## **LS-DYNA® KEYWORD USER'S MANUAL**

## **VOLUME I**

**LS-DYNA R10.0 10/09/17 (r:8999)**

**LIVERMORE SOFTWARE TECHNOLOGY CORPORATION (LSTC)** 

#### **Corporate Address**

Livermore Software Technology Corporation P. O. Box 712 Livermore, California 94551-0712

#### **Support Addresses**

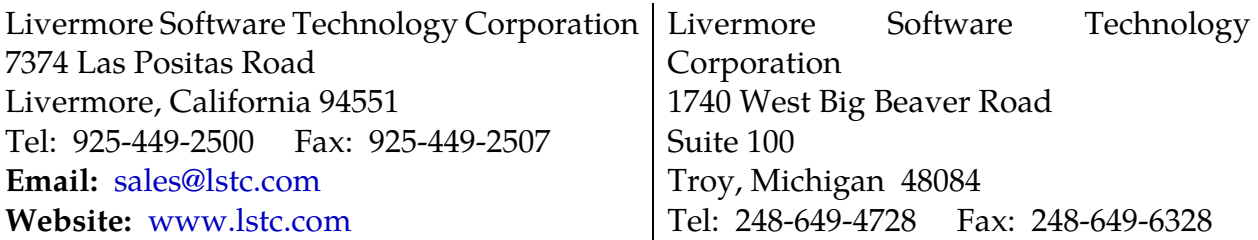

#### **Disclaimer**

Copyright © 1992-2017 Livermore Software Technology Corporation. All Rights Reserved.

LS-DYNA®, LS-OPT® and LS-PrePost® are registered trademarks of Livermore Software Technology Corporation in the United States. All other trademarks, product names and brand names belong to their respective owners.

LSTC reserves the right to modify the material contained within this manual without prior notice.

The information and examples included herein are for illustrative purposes only and are not intended to be exhaustive or all-inclusive. LSTC assumes no liability or responsibility whatsoever for any direct or indirect damages or inaccuracies of any type or nature that could be deemed to have resulted from the use of this manual.

Any reproduction, in whole or in part, of this manual is prohibited without the prior written approval of LSTC. All requests to reproduce the contents hereof should be sent to [sales@lstc.com.](mailto:sales@lstc.com)

#### **Patents**

LSTC products are protected under the following patents:

US Patents: 7167816, 7286972, 7308387, 7382367, 7386425, 7386428, 7392163, 7395128, 7415400, 7428713, 7472602, 7499050, 7516053, 7533577, 7590514, 7613585, 7640146, 7657394, 7660480, 7664623, 7702490, 7702494, 7945432, 7953578, 7987143, 7996344, 8050897, 8069017, 8126684, 8150668, 8165856, 8180605, 8190408, 8200458, 8200464, 8209157, 8271237, 8296109, 8306793, 8374833, 8423327, 8467997, 8489372, 8494819, 8515714, 8521484, 8577656, 8612186, 8666719, 8744825, 8768660, 8798973, 8898042, 9020784, 9098657, 9117042, 9135377, 9286422, 9292632, 9405868, 9430594, 9507892, 9607115.

Japan Patents: 5090426, 5281057, 5330300, 5373689, 5404516, 5411013, 5411057, 5431133, 5520553, 5530552, 5589198, 5601961, 5775708, 5792995, 5823170, 6043146, 6043198.

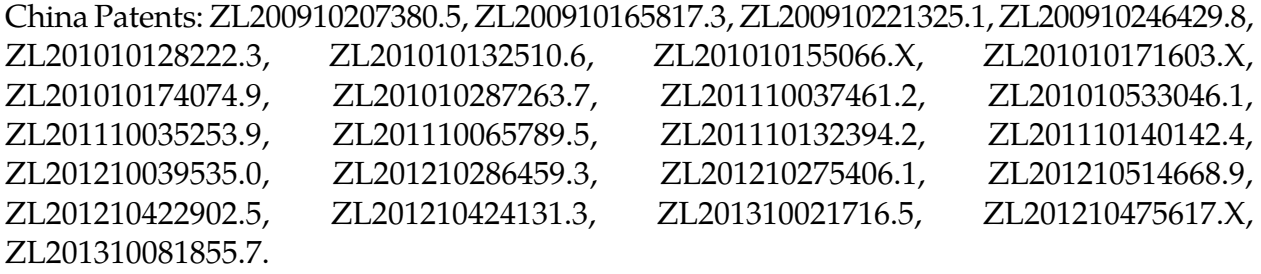

EPO Patents: EP219192881, EP2180416, EP2219124.

and pending patents applications.

#### **AES**

AES. Copyright © 2001, Dr Brian Gladman < brg@gladman.uk.net>, Worcester, UK. All rights reserved.

#### LICENSE TERMS

The free distribution and use of this software in both source and binary form is allowed (with or without changes) provided that:

- 1. distributions of this source code include the above copyright notice, this list of conditions and the following disclaimer;
- 2. distributions in binary form include the above copyright notice, this list of conditions and the following disclaimer in the documentation and/or other associated materials;
- 3. the copyright holder's name is not used to endorse products built using this software without specific written permission.

#### DISCLAIMER

This software is provided 'as is' with no explicit or implied warranties in respect of any properties, including, but not limited to, correctness and fitness for purpose.

Issue Date: 21/01/2002

This file contains the code for implementing the key schedule for AES (Rijndael) for block and key sizes of 16, 24, and 32 bytes.

<span id="page-4-0"></span>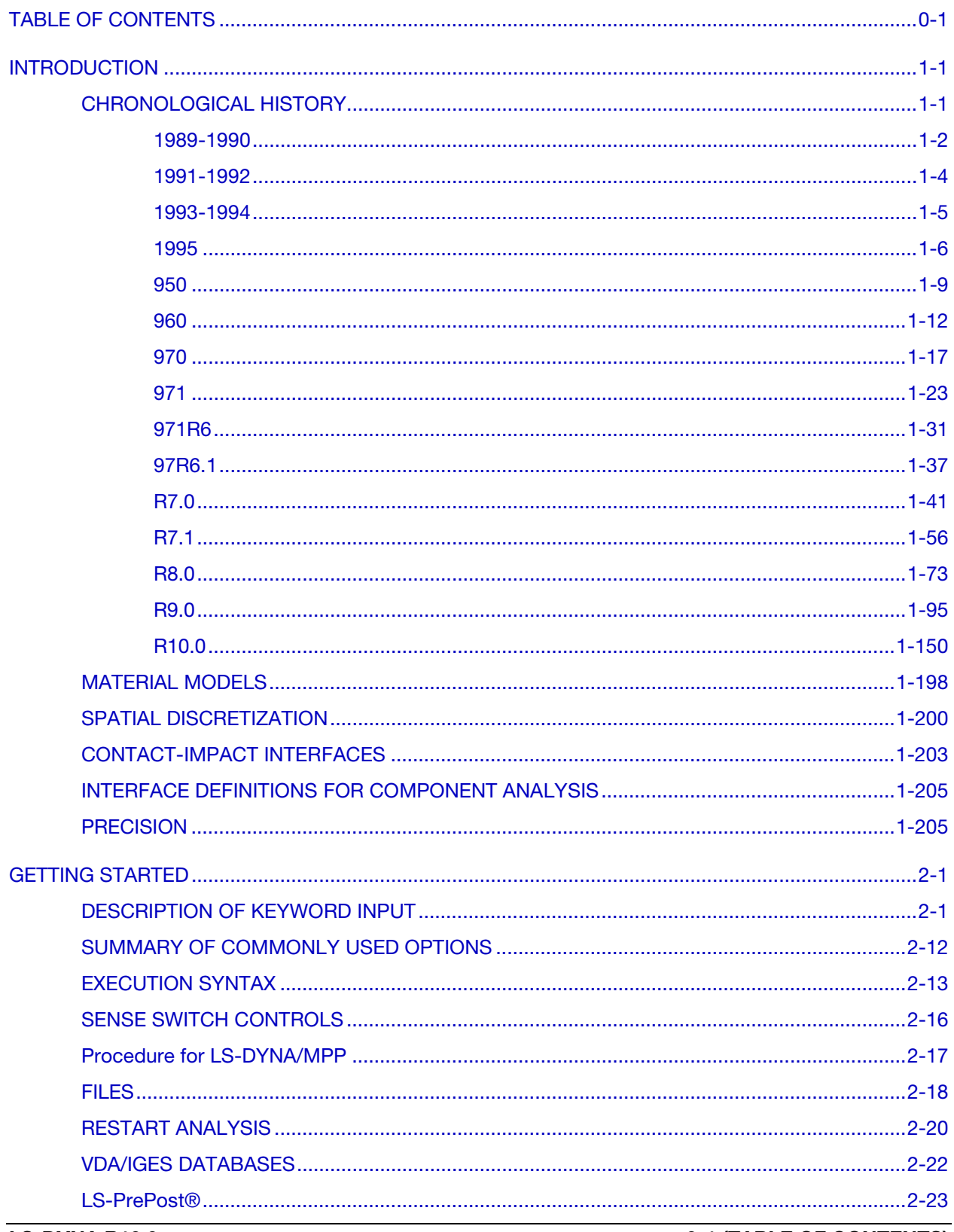

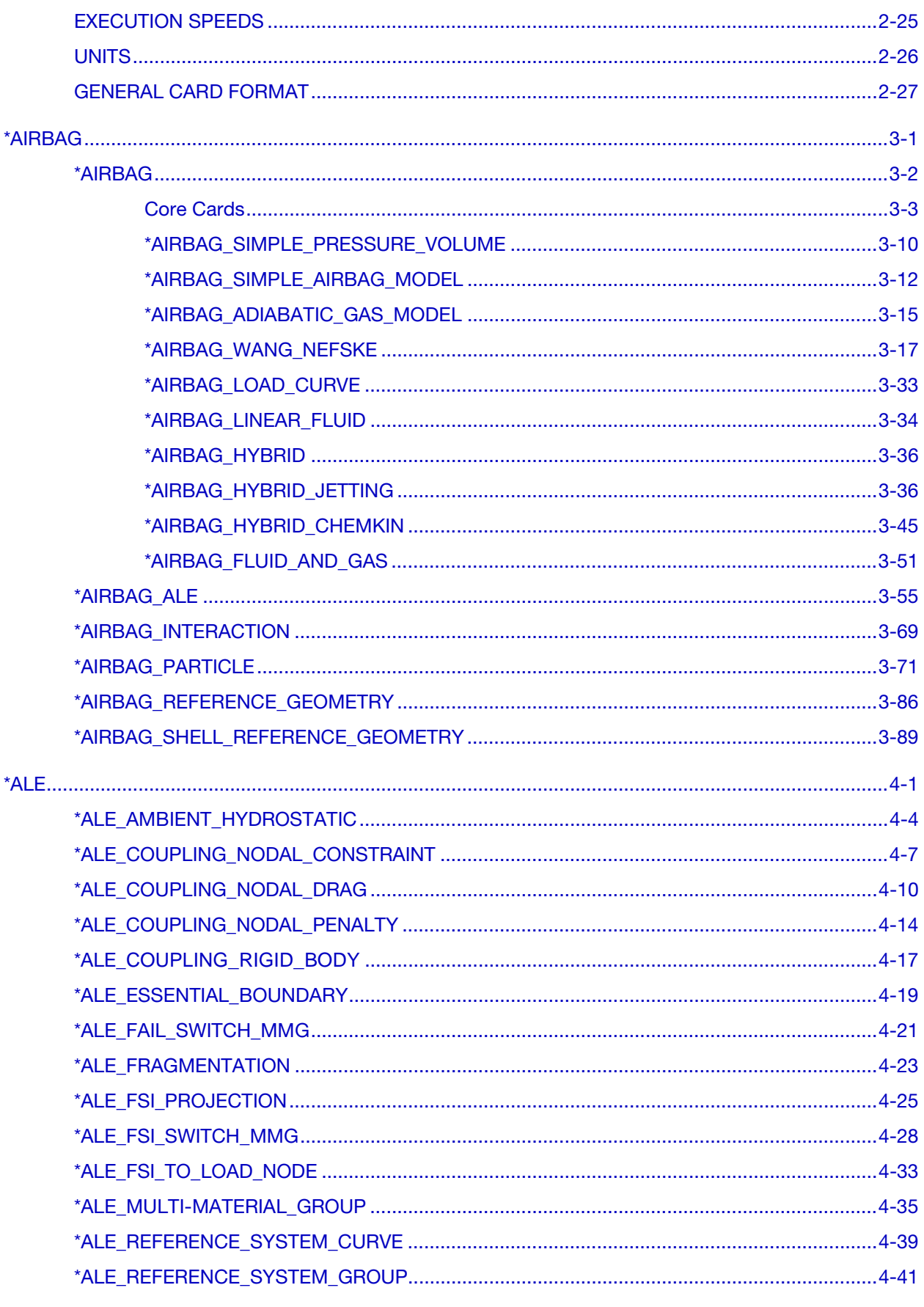

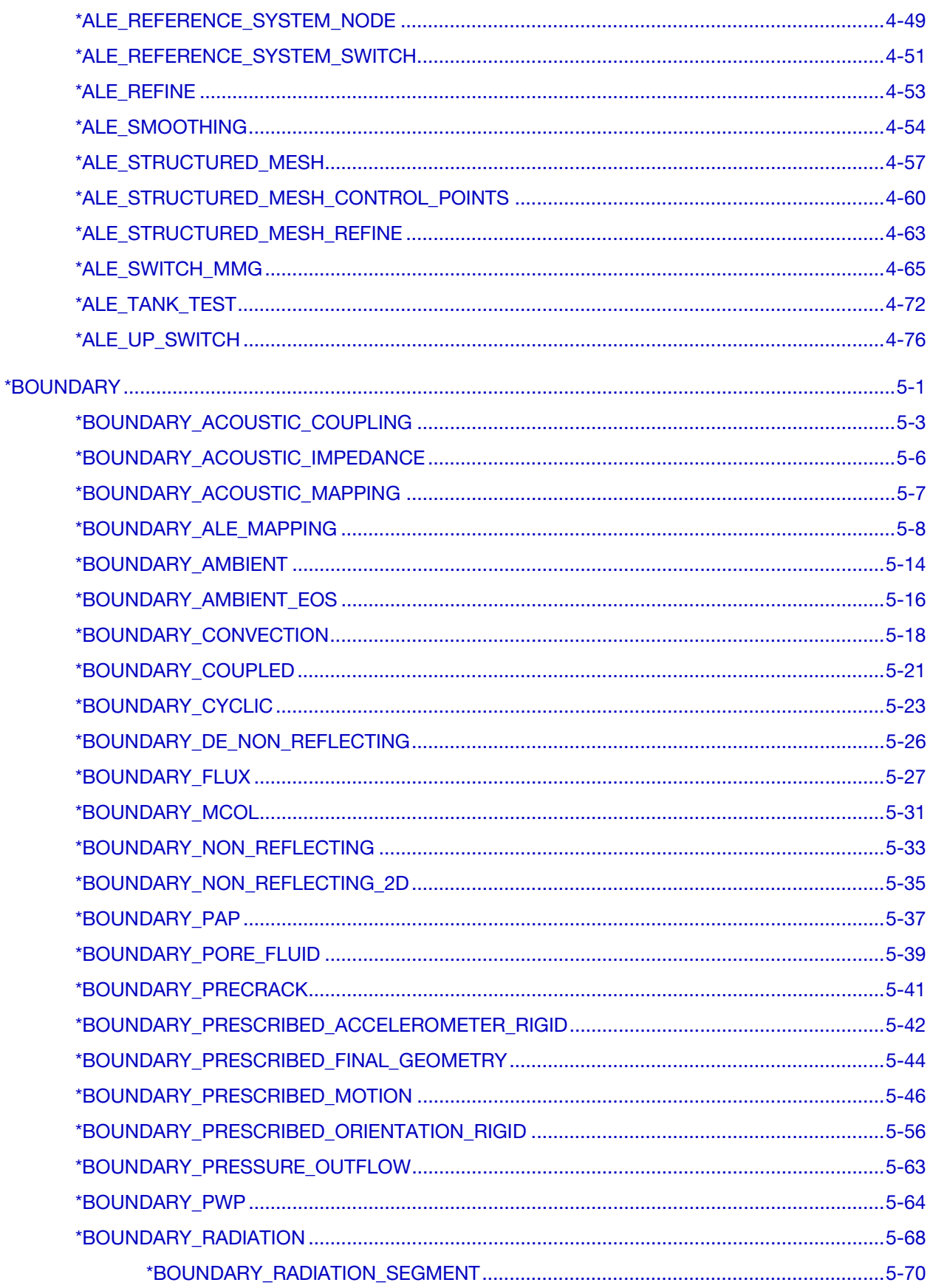

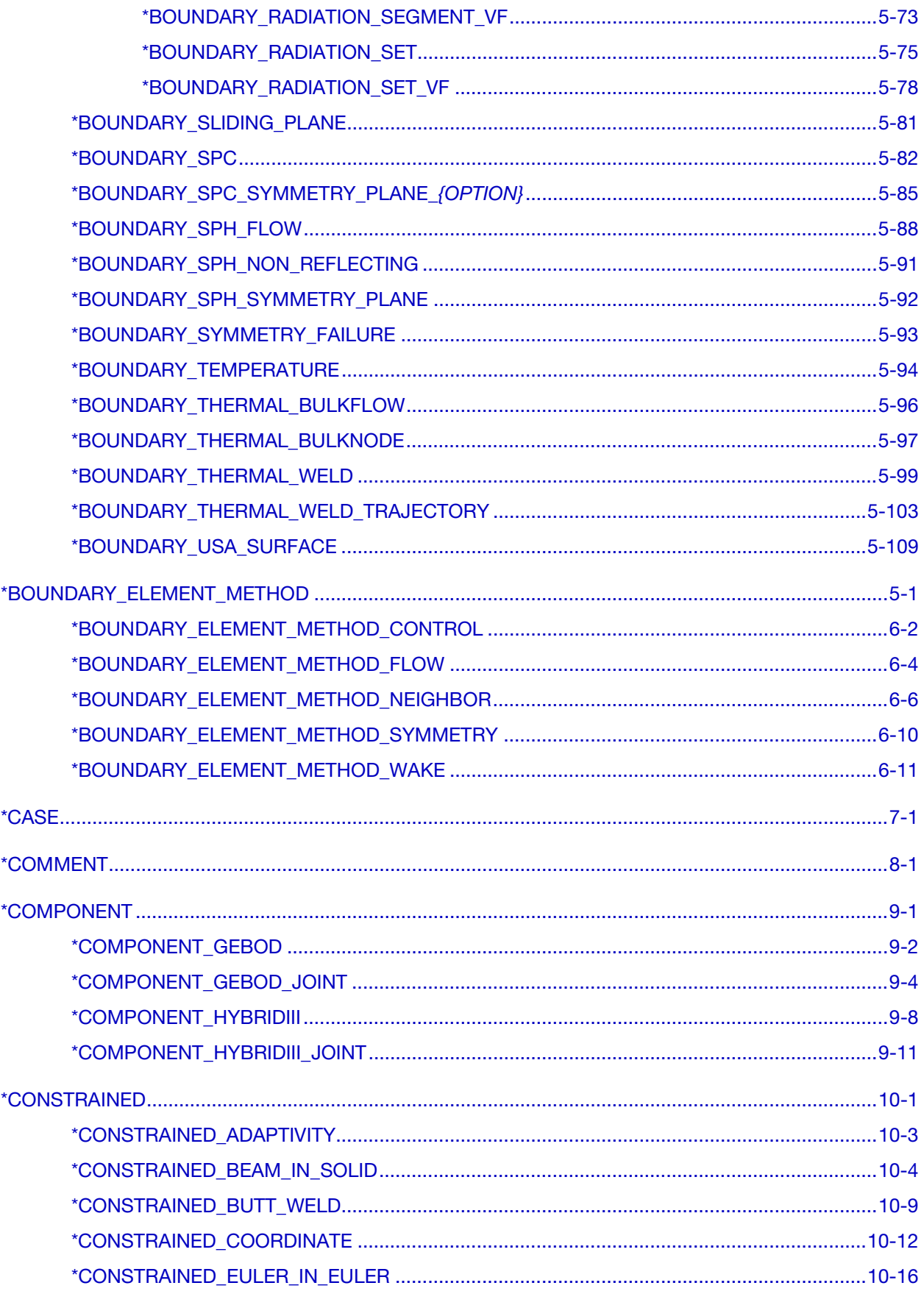

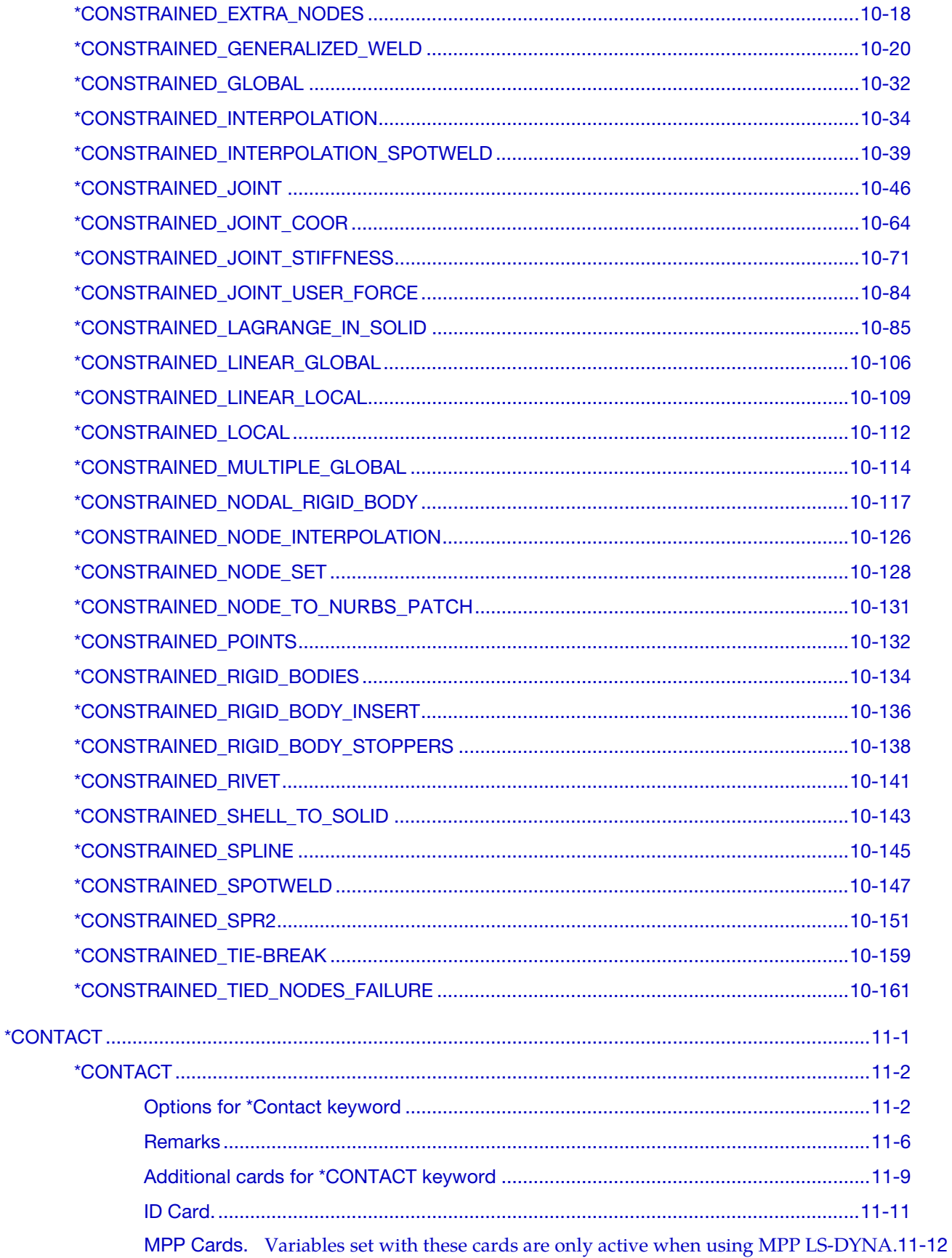

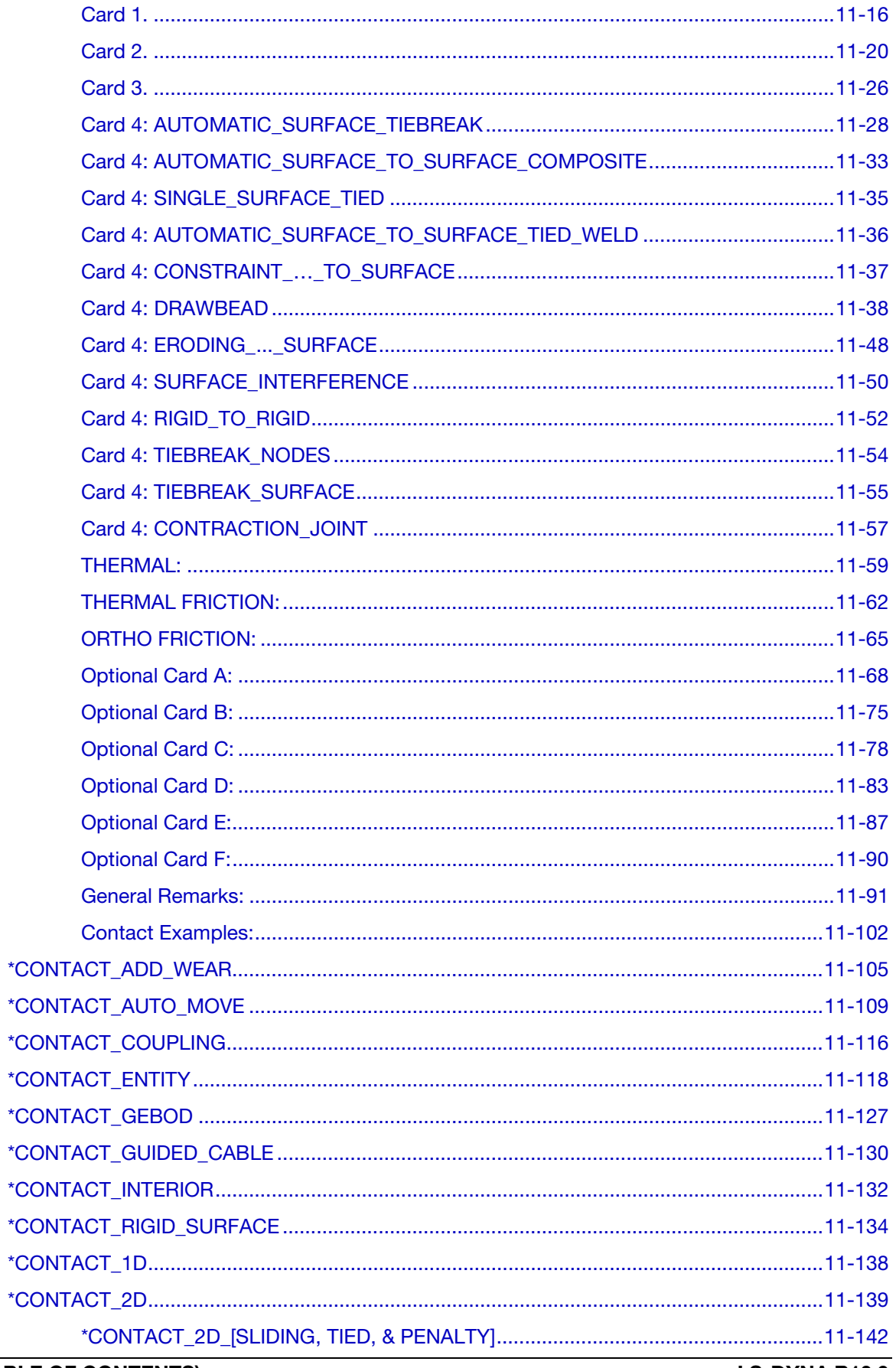

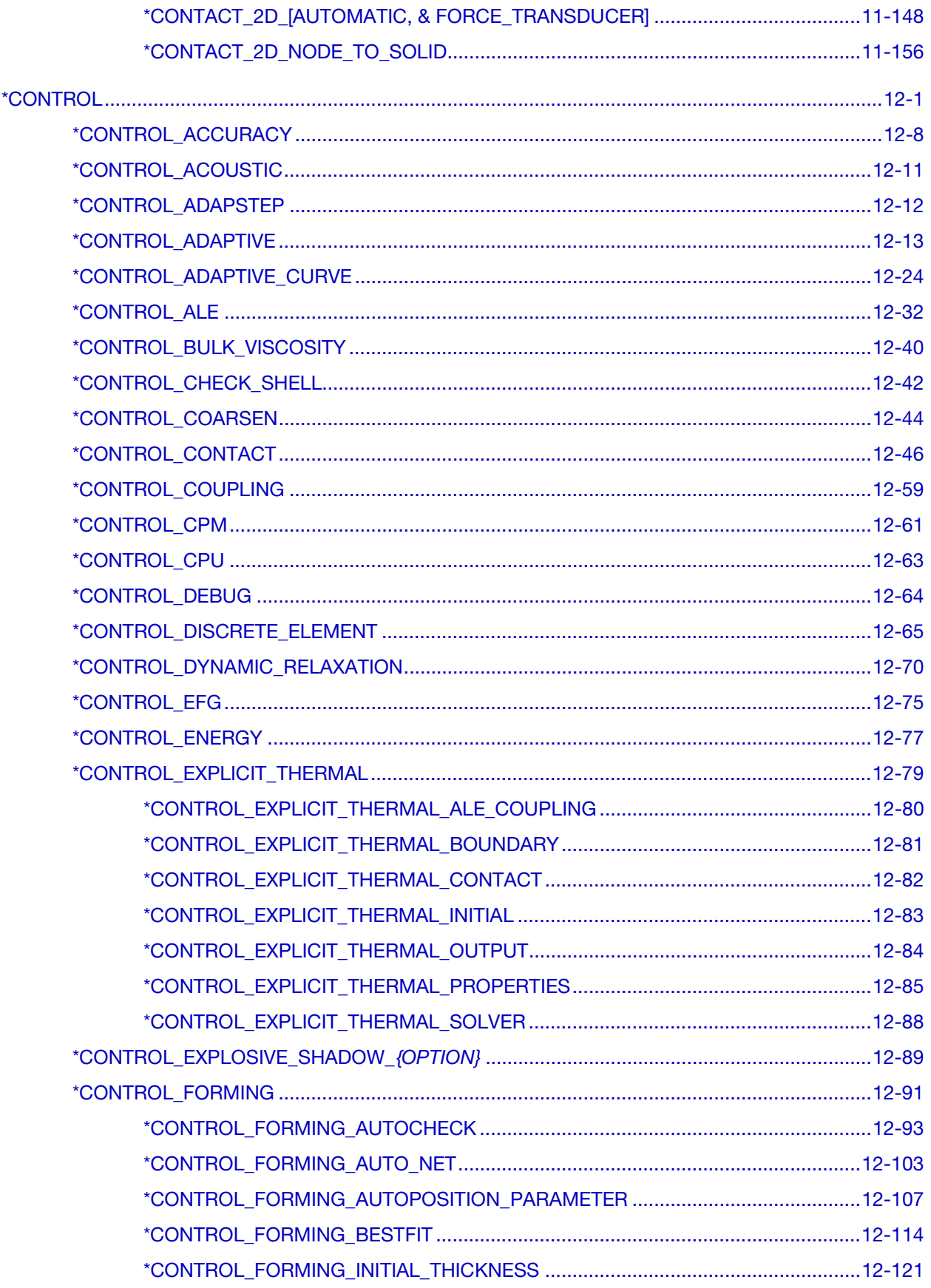

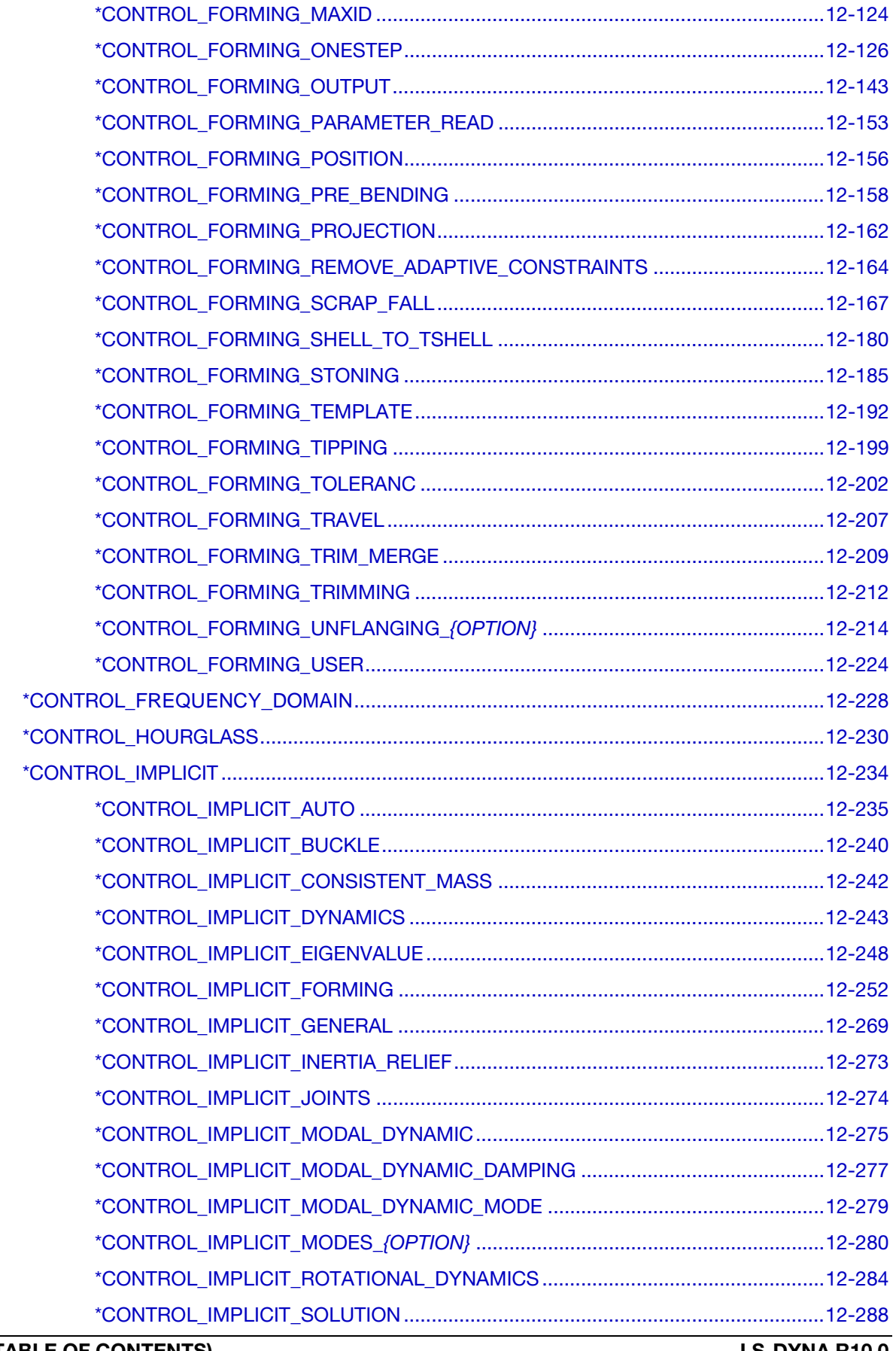

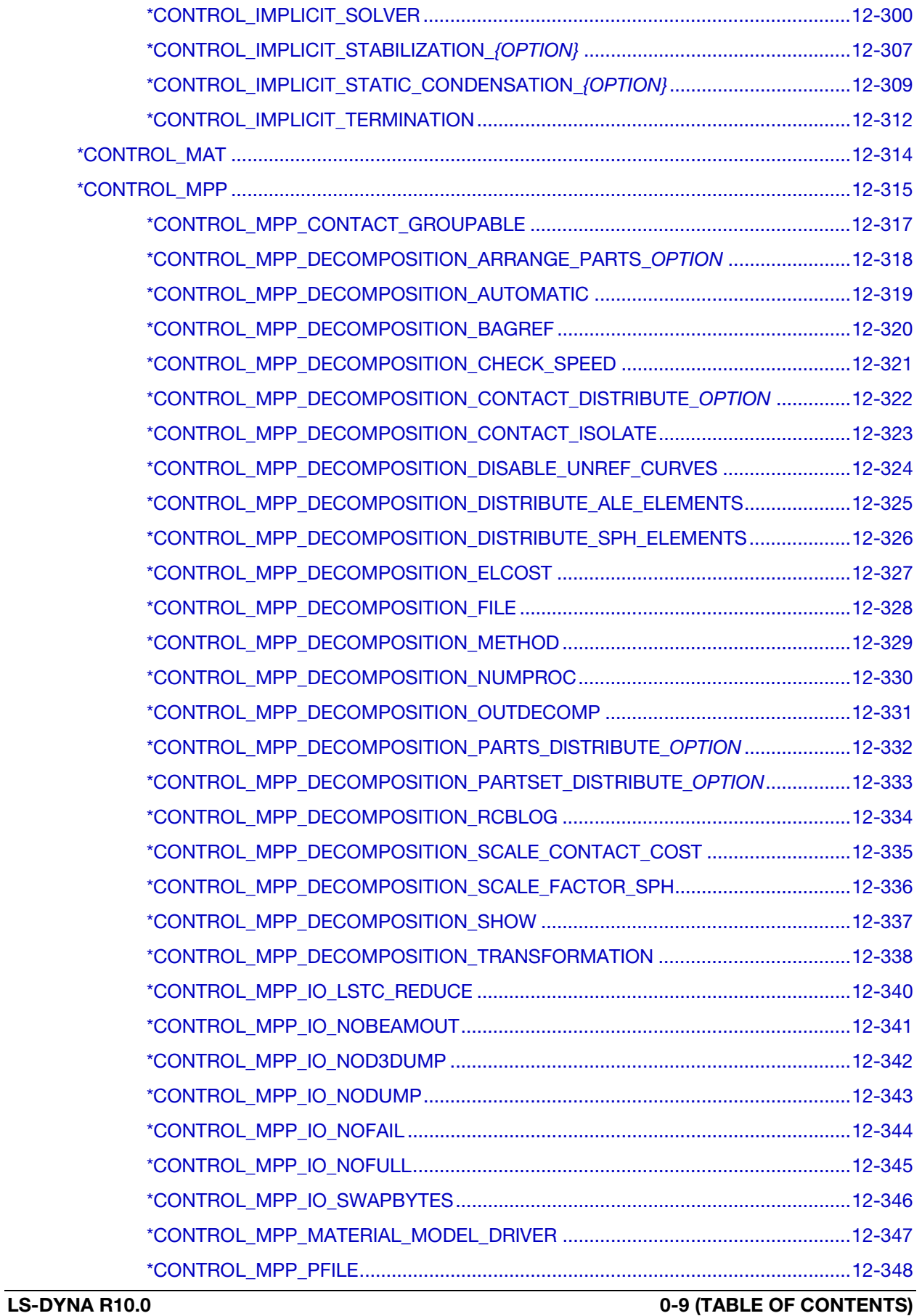

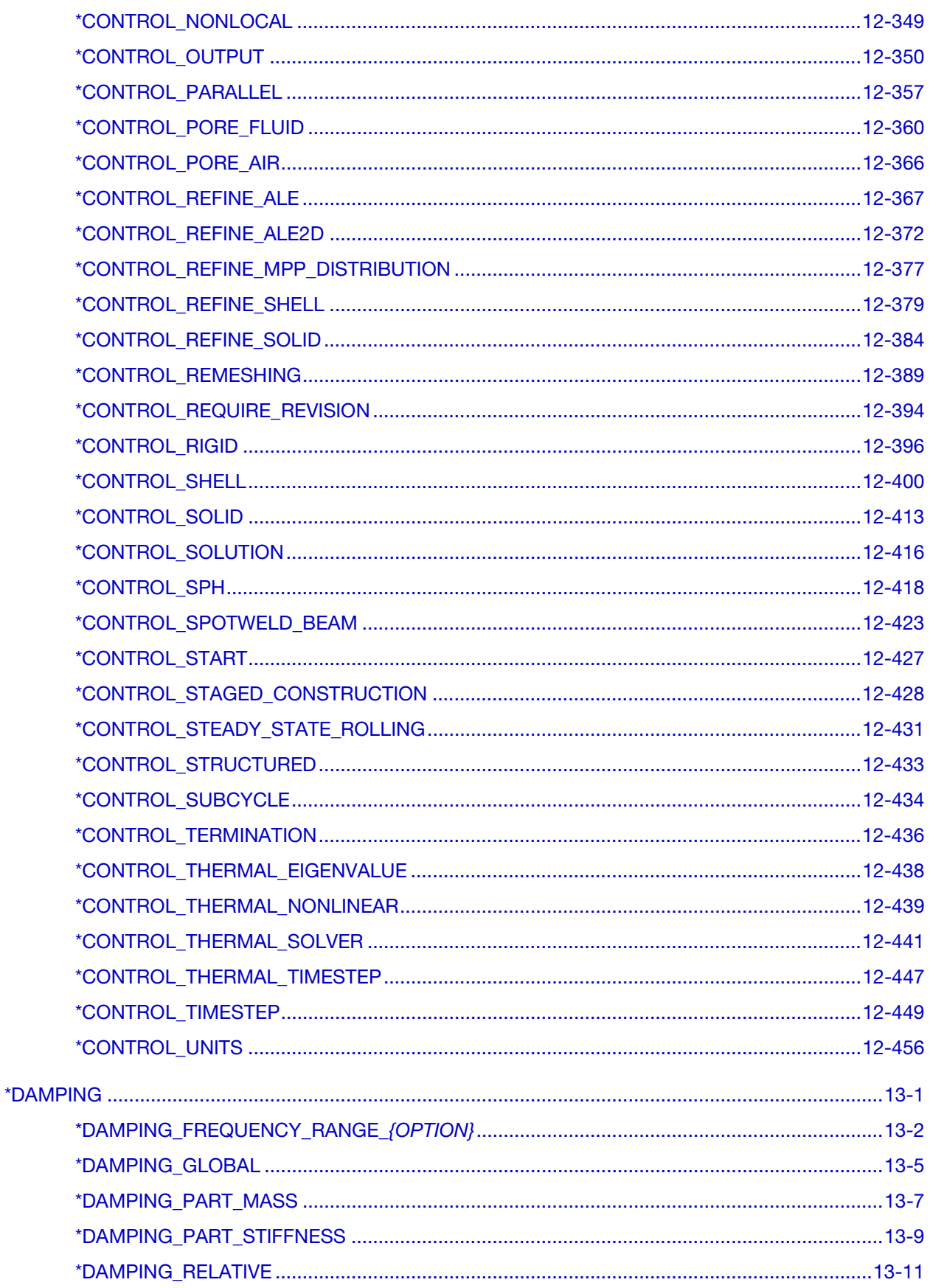

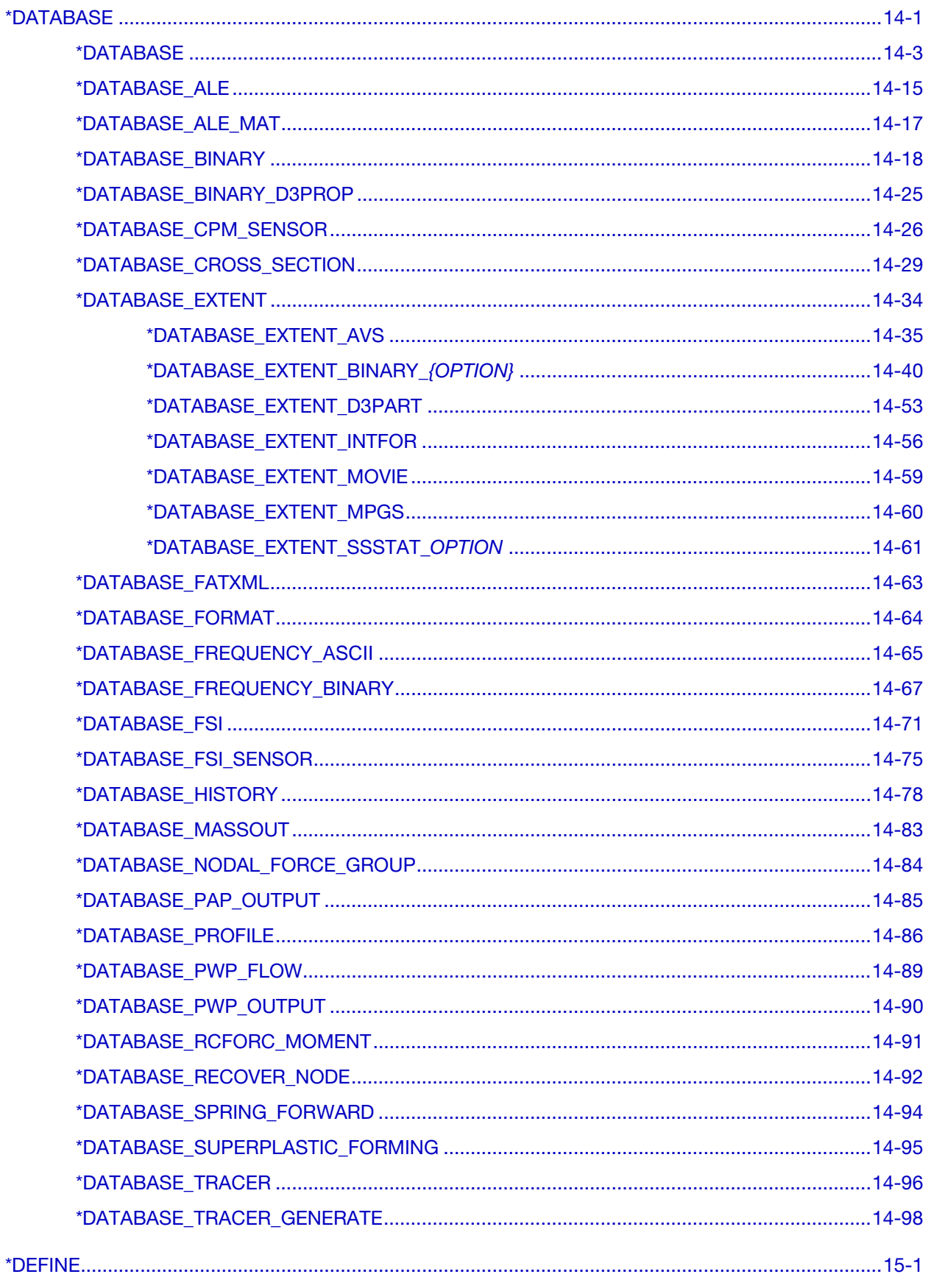

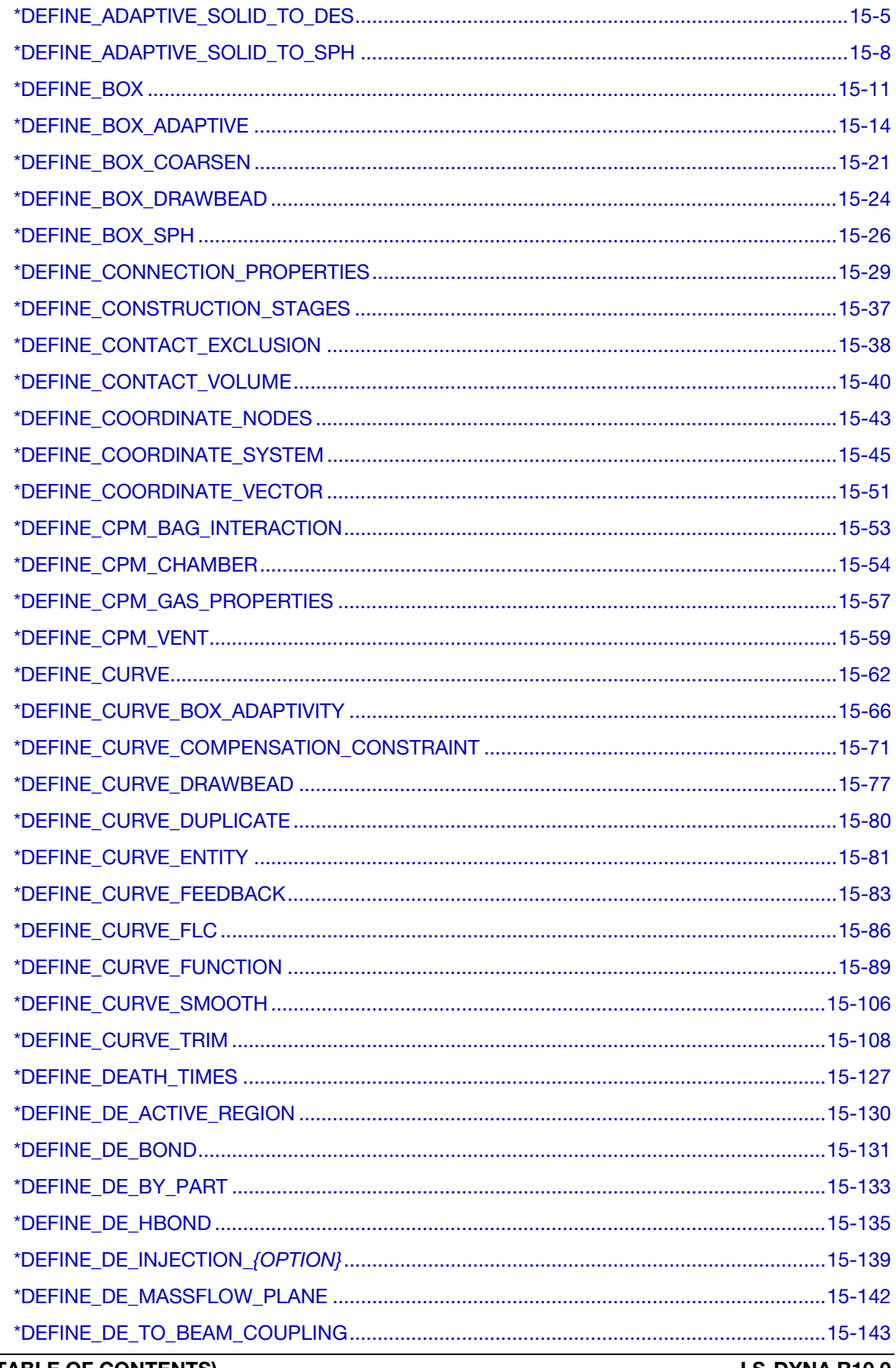

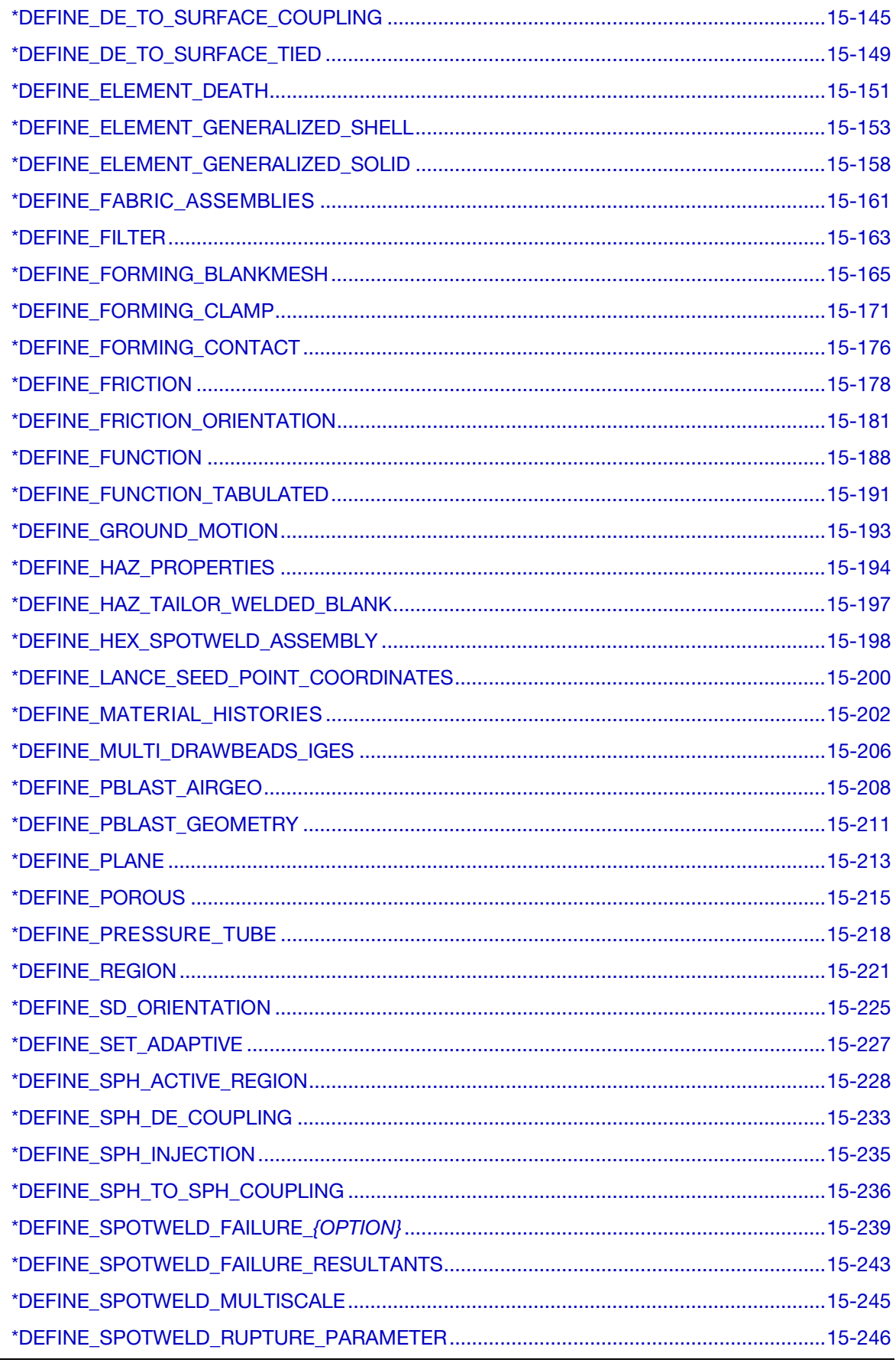

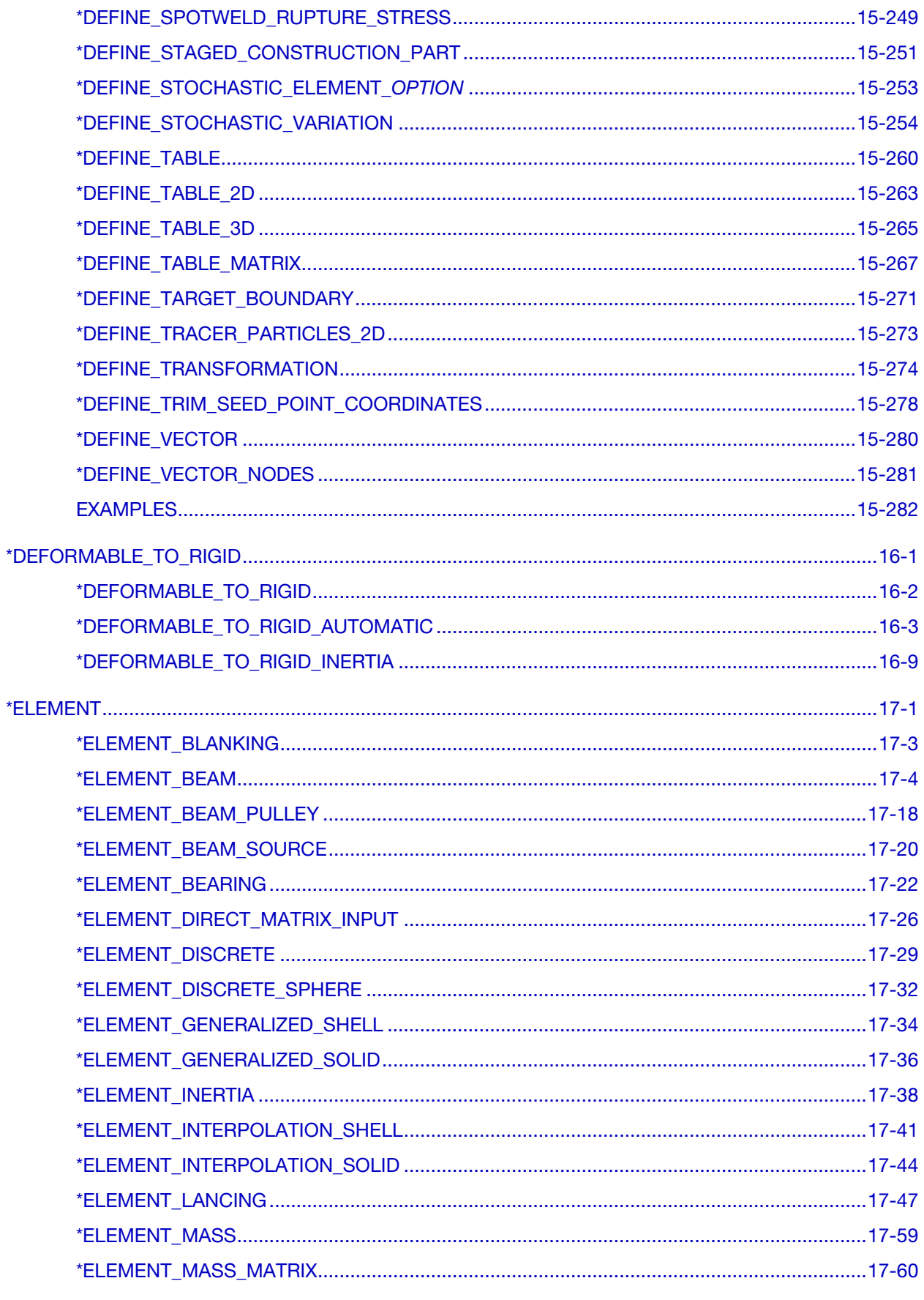

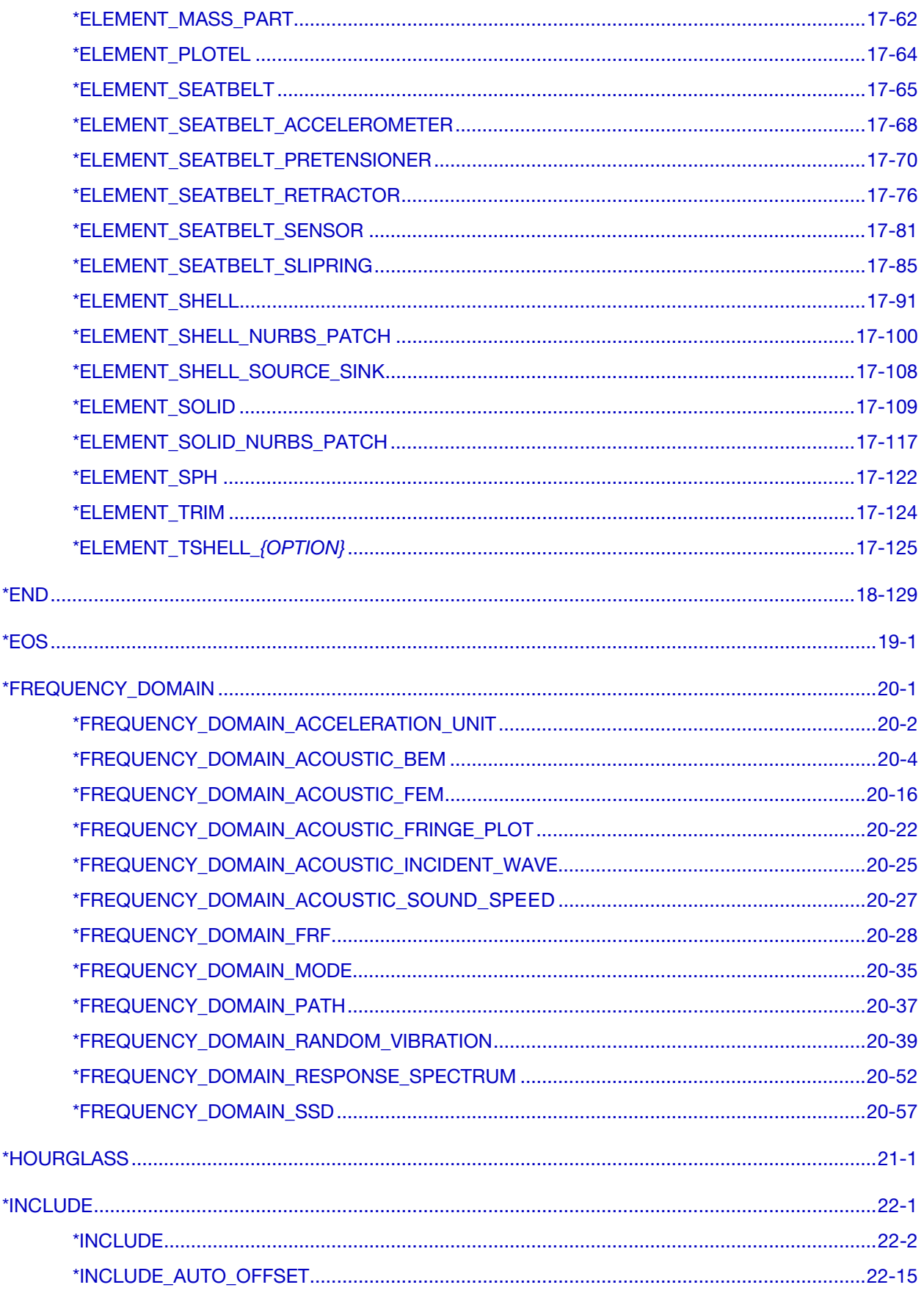

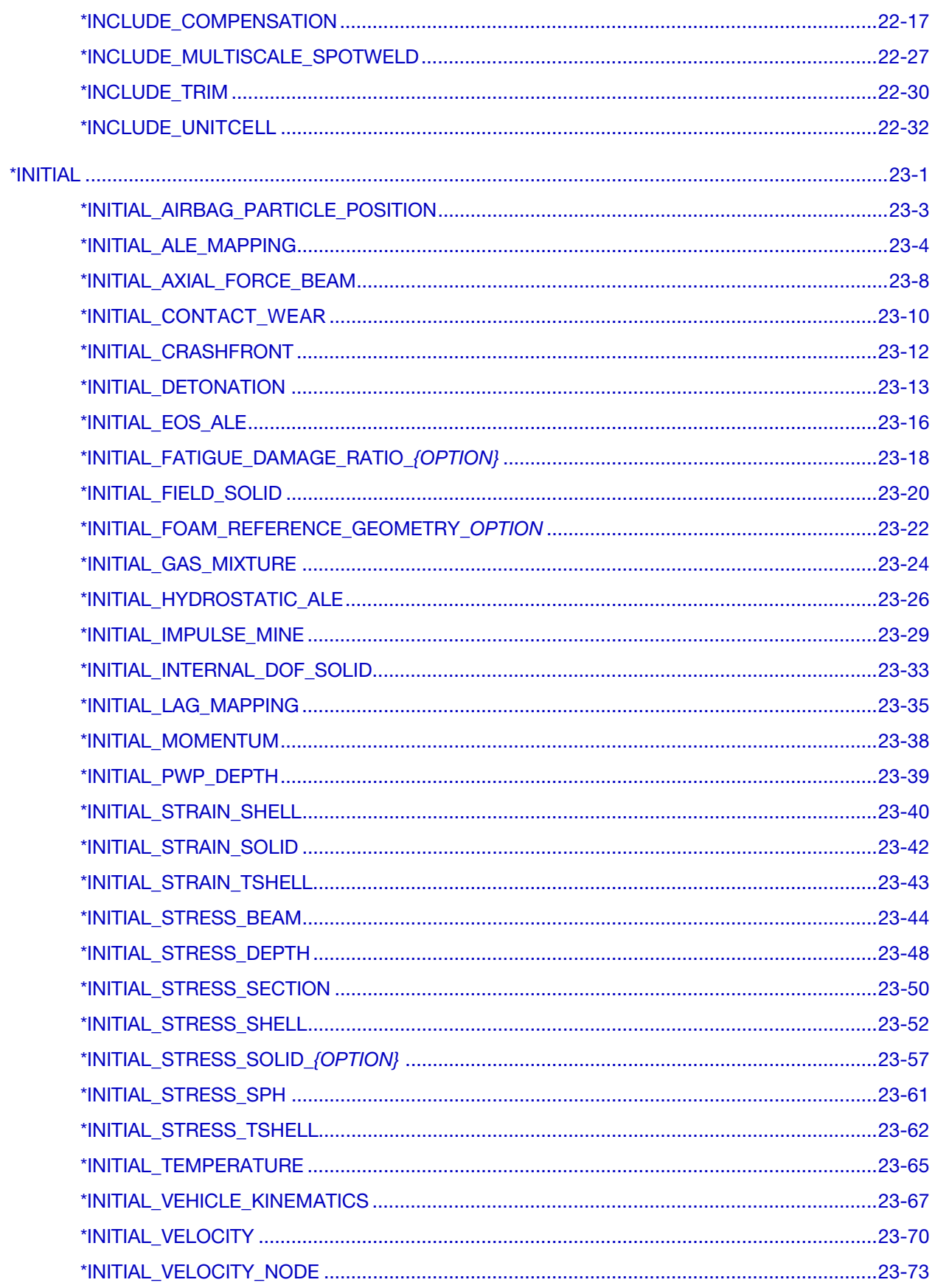

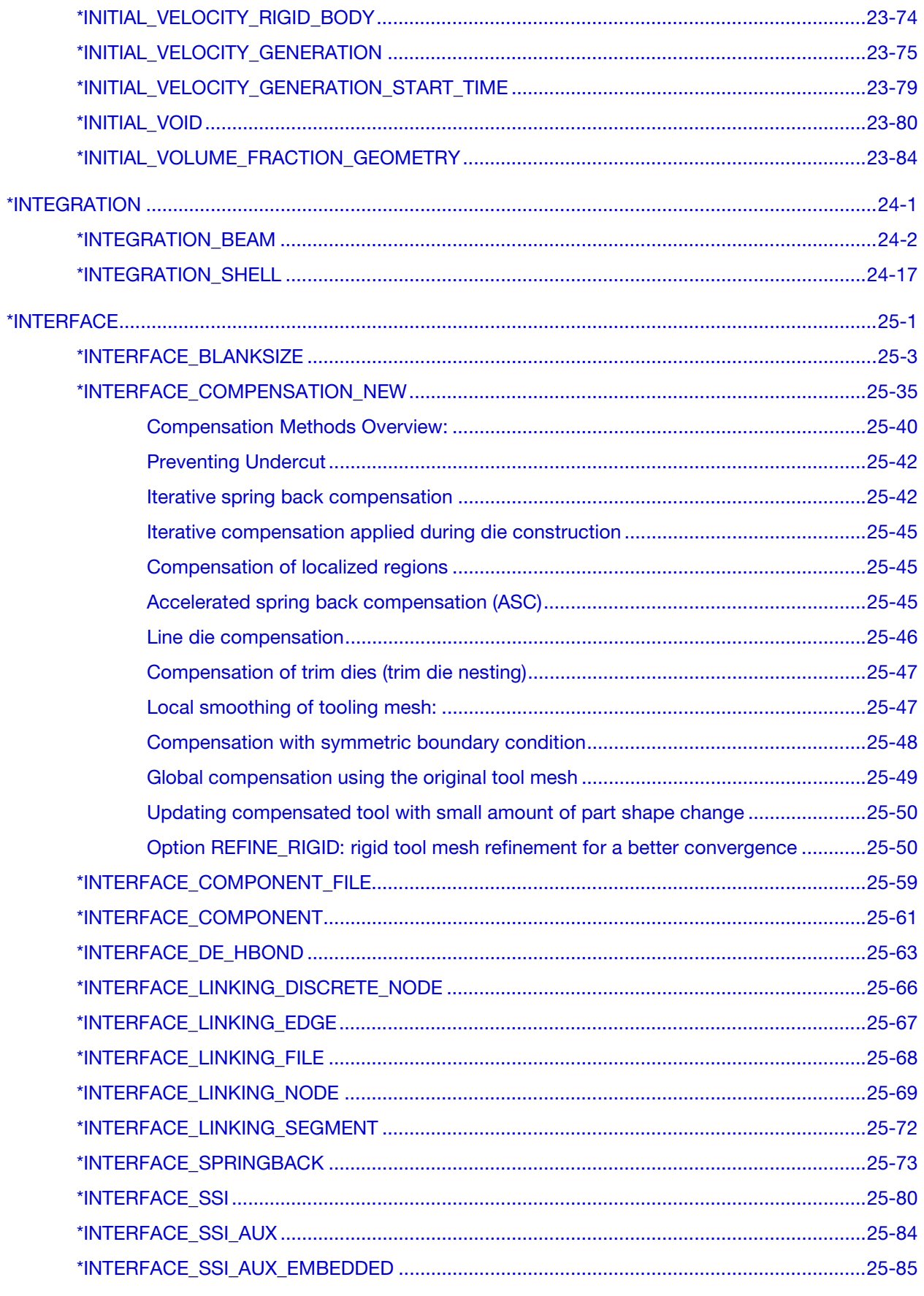

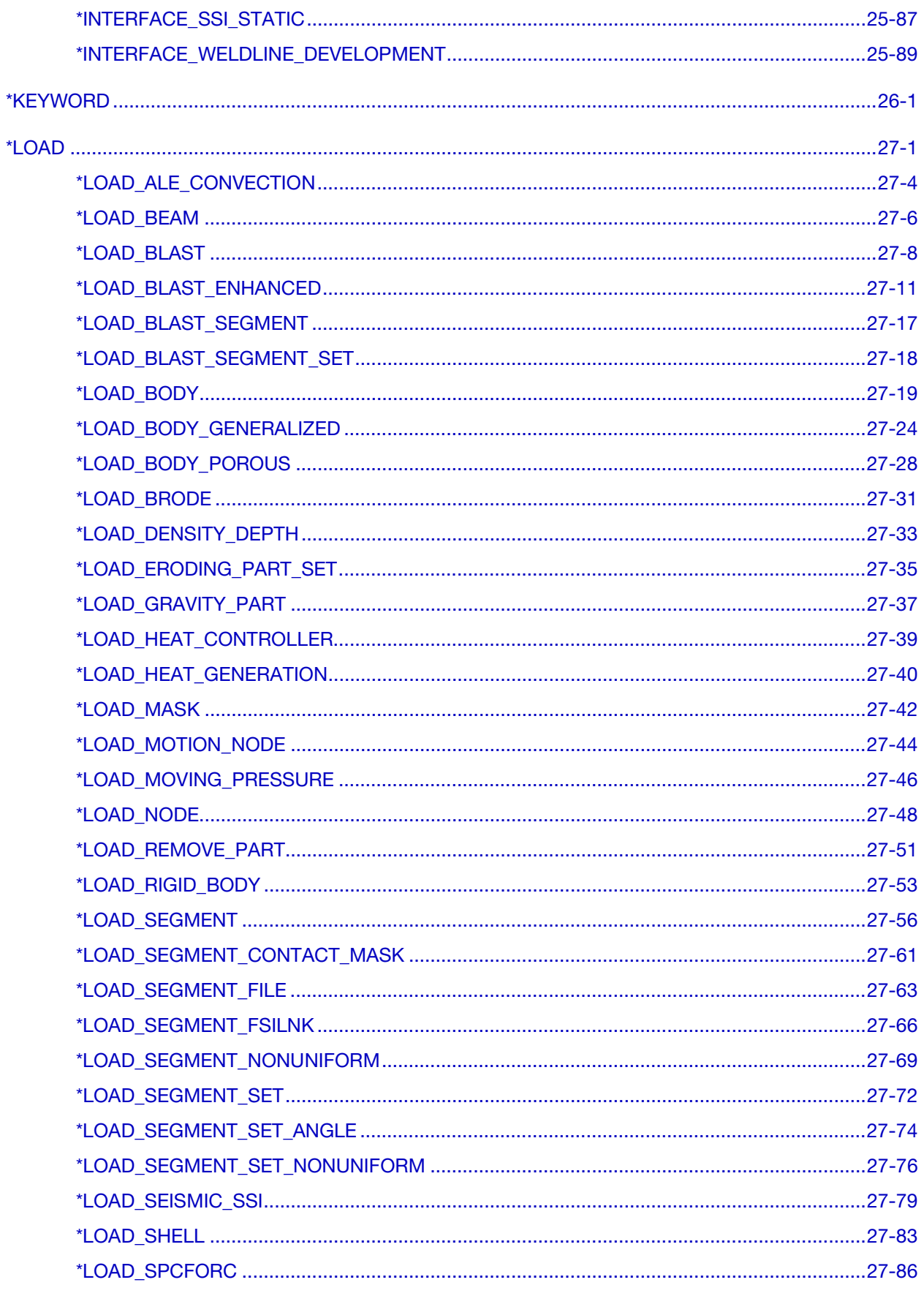

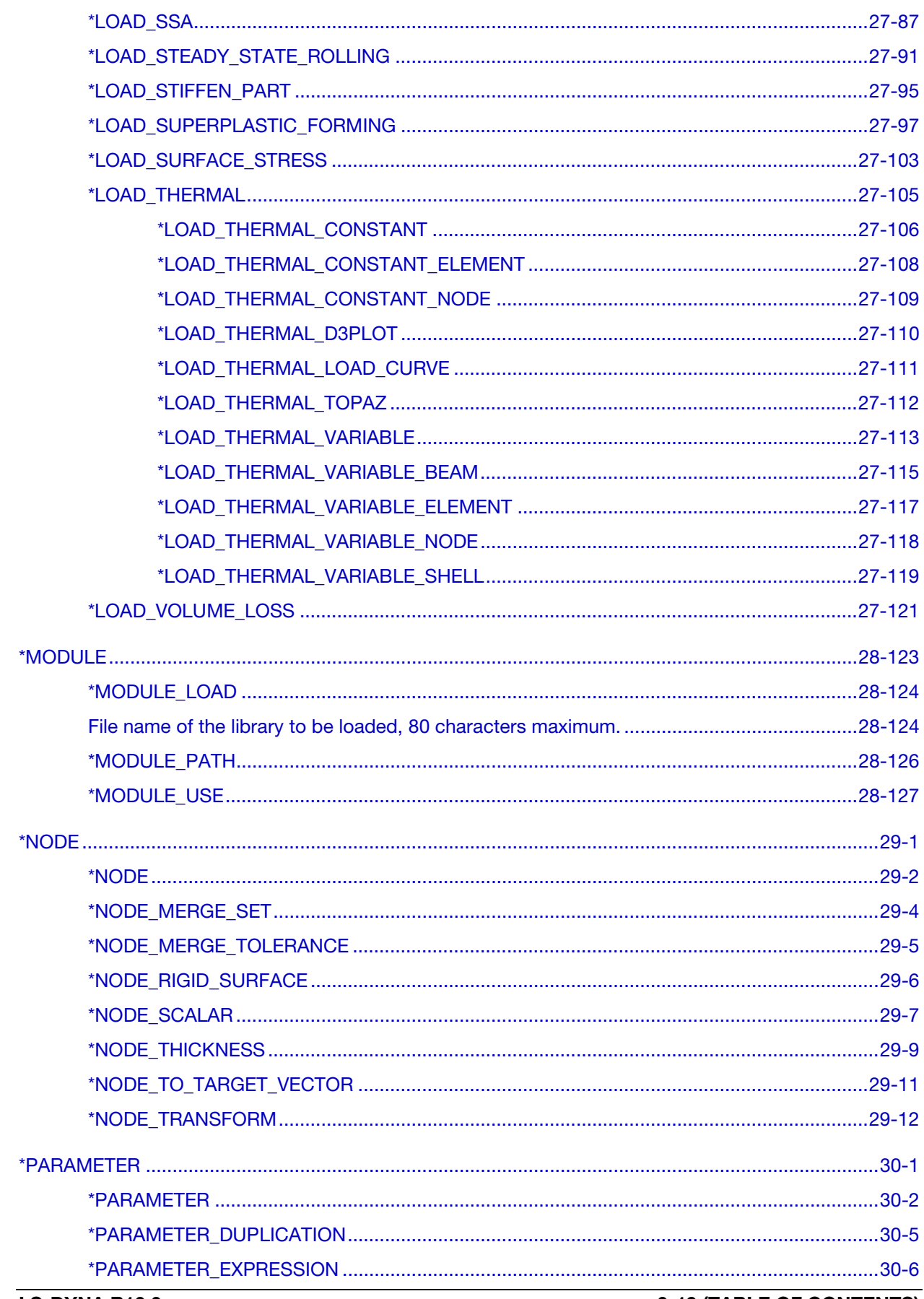

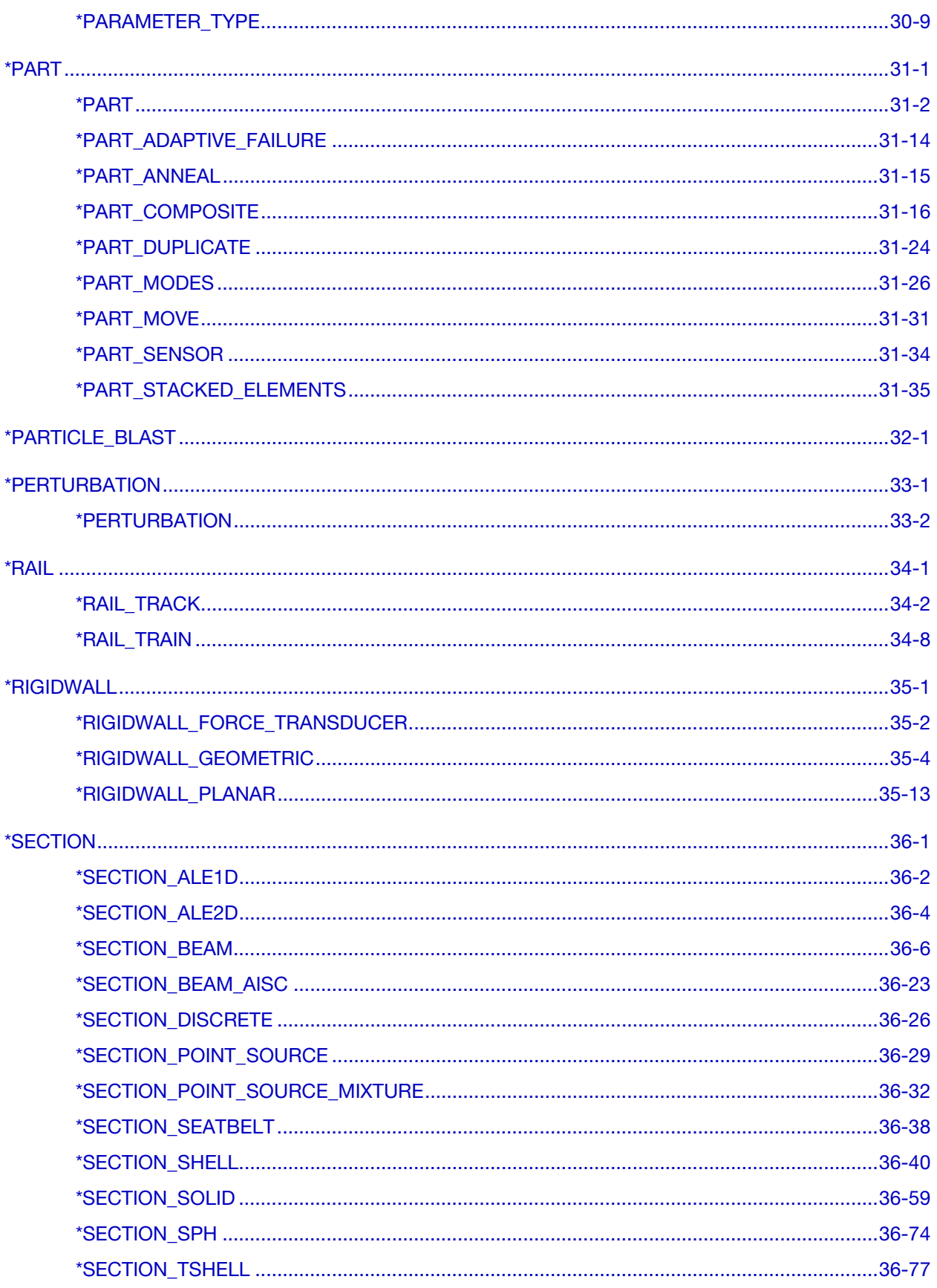

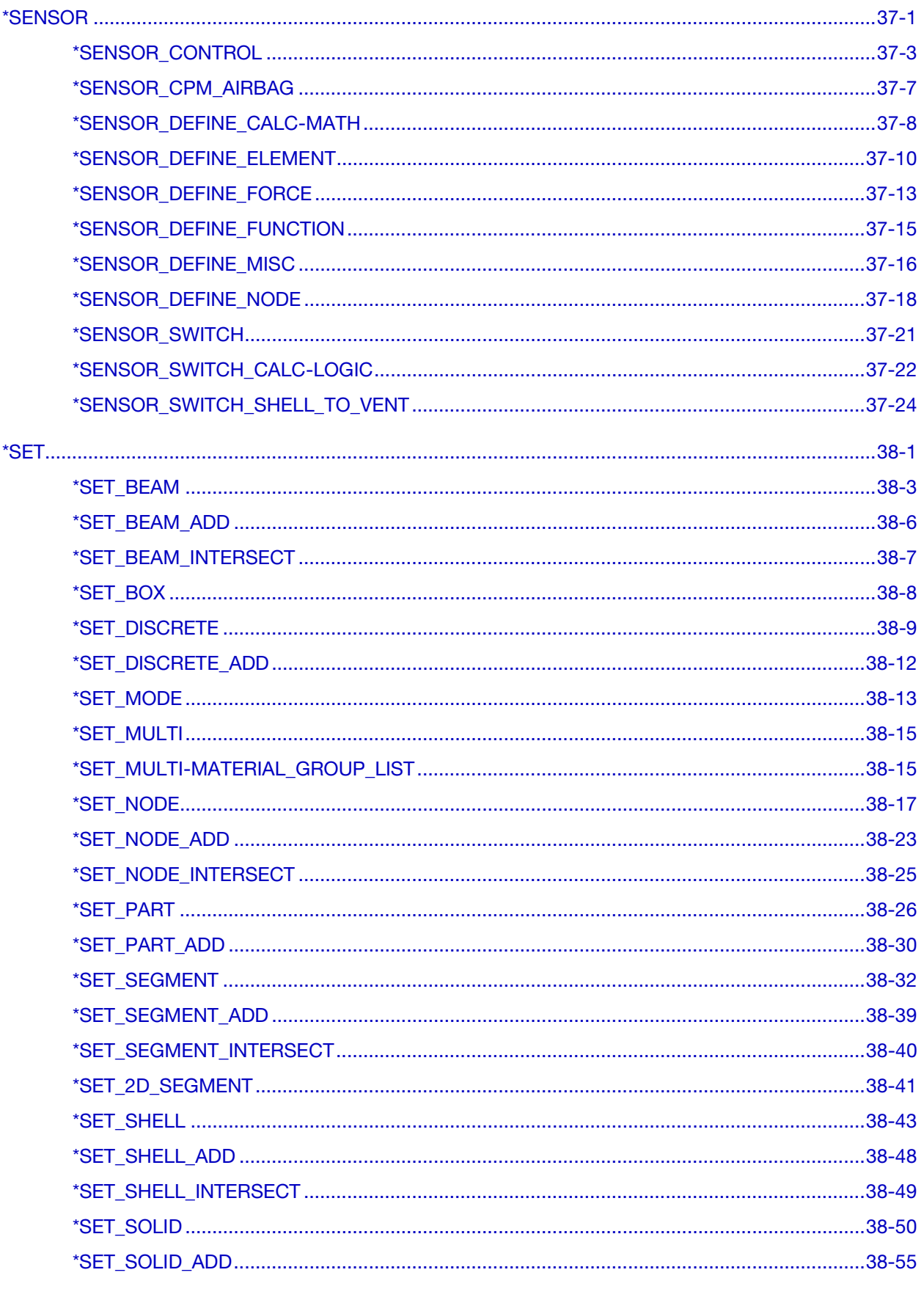

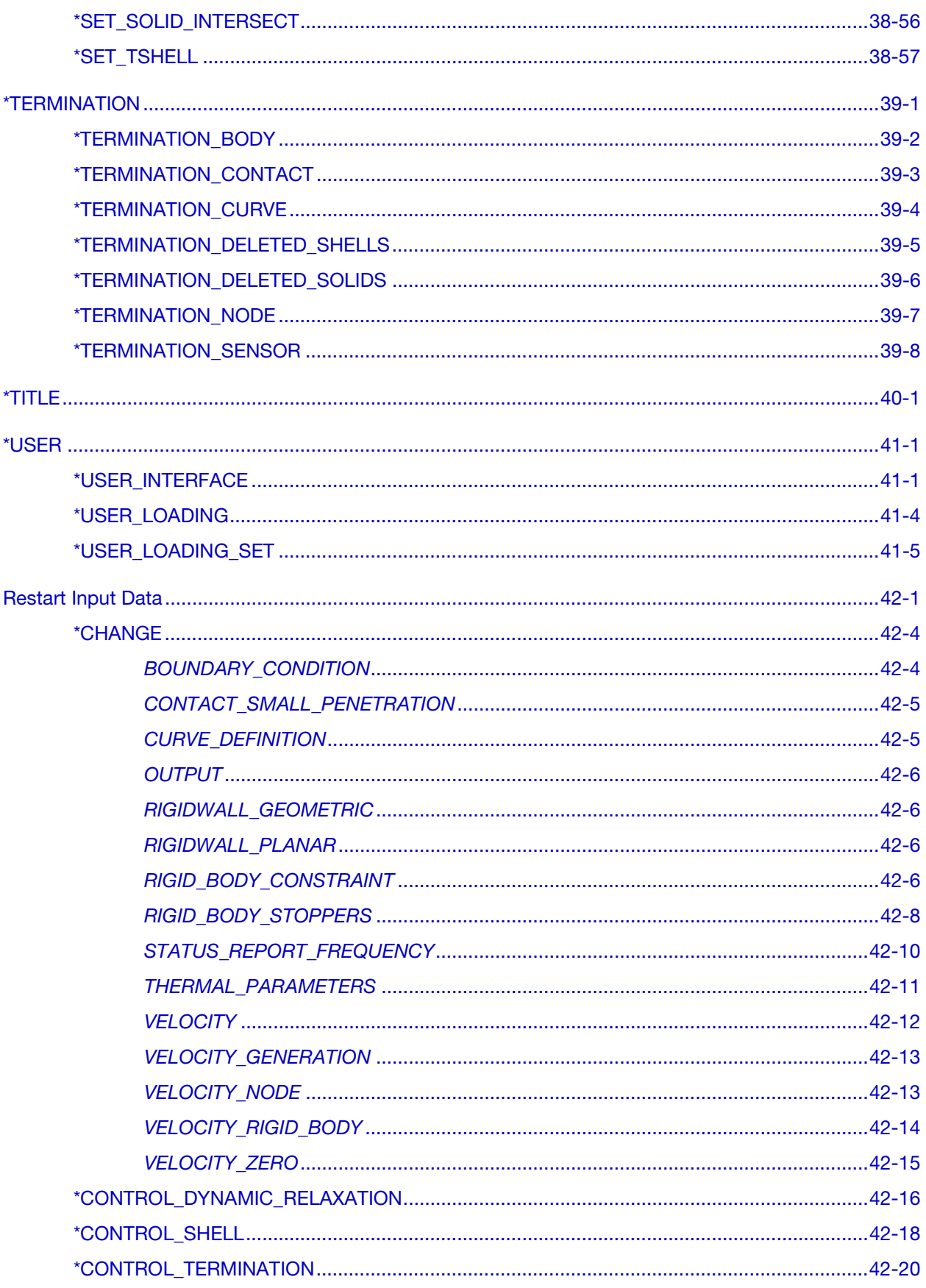

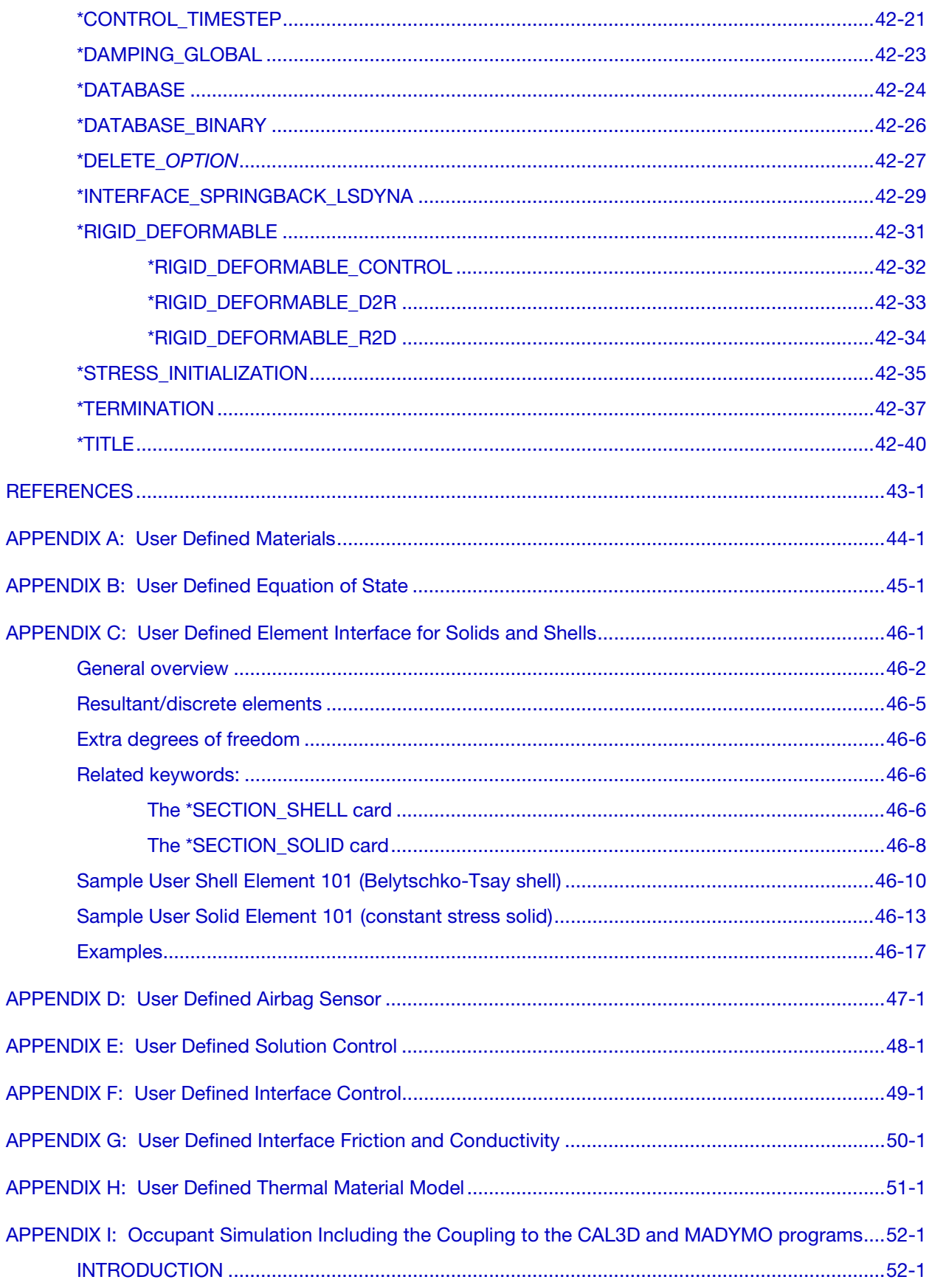

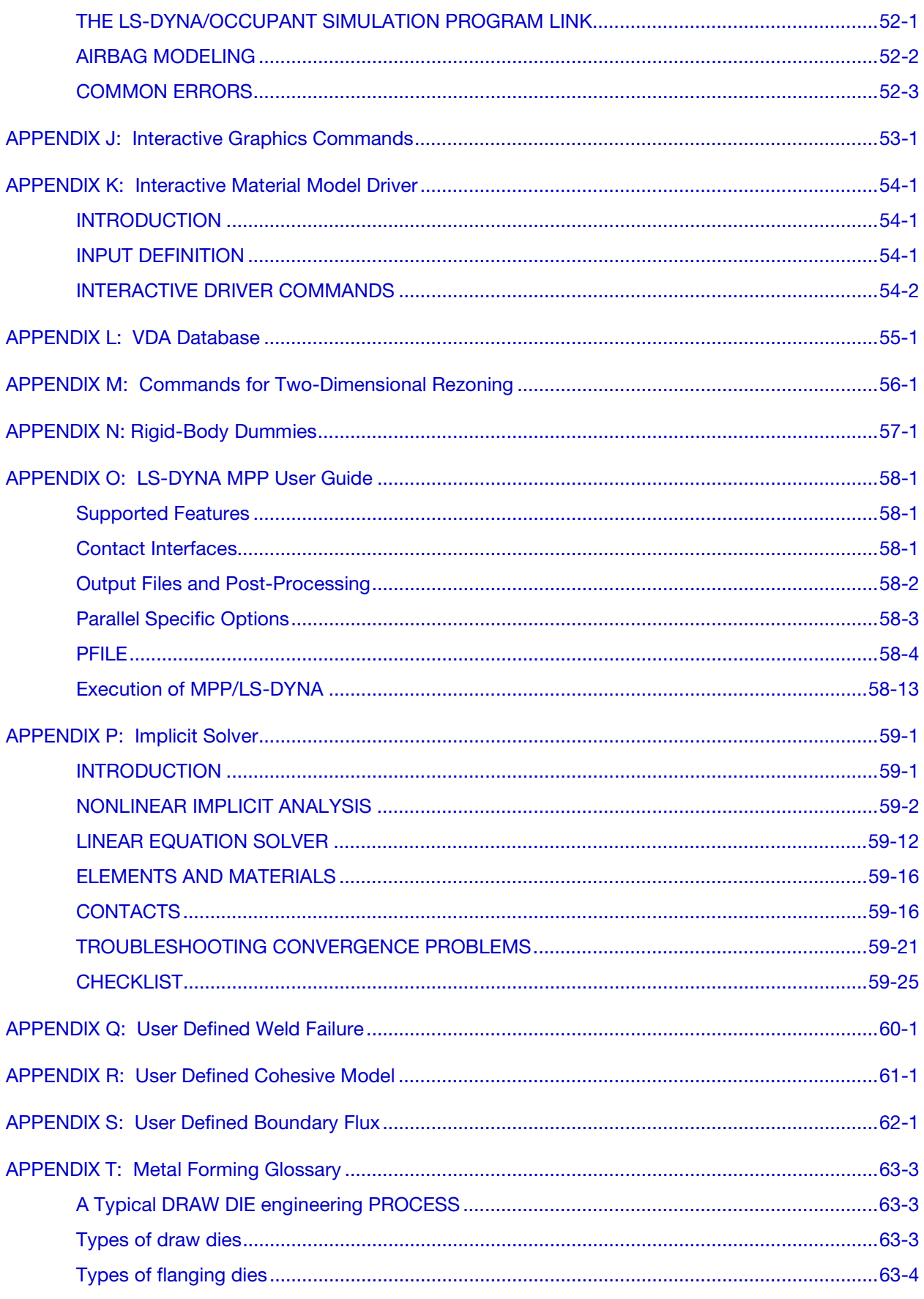

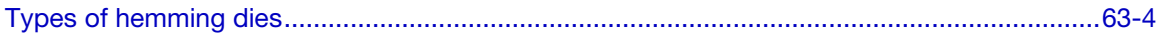

#### <span id="page-30-0"></span>CHRONOLOGICAL HISTORY

DYNA3D originated at the Lawrence Livermore National Laboratory [Hallquist 1976]. The early applications were primarily for the stress analysis of structures subjected to a variety of impact loading. These applications required what was then significant computer resources, and the need for a much faster version was immediately obvious. Part of the speed problem was related to the inefficient implementation of the element technology which was further aggravated by the fact that supercomputers in 1976 were much slower than today's PC. Furthermore, the primitive sliding interface treatment could only treat logically regular interfaces that are uncommon in most finite element discretizations of complicated three-dimensional geometries; consequently, defining a suitable mesh for handling contact was often very difficult. The first version contained trusses, membranes, and a choice of solid elements. The solid elements ranged from a one-point quadrature eight-noded element with hourglass control to a twenty-noded element with eight integration points. Due to the high cost of the twenty node solid, the zero energy modes related to the reduced 8-point integration, and the high frequency content which drove the time step size down, higher order elements were all but abandoned in later versions of DYNA3D. A two-dimensional version, DYNA2D, was developed concurrently.

A new version of DYNA3D was released in 1979 that was programmed to provide near optimal speed on the CRAY-1 supercomputers, contained an improved sliding interface treatment that permitted triangular segments and was an order of magnitude faster than the previous contact treatment. The 1979 version eliminated structural and higher order solid elements and some of the material models of the first version. This version also included an optional element-wise implementation of the integral difference method developed by Wilkins et al. [1974].

The 1981 version [Hallquist 1981a] evolved from the 1979 version. Nine additional material models were added to allow a much broader range of problems to be modeled including explosive-structure and soil-structure interactions. Body force loads were implemented for angular velocities and base accelerations. A link was also established from the 3D Eulerian code, JOY [Couch, et. al., 1983] for studying the structural response to impacts by penetrating projectiles. An option was provided for storing element data on disk thereby doubling the capacity of DYNA3D.

The 1982 version of DYNA3D [Hallquist 1982] accepted DYNA2D [Hallquist 1980] material input directly. The new organization was such that equations of state and constitutive models of any complexity could be easily added. Complete vectorization of the material

models had been nearly achieved with about a 10 percent increase in execution speed over the 1981 version.

In the 1986 version of DYNA3D [Hallquist and Benson 1986], many new features were added, including beams, shells, rigid bodies, single surface contact, interface friction, discrete springs and dampers, optional hourglass treatments, optional exact volume integration, and VAX/ VMS, IBM, UNIX, COS operating systems compatibility, that greatly expanded its range of applications. DYNA3D thus became the first code to have a general single surface contact algorithm.

In the 1987 version of DYNA3D [Hallquist and Benson 1987] metal forming simulations and composite analysis became a reality. This version included shell thickness changes, the Belytschko-Tsay shell element [Belytschko and Tsay, 1981], and dynamic relaxation. Also included were non-reflecting boundaries, user specified integration rules for shell and beam elements, a layered composite damage model, and single point constraints.

<span id="page-31-0"></span>New capabilities added in the 1988 DYNA3D [Hallquist 1988] version included a cost effective resultant beam element, a truss element, a  $C^0$  triangular shell, the BCIZ triangular shell [Bazeley et al. 1965], mixing of element formulations in calculations, composite failure modeling for solids, noniterative plane stress plasticity, contact surfaces with spot welds, tie break sliding surfaces, beam surface contact, finite stonewalls, stonewall reaction forces, energy calculations for all elements, a crushable foam constitutive model, comment cards in the input, and one-dimensional slidelines.

By the end of 1988 it was obvious that a much more concentrated effort would be required in the development of this software if problems in crashworthiness were to be properly solved; therefore, Livermore Software Technology Corporation was founded to continue the development of DYNA3D as a commercial version called LS-DYNA3D which was later shortened to LS-DYNA. The 1989 release introduced many enhanced capabilities including a one-way treatment of slide surfaces with voids and friction; cross-sectional forces for structural elements; an optional user specified minimum time step size for shell elements using elastic and elastoplastic material models; nodal accelerations in the time history database; a compressible Mooney-Rivlin material model; a closed-form update shell plasticity model; a general rubber material model; unique penalty specifications for each slide surface; external work tracking; optional time step criterion for 4-node shell elements; and internal element sorting to allow full vectorization of right-hand-side force assembly.

During the last ten years, considerable progress has been made as may be seen in the chronology of the developments which follows.

#### Capabilities added in 1989-1990:

- arbitrary node and element numbers,
- fabric model for seat belts and airbags,
- composite glass model,
- vectorized type 3 contact and single surface contact,
- many more I/O options,
- all shell materials available for 8 node thick shell,
- strain rate dependent plasticity for beams,
- fully vectorized iterative plasticity,
- interactive graphics on some computers,
- nodal damping,
- shell thickness taken into account in shell type 3 contact,
- shell thinning accounted for in type 3 and type 4 contact,
- soft stonewalls,
- print suppression option for node and element data,
- massless truss elements, rivets based on equations of rigid body dynamics,
- massless beam elements, spot welds based on equations of rigid body dynamics,
- expanded databases with more history variables and integration points,
- force limited resultant beam,
- rotational spring and dampers, local coordinate systems for discrete elements,
- resultant plasticity for  $C^0$  triangular element,
- energy dissipation calculations for stonewalls,
- hourglass energy calculations for solid and shell elements,
- viscous and Coulomb friction with arbitrary variation over surface,
- distributed loads on beam elements,
- Cowper and Symonds strain rate model,
- segmented stonewalls,
- stonewall Coulomb friction,
- stonewall energy dissipation,
- airbags (1990),
- nodal rigid bodies,
- automatic sorting of triangular shells into  $C^0$  groups,
- mass scaling for quasi static analyses,
- user defined subroutines,
- warpage checks on shell elements,

- <span id="page-33-0"></span>• thickness consideration in all contact types,
- automatic orientation of contact segments,
- sliding interface energy dissipation calculations,
- nodal force and energy database for applied boundary conditions,
- defined stonewall velocity with input energy calculations,

#### Capabilities added in 1991-1992:

- rigid/deformable material switching,
- rigid bodies impacting rigid walls,
- strain-rate effects in metallic honeycomb model 26,
- shells and beams interfaces included for subsequent component analyses,
- external work computed for prescribed displacement/velocity/accelerations,
- linear constraint equations,
- MPGS database,
- MOVIE database,
- Slideline interface file,
- automated contact input for all input types,
- automatic single surface contact without element orientation,
- constraint technique for contact,
- cut planes for resultant forces,
- crushable cellular foams,
- urethane foam model with hysteresis,
- subcycling,
- friction in the contact entities,
- strains computed and written for the 8 node thick shells,
- "good" 4 node tetrahedron solid element with nodal rotations,
- 8 node solid element with nodal rotations,
- $2 \times 2$  integration for the membrane element,
- Belytschko-Schwer integrated beam,
- thin-walled Belytschko-Schwer integrated beam,
- improved TAURUS database control,
- null material for beams to display springs and seatbelts in TAURUS,
- <span id="page-34-0"></span>• parallel implementation on Crays and SGI computers,
- coupling to rigid body codes,
- seat belt capability.

#### Capabilities added in 1993-1994:

- Arbitrary Lagrangian Eulerian brick elements,
- Belytschko-Wong-Chiang quadrilateral shell element,
- Warping stiffness in the Belytschko-Tsay shell element,
- Fast Hughes-Liu shell element,
- Fully integrated thick shell element,
- Discrete 3D beam element,
- Generalized dampers,
- Cable modeling,
- Airbag reference geometry,
- Multiple jet model,
- Generalized joint stiffnesses,
- Enhanced rigid body to rigid body contact,
- Orthotropic rigid walls,
- Time zero mass scaling,
- Coupling with USA (Underwater Shock Analysis),
- Layered spot welds with failure based on resultants or plastic strain,
- Fillet welds with failure,
- Butt welds with failure,
- Automatic eroding contact,
- Edge-to-edge contact,
- Automatic mesh generation with contact entities,
- Drawbead modeling,
- Shells constrained inside brick elements,
- NIKE3D coupling for springback,
- Barlat's anisotropic plasticity,
- Superplastic forming option,
- Rigid body stoppers,

- <span id="page-35-0"></span>• Keyword input,
- Adaptivity,
- First MPP (Massively Parallel) version with limited capabilities.
- Built in least squares fit for rubber model constitutive constants,
- Large hysteresis in hyperelastic foam,
- Bilhku/Dubois foam model,
- Generalized rubber model,

#### Capabilities added in 1995:

- Belytschko Leviathan Shell
- Automatic switching between rigid and deformable bodies.
- Accuracy on SMP machines to give identical answers on one, two or more processors.
- Local coordinate systems for cross-section output can be specified.
- Null material for shell elements.
- Global body force loads now may be applied to a subset of materials.
- User defined loading subroutine.
- Improved interactive graphics.
- New initial velocity options for specifying rotational velocities.
- Geometry changes after dynamic relaxation can be considered for initial velocities..
- Velocities may also be specified by using material or part ID's.
- Improved speed of brick element hourglass force and energy calculations.
- Pressure outflow boundary conditions have been added for the ALE options.
- More user control for hourglass control constants for shell elements.
- Full vectorization in constitutive models for foam, models 57 and 63.
- Damage mechanics plasticity model, material 81,
- General linear viscoelasticity with 6 term prony series.
- Least squares fit for viscoelastic material constants.
- Table definitions for strain rate effects in material type 24.
- Improved treatment of free flying nodes after element failure.
- Automatic projection of nodes in CONTACT\_TIED to eliminate gaps in the surface.
- More user control over contact defaults.
- Improved interpenetration warnings printed in automatic contact.
- Flag for using actual shell thickness in single surface contact logic rather than the default.
- Definition by exempted part ID's.
- Airbag to Airbag venting/segmented airbags are now supported.
- Airbag reference geometry speed improvements by using the reference geometry for the time step size calculation.
- Isotropic airbag material may now be directly for cost efficiency.
- Airbag fabric material damping is specified as the ratio of critical damping.
- Ability to attach jets to the structure so the airbag, jets, and structure to move together.
- PVM 5.1 Madymo coupling is available.
- Meshes are generated within LS-DYNA3D for all standard contact entities.
- Joint damping for translational motion.
- Angular displacements, rates of displacements, damping forces, etc. in JNTFORC file.
- Link between LS-NIKE3D to LS-DYNA3D via \*INITIAL\_STRESS keywords.
- Trim curves for metal forming springback.
- Sparse equation solver for springback.
- Improved mesh generation for IGES and VDA provides a mesh that can directly be used to model tooling in metal stamping analyses.
- Capabilities added in 1996-1997 in Version 940:
- Part/Material ID's may be specified with 8 digits.
- Rigid body motion can be prescribed in a local system fixed to the rigid body.
- Nonlinear least squares fit available for the Ogden rubber model.
- Least squares fit to the relaxation curves for the viscoelasticity in rubber.
- Fu-Chang rate sensitive foam.
- 6 term Prony series expansion for rate effects in model 57-now 73
- Viscoelastic material model 76 implemented for shell elements.
- Mechanical threshold stress (MTS) plasticity model for rate effects.
- Thermoelastic-plastic material model for Hughes-Liu beam element.
- Ramberg-Osgood soil model
- Invariant local coordinate systems for shell elements are optional.

- Second order accurate stress updates.
- Four noded, linear, tetrahedron element.
- Co-rotational solid element for foam that can invert without stability problems.
- Improved speed in rigid body to rigid body contacts.
- Improved searching for the a\_3, a\_5 and a10 contact types.
- Invariant results on shared memory parallel machines with the *a*\_*n* contact types.
- Thickness offsets in type 8 and 9 tie break contact algorithms.
- Bucket sort frequency can be controlled by a load curve for airbag applications.
- In automatic contact each part ID in the definition may have unique:
	- Static coefficient of friction
	- Dynamic coefficient of friction
	- Exponential decay coefficient
	- Viscous friction coefficient
	- Optional contact thickness
	- Optional thickness scale factor
	- Local penalty scale factor
- Automatic beam-to-beam, shell edge-to-beam, shell edge-to-shell edge and single surface contact algorithm.
- Release criteria may be a multiple of the shell thickness in types a  $\sim$  3, a  $\sim$  5, a10, 13, and 26 contact.
- Force transducers to obtain reaction forces in automatic contact definitions. Defined manually via segments, or automatically via part ID's.
- Searching depth can be defined as a function of time.
- Bucket sort frequency can be defined as a function of time.
- Interior contact for solid (foam) elements to prevent "negative volumes."
- Locking joint
- Temperature dependent heat capacity added to Wang-Nefske inflator models.
- Wang Hybrid inflator model [Wang, 1996] with jetting options and bag-to-bag venting.
- Aspiration included in Wang's hybrid model [Nusholtz, Wang, Wylie, 1996].
- Extended Wang's hybrid inflator with a quadratic temperature variation for heat capacities [Nusholtz, 1996].
- Fabric porosity added as part of the airbag constitutive model.
- Blockage of vent holes and fabric in contact with structure or itself considered in venting with leakage of gas.
- Option to delay airbag liner with using the reference geometry until the reference area is reached.
- Birth time for the reference geometry.
- Multi-material Euler/ALE fluids,
	- 2nd order accurate formulations.
	- Automatic coupling to shell, brick, or beam elements
	- Coupling using LS-DYNA contact options.
	- Element with fluid + void and void material
	- Element with multi-materials and pressure equilibrium
- Nodal inertia tensors.
- 2D plane stress, plane strain, rigid, and axisymmetric elements
- 2D plane strain shell element
- 2D axisymmetric shell element.
- Full contact support in 2D, tied, sliding only, penalty and constraint techniques.
- Most material types supported for 2D elements.
- Interactive remeshing and graphics options available for 2D.
- Subsystem definitions for energy and momentum output.
- Boundary element method for incompressible fluid dynamics and fluid-structure interaction problems.

#### Capabilities added during 1997-1998 in Version 950:

- Adaptive refinement can be based on tooling curvature with FORMING contact.
- The display of drawbeads is now possible since the drawbead data is output into the D3PLOT database.
- An adaptive box option, \*DEFINE\_BOX\_ADAPTIVE, allows control over the refinement level and location of elements to be adapted.
- A root identification file, ADAPT.RID, gives the parent element ID for adapted elements.
- Draw bead box option, \*DEFINE\_BOX\_DRAWBEAD, simplifies drawbead input.
- The new control option, CONTROL\_IMPLICIT, activates an implicit solution scheme.
- 2D Arbitrary-Lagrangian-Eulerian elements are available.
- 2D automatic contact is defined by listing part ID's.
- 2D r-adaptivity for plane strain and axisymmetric forging simulations is available.

- 2D automatic non-interactive rezoning as in LS-DYNA2D.
- 2D plane strain and axisymmetric element with 2x2 selective-reduced integration are implemented.
- Implicit 2D solid and plane strain elements are available.
- Implicit 2D contact is available.
- The new keyword, \*DELETE\_CONTACT\_2DAUTO, allows the deletion of 2D automatic contact definitions.
- The keyword, \*LOAD\_BEAM is added for pressure boundary conditions on 2D elements.
- A viscoplastic strain rate option is available for materials:
	- \*MAT\_PLASTIC\_KINEMATIC
	- \*MAT\_JOHNSON\_COOK
	- \*MAT\_POWER\_LAW\_PLASTICITY
	- \*MAT\_STRAIN\_RATE\_DEPENDENT\_PLASTICITY
	- \*MAT\_PIECEWISE\_LINEAR\_PLASTICITY
	- \*MAT\_RATE\_SENSITIVE\_POWERLAW\_PLASTICITY
	- \*MAT\_ZERILLI-ARMSTRONG
	- \*MAT\_PLASTICITY\_WITH\_DAMAGE
	- \*MAT\_PLASTICITY\_COMPRESSION\_TENSION
- Material model, \*MAT\_Plasticity\_with\_DAMAGE, has a piecewise linear damage curve given by a load curve ID.
- The Arruda-Boyce hyper-viscoelastic rubber model is available, see \*MAT\_ARRU-DA\_BOYCE.
- Transverse-anisotropic-viscoelastic material for heart tissue, see \*MAT\_HEART\_- TISSUE.
- Lung hyper-viscoelastic material, see \*MAT\_LUNG\_TISSUE.
- Compression/tension plasticity model, see \*MAT\_Plasticity\_COMPRESSION\_TEN-SION.
- The Lund strain rate model, \*MAT\_STEINBERG\_LUND, is added to Steinberg-Guinan plasticity model.
- Rate sensitive foam model, \*MAT\_FU\_CHANG\_FOAM, has been extended to include engineering strain rates, etc.
- Model, \*MAT\_MODIFIED\_Piecewise\_Linear\_Plasticity, is added for modeling the failure of aluminum.
- Material model, \*MAT\_SPECIAL\_ORTHOTROPIC, added for television shadow mask problems.
- Erosion strain is implemented for material type, \*MAT\_bamman\_damage.
- The equation of state, \*EOS\_JWLB, is available for modeling the expansion of explosive gases.
- The reference geometry option is extended for foam and rubber materials and can be used for stress initialization, see \*INITIAL\_FOAM\_REFERENCE\_GEOMETRY.
- A vehicle positioning option is available for setting the initial orientation and velocities, see \*INITIAL\_VEHICLE\_KINEMATICS.
- A boundary element method is available for incompressible fluid dynamics problems.
- The thermal materials work with instantaneous coefficients of thermal expansion:
	- \*MAT\_ELASTIC\_PLASTIC\_THERMAL
	- \*MAT\_ORTHOTROPIC\_THERMAL
	- \*MAT\_TEMPERATURE\_DEPENDENT\_ORTHOTROPIC
	- \*MAT\_ELASTIC\_WITH\_VISCOSITY
- Airbag interaction flow rate versus pressure differences.
- Contact segment search option, [bricks first optional]
- A through thickness Gauss integration rule with 1-10 points is available for shell elements. Previously, 5 were available.
- Shell element formulations can be changed in a full deck restart.
- The tied interface which is based on constraint equations, TIED\_SURFACE\_TO\_- SURFACE, can now fail if\_FAILURE, is appended.
- A general failure criteria for solid elements is independent of the material type, see \*MAT\_ADD\_EROSION
- Load curve control can be based on thinning and a flow limit diagram, see \*DE-FINE\_CURVE\_FEEDBACK.
- An option to filter the spotweld resultant forces prior to checking for failure has been added the the option, \*CONSTRAINED\_SPOTWELD, by appending FIL-TERED\_FORCE, to the keyword.
- Bulk viscosity is available for shell types 1, 2, 10, and 16.
- When defining the local coordinate system for the rigid body inertia tensor a local coordinate system ID can be used. This simplifies dummy positioning.
- Prescribing displacements, velocities, and accelerations is now possible for rigid body nodes.
- One way flow is optional for segmented airbag interactions.
- Pressure time history input for airbag type, LINEAR\_FLUID, can be used.
- An option is available to independently scale system damping by part ID in each of the global directions.
- An option is available to independently scale global system damping in each of the global directions.
- Added option to constrain global DOF along lines parallel with the global axes. The keyword is \*CONSTRAINED\_GLOBAL. This option is useful for adaptive remeshing.
- Beam end code releases are available, see \*ELEMENT\_BEAM.
- An initial force can be directly defined for the cable material, \*MAT\_CABLE\_DIS-CRETE\_BEAM. The specification of slack is not required if this option is used.
- Airbag pop pressure can be activated by accelerometers.
- Termination may now be controlled by contact, via \*TERMINATION\_CONTACT.
- Modified shell elements types 8, 10 and the warping stiffness option in the Belytschko-Tsay shell to ensure orthogonality with rigid body motions in the event that the shell is badly warped. This is optional in the Belytschko-Tsay shell and the type 10 shell.
- A one point quadrature brick element with an exact hourglass stiffness matrix has been implemented for implicit and explicit calculations.
- Automatic file length determination for D3PLOT binary database is now implemented. This insures that at least a single state is contained in each D3PLOT file and eliminates the problem with the states being split between files.
- The dump files, which can be very large, can be placed in another directory by specifying

#### d=/home/user /test/d3dump

on the execution line.

- A print flag controls the output of data into the MATSUM and RBDOUT files by part ID's. The option, PRINT, has been added as an option to the \*PART keyword.
- Flag has been added to delete material data from the D3THDT file. See \*DATA-BASE\_EXTENT\_BINARY and column 25 of the 19th control card in the structured input.
- After dynamic relaxation completes, a file is written giving the displaced state which can be used for stress initialization in later runs.

#### Capabilities added during 1998-2000 in Version 960:

Most new capabilities work on both the MPP and SMP versions; however, the capabilities that are implemented for the SMP version only, which were not considered critical for this release, are flagged below. These SMP unique capabilities are being extended for MPP calculations and will be available in the near future. The implicit capabilities for MPP

require the development of a scalable eigenvalue solver, which is under development for a later release of LS-DYNA.

- Incompressible flow solver is available. Structural coupling is not yet implemented.
- Adaptive mesh coarsening can be done before the implicit springback calculation in metal forming applications.
- Two-dimensional adaptivity can be activated in both implicit and explicit calculations. (SMP version only)
- An internally generated smooth load curve for metal forming tool motion can be activated with the keyword: \*DEFINE\_CURVE\_SMOOTH.
- Torsional forces can be carried through the deformable spot welds by using the contact type: \*CONTACT\_SPOTWELD\_WITH\_TORSION (SMP version only with a high priority for the MPP version if this option proves to be stable.)
- Tie break automatic contact is now available via the \*CONTACT\_AUTOMAT-IC\_…\_TIEBREAK options. This option can be used for glued panels. (SMP only)
- \*CONTACT\_RIGID\_SURFACE option is now available for modeling road surfaces (SMP version only).
- Fixed rigid walls PLANAR and PLANAR\_FINITE are represented in the binary output file by a single shell element.
- Interference fits can be modeled with the INTERFERENCE option in contact.
- A layered shell theory is implemented for several constitutive models including the composite models to more accurately represent the shear stiffness of laminated shells.
- Damage mechanics is available to smooth the post-failure reduction of the resultant forces in the constitutive model \*MAT\_SPOTWELD\_DAMAGE.
- Finite elastic strain isotropic plasticity model is available for solid elements. \*MAT\_FINITE\_ELASTIC\_STRAIN\_PLASTICITY.
- A shape memory alloy material is available: \*MAT\_SHAPE\_MEMORY.
- Reference geometry for material, \*MAT\_MODIFIED\_HONEYCOMB, can be set at arbitrary relative volumes or when the time step size reaches a limiting value. This option is now available for all element types including the fully integrated solid element.
- Non orthogonal material axes are available in the airbag fabric model. See \*MAT\_-FABRIC.
- Other new constitutive models include for the beam elements:
	- \*MAT\_MODIFIED\_FORCE\_LIMITED
	- \*MAT\_SEISMIC\_BEAM
	- \*MAT\_CONCRETE\_BEAM

- for shell and solid elements:
	- \*MAT\_ELASTIC\_VISCOPLASTIC\_THERMAL
- for the shell elements:
	- \*MAT\_GURSON
	- \*MAT\_GEPLASTIC\_SRATE2000
	- \*MAT\_ELASTIC\_VISCOPLASTIC\_THERMAL
	- \*MAT\_COMPOSITE\_LAYUP
	- \*MAT\_COMPOSITE\_LAYUP
	- \*MAT\_COMPOSITE\_DIRECT
- for the solid elements:
	- \*MAT\_JOHNSON\_HOLMQUIST\_CERAMICS
	- \*MAT\_JOHNSON\_HOLMQUIST\_CONCRETE
	- \*MAT\_INV\_HYPERBOLIC\_SIN
	- \*MAT\_UNIFIED\_CREEP
	- \*MAT\_SOIL\_BRICK
	- \*MAT\_DRUCKER\_PRAGER
	- \*MAT\_RC\_SHEAR\_WALL
- and for all element options a very fast and efficient version of the Johnson-Cook plasticity model is available:
- \*MAT\_SIMPLIFIED\_JOHNSON\_COOK
- A fully integrated version of the type 16 shell element is available for the resultant constitutive models.
- A nonlocal failure theory is implemented for predicting failure in metallic materials. The keyword \*MAT\_NONLOCAL activates this option for a subset of elastoplastic constitutive models.
- A discrete Kirchhoff triangular shell element (DKT) for explicit analysis with three in plane integration points is flagged as a type 17 shell element. This element has much better bending behavior than the C0 triangular element.
- A discrete Kirchhoff linear triangular and quadrilateral shell element is available as a type 18 shell. This shell is for extracting normal modes and static analysis.
- A C0 linear 4-node quadrilateral shell element is implemented as element type 20 with drilling stiffness for normal modes and static analysis.
- An assumed strain linear brick element is available for normal modes and statics.
- The fully integrated thick shell element has been extended for use in implicit calculations.
- A fully integrated thick shell element based on an assumed strain formulation is now available. This element uses a full 3D constitutive model which includes the normal stress component and, therefore, does not use the plane stress assumption.
- The 4-node constant strain tetrahedron element has been extended for use in implicit calculations.
- Relative damping between parts is available, see \*DAMPING\_RELATIVE (SMP only).
- Preload forces are can be input for the discrete beam elements.
- Objective stress updates are implemented for the fully integrated brick shell element.
- Acceleration time histories can be prescribed for rigid bodies.
- Prescribed motion for nodal rigid bodies is now possible.
- Generalized set definitions, i.e., SET\_SHELL\_GENERAL etc. provide much flexibility in the set definitions.
- The command "sw4." will write a state into the dynamic relaxation file, D3DRLF, during the dynamic relaxation phase if the D3DRLF file is requested in the input.
- Added mass by PART ID is written into the MATSUM file when mass scaling is used to maintain the time step size, (SMP version only).
- Upon termination due to a large mass increase during a mass scaled calculation a print summary of 20 nodes with the maximum added mass is printed.
- Eigenvalue analysis of models containing rigid bodies is now available using BCSLIB-EXT solvers from Boeing. (SMP version only).
- Second order stress updates can be activated by part ID instead of globally on the \*CONTROL\_ACCURACY input.
- Interface frictional energy is optionally computed for heat generation and is output into the interface force file (SMP version only).
- The interface force binary database now includes the distance from the contact surface for the FORMING contact options. This distance is given after the nodes are detected as possible contact candidates. (SMP version only).
- Type 14 acoustic brick element is implemented. This element is a fully integrated version of type 8, the acoustic element (SMP version only).
- A flooded surface option for acoustic applications is available (SMP version only).
- Attachment nodes can be defined for rigid bodies. This option is useful for NVH applications.
- CONSTRAINED\_POINTS tie any two points together. These points must lie on a shell elements.
- Soft constraint is available for edge to edge contact in type 26 contact.

- CONSTAINED\_INTERPOLATION option for beam to solid interfaces and for spreading the mass and loads. (SMP version only).
- A database option has been added that allows the output of added mass for shell elements instead of the time step size.
- A new contact option allows the inclusion of all internal shell edges in contact type \*CONTACT\_GENERAL, type 26. This option is activated by adding "\_INTERIOR" after the GENERAL keyword.
- A new option allows the use deviatoric strain rates rather than total rates in material model 24 for the Cowper-Symonds rate model.
- The CADFEM option for ASCII databases is now the default. Their option includes more significant figures in the output files.
- When using deformable spot welds, the added mass for spot welds is now printed for the case where global mass scaling is activated. This output is in the log file, d3hsp file, and the messag file.
- Initial penetration warnings for edge-to-edge contact are now written into the MESSAG file and the d3hsp file.
- Each compilation of LS-DYNA is given a unique version number.
- Finite length discrete beams with various local axes options are now available for material types 66, 67, 68, 93, and 95. In this implementation the absolute value of SCOOR must be set to 2 or 3 in the \*SECTION\_BEAM input.
- New discrete element constitutive models are available:
	- \*MAT\_ELASTIC\_SPRING\_DISCRETE\_BEAM
	- \*MAT\_INELASTIC\_SPRING\_DISCRETE\_BEAM
	- \*MAT\_ELASTIC\_6DOF\_SPRING\_DISCRETE\_BEAM
	- \*MAT\_INELASTIC\_6DOF\_SPRING\_DISCRETE\_BEAM
- The latter two can be used as finite length beams with local coordinate systems.
- Moving SPC's are optional in that the constraints are applied in a local system that rotates with the 3 defining nodes.
- A moving local coordinate system, CID, can be used to determine orientation of discrete beam elements.
- Modal superposition analysis can be performed after an eigenvalue analysis. Stress recovery is based on type 18 shell and brick (SMP only).
- Rayleigh damping input factor is now input as a fraction of critical damping, i.e. 0.10. The old method required the frequency of interest and could be highly unstable for large input values.
- Airbag option "SIMPLE\_PRESSURE\_VOLUME" allows for the constant CN to be replaced by a load curve for initialization. Also, another load curve can be defined

which allows CN to vary as a function of time during dynamic relaxation. After dynamic relaxation CN can be used as a fixed constant or load curve.

- Hybrid inflator model utilizing CHEMKIN and NIST databases is now available. Up to ten gases can be mixed.
- Option to track initial penetrations has been added in the automatic SMP contact types rather than moving the nodes back to the surface. This option has been available in the MPP contact for some time. This input can be defined on the fourth card of the \*CONTROL\_CONTACT input and on each contact definition on the third optional card in the \*CONTACT definitions.
- If the average acceleration flag is active, the average acceleration for rigid body nodes is now written into the D3THDT and NODOUT files. In previous versions of LS-DYNA, the accelerations on rigid nodes were not averaged.
- A capability to initialize the thickness and plastic strain in the crash model is available through the option \*INCLUDE\_STAMPED\_PART, which takes the results from the LS-DYNA stamping simulation and maps the thickness and strain distribution onto the same part with a different mesh pattern.
- A capability to include finite element data from other models is available through the option, \*INCLUDE\_TRANSFORM. This option will take the model defined in an INCLUDE file: offset all ID's; translate, rotate, and scale the coordinates; and transform the constitutive constants to another set of units.

#### Features added during 2001-2002 for the 970 release of LS-DYNA:

Some of the new features, which are also listed below, were also added to later releases of version 960. Most new explicit capabilities work for both the MPP and SMP versions; however, the implicit capabilities for MPP require the development of a scalable eigenvalue solver and a parallel implementation of the constraint equations into the global matrices. This work is underway. A later release of version 970 is planned in 2003 that will be scalable for implicit solutions.

Below is list of new capabilities and features:

- MPP decomposition can be controlled using \*CONTROL\_MPP\_DECOMPOSITION commands in the input deck.
- The MPP arbitrary Lagrangian-Eulerian fluid capability now works for airbag deployment in both SMP and MPP calculations.
- Euler-to-Euler coupling is now available through the keyword \*CONSTRAINED\_- EULER\_TO\_EULER.
- Up to ten ALE multi-material groups may now be defined. The previous limit was three groups.
- Volume fractions can be automatically assigned during initialization of multimaterial cells. See the GEOMETRY option of \*INITIAL\_VOLUME\_FRACTION.
- A new ALE smoothing option is available to accurately predict shock fronts.
- DATABASE\_FSI activates output of fluid-structure interaction data to ASCII file DBFSI.
- Point sources for airbag inflators are available. The origin and mass flow vector of these inflators are permitted to vary with time.
- A majority of the material models for solid materials are available for calculations using the SPH (Smooth Particle Hydrodynamics) option.
- The Element Free Galerkin method (EFG or meshfree) is available for twodimensional and three-dimensional solids. This new capability is not yet implemented for MPP applications.
- A binary option for the ASCII files is now available. This option applies to all ASCII files and results in one binary file that contains all the information normally spread between a large number of separate ASCII files.
- Material models can now be defined by numbers rather than long names in the keyword input. For example the keyword \*MAT\_PIECEWISE\_LINEAR\_PLASTICI-TY can be replaced by the keyword: \*MAT\_024.
- An embedded NASTRAN reader for direct reading of NASTRAN input files is available. This option allows a typical input file for NASTRAN to be read directly and used without additional input. See the \*INCLUDE\_NASTRAN keyword.
- Names in the keyword input can represent numbers if the \*PARAMETER option is used to relate the names and the corresponding numbers.
- Model documentation for the major ASCII output files is now optional. This option allows descriptors to be included within the ASCII files that document the contents of the file.
- ID's have been added to the following keywords:
	- \*BOUNDARY\_PRESCRIBED\_MOTION
	- \*BOUNDARY\_PRESCRIBED\_SPC
	- \*CONSTRAINED\_GENERALIZED\_WELD
	- \*CONSTRAINED\_JOINT
	- \*CONSTRAINED\_NODE\_SET
	- \*CONSTRAINED\_RIVET
	- \*CONSTRAINED\_SPOTWELD
	- \*DATABASE\_CROSS\_SECTION
	- \*ELEMENT\_MASS
- Penetration warnings for the contact option, ignore initial penetration, î are added as an option. Previously, no penetration warnings were written when this contact option was activated.
- Penetration warnings for nodes in-plane with shell mid-surface are printed for the AUTOMATIC contact options. Previously, these nodes were ignored since it was assumed that they belonged to a tied interface where an offset was not used; consequently, they should not be treated in contact.
- For the arbitrary spot weld option, the spot welded nodes and their contact segments are optionally written into the d3hsp file. See \*CONTROL\_CONTACT.
- For the arbitrary spot weld option, if a segment cannot be found for the spot welded node, an option now exists to error terminate. See \*CONTROL\_CONTACT.
- Spot weld resultant forces are written into the SWFORC file for solid elements used as spot welds.
- Solid materials have now been added to the failed element report.
- A new option for terminating a calculation is available, \*TERMINATION\_CURVE.
- A 10-noded tetrahedron solid element is available with either a 4 or 5 point integration rule. This element can also be used for implicit solutions.
- A new 4 node linear shell element is available that is based on Wilson's plate element combined with a Pian-Sumihara membrane element. This is shell type 21.
- A shear panel element has been added for linear applications. This is shell type 22. This element can also be used for implicit solutions.
- A null beam element for visualization is available. The keyword to define this null beam is \*ELEMENT\_PLOTEL. This element is necessary for compatibility with NASTRAN.
- A scalar node can be defined for spring-mass systems. The keyword to define this node is \*NODE\_SCALAR. This node can have from 1 to 6 scalar degrees-offreedom.
- A thermal shell has been added for through-thickness heat conduction. Internally, 8 additional nodes are created, four above and four below the mid-surface of the shell element. A quadratic temperature field is modeled through the shell thickness. Internally, the thermal shell is a 12 node solid element.
- A beam OFFSET option is available for the \*ELEMENT\_BEAM definition to permit the beam to be offset from its defining nodal points. This has the advantage that all beam formulations can now be used as shell stiffeners.
- A beam ORIENTATION option for orienting the beams by a vector instead of the third node is available in the \*ELEMENT\_BEAM definition for NASTRAN compatibility.

- Non-structural mass has been added to beam elements for modeling trim mass and for NASTRAN compatibility.
- An optional checking of shell elements to avoid abnormal terminations is available. See \*CONTROL\_SHELL. If this option is active, every shell is checked each time step to see if the distortion is so large that the element will invert, which will result in an abnormal termination. If a bad shell is detected, either the shell will be deleted or the calculation will terminate. The latter is controlled by the input.
- An offset option is added to the inertia definition. See \*ELEMENT\_INERTIA\_OFF-SET keyword. This allows the inertia tensor to be offset from the nodal point.
- Plastic strain and thickness initialization is added to the draw bead contact option. See \*CONTACT\_DRAWBEAD\_INITIALIZE.
- Tied contact with offsets based on both constraint equations and beam elements for solid elements and shell elements that have 3 and 6 degrees-of-freedom per node, respectively. See BEAM\_OFFSET and CONSTRAINED\_OFFSET contact options. These options will not cause problems for rigid body motions.
- The segment-based (SOFT = 2) contact is implemented for MPP calculations. This enables airbags to be easily deployed on the MPP version.
- Improvements are made to segment-based contact for edge-to-edge and sliding conditions, and for contact conditions involving warped segments.
- An improved interior contact has been implemented to handle large shear deformations in the solid elements. A special interior contact algorithm is available for tetrahedron elements.
- Coupling with MADYMO 6.0 uses an extended coupling that allows users to link most MADYMO geometric entities with LS-DYNA FEM simulations. In this coupling MADYMO contact algorithms are used to calculate interface forces between the two models.
- Release flags for degrees-of-freedom for nodal points within nodal rigid bodies are available. This makes the nodal rigid body option nearly compatible with the RBE2 option in NASTRAN.
- Fast updates of rigid bodies for metalforming applications can now be accomplished by ignoring the rotational degrees-of-freedom in the rigid bodies that are typically inactive during sheet metal stamping simulations. See the keyword: \*CONTROL\_RIGID.
- Center of mass constraints can be imposed on nodal rigid bodies with the SPC option in either a local or a global coordinate system.
- Joint failure based on resultant forces and moments can now be used to simulate the failure of joints.
- CONSTRAINED\_JOINT\_STIFFNESS now has a TRANSLATIONAL option for the translational and cylindrical joints.
- Joint friction has been added using table look-up so that the frictional moment can now be a function of the resultant translational force.
- The nodal constraint options \*CONSTRAINED\_INTERPOLATION and \*CON-STRAINED\_LINEAR now have a local option to allow these constraints to be applied in a local coordinate system.
- Mesh coarsening can now be applied to automotive crash models at the beginning of an analysis to reduce computation times. See the new keyword: \*CONTROL\_- COARSEN.
- Force versus time seatbelt pretensioner option has been added.
- Both static and dynamic coefficients of friction are available for seat belt slip rings. Previously, only one friction constant could be defined.
- \*MAT\_SPOTWELD now includes a new failure model with rate effects as well as additional failure options.
- Constitutive models added for the discrete beam elements:
	- \*MAT\_1DOF\_GENERALIZED\_SPRING
	- \*MAT\_GENERAL\_NONLINEAR\_6dof\_DISCRETE\_BEAM
	- \*MAT\_GENERAL\_NONLINEAR\_1dof\_DISCRETE\_BEAM
	- \*MAT\_GENERAL\_SPRING\_DISCRETE\_BEAM
	- \*MAT\_GENERAL\_JOINT\_DISCRETE\_BEAM
	- \*MAT\_SEISMIC\_ISOLATOR
- for shell and solid elements:
	- \*MAT\_plasticity\_with\_damage\_ortho
	- \*MAT\_simplified\_johnson\_cook\_orthotropic\_damage
	- \*MAT\_HILL\_3R
	- \*MAT\_GURSON\_RCDC
- for the solid elements:
	- \*MAT\_SPOTWELD
	- \*MAT\_HILL\_FOAM
	- \*MAT\_WOOD
	- \*MAT\_VISCOELASTIC\_HILL\_FOAM
	- \*MAT\_LOW\_DENSITY\_SYNTHETIC\_FOAM
	- \*MAT\_RATE\_SENSITIVE\_POLYMER
	- \*MAT\_QUASILINEAR VISCOELASTIC
	- \*MAT\_TRANSVERSELY\_ANISOTROPIC\_CRUSHABLE\_FOAM
	- \*MAT\_VACUUM
	- \*MAT\_MODIFIED\_CRUSHABLE\_FOAM
	- \*MAT\_PITZER\_CRUSHABLE FOAM
	- \*MAT\_JOINTED\_ROCK
- \*MAT\_SIMPLIFIED\_RUBBER
- \*MAT\_FHWA\_SOIL
- \*MAT\_SCHWER\_MURRAY\_CAP\_MODEL
- Failure time added to MAT\_EROSION for solid elements.
- Damping in the material models \*MAT\_LOW\_DENSITY\_FOAM and \*MAT\_LOW\_- DENSITY\_VISCOUS\_FOAM can now be a tabulated function of the smallest stretch ratio.
- The material model \*MAT\_PLASTICITY\_WITH\_DAMAGE allows the table definitions for strain rate.
- Improvements in the option \*INCLUDE\_STAMPED\_PART now allow all history data to be mapped to the crash part from the stamped part. Also, symmetry planes can be used to allow the use of a single stamping to initialize symmetric parts.
- Extensive improvements in trimming result in much better elements after the trimming is completed. Also, trimming can be defined in either a local or global coordinate system. This is a new option in \*DEFINE\_CURVE\_TRIM.
- An option to move parts close before solving the contact problem is available, see \*CONTACT\_AUTO\_MOVE.
- An option to add or remove discrete beams during a calculation is available with the new keyword: \*PART\_SENSOR.
- Multiple jetting is now available for the Hybrid and Chemkin airbag inflator models.
- Nearly all constraint types are now handled for implicit solutions.
- Calculation of constraint and attachment modes can be easily done by using the option: \*CONTROL\_IMPLICIT\_MODES.
- Penalty option, see \*CONTROL\_CONTACT, now applies to all \*RIGIDWALL options and is always used when solving implicit problems.
- Solid elements types 3 and 4, the 4 and 8 node elements with 6 degrees-of-freedom per node are available for implicit solutions.
- The warping stiffness option for the Belytschko-Tsay shell is implemented for implicit solutions. The Belytschko-Wong-Chang shell element is now available for implicit applications. The full projection method is implemented due to it accuracy over the drill projection.
- Rigid to deformable switching is implemented for implicit solutions.
- Automatic switching can be used to switch between implicit and explicit calculations. See the keyword: \*CONTROL\_IMPLICIT\_GENERAL.
- Implicit dynamics rigid bodies are now implemented. See the keyword \*CON-TROL\_IMPLICIT\_DYNAMIC.
- Eigenvalue solutions can be intermittently calculated during a transient analysis.
- A linear buckling option is implemented. See the new control input: \*CONTROL\_- IMPLICIT\_BUCKLE
- Implicit initialization can be used instead of dynamic relaxation. See the keyword \*CONTROL\_DYNAMIC\_RELAXATION where the parameter, IDFLG, is set to 5.
- Superelements, i.e., \*ELEMENT\_DIRECT\_MATRIX\_INPUT, are now available for implicit applications.
- There is an extension of the option, \*BOUNDARY\_CYCLIC, to symmetry planes in the global Cartesian system. Also, automatic sorting of nodes on symmetry planes is now done by LS-DYNA.
- Modeling of wheel-rail contact for railway applications is now available, see \*RAIL\_TRACK and \*RAIL\_TRAIN.
- A new, reduced CPU, element formulation is available for vibration studies when elements are aligned with the global coordinate system. See \*SECTION\_SOLID and \*SECTION\_SHELL formulation 98.
- An option to provide approximately constant damping over a range of frequencies is implemented, see \*DAMPING\_FREQUENCY\_RANGE.

#### Features added during 2003-2005 for the 971 release of LS-DYNA:

Initially, the intent was to quickly release version 971 after 970 with the implicit capabilities fully functional for distributed memory processing using MPI. Unfortunately, the effort required for parallel implicit was grossly underestimated, and, as a result, the release has been delayed. Because of the delay, version 971 has turned into a major release. Some of the new features, listed below, were also added to later releases of version 970. The new explicit capabilities are implemented in the MPP version and except for one case, in the SMP version as well.

Below is list of new capabilities and features:

- A simplified method for using the ALE capability with airbags is now available with the keyword \*AIRBAG\_ALE.
- Case control using the \*CASE keyword, which provides a way of running multiple load cases sequentially within a single run
- New option to forming contact: \*CONTACT\_FORMING\_ONE\_WAY\_SURFACE\_- TO\_SURFACE\_SMOOTH, which use fitted surface in contact calculation.
- Butt weld definition by using the \*CONSTRAINED\_BUTT\_WELD option which makes the definition of butt welds simple relative to the option: \*CONSTRAINED\_- GENERALIZED\_WELD\_BUTT.
- H-adaptive fusion is now possible as an option with the control input, \*CON-TROL\_ADAPTIVE.
- Added a parameter on, \*CONTROL\_ADAPTIVE, to specify the number of elements generated around a 90 degree radius. A new option to better calculate the curvature was also implemented.
- Added a new keyword: \*CONTROL\_ADAPTIVE\_CURVE, to refine the element along trimming curves
- Birth and death times for implicit dynamics on the keyword \*CONTROL\_IMPLIC-IT\_DYNAMICS.
- Added an option to scale the spot weld failure resultants to account for the location of the weld on the segment surface, see \*CONTROL\_SPOTWELD\_BEAM.
- Added an option which automatically replaces a single beam spot weld by an assembly of solid elements using the same ID as the beam that was replaced, see \*CONTROL\_SPOTWELD\_BEAM.
- Boundary constraint in a local coordinate system using \*CONSTRAINED\_LOCAL keyword.
- A cubic spline interpolation element is now available, \*CONSTRAINED\_SPLINE.
- Static implicit analyses in of a structure with rigid body modes is possible using the option, \*CONTROL\_IMPLICIT\_INERTIA\_RELIEF.
- Shell element thickness updates can now be limited to part ID's within a specified set ID, see the \*CONTROL\_SHELL keyword. The thickness update for shells can now be optionally limited to the plastic part of the strain tensor for better stability in crash analysis.
- Solid element stresses in spot welds are optionally output in the local system using the SWLOCL parameter on the \*CONTROL\_SOLID keyword.
- SPOTHIN option on the \*CONTROL\_CONTACT keyword cards locally thins the spot welded parts to prevent premature breakage of the weld by the contact treatments.
- New function: \*CONTROL\_FORMING\_PROJECT, which can initial move the penetrating slave nodes to the master surface
- New function \*CONTROL\_FORMING\_TEMPLATE, which allows user to easily set up input deck. Its function includes auto-position, define travel curve, termination time, and most of the forming parameters for most of the typical forming process.
- New function \*CONTROL\_FORMING\_USER, \*CONTROL\_FORMING\_POSITION, and \*CONTROL\_FORMING\_TRAVEL, when used together, can allow the user to define atypical forming process.
- Added new contact type \*CONTACT\_GUIDED\_CABLE.
- Circular cut planes are available for \*DATABASE\_CROSS\_SECTION definitions.
- New binary database FSIFOR for fluid structure coupling.
- Added \*DATABASE\_BINARY\_D3PROP for writing the material and property data to the first D3PLOT file or to a new database D3PROP.
- DATABASE\_EXTENT\_BINARY has new flags to output peak pressure, surface energy density, nodal mass increase from mass scaling, thermal fluxes, and temperatures at the outer surfaces of the thermal shell.
- Eight-character alphanumeric labels can now be used for the parameters SECID, MID, EOSID, HGID, and TMID on the \*PART keyword.
- Two NODOUT files are now written: one for high frequency output and a second for low frequency output.
- Nodal mass scaling information can now be optionally written to the D3PLOT file.
- Added option, MASS\_PROPERTIES, to include the mass and inertial properties in the GLSTAT and SSSTAT files.
- Added option in \*CONTROL\_CPU to output the cpu and elapsed time into the GL-STAT file.
- Added an option, IERODE, on the \*CONTROL\_OUTPUT keyword to include eroded energies by part ID into the MATSUM file. Lumped mass kinetic energy is also in the MATSUM file as part ID 0.
- Added an option, TET10, on the \*CONTROL\_OUTPUT keyword to output ten connectivity nodes into D3PLOT database rather than 4.
- New keyword, \*ELEMENT\_SOLID\_T4TOT10 to convert 4 node tetrahedron elements to 10 node tetrahedron elements.
- New keyword, \*ELEMENT\_MASS\_PART defines the total additional non-structural mass to be distributed by an area weighted distribution to all nodes of a given part ID.
- New keyword option, SET, for \*INTIAL\_STRESS\_SHELL\_SET allows a set of shells to be initialized with the state of stress.
- New option allows the number of cpu's to be specified on the \*KEYWORD input.
- Tubular drawbead box option for defining the elements that are included in the drawbead contact, see \*DEFINE\_BOX\_DRAWBEAD.
- New function: \*DEFINE\_CURVE\_DRAWBEAD, allow user to conveniently define drawbead by using curves (in x, y format or iges format)
- New function: \*DEFINE\_DRAWBEAD\_BEAM, which allows user to conveniently define drawbead by using beam part ID, and specify the drawbead force.
- Analytic function can be used in place of load curves with the option \*DEFINE\_- CURVE\_FUNCTION.
- Friction can now be defined between part pair using the \*DEFINE\_FRICTION input.
- New keyword: \*DEFINE\_CURVE\_TRIM\_3D, to allow trimming happens based on blank element normal, rather than use pre-defined direction
- A new trimming algorithm was added: \*DEFINE\_CURVE\_TRIM\_NEW, which allow seed node to be input and is much faster then the original algorithm.
- A new keyword, \*DEFINE\_HEX\_SPOTWELD\_ASSEMBLY, is available to define a cluster of solid elements that comprise a single spot weld.
- The definition of a vector, see \*DEFINE\_VECTOR, can be done by defining coordinates in a local coordinate system.
- The definition of a failure criteria between part pairs is possible with a table defined using the keyword, \*DEFINE\_SPOTWELD\_FAILURE\_RESULTANTS.
- A new keyword, \*DEFINE\_CONNECTION\_PROPERTIES is available for defining failure properties of spot welds.
- Added \*DEFINE\_SET\_ADAPTIVE to allow the adaptive level and element size to be specified by part ID or element set ID.
- Static rupture stresses for beam type spot welds can be defined in the keyword input, \*DEFINE\_SPOTWELD\_RUPTURE\_STRESS.
- Section properties can be define in the \*ELEMENT\_BEAM definitions for resultant beam elements using the SECTION option.
- Physical offsets of the shell reference surface can be specified on the shell element cards, see the OFFSET option on \*ELEMENT\_SHELL.
- File names can be located in remote directories and accessed through the \*IN-CLUDE\_PART keyword.
- New features to \*INCLUDE\_STAMPED\_PART: two different mirror options, userdefined searching radius.
- \*INTIAL\_STRESS\_SECTION allows for stress initialization across a cross-section, which consists of solid elements.
- An option, IVATN, is available for setting the velocities of slaved nodes and parts for keyword, \*INITIAL\_VELOCITY\_GENERATION.
- Twenty-two built-in cross-section are now available in the definition of beam integration rules, see \*INTEGRATION\_BEAM.
- The possibility of changing material types is now available for shells using the user defined integration rule, see \*INTEGRATION\_SHELL.
- The interface springback file created by using the keyword, \*INTERFACE\_SPRING-BACK is now optionally written as a binary file.
- An optional input line for \*KEYWORD allows the definition of a prefix for all file names created during a simulation. This allows multiple jobs to be executed in the same directory.
- Body force loads can now be applied in a local coordinate system for \*LOAD\_- BODY.
- A pressure loading feature allows moving pressures to be applied to a surface to simulate spraying a surface with stream of fluid through a nozzle. See keyword \*LOAD\_MOVING\_PRESSURE.
- Thermal expansion can be added to any material by the keyword, \*MAT\_ADD\_- THERMAL\_EXPANSION.
- Curves can now be used instead of eight digitized data points in the material model \*MAT\_ELASTIC\_WITH\_VISCOSITY\_CURVE
- New options for spot weld failure in \*MAT\_SPOTWELD, which apply to beam and solid elements.
- Failure criteria based on plastic strain to failure is added to material \*MAT\_- ANISOTROPIC\_VISCOPLASTIC.
- Strain rate failure criterion is added to material \*MAT\_MODIFIED\_PIECEWISE\_- LINEAR\_PLASTICITY.
- Strain rate scaling of the yield stress can now be done differently in tension and compression in material with separate pressure cut-offs in tension and compression in material model \*MAT\_PLASTICITY\_TENSION\_COMPRESSION.
- The RCDC model is now available to predict failure in material \*MAT\_PLASTICI-TY\_WITH\_DAMAGE.
- Two additional yield surfaces have been added to material \*MAT\_MODIFIED\_- HONEYCOMB to provide more accurate predictions of the behavior of honeycomb barrier models.
- Unique coordinate systems can be assigned to the two nodal points of material \*MAT\_1DOF\_GENERALIZED\_SPRING.
- Poisson's ratio effects are available in foam defined by load curves in the material \*MAT\_SIMPLIFIED\_RUBBER/FOAM
- Failure effects are available in the rubber/foam material defined by load curves in the \*MAT\_SIMPLIFIED\_RUBBER/FOAM\_WITH\_FAILURE.
- The material option \*MAT\_ADD\_EROSION now allows the maximum pressure at failure and the minimum principal strain at failure to be specified.
- Strains rather than displacements can now be used with the material model for discrete beams, \*MAT\_GENERAL\_NONLINEAR\_6DOF\_DISCRETE\_BEAM.
- New option for \*MAT\_TRANSVERSELY\_ANISOTROPIC\_ELASTIC\_PLAS-TIC\_(ECHANGE), which allow two ways to change the Young's modulus during forming simulation.
- New Material model: \*MAT\_HILL\_3R: includes the shear term in the yield surface calculation by using Hill's 1948 an-isotropic material model.
- New Material model: \*MAT\_KINEMATIC\_HARDENING\_TRANSVERSELY\_- ANISOTROPIC: which integrates Mat #37 with Yoshida's two-surface kinematic hardening model.
- Improved formulation for the fabric material, \*MAT\_FABRIC for formulations 2, 3, and 4. The improved formulations are types 12, 13, and 14.
- Constitutive models added for truss elements:
	- \*MAT\_MUSCLE
- For beam elements
	- \*MAT\_MOMENT\_CURVATURE
- For shell elements
	- \*MAT\_RESULTANT\_ANISOTROPIC
	- \*MAT\_RATE\_SENSITIVE\_COMPOSITE\_FABRIC.
	- \*MAT\_SAMP-1
	- \*MAT\_SHAPE\_MEMORY is now implemented for shells.
- for shell and solid elements:
	- \*MAT\_BARLAT\_YLD2000 for anisotropic aluminum alloys.
	- \*MAT\_SIMPLIFIED\_RUBBER\_WITH\_DAMAGE
	- \*MAT\_VISCOELASTIC\_THERMAL
	- \*MAT\_THERMO\_ELASTO\_VISCOPLASTIC\_CREEP
- for the solid elements:
	- \*MAT\_ARUP\_ADHESIVE
	- \*MAT\_BRAIN\_LINEAR\_VISCOELASTIC.
	- \*MAT\_CSCM for modeling concrete.
	- \*MAT\_PLASTICITY\_COMPRESSION\_TENSION\_EOS for modeling ice.
	- \*MAT\_COHESIVE\_ELASTIC
	- \*MAT\_COHESIVE\_TH
	- \*MAT\_COHESIVE\_GENERAL
	- \*MAT\_EOS\_GASKET
	- \*MAT\_SIMPLIFIED\_JOHNSON\_COOK is now implemented for solids.
	- \*MAT\_PLASTICITY\_WITH\_DAMAGE is now implemented for solids.
	- \*MAT\_SPOTWELD\_DAIMLERCHRYSLER
- User defined equations-of-state are now available.
- There is now an interface with the MOLDFLOW code.
- Damping defined in \*DAMPING\_PART\_STIFFNESS now works for the Belytschko –Schwer beam element.
- The option \*NODE\_TRANSFORMATION allows a node set to be transformed based on a transformation defined in \*DEFINE\_TRANSFORMATION.
- Parameters can be defined in FORTRAN like expressions using \*PARAMETER\_EX-PRESSION.
- A part can be moved in a local coordinate system in \*PART\_MOVE.
- A simplified method for defining composite layups is available with \*PART\_COM-POSITE
- The rigid body inertia can be changed in restart via \*CHANGE\_RIGID\_BODY\_IN-ERTIA.
- A part set can now be defined by combining other part sets in \*SET\_PART\_ADD.
- Termination of the calculation is now possible if a specified number of shell elements are deleted in a give part ID. See \*TERMINATION\_DELETED\_SHELLS.
- Added hourglass control type 7 for solid elements for use when modeling hyperelastic materials.
- Shell formulations 4, 11, 16, and 17 can now model rubber materials.
- Added a new seatbelt pretensioner type 7 in which the pretensioner and retractor forces are calculated independently and added.
- A new composite tetrahedron element made up from 12 tetrahedron is now available as solid element type 17.
- Shell thickness offsets for \*SECTION\_SHELL now works for most shell elements, not just the Hughes-Liu shell.
- The Hughes-Liu beam has been extended to include warpage for open crosssections.
- A resultant beam formulation with warpage is available as beam type 12.
- Two nonlinear shell elements are available with 8 degrees-of-freedom per node to include thickness stretch.
- Tetrahedron type 13, which uses nodal pressures, is now implemented for implicit applications.
- Cohesive solid elements are now available for treating failure.
- Seatbelt shell elements are available for use with the all seatbelt capabilities.
- Superelements can now share degrees-of-freedom and are implemented for implicit applications under MPI.

- A user defined element interface is available for solid and shell elements.
- Thermal shells are available for treating heat flow through shell elements.
- EFG shell formulations 41 and 42 are implemented for explicit analysis.
- EFGPACK is implemented in addition to BCSLIB-EXT solver on the keyword \*CONTROL\_EFG.
- EFG MPP version is available for explicit analysis.
- EFG fast transformation method is implemented in the EFG solid formulation.
- EFG Semi-Lagrangian kernel and Eulerian kernel options are added for the foam materials.
- EFG 3D adaptivity is implemented for the metal materials.
- EFG E.O.S. and \*MAT\_ELASTIC\_FLUID materials are included in the 4-noded background element formulation.
- Airbag simulations by using ALE method can be switched to control volume method by \*ALE\_CV\_SWITCH.
- \*MAT\_ALE\_VISCOUS now supports Non-Newtonian viscosity by power law or load curve.
- \*DATABASE\_BINARY\_FSIFOR outputs fluid-structure interaction data to binary file.
- \*DATABASE\_FSI\_SENSOR outputs ALE element pressure to ASCII file dbsor.
- \*MAT\_GAS\_MIXTURE supports nonlinear heat capacities.
- \*INITIAL\_VOLUME\_FRACTION\_GEOMETRY uses an enhanced algorithm to handle both concave and convex geometries and substantially reduce run time.
- A new keyword \*DELETE\_FSI allows the deletion of coupling definitions.
- Convection heat transfer activates by \*LOAD\_ALE\_CONVECTION in ALE FSI analysis.
- \*ALE\_FSI\_SWITCH\_MMG is implemented to switch between ALE multi-material groups to treat immersed FSI problems.
- Type 9 option is added in \*ALE\_REFERENCE\_SYSTEM\_GROUP to deal complex ALE mesh motions including translation, rotation, expansion and contraction, etc.
	- New options in \*CONSTRAINED\_LAGRANGE\_IN\_SOLID
	- Shell thickness option for coupling type 4.
	- Bulk modulus based coupling stiffness.
	- Shell erosion treatment.
	- Enable/disable interface force file.
- New coupling method for fluid flowing through porous media are implemented as type 11 (shell) and type 12 (solid) in \*CONSTRAINED\_LAGRANGE\_IN\_SOLID.
- \*ALE\_MODIFIED\_STRAIN allows multiple strain fields in certain ALE elements to solve sticking behavior in FSI. (MPP underdevelopment)
- \*ALE\_FSI\_PROJECTION is added as a new constraint coupling method to solve small pressure variation problem. (MPP underdevelopment)
- \*BOUNDARY\_PRESCRIBED\_ORIENTATION\_RIGID is added as a means to prescribe as a function of time the general orientation of a rigid body using a variety of methods. This feature is available in release R3 and higher of Version 971.
- \*BOUNDARY\_PRESCRIBED\_ACCELEROMETER\_RIGID is added as a means to prescribe the motion of a rigid body based un experimental data gathered from accelerometers affixed to the rigid body. This feature is available in release R3 and higher of Version 971.

#### Capabilities added during 2008-2011 for Version 971R6 of LS-DYNA:

During the last four years the implicit capabilities are now scalable to a large number of cores; therefore, LS-DYNA has achieved a major goal over 15 years of embedding a scalable implicit solver. Also, in addition to the progress made for implicit solutions many other new and useful capabilities are now available.

- The keyword \*ALE\_AMBIENT\_HYDROSTATIC initializes the hydrostatic pressure field in the ambient ALE domain due to an acceleration like gravity.
- The keyword \*ALE\_FAIL\_SWITCH\_MMG allows switching an ALE multi-materialgroup ID (AMMGID) if the material failure criteria occurs.
- The keyword \*ALE\_FRAGMENTATION allow switching from the ALE multimaterial-group ID, AMMGID, (FR\_MMG) of this failed material to another AM-MGID (TO\_MMG). This feature may typically be used in simulating fragmentation of materials.
- The keyword \*ALE\_REFINE refines ALE hexahedral solid elements automatically.
- The keyword \*BOUNDARY\_ALE\_MAPPING maps ALE data histories from a previous run to a region of elements. Data are read from or written to a mapping file with a file name given by the prompt "map=" on the command line starting the execution.
- The keyword \*BOUNDARY\_PORE\_FLUID is used to define parts that contain pore fluid where defaults are given on \*CONTROL\_PORE\_FLUID input.
- With the keyword, \*BOUNDARY\_PRESCRIBED\_FINAL\_GEOMETRY, the final displaced geometry for a subset of nodal points is defined. The nodes of this subset are displaced from their initial positions specified in the \*NODE input to the final geometry along a straight line trajectory. A load curve defines a scale factor as a function of time that is bounded between zero and unity corresponding to the initial and final geometry, respectively. A unique load curve can be specified for each node, or a default load curve can apply to all nodes.
- The keyword, \*BOUNDARY\_PWP, defines pressure boundary conditions for pore water at the surface of the software.
- The keyword, \*CONSTRAINED\_JOINT\_COOR, defines a joint between two rigid bodies. The connection coordinates are given instead of the nodal point IDs used in \*CONSTRAINED\_JOINT.
- The keyword, \*CONSTRAINED\_SPR2, defines a self-piercing rivet with failure. This model for a self-piercing rivet (SPR2) includes a plastic-like damage model that reduces the force and moment resultants to zero as the rivet fails. The domain of influence is specified by a diameter, which should be approximately equal to the rivet's diameter. The location of the rivet is defined by a single node at the center of two riveted sheets.
- Through the keyword, \*CONTROL\_BULK\_VISCOSITY, bulk viscosity is optional for the Hughes-Liu beam and beam type 11 with warpage. This option often provides better stability, especially in elastic response problems.
- The display of nodal rigid bodies is activated by the parameter, PLOTEL, on the \*CONTROL\_RIGID keyword.
- The mortar contact, invoked by appending the suffix MORTAR to either FORM-ING\_SURFACE\_TO\_SURFACE, AUTOMATIC\_SURFACE\_TO\_SURFACE or AU-TOMATIC\_SINGLE\_SURFACE, is a segment to segment penalty based contact. For two segments on each side of the contact interface that are overlapping and penetrating, a consistent nodal force assembly taking into account the individual shape functions of the segments is performed. In this respect the results with this contact may be more accurate, especially when considering contact with elements of higher order. By appending the suffix TIED to the CONTACT\_AUTOMATIC\_SURFACE\_- TO\_SURFACE\_MORTAR keyword or the suffix MORTAR to the CONTACT\_AU-TOMATIC\_SURFACE\_TO\_SURFACE\_TIEBREAK keyword, this is treated as a tied contact interface with tiebreak failure in the latter case. Only OPTION = 9 is supported for the mortar tiebreak contact. The mortar contact is intended for implicit analysis in particular but is nevertheless supported for explicit analysis as well.
- In the database, ELOUT, the number of history variables can be specified for output each integration point in the solid, shell, thick shell, and beam elements. The number of variables is given on the \*DATABASE\_ELOUT keyword definition.
- A new option is available in \*DATABASE\_EXTENT\_BINARY. Until now only one set of integration points were output through the shell thickness. The lamina stresses and history variables were averaged for fully integrated shell elements, which results in less disk space for the D3PLOT family of files, but makes it difficult to verify the accuracy of the stress calculation after averaging. An option is now available to output all integration point stresses in fully integrated shell elements: 4  $x \#$  of through thickness integration points in shell types 6, 7, 16, 18-21, and 3  $x \#$  of through thickness integration points in triangular shell types 3, and 17.
- The keyword \*DATABASE\_PROFILE allows plotting the distribution or profile of data along x, y, or z-direction.
- The purpose of the keyword, \*DEFINE\_ADAPTIVE\_SOLID\_TO\_SPH, is to adaptively transform a Lagrangian solid Part or Part Set to SPH particles when the Lagrange solid elements comprising those parts fail. One or more SPH particles (elements) will be generated for each failed element to. The SPH particles replacing the failed element inherit all of the properties of failed solid element, e.g. mass, kinematic variables, and constitutive properties.
- With the keywords beginning with, \*DEFINE\_BOX, a LOCAL option is now available. With this option the diagonal corner coordinates are given in a local coordinate system defined by an origin and vector pair.
- The keyword, \*DEFINE\_CURVE\_DUPLICATE, defines a curve by optionally scaling and offsetting the abscissa and ordinates of another curve defined by the \*DEFINE\_CURVE keyword.
- The keyword, \*DEFINE\_ELEMENT\_DEATH, is available to delete a single element or an element set at a specified time during the calculation.
- The purpose of the keyword, \*DEFINE\_FRICTION\_ORIENTATION, is to allow for the definition of different coefficients of friction (COF) in specific directions, specified using a vector and angles in degrees. In addition, COF can be scaled according to the amount of pressure generated in the contact interface.
- With the new keyword, \*DEFINE\_FUNCTION, an arithmetic expression involving a combination of independent variables and other functions, i.e.,

$$
f(a,b,c) = a^*2 + b^*c + \sqrt{sqrt}(a^*c)
$$

is defined where a, b, and c are the independent variables. This option is implemented for a subset of keywords.

- \*ELEMENT\_SEATBELT\_SLIPRING
- \*LOAD\_BEAM
- \*LOAD\_MOTION\_NODE
- \*LOAD\_MOVING\_PRESSURE
- \*LOAD\_NODE
- \*LOAD\_SEGMENT
- \*LOAD\_SEGMENT\_NONUNIFORM
- \*LOAD\_SETMENT\_SET\_NONUNIFORM
- \*BOUNDARY\_PRESCRIBED\_MOTION
- If a curve ID is not found, then the function ID's are checked.
- The keyword, \*DEFINE\_SPH\_TO\_SPH\_COUPLING, defines a penalty based contact to be used for the node to node contacts between SPH parts.
- The keyword, \*DEFINE\_TABLE\_2D, permits the same curve ID to be referenced by multiple tables, and the curves may be defined anywhere in the input.

- The keyword, \*DEFINE\_TABLE\_3D, provides a way of defining a threedimensional table. A 2D table ID is specified for each abscissa value defined for the 3D table.
- The keyword, \*ELEMENT\_BEAM\_PULLEY, allows the definition of a pulley for truss beam elements (see \*SECTION\_BEAM, ELFORM = 3). Currently, the beam pulley is implemented for \*MAT\_001 and \*MAT\_156. Pulleys allow continuous sliding of a string of truss beam element through a sharp change of angle.
- The purpose of the keyword, \*ELEMENT\_MASS\_MATRIX, is to define a 6x6 symmetric nodal mass matrix assigned to a nodal point or each node within a node set.
- The keyword, \*ELEMENT\_DISCRETE\_SPHERE, allows the definition of a discrete spherical element for discrete element calculations. Each particle consists of a single node with its mass, mass moment of inertia, and radius. Initial coordinates and velocities are specified via the nodal data.
- The two keywords, \*ELEMENT\_SHELL\_COMPOSITE and \*ELEMENT\_TSHELL\_- COMPOSITE, are used to define elements for a general composite shell part where the shells within the part can have an arbitrary number of layers. The material ID, thickness, and material angle are specified for the thickness integration points for each shell in the part
- The keyword, \*EOS\_USER\_DEFINED, allows a user to supply their own equationof-state subroutine.
- The new keyword \*FREQUENCY\_DOMAIN provides a way of defining and solving frequency domain vibration and acoustic problems. The related keyword cards given in alphabetical order are:
	- \*FREQUENCY\_DOMAIN\_ACOUSTIC\_BEM\_{*OPTION*}
	- \*FREQUENCY\_DOMAIN\_ACOUSTIC\_FEM
	- \*FREQUENCY\_DOMAIN\_FRF
	- \*FREQUENCY\_DOMAIN\_RANDOM\_VIBRATION
	- \*FREQUENCY\_DOMAIN\_RESPONSE\_SPECTRUM
	- \*FREQUENCY\_DOMAIN\_SSD
- The keyword, \*INITIAL\_AIRBAG\_PARTICLE, initializes pressure in a closed airbag volume, door cavities for pressure sensing studies, and tires.
- The keyword \*INITIAL\_ALE\_HYDROSTATIC initializes the hydrostatic pressure field in an ALE domain due to an acceleration like gravity.
- The keyword \*INITIAL\_ALE\_MAPPING maps ALE data histories from a previous run. Data are read from a mapping file with a file name given by the prompt "map=" on the command line starting the execution.
- The keyword, \*INITIAL\_AXIAL\_FORCE\_BEAM, provides a simplified method to model initial tensile forces in bolts.
- The keyword, \*INITIAL\_FIELD\_SOLID, is a simplified version of the \*INITIAL\_- STRESS\_SOLID keyword which can be used with hyperelastic materials. This keyword is used for history variable input. Data is usually in the form of the eigenvalues of diffusion tensor data. These are expressed in the global coordinate system.
- The equation-of-state, \*EOS\_MIE\_GRUNEISEN, type 16, is a Mie-Gruneisen form with a p-α compaction model.
- The keyword, \*LOAD\_BLAST\_ENHANCED, defines an air blast function for the application of pressure loads due the explosion of conventional charge. While similar to \*LOAD\_BLAST this feature includes enhancements for treating reflected waves, moving warheads and multiple blast sources. The loads are applied to facets defined with the keyword \*LOAD\_BLAST\_SEGMENT. A database containing blast pressure history is also available (see \*DATABASE\_BINARY\_BLSTFOR).
- The keyword, \*LOAD\_ERODING\_PART\_SET, creates pressure loads on the exposed surface composed of solid elements that erode, i.e., pressure loads are added to newly exposed surface segments as solid elements erode.
- The keyword, \*LOAD\_SEGMENT\_SET\_ANGLE, applies traction loads over a segment set that is dependent on the orientation of a vector. An example application is applying a pressure to a cylinder as a function of the crank angle in an automobile engine
- The keyword, \*LOAD\_STEADY\_STATE\_ROLLING, is a generalization of \*LOAD\_- BODY, allowing the user to apply body loads to part sets due to translational and rotational accelerations in a manner that is more general than the \*LOAD\_BODY capability. The \*LOAD\_STEADY\_STATE\_ROLLING keyword may be invoked an arbitrary number of times in the problem as long as no part has the option applied more than once and they can be applied to arbitrary meshes. This option is frequently used to initialize stresses in tire.
- The keywords INTERFACE\_SSI, INTERFACE\_SSI\_AUX, INTERFACE\_SSI\_AUX\_- EMBEDDED and INTERFACE\_SSI\_STATIC are used to define the soil-structure interface appropriately in various stages of soil-structure interaction analysis under earthquake ground motion.
- The keyword, \*LOAD\_SEISMIC\_SSI, is used to apply earthquake loads due to freefield earthquake ground motion at certain locations — defined by either nodes or coordinates — on a soil-structure interface. This loading is used in earthquake soilstructure interaction analysis. The specified motions are used to compute a set of effective forces in the soil elements adjacent to the soil-structure interface, according to the effective seismic input–domain reduction method.
- The keyword \*DEFINE\_GROUND\_MOTION is used to specify a ground motion to be used in conjunction with \*LOAD\_SEISMIC\_SSI.
- Material types \*MAT\_005 and \*MAT\_057 now accept table input to allow the stress quantity versus the strain measure to be defined as a function of temperature.

- The material option \*MAT\_ADD\_EROSION, can now be applied to all nonlinear shell, thick shell, fully integrated solids, and 2D solids. New failure criteria are available.
- The GISSMO damage model, now available as an option in \*MAT\_ADD\_EROSION, is a phenomenological formulation that allows for an incremental description of damage accumulation, including softening and failure. It is intended to provide a maximum in variability for the description of damage for a variety of metallic materials (e.g. \*MAT\_024, \*MAT\_036, …). The input of parameters is based on tabulated data, allowing the user to directly convert test data to numerical input.
- The keyword, \*MAT\_RIGID\_DISCRETE or MAT\_220, eliminates the need to define a unique rigid body for each particle when modeling a large number of rigid particles. This gives a large reduction in memory and wall clock time over separate rigid bodies. A single rigid material is defined which contains multiple disjoint pieces. Input is simple and unchanged, since all disjoint rigid pieces are identified automatically during initialization.
- The keyword, \*NODE\_MERGE, causes nodes with identical coordinates to be replaced during the input phase by the node encountered that has the smallest ID.
- The keyword, \*PART\_ANNEAL, is used to initialize the stress states at integration points within a specified part to zero at a given time during the calculation. This option is valid for parts that use constitutive models where the stress is incrementally updated. This option also applies to the Hughes-Liu beam elements, the integrated shell elements, thick shell elements, and solid elements.
- The keyword, \*PART\_DUPLICATE, provides a method of duplicating parts or part sets without the need to use the \*INCLUDE\_TRANSFORM option.
- To automatically generate elements to visualize rigid walls the DISPLAY option is now available for \*RIGIDWALL\_PLANAR and \*RIGIDWALL\_GEOMETRIC.
- A one point integrated pentahedron solid element with hourglass control is implemented as element type 115 and can be referenced in \*SECTION\_SOLID. Also, the 2 point pentahedron solid, type 15, no longer has a singular mode.
- The keyword \*SECTION\_ALE1D defines section properties for 1D ALE elements.
- The keyword \*SECTION\_ALE2D defines section properties for 2D ALE elements.
- The keywords \*SET\_BEAM\_INTERSECT, \*SET\_SHELL\_INTERSECT, \*SET\_SOL-ID\_INTERSECT, \*SET\_NODE\_INTERSECT, and \*SET\_SEGMENT\_INTER-SECT, allows the definition of a set as the intersection,  $\cap$ , of a series of sets. The new set, SID, contains all common members.
- The keyword, \*SET\_SEGMENT\_ADD, is now available for defining a new segment set by combining other segment sets.
- The two keywords, \*DEFINE\_ELEMENT\_GENERALIZED\_SHELL and \*DEFINE\_ ELEMENT\_GENERALIZED\_SOLID, are used to define general shell and solid element formulations to allow the rapid prototyping of new element formulations.

They are used in combination with the new keywords \*ELEMENT\_GENERLIZED\_- SHELL and \*ELEMENT\_GENERALIZED\_SOLID.

- The two keywords, \*ELEMENT\_INTERPOLATION\_SHELL and \*ELEMENT\_ INTERPOLATION\_SOLID, are used to interpolate stresses and other solution variables from the generalized shell and solid element formulations for visualization. They are used together with the new keyword \*CONSTRAINED\_NODE\_IN-TERPOLATION.
- The keyword, \*ELEMENT\_SHELL\_NURBS\_PATCH, is used to define 3D shell elements based on NURBS (Non-Uniform Ration B-Spline) basis functions. Currently four different element formulations, with and without rotational degrees of freedom are available.
- The keyword LOAD\_SPCFORC is used to apply equivalent SPC loads, read in from the d3dump file during a full-deck restart, in place of the original constraints in order to facilitate the classical non-reflecting boundary on an outside surface.

#### Capabilities added in 2012 to create Version 97R6.1, of LS-DYNA:

- A new keyword \*MAT\_THERMAL\_DISCRETE\_BEAM defines thermal properties for ELFORM 6 beam elements.
- An option \*CONTROL\_THERMAL\_SOLVER, invoked by TSF < 0, gives the thermal speedup factor via a curve. This feature is useful when artificially scaling velocity in metal forming.
- A nonlinear form of Darcy's law in \*MAT\_ADD\_PORE\_AIR allows curves to define the relationship between pore air flow velocity and pore air pressure gradient.
- An extention to the PART option in \*SET\_SEGMENT\_GENERAL allows reference to a beam part. This allows for creation of 2D segments for traction application.
- Options "SET\_SHELL", "SET\_SOLID", "SET\_BEAM", "SET\_TSHELL", "SET\_- SPRING" are added to \*SET\_NODE\_GENERAL so users can define a node set using existing element sets.
- Options "SET\_SHELL", "SET\_SOLID", "SET\_SLDIO", "SET\_TSHELL", "SET\_- TSHIO" are added to \*SET\_SEGMENT\_GENERAL so users can use existing element sets to define a segment set.
- \*BOUNDARY\_PRESCRIBED\_MOTION\_SET\_BOX prescribes motion to nodes that fall inside a defined box.
- IPNINT > 1 in \*CONTROL\_OUTPUT causes d3hsp to list the IPNINT smallest element timesteps in ascending order.
- Section and material titles are echoed to d3hsp.
- A new parameter MOARFL in \*DEFINE\_CONNECTION\_PROPERTIES permits reduction in modeled area due to shear.

- A new option HALF\_SPACE in \*FREQUENCY\_DOMAIN\_ACOUSTIC\_BEM enables treatment of a half-space in boundary element method, frequency domain acoustic analysis.
- A shell script "kill\_by\_pid" is created during MPP startup. When executed, this script will run "kill -9" on every LS-DYNA process started as part of the MPP job. This is for use at the end of submission scripts, as a "fail safe" cleanup in case the job aborts.
- A new parameter IAVIS in \*CONTROL\_SPH selects the artificial viscosity formulation for the SPH particles. If set to 0, the Monaghan type artificial viscosity formulation is used. If set to 1, the standard artificial viscosity formulation for solid elements is used which may provide a better energy balance but is less stable in specific applications such as high velocity impact.
- Contact friction may be included in \*CONTACT\_2D\_NODE\_TO\_SOLID for SPH.
- A new keyword \*ALE\_COUPLING\_NODAL\_CONSTRAINT provides a coupling mechanism between ALE solids and non-ALE nodes. The nodes can be from virtually any non-ALE element type including DISCRETE\_SPHERE, EFG, and SPH, as well as the standard Lagrangian element types. In many cases, this coupling type may be a better alternative to \*CONSTRAINED\_LAGRANGE\_IN\_SOLID.
- The keyword \*ALE\_ESSENTIAL\_BOUNDARY assigns essential boundary conditions to nodes of the ALE boundary surface. The command can be repeated multiple times and is recommended over use of EBC in \*CONTROL\_ALE..
- The keyword \*DELETE\_ALECPL in a small restart deck deletes coupling defined with \*ALE\_COUPLING\_NODAL\_CONSTRAINT. The command can also be used to reinstate the coupling in a later restart.
- \*DEFINE\_VECTOR\_NODES defines a vector with two node points.
- \*CONTACT\_AUTOMATIC\_SINGLE\_SURFACE\_TIED allows for the calculation of eigenvalues and eigenvectors for models that include \*CONTACT\_AUTOMATIC\_- SINGLE\_SURFACE.
- A new parameter RBSMS in \*CONTROL\_RIGID affects rigid body treatment in Selective Mass Scaling (\*CONTROL\_TIMESTEP). When rigid bodies are in any manner connected to deformable elements, RBSMS = 0 (default) results in spurious inertia due to improper treatment of the nodes at the interface. RBSMS = 1 alleviates this effect but an additional cost is incurred.
- A new parameter T10JTOL in \*CONTROL\_SOLID sets a tolerance for issuing a warning when J\_min/J\_max goes below this tolerance value (i.e., quotient between minimum and maximum Jacobian value in the integration points) for tetrahedron type 16. This quotient serves as an indicator of poor tetrahedral element meshes in implicit that might cause convergence problems.
- A new option MISMATCH for \*BOUNDARY\_ACOUSTIC\_COUPLING handles coupling of structural element faces and acoustic volume elements (ELFORMs 8 and 14) in the case where the coupling surfaces do not have coincident nodes.
- A porosity leakage formulation in \*MAT\_FABRIC (\*MAT\_034, FLC < 0) is now available for particle gas airbags (\*AIRBAG\_PARTICLE).
- \*BOUNDARY\_PRESCRIBED\_ACCELEROMETER is disabled during dynamic relaxation.
- A new parameter CVRPER in \*BOUNDARY\_PAP defines porosity of a cover material encasing a solid part.
- A parameter TIEDID in \*CONTACT\_TIED\_SURFACE\_TO\_SURFACE offers an optional incremental normal update in SMP to eliminate spurious contact forces that may appear in some applications.
- A new option SPOTSTP = 3 in \*CONTROL\_CONTACT retains spot welds even when the spot welds are not found by \*CONTACT\_SPOTWELD.
- The SMP consistency option (ncpu < 0) now pertains to the ORTHO\_FRICTION contact option.
- Forces from \*CONTACT\_GUIDED\_CABLE are now written to ncforc (both ASCII and binout).
- Discrete beam materials 70, 71, 74, 94, 121 calculate axial force based on change in length. Output the change in length instead of zero axial relative displacement to ASCII file disbout (\*DATABASE\_DISBOUT).
- \*DATABASE\_RCFORC\_MOMENT is now supported in implicit.
- After the first implicit step, the output of projected cpu and wall clock times is written and the termination time is echoed.
- \*DATABASE\_MASSOUT is upgraded to include a summary table and to optionally add mass for nodes belonging to rigid bodies.
- Generate and store resultant forces for the LaGrange Multiplier joint formulation so as to give correct output to jntforc (\*DATABASE\_JNTFORC).
- Control the number of messages for deleted and failed elements using parameter MSGMAX in \*CONTROL\_OUTPUT.
- Nodal and resultant force output is written to nodfor for nodes defined in \*DATA-BASE\_NODAL\_FORCE\_GROUP in \*FREQUENCY\_DOMAIN\_SSD analysis (SMP only).
- Ncforc data is now written for guided cables (\*CONTACT\_GUIDED\_CABLE) in MPP.
- Jobid handling is improved in l2a utility so that binout files from multiple jobs, with or without a jobid-prefix, can be converted with the single command "l2a -j \*binout\*". The output contains the correct prefix according to the jobid.

- ALE\_MULTI-MATERIAL\_GROUP (AMMG) info is written to matsum (both ASCII and binout).
- Shell formulation 14 is switched to 15 (\*SECTION\_SHELL) in models that include axisymmetric SPH.
- \*ELEMENT\_BEAM\_PULLEY is permitted with \*MAT\_CABLE\_DISCRETE\_BEAM.
- A warning during initialization is written if a user creates DKT triangles, either by ELFORM = 17 on \*SECTION\_SHELL or ESORT = 2 on \*CONTROL\_SHELL, that are thicker than the maximum edge length.
- Account is taken of degenerate acoustic elements with ELFORM 8. Tria and quad faces at acoustic-structure boundary are handled appropriately according to shape.
- The compression elimination option for 2D seatbelts,  $CSE = 2$  in \*MAT\_SEATBELT is improved.
- Detailed material failure (\*MAT\_ADD\_EROSION) messages in messag and d3hsp are suppressed when number of messages > MSGMAX (\*CONTROL\_OUTPUT).
- Implement SMP consistency (ncpu < 0) in \*MAT\_COHESIVE\_GENERAL (\*MAT\_- 186) solids and shells.
- Viscoelastic model in \*MAT\_077\_O now allows up to twelve terms in Prony series instead of standard six.
- Large curve ID's for friction table (\*CONTACT\_... with FS = 2) are enabled.
- Efficiency of GISSMO damage in \*MAT\_ADD\_EROSION is improved.
- \*MAT\_ADD\_PERMEABILITY\_ORTHOTROPIC is now available for pore pressure analysis (\*…\_PORE\_FLUID).
- For \*MAT\_224 solids and shells, material damage serves as the failure variable in \*CONSTRAINED\_TIED\_NODES\_FAILURE.
- The behavior of \*MAT\_ACOUSTIC is modified when used in combination with dynamic relaxation (DR). Acoustic domain now remains unperturbed in the DR phase but hydrostatic pressure from the acoustic domain is applied to the structure during DR.
- Option for 3D to 2D mapping is added in \*INITIAL\_ALE\_MAPPING.
- \*CONTACT\_ERODING\_NODES\_TO\_SURFACE contact may be used with SPH particles.
- Total Lagrangian SPH formulation 7 (\*CONTROL\_SPH) is now available in MPP.
- The output formats for linear equation solver statistics now accommodate very large numbers as seen in large models.
- \*CONTROL\_OUTPUT keyword parameter NPOPT is now applicable to thermal data. If NPOPT = 1, then printing of the following input data to  $d3$ hsp is suppressed:
- \*INITIAL\_TEMPERATURE
- \*BOUNDARY\_TEMPERATURE
- \*BOUNDARY\_FLUX
- \*BOUNDARY\_CONVECTION
- \*BOUNDARY\_RADIATION
- \*BOUNDARY\_ENCLOSURE\_RADIATION
- Beam energy balance information is written to TPRINT file.
- MPP performance for LS-DYNA/Madymo coupling is improved.
- Shell adaptivity (\*CONTROL\_ADAPTIVE) is improved to reduce the number of elements along curved surfaces in forming simulations.
- One-step unfolding (\*CONTROL\_FORMING\_ONESTEP) is improved to accommodate blanks with small initial holes.
- Efficiency of FORM 3 isogeometric shells is improved.
- The processing of \*SET\_xxx\_GENERAL is faster.
- \*KEYWORD\_JOBID now works even when using the \*CASE command.
- Parts may be repositioned in a small restart by including \*DEFINE\_TRANSFOR-MATION and \*NODE\_TRANSFORM in the small restart deck to move nodes of a specified node set prior to continuing the simulation.

#### Capabilities added during 2012/2013 to create LS-DYNA R7.0:

- Three solvers, EM, CESE, and ICFD, and a volume mesher to support the latter two solvers, are new in Version 7. Brief descriptions of those solvers are given below. Keyword commands for the new solvers are in Volume III of the LS-DYNA Keyword User's Manual. These new solvers are only included in double precision executables.
- Keyword family: \*EM\_, the keywords starting with \*EM refer to and control the Electromagnetic solver problem set up:
	- EM Solver Characteristics:
		- Implicit
		- Double precision
		- Dynamic memory handling
		- SMP and MPP
		- 2D axisymmetric solver / 3D solver
		- Automatic coupling with structural and thermal LS-DYNA solvers
		- FEM for conducting pieces only, no air mesh needed (FEM-BEM system)
		- Solid elements for conductors, shells can be insulators

- EM Solver Main Features:
	- Eddy Current (a.k.a Induction-Diffusion) solver
	- **Induced heating solver**
	- Resistive heating solver
	- **Imposed tension or current circuits**
	- Exterior field
	- Magnetic materials (beta version)
	- Electromagnetic contact
	- EM Equation of states (Conductivity as a function of temperature)
- EM Solver Applications (Non-exhaustive) :
	- Electromagnetic forming
	- Electromagnetic welding
	- Electromagnetic bending
	- **Inductive heating**
	- Resistive heating
	- Rail-gun
	- Ring expansions
- Keyword family: \*CESE\_, the keywords starting with \*CESE refer to and control the Compressible CFD solver problem set up:
	- CESE Solver Characteristics:
		- Explicit
		- Double precision
		- Dynamic memory handling
		- SMP and MPP
		- 3D solver / special case 2D solver and 2D axisymmetric solver
		- Automatic coupling with structural and thermal LS-DYNA solvers
		- Eulerian fixed mesh or moving mesh (Either type input with \*ELE-MENT\_SOLID cards or using \*MESH cards)
	- CESE Solver Main Features:
		- The CESE (Conservation Element / Solution Element) method enforces conservation in space-time
		- Highly accurate shock wave capturing
		- **Cavitation model**
		- Embedded (immersed) boundary approach or moving (fitting) approach for FSI problems
		- Coupled stochastic fuel spray solver (See \*STOCHASTIC keywords)
		- Coupling with chemistry (See \*CHEMISTRY keywords) solver
- CESE Solver Applications (Non-exhaustive) :
	- Shock wave capturing
	- Shock/acoustic wave interaction
	- Cavitating flows
	- Conjugate heat transfer problems
	- Many different kinds of stochastic particle flows, e.g, dust, water, fuel.
	- Chemically reacting flows, e.g, detonating flow, supersonic combustion.
- Keyword family: \*ICFD\_, the keywords starting with \*ICFD refer to and control the incompressible CFD solver problem set up:
	- ICFD Solver Characteristics:
		- Implicit
		- Double precision
		- Dynamic memory handling
		- SMP and MPP
		- 2D solver / 3D solver
		- Makes use of an automatic volume mesh generator for fluid domain (See \*MESH keywords)
		- Coupling with structural and thermal LS-DYNA solvers
	- ICFD Solver Main Features:
		- Incompressible fluid solver
		- Thermal solver for fluids
		- Free Surface flows
		- Two-phase flows
		- Turbulence models
		- Transient or steady-state problems
		- Non-Newtonian fluids
		- Boussinesq model for convection
		- Loose or strong coupling for FSI (Fluid-structure interaction)
		- Exact boundary condition imposition for FSI problems
	- ICFD Solver Applications (Non-exhaustive) :
		- External aerodynamics for incompressible flows
		- Internal aerodynamics for incompressible flows
		- Sloshing, Slamming and Wave impacts
		- FSI problems
		- Conjugate heat transfer problems
- Keyword family: \*MESH\_, the keywords starting with \*MESH refer to and control the tools for the automatic volume mesh generator for the CESE and ICFD solvers.

- Mesh Generator Characteristics:
	- Automatic
	- Robust
	- Generic
	- Tetrahedral elements for 3D, Triangles in 2D
	- Closed body fitted mesh (surface mesh) needs to be provided for volume generation
- Mesh Generator Main Features:
	- Automatic remeshing to keep acceptable mesh quality for FSI problems (ICFD only)
	- Adaptive meshing tools (ICFD only)
	- Anisotropic boundary layer mesh
	- Mesh element size control tools
	- Remeshing tools for surface meshes to ensure mesh quality
- Mesh Generator Applications :
	- Used by the Incompressible CFD solver (ICFD).
	- Used by the Compressible CFD solver (CESE).

Other additions to Version 7 include:

- Add new parameter VNTOPT to \*AIRBAG\_HYBRID, that allows user more control on bag venting area calculation.
- Allow heat convection between environment and CPM bag (\*AIRBAG\_PARTICLE) bag. Apply proper probability density function to part's temperature created by the particle impact.
- \*AIRBAG\_PARTICLE and \*SENSOR\_SWITCH\_SHELL\_TO\_VENT allows user to input load curve to control the venting using choking flow equation to get proper probability function for vents. Therefore, this vent will have the same vent rate as real vent hole.
- Add new option NP2P in \*CONTROL\_CPM to control the repartition frequency of CPM particles among processors (MPP only).
- Enhance \*AIRBAG\_PARTICLE to support a negative friction factor (FRIC or PFRIC) in particle to fabric contact. Particles are thus able to rebound at a trajectory closer to the fabric surface after contact.
- Use heat convection coefficient HCONV and fabric thermal conductivity KP to get correct effective heat transfer coefficient for heat loss calculation in \*AIRBAG\_PAR-TICLE. If KP is not given, H will be used as effective heat transfer coefficient.
- Extend CPM inflator orifice limit from 100 to unlimited (\*AIRBAG\_PARTICLE).
- Support dm\_in\_dt and dm\_out\_dt output to CPM chamber database (\*DATA-BASE\_ABSTAT) to allow user to study mass flow rate between multiple chambers.
- Previously, the number of ships (rigid bodies) in \*BOUNDARY\_MCOL, as specified by NMCOL, was limited to 2. Apparently, this was because the code had not been validated for more than 2 rigid bodies, but it is believed that it should not be a problem to remove this restriction. Consequently, this limit has been raised to 10, with the caveat that the user should verify the results for NMCOL > 2.
- Implemented a structural-acoustic mapping scheme (\*BOUNDARY\_ACOUSTIC\_-MAPPING), for mapping transient structural nodal velocity to acoustic volume surface nodes. This is useful if the structure finite element mesh and the acoustic boundary/finite element mesh are mismatched.
- \*CONTACT\_FORMING\_ONE\_WAY\_SURFACE\_TO\_SURACE\_ORTHO\_FRIC-TION can now be defined by part set IDs when supplemented by \*DEFINE\_FRIC-TION\_ORIENTATION. Segment sets with orientation per \*DEFINE\_FRICTION\_- ORIENTATION are generated automatically.
- Contact force of \*CONTACT\_ENTITY is now available in intfor (\*DATABASE\_BI-NARY\_INTFOR).
- \*CONTACT\_FORCE\_TRANSDUCER\_PENALTY will now accept node sets for both the slave and master sides, which should allow them to work correctly for eroding materials. BOTH sides should use node sets, or neither.
- Added option to create a backup penalty-based contact for a tied constraint-based contact in the input (IPBACK on Card E of \*CONTACT).
- New option for \*CONTACT\_ENTITY. If variable SO is set to 2, then a constraintlike option is used to compute the forces in the normal direction. Friction is treated in the usual way.
- \* CONTACT\_ENTITY: allow friction coefficient to be given by a "coefficient vs time" load curve (input  $< 0 \rightarrow$  absolute value is the load curve ID). Also, if the friction coefficient bigger or equal 1.0, the node sticks with no sliding at all.
- Minor tweak to the way both MPP and SMP handle nodes sliding off the ends of beams in \*CONTACT\_GUIDED\_CABLE.
- Frictional energy output in sleout (\*DATABASE\_SLEOUT) supported for \*CON-TACT\_…\_MORTAR.
- Tiebreak damage parameter output as "contact gap" in intfor file for \*CONTACT\_-AUTOMATIC\_SURFACE\_TO\_SURFACE\_TIEBREAK\_MORTAR, OPTION = 9.
- Added MPP support for \*CONTACT\_2D\_AUTOMATIC\_SINGLE\_SURFACE and \*CONTACT\_2D\_AUTOMATIC\_SURFACE\_TO\_SURFACE.
- Added keyword \*CONSTRAINED\_MULTIPLE\_GLOBAL for defining multi-node constraints for imposing periodic boundary conditions.
- Enhancement for \*CONSTRAINED\_INTERPOLATION\_SPOTWELD (SPR3): calculation of bending moment is more accurate now.
- If \*CONSTRAINED\_NODAL\_RIGID\_BODY nodes are shared by several processors with mass scaling on, the added mass is not summed up across processors. This results in an instability of the NRB. (MPP only)
- \*ALE\_REFINE has been replaced and expanded upon by the \*CONTROL\_REFINE family of commands. These commands invoke local mesh refinement of shells, solids, and ALE elements based on various criteria.
- Shells or solids in a region selected for refinement (parent element) are replaced by 4 shells or 8 solids, respectively. \*CONTROL\_REFINE\_SHELL applies to shells, \*CONTROL\_REFINE\_SOLID applies to solids and \*CONTROL\_REFINE\_ALE and \*CONTROL\_REFINE\_ALE2D applies to ALE elements. Each keyword has up to 3 lines of input. If only the 1st card is defined, the refinement occurs during the initialization. The 2nd card defines a criterion CRITRF to automatically refine the elements during the run. If the 3rd card is defined, the refinement can be reversed based on a criterion CRITM. All commands are implemented for MPP.
- \*CONTROL\_REFINE\_MPP\_DISTRIBUTION distributes the elements required by the refinement across the MPP processes.
- Eliminate automatic writing of a d3plot plot state after each 3D tetrahedral remeshing operation (\*CONTROL\_REMESHING) to reduce volume of output.
- Generate disbout output (\*DATABASE\_DISBOUT) for MPP and SMP binout files.
- Extend \*DATABASE\_MASSOUT to include option to output mass information on rigid body nodes.
- Added new keyword \*CHANGE\_OUTPUT for full deck restart to override default behavior of overwriting existing ASCII files. For small restart, this option has no effect since all ASCII output is appended to the result of previous run already.
- Added new option (NEWLENGD) to 2nd field of 3rd card of \*CONTROL\_OUTPUT to write more detailed legend in ASCII output files. At present, only rcforc and jntforc are implemented.
- Increased default binary file size scale factor  $(x=)$  from 7 to 1024. That means the default binary file size will be 1 Gb for single version and 2 Gb for double version.
- Add echo of new "max frequency of element failure summaries" flag (FRFREQ in \*CONTROL\_OUTPUT) to d3hsp file.
- Support LSDA/binout output for new pllyout file (\*DATABASE\_PLLYOUT, \*ELE-MENT\_BEAM\_PULLEY) in both SMP and MPP.
- Allow degenerated hexahedrons (pentas) for cohesive solid elements (ELFORM = 19, 20) that evolve from an extrusion of triangular shells. The input of nodes on the element cards for such a pentahedron is given by: N1, N2, N3, N3, N4, N5, N6, N6.
- Add new option to activate drilling constraint force for shells in explicit calculations. This can be defined by parameters DRCPSID (part set) and DRCPRM (scaling factor) on \*CONTROL\_SHELL.
- Add SMP ASCII database "pllyout" (\*DATABASE\_PLLYOUT) for \*ELEMENT\_- BEAM\_PULLEY.
- \*FREQUENCY\_DOMAIN\_ACOUSTIC\_BEM:
	- Added an option to output real part of acoustic pressure in time domain.
	- Enabled BEM acoustic computation following implicit transient analysis.
	- Implemented coupling between steady state dynamics and collocation acoustic BEM.
	- Implemented Acoustic Transfer Vector (ATV) to variational indirect BEM acoustics.
	- Enabled boundary acoustic mapping in BEM acoustics.
- \*FREQUENCY\_DOMAIN\_ACOUSTIC\_FEM:
	- Added boundary nodal velocity to binary plot file d3acs.
	- Implemented pentahedron elements in FEM acoustics.
	- Enabled using boundary acoustic mapping in FEM acoustics.
- \*FREQUENCY\_DOMAIN\_FRF:
	- Updated FRF to include output in all directions (VAD2 = 4).
	- Added treatment for FRF with base acceleration (node id can be 0).
- \*FREQUENCY\_DOMAIN\_RANDOM\_VIBRATION:
	- Updated calculation of PSD and RMS von Mises stress in random vibration environment, based on Sandia National Laboratories report, 1998.
- \*FREQUENCY\_DOMAIN\_RANDOM\_VIBRATION\_FATIGUE:
	- Implemented an option to incorporate initial damage ratio in random vibration fatigue.
- \*FREQUENCY\_DOMAIN\_RESPONSE\_SPECTRUM:
	- Implemented double sum methods (based on Gupta-Cordero coefficient, modified Gupta-Cordero coefficient, and Rosenblueth-Elorduy coefficient).
	- Updated calculating von Mises stress in response spectrum analysis.
	- Implemented treatment for multi simultaneous input spectra.
	- Improved double sum methods by reducing number of loops.
- \*FREQUENCY\_DOMAIN\_SSD:

- Added the option to output real and imaginary parts of frequency response to d3ssd.
- Added the option to output relative displacement, velocity and acceleration in SSD computation in the case of base acceleration. Previously only absolute values were provided.
- Implemented keyword \*FREQUENCY\_DOMAIN\_MODE\_{OPTION} so that user can select the vibration modes to be used for frequency response analysis.
- Implemented keyword \*SET\_MODE\_{OPTION} so that user can define a set of vibration modes, to be used for frequency response analysis.
- Implemented keyword \*FREQUENCY\_DOMAIN\_PATH to define the path of binary databases containing mode information, used in restarting frequency domain analysis, e.g. frf, ssd, random vibration.
- Compute normal component of impulse for oblique plates in \*INITIAL\_MINE\_IM-PULSE. The feature is no longer limited to horizontal plates.
- Disable license security for \*INITIAL\_IMPULSE\_MINE. The feature is no longer restricted.
- Enabled hourglass type 7 to work well with \*INITIAL\_FOAM\_REFERENCE\_- GEOMETRY so that initial hourglass energy is properly calculated and foam will spring back to the initial geometry.
- Accommodate erosion of thin shells in \*LOAD\_BLAST\_ENHANCHED.
- \*LOAD\_VOLUME\_LOSS has been changed such that after the analysis time exceeds the last point on the curve of volume change fraction versus time, the volume change is no longer enforced.
- \*LOAD\_BODY\_POROUS new option AOPT added to assign porosity values in material coordinate system.
- Added \*LOAD\_SEGMENT\_FILE.
- Add new sensor definition, \*SENSOR\_DEFINE\_ANGLE. This card traces the angle formed between two lines.
- \*SENSOR\_DEFINE\_NODE can be used to trace the magnitude of nodal values (coordinate, velocity or accleration) when VID is "0" or undefined.
- Add two new parameters to \*SENSOR\_DEFINE\_ELEMENT, scale factor and power, so that user can adjust the element-based sensor values (strain, stress, force, …).
- Change history variables 10-12 in \*MAT\_054/\*MAT\_ENHANCED\_COMPOSITE\_- DAMAGE (thin shells only) to represent strains in material coordinate system rather than in local element coordinate system. This is a lot more helpful for postprocessing issues. This change should not lead to different results other than due to different round-off errors.
- New features and enhancements to \*MAT\_244/\*\_MAT\_UHS\_STEEL:
- Added implicit support for MAT\_244.
- Changed the influence of the austenite grain size in Mat244 according to Li et al.
- Changed the start temperatures to fully follow WATT et al and Li et al.
- Hardness calculation is now improved when noncontinuous cooling is applied i.e., tempering.
- Added temperature dependent Poisson ratio and advanced reaction kinetics.
- Added new advanced option to describe the thermal expansion coefficients for each phase.
- Added option to use Curve ID or a Table ID for describing the latent heat generation during phase transormations.
- Added support for table definition for Youngs modulus. Now you can have one temperature dependent curve for each of the 5 phases
- Added support for implicit to \*MAT\_188.
- Added material model \*MAT\_273/\*MAT\_CDPM/\*MAT\_CONCRETE\_DAMAGE\_- PLASTIC\_MODEL. This model is aimed at simulations where failure of concrete structures subjected to dynamic loadings is sought. The model is based on effective stress plasticity and has a damage model based on both plastic and elastic strain measures. Implemented for solids only but both for explicit and implicit simulations. Using an implicit solution when damage is activated may trigger a slow convergense. IMFLAG =  $4$  or  $5$  can be useful.
- Added an option in \*MAT\_266 (\*MAT\_TISSUE\_DISPERSED) so that the user can tailor the active contribution with a time dependent load curve instead of using the internal hardcoded option. See ACT10 in the User's Manual.
- \*MAT\_173/\*MAT\_MOHR\_COULOMB is available in 2D.
- Enable \*MAT\_103 and \*MAT\_104 to discretize the material load curves according to the number of points specified by LCINT in \*CONTROL\_SOLUTION.
- Implement Prony series up to 18 terms for shells using \*MAT\_076/\*MAT\_GENER-AL\_VISCOELASTIC.
- Added \*DEFINE\_STOCHASTIC\_VARIATION and the STOCHASTIC option for \*MATs 10, 15, 24, 81, 98 for shells, solids, and type 13 tets. This feature defines a stochastic variation in the yield stress and damage/failure of the aforementioned material models.
- Add Moodification for \*DEFINE\_CONNECTION\_PROPERTIES, PROPRUL = 2: thinner weld partner is first partner, PROPRUL = 3: bottom (nodes 1-2-3-4) weld partner is first partner.
- Add spotweld area to debug output of \*DEFINE\_CONNECTION\_PROPERTIES which is activated by \*CONTROL\_DEBUG.
- Add support of \*MAT\_ADD\_EROSION option NUMFIP < 0 for standard (non-GISSMO) failure criteria. Only for shells.
- Improve implicit convergence of \*MAT\_ADD\_EROSION damage model GISSMO by adding damage scaling (1-D) to the tangent stiffness matrix.
- Provide plastic strain rates (tension/compression, shear, biaxial) as history variables no. 16, 17, and 18 for \*MAT\_187.
- Add new variables to user failure routine matusr\_24 (activated by FAIL < 0 on \*MAT\_024 and other materials): integration point numbers and element id.
- Add new energy based, nonlocal failure criterion for \*MAT\_ADD\_EROSION, parameters ENGCRT (critical energy) and RADCRT (critical radius) after EPSTHIN. Total internal energy of elements within a radius RADCRT must exceed ENGCRT for erosion to occur. Intended for windshield impact.
- Add new option to \*MAT\_054 for thin shells: Load curves for rate dependent strengths and a rate averaging flag can be defined on new optional card 9.
- Add new option for \*MAT\_MUSCLE: Input parameter SSP < 0 can now refer to a load curve (stress vs. stretch ratio) or a table (stress vs. stretch ratio vs. normalized strain rate).
- Expand list of variables for \*MAT\_USER\_DEFINED\_MATERIAL\_MODELS by characteristic element size and element id.
- Enable \*MAT\_USER\_DEFINED\_MATERIAL\_MODELS to be used with tetrahedron element type 13. New sample routines "umat41\_t13" and "umat41v\_t13" show corresponding pressure calculation in the elastic case.
- Add a new feature to \*MAT\_125 allowing C1 and C2 to be used in calculation of back stress. When plastic strain < 0.5%, C1 is used, otherwise C2 is used as described in Yoshida's paper.
- Extend non-linear strain path (\_NLP\_FAILURE) in \*MAT\_037 to implicit.
- \*MAT\_173/\*MAT\_MOHR\_COULOMB now works in ALE. A new option has been added to suppress the tensile limit on hydrostatic stress recommended for ALE multi-material use.
- Upgraded \*MAT\_172/\*MAT\_CONCRETE\_EC2.
	- Corrections to DEGRAD option.
	- Concrete and reinforcement types 7 and 8 have been added to reflect changes to Eurocode 2.
	- Extra history variables for reinforcement stress and strain are now output as zero for zero-fraction reinforcement directions.
- Added RCDC model for solid \*MAT\_082.
- Added Feng's failure model to solid \*MAT\_021.
- Added \*MAT\_027 for beams.
- Added \*DEFINE\_HAZ\_PROPERTIES and \*DEFINE\_HAZ\_TAILOR\_WELDED\_- BLANK for modifying material behavior near a spot weld.
- Added fourth rate form to viscoplastic Johnson-Cook model (\*MAT\_015).
- Added option to \*MAT\_224 to not delete the element if NUMINT = -200.
- New damage initiation option 3 in multi fold damage criteria in \*MAT\_ADD\_ERO-SION. Very similar to option 2 but insensitive to pressure.
- Added rotational resistance in \*MAT\_034/\*MAT\_FABRIC. Optionally the user may specify the stiffness, yield and thickness of and elastic-perfectly-plastic coated layer of a fabric that results in a rotational resistance during the simulation.
- FLDNIPF < 0 in \*MAT\_190/\*MAT\_FLD\_3-PARAMETER\_BARLAT for shell elements means that failure occurs when all integration points within a relative distance of -FLDNIPF from the mid surface has reached the fld criterion.
- A computational welding mechanics \*MAT\_270/\*MAT\_CWM material is available that allows for element birth based on a birth temperature as well as annealing based on an annealing temperature. The material is in addition a thermo-elastoplastic material with kinematic hardening and temperature dependent properties.
- Added \*MAT\_271/\*MAT\_POWDER, a material for manufacturing (i.e., compaction and sintering) of cemented carbides. It is divided into an elastic-plastic compaction model that is supposed to be run in a first phase, and a viscoelastic sintering model that should be run in a second phase. This model is for solid elements.
- For IHYPER = 3 on a \*MAT\_USER\_DEFINED\_… shell material, the deformation gradient is calculated from the geometry instead of incremented by the velocity gradient. The deformation gradient is also passed to the user defined subroutines in the global system together with a transformation matrix between the global and material frames. This allows for freedom in how to deal with the deformation gradient and its transformations in orthotropic (layered) materials.
- The Bergstrom-Boyce viscoelastic rubber model is now available in explicit and implicit analysis as \*MAT\_269/\*MAT\_BERGSTROM\_BOYCE\_RUBBER. The Arruda-Boyce elastic stress is augmented with a Bergstrom-Boyce viscoelastic stress corresponding to the response of a single entangled chain in a polymer gel matrix.
- Added a new parameter IEVTS to \*MAT\_USER\_DEFINED\_MATERIAL\_MODELS (\*MAT\_041-050). IEVTS is optional and is used only by thick shell formulation 5. It points to the position of  $E(a)$  in the material constants array. Following  $E(a)$ , the next 5 material constants must be  $E(b)$ ,  $E(c)$ ,  $v(ba)$ ,  $v(ca)$ , and  $v(cb)$ . This data enables thick shell formulation 5 to calculate an accurate thickness strain, otherwise the thickness strain will be based on the elastic constants pointed to by IBULK and IG.
- Implemented enhancements to fabric material (\*MAT\_034), FORM = 14. Stressstrain curves may include a portion for fibers in compression. When unload/reload curves with negative curve ID are input (curve stretch options), the code that finds the intersection point now extrapolates the curves at their end rather than simply

printing an error message if an intersection point cannot be found before the last point in either curve.

- Map 1D to 3D by beam-volume averaging the 1D data over the 3D elements (\*INI-TIAL\_ALE\_MAPPING).
- In a 3D to 3D mapping (\*INITIAL\_ALE\_MAPPING), map the relative displacements for the penalty coupling in \*CONSTRAINED\_LAGRANGE\_IN\_SOLID.
- The [name].xy files associated with \*DATABASE\_ALE\_MAT are now created when sense switches sw1, sw2, quit, or stop are issued.
- \*ALE\_ESSENTIAL\_BOUNDARY is available in 2D.
- \*DATABASE\_FSI is available for 2D (MPP).
- \*ALE\_ESSENTIAL\_BOUNDARY implemented to apply slip-only velocity BC along ALE mesh surface.
- \*CONTROL\_ALE flag INIJWL = 2 option added to balance initial pressure state between ALE Soil and HE.
- Include SPH element (\*ELEMENT\_SPH) in time step report.
- Time step and internal energy of 2D axisymmetric SPH elements are calculated in a new way more consistent with the viscosity force calculation.
- Only apply viscosity force to x and y components of 2D axisymmetric SPH element, not on hoop component.
- MAXV in \*CONTROL\_SPH can be defined as a negative number to turn off velocity checking.
- Improve calculation of 2D axisymmetric SPH contact force in \*DEFINE\_SPH\_TO\_- SPH\_COUPLING.
- Added the following material models for SPH particles: \*MAT\_004/\*MAT\_ELAS-TIC\_PLASTIC\_THERMAL (3D only) and \*MAT\_106/\*MAT\_ELASTIC\_VIS-COPLASTIC\_THERMAL
- Added a new parameter DFACT for \*DEFINE\_SPH\_TO\_SPH\_COUPLING. DFACT invokes a viscous term to damp the coupling between two SPH parts and thereby reduce the relative velocity between the parts.
- Added BOUNDARY\_CONVECTION and BOUNDARY\_RADIATION for explicit SPH thermal solver.
- \*CONTROL\_REMESHING\_EFG:
	- Add eroding failed surface elements and reconstructing surface in EFG adaptivity.
	- Add a control parameter for monotonic mesh resizing in EFG adaptivity.
	- Add searching and correcting self-penetration for adaptive parts in 3D tetrahedron remeshing.
- Enhance 3D axisymmetric remeshing with 6-node/8-node elements
- (\*CONTROL\_REMESHING):
	- Use RMIN/RMAX along with SEGANG to determine element size.
	- Remove the restriction that the reference point of computational model has to be at original point (0, 0, 0).
	- Rewrite the searching algorithm for identifying the feature lines of crosssections in order to provide more stable remeshing results.
- Improve rigid body motion in EFG shell type 41.
- Support EFG pressure smoothing in EFG solid type 42 for \*MAT\_ELASTIC\_VIS-COPLASTIC\_THERMAL.
- Add visco effect for implicit EFG solid type 42.
- Add new EFG solid type 43 (called Meshfree-Enriched FEM, MEFEM) for both implicit and explicit. This element formulation is able to relieve the volumetric locking for nearly-incompressible material (eg. rubber) and performs strain smoothing across elements with common faces.
- EFG shell adaptivity no longer requires a special license.
- Application of EFG in an implicit analysis no longer requires a special license.
- Add \*SENSOR\_CONTROL for prescribed motion constraints in implicit.
- Update \*INTERFACE\_LINKING\_NODE in implicit to catch up with explicit, including adding scaling factors.
- Add support for \*DATABASE\_RCFORC\_MOMENT for implicit.
- Enhance Iterative solvers for Implicit Mechanics.
- Add, after the first implicit time step, the output of projected cpu and wall clock times. This was already in place for explicit. Also echo the termination time.
- Add variable MXDMP in \*CONTROL\_THERMAL\_SOLVER to write thermal conductance matrix and right-hand side every MXDMP time steps.
- Add keyword \*CONTROL\_THERMAL\_EIGENVALUE to calculate eigenvalue(s) of each thermal conductance matrix.
- Added thermal material model \*MAT\_THERMAL\_ORTHOTROPIC\_TD\_LC. This is an orthtropic material with temperature dependent properties defined by load curves.
- Changed structured file format for control card 27 (first thermal control card). Several input variables used i5 format limiting their value to 99,999. A recent large model exceeded this limit. The format was changed to i10. This change is not backward compatible. Old structured input files will no longer run unless control card 27 is changed to the new i10 format. This change does not affect the KEY-WORD file.

- Add thermal material \*MAT\_T07/\*MAT\_THERMAL\_CWM for welding simulations, to be used in conjunction with mechanical counterpart \*MAT\_270/\*MAT\_- CWM.
- Modify decomposition costs of \*MAT\_181 and \*MAT\_183.
- Introduce new timing routines and summary at termination.
- Echo "MPP contact is groupable" flag to d3hsp
- Bodies using \*MAT\_RIGID\_DISCRETE were never expected to share nodes with non-rigid bodies, but this now works in MPP.
- There is no longer any built-in limitation on the number of processors that may be used in MPP.
- Echo contents of the MPP pfile (including keyword additions) to the d3hsp and mes0000 files.
- Add new keyword \*CONTROL\_MPP\_PFILE, which allows for insertion of text following this command to be inserted into the MPP pfile  $(p = p$  file).
- Change in MPP treatment of \*CONSTRAINED\_TIE-BREAK. They now share a single MPI communicator, and a single round of communication. This should improve performance for problems with large numbers of these, without affecting the results.
- Added two input variables for \*CONTROL\_FORMING\_ONESTEP simulation, TSCLMIN is a scale factor limiting the thickness reduction and EPSMAX defines the maximum plastic strain allowed.
- Added output of strain and stress tensors for onestep solver \*CONTROL\_FORM-ING\_ONESTEP, to allow better evaluation of formability.
- Improved \*CONTACT\_AUTO\_MOVE: before changes the termination time, and it causes problems when several tools need to be moved. Now \*CONTACT\_AUTO\_- MOVE does not change the termination time, but changes the current time. In this way, several tools can be moved without the need to worry about the other tool's move. This is especially useful in multi-flanging and hemming simulations.
- Made improvements to previously undocumented keyword \*INTERFACE\_BLANK-SIZE, including adding the options\_INITIAL\_TRIM, and\_INITIAL\_ADAPTIVE. This keyword was developed for blank size development in sheet metal forming. Generally, for a single forming process, only the option\_DEVELOPMENT is needed and inputs are an initial estimated blank shape, a formed blank shape, and a target blank shape in either mesh or boundary coordinates. Output will be the calculated/corrected initial blank shape. Initial blank mesh and formed blank mesh can be different (e.g. adaptive). For a multi-stamping process involving draw, trimming and flanging, all three options are needed. Related commands for blank size estimation are \*CONTROL\_FORMING\_ONESTEP, and for trim line development, \*CON-TROL\_FORMING\_UNFLANGING.
- Made improvements and added features to previously undocumented keyword \*CONTROL\_FORMING\_UNFLANGING, this keyword unfolds flanges of a deformable blank, e.g., flanged or hemmed portions of a sheet metal part, onto a rigid tooling mesh using the implicit static solver. It is typically used in trim line mapping during a draw die development process. The roots of the flanges or hemmed edges are automatically processed based on a user input of a distance tolerance between the flanges/hemmed edges and rigid tool. It includes the ability to handle a vertical flange wall. Other keywords related to blank size development are, \*CONTROL\_FORMING\_ONESTEP, and \*INTERFACE\_BLANKSIZE\_DEVELOP-MENT.
- Added keyword \*CONTROL\_FORMING\_OUTPUT which allows control of d3plot output by specifying distances to tooling home. It works with automatic position of stamping tools using \*CONTROL\_FORMING\_AUTOPOSITION\_PARAMETER.
- Added the LOCAL\_SMOOTH option to \*INTERFACE\_COMPENSATION\_NEW which features smoothing of a tool's local area mesh, which could otherwise become distorted due to, e.g., bad/coarse mesh of the original tool surface, tooling pairs (for example, flanging post and flanging steel) do not maintain a constant gap and several compensation iterations. This new option also allows for multiple regions to be smoothed. Local areas are defined by \*SET\_LIST\_NODE\_SMOOTH.
- Added output to rcforc for \*DEFINE\_DE\_TO\_SURFACE\_COUPLING.
- Implement traction surface for \*DEFINE\_DE\_TO\_SURFACE\_COUPLING.
- Add keyword \*DATABASE\_BINARY\_DEMFOR with command line option dem = dem\_int\_force. This will turn on the DEM interface force file for DEM coupling option. The output frequency is controlled by the new keyword.
- Add new feature \*DEFINE\_DE\_INJECTION to allow DEM particle dropping from user defined plane.
- Add new option\_VOLUME to \*ELEMENT\_DISCRETE\_SPHERE. This will allow DEM input based on per unit density and use \*MAT card to get consistent material properties.
- Added FORM = -4 for \*ELEMENT\_SHELL\_NURBS\_PATCH. Rotational dofs are automatically set at control points at the patch boundaries, whereas in the interior of the patch only translational dofs are present. This helps for joining multiple nurbs patches at their C0-boundaries.
- Disabled FORM = 2 and 3 for \*ELEMENT\_SHELL\_NURBS\_PATCH. These formulations are experimental and not fully validated yet.
- Added energy computation for isogeometric shells (\*ELEMENT\_SHELL\_NURBS\_- PATCH) to matsum.
- Allow isogeometric shells (\*ELEMENT\_SHELL\_NURBS\_PATCH) to behave as rigid body (\*MAT\_RIGID).

- Added "g" as abbreviation for gigawords in specification of memory on execution line, e.g, memory = 16g is 16 billion words.
- Suppress non-printing characters in \*COMMENT output.
- Add command line option "pgpkey" to output the current public PGP key used by LS-DYNA. The output goes to the screen as well as a file named "lstc\_pgpkey.asc" suitable for directly importing into GPG.
- When reading the NAMES file, allow a "+" anywhere on a line to indicate there will be a following line, not just at the end. This was never intended, but worked before r73972 and some customers use it that way.
- Check for integer overflow when processing command line arguments and the memory value on the \*KEYWORD card.
- Added new capability for \*INTERFACE\_LINKING\_NODE to scale the displacements of the moving interface.
- Support for \*KEYWORD\_JOBID with internal \*CASE driver.
- \*DAMPING\_FREQUENCY\_RANGE now works for implicit dynamic solutions. An error check has been added to ensure that the timestep is small enough for the damping card to work correctly.
- Added new option \*DAMPING\_FREQUENCY\_RANGE\_DEFORM to damp only the deformation instead of the global motion.
- Added \*DEFINE\_VECTOR\_NODES. A vector is defined using two node IDs.
- Add sense switch "prof" to output current timing profile to message (SMP) file or mes#### (MPP) files. Also, for MPP only, collect timing information from processor and output to prof.out when sense switch "prof" is detected.

#### Capabilities added during 2013/2014 to create LS-DYNA R7.1:

- Add MUTABLE option for \*PARAMETER so that parameter values can be redefined later in the input deck.
- Change MPP treatment of two-sided \*CONTACT\_FORCE\_TRANSDUCER so that proper mass and moment values can be output to the rcforc file.
- MPP support for non-zero birthtime for \*CONTACT\_SINGLE\_EDGE.
- Add new command line option "ldir=" for setting a *local* working directory. In MPP, this has the same effect as setting the "directory { local }" pfile option (and it overrides that option). For SMP, it indicates a directory where local, working files should be placed.
- Add support for SMOOTH option in MPP groupable contact.
- Add new keyword card \*CONTROL\_REQUIRE\_REVISION to prevent the model from being run in old versions of LS-DYNA.
- Add part set specification for dynamic relaxation with implicit using \*CONTROL\_-DYNAMIC\_RELAXATION. This is a new feature specified with  $idrflg = 6$  on \*CONTROL\_DYNAMIC\_RELAXATION. This allows implicit to be used for the dynamic relaxation phase for models involving parts being modeled with SPH and/or ALE while excluding those parts from the dynamic relaxation phase.
- Add new feature for implicit automatic time step control to cooperate with thermal time step control. On \*CONTROL\_IMPLICIT\_AUTO, IAUTO = 2 is the same as IAUTO = 1 with the extension that the implicit mechanical time step is limited by the active thermal time step.
- On \*CONTROL\_IMPLICIT\_SOLUTION, add negative value of MAXREF for implicit mechanics. Nonlinear iteration will terminate after |MAXREF| iterations. With MAXREF < 0 convergence is declared with a warning. Simulation will continue. Positive values of MAXREF still cause failure of convergence to be declared leading to either a time step reduction or an error termination.
- Add \*CONTROL\_IMPLICIT\_MODAL\_DYNAMIC keywords and features. This elevates the modal dynamic features of IMASS = 2 on \*CONTROL\_IMPLICIT\_DY-NAMICS. It also adds additional features of damping and mode selection and stress computations.
- New material model \*MAT\_DRY\_FABRIC / MAT\_214, which can be used in modeling high strength woven fabrics with transverse orthotropic behavior.
- Add \*ALE\_COUPLING\_NODAL\_PENALTY, penalty-based nodal coupling with ALE.
- Add type 8 \*ELEMENT\_SEATBELT\_PRETENSIONER which takes energy-time curve, instead of pull-in or force curve.
- Add type 9 \*ELEMENT\_SEATBELT\_PRETENSIONER for energy-based buckle / anchor pretensioner.
- Add \*DATABASE\_BINARY\_FSILNK. This feature stores coupling pressure from \*CONSTRAINED\_LAGRANGE\_IN\_SOLID in a binary time history file for use in a separate model that does not include ALE.
- Add \*LOAD\_SEGMENT\_FSILNK. Use pressure loads stored in aforementioned binary time history file to load model that does not have ALE elements.
- Add new keyword \*DEFINE\_SPH\_DE\_COUPLING to allow SPH particles to contact discrete element spheres (DES).
- Add MOISTURE option to \*MAT\_076 solids. Allows moisture content to be input as a function of time. Material parameters are then scaled according to the moisture and a moisture strain is also introduced.
- Add \*RIGIDWALL\_FORCE\_TRANSDUCER to output forces from rigidwalls acting on node sets.

- Add LOG\_INTERPOLATION option to \*MAT\_024. This offers an alternate means of invoking logarithmic interpolation for strain rate effects. The other way is to input the natural log of strain rate in the table LCSS.
- Add capability in \*MAT\_ADD\_EROSION (NUMFIP < -100) to set stress to zero in each shell integration point as it reaches the failure criterion. When |NUMFIP|-100 integration points have failed, the shell is eroded. In contrast, when NUMFIP  $> 0$ , failed integration points continue to carry full load as though they were unfailed until element erosion occurs.
- Add new keyword, \*PARAMETER\_TYPE, for use by LS-PrePost when combining keyword input files. The appropriate offset is applied to each ID value defined using \*PARAMETER\_TYPE, according to how that ID is used.
- Allow use of load curve to specify damping as a function of time in \*DAMPING\_-RELATIVE.
- Add a segment based (SOFT = 2) contact option to include the overlap area in the contact stiffness calculation. This is good for improving the friction calculation and possibly for implicit convergence. The option is turned on by setting FNLSCL > 0 and  $DNLSCL = 0$ . As  $DNLSCL = 0$ , the contact stiffness is not nonlinear. This new option is also useful when used with another improvement that was made to the FS = 2 friction coefficient by table lookup option in segment based contact. When the above mentioned  $FNLSCL > 0$ , option is used, the  $FS = 2$  option is now very accurate.
- Add a new RCDC damage option, \*MAT\_PLASTICITY\_WITH\_DAMAGE\_OR-THO\_RCDC1980 which is consistent with the WILKINS paper. It uses the principal values of stress deviators and a different expression for the A\_d term.
- Add a TIETYP option to \*CONTACT\_2D\_AUTOMATIC. By default the tied contact automatically uses constraint equations when possible for 2D tied contact. If a conflict is detected with other constraints, or to avoid 2-way constraints, penalty type ties are used when constraints are not possible. The TIETYP option, when set to 1, causes all ties to use the penalty method. This is useful if in spite of the code's best efforts to avoid problems, there is still a conflict in the model.
- Add a scale factor for scaling the frictional stiffness for contact. The parameter is FRICSF on optional card E and it's only supported for segment based (SOFT  $= 2$ ) contact. This was motivated by a rubber vs. road skidding problem where the friction coefficent had static, dynamic and decay parameters defined. The growth of the frictional force was too slow so the static coulomb value could not be achieved. By scaling the frictional stiffness higher, the coulomb value could approach the static value.
- Add keyword \*CONTACT\_2D\_AUTOMATIC\_FORCE\_TRANSDUCER. Like the 3D force transducers, it does no contact calculation but only measures the contact forces from other contact definitions. When only a slave side is defined, the contact

force on those segments is measured. Currently, two surface force transducers are not available.

- Add options to \*MAT\_058:
	- Load curves for rate dependent strain values (E11C, E11T, …) can be defined on new optional card 9.
	- Load curves for rate dependent strengths (XC, XT, …) and a rate averaging flag can be defined on new optional card 8.
	- Abscissa values in above curves are taken to be natural log of strain rate when the first value is negative.
	- Add optional transverse shear damage to \*MAT\_058.
- Add MAT\_261 and MAT\_262 for general use. \*MAT\_261 is \*MAT\_LAMINATED\_ FRACTURE\_DAIMLER\_PINHO. \*MAT\_262 is \*MAT\_LAMINATED\_FRACTURE\_ DAIMLER\_CAMANHO.
- Add pentahedra cohesive solid element types (TYPE = 21 & 22). Type = 21 is the pentahedra version of Type = 19 and Type = 22 is the pentahedra version of Type = 20. Using ESORT.gt.0 in \*CONTROL\_SOLID will automatically sort out the pentahedra elements (19 to 21 and 20 to 22).
- Add \*DEFINE\_DE\_BY\_PART to define control parameters for DES by part ID, including damping coefficient, friction coefficient, spring constant, etc. If defined, it will overwrite the parameters in \*CONTROL\_DISCRETE\_ELEMENT.
- Add new feature for \*MAT\_030 (\*MAT\_SHAPE\_MEMORY) as optional 3rd card. Curves or tables (strain rate dependency) can be defined to describe plastic loading and unloading behavior.
- New feature for \*ELEMENT\_BEAM\_PULLEY. Beam elements BID1 and BID2 can now both be defined as "0" (zero). In that case, adjacent beam elements are automatically detected. Therefore, the first two beam elements with nodal distance < 1.0e-6 to the pulley node (PNID) will be chosen.
- Add new feature to \*MAT\_ADD\_EROSION's damage model GISSMO. By default, damage is driven by equivalent plastic strain. Now, users can optionally define another history variable as driving quantity by setting DMGTYP.
- Add volumetric plastic strain to \*MAT\_187 as history variable 6.
- Add internal energy calculation for \*ELEMENT\_BEAM\_PULLEY.
- Add viscoplastic option to \*MAT\_157: new parameter VP on Card 5, Column 6.
- Add new keyword \*MAT\_ADD\_COHESIVE which is intended to make 3D material models available for cohesive elements.
- Add new parameters to \*MAT\_CABLE\_DISCRETE / \*MAT\_071. MXEPS (Card 2, Column 4) is equal the maximum strain at failure and MXFRC (Card 2, Column 5) is equal to the maximum force at failure
- Add \*MAT\_124 as potential weld partner material for PROPRUL = 2/3 of \*DE-FINE\_CONNECTION\_PROPERTIES.
- Add new material \*MAT\_TOUGHENED\_ADHESIVE\_POLYMER (TAPO) or \*MAT\_252 for epoxy-based, toughened, ductile adhesives.
- Add new option to \*MAT\_002\_ANIS: parameter IHIS on Card 4, Column 8. IHIS = 0: terms C11, C12,  $\ldots$  from Cards 1, 2, and 3 are used. IHIS = 1: terms C11, C12, … initialized by \*INITIAL\_STRESS\_SOLID's extra history variables.
- Add new option to \*MAT\_102. Instead of constant activation energy Q, one can define a load curve LCQ on Card 2, Column 7:
	- LCQ.GT.0: Q as function of plastic strain
	- LCQ.LT.0: Q as function of temperature
- Add new option to \*MAT\_071 (MAT\_CABLE\_DISCRETE\_BEAM). New parameter FRACL0 (Card 2, Column 3) is fraction of initial length that should be reached over time period of TRAMP. That means the cable element length gets modified from L0 to  $\text{FRACLO*LO}$  between  $t = 0$  and  $t = \text{TRAMP}$ .
- Add internal energy calculation for SPR models \*CONSTRAINED\_INTERPOLA-TION\_SPOTWELD (SPR3) and \*CONSTRAINED\_SPR2. Their contribution was missing in energy reports like glstat.
- Add new failure model OPT = 11 to \*MAT\_SPOTWELD/\*MAT\_100 for beam elements.
- Add three new failure criteria for shell elements to \*MAT\_ADD\_EROSION on optional card 4, columns 6-8:
	- LCEPS12: load curve in-plane shear strain limit vs. element size.
	- LCEPS13: load curve cross-thickness shear strain limit vs. element size.
	- LCEPSMX: load curve in-plane major strain limit vs. element size.
- Add new capability to \*MAT\_ADD\_EROSION damage model GISSMO. Strain rate scaling curve LCSRS can now contain natural logarithm values of strain rates as abscissa values. This is automatically assumed when the first value is negative.
- Add new parameter NHMOD to \*MAT\_266. The constitutive model for the isotropic part can now be chosen:
	- NHMOD = 0: original implementation (modified Neo-Hooke)
	- NHMOD = 1: standard Neo-Hookeon (as in umat45)
- New keyword \*DEFINE\_TABLE\_MATRIX is an alternative way of defining a table and the curves that the table references from a single unformatted text file, e.g., as saved from an Excel spreadsheet.
- Change long format so that all data fields are 20 columns and each line of input can hold up to 200 columns. In this way, the number of input lines is the same for long format as for standard format.
	- 8 variables per line in long format = 160 columns
	- 10 variables per line in long format = 200 columns
- Add a new option (SOFT = 6) in \*CONTACT\_FORMING\_NODES\_TO\_SURFACE for blank edge and guide pin contact.
- Add user-defined criteria for mesh refinement (or coarsening) in \*CONTROL\_RE-FINE\_….
- Add new contact option that currently only works for MPP SINGLE\_SURFACE contact with  $SOFT = 0$  or 1. If  $SRNDE$  (field 4 of optional card E) is a 1, then free edges of the contact definition will be rounded WITHOUT extending the segments. Rather than having cylindrical caps on the ends of the segments, the "corners" of the squared off thickness are rounded over.
- Add geometric contact entity type -3 "finite cylinder".
- Add irate = 2 to \*CONTROL\_IMPLICIT\_DYNAMICS to turn off rate effects for both implicit and explicit.
- Add quadratic 8-node and 6-node shells (shell formulations 23 and 24).
- Add LOG\_LOG\_INTERPOLATION option for table defining strain rate effects in \*MAT\_083, \*MAT\_181, and \*MAT\_183.
- Add automatic generation of null shells for quadratic shell contact (\*PART\_DUPLI-CATE\_NULL\_OVERLAY).
- Add beam contact forces to rcforc output (\*DATABASE\_RCFORC).
- Add SHL4\_TO\_SHL8 option to \*ELEMENT\_SHELL to automatically convert 4-node shells to 8-node quadratic shells.
- Add 3-node beam element with quadratic interpolation that is tailored for the piping industry. It includes 12 degrees of freedom, including 6 ovalization degrees of freedom, per node for a total of 36 DOF. An internal pressure can be given that can stiffen and elongate the pipe.
	- ELFORM = 14 in \*SECTION\_BEAM.
	- \*ELEMENT\_BEAM\_ELBOW.
	- NEIPB in \*DATABASE\_EXTENT\_BINARY to direct output of elbow loopstresses to d3plot. Otherwise, output goes to ASCII file elbwls.k.
	- Supported by a subset of material models including mats 3, 4, 6, 153, 195.
- Add discrete element option DE to \*DATABASE\_TRACER.
	- Includes variable RADIUS. average result of all

- RADIUS > 0: Reports the average result of all DE particles in a spherical volume having radius = RADIUS and centered at the tracer.
- RADIUS < 0: Reports result of the closest particle to the tracer.
- If a tracer node NID is given, then the tracer moves with this node. The node must belong to a DES.
- Add new options \*PART\_COMPOSITE\_LONG and \*ELEMENT\_SHELL\_COMPOS-ITE\_LONG. In contrast to "COMPOSITE", one integration point is defined per card. This is done to allow for more informations, e.g. new variable "ply id".
- Add support of \*MAT\_ADD\_EROSION option NUMFIP < 0 for standard (non-GISSMO) failure criteria. Only for shells.
- Add viscoplastic behavior to \*MAT\_157, i.e., parameter LCSS can now refer to a table with strain rate dependent yield curves.
- Add singular finite element with midside nodes for 2D plane strain fracture analysis (ELFORM = 55 in \*SECTION\_SHELL). This is an 8-noded element and can induce a singular displacement field by moving mid-side nodes to quarter locations.
- If HCONV < 0 in \*AIRBAG\_PARTICLE, |HCONV | is a curve of heat convection coefficient vs. time.
- Add new option DECOMPOSITION for \*AIRBAG\_PARTICLE -- MPP only. This will automatically invoke the recommended decomposition commands, \*CON-TROL\_MPP\_DECOMPOSITION\_BAGREF (if applicable) and \*CONTROL\_MPP\_- DECOMPOSITION\_ARRANGE\_PARTS, for the bag.
- Add new blockage option for vents in \*AIRBAG\_PARTICLE:
	- blockage considered
		- $\blacksquare$ .eq.0: no
		- $\blacksquare$  .eq.1: yes
		- eq.2: yes, exclude external vents
		- .eq.3: yes, exclude internal vents
		- .eq.4: yes, exclude all vents
- Add option in \*CONTROL\_CPM to consider CPM in the time step size calculation.
- When using \*AIRBAG\_PARTICLE with IAIR = 2, user should keep mole / particle similar between inflator gas and initial air particles to ensure the correct elastic collision. If different by more than 10%, code will issue warning message and provide the suggested initial air particle number.
- Enable \*DEFINE\_CURVE\_FUNCTION for \*SECTION\_POINT\_SOURCE\_MIXTURE and \*SECTION\_POINT\_SOURCE.
- Make \*BOUNDARY\_PRESCRIBED\_MOTION\_SET compatible with \*CONTROL\_- REFINE
- Change \*BOUNDARY\_ACOUSTIC\_COUPLING\_MISMATCH to rank order opposing acoustic faces and structural segments by proximity, thereby accelerating the preprocessing stage, enhancing reliability and allowing some liberalization of the search parameters.
- Implement hemispherical geometry for particle blast (\*DEFINE\_PBLAST\_GEOME-TRY).
- Add explosive type for \*PARTICLE\_BLAST.
- For particle-based blast \*PARTICLE\_BLAST:
	- Include random distribution of initial air molecules
	- Modify algorithm to account for the non-thermally-equilibrated state of high velocity gas.
- Improve particle contact method for particle-based blast loading \*PARTICLE\_- BLAST.
- \*CONTACT now works for parts refined using \*CONTROL\_REFINE\_SOLID or \*CONTROL\_REFINE\_SHELL.
- Improve calculation of shell element contact segment thicknesses, particularly at material boundaries.
- MPP: Add output to rcforc file for \*CONTACT\_AUTOMATIC\_TIEBREAK to record the # of nodes tied, and the total tied area.
- MPP: Add calculation of "contact gap" for master side of FORMING contact.
- MPP: Add support for table-based friction (FS = 2.0) to groupable contact.
- Implement splitting-pinball contact, Belytschko & Yeh (1992, 1993). This new contact option is invoked by setting  $S\text{OFT} = 2$ ,  $S\text{B}\text{OPT} = 3$  and  $D\text{EPTH} = 45$ . A penetration check method based on LS-PrePost version 4.0 is implemented for the new bilinear-patch-based contact,  $SOFT = 2$ ,  $DEPTH = 45 \& Q2TRI = 0$ . The new method provides more accurate intersection information when  $Q2TRI = 0$ .
- Add support for birth time for \*CONTACT\_2D\_AUTOMATIC\_TIED.
- Improve the segment based single surface contact search for thick segment pairs that are too close together. The code was not working well with triangluar segments. This change affects models with shell segments that have thickness greater than about 2/3 of the segment length.
- Enable segment based quad splitting options to work when shell sets or segment sets are used to define the surface that will be split. This is really a bug fix because there was no check to prevent this and the result was writing past the allocated memory for segment connectivites.
- Allow \*CONSTRAINED\_INTERPOLATION to use node set to define the independent nodes.
- Add a length unit to the tolerance used for the checking of noncoincident nodes in \*CONSTRAINED\_JOINTs excluding spherical joints. The old tolerance was 1.e-3. The new tolerance is 1.e-4 times the distance between nodes 1 and 3. The error messages were changed to warnings since this change might otherwise cause existing models to stop running.
- Add d3hsp output for \*CONSTRAINED\_INTERPOLATION\_SPOTWELD (SPR3) and \*CONSTRAINED\_SPR2. Can be deactivated by setting NPOPT = 1 on \*CON-TROL\_OUTPUT.
- Support NFAIL1 and NFAIL4 of \*CONTROL\_SHELL in coupled thermalmechanical analysis, i.e. erode distorted elements instead of error termination.
- PTSCL on \*CONTROL\_CONTACT can be used to scale contact force exerted on shell formulations 25, 26, 27 as well as shell formulations 2, 16 (IDOF = 3).
- Use SEGANG in \*CONTROL\_REMESHING to define positive critical angle (unit is radian) to preserve feature lines in 3D tetrahedral remeshing (ADPOPT = 2 in \*PART).
- For 3D solid adaptive remeshing including ADPOPT = 2 and ADPOPT = 3 (\*PART), the old mesh will be used automatically if the remesher fails generating a new mesh.
- Add option INTPERR on \*CONTROL\_SHELL (Optional Card 3, Column 8). By default, warning messages INI+143/144/145 are written in case of non-matching number of integration points between \*INITIAL\_STRESS\_SHELL and \*SECTION\_- SHELL. Now with INTPERR = 1, LS-DYNA can terminate with an error.
- Add variable D3TRACE on \*CONTROL\_ADAPTIVE: The user can now force a plot state to d3plot just before and just after an adaptive step. This option is necessary for tracing particles across adaptive steps using LS-PrePost.
- By putting MINFO = 1 on \*CONTROL\_OUTPUT, penetration info is written to message files for mortar contact., see also \*CONTACT\_…. Good for debugging implicit models, not available for explicit.
- Change the default scale factor for binary file sizes back to 70. This value can be changed using " $x =$ " on the execution line. In version R7.0, the default value of  $x$  is 4096, and that sometimes leads to difficulty in postprocessing owing to the large size of the d3plot file(s).
- Enable \*CONTROL\_OUTPUT flag, EOCS, which wasn't having any effect on the shells output to elout file.
- \*DATABASE\_FSI\_SENSOR: Create sensors at solid faces in 3D and at shell sides in 2D.
- \*DATABASE\_PROFILE: Implement the option  $DIR = 4$  to plot data with curvilinear distributions and the flag UPDLOC to update the profile positions.
- In \*CONTROL\_SHELL, add options for deletion of shells based on:
- diagonal stretch ratio (STRETCH)
- w-mode amplitude in degrees (W-MODE)
- New element formulation ELFORM = 45 in \*SECTION\_SOLID: Tied Meshfreeenriched FEM (MEFEM). This element is based on the 4-noded MEFEM element (ELFORM = 43, \*SECTION\_SOLID). Combined with \*CONSTRAINED\_TIED\_- NODES\_FAILURE, \*SET\_NODE\_LIST and cohesive model, this element can be used to model dynamic multiple-crack propagation along the element boundaries.
- New high order tetrahedron CPE3D10 based on Cosserat Point theory can be invoked by specifying element formulation ELFORM = 16 and combining this with hourglass formulation IHQ = 10. See \*SECTION\_SOLID and \*HOURGLASS.
- Add database D3ACS for collocation acoustic BEM (\*FREQUENCY\_DOMAIN\_- ACOUSTIC\_BEM) to show the surface pressure and normal velocities.
- Implement biased spacing for output frequencies for random vibration (\*FRE-QUENCY\_DOMAIN\_RANDOM\_VIBRATION).
- Add frequency domain nodal or element velocity output for acoustic BEM (\*FRE-QUENCY\_DOMAIN\_ACOUSTIC\_BEM).
- Implement boundary acoustic mapping to acoustic BEM in MPP (\*BOUNDARY\_-ACOUSTIC\_MAPPING). This is enabled only for segment sets at present.
- Implement panel contribution analysis capability to Rayleigh method (\*FREQUEN-CY\_DOMAIN\_ACOUSTIC\_BEM\_PANEL\_CONTRIBUTION).
- Implement a scheme to map velocity boundary condition from dense BEM mesh to coarse mesh to speed up the computation (\*FREQUENCY\_DOMAIN\_ACOUSTIC\_- BEM).
- Add user node ID for acoustic field points in D3ATV (\*FREQUENCY\_DOMAIN\_- ACOUSTIC\_BEM). Now D3ATV is given for multiple field points, and multiple frequencies.
- Add database D3ATV for acoustic transfer vector binary plot (\*FREQUENCY\_DO-MAIN\_ACOUSTIC\_BEM\_ATV, \*DATABASE\_FREQUENCY\_BINARY\_D3ATV).
- Implement acoustic panel contribution analysis to collocation BEM and dual collocation BEM (\*FREQUENCY\_DOMAIN\_ACOUSTIC\_BEM).
- Enable \*FREQUENCY\_DOMAIN\_MODE in response spectrum analysis (\*FRE-QUENCY\_DOMAIN\_RESPONSE\_SPECTRUM).
- Implement an option to read in user-specified nodal velocity history data for running BEM acoustics (\*FREQUENCY\_DOMAIN\_ACOUSTIC\_BEM).
- Extend Kirchhoff acoustic method to MPP (\*FREQUENCY\_DOMAIN\_- ACOUSTIC\_BEM).
- Extend response spectrum analysis to multiple load spectra cases (\*FREQUENCY\_- DOMAIN\_RESPONSE\_SPECTRUM).

- Add BAGVENTPOP for \*SENSOR\_CONTROL. This allows user more flexibilty controlling the pop-up of the venting hole of \*AIRBAG\_HYBRID and \*AIRBAG\_- WANG\_NEFSKE
- Add command \*SENSOR\_DEFINE\_FUNCTION. Up to 15 \*DEFINE\_SENSORs can be referenced in defining a mathematical operation.
- LAYER of \*SENSOR\_DEFINE\_ELEMENT can now be an integer "I" representing the Ith integration point at which the stress/strain of the shell or tshell element will be monitored.
- Add control of \*LOAD\_MOVING\_PRESSURE by using \*SENSOR\_CONTROL.
- Add thick shells to the ETYPE option list of \*SENSOR\_DEFINE\_ELEMENT.
- Add \*CONTROL\_MPP\_MATERIAL\_MODEL\_DRIVER in order to enable the Material Model Driver for MPP (1 core).
- Add table input of thermal expansion coefficient for \*MAT\_270. Supports temperature-dependent curves arranged according to maximum temperature.
- Add table input of heat capacity for \*MAT\_T07. Supports temperature dependent curves arranged according to maximum temperature.
- Add two more kinematic hardening terms for \*MAT\_DAMAGE\_3/MAT\_153, c2 & gamma2.
- Add materials \*MAT\_CONCRETE\_DAMAGE\_REL3/\*MAT\_072R3 and \*MAT\_- CSCM\_CONCRETE/\*MAT\_159 to Interactive Material Model Driver.
- Enable \*MAT\_JOHNSON\_COOK/\*MAT\_015 for shell elements to work with coupled structural / thermal analysis.
- Allow \*MAT\_SOIL\_AND\_FOAM/\*MAT\_005 to use positive or negative abscissa values forload curve input of volumetric strains.
- Add \*MAT\_ACOUSTIC elform = 8 support for pyramid element case using 5-pt integration.
- Add support to \*MAT\_219 (\*MAT\_CODAM2) for negative AOPT values which point to coordinate system ID's.
- Modify \*MAT\_224 so it uses the temperatures from the thermal solution for a coupled thermal-mechanical problem.
- Add alternative solution method (Brent) for \*MAT\_015 and \*MAT\_157 in case standard iteration fails to converge.
- Add shell element IDs as additional output to messag file for \*MAT\_036's warning "plasticity algorithm did not converge".
- For \*MAT\_USER\_DEFINED\_MATERIAL\_MODELS, the subroutines crvval and tabval can be called with negative curve / table id which will extract values from the user input version of the curve or table instead of the internally converted "100 point" curve / table.
- In the damage initiation and evolution criteria of \*MAT\_ADD\_EROSION (invoked by IDAM < 0), add the option  $Q1 < 0$  for DETYP = 0. Here,  $|Q1|$  is the table ID defining the ufp (plastic displacement at failure) as a function of triaxiality and damage value, i.e.,  $\text{ufp} = \text{ufp}(\text{eta}, D)$ , as opposed to being constant which is the default.
- In \*MAT\_RHT, ONEMPA = -6 generates parameters in g, cm, and  $\mu$ S and ONEM- $PA = -7$  generates parameters in g, mm, and mS
- In \*MAT\_SIMPLIFIED\_RUBBER/FOAM, STOL > 0 invokes a stability analysis and warning messages are issued if an unstable stretch point is found within a logarithmic strain level of 100%.
- Implement \*DATABASE\_ALE to write time history data (volume fractions, stresses, …) for a set of ALE elements. Not to be confused with \*DATABASE\_- ALE\_MAT.
- Implement \*DELETE\_PART in small restarts for ALE2D parts.
- Add conversion of frictional contact energy into heat when doing a coupled thermal-mechanical problem for SPH (variable FRCENG in \*CONTROL\_CON-TACT). This option applys to all 3D contact types supported by SPH particles.
- For keyword \*DEFINE\_ADAPTIVE\_SOLID\_TO\_SPH, add support of explicit SPH thermal solver for the newly generated SPH particles which were converted from solid elements. The temperatures of those newly generated SPH particles are mapped from corresponding solid elements.
- Implement DE to surface tied contact \*DEFINE\_DE\_TO\_SURFACE\_TIED. The implementation includes bending and torsion.
- Implement keyword \*DEFINE\_DE\_HBOND to define heterogeneous bond for discrete element spheres (DES). DES (\*ELEMENT\_DISCRETE\_SPHERE) with different material models can be bonded.
- Implement keyword \*INTERFACE\_DE\_BOND to define multiple failure models for various bonds within one part or between different parts through the keyword \*DE-FINE\_DE\_HBOND.
- Implement \*DEFINE\_DE\_TO\_BEAM\_COUPLING for coupling of discrete element spheres to beam elements.
- Add variable MAXGAP in \*DEFINE\_DE\_BOND to give user control of distance used in judging whether to bond two DES together or not, based on their initial separation.
- Add IAT = -3 in \*CONTROL\_REMESHING\_EFG, which uses FEM remapping scheme in EFG adaptivity. Compared to  $IAT = -2$ ,  $-1$ , 1, 2,  $IAT = -3$  is faster and more robust but less accurate.
- Add control flag MM in \*CONTROL\_REMESHING\_EFG to turn on/off monotonic mesh resizing for EFG 3D general remeshing (ADPOPT = 2 in \*PART).

- \*CONTROL\_IMPLICIT\_BUCKLING Extend Implicit Buckling Feature to allow for Implicit problems using Inertia Relief. This involves adding the Power Method as a solution technology for buckling eigenvalue problems. Using the power method as an option for buckling problems that are not using inertia relief has been added as well.
- Extend Implicit Buckling to allow for Intermittent extraction by using negative values of NMODE on \*CONTROL\_IMPLICIT\_BUCKLING similar to using negative values of NEIG on \*CONTROL\_IMPLICIT\_EIGENVALUE.
- Extend implicit-explicit switching specified on \*CONTROL\_DYNAMIC\_RELAX-ATION to allow explicit simulation for the dynamic relaxation phase and implicit for the transient phase.
- New implementation for extracting resultant forces due to joints for implicit mechanics.
- New implementation of extracting resultant forces due to prescribed motion for implicit mechanics.
- Add support for IGAP > 2 in implicit, segment based (SOFT = 2) contact.
- Add constraint-based, thermal nodal coupling for \*CONSTRAINED\_LAGRANGE\_- IN\_SOLID. HMIN < 0 turns it on.
- Add FRCENG = 2 on CONTROL\_CONTACT keyword.
	- if FRCENG = 1, convert contact frictional energy to heat.
	- $\circ$  if FRCENG = 2, do not convert contact frictional energy to heat.
- Add effect of thermal time scaling (TSF in \*CONTROL\_THERMAL\_SOLVER) to 2D contact.
- Add new pfile decomposition region option: partsets. Takes a list of part sets (\*SET\_PART) from the keyword input and uses them to define a region, e.g., region { partsets 102 215 sy 1000 } This example would take partsets, scale y by 1000, and decompose them and distribute them to all processors.
- Reduce MPP memory usage on clusters.
- Add MPP support for \*ELEMENT\_SOURCE\_SINK.
- Add new pfile options:
	- decomp { d2r\_as\_rigid }
	- decomp { d2ra\_as\_rigid }

which cause materials appearing in "\*DEFORMABLE\_TO\_RIGID" and "\*DE-FORMABLE\_TO\_RIGID\_AUTOMATIC" to have their computational costs set as if they were rigid materials during the decomposition.

- Add option ISRCOUT to \*INCLUDE\_STAMPED\_PART to dump out the transformed source/stamp mesh.
- \*CONTROL\_FORMING\_OUTPUT: Allow NTIMES to be zero; support birth and death time; support scale factor in curve definition.
- Add a new option (INTFOR) to \*CONTROL\_FORMING\_OUTPUT to control the output frequency of the INTFOR database.
- Add new features (instant and progressive lancing) in \*ELEMENT\_LANCING for sheet metal lancing simulation.
- Add a new keyword: \*CONTROL\_FORMING\_INITIAL\_THICKNESS.
- Add a new option for springback compensation: \*INCLUDE\_COMPENSATION\_- ORIGINAL\_TOOLS.
- Add a new keyword: \*INTERFACE\_COMPENSATION\_NEW\_PART\_CHANGE.
- Add a new keyword (\*DEFINE\_CURVE\_BOX\_ADAPTIVITY) to provide better control of mesh refinement along two sides of the curve.
- Isogeometric analysis: contact is available in MPP.
- Normalize tangent vectors for local coordinate system for the rotation free isogeometric shells.
- Add support for dumping shell internal energy density for isogeometric shells (\*EL-EMENT\_SHELL\_NURBS\_PATCH) via interpolation shells.
- Add support for dumping of strain tensor (STRFLG.eq.1) for isogeometric shells (\*ELEMENT\_SHELL\_NURBS\_PATCH) via interpolation shells.
- Add H-field, magnetization and relative permeability to d3plot output.
- \*ICFD\_INITIAL: Add a reference pressure (pressurization pressure) for when no pressure is imposed on the boundaries.
- Add the initialization of all nodes at once by setting  $PID = 0$ .
- Add the non-inertial reference frame implementation defined by the keyword \*ICFD\_DEFINE\_NONINERTIAL.
- Add several new state variables to LSO. Please refer to the LSO manual to see how to print out the list of supported variables.
- Add support for FSI with thick shells.
- 2D shells are now supported for FSI in MPP. In the past only beams could be used in MPP and beams and shells could be used in SMP.
- The keyword ICFD\_CONTROL\_FSI has a new field to control the sensitivity of the algorithm to find the solid boundaries used in FSI calculations.
- The 2D mesh now generates semi-structured meshes near the boundaries.
- Add heat flux boundary condition using ICFD\_BOUNDARY\_FLUX\_TEMP.
- Add divergence-free and Space Correlated Synthetic Turbulence Inlet Boundary Condition for LES (Smirnov et al.) using \*ICFD\_BOUNDARY\_PRESCRIBED\_VEL.
- \*ICFD\_BOUNDARY\_PRESCRIBED\_VEL: Add inflow velocities using the wall normal and a velocity magnitude using the 3rd field VAD.
- Add the activation of synthetic turbulence using the 3rd field VAD.
- Add the option to control the re-meshing frequency in both keywords: see \*ICFD\_-CONTROL\_ADAPT\_SIZE and \*ICFD\_CONTROL\_ADAPT.
- \*ICFD\_CONTROL\_TURB\_SYNTHESIS: control parameters for the synthetic turbulence inflow.
- \*ICFD\_BOUNDARY\_PRESCRIBED\_MOVEMESH: Allows the mesh to slide on the boundaries following the cartesian axis.
- Add a PART\_SET option for \*CESE\_BOUNDARY\_…\_PART cards.
- Bring in more 2D mesh support, both from the PFEM mesher and a user input 2D mesh (via \*ELEMENT\_SOLID with 0 for the last 4 of 8 nodes).
- Enable the 2D ball-vertex mesh motion solver for the 2D CESE solver.
- Add new input cards:
	- \*CESE\_BOUNDARY\_CYCLIC\_SET
	- \*CESE\_BOUNDARY\_CYCLIC\_PART
- Add code for 2D CESE sliding boundary conditions.
- Add support in CESE FSI for 2D shells in MPP.
- Add support for CESE FSI with thick shells.
- Add 2D & 2D-axisymmetric cases in the CESE-FSI solver (including both immersed boundary method & moving mesh method) .
- Add the CSP reduced chemistry model with 0D, 2D, and 3D combustion. The 2D and 3D combustion cases couple with the CESE compressible flow solver.
- Add the G-scheme reduced chemistry model only for 0D combustion.
- Add two different reduced chemistry models.
	- The Computational Singular Perturbation (CSP) reduced model is implemented with existing compressible CESE solver. The CSP is now working on 0-dimensional onstant volume and pressure combustion, 2-D, and 3-D combustion problems.
	- The new reduced chemistry model, G-scheme, is implemented, but currently works only 0-dimensional problems such as constant combustors.
- Jobid can now be changed in a restart by including "jobid=" on the restart execution line. Previously, the jobid stored in d3dump could not be overwritten.
- Part labels (PID) can be up to 8 characters in standard format; 20 characters in long format.
- Labels for sections (SID), materials (MID), equations of state (EOSID), hourglass IDs (HGID), and thermal materials (TMID) can be up to 10 characters in standard format; 20 characters in long format.
- Create bg\_switch and kill\_by\_pid for SMP. Both files will be removed at the termination of the run.
- Increase the overall length of command line to 1000 characters and length of each command line option to 50 characters.
- Increase MPP search distance for tied contacts to include slave and master thicknesses.
- For \*CONTACT\_AUTOMATIC\_…\_MORTAR, the mortar contact now supports contact with the lateral surface of beam elements.
- On \*CONTACT\_...\_MORTAR, IGAP.GT.1 stiffens the mortar contact for large penetrations. The mortar contact has a maximum penetration depth DMAX that depends on geometry and input parameters; if penetration is larger than this value the contact is released. To prevent this release, which is unwanted, the user may put IGAP.GT.1 which stiffens the behavior for penetrations larger than 0.5\*DMAX without changing the behavior for small penetrations. This should hopefully not be as detrimental to convergence as increasing the overall contact stiffness.
- For initialization by prescribed geometry in dynamic relaxation (IDRFLG =  $2$ , \*CONTROL\_DYNAMIC\_RELAXATION), add an option where displacements are not imposed linearly but rather according to a polar coordinate system. This option was added to accommodate large rotations.
- The flag RBSMS on \*CONTROL\_RIGID is now active for regular and selective mass scaling to consistently treat interfaces between rigid and deformable bodies
- Remove static linking for l2a as many systems do not have the required static libraries.
- Add IELOUT in \*CONTROL\_REFINE to handle how child element data is handled in elout (\*DATABASE\_HISTORY\_SOLID and \*DATABASE\_HISTORY\_SHELL). Child element data are stored if  $IELOUT = 1$  or if refinement is set to occur only during initialization.
- Include eroded hourglass energy in hourglass energy in glstat file to be consistent with KE  $\&$  IE calculations so that the total energy = kinetic energy + internal energy + hourglass energy + rigidwall energy.
- Remove \*DATABASE\_BINARY\_XTFILE since it is obsolete.
- When using \*PART\_AVERAGED for truss elements (beam formulation 3), calculate the time step based on the total length of the combined macro-element instead of the individual lengths of each element.

- Enable writing of midside nodes to d3plot or 6- and 8-node quadratic shell elements.
- Write complete history variables to dynain file for 2D solids using \*MAT\_NULL and equation-of-state.
- Shell formulations 25, 26, and 27 are now fully supported in writing to dynain file (\*INTERFACE\_SPRINGBACK\_LSDYNA).
- Shell formulations 23 (quad) and 24 (triangle) can now be mixed in a single part. When ESORT = 1 in \*CONTROL\_SHELL, triangular shells assigned by \*SECTION\_-SHELL to be type 23 will automatically be changed to type 24.
- Enable hyperelastic materials (those that use Green's strain) to be used with thick shell form 5. Previously, use of these materials (2, 7, 21, 23, 27, 30, 31, 38, 40, 112, 128, 168, and 189) with thick shell 5 has been an input error.
- Update acoustic BEM to allow using \*DEFINE\_CURVE to define the output frequencies (\*FREQUENCY\_DOMAIN\_ACOUSTIC\_BEM).
- When using \*CONTROL\_SPOTWELD\_BEAM, convert \*DATABASE\_HISTORY\_- BEAM to \*DATABASE\_CROSS\_SECTION and \*INITIAL\_AXIAL\_FORCE\_BEAM to \*INITIAL\_STRESS\_CROSS\_SECTION for the spotweld beams that are converted to hex spotwelds.
- Improve output of \*INITIAL\_STRESS\_BEAM data to dynain via \*INTERFACE\_- SPRINGBACK\_LSDYNA. Now, large format can be chosen, history variables are written, and local axes vectors are included.
- Update \*MAT\_214 (\*MAT\_DRY\_FABRIC) to allow fibers to rotate independently.
- Enable regularization curve LCREGD of \*MAT\_ADD\_EROSION to be used with FLD criterion, i.e. load curve LCFLD. Ordinate values (major strain) will be scaled with the regularization factor.
- Modify \*MAT\_ADD\_EROSION parameter EPSTHIN:
	- EPSTHIN > 0: individual thinning for each IP from z-strain (as before).
	- EPSTHIN < 0: averaged thinning strain from element thickness (new).
- Enable regularization curve LCREGD of \*MAT\_ADD\_EROSION to be used with standard (non-GISSMO) failure criteria. Users can now define a failure criterion plus IDAM = 0 plus LCREGD = scaling factor vs. element size to get a regularized failure criterion.
- \*MAT\_ADD\_EROSION: equivalent von Mises stress SIGVM can now be a function of strain rate by specifying a negative load curve ID.
- \*SECTION\_ALE1D and \*SECTION\_ALE2D now work on multiple processors (SMP and MPP).
- \*CONSTRAINED\_LAGRANGE\_IN\_SOLD ctype 4/5 now converts friction energy to heat. Note it only works for ALE elform 12.

#### Capabilities added September 2013 – January 2015 to create LS-DYNA R8.0:

See release notes (published separately) for further details.

- Add RDT option for \*AIRBAG\_SHELL\_REFERENCE\_GEOMETRY.
- LCIDM and LCIDT of \*AIRBAG\_HYDRID can now be defined through \*DEFINE\_- CURVE\_FUNCTION.
- New variable RGBRTH in \*MAT\_FABRIC to input part-dependent activation time for airbag reference geometry.
- Negative PID of \*AIRBAG\_INTERACTION considers the blockage of partition area due to contact.
- Enhancements to \*AIRBAG\_PARTICLE:
	- New blockage (IBLOCK) option for vents.
	- External work done by inflator gas to the structure is reported to glstat.
	- Enhance segment orientation checking of CPM bag and chambers.
	- Allow user to excluded some parts surface for initial air particles.
	- Support compressing seal vent which acts like flap vent.
	- Support Anagonye and Wang porosity equation through \*MAT\_FABRIC.
	- Add keyword option \_MOLEFRACTION.
- Add\_ID keyword option to \*AIRBAG\_REFERENCE\_GEOMETRY and \*AIRBAG\_- SHELL\_REFERENCE which includes optional input of variables for scaling the reference geometry.
- Enable \*DEFINE\_CURVE\_FUNCTION for \*AIRBAG\_SIMPLE\_AIRBAG\_MODEL.
- Calculate heat convection (HCONV) between environment and airbag in consistent fashion when TSW is used to switch from a particle airbag to a control volume.
- For \*AIRBAG\_PARTICLE, add ENH\_V = 2 option for vent hole such that two-way flow can occur, i.e., flow with or against the pressure gradient.
- \*BOUNDARY\_ALE\_MAPPING: add the following mappings: 1D to 2D, 2D to 2D, 3D to 3D.
- \*SET\_POROUS\_ALE: new keyword to define the properties of an ALE porous media by an element set. The porous forces are computed by \*LOAD\_BODY\_- POROUS.
- \*ALE\_FSI\_SWITCH\_MMG: applies also now to 2D.
- \*ALE\_SWITCH\_MMG: new keyword to switch multi-material groups based on criteria defined by the user with \*DEFINE\_FUNCTION.
- \*CONTROL\_ALE: Allow PREF (reference pressure) to be defined by materials.
- Implement \*ALE\_COUPLING\_NODAL\_DRAG to model the drag force coupling between discrete element spheres or SPH particles and ALE fluids.

- Implement \*ALE\_COUPLING\_RIGID\_BODY as an efficient alternative for constraint type coupling between ALE fluids and a Lagrangian rigid body.
- Error terminate if \*BOUNDARY\_SPC\_NODE\_BIRTH\_DEATH is applied to a node that belongs to a rigid body.
- Modify \*BOUNDARY\_PRESCRIBED\_ORIENTATION\_VECTOR to accommodate bodies which undergo no changes in orientation.
- Add a new keyword \*BOUNDARY\_SPC\_SYMMETRY\_PLANE.
- Solid part or solid part set is now allowed for \*PARTICLE\_BLAST.
- Add ambient pressure boundary condition flag BC\_P for \*PARTICLE\_BLAST.
- New command \*DEFINE\_PBLAST\_GEOMETRY allows the high explosive domain for\*PARTICLE\_BLAST to be defined by various geometric shapes.
- Allow multiple \*PARTICLE\_BLAST definitions.
- Add \*DATABASE\_PBSTAT to output particle blast statistics.
- Output the initial volume and initial mass of HE particles and air particles for \*PAR-TICLE\_BLAST to d3hsp.
- Add the command \*CESE\_BOUNDARY\_BLAST\_LOAD to allow a blast described by the \*LOAD\_BLAST\_ENHANCED command to be used as a boundary condition in CESE.
- Modify the FSI interface reflective boundary condition pressure treatment in some calculations for the moving mesh and immersed boundary solvers.
- Change the CESE derivatives calculation method to use the current values of flow variables.
- Add two new MAT commands for CESE solver, \*CESE\_MAT\_000 and \*CESE\_- MAT\_002.
- Add a non-inertial reference frame solver for fluid and FSI problems using the moving-mesh method.
- For the moving mesh CESE solver, replace the all-to-all communication for conjugate heat and FSI quantities with a sparse communication mechanism.
- Add structural element erosion capability to the immersed boundary method CESE FSI solver (serial capability only).
- Add 2D cyclic boundary conditions capability.
- Add a NaN detection capability for the CESE solver.
- Switch all CESE boundary conditions that use a mesh surface part to define the boundary to use the character string "MSURF" instead of "PART" in the option portion of the keyword name.
- Add missing temperature interpolation in time for imposing solid temperatures as a boundary condition in the CESE solver.
- Optimize the IDW-based mesh motion for the CESE moving mesh solver.
- Treat the input mesh as 3D by default for the CESE solver.
- All of the chemistry features mentioned below are coupled only to the CESE compressible flow solver when 2D or 3D calculations are involved.
- Chemical source Jacobians have been added.
- Introduce \*CHEMISTRY\_CONTROL\_PYROTECHNIC and \*CHEMISTRY\_PRO-PELLANT\_PROPERTIES for airbag applications. In conjuction with these commands, basic airbag inflator models are implemented.
- The pyrotechnic inflator model using NaN3/Fe2O3 propellant is newly implemented. To connect with the existing ALE airbag solver, two load curves, mass flow rate and temperature, are saved in "inflator\_outfile" as a function of time. This model computes three sub-regions: combustion chamber, gas plenum, and discharge tank. Each region can be initialized with different \*CHEMISTRY\_COMPOSITION models, which means that user can compute Propellant+Gas hybrid mode.
- The following 0-dimensional combustion problems have been improved: constant volume, constant pressure, and CSP.
- For iso-combustion. temperature and species mass fractions as a function of time are displayed on screen and saved in "isocom.csv" to plot with LS-PrePost.
- Another chemical ODE integration method has been implemented.
- The output file of the pyrotechnic inflator is updated so that this file can be read from ALE solver for an airbag simulation.
- 2-D and 3-D TNT gaseous blast explosives, categorized as TBX (thermobaric explosives), are implemented for the Euler equation systems (CESE-only). Also, 3-D TNT blast + aluminum combustion for serial problems is now implemented.
- Implement a mix modeling method for use with CESE solvers.
- Modify \*CHEMISTRY-related keyword commands to allow multiple chemistry models in the same problem.
- Add command \*CHEMISTRY\_MODEL which identifies the files that define a Chemkin chemistry model.
- Modify the following commands such that the files related to the chemistry model have been removed. These commands are only used to select the type of chemistry solver:
	- \*CHEMISTRY\_CONTROL\_CSP
	- \*CHEMISTRY\_CONTROL\_FULL
	- \*CHEMISTRY\_CONTROL\_1D
- Modify \*CHEMISTRY\_DET\_INITIATION where the files related to the chemistry model have been removed, and the Model ID used is inferred through a reference to a chemistry composition ID.
- Modify \*CHEMISTRY\_COMPOSITION and \*CESE\_CHEMISTRY\_D3PLOT to add model ID.
- Add \*CONTACT\_TIED\_SHELL\_EDGE\_TO\_SOLID for transferring moments from shells into solids.
- Add frictional energy calculation for beams in \*CONTACT\_AUTOMATIC\_GENER-AL.
- Enhance ERODING contacts for MPP. The new algorithm uses a completely different approach to determining the contact surface. The old algorithm started from scratch when identifying the exterior of the parts in contact. The new algorithm is smarter about knowing what has been exposed based on what is eroded, and is faster.
- Force EROSOP = 1 for all ERODING type contacts, with a warning to the user if they had input it as 0.
- Add error check in case of a contact definition with an empty node set being given for the slave side.
- Modify output of ncforc (\*DATABASE\_NCFORC) in order to support output in a local coordinate system.
- For ERODING contacts, reduce memory allocated for segments so each interior segment is only allocated once.
- Add keyword \*DEFINE\_CONTACT\_EXCLUSION (MPP only) to allow for nodes tied in some contacts to be ignored in certain other contacts.
- Rewrite meshing of \*CONTACT\_ENTITY to use dynamic memory, which removes the previous limit of 100 meshed contact entities. There is now no limit.
- Remove undocumented release condition for MPP's \*CONTACT\_AUTOMATIC\_- TIEBREAK, options 5 and greater.
- Add new experimental "square edge" option to select  $SOFT = 0.1$  contacts. This new option applies only to AUTOMATIC\_SINGLE\_SURFACE and the segment-tosegment treatment of AUTOMATIC\_GENERAL, and is invoked by setting SRN-DE = 2 on \*CONTACT's Optional Card E. This new option does not apply to SOFT = 2; SOFT = 2 square edge option is set using SHLEDG in \*CONTROL\_CON-TACT.
- BT and DT in \*CONTACT can be set to define more than one pair of birthtime/death-time for the contact by pointing to a curve or table. These pairs can be unique for the dynamic relaxation phase and the normal phase of the simulation.
- Add EDGEONLY option to \*CONTACT\_AUTOMATIC\_GENERAL to exclude node-to-segment contact and consider only edge-to-edge and beam-to-beam contact.
- VDC defines the coefficient of restituion when variable CORTYP is defined. Available for \*CONTACT\_AUTOMATIC\_NODES\_TO\_SURFACE, \*CONTACT\_- AUTOMATIC\_SURFACE\_TO\_SURFACE, and \*CONTACT\_AUTOMATIC\_SIN- $GLE\_SURFACE$ ;  $SOFT = 0$  or 1 only.
- Enhancements for \*CONTACT\_AUTOMATIC\_GENERAL:
	- Add beam to beam contact option CPARM8 in \*PART\_CONTACT (MPP on- $\{1V\}$ .
	- Add option whereby beam generated on exterior shell edge will be shifted into the shell by half the shell thickness. In this way, the shell-edge-to-shelledge contact starts right at the shell edge and not at an extension of the shell edge (see OPT2 = 10, CPARM8, MPP Card 1).
- Implement \*CONTROL\_CONTACT PENOPT = 3 option to \*CONTACT\_AUTO-MATIC\_NODES\_TO\_SURFACE and \*CONTACT\_ERODING\_NODES\_TO\_SUR-FACE for SMP.
- Update segment based (SOFT = 2) contact to improve accuracy at points away from the origin. The final calculations are now done with nodal and segment locations that have been shifted towards the origin so that coordinate values are small.
- Enable user defined friction (\*USER\_INTERFACE\_FRICTION; subroutine usrfrc) for MPP contact  $SOFT = 4$ .
- Unify automatic tiebreak messages for damage start and final failure. SMP and MPP should now give the same output to d3hsp and messag. This affects \*CON-TACT\_AUTOMATIC\_...TIEBREAK, OPTIONs 6, 7, 8, 9, 10, and 11.
- \*CONTACT\_ADD\_WEAR: Associates wear calculations to a forming contact interface whose quantities can be posted in the intfor database file. Adaptivity is supported.
- \*CONTACT\_...\_MORTAR:
	- Detailed warning outputs activated for mortar contact, also clarifies echoed data in d3hsp.
	- Contact thickness made consistent with other contacts in terms of priority between ISTUPD on CONTROL\_SHELL, SST on CONTACT and OPTT on PART\_CONTACT.
	- Efficency improvement of bucket sort in mortar contact allowing for significant speedup in large scale contact simulations.
- \*CONTACT\_...\_MORTAR, \*DEFINE\_FRICTION, \*PART\_CONTACT:

- Mortar contact supports FS = -1.0, meaning that frictional coefficients are taken from \*PART\_CONTACT parameters.
- Mortar contact supports FS.EQ.-2 meaning that friction is taken from \*DE-FINE\_FRICTION.
- \*CONTACT\_AUTOMATIC\_SINGLE\_SURFACE\_MORTAR: Using IGNORE.LT.0 for single surface mortar contact will ignore penetrations of segments that belong to the same part.
- Friction factors are now a function of temperature for \*CONTACT\_...\_THERMAL\_-FRICTION.
- \*SET\_POROUS\_LAGRANGIAN: new keyword to define the porosity of Lagrangian elements in an element set. The porous forces are computed by \*CONSTRAINED\_- LAGRANGE\_IN\_SOLID ctype = 11 or 12.
- \*CONSTRAINED\_LAGRANGE\_IN\_SOLID: CTYPE = 12 is now also available in 2D.
- Add helix angle option for \*CONSTRAINED\_JOINT\_GEARS.
- Change keyword from \*CONSTRAINED\_BEARING to \*ELEMENT\_BEARING.
- Enhance explicit to use the implicit inertia relief constraints. This allows implicitexplicit switching for such problems.
- Add new input options to \*CONTROL\_IMPLICIT\_INERTIA\_RELIEF.
	- user specified number of nodes
	- user specified list of modes to constrain out.
- Implement \*CONSTRAINED\_BEAM\_IN\_SOLID. This feature is basically an overhauled constraint couping between beams and Lagrangian solids that includes features that make it more attractive in some cases than \*CONSTRAINED\_LA-GRANGE\_IN\_SOLID, for example, in modeling coupling of rebar in concrete.
- Allow \*CONSTRAINED\_INTERPOLATION to use node set to define the independent nodes.
- Add new feature MODEL.GE.10 to \*CONSTRAINED\_INTERPOLATION\_- SPOTWELD (SPR3). This allows parameters STIFF, ALPHA1, RN, RS, and BETA to be defined as \*DEFINE\_FUNCTIONs of thicknesses and maximum engineering yield stresses of connected sheets.
- Add failure reports for \*CONSTRAINED\_SPR2.
- Add more d3hsp output for \*CONSTRAINED\_INTERPOLATION\_SPOTWELD and \*CONSTRAINED\_SPR2. Can be deactivated by setting NPOPT = 1 on \*CON-TROL\_OUTPUT.
- Add option to \*CONSTRAINED\_JOINT: Relative penalty stiffness can now be defined as function of time when RPS < 0 refers to a load curve. Works for SPHERI-CAL, REVOLUTE, CYLINDRICAL in explixit analyses.
- Variable MODEL invokes new SPR4 option in \*CONSTRAINED\_INTERPOLA-TION\_SPOTWELD.
- \*CONSTRAINED\_JOINT\_GEARS: Gear joint now supports bevel gears and similar types, i.e., the contact point does not necessarily have to be on the axis between the gear centers.
- \*CONSTRAINED\_MULTIPLE\_GLOBAL: Support multiple constraints defined on the extra DOFs of user-defined elements.
- Make the \*CONTROL\_SHELL PSNFAIL option work with the W-MODE deletion criterion for shells.
- New subcycling scheme activated for \*CONTROL\_SUBCYCLE and \*CONTROL\_- SUBCYCLE\_MASS\_SCALED\_PART. By default the ratio between the largest and smallest time step is now 16 and the external forces are evaluated every time step. The old scheme had a hard wired ratio of 8. The ratios can be optionally changed by \*CONTROL\_SUBCYCLE\_K\_L where K is the maximum ratio between time steps for internal forces and L is likewise the ratio for external forces.
- \*DATABASE\_PROFILE:
	- output kinetic and internal energy profiles,
	- output volume fraction profiles,
	- add a parameter MMG to specify the ALE group for which element data can be output.
- \*DATABASE\_ALE\_MAT: can now use \*DEFINE\_BOX to compute the material energies, volumes and masses for elements inside boxes (instead of the whole mesh).
- \*DATABASE\_TRACER\_GENERATE: new keyword to create ALE tracer particles along iso-surfaces.
- \*DATABASE\_FSI: add option to output moments created by FSI forces about each node in a node set. These moments about nodes are reported in dbfsi.
- Add \*DATABASE\_BEARING to write brngout data pertaining to \*ELEMENT\_- BEARINGs.
- Include eroded hourglass energy in hourglass energy in glstat file to be consistent with KE  $\&$  IE calculations so that the total energy = kinetic energy + internal energy + hourglass energy + rigidwall energy.
- Add support for new database pbstat (\*DATABASE\_PBSTAT) for \*PARTICLE\_- BLAST.
	- internal energy and translational energy of air and detonation products
- force/pressure of air and detonation products for each part
- \*DATABASE\_EXTENT\_INTFOR: New parameter NWEAR on optional card governs the output of wear depth to the intfor database.
- Using CMPFLG = -1 in \*DATABASE\_EXTENT\_BINARY will work just as CMPFLG = 1, except that for  $*$ MAT\_FABRIC (form 14 and form -14) and  $*$ MAT\_-FABRIC\_MAP the local strains and stresses will be engineering quantities instead of Green-Lagrange strain and 2nd Piola-Kirchhoff stress.
- For some materials and elements, thermal and plastic strain tensors can be output to d3plot database, see STRFLG in \*DATABASE\_EXTENT\_BINARY.
- Add option for output of detailed (or long) warning/error messages to d3msg. See MSGFLG in \*CONTROL\_OUTPUT. Only a few "long" versions of warnings/errors at this time but that list is expected to grow.
- Add two new options for rigid body data compression in d3plot; see DCOMP in \*DATABASE\_EXTENT\_BINARY.
- Add option to write revised legend to jntforc, secforc, rcforc, deforc and nodout files via input flag NEWLEG in \*CONTROL\_OUTPUT. This helps to avoid confusion over unassigned IDs and duplicated IDs.
- If any input data is encrypted and dynain is requested, the code issues an error message and stops the job.
- Solid part or solid part set is now allowed for \*DEFINE\_DE\_TO\_SURFACE\_COU-PLING.
- Implement \*DELETE\_PART for Discrete Element Sphere.
- The unit of contact angle changed from radian to degree for \*CONTROL\_DIS-CRETE\_ELEMENT.
- Implement Archard's wear law to \*DEFINE\_DE\_TO\_SURFACE\_COUPLING for discrete element spheres. Wear factor is output to DEM binout database.
- Add damping energy and frictional energy of discrete elements to "damping energy" and "sliding interface energy" terms in glstat.
- Introduce a small perturbation to the initial position of newly generated discrete elements for \*DEFINE\_DE\_INJECTION. This allows a more random spatial distribution of the generated particles.
- \*INTERFACE\_DE\_HBOND replaces \*INTERFACE\_DE\_BOND. Used to define the failure models for bonds linking various discrete element (DE) parts within one heterogeneous bond definition (\*DEFINE\_DE\_HBOND).
- \*DEFINE\_ADAPTIVE\_SOLID\_TO\_DES: Embed and/or transform failed solid elements to DES (\*ELEMENT\_DISCRETE\_SPHERE) particles. The DES particles inherit the material properties of the solid elements. All DES-based features are available through this transformation, including the bond models and contact

algorithms. This command is essentially to DES what \*DEFINE\_ADAPTIVE\_SOL-ID\_TO\_SPH is to SPH particles.

- Add EM orthotropic materials where the electric conductivity is a 3x3 tensor, see new card, \*EM\_MAT\_003.
- Add new keyword family, \*EM\_DATABASE\_... which triggers the output of EM quantites and variables. All EM related ASCII outputs now start with em\_\*\*\*. Keywords are :
	- EM\_DATABASE\_CIRCUIT
	- EM\_DATABASE\_CIRCUIT0D
	- EM\_DATABASE\_ELOUT
	- EM\_DATABASE\_GLOBALENERGY
	- EM\_DATABASE\_NODOUT
	- EM\_DATABASE\_PARTDATA
	- EM\_DATABASE\_POINTOUT
	- EM\_DATABASE\_ROGO
	- EM\_DATABASE\_TIMESTEP
- Add capability to plot magnetic field lines in and around the conductors at given times, see \*EM\_DATABASE\_FIELDLINE. ASCII output files are generated (lspp\_ fieldLine\_xx) and are readable by LSPP in order to plot the field lines. In the future, LSPP will be capable of directly generating the field lines.
- Add EM quantities in \*DEFINE\_CURVE\_FUNCTION:
	- EM\_ELHIST for element history (at element center).
	- EM\_NDHIST for node history.
	- EM\_PAHIST for part history (integrated over the part).
- Add \*EM\_EOS\_TABULATED2 where a load curve defines the electrical conductivity vs time.
- Introduce capability to use the EM solver on (thin) shells: An underlying solid mesh (hexes and prisms) is built where the EM is solved and the EM fields are then collapsed onto the corresponding shell. The EM mat for shells is defined in \*EM\_- MAT\_004. This works for EM solvers 1, 2 and 3 and the EM contact is available for shells.
- Add different contact options in the \*EM\_CONTACT card.
- Add new methods to calculate electric contact resistance between two conductors for Resistive Spot Welding applications (RSW). See \*EM\_CONTACT\_RESIS-TANCE.
- Add Joule Heating in the contact resistance (\*EM\_CONTACT\_RESISTANCE). The Joule heating is evenly spread between the elements adjacent to the faces in contact.
- Add new circuit types 21 and 22 (see \*EM\_CIRCUIT) allowing users to put in their own periodic curve shape when using the inductive heating solver. This is useful in cases where the current is not a perfect sinusoidal.
- Provide default values for NCYCLEBEM and NCYCLEFEM (=5000) and set default value of NUMLS to 100 in \*EM\_CIRCUIT.
- Add two additional formulations, FORM = 3 and 4, to \*PART\_MODES.
- Add 20-node solid element, ELFORM = 23 in \*SECTION\_SOLID.
- Add H8TOH20 option to \*ELEMENT\_SOLID to convert 8-node to 20-node solids.
- Add option SOLSIG to \*CONTROL\_OUTPUT which will permit stresses and other history variables for multi-integration point solids to be extrapolated to nodes. These extrapolated nodal values replace the integration point values normally stored in d3plot. NINTSLD must be set to 8 in \*DATABASE\_EXTENT\_BINARY when a nonzero SOLSIG is specified. Supported solid formulations are solid elements are: -1, -2, 2, 3, 4, 18, 16, 17, 23.
- Activate contact thickness input from \*PART\_CONTACT for solids.
- Made many enhancements for \*PART\_MODES for robustness and MPP implementation.
- Add new cohesive shell element (elform = 29) for edge-to-edge connectivity between shells. This element type takes bending into account and supports MPP and implicit solvers.
- Error terminate with message, STR+1296, if same node is defined multiple times in \*ELEMENT\_MASS\_MATRIX.
- Add support for negative MAXINT option in \*DATABASE\_EXTENT\_BINARY for thick shell elements.
- \*ELEMENT\_TSHELL: Add "BETA" as option for \*ELEMENT\_TSHELL to provide an orthotropic material angle for the element.
- Add Rayleigh damping (\*DAMPING\_PART\_STIFFNESS) for triangular shell element types 3 and 17.
- Add new keyword \*ELEMENT\_BEAM\_SOURCE. Purpose: Define a nodal source for beam elements. This feature is implemented for truss beam elements (ELFORM = 3) with material \*MAT\_001 and for discrete beam elements (ELFORM = 6) with material  $*<sub>MAT_071</sub>$ .
- Add new option to \*DEFINE\_ELEMENT\_DEATH. New variable IDGRP defines a group id for simultaneous deletion of elements.
- Convert cohesive solid type 20 and 22 to incremental formulation to properly handle large rotations. Also use consistent mass.
- Add Smoothed Particle Galerkin (SPG) method for solid analysis (ELFORM = 47) and corresponding keyword option \*SECTION\_SOLID\_SPG. SPG is a true particle

method in Galerkin formulation that is suitable for severe deformation problems and damage analysis.

- Enhance \*ELEMENT\_LANCING by supporting \*PARAMETER, \*PARAMETER\_EX-PRESSION.
- Add a new feature, \*CONTROL\_FORMING\_TRIMMING, for 2D and 3D trimming of a 3-layer, sandwich laminate blank via \*DEFINE\_CURVE\_TRIM.
- Add 3D normal trimming of solid elements via \*DEFINE\_CURVE\_TRIM\_3D.
- Add new features for solid elements 2D trimming \*DEFINE\_CURVE\_TRIM\_NEW:
	- Allow support of arbitrary trimming vector (previously only global z direction was allowed).
	- Improve trimming algorithm for speed up.
	- Allow trimming curves to project to either the top or bottom surface.
- Add a new AUTO\_CONSTRAINT option to \*CONTROL\_FORMING\_ONESTEP which is convenient for blank nesting.
- Add new features to \*CONTROL\_FORMING\_SCRAP\_FALL. Previously the user was required to define the trimmed blank properly. Now the blank is trimmed by the cutting edge of the trim steel, which is defined by a node set and a moving vector.
- Enhance \*CONTROL\_FORMING\_SCRAP\_FALL: Allow the node set (NDSET) on the trim steel edge to be defined in any order.
- Improve \*CONTROL\_FORMING\_ONESTEP:
	- Reposition the initial part before unfolding, using the center element normal.
	- Add a message showing that the initial unfolding is in process.
- Add 2D trimming for solid elements \*DEFINE\_CURVE\_TRIM\_NEW, support \*DE-FINE\_TRIM\_SEED\_POINT\_COORDINATES.
- Add \*CONTROL\_FORMING\_AUTOCHECK to detect and fix flaws in the mesh for the rigid body that models the tooling.
- Add new features to \*CONTROL\_FORMING\_UNFLANGING:
	- The incoming flange mesh will be automatically checked for mesh quality and bad elements fixed.
	- Allow thickness offset of deformable flange to use the blank thickness from user's input.
	- Allow definition any node ID in the outer boundary of the flange, to speed up the search when holes are present in the part.
	- Add a new parameter CHARLEN to limit the search region.
	- Allow holes to exist in the flange regions.

- Output a suggested flange part after unflanging simulation, with the failed elements deleted from the unflanged part.
- Automatically define a node set and constraints for the flange boundary nodes through the user definition of three nodes.
- Add output of forming thickness, effective strain and trim curves after unflanging simulation.
- Add a new keyword \*CONTROL\_FORMING\_TRIM to replace \*ELEMENT\_TRIM.
- Add a new keyword: \*CONTROL\_FORMING\_UNFLANGING\_OUTPUT: Failed elements are removed to come up with the trim curves.
- Add new features to \*INTERFACE\_BLANKSIZE\_DEVELOPMENT including allowing for trimming between initial and final blank.
- Enhance \*CONTROL\_FORMING\_OUTPUT for controlling the number of states.
- Add \*CONTROL\_FORMING\_TRIM\_MERGE to close a user specified (gap) value in the trim curves, so each trim curve will form a closed loop, which is required for a successful trimming.
- Add \*CONTROL\_FORMING\_MAXID to set a maximum node ID and element ID for the incoming dynain file (typically the blank) in the current simulation.
- Enhance \*FREQUENCY\_DOMAIN\_ACOUSTIC\_BEM:
	- Update the boundary condition definition for BEM acoustics so that impedance and other user defined boundary conditions can be combined with time domain velocity boundary condition.
	- Implement Burton-Miller BEM to MPP.
	- Implement impedance boundary condition to Burton-Miller BEM.
	- Implement half space option (\*FREQUENCY\_DOMAIN\_ACOUSTIC\_BEM\_- HALF\_SPACE) to variational indirect BEM.
	- Implement half space option to acoustic scattering problems.
	- Extend acoustic ATV computation to elements, in addition to nodes.
	- Support element based ATV output in d3atv.
	- Add an option (\_MATV) to run modal acoustic transfer vector. Implement MATV to MPP.
	- Implement running BEM Acoustics based on modal ATV (SSD excitation on- $\,$ ly $).$
- \*FREQUENCY\_DOMAIN\_ACOUSTIC\_FEM: Enable running FEM acoustics based on restarting SSD (\*FREQUENCY\_DOMAIN\_SSD).
- Add \*FREQUENCY\_DOMAIN\_ACOUSTIC\_INCIDENT\_WAVE to define the incident waves for acoustic scattering problems. To be used with \*FREQUENCY\_- DOMAIN\_ACOUSTIC\_BEM.
- Add \*FREQUENCY\_DOMAIN\_ACOUSTIC\_SOUND\_SPEED to define frequency dependent complex sound speed, which can be used in BEM acoustics. By using

complex sound speed, the damping in the acoustic system can be considered. To be used with \*FREQUENCY\_DOMAIN\_ACOUSTIC\_BEM.

- \*FREQUENCY\_DOMAIN\_FRF: Add mode dependent rayleigh damping to frf and ssd (DMPMAS and DMPSTF).
- \*FREQUENCY\_DOMAIN\_RESPONSE\_SPECTRUM:
	- Add output of nodout\_spcm and elout\_spcm, to get nodal results and element results at user specified nodes and elements.
	- Add von Mises stress computation.
- \*FREQUENCY\_DOMAIN\_RANDOM\_VIBRATION: Add semi-log, and linearlinear interpolation on PSD curves (parameter LDFLAG).
- \*FREQUENCY\_DOMAIN\_SSD:
	- Add strain computation.
	- Add parameter LC3 to define the duration of excitation for each frequency.
	- Implement fatigue analysis option (\_FATIGUE) based on ssd (sine sweep).
	- Add option to use \*DAMPING\_PART\_MASS and \*DAMPING\_PART\_STIFF-NESS in SSD (DMPFLG  $=$  1).
- Add \*MAT\_ADD\_FATIGUE to define material's SN fatigue curve for application in vibration fatigue and SSD fatigue analysis.
- Add \*FREQUENCY\_DOMAIN\_ACCELERATION\_UNIT to facilitate the acceleration unit conversion.
- The icfd\_mstats.dat file now outputs the ten worst quality element locations (ICFD solver).
- Add option in \*ICFD\_CONTROL\_OUTPUT allowing terminal output to be written to messag file.
- Add keyword \*ICFD\_CONTROL\_OUTPUT\_SUBDOM to output only part of the domain. Available for vtk, dx and gmv formats.
- Add new keyword family, \*ICFD\_DATABASE\_... which triggers the output of ICFD variables. All ICFD related output files now start with icfd\_\*\*\*.
- Add new keyword family \*ICFD\_SOLVER\_TOL\_... which allows the user to control tolerances and iteration number for the fractional step solve, the mesh movement solve, and the heat equation solve.
- Curves in \*ICFD\_BOUNDARY\_PRESCRIBED\_VEL each provide a scaling factor vs. x,y, or z coordinate, respectively. These scaling factors are applied to the velocity boundary condition.
- Enable free-slip condition for FSI walls (ICFD solver).

- Add new variable IDC to \*ICFD\_CONTROL\_FSI that allows the modification of the scaling parameter that multiplies the mesh size to detect contact.
- Add automatic squeezing to the ICFD elements of the boundary layer when there are two very close surfaces with poor (coarse) mesh resolution.
- Add the initialization for all nodes using \*ICFD\_INITIAL with  $PID = 0$ .
- Add a curve (LCIDSF in \*ICFD\_CONTROL\_TIME) that scales the CFL number as a function of time.
- Add a Heaviside function that allows the solution of simple multiphase problems (ICFD).
- Add the computation of the heat convection coefficient (ICFD).
- Add MPP support for y+ and shear for output (ICFD).
- Add uniformity index (ICFD).
- Add \*ICFD\_CONTROL\_TAVERAGE to control the restarting time for computing the time average values.
- Implement the XMl format for vtk. See \*ICFD\_CONTROL\_OUTPUT.
- Improve temperature stabilization for thermal problems (ICFD).
- Add the Generalized Flow Through Porous Media model monolithically coupled to the incompressible Navier-Stokes model. See keyword \*ICFD\_MAT for the new options.
- Add the Anisotropic version of the Generalized Flow in Porous Media. See \*ICFD\_- MAT for details.
- Add the capability to define the porous properties using the Pressure-Velocity (P-V) experimental curves. See \*ICFD\_MAT.
- Compute drag forces around anisotropic/isotropic porous domains (ICFD).
- Extend implicit debug checking when LPRINT = 3 on \*CONTROL\_IMPLICIT\_- SOLVER.
- Add option for implicit dynamic relaxation so that only a subset of parts is active during the dynamic relaxation phase.
- Extend implicit time step control via IAUTO < 0 in \*CONTROL\_IMPLICIT\_AUTO to linear analysis.
- Add self piercing rivet capability to implicit (\*CONSTRAINED\_SPR2, \*CON-STRAINED\_INTERPOLATION\_SPOTWELD).
- Add MTXDMP in \*CONTROL\_IMPLICIT\_SOLVER to dump the damping matrix from implicit mechanics.
- Improve stress and strain computation induced by mode shapes. See MSTRES in \*CONTROL\_IMPLICIT\_EIGENVALUE.
- Add variable MSTRSCL to \*CONTROL\_IMPLICIT\_EIGENVALUE for user control of geometry scaling for the stress computation.
- Make SMP and MPP treatment of autospc constraints consistent. See AUTOSPC on \*CONTROL\_IMPLICIT\_SOLVER.
- Enhance output for \*ELEMENT\_DIRECT\_MATRIX\_INPUT (superelements) to describe how they are attached to the LS-DYNA model.
- Enhance superelement computation (\*CONTROL\_IMPLICIT\_MODES or \*CON-TROL\_IMPLICIT\_STATIC\_CONDENSATION):
	- The computation of the inertia matrix in the presense of rigid bodies is correct.
	- Adjust superelement computation to accept initial velocities.
	- Add null beams for the visualization of superelements.
- Enhance implicit to allow the use of \*CONSTRAINED\_RIVET in conjunction with axisymmetric shell element problems.
- Add output of performance statistics for the MPP implicit eigensolver to mes0000.
- Add Stress computation to modal dynamics (\*CONTROL\_IMPLICIT\_MODAL\_DY-NAMIC).
- Allow unsymmetric terms to the assembled stiffness matrix from some implicit features.
- Enhance implicit-explicit switching (IMFLAG < 0 in \*CONTROL\_IMPLICIT\_GEN-ERAL) so that curve |IMFLAG| can be defined using \*DEFINE\_CURVE\_FUNC-TION.
- Upgrade the implicit implementation of rack and pinion and screw joints so the joint is driven by relative motion of the assembly instead of absolute motion.
- Add \*CONTACT\_1D to implicit mechanics.
- \*CONTROL\_IMPLICIT\_ROTATIONAL\_DYNAMICS is added to study Rotordynamics using the implicit time integrator.
- \*MAT\_SEATBELT is supported for implicit by introducing bending stiffness.
- \*INITIAL\_LAG\_MAPPING added to initialize a 3D Lagrangian mesh from the last cycle of a 2D Lagrangian simulation.
- \*ELEMENT\_SHELL\_NURBS\_PATCH:
	- Add support for dumping of strain tensor and shell internal energy density for isogeometric shells via interpolation shells.
	- Add conventional mass-scaling for isogeometric shells.
- \*LOAD\_BODY\_POROUS: applies also now to 1D and 2D problems.
- Add \*LOAD\_SEGMENT\_CONTACT\_MASK, which currently works in MPP only. This feature masks the pressure from a \*LOAD\_SEGMENT\_SET when the pressure segments are in contact with another material.
- Curve LCID of \*LOAD\_NODE can be defined by \*DEFINE\_CURVE\_FUNCTION.
- \*USER\_LOADING: pass more data to user-defined loading subroutine loadud including nodal moment, nodal rotational displacement and velocity, and nodal translational mass and rotational inertia.
- Add load curves for dynamic relaxation for \*LOAD\_THERMAL\_VARIABLE.
- \*LOAD\_SEGMENT\_NONUNIFORM, \*LOAD\_SEGMENT\_SET\_NONUNIFORM: By specifying a negative load curve ID the applied load becomes a follower force, i.e., the direction of the load is constant with respect to a local coordinate system that rotates with the segment.
- Make several enhancements to \*MAT\_172.
- \*MAT\_HYPERELASTIC\_RUBBER (\*MAT\_077\_H) has new thermal option for material properties.
- Add \*MAT\_ORTHOTROPIC\_PHASE\_CHANGE, \*MAT\_ELASTIC\_PHASE\_- CHANGE, and
- \*MAT\_MOONEY-RIVLIN\_PHASE\_CHANGE whereby elements change phase as they cross a plane in space.
- Add P1DOFF to 2D seatbelt material, \*MAT\_SEATBELT\_2D, to specify a part ID offset for the internally created 1D seatbelt elements.
- All load curves for \*MAT\_067 can be defined via \*DEFINE\_FUNCTION.
- Enhance \*MAT\_CWM:
	- Add support for shell elements.
	- Add support for hardening curves. Yield stress can be supplied as table depending on plastic strain and temperature.
- Check diagonal elements of C-matrix of \*MAT\_002/MAT\_{OPTION}TROPIC\_ ELASTIC and error terminate with message, STR+1306, if any are negative.
- Add a keyword option called MIDFAIL for \*MAT\_024, (MAT\_PIECEWISE\_LIN-EAR\_PLASTICITY). When MIDFAIL appears in the keyword, failure by plastic strain will only be checked at the mid-plane. If the mid-plane fails, then the element fails. If there are an even number of integration points through the thickness, then the two points closest to the middle will check for failure and the element fails when both layers fail.
- Enable solid and solid assembly spot welds (\*MAT\_SPOTWELD) to use the NF parameter for force filtering.
- Add the shear angle in degrees as the first history variable for shell material \*MAT\_-214 (DRY\_FABRIC).
- Expand from 2 to 5 the number of additional cards that can be used for the user defined weld failure, OPT = 12 or OPT = 22 on \*MAT\_SPOTWELD. Now a total of 46 user variables are possible.
- Add a solid spot weld material option in \*MAT\_SPOTWELD to treat the stress state as uniaxial. This option is available for solid assemblies also.
- Add \*MAT\_FABRIC form 24 which is a modified version of form 14. The main improvement is that the Poisson's effects work correctly with the nonlinear curves for fiber stress. Also, the output of stress and strain to d3plot are engineering stress and strain instead of 2nd PK stress and Green's strain. Added an option to input curves in engineering stress and strain rather than 2nd PK stress vs. Green's strain. To use this, set DATYP = -2 on \*DEFINE\_CURVE.
- Increase maximum number of plies from 8 to 24 in a sublaminate with \*MAT\_CO-DAM<sub>2</sub>.
- Add \*MAT\_THERMAL\_CHEMICAL\_REACTION to model a material undergoing a chemical reaction such as an epoxy used in manufacturing composite materials.
- \*MAT 058:
	- Add option to use nonlinear (elastic) stress-strain curves instead of constant stiffnesses (EA, EB, GAB).
	- Add option to use strain-rate dependent nonlinear (elastic) stress-strain curves instead of constant stiffnesses (EA, EB, GAB).
	- Add option to define proper poisson ratios PRCA and PRCB (also added in \*MAT\_158).
- Add option to use yield curve or table in \*MAT\_100 (\*MAT\_SPOTWELD) for solid elements.
- Add \*MAT\_157 for solid elements. This includes an optional variable IHIS that invokes \*INITIAL\_STRESS\_SOLID to initialize material properties on an elementby-element basis. This was developed to allow a user to map/initialize anisotropic material properties from an injection molding simulation.
- $*$ MAT\_157 (shells):
	- Add anisotropic scale factor for plastic strain rate (VP = 1 only).
	- Improve local stress projection for VP = 1.
	- Add optional variable IHIS, similar to that described for solids above.
- Add strain rate dependence to \*MAT\_103 for solids via a table (isotropic hardening only).
- \*MAT\_136 (\*MAT\_CORUS\_VEGTER): Implemented an alternative, implicit plasticity algorithm (define N.lt.0) for enhanced stability.

- \*MAT\_244 (\*MAT\_UHS\_STEEL):
	- In plasticity with non-linear hardening, temperature effects and strain rate effects are now dealt with the same way they are implemented in \*MAT\_106. In particular, strain rate now refers to the plastic strain rate.
	- Allow for the definition of start temperatures for each phase change, for cooling and heating.
	- Account for elastic transformation strains, given as a curve wrt temperature.
	- Add feature to \*MAT\_244 for welding simulations. Similar to \*MAT\_270, material can be initialized in a quiet (ghost) state and activated at a birth temperature.
- Furthermore, annealing is accounted for.
- - Modify formula for Pearlite phase kinetics based on Kirkaldy and Venugoplan (1983).
- •
- \*MAT\_249 (\*MAT\_REINFORCED\_THERMOPLASTIC): Implement new material formulation for shells, which is based on additive split of stress tensor.
	- For the thermoplastic matrix, a thermo-elasto-plastic material is implemented,where the temperature dependence is defined by load curves/tables in the input file.
	- Includes hyperelastic fiber contribution.
	- For any integration point, up to three different fiber directions can be defined. Their (non-linear) response to elongation and shear deformations can also be defined with load curves.
	- Includes input parameters for anisotropic transverse shear stiffness.
- \*MAT\_T07 (\*MAT\_THERMAL\_CWM): Add HBIRTH and TBIRTH which are specific heat and thermal conductivity, resp., used for time t < TISTART.
- One additional parameter (exponent GAMMA) for B-K law of \*MAT\_138.
- MAT\_187: Speed-up of load curve lookup for curves with many points.
- Add new option "MAGNESIUM" to \*MAT\_233. Differences between tension and compression are included.
- Add enhanced damage model with crack closure effects to \*MAT\_104.
- Some improvements for \*MAT\_075 (BILKHU/DUBOIS\_FOAM): Volumetric strain rate can now be averaged over NCYCLE cycles, original input curve LCRATE is instead of a rediscretized curve, and averaged strain rate is stored as history variable #3.
- Add new history variables to \*MAT\_123: A mixed failure indicator as history variable #10 and triaxiality as #11.
- Decrease memory requirements for \*MAT\_ADD\_EROSION by 50%.
- Add \*MAT\_098 for tetrahedral solid type 13.
- Add new history variable #8 to \*MAT\_157 for shell elements: "Anisotropic equivalent plastic strain".
- Add tangent stiffness to \*MAT\_224 for implicit analyses with solid and shell elements.
- Put internal enery on "plastic strain" location for \*MAT\_027 solids.
- Add new option \*MAT\_224: BETA .LT. 0: strain rate dependent amount given by load curve  $ID = -BETA$
- Add new flag to switch off all MAT\_ADD\_EROSION definitions globally.
- This will be the 1st parameter "MAEOFF" on new keyword \*CONTROL\_MAT.
- Add option to define a load curve for isotropic hardening in \*MAT\_135.
- \*MAT\_CDPM is reimplemented by its original developers (Peter Grassl and Dimitros Xenos at University of Glasgow) for enhanced robustness. A new parameter EFC is introduced governing damage in compression and the bilinear law is exchanged for an exponential one.
- \*MAT\_3-PARAMETER\_BARLAT: HR = 7 is complemented with biaxial/shear hardening curves.
- \*MAT\_FABRIC\_MAP:
	- A stress map material for detailed stress response in fabrics, stress can be prescribed through tables PXX and PYY corresponding to functions of biaxial strain states.
	- A compaction effect due to packing of yarns in compression is obtained by specifying BULKC (bulk modulus) and JACC (critical jacobian for the onset of compaction effect). This results ib increasing pressure that resists membrane elements from collapsing and/or inverting.
	- Strain rate effects can be obtained by specifying FXX and FYY which in effect scales the stress based on engineering strain rate. A smoothing effect is applied by using a time window DT.
	- A hysteresis option TH is implemented for stability, given in fraction dissipated energy during a cycle. Can also depend on the strain state through a table.
- \*MAT\_GENERAL\_HYPERELASTIC\_RUBBER, \*MAT\_OGDEN\_RUBBER: By specifying TBHYS.LT.0 a more intuitive interpolation of the damage vs. deviatoric strain energy is obtained. It requires however that the damage and strain energy axes are swapped.
- \*MAT\_SIMPLIFIED\_RUBBER: For AVGOPT.LT.0 the absolute value represents a time window over which the strain rates are averaged. This is for suppressing extensive noise used for evaluating stress from tables.
- \*MAT\_FABRIC: The bending stiffness contribution in material 34, ECOAT/SCOAT/TCOAT, is now supported in implicit calculations.
- Add \*MAT\_122\_3D which is an extension of \*MAT\_122 to solid elements. This material model combines orthotropic elastic behavior with Hill's 1948 anisotropic plasticity theory and its applicability is primarily to composite materials.
- MPP groupable tied contact: Output messages about initial node movement due to projection like non-groupable routines do.
- MPP tied contact initialization:
	- Change a tolerance in groupable tied contact bucketsort to match the nongroupable code, and fix the slave node thickness used for beam nodes during initial search in non-groupable contact to match groupable contact.
	- Update the slave node from beam thickness calculation for type 9,11, and 12 beams.
- For MPP, set a "last known location" flag to give some indication of where the processors were if an error termination happens. Each writes a message to their own message file. Look for a line that says "When error termination was triggered, this processor was".
- MPP BEAMS\_TO\_SURFACE contact: Remove "beam" node mass from the penalty stiffness calculation when soft  $= 1$  is used, which matches SMP behavior.
- Make sure the pfile.log file gets created in case of termination due to \*CONTROL\_- STRUCTURED\_TERM.
- Add two new decomposition region-related pfile options "nproc" and "%proc" so that any given decomposition region can be assigned to some subset of all the processors. nproc takes a single argument, which is a specific number of processors. %proc takes a single argument, which is a percentage of processors to use. The old options "lump" and "distribute" are still available and are mapped to the new options thusly:
	- $\circ$  lump  $\Rightarrow$  "nproc 1"
	- distribute => "%proc 100.0"
- Tweak MPP beam-to-beam contact routine for better handling of parallel beams.
- MPP: Add support for new solid and shell cost routines, invoked with the pfile option "decomp { newcost }". Will be expanded to include beams, thick shells, etc. in the future.
- MPP contact: add support for IGAP > 2 added to the SINGLE\_SURFACE, AUTO-MATIC\_GENERAL, and \*\_TO\_SURFACE contacts.
- Improve the way MPP computes slave node areas for AUTOMATIC\_TIEBREAK contacts (and other that use areas). This should result in less mesh dependency in the failure condition of AUTOMATIC\_TIEBREAK contacts.
- MPP: synchronize rigid body flags for shared nodes during rigid-to-deformable switching so that these nodes are handled consistently across processors.
- Add new pfile decomposition region option "partsets". Takes a list of part sets (SET\_PART) from the keyword input and uses them to define a region.
- Apply decomposition transformation (if defined) to:
	- \*CONTROL\_MPP\_DECOMPOSITION\_PARTS\_DISTRIBUTE
	- \*CONTROL\_MPP\_DECOMPOSITION\_PARTSET\_DISTRIBUTE
	- \*CONTROL\_MPP\_DECOMPOSITION\_ARRANGE\_PARTS.
- Honor TIEDPRJ flag on \*CONTROL\_CONTACT for MPP groupable tied interfaces.
- Increase initial search distance in MPP tied contact to include slave and master thicknesses.
- Tweak MPP\_INTERFERENCE contact to better handle deep initial penetrations.
- MPP: Reorganize how \*RIGIDWALL\_PLANAR\_FORCES is handled, which greatly improves scaling.
- Add new MPP pfile option: directory { local\_dirs { path1 path2 path3 } which will assign different local working directories to different processors, to balance the I/O load.
- Miscellaneous MPP enhancements:
	- Restructure and reduce memory usage of 3D ALE searching of neighboring algorithm. Now, the code can handle hundreds of millions ALE elements during decomposition.
	- Support \*PARTICLE\_BLAST.
	- Support SPH 2D contact.
	- Greatly speed up reconstruction of eroding contact surface, (soft =  $0,1$ ) when using large number of cores.
- Add the following options for small restarts:
	- \*CHANGE\_VELOCITY\_GENERATION,
	- \*CHANGE\_RIGIDWALL\_option,
	- PSNFAIL option to \*CONTROL\_SHELL
- MPP full deck restart: Restore behavior consistent with SMP which is that only the nodes of materials being initialized (not all nodes) are initialized from d3full.
- MPP: add full deck restart support for AUTOMATIC\_TIEBREAK contact types.

- Implement \*DELETE\_PART for seatbelt parts. The associated slipring, retractors and pretensioners will be deactivated as well.
- Add support for MPP restarts with USA coupling.
- Add NREP option to \*SENSOR\_CONTROL to repeat NREP cycles of switches given on Card 2.
- Implement \*SENSOR\_CONTROL TYPEs BELTPRET, BELTRETRA and BELTSLIP control the pretensioners, retractors and sliprings of a 2D seatbelt.
- Add function SENSORD to \*DEFINE\_CURVE\_FUNCTION to return the value of a sensor.
- Replace \*SENSOR\_DEFINE\_ANGLE with more general \*SENSOR\_DEFINE\_MISC. MTYPEs include ANGLE, RETRACTOR, RIGIDBODY, and TIME.
- Add rcforc output for \*CONTACT\_2D\_NODE\_TO\_SOLID (supported for ASCII output only; not binout).
- Add temperature output (when applicable) to sphout file (\*DATABASE\_SPHOUT).
- Add support of \*MAT\_ALE\_VISCOUS for SPH particles. This allows modeling of non-viscous fluids with constant or variable viscosity, i.e, non-newtonian type fluid using SPH.
- Add support of \*EOS for \*MAT\_272 with SPH particles.
- Add support of \*MAT\_255, \*MAT\_126, and \*MAT\_26 (with AOPT = 2 only) for SPH particles.
- Add new keyword command \*SECTION\_SPH\_INTERACTION: Combined with  $CONT = 1$  in  $*CONTROL_SPH$  card, this keyword is used to define the partial interaction between SPH parts through normal interpolation method and partial interaction through the contact option. All the SPH parts defined through this keyword will interact with each other through normal interpolation method automatically.
- Add support for \*DATABASE\_TRACER for axisymmetric SPH (IDIM = -2 in \*CON-TROL\_SPH).
- ICONT in \*CONTROL\_SPH now affects \*DEFINE\_SPH\_TO\_SPH\_COUPLING in the sense of enabling or disabling the coupling for deactivated particles.
- The commands \*STOCHASTIC\_TBX\_PARTICLES and \*CHEMISTRY\_CONTROL\_- TBX are now available for use (along with the CESE solver) in TBX-based explosives simulations.
- Multi-nozzle injection mode is implemented for spray injection.
- Add logic to skip thermal computations during dynamic relaxation for a coupled thermal-structual problem (i.e. when SOLN = 2 on the \*CONTROL\_SOLUTION keyword). This does not affect the use of \*LOAD\_THERMAL keywords during dynamic relaxation.
- Implement \*DEFINE\_CURVE\_FUNCTION for convection, flux, radiation boundary
- conditions in thermal-only analyses, both 2D and 3D.
- \*BOUNDARY\_CONVECTION, \*BOUNDARY\_FLUX, and thermal dynamics are implemented for 20 node brick element.
- Include the reading of thermal data to \*INCLUDE\_BINARY.
- Allow \*DEFINE\_FUNCTION\_TABULATED to be used in any place that requires a function of 1 variable. Specifically, as a displacement scale factor with \*INTER-FACE\_LINKING\_NODE.
- Add new MUTABLE option for \*PARAMETER and \*PARAMETER\_EXPRESSION to indicate that it is OK to redefine a specific parameter even if \*PARAMETER\_DU-PLICATION says redefinition is not allowed. Also, only honor the first \*PARAME-TER\_DUPLICATION card.
- Add functions DELAY and PIDCTL to \*DEFINE\_CURVE\_FUNCTION for simulating PID (proportional-integral-derivative) controllers.
- \*DEFINE\_TABLE: Add check of table's curves for mismatching origin or end points.
- Update ANSYS library to version 16.0.
- Enhance report of "Elapsed time" in d3hsp.
- Add keyword \*INCLUDE\_UNITCELL to create a keyword file containing userdefined unit cell information with periodic boundary conditions.
- Add \*INCLUDE\_AUTO\_OFFSET: the node and element IDs of the include file will be checked against IDs of the previously read data to see if there is any duplication. If duplicates are found, they will be replaced with another unique ID.

#### Capabilities added to create LS-DYNA R9.0:

See release notes (published separately) for further details.

- **\*AIRBAG** 
	- Disable CPM airbag feature during DR and reactivate in the transient phase.
	- \*AIRBAG\_WANG\_NEFSKE\_POP\_ID pop venting based on RBIDP is now supported correctly (MPP only).
	- \*AIRBAG\_INTERACTION:
		- Fixed MPP airbag data sync error to allow final pressure among interacted airbags to reach equilibrium.
	- \*AIRBAG\_PARTICLE:
		- When  $IAR = -1$  and Pbag or Pchamber is lower than Patm, ambient air will inflate the bag through external vents and also fabric porosity.

- **Treat heat convection when chamber is defined.**
- Output pres+ and pres- to CPM interface forces file for internal parts.
- Allow IAIR = 4 to gradually switch to IAIR = 2 to avoid instability.
- Allow using shell to define inflator orifice. The shell center and normal will be used as orifice node and flow vector direction.
- Bug fix for porous leakage for internal fabric parts using CPM.
- New feature to collect all ring vents into a single vent in order to correctly treat enhanced venting option. All the vent data will only be output to the first part defined in the part set.
- Evaluate airbag volume based on relative position to avoid truncation. The bag volume becomes independent of coordinate transformation.
- Support explicit/implicit switch and dynamic relaxation for \*AIRBAG\_ PARTICLE.
- Support vent/fabric blockage for CPM and ALE coupled analysis.
- New option in \*CONTROL\_CPM to allow user defined smoothing of impact forces.
- Fixed bug affecting \*AIRBAG\_PARTICLE\_ID with PGP encryption.
- **\*ALE** 
	- \*ALE\_REFERENCE\_SYSTEM\_GROUP: For prtype = 4, allow the ALE mesh to follow the center of mass of a set of nodes.
	- \*CONTROL\_ALE:
		- Add a variable DTMUFAC to control the time step related to the viscosity from
		- \*MAT\_NULL (if zero, the viscosity does not control the time step).
		- Implement a 2D version of BFAC and CFAC smoothing algorithm.
	- \*ALE\_SMOOTHING: Automatically generate the list of 3 nodes for the smoothing constraints and implement for MPP.
	- \*SECTION\_ALE2D, \*SECTION\_SOLID\_ALE: Allow a local smoothing controlled by AFAC,...,DFAC.
	- \*ALE\_SWITCH\_MMG: Allow the variables to be modified at the time of the switch.
	- \*CONTROL\_REFINE\_ALE: Add a variable to delay the refinement after removal (DELAYRGN), one to delay the removal after the refinement (DE-LAYRMV), and one to prevent any removal in a certain radius around latest refinements (RADIUSRMV).
	- \*ALE\_STRUCTURED\_MESH: Implemented structured ALE mesh solver to facilitate rectilinear mesh generation and to run faster.
- **\*BOUNDARY** 
	- \*BOUNDARY\_AMBIENT\_EOS: Implement \*DEFINE\_CURVE\_FUNCTION for the internal energy and relative volume curves.
- \*BOUNDARY\_AMBIENT: Apply ambient conditions to element sets.
- Fix for adaptivity dropping SPCs in some cases (MPP only).
- Added conflict error checking between rigid body rotational constraints and joints between rigid bodies (\*CONSTRAINED\_JOINT) with \*BOUNDARY\_ PRESCRIBED\_ORIENTATION.
- The first rigid body of the prescribed orientation cannot have any rotational constraints. Only spherical joints or translational motors can be used between the two rigid bodies of the prescribed orientation. For now explicit will be allowed to continue with these as warnings.Implicit will terminate at end of input checking.
- Instead of error terminating with warning message, STR+1371, when \*BOUNDARY\_PRESCRIBED\_MOTION and \*BOUNDARY\_SPC are applied to same node and dof, issue warning message, KEY+1106, and release the conflicting SPC.
- Fix erroneous results if \*SET\_BOX option is used for \*BOUNDARY\_ PRESCRIBED\_MOTION.
- Fix \*BOUNDARY\_PRESCRIBED\_ACCELEROMETER\_RIGID for MPP. It may error terminate or give wrong results if more than one of this keyword are used.
- Fix segmentation fault when using \*BOUNDARY\_PRESCRIBED\_ ORIENTATION with vad = 2, i.e. cubic spline interpolation.
- Fix incorrect behavior if multiple \*BOUNDARY\_SPC\_SYMMETRY\_PLANE, i.e.  $> 1$ , are used.
- Fix incorrect motion if \*BOUNDARY\_PRESCRIBED\_MOTION\_RIGID\_ LOCAL is on a rigid part which is merged with a deformable part that has been switched to rigid using \*DEFORMABLE\_TO\_RIGID.
- Fix incorrect external work when using \*BOUNDARY\_PRESCRIBED\_ MOTION with or without\_RIGID option. The dof specified in \*BPM was not considered when computing the external work. Also, when multiple \*BPM applied to the same node/rigid body with different dof may also cause incorrect computation of external work.
- Fix incorrect velocities when using \*BOUNDARY\_PRESCRIBED\_MOTION\_ RIGID\_LOCAL and \*INITIAL\_VELOCITY\_RIGID\_BODY for rigid bodies.
- Implement check for cases where \*MAT\_ACOUSTIC nodes are merged with structural nodes on both sides of a plate element and direct the user to the proper approach to this situation - \*BOUNDARY\_ACOUSTIC\_COUPLING.
- \*BOUNDARY\_ACOUSTIC\_COUPLING with unmerged, coincident node coupling now implemented in MPP.
- MPP logic corrected so \*MAT\_ACOUSTIC and \*BOUNDARY\_ACOUSTIC\_ COUPLING features may be used with 1 MPP processor.
- Fixed bug for \*BOUNDARY\_PRESCRIBED\_MOTION if part label option is used.

### • **BLAST**

- Improve \*LOAD\_BLAST\_ENHANCED used with ALEPID option in \*LOAD\_ BLAST\_SEGMENT:
- Rearrange the ambient element type 5 and its adjacent element into same processor to avoid communications.
- Eliminate several n-by-n searches for segment set and ambient type 5 with its neighboring elements to speed up the initialization.
- Change the name of keyword \*DEFINE\_PBLAST\_GEOMETRY to \*DEFINE\_ PBLAST\_HEGEO. Both names will be recognized.

#### • **\*CESE (Compressible Flow Solver)**

- Modified the CESE moving mesh CHT interface condition calculation to deal with some occasional MPP failures that could occur with mesh corner elements.
- Improved the CESE spatial derivatives approximation in order to bring better stability to the CESE solvers.
- The 3D SMP and MPP CESE immersed boundary solvers now work with structural element erosion.
- A new energy conservative conjugate heat transfer method has been added to the following 2D and 3D CESE Navier-Stokes equation solvers:
	- Fixed mesh (requires use of \*CESE\_BOUNDARY\_CONJ\_HEAT input cards)
	- Moving mesh FSI
	- **Immersed boundary FSI**
- Prevent the fluid thermal calculation from using too short a distance between the fluid and structure points in the new IBM CHT solvers.
- In the under resolved situation, prevent the CHT interface temperature from dipping below the local structural node temperature.
- Add detection of blast wave arrival at CESE boundary condition face first sensing the leading edge of the pulse (used with \*LOAD\_BLAST\_ ENHANCED).
- Set CESE state variable derivatives to more stable values for the blast wave boundary condition.
- Corrected time step handling for the CESE Eulerian conjugate-heat transfer solver. This affected only the reported output time.
- Added CESE cyclic BC capability to the moving mesh CESE solver.
- Fixed some issues with 2D CESE solvers where the mesh is created via \*MESH cards.
- For the CESE solver coupled with the structural solver (FSI), corrected the time step handling.
- For the CESE mesh motion solvers, and the ICFD implicit ball-vertex mesh motion solver, added a mechanism to check if all of the imposed boundary displacements are so small that it is not necessary to actually invoke the mesh motion solver. This is determined by comparing the magnitude of the imposed displacement at a node with the minimum distance to a virtual ball vertex (that would appear in the ball-vertex method). The relative scale for this check can be input by the user via field 4 of the \*CESE\_CONTROL\_ MESH\_MOV card.
- Changed the NaN check capability for the CESE solvers to be activated only upon user request. This is input via a non-zero entry in field 7 of the \*CESE\_ CONTROL\_SOLVER card.
- Much like the ICFD solver, added a mechanism to adjust the distance used by the contact detection algorithm for the \*CESE\_BOUNDARY\_FSI cards, as well as the new moving mesh conjugate heat transfer solvers. This is available through field 6 of the \*CESE\_CONTROL\_SOLVER card.
- Added a correction to the moving mesh CESE solver geometry calculation.
- Corrected the initial time step calculation for both the 2D and 3D moving mesh CESE solvers.
- For the moving mesh CESE solver, replaced the all-to-all communication for fsi quantities with a sparse communication mechanism.

### • **\*CHEMISTRY**

- The immersed boundary FSI method coupled with the chemistry solver is released.
	- Only Euler solvers, both in 2D and 3D, are completed with full chemistry.
	- Using this technique, CESE FSI Immerged Boundary Method coupled to the chemistry solver can be applied to high speed combustion problems such as explosion, detonation shock interacting with structures, and so on.
	- Some examples are available on our ftp site.

### • **\*CONTACT**

- Fix MPP groupable contact problem that could in some cases have oriented the contact surfaces inconsistently.
- Fix bug in \*CONTACT\_AUTOMATIC\_SURFACE\_TO\_SURFACE\_TIED\_ WELD.
- Fix seg fault when using \*CONTACT\_AUTOMATIC\_SINGLE\_SURFACE\_ TIED with consistency mode, .i.e. ncpu < 0, for SMP.
- Fix false warnings, SOL+1253, for untied nodes using \*CONTACT\_ AUTOMATIC\_SURFACE\_TO\_SURFACE\_TIEBREAK and \*CONTACT\_ AUTOMATIC\_ONE\_WAY\_SURFACE\_TO\_SURFACE\_TIEBREAK.

- Fix \*CONTACT\_TIED\_SHELL\_EDGE\_TO\_SURFACE when rigid nodes are not tied even when ipback = 1. This applies to SMP only.
- Issue warning if SOFT = 4 is used with an unsupported contact type, and reset it to 1.
- Change "Interface Pressure" report in intfor file from abs(force/area) to force/area, which gives the proper sign in case of a tied interface in tension.
- Increase MPP contact release condition for shell nodes that contact solid elements in SINGLE\_SURFACE contact.
- Fix for MPP IPBACK option for creating a backup penalty-based tied contact.
- Fix for MPP orthotropic friction in contact.
- Fix for MPP \*CONTACT\_SLIDING\_ONLY that was falsely detecting contact in some cases.
- Skip constraint based contacts when computing the stable contact time step size.
- Add error trap if node set is input for slave side of single surface contact.
- MPP: some fixes for constrained tied contact when used with adaptivity. The behavior of the slave nodes in adaptive constraints was not correct if they were also master nodes of a tied interface. This has been fixed, and support for the rotations required for CONTACT\_SPOTWELD have also been added.
- MPP: update to AUTOMATIC\_TIEBREAK option 5 to release the slave nodes (and report them as having failed) when the damage curve reaches 0.
- Fix made to routine that determines the contact interface segments, which was not handling pentahedral thick shell elements correctly.
- MPP: fix for strange deadlock that could happen if a user defines a \*CONTACT\_FORCE\_TRANSDUCER that has no elements in it and so gets deleted.
- MPP contact: add support for \*DEFINE\_REGION to define an active contact region. Contact occurring outside this region is ignored. This is only for MPP contact types:
	- AUTOMATIC\_SINGLE\_SURFACE
	- **AUTOMATIC NODES TO SURFACE**
	- AUTOMATIC\_SURFACE\_TO\_SURFACE
	- AUTOMATIC\_ONE\_WAY\_SURFACE\_TO\_SURFACE
- MPP fix for table based friction in non-groupable contact.
- MPP: add frictional work calculation for beams in \*CONTACT\_ AUTOMATIC\_GENERAL.
- Added new option "FTORQ" for contact. Currently implemented only for beams in \*CONTACT\_AUTOMATIC\_GENERAL in MPP. Apply torque to the nodes to compensate for the torque introduced by friction. Issue error message when users try to use  $SOFT = 2/DEFTH = 45$  contact for solid elements.
- R-adaptivity, ADPOPT = 7 in \*CONTROL\_ADAPTIVE, is now available for SMP version of \*CONTACT\_SURFACE\_TO\_SURFACE,\_NODES\_TO\_

SURFACE,\_AUTOMATIC\_SURFACE\_TO\_SURFACE, and\_AUTOMATIC\_ NODES\_TO\_SURFACE (SOFT = 0 or 1 only).

- The options AUTOMATIC\_SURFACE\_TO\_SURFACE\_COMPOSITE has been added to model composite processing. The same option may be used to model certain types of lubrication, and AUTOMATIC\_SURFACE\_TO\_ SURFACE\_LUBRICATION may be used instead of the COMPOSITE option for clarity. (The two keyword commands are equivalent.)
- Added AUTOMATIC\_SURFACE\_TO\_SURFACE\_TIED\_WELD to model the simulation of welding. As regions of the surfaces are heated to the welding temperature and come into contact, the nodes are tied.
- Added \*CONTACT\_TIED\_SHELL\_EDGE\_TO\_SOLID. This contact transmits the shell moments into the solid elements by using forces unlike the SHELL\_ EDGE\_TO\_SURFACE contact with solid elements. This capability is easier for users than \*CONSTRAINED\_SHELL\_TO\_SOLID. The input is identical to \*CONTACT\_TIED\_SHELL\_EDGE\_TO\_SURFACE (except for the keyword).
- Fix incorrect motion of displayed rigidwall between 0.0 < time < birth\_time when birth time > 0.0 for \*RIGIDWALL\_GEOMETRIC\_FLAT\_MOTION\_ DISPLAY. The analysis was still correct. Only the displayed motion of the rigidwall is incorrect.
- Fix corrupted intfor when using parts/part sets in \*CONTACT\_ AUTOMATIC\_.... This affects SMP only.
- Fix incorrect stonewall energy when using \*RIGIDWALL\_PLANAR\_ORTHO.
- Fix unconstrained nodes when using \*CONTACT\_TIED\_SURFACE\_TO\_ SURFACE\_CONSTRAINED\_OFFSET resulting in warning message, SOL+540. This affects SMP only.
- Fix spurious repositioning of nodes when using \*CONTACT\_SURFACE\_TO\_ SURFACE for SMP.
- Enable MAXPAR from optional card A to be used in \*CONTACT\_TIED\_ SURFACE\_TO\_SURFACE. It was originally hard-coded to 1.07.
- The shells used for visualisation of \*RIGIDWALL\_PLANAR\_MOVING\_ DISPLAY and \*RIGIDWALL\_PLANAR\_MOVING\_DISPLAY in d3plot were not moving with the rigidwall. This is now fixed.
- Fix incorrect frictional forces if\_ORTHO\_FRICTION is used in \*CONTACT\_ AUTOMATIC\_SURFACE\_TO\_SURFACE.
- Fix seg fault when using \*CONTACT\_ENTITY and output to intfor file with MPP, i.e.  $s =$  intfor in command line.
- Fix ineffective birth time for \*CONTACT\_TIED\_NODES\_TO\_SURFACE.
- Fix untied contacts when using \*CONTACT\_TIED... with \*MAT\_ ANISOTROPIC\_ELASTIC\_PLASTIC/\*MAT\_157.
- Fix MPP hang up when using \*CONTACT\_ENTITY.
- Allow \*CONTACT\_AUTOMATIC\_GENERAL to use MAXPAR from contact optional card A instead of using the hard coded value of 1.02. This will better detect end to end contact of beams. This applies to SMP only.
- Fix \*CONTACT\_TIED\_SHELL\_EDGE\_TO\_SURFACE for SMP which ignores MAXPAR in contact optional card A.
- Fix seg fault when using \*CONTACT\_GUIDED\_CABLE.
- Fix segmentation fault when using \*CONTACT\_AUTOMATIC\_SINGLE\_ SURFACE\_TIED in consistency mode, i.e. ncpu < 0 in command line, for SMP.
- Fix incorrect contacts when using \*CONTACT\_AUTOMATIC\_GENERAL\_ INTERIOR for beams with large differences in thickness and when the thinner beams are closer to each other than to the thicker beams. Affects SMP only.
- Fixed force transducers with MPP segment based contact when segments are involved with multiple 2 surface force transducers. The symptom was that some forces were missed for contact between segments on different partitions.
- Fixed an MPP problem in segment based contact that cased a divide by zero during the bucket sort. During an iteration of the bucket sort, all active segments were somehow in one plane which was far from the origin such that a dimension rounded to zero. The fix for this should effect only this rare case and have no effect on most models.
- Fixed thermal MPP segment based contact. The message passing of thermal energy due to friction was being skipped unless peak force data was written to the intfor file.
- Fixed MPP segment based implicit contact. A flaw in data handling caused possible memory errors during a line search.
- Fixed implicit dynamic friction for segment based contact. For sliding friction, the implicit stiffness was reduced to an infinitesimal value. Also, the viscous damping coefficient is now supported for implicit dynamic solutions.
- Fixed segment based contact when the data has all deformable parts that are switched to rigid at the start of the calculation and then switched back to deformable prior to contact occurring. A flaw was causing contact to be too soft. This is now corrected.
- Fixed a flaw in segment based contact with DEPTH = 25 that could allow penetration to occur.
- Improved edge-to-edge contact checking (DEPTH = 5,25,35) and the sliding option (SBOPT =  $4,5$ ) in areas where bricks have eroded when using segment based eroding contact.
- Improved the initial penetration check (IGNORE = 2 on \*CONTROL\_ CONTACT) of segment based contact to eliminate false positives for shell segments. Previously, the search was done using mid-plane nodes and the gap or penetration adjusted to account for segment thicknesses after. The new way projects the nodes to the surface first and uses the projected surface to measure penetration. For brick segments with zero thickness there should be no difference. For shell segments, the improved accuracy will me more noticeable for thicker segments.
- Improved segment based contact when SHAREC = 1 to run faster when there are rigid bodies in the contact interface.
- Fixed a possible problem during initialization of segment based contact. Options that use neighbor segment data such as the sliding option and edge-toedge checking could access bad data if the same nodes were part of both the

slave and master surfaces. This would not be a normal occurrence, but could happen.

- Updated segment based contact to improve accuracy at points away from the origin. The final calculations are now done with nodal and segment locations that have been shifted towards the origin so that coordinate values are small.
- The reporting of initial penetrations and periodic intersection reports by segment based contact was corrected for MPP solutions which were reporting incorrect element numbers.
- Fixed memory errors in 2D automatic contact initialization when friction is used.
- Fixed 2D force transducers in the MPP version which could fail to report master surface forces. Also fixed 2 surface 2D force transducers when the smp parallel consistency option is active.
- Fixed \*CONTACT\_2D\_AUTOMAITC\_SINGLE\_SURFACE and SURFACE\_ TO\_SURFACE which could exhibit unpredictable behavior such as a force spike or penetration.
- Fixed a serious MPP error in the sliding option of \*CONTACT\_2D\_ AUTOMATIC that could lead to error termination.
- Fixed a problem with birth time for \*CONTACT\_2D\_AUTOMATIC\_TIED when used with sensor switching. Also, fixed a problem in the contact energy calculation that could lead to abnormal terminations. Finally, I made the process of searching for nodes to tie more robust as some problem was found with nodes being missed.
- Fixed a 2D automatic contact bug that occurred if a segment had zero length. An infinite thickness value was calculated by A/L causing the bucket sort to fail.
- Added support for \*CONTACT\_ADD\_WEAR for smp and mpp segment based (SOFT = 2) contact. This option enables wear and sliding distance to be measured and output to the intfor file.
- Added support to segment based contact for the SRNDE parameter on optional card E of \*CONTACT.
- Added support to segment based eroding contact for SBOXID and MBOXID on card 1 of \*CONTACT.
- Added support for \*ELEMENT\_SOURCE\_SINK used with segment based contact. With this update, inactive elements are no longer checked for contact.
- Added a segment based contact option to allow the PSTIFF option on \*CONTROL\_CONTACT to be specified for individual contact definitions. The new parameter is PSTIFF on \*CONTACT on optional card F, field 1. Prior to this change, setting PSTIFF on \*CONTROL\_CONTACT set all contact to use the alternate penalty stiffness method. With this update, PSTIFF on \*CONTROL\_CONTACT now sets a default value, and PSTIFF on card F can be used to override the default value for an individual contact interface.

- Added support for REGION option on optional card E of \*CONTACT when using segment based, SOFT = 2 contact. This works for all supported keywords, SMP and MPP.
- Added master side output in the MPP version for 2-surface force transducers when used with segment based (soft  $= 2$ ) contact.
- Added contact friction energy to the sleout database file for
	- \_2D\_AUTOMATIC\_SURFACE\_TO\_SURFACE and
	- $\blacksquare$  2D\_AUTOMATIC\_SINGLE\_SURFACE contact.
- Enabled segment based contact (SMP and MPP) to work with type 24 (27 node) solid elements.
- Enabled the ICOR parameter on \*CONTACT, optional card E to be used with segment based (SOFT = 2) contact.
- Fixed output to d3hsp for \*CONTACT\_DRAWBEAD using negative curve ID for LCIDRF
- Add slave node thickness and master segment thickness as input arguments to the \*USER\_INTERFACE\_FRICTION subroutine usrfrc (SMP).
- Forming mortar contact can now run with deformable solid tools and honors ADPENE to account for curvatures and penetrations in adaptive step. This applies to h- as well as r-adaptivity.
- Single surface and surface-to-surface mortar contact accounts for rotational degrees of freedom when contact with beam elements. This allows for beams to "roll" on surfaces and prevents spurious friction energy to be generated when in contact with rotating parts.
- Maximum allowable penetration in forming and automatic mortar contacts is hereforth .5\*(tslav+tmast)\*factor where tmast = thickness of slave segment and tmast = thickness of master segment. The factor is hardwired to 0.95, but is subject to change. Prior to this it was .5\*tslav, which seems inadequate (too small) in coping with initial penetrations in automotive applications using standard modeling approaches.
- Up to now, mortar contact has only acted between flat surfaces, now account is taken for sharp edges in solid elements (the angle must initially be larger than 60 degrees), may have to increase the corresponding stiffness in the future.
- When solid elements are involved in mortar contact the default stiffness is increased by a factor of 10. This is based on feedback from customers indicating that the contact behavior in those cases has in general been too soft. This may change the convergence characteristics in implicit but the results should be an improvement from earlier versions.
- The OPTT parameter on \*PART\_CONTACT for the contact thickness of beams is now supported in mortar contact.
- \*CONTACT\_ADD\_WEAR: A wear law, Archard's or a user defined, can be associated with a contact interface to assess wear in contact. By specifying WTYPE < 0 a user defined wear subroutine must be written to customize the

wear law. For the Archard's wear law, parameters can depend on contact pressure, relative sliding velocity and temperature. Contacts supported are \*CONTACT\_FORMING\_SURFACE\_TO\_SURFACE, \*CONTACT\_ FORMING\_ONE\_WAY\_TO\_SURFACE and \*CONTACT\_AUTOMATIC\_ SURFACE\_TO\_SURFACE. To output wear data set NWEAR = 1 or NWEAR = 2 on \*DATABASE\_EXTENT\_INTFOR. If NWEAR is set to 2 then the sliding distance is output to the intfor file, in addition to the wear depth. Otherwise only wear depth is output. Also, the parameter NWUSR specifies the number of user wear history variables to be output in case a user defined wear routine is used. By specifying CID (contact interface id) to a negative number, the wear depth will couple to the contact in the simulation in the sense that the penetration is reduced with wear. The effect is that contact pressure will be redistributed accordingly but is only valid for relatively small wear depths. A formulation for larger wear depths lie in the future which will require modification of the actual geometry.

- Fixed bug affecting \*CONTACT\_RIGID\_NODE\_SURFACE (broken at rev. 86847). The bug was in reading \*NODE\_RIGID\_SURFACE.
- A bug fix in \*CONTACT\_DRAWBEAD\_INITILIZE. The bug was caused by a sudden increase in effective strain after the element passed the drawbead. When the increase in strain is too big, the search algorithm was not working reasonably in the material routine. At the drawbead intersection point, an element could be initialized twice by two bead curves, and cause abnormal thickness distribution.
- Fix a bug in \*CONTACT\_FORMING\_ONE\_WAY\_SURFACE\_TO\_SURFACE\_ SMOOTH which removes the limitation that the contact must be defined by segment set.
- SMOOTH option does not apply to FORMING\_SURFACE\_TO\_SURFACE contact. When the SMOOTH option is used, we now write a warning message and disregard the SMOOTH option.

### • \***CONSTRAINED**

- \*CONSTRAINED\_LAGRANGE\_IN\_SOLID: Implement \*CONSTRAINED\_ LAGRANGE\_IN\_SOLID\_EDGE in 2D.
- Fixed bug in \*DAMPING\_RELATIVE. If the rigid part PIDRB is the slave part in \*CONSTRAINED\_RIGID\_BODIES, the damping card did not work correctly. There is a work-around for previous LS-DYNA versions: set PIDRB to the master part in \*CONSTRAIEND\_RIGID\_BODIES, not the slave part.
- \*CONSTRAINED\_RIGID\_BODY\_INSERT: This keyword is for modeling die inserts. One rigid body, called slave rigid body, is constrained to move with another rigid body, called the master rigid body, in all directions except for one.
- A variety of enhancements for \*CONSTRAINED\_INTERPOLATION.

- Enhanced the error message when nodes involved in the constraint have been deleted.
- Removed printing of 0 node ID in MPP.
- Added a warning if there are too many (now set at 1000) nonzeroes in a constraint row for \*CONSTRAINED\_INTERPOLATION or \*CONSTRAINED\_LINEAR to protect implicit's constraint processing. These constraints will be processed differently in future releases. We modified the constraint processing software to robustly handle constraint rows with thousands of nonzero entries. We added error checking for co-linear independent nodes as these constraints allow singularities in the model.
- Improved implicit's treatment of the constraints for \*CONSTRAINED\_ BEAM\_IN\_SOLID.
- Added error checking on the values of the gear ratios in \*CONSTRAINED\_ JOINTS.
- \*CONSTRAINED\_BEAM\_IN\_SOLID:
	- Thick shell elements supported.
	- Wedge elements supported.
	- Debonding law by user-defined subroutine (set variable AX- $FOR > 1000$ ).
	- Debonding law by \*DEFINE\_FUNCTION (set variable AXFOR < 0).
- Error terminate with message, SOL+700, if CIDA and CIDB is not defined for \*CONSTRAINED\_JOINT\_STIFFNESS\_GENERALIZED.
- Fix incorrect constraints on rotary dof for adaptivity.
- Fix incorrect motion if NRBF = 2 in \*DEFORMABLE\_TO\_RIGID\_ AUTOMATIC and if any of the \*CONSTRAINED\_NODAL\_RIGID\_BODY nodes belongs to a solid element.
- Fix input error when using large load curve ID for FMPH, FMT, FMPS in card 3 of \*CONSTRAINED\_JOINT\_STIFFNESS with\_GENERALIZED or\_ TRANSLATIONAL options.
- Fix seg fault if using tables for FMPH of \*CONSTRAINED\_JOINT\_ STIFFNESS and if the angle of rotation is less than the the abscissa of the table or load curves.
- Fixed an problem with \*CONSTRAINED\_BEAM\_IN\_SOLID when used in a model that also uses segment based eroding contact in the MPP version. This combination now works.
- Improved the precision of spot weld constraints (\*CONSTRAINED\_ SPOTWELD) to prevent possible divide by zeroes when the inertia tensor is inverted. This affects the single precision version only.
- Fix for damage function in \*CONSTRAINED\_INTERPOLATION\_ SPOTWELD, MODEL = 2.
- Add some user-friendly output (rigid body id) to d3hsp for \*CONSTRAINED\_NODAL\_RIGID\_BODY\_INERTIA.
- Add new option to \*CONSTRAINED\_SPR2 to connect up to 6 shell element parts (metal sheets) with only one rivet location node. This is invoked by defining extra part IDs for such a multi-sheet connection.
- Add more flexibility to \*CONSTRAINED\_SPR2: Load curve function exponent values originally hardwired as "8" can now be defined with new input parameters EXPN and EXPT.
- Fixed bug wherein the joint ID in \*CONSTRAINED\_JOINT\_COOR was read incorrectly.
- Fixed duplicate ID for \*CONSTRAINED\_SPOTWELD, ...\_NODE\_SET,\_ POINTS and\_SPR2.
- Fix keyword reader for SPR4 option in \*CONSTRAINED\_INTERPOLATION\_ SPOTWELD, where BETA2 was replaced by BETA3.
- Significantly reduce the memory demand in the initialization stage of \*CONSTRAINED\_MULTIPLE\_GLOBAL for implicit analysis.
- The unit cell mesh and constraint generated by \*INCLUDE\_UNITCELL now supports job ID.

### • **\*CONTROL**

- Terminate and print error KEY+1117 for cases that use \*INCLUDE\_ TRANSFORM in 3d r-adaptvity. More work is needed to make this combination work.
- Changed SOL+41 message ("reached minimum step") from an error to a warning and terminate normally. This message is triggered when the DTMIN criterion set in \*CONTROL\_TERMINATION is reached.
- Fixed bug in which h-adaptivity missed some ADPFREQ-based adaptations when IREFLG < 0 (\*CONTROL\_ADAPTIVE).
- Fixed bug: MS1ST in \*CONTROL\_TIMESTEP causes non-physical large mass and inertia on Nodal Rigid Bodies if Dynamic Relaxation is active. The error occurs at the start of the transient solution. The mass can become very large, so the model may appear to be over-restrained.
- Add new input check for curves. After rediscretizing curves, check to see how well the original values can be reproduced. If the match is poor, write out See variable CDETOL in \*CONTROL\_OUTPUT.
- Added the ability to specify unique values LCINT for each curve, which override the value set in \*CONTROL\_SOLUTION. Note: the largest value of LCINT that appears will be used when allocating memory for each load curve, so a single large value can cause significant increases in the memory required for solution.
- The DELFR flag in \*CONTROL\_SHELL has new options for controlling the deletion of shell elements. This feature is aimed at eliminating single, detached elements and/or elements hanging on by one shared node.
- Fix spurious deletion of elements when using TSMIN.ne.0.0 in \*CONTROL\_ TERMINATION, ERODE = 1 in \*CONTROL\_TIMESTEP and initialized implicitly in dynamic relaxation.
- Fix spurious error, STR+755, if using \*DAMPING\_FREQUENCY\_RANGE with \*CONTROL\_ADAPTIVE.
- Add new feature to \*CONTROL\_SOLUTION, LCACC, to truncate load curve to 6 significant figures for single precision & 13 significant figures for double precision. The truncation is done after applying the offset and scale factors.
- Fix "\*\*\* termination due to mass increase \*\*\*' error when using mass scaling with \*ELEMENT\_MASS\_PART.
- Fix input error 'node set for nodal rigid body # not found' when using \*PART\_INERTIA with \*CONTROL\_SUBCYCLE.
- Fixed the negative DT2MS option on \*CONTROL\_TIMESTEP for thick shell types 5, 6, and 7.
- Fixed bug in \*CONTROL\_CHECK\_SHELL if PSID.lt.0 (part set ID) is used
- Add new option NORBIC to \*CONTROL\_RIGID to bypass the check of rigid body inertia tensors being too small.
- Add new option ICRQ to \*CONTROL\_SHELL for continuous treatment of thickness and plastic strain across element edges for shell element types 2, 4, and 16 with max. 9 integration points through the thickness.
- Add new option ICOHED to \*CONTROL\_SOLID. If this value is set to 1, solid cohesive elements (ELFORM 19-22) will be eroded when neighboring (nodewise connected) shell or solid elements fail.
- Beam release conditions are now properly supported in selective mass scaling, see IMSCL on \*CONTROL\_TIMESTEP.
- Modified MSGMAX in \*CONTROL\_OUPUT: MSGMAX Maximum number of each error/warning message
	- $\sim$  > 0 number of message to screen output, all messages written to messag/d3hsp
	- < 0 number of messages to screen output and message/d3hsp
	- $= 0$  the defaul is 50
- Fix bugs in 3D solid adaptivity (\*CONTROL\_ADAPTIVE,ADPOPT = 7) so that the solid adaptivity will still work when there are any of the following in the model:
	- thick shells (\*SECTION\_TSHELL),
	- $\blacksquare$  massless nodes,
	- \*LOAD\_SEGMENT\_{option}.
- Added PARA = 2 to \*CONTROL\_PARALLEL which actives consistent force assembly in the parallel form of  $\alpha$  and  $\alpha$  is parallel for  $\alpha$  is parallel SMP. An efficient parallel algorithm is implemented for better performance

when the consistency flag is turned on. It shows better scaling with more cpus. This option is overridden by parameter "para=" on the execution line.

- **DEM(Discrete Element Method)** 
	- Added output of following DES history variables to d3plot:
		- nodal stress and force
		- **pressure**
		- density
		- force chain
		- damage calculation when \*DEFINE\_DE\_BOND is defined
	- Added output of following DES history variables to demtrh (\*DATABASE\_ TRACER\_DE):
		- coordination number
		- porosity and void ratio
		- stress
		- **pressure**
		- density
	- Output ASCII format for demrcf if BINARY.eq.3.
	- Implement gauss distribution of DE sphere radius for \*DEFINE\_DE\_ INJECTION. The mean radius is 0.5\*(rmin+rmax) and standard deviation is  $0.5^*$ (rmax-rmin).
	- For DE sphere, implement the stress calculation for REV (Representative Elementary Volume) using \*DATABASE\_TRACER\_DE and specific RADIUS.
	- Add \*BOUNDARY\_DE\_NON\_REFLECTING for defining non-reflecting boundary conditions for DE spheres.
	- For \*CONTROL\_DISCRETE\_ELEMENT, add the option to create the liquid bridge if the initial distance between two DE spheres is smaller than predefined gap.
	- Added \*DATABASE\_DEMASSFLOW, see \*DEFINE\_DE\_MASSFLOW\_ PLANE, for measuring the mass flow of DE spheres through a surface. The surface is defined by part or part set. Output file is 'demflow'.
	- Add \*DEFINE\_DE\_INJECTION\_ELLIPSE, to define a circular or elliptical injection plane.
	- Add \*DEFINE\_PBLAST\_AIRGEO for \*PARTICLE\_BLAST which defines initial geometry for air particles.
	- Add DEM stress calculation when coupling with segment (\*DEFINE\_DE\_TO\_ SURFACE\_COUPLING).
	- Fix error in demtrh file output (Window platform only).

### • **EFG (Element Free Galerkin)**

• Fix bug for ELFORM = 41 implicit when there are 6-noded/4-noded elements.

#### • **\*ELEMENT**

- Fix a 2d seatbelt bug triggered by having both 1d and 2d seatbelts, and a 1d pretensioner of type 2, 3 or 9.
- Fix MPP bug initializing multiscale spotweld in the unexpected case where the spotweld beam is merged with the shells rather than tied via contact.
- Fix bug for \*INCLUDE\_UNITCELL.
- \*CONTROL\_REFINE\_...: Implement the parent-children transition in \*CONTACT\_2D\_SINGLE\_SURFACE when a shell refinement occurs.
- Fix error traps for \*ELEMENT\_SEATBELT\_... , for example, error termination due to convergence failure in retractors. These error traps worked but could lead to a less graceful termination than other LS-DYNA error traps.
- Correct calculation of wrap angle in seatbelt retractor.
- Add MPP support for \*ELEMENT\_LANCING.
- \*ELEMENT\_SEATBELT:
	- Fix a MPP belt bug that can happen when buckle pretensioner is modeled as a type-9 pretensioner.
	- 2D belt and 1D belt now can share the same \*MAT\_SEATBELT.
	- The section force for 2d belt is recoded to provide more robust and accurate results.
	- The loading curve LLCID of \*MAT\_SEATBELT can be a table defining strain-rate dependent stiffness curve.
	- IGRAV of \*ELEMENT\_SEATBELT\_ACCELEROMETER can be a curve defining gravitation flag as a function of time.
- Add \*NODE\_THICKNESS to override shell nodal thickness otherwise determined via \*SECTION\_SHELL, \*PART\_COMPOSITE, or \*ELEMENT\_SHELL\_ THICKNESS.
- Fix input error when using \*DEFINE\_ELEMENT\_DEATH with BOXID > 0 for MPP.
- Implement subcycling for thick shells.
- Fix ineffective \*DEFINE\_HAZ\_PROPERTIES when solid spotwelds and hex spotweld assemblies are both present.
- Fix incorrect beta written out for \*ELEMENT\_SHELL\_BETA in dynain file when \*PART\_COMPOSITE keyword is present in the original input.
- Fix NaN output to elout\_det and spurious element deletion if NO-DOUT = STRAIN or STRAIN\_GL or ALL or ALL\_GL.
- Fix incorrect reading of TIME in card 3 of \*ELEMENT\_SEATBELT\_SENSOR  $SBSTYP = 3$  when  $long = s$  in command line.
- \*PART\_COMPOSITE: Increased the explicit solution time step for thin shell composite elements. The existing method was overly conservative. The new method is based on average layer stiffness and density.
- In conjunction with the above change in composite time step calculation, increase nodal inertia in the rare cases of \*PART\_COMPOSITE in which the bending stability is not satisfied by the membrane stability criterion. The inertia is only increased in the cases where it is necessary; for most models this change has no effect, but this can occur in the case of sandwich sections with stiffer skins around a less stiff core.
- Corrected rotational inertia of thin shells when layers have mixed density and the outer layers are more dense than inner layers. The fix will mostly affect elements that are very thick relative to edge length.
- Fixed default hourglass control when the \*HOURGLASS control card is used but no HG type is specified. We were setting to type 1 instead of 2. Also, fixed the default HG types to match the User's Manual for implicit and explicit.
- Fixed the part mass that was reported to d3hsp when \*ELEMENT\_SHELL\_ SOURCE\_SINK is used. The inactive elements were being included causing too high mass.
- Prevent inactive shell elements (from \*ELEMENT\_SHELL\_SOURCE\_SINK) from controlling the solution time step.
- Fixed the reported strain tensor in elements created by \*ELEMENT\_SHELL\_ SOURCE\_SINK when strain output is requested. The history was being retained from the previous elements with the same ID.
- Fixed torsion in linear beam form 13. A failure to add the torsional moment at node 2 caused an inability to reach equilibrium in the torsional mode.
- Fixed solid element 4 so that rigid body translation will not cause strain and stress due to round-off error.
- Mixed parallel consistency when used with solid element type 20. A buffer was not being allocated leading to a memory error.
- $\circ$  Changed the MPP behavior of discrete beams (ELFORM = 6) when attached to elements that fail. They were behaving like null beams, in the sense that it was possible for beam nodes to become dead due to attached elements failing, and discrete beams would be no longer visualized even if the beams themselves had not failed. With this change, the MPP discrete beams now behave like other beams in that the beams have to fail before they are removed. MPP and SMP behavior is now consistent.
- Improved the precision of the type 2 Belytschko Schwer resultant beam to prevent energy growth in single precision.
- Fixed the NLOC option on \*SECTION\_SHELL for the BCIZ triangle elements  $(ELFORM = 3)$  and the DKT triangle elements  $(ELFORM = 17)$ . The offset was scaled by the solution time step so typically the offset was much smaller than expected.
- Fixed elout stress output for shell element forms 23 and 24. The in-plane averaging was incorrect causing wrong output.

- Changed \*ELEMENT\_TSHELL so that both the COMPOSITE and BETA options can be read at the same time. Prior to the fix, only the first one would be read.
- Fixed all thick shells to work with anisotropic thermal strains which can be defined by \*MAT\_ADD\_THERMAL. Also, this now works by layer for layered composites.
- Fixed implicit solutions with thick shells with \*MAT\_057 when there are also solid elements in the model that use \*MAT\_057. Thick shells support only the incremental update of the F tensor but a flag was set incorrectly in the material model.
- Fixed \*MAT\_219 when used with thick shell types 3, 5, and 7. A failure to initialize terms for the time step caused a possible wrong time step.
- Fixed orthotropic user defined materials when used with thick shell elements. The storing of the transformation matrix was in the wrong location leading to wrong stress and strain.
- For thick shell composites that use element forms 5 and 7, the user can now use laminated shell theory along with the TSHEAR = 1 on \*SECTION\_ TSHELL to get a constant shear stress through the thickness with a composite.
- Fixed the initialization of \*MAT\_CODAM2/\*MAT\_219 when used with thick shell forms 3, 5, or 7. The 3D thick shell routine uses only 2 terms for the transformation and therefore needs unique initialization of the transformation data.
- Fixed thick shell types 3 and 5 when used in implicit solutions with \*MATs 2, 21, 261, and 263. The material constitutive matrix for \*MATs 2 and 21 was not rotated correctly causing wrong element stiffness. The constitutive matrix for \*MATs 261 and 263 was not orthotropic. Also, for \*MAT\_021, type 5 thick shell needed some material terms defined to correct the assumed strain.
- Fixed thick shell forms 3 and 5 when used in implicit solutions with nonisotropic materials. The stiffness matrix was wrong due to incorrect transformations.
- Also, fixed the implicit stiffness of thin and thick shells when used with laminated shell theory by assumed strain (LAMSHT = 3,4,5 on \*CONTROL\_ ACCURACY). Elements were either failing to converge or converging more slowly due to the failure to adjust the stiffness matrix to be consistent with the assumed strain.
- Added support for \*ELEMENT\_SHELL\_SOURCE\_SINK to form 2 elements with BWC = 1 on \*CONTROL\_SHELL.
- Fixed the s-axis and t-axis orientation of beam spot welds in the MPP version when those beam weld elements are defined with a 3rd node. The 3rd node was being discarded prior to initializing the beam orientation so the s and taxes were being randomly assigned as if the 3rd node had not been assigned. The effect on solutions is likely fairly minimal since beam material is isotropic and failure typically is too, but may not be.
- Added Rayleigh damping (\*DAMPING\_PART\_STIFFNESS) for thick shell formulations 1, 2, and 6. Previously, it was available for only the thick shells

that call 3D stress updates, (forms 3 and 5), but now it is available for all thick shell formulations.

- Added new SCOOR options for discrete beam section 6 (\*SECTION\_BEAM). A flaw was found in how the discrete beam accounts for rigid body rotation when  $SCOOR = -3$ ,  $-2$ ,  $+2$ , and  $+3$ . A correction for this is made and introduced as new options,  $SCOOR = -13, -12, +12,$  and  $+13$ . A decision was made to leave the existing options  $SCOOR = -2$ ,  $+2$ ,  $-3$  and  $+3$  unchanged so that legacy data could run without changes.
- Enabled the ELFORM 18 linear DKT shell element to work with \*PART\_ COMPOSITE and with an arbitrary number of through thickness integration points. It was limited to a single material and 10 Gauss points.
- Added the possibility to write \*ELEMENT\_SOLID\_ORTHO into dynain file if requested. To activate this add OPTCARD to \*INTERFACE\_SPRINGBACK and set  $SLDO = 1$ .
- Refine characteristic length calculation for 27-node solid (ELFORM 24). This change may increase the time step substantially for badly distorted elements.
- Implement selective reduced integration for 27-node solid (ELFORM 24).
- Allow part sets to be used in \*DEFORMABLE\_TO\_RIGID\_AUTOMATIC. Either PID is defined negative or "PSET" is set in column 3 (D2R) or 2 (R2D).
- Add new option STRESS = 2 to \*INCLUDE\_STAMPED\_PART: no stresses and no history variables are mapped with that setting.
- New keyword \*PART\_STACKED\_ELEMENTS provides a method to define and to discretize layered shell-like structures by an arbitrary sequence of shell and/or solid elements over the thickness.
- The geometric stiffness matrix for the Belytschko beam element type 2 has been extended to include nonsymmetric terms arising from nonzero moments. Provides "almost" quadratic convergence, still some terms missing to be added in the future. Also support a strongly objective version activated by IACC on \*CONTROL\_ACCURACY.
- The geometric stiffness for the Hughes-Liu element type 1 is fixed.
- Fix parsing error in \*SECTION\_BEAM\_AISC.

### • **EM (Electromagnetic Solver)**

- Add the new EM 2d axi solver in SMP and MPP for EM solver 1 (eddy current). It is coupled with the mechanics and thermal solvers.
- The new EM 2d can be used with RLC circuits on helix/spiral geometries using \*EM\_CIRCUIT\_CONNECT.
- Add EM contact into new EM 2d axi, in SMP and MPP.
- Add \*EM\_BOUNDARY support in new EM 2d axi solver.
- Introduce scalar potential in new EM 2d axi. The 2d axi can also be coupled with imposed voltage.
- Add new keyword \*EM\_CIRCUIT\_CONNECT to impose linear constraints between circuits with imposed currents in 3d solvers. This allows for exam-

ple to impose that the current in circuit 1 is equal to the current in circuit 2 even if the 2 corresponding parts are not physically connected.

- Add \*EM\_VOLTAGE\_DROP keyword to define a voltage drop between 2 segment sets. This voltage drop constraint is coupled to the contact constraint so that the contact (voltage drop = 0) has priority over the  $*EM_VOLTAGE$ DROP constraint.
- Add \*EM\_CONTROL\_SWITCH\_CONTACT keyword to turn the EM contact detection on and off.
- NCYCLBEM/NCYCLFEM in \*EM\_SOLVER\_... can now be different than 1 when EM\_CONTACT detected.
- Add RLC circuit for type 3 solver (resistive heating).
- Add computation of mutuals/inductances in 2d axi for output to em\_ circuit.dat
- Add criteria on autotimestep calculation when R,L,C circuit used to take into account R,L,C period.
- Fix keyword counter in d3hsp.
- Better and clearer output to terminal screen.
- Support jobid for EM ascii file outputs.
- **Forming** 
	- Improvements to trimming:
		- \*DEFINE\_CURVE\_TRIM\_NEW: if trim seed node is not defined, we will search a seed node based on nodes from the sheet blank and the inside/outside flag definition for the trimming curves.
		- Map strain tensors to triangular elements after trimming.
	- Add a new function to the trim of solid elements in normal (3-D) trimming case, related to \*DEFINE\_CURVE\_TRIM\_3D. If the trimming curve is close to the bottom side, set TDIR = -1. If the trimming curve is close to the upper side, set  $TDIR = 1$ .
	- Add to \*ELEMENT\_LANCING. Allow parametric expression for variables END and NTIMES.
	- A bug fix for \*CONTROL\_FORMING\_AUTOPOSITION\_PARAMETER\_SET: Fix distance calculation error when the target mesh is too coarse.
	- Improvements to springback compensations:
		- Output the new trimming curve with \*DEFINE\_CURVE\_TRIM\_3D (previously \*DEFINE\_CURVE\_TRIM), so that it can be easily converted to IGES curve by LS-PrePost. or used in another trimming calculation.
		- Output each curve to IGES format in the following name format: newcurve\_scp001.igs, newcurve\_scp002.igs, newcurve\_scp003.igs, etc.
		- Output change in file "geocur.trm". This update will allow change from \*DEFINE\_CURVE\_TRIM(\_3D,\_NEW), whatever is used for input.
- Add a new keyword: \*DEFINE\_FORMING\_CONTACT to facilitate the forming contact definitions.
- Add a new keyword \*DEFINE\_FORMING\_CLAMP, to facilitate clamping simulation.
- A new feature in mesh fusion, which allows a moving box to control the fusion, only if the center of the elements is inside the box can the elements can be coarsened. Can be used in conjuntion with \*DEFINE\_BOX\_ADAPTIVE.
- Add a new feature to \*DEFINE\_BOX\_ADAPTIVE: Moving box in adaptivity, useful in roller hemming and incremental forming.
- In mesh coarsening, if the node is defined in a node set, the connected elements will be kept from being coarsened. Previously, only \*SET\_NODE\_LIST was supported. Now option \*SET\_NODE\_GENERAL is allowed.
- Add a new function: mesh refinement for sandwich part. The top and bottom layers are shell elements and the middle layer is solid elements. Set IFSAND to 1 in \*CONTROL\_ADAPTIVE.
	- Applies to both 8-noded and 6-noded solid elements.
	- Map stress and history variables to the new elements.
- New features related to blank size development \*INTERFACE\_BLANKSIZE\_ DEVELOPMENT:
	- Add \*INTERFACE\_BLANKSIZE\_SYMMETRIC\_PLANE to define symmetric plane in blank size development
	- Add \*INTERFACE\_BLANKSIZE\_SCALE\_FACTOR. For each trimming, different scale factors can be used to compensate the blanksize. This is especially useful when the inner holes are small. Includes an option of offset the target curve which is useful if multiple target curves (e.g., holes) and formed curves are far from each other.
	- Allow target curve to be outside of the surface of the blank.
	- Add sorting to the mesh so the initial mesh and the formed mesh do not need to have the same sequence for the nodes.
	- Add a new variable ORIENT, set to "1" to activate the new algorithm to potentially reduce the number of iterations with the use of \*INTERFACE\_BLANKSIZE\_SCALE\_FACTOR (scale = 0.75 to 0.9).
	- Fix smooth problem along calculated outer boundary.
	- Automatically determine the curve running directions (IOPTION =  $2$ and -2 now both give the same results).
	- Accept parameteric expression.
- A bug fix for springback compensation: \*INCLUDE\_COMPENSATION\_ SYMMETRIC\_LINES Fix reading problem of free format in the original coding.
- Add a new keyword \*CONTROL\_FORMING\_BESTFIT. Purpose: This keyword rigidly moves two parts so that they maximally coincide. This feature

can be used in sheet metal forming to translate and rotate a spring back part (source) to a scanned part (target) to assess spring back prediction accuracy. This keyword applies to shell elements only.

- Improvements to \*CONTROL\_FORMING\_AUTOCHECK:
	- When IOFFSET  $= 1$ , rigid body thickness is automatically offset, based on the MST value defined in \*CONTACT\_FORMING\_ONE\_WAY\_ SURFACE.
	- Add new variable IOUTPUT that when set to 1 will output the offset rigid tool mesh, and the new output tool file is: rigid\_offset.inc. After output the simulation stops. See R9.0 Manual for further details.
	- When both normal check and offset are used, small radius might cause problem for offsetting. The new modification will check the normal again after offsetting the tool
	- When outputting the rigid body mesh, output the bead nodes also.
	- Changes to \*CONTROL\_FORMING\_AUTOCHECK when used together with SMOOTH option: check and fix rigid body bad elements before converting the master part ID to segment set id to be used by SMOOTH option.
	- Set IOUTPUT.eq. 3 to output rigid body mesh before and after offset.
	- Fix problems offseting a small radius to a even smaller radius.
	- Remove T-intersection.
- For \*CONTROL\_IMPLICIT\_FORMING, fix output messages in d3hsp that incorrectly identified steps as implicit dynamic when they were actually implicit static.
- Improve \*CONTROL\_FORMING\_UNFLANGING:
	- Automatically calculate CHARLEN, so user does not need to input it anymore.
	- Allow nonsmooth flange edge.
	- Instead of using preset value of 0.4 (which works fine for thin sheet metal), blank thickness is now used to offset the slave node (flanges) from the rigid body (die).

#### • **\*FREQUENCY\_DOMAIN**

- \*FREQUENCY\_DOMAIN\_RANDOM\_VIBRATION: Fixed a bug in dumping d3psd binary database, when both stress and strain are included.
- \*FREQUENCY\_DOMAIN\_SSD\_ERP: Implemented the Equivalent adiated Power (ERP) computation to MPP.
- \*FREQUENCY\_DOMAIN\_ACOUSTIC\_BEM:
	- Enabled running dual collocation BEM based on Burton-Miller formulation (METHOD  $=$  4) with vibration boundary conditions provided by Steady State Dynamic analysis (\*FREQUENCY\_DOMAIN\_SSD).
- Added exponential window function for FFT (FFTWIN  $= 5$ ).
- Implemented a new forward and backward mixed radix FFT.
- Implemented acoustic computation restart from frequency domain boundary conditions, in addition to time domain boundary conditions  $(RESTRT = 1).$
- Enabled out-of-core velocity data storage, to solve large scale problems.
- Implemented option  $HALF\_SPACE$  to Rayleigh method (METHOD = 0) to consider acoustic wave reflection.
- Added velocity interpolation to take care of mismatching between acoustic mesh and structural mesh (\*BOUNDARY\_ACOUSTIC\_ MAPPING), for the case that the boundary conditions are provided by Steady State Dynamic analysis.
- Added weighted SPL output to acoustic computation (DBA =  $1,2,3,4$ ).
- Implemented radiated sound power, and radiation efficiency computation to collocation BEMs (METHOD = 3,4). Added new ASCII xyplot databases Press\_Power and Press\_radef to save the sound power and radiation efficiency results.
- Enabled using both impedance and vibration (velocity) boundary conditions in acoustic simulation.
- \*FREQUENCY\_DOMAIN\_ACOUSTIC\_FEM:
	- Added weighted SPL output to FEM acoustics (DBA =  $1,2,3,4$ ).
	- Implemented option EIGENVALUE to perform acoustic eigenvalue analysis; added ASCII database eigout\_ac to save acoustic eigenvalue results; added binary plot database d3eigv\_ac to save acoustic eigenvectors.
	- Enabled consideration of nodal constraints in acoustic eigenvalue analysis.
	- Enabled FEM acoustic analysis with frequency dependent complex sound speed.
	- Implemented pressure and impedance boundary conditions.
- \*FREQUENCY\_DOMAIN\_ACOUSTIC\_FRINGE\_PLOT:
	- Added this keyword to 1) generate acoustic field points as a sphere or plate mesh (options SPHERE and PLATE), or 2) define acoustic field points mesh based on existing structure components (options PART, PART\_SET and NODE\_SET) so that user can get fringe plot of acoustic pressure and SPL. The results are saved in binary plot database d3acs (activated by keyword \*DATABASE\_FREQUENCY\_BINARY\_D3ACS).
- \*FREQUENCY\_DOMAIN\_RANDOM\_VIBRATION:
	- Changed displacement rms output in d3rms to be the displacement itself, without adding the original nodal coordinates.

- Implemented von mises stress PSD computation in beam elements.
- **Implemented fatigue analysis with beam elements.**
- Added strain output to binary plot databases d3psd and d3rms, and binout database elout\_psd.
- Added initial damage ratio from multiple loading cases (INFTG  $> 1$ ).
- \*FREQUENCY\_DOMAIN\_SSD:
	- Implemented option ERP to compute Equivalent Radiated Power. It is a fast and simplified way to characterize acoustic behavior of vibrating structures. The results are saved in binary plot database d3erp (activated by keyword \*DATABASE\_FREQUENCY\_BINARY\_D3ERP), and ASCII xyplot files ERP\_abs and ERP\_dB.
	- Implemented fatigue analysis based on maximum principal stress and maximum shear stress.

#### • **ICFD (Incompressible Flow Solver)**

- \*ICFD\_BOUNDARY\_FSWAVE: Added a boundary condition for wave generation of 1<sup>st</sup> order stokes waves with free surfaces.
- \*ICFD\_DATABASE\_DRAG\_VOL: For computing pressure forces on volumes ID (useful for forces in porous domains), output in icfdragivol.dat and icfdragivol.#VID.dat.
- \*ICFD\_CONTROL\_DEM\_COUPLING: Coupling the ICFD solver with DEM particles is now possible.
- \*ICFD\_CONTROL\_MONOLITHIC: Added a monolithic solver (=1) which can be selected instead of the traditional fractional step solver  $(=0)$ .
- \*ICFD\_CONTROL\_POROUS: This keyword allows the user to choose between the Anisotropic Generalized Navier-Stokes model (=0) or the Anisotropic Darcy-Forchheimer model (=1) (for Low Reynolds number flows). The Monolithic solver is used by default for those creeping flows.
- \*ICFD\_CONTROL\_TURBULENCE:
	- Modified existing standard k-epsilon.
	- Added Realizable k-epsilon turbulence model.
	- Added Standard 98 and 06 Wilcox and Menter SST 03 turbulence models.
	- Added Several laws of the wall.
	- Added Rugosity law when RANS turbulence model selected.
- \*ICFD\_MODEL\_POROUS:
	- Added Porous model 5 for anistropic materials defined by P-V experimental curves.
	- Added porous model 6 for moving domain capabilities for Porous Media volumes using load curves for permeabilities directions.
- Added porous model 7 for moving domain capabilities for Porous Media volumes using ICFD\_DEFINE\_POINT for permeabilities directions.
- Added porous model 9 for a new Anisotropic Porous Media flow model (PM model ID = 9): It uses a variable permeability tensor field which is the result of solid dynamic problems. The model reads the solid mesh and the field state and maps elemental permeability tensor and solid displacements to the fluid mesh.
- \*ICFD\_MODEL\_NONNEWT:
	- Added a few models for non newtonian materials and temperature dependant viscosity :
		- model 1 : power law non newtonian (now also temperature dependant)
		- model 2 : carreau fluid
		- model 3 : cross fluid
		- model 4 : herschel-bulkley
		- model 5 : cross fluid II
		- model 6 : temperature dependant visc (sutherland)
		- model 7 : temperature dependant visc (power law)
		- model 8 : load curve dependant visc, model 8 is especially interesting since a DEFINE\_FUNCTION can be used (for solidification applications).
- \*ICFD\_SOLVER\_TOL\_MONOLITHIC: Used to define atol, rtol, dtol and maxits linear solver convergence controls of the monolithic NS time integration
- \*MESH\_BL: Added support for boundary layer mesh creation by specifying the thickness, number of layers, first node near the surface and the strategy to use to divide and separate the elements inside the BL adding.
- \*ICFD\_BOUNDARY\_PRESCRIBED\_VEL: Added the support of DEFINE\_ FUNCTION making the second line of the keyword obsolete.
- \*ICFD\_CONTROL\_TIME: Min and Max timestep values can be set.
- \*ICFD\_DATABASE\_DRAG:
	- Added frequency output.
	- Added option to output drag repartition percentage in the d3plots as a surface variable.
- \*ICFD\_CONTROL\_IMPOSED\_MOVE: This keyword now uses \*ICFD\_PART and \*ICFD\_PART\_VOL instead of \*MESH\_VOL for ID. It is now possible to impose a rotation on a part using Euler angles.
- \*ICFD\_CONTROL\_OUTPUT:
	- Field 4 now to output mesh in LSPP format and in format to be run by the icfd solver (icfd\_fluidmesh.key and icfd\_mesh.key)

- icfd\_mesh.key now divides the mesh in ten parts, from best quality element decile to worst.
- A new mesh is now output at every remeshing.
- Added support for parallel I/O for Paraview using the PVTU format.
- \*ICFD\_DEFINE\_POINT: Points can now be made to rotate or translate.
- \*ICFD\_MAT:
	- Nonnewtonian models and Porous media models are now selected in the third line by using the new ICFD\_MODEL keyword family.
	- HC and TC can now be made temperature dependent.
- \*ICFD\_CONTROL\_DIVCLEAN: Added option 2 to use a potential flow solver to initialize the Navier Stokes solver.
- \*ICFD\_CONTROL\_FSI: Field 5 provides a relaxation that starts after the birthtime.
- \*ICFD\_CONTROL\_MESH: Field 3 added a new strategy to interpolate a mesh size during the node insertion. In some cases it speeds up the meshing process and produces less elements. Field 4 changes the meshing strategy in 2d.
- \*ICFD\_CONTROL\_SURFMESH: Added support for dynamic remeshing/adaptation of surface meshing.
- \*ICFD\_BOUNDARY\_PRESCRIBED\_VEL:VAD = 3 now works with DOF = 4.
- SF can be lower than 0.
- PID can be over 9999 in \*ICFD\_DATABASE\_FLUX.
- Fixed d3hsp keyword counter.
- Clarified terminal output.
- Y+ and Shear now always output on walls rather than when a turbulence model was selected.
- Added coordinate of distorted element before remeshing occurs. Output on terminal and messag file
- Fixed bug in conjugate heat transfer cases. When an autotimestep was selected in \*ICFD\_CONTROL\_TIME, it would always only take the thermal timestep.
- An estimation of the CFL number is now output in the d3plot files. This is not the value used for the autotimestep calculation.
- Turbulence intensity is now output in the d3plots.
- Jobid now supported for ICFD ASCII File outputs.
- Fixed communication of turbulent constants in MPP.
- Fixed the Near Velocity field output.
- Increasing the limit of number of parts for the model.
- Temperature added as a surface variable in output.
- Fixed non-linear conjugate heat solver.

#### • **Implicit**

- Fixed Implicit for the case of Multi-step Linear (\*CONTROL\_IMPLICIT\_ GENERAL with  $NSOLVR = 1$ ) with Intermittent Eigenvalue Computation (\*CONTROL\_IMPLICIT\_EIGENVALUE with NEIG < 0).
- Recent fix for resultant forces for Multi-step Linear cause segmentation fault when Intermittent Eigenvalue Computation was also active.
- Fix possible issue related to constrained contacts in MPP implicit not initializing properly.
- Fixed label at beginning of implicit step to be correct for the case of controlling implicit dynamics via a load curve (\*CONTROL\_IMPLICIT\_ DYNAMICS).
- Corrected the computation of modal stresses with local coordinate terms and forsome shell elements (see MSTRES on \*CONTROL\_IMPLICIT\_ EIGENVALUE).
- Corrected \*CONTROL\_IMPLICIT\_INERTIA\_RELIEF logic in MPP. In some cases the rigid body modes were lost.
- Enhanced implicit's treatment of failing spotwelds (\*CONSTRAINED\_ SPOTWELD).
- Added additional error checking of input data for \*CONTROL\_IMPLICIT\_ MODAL\_DYNAMICS\_DAMPING.
- Per user request we added the coupling of prescribed motion constraints for Modal Dynamics by using constraint modes. See \*CONTROL\_IMPLICIT\_ MODAL\_DYNAMIC.
- Added reuse of the matrix reordering for MPP implicit execution. This will reduce the symbolic processing time which is noticable when using large numbers of MPP processes. Also added prediction of non tied contact connections for standard contact and mortar contact. This allows reuse of the ordering when contact interfaces are changing very slightly but can increase the cost of the numerical factorization. Useful only for MPP using large numbers of processes for large finite element models. This reuse checking happens automatically for MPP and is not required for SMP.
- Apply improvements to Metis memory requirements used in Implicit MPP.
- Enhanced Metis ordering software (ORDER = 2, the default, on \*CONTROL\_ IMPLICIT\_SOLVER).
- Added new keyword \*CONTROL\_IMPLICIT\_ORDERING to control of features of the ordering methods for the linear algebra solver in MPP Implicit. Only should be used by expert users.
- The following 4 enhancements are applicable when IMFLAG > 1 on \*CONTROL\_IMPLICIT\_GENERAL.
	- Implicit was modified to reset the time step used in contact when switching from implicit to explicit.
	- Adjusted implicit mechanical time step for the case of switching from explicit to implicit so as not to go past the end time.

- Explicit with intermittent eigenvalue analysis was getting incorrect results after the eigenvalue analysis because an incorrect time step was used for the implicit computations. For this scenario implicit now uses the explicit time step.
- The implicit time step is now reset for the dump file in addition to explicit's time.
- Implicit's treatment of prescribed motion constraints defined by a box had to be enhanced to properly handle potential switching to explicit.
- The following 6 enhancements are for matrix dumping (MTXDMP > 0 on \*CONTROL\_IMPLICIT\_SOLVER) or for frequency response (\*FREQUENCY\_ DOMAIN) computations.
- Corrected the collection of \*DAMPING\_PART\_STIFFNESS terms for elements like triangles and 5, 6, and 7 node solid elements.
- Corrected Implicit's access of \*DAMPING\_PART\_STIFFNES parameter when triangle and tet sorting is activated.
- Fixed Implicit's collecting of damping terms for beams that have reference nodes.
- There is an internal switch that turns off damping for beams if the run is implicit static. This switch needed to be turned off for explicit with intermittent eigenvalue analysis.
- Fixed collecting of stiffness damping terms for implicit. Corrected the loading of mass damping terms when collecting damping terms for post processing.
- Extend matrix dumping to include dumping the solution vector in addition to the matrix and right-hand-side.
- Adjusted Implicit's handling of sw1. and sw3. sense switches to properly handle dumping. If sw1. sense switch is issued when not at equilibrium, then reset time and geometry to that at the end of last implicit time step. If sw3. sense switch is issued, then wait until equilibrium is reached before dumping and continuing.
- Enable the use of intermittent eigenvalue computation for models using inertia relief and/or rotational dynamics. See NEIG < 0 on \*CONTROL\_ IMPLICIT\_EIGENVALUE and \*CONTROL\_INERTIA\_RELIEF and \*CONTROL\_IMPLICIT\_ROTATIONAL\_DYNAMICS. Due to round-off, an implicit intermittent eigenvalue computation was occasionally skipped. A fudge factor of 1/1000 of the implicit time step was added to compensate for round-off error in the summation of the implicit time. See NEIG < 0 on \*CONTROL\_IMPLICIT\_EIGENVALUE.
- Added support for \*CONSTRAINED\_LINEAR for 2D implicit problems. It was already supported for standard 3D problems.
- Added warning for implicit when the product of ILIMIT and MAXREF (two parameters on \*CONTROL\_IMPLICIT\_SOLUTION) is too small. For the special case when the user changes the default of ILIMIT to 1 to choose Full Newton and does not change MAXREF then MAXREF is reset to 165 and a warning is generated. Reinstate the option of MAXREF < 0.
- Fixed the display of superelements in LS-PrePost. Enhanced reading of Nastran dmig files to allow for LS-DYNA-like comment lines starting with '\$'. Fixed a problem with implicit initialization in MPP with 2 or more superelements. See \*ELEMENT\_DIRECT\_MATRIX\_INPUT.
- Turned off annoying warning messages associated with zero contact elemental stiffness matrices coming from mortar contact. See \*CONTACT\_...\_ MORTAR
- Fixed construction of d3mode file in MPP. Involves proper computation of the reduced stiffness matrix. See \*CONTROL\_IMPLICIT\_MODES
- Fixed up \*PART\_MODES to correctly handle constraint modes.
	- removed rigid body modes
	- correct construction of reduced stiffness matrix
- Enhanced the error handling for input for \*PART\_MODES.
- Modified open statements for binary files used by implicit to allow for use of \*CASE.
- Removed internal use files such as spooles.res when not required for debugging.
- Fixed implicit static condensation and implicit mode computation to properly deal with the \*CASE environment. See \*CONTROL\_IMPLICIT\_STATIC\_ CONDENSATION and \*CONTROL\_IMPLICIT\_MODES. Sort node/dof sets for implicit\_mode to get correct results. Properly handle cases with only solid elements.
- Add implicit implementation of the new "last location" feature for MPP error tracking.
- Fixed problem with implicit processing of rigid body data with deformable to rigid switching (\*DEFORMABLE\_TO\_RIGID).
- Extended Implicit model debugging for LPRINT = 3 (\*CONTROL\_IMPLICIT\_ SOLVER) to isogeometric and other large elemental stiff matrices.
- Added beam rotary mass scaling to the modal effective mass computation. Enhanced implicit computation of modal effective mass that is output to file eigout with \*CONTROL\_IMPLICIT\_EIGENVALUE. We had to account for boundary SPC constraints as well as beam reference nodes to get the accumulated percentage to add up to 100%.
- Fixed a problem reporting redundant constraints for MPP Implicit.
- Enhanced \*CONTACT\_AUTO\_MOVE for implicit.
- Fixed Implicit handling of \*CONSTRAINED\_TIE-BREAK in MPP.
- Added support for implicit dynamics to \*MAT\_157 and \*MAT\_120.
- Skip frequency damping during implicit static dynamic relaxation.
- Added feature to simulate brake squeal. Transient and mode analysis can be combined to do the brake squeal study by intermittent eigenvalue analysis. Besides \*CONTROL\_IMPLICIT\_ROTATIONAL\_DYNAMICS, \*CONTROL\_ IMPLICIT\_SOLVER should also be used, setting LCPACK = 3 to enable unsymmetric stiffness matrix. In the non-symmetric stiffness matrix analysis

such as brake squeal analysis, the damping ratio, defined as - 2.0\*RE(eigenvalue)/ABS(IMG(eigenvalue)), can be output to the eigout file and plotted in LS-PrePost. A negative damping ratio indicates an unstable mode.

- Add a warning message if the defined rotational speed is not the same as NOMEG in \*CONTROL\_IMPLICIT\_ROTATIONAL\_DYNAMICS.
- \*CONTROL\_IMPLICIT: Fixed a bug to initialize velocity correctly when using a displacement file in dynamic relaxation for implicit MPP.
- Nonlinear implicit solver 12 is made default implicit solver, which is aimed for enhanced robustness in particular relation to BFGS and line search.
- Parameter IACC available on \*CONTROL\_ACCURACY to invoke enhanced accuracy in selected elements, materials and tied contacts. Included is strong objectivity in the most common elements, strong objecitity and physical respons in most commont tied contacts and full iteration plasticity in \*MATs 24 and 123. For more detailed information refer to the manual.
- Bathe composite time integration scheme implemented for increased stability and conservation of energy/momentum, see \*CONTROL\_IMPLICIT\_ DYNAMICS. Time integration parameter ALPHA on CONTROL\_IMPLICIT\_ DYNAMICS is used for activation.
- For NLNORM.LT.0 all scalar products in implicit are with respect to all degrees of freedom, sum of translational and rotational (similar to NLNORM.EQ.4), just that the rotational dofs are scaled using ABS(NLNORM) as a characteristic length to appropriately deal with consistency of units.
- The message 'convergence prevented due to unfulfilled bc...' has annoyed users. Here this is loosened up a little and also accompanied with a check that the bc that prevents convergence is actually nonzero. Earlier this prevention has activated even for SPCs modelled as prescribed zero motion, which does not make sense.
- Implicit now writes out the last converged state to the d3plot database on error termination if not already written.
- Fixed bug for \*CONTROL\_IMPLICIT\_MODAL\_DYNAMIC if jobid is used.

#### • **\*INITIAL**

- Fix incorrect NPLANE and NTHICK for \*INITIAL\_STRESS\_SHELL when output to dynain file for shell type 9.
- Fix \*INITIAL\_STRAIN\_SHELL output to dynain for shell types 12 to 15 in 2D analysis.
- Write out strain at only 1 intg point if INTSTRN = 0 in \*INTERFACE\_ SPRINGBACK\_LSDYNA and all strains at all 4 intg points if INTSTRN = 1 and nip = 4 in \*SECTION\_SHELL.
- \*INITIAL\_EOS\_ALE: Allow initialization of internal energy density, relative volume, or pressure in ALE elements by part, part set, or element set.
- \*INITIAL\_VOLUME\_FRACTION\_GEOMETRY: Add option (FAMMG < 0) to form pairs of groups in \*SET\_MULTI-MATERIAL\_GROUP\_LIST to replace the first group of the pair by the second one.
- \*INITIAL\_STRESS\_DEPTH can now work with parts that have an Equation of State (EOS types 1, 4, 6 only). Note however that \*INITIAL\_STRESS\_DEPTH does not work with ALE.
- Fix several instances of overwriting the initial velocities of any interface nodes read in from a linking file (SMP only).
- \*INITIAL\_VOLUME\_FRACTION\_GEOMETRY: Add local coordinate system option for box.
- The initial strain and energy is calculated for \*INITIAL\_FOAM\_ REFERENCE\_GEOMETRY.
- Add the option of defining the direction cosine using two nodes for \*INITIAL\_VELOCITY\_GENERATION.
- Fix incorrect transformation of \*DEFINE\_BOX which results in incorrect initial velocities if the box is used in \*INITIAL\_VELOCITY.
- Fix incorrect initial velocity when using \*INITIAL\_VELOCITY with NX = 999.
- Fix seg fault when using \*INITIAL\_INTERNAL\_DOF\_SOLID\_TYPE4 in dynain file.
- Do not transform the translational velocities in \*INITIAL\_VELOCITY or \*INITIAL\_VELOCITY\_GENERATION if the local coordinate system ICID is defined.
- Fix uninitialized velocities when using \*INITIAL\_VELOCITY\_GENERATION with STYP = 2, i.e. part id, for \*ELEMENT\_SHELL\_ COMPOSITE/\*ELEMENT\_TSHELL\_COMPOSITE.
- Fix incorrect initialization of velocities if using \*INITIAL\_VELOCITY\_ GENERATION with STYP = 1, i.e. part set for shells with formulation 23  $\&$ 24.
- Fix incorrect initial velocity and also mass output to d3hsp for shell types 23 & 24.
- Fix incorrect initial velocities when using \*INITIAL\_VELOCITY\_ GENERATION with irigid = 1 and \*PART\_INERTIA with  $xc = yc = zc = 0$  and nodeid > 0 with \*DEFINE\_TRANSFORMATION.
- Fix incorrect stress initialization of \*MAT\_057/MAT\_LOW\_DENSITY\_FOAM using dynain file with \*INITIAL\_STRESS\_SOLID when NHISV is equal to the number of history variables for this mat 57.
- Fix seg fault when reading dynain.bin
- Fixed stress initialization (\*INITIAL\_STRESS\_SECTION) for type 13 tetrahedral elements. The pressure smoothing was causing incorrect pressure values in the elements adjacent to the prescribed elements.
- Assign initial velocities (\*INITIAL\_VELOCITY) to beam nodes that are generated when release conditions are defined (RT1, RT2, RR1, RR2 on \*ELEMENT\_BEAM.)
- Added an option to retain bending stiffness in spot weld beams that have prescribed axial force. To use is, set KBEND = 1 on \*INITIAL\_AXIAL\_ FORCE\_BEAM.
- Fix for \*INITIAL\_STRESS\_BEAM when used with spotweld beam type 9. It was possible that error/warning message INI+140 popped up even if number of integration points matched exactly.
- Fix for the combination of type 13 tet elements and \*INITIAL\_STRESS\_ SOLID. The necessary nodal values for averaging (element volume, Jacobian) were not correctly initialized. Now the initial volume (IVEFLG) is used to compute the correct initial nodal volume.
- **Isogeometric Elements** 
	- Enable spc boundary condition to be applied to extra nodes of nurbs shell, see \*CONSTRAINED\_NODES\_TO\_NURBS\_SHELL
	- Fix a bug for isogeometric element contact, IGACTC = 1, that happens when more than one NURBS patches are used to model a part so that a interpolated elements have nodes belonging to different NURB patches.
	- \*ELEMENT\_SOLID\_NURBS\_PATCH:
		- Enable isogeometric analysis for solid elements, it is now able to do explicit and implicit analysis, such as contact and eigenvalue analysis, etc.
		- Add mode stress analysis for isogeometric solid and shell elements so that the isogeometric element is also able to do frequency domain analysis.
	- Add reduced, patch-wise integration rule for C1-continuous quadratic NURBS. This can be used by setting INT = 2 in \*ELEMENT\_SHELL\_NURBS\_ PATCH.
	- Add trimmed NURBS capability. Define NL trimming loops to specify a trimmed NURBS patch. Use \*DEFINE\_CURVE (DATTYP =  $6$ ) to specify define trimming edges in the parametric space.
	- Fix bug in added mass report for \*ELEMENT\_SHELL\_NURBS\_PATCH in MPP.
- **\*LOAD** 
	- \*LOAD\_GRAVITY\_PART and staged construction (\*DEFINE\_STAGED\_ CONSTRUCTION\_PART) were ignoring non-structural mass MAREA (shells) and NSM (beams). Now fixed.
	- Fix for \*INTERFACE\_LINKING in MPP when used with adaptivity.
	- Updates for \*INTERFACE\_LINKING so that it can be used with adaptivity, provided the linked parts are adapting.
	- Fix for \*INTERFACE\_LINKING when used with LSDA based files generated by older versions of the code.
	- \*DEFINE\_CURVE\_FUNCTION:
- Functions "DELAY", PIDCTL" and "IF" of are revised.
- Add sampling rate and saturation limit to PIDCTL of \*DEFINE\_ CURVE\_FUNCTION.
- "DELAY" of \*DEFINE\_CURVE\_FUNCTION can delay the value of a time-dependent curve by "-TDLY" time steps when  $TDLY < 0$ .
- Add edge loading option to \*LOAD\_SEGMENT\_SET\_NONUNIFORM.
- Fix insufficient memory error,SOL+659, when using \*LOAD\_ERODING\_ PART\_SET with mpp.
- Fix incorrect loading when using \*LOAD\_ERODING\_PART\_SET with BOXID defined.
- Fix incorrect pressure applied if the directional cosines, V1/V2/V3, for \*LOAD\_SEGMENT\_SET\_NONUNIFORM do not correspond to a unit vector.
- Add \*DEFINE\_FUNCTION capability to \*LOAD\_SEGMENT\_SET for 2D analysis.
- Fix incorrect behavior when using arrival time, AT, or box, BOXID, in \*LOAD\_ERODING\_PART\_SET.
- Fix error when runing analysis with \*LOAD\_THERMAL\_CONSTANT\_ ELEMENT\_(OPTION) in MPP with ncpu > 1.
- Fixed \*LOAD\_STEADY\_STATE\_ROLLING when used with shell form 2 when used with Belytschko-Wong-Chang warping stiffness (BWC =  $1$ ) \*CONTROL\_SHELL).
- Add "TIMESTEP" as a code defined value available for \*DEFINE\_FUNCTION and \*DEFINE\_CURVE\_FUNCTION. It holds the current simulation timestep.
- Fixed issues involving \*LOAD\_THERMAL\_D3PLOT.
- Allow extraction of node numbers in loadsetud for all values of LTYPE in \*USER\_LOADING\_SET. Comments included appropriately in the code. Argument list of loadsetud is changed accordingly.
- Implemented SPF simulation (\*LOAD\_SUPERPLASTIC\_FORMING) for 2d problems.
- Added effective stress as target variable for SPF simulation.
- Added box option for SPF simulation to limit target search regions.
- **\*MAT** 
	- Fix output to d3hsp for \*MAT\_HYPERELASTIC\_RUBBER. Broken in r93028.
	- Error terminate with message, KEY+1115, if\_STOCHASTIC option is invoked for \*MATs 10,15,24,81,98, 123 but no \*DEFINE\_STOCHASTIC\_VARIATION or \*DEFINE\_HAZ\_PROPERTIES keyword is present in the input file.
	- Fix spurious error termination when using \*DEFINE\_HAZ\_PROPERTIES with adaptivity.
	- Fixed \*MATs 161 and 162 when run with MPP. The array that is used to share delamination data across processors had errors.
	- \*MAT\_261/\*MAT\_262: Fixed problem using \*DAMPING\_PART\_STIFFNESS together with RYLEN = 2 in \*CONTROL\_ENERGY.

- Added safety check for martensite phase kinetics in \*MAT\_244.
- Fix for combination of \*MAT\_024\_STOCHASTIC and shell elementstype 13, 14, and 15 (with 3d stress state).
- Fix bug in \*MATs 21 and 23 when used with \*MAT\_ADD\_THERMAL\_ EXPANSION.
- \*MAT\_ALE\_VISCOUS: Implement a user defined routine in dyn21.F to compute the dynamic viscosity.
- Add histlist.txt to usermat package. This file lists the history variables by material.
- Bug in \*MAT\_089 fixed: The load curve LCSS specifies the relationship between "maximum equivalent strain" and the von Mises stress. The "maximum equivalent strain" includes both elastic and plastic components. The material model was not calculating this variable as intended, so was not following LCSS accurately. The error was likely to be more noticeable when elastic strains are a significant proportion of the total strain e.g. for small strains or low initial Youngs modulus.
- Fixed bug affecting \*MAT\_119: unpredictable unloading behaviour in local Tdirection if there are curves only for the T-direction and not for the Sdirection.
- Fixed bug in \*MAT\_172: Occured when ELFORM = 1 (Hughes-Liu shell formulation) was combined with Invariant Numbering  $(INN > 0$  on \*CONTROL\_ACCURACY). In this case, the strain-softening in tension did not work: after cracking, the tensile strength remained constant.
- New option for \*MAT\_079: Load curve LCD defining hysteresis damping versus maximum strain to date. This overrides the default Masing behaviour.
- \*MAT\_172:
	- Added error termination if user inputs an illegal value for TYPEC. Previously, this condition could lead to abnormal terminations that were difficult to diagnose.
	- Fixed bug affecting ELFORM = 16 shells made of \*MAT\_172 spurious strains could develop transverse to the crack opening direction.
- Fixed bug in \*MAT\_ARUP\_ADHESIVE (\*MAT\_169). The displacement to failure in tension was not as implied by the inputs TENMAX and GCTEN. For typical structural adhesives with elastic stiffness of the order of 1000- 10000 MPa, the error was very small. The error became large for lower stiffness materials.
- \*MAT\_SPR\_JLR:
	- Modify output variables from \*MAT\_SPR\_JLR (see Manual).
	- Fix bug that caused spurious results or unexpected element deletion if  $TELAS = 1.$
- Fixed bug in \*MAT\_174 the code could crash when input parameters  $EUR = 0$  and  $FRACR = 0$ ..
- Fix MPP problem when writing out aea\_crack file for \*MAT\_WINFRITH.
- Include \*MAT\_196 as one that triggers spot weld thinning.
- \*MAT\_ADD\_FATIGUE: Implemented multi slope SN curves to be used in random vibration fatigue (\*FREQUENCY\_DOMAIN\_RANDOM\_ VIBRATION\_FATIGUE) and SSD fatigue (FREQUENCY\_DOMAIN\_SSD\_ FATIGUE).
- Guard against possible numerical round off that in some cases might result in unexpected airflow in \*MAT\_ADD\_PORE\_AIR.
- Added new material \*MAT\_115\_O/\*MAT\_UNIFIED\_CREEP\_ORTHO.
- \*MAT\_274: Added support for 2D-solids. New flag (parameter 8 on card 2) is used to switch normal with in-plane axis.
- \*MAT\_255: Fixed bug in plasticity algorithm and changed from total strain rate to plastic strain rate for stability. Added VP option (parameter 5 on card 2) for backwards compatibility:  $VP = 0$  invokes total strain rate used as before.
- Added new cohesive material \*MAT\_279/\*MAT\_COHESIVE\_PAPER to be used in conjunction with \*MAT\_274/\*MAT\_PAPER.
- User materials: Added support for EOS with user materials for tshell formulations 3 and 5.
- Fixed bug in dyna.str when using EOS together with shells and orthotropic materials.
- \*MAT\_122: A new version of \*MAT\_HILL\_3R\_3D is available. It supports temperature dependent curves for the Young's/shear moduli, Possion ratios, and Hill's anisotropy parameters. It also supports 2D-tables of yield curves for different temperatures. Implicit dynamics is supported. The old version is run if parameter 5 on card 3 is set to 1.0.
- Added the phase change option to \*MAT\_216, \*MAT\_217, \*MAT\_218 to allow material properties to change as a function of location. This capability is designed to model materials that change their properties due to material processing that is otherwise not modeled. For example, increasing the mass and thickness due to the deposition of material by spraying. It is not used for modeling phase changes caused by pressure, thermal loading, or other mechanical processes modeled within LS-DYNA.
- Fix internal energy computation of \*MAT\_ELASTIC\_VISCOPLASTIC\_ THERMAL/MAT\_106.
- Fix incorrect results or seg fault for \*MAT\_FU\_CHANG\_FOAM/MAT\_083 if  $KCON > 0.0$  and TBID.ne.0.
- $\circ$  If SIGY = 0 and S = 0 in \*MAT\_DAMAGE\_2/MAT\_105, set S = EPS1/200, where EPS1 is the first point of yield stress input or the first ordinate point of the LCSS curve.
- Set xt = 1.0E+16 as default if user inputs 0.0 for \*MAT\_ENHANCED\_ COMPOSITE\_DAMAGE/MAT\_054. Otherwise, random failure of elements may occur. Implemented for thick shells and solids.

- Allow \*MAT\_ENHANCED\_COMPOSITE\_DAMAGE/MAT\_054 failure mechanism to work together with \*MAT\_ADD\_EROSION for shells.
- Fix incorrect erosion behavior if \*MAT\_ADD\_EROSION is used with failure criteria defined for \*MAT\_123/MAT\_MODIFIED\_PIECEWISE\_LINEAR\_ PLASTICITY.
- Fix non-failure of triangular elements type 4 using \*MAT\_ADD\_EROSION with  $NUMFIP = -100$ .
- Implement scaling of failure strain for \*MAT\_MODIFIED\_PIECEWISE\_ LINEAR\_PLASTICITY\_STOCHASTIC/MAT\_123\_STOCHASTIC for shells.
- Fix incorrect behavior for \*MAT\_LINEAR\_ELASTIC\_DISCRETE\_ BEAM/MAT\_066 when using damping with implicit(statics) to explicit switching.
- Fix error due to convergence when using \*MAT\_CONCRETE\_EC2/MAT\_172 in implicit and when  $FRACRX = 1.0$  or  $FRACRY = 1.0$
- Fix incorrect fitting results for \*MAT\_OGDEN\_RUBBER/MAT\_077\_O if the number of data points specifed in LCID is  $> 100$ .
- Fix incorrect fitting results for \*MAT\_MOONEY-RIVLIN-RUBBER/MAT\_027 if the number of data points specifed in LCID is > 100.
- Fix incorrect forces/moments when preloads are used for \*MAT\_ 067/NONLINEAR\_ELASTIC\_DISCRETE\_BEAM and the strains changes sign.
- Implement \*MAT\_188/MAT\_THERMO\_ELASTO\_VISCOPLASTIC\_CREEP for 2D implicit analysis.
- Support implicit for \*MAT\_121/MAT\_GENERAL\_NONLINEAR\_1DOF\_ DISCRETE\_BEAM.
- Fix seg fault when using \*DEFINE\_HAZ\_TAILOR\_WELDED\_BLANK with \*DEFINE\_HAZ\_PROPERTIES.
- Fix ineffective \*MAT\_ADD\_EROSION if the MID is defined using a alphanumeric label.
- Fix seg fault when using \*MAT\_PIECEWISE\_LINEAR\_PLASTIC\_ THERMAL/MAT\_255 for solids.
- Zero the pressure for \*MAT\_JOHNSON\_HOLMQUIST\_JH1/MAT\_241 after it completely fractures, i.e. D>=1.0, under tensile load.
- Fix incorrect element failure when using EPSTHIN and VP = 0 for \*MAT\_ 123/MODIFIED\_PIECEWISE\_LINEAR\_PLASTICITY.
- Fix error termination when using adaptive remeshing for 2D analysis with \*MAT\_015/JOHNSON\_COOK and NIP = 4 in \*SECTION\_SHELL and  $ELFORM = 15.$
- Fix erosion due to damage, max shear & critical temperature in elastic state for \*MAT\_MODIFIED\_JOHNSON\_COOK/MAT\_107 for solids.
- Check diagonal elements of C-matrix of \*MAT\_002/MAT\_ {OPTION}TROPIC\_ELASTIC and error terminate with message, STR+1306, if any of them are negative.
- Fix plastic strain tensor update for \*MAT\_082/\*MAT\_PLASTICITY\_WITH\_ DAMAGE.
- Fix error when using \*MAT\_144/MAT\_PITZER\_CRUSHABLE\_FOAM with solid tetahedron type 10.
- Fix out-of-range forces after dynamic relaxation when using VP = 1 for \*MAT\_PIECEWISE\_LINEAR\_PLASTICITY and non-zero strain rate parameters, C & P, and the part goes into plastic deformation during dynamic relaxation.
- Fixed unit transformation for GAMAB1 and GAMAB2 on \*MAT\_DRY\_ FABRIC. We were incorrectly transforming them as stress.
- Fixed implicit solutions with shell elements that use \*MAT\_040 and laminated shell theory.
- Fixed the stress calculation in the thermal version of \*MAT\_077.
- Corrected the AOPT = 0 option of ortho/anisotropic materials when use with skewed solid elements. Previously, the material direction was initialized to be equivalent to the local coordinate system direction. This is not consistent with the manual for skewed elements which states that the material a-axis is in the 1-2 directions for  $\text{AOPT} = 0$ . This is now fixed and the manual is correct.
- Fixed the AOPT = 0 option of ortho/anisotropic materials for tetrahedral element forms 10, 13, and 44.
- Fixed \*MAT\_082 for solid elements. An error in the history data was causing possible energy growth or loss of partially damaged elements.
- Modified \*MAT\_FABRIC/\*MAT\_034 FORM = 24 so that Poisson's effects occur in tension only.
- Modified \*MAT\_221/\*MAT\_ORTHOTROPIC\_SIMPLIFIED\_DAMAGE to correct the damage behavior. Prior to this fix, damage was applied to new increments of stress, but not the stress history, so material softening was not possible.
- Fixed \*MAT\_106 when used with curves to define the Young's modulus and Poisson's ratio and when used with thick shell form 5 or 6. The assumed strain field was unreasonable which caused implicit convergence to fail.
- Added 2 new erosion criteria for \*MAT\_221/\*MAT\_ORTHOTROPC\_  $SIMPLIFIED_DAMAGE.$  The new options are  $NERODE = 10$ : a or b directions failure (tensile or compressive) plus out of plane failure bc or ca. NERODE = 11: a or b directions failure (tensile only) plus out of plane failure bc or ca.
- Added a new option for shell \*MAT\_022/\*MAT\_COMPOSITE\_DAMAGE. When ATRACK = 1, the material directions will follow not only element rotation, but also deformation. This option is useful for modeling layered composites, that have material a-directions that vary by layer, by allowing each layer to rotate independently of the others. Within each layer, the b-direction is always orthogonal to the a-direction.
- Fixed the TRUE\_T option on \*MAT\_100 and \*MAT\_100\_DA. If the weld connects shells with different thickness and therefore different bending stiffness, the scheme used by TRUE\_T to reduce the calculated moment could behave

somewhat unpredictably. With the fix, TRUE\_T behaves much better, both for single brick welds and brick assemblies.

- Added a warning message and automatically switch DMGOPT > 0 to  $DMGOPT = 0$  on  $*MAT$  FABRIC when  $RS$  < EFAIL or  $RS$  = EFAIL. This prevents a problem where weld assemblies did not fail at all when  $RS = 0$ .
- \*MATs 9, 10, 11, 15, 88, and 224 are now available for thick shells, however only \*MATs 15, 88, and 224 are available for the 2D tshell forms 1,2, and 6.
- Added thick shell support for the STOCHASTIC option of \*MATs 10, 15, 24, 81, and 98.
- Added support for \*MAT\_096 for several solid element types including ELFORMs 3, 4, 15, 18, and 23.
- Added a MIDFAIL keyword option for \*MAT\_024, (MAT\_PIECEWISE\_ LINEAR\_PLASTICITY). With this option, element failure does not occur until the failure strain is reached in the mid plane layer. If an even number of layers is used, then the failure occurs when the 2 closest points reach the failure strain.
- Enabled \*MATs 26 and 126 (HONEYCOMB) to be used with thick shell forms 3, 5, and 7. These was initialized incorrectly causing a zero stress.
- Enabled \*MAD\_ADD\_EROSION to be used with beams that have user defined integration. Memory allocation was fixed to prevent memory errors.
- Enabled OPT = -1 on \*MAT\_SPOTWELD for solid elements.
- Enabled thick shells to use \*MATs 103 and 104 in an implicit solution. These materials were lacking some data initialization so they would not converge.
- Enabled solid elements with user-defined orthotropic materials to work with the INTOUT and NODOUT options on \*DATABASE\_EXTENT\_BINARY. The transformation matrix was stored in the wrong place causing strain and stress transformations to fail.
- Enabled \*MAT\_017 to run with thick shell forms 3 and 5. Neither element was initialized correctly to run materials with equations of state.
- Add degradation factors and strain rate dependent strength possibility for \*MAT\_054/\*MAT\_ENHANCED\_COMPOSITE\_DAMAGE solids.
- Fixed bug in \*MAT\_058/\*MAT\_LAMINATED\_COMPOSITE\_FABRIC when used with strain-rate dependent tables for stiffnesses EA, EB and GAB and  $LAMSHT = 3.$
- Add strain rate dependency of ERODS in \*MAT\_058.
- Add possibility to use \*DEFINE\_FUNCTION for \*MAT\_SPOTWELD\_ DAMAGE\_FAILURE (\*MAT\_100), OPT =  $-1/0$ . If FVAL = FunctionID, then a \*DEFINE\_FUNCTION expression is used to determine the weld failure criterion using the following arguments: func (N\_rr, N\_rs, N\_rt, M\_rr, M\_ss, M\_ tt).
- Store tangential and normal separation (delta\_II & delta\_I) as history variables 1&2 of \*MAT\_138/\*MAT\_COHESIVE\_MIXED\_MODE.
- Add second normalized traction-separation load curve (TSLC2) for Mode II in \*MAT\_186/\*MAT\_COHESIVE\_GENERAL.
- Fixed bug in using \*MAT\_157/\*MAT\_ANISOTROPIC\_ELASTIC\_PLASTIC with IHIS.gt.0 for shells. Thickness strain update d3 was not correct and plasticity algorithm failed due to typo.
- Fixed bug in \*MAT\_157 for solids: This affected the correct stress transformation for post-processing using CMPFLG = 1 in \*DATABASE\_EXTENT\_ BINARY.
- Fixed bug in \*MAT\_225 (\*MAT\_VISCOPLASTIC\_MIXED\_HARDENING) when using Table-Definition together with kinematic hardening.
- Add load curves for rate dependent strengths (XC, XT, YC, YT, SC) in \*MAT\_ 261/\*MAT\_LAMINATED\_FRACTURE\_DAIMLER\_PINHO (shells only).
- Add table definition for LCSS for rate dependency in \*MAT\_261 (shells only).
- Add load curves for rate dependent strengths (XC, XCO, XT, XTO, YC, YT, SC) in \*MAT\_262/\*MAT\_LAMINATED\_FRACTURE\_DAIMLER\_ CAMANHO (shells only).
- Fixed bug when using \*MAT\_261 or \*MAT\_262 solids (ELFORM = 2).
- Add load curves for SIGY and ETAN for rate dependency of \*MAT\_262 (shells only)
- \*MAT\_021\_OPTION
	- Fixed a bug for defining different orientation angles through the thickness of TSHELL elements (formulations 2 and 3)
	- Added new option CURING:
	- Two additional cards are read to define parameters for curing kinetics. Formulation is based on Kamal's model and considers one ODE for the state of cure.
	- State of cure does not affect the mechanical parameters of the material.
	- CTE's for othotropic thermal expansione can be defined in a table with respect to state of cure and temperature.
	- An orthotropic chemical shrinkage is accounted for.
- \*MAT\_REINFORCED\_THERMOPLASTICS\_OPTION (\*MAT\_249\_OPTION):
	- Fiber shear locking can be defined wrt to the fiber angle or shear angle.
	- Output of fiber angle to history variables.
	- Simplified input: Instead of always reading 8 lines, now the user only has to specify data for NFIB fibers.
	- Added fiber elongation to history variables in \*MAT\_249 for posprocessing.
	- New Option UDFIBER (based on a user defined material by BMW):
		- Transversely isotropic hyperelastic formulation for each fiber family (see Bonet&Burton,1998).
		- Anisotropic bending behavior based on modified transverse shear stiffnesses.
		- Best suited for dry NCF's.

- \*MAT\_GENERALIZED\_PHASE\_CHANGE (\*MAT\_254):
	- New material that is a generalized version of \*MAT\_244 with application to a wider range of metals.
	- Up to 24 different phases can be included.
	- Between each of the phases, the phase transformation can be defined based on a list of generic transformation laws. For heating JMAK and Oddy are implemented. For cooling Koistinen-Marburger, JMAK and Kirkaldy can be chosen.
	- Constant parameters for the transformations are given as 2d tables, parameters depending on temperature (rate) or phase concentration employ 3d tables.
	- Plasticity model (temperature and strain rate dependent) similar to MAT\_244.
	- **Transformation induced strains.**
	- **TRIP** algorithm included.
	- **Temperature dependent mixture rules.**
	- Parameter 'dTmax' that defines the maximum temperature increment within a cycle. If the temperature difference at a certain integration point is too high, local subcycling is performed.
	- Implemented for explicit/implicit analysis and for 2d/3d solid elements.
- \*MAT\_ADHESIVE\_CURING\_VISCOELASTIC (\*MAT\_277):
	- New material implementation including a temperature dependent curing process of epoxy resin based on the Kamal-Sourour-model.
	- Material formulation is based on \*MAT\_GENERAL\_VISCOELASTIC.
	- Viscoelastic properties defined by the Prony series, coefficients as functions of state of cure.
	- Chemical and thermal shrinkage considered (differential or secant formulations).
	- Available for shell and solid elements.
	- Can be used in combination with \*MAT\_ADD\_COHESIVE.
	- Implemented for explicit and implicit analysis.
	- An incremental and a total stress calculation procedure available.
- Enable \*MAT\_ADD\_EROSION to be safely used with material models that have more than 69 history variables, for now the new limit is 119.
- Use correct element ID for output of failed solid elements when GISSMO (\*MAT\_ADD\_EROSION) is used with \*CONTROL\_DEBUG.
- Improve performance of GISSMO (\*MAT\_ADD\_EROSION with IDAM = 1), especially when used with \*MAT\_024, no other failure criteria, shell elements, and  $DMGEXP = 1$  or 2. Allows speed-up of 10 to 20 percent.
- Add new keyword \*MAT\_ADD\_GENERALIZED\_DAMAGE. It provides a very flexible approach to add non-isotropic (tensorial) damage to standard materials in a modular fashion. Solely works with shell elements at the moment.
- Correct the computation of effective strain for options ERODS < 0 in \*MAT\_ 058 (\*MAT\_LAMINATED\_COMPOSITE\_FABRIC) and EFS < 0 in \*MAT\_261 and \*MAT\_262 (\*MAT\_LAMINATED\_FRACTURE\_DAIMLER\_...). The shear strain term was twice the size as it should have been.
- Adjust stiffness for time step calculation in \*MAT\_076 and subsequent models (\*MAT\_176, \*MAT\_276, ...) to prevent rarely observed instabilities.
- Add output of original and fitted curves to messag and separate file (curveplot\_<MID>) for \*MAT\_103.
- In \*MAT\_104 (\*MAT\_DAMAGE\_1), stress-strain curve LCSS can now be used directly with all FLAG options (-1,0,1,10,11), no fitting.
- Correct strain calculation for anisotropic damage in \*MAT\_104 (\*MAT\_  $DAMAGE_1)$  with  $FLAG = -1$ .
- Initialize stress triaxiality of \*MAT\_107 (\*MAT\_MODIFIED\_JOHNSON\_ COOK) to zero instead of 1/3.
- Avoid negative damage in \*MAT\_107 (\*MAT\_MODIFIED\_JOHNSON\_ COOK) with  $FLAG2 = 0$  for solid elements.
- Rectify the characteristic element length in \*MAT\_138 (\*MAT\_COHESIVE\_ MIXED\_MODE) for solids type 21 and 22 (cohesive pentas) and shell type 29 (cohesive shell) for "curve" options  $T < 0$  and  $S < 0$ .
- Correct/improve material tangent for \*MAT\_181 with PR > 0 (foam option).
- Add possibility to define logarithmically defined strain rate table LCID-T in material \*MAT\_187 (\*MAT\_SAMP-1).
- Fix missing offset when using \*DEFINE\_TRANSFORMATION with load curve LCID-P in \*MAT\_187 (\*MAT\_SAMP-1).
- Add reasonable limit for biaxial strength in \*MAT\_187 with RBCFAC > 0.5 to avoid concave yield surface.
- Improve performance of \*MAT\_187 to reach speed-up of 10 to 40 percent, depending on which options are used.
- Add new option for \*MAT\_224 (\*MAT\_TABULATED\_JOHNSON\_COOK). With BETA < 0 not only a load curve but now also a table can be referred to. The table contains strain rate dependent curves, each for a different temperature.
- Fix for implicit version of \*MAT\_224 (\*MAT\_TABULATED\_JOHNSON\_ COOK). Computations with shell elements should converge faster now.
- \*MAT\_224 (\*MAT\_TABULATED\_JOHNSON\_COOK) can now be used in implicit even with temperature dependent Young's modulus (parameter  $E < 0$ ).
- Always store the Lode parameter as history variable #10 in \*MAT\_224 (\*MAT\_TABULATED\_JOHNSON\_COOK), not just for LCF being a table.

- Variable LCI of \*MAT\_224 / \*MAT\_224\_GYS can now refer to a \*DEFINE\_ TABLE\_3D. That means the plastic failure strain can now be a function of Lode parameter (TABLE\_3D), triaxiality (TABLE), and element size (CURVE).
- For thick shells type 1 and 2, the element size in \*MAT\_224 is now correct.
- Add new option for definition of parameters FG1 and FG2 in \*MAT\_240 (\*MAT\_COHESIVE\_MIXED\_MODE\_ELASTOPLASTIC\_RATE).
- Add new option to \*MAT\_240: new load curves LCGIC and LCGIIC define fracture energies GIC and GIIC as functions of cohesive element thickness. GIC\_0, GIC\_INF, GIIC\_0, and GIIC\_INF are ignored in that case.
- Add new feature to \*MAT\_248 (\*MAT\_PHS\_BMW). Estimated Hocket-Sherby parameters are written to history variables based on input functions and phase fractions.
- Add new option ISLC = 2 to \*MAT\_248 (\*MAT\_PHS\_BMW) which allows to define load curves (cooling rate dependent values) for QR2, QR3, QR4, and all parameters on Cards 10 and 11.
- Add new option LCSS to \*MAT\_252 (\*MAT\_TOUGHENED\_ADHESIVE\_ POLYMER): A load curve, table or 3d table can now be used to define rate and temperature dependent stress-strain behavior (yield curve).
- Fix for \*MAT\_255, evaluation of 2d tables LCIDC and LCDIT. Negative temperatures were interpreted as logarithmic rates.
- Add new material model \*MAT\_280 (\*MAT\_GLASS) for shell elements. It is a smeared fixed crack model with a selection of different brittle, stress-state dependent failure criteria and crack closure effects.
- \*DEFINE\_FABRIC\_ASSEMBLIES: Assemblies of \*MAT\_FABRIC part sets can be specified to properly treat bending of t-intersecting fabrics that are stitched or sewn together. See ECOAT, TCOAT and SCOAT on \*MAT\_FABRIC\_... Bending can only occur within an assembly, aka a part set.
- \*MAT\_USER\_DEFINED\_MATERIAL\_MODELS: In user defined material models, a logical parameter 'reject' can be set to .true. to indicate to the implicit solver that equilibrium iterations should be aborted. The criterion is the choise of the implementor, but it could be if plastic strain increases by more than say 5% in one step or damage increases too much, whatever that might render an inaccurate prediction and bad results. Setting this parameter for explicit won't do anything.
- IHYPER = 3 for user shell materials now supports thickness train update, see \*MAT\_USER\_DEFINED\_MATERIAL\_MODELS.
- \*MAT\_SIMPLIFIED\_RUBBER/FOAM: AVGOPT < 0 is now supported for the FOAM option, which activates a time averaged strain rate scheme to avoid noisy response.
- MAT\_181 is now supported for 2D implicit simulations.
- \*MAT\_ADD\_EROSION:
	- A number of extensions and improvements to the DIEM damage model were made, IDAM < 0.
	- General efficiency, it was slow, now it's GOT to be faster.
- NCS can be used as a plastic strain increment to only evaluate criteria in quantifications of plastic strain.
- NUMFIP < 0 is employing the GISSMO approach, number of layers for erosion.
- A new ductile damage criterion based on principal stress added (DMI- $TYP = 4$ ).
- MSFLD and FLD can be evaluated in mid or outer layers to separate membrane and bending instability (P2).
- MSFLD and FLD can use an incremental or direct update of instability parameter (P3).
- Output of integration point failure information made optional (Q2).
- Specifying  $DCTYP = -1$  on the damage evolution card will not couple damage to stress but the damage variable is only calculated and stored.
- \*MAT\_SMOOTH\_VISCOELASTIC\_VISCOPLASTIC, \*MAT\_275: An elasticplastic model with smooth transition between elastic and plastic mode is available. It incorporates viscoelasticity and viscoplasticity and is based on hyper-elastoplasticity so it is valid for arbitrarily large deformations and rotations. A sophisticated parameter estimation is required to match test data, it is available for implicit and explicit analyisis but perhaps mostly suited for implicit.
- \*MAT\_FABRIC\_MAP: Stress map material 34 is equipped with bending properties identical to that of the form 14 and form -14 version of the fabric. Coating properties are set in terms of stiffness, thickness and yield. The material is supported in implicit, including optional accounting for the nonsymmetric tangent. Should be used with bending stiffness on, and convergence is improved dramatically if geometric stiffness is turned on.
- \*MAT\_084 with predefined units (CONM < 0) is now transformed correctly with INCLUDE\_TRANSFORM.
- If LCIDTE = 0 in \*MAT\_121, then LS-DYNA was crashing on some platforms, including Windows. This is fixed.
- Fix initialization issues so that PML models can be run with \*CASE commands.
- \*MAT\_027 is revised to avoid accuracy issues for single precision executables.
- The nearly imcompressible condition is enhanced for \*MAT\_027 shell elements.
- Add a new material model as a option for \*MAT\_165. \*MAT\_PLASTIC\_ NONLINEAR\_KINEMATIC\_B is a mixed hardening material model, and can be used for fatigue analysis.
- Output local z-stress in \*MAT\_037, when \*LOAD\_STRESS\_SURFACE is used. This was previously calculated and saved as another history variable.
- Add a new material model \*MAT\_260 (2 forms).

- Uses non-associated flow rule and Hill's yield surface; including strain rate effect and temperate effect. MIT failure criteria is also implemented.
- Implemented for solids and shells.
- Strain rate sensitivity for solids.
- Option to directly input the Pij and Gij values.
- Separate the material model \*MAT\_260 into \*MAT\_260A and \*MAT\_ 260B:
	- MAT260A=\*MAT\_STOUGHTON\_NON\_ASSOCIATED\_ FLOW
	- MAT260B=\*MAT\_MOHR\_NON\_ASSOCIATED\_FLOW
- Incorporates FLD into the fracture strain, so as to consider the mesh size effect.
- Calculates the characteristic length of the element for \*MAT\_260B, so that an size-dependent failure criterial can be used.
- When failure happens for half of the integration points through the thickness, the element is deleted.
- Add Formablitiy Index to \*MAT\_036, \*MAT\_037, \*MAT\_226.
- Add new history variables for Formability Index, affecting \*MAT\_036, \*MAT\_ 037, \*MAT\_125, \*MAT\_226. Those new history variables are FI, beta, effective strain. These comes after the 4 regular history variables.
- \*MAT\_036, \*MAT\_125: New option\_NLP is added to evaluate formability under non-linear strain paths. User inputs a forming limit diagram (FLD), and Formablitiy Index (F.I.) will be automatically converted to effective stain vs. beta based space.

#### • **MPP**

- Fix problem of MPP pre-decomposition that can occur if the local directory specified in the pfile has very different lengths in the initial run vs the actual run The difference resulted in a line count difference in the size of the structured files created, throwing off the reading of the file in the actual run.
- Straighten out some silist/sidist issues in MPP decomp:
	- silist and sidist outside of a "region" in the pfile are no longer supported, and an error message is issued which suggests the use of "region { silist" instead.
	- They have been undocumented for several years (since "region" was introduced), and had other issues.
- Fix the keywords, CONTROL\_MPP\_DECOMPOSITION\_CONTACT\_ DISTRIBUTE and CONTROL\_MPP\_DECOMPOSITION\_CONTACT\_ ISOLATE, which were not treating each contact interface individually (as the manual states), but collectively.
- Fix for MPP decomp of part sets.
- Fixed \*CONTROL\_MPP\_PFILE (when used inside an include file) so that it honors ID offsets from \*INCLUDE\_TRANSFORM for parts, part sets, and contact ids referenced in "decomp { region {" specifications. Furthermore, such a region can contain a "local" designation, in which case the decomposition of that region will be done in the coordinate system local to the include file, not the global system. For example:

\*CONTROL\_MPP\_PFILE

decomp { region {partset 12 local c2r 30 0 -30 0 1 0 1 0 0}}

would apply the c2r transformation in the coordinate system of the include file, which wasn't previously possible. The local option can be useful even if there are no such transformations, as the "cubes" the decomposition uses will be oriented in the coordinate system of the include file, not the global system. Furthermore, the following decomposition related keywords now have a\_ LOCAL option, which has the same effect:

- \*CONTROL\_MPP\_DECOMPOSITION\_PARTS\_DISTRIBUTE\_LOCAL
- \*CONTROL\_MPP\_DECOMPOSITION\_PARTSET\_DISTRIBUTE\_ LOCAL
- \*CONTROL\_MPP\_DECOMPOSITION\_ARRANGE\_PARTS\_LOCAL
- \*CONTROL\_MPP\_DECOMPOSITION\_CONTACT\_DISTRIBUTE\_ LOCAL
- Revert revision 86884, which was:
	- "MPP: change to the decomposition behavior of \*CONTROL\_MPP\_ DECOMPOSITION\_PARTS\_DISTRIBUTE \*CONTROL\_MPP\_DECOMPOSITION\_PARTSET\_DISTRIBUTE \*CONTROL\_MPP\_DECOMPOSITION\_ARRANGE\_PARTS in the case where a decomposition transformation is also used. Previously, any such regions were distributed without the transformation being applied. This has been fixed so that any given transformation applies to these regions also. So now the transformations will NOT apply to these keywords. Really, the "region" syntax should be used together with \*CONTROL\_MPP\_PFILE as it is more specific.
- Modify behavior of DECOMPOSITION\_AUTOMATIC so that if the initial velocity used is subject to \*INCLUDE\_TRANSFORM, the transformed velocities are used.
- Fix MPP decomposition issue with "decomp { automatic }" which was not honored when in the pfile.
- Save hex weld creation orientation to the pre-decomposition file so that the subsequent run generates the welds in the same way.
- Fix for MPP not handling element deletion properly in some cases at decomposition boundaries.

- Add new pfile option "contact { keep\_acnodes }" which does NOT exclude slave nodes of adaptive constraints from contact, which is the default behavior. (MPP only.)
- MPP Performance-Related Improvements:
	- Allow user input of \*LOAD\_SEGMENT\_FILE through familied files.
	- Bug fix for \*LOAD\_SEGMENT\_FILE to get correct time history data for pressure interpolation.
	- Output two csv files for user to check MPP performance:
		- load\_profile.csv: general load balance
		- cont\_profile.csv: contact load balance
	- Allow user to control decomp/distribution of multiple airbags using \*CONTROL\_MPP\_DECOMPOSITION\_ARRANGE\_PARTS
	- $\blacksquare$  memory2 = option on \*KEYWORD line
	- Disable unreferenced curves after decomposition using \*CONTROL\_ MPP\_DECOMPOSITION\_DISABLE\_UNREF\_CURVES. This applies to the curves used in the following options to speed up the execution several times.
		- \*BOUNDARY\_PRESCRIBED\_MOTION\_NODE
		- \*LOAD NODE
		- \*LOAD\_SHELL\_ELEMENT
		- \*LOAD\_THERMAL\_VARIABLE\_NODE
- Bug fix for \*CONTROL\_MPP\_DECOMPOSITION\_SHOW with \*AIRBAG\_ PARTICLE.
- Fix cpu dependent results when using function RCFORC() in \*DEFINE\_ CURVE\_FUNCTION. This affects MPP only.
- Fix hang up when using \*DEFINE\_CURVE\_FUNCTION with element function BEAM(id, jflag, comp, rm) and running MPP with  $np > 1$ .
- \*CONTROL\_MPP\_DECOMPOSITION: The cpu cost for solid elements -1 and -2 are accounted for in the mpp domain decomposition.
- Fix bug in \*CONTROL\_MPP\_IO (Windows platform only) related to insufficient administrative privileges for writing tmp file on root drive.
- Revise l2a utility on Windows platform to create identical node output format as Linux.

#### • **Output**

- Fix for MPP external work when bndout is output and there are \*BOUNDARY\_PRESCRIBED\_MOTION\_RIGID commands in the input.
- Fixed the output of forces and associated energy due to \*LOAD\_RIGID\_ BODY for both explicit and implicit (\*DATABASE\_BNDOUT).
- Fixed stress and strain output of thick shells when the composite material flag is set on \*DATABASE\_EXTENT\_BINARY. The transformation was backwards.
- If the size of a single plot state was larger than the d3plot size defined by x=<factor> on the execution line, the d3plot database may not be readable by LS-PrePost. This issue is now fixed.
- \*DATABASE\_PROFILE: Output data profiles for beams (TYPE = 5) and add density as  $DATA = 20$ .
- New option HYDRO = 4 on \*DATABASE\_EXTENT\_BINARY. Outputs 7 additional variables: the same 5 as HYDRO = 2 plus volumetric strain (defined as Relative Volume - 1.0) and hourglass energy per unit initial volume.
- Fix for binout output of swforc file which can get the data vs. ids out of sync when some solid spotwelds fail.
- Fix for d3plot output of very large data sets in single precision.
- Fix for output of bndout data for joints in MPP, which was writing out incorrect data in some cases.
- Added new option \*INTERFACE\_SPRINGBACK\_EXCLUDE to exclude selected portions from the generated dynain file.
- Add a new option to \*INTERFACE\_COMPONENT\_FILE to output only 3 degrees of freedom to the file, even if the current model has 6.
- Minor change to how pressure is computed for triangles in the INTFOR output.
- Fix MPP output issue with intfor file.
- Fixes for writing and reading of dynain data in LSDA format.
- Corrected the summation of rigid body moments for output to bndout for some special cases in MPP.
- Corrected the output to d3iter when 10 node tets are present (D3ITCTL on \*CONTROL\_IMPLICIT\_SOLUTION).
- Enhanced implicit collection of moments for the rcforc file.
- For implicit, convert spc constraint resultant forces to local coordinate system for output. Also corrected Implicit's gathering of resultant forces due to certain SPC constraints.
- Fixed the gathering of resultant forces in implicit for prescribed motion on nodes of a constrained rigid body for output to bndout.
- Added output of modal dynamics modal variables to a new file moddynout. Output is controlled by \*CONTROL\_IMPLICIT\_MODAL\_DYNAMICS.
- Corrected the output of resultant forces for Implicit Linear analysis. Corrected the output of resultant forces for MPP executions. These enhancements affect a number of ASCII files including bndout.
- The following 4 enhancements are to the eigensolvers, including that used for \*CONTROL\_IMPLICIT\_EIGENVALUE.
	- Standardized and enhance the warning/error messages for Implicit eigensolution for the case where zero eigenmodes are computed and returned in eigout and d3eigv.
	- Added nonsymmetric terms to the stiffness matrix for the implicit rotational dynamics eigenanalysis. This allows brake squeal analysis with

the contact nonsymmetric terms from mortar contact now included in the analysis.

- Updated implicit eigensolution for problems with unsymmetric stiffness matrices. Fixed Rotational Dynamics eigensolution to work correctly when first order matrix (W) is null. (See \*CONTROL\_IMPLICIT\_ ROTATIONAL\_DYNAMICS).
- Added the eigensolution for problems with stiffess (symmetric or unsymmetric), mass, and damping.
- Improve Implicit's treatment of constrained joints to account for rounding errors. Applicable to \*CONSTRAINED\_JOINT with \*CONTROL\_IMPLICIT\_ GENERAL.
- For implicit springback, zero out the forces being reported to rcforc for those contact interfaces disabled at the time of springback. Also enhance the removal of contact interfaces for springback computations. For \*INTERFACE\_ SPRINGBACK.
- \*DATABASE\_RECOVER\_NODE is available to recover nodal stress.
- Fix a bug for detailed stress output, eloutdet, for SOLID type 18.
- Support new format of interface force files for ALE, DEM, and CPM. LS-PrePost can display the correct label for each output component.
- Added \*DATABASE\_NCFORC\_FILTER option to allow the NCFORC data to be filtered using either single pass or double pass Butterworth filtering to smooth the output. Added the same filtering capability to \*DATABASE\_ BINARY\_D3PLOT. This capability is specified on the additional card for the D3PLOT option and does not require "\_FILTER" in the keyword input.
- Fix incorrect mass properties for solids in SSSTAT file when using \*DATABASE\_SSSTAT\_MASS\_PROPERTIES.
- Fix seg fault during writing of dynain file if INSTRN = 1 in \*INTERFACE\_ SPRINGBACK and STRFLG.ne.0 in \*DATABASE\_EXTENT\_BINARY and the \*DATABASE\_EXTENT\_BINARY comes after \*INTERFACE\_SPRINGBACK. Also output warning message, KEY+1104.
- Fix zero strain values output to curvout for \*DEFINE\_CURVE\_FUNCTION using function, ELHIST, for solid elements.
- Fix missing parts in d3part when MSSCL = 1 or 2 in \*DATABASE\_EXTENT\_ BINARY.
- Fix incorrect damping energy computation for glstat.
- Fix incorrect part mass in d3plot for shells, beams & thick shells.
- Fix incorrect curvout values when using BEAM(id,jflag,comp,rm) for \*DEFINE\_CURVE\_FUNCTION and if the beam formulation is type 3, i.e. truss.
- Fix incorrect output to curvout file if using ELHIST in \*DEFINE\_CURVE\_ FUNCTION for shells.
- Output stresses for all 4 intg points to eloutdet for cohesive element types 19 & 20.
- Fix incorrect rotational displacement to nodout when REF = 2 in \*DATABASE\_HISTORY\_NODE\_LOCAL. Affects MPP only.
- Fix incorrect strains output to elout for shell type 5 and when NIP > 1.
- Fix incorrect acceleration output to nodout file when IACCOP = 1 in \*CONTROL\_OUTPUT and IGRAV = 1 in \*ELEMENT\_SEATBELT\_ ACCELEROMETER.
- Fix corrupted d3plot when RESPLT = 1 in \*DATABASE\_EXTENT\_BINARY and idrflg.ge.5 in \*CONTROL\_DYNAMIC\_RELAXATION.
- Fix missing element connectivities in nastin file when using \*INTERFACE\_ SPRINGBACK\_NASTRAN\_NOTHICKNESS.
- Fix seg fault when using \*DATABASE\_BINARY\_D3PART with \*CONTACT\_ TIED\_SHELL\_EDGE\_TO\_SURFACE. This affects SMP only.
- Fix incorrect output to bndout when using multiple \*LOAD\_NODE\_POINT for the same node and running MPP with  $ncpu > 1$ .
- Fix incorrect dyna.inc file when using \*MAT\_FU\_CHANG\_FOAM/MAT\_83, \*DEFINE\_COORDINATE\_NODES, and \*CONSTRAINED\_JOINT\_ STIFFNESS\_GENERALIZED with \*INCLUDE\_TRANSFORM.
- Fix IEVERP in \*DATABASE\_EXTENT\_D3PART which was not honored in writing out d3part files.
- Fix incorrect stresses written out to dynain for thick shells with formulations 1,2 and 4.
- Fix incorrect output to disbout data for discrete beams.
- Fix incorrect output to binary format of disbout. Affects SMP only.
- Fix error when writing initial stresses for thick shells to dynain. Affects MPP only.
- Fix thick shells strain output to dynain.
- Fix incorrect writing of material data to dyna.str for \*MAT\_SEATBELT when using  $long = s$ .
- Fix coordinate/disp output to d3plot of \*CONSTRAINED\_NODAL\_RIGID\_ BODY's pnode.
- Fixed the initial d3plot state in SMP runs when tied contact is used with theCNTCO parameter on \*CONTROL\_SHELL. The geometry was wrong in that state.
- Add cross section forces output (\*DATABASE\_SECFORC) for cohesive elements ELFORM type 19, 20, 21, and 22.
- Slight increase of precision for values in nodout file.
- Add new option FSPLIT to \*INTERFACE\_SPRINGBACK\_LSDYNA to split the dynain file into two files (geometry and initial values).
- \*DEFINE\_MATERIAL\_HISTORIES: New keyword for organizing material history outputs, currently only for solids, shells and beams and the d3plot output but to be extended to tshells and ascii/binout. The purpose is to customize the history variables that otherwise are output via NEIPS/NEIPH/NEIPB on \*DATABASE\_EXTENT\_BINARY, to avoid variable conflict and large d3plots and thus facilitate post-processing of these variables. Currently available in small scale but to be continuously extended.

- Fixed bug affecting IBINARY = 1 (32 bit ieee format) in \*DATABASE\_ FORMAT. This option was not working.
- Fixed incorrect printout of node ID for \*ELEMENT\_INERTIA.
- Increased the header length to 80 for the following files in binout: matsum, nodout, spcforc, ncforc
- Fixed bug in which d3msg was not written for SMP.
- The d3plot output for rigid surface contact was incorrect for MPP.
- Fixed bugs when when using curve LCDT to control d3plot output.
- Fixed abnormal increase in d3plot size caused by outputting velocity and acceleration when data compression is on.
- Added new variable GEOM in \*CONTROL\_OUTPUT for chosing geometry or displacement in d3plot, d3part, and d3drlf.
- Added command line option "msg=" to output warning/error descriptions. See MSGFLG in \*CONTROL\_OUTPUT for alternate method of requesting such output. Accepted values for "msg=" are message# or all.
	- message#, e.g., KEY+101 or 10101. This option will print the error/warning message to the screen.
	- all. this option will print all error/warning messages to d3msg file.
- Fixed bug for \*DATABASE\_BINARY\_D3PROP file if adaptivity used. The error caused blank d3prop output.
- \*DATABASE\_HISTORY\_SHELL\_SET combined with \*CONTROL\_ ADAPTIVITY caused error 20211. The error involves the BOX option being used for shell history output.
- Added \*INTEGRATION... data to d3prop.
- **Restarts** 
	- Fix bug when deleted uniform pressure (UP) airbag during simple restart.
	- Fix for index error that could cause problems for accelerometers during full deck restart in MPP.
	- Fix for MPP output of LSDA interface linking file when restarting from a dump file.
	- Fix incorrect strains in d3plot after restart when STRLG > 1.
	- Fix incorrect velocity initialization for SMP full deck restart when using
	- \*INITIAL\_VELOCITY\_GENERATION and \*INITIAL\_VELOCITY\_ GENERATION\_START\_TIME.
	- Fix incorrect behavior of \*CONTACT\_ENTITY in full deck restart.
	- Fix incorrect full deck restart analysis if initial run was implicit and the full deck restart run is explicit.
	- Fix ineffective boundary condition for \*MAT\_RIGID when using \*CHANGE\_ RIGID\_BODY\_CONSTRAINT with \*RIGID\_DEFORMABLE\_R2D for small deck restart.
- Fix initialization of velocities of \*MAT\_RIGID\_DISCRETE nodes after restart using \*CHANGE\_VELOCITY\_GENERATION.
- Fix internal energy oscillation after full deck restart when using \*CONTACT\_ TIED\_SURFACE\_TO\_SURFACE\_OFFSET with TIEDID = 1 in optional card D. This affects SMP only.
- Corrected bug affecting full restart that included any change to node/element IDs. This bug has existed since version R6.
- Fixed bug affecting d3plot times following fulldeck restart with curve in SMP.
- Fixed bug in simple restart: \*INTERFACE\_COMPONENT\_FILE forgets the filename and writes to infmak instead.

#### • **\*SENSOR**

- Enable full restart for \*SENSOR.
- Add optional filter ID to SENSORD of \*DEFINE\_CURVE\_FUNCTION.
- Enable LOCAL option of \*CONSTRAINED\_JOINT to be used with \*SENSOR\_DEFINE\_FORCE.
- Fix a MPP bug that happens when \*SENSOR\_DEFINE\_NODE has a defined N2.
- \*SENSOR\_CONTROL:
	- $\blacksquare$  Fix a bug for TYPE = JOINTSTIF
	- Fix a MPP bug for TYPE = PRESC-MOT when the node subject to prescribed motion is part of a rigid body
	- Add TYPE = BELTSLIP to control the lockup of \*ELEMENT\_ SEATBELT\_SLIPRING.
	- Add TYPE = DISC-ELES to delete a set of discrete elements.
- Add FTYPE = CONTACT2D to to \*SENSOR\_DEFINE\_FORCE to track the force from \*CONTACT\_2D.
- Add the variable SETOPT for \*SENSOR\_DEFINE\_NODE\_SET and \*SENSOR\_ DEFINE\_ELEMENT\_SET to sense and process data from a node set or element set, resp., resulting in a single reported value.
- \*SENSOR can be used to control \*CONTACT\_GUIDED\_CABLE.
- Fix a bug related to \*SENSOR\_DEFINE\_FUNCTION triggered by more than 10 sensor definitions.

#### • **SPG (Smooth Particle Galerkin)**

◦ \*SECTION\_SOLID\_SPG (KERNEL = 1): The dilation parameters (DX,DY,DZ) of SPG Eulerian kernel are automatically adjusted according to the local material deformation to prevent tensile instability.

#### • **SPH (Smooth Particle Hydrodynamics)**

- Retain user IDs of SPH particles in order to ensure consistent results when changing the order of include files.
- Add feature to inject SPH particles, \*DEFINE\_SPH\_INJECTION.
- Added support of various material models for 2D and 3D SPH particles:
	- \*MAT\_098 (\*MAT\_SIMPLIFIED\_JOHNSON\_COOK)
	- \*MAT\_181 (\*MAT\_SIMPLIFIED\_RUBBER)
	- \*MAT\_275 (\*MAT\_SMOOTH\_VISCOELASTIC\_VISCOPLASTIC)
- Added support of \*DEFINE\_ADAPTIVE\_SOLID\_TO\_SPH for 2D shell elements and 2D axisymmetric shell elements.
- When using \*DEFINE\_ADAPTIVE\_SOLID\_TO\_SPH, eliminated duplicate kinetic energy calculation for SPH hybrid elements (both SPH particles and solid elements contributed kinetic energy into global kinetic energy).
- Added support of second order stress update (OSU = 1 in \*CONTROL\_ ACCURACY keyword) for 2D and 3D SPH particles. This is necessary for simulation of spinning parts.
- Added ISYMP option in \*CONTROL\_SPH to define as a percentage of original SPH particles the amount of memory allocated for generation of SPH ghost nodes used in \*BOUNDARY\_SPH\_SYMMETRY\_PLANE.
- Fixed unsupported part and part set option in \*BOUNDARY\_SPH\_FLOW.
- Fixed unsupported ICONT option from \*CONTROL\_SPH when combined with \*BOUNDARY\_SPH\_FLOW.
- \*DEFINE\_SPH\_TO\_SPH\_COUPLING: Output contact forces between two SPH parts (x,y,z and resultant forces) into sphout. The forces can be plotted by LS-PrePost.
- \*CONTACT\_2D\_NODE\_TO\_SOLID: Added bucket sort searching algorithm to speed up the process of finding contact pairs between SPH particles and solid segments.

#### • **Thermal**

- Corrected a long standing bug in MPP thermal associated with spotwelds (\*CONSTRAINED\_SPOTWELD) using thermal linear solver option 11 or greater. The spotweld loads were not being loaded correctly due to an indexing issue in MPP.
- Fix for thermal with \*CASE.
- Fix MPP support for thermal friction in SOFT = 4 contact.
- Fixed bug where thermal solver gives a non-zero residual even though no loads are present.
- Added SOLVER = 17 (GMRES solver) to \*CONTROL\_THERMAL\_SOLVER for the conjugate heat transfer problem. The GMRES solver has been developed as an alternative to the direct solvers in cases where the structural ther-

mal problem is coupled with the fluid thermal problem in a monolithic approach using the ICFD solver. A significant savings of calculation time can be observed when the problem reaches 1M elements. This solver is implemented for both SMP and MPP.

- \*CONTACT\_(option)\_THERMAL (3D contact only): Add variable FRTOHT to specify fraction of frictional energy applied to slave surface. It follows that 1.-FRTOHT is applied to master surface. Default is 0.5 which gives a 50% - 50% split between the slave and master surfaces which was hardwired in prior releases.
- First release of AUTOMATIC\_SURFACE\_TO\_SURFACE\_TIED\_WELD\_ THERMAL. This will only work when used with BOUNDARY\_THERMAL\_ WELD. This combination of keywords will activate a condition where sliding contact will become tied contact on cooldown when the temperature of the segments in contact go above an input specified temperature limit during welding.
- \*LOAD\_THERMAL\_D3PLOT: The d3plot data base was changed such that the 1st family member contains control words, geometry, and other control entities. Time state data begins in the 2nd family member. This change allows the new d3plot data structure to be read in by LS-DYNA when using the \*LOAD\_THERMAL\_D3PLOT keyword. This change is not backward compatible. The old d3plot data structure will no longer be read correctly by LS-DYNA.
- Synchronize data in TPRINT for SMP and MPP:
	- Fixed output to tprint/binout for thermal contact.
	- Fixed part IDs for part energies.
	- Fixed format of TPRINT file generated by l2a.
- Fixed handling of start time defined with \*CONTROL\_START for thermal solver.
- Change the maximum number of \*LOAD\_HEAT\_CONTROLLER definitions from 10 to 20.
- Added a third parameter to the TIED\_WELD contact option. The parameter specifies heat transfer coefficient h\_contweld for the welded contact. Before welding, the parameter from the standard card of the thermal contact is used.
- Parameter FRCENG supported for mortar contact to yield heat in coupled thermomechanical problems.

#### • **XFEM (eXtended Finite Element Method)**

- Added ductile failure to XFEM using critical effective plastic strain as failure criterion.
- **Miscellaneous** 
	- Support \*SET\_NODE\_GENERAL PART with SPH and DES.

- \*DEFINE\_POROUS\_...: Compute the coefficients A and B with a user defined routine in dyn21.F.
- Fixed bugs in Staged Construction (\*DEFINE\_STAGED\_CONSTRUCTION\_ PART):
	- Staged construction not working on SMP parallel. Symptoms could include wrong elements being deleted.
	- Staged construction with beam elements of ELFORM  $=$  2: when these beams are dormant, they could still control the time step.
	- **Staged construction with \*PART\_COMPOSITE.** The bug occurred when different material types were used for different layers within the same part, and that part becomes active during the analysis. The symptom of the bug was that stresses and/or history variables were not set to zero when the part becomes active.
- Bugs fixed in \*DAMPING\_FREQUENCY\_RANGE\_DEFORM:
	- Incorrect results when large rigid body rotations occur.
	- If RYLEN on  $*$ CONTROL\_ENERGY = 2, the energy associated with this damping should be included in the Internal Energy for the relevant part(s). This energy was being calculated only if there was also \*DAMPING\_PART\_STIFFNESS in the model. Now fixed - the damping energy will be included in the internal energy whenever RYLEN = 2.
- Fixed NID option of \*DEFINE\_COORDINATE\_VECTOR (bug occurred in MPP only).
- Fix lsda open mode to require only minimal permissions to avoid unnecessary errors, for example if using an interface linking file that is read only.
- Fix for DPART processing (\*SET\_...\_GENERAL) for solid and thick shell elements.
- Fix for JOBID > 63 characters.
- Fix input processing problem (hang) that could happen in some unusual cases if encrypted \*INCLUDE files are used.
- Fix interaction of \*CASE with jobid = on command line, so the jobid on the command line is combined with the generated case ids instead of being ignored.
- \*INCLUDE\_NASTRAN:
	- Integration defaults to Lobatto for Nastran translator.
	- The default number of integration points is set to 5 for Nastran translator.
- Issue error message and terminate when illegal \*DEFINE\_ TRANSFORMATION is specified.
- Add OPTION = POS6N to \*DEFINE\_TRANSFORMATION to define transformation with 3 reference nodes and 3 target nodes.
- Add OPTION = MIRROR to \*DEFINE\_TRANSFORMATION.
- Fix a bug that could occur when adapted elements are defined in a file included by \*INCLUDE\_TRANSFORM.
- Fix a bug that could occur when \*BOUNDARY\_SPC\_SYMMETRIC\_PLANE is used together with \*INCLUDE\_TRANSFORM.
- Fix a bug that occurs when \*DEFINE\_BOX is included by \*INCLUDE\_ TRANSFORM.
- Make \*SET\_NODE\_COLLECT work together with \*NODE\_SET\_MERGE.
- Fix incorrect shell set generated when using \*SET\_SHELL\_GENERAL with OPTION = PART.
- Add error trap for \*SET\_PART\_LIST\_GENERATE\_COLLECT to catch missing part IDs.
- Fixed bug in \*INCLUDE\_TRANSFORM for adaptive case if JOBID is used.
- Fixed bug in memory allocation for \*DEFINE\_CURVE if total number  $\overline{6}$ points in curve is more than 100.
- Fixed bug with \*INCLUDE\_TRANSFORM and \*CONTROL\_ADAPTIVITY due to an \*INCLUDE inside \*INCLUDE\_TRANSFORM file. Added new files: adapt.inc# for \*INCLUDE\_TRANSFORM file. The \*NODE, \*ELEMENT\_ SHELL and \*ELEMENT\_SOLID are removed from include file.
- Fixed bug for DPART option in \*SET\_SEGMENT\_GENERAL. DPART option was treated as PART option before.
- Fixed failure of \*PARAMETER definition in long format.
- Fixed error in reading solid id for \*SET\_SOLID\_GENERAL.
- Ignore any nonexistant part set IDs in \*SET\_PART\_ADD.
- Fix bug in which sense switches sw2 and sw4 don't work when the output interval for glstat is small.
- Fixed bug if \*DEFINE\_CURVE is used to define adaptivity level.
- Three new keywords are implemented in support of user defined subroutines: \*MODULE\_PATH[\_RELATIVE], MODULE\_LOAD, MODULE\_USE.
	- The MODULE feature allows users to compile user subroutines into dynamic libraries without linking to the LS-DYNA main executable.
	- The dynamic libraries are independent from the main executable and do not need to be recompiled or linked if the main executable is updated.
	- This feature loads multiple dynamic libraries on demand as specified in the keywords.
	- Without the MODULE feature, only one version of each umat (such as umat41) can be implemented. With the MODULE feature, most umat subroutines can be have multiple versions in multiple dynamic libraries, and used simultaneously.
	- The MODULE feature supports all user subroutines.
	- The LS-DYNA main executable may also run without any dynamic libraries if no user subroutines are required.

#### Capabilities added to create LS-DYNA R10.0:

See release notes (published separately) for further details.

- **\*AIRBAG** 
	- Enhance the robustness of \*AIRBAG\_INTERACTION to help avoid instability in MPP when the interaction involves more than two bags.
	- \*AIRBAG\_PARTICLE:
		- Adjust dm\_out calculation of vent hole to avoid truncation error.
		- Fix bug in chamber output when there are multiple airbags and multiple chambers not in sequential order.
		- Bug fix for closed volume of airbag/chamber with intersecting tubes.
		- Add new feature to allow user to define local coordinates of jetting of particles through internal vents.
		- Support \*SENSOR\_CONTROL for CPM airbag.
		- CPM is not supported for dynamic relaxation. Disable CPM airbag feature during DR and reactivate airbag following DR.
		- Allow solid parts in definition of internal part set. The solid volume will be excluded from the airbag volume.
		- Allow additional internal part set for shells. The shell part should form a closed volume and its volume will be excluded from the airbag volume.
- \***ALE**
	- \*LOAD\_BLAST\_SEGMENT: Automatically generate the ALE ambient elements attached to a segment or segment set.
	- \*BOUNDARY\_AMBIENT\_EOS: implement \*DEFINE\_CURVE\_FUNCTION for the internal energy and relative volume curves.
	- \*CONTROL\_ALE, \*CONSTRAINED\_LAGRANGE\_IN\_SOLID and \*ALE\_REFERENCE\_SYSTEM: If NBKT < 0 in \*CONTROL\_ALE, call \*DEFINE\_CURVE to load a curve defining the number of cycles between bucket sorting in function of time. If NBKT > 0, the bucket sorting is activated if the mesh rotations and deformations are large.
	- \*ALE\_FSI\_TO\_LOAD\_NODE: Implement a mapping of the FSI accelerations (penalty forces/masses) computed by \*CONSTRAINED\_LAGRANGE\_IN\_SOLID (ctype = 4) between different meshes.
	- DATABASE\_FSI, \*DATABASE\_BINARY\_FSIFOR and \*DATABASE\_BINARY\_FSILNK: Add a parameter CID to output fsi forces in a local coordinate system.
	- Structured ALE (S-ALE) solver:
- ALE models using rectilinear mesh can be directly converted to S-ALE models and run using S-ALE solver by assigning CPIDX = -1 in \*ALE\_STRUCTURED\_MESH.
- S-ALE progressive mesh generation via RATIO in \*ALE\_STRUCTURED\_MESH\_CONTROL\_POINTS.
- Recode ALE Donor Cell/Van Leer advection routines and restructure \*CONSTRAINED\_LAGRANGE\_IN\_SOLID communication algorithm. These give 30% improvement in run time.

### • \***BOUNDARY**

- \*BOUNDARY\_PWP can now accept a \*DEFINE\_FUNCTION instead of a load curve. The input arguments are the same as for \*LOAD\_SEGMENT:  $(\text{time}, x, y, z, x0, y0, z0).$
- Add option of "toffset" for \*BOUNDARY\_PRESCRIBED\_ORIENTATION\_RIGID to offset the curves by the birth time.
- MPP now supports MCOL coupling, \*BOUNDARY\_MCOL.
- Fix bug of there being fully constrained motion of a rigid part when prescribing more than one translational dof with \*BOUNDARY\_PRESCRIBED\_MOTION\_RIGID while  $con2 = 7$  in \*MAT\_RIGID, i.e., all rotational dof are constrained.
- Instead of error terminating with warning message, STR+1371, when \*BOUNDARY\_PRESCRIBED\_MOTION and \*BOUNDARY\_SPC is applied to same node and dof, issue warning message, KEY+1106, and release the conflicting SPC.
- Fix erroneous results if SET\_BOX option is used for \*BOUNDARY\_PRESCRIBED\_MOTION.
- Fix \*BOUNDARY\_PRESCRIBED\_ACCELEROMETER\_RIGID for MPP. It may error terminate or give wrong results if more than one of this keyword is used.
- Fix segmentation fault when using \*BOUNDARY\_PRESCRIBED\_ORIENTATION with vad = 2, i.e. cubic spline interpolation.
- Added instruction \*BOUNDARY\_ACOUSTIC\_IMPEDANCE for explicit calculations that applies an impedance boundary condition to the boundary of \*MAT\_ACOUSTIC element faces. This is a generalization of the nonreflecting boundary condition. Both \*LOAD and \*BOUNDARY\_ACOUSTIC\_IMPEDANCE may be used on the same faces, in which case the boundary acts like both and entrant and exit boundary.
- Fixed a problem with non-reflecting boundaries redefining the bulk modulus which caused contact to change behavior.
- Added support for acoustic materials ith non-reflective boundaries.

- Fix the single precision version so that \*INCLUDE\_UNITCELL now has no problem to identify pairs of nodes in periodic boundaries.
- When using \*INCLUDE\_UNITCELL to generate Periodic Boundary Constraints (PBC) for an existing mesh, a new include file with PBCs is generated instead of changing the original mesh input file. For example, if users include a file named "mesh.k" through \*INCLUDE\_UNITCELL (INPT = 0), a new include file named "uc\_mesh.k" is generated where all PBCs are defined automatically following the original model information in mesh.k.
- \*INCLUDE\_UNITCELL now supports long input format in defining the element IDs.
- Include SPC boundary conditions as part of H8TOH20 solid element conversion.
- Add a new option SET\_LINE to \*BOUNDARY\_PRESCRIBED\_MOTION: This option allows a node set to be generated including existing nodes and new nodes created from h-adaptive mesh refinement along the straight line connecting two specified nodes to be included in prescribed boundary conditions.
- **BLAST** 
	- \*PARTICLE\_BLAST and DES:
		- Consider eroding of shell and solid in particle\_blast.
		- Support interface force file output for gas particle-structure coupling.
		- Bug fix for wet DES coupled with beam.
		- Support \*SET\_NODE\_GENERAL PART with SPH or DES.
		- MPP now uses async communication for DES coupling to improve general performance.
		- **Support for solid element when modeling irregular shaped charge with** HECTYPE = 0/1 in \*PARTICLE\_BLAST.
		- Output adaptive generated DES and NODE to a keyword file.
	- Fix inadvertent detonation of HE part when there are more than one HE part and even though the HE part is not defined with \*INITIAL\_DETONATION.
	- Fixed explicit \*BOUNDARY\_USA\_COUPLING to support \*INITIAL\_STRESS and \*INITIAL\_STRAIN\_ usage, typically from a dynain file.
	- Fixed explicit \*BOUNDARY\_USA\_COUPLING to support \*CONTROL\_DYNAMIC\_RELAXATION IDRFLF = 5, so a static implicit calculation can be used to initialize/preload a model before conducting an explicit transient calculation. If inertia relief is used during the static phase, then it must be disabled with \*CONTROL\_IMPLICIT\_INERTIA\_RELIEF for the explilcit phase.
	- Support imperial unit system for \*PARTICLE\_BLAST. mass = lbf-s2/in,  $length = inch, time = second, force = lbf, pressure = psi.$
	- Add option to define detonation point using a node for \*PARTICLE\_BLAST.
- Add interface force file output for \*PARTICLE\_BLAST with keyword \*DATABASE\_BINARY\_PBMFOR and command line option "pbm=". This output of forces for gas-particle-structure coupling.
- For \*PARTICLE\_BLAST, add built-in smoothing function for particle structure interaction.
- For \*PARTICLE\_BLAST, when coupling with DEM, the DEM nodes that are inside HE domain are automatically deactivated.
- Add support for solid elements when modeling irregular shaped charge with  $HECTYPE =  $0/1$  for *PARTICLE_BLAST. The original approach only sup$ ports shell elements and the initial coordinates of HE particle are at shell surface. The model had to relax several hundred time step to let particle fill in the interior space, which was not convenient. Using new approach, the initial positions of HE particles are randomly distributed inside the container by using solid element geometry. Both hex and Tet solids are supported.
- For particle blast method (PBM), consider reflecting plane as infinite.
- Change the name of keyword \*DEFINE\_PBLAST\_GEOMETRY to \*DEFINE\_PBLAST\_HEGEO.

#### • **\*CESE (Compressible Fluid Solver)**

- CESE time steps:
	- Modified the blast wave boundary condition treatment to make it more stable in blast wave calculations (with \*LOAD\_BLAST\_ENHANCED).
	- The flow field calculation will be skipped if the structural time-step is much smaller than the fluid time step, until both time-steps reach the same order. This will save CPU time in some fluid/structure interaction (FSI) problem calculations.
	- In addition to depending upon the local CFL number, the fluid time step 'dt' calculation has been modified to also adjust dynamically to extreme flow conditions. This makes stiff flow problems more stable especially in 3D fluid problem calculations when the mesh quality is poor.
- Moving mesh solvers:
	- Corrected several aspects of the implicit ball-vertex (BV) mesh motion solver for the following keywords: \*ICFD\_CONTROL\_MESH\_MOV \*CESE\_CONTROL\_MESH\_MOV.
	- The absolute tolerance argument is no longer used by the BV solver. As an example, the following is all that is needed for CESE moving mesh problems:

\*CESE\_CONTROL\_MESH\_MOV

- \$ ialg numiter reltol
	- 1 500 1.0e-4
- Also corrected the CESE moving mesh solvers for a special case involving a wedge element. Also, fixed the d3plot output of wedge element connectivities for the CESE moving mesh solvers.
- CESE d3plot output:
	- Added real 2D CESE output, and this is confirmed to work with LSPP4.3 and later versions. This also works for d3plot output with the 2D CESE axisymmetric solver.
	- For all immersed-boundary CESE solvers, corrected the plotting of the Schlieren number and the chemical species mass fractions.
	- The following new CESE input cards are related to surface d3plot output:

\*CESE\_SURFACE\_MECHSSID\_D3PLOT \*CESE\_SURFACE\_MECHVARS\_D3PLOT In conjunction with the above, new FSI and conjugate heat transfer output on solid (volume) mesh outside boundaries is now supported.

- CESE immersed-boundary method (IBM) FSI solvers:
	- \*CESE\_FSI\_EXCLUDE is a new keyword for use with the CESE immersed boundary method FSI solvers. With it, unnecessary structural parts that are not actively participating in the FSI in the CESE IBM-FSI solver can now be excluded from the CESE FSI calculation. This is also supported for the case when some of the mechanics parts involve element erosion.
- CESE chemistry solvers:
	- In R10, we also updated several things in the FSI solver with chemistry called FSIC. In chemical reacting flow, a delta time between iterations is extremely important for code stabilization and thus, to get reasonable results. To this end, we optimized such an iterative delta time, which is based on the CFL number. This optimization is based on the gradient of the local pressure, which we think will dominate control of the CFL number.
	- Next, the total number of species are increased up to 60 species in chemical reacting flow, so that the reduced Ethylene (24~53 species) and Methane (20~60 species) combustion are possible with this version.
	- We will update more practical examples about FSIC problems including precise experimental validations.
	- Note that we can provide some related examples upon user request.
	- Other corrections of note include the following: Brought in enthalpy-related corrections to the CESE chemistry solvers. Fixed the conjugate heat transfer boundary condition for the 2D and 3D CESE fixed mesh chemistry solvers.

Corrected the initialization of fluid pressure for CESE IBM chemistry solvers.

Enabled output of the timing information for the CESE chemistry solvers.

Added restart capability to the CESE chemistry solvers.

### • **\*CHEMISTRY**

◦ New inflator models of Pyrotechnic and Hybrid type are updated. It is important to note that these are basically 0-dimensional models via the following two main keywords,

\*CHEMISTRY CONTROL\_INFLATOR \*CHEMISTRY\_INFLATOR\_PROPERTIES

◦ By using the \*CHEMISTRY CONTROL\_INFLATOR keyword, the user can select the type of the solver, output mode, running time, delta t, and time interval for output of time history data.

For example, if we have a keyword set up as,

\*CHEMISTRY CONTROL\_INFLATOR,

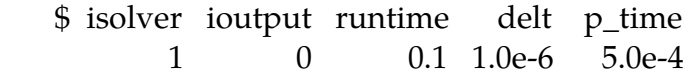

with "isolver set to 1", the user can simulate a conventional Pyrotechnic inflator mode, while with "isolver" set to 2 or 3, Hybrid inflator simulation is possible.

- In addition, to continue an airbag simulation via an ALE or CPM method, the user can save the corresponding input data file by using "ioutput" option. For more details about airbag simulations using a saved data file, refer to the keyword manual.
- Also, note that the updated version has two options for the Hybrid models:
	- isolver =  $2 \Rightarrow$  Hybrid model for the cold flow
	- isolver =  $3$  => Hybrid model for the heated flow.
- In the \*CHEMISTRY\_INFLATOR\_PROPERTIES keyword, there are several cards to set up the required properties of an inflator model. The first two cards are for the propellant properties involved in inflator combustion. For example,

 \$card1: propellants \$ comp\_id p\_dia p\_height p\_mass p\_tmass

10 0.003 0.0013 2.0e-5 5.425e-3

\$card2: control parameters

 \$ t\_flame pindex A0 trise rconst 2473. 0.4 4.45e-5 0.0 0.037

In the first card, the user can specify the total amount of propellant particles and their shape.

Using the second card, the user can also specify the thermodynamics of the propellant and its burning rate.

To support the options in card2, especially the second option, pindex, and the third, A0, we provide a standalone program upon request for the propellant equilibrium simulation.

The remaining cards are for the combustion chamber, gas chamber, and airbag, respectively.

### • **\*CONTACT**

- ◦\*CONTACT\_AUTOMATIC\_SURFACE\_TO\_SURFACE\_MORTAR\_TIED\_WE LD for modeling welding has been added. Surfaces are tied based on meeting temperature and proximity criteria. Non-MORTAR version of this contact was introduced at R9.0.1.
- Fix issue setting contact thickness for rigid shells in ERODING contact.
- Add MPP support for \*CONTACT\_AUTOMATIC\_GENERAL with adaptivity.
- Change "Interface Pressure" report in intfor file from abs (force/area) to force/area, which gives the proper sign in case of a tied interface in tension.
- Rework input processing so that more than one \*CONTACT\_INTERIOR may be used, and there can be multiple part sets in each one.
- Minor change to how pressure is computed for triangles in the intfor database.
- Fix 2 bugs for contact involving high order shell elements:
	- When high order shell elements are generated by SHL4\_TO\_SHL8.
	- When using a large part id like 100000001.
- Implement a split-pinball based contact option for neighbor elements in segment-based contact. Invoke this option by setting |SFNBR|>=1000. The new algorithm is more compatible with DEPTH = 45 so that there is no longer a need to split quads.
- The effect of shell reference system offsets on contact surface location is now properly considered when running MPP. The shell offset may be specified using NLOC in \*SECTION\_SHELL or in \*PART\_COMPOSITE, or by using the OFFSET option of \*ELEMENT\_SHELL. This effect on contact is only considered when CNTCO is set to 1 or 2 in \*CONTROL\_SHELL.
- Fix bug of zero forces in rcforc at time = 0.0 for \*CONTACT\_AUTOMATIC\_SURFACE\_TO\_SURFACE after dynamic relaxation when consistency is on in SMP.
- Fix input error when using many \*RIGIDWALL\_GEOMETRIC\_... with \_DISPLAY option.
- Fix input error when \*CONTACT\_ENTITY is attached to a beam part, PID.
- Fix error termination due to negative volume, SOL+509, even when \*CONTACT\_ERODING... is set. This affects MPP only.
- Check whether a slave/master node belongs to a shell before updating the nodal thickness when ISTUPD > 0.0 in \*CONTROL\_SHELL and

SST/MST.ne.0.0 and in SSFT/SMFT = 0.0 card 3 of \*CONTACT\_..... For SMP only.

- Fix penetrating nodes when using \*CONTACT\_ERODING\_NODES\_TO\_SURFACE with SOFT = 1 in \*MAT\_142/\*MAT\_
- Fix seg fault when using \*CONTACT\_AUTOMATIC\_SINGLE\_SURFACE\_TIED with consistency mode, i.e.  $ncpu < 0$ , for SMP.
- Fix corrupted intfor when using parts/part sets in \*CONTACT\_AUTOMATIC\_....This affects SMP only.
- Implement incremental update of normal option, invoked by TIEDID = 1, for \*CONTACT\_TIED\_NODES\_TO\_SURFACE\_CONSTRAINED\_OFFSET for SMP.
- Fix unconstrained nodes when using \*CONTACT\_TIED\_SURFACE\_TO\_SURFACE\_CONSTRAINED\_OFFSET resulting in warning message, SOL+540. This affects SMP only.
- Fix spurious repositioning of nodes when using \*CONTACT\_SURFACE\_TO\_SURFACE for SMP.
- Added support to segment based contact for the SRNDE parameter on optional card E. This option allows round edge extensions that do not extend beyond shell edges and also square edges. The latter overlaps with the SHLEDG parameter on card D.
- Fixed a potential memory error that could occur during segment based contact input.
- Fixed an error that could cause an MPP job to hang in phase 3. The error could occur when SOFT = 2 contact is used with the periodic intersection check and process 0 does not participate in the contact.
- Modified SOFT = 2 contact friction when used with \*PART\_CONTACT to define friction coefficients, and the two parts in contact have different coefficient values. With this change, the mu values used for contact will be the average of the values that are calculated for each part. Prior to this change, mu was calculated for only the part that is judged to be the master. This change makes the behavior more predictable and also makes it behave like the other contacts with SOFT =  $0$  and SOFT =  $1$ .
- Added a warning message (STR+1392) for when trying to use the OR-THO\_FRICTION contact option with SOFT = 2 contact, because that option is not available. The contact type is switched to SOFT = 1.
- Fixed serious error in MPP \*CONTACT\_2D\_AUTOMATIC\_SURFACE\_TO\_SURFACE when used with node sets to define the contact surfaces. The master side was likely to trigger a spurious error about missing nodes that terminated the job.
- Switched segment based (SOFT = 2) non-eroding contact to prevent it from adding any new segments when brick element faces are exposed when other elements are deleted. There were two problems. The first is that the interface force file could not support NFAIL = 1 on \*DATABASE\_EXTENT\_INTFOR

because the intfor file does not expect new segments to replace the old, so it just undeletes the old segments instead of adding the new. The second problem is that when non-eroding contact is used, we only have enough memory in fixed length arrays for the segments that exist at  $t = 0$ . When segments are deleted, I was using the space that they vacated to create new segments, but it was very likely that some segments could not be created when the number of open spaces was less than the number of new segments that are needed. In this case, some segments would not be created and there would be surfaces that could be penetrated with no resistance. This behavior is impossible to predict, so it seems better to prevent any new segments from being created unless eroding contact is used.

- Fixed rcforc output for MPP 2D automatic contact. The forces across processors were missed.
- Fixed a segment based contact error in checking airbag segments. This affects only airbags that are defined by control volumes, that is defined by \*AIRBAG. The symptom was a segmentation fault.
- Fixed SMP eroding segment based (SOFT = 2) contact which was not activating the negative volume checking of brick elements. The MPP contact and the other SMP contacts were doing this but not SMP SOFT = 2.
- Fixed support for CNTCO on \*CONTROL\_SHELL by segment based (SOFT = 2) contact. It was adjusting the contact surface only half of what it should have done.
- Fixed eroding segment based contact when used with the CNTCO > 0 on \*CONTROL\_CONTACT. A segmentation fault was occurring.
- Modified MPP segment based (soft = 2) contact to use R8 buffers to pass nodal coordinates. This should reduce MPP scatter when decomposition changes.
- Added support for using a box to limit the contact segments to those initially in the box when using eroding segment based contact. The box option has not been available for any eroding contact up until now. (SOFT = 2 and SBOXID, MBOXID on \*CONTACT\_ERODING\_...).
- Fixed force transducers with MPP segment based contact when segments are involved with multiple, 2-surface force transducers. The symptom was that some forces were missed for contact between segments on different partitions.
- Added support for \*ELEMENT\_SOURCE\_SINK used with segment based contact. With this update, inactive elements are no longer checked for contact.
- Fixed an MPP problem in segment based contact that cased a divide by zero during the bucket sort. During an iteration of the bucket sort, all active segments were somehow in one plane which was far from the origin such that a dimension rounded to zero. The fix for this should affect only this rare case and have no effect on most models.
- Modified segment based (SOFT = 2) contact to make SMP and hybrid faster, particularly for larger numbers of processors.
- Fixed thermal MPP segment based contact. The message passing of thermal energy due to friction was being skipped unless peak force data was written to the intfor file.
- Fixed likely memory errors in MPP problems with 2D automatic contact when friction is used.
- Support the VC parameter (coefficient for viscous friction) in the case of segment based contact, which has previously been unsupported. This option will work best with  $FNLSCL > 0$ ,  $DNLSCL = 0$  on optional card D. The card D option causes the contact force to be proportional to the overlap area which causes even pressure distribution.
- Enabled segment based contact (SMP and MPP) to work with type 24 (27 node) brick elements.
- Fixed MPP segment based contact for implicit solutions. During a line search, some data was not restored correctly when the solver goes back to the last converged state. This caused possible memory errors.
- Fixed friction for MPP segment based contact in the implicit solver. The sliding velocity was calculated incorrectly using the explicit time step rather than the implicit step.
- Fixed a bug in MPP \*CONTACT\_2D\_AUTOMATIC..., where a flaw in code used during MPP initialization could cause segments to fail to detect penetration.
- Fixed the thick beam checking of \*CONTACT\_2D\_AUTOMATIC\_SINGLE\_SURFACE in the MPP version. There was a memory error that could occur if thick beams were in the model.
- New values for user friction element history (\*USER\_INTERFACE\_FRICTION): material directions, relative velocity components and yield stress.
- Add new user-defined interface for tiebreak contact invoked by \*CONTACT\_AUTOMATIC\_ONE\_WAY\_SURFACE\_TO\_SURFACE\_TIEBRE AK\_USER.
- MORTAR CONTACT
	- PENMAX and SLDTHK has taken over the meanings of SST and TKSLS in R9 and earlier, although in a different way. Now PENMAX corresponds to the maximum penetration depth for solid elements (if nonzero, otherwise it is a characteristic length). SLDTHK is used to offset the contact surface from the physical surface of the solid element, instead of playing with SST and TKSLS, which was rather awkward. This update also saves the pain of having to treat shells and solids in separate interfaces if these features are wanted. This changes the behavior in some inputs that did have SST turned on for solids, but a necessary measure to make the contact decent for future versions.
	- The characteristic length for solid elements has been revised to not result in too small sizes that would lead to high contact stiffnesses and less margin for maximum penetration.

- SFS on CONTACT\_...\_MORTAR can be input as negative, then contact pressure is the -SFS load curve value vs penetration.
- Smooth roundoffs of sharp edges in MORTAR contact has been extended to high order segments, meaning that edge contact is valid even in this case.
- The MORTAR contact now honors the NLOC parameter for shells, see \*SECTION\_SHELL, adjusting the contact geometry accordingly. Note that CNTCO on \*CONTROL\_SHELL applies as if always active, meaning that if NLOC is on, then CNTCO will also be "on" for MORTAR contacts.
- Output of contact gaps to the intfor file is now supported for MORTAR contact, see \*DATABASE\_EXTENT\_INTFOR.
- Transducer contacts, \*CONTACT\_...\_FORCE\_TRANSDUCER, are supported for MORTAR contact in SMP and MPP. A disclaimer is that the slave and master sets in the transducer have to be defined through parts or part sets. Warnings are issued if this is violated.
- Option 2 is now supported for tiebreak MORTAR contact, \*CONTACT\_...\_MORTAR\_TIEBREAK, but only for small sliding. Options 4 and 7 are supported in the MORTAR tiebreak contact for any type of sliding.
- For explicit analysis, the bucket sort frequency for MORTAR contact is 100, but can be changed through parameter BSORT on the CON-TACT\_...\_MORTAR card or NSBCS on CONTROL\_CONTACT. Note that the MPP bucket sort parameter does not apply. This assumes to improve the efficiency of MORTAR explicit contact significantly compared to R9 and earlier versions.
- Dynamic friction is supported in MORTAR contact for explicit and implicit dynamic analysis. See FD and DC on \*CONTACT\_... card.
- Wear calculations are supported for the MORTAR contact. See CON-TACT\_ADD\_WEAR.
- Triangular shell form 24 is supported with MORTAR forming contact and accounts for high order shape functions.
- Automatic MORTAR contact now supports contact with end faces of beam elements and not just the lateral surfaces.
- Mortar contact is available in 2D plane strain and axisymmetric simulations, but only for SMP implicit. See CONTACT\_2D\_...MORTAR.
- Wear computed from \*CONTACT\_ADD\_WEAR can optionally be output to dynain on optional card of \*INTERFACE\_SPRINGBACK\_LSDYNA. This will generate \*INITIAL\_CONTACT\_WEAR cards for subsequent wear simulations, and LS-DYNA will apply this wear and modify geometry accordingly. Restrictions as described in the manual apply.
- Improve SOFT = 6 under \*CONTACT\_FORMING\_ONE\_WAY\_SURFACE\_TO\_SURFACE to allow users to define part ID and a node set is automatically generated.

#### • **\*CONSTRAINED**

- Add frictional energy calculation for constraint-based rigid walls.
- \*CONSTRAINED\_BEAM\_IN\_SOLID:
	- Works with r-adaptivity now.
	- Can now constrain beams in tshells as well as solids.
- Fix a bug for \*CONSTRAINED\_LOCAL that might mistakenly constrain ztranslation when  $RC = 0$ .
- The following options do not support MEMORY = auto properly. The MEMORY = auto option will be turned off in this section and report an error if additional memory allocation is needed. \*CONSTRAINED\_LINEAR\_OPTION \*CONSTRAINED\_MULTIPLE\_GLOBAL
- Switched translational joints with stiffness to use double precision storage for the displacement value so that the calculated forces are more accurate. This prevents round-off error that can become significant.
- Fixed \*CONSTRAINED TIED\_NODES\_FAILURE when used with MPP single surface segment based contact. Non-physical contact between segments that share tied constraints was being penalized leading to failure of the constraints.
- The SPR models (\*CONSTRAINED\_SPR2, \*CONSTRAINED\_INTERPOLATION\_SPOTWELD) now support the SPOTDEL option of \*CONTROL\_CONTACT. That means if shell elements involved in the SPR domain fail, the SPR gets deactivated.

### • **\*CONTROL**

- Fix possible error termination with single precision MPP when PSFAIL.ne.0 in \*CONTROL\_SOLID and using solid formulation 10/13/44.
- Fix spurious deletion of elements when using TSMIN.ne.0.0 in \*CONTROL\_TERMINATION, erode = 1 in \*CONTROL\_TIMESTEP and initialized implicitly in dynamic relaxation.
- Added keyword \*CONTROL\_ACOUSTIC to calculate the nodal motions of \*MAT\_ACOUSTIC nodes for use in d3plot and time history files. Without this option the \*MAT\_ACOUSTIC mesh propagates pressure but does not deform because it uses a linear Eulerian solution method. The structural response is unaffected by this calculation; it is only for visualization and will roughly double the time spent computing acoustic element response.
- When IACC = 1 on \*CONTROL\_ACCURACY and for shell type 16/-16 in nonlinear implicit, shell thickness change due to membrane strain when ISTUPD > 0 in \*CONTROL\_SHELL is now included in the solution process and will render continuity in forces between implicit time steps. The output

contact forces will reflect the equilibrated state rather than the state prior or after the thickness update.

- Fix bug when RBSMS in \*CONTROL\_RIGID, affecting mass scaled solutions, is used in conjunction with \*ELEMENT\_INERTIA and/or \*PART\_INERTIA, specifically with choices of IFLAG on \*CONSTRAINED\_RIGID\_BODIES and \*CONSTRAINED\_EXTRA\_NODES.
- Tshells added to the subcycling scheme (\*CONTROL\_SUBCYCLE).
- Tshells and spotweld beams are supported in selective mass scaling. See IM-SCL in \*CONTROL\_TIMESTEP.
- Add a new keyword: \*CONTROL\_FORMING\_SHELL\_TO\_TSHELL to convert shell elements to tshell elements.
	- If a parent node has SPCs, the same SPC constraints will be applied to the corresponding tshell nodes.
	- If adaptivity is invoked, \*BOUNDARY\_SPC\_SET is automatically updated to include newly generated nodes.
	- Allows the normal of the segment set to be changed.
	- Can offset the generated tshells from the mid-surface of the parent shells.
	- Automatically generate segment sets for the top and bottom surfaces, which can be used for contact.

### • **DISCRETE ELEMENT METHOD**

- Implement generalized law of erosion for \*DEFINE\_DE\_TO\_SURFACE\_COUPLING based on the following article in the journal "Wear": Magnee, A., Generalized law of erosion: application to various alloys and intermetallics, Wear, Vol. 181, 500, 1995.
- Modify tangential force calculation to get better rigid body rotation behavior for \*DEFINE\_DE\_BOND
- Support restart feature for DEM interface force file and DATABASE output.
- Instead of using bulk modulus, use mass and time step to estimate contact stiffness for SPH-DEM coupling. This should be better if DEM material is quite different from SPH material.
- Fix \*DEFINE\_DE\_MASSFLOW\_PLANE bug if DE injection is defined.
- Add CID\_RCF to \*DEFINE\_DE\_TO\_SURFACE\_COUPLING for force output in local coordinates to 'demrcf' file.
- Update the \*DEFINE\_DE\_BY\_PART card so that it matches the capabilities of the \*CONTROL\_DISCRETE\_ELEMENT card.
- Add penalty stiffness scale factor, thickness scale factor, birth time and death time to \*DEFINE\_DE\_TO\_SURFACE\_COUPLING.
- Add dynamic coefficient of friction to \*CONTROL\_DISCRETE\_ELEMENT.
- Implement Finnie's wear law and user defined wear model to \*DEFINE\_DE\_TO\_SURFACE\_COUPLING.
- Implement user-defined curve for DEM frictional coefficient as function of time.
- Implement user-defined curve for contact force calculation for \*CONTROL\_DISCRETE\_ELEMENT.
- Fix inconsistent results between \*DEFINE\_DE\_BY\_PART and \*CONTROL\_DISCRETE\_ELEMENT.
- **\*ELEMENT** 
	- Fixed bug affecting output from beam elements ELFORM = 2 when certain uncommon inputs are present. Forces and moments in the output files could be wrongly rotated about the beam axis. This affected the output files only, not the solution inside LS-DYNA. The error could occur under two circumstances: (a) if IST on \*SECTION\_BEAM is non-zero, the output forces and moments are supposed to be rotated into the beam's principal axis system, but this rotation could be applied to the wrong beam elements; and (b) when no ELFORM = 2 elements have IST, but the model also contains beams with  $ELFORM = 6$  and  $RRCON = 1$  on the SECTION BEAM card, some of the ELFORM = 2 elements can have their output forces and moments rotated by 1 radian.
	- Fix a bug affecting 2d seatbelt with time-dependent slipring friction.
	- Fix erroneous 1d seatbelt slipring message.
	- Fix seatbelt consistency issue in SMP (ncpu < 0).
	- Add error message when 2d seatbelt part doesn't have shell formulation of 5 and \*MAT\_SEATBELT.
	- Fix a bug for 2d seatbelt that could occur when a model has both 1d and 2d belts, and a 1d pretensioner of type 2, 3 or 9.
	- Fix an MPP seatbelt bug that could occur when using a type 9 pretensioner.
	- Allows shell formulation 9 to be used for 2d seatbelt. It was reset to formulation 5 by LS-DYNA, no matter what formulation was input. Now, only formulation 5 and 9 are accepted as input. Other formulations will incur error message.
	- MPP now supports \*ELEMENT\_MASS\_MATRIX\_NODE\_(SET).
	- Added cohesive shell formulation -29. This formulation uses a cohesive midlayer where local direction q1 coincides with the average of the surrounding shell normals. This formulation is better suited for simulating normal shear.
	- Cohesive shell formulation +/-29: Fixed absence of part mass in d3hsp.
	- Make \*TERMINATION\_DELETED\_SOLIDS work with hex spot weld failures.
	- Fix incorrect load curve used if large value is used for FC < 0 and/or FCS < 0 in \*ELEMENT\_SEATBELT\_SLIPRING.
	- Fix incorrect velocity on accelerometer if
		- velocity is prescribed on the rigid body that the accelerometer is attached to, and

- INTOPT = 1 in \*ELEMENT\_SEATBELT\_ACCELEROMETER, and
- \*INITIAL\_VELOCITY\_GENERATION\_START\_TIME is used.
- Fix incorrect discrete spring behavior when used with adaptivity.
- Fix input error when using \*DEFINE\_ELEMENT\_DEATH with BOXID > 0 for MPP.
- Modify tolerances on error messages SOL+865 and SOL+866 to prevent unnecessary error terminations when translational or rotational mass of a discrete beam was close to zero.
- Made the solid element negative volume warning SOL+630 for penta formulatgion 15 consistent with the volume calculation in the element. With this change, elements are deleted rather than the job terminating with error SOL+509.
- Fixed the default hourglass control for shell form 16. It was defaulting to type 5 hourglass control rather than 8.
- Fixed default hourglass control when the \*HOURGLASS control card is used but no HG type is specified. We were setting to type 1 instead of 2. Also, fixed the default HG types to match the user's manual for implicit and explicit.
- Fixed the fully integrated membrane element (shell ELFORM = 9) when used with NFAIL4 = 1 on  $^*$ CONTROL\_SHELL and there are triangular elements in the mesh. Triangular elements were being deleted by the distorted element check.
- Fixed a divide by zero error that occurred with \*SECTION\_BEAM, ELFORM =  $6$ , SCOOR = 12 or -12, and node 3 was omitted on \*ELEMENT\_BEAM, and nodes 1 and 2 are along the global y-direction or zdirection.
- Fixed laminated shell theory for type 6 and 7 shell elements when made active by LAMSHT = 3 or 5 on \*CONTROL\_SHELL.
- Added an int.pt. variable for \*PART\_COMPOSITE\_LONG and \*PART\_COMPOSITE\_TSHELL\_LONG called SHRFAC which is a scale factor for the out-of-plane shear stress that allows the user to choose the stress distribution through thickness. This was motivated by test data that shows that for large differences is layer shear stiffness, the parabolic assumption is poor.
- Fixed implicit hourglass stiffness in viscoelastic materials when used with tshell forms 5 or 6. The stiffness was much too small.
- Modified tshell type 5 to use the tangent stiffness for calculating the Poisson's affects and hourglass control for \*MAT\_024. This makes the behavior softer during buckling which is much more realistic.
- Fixed a significant bug in segment based contact when SHLEDG = 1 and SBOPT = 3 or 5 and DEPTH < 45, and shell segments in contact have different thicknesses. A penetration check was using incorrect thicknesses causing contact to be detected too late, particularly for edge to surface contact.
- Improved the time step calculation for triangular tshell elements. The time step was too conservative for elements with significant thickness. This fix does not affect tshell type 7.
- Fixed all tshells to work with anisotropic thermal strains which can be defined by \*MAT\_ADD\_THERMAL. Also, this now works by layer for layered composites.
- Enabled tshell form 5 to recalculate shear stiffness scale factors when plasticity material models 3, 18, 24, 123, or 165 are included in a composite section. Prior to this change the scale factors were based on elastic properties so after yielding, the stress distribution was not what was expected. This new capability supports the constant stress option, the parabolic option, and the SHRFAC option on \*PART\_COMPOSITE\_TSHELL\_LONG.
- Improved tshell 5 when used with mixed materials in the layers. A failure to use the correct Poisson's ratio was causing a less accurate stress tensor.
- Modified the time step calculation for tshell forms 3 and 5. A dependence on volumetric strain rate was removed in order to prevent oscillations in the time step which caused stability problems, particularly for tshell 5.
- Fixed tshell constant shear stress option (TSHEAR = 1 on \*SECTION\_TSELL or \*PART\_COMPOSITE). It was producing a not very constant stress distribution.
- Fixed stress and strain output of tshells when the composite material flag CMPFLG is set on \*DATABASE\_EXTENT\_BINARY. The transformation was backwards.
- Fixed mass of parts reported to d3hsp when \*ELEMENT\_SHELL\_SOURCE\_SINK is used. The mass of inactive elements was being included.
- Enabled \*MAT\_026 and \*MAT\_126 (HONEYCOMB) to be used with tshell forms 3, 5, and 7. It was initialized incorrectly causing a zero stress.
- Added a missing internal energy calculation for tshell form 6.
- Enabled tshell forms 1, 2, and 6 to work with material types 54, 55, and 56.
- Modified the z-strain distribution in tshell forms 5 and 6 when used in composites with mixed materials that are isotropic. The existing assumed strain scheme was doing a poor job of creating a constant z-stress through the thickness.
- Increased the explicit solution time step for thin shell composite elements. The existing method calculated a sound speed using the stiffness from the stiffest layer and dividing it by the average density of all layers. This could be overly conservative for composites with soft layers of low density. The new method uses the average stiffness divided by average density. This is still conservative, but less so.
- Corrected rotational inertia of thin shells when layers have mixed density and the outer layers are denser than inner layers. The fix will mostly affect elements that are very thick relative to edge length.
- Added support for \*ELEMENT\_SHELL\_SOURCE\_SINK to type 2 shells with BWC = 1 on \*CONTROL\_SHELL.

- Prevent inactive shell elements (from \*ELEMENT\_SHELL\_SOURCE\_SINK) from controlling the solution time step.
- Fixed \*LOAD\_STEADY\_STATE\_ROLLING when used with shell form 2 and Belytschko- Wong-Chang warping stiffness (BWC = 1 \*CONTROL\_SHELL). The load was not being applied.
- Improved the brick element volume calculation that is used by the option erode elements (ERODE = 1 on \*CONTROL\_TIMESTEP or PSFAIL.ne.0 on \*CONTROL\_SOLID). It was not consistent with the element calculation which caused an error termination.
- Fixed all tshell forms to work with anisotropic thermal strains which can be defined by \*MAT\_ADD\_THERMAL. Also, this now works by layer for layered composites.
- Reworked shell output so that we can correctly output stress in triangular shells when triangle sorting is active, that is when  $ESORT = 1$  or 2 on \*CONTROL\_SHELL.
- \*ELEMENT\_T/SHELL\_COMPOSITE(\_LONG) and \*PART\_COMPOSITE\_T/SHELL\_(LONG): Permit the definition of zero thickness layers in the stacking sequence. This allows the number of integration points to remain constant even as the number of physical plies varies and eases post-processing since a particular integration point corresponds to a physical ply. Such a capability is important when plies are not continuous across a composite structure.

To represent a missing ply, set THK to 0.0 for the corresponding integration point and additionally, either set MID = -1 or set PLYID to any nonzero value. Obviously, the PLYID option applies only to the keywords containing LONG.

- Implemented sum factorization for 27-node quadratic solid that may increase speed by a factor of 2 or 3.
- Support second order solid elements (formulations 23,24,25,26) for \*SET\_NODE\_GENERAL.
- Invoke consistent mass matrix of 27-node hex element for implicit dynamics and eigenvalues.
- Reorder node numbering when assembling global stiffness matrix for 27-node hex. This fixes a bug in which it was reported than the implicit 27-node element didn't work
- Automatically transfer nodal boundary conditions for newly generated nodes if H8TOH27 option is used in \*ELEMENT\_SOLID.
- Modify initialization of material directions for solid elements. If there are only zeros for all the 6 values in \*INITIAL\_STRESS\_SOLID, then the values from the other input (e.g. \*ELEMENT\_SOLID\_ORTHO) are kept.
- Enable \*PART\_STACKED\_ELEMENTS to pile up shell element layers. Before, it was necessary that solid element layers were placed between shell element layers. Now, shell element layers can follow each other directly. Contact definitions have to be done separately.
- Allow \*PART\_STACKED\_ELEMENTS to be used in adaptive refinement simulations.
- Add alternative mass calculation for critical time step estimate of cohesive elements. This hopefully resolves rarely occurring instability issues. Option ICOH on \*CONTROL\_SOLID is used for that.
- Correct the strain calculation for tet formulation 13. This did not affect the stress response, only output of strains. Nodal averaging was not accounted for.
- User defined elements (ELFORM = 101 to 105 on \*SECTION\_SHELL/SOLID) can now be used together with \*MAT\_ADD\_EROSION.
- Add option to define a pull-out force vs. time curve in \*ELEMENT\_BEAM\_SOURCE by defining a negative variable FPULL. |FPULL| can refer to \*DEFINE\_CURVE or \*DEFINE\_CURVE\_FUNCTION.
- Solid tet form 13 supported for all materials in implicit, including a presumable consistency improvement for the future.
- The Hughes-Liu beam is supported in \*INTEGRATION\_BEAM such each integration point may refer to a different part ID and thus have a different coef. Of thermal expansion. See \*MAT\_ADD\_THERMAL\_EXPANSION.
- Shell types 2 and 16 that combines thermal expansion and thick thermal shells, see \*MAT\_ADD\_THERMAL\_EXPANSION and TSHELL on \*CONTROL\_SHELL, now correctly treat temperature gradient through the thickness to create bending moments. All shell types are to be supported in due time.
- \*SECTION\_BEAM\_AISC now provides predefined length conversion factors for specific unit systems.
- 3D tet r-adaptivity now supports \*DEFINE\_BOX\_ADAPTIVE.
	- For every adaptive part, users can define multiple boxes where different BRMIN & BRMAX (corresponding to RMIN & RMAX in \*CONTROL\_REMESHING) can be specified for 3D tet remesher to adjust the mesh size.
	- Current implementation does not support LOCAL option.
- Fix bug in 3D adaptivity so that users can now have both non-adaptive tshell parts and 3D adaptive parts in one analysis.
- Fix the bug in 3D adaptivity so that users can now have both dummy nodes and 3D adaptive parts in one analysis.

### • **\*EM (Electromagnetic Solver)**

- Randles Circuits for Battery Modeling
	- A Randles circuit is an equivalent electrical circuit that consists of an active electrolyte resistance r0 in series with the parallel combination of the capacitance c10 and an impedance r10. The idea of the distributed Randles model is to use a certain number of Randles circuits between corresponding nodes on the two current collectors of a battery unit cell.

These Randles circuits model the electrochemistry that happens in the electrodes and separator between the current collectors. The EM solver can then solve for the EM fields in the current collectors, and the connections between them.

- Added analysis of distributed Randles circuits to MPP.
- Added d3plot output for distributed Randles circuits:

 D3PL\_RAND\_r0\_EM, D3PL\_RAND\_r10\_EM, D3PL\_RAND\_c10\_EM, D3PL\_RAND\_soc\_EM, D3PL\_RAND\_i\_EM, D3PL\_RAND\_u\_EM, D3PL\_RAND\_v\_EM, D3PL\_RAND\_vc\_EM, D3PL\_RAND\_temperature\_EM, D3PL\_RAND\_P\_JHR\_EM, D3PL\_RAND\_P\_dudt\_EM, D3PL\_RAND\_i\_vector\_EM

This output can be visualized in LS-PrePost versions 4.3 and 4.5 on the separator part of the battery cell using Post/FriComp/Extend/EM node.

- Added tshells for EM analysis for use in battery modeling.
- Added new capability for modeling Randles short, based on \*DEFINE\_FUNCTION so that the user has a lot of freedom to define where and when the short happens as well as the short resistance.
- Added a new capability for battery exothermal reactions also based on \*DEFINE\_FUNCTION. The new keyword \*RANDLE\_EXOTHERMAL\_REACTION makes it possible to complement the heating of a short circuit created by a short by exothermal reactions if, for example, the temperature becomes higher than a threshold value.

### • **FORMING ANALYSIS**

- Extend \*INCLUDE\_AUTO\_OFFSET to solid and beam elements (draw beads).
- Add a new keyword for springback compensation:\*INTERFACE\_COMPENSATION\_NEW\_REFINE\_RIGID to refine and break rigid tool mesh along the user supplied trim curves so compensated tool mesh follows exactly the blank mesh (file "disp.tmp"). This needs to be done only once in the beginning of the springback compensation (ITER0).
- \*CONTROL\_FORMING\_ONESTEP:
	- Change the default element formulation option for onestep method to QUAD2.
- Add a new option QUAD to allow quadrilateral elements to be considered.
- Limit the maximum thickening by using a new variable TSCLMAX for the sheet blank.
- Set the value of OPTION to a negative value to output the file 'onestepresult' in large format (E20.0).
- Calculate and add the damage factor and output to the 6th history variable in the output file "onestepresult". Add the variable for a curve ID to define the fracture strain vs. triaxility. Add another variable DMGEXP (damage parameter), as used in GISSMO model.
- Keep the original coordinates for the onestep output "onestepresults".
- Add a new option VECTOR to \*CONTROL\_FORMING\_BESTFIT to output deviation vector (in the format of: NODEID, xdelta, ydelta, zdelta) for each node to its closest target element. The deviation vectors are output under the keyword \*NODE\_TO\_TARGET\_VECTOR.
- \*CONTROL\_FORMING\_OUTPUT:
	- Output will skip any negative abscissa (Y1) value.
	- $\blacksquare$  When CIDT < 0, the positive value defines the time dependent load curve.
- Add a warning in springback compensation \*INTERFACE\_SPRINGBACK\_COMPENSATION to identify which input file (typically the blank with adaptive mesh not output directly by LS-DYNA) has the wrong adaptive constraints.
- \*INTERFACE\_COMPENSATION\_3D: turn off the output of nikin file.
- \*ELEMENT\_LANCING:
	- Allow some unused lancing curves to be included in the input.
	- When the gap between the two ends of a lancing curve is not zero, but small enough, then this curve is automatically closed.
	- Allow several parts to be cut during lancing; the parts can be grouped in \*SET\_PART\_LIST, and defined using a negative value IDPT.
	- Specify the distance to bottom dead center as AT and ENDT when the new variable CIVD is defined.
	- Set IREFINE = 1 (default) in lancing, to refine blank mesh automatically along the lancing curves.
	- Re-set the adaptive level to be 1 to prevent those elements along the lancing route to be further refined.
	- When IREFINE = 1, elements along the lancing curve will be refined to make sure that no adapted nodes exist in the neighborhood. This helps get improved lancing boundary.
	- Change of tolerance for lancing to merge the small elements into bigger ones.

- Add a new keyword to perform trimming after lancing (shell elements only): \*DEFINE\_LANCE\_SEED\_POINT\_COORDINATES. Maximum of two seed nodes can be defined.
- Extend \*CONTROL\_FORMING\_TOLERANC to \*MAT\_036, \*MAT\_037, \*MAT\_125, and \*MAT\_226. When beta is less than -0.5, there is no necking and no calculation of FI. When beta is greater than 1.0, beta = 1.0/beta. This keyword adds a smoothing method to calculate the strain ratios for a better formability index.
- Sandwiched parts (\*CONTROL\_ADAPTIVE, \*DEFINE\_CURVE\_TRIM):
	- Disable \*CONTROL\_ADAPTIVE\_CURVEs for sandwich parts, since refinement along the curve is automatically done during trimming.
	- Refine the elements along the trimming curve to make sure no slave nodes are be cut by trimming curves.
	- Allow mesh adaptivity.
	- Allow multi-layers of solids.
	- Add a check to the variable IFSAND in \*CONTROL\_ADAPTIVE for sandwich part to be refined to exclude solid elements.
- Solid element trimming (\*DEFINE\_CURVE\_TRIM):
	- Refine those elements along the trimming curve.
	- Improve solid trimmig to allow the trimming of one panel into two panels with two seed nodes.
- Add a new keyword \*CONTROL\_FORMING\_REMOVE\_ADAPTIVE\_CONSTRAINTS to remove adaptive constraints on a formed, adapted blank, and replaced them with triangular elements.
- \*DEFINE\_CURVE\_TRIM\_NEW: Allow trimming of tshells.
- Add a new keyword:\*INTERFACE\_WELDLINE\_DEVELOPMENT to obtain initial weld line from the final part and the final weld line position.
	- When Ioption  $= -1$ , convert weld line from its initial position to the final part.
	- Output the element nodes that intersect the weld line in the final part, and the output file is: affectednd\_f.ibo
	- Output the element nodes that intersect the weld line in the initial part, and the output file is: affectednd\_i.ibo
- Add a new variable DT0 to \*CONTROL\_IMPLICIT\_FORMING so there is no need to use \*CONTROL\_IMPLICIT\_GENERAL to specify DT0.
- \*INTERFACE\_BLANKSIZE:
- $\blacksquare$  Add a new feature DEVELOPMENT option. When ORIENT = 2, then a reference mesh file for the formed part should be included. The calculated and compensated boundary will be based on the reference mesh.
- Add a new option SCALE\_FACTOR that allows the target curve to be moved. This is useful when multiple target curves (e.g. holes) and formed curves are far away from each other.

### • **\*FREQUENCY\_DOMAIN**

- Added new keyword \*CONTROL\_FREQUENCY\_DOMAIN to define global control parameters for frequency domain analysis. Currently two parameters are defined:
	- REFGEO: flag for reference geometry in acoustic eigenvalue analysis (either the original geometry at  $t = 0$ , or the deformed geometry at the end of transient analysis).
	- MPN: large mass added per node, to be used in large mass method for enforced motion.
- \*FREQUENCY\_DOMAIN\_ACOUSTIC\_BEM:
	- Enabled **using the using the using the using the using the using the using the using the using the using the using the using the using the using the using the using the using the using the using the using the using the u** (\*FREQUENCY\_DOMAIN\_ACOUSTIC\_INCIDENT\_WAVE) in Rayleigh method (METHOD =  $0$ ).
	- Enabled acoustic pressure fringe plot (\*FREQUENCY\_DOMAIN\_ACOUSTIC\_FRINGE\_PLOT) in Rayleigh method (METHOD  $= 0$ ).
	- Fixed bug in running acoustic analysis with multiple boundary conditions in MPP.
	- Fixed running MATV (Modal Acoustic Transfer Vector) approach in MPP (\*FREQUENCY\_DOMAIN\_ACOUSTIC\_BEM\_MATV).
	- Added treatment for triangular elements used in Rayleigh method  $(METHOD = 0)$ .
	- Added output of acoustic intensity to binary database D3ACS (defined by \*DATABASE\_FREQUENCY\_BINARY\_D3ACS).
	- Fixed bug in acoustic pressure fringe plot for collocation BEM (METH-OD = 3) and dual BEM based on Burton-Miller formulation (METH- $OD = 4$ ).
- \*FREQUENCY\_DOMAIN\_ACOUSTIC\_FEM:
	- Fixed bug in acoustic analysis by FEM, when dimensions of mass and  $k$ (stiffness) matrices are mismatched.
- \*FREQUENCY\_DOMAIN\_ACOUSTIC\_FRINGE\_PLOT:

- Implemented acoustic fringe plot for MPP for the options PART, PART\_SET, and NODE\_SET.
- \*FREQUENCY\_DOMAIN\_FRF:
	- Added new loading types:
		- VAD1 = 5: enforced velocity by large mass method
			- = 6: enforced acceleration by large mass method
			- = 7: enforced displacement by large mass method
			- = 8: torque
			- = 9: base angular velocity
			- = 10: base angular acceleration
			- = 11: base angular displacement
	- Added rotational dof output for FRF.
- \*FREQUENCY\_DOMAIN\_MODE:
	- Added option \_EXCLUDE to exclude some eigenmodes in modal superposition in frequency domain analysis.
- \*FREQUENCY\_DOMAIN\_RANDOM\_VIBRATION:
	- Fixed bug in running random vibration with random pressure wave load (VAFLAG  $=$  2) in MPP.
	- Improved random vibration analysis by allowing using complex variable cross PSD functions. Previously cross PSD was defined as real variables thus the phase difference was ignored.
	- Added PSD and RMS computation for Von Mises stress in beam elements.
- \*FREQUENCY\_DOMAIN\_RESPONSE\_SPECTRUM:
	- Added Von Mises stress output for beam elements in database D3SPCM.
	- Corrected computation of response spectrum at an intermediate damping value by interpolating spectra at two adjacent damping values. Now the algorithm is based on ASCE 4-98 standard.
- \*FREQUENCY\_DOMAIN\_SSD:
	- Added new loading types:
		- VAD = 5: enforced velocity by large mass method
			- = 6: enforced acceleration by large mass method
			- = 7: enforced displacement by large mass method
			- = 8: torque
- Fix for running SSD fatigue in MPP (affected keyword: \*FREQUENCY\_DOMAIN\_SSD\_FATIGUE).
- Updated ssd computation with local damping, and enabled the restart feature by reading damping matrix.
- Implemented ERP (Equivalent Radiated Power, keyword \*FREQUENCY\_DOMAIN\_SSD\_ERP) for MPP.
- \*DATABASE\_FREQUENCY\_ASCII:
	- Added keyword \*DATABASE\_FREQUENCY\_ASCII\_{OPTION} to define the frequency range for writing frequency domain ASCII databases NODOUT\_SSD, ELOUT\_SSD, NODOUT\_PSD and ELOUT\_PSD.

### • **\*ICFD (Incompressible Fluid Solver)**

- New ICFD features and major modifications
	- Simple restart is now supported for ICFD.
	- Added wave damping capabilities. See \*ICFD\_DEFINE\_WAVE\_DAMPING.
	- Added steady state solver. See \*ICFD\_CONTROL\_GENERAL and \*ICFD\_CONTROL\_STEADY.
	- Added steady state potential flow solver. See \*ICFD\_CONTROL\_GENERAL.
	- Weak thermal coupling for conjugate heat transfer is now possible in addition to the classic monolithic approach. See \*ICFD\_CONTROL\_CONJ.
	- Windkessel boundary conditions are now available for blood flow. See \*ICFD\_BOUNDARY\_WINDKESSEL.
	- It is now possible to output the heat transfer coefficient as a surface variable in LSPP or in ASCII format on segment sets for a subsequent solidthermal only analysis. See \*ICFD\_DATABASE\_HTC.
	- Two way coupling is now possible with DEM particles. See \*ICFD\_CONTROL\_DEM\_COUPLING.
	- Modifications introduced in the SUPG stabilization term used in thermal and conjugate heat transfer problems for improved accuracy and speed.
- Additions and modifications to existing ICFD keywords
	- \*ICFD\_BOUNDARY\_FSWAVE: Added a boundary condition for wave generation of 2nd order stokes waves with free surfaces
	- \*ICFD\_CONTROL\_FSI:

Added a flag which, when turned on will project the nodes of the CFD domain that are at the FSI interface onto the structural mesh. This is recommended for cases with rotation.

\*ICFD\_CONTROL\_MESH:

Added a flag to allow the user control over whether there will be remesh or not. If there is no re-mesh then we can free space used to backup the mesh and lower memory consumption.

\*ICFD\_CONTROL\_MESH\_MOVE:

Added option to force the solver to turn off any mesh displacements. This can be useful in cases where the mesh is static to save a little bit of calculation time.

\*ICFD\_CONTROL\_OUTPUT:

Added option to support output in Fieldview format, binary and ASCII. When output of the fluid volume mesh is requested, the mesh will be divided into ten distinct parts, grouping elements in ten deciles based on the mesh quality (Part 1 has the best quality elements, part 10 the worst).

- \*ICFD\_CONTROL\_POROUS: Improvements for RTM problems.
- \*ICFD\_CONTROL\_TIME:

Added an option to define an initial timestep.

Added an option to shut off the calculation of Navier Stokes after a certain time leaving only the heat equation. This can be useful to save calculation times in conjugate heat transfer cases where the fluid often reaches steady state before the thermal problem.

\*ICFD\_DATABASE\_DRAG:

It is now possible to output the force on segment sets in a FSI run directly in LS-DYNA compatible format. This can be useful for a subsequent linear FSI analysis running only the solid mechanics part.

Added flag to output drag as a surface variable in LSPP.

- \*ICFD\_DATABASE\_FLUX: Added option to change output frequency
- \*ICFD\_DATABASE\_NODOUT: The user node IDs are now required rather than the internal node IDs
- \*ICFD\_CONTROL\_IMPOSED\_MOVE: Added the option to choose between imposing the displacements or the velocity.
- \*ICFD\_CONTROL\_TRANSIENT:

Choose implicit time integration scheme for NS.

- \*ICFD\_CONTROL\_DEM\_COUPLING: Added a scale factor for the sphere radius in the computation of the DEM force.
- \*ICFD\_MODEL\_POROUS:

Added a scale factor option on the permeability for model 1 and 2. A \*DEFINE\_FUNCTION can also be used.

• \*MESH BL:

Added option to generate boundary layer mesh using a growth factor.

- ICFD bug fixes and minor improvements
	- Fixed bug when multiple \*DEFINE\_FUNCTIONs were used in an ICFD problem. Only the last one was taken into account.
	- LES turbulence model: fixed van Driest damping issue in the boundary layer. LES models can use wall functions.
	- RANS turbulence models: Standard k-epsilon, realizable k-epsilon, Wilcox k-omega uses HRN laws of the wall by default while SST and Spalart Allmaras use LRN. Improvements on the convergence of all those models.
	- The DEM particle volume is now taken into account in free surface problems.
	- Average shear is now output as a surface variable in the d3plots.
	- \*ICFD\_CONTROL\_MONOLITHIC is obsolete (replaced by \*ICFD\_CONTROL\_GENERAL).
	- Added more output for the mesh generation indicating the stage of the meshing process and the amount of elements that are being generated as a multiple of 10000. Added progress % for the extrusion of the mesh during the BL mesh generation.
	- Improvements on the element assemble speed in MPP.
	- Fixed synchronization problem for the last timestep in an FSI problem.
	- More options have been added to the timer output.
	- Correction of the calculation of the flux in \*ICFD\_DATABASE\_FLUX in free surface cases.
	- Boundary layer mesh can go through free-surfaces or mesh size interfaces.
	- The Center of Gravity of the fluid is output in the icfd\_lsvol.dat ASCII file in free surface problems

#### • **Implicit (Mechanical) Solver**

- Enhanced termination of MPP eigensolver when non eigenmodes are found.
- Implicit was enforcing birth and death times on \*BOUNDARY\_SPC during dynamic relaxation contrary to the User's Manual. These times are now ignored by implicit during dynamic relaxation.
- Corrected output of eigenvalues and frequencies to file eigout for the asymmetric eigenvalue problem.
- Enhanced logic that determines when to write out the last state to d3plot for implicit.
- Improved error message for reading d3eigv file for \*PART\_MODES for the case when the user inputs a d3eigv file from a different model than intended.

- Corrected the reporting of kinetic and internal energy in file glstat for implicit.
- Applied corrections to tied contact in implicit (MPP). This affects slave nodes coming from other processes.
- Corrected output to file d3iter (implicit nonlinear search vectors) for restart.
- Enhanced termination process when the implicit solver determined an early termination.
- When implicit springback was following an explicit transient step, the implicit keywords with the \_SPR were not properly handled. This is now corrected.
- Added a warning about the combined use of \*CONSTRAINED\_RIGID\_BODY\_STOPPERS and the Lagrange multiplier formulation for joints (\*CONTROL\_RIGID) for explicit. The warning recommends switching to the penalty joint formulation.
- Applied numerous bug fixes to the implicit solver associated with \*CONSTRAINED\_INTERPOLATION where there are lots of independent degrees-of-freedom.
- Corrected initialization of MPP tied contact with implicit mechanics when the implicit phase follows explicit dynamic relaxation.
- Fixed an implicit problem where a linear implicit analysis follows inertia relief computation.
- Added gathering of damping terms from discrete elements from implicit especially for FRF computations and matrix dumping.
- Fixed Implicit for the case of multi-step Linear (NSOLVR = 1) with Intermittent Eigenvalue Computation.
- Corrected the output to d3iter when 10-noded tets are present.
- Keypoints specified in \*CONTROL\_IMPLICIT\_AUTO are now enforced at the initial time step and on restart from explicit.
- Skip frequency damping during implicit static dynamic relaxation, i.e. IDRFLAG > 5.
- \*CONTROL\_IMPLICIT\_ROTATIONAL\_DYNAMICS:
	- The VID of the rotating axis can now be defined by both \*DEFINE\_VECTOR and \*DEFINE\_VECTOR\_NODES. It enables the movement of the rotating axis. Previously, only \*DEFINE\_VECTOR could be used to define the VID.
	- The rotational dynamics now work in MPP.
- Shell forms 23 and 24 (high order shells), 1D seatbelts, Hughes-Liu and spotweld beams (types 1 and 9) are now supported with the implicit accuracy option (IACC = 1 in \*CONTROL\_ACCURACY) to render strong objectivity for large rigid body rotations. Also, shell type 16 is supported with implicit accuracy option, resulting in forms 16 and -16 giving the same solution.
- Translational and generalized stiffness joints are now strongly objective for implicit analysis. See CONSTRAINED\_JOINT\_STIFFNESS....
- In implicit it may happen that the initial loads are zero, for instance in forming problems. In addition, the goal is to move a tool in contact with a workpiece, and the way line search and convergence works, it is hard to get things going. We now attempt to handle this situation by automatically associating an augmented load to the prescribed motion simply to get off the ground.
- New tolerances on maximum norms are introduced for convergence in implicit: ratio of max displacement/energy/residual, and absolute values of nodal and rigid body translation/rotational residual can be specified. See DNORM.LT.0 on \*CONTROL\_IMPLICIT\_SOLUTION for defining an additional card for these parameters DMTOL, EMTOL and RMTOL. Furthermore, maximum absolute tolerances on individual nodal or rigid body parameters can be set on NTTOL, NRTOL, RTTOL and RRTOL on the same card.
- If ALPHA < 0 on first \*CONTROL\_IMPLICIT\_DYNAMICS card, the HHT implicit time integration scheme is activated.

### • **\*INITIAL**

- Fix \*INITIAL\_VELOCITY\_GENERATION when used with \*INCLUDE\_TRANSFORM, which was broken due to misplaced conditionals in r100504.
- Fix 3 bugs for \*INITIAL\_VELOCITY\_GENERATION involving omega > 0 and icid  $> 0$ :
	- When  $nx = -999$ . Now the directional cosine defined by node NY to node NZ will be the final direction to rotate about. In other words, the direction from node NY to node NZ will not be projected along icid any more.
	- When  $nx$  != -999, (xc, yc, zc) should not be rotated along icid, since (xc,yc,zc) are global coordinates.
	- When \*INITIAL\_VELOCITY\_GENERATION is included by \*INCLUDE\_TRANSFORM, (xc,yc,zc) is transformed.
- Add the option of ramping time steps, ndtrrg, for \*INITIAL\_FOAM\_REFERENCE\_GEOMETRY. The solid elements with reference geometry and ndtrrg > 0 will restore its reference geometry in ndtrrg time steps.
- Fix incorrect initial velocity when ICID.ne.0 in \*INITIAL\_VELOCITY\_GENERATION, and rotational velocity, omega, is not zero and \*PART\_INERTIA is also present.
- Add variable IZSHEAR in \*INITIAL\_STRESS\_SECTION to initialize shear stress.
- Fix incorrect initial velocity for \*INITIAL\_VELOCITY if IRIGID = -2 and  $ICID > 0.$
- Fix incorrect NPLANE and NTHICK for \*INITIAL\_STRESS\_SHELL when writing dynain for shell type 9.

- Fix \*INITIAL\_STRAIN\_SHELL output to dynain for shell types 12 to 15 in 2D analysis. Write out strain at only 1 intg point if INTSTRN = 0 in \*INTERFACE\_SPRINGBACK\_LSDYNA and all strains at all 4 intg points if  $INTSTRN = 1$  and  $nip = 4$  in  $*SECTION\_SHEL$ .
- Skip transformation of the initial velocities if ICID > 0 and \*INCLUDE\_TRANSFORM is used to transform the keyword input file with the \*INITIAL\_VELOCITY.... keyword. Also echo warning message, KEY+1109, that the transformation will be skipped since icid is specified.
- Fix incorrect transformation of \*DEFINE\_BOX which results in incorrect initial velocities if the box is used in \*INITIAL\_VELOCITY.
- Fixed \*INITIAL\_STRESS\_DEPTH when used with 2D plane strain and axisymmetric elements. The prestress was being zeroed.
- Improved the precision of the initial deformation calculation for \*INITIAL\_FOAM\_REFERENCE\_GEOMETRY in the single precision version.
- Fixed stress initialization (\*INITIAL\_STRESS\_SECTION) for type 13 tet elements. The pressure smoothing was causing incorrect pressure values in the elements adjacent to the prescribed elements.
- Add \_SET option to \*INITIAL\_STRESS\_SOLID for element sets.
- Fix bug in 3D adaptivity so that users can now define \*INITIAL\_TEMPERATURE for adaptive parts.

#### • **Isogeometric Elements**

- The stability of the trimmed NURBS shell patches has been improved.
- Add \*LOAD\_NURBS\_SHELL to apply traction type loading directly on the surface of NURBS shell.
- Users can use the PART option of \*SET\_SEGMENT\_GENERAL to define segment set of a NURBS patch. The segment set will contain all segments of interpolated null shell elements.
- \*ELEMENT\_SOLID\_NURBS\_PATCH:
	- Isogeometric solid analysis implemented for MPP.
	- Isogeometric solid analysis implemented for SMP with multiple CPUs, including consistency (ncpu < 0).
	- Activate user-defined materials for isogeometric solid.

#### ◦ \*ELEMENT\_SHELL\_NURBS\_PATCH:

- Isogeometric shell analysis now implemented for SMP with multiple CPUs, including consistency (ncpu < 0).
- Add a power iteration method to get the maximum eigen-frequency for each isogeometric element. This will be used to set a reasonable time step for trimmed elements.
- \*ELEMENT\_SHELL\_NURBS\_PATCH:
- Changed the way of projecting the results from isogeometric (NURBS) elements to the interpolation elements. Now a background mesh, spanned over the locations of the integration points of the isogeometric (NURBS) elements serves as basis to interpolate results from the integration points to the centroid of the interpolation elements. This change may lead to slightly different post-processing results in the interpolation elements.
- Add support for trimmed NURBS to work in single precision. Anyway, it is still recommended to use double precision versions for trimmed NURBS patches.
- Add post-processing of strains and thickness for interpolation shells.

### • **\*LOAD**

- $\circ$  Fixed bugs affecting discrete beam elements (ELFORM = 6) when used with staged construction. Here, "dormant" refers to elements that have not yet become active as defined on \*DEFINE\_STAGED\_CONSTRUCTION\_PART.
	- Dormant discrete beams could still control the timestep and attract mass-scaling, when they should not do so.
	- Dormant discrete beams reaching a failure criterion defined on the \*MAT card were deleted, when they should not be.
	- The displacements output (see \*DATABASE\_DISBOUT) included displacements occurring while the elements were dormant. Now, the output displacements are reset to zero at the moment the element becomes active.
- Fixed bug in Staged Construction: if FACT on \*CONTROL\_STAGED\_CONSTRUCTION had been left blank, and Dynamic Relaxation was active, an error termination occurred.
- Fixed bug: \*LOAD\_GRAVITY\_PART (and also gravity loading applied by \*DEFINE\_STAGED\_CONSTRUCTION\_PART) was failing to account for nonstructural mass when calculating gravity load: NSM on \*SECTION\_BEAM and MAREA on \*SECTION\_SHELL.
- Fixed bug in \*LOAD\_VOLUME\_LOSS: inconsistent results when run in SMP parallel.
- Fix bugs affecting \*LOAD\_SEGMENT\_FILE:
	- Remove LOAD\_SEGMENT\_FILE file size limit (It used to be 200M).
	- Apply correct pressure on the shared boundary between processors.
- Fix GRAV = 1 in \*PART which was not were not working correctly with \*LOAD\_DENSITY\_DEPTH. Make \*LOAD\_DENSITY\_DEPTH work for Lagrangian 2D elements.
- Fix insufficient memory error,SOL+659, when using \*LOAD\_ERODING\_PART\_SET with MPP.
- Fix incorrect loading when using \*LOAD\_ERODING\_PART\_SET with BOXID defined.
- Added \*LOAD\_SUPERPLASTIC\_FORMING for implicit analysis.
- \*LOAD\_SUPERPLASTIC\_FORMING box option now works in MPP.

### • **\*MAT and \*EOS**

- \*MAT\_197 (\*MAT\_SEISMIC\_ISOLATOR) could become unstable when the parameter DAMP was left at its default value. A workaround was to input DAMP as a small value such as 0.05. The timestep for \*MAT\_197 is now smaller than previously, irrespective of the DAMP setting, and the behavior is now stable even if DAMP is left at the default.
- Fixed bug: Timestep calculation was wrong for \*MAT\_089 solid elements. Response could be unstable especially for higher values of Poisson's ratio, e.g. 0.4.
- Fixed bug: An error trap was wrongly preventing ELFORM = 15 for \*MAT\_169 (\*MAT\_ARUP\_ADHESIVE). Wedge elements with ELFORM = 15 are now permitted.
- \*MAT\_172 (\*MAT\_CONCRETE\_EC2): Note that items (1) and (2) below can lead to different results compared to previous versions of LS-DYNA.
	- (1) The number of potential cracks in MAT\_172 shell elements has been increased from 2 to 4. MAT\_172 uses a fixed crack model: once the first crack forms, it remains at the same fixed angle relative to the element axes. Further cracks can then form only at pre-defined angles to the first crack. Previously, only one further crack could form, at 90 degrees to the first crack. Thus, if the loading direction subsequently changed so that the principal tension is at 45 degrees to the first crack, that stress could exceed the user-defined tensile strength by a considerable margin. Now, further cracks may form at 90, +45 and -45 degrees to the first crack. Although the maximum principal stress can still exceed the userdefined tensile strength, the "error" is much reduced. There is an option to revert to the 2-crack model as in R9 (to do this, add 100 to TYPEC).
	- (2) Add element erosion to MAT\_172. This change may lead to different results compared to previous versions, because erosion strain limits are now added by default. Elements are now deleted when crack-opening strain becomes very large, or the material is crushed beyond the spalling limit. Plastic strain in the rebar is considered too. Previously, these elements that have passed the point of being able to generate any stress to resist further deformation would remain in the calculation, and sometimes showed very large non-physical deformations and could even cause error terminations. Such elements would now be deleted auto-

matically. Default values are present for the erosion strains but these can be overridden in the input data, see new input fields ERODET, ERODEC, ERODER.

 (3) New history variables 10,11,12 (maximum value so far of throughthickness shear stress). This is useful for checking results because MAT\_172 cracks only in response to in-plane stress; before cracking occurs, the through-thickness shear capacity is unlimited. The data components are:

Ex History Variable 10 - maximum out of 11 and 12

Ex History Variable 11 - maximum absolute value of YZ shear stress Ex History Variable 12 - maximum absolute value of ZX shear stress These are in the element local axis system. Note that these variables are written only if TYPESC is zero or omitted. TYPESC is a pre-existing capability that requests a different type of shear check.

- (4) Fixed bug. Elastic stiffness for MAT\_172 beams was not as described in the manual, and the axial response could sometimes become unstable. The bug did not affect shell elements, only beams.
- (5) \*MAT\_172 can now handle models with temperatures defined in Kelvin (necessary if the model also has heat transfer by radiation). \*MAT\_172 has thermally-sensitive material properties hard-wired to assume temperatures in Centigrade. A new input TMPOFF in \*MAT\_172 offsets the model temperatures before calculating the material properties.
- (6) When the input parameter AGGSZ is defined, the maximum shear stress that can be transferred across closed cracks is calculated from a formula that has tensile strength and compressive stress as inputs. In MAT\_172, the tensile strength of concrete is reduced when compressive damage has occurred (see description of UNLFAC). Up to now, compressive damage was therefore influencing the maximum shear across cracks. However, the Norwegian standard from which the shear formula is taken treats the tensile strength as a constant. Therefore, for the purpose of calculating the maximum shear stress across closed cracks only, the compressive damage effect is now ignored.
- (7) Added capability for water pressure in cracks, for offshore applications. The water pressure is calculated from the depth of the element below the water surface (calculated from the z-coordinate). The water pressure is applied as a compressive stress perpendicular to the plane of any crack in the element. See new input fields WRO\_G and ZSURF.
- \*MAT\_119 (\*MAT\_\_GENERAL\_NONLINEAR\_6DOF\_DISCRETE\_BEAM): Fixed bug in UNLOAD option 2. The bug occurs if an unloading curve has been left zero (e.g. LCIDTUR) while the corresponding loading curve was non-zero (e.g. LCIDTR), and UNLOAD = 2. Depending on the computer system, the symptoms could be harmless or the code could crash. Now, if the unloading curve is left blank, it is assumed to be the same as the loading

curve i.e. load and unload up and down the same curve. That behavior was already implemented for UNLOAD = 1.

- Added Equation Of State 19 (\*EOS\_MURNAGHAN). Used extensively for fluid modeling in SPH through Weakly-Compressible formulation, in conjunction with SPH formulations 15 (fluid form) and 16 (normalized fluid form).
- \*MAT\_ADD\_FATIGUE: Added a new form of Basquin equation to define material's SN curve: LCID = -3:  $S = a^*N^b$ , where a and b are material constants.
- Add the option of A0REF for \*MAT\_FABRIC. That allows the option of using reference geometry to calculate A0 for the purpose of porosity leakage calculation.
- Add optional parameter DVMIN for \*MAT\_ADD\_PORE\_AIR to define the min volume ratio change to trigger pore air flow analysis.
- \*DEFINE\_HAZ\_PROPERTIES:
- Distance of shell from the weld center is treated consistently under MPP and the shell material's yield stress is scaled properly.
- \*MAT\_168 and \*MAT\_279: Fixed support for element erosion.
- \*MAT\_092: Improved of implicit convergence for shells.
- \*MAT\_224: Fixed bug where wrong shear modulus was used in EOS.
- \*MAT\_270: Increased stability for thickness strain iterations for shells.
- \*MAT\_240: Added support for cohesive shell formulation +/-29.
- Scale load curve, LCSRS, of \*MAT\_ADD\_EROSION when used with \*INCLUDE\_TRANSFORM.
- Fix incorrect results when using \*MAT\_TABULATED\_JOHNSON\_COOK/\*MAT\_224 with table LCKT defined and the first abscissa value, temperature, is negative.
- Fix spurious element deletion when using table for LCF in \*MAT\_TABULATED\_JOHNSON\_COOK/\*MAT\_224 and \*MAT\_TABULATED\_JOHNSON\_COOK\_GYS/\*MAT\_224GYS.
- Error terminate with message, KEY+1142, if \*MAT\_ADD\_EROSION is applied to resultant materials 28,116,117,118,130,139,166,170 and 98(with 1 intg point).
- Increase robustness of \*MAT\_033/\*MAT\_BARLAT\_ANISOTROPIC\_PLASTICITY for solids.
- Fix input error when using \*MAT\_ELASTIC\_WITH\_VISCOSITY\_CURVE/\*MAT\_060c when LCID = 0.
- Fix seg fault when using shell type 15, axisymmetric volume weighted, with \*MAT\_ADD\_EROSION and also materials with equation-of-states.
- Store computed yield strength as history variable #6 for \*MAT\_255.
- Fix inconsistency for \*MAT\_MODIFIED\_PIECEWISE\_LINEAR\_PLASTICITY/\*MAT\_123 when  $ncpu < 0$ .
- Include original volume output to dynain file for 2D analysis when materials with an equation-of-state are used. This is needed to compute the deformation gradient when initializing a run using the dynain file.
- Fix improper stress initialization using \*INITIAL\_STRESS\_SHELL via dynain for  $*MAT_018/*MAT_POWER_LAN_PLASTICITY with VP = 1.0.$
- Make AOPT < 0 work for \*MAT\_170/\*MAT\_RESULTANT\_ANISOTROPIC, i.e. with material coordinate system using \*DEFINE\_COORDINATE\_(OPTION).
- Fix incorrect operation of TDEL for \*MAT\_MODIFIED\_PIECEWISE\_LINEAR\_PLASTICITY/\*MAT\_124 and \*MAT\_PLASTICITY\_WITH\_DAMAGE/\*MAT\_081/\*MAT\_082.
- Fix incorrect damping when using \*DAMPING\_PART\_STIFFNESS for \*MAT\_16/\*MAT\_PSEUDO\_TENSOR and \*EOS\_TABULATED\_COMPACTION.
- Fix incorrect computation of bulk modulus which caused complex sound speed error when using \*EOS\_TABULATED/EOS\_09 with tabulated input.
- Fix moving part with \*MAT\_220 during dynamic relaxation when velocities are initialized.
- Fix convergence issue for \*MAT\_065/\*MAT\_MODIFIED\_ZERILLI\_ARMSTRONG for shells when  $VP = 1$ .
- Error terminate with message, KEY+1115, if \_STOCHASTIC option is invoked for materials 10,15,24,81,98, or 123 but no \*DEFINE\_STOCHASTIC\_VARIATION or \*DEFINE\_HAZ\_PROPERTIES keyword is present in the input file.
- Fix spurious error termination when using \*DEFINE\_HAZ\_PROPERTIES with adpativity.
- Fix incorrect results or seg fault for \*MAT\_FU\_CHANG\_FOAM/\*MAT\_083 if KCON > 0.0 and TBID.ne.0.
- If  $SIGY = 0$  and  $S = 0$  in  $*MAT\_DAMAGE_2/*MAT_105$ , set  $S = EPS1/200$ , where EPS1 is the first point of yield stress input or the first ordinate point of the LCSS curve.
- Allow \*MAT\_ENHANCED\_COMPOSITE\_DAMAGE/\*MAT\_054 failure mechanism to work together with \*MAT\_ADD\_EROSION for shells.
- Fix incorrect erosion behavior if \*MAT\_ADD\_EROSION is used with failure criteria defined for \*MAT\_123/\*MAT\_MODIFIED\_PIECEWISE\_LINEAR\_PLASTICITY.
- Implement \*MAT\_FHWA\_SOIL/\*MAT\_147 for 2D analysis, shell types 13, 14 and 15.
- Implement scaling of failure strain for \*MAT\_MODIFIED\_PIECEWISE\_LINEAR\_PLASTICITY\_STOCHASTIC/\*MA T\_123\_STOCHASTIC for shells.
- Fix incorrect behavior for \*MAT\_LINEAR\_ELASTIC\_DISCRETE\_BEAM/\*MAT\_066 when using damping with implicit (static) to explicit switching.

- Fixed \*MAT\_FABRIC/\*MAT\_034 with the negative unloading curve option. When searching for the intersection point of the load and unload curves, and extrapolation of one of the curves was needed to find the intersection point, the extrapolated stress was calculated incorrectly causing unpredictable behavior.
- Fixed fabric material forms 0 and 1 when used with a reference geometry. There were two problems, both occurring when there are mixed quad and triangular elements in the same block. A flaw in the strain calculation was leading to possible NaN forces in the elements. When a reference geometry was not used, the forces from triangular elements in mixed element blocks were 2 times too high.
- Added a new option for \*MAT\_SPOTWELD called FMODE. The FMODE option is available for  $DMGOPT = 10, 11,$  and 12. When the failure function is reached, and when FMODE > 0.0 and < 1.0, the value of FMODE will determine if a weld will fail immediately, or will have damage initiated. The failure function may include axial, shear, bending and torsion terms. If the sum of the squares of the shear and torsion terms divided by the sum of the square of all terms is greater than FMODE, then the weld will fail immediately. Otherwise, damage will be initiated.
- Enabled OPT = -1 on \*MAT\_SPOTWELD for brick elements which had not worked previously. Also, fixed TRUE\_T when used with brick element forms 0, 1, and -1.
- Fixed spotwelds with DMGOPT = 12 by removing warning STR+1327 which made it impossible to set a small value of RS without triggering this warning, or without setting EFAIL smaller. Setting EFAIL small however could lead to damage initiation by plastic strain when the user wanted only initiation by the failure function.
- $\circ$  If DMGOPT = 10, 11, or 12 and EFAIL = 0, on \*MAT\_SPOTWELD, damage will now initiate only by the failure function. If EFAIL > 0, then damage will initiate be either then failure function or when plastic strain exceeds EFAIL. Prior to this version, damage could initiate when plastic strain exceeds zero if the user set  $EFAIL = 0$ . This behavior is still true for  $DMGOPT = 0$ , 1, or 2, but no longer for  $DMGOPT = 10$ , 11, or 12.
- Allow solid spot welds and solid spot weld assemblies to have up to 300 points in the running average that is used to smooth the failure function. In other words, up to  $NF = 300$  is possible.
- Fixed a problem with brick spot weld assemblies when OPT = 0 failure is used without defining any weld resultant values. Welds were being immediately deleted.
- Added new PID option for \*DEFINE\_SPOTWELD\_FAILURE (applies to \*MAT\_SPOTWELD, OPT = 10). Changes the Card 3 input for static strength values to use part set ID's rather than material ID's.
- Modified shell \*MAT\_214/\*MAT\_DRY\_FABRIC to calculate fiber strains based on the current distance between the points where the fibers intersect

with the element edges. Previously, they were calculated from the rate-ofdeformation, but this was not as accurate as the new total strain measure.

- Fixed unit scaling for GAMAB1 and GAMAB2 on \*MAT\_DRY\_FABRIC. We were incorrectly transforming them as stress.
- Reworked the plastic stress update in \*MAT\_225/\*MAT\_VISCOPLASITC\_MIXED\_HARDENING to prevent a divide by zero.
- Enabled \*MAT\_ADD\_EROSION to be used with beams that have user defined integration. Memory allocation was fixed to prevent memory errors.
- Fixed \*MAT\_106 when used with tshell form 5 or 6. The elastic constants used in the assumed strain field were not reasonable.
- Fix issue that could have led to problems using \*MAT\_054 (or \*MAT\_058 or \*MAT\_158) in combination with TFAIL/TSIZE.gt.0.0 and damping.
- \*MAT\_054 \*MAT\_ENHANCED\_COMPOSITE\_DAMAGE:
	- Add possibility to use failure criterion in \*MAT\_054 for solids in a transversal isotropic manner. It is assumed that the material 1-direction is the main axis and that the behavior in the 2-3 plane is isotropic. This feature is invoked by setting  $TI = 1$  in  $*MAT_054$ .
- \*MAT\_058 \*MAT\_LAMINATED\_COMPOSITE\_FABRIC:
	- Bugfix for shear stiffness behavior in \*MAT\_058 when using a table definition for GAB and only providing stress-strain-curves for positive shear.
	- Bugfix for strain-rate dependent stiffness behavior in \*MAT\_058 when using a table definition for EA, EB or GAB under compressive loading.
	- Add default values for strengths (XT,XC,YT,YC,SC) 1.e+16 for \*MAT\_058. If no values for the strengths were defined, unpredictable things could have happened.
- \*MAT\_138 \*MAT\_COHESIVE\_MIXED\_MODE:
	- Store total mixed-mode and normal separation (delta\_II & delta\_I) on history variables 1&2 for \*MAT\_COHESIVE\_MIXED\_MODE (\*MAT\_138). This is only for post-processing and should not lead to any changes in the results.
- \*MAT\_157 \*MAT\_ANISOTROPIC\_ELASTIC\_PLASTIC:
	- Add Tsai-Hill failure criterion (EXTRA = 2).
	- Allow strain-rate dependent strength values (XT,XC,YT,YC,ZT,ZC,SXY,SYZ,SZX) using \*DEFINE\_CURVE. This is available for Tsai-Wu (EXTRA = 1) and Tsai-Hill.
	- Fixed bug in using \*MAT\_157 with IHIS.gt.0 for shells. Thickness strain update d3 was not correct and plasticity algorithm may have failed.

- Add additional option to IHIS in \*MAT\_157 for SHELLs.
- Now also the strength values (XT,XC,YT,YC,SXY) may be initialized via \*INITIAL\_STRESS\_SHELL. See variable IHIS and remarks in the User's Manual for details of initializing various blocks of material parameters.
- \*MAT\_215 \*MAT\_4A\_MICROMEC:
	- Add new material \*MAT\_215 that is a micromechanical material model that distinguishes between a fiber/inclusion and a matrix material. The material is intended for anisotropic composite materials, especially for short (SFRT) and long fiber thermoplastics (LFRT). This model is available for shells, tshells and solids.
- \*MAT\_225 \*MAT\_VISCOPLASTIC\_MIXED\_HARDENING:
	- Fixed bug in \*MAT 225 (\*MAT\_VISCOPLASTIC\_MIXED\_HARDENING) when using a table for LCSS together with kinematic hardening.
- \*MAT\_261 \*MAT\_LAMINATED\_FRACTURE\_DAIMLER\_PINHO: \*MAT\_262 - \*MAT\_LAMINATED\_FRACTURE\_DAIMLER\_CAMANHO:
	- Allow table input for fracture toughness values for mats 261/262. Table represents fracture toughness vs. element length vs. strain rate (shells, tshells, solids)
	- Fixed bug in mats 261/262 when using \*DAMPING\_PART\_STIFFNESS together with RYLEN = 2 in \*CONTROL\_ENERGY.
	- Correct shear failure behavior in \*MAT\_262. This will most probably have no effect to any real application, but could be seen in very special 1-element tests.
- Changed storage of history variables for \*MAT\_249 (\*MAT\_REINFORCED\_THERMOPLASTIC). A new variable POSTV controls which variables are written and at what history variable location in d3plot.
- \*MAT\_254 (\*MAT\_GENERALIZED\_PHASE\_CHANGE) can now be used with shell elements and thermal thick shells.
- Added flag 'EZDEF' to \*MAT\_249\_UDFIBER. In this case the last row of the deformation gradient is replaced by 0-0-1.
- Add opt. damage limitation curve/table LCDLIM for \*MAT\_ADD\_GENERALIZED\_DAMAGE.
- Add pre-defined damage tensors option PDDT to \*MAT\_ADD\_GENERALIZED\_DAMAGE.
- \*MAT\_ADD\_GENERALIZED\_DAMAGE now works for solid elements (only shells in R9).
- Add optional failure criterion FFCAP to \*MAT\_100 with OPT = -1 or 0.
- Enable \*MAT\_ADD\_COHESIVE to be used in implicit analysis.
- Add alternative version of \*MAT\_280 invoked by new flag on 1st card. It is a physically based damage model with 4 new parameters.
- Enable \*DEFINE\_CONNECTION\_PROPERTIES' option PROPRUL>=2 to be used with spotweld clusters, i.e. not only 1 hex element but several (via \*DEFINE\_HEX\_SPOTWELD\_ASSEMBLY or RPBHX > 1 on \*CONTROL\_SPOTWELD\_BEAM).
- Enable \*MAT\_ADD\_EROSION to be safely used with material models that have more than 119 history variables, for now the new limit is 169 (e.g. necessary for  $*MAT_157$  with IHIS = 7).
- Add Tsai-Wu failure criterion to \*MAT\_157 for solid and shell elements invoked by EXTRA = 1 on card 6 and corresponding parameters on cards 8 and 9.
- Add viscoelastic option to \*MAT\_187 (SAMP-1). Rate dependent Young's modulus and associated settings can be defined on new optional card 5.
- Add new option IRNG for \*DEFINE\_STOCHASTIC\_VARIATION to govern random number generation (deterministic or true random).
- Add option to define element size dependent parameters EN and SN for \*MAT\_120 and \*MAT\_120\_JC by setting them to negative values (curves).
- Minor improvements for \*MAT\_252: Optional output of damage initiation information and more post-processing history variables.
- If the first abscissa value of \*MAT\_224's failure strain curve LCG is negative, it is assumed that all abscissa values are natural logarithms of a strain rate.
- Put \*MAT\_100\_DA's "failure function" value to history variable 18.
- Add optional in-plane failure strain to \*MAT\_169 (ARUP\_ADHESIVE): new input parameter FSIP.
- \*MAT\_USER\_DEFINED\_MATERIAL\_MODELS now provides a few more variables for cohesive elements, i.e. additional arguments in subroutines umatXXc: temperature, element size, implicit rejection flag, integration point identifier, and total number of integration points.
- A modified version of the 3-parameter Barlat model (\*MAT\_036) is introduced as \*MAT\_EXTENDED\_3-PARAMETER\_BARLAT. In this model, hardening in 00, 45, 90, biaxial and shear can be specified as load curves. Furthermore, r-values in 00, 45, 90, biaxial and shear can be specified in terms of load curves vs plastic strain or constants. This is an extension of hardening law 7 of the original 3-parameter Barlat model.
- Improve implicit version of \*MAT\_098/\*MAT\_SIMPLIFIED\_JOHNSON\_COOK.
- \*MAT\_181/\*MAT\_SIMPLIFIED\_RUBBER/FOAM is now supported for 2D implicit simulations.
- Fixed issue in which \*MAT\_WINFRITH\_CONCRETE wrote d3crack data too frequently.
- \*EOS\_JWL now has an AFTERBURN option. This adds afterburn energy to the EOS, where the energy can be added at a constant or linear rate, or can be added according to Miller's extension.

- \*MAT\_084 (\*MAT\_WINFRITH\_CONCRETE) with predefined units (CONM < 0) is now transformed correctly with \*INCLUDE\_TRANSFORM.
- User-defined materials for Hughes-Liu beams can now be used with implicit analysis by defining the appropriate tangent modulus in the supplied routine urtanb.
- User-defined cohesive materials can now be used with implicit analysis by defining the appropriate tangent stiffness.
- \*MODULE for user-defined materials and other user-defined capabilities:
	- A new command line option "module = filename" is added to load one module file without changing the input deck. It provides back compatibility to input deck without the MODULE keywords.
	- The system paths defined in LD\_LIBRARY\_PATH are also included for searching module files for those filenames start with "+".
- Add shell implementation to \*MAT\_277 (\*MAT\_ADHESIVE\_CURING\_VISCOELASTIC).
- Add \*MAT\_278 for carbon fiber prepreg compression forming simulation. This material model is available for both solid and shell formulations.
- Add \*MAT\_293 non-orthogonal material model for carbon fiber prepreg forming simulation. This material model is only available for shell formulations.
- \*MAT\_260A:
	- Extend \*MAT\_260A to include solid elements.
	- Add a new option XUE for Xue's fracture criteria/theory for \*MAT\_M260A (solid elements only).
- \*MAT\_260B:
	- Set default values for P's and G's in \*MAT\_260B.
	- Add a length scale to the fracture limit. The fracture limit strongly depends on the length scale in the measurement.
	- Add a new fracture criterion to \*MAT\_260B (Xue and Wierzbicki, Int. J. solids and Structures 46 (2009) 1423-1435). When the option XUE is activated, an additional card is needed, for example:
		- \$ ef0 plim q gama m 0.70 925.7 0.970 0.296 2.04
- \*MAT\_037:
	- Improve \*MAT\_037 with negative R value in implicit calculation. The modification will allow the implicit method stress calculation to be more accurate.
	- Add a new option NLP2 to calculate formability index in \*MAT\_037. The previous method (option NLP\_FAILURE) was based on the effec-

tive strain method, which assumes that necking happens at one instant. In fact, it might happen over a longer process. The new method calculates the damage accumulation.

◦ Add \*MAT\_165B (\*MAT\_PLASTIC\_NONLINEAR\_KINEMATIC\_B) for shells and solids.

#### • **MPP**

- Fix the report of decomp balance (shown as "Normalized element costs assigned during decomposition" in the d3hsp file), which was broken in r109760
- MPP decomposition has not been properly balanced since r112652 due to a bug in that revision
- Fix MPP SYNC error due to inconsistent summation in \*CONTACT\_SLIDING\_ONLY\_PENALTY.
- Allow real values as the scale multipliers for "memory=" on the command line. For example, "memory  $= 2.5G$  memory  $= 1.1G$ " and the like.
- MPP: fix support for nlq setting in \*CONTROL\_SOLUTION which was not being honored on processors other than 0.
- Significant improvements in MPP groupable routines for FORMING contact.
- MPP: increase contact release distance for SINGLE\_SURFACE contacts in the case of a node coming into contact with a solid element. The previous interpretation was releasing when the contact penetration was 0.5\*solid thickness, but now when the node passes below the solid surface by 0.5\*solid thickness (which is different by the half thickness of the slave material, in the case of a shell slave node).
- MPP: fix for viscous damping in automatic tiebreak contact.
- Implement new bucket sort based extent testing for MPP single surface contact.
- Added MPP support for \*CONTACT\_AUTOMATIC\_SURFACE\_TO\_SURFACE\_LUBRICATION.
- Fixed \*CONTROL\_MPP\_PFILE so that it honors ID offsets from \*INCLUDE\_TRANSFORM for parts, part sets, and contact IDs referenced in "decomp { region {" specifications.
- Furthermore, such a region can contain a "local" designation, in which case the decomposition of that region will be done in the coordinate system local to the include file, not the global system. For example:
- \*CONTROL\_MPP\_PFILE decomp { region { partset 12 local c2r 30 0 -30 0 1 0 1 0 0 } } would apply the c2r transformation in the coordinate system of the include file, which wasn't previously possible. The local option can be useful even if there are no such transformations, as the "cubes" that the decomposition uses will be oriented in the coordinate system of the include file, not the global system.
- Furthermore, the following decomposition related keywords now have a \_LOCAL option, which has the same effect:

- \*CONTROL\_MPP\_DECOMPOSITION\_PARTS\_DISTRIBUTE\_LOCAL \*CONTROL\_MPP\_DECOMPOSITION\_PARTSET\_DISTRIBUTE\_LOCA L
- \*CONTROL\_MPP\_DECOMPOSITION\_ARRANGE\_PARTS\_LOCAL
- \*CONTROL\_MPP\_DECOMPOSITION\_CONTACT\_DISTRIBUTE\_LOC AL
- MPP job performance profiles are output to both .csv and .xy files.

#### • **OUTPUT**

- Fix for writing d3plot file when individual output states exceed 8GB in single precision
- Added new option \*INTERFACE\_SPRINGBACK\_EXCLUDE to exclude selected portions from the generated dynain file.
- Add a new option to \*INTERFACE\_COMPONENT\_FILE to output only 3 degrees of freedom to the file even if the current model has 6.
- Fix missing plastic strain tensors in d3plot when STRFLG in \*DATABASE\_EXTENT\_BINARY is set and INTSTRN = 1 in \*INTERFACE\_SPRINGBACK.
- Fix no output to bndout when run with  $q =$  remap even though the keyword \*DATABASE\_BNDOUT was present in the remap run but was not present in the initial run.
- Fix d3plot output frequency which was different from the dt specified in \*DATABASE\_BINARY\_D3PLOT when \*CONTACT\_AUTO\_MOVE is used.
- Fix stress output to elout for solid elements which was in the global coordinates instead of local coordinates when  $CMPFG = 1$ \*DATABASE\_EXTENT\_BINARY and OPTION1 > 0 in \*DATABASE\_ELOUT.
- Fix incorrect mass properties for solids in ssstat file when using \*DATABASE\_SSSTAT\_MASS\_PROPERTY.
- Fix seg fault during writing of dynain file if INSTRN = 1 in \*INTERFACE\_SPRINGBACK and STRFLG.ne.0 in \*DATABASE\_EXTENT\_BINARY and the \*DATABASE\_EXTENT\_BINARY comes after \*INTERFACE\_SPRINGBACK.
- If HYDRO is nonzero in \*DATABASE\_EXTENT\_BINARY, LS-PrePost will now combine the solid and shell internal energy densities when fringing 'Internal Energy Density' in the Misc menu.
- By putting SIGFLG/EPSFLG = 3 in \*DATABASE\_EXTENT\_BINARY, the stresses and plastic trains are excluded not only for shell elements but also for solids. This applies to d3plot and d3eigv.
- Added new file option \*DATABASE\_BINARY\_INTFOR\_FILE to define interface file name.
- Fixed legend in bndout in the case of multiple \*BOUNDARY\_PRESCRIBED\_MOTION\_SET\_ID.
- $\circ$  Fix corrupt d3part data caused by DECOMP = 4 in \*DATABASE\_EXTENT\_BINARY.
- Fixed the legend of ssstat in binout.
- Added \*DATABASE\_EXTENT\_SSSTAT\_ID. The subsystem id will be included in the ASCII ssstat file.
- Fixed bug in stbout (seatbelt output) if NEWLEG = 0 in \*CONTROL\_OUTPUT.
- Fixed bug in which DECOMP = 2 corrupted d3part.
- Fixed d3plot bug if dynamic relaxation was activated in the input deck.
- Added another digit for coordinates in \*NODE in dynain, e.g., what was written as 0.999266236E+00 is now written as 9.992662368E+00.
- Added \*DATABASE\_EXTENT\_BINARY\_COMP for alternative (simpler) control of output to d3plot and d3eigv.
	- Output control flags: 0-no 1-yes
	- IGLB : Global data
	- IXYZ : Current coordinate
	- **IVEL** : Velocity
	- IACC : Acceleration
	- ISTRS: 6 stress data + plastic strain
	- ISTRA: 6 strain data
	- ISED : Strain energy density

This command can be used in combination with regular \*DATABASE\_EXTENT\_BINARY but will disable most of the options in the latter, including output of extra history variables.

- Bugfix: \*DATABASE\_TRACER without the optional NID parameter was read incorrectly when used with \*INCLUDE\_TRANSFORM, but is now fixed
- Fixed incomplete output from Windows version of LS-DYNA. This affected demtrh (\*DATABASE\_TRACER\_DE) and curvout (\*DATABASE\_CURVOUT).
- **Restarts** 
	- Enable definition of sensors in full restarts.
	- For a small restart in MPP, the value of "memory=" (M1) needed for each processor is stored in the dump files. This is the minimum requirement to read back the model info. If the value of "memory2=" (M2) is specified on the command line, the code will take the maximum of M1 and M2.
	- Fix input error during structured input when using \*INITIAL\_VELOCITY\_GENERATION and \*CHANGE\_VELOCITY\_GENERATION together in a full deck restart.
	- Fix incorrect full deck restart analysis if initial run was implicit and the full deck restart run is explicit. This affects MPP only.
- Fix insufficient tying of nodes when doing full deck restart and the contact is newly added to the restart involving newly added parts. This applies to SMP contact only.
- Fix incorrect velocity initialization for SMP full deck restart when using \*INITIAL\_VELOCITY\_GENERATION and \*INITIAL\_VELOCITY\_GENERATION\_START\_TIME.
- Fix incorrect initialization of velocities for SMP full deck restart when using \*CHANGE\_VELOCITY\_OPTION & \*INITIAL\_VELOCITY\_OPTION. Velocities of existing parts defined by \*STRESS\_INITIALIZATION should not be zeroed.
- Fix \*CHANGE\_CURVE\_DEFINITION for curve specifying d3plot output.
- Fixed bug in full deck restart if the new mesh has different part numbers.

#### • **\*SENSOR**

- Fix a bug regarding \*SENSOR\_JOINT\_FORCE for \*CONSTRAINED\_JOINT\_STIFFNESS, that was triggered when the force refers to a local coordinate system.
- Add the option of "ELESET" to \*SENSOR\_CONTROL to erode elements.
- Add the option of NFAILE to \*SENSOR\_DEFINE\_MISC to track number of eroded elements.
- Fix a bug that was triggered when using a sensor to control spotwelds. The bug was triggered when the spotweld-connected nodal pairs happen to belong to more than 1 core (MPP only).
- Add FAIL option to \*SENSOR\_DEFINE\_ELEMENT to track the failure of element(s).
- Fix a bug related to \*SENSOR\_DEFINE\_FUNCTION when there are more than 10 sensor definitions.
- Effect of TIMEOFF in \*SENSOR\_CONTROL is implemented for TYPE = PRESC-ORI.
- \*SENSOR\_CONTROL can be used to control \*BOUNDARY\_PRESCRIBED\_ORIENTATION\_RIGID.
- Add optional filter id to SENSORD of \*DEFINE\_CURVE\_FUNCTION.
- Enable \*CONSTRAINED\_JOINT\_...\_LOCAL to be monitored by \*SENSOR\_DEFINE\_FORCE.
- Allow moments in SPCFORC and BNDOUT to be tracked by \*SENSOR\_DEFINE\_FORCE.
- Fix \*SENSOR\_CONTROL using TYPE="PRESC-MOT" which was not switching at all.

#### • **SPG (Smooth Particle Galerkin)**

◦ MPP is ready in 3D SPG fluid particle stabilization (ITB = 1 & 2 in \*SECTION\_SOLID\_SPG).

- Added one SPG control parameter (itb = 2) for semi-brittle fracture analysis. In comparison to ith  $= 0$  or ith  $= 1$ , ith  $= 2$  is more efficient in modeling the fragmentation and debris in semi-brittle fracture analysis such as impact and penetration in concrete materials.
- Fixed a bug related to E.O.S. in SPG.
- Removed some temporary memory allocations to improve efficiency.
- Changed the sequence of SPG initialization so that all state variables are properly initialized.
- Subroutines were developed for SPG failure analysis with thermal effects. Both explicit and implicit (diagonal scaled conjugate gradient iterative only) SPG thermal solvers are available in SMP version only. However, thermal effect is applied only on material properties, which means thermal induced deformation (i.e., thermal strain or thermal expansion) is not currently included.
- Modified \*MAT\_072R3 for SPG method in concrete applications.
- Fixed a bug for SPG method in using continuum damage mechanics. (ID- $AM = 0$ ).
- Added the "fluid particle algorithm" (itb = 1) to SPG method. This algorithm is implemented in R10.0 as an alternative to the  $(itb = 0)$  option in previous version to enhance the numerical stability for SPG method. Users are recommended to use this new option for their ductile failure analysis.

#### • **SPH (Smooth Particle Hydrodynamics)**

- Add ITHK flag in \*CONTROL\_SPH, card 3. If flag is set to 1, the volume of the SPH particles is used to estimate a node thickness to be employed by contacts.
	- Affects \*AUTOMATIC\_NODES\_TO\_SURFACE and \*CONTACT\_2D\_NODE\_TO\_SOLID.
	- $\blacksquare$  The thickness calculated by ITHK = 1 is used only if SST or OFFD are set to zero in the contact cards definitions.
- Add SOFT = 1 option to \*CONTACT\_2D\_NODE\_TO\_SOLID. This should help obtain reasonable contact forces in axisymmetric simulations. Default penalty PEN is  $0.1$  when SOFT = 1.
- Implemented non-reflecting boundary conditions for SPH using a new keyword \*BOUNDARY\_SPH\_NON\_REFLECTING.
- Bug fix for renormalized SPH formulations with symmetry planes. The renormalization was slightly incorrect in the vicinity of symmetry planes.
- Density smoothing in SPH formulations 15 and 16 is now material sensitive. The smoothing only occurs over neighbors of the same material.
- $\circ$  Resolved an MPP bug in SPH total Lagrangian formulations (FORM = 7/8) which was causing strain concentrations at the interfaces between CPU zones.
- SPH total Lagrangian (FORM = 7/8) in SMP was pretty much serial, hence much slower than forms 0 or 1. SPH with FORM 7 and 8 now scales properly.

- Added support for FORMs 0/1 in axisymmetric. Until now, renormalization was always active (equivalent to FORM = 1) which can be problematic for very large deformations or material fragmentation.
- Improved tracer particles output for SPH: Use normalized kernel function for interpolation between particles.
- Implemented enhanced fluid flow formulations (FORMs 15/16) with pressure smoothing.
- Recode SPH neighborhood search algorithm to reduce the memory requirement and produce consistent results from MPP and HYBRID code.
- \*DEFINE\_ADAPTIVE\_SOLID\_TO\_SPH now reports both active and inactive adaptive SPH particles in the fragment file sldsph\_frag. This file gives a report of nodal mass, coordinates, and velocities.
- MPP now supports:
	- SPH type 3 inflow
	- Multiple \*BOUNDARY\_SPH\_FLOW
	- Bulk viscosity option for SPH
- Sort SPH by part and then node ID to ensure consistent results while changing order of input files.
- \*DEFINE\_SPH\_TO\_SPH\_COUPLING:
	- Corrected the SPH sphere radius (half of the particles distance) for node to node contact detecting algorithm.
	- Updated masses for SPH node to node coupling with damping contact force option.
	- Added a new option (Soft = 1) for SPH to SPH coupling: contact stiffness comes from particles masses and time step for softer contact.
- \*DEFINE\_ADAPTIVE\_SOLID\_TO\_SPH:
	- Updated temperature transfer (from solid elements to SPH particles) when converting solid elements into SPH particles with  $ICPL = 1$ ,  $IOPT = 0.$
	- Bug fixed when part ID for newly generated SPH particles is smaller than the original SPH part ID.
	- Introduced a new pure thermal coupling between SPH part and solid parts with ICPL = 3 and IOPT = 0 option (no structural coupling provided).
	- Added a thermal coupling conductivity parameter CPCD. Applies to  $ICPL = 3$  option.
	- Normalized the nodal temperatures for the corner SPH particles with  $ICPL = 3$  and  $IOPT = 0$  option (MPP only).
	- Extended ICPL = 3 and IOPT = 0 option to Lagrangian formulation  $(form = 7, 8).$
- \*BOUNDARY\_SPH\_SYMMETRY\_PLANE:
	- Added in an error message if TAIL and HEAD points are at the same location.
- \*CONTACT\_2D\_NODE\_TO\_SOLID:
	- Added a variable OFFD to specify contact offset.
- Added a new option IEROD = 2 in \*CONTROL\_SPH in which SPH particles that satisfy a failure criterion are totally eactivated and removed from domain interpolation. This is in contrast to IEROD = 1 option in which particles are partially deactivated and only stress states are set to zero.
- Added \*MAT\_SPH\_VISCOUS (\*MAT\_SPH\_01) for fluid-like material behavior with constant or variable viscosity. Includes a Cross viscosity model.
- Output strain rates for SPH particles to d3plot, d3thdt, and sphout file.
- Added support of \*MAT\_ADD\_EROSION, including GISSMO and DIEM damage, for SPH particles.
- Echo failed SPH particles into d3hsp and messag file.
- \*DEFINE\_SPH\_INJECTION:
	- Changed the method of generating SPH particles. SPH particles will be generated based on the injection volume (injection area\*injection velocity\*dt)\*density from the material model, resulting in more consistent particle masses and particle distribution.
	- Offset injecting distance inside each cycle so that outlet distance will be consistent for different outlet SPH layers.
	- Corrected mass output in d3hsp.
- **Thermal Solver** 
	- Modify the thermal solver routines so they return instead of terminating, so that \*CASE works properly.
	- \*MAT\_THERMAL\_USER\_DEFINED: Fixed bug in element numbering for  $IHVE = 1.$
	- Accept load curve input for dtmin, dtmax and dtemp in \*CONTROL\_THERMAL\_TIMESTEP. As usual if a negative integer number is given its absolute value refers to the load curve id.
	- The temperature results for the virtual nodes of thermal thick shells are now accounted for in \*LOAD\_THERMAL\_D3PLOT. For the mechanics-only simulation thermal thick shells have to be activated.
	- New contact type for thermal solver that models heat transfer from and to a shell edge onto a surface (\*CONTACT\_...\_THERMAL with ALGO > 1):
		- Shells have to be thermal thick shells.
		- Shells are on the slave side.

- So far only implemented for SMP.
- Includes support for quads and triangles.
- New keyword \*BOUNDARY\_THERMAL\_WELD\_TRAJECTORY for welding of solid or shell structures.
	- Keyword defines the movement of a heat source on a nodal path (\*SET\_NODE).
	- Orientation given either by vector or with a second node set.
	- Works for coupled and thermal only analyses.
	- Allows for thermal dumping.
	- Different equivalent heat source descriptions available.
	- Can also be applied to tshells and composite shells.
	- Weld torch motion can be defined relative to the weld trajectory.
- Solid element formulation 18 now supports thermal analysis.
- Thermal solver now supports the H8TOH20 option of \*ELEMENT\_SOLID. This includes support of \*INITIAL\_TEMPERATURE condition for the extra 12 nodes generated by H8TOH20.
- Thermal solver now supports the H8TOH27 option of \*ELEMENT\_SOLID.
- Explicit Thermal Solver
	- \*CONTROL\_EXPLICIT\_THERMAL\_SOLVER: Implement an explicit thermal solver and adapt it to support multi-material ALE cases.
	- \*CONTROL\_EXPLICIT\_THERMAL\_PROPERTIES: Enter thermal properties for the explicit thermal solver.
	- \*CONTROL\_EXPLICIT\_THERMAL\_CONTACT: Implement a thermal contact for the explicit thermal solver.
	- \*CONTROL\_EXPLICIT\_THERMAL\_ALE\_COUPLING: Implement a thermal coupling between ALE and Lagrangian structures for use by the explicit thermal solver.
	- \*CONSTRAINED\_LAGRANGE\_IN\_SOLID\_EDGE: For the explicit thermal ALE coupling, allow the heat transfer through the shell edges if \_EDGE is added to \*CONSTRAINED\_LAGRANGE\_IN\_SOLID.
	- \*CONSTRAINED\_LAGRANGE\_IN\_SOLID: For the explicit thermal solver, add work due to friction to the enthalpies of ALE and structure elements coupled with \*CONSTRAINED\_LAGRANGE\_IN\_SOLID  $(CTYPE = 4)$ .
	- \*CONTROL\_EXPLICIT\_THERMAL\_INITIAL: Initialize the temperatures for the explicit thermal solver.
	- \*CONTROL\_EXPLICIT\_THERMAL\_BOUNDARY: Control boundary temperatures for the explicit thermal solver.
	- \*CONTROL\_EXPLICIT\_THERMAL\_OUTPUT: Output the temperatures at element centers for the explicit thermal solver.
- \*DATABASE\_PROFILE: For the explicit thermal solver, output temperature profiles.
- **Miscellaneous** 
	- \*INITIAL\_LAG\_MAPPING: Implement a 3D to 3D lagrangian mapping and map the nodal temperatures.
	- \*CONTROL\_REFINE\_SHELL and \*CONTROL\_REFINE\_SOLID: Add a parameter MASTERSET to call a set of nodes to flag element edges along which new child nodes are constrained.
	- \*BOUNDARY\_PRESCRIBED\_MOTION\_SET\_SEGMENT: Add DOF = 12 to apply velocities in local coordinate systems attached to segments.
	- Fixed bug occurring when a part has non-zero \*DAMPING\_PART\_STIFFNESS, AND is defined using \*PART\_COMPOSITE, AND the MIDs referenced by the different integration points have different material types. Symptoms could include many types of unexpected behavior or error termination, but in other cases it could be harmless.
	- \*DAMPING\_FREQUENCY\_RANGE (including \_DEFORM option): Improved internal calculation of damping constants such that the level of damping more accurately matches the user-input value across the whole of the frequency range FLOW to FHIGH. As an example, for CDAMP = 0.01,  $FLOW = 1 Hz$  and  $FHIGH = 30 Hz$ , the actual damping achieved by the previous algorithm varied between 0.008 and 0.012 (different values at different frequencies between FLOW and FHIGH), i.e. there were errors of up to 20% of the target CDAMP. With the new algorithm, the errors are reduced to 1% of the target CDAMP. This change will lead to some small differences in results compared to previous versions of LS-DYNA. Users wishing to retain the old method for compatibility with previous work can do this by setting IFLG (7th field on Card 1) to 1.
	- Fixed bug that could cause unpredictable symptoms if Nodal Rigid Bodies were included in the Part Set referenced by \*DAMPING\_FREQUENCY\_RANGE or \*DAMPING\_FREQUENCY\_RANGE\_DEFORM. Now, the \_DEFORM option silently ignores NRBs in the Part Set while \*DAMPING\_FREQUENCY\_RANGE (non \_DEFORM option) damps them.
	- Fixed bug in \*PART\_COMPOSITE: if a layer had a very small thickness defined, such as 1E-9 times the total thickness, that layer would be assigned a weighting factor of 1 (it should be close to zero).
	- Fix errors in implementation of \*DEFINE\_FILTER type CHAIN.
	- Fix for \*INTERFACE\_LINKING\_LOCAL when LCID is used. During keyword processing, the LCID value was not properly converted to internal numbering.
	- Switch coordinates in keyword reader to double precision.
	- Change "Warning" to "Error" for multiply defined materials, boxes, coordinate systems, vectors, and orientation vectors. The check for duplicate section IDs

now includes the element type and remains a warning for now, because SPH is still detected as a SOLID. Once that is straightened out, this should be made an error.

- Add "TIMESTEP" as a variable for \*DEFINE\_CURVE\_FUNCTION. This variable holds the current simulation time step.
- $\circ$  Fix a bug for the case of CODE = 5 in \*DEFORMABLE\_TO\_RIGID\_AUTOMATIC. (Fields 3 to 8 are now ignored.)
- Issue error message and terminate the simulation when illegal ACTION is used for \*DEFINE\_TRANSFORM.
- Add option of POS6N for \*DEFINE\_TRANSFORM to define transformation with 3 reference nodes and 3 target nodes.
- Fix a bug that can occur when adaptive elements are defined in a file included by \*INCLUDE\_TRANSFORM.
- Merge \*DEFORMABLE\_TO\_RIGID\_AUTOMATIC cards if they use the same switch time. This dependency of results on the order of the cards and also gives better performance.
- If \*SET\_PART\_OPTION is used, a "group\_file" will be created which can be read into LS-Prepost (Model > Groups > Load) for easy visualization of part sets.
- Forces on \*RIGIDWALL\_GEOMETRIC\_CYLINDER can now be subdivided into sections for output to rwforc. This gives a better idea of the force distribution along the length of the cylinder. See the variable NSEGS.
- Added the keywords \*DEFINE\_PRESSURE\_TUBE and \*DATABASE\_PRTUBE for simulating pressure tubes in pedestrian crash.
- Fix non-effective OPTIONs DBOX, DVOL, DSOLID, DSHELL, DTSHELL, DSEG for \*SET\_SEGMENT\_GENERAL to delete segments.
- Fix incorrect transformation of valdmp in \*DAMPING\_GLOBAL with \*INCLUDE\_TRANSFORM.
- Make \*SET\_NODE\_COLLECT work together with \*NODE\_SET\_MERGE.
- Fixed bug in adaptivity for \*INCLUDE\_TRANSFORM if jobid is used.
- Bugfix: \*INTERFACE\_SSI with blank optional card is now read in correctly.

### MATERIAL MODELS

Some of the material models presently implemented are:

- elastic,
- orthotropic elastic,
- kinematic/isotropic plasticity [Krieg and Key 1976],
- thermoelastoplastic [Hallquist 1979],
- soil and crushable/non-crushable foam [Key 1974],
- linear viscoelastic [Key 1974],
- Blatz-Ko rubber [Key 1974],
- high explosive burn,
- hydrodynamic without deviatoric stresses,
- elastoplastic hydrodynamic,
- temperature dependent elastoplastic [Steinberg and Guinan 1978],
- isotropic elastoplastic,
- isotropic elastoplastic with failure,
- soil and crushable foam with failure,
- Johnson/Cook plasticity model [Johnson and Cook 1983],
- pseudo TENSOR geological model [Sackett 1987],
- elastoplastic with fracture,
- power law isotropic plasticity,
- strain rate dependent plasticity,
- rigid,
- thermal orthotropic,
- composite damage model [Chang and Chang 1987a 1987b],
- thermal orthotropic with 12 curves,
- piecewise linear isotropic plasticity,
- inviscid, two invariant geologic cap [Sandler and Rubin 1979, Simo et al, 1988a
- 1988b],
- orthotropic crushable model,
- Mooney-Rivlin rubber,
- resultant plasticity,
- force limited resultant formulation,
- closed form update shell plasticity,
- Frazer-Nash rubber model,
- laminated glass model,
- fabric,
- unified creep plasticity,
- temperature and rate dependent plasticity,
- elastic with viscosity,

- anisotropic plasticity,
- user defined,
- crushable cellular foams [Neilsen, Morgan, and Krieg 1987],
- urethane foam model with hysteresis,

and some more foam and rubber models, as well as many materials models for springs and dampers. The hydrodynamic material models determine only the deviatoric stresses. Pressure is determined by one of ten equations of state including:

- linear polynomial [Woodruff 1973],
- JWL high explosive [Dobratz 1981],
- Sack "Tuesday" high explosive [Woodruff 1973],
- Gruneisen [Woodruff 1973],
- ratio of polynomials [Woodruff 1973],
- linear polynomial with energy deposition,
- ignition and growth of reaction in HE [Lee and Tarver 1980, Cochran and Chan 1979],
- tabulated compaction,
- tabulated,
- TENSOR pore collapse [Burton et al. 1982].

The ignition and growth EOS was adapted from KOVEC [Woodruff 1973]; the other subroutines, programmed by the authors, are based in part on the cited references and are nearly 100 percent vectorized. The forms of the first five equations of state are also given in the KOVEC user's manual and are retained in this manual. The high explosive programmed burn model is described by Giroux [Simo et al. 1988].

The orthotropic elastic and the rubber material subroutines use Green-St. Venant strains to compute second Piola-Kirchhoff stresses, which transform to Cauchy stresses. The Jaumann stress rate formulation is used with all other materials with the exception of one plasticity model which uses the Green-Naghdi rate.

### SPATIAL DISCRETIZATION

 are presently available. Currently springs, dampers, beams, membranes, shells, bricks, thick shells and seatbelt elements are included.

The first shell element in DYNA3D was that of Hughes and Liu [Hughes and Liu 1981a, 1981b, 1981c], implemented as described in [Hallquist et al. 1985, Hallquist and Benson 1986]. This element [designated as HL] was selected from among a substantial body of shell element literature because the element formulation has several desirable qualities:

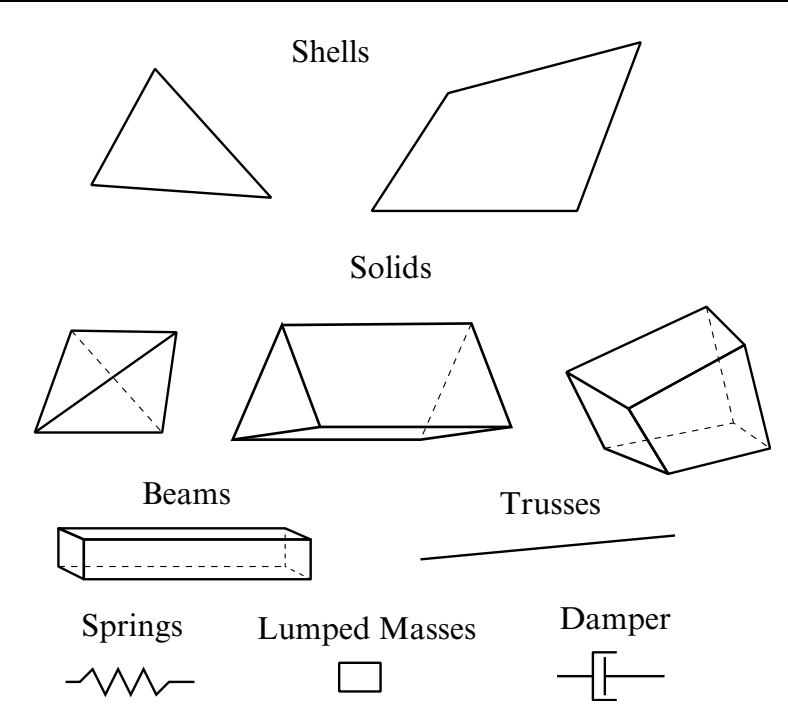

**Figure 1-1.** Elements in LS-DYNA. Three-dimensional plane stress constitutive subroutines are implemented for the shell elements which iteratively update the stress tensor such that the stress component normal to the shell midsurface is zero. An iterative update is necessary to accurately determine the normal strain component which is necessary to predict thinning. One constitutive evaluation is made for each integration point through the shell thickness.

- It is incrementally objective (rigid body rotations do not generate strains), allowing for the treatment of finite strains that occur in many practical applications.
- It is compatible with brick elements, because the element is based on a degenerated brick element formulation. This compatibility allows many of the efficient and effective techniques developed for the DYNA3D brick elements to be used with this shell element;
- It includes finite transverse shear strains;
- A through-the-thickness thinning option (see [Hughes and Carnoy 1981]) is also available.

All shells in our current LS-DYNA code must satisfy these desirable traits to at least some extent to be useful in metalforming and crash simulations.

The major disadvantage of the HL element turned out to be cost related and, for this reason, within a year of its implementation we looked at the Belytschko-Tsay [BT] shell [Belytschko and Tsay 1981, 1983, 1984] as a more cost effective, but possibly less accurate alternative. In the BT shell the geometry of the shell is assumed to be perfectly flat, the local coordinate system originates at the first node of the connectivity, and the co-rotational stress update does not use the costly Jaumann stress rotation. With these and other

simplifications, a very cost effective shell was derived which today has become perhaps the most widely used shell elements in both metalforming and crash applications. Results generated by the BT shell usually compare favorably with those of the more costly HL shell. Triangular shell elements are implemented, based on work by Belytschko and coworkers [Belytschko and Marchertas 1974, Bazeley et al. 1965, Belytschko et al. 1984], and are frequently used since collapsed quadrilateral shell elements tend to lock and give very bad results. LS-DYNA automatically treats collapsed quadrilateral shell elements as  $C^0$ triangular elements.

Since the Belytschko-Tsay element is based on a perfectly flat geometry, warpage is not considered. Although this generally poses no major difficulties and provides for an efficient element, incorrect results in the twisted beam problem and similar situations are obtained where the nodal points of the elements used in the discretization are not coplanar. The Hughes-Liu shell element considers non-planar geometries and gives good results on the twisted beam. The effect of neglecting warpage in a typical application cannot be predicted beforehand and may lead to less than accurate results, but the latter is only speculation and is difficult to verify in practice. Obviously, it would be better to use shells that consider warpage if the added costs are reasonable and if this unknown effect is eliminated. Another shell published by Belytschko, Wong, and Chiang [Belytschko, Wong, and Chiang 1989, 1992] proposes inexpensive modifications to include the warping stiffness in the Belytschko-Tsay shell. An improved transverse shear treatment also allows the element to pass the Kirchhoff patch test. This element is now available in LS-DYNA. Also, two fully integrated shell elements, based on the Hughes and Liu formulation, are available in LS-DYNA, but are rather expensive. A much faster fully integrated element which is essentially a fully integrated version of the Belytschko, Wong, and Chiang element, type 16, is a more recent addition and is recommended if fully integrated elements are needed due to its cost effectiveness.

Zero energy modes in the shell and solid elements are controlled by either an hourglass viscosity or stiffness. Eight node thick shell elements are implemented and have been found to perform well in many applications. All elements are nearly 100% vectorized. All element classes can be included as parts of a rigid body. The rigid body formulation is documented in [Benson and Hallquist 1986]. Rigid body point nodes, as well as concentrated masses, springs and dashpots can be added to this rigid body.

Membrane elements can be either defined directly as shell elements with a membrane formulation option or as shell elements with only one point for through thickness integration. The latter choice includes transverse shear stiffness and may be inappropriate. For airbag material a special fully integrated three and four node membrane element is available.

Two different beam types are available: a stress resultant beam and a beam with cross section integration at one point along the axis. The cross section integration allows for a more general definition of arbitrarily shaped cross sections taking into account material nonlinearities.

Spring and damper elements can be translational or rotational. Many behavior options can be defined, e.g., arbitrary nonlinear behavior including locking and separation.

Solid elements in LS-DYNA may be defined using from 4 to 8 nodes. The standard elements are based on linear shape functions and use one point integration and hourglass control. A selective-reduced integrated (called fully integrated) 8 node solid element is available for situations when the hourglass control fails. Also, two additional solid elements, a 4 noded tetrahedron and an 8 noded hexahedron, with nodal rotational degrees of freedom, are implemented based on the idea of Allman [1984] to replace the nodal midside translational degrees of freedom of the elements with quadratic shape functions by corresponding nodal rotations at the corner nodes. The latter elements, which do not need hourglass control, require many numerical operations compared to the hourglass controlled elements and should be used at places where the hourglass elements fail. However, it is well known that the elements using more than one point integration are more sensitive to large distortions than one point integrated elements.

The thick shell element is a shell element with only nodal translations for the eight nodes. The assumptions of shell theory are included in a non-standard fashion. It also uses hourglass control or selective-reduced integration. This element can be used in place of any four node shell element. It is favorably used for shell-brick transitions, as no additional constraint conditions are necessary. However, care has to be taken to know in which direction the shell assumptions are made; therefore, the numbering of the element is important.

Seatbelt elements can be separately defined to model seatbelt actions combined with dummy models. Separate definitions of seatbelts, which are one-dimensional elements, with accelerometers, sensors, pretensioners, retractors, and sliprings are possible. The actions of the various seatbelt definitions can also be arbitrarily combined.

### CONTACT-IMPACT INTERFACES

The three-dimensional contact-impact algorithm was originally an extension of the NIKE2D [Hallquist 1979] two-dimensional algorithm. As currently implemented, one surface of the interface is identified as a master surface and the other as a slave. Each surface is defined by a set of three or four node quadrilateral segments, called master and slave segments, on which the nodes of the slave and master surfaces, respectively, must slide. In general, an input for the contact-impact algorithm requires that a list of master and slave segments be defined. For the single surface algorithm only the slave surface is defined and each node in the surface is checked each time step to ensure that it does not penetrate through the surface. Internal logic [Hallquist 1977, Hallquist et al. 1985] identifies a master segment for each slave node and a slave segment for each master node and updates this information every time step as the slave and master nodes slide along

their respective surfaces. It must be noted that for general automatic definitions only parts/materials or three-dimensional boxes have to be given. Then the possible contacting outer surfaces are identified by the internal logic in LS-DYNA. More than 20 types of interfaces can presently be defined including:

- •sliding only for fluid/structure or gas/structure interfaces
- •tied
- •sliding, impact, friction
- •single surface contact
- •discrete nodes impacting surface
- •discrete nodes tied to surface
- •shell edge tied to shell surface
- •nodes spot welded to surface
- •tiebreak interface
- •one way treatment of sliding, impact, friction
- •box/material limited automatic contact for shells
- •automatic contact for shells (no additional input required)
- •automatic single surface with beams and arbitrary orientations
- •surface to surface eroding contact
- •node to surface eroding contact
- •single surface eroding contact
- •surface to surface symmetric constraint method [Taylor and Flanagan 1989]
- •node to surface constraint method [Taylor and Flanagan 1989]
- •rigid body to rigid body contact with arbitrary force/deflection curve
- •rigid nodes to rigid body contact with arbitrary force/deflection curve
- •edge-to-edge
- •draw beads

Interface friction can be used with most interface types. The tied and sliding only interface options are similar to the two-dimensional algorithm used in LS-DYNA2D [Hallquist 1976, 1978, 1980]. Unlike the general option, the tied treatments are not symmetric; therefore, the surface which is more coarsely zoned should be chosen as the master surface. When using the one-way slide surface with rigid materials, the rigid material should be chosen as the master surface.

For geometric contact entities, contact has to be separately defined. It must be noted that for the contact of a rigid body with a flexible body, either the sliding interface definitions as explained above or the geometric contact entity contact can be used. Currently, the geometric contact entity definition is recommended for metalforming problems due to high accuracy and computational efficiency.

### INTERFACE DEFINITIONS FOR COMPONENT ANALYSIS

Interface definitions for component analyses are used to define surfaces, nodal lines, or nodal points (\*INTERFACE\_COMPONENTS) for which the displacement and velocity time histories are saved at some user specified frequency (\*CONTROL\_OUTPUT). This data may then used to drive interfaces (\*INTERFACE\_LINKING) in subsequent analyses. This capability is especially useful for studying the detailed response of a small member in a large structure. For the first analysis, the member of interest need only be discretized sufficiently that the displacements and velocities on its boundaries are reasonably accurate. After the first analysis is completed, the member can be finely discretized and interfaces defined to correspond with the first analysis. Finally, the second analysis is performed to obtain highly detailed information in the local region of interest.

When starting the analysis, specify a name for the interface segment file using the  $Z$  = parameter on the LS-DYNA command line. When starting the second analysis, the name of the interface segment file (created in the first run) should be specified using the  $L =$  parameter on the LS-DYNA command line.

Following the above procedure, multiple levels of sub-modeling are easily accommodated. The interface file may contain a multitude of interface definitions so that a single run of a full model can provide enough interface data for many component analyses. The interface feature represents a powerful extension of LS-DYNA's analysis capability.

### PRECISION

The explicit time integration algorithms used in LS-DYNA are in general much less sensitive to machine precision than other finite element solution methods. Consequently, double precision is not generally required. The benefits of this are greatly improved utilization of memory and disk. When problems have been found we have usually been able to overcome them by reorganizing the algorithm or by converting to double precision locally in the subroutine where the problem occurs. Particularly sensitive problems (e.g. some buckling problems, which can be sensitive to small imperfections) may require the fully double precision version, which is available on all platforms. Very large problems requiring more than 2 billion words of memory will also need to be run in double precision, due to the array indexing limitation of single precision integers.

# GETTING STARTED

### DESCRIPTION OF KEYWORD INPUT

The keyword input provides a flexible and logically organized database that is simple to understand. Similar functions are grouped together under the same keyword. For example, under the keyword \*ELEMENT are included solid, beam, shell elements, spring elements, discrete dampers, seat belts, and lumped masses. Many keywords have options that are identified as follows: "*OPTIONS*" and "*{OPTIONS}*". The difference is that "*OPTIONS*" requires that one of the options must be selected to complete the keyword command. The option <BLANK> is included when {} are used to further indicate that these particular options are not necessary to complete the keyword.

LS-DYNA User's Manual is alphabetically organized in logical sections of input data. Each logical section relates to a particular input. There is a control section for resetting LS-DYNA defaults, a material section for defining constitutive constants, an equation-of-state section, an element section where element part identifiers and nodal connectivities are defined, a section for defining parts, and so on. Nearly all model data can be input in block form. For example, consider the following where two nodal points with their respective coordinates and shell elements with their part identity and nodal connectivity's are defined:

```
$define two nodes 
$ 
*NODE 
10101x y z 
10201x y z 
    define two shell elements
$ 
*ELEMENT_SHELL 
10201pidn1n2n3n4 
10301pidn1n2n3n4 
Alternatively, acceptable input could also be of the form: 
$ define one node 
$ 
*NODE 
10101x y z 
$ define one shell element 
$ 
*ELEMENT_SHELL 
10201pidn1n2n3n4 
$ 
$ define one more node 
\boldsymbol{\mathsf{S}}*NODE 
10201x y z 
$ define one more shell element 
$ 
*ELEMENT_SHELL 
10301pidn1n2n3n4
```
<span id="page-237-0"></span>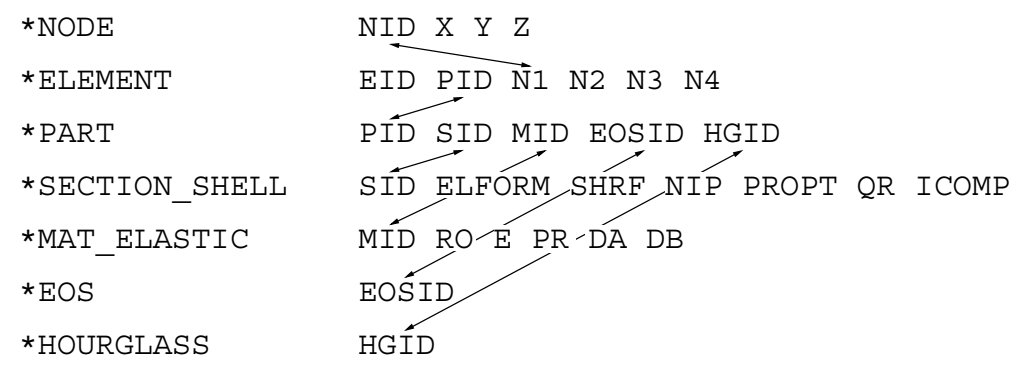

**Figure 2-1.** Organization of the keyword input.

A data block begins with a keyword followed by the data pertaining to the keyword. The next keyword encountered during the reading of the block data defines the end of the block and the beginning of a new block. A keyword must be left justified with the "\*" contained in column one. A dollar sign "\$" in column one precedes a comment and causes the input line to be ignored. Data blocks are not a requirement for LS-DYNA but they can be used to group nodes and elements for user convenience. Multiple blocks can be defined with each keyword if desired as shown above. It would be possible to put all nodal points definitions under one keyword \*NODE, or to define one \*NODE keyword prior to each node definition. The entire LS-DYNA input is order independent with the exception of the optional keyword, \*END, which defines the end of input stream. Without the \*END termination is assumed to occur when an end-of-file is encountered during the reading.

[Figure 2-1](#page-237-0) highlights how various entities relate to each other in LS-DYNA input. In this figure the data included for the keyword, \*ELEMENT, is the element identifier, EID, the part identifier, PID, and the nodal points identifiers, the NID's, defining the *element connectivity*: N1, N2, N3, and N4. The nodal point identifiers are defined in the \*NODE section where each NID should be defined just once. A part defined with the \*PART keyword has a unique part identifier, PID, a section identifier, SID, a material or constitutive model identifier, MID, an equation of state identifier, EOSID, and the hourglass control identifier, HGID. The \*SECTION keyword defines the section identifier, SID, where a section has an element formulation specified, a shear factor, SHRF, a numerical integration rule, NIP, among other parameters.

Constitutive constants are defined in the \*MAT section where constitutive data is defined for all element types including solids, beams, shells, thick shells, seat belts, springs, and dampers. Equations of state, which are used only with certain \*MAT materials for solid elements, are defined in the \*EOS section. Since many elements in LS-DYNA use uniformly reduced numerical integration, zero energy deformation modes may develop. These modes are controlled numerically by either an artificial stiffness or viscosity which resists the formation of these undesirable modes. The hourglass control can optionally be user specified using the input in the \*HOURGLASS section.

During the keyword input phase where data is read, only limited checking is performed on the data since the data must first be counted for the array allocations and then reordered. Considerably more checking is done during the second phase where the input data is printed out. Since LS-DYNA has retained the option of reading older non-keyword input files, we print out the data into the output file d3hsp (default name) as in previous versions of LS-DYNA. An attempt is made to complete the input phase before error terminating if errors are encountered in the input. Unfortunately, this is not always possible and the code may terminate with an error message. The user should always check either output file, d3hsp or messag, for the word "Error".

The input data following each keyword can be input in free format. In the case of free format input the data is separated by commas, i.e.,

\*NODE 10101,x ,y ,z 10201,x ,y ,z \*ELEMENT\_SHELL 10201,pid,n1,n2,n3,n4 10301,pid,n1,n2,n3,n4

When using commas, the formats *must not* be violated. An I8 integer is limited to a maximum positive value of 99999999, and larger numbers having more than eight characters are unacceptable. The format of the input can change from free to fixed anywhere in the input file. The input is case insensitive and keywords can be given in either upper or lower case. *The asterisks "\*" preceding each keyword must be in column one.* 

To provide a better understanding behind the keyword philosophy and how the options work, a brief review the keywords is given below.

#### \*AIRBAG

The geometric definition of airbags and the thermodynamic properties for the airbag inflator models can be made in this section. This capability is not necessarily limited to the modeling of automotive airbags, but it can also be used for many other applications such as tires and pneumatic dampers.

#### \*ALE

This keyword provides a way of defining input data pertaining to the Arbitrary-Lagrangian-Eulerian capability.

#### \*BOUNDARY

This section applies to various methods of specifying either fixed or prescribed boundary conditions. For compatibility with older versions of LS-DYNA it is still possible to specify some nodal boundary conditions in the \*NODE card section.

#### \*CASE

This keyword option provides a way of running multiple load cases sequentially. Within each case, the input parameters, which include loads, boundary conditions, control cards, contact definitions, initial conditions, etc., can change. If desired, the results from a previous case can be used during initialization. Each case creates unique file names for all output results files by appending CIDn to the default file name.

#### \*COMPONENT

This section contains analytical rigid body dummies that can be placed within vehicle and integrated implicitly.

#### \*CONSTRAINED

This section applies constraints within the structure between structural parts. For example, nodal rigid bodies, rivets, spot welds, linear constraints, tying a shell edge to a shell edge with failure, merging rigid bodies, adding extra nodes to rigid bodies and defining rigid body joints are all options in this section.

#### \*CONTACT

This section is divided in to three main sections. The \*CONTACT section allows the user to define many different contact types. These contact options are primarily for treating contact of deformable to deformable bodies, single surface contact in deformable bodies, deformable body to rigid body contact, and tying deformable structures with an option to release the tie based on plastic strain. The surface definition for contact is made up of segments on the shell or solid element surfaces. The keyword options and the corresponding numbers in previous code versions are:

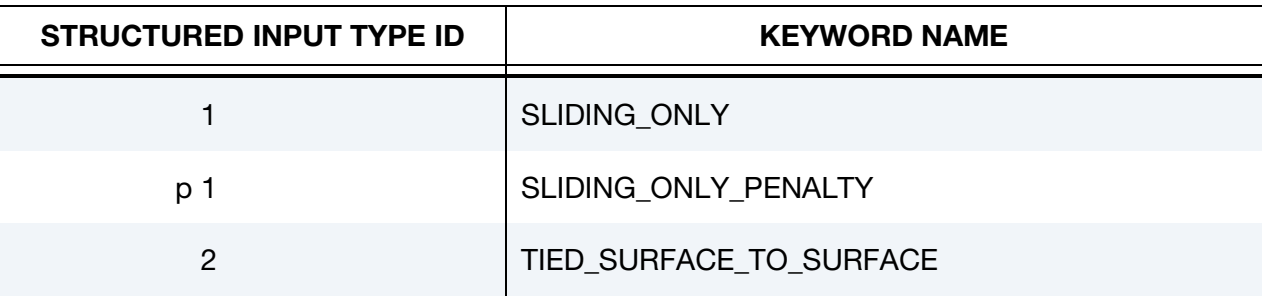

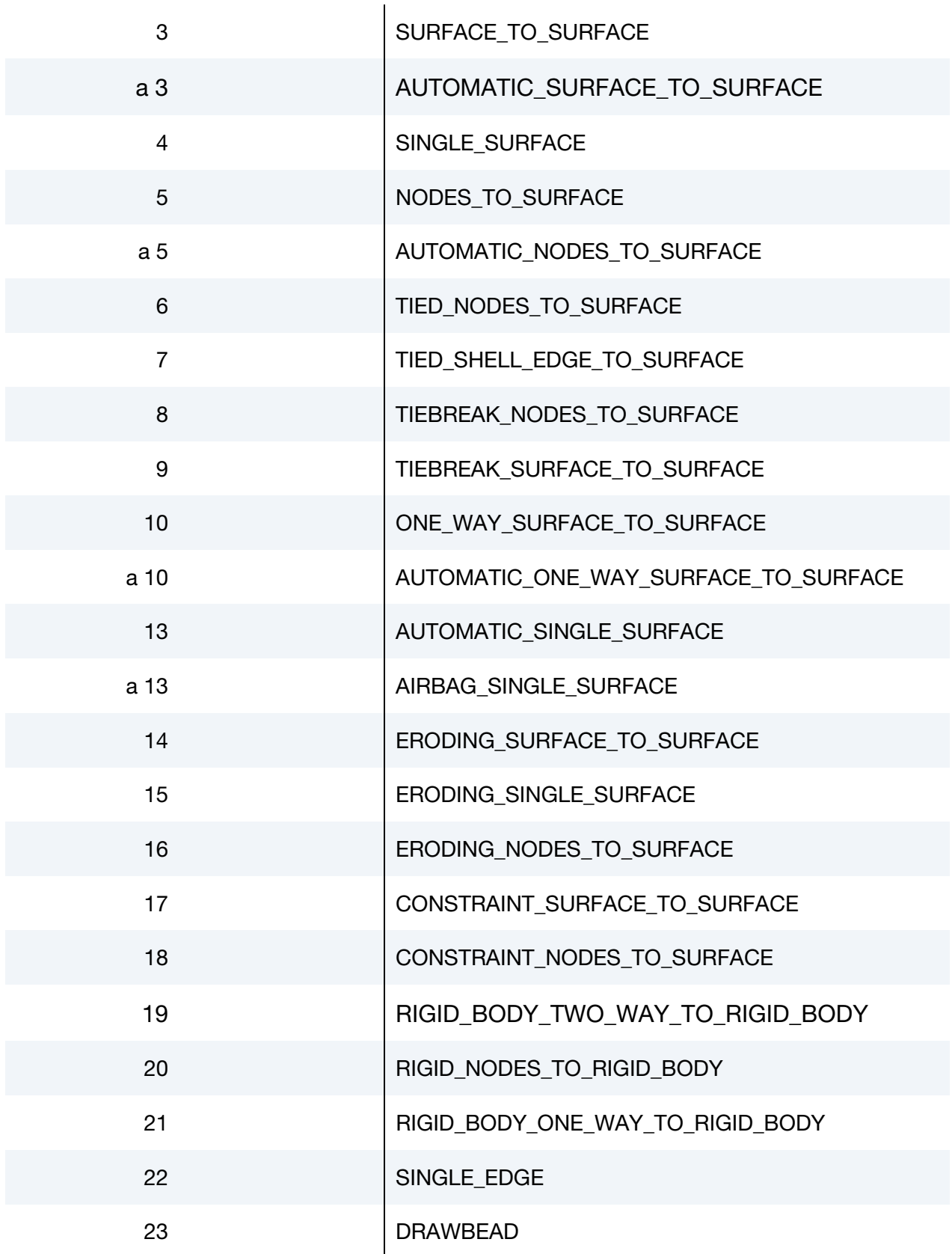

The \*CONTACT\_ENTITY section treats contact between a rigid surface, usually defined as an analytical surface, and a deformable structure. Applications of this type of contact exist in the metal forming area where the punch and die surface geometries can be input as VDA surfaces which are treated as rigid. Another application is treating contact between rigid body occupant dummy hyper-ellipsoids and deformable structures such as airbags and instrument panels. This option is particularly valuable in coupling with the rigid body occupant modeling codes MADYMO and CAL3D. The \*CONTACT\_1D is for modeling rebars in concrete structure.

#### \*CONTROL

Options available in the \*CONTROL section allow the resetting of default global parameters such as the hourglass type, the contact penalty scale factor, shell element formulation, numerical damping, and termination time.

#### \*DAMPING

Defines damping either globally or by part identifier.

#### \*DATABASE

This keyword with a combination of options can be used for controlling the output of ASCII databases and binary files output by LS-DYNA. With this keyword the frequency of writing the various databases can be determined.

#### \*DEFINE

This section allows the user to define curves for loading, constitutive behaviors, etc.; boxes to limit the geometric extent of certain inputs; local coordinate systems; vectors; and orientation vectors specific to spring and damper elements. Items defined in this section are referenced by their identifiers throughout the input. For example, a coordinate system identifier is sometimes used on the \*BOUNDARY cards, and load curves are used on the \*AIRBAG cards.

#### \*DEFORMABLE\_TO\_RIGID

This section allows the user to switch parts that are defined as deformable to rigid at the start of the analysis. This capability provides a cost efficient method for simulating events such as rollover events. While the vehicle is rotating the computation cost can be reduced significantly by switching deformable parts that are not expected to deform to rigid parts. Just before the vehicle comes in contact with ground, the analysis can be stopped and restarted with the part switched back to deformable.

#### \*ELEMENT

Define identifiers and connectivities for all elements which include shells, beams, solids, thick shells, springs, dampers, seat belts, and concentrated masses in LS-DYNA.

#### \*EOS

This section reads the equations of state parameters. The equation of state identifier, EOSID, points to the equation of state identifier on the \*PART card.

#### \*HOURGLASS

Defines hourglass and bulk viscosity properties. The identifier, HGID, on the \*HOURGLASS card refers to HGID on \*PART card.

#### \*INCLUDE

To make the input file easy to maintain, this keyword allows the input file to be split into sub-files. Each sub-file can again be split into sub-sub-files and so on. This option is beneficial when the input data deck is very large.

#### \*INITIAL

Initial velocity and initial momentum for the structure can be specified in this section. The initial velocity specification can be made by \*INITIAL\_VELOCITY\_NODE card or \*INI-TIAL\_VELOCITY cards. In the case of \*INITIAL\_VELOCITY\_NODE nodal identifiers are used to specify the velocity components for the node. Since all the nodes in the system are initialized to zero, only the nodes with non-zero velocities need to be specified. The \*INI-TIAL\_VELOCITY card provides the capability of being able to specify velocities using the set concept or boxes.

#### \*INTEGRATION

In this section the user defined integration rules for beam and shell elements are specified. IRID refers to integration rule number IRID on \*SECTION\_BEAM and \*SECTION\_SHELL cards respectively. Quadrature rules in the \*SECTION\_SHELL and \*SECTION\_BEAM cards need to be specified as a negative number. The absolute value of the negative number refers to user defined integration rule number. Positive rule numbers refer to the built in quadrature rules within LS-DYNA.

#### \*INTERFACE

Interface definitions are used to define surfaces, nodal lines, and nodal points for which the displacement and velocity time histories are saved at some user specified frequency. This data may then be used in subsequent analyses as an interface ID in the \*INTER-FACE\_LINKING\_DISCRETE\_NODE as master nodes, in \*INTERFACE\_LINKING\_SEG-MENT as master segments and in \*INTERFACE\_LINKING\_EDGE as the master edge for a series of nodes.

This capability is especially useful for studying the detailed response of a small member in a large structure. For the first analysis, the member of interest need only be discretized sufficiently that the displacements and velocities on its boundaries are reasonably accurate. After the first analysis is completed, the member can be finely discretized in the region bounded by the interfaces. Finally, the second analysis is performed to obtain highly detailed information in the local region of interest.

When beginning the first analysis, specify a name for the interface segment file using the Z=parameter on the LS-DYNA execution line. When starting the second analysis, the name of the interface segment file created in the first run should be specified using the L=parameter on the LS-DYNA command line. Following the above procedure, multiple levels of sub-modeling are easily accommodated. The interface file may contain a multitude of interface definitions so that a single run of a full model can provide enough interface data for many component analyses. The interface feature represents a powerful extension of LS-DYNA's analysis capabilities. A similar capability using \*INTERFACE\_SSI may be used for soil-structure interaction analysis under earthquake excitation.

#### \*KEYWORD

Flags LS-DYNA that the input deck is a keyword deck. To have an effect this must be the very first card in the input deck. Alternatively, by typing "keyword" on the execute line, keyword input formats are assumed and the "\*KEYWORD" is not required. If a number is specified on this card after the word KEYWORD it defines the memory size to used in words. The memory size can also be set on the command line.

> **NOTE:** The memory specified on the execution line overrides memory specified on the \*keyword card.

#### \*LOAD

This section provides various methods of loading the structure with concentrated point loads, distributed pressures, body force loads, and a variety of thermal loadings.

#### \*MAT

This section allows the definition of constitutive constants for all material models available in LS-DYNA including springs, dampers, and seat belts. The material identifier, MID, points to the MID on the \*PART card.

#### \*NODE

Define nodal point identifiers and their coordinates.

#### \*PARAMETER

This option provides a way of specifying numerical values of parameter names that are referenced throughout the input file. The parameter definitions, if used, should be placed at the beginning of the input file following \*KEYWORD. \*PARAMETER\_EXPRESSION permits general algebraic expressions to be used to set the values.

#### \*PART

This keyword serves two purposes.

- 4. Relates part ID to \*SECTION, \*MATERIAL, \*EOS and \*HOURGLASS sections.
- 5. Optionally, in the case of a rigid material, rigid body inertia properties and initial conditions can be specified. Deformable material repositioning data can also be specified in this section if the reposition option is invoked on the \*PART card, i.e., \*PART\_REPOSITION.

#### \*PERTURBATION

This keyword provides a way of defining deviations from the designed structure such as, buckling imperfections.

#### \*RAIL

This keyword provides a way of defining a wheel-rail contact algorithm intended for railway applications but can also be used for other purposes. The wheel nodes (defined on \*RAIL\_TRAIN) represent the contact patch between wheel and rail.

#### \*RIGIDWALL

Rigid wall definitions have been divided into two separate sections, PLANAR and GEOMETRIC. Planar walls can be either stationary or moving in translational motion with

mass and initial velocity. The planar wall can be either finite or infinite. Geometric walls can be planar as well as have the geometric shapes such as rectangular prism, cylindrical prism and sphere. By default, these walls are stationary unless the option MOTION is invoked for either prescribed translational velocity or displacement. Unlike the planar walls, the motion of the geometric wall is governed by a load curve. Multiple geometric walls can be defined to model combinations of geometric shapes available. For example, a wall defined with the CYLINDER option can be combined with two walls defined with the SPHERICAL option to model hemispherical surface caps on the two ends of a cylinder. Contact entities are also analytical surfaces but have the significant advantage that the motion can be influenced by the contact to other bodies, or prescribed with six full degreesof-freedom.

#### \*SECTION

In this section, the element formulation, integration rule, nodal thicknesses, and cross sectional properties are defined. All section identifiers (SECID's) defined in this section must be unique, i.e., if a number is used as a section ID for a beam element then this number cannot be used again as a section ID for a solid element.

#### \*SENSOR

This keyword provides a convenient way of activating and deactivating boundary conditions, airbags, discrete elements, joints, contact, rigid walls, single point constraints, and constrained nodes. The sensor capability is new in the second release of version 971 and will evolve in later releases to encompass many more LS-DYNA capabilities and replace some of the existing capabilities such as the airbag sensor logic.

#### \*SET

A concept of grouping nodes, elements, materials, etc., in sets is employed throughout the LS-DYNA input deck. Sets of data entities can be used for output. So-called slave nodes used in contact definitions, slaves segment sets, master segment sets, pressure segment sets and so on can also be defined. The keyword, \*SET, can be defined in two ways:

- 6. Option LIST requires a list of entities, eight entities per card, and define as many cards as needed to define all the entities.
- 7. Option COLUMN, where applicable, requires an input of one entity per line along with up to four attribute values which are used by other keywords to specify, for example, the failure criterion input that is needed for \*CONTACT\_CON-STRAINT\_NODES\_TO\_SURFACE.

#### \*TERMINATION

This keyword provides an alternative way of stopping the calculation before the termination time is reached. The termination time is specified on the \*CONTROL\_TERMI-NATION input and will terminate the calculation whether or not the options available in this section are active.

#### \*TITLE

In this section a title for the analysis is defined.

#### \*USER\_INTERFACE

This section provides a method to provide user control of some aspects of the contact algorithms including friction coefficients via user defined subroutines.

#### RESTART

This section of the input is intended to allow the user to restart the simulation by providing a restart file and optionally a restart input defining changes to the model such as deleting contacts, materials, elements, switching materials from rigid to deformable, deformable to rigid, etc.

#### \*RIGID\_DEFORMABLE

This section switches rigid parts back to deformable in a restart to continue the event of a part impacting the ground which may have been modeled with a rigid wall.

#### \*STRESS\_INITIALIZATION

This is an option available for restart runs. In some cases there may be a need for the user to add contacts, elements, etc., which are not available options for standard restart runs. A full input containing the additions is needed if this option is invoked upon restart.

### SUMMARY OF COMMONLY USED OPTIONS

The following table gives a list of the commonly used keywords related by topic.

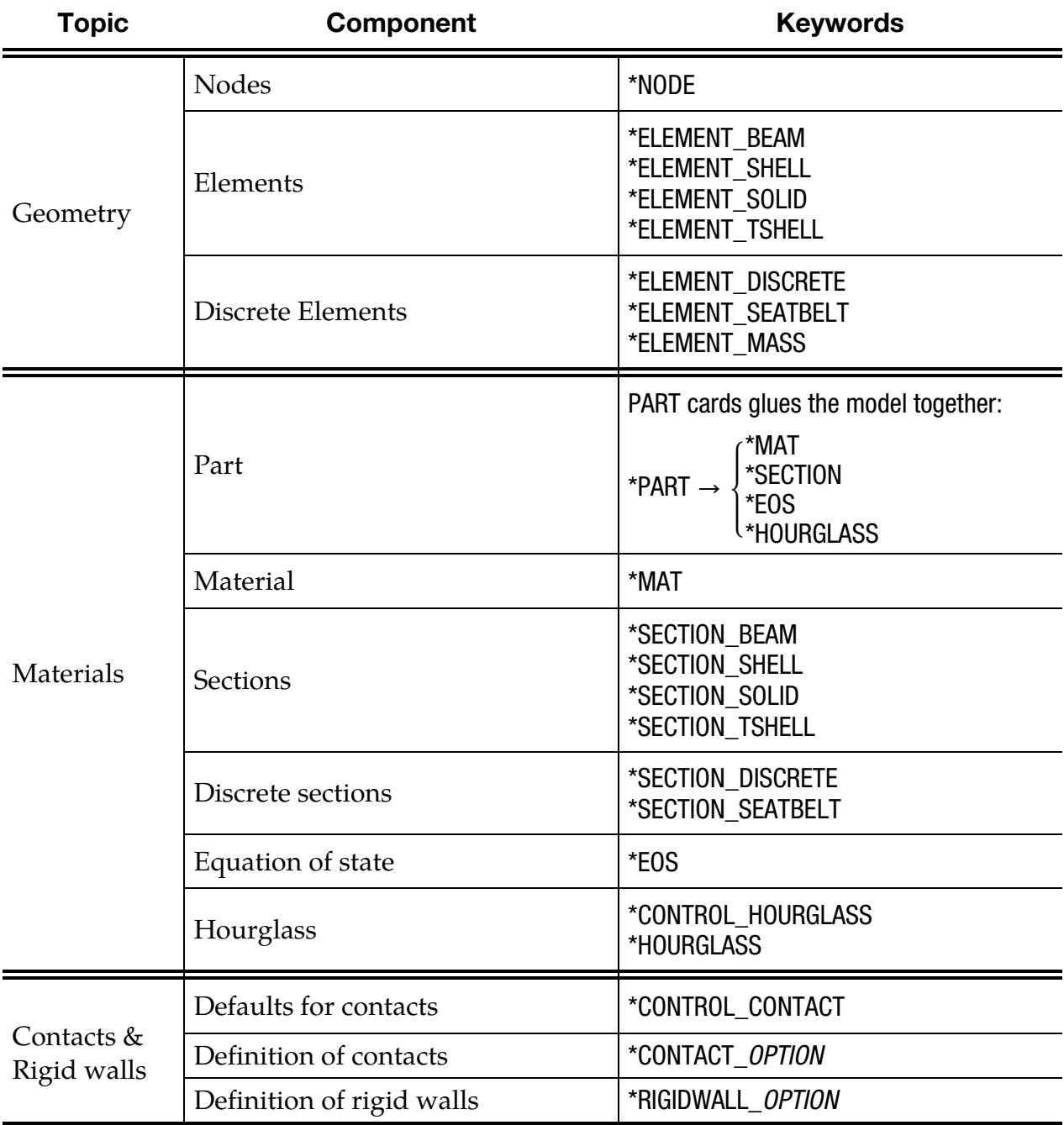

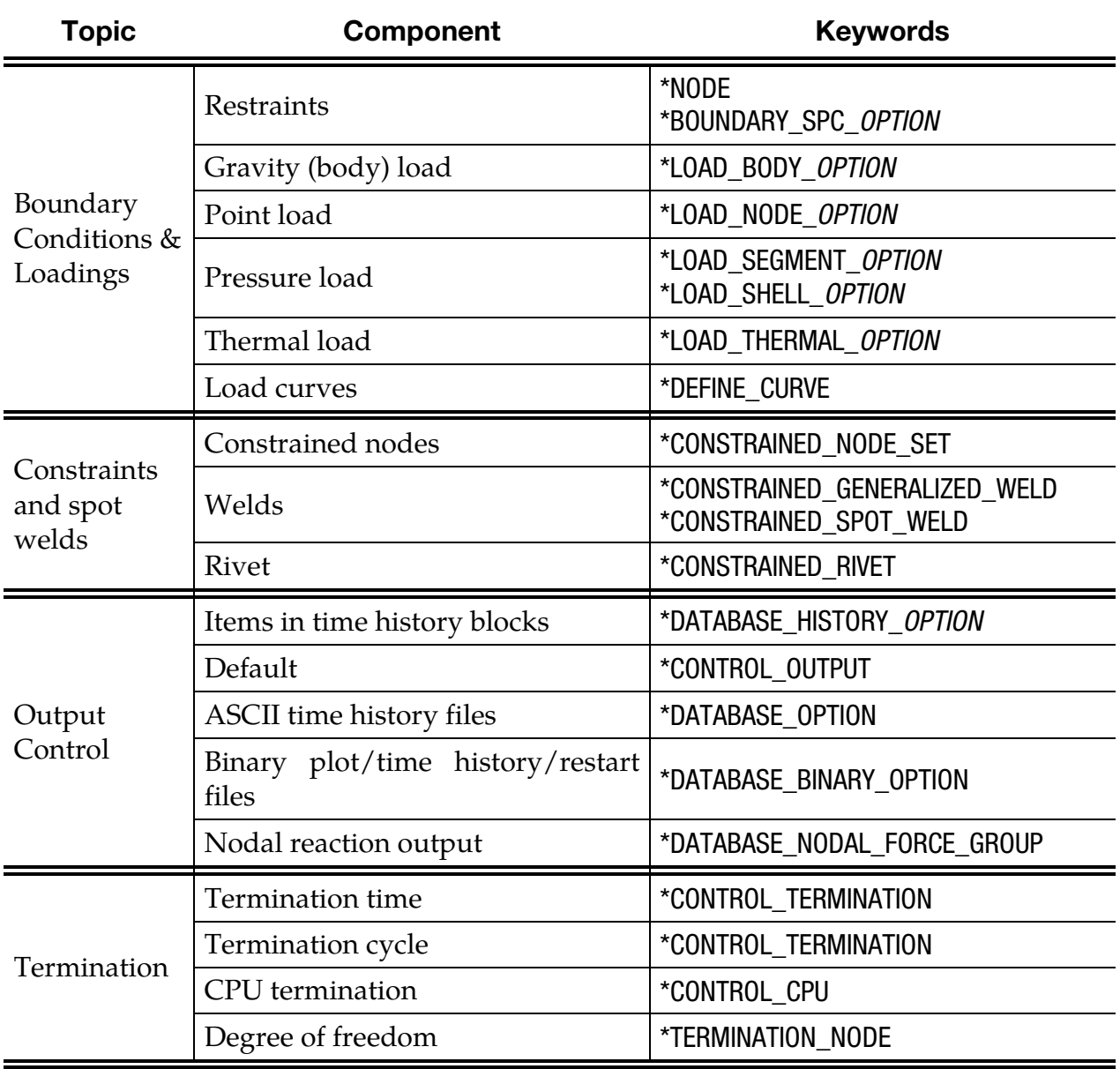

Table 2.1**.** Keywords for the most commonly used options.

### EXECUTION SYNTAX

The execution line for LS-DYNA, sometimes referred to as the command line, is as follows:

LS-DYNA I=inf O=otf G=ptf D3PART=d3part D=dpf F=thf T=tpf A=rrd M=sif S=iff H=iff Z=isf1 L=isf2 B=rlf W=root E=efl X=scl C=cpu K=kill V=vda Y=c3d BEM=bof {KEYWORD} {THERMAL} {COUPLE} {INIT} {CASE} {PGPKEY} MEMORY=nwds MODULE=dll NCPU=ncpu PA-RA=para ENDTIME=time NCYCLE=ncycle JOBID=jobid D3PROP=d3prop GMINP=gminp GMOUT=gmout MCHECK=y

where,

- $\text{inf} = \text{input file (user specified)}$
- **otf** = high speed printer file (default =  $d3hsp$ )
- **ptf** = binary plot file for postprocessing (default =  $d3plot$ )
- **d3part** = binary plot file for subset of parts; see \*DATABASE\_BINARY\_D3PART  $(detault = d3part)$ 
	- $\text{dpf}$  = dump file to write for purposes of restarting (default = d3dump). This file is written at the end of every run and during the run as requested by \*DATA-BASE\_BINARY\_D3DUMP. To stop the generation of this dump file, specify "d=nodump" (case insensitive).
	- **thf** = binary plot file for time histories of selected data (default =  $d3thdt$ )
	- **tpf** = optional temperature file
	- $rrd = running restart dump file (default = runrsf)$
	- **sif** = stress initialization file (user specified)
	- iff = interface force file (user specified). See \*DATBASE\_BINARY\_INTFOR and \*DATABASE\_BINARY\_FSIFOR.
	- **isf1** = interface segment save file to be created (default = infmak)
	- **isf2** = existing interface segment save file to be used (user specified)
	- $rIf = binary plot file for dynamic relaxation (default = d3drf)$
	- $efl =$  echo file containing optional input echo with or without node/element data
	- **root** = root file name for general print option
	- **scl** = scale factor for binary file sizes (default  $=70$ )
	- $cpu = cumulative cpu time limit in seconds for the entire simulation, including all$ restarts, if cpu is positive. If cpu is negative, the absolute value of cpu is the cpu time limit in seconds for the first run and for each subsequent restart run.
	- kill = if LS-DYNA encounters this file name it will terminate with a restart file  $(default = d3$ kil)
	- **vda** =  $VDA/IGES$  database for geometrical surfaces
	- $c3d = CAL3D$  input file
	- bof = \*FREQUENCY\_DOMAIN\_ACOUSTIC\_BEM output file
- **nwds** = Number of words to be allocated. On engineering workstations a word isusually 32bits. This number overwrites the memory size specified on the \*KEYWORD card at the beginning of the input deck.

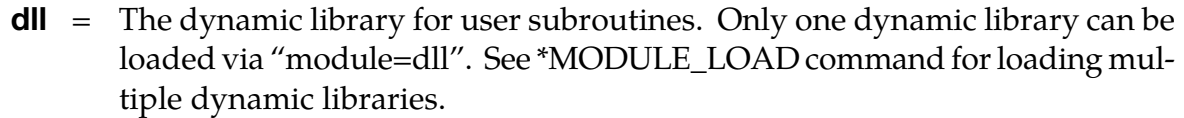

- ncpu = Overrides NCPU and CONST defined in \*CONTROL\_PARALLEL. A positive value sets  $CONST = 2$  and a negative values sets  $CONST = 1$ . See the \*CONTROL\_PARALLEL command for an explanation of these parameters. The \*KEYWORD command provides an alternative way to set the number of CPUs.
- **para** = Overrides PARA defined in \*CONTROL\_PARALLEL.
- time = Overrides ENDTIM defined in \*CONTROL\_TERMINATION.
- ncycle = Overrides ENDCYC defined in \*CONTROL\_TERMINATION.
- **jobid** = Character string which acts as a prefix for all output files. Maximum length is 72 characters. Do not include the following characters:  $\int (k^2 / 2)$ .
- $\text{d3prop}$  = See \*DATABASE\_BINARY\_D3PROP input parameter IFILE for options.
- $gminp$  = Input file for reading recorded motions in \*INTERFACE\_SSI (default = gmbin).
- gmout = Output file for writing recorded motions in \*INTERFACE\_SSI\_AUX  $(detault = gmbin).$

In order to avoid undesirable or confusing results, each LS-DYNA run should be performed in a separate directory, unless using the command line parameter "jobid" described above. If rerunning a job in the same directory, old files should first be removed or renamed to avoid confusion since the possibility exists that the binary database may contain results from both the old and new run.

By including "keyword" anywhere on the execute line or instead if \*KEYWORD is the first card in the input file, the keyword formats are expected; otherwise, the older structured input file will be expected.

To run a coupled thermal analysis the command "couple" must be in the execute line. A thermal only analysis may be run by including the word "thermal" in the execution line.

The execution line option "pgpkey" will output the current public PGP key used by LS-DYNA for encryption of input. The public key and some instructions on how to use the key are written to the screen as well as a file named "lstc\_pgpkey.asc".

The **"**init" (or sw1. can be used instead) command on the execution line causes the calculation to run just one cycle followed by termination with a full restart file. No editing of the input deck is required. The calculation can then be restarted with or without any additional input. Sometimes this option can be used to reduce the memory on restart if the required memory is given on the execution line and is specified too large in the beginning

when the amount of required memory is unknown. Generally, this option would be used at the beginning of a new calculation.

If the word "case" appears on the command line, then \*CASE statements will be handled by the built in driver routines. Otherwise they should be processed by the external "lscasedriver" program, and if any \*CASE statements are encountered it will cause an error.

If "mcheck=y" is given on the command line, the program switches to "model check" mode. In this mode the program will run only 10 cycles – just enough to verify that the model will start. For implicit problems, all initialization is performed, but execution halts before the first cycle. If the network license is being used, the program will attempt to check out a license under the program name "LS-DYNAMC" so as not to use up one of the normal DYNA licenses. If this fails, a normal execution license will be used.

If the word "memory" is found anywhere on the execution line and if it is not set via "memory=nwds" LS-DYNA will give the default size of memory, request, and then read in the desired memory size. This option is necessary if the default value is insufficient memory and termination occurs as a result. Occasionally, the default value is too large for execution and this option can be used to lower the default size. Memory can also be specified on the \*KEYWORD card.

### SENSE SWITCH CONTROLS

The status of an in-progress LS-DYNA simulation can be determined by using the sense switch. On UNIX versions, this is accomplished by first typing a "^C" (Control-C). This sends an interrupt to LS-DYNA which is trapped and the user is prompted to input the sense switch code. LS-DYNA has nine terminal sense switch controls that are tabulated below:

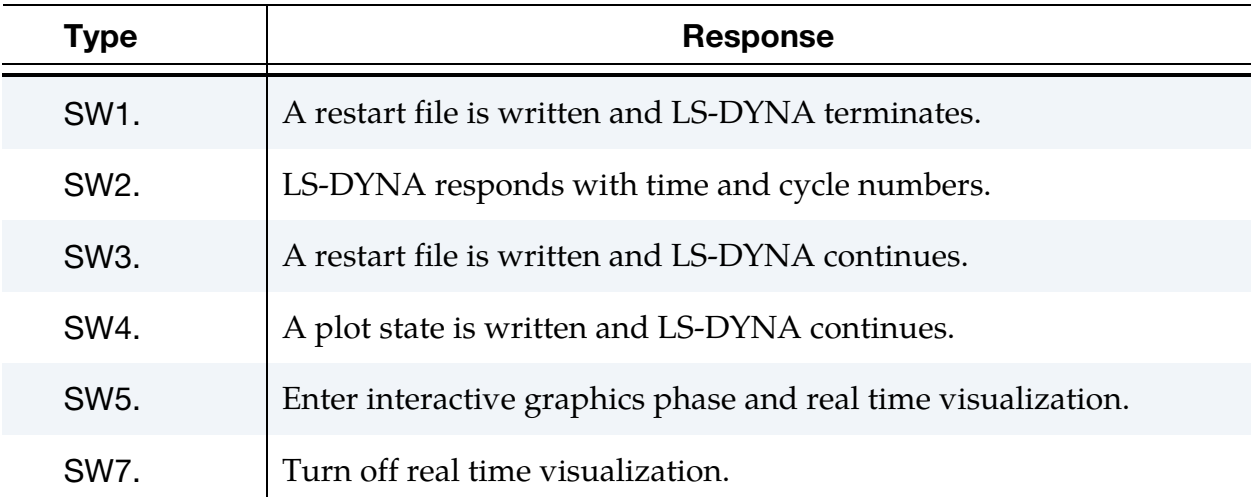
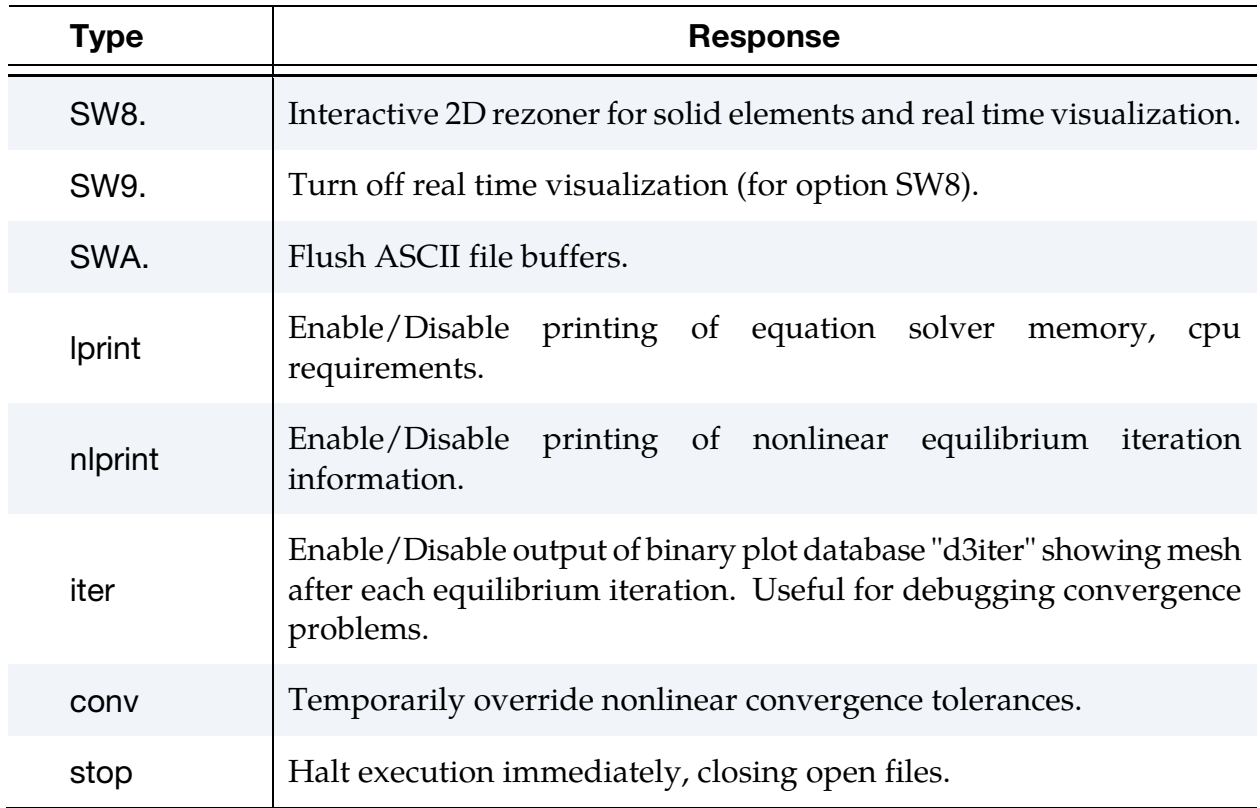

On UNIX/LINUX and Windows systems the sense switches can still be used if the job is running in the background or in batch mode. To interrupt LS-DYNA simply create a file called d3kil containing the desired sense switch, e.g., "sw1." LS-DYNA periodically looks for this file and if found, the sense switch contained therein is invoked and the d3kil file is deleted. A null d3kil file is equivalent to a "sw1."

When LS-DYNA terminates, all scratch files are destroyed: the restart file, plot files, and high-speed printer files remain on disk. Of these, only the restart file is needed to continue the interrupted analysis.

### PROCEDURE FOR LS-DYNA/MPP

As described above the serial/SMP code supports the use of the SIGINT signal (usually Ctrl-C) to interrupt the execution and prompt the user for a "sense switch." The MPP code also supports this capability. However, on many systems a shell script or front end program (generally "mpirun") is required to start MPI applications. Pressing Ctrl-C on some systems will kill this process, and thus kill the running MPP-DYNA executable. On UNIX/LINUX systems, as workaround, when the MPP code begins execution it creates a file named, "bg\_switch", in the current working directory. This file contains the following single line:

rsh <machine name> kill -INT <PID>

# Files: Input and Output

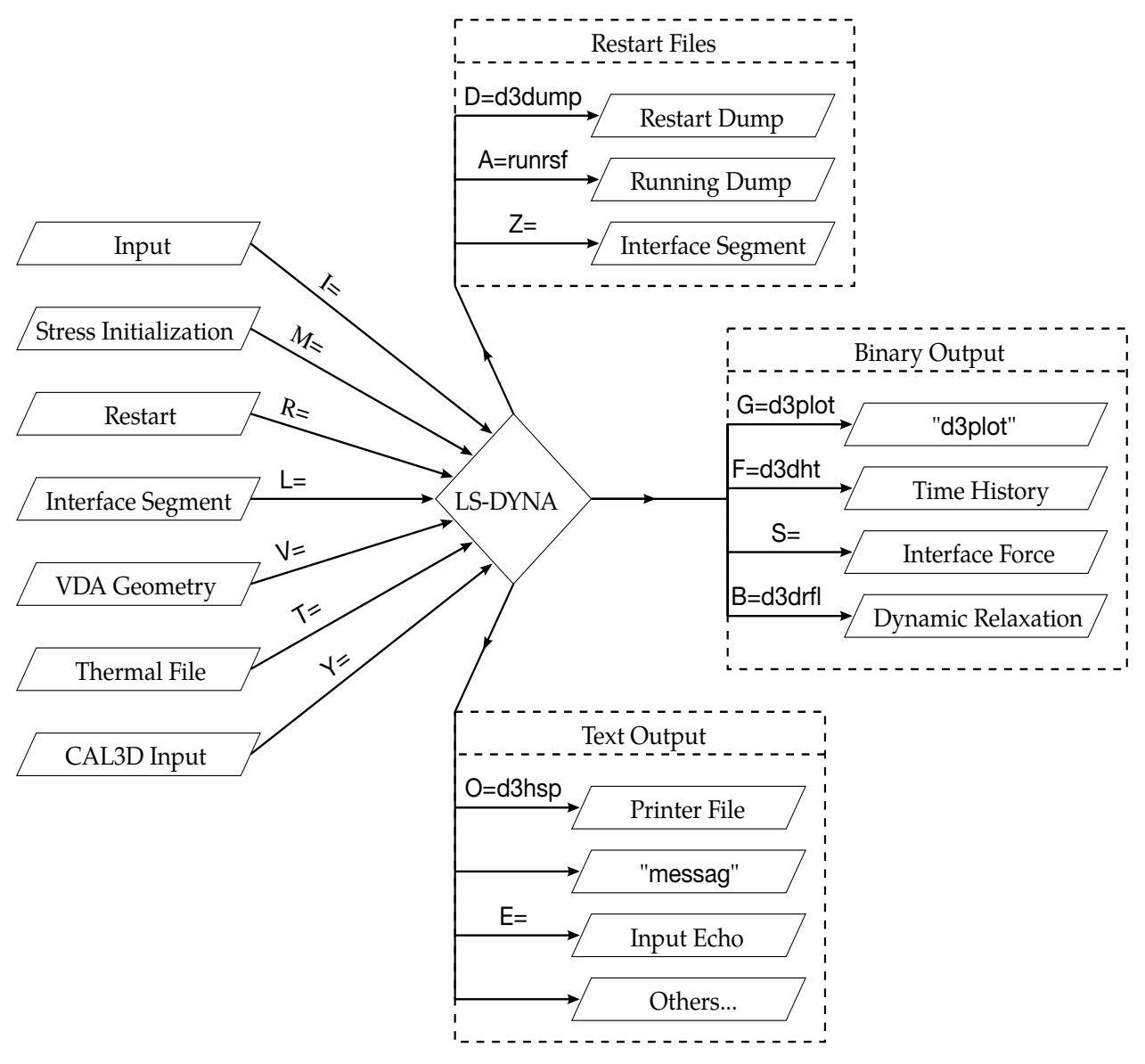

Figure 2-2. Files Input and Output.

where <machine name> is the hostname of the machine on which the root MPP-DYNA process is running, and <PID> is its process id. (on HP systems, "rsh" is replaced by "remsh"). Thus, simply executing this file will send the appropriate signal. For Windows, usually the D3KIL file is used to interrupt the execution.

For more information about running the LS-DYNA/MPP Version see Appendix O.

### FILES

1. **Uniqueness.** File names must be unique.

- 2. **Interface forces.** The interface force file is created only if it is specified on the execution line "S=iff".
- 3. File size limits. For very large models, the default size limits for binary output files may not be large enough for a single file to hold even a single plot state, in which case the file size limit may be increased by specifying "**X=scl**" on the execution line. The default file size limit (X=70) is 70 times one-million octal words or 18.35 Mwords. That translates into 73.4 Mbytes (for 32-bit output) or 146.8 Mbytes (for 64-bit output).
- 4. **CPU limits.** Using "C=cpu" defines the maximum CPU usage allowed. When the CPU usage limit is exceeded LS-DYNA will terminate with a restart file. During a restart, **cpu** should be set to the total CPU used up to the current restart plus whatever amount of additional time is wanted.
- 5. **File usage in restart.** When restarting from a dump file, the execution line becomes

LS-DYNA I=inf O=otf G=ptf D=dpf R=rtf F=thf T=tpf A=rrd S=iff Z=isf1 L=isf2 B=rlf W=root E=efl X=scl C=cpu K=kill Q=option KEYWORD MEMORY=nwds

where,

rtf=[name of dump file written by LS-DYNA]

The root names of the dump files written by LS-DYNA = are controlled by dpf  $(default = d3dump)$  and rrd  $(default = runrsf)$ . A two-digit number follows the root name, e.g., d3dump01, d3dump02, etc., to distinguish one dump file from another. Typically, each dump file corresponds to a different simulation time.

The adaptive dump files contain all information required to successfully restart so that no other files are needed except when CAD surface data is used. When restarting a problem that uses VDA/IGES surface data, the vda input file must be specified, e.g.:

#### LS-DYNA R=d3dump01 V=vda

If the data from the last run is to be remapped onto a new mesh, then specify: "Q=remap**".** The remap file is the dump file from which the remapping data is taken. The remap option is available in SMP for brick elements only, MPP does not support this option currently.

*No stress initialization is possible at restart. Also the VDA files and the CAL3D files must not be changed.* 

6. **Default file names.** File name dropouts are permitted; for example, the following execution lines are acceptable:

#### $LS-DYNA$   $=$ inf

and

#### $LS-DYNA$  R=rtf

7. **Interface segments.** For an analysis using interface segments, the execution line in the first analysis is given by:

LS-DYNA I=inf Z=isf1

and in the second by:

#### LS-DYNA I=inf L=isf1

8. **Batch execution.** In some installations (e.g.,  $GM$ ) calculations are controlled by a file called "names" on unit 88. The names files consists of two lines in which the second line is blank. The first line of names contains the execution line, for instance:

 $I=$ inf

For a restart the execution line becomes:

I=inf R=rtf

### RESTART ANALYSIS

The LS-DYNA restart capability allows analyses to be broken down into stages. After the completion of each stage in the calculation a "restart dump" is written that contains all information necessary to continue the analysis. The size of this "dump" file is roughly the same size as the memory required for the calculation. Results can be checked at each stage by post-processing the output databases in the normal way, so the chance of wasting computer time on incorrect analyses is reduced.

The restart capability is frequently used to modify models by deleting excessively distorted elements, materials that are no longer important, and contact surfaces that are no longer needed. Output frequencies of the various databases can also be altered. Often, these simple modifications permit a calculation that might otherwise not to continue on to a successful completion. Restarting can also help to diagnose why a model is giving problems. By restarting from a dump that is written before the occurrence of a numerical problem and obtaining output at more frequent intervals, it is often possible to identify where the first symptoms appear and what aspect of the model is causing them.

The format of the restart input file is described in this manual. If, for example, the user wishes to restart the analysis from dump state *nn*, contained in file D3DUMPnn, then the following procedure is followed:

- 9. Create the restart input deck, if required, as described in the Restart Section of this manual. Call this file restartinput*.*
- 10. Start dyna from the command line by invoking:

#### LS-DYNA I=restartinput R=D3DUMPnn

11. If no alterations to the model are made, then the execution line:

#### LS-DYNA R=D3DUMPnn

will suffice. Of course, the other output files should be assigned names from the command line if the defaults have been changed in the original run.

The full deck restart option allows the user to begin a new analysis, with deformed shapes and stresses carried forward from a previous analysis for selected materials. The new analysis can be different from the original, e.g., more contact surfaces, different geometry (of parts which are not carried forward), etc. Examples of applications include:

- Crash analysis continued with extra contact surfaces;
- Sheet metalforming continued with different tools for modeling a multi-stage forming process.

#### A typical restart file scenario:

Dyna is run using an input file named "job1.inf", and a restart dump named "d3dump01" is created. A new input file, "job2.inf", is generated and submitted as a restart with, "R=d3dump01", as the dump file. The input file job2.inf contains the entire model in its original *undeformed* state but with more contact surfaces, new output databases, and so on.

Since this is a restart job, information must be given to tell LS-DYNA which parts of the model should be initialized in the full deck restart. When the calculation begins the restart database contained in the file d3dump01 is read, and a new database is created to initialize the model in the input file, job2.inf. The data in file job2.inf is read and the LS-DYNA proceeds through the entire input deck and initialization. At the end of the initialization process, all the parts selected are initialized from the data saved from d3dump01. This means that the deformed position and velocities of the nodes on the elements of each part, and the stresses and strains in the elements (and, if the material of the part is rigid, the rigid body properties) will be assigned.

# Getting Started

It is assumed during this process that any initialized part has the same elements, in the same order, with the same topology, in job1 and job2. If this is not the case, the parts cannot be initialized. However, the parts may have different identifying numbers.

For discrete elements and seat belts, the choice is all or nothing. All discrete and belt elements, retractors, sliprings, pretensioners and sensors must exist in both files and will be initialized.

Materials which are not initialized will have no initial deformations or stresses. However, if initialized and non-initialized materials have nodes in common, the nodes will be moved by the initialized material causing a sudden strain in the non-initialized material. *This effect can give rise to sudden spikes in loading.* 

Points to note are:

- Time and output intervals are continuous with job1, i.e., the time is not reset to zero.
- Don't try to use the restart part of the input to change anything since this will be overwritten by the new input file.
- Usually, the complete input file part of job2.inf will be copied from job1.inf, with the required alterations. We again mention that there is no need to update the nodal coordinates since the deformed shapes of the initialized materials will be carried forward from job1.
- Completely new databases will be generated with the time offset.

## VDA/IGES DATABASES

VDA surfaces are surfaces of geometric entities which are given in the form of polynomials. The format of these surfaces is as defined by the German automobile and supplier industry in the VDA guidelines, [VDA 1987].

The advantage of using VDA surfaces is twofold. First, the problem of meshing the surface of the geometric entities is avoided and, second, smooth surfaces can be achieved which are very important in metalforming. With smooth surfaces, artificial friction introduced by standard faceted meshes with corners and edges can be avoided. This is a big advantage in springback calculations.

A very simple and general handling of VDA surfaces is possible allowing arbitrary motion and generation of surfaces. For a detailed description, see Appendix L.

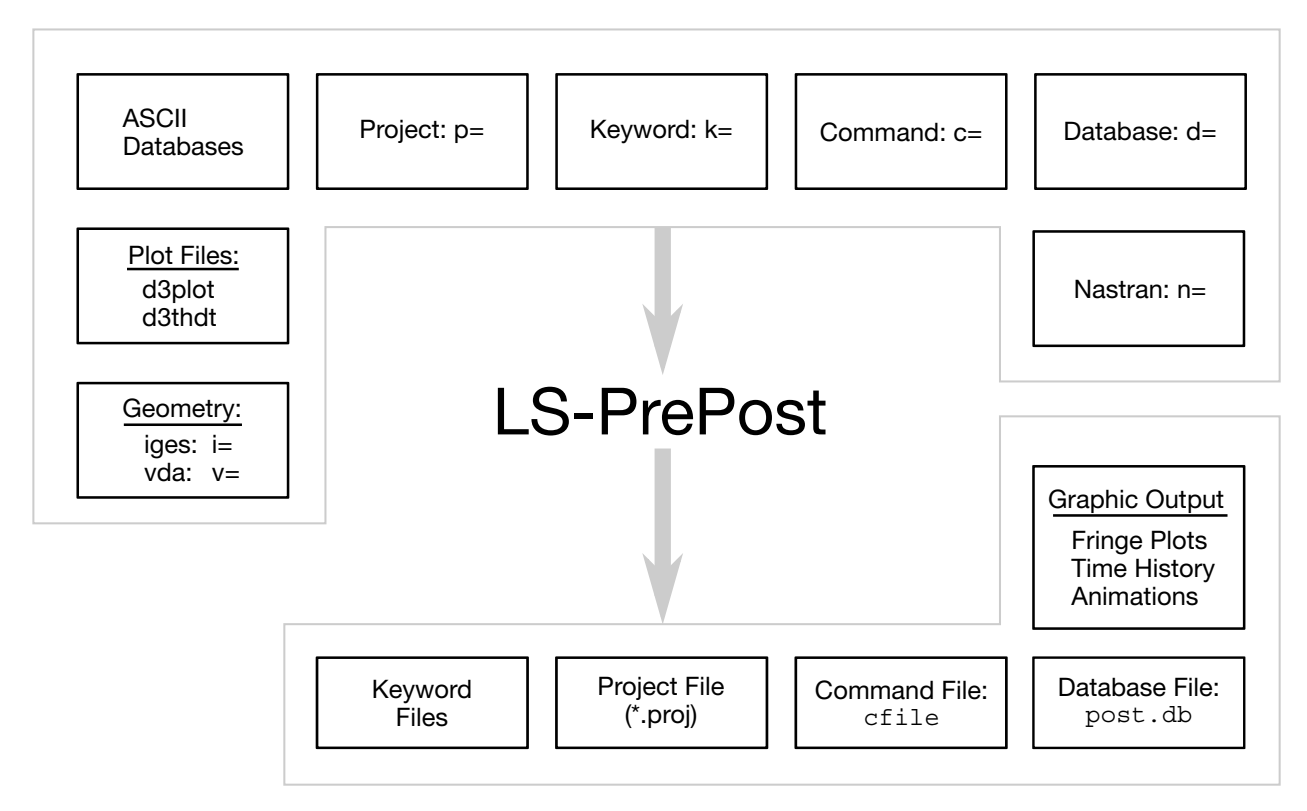

Figure 2-3. File Organization

#### LS-PrePost®

LS-DYNA is designed to operate with a variety of commercial pre- and post-processing packages. Currently, direct support is available from TRUEGRID, PATRAN, eta/VPG, HYPERMESH, EASi-CRASH DYNA and FEMAP. Several third-party translation programs are available for PATRAN and IDEAS.

Alternately, the pre- and post-processor LS-PrePost is available from LSTC and is specialized for LS-DYNA. LS-PrePost is an advanced pre- and post-processor that is delivered free with LS-DYNA. The user interface is designed to be both efficient and intuitive. LS-PrePost runs on Windows, Linux, and Unix, utilizing OpenGL graphics to achieve fast model rendering and XY plotting.

Some of the capabilities available in LS-PrePost are:

- Complete support for all LS-DYNA keyword data.
- Importing and combining multiple models from many sources (LS-DYNA keyword, IDEAS neutral file, NASTRAN bulk data, STL ASCII, and STL binary formats).
- Improved renumbering of model entities.
- Model Manipulation: Translate, Rotate, Scale, Project, Offset, Reflect
- LS-DYNA Entity Creation: Coordinate Systems, Sets, Parts, Masses, CNRBs, Boxes, Spot welds, SPCs, Rigidwalls, Rivets, Initial Velocity, Accelerometers, Cross Sections, etc.
- Mesh Generation: 2Dmesh Sketchboard, nLine Meshing, Line sweep into shell, Shell sweep into solid, Tet-Meshing, Automatic surface meshing of IGES and VDA data, Meshing of simple geometric objects (Plate, Sphere, Cylinder)
- Special Applications: Airbag folding, Dummy positioning, Seatbelt fitting, Initial penetration check, Spot weld generation using MAT\_100
- Complete support of LS-DYNA results data file: d3plot file, d3thdt file, All ASCII time history data file, Interface force file

LS-PrePost processes output from LS-DYNA. LS-PrePost reads the binary plot-files generated by LS-DYNA and plots contours, fringes, time histories, and deformed shapes. Color contours and fringes of a large number of quantities may be interactively plotted on meshes consisting of plate, shell, and solid type elements. LS-PrePost can compute a variety of strain measures, reaction forces along constrained boundaries.

LS-DYNA generates three binary databases. One contains information for complete states at infrequent intervals; 50 to 100 states of this sort is typical in a LS-DYNA calculation. The second contains information for a subset of nodes and elements at frequent intervals; 1000 to 10,000 states is typical. The third contains interface data for contact surfaces.

<span id="page-260-0"></span>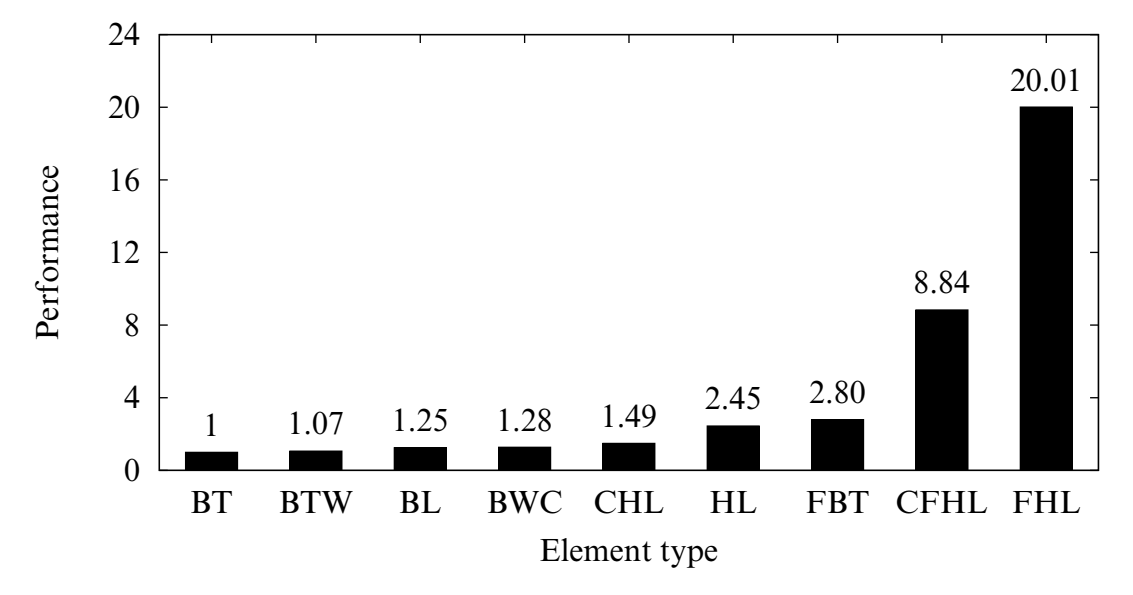

Figure 2-4. Relative cost of the four noded shells available in LS-DYNA where BT is the Belytschko-Tsay shell, BTW is the Belytschko-Tsay shell with the warping stiffness taken from the Belytschko-Wong-Chiang, BWC, shell. The BL shell is the Belytschko-Leviathan shell. CHL denotes the Hughes-Liu shell, HL, with one point quadrature and a co-rotational formulation. FBT is a Belytschko-Tsay like shell with full integration, FHL is the fully integrated Hughes-Liu shell, and the CFHL shell is its co-rotational version.

### EXECUTION SPEEDS

The relative execution speeds for various elements in LS-DYNA are tabulated below:

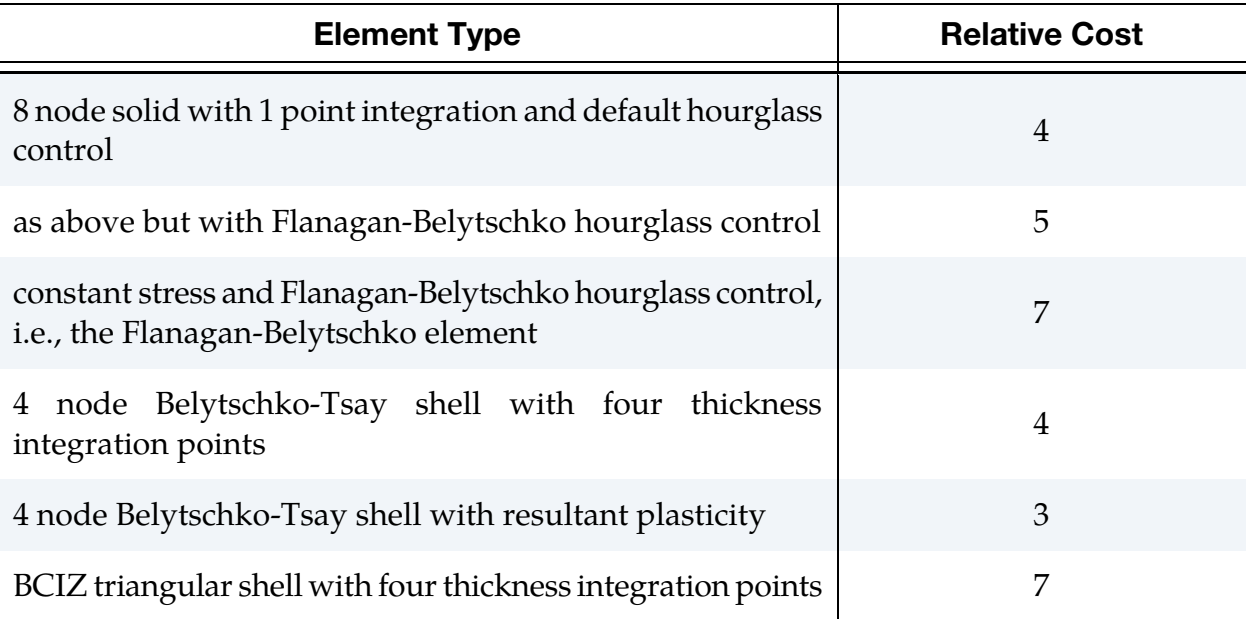

# Getting Started

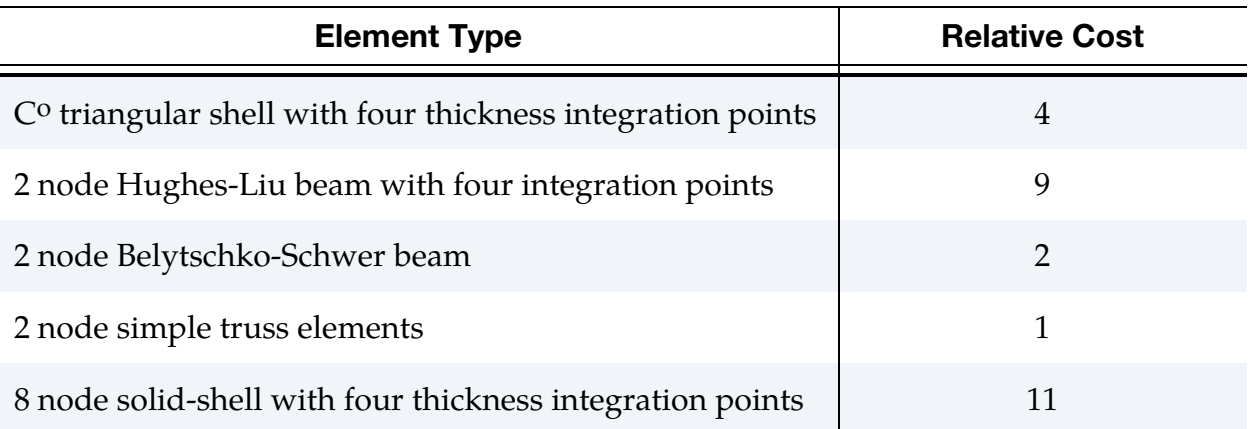

These relative timings are very approximate. Each interface node of the sliding interfaces is roughly equivalent to one-half zone cycle in cost. [Figure 2-4.](#page-260-0) illustrates the relative cost of the various shell formulations in LS-DYNA.

### UNITS

The units in LS-DYNA must be consistent. One way of testing whether a set of units is consistent is to check that:

[force unit] = [mass unit]  $\times$  [acceleration unit]

and that

[acceleration unit]  $=$   $\frac{[length unit]}{[time unit]}$  $\frac{6}{[\text{time unit}]^2}$ .

Examples of sets of consistent units are tabulated below. For a more comprehensive table, see [http://ftp.lstc.com/anonymous/outgoing/support/FAQ/consistent\\_units](http://ftp.lstc.com/anonymous/outgoing/support/FAQ/consistent_units) .

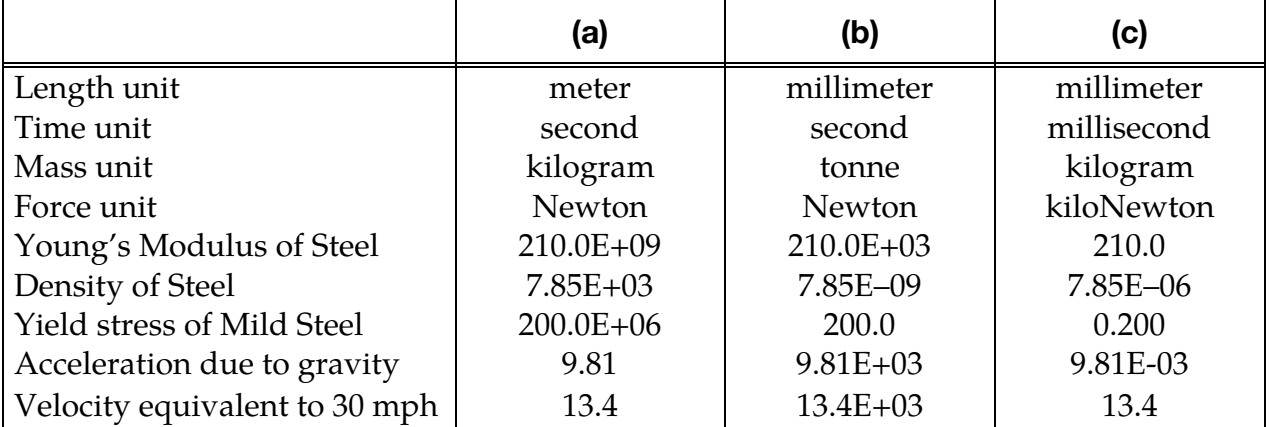

### GENERAL CARD FORMAT

The following sections specify, for each keyword command, the cards that must be defined and those cards that are optional. Each card is described in its fixed format form and is shown as a number of fields in an 80 character string. With the exception of "long format input" as described later in this section, most cards are 8 fields with a field length of 10 characters. A sample card is shown below. The card format is clearly stated when it is different than 8 fields of 10 characters.

As an alternative to fixed format, a card may be in free format with the values of the variables separated by commas. When using comma-delimited values on a card, the number of characters used to specify a value must not exceed the field length for fixed format. For example, an I8 number is limited to a value of 99999999 and a larger number with more than 8 characters is unacceptable. A further restriction is that characters beyond column 80 of each line are ignored by the code. Fixed format and free, comma-delimited format can be mixed throughout the deck and even within different cards of a single command but not within a card.

The limits on number of characters per variable and number of characters per line as stated above are raised in the case of long format input. See the description of long format input below.

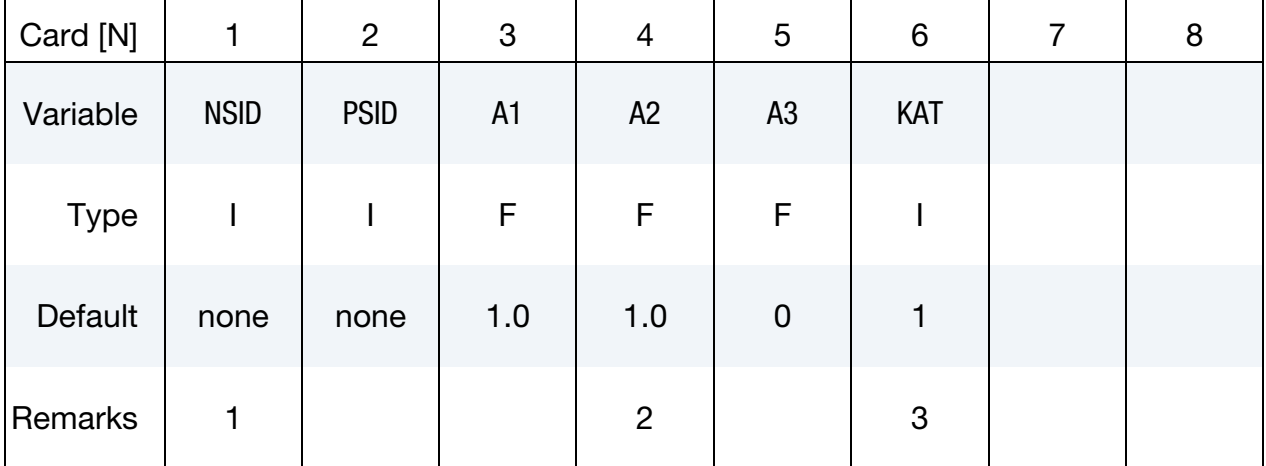

#### Example Card.

In the example shown above, the row labeled "Type" gives the variable type and is either F, for floating point or I, for an integer. The row labeled "Default" reveals the default value set for a variable if zero is specified, the field is left blank, or the card is not defined. The "Remarks" row refers to enumerated remarks at the end of the section.

#### Optional Cards:

Each keyword card (line beginning with "\*") is followed by a set of data cards. Data cards are either,

- 12. Required Cards. Unless otherwise indicated, cards are required.
- 13. Conditional Cards. Conditional cards are required provided some condition is satisfied. The following is a typical conditional card:

**ID Card.** Additional card for the ID keyword option.

| ID       |             | 2              | 3 | 4 | ა | 6 |  | 8 |
|----------|-------------|----------------|---|---|---|---|--|---|
| Variable | <b>ABID</b> | <b>HEADING</b> |   |   |   |   |  |   |
| Type     |             | A70            |   |   |   |   |  |   |

14. Optional Cards. An optional card is one that may be replaced by the next keyword card. The fields in the omitted optional data cards are assigned their default values.

Example. Suppose the data set for \*KEYWORD consists of 2 required cards and 3 optional cards. Then, the fourth card may be replaced by the next keyword card. All the fields in the omitted fourth and fifth cards are assigned their default values.

**WARNING:** In this example, even though the fourth card is optional, the input deck may *not* jump from the third to fifth card. The *only* card that card 4 may be replaced with is the next keyword card.

#### Long Format Input:

To accommodate larger or more precise values for input variables than are allowed by the standard format input as described above, a "long format" input option is available. One way of invoking long format keyword input is by adding "long=y" to the execution line. A second way is to add "long=y" to the \*KEYWORD command in the input deck.

long=y: read long keyword input deck; write long structured input deck. long=s: read standard keyword input deck; write long structured input deck. long=k: read long keyword input deck; write standard structured input deck.

The "long=s" option may be helpful in the rare event that the keyword input is of standard format but LS-DYNA reports an input error and the dyna.str file (see \*CONTROL\_STRUC-TURED) reveals that one of more variables is incorrectly written to dyna.str as a series of asterisks due to inadequate field length(s) in dyna.str.

The "long=**k**" option really serves no practical purpose.

When long format is invoked for keyword input, field lengths for each variable become 20 characters long (160 character limit per line for 8 variables; 200 character limit per line for 10 variables). In this way, the number of input lines in long format is unchanged from regular format.

To convert a standard format input deck to a long format input deck, run LS-DYNA with "newformat  $=$  long" on the execution line. For example, if standard. $k$  is a standard format input deck,

```
ls-dyna i = standard.k newformat = long
```
will create a long format input deck called standard.k.long.

You can mix long and standard format within one input deck by use of "+" or "-" signs within the deck. If the execution line indicates standard format, you can add  $4 + 7$  at the end of any keywords to invoke long format just for those keywords. For example, "\*NODE +" in place of "\*NODE" invokes a read format of two lines per node (I20, 3E20.0 on the first line and 2F20.0 on the second line).

Similarly, if the execution line indicates long format, you can add "-" at the end of any keywords to invoke standard format for those keywords. For example, "\*NODE –" in place of "\*NODE" invokes the standard read format of one line per node (I8, 3E16.0, 2F8.0).

Taking this idea a step further, adding a "-" or "+" to the end of the \*INCLUDE keyword command signals to LS-DYNA that all the commands in the included file are standard format or long format, respectively.

# \*AIRBAG

Purpose: Define an airbag or control volume.

The keyword \*AIRBAG provides a way of defining thermodynamic behavior of the gas flow into the airbag as well as a reference configuration for the fully inflated bag. The keyword cards in this section are defined in alphabetical order:

\*AIRBAG\_OPTION1\_{OPTION2}\_{OPTION3}\_{OPTION4} \*AIRBAG\_ADVANCED\_ALE \*AIRBAG\_ALE \*AIRBAG\_INTERACTION \*AIRBAG\_PARTICLE \*AIRBAG\_REFERENCE\_GEOMETRY\_OPTION\_OPTION \*AIRBAG\_SHELL\_REFERENCE\_GEOMETRY

\*AIRBAG\_OPTION1\_{OPTION2}\_{OPTION3}\_{OPTION4}

*OPTION1* specifies one of the following thermodynamic models:

SIMPLE\_PRESSURE\_VOLUME

SIMPLE\_AIRBAG\_MODEL

ADIABATIC\_GAS\_MODEL

WANG NEFSKE

WANG NEFSKE JETTING

WANG\_NEFSKE\_MULTIPLE\_JETTING

LOAD\_CURVE

LINEAR\_FLUID

**HYBRID** 

HYBRID\_JETTING

HYBRID\_CHEMKIN

FLUID\_AND\_GAS

*OPTION2* specifies that an additional line of data is read for the WANG\_NEFSKE type thermodynamic relationships. The additional data controls the initiation of exit flow from the airbag. *OPTION2* takes the single option:

POP

*OPTION3* specifies that a constant momentum formulation is used to calculate the jetting load on the airbag an additional line of data is read in: *OPTION3* takes the single option:

CM

*OPTION4* given by:

ID

Specifies that an airbag ID and heading information will be the first card of the airbag definition. This ID is a unique number that is necessary for the identification of the airbags in the definition of airbag interaction via \*AIRBAG\_INTERACTION keyword. The numeric ID's and heading are written into the abstat and d3hsp files.

#### Core Cards: Common to all airbags

ID Card. Additional card for the ID keyword option. To use the \*AIRBAG\_INTERAC-TION keyword ID Cards are required.

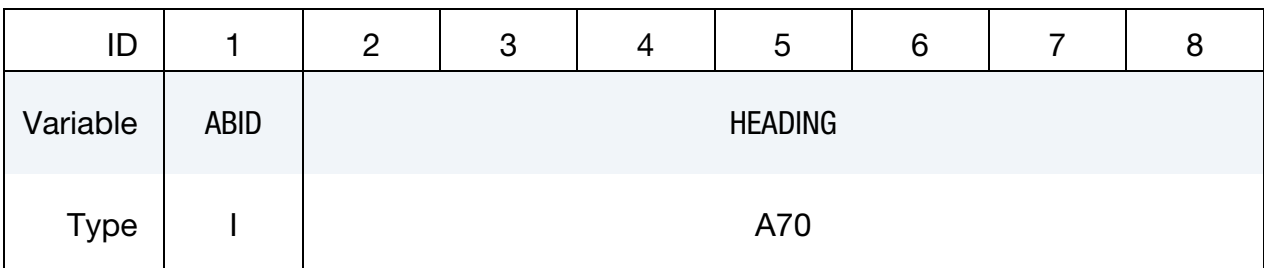

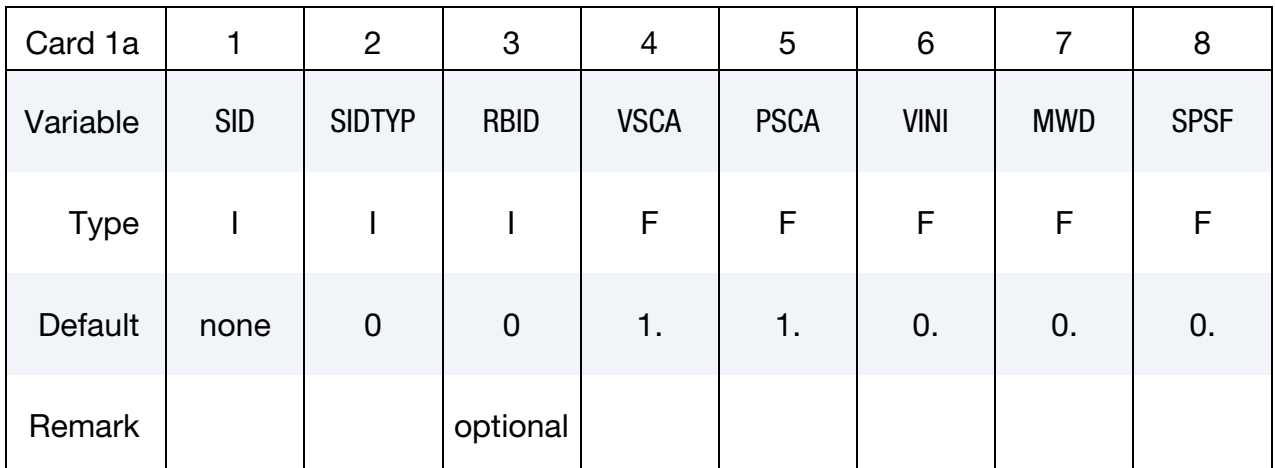

#### VARIABLE DESCRIPTION

ABID Airbag ID. This must be a unique number.

HEADING Airbag descriptor. It is suggested that unique descriptions be used.

SID Set ID

SIDTYP Set type:

EQ.0: segment,

NE.0: part set ID.

# \*AIRBAG \*AIRBAG

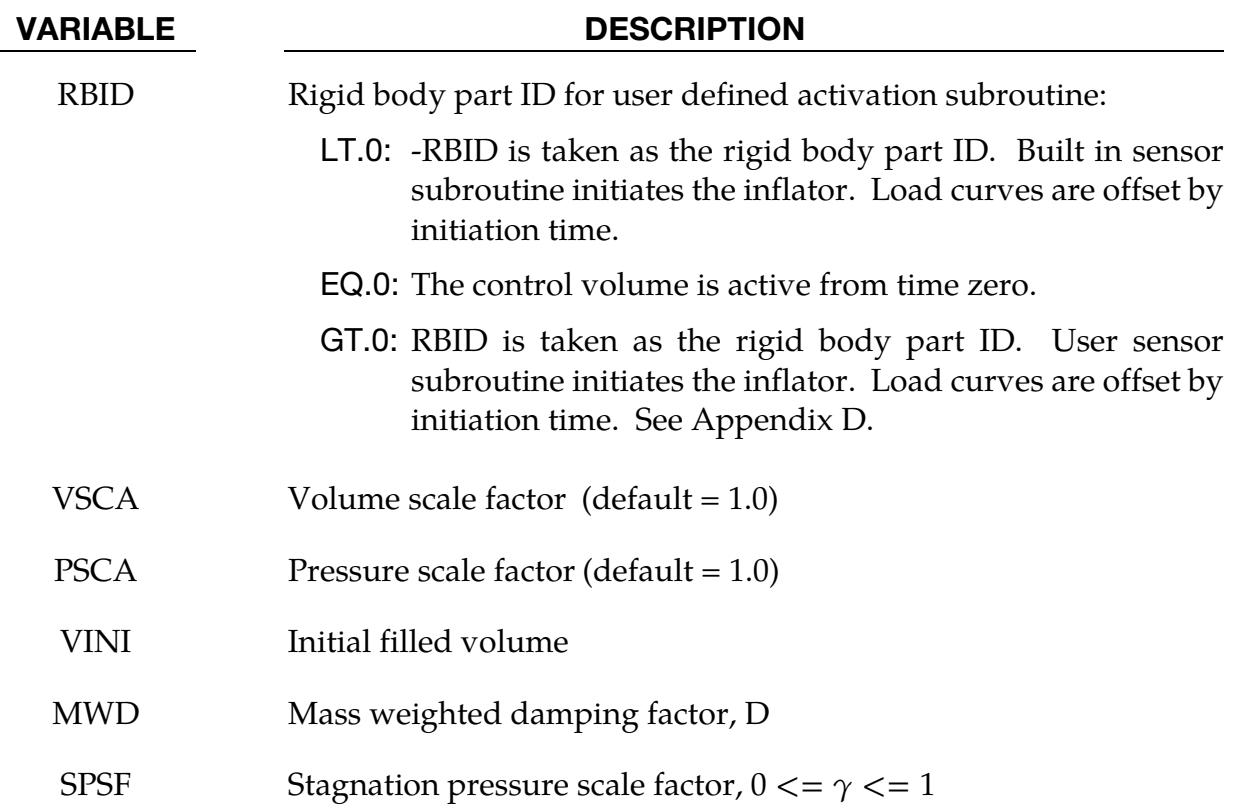

#### Remarks:

The first card is necessary for all airbag options. The option dependent cards follow.

Lumped parameter control volumes are a mechanism for determining volumes of closed surfaces and applying a pressure based on some thermodynamic relation. The volume is specified by a list of polygons similar to the pressure boundary condition cards or by specifying a material subset which represents shell elements which form the closed boundary. All polygon normal vectors must be oriented to face *outwards* from the control volume, however for \*AIRBAG\_PARTICLE, which does not rely on control volumes, all polygon normal vectors must be oriented to face *inwards* to get proper volume (see \*AIRBAG\_PARTICLE for more information). If holes are detected, they are assumed to be covered by planar surfaces.

There are two sets of volume and pressure variables used for each control volume model. First, the finite element model computes a volume  $V_{\text{femodel}}$  and applies a pressure  $P_{\text{femodel}}$ . The thermodynamics of a control volume may be computed in a different unit system with its own set of varriables:  $V_{\text{cvolume}}$  and pressure Pcvolume which are used for integrating the differential equations for the control volume. The conversion is as follows:

$$
V_{\text{cvolume}} = (\text{VSCA} \times V_{\text{femodel}}) - \text{VINI}
$$

$$
P_{\text{femodel}} = \text{PSCA} \times P_{\text{cvolume}}
$$

Where VSCA, PSCA, and VINI are input parameters. Damping can be applied to the structure enclosing a control volume by using a mass weighted damping formula:

$$
F_i^d = m_i D(v_i - v_{cg})
$$

where  $F_i^d$  is the damping force,  $m_i$  is the nodal mass,  $v_i$  is the velocity for a node,  $v_{\rm cg}$  is the mass weighted average velocity of the structure enclosing the control volume, and *D* is the damping factor.

An alternative, separate damping is based on the stagnation pressure. The stagnation pressure is roughly the maximum pressure on a flat plate oriented normal to a steady state flow field. The stagnation pressure is defined as  $p = \gamma \rho V^2$  where V is the normal velocity of the control volume relative to the ambient velocity,  $\rho$  is the ambient air density, and  $\gamma$  is a factor which varies from 0 to 1 and has to be chosen by the user. Small values are recommended to avoid excessive damping.

#### Sensor input:

The sensor is mounted on a rigid body which is attached to the structure. *The motion of the sensor is evaluated in the local coordinate system of the rigid body. See \*MAT\_RIGID.* This local system rotates and translates with the rigid material. The default local system for a rigid body is taken as the principal axes of the inertia tensor.

When the user defined criterion for airbag deployment is satisfied, a flag is set and deployment begins. All load curves relating to the mass flow rate versus time are then shifted by the initiation time.

#### $RBID = 0$ : No rigid body

For this case there is no rigid body, and the control volume is active from time zero. There are no additional sensor cards.

#### RBID > 0: User supplied sensor subroutine

The value of RBID is taken as a rigid body part ID, and a user supplied sensor subroutine will be called to determine the flag that initiates deployment. See Appendix D for details regarding the user supplied subroutine. For RBID > 0 the additional cards are specified below:

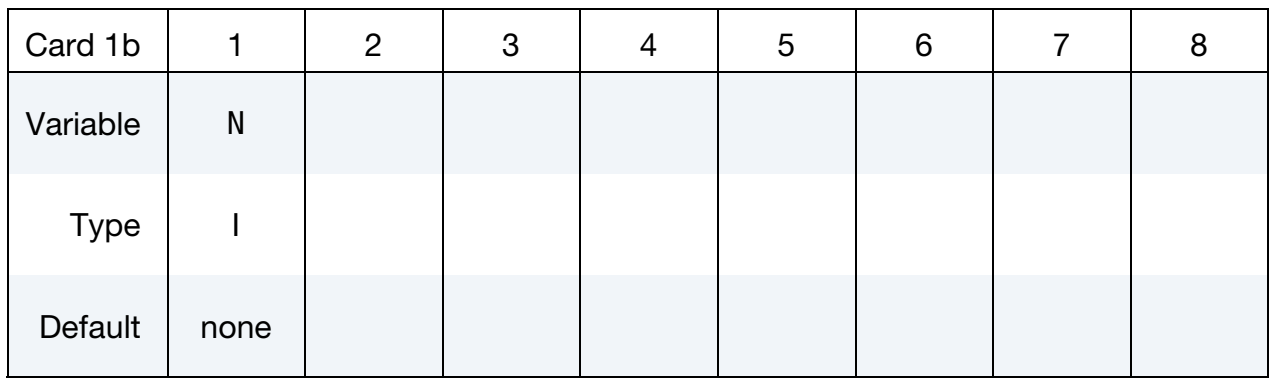

#### User Subroutine Control Card. This card is read in when RBID > 0.

User Subroutine Constant Cards. Define N constants for the user subroutine. Include only the number of cards necessary, i.e. for nine constants use 2 cards.

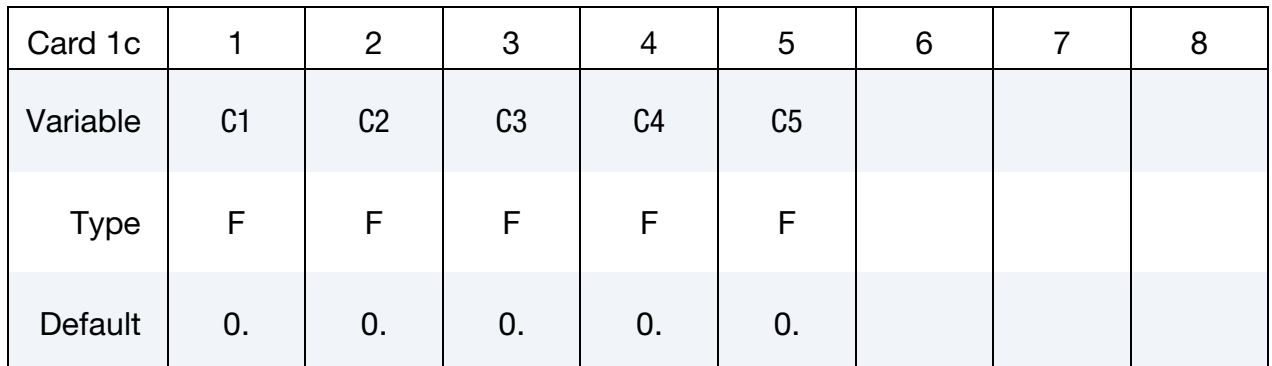

#### VARIABLE DESCRIPTION

N Number of input parameters (not to exceed 25).

C1, …, CN Up to 25 constants for the user subroutine.

#### RBID < 0: User supplied sensor subroutine

The value of –RBID is taken as rigid body part ID and a built in sensor subroutine is called. For RBID < 0 there are three additional cards.

#### Acceleration Sensor Card.

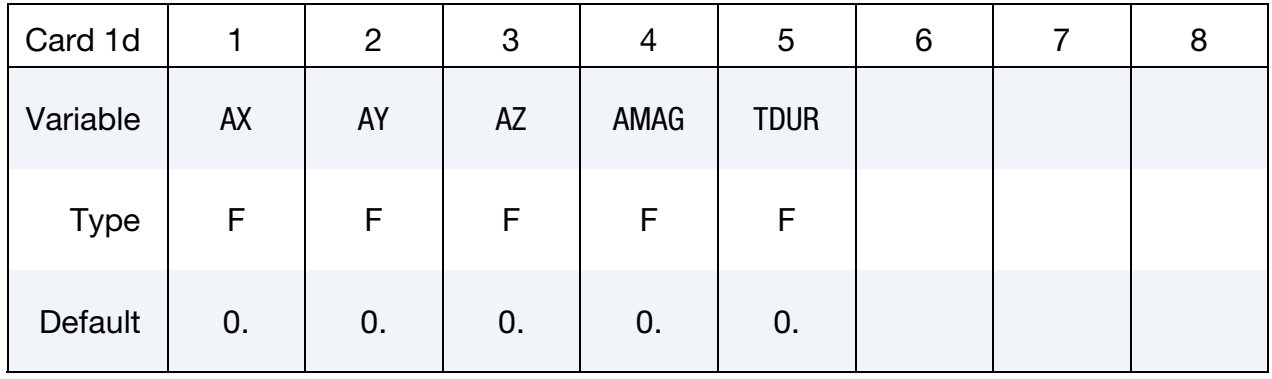

#### Velocity Sensor Card.

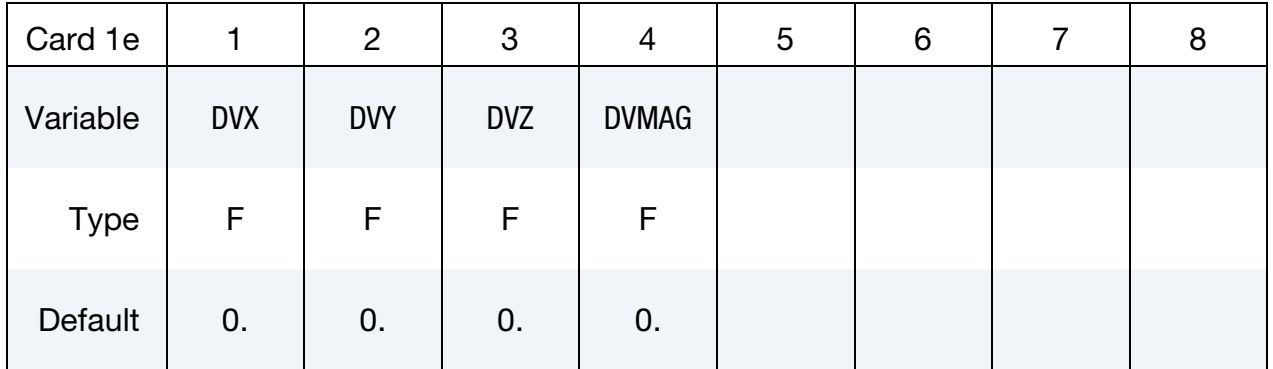

#### Displacement Sensor Card.

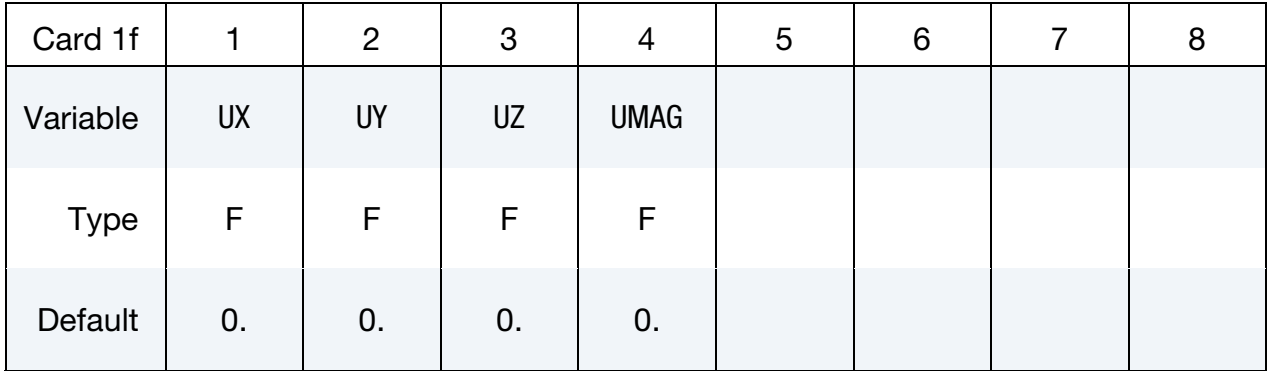

# \*AIRBAG \*AIRBAG

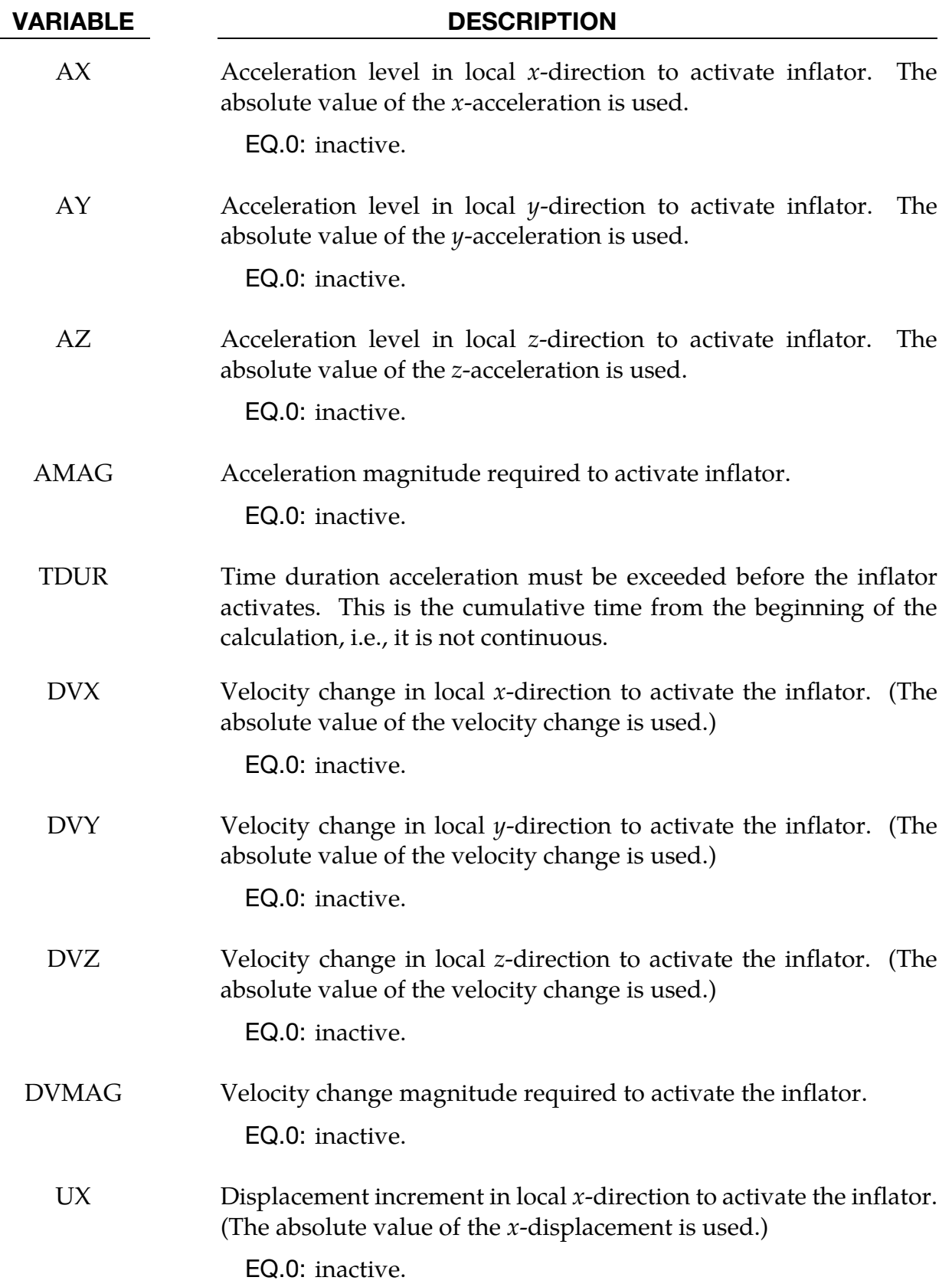

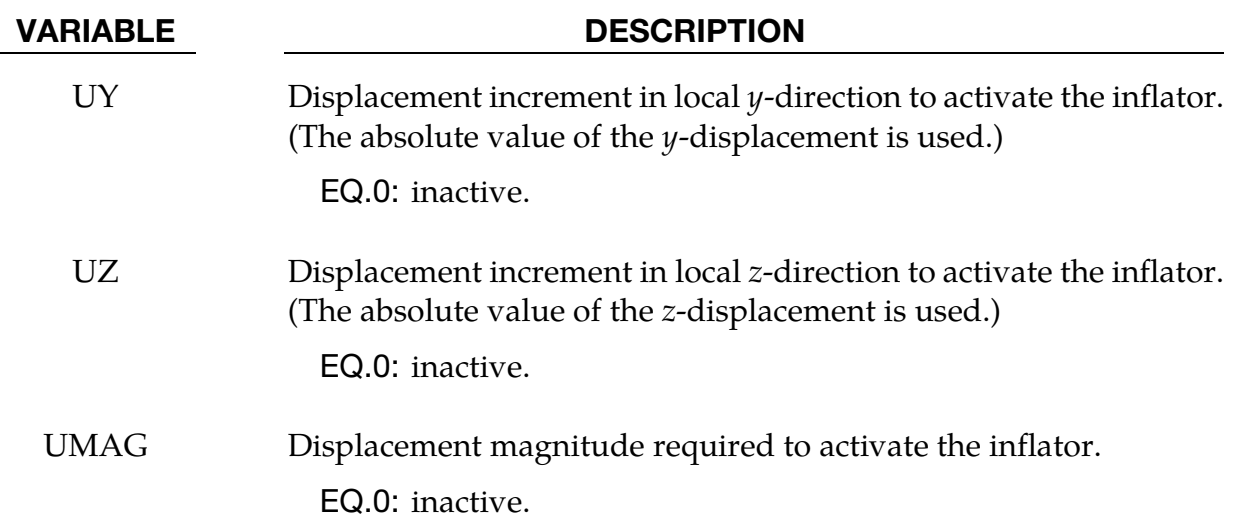

#### \*AIRBAG\_SIMPLE\_PRESSURE\_VOLUME\_OPTION

Additional card for SIMPLE\_PRESSURE\_VOLUME option. (For card 1 see the "core cards" section of \*AIRBAG.)

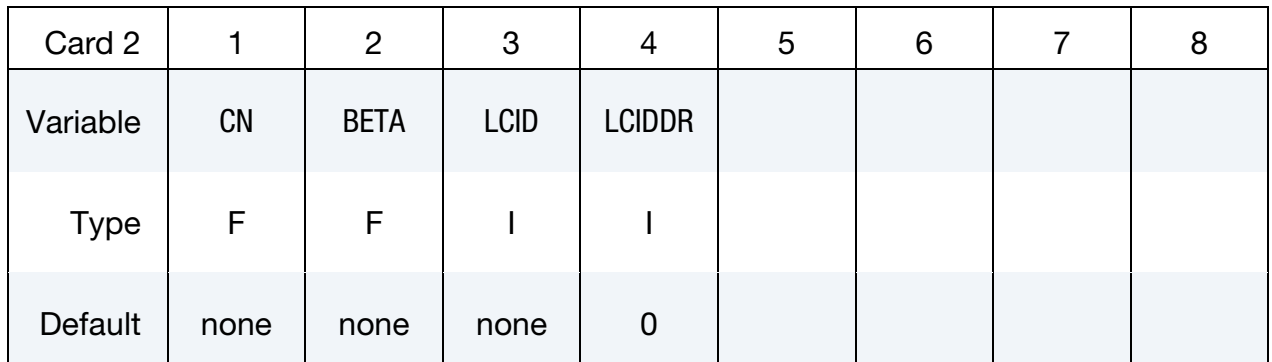

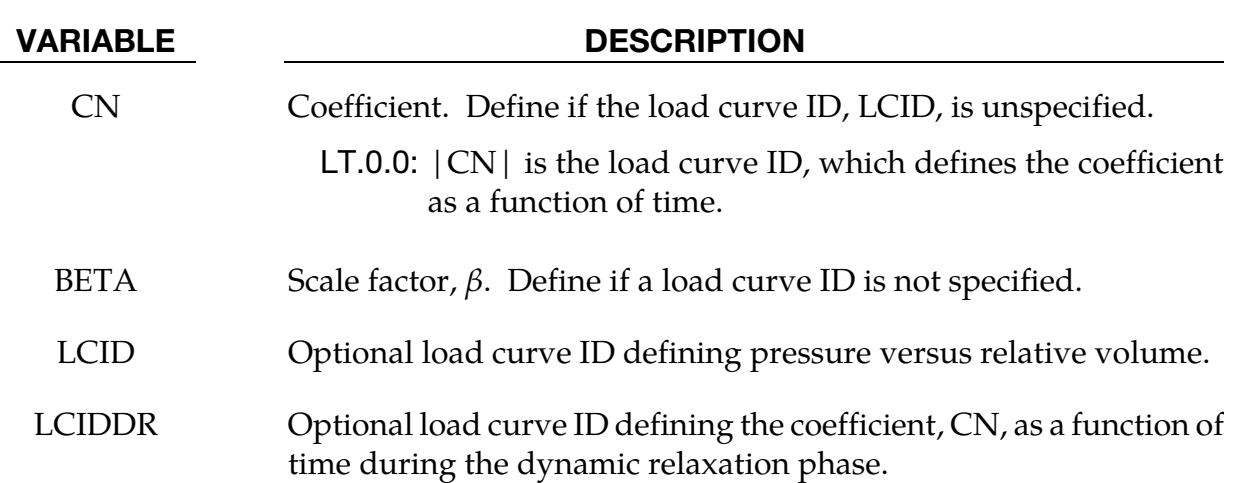

#### Remarks:

The relationship is the following:

Pressure  $=$   $\frac{\beta \times CN}{P_{\text{relating }M_2}}$ Relative Volume  $Relative Volume =$  $Current Volume$ 

$$
five Volume = \frac{1}{Initial Volume}
$$

The pressure is then a function of the ratio of current volume to the initial volume. The constant, CN, is used to establish a relationship known from the literature. The scale factor  $\beta$  is simply used to scale the given values. This simple model can be used when an initial pressure is given and no leakage, no temperature, and no input mass flow is assumed. A typical application is the modeling of air in automobile tires.

The load curve, LCIDDR, can be used to ramp up the pressure during the dynamic relaxation phase in order to avoid oscillations after the desired gas pressure is reached. In

the DEFINE\_CURVE section this load curve must be flagged for dynamic relaxation. After initialization either the constant or load curve ID, |CN| is used to determine the pressure.

#### \*AIRBAG\_SIMPLE\_AIRBAG\_MODEL\_OPTION

Additional cards for SIMPLE\_AIRBAG\_MODEL option. (For card 1 see the "core cards" section of \*AIRBAG.)

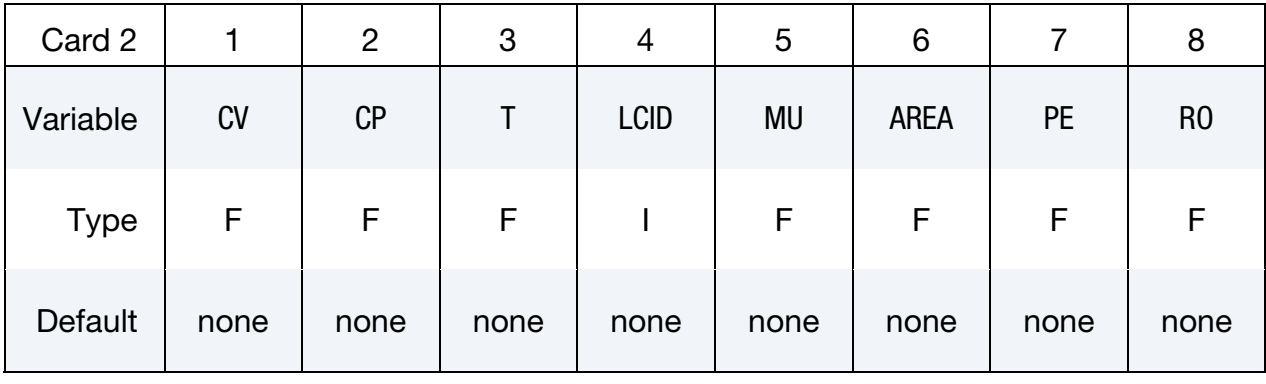

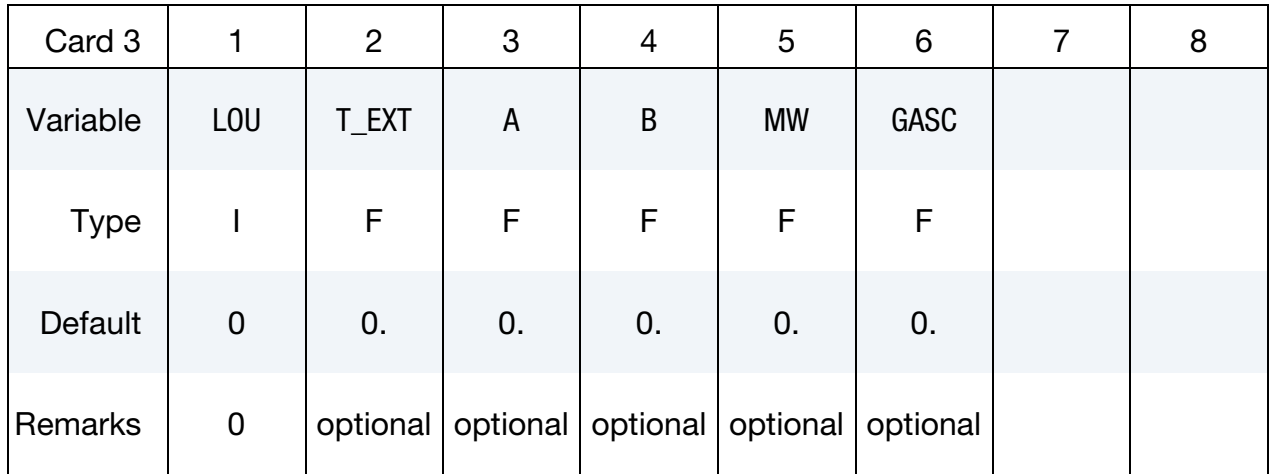

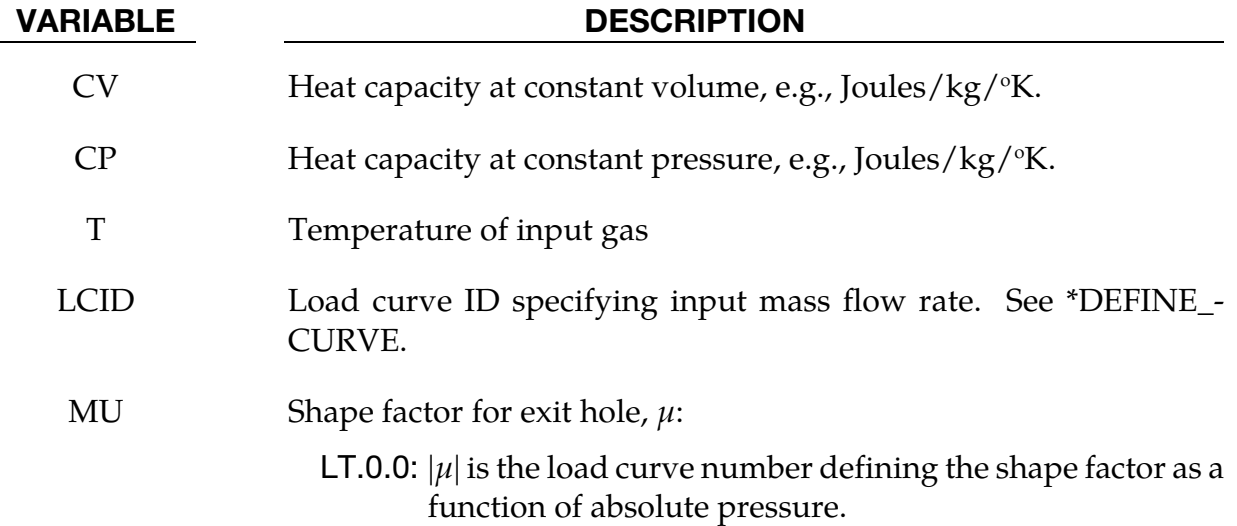

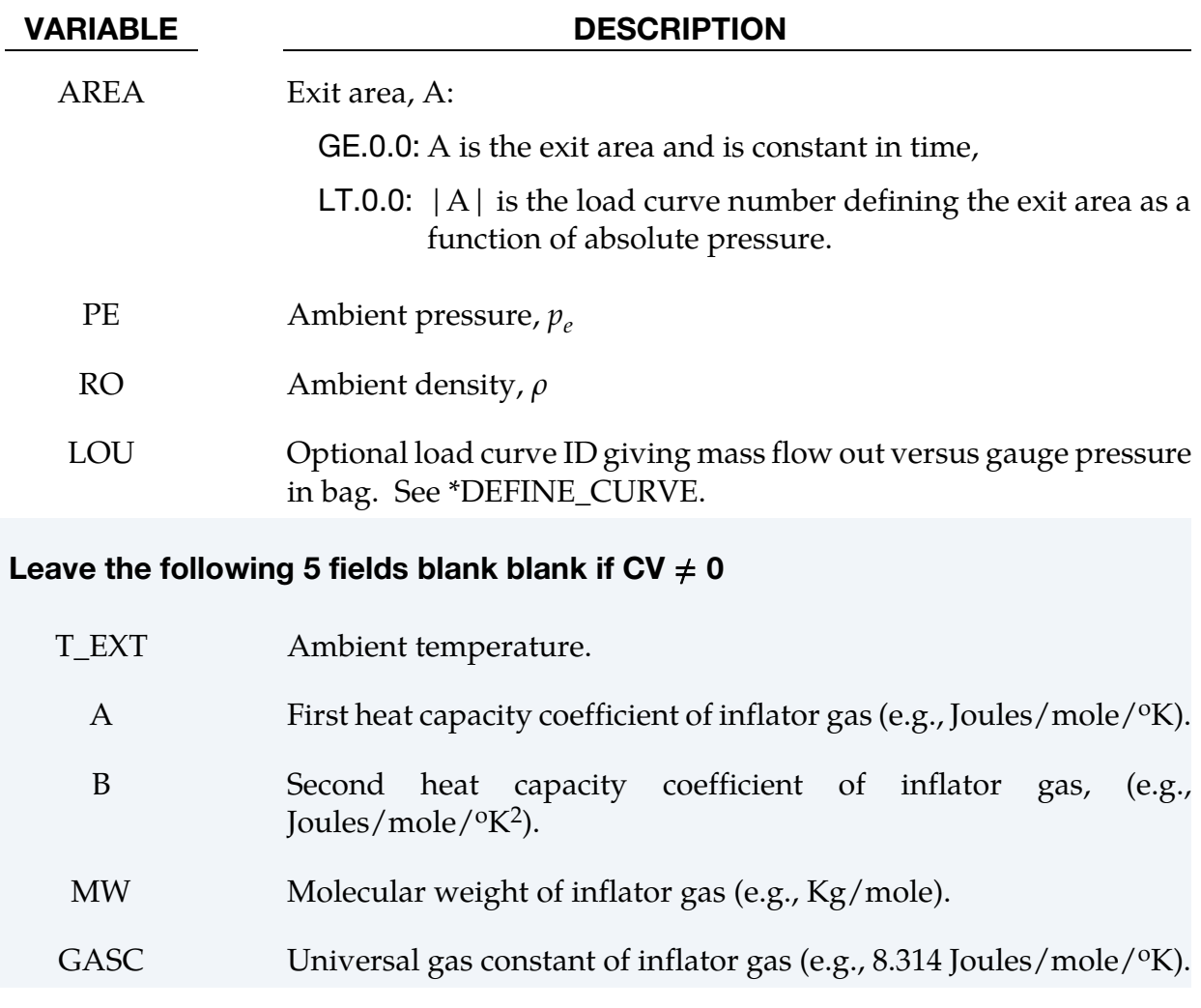

#### Remarks:

The gamma law equation of state used to determine the pressure in the airbag:

$$
p = (\gamma - 1)\rho e
$$

where *p* is the pressure,  $\rho$  is the density, *e* is the specific internal energy of the gas, and  $\gamma$  is the ratio of the specific heats:

$$
\gamma = \frac{c_p}{c_v}
$$

From conservation of mass, the time rate of change of mass flowing into the bag is given as:

$$
\frac{dM}{dt} = \frac{dM_{\text{in}}}{dt} - \frac{dM_{\text{out}}}{dt}
$$

The inflow mass flow rate is given by the load curve ID, LCID. Leakage, the mass flow rate out of the bag, can be modeled in two alternative ways. One is to give an exit area with the corresponding shape factor, then the load curve ID, LOU, must be set to zero. The other is to define a mass flow out by a load curve, then  $\mu$  and A have to both be set to zero.

If  $CV = 0$ . then the constant-pressure specific heat is given by:

$$
c_p = \frac{(a + bT)}{\text{MW}}
$$

and the constant-volume specific heat is then found from:

$$
c_v = c_p - \frac{R}{MW}
$$

#### \*AIRBAG\_ADIABATIC\_GAS\_MODEL\_OPTION

Additional card for ADIABATIC\_GAS\_MODEL option. (For card 1 see the "core cards" section of \*AIRBAG.)

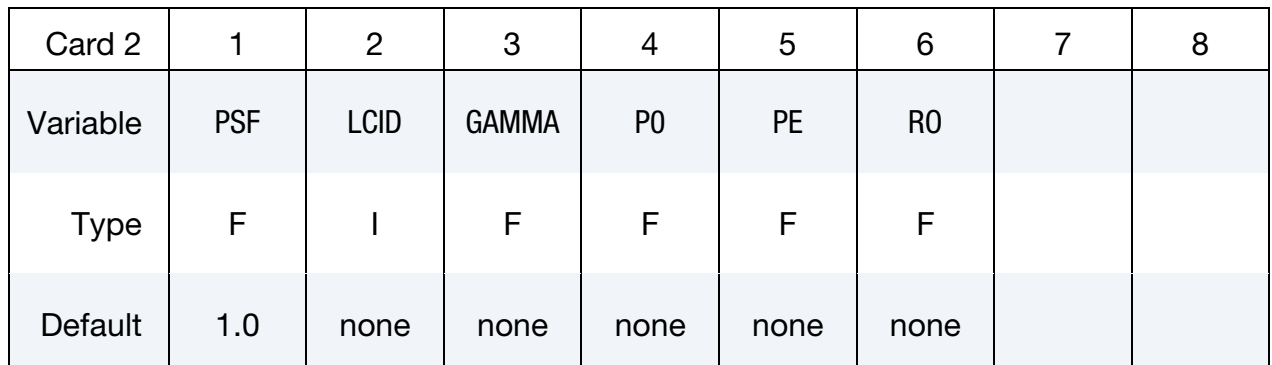

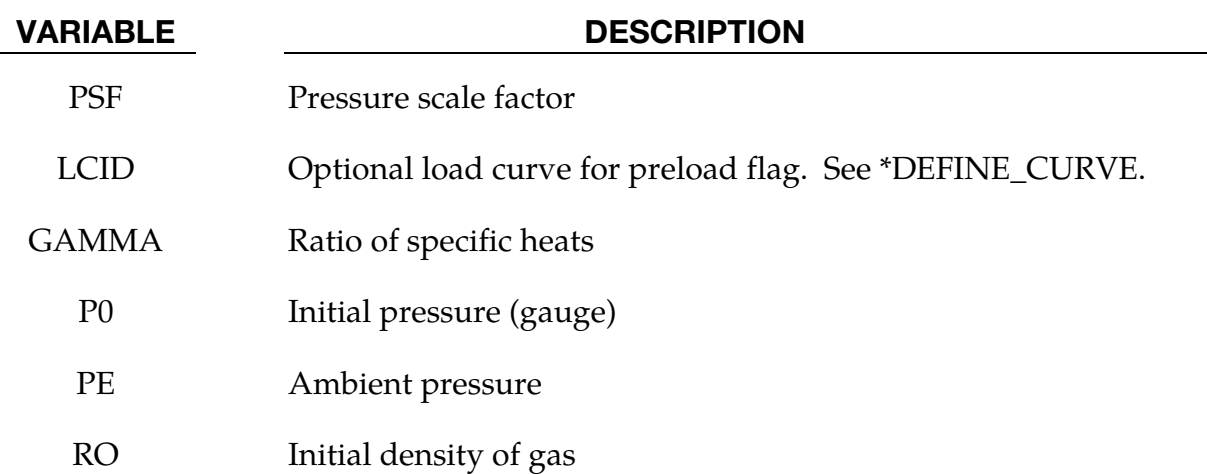

#### Remarks:

The optional load curve ID, LCID, defines a preload flag. During the preload phase the function value of the load curve versus time is zero, and the pressure in the control volume is given as:

$$
p = \text{PSF} \times p_0
$$

When the **first nonzero** function value is encountered, the preload phase stops and the ideal gas law applies for the rest of the analysis. If LCID is zero, no preload is performed.

The gamma law equation of state for the adiabatic expansion of an ideal gas is used to determine the pressure after preload:

$$
p = (\gamma - 1)\rho e
$$

where *p* is the pressure,  $\rho$  is the density, *e* is the specific internal energy of the gas, and  $\gamma$  is the ratio of the specific heats:

$$
\gamma = \frac{c_p}{c_v}
$$

The pressure above is the absolute pressure, the resultant pressure acting on the control volume is:

$$
p_s = \text{PSF} \times (p - p_e)
$$

where PSF is the pressure scale factor. Starting from the initial pressure  $p_0$  an initial internal energy is calculated:

$$
e_0 = \frac{p_0 + p_e}{\rho(\gamma - 1)}
$$

#### \*AIRBAG\_WANG\_NEFSKE\_OPTIONS

The following sequence of cards is read in for the all variations of the WANG\_NEFSKE option to \*AIRBAG. For card 1 see the "core cards" section of \*AIRBAG.

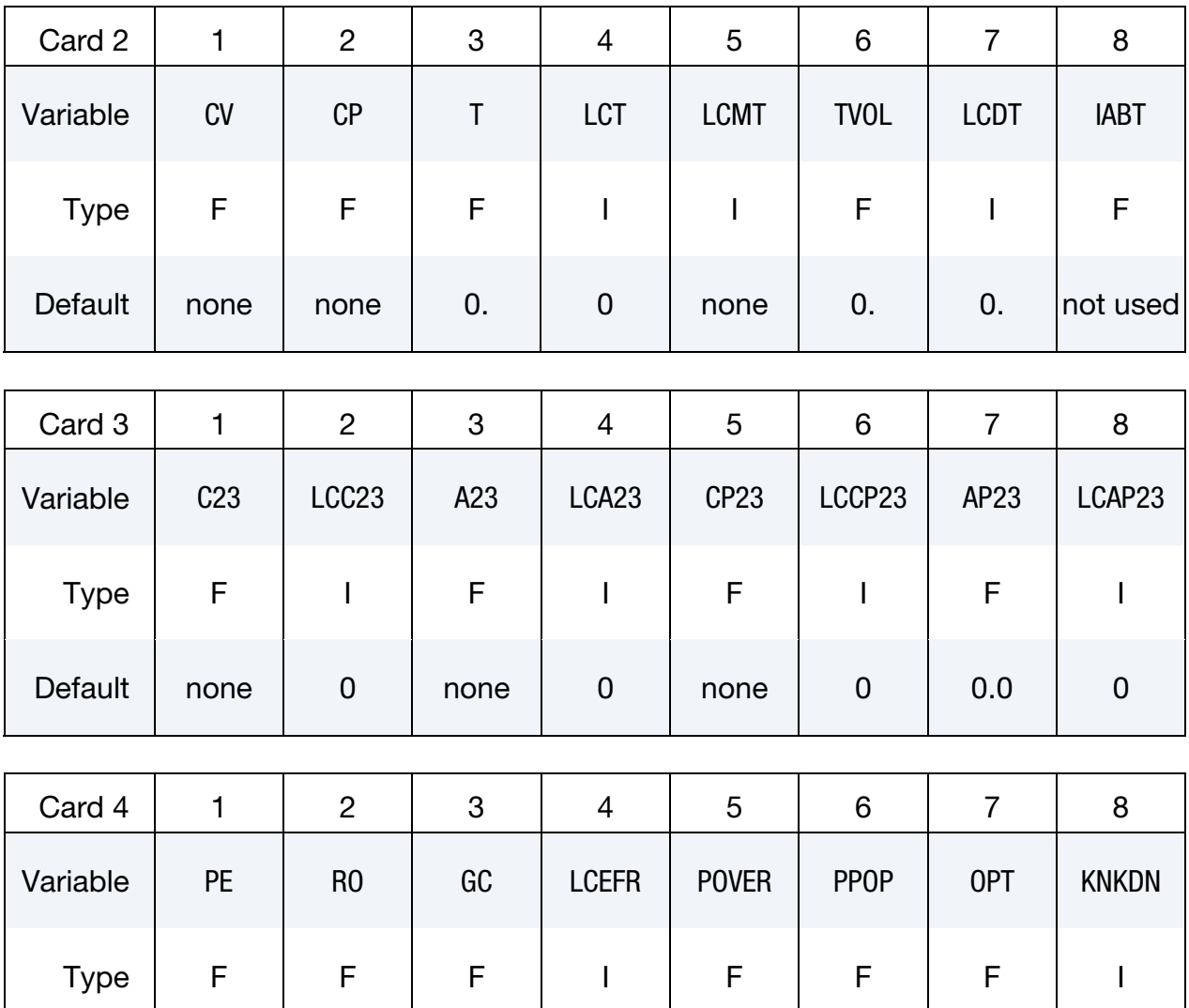

Default | none | none | none | 0 0.0 | 0.0 | 0.0 | 0.0 | 0

Inflator Card. If the inflator is modeled, LCMT = 0 fill in the following card*. If not, include but leave blank.*

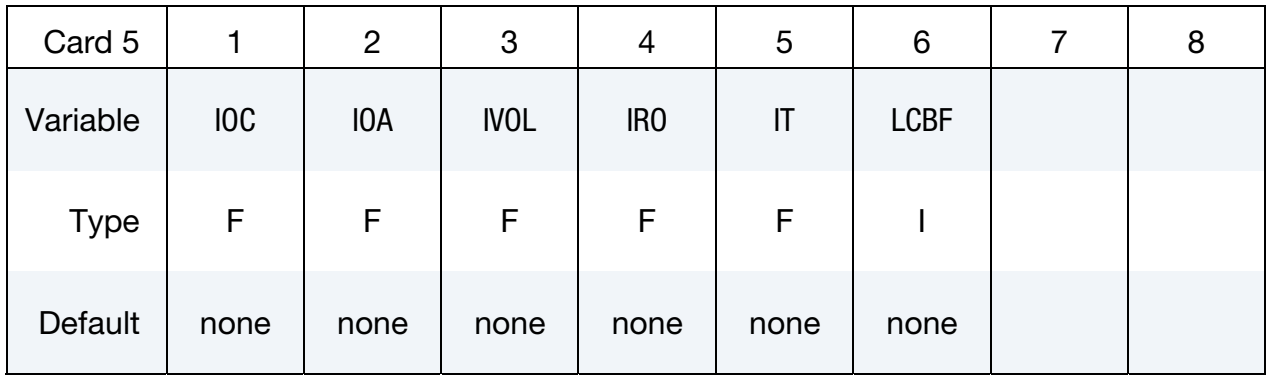

#### **Temperature Dependent Heat Capacities Card.** Include this card when  $CV = 0$ .

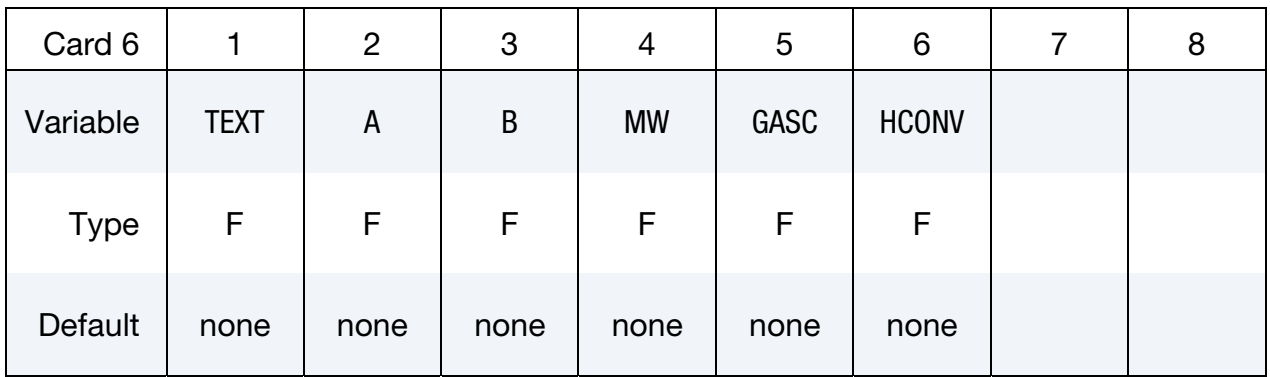

Criteria for Initiating Exit Flow Card. Additional card for the POP option to the \*AIRBAG\_WANG\_NEFSKE card.

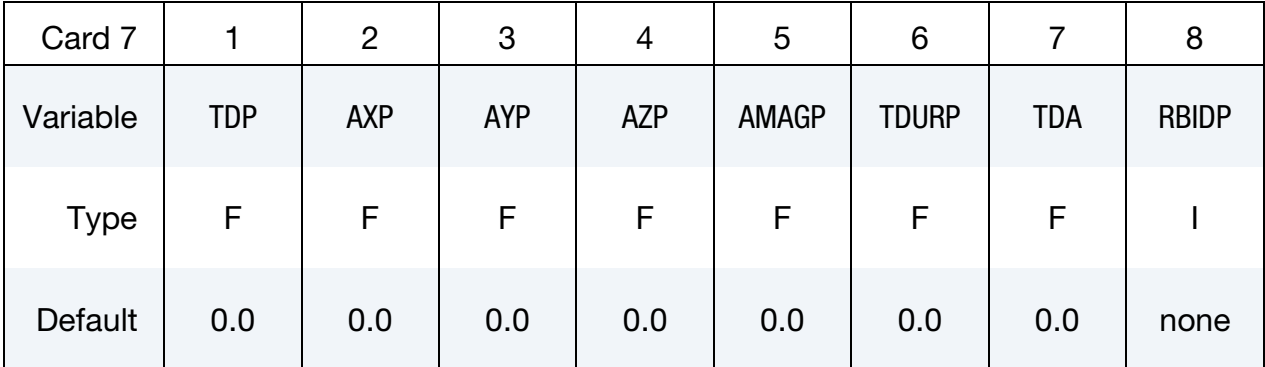

#### VARIABLE DESCRIPTION

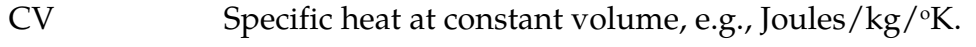

- CP Specific heat at constant pressure, e.g., Joules/kg/<sup>o</sup>K.
- T Temperature of input gas. For temperature variations a load curve, LCT, may be defined.

#### VARIABLE DESCRIPTION

LCT Optional load curve number defining temperature of input gas versus time. This overrides columns T. LCMT Load curve specifying input mass flow rate or tank pressure versus time. If the tank volume, TVOL, is nonzero the curve ID is assumed to be tank pressure versus time. If  $LCMT = 0$ , then the inflator has to be modeled, see Card 5. During the dynamic relaxation phase the airbag is ignored unless the curve is flagged to act during dynamic relaxation. TVOL Tank volume which is required only for the tank pressure versus time curve, LCMT. LCDT Load curve for time rate of change of temperature  $(dT/dt)$  versus time. IABT Initial airbag temperature. (Optional, generally not defined.) C23 Vent orifice coefficient which applies to exit hole. Set to zero if LCC23 is defined below. LCC23 The absolute value,  $|LCC23|$ , is a load curve ID. If the ID is positive, the load curve defines the vent orifice coefficient which applies to exit hole as a function of time. If the ID is negative, the vent orifice coefficient is defined as a function of relative pressure,  $P_{\text{air}}/P_{\text{bag}}$ , see [Anagonye and Wang 1999]. In addition, LCC23 can be defined through \*DEFINE\_CURVE\_FUNCTION. A nonzero value for C23 overrides LCC23. A23 If defined as a positive number, A23 is the vent orifice area which applies to exit hole. If defined as a negative number, the absolute value |A23| is a part ID, see [Anagonye and Wang, 1999]. The area of this part becomes the vent orifice area. Airbag pressure will not be applied to part  $|A23|$  representing venting holes if part  $|A23|$  is not included in SID, the part set representing the airbag. Set A23 to zero if LCA23 is defined below. LCA23 Load curve number defining the vent orifice area which applies to exit hole as a function of absolute pressure, or LCA23 can be defined through \*DEFINE\_CURVE\_FUNCTION. A nonzero value for A23 overrides LCA23. CP23 Orifice coefficient for leakage (fabric porosity). Set to zero if LCCP23 is defined below.

# VARIABLE DESCRIPTION LCCP23 Load curve number defining the orifice coefficient for leakage (fabric porosity) as a function of time, or LCCP23 can be defined through \*DEFINE\_CURVE\_FUNCTION. A nonzero value for CP23 overrides LCCP23. AP23 Area for leakage (fabric porosity) LCAP23 Load curve number defining the area for leakage (fabric porosity) as a function of (absolute) pressure, or LCAP23 can be defined through \*DEFINE\_CURVE\_FUNCTION. A nonzero value for AP23 overrides LCAP23. PE Ambient pressure RO Ambient density GC Gravitational conversion constant (mandatory - no default). If consistent units are being used for all parameters in the airbag definition then unity should be input. LCEFR Optional curve for exit flow rate (mass/time) versus (gauge) pressure POVER Initial relative overpressure (gauge),  $P_{\text{over}}$  in control volume PPOP Pop Pressure: relative pressure (gauge) for initiating exit flow,  $P_{\text{pop}}$ OPT Fabric venting option, if nonzero CP23, LCCP23, AP23, and LCAP23 are set to zero. EQ.1: Wang-Nefske formulas for venting through an orifice are used. Blockage is not considered. EQ.2: Wang-Nefske formulas for venting through an orifice are used. Blockage of venting area due to contact is considered. EQ.3: Leakage formulas of Graefe, Krummheuer, and Siejak [1990] are used. Blockage is not considered. EQ.4: Leakage formulas of Graefe, Krummheuer, and Siejak [1990] are used. Blockage of venting area due to contact is considered. EQ.5: Leakage formulas based on flow through a porous media are used. Blockage is not considered.

EQ.6: Leakage formulas based on flow through a porous media

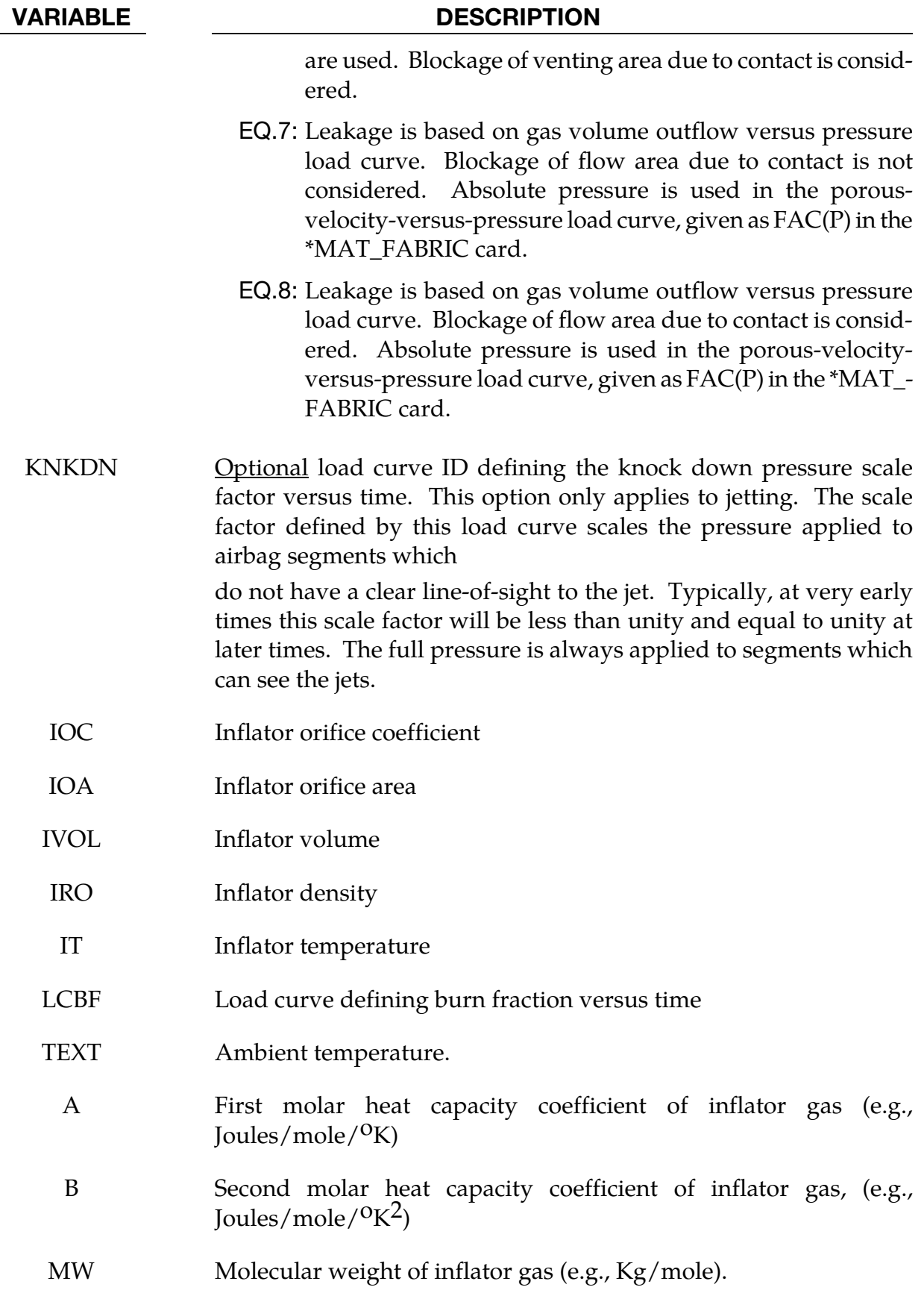

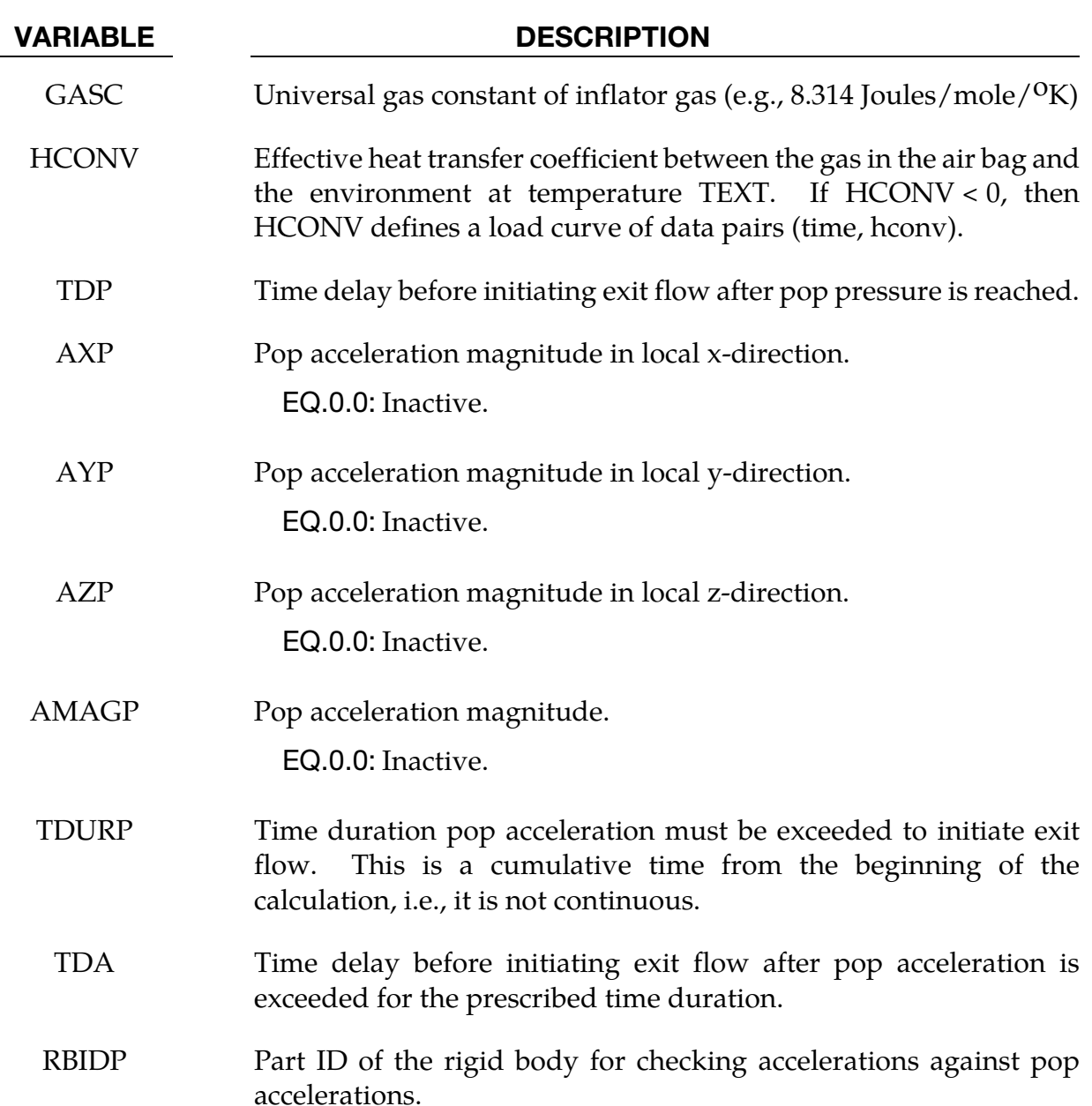

#### Remarks:

The gamma law equation of state for the adiabatic expansion of an ideal gas is used to determine the pressure after preload:

$$
p = (\gamma - 1)\rho e
$$

where *p* is the pressure,  $\rho$  is the density, *e* is the specific internal energy of the gas, and  $\gamma$  is the ratio of the specific heats:

$$
\gamma = \frac{c_p}{c_v}
$$
where  $c_v$  is the specific heat at constant volume, and  $c_p$  is the specific heat at constant pressure. A pressure relation is defined:

$$
Q = \frac{p_e}{p}
$$

where  $p_e$  is the external pressure and  $p$  is the internal pressure in the bag. A critical pressure relationship is defined as:

$$
Q_{\rm crit} = \left(\frac{2}{\gamma + 1}\right)^{\frac{\gamma}{\gamma - 1}}
$$

where  $\gamma$  is the ratio of specific heats:

$$
\gamma = \frac{c_p}{c_v}
$$

and

$$
Q \leq Q_{\rm crit} \Rightarrow Q = Q_{\rm crit}.
$$

Wang and Nefske define the mass flow through the vents and leakage by

$$
\dot{m}_{23}=C_{23}A_{23}\frac{p}{R\sqrt{T_2}}Q^{\frac{1}{\gamma}}\sqrt{2g_c\left(\frac{\gamma R}{\gamma-1}\right)\left(1-Q^{\frac{\gamma-1}{\gamma}}\right)}
$$

and

$$
m'_{23} = C'_{23}A'_{23} \frac{p}{R\sqrt{T_2}} Q^{\frac{1}{\gamma}} \sqrt{2g_c \left(\frac{\gamma R}{\gamma - 1}\right) \left(1 - Q^{\frac{\gamma - 1}{\gamma}}\right)}
$$

It must be noted that the gravitational conversion constant has to be given in consistent units. As an alternative to computing the mass flow out of the bag by the Wang-Nefske model, a curve for the exit flow rate depending on the internal pressure can be taken. Then, no definitions for C23, LCC23, A23, LCA23, CP23, LCCP23, AP23, and LCAP23 are necessary.

The airbag inflator assumes that the control volume of the inflator is constant and that the amount of propellant reacted can be defined by the user as a tabulated curve of fraction reacted versus time. A pressure relation is defined:

$$
Q_{\text{crit}} = \frac{p_c}{p_i} = \left(\frac{2}{\gamma + 1}\right)^{\frac{\gamma}{\gamma - 1}}
$$

where  $p_c$  is a critical pressure at which sonic flow occurs,  $p_I$ , is the inflator pressure. The exhaust pressure is given by

$$
p_e = \begin{cases} p_a & \text{if } p_a \ge p_c \\ p_c & \text{if } p_a < p_c \end{cases}
$$

where  $p_a$  is the pressure in the control volume. The mass flow into the control volume is governed by the equation:

$$
\dot{m}_{\rm in} = C_0 A_0 \sqrt{2 p_I \rho_I} \sqrt{\frac{g_c \gamma \left(Q^{\frac{2}{\gamma}} - Q^{\frac{\gamma+1}{\gamma}}\right)}{\gamma - 1}}
$$

where  $C_0$ ,  $A_0$ , and  $\rho_I$  are the inflator orifice coefficient, area, and gas density, respectively.

If OPT is defined, then for OPT set to 1 or 2 the mass flow rate out of the bag,  $\dot{m}_{out}$  is given by:

$$
\dot{m}_{out} = \sqrt{g_c} \left\{ \sum_{n=1}^{\text{nairmats}} \left[ \text{FLC}(t)_n \times \text{FAC}(p)_n \times \text{Area}_n \right] \right\} \sqrt{2pp} \sqrt{\frac{\gamma \left( Q^{\frac{2}{k}} - Q^{\frac{\gamma+1}{\gamma}} \right)}{\gamma - 1}}
$$

where,  $\rho$  is the density of airbag gas, "nairmats" is the number of fabrics used in the airbag, and "Area<sub>n"</sub> is the current unblocked area of fabric number n.

If OPT set to 3 or 4 then:

$$
\dot{m}_{\text{out}} = \left\{ \sum_{n=1}^{\text{nairmats}} [\text{FLC}(t)_n \times \text{FAC}(p)_n \times \text{Area}_n] \right\} \sqrt{2(p - p_{\text{ext}})\rho}
$$

and for OPT set to 5 or 6:

$$
\dot{m}_{\text{out}} = \left\{ \sum_{n=1}^{\text{nairmats}} \left[ \text{FLC}(t)_n \times \text{FAC}(p)_n \times \text{Area}_n \right] \right\} (p - p_{\text{ext}})
$$

and for OPT set to 7 or 8 (may be comparable to an equivalent model ALE model):

$$
\dot{m}_{\text{out}} = \sum_{n=1}^{\text{nairmats}} \text{FLC}(t)_n \times \text{FAC}(p)_n \times \text{Area}_n \times \rho_n
$$

Note that for different OPT settings,  $FAC(p)_n$  has different meanings (all units shown just as demonstrations):

- 15. For OPT of 1, 2, 3 and 4, FAC(P) is unit-less.
- 16. For OPT of 5 and 6,  $FAC(P)$  has a unit of  $(s/m)$ .
- 17. For OPT of 7 or 8, FAC(P) is the gas volume outflow through a unit area per unit time thus has the unit of speed,
- **18.**  $[FAC(P)] = \frac{[volume]}{[area][t]} = \frac{[L]^3}{[L]^2[t]} = \frac{[L]}{[t]} = [velocity].$

Multiple airbags may share the same part ID since the area summation is over the airbag segments whose corresponding part ID's are known. Currently, we assume that no more

## \*AIRBAG\_WANG\_NEFSKE \*AIRBAG

than ten materials are used per bag for purposes of the output. This constraint can be eliminated if necessary.

The total mass flow out will include the portion due to venting, i.e., constants C23 and A23 or their load curves above.

If  $CV = 0$ . then the constant-pressure specific heat is given by:

$$
c_p = \frac{(a + bT)}{MW}
$$

and the constant-volume specific heat is then found from:

$$
c_v = c_p - \frac{R}{MW}
$$

### Two additional cards are required for JETTING models:

The following additional cards are defined for the WANG\_NEFSKE\_JETTING and WANG\_NEFSKE\_MULTIPLE\_JETTING options, two further cards are defined for each option. The jet may be defined by specifying either the coordinates of the jet focal point, jet vector head and secondary jet focal point, or by specifying three nodes located at these positions. The nodal point option is recommended when the location of the airbag changes as a function of time.

> **NOTE:** For Jetting models define either of the two cards below but not both.

Card format 8 for WANG\_NEFSKE keyword option.

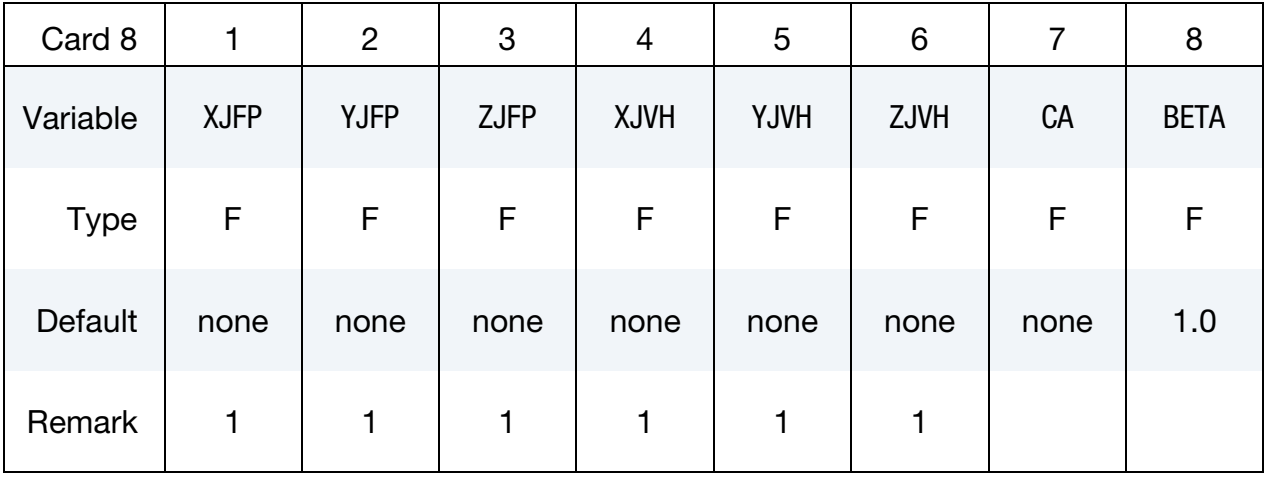

Card format 8 for WANG\_NEFSKE\_MUTTIPLE\_JETTING keyword options.

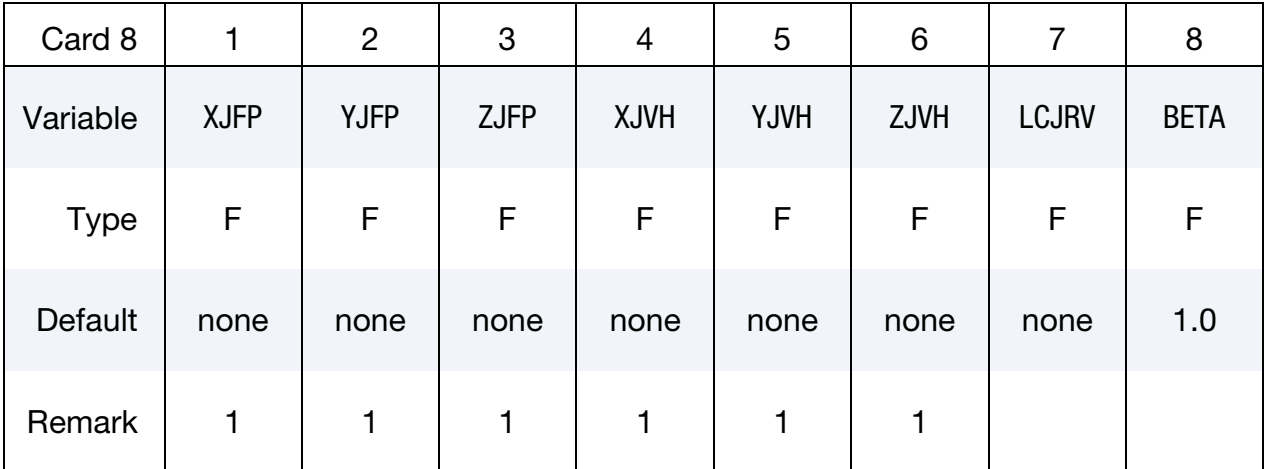

## Card 9 for both WANG\_NEFSKE\_JETTING and WANG\_NEFSKE\_MULTIPLE\_JETTING.

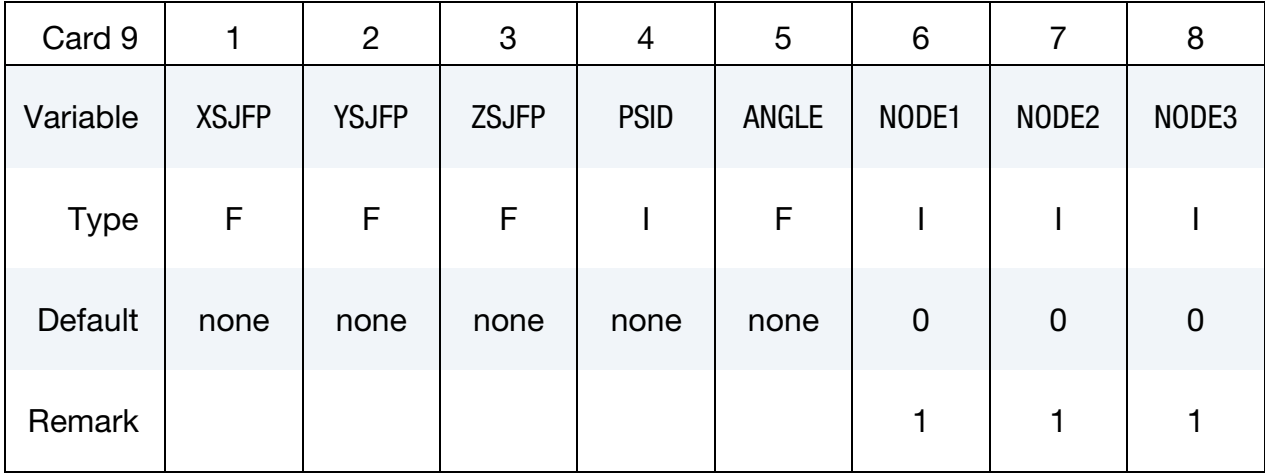

<span id="page-292-0"></span>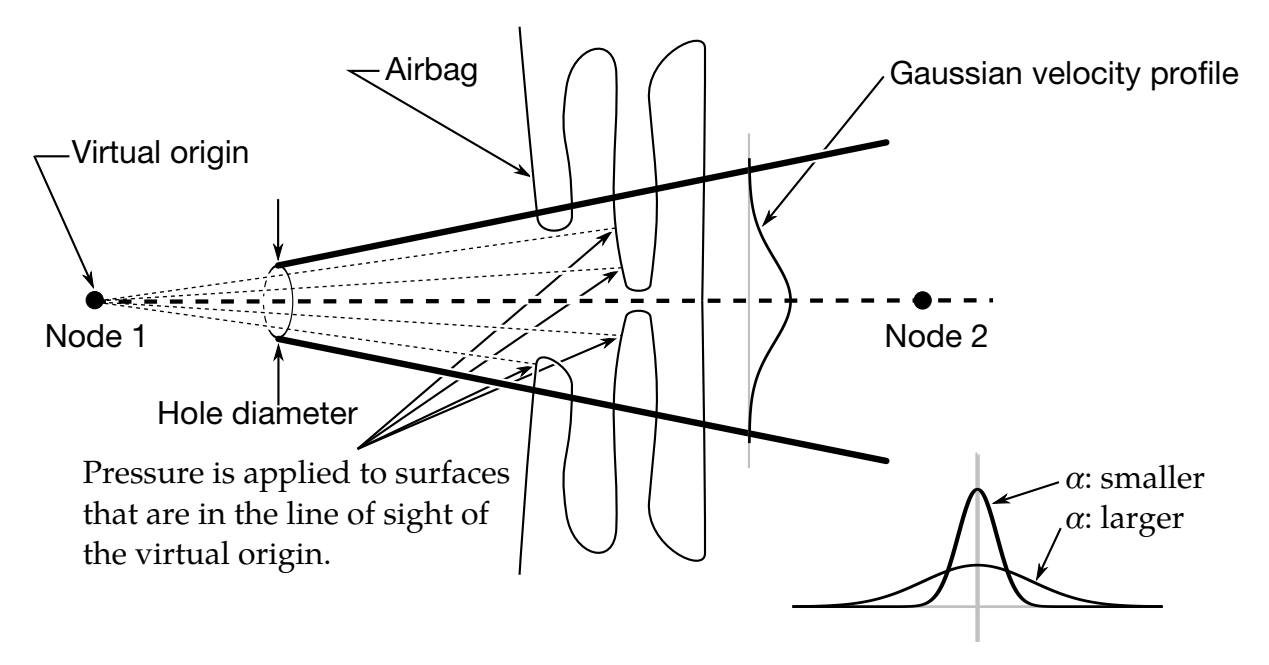

<span id="page-292-1"></span>Figure 3-1. Jetting configuration for driver's side airbag (pressure applied only if centroid of surface is in line-of-sight)

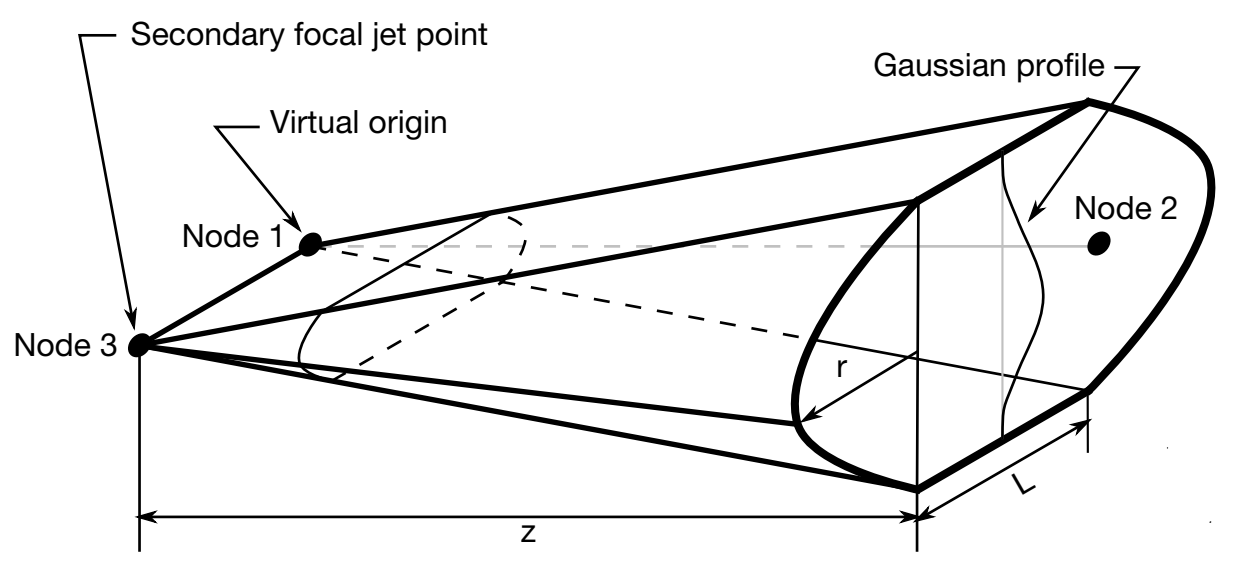

Figure 3-2. Jetting configuration for the passenger's side bag.

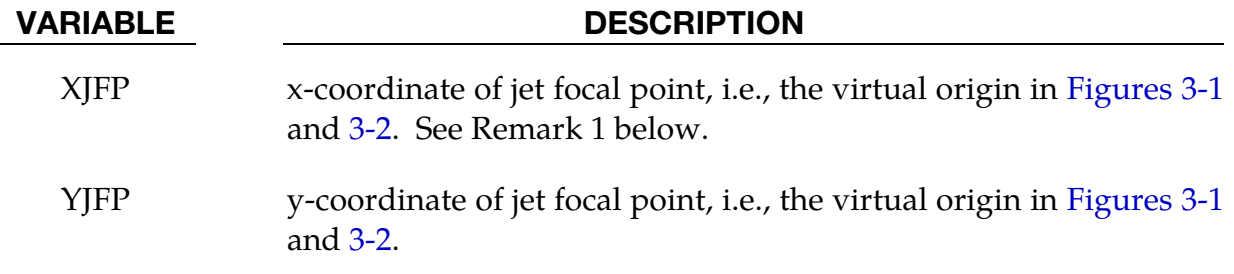

<span id="page-293-0"></span>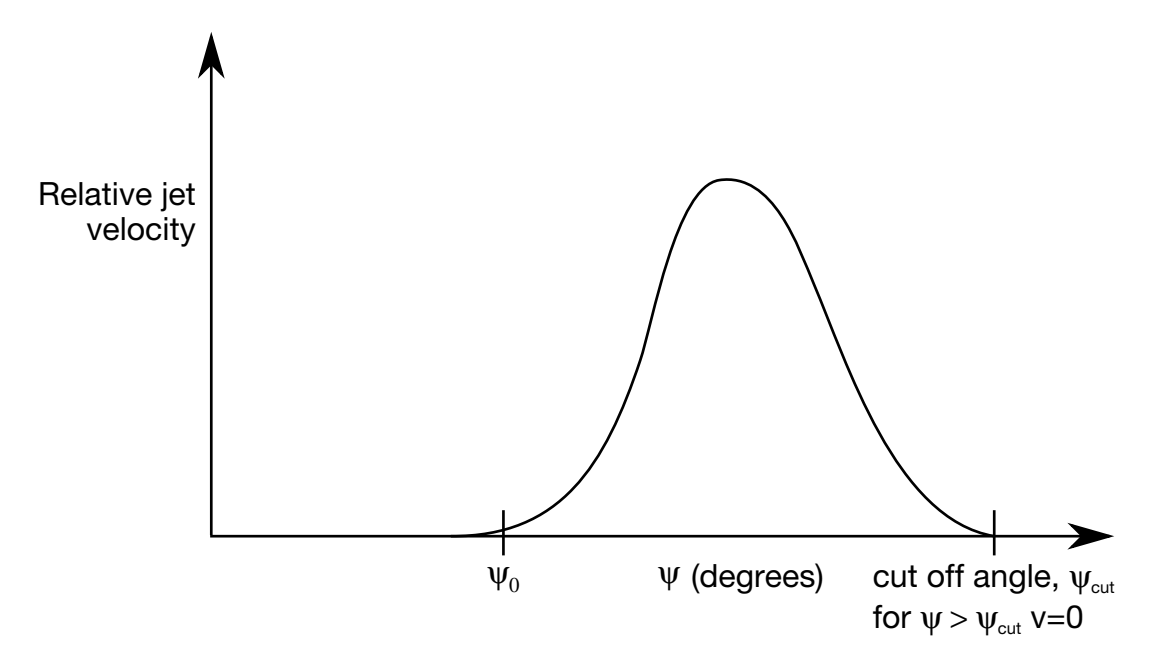

Figure 3-3. Normalized jet velocity versus angle for multiple jet driver's side airbag

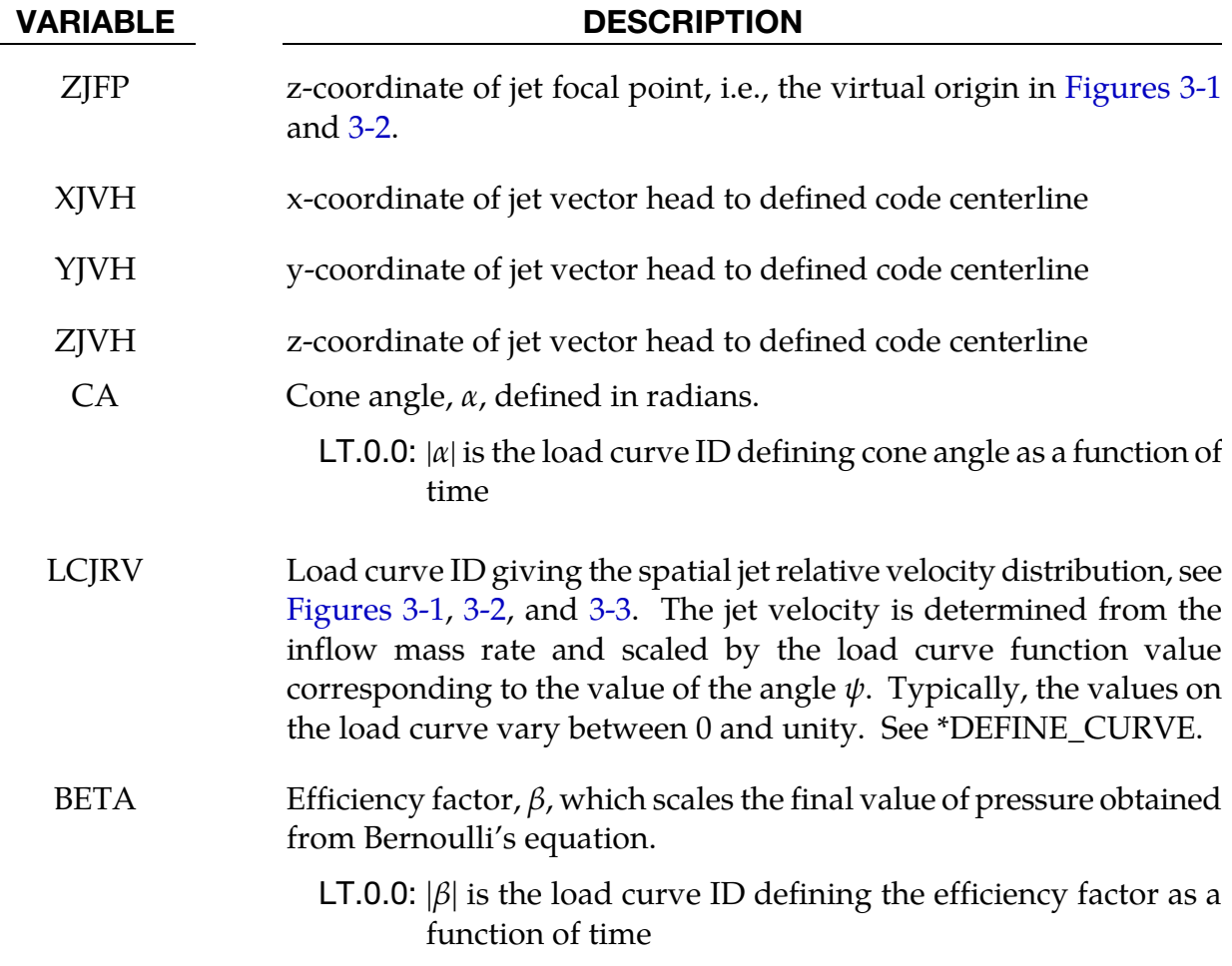

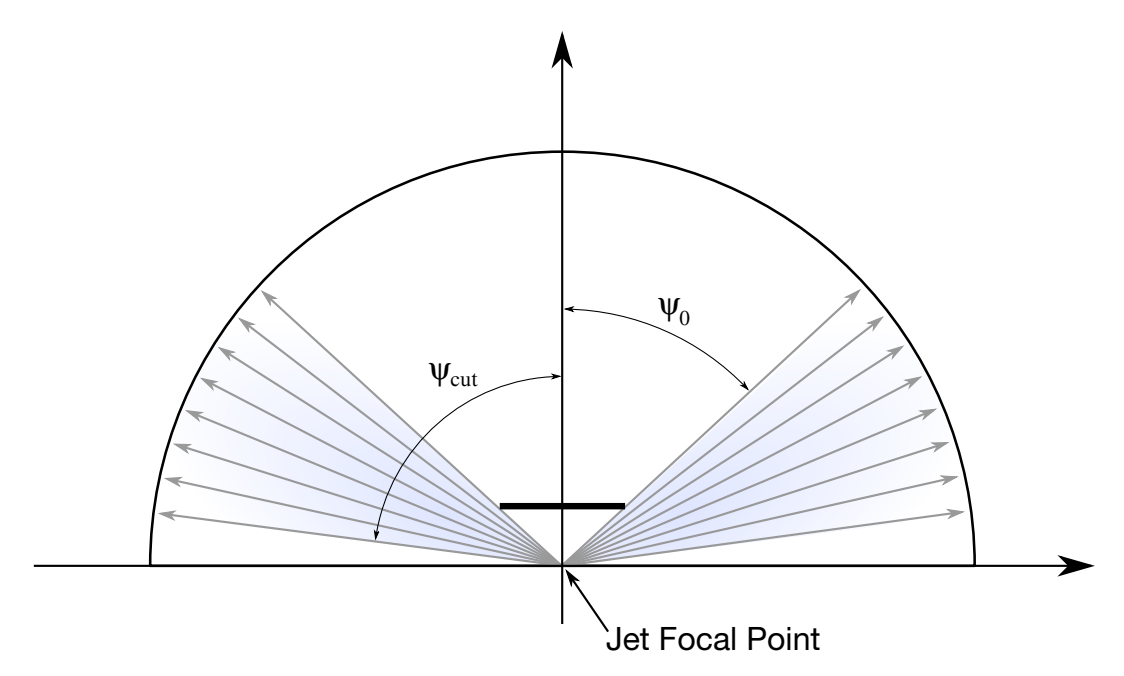

**Figure 3-4.** Multiple jet model for driver's side airbag. Typically,  $\psi_{\text{cut}}$  (see input

ANGLE) is close to 90°. The angle  $\psi_0$  is included to indicate that there is some

angle below which the jet is negligible; see [Figure 3-3.](#page-293-0)

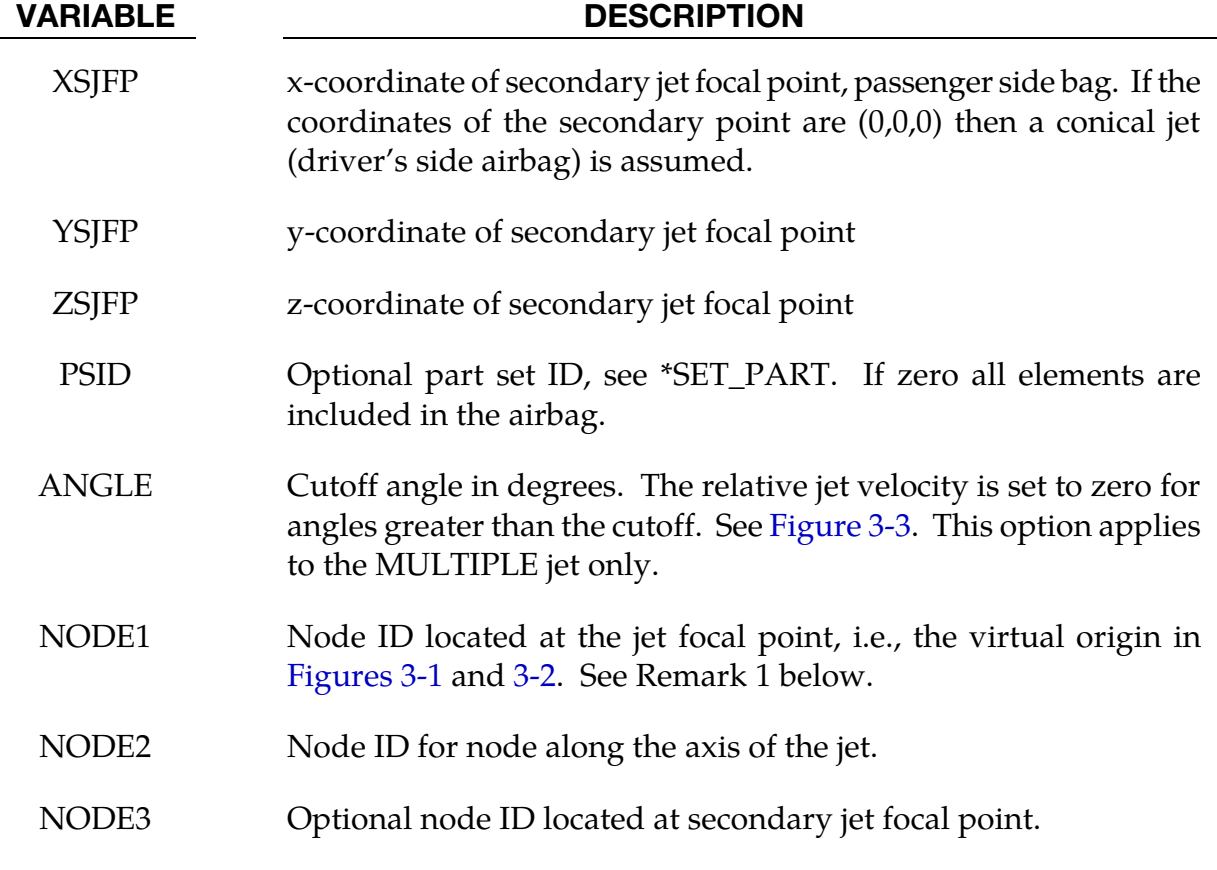

#### Remarks:

- 19. It is assumed that the jet direction is defined by the coordinate method (XJFP, YJFP, ZJFP) and (XJVH, YJVH, ZJVH) unless both NODE1 and NODE2 are defined. In which case the coordinates of the nodes give by NODE1, NODE2 and NODE3 will override (XJFP, YJFP, ZJFP) and (XJVH, YJVH, ZJVH). The use of nodes is recommended if the airbag system is undergoing rigid body motion. The nodes should be attached to the vehicle to allow for the coordinates of the jet to be continuously updated with the motion of the vehicle.
- 20. The jetting option provides a simple model to simulate the real pressure distribution in the airbag during the breakout and early unfolding phase. Only the surfaces that are in the line of sight to the virtual origin have an increased pressure applied. With the optional load curve LCRJV, the pressure distribution with the code can be scaled according to the so-called relative jet velocity distribution.
- 21. For passenger side airbags the cone is replaced by a wedge type shape. The first and secondary jet focal points define the corners of the wedge and the angle  $\alpha$  then defines the wedge angle.
- 22. Instead of applying pressure to all surfaces in the line of sight of the virtual origin(s), a part set can be defined to which the pressure is applied.
- 23. Care must be used to place the jet focal point within the bag. If the focal point is outside the bag, inside surfaces will not be visible so jetting pressure will not be applied correctly.

#### Additional card required for CM option:

The following additional card is defined for the WANG\_NEFSKE\_JETTING\_CM and WANG\_NEFSKE\_MULTIPLE\_JETTING\_CM options.

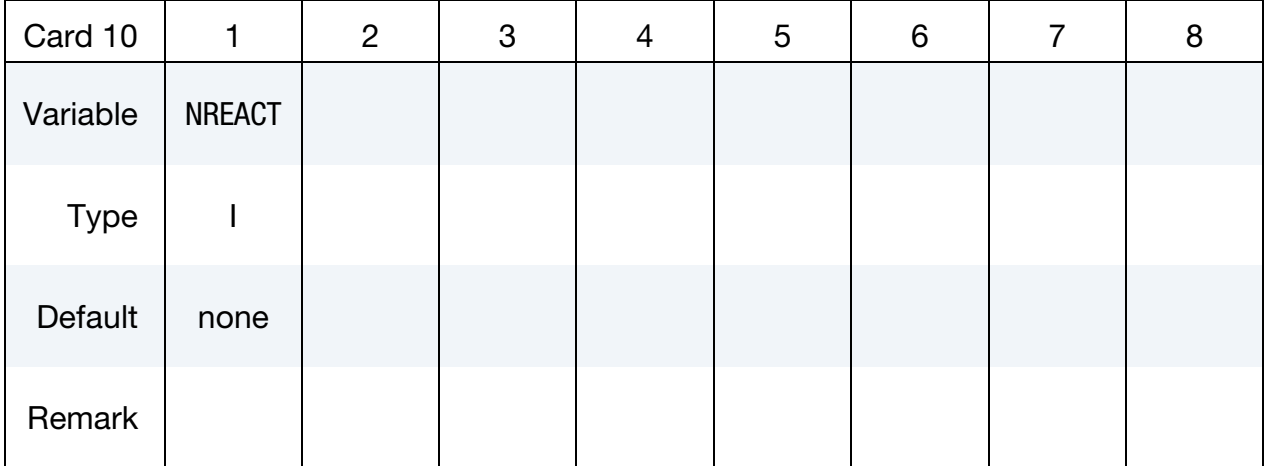

Additional card required for CM keyword option.

VARIABLE DESCRIPTION

NREACT Node for reacting jet force. If zero the jet force will not be applied.

#### Remarks:

Compared with the standard LS-DYNA jetting formulation, the Constant Momentum option has several differences. Overall, the jetting usually has a more significant effect on airbag deployment than the standard LS-DYNA jetting: the total force is often greater, and does not reduce with distance from the jet.

The velocity at the jet outlet is assumed to be a choked (sonic) adiabatic flow of a perfect gas. Therefore the velocity at the outlet is given by:

$$
v_{\text{outlet}} = \sqrt{\gamma RT} = \sqrt{\frac{(c_p - c_v)T c_p}{c_v}}
$$

The density in the nozzle is then calculated from conservation of mass flow.

$$
\rho_0 \nu_{\text{outlet}} A_{\text{outlet}} = \dot{m}
$$

This is different from the standard LS-DYNA jetting formulation, which assumes that the density of the gas in the jet is the same as atmospheric air, and then calculates the jet velocity from conservation of mass flow.

The velocity distribution at any radius,  $r$ , from the jet centerline and distance,  $z$ , from the focus,  $v_{r,z}$  relates to the velocity of the jet centerline,  $v_r = 0$ , z, in the same way as the standard LS-DYNA jetting options:

$$
v_{r,z} = v_{r=0,z} e^{-\left(\frac{r}{\alpha z}\right)^2}
$$

The velocity at the jet centerline,  $v_r = 0$ , at the distance, z, from the focus of the jet is calculated such that the momentum in the jet is conserved.

momentum at nozzle  $=$  momentum at z

$$
\rho_0 v_{\text{outlet}}^2 A_{\text{outlet}} = \rho_0 \int v_{\text{jet}}^2 dA_{\text{jet}}
$$

$$
= \rho_0 v_{r=0,Z}^2 \left\{ b + F \sqrt{b} \right\}
$$

where,  $b = \frac{\pi(\alpha z)^2}{2}$ , and F is the distance between the jet foci (for a passenger jet).

Finally, the pressure exerted on an airbag element in view of the jet is given as:

$$
p_{r,z} = \beta \rho_0 v_{r,z}^2
$$

By combining the equations above

$$
p_{r,z} = \frac{\beta n v_{\text{outlet}} \left[ e^{-(r/\alpha z)^2} \right]^2}{\left\{ \frac{\pi (\alpha z)^2}{2} + F \sqrt{\frac{\pi (\alpha z)^2}{2}} \right\}}
$$

The total force exerted by the jet is given by

 $F_{\text{jet}} = \dot{m}v_{\text{output}}$ 

which is independent of the distance from the nozzle. Mass flow in the jet is not necessarily conserved, because gas is entrained into the jet from the surrounding volume. By contrast, the standard LS-DYNA jetting formulation conserves mass flow but not momentum. This has the effect of making the jet force reduce with distance from the nozzle.

The jetting forces can be reacted onto a node (NREACT), to allow the reaction force through the steering column or the support brackets to be modeled. The jetting force is written to the ASCII abstat file and the binary xtf file.

#### \*AIRBAG\_LOAD\_CURVE\_OPTION

Additional card required for LOAD\_CURVE option. (For card 1 see the "core cards" section of \*AIRBAG.)

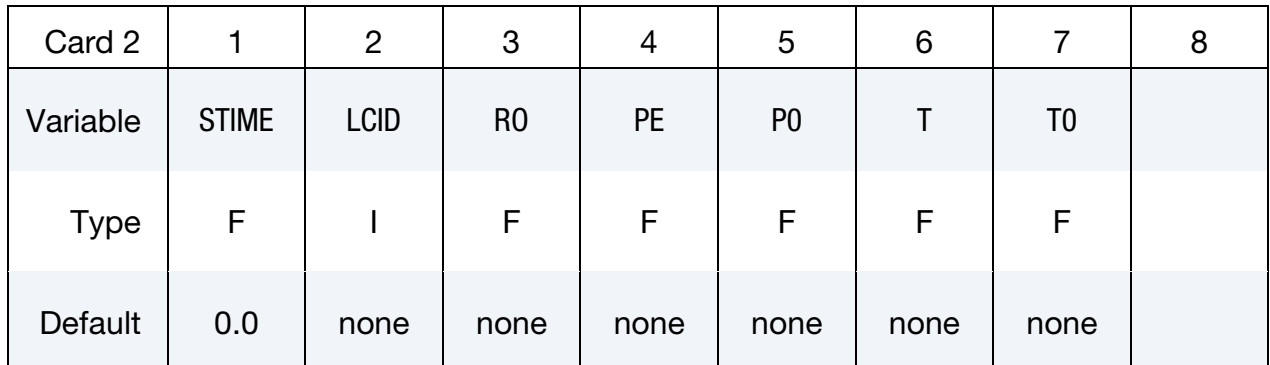

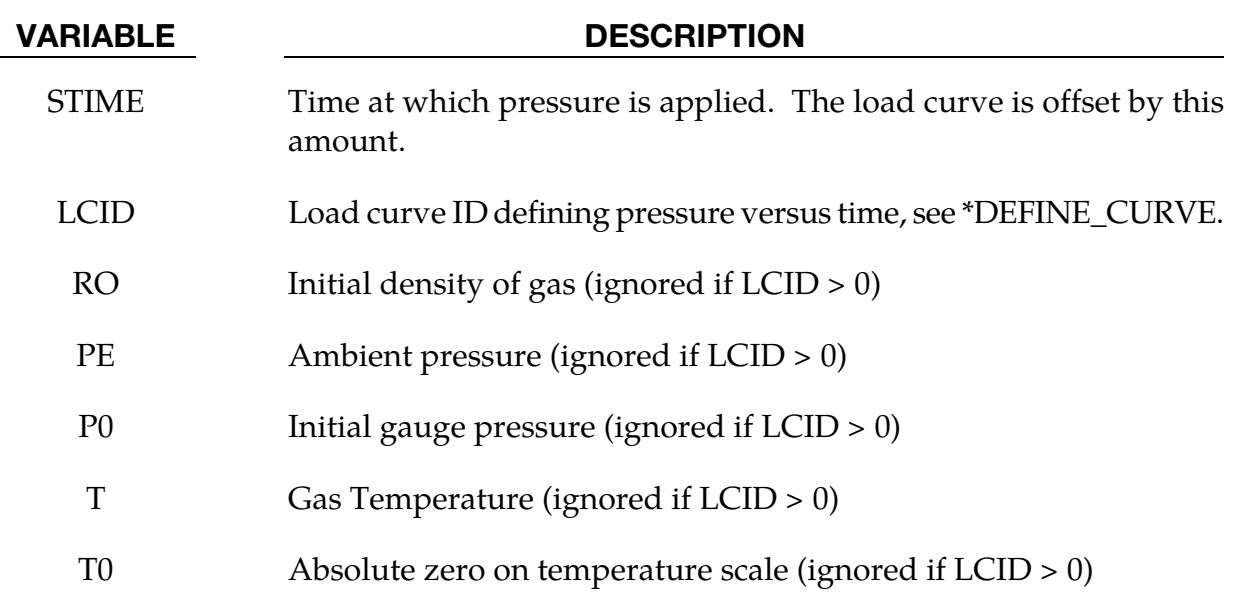

#### Remarks:

Within this simple model the control volume is inflated with a pressure defined as a function of time or calculated using the following equation if  $LCD = 0$ .

$$
P_{\text{total}} = C\rho (T - T_0)
$$

$$
P_{\text{gauge}} = P_{\text{total}} - P_{\text{ambient}}
$$

The pressure is uniform throughout the control volume.

### \*AIRBAG\_LINEAR\_FLUID\_OPTION

Additional card required for LINEAR\_FLUID option. (For card 1 see the "core cards" section of \*AIRBAG.)

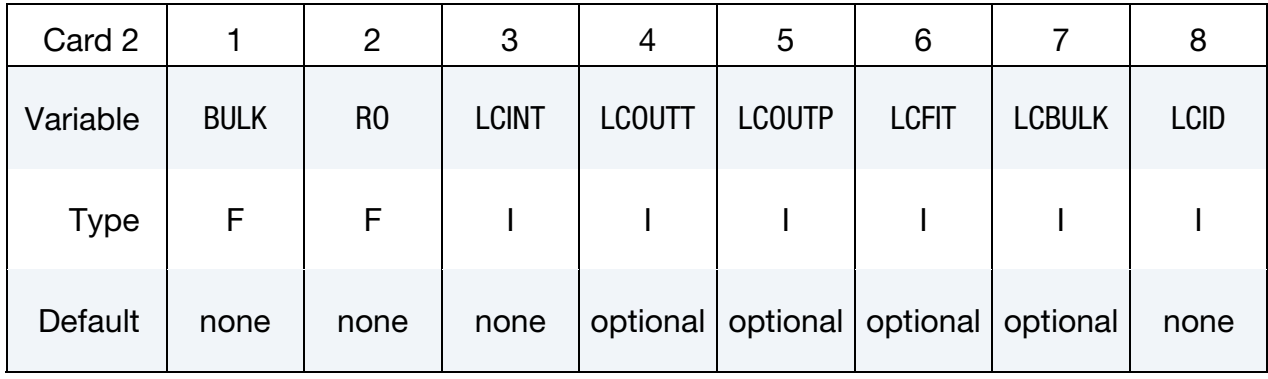

Card 3 is optional.

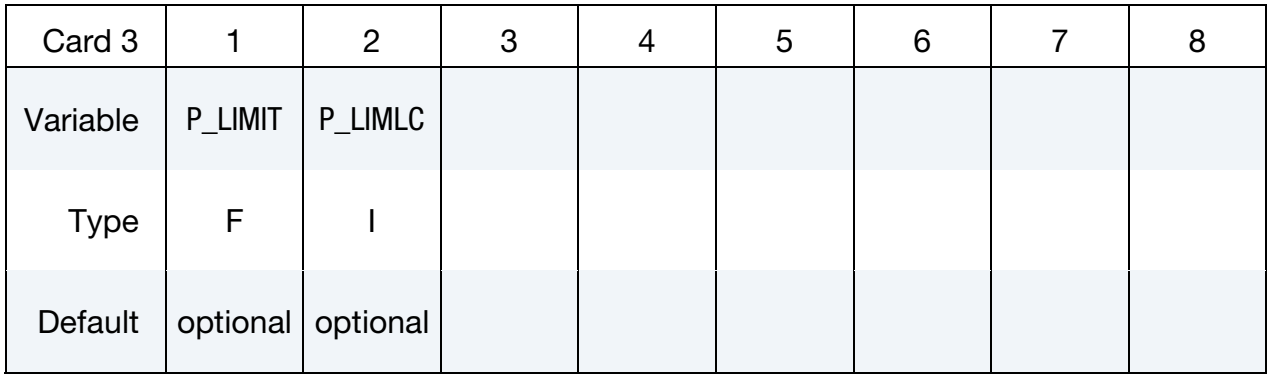

#### VARIABLE DESCRIPTION

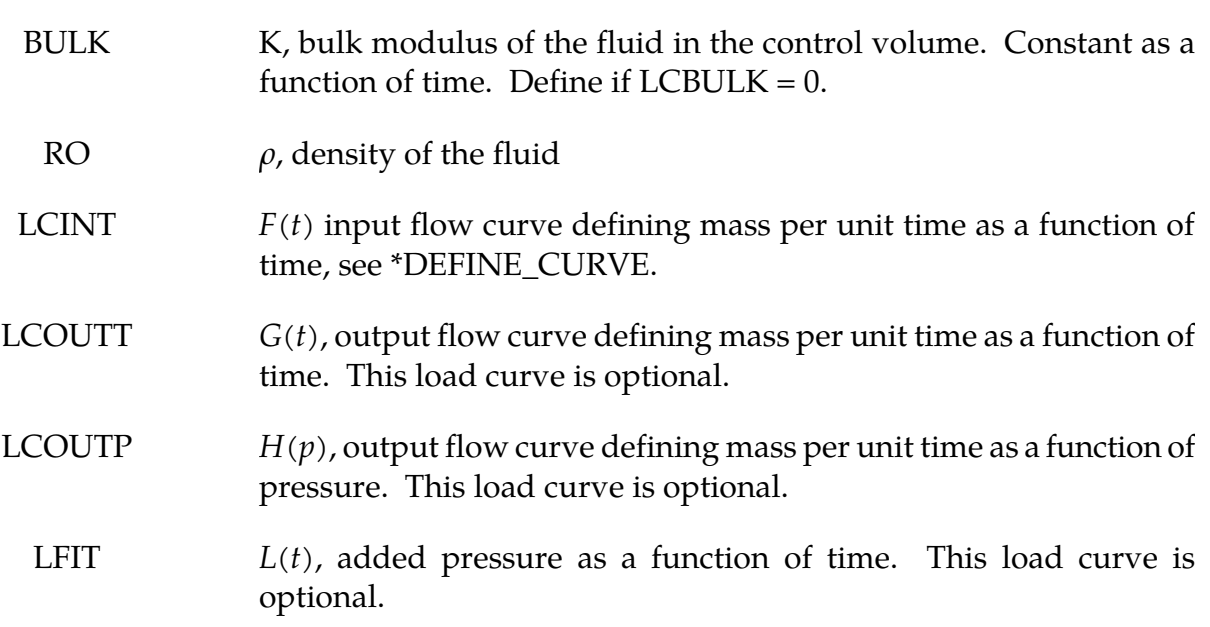

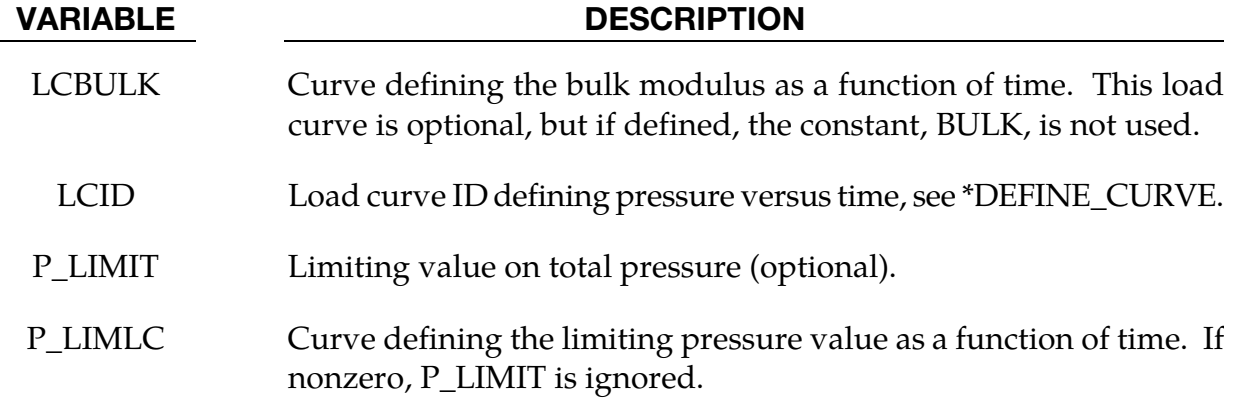

#### Remarks:

If  $LCD = 0$  then the pressure is determined from:

$$
P(t) = K(t)\ln\left[\frac{V_0(t)}{V(t)}\right] + L(t).
$$

where,

 $P(t)$  = Pressure,  $V(t)$  = Volume of fluid in compressed state,  $V_{0(t)} = V_0(t)$  $=\frac{M(t)}{2}$  $\rho$ = Volume of fluid in uncompressed state,  $M(t) = M(0) + \int F(t)dt - \int G(t)dt - \int H(p)dt$  $=$  Current fluid mass,  $M(0) = V(0)\rho$ = Mass of fluid at time zero  $P(0) = 0$ .

By setting LCID  $\neq$  0 a pressure time history may be specified for the control volume and the mass of fluid within the volume is then calculated from the volume and density.

This model is for the simulation of hydroforming processes or similar problems. The pressure is controlled by the mass flowing into the volume and by the current volume. The pressure is uniformly applied to the control volume.

Note the signs used in the equation for  $M(t)$ . The mass flow should always be defined as positive since the output flow is subtracted.

### \*AIRBAG\_HYBRID\_OPTIONS

### \*AIRBAG\_HYBRID\_JETTING\_OPTIONS

Additional cards required for HYBRID and HYBRID\_JETTING options. (For card 1 see the "core cards" section of \*AIRBAG.)

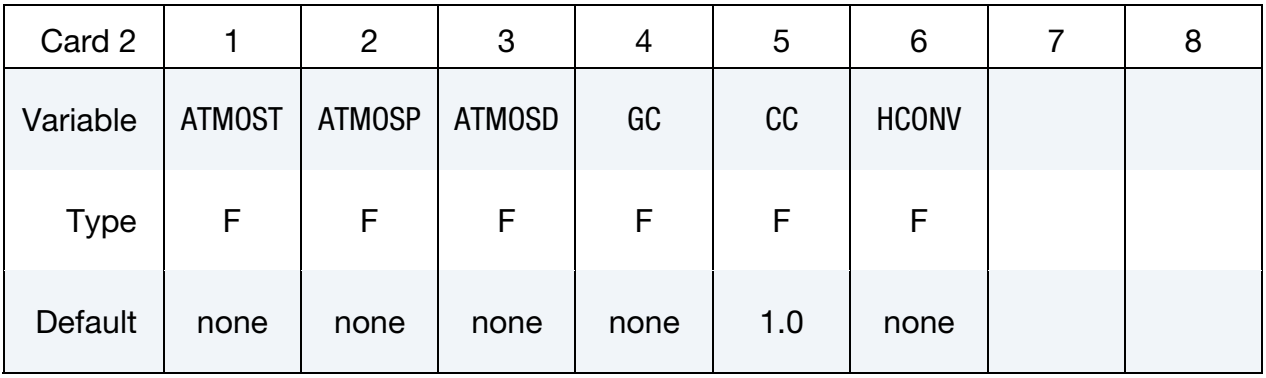

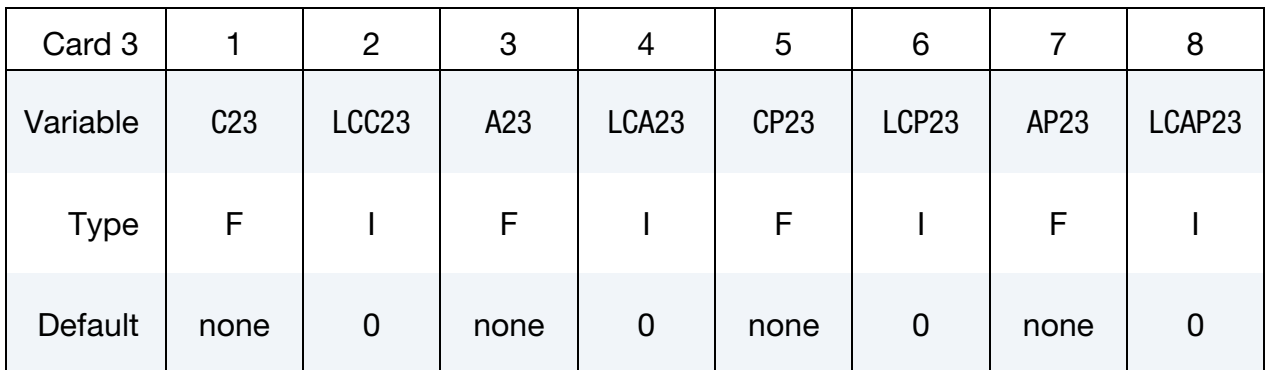

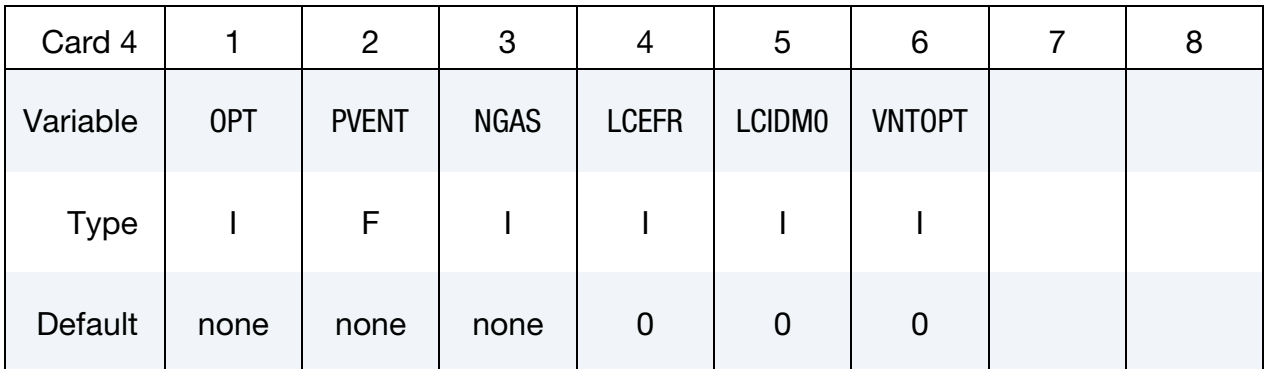

## Include NGAS pairs of cards 5 and 6:

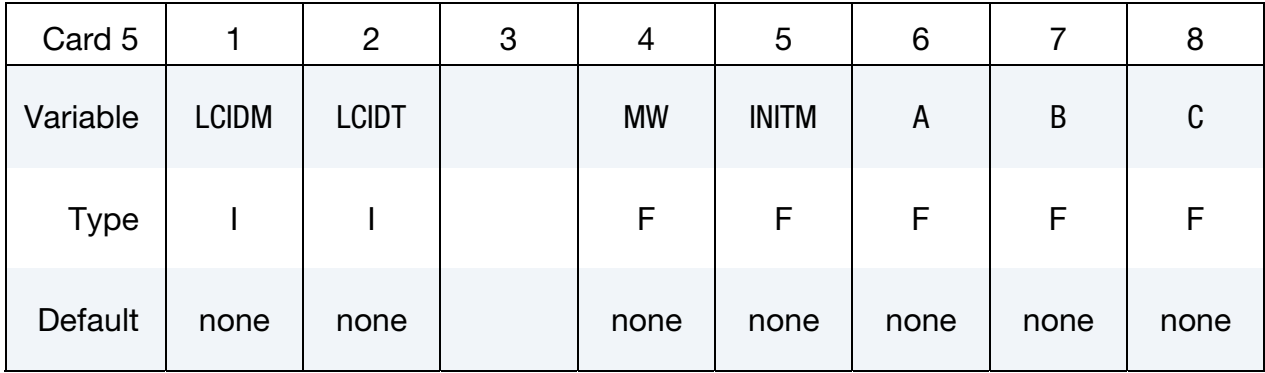

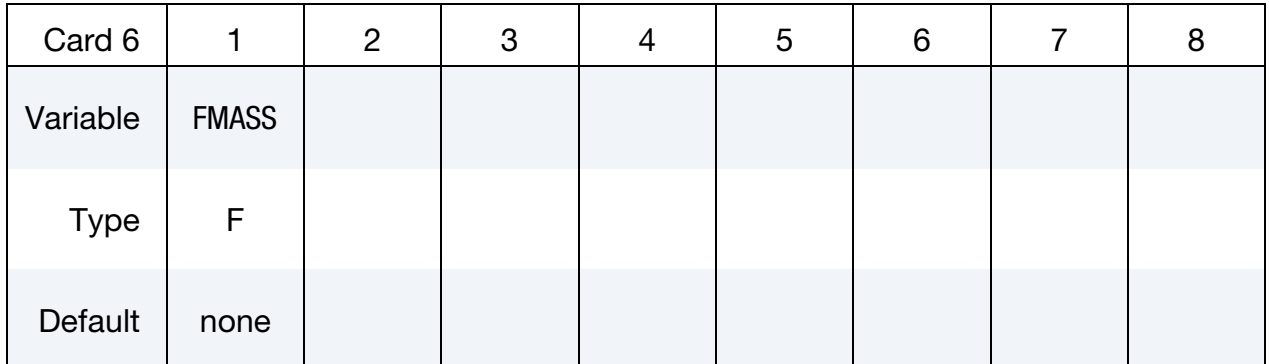

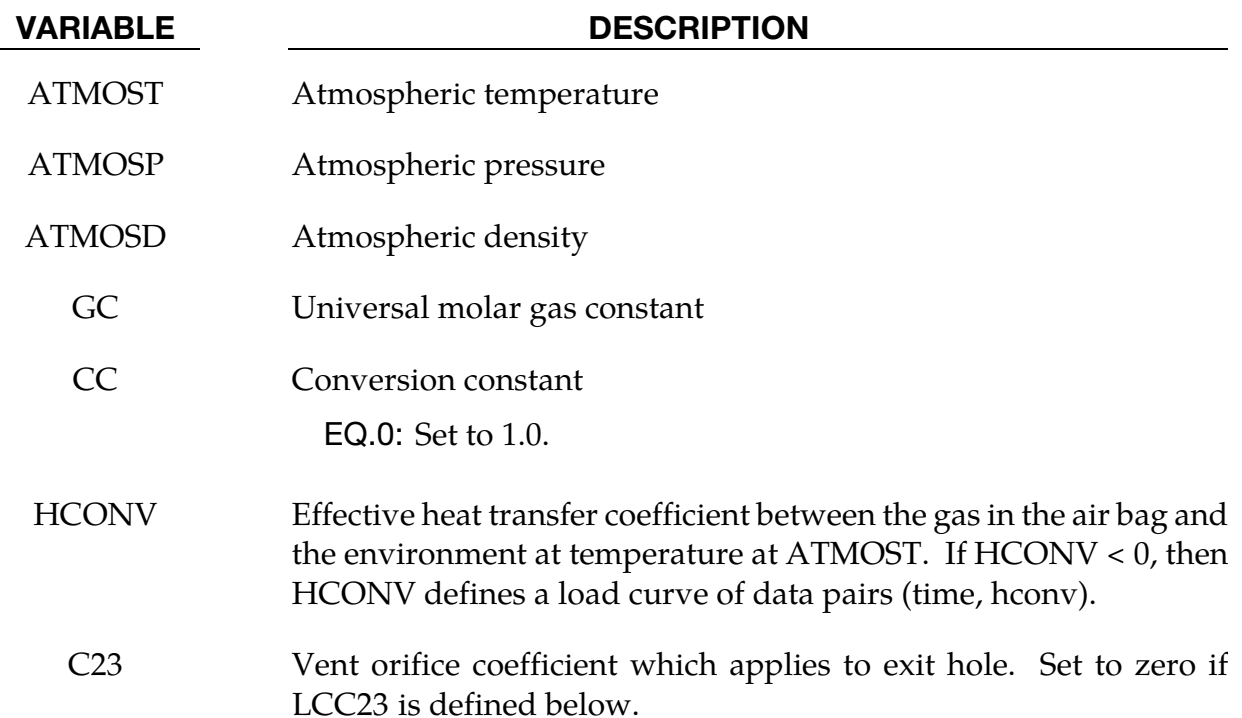

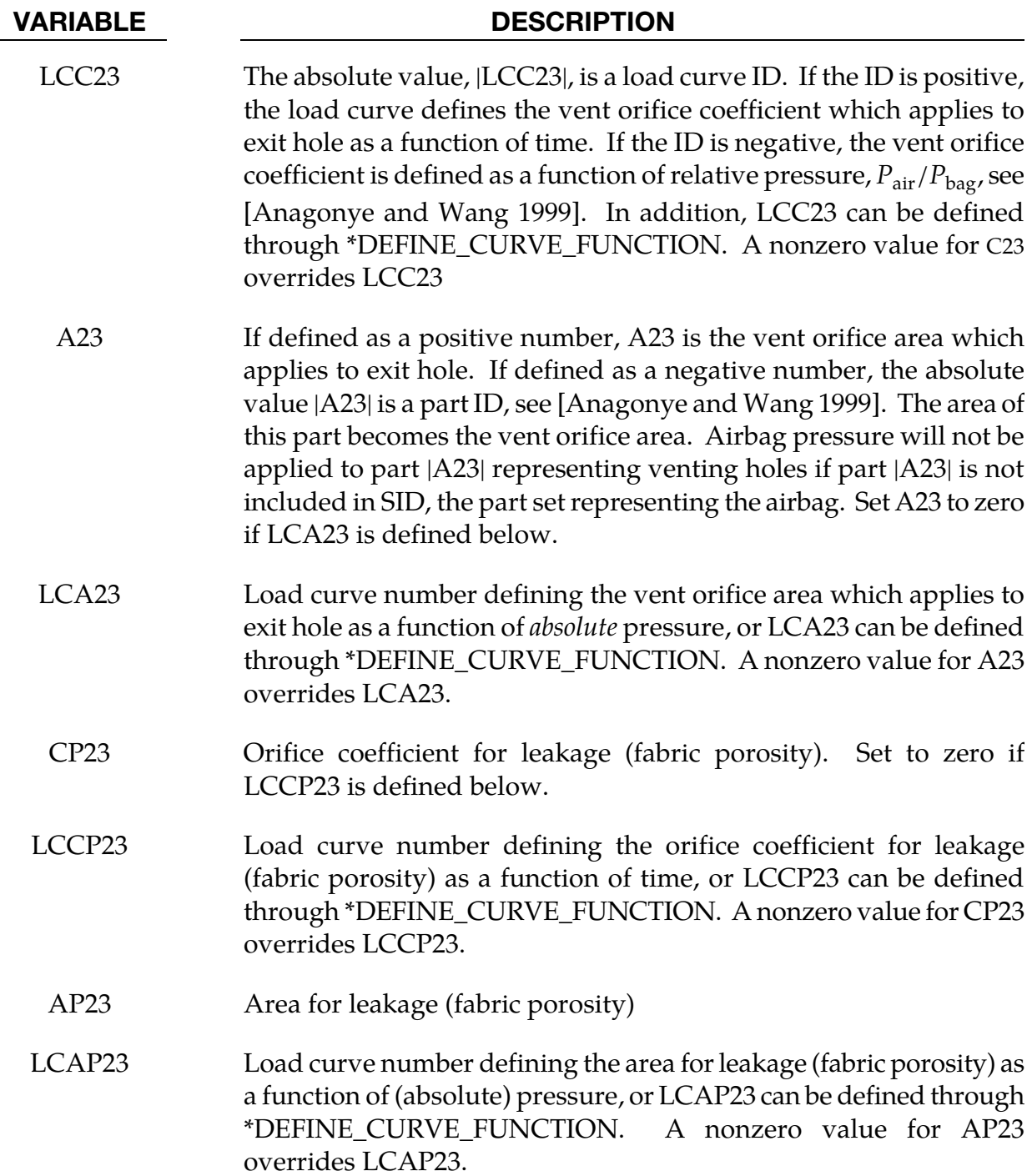

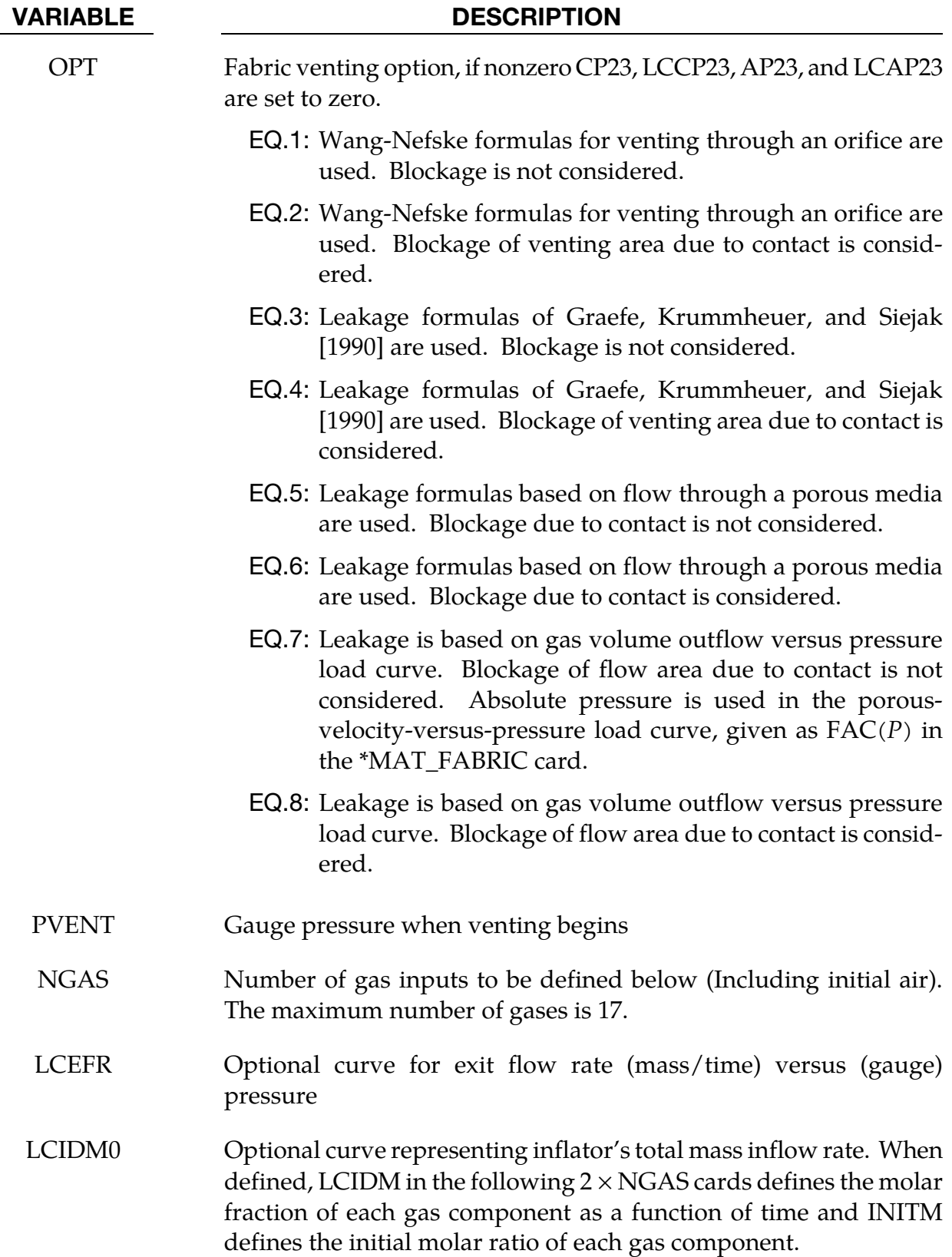

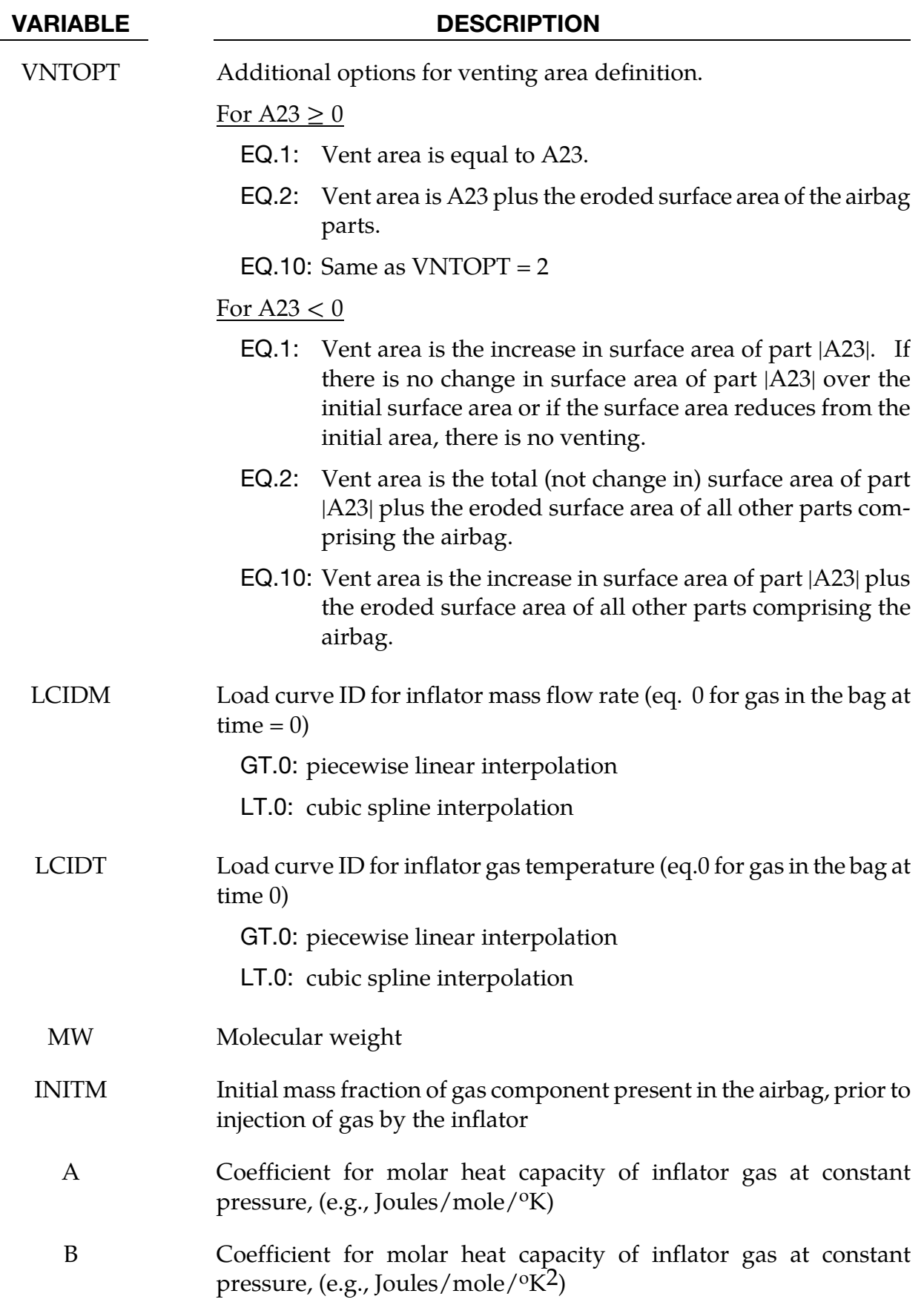

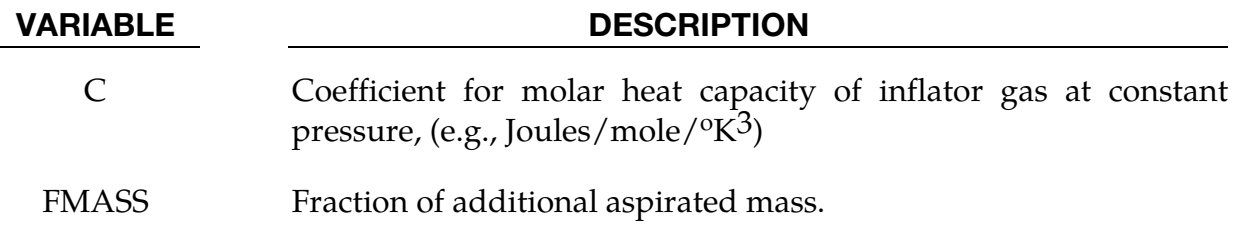

#### Aditional cards are required for HYBRID\_JETTING and HYBRID\_JETTING\_CM

The following two additional cards are defined for the HYBRID\_JETTING options. The jet may be defined by specifying either the coordinates of the jet focal point, jet vector head and secondary jet focal point, or by specifying three nodes located at these positions. The nodal point option is recommended when the location of the airbag changes as a function of time.

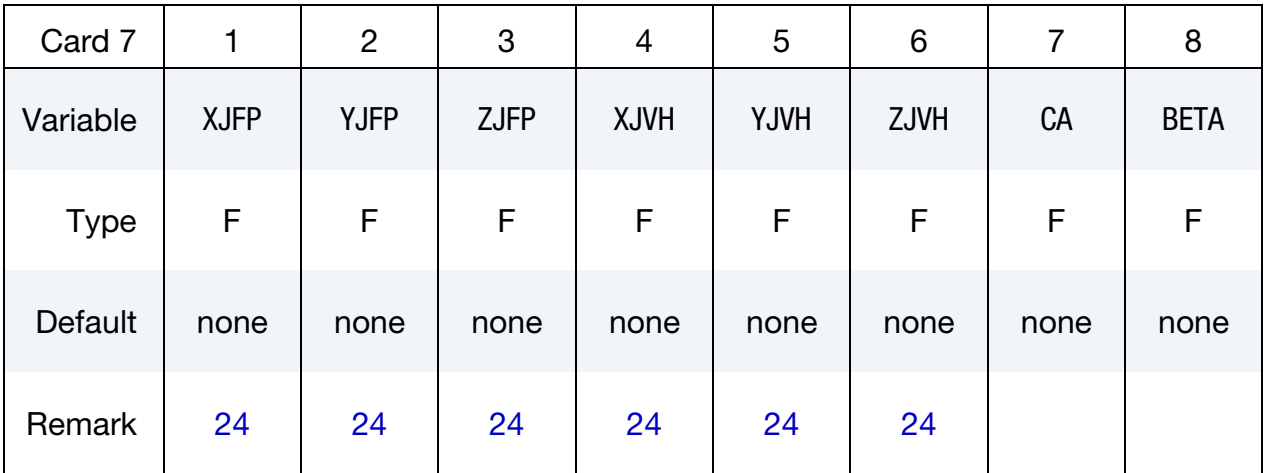

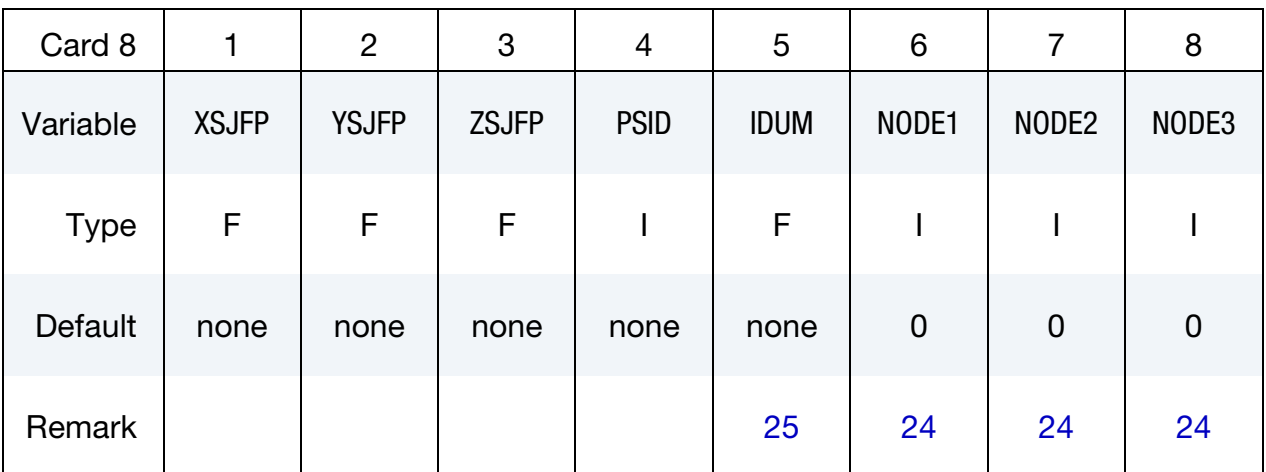

# \*AIRBAG \*AIRBAG\_HYBRID

## Additional card required for HYBRID\_JETTING\_CM option.

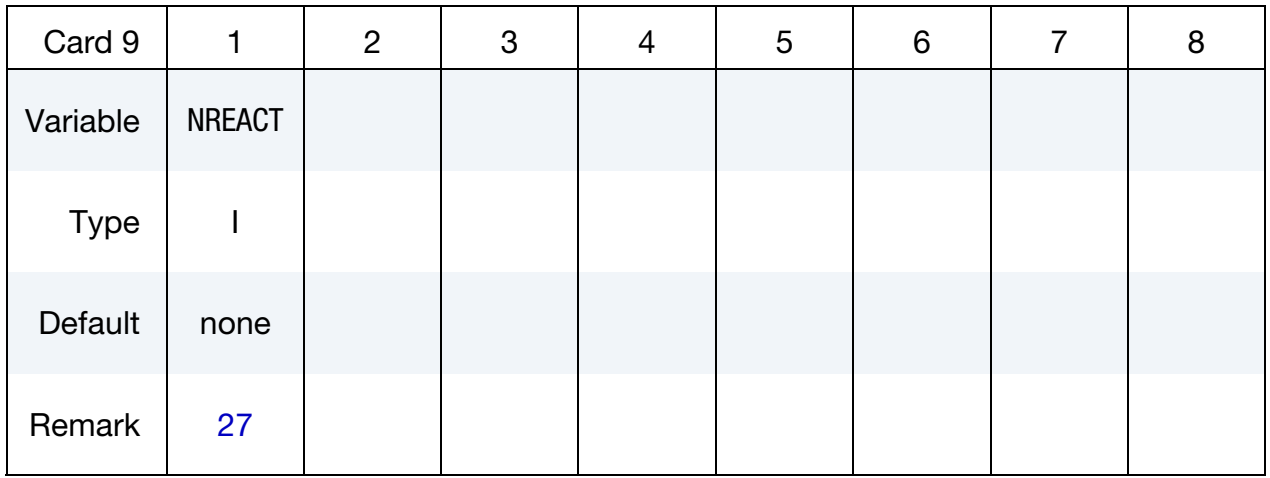

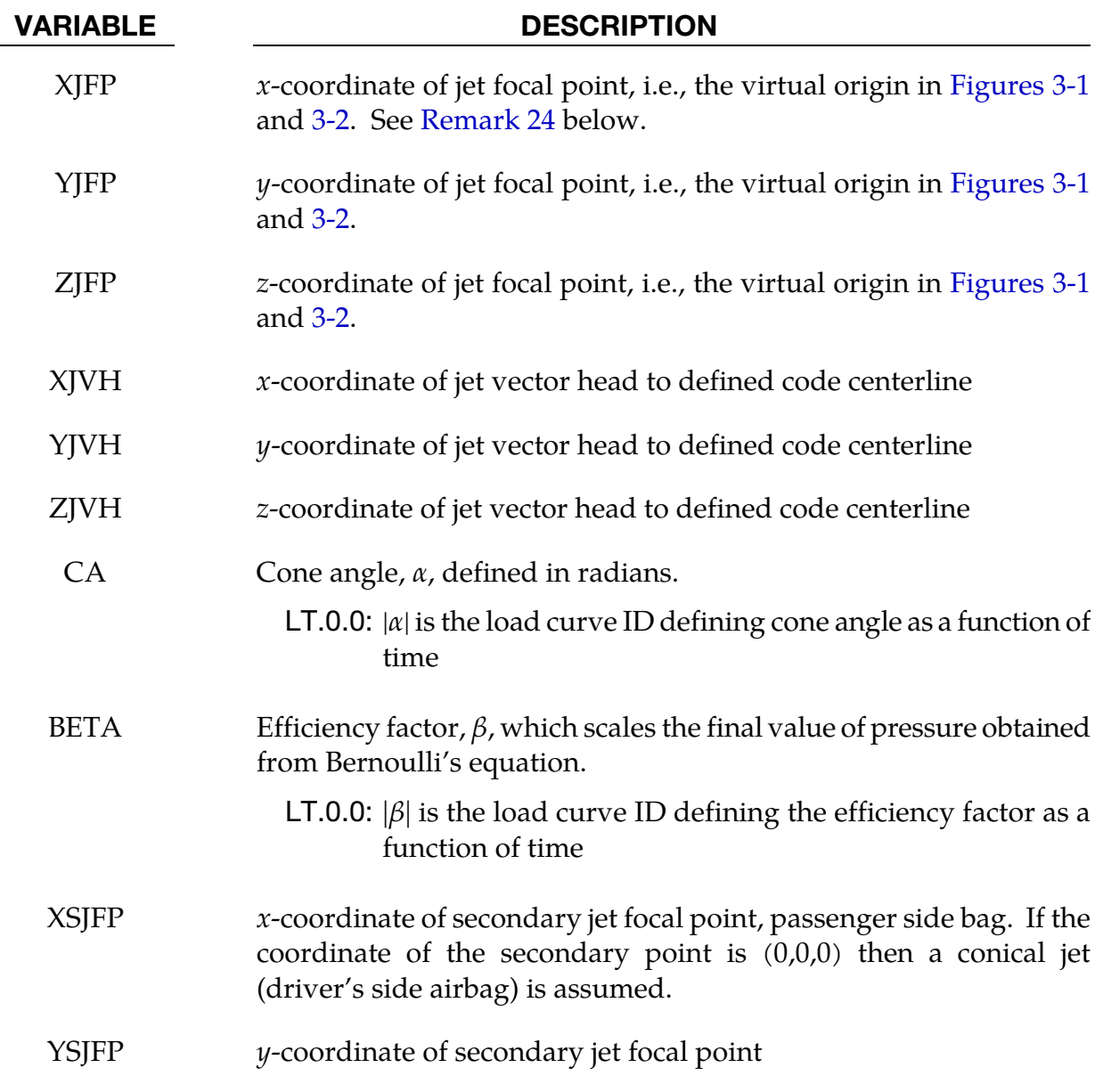

<span id="page-308-0"></span>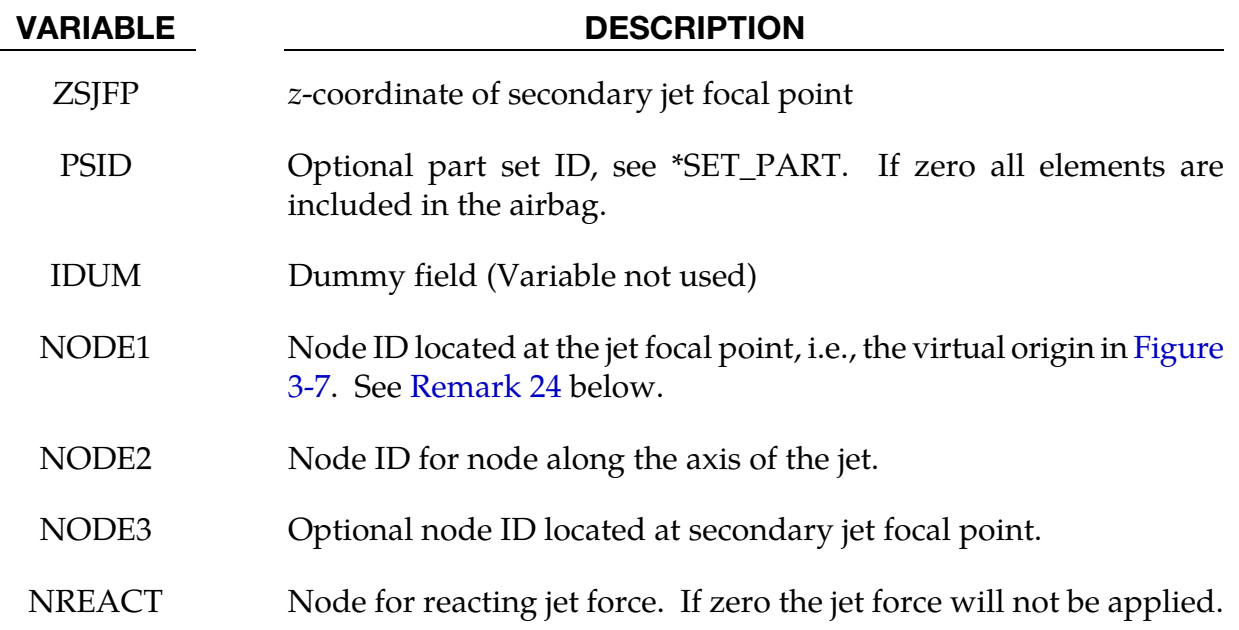

#### Remarks:

<span id="page-308-1"></span>24. **Jetting.** It is assumed that the jet direction is defined by the coordinate method (XJFP, YJFP, ZJFP) and (XJVH, YJVH, ZJVH) unless both NODE1 and NODE2 are defined. In which case the coordinates of the nodes given by NODE1, NODE2 and NODE3 will override (XJFP, YJFP, ZJFP) and (XJVH, YJVH, ZJVH). The use of nodes is recommended if the airbag system is undergoing rigid body motion. The nodes should be attached to the vehicle to allow for the coordinates of the jet to be continuously updated with the motion of the vehicle.

The jetting option provides a simple model to simulate the real pressure distribution in the airbag during the breakout and early unfolding phase. Only the surfaces that are in the line of sight to the virtual origin have an increased pressure applied. With the optional load curve LCRJV, the pressure distribution with the code can be scaled according to the so-called relative jet velocity distribution.

For passenger side airbags the cone is replaced by a wedge type shape. The first and secondary jet focal points define the corners of the wedge and the angle  $\alpha$  then defines the wedge angle.

Instead of applying pressure to all surfaces in the line of sight of the virtual origin(s), a part set can be defined to which the pressure is applied.

25. **IDUM.** This variable is not used and has been included to maintain the same format as the WANG\_NEFSKE\_JETTING options.

- <span id="page-309-0"></span>26. Focal Point Placement. Care must be used to place the jet focal point within the bag. If the focal point is outside the bag, inside surfaces will not be visible so jetting pressure will not be applied correctly.
- 27. NREACT. See the description related to the WANG\_NEFSKE\_JETTING\_CM option. For the hybrid inflator model the heat capacities are compute from the combination of gases which inflate the bag.

#### \*AIRBAG\_HYBRID\_CHEMKIN\_OPTION

The HYBRID\_CHEMKIN model includes 3 control cards. For each gas species an additional set of cards must follow consisting of a control card and several thermodynamic property data cards. (For card 1 see the "core cards" section of \*AIRBAG.)

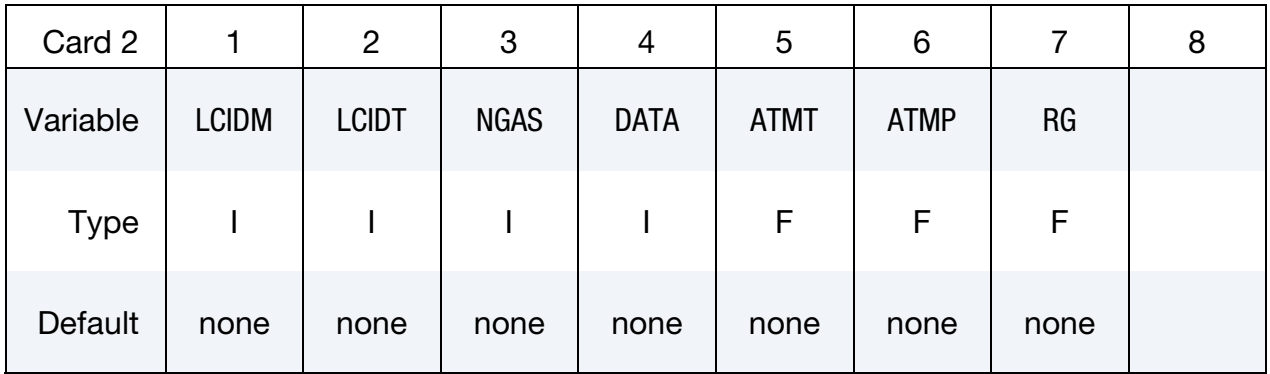

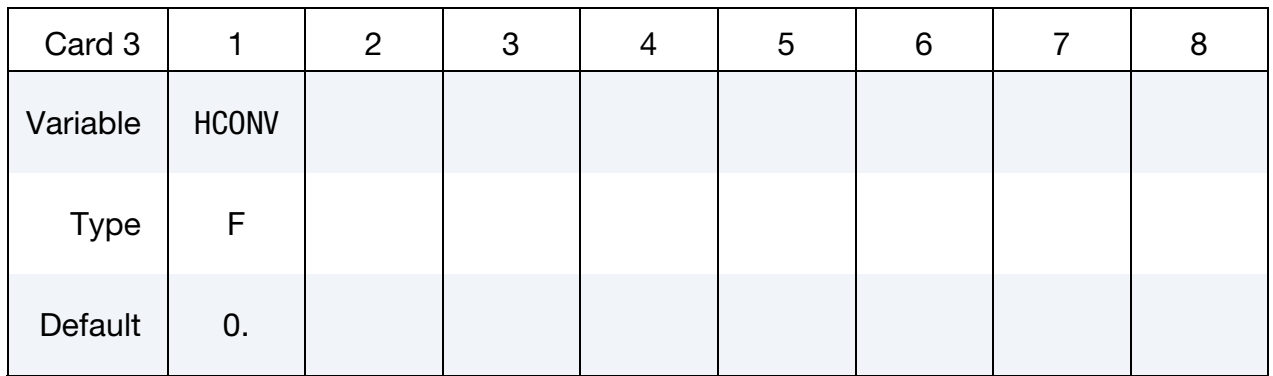

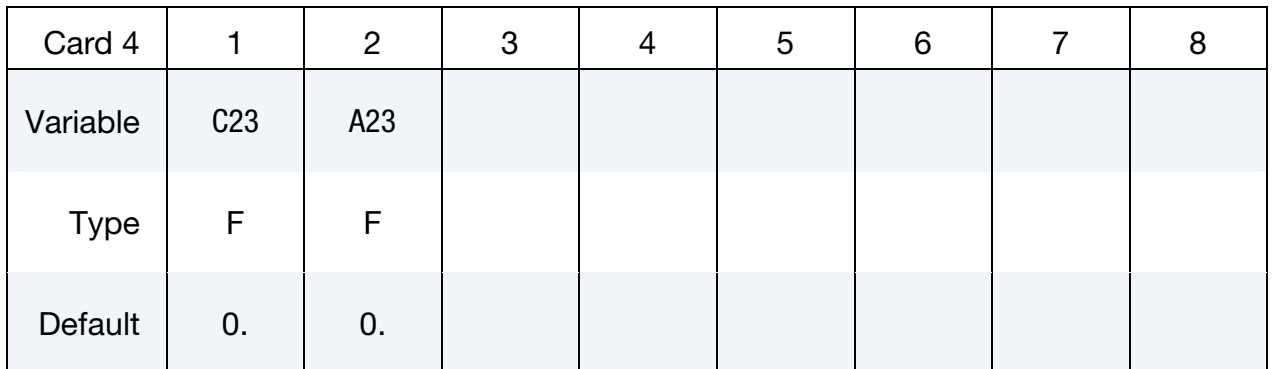

#### VARIABLE DESCRIPTION

LCIDM Load curve specifying input mass flow rate versus time.

GT.0: piece wise linear interpolation

LT.0: cubic spline interpolation

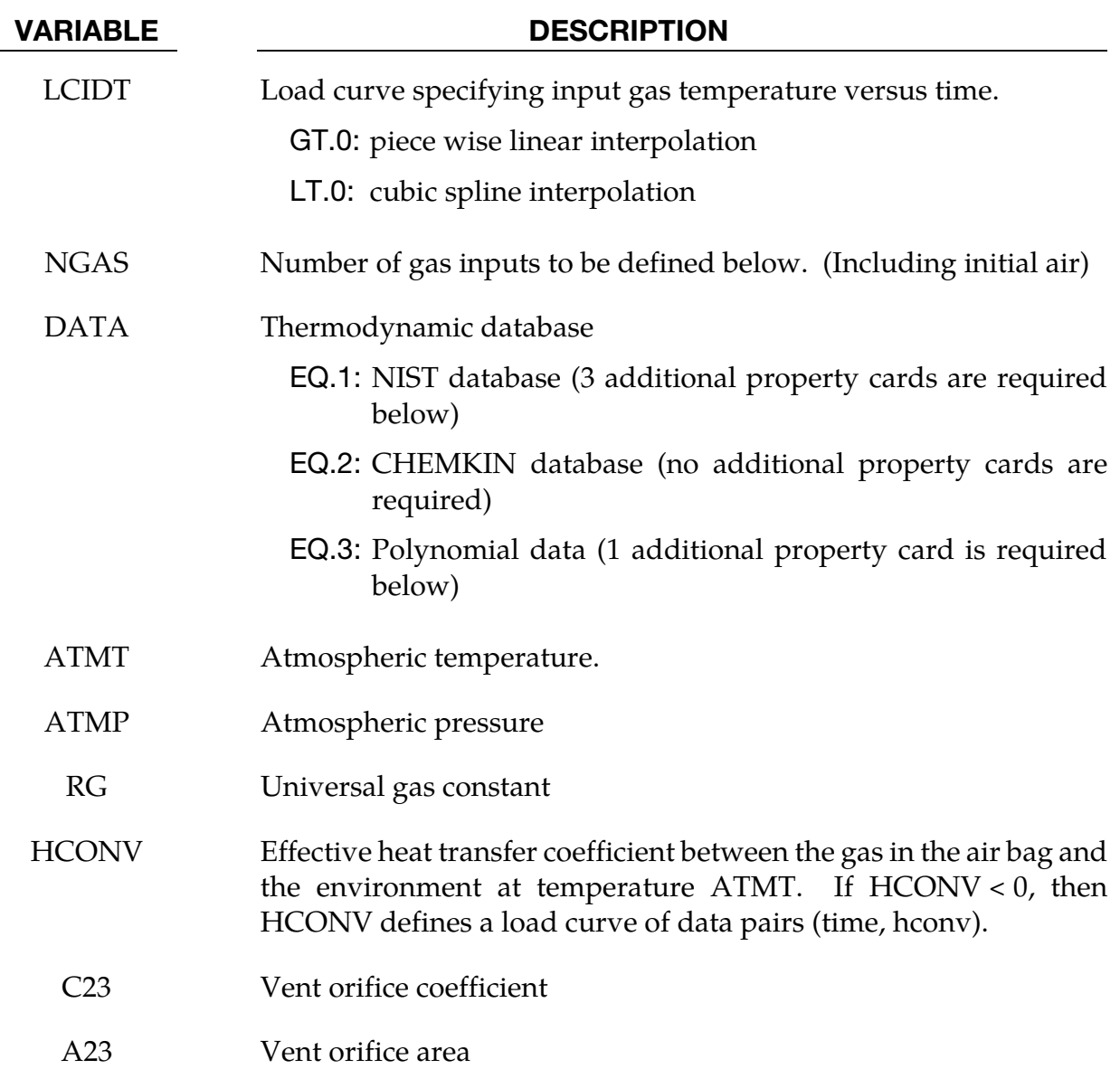

#### NGAS Sets of Gas Species Data Cards:

For each gas species include a set of cards consisting of a Gas Species Control Card followed by several thermo-dynamic property data cards whose format depends on the DATA parameter on card in format "card 5". The next "\*" card terminates the reading of this data.

#### Gas Species Control Card.

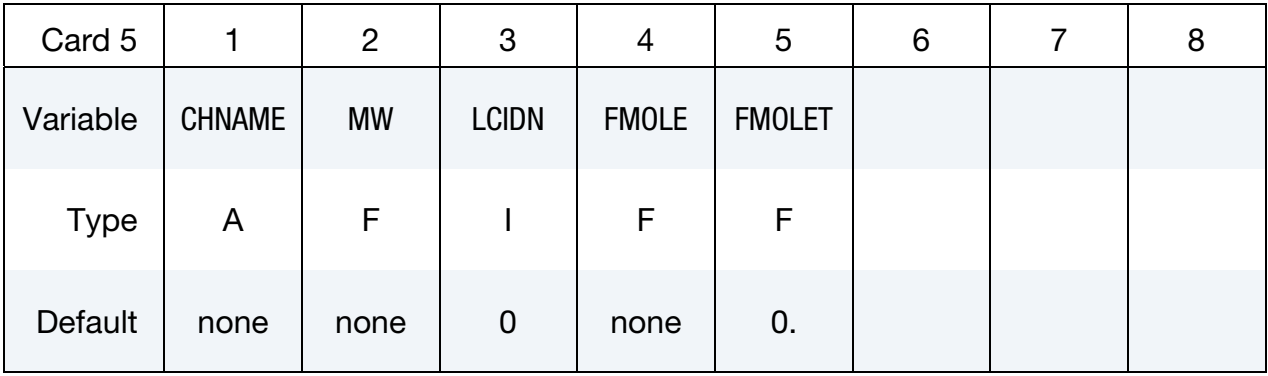

#### VARIABLE DESCRIPTION

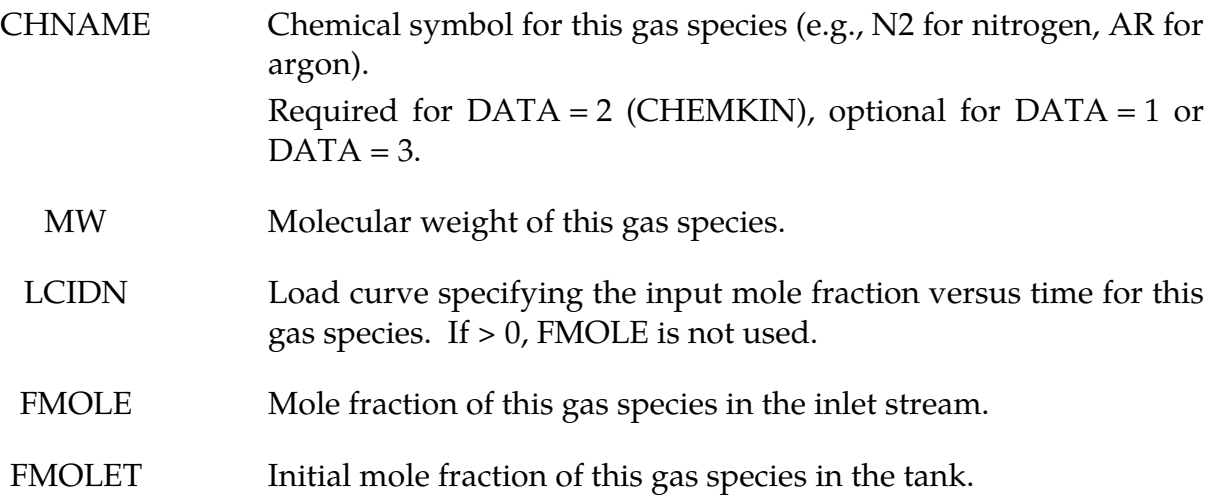

Additional thermodynamic data cards for each gas species.

## If DATA = 1, include the following 3 cards for the NIST database:

The required data can be found on the NIST web site at [http://webbook.nist.gov/](http://webbook.nist.gov/‌chemistry/) [chemistry/.](http://webbook.nist.gov/‌chemistry/)

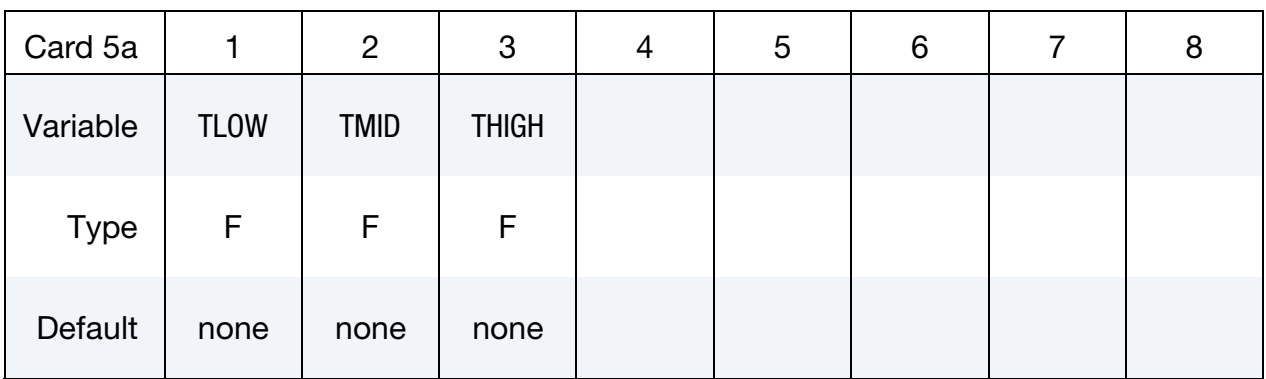

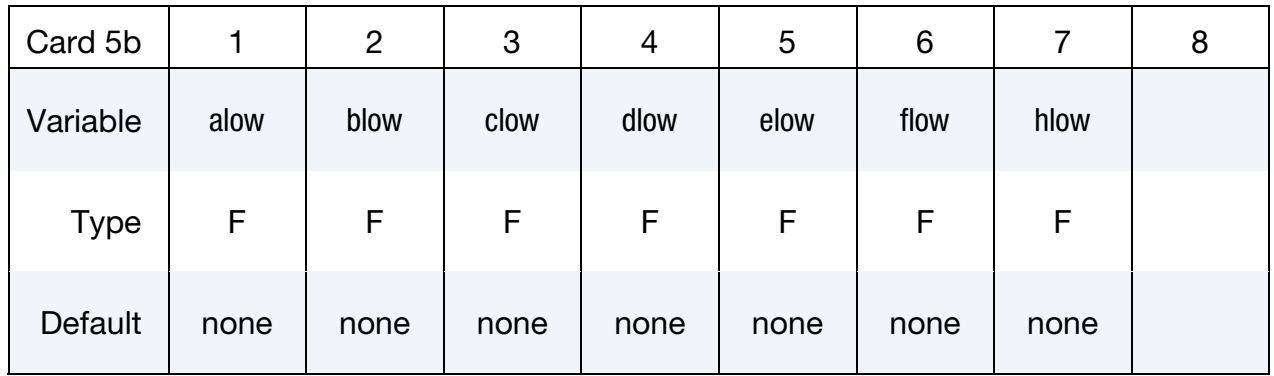

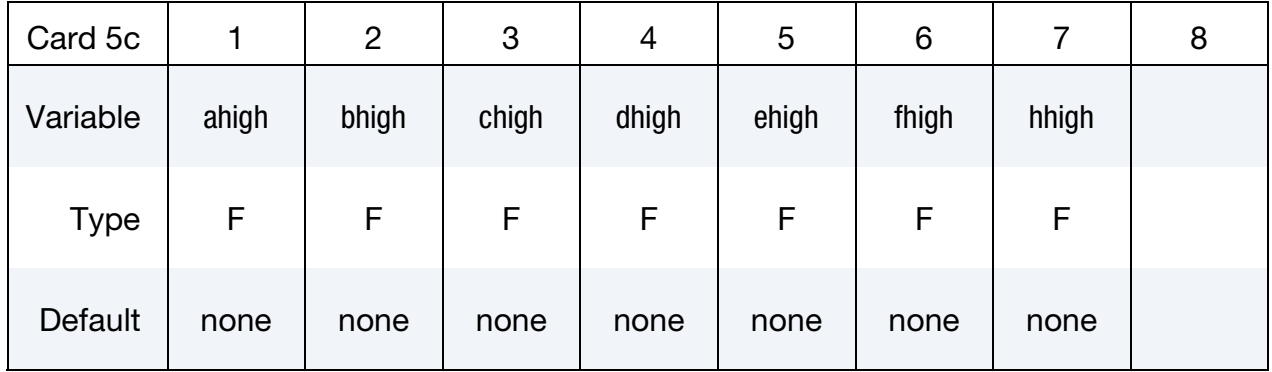

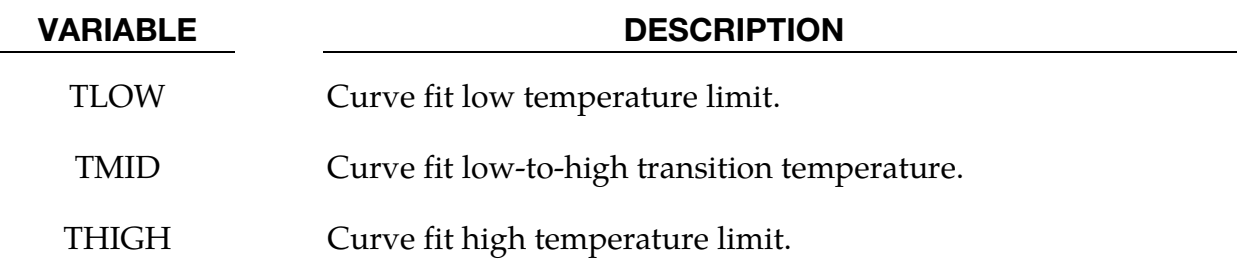

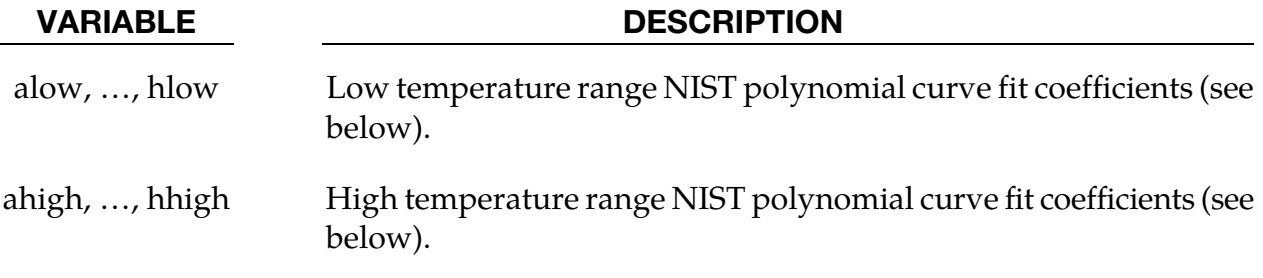

### No additional cards are needed if using the CHEMKIN database (DATA = 2):

### Polynomial Fit Card (DATA = 3).

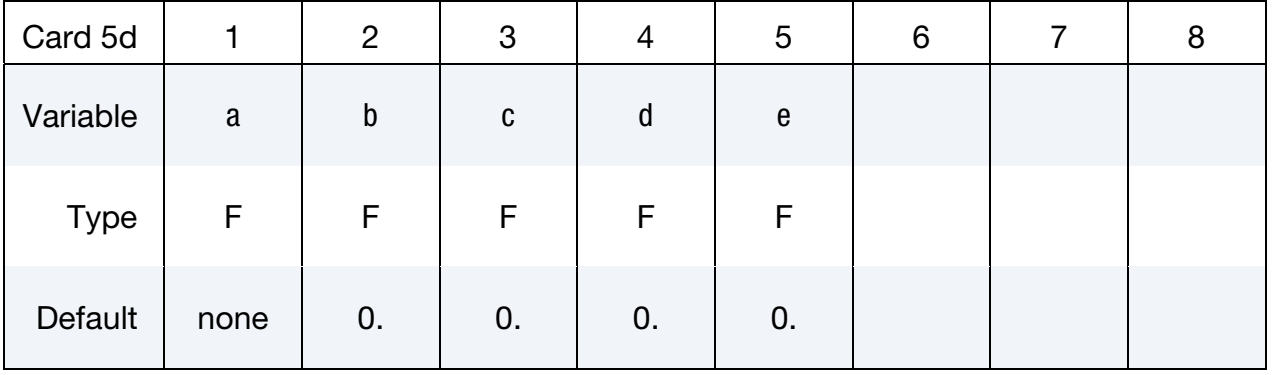

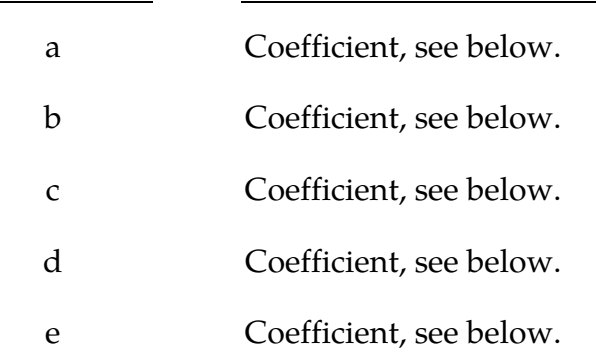

VARIABLE DESCRIPTION

Specific heat curve fits:

NIST: 
$$
c_p = \frac{1}{M} \left( a + bT + cT^2 + dT^3 + \frac{e}{T^2} \right)
$$
  
CHEMKIN:  $c_p = \frac{\overline{R}}{M} (a + bT + cT^2 + dT^3 + eT^4)$   
POLYNOMIAL:  $c_p = \frac{1}{M} (a + bT + cT^2 + dT^3 + eT^4)$ 

where,

$$
\overline{R} = \text{universal gas constant } 8.314 \frac{\text{Nm}}{\text{mole} \times K}
$$

 $M =$  gas molecular weight

### \*AIRBAG\_FLUID\_AND\_GAS\_OPTIONS

Additional cards required for FLUID\_AND\_GAS option. (For card 1 see the "core cards" section of \*AIRBAG.) Currently this option only works in SMP and explicit analysis.

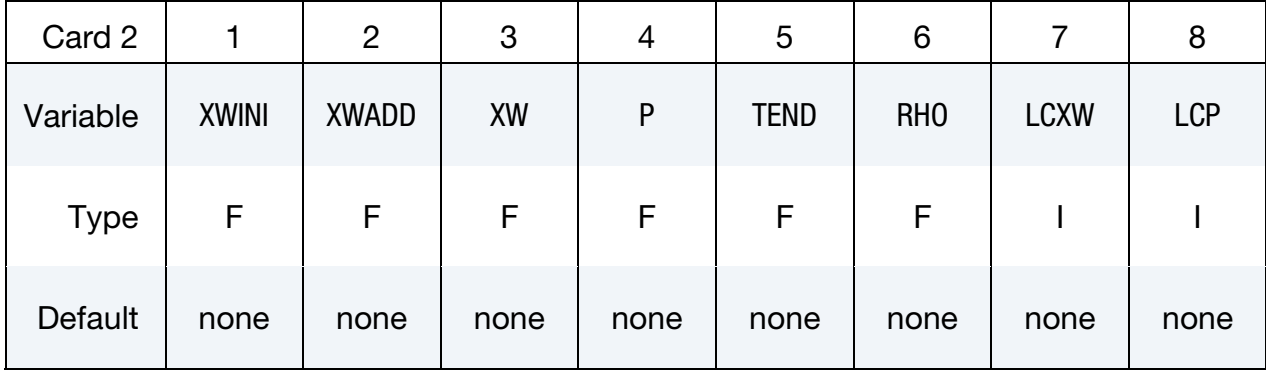

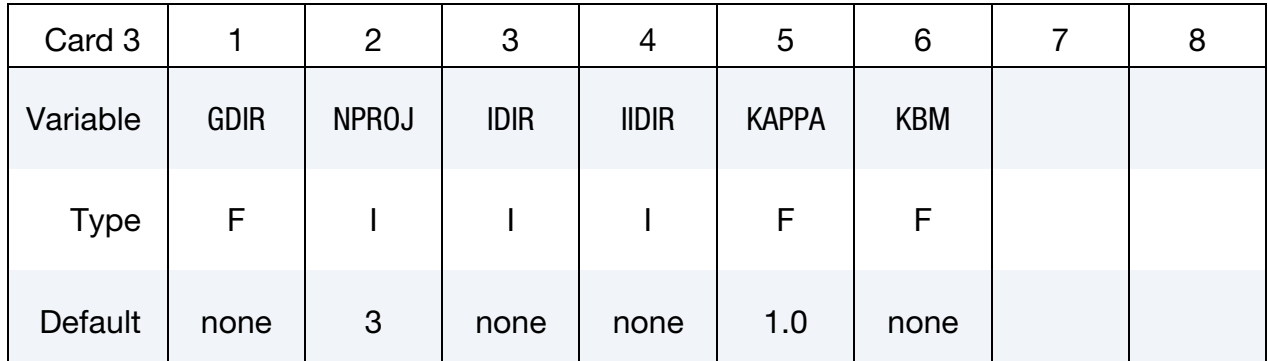

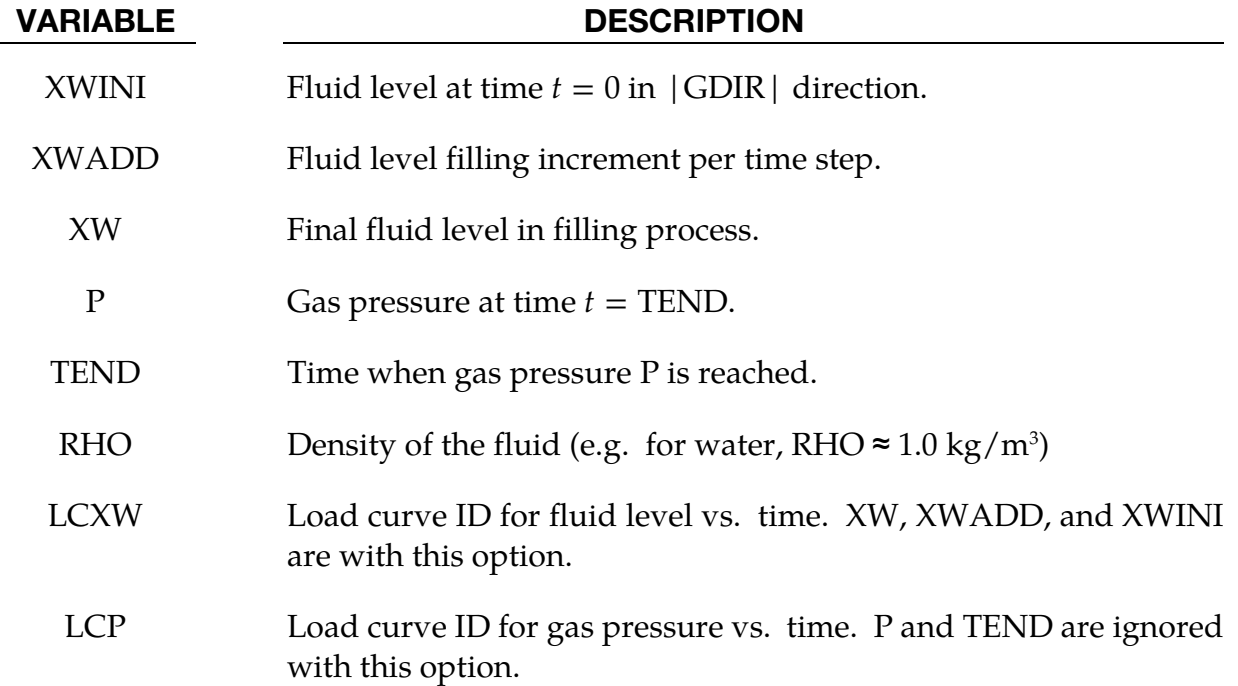

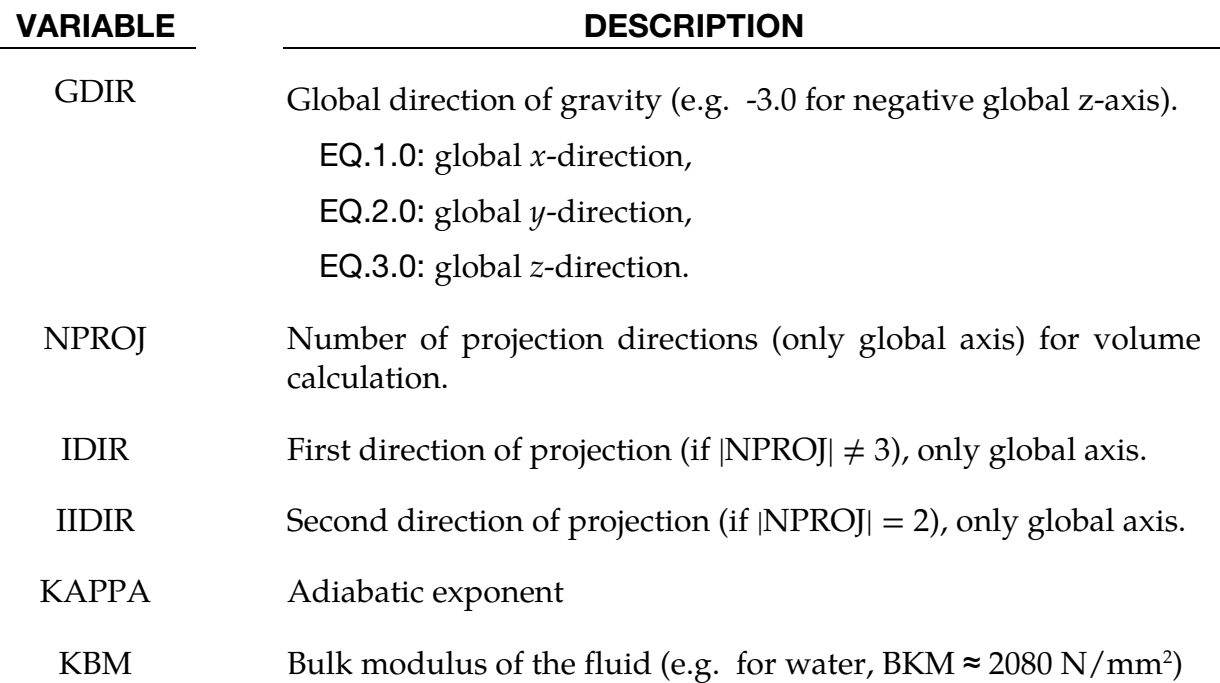

#### Remarks:

The \*AIRBAG\_FLUID\_AND\_GAS option models a quasi-static multi chamber fluid/gas structure interaction in a simplified way including three possible load cases: (i) only gas, (ii) only incompressible fluid, or (iii) the combination of incompressible fluid with additional gas "above". see Figure 3-5.

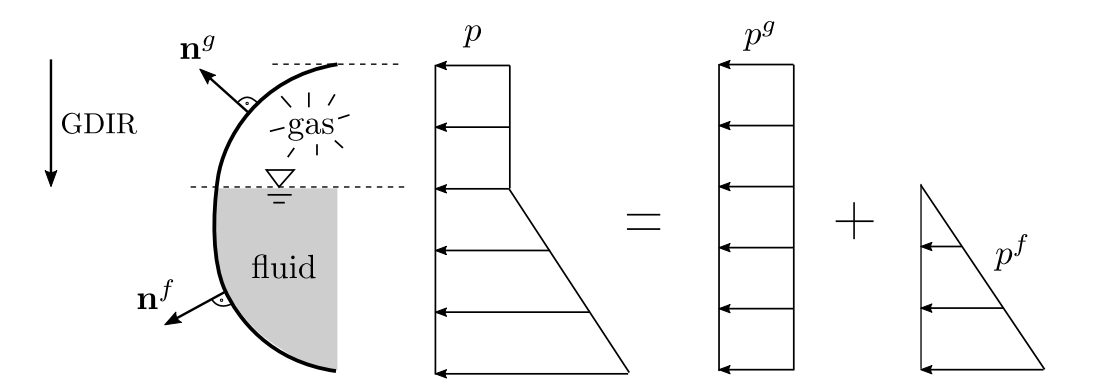

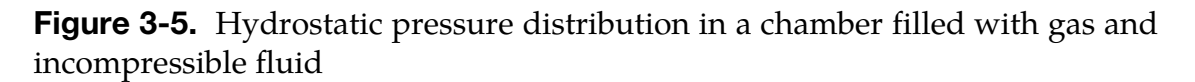

The theory is based on the description of gases and fluids as energetically equivalent pressure loads. The calculation of the fluid volume is carried out using the directions of projection and a non-normalized normal vector. This model, therefore, requires that the normal of the shell elements belonging to a filled structure must point outwards. Holes are not detected, but can be taken into account as described below.

In case of a pure gas (no fluid), the \*AIRBAG\_SIMPLE\_PRESSURE\_VOLUME and \*AIRBAG\_FLUID\_AND\_GAS cards give identical results as they are based on the same theory. The update of the gas pressure due to volume change is calculated with the following simple gas law

$$
p^g = \left(1 - \text{KAPPA} \times \frac{v^g - v_{\text{old}}^g}{v_{\text{old}}^g}\right) p_{\text{old}}^g
$$

with adiabatic exponent KAPPA and gas volume  $v^g$ .

The theory of incompressible fluids is based on the variation of the potential energy and an update of the water level due to changes in the volume and the water surface, see Haßler and Schweizerhof [2007], Haßler and Schweizerhof [2008], Rumpel and Schweizerhof [2003], and Rumpel and Schweizerhof [2004].

In case of multiple fluid/gas filled chambers each chamber requires an additional \*AIRBAG\_FLUID\_AND\_GAS card. Some of the parameters which are called local parameters only belong to a single chamber (e.g. gas pressure). In contrast global, parameters belong to all chambers (e.g. direction of gravitation).

Because the theory only applies to quasi-static fluid-structure interaction the load has to be applied slowly so that the kinetic energy is almost zero throughout the process.

All parameters of card 1 are local parameters describing the filling of the chamber. The water level and the gas pressure can be defined by curves using LCXW and LCP. A second possibility are the parameters XWINI, XW, XWADD, P and TEND. When describing the fluid and gas filling using the parameters the gas pressure at time  $t=0$  is set to 0 and the initial water level is set to XWINI in |GDIR|-direction. At each timestep, XWADD is added to the water level, until XW is reached. The gas pressure will be raised until P is reached at time  $t = \text{TEMD}$ .

In general, global parameters belong to all chambers. To describe the global axis in GDIR, NPROJ, IDIR and IIDIR the following relations apply:  $x$ -axis is axis "1", the  $y$ -axis is axis " $2$ ", and the *z*-axis is axis 3.

The gas and fluid volume is calculated by contour integrals in the global  $x$ -,  $y$ - and  $z$ coordinates. If one of the boundaries is discontinuous in one or two global directions, these directions have to be ignored in NPROJ, IDIR and IIDIR. At least one direction of projection must be set (NPROJ = 1, IDIR = value), but it is recommended to use as many directions of projection as possible.

In case of a structure filled exclusively with fluid, IDIR and IIDIR should not be set to  $|GDIR|$ . In case of holes in a structure (e.g. to take advantage of symmetry planes), IDIR and IIDIR should not be set to the normal direction of the plane describing the hole or symmetry plane.

An example of a water filled tube structure illustrating how to use NPROJ, IDIR, IIDIR, and GDIR is shown in Figure 3-6. In this example gravity is acting opposite to the global  $z$ -axis. In this case, then,  $GDIR = -3$ . The structure is filled exclusively with water, so the projection direction cannot be set to  $|GDIR| = 3$ . To use the symmetry of the tube only half of the structure has been modeled. The normal of the symmetry plane shows in  $\psi$ direction, so the projection direction cannot be set to 2. Because the symmetry axes (2 and 3) are not allowed, the only direction of projection is 1; therefore, NPROJ = 1 and IDIR = 1.

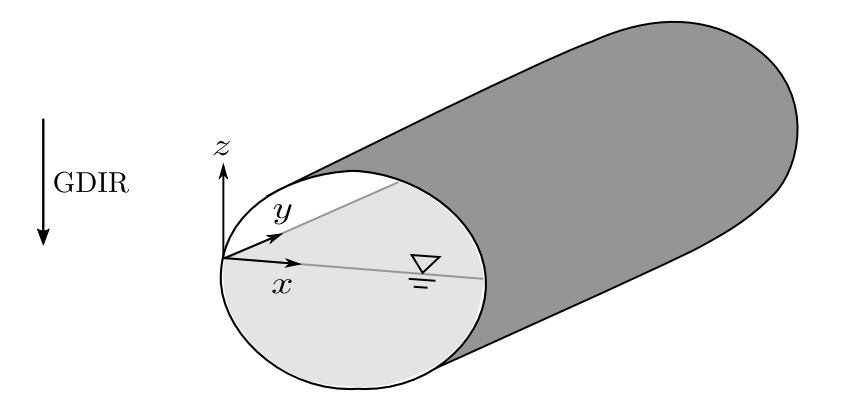

Figure 3-6. Example for water filled tube structure

For further explanations and examples see Haßler and Schweizerhof [2007], Haßler and Schweizerhof [2008], and Maurer, Gebhardt, and Schweizerhof [2010].

The possible entries for NPROJ, IDIR and IIDIR are:

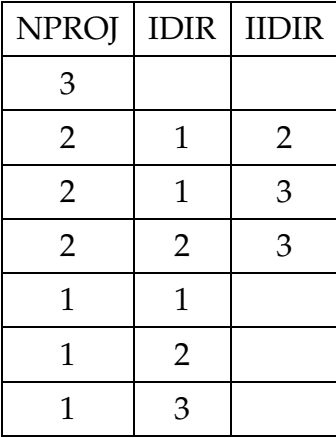

#### \*AIRBAG\_ALE

Purpose: The input in this section provides a simplified approach to defining the deployment of the airbag using the ALE capabilities with an option to switch from the initial ALE method to control volume (CV) method (\*AIRBAG\_HYBRID) at a chosen time. An enclosed airbag (and possibly the airbag canister/compartment and/or a simple representation of the inflator) shell structure interacts with the inflator gas(es). This definition provides a single fluid to structure coupling for the airbag-gas interaction during deployment in which the CV input data may be used directly.

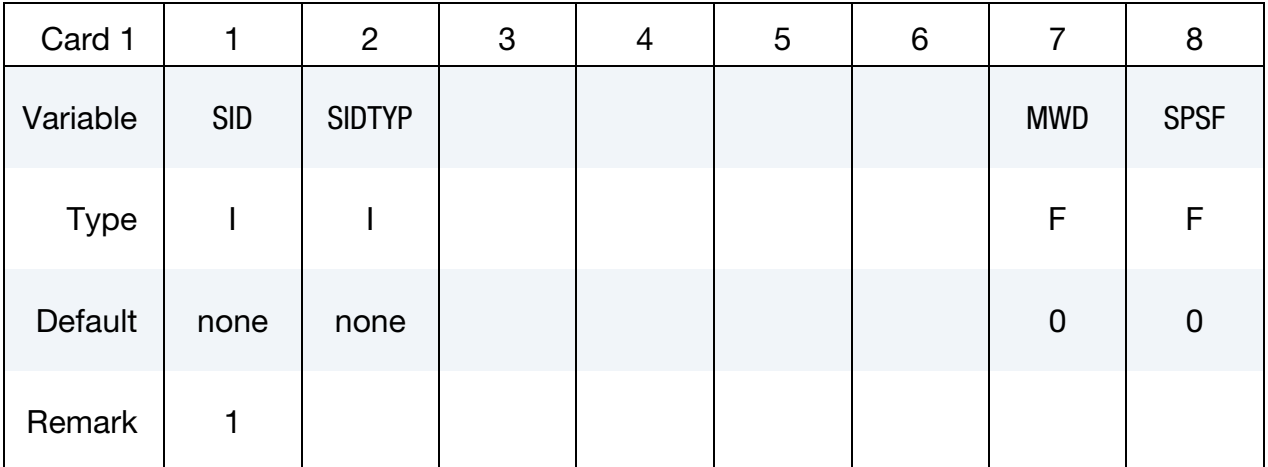

#### VARIABLE DESCRIPTION

SID Set ID as defined on \*AIRBAG card. This set ID contains the Lagrangian elements (segments) which make up the airbag and possibly the airbag canister/compartment and/or a simple representation of the inflator. See Remark 1.

SIDTYP Set type:

EQ.0: Segment set.

EQ.1: Part set.

- MWD Mass weighted damping factor, D. This is used during the CV phase for \*AIRBAG\_HYBRID.
- SPSF Stagnation pressure scale factor,  $0 \le \gamma \le 1$ . This is used during the CV phase for \*AIRBAG\_HYBRID.

## Ambient Environment Card.

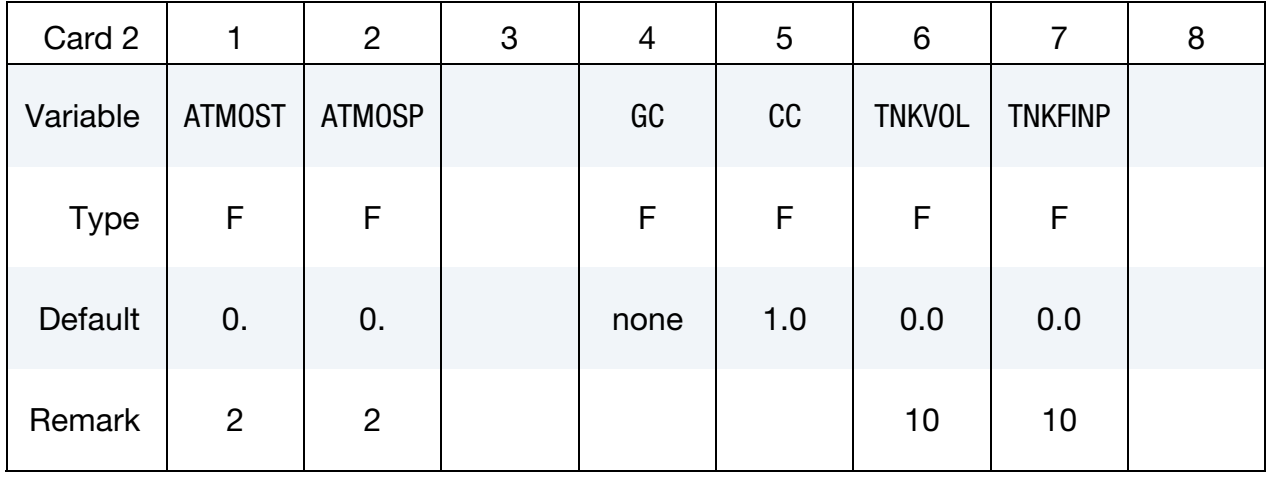

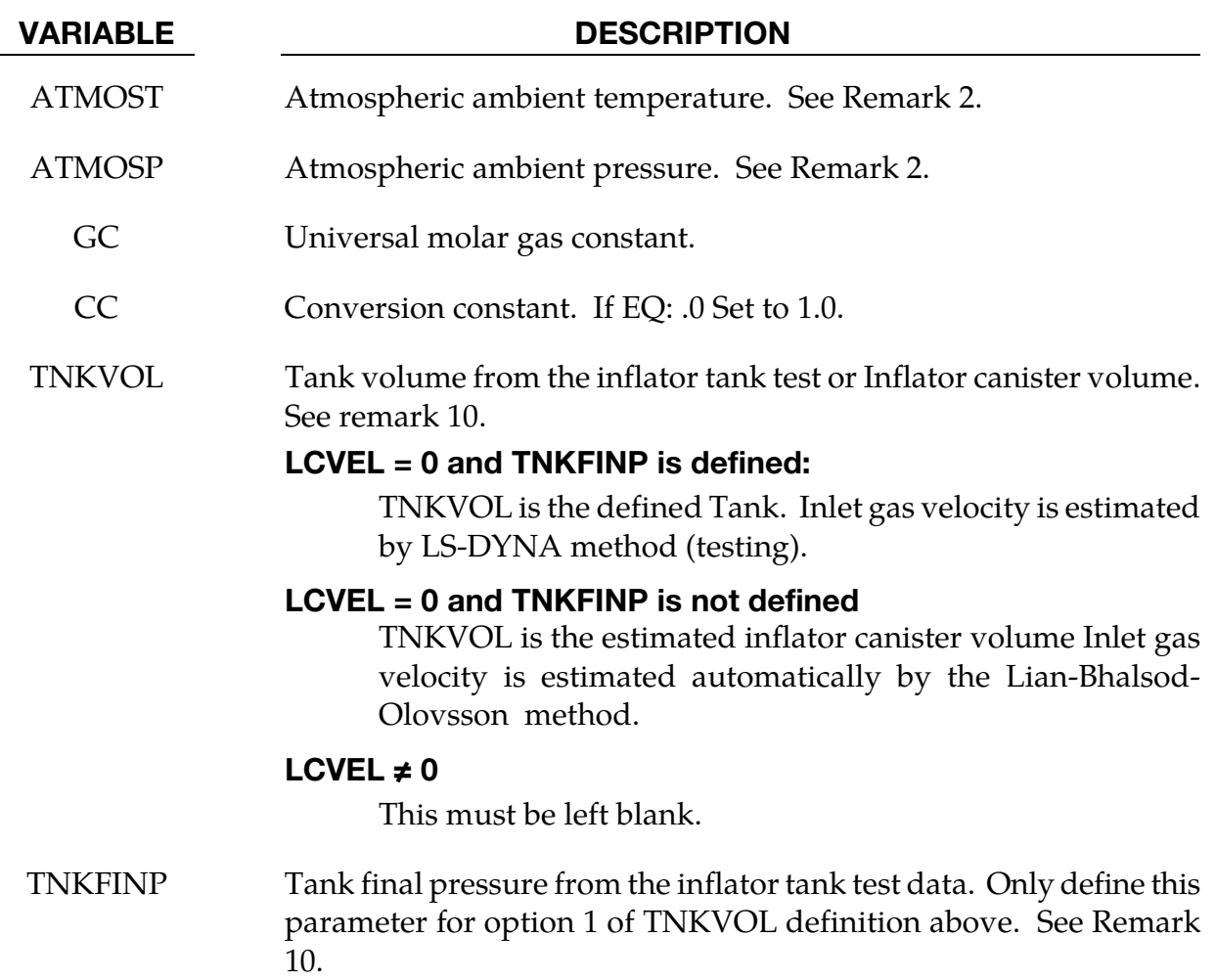

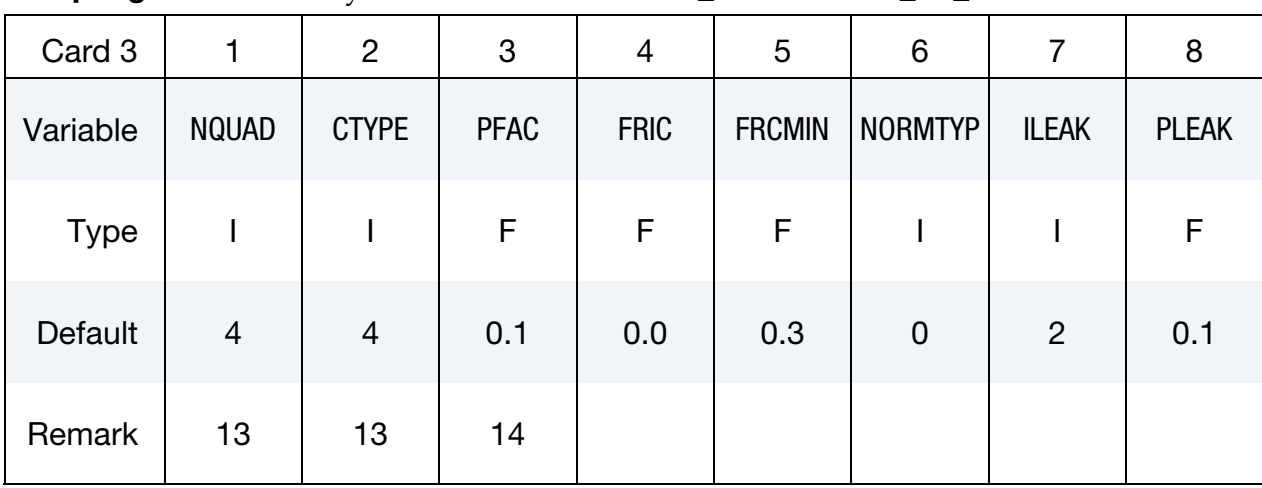

Coupling Card. See keyword \*CONSTRAINED\_LAGRANGE\_IN\_SOLID.

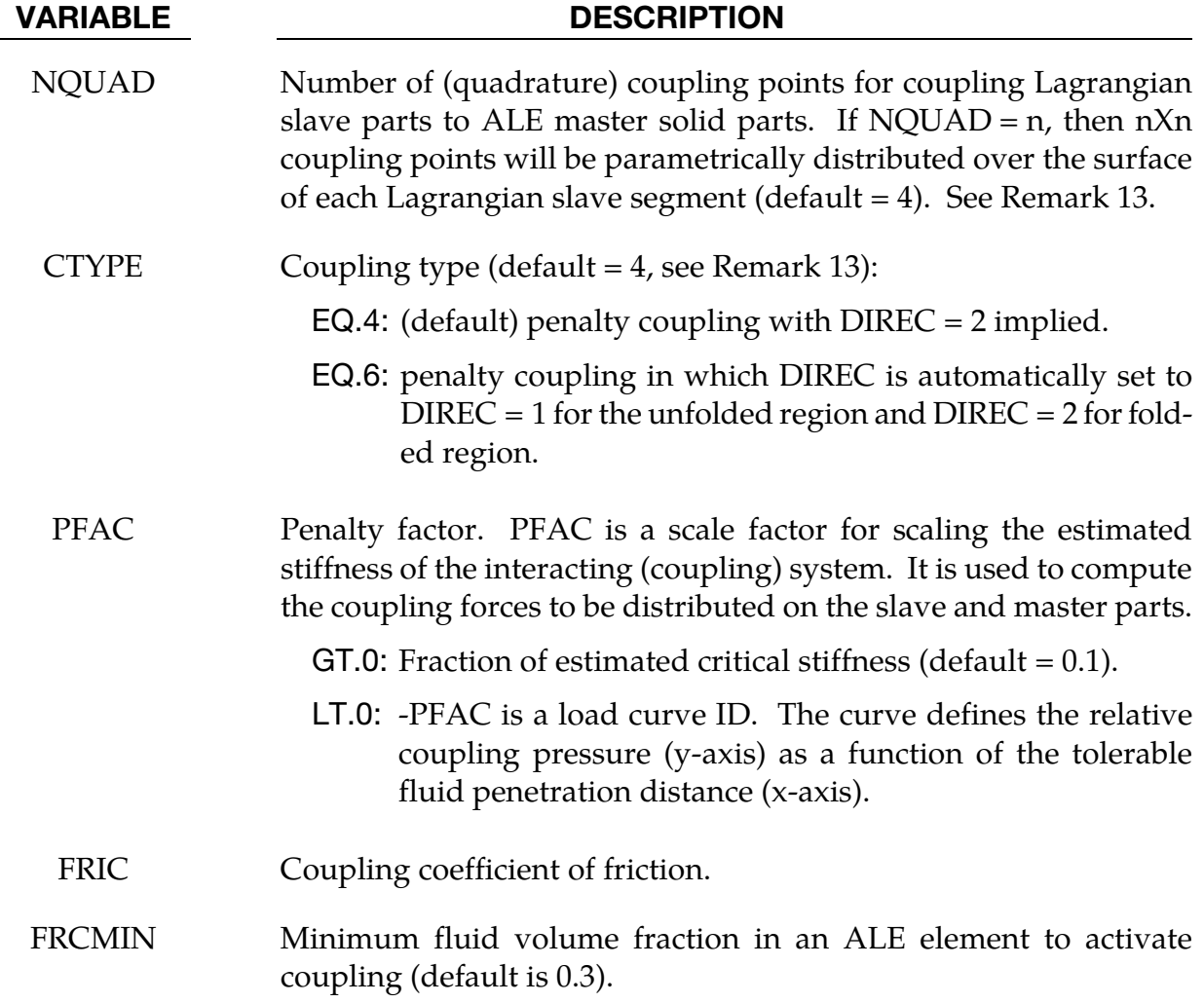

# \*AIRBAG \*AIRBAG\_ALE

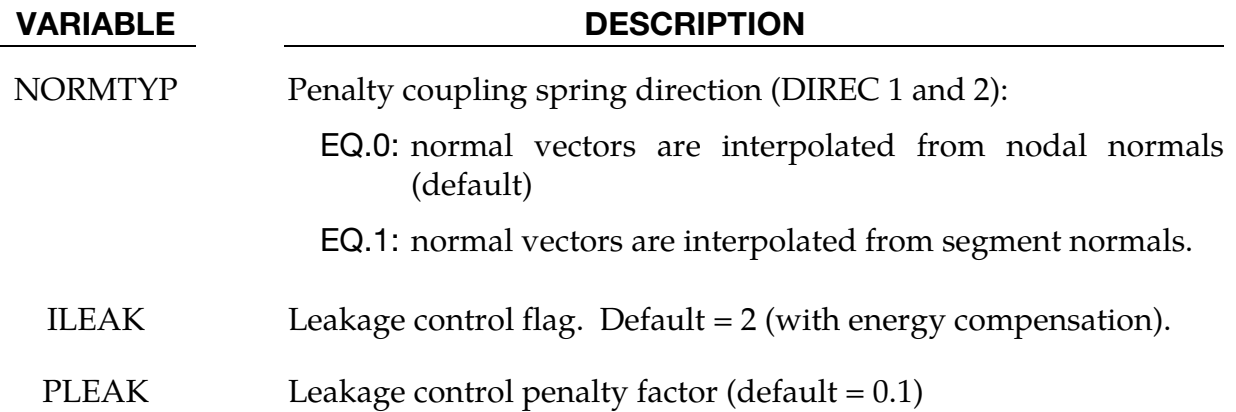

### Venting Hole Card.

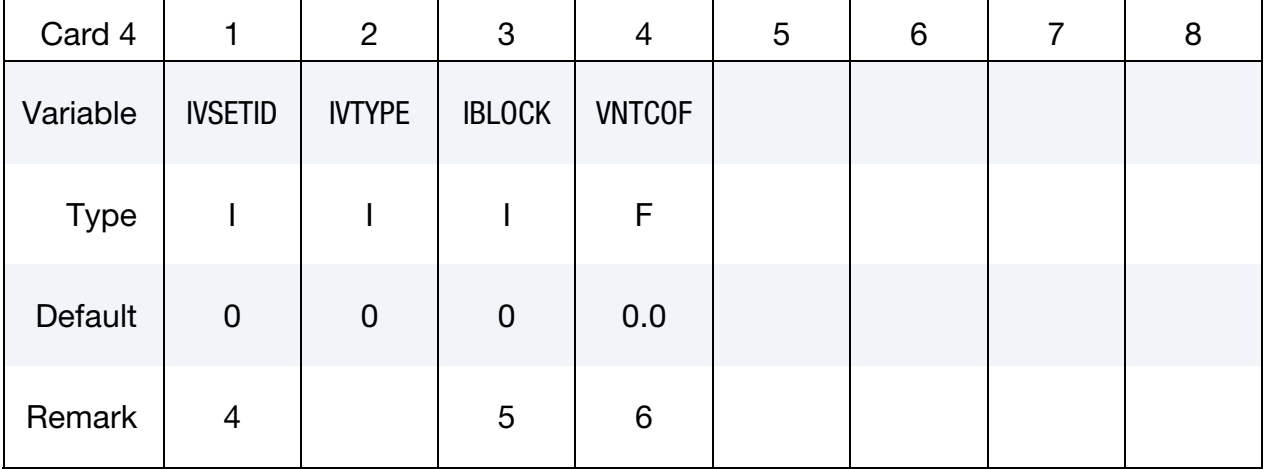

#### VARIABLE DESCRIPTION

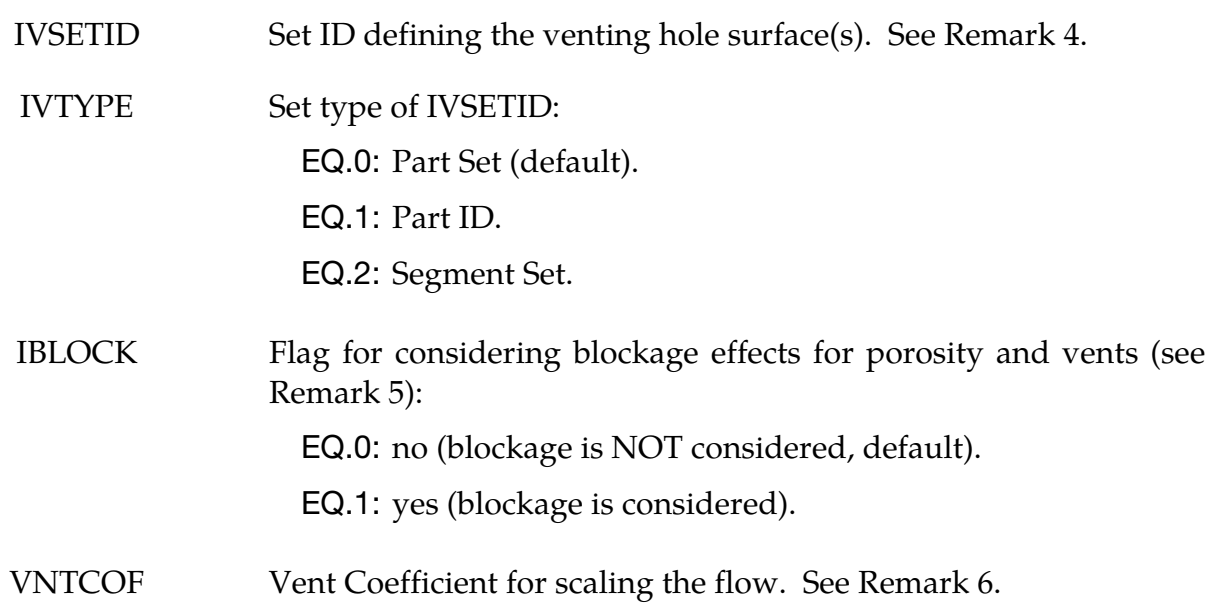
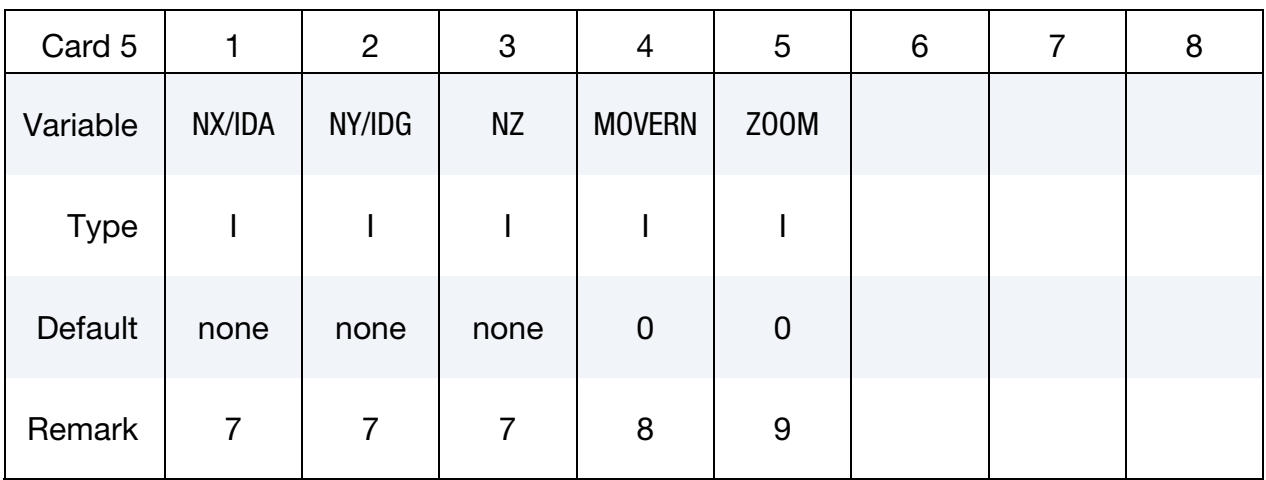

ALE Mesh Card. Parameters for ALE mesh automatic definition and its transformation.

### VARIABLE DESCRIPTION

### Option 1: Automatic ALE mesh, activated by NZ.NE.0 (blank):

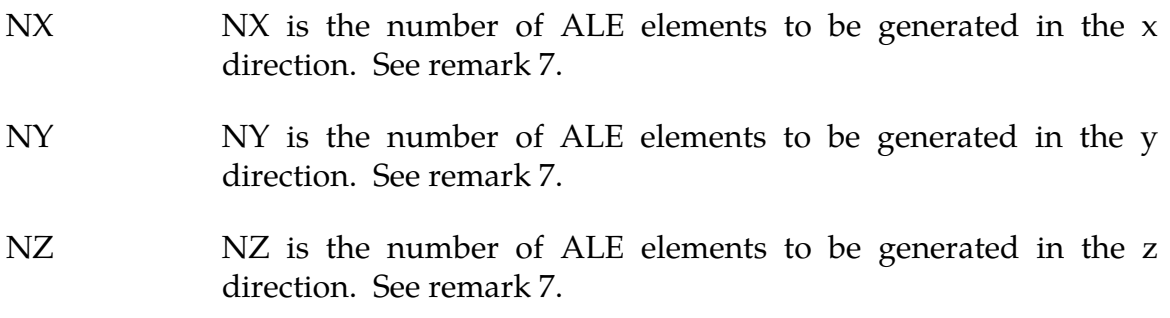

### Option 2: ALE mesh from part ID:

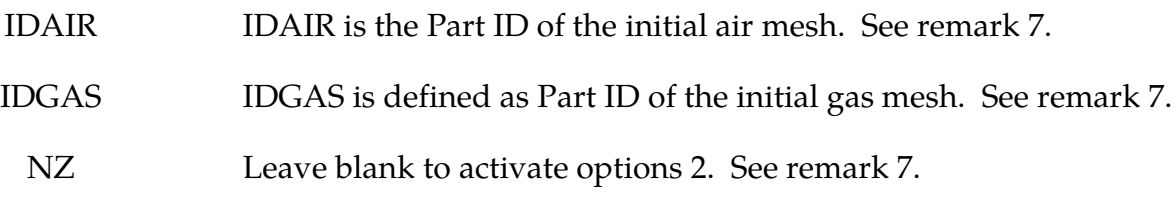

### Variables common to both options:

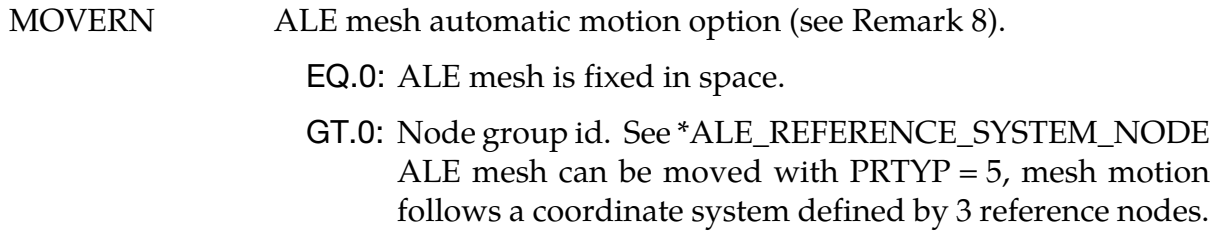

# \*AIRBAG \*AIRBAG\_ALE

### VARIABLE DESCRIPTION

ZOOM ALE mesh automatic expansion option (see Remark 9):

EQ.0: do not expand ALE mesh

EQ.1: Expand/contract ALE mesh by keeping all airbag parts contained within the ALE mesh (equivalent to  $PRT\text{YP} = 9$ ).

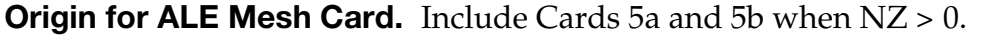

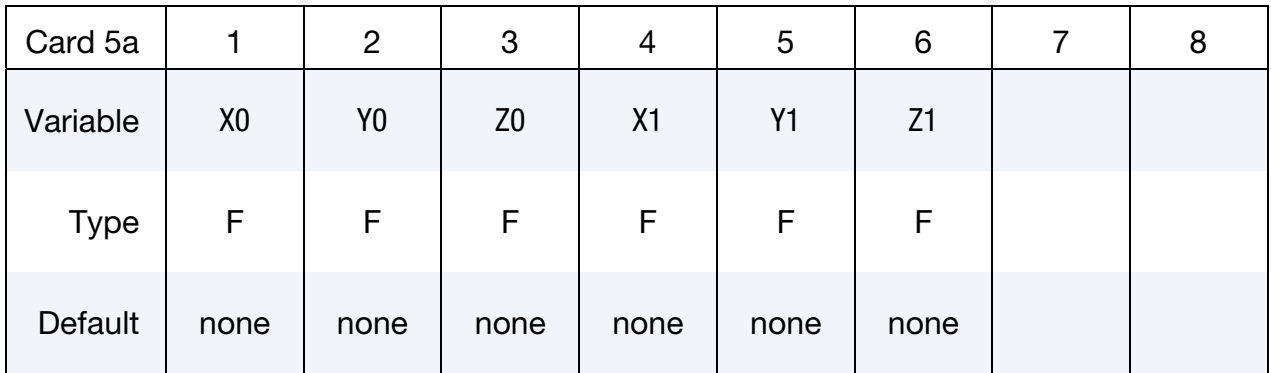

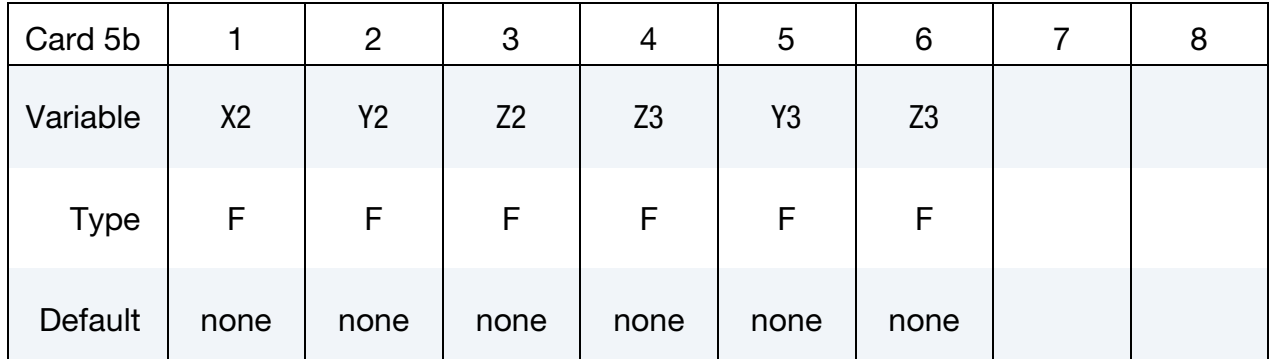

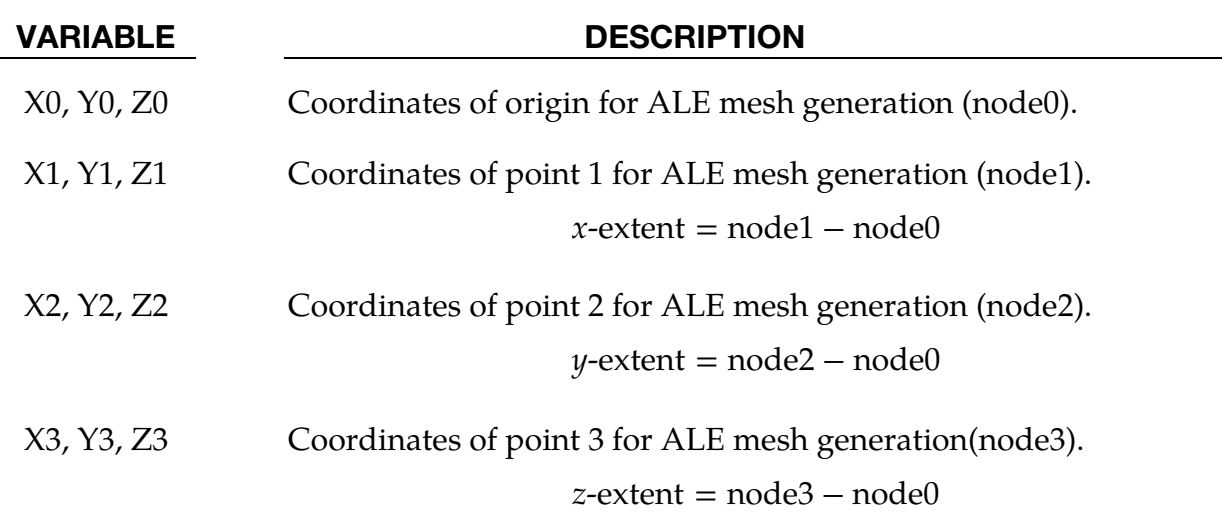

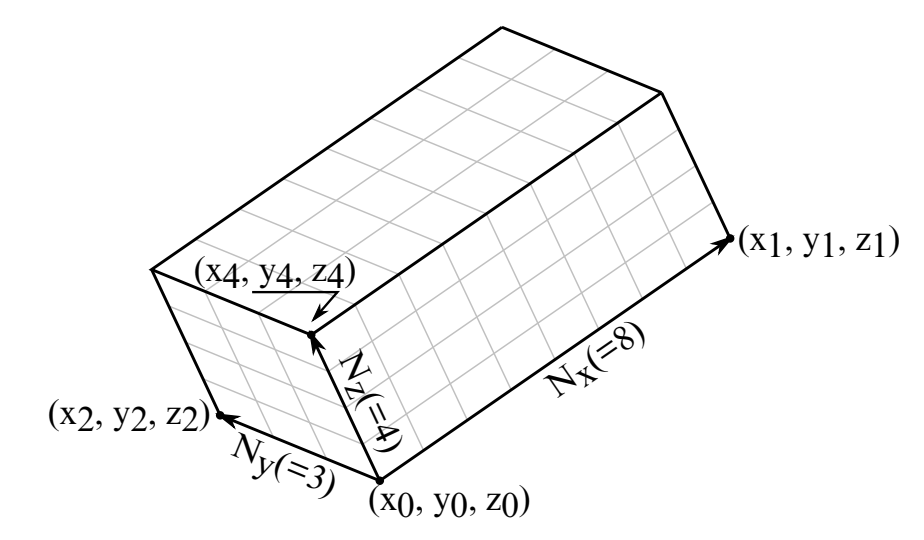

Figure 3-7. Illustration of automatic mesh generation for the ALE mesh in a hexahederal region

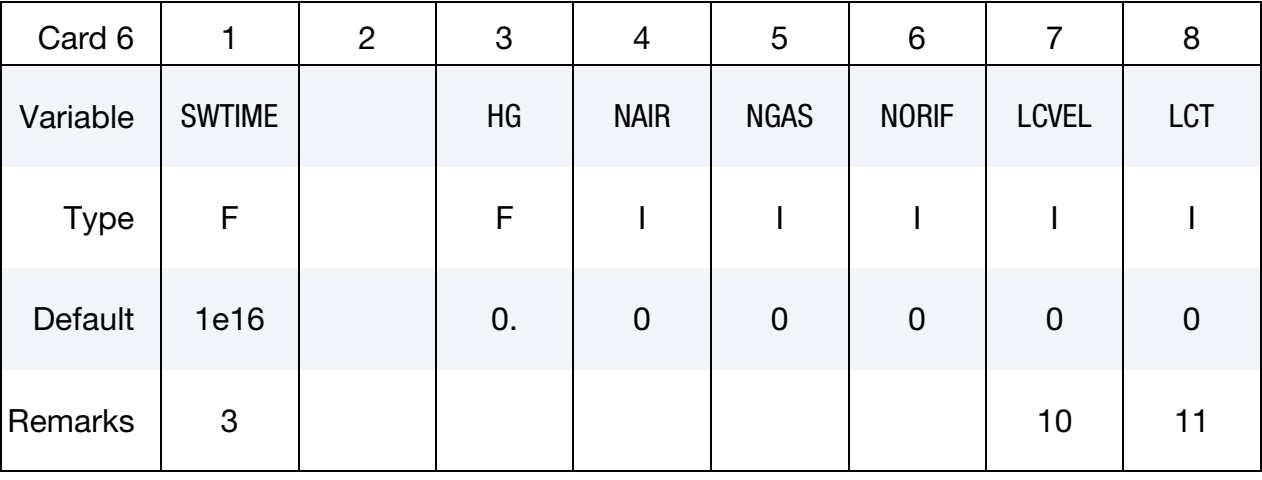

### Miscellaneous Parameters Card.

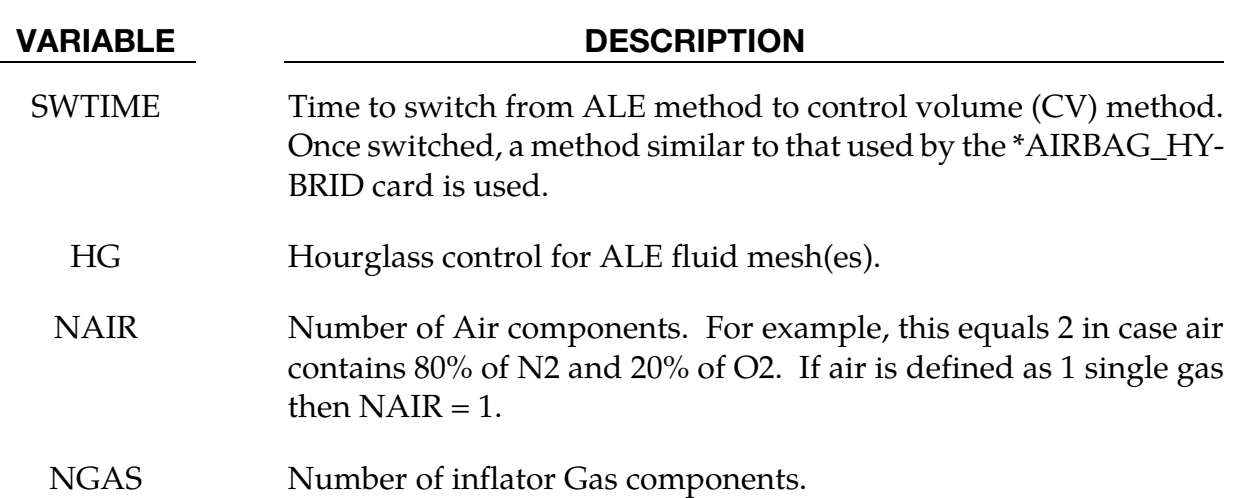

# \*AIRBAG \*AIRBAG\_ALE

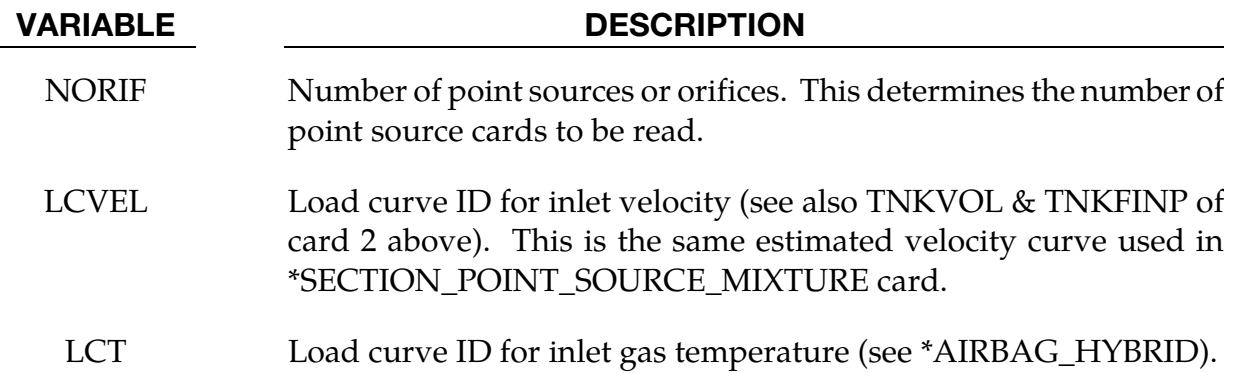

Air Component Card. Include NAIR cards, one for each air component.

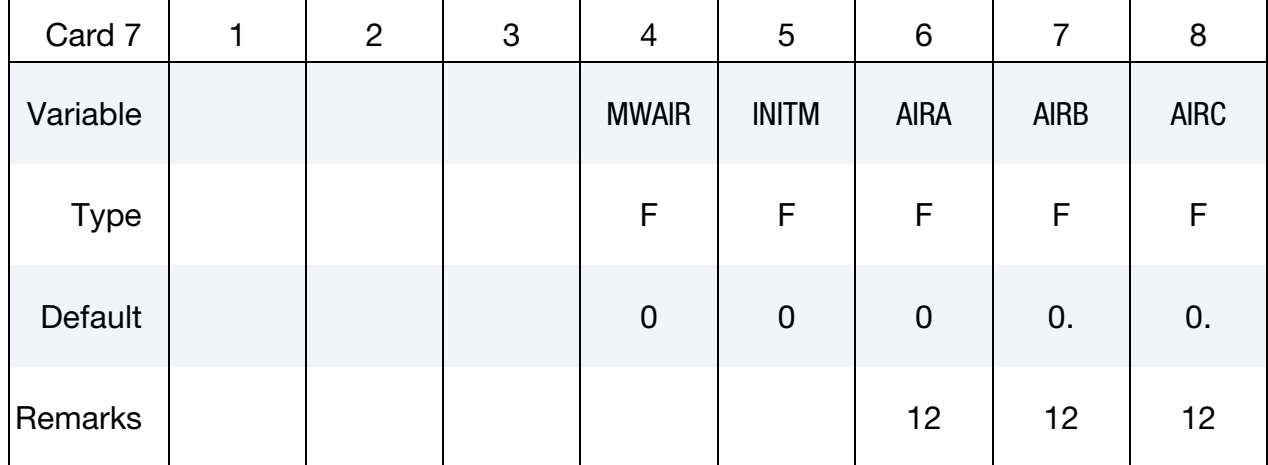

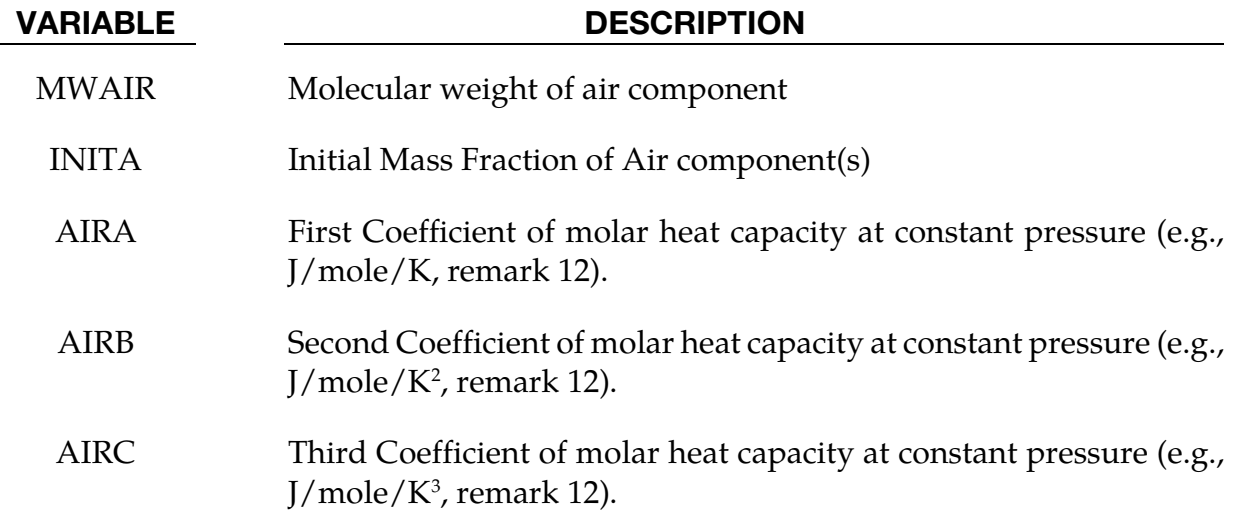

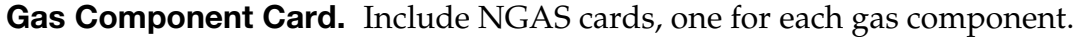

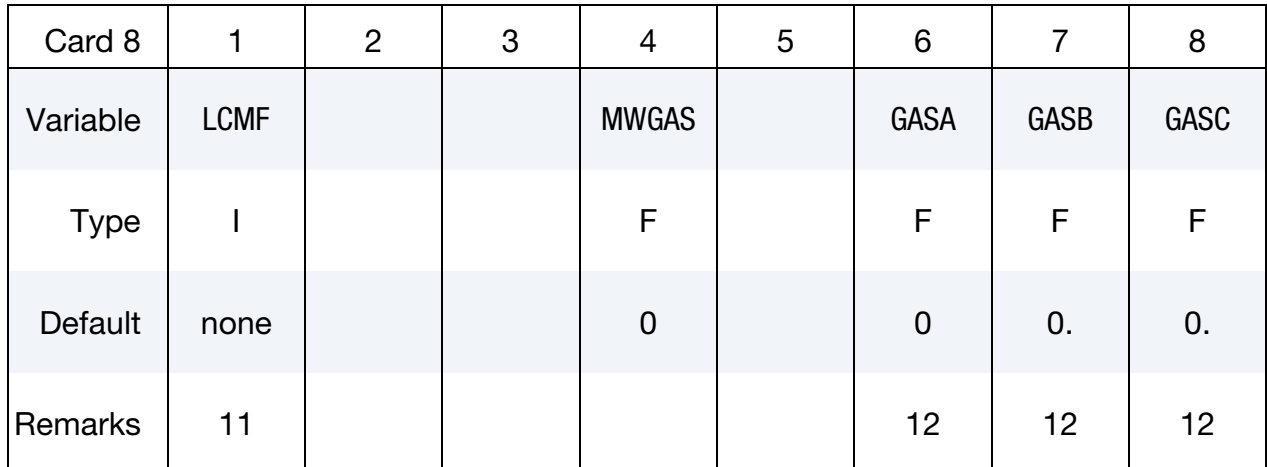

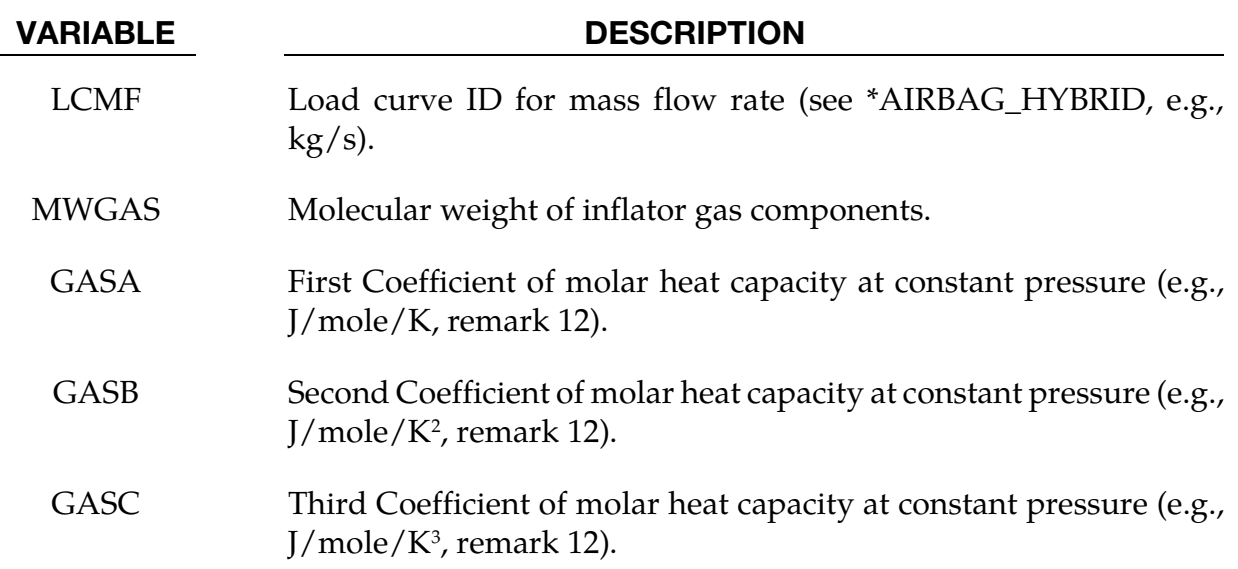

Point Source Cards. Include NORIF cards, one for each point source.

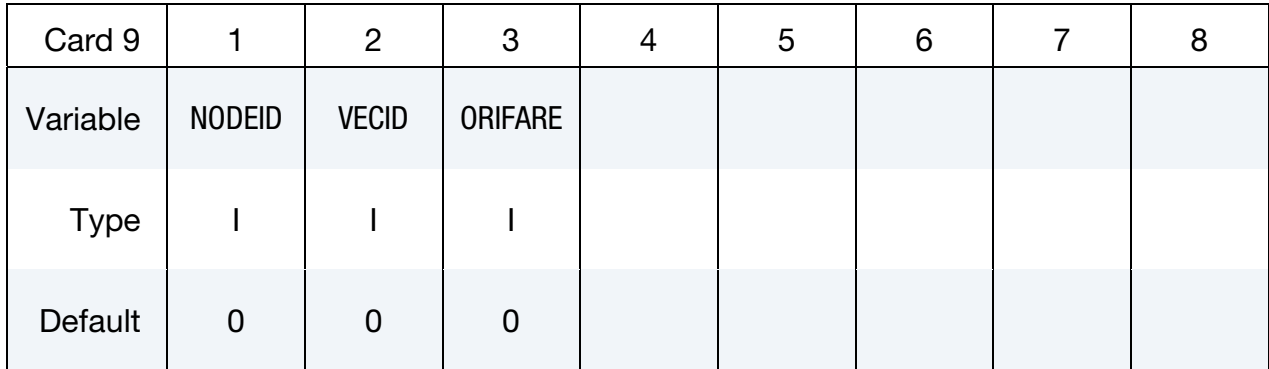

### VARIABLE DESCRIPTION

NODEID The node ID defining the point source.

# \*AIRBAG \*AIRBAG\_ALE

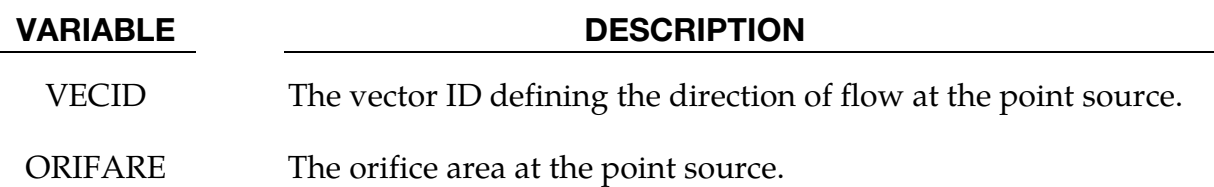

### Remarks:

28. This set ID typically contains the Lagrangian segments of the 3 parts that are coupled to the inflator gas: airbag, airbag canister (compartment), inflator. As in all control-volume, orientation of elements representing bag and canister should point outward. During the ALE phase the segment normal will be reversed automatically for fluid-structure coupling*. However, the orientation of inflator element normal vectors should point to its center.* See [Figure 3-8.](#page-329-0)

<span id="page-329-0"></span>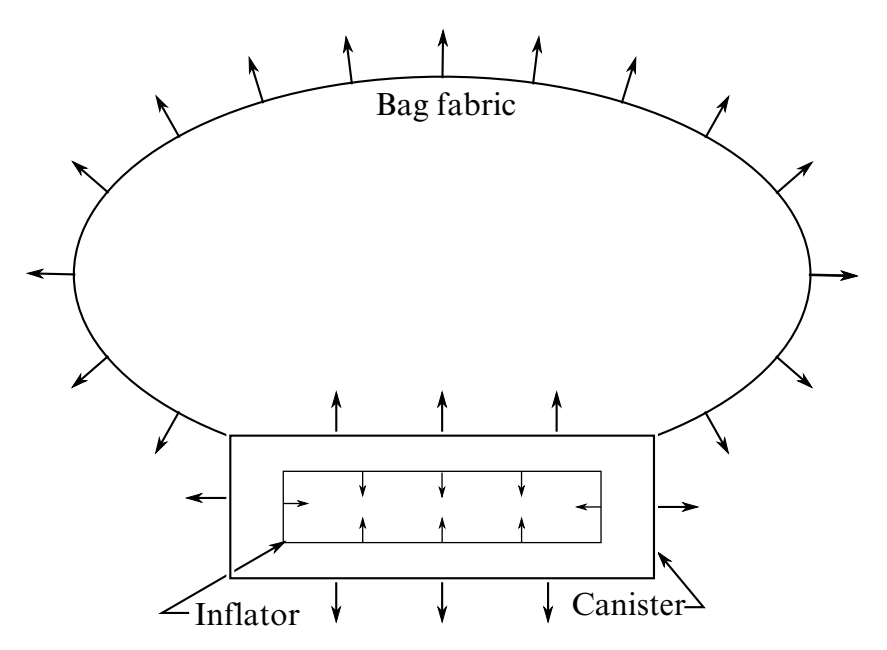

Figure 3-8. Arrows indicate "outward" normal

29. Atmospheric density for the ambient gas (air) can be computed from

$$
\rho_{\rm amb} = \frac{P_{\rm amb}}{RT_{\rm amb}}
$$

- 30. Since ALL ALE related activities will be turned off after the switch from ALE method to control-volume method, no other ALE coupling will exist beyond  $t = SWTIME.$
- 31. Vent definition will be used for ALE venting. Upon switching area of the segments will be used for venting as a23 in \*AIRBAG\_HYBRID.
- 32. Fabric porosity for ALE and \*AIRBAG\_HYBRID can be defined on MAT\_FABRIC. Define FLC and FAC on \*MAT\_FABRIC. FVOPT 7 and 8 will be used for both ALE and  $*AIRBAG$  HYBRID. IBLOCK = 0 will use FVOPT = 7 and IBLOCK = 1 will use  $FVOPT = 8$ .
- 33. VCOF will be used to scale the vent area for ALE venting and this coefficient will be used as vent coefficient c23 for \*AIRBAG\_HYBRID upon switching.
- 34. If NX, NY and NZ are defined (option 1), card 5a and card 5b should be defined to let LS-DYNA generate the mesh for ALE. Alternatively if NZ is 0 (option 2), then  $NX = IDAIR$  and  $NY = IDGAS$ . In the latter case the user need to supply the  $ALE$ mesh whose PID = IDAIR.
- 35. If the airbag moves with the vehicle, set MOVERN = GROUPID, this GROUPID is defined using \*ALE\_REFERENCE\_SYSTEM\_NODE. The 3 nodes defined in ALE\_REFERENCE\_SYSTEM\_NODE will be used to transform the ALE mesh. The point sources will also follow this motion. This simulates PRTYP = 5 in the \*ALE\_- REFERENCE\_SYSTEM\_GROUP card.
- 36. Automatic expansion/contraction of the ALE mesh to follow the airbag expansion can be turned on by setting zoom  $= 1$ . This feature is particularly useful for fully folded airbags requiring very fine ale mesh initially. As the airbag inflates the ale mesh will be automatically scaled such that the airbag will be contained within the ALE mesh. This simulates  $PRTYP = 9$  in the  $*ALE\_REFERENCES \nCETEM-$ GROUP card.
- 37. There are 3 methods for defining the inlet gas velocity:
	- a) Inlet gas velocity is estimated by LSDYNA method (testing), if

 $LCVEL = 0 \Rightarrow TNKVOL = Tank volume$ 

and

 $TNKFINP = Tank final pressure from tank test data.$ 

b) Inlet gas velocity is estimated automatically by Lian-Bhalsod-Olovsson method if,

 $LCVEL = 0 \Rightarrow TNKVOL = Tank volume.$ 

and

 $TNKFINP = blank.$ 

c) Inlet gas velocity is defined by user via a load curve LCVEL if,

```
LCVEL = n,
TNKVOL = 0,
```
and

### $TNKFINP = 0$

- 38. LCT and LCIDM should have the same number of sampling points.
- 39. The per-mass-unit, temperature-dependent, constant-pressure heat capacity is

$$
C_p(T) = \frac{[A + BT + CT^2]}{MW}.
$$

where,

$$
A=\tilde{C}_{p_0}
$$

these quantities often have units of,

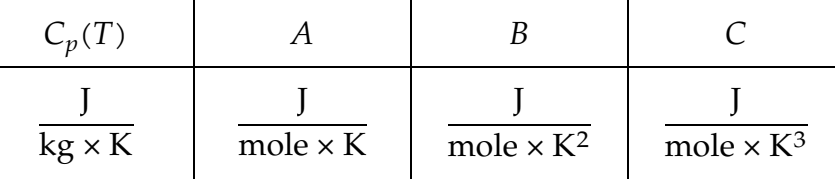

- 40. Sometimes CTYPE = 6 may be used for complex folded airbag. NQUAD = 2 may be used as a starting value and increase as necessary depending on the relative mesh resolutions of the Lagrangian and ALE meshes.
- 41. Use a load curve for PFAC whenever possible. It tends to be more robust.

### Related Cards:

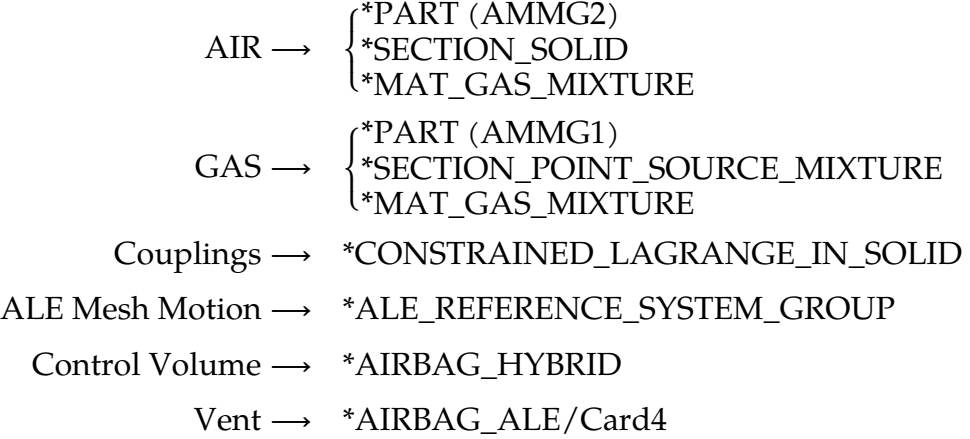

### Example 1:

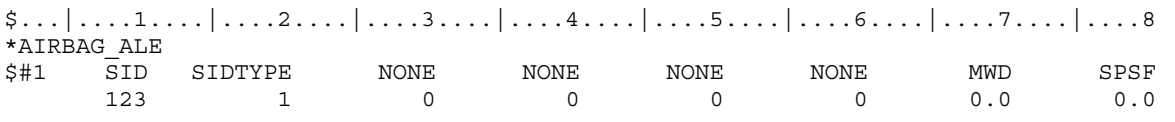

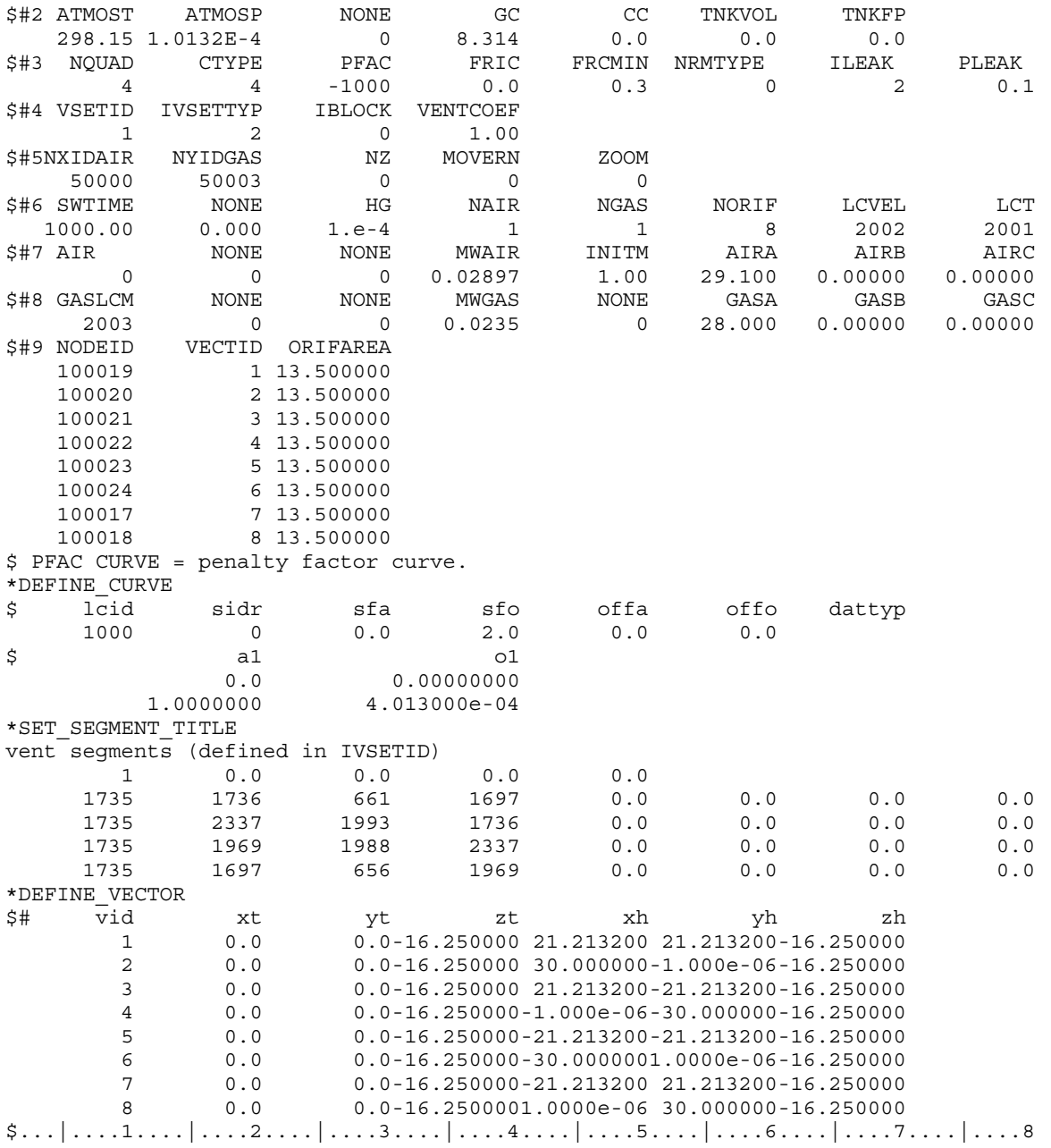

In this example, pre-existing background air mesh with part ID 50000 and gas mesh with part ID 50003 are used. Thus  $NZ = 0$ . There is no mesh motion nor expansion allowed. An inlet gas velocity curve is provided.

### Example 2:

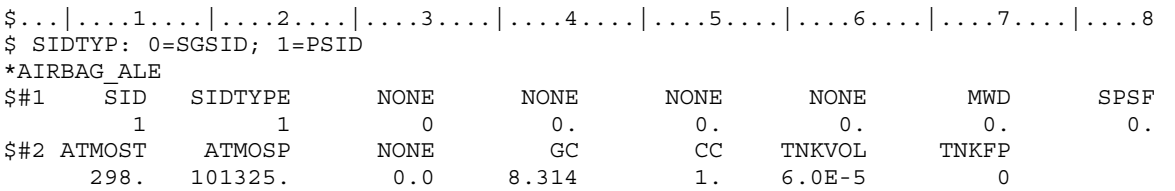

# \*AIRBAG \*AIRBAG\_ALE

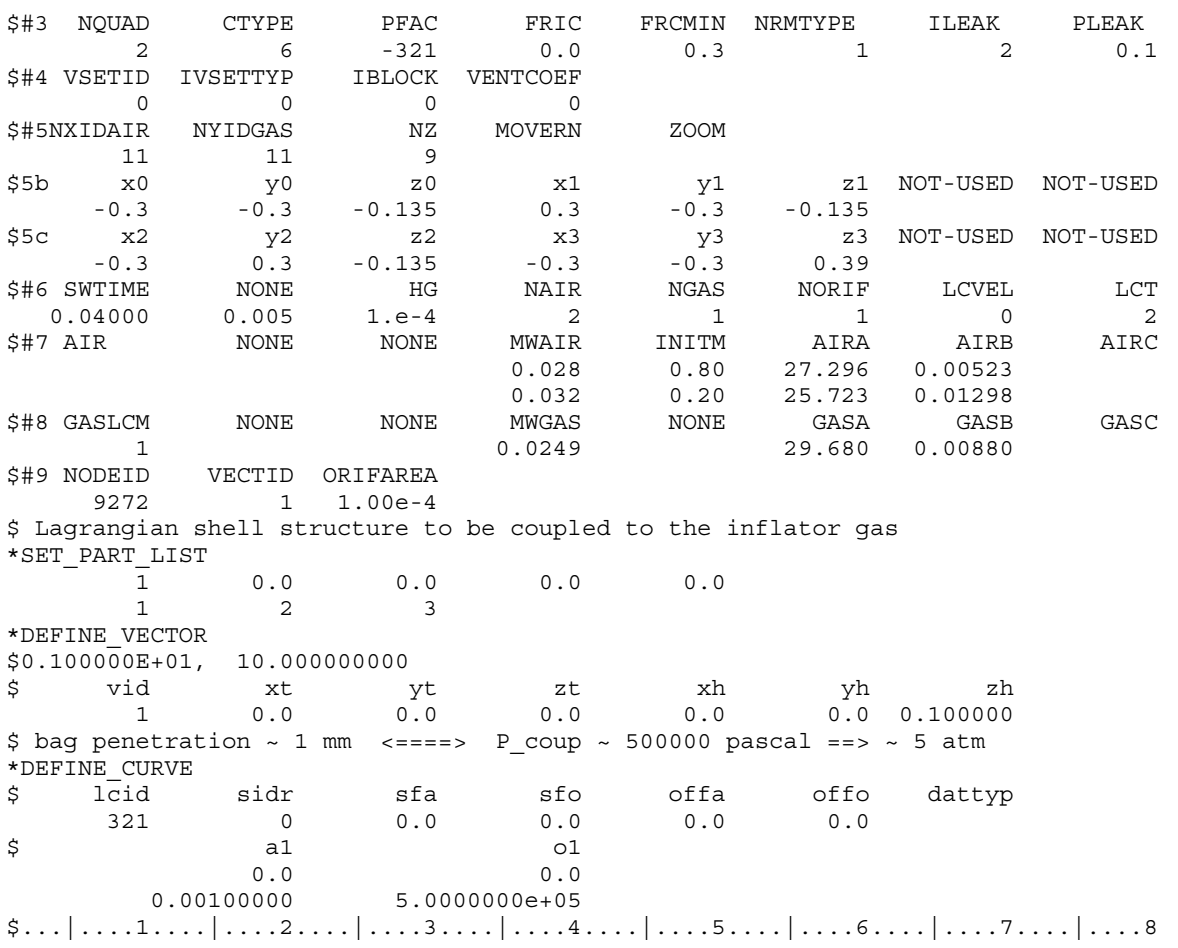

In this example, LS-DYNA automatically creates the background ALE mesh with:

NX =  $11 \Rightarrow 11$  elements in the x direction  $NY = 11 \Rightarrow 11$  Elements in the y direction  $NZ = 9 \Rightarrow 9$  Elements in the z direction

### \*AIRBAG\_INTERACTION

Purpose: To define two connected airbags which vent into each other.

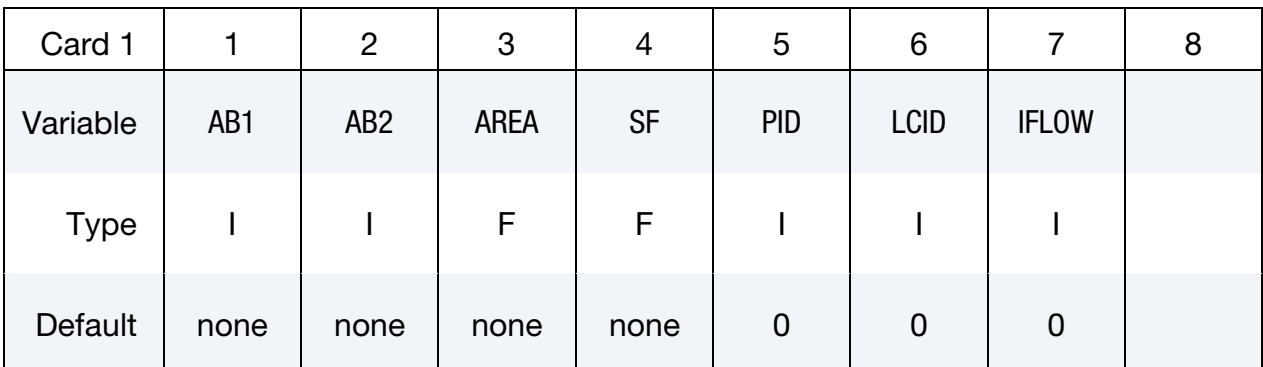

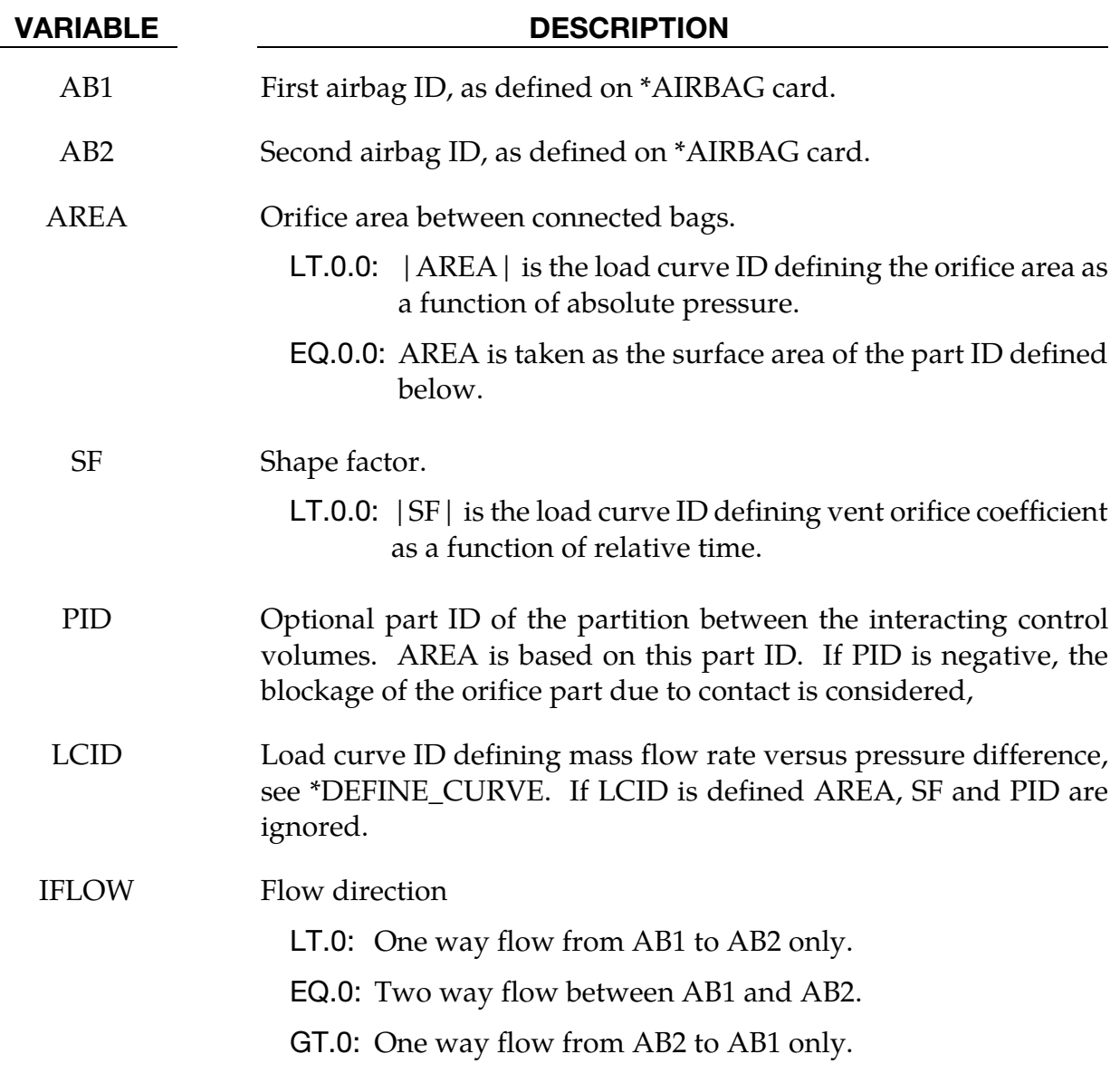

### Remarks:

Mass flow rate and temperature load curves for the secondary chambers must be defined as null curves, for example, in the DEFINE\_CURVE definitions give two points (0.0, 0.0) and (10000., 0.0).

All input options are valid for the following airbag types:

\*AIRBAG\_SIMPLE\_AIRBAG\_MODEL \*AIRBAG\_WANG\_NEFSKE \*AIRBAG\_WANG\_NEFSKE\_JETTING \*AIRBAG\_WANG\_NEFSKE\_MULTIPLE\_JETTING \*AIRBAG\_HYBRID \*AIRBAG\_HYBRID\_JETTING

The LCID defining mass flow rate vs. pressure difference may additionally be used with:

\*AIRBAG\_LOAD\_CURVE

\*AIRBAG\_LINEAR\_FLUID

If the AREA, SF, and PID defined method is used to define the interaction then the airbags must contain the same gas, i.e.  $C_p$ ,  $C_v$  and g must be the same. The flow between bags is governed by formulae which are similar to those of Wang-Nefske.

### \*AIRBAG\_PARTICLE\_{OPTION1}\_{OPTION2}\_{OPTION3}\_{OPTION4}

Available options include:

*OPTION1* applies to the MPP implementation only.

MPP

*OPTION2* also applies to the MPP implementation only. When the DECOMPOSITON option is present, LS-DYNA will automatically insert \*CONTROL\_MPP\_DECOMPOSI-TION\_BAGREF and CONTROL\_MPP\_DECOMPOSITION\_ARRANGE\_PARTS keywords if they are not already present in the input.

### **DECOMPOSITION**

*OPTION3* provides a means to specify an airbag ID number and a heading for the airbag.

ID

TITLE

*OPTION4:*

MOLEFRACTION (see [Remark 51\)](#page-350-0)

Purpose: To define an airbag using the particle method.

NOTE: This model requires that surface normal vectors be oriented *inward*, unlike that the traditional CV method for which they must point *outward*. To check bag and chamber integrity in the CPM model see the CPMERR option on the [\\*CONTROL\\_CPM](#page-956-0) card.

**MPP Card.** Additional card for MPP keyword option.

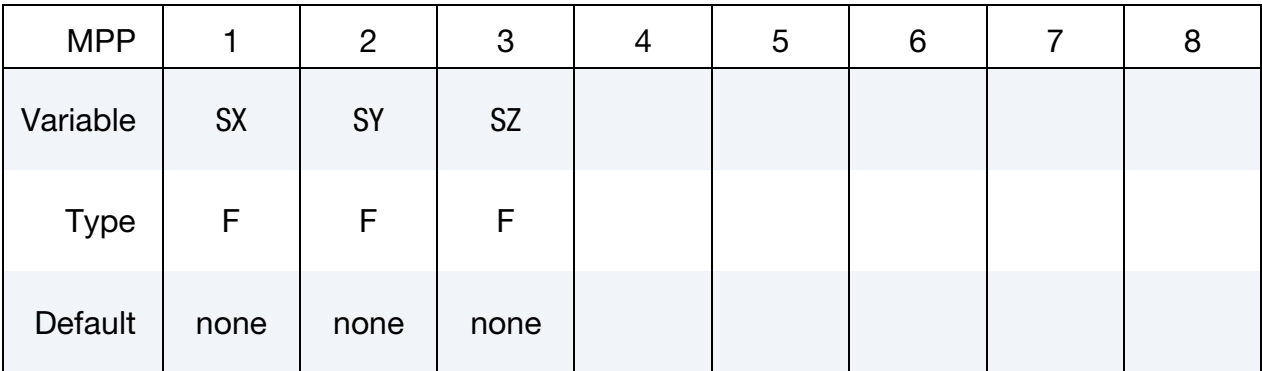

### \*AIRBAG \*AIRBAG\_PARTICLE

### VARIABLE DESCRIPTION

SX, SY, SZ Scale factor for each direction used during the MPP decomposition. For instance, increasing SX from 1 to 10 will give increase the probability that the model is divided along the  $x$ -direction.

### **Title Card.** Additional card for ID or TITLE keyword options.

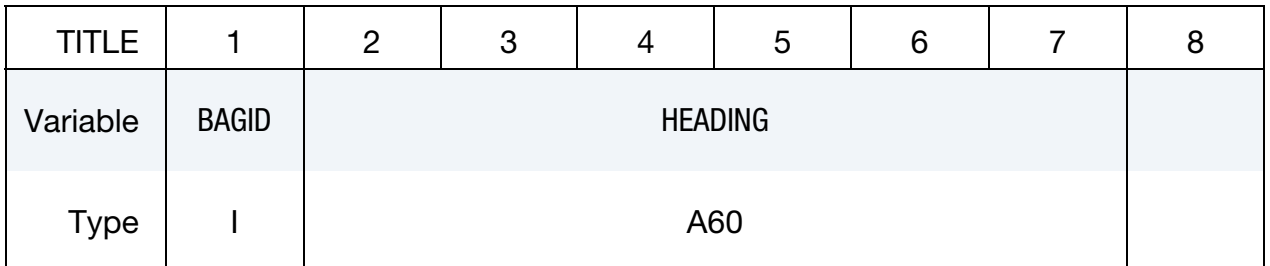

The BAGID is referenced in, e.g., \*INITIAL\_AIRBAG\_PARTICLE\_POSITION.

### VARIABLE DESCRIPTION

<span id="page-337-0"></span>BAGID Airbag ID. This must be a unique number.

HEADING Airbag descriptor. It is suggested that unique descriptions be used.

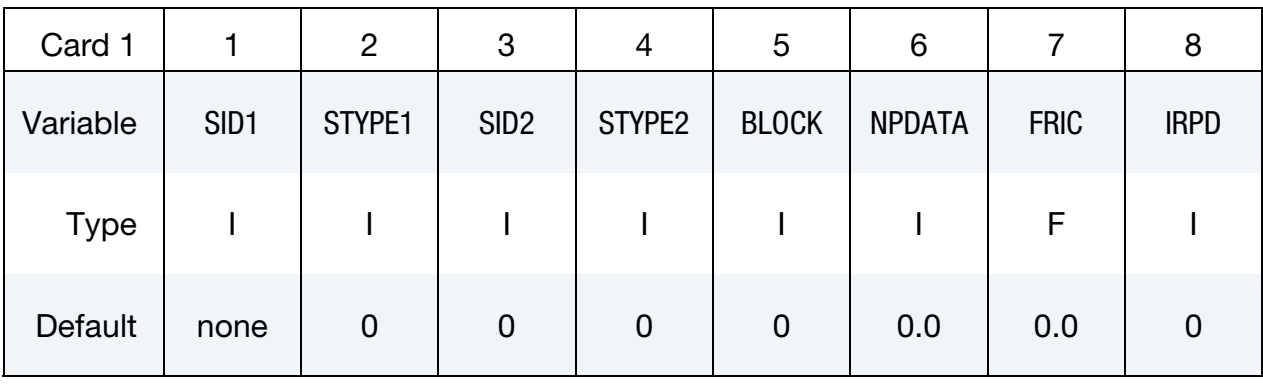

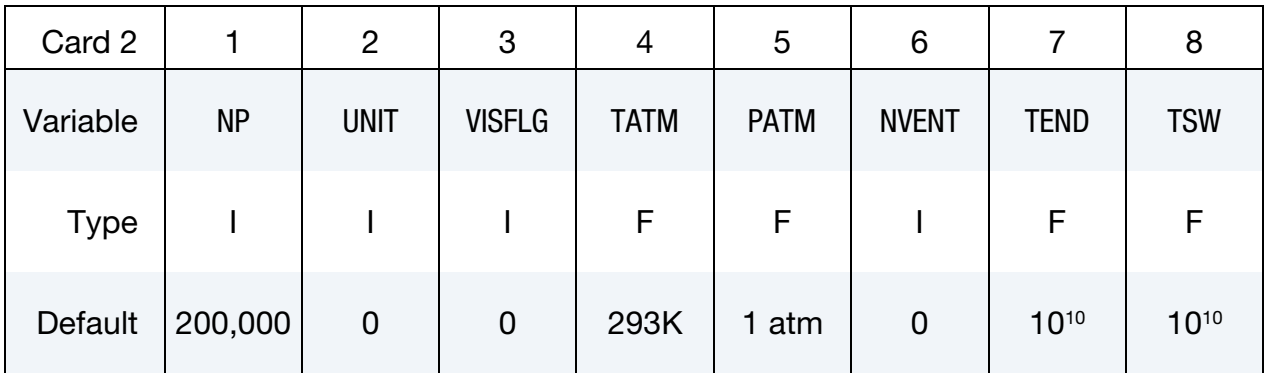

Optional control card. When the card after [Card 2](#page-337-0) begins with a "+" character the input reader processes it as this card, otherwise this card is skipped.

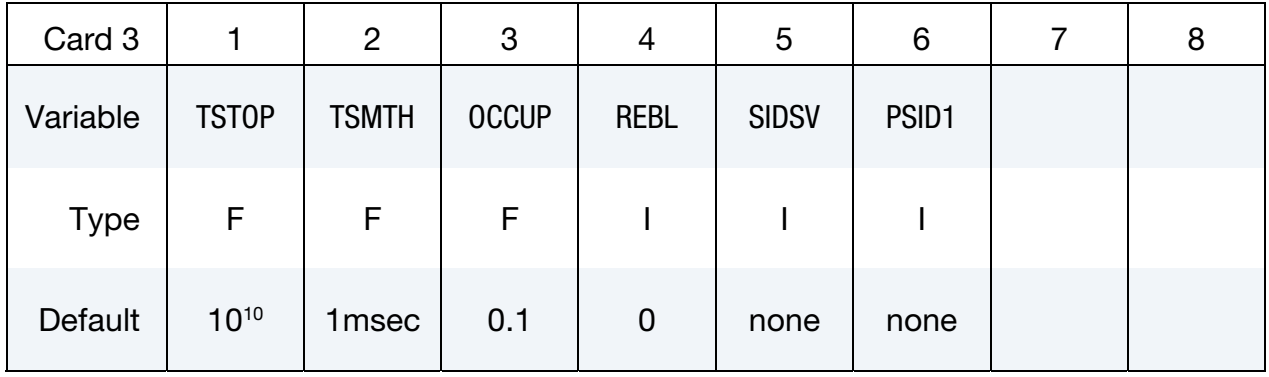

### **Optional unit card.** Additional Cards when  $Unit = 3$ .

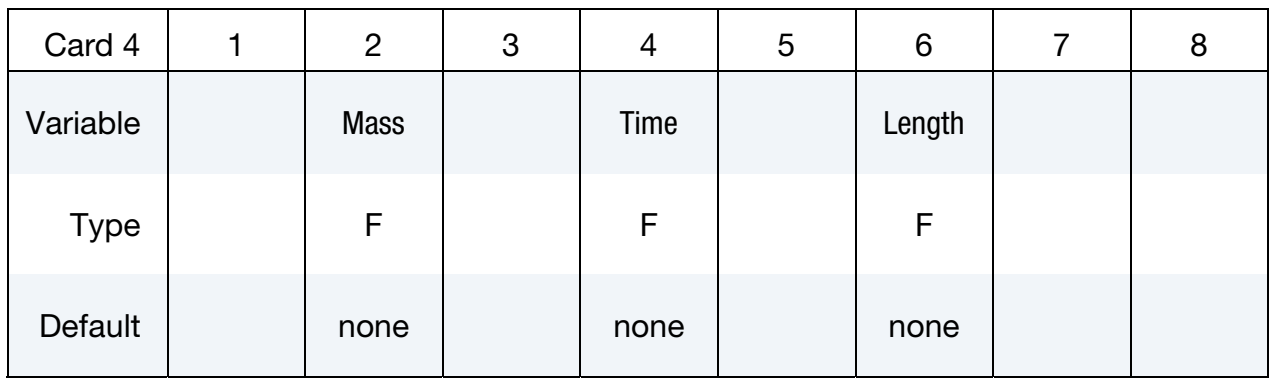

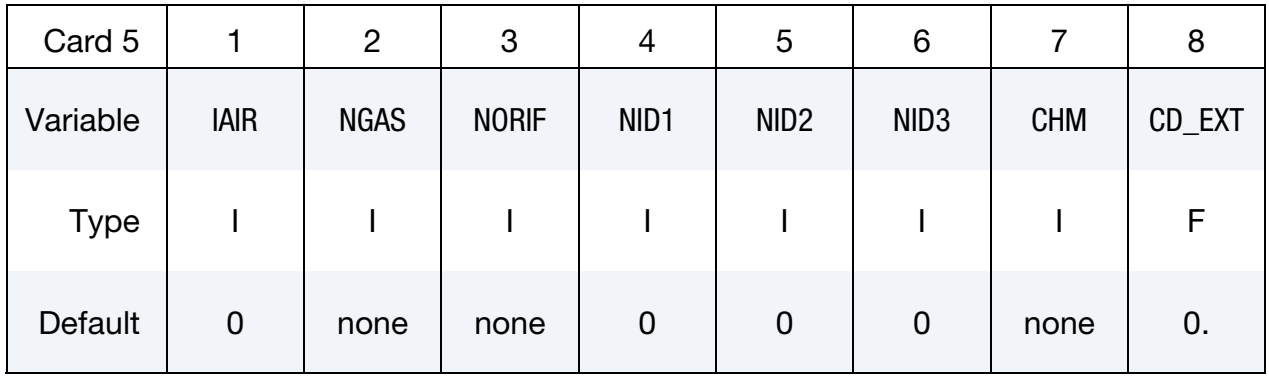

Internal Part Set Cards. Additional Cards for STYPE2 = 2. Define SID2 cards, one for each internal part or part set.

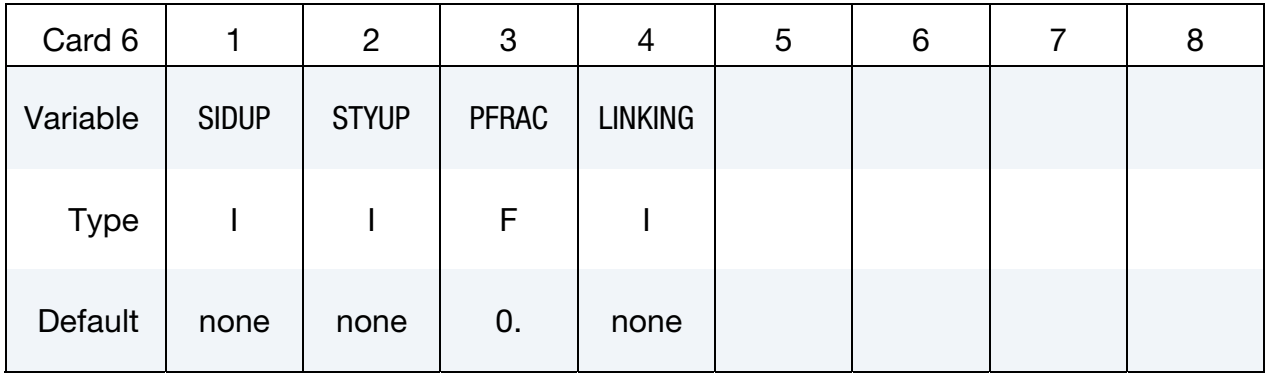

Heat Convection Part Set Cards. Additional Cards for NPDATA > 0. Define NPDATA cards, one for each heat convection part or part set.

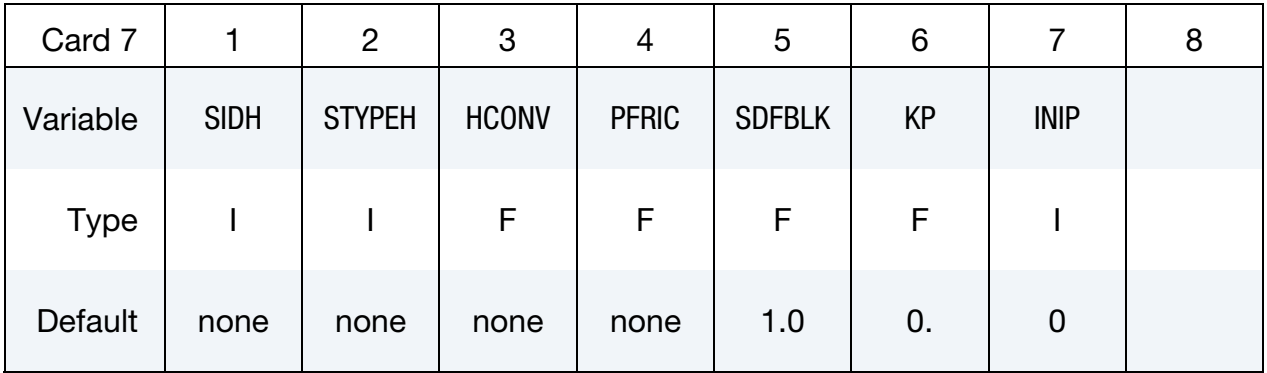

Vent Hole Card. Additional Cards for NVENT > 0. Define NVENT cards, one for vent hole.

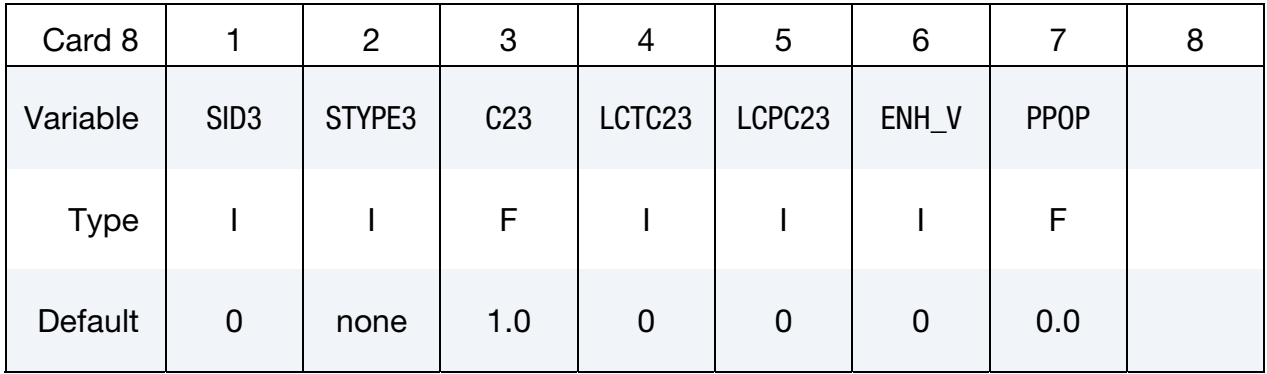

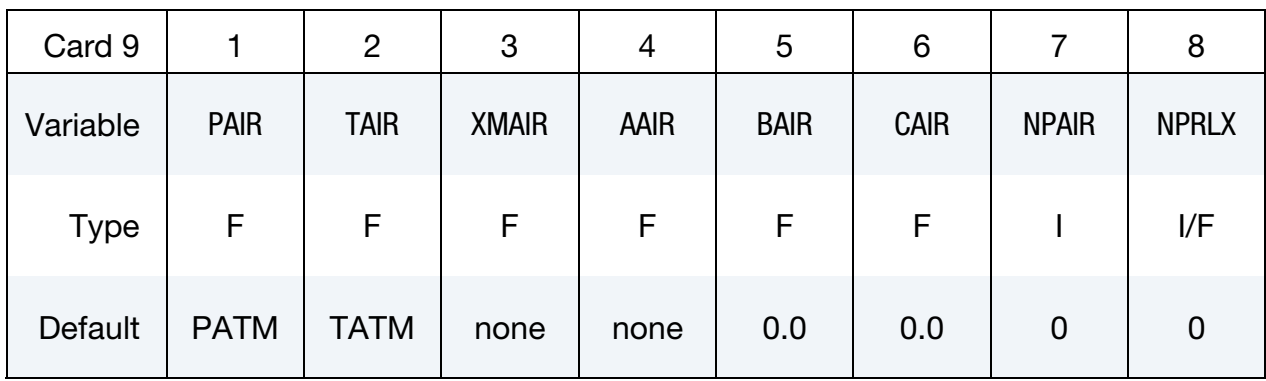

### <span id="page-340-0"></span>Air Card. Additional Card for IAIR > 0.

### MOLEFRACTION Card. Additional card for the MOLEFRACTION option.

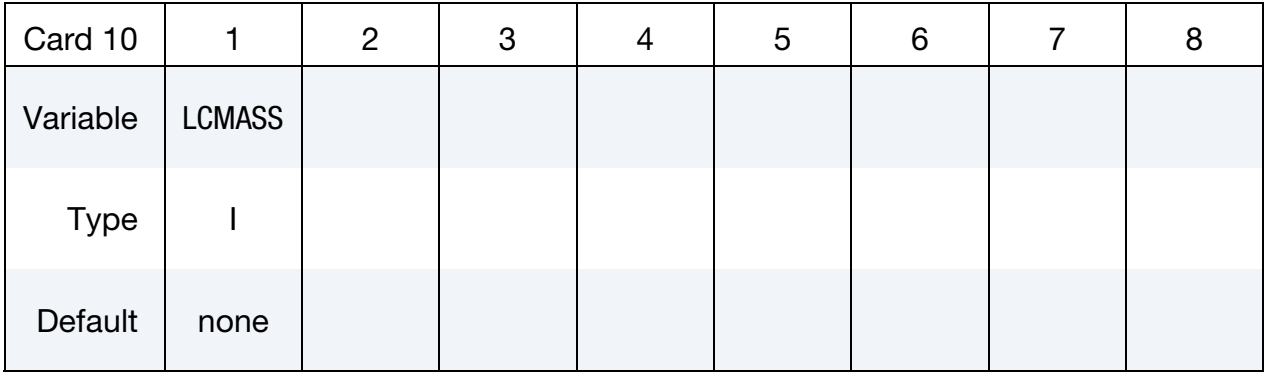

**Gas Cards.** NGAS additional Cards, one for each gas (card format for *i*<sup>th</sup> gas).

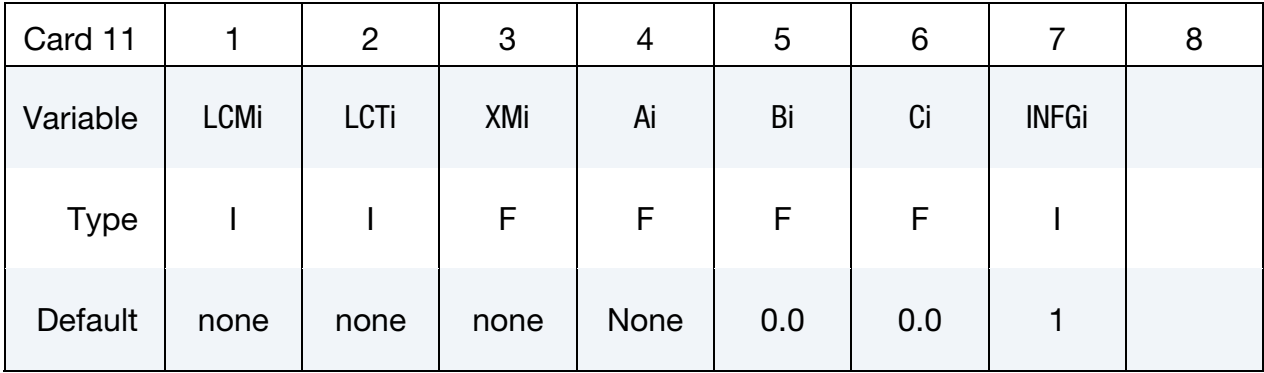

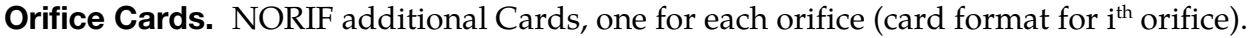

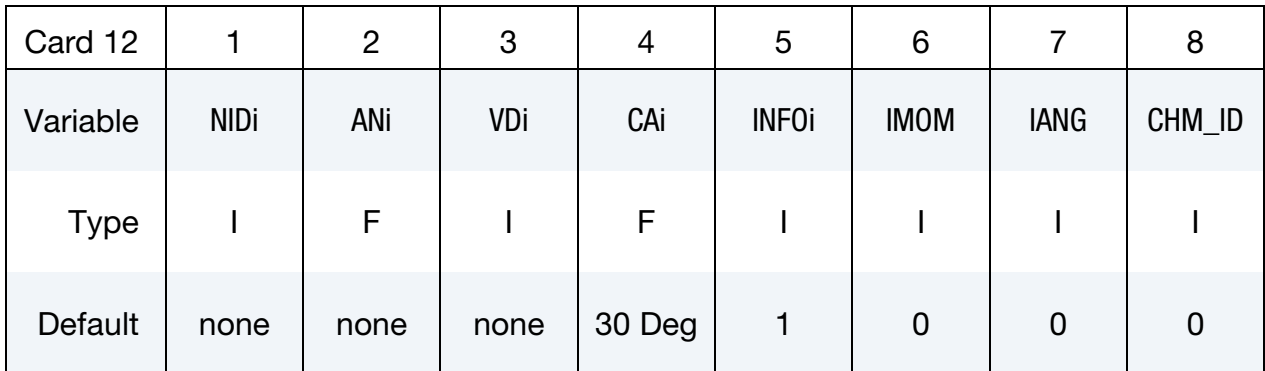

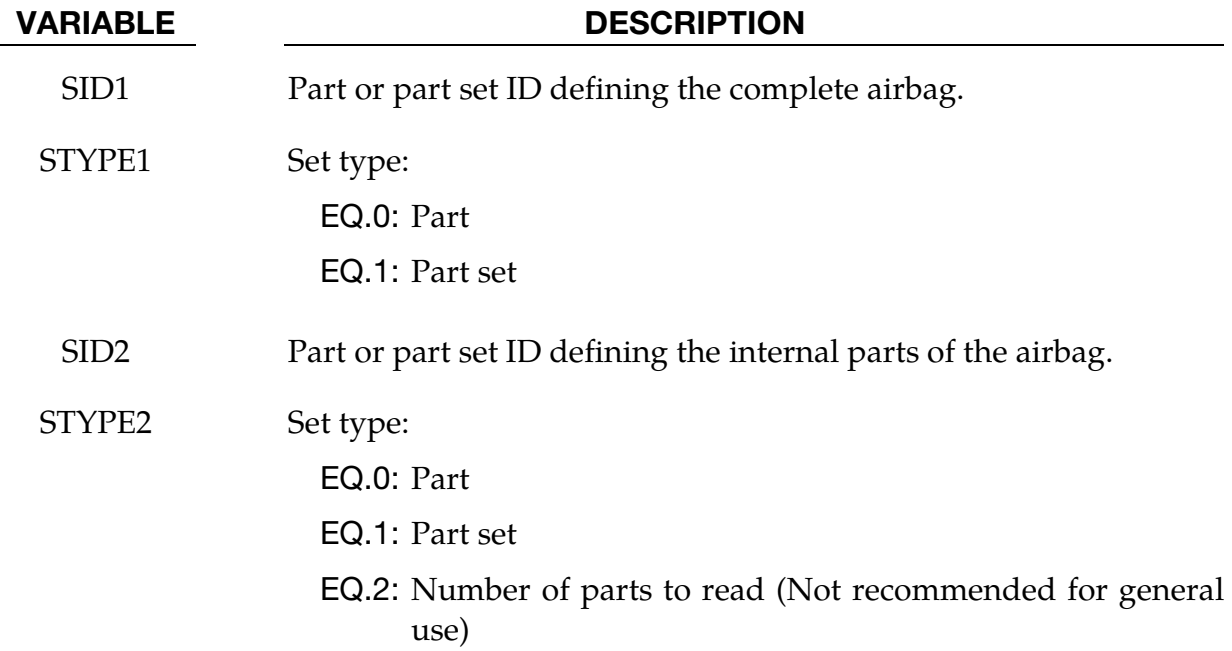

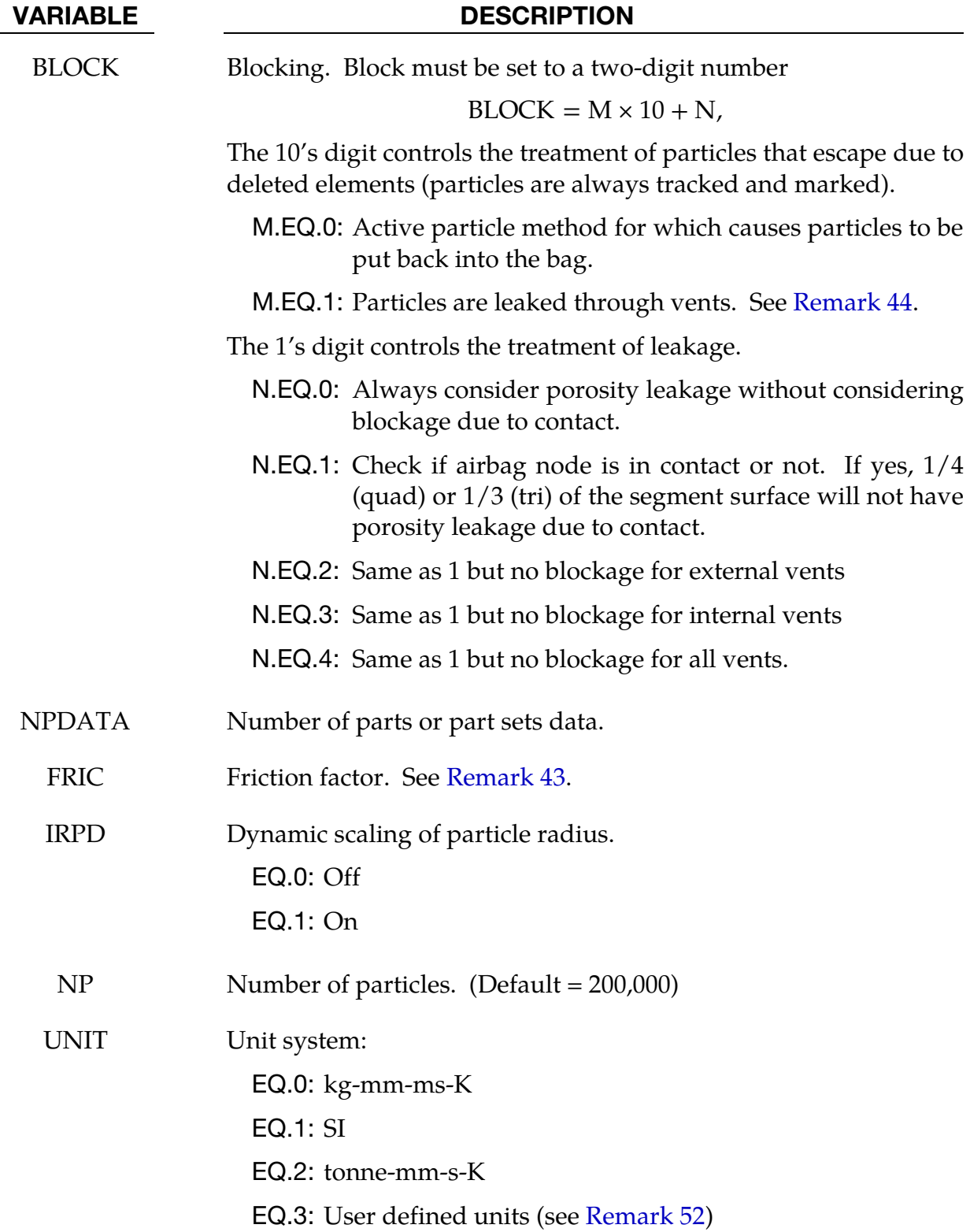

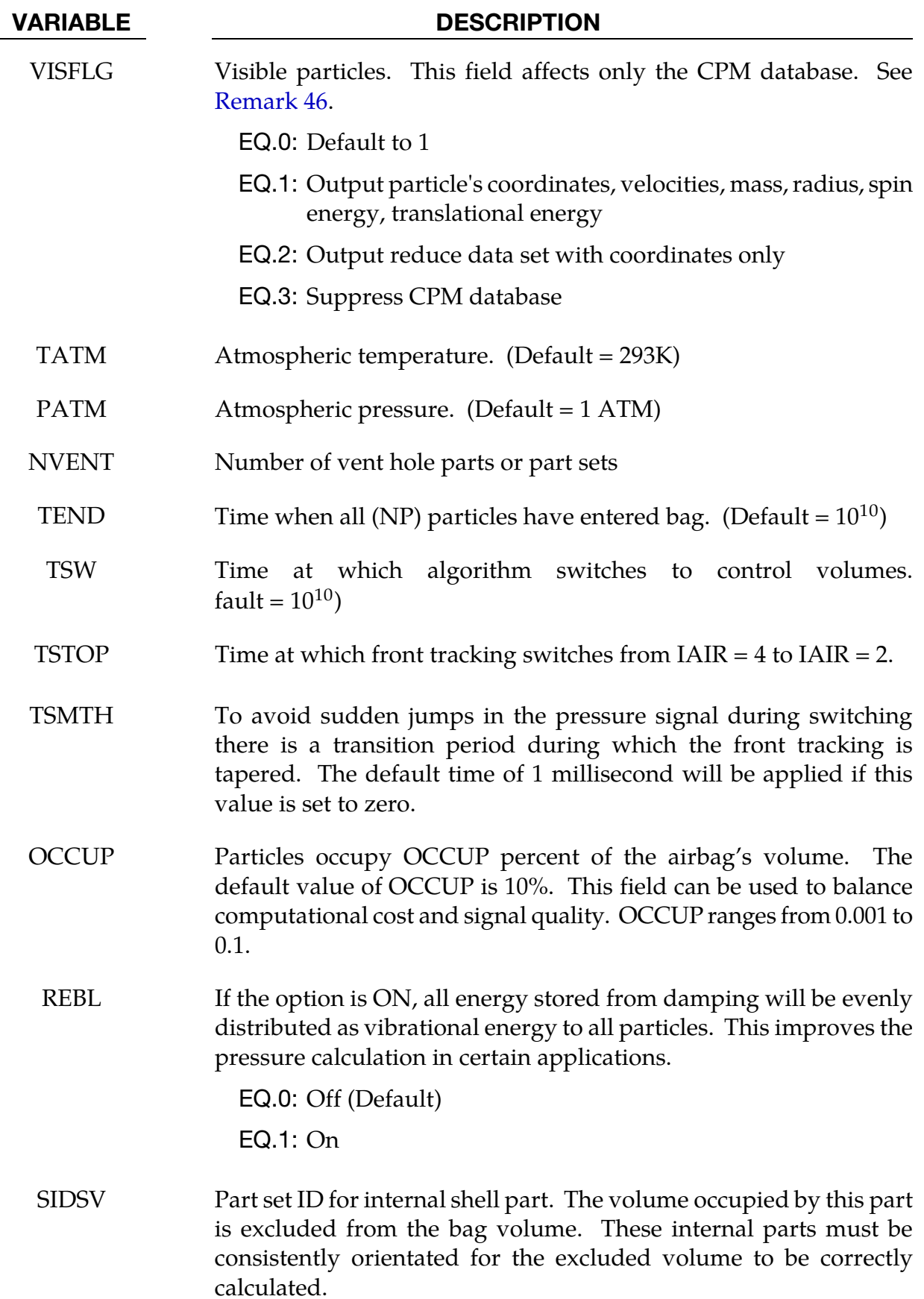

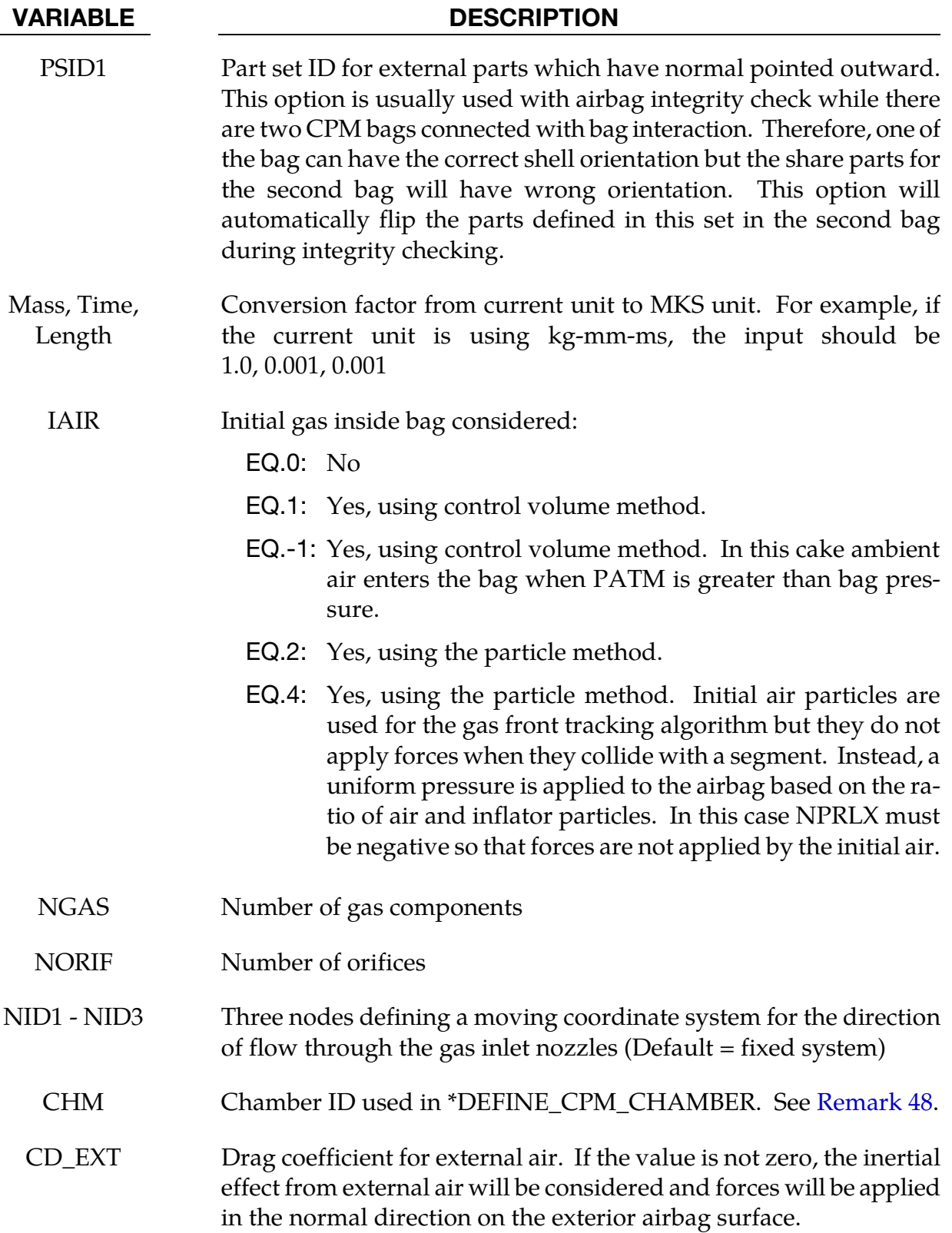

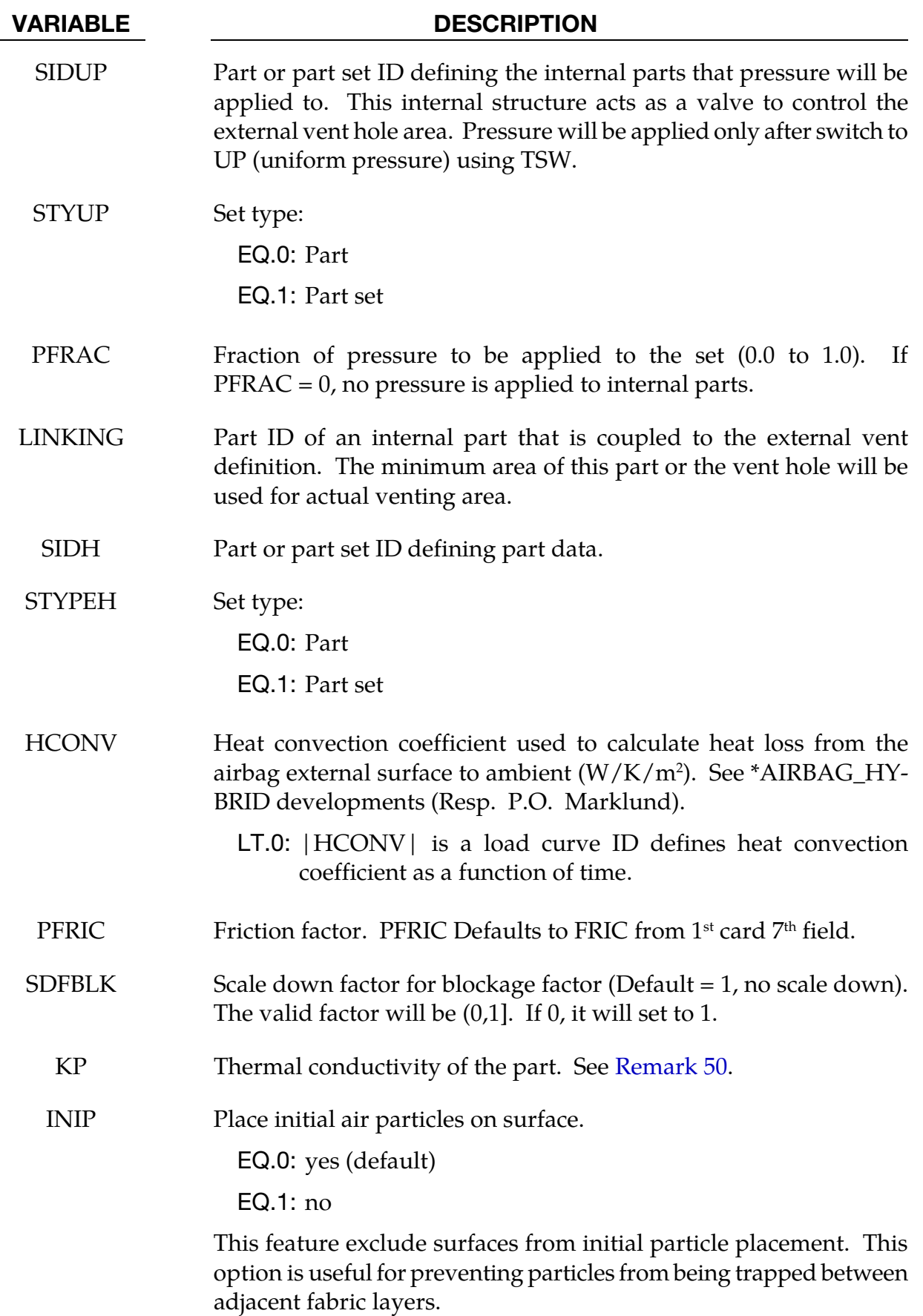

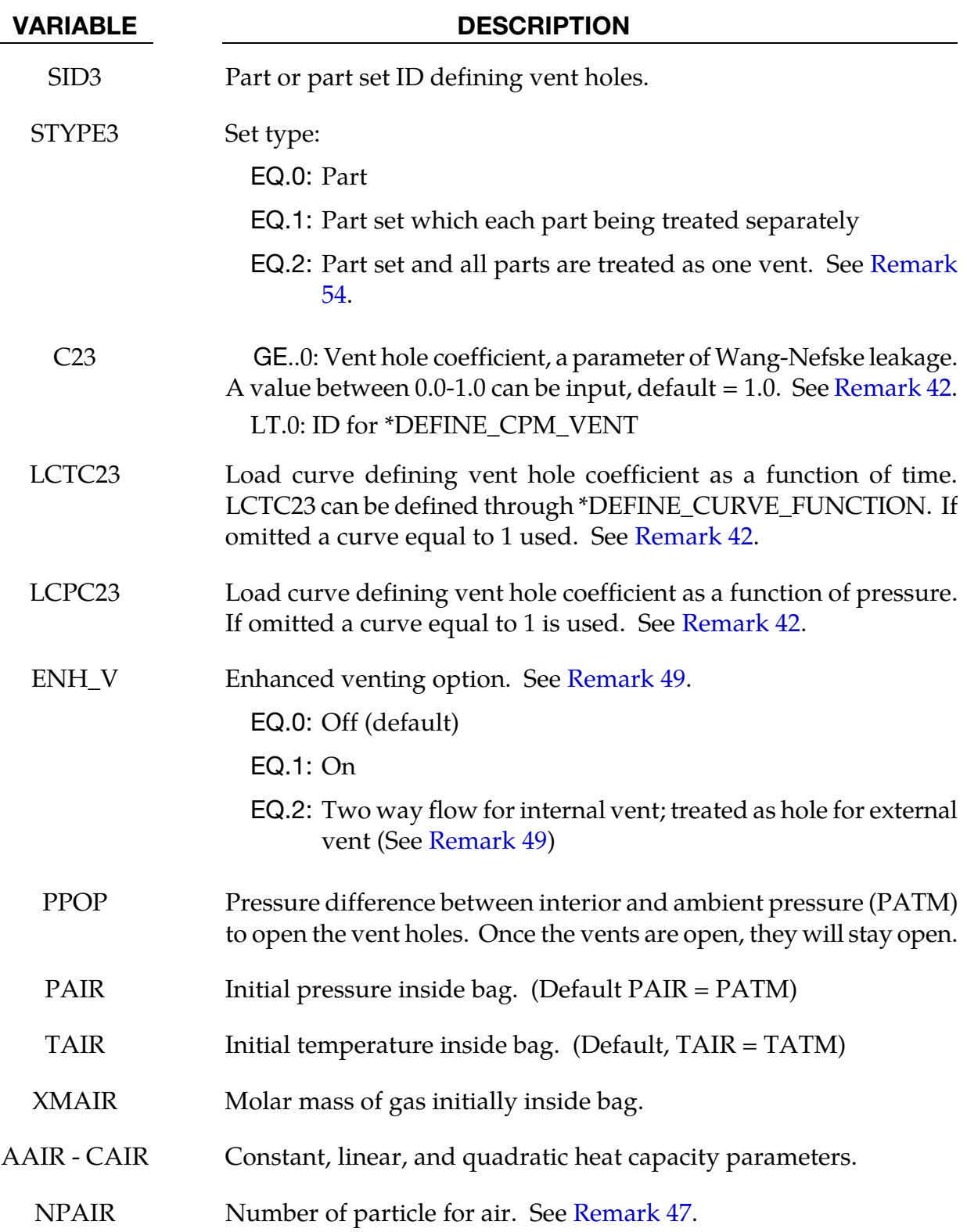

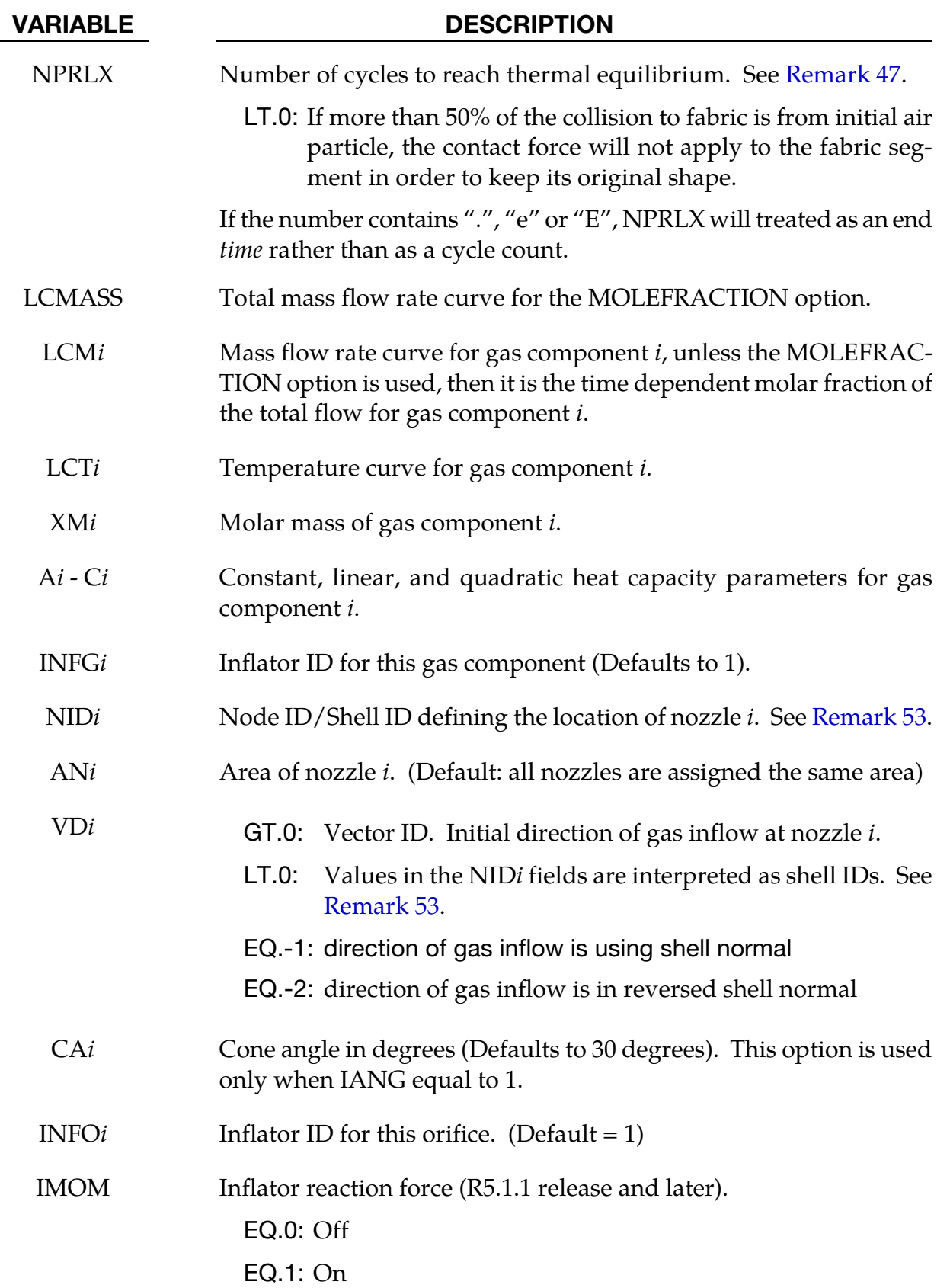

<span id="page-348-1"></span>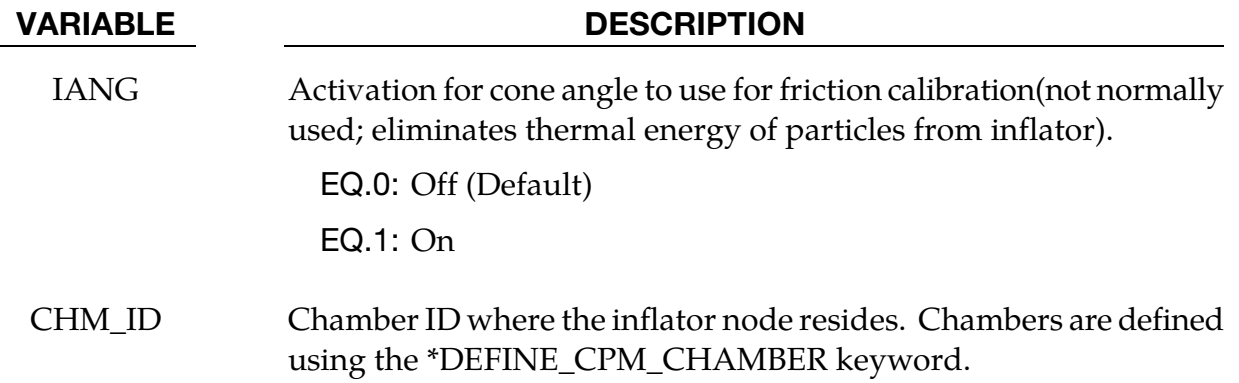

### Remarks:

42. Formula for Total Vent Hole Coefficient. The value must be between 0 and 1.

Total vent hole coefficient = min(max(C23  $\times$  LCTC23  $\times$  LCPC23,0), 1)

43. **Surface Roughtness.** Friction factor to simulate the surface roughness. If the surface is frictionless the particle incoming angle  $\alpha_1$  is equal to the deflection angle  $\alpha_2$ (see figure below).

<span id="page-348-0"></span>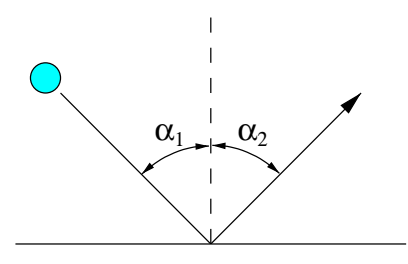

Considering surface roughness  $F_r$  and the total angle  $\alpha$  will have the following relationships:

$$
0 \le F_r \le 1
$$

$$
\alpha = \alpha_1 + \alpha_2
$$

For the special case when,

$$
F_{\rm r}=1
$$

the incoming particle will bounce back from its incoming direction,

$$
\alpha = 0.
$$

For,  $-1 \leq F_r < 0$ , particles will bounce towards the surface by the following relationship

$$
\alpha = 2\left[\alpha_1 - F_r\left(\frac{\pi}{4} - \frac{\alpha_1}{2}\right)\right].
$$

44. Blocking and BLOCK Field. Setting the 10's digit to 1 allows for physical holes in an airbag. In this case, particles that are far away from the airbag are disabled. In most case, these are particles that have escaped through unclosed surfaces due to physical holes, failed elements, etc. This reduces the bucket sort search distance.

45. Convection Energy Balance. The change in energy due to convection is given by

<span id="page-349-0"></span>
$$
\frac{dE}{dt} = A \times \text{HCONV} \times (T_{\text{bag}} - T_{\text{atm}}).
$$

Where,

 $A =$  is part area.

HCONV = user defined heat convection coefficient.

 $T_{\text{bag}}$  = the weighted average temperature impacting particles.

<span id="page-349-1"></span> $T_{\text{atm}}$  = aambient temperature.

- 46. Output Files. Particle time history data is always output to d3plot database now. LS-PrePost 2.3 and later can display and fringe this data. In order to reduce runtime memory requirements, VISFLG should be set to 0 (disabled). For LS-DY-NA 971 R6.1 and later, VISFLG only affects Version 4 CPM output (see \*DATA-BASE\_CPM).
- 47. Spatial Distribution Equilibration for Airbag Particles. Total number of particles used in each card is NP + NPAIR. Since the initial air particles are placed at the surface of the airbag segments with correct velocity distribution initially, particles are not randomly distributed in space. It requires a finite number of relaxation cycles, NPRLX, to allow particles to move and produce better spatial distribution.

Since the momentum and energy transfer between particles are based on perfect elastic collision, CPM solver would like to keep similar mole per particle between inflator and initial air particles. CPM solver will check the following factor.

> $factor = \left|1 - \frac{\text{mole per particle of initial air}}{\text{mole per particle of inflation}}\right|$ <u>mole</u> per particle of inflator gas∣

If the factor is more than 10% apart, code will issue the warning message with the tag, (SOL+1232) and provide the suggested NPAIR value. User needs make decision to adjust the NPAIR value based on the application. For example, user setup only initial air without any inflator gas for certain impact analysis should ignore this warning message.

48. Remark Concerning \*DEFINE\_CPM\_CHAMBER. By default initial air particles will be evenly placed on airbag segments which cannot sense the local volume. This will create incorrect pressure field if the bag has several distinct pockets. \*DE-FINE\_CPM\_CHAMBER allows the user to initialize air particles by volume ratios of regions of airbag. The particles will be distributed proportional to the defined chamber volume to achieve better pressure distribution.

<span id="page-350-0"></span>49. **Enhanced Venting.** When enhanced venting is on, the vent hole's equivalent radius  $R_{eq}$  will be calculated. Particles within  $R_{eq}$  on the high pressure side from the vent hole geometry center will be moved toward the hole. This will increase the collision frequency near the vent for particles to detect small structural features and produce better flow through the vent hole.

ENH\_V equals 1, particles are flow from high to low pressure only. EHN\_V equals 2, particles can flow in both directions for internal vent.

Particles encountering external vents are released. The ambient pressure is not taken into account and the particle will be released regardless the value of the pressure in the bag/chamber. Therefore, the vent rate will be sensitive to the vent location.

50. Effective Convection Heat Transfer Coefficient. If the thermal conductivity, KP, is given, then the effective convection heat transfer coefficient is given by

<span id="page-350-1"></span>
$$
H_{\text{eff}} = \left(\frac{1.0}{\text{HCONV}} + \frac{\text{shell thickness}}{\text{KP}}\right)^{-1},
$$

where the part thickness comes from the SECTION database. If KP is not given,  $H_{\text{eff}}$  defaults to HCONV.

- 51. MOLEFRACTION Option. Without the MOLEFRACTION option, a flow rate is specified for each species on the LCM*i* fields of [Card 11.](#page-340-0) With the MOLE-FRACTION option the total mass flow rate is specified in the LCMASS field on  [Card 10](#page-340-0) and the molar fractions are specified in the LCM*i* fields of [Card 11.](#page-340-0)
- 52. **User Defined Units.** If UNIT = 3 is used, there is no default value for TATM and PATM and user should provide the proper values. User also needs to provide unit conversion factors for code to set correct universal gas constant and some other variables used in the code.
- 53. **Shell Based Nozzle.** Node ID and shell ID based nozzle should not be used in the same airbag definition. The nozzle location is taken to be at the center of the shell and the initial nozzle direction can be defined by shell's normal or by its reversed normal. This vector is transforms with the moving coordinate system defined by NID1 - NID3. The nozzle area is set on the AN*i* fields and shell area is not taken into account; therefore, the mass flowrate distribution with shells is determined in the same way as it is with nozzles defined by nodes.
- 54. Merge Part Set for Vent. The first part in the set is designated as the master. All remaining parts are merged into the master so that enhanced venting is treated correctly. ABSTAT\_CPM output will be associated with the master part. This option has the same effect as manually merging elements into the master part.

### \*AIRBAG\_REFERENCE\_GEOMETRY\_{OPTION}\_{OPTION}\_{OPTION}

Available options include:

<BLANK> BIRTH **RDT** ID

Purpose: If the reference configuration of the airbag is taken as the folded configuration, the geometrical accuracy of the deployed bag will be affected by both the stretching and the compression of elements during the folding process. Such element distortions are very difficult to avoid in a folded bag. By reading in a reference configuration such as the final unstretched configuration of a deployed bag, any distortions in the initial geometry of the folded bag will have no effect on the final geometry of the inflated bag. This is because the stresses depend only on the deformation gradient matrix:

$$
F_{ij} = \frac{\partial x_i}{\partial X_j}
$$

where the choice of  $X_i$  may coincide with the folded or unfold configurations. It is this unfolded configuration which may be specified here.

Note that a reference geometry which is smaller than the initial airbag geometry will not induce initial tensile stresses.

If a liner is included and the parameter LNRC set to 1 in \*MAT\_FABRIC, compression is disabled in the liner until the reference geometry is reached, i.e., the fabric element becomes tensile.

When the BIRTH option is specified an additional card setting the BIRTH parameter is activated. The BIRTH parameter specifies a critical time value before which the reference geometry is *not used*. Until the BIRTH time is reach the input geometry is used for (1) inflating the airbag and for (2) determining the time step size, even when the RDT option is set.

> NOTE: This card does not support multiple birth times. The last BIRTH value read will be used for *all* preceding \*AIRBAG\_REFERENCE\_GEOMETRY\_BIRTH definitions. RGBRTH in \*MAT\_FABRIC supports a material dependent birth time.

When the RDT option is active the time step size will be based on the reference geometry once the solution time exceeds the birth time. This option is useful for shrunken bags

## \*AIRBAG\_REFERENCE\_GEOMETRY \*AIRBAG

where the bag does not carry compressive loads and the elements can freely expand before stresses develop. If this option is not specified, the time step size will be based on the current configuration and will increase as the area of the elements increase. The default may be much more expensive but possibly more stable.

| ID          |      | $\overline{2}$ | 3   | 4   | 5                   | 6 | 8 |
|-------------|------|----------------|-----|-----|---------------------|---|---|
| Variable    | ID   | SX             | SY  | SZ  | <b>NIDO</b>         |   |   |
| <b>Type</b> |      | F              | F   | F   |                     |   |   |
| Default     | none | 1.0            | 1.0 | 1.0 | 1 <sup>st</sup> NID |   |   |

ID card. Additional card for keyword option ID.

**Birth card.** Additional card for keyword option BIRTH.

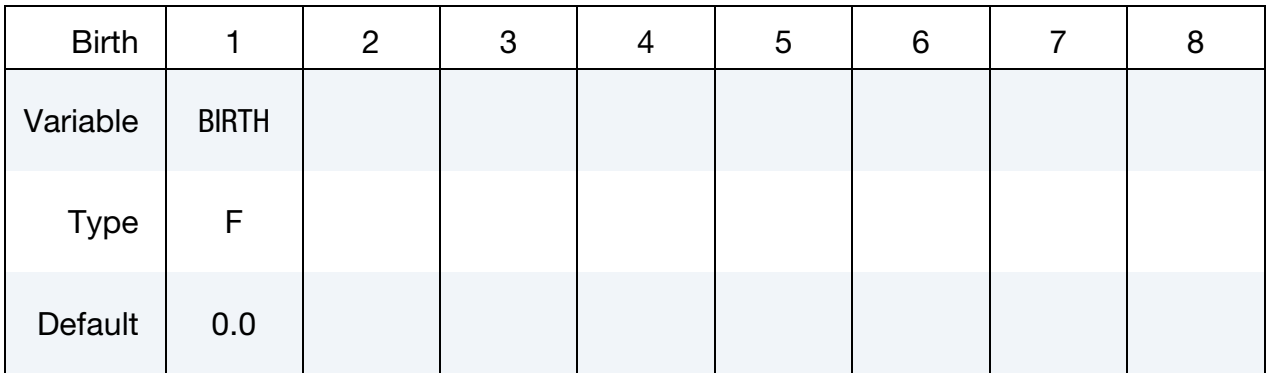

Node Cards. For each node ID having an associated reference position include an additional card in format 2. The next "\*" keyword card terminates this input.

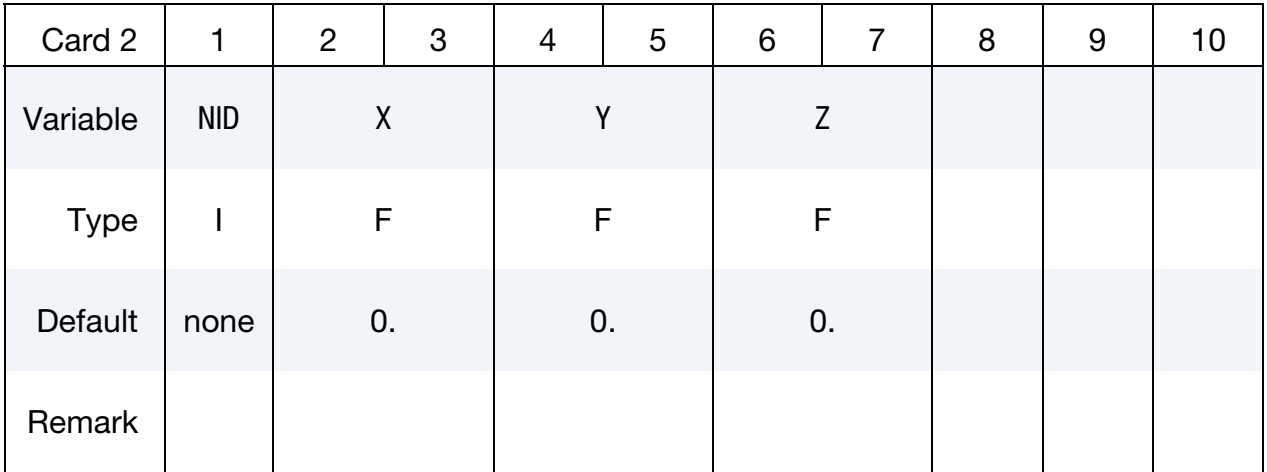

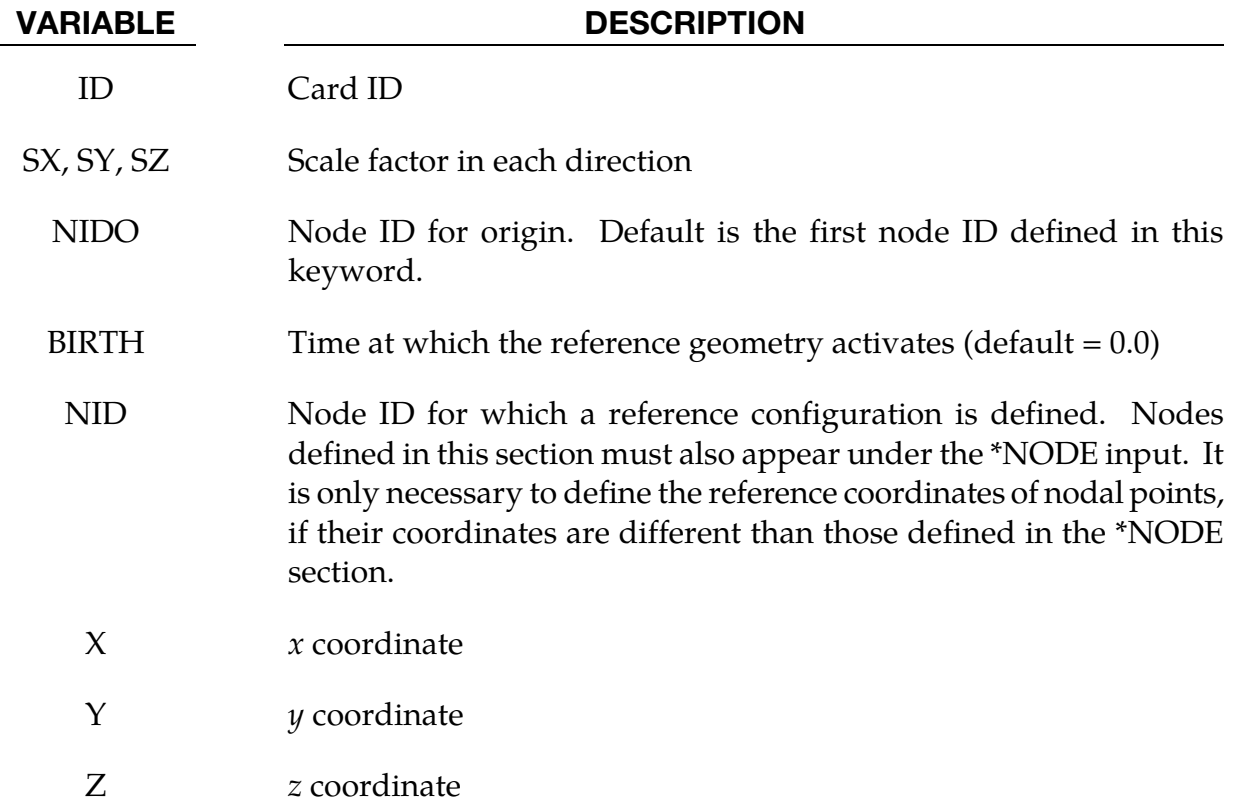

### \*AIRBAG\_SHELL\_REFERENCE\_GEOMETRY\_{OPTION}\_{OPTION}

Available options include:

<BLANK> RDT

ID

Purpose: Usually, the input in this section is not needed; however, sometimes it is convenient to use disjoint pre-cut airbag parts to define the reference geometries. If the reference geometry is based only on nodal input, this is not possible since in the assembled airbag the boundary nodes are merged between parts. By including the shell connectivity with the reference geometry, the reference geometry can be based on the pre-cut airbag parts instead of the assembled airbag. The elements, which are defined in this section, must have identical element ID's as those defined in the \*ELEMENT\_SHELL input, but the nodal ID's, which may be unique, are only used for the reference geometry. These nodes are defined in the \*NODE section but can be additionlly defined in \*AIRBAG\_REFER-ENCE\_GEOMETRY. The element orientation and n1-n4 ordering must be identical to the \*ELEMENT\_SHELL input.

When the RDT option is active the time step size will be based on the reference geometry once the solution time exceeds the birth time which can be defined by RGBRTH of \*MAT\_ FABRIC.

| Card 1      |      | $\overline{c}$ | 3         | 4   | 5          | 6 | 8 |
|-------------|------|----------------|-----------|-----|------------|---|---|
| Variable    | ID   | <b>SX</b>      | <b>SY</b> | SZ  | <b>NID</b> |   |   |
| <b>Type</b> |      | F              | F         | F   |            |   |   |
| Default     | none | 1.0            | 1.0       | 1.0 | See List   |   |   |

**ID card.** Additional card for keyword option ID.

# \*AIRBAG \*AIRBAG\_SHELL\_REFERENCE\_GEOMETRY

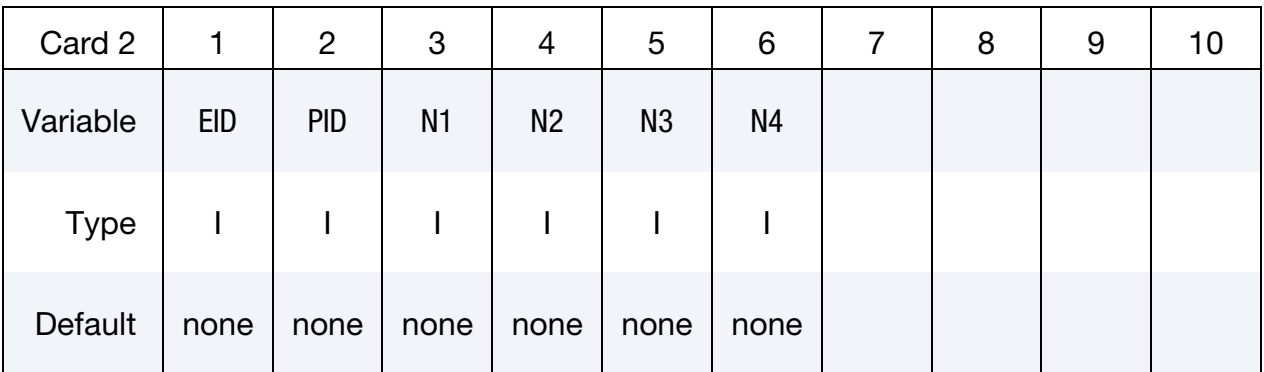

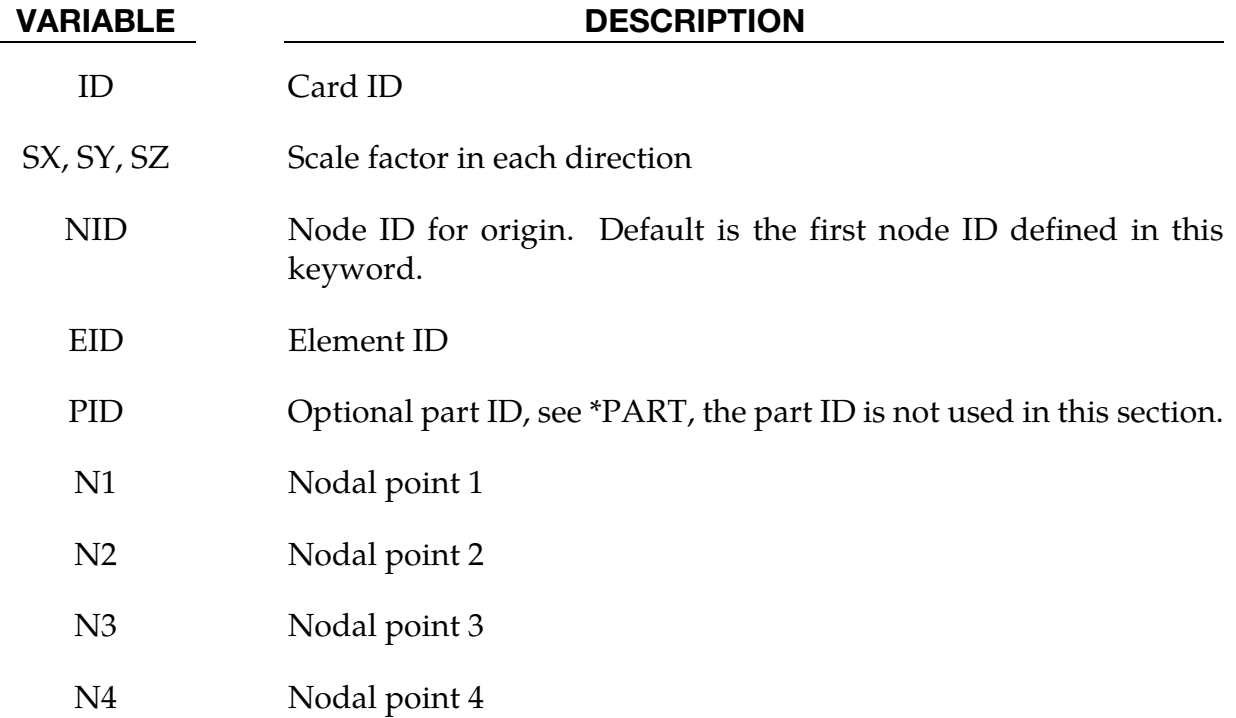

# \*ALE

ALE *does not* support implicit time integration nor does it support dynamic relaxation. Furthermore, except for ALE formulation 5, which *does* support contact, ALE *does not*, in general, support contact.

In three dimensions, ALE supports *only* one-point solid elements. These solid elements can either be hexahedral, pentahedral, or tetrahedral. Pentahedrons and tetrahedrons are treated as degenerate hexahedron elements. For each ALE multi-material, strain and stress is evaluated in each solid element at a single integration point. In this sense, the ALE element formulation is equivalent to ELEFORM 1 solid formulation.

Keywords for the ALE structured solver.

\*ALE\_STRUCTURED\_MESH

\*ALE\_STRUCTURED\_MESH\_CONTROL\_POINTS

Input required for LS-DYNA's Arbitrary-Lagrangian-Eulerian capability is defined using \*ALE cards. The keyword cards in this section are defined in alphabetical order:

\*ALE\_AMBIENT\_HYDROSTATIC \*ALE\_COUPLING\_NODAL\_CONSTRAINT \*ALE\_COUPLING\_NODAL\_DRAG \*ALE\_COUPLING\_NODAL\_PENALTY \*ALE\_COUPLING\_RIGID\_BODY \*ALE\_ESSENTIAL\_BOUNDARY \*ALE\_FAIL\_SWITCH\_MMG \*ALE\_FRAGMENTATION \*ALE\_FSI\_PROJECTION \*ALE\_FSI\_SWITCH\_MMG\_{OPTION} \*ALE\_FSI\_TO\_LOAD\_NODE \*ALE\_MULTI-MATERIAL\_GROUP

\*ALE\_REFERENCE\_SYSTEM\_CURVE

\*ALE\_REFERENCE\_SYSTEM\_GROUP

\*ALE\_REFERENCE\_SYSTEM\_NODE

\*ALE\_REFERENCE\_SYSTEM\_SWITCH

\*ALE\_REFINE

\*ALE\_SMOOTHING

\*ALE\_TANK\_TEST

\*ALE\_UP\_SWITCH

For other input information related to the ALE capability, see keywords:

\*ALE\_TANK\_TEST

\*BOUNDARY\_AMBIENT\_EOS

\*CONSTRAINED\_EULER\_IN\_EULER

\*CONSTRAINED\_LAGRANGE\_IN\_SOLID

\*CONTROL\_ALE

\*DATABASE\_FSI

\*INITIAL\_VOID

\*INITIAL\_VOLUME\_FRACTION

\*INITIAL\_VOLUME\_FRACTION\_GEOMETRY

\*SECTION\_SOLID

\*SECTION\_POINT\_SOURCE\_FOR\_GAS\_ONLY

\*SECTION\_POINT\_SOURCE\_MIXTURE

\*SET\_MULTIMATERIAL\_GROUP\_LIST

\*CONSTRAINED\_EULER\_IN\_EULER

For a single gaseous material:

\*EOS\_LINEAR\_POLYNOMIAL

\*EOS\_IDEAL\_GAS

\*MAT\_NULL

For multiple gaseous materials:

\*MAT\_GAS\_MIXTURE

\*INTIAL\_GAS\_MIXTURE

### \*ALE\_AMBIENT\_HYDROSTATIC

Purpose: When an ALE model contains one or more ambient (or reservoir-type) ALE parts  $(ELFORM = 11$  and  $AET = 4)$ , this command may be used to initialize the hydrostatic pressure field in the ambient ALE domain due to gravity. The \*LOAD\_BODY\_{OPTION} keyword must be defined. The associated \*INITIAL\_HYDROSTATIC\_ALE keyword may be used to define a similar initial hydrostatic pressure field for the regular ALE domain (not reservoir-type region).

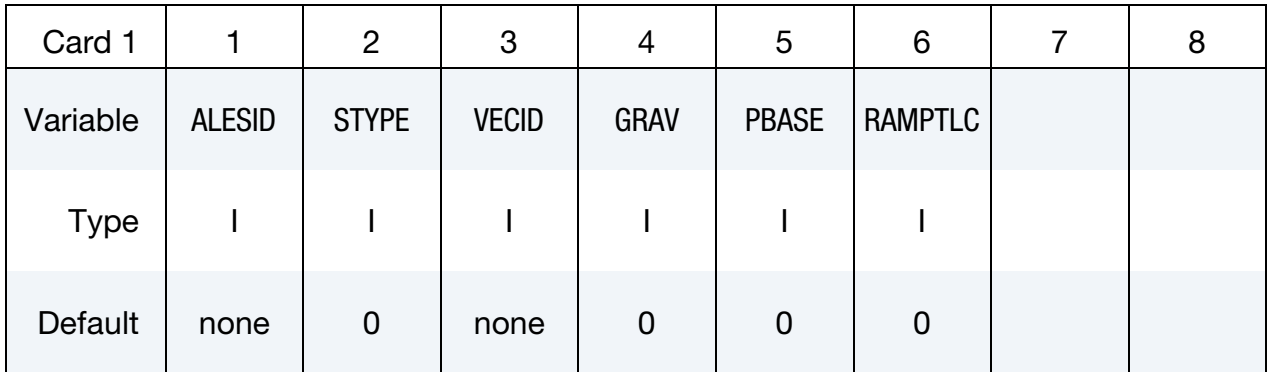

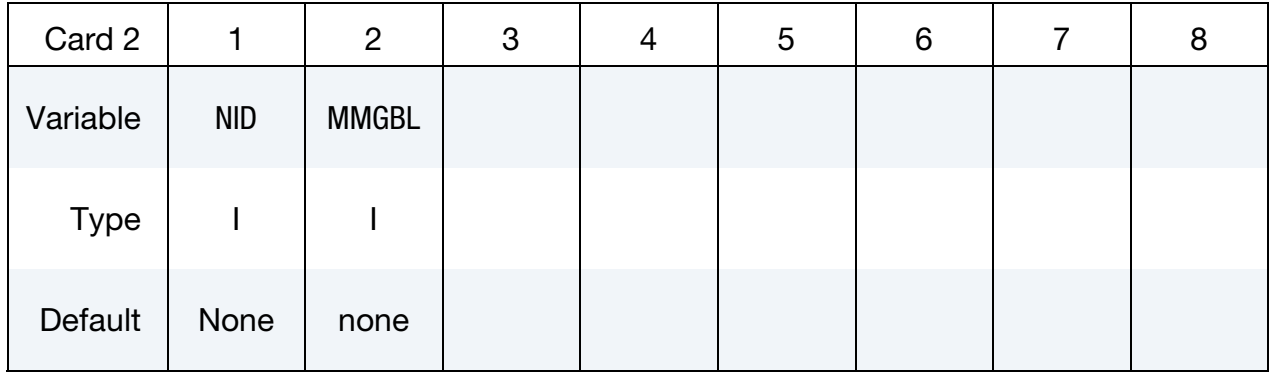

### VARIABLE DESCRIPTION

- ALESID ALESID defines the reservoir-type ALE domain/mesh whose hydrostatic pressure field due to gravity is being initialized by this keyword. See Remark 4.
- STYPE ALESID set type. See Remark 4.

EQ.0: Part set ID (PSID),

EQ.1: Part ID (PID) ),

EQ.2: Solid set ID (SSID).

VECID Vector ID of a vector defining the direction of gravity.
<span id="page-360-0"></span>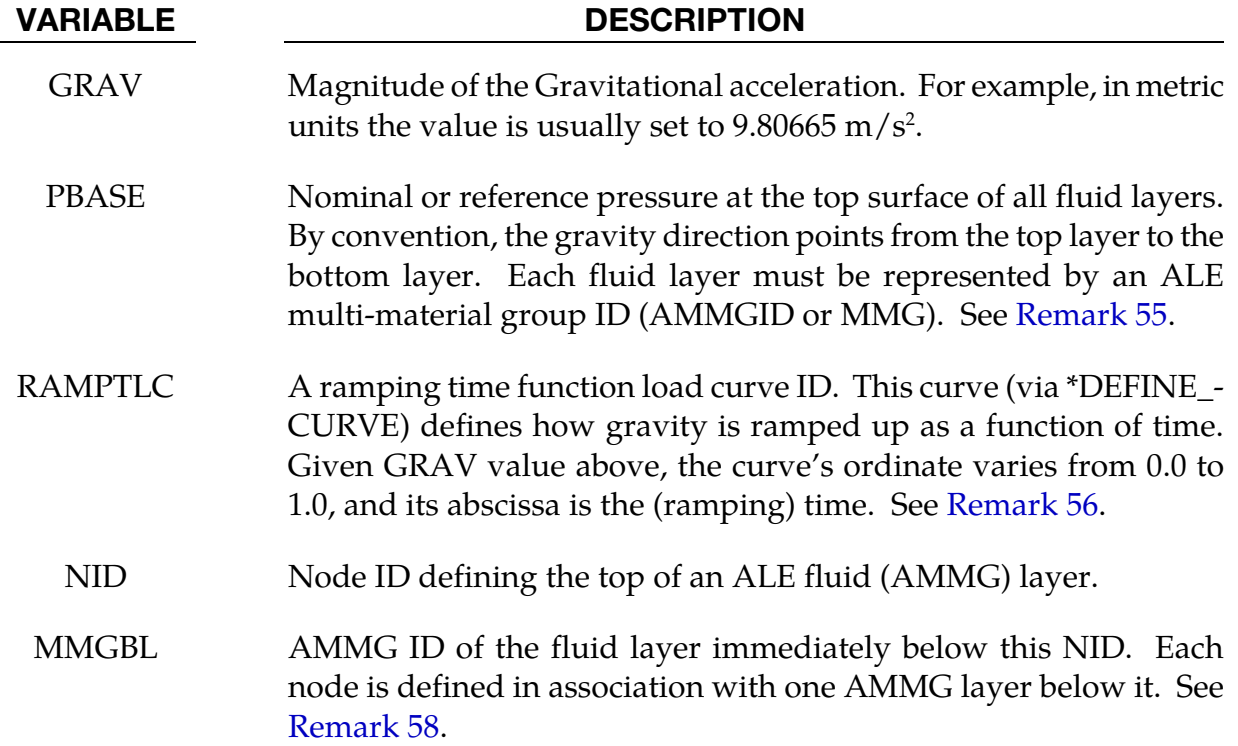

55. Pressure in Multi-Layer Fluids. For models using multi-layer ALE Fluids the pressure at the top surface of the top fluid layer is set to PBASE and the hydrostatic pressure is computed as following

$$
P = P_{\text{base}} + \sum_{i=1}^{N_{\text{layers}}} \rho_i g h_i \,.
$$

- 56. Hydrostatic Pressure Ramp Up. If RAMPTLC is activated (i.e. not equal to "0"), then the hydrostatic pressure is effectively ramped up over a user-defined duration and kept steady. When this load curve is defined, do not define the associated \*INITIAL\_HYDROSTATIC\_ALE card to initialize the hydrostatic pressure for the non-reservoir ALE domain. The hydrostatic pressure in the regular ALE region will be initialized indirectly as a consequence of the hydrostatic pressure generated in the reservoir-type ALE domain. The same load curve should be used to ramp up gravity in a corresponding \*LOAD\_BODY\_(OPTION) card. Via this approach, any submerged Lagrangian structure coupled to the ALE fluids will have time to equilibrate to the proper hydrostatic condition.
- 57. Limitation on EOS Model. The keyword only supports \*EOS\_GRUNEISEN and \*EOS\_LINEAR\_POLYNOMIAL, but only inthe following two cases,

$$
c_3 = c_4 = c_5 = c_6 = 0, \t E_0 = 0
$$
  

$$
c_4 = c_5 > 0, \t c_1 = c_2 = c_3 = c_6 = 0, \t V_0 = 0.
$$

<span id="page-361-0"></span>58. Structured ALE usage. When used with structured ALE, PART and PART set options might not make too much sense. This is because all elements inside a structured ALE mesh are assigned to one single PART ID. In the Structured ALE case, we should generate a solid set which contains those ALE boundary elements we want to prescribe hydrostatic pressures on. It is done by using the \*SET\_SOLID\_GENERAL keyword with SALECPT option. And then use the STYPE=2 option (Solid element set ID).

## Example:

Model Summary: Consider a model consisting of 2 ALE parts, air on top of water.

 $H3 = AMMG1 = Air part above$ 

 $H4 = AMMG2 = Water$  part below

 $$...|...1...|...2...|...3...|...4...|...5...|...6...|...7...7...|...8$ \$ ALE materials (fluids) listed from top to bottom: \$ \$ NID AT TOP OF A LAYER SURFACE ALE MATERIAL LAYER BELOW THIS NODE \$ TOP OF 1st LAYER -------> 1681 ----------------------------------------  $\texttt{\$}$   $\texttt{\$}$   $\texttt{\$ \$ TOP OF 2nd LAYER -------> 1671 ---------------------------------------- \$ Water below = PID 4 = H4 = AMMG2 (AET=4) \$ BOTTOM --------------------> ----------------------------------------  $$...|...1...|...2...|...3...|...4...|...5...|...6...|...7...7...|...8$ \*ALE\_AMBIENT\_HYDROSTATIC \$ ALESID STYPE VECID GRAV PBASE RAMPTLC 34 0 11 9.80665 101325.0 9 \$ NID MMGBL 1681 1 1671 2 \*SET\_PART\_LIST 34 3 4 \*ALE\_MULTI-MATERIAL\_GROUP 3 1 4 1 \*DEFINE\_VECTOR \$ VID XT YT ZT XH YH ZH CID 11 0.0 1.0 0.0 0.0 0.0 0.0 \*DEFINE\_CURVE 9  $0.000$   $0.000$   $1.000$ <br>0.001  $1.000$  $0.001$  1.000<br>10.000 1.000 10.000 \*LOAD\_BODY\_Y \$ LCID SF LCIDDR XC YC ZC 9 9.80665 0 0.0 0.0 0.0  $\frac{1}{2}$ ... $\left[\ldots, 1, \ldots, \left[\ldots, 2, \ldots, \left[\ldots, 3, \ldots, \left[\ldots, 4, \ldots, \left[\ldots, 5, \ldots, \left[\ldots, 6, \ldots, \left[\ldots, 7, \ldots, \left[\ldots, 8, \left[\ldots, 1, \left[\ldots, 1\right]\right]\right]\right]\right]\right]\right]$ 

# \*ALE\_COUPLING\_NODAL\_CONSTRAINT\_{OPTION}

Available options include:

<BLANK>

ID

TITLE<sub></sub>

Purpose: This keyword activates constraint coupling between ALE materials (master) and non-ALE nodes. The slave nodes may belong to Lagrangian solid, shell, beam, thick shell, or discrete sphere (see \*ELEMENT\_DISCRETE\_SPHERE) elements. In contrast to \*ALE\_- COUPLING\_NODAL\_PENALTY, caution should be exercised in connection with EFG and SPH nodes, as meshless methods generally do not satisfy essential boundary conditions, leading to energy dissipation.

> This keyword requires a 3D ALE formulation. It is, therefore, incompatible with parts defined using \*SECTION\_ALE2D or \*SECTION\_ALE1D.

If a title is not defined LS-DYNA will automatically create an internal title for this coupling definition.

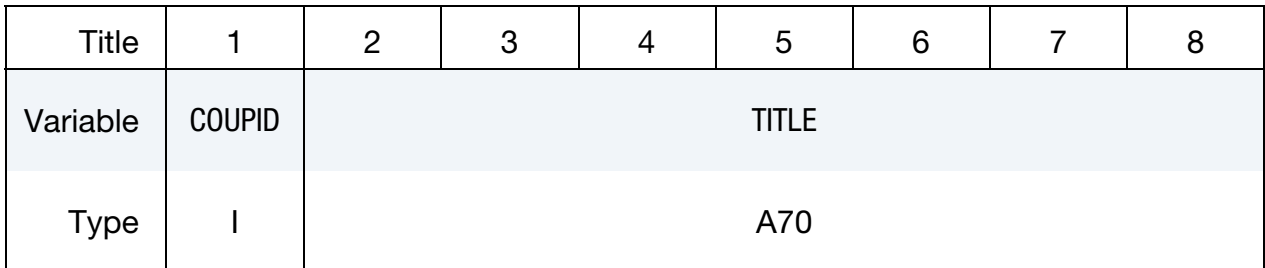

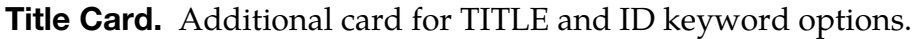

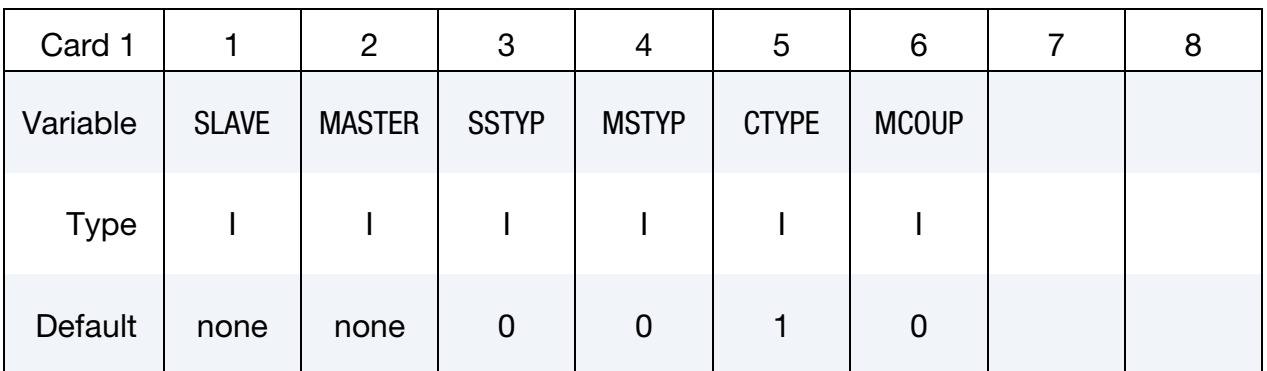

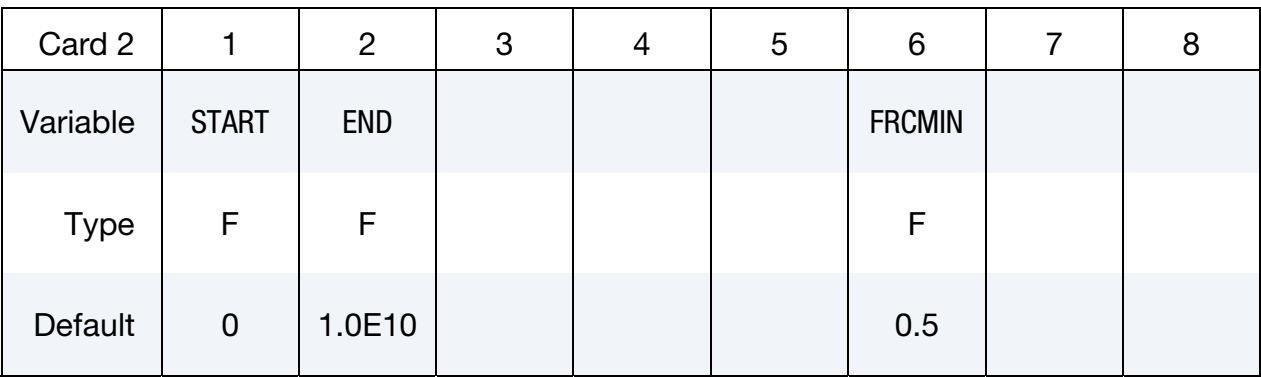

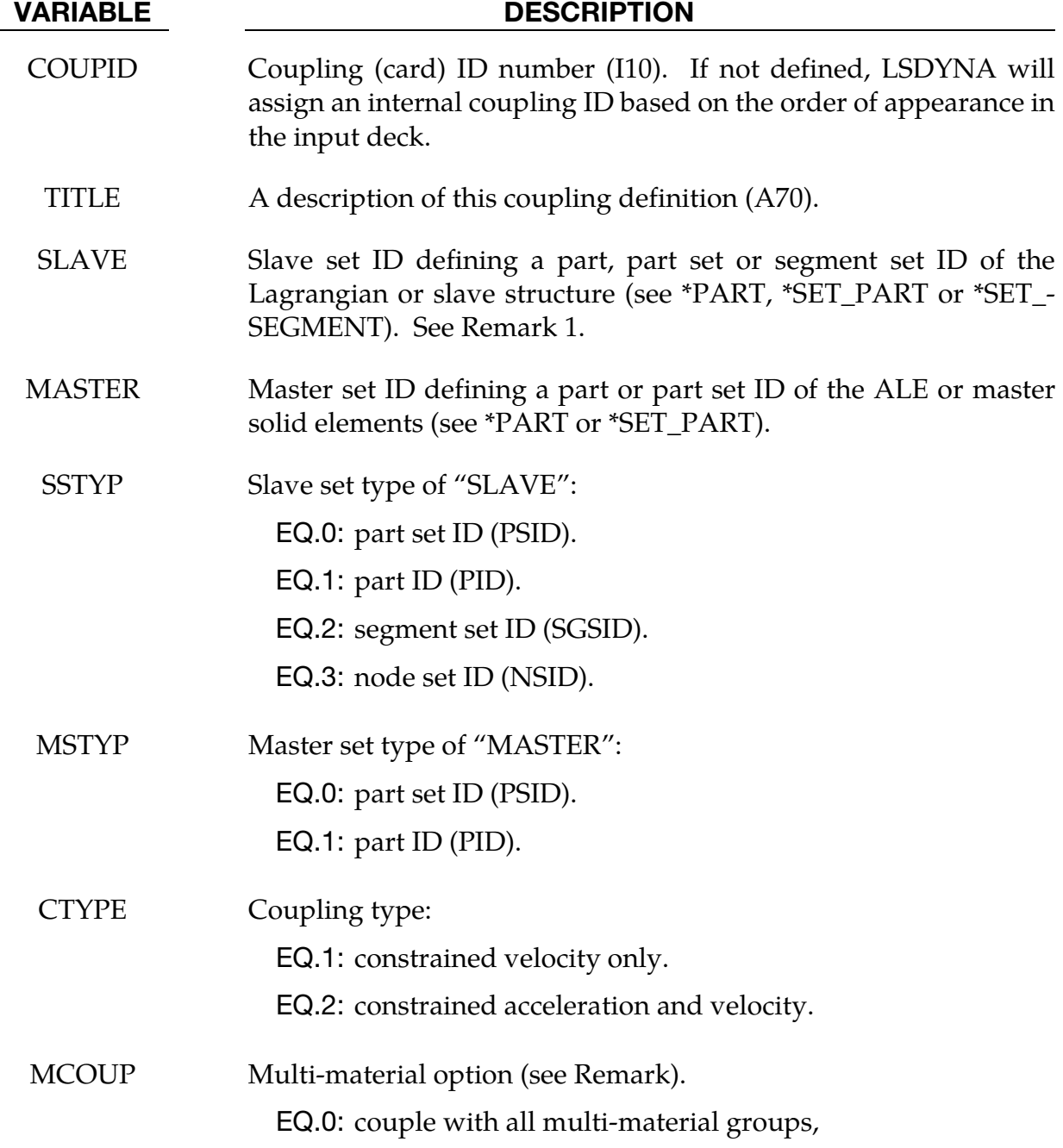

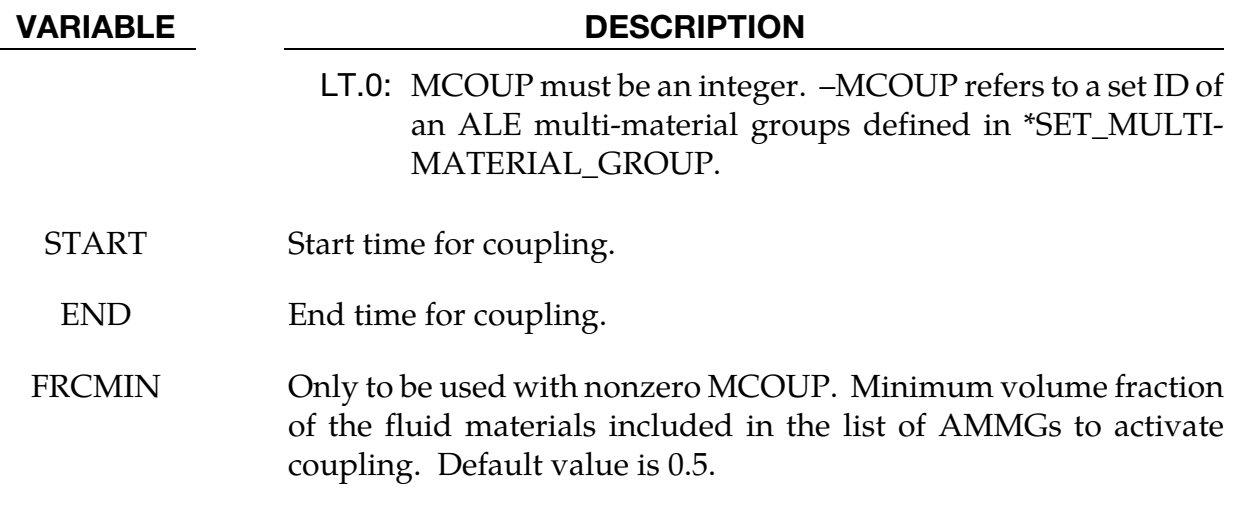

When MCOUP is a negative integer, say for example MCOUP = -123, then an ALE multimaterial set-ID (AMMSID) of 123 must exist. This is an ID defined by a \*SET\_MULTI-MA-TERIAL\_GROUP\_LIST card.

# \*ALE\_COUPLING\_NODAL\_DRAG

Available options include:

<BLANK>

ID

**TITLE** 

Purpose: This command provides a coupling mechanism to model the drag interaction between ALE fluids, which provide the master elements, and discrete element forms, which comprise the slave nodes. The slave nodes are assumed to be of spherical shape being either SPH elements, or discrete elements (\*ELEMENT\_DISCRETE\_SPHERE). The coupling forces are proportional to the relative speed between the fluid and particles plus the buoyancy force due to gravitational loading.

> This keyword requires a 3D ALE formulation. It is, therefore, incompatible with parts defined using \*SECTION\_ALE2D or \*SECTION\_ALE1D.

If a title is not defined, LS-DYNA will automatically generate an internal title for this coupling definition.

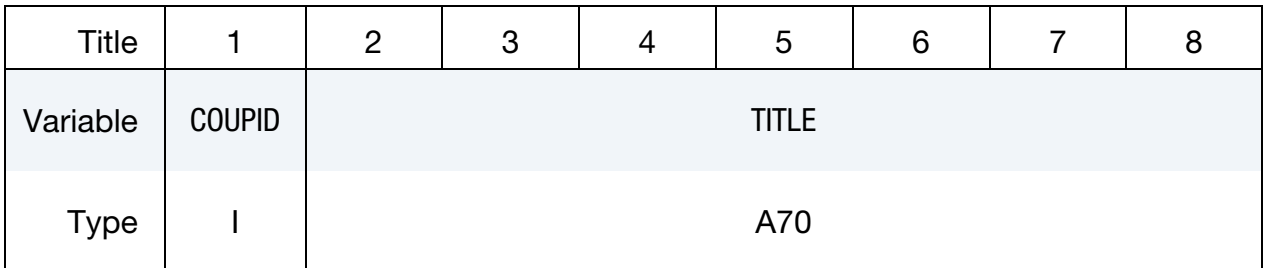

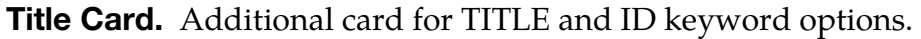

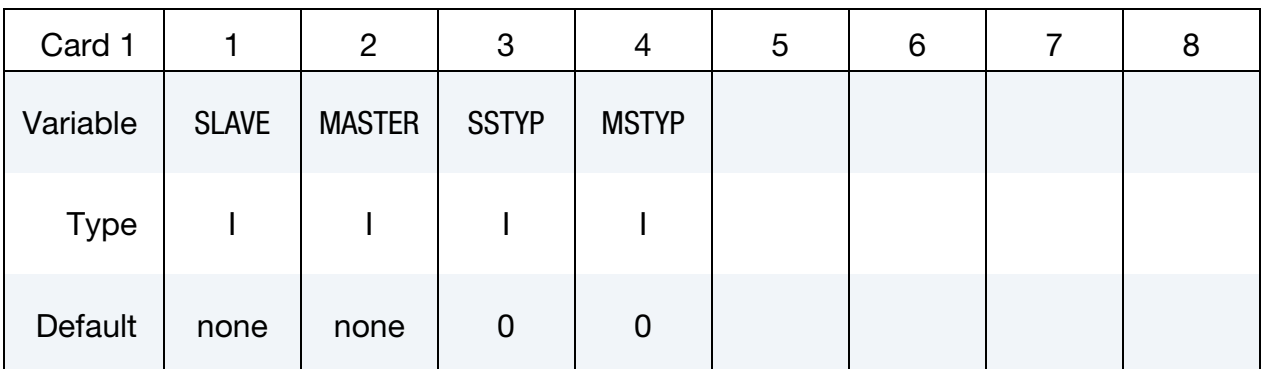

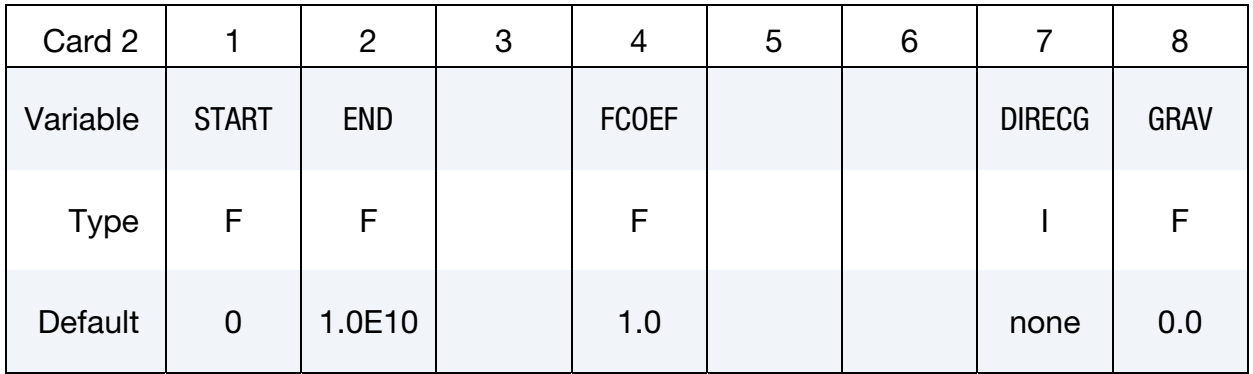

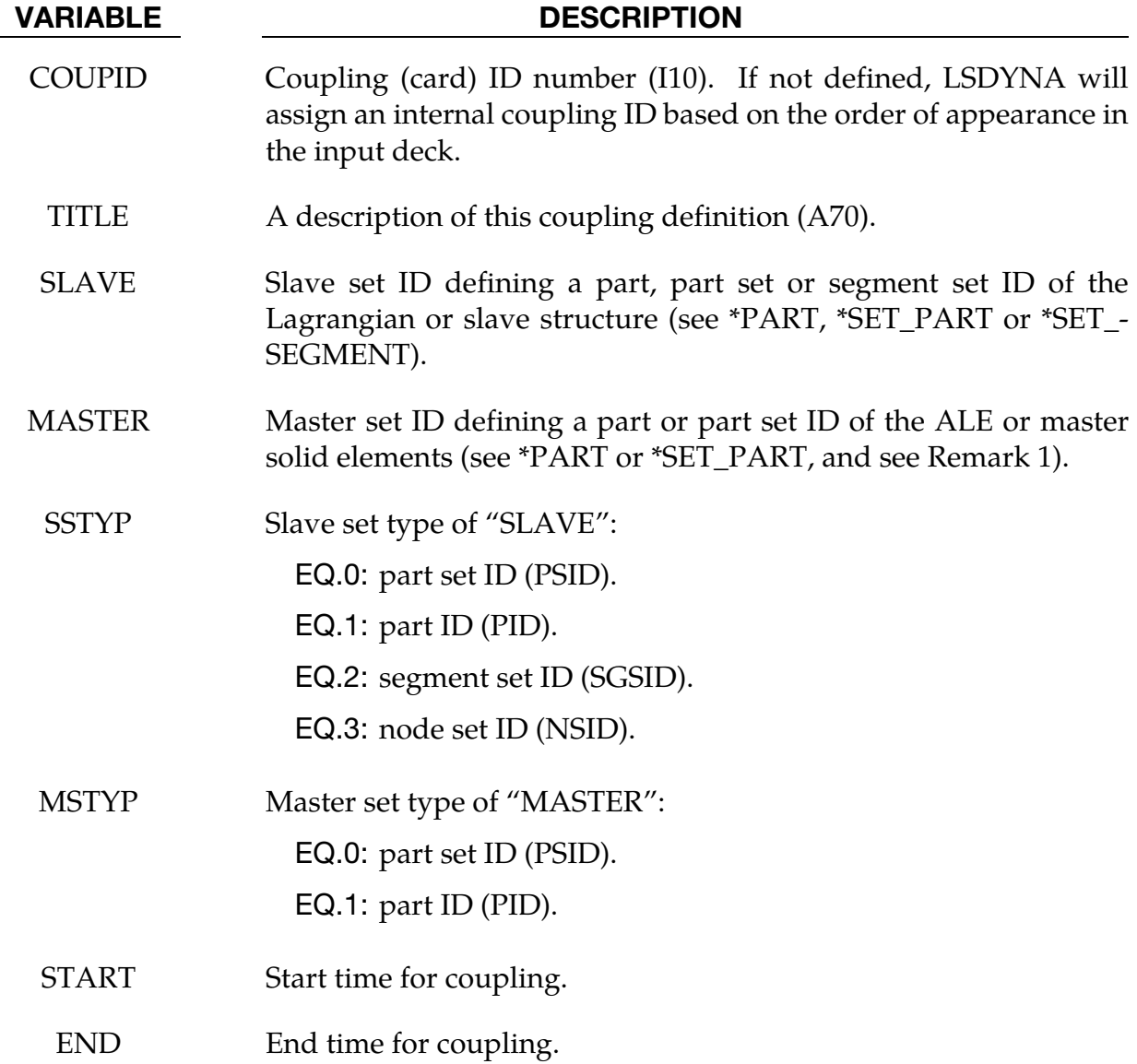

<span id="page-367-0"></span>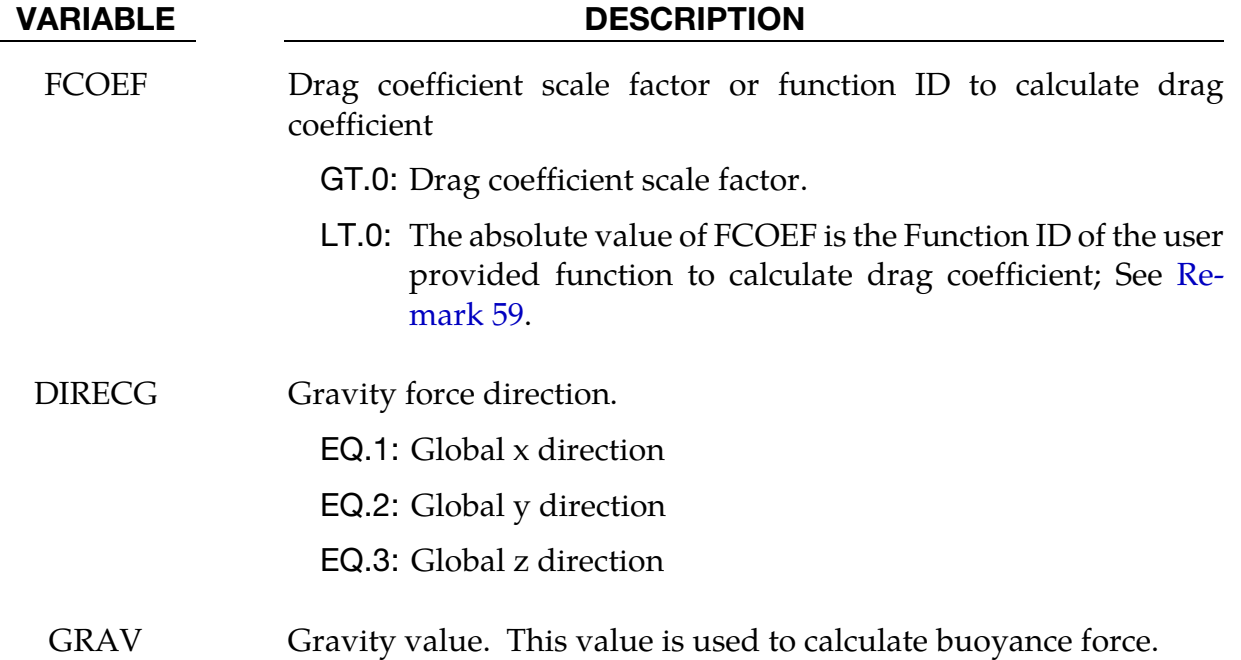

59. Drag Coupling Force. The drag coupling force in between the particles and ALE fluids takes the following form.

$$
F_{\text{drag}} = c_{\text{drag}} \times \frac{1}{2} \rho v^2 \times \frac{1}{4} \pi d^2
$$

where  $c_{drag}$  is the drag coefficient,  $\rho$  the fluid density in which the particle is submerged,  $v$  the relative velocity between the particle and the fluid,  $d$  the diameter of the particle.

The default drag coefficient is a function of Reynolds's number and calculated by using the following formula:

$$
c_{\rm drag} = \left(0.63 + \frac{4.8}{\sqrt{\rm Re}}\right)^2.
$$

Users can define their own function of drag coefficient. To do that, one needs to define a function using \*DEFINE\_FUNCTION and assign the negative function ID to FCOEF flag.

An example is provided below to illustrate the setup. It is equivalent to the default drag coefficient calculation.

```
*ALE_COUPLING_NODAL_DRAG 
             -\frac{1}{1} 3 \frac{1}{10} -10 3 9.81 
*DEFINE_FUNCTION 
       ^{-10}float cd(float re) 
{ 
  float cd; 
 cd=(0.63+4.8/sqrt(re))*(0.63+4.8/sqrt(re)); 
if (cd > 2.0) cd = 2.0; return cd; 
}
```
## \*ALE\_COUPLING\_NODAL\_PENALTY

Available options include:

<BLANK>

ID

**TITLE** 

Purpose: This command provides a penalty coupling mechanism between ALE materials (master) and non-ALE nodes (slave). The slave nodes may belong to Lagrangian solid, shell, beam, thick shell, or discrete (\*ELEMENT\_DISCRETE\_SPHERE) elements. In contrast to \*ALE\_COUPLING\_NODAL\_CONSTRAINT, SPH and EFG nodes *are*  supported.

> This keyword is incompatible with parts that use \*SECTION\_- ALE2D or \*SECTION\_ALE1D, i.e., it requires a 3D ALE formulation.

If a title is not defined LS-DYNA will automatically create an internal title for this coupling definition.

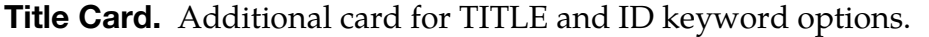

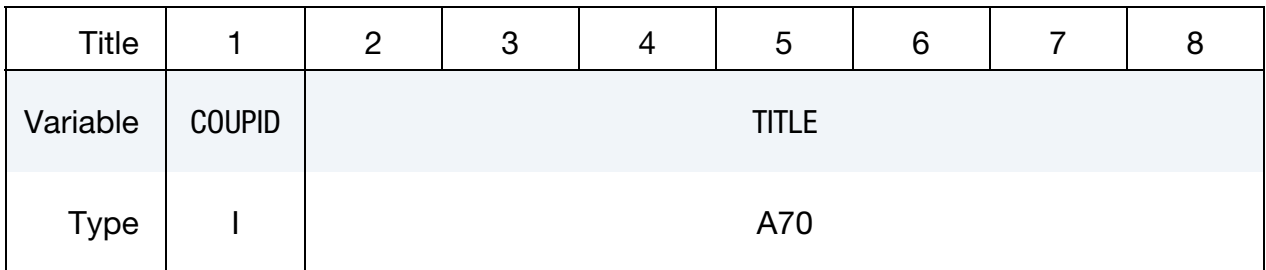

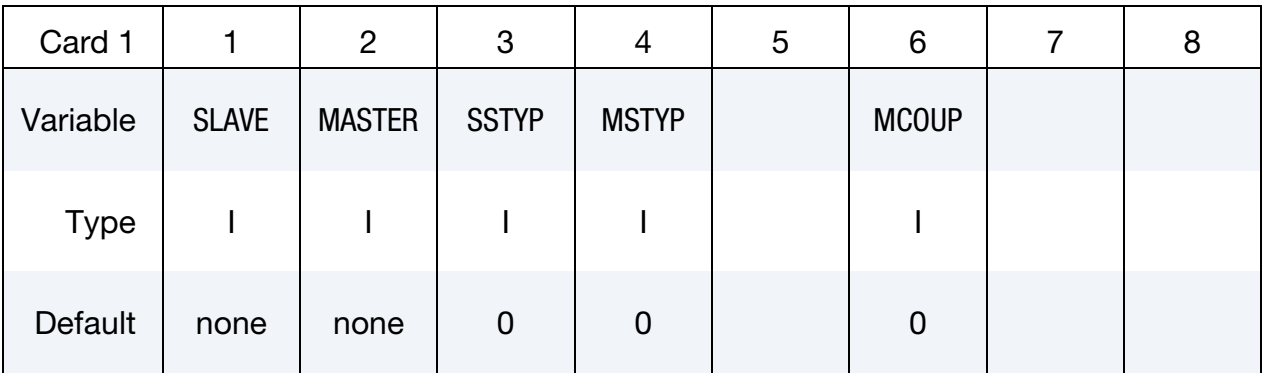

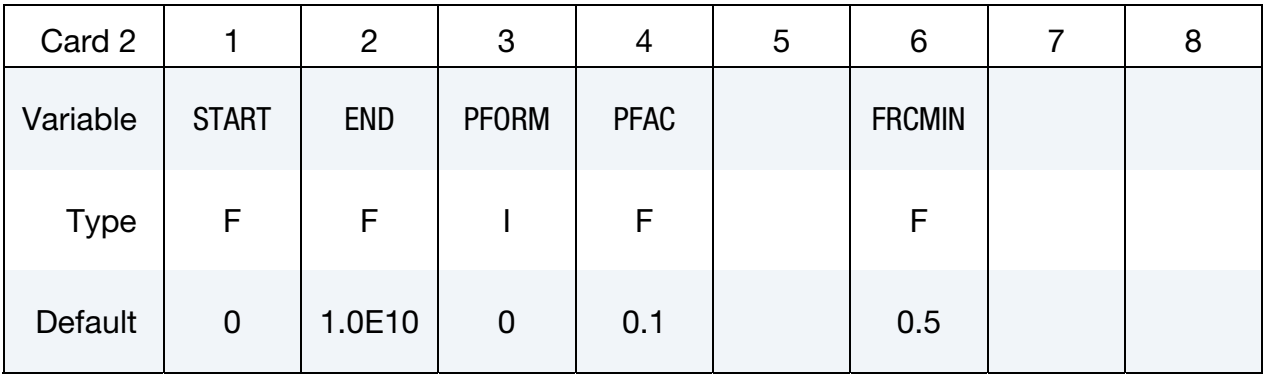

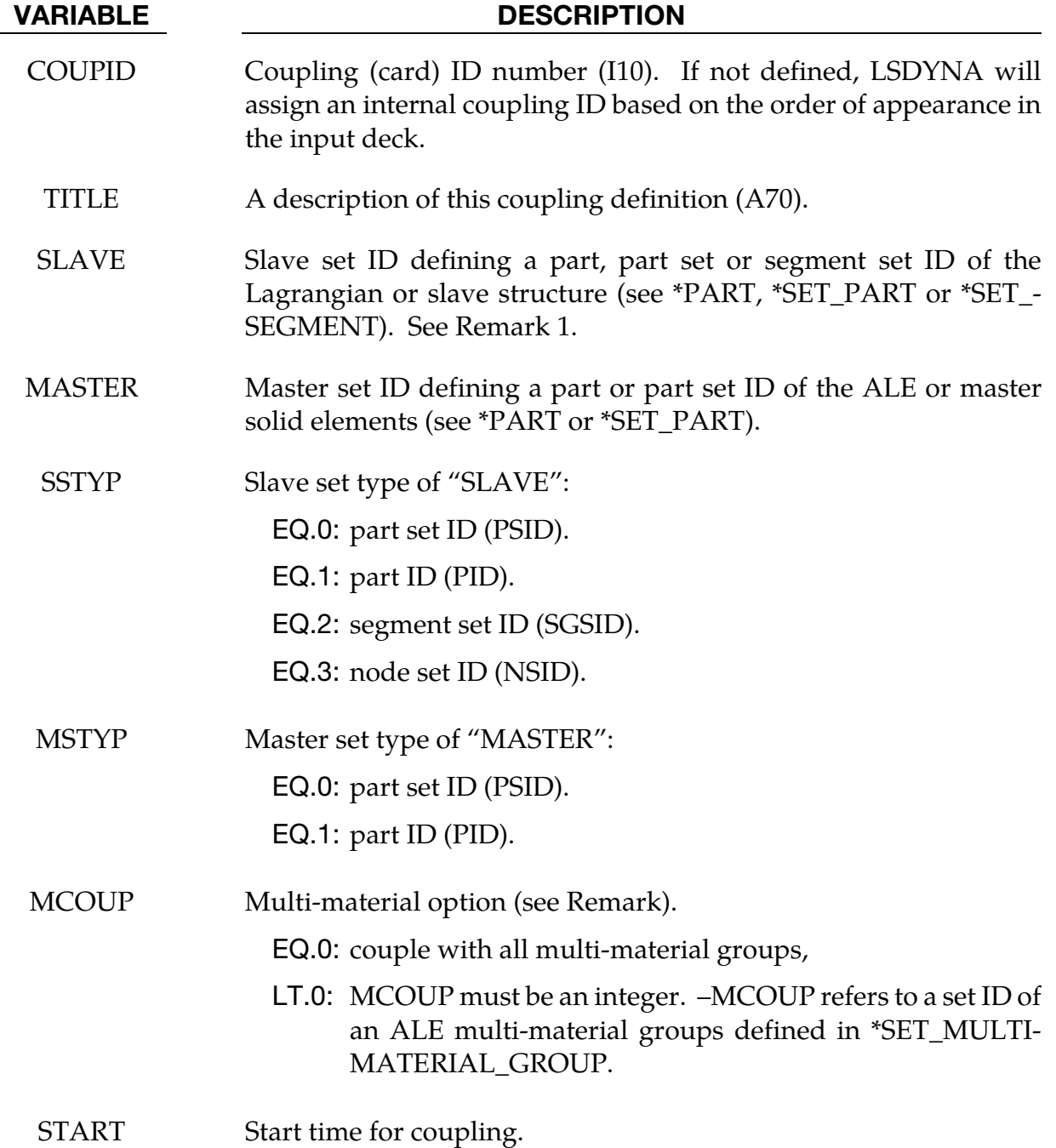

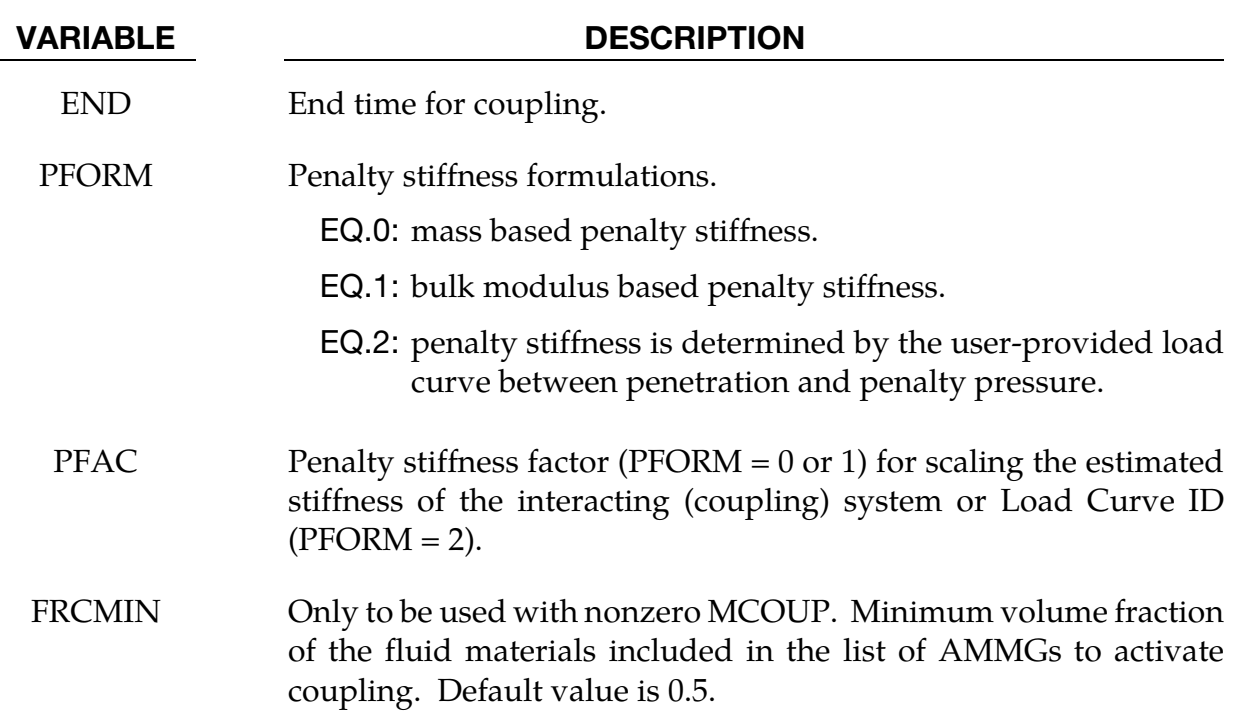

When MCOUP is a negative integer, say for example MCOUP = -123, then an ALE multimaterial set-ID (AMMSID) of 123 must exist. This is an ID defined by a \*SET\_MULTI-MA-TERIAL\_GROUP\_LIST card.

## \*ALE\_**COUPLING\_RIGID\_BODY**

Purpose: This command serves as a simplified constraint type coupling method between ALE fluids and a Lagrange rigid body.

In certain FSI simulations structure deformation is either small or not of the interest. Often times these structures are modeled as rigid bodies to shorten the simulation time and reduce the complexity. For such kind of problems, a full scale ALE/FSI simulation is costly in both simulation time and memory. This keyword provides a light-weight alternative FSI method for systems with minimal structural response.

It has a similar input format to \*ALE\_ESSENTIAL\_BOUNDARY and maybe regarded as being an extension of the essential boundary feature. The documentation for \*ALE\_ES-SENTIAL\_BOUNDARY\_BODY applies, in large part, to this card also.

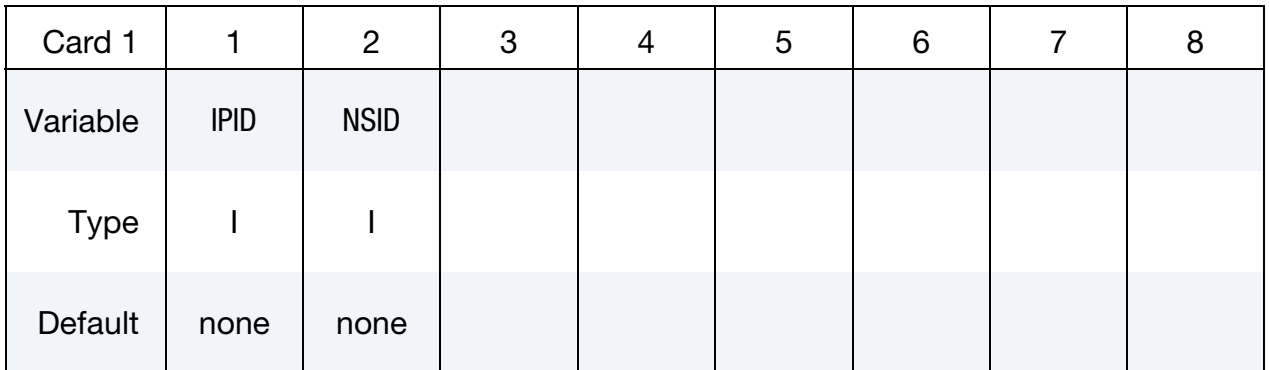

ALE Coupling Interfaces Cards. Include one card for each part, part set or segment to define ALE coupling interface. This input ends at the next keyword ("\*") card.

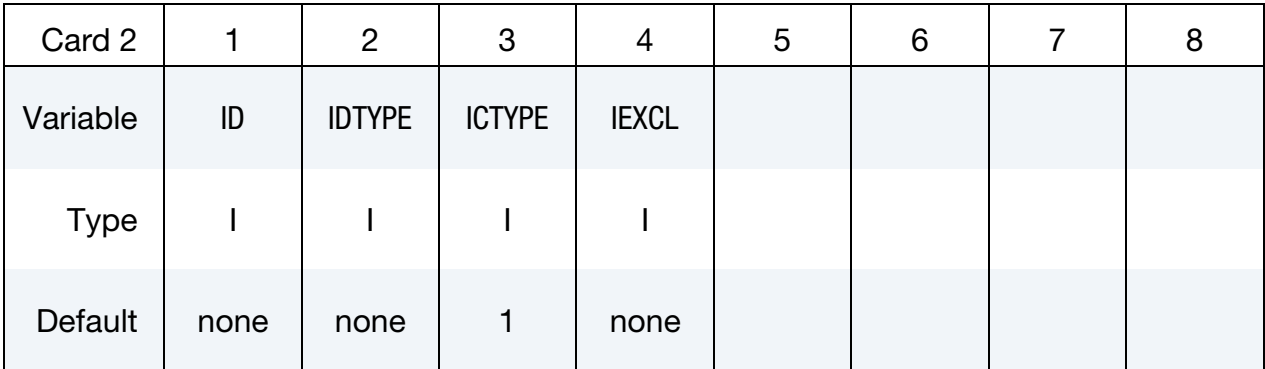

#### VARIABLE DESCRIPTION

IPID Rigid body part ID.

NSID Node set ID defining ALE boundary nodes to follow Rigid body motion.

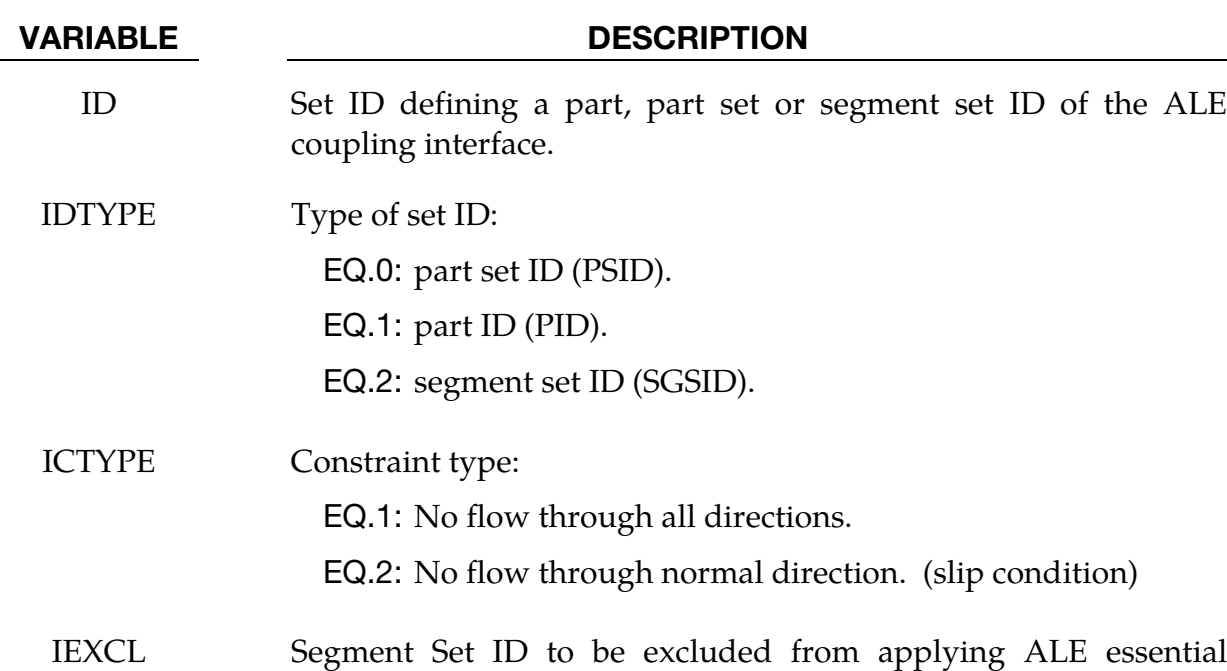

For ICTYPE  $= 2$ , the constrained direction(s) at each surface node comes in part from knowing whether the node is a surface node, an edge node, or a corner node. If the ALE mesh boundary is identified by part(s) (IDTYPE =  $0/1$ ), edge and corner nodes are automatically detected during the segment generation process. However, this automatic detection is not foolproof for complicated geometries. Identifying the ALE mesh boundary using segment sets (IDTYPE = 2) is generally preferred for complicated geometries in order to avoid misidentification of edge and corner nodes. When segment sets are used, the edge and corner nodes are identified by their presence in multiple segment sets where each segment set describes a more or less smooth, continuous surface. The intersections of these surfaces are used to identify edge/corner nodes.

boundary condition. For example, inlet/outlet segments.

### \*ALE\_ESSENTIAL\_BOUNDARY

Purpose: This command applies and updates essential boundary conditions on ALE boundary surface nodes. Updating the boundary conditions is important if the ALE mesh moves according to \*ALE\_REFERENCE\_SYSTEM\_GROUP. If the mesh does not move, it's more correct to call it an Eulerian mesh rather than an ALE mesh, but \*ALE\_ESSENTIAL\_- BOUNDARY can be applied nonetheless.

Certain engineering problems need to constrain the flow along the ALE mesh boundary. A simple example would be water flowing in a curved tube. Using the \*ALE\_ESSENTIAL\_- BOUNDARY approach, the tube material is not modeled and there is no force coupling between the fluid and the tube, rather the interior volume of the tube is represented by the location of the ALE mesh. Defining SPC boundary conditions with a local coordinate system at each ALE boundary node would be extremely inconvenient in such a situation. The \*ALE\_ESSENTIAL\_BOUNDARY command applies the desired constraints along the ALE surface mesh automatically. The user only needs to specify the part(s) or segment set(s) corresponding to the ALE boundary surfaces and the type of constraint desired.

**Boundary Condition Cards.** Include one card for each part, part set or segment on which essential boundary conditions are applied. This input ends at the next keyword ("\*") card.

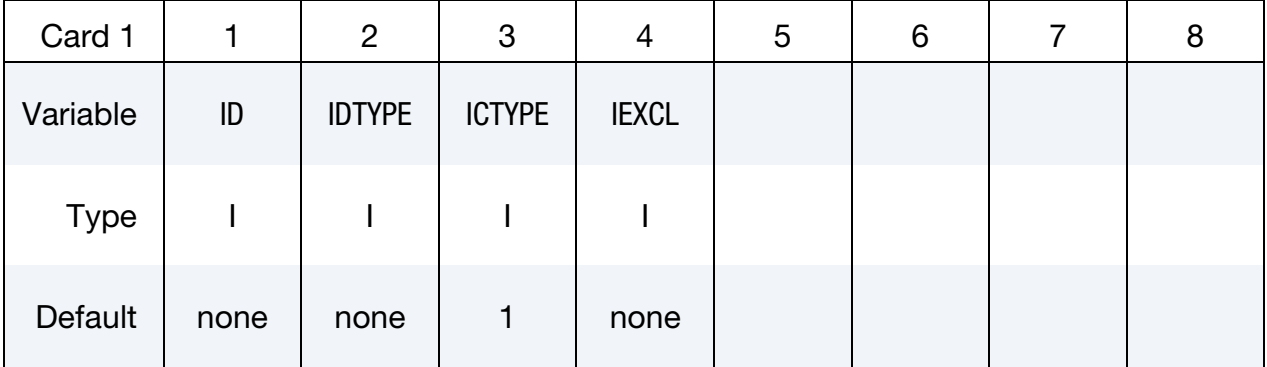

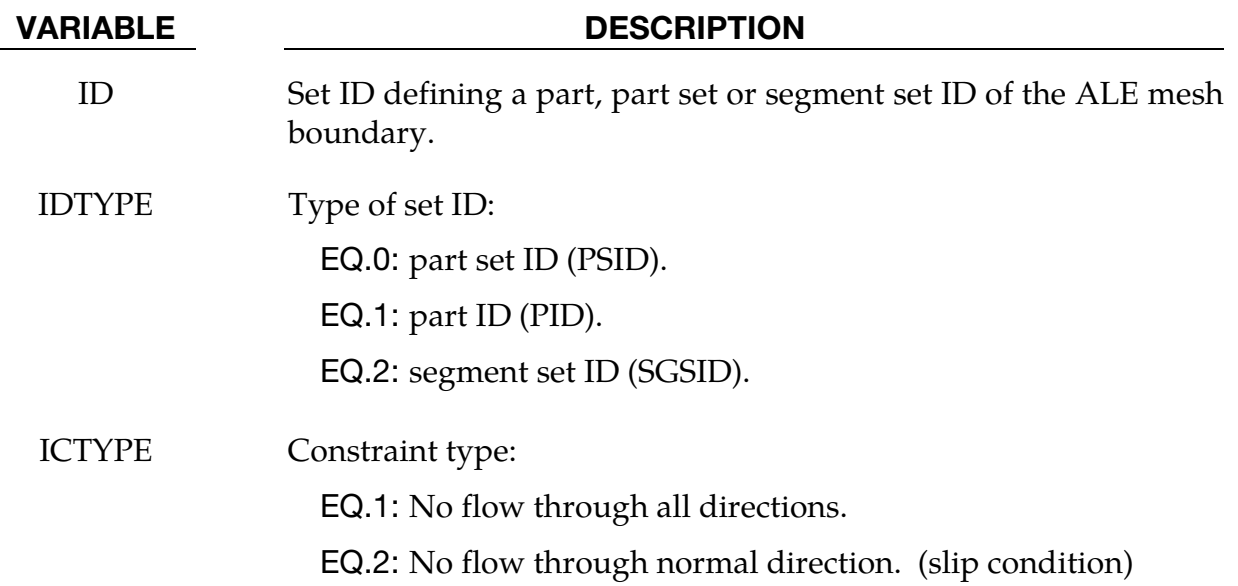

VARIABLE DESCRIPTION

IEXCL Segment Set ID to be excluded from applying ALE essential boundary condition. For example, inlet/outlet segments.

### Remarks:

For ICTYPE  $= 2$ , the constrained direction(s) at each surface node comes in part from knowing whether the node is a surface node, an edge node, or a corner node. If the ALE mesh boundary is identified by part(s)  $(IDTYPE = 0/1)$ , edge/corner nodes are automatically detected during the segment generation process. However, this automatic detection is not foolproof for complicated geometries. Identifying the ALE mesh boundary using segment sets (IDTYPE = 2) is generally preferred for complicated geometries in order to avoid misidentification of edge/corner nodes. When segment sets are used, the edge/corner nodes are identified by their presence in multiple segment sets where each segment set describes a more or less smooth, continuous surface. In short, the junctures or intersections of these surfaces identify edge/corner nodes.

# \*ALE\_FAIL\_SWITCH\_MMG\_{OPTION}

Purpose: This card is used to allow the switching of an ALE multi-material-group ID (AM-MGID) if a failure criteria is reached. If this card is not used and \*MAT\_VACUUM has a multi-material group in the input deck, failed ALE groups are replaced by the group for \*MAT\_VACUUM.

Available options include:

<BLANK> ID **TITLE** 

A title for the card may be input between the  $11<sup>th</sup>$  and  $80<sup>th</sup>$  character on the title-ID line. The optional title line precedes all other cards for this command.

The user can explicitly define a title for this coupling.

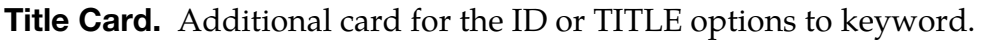

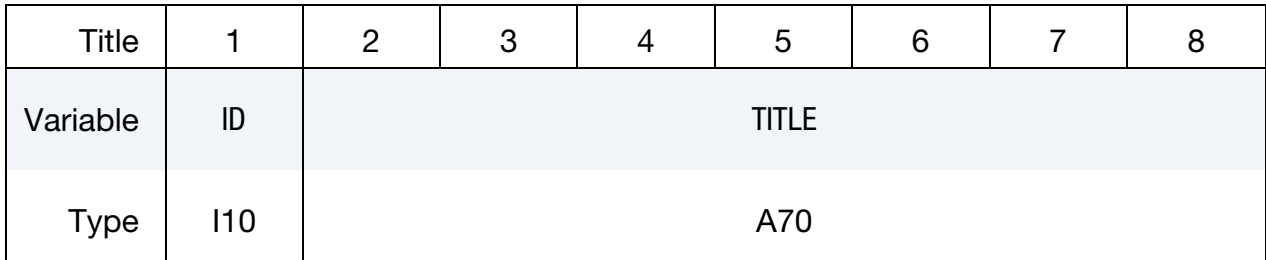

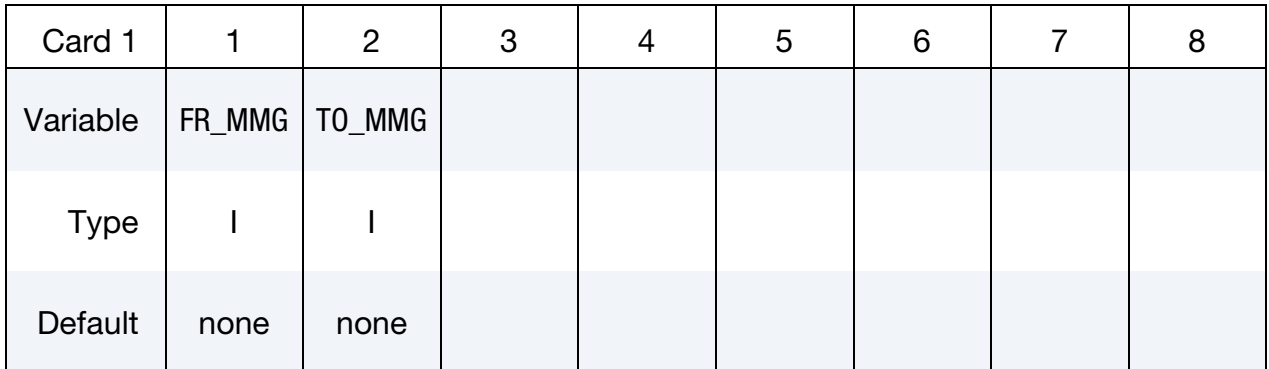

## VARIABLE DESCRIPTION

FR MMG This is the AMMG-SID before the switch. The AMMG-SID corresponds to the SID defined under the \*SET\_MULTI-MATERI-AL\_GROUP\_LIST (SMMGL) card. This SID points to one or more AMMGs. See Remark 1.

#### VARIABLE DESCRIPTION

TO\_MMG This is the AMMG-SID after the switch. The AMMG-SID corresponds to the SID defined under the \*SET\_MULTI-MATERI-AL\_GROUP\_LIST card. This SID points to one or more AMMGs. See Remark 1.

#### Remarks:

- 60. There is a correspondence between the FR\_MMG and TO\_MMG. Consider an example where:
	- a) The FR\_MMG SID points to a SID = 12 (the SID of its SMMGL card is 12, and this SID contains AMMG 1 and AMMG 2)
	- b) The TO\_MMG points to a SID = 34 (the SID of the SMMGL card is 34, and this SID contains AMMG 3 and AMMG 4)

Then, AMMG 1, if switched, will become AMMG 3, and AMMG 2, if switched, will become AMMG 4.

## \*ALE\_FRAGMENTATION

Purpose: When a material fails, this card is used to switch the failed material to vacuum. When used with FRAGTYP = 2, it can be used to model material fragmentation.

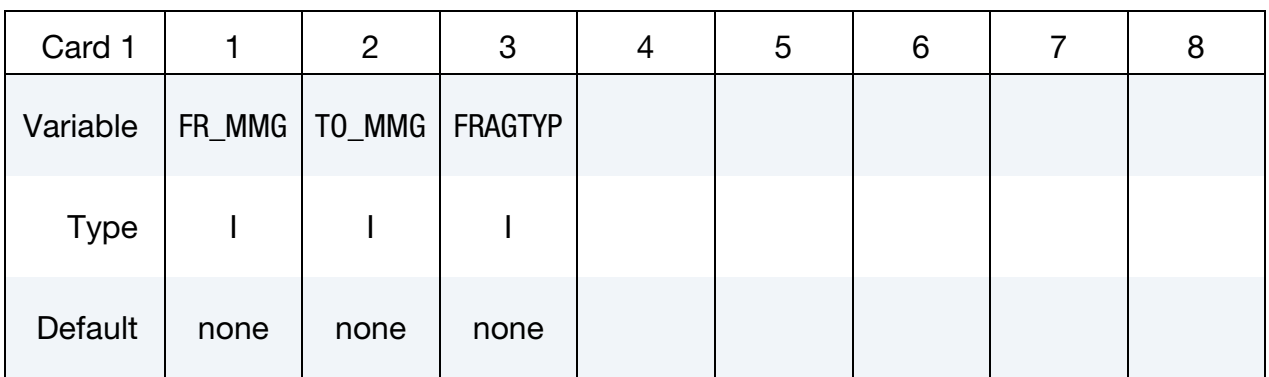

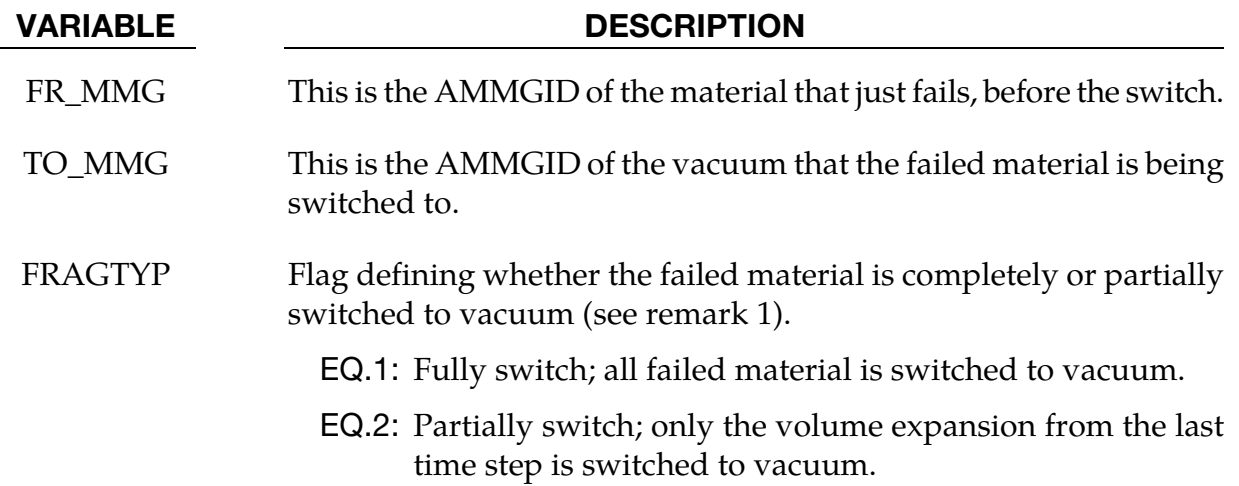

#### Remarks:

The Lagrange element contains only one material. Once the failure criterion is met in a Lagrange element, the whole element is marked as "failed" and either deleted or kept from further element force calculation.

However, for multi-material ALE elements, such approach is not practical as these elements are occupied by multiple materials. Failure, therefore, cannot be adequately modeled at the element level. Instead we convert the failed material inside an ALE element to vacuum. The effect is similar to element deletion in Lagrange simulations. The failed material, once switched to vacuum, is excluded from any future element force calculation.

61. Switch to Vacuum, (FRAGTYPE = 1). By default multi-material elements switch failed materials to vacuum. This switch involves assigning the full volume fraction of the failed material, say AMMG 1, in an element to vacuum, say AMMG 2.

 $FRAGTYP = 1$  is equivalent to the default treatment. However, with this card the vacuum AMMG can be explicitly specified. In the case that more than one vacuum AMMG exist, it is strongly recommended to use the FRAGTYP = 1 approach to eliminate ambiguity. It is also helpful during post-processing since it is possible to see the material interface of the switched material by assigning a dedicated vacuum AMMG to the switched material.

62. Fragmentation, (FRAGTYPE = 2).  $FRAGYP = 2$  models material fragmentation. Note that the FRAGTYP = 1 approach leads to loss of mass and, consequently, dissipates both momentum and energy. With FRAGTYP = 2, instead of converting the full volume of the failed material to vacuum, LS-DYNA only converts the material expansion to vacuum. This approach conserves mass and, therefore, momentum and energy.

To illustrate how this fragmentation model works, consider a tension failure example. At the time step when the material fails, LS-DYNA calculates the material expansion in the current step and converts this volume to vacuum. The stresses and other history variables are left unchanged, so that in the next time step it will again fail. The expansion in the next time step will be also converted to vacuum. This process continues until maybe at a later time the gap stops growing or even starts to close due to compression.

### Example:

Consider a simple bar extension example:

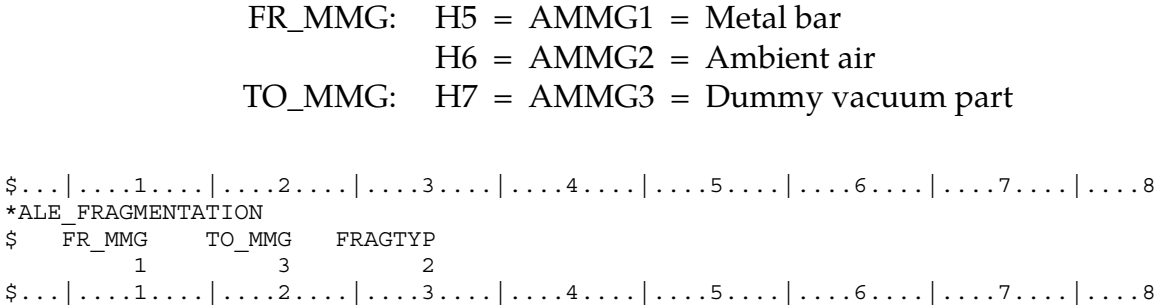

## \*ALE\_FSI\_PROJECTION

Purpose: This card provides a coupling method for simulating the interaction between a Lagrangian material set (structure) and ALE material set (fluid). The nearest ALE nodes are projected onto the Lagrangian structure surface at each time step. This method does not conserve energy, as mass and momentum are transferred via constrained based approach.

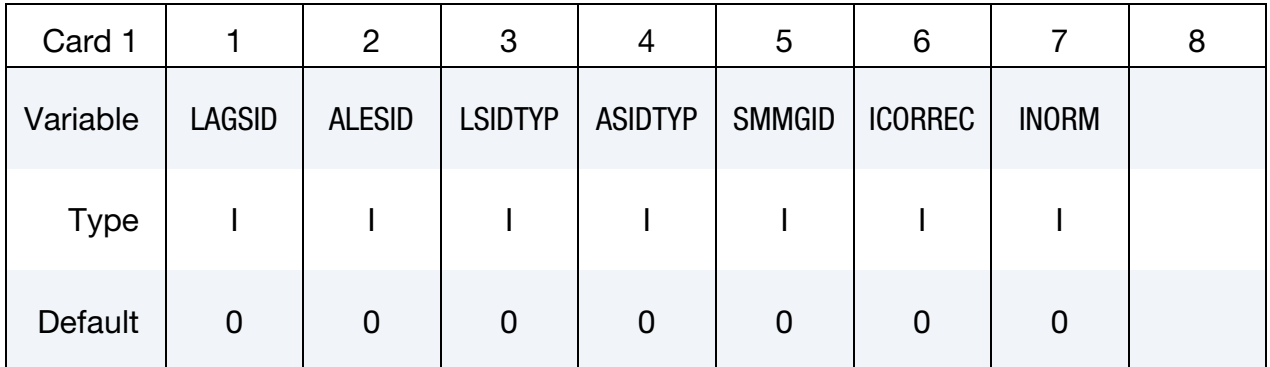

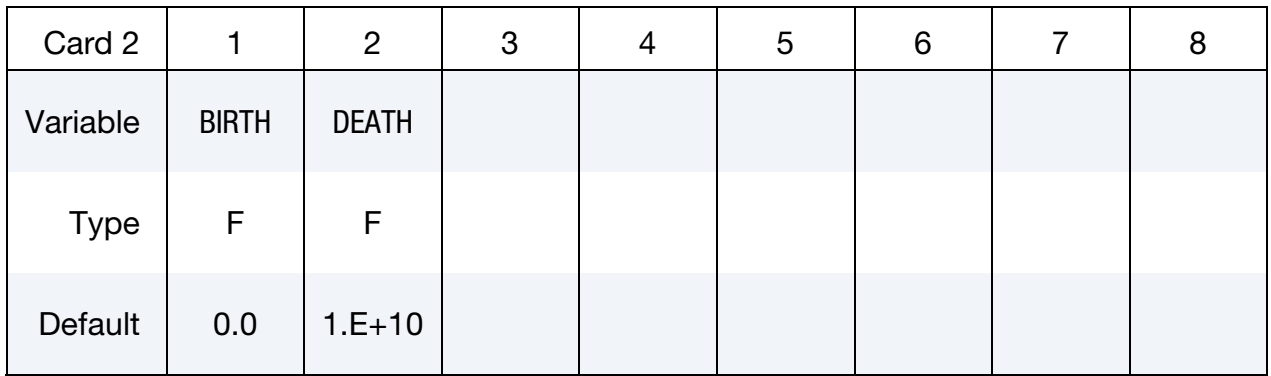

### VARIABLE DESCRIPTION

- LAGSID A set ID defining the Lagrangian part(s) for this coupling (structures).
- ALESID A set ID defining the ALE part(s) for this coupling (fluids).
- LSIDTYP Lagrangian set ID type EQ.0: Part set ID (PSID), EQ.1: Part ID (PID).
- ASIDTYP ALE set ID type EQ.0: Part set ID (PSID), EQ.1: Part ID (PID).

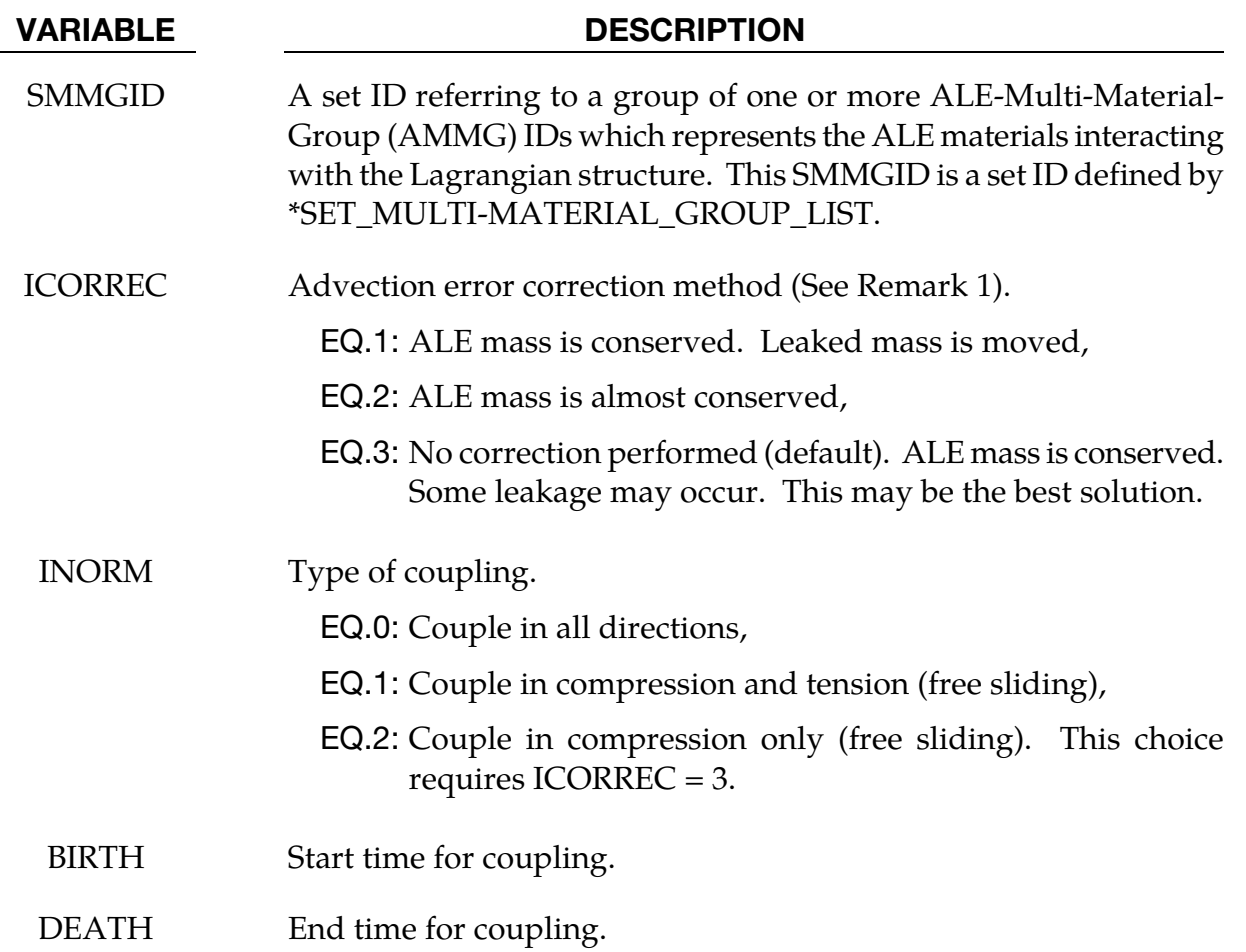

- 63. As the ALE nodes are projected onto the closest Lagrangian surface, there may be some advection errors introduced. These errors may result in a small element mass fraction being present on the "wrong" side of the coupled Lagrangian surface. There are 3 possible scenarios:
	- a) Mass on the wrong side of the Lagrangian structure may be moved to the right side. This may cause P oscillations. No leakage will occur.
	- b) Mass on the wrong side is deleted. Mass on the right side is scaled up to compensate for the lost mass. No leakage will occur.
	- c) Mass on the wrong side is allowed (no correction performed). Some leakage may occur. This may be the most robust and simplest approach.

#### Example:

Model Summary:

 $H1 = AMMG1 = background air mesh$  $H2 = AMMG1 = background air mesh$ S3 = cylinder containing AMMG2 S4 = dummy target cylinder for impact

The gas inside S3 is AMMG2. S3 is given an initial velocity and it will impact S4.

 $$...|...1...|...2...|...3...|...4...|...5...|...6...|...7...1...|...8$ \*ALE\_MULTI-MATERIAL\_GROUP 1 1 2 1 \*SET\_MULTI-MATERIAL\_GROUP\_LIST 22 2 \*ALE\_FSI\_PROJECTION \$ LAGSID ALESID LSIDTYP ASIDTYP SMMGID ICORREC INORM 3 1 1 1 22 3 2 \$ BIRTH DEATH 0.0 20.0  $$...|...1...|...2...|...3...|...4...|...5...|...5...|...6...|...7...1...8$ 

# \*ALE\_FSI\_SWITCH\_MMG\_{OPTION}

Purpose: This card is used to allow the switching of an ALE multi-material-group ID (AM-MGID) of a fluid as that fluid passes across a monitoring surface. This monitoring surface may be a Lagrangian shell structure, or a segment set. It does not have to be included in the slave set of the coupling card: \*CONSTRAINED\_LAGRANGE\_IN\_SOLID. However, at least one coupling card must be present in the model.

Available options include:

<BLANK> ID **TITLE** 

An ID number (up to 8 digits) may be defined for this switch command in the first 10 character space. A title for the card may be input between the 11<sup>th</sup> and 80<sup>th</sup> character on the title-ID line. The optional title line precedes all other cards for this command.

The user can explicitly define a title for this coupling.

| Title       |     | 2 | 3 | ა            | 6 |  |
|-------------|-----|---|---|--------------|---|--|
| Variable    | ID  |   |   | <b>TITLE</b> |   |  |
| <b>Type</b> | 110 |   |   | A70          |   |  |

**Title Card.** Additional card for the Title or ID keyword options.

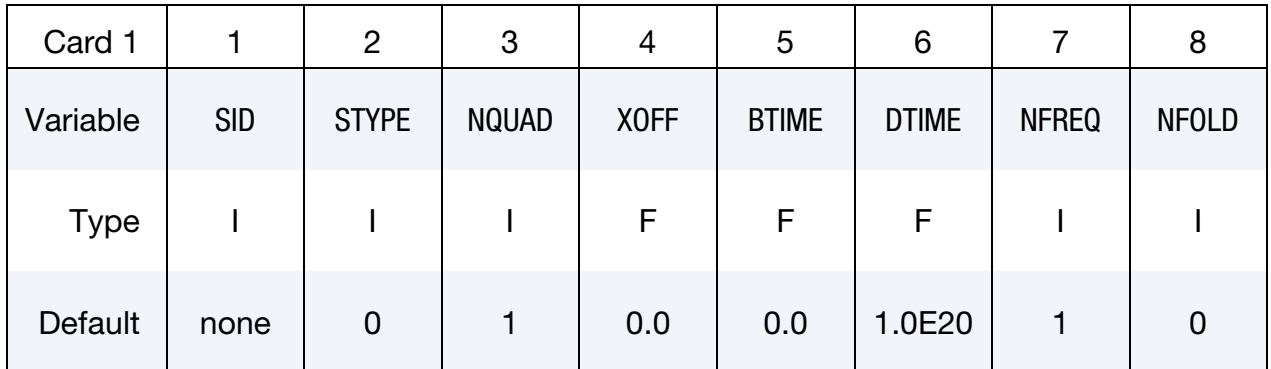

# \*ALE\_FSI\_SWITCH\_MMG \*ALE \*ALE \*ALE \*ALE \*\*

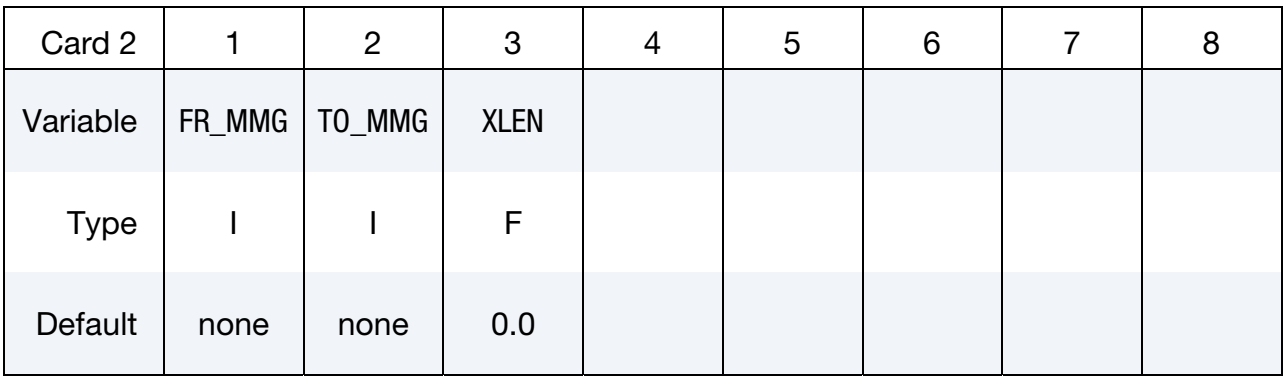

#### VARIABLE DESCRIPTION

- SID A set ID defining a monitoring surface over which an ALE fluid flows across, and its ALE multi-material-group-ID (AMMGID) is switched. The monitoring surface may be a Lagrangian shell structure, or a segment set. This surface, if Lagrangian, does not have to be included in the coupling definition (see remark 4).
- STYPE Set ID type of the above SID.

EQ.0: Part set ID (PSID) (default).

EQ.1: Part ID (PID).

EQ.2: Segment set ID (SGSID).

- NQUAD The number of flow-sensor points to be distributed over each monitoring surface/segment. There should be enough sensor points distributed to monitor the flow in each ALE element intersected by this monitoring surface (default  $= 1$ , see remark 3).
	- XOFF An offset distance away from the monitoring surface, beyond which the AMMGID switching occurs. The direction of XOFF is defined by the normal vector of the monitoring segment. This offset distance, in general, should be at least 2 ALE element widths away from, and beyond the monitoring interface (default  $= 0.0$ ).
- BTIME Start time for the AMMGID switch to be activated (default  $= 0.0$ ).
- DTIME Ending time for the AMMGID switch (default = 1.0E20).
- NFREQ Number of computational cycles between ALE switch check  $(default = 1).$

#### VARIABLE DESCRIPTION

- NFOLD Flag for checking folding logic (default =  $0, \Rightarrow$  off). If NFOLD =  $1 (\Rightarrow$ on), then LS-DYNA will check if the monitoring segment is in the fold, applicable to airbag. If the monitoring segment is still located within a folded (shell) region, then no switching is allowed yet until it has unfolded.
- FR\_MMG This is the AMMG-SID before the switch. The AMMG-SID corresponds to the SID defined under the \*SET\_MULTI-MATERI-AL\_GROUP\_LIST (SMMGL) card. This SID points to one or more AMMGs. See Remark 1.
- TO\_MMG This is the AMMG-SID after the switch. The AMMG-SID corresponds to the SID defined under the \*SET\_MULTI-MATERI-AL\_GROUP\_LIST card. This SID points to one or more AMMGs. See Remark 1.
	- XLEN This is an absolute distance for distributing the flow sensor points over the ALE elements. To make sure that at least 1 sensor point, defined on each Lagrangian segment, is present in each ALE element to track the flow of an AMMG, XLEN may be estimated as roughly half the length of the smallest ALE element in the mesh. See Remark 3.

### Remarks:

- 64. There is a correspondence between the FR\_MMG and TO\_MMG. Consider an example where:
	- a) The FR\_MMG SID points to a SID = 12 (the SID of its SMMGL card is 12, and this SID contains AMMG 1 and AMMG 2)
	- b) The TO\_MMG points to a SID = 34 (the SID of the SMMGL card is 34, and this SID contains AMMG 3 and AMMG 4)

Then, AMMG 1, if switched, will become AMMG 3, and AMMG 2, if switched, will become AMMG 4.

65. The ID option must be activated if the parameter SWID is used in the \*DATA-BAS\_FSI card. Then the accumulated mass of an AMMG that goes through a tracking surface, and being switched, will be reported via the parameter "mout" in the "dbfsi" ASCII output file (or equivalently the "POROSITY" parameter inside LS-PrePost ASCII plotting option).

- 66. When both NQUAD and XLEN are defined, whichever gives smaller sensor-point interval distance will be used. XLEN may give better control as in the case of a null shell acting as the monitoring surface. As this null shell is stretched, NQUAD distribution of sensor-points may not be adequate, but XLEN would be.
- 67. The monitoring surface does not have to be included in the slave set of the coupling card. However, at least one coupling card must be present in the model. The monitoring segment set can be made up of Lagrangian or ALE nodes.

## Example:

Consider a simple airbag model with 3 part IDs:

H25 (AMMG1) = Inflator gas injected into the airbag.

 $H24$  (AMMG2) = Air outside the airbag (background mesh).

- H26 (AMMG3) = Dummy AMMG of inflator gas after it passes through a vent hole.
	- S9 = A Lagrangian shell part representing a vent hole.
	- S1 = A Lagrangian shell part representing the top half of an airbag.
	- S2 = A Lagrangian shell part representing the bottom half of an airbag.

The inflator gas inside the airbag is distinguished from the inflator gas that has passed through the monitoring surface (vent hole) to the outside of the airbag by assigning different ALE multi-material group set ID to each. The dummy fluid part (H26) should have the same material and EOS model IDs as the before-switched fluid (H25).

 $TO_MMG = 125$  $\Rightarrow$  AMMGID (before switch) = \*SET\_MULTI-MATERIAL\_GROUP\_LIST(125) = 1  $\Rightarrow$  PART = PART(AMMGID1) = H25  $FR\_MMG = 126$  $\Rightarrow$  AMMGID (before switch) = \*SET\_MULTI-MATERIAL\_GROUP\_LIST(126) = 3  $\Rightarrow$  PART = PART(AMMGID3) = H26  $$...|...1...|...2...|...3...|...4...|...5...|...5...|...6...|...7...1...8$ \*ALE\_MULTI-MATERIAL\_GROUP 25 1 24 1 26 1 \*DATABASE\_FSI  ${\small \texttt{STYPE: 0=PSID ; 1=PID ; 2=SGSID}}$  0.1000 \$ DBFSI\_ID SID STYPE AMMGSWID LDCONVID  $\begin{array}{ccccccccc}\n1 & & & 1 & & & 1 \\
2 & & & 2 & & & 1\n\end{array}$  2 2 1 3 9 1 90000 \*SET\_MULTI-MATERIAL\_GROUP\_LIST 125

1

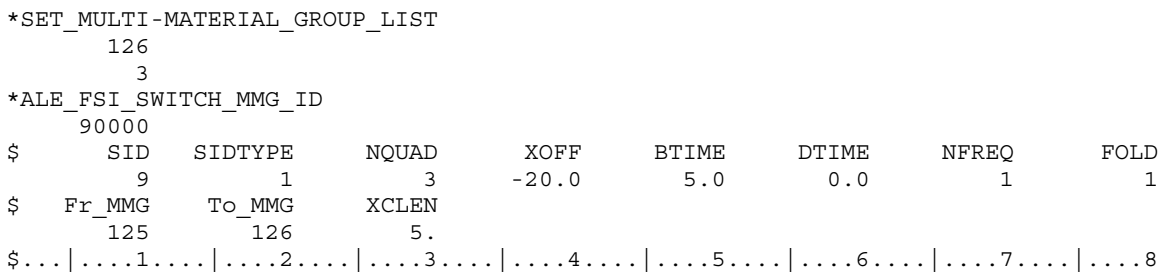

## Note:

- 68. The \*DATABASE\_FSI card tracks 3 surface entities: (a) top half of an airbag, (b) bottom half of an airbag, and (c) the vent hole monitoring surface where the AM-MGID of the inflator gas is switched.
- 69. The amount of mass passing through the vent hole during the switch is output to a parameter called "pleak" in a "dbfsi" ASCII file. See \*DATABASE\_FSI.
- 70. The \*ALE\_FSI\_SWITCH\_MMG\_ID card track any flow across S9 and switch the AMMGSID from 125 (AMMG 1) to 126 (AMMG 3).

## \*ALE\_FSI\_TO\_LOAD\_NODE

Purpose: Output the ALE coupling forces from \*CONSTRAINED\_LAGRANGE\_IN\_SOL-ID,  $CTYPE = 4$  in keyword format, so they may be applied directly in another run.

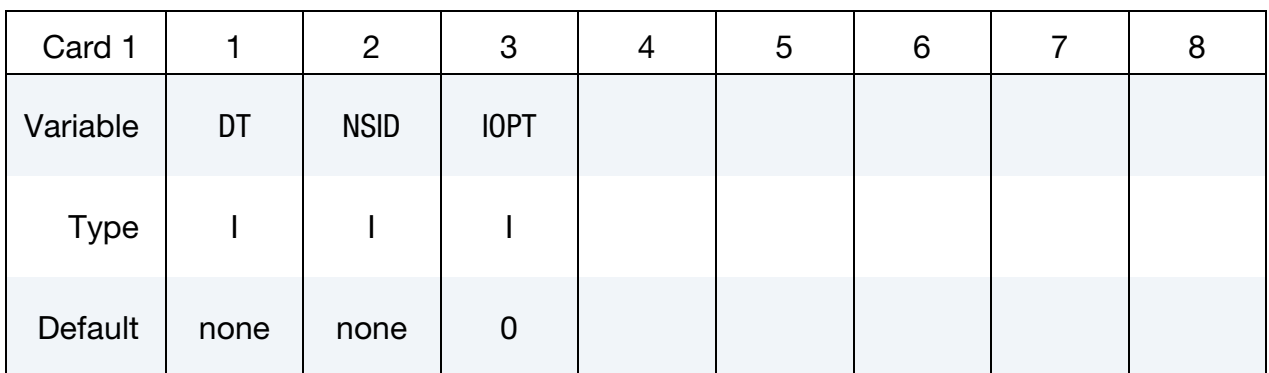

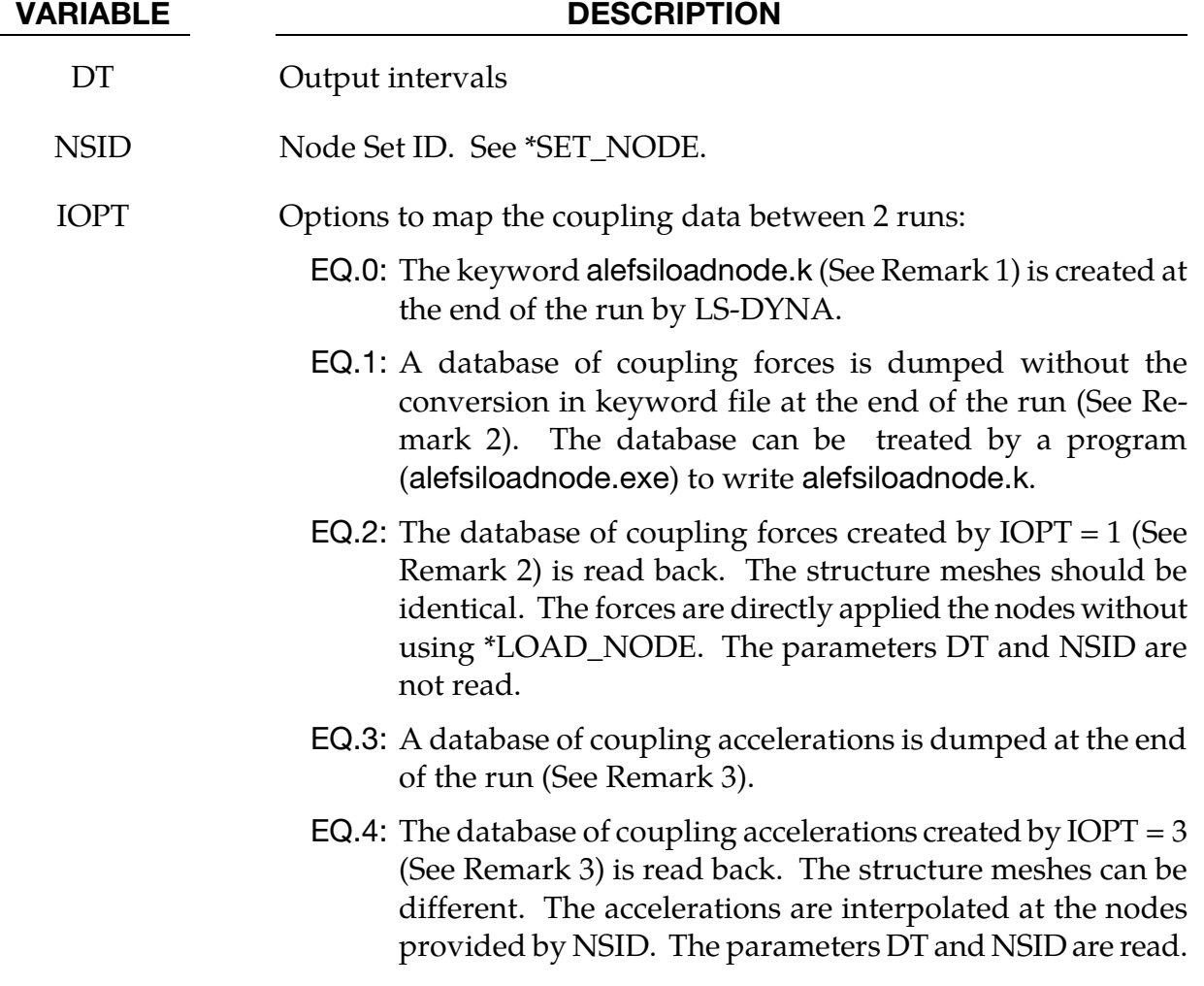

- 71. The name of the output keyword file is alefsiloadnode.k. For each node, this file contains three \*LOAD\_NODE for each global direction and three \*DEFINE\_- CURVE for the coupling force histories.
- 72. The name of the database is alefsi2ldnd.tmp (or alefsi2ldnd.tmp00… in MPP). It should be in the directory of the  $2<sup>nd</sup>$  run for IOPT = 2. The database lists the coupling forces by node. The structure meshes (and their MPP decomposition) for the  $IOPT = 1$  and  $IOPT = 2$  runs should be the same.
- 73. The names of the databases are alefsi2ldnd.tmp (or alefsi2ldnd.tmp00… in MPP) and alefsi2lndndx.tmp. They should be in the directory of the  $2<sup>nd</sup>$  run for IOPT = 4. The file alefsi2ldnd.tmp lists the coupling accelerations by node (coupling acceleration = coupling force / nodal mass). The file alefsi2lndndx.tmp lists the initial nodal coordinates and coupling segment connectivities (see \*CONSTRAINED\_LAGRANGE\_IN\_SOLID for coupling segment). The structure meshes for the IOPT =  $3$  and IOPT =  $4$  runs can be different. The IOPT =  $3$  initial geometry stored in alefsi2lndndx.tmp is used to interpolate the coupling accelerations (saved in alefsi2ldnd.tmp) at the nodes provided by NSID. For the interpolation to work, these nodes should be within the IOPT = 3 coupling segment initial locations.

### \*ALE\_MULTI-MATERIAL\_GROUP

Purpose: This command defines the appropriate ALE material groupings for interface reconstruction when two or more  $\underline{ALE}$  Multi-Material Groups (AMMG) are present in a model. This card is required when ELFORM = 11 in the \*SECTION\_SOLID card or when ALEFORM = 11 in \*SECTION\_ALE1D or \*SECTION\_ALE2D. Each data line represents one ALE multi-material group (AMMG), with the first line referring to AMMGID 1, second line AMMGID 2, etc. Each AMMG represents one unique "fluid" which may undergo interaction with any Lagrangian structure in the model.

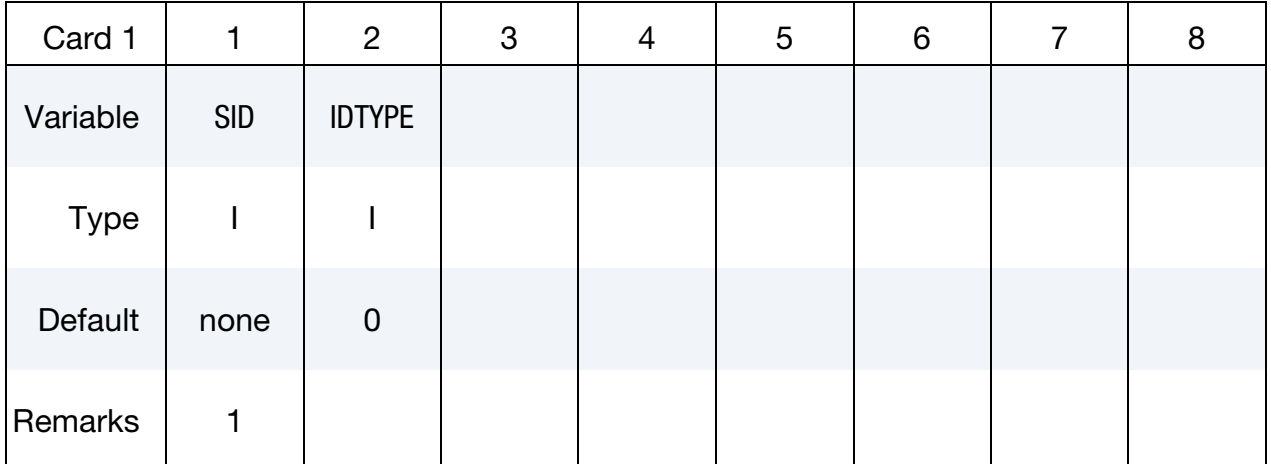

### VARIABLE DESCRIPTION

SID Set ID.

IDTYPE Set type: EQ.0: Part set, EQ.1: Part.

### Remarks:

- 74. When ELFORM = 12 in the \*SECTION\_SOLID card (single material and void), this card should not be used. In one model, ELFORM = 12 cannot be used together with ELFORM = 11. If possible, it is recommended that ELFORM = 11 be used as it is the most robust and versatile formulation for treating multi-material ALE parts.
- 75. Each AMMG is automatically assigned an ID (AMMGID), and consists of one or more PART ID's. The interface of each AMMGID is reconstructed as it evolves dynamically. Each AMMGID is represented by one material contour color in LS-PrePost.

<span id="page-391-0"></span>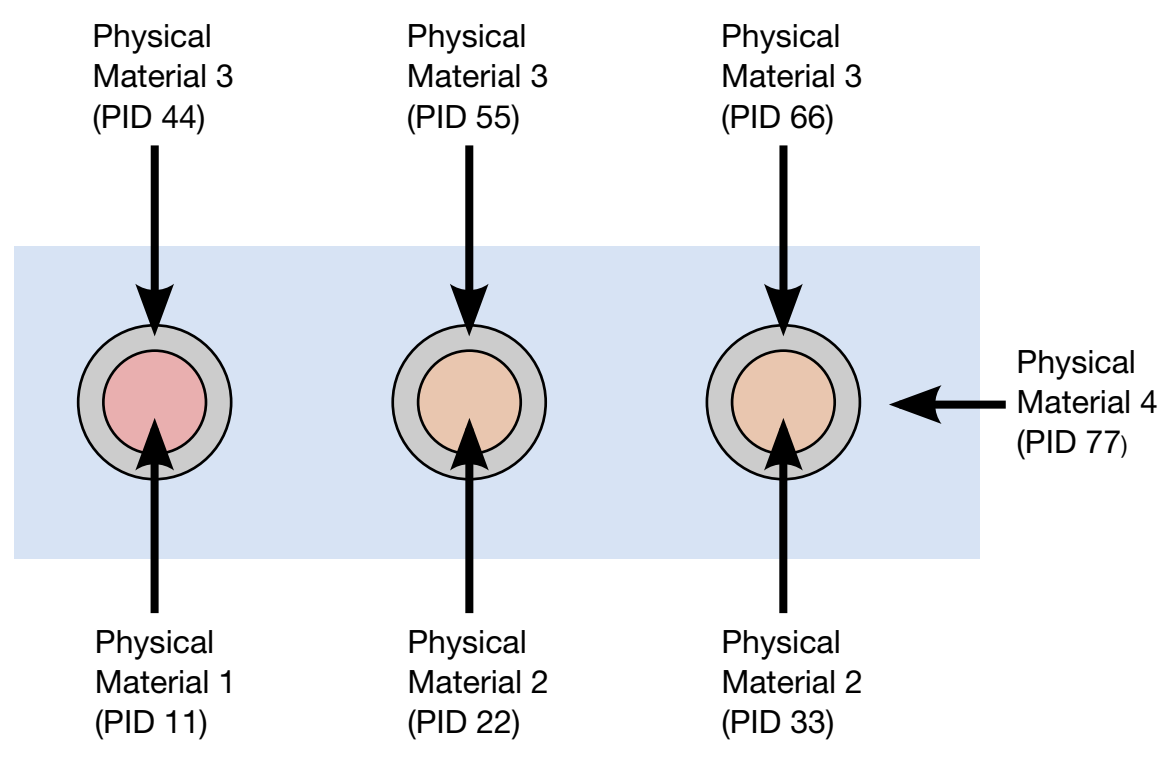

**Figure 4-1.** Schematic illustration of Example 1.

- 76. The maximum number of AMMGIDs allowed has been increased to 20. However, there may be 2, at most 3, AMMGs inside an ALE element at anytime. If there are more than 3 AMMGs inside any 1 ALE element, the ALE mesh needs refinement. Better accuracy is obtained with 2 AMMGs in mixed elements.
- 77. To plot these AMMGIDs in LS-PrePost:

 $[FCOMP] \Rightarrow [MISC] \Rightarrow [VOLUME FRACTION OF AMMGID #] \Rightarrow [APPLY]$ 

(Note: Contour definitions maybe different for gas mixture application)

- 78. It is very important to distinguish among the
	- a) Physical materials,
	- b) PART IDs, and
	- c) AMMGIDs.

A \*PART may be any mesh component. In ALE formulation, it is simply a geometric entity and a time  $= 0$  concept. This means a \*PART may be a mesh region that can be filled with one or more AMMGIDs at time zero, via a volume filling command (\*INITIAL\_VOLUME\_FRACTION\_GEOMETRY). An AMMGID represents a physical material group which is treated as one material entity (represented by 1 material color contour in LS-PrePost plotting). AMMGID is used in dealing

with multiple ALE or Eulerian materials. For example, it can be used to specify a master ALE group in a coupling card.

### Example 1:

Consider a purely Eulerian model containing 3 containers containing 2 different physical materials (fluids 1 and 2). All surrounded by the background material (maybe air). The containers are made of the same material, say, metal. Assume that these containers explode and spill the fluids. We want to track the flow and possibly mixing of the various materials. Note that all 7 parts have ELFORM = 11 in their \*SECTION\_SOLID cards. So we have total of 7 PIDs, but only 4 different physical materials. See [Figure 4-1.](#page-391-0)

Approach 1: If we want to track only the interfaces of the **physical** materials.

```
\frac{1}{2}...\left[\ldots, 1, \ldots\right]....2....\left[\ldots, 3, \ldots\right]....4....\left[\ldots, 5, \ldots\right]....6....\left[\ldots, 7, \ldots\right]....8
*SET_PART 
 1 
          11 
*SET_PART 
          2 
 22 33 
*SET_PART 
          3 
 44 55 66 
*SET_PART 
          4 
          77 
*ALE_MULTI-MATERIAL_GROUP 
          1 \overline{0} \leftarrow 1^{st} line = 1^{st} AMMG \Rightarrow AMMGID = 1
          2 0 ← 2^{nd} line = 2^{nd} AMMG \Rightarrow AMMGID = 23 0 ← 3^{rd} line = 3^{rd} AMMG \Rightarrow AMMGID = 3
          4 0 ← 4^{th} line = 4^{th} AMMG \Rightarrow AMMGID = 4
$...|....1....|....2....|....3....|....4....|....5....|....6....|....7....|....8
```
With this approach, we define only 4 AMMGs (NALEGP = 4). So in LS-PrePost, when plotting the material-group (history variable) contours, we will see 4 colors, one for each material group. One implication is that when the fluids from part 22 and part 33 flow into the same element, they will coalesce and no boundary distinction between them is maintained subsequently. While this may be acceptable for fluids at similar thermodynamic states, this may not be intuitive for solids. For example, if the solid container materials from parts 44, 55 and 66 flow into one element, they will coalesce "like a single fluid", and no interfaces among them are tracked. If this is undesirable, an alternate approach may be taken. It is presented next.

Approach 2: If we want to reconstruct as many interfaces as necessary, in this case, we follow the interface of each part.

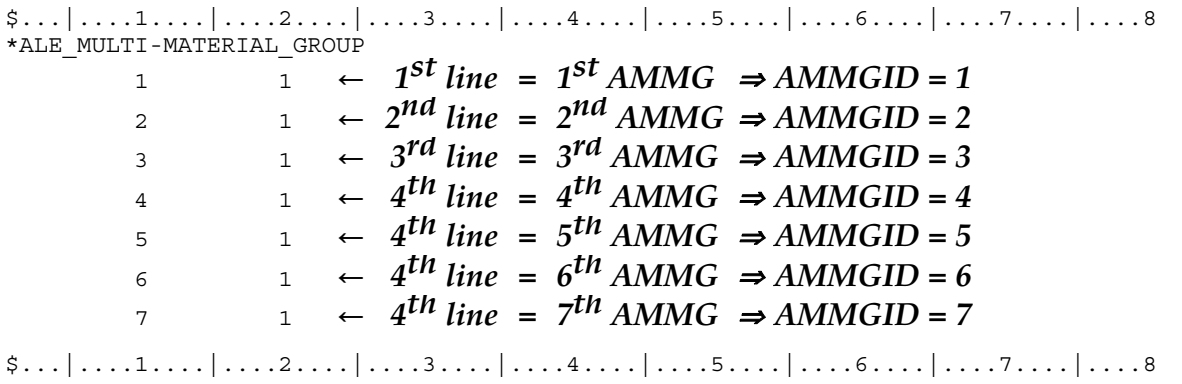

There are 7 AMMGs in this case (NALEGP = 7). This will involve more computational cost for the additional tracking. Realistically, accuracy will be significantly reduced if there are more than 3 or 4 materials in any one element. In that case, higher mesh resolution may be required.

## Example 2:

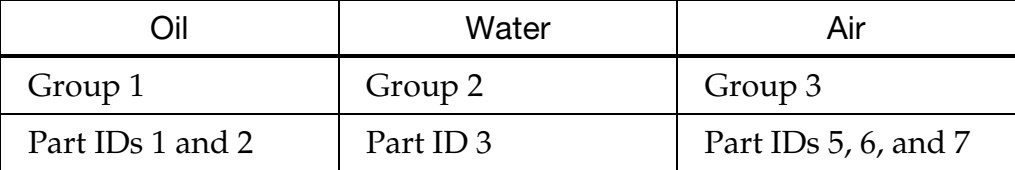

The above example defines a mixture of three groups of materials (or "fluids"), oil, water and air, that is, the number of ALE multi-material groups (AMMGs) NALEGP = 3.

The first group contains two parts (materials), part ID's 1 and 2.

The second group contains one part (material), part ID 3.

The third group contains three parts (materials), part ID's 5, 6 and 7.

## \*ALE\_REFERENCE\_SYSTEM\_CURVE

Purpose: This command defines a motion and/or a deformation prescribed for a geometric entity, where a geometric entity may be any part, part set, node set, or segment set. The motion or deformation is completely defined by the 12 parameters shown in the equation below. These 12 parameters are defined in terms of 12 load curves. This command is required only when PRTYPE = 3 in the \*ALE\_REFERENCE\_SYSTEM\_GROUP command.

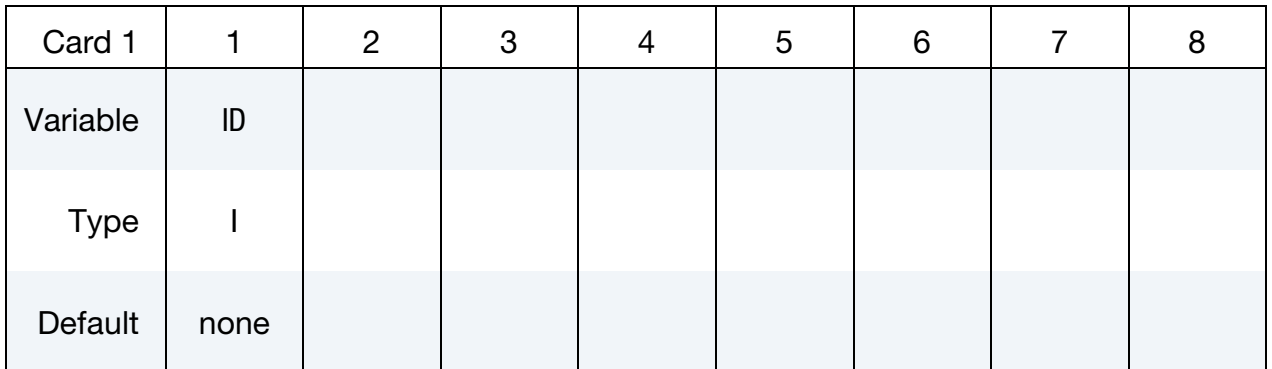

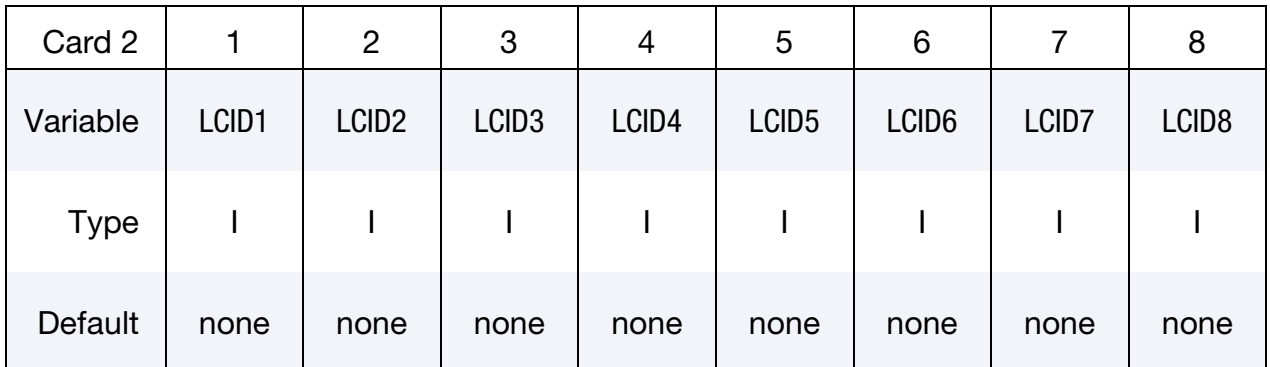

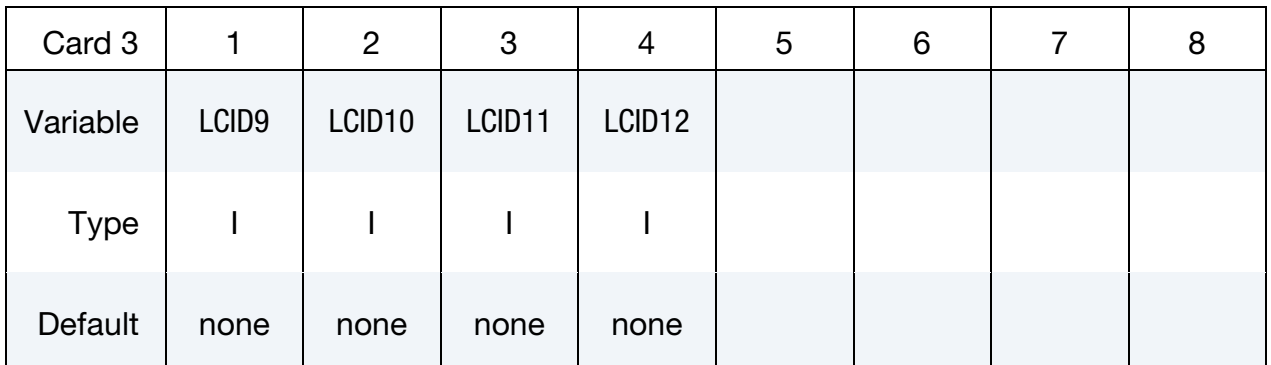

## VARIABLE DESCRIPTION

ID Curve group ID.

LCID1, ..., LCID12 Load curve IDs.

79. The velocity of a node at coordinate  $(x, y, z)$  is defined as:

$$
\begin{Bmatrix} \dot{x} \\ \dot{y} \\ \dot{z} \end{Bmatrix} = \begin{Bmatrix} f_1 \\ f_5 \\ f_9 \end{Bmatrix} + \begin{bmatrix} f_2 & f_3 & f_4 \\ f_6 & f_7 & f_8 \\ f_{10} & f_{11} & f_{12} \end{bmatrix} \begin{Bmatrix} x - XC \\ y - YC \\ z - ZC \end{Bmatrix}
$$

where  $f_1(t)$  is the value of load curve LCID1 at time  $t$ ,  $f_2(t)$  is the value of load curve LCID2 at time *t* and so on. The functions  $f_1(t)$ ,  $f_5(t)$ , and  $f_9(t)$  respectively correspond to the translation components in global  $x$ ,  $y$ , and  $z$  direction, while the functions  $f_2(t)$ ,  $f_7(t)$ , and  $f_{12}(t)$  correspond to and expansion or contraction along the  $x$ ,  $y$ , and  $z$  axes.

The parameters XC, YC and ZC from the second data card of \*ALE\_REFERENCE\_- SYSTEM\_GROUP define the center of rotation and expansion of the mesh. If the mesh translates, the center position is updated with  $f_1(t)$ ,  $f_5(t)$ , and  $f_9(t)$ .

If LCID8, LCID10, LCID3 are equal to  $-1$ , their corresponding values  $f_8(t)$ ,  $f_{10}(t)$ , and  $f_3(t)$  will be equal to  $-f_{11}(t)$ ,  $-f_4(t)$ , and  $-f_6(t)$  so as to make a skew symmetric matrix thereby inducing a rigid rotation of the mesh about the axis v defined by the triple,

$$
\mathbf{v} = (f_{11}(t), f_4(t), f_6(t))
$$

#### Example:

Consider a motion that consists of translation in the x and y direction only. Thus only  $f_1(t)$ and  $f_5(t)$  are required. Hence only 2 load curve ID's need be defined:

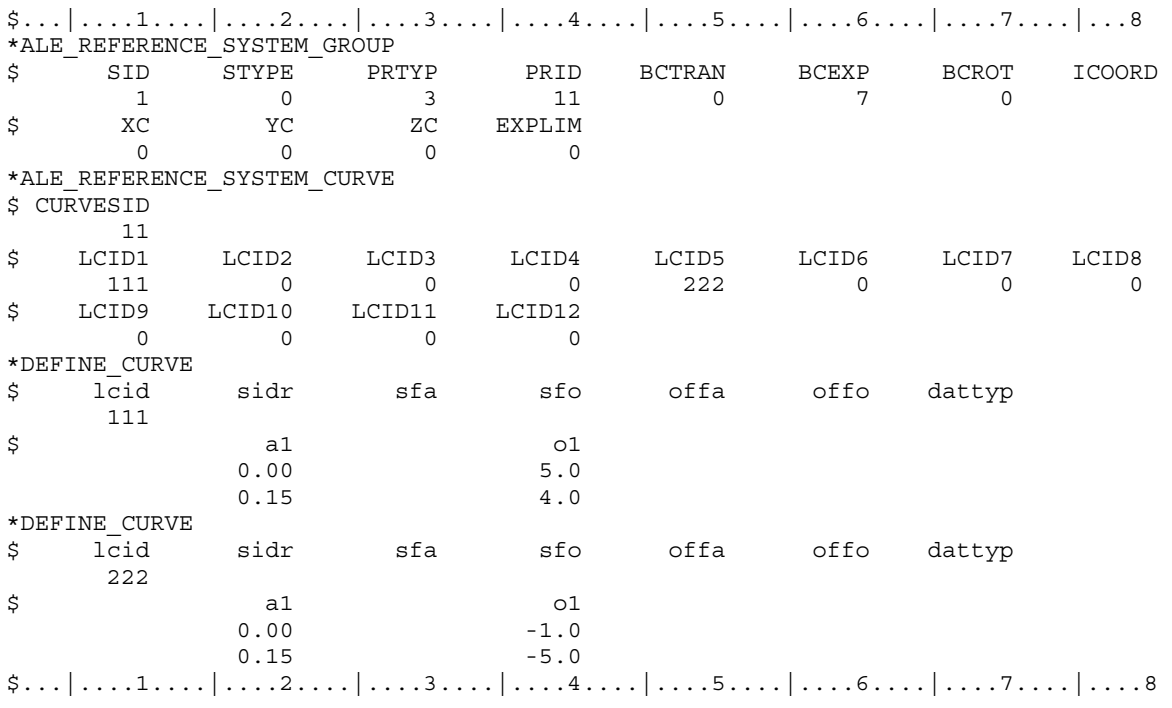
## \*ALE\_REFERENCE\_SYSTEM\_GROUP

Purpose: This card is used to associate a geometric entity to a reference system type. A geometric entity may be any part, part set, node set, or segment set of a model (or a collection of meshes). A reference system type refers to the possible transformation allowed for a geometric entity (or mesh). This command defines the type of reference system or transformation that a geometric entity undergoes. In other words, it prescribes how certain mesh can translate, rotate, expand, contract, or be fixed in space, etc.

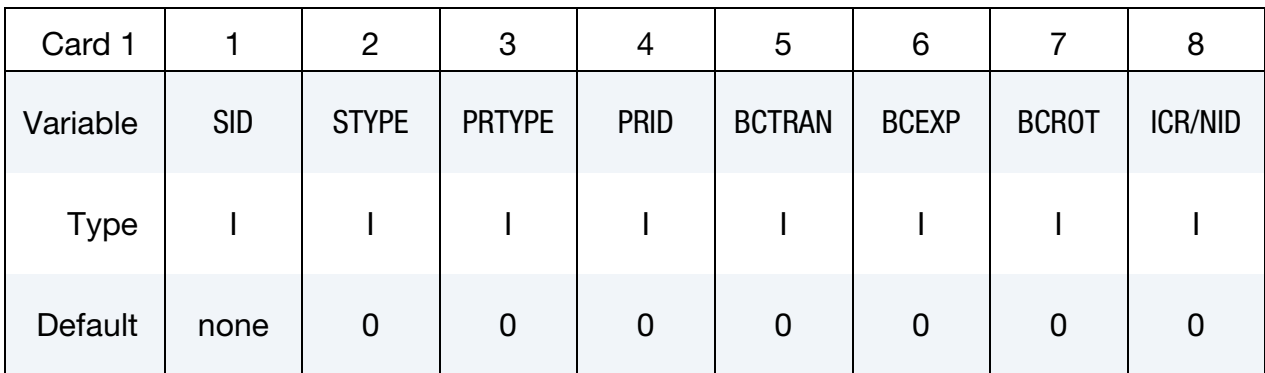

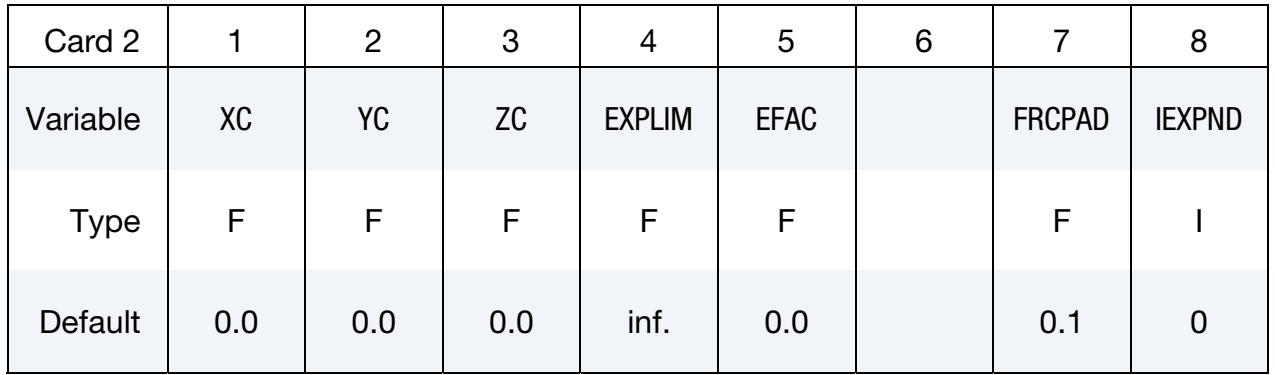

## Remaining cards are optional[.†](#page-262-0)

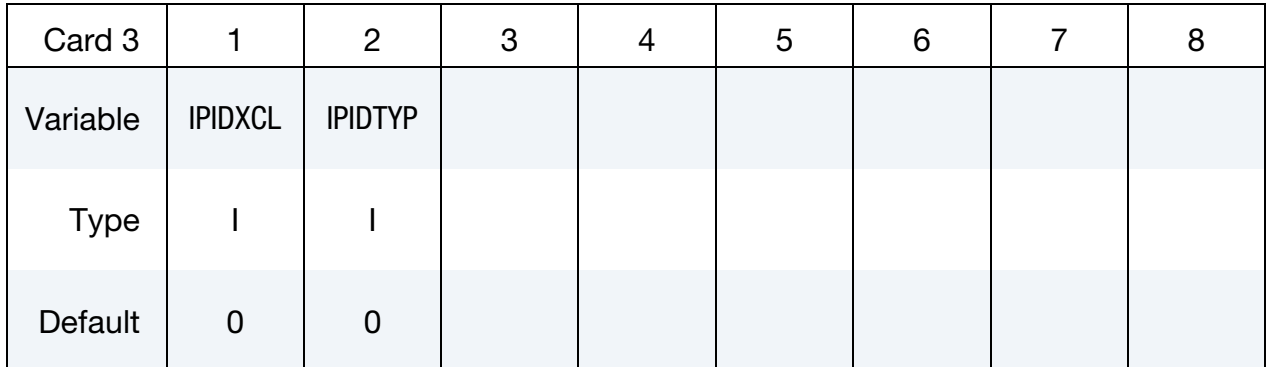

# \*ALE \*ALE\_REFERENCE\_SYSTEM\_GROUP

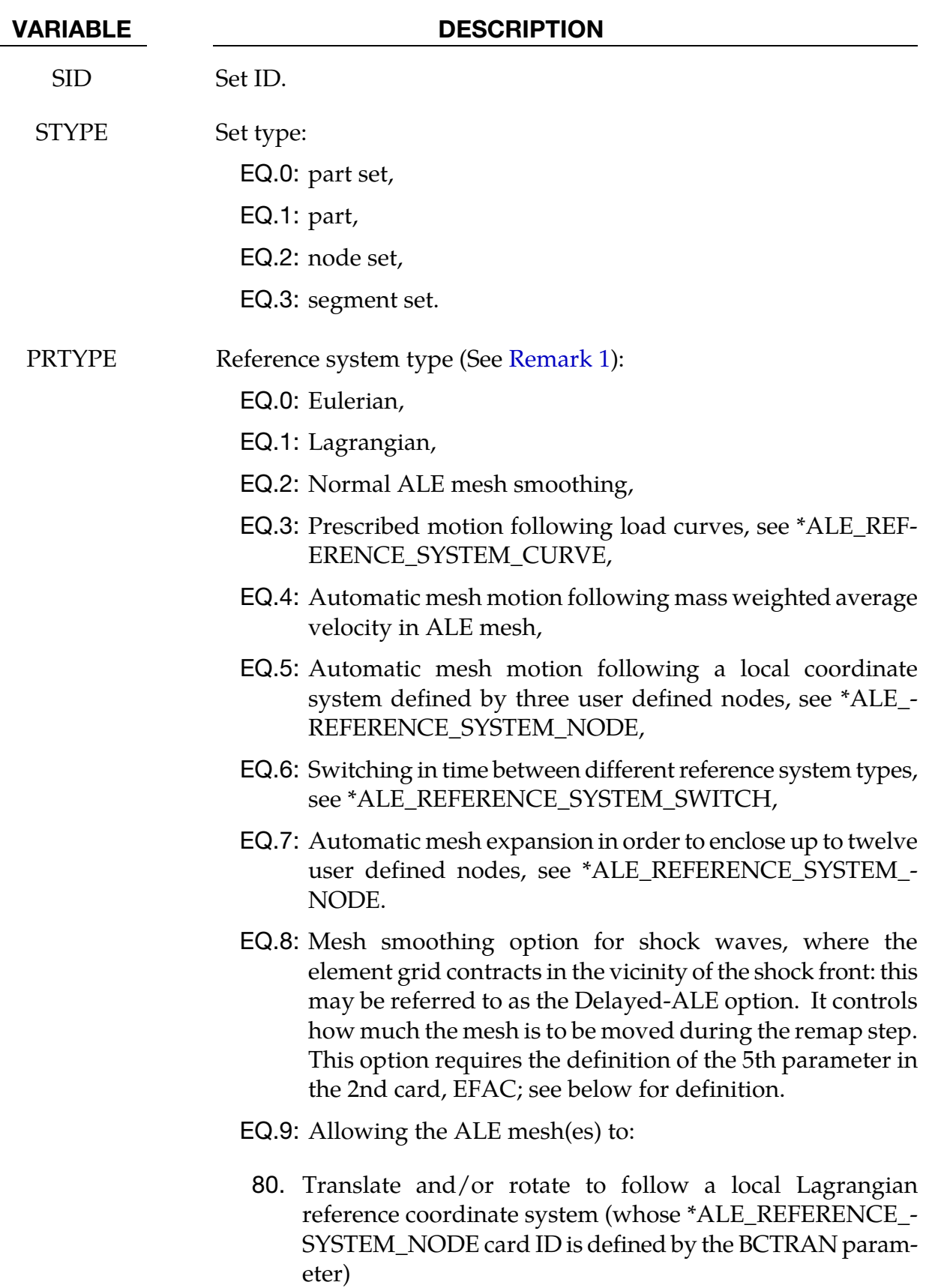

81. Expand or contract to enclose a Lagrangian part-set ID

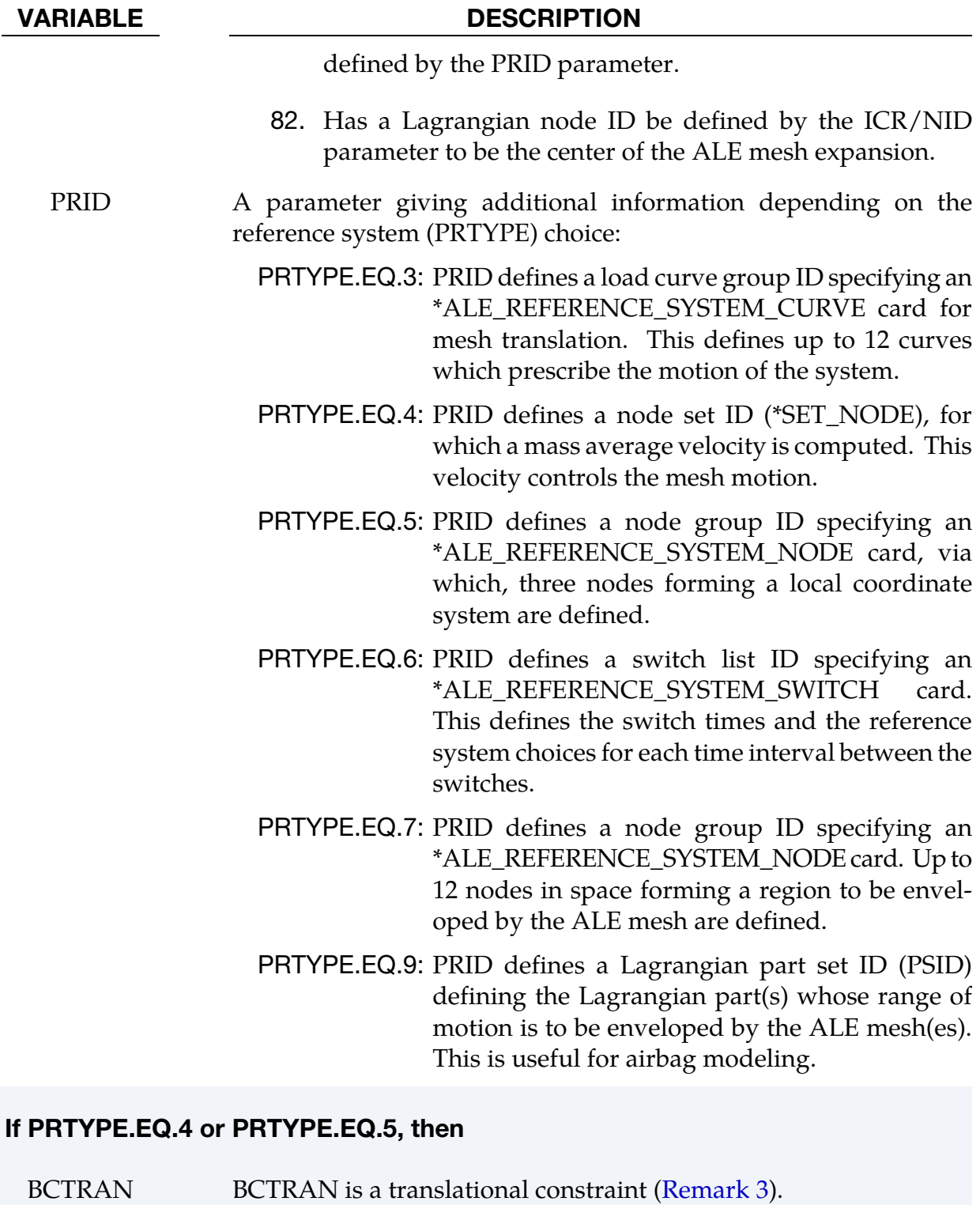

EQ.0: no constraints,

EQ.1: constrained  $x$  translation,

- EQ.2: constrained  $y$  translation,
- EQ.3: constrained  $z$  translation,

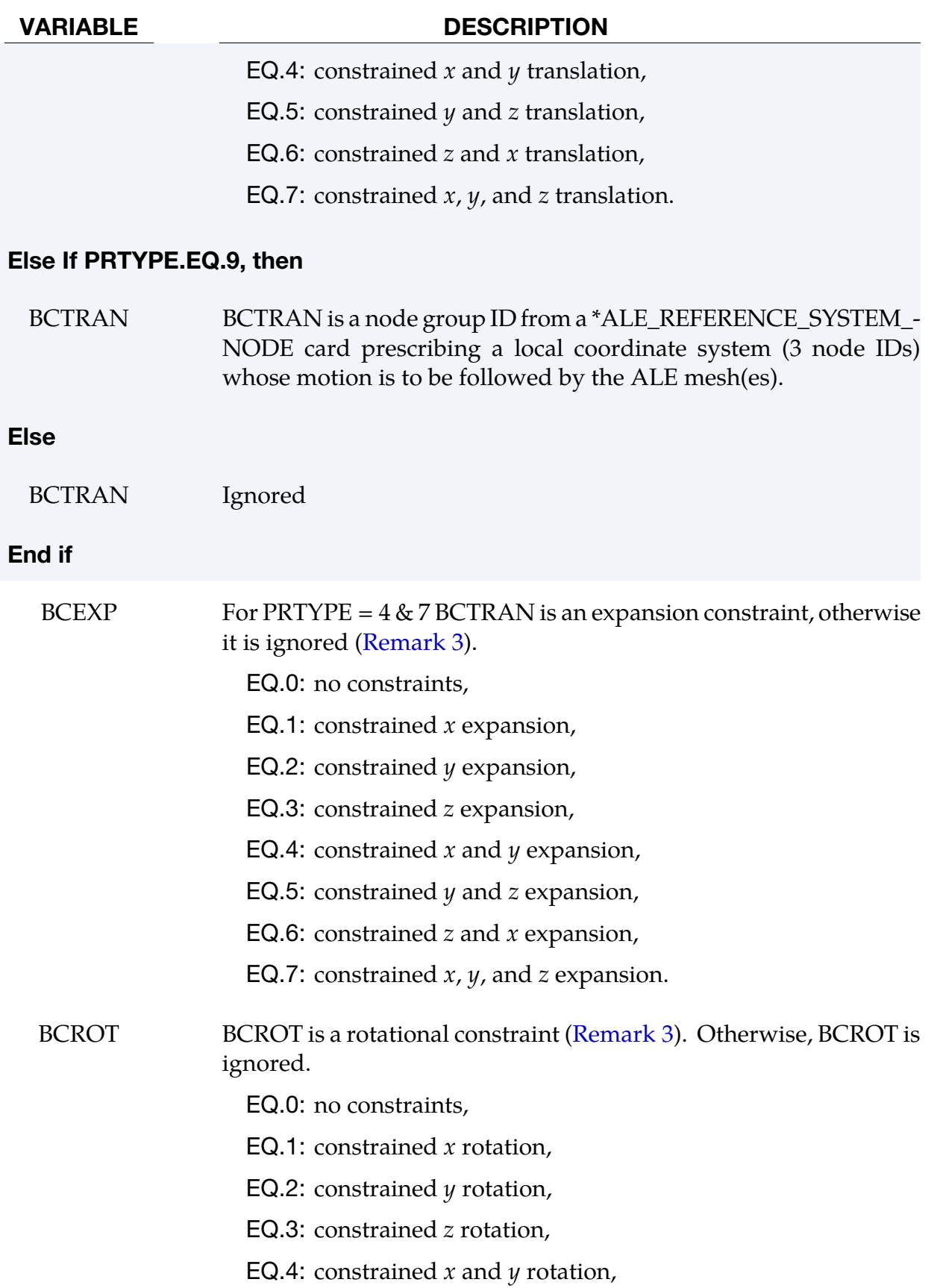

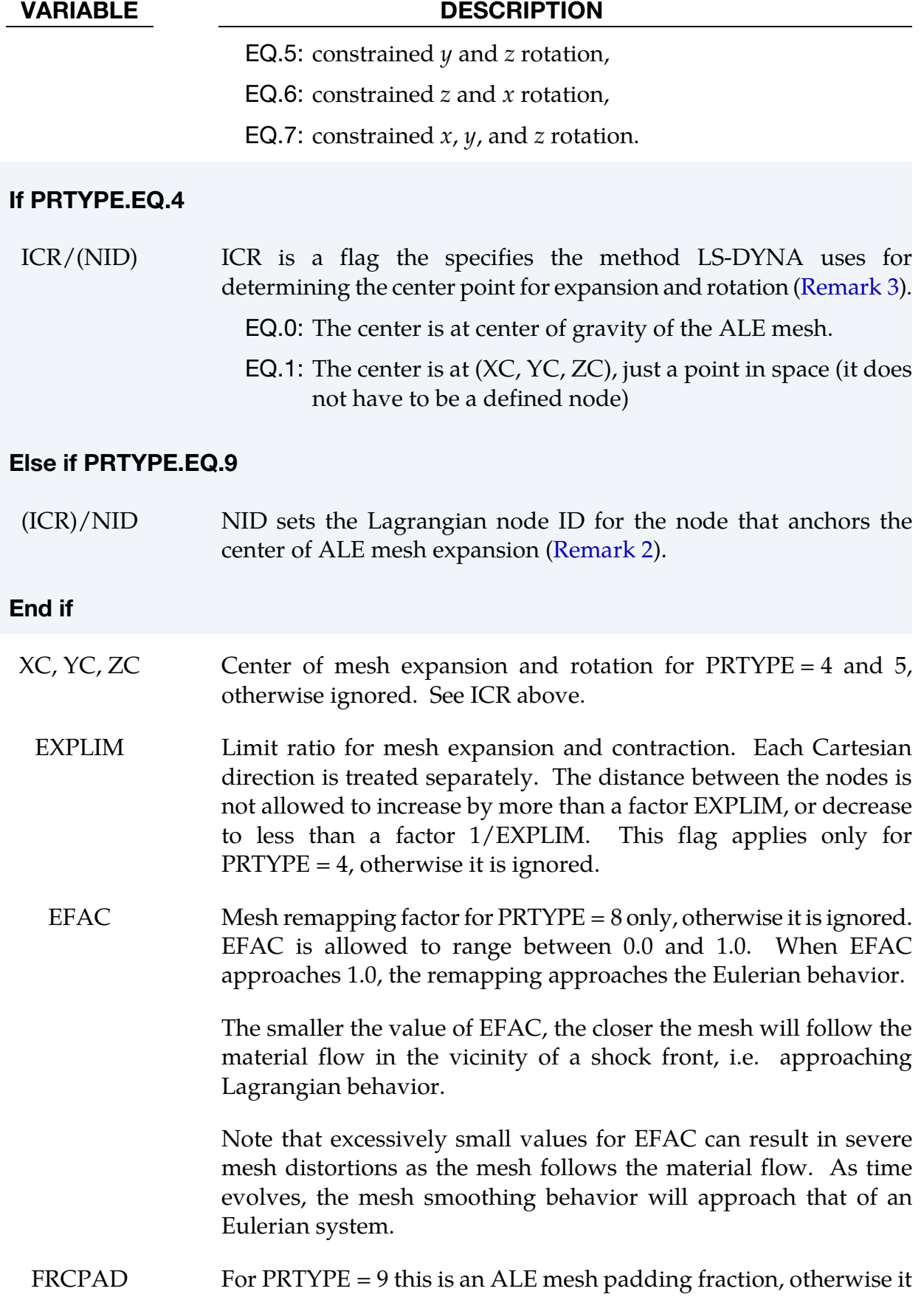

#### VARIABLE DESCRIPTION

is ignored.

FRCPAD is allowed to range from 0.01 to 0.2. If the characteristic Lagrange mesh dimension,  $dL_1$ , exceeds

$$
(1-2\times \text{FRCPAD})\times dL_A,
$$

where  $dL_A$  is the characteristic length of the ALE mesh, then the ALE mesh is expanded so that

$$
dL_A = \frac{dL_1}{1 - 2 \times \text{FRCPAD}}.
$$

This provides an extra few layers of ALE elements beyond the maximum Lagrangian range of motion.

**EQ.0.01:** 
$$
dL_A = \frac{dL_L}{0.98} = dL_L \times 1.020408
$$

<span id="page-401-0"></span>**EQ.0.20:** 
$$
dL_A = \frac{dL_L}{d\omega} / 0.60 = dL_L \times 1.666667
$$

IEXPND For  $PRTYPE = 9$  this is an ALE mesh expansion control flag, otherwise it is ignored.

EQ.0: Both mesh expansion and contraction are allowed.

EQ.1: Only mesh expansion is allowed:

- IPIDXCL An ALE set ID to be excluded from the expansion and/or contraction only. Translation and rotation are allowed. For example, this may be used to prevent the ALE mesh (or part) at the inflator gas inlet region from expanding too much. High ALE mesh resolution is usually required to resolve the high speed flow of the gas into the airbag via point sources (See [Remark 2\)](#page-402-0).
- IPIDTYPE Set ID type of IPIDXCL: EQ.0: PSID EQ.1: PID

## Remarks:

**1. Required Associated Cards.** Some PRTYP values may require a supplemental definition defined via corresponding PRID. For example, PRTYP = 3 requires a \*ALE\_REFERENCE\_SYSTEM\_CURVE card. If PRID = *n*, then in the corresponding \*ALE\_REFERENCE\_SYSTEM\_CURVE card, ID = *n*. Similar association applies

<span id="page-402-0"></span>for any PRTYP (i.e. 3, 5, 6, or 7) which requires a definition for its corresponding PRID parameter.

- 2. **Mesh Centering.** For  $PRTYPE = 9$ :  $ICR/NID$  can be useful to keep a high density ALE mesh centered on the region of greatest interest, (such as the inflator orifices region in an airbag model). For example, in the case of nonsymmetrical airbag deployment, assuming that the ALE mesh is initially finer near the inlet orifices, and gradually coarsened away from it. Defining an "anchor node" at the center of the orifice location will keep the fine ALE mesh region centered on the orifice region. So that this fine ALE mesh region will not be shifted away (from the point sources) during expansion and translation. The ALE mesh can move and expand outward to envelop the Lagrangian airbag in such a way that the inlet is well resolved throughout the deployment.
- 3. **Additional Constraints.** The table below shows the applicability of the various choices of PRTYPE. Simple deductions from the functional definitions of the PRTYPE choices will clarify the applications of the various constraints. For example, when PRTYP = 3, nodal motion of the ALE mesh is completely controlled by the 12 curves. Therefore, no constraints are needed.

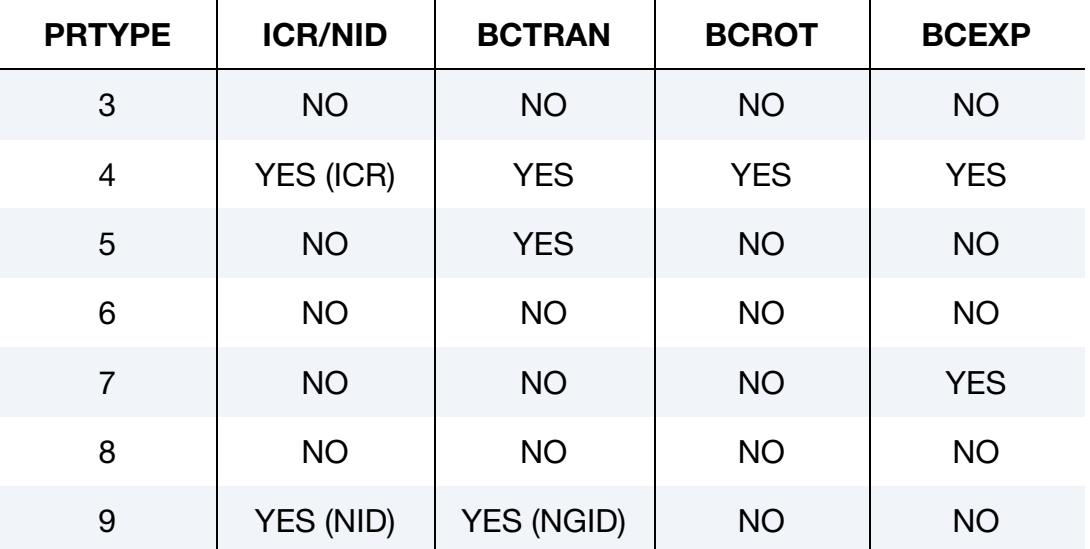

## Example 1:

Consider a bird-strike model containing 2 ALE parts: a bird is surrounded by air (or void). A part-set ID 1 is defined containing both parts. To allow for the meshes of these 2 parts to move with their combined mass-weighted-average velocity, PRTYPE = 4 is used. Note that BCEXP = 7 indicating mesh expansion is constrained in all global directions.

```
\frac{1}{2}...\left[\ldots, 1, \ldots, \left[\ldots, 2, \ldots, \left[\ldots, 3, \ldots, \left[\ldots, 4, \ldots, \left[\ldots, 5, \ldots, \left[\ldots, 6, \ldots, \left[\ldots, 7, \ldots, \left[\ldots, 8, \left[\ldots, 1, \left[\ldots, 8, \left[\ldots, 1\right]\right]\right]\right]\right]\right]\right)*ALE_REFERENCE_SYSTEM_GROUP
$ SID STYPE PRTYP PRID BCTRAN BCEXP BCROT ICOORD
```
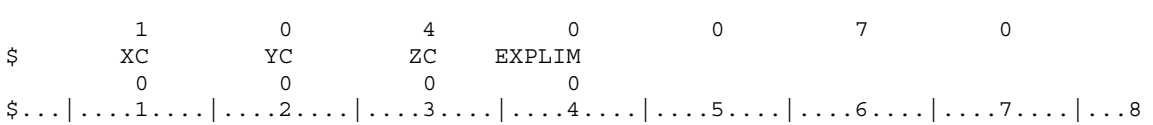

## Example 2:

Consider a bouncing ball model containing 2 ALE parts: a solid ball (PID 1) is surrounded by air or void (PID 2). A part-set ID 1 is defined containing both parts. To allow for the meshes of these 2 parts to move with 2 reference system types: (a) first, they move with their combined mass-weighted-average velocity between 0.0 and 0.01 second; and subsequently (between 0.01 and 10.0 seconds) their reference system is switched to (b) an Eulerian system (thus the mesh is fixed in space), a reference system "SWITCH" is required. This is done by setting  $PRTYPE = 6$ . This  $PRTYPE$  requires a corresponding \*ALE\_REFERENCE\_SYSTEM\_SWITCH card. Note that PRID = 11 in the \*ALE\_REFER-ENCE\_SYSTEM\_GROUP card corresponds to the SWITCHID = 11 in \*ALE\_REFERENCE\_- SYSTEM\_SWITCH card.

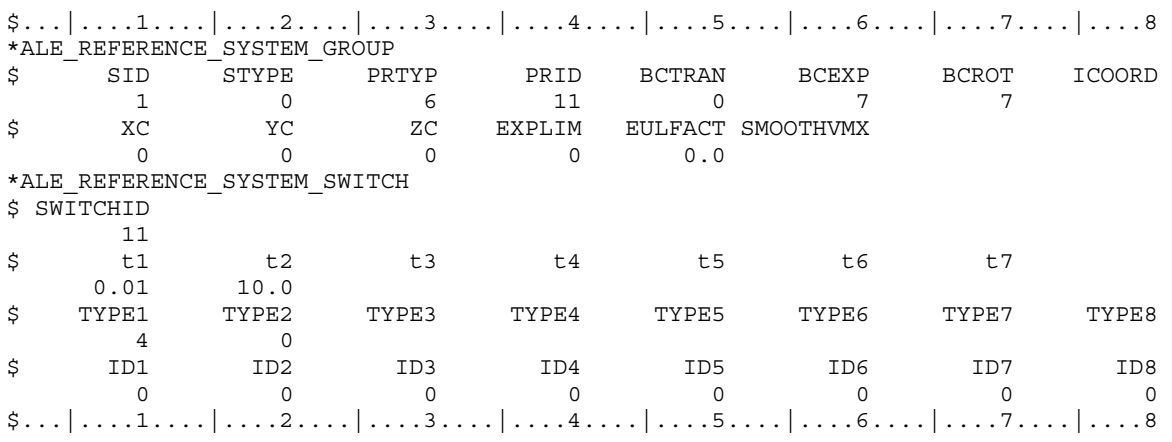

## \*ALE\_REFERENCE\_SYSTEM\_NODE

Purpose: This command defines a group of nodes that control the motion of an ALE mesh. It is used only when PRTYPE = 5 or 7 in a corresponding \*ALE\_REFERENCE\_SYSTEM\_- GROUP card.

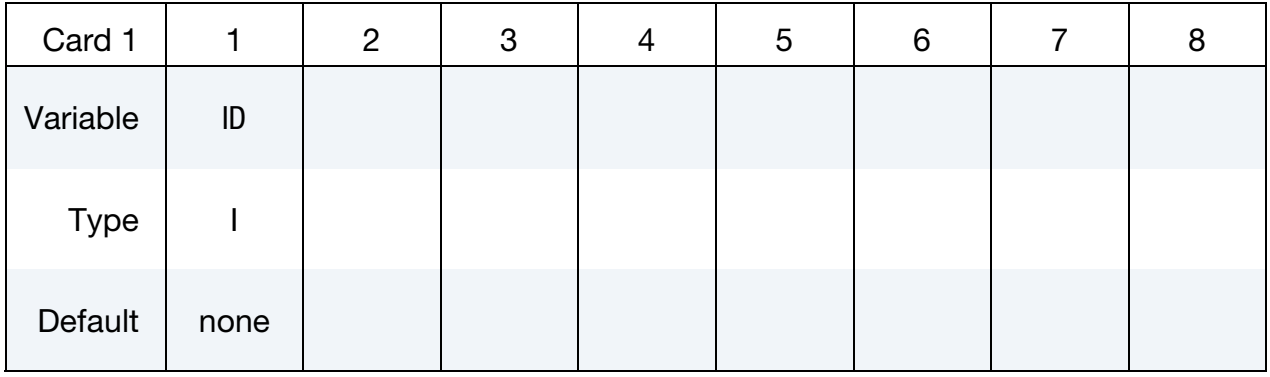

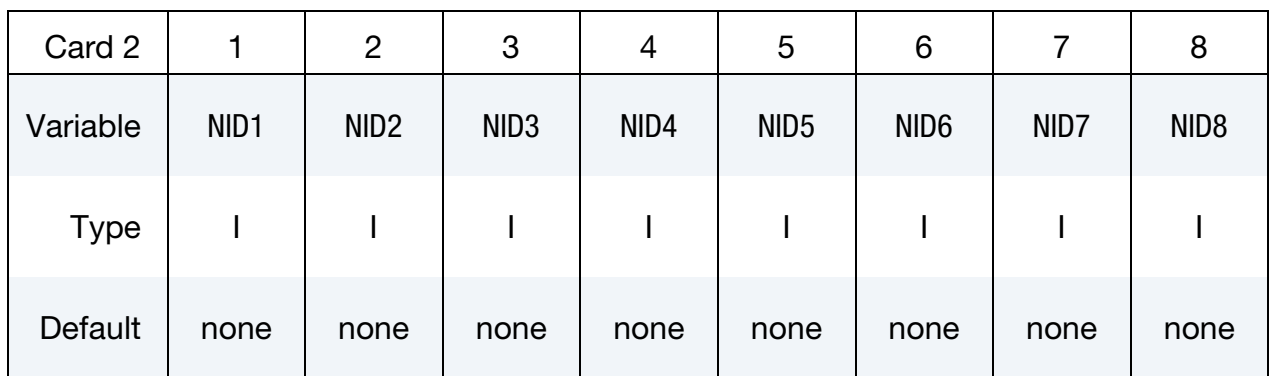

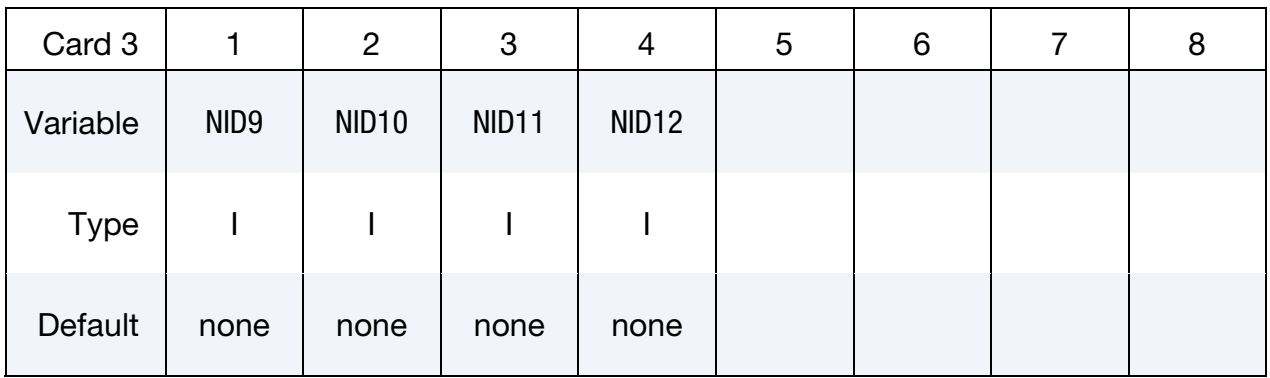

## VARIABLE DESCRIPTION

ID Node group ID for PRTYPE 5 or 7, see \*ALE\_REFERENCE\_SYS-TEM\_GROUP. NID1, …, User specified nodes.

NID12

## Remarks:

4. For PRTYPE = 5 the ALE mesh is forced to follow the motion of a coordinate system, which is defined by three nodes (NID1, NID2, NID3). These nodes are located at  $x_1, x_2$  and  $x_3$ , respectively. The axes of the coordinate system,  $x', y'$ , and  $z^{'}$ , are defined as:

$$
x' = \frac{x_2 - x_1}{|x_2 - x_1|}
$$
  

$$
y' = z' \times x'
$$
  

$$
z' = x' \times \frac{x_3 - x_1}{|x' \times (x_3 - x_1)|}
$$

Note that  $x_1 \rightarrow x_2$  is the local  $x'$  axis,  $x_1 \rightarrow x_3$  is the local  $y'$  axis and  $x'$  crosses  $y'$ gives the local  $z'$  axis. These 3 nodes are used to locate the reference system at any time. Therefore, their positions relative to each other should be as close to an orthogonal system as possible for better transformation accuracy of the ALE mesh.

5. For PRTYPE = 7, the ALE mesh is forced to move and expand, so as to enclose up to twelve user defined nodes (NID1, …, NID12). This is a rarely used option.

## Example 1:

Consider modeling sloshing of water inside a rigid tank. Assuming there are 2 ALE parts, the water (PID 1) and air or void (PID 2) contained inside a rigid (Lagrangian) tank (PID 3). The outer boundary nodes of both ALE parts are merged with the inner tank nodes. A part-set ID 1 is defined containing both ALE parts (PIDs 1 and 2). To allow for the meshes of the 2 ALE parts to move with the rigid Lagrangian tank, PRTYPE = 5 is used. The motion of the ALE parts then follows 3 reference nodes on the rigid tank. These 3 reference nodes must be defined by a corresponding \*ALE\_REFERENCE\_SYSTEM\_NODE card. In this case the reference nodes have the nodal IDs of 5, 6 and 7. Note that PRID = 12 in the

\*ALE\_REFERENCE\_SYSTEM\_GROUP card corresponds to the SID = 12 in the \*ALE\_REF-ERENCE\_SYSTEM\_NODE card.

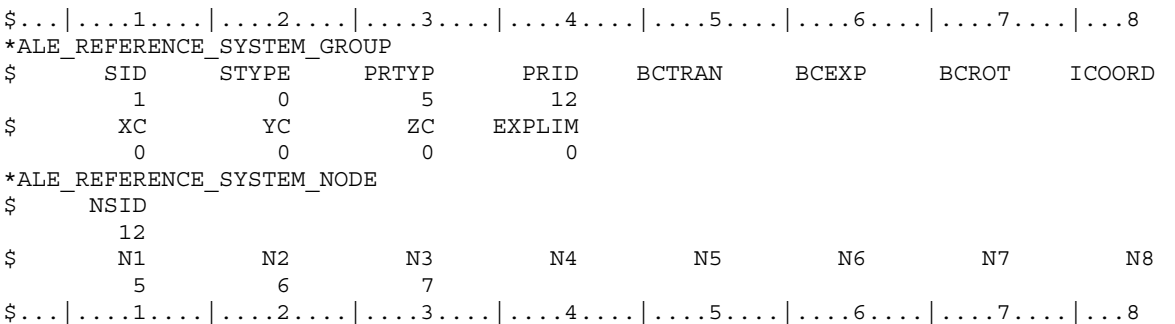

## \*ALE\_REFERENCE\_SYSTEM\_SWITCH

Purpose: The PRTYPE parameter in the \*ALE\_REFERENCE\_SYSTEM\_GROUP (ARSG) card allows many choices of the reference system types for any ALE geometric entity. This command allows for the time-dependent switches between these different types of reference systems, i.e., switching to multiple PRTYPEs at different times during the simulation. This command is required only when PRTYPE = 6 in ARSG card. Please see example 2 in the ARSG section.

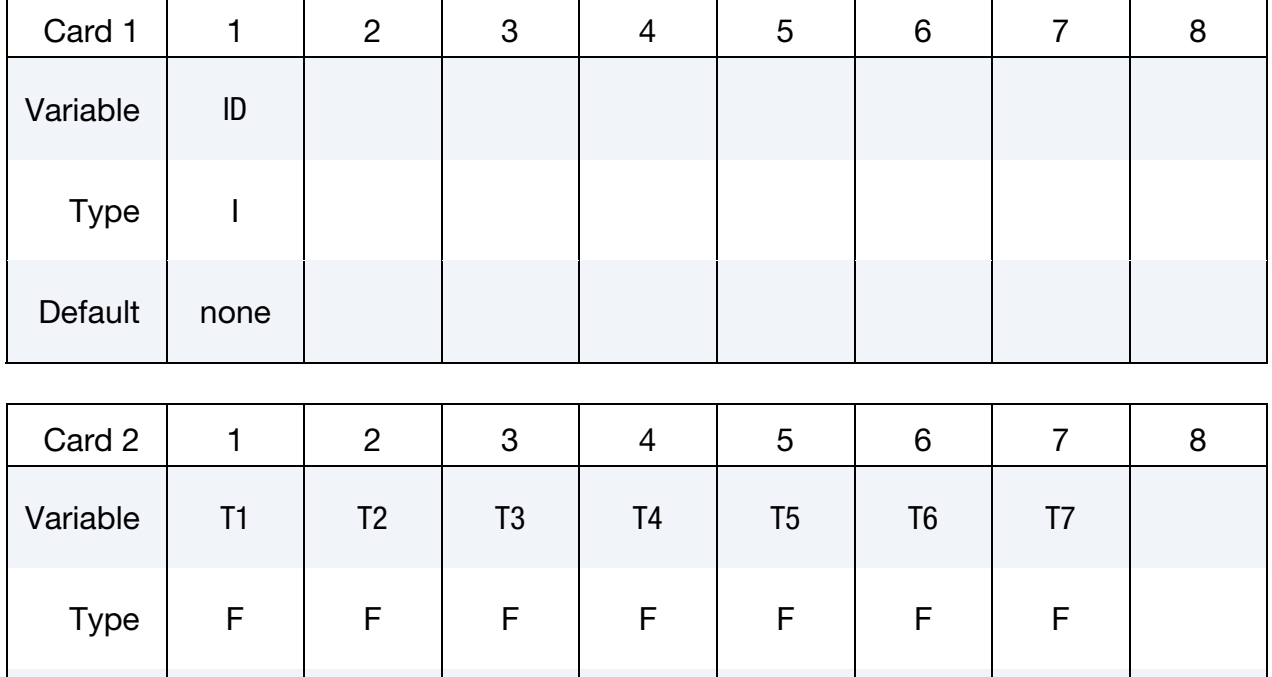

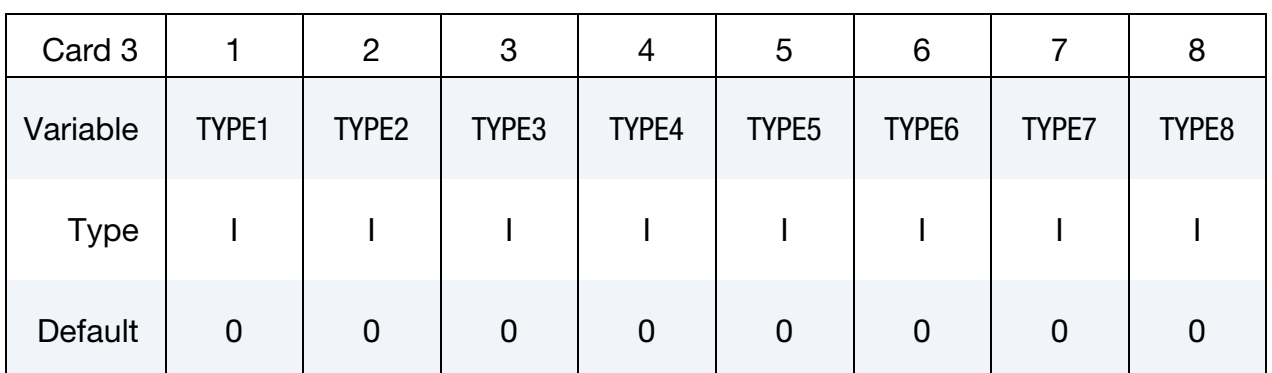

Default | 0.0 | 0.0 | 0.0 | 0.0 | 0.0 | 0.0 | 0.0

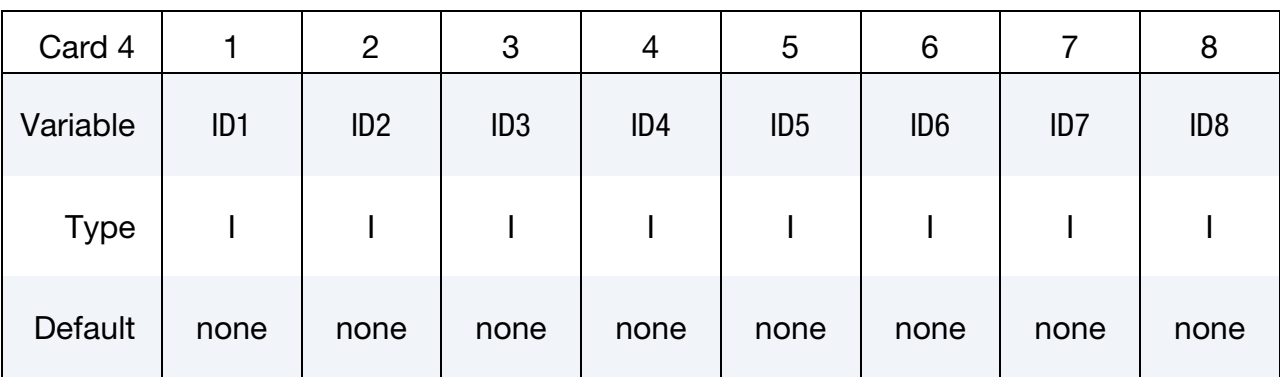

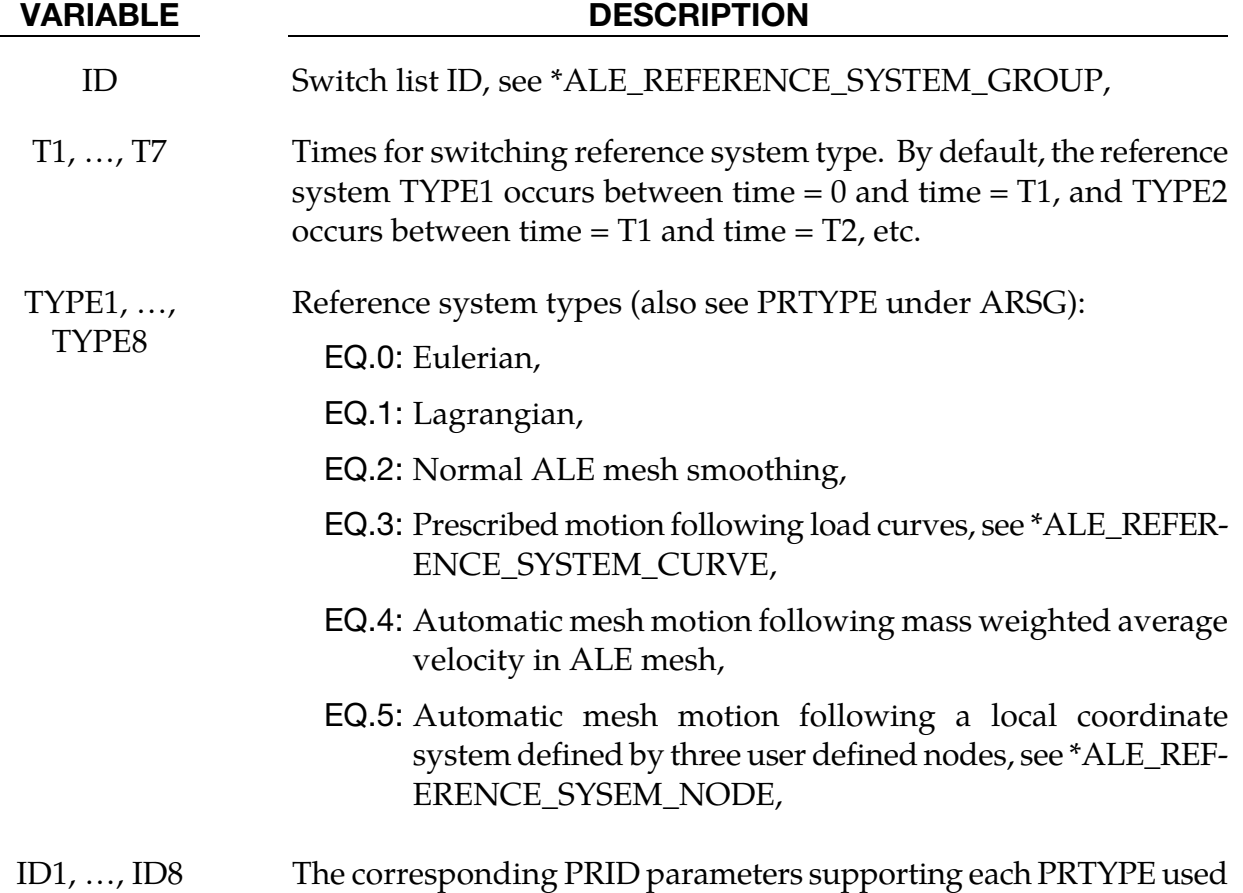

## Remarks:

6. The beginning time is assumed to be  $t = 0$ , and the starting PRTYPE is TYPE1. So at T1, the 1<sup>st</sup> switching time, PRTYPE is switched from TYPE1 to TYPE2, and so forth. This option can be complex in nature so it is seldom applied.

during the simulation.

## \*ALE\_REFINE

See [\\*CONTROL\\_REFINE\\_ALE.](#page-1262-0)

## \*ALE\_SMOOTHING

Purpose: This smoothing constraint keeps an ALE slave node at its initial parametric location along a line between two other ALE nodes. If these nodes are not ALE nodes, the slave node has to follow their motion (see [Remark 7\)](#page-410-0). This constraint is active during each mesh smoothing operation. This keyword can be used with ALE solids, ALE shells and ALE beams.

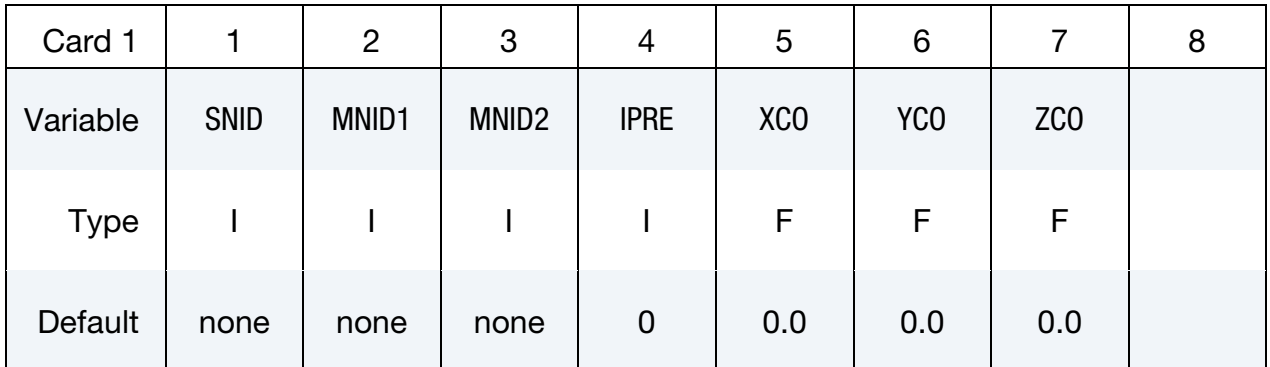

## VARIABLE DESCRIPTION

SNID Slave ID, see [Figure 4-2.](#page-409-0)

<span id="page-409-0"></span>GT.0: SNID is an ALE node,

- EQ.0: the slaves are the nodes of an ALE mesh connected to the first master nodes (MNID1). See [Remarks 8](#page-410-1) and [10.](#page-411-0)
- LT.0:  $|SNID|$  is a ID of ALE node set. See [Remark 8.](#page-410-1)

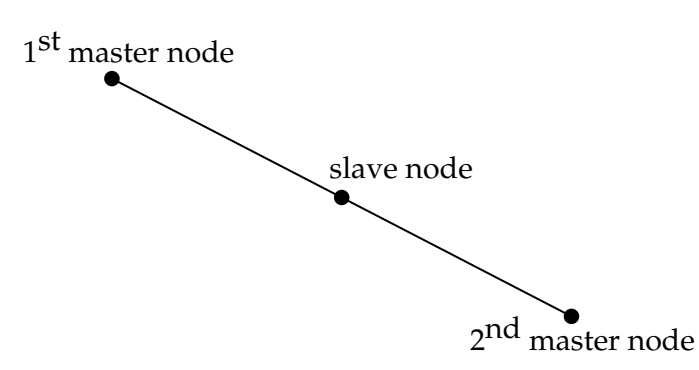

**Figure 4-2.** This simple constraint, which ensures that a slave node remains on a straight line between two master nodes, is sometimes necessary during ALE smoothing.

<span id="page-410-0"></span>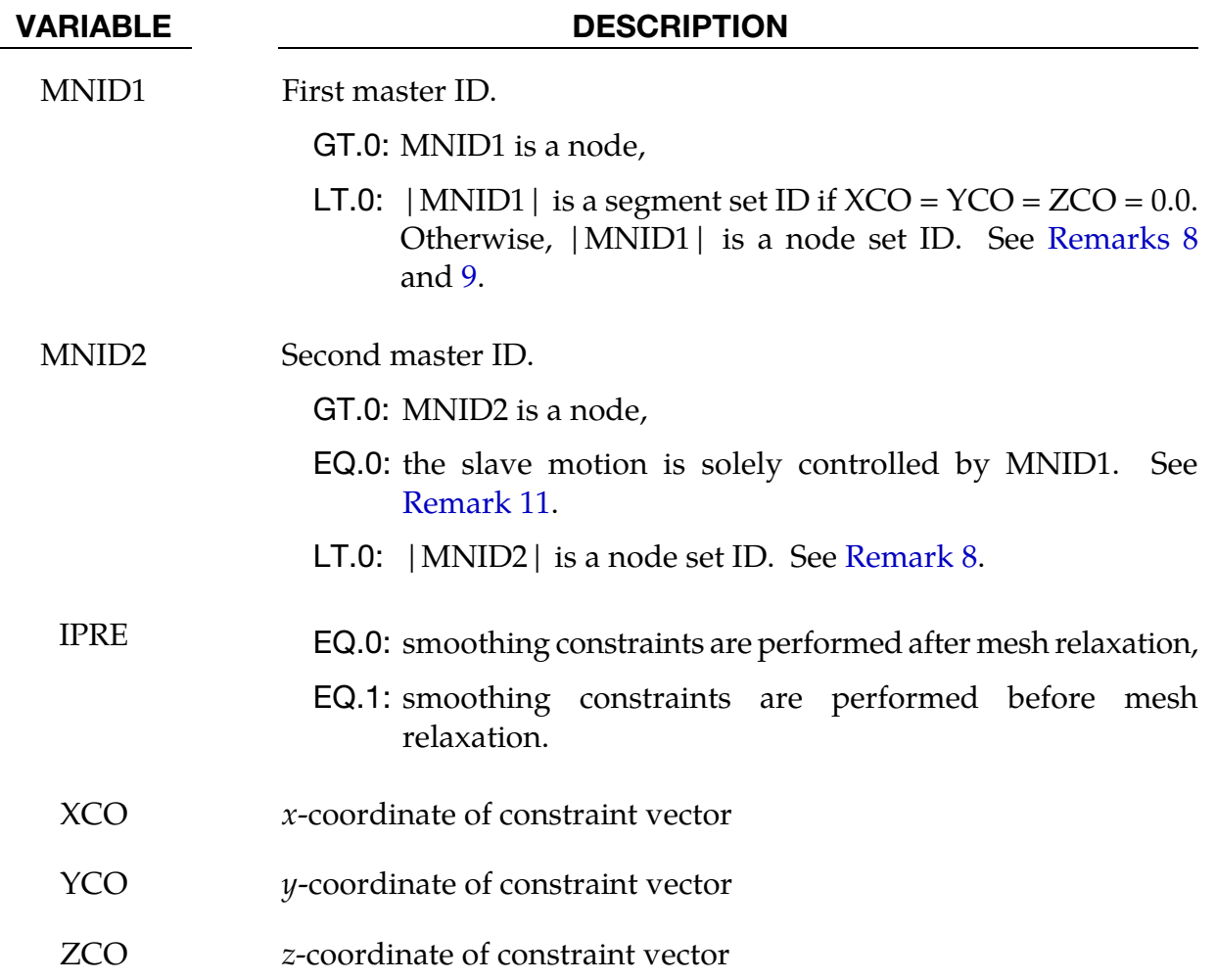

#### <span id="page-410-1"></span>Remarks:

- 7. When Master Nodes Are Not ALE Nodes. If SNID, MNID1 and MNID2 are ALE nodes, the positions of MNID1 and MNID2 are interpolated to position SNID. If MNID1 and MNID2 are not ALE nodes, the motions of MNID1 and MNID2 are interpolated to move SNID.
- 8. Node Sets for Constraint Generation. If MNID1 is a set, SNID and MNID2 should be node sets or zeros. In such a case, the constraints are created during the initialization and printed out in a file called alesmoothingenerated.k for the user's convenience.
- 9. Constraint Generation Algorithm. The constraints for a given master node in MNID1 are generated by finding the closest slave nodes to an axis passing through the master node and oriented by the constraint vector (XCO,YCO,ZCO) if MNID1 is a node set. If MNID1 is a segment set, the normals of the segments connected to the master node are averaged to give a direction to the axis.
- <span id="page-411-0"></span>10. Automatic Identification of Slave Nodes. If SNID=0, MNID1 should be a set of nodes or segments along the boundary of an ALE mesh. For a given master node in MNID1, the constraints are created for all the nodes of the mesh found the closest to the axis described previously. The search of slaves starts with nodes of elements connected to the master node and stops when a boundary node with an element connectivity similar to the master node's one is reached or when a node in the set MNID2 (if defined) is found.
- 11. **MNID2 = 0.** If MNID2=0 and SNID is defined, MNID1 should <u>not</u> be ALE. Otherwise SNID and MNID1 positions would match and the element volumes between them could be zero or negative. Only SNID and MNID1 motion should match in such a case.

## \*ALE\_STRUCTURED\_MESH

Purpose: This keyword generates a structured 3D mesh and invokes the Structured ALE (S-ALE) solver. Spacing parameters are input through one or more of the \*ALE\_STRUC-TURED\_MESH\_CONTROL\_POINTS cards. The local coordinate system is defined using the \*ALE\_STRUCTURED\_MESH card.

In certain contexts it is advantageous to use structured meshes. With structured meshes the element and node connectivity are straightforward and the searching algorithm used for ALE coupling is greatly simplified. Also numerous checks are avoided because these meshes include only HEX elements.

This new S-ALE solver supports SMP, MPP and MPP hybrid configurations. All three implementations require less simulation time and memory usage than the regular ALE solver. We, therefore, encourage using the S-ALE solver when the ALE mesh is structured.

The S-ALE solver uses the same set of keyword cards as the regular ALE solver with the only exception being this keyword. Once an ALE mesh is generated using \*ALE\_STRUC-TURED\_MESH card this card invokes the S-ALE and performs the ALE advection timestep. For fluid structured interaction using the \*CONSTRAINED\_LARGANGE\_IN\_- SOLID card S-ALE uses a much faster searching algorithm that takes advantage of the mesh structure.

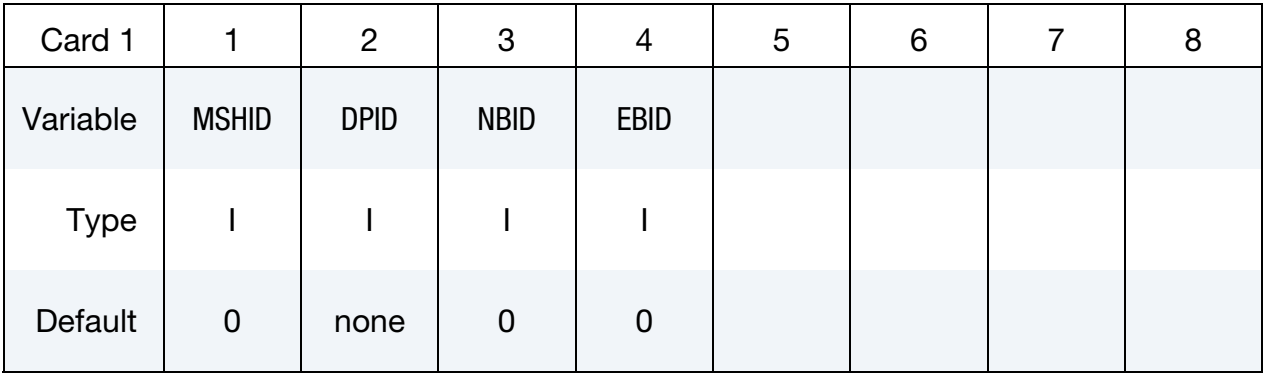

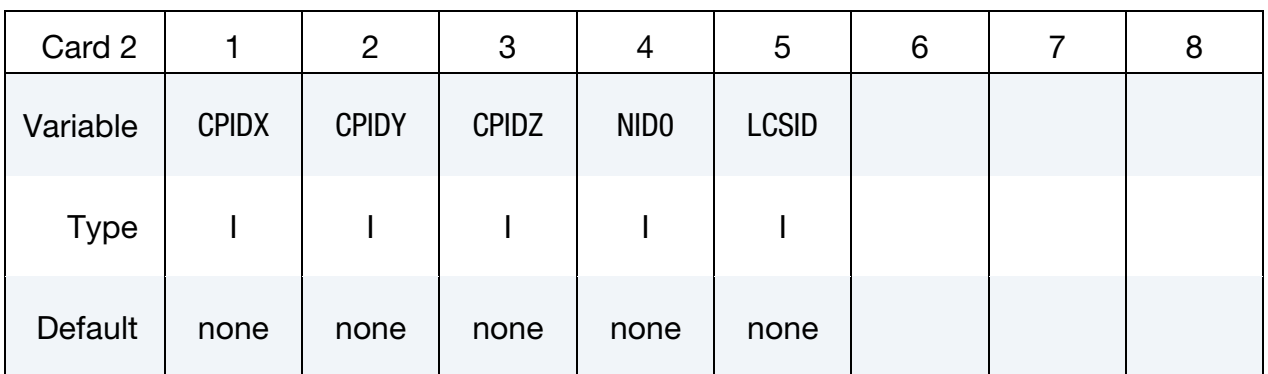

<span id="page-413-0"></span>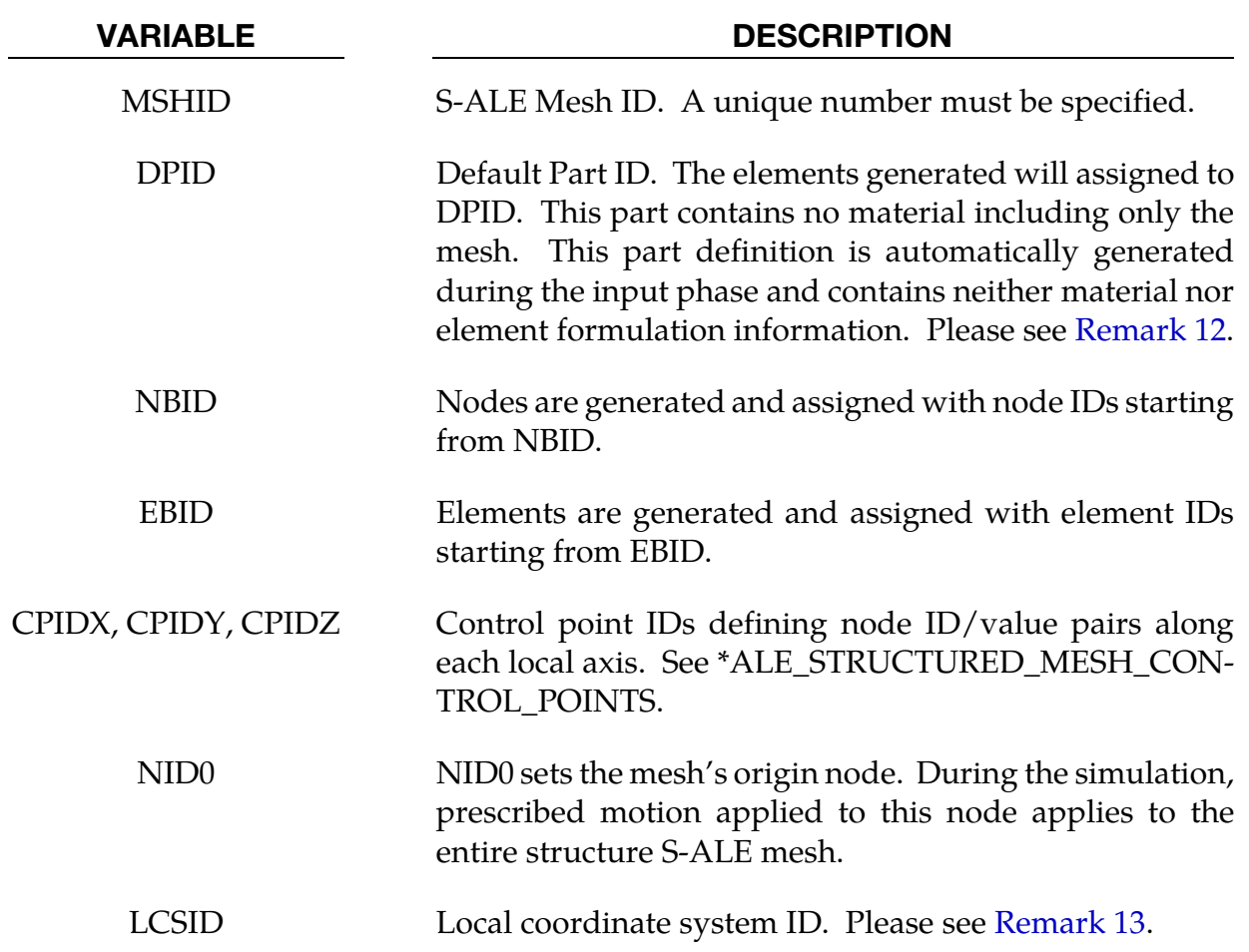

## Remarks:

- <span id="page-413-1"></span>12. **DPID.** The part specific by ID DPID wholey consists of elements and nodes. It does not include material properties or integration rules. The requirmenet that a part ID be specified for these automatically generated S-ALE solid elements exusts only to satisfy the legacy rule that every element must be associated with a part. Users do not need to set up the \*PART card for DPID. All PART definitions used in this card only refer to mesh, not material.
- **13. LCSID.** The local coordinate system is defined on the data cards associated with the \*DEFINE\_COORDINATE keyword. This local coordinate cordinate system specifies the three cardinal directions used for generating the structured ALE mesh. The structured mesh can be made to rotate by specifying a rotating local coordinate system. To define a rotating local coordinate system, use the \*DE-FINE\_COORDINATE\_NODES keyword with FLAG = 1 and then apply prescribed motion to the three coordinate nodes.
- 14. **ALE-S-ALE Converter**. For existing ALE models with rectilinear mesh, we could use \*ALE\_STRUCTURED\_MESH card to invoke the  $ALE \rightarrow S-ALE$  converter. To invoke this feature, add a \*ALE\_STRUCTURED\_MESH card in the model

## Example:

The following example generates a regular evenly distributed 0.2 by 0.2 by 0.2 box mesh having 22 nodes along each direction. The generated mesh is aligned to the local coordinate system spefied by nodes 1, 2, 3, and 4 originating from node 1.

All the elements inside the mesh are assigned to part 1. Note that part 1 is not explicitly defined in the input. The necessary part definition is automatically generated and contains neither material definitions nor integration rules.

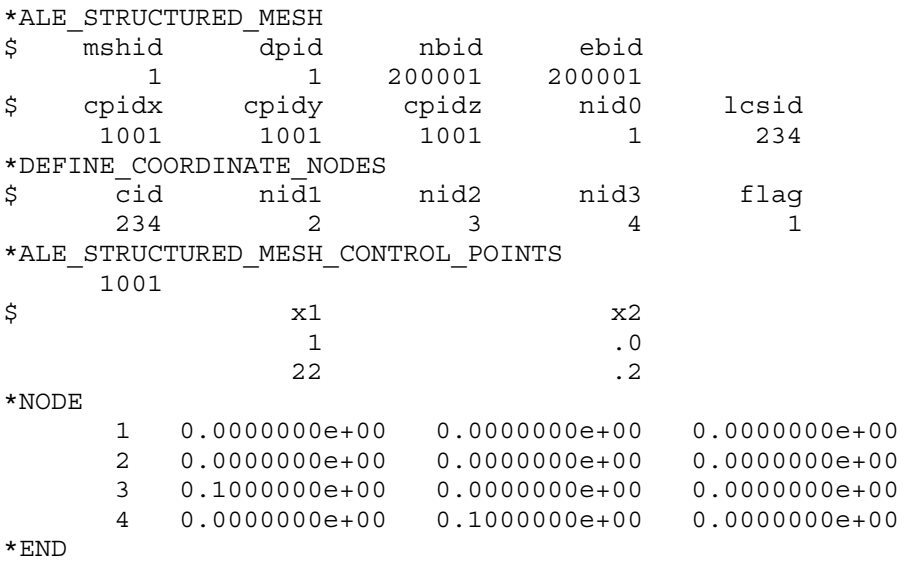

## \*ALE\_STRUCTURED\_MESH\_CONTROL\_POINTS

Purpose: The purpose of this keyword is to provide spacing information used by the \*ALE\_STRUCTURED\_MESH keyword to generate a 3D structured ALE mesh.

Each instance of the \*ALE\_STRCUTURED\_MESH\_CONTROL\_POINTS card defines a onedimensional mesh using control. Each control point consists of a node number (see N, card 2) and of a coordinate (see X, card 2). The first control point *must* be node 1, and the node number of the last point defines the total number of nodes. Between and two control points the mesh is uniform. The \*ALE\_STRUCTURED\_MESH card, in turn, defines a simple three dimensional mesh from the triple product of three \*ALE\_STRUCTURED\_- MESH\_CONTROL\_POINT one-dimensional meshes.

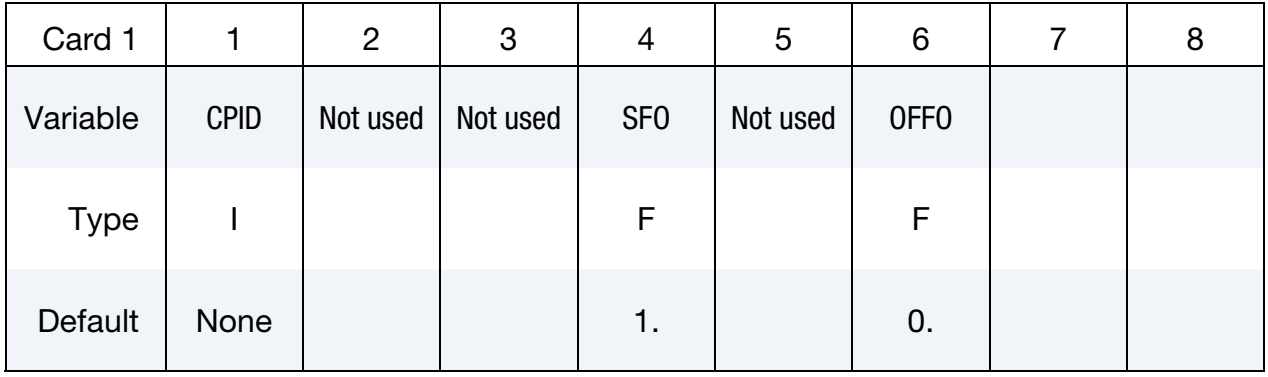

**Point Cards.** Put one pair of points per card (2E20.0). Input is terminated at the next keyword ("\*") card. At least two cards are required, one of which, having  $N=1$  is required.

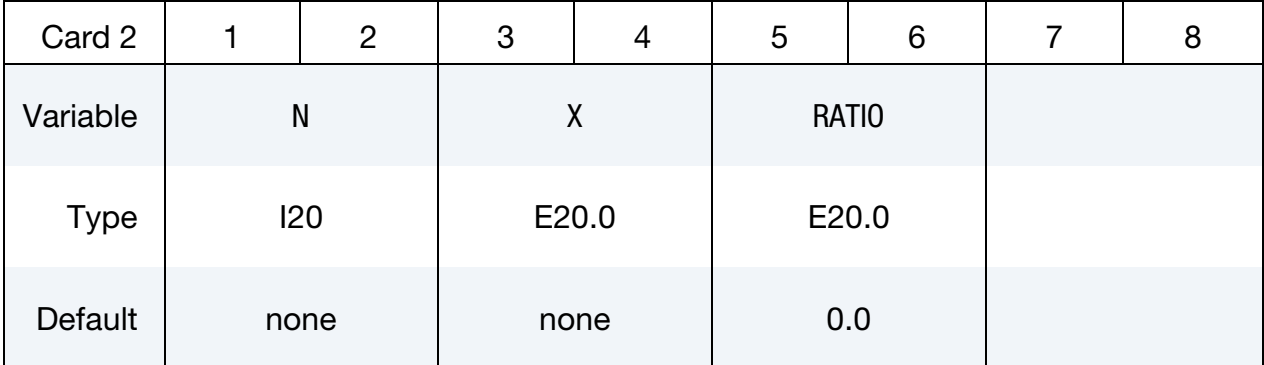

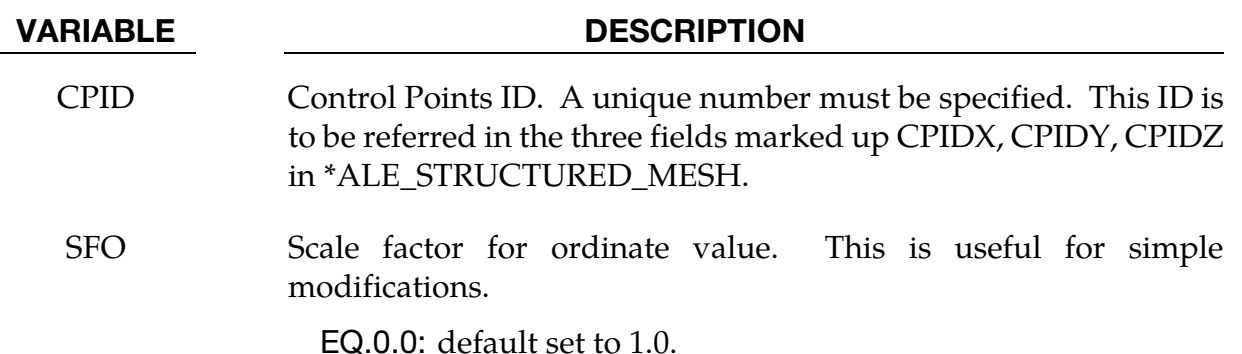

## <span id="page-416-0"></span>\*ALE\_STRUCTURED\_MESH\_CONTROL\_POINTS \*ALE

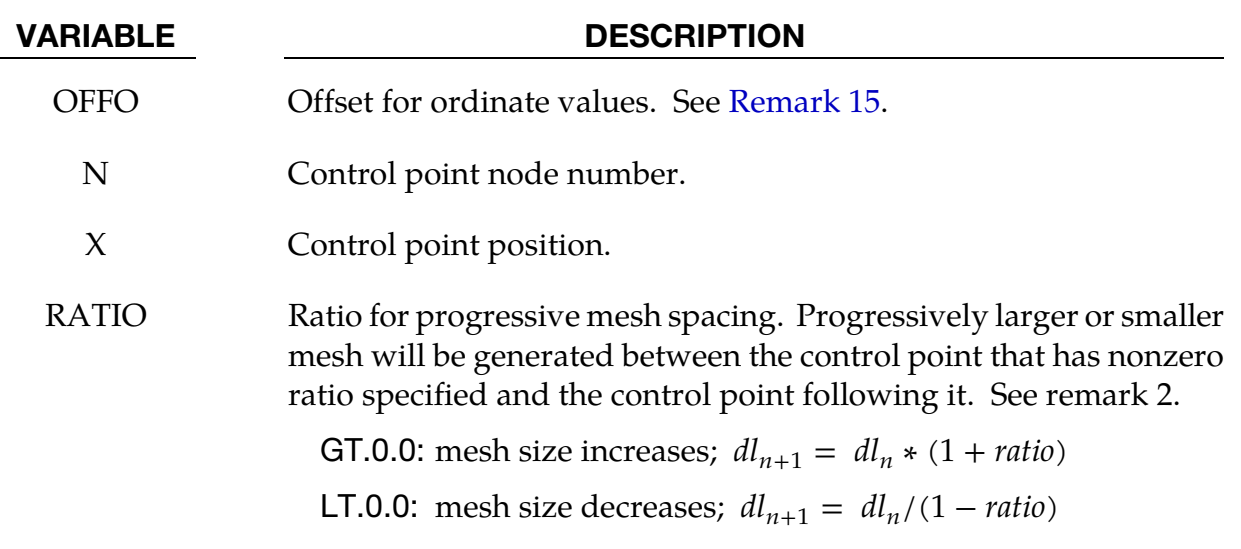

#### Remarks:

15. **Coordinates scaling.** The ordinate values are scaled after the offsets are applied, i.e.:

Ordinate value =  $SFO \times (Defined value + OFFO)$ 

16. Progressive mesh spacing. The formula used to calculate element length is as follows:  $dl_{base} = |x_{end} - x_{start}| * (factor - 1) / (factor<sup>n</sup> - 1)$  in which  $dl_{base}$  is the smallest base length;  $x_{start}$  and  $x_{end}$  are the coordinate of the start and end point respectively; factor =  $1 + ratio$  (ratio > 0) or  $1/(1 - ratio)$  (ratio < 0). Please note here element size either increases by *ratio* ( $ratio > 0$ ) or decreases by  $-ratio/(1$ *ratio*) (*ratio*  $<$  0) each time. But the overall effect is the same: starting from the smallest element, each time the element size is increased by |ratio|.

## Example:

1. This example below generates a regular box mesh. Its size is 0.2 by 0.2 by 0.2. It is generated in a local coordinate system defined by three nodes 2, 3, 4 and originates from node 1.

The local x-axis mesh spacing is defined by control points ID 1001. It has 21 nodes evenly distributed from 0.0 to 0.2. The local  $\nu$ -axis is defined by ID 1002 and has twice the elements of 1001. It has 41 nodes evenly distributed from 0.0 to 0.2. The local  $z$ -axis is defined by ID 1003. It has 31 nodes and covers from 0.0 to 0.2. The mesh is two times finer in the region between node 6 and node 26.

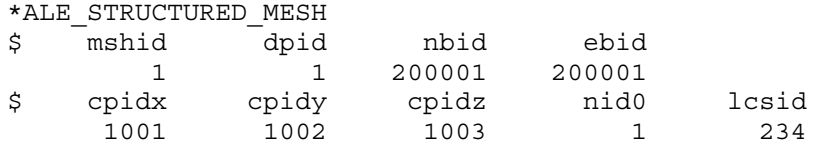

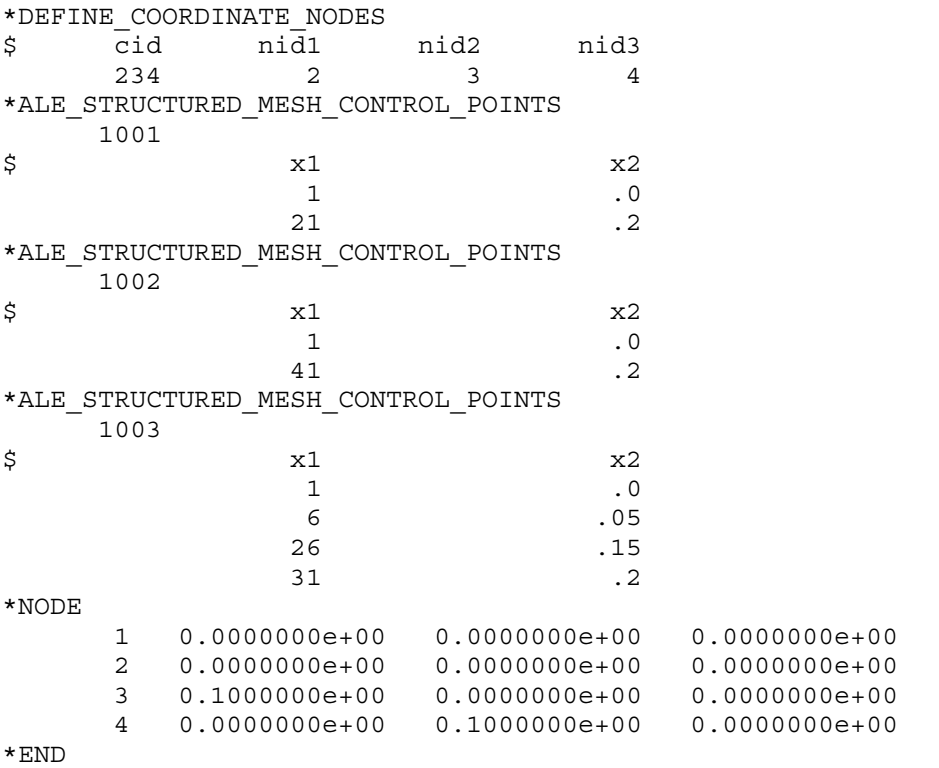

2. This example shows how to generate a progressive larger/smaller mesh spacing. The mesh geometry is the same as the example above. At  $x$ -direction the mesh is progressively smaller between node 1 and 8. For these 7 elements, each element is  $0.1/1.1 = 9.09\%$ smaller than its left neighbor. Between node 15 and node 22, the mesh is progressively larger by 10% each time in those 7 elements. The 7 elements in the middle between node 8 and 15 are of equal length.

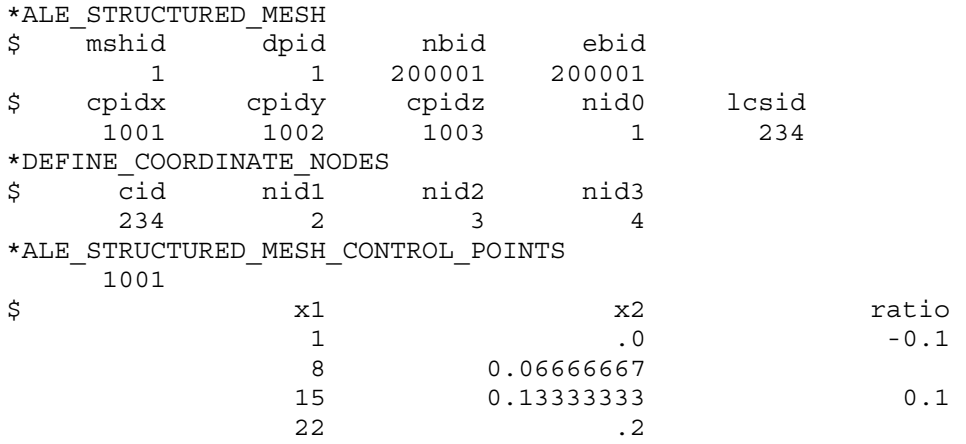

## \*ALE\_STRUCTURED\_MESH\_REFINE

Purpose: This keyword is to provide a convenient utility to refine existing meshes generated by \*ALE\_STRUCTURED\_MESH card. All the NODESET, ELEMENTSET and SEGMENTSET defined using SALECPT and SALEFAC options in \*SET\_cards will be automatically updated. This way, this card is the only modification in the input deck for users to define a refined S-ALE mesh.

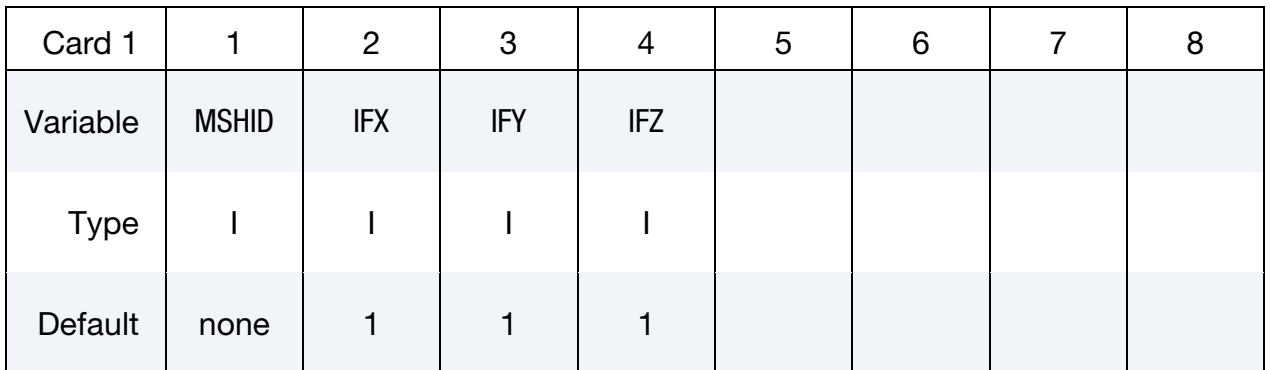

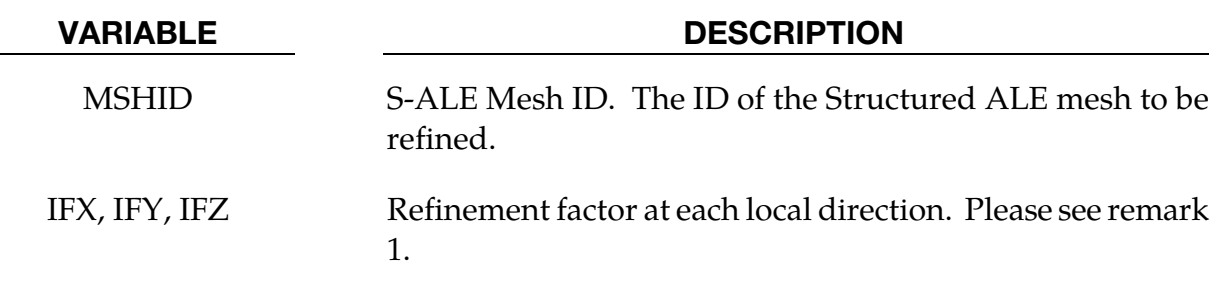

## Remarks:

- 17. IFX, IFY, IFZ prescribe how many times to refine the grid along each direction. They have to be integers.
- 18. This keyword provides a new modeling technique to handle the multi-material ALE problems. Compared to pure Lagrange problems, models contain multimaterial ALE fluids are often time consuming and memory demanding. So it is better to construct a concept model with much coarse mesh to get an estimate of the computational resources needed and refine the concept model mesh gradually until convergence is achieved. This keyword minimized the user effort following such procedure.

## Example:

This example below generates two regular evenly distributed box mesh. Each has 22 nodes along each direction and the overall size is 0.2 by 0.2 by 0.2. S-ALE mesh 1 is generated in a local coordinate system defined by three nodes 2,3,4 and originated from node 1.

If at later times, we decided to make the mesh finer, we can simply add the following card. Now the solid element set 100 would contain elements ranging between nodes (1,1,23) and (45,45,45) instead of the original (1,1,11) and (22,22,22).

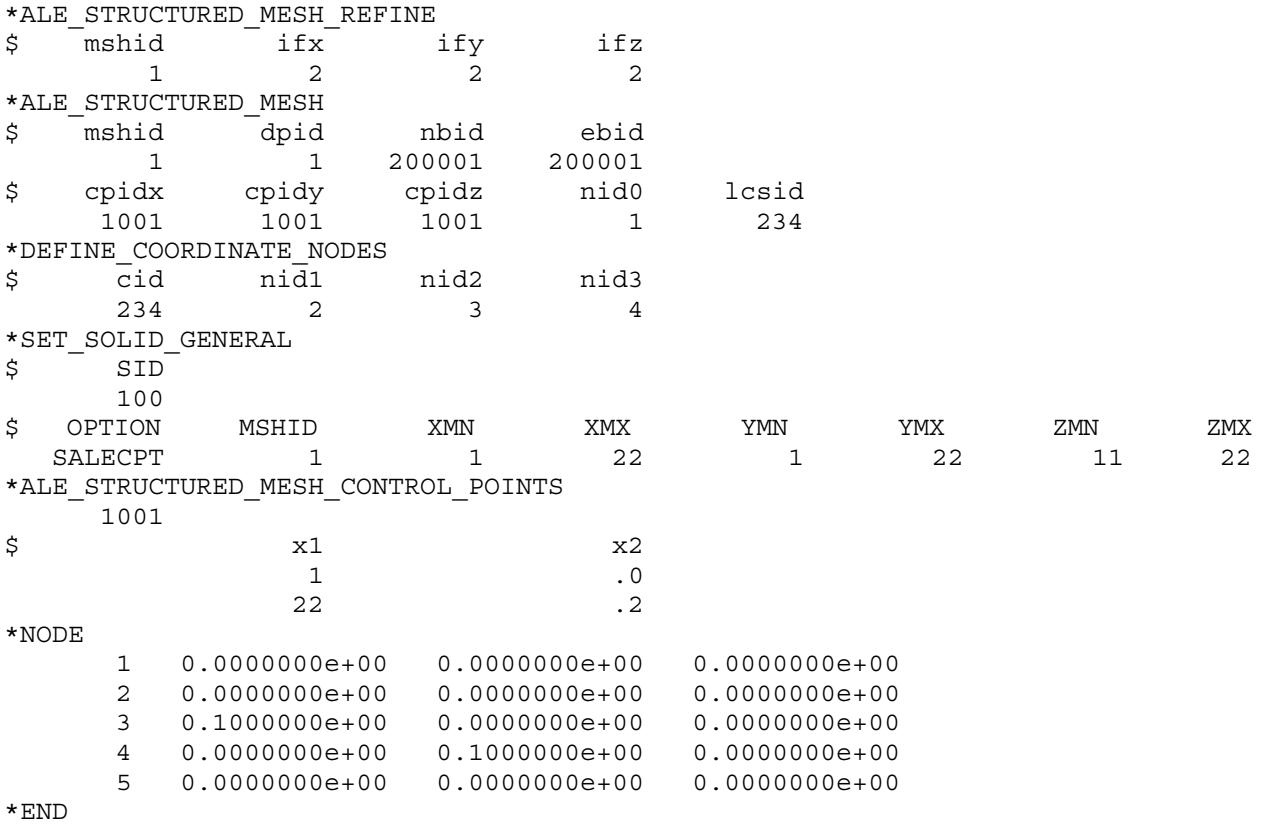

#### \*ALE\_SWITCH\_MMG

Purpose: This card changes a fraction of an ALE multi-material-group (AMMGID) into another group. The fraction is to be specified by a \*DEFINE\_FUNCTION function. The function take as many arguments as there are fields specified on the cards in format 2.

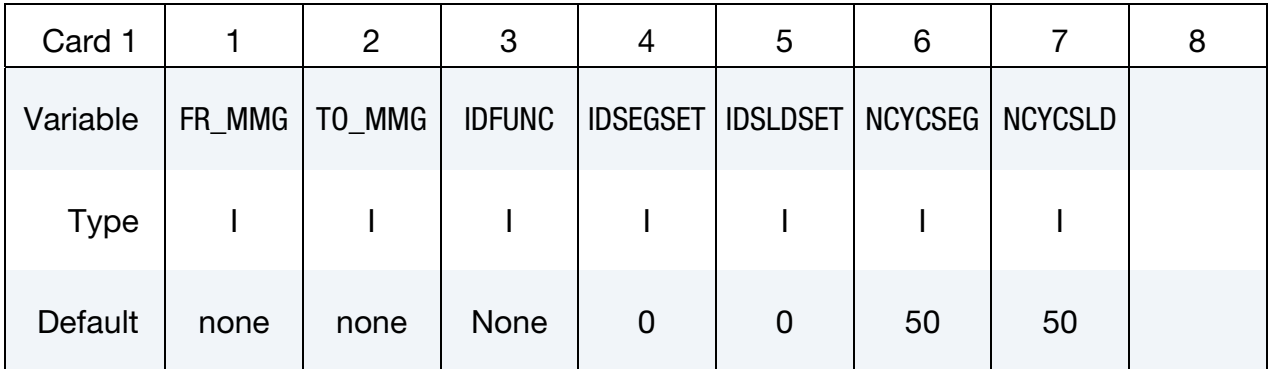

**Variable Cards.** Cards defining the function arguments. Include as many cards as necessary. This input ends at the next keyword ("\*") card.

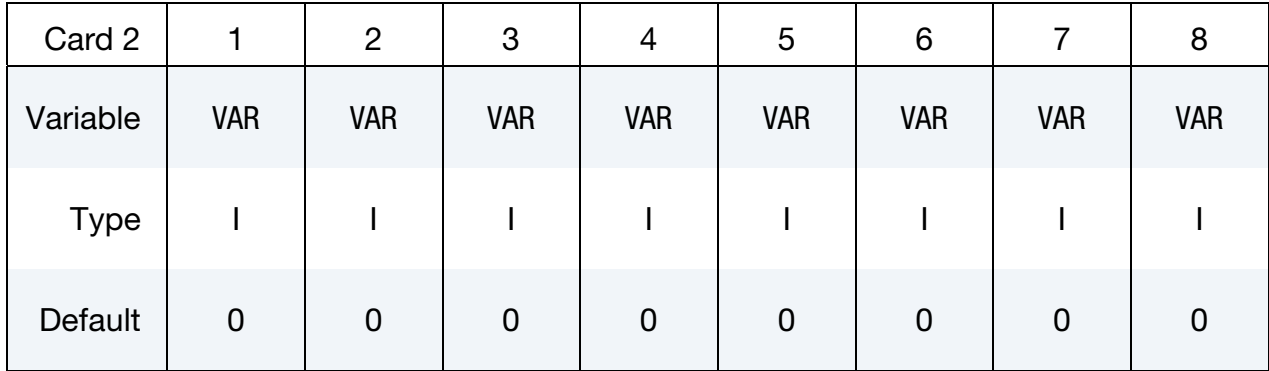

#### VARIABLE DESCRIPTION

- FR\_MMG This is the AMMG-SID before the switch. The AMMG-SID corresponds to the SID defined on a \*SET\_MULTI-MATERIAL\_- GROUP\_LIST (SMMGL) card. This SID refers to one or more AM-MGs. See [Remark 19.](#page-423-0)
- TO\_MMG This is the AMMG-SID after the switch. The AMMG-SID corresponds to the SID defined on a \*SET\_MULTI-MATERIAL\_- GROUP\_LIST card. This SID refers to one or more AMMGs. See [Remark 19.](#page-423-0)
- IDFUNC ID of a \*DEFINE\_FUNCTION function. This function determines the material fraction to be switched. See [Example 1.](#page-424-0)

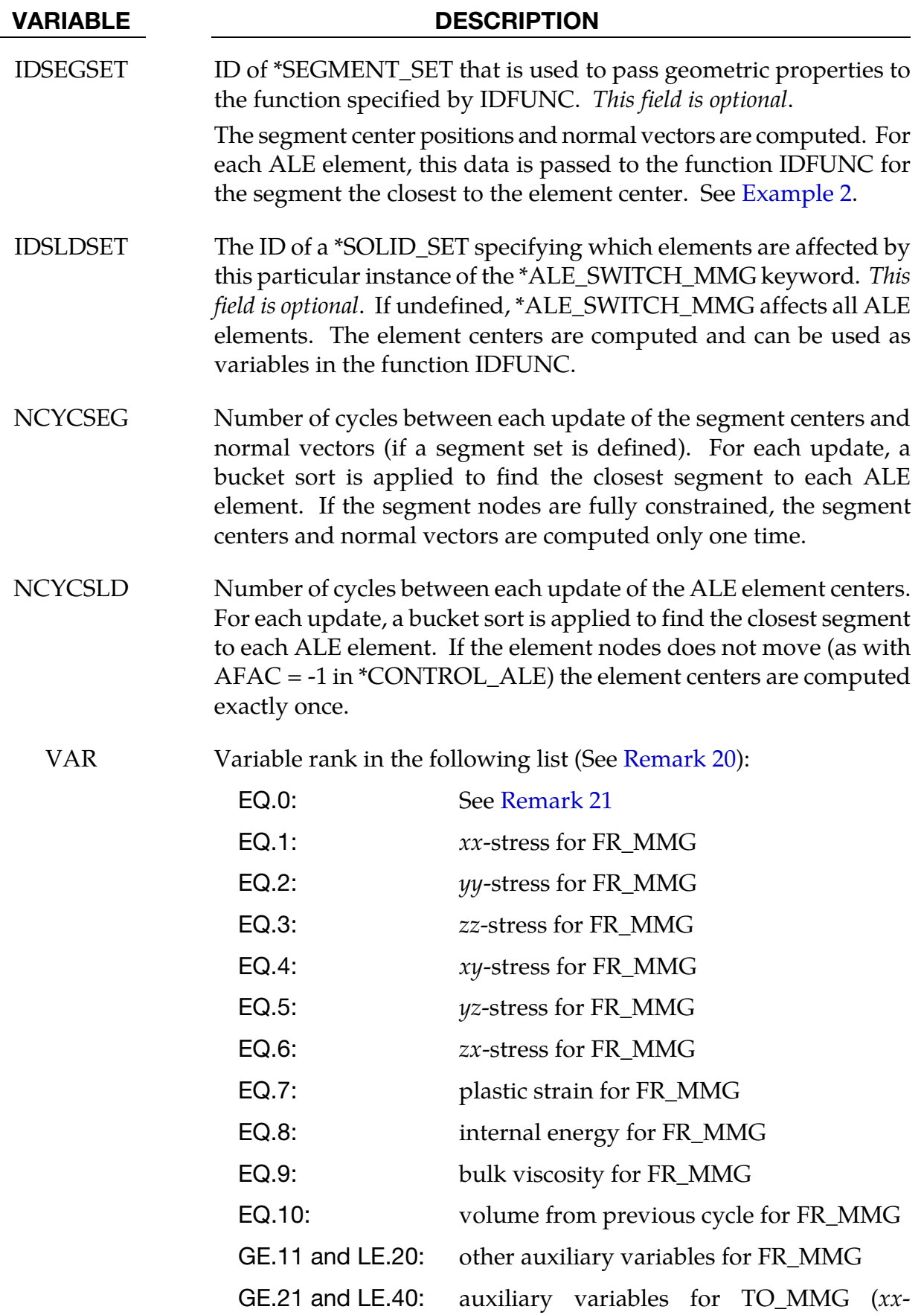

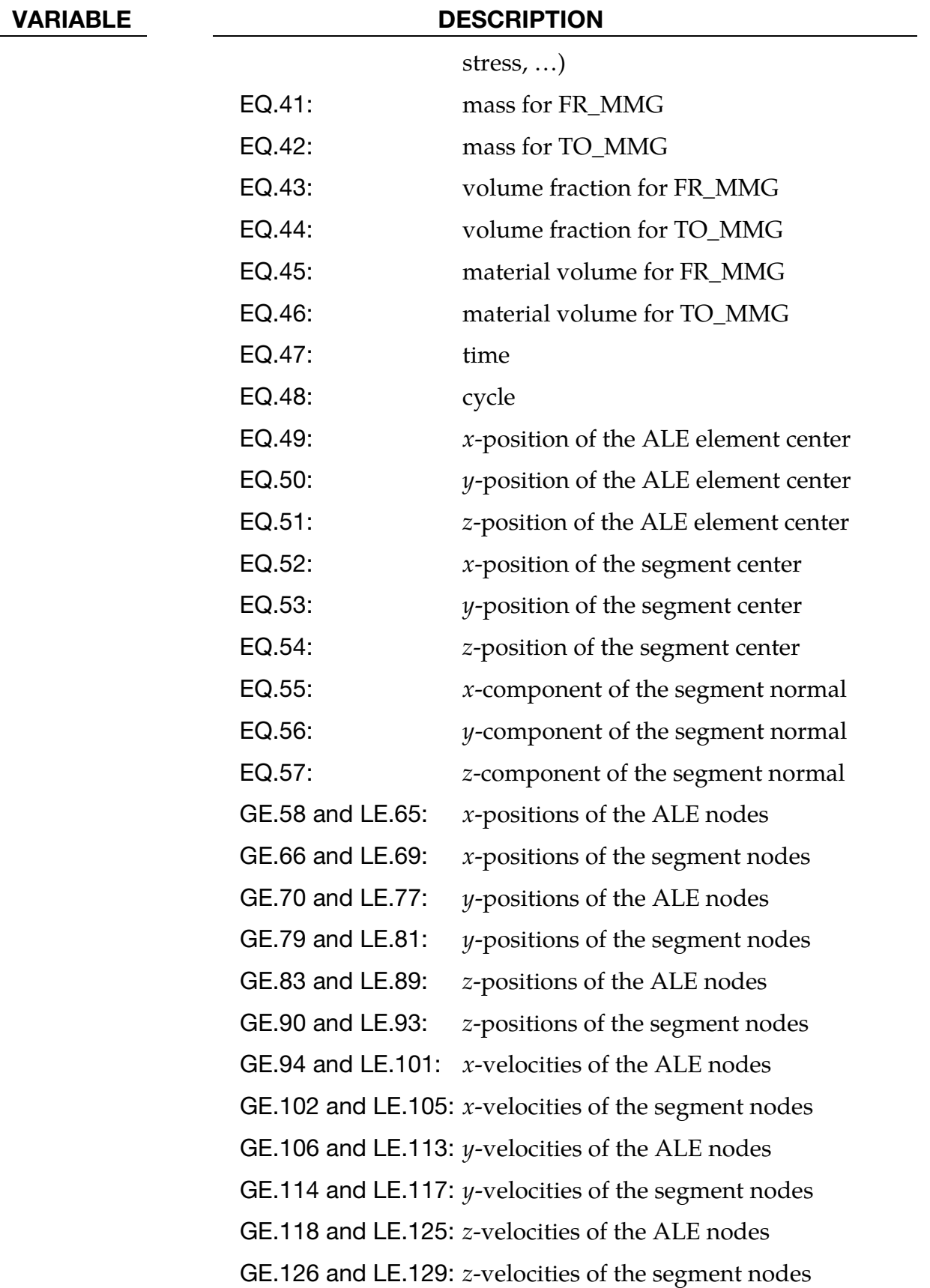

## VARIABLE DESCRIPTION OF DESCRIPTION OF DESCRIPTION OF DESCRIPTION OF DESCRIPTION OF DESCRIPTION OF D

<span id="page-423-0"></span>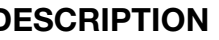

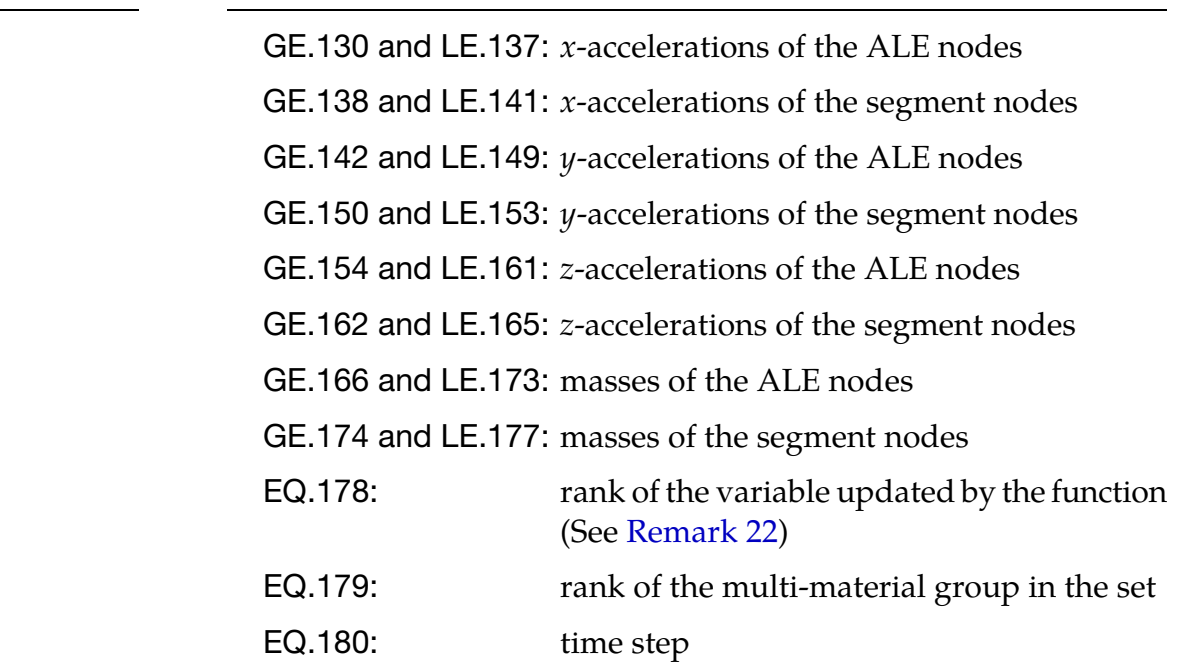

## Remarks:

- <span id="page-423-1"></span>19. Mapping. The multi-material group sets that are specified by the fields FR\_MMG and TO\_MMG must be of the same length. Multi-material groups are switched so that, for instance, the fourth multi-material group in the set FR\_MMG is mapped to the fourth multi-material group in the set TO\_MMG. (see [Example 1\)](#page-424-0).
- 20. Variable Specification. The variables are presented to the function IDFUNC as floating point data. The order of the arguments appearing in the \*DEFINE\_FUNC-TION should match the order of variable ranks VAR specified on Card 2 (for this keyword). For example, when there is one card in format 2 containing "47, 48, 41,  $42''$ , then the time (47), the cycle (48), and the masses (41 & 42) should be the first, second, third, and fourth arguments to the function defined on the \*DEFINE\_- FUNCTION keyword.

If there is a blank column between 2 variable ranks, the list between these 2 ranks is specified. For example, if the card contains "1, ,6", then the 6 stresses (1 through 6) are selected as arguments (see [Example 2\)](#page-425-0). In the case that there are several groups in the sets, if a variable rank VAR is repeated, the corresponding variable will be defined in the function for each group. For instance, if the sets have 3 groups and the volume fractions of the 2 first groups in the set TO\_MMG are required as arguments of the function, a card in format 2 should have "44,44".

21. Variable Update for Several Groups. If there is more than one group in the set, the function is called for each group. For a given group with a rank in the set  $>1$ (VAR=179), some variables including the volume fraction, mass, internal energy

<span id="page-424-0"></span>may have been updated during the previous switches. If their original values are required, they can be obtained by setting the first field (VAR) to 0.

22. Variable Update by the User. The variables can be updated by the user. If VAR < 0 for some variables, the function is called again (after the switch) for each of these variables.  $VAR = 178$  gives the rank of the variable for which the function is called. The function's return value is taken as the new value for this variable (instead of the fraction of material to switch). If the rank given by  $VAR = 178$  is zero, it means that the function is called for the switch. Only the 46 first variables 1 < VAR < 46, 58 < VAR < 165 and VAR = 180 can be modified.

## Example 1:

The first example switches the material if the pressure is lower than a given value.

```
*comment 
units: mks 
Switch from the 3rd group to the 5th one if the pressure of the 3rd group 
is lower than pc : pres < pc 
Do the same for the switch from 4th to 7th 
If the switch occurs, the function frac returns 1.0. So the whole 
material is permuted. 
xxsig : xx-stress of the groups in the 1st *set_multi-material_group_list 
yysig : yy-stress of the groups in the 1st *set multi-material group list
zzsig : zz-stress of the groups in the 1st *set_multi-material_group_list 
pres : pressure 
pc : pressure cutoff 
*ALE_SWITCH_MMG 
$# fr_mmg to_mmg idfunc idsegset idsldset ncycseg ncycsld 
 1 2 10 
 1 2 3 
*set multi-material group list
1 
3,4 
*set_multi-material_group_list 
2 
5,7 
*DEFINE_FUNCTION 
10 
float frac(float xxsig, float yysig, float zzsig) 
{ 
   float pc; 
  pres = -(xxsig+yysig+zzsig)/3.0;pc = -1000; if (pres < pc) { 
    return 1.0; 
   } else { 
     return 0.0; 
   } 
  }
```
#### Example 2:

The second example switches the material if it goes through a segment.

```
*comment 
units: mks 
Switch the 1st group to the 2nd group if the ALE element center goes 
through a segment of the set defined by idsegset = 1.
The segment position is updated every cycle 
A fraction of the material is switched. This fraction depends on the 
distance between the segment and element centers 
time : 47th variable 
cycle : 48th variable 
xsld : 49th variable (x-position of the element center) 
ysld : 50th variable (y-position of the element center) 
zsld : 51th variable (z-position of the element center) 
xseg : 52th variable (x-position of the segment center) 
yseg : 53th variable (y-position of the segment center) 
zseg : 54th variable (z-position of the segment center) 
xn : 55th variable (x-component of the segment normal) 
yn : 56th variable (y-component of the segment normal) 
zn : 57th variable (z-component of the segment normal) 
volmat1 : 43th variable (material volume of the 1st group) 
volfrac1: 45th variable (volume fraction of the 1st group) 
segsurf : segment surface (given by 0.5*sqrt(xn*xn+yn*yn+zn*zn)) 
sldvol : ALE element volume (given by volmat1/volfrac1) 
segcharaclen: characteristic length for the segment 
sldcharaclen: characteristic length for the solid 
xseg2sld: x-component of the vector segment center to element center 
yseg2sld: y-component of the vector segment center to element center 
zseg2sld: z-component of the vector segment center to element center 
distnormseg2sld: Distance segment-element projected on the normal 
disttangseg2sld: Distance segment-element projected on the segment plane 
*ALE_SWITCH_MMG 
$# fr_mmg to_mmg idfunc idsegset idsldset ncycseg ncycsld 
         \begin{matrix} 1 & 2 & 11 & 1 \end{matrix} 47 57 43 45 
*set multi-material group list
1 
1 
*set multi-material group list
2 
2 
*DEFINE_FUNCTION 
11 
float switchmmg(float time, float cycle, 
                 float xsld, float ysld, float zsld, 
                 float xseg, float yseg, float zseg, 
                 float xn, float yn, float zn, 
                 float volmat1, float volfrac1) 
{ 
   float segsurf, sldvol, segcharaclen, sldcharaclen; 
   float xseg2sld, yseg2sld, zseg2sld, distnormseg2sld; 
   float xtangseg2sld, ytangseg2sld, ztangseg2sld, disttangseg2sld; 
   float frac; 
  segsurf = sqrt(xn*xn+yn*yn+zn*zn);
```

```
 if (segsurf != 0.0) { 
   xn = xn/segsurf; yn = yn/segsurf; 
    zn = zn/segsurf; } 
 segsurf = 0.5*segsurf; sldvol = volmat1/volfrac1; 
 segcharaclen = 0.5*sqrt(segsurf);sldcharaclen = 0.5 * sldvol**(1.0/3.0); xseg2sld = xsld-xseg; 
  yseg2sld = ysld-yseg; 
  zseg2sld = zsld-zseg; 
  distnormseg2sld = xseg2sld*xn+yseg2sld*yn+zseg2sld*zn; 
  xtangseg2sld = xseg2sld-distnormseg2sld*xn; 
  ytangseg2sld = yseg2sld-distnormseg2sld*yn; 
  ztangseg2sld = zseg2sld-distnormseg2sld*zn; 
  disttangseg2sld = xtangseg2sld*xtangseg2sld+ 
                   ytangseg2sld*ytangseg2sld+ 
                    ztangseg2sld*ztangseg2sld; 
 disttangseg2sld = sqrt(disttangseg2sld);
   if (disttangseg2sld <= segcharaclen && 
       distnormseg2sld <= sldcharaclen) { 
     sldcharaclen = 2.0*sldcharaclen; 
    frac = distnormseg2sld/sldcharaclen; 
    frac = 0.5 - frac;
    return frac; 
   } else { 
    return 0.0; 
   }
```
}

## \*ALE\_TANK\_TEST

Purpose: Control volume airbags (\*AIRBAG\_) only require two engineering curves to define gas inflator, i.e.  $m(t)$  and  $\overline{T}_{\text{gas}}(t)$ ; those two curves can be experimentally measured. However, the ALE inflator needs one additional state variable - the inlet gas velocity which is impractical to obtain. This keyword is to provide such curve through an engineering approximation.

It takes two curves from the accompanying \*SECTION\_POINT\_SOURCE as input. It assumes inflator gas under choking condition to generate velocity curve. During this process, the original curves,  $\dot{m}(t)$  and  $\overline{T}_{\text{gas}}(t)$ , are modified accordingly.

It complements and must be used together with the\*SECTION\_POINT\_SOURCE command. Please see \*SECTION\_POINT\_SOURCE for additional information.

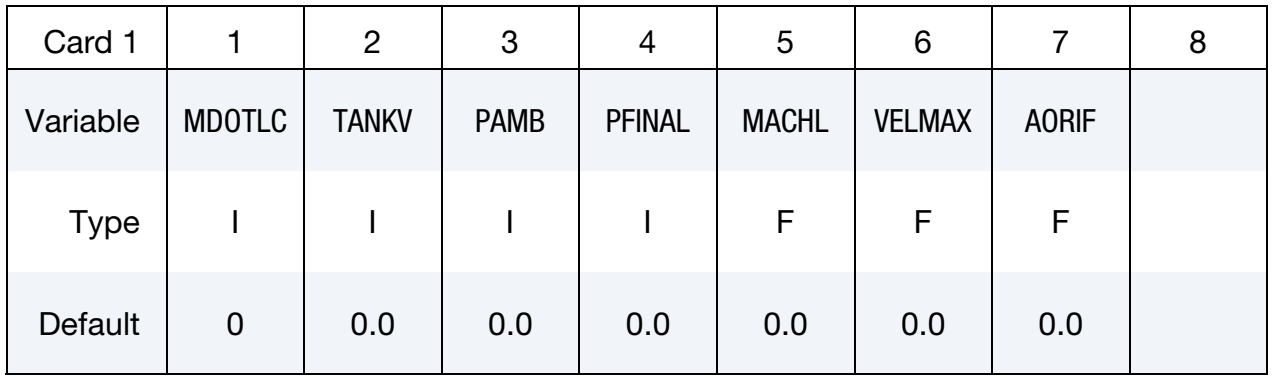

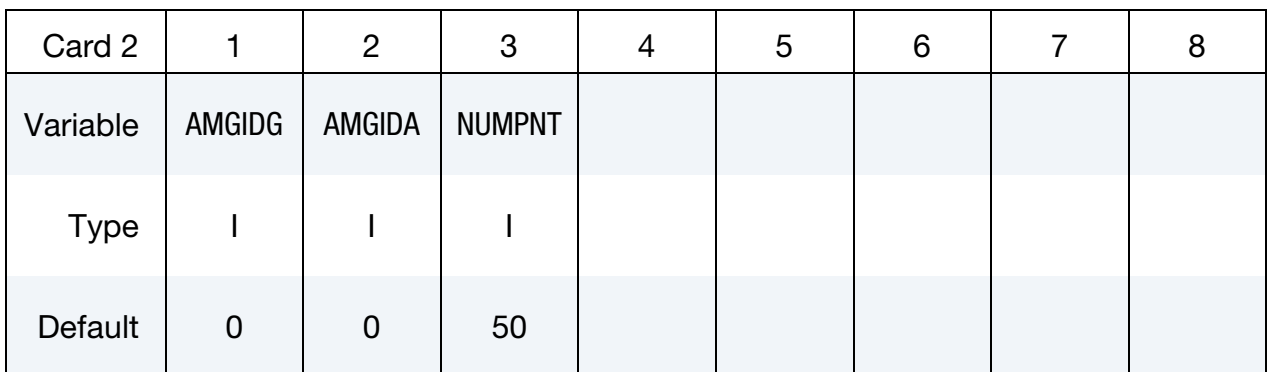

## VARIABLE DESCRIPTION

MDOTLC LCID for mass flow rate as a function of time. This may be obtained directly from the control-volume type input data. TANKV Volume of the tank used in a tank test from which the tank pressure is measured, and  $\dot{m}(t)$  and  $\overline{T}_{\text{gas}}(t)$  are computed from this tank pressure data.

## \*ALE\_TANK\_TEST \*ALE

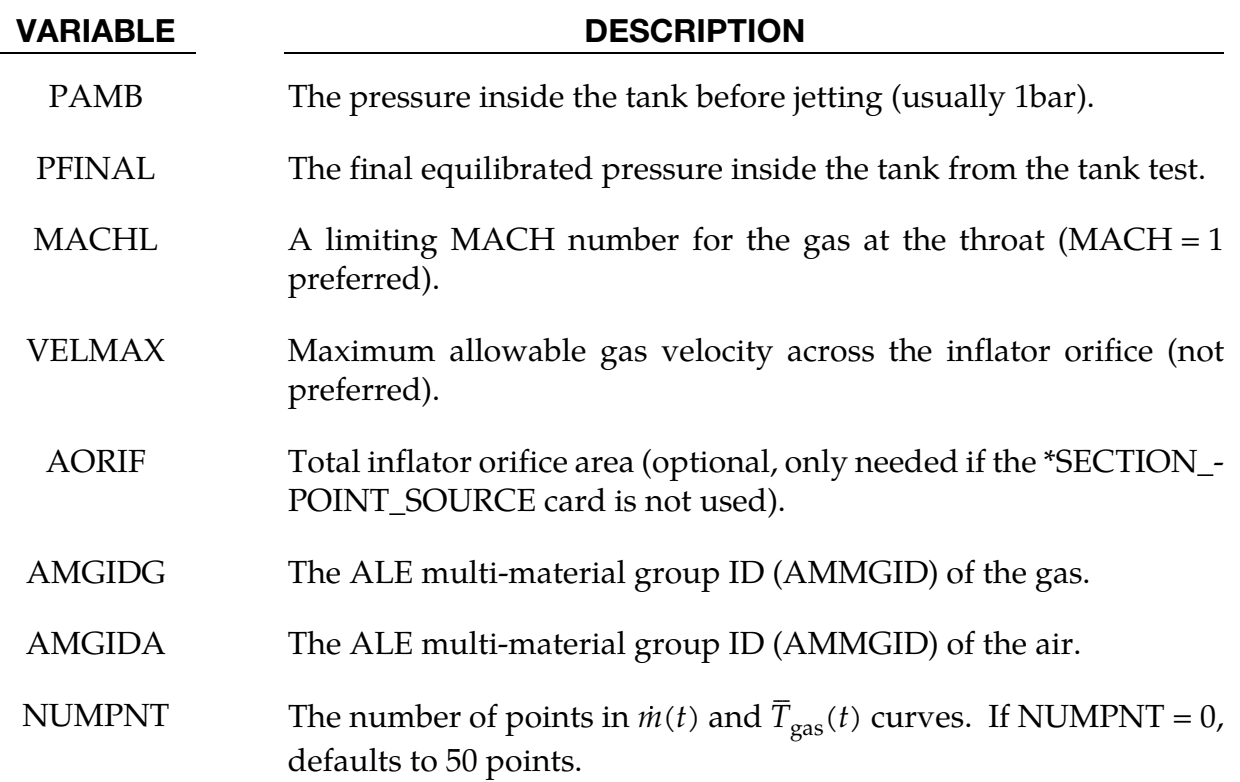

## Remarks:

In an airbag inflator tank test, the tank pressure data is measured. This pressure is used to derive  $\dot{m}(t)$  and to estimate  $\overline{T}_{\rm gas}(t)$ , the stagnation temperature of the inflator gas. This is done by applying a lumped-parameter method to the system of conservation equations using an equation of state.

Together  $\dot{m}(t)$  and  $\overline{T}_{\rm gas}(t)$  provide enough information to model an airbag with the control volume method (see \*AIRBAG cards). However, for an ALE or Eulerian fluid-structure interaction analysis, the gas velocity,  $v(t)$ , and density,  $\rho(t)$ , at the inlet must be computed. But, since only  $\dot{m}(t)$  is known, additional assumptions must be made about the inlet conditions. If  $v(t)$  and  $\rho(t)$  are calculated outside of LS-DYNA, then LS-DYNA combines them with  $m(t)$  and  $\overline{T}_{\rm gas}(t)$  to obtain  $\overline{T}_{\rm gas\, corrected}(t)$  ,  $v(t)$  and  $\rho(t)$  which are sufficient input for an ALE calculation.

The curves  $v(t)$  and  $\rho(t)$  need not be calculated outside of LS-DYNA as LS-DYNA features a method for calculating them itself. This card, \*ALE\_TANK\_TEST, activates this capability. Thus, with the combination of this card and the \*SECTION\_POINT\_SOURCE card, LS-DYNA can proceed directly from the control volume method input,  $\dot{m}(t)$  and  $\overline{T}_{\text{gas}}(t)$ , to an ALE or Eulerian fluid-structure interaction analysis. The user does not have to do the conversion himself.

## If the \*ALE\_TANK\_TEST card is present:

- 23. The definitions of the relative volume,  $V(t)$ , and the velocity,  $v(t)$ , curves in the \*SECTION\_POINT\_SOURCE card will be ignored in favor of those computed by LS-DYNA.
- 24. The  $\dot{m}(t)$ curve is read in on \*ALE\_TANK\_TEST card.
- 25. The  $\overline{T}_{\rm gas}(t)$  curve (stagnation temperature), as opposed to  $\overline{T}_{\rm gas\, corrected}(t)$ , is read in on \*SECTION\_POINT\_SOURCE card.

There is a subtle, but important, distinction between the two temperatures.  $T_{\rm gas}(t)$ is derived directly from the tank pressure data based on a lump-parameter approach, whereas  $\overline{T}_{\text{gas corrected}}(t)$  is computed from  $\dot{m}(t)$  and  $\overline{T}_{\text{gas}}(t)$  with additional isentropic and sonic flow assumptions for the maximum velocity at an orifice.  $\overline{T}_{\text{gas corrected}}(t)$  is most appropriately interpreted as the static temperature. These assumptions provide a necessary and physically reasonable supplement to the governing equation,

$$
\dot{m}(t) = \rho(t)v(t)A
$$

in which only $\dot{m}(t)$  and A are known leaving two parameters:  $\rho(t)$ , and  $v(t)$  as unkown.

- 26. The inflator area is computed from the \*SECTION\_POINT\_SOURCE card that has the AMMGID of the inflator gas in the \*ALE\_TANK\_TEST card. If the \*BOUND-ARY\_AMBIENT\_EOS card is used instead of the \*SECTION\_POINT\_SOURCE card, then the area may be input in this \*ALE\_TANK\_TEST card.
- 27. The reference density of the propellant "gas",  $\rho_0$ , is computed internally and automatically used for the calculation. The  $\rho_0$  value from the \*MAT\_NULL card is ignored.

## Example:

Consider a tank test model consists of the inflator gas (PID 1) and the air inside the tank (PID 2). The following information from the control volume model is available:

- $\dot{m}(t)$  (LCID 1 is from control volume model input).
- $\bar{T}_{\text{gas}}(t)$  (LCID 2 is from control volume model input).
- Volume of the tank used in the inflator tank test.
- Final equilibrated pressure inside the tank.
- Ambient pressure in the air.

Also available are:

- The nodal IDs of the nodes defining the orifice holes through which the gas flows into the tank.
- The area associated with each hole (the node is assumed to be at the center of this area).
- The vector associated with each hole defining the direction of flow.

In the input below LCID 1 and 2 are  $\dot{m}(t)$  and  $\overline{T}_{\text{gas}}(t)$ , respectively. LCID 4 and 5 will be ignored when the \*ALE\_TANK\_TEST card is present. If it is not present, all 3 curves in the \*SECTION\_POINT\_SOURCE card will be used. When the \*SECTION\_POINT\_SOURCE card is present, the element formulation is equivalent to an ELFORM = 11.

\$...|....1....|....2....|....3....|....4....|....5....|....6....|....7....|...8 \*PART inflator gas \$ PID SECID MID EOSID HGID GRAV ADPOPT TMID 1 1 1 0 0 0 0 0  $\begin{matrix} 1 & 1 & 1 & 0 & 0 & 0 & 0 & 0 \end{matrix}$ \*PART air inside the tank \$ PID SECID MID EOSID HGID GRAV ADPOPT TMID  $2$  and  $2$  and  $2$  and  $2$  and  $2$  and  $2$  and  $2$  or  $2$  or  $2$  or  $2$  or  $2$  or  $2$  or  $2$  or  $2$  or  $2$  or  $2$  or  $2$  or  $2$  or  $2$  or  $2$  or  $2$  or  $2$  or  $2$  or  $2$  or  $2$  or  $2$  or  $2$  or  $2$  or  $2$  or  $2$  or  $2$  o \*SECTION\_SOLID \$ SECID ELFORM AET 2 11 0 \*ALE\_MULTI-MATERIAL\_GROUP \$ SID SIDTYPE 1 1 2 1 \*SECTION\_POINT\_SOURCE \$ SECID LCIDT LCIDVOLR LCIDVEL <= 3 curves in tempvolrvel.k file 1 2 4 5<br>EID VECTID AREA \$ NODEID VECTID 24485 3 15.066 ... 24557 3 15.066 \*ALE\_TANK\_TEST \$ MDOTLC TANKV PAMB PFINAL MACHL VELMAX AORIF 1 6.0E7 1.0E-4 5.288E-4 1.0 0.0 \$ AMGIDG AMGIDA NUMPNT 1 2 80  $\mathsf{S}...|...1...|...2...|...3...|...3...|...4...|...5...|...6...|...6...|...7...|...8$ 

## \*ALE\_UP\_SWITCH

Purpose: For the simulation of airbag inflation process, this card allows the switching from an ALE computation to a control volume (CV) or uniform pressure (UP) method at a userdefined switch time.

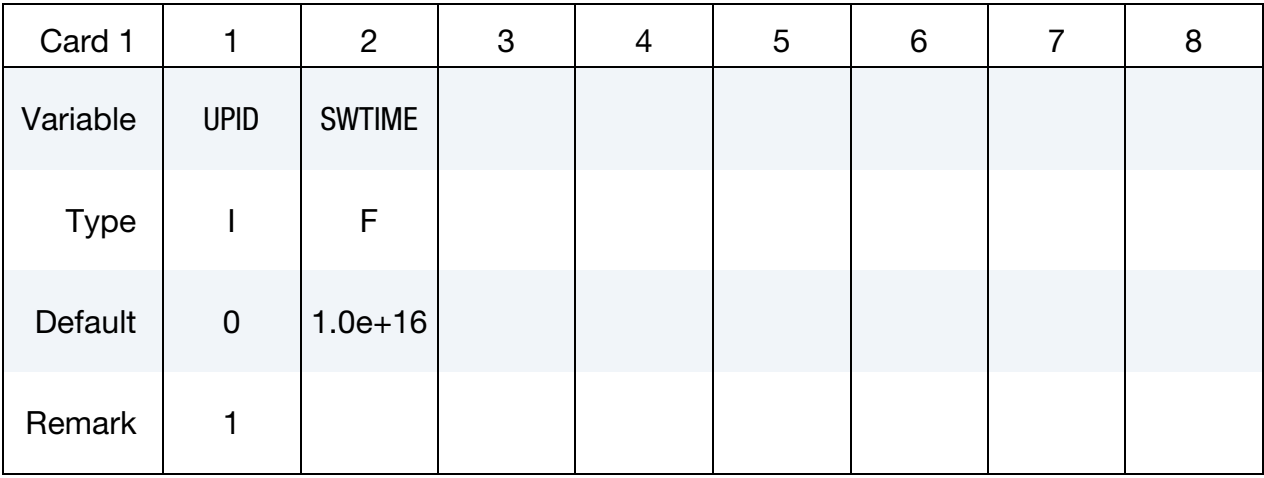

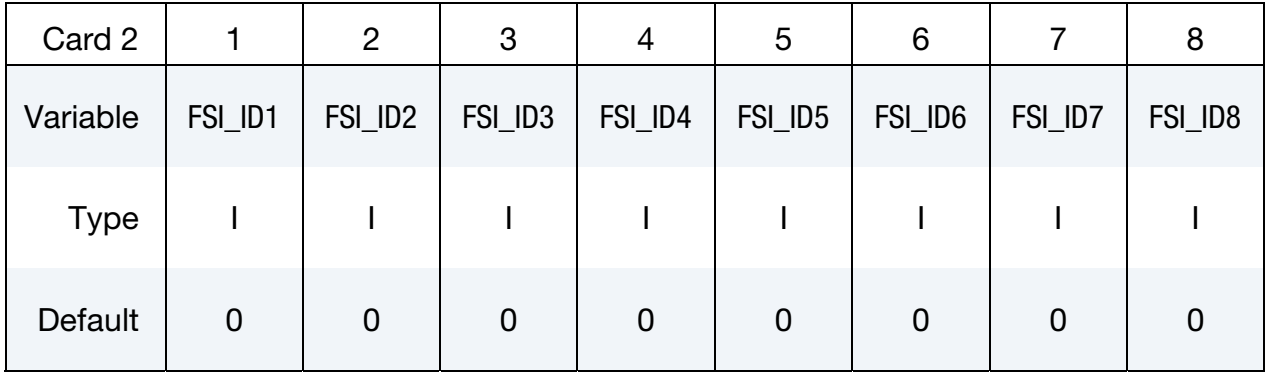

Additional card for  $UPID = 0$  (or not defined).

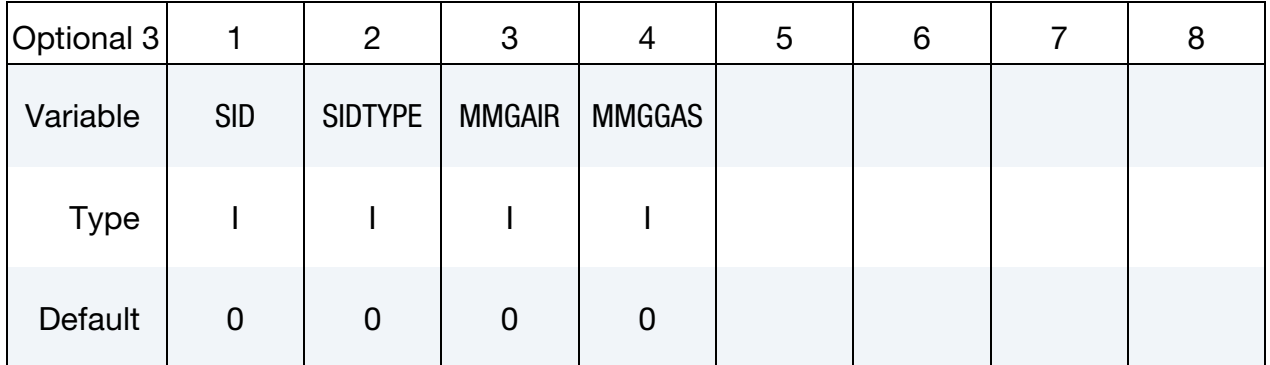
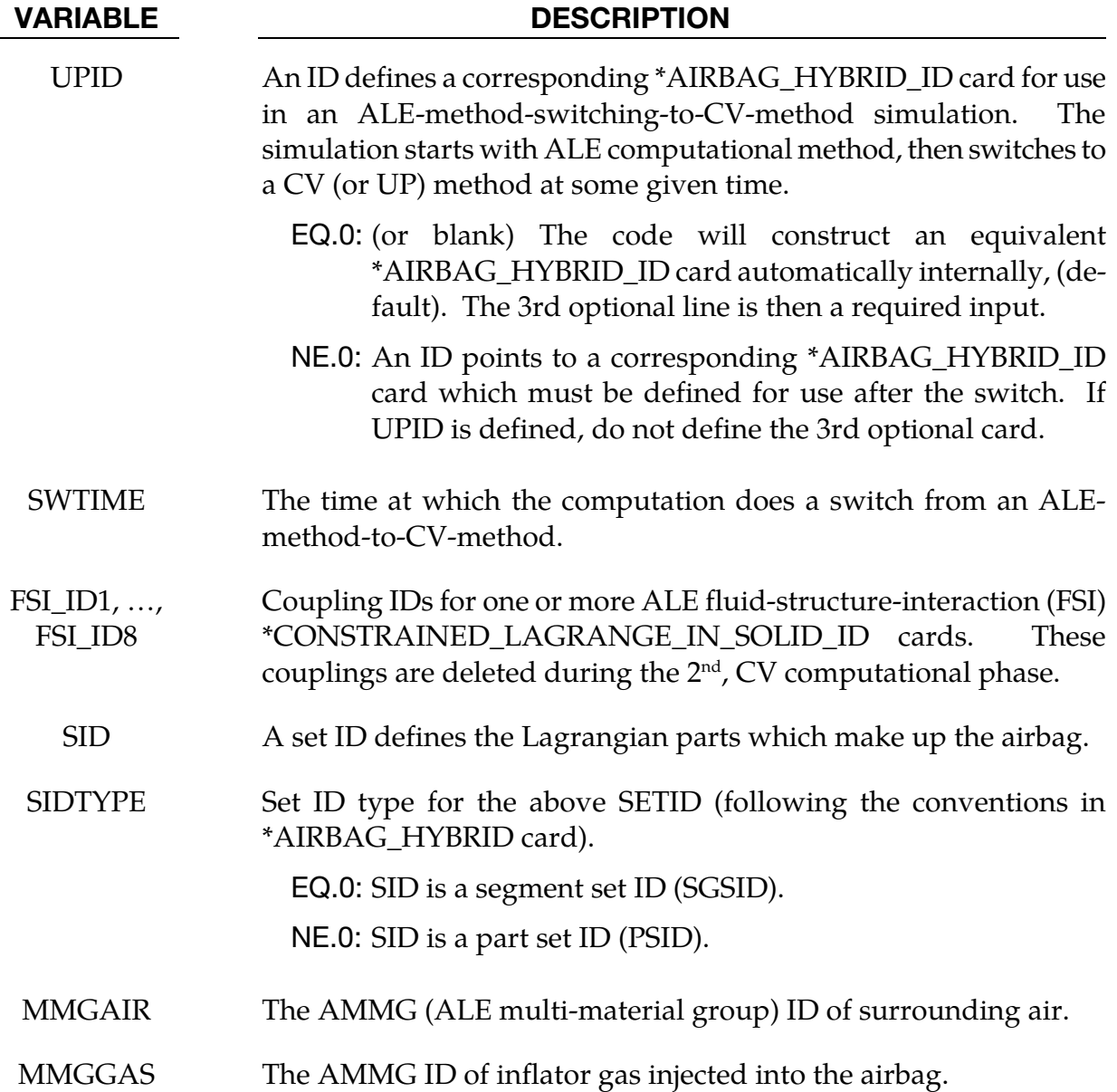

#### Remarks:

28. If UPID is zero or blank, optional card 3 must be defined. LSDYNA will construct an equivalent \*AIRBAG\_HYBRID\_ID card automatically.

### Example 1:

Consider an airbag model with a 2-phase simulation: an ALE calculation being switched to a CV method. During the CV phase, the simulation is defined by an \*AIRBAG\_HYBRID\_- ID card.

```
$...|....1....|....2....|....3....|....4....|....5....|....6....|....7....|....8 
*ALE_UP_SWITCH 
$ UP_ID SW_time 
  100000002.0000$ FSI_ID_1 FSI_ID_2 FSI_ID_3 FSI_ID_4 FSI_ID_5 FSI_ID_6 FSI_ID_7 FSI_ID_8 
     1 2
$-------------------------------------------------------------------------------
*AIRBAG_HYBRID_ID 
$ ID 
   100000 
$ SID SIDTYP RBID VSCA PSCA VINI MWD SPSF 
 2 1 0 1.0 1.0 0.0 0.0 0.0 
$ 2 ATMT ATMP ATMD GC CC
   ATMT ATMP ATMD GC CC<br>293. 1.0130e-4 1.200E-9 8.3143 1.
$ C23 LCC23 A23 LCA23 CP23 LCP23 AP23 LCAP23 
$ OPT PVENT NGAS 
 4 
$bac LCIDM LCIDT NOTUSED MW INITM A B C 
     1001 1002 0.0288691 1.0 28.98 
$ FMASS 
$air LCIDM LCIDT NOTUSED MW INITM A B C<br>1600 1603 28.97E-3 0.0 26.38 8.178e-3 -1.612e-6
    1600 1603 28.97E-3 0.0 26.38 8.178e-3 -1.612e-6 
$ FMASS 
$pyroLCIDM LCIDT NOTUSED MW INITM A B C<br>1601 1603 43.45E-3 0.0 32.87 2.127e-2 -5.193E-6
     1601 1603 43.45E-3 0.0 32.87 2.127e-2 -5.193E-6 
$ FMASS 
$sto_LCIDM LCIDT NOTUSED MW INITM A B C 
    1602 1603 39.49E-3 0.0 22.41 2.865e-3 -6.995e-7 
$ FMASS 
$...|....1....|....2....|....3....|....4....|....5....|....6....|....7....|....8
```
### Example 2:

Consider the same airbag model with the same 2-phase simulation. However, all the \*AIRBAG\_HYBRID\_ID card definitions are extracted automatically from the ALE model. There is no need to define the \*AIRBAG\_HYBRID\_ID card. The 3<sup>rd</sup> optional card is required.

```
\frac{1}{2}...\left[\ldots, 1, \ldots\right]....2....\left[\ldots, 3, \ldots\right]....4....\left[\ldots, 5, \ldots\right]....6....\left[\ldots, 7, \ldots\right]....8
*ALE_UP_SWITCH_
$UPTID SW time
$ 100000 2.0000 
           0 2.0000 
$ FSI_ID_1 FSI_ID_2 FSI_ID_3 FSI_ID_4 FSI_ID_5 FSI_ID_6 FSI_ID_7 FSI_ID_8 
       \begin{array}{cc} 1 & 2 \\ \text{SETID} & \text{SETYPE} \end{array}$ SETID SETYPE MMG_AIR MMG_GAS 
           2 1 2 1 
\frac{1}{2}...\left[\ldots, 1, \ldots\right]....2....\left[\ldots, 3, \ldots\right]....4....\left[\ldots, 5, \ldots\right]....6....\left[\ldots, 7, \ldots\right]....8
```
# \*BOUNDARY

The keyword \*BOUNDARY provides a way of defining imposed motions on boundary nodes. The keyword control cards in this section are defined in alphabetical order:

\*BOUNDARY\_ACOUSTIC\_COUPLING

\*BOUNDARY\_ACOUSTIC\_IMPEDANCE

\*BOUNDARY\_ACOUSTIC\_MAPPING

\*BOUNDARY\_ALE\_MAPPING

\*BOUNDARY\_AMBIENT

\*BOUNDARY\_AMBIENT\_EOS

\*BOUNDARY\_CONVECTION\_OPTION

\*BOUNDARY\_COUPLED

\*BOUNDARY\_CYCLIC

\*BOUNDARY\_DE\_NON\_REFELECTING

\*BOUNDARY\_ELEMENT\_METHOD\_OPTION

\*BOUNDARY\_FLUX\_OPTION

\*BOUNDARY\_MCOL

\*BOUNDARY\_NON\_REFLECTING

\*BOUNDARY\_NON\_REFLECTING\_2D

\*BOUNDARY\_PAP

\*BOUNDARY\_PORE\_FLUID\_OPTION

\*BOUNDARY\_PRECRACK

\*BOUNDARY\_PRESCRIBED\_ACCELEROMETER\_RIGID

\*BOUNDARY\_PRESCRIBED\_FINAL\_GEOMETRY

\*BOUNDARY\_PRESCRIBED\_MOTION\_{OPTION1}\_{OPTION2}

\*BOUNDARY\_PRESCRIBED\_ORIENTATION\_RIGID\_OPTION

# \*BOUNDARY

\*BOUNDARY\_PRESSURE\_OUTFLOW\_OPTION

\*BOUNDARY\_PWP\_OPTION

\*BOUNDARY\_RADIATION\_OPTION

\*BOUNDARY\_SLIDING\_PLANE

\*BOUNDARY\_SPC\_{OPTION1}\_{OPTION2}\_{OPTION3}

\*BOUNDARY\_SPC\_*SYMMETRY*\_PLANE\_OPTION

\*BOUNDARY\_SPH\_FLOW

\*BOUNDARY\_SPH\_NON\_REFLECTING

\*BOUNDARY\_SPH\_SYMMETRY\_PLANE

\*BOUNDARY\_SYMMETRY\_FAILURE

\*BOUNDARY\_TEMPERATURE\_OPTION

\*BOUNDARY\_THERMAL\_BULKFLOW\_{OPTION1}\_{OPTION2}

\*BOUNDARY\_THERMAL\_BULKNODE

\*BOUNDARY\_THERMAL\_WELD

\*BOUNDARY\_THERMAL\_WELD\_TRAJECTORY

\*BOUNDARY\_USA\_SURFACE

#### \*BOUNDARY\_ACOUSTIC\_COUPLING\_{OPTION}

There are two forms of this keyword command:

29. for coupling of surfaces with coincident nodes

\*BOUNDARY\_ACOUSTIC\_COUPLING

30. for coupling surfaces without coincident nodes

\*BOUNDARY\_ACOUSTIC\_COUPLING\_MISMATCH

Purpose: Define a segment set for acoustic coupling of structural element faces and acoustic volume elements (type 8 and type 14 solid elements.)

If the mismatch option is not used, then this command couples either one side of a shell or solid element structure or both sides of a shell structure to acoustic elements. The segments in the segment set should define the structural surface for which coupling is intended. The nodal points of the structural segments must be coincident with the nodal points for the fluid element faces on either side of the structural segments. If fluid exists on just one side of the structural segments, and the nodes are merged, then the input data in this section is not required. The coupling will happen automatically. However, if fluid is on both sides of the structural segments, then this input data is required and the nodes should not be merged; two-sided coupling will not properly apply loads when the interface nodes are merged out.

If the mismatch option is used, then this command permits the coupling of acoustic fluid volume elements with one side of a structural element when the meshes of the fluid and structural models are moderately mismatched. In this case, it is possible that most fluid and structural nodes will not be coincident. None of the fluid and structural nodes at the interface should be merged together. The segments in the segment set should define the structural surface and, following a right hand rule, the normal vector for the segments should point at the fluid volume elements with which coupling is intended. If coupling is required on both sides of a structural shell element, duplicate segments with opposite normal vectors should be defined. Every segment in the segment set must couple with the fluid volume at some integration point, but it is not necessary that all integration points on the segment couple with the fluid. The meshes do not have to be mismatched to use mismatched coupling, as long as the fluid and structural nodes are not merged.

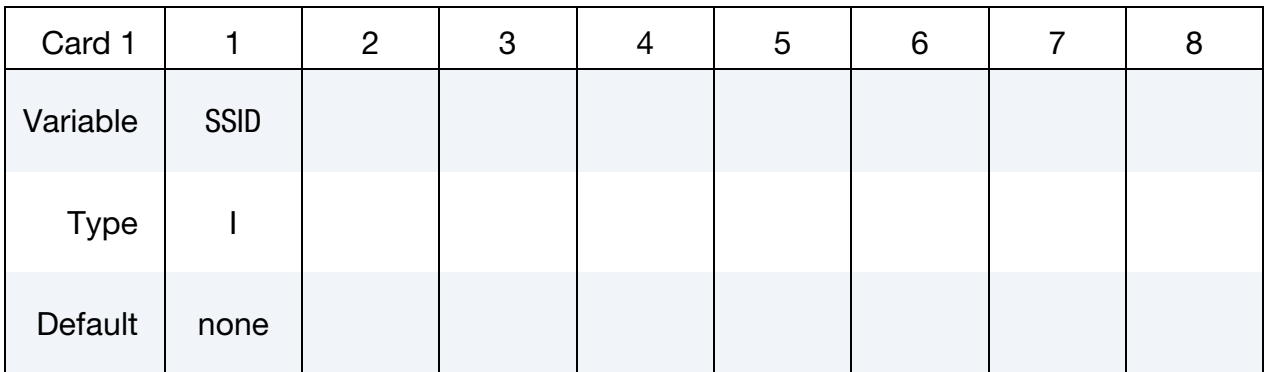

#### VARIABLE DESCRIPTION

SSID Segment set ID, see \*SET\_SEGMENT

### Remarks:

1. For the stability of the acoustic-structure coupling, the following condition must be satisfied:

$$
\frac{2\rho_a D}{\rho_s t_s} < 5
$$

where  $\rho_a$  is the density of the acoustic medium, D is the total thickness of the acoustic elements adjacent to the structural element,  $\rho_s$  is the density, and  $t_s$  is the thickness of the structural shell element. If the structural element is a solid or thick shell element, then *ts* should be half the thickness of the element. If coupling is on both sides of the structural elements, then *ts* should also be half the thickness of the structural element.

- 2. In mismatched coupling, free fluid faces are considered for coupling with the structural segments if they are near one another and if they face each other. Faces and segments that differ in orientation by more than 45 degrees are excluded. In regions of high curvature the surfaces therefore need to be more similar than when the surfaces are flat. If a fluid face couples with any structural segment, then all four integration points on the fluid face must couple with some structural segment. Fluid faces may not be partially coupled. Structural segments are allowed to be partially coupled.
- 3. The mismatched coupling process dumps two LS-DYNA files that can be imported into LS-PrePost for review of the results of the coupling process. File "bac\_str\_ coupling.dyn" contains shell elements where structural segments have coupled with the fluid and mass elements at structural integration points with coupling. When the messag file indicates that some structural segments have partial coupling, this file can be used to check the unconnected segment integration points. File "bac\_flu\_coupling.dyn" contains shell elements where free fluid faces have

coupled with the structural segments and mass elements at free fluid face integration points with coupling. These files are only for visualization of the coupling and serve no other purpose.

#### \*BOUNDARY\_ACOUSTIC\_IMPEDANCE

Purpose: Define a segment set to prescribe the acoustic impedance of acoustic volume element (type 8 and type 14 solid elements) faces.

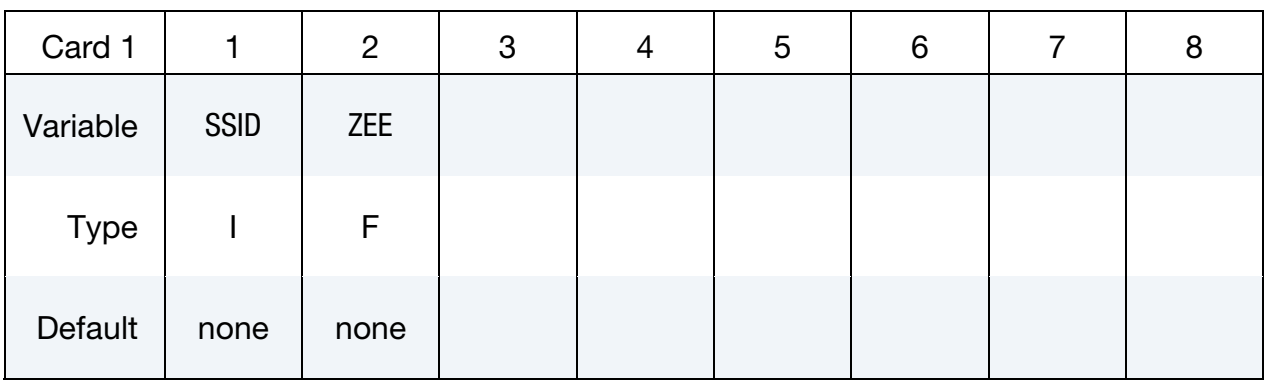

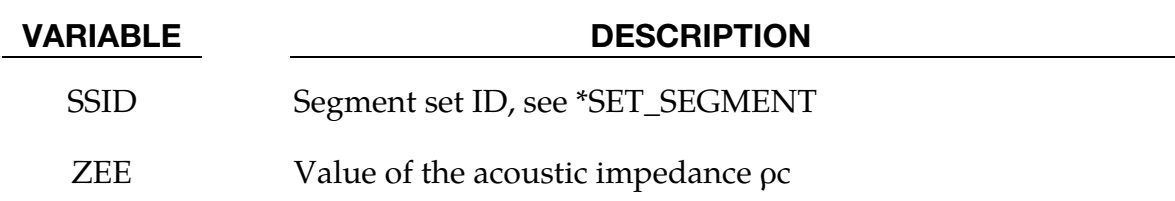

#### Remarks:

- 1. The effect of the boundary impedance on the acoustic cavity response is incorporated in the forcing vector. Solutions are conditionally stable, with low values of impedance relative to the impedance of the \*MAT\_ACOUSTIC elements causing instabilities. Reducing the factor of safety on the time step extends the range of applicability, however it is recommended that pressure release conditions be handled by leaving the boundary free rather than by providing a relatively low boundary acoustic impedance value. A warning is issued if the boundary impedance value is less than 25 percent of the \*MAT\_ACOUSTIC impedance. A value less than 1 percent of the \*MAT\_ACOUSTIC impedance is considered to be an error.
- 2. Special allowance is made for cases when both \*LOAD\_SEGMENT set pressures and the \*BOUNDARY\_ACOUSTIC\_IMPEDANCE are defined on the same segments. In this event a nonreflecting entrant boundary condition is assumed. The pressures in the LOAD\_SEGMENT\_SET definition are treated as incoming incident pressure. Pressure waves within the \*MAT\_ACOUSTIC domain striking this boundary will exit the model. In contrast, a \*LOAD\_SEGMENT\_SET on \*MAT\_- ACOUSTIC volume faces in the absence of \*BOUNDARY\_ACOUSTIC\_IMPED-ANCE acts as a time-dependent, total pressure constraint and pressure waves within the \*MAT\_ACOUSTIC domain striking this boundary will be reflected back into the model.

#### \*BOUNDARY\_ACOUSTIC\_MAPPING

Purpose: Define a set of elements or segments on structure for mapping structural nodal velocity to acoustic volume boundary.

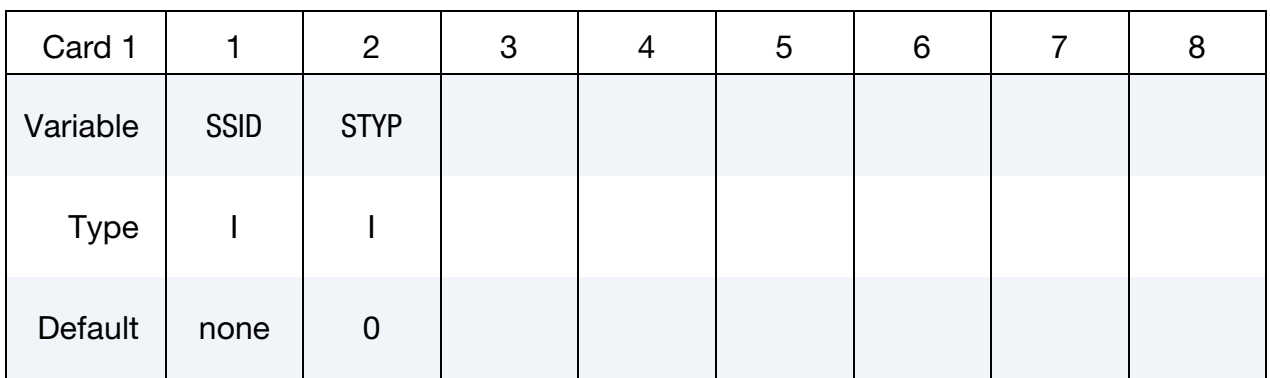

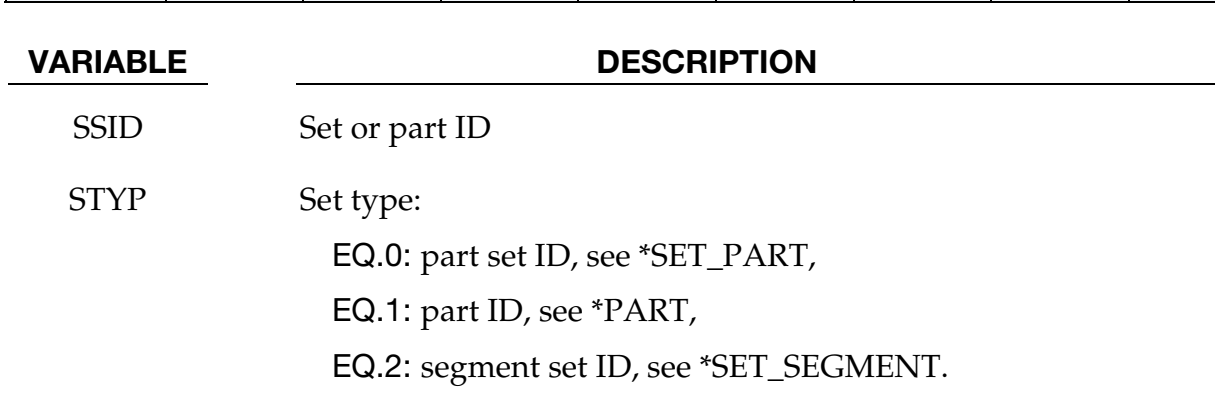

#### Remarks:

3. If acoustic elements are not overlapping with structural elements, this keyword passes structural velocity to acoustic volume boundary, for subsequent frequency domain acoustic computation.

### \*BOUNDARY\_ALE\_MAPPING

Purpose: This card maps ALE data histories from a previous run to a region of elements. Data are read or written in a mapping file called by the prompt "map=" on the command line (see [Remarks 7 a](#page-445-0)n[d 8\)](#page-446-0). To map data at the initial time (not the histories) to all the ALE domain (not just a region of elements) see \*INITIAL\_ALE\_MAPPING.

The following transitions are allowed:

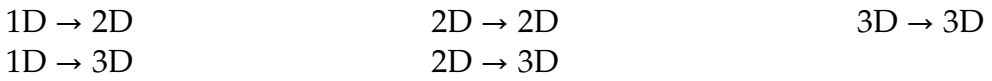

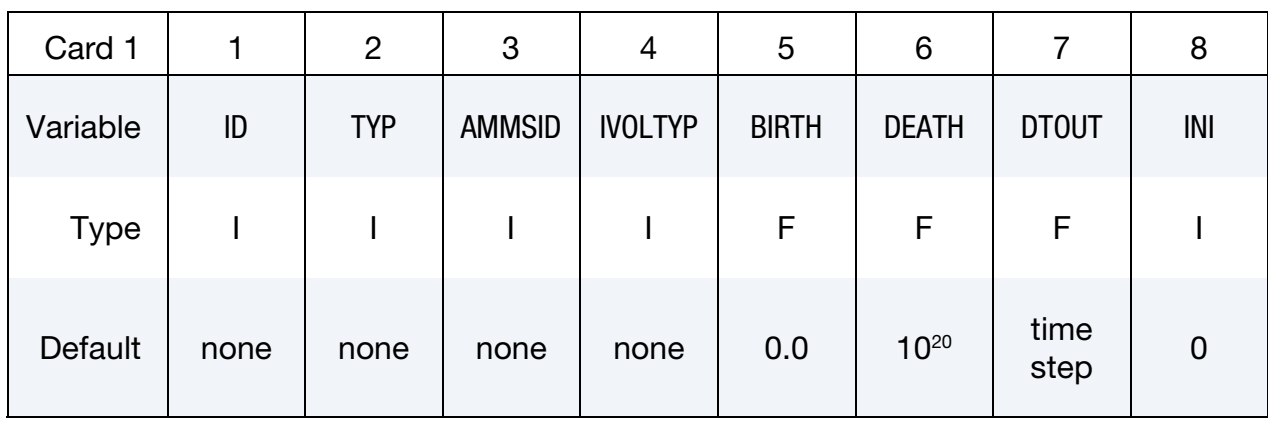

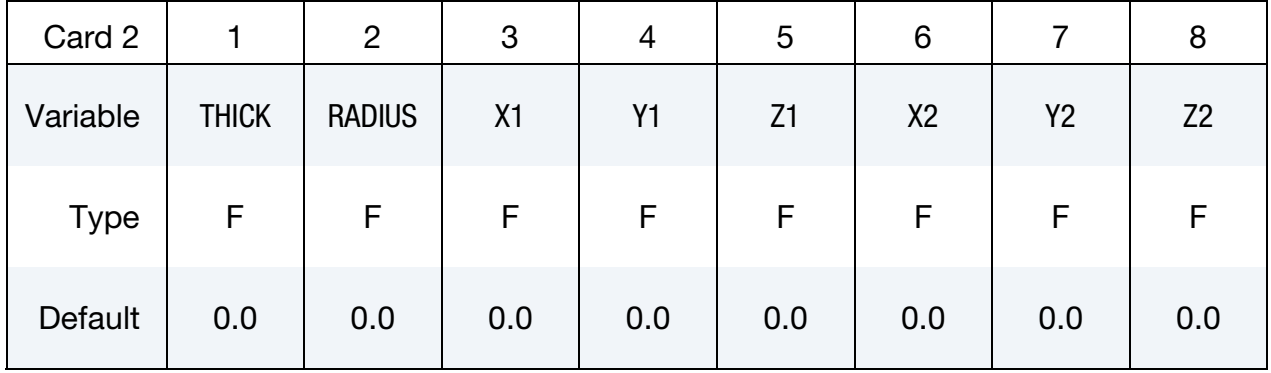

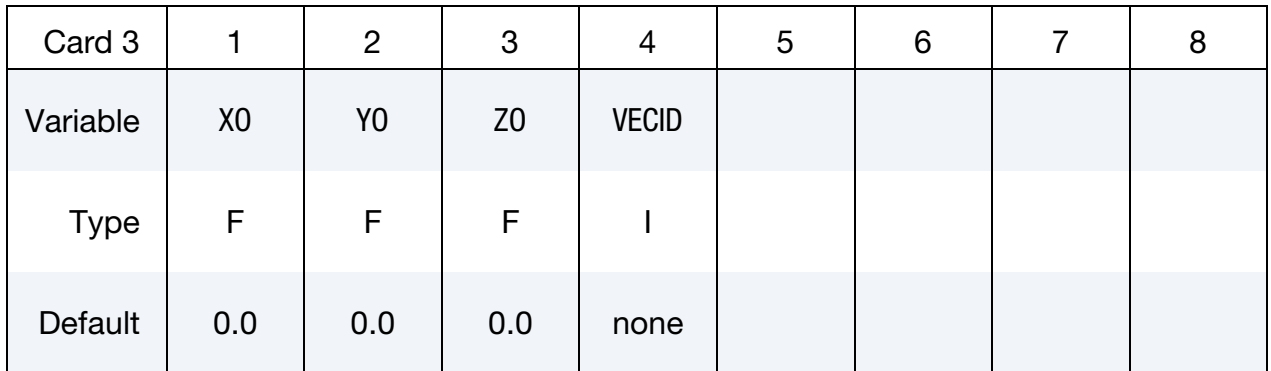

# \*BOUNDARY\_ALE\_MAPPING \*BOUNDARY

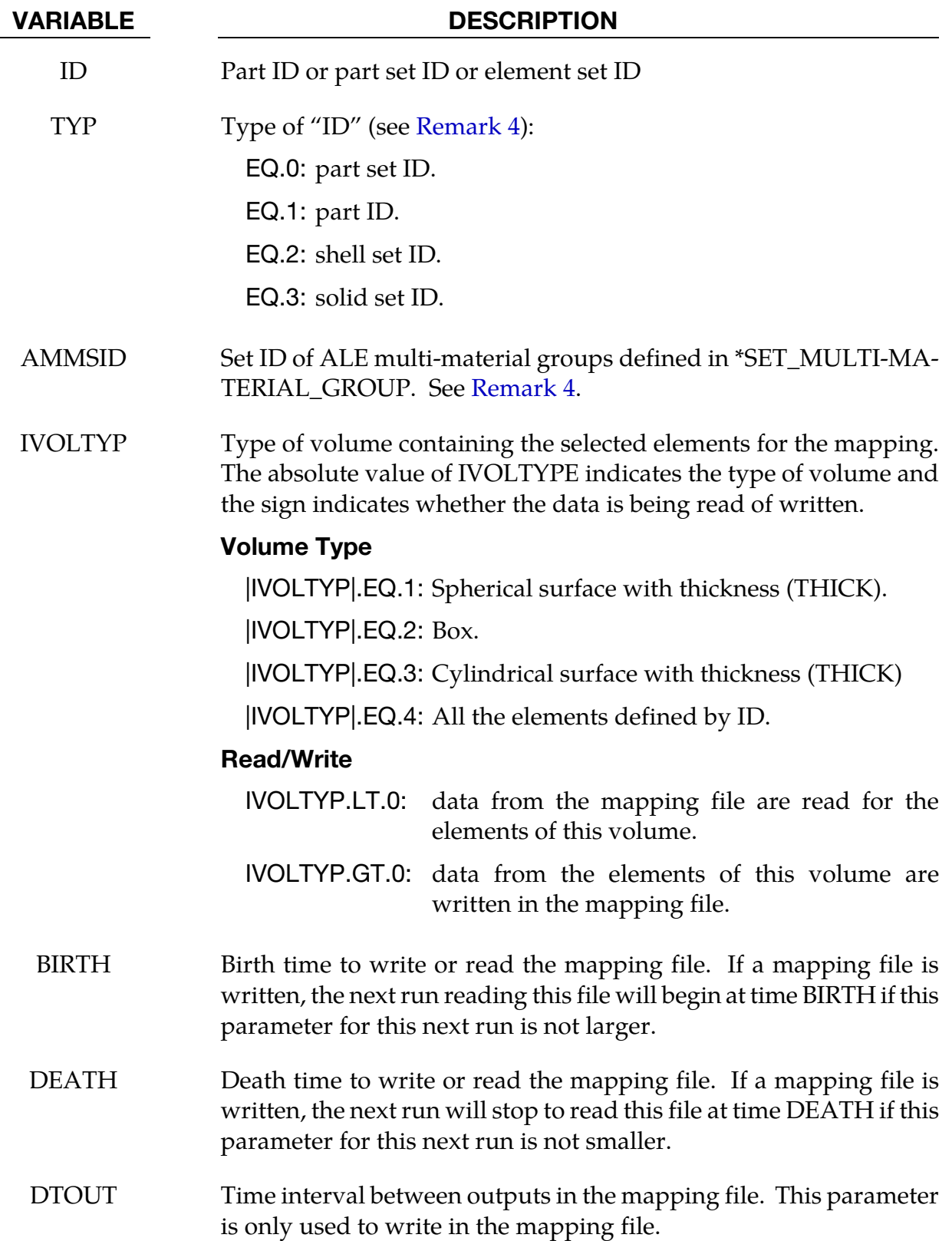

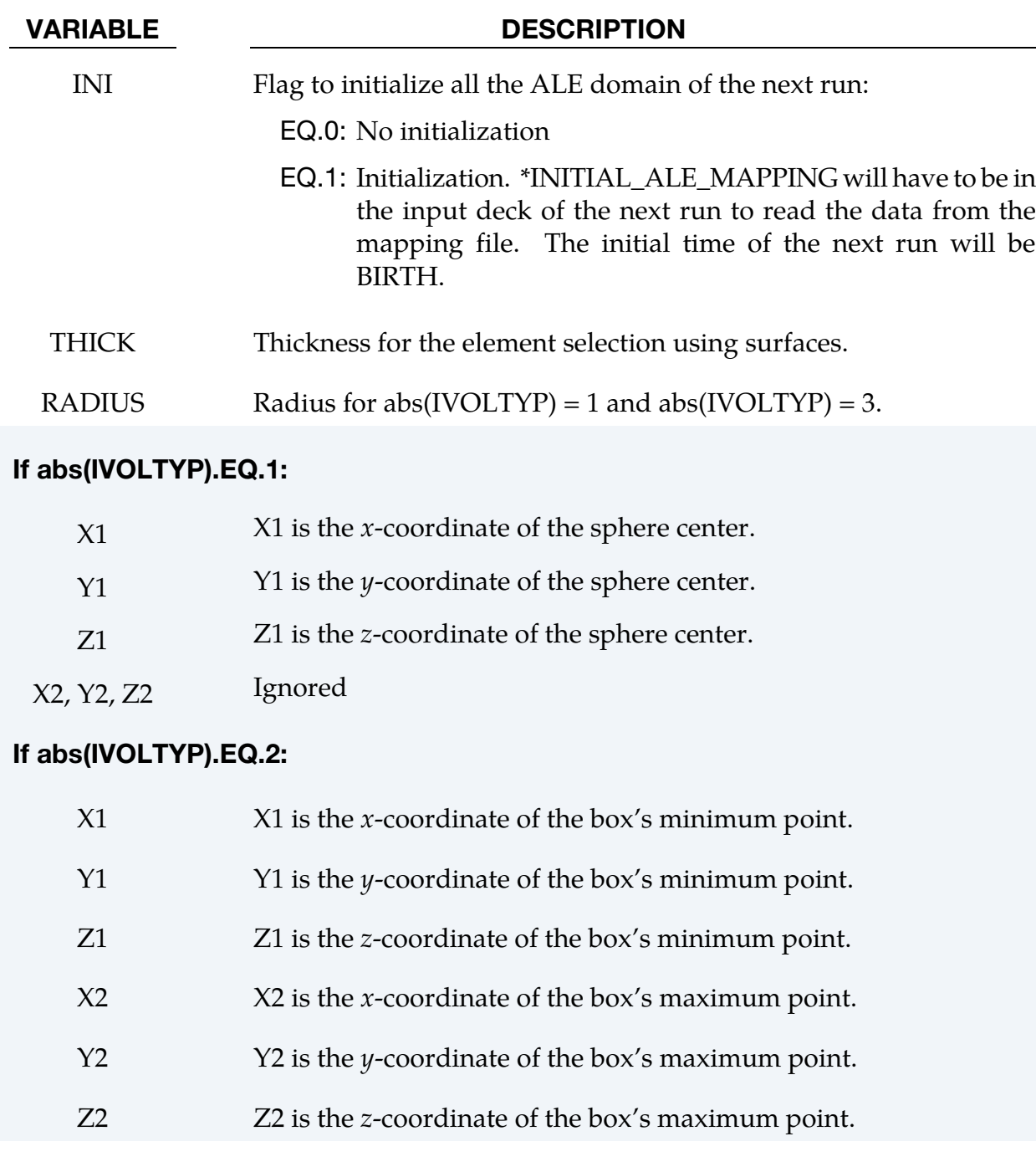

#### VARIABLE DESCRIPTION

#### If abs(IVOLTYP).EQ.3:

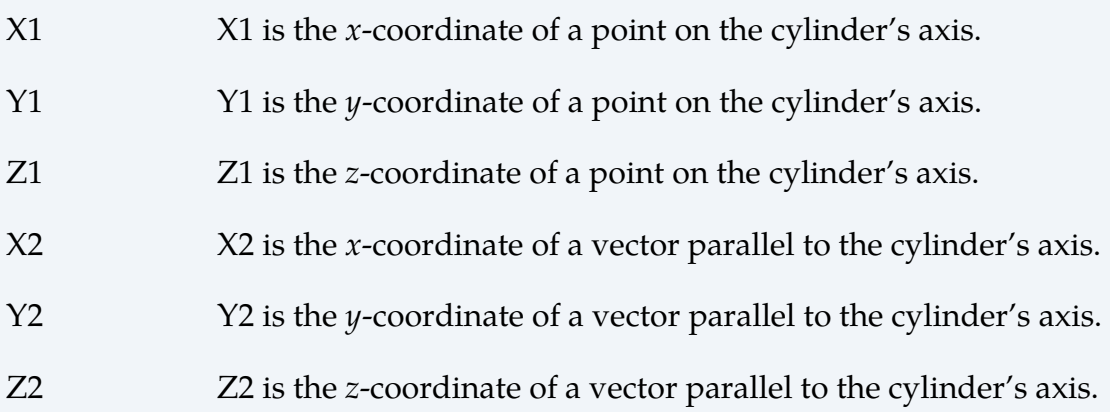

#### If abs(IVOLTYP).EQ.4:

<span id="page-444-0"></span>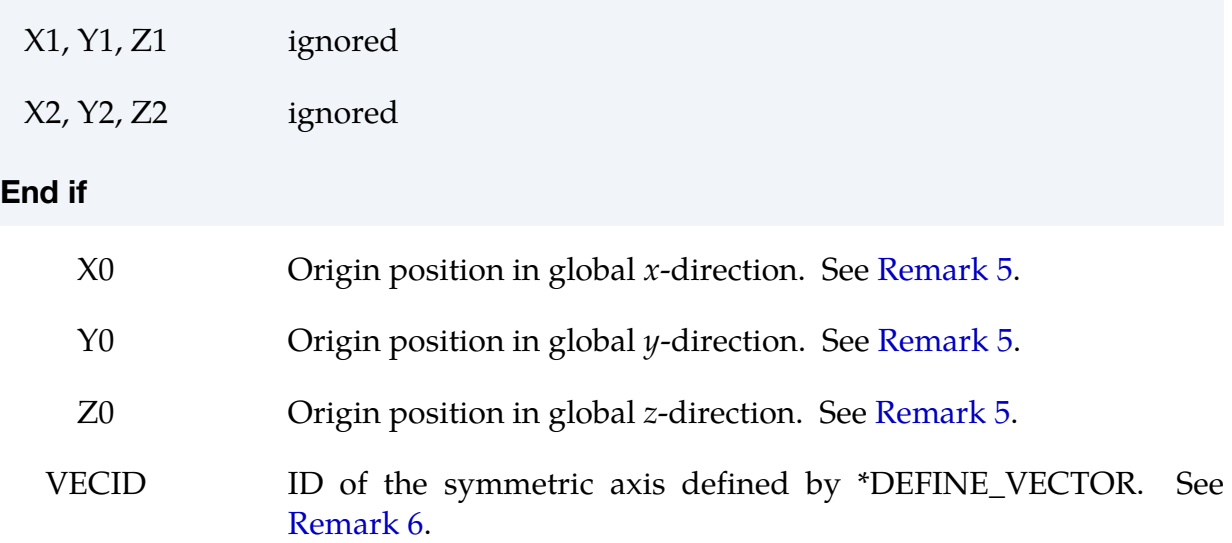

#### Remarks:

4. Mapping of Multi-Material Groups. The routines of this card need to know which mesh will be initialized with the mapping data and more specifically which multi-material groups. The first 2 parameters (ID and TYP) defines the mesh and the third one (AMMSID) refer to the \*SET\_MULTI-MATERIAL\_GROUP\_LIST card. This card will define a list of material groups in the current run. The rank in this list should match the rank of the multi-material groups from the previous run (as a reminder the ranks of multi-material groups are defined by \*ALE\_MULTI-MATERIAL\_GROUP). For instance, if the previous model has 3 groups, the current one has 5 groups, and the following mapping is wanted:

The 1st group (previous)  $\Rightarrow$  the 3rd group (current),

<span id="page-445-0"></span>The 2nd group (previous)  $\Rightarrow$  the 5th group (current) and,

The 3rd group (previous)  $\Rightarrow$  the 4th group (current).

Then, the \*SET\_MULTI-MATERIAL\_GROUP\_LIST card should be as follows:

```
*SET_MULTI-MATERIAL_GROUP_LIST 
300 
3,5,4
```
- 5. **Origin.** The data can be mapped in different parts of the mesh by defining the origin of the coordinate system (X0, Y0, Z0).
- 6. **Orientation Vector: VECID.** For a mapping file created by a previous asymmetric model, the symmetric axis orientation in the current model is specified by VECID. For a mapping file created by a 3D or 1D spherical model, the vector VECID is read but ignored. The definitions of X0, Y0, Z0 and VECID change in the case of the following mappings:
	- a) plain strain 2D (ELFORM = 13 in \*SECTION\_ALE2D) to plain strain 2D
	- b) plain strain 2D to 3D

While, VECID still defines the y-axis in the 2D domain, the 3 first parameters in \*DEFINE\_VECTOR, additionally, define the location of the origin. The 3 last parameters defines a position along the y-axis. For this case when 2D data is used in a 3D calculation the point X0, Y0, Z0 together with the vector, VECID, define the plane.

- 7. Mapping File. To make one mapping: only the command-line argument "map=" is necessary. If IVOLTYP is positive, the mapping file will be created and ALE data histories will be written in this file. If IVOLTYP is negative the mapping file will be read and ALE data histories will be used to interpolate the ALE variables of the selected elements. This file contains the following nodal and element data:
	- nodal coordinates
	- nodal velocities
	- part ids
	- element connectivities
	- element centers
	- densities
	- volume fractions
	- stresses
	- plastic strains
- <span id="page-446-0"></span>• internal energies
- bulk viscosities
- relative volumes
- 8. Successive Mappings. To make several successive mapping: the prompt "map1=" is necessary. If IVOLTYP is positive and the prompt "map1=" is in the command line, the ALE data are written to the mapping file given by "map1=". If IVOLTYP is negative and the prompt "map=" is in the command line, ALE data are read from the mapping file given by "map=".

### \*BOUNDARY\_AMBIENT

Purpose: This command defines ALE "ambient" type element formulations (please see Remarks 1, 2 and 5).

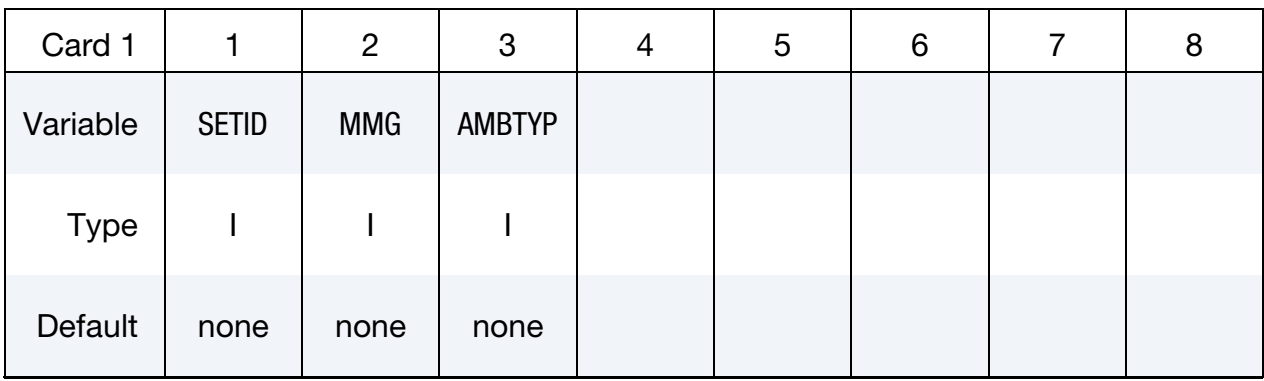

**Optional Card.** Additional optional card for  $AMBITYP = 4$  with curves

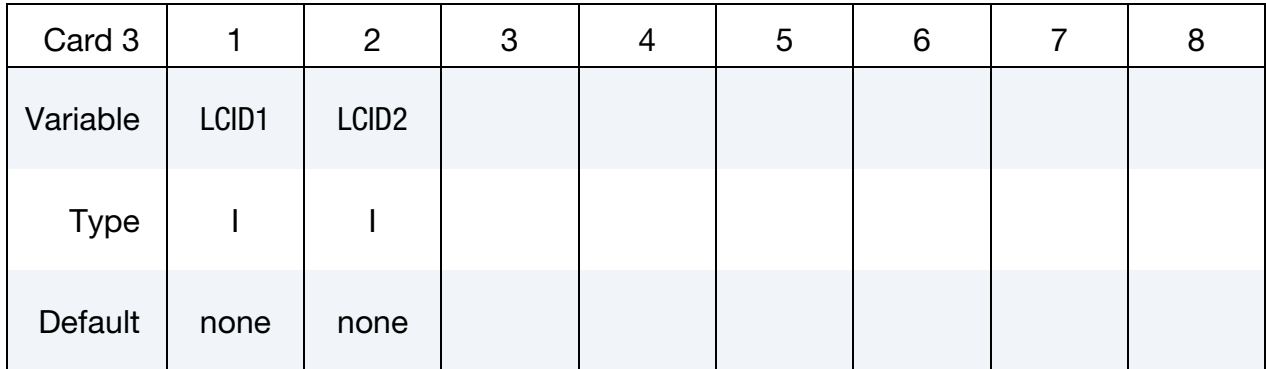

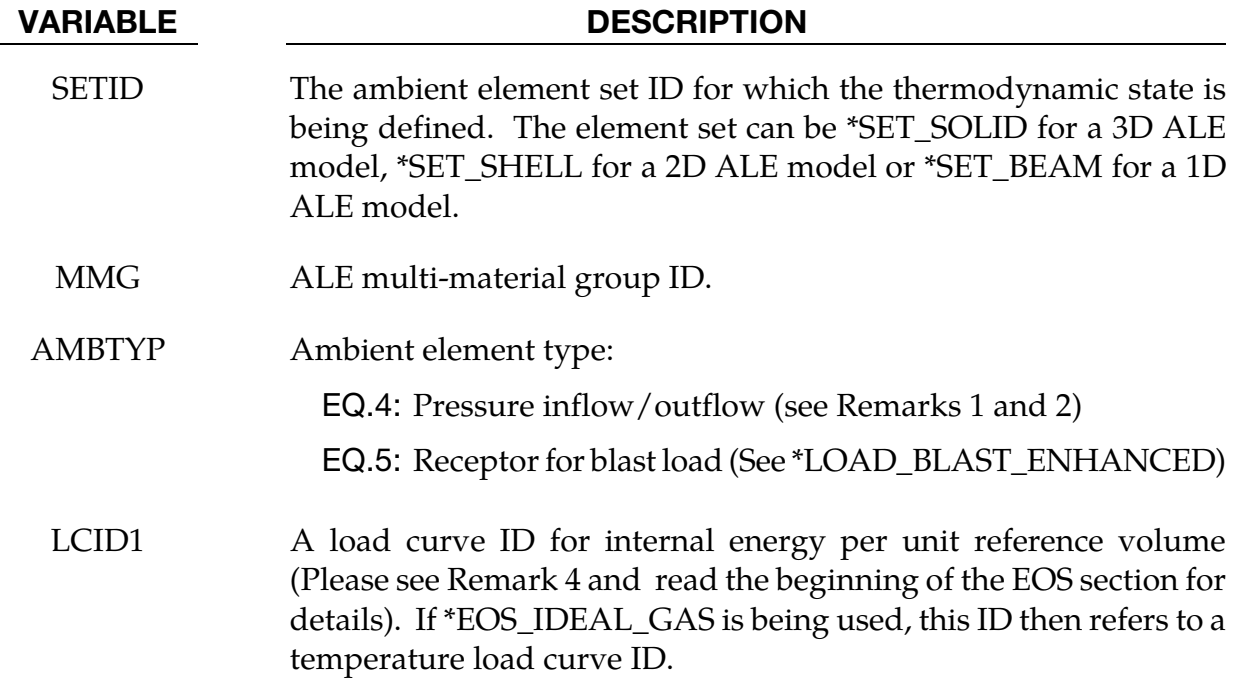

#### VARIABLE DESCRIPTION

LCID2 Load curve ID for relative volume,  $v_r = \left(\frac{v}{v_0} = \frac{\rho_0}{\rho}\right)$ . (Please see Remark 3 and read the beginning of the EOS section for details).

#### Remarks:

- 9. The term "ambient" refers to a medium that has predetermined thermodynamic state throughout the simulation. All "ambient" elements will have its thermodynamic state reset back to this predetermined state every cycle. If this state is defined via the \*EOS card, then this predetermined thermodynamic state is constant throughout the simulation. If it is defined via the curves of the  $2<sup>nd</sup>$  line for AMBTYP = 4, its thermodynamic state will vary according to these defined load curves. "Ambient" elements are sometimes also referred to as "reservoir" elements as they may be used to simulate semi-infinite region.
- 10. In general, a thermodynamic state of a non-reacting and no-phase-change material may be defined by 2 thermodynamic variables. By defining (a) an internal energy per unit reference volume load curve (or a temperature load curve if using \*EOS\_- IDEAL\_GAS) and (b) a relative volume load curve, the pressure as a function of time for this ambient part ID can be computed directly via the equation of state  $(*EOS_{...}).$
- 11. A reference specific volume,  $v_0 = \frac{1}{\rho_0}$  is the inverse of a reference density,  $\rho_0$ . The reference density is defined as the density at which the material is under a reference or nominal state. Please refer to the \*EOS section for additional explanation on this.
- 12. The internal energy per unit reference volume may be defined as

$$
e_{\text{ipv0}} = \frac{C_v T}{v_0}.
$$

The specific internal energy (or internal energy per unit mass) is defined as  $C_vT$ .

13. This card does not require AET under \*SECTION\_SOLID or SECTION\_ALE2D or SECTION\_ALE1D card

#### \*BOUNDARY\_AMBIENT\_EOS

Purpose: This command defines the IDs of 2 load curves: (1) internal energy per unit reference volume (or temperature if using \*EOS\_IDEAL\_GAS) and (2) relative volume. These 2 curves completely prescribe the thermodynamic state as a function of time for any ALE or Eulerian part with an "ambient" type element formulation (please see Remark 4).

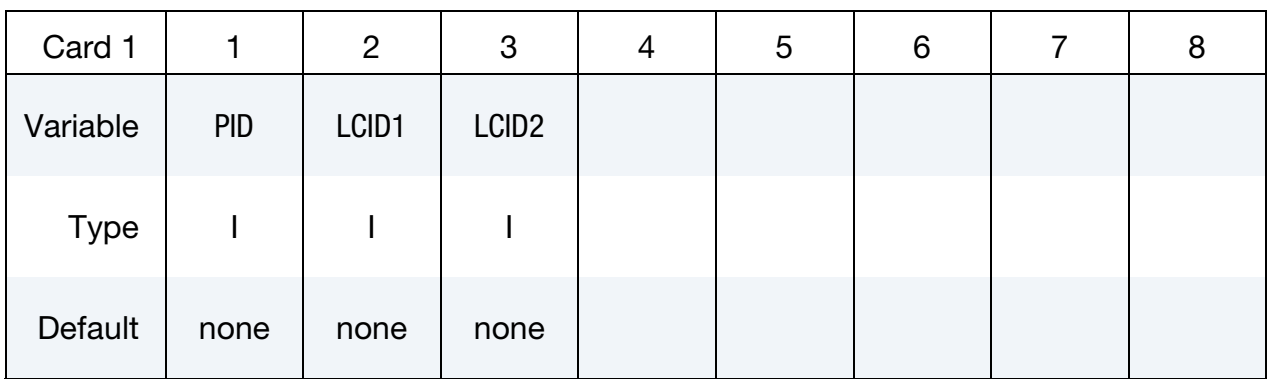

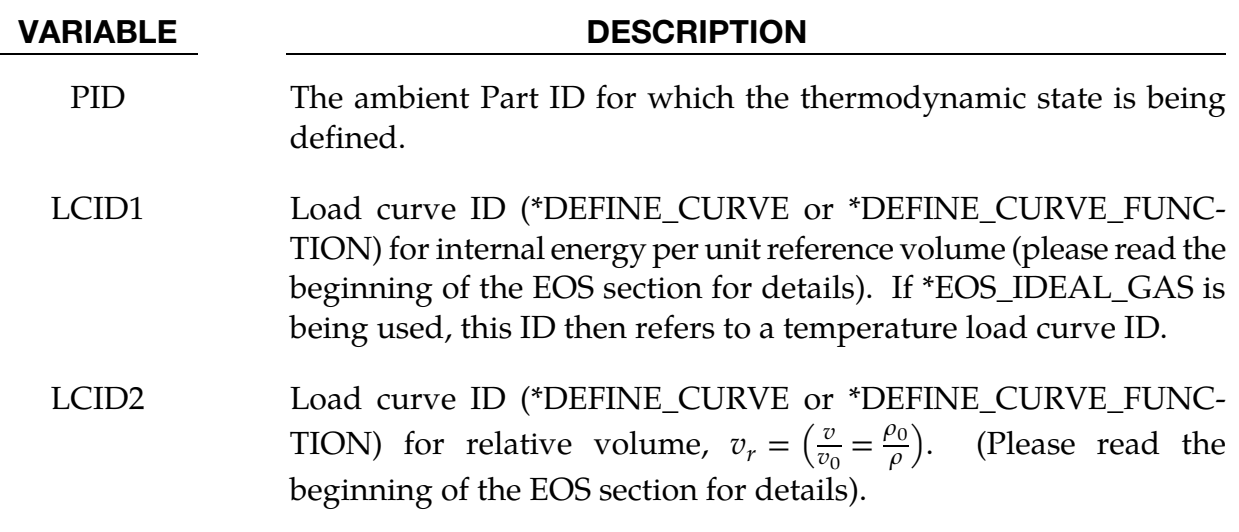

#### Remarks:

- 14. The term "ambient" refers to a medium that has predetermined thermodynamic state throughout the simulation. All "ambient" parts/elements will have its thermodynamic state reset back to this predetermined state every cycle. If this state is defined via the \*EOS card, then this predetermined thermodynamic state is constant throughout the simulation. If it is defined via this card, \*BOUNDARY\_AM-BIENT\_EOS, then its thermodynamic state will vary according to these defined load curves. "Ambient" part is sometimes also referred to as "reservoir" part as it may be used to simulate semi-infinite region.
- 15. In general, a thermodynamic state of a non-reacting and no-phase-change material may be defined by 2 thermodynamic variables. By defining (a) an internal energy

per unit reference volume load curve (or a temperature load curve if using \*EOS\_- IDEAL\_GAS) and (b) a relative volume load curve, the pressure as a function of time for this ambient part ID can be computed directly via the equation of state  $(*EOS_$ ...).

- **16.** A reference specific volume,  $v_0 = \frac{1}{\rho_0}$  is the inverse of a reference density,  $\rho_0$ . The reference density is defined as the density at which the material is under a reference or nominal state. Please refer to the \*EOS section for additional explanation on this.
- 17. The internal energy per unit reference volume may be defined as

$$
e_{\text{ipv0}} = \frac{C_v T}{v_0}.
$$

The specific internal energy (or internal energy per unit mass) is defined as  $C_{\nu}T$ .

- 18. This card is only to be used with "ambient" element type as defined by the parameters under the \*SECTION\_SOLID card:
	- a) ELFORM  $= 7$ , or
	- b) ELFORM = 11 and  $AET = 4$ , or
	- c) ELFORM = 12 and  $AET = 4$ .

### Example:

Consider an ambient ALE part ID 1 which has its internal energy per unit reference volume in a load curve ID 2 and relative volume load curve ID 3:

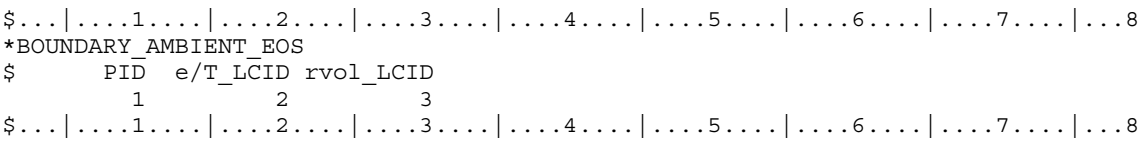

### \*BOUNDARY\_CONVECTION\_OPTION

Available options include:

**SEGMENT** 

**SET** 

Purpose: Apply a convection boundary condition on a SEGMENT or SEGMENT\_SET for a thermal analysis. Two cards are defined for each option.

### Card 1 for SET keyword option.

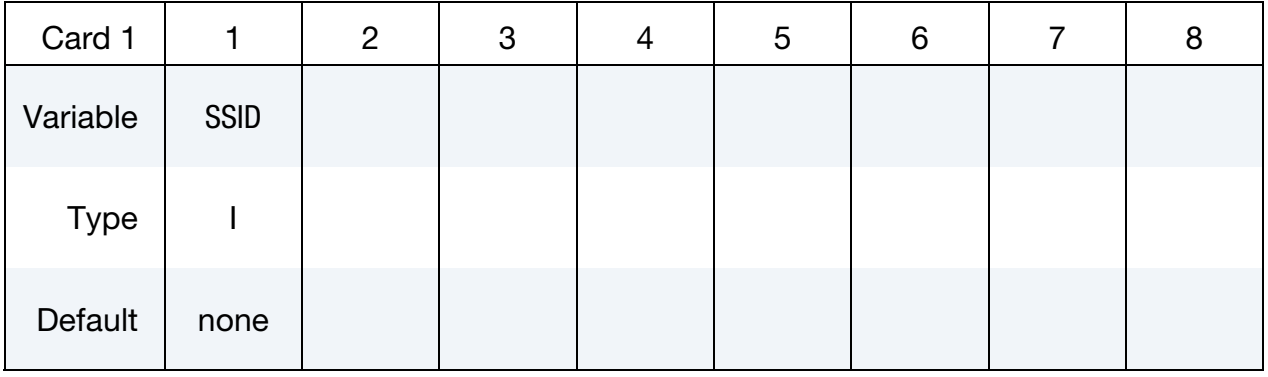

#### Card 1 for SEGMENT keyword option.

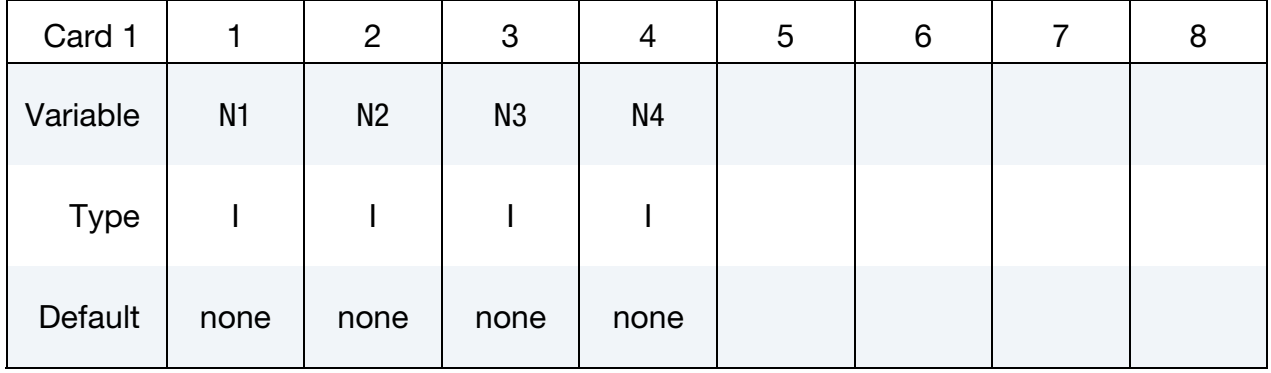

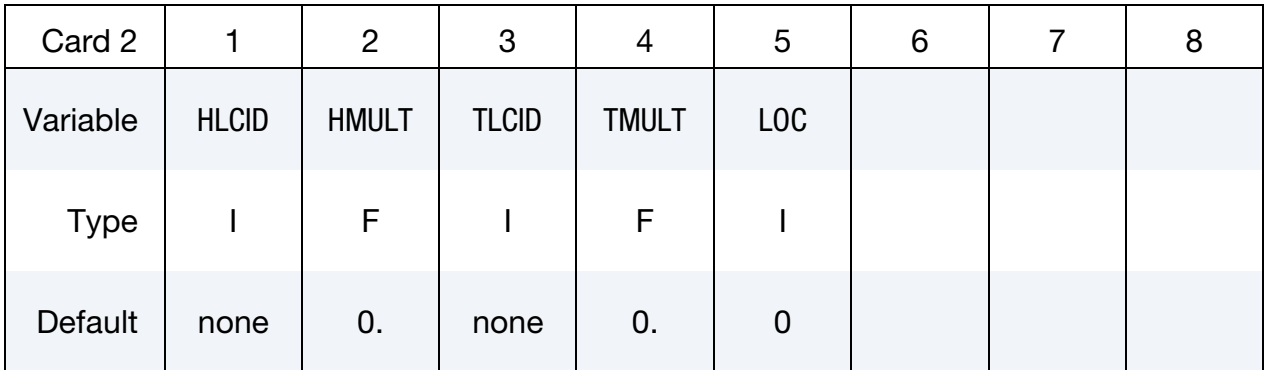

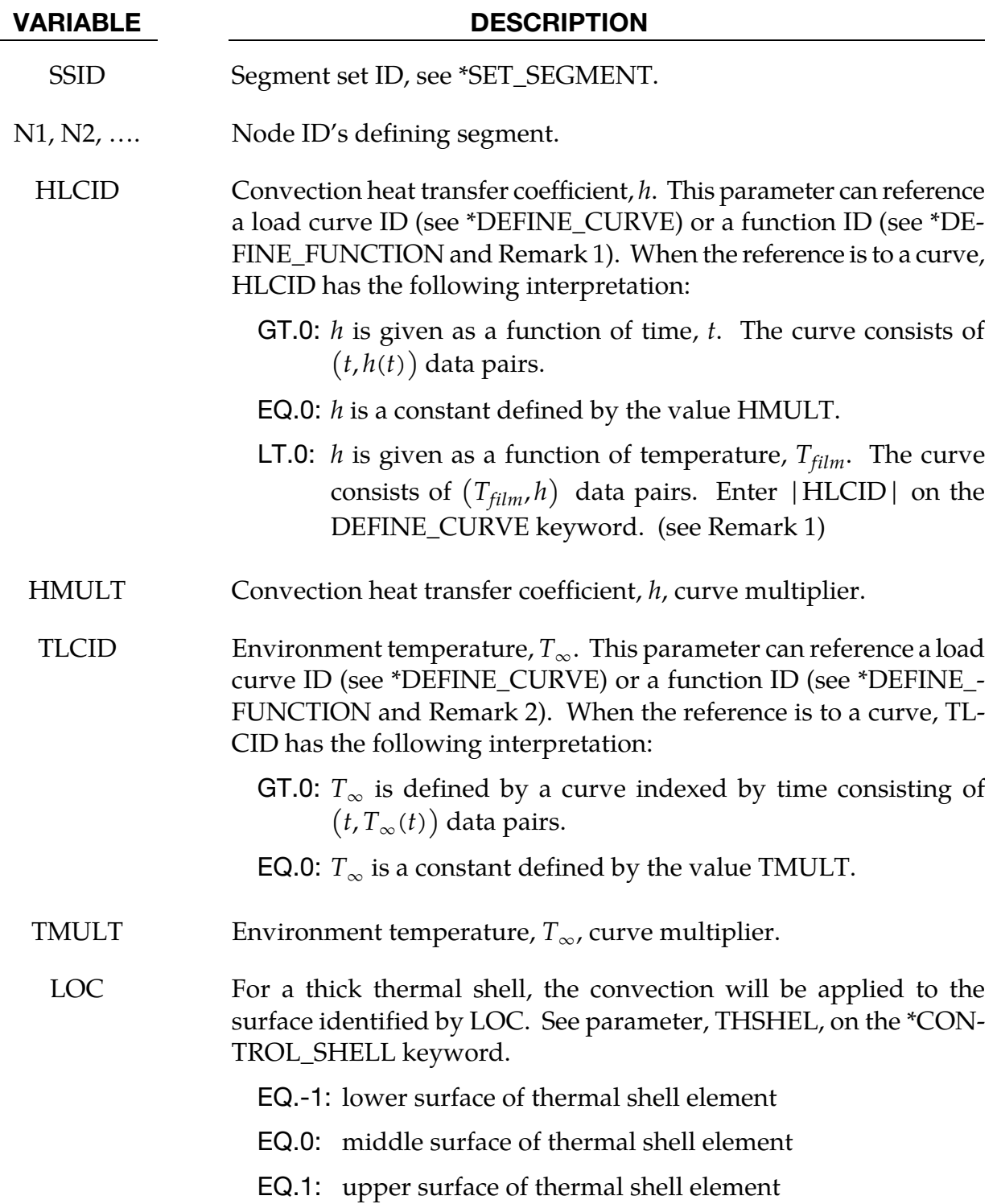

### Remarks:

19. A convection boundary condition is calculated using  $\dot{q}'' = h(T_{\text{surface}} - T_{\infty})$  where *h* is the heat transfer coefficient, and  $T_{\text{surface}} - T_{\infty}$  is a temperature potential. If h is a function of temperature, h is evaluated at the average or "film" temperature defined by

 $T_{film} = (T_{surface} + T_{\infty})/2$ ..

20. If HLCID references a DEFINE\_FUNCTION, the following function arguments are allowed  $f(x, y, z, v_x, v_y, v_z, T, T_{\infty}, t)$  where:

 $x, y, z$  = segment centroid coordinates

 $v_x$ ,  $v_y$ ,  $v_z$  = segment centroid velocity component

 $T =$  segment centroid temperature

 $T_{\infty}$  = environment temperature,  $T_{\infty}$ 

 $t =$  solution time

21. If TLCID references a DEFINE\_FUNCTION, the following function arguments are allowed  $f(x, y, z, v_x, v_y, v_z, t)$  where:

 $x, y, z$  = segment centroid coordinates

 $v_x$ ,  $v_y$ ,  $v_z$  = segment centroid velocity components

 $t =$  solution time

#### \*BOUNDARY\_COUPLED

Purpose: Define a boundary that is coupled with an external program. Two cards are required for each coupled boundary

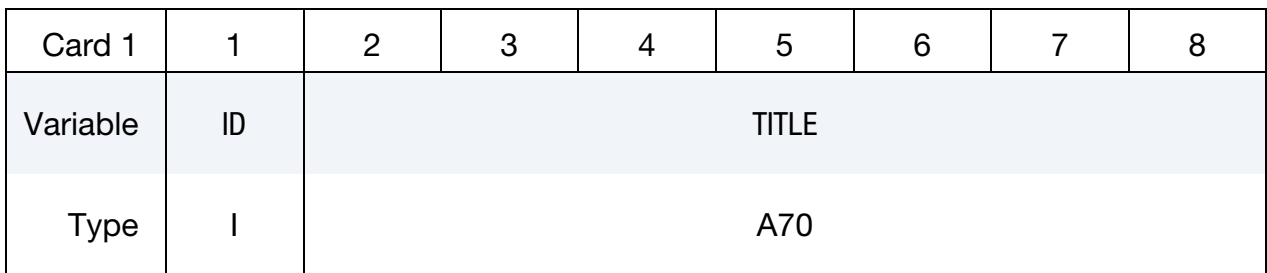

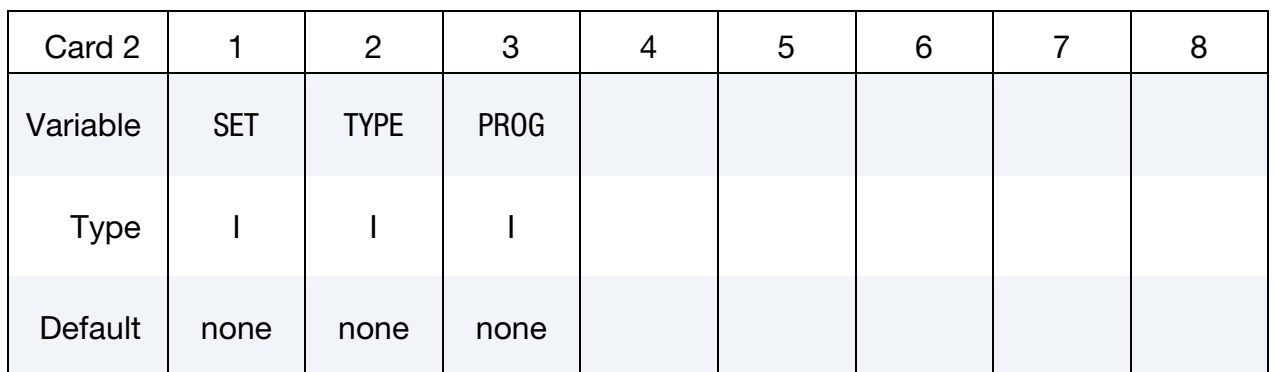

#### VARIABLE DESCRIPTION

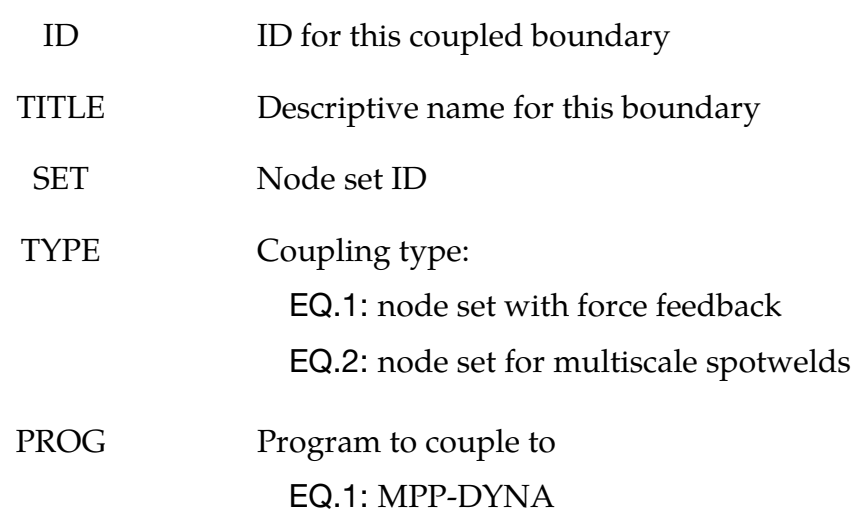

#### Remarks:

This option is only available in the MPP version, and allows for loose coupling with other MPI programs using a "multiple program" execution method. Currently it is only useful when linking with MPP-DYNA for the modeling of multiscale spotwelds (type = 2,

# \*BOUNDARY \*BOUNDARY\_COUPLED

prog = 1). See \*INCLUDE\_MULTISCALE\_SPOTWELD for information about using this capability.

### \*BOUNDARY\_CYCLIC\_{OPTION}

*OPTION* allows an optional ID to be given that applies each cyclic definition

ID

Purpose: Define nodes in boundary planes for cyclic symmetry.

These boundary conditions can be used to model a segment of an object that has rotational symmetry such as an impeller, i.e.[, Figure 5-1.](#page-457-0) The segment boundary, denoted as a side 1 and side 2, may be curved or planar. In this section, a paired list of points are defined on the sides that are to be joined.

| ID          |    | 2              | 3 | 4 | 5 | 6 |  |  |
|-------------|----|----------------|---|---|---|---|--|--|
| Variable    | ID | <b>HEADING</b> |   |   |   |   |  |  |
| <b>Type</b> |    | A70            |   |   |   |   |  |  |

ID Card. Additional card for ID keyword option.

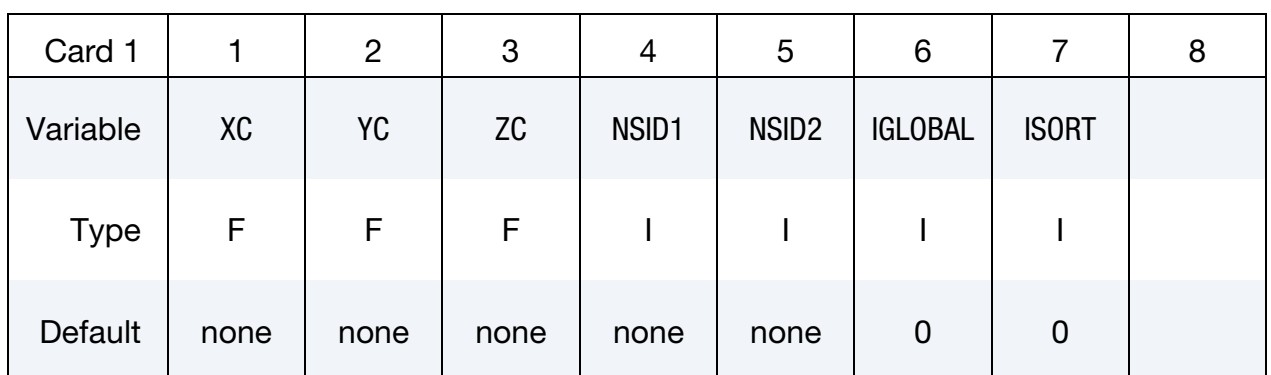

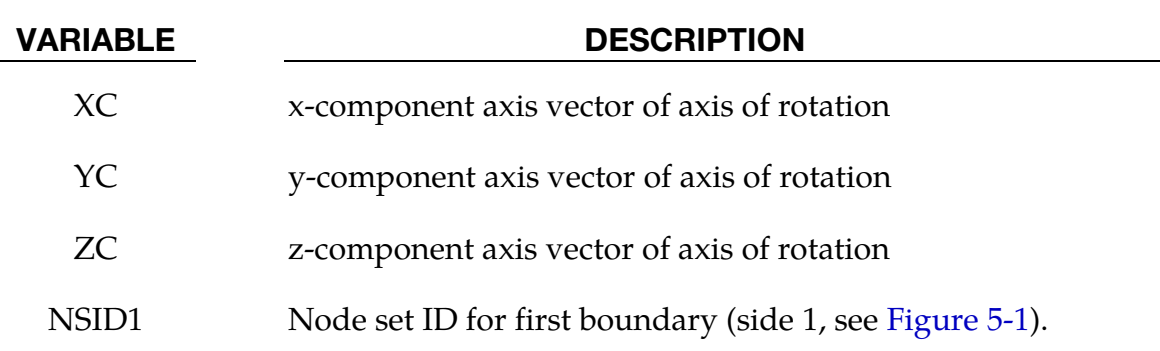

# \*BOUNDARY \*BOUNDARY\_CYCLIC

<span id="page-457-0"></span>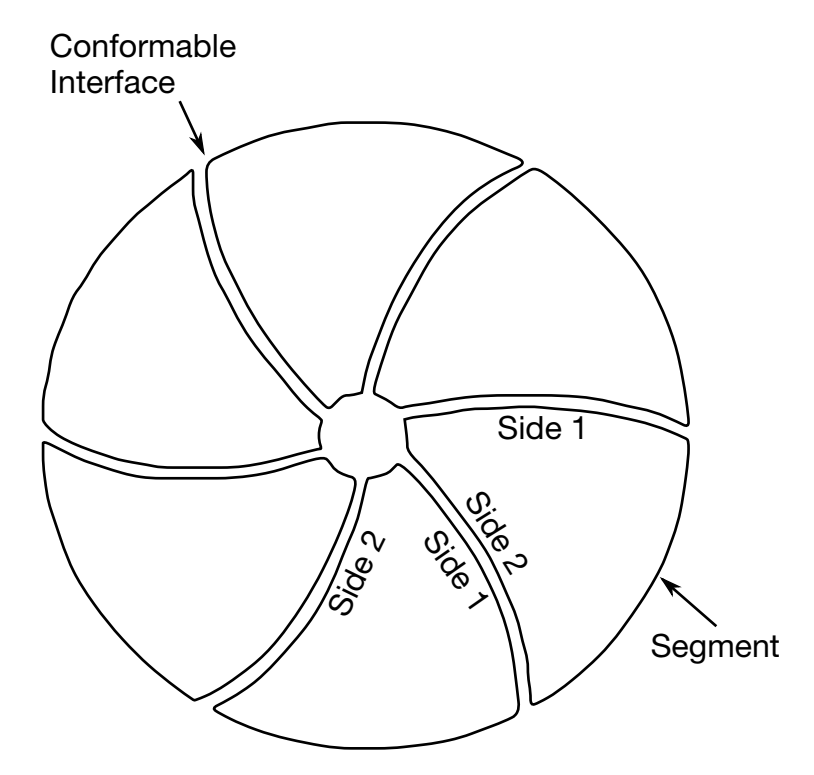

Figure 5-1. With axi-symmetric cyclic symmetry, only one segment is modeled.

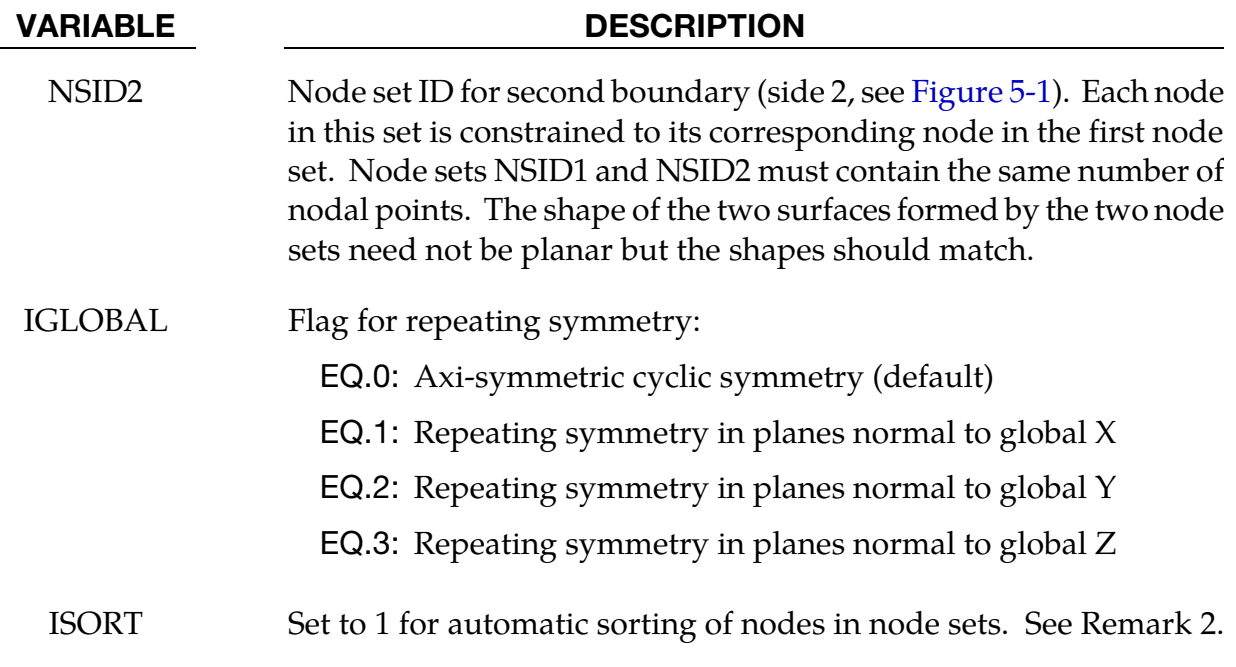

### Remarks:

- 22. Each node set should generally be boundaries of the model.
- 23. Prior to version 970, it was assumed that the nodes are correctly ordered within each set, i.e. the nth node in NSID1 is equivalent to the nth node in NSID2. In

version 970 and later versions, if the ISORT flag is active, the nodes in NSID2 are automatically sorted to achieve equivalence, so the nodes can be picked by the quickest available method. However, for axi-symmetric cyclic symmetry (IGLOB- $AL = 0$ ), it is assumed that the axis passes through the origin, i.e., only globally defined axes of rotation are possible.

### \*BOUNDARY\_DE\_NON\_REFLECTING

Purpose: Define a non-reflecting boundary for discrete element.

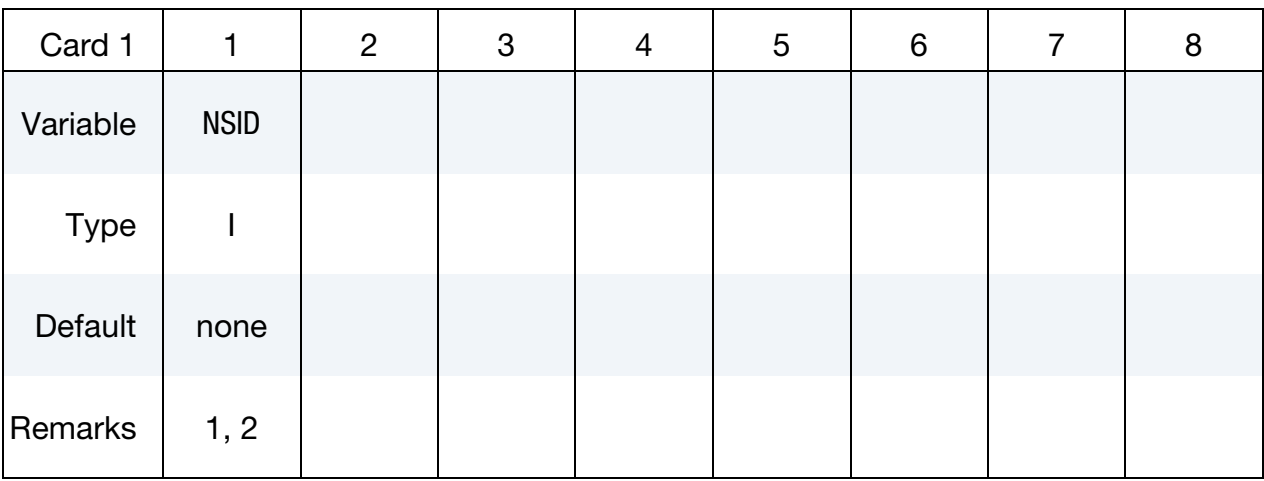

VARIABLE DESCRIPTION

NSID Node set ID, see \*SET\_SEGMENT.

#### Remarks:

24. Non-reflecting boundaries are used on the exterior boundaries of an analysis model of an infinite domain, such as a half-space to prevent artificial stress wave reflections generated at the model boundaries form reentering the model and contaminating the results.

### \*BOUNDARY\_FLUX\_OPTION

Available options include:

SEGMENT

SET

Purpose: Apply a flux boundary condition on a SEGMENT or SEGMENT\_SET for a thermal analysis. Two or more cards are defined for each option. History variables can be associated with the boundary condition which will invoke a call to a user defined boundary flux subroutine for computing the flux.

#### Card 1 for SET option.

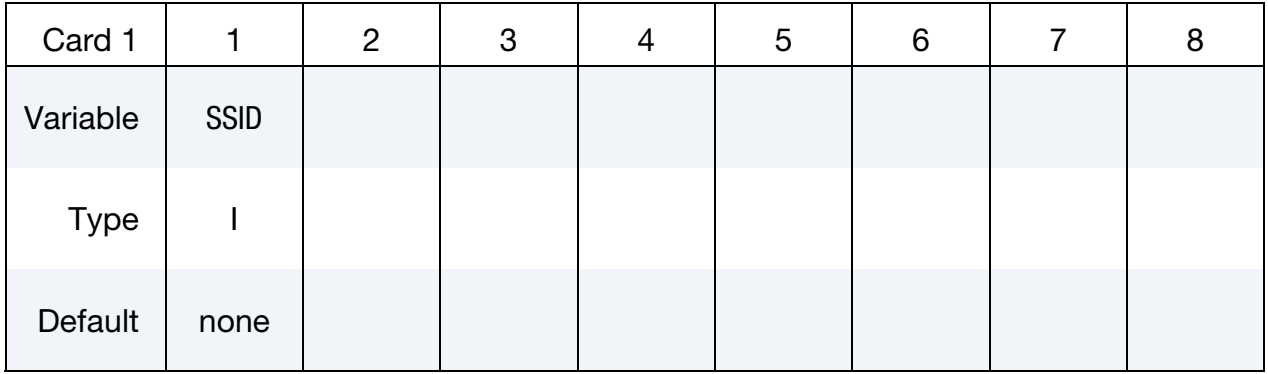

#### Card 1 for SEGMENT option.

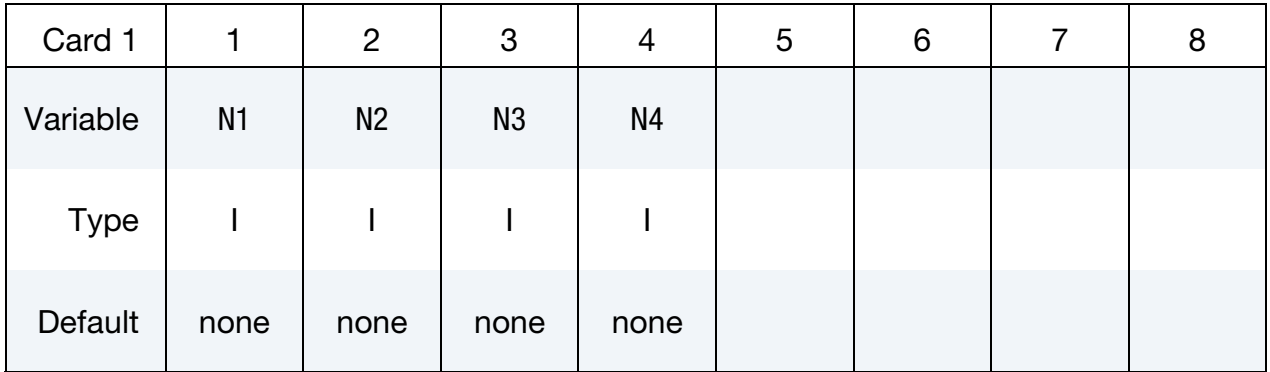

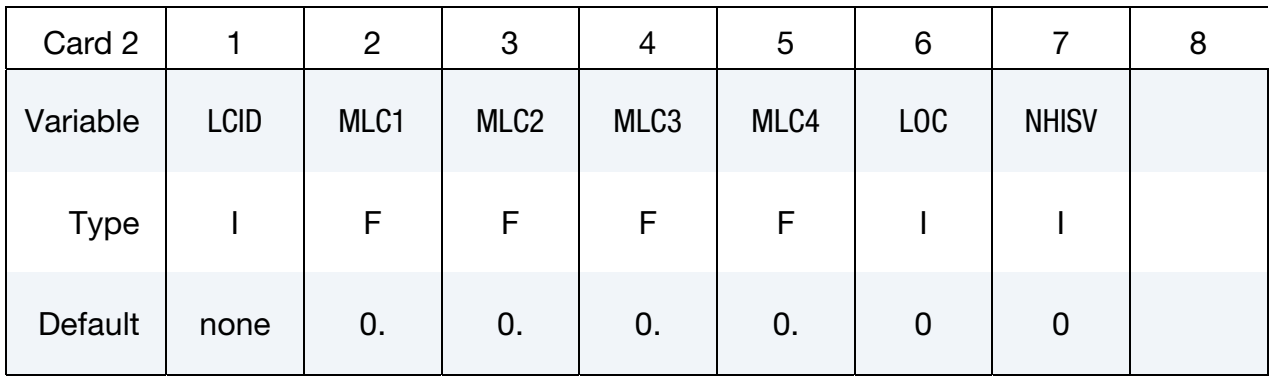

Define as many cards as necessary to initialize NHISV history variables.

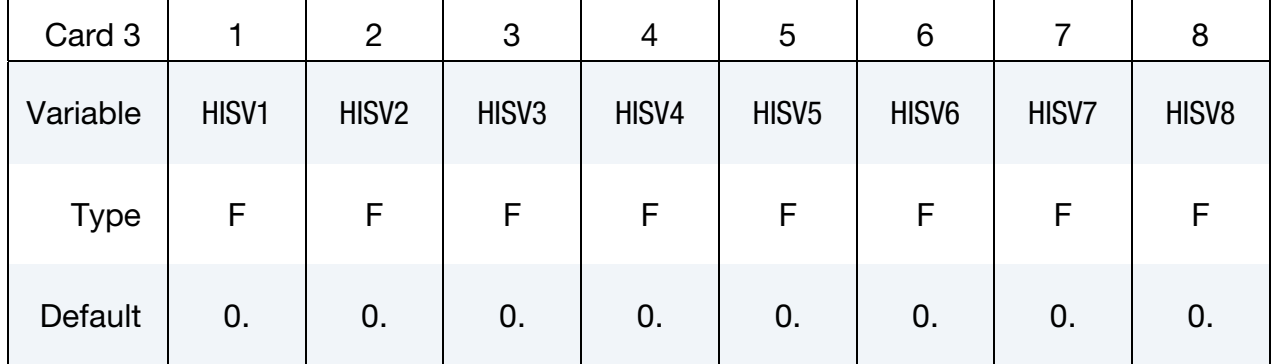

#### VARIABLE DESCRIPTION

SSID Segment set ID, see \*SET\_SEGMENT

N1, N2, ... Node IDs that define the segment

- LCID This parameter can reference a load curve ID (see \*DEFINE\_- CURVE) or a function ID (see \*DEFINE\_FUNCTION and Remark 2e) for heat flux. When the reference is to a curve, LCID has the following interpretation:
	- GT.0: the flux is defined by a curve consisting of (time, flux) data pairs using the DEFINE\_CURVE keyword. The flux value applied to the nodal points is the curve value multiplied by the values MLC1, MLC2, MLC3, and MLC4, respectively.
	- EQ.0: a constant flux is applied to each node defined by the values MLC1, MLC2, MLC3, and MLC4, respectively.
	- LT.0: the flux is defined by a curve consisting of (temperature, flux) data pairs using the DEFINE\_CURVE keyword. The flux value applied to the nodal points is the curve value multiplied by the values MLC1, MLC2, MLC3, and MLC4. Enter |-LCID| on the DEFINE\_CURVE keyword.

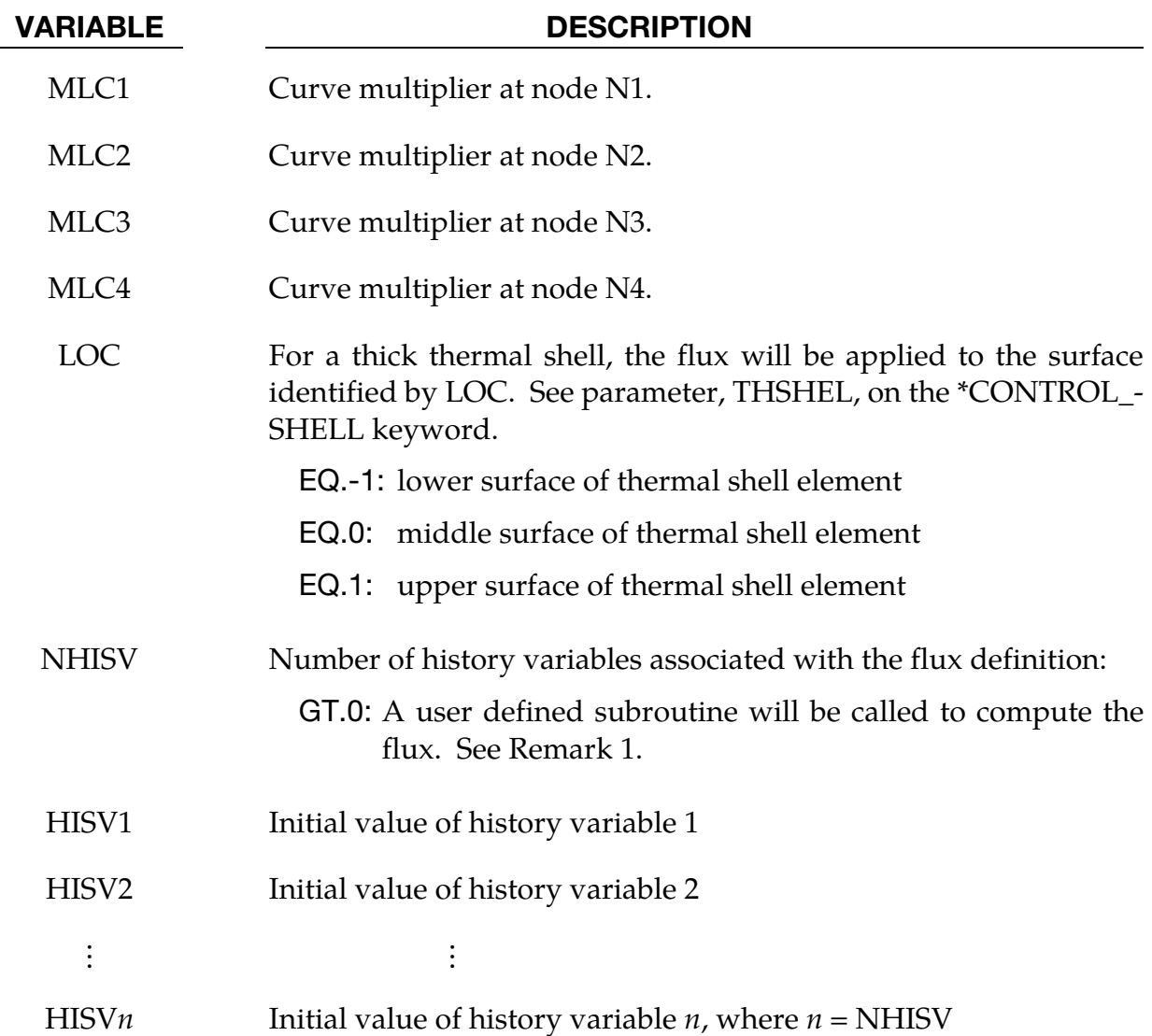

#### Remarks:

- 25. The segment normal has no bearing on the flux. A positive flux transfers energy into the volume; a negative flux transfers energy out of the volume.
- 26. Flux can be defined by:
	- a) When LCID =  $0$ , a constant flux is applied to each node defined by the values MLC1, MLC2, MLC3, and MLC4, respectively.
	- b) When LCID  $> 0$ , the flux is defined by a curve consisting of (time, flux) data pairs using the DEFINE\_CURVE keyword. The flux value applied to the nodal points is the curve value multiplied by the values MLC1, MLC2, MLC3, and MLC4, respectively.
- c) When  $LCD < 0$ , the flux is defined by a curve consisting of (temperature, flux) data pairs using the DEFINE\_CURVE keyword. The flux value applied to the nodal points is the curve value multiplied by the values MLC1, MLC2, MLC3, and MLC4. Enter |LCID| on the DEFINE\_CURVE keyword.
- d) When NHSIV  $> 0$ , the user subroutine

```
subroutine usrflux(fl, flp, ...)
```
will be called to compute the heat flux (fl). For more details see Appendix S.

e) If LCID references a DEFINE\_FUNCTION, the following function arguments are allowed  $f(x, y, z, v_x, v_y, v_z, T, T_{\infty}, t)$  where:

 $x, y, z$  = segment centroid coordinates

 $v_x$ ,  $v_y$ ,  $v_z$  = segment centroid velocity components

 $T =$  segment centroid temperature

 $T_{\infty}$  = environment temperature,  $T_{\infty}$ 

- $t =$  solution time
- 27. This keyword is supported in the SPH elements to define the flux boundary conditions for a thermal or coupled thermal/structural analysis. The values  $n_1$ ,  $n_2$ ,  $n_3$ ,  $n_4$  from the SPH particles or segments are used to define the flux segments.

#### \*BOUNDARY\_MCOL

Purpose: Define parameters for MCOL coupling. The MCOL Program is a rigid body mechanics program for modeling the dynamics of ships. See Remark 1 for more information.

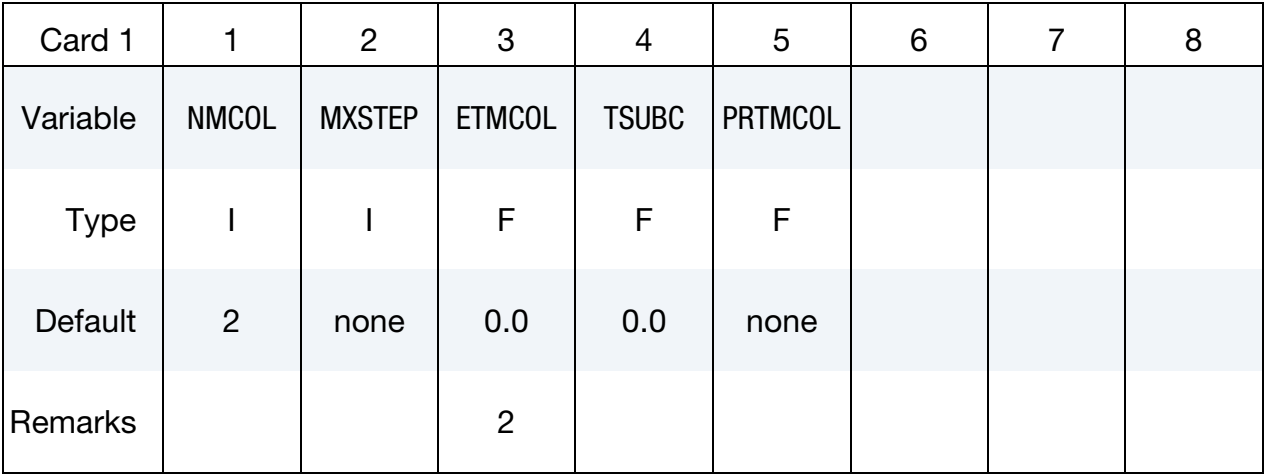

Ship Card. Include NMCOL cards, one for each ship.

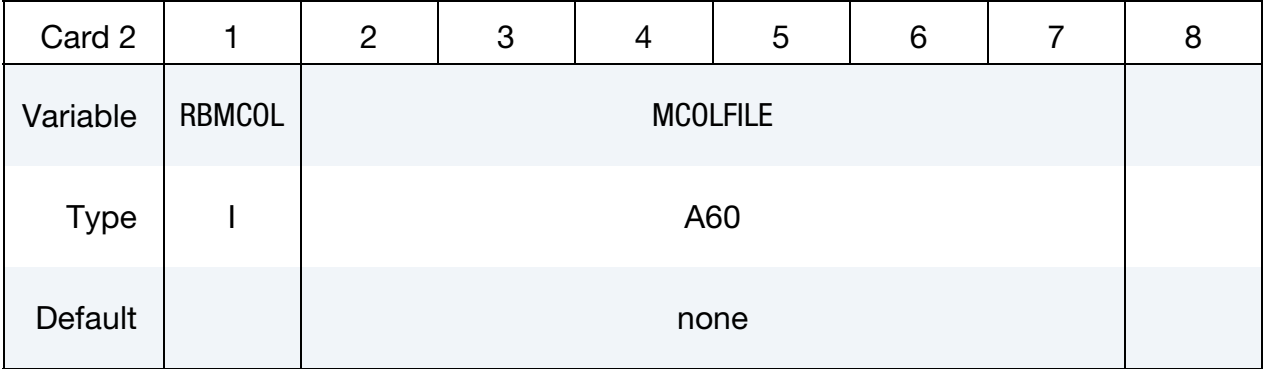

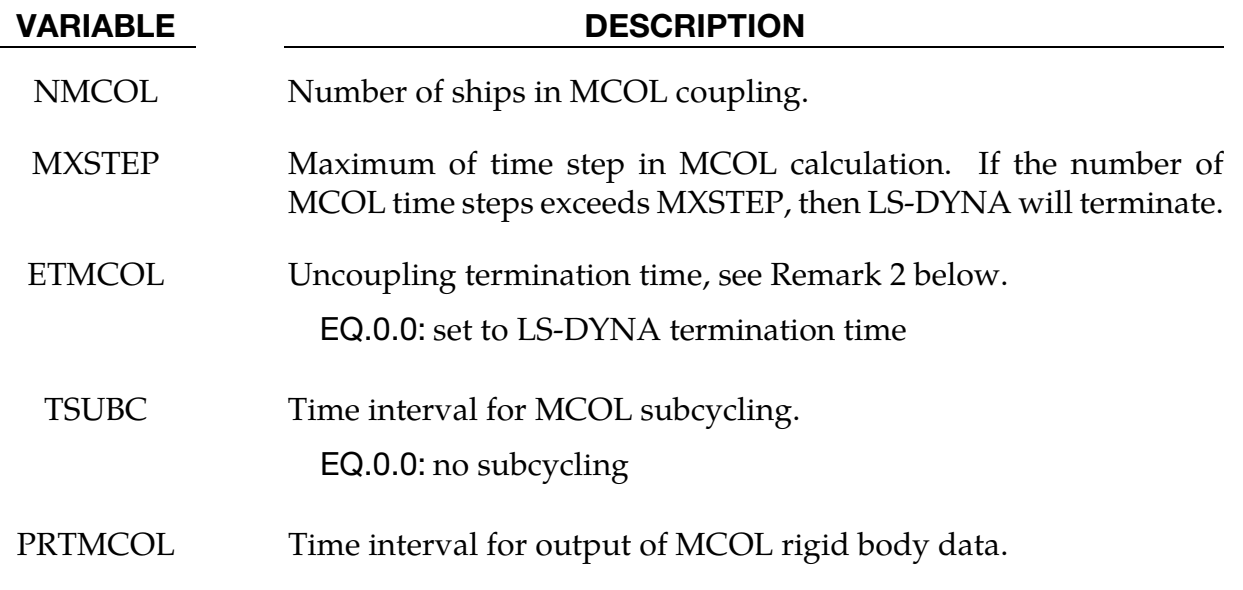

## \*BOUNDARY **\***BOUNDARY

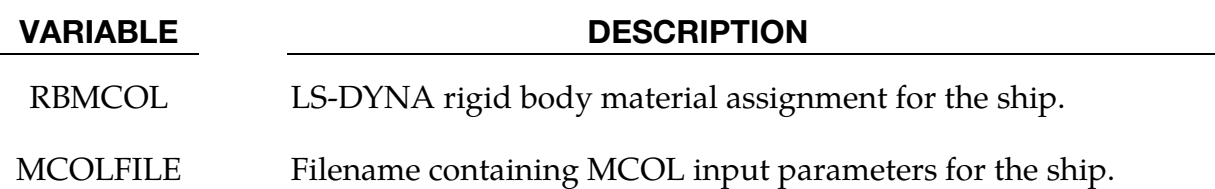

#### Remarks:

- 28. The basis for MCOL is a convolution integral approach for simulating the equations of motion. A mass and inertia tensor are required as input for each ship. The masses are then augmented to include the effects of the mass of the surrounding water. A separate program determines the various terms of the damping/buoyancy force formulas which are also input to MCOL. The coupling is accomplished in a simple manner: at each time step LS-DYNA computes the resultant forces and moments on the MCOL rigid bodies and passes them to MCOL. MCOL then updates the positions of the ships and returns the new rigid body locations to LS-DYNA. A more detailed theoretical and practical description of MCOL can be found in a separate report (to appear).
- 29. After the end of the LS-DYNA/MCOL calculation, the analysis can be pursued using MCOL alone. ETMCOL is the termination time for this analysis. If ETMCOL is lower than the LS-DYNA termination time, the uncoupled analysis will not be activated.
- 30. The MCOL output is set to the files mcolout (ship position) and mcolenergy (energy breakdown). In LS-PrePost, mcolout can be plotted through the rigid body time history option and MCOLENERGY

#### \*BOUNDARY\_NON\_REFLECTING

Purpose: Define a non-reflecting boundary. This option applies to continuum domains modeled with solid elements. For geomechanical problems this option is important for limiting the spatial extent of the finite element mesh and thus the number of solid elements.

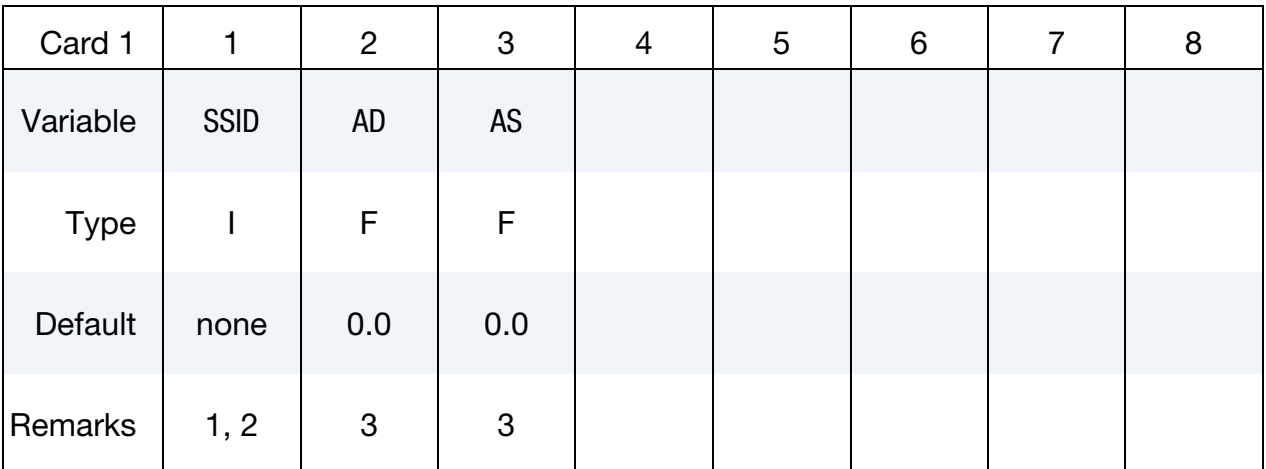

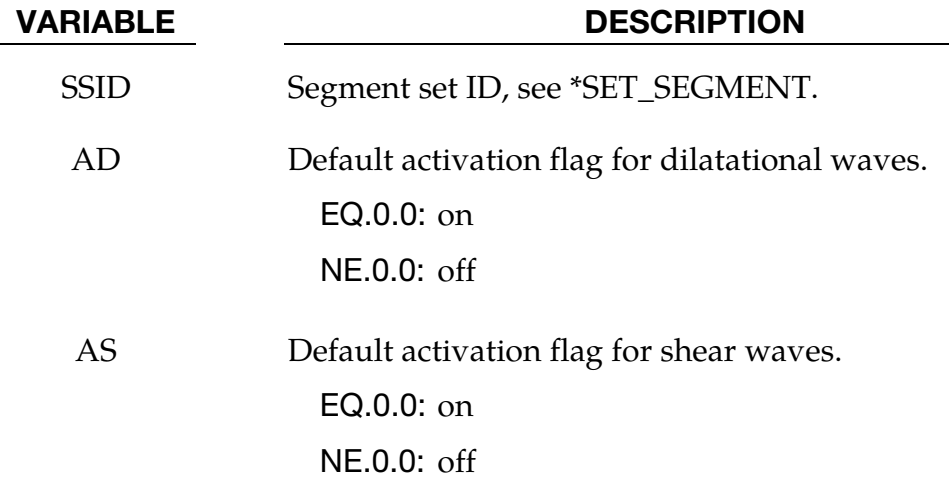

#### Remarks:

- 31. Non-reflecting boundaries defined with this keyword are only used with threedimensional solid elements. Boundaries are defined as a collection of segments, and segments are equivalent to element faces on the boundary. Segments are defined by listing the corner nodes in either a clockwise or counterclockwise order.
- 32. Non-reflecting boundaries are used on the exterior boundaries of an analysis model of an infinite domain, such as a half-space to prevent artificial stress wave reflections generated at the model boundaries form reentering the model and contaminating the results. Internally, LS-DYNA computes an impedance matching function for all non-reflecting boundary segments based on an assumption of line-

ar material behavior. Thus, the finite element mesh should be constructed so that all significant nonlinear behavior is contained within the discrete analysis model.

- 33. With the two optional switches, the influence of reflecting waves can be studied.
- 34. During the dynamic relaxation phase (optional), nodes on non-reflecting segments are constrained in the normal direction. Nodal forces associated with these constraints are then applied as external loads and held constant in the transient phase while the constraints are replaced with the impedance matching functions. In this manner, soil can be quasi-statically prestressed during the dynamic relaxation phase and dynamic loads (with non-reflecting boundaries) subsequently applied in the transient phase.
- 35. In explicit analyses this command has the side effect of reducing the default value for the time step scale factor from 0.9 to 0.667. A nonzero value of TSSFAC in \*CONTROL\_TIMESTEP will override that default.
### \*BOUNDARY\_NON\_REFLECTING\_2D

Purpose: Define a non-reflecting boundary. This option applies to continuum domains modeled with two-dimensional solid elements in the xy plane. For geomechanical problems, this option is important for limiting the size of the models.

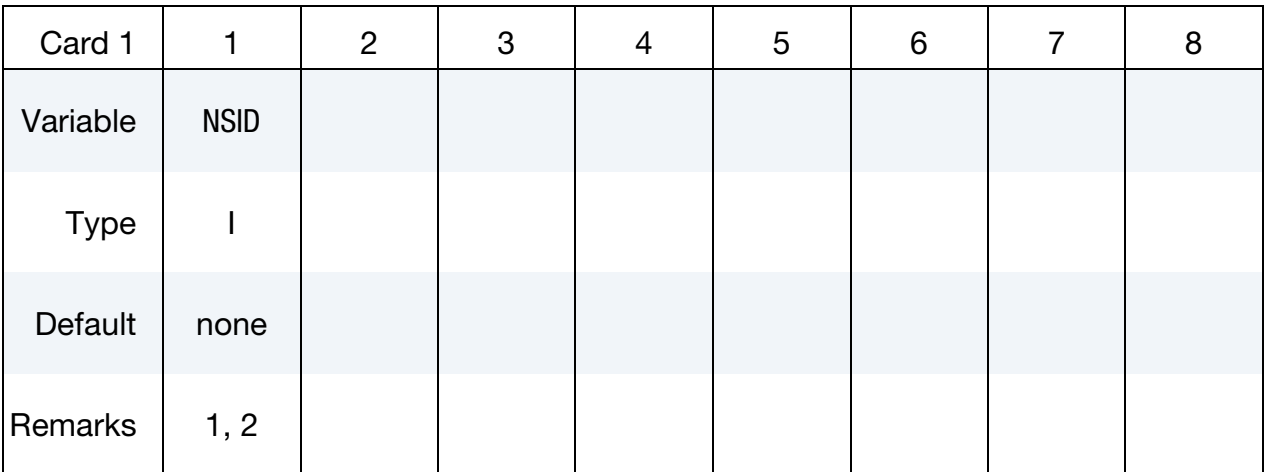

### VARIABLE DESCRIPTION

NSID Node set ID, see \*SET\_NODE. See [Figure 5-2.](#page-469-0)

### Remarks:

- 36. Non-reflecting boundaries defined with this keyword are only used with twodimensional solid elements in either plane strain or axisymmetric geometries. Boundaries are defined as a sequential string of nodes moving counterclockwise around the boundary.
- 37. Non-reflecting boundaries are used on the exterior boundaries of an analysis model of an infinite domain, such as a half-space to prevent artificial stress wave reflections generated at the model boundaries from reentering the model and contaminating the results. Internally, LS-DYNA computes an impedance matching function for all non-reflecting boundary segments based on an assumption of linear material behavior. Thus, the finite element mesh should be constructed so that all significant nonlinear behavior in contained within the discrete analysis model.

<span id="page-469-0"></span>Define the nodes k, k+1, k+2, ..., k+n while moving counterclockwise around the boundary.

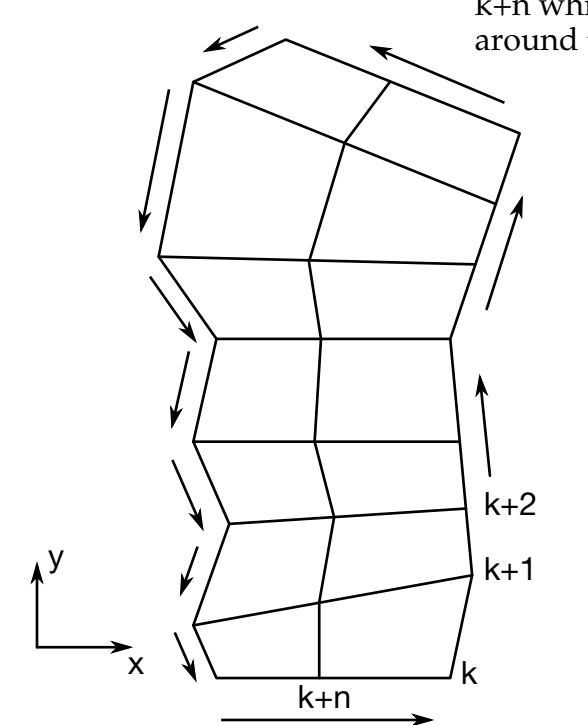

Figure 5-2. When defining a transmitting boundary in 2D define the node numbers in the node set in consecutive order while moving counterclockwise around the boundary.

### \*BOUNDARY\_PAP

Purpose: Define pressure boundary conditions for pore air flow calculation, e.g. at structure surface exposed to atmospheric pressure.

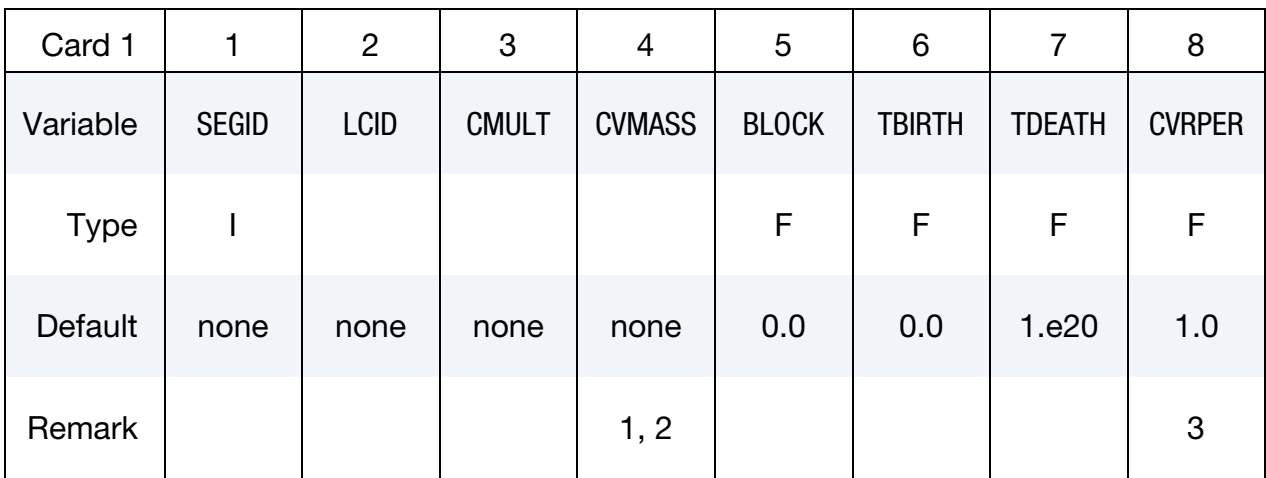

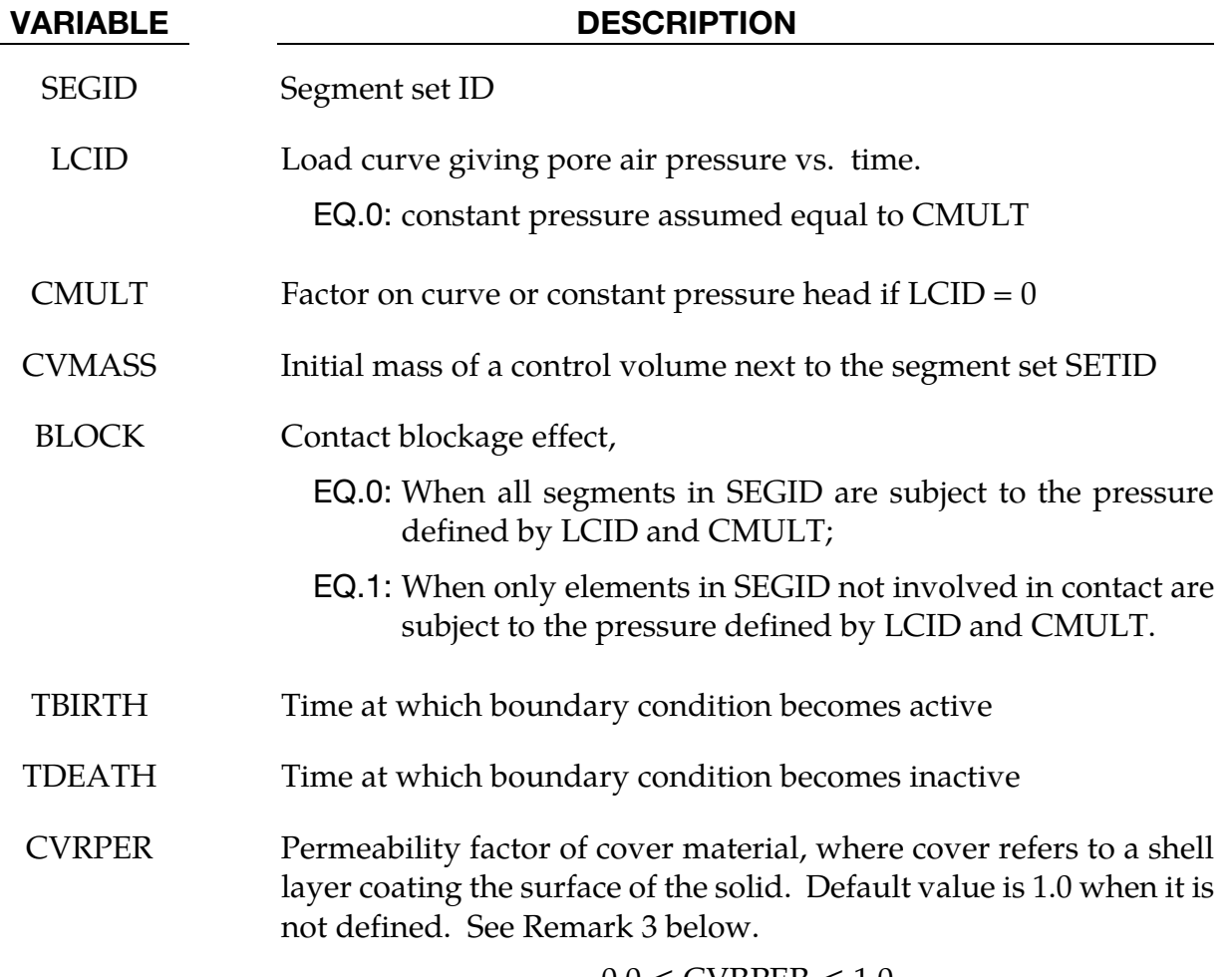

 $0.0 \leq$  CVRPER  $\leq 1.0$ 

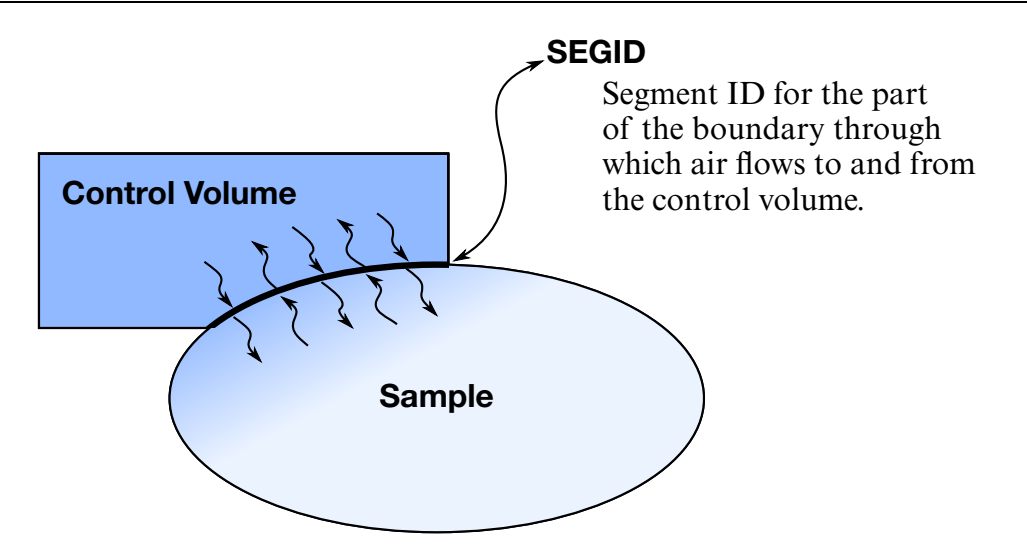

Figure 5-3. Air flows between the control volume and the sample. CVMASS specifies the control volume's initial mass, and CVMULT sets the initial pressure.

# Remarks:

- 38. All structure surfaces subject to specified pressure have to be defined.
- 39. A non-zero CVMASS, together with a non-zero CMULT and an un-defined LCID, can be used to simulate air mass transfer between a control volume and a test specimen containing pore air. The control volume is assumed to have a fixed volume, and have initial pressure of CMULT and initial mass of CVMASS. Air mass transfer happens between control volume and its neighboring specimen. Such mass transfer results in pressure change in control volume and test specimen.
- 40. CVRPER allows users to model the porosity properties of the cover material. If SEGID is covered by a material of very low permeability (e.g., coated fabric), it is appropriate to set CVRPER = 0. In this case,  $P_c$ , the pressure calculated assuming no boundary condition, is applied to SEGID. If SEGID is not covered by any material, it is appropriate to set  $CVRPER = 1$ , the default value. In this case, the applied pressure becomes  $P_{b}$ , the boundary pressure determined by CMULT and LCID.

# \*BOUNDARY\_PORE\_FLUID\_OPTION

Available options include:

PART

SET

Purpose: Define parts that contain pore fluid. Defaults are given on \*CONTROL\_PORE\_- FLUID.

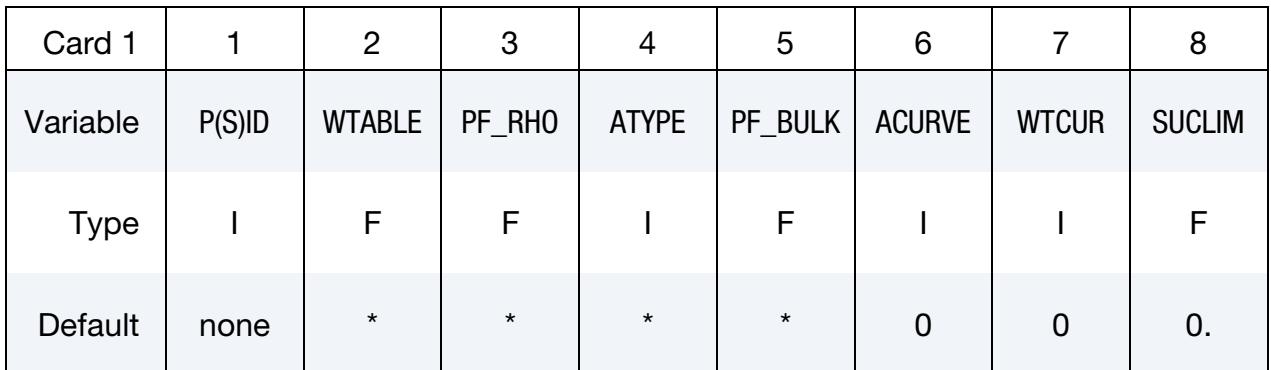

\* Defaults are taken from \*CONTROL\_PORE\_FLUID

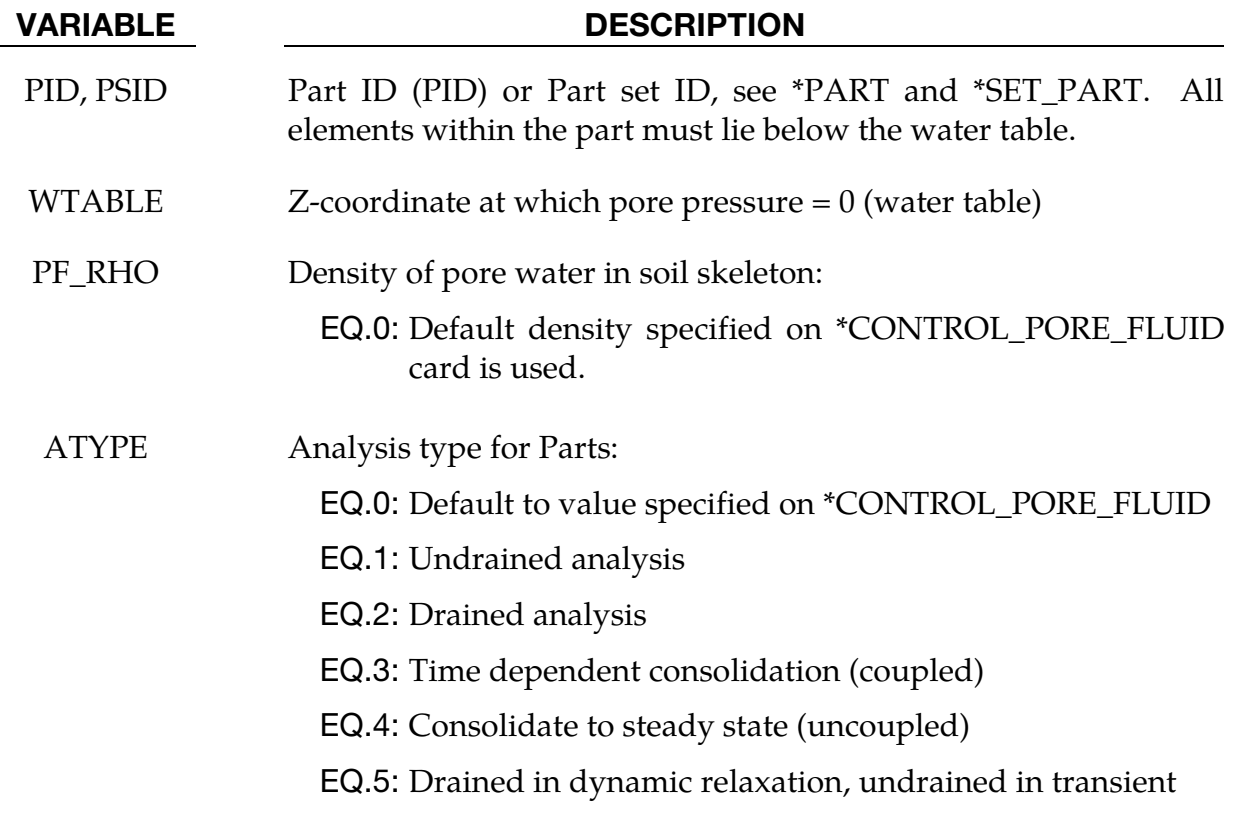

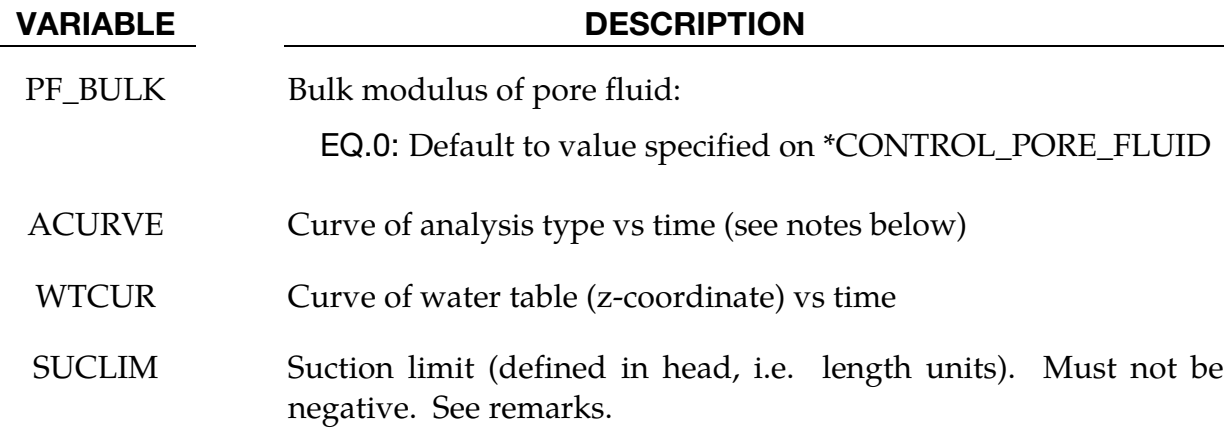

### Remarks:

This card must be present for all parts having pore water.

The density on this card is used only to calculate pressure head. To ensure the correct gravity loading, the density of the soil material should be increased to include the mass associated with the pore water.

The y-axis values of the curve of analysis type vs time can only be 1, 2 or 3. During dynamic relaxation, the analysis type will be taken from the first value on the curve

The default for SUCLIM is zero, meaning that the pore fluid cannot generate suction. To allow unlimited suction, set this parameter to a large positive number.

# \*BOUNDARY\_PRECRACK

Purpose: Define pre-cracks in XFEM shell formulations 52 or 54 for purposes of fracture analysis.

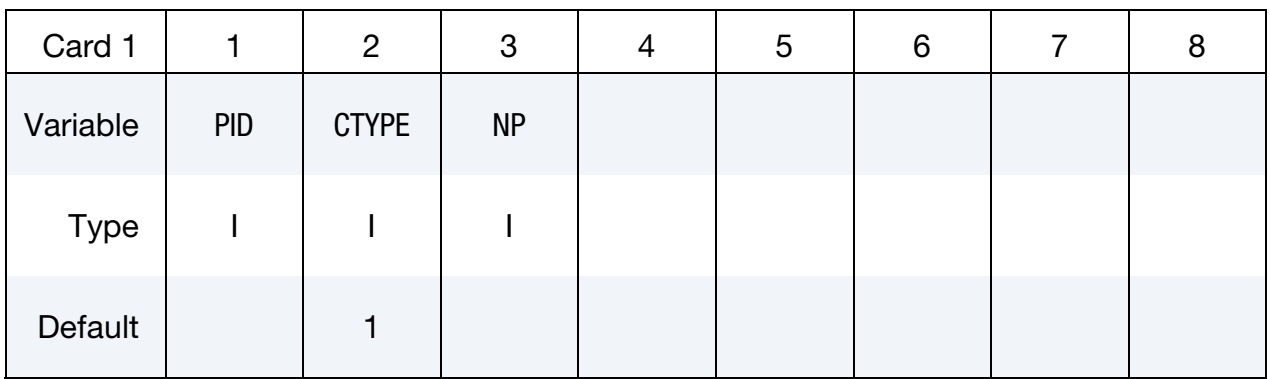

Precrack Point Cards. Include NP cards, one for each point in the pre-crack.

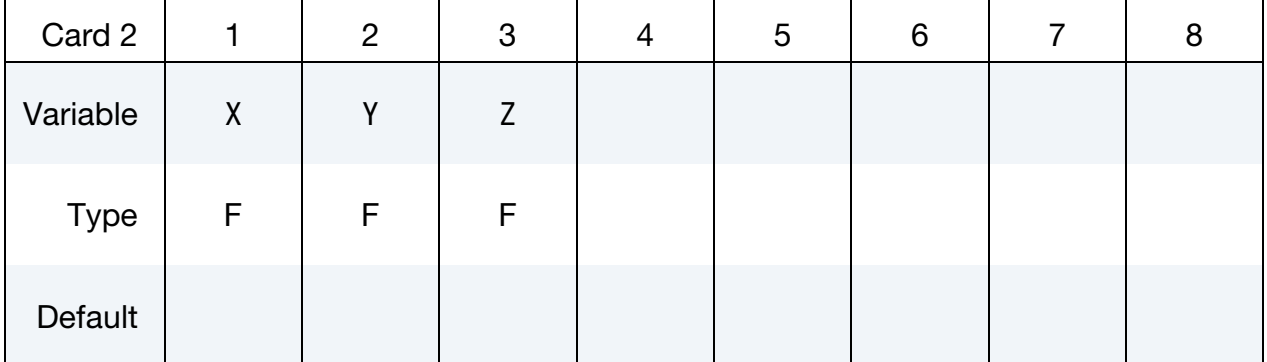

# VARIABLE DESCRIPTION

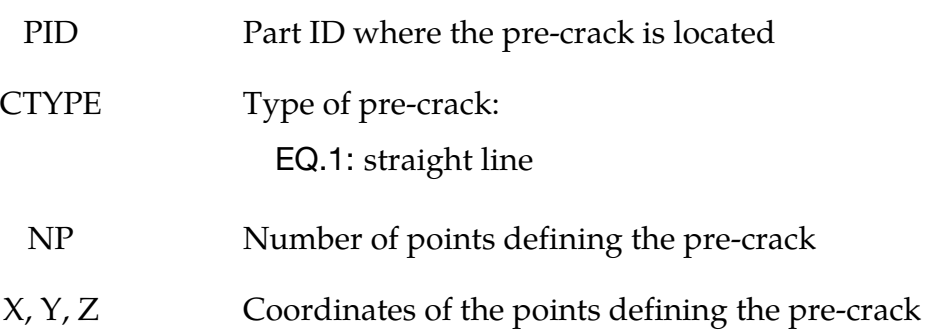

# \*BOUNDARY \*BOUNDARY\_PRESCRIBED\_ACCELEROMETER\_RIGID

# \*BOUNDARY\_PRESCRIBED\_ACCELEROMETER\_RIGID

Purpose: Prescribe the motion of a rigid body based on experimental data obtained from accelerometers affixed to the rigid body.

Note: This feature is available starting with LS-DYNA 971R3.

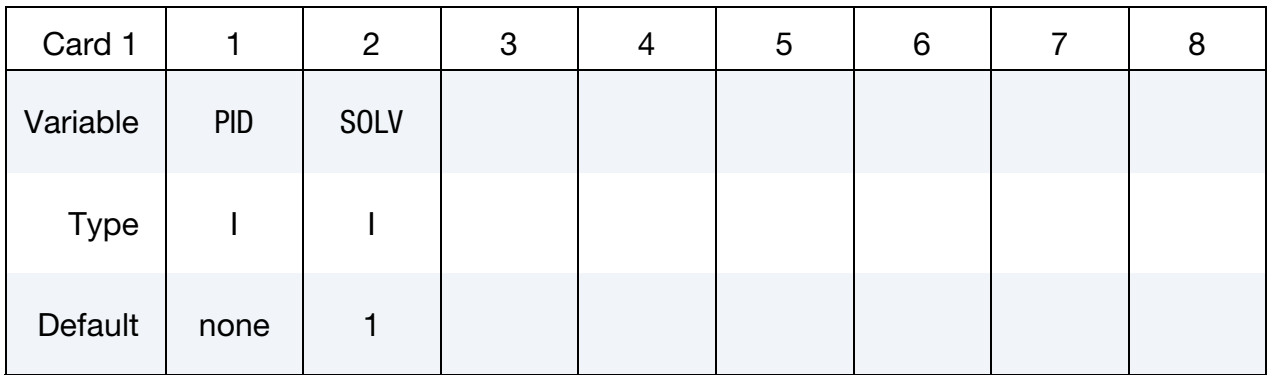

Accelerometer Cards. Define one card for each accelerometer affixed to the rigid body. Input is terminated when a "\*" card is found. A minimum of three accelerometers are required (see Remarks below).

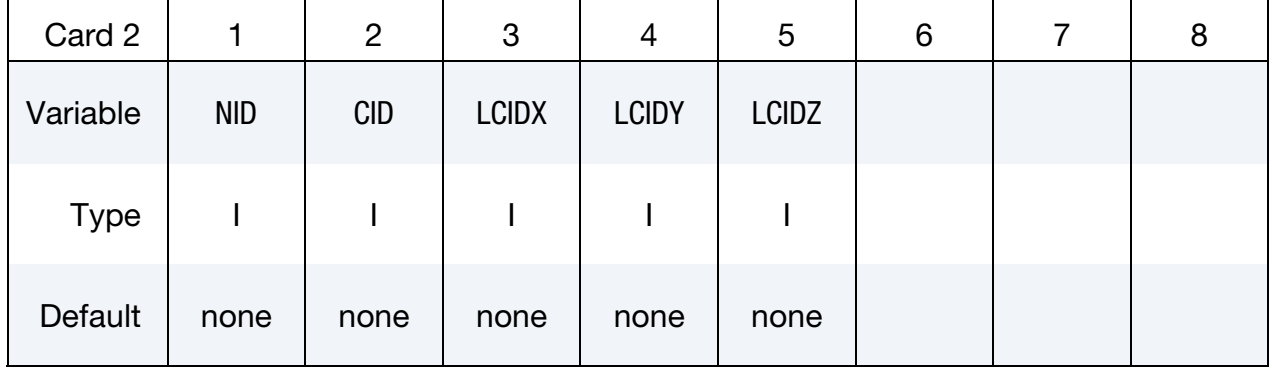

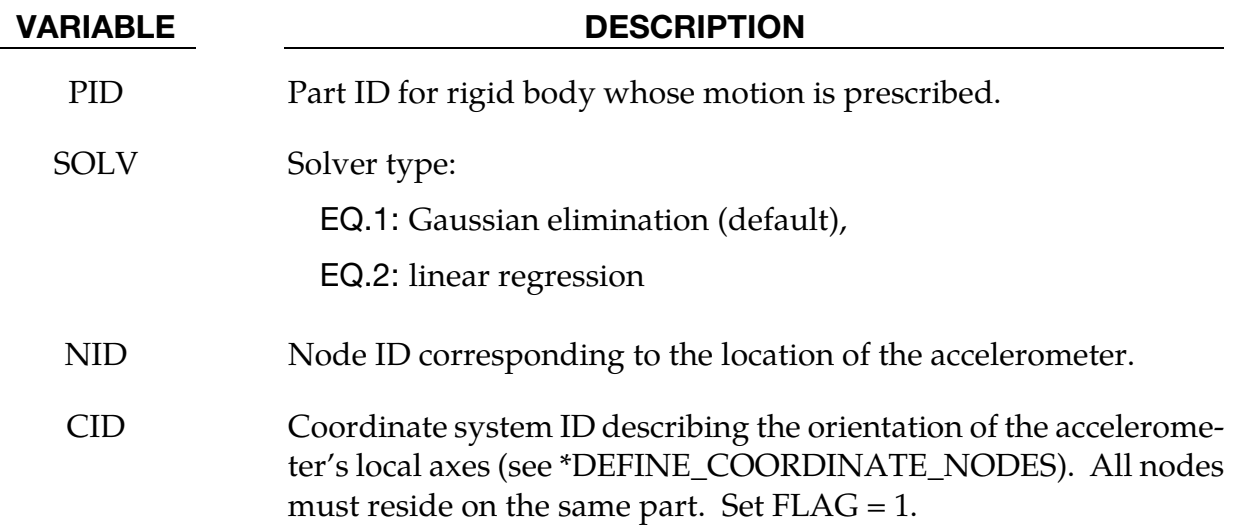

# \*BOUNDARY\_PRESCRIBED\_ACCELEROMETER\_RIGID \*BOUNDARY

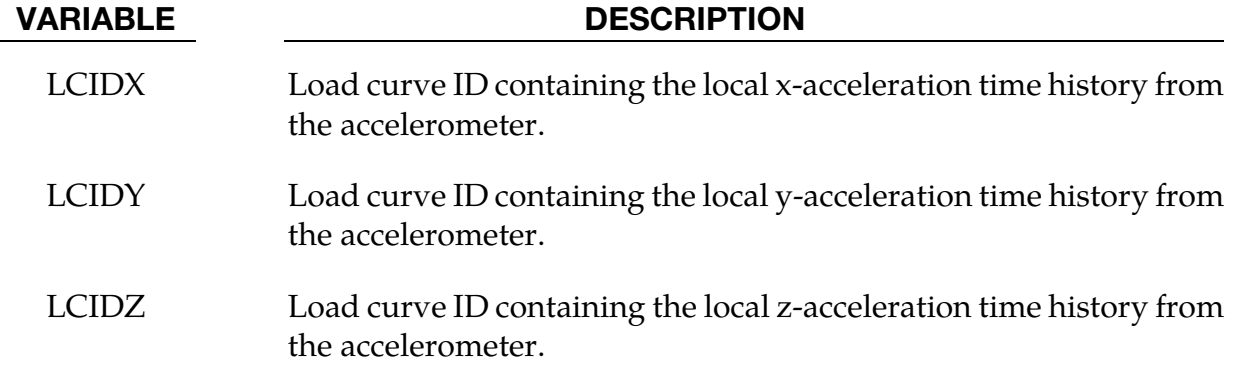

# Remarks:

- 41. Acceleration time histories from a minimum of three accelerometers each providing output from three channels are required. Load curves must have the same number of points and data must be uniformly spaced.
- 42. Local axes of the accelerometers must be orthogonal.

### \*BOUNDARY\_PRESCRIBED\_FINAL\_GEOMETRY

The final displaced geometry for a subset of nodal points is defined. The nodes of this subset are displaced from their initial positions specified in the \*NODE input to the final geometry along a straight line trajectory. A load curve defines a scale factor as a function of time that is bounded between zero and unity corresponding to the initial and final geometry, respectively. A unique load curve can be specified for each node, or a default load curve can apply to all nodes. The external work generated by the displacement field is included in the energy ratio calculation for the glstat file.

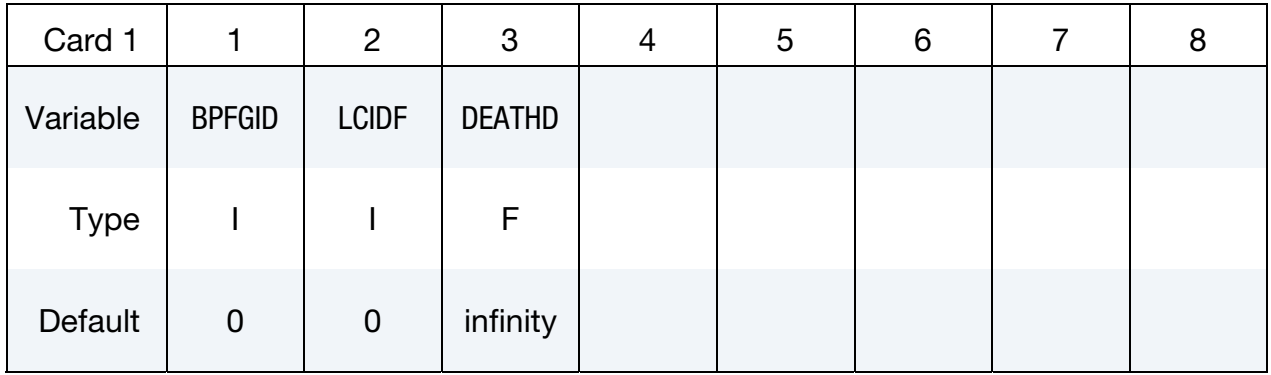

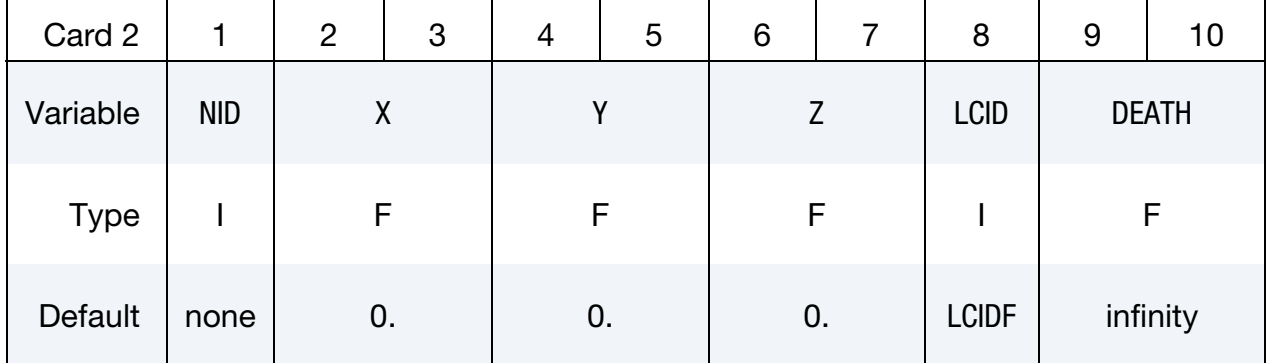

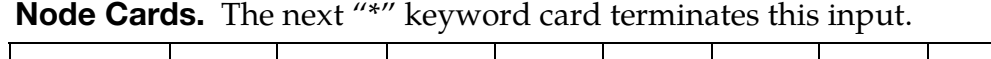

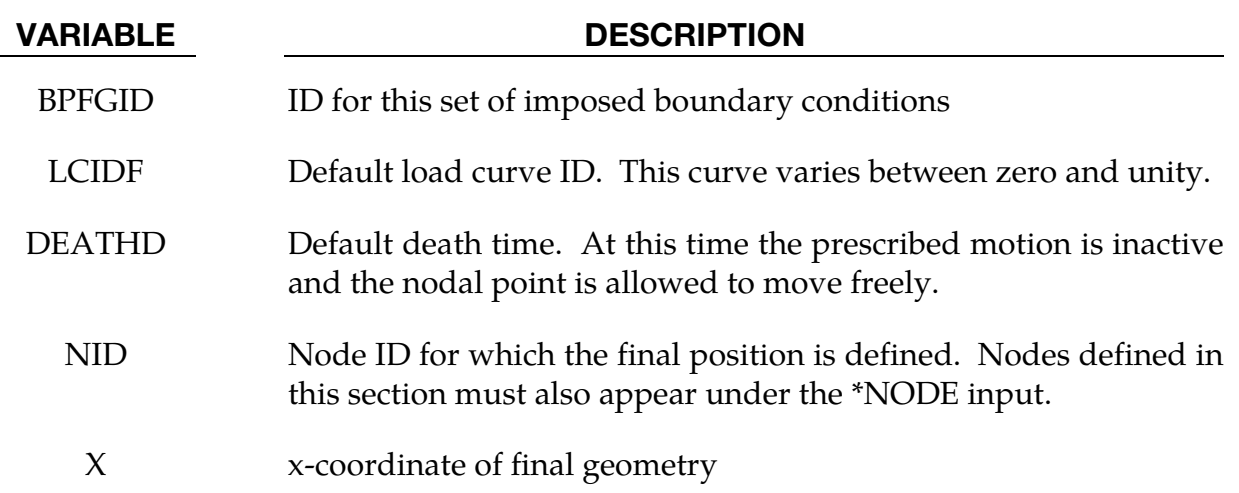

# \*BOUNDARY\_PRESCRIBED\_FINAL\_GEOMETRY \*BOUNDARY

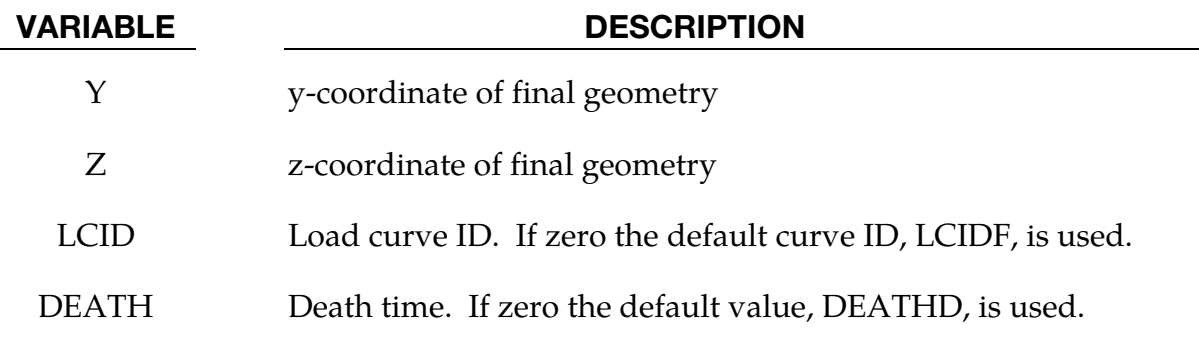

# \*BOUNDARY\_PRESCRIBED\_MOTION\_OPTION1\_{OPTION2}

Available options for *OPTION1* include:

NODE SET SET\_BOX SET\_SEGMENT RIGID RIGID\_LOCAL SET\_LINE

*OPTION2* allows an optional ID to be given that applies either to the single node, node set or a rigid body.

ID

If a heading is defined with the ID, then the ID with the heading will be written at the beginning of the ASCII file, bndout.

Purpose: Define an imposed nodal motion (velocity, acceleration, or displacement) on a node or a set of nodes. Also velocities and displacements can be imposed on rigid bodies. If the local option is active the motion is prescribed with respect to the local coordinate system for the rigid body (See variable LCO for keyword \*MAT\_RIGID). Translational nodal velocity and acceleration specifications for rigid body nodes are allowed and are applied as described at the end of this section. For nodes on rigid bodies use the NODE option. Do not use the NODE option in r-adaptive problems since the node ID's may change during the adaptive step.

The SET\_LINE option allows a node set to be generated including existing nodes and new nodes created from *h*-adaptive mesh refinement along the straight line connecting two specified nodes to be included in prescribed boundary conditions.

# \*BOUNDARY\_PRESCRIBED\_MOTION \*BOUNDARY

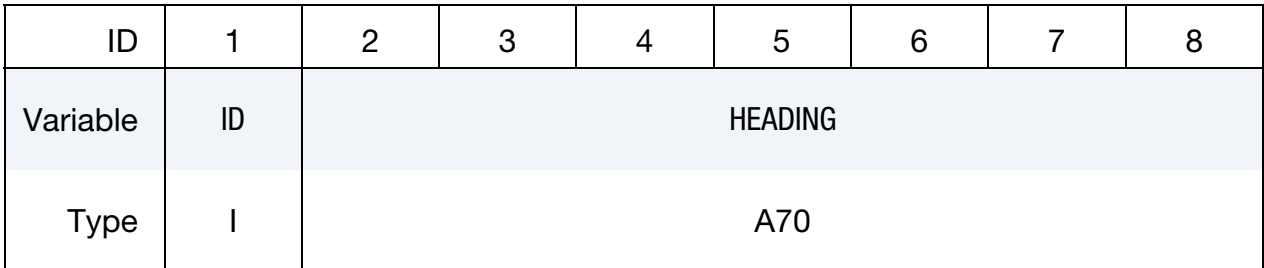

ID Card. Additional card for ID keyword option.

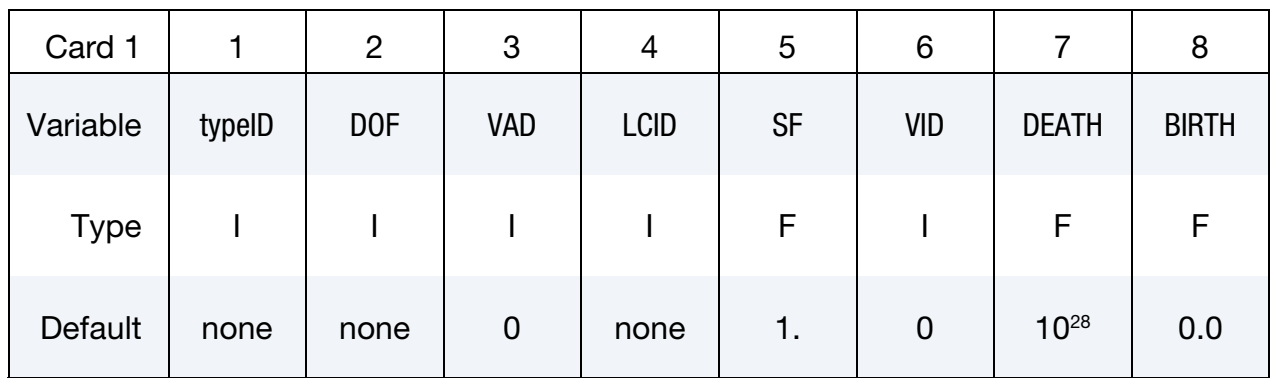

For the SET\_BOX keyword option, define the following additional card.

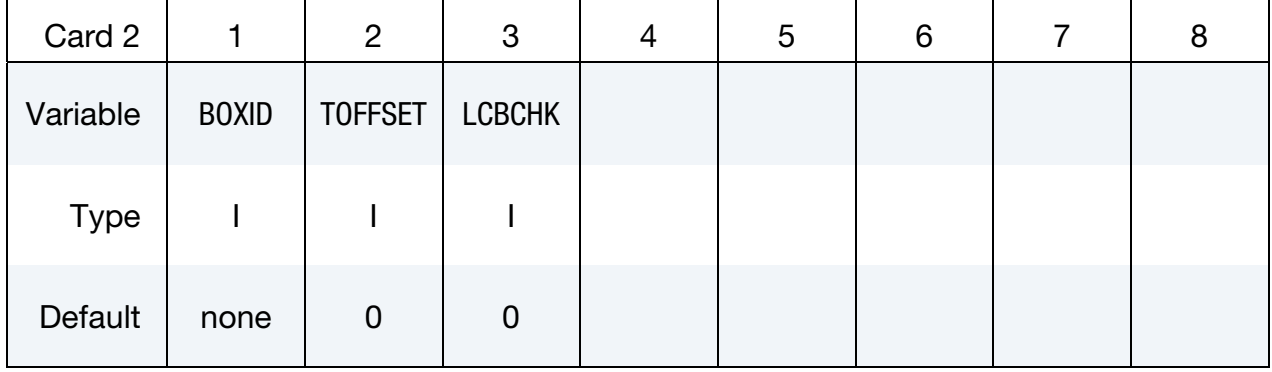

Additional card that is expected if  $DOF = 9$ , 10, 11 or  $VAD = 4$  on the first card; otherwise skip this card.

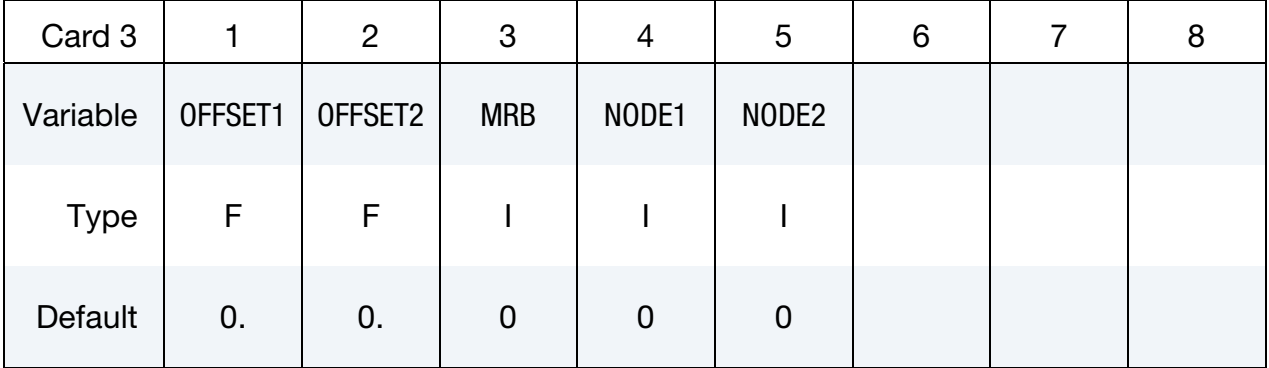

For the SET\_LINE keyword option, define the following additional card.

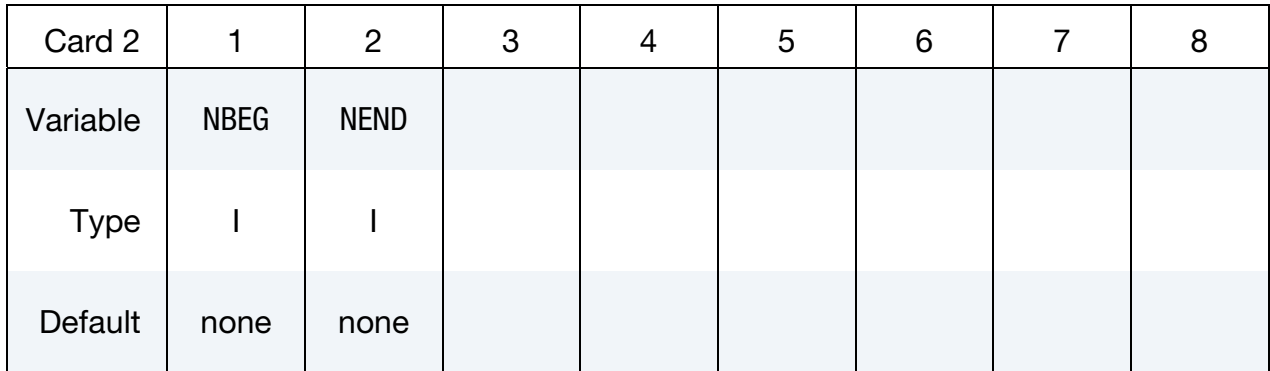

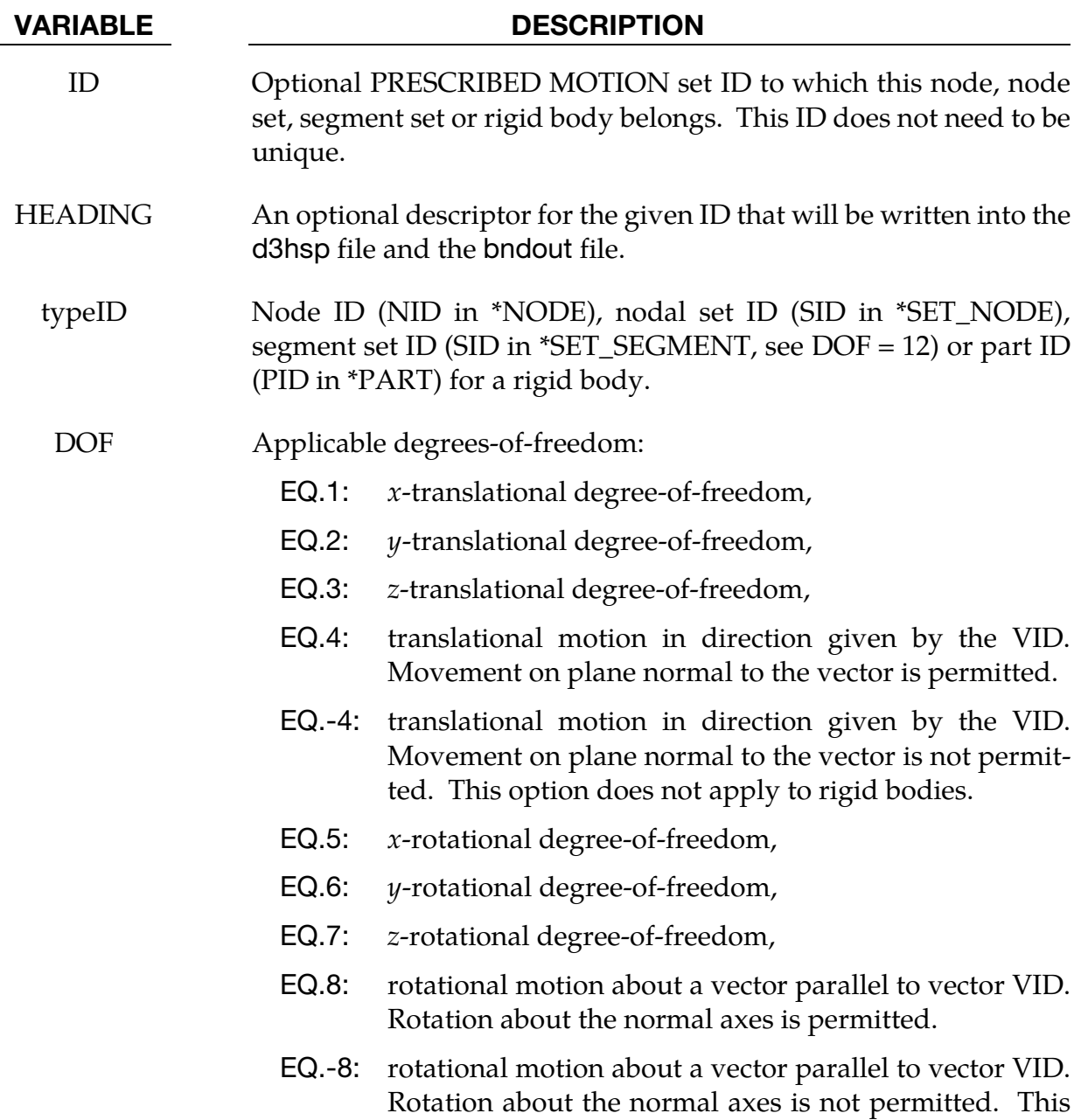

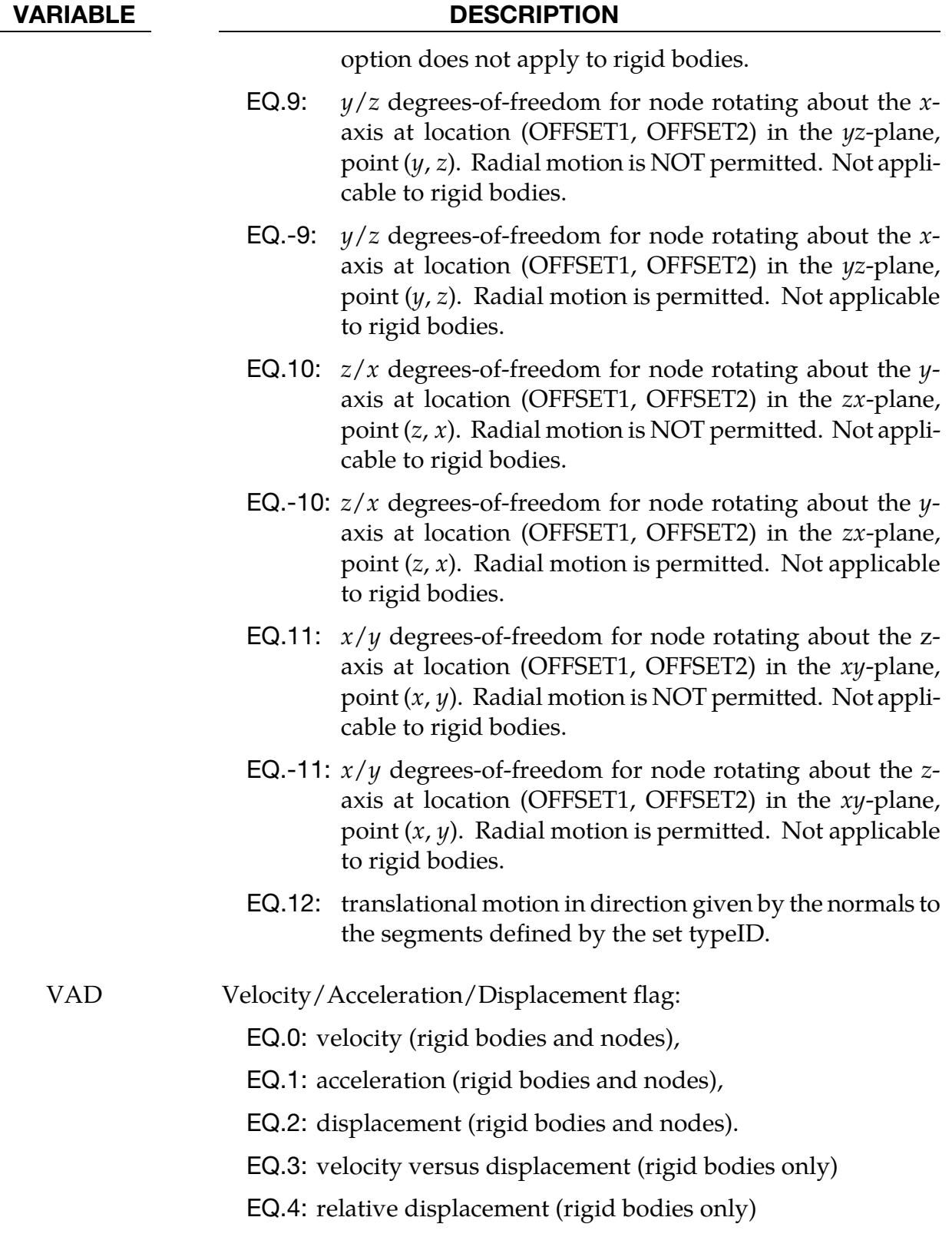

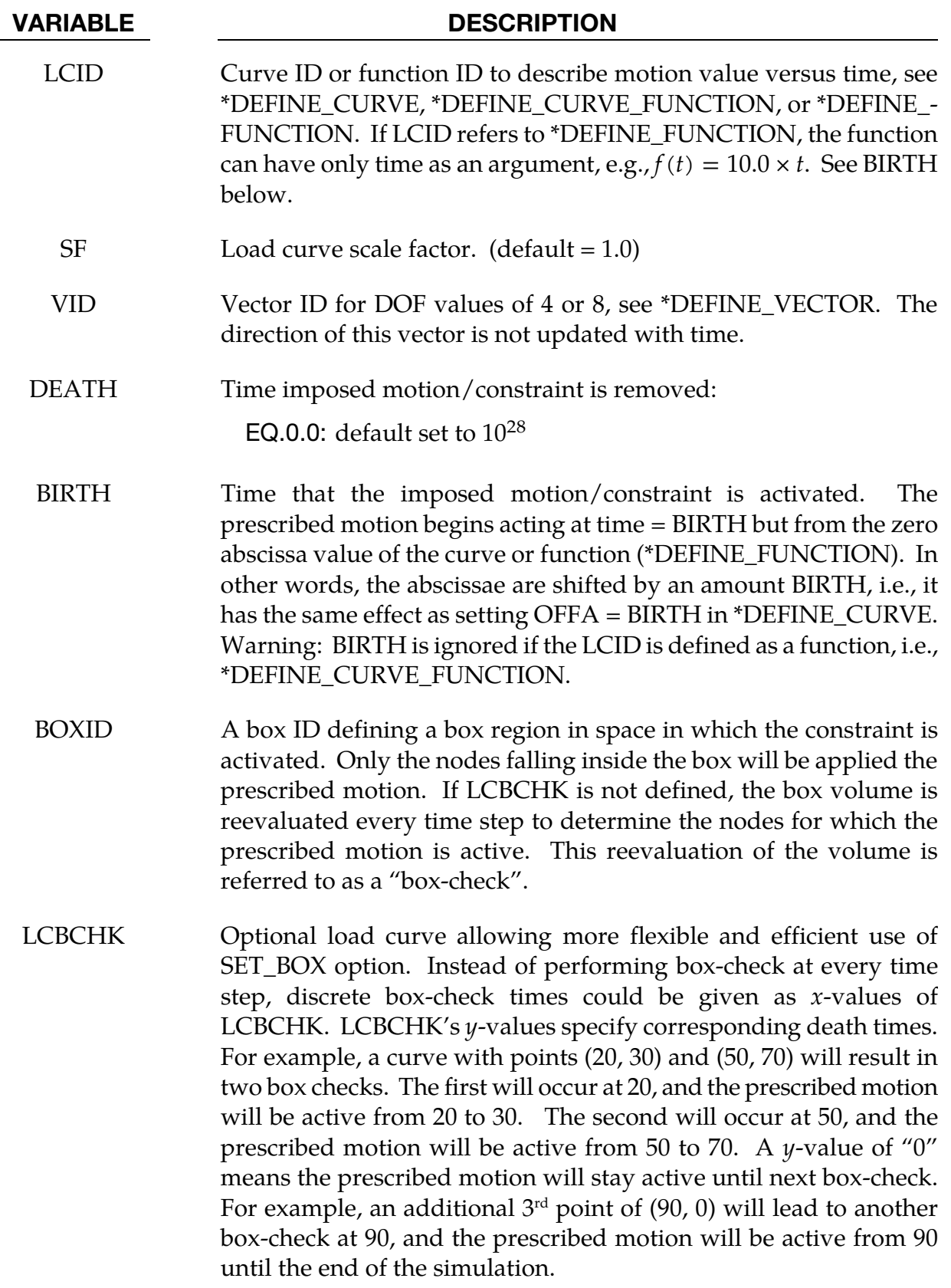

# \*BOUNDARY\_PRESCRIBED\_MOTION \*BOUNDARY

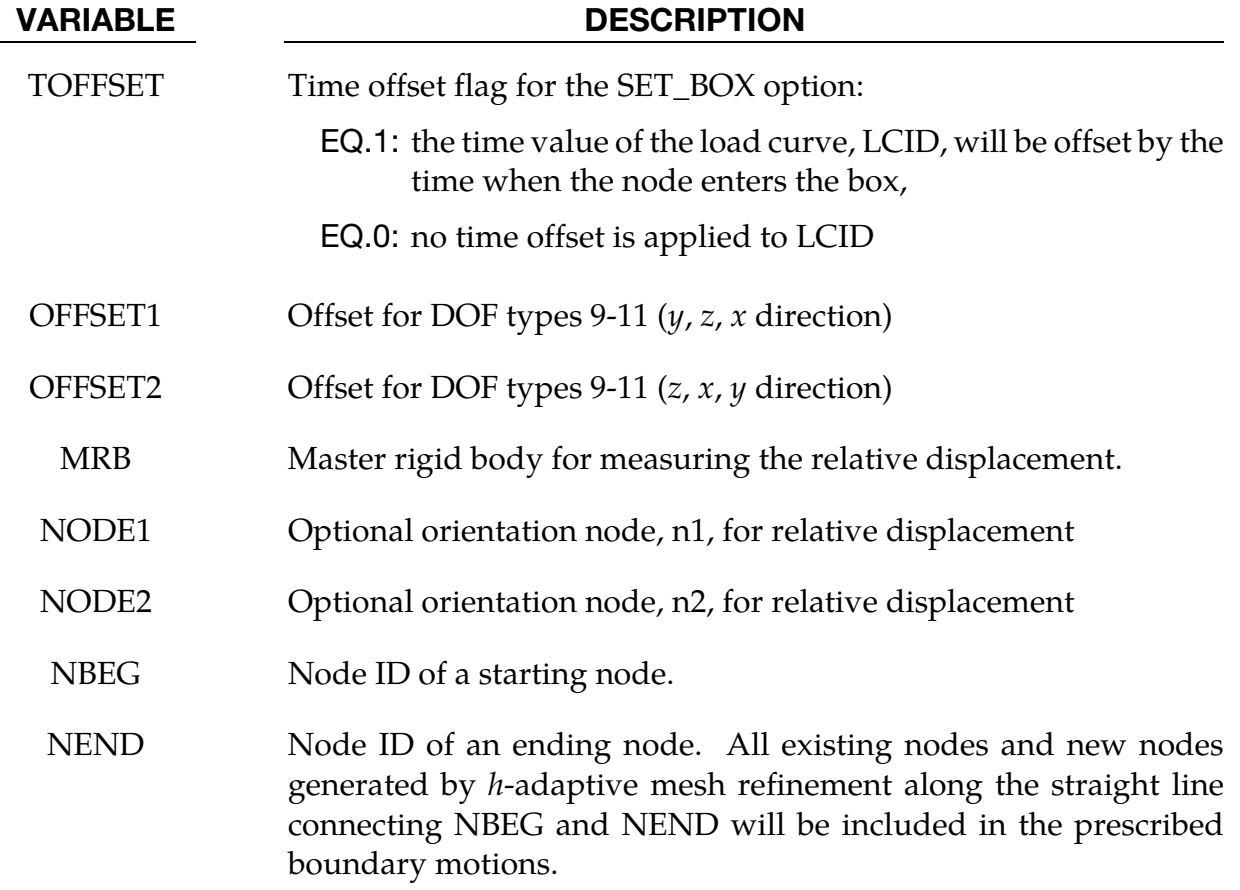

# Remarks:

When DOF =  $5, 6, 7,$  or 8, nodal rotational degrees-of-freedom are prescribed in the case of deformable nodes (*OPTION1* = NODE or SET) whereas body rotations are prescribed in the case of a rigid body (*OPTION1* = RIGID). In the case of a rigid body, the axis of prescribed rotation always passes through the body's center of mass. For  $|DOF| = 8$ , the axis of the prescribed rotation is parallel to vector VID. To prescribe a body rotation of a set of deformable nodes, with the axis of rotation parallel to global axes  $x$ ,  $y$ , or  $z$ , use *OPTION1* = SET with |DOF| = 9, 10, or 11, respectively. The load curve scale factor can be used for simple modifications or unit adjustments.

The relative displacement can be measured in either of two ways:

- 43. Along a straight line between the mass centers of the rigid bodies,
- 44. Along a vector beginning at node  $n_1$  and terminating at node  $n_2$ .

With option 1, a positive displacement will move the rigid bodies further apart, and, likewise a negative motion will move the rigid bodies closer together. The mass centers of the rigid bodies must not be coincident when this option is used. With option 2 the relative displacement is measured along the vector, and the rigid bodies may be coincident. Note

that the motion of the master rigid body is not directly affected by this option, i.e., no forces are generated on the master rigid body.

The activation time, BIRTH, is the time during the solution that the constraint begins to act. Until this time, the prescribed motion card is ignored. The function value of the load curves will be evaluated at the offset time given by the difference of the solution time and BIRTH, i.e., (solution time-BIRTH). Relative displacements that occur prior to reaching BIRTH are ignored. Only relative displacements that occur after BIRTH are prescribed.

When the constrained node is on a rigid body, the translational motion is imposed without altering the angular velocity of the rigid body by calculating the appropriate translational velocity for the center of mass of the rigid body using the equation:

$$
\mathbf{v}_{\rm cm} = \mathbf{v}_{\rm node} - \boldsymbol{\omega} \times (\mathbf{x}_{\rm cm} - \mathbf{x}_{\rm node})
$$

where  $v_{cm}$  is the velocity of the center of mass,  $v_{node}$  is the specified nodal velocity,  $\omega$  is the angular velocity of the rigid body,  $x_{cm}$  is the current coordinate of the mass center, and  $x_{\text{node}}$  is the current coordinate of the nodal point. Extreme care must be used when prescribing motion of a rigid body node. Typically, for nodes on a given rigid body, the motion of no more than one node should be prescribed or unexpected results may be obtained.

When the RIGID option is used to prescribe rotation of a rigid body, the axis of rotation will always be shifted such that it passes through the center-of-mass of the rigid body. By using \*PART\_INERTIA or \*CONSTRAINED\_NODAL\_RIGID\_BODY\_INERTIA, one can override the internally-calculated location of the center-of-mass.

When the RIGID\_LOCAL option is invoked, the orientation of the local coordinate system rotates with time in accordance with rotation of the rigid body.

Angular displacements are applied in an incremental fashion hence it is not possible to correctly prescribe a successive set of rotations about multiple axes. In light of this the command \*BOUNDARY\_PRESCRIBED\_ORIENTATION\_RIGID should be used for the purpose of prescribing the general orientation of a rigid body.

# Example:

```
$$$$$$$$$$$$$$$$$$$$$$$$$$$$$$$$$$$$$$$$$$$$$$$$$$$$$$$$$$$$$$$$$$$$$$$$$$$$$$$$ 
$ 
$$$$ *BOUNDARY_PRESCRIBED_MOTION_SET
$ 
$$$$$$$$$$$$$$$$$$$$$$$$$$$$$$$$$$$$$$$$$$$$$$$$$$$$$$$$$$$$$$$$$$$$$$$$$$$$$$$$ 
$ 
$ A set of nodes is given a prescribed translational velocity in the 
$ x-direction according to a specified vel-time curve (which is scaled). 
$ 
*BOUNDARY_PRESCRIBED_MOTION_SET 
$ 
$...>....1....>....2....>....3....>....4....>....5....>....6....>....7....>....8 
$ nsid dof vad lcid sf vid death 
 4 1 0 8 2.0
```
# \*BOUNDARY\_PRESCRIBED\_MOTION \*BOUNDARY

```
$ 
$ nsid = 4 nodal set ID number, requires a *SET_NODE_option 
$ dof = 1 motion is in x-translation 
$ vad = 0 motion prescribed is velocity 
$ lcid = 8 velocity follows load curve 8, requires a *DEFINE_CURVE 
$ sf = 2.0 velocity specified by load curve is scaled by 2.0 
$ vid not used in this example 
$ death use default (essentially no death time for the motion) 
\mathsf{\dot{S}}$$$$$$$$$$$$$$$$$$$$$$$$$$$$$$$$$$$$$$$$$$$$$$$$$$$$$$$$$$$$$$$$$$$$$$$$$$$$$$$$ 
$ 
$ 
$$$$$$$$$$$$$$$$$$$$$$$$$$$$$$$$$$$$$$$$$$$$$$$$$$$$$$$$$$$$$$$$$$$$$$$$$$$$$$$$ 
$ 
$$$$ *BOUNDARY_PRESCRIBED_MOTION_RIGID
$ 
$$$$$$$$$$$$$$$$$$$$$$$$$$$$$$$$$$$$$$$$$$$$$$$$$$$$$$$$$$$$$$$$$$$$$$$$$$$$$$$$ 
$ 
$ A rigid body is given a prescribed rotational displacement about the 
$ z-axis according to a specified displacement-time curve. 
$ 
*BOUNDARY_PRESCRIBED_MOTION_RIGID 
$ 
$...>....1....>....2....>....3....>....4....>....5....>....6....>....7....>....8 
$ pid dof vad lcid sf vid death 
 84 7 2 9 14.0 
$ 
$ pid = 84 apply motion to part number 84 
$ dof = 7 rotation is prescribed about the z-axis 
$ vad = 2 the prescribed motion is displacement (angular) 
$ lcid = 9 rotation follows load curve 9, requires a *DEFINE_CURVE 
$ (rotation should be in radians) 
$ sf use default (sf = 1.0)
$ vid not used in this example 
$ death = 14 prescribed motion is removed at 14 ms (assuming time is in ms) 
$ 
$$$$$$$$$$$$$$$$$$$$$$$$$$$$$$$$$$$$$$$$$$$$$$$$$$$$$$$$$$$$$$$$$$$$$$$$$$$$$$$$ 
$
```
### SET LINE option:

Referring to [Figure 5-4](#page-488-0) and a partial keyword example below, a flat plate is being pulled along one edge while the opposite edge is fully constrained. All four existing nodes and new nodes created from *h*-adaptive mesh refinement along the straight line connecting nodes 98 and 105 will be included in a node set ID 122, which is subjected to a velocity boundary condition defined by load curve ID 2. From the deformed shape, it is evident all nodes are pulled equally according to the boundary condition.

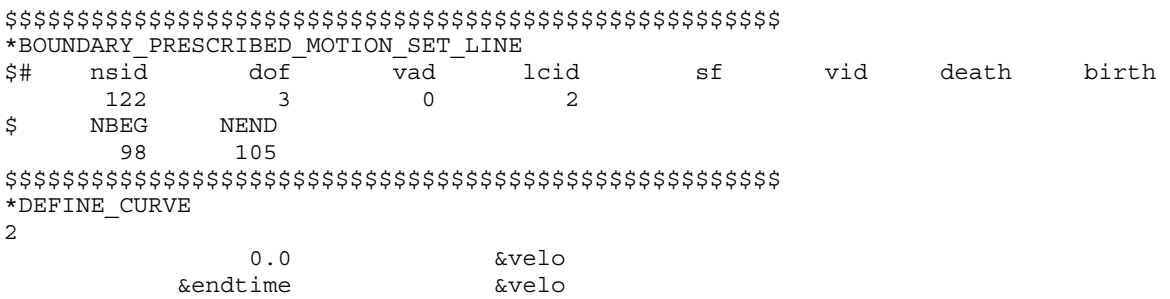

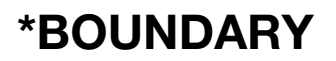

1000.0 &velo

# Revision Information:

SET\_LINE option is available starting in Revision 109996 for both SMP and MPP.

<span id="page-488-0"></span>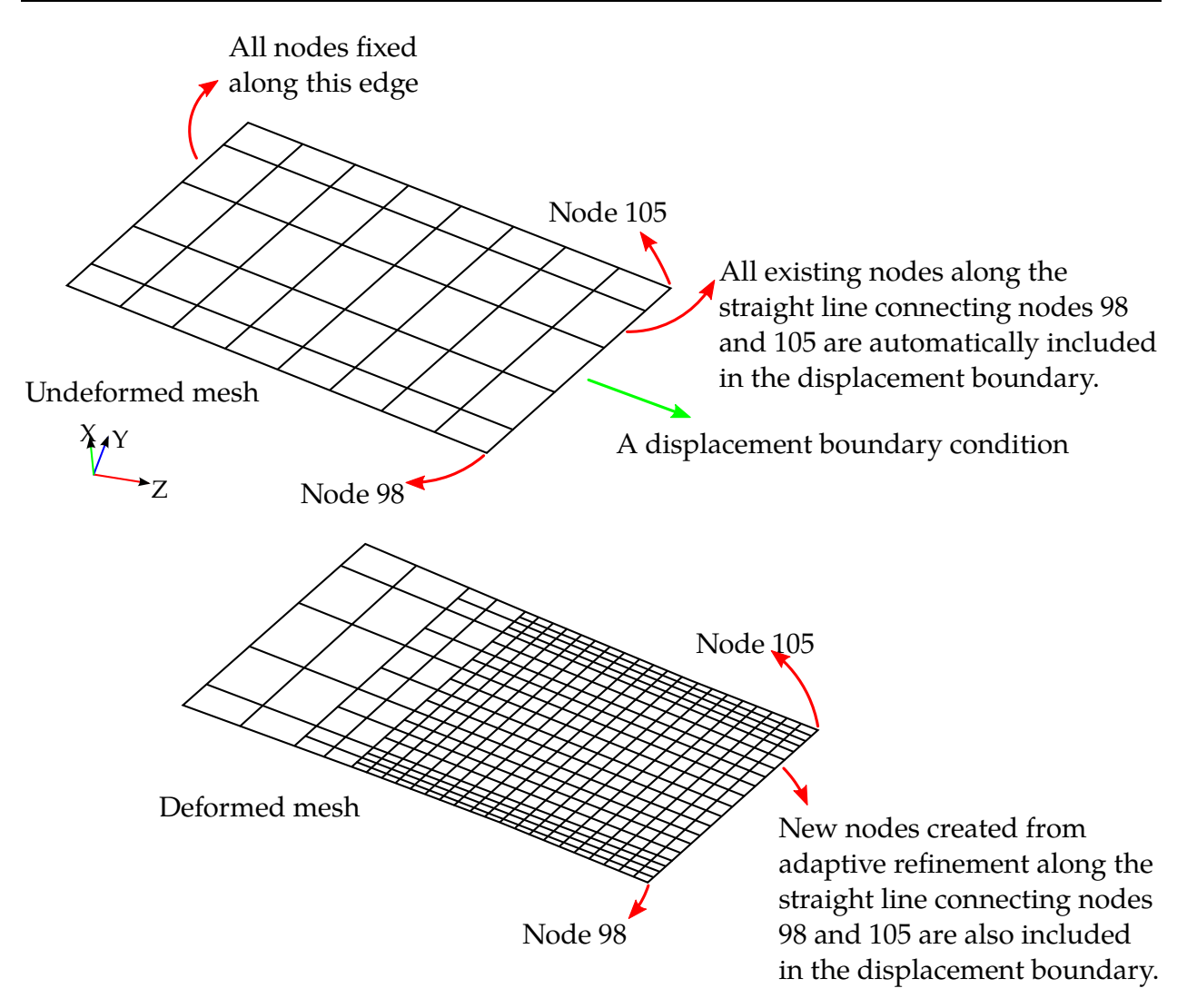

Figure 5-4. The SET\_LINE option usage.

# \*BOUNDARY\_PRESCRIBED\_ORIENTATION\_RIGID\_OPTION1\_{OPTION2}

Available options *OPTION1* include:

**DIRCOS** 

ANGLES

**EULERP** 

**VECTOR** 

*OPTION2* allows an optional ID:

ID

The defined ID can be referred to by \*SENSOR\_CONTROL.

Purpose: Prescribe the orientation of rigid body as a function of time.

# Card Formats:

ID Card. Optional card for ID keyword option.

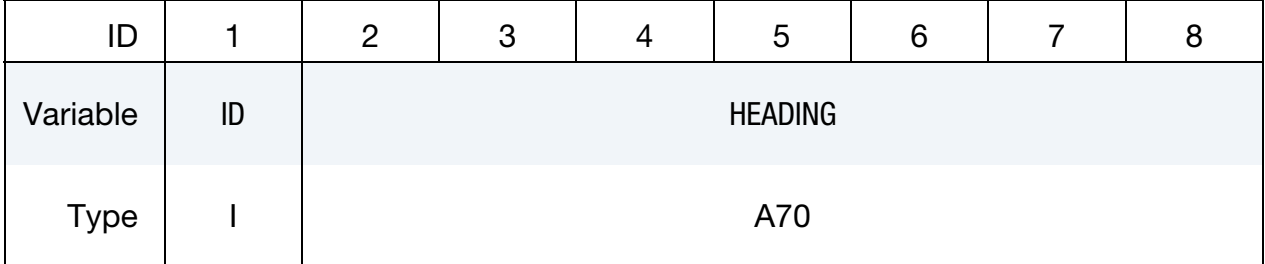

Card 1 is common to all orientation methods.

Cards 2 to 3 are unique for each orientation method.

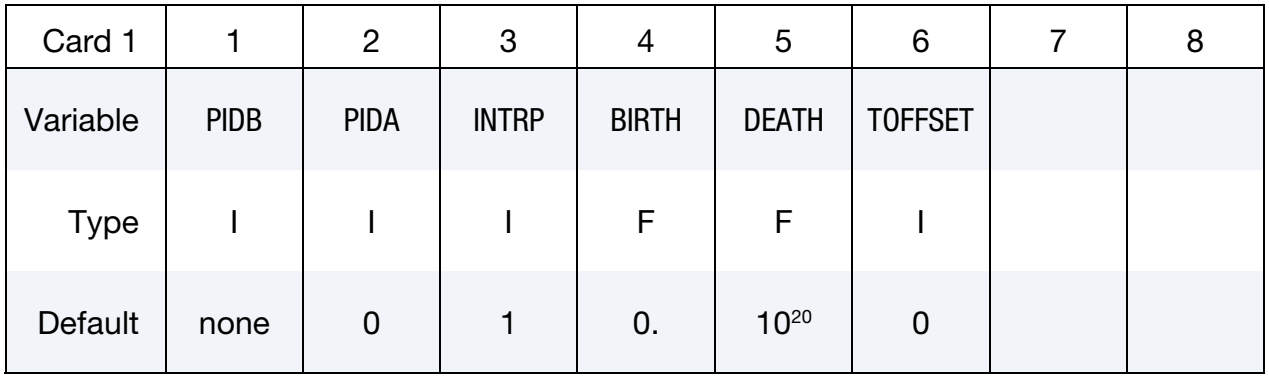

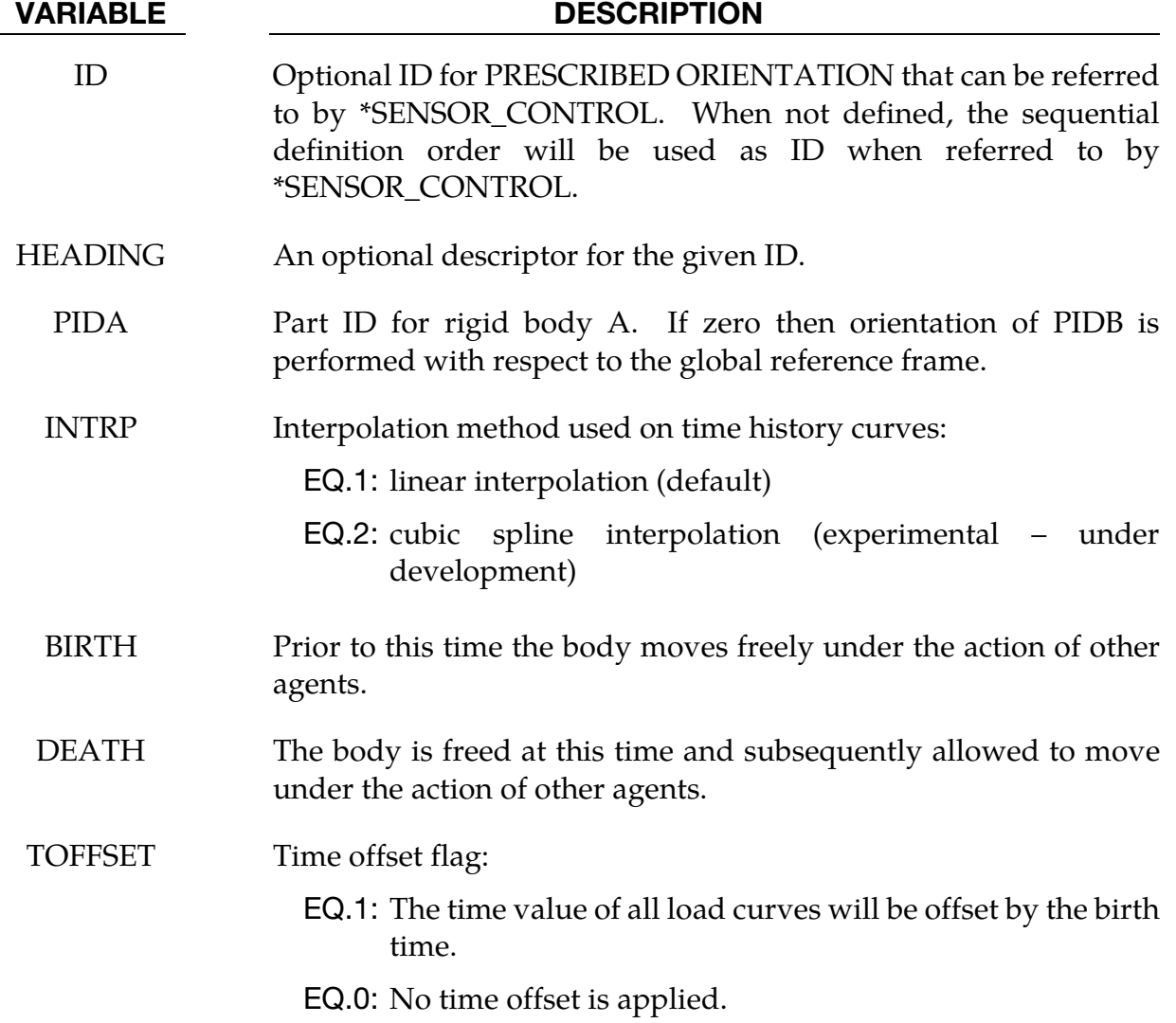

# Cosine Card 1. Additional card for DIRCOS option.

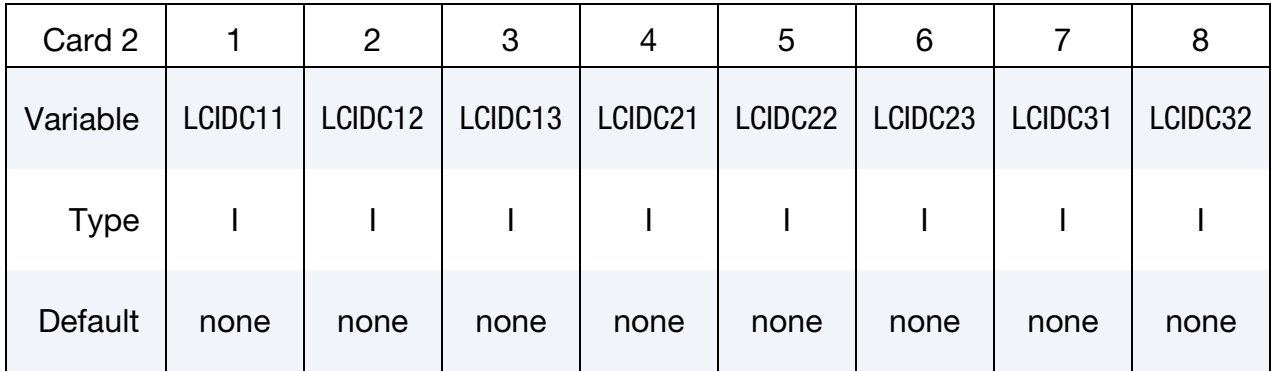

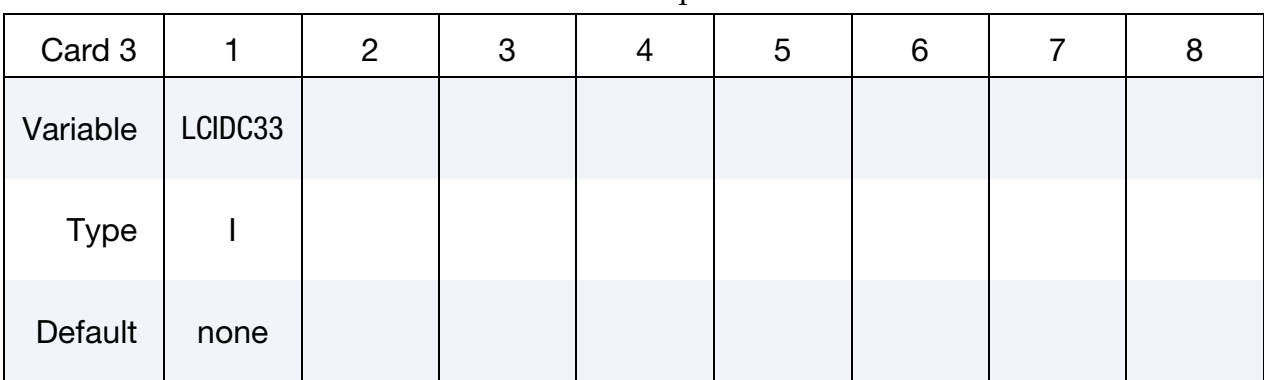

**Cosine Card 2.** Additional card for DIRCOS option.

### VARIABLE DESCRIPTION

LCIDC $ij$  Load curve ID specifying direction cosine  $C_{ij}$  as a function of time.  $C_{ii}$  is defined as:

$$
C_{ij} = \mathbf{a}_i \cdot \mathbf{b}_j
$$

where the  ${a_i}$  are mutually perpendicular unit vectors fixed in PIDA and the  $\{b_i\}$  are mutually perpendicular unit vectors fixed in PIDB. If PIDA = 0 then the  ${a_i}$  are unit vectors aligned with the global  $x$ ,  $y$ , and  $z$ . See Remark 1.

Angles Card. Additional card for ANGLES option.

| Card 2      |        | $\overline{2}$ | 3      | 4           | 5            | 6           | 8 |
|-------------|--------|----------------|--------|-------------|--------------|-------------|---|
| Variable    | LCIDQ1 | LCIDQ2         | LCIDQ3 | <b>ISEQ</b> | <b>ISHFT</b> | <b>BODY</b> |   |
| <b>Type</b> |        |                |        |             |              |             |   |
| Default     | none   | none           | none   | none        |              | 0           |   |

# VARIABLE DESCRIPTION

LCIDQ $i$  Load curve ID specifying the orientation angle  $q_i$  in radians as a function of time. See Remark 1.

ISEQ Specifies the sequence in which the rotations are performed. In this first set of sequences three unique axes are involved. This sequence is associated with what are commonly called Cardan or Tait-Bryan angles. *All angles are in units of radians.* Whether these rotations are intrinsic or extrinsic is determined by the BODY field.

- EQ.123: The first rotation is performed about the  $x$  axis through an angle of  $q_1$ , the second about the *y* axis through an angle of  $q_2$ , and the third about the z axis through an angle of  $q_3$ .
- EQ.231: The first rotation is performed about the  $\nu$  axis through an angle of  $q_1$ , the second about the z axis through an angle of  $q_2$ , and the third about the x axis through an angle of  $q_3$ .
- EQ.312: The first rotation is performed about the  $z$  axis through an angle of  $q_1$ , the second about the x axis through an angle of  $q_2$ , and the third about the *y* axis through an angle of  $q_3$ .
- EQ.132: The first rotation is performed about the  $x$  axis through an angle of  $q_1$ , the second about the z axis through an angle of  $q_2$ , and the third about the *y* axis through an angle of  $q_3$ .
- EQ.213: The first rotation is performed about the  $y$  axis through an angle of  $q_1$ , the second about the x axis through an angle of  $q_2$ , and the third about the z axis through an angle of  $q_3$ .
- EQ.321: The first rotation is performed about the  $z$  axis through an angle of  $q_1$ , the second about the *y* axis through an angle of  $q_2$ , and the third about the z axis through an angle of  $q_3$ .

The second set of sequences involve only two unique axes where the first and third are repeated. This sequence is associated with what are commonly called Euler angles.

- EQ.121: the first rotation is performed about the  $x$  axis through an angle of  $q_1$ , the second about the *y* axis through an angle of  $q_2$ , and the third about the x axis through an angle of  $q_3$ .
- EQ.131: The first rotation is performed about the  $x$  axis through an angle of  $q_1$ , the second about the z axis through an angle of  $q_2$ , and the third about the x axis through an angle of  $q_3$ .
- **EQ.212:** The first rotation is performed about the *y* axis through an angle of  $q_1$ , the second about the x axis through an angle of  $q_2$ , and the third about the *y* axis through an angle of  $q_3$ .
- EQ.232: The first rotation is performed about the  $y$  axis through an angle of  $q_1$ , the second about the z axis through an angle of  $q_2$ , and the third about the *y* axis through an angle of  $q_3$ .
- EQ.313: The first rotation is performed about the  $z$  axis through an angle of  $q_1$ , the second about the x axis through an angle of  $q_2$ , and the third about the z axis through an angle of  $q_3$ .
- EQ.323: The first rotation is performed about the  $z$  axis through an angle of  $q_1$ , the second about the *y* axis through an angle of  $q_2$ , and the third about the z axis through an angle of  $q_3$ .

ISHFT Angle shift. EQ.1: Angle curves are unaltered. EQ.2: Shifts angle data in the LCIDQ*i* curves as necessary to eliminate discontinuities. If angles are confined to the range  $[-\pi, \pi]$  and the data contains excursions exceeding  $\pi$  then set ISHFT  $= 2$ .

BODY Reference axes.

- EQ.0: Rotations are performed about axes fixed in PIDA (extrinsic rotation, default).
- EQ.1: Rotations are performed about axes fixed in PIDB (intrinsic rotation).

| Card 2      |        | $\overline{2}$ | 3      | 4      | 5 | 6 | 7 | 8 |
|-------------|--------|----------------|--------|--------|---|---|---|---|
| Variable    | LCIDE1 | LCIDE2         | LCIDE3 | LCIDE4 |   |   |   |   |
| <b>Type</b> |        |                |        |        |   |   |   |   |
| Default     | none   | none           | none   | none   |   |   |   |   |

**Euler Parameter Card.** Additional card for EULERP option.

# VARIABLE DESCRIPTION

LCIDE $i$  Load curve ID specifying Euler parameter  $e_i$  as a function of time. The Euler parameters are defined as follows. See Remark 1.

$$
\varepsilon_i = \varepsilon \cdot a_i = \varepsilon \cdot b_i, \qquad (i = 1, 2, 3)
$$

$$
\varepsilon_4 = \cos\left(\frac{\theta}{2}\right)
$$

where  $\varepsilon$  is the Euler vector,  $\{a_i\}$  and  $\{b_i\}$  are dextral sets of unit vectors fixed in PIDA and PIDB, respectively, and  $\theta$  (in radians) is associated with the rotation of PIDB in PIDA about Euler vector. If PIDA = 0 then the  ${a_i}$  are unit vectors aligned, respectively, with the global  $x$ ,  $y$ , and  $z$  axes.

The Euler parameters are defined as  $\varepsilon = \sin(\frac{\theta}{2})n$  and  $\varepsilon_4 = \cos(\frac{\theta}{2})$ , respectively. Here *n* is a unit vector defining the axis of rotation, and  $\theta$  is the angle with which the rotation occurs, and consequently the four parameters are subjected to the condition  $\epsilon^T \epsilon + \epsilon_4^2 = 1$ . It is

therefore recommended that the control points of the curves already fulfil this or else LS-DYNA will internally normalize these values. From the Euler parameters at time  $t$ , a unique rotation matrix  $Q_t$  is computed that is used to determine the total orientation Q. The rotation is performed with respect to the *reference state*  $Q_0$  given by the Euler parameters at time 0. In general,  $Q_0 \neq I$  and the rotation of the rigid body is given by  $Q = Q_t Q_0^T$ . If the parameters are initially  $\varepsilon = 0$  and  $\varepsilon_4 = 1$ , then the reference state is  $Q_0 = I$  and  $Q = Q_t$  defines the orientation of the rigid body.

For a nonzero PIDA, the rotation matrix Q as defined above is expressed in a system that is fixed in rigid body A. If this system is denoted  $R_t$  at time t, and assuming  $R_0 = I$ , the orientation with respect to a global system is  $RQ$ .

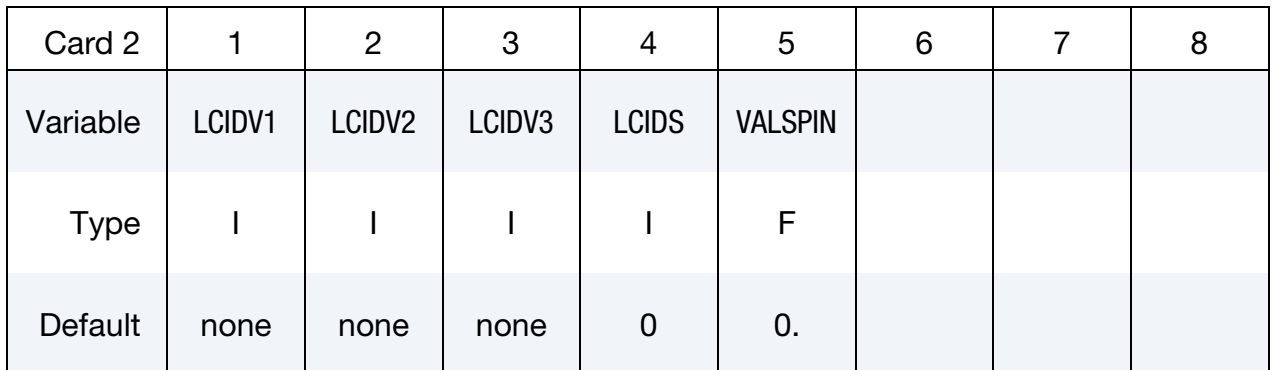

**Vector Card.** Additional card for VECTOR option.

# VARIABLE DESCRIPTION

LCIDV*i* Load curve ID specifying the vector measure number  $v_i$  as a function of time. The vector measure numbers are defined as follows. See Remark 1.

$$
v_i = \boldsymbol{v} \cdot \boldsymbol{n}_i, \qquad i = 1, 2, 3.
$$

where  $v$  is a vector and  $\{n_i\}$  are unit vectors aligned, respectively, with the global axes  $x$ ,  $y$ , and  $z$  axes. Note that the vector  $v$  is attached to the body in question, so changing the direction of this vector will induce a rotation of the body defined by  $\dot{\varphi} = v \times \dot{v}$ .

LCIDS Load curve ID which specifies the overlayed spin speed  $\dot{\theta}$  of PIDB about the axis parallel to the vector  $v$ .

EQ.0: a constant spin speed as defined by VALSPIN is used,

GT.0: Load curve for spin speed (radians per unit time).

VALSPIN Value for the constant spin speed of PIDB (radians per unit time  $\dot{\theta}$ ). This option is bypassed if the load curve number defined above is non-zero.

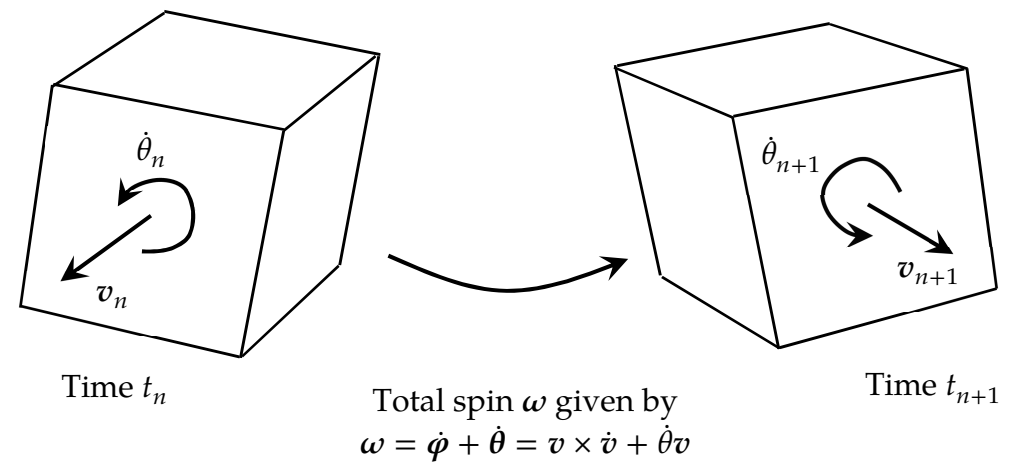

### Remarks:

- 45. All load curves must contain the same number of points and the data must be uniformly spaced.
- 46. LC0 in \*MAT\_RIGID must be used to identify a coordinate system for each rigid body. The coordinate system must be defined with \*DEFINE\_COORDINATE\_- NODES and FLAG = 1. Nodes used in defining the coordinate system must reside on the same body.
- 47. This feature is incompatible with \*DEFINE\_CURVE\_FUNCTION.

# \*BOUNDARY\_PRESSURE\_OUTFLOW\_OPTION

Available options include:

SEGMENT

SET

Purpose: Define pressure outflow boundary conditions. These boundary conditions are attached to solid elements using the Eulerian ambient formulation (refer to ELFORM in \*SECTION\_SOLID\_ALE) and defined to be pressure outflow ambient elements (refer to AET in \*SECTION\_SOLID\_ALE).

### Card 1 for SET option.

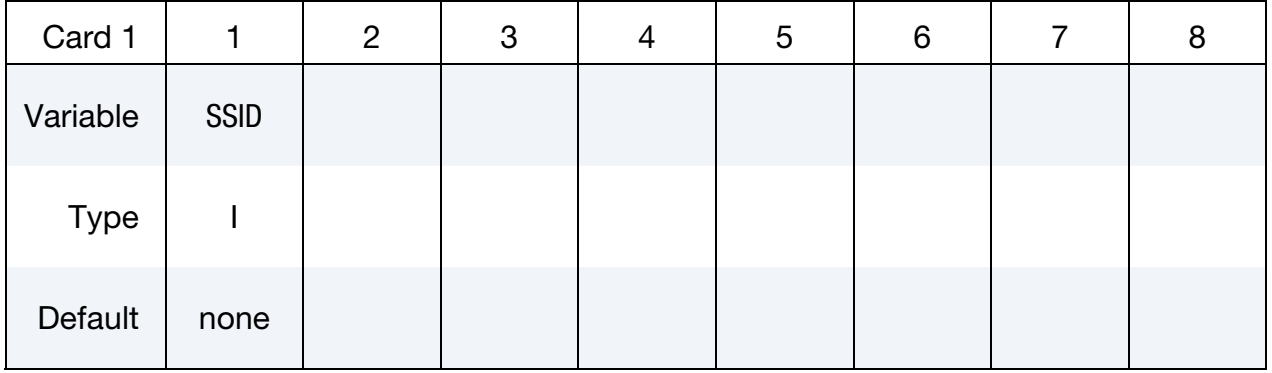

### Card 1 for SEGMENT option.

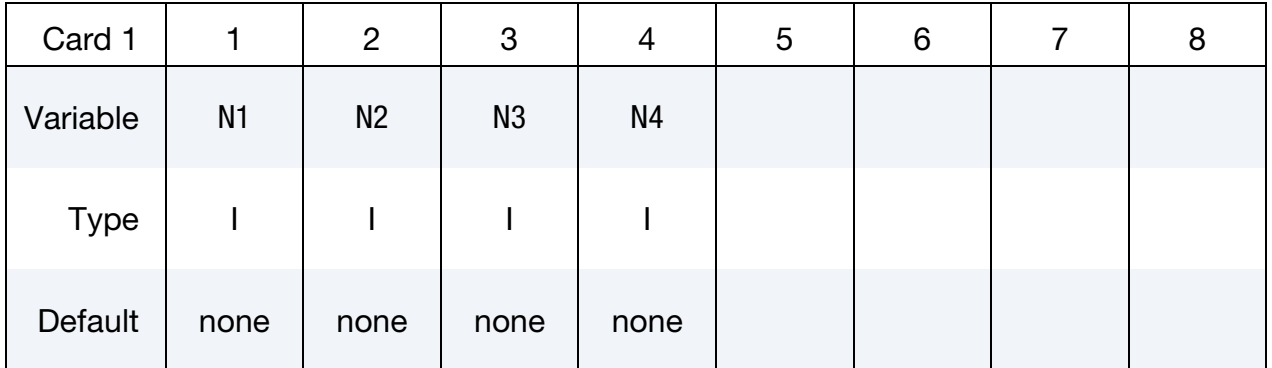

### VARIABLE DESCRIPTION

SSID Segment set ID

N1, N2, ... Node ID's defining segment

# \*BOUNDARY\_PWP\_OPTION

Available options include:

NODE

SET

TABLE

TABLE\_SET

Purpose: Define pressure boundary conditions for pore water, e.g. at soil surface. The TABLE option applies to a whole Part, while the other options apply to specified nodes.

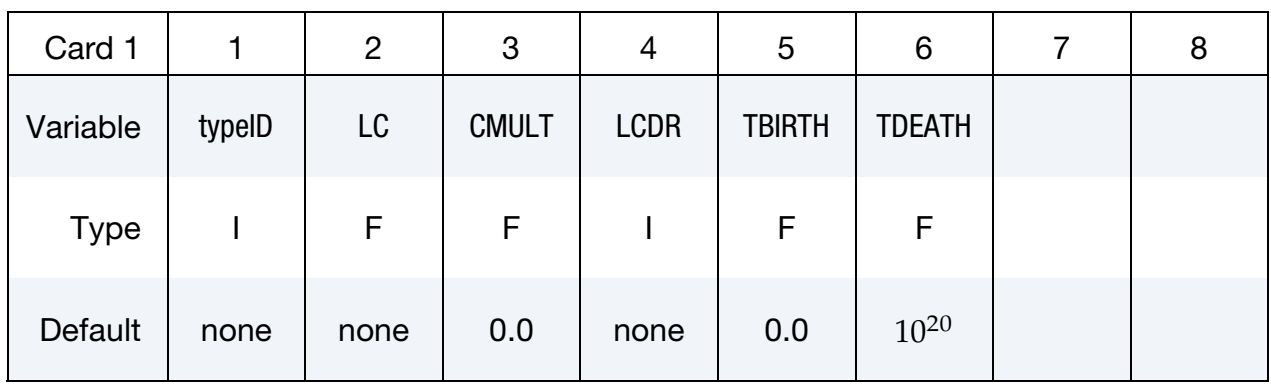

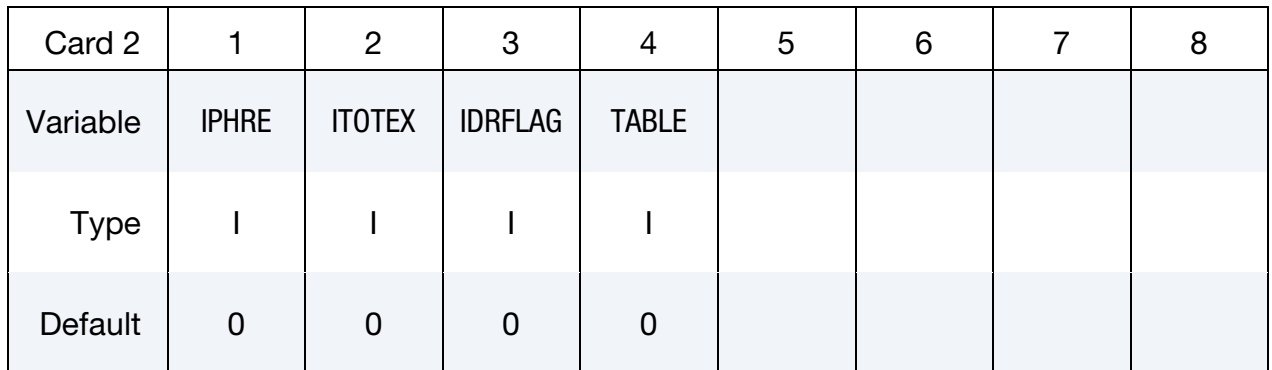

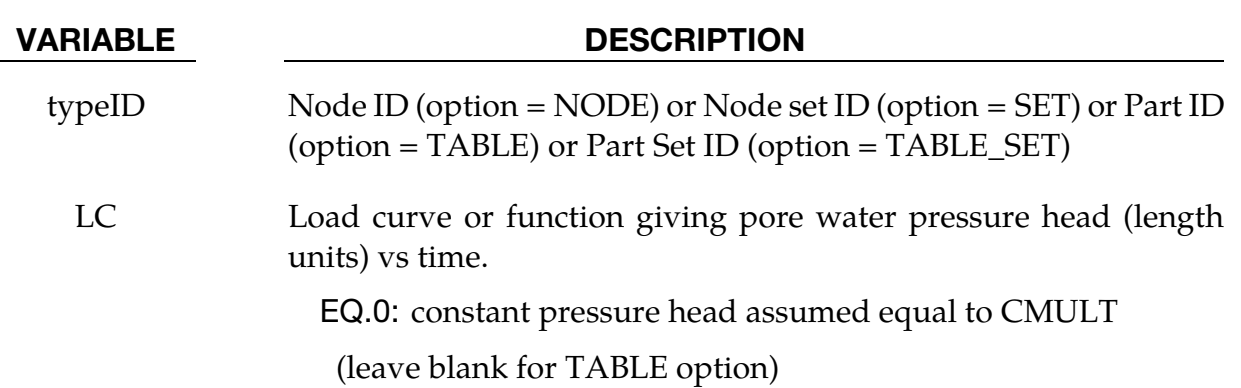

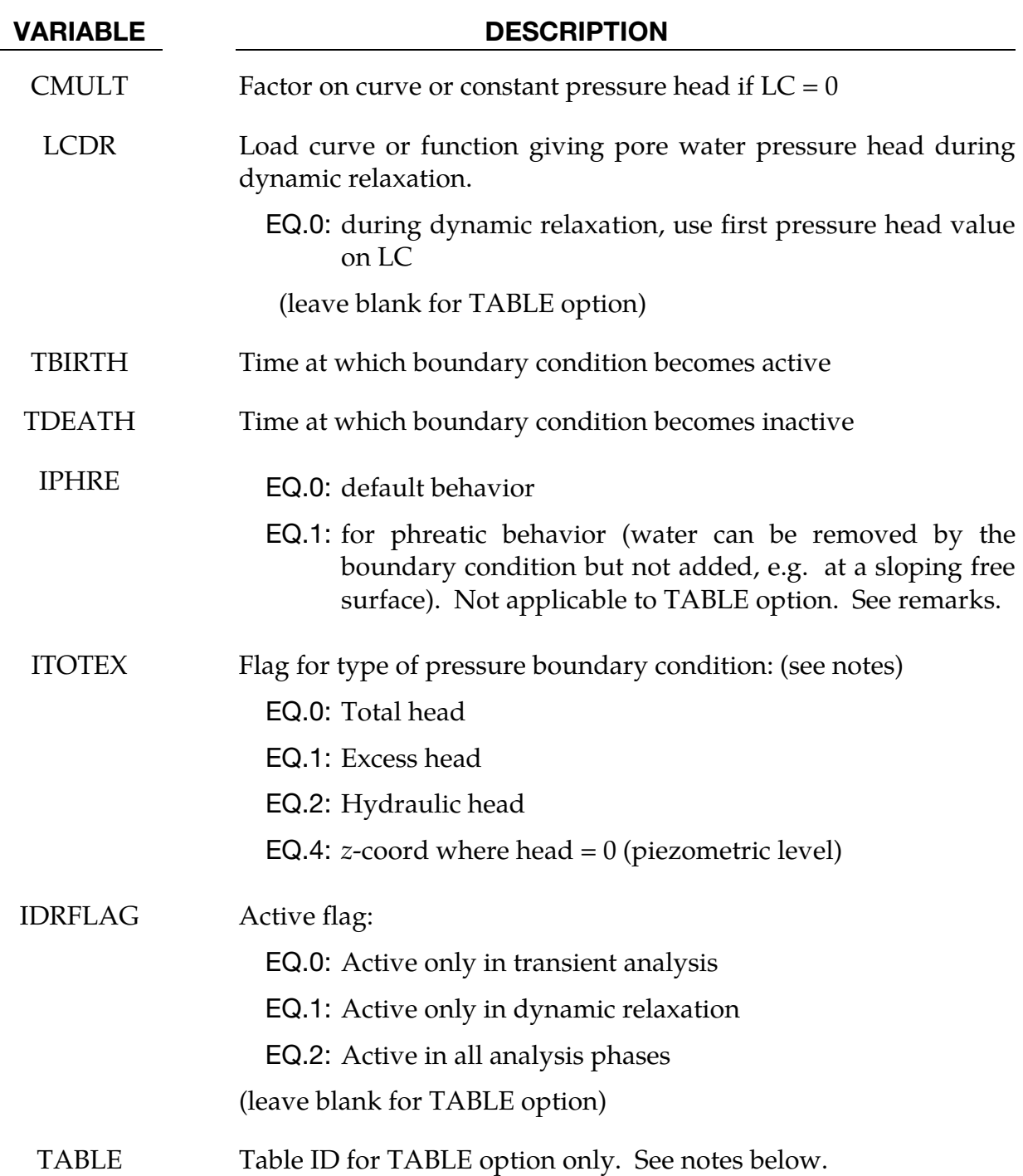

# Remarks:

- 48. Pressure is given as pressure head, i.e. pressure/ρg.
- 49. NODE and SET options do not affect the pore pressure in Drained parts (the pore pressure for these is set on a part basis and overrides any nodal boundary conditions). The TABLE option should be used *only* with Drained parts.
- 50. \*BOUNDARY\_PWP\_NODE or SET overrides pressure head from \*BOUNDARY\_- PWP\_TABLE at nodes where both are present.
- 51. 4. If LC is a \*DEFINE\_FUNCTION, the input arguments are (time, x, y, z, x0, y0, z0) where x, y and z are the current coordinates and x0, y0, z0 are the initial coordinates of the node.

# TABLE and TABLE\_SET options:

The table consists of a list of times in ascending order, followed immediately by curves of  $z$ coordinate versus pore pressure head. Each curve represents the pore water pressure head distribution with *z*-coordinate at the corresponding time. There must be the same number of curves as time values, arranged immediately after the \*DEFINE\_TABLE and in the correct order to correspond to the time values. Each curve should be arranged in ascending order of *z*-coordinate – they look upside-down on the page. The *z*-coordinate is the  $x$ -axis of the curve, the pore water pressure head (in length units) is the y-axis. Each curve should have the same *z*-coordinates  $(x$ -values) and use the same value of LCINT. Ensure that the range of *z*-coordinates in the curve exceeds by at least  $5\%$  the range of *z*coordinates of the nodes belonging to the parts to which the boundary condition is applied.

# IPHRE:

"Phreatic" means that water can be removed by the boundary condition but not added. The boundary condition enforces that the pressure head be less than or equal to the stated value. This condition occurs when the free surface of the soil is sloping so that any water emerging from the soil runs away down the slope.

# $ITOREX = 0$ :

The value from curve or table is total head. This may be used with any pore pressure analysis type.

# ITOTEX = 1:

The value from curve or table is excess head. Total head will be determined by adding the hydrostatic head. This option cannot be used with drained analysis, which sets excess head to zero.

# $ITOREX = 2$ :

The value from curve or table is hydraulic head, to which excess head may be added due to volume change in the soil if the analysis type is not drained.

# $ITOREX = 4$ :

The curve value is the z-coordinate of the water surface; pore pressure head at any node in this boundary condition is given by,

 $z<sub>surface</sub> - z<sub>node</sub>$ 

This option allows a single boundary condition to be used for nodes at any depth, provided that the pressure distribution is hydrostatic below the given surface. This option is not available for the TABLE option.

# \*BOUNDARY\_RADIATION\_OPTION1\_{OPTION2}\_{OPTION3}

Available values for *OPTION1* include:

**SET** 

SEGMENT

Available values for *OPTION2* include:

VF\_READ

VF\_CALCULATE

<BLANK>

Available values for *OPTION3* include:

RESTART

<BLANK>

*OPTION1* specifies radiation boundary surface definition by a surface set (SET) or by a segment list (SEGMENT).

*OPTION2* indicates the radiation boundary surface is part of an enclosure. When set to VF OPTION2 specifies the use of view factors. The suffix, READ, indicates that the view factors should be read from the file "viewfl". The suffix, CALCULATE, indicates that the view factors should be calculated. The Stefan Boltzmann constant must be defined for radiation in an enclosure on the \*CONTROL\_THERMAL\_SOLVER keyword. The parameter DTVF entered on the CONTROL\_THERMAL\_SOLVER keyword defines the time interval between VF updates for moving geometries.

*OPTION3* is the keyword suffix RESTART. This is only applicable in combination with the keyword VF\_CALCULATE. In very long runs, it may be necessary to halt execution. This is accomplished by entering Ctrl-C followed by sw1. To restart the view factor calculation, add the suffix RESTART to all VF\_CALCULATE keywords in the input file.

The status of an in-progress view factor calculation can be determined by using the sense switch. This is accomplished by first typing Control-C followed by:

- sw1. Stop run and save viewfl file for restart
- sw2. Viewfactor run statistics

A list of acceptable keywords are:

\*BOUNDARY\_RADIATION\_SEGMENT

\*BOUNDARY\_RADIATION\_SEGMENT\_VF\_READ \*BOUNDARY\_RADIATION\_SEGMENT\_VF\_CALCULATE \*BOUNDARY\_RADIATION\_SET \*BOUNDARY\_RADIATION\_SET\_VF\_READ \*BOUNDARY\_RADIATION\_SET\_VF\_CALCULATE

# Remarks:

In models that include radiation boundary conditions, a thermodynamic temperature scale is required, i.e., zero degrees must correspond to absolute zero. The Kelvin and Rankine temperature scales meet this requirement whereas Celsius and Fahrenheit temperature scales do not.

# \*BOUNDARY\_RADIATION\_SEGMENT

Include the following 2 cards for each segment. Apply a radiation boundary condition on a SEGMENT to transfer heat between the segment and the environment. Setting TYPE = 1 on Card 1 below indicates that the segment transfers heat to the environment.

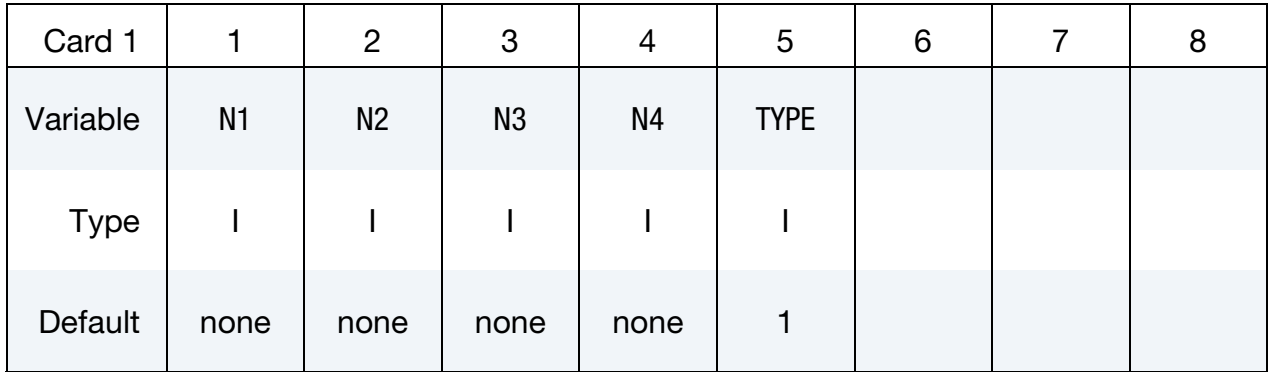

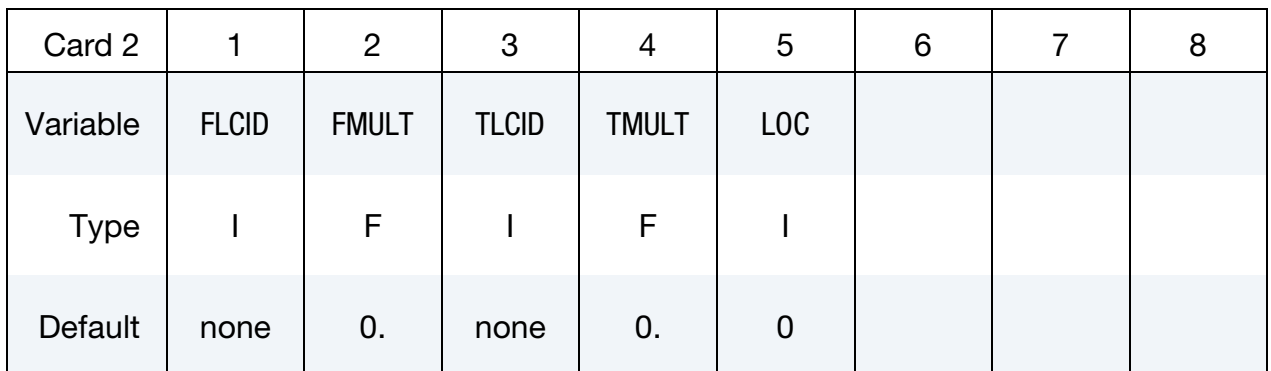

N3, N4

# VARIABLE DESCRIPTION

- N1, N2, Node ID's defining segment
- TYPE Radiation type:

EQ.1: Radiation to environment

- FLCID Radiation heat transfer coefficient,  $f = \sigma \varepsilon F$ , specification where σ = Stefan Boltzmann constant, ε = surface emissivity, F = surface view factor. This parameter can reference a load curve ID (see \*DE-FINE\_CURVE) or a function ID (see \*DEFINE\_FUNCTION and Remark 1). When the reference is to a curve, FLCID has the following interpretation:
	- GT.0:  $f$  is defined as a function of time,  $t$ , having points consisting of  $(t, f(t))$  data pairs.

EQ.0:  $f$  is a constant defined by the value FMULT.
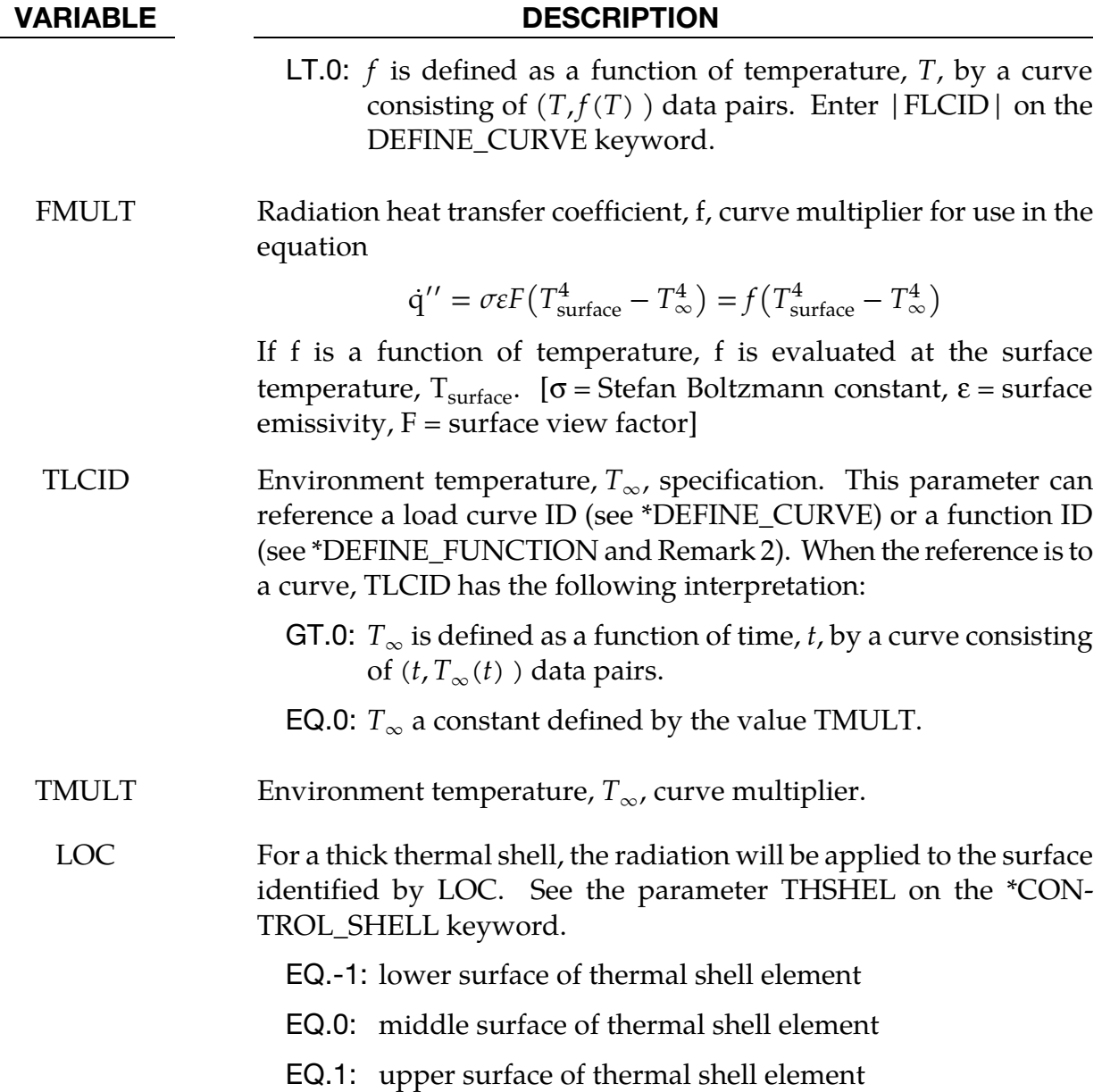

A radiation boundary condition is calculated using

$$
\dot{\mathbf{q}}^{\prime\prime} = \sigma \varepsilon F \left( T_{\text{surface}}^4 - T_{\infty}^4 \right) = f \left( T_{\text{surface}}^4 - T_{\infty}^4 \right)
$$

Where,  $f$ , is the radiation heat transfer coefficient. If  $f$  is a function of temperature,  $f$ , is evaluated at the surface temperature,  $T_{\text{surface}}$ .

52. If HLCID references a DEFINE\_FUNCTION, the following function arguments are allowed  $f(x, y, z, v_x, v_y, v_z, T, T_{\infty}, t)$  where:

 $x, y, z$  = segment centroid coordinates

 $v_x, v_y, v_z$  = segment centroid velocity component

 $T =$  segment centroid temperature

 $T_{\infty}$  = environment temperature,  $T_{\infty}$ 

 $t =$  solution time

53. If TLCID references a DEFINE\_FUNCTION, the following function arguments are allowed  $f(x, y, z, v_x, v_y, v_z, t)$  where:

 $x, y, z$  = segment centroid coordinates

 $v_x$ ,  $v_y$ ,  $v_z$  = segment centroid velocity components

 $t =$  solution time

#### \*BOUNDARY\_RADIATION\_SEGMENT\_VF\_OPTION

Available options include:

READ

**CALCULATE** 

Include the following 2 cards for each segment. Apply a radiation boundary condition on a SEGMENT to transfer heat between the segment and an enclosure surrounding the segment using view factors. The enclosure is defined by additional segments using this keyword. Setting TYPE = 2 on Card 1 below specifies that the segment belongs to an enclosure.

The file "viewfl" must be present for the READ option, whereas it will be created with the CALCULATE option. If the file "viewfl" exists when using the CALCULATE option, LS-DYNA will terminate with an error message to prevent overwriting the file. The file "viewfl" contains the surface-to-surface area  $\times$  view factor products (i.e.,  $A_i F_{ii}$ ). These products are stored by row and formatted as 5E16.0.

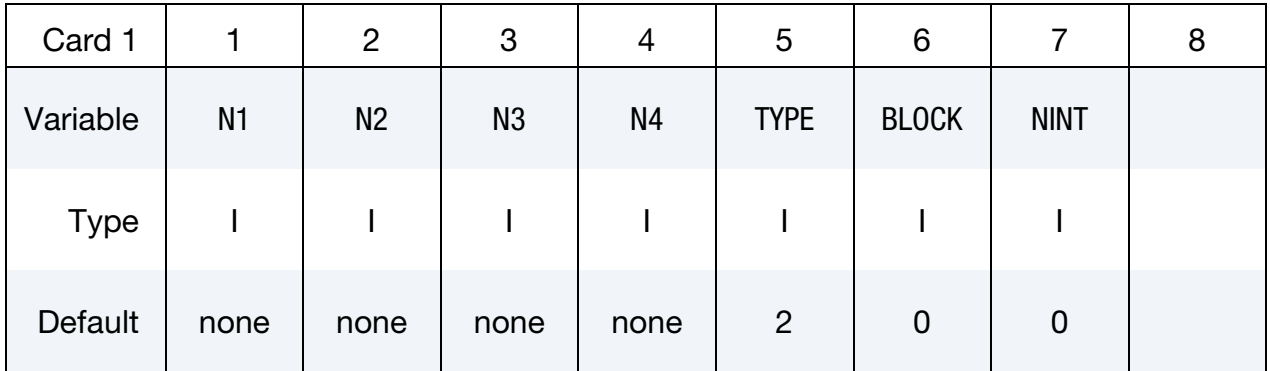

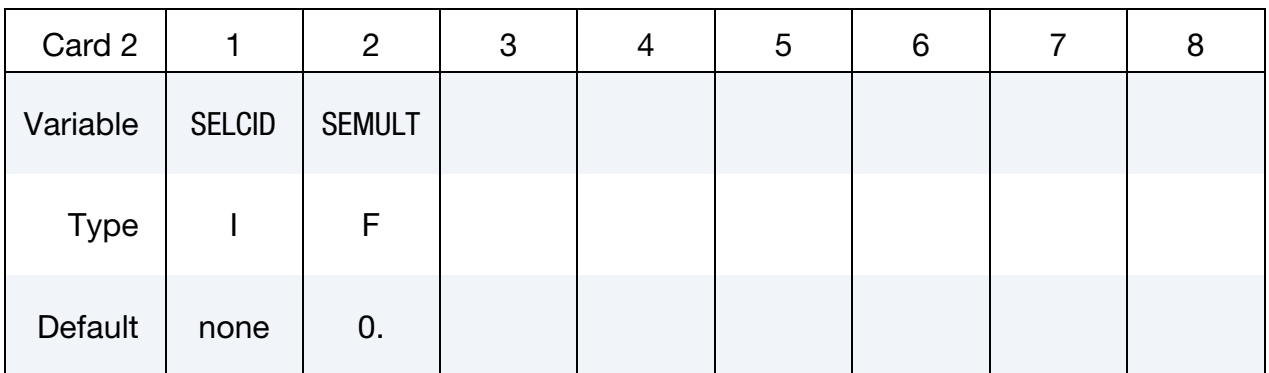

Node ID's defining segment

#### VARIABLE DESCRIPTION

N1, N2, N3, N4

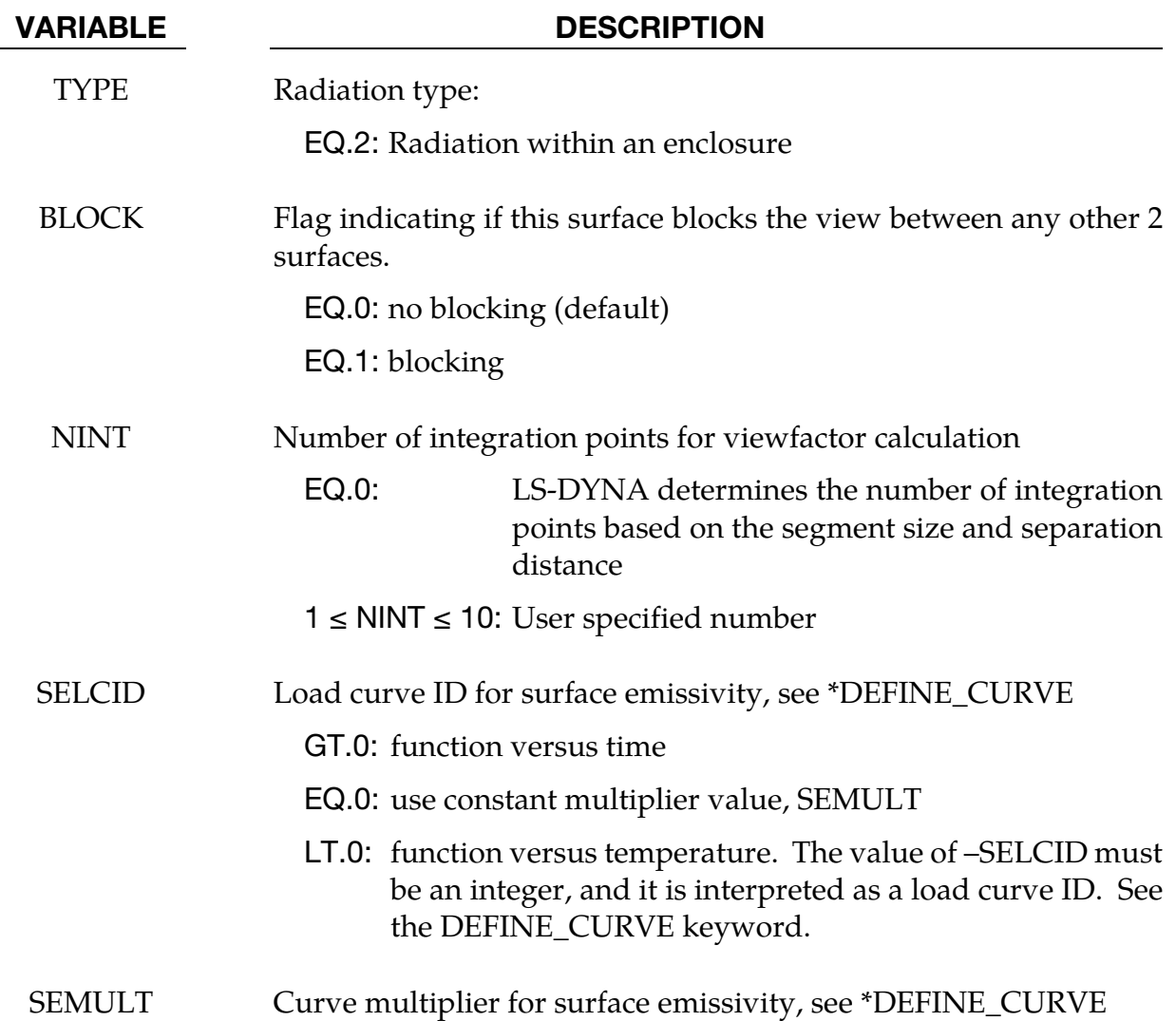

#### \*BOUNDARY\_RADIATION\_SET

Include the following 2 cards for each set. Apply a radiation boundary condition on a SEG-MENT\_SET to transfer heat between the segment set and the environment Setting TYPE = 1 on Card 1 below indicates that the segment transfers energy to the environment.

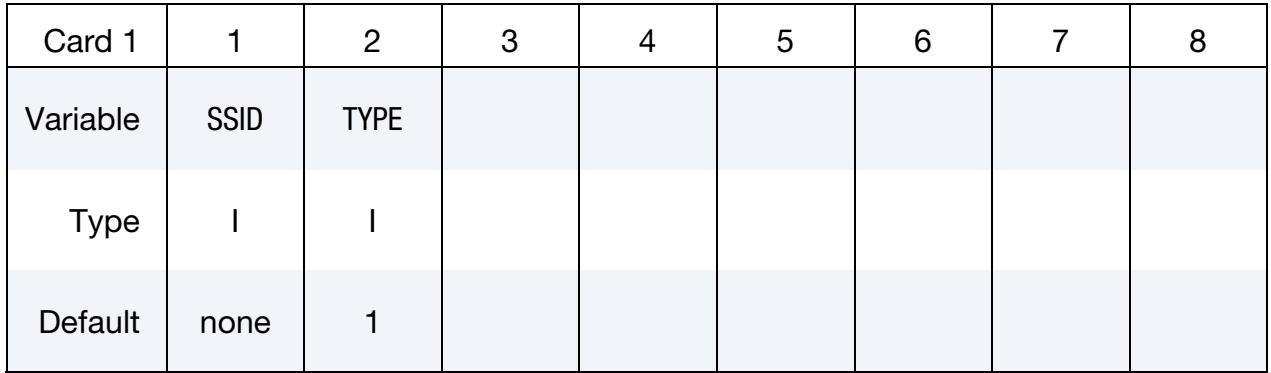

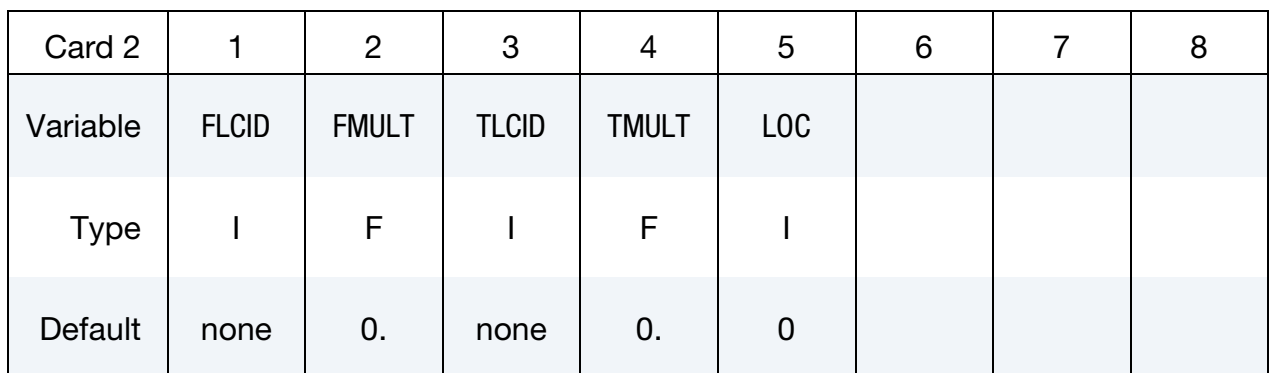

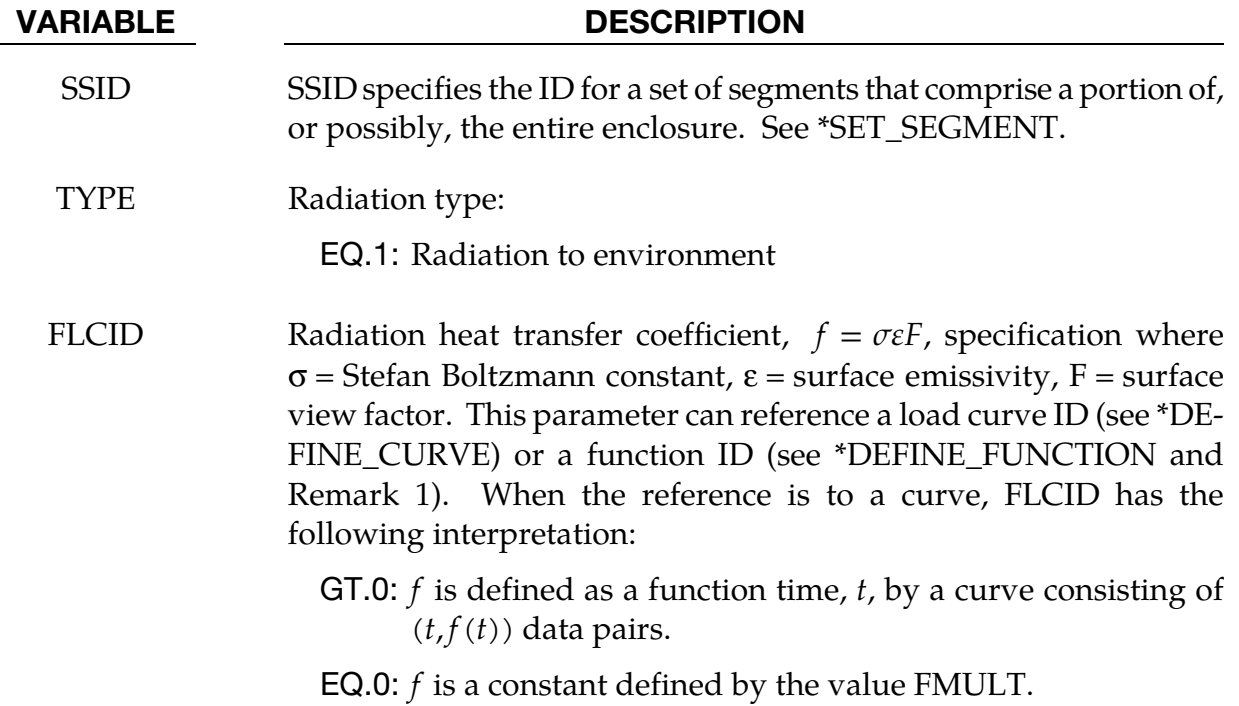

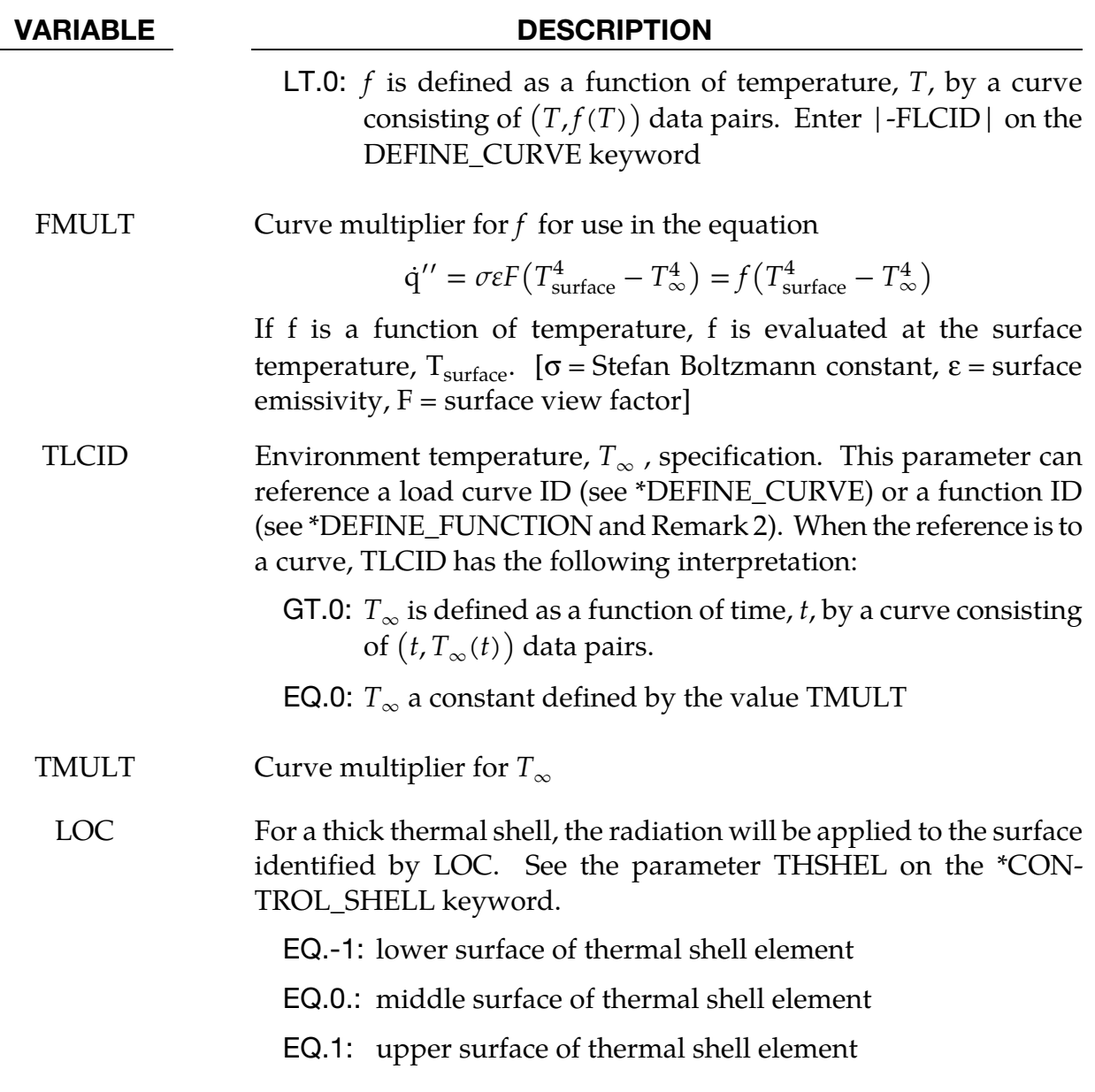

A radiation boundary condition is calculated using

 $\dot{q}^{\prime\prime} = \sigma \varepsilon F (T_{\text{surface}}^4 - T_{\infty}^4) = f (T_{\text{surface}}^4 - T_{\infty}^4)$ 

Where, *f*, is the radiation heat transfer coefficient. . If *f* is a function of temperature, *f*, is evaluated at the surface temperature,  $T_{\text{surface}}$ .

54. If HLCID references a DEFINE\_FUNCTION, the following function arguments are allowed  $f(x, y, z, v_x, v_y, v_z, T, T_{\infty}, t)$  where:

 $x, y, z$  = segment centroid coordinates

- $v_x$ ,  $v_y$ ,  $v_z$  = segment centroid velocity component
	- $T =$  segment centroid temperature
	- $T_{\infty}$  = environment temperature,  $T_{\infty}$ 
		- $t =$  solution time
- 55. If TLCID references a DEFINE\_FUNCTION, the following function arguments are allowed  $f(x, y, z, v_x, v_y, v_z, t)$  where:

 $x, y, z$  = segment centroid coordinates

 $v_x$ ,  $v_y$ ,  $v_z$  = segment centroid velocity components

 $t =$  solution time

### \*BOUNDARY\_RADIATION\_SET\_VF\_OPTION

Available options include:

READ

**CALCULATE** 

Include the following 2 cards for each set. Apply a radiation boundary condition on a SEG-MENT\_SET to transfer heat between the segment set and an enclosure surrounding the segments using view factors. Segments contained in the SEGMENT\_SET may form the enclosure. Setting TYPE = 2 on Card 1 below specifies that the segment set belongs to an enclosure.

The file "viewfl" must be present for the READ option. The file "viewfl" will be created for the CALCULATE option. If the file "viewfl" exists when using the CACULATE option, LS-DYNA will terminate with an error message to prevent overwriting the file. The file "viewfl" contains the surface-to-surface area  $\times$  view factor products (i.e.  $A_i F_{ii}$ ). These products are stored by row and formatted as 5E16.0.

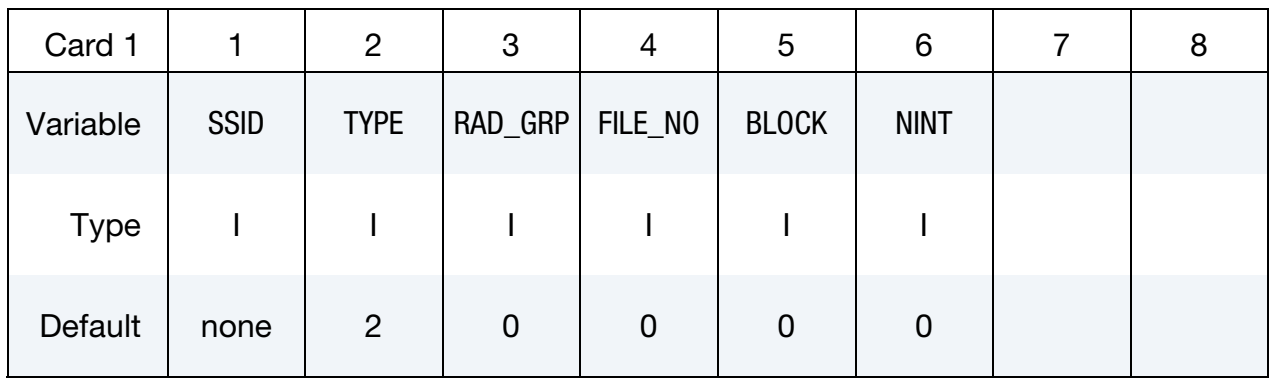

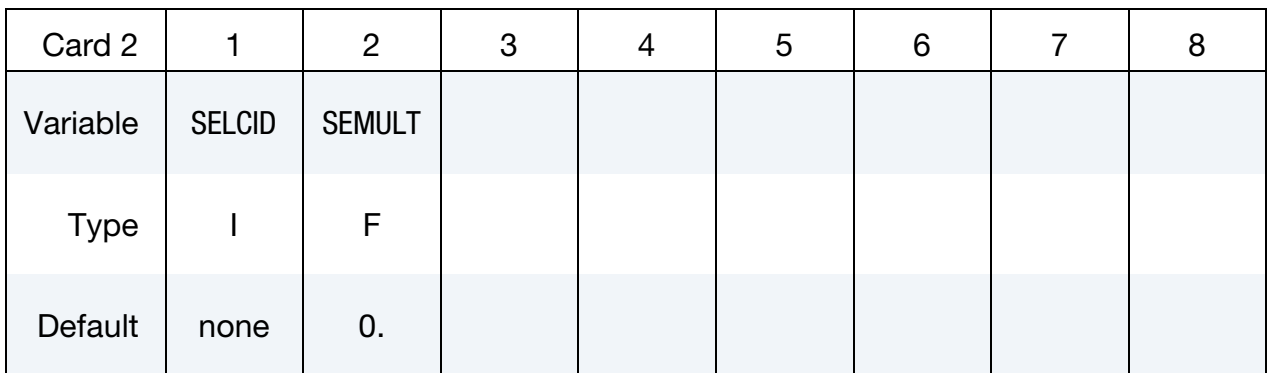

#### VARIABLE DESCRIPTION

SSID SSID specifies the ID for a set of segments that comprise a portion of, or possibly, the entire enclosure. See \*SET\_SEGMENT.

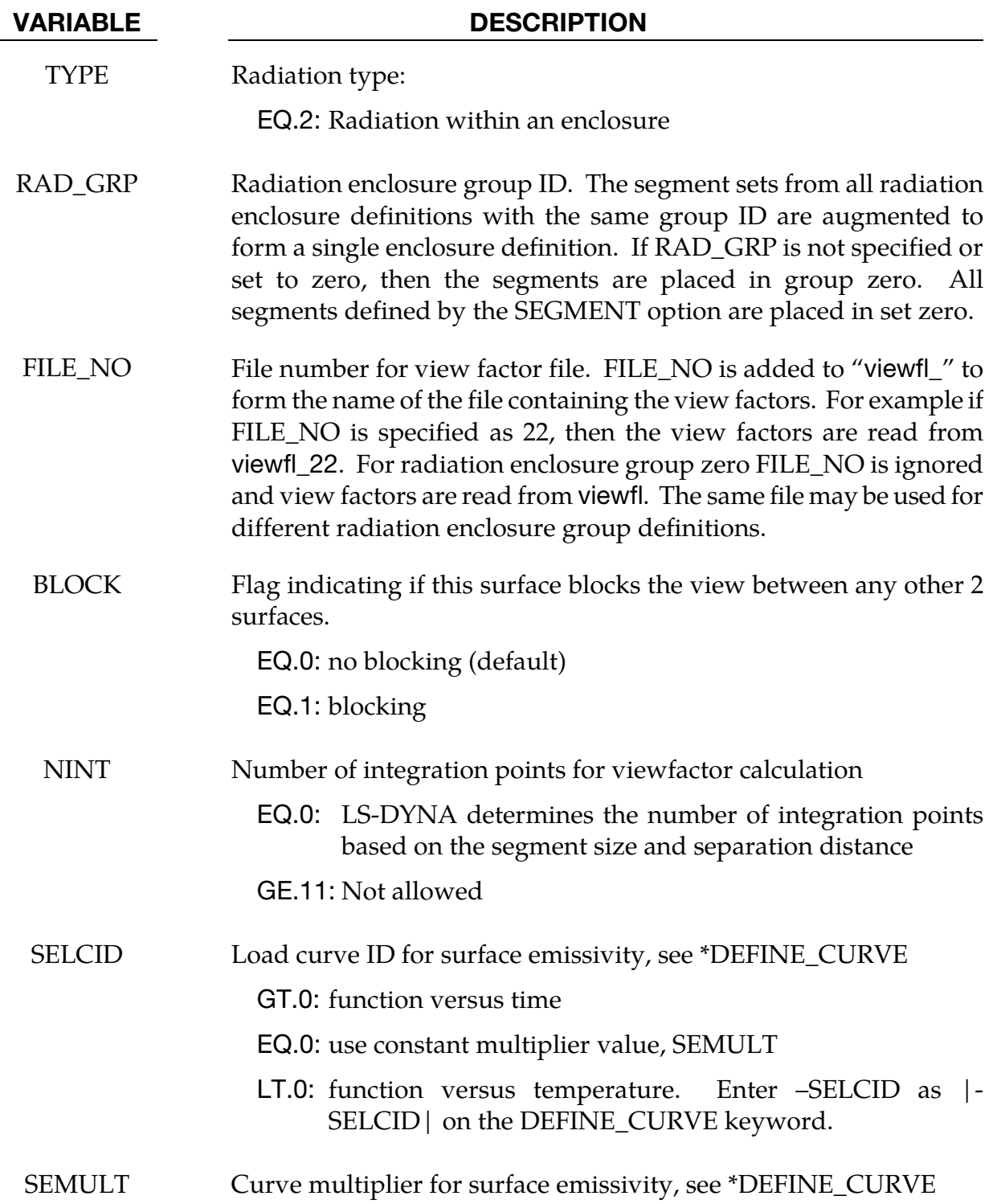

Multiple enclosures can be modeled when using view factors. Consider the following example input. The order of segments in the view factor file follows the order the sets are assigned to the boundary radiation definition.

```
$$$$$$$$$$$$$$$$$$$$$$$$$$$$$$$$$$$$$$$$$$$$$$$$$$$$$$$$$$$$$$$$$$$$$$$$$$$$$$$$ 
$ 
$$$$ *BOUNDARY_RADIATION_SET
$ 
$$$$$$$$$$$$$$$$$$$$$$$$$$$$$$$$$$$$$$$$$$$$$$$$$$$$$$$$$$$$$$$$$$$$$$$$$$$$$$$$ 
$ 
$ Make boundary enclosure radiation groups 8 and 9. 
$ 
*BOUNDARY_RADIATION_SET_VF_READ 
* SSID TYPE RAD_GRP FILE_NO 
 15 2 9 10 
 1.0 1.0 
*BOUNDARY_RADIATION_SET_VF_READ 
* SSID TYPE RAD_GRP FILE_NO 
 12 2 9 10 
 1.0 1.0 
*BOUNDARY_RADIATION_SET_VF_READ 
    \overline{\text{SID}} TYPE RAD_GRP FILE_NO
       13 2 8 21 
       1.0 1.0 
\boldsymbol{\dot{\varsigma}}\ddot{\varsigma}$$$$$$$$$$$$$$$$$$$$$$$$$$$$$$$$$$$$$$$$$$$$$$$$$$$$$$$$$$$$$$$$$$$$$$$$$$$$$$$$
```
Enclosure radiation group 9 is composed of all the segments in segment set 15 followed by those in segment set 12. The view factors are stored in the file viewfl\_10. Enclosure radiation group 8 is composed of the segments in segment set 13. The view factors are stored in the file viewfl\_21.

#### \*BOUNDARY\_SLIDING\_PLANE

Purpose: Define a sliding symmetry plane. This option applies to continuum domains modeled with solid elements.

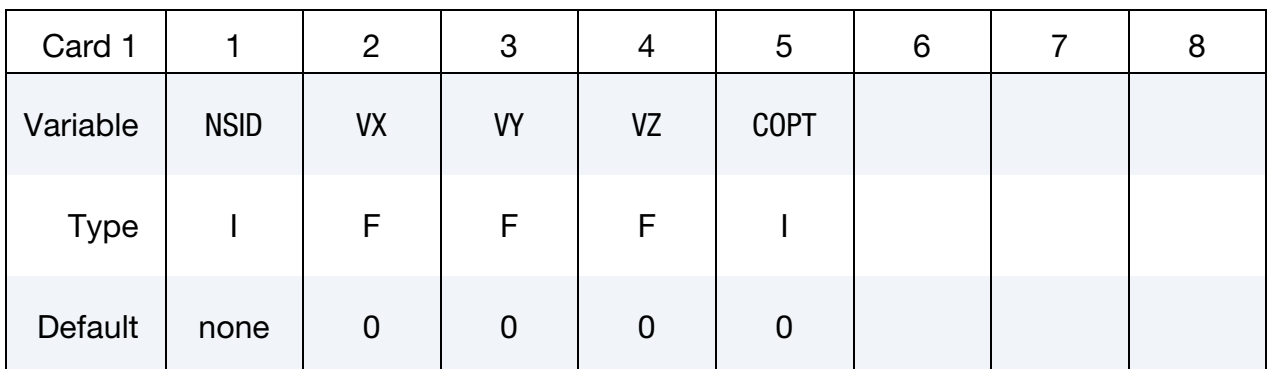

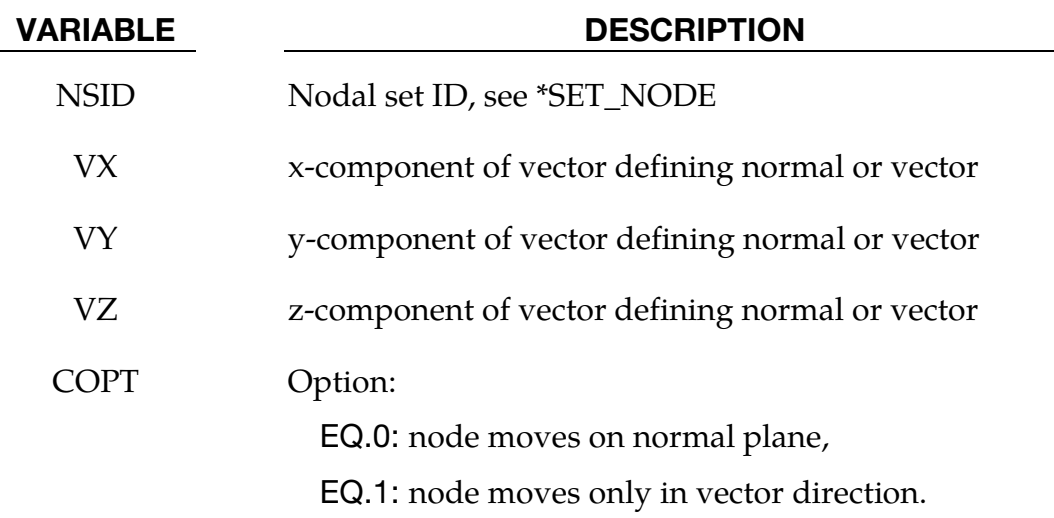

#### Remarks:

Any node may be constrained to move on an arbitrarily oriented plane or line depending on the choice of COPT. Each boundary condition card defines a vector originating at (0, 0, 0) and terminating at the coordinates defined above. Since an arbitrary magnitude is assumed for this vector, the specified coordinates are non-unique and define only a direction. Use of \*BOUNDARY\_SPC is preferred over \*BOUNDARY\_SLIDING\_PLANE as the boundary conditions imposed via the latter have been seen to break down somewhat in lengthy simulations owing to numerical roundoff.

### \*BOUNDARY\_SPC\_OPTION1\_{OPTION2}\_{OPTION3}

*OPTION1* is required since it specifies whether the SPC applies to a single node or to a set. The two choices are:

NODE

SET

*OPTION2* allows optional birth and death times to be assigned the single node or node set:

BIRTH\_DEATH

This option requires one additional line of input. The BIRTH\_DEATH option is inactive during the dynamic relaxation phase, which allows the SPC to be removed during the subsequent normal analysis phase. The BIRTH\_DEATH option can be used only once for any given node and if used, no other \*BOUNDARY\_SPC commands can be used for that node.

*OPTION3* allows an optional ID to be given that applies either to the single node or to the entire set:

#### ID

If a heading is defined with the ID, then the ID with the heading will be written at the beginning of the ASCII file, spcforc.

Purpose: Define nodal single point constraints. Do not use this option in r-adaptive problems since the nodal point ID's change during the adaptive step. If possible use CON-STRAINED GLOBAL instead.

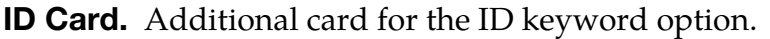

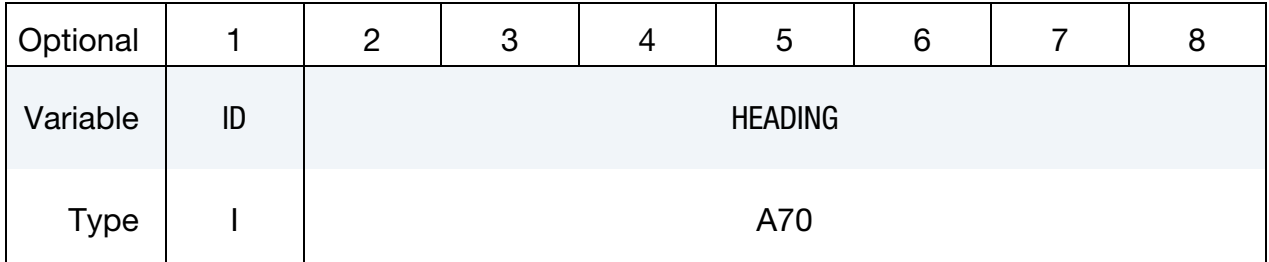

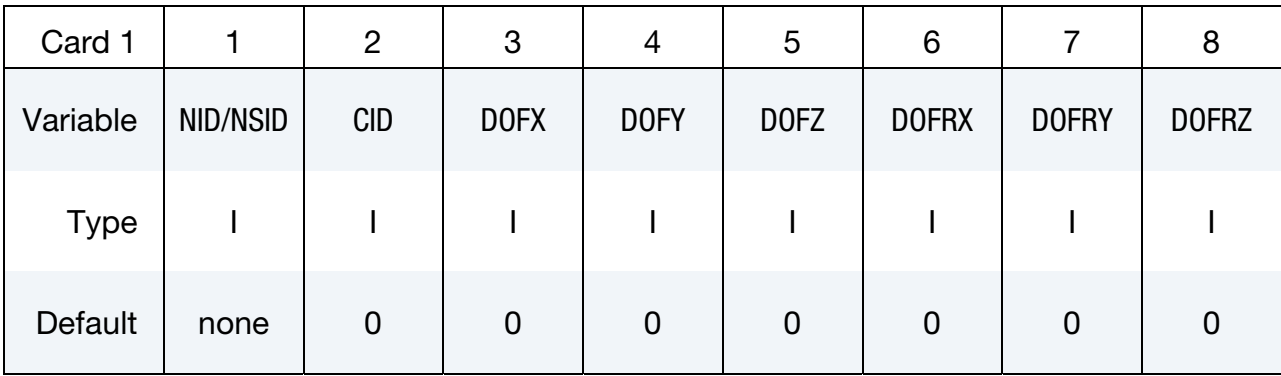

## Birth/Death Card. Additional card for the BIRTH\_DEATH keyword option.

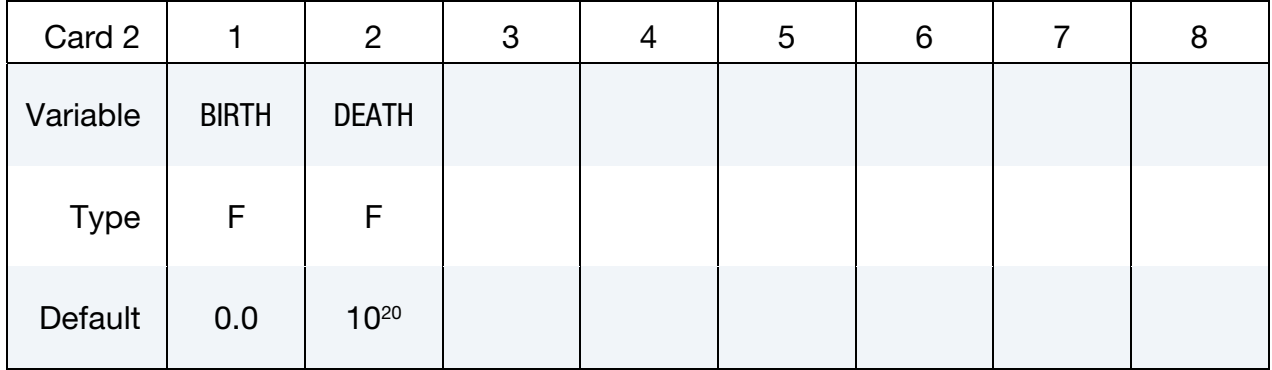

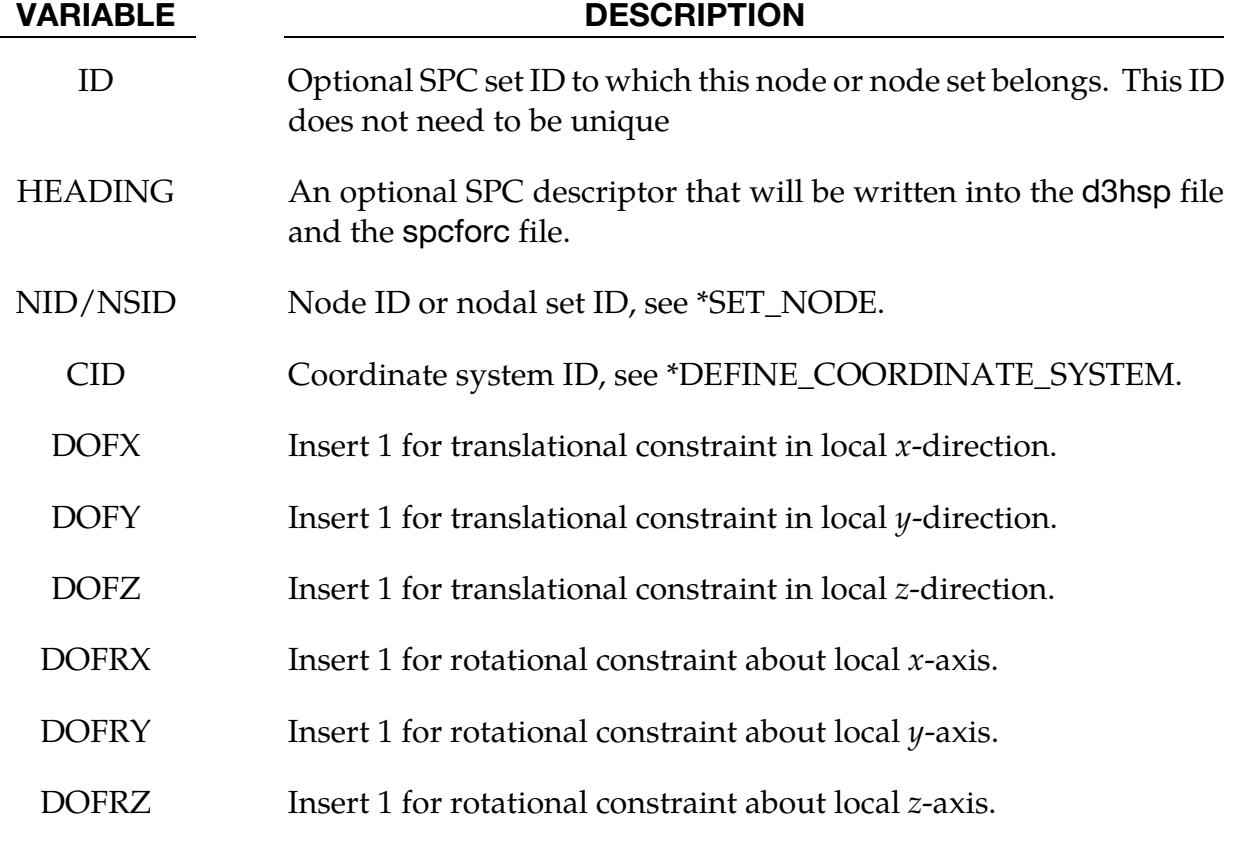

# \*BOUNDARY **\***BOUNDARY

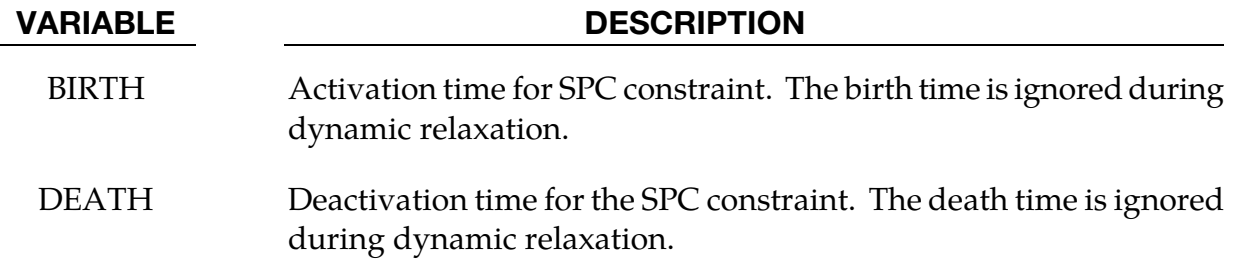

#### Remarks:

Constraints are applied if for each DOF*ij* field set to 1. A value of zero means no constraint. No attempt should be made to apply SPCs to nodes belonging to rigid bodies (see \*MAT\_- RIGID for application of rigid body constraints).

\$\$\$\$\$\$\$\$\$\$\$\$\$\$\$\$\$\$\$\$\$\$\$\$\$\$\$\$\$\$\$\$\$\$\$\$\$\$\$\$\$\$\$\$\$\$\$\$\$\$\$\$\$\$\$\$\$\$\$\$\$\$\$\$\$\$\$\$\$\$\$\$\$\$\$\$\$\$\$\$ \$ \$\$\$\$ \*BOUNDARY SPC NODE \$ \$\$\$\$\$\$\$\$\$\$\$\$\$\$\$\$\$\$\$\$\$\$\$\$\$\$\$\$\$\$\$\$\$\$\$\$\$\$\$\$\$\$\$\$\$\$\$\$\$\$\$\$\$\$\$\$\$\$\$\$\$\$\$\$\$\$\$\$\$\$\$\$\$\$\$\$\$\$\$\$ \$ \$ Make boundary constraints for nodes 6 and 542. \$ \*BOUNDARY\_SPC\_NODE \$ \$...>....1....>....2....>....3....>....4....>....5....>....6....>....7....>....8 \$ nid cid dofx dofy dofz dofrx dofry dofrz 6 0 1 1 1 1 1 1 542 0 0 1 0 1 0 1  $\mathsf{\dot{S}}$ \$ Node 6 is fixed in all six degrees of freedom (no motion allowed). \$ \$ Node 542 has a symmetry condition constraint in the x-z plane, \$ no motion allowed for y translation, and x & z rotation.  $\mathsf{\dot{S}}$ \$\$\$\$\$\$\$\$\$\$\$\$\$\$\$\$\$\$\$\$\$\$\$\$\$\$\$\$\$\$\$\$\$\$\$\$\$\$\$\$\$\$\$\$\$\$\$\$\$\$\$\$\$\$\$\$\$\$\$\$\$\$\$\$\$\$\$\$\$\$\$\$\$\$\$\$\$\$\$\$

### \*BOUNDARY\_SPC\_SYMMETRY\_PLANE\_{OPTION}

This keyword is developed to create nodal symmetric constraints by defining a symmetric plane.

Available options include:

<BLANK>

SET

The option SET allows for symmetric boundary conditions to be applied on tailor-welded blanks (TWB).

Card Sets. For each symmetry plane input one pair of cards 1 and 2. This input ends at the next keyword ("\*") card.

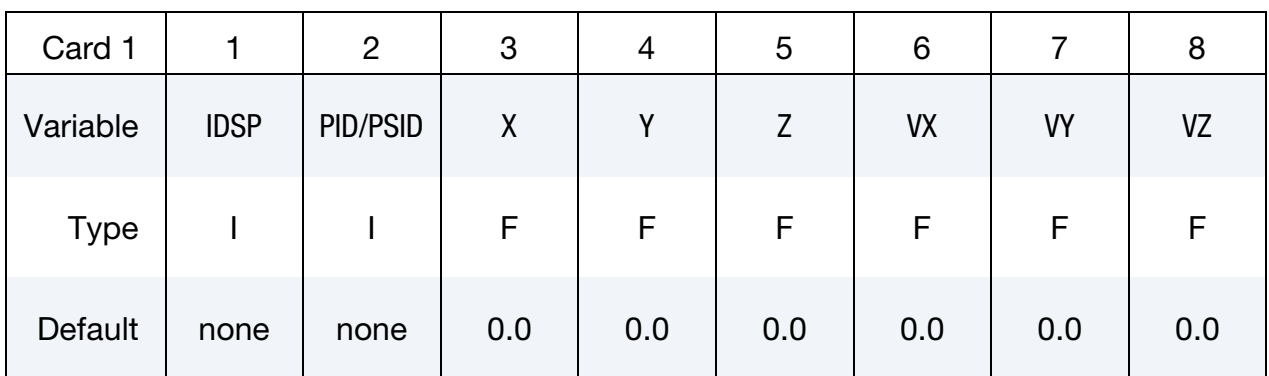

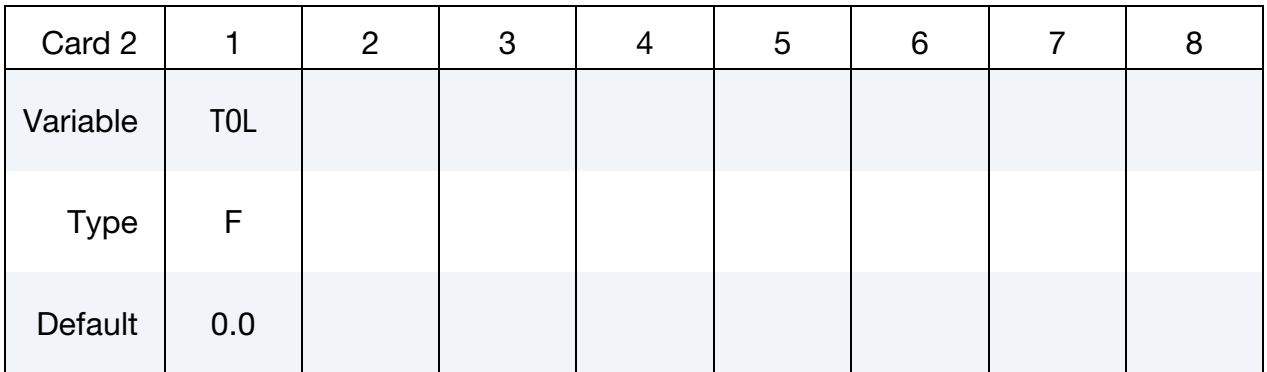

#### VARIABLE DESCRIPTION

IDSP Identification number of the constraint. Must be unique.

PID/PSID A part ID of the deformable part (sheet metal blank, for example) on which the constraints will be imposed. When the option SET is invoked, a part set ID can be input.

<span id="page-519-0"></span>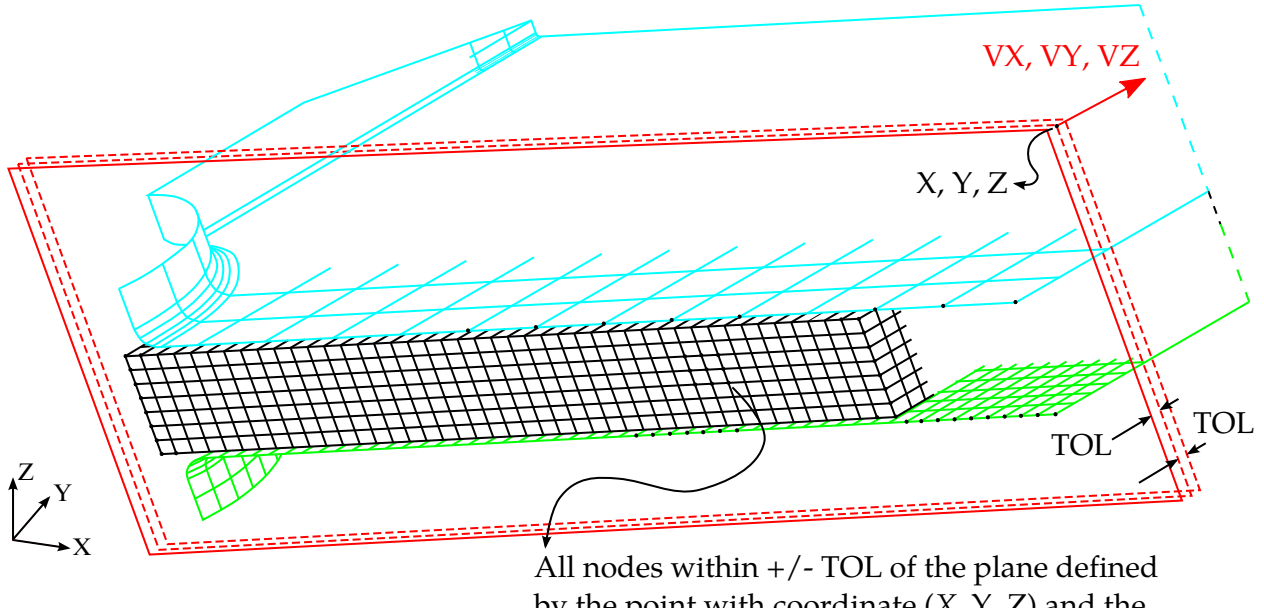

by the point with coordinate  $(X, Y, Z)$  and the plane with normal vector (VX, VY, VZ) will be constrained symmetrically.

Figure 5-5. Define symmetry constraints using the variables in the keyword.

| <b>VARIABLE</b> | <b>DESCRIPTION</b>                                                                               |
|-----------------|--------------------------------------------------------------------------------------------------|
| X, Y, Z         | Position coordinates on the symmetry plane.                                                      |
| VX, VY, VZ      | Vector components of the symmetry plane normal.                                                  |
| TOL             | A distance tolerance value within which the nodes on the<br>deformable part will be constrained. |

#### Remarks:

- 56. Adaptive refined nodes generated along the symmetry plane during simulation are automatically included in the constraints.
- 57. [Figure 5-5](#page-519-0) shows an example of applying symmetry constraints using the variables in the keyword.
- 58. The following keyword creates symmetric constraints on nodes (from PID 11) within distance of 0.1mm from the defined symmetry plane (with normal vectors [1.0,1.0,1.0]) that goes through point coordinates (10.5, 40.0, 20.0):

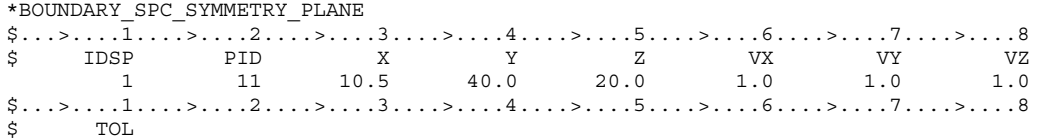

59. The following keywords create two symmetric constraints on nodes from part set ID 99 (which includes part IDs 13 and 14) within distance of 0.1mm from two defined symmetry planes (with normal vectors [1.0, 0.0, 0.0] and [0.0, 1.0, 0.0], respectively) that all go through point coordinates (-76.0, 35.6, 0.0). *Note* the two point coordinates that define the two symmetry planes must be exactly the same.

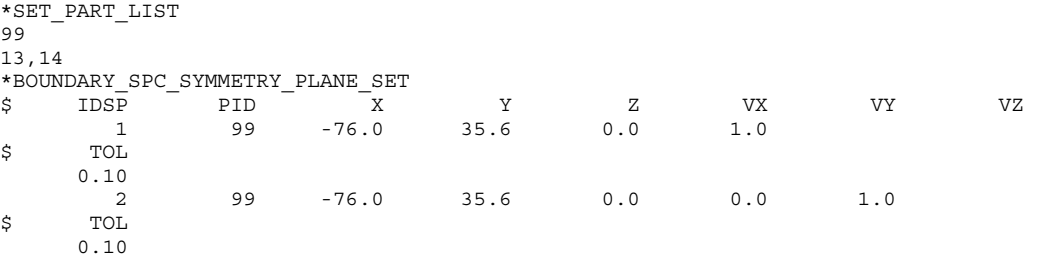

#### Revision information:

This feature is available starting in Revision 85404. The option SET is available starting in Revision 113355.

### \*BOUNDARY\_SPH\_FLOW

Purpose: Define a flow of particles. This option applies to continuum domains modeled with SPH elements.

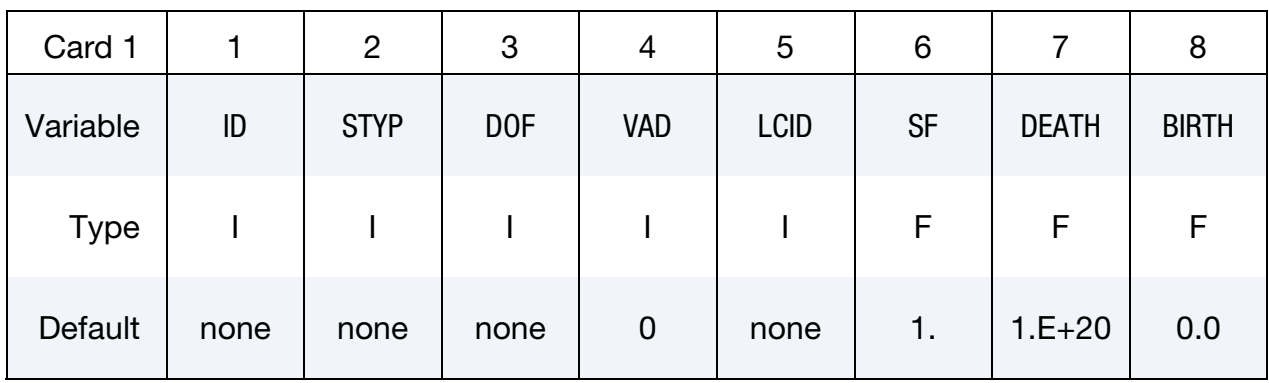

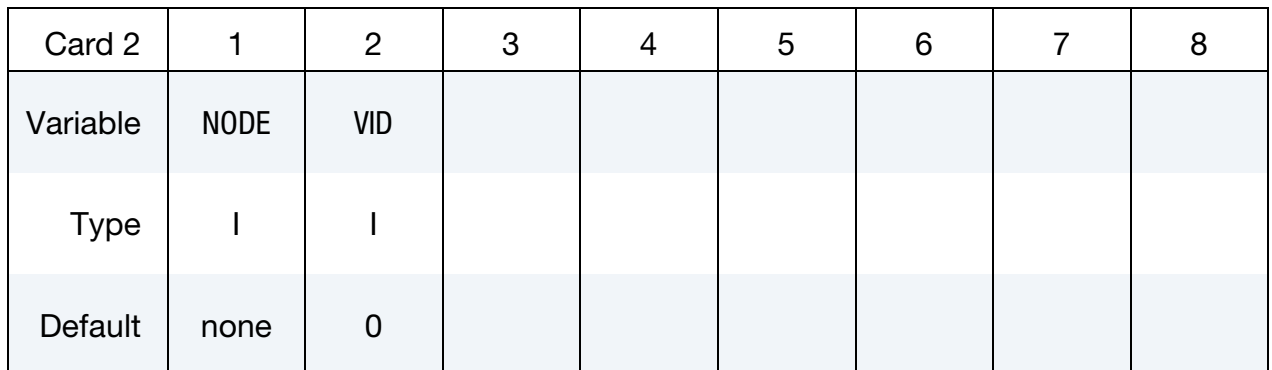

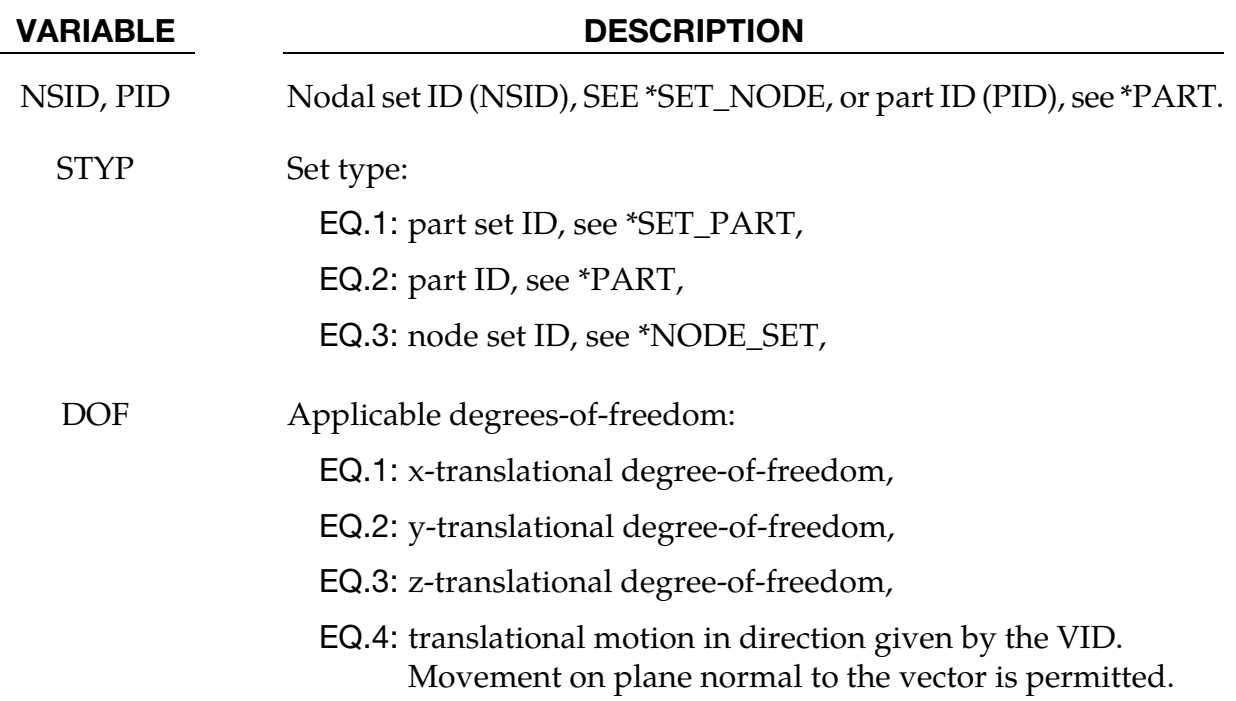

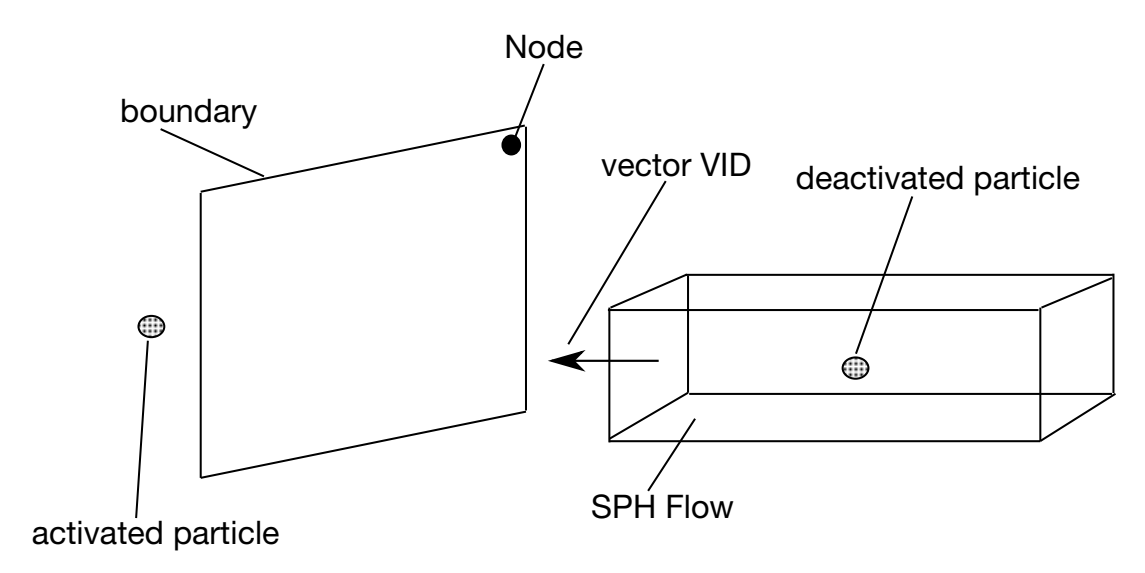

Figure 5-6. Vector **VID** determines the orientation of the SPH flow

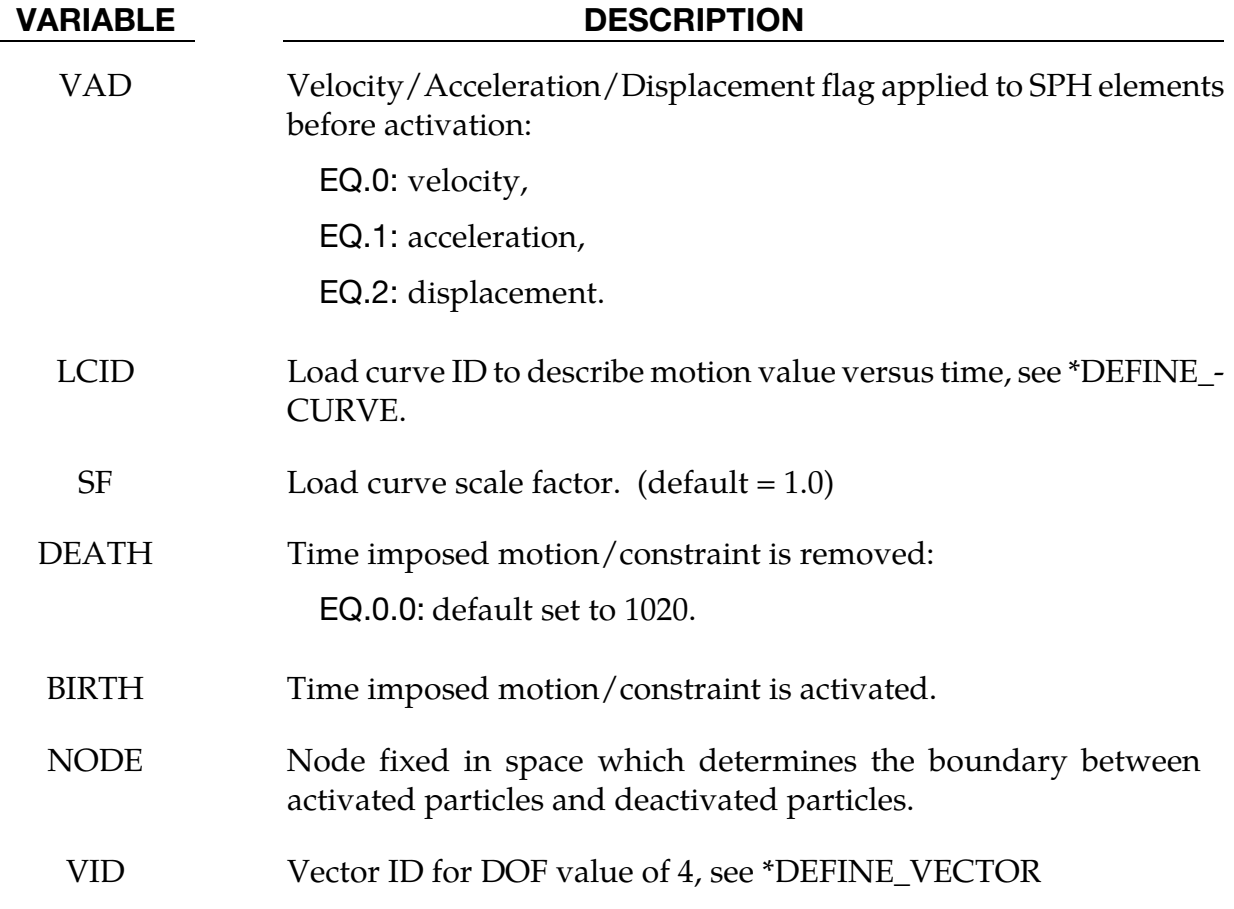

Initially, the user defines the set of particles that are representing the flow of particles during the simulation. At time  $t = 0$ , all the particles are deactivated which means that no particle approximation is calculated. The boundary of activation is a plane determined by the NODE, and normal to the vector VID. The particles are activated when they reached the boundary. Since they are activated, particle approximation is started.

#### \*BOUNDARY\_SPH\_NON\_REFLECTING

Purpose: Define a non-reflecting boundary plane for SPH. This option applies to continuum domains modeled with SPH elements.

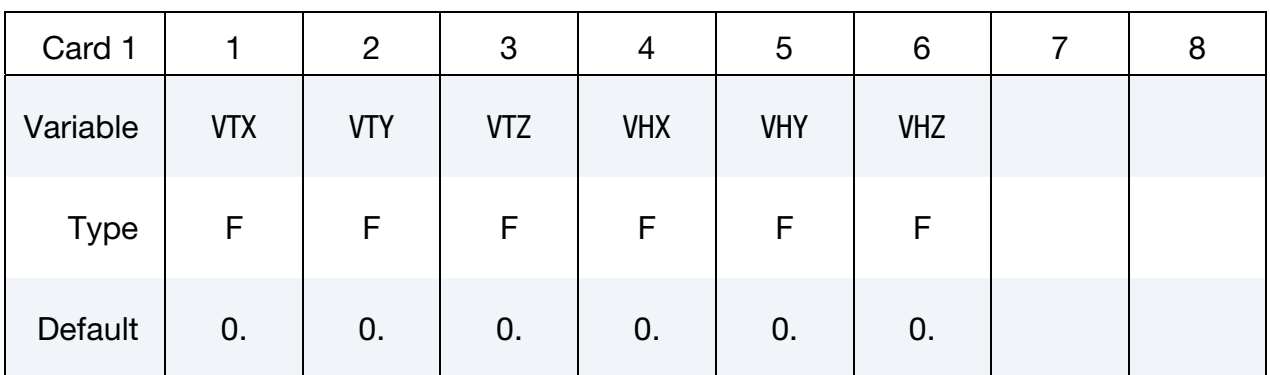

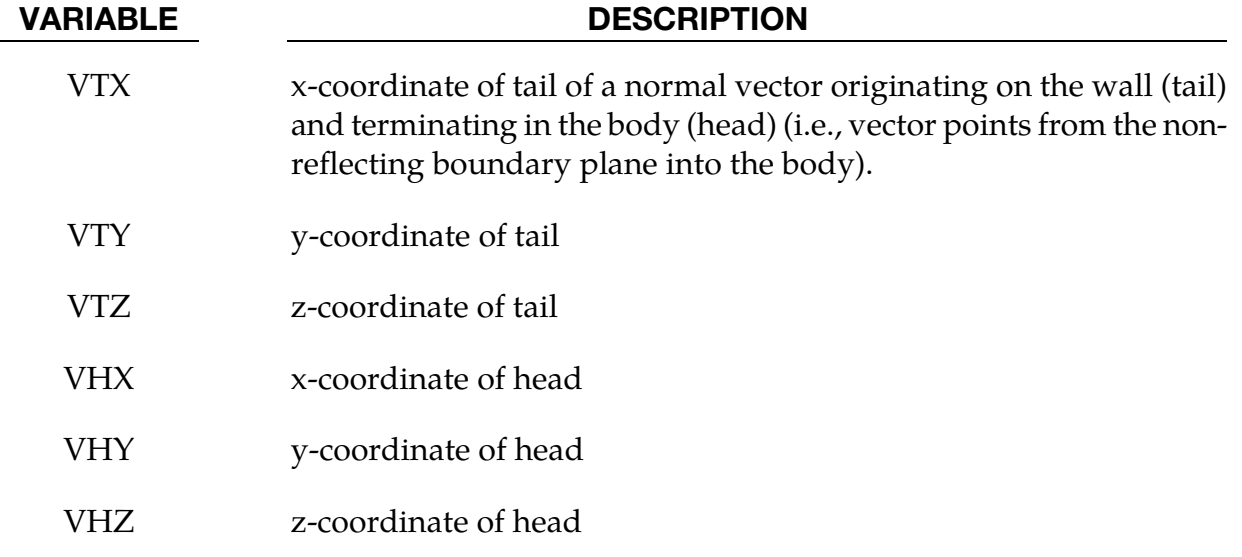

#### Remarks:

60. The non-reflecting boundary plane has to be normal to either the x, y or z direction.

#### \*BOUNDARY\_SPH\_SYMMETRY\_PLANE

Purpose: Define a symmetry plane for SPH. This option applies to continuum domains modeled with SPH elements.

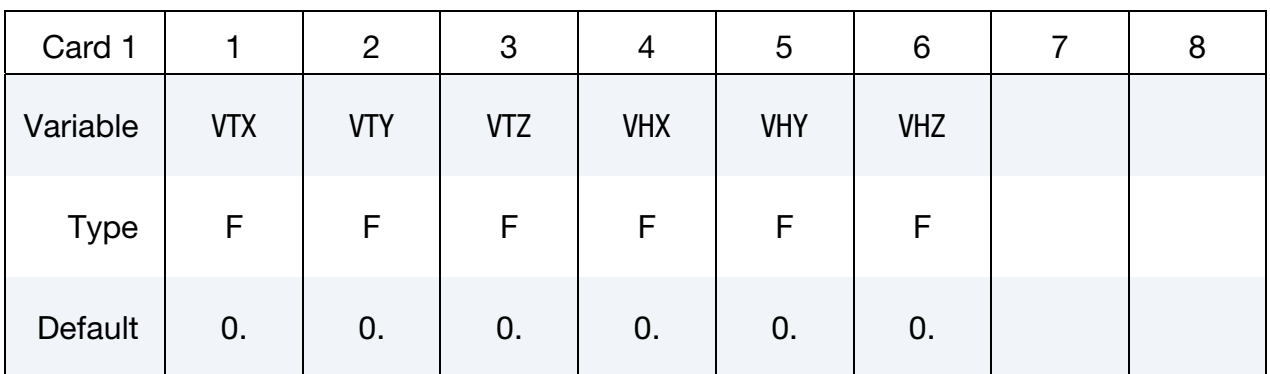

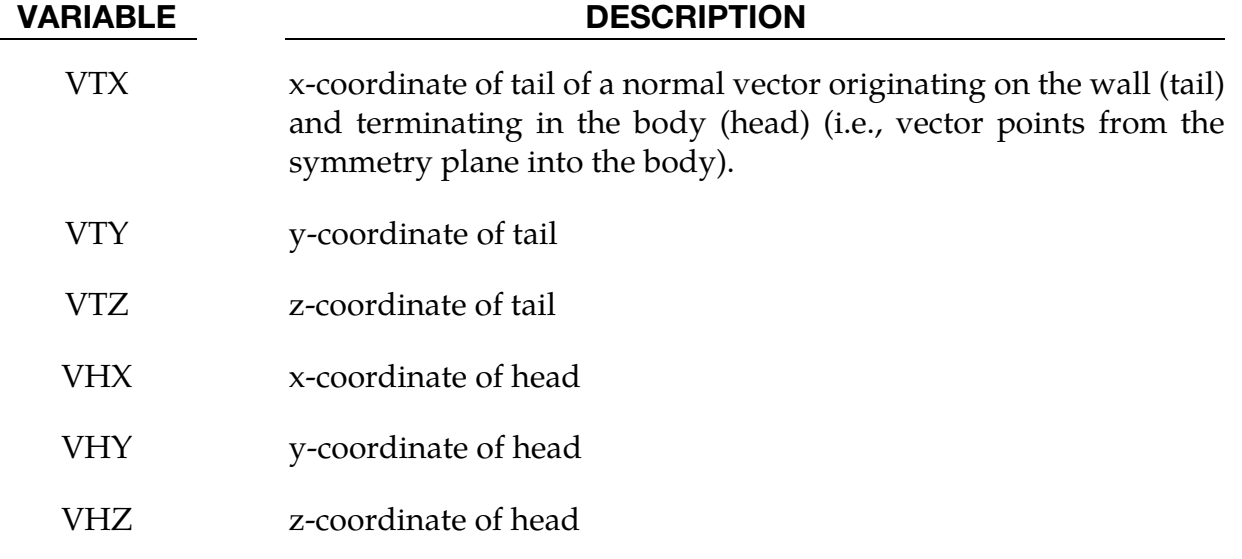

#### Remarks:

- 61. A plane of symmetry is assumed for all SPH elements defined in the model.
- 62. The plane of symmetry has to be normal to either the x, y or z direction.
- 63. For axi-symmetric SPH analysis, IDIM = -2, a plane of symmetry centered at the global origin and normal to x-direction is automatically created by LS-Dyna.

#### \*BOUNDARY\_SYMMETRY\_FAILURE

Purpose: Define a symmetry plane with a failure criterion. This option applies to continuum domains modeled with solid elements.

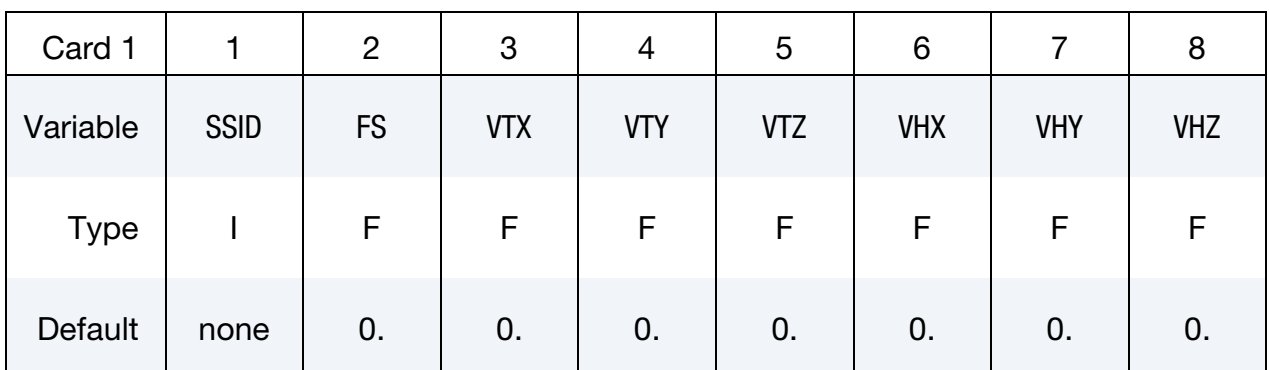

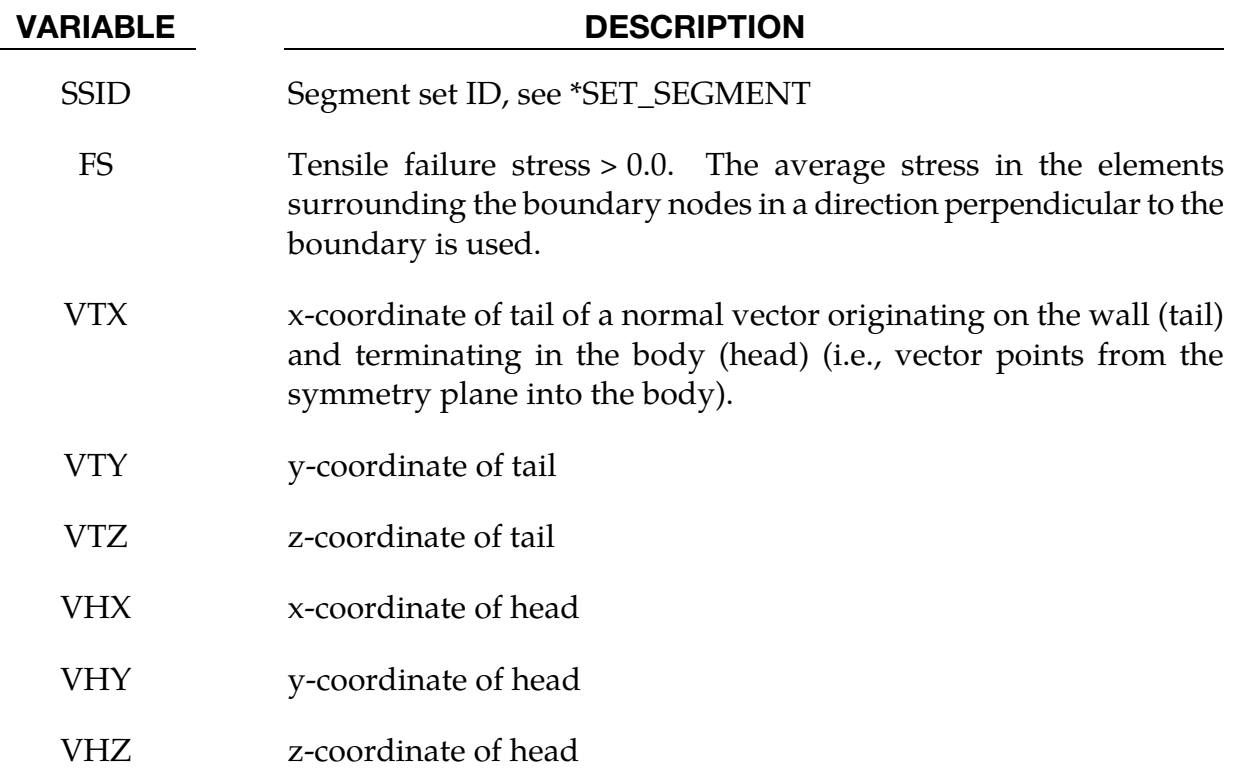

#### Remarks:

A plane of symmetry is assumed for the nodes on the boundary at the tail of the vector given above. Only the motion perpendicular to the symmetry plane is constrained. After failure the nodes are set free.

#### \*BOUNDARY\_TEMPERATURE\_OPTION

Available options include:

NODE

SET

Purpose: Define temperature boundary conditions for a thermal or coupled thermal/ structural analysis.

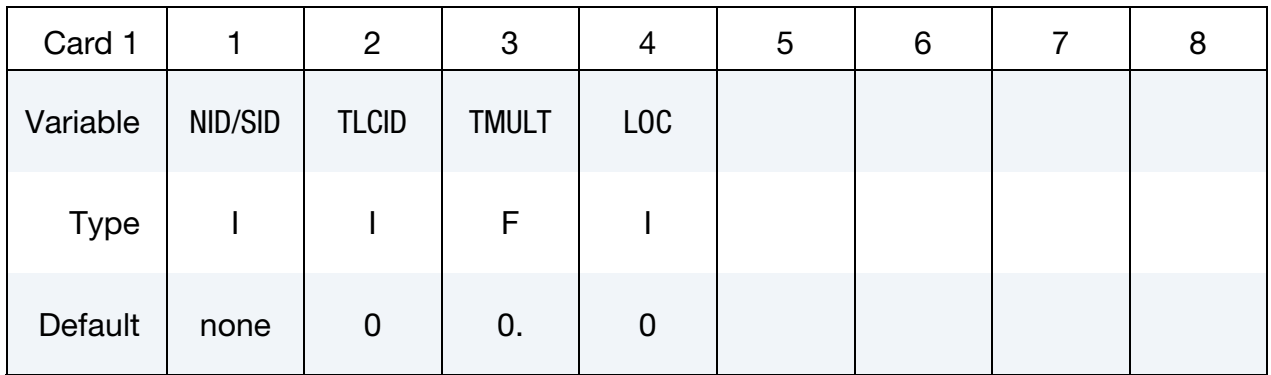

#### VARIABLE DESCRIPTION

NID/SID Node ID/Node Set ID, see \*SET\_NODE\_*OPTION*

TLCID Temperature,  $T$ , specification. This parameter can reference a load curve ID (see \*DEFINE\_CURVE) or a function ID (see \*DEFINE\_- FUNCTION and Remark 2). When the reference is to a curve, TL-CID has the following interpretation:

GT.0: T is defined by a curve consisting of  $(t, T)$  data pairs.

EQ.0:  $T$  is a constant defined by the value TMULT.

- TMULT Temperature,  $T$ , curve multiplier.
- LOC Application of surface for thermal shell elements, see parameter, THSHEL, in the \*CONTROL\_SHELL input:
	- EQ.-1: lower surface of thermal shell element
	- EQ.0: middle surface of thermal shell element
	- EQ.1: upper surface of thermal shell element

- 64. This keyword can be used to apply temperature boundary conditions to SPH particles.
- 65. If TLCID references a DEFINE\_FUNCTION, the following function arguments are allowed  $f(x, y, z, v_x, v_y, v_z, t)$ :

 $x, y, z$  = node point coordinates

 $v_x$ ,  $v_y$ ,  $v_z$  = node point velocity components

 $t =$  solution time

### \*BOUNDARY\_THERMAL\_BULKFLOW\_OPTION1\_OPTION2

Purpose: Used to define bulk fluid flow elements.

*OPTION1* is required since it specifies whether the BULKFLOW applies to an element or set.

ELEMENT

**SET** 

*OPTION2* if used turns on the fluid upwind algorithm

UPWIND

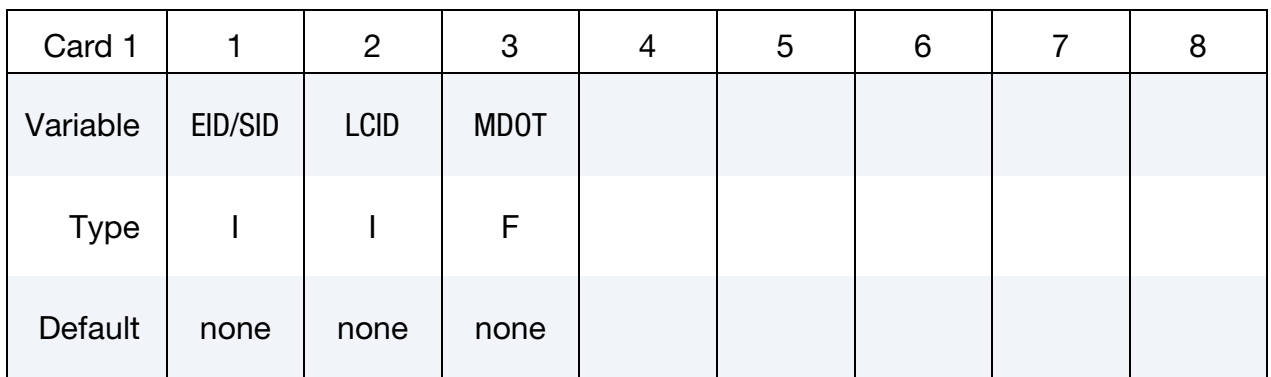

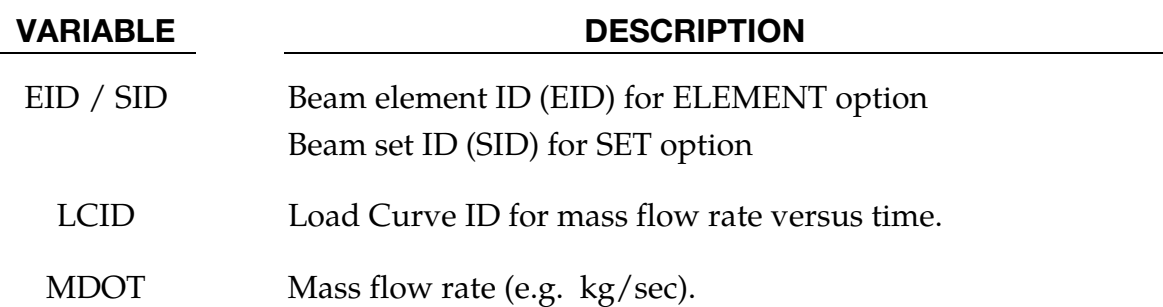

### \*BOUNDARY\_THERMAL\_BULKNODE

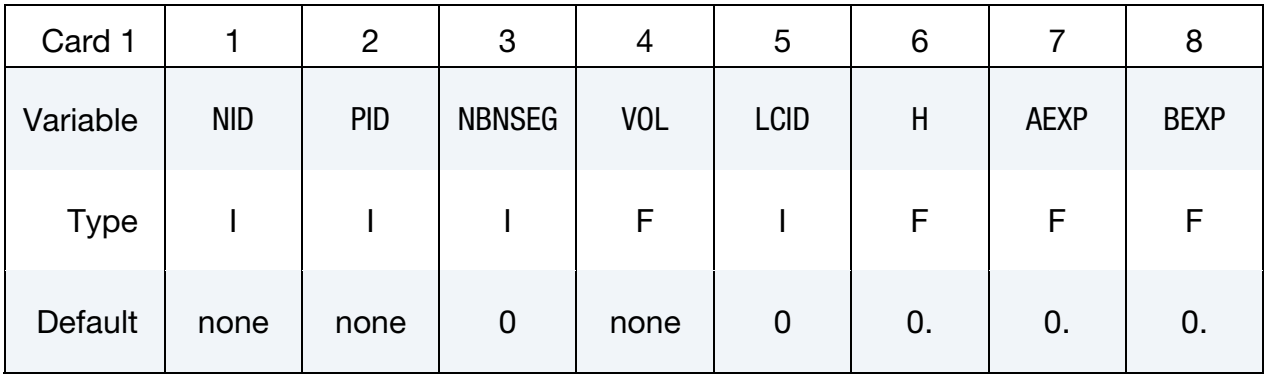

Purpose: Used to define thermal bulk nodes.

Bulk Node Cards. Include NBNSEG cards, one for each bulk node segment.

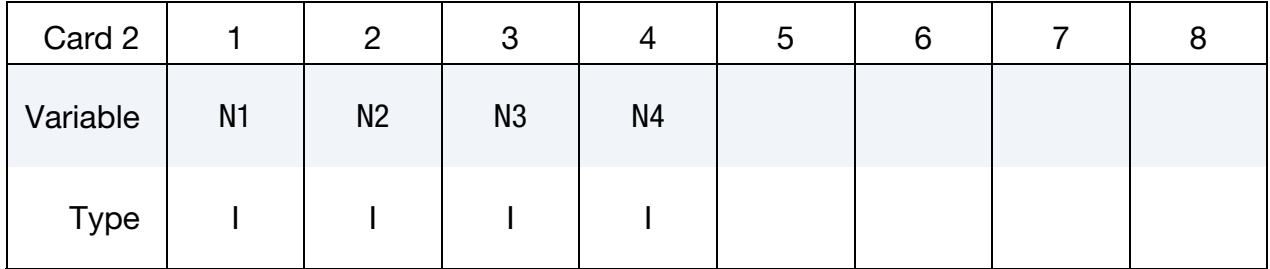

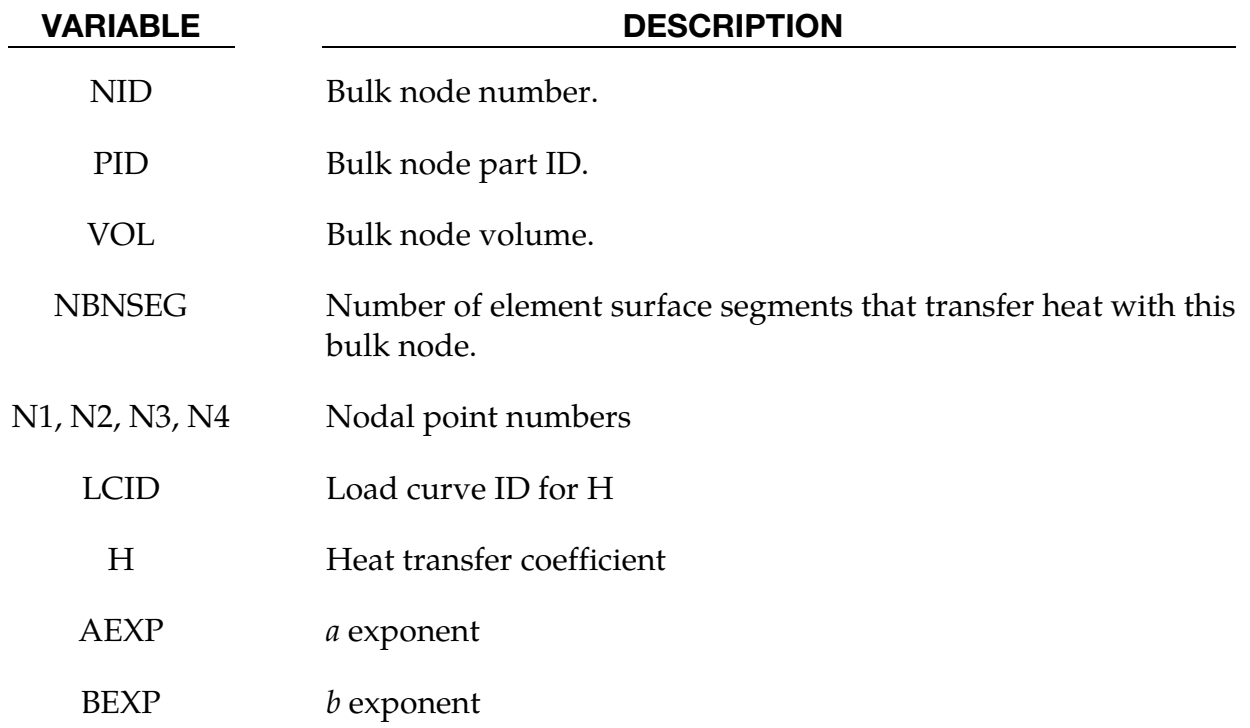

The heat flow between a bulk node  $(T_B)$  and a bulk node segment  $(T_S)$  is given by

$$
q = h(T_B^a - T_B^a)^b
$$

- 66. For convection, set  $a=b=1$ .
- 67. For radiation, set  $a = 4$ ,  $b = 1$ .
- 68. For flux, set  $a=b=0$ . Mathematically, anything to the 0 power is 1. This produces the expression,  $(T_B^0 - T_S^0)^0 = (1 - 1)^0 = 0^0 = 1$ . However, some computer operating systems don't recognize  $0^0$ . It is safer to set  $a=b=$  very small number.

### \*BOUNDARY\_THERMAL\_WELD

Purpose: Define a moving heat source to model welding. Only applicable for a coupled thermal-structural simulations in which the weld source or work piece is moving.

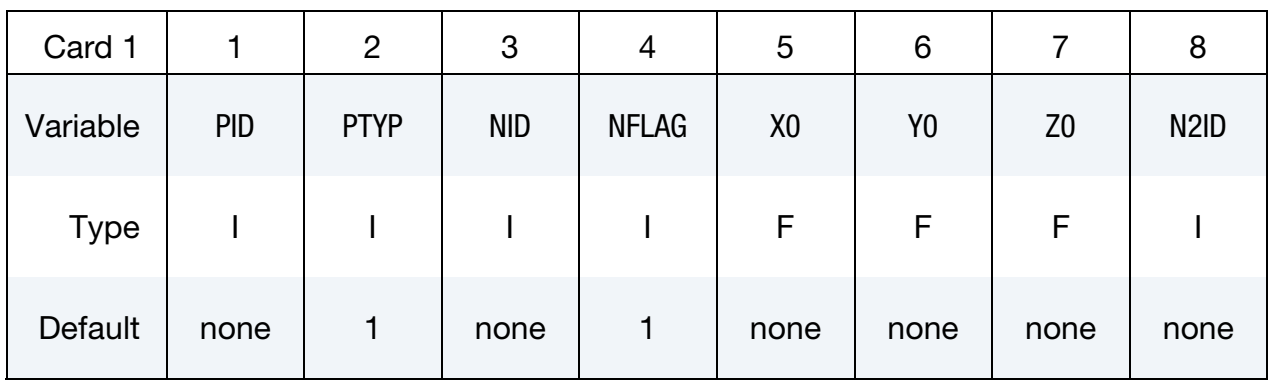

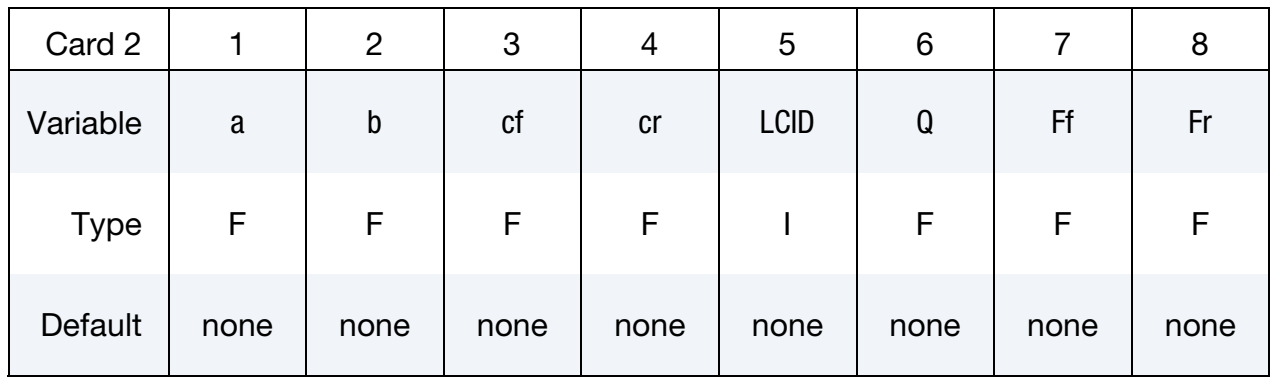

#### **Beam Aiming Direction Card.** Additional card for N2ID = -1.

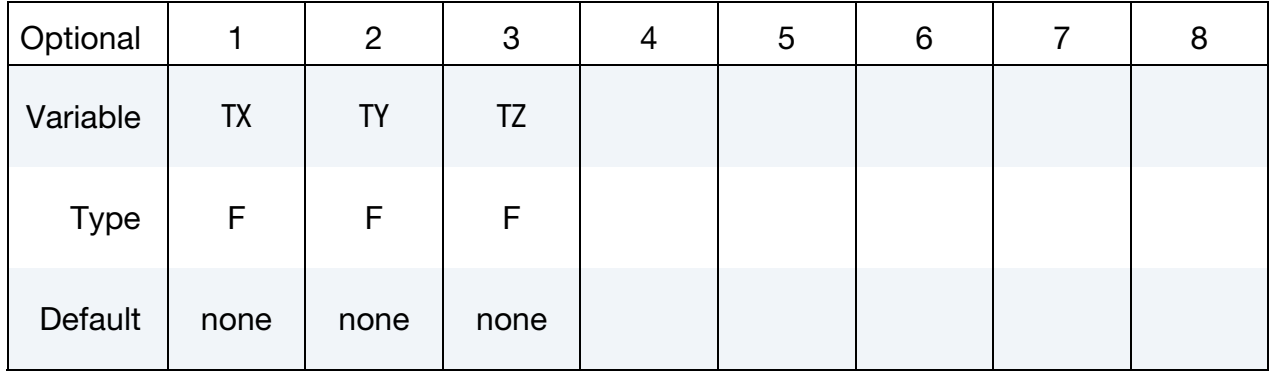

# VARIABLE DESCRIPTION PID Part ID or Part Set ID to which weld source is applied PTYP PID type:

EQ.1: PID defines a single part ID

EQ.2: PID defines a part set ID

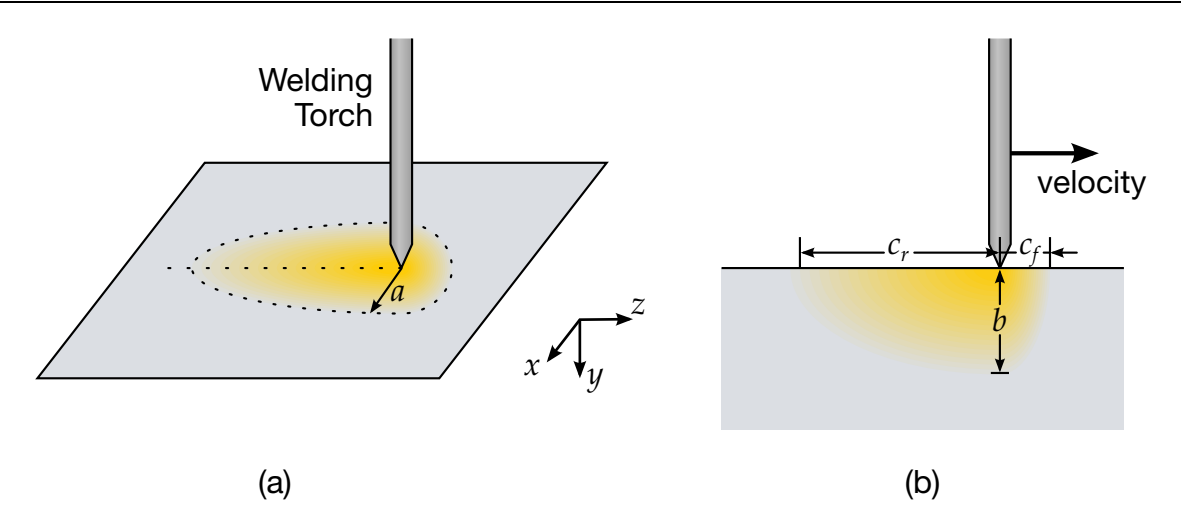

Figure 5-7. Schematic illustration of welding with moving torch. The left figure (a) shows the surface of the material from above, while the right figure (b) shows a slice along the dotted line in the *y*-*z* plane.

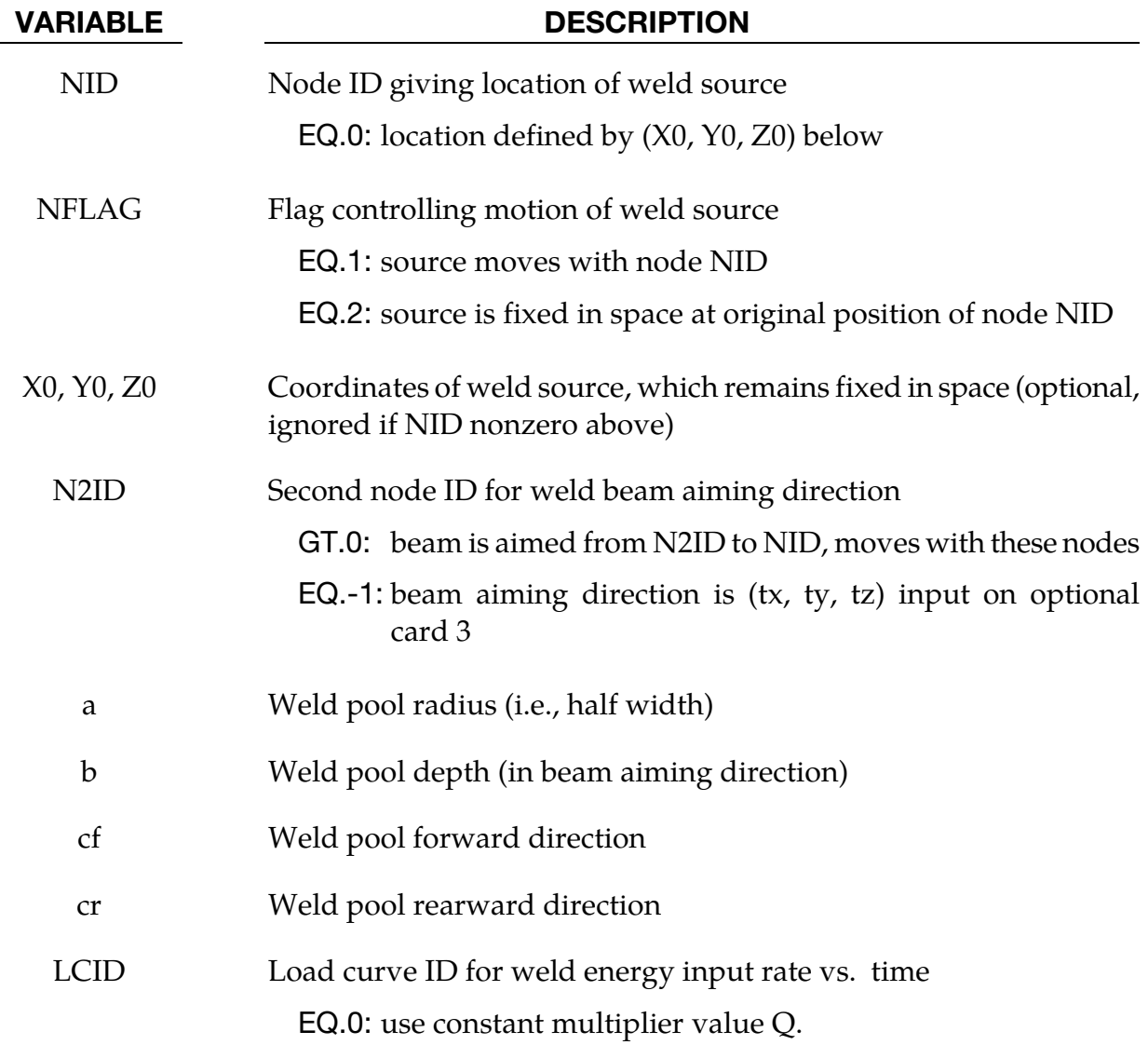

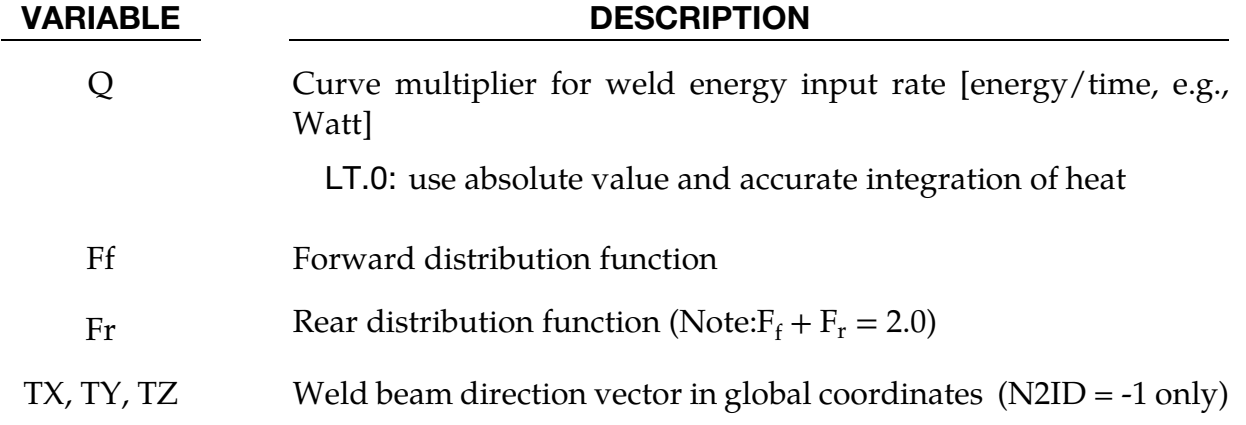

This boundary condition allows simulation of a moving weld heat source, following the work of Goldak, Chakravarti, and Bibby [1984]. Heat is generated in an ellipsoidal region centered at the weld source, and decaying exponentially with distance according to:

$$
q = \frac{6\sqrt{3}EQ}{\pi\sqrt{\pi}abc} \exp\left(\frac{-3x^2}{a^2}\right) \exp\left(\frac{-3y^2}{b^2}\right) \exp\left(\frac{-3z^2}{c^2}\right)
$$

where:

 $q =$  weld source power density  $(x, y, z)$  = coordinates of point *p* in weld material  $F = \begin{cases} F_f \text{ if point } p \text{ is in front of beam} \\ F \text{ if point } p \text{ is behind beam} \end{cases}$  $\mathrm{F}_\mathrm{r}$  if point  $p$  is behind beam  $c = \begin{cases} c_f \text{ if point } p \text{ is in front of beam} \\ c \text{ if point } n \text{ is behind beam} \end{cases}$  $\mathrm{c}_\mathrm{r}$  if point  $p$  is behind beam

A local coordinate system is constructed which is centered at the heat source. The relative velocity vector of the heat source defines the "forward" direction, so material points that are approaching the heat source are in "front" of the beam. The beam aiming direction is used to compute the weld pool depth. The weld pool width is measured normal to the relative velocity - aiming direction plane. If Q is defined negative in the input, then the formula above is using the absolute value of Q, and a more accurate integration of the heat source is performed with some additional cost in CPU time.

To simulate a welding process during which the welding torch is fixed in space, NID and N2ID must be set to 0 and -1 respectively. The X0, Y0, and Z0 fields specify the global coordinates of the welding torch, and the TX, TY, and TZ fields specify the direction of the welding beam. The motion of the work piece is prescribed using the \*BOUNDARY\_PRE-SCRIBED\_MOTION keyword.

To simulate a welding process for which the work piece fixed in space, NID and N2ID specify both the beam source location and direction. The X0, Y0, Z0, TX, TY, and TZ fields *are ignored*. The motion of welding source is prescribed with using the \*BOUNDARY\_PRE-SCRIBED\_MOTION keyword applied to the two nodal points specified in the NID and N2ID fields.

#### \*BOUNDARY\_THERMAL\_WELD\_TRAJECTORY

Purpose: Define a moving heat source to model welding of solid or shell structures. Motion of the source is described by a nodal path and a prescribed velocity on this path. This keyword is applicable in coupled thermal-structural and thermal-only simulations and also supports thermal dumping. Different equivalent heat source descriptions are implemented.

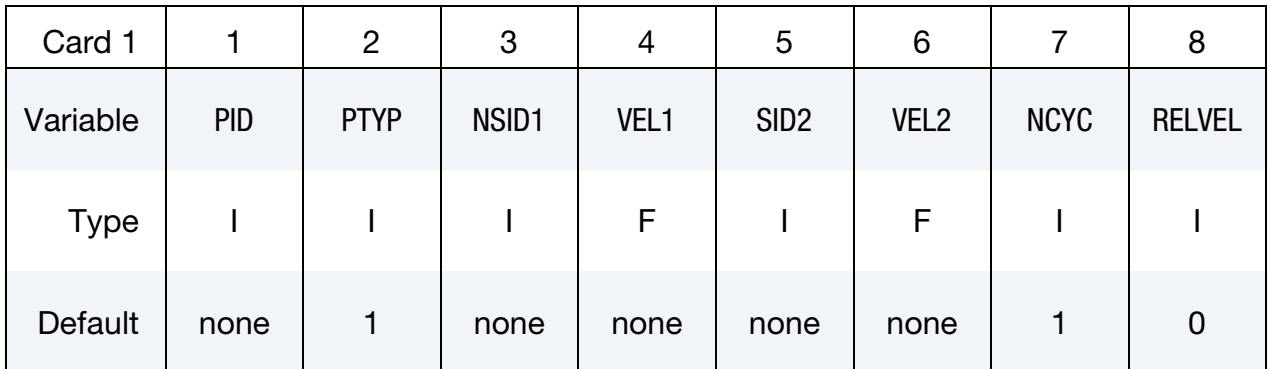

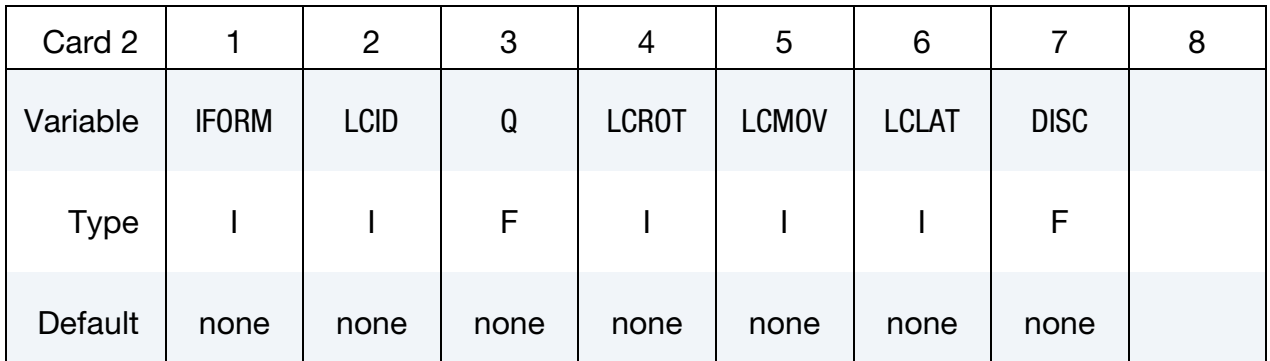

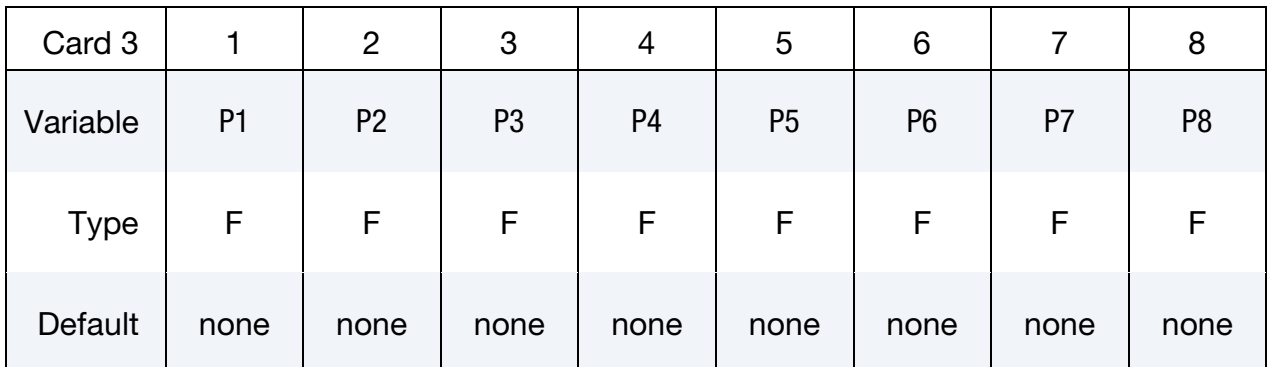

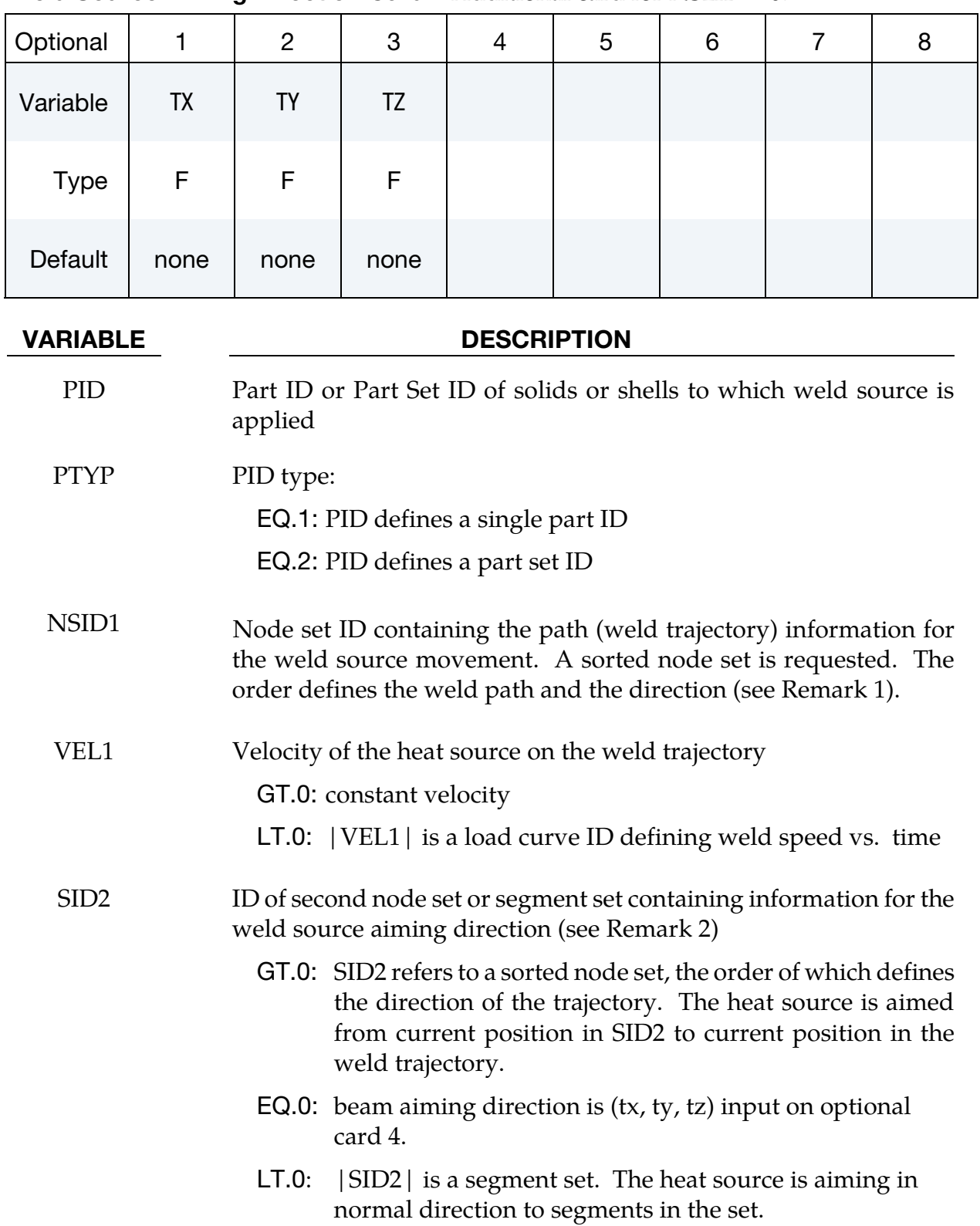

### Weld Source Aiming Direction Card. Additional card for NS2ID = 0.

# \*BOUNDARY\_THERMAL\_WELD\_TRAJECTORY \*BOUNDARY

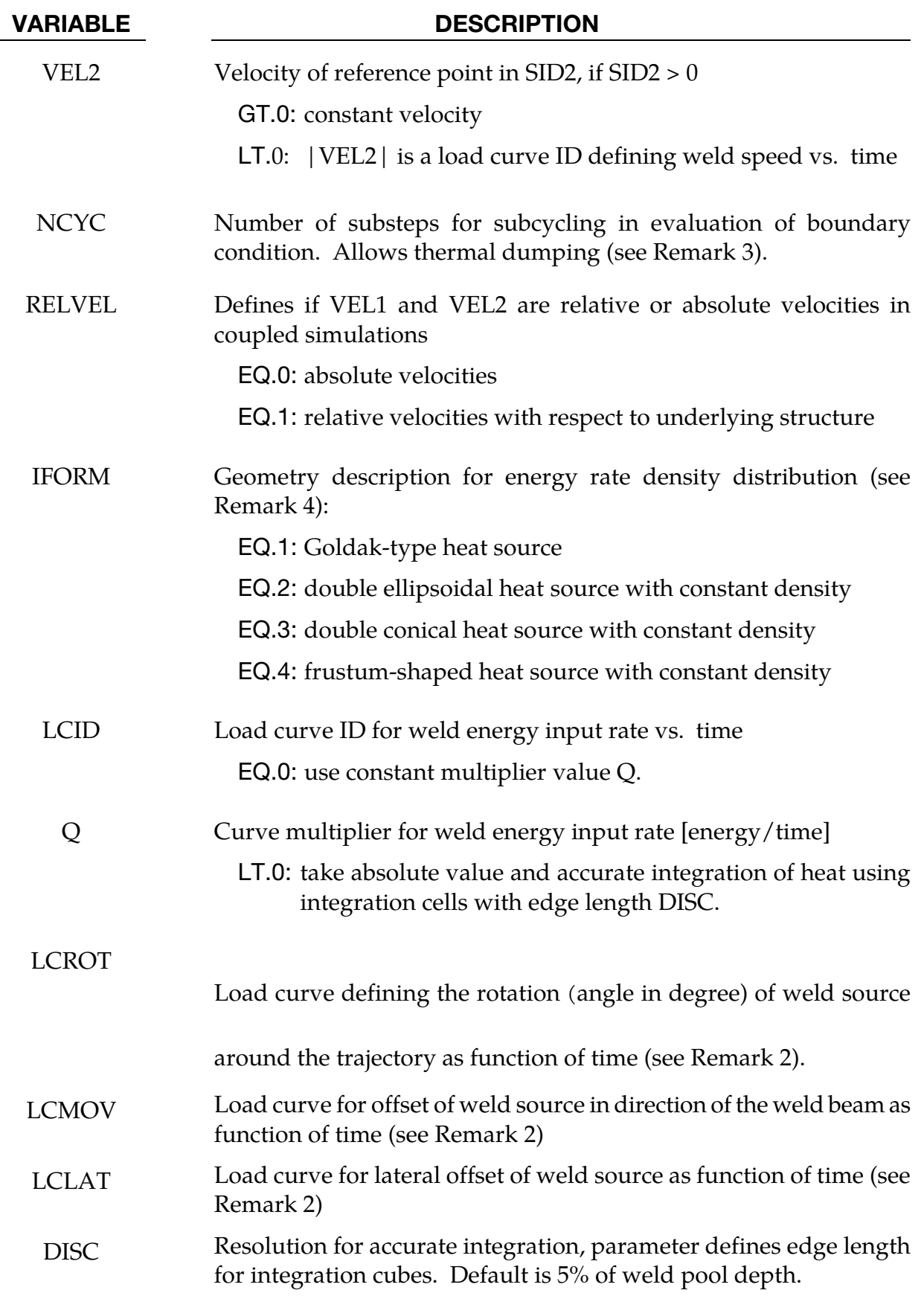

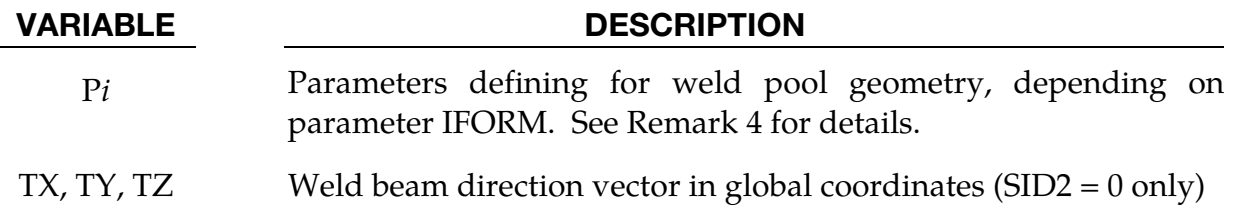

1.This keyword can be applied for solid and thermal thick shells in thermal-only and coupled thermal-structural simulations. The nodes in the node set NSID1 have to be ordered, such that the node set defines the path geometry as well as the direction of the trajectory. The heat source starts at the position of the first node in the node set and automatically ends as soon as the last node is reached.

By choosing nodes of the work piece for the path definition in NSID1, it can be ensured that the heat source always follows the movement of the piece. By setting parameter RELVEL to 1 the velocity of the heat source can even be defined relatively to the motion of the structure.

2.If a segment set referred to in SID2 which coincides with the work piece surface, the weld beam direction is always orthogonal to the work piece surface. To be applicable every two consecutive nodes of node set NSID1 have to be part of at least one segment. In case of more than one segment an averaged normal is computed.

Based on the trajectory and the weld source aiming direction, a local coordinate system is constructed that is centered at the root of the heat source. By default, the relative velocity vector (on the trajectory) of the heat source defines the "forward" direction  $r$ , so material points that are approaching the heat source are in "front" of the beam. The weld source aiming direction, denoted by  $t$ , is used to compute the weld pool depth. The weld pool width (coordinate direction  $s$ ) is measured normal to the relative velocity - aiming direction plane.

The keyword allows rotating and translating the coordinate system. First, the system is rotated around the vector  $r$  by a value given in the load curve LCROT resulting in a new local coordinate system  $(r, s', t')$ . Second, the system is translated in directions  $t'$  and  $s'$  using LCMOV and LCLAT, respectively.

3.The subcycling method introduces an individual time step size for the weld source evaluation. Within one time step of the heat transfer solver, NCYC steps are used to determine the energy rate distribution of the boundary condition. In each substep the geometry of the weld pool is updated. Therefore, even with larger thermal time steps a relatively smooth temperature field around the weld source can be obtained and a jumping heat source across elements can be suppressed.
4.This keyword allows application of different equivalent heat source geometries, depending on the parameter IFORM. The definition of the local coordinate system needed for the description of the weld pool shape is discussed in Remark 2.

For IFORM.EQ.1 heat is generated in an ellipsoidal region centered at the weld source, and decaying exponentially with distance according to the work of Goldak, Chakravarti, and Bibby [1984]. Energy rate distribution is governed by

$$
q = \frac{2n\sqrt{nFQ}}{\pi\sqrt{\pi}abc} \exp\left(\frac{-nx^2}{a^2}\right) \exp\left(\frac{-ny^2}{b^2}\right) \exp\left(\frac{-nz^2}{c^2}\right)
$$

where:

 $F = \begin{cases} F_f \text{ if point } p \text{ is in front of beam} \\ F \text{ if point } p \text{ is behind beam} \end{cases}$  $\mathrm{F}_\mathrm{r}$  if point  $p$  is behind beam  $c = \begin{cases} c_f \text{ if point } p \text{ is in front of beam} \\ c \text{ if point } n \text{ is behind beam} \end{cases}$  $\mathsf{c}_\mathrm{r}$  if point  $p$  is behind beam

The local coordinates of point  $p$  are denoted by  $(x, y, z)$  and it is expected that the sum of the weighting factors  $F_f$ ,  $F_r$  equals 2. The half-width of the ellipsoid is given by a, the welding depth by b. The complete set of parameters  $(a, b, c_f, c_r, F_f, F_r, n)$  is input by the parameters P1 to P7, see table below.

The energy rate density q defined by IFORM.EQ.2 is assumed to be constant in the double ellipsoidal region as defined for Goldak-type heat sources. Its value is given by

$$
q = \frac{3FQ}{2\pi abc}
$$

with the same assumptions for F and  $c$  as above. The set of parameters consequently reduces to  $(a, b, c_f, c_r, F_f, F_r)$ , the input of which is given by P1 to P6.

In contrast to the above IFORM.EQ.3 defines an equivalent heat source with a constant energy rate density on a double conical region. The shape is defined by three radii  $r_1, r_2, r_3$  and two values  $b_1, b_2$  defining the heights of the two parts of the shape. The respective power densities of the parts are given by

$$
q_i = \frac{3F_i Q}{2\pi b_i (r_i^2 + r_{i+1}^2 + r_i^2 r_{i+1}^2)}.
$$

Here it is assumed that  $i=1$  corresponds to the part closer to the weld source. The input for the complete parameter set  $(r_1, r_2, r_3, b_1, b_2, F_1, F_2)$  is again defined by P1 to P7.

Finally, IFORM.EQ.4 defines a constant power density over a frustum. The density and the shape can easily be described using three geometrical parameters P1 to P3 corresponding to the radii  $r_1$  (at the heat source origin) and  $r_2$  and the height b:

$$
q = \frac{3}{\pi b (r_1^2 + r_2^2 + r_1^2 r_2^2)}
$$

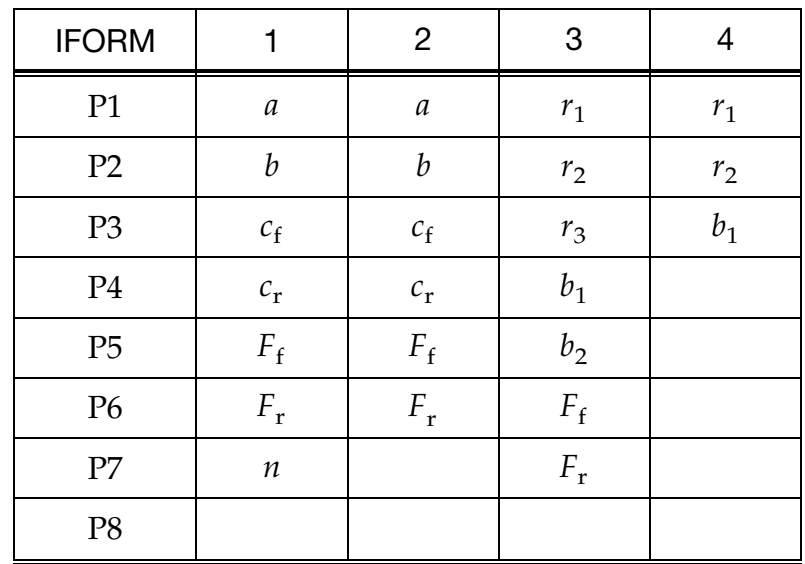

### \*BOUNDARY\_USA\_SURFACE

Purpose: Define a surface for coupling with the USA code [DeRuntz 1993]. The outward normal vectors should point into the fluid media. The coupling with USA is operational in explicit transient and in implicit natural frequency analyses.

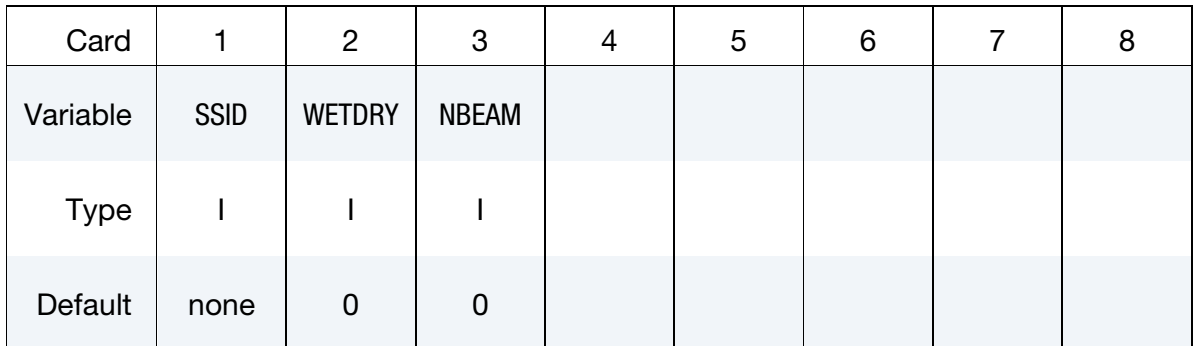

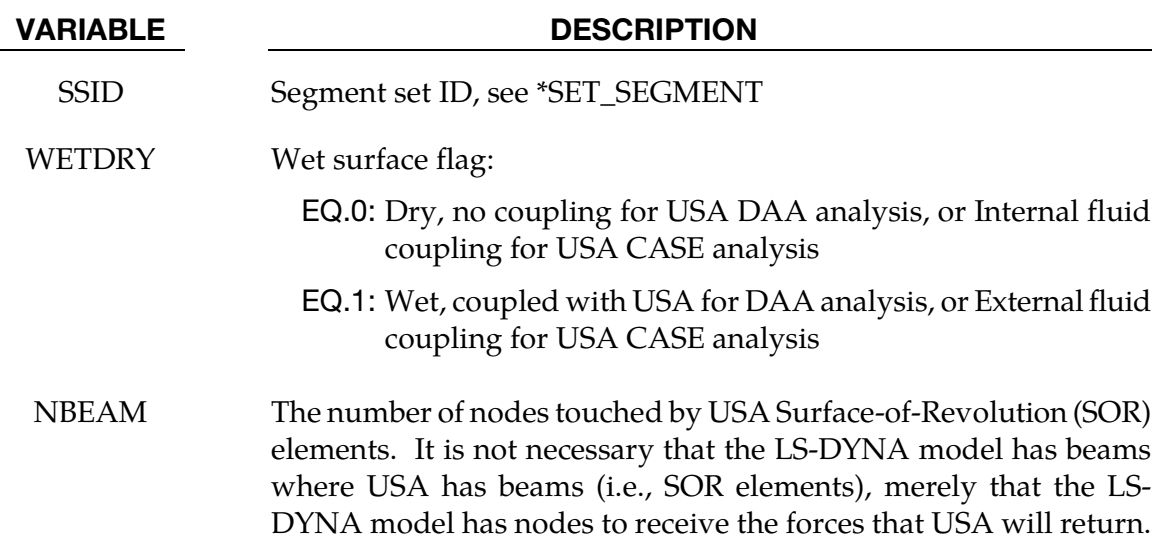

### Remarks:

Th[e underwater sho](sales@lstc.com)ck analysis code is an optional module. To determine availability contact sales@lstc.com.

The wet surface of 3 and 4-noded USA general boundary elements is defined in LS-DYNA with a segment set of 4-noded surface segments, where the fourth node can duplicate the third node to form a triangle. The segment normal vectors should be directed into the USA fluid. If USA overlays are going to be used to reduce the size of the DAA matrices, the user should nonetheless define the wet surface here as if no overlay were being used. If Surface-of -Revolution elements (SORs) are being used in USA, then NBEAM should be non-zero on one and only one card in this section.

The wet surface defined here can cover structural elements or acoustic fluid volume elements, but it can not touch both types in one model.

When running a coupled problem with USA, the procedure requires an additional input file of USA keyword instructions. These are described in a separate USA manual. The name of this input file is identified on the command line with the usa = flag:

## LSDYNA.USA i=inf usa=uin

where **uin** is the USA keyword instruction file.

### \*BOUNDARY\_ELEMENT\_METHOD\_OPTION

Available options include:

**CONTROL** FLOW **NFIGHBOR SYMMETRY** WAKE

Purpose: Define input parameters for boundary element method analysis of incompressible fluid dynamics or fluid-structure interaction problems.

The boundary element method (BEM) can be used to compute the steady state or transient fluid flow about a rigid or deformable body. The theory which underlies the method (see the LS-DYNA Theory Manual) is restricted to inviscid, incompressible, attached fluid flow. The method should not be used to analyze flows where shocks or cavitation are present.

In practice the method can be successfully applied to a wider class of fluid flow problems than the assumption of inviscid, incompressible, attached flow would imply. Many flows of practical engineering significance have large Reynolds numbers (above 1 million). For these flows the effects of fluid viscosity are small if the flow remains attached, and the assumption of zero viscosity may not be a significant limitation. Flow separation does not necessarily invalidate the analysis. If well-defined separation lines exist on the body, then wakes can be attached to these separation lines and reasonable results can be obtained. The Prandtl-Glauert rule can be used to correct for non-zero Mach numbers in a gas, so the effects of aerodynamic compressibility can be correctly modeled (as long as no shocks are present).

The BOUNDARY\_ELEMENT\_METHOD\_FLOW card turns on the analysis, and is mandatory.

## \*BOUNDARY\_ELEMENT\_METHOD\_CONTROL

Purpose: Control the execution time of the boundary element method calculation. The CONTROL option is used to control the execution time of the boundary element method calculation, and the use of this option is strongly recommended. The BEM calculations can easily dominate the total execution time of a LS-DYNA run unless the parameters on this card (especially DTBEM and/or IUPBEM) are used appropriately.

DTBEM is used to increase the time increment between calls to the BEM routines. This can usually be done with little loss in accuracy since the characteristic times of the structural dynamics and the fluid flow can differ by several orders of magnitude. The characteristic time of the structural dynamics in LS-DYNA is given by the size of the smallest structural element divided by the speed of sound of its material. For a typical problem this characteristic time might be equal to 1 microsecond. Since the fluid in the boundary element method is assumed to be incompressible (infinite speed of sound), the characteristic time of the fluid flow is given by the streamwise length of the smallest surface in the flow divided by the fluid velocity. For a typical problem this characteristic time might be equal to 10 milliseconds. For this example DTBEM might be set to 1 millisecond with little loss of accuracy. Thus, for this example, the boundary element method would be called only once for every 1000 LS-DYNA iterations, saving an enormous amount of computer time.

IUPBEM is used to increase the number of times the BEM routines are called before the matrix of influence coefficients is recomputed and factored (these are time-consuming procedures). If the motion of the body is entirely rigid body motion there is no need to ever recompute and factor the matrix of influence coefficients after initialization, and the execution time of the BEM can be significantly reduced by setting IUPBEM to a very large number. For situations where the structural deformations are modest an intermediate value (e.g., 10) for IUPBEM can be used.

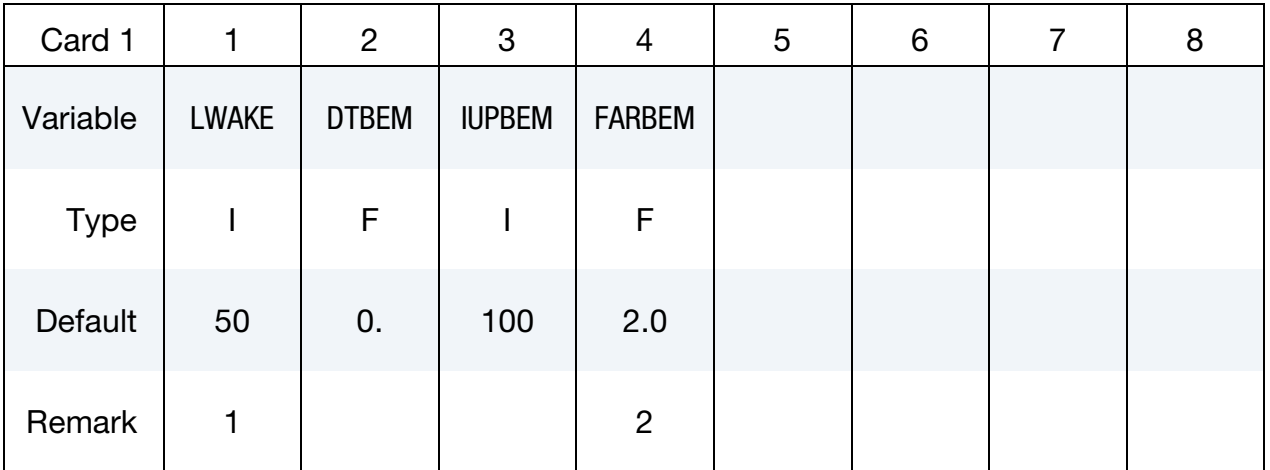

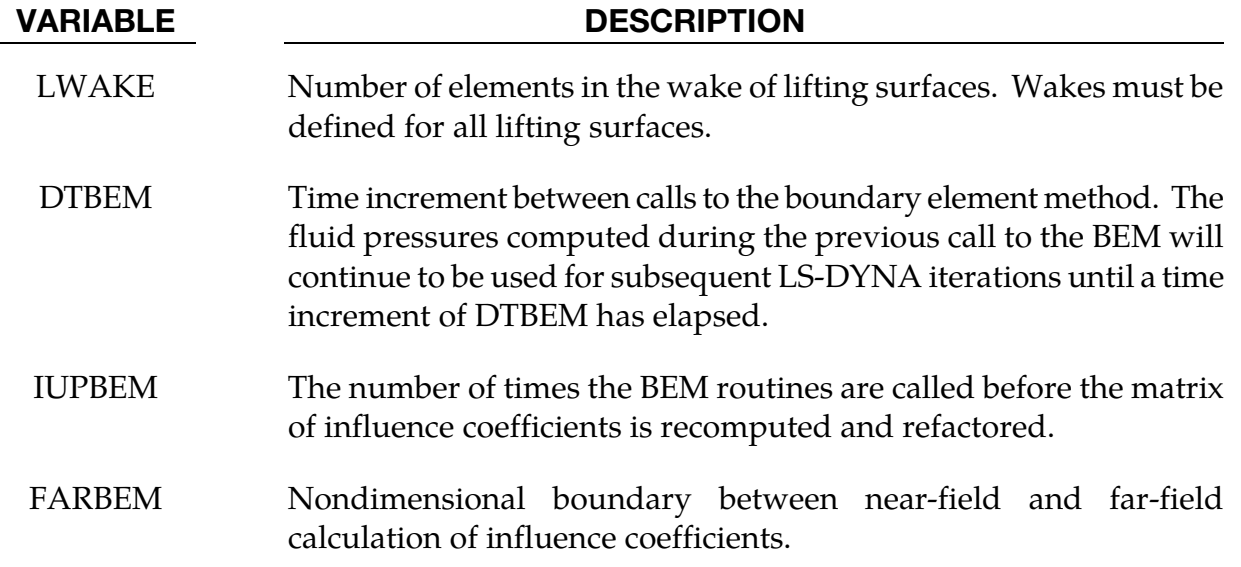

### Remarks:

- 69. Wakes convect with the free-stream velocity. The number of elements in the wake should be set to provide a total wake length equal to 5-10 times the characteristic streamwise length of the lifting surface to which the wake is attached. Note that each wake element has a streamwise length equal to the magnitude of the free stream velocity multiplied by the time increment between calls to the boundary element method routines. This time increment is controlled by DTBEM.
- 70. The most accurate results will be obtained with FARBEM set to 5 or more, while values as low as 2 will provide slightly reduced accuracy with a 50% reduction in the time required to compute the matrix of influence coefficients.

## \*BOUNDARY\_ELEMENT\_METHOD\_FLOW

Purpose: Turn on the boundary element method calculation, specify the set of shells which define the surface of the bodies of interest, and specify the onset flow.

The \*BOUNDARY\_ELEMENT\_METHOD\_FLOW card turns on the BEM calculation. This card also identifies the shell elements which define the surfaces of the bodies of interest, and the properties of the onset fluid flow. The onset flow can be zero for bodies which move through a fluid which is initially at rest.

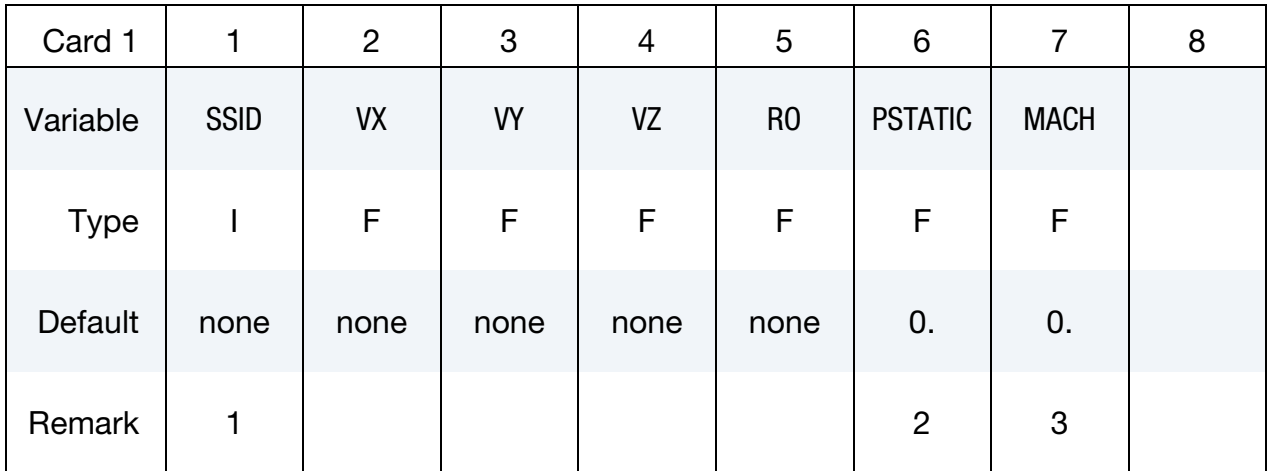

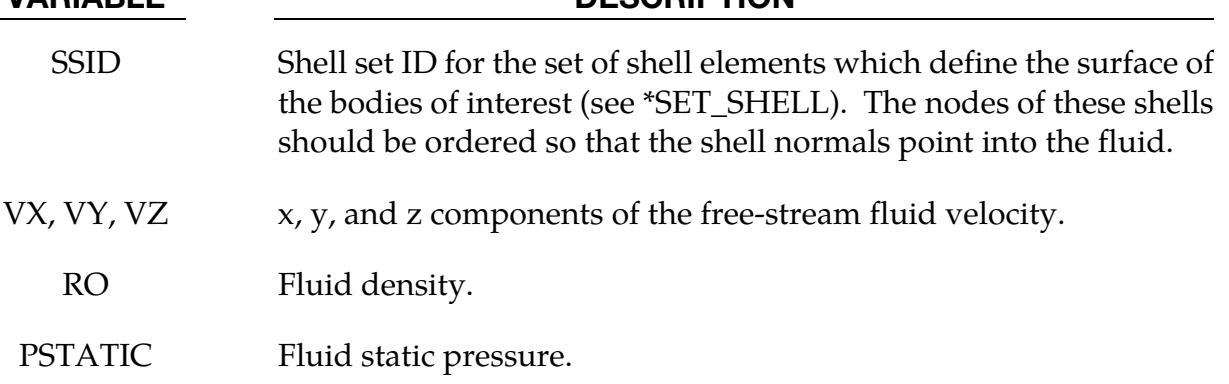

MACH Free-stream Mach number.

VARIABLE DESCRIPTION

### Remarks:

71. It is recommended that the shell segments in the SSID set use the NULL material (see \*MAT\_NULL). This will provide for the display of fluid pressures in the postprocessor. For triangular shells the 4th node number should be the same as the 3rd node number. For fluid-structure interaction problems it is recommended that the boundary element shells use the same nodes and be coincident with the structural shell elements (or the outer face of solid elements) which define the surface of the

body. This approach guarantees that the boundary element segments will move with the surface of the body as it deforms.

- 72. A pressure of PSTATIC is applied uniformly to all segments in the segment set. If the body of interest is hollow, then PSTATIC should be set to the free-stream static pressure minus the pressure on the inside of the body.
- 73. The effects of subsonic compressibility on gas flows can be included using a nonzero value for MACH. The pressures which arise from the fluid flow are increased using the Prandtl-Glauert compressibility correction. MACH should be set to zero for water or other liquid flows.

### \*BOUNDARY\_ELEMENT\_METHOD\_NEIGHBOR

Purpose: Define the neighboring elements for a given boundary element segment.

The pressure at the surface of a body is determined by the gradient of the doublet distribution on the surface (see the LS-DYNA Theory Manual). The "Neighbor Array" is used to specify how the gradient is computed for each boundary element segment. Ordinarily, the Neighbor Array is set up automatically by LS-DYNA, and no user input is required. The NEIGHBOR option is provided for those circumstances when the user desires to define this array manually.

| Card 1      |              | $\overline{2}$ | 3      | 4      | 5      | 6 | 8 |
|-------------|--------------|----------------|--------|--------|--------|---|---|
| Variable    | <b>NELEM</b> | NABOR1         | NABOR2 | NABOR3 | NABOR4 |   |   |
| <b>Type</b> |              |                |        |        |        |   |   |
| Default     | none         | none           | none   | none   | none   |   |   |

**Elements Cards.** The next "\*" card terminates the input.

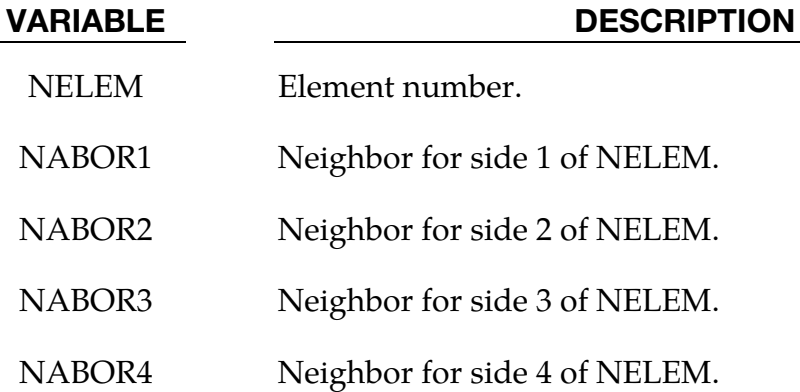

### Remarks:

Each boundary element has 4 sides [\(Figure 6-1\)](#page-550-0). Side 1 connects the 1st and 2nd nodes, side 2 connects the 2nd and 3rd nodes, etc. The 4th side is null for triangular elements.

<span id="page-550-0"></span>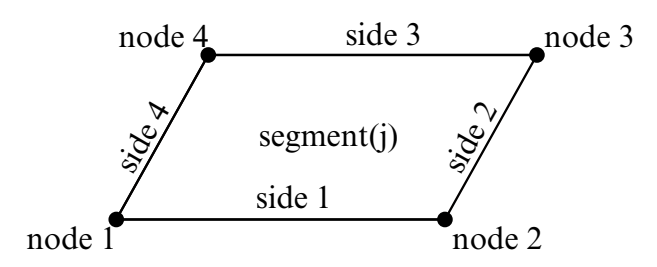

**Figure 6-1.** Each segment has 4 sides.

For most elements the specification of neighbors is straightforward. For the typical case a quadrilateral element is surrounded by 4 other elements, and the neighbor array is as shown in [Figure 6-2.](#page-550-0)

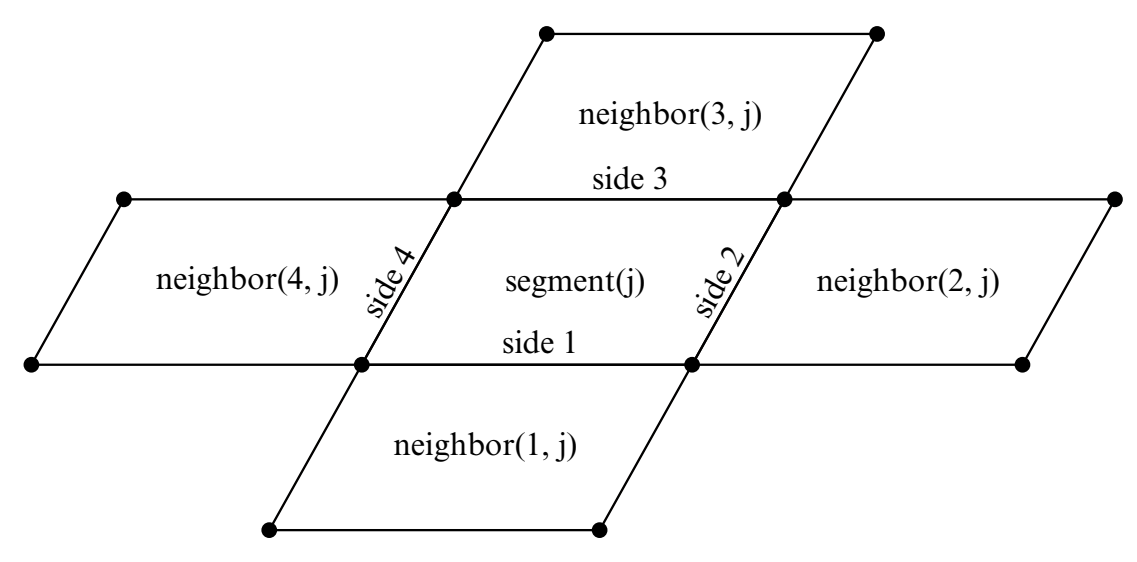

Figure 6-2. Typical neighbor specification.

There are several situations for which the user may desire to directly specify the neighbor array for certain elements. For example, boundary element wakes result in discontinuous doublet distributions, and neighbors which cross a wake should not be used. [Figure 6-3](#page-551-0) illustrates a situation where a wake is attached to side 2 of segment j. For this situation two options exist. If neighbor(2,j) is set to zero, then a linear computation of the gradient in the side 2 to side 4 direction will be made using the difference between the doublet strengths on segment j and segment neighbor(4,j). This is the default setup used by LS-DYNA when no user input is provided. By specifying neighbor $(2,i)$  as a negative number a more accurate quadratic curve fit will be used to compute the gradient. The curve fit will use segment j, segment neighbor $(4, j)$ , and segment -neighbor $(2, j)$ ; which is located on the opposite side of segment neighbor $(4<sub>i</sub>)$  as segment j.

<span id="page-551-0"></span>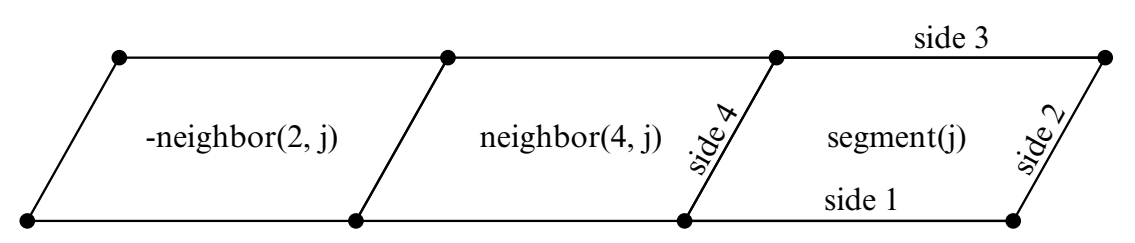

**Figure 6-3.** If neighbor(2,j) is a negative number it is assumed to lie on the opposite side of neighbor(4,j) as segment j.

Another possibility is that no neighbors at all are available in the side 2 to side 4 direction. In this case both neighbor(2,j) and neighbor(4,j) can be set to zero, and the gradient in that direction will be assumed to be zero. This option should be used with caution, as the resulting fluid pressures will not be accurate for three-dimensional flows. However, this option is occasionally useful where quasi-two dimensional results are desired. All of the above options apply to the side 1 to side 3 direction in the obvious ways.

For triangular boundary elements side 4 is null. Gradients in the side 2 to side 4 direction can be computed as described above by setting neighbor(4,j) to zero for a linear derivative computation (this is the default setup used by LS-DYNA when no user input is provided) or to a negative number to use the segment on the other side of neighbor(2,j) and a quadratic curve fit. There may also be another triangular segment which can be used as neighbor $(4<sub>j</sub>)$  (see [Figure 6-4\)](#page-551-1).

<span id="page-551-1"></span>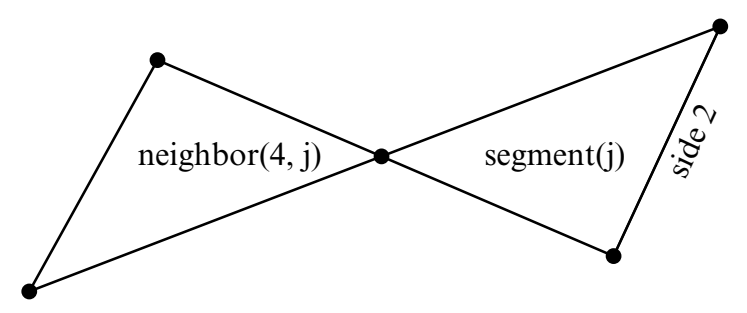

**Figure 6-4.** Sometimes another triangular boundary element segment can be used as neighbor (4,j).

The rules for computing the doublet gradient in the side 2 to side 4 direction can be summarized as follows (the side 1 to side 3 case is similar):

## \*BOUNDARY\_ELEMENT\_METHOD\_NEIGHBOR \*BOUNDARY

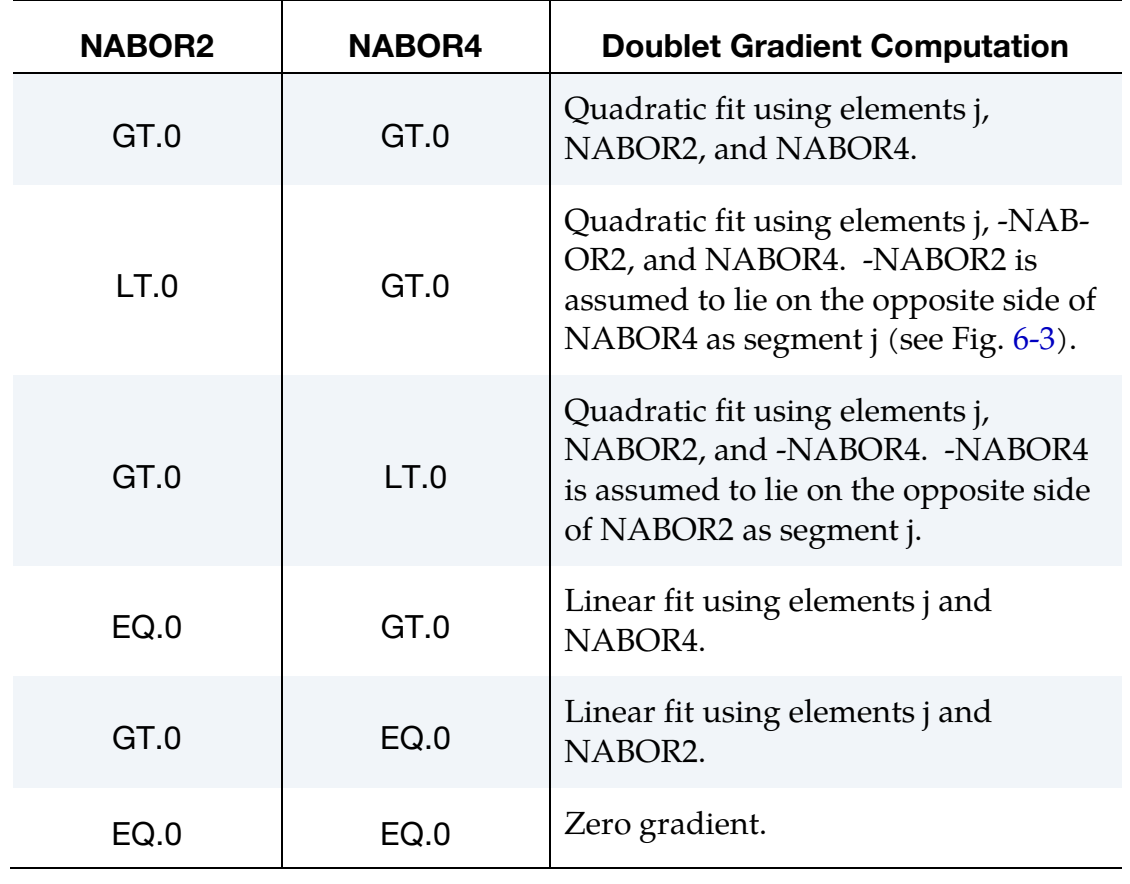

Table 3.1 Surface pressure computation for element j.

## \*BOUNDARY\_ELEMENT\_METHOD\_SYMMETRY

Purpose: To define a plane of symmetry for the boundary element method. The SYMMETRY option can be used to reduce the time and memory required for symmetric configurations. For these configurations the reduction in the number of boundary elements by a factor of 2 will reduce the memory used by the boundary element method by a factor of 4, and will reduce the computer time required to factor the matrix of influence coefficients by a factor of 8. Only 1 plane of symmetry can be defined.

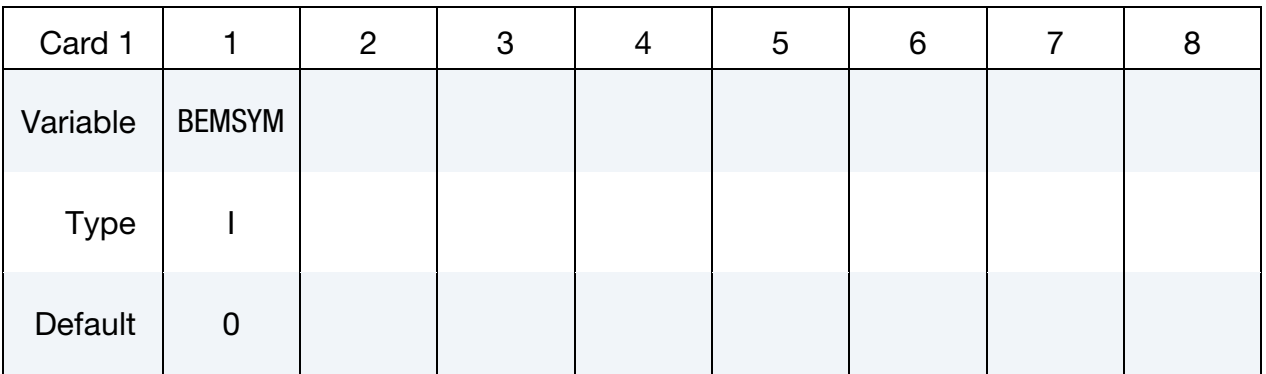

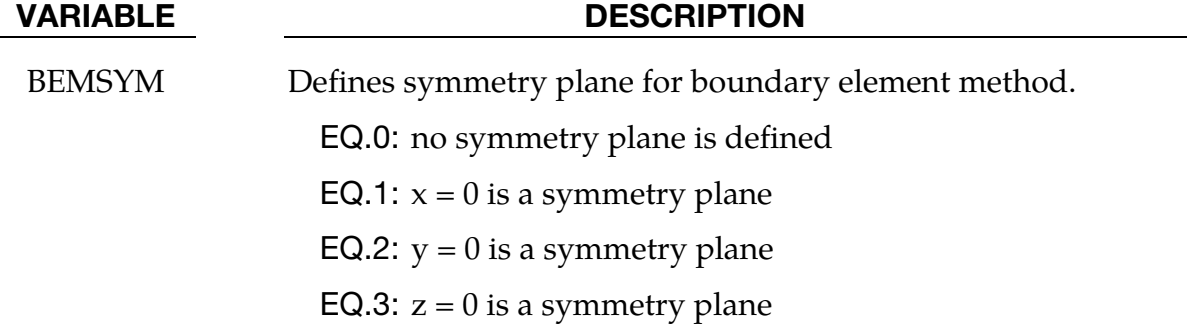

### \*BOUNDARY\_ELEMENT\_METHOD\_WAKE

Purpose: To attach wakes to the trailing edges of lifting surfaces. Wakes should be attached to boundary elements at the trailing edge of a lifting surface (such as a wing, propeller blade, rudder, or diving plane). Wakes should also be attached to known separation lines when detached flow is known to exist (such as the sharp leading edge of a delta wing at high angles of attack). Wakes are required for the correct computation of surface pressures for these situations. As described above, two segments on opposite sides of a wake should never be used as neighbors.

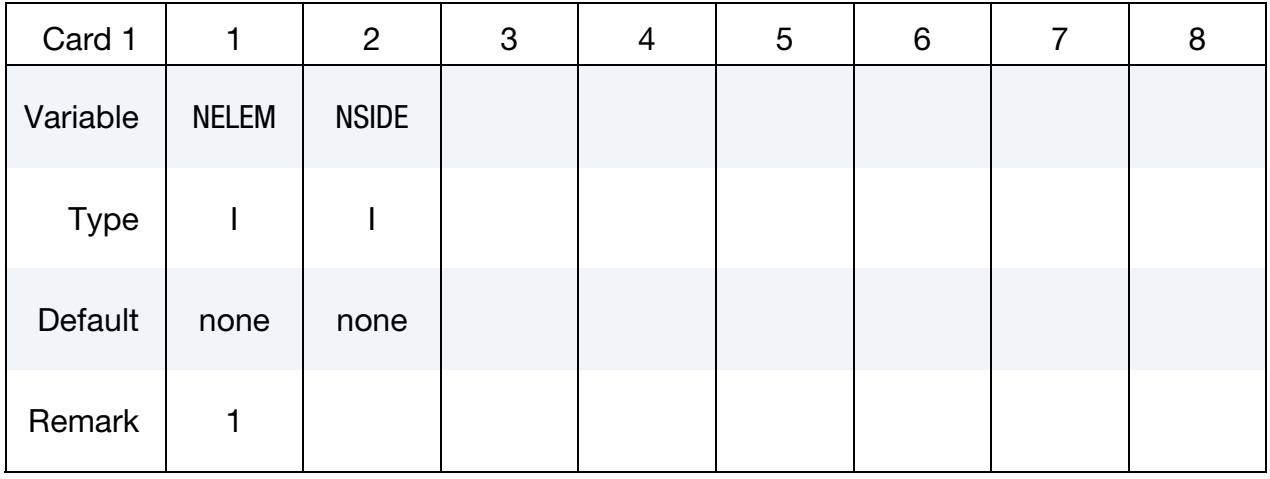

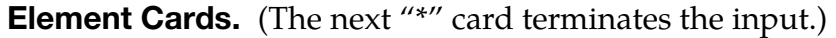

### VARIABLE DESCRIPTION

NELEM Element number to which a wake is attached.

NSIDE The side of NELEM to which the wake is attached (see Fig. 3.2). This should be the "downstream" side of NELEM.

### Remarks:

74. Normally two elements meet at a trailing edge (one on the "upper" surface and one on the "lower" surface). The wake can be attached to either element, but not to both.

# \*CASE

The \*CASE command provides a way of running multiple LS-DYNA analyses (or cases) sequentially by submitting a single input file. When \*CASE commands are used to define multiple cases, some portions of the input will be shared by some or all of the cases and other portions will be unique to each case. Because the cases are run sequentially, the results from one case, e.g., a dynain file, can be used in the analysis of a different, subsequent case. Each case creates a unique set of output file names by prepending "case*n*." to the default file name, e.g., case101.d3plot, case102.glstat.

When the \*CASE keyword appears in an input deck, it becomes necessary to append the word "CASE" to the LS-DYNA execution line. For example, an SMP LS-DYNA execution line might look something like

path\_to\_ls-dyna i=input.k ncpu=-4 CASE

An MPP LS-DYNA execution line might look something like

mpirun –np 4 path\_to\_mpp971 i=input.k CASE

## \*CASE\_{OPTION}

Available options include:

<BLANK> BEGIN\_N END\_N

Purpose: Define a series of cases and perhaps subcases. The options \*CASE\_BEGIN\_*n* and \*CASE\_END\_*n* appear in pairs and *n* is a numeric ID of a subcase. Subcase IDs may be referenced by the \*CASE command in defining a case. In other words, a case may consist of one or more subcases. All keywords appearing between \*CASE\_BEGIN\_*n* and \*CASE\_- END\_*n* comprise subcase *n*. If no \*CASE command is defined, then subcases defined by \*CASE\_BEGIN\_*n* and \*CASE\_END\_*n* then become cases. \*CASE\_BEGIN/\*CASE\_END can be nested, overlapped, and disjointed. Examples below demonstrate the use of these options.

An alternative way of defining subcases is by appending the string "CID = *n*" to the end of any keyword command. Any keyword so tagged will then be active only for those cases that reference subcase *n*. There can be more than one space between the keyword and " $CID = n$ ".

Any keyword in the input deck not associated with a subcase is active for all cases.

The following input syntax applies only to the \*CASE command, not to \*CASE\_BE-GIN/\*CASE\_END.

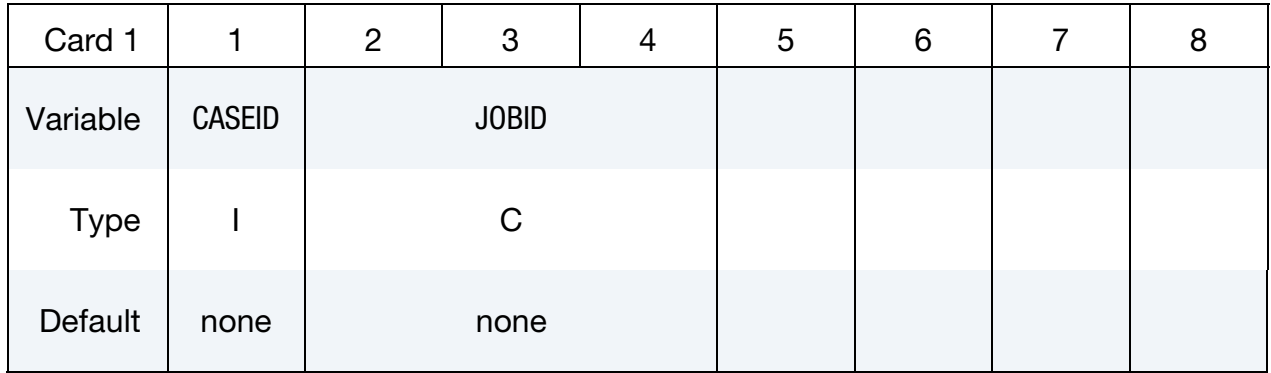

Command Line Argument Cards. Command line cards set additional command line arguments for the case CASEID (see Card 1, above). Include as many as needed, or as few as none. Command line cards end when the first character of the next card is numeric.

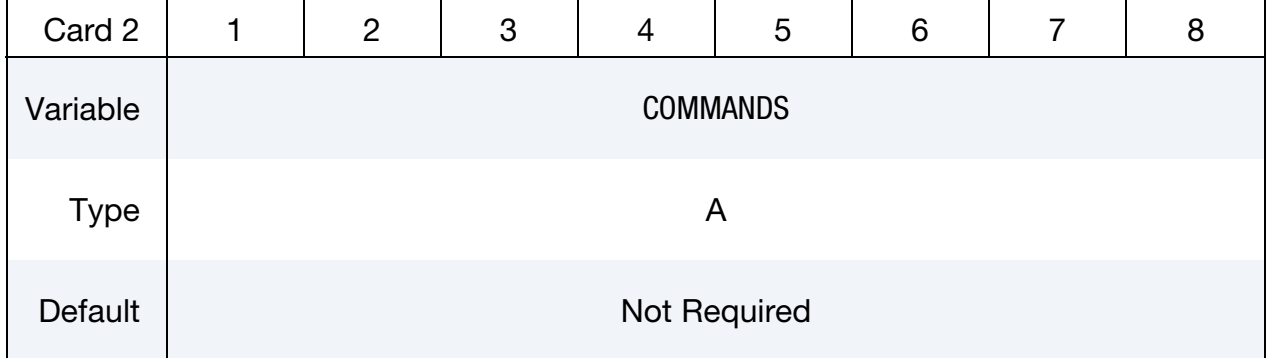

Subcase ID Cards. Define active subcase IDs for case CASEID (see Card 1, above). These cards continue until the next keyword ("\*") card.

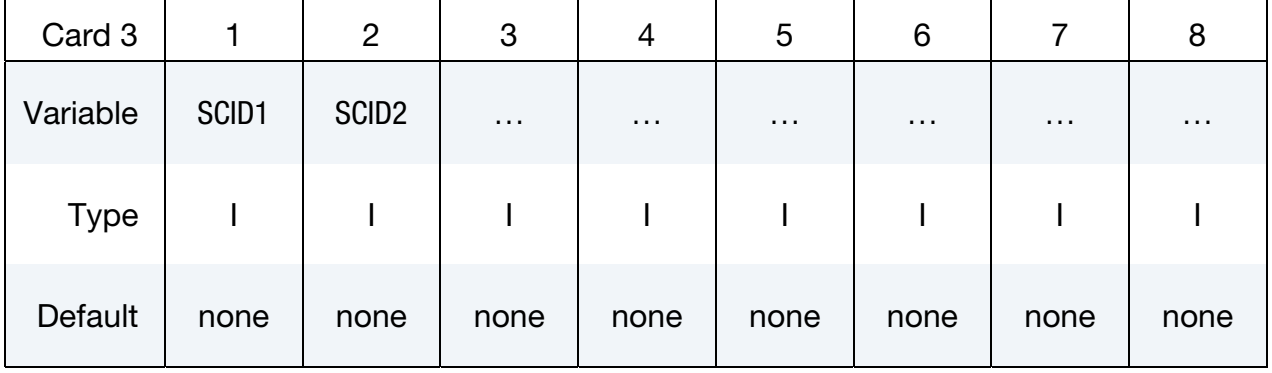

### VARIABLE DESCRIPTION

CASEID Identification number for case.

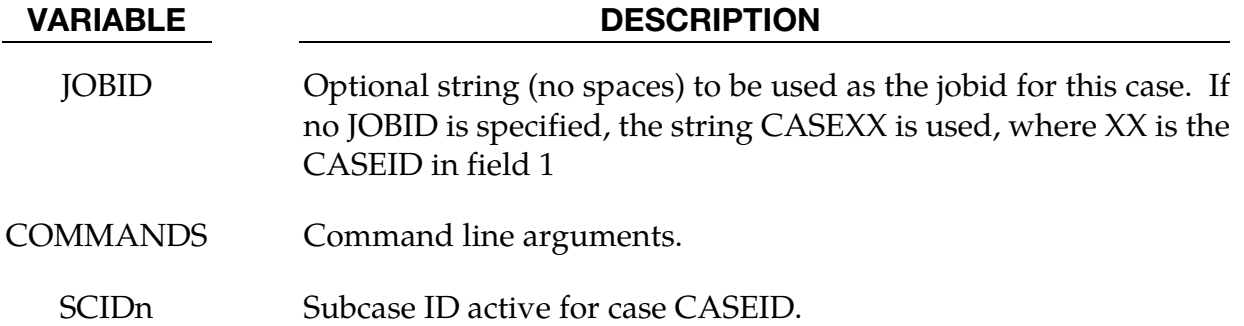

### **Remarks:**

- 75. If no \*CASE keyword appears, subcases defined with \*CASE\_BEGIN/\*CASE\_-END commands become cases and \*CASE\_BEGIN can optionally be followed by extra command line arguments.
- 76. If no \*CASE keyword appears, it is an error to append "CID =  $n''$  to any keyword.
- 77. If multiple \*CASE or \*CASE\_BEGIN keywords appear that have the same ID, their command line arguments and active commands are merged.
- 78. The \*CASE or \*CASE\_BEGIN keywords cannot be used within an include (\*IN-CLUDE) file.

### **Example 1:**

```
\mathcal{S}$ Define case 101 which includes subcase 1.
$ Define case 102 which includes subcase 4.
Ŝ.
*CASE
$
$ CASEID
   101 JOBID FOR CASE101
MEMORY = 20M\mathbf{1}Ś.
*CASE
$\mathfrak{S}$ CASEID
   102
MEMORY=20M NCYCLE=1845
\overline{4}*TITLE CID=1
THIS IS THE TITLE FOR CASE 101
*TITLE CID=4
THIS IS THE TITLE FOR CASE 102
```
# *\*CASE*

## **Example 2:**

```
$
$
$$$$ Illustrate overlapping subcases.
$
$
*CASE_BEGIN_5
*DATABASE BINARY D3THDT
1.e-5*CASE_BEGIN_3
*DATABASE NODOUT
1.e-5*CASE END 5
*DATABASE_ELOUT
1.e-5*CASE_END_3
$
```
Example 2 above will generate d3thdt and nodout for  $CID = 5$ , and nodout and elout for  $CID = 3.$ 

### \*COMMENT

All input that falls between a \*COMMENT command and the subsequent line of input that has an asterisk in the first column thereby signaling the start of another keyword command, is not acted on by LS-DYNA. This provides a convenient way to interject multiple, successive lines of commentary anywhere inside an input deck.

\*COMMENT also provides a convenient way to comment out an exisiting keyword command and all its associated input data as shown in an example below.

Lines of input that are deactivated by \*COMMENT are echoed on the screen and to the messag and d3hsp files.

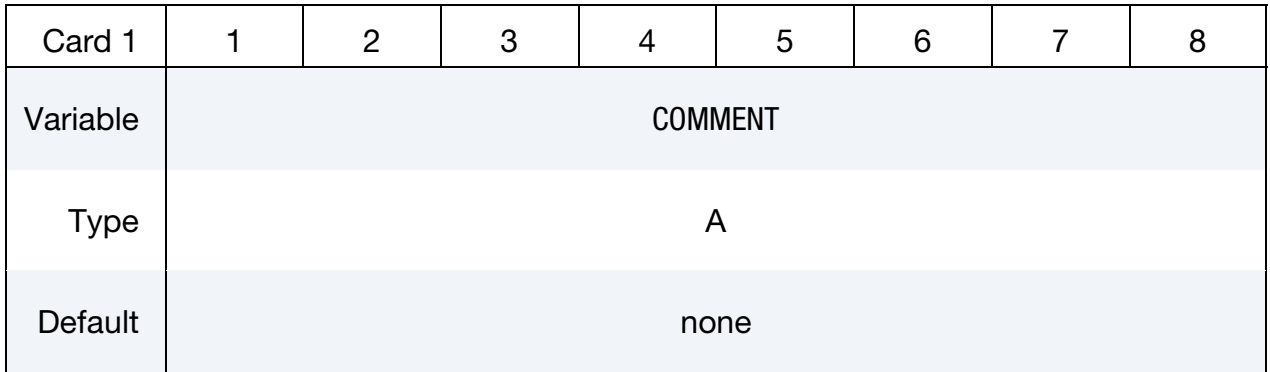

### VARIABLE DESCRIPTION

COMMENT Any comment line.

### Example:

In this excerpt from an input deck, 5 lines of comments including blank lines, are added to the input deck.

```
*KEYWORD 
*COMMENT 
Units of this model are mks. 
Input prepared by John Doe. 
Input checked by Jane Doe. 
*CONTROL_TERMINATION 
1.E-02 
⋮
```
## **Example 2:**

In this excerpt from an input deck, a contact is disabled by inserting \*COMMENT command before the contact keyword command.

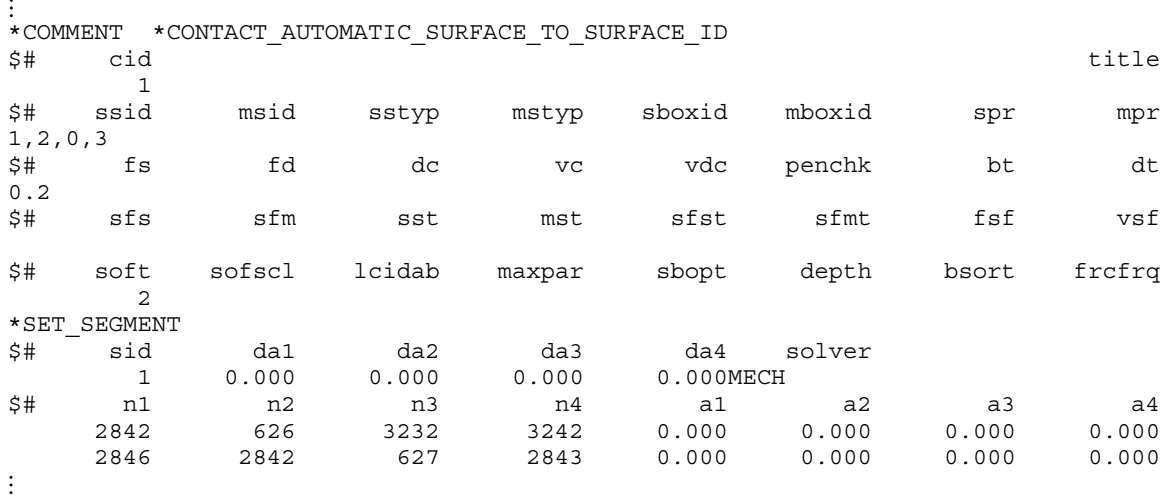

# \*COMPONENT

The keyword \*COMPONENT provides a way of incorporating specialized components and features. The keyword control cards in this section are defined in alphabetical order:

\*COMPONENT\_GEBOD\_OPTION

\*COMPONENT\_GEBOD\_JOINT\_OPTION

\*COMPONENT\_HYBRIDIII

\*COMPONENT\_HYBRIDIII\_JOINT\_OPTION

## \*COMPONENT\_GEBOD\_OPTION

Purpose: Generate a rigid body dummy based on dimensions and mass properties from the GEBOD database. The motion of the dummy is governed by equations integrated within LS-DYNA separately from the finite element model. Default joint characteristics (stiffness's, stop angles, etc.) are set internally and should give reasonable results, however, they may be altered using the \*COMPONENT\_GEBOD\_JOINT command. Contact between the segments of the dummy and the finite element model is defined using the \*CONTACT\_GEBOD command. The use of a positioning file is essential with this feature, see Appendix N for further details.

*OPTION* specifies the human subject type. The male and female types represent adults while the child is genderless.

MALE

FEMALE

CHILD

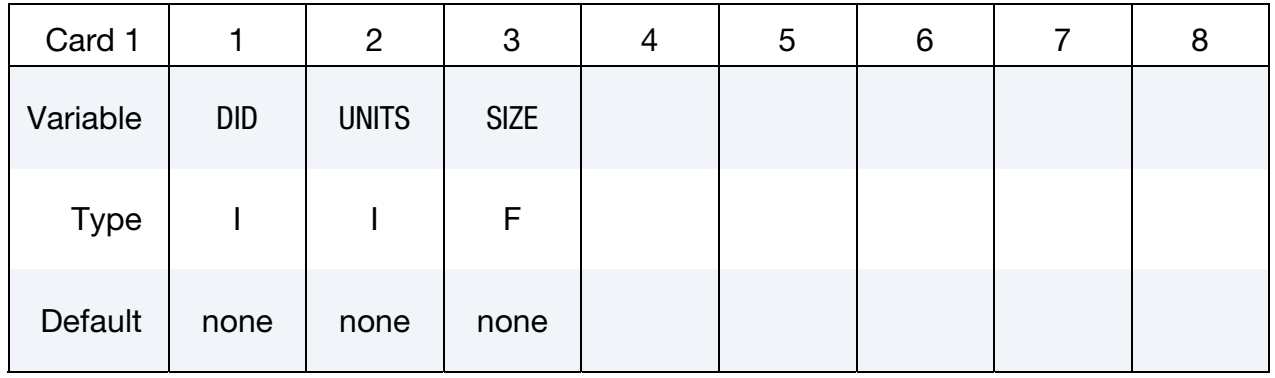

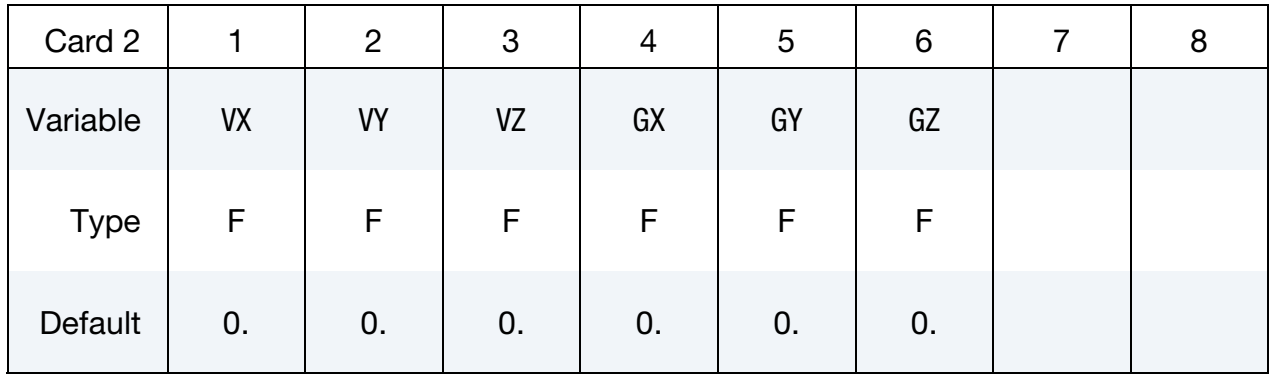

### VARIABLE DESCRIPTION

DID Dummy ID. A unique number must be specified.

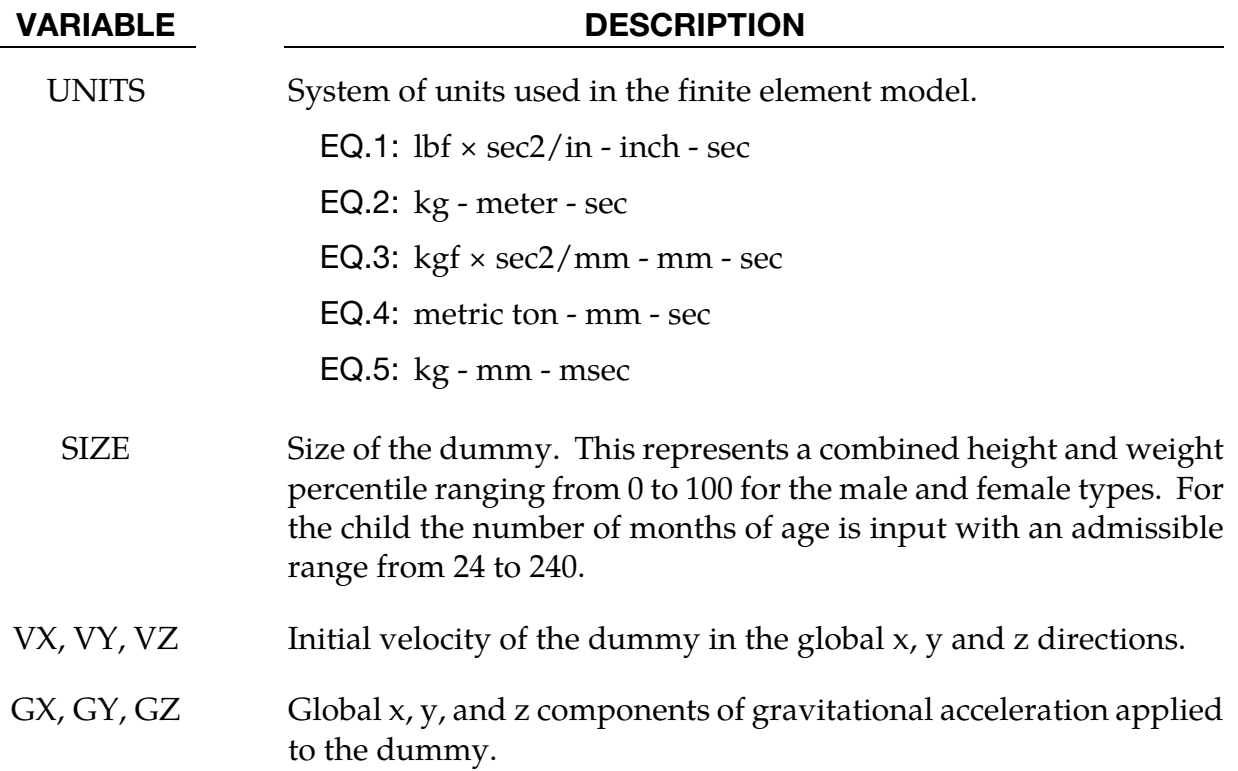

### Example:

\$\$\$\$\$\$\$\$\$\$\$\$\$\$\$\$\$\$\$\$\$\$\$\$\$\$\$\$\$\$\$\$\$\$\$\$\$\$\$\$\$\$\$\$\$\$\$\$\$\$\$\$\$\$\$\$\$\$\$\$\$\$\$\$\$\$\$\$\$\$\$\$\$\$\$\$\$\$\$\$  $\boldsymbol{\mathsf{S}}$ \$\$\$\$ \*COMPONENT GEBOD MALE \$ \$\$\$\$\$\$\$\$\$\$\$\$\$\$\$\$\$\$\$\$\$\$\$\$\$\$\$\$\$\$\$\$\$\$\$\$\$\$\$\$\$\$\$\$\$\$\$\$\$\$\$\$\$\$\$\$\$\$\$\$\$\$\$\$\$\$\$\$\$\$\$\$\$\$\$\$\$\$\$\$ \$ \$ A 50th percentile male dummy with the ID number of 7 is generated in the \$ lbf\*sec<sup>2</sup>2-inch-sec system of units. The dummy is given an initial velocity of \$ 616 in/sec in the negative x direction and gravity acts in the negative z \$ direction with a value 386 in/sec^2. \$ \*COMPONENT\_GEBOD\_MALE  $\mathsf{S}$ \$...>....1....>....2....>....3....>....4....>....5....>....6....>....7....>....8 \$ did units size 7 1 50 \$ vx vy vz gx gy gz vx vy vz gx gy gz<br>-616 0 0 0 0 -386 \$ \$\$\$\$\$\$\$\$\$\$\$\$\$\$\$\$\$\$\$\$\$\$\$\$\$\$\$\$\$\$\$\$\$\$\$\$\$\$\$\$\$\$\$\$\$\$\$\$\$\$\$\$\$\$\$\$\$\$\$\$\$\$\$\$\$\$\$\$\$\$\$\$\$\$\$\$\$\$\$\$ \$

## \*COMPONENT\_GEBOD\_JOINT\_OPTION

Purpose: Alter the joint characteristics of a GEBOD rigid body dummy. Setting a joint parameter value to zero retains the default value set internally. See Appendix N for further details.

The following options are available.

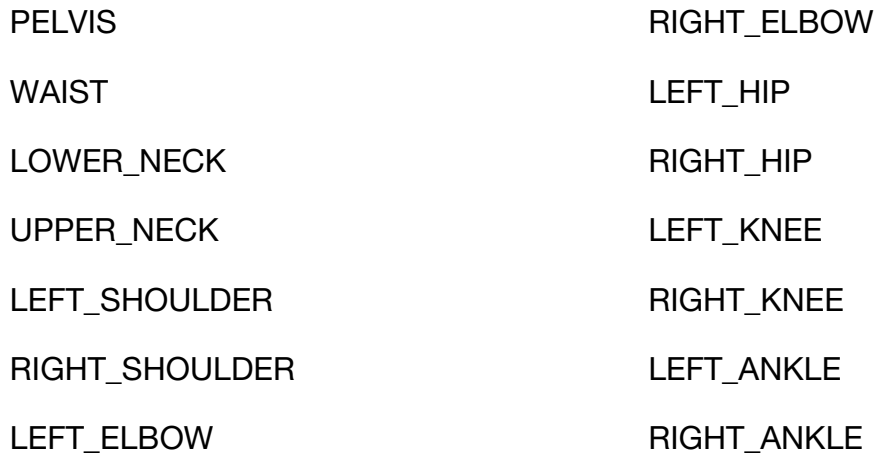

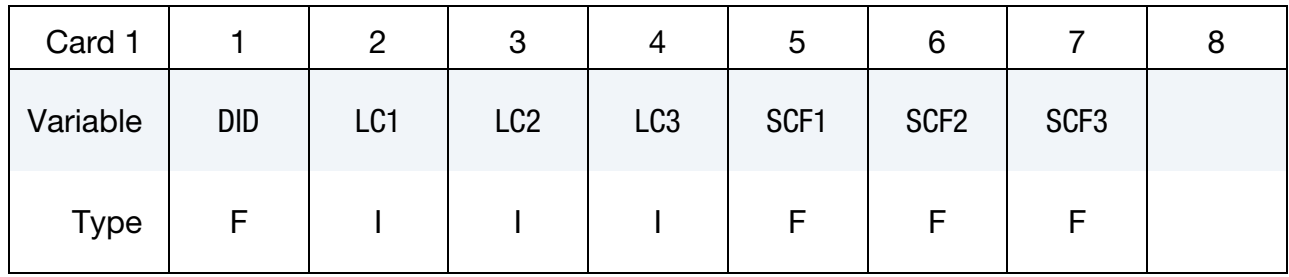

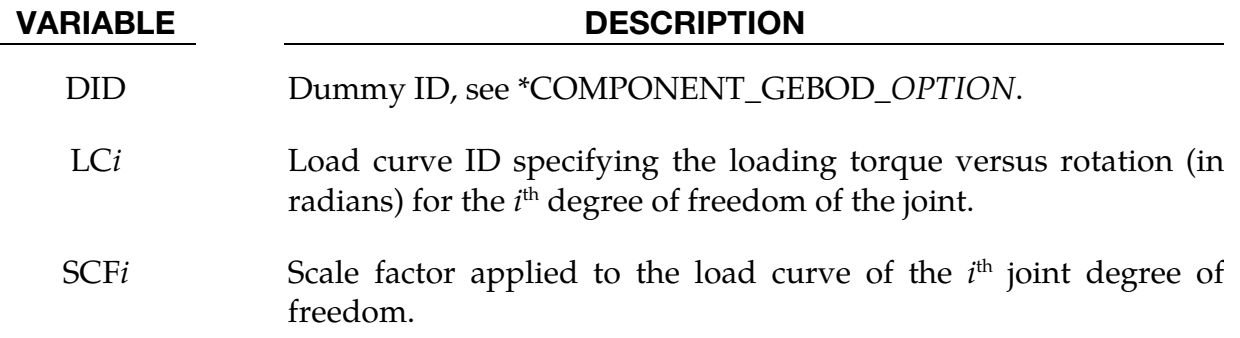

## \*COMPONENT\_GEBOD\_JOINT \*COMPONENT

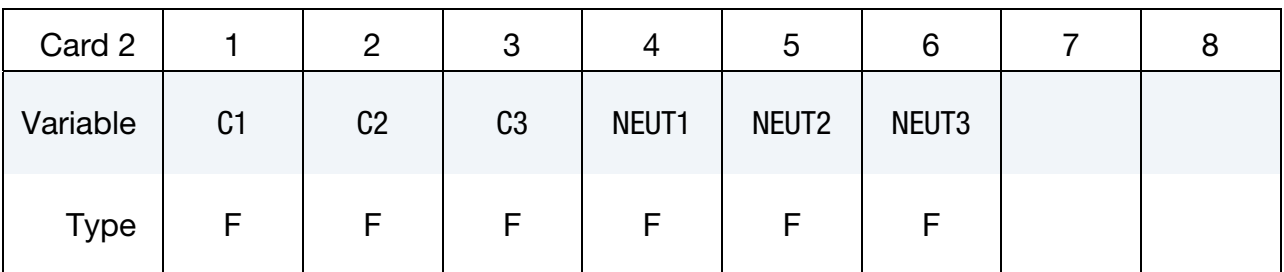

### VARIABLE DESCRIPTION

C*i* Linear viscous damping coefficient applied to the *i*<sup>th</sup> DOF of the joint. Units are torque × time/radian, where the units of torque and time depend on the choice of UNITS in card 1 of \*COMPONENT\_- GEBOD\_*OPTION.*

NEUT*i* Neutral angle (degrees) of joint's *i* th DOF.

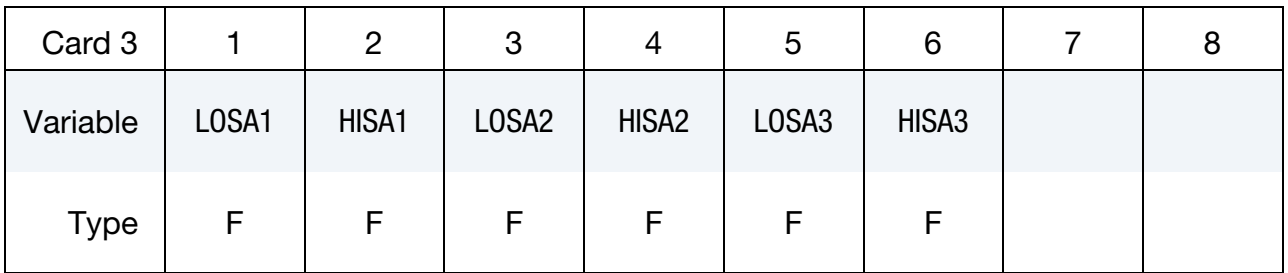

### VARIABLE DESCRIPTION

LOSA*i* Value of the low stop angle (degrees) for the *i*<sup>th</sup> DOF of this joint.

HISA*i* Value of the high stop angle (degrees) for the *i*<sup>th</sup> DOF of this joint.

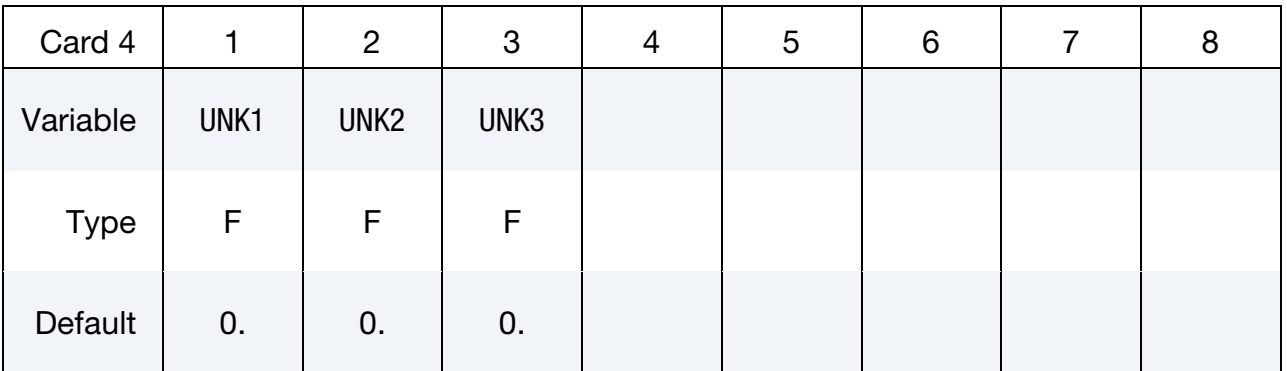

# **\*COMPONENT**

### **VARIABLE**

**DESCRIPTION** 

**UNKi** Unloading stiffness (torque/radian) for the  $i<sup>th</sup>$  degree of freedom of the joint. This must be a positive number. Units of torque depend on the choice of UNITS in card 1 of \*COMPONENT\_GE-BOD\_OPTION.

### **Example 1:**

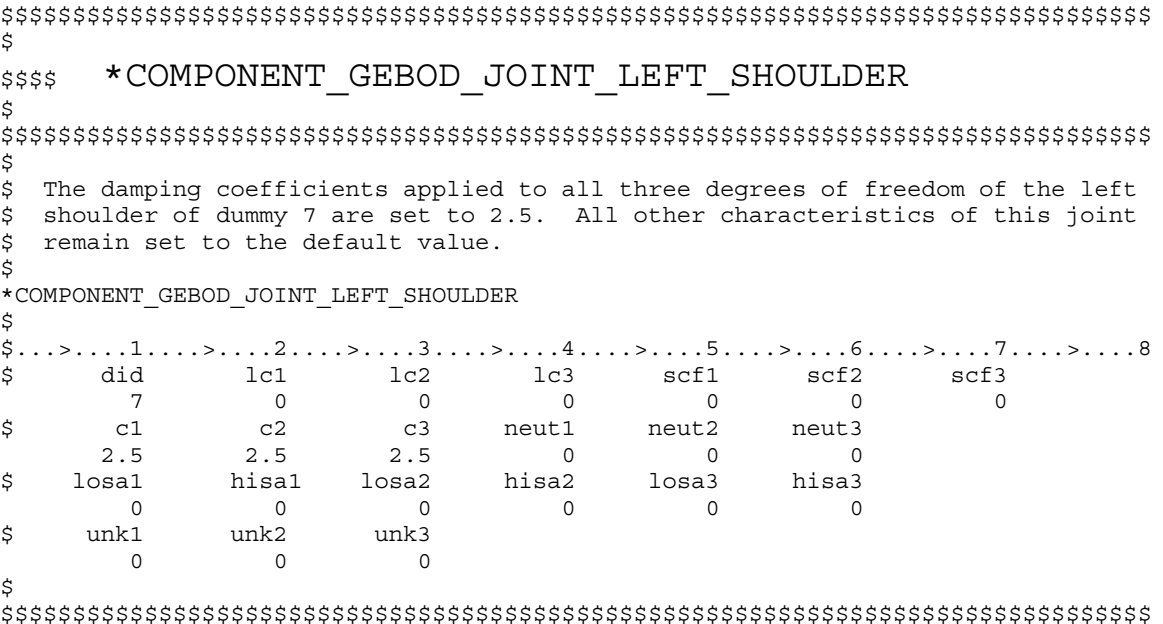

### **Example 2:**

```
$
   *COMPONENT GEBOD JOINT WAIST
$$$$
$
Ŝ
Load curve 8 gives the torque versus rotation relationship for the 2nd DOF
$
 (lateral flexion) of the waist of dummy 7. Also, the high stop angle of the
$
1st DOF (forward flexion) is set to 45 degrees. All other characteristics
$
of this joint remain set to the default value.
Ś.
$
*COMPONENT GEBOD JOINT WAIST
$
$
$
$
$
\dot{\mathbf{S}}
```
\$\$\$\$\$\$\$\$\$\$\$\$\$\$\$\$\$\$\$\$\$\$\$\$\$\$\$\$\$\$\$\$\$\$\$\$\$\$\$\$\$\$\$\$\$\$\$\$\$\$\$\$\$\$\$\$\$\$\$\$\$\$\$\$\$\$\$\$\$\$\$\$\$\$\$\$\$\$\$\$

### \*COMPONENT\_HYBRIDIII

Purpose: Define a HYBRID III dummy. The motion of the dummy is governed by equations integrated within LS-DYNA separately from the finite element model. The dummy interacts with the finite element structure through contact interfaces. Joint characteristics (stiffnesses, damping, friction, etc.) are set internally and should give reasonable results, however, they may be altered using the \*COMPONENT\_HYBRIDIII\_- JOINT command. Joint force and moments can be written to an ASCII file (see \*DATA-BASE\_H3OUT).

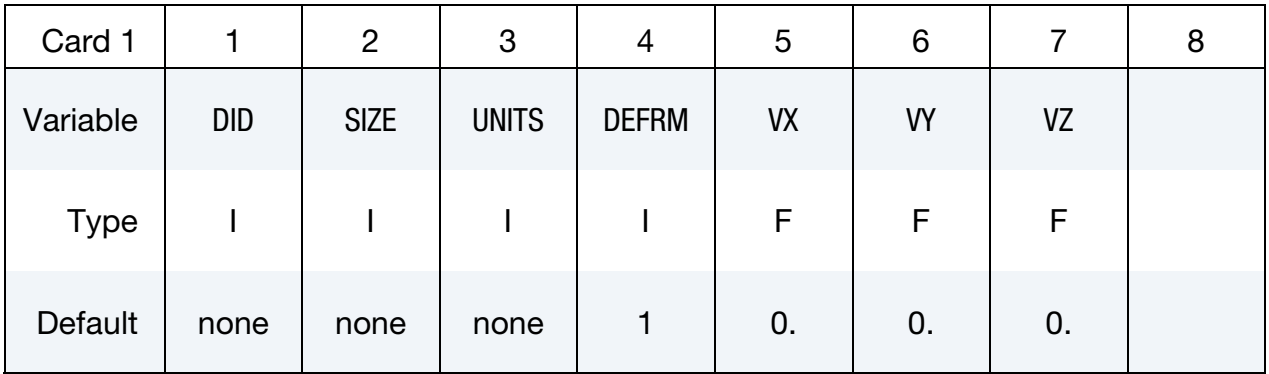

### VARIABLE DESCRIPTION

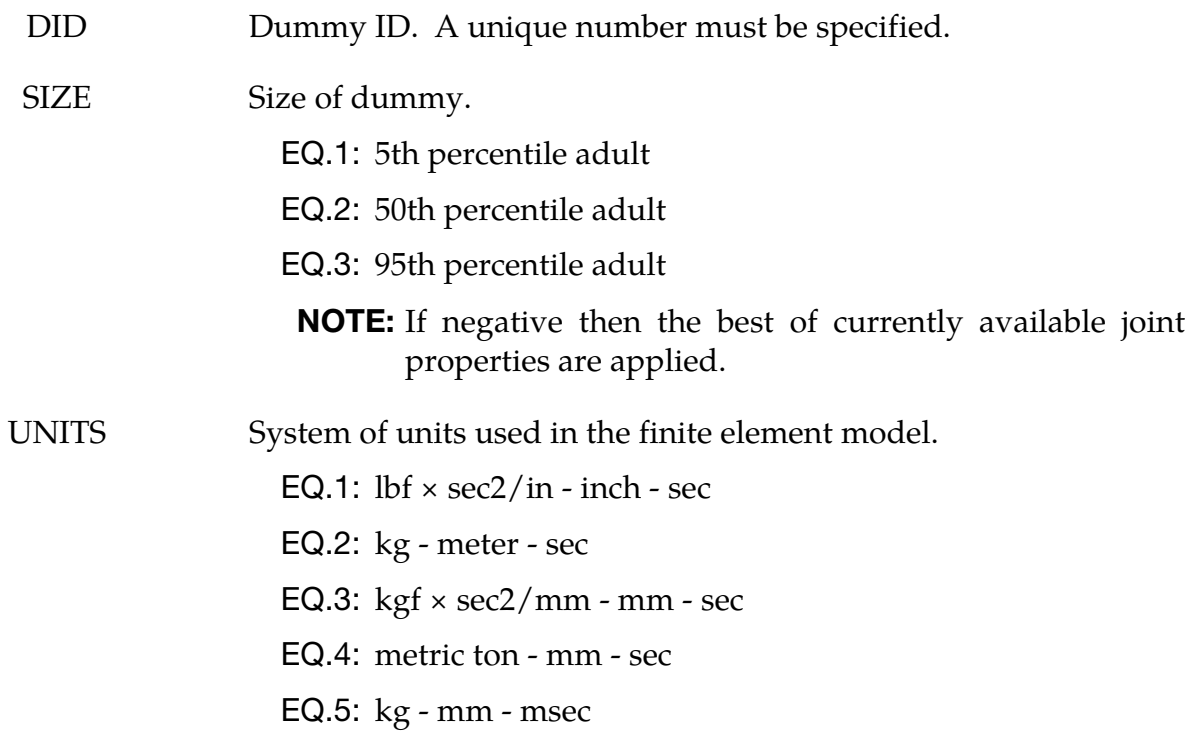

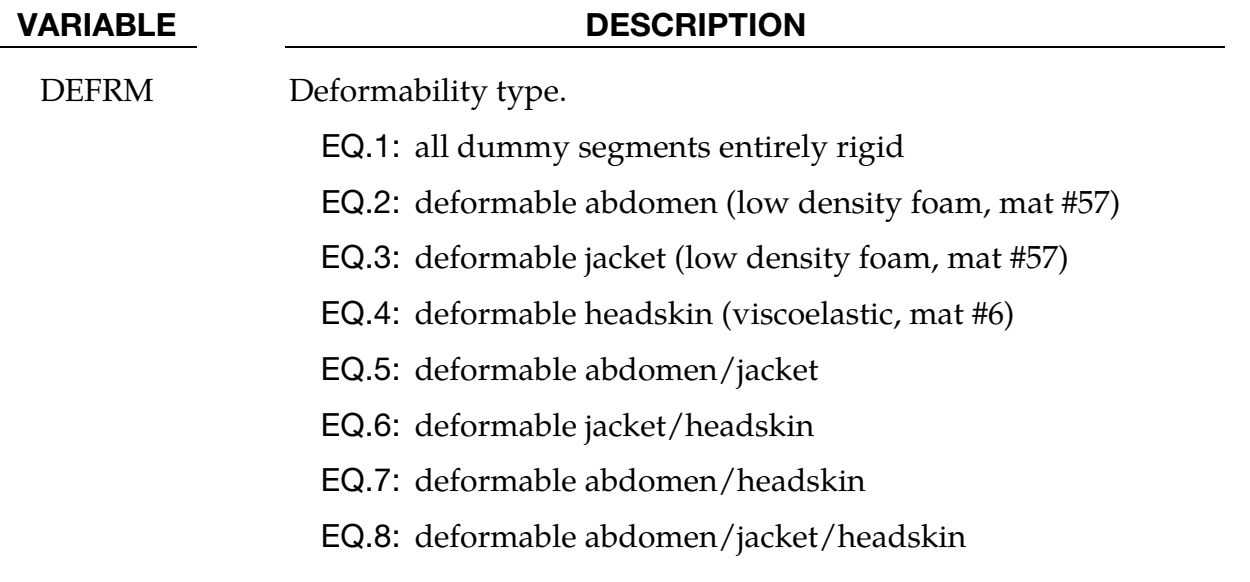

VX, VY, VZ Initial velocity of the dummy in the global x, y and z directions.

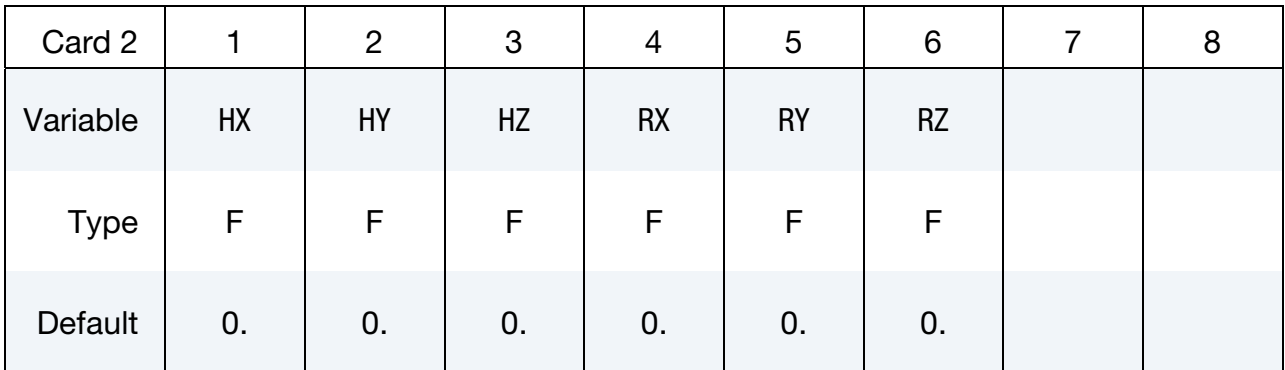

### VARIABLE DESCRIPTION

HX, HY, HZ Initial global x, y, and z coordinate values of the H-point.

RX, RY, RZ Initial rotation of dummy about the H-point with respect to the global x, y, and z axes (degrees).

### Example 1:

```
$$$$$$$$$$$$$$$$$$$$$$$$$$$$$$$$$$$$$$$$$$$$$$$$$$$$$$$$$$$$$$$$$$$$$$$$$$$$$$$$ 
$ 
$$$$ *COMPONENT_HYBRIDIII 
$ 
$$$$$$$$$$$$$$$$$$$$$$$$$$$$$$$$$$$$$$$$$$$$$$$$$$$$$$$$$$$$$$$$$$$$$$$$$$$$$$$$ 
$ 
$ A 50th percentile adult rigid HYBRID III dummy with an ID number of 7 is defined 
$ in the lbf*sec^2-inch-sec system of units. The dummy is assigned an initial 
$ velocity of 616 in/sec in the negative x direction. The H-point is initially 
$ situated at (x,y,z)=(38,20,0) and the dummy is rotated 18 degrees about the
$ global x-axis. 
\mathsf S
```
# \*COMPONENT

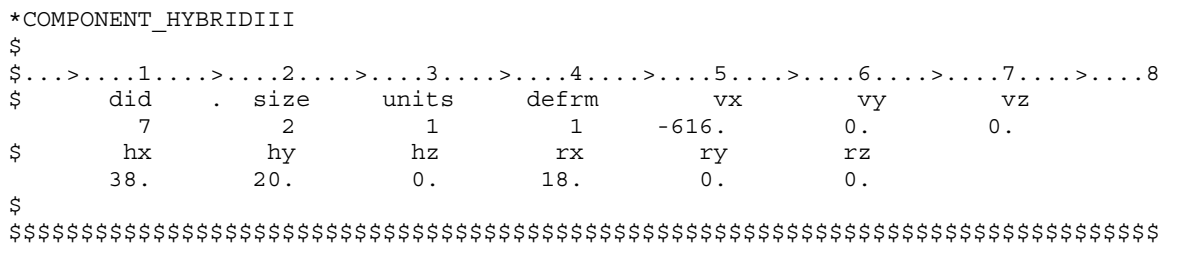

## \*COMPONENT\_HYBRIDIII\_JOINT\_OPTION

Purpose: Alter the joint characteristics of a HYBRID III dummy. Setting a joint parameter value to zero retains the default value set internally. Joint force and moments can be written to an ASCII file (see \*DATABASE\_H3OUT). Further details pertaining to the joints are found in the Hybrid III Dummies section of Appendix N.

The following options are available:

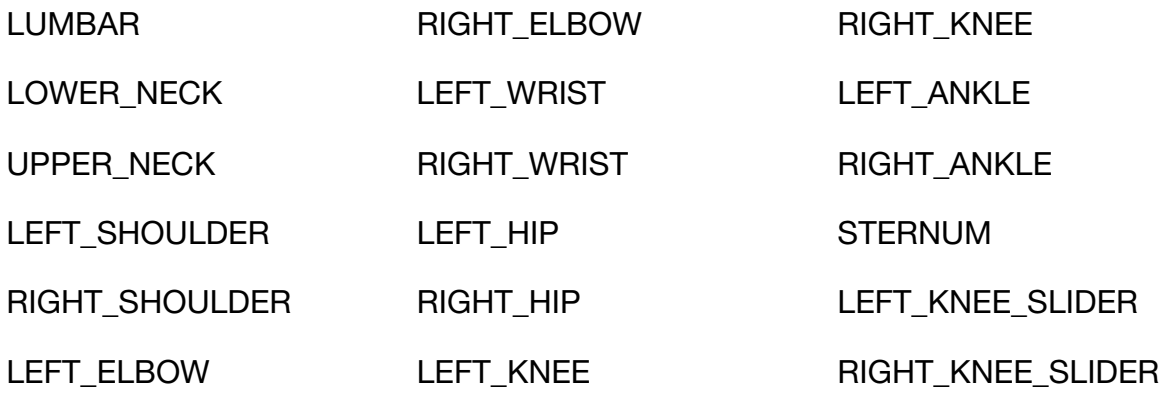

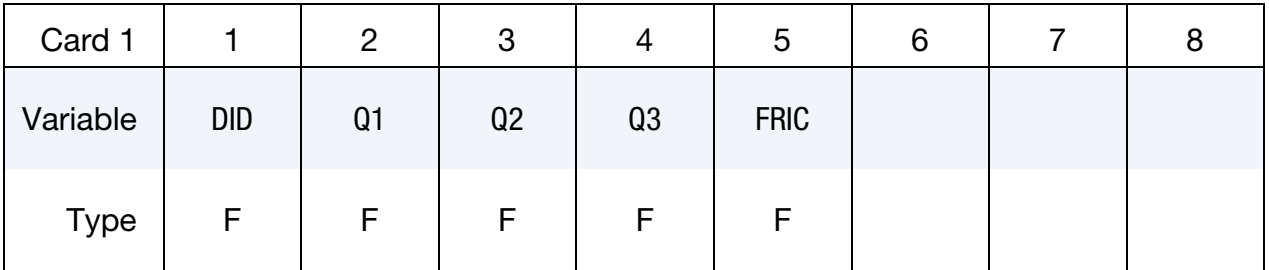

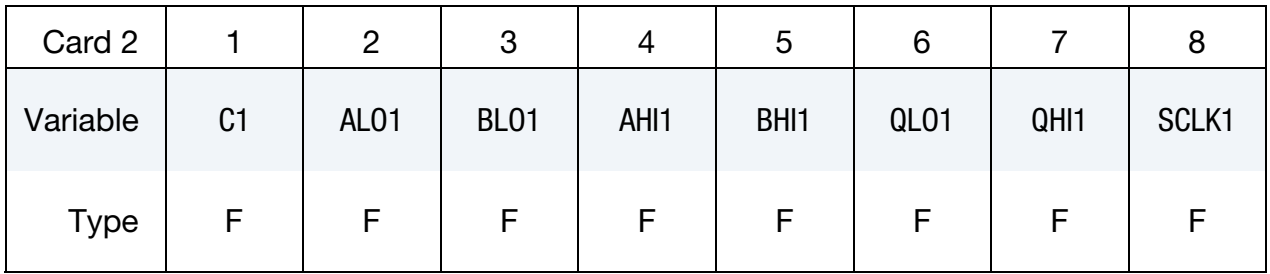

Leave blank if joint has only one degree of freedom.

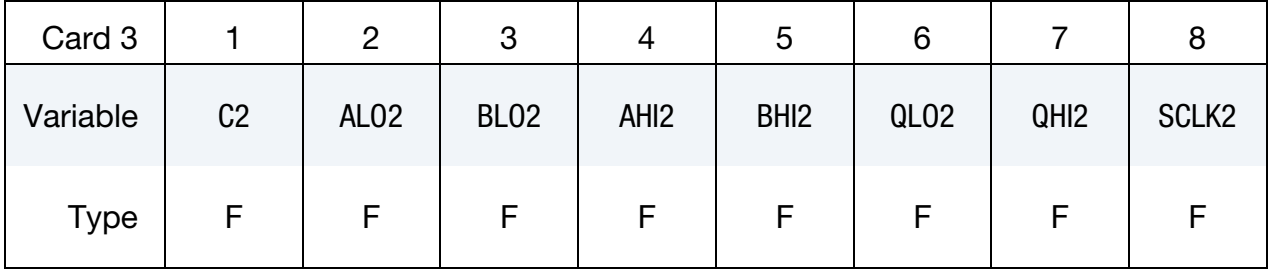

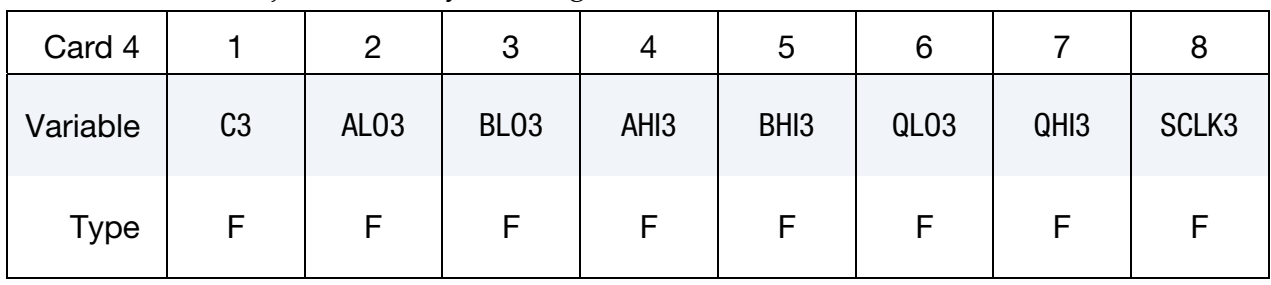

Leave blank if the joint has only two degrees of freedom.

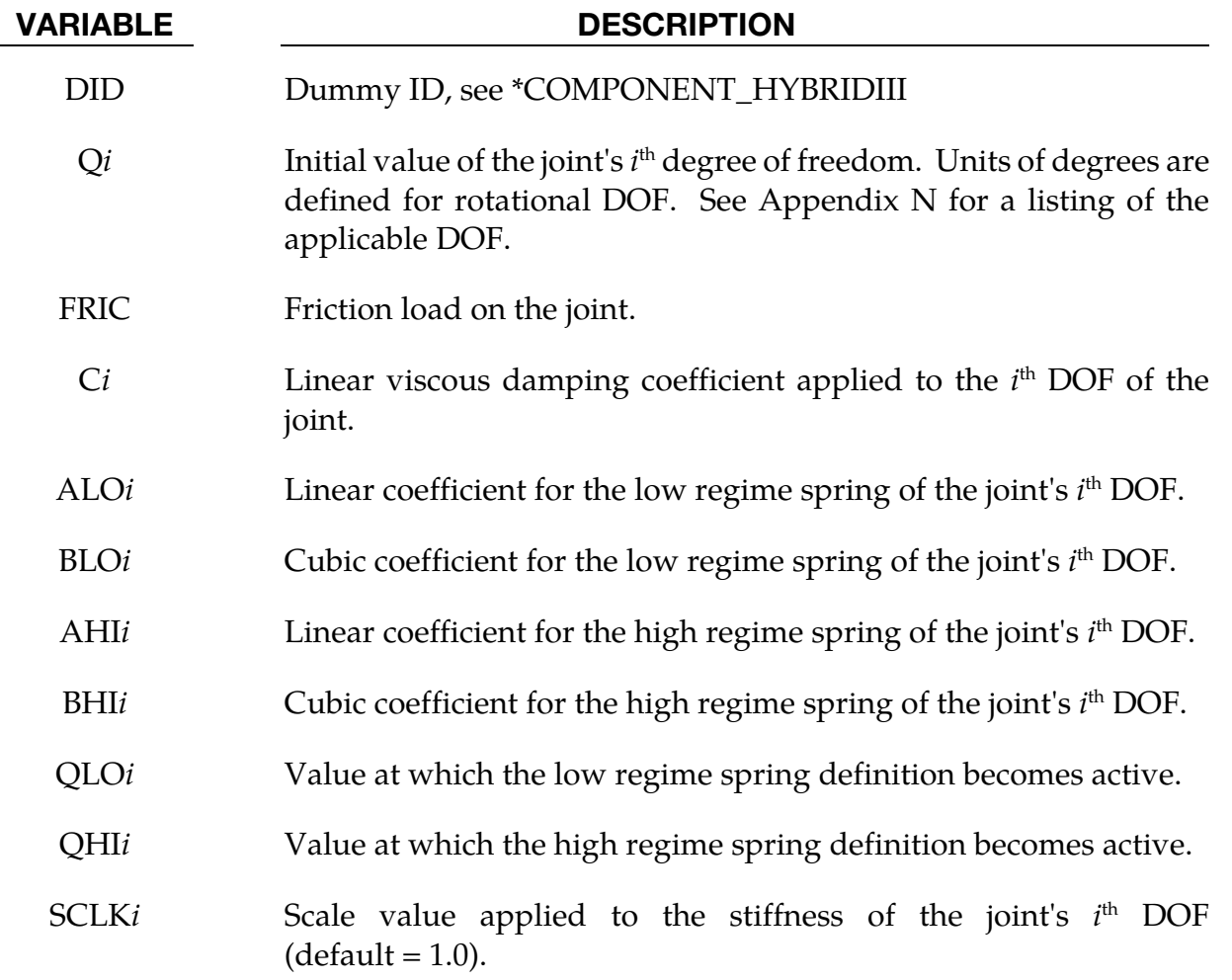

### Example:

\$\$\$\$\$\$\$\$\$\$\$\$\$\$\$\$\$\$\$\$\$\$\$\$\$\$\$\$\$\$\$\$\$\$\$\$\$\$\$\$\$\$\$\$\$\$\$\$\$\$\$\$\$\$\$\$\$\$\$\$\$\$\$\$\$\$\$\$\$\$\$\$\$\$\$\$\$\$\$\$ \$ \$\$\$\$ \*COMPONENT\_HYBRIDIII\_JOINT\_LEFT\_ANKLE \$ \$\$\$\$\$\$\$\$\$\$\$\$\$\$\$\$\$\$\$\$\$\$\$\$\$\$\$\$\$\$\$\$\$\$\$\$\$\$\$\$\$\$\$\$\$\$\$\$\$\$\$\$\$\$\$\$\$\$\$\$\$\$\$\$\$\$\$\$\$\$\$\$\$\$\$\$\$\$\$\$ \$ \$ The damping coefficients applied to all three degrees of freedom of the left \$ ankle of dummy 7 are set to 2.5. All other characteristics of this joint \$ remain set to the default value. The dorsi-plantar flexion angle is set to \$ 20 degrees.

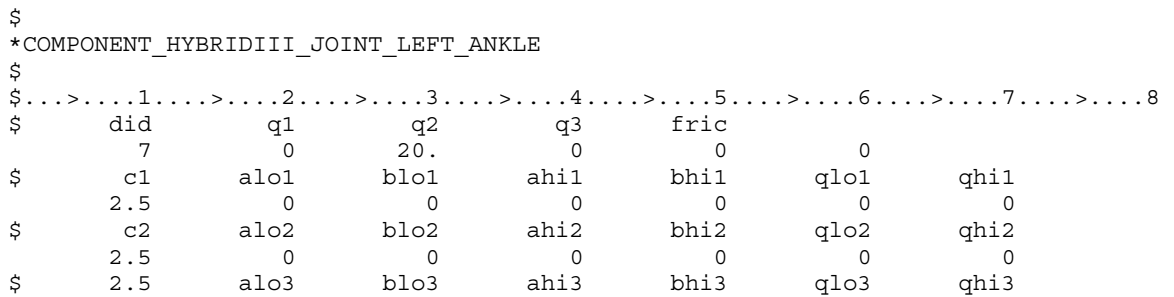
# \*CONSTRAINED

The keyword \*CONSTRAINED provides a way of constraining degrees of freedom to move together in some way. The keyword cards in this section are defined in alphabetical order:

\*CONSTRAINED\_ADAPTIVITY

\*CONSTRAINED\_BEAM\_IN\_SOLID

\*CONSTRAINED\_BUTT\_WELD

\*CONSTRAINED\_COORDINATE\_{OPTION}

\*CONSTRAINED\_EULER\_IN\_EULER

\*CONSTRAINED\_EXTRA\_NODES\_OPTION

\*CONSTRAINED\_GENERALIZED\_WELD\_OPTION\_{OPTION}

\*CONSTRAINED\_GLOBAL

\*CONSTRAINED\_INTERPOLATION\_{OPTION}

\*CONSTRAINED\_INTERPOLATION\_SPOTWELD

\*CONSTRAINED\_JOINT\_OPTION\_{OPTION}\_{OPTION}\_{OPTION}

\*CONSTRAINED\_JOINT\_COOR\_OPTION\_{OPTION}\_{OPTION}\_{OPTION}

\*CONSTRAINED\_JOINT\_STIFFNESS\_OPTION

\*CONSTRAINED\_JOINT\_USER\_FORCE

\*CONSTRAINED\_LAGRANGE\_IN\_SOLID

\*CONSTRAINED\_LINEAR\_GLOBAL

\*CONSTRAINED\_LINEAR\_LOCAL

\*CONSTRAINED\_LOCAL

\*CONSTRAINED\_MULTIPLE\_GLOBAL

\*CONSTRAINED\_NODAL\_RIGID\_BODY\_{OPTION}\_{OPTION}

\*CONSTRAINED\_NODE\_INTERPOLATION

# \*CONSTRAINED

\*CONSTRAINED\_NODE\_SET\_{OPTION}

\*CONSTRAINED\_NODE\_TO\_NURBS\_PATCH

\*CONSTRAINED\_POINTS

\*CONSTRAINED\_RIGID\_BODIES

\*CONSTRAINED\_RIGID\_BODY\_INSERT

\*CONSTRAINED\_RIGID\_BODY\_STOPPERS

\*CONSTRAINED\_RIVET\_{OPTION}

\*CONSTRAINED\_SHELL\_TO\_SOLID

\*CONSTRAINED\_SPLINE

\*CONSTRAINED\_SPOTWELD\_{OPTION}\_{OPTION}

\*CONSTRAINED\_SPR2

\*CONSTRAINED\_TIEBREAK

\*CONSTRAINED\_TIED\_NODES\_FAILURE

### \*CONSTRAINED\_ADAPTIVITY

Purpose: Constrains a node to the midpoint along an edge of an element. This keyword is automatically created by LS-DYNA during an h-adaptive simulation involving 3-D shells.

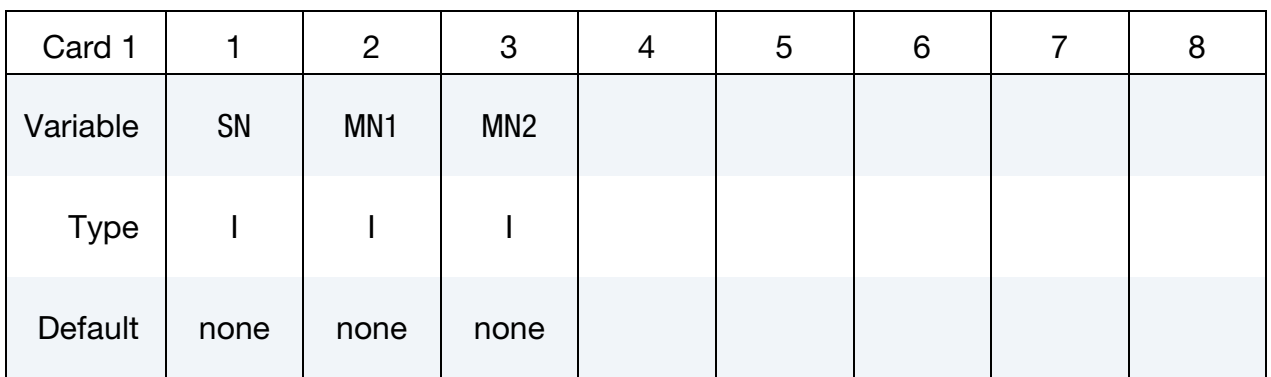

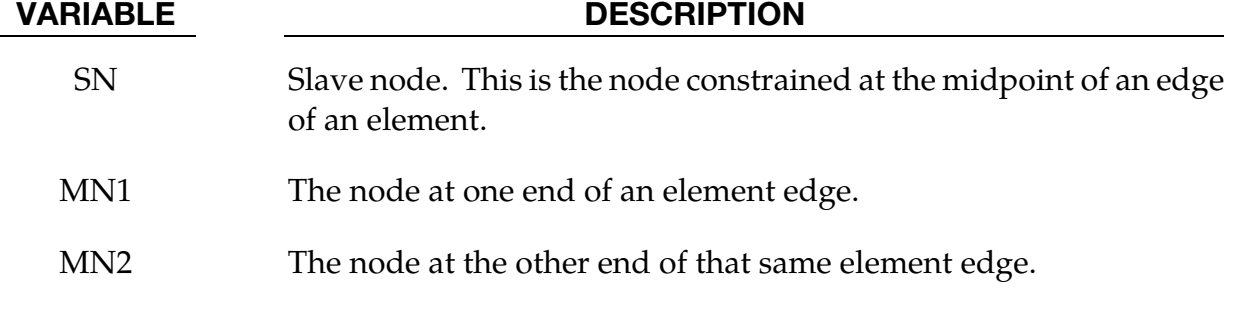

### \*CONSTRAINED\_BEAM\_IN\_SOLID\_{OPTION}

Available options include:

<BLANK>

ID

TITLE<sub></sub>

Purpose: This keyword constrains beam structures to move with Lagrangian solids/thick shells, which serve as the master component. This keyword constrains both acceleration and velocity. This feature is intended to sidestep certain limitations in the CTYPE  $= 2$ implementation in \*CONSTRAINED\_LAGRANGE\_IN\_SOLID. Notable features of this keyword include:

- 79. **CDIR = 1 feature.** With the CDIR = 1 option coupling occurs only in the normal directions. This coupling allows for releasing the constraints along beam axial direction.
- 80. **Axial coupling force.** Debonding processes can be modeled with a user defined function or user provided subroutine giving the axial shear force based on the slip between rebar nodes and concrete solid elements. This feature is invoked by setting AXFOR flag to a negative integer which refers to the \*DEFINE\_FUNCTION ID or a number greater than 1000. In the latter case, first we need to modify the subroutine rebar\_bondslip\_get\_getforce() in dyn21.F to add in one or more debonding laws; each tagged with a "lawid". Then we could specify which debonding law to use with the AXFOR flag. AXFOR value greater than 1000 will call the user subroutine and pass AXFOR in as "lawid". CDIR has to be set to 1 in this case to release the axial constraints.
- 81. NCOUP feature. Coupling not only at nodes, but also at multiple coupling points in between the two beam element nodes. Please note, the previous implementation done in \*CONSTRAINED\_LAGRANGE\_IN\_SOLID CTYPE 2 causes errors in energy balance.
- 82. Tetrahedral and pentahedra solid elements are supported. They are treated as degenerated hexahedra in CTYPE2 implementation.
- 83. Velocity/Fixed boundary condition. The CTYPE 2 implementation failed to constrain beam nodes that were buried inside elements whose nodes had velocity/fixed boundary conditions prescribed.
- 84. **Optimized Sorting.** Sorting subroutine is optimized for larger problems to achieve better performance and less memory usage.

If a title is not defined, LS-DYNA will automatically create an internal title for this coupling definition.

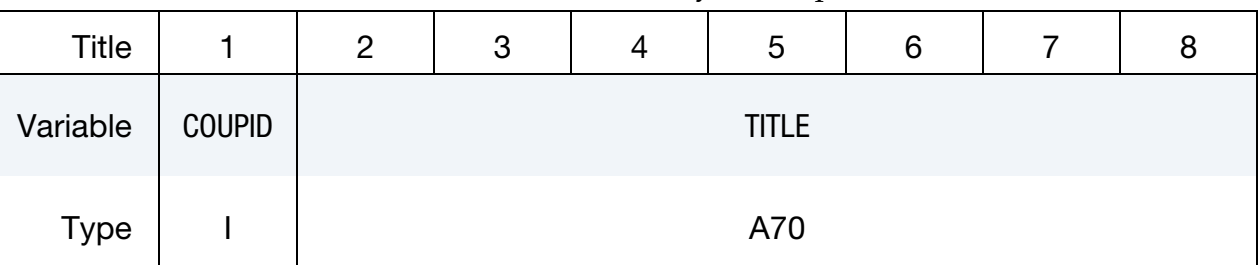

### **Title Card.** Additional card for TITLE and ID keyword options.

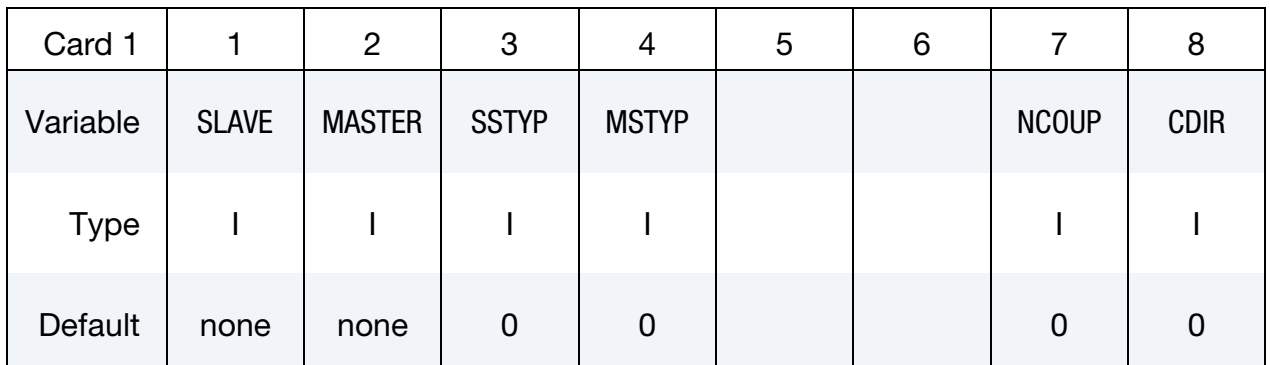

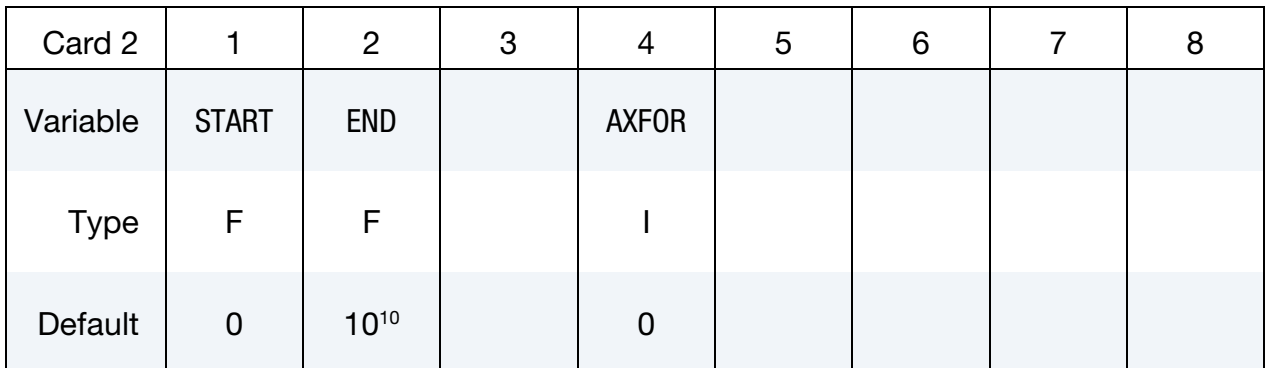

### VARIABLE DESCRIPTION

COUPID Coupling (card) ID number (I10). If not defined, LS-DYNA will assign an internal coupling ID based on the order of appearance in the input deck.

- TITLE A description of this coupling definition.
- SLAVE Slave set ID defining a part, part set ID of the Lagrangian beam structure (see \*PART, \*SET\_PART).

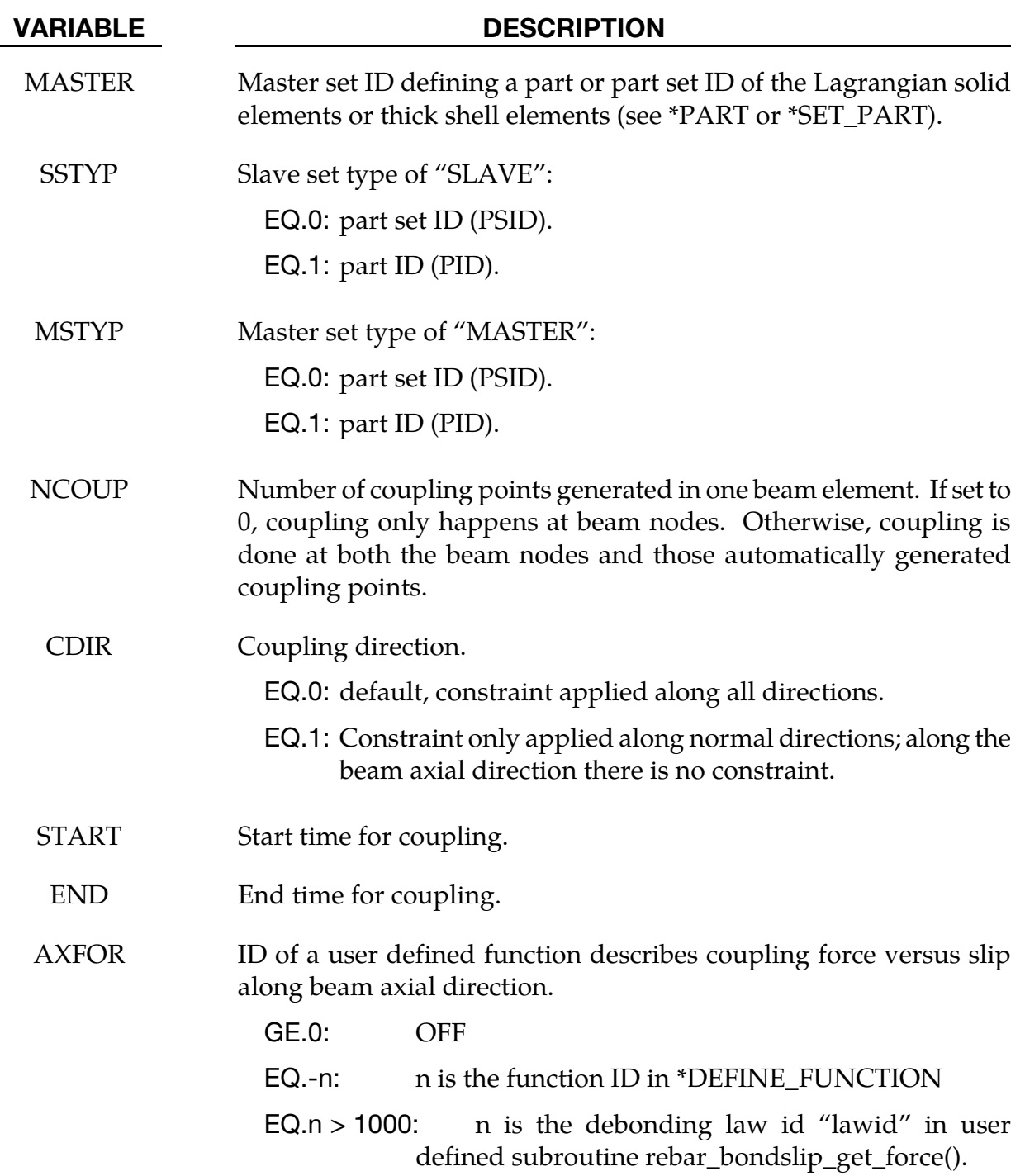

### Example:

1. The example below shows how to define a function and use it to prescribe the debonding process. User can define his own function based on different debonding theories.

\$...|....1....|....2....|....3....|....4....|....5....|....6....|....7....|....8 \*CONSTRAINED\_BEAM\_IN\_SOLID

## \*CONSTRAINED\_BEAM\_IN\_SOLID \*CONSTRAINED

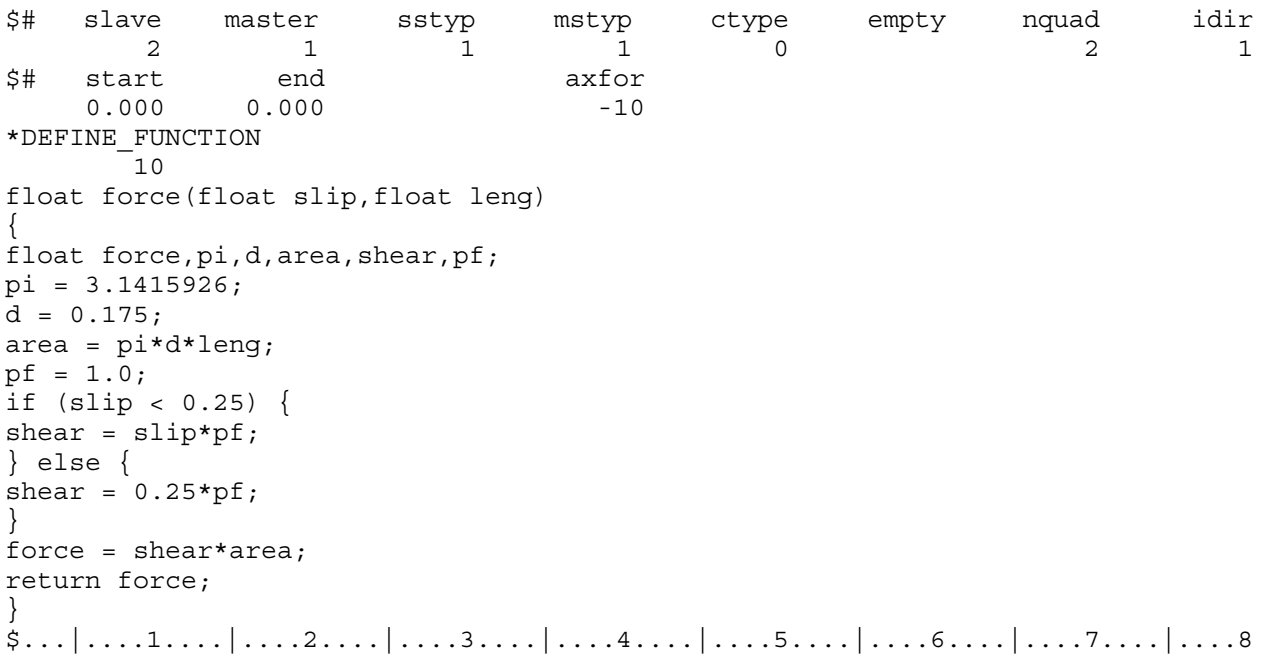

2. The example below shows how to define a user subroutine and use it to prescribe the debonding process.

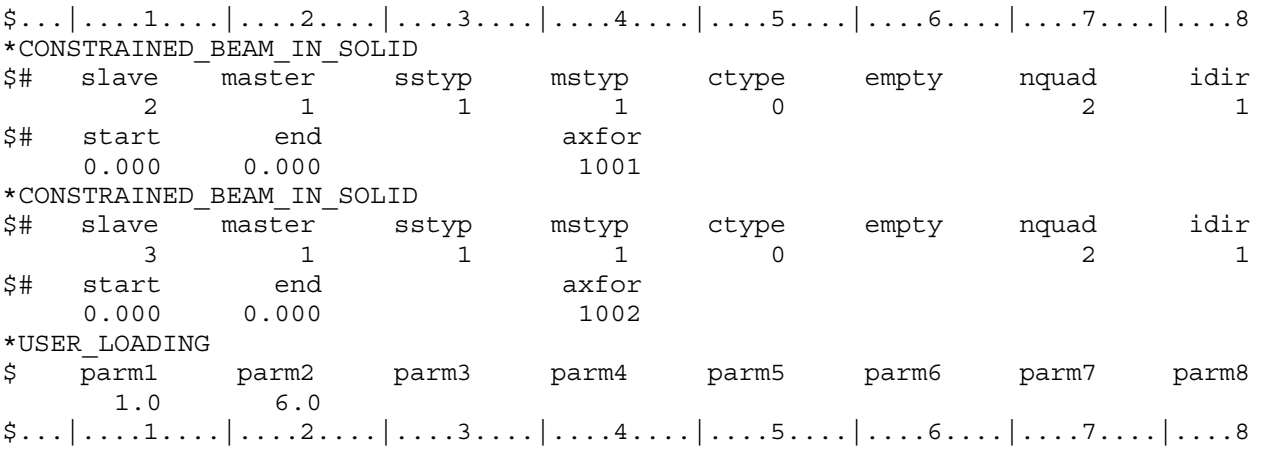

And the user debonding law subroutine:

```
 subroutine rebar_bondslip_get_force(slip,dl,force,hsv, 
      . userparm,lawid) 
       real hsv 
      dimension hsv(12), cm(8), userparm(*)
c 
c in this subroutine user defines debonding properties and 
c call his own debonding subroutine to get force 
      cm(1) = userparam(1)cm(2) = userparam(2)cm(3)=2.4*(cm(2)/5.0)**0.75
```
# \*CONSTRAINED \*CONSTRAINED\_BEAM\_IN\_SOLID

 $cm(8)=0.$ 

# c

c

```
 pi = 3.1415926 
d = 0.175area = pi*0.25*d*d*dl pf = 1.0 
 if (lawid.eq.1001) then 
   if (slip.lt.0.25) then 
    shear = slip*pf else 
    shear = 0.25*pf
   endif 
  force = sign(1.0, slip) * shear * area elseif (lawid.eq.1002) then 
   if (slip.lt.0.125) then 
     shear = slip*pf 
   else 
    shear = 0.125*pf endif 
 endif 
 return 
 end
```
### \*CONSTRAINED\_BUTT\_WELD

Purpose: Define a line of coincident nodes that represent a structural butt weld between two parts defined by shell elements. Failure is based on nodal plastic strain for ductile failure and stress resultants for brittle failure. This input is much simpler than the alternative approach for defining butt welds, see \*CONSTRAINED\_GENERALIZED\_- WELD\_BUTT. The local coordinate system, the effective length, and thickness for each pair of butt welded nodes are determined automatically in the definition below. In the GENER-ALIZED option these quantities must be defined in the input.

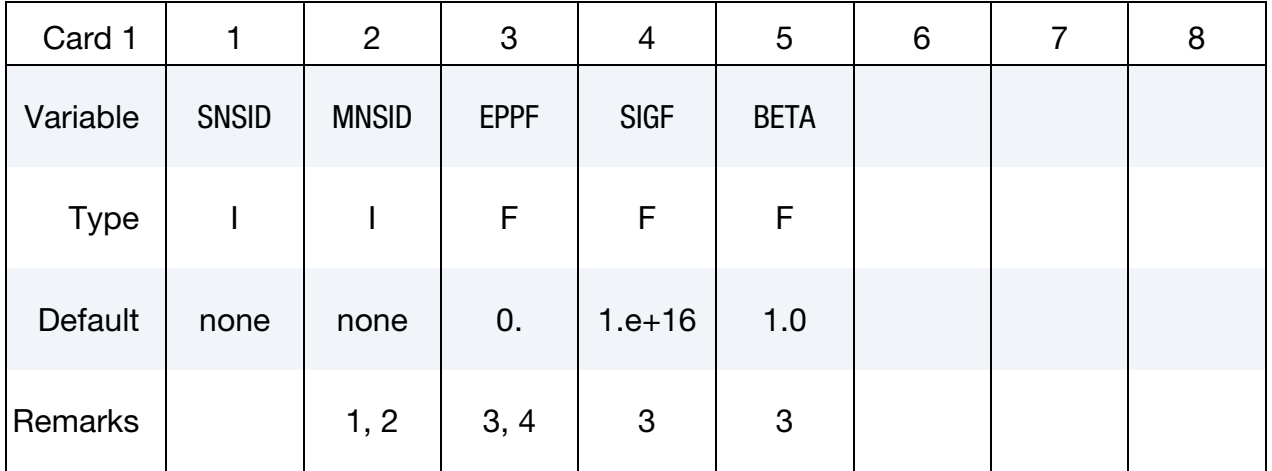

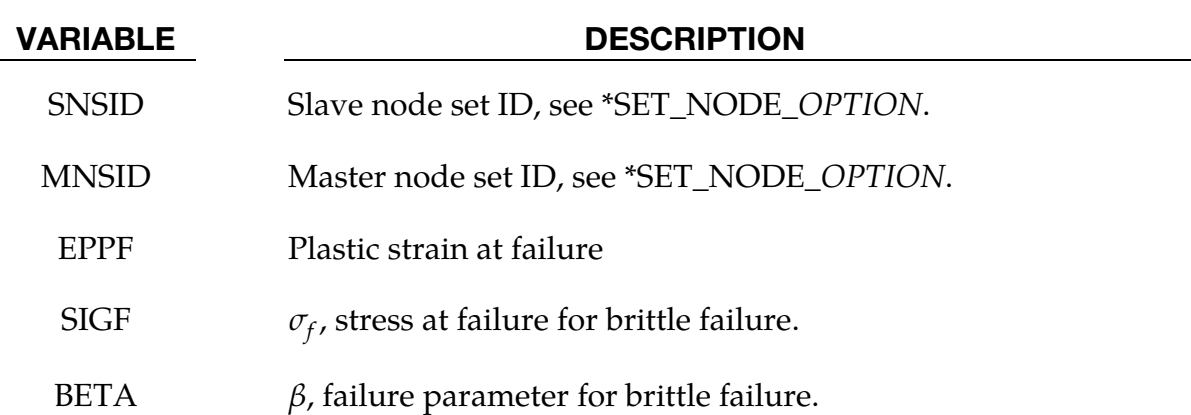

### Remarks:

85. Nodes in the master and slave sets must be given in the order they appear as one moves along the edge of the surface. An equal number of coincident nodes must be defined in each set. In a line weld the first and last node in a string of nodes can be repeated in the two sets. If the first and last pair of nodal points are identical, a circular or closed loop butt weld is assumed. Se[e Figure 10-1,](#page-585-0) where the line butt weld and closed loop weld are illustrated.

# \*CONSTRAINED \*CONSTRAINED\_BUTT\_WELD

<span id="page-585-0"></span>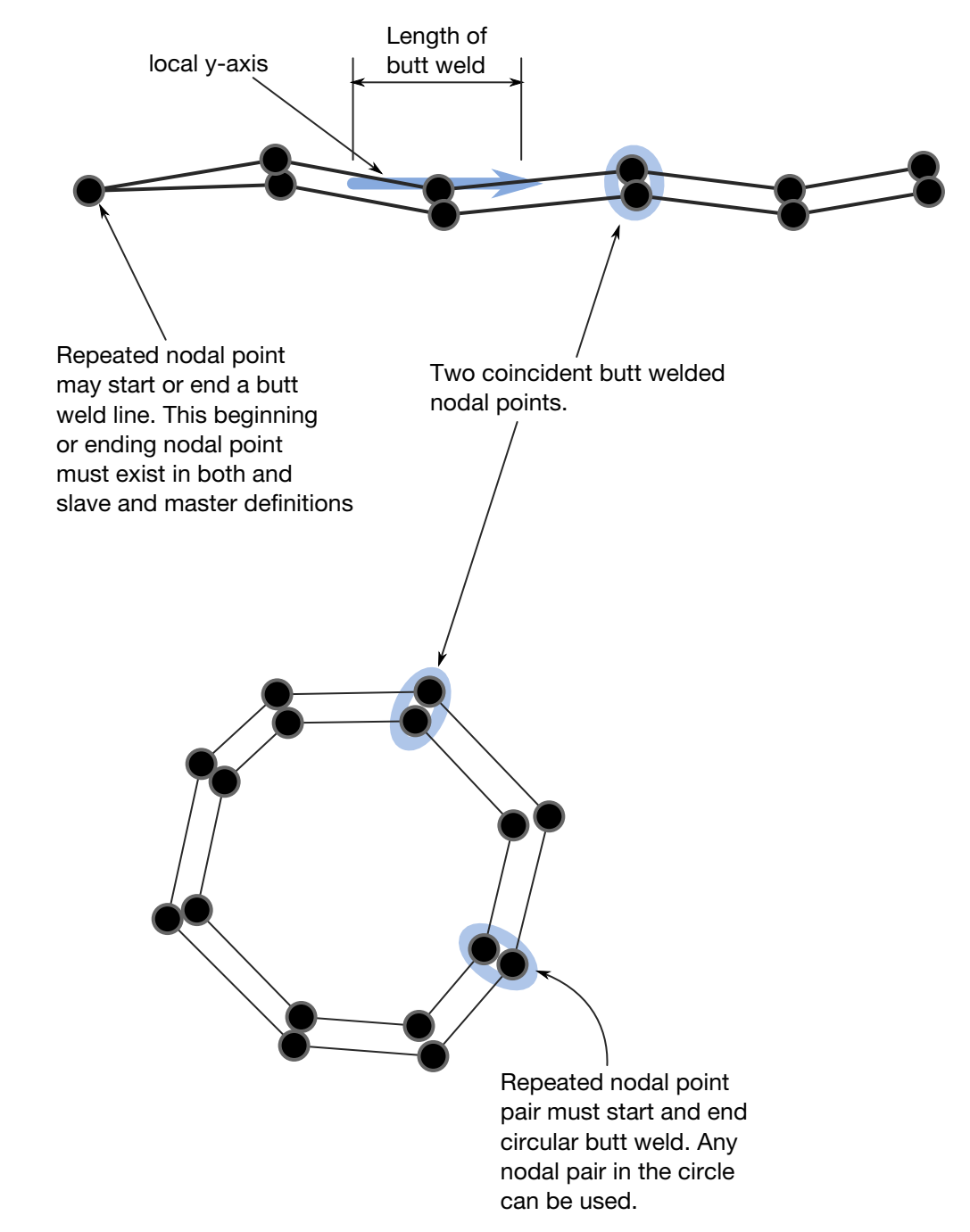

Figure 10-1. Definition of butt welds are shown above. The butt weld can be represented by a line of nodal points or by a closed loop

86. Butt welds may not cross. For complicated welds, this option can be combined with the input in \*CONSTRAINED\_GENERALIZED\_WELD\_BUTT to handle the case where crossing occurs. Nodes in a butt weld must not be members of rigid bodies.

87. If the average volume-weighted effective plastic strain in the shell elements adjacent to a node exceeds the specified plastic strain at failure, the node is released. Brittle failure of the butt welds occurs when:

$$
\beta\sqrt{\sigma_n^2+3(\tau_n^2+\tau_t^2)}\geq \sigma_f
$$

where,

 $\sigma_n$  = normal stress (local x)  $\tau_n$  = shear stress in direction of weld (local y)  $\tau_t$  = shear stress normal to weld (local z)  $\sigma_f$  = failure stress  $\beta$  = failure parameter

The component  $\sigma_n$  is nonzero for tensile values only. The nodes defining the slave and master sides of the butt weld must coincide. The local z-axis at a master node is normal to the *master side* plane of the butt weld at the node, and the local y-axis is taken as the vector in the direction of a line connecting the mid-points of the line segments lying on either side of the master node. The normal vector is found by summing the unit normal vectors of all shell elements on the *master side* sharing the butt welded node. The direction of the normal vector at the node is chosen so that the x-local vector points towards the elements on the slave side in order to identify tensile versus compressive stresses. The thickness of the butt weld and length of the butt weld are needed to compute the stress values. The thickness is based on the average thickness of the shell elements that share the butt welded nodal pair, and the chosen length of the butt weld is shown in [Figure 10-1.](#page-585-0)

88. Butt welds may be used to simulate the effect of failure along a predetermined line, such as a seam or structural joint. When the failure criterion is reached at a nodal pair, the nodes begin to separate. As this effect propagates, the weld will appear to "unzip," thus simulating failure of the connection.

### \*CONSTRAINED\_COORDINATE\_{OPTION}

To define constraints based on position coordinates the following options are available:

<BLANK>

LOCAL

Purpose: The keyword is developed to allow the definition of constraints in position coordinates in springback simulation. With the frequent application of adaptive mesh in stamping simulation, nodes needed for springback constraints are often unavailable until the last process simulation before springback is complete. On the other hand, if the nodes are available, their positions may not be exactly on the desired locations required for springback constraints. With this new keyword, the springback simulation is no longer dependent on the previous process simulation results and the exact springback constraint locations can be specified.

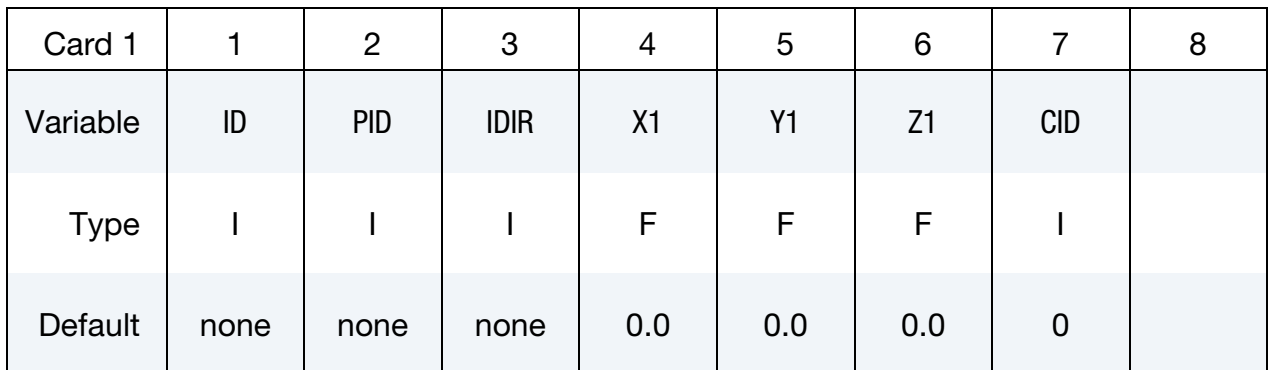

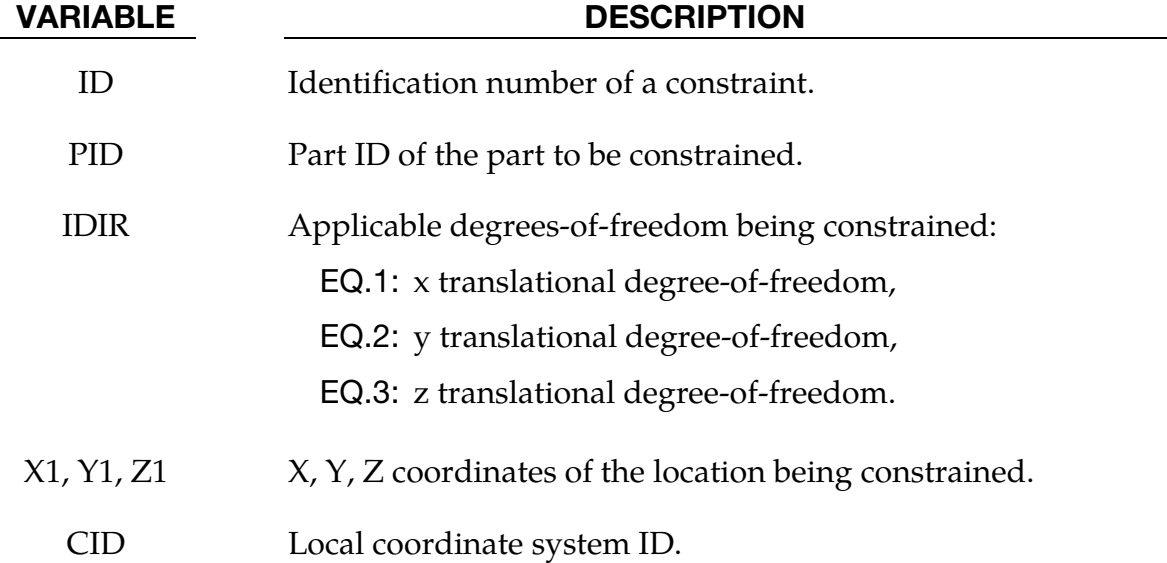

<span id="page-588-0"></span>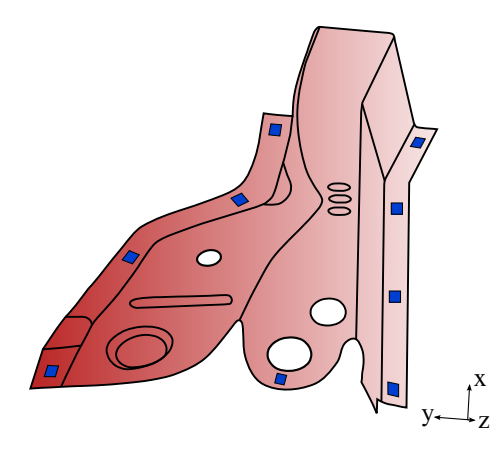

Figure 10-2. Constrained locations of a trim panel (NUMISHEET 2005 cross member).

### General remarks:

The identification number of a constraint must be unique; in particular, the IDs must be unique even for two constraints involving the same X, Y, Z coordinates but different degrees of freedom. When the LOCAL option is invoked, a local coordinate system ID, as defined with \*DEFINE\_COORDINATE\_*{OPTION}* keyword, should be provided in the CID field.

Defining constraints using coordinates can now be done in *Springback* process of *LS-PrePost4.0 eZSetup* for metal forming application, using the *Pick location* button [\(http://](http://ftp.lstc.com/anonymous/outgoing/lsprepost/4.0/metalforming/) [ftp.lstc.com/anonymous/outgoing/lsprepost/4.0/metalforming/\)](http://ftp.lstc.com/anonymous/outgoing/lsprepost/4.0/metalforming/).

### Application example:

An example of using the keyword is listed below. A part with PID 18 is constrained in 6 locations in a local coordinate system ID 9, defined by the keyword \*DEFINE\_COORDI-NATE\_SYSTEM. Constrained DOFs are indicated by IDIR.

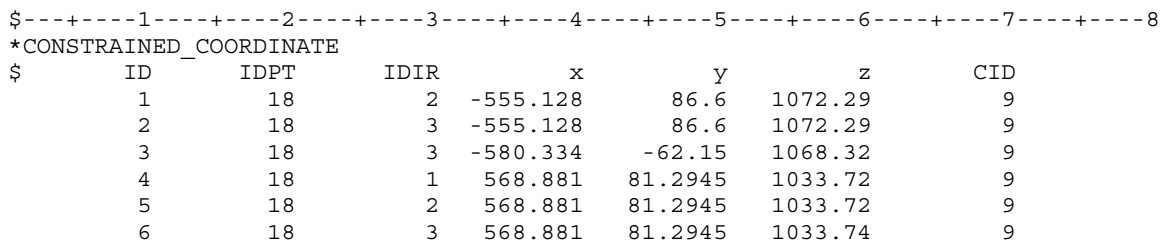

<span id="page-589-0"></span>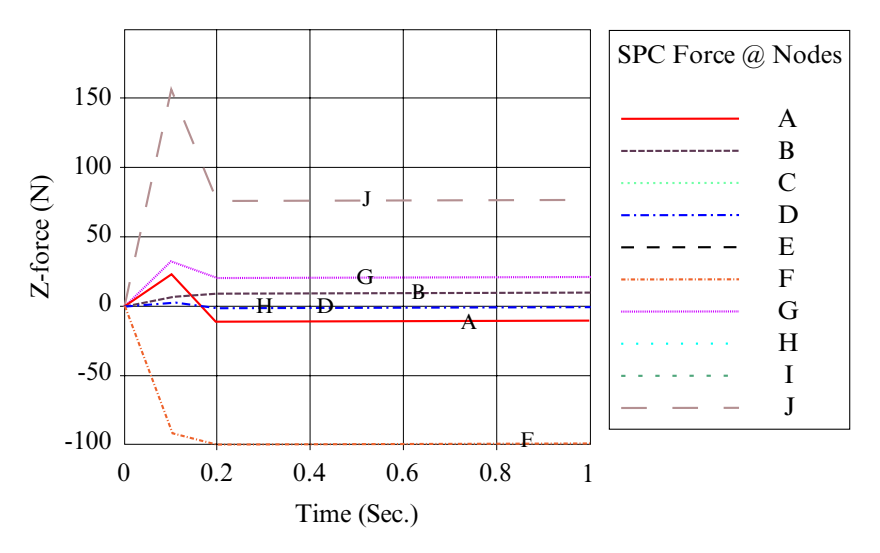

Figure 10-3. SPC Z-forces at 10 nodes.

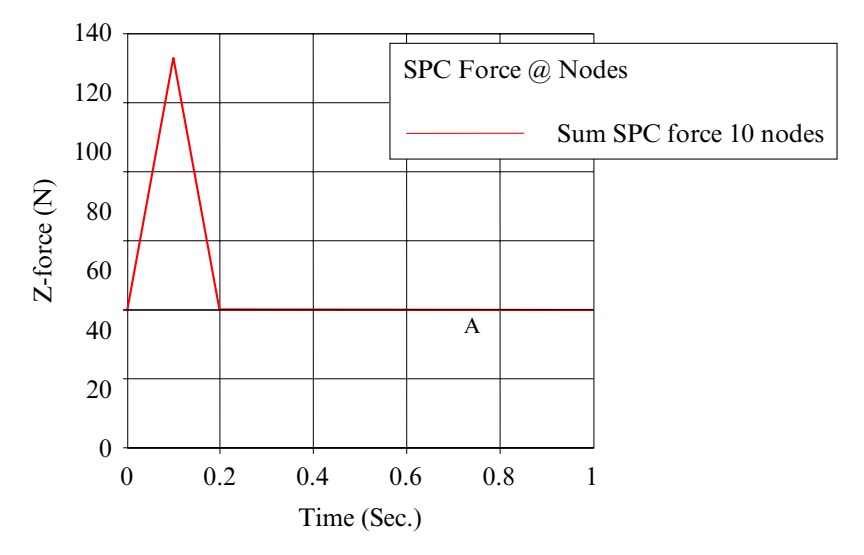

Figure 10-4. SPC Z-force summation of the 10 nodes

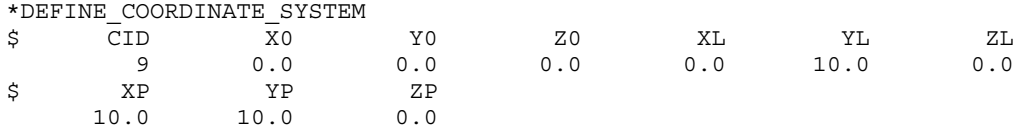

It is possible to output SPC forces on the coordinates constrained. For each position coordinate set, an extra node will be generated and SPC forces are calculated and output to SPCFORC file. The frequency of the output is specified with the keyword \*DATABASE\_- SPCFORC. Shown in th[e Figure 10-2](#page-588-0) are the Z-constrained locations on the trimmed panel (half with symmetric conditions at the smaller end) of the NUMISHEET 2005 cross member. SPC forces in Z direction of these 10 locations were recovered after a multi-steps static implicit springback with this over-constrained boundary condition[, Figure 10-3.](#page-589-0) The summation of these Z-forces is shown in [Figure 10-4](#page-589-0) and it approaches to zero as the residual stresses are balanced out by the springback shape, absent of gravity.

### Revision information:

This feature is now available in LS-DYNA R5 Revision 52619 or later releases. The SPC output feature is available in LS-DYNA Revision 62560 and later releases, both in SMP and MPP.

### \*CONSTRAINED\_EULER\_IN\_EULER

Purpose: This command defines the coupling interaction between EULERIAN materials in two overlapping, geometrically similar, multi-material Eulerian mesh sets. The command allows a frictionless "contact" between two or more different Eulerian materials.

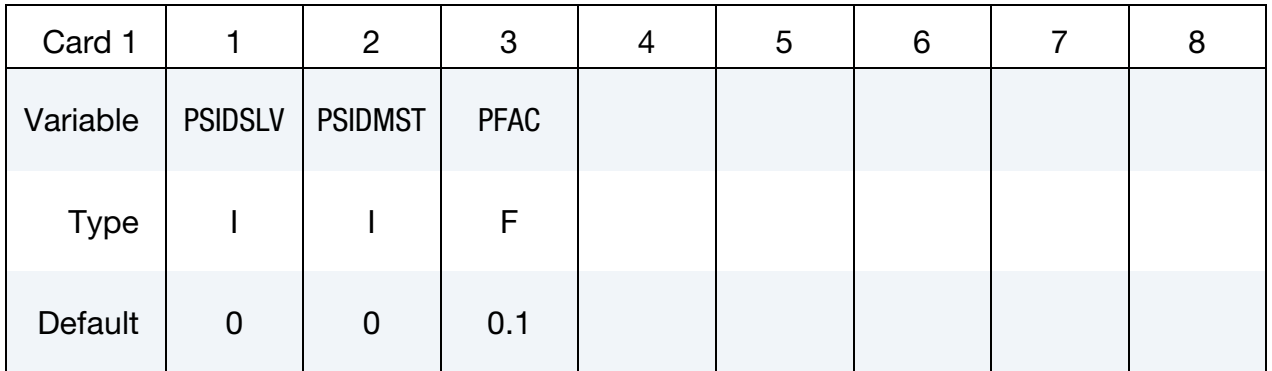

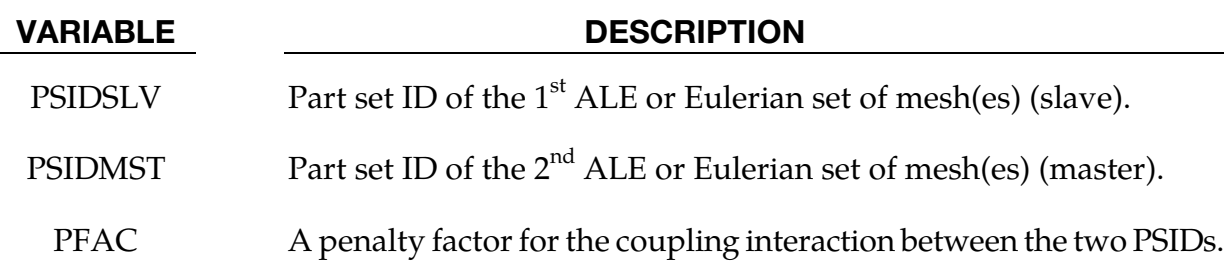

### Remarks:

- 89. The 2 meshes must be of Eulerian formulation (the meshes are fixed in space, not moving). Consider 2 overlapping Eulerian meshes. Each Eulerian mesh contains 2 physical materials, say a vacuum and a metal. This card provides a frictionless "contact" or interaction between the 2 metals, each resides in a different Eulerian mesh system. Due to its restrictive nature, this option is currently only an experimental feature.
- 90. Contact pressure is built up in two overlapping Eulerian elements if their combined material fill fraction exceeds 1.0 (penalty formulation).
- 91. This feature needs to be combined with \*MAT\_VACUUM (element formulation 11).

### Example:

Consider an ALE/Eulerian multi-material model (ELFORM = 11) consisting of:

PID 1 = \*MAT\_NULL (material 1)

 $PID 2 = *MAT_VACUUM \Rightarrow PID 1$  is merged at its boundary to PID 2.

PID 3 = \*MAT\_NULL (material 3)

 $PID 4 = *MAT_VACUUM \Rightarrow PID 3$  is merged at its boundary to PID 4.

The mesh set containing PID 1 & 2 intersects or overlaps with the mesh set containing PID 3 & 4. PID 1 is given an initial velocity in the positive x direction. This will cause material 1 to contact material 3 (note that materials 2 & 4 are void). The interaction between materials 1 & 3 is possible by defining this coupling command. In this case material 1 can flow within the mesh region of PID 1  $& 2$  only, and material 3 can flow within the mesh region of PID 3 & 4 only.

```
\frac{1}{2}...\left[\ldots,1,\ldots,\left[\ldots,2,\ldots,\left[\ldots,3,\ldots,\left[\ldots,4,\ldots,\left[\ldots,5,\ldots,\left[\ldots,6,\ldots,\left[\ldots,7,\ldots,\left[\ldots,8\right]\ldots\right]\right]\right]\right]\right]*ALE_MULTI-MATERIAL_GROUP 
$ SID SIDYTPE 
 1 1 
 2 1 
          3 1 
          4 1 
*CONSTRAINED_EULER_IN_EULER 
$ PSID1 PSID2 PENAL 
 11 12 0.1 
*SET_PART_LIST 
         11 
          1 2 
*SET_PART_LIST 
        12 
          3 4 
$...|....1....|....2....|....3....|....4....|....5....|....6....|....7....|...8
```
### \*CONSTRAINED\_EXTRA\_NODES\_OPTION

Available options include:

NODE

SET

Purpose: Define extra nodes for rigid body.

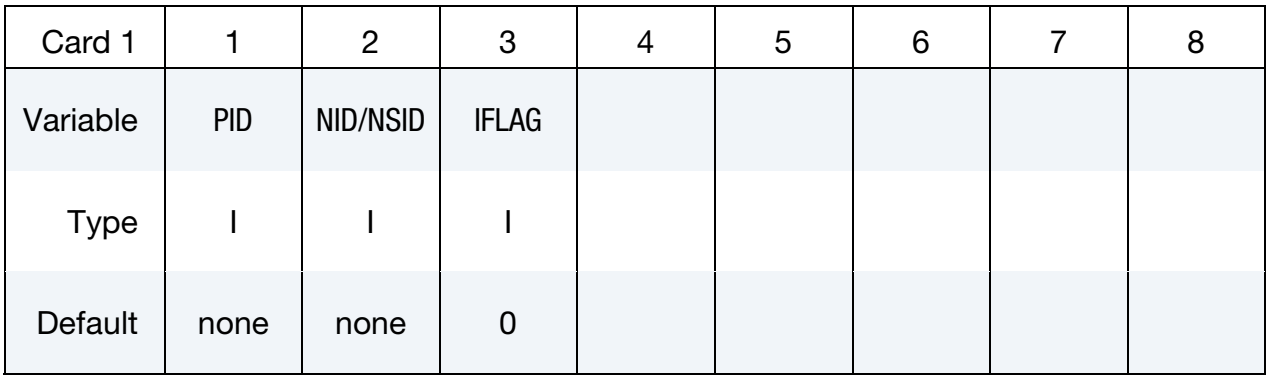

### VARIABLE DESCRIPTION

PID Part ID of rigid body to which the nodes will be added, see \*PART.

- NID / NSID Node (keyword option: NODE) or node set ID (keyword option: SET), see \*SET\_NODE, of added nodes.
	- IFLAG This flag is meaningful if and only if the inertia properties of the Part ID are defined in PART\_INERTIA. If set to unity, the center-ofgravity, the translational mass, and the inertia matrix of the PID will be updated to reflect the merged nodal masses of the node or node set. If IFLAG is defaulted to zero, the merged nodes will not affect the properties defined in PART\_INERTIA since it is assumed the properties already account for merged nodes.

### Remarks:

Extra nodes for rigid bodies may be placed anywhere, even outside the body, and they are assumed to be part of the rigid body. They have many uses including:

- 92. The definition of draw beads in metal forming applications by listing nodes along the draw bead.
- 93. Placing nodes where joints will be attached between rigid bodies.
- 94. Defining a node where point loads are to be applied or where springs may be attached.
- 95. Defining a lumped mass at a particular location.

The coordinates of the extra nodes are updated according to the rigid body motion.

### Examples:

```
$$$$$$$$$$$$$$$$$$$$$$$$$$$$$$$$$$$$$$$$$$$$$$$$$$$$$$$$$$$$$$$$$$$$$$$$$$$$$$$$ 
$ 
$$$$ *CONSTRAINED_EXTRA_NODES_NODE 
\ddot{\rm s}$$$$$$$$$$$$$$$$$$$$$$$$$$$$$$$$$$$$$$$$$$$$$$$$$$$$$$$$$$$$$$$$$$$$$$$$$$$$$$$$ 
$ 
$ Rigidly attach nodes 285 and 4576 to part 14. (Part 14 MUST be a rigid body.) 
$ 
*CONSTRAINED_EXTRA_NODES_NODE 
$ 
$...>....1....>....2....>....3....>....4....>....5....>....6....>....7....>....8 
$ pid nid 
 14 285 
        14 4576 
\ddot{\mathcal{S}}$$$$$$$$$$$$$$$$$$$$$$$$$$$$$$$$$$$$$$$$$$$$$$$$$$$$$$$$$$$$$$$$$$$$$$$$$$$$$$$$ 
$ 
\breve{\phantom{a}}$$$$$$$$$$$$$$$$$$$$$$$$$$$$$$$$$$$$$$$$$$$$$$$$$$$$$$$$$$$$$$$$$$$$$$$$$$$$$$$$ 
$ 
$$$$ *CONSTRAINED_EXTRA_NODES_SET 
$ 
$$$$$$$$$$$$$$$$$$$$$$$$$$$$$$$$$$$$$$$$$$$$$$$$$$$$$$$$$$$$$$$$$$$$$$$$$$$$$$$$ 
$ 
$ Rigidly attach all nodes in set 4 to part 17. (Part 17 MUST be a rigid body.) 
$ 
 In this example, four nodes from a deformable body are attached
$ to rigid body 17 as a means of joining the two parts. 
$ 
*CONSTRAINED_EXTRA_NODES_SET 
$ 
$...>....1....>....2....>....3....>....4....>....5....>....6....>....7....>....8 
\begin{array}{cc}\n\dot{\mathbf{S}}\n\end{array} pid nsid<br>
\begin{array}{cc}\n17 \\
\end{array} 17
 17 4 
$ 
$ 
*SET_NODE_LIST 
$ sid 
 4 
$ nid1 nid2 nid3 nid4 nid5 nid6 nid7 nid8 
 665 778 896 827 
$ 
\mathsf{\hat{S}}$$$$$$$$$$$$$$$$$$$$$$$$$$$$$$$$$$$$$$$$$$$$$$$$$$$$$$$$$$$$$$$$$$$$$$$$$$$$$$$$ 
$
```
### \*CONSTRAINED\_GENERALIZED\_WELD\_OPTION\_{OPTION}

Available options include:

SPOT FILLET BUTT

CROSS\_FILLET

COMBINED

To define an ID for the weld use the option:

ID

Purpose: Define spot, fillet, butt, and other types of welds. Coincident nodes are permitted if the local coordinate ID is defined. For the spot weld a local coordinate ID is not required if the nodes are offset. Failures can include both the plastic and brittle failures. These can be used either independently or together. Failure occurs when either criteria is met. The welds may undergo large rotations since the equations of rigid body mechanics are used to update their motion. Weld constraints between solid element nodes are not supported.

ID Card. Additional card for ID keyword option.

| <b>ID Card</b> |            | $\overline{2}$ | 3 | 4 | 5 | 6 | 8 |
|----------------|------------|----------------|---|---|---|---|---|
| Variable       | <b>WID</b> |                |   |   |   |   |   |
| <b>Type</b>    |            |                |   |   |   |   |   |
| Default        | 0          |                |   |   |   |   |   |

## \*CONSTRAINED\_GENERALIZED\_WELD \*CONSTRAINED

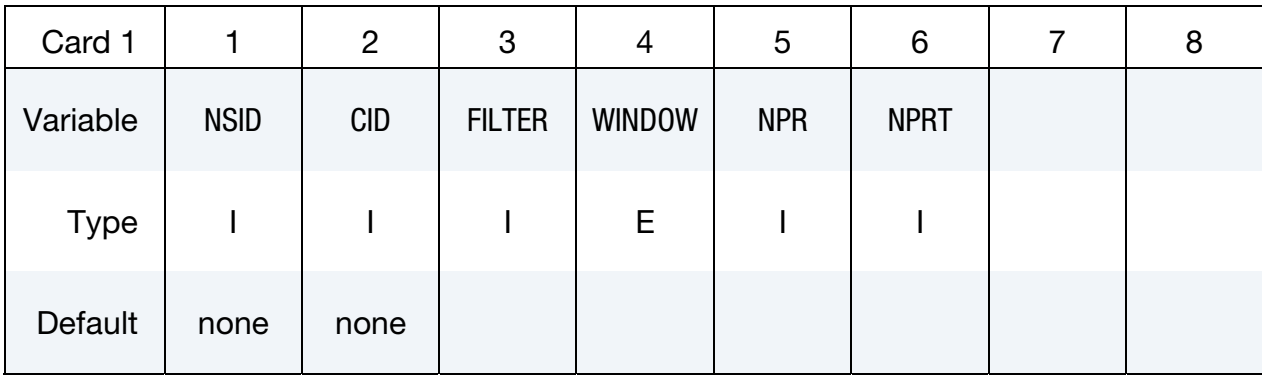

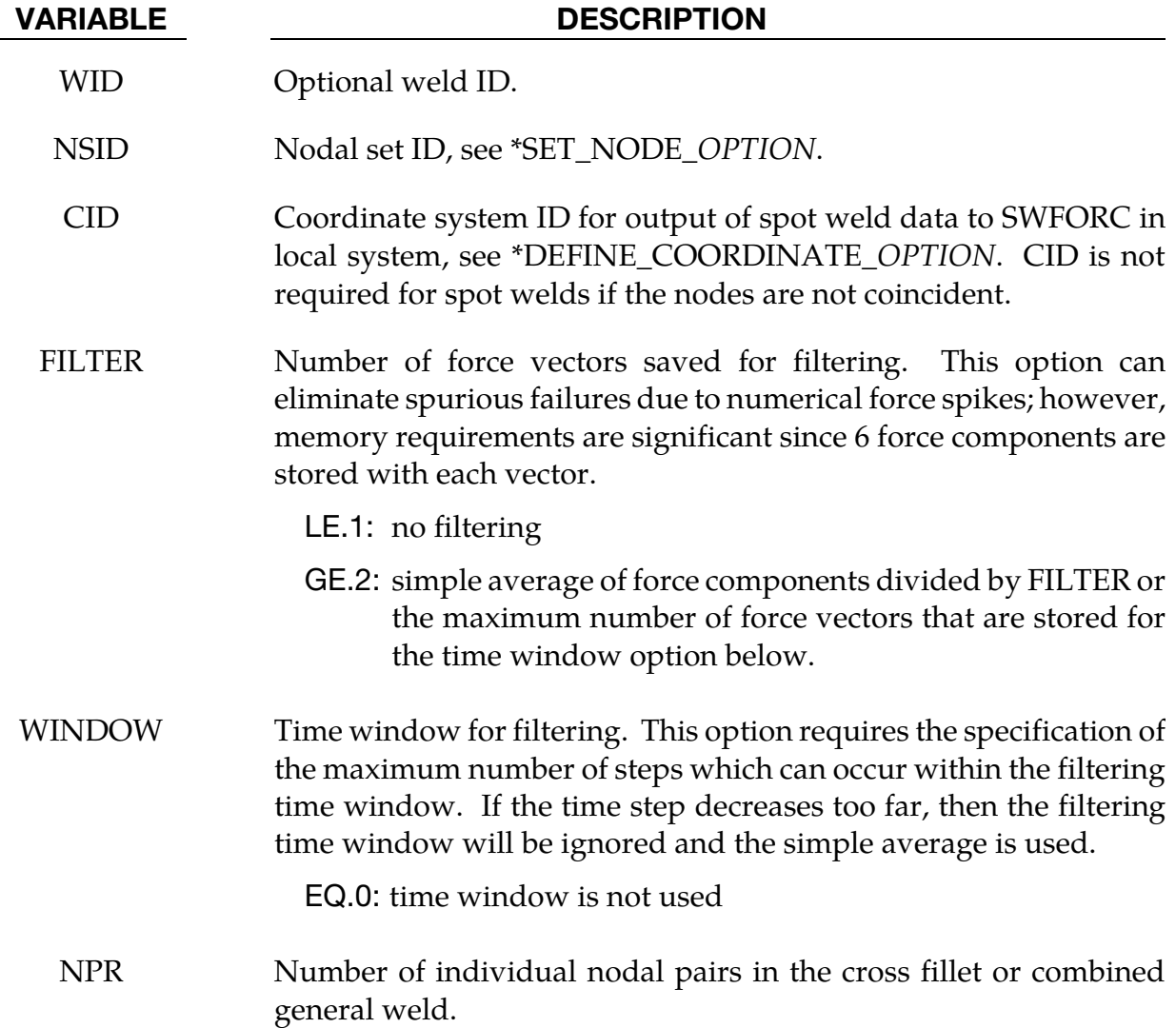

### VARIABLE DESCRIPTION

NPRT Print option in file rbdout.

EQ.0: default from the control card, \*CONTROL\_OUTPUT, is used, see variable name IPRTF.

EQ.1: data is printed

EQ.2: data is not printed

### **Spot Weld Card.** Additional Card required SPOT keyword option.

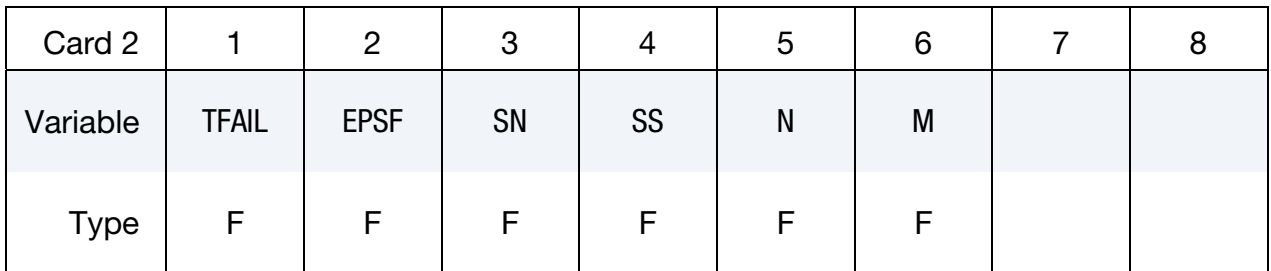

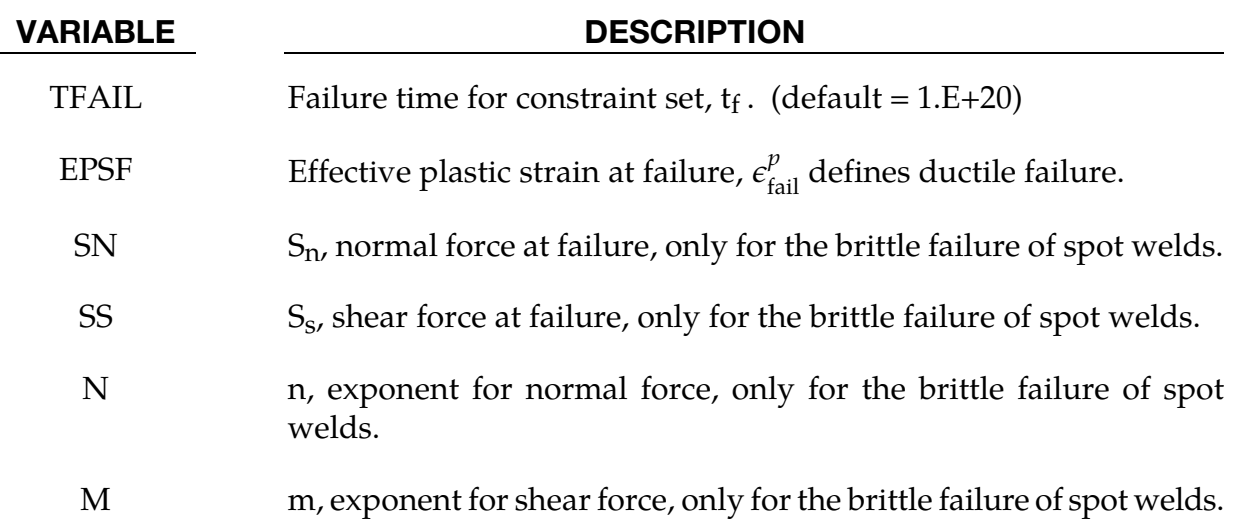

### Remarks:

Spot weld failure due to plastic straining occurs when the effective nodal plastic strain exceeds the input value,  $\varepsilon_{\rm fail}^p$ . This option can model the tearing out of a spot weld from the sheet metal since the plasticity is in the material that surrounds the spot weld, not the spot weld itself. A least squares algorithm is used to generate the nodal values of plastic strains at the nodes from the element integration point values. The plastic strain is integrated through the element and the average value is projected to the nodes via a least square fit. This option should only be used for the material models related to metallic plasticity and can result in slightly increased run times.

Brittle failure of the spot welds occurs when:

<span id="page-598-0"></span>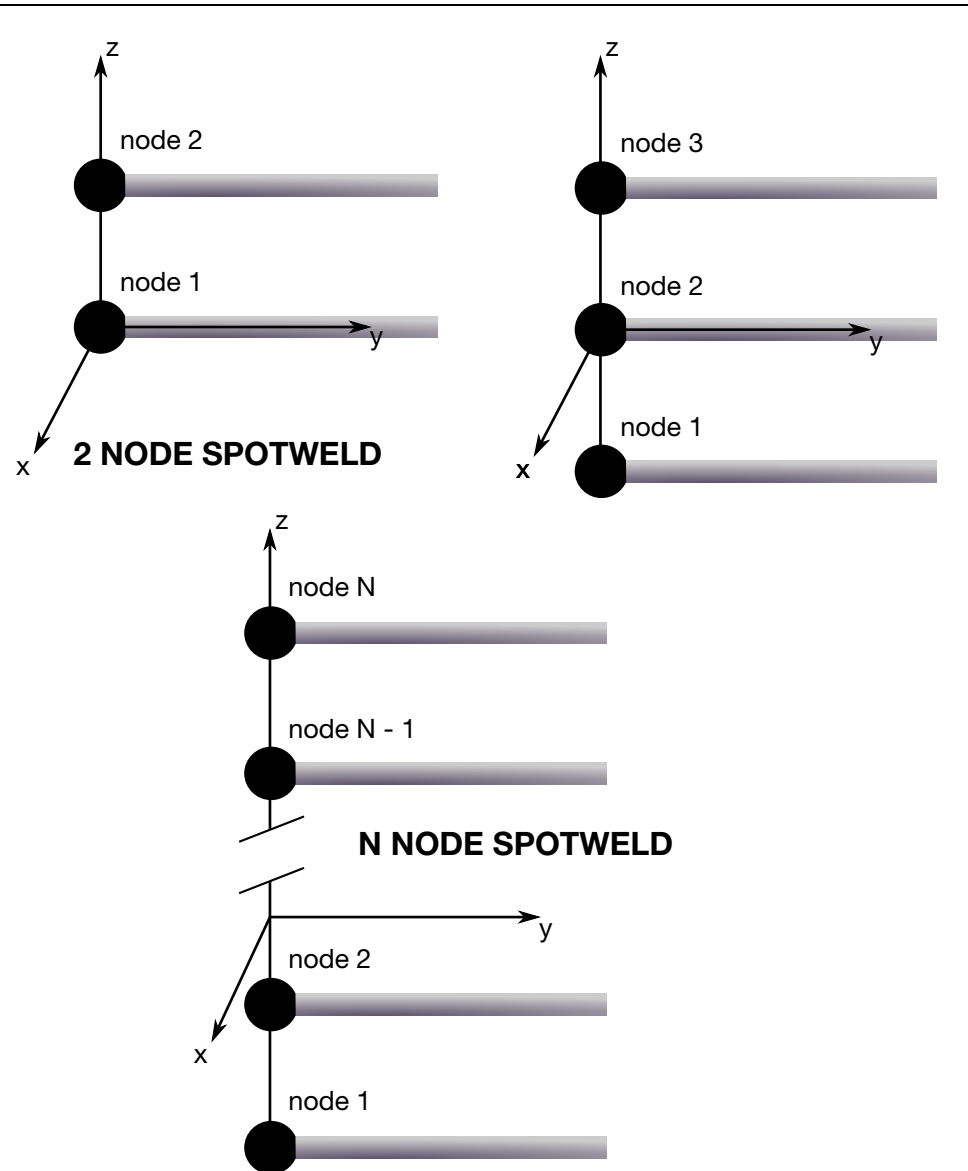

**Figure 10-5.** Nodal ordering and orientation of the local coordinate system is important for determining spotweld failure.

$$
\left[\frac{\max(f_n, 0)}{S_n}\right]^n + \left[\frac{|f_s|}{S_s}\right]^m \ge 1
$$

where  $f_n$  and  $f_s$  are the normal and shear interface force. Component  $f_n$  contributes for tensile values only. When the failure time,  $t_f$ , is reached the nodal rigid body becomes inactive and the constrained nodes may move freely. In [Figure 10-5](#page-598-0) the ordering of the nodes is shown for the 2 node and 3 node spot welds. This order is with respect to the local coordinate system where the local z-axis determines the tensile direction. The nodes in the spot weld may coincide. The failure of the 3 node spot weld may occur gradually with first one node failing and later the second node may fail. For n noded spot welds the failure is progressive starting with the outer nodes (1 and n) and then moving inward to nodes 2 and n - 1. Progressive failure is necessary to preclude failures that would create new rigid

bodies.

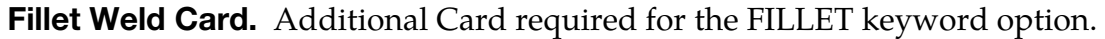

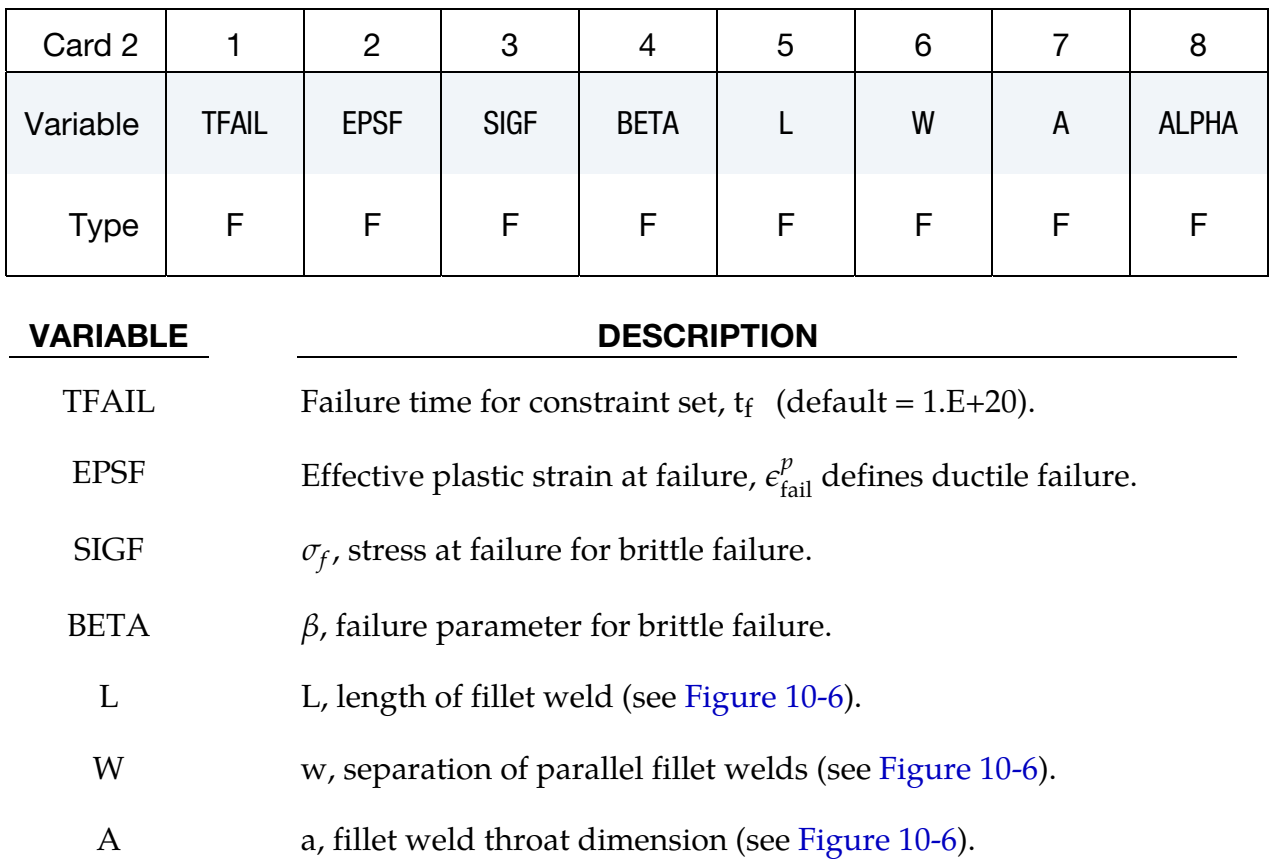

ALPHA  $\alpha$ , weld angle (see [Figure 10-6\)](#page-600-0) in degrees.

### Remarks:

Ductile fillet weld failure, due to plastic straining, is treated identically to spot weld failure. Brittle failure occurs when the following weld stress condition is met on the narrowest fillet weld cross section (across the throat):

$$
\beta \sqrt{\sigma_n^2 + 3(\tau_n^2 + \tau_t^2)} \ge \sigma_f
$$

Where

 $\sigma_n$  = normal stress  $\tau_n$  = shear stress in local z-x plane  $\tau_t$  = shear stress in local-y direction  $\sigma_f$  = failure stress  $\beta$  = failure parameter

<span id="page-600-0"></span>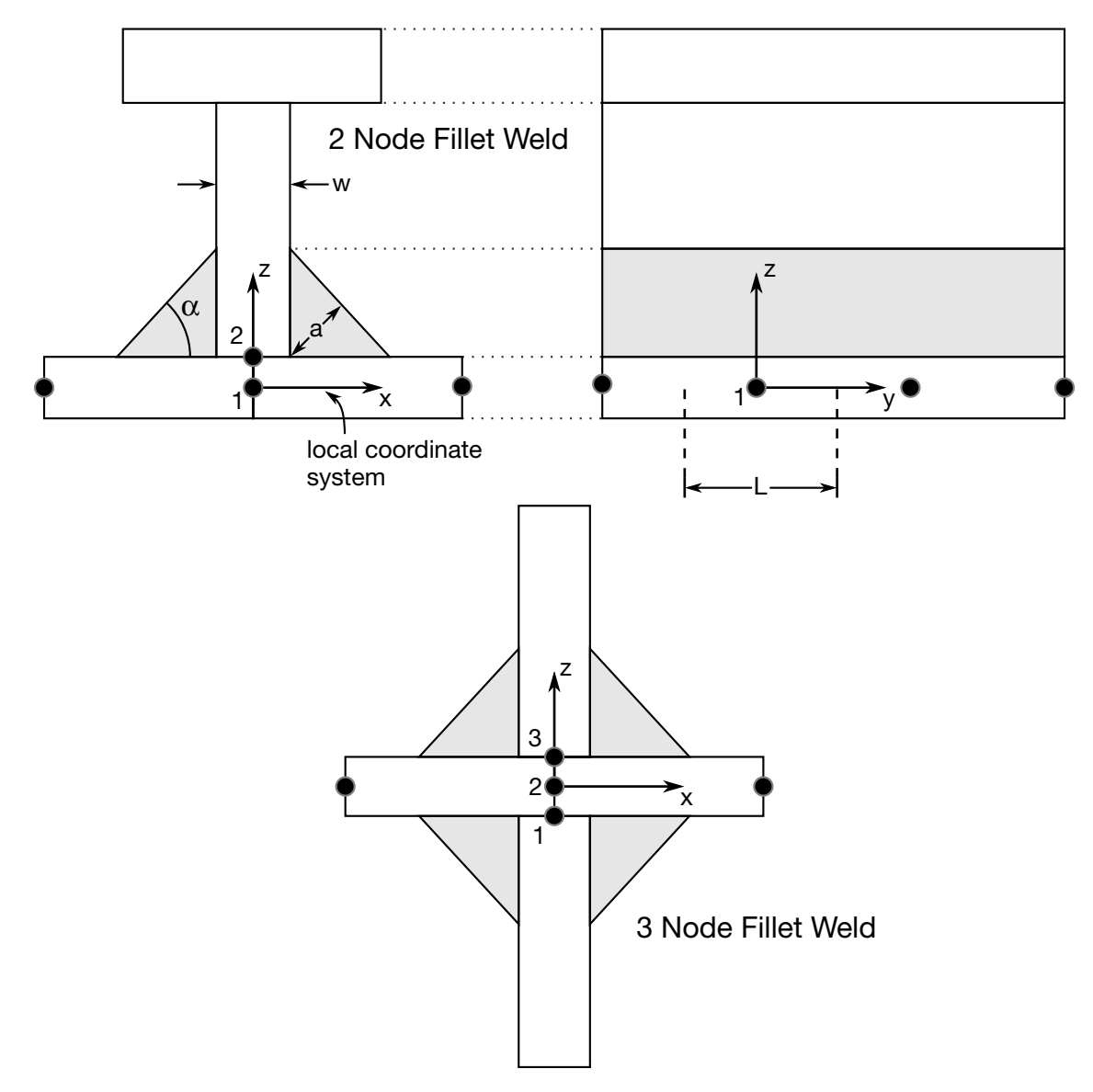

Figure 10-6. Nodal ordering and orientation of the local coordinate system is shown for fillet weld failure. The angle is defined in degrees.

The component  $\sigma_n$  is nonzero for tensile values only. When the failure time,  $t_f$ , is reached the nodal rigid body becomes inactive and the constrained nodes may move freely. In [Figure 10-6](#page-600-0) the ordering of the nodes is shown for the 2 node and 3 node fillet welds. This order is with respect to the local coordinate system where the local z axis determines the tensile direction. The initial orientation of the local coordinate system is defined by CID. If  $CID = 0$  then the global coordinate system is used. The local coordinate system is updated according to the rotation of the rigid body representing the weld. The failure of the 3 node fillet weld may occur gradually with first one node failing and later the second node may fail.

<span id="page-601-0"></span>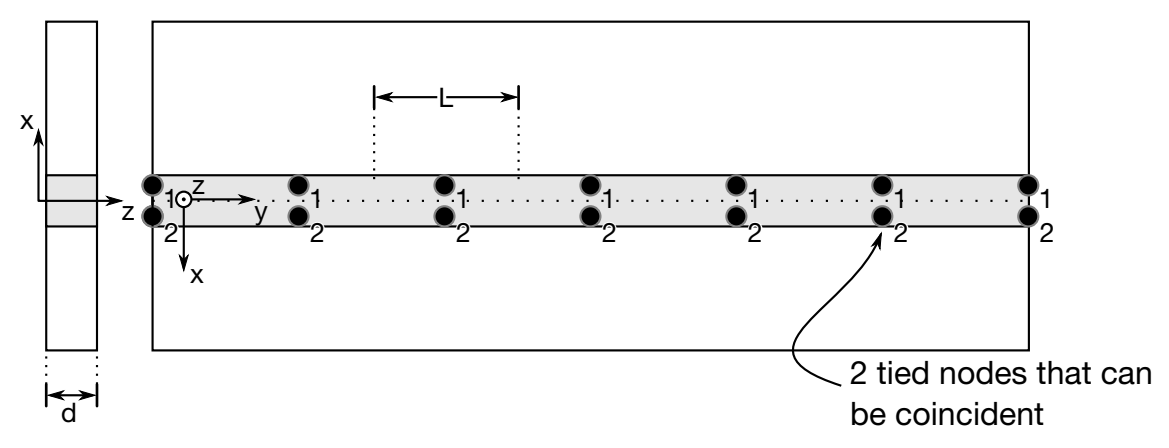

Figure 10-7. Orientation of the local coordinate system and nodal ordering is shown for butt weld failure.

Butt Weld Card. Additional Card required for the BUTT keyword option.

| Card 2   |              | 2           | 3           |             | ა | 6 | 8 |
|----------|--------------|-------------|-------------|-------------|---|---|---|
| Variable | <b>TFAIL</b> | <b>EPSF</b> | <b>SIGY</b> | <b>BETA</b> |   | υ |   |
| Type     |              | F           | F           |             |   |   |   |

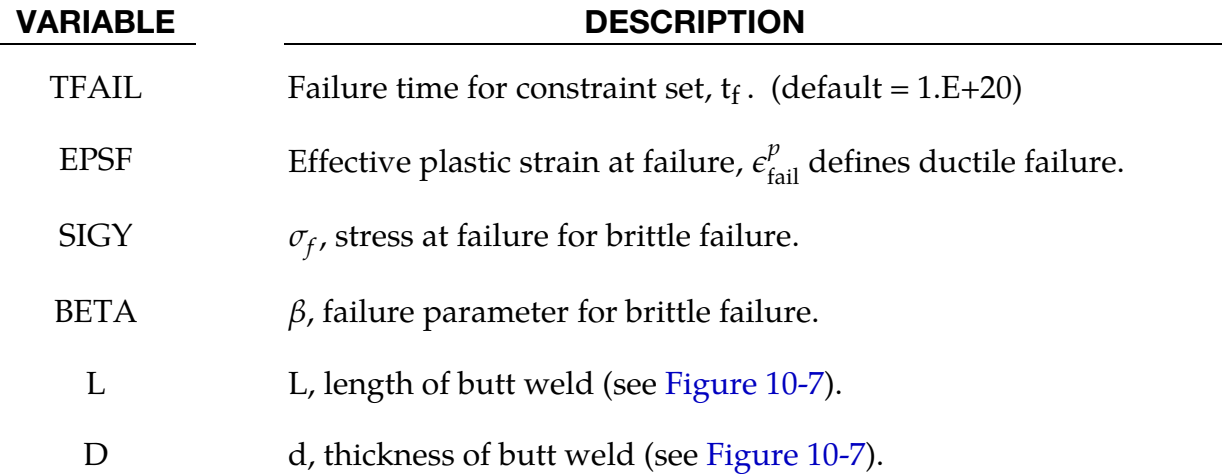

### Remarks:

Ductile butt weld failure, due to plastic straining, is treated identically to spot weld failure. Brittle failure of the butt welds occurs when:

$$
\beta \sqrt{\sigma_n^2 + 3(\tau_n^2 + \tau_t^2)} \ge \sigma_f
$$

where

 $\sigma_n$  = normal stress

 $\tau_n$  = shear stress in direction of weld (local y)

 $\tau_t$  = shear stress normal to weld (local z)

 $\sigma_f$  = failure stress

 $\beta$  = failure parameter

The component  $\sigma_n$  is nonzero for tensile values only. When the failure time,  $t_f$ , is reached the nodal rigid body becomes inactive and the constrained nodes may move freely. The nodes in the butt weld may coincide.

### Example:

```
$$$$$$$$$$$$$$$$$$$$$$$$$$$$$$$$$$$$$$$$$$$$$$$$$$$$$$$$$$$$$$$$$$$$$$$$$$$$$$$$ 
$ 
$$$$ *CONSTRAINED GENERALIZED WELD BUTT
\zeta$$$$$$$$$$$$$$$$$$$$$$$$$$$$$$$$$$$$$$$$$$$$$$$$$$$$$$$$$$$$$$$$$$$$$$$$$$$$$$$$ 
$ 
$ Weld two plates that butt up against each other at three nodal pair 
$ locations. The nodal pairs are 32-33, 34-35 and 36-37. 
$ 
$ This requires 3 separate *CONSTRAINED_GENERALIZED_WELD_BUTT definitions, 
$ one for each nodal pair. Each weld is to have a length (L) = 10, 
$ thickness (D) = 2, and a transverse length (Lt) = 1. 
$ 
$ Failure is defined two ways: 
$ Ductile failure if effective plastic strain exceeds 0.3 
$ Brittle failure if the stress failure criteria exceeds 0.25 
$ - scale the brittle failure criteria by beta = 0.9. 
$ Note: beta > 1 weakens weld beta < 1 strengthens weld 
$ 
*CONSTRAINED_GENERALIZED_WELD_BUTT 
$ 
$... \times ... 1... \times ... 2... \times ... \times ... 3... \times ... 4... \times ... \times ... 5... \times ... 6... \times ... \times ... 7... \times ... \times ... 8$ nsid cid 
       21 
$ tfail epsf sigy beta L D Lt 
 0.3 0.250 0.9 10.0 2.0 1.0 
\mathsf{\dot{S}}$ 
*CONSTRAINED_GENERALIZED_WELD_BUTT 
$ nsid cid 
 23 
$ tfail epsf sigy beta L D Lt 
 0.3 0.250 0.9 10.0 2.0 1.0 
$ 
$ 
*CONSTRAINED_GENERALIZED_WELD_BUTT 
$ nsid cid 
      25 
$ tfail epsf sigy beta L D Lt 
 0.3 0.250 0.9 10.0 2.0 1.0 
\ddot{\varsigma}$ 
*SET_NODE_LIST 
$ sid 
       21 
$ nid1 nid2 
 32 33 
*SET_NODE_LIST
```
 23 35 \*SET\_NODE\_LIST  $\frac{2\overline{5}}{36}$ 37 \$

\$\$\$\$\$\$\$\$\$\$\$\$\$\$\$\$\$\$\$\$\$\$\$\$\$\$\$\$\$\$\$\$\$\$\$\$\$\$\$\$\$\$\$\$\$\$\$\$\$\$\$\$\$\$\$\$\$\$\$\$\$\$\$\$\$\$\$\$\$\$\$\$\$\$\$\$\$\$\$\$

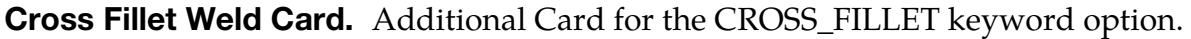

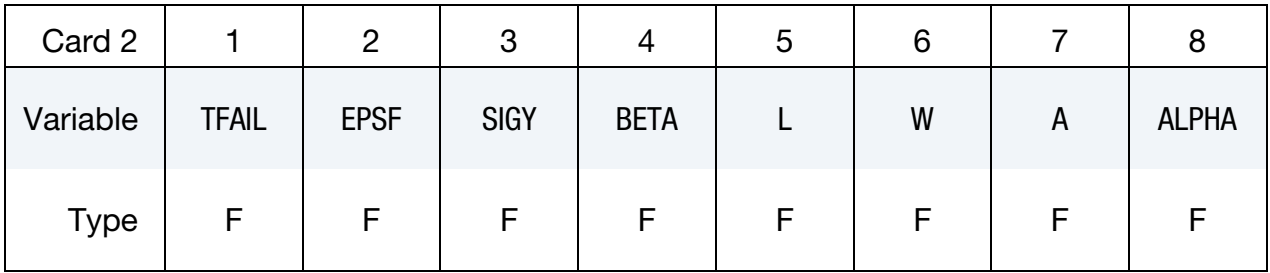

Nodal Pair Cards. Read NPR additional cards for the CROSS\_FILLET keyword option.

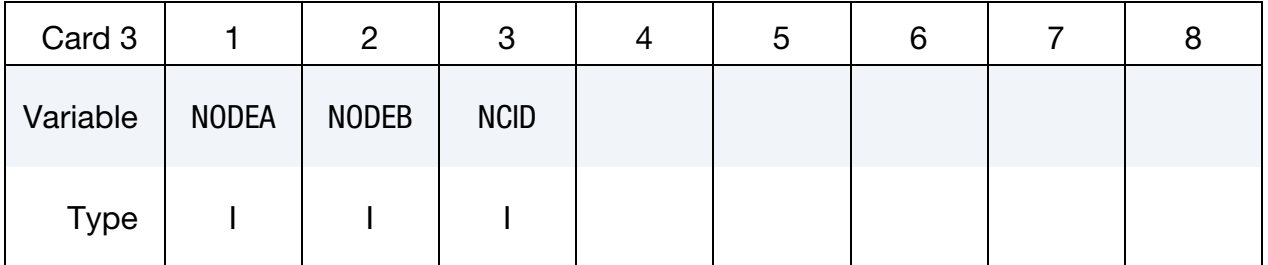

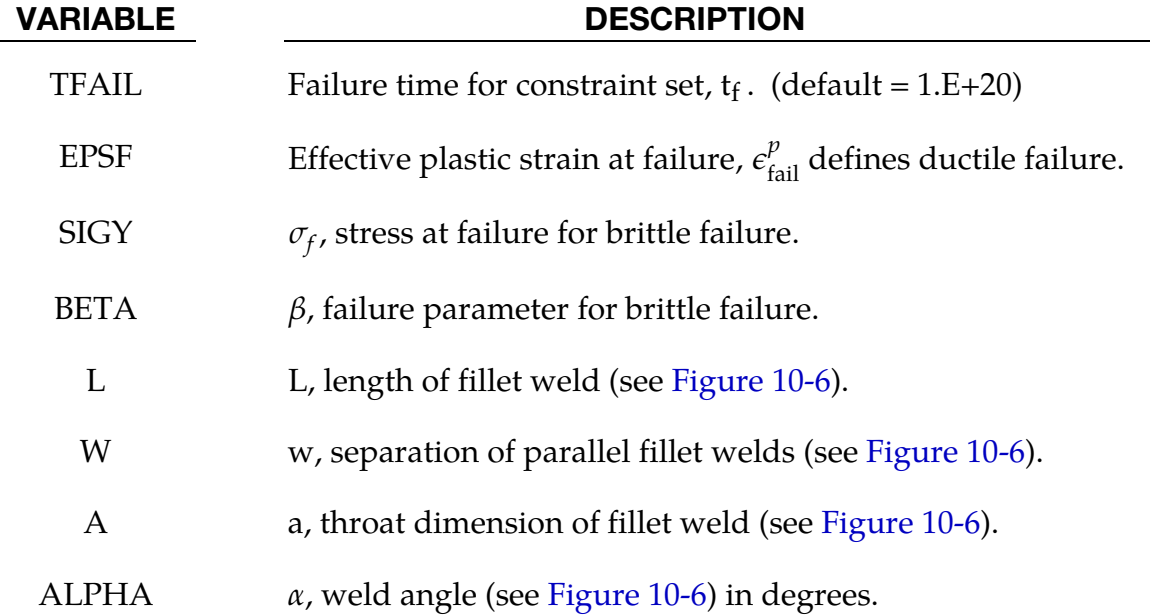

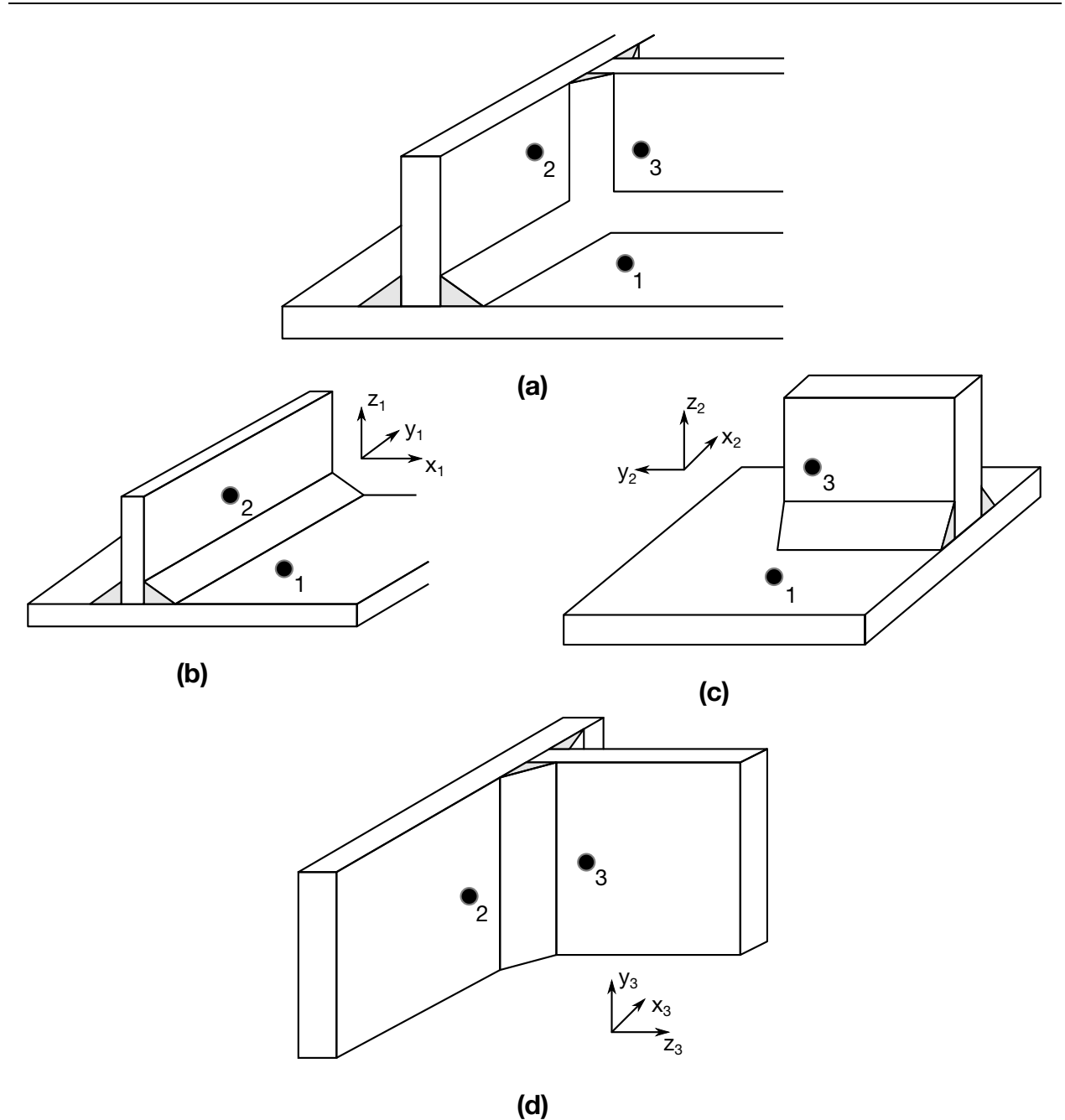

<span id="page-604-0"></span>Figure 10-8. A simple cross fillet weld illustrates the required input. Here NPR = 3 with nodal pairs  $(A = 2, B = 1)$ ,  $(A = 3, B = 1)$ , and  $(A = 3, B = 2)$ . The local coordinate axes are shown. These axes are fixed in the rigid body and are referenced to the local rigid body coordinate system which tracks the rigid body rotation.

### VARIABLE DESCRIPTION

NODEA Node ID, A, in weld pair (CROSS or COMBINED option only). See [Figure 10-8.](#page-604-0)

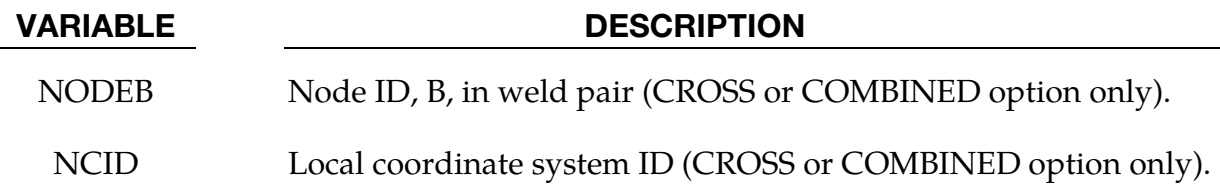

### Combined Weld Cards:

Additional cards for the COMBINED keyword option. Read in NPR pairs of Cards 2 and 3 for a total of  $2 \times$  NPR cards.

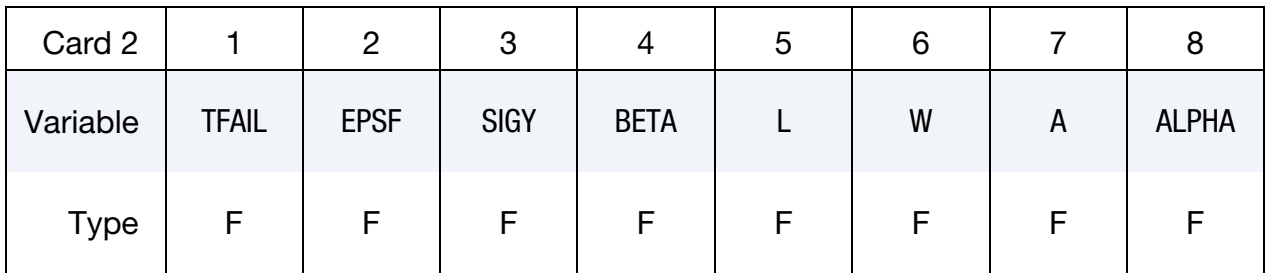

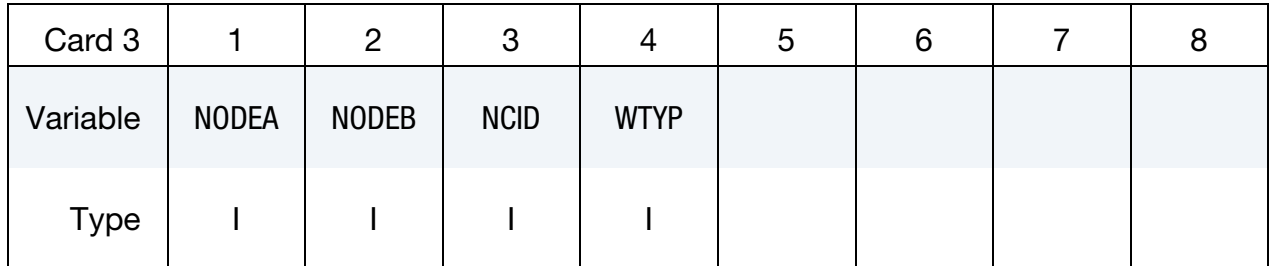

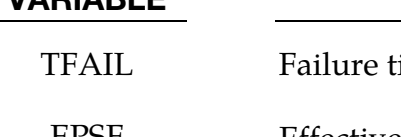

### VARIABLE DESCRIPTION

time for constraint set,  $t_f$ . (default = 1.E+20) EPSF Effective plastic strain at failure,  $\epsilon_{\text{fail}}^p$  defines ductile failure. SIGY  $\sigma_f$ , stress at failure for brittle failure. BETA  $\beta$ , failure parameter for brittle failure. L, length of fillet/butt weld (see [Figure 10-6](#page-600-0) and [10-7\)](#page-601-0). W w, width of flange (see [Figure 10-6\)](#page-600-0). A a, width of fillet weld (see [Figure 10-6\)](#page-600-0). ALPHA  $\alpha$ , weld angle (see [Figure 10-6\)](#page-600-0) in degrees.

<span id="page-606-0"></span>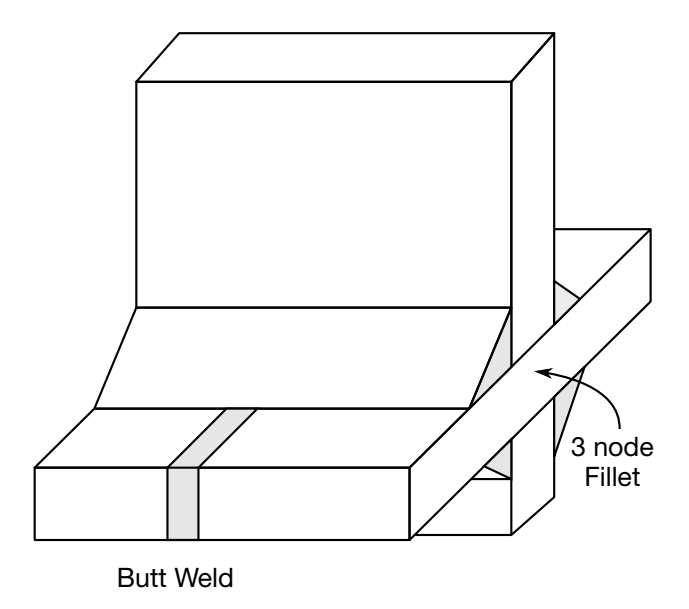

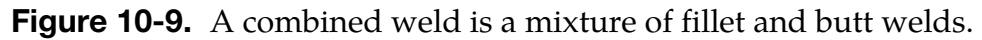

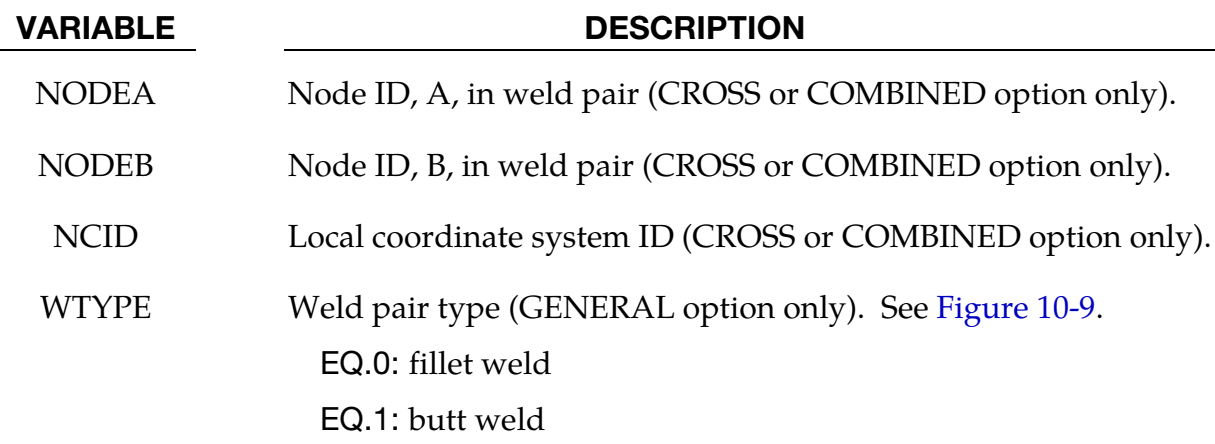

### \*CONSTRAINED\_GLOBAL

Purpose: Define a global boundary constraint plane.

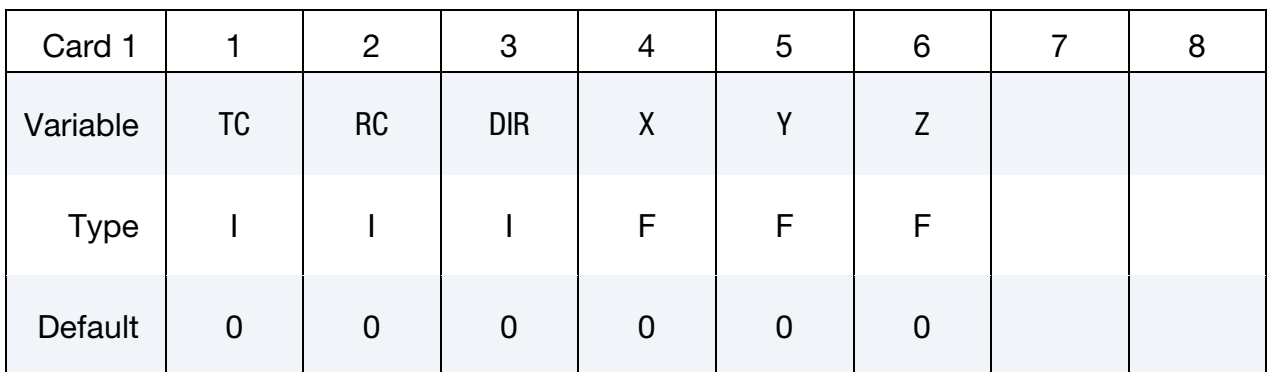

### VARIABLE DESCRIPTION

TC Translational Constraint:

EQ.1: constrained x translation,

EQ.2: constrained y translation,

EQ.3: constrained z translation,

EQ.4: constrained x and y translations,

EQ.5: constrained y and z translations,

EQ.6: constrained x and z translations,

EQ.7: constrained x, y, and z translations,

RC Rotational Constraint:

EQ.1: constrained x-rotation,

EQ.2: constrained y-rotation,

EQ.3: constrained z-rotation,

EQ.4: constrained x and y rotations,

EQ.5: constrained y and z rotations,

EQ.6: constrained z and x rotations,

EQ.7: constrained x, y, and z rotations.

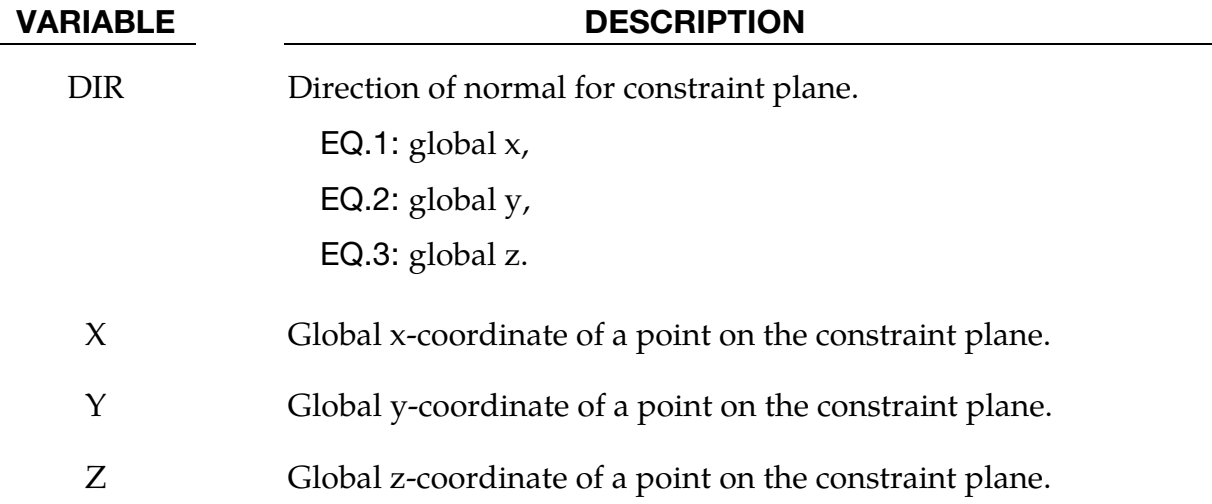

### Remarks:

Nodes within a mesh-size-dependent tolerance are constrained on a global plane. This option is recommended for use with r-method adaptive remeshing where nodal constraints are lost during the remeshing phase. See \*CONSTRAINED\_LOCAL for specifying constraints to nodes lying on a local plane.

### \*CONSTRAINED\_INTERPOLATION\_{OPTION}

Available options include:

<BLANK>

LOCAL

Purpose: Define an interpolation constraint. With this constraint type, the motion of a single dependent node is interpolated from the motion of a set of independent nodes.

This option is useful for the redistribution of a load applied to the dependent node by the surrounding independent nodes. This load may be a translational force or a rotational moment. This keyword is typically used to model shell-brick and beam-brick interfaces.

The mass and rotary inertia of the dependent nodal point is also redistributed. This constraint is applied in the global coordinate system unless the option LOCAL is active. *One \*CONSTRAINED\_INTERPOLATION card is required for each constraint definition.* The input list of independent nodes is terminated when the next "\*" card is found. In explicit calculations the independent nodes cannot be dependent nodes in other constraints such as nodal rigid bodies; however, implicit calculations are not bound by this limitation.

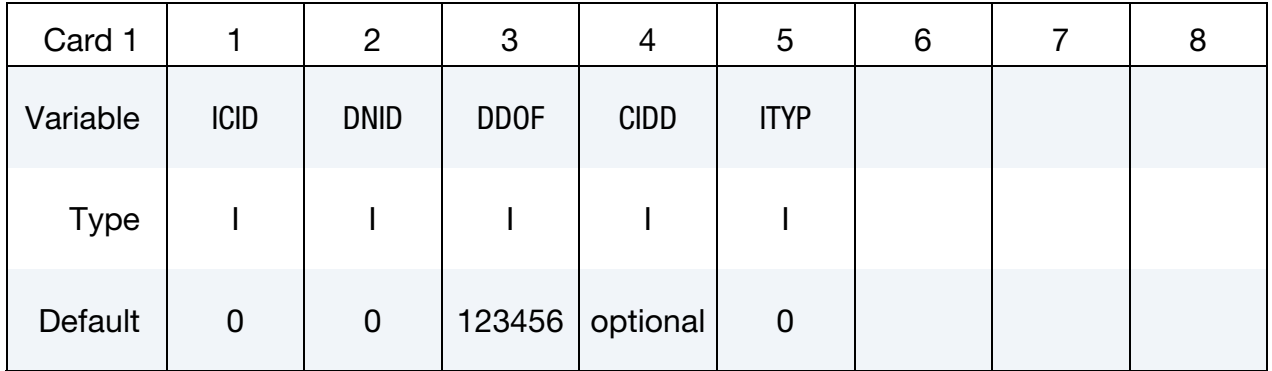

### Independent Node Card Sets:

If LOCAL option is not set, for each independent node include the following card; if the LOCAL keyword option is set, include only the following *pair* of cards. This input is terminated at the next keyword ("\*") card.

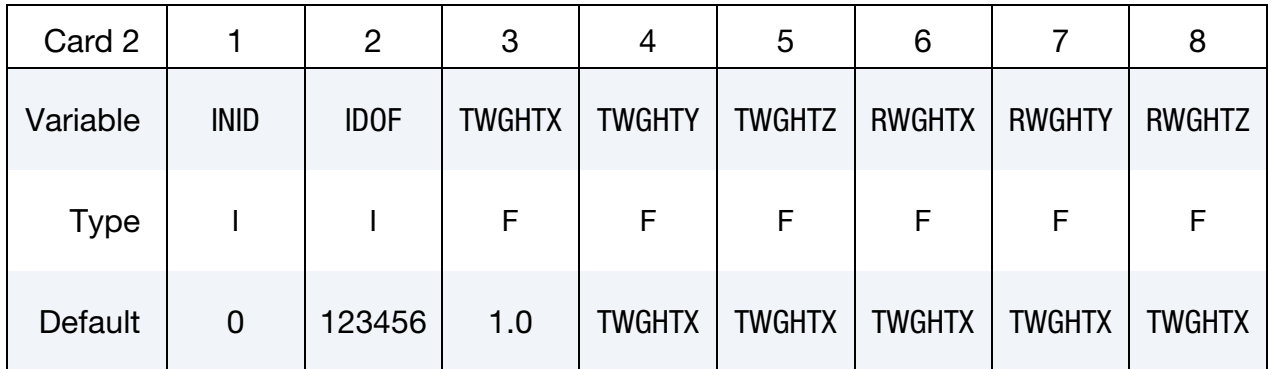

Local Coordinate Card. Additional card for the LOCAL keyword option to be paired with card 2.

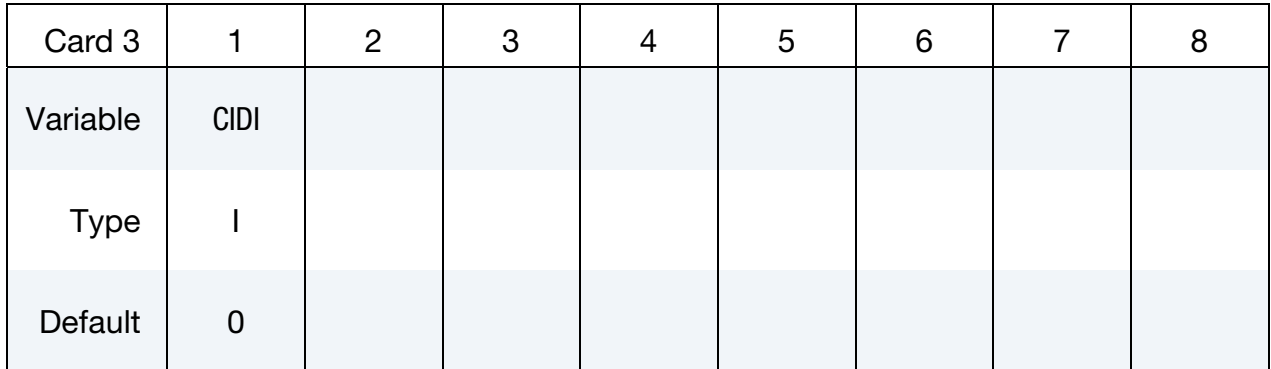

### VARIABLE DESCRIPTION

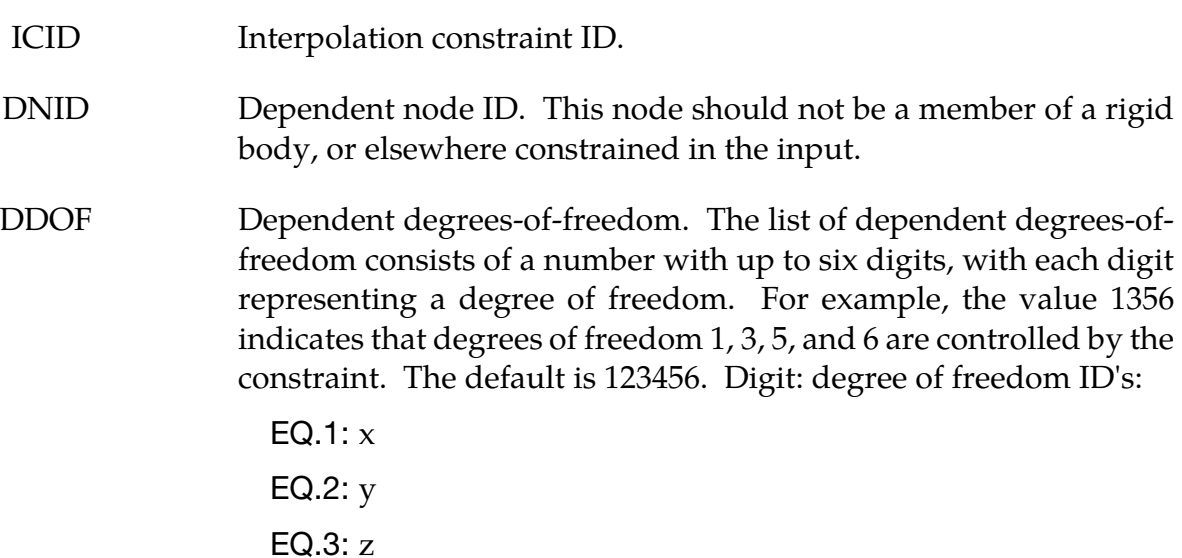

# \*CONSTRAINED \*CONSTRAINED\_INTERPOLATION

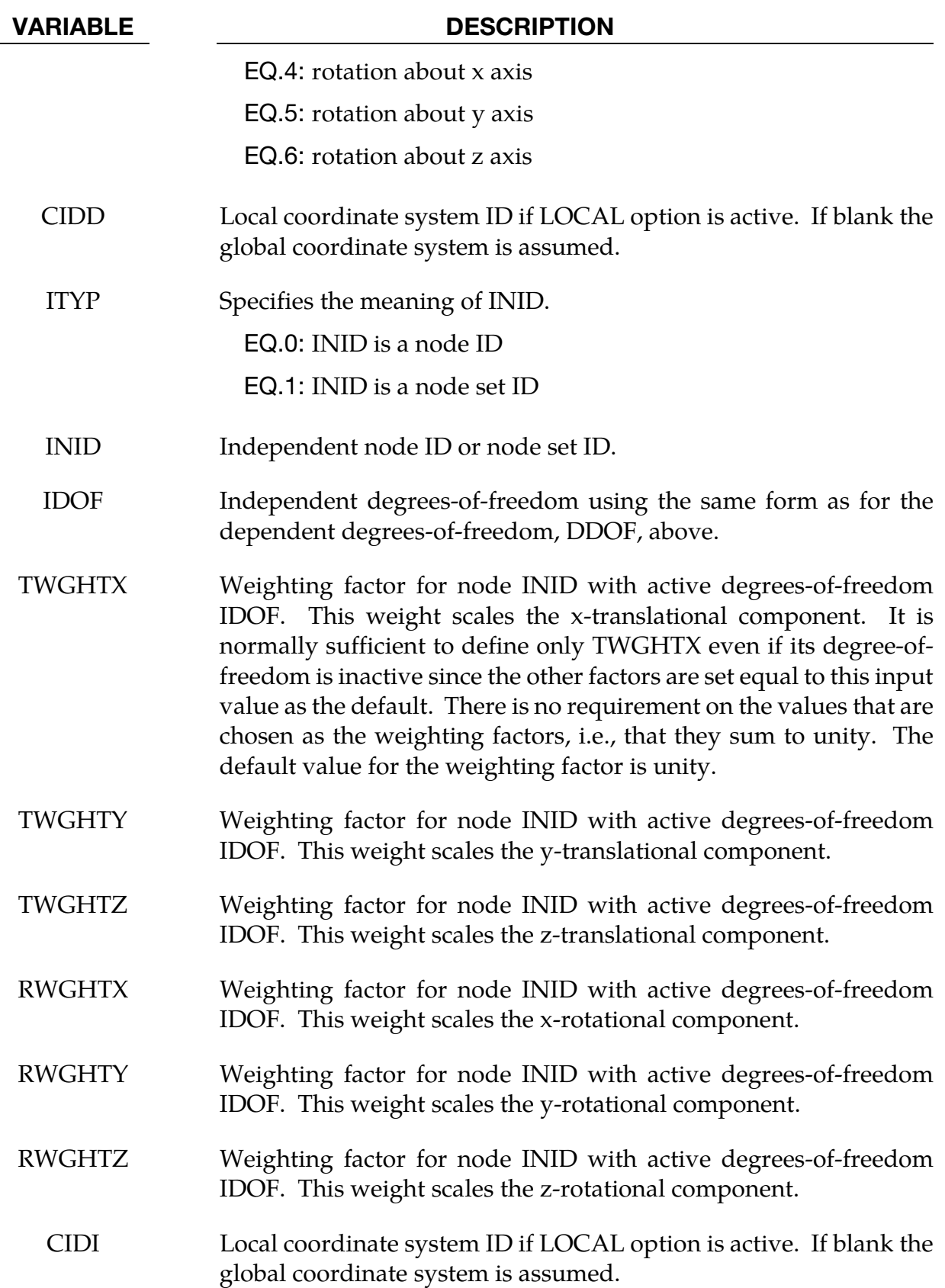
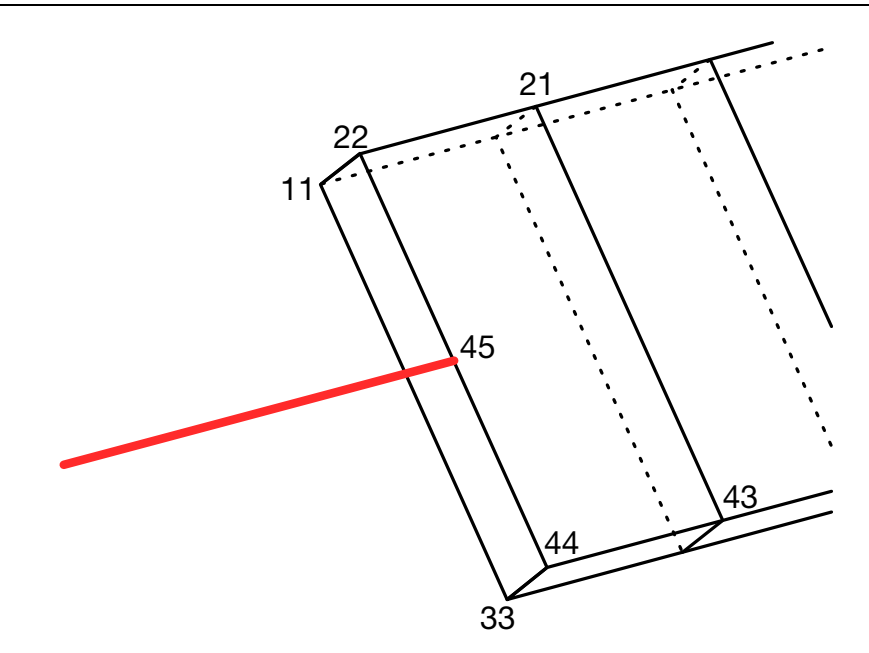

Figure 10-10. Illustration of Example 1.

### Example 1:

```
$$$$$$$$$$$$$$$$$$$$$$$$$$$$$$$$$$$$$$$$$$$$$$$$$$$$$$$$$$$$$$$$$$$$$$$$$$$$$$$$ 
$ 
$$$$ *CONSTRAINED_INTERPOLATION (Beam to solid coupling) 
\mathsf{\dot{S}}$$$$$$$$$$$$$$$$$$$$$$$$$$$$$$$$$$$$$$$$$$$$$$$$$$$$$$$$$$$$$$$$$$$$$$$$$$$$$$$$ 
$<br>$
  Tie a beam element to a solid element.
\boldsymbol{\mathsf{S}}$ The node of the beam to be tied does not share a common node with the solids. 
$ If the beam node is shared, for example, then set ddof=456. 
$ 
*CONSTRAINED_INTERPOLATION 
\ddot{\varsigma}$...>....1....>....2....>....3....>....4....>....5....>....6....>....7....>....8 
$ icid dnid ddof 
1 45 123456<br>$ inid idof twghtx
        id idof twghtx twghty twghtz rwghtx rwghty rwghtz<br>22 123
 22 123 
 44 123 
         43 123 
\frac{5}{1}*......... 
$
```
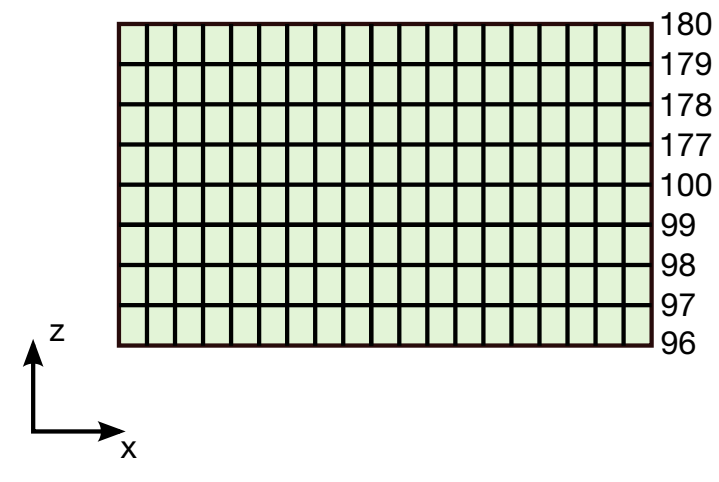

Figure 10-11. Illustration of Example 2.

## Example 2:

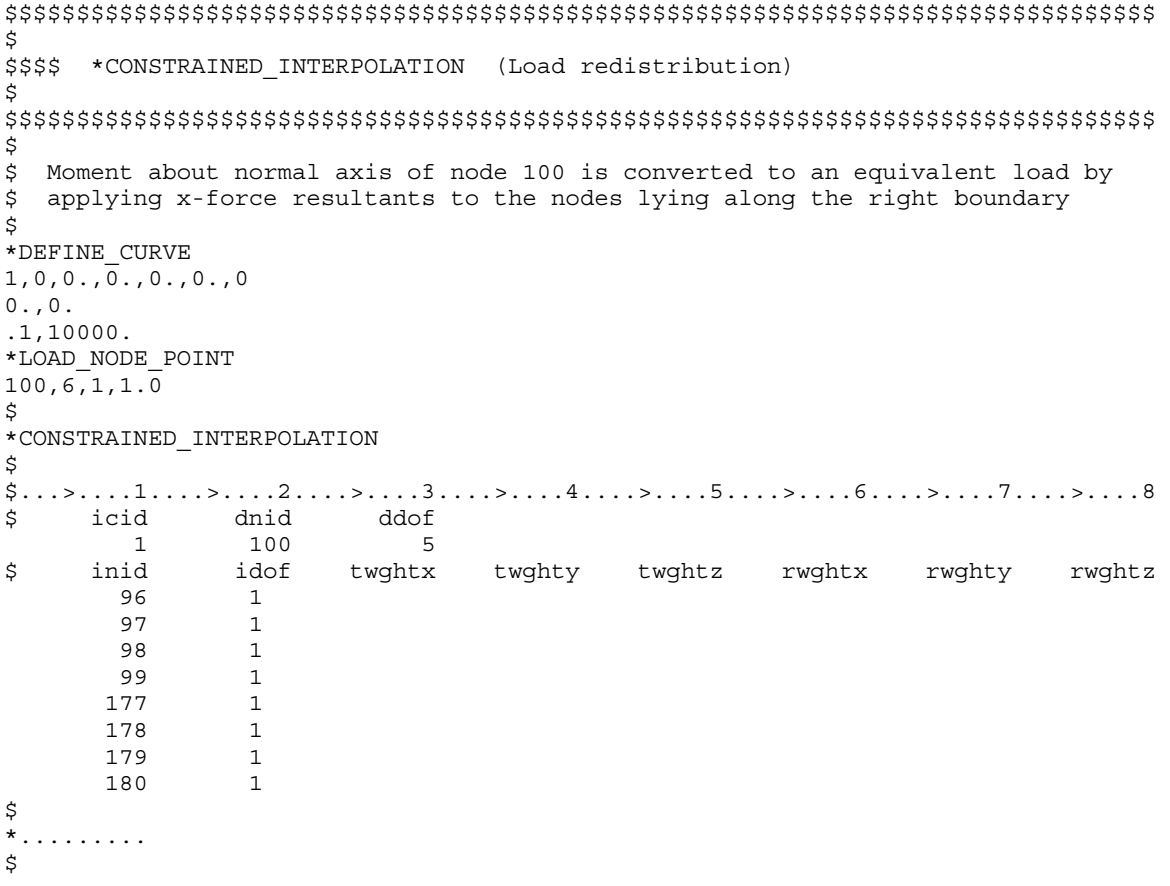

### \*CONSTRAINED\_INTERPOLATION\_SPOTWELD

(prior notation \*CONSTRAINED\_SPR3 still works)

Purpose: Define a spotweld with failure. This model includes a plasticity-damage model that reduces the force and moment resultants to zero as the spotweld fails. The location of the spotweld is defined by a single node at the center of two connected sheets. The domain of influence is specified by a radius, which should be approximately equal to the spotweld's radius. The algorithm does a normal projection from the two sheets to the spotweld node and locates all nodes within the user-defined diameter of influence. The numerical implementation of this model is similar to the SPR2 model (\*CONSTRAINED\_- SPR2).

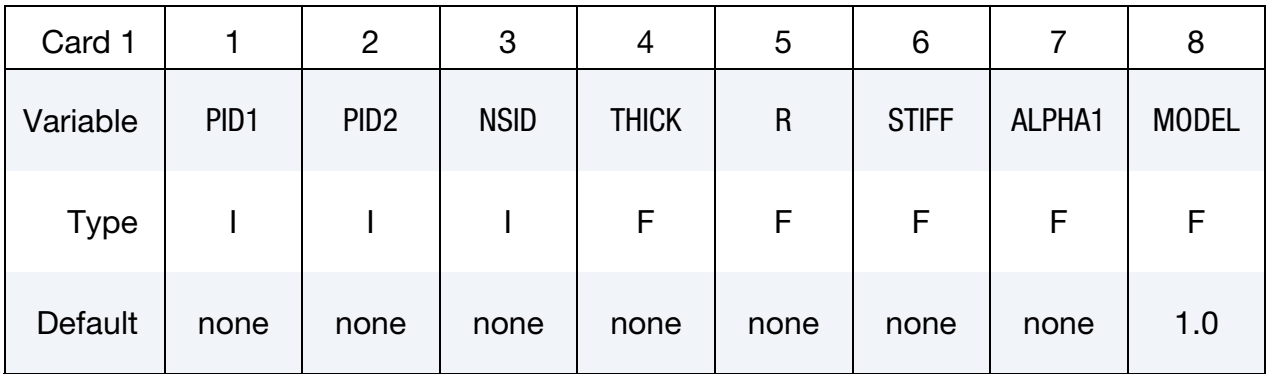

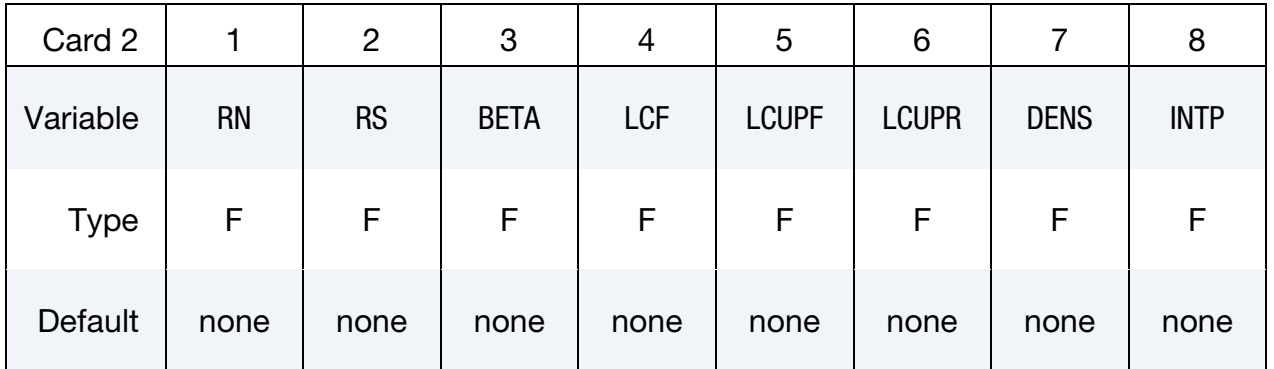

### Additional Card for MODEL = 2, 12, or 22.

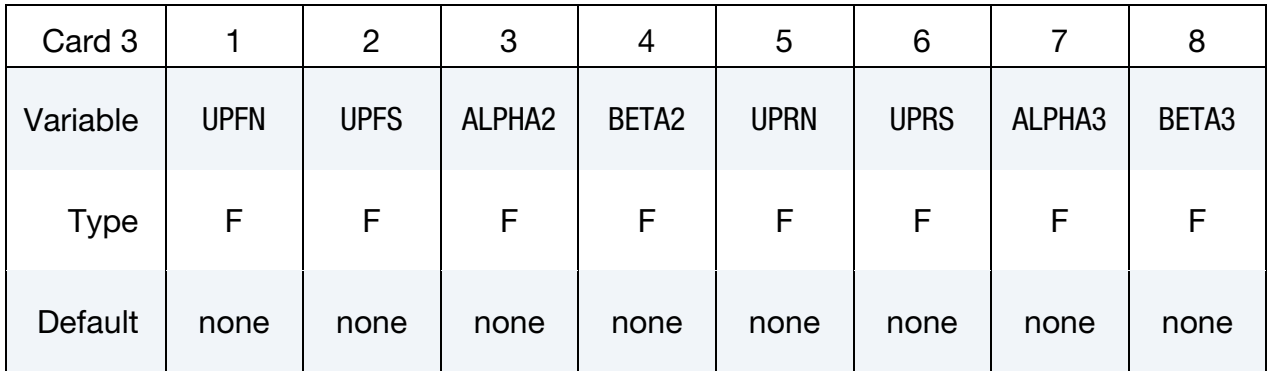

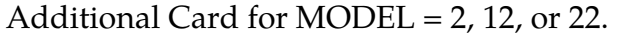

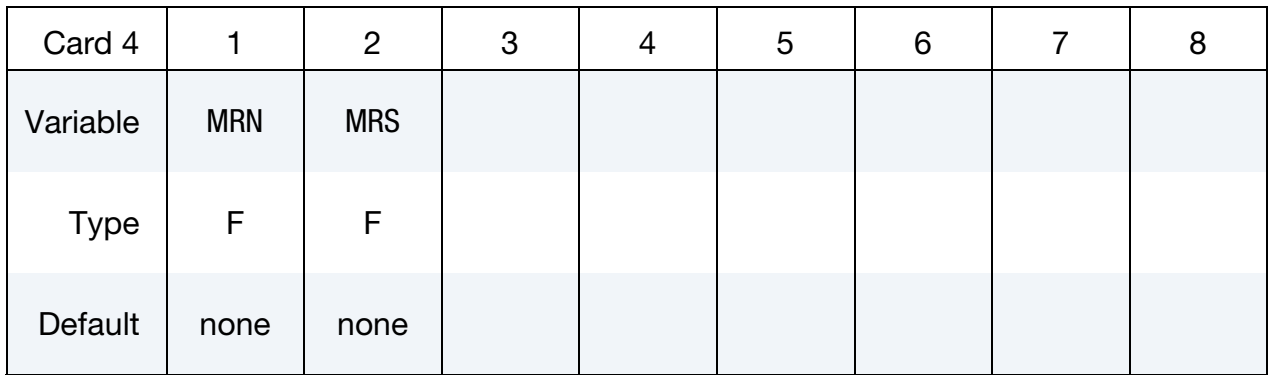

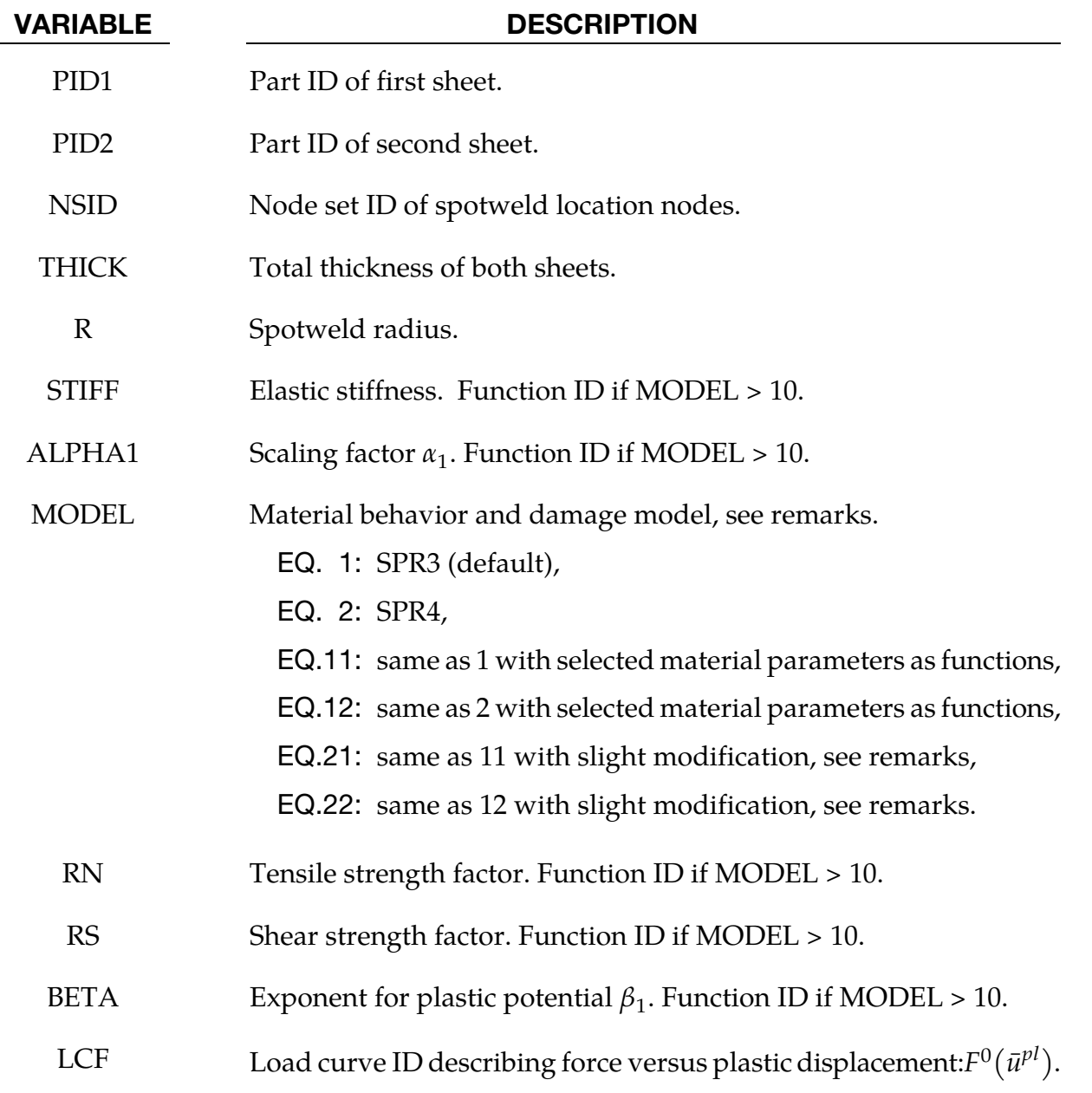

## \*CONSTRAINED\_INTERPOLATION\_SPOTWELD \*CONSTRAINED

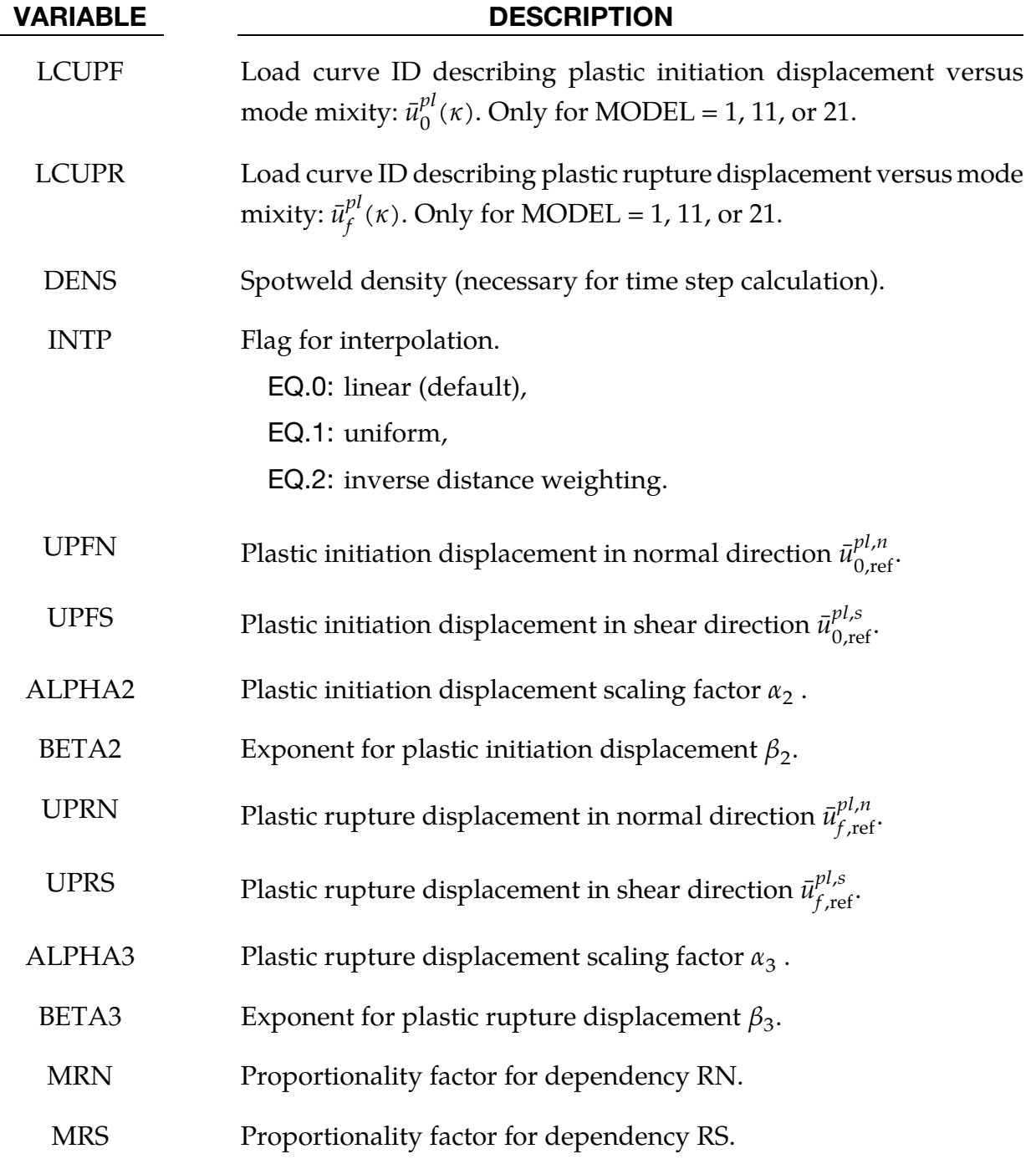

### Remarks:

When this feature is used, it is recommended to use the drilling rotation constraint method for the connected components in explicit analysis, i.e. parameter DRCPSID of \*CONTROL\_SHELL should refer to all shell parts involved in INTERPOLA-TION\_SPOTWELD connections.

### **MODEL = 1, 11, or 21 ("SPR3")**

This numerical model is similar to the self-piercing rivet model SPR2 (see \*CON-STRAINED\_SPR2) but with some differences to make it more suitable for spotwelds. The first difference is symmetric behavior of the spotweld connection, i.e. there is no distinction between a master sheet and a slave sheet. This is done by averaging the normals of both parts and by always distributing the balance moments equally to both sides.

The second difference is that there are not only two but three quantities to describe the kinematics, namely the normal relative displacement  $\delta_{n}$ , the tangential relative displacement  $\delta_t$ , and the relative rotation  $\omega_b$  - all with respect to the plane-of-maximum opening. I.e. a relative displacement vector is defined as

$$
\mathbf{u} = (\delta_n, \delta_t, \omega_b)
$$

The third difference is the underlying material model. With the described kinematic quantities, an elastic effective force vector is computed first:

$$
\tilde{\mathbf{f}} = (f_n, f_t, m_b) = \text{STIFF} \times \mathbf{u} = \text{STIFF} \times (\delta_n, \delta_t, \omega_b)
$$

From that, two resultant forces for normal direction and tangential direction (shear) are computed via

$$
F_n = \langle f_n \rangle + \alpha_1 m_b, \qquad F_s = f_t
$$

Then, a yield function is defined for plastic behavior

$$
\phi(\tilde{\mathbf{f}}, \bar{\mathbf{u}}^{\text{pl}}) = P(\tilde{\mathbf{f}}) - F^0(\bar{\mathbf{u}}^{\text{pl}}) \le 0
$$

with relative plastic displacement  $\bar{u}^{pl}$ , potential P

$$
P(\tilde{\mathbf{f}}) = \left[ \left( \frac{F_n}{R_n} \right)^{\beta} + \left( \frac{F_s}{R_s} \right)^{\beta} \right]^{1/\beta}
$$

<span id="page-618-0"></span>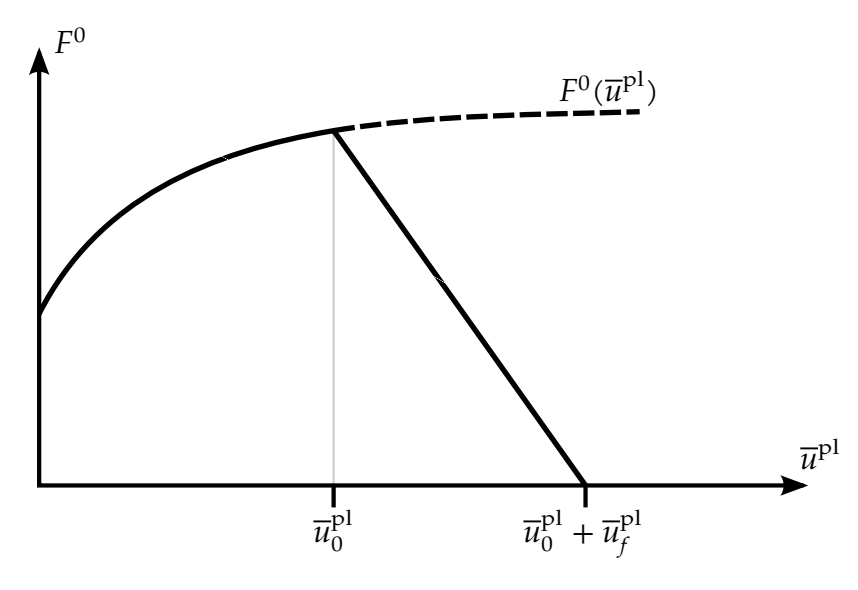

Figure 10-12. Force-displacement curve: plasticity and linear damage

and isotropic hardening described by load curve LCF (see [Figure 10-12\)](#page-618-0):

$$
F^0 = F^0(\bar{u}^{\mathbf{pl}})
$$

In addition, a linear softening evolution is incorporated, where damage is defined as:

$$
d = \frac{\bar{u}^{\text{pl}} - \bar{u}_0^{\text{pl}}(\kappa)}{\bar{u}_f^{\text{pl}}(\kappa)}, \qquad 0 < d < 1
$$

with mode mixity

$$
\kappa = \frac{2}{\pi} \arctan\left(\frac{F_n}{F_s}\right), \qquad 0 < \kappa < 1
$$

Finally, the nominal force is computed as:

 $f = (1 - d)\tilde{f}$ 

### **MODEL = 2, 12, or 22 ("SPR4")**

In this approach, the relative displacement vector is defined as in model 1

$$
\mathbf{u} = (\delta_n, \delta_t)
$$

The elastic effective force vector is computed using the elastic stiffness STIFF  $\tilde{\mathbf{f}} = (f_n, f_t) = \text{STIFF} \times \mathbf{u} = \text{STIFF} \times (\delta_n, \delta_t)$ 

A yield function is defined for plastic behavior

$$
\varphi(\tilde{\mathbf{f}}, \bar{\mathbf{u}}^{pl}) = P(\tilde{\mathbf{f}}) - F^0(\bar{\mathbf{u}}^{pl}) \le 0
$$

with relative plastic displacement  $\bar{u}^{pl}$ , potential P

$$
P(\tilde{\mathbf{f}}) = \left[ \left( \frac{f_n}{\tilde{R}_n} \right)^{\beta_1} + \left( \frac{f_t}{\tilde{R}_s} \right)^{\beta} \right]^{1/\beta_1}
$$

wherein  $\tilde{R}_n$  and  $\tilde{R}_s$  represents the load capacity in normal and tangential direction respectively. They are calculated by the values of RN and RS and the influence of relative rotation angle  $\omega_b$ scaled by ALPHA1

$$
\begin{aligned} \tilde{R}_s &= R_s \\ \tilde{R}_n &= R_n (1 - \alpha_1 \, \omega_b) \end{aligned}
$$

In addition, a linear softening evolution is incorporated, where damage is defined as:

$$
d=\frac{\bar{u}^{pl}-\bar{u}_0^{pl}}{\bar{u}_f^{pl}},\qquad 0
$$

The calculation of  $\bar{u}_0^{pl}$  and  $\bar{u}_f^{pl}$  is done by solving the following equations

$$
\begin{aligned}\n\left\{\n\left[\frac{\bar{u}_{0}^{pl,n}}{\bar{u}_{0,\text{ref}}^{pl,n}(1-\alpha_{2}\omega_{b})}\n\right]^{\beta_{2}} + \left(\frac{\bar{u}_{0}^{pl,s}}{\bar{u}_{0,\text{ref}}^{pl,s}}\right)^{\beta_{2}}\n\right\}^{\frac{1}{\beta_{2}}}-1 = 0 \\
\bar{u}_{0}^{pl,n} &= \sin(\varphi)\,\bar{u}_{0}^{pl} \\
\bar{u}_{0}^{pl,s} &= \cos(\varphi)\bar{u}_{0}^{pl}\n\end{aligned}
$$
\n
$$
\left\{\n\left[\frac{\bar{u}_{f}^{pl,n}}{\bar{u}_{f,\text{ref}}^{pl,n}(1-\alpha_{3}\omega_{b})}\n\right]^{\beta_{3}} + \left(\frac{\bar{u}_{f}^{pl,s}}{\bar{u}_{f,\text{ref}}^{pl,s}}\right)^{\beta_{3}}\n\right\}^{\frac{1}{\beta_{3}}} - 1 = 0 \\
\bar{u}_{f}^{pl,n} &= \sin(\varphi)\,\bar{u}_{f}^{pl}\n\end{aligned}
$$
\n
$$
\bar{u}_{f}^{pl,s} = \cos(\varphi)\bar{u}_{f}^{pl}
$$

considering the load angle  $\varphi$ 

$$
\varphi = \arctan\left(\frac{f_n}{f_s}\right)
$$

To describe a rate dependent behavior a plastic deformation rate  $\dot{\bar{u}}^{pl}$  is defined by

$$
\dot{\bar{u}}^{pl} = \frac{\Delta \bar{u}^{pl}}{\Delta t}
$$

wherein  $\Delta \bar{u}^{pl}$  is the plastic increment in the current time step and  $\Delta t$  is the time step size. If MRN and MRS are defined, the calculation of  $\tilde{R}_n$  and  $\tilde{R}_s$  is changed to

$$
\tilde{R}_n(\dot{\bar{u}}^{pl}) = (R_n + m_{R_n}\dot{\bar{u}}^{pl})(1 - \alpha_1 \omega_b)
$$

$$
\tilde{R}_s(\dot{\bar{u}}^{pl}) = R_s + m_{R_s} \dot{\bar{u}}^{pl}
$$

A detailed description of the SPR4 approach (MODEL = 2) is given in Bier and Sommer [2013], where this model is called "SPR3\_IWM".

### **MODEL > 10**

If MODEL is chosen to be greater than 10, then 5 variables have to be defined as function IDs: STIFF, ALPHA1, RN, RS, and BETA. These functions incorporate the following input values: thicknesses of both weld partners (t1, t2) and maximum engineering yield stresses, also called necking points (sm1, sm2). For ALPHA1 = 100 such a function could look like,

> \*DEFINE\_FUNCTION 100  $func(t1,t2,sm1,sm2)=sm1/sm2$

(This function is only a demonstration, it does not make any physical sense). For MODEL = 11 or 12, the master part is the first weld partner represented by t1 and sm1. For MODEL = 21 or 22, the thinner part is the first weld partner. Since material parameters have to be identified from both weld partners during initialization, this feature is only available for a subset of material models at the moment, namely no. 24, 120, 123, and 124.

# \*CONSTRAINED \*CONSTRAINED\_JOINT

## \*CONSTRAINED\_JOINT\_OPTION\_{OPTION}\_{OPTION}\_{OPTION}

Available forms include (one is mandatory):

\*CONSTRAINED\_JOINT\_SPHERICAL

\*CONSTRAINED\_JOINT\_REVOLUTE

\*CONSTRAINED\_JOINT\_CYLINDRICAL

\*CONSTRAINED\_JOINT\_PLANAR

\*CONSTRAINED\_JOINT\_UNIVERSAL

\*CONSTRAINED\_JOINT\_TRANSLATIONAL

\*CONSTRAINED\_JOINT\_LOCKING

\*CONSTRAINED\_JOINT\_TRANSLATIONAL\_MOTOR

\*CONSTRAINED\_JOINT\_ROTATIONAL\_MOTOR

\*CONSTRAINED\_JOINT\_GEARS

\*CONSTRAINED\_JOINT\_RACK\_AND\_PINION

\*CONSTRAINED\_JOINT\_CONSTANT\_VELOCITY

\*CONSTRAINED\_JOINT\_PULLEY

\*CONSTRAINED\_JOINT\_SCREW

If the force output data is to be transformed into a local coordinate use the option:

LOCAL

to define a joint ID and heading the following option is available:

### ID

and to define failure for penalty-based joints  $(LMF = 0$  in  $*CONTROL_RIGID)$  use:

### **FAILURE**

The ordering of the bracketed options is arbitrary.

Purpose: Define a joint between two rigid bodies.

### Card Format:

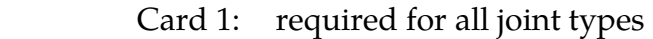

- Card 2: required for joint types: MOTOR, GEARS, RACK\_AND\_PINION, PULLEY, and SCREW
- Optional Card: required only if LOCAL is specified in the keyword

In the first seven joint types above excepting the Universal joint, the nodal points within the nodal pairs (1, 2), (3, 4), and (5, 6) (se[e Figures 10-14](#page-629-0) through [10-19\)](#page-631-0) should coincide in the initial configuration, and the nodal pairs should be as far apart as possible to obtain the best behavior. For the Universal Joint the nodes within the nodal pair (3, 4) do not coincide, but the lines drawn between nodes (1, 3) and (2, 4) must be perpendicular.

For the Gear joint the nodes within the nodal pair (1, 2) must not coincide.

When the penalty method is used (see \*CONTROL\_RIGID), at each time step, the relative penalty stiffness is multiplied by a function dependent on the step size to give the maximum stiffness that will not destroy the stability of the solution. Instabilities can result in the explicit time integration scheme if the penalty stiffness is too large. If instabilities occur, the recommended way to eliminate these problems is to decrease the time step or reduce the scale factor on the penalties.

For cylindrical joints, by setting node 3 to zero, it is possible to use a cylindrical joint to join a node that is not on a rigid body (node 1) to a rigid body (nodes 2 and 4).

| Optional    |            | ႒              | 3 | 4 | C | 6 |  |  |
|-------------|------------|----------------|---|---|---|---|--|--|
| Variable    | <b>JID</b> | <b>HEADING</b> |   |   |   |   |  |  |
| <b>Type</b> |            | A70            |   |   |   |   |  |  |

ID Card. Additional card for ID keyword option.

The heading is picked up by some of the peripheral LS-DYNA codes to aid in postprocessing.

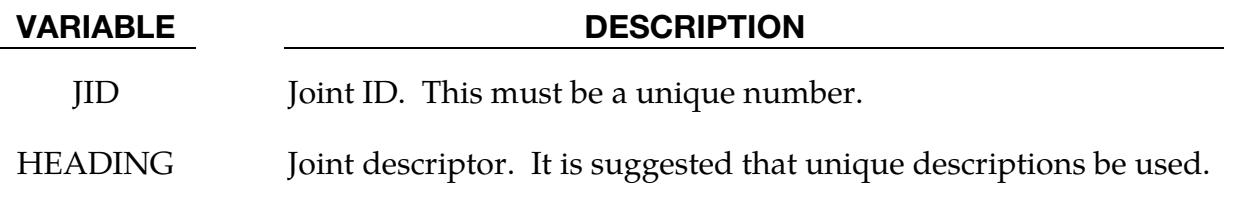

# \*CONSTRAINED \*CONSTRAINED\_JOINT

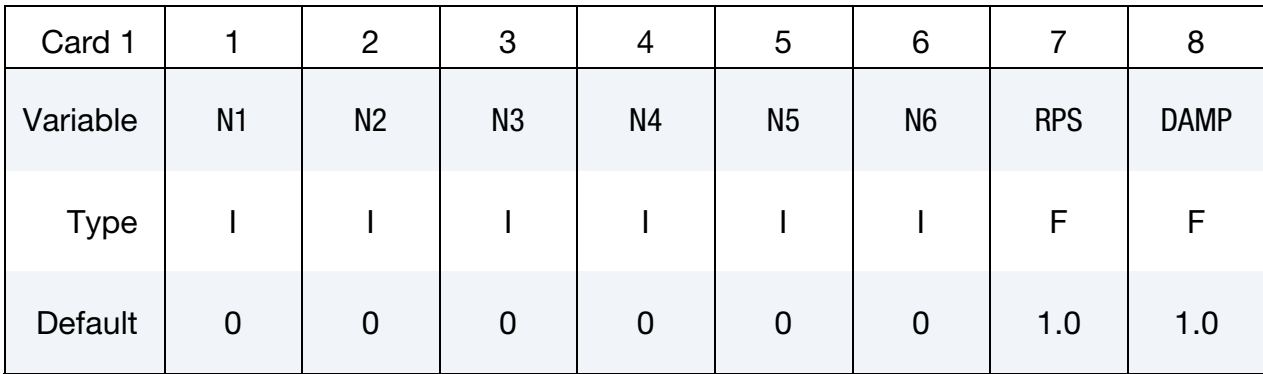

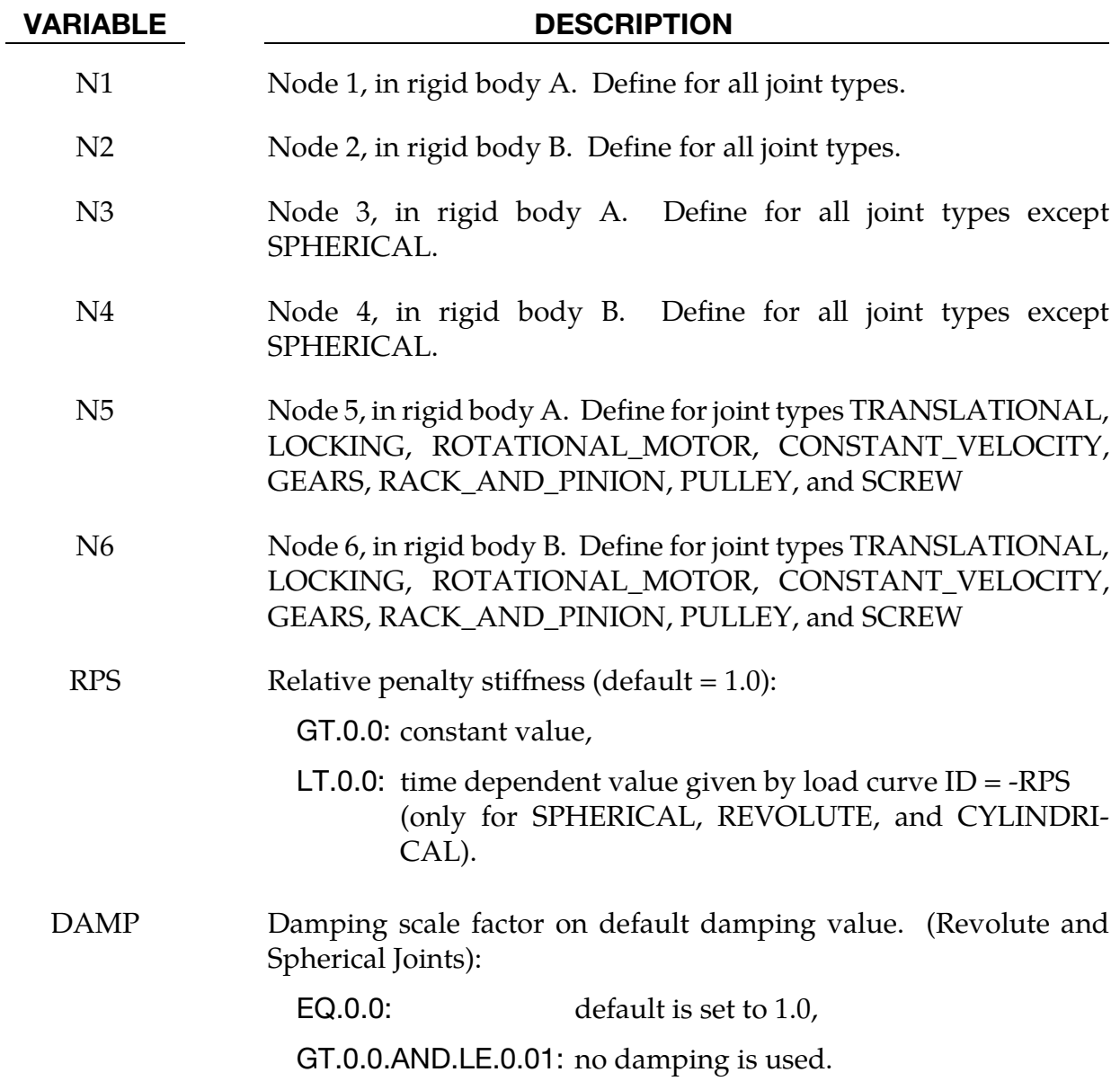

Rotational Properties Card. Additional card for joint types MOTOR, GEARS, RACK\_- AND\_PINION, PULLEY, and SCREW.

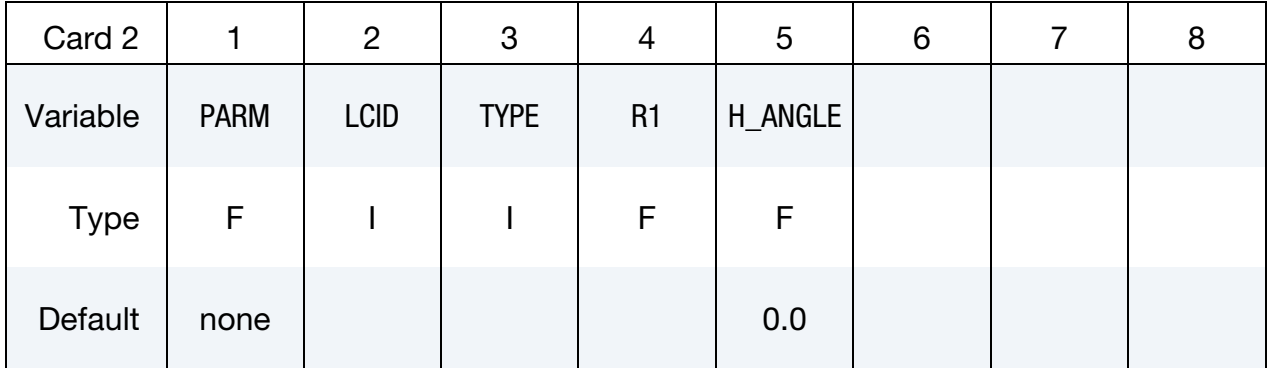

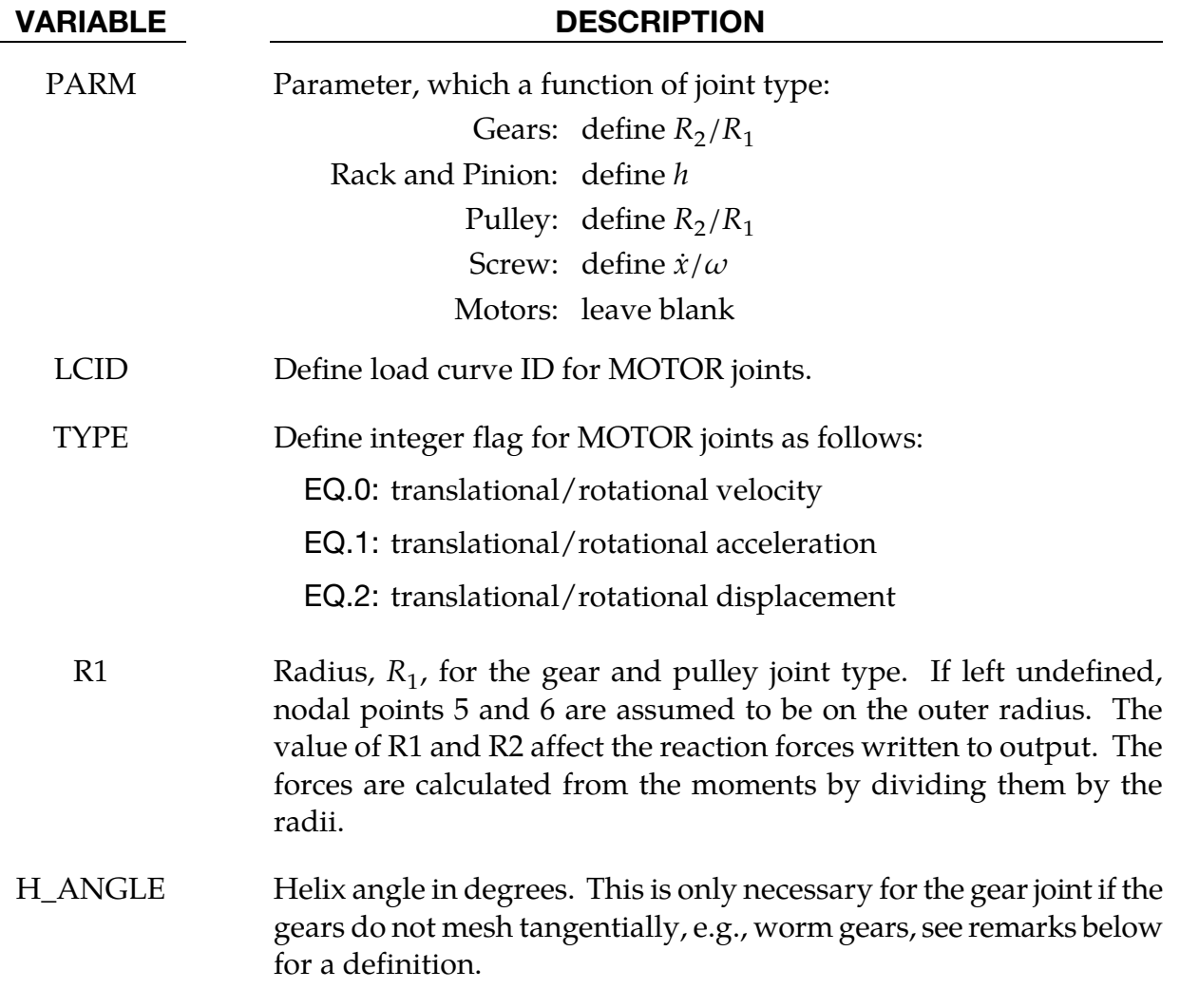

# \*CONSTRAINED \*CONSTRAINED\_JOINT

### Local Card. Additional card required for LOCAL keyword option.

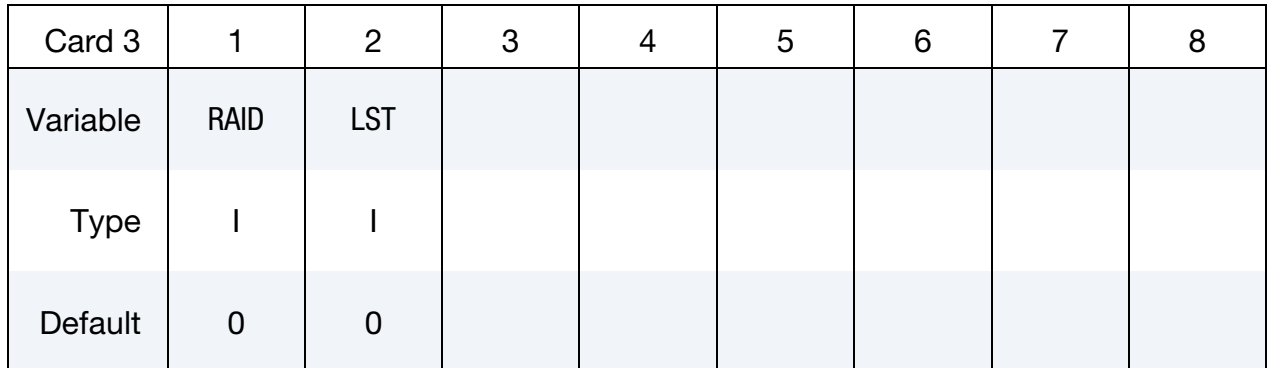

## VARIABLE DESCRIPTION

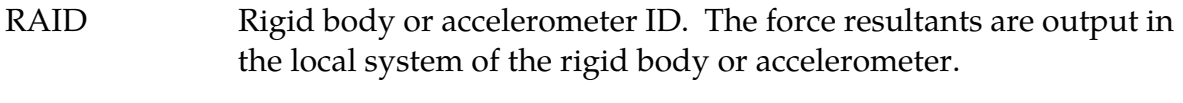

LST Flag for local system type:

EQ.0: rigid body

EQ.1: accelerometer

### Failure Card 1. Additional card for FAILURE keyword option.

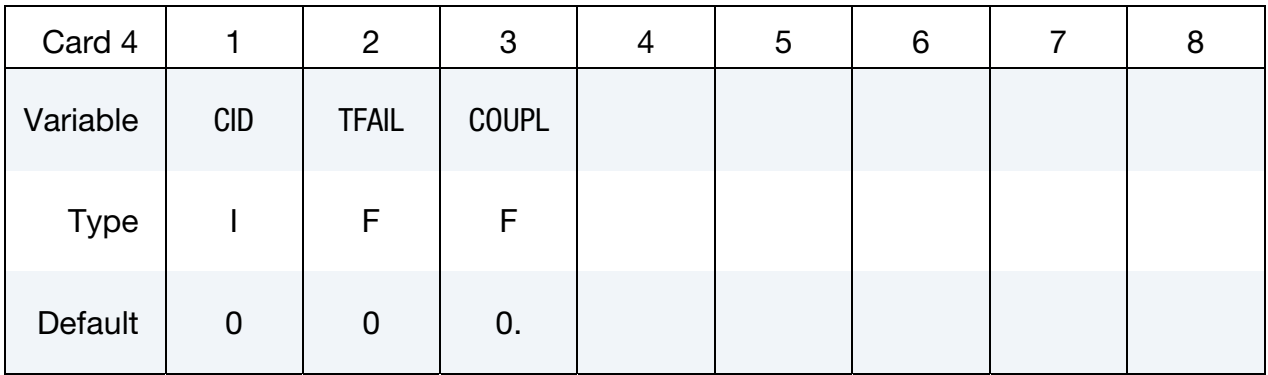

Failure Card 2. Additional card for FAILURE keyword option.

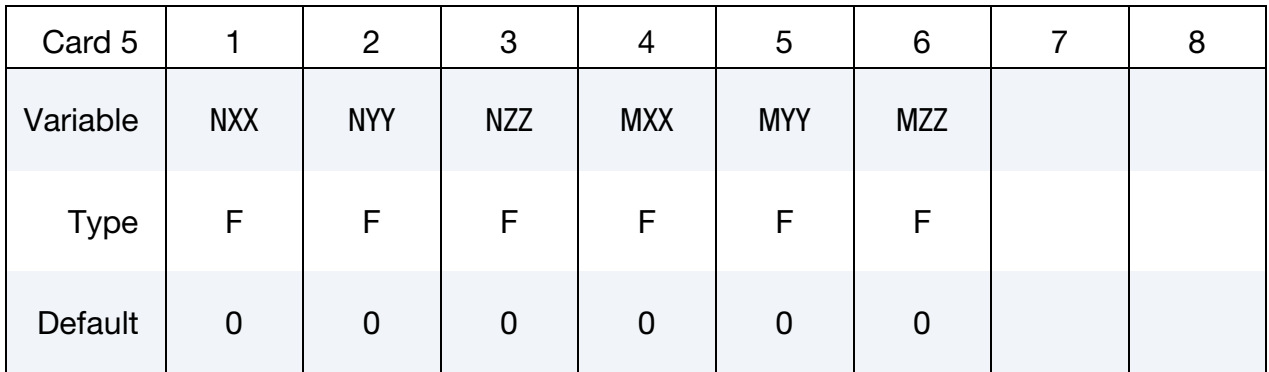

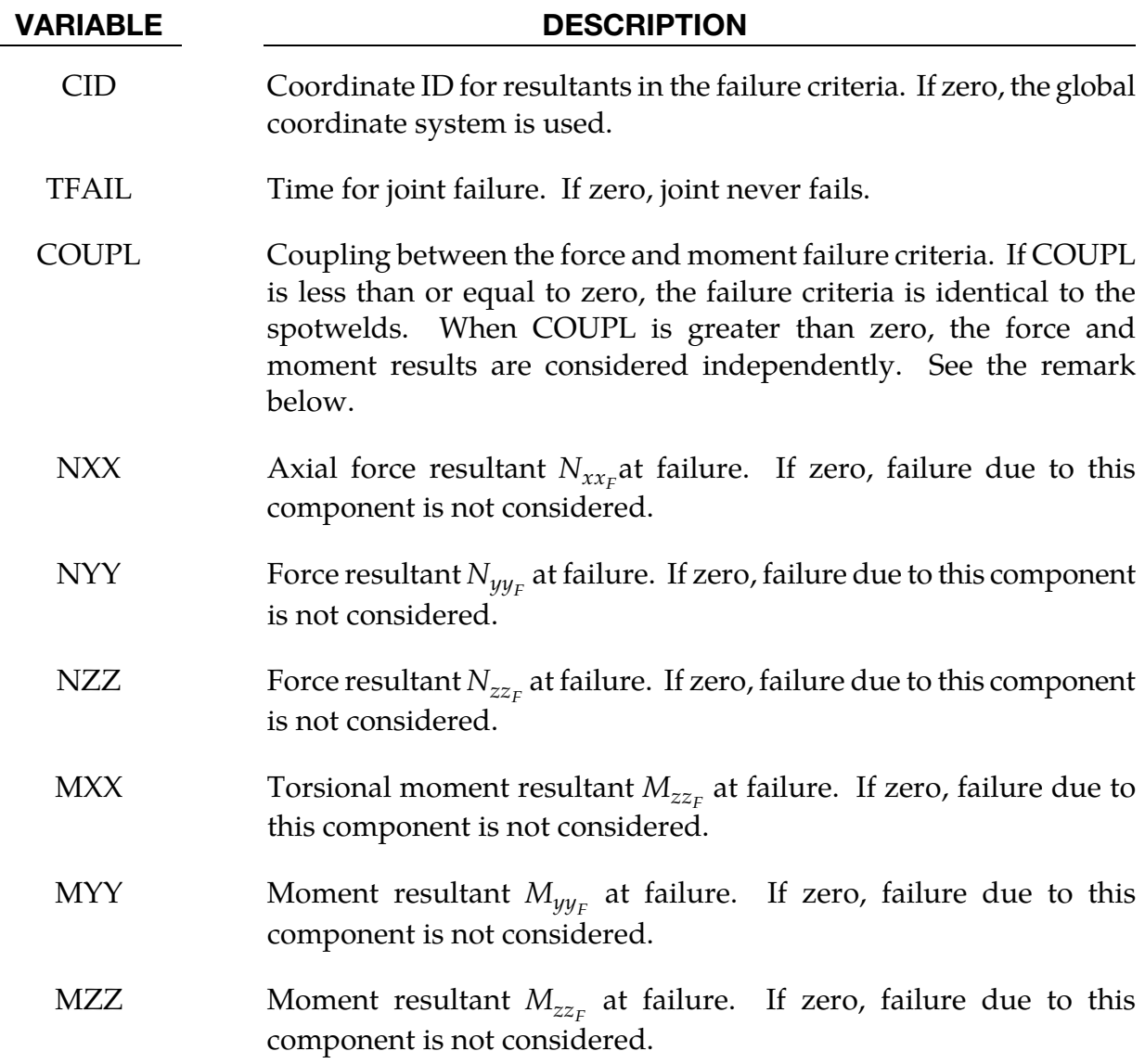

<span id="page-627-0"></span>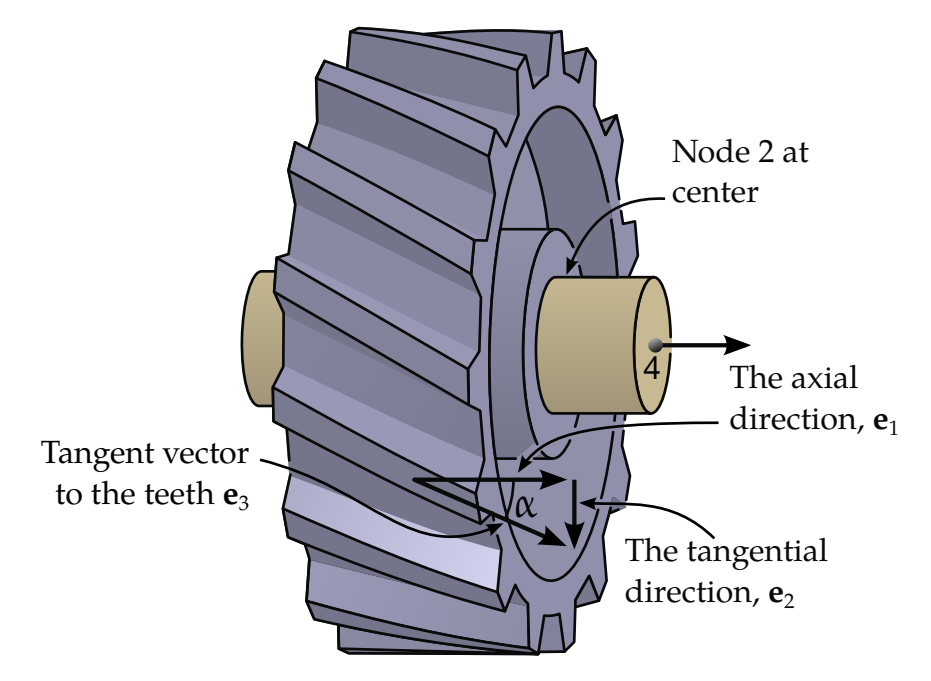

**Figure 10-13.** Helix angle  $\alpha$  definition, gear #2 viewed from the extension of node  $n_2$  to node  $n_6$ .

### Remarks:

The moments for the revolute, cylindrical, planar, translational, and locking joints are calculated at the midpoint of nodes N1 and N3. The moments for the spherical, universal, constant velocity, gear, pulley, and rack and pinion joints are calculated at node N1. When COUPL is less than or equal to zero, the failure criteria is

$$
\left(\frac{N_{xx}}{N_{xx_F}}\right)^2+\left(\frac{N_{yy}}{N_{yy_F}}\right)^2+\left(\frac{N_{zz}}{N_{zz_F}}\right)^2+\left(\frac{M_{xx}}{M_{xx_F}}\right)^2+\left(\frac{M_{yy}}{M_{yy_F}}\right)^2+\left(\frac{M_{zz}}{M_{zz_F}}\right)^2-1=0.
$$

Otherwise, it consists of both

$$
\left(\frac{N_{xx}}{N_{xx_F}}\right)^2+\left(\frac{N_{yy}}{N_{yy_F}}\right)^2+\left(\frac{N_{zz}}{N_{zz_F}}\right)^2-1=0,
$$

and

$$
\left(\frac{M_{xx}}{M_{xx_F}}\right)^2+\left(\frac{M_{yy}}{M_{yy_F}}\right)^2+\left(\frac{M_{zz}}{M_{zz_F}}\right)^2-1=0.
$$

For a gear joint, the relative direction and magnitude of rotation between the two gears is determined by the *helix angle*. Let  $e_1$  be the unit normal directed from node 2 to 4, which corresponds to the second gear's rotation axis. See [Figure 10-23.](#page-633-0) Let  $e_2$  be defined as the positively oriented tangent vector to motion of the teeth when spun about the  $e_1$  axis (the gear's axis). Se[e Figure 10-13.](#page-627-0) The helix angle  $\alpha$  characterizes the deviation of the teeth axis

from the gear axis. In particular,  $\alpha$  is defined as the angle between the direction of teeth, called  $\mathbf{e}_3$ , and the axis of the gear  $\mathbf{e}_1$ ,

$$
\mathbf{e}_3 = \cos \alpha \mathbf{e}_1 + \sin \alpha \mathbf{e}_2.
$$

The gears are assumed to be setup so that the teeth initially fit having matching  $e_3$ directions. A nonzero helix angle is typically used to model worm gears.

<span id="page-629-0"></span>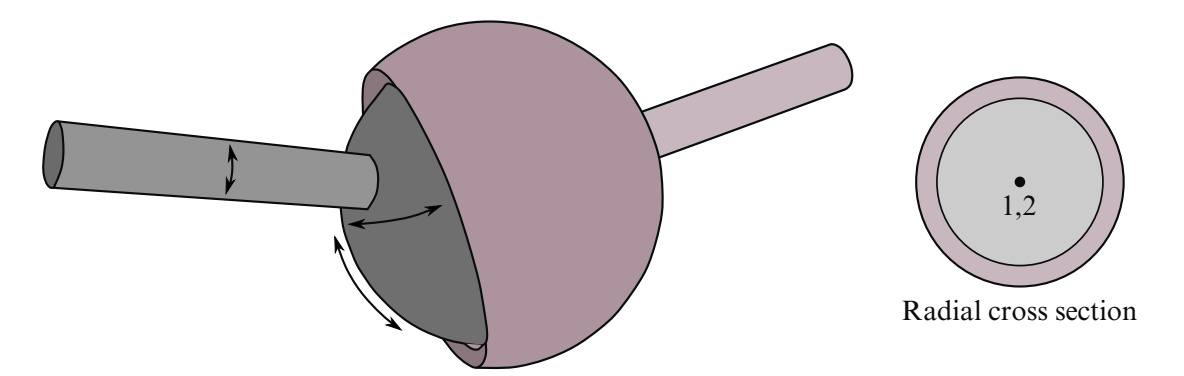

Figure 10-14. *Spherical joint*. The relative motion of the rigid bodies is constrained so that nodes which are initially coincident remain coincident. In the above figure the socket's node is not interior to the socket—LS-DYNA does not require that a rigid body's nodes be interior to the body.

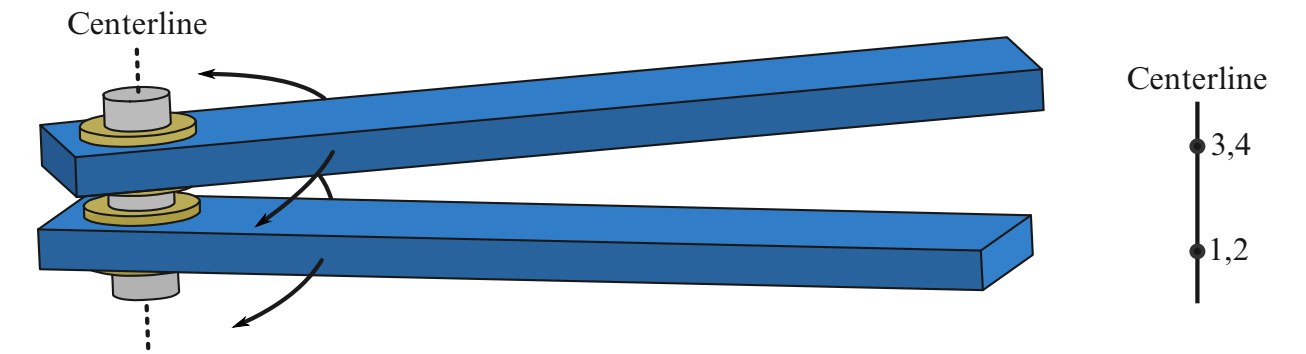

Figure 10-15. *Revolute Joint.* Nodes 1 and 2 are coincident; nodes 3 and 4 are coincident. Nodes 1 and 3 belong to rigid body A; nodes 2 and 4 belong to rigid body B. The relative motion of the two rigid bodies is restricted to rotations about the axis formed by the two pairs of coincident nodes. This axis is labeled the "centerline".

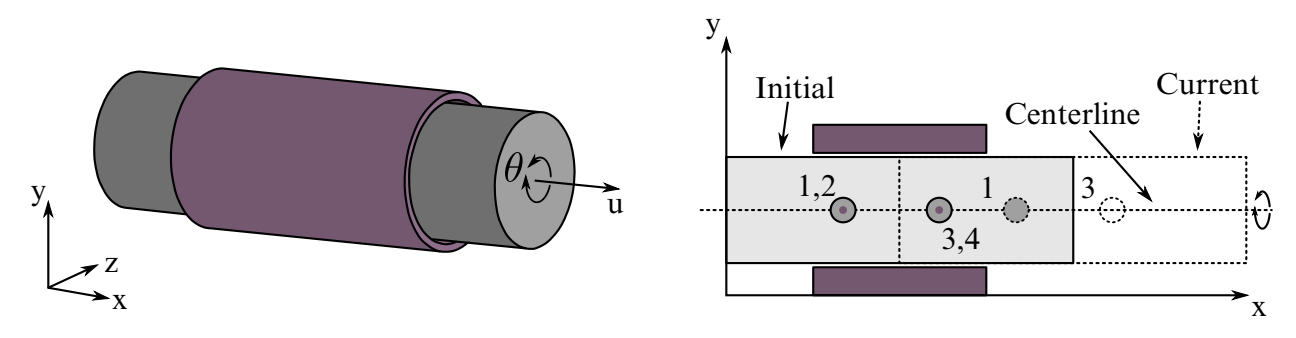

Figure 10-16. *Cylindrical Joint*. This joint is derived from the rotational joint by relaxing the constraints along the centerline. This joint admits relative rotation and translation along the centerline.

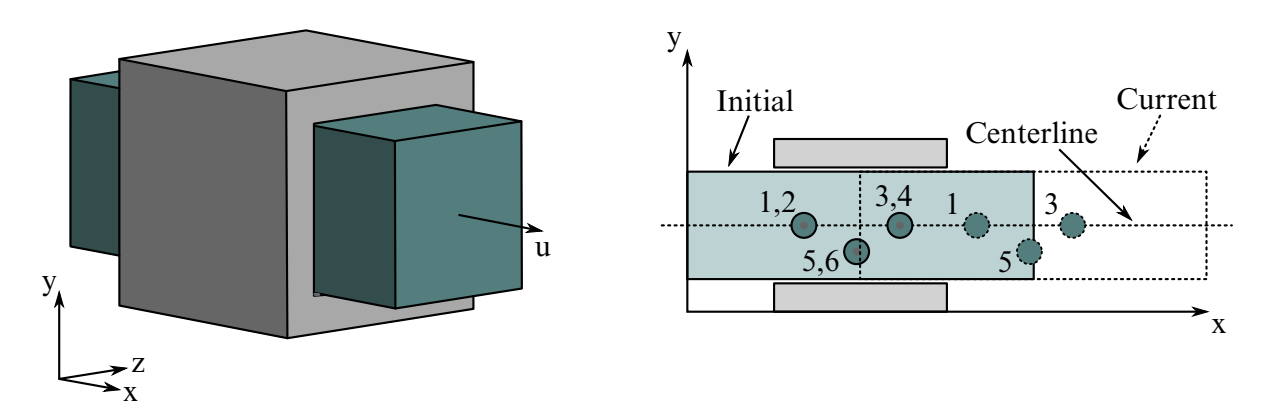

Figure 10-17. *Translational joint*. This is a cylindrical joint with a third pair of offcenterline nodes which restrict rotation. Aside from translation along the centerline, the two rigid bodies are stuck together.

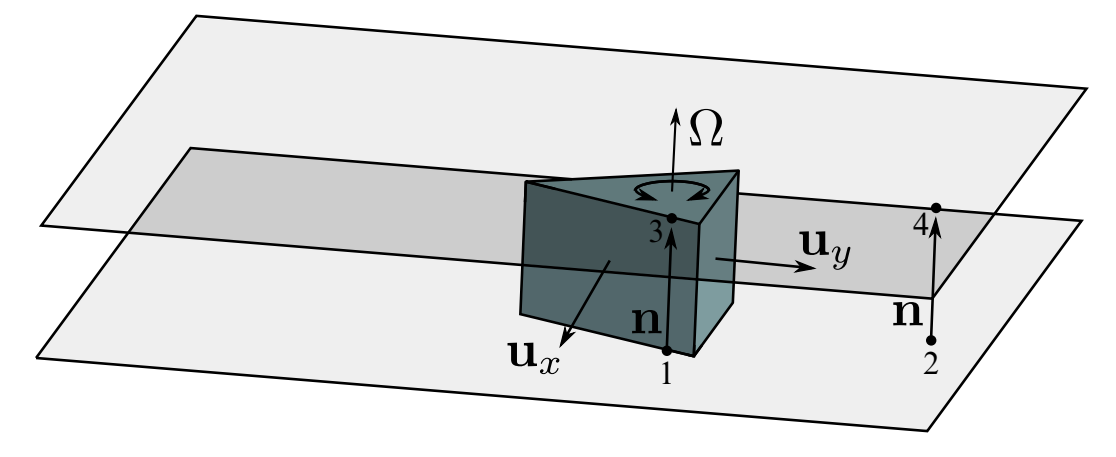

<span id="page-631-0"></span>Figure 10-18. *Planar joint*. This joint is derived from the rotational joint by relaxing the constraints normal to the centerline. Relative displacements along the direction of the centerline are excluded.

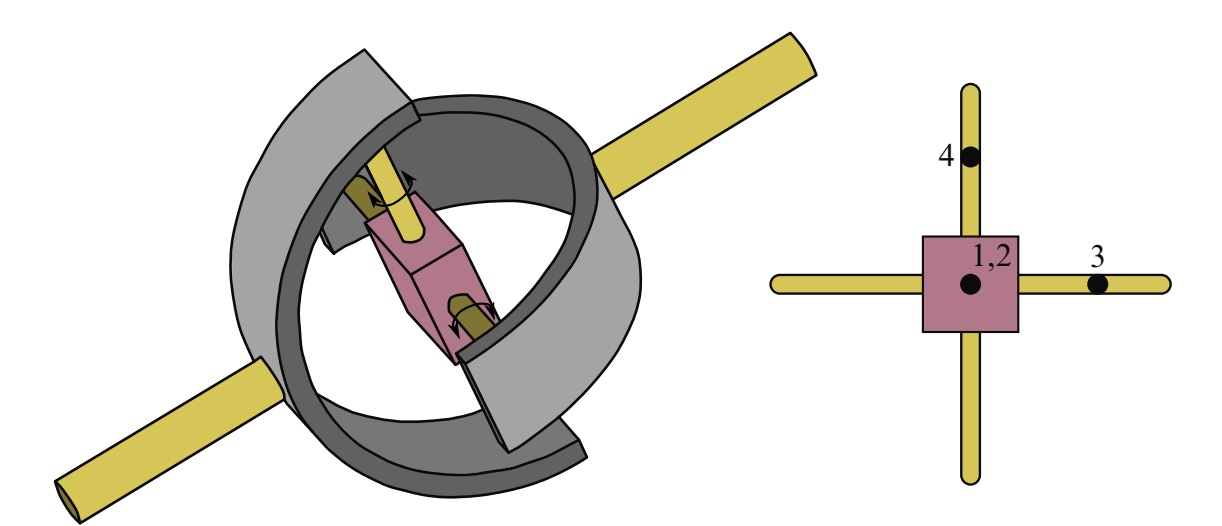

Figure 10-19. *Universal Joint*. Nodes 1 and 2 are initially coincident. The segments formed by nodal pairs (1, 3) and (2, 4) must be orthogonal; they serve as axes about which the two bodies may undergo relative rotation. The universal joint excludes all other relative motion and the axes remain orthogonal at all time.

<span id="page-632-0"></span>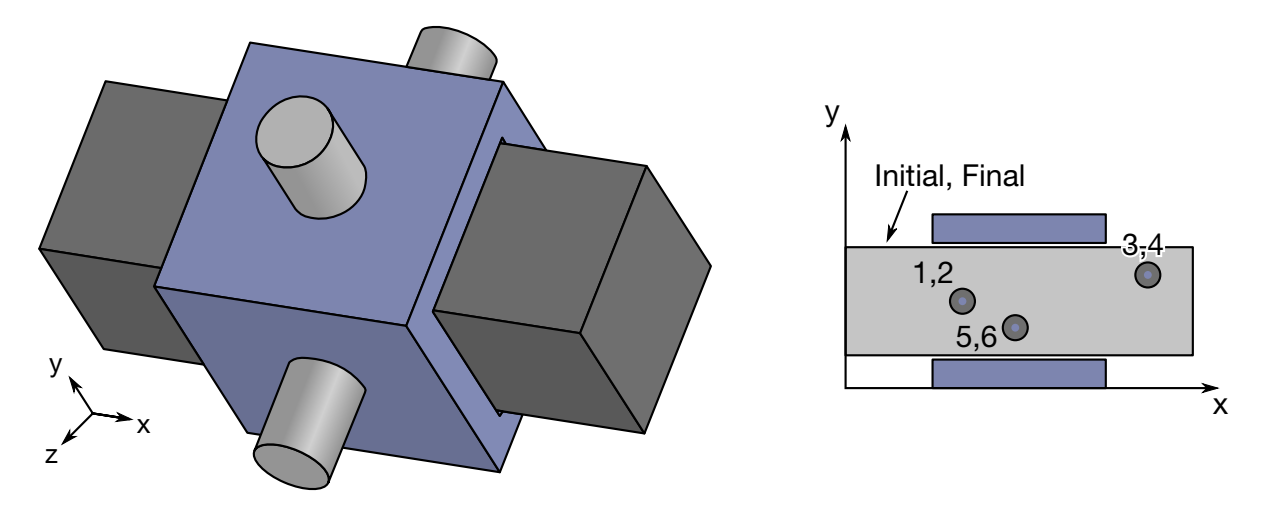

Figure 10-20. *Locking Joint*. A locking joint couples two rigid bodies in all six degrees-of-freedom. The forces and moments required to form this coupling are written to the jntforc file (\*DATABASE\_JNTFORC). As stated in the Remarks, forces and moments in jntforc are calculated halfway between N1 and N3. Nodal pairs  $(1, 2)$ ,  $(3, 4)$  and  $(5, 6)$  must be coincident. The three spatial points corresponding to three nodal pairs must be neither collocated nor collinear.

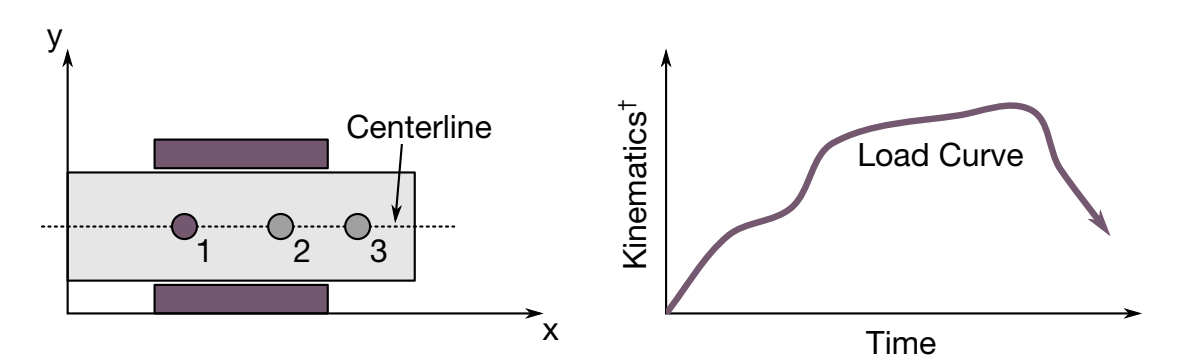

**Figure 10-21**. Translational motor joint. This joint is usually used in combination with a translational or a cylindrical joint. Node 1 and node 2 belong to the first rigid body and the second rigid body, resp. Furthermore, nodes 1 and 2 must be coincident. Node 3 may belong to either rigid body. The vector from node 2 to node 3 is the direction of relative motion. Node 4 is not used and can be left blank. The value of the load curve may specify any of several kinematic measures; see TYPE.

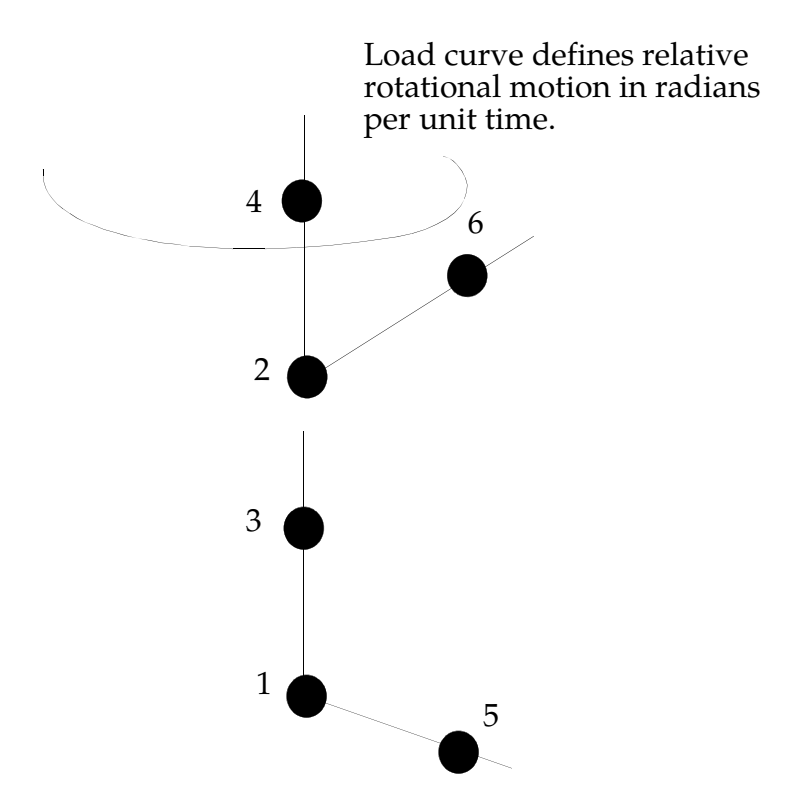

<span id="page-633-0"></span>**Figure 10-22.** Rotational motor joint. This joint can be used in combination with other joints such as the revolute or cylindrical joints.

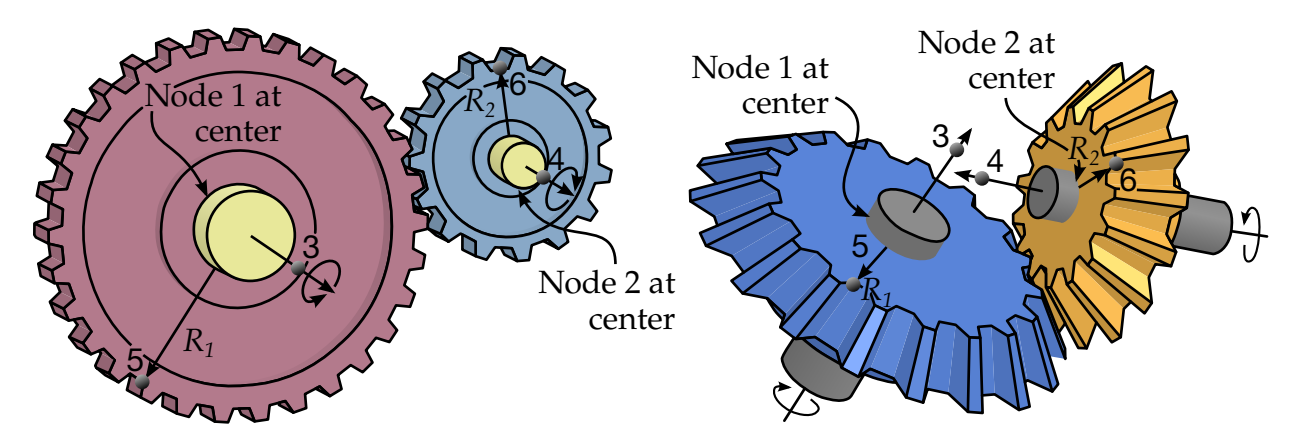

**Figure 10-23.** Gear joints. Nodal pairs  $(1, 3)$  and  $(2, 4)$  define axes that are orthogonal to the gears. Nodal pairs (1, 5) and (2, 6) define vectors in the plane of the gears. The ratio  $R_2/R_1$  is specified but need not necessarily correspond to the geometry, if for instance the gear consists of spiral grooves. Note that the gear joint in itself does not maintain the contact point but this requires additional treatment, such as accompanying it with other joints.

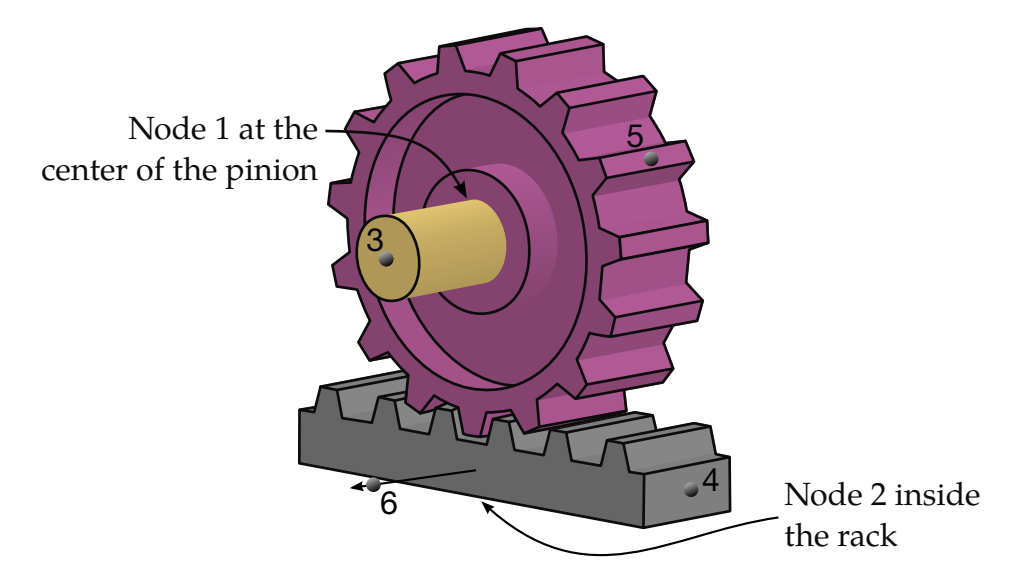

Figure 10-24. Rack and pinion joint. Nodal pair (1, 3) defines the axis of rotation of the first body (the pinion). Nodal pair (1, 5) is a vector in the plane of the pinion and is orthogonal to nodal pair (1, 3). Nodal pair (2, 4) defines the direction of travel for the second body (the rack). Nodal pair  $(2, 6)$  is parallel to the axis of the pinion and is thus parallel to nodal pair (1, 3). The value h is specified. The velocity of the rack is  $h\omega_{\text{pinion}}$ .

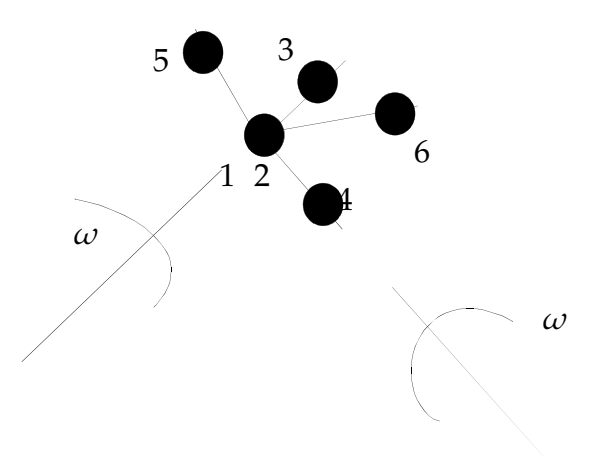

**Figure 10-25.** Constant velocity joint. Nodal pairs  $(1, 3)$  and  $(2, 4)$  define an axes for the constant angular velocity, and nodal pairs (1, 5) are orthogonal vectors. Here nodal points 1 and 2 must be coincident.

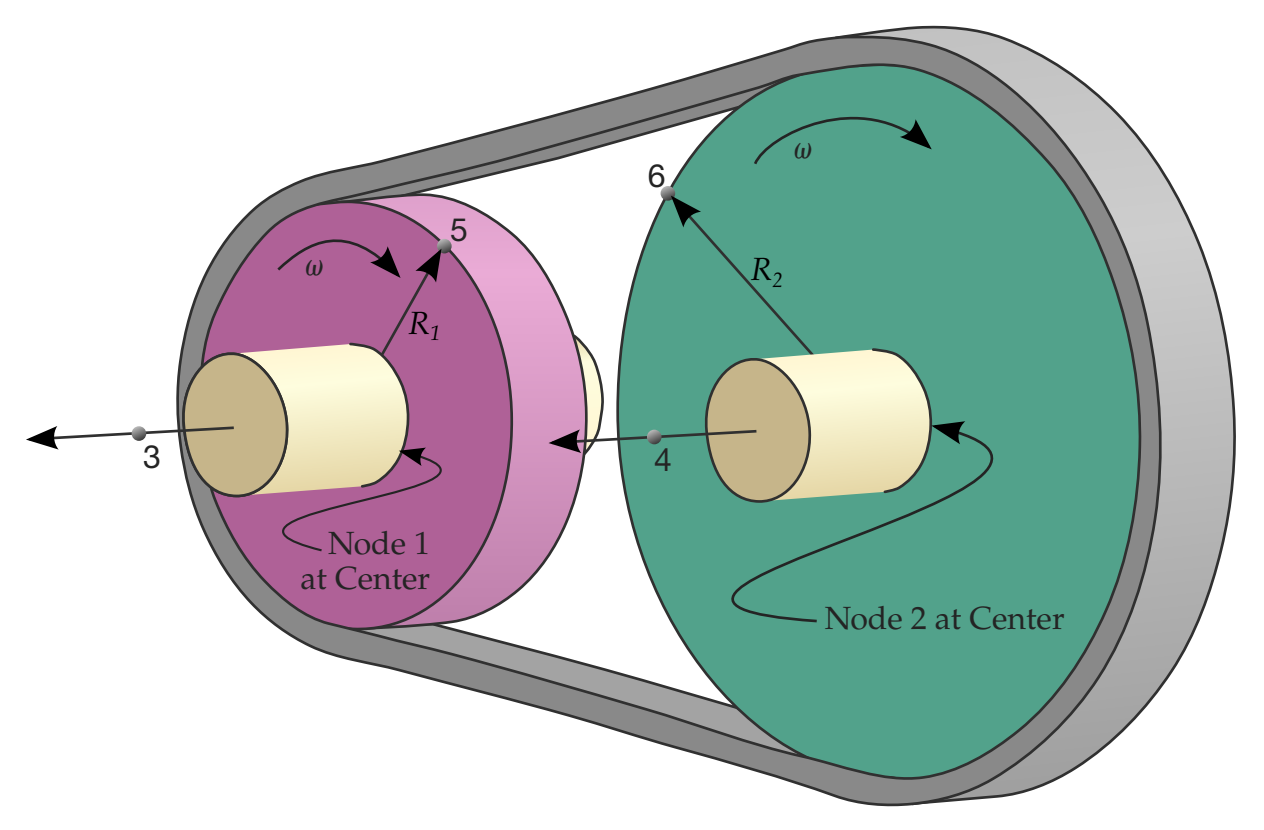

Figure 10-26. Pulley joint. Nodal pairs (1, 3) and (2, 4) define axes that are orthogonal to the pulleys. Nodal pairs (1, 5) and (2, 6) define vectors in the plane of the pulleys. The ratio  $R_2/R_1$  is specified.

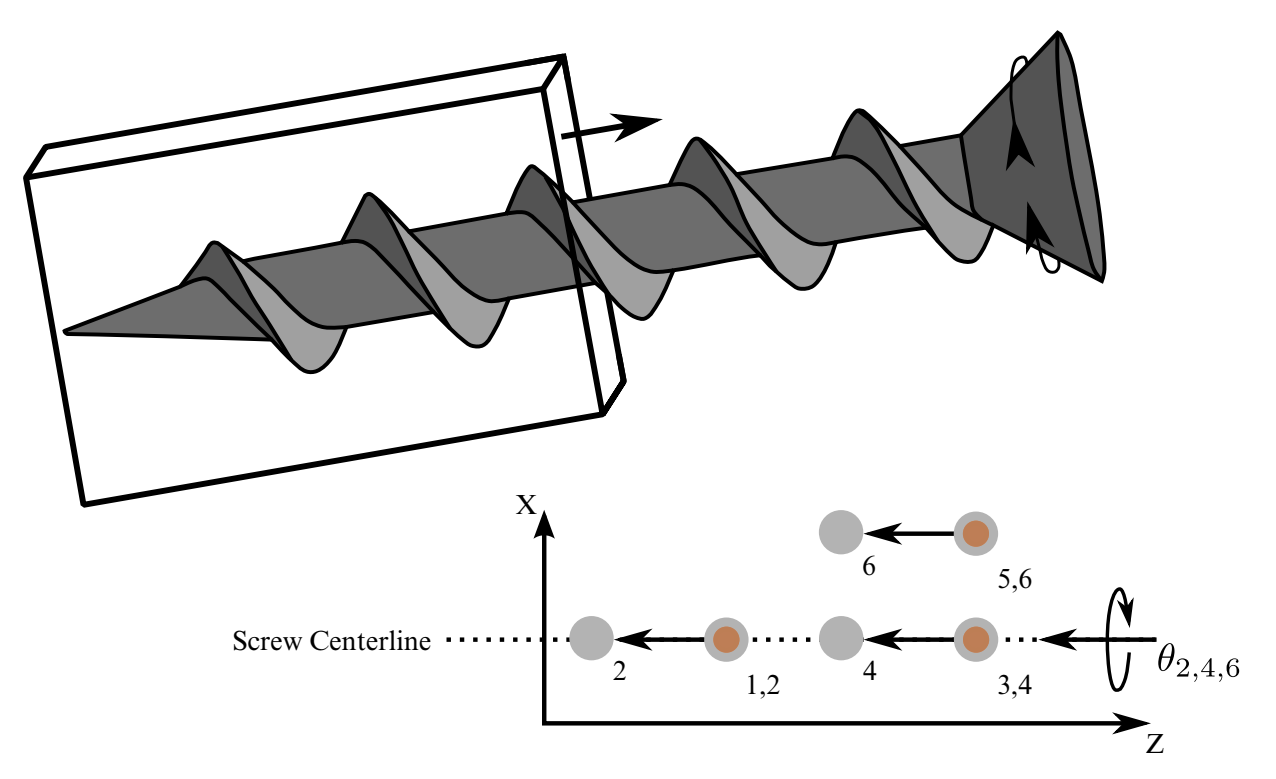

Figure 10-27. Screw joint. The second body translates in response to the spin of the first body. Nodal pairs (1, 3) and (2, 4) lie along the same axis and nodal pairs (1, 5) and (2, 6) are orthogonal vectors. The helix ratio,  $\dot{x}/_{\omega}$ , is specified.

# \*CONSTRAINED \*CONSTRAINED\_JOINT

#### Example 1:

```
$ 
$$$$$$$$$$$$$$$$$$$$$$$$$$$$$$$$$$$$$$$$$$$$$$$$$$$$$$$$$$$$$$$$$$$$$$$$$$$$$$$$ 
$ 
$$$$ *CONSTRAINED JOINT PLANAR
$ 
$$$$$$$$$$$$$$$$$$$$$$$$$$$$$$$$$$$$$$$$$$$$$$$$$$$$$$$$$$$$$$$$$$$$$$$$$$$$$$$$ 
$ 
$ Define a planar joint between two rigid bodies. 
$ - Nodes 91 and 94 are on rigid body 1. 
$ - Nodes 21 and 150 are on rigid body 2. 
$ - Nodes 91 and 21 must be coincident. 
$ * These nodes define the origin of the joint plane. 
$ - Nodes 94 and 150 must be coincident. 
$ * To accomplish this, massless node 150 is artificially created at 
$ the same coordinates as node 94 and then added to rigid body 2. 
$ * These nodes define the normal of the joint plane (e.g., the 
$ vector from node 91 to 94 defines the planes' normal). 
\mathsf{S}*CONSTRAINED_JOINT_PLANAR 
$ 
$...>....1....>....2....>....3....>....4....>....5....>....6....>....7....>....8 
$ n1 n2 n3 n4 n5 n6 rps 
 91 21 94 150 0.000E+00 
$ 
$ 
*NODE<br>$^{\circ}nid x y z tc rc
   150 0.00 3.00 0.00 0 0
$ 
*CONSTRAINED_EXTRA_NODES_SET 
$ pid nsid 
       2 6 
$*SET_NODE_LIST 
$ sid 
       6 
$ nid1 
     150 
$ 
$$$ request output for joint force data
\mathsf{S}*DATABASE_JNTFORC 
$ dt/cycl lcdt 
    0.0001 
\mathsf{\dot{S}}
```
#### Example 2:

```
$ 
$$$$$$$$$$$$$$$$$$$$$$$$$$$$$$$$$$$$$$$$$$$$$$$$$$$$$$$$$$$$$$$$$$$$$$$$$$$$$$$$ 
$ 
$$$$ *CONSTRAINED JOINT REVOLUTE
$ 
$$$$$$$$$$$$$$$$$$$$$$$$$$$$$$$$$$$$$$$$$$$$$$$$$$$$$$$$$$$$$$$$$$$$$$$$$$$$$$$$ 
$ 
$ Create a revolute joint between two rigid bodies. The rigid bodies must 
$ share a common edge to define the joint along. This edge, however, must<br>$ not have the nodes merged together. Rigid bodies A and B will rotate
  not have the nodes merged together. Rigid bodies A and B will rotate
$ relative to each other along the axis defined by the common edge. 
$ 
$ Nodes 1 and 2 are on rigid body A and coincide with nodes 9 and 10 
$ on rigid body B, respectively. (This defines the axis of rotation.) 
$
```
\$ The relative penalty stiffness on the revolute joint is to be 1.0,  $\boldsymbol{\dot{\varsigma}}$ \*CONSTRAINED\_JOINT\_REVOLUTE  $\boldsymbol{\mathsf{S}}$  $$...>...1...>...2......>...3.........+...$ ....5......5.........6.........7.........8<br>  $$"n1"n2"n3"n4"n5"n6"rps" damp$ n4 n5 n6 rps 1 9 2 10 1.0 \$ \$ Note: A joint stiffness is not mandatory for this joint to work.<br>\$ However, to see how a joint stiffness can be defined for t However, to see how a joint stiffness can be defined for this \$ particular joint, see the corresponding example listed in:<br>\$ \* CONSTRAINED JOINT STIFFNESS GENERALIZED \$ \*CONSTRAINED\_JOINT\_STIFFNESS\_GENERALIZED  $\boldsymbol{\mathsf{S}}$ \$\$\$\$\$\$\$\$\$\$\$\$\$\$\$\$\$\$\$\$\$\$\$\$\$\$\$\$\$\$\$\$\$\$\$\$\$\$\$\$\$\$\$\$\$\$\$\$\$\$\$\$\$\$\$\$\$\$\$\$\$\$\$\$\$\$\$\$\$\$\$\$\$\$\$\$\$\$\$\$ \$

## \*CONSTRAINED\_JOINT\_COOR\_OPTION\_{OPTION}\_{OPTION}\_{OPTION}

Available forms include (one is mandatory):

\*CONSTRAINED\_JOINT\_COOR\_SPHERICAL \*CONSTRAINED\_JOINT\_COOR\_REVOLUTE

\*CONSTRAINED\_JOINT\_COOR\_CYLINDRICAL

\*CONSTRAINED\_JOINT\_COOR\_PLANAR

\*CONSTRAINED\_JOINT\_COOR\_UNIVERSAL

\*CONSTRAINED\_JOINT\_COOR\_TRANSLATIONAL

\*CONSTRAINED\_JOINT\_COOR\_LOCKING

\*CONSTRAINED\_JOINT\_COOR\_TRANSLATIONAL\_MOTOR

\*CONSTRAINED\_JOINT\_COOR\_ROTATIONAL\_MOTOR

\*CONSTRAINED\_JOINT\_COOR\_GEARS

\*CONSTRAINED\_JOINT\_COOR\_RACK\_AND\_PINION

\*CONSTRAINED\_JOINT\_COOR\_CONSTANT\_VELOCITY

\*CONSTRAINED\_JOINT\_COOR\_PULLEY

\*CONSTRAINED\_JOINT\_COOR\_SCREW

If the force output data is to be transformed into a local coordinate use the option:

LOCAL

to define a joint ID and heading the following option is available:

ID

and to define failure for penalty-based joints  $(LMF = 0$  in  $*CONTROL_RIGID)$  use:

**FAILURE** 

The ordering of the bracketed options is arbitrary.

Purpose: Define a joint between two rigid bodies, see Figure. The connection coordinates are given instead of the nodal point IDs required in the previous section, \*CON-STRAINED\_JOINT\_{*OPTION}*. Nodes are automatically generated for each coordinate and are constrained to the rigid body. Where coincident nodes are expected in the initial configuration, only one connection coordinate is needed since the connection coordinate for the second node, if given, is ignored. The created nodal ID's are chosen to exceed the maximum user ID. The coordinates of the joint nodes are specified on Cards 2 - 7. The input which follows Card 7 is identical to that in the previous section.

## Card Format:

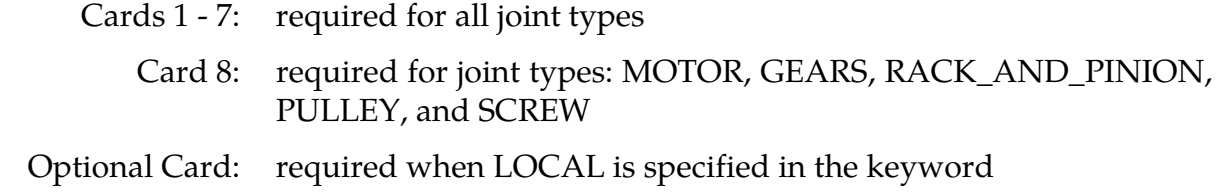

In the first seven joint types above excepting the Universal joint, the coordinate points within the nodal pairs  $(1, 2)$ ,  $(3, 4)$ , and  $(5, 6)$  (see [Figures 10-14](#page-629-0) through [10-20\)](#page-632-0) should coincide in the initial configuration, and the nodal pairs should be as far apart as possible to obtain the best behavior. For the Universal Joint the nodes within the coordinate pair  $(3, 4)$  do not coincide, but the lines drawn between nodes  $(1, 3)$  and  $(2, 4)$  must be perpendicular.

For the Gear joint the nodes within the coordinate pair (1, 2) must not coincide.

When the penalty method is used (see \*CONTROL\_RIGID), at each time step, the relative penalty stiffness is multiplied by a function dependent on the step size to give the maximum stiffness that will not destroy the stability of the solution. LS-DYNA's explicit time integrator can become unstable when the penalty stiffness is too large. If instabilities occur, the recommended way to eliminate these problems is to decrease the time step or reduce the scale factor on the penalties.

For cylindrical joints, by setting node 3 to zero, it is possible to use a cylindrical joint to join a node that is not on a rigid body (node 1) to a rigid body (nodes 2 and 4).

| Optional    |            | 2              | 3 | 4 | ა | 6 |  |  |
|-------------|------------|----------------|---|---|---|---|--|--|
| Variable    | <b>JID</b> | <b>HEADING</b> |   |   |   |   |  |  |
| <b>Type</b> |            | A70            |   |   |   |   |  |  |

**ID Card.** Additional card for the ID keyword option.

The heading is picked up by some of the peripheral LS-DYNA codes to aid in postprocessing.

# \*CONSTRAINED \*CONSTRAINED\_JOINT\_COOR

## VARIABLE DESCRIPTION

JID Joint ID. This must be a unique number.

HEADING Joint descriptor. It is suggested that unique descriptions be used.

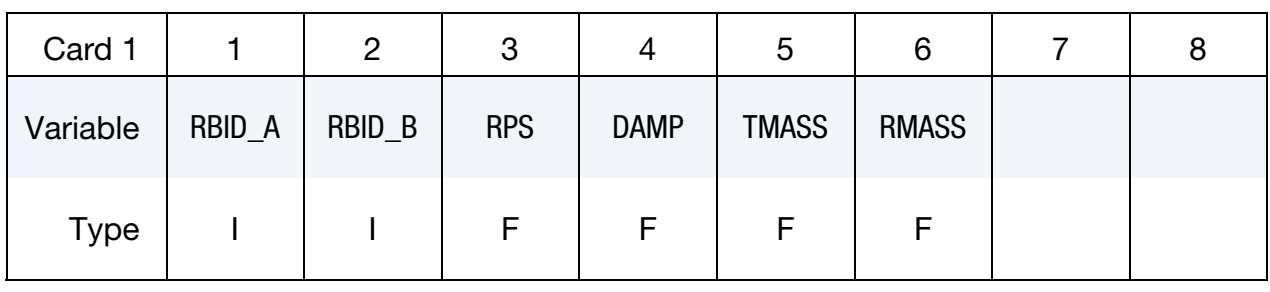

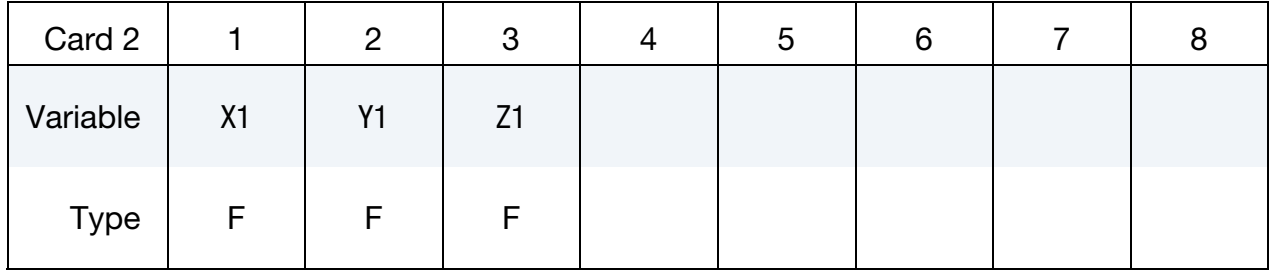

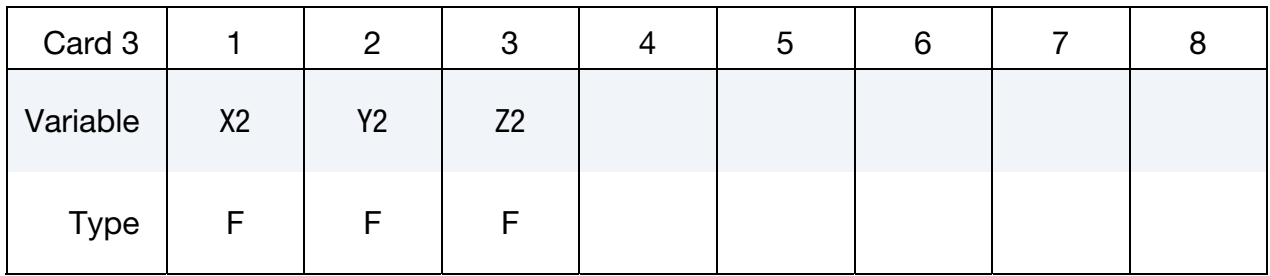

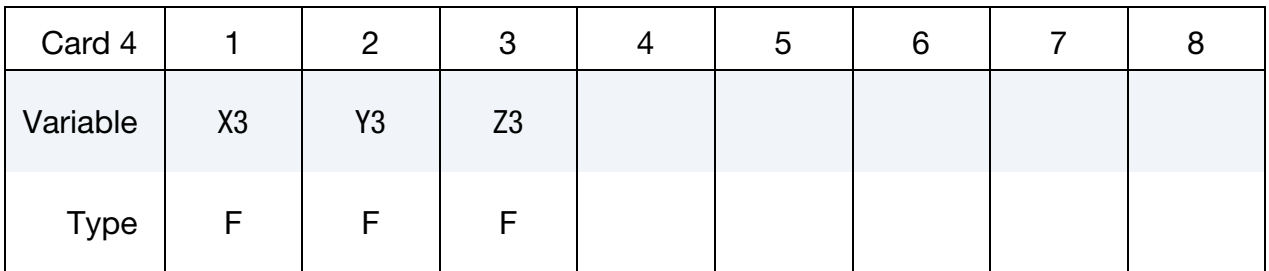

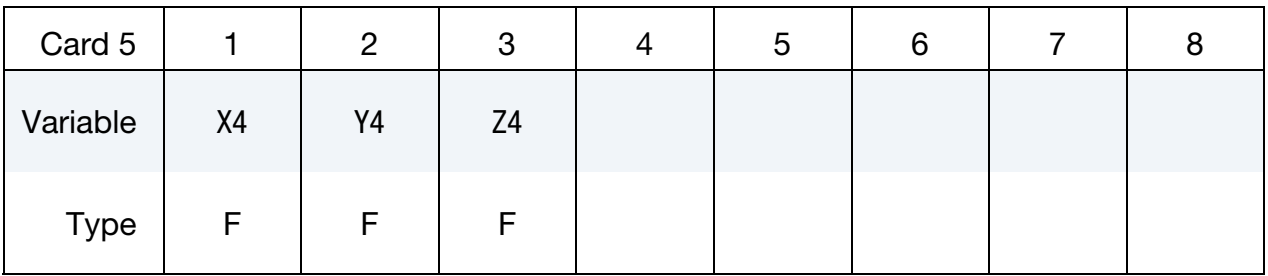

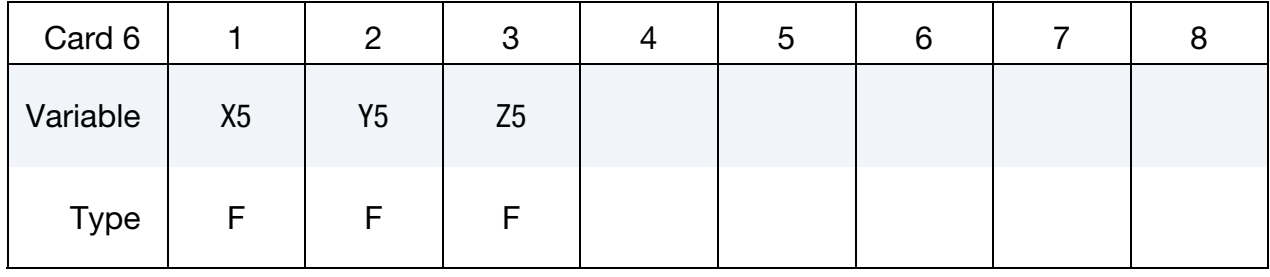

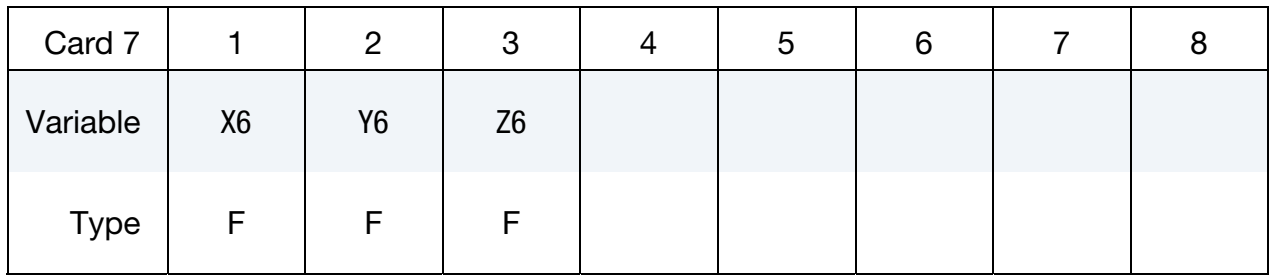

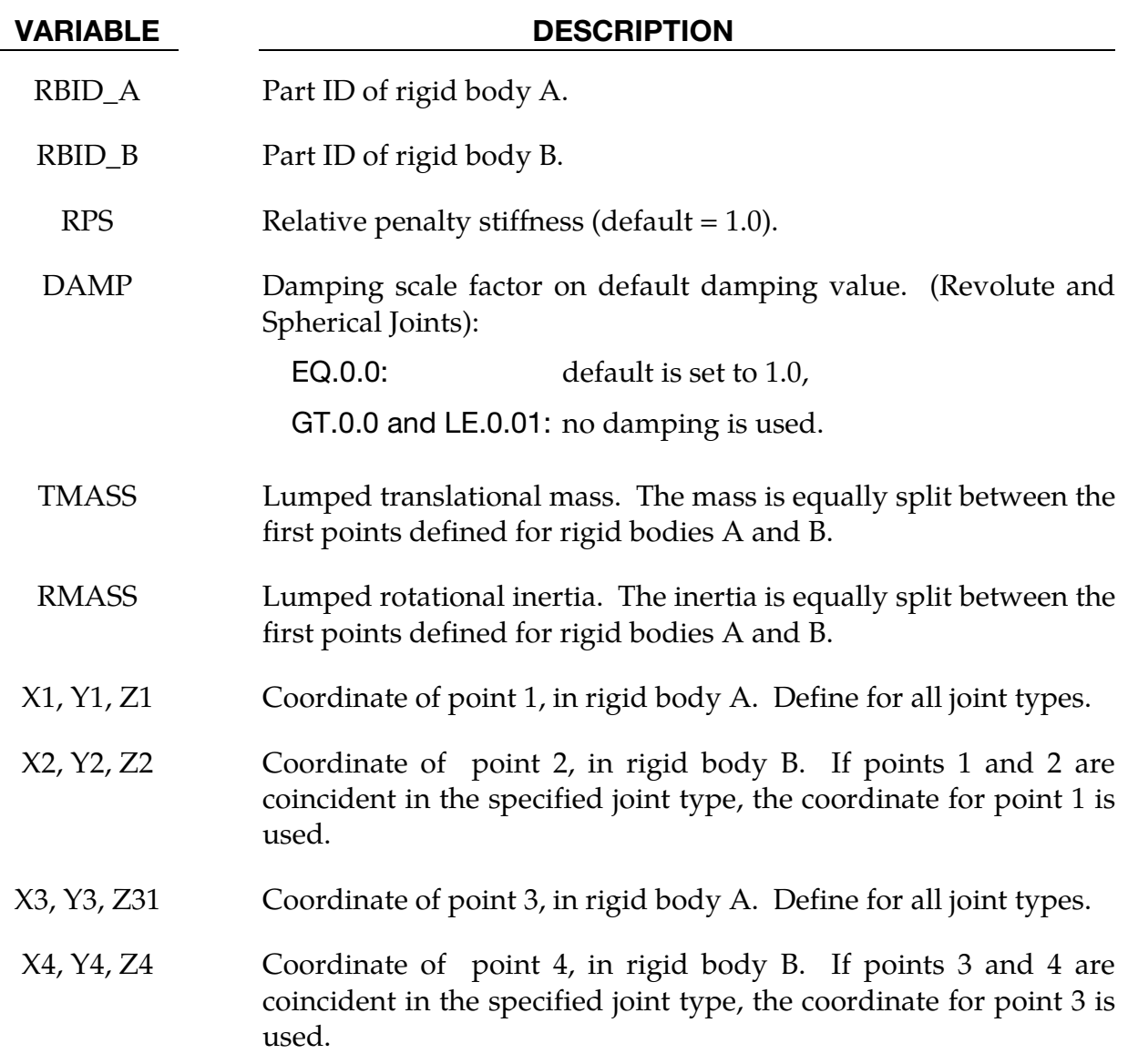

# \*CONSTRAINED \*CONSTRAINED\_JOINT\_COOR

VARIABLE DESCRIPTION

- X5, Y5, Z5 Coordinate of point 5, in rigid body A. Define for all joint types.
- X6, Y6, Z6 Coordinate of point 6, in rigid body B. If points 5 and 6 are coincident in the specified joint type, the coordinate for point 5 is used.

Rotational Properties Card. Additional card for joint types MOTOR, GEARS, RACK\_- AND\_PINION, PULLEY, and SCREW.

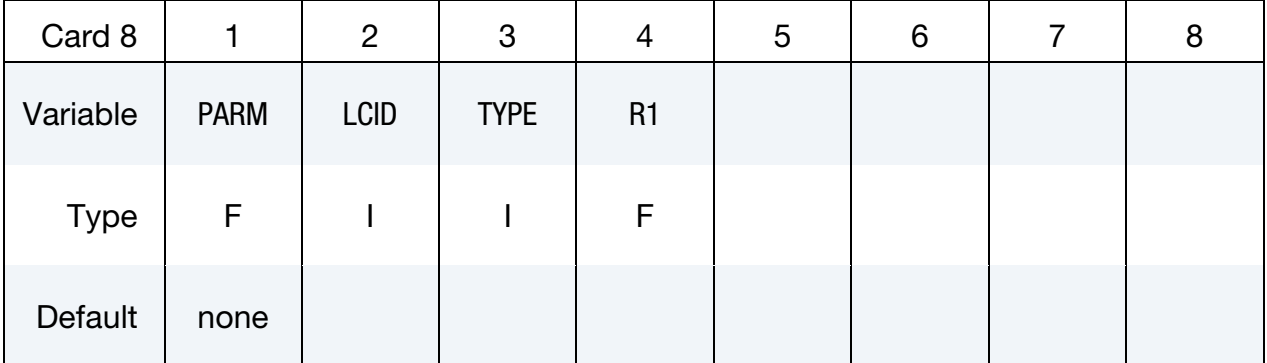

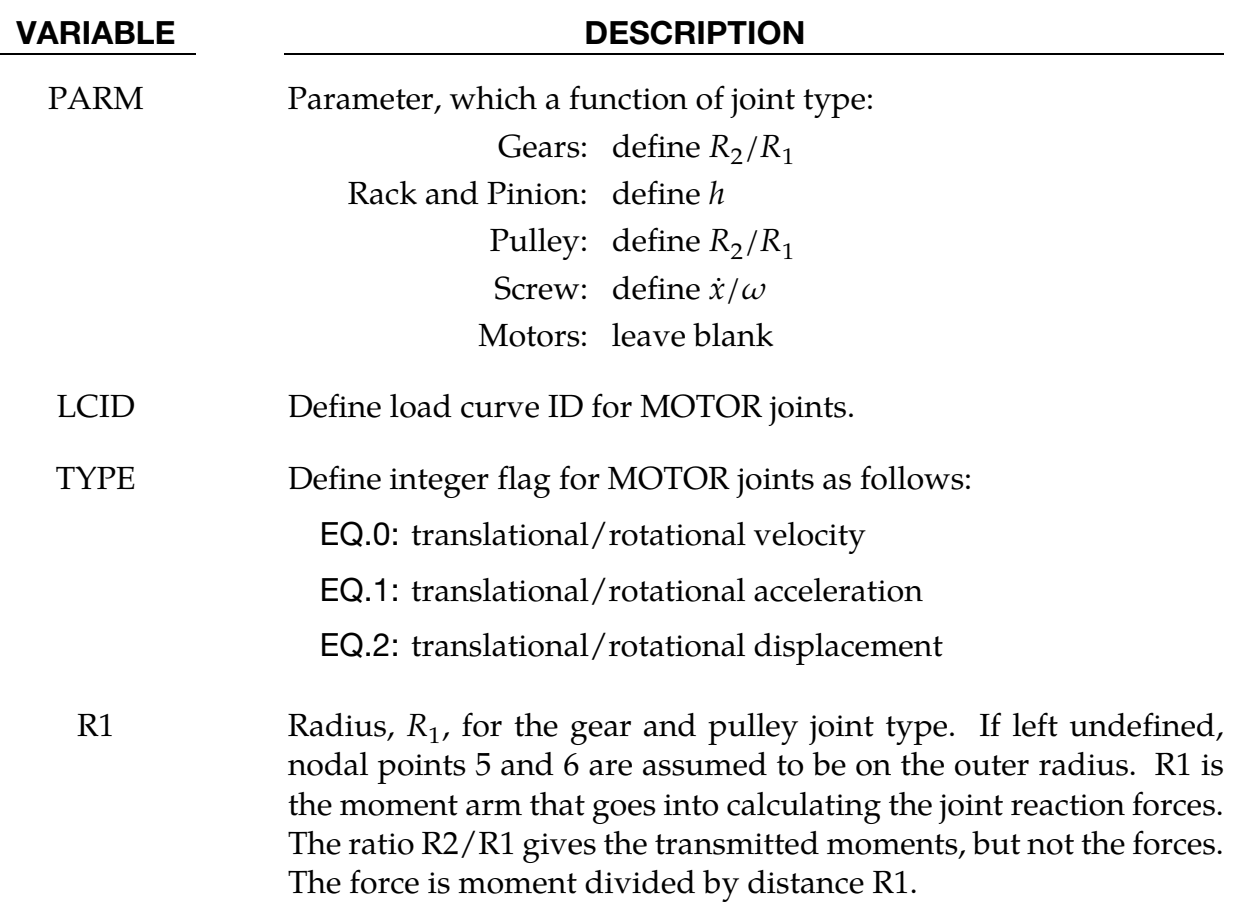

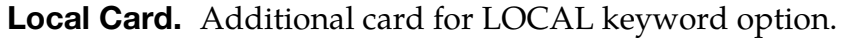

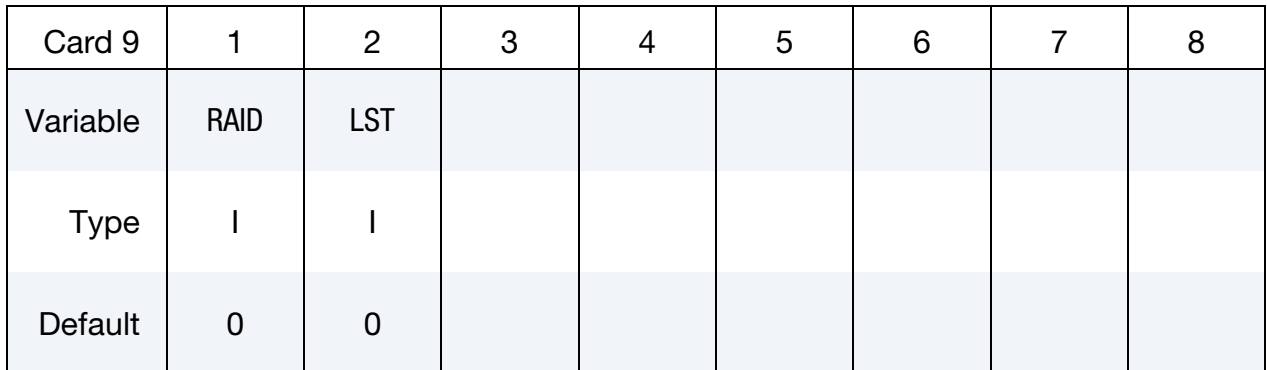

#### VARIABLE DESCRIPTION

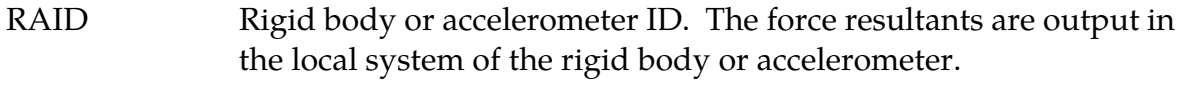

LST Flag for local system type:

EQ.0: rigid body

EQ.1: accelerometer

## Failure Card 1. Additional card for the FAILURE keyword option.

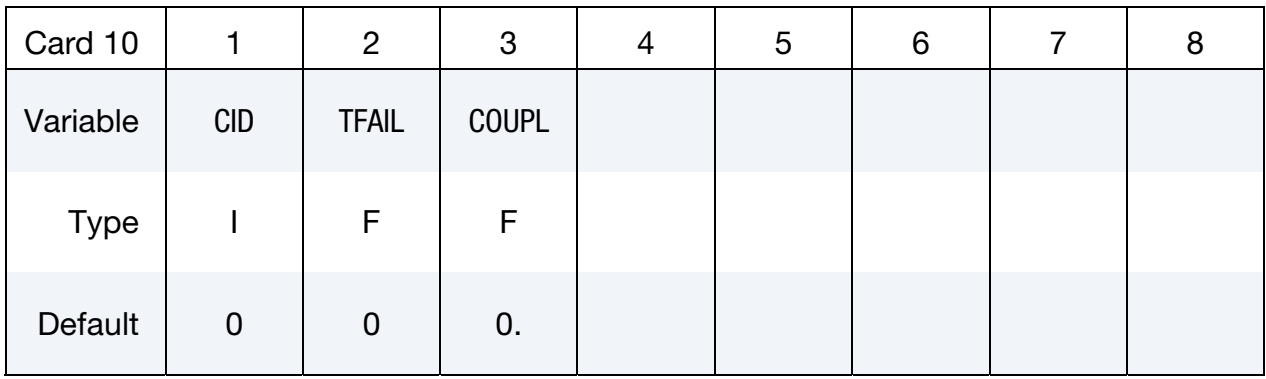

# \*CONSTRAINED \*CONSTRAINED\_JOINT\_COOR

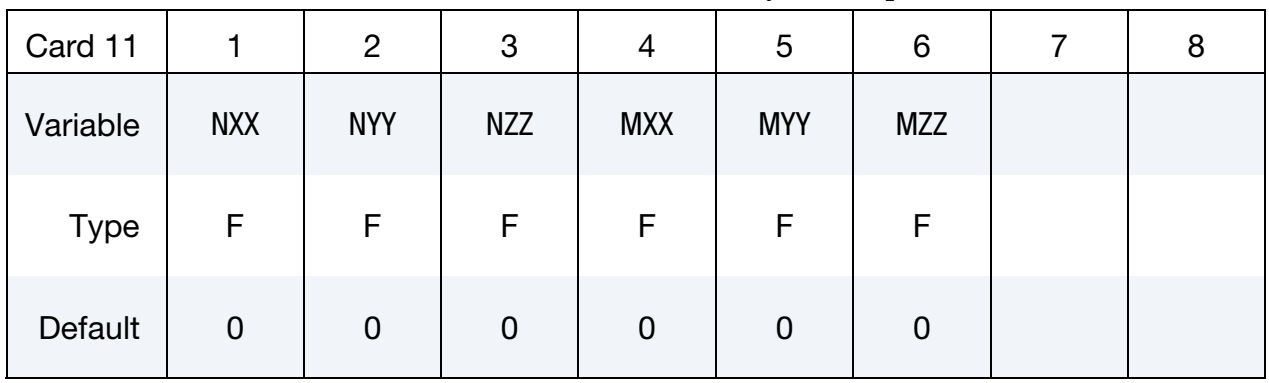

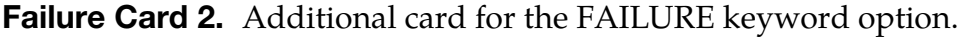

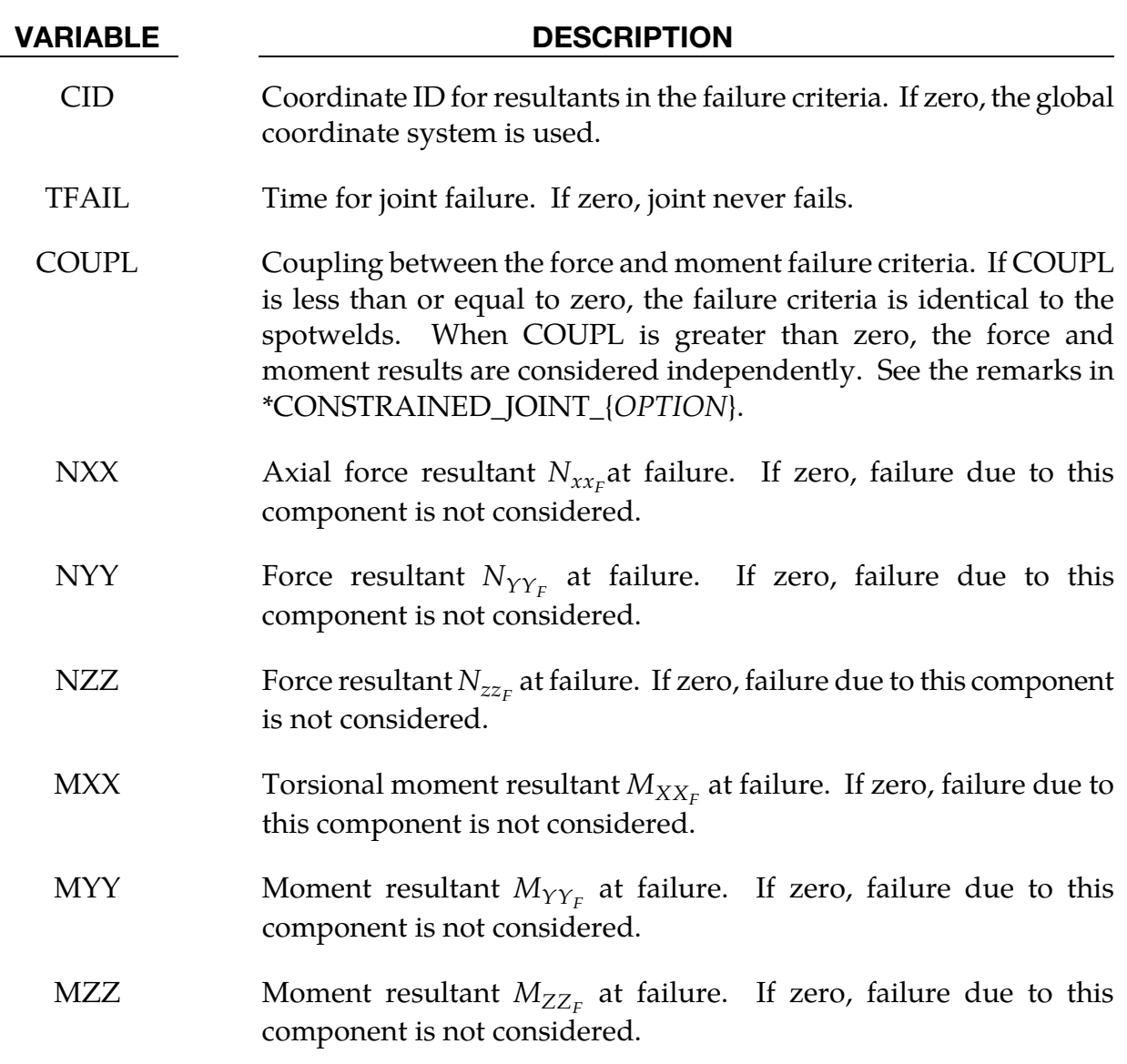

### \*CONSTRAINED\_JOINT\_STIFFNESS\_OPTION\_{OPTION}

Available options include:

FLEXION-TORSION

GENERALIZED

**TRANSLATIONAL** 

If desired a description of the joint stiffness can be provided with the option:

TITLE

which is written into the d3hsp and jntforc files.

Purpose: Define optional rotational and translational joint stiffness for joints defined by \*CONSTRAINED\_JOINT\_*OPTION.* These definitions apply to all joints even though degrees of freedom that are considered in the joint stiffness capability may be constrained out in some joint types. The energy that is dissipated with the joint stiffness option is written for each joint in joint force file with the default name, jntforc. In the global energy balance this energy is included with the energy of the discrete elements, i.e., the springs and dampers.

### Card Format:

 The optional TITLE card and card 1 are common to all joint stiffness types. Cards 2 to 4 are unique for each stiffness type.

| Optional    |              | 2 | 3 | 4 | ა | 6 |  |  |  |
|-------------|--------------|---|---|---|---|---|--|--|--|
| Variable    | <b>TITLE</b> |   |   |   |   |   |  |  |  |
| <b>Type</b> | A80          |   |   |   |   |   |  |  |  |

**Title Card.** Additional card for the TITLE keyword option.

## \*CONSTRAINED \*CONSTRAINED\_JOINT\_STIFFNESS

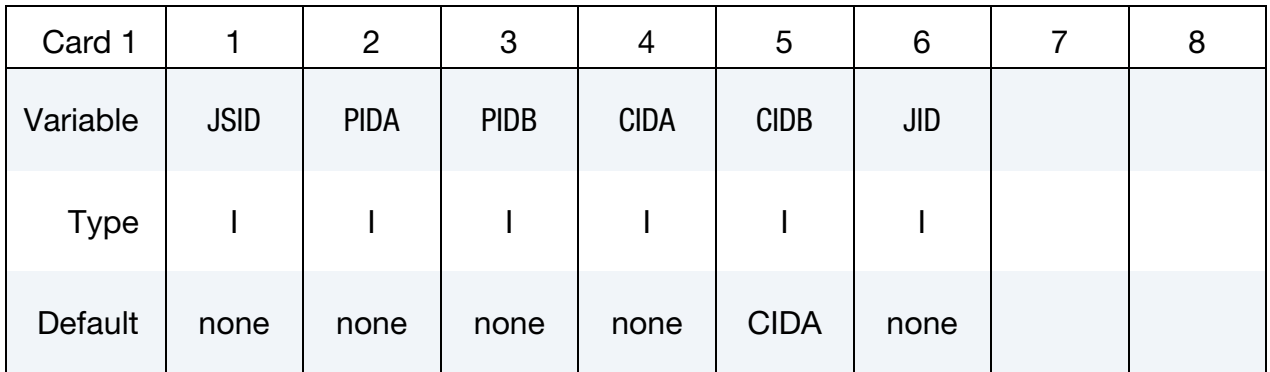

#### VARIABLE DESCRIPTION

- TITLE Description of joint stiffness for output files jntforc and d3hsp.
- JSID Joint stiffness ID
- PIDA Part ID for rigid body A, see \*PART.
- PIDB Part ID for rigid body B, see \*PART.
- CIDA Coordinate ID for rigid body A, see \*DEFINE\_COORDINATE\_OP-TION. For the translational stiffness the local coordinate system must be defined by nodal points, \*DEFINE\_COORDINATE\_- NODES, since the first nodal point in each coordinate system is used to track the motion.
- CIDB Coordinate ID for rigid body B. If zero, the coordinate ID for rigid body A is used, see \*DEFINE\_COORDINATE\_OPTION. For the translational stiffness the local coordinate system must be defined by nodal points, \*DEFINE\_COORDINATE\_NODES, since the first nodal point in each coordinate system is used to track the motion.
- JID Joint ID for the joint reaction forces. If zero, tables can't be used in place of load curves for defining the frictional moments.
# \*CONSTRAINED\_JOINT\_STIFFNESS \*CONSTRAINED

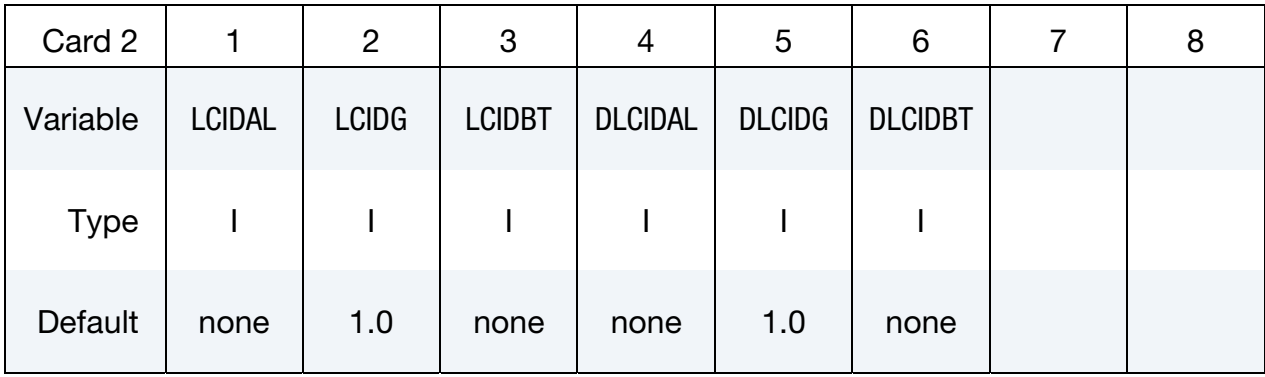

# Card 2 for FLEXION-TORSION option.

# Card 3 for FLEXION-TORSION option.

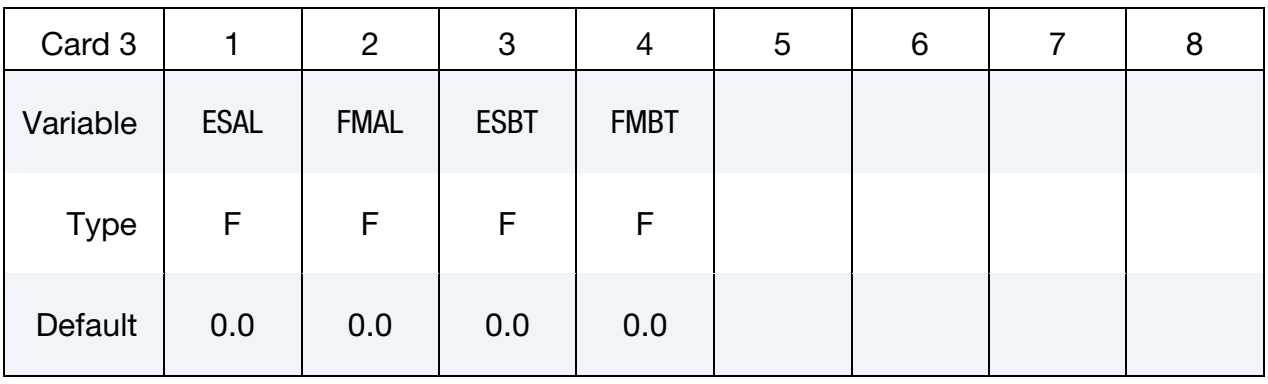

# Card 4 for FLEXION-TORSION option.

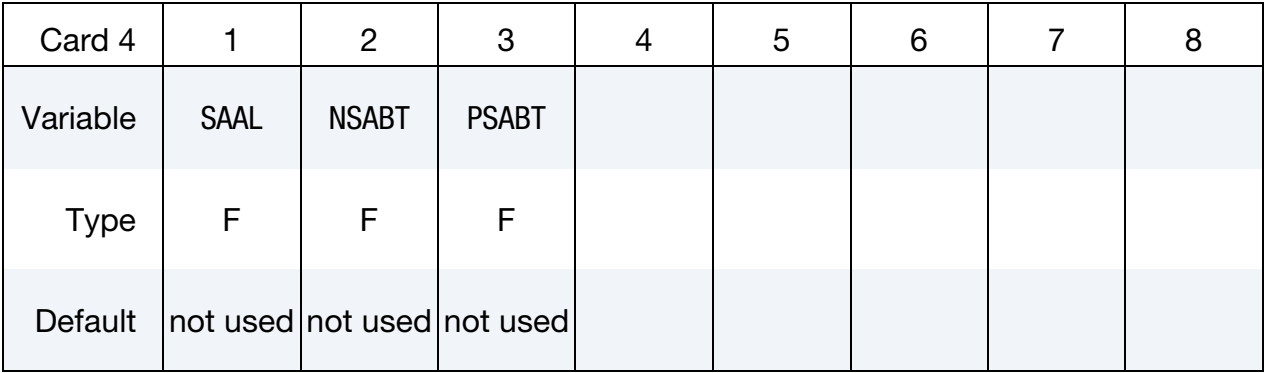

<span id="page-649-0"></span>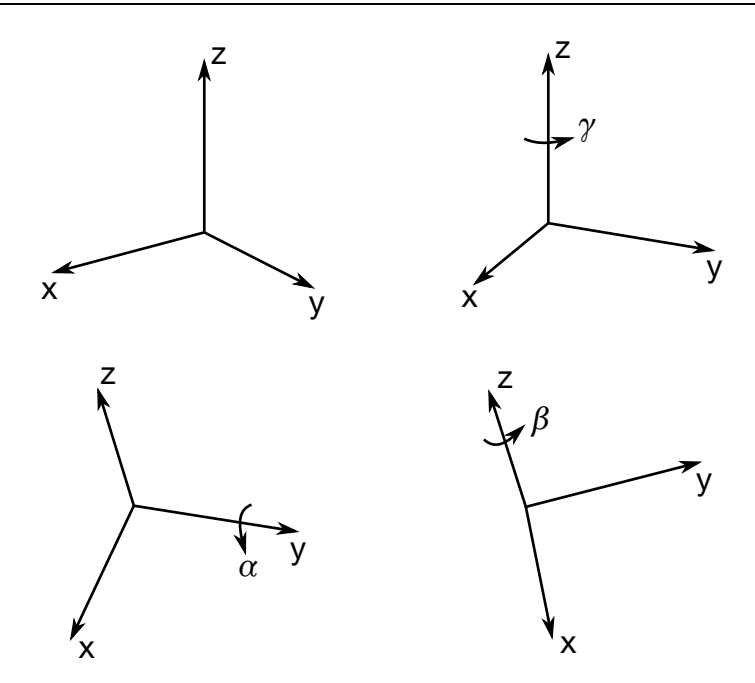

**Figure 10-28.** The angles  $\alpha$ ,  $\beta$ ,  $\gamma$  align rigid body one with rigid body two for the FLEXION-TORSION option.

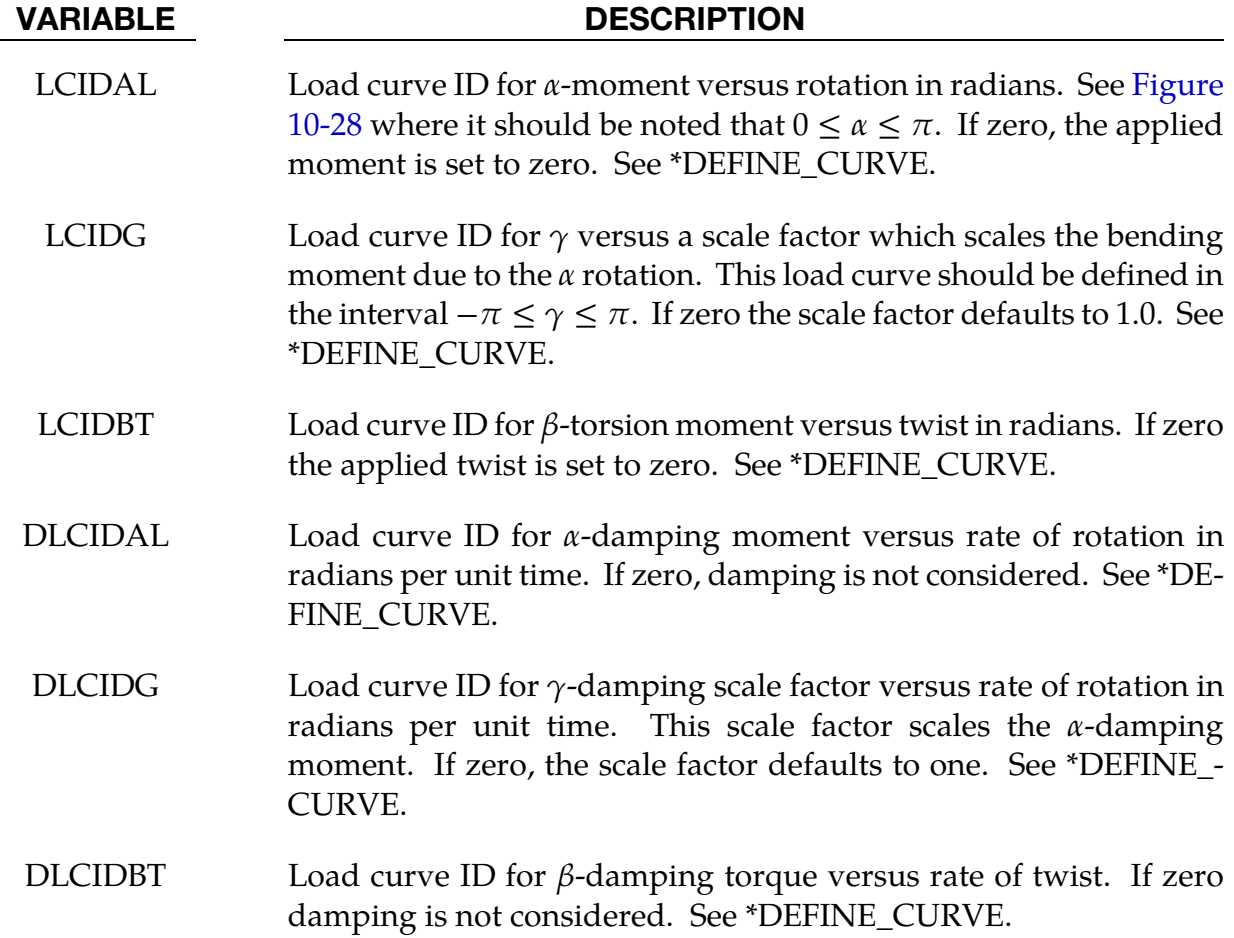

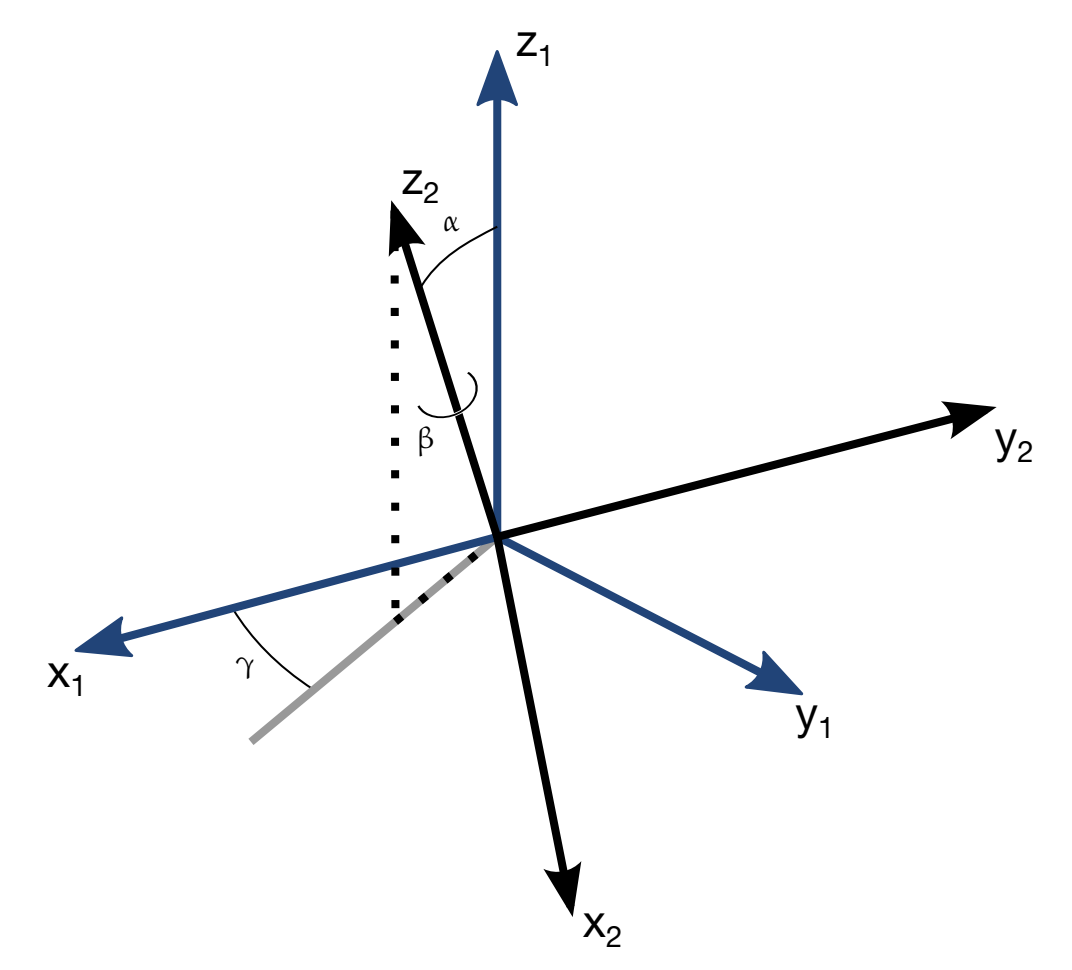

Figure 10-29. Flexion-torsion joint angles. If the initial positions of the local coordinate axes of the two rigid bodies connected by the joint do not coincide, the angles,  $\alpha$  and  $\gamma$ , are initialized and torques will develop instantaneously based on the defined load curves. The angle  $\beta$  is also initialized but no torque will develop about the local axis on which  $\beta$  is measured. Rather,  $\beta$  will be measured relative to the computed offset.

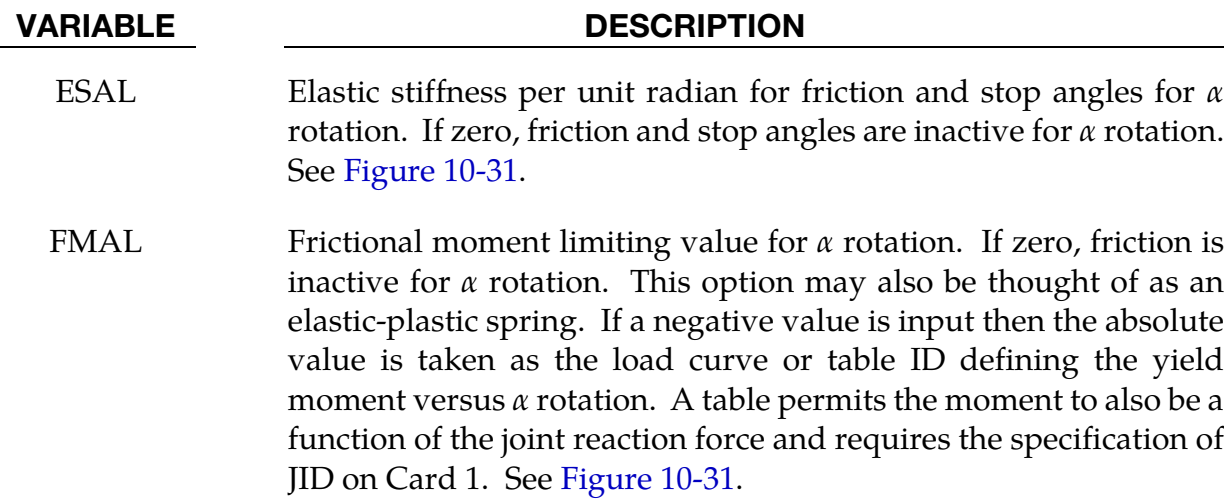

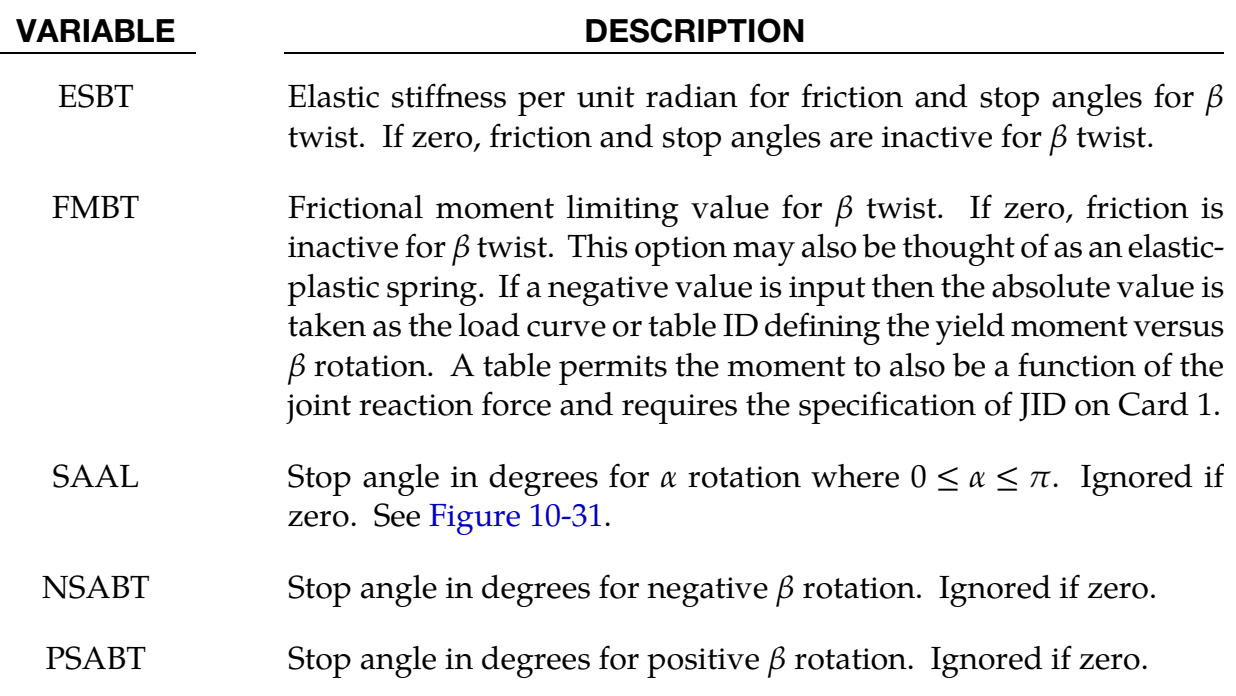

# Remarks:

This option simulates a flexion-torsion behavior of a joint in a slightly different fashion than with the generalized joint option.

After the stop angles are reached the torques increase linearly to resist further angular motion using the stiffness values on Card 3. If the stiffness value is too low or zero, the stop will be violated.

The moment resultants generated from the moment versus rotation curve, damping moment versus rate-of-rotation curve, and friction are evaluated independently and are added together.

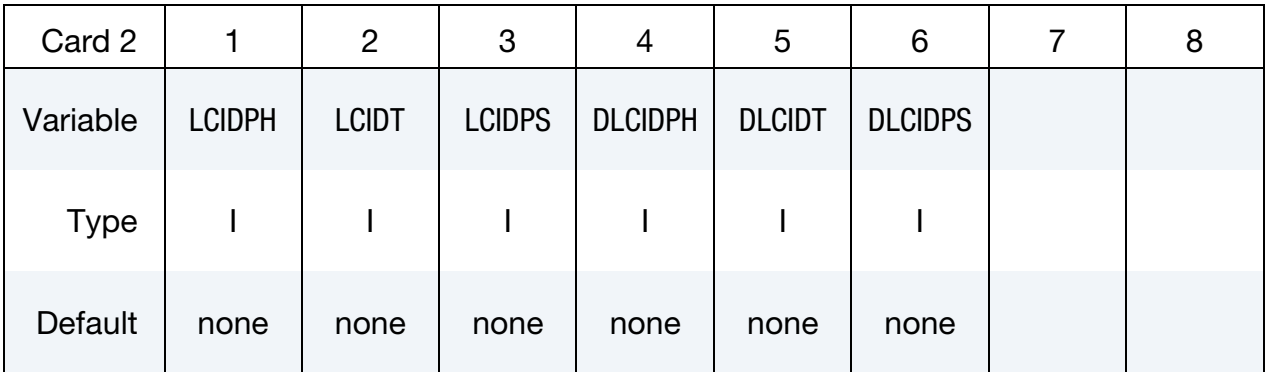

# Card 2 for GENERALIZED stiffness option.

<span id="page-652-0"></span>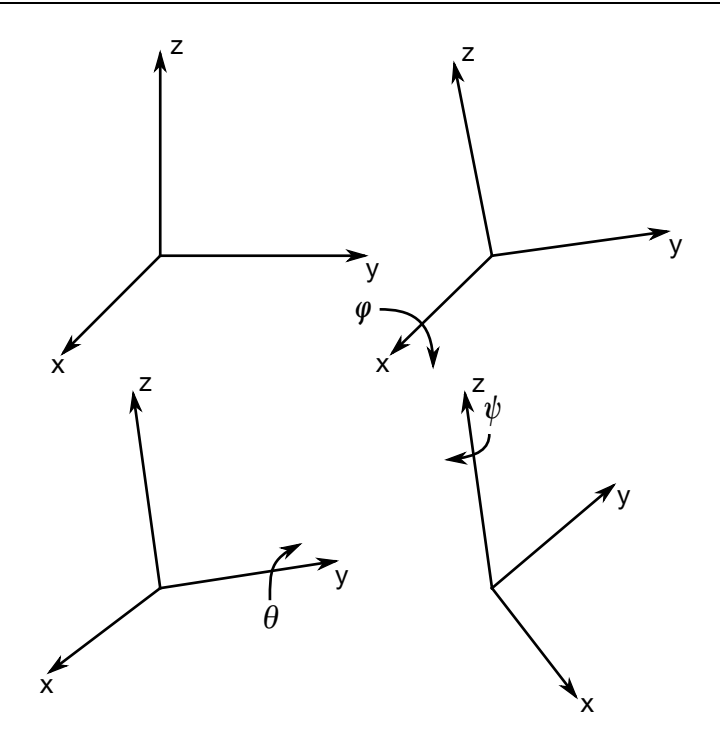

Figure 10-30. Definition of angles for the GENERALIZED joint stiffness.

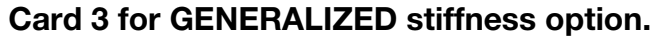

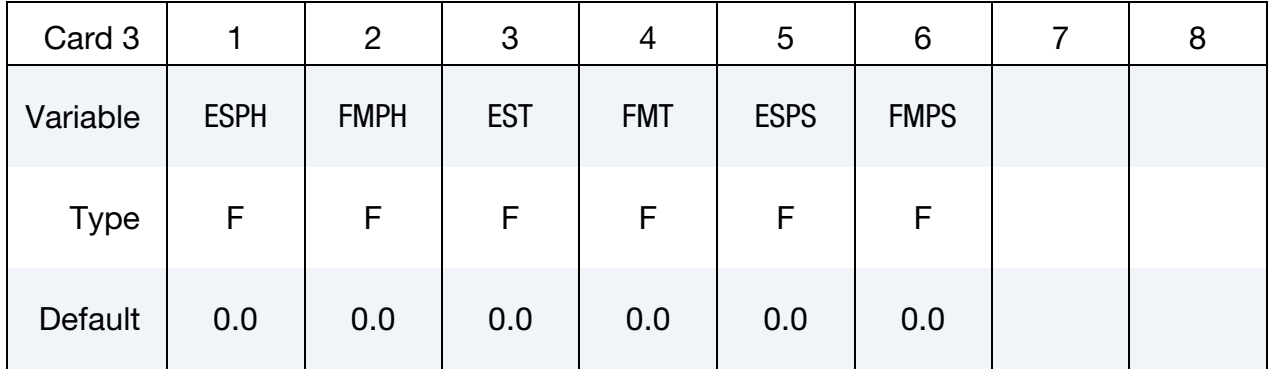

# Card 4 for GENERALIZED stiffness option.

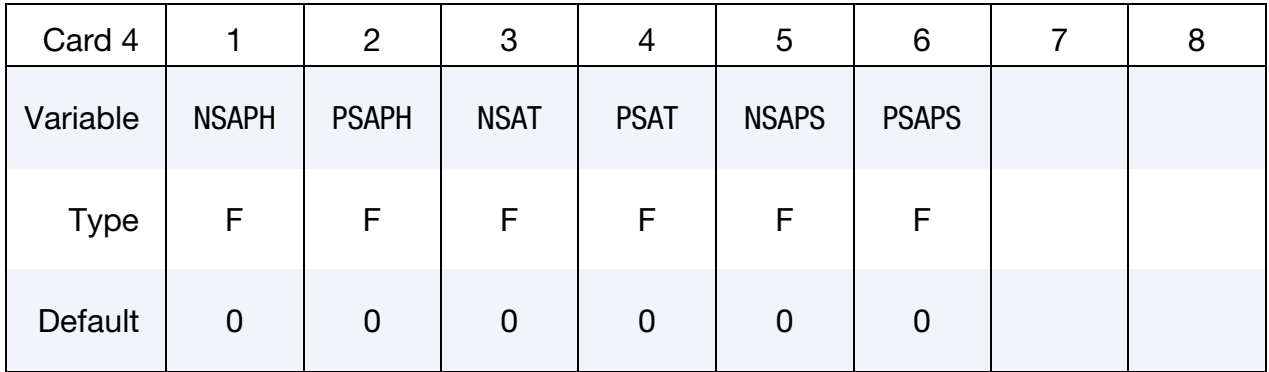

# <span id="page-653-0"></span>\*CONSTRAINED \*CONSTRAINED\_JOINT\_STIFFNESS

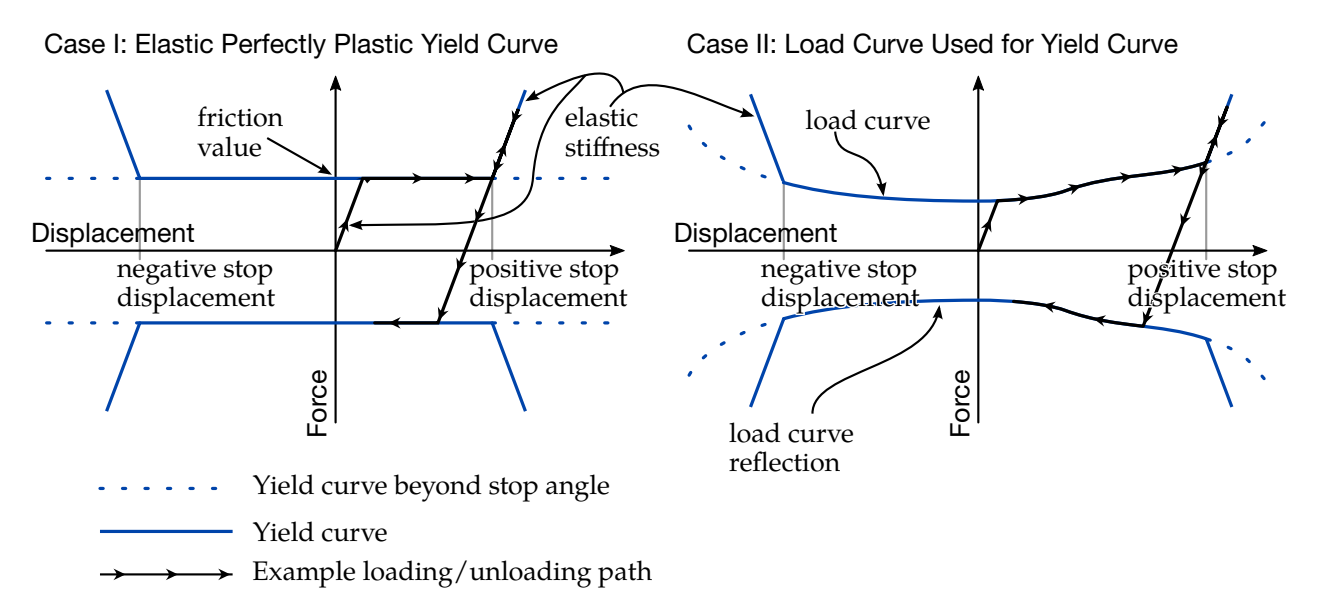

Figure 10-31. *Friction model.* The friction model is motivated by plasticity and it is implemented for both rotational and translational joints. In the context of a rotational joint, the *y*-axis is to be interpreted as moment (rotational force) and the *x*-axis is to be interpreted as rotation. *Case I* (left) is activated by a positive friction value. *Case II* (right) is activated by a negative integer friction value, the absolute value of which specifies a load curve. *See the friction, elastic, and stop angle/displacement parameters from the input cards* (FM[var], ES[var], NSA[var], PSA[var])*.* 

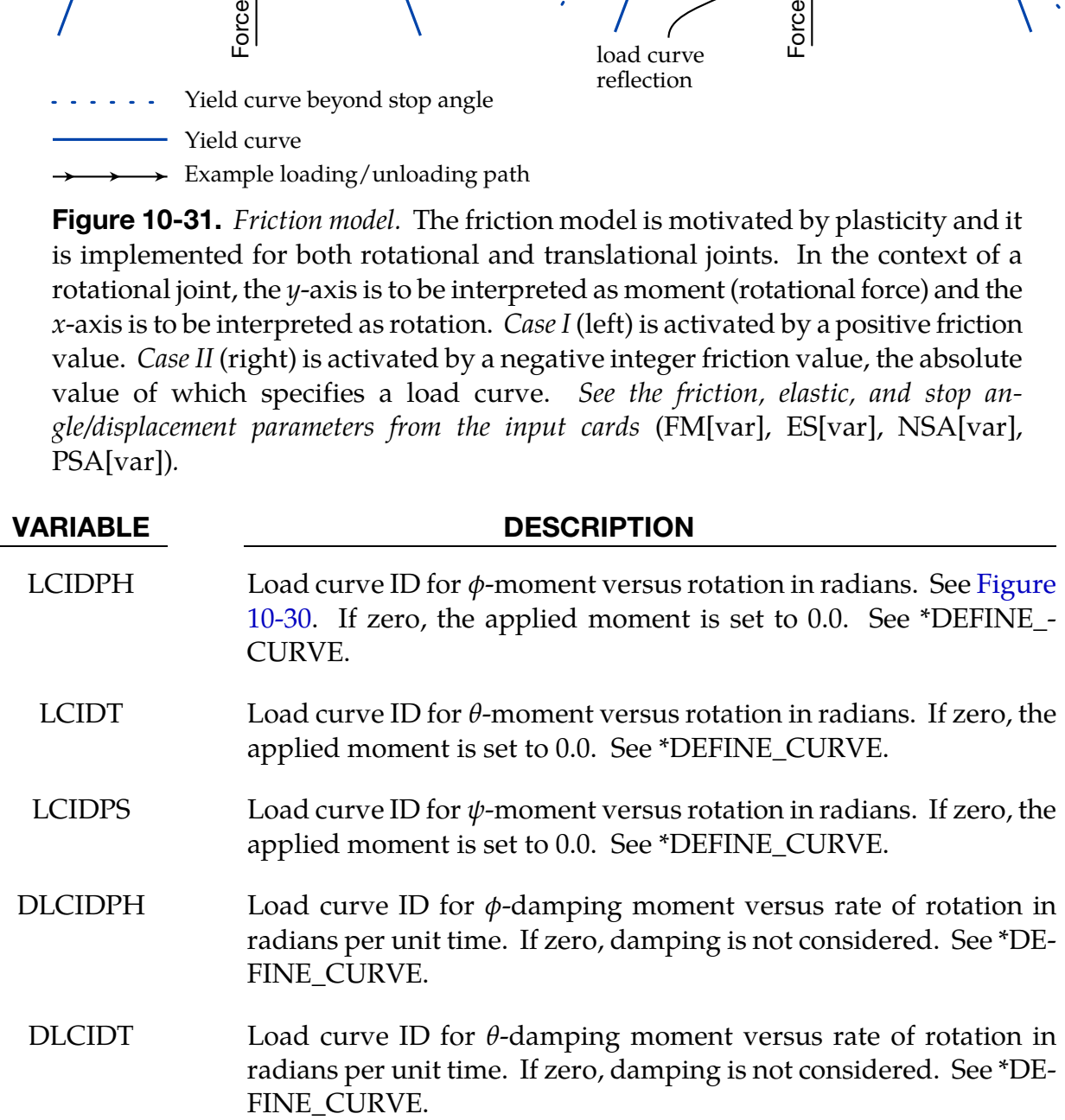

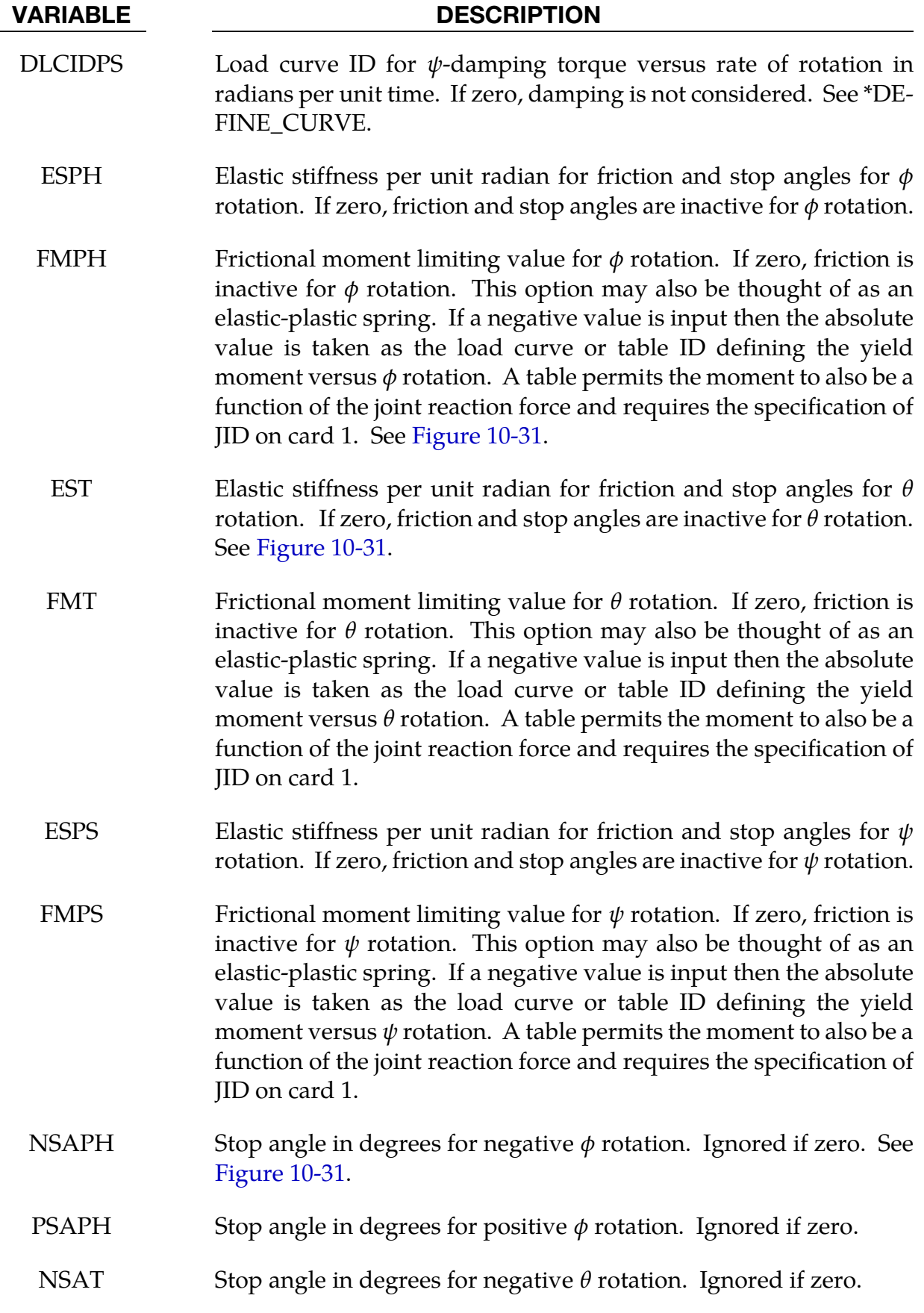

\*CONSTRAINED \*CONSTRAINED\_JOINT\_STIFFNESS

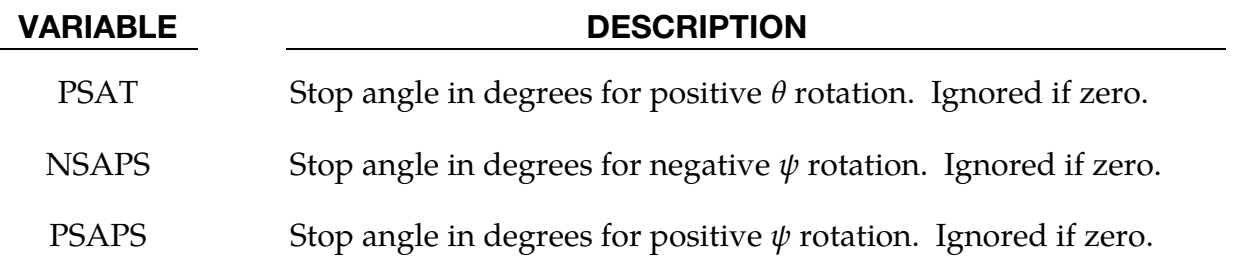

### Remarks:

After the stop angles are reached the torques increase linearly to resist further angular motion using the stiffness values on Card 3. Reasonable stiffness values have to be chosen. If the stiffness values are too low or zero, the stop will be violated.

If the initial local coordinate axes do not coincide, the angles,  $\phi$ ,  $\theta$ , and  $\psi$ , will be initialized and torques will develop instantaneously based on the defined moment vs. rotation curves.

There are two methods available to calculate the rotation angles between the coordinate systems. For more information, see the JNTF parameter on \*CONTROL\_RIGID.

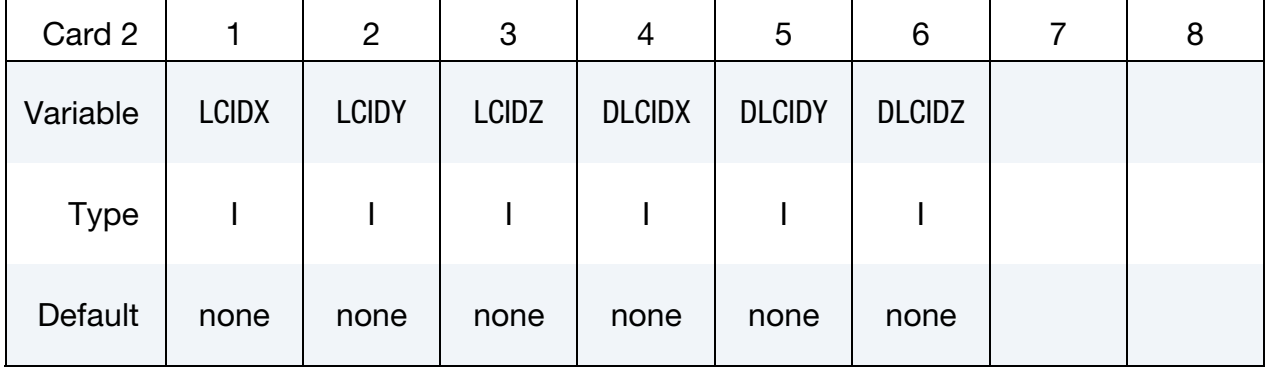

# Card 2 for TRANSLATIONAL stiffness option.

### Card 3 TRANSLATIONAL stiffness option.

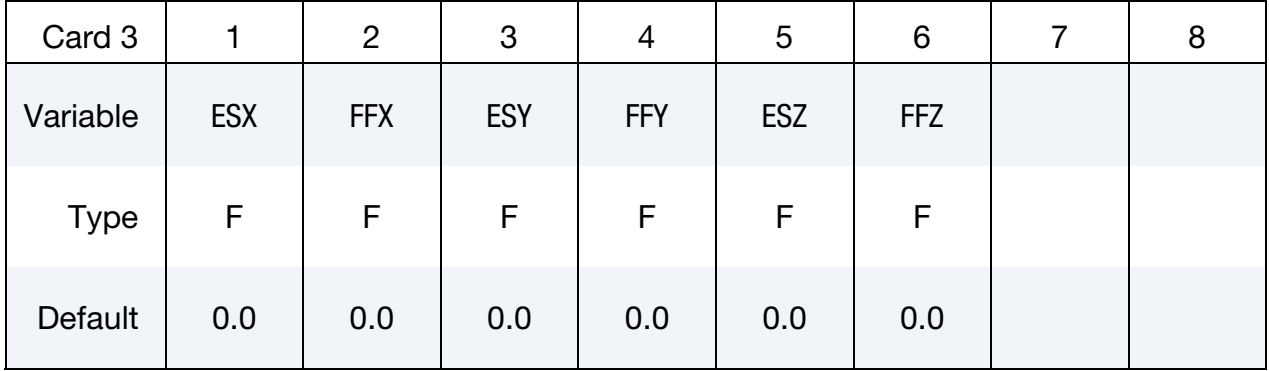

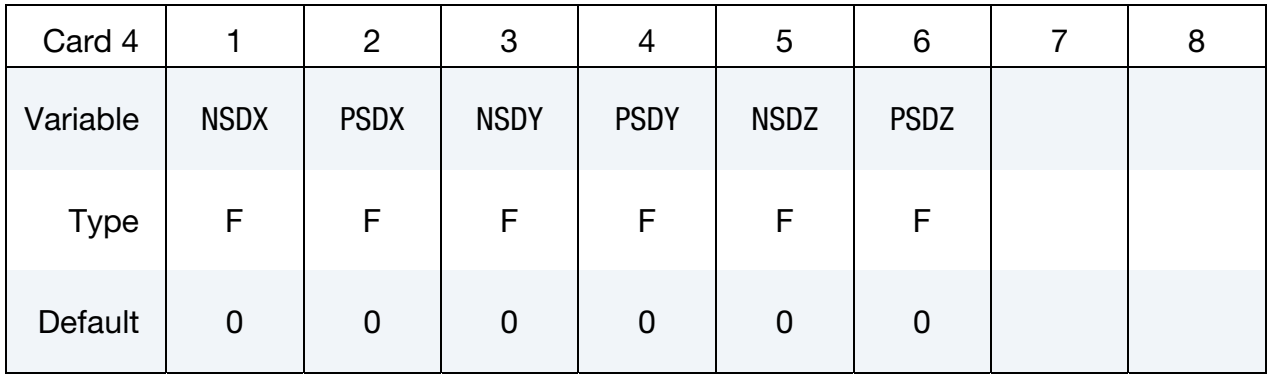

# Card 4 for TRANSLATIONAL stiffness option.

### VARIABLE DESCRIPTION

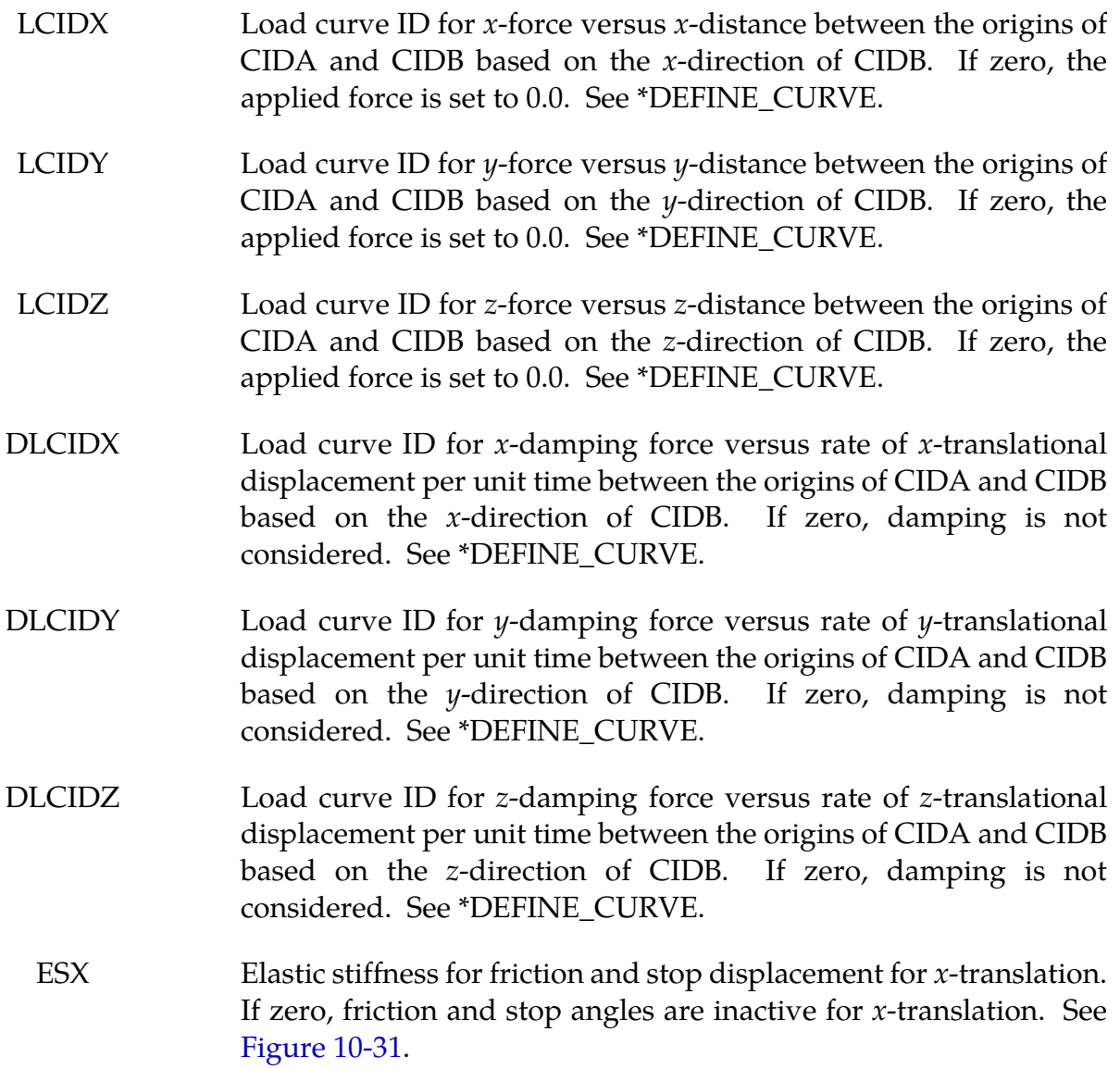

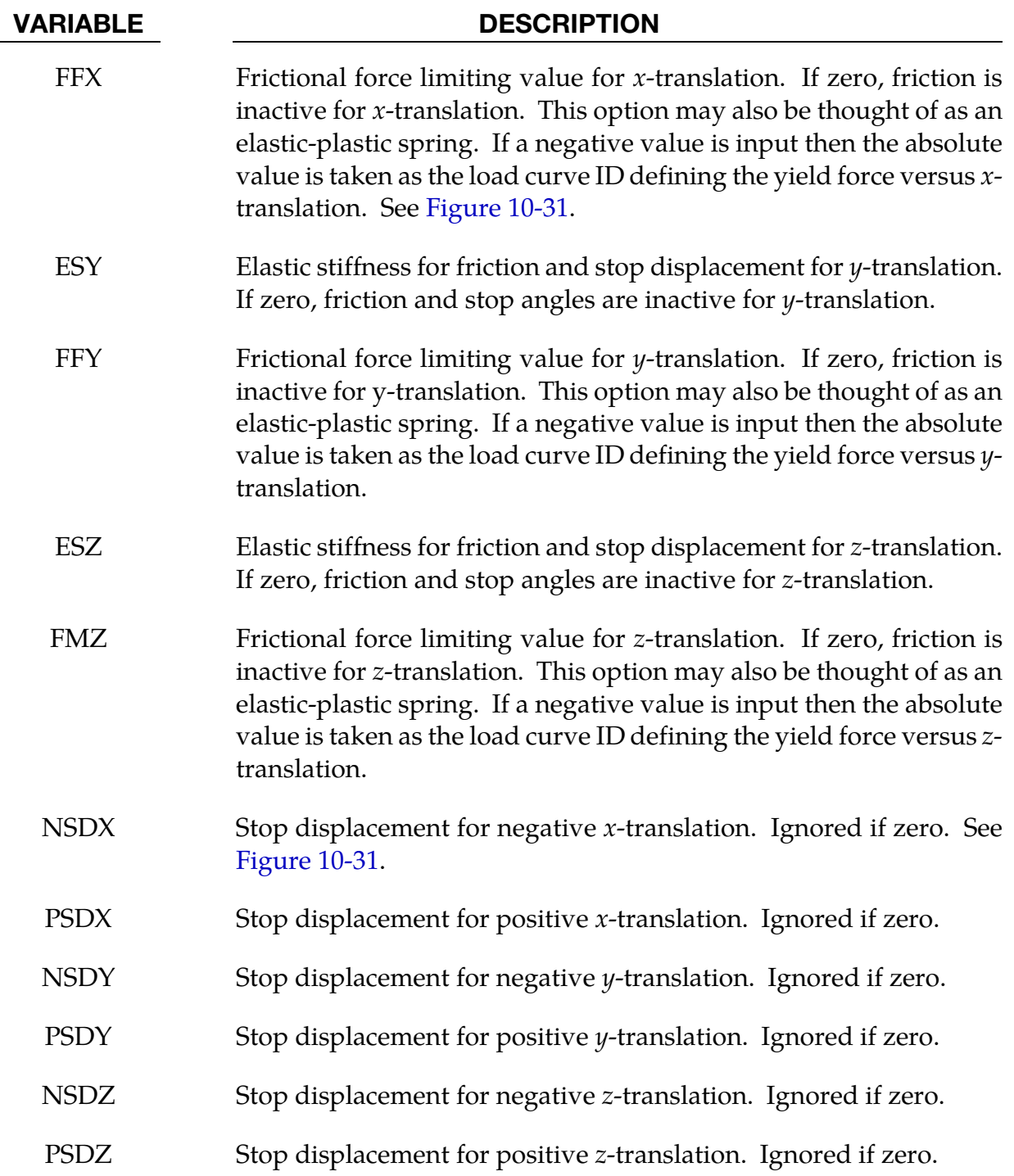

# Remarks:

After the stop displacements are reached the force increases linearly to resist further translational motion using the stiffness values on Card 3. Reasonable stiffness values must be chosen. If the stiffness values are too low or zero, the stop will be violated.

### Example:

\$ \$\$\$\$\$\$\$\$\$\$\$\$\$\$\$\$\$\$\$\$\$\$\$\$\$\$\$\$\$\$\$\$\$\$\$\$\$\$\$\$\$\$\$\$\$\$\$\$\$\$\$\$\$\$\$\$\$\$\$\$\$\$\$\$\$\$\$\$\$\$\$\$\$\$\$\$\$\$\$\$ \$ \$\$\$\$ \*CONSTRAINED JOINT STIFFNESS GENERALIZED \$ \$\$\$\$\$\$\$\$\$\$\$\$\$\$\$\$\$\$\$\$\$\$\$\$\$\$\$\$\$\$\$\$\$\$\$\$\$\$\$\$\$\$\$\$\$\$\$\$\$\$\$\$\$\$\$\$\$\$\$\$\$\$\$\$\$\$\$\$\$\$\$\$\$\$\$\$\$\$\$\$ \$ \$ Define a joint stiffness for the revolute joint described in \$ \*CONSTRAINED\_JOINT\_REVOLUTE \$ \$ Attributes of the joint stiffness: \$ - Used for defining a stop angle of 30 degrees rotation \$ (i.e., the joint allows a positive rotation of 30 degrees and \$ then imparts an elastic stiffness to prevent further rotation) \$ - Define between rigid body A (part 1) and rigid body B (part 2) \$ - Define a local coordinate system such that local x corresponds \$ to the joint's axis of revolution and the angle phi is the angle \$ of rotation about that axis.<br>\$ - The elastic stiffness per unit - The elastic stiffness per unit radian for the stop angle is 100. \$ - Variables left blank are not used during the simulation. \$ \*CONSTRAINED\_JOINT\_STIFFNESS\_GENERALIZED \$  $$..., \text{?}...1... \text{?}...2... \text{?}...3... \text{?}...4... \text{?}...5... \text{?}...6... \text{?}...7... \text{?}...8$ \$ jsid pida pidb cida cidb 1 1 2 5 5 \$ \$ lcidph lcidt lcidps dlcidph dlcidt dlcidps \$<br>\$ esph fmps est fmt esps fmps 100.0 \$ \$ nsaph psaph nsat psat nsaps psaps 30.0  $\ddot{\mathcal{S}}$ \$ \*DEFINE\_COORDINATE\_NODES<br>\$cidmi \$ cid n1 n2 n3 5 1 2 3 \$ \$\$\$\$\$\$\$\$\$\$\$\$\$\$\$\$\$\$\$\$\$\$\$\$\$\$\$\$\$\$\$\$\$\$\$\$\$\$\$\$\$\$\$\$\$\$\$\$\$\$\$\$\$\$\$\$\$\$\$\$\$\$\$\$\$\$\$\$\$\$\$\$\$\$\$\$\$\$\$\$ \$

# \*CONSTRAINED\_JOINT\_USER\_FORCE

Purpose: Define input data for a user subroutine to generate force resultants as a function of time and joint motion.

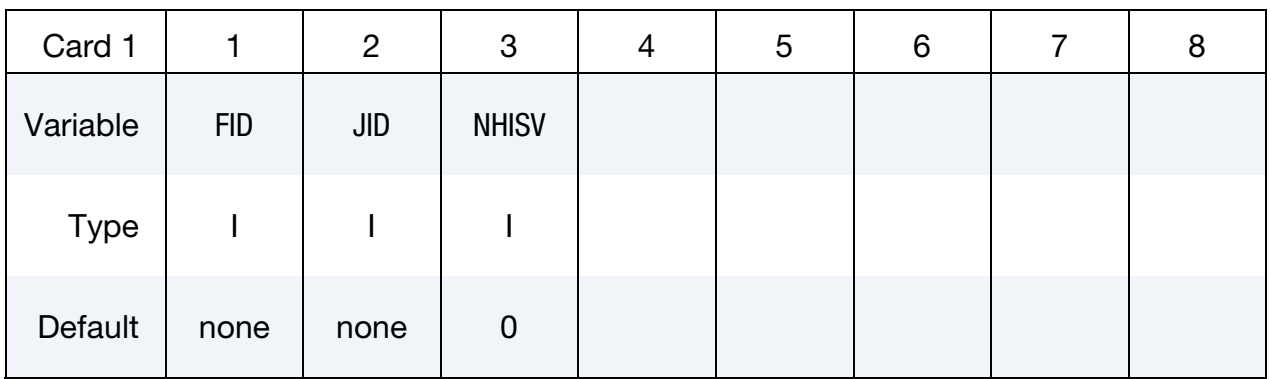

User Subroutine Constants Cards. Define up to 48 optional user constants (6 cards total) for the user subroutine. This input is terminated after 48 constants are defined or when the next "\*" keyword card is encountered.

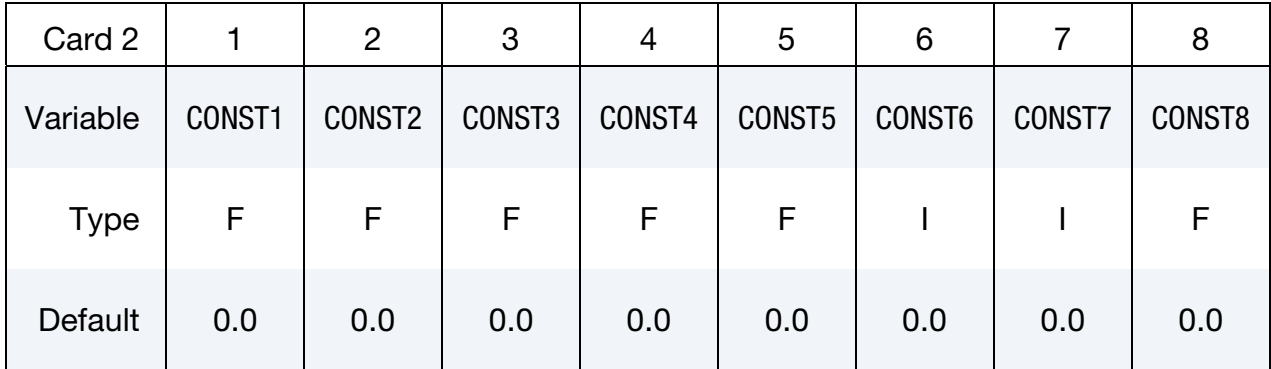

### VARIABLE DESCRIPTION

- FID Joint user force ID.
- JID Joint ID for which this user force input applies.
- NHISV Number of history variables required for this definition. An array NHISV long is allocated and passed into the user subroutine. This array is updated in the user subroutine.
- $CONFtn$  A constant which is passed into the user subroutine.

# \*CONSTRAINED\_LAGRANGE\_IN\_SOLID\_{OPTION1}\_{OPTION2}

Purpose: This command provides the coupling mechanism for modeling Fluid-Structure Interaction (FSI). The structure can be constructed from Lagrangian shell and/or solid entities. The multi-material fluids are modeled by ALE formulation.

Available options for *OPTION1* include:

<BLANK>

EDGE

This option may be used to allow the coupling between the edge of a shell part or part set and one or more ALE multi-material groups (AMMG). It accounts for the shell thickness in the coupling calculation. The edge thickness is the same as the shell thickness. This option only works when the Lagrangian slave set is defined as a part or a part set ID. It will not work for a slave segment set. One application of this option is a simulation of a Lagrangian blade (a shell part) cutting through some ALE material.

Available options for *OPTION2* include:

<BLANK>

TITLE

To define a coupling (card) ID number and title for each coupling card. If a title is not defined LS-DYNA will automatically create an internal title for this coupling definition. The ID number can be used to delete coupling action in a restart input deck via the \*DELETE\_FSI card.

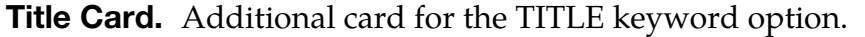

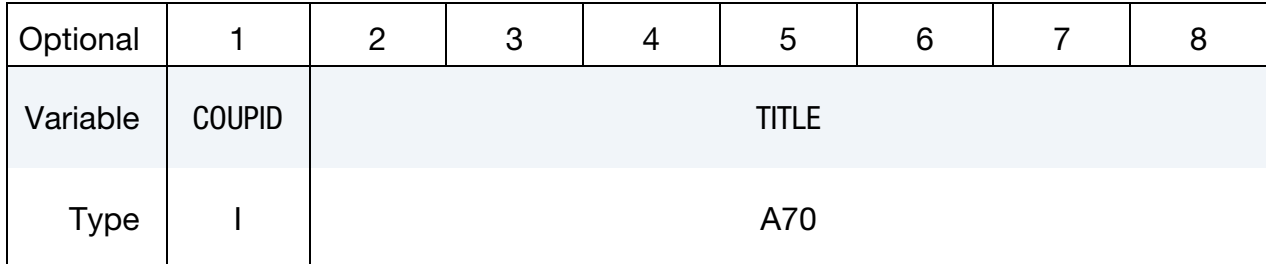

# \*CONSTRAINED \*CONSTRAINED\_LAGRANGE\_IN\_SOLID

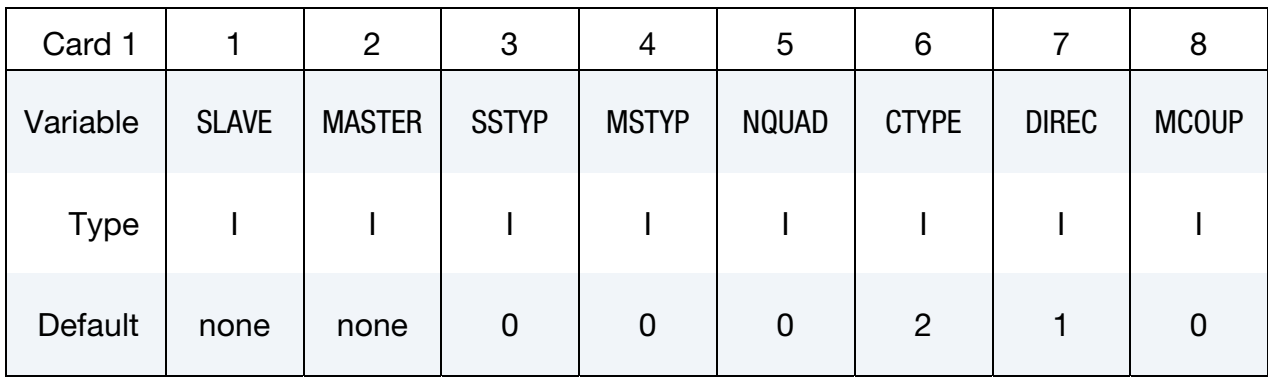

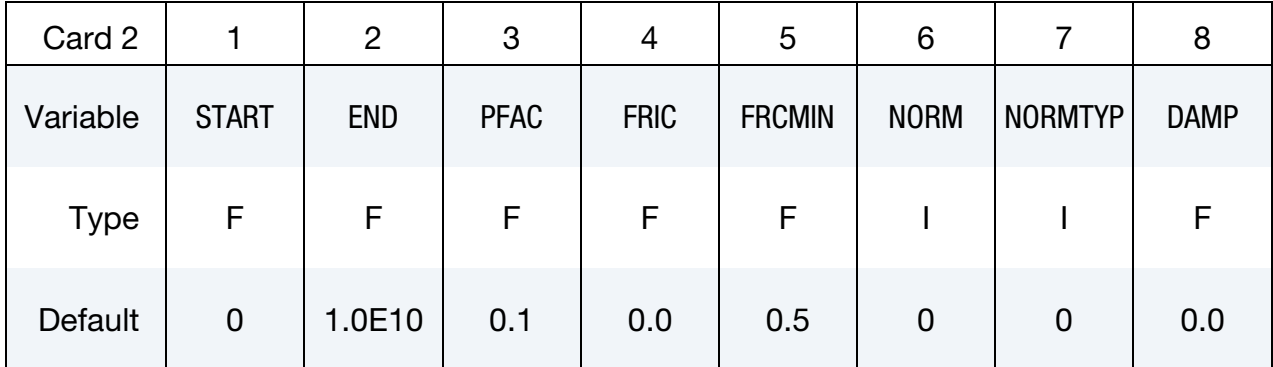

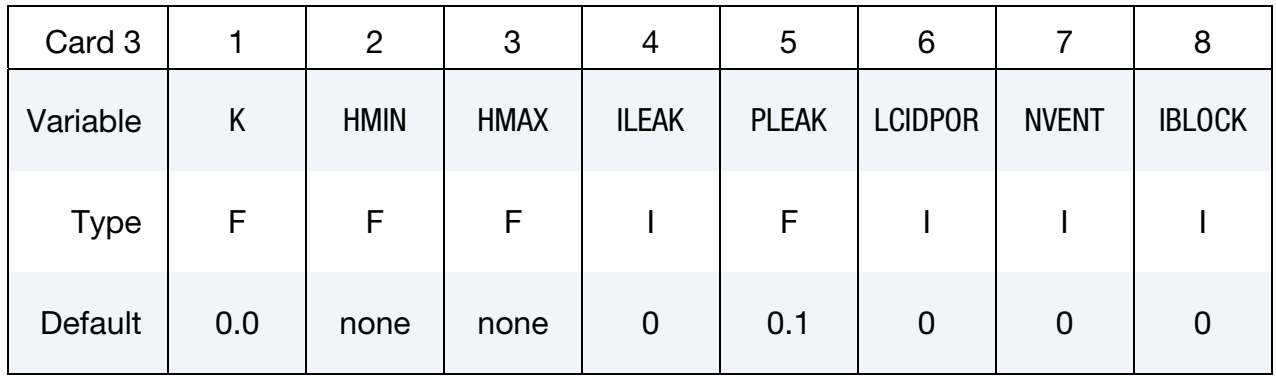

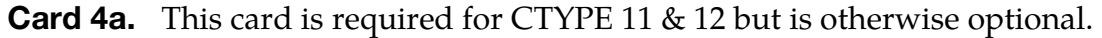

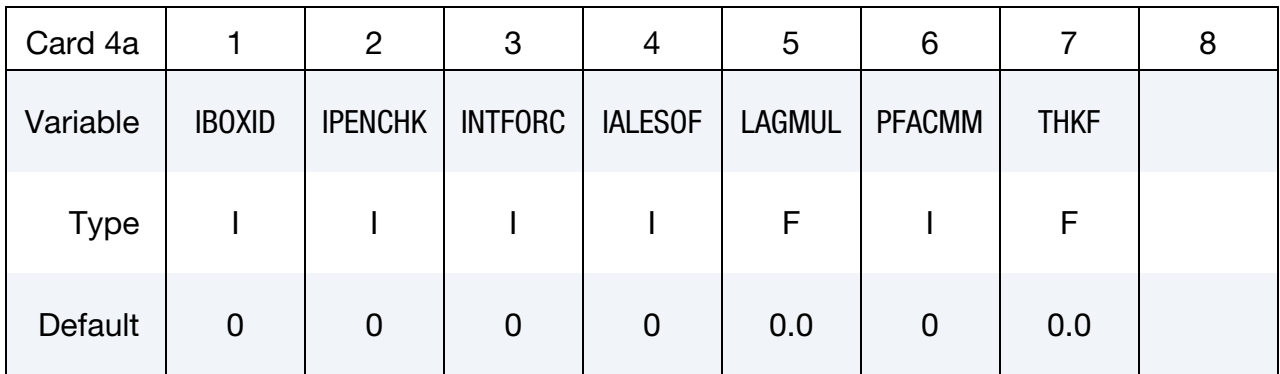

Porous Coupling Card 4b. This card applies only to CTYPE 11 & 12. If 4b is defined, 4a must be defined before 4b.

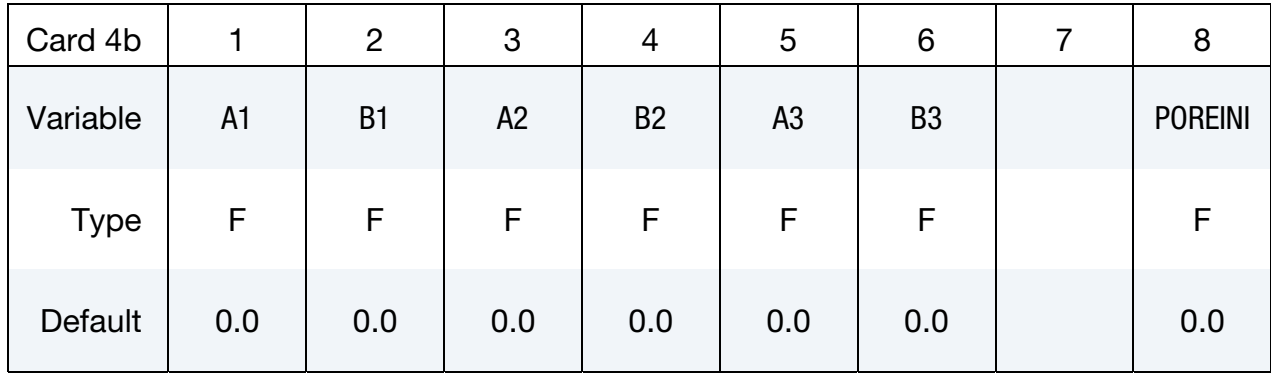

Venting Geometry Card(s) 4c. These card(s) set venting geometry. It is repeated NVENT times (one card for defining each vent hole). It is defined only if NVENT > 0 in card 3. The last NVENT cards for \*CONSTRAINED\_LAGRANGE\_IN\_SOLID are taken to be Card(s) 4c, therefore, Cards 4a and 4b are not mandatory when Card(s) 4c are defined.

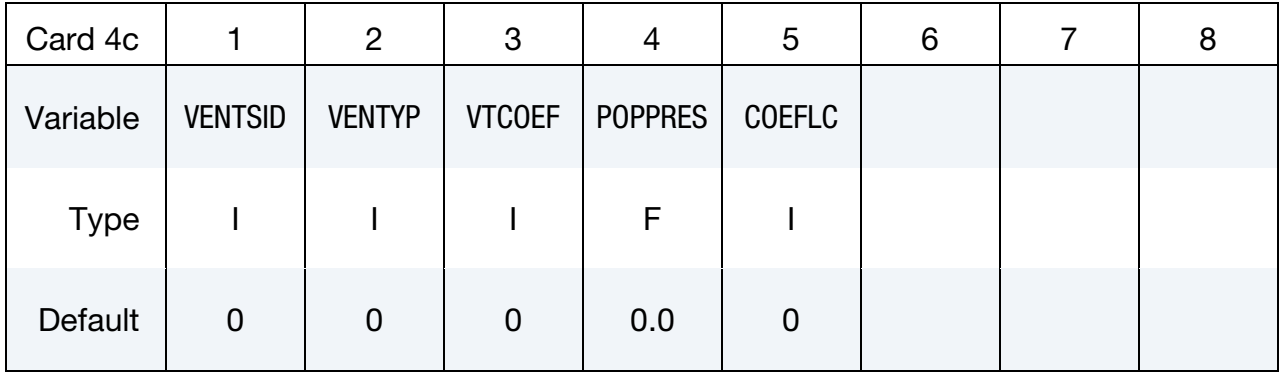

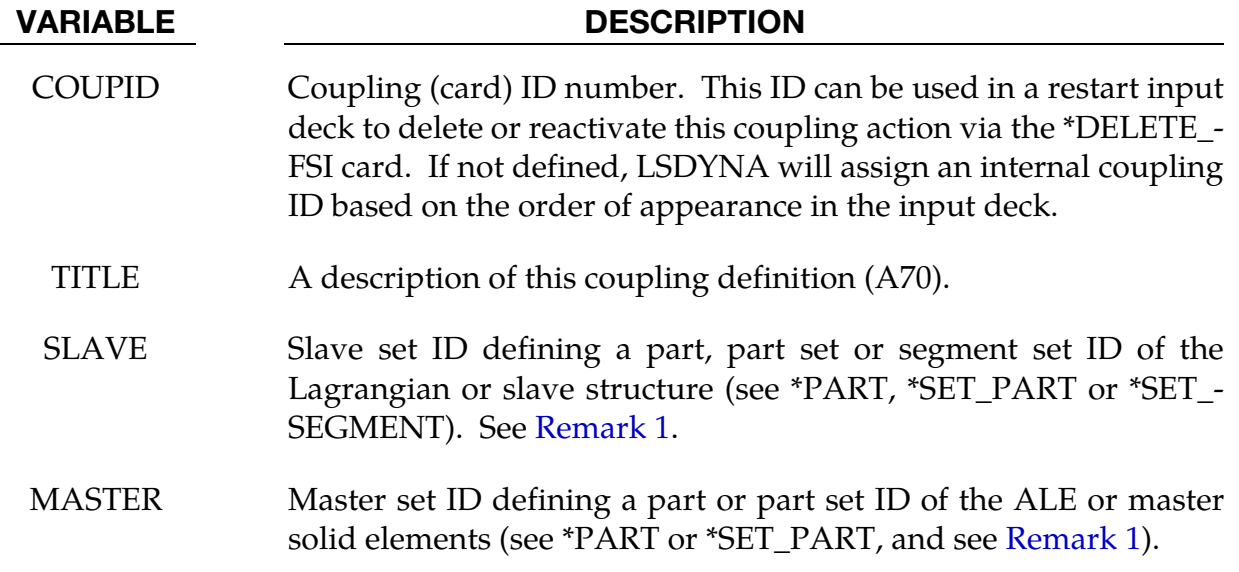

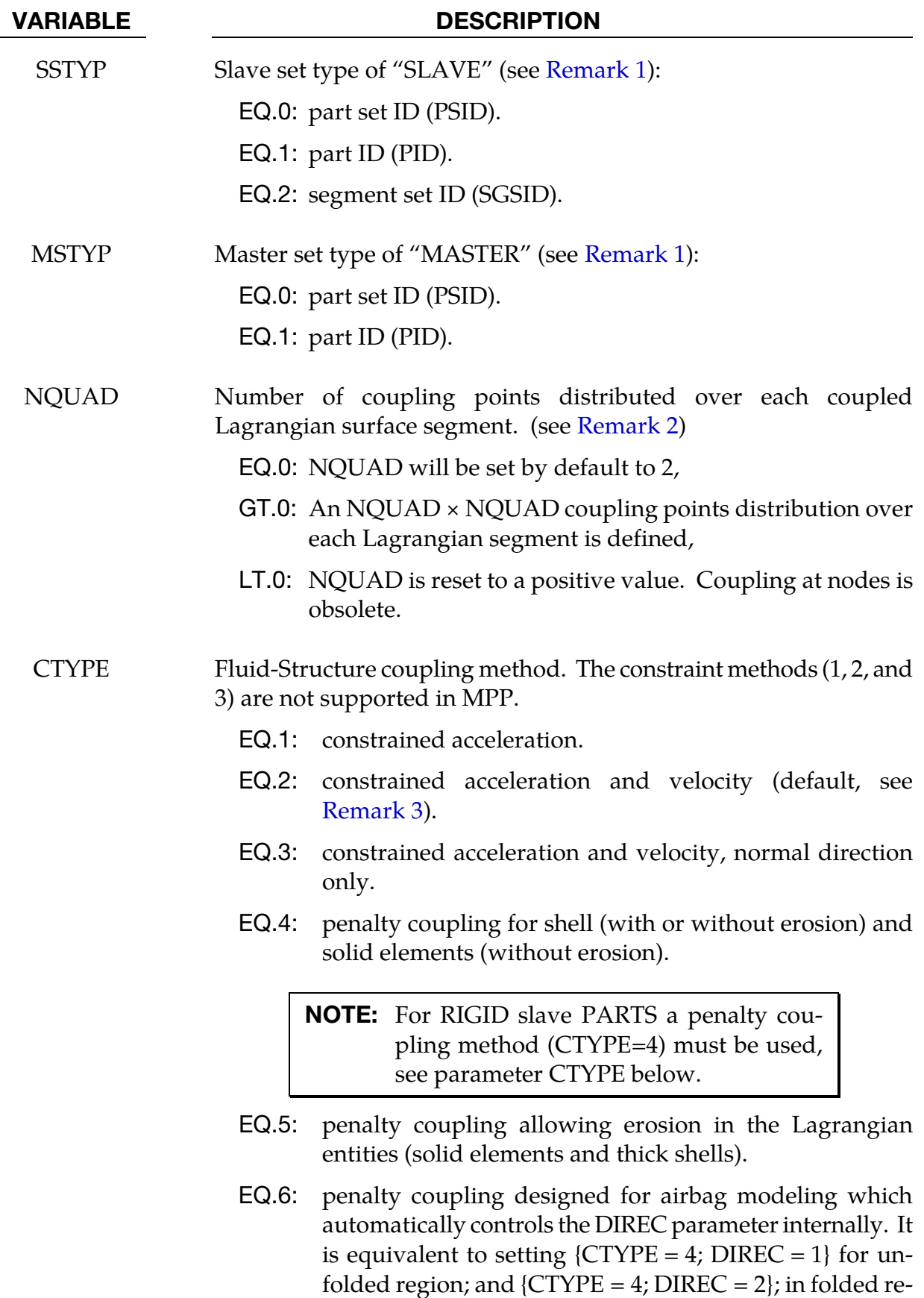

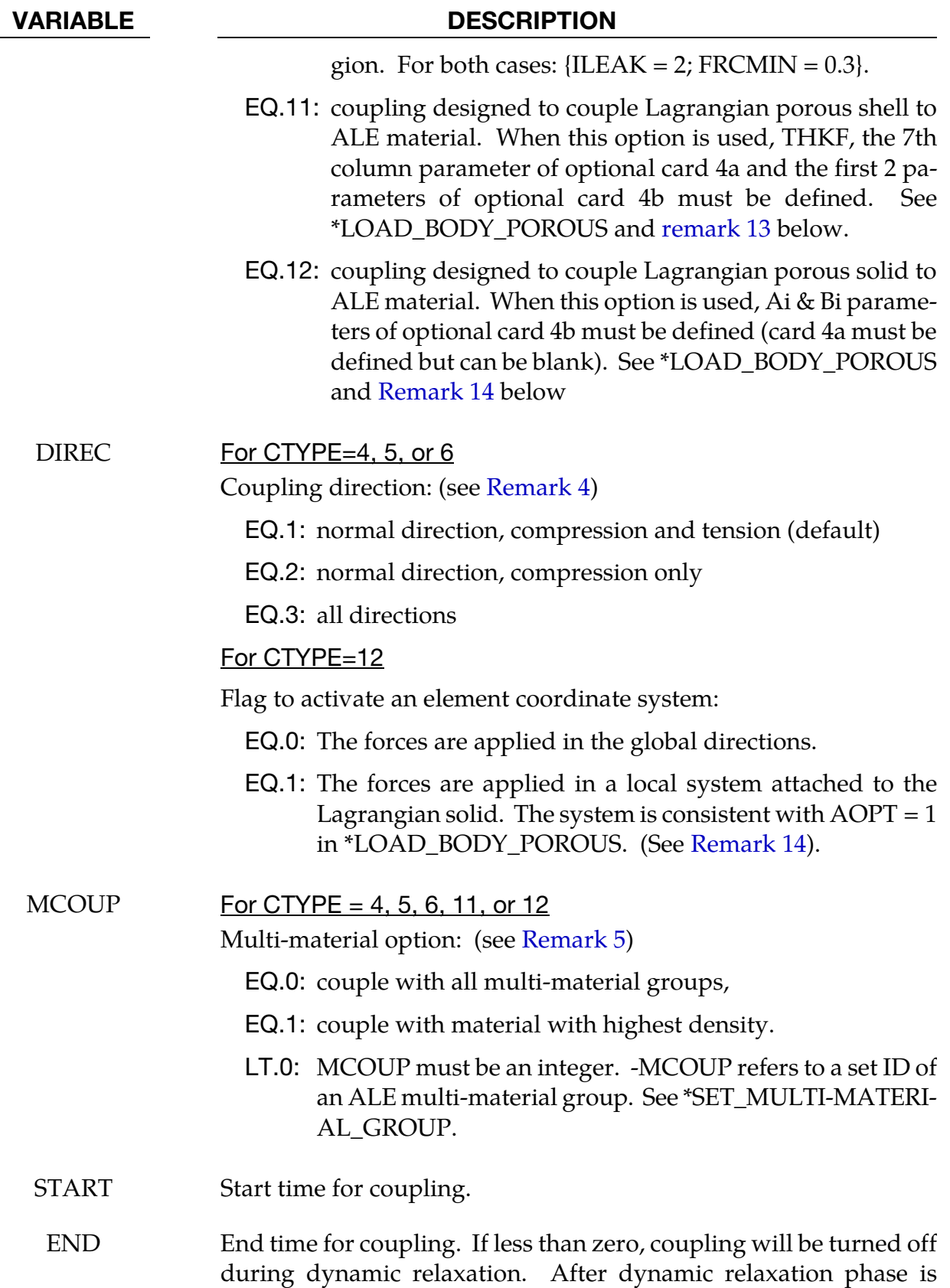

finished, the absolute value will be taken as end time.

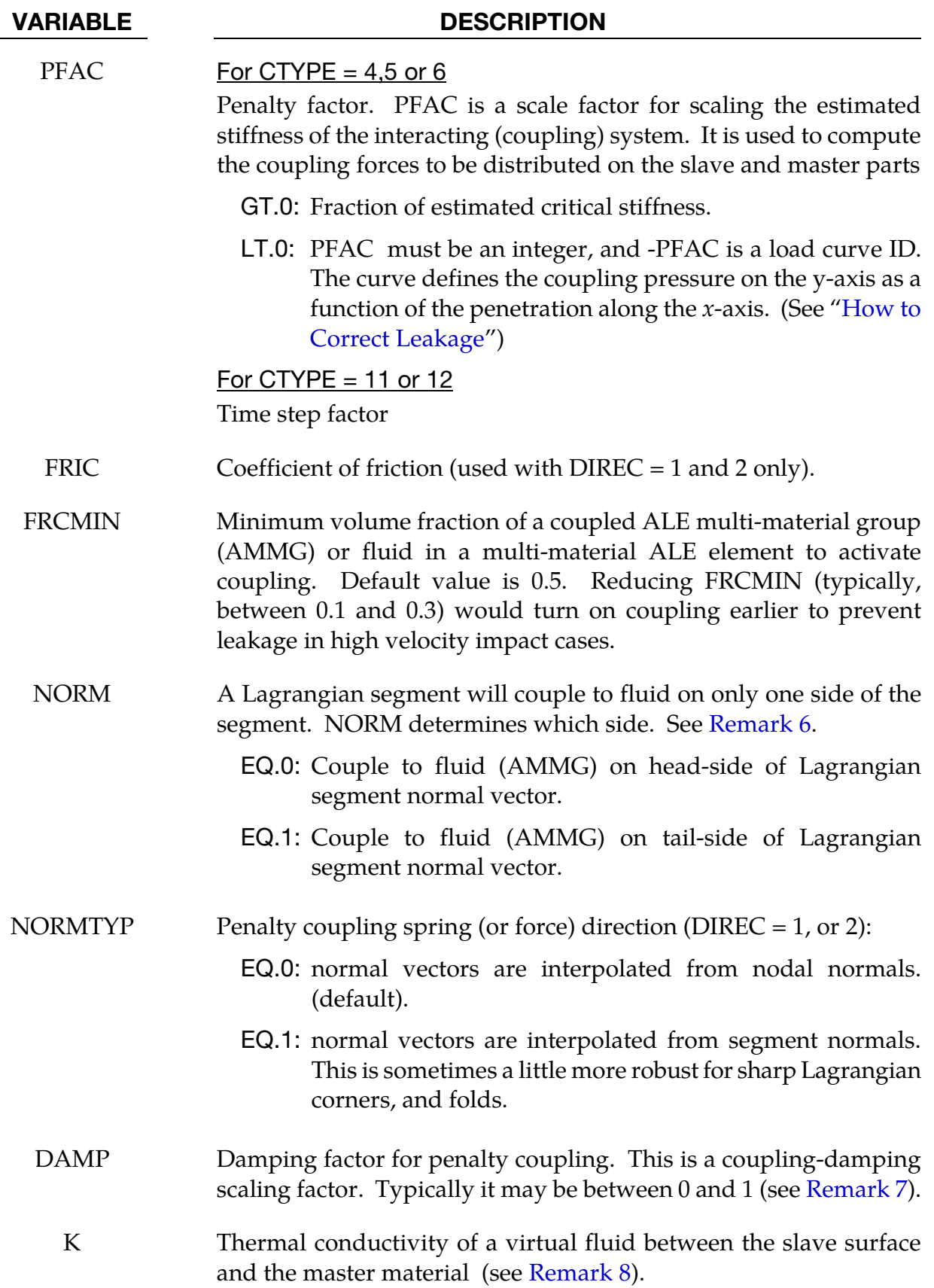

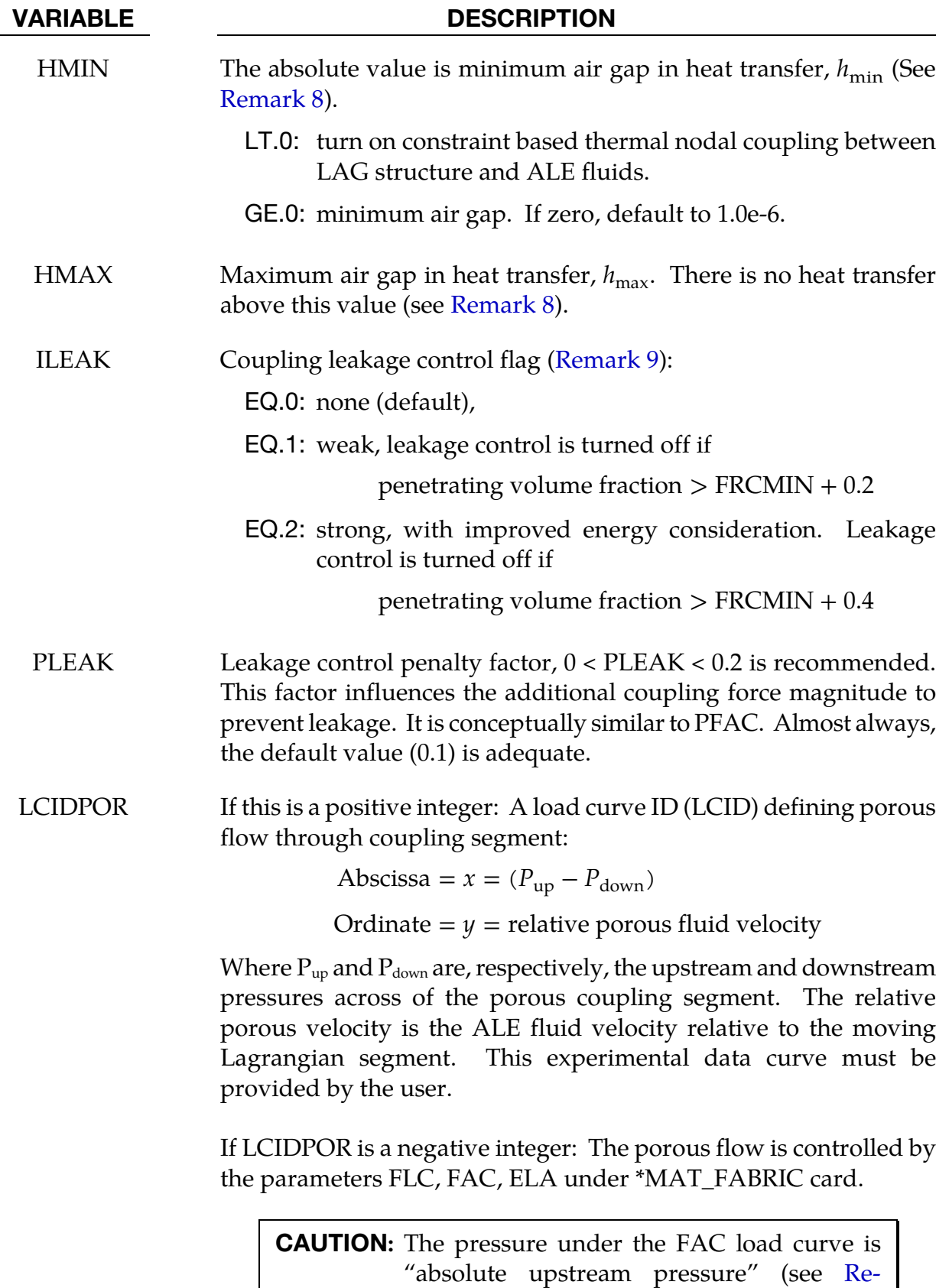

[mark 10\)](#page-677-0).

Abscissa =  $x =$  absolute upstream pressure

Ordinate  $=$   $\nu$  = relative porous fluid velocity

- For CTYPE = 11 or CTYPE = 12 and POREINI =  $0.0$ :
	- LT.0: The load curve |LCIDPOR| is a factor versus time of the porous force computed by the Ergun equation (see [Re](#page-678-0)[mark 13\)](#page-678-0).
	- GT.0: The load curve LCIDPOR is a porous force versus velocity, which replaces the force computed by the Ergun equation (see [Remark 13\)](#page-678-0).

# For CTYPE = 11 or CTYPE = 12 and POREINI  $> 0.0$ :

- NE.0: The load curve |LCIDPOR| is a factor versus time of the porous force computed by the Ergun equation (see [Re](#page-678-0)[mark 13\)](#page-678-0).
- NVENT The number of vent surface areas to be defined. Each venting flow surface is represented by one or more Lagrangian segments (or surfaces).

For airbag applications, this may be referred to as "isentropic" venting where the isentropic flow equation is used to compute the mass flow rate based on the ratio of the upstream and downstream pressures  $P_{\rm up}/P_{\rm down}$ .

For each of the NVENT vent surfaces, an additional card of format 4c defining the geometrical and flow properties for each vent surface will be read in.

The vented mass will simply be deleted from the system and cannot be visualized as in the case of physical venting (see [Remark 11\)](#page-677-1).

IBLOCK Flag to control the venting (or porous) flow blockage due to Lagrangian contact during ALE computation.

EQ.0: Off

EQ.1: On

The venting definition is defined in this command. However, the venting flow may be defined via either the LCIDPOR parameter in this command or via the \*MAT\_FABRIC parameters (FLC, FAC, ELA). However, note that FVOPT (blocking) parameter under \*MAT\_FABRIC applies only to CV computation.

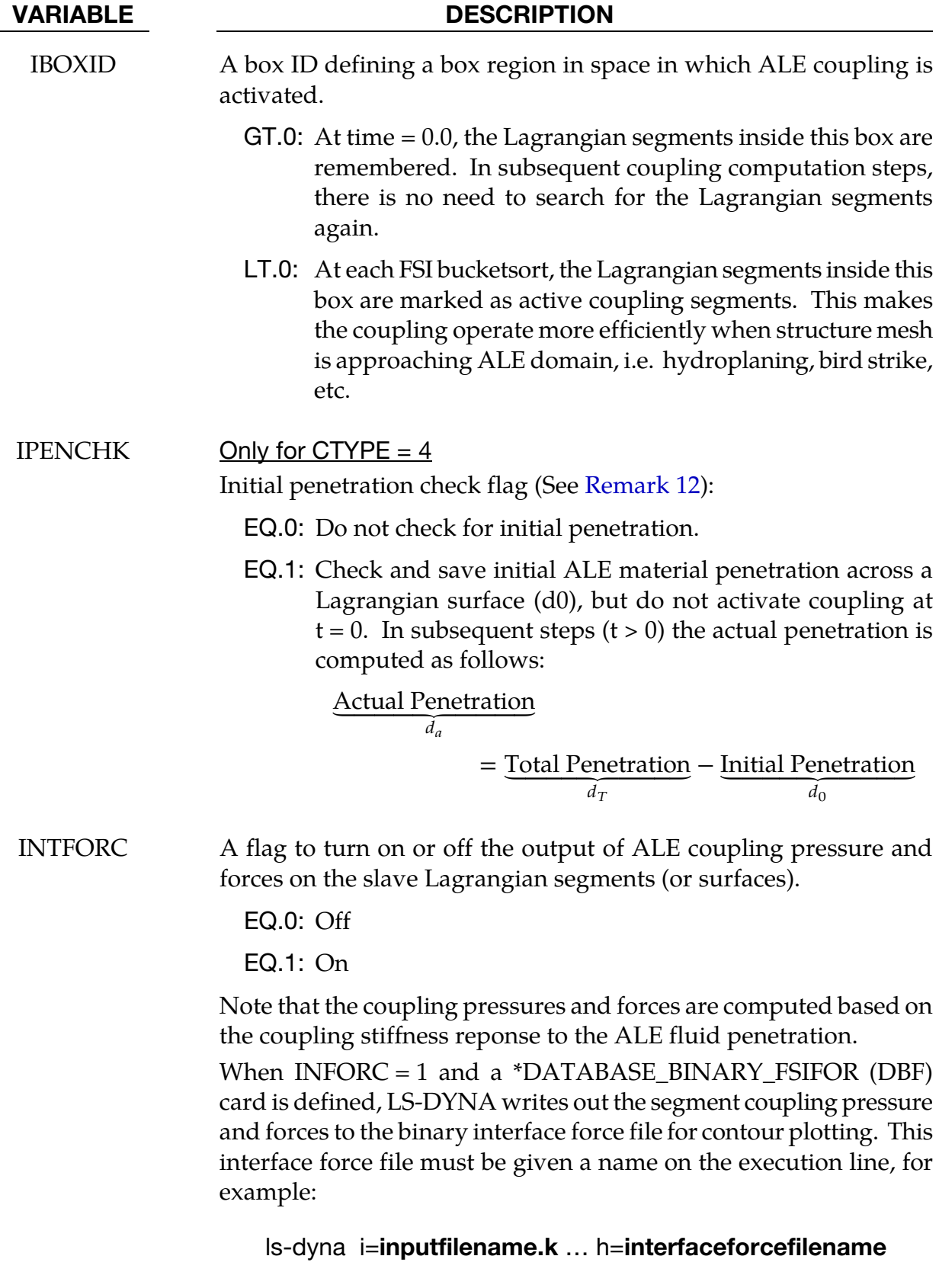

The time interval between output is defined by "dt" in the DBF card. To plot the binary data in this file:

### ls-prepost interfaceforcefilename

IALESOF An integer flag to turn ON/OFF a supplemental Lagrange multiplier FSI constraint which provides a coupling force in addition to the basic penalty coupling contribution. This is a hybrid coupling method.

EQ.0: OFF (default).

- EQ.1: Turn ON the hybrid Lagrange-multiplier method. LAGMUL multiplier factor is read.
- LAGMUL A Lagrange multiplier factor with a range between 0.0 and 0.05 may be defined. A typical value may be 0.01. This should never be greater than 0.1.

EQ.0: OFF (default).

- GT.0: Turn ON the Lagrange-multiplier method and use LAGMUL as a coefficient for scaling the penalty factor.
- PFACMM Mass-based penalty stiffness factor computational options. This works in conjunction with  $PFAC = constant (not a load curve)$ . The coupling penalty stiffness (CPS) is computed based on an estimated effective coupling mass.
	- EQ.0: CPS  $\propto$  PFAC  $\times$  min( $m_{\text{slave}}$ ,  $m_{\text{master}}$ ), default.
	- **EQ.1:** CPS  $\propto$  PFAC  $\times$  max( $m_{\text{slave}}$ ,  $m_{\text{master}}$ ).
	- EQ.2: CPS  $\propto$  PFAC  $\times \sqrt{m_{\text{slave}} m_{\text{master}}}$ , geometric-mean of the masses.
	- EQ.3: CPS  $\propto$  PFAC  $\times$  K<sub>Lagrangian</sub> where K is the bulk modulus of the slave or Lagrangian part

THKF For all CTYPE choices except 11:

A flag to account for the coupling thickness of the Lagrangian shell (slave) part.

- LT.0: Use positive value of [THKF] for coupling segment thickness.
- EQ.0: Do not consider coupling segment thickness.
- GT.0: Coupling segment thickness scale factor.

### For CTYPE  $= 11$ :

This thickness is required for volume calculation.

- GT.0: (Fabric) Thickness scale factor. The base shell thickness is taken from the \*PART definition.
- LT.0: User-defined (Fabric) thickness. The fabric thickness is set to |THKF|.
- A1 Viscous coefficient for the porous flow Ergun equation (see [Remark 13\)](#page-678-0).

GT.0:

For CTYPE =  $11$ 

$$
A1 = A_n
$$

which is the coefficient for normal-to-segment direction.

For CTYPE  $= 12$ 

$$
A1 = A_x
$$

which is the coefficient for the *x*-direction in the coordinate system specified by DIREC.

- **LT.0:** If POREINI =  $0.0$ , the coefficient is time dependent through a load curve id defined by  $|A1|$ . If POREINI > 0.0, the coefficient is porosity dependent through a load curve id defined by  $|A1|$ . The porosity is defined by PORE (see POREINI).
- B1 Inertial coefficient for the porous flow Ergun equation (see [Remark 13\)](#page-678-0).

GT.0:

$$
For CTYPE = 11
$$

$$
B1 = B_n
$$

which is the coefficient for normal-to-segment direction.

For CTYPE  $= 12$ 

 $B1 = B<sub>r</sub>$ 

 which is the coefficient for the *x*-direction of a coordinate system specified by DIREC.

**LT.0:** If POREINI =  $0.0$ , the coefficient is time dependent through a load curve id defined by  $|B1|$ . If POREINI  $> 0.0$ , the coefficient is porosity dependent through a load curve id defined by  $|B1|$ . The porosity is defined by PORE (see POREINI).

### $A2$  For CTYPE = 12

Viscous coefficient for the porous flow Ergun equation (see [Remark 14\)](#page-679-0).

GT.0: Coefficient for the *y*-direction of a coordinate systems specified by DIREC.

 $A2 = A_u$ 

- **LT.0:** If POREINI =  $0.0$ , the coefficient is time dependent through a load curve id defined by  $|A1|$ . If POREINI > 0.0, the coefficient is porosity dependent through a load curve id defined by  $|A2|$ . The porosity is defined by PORE (see POREINI).
- B2 For CTYPE=12

Inertial coefficient for the porous flow Ergun equation (see [Remark 14\)](#page-679-0).

GT.0: Coefficient for the *y*-direction of a coordinate system specified by DIREC.

$$
B2 = B_y
$$

**LT.0:** If POREINI =  $0.0$  and  $B2 < 0$ , the coefficient is time dependent through a load curve id defined by  $|B2|$ . If POREINI  $> 0.0$  and  $B2 < 0$ , the coefficient is porosity dependent through a load curve id defined by  $|B2|$ . The porosity is defined by PORE (see POREINI).

### $A3$  For CTYPE = 12

Viscous coefficient for the porous flow Ergun equation (see [Remark 14\)](#page-679-0).

GT.0: Coefficient for the *z*-direction of a coordinate system specified by DIREC.

 $A3 = A_{7}$ 

- **LT.0:** If POREINI = 0.0 and  $A3 < 0$ , the coefficient is time dependent through a load curve id defined by  $|A3|$ . If POREINI  $> 0.0$  and  $A3 < 0$ , the coefficient is porosity dependent through a load curve id defined by |A3|. The porosity is defined by PORE (see POREINI).
- B3 For CTYPE =  $12$

Inertial coefficient for the porous flow Ergun equation (see

### [Remark 14\)](#page-679-0).

GT.0: Coefficient for the *z*-direction of a coordinate system specified by DIREC.

 $B_3 = B_7$ 

- **LT.0:** If POREINI =  $0.0$  and B3 <  $0$ , the coefficient is time dependent through a load curve id defined by  $|B3|$ . If POREINI  $> 0.0$  and B3  $< 0$ , the coefficient is porosity dependent through a load curve id defined by |B3|. The porosity is defined by PORE (see POREINI).
- POREINI For CTYPE = 11 or CTYPE =  $12$ POREINI is the initial volume of pores in an element. The current volume is

$$
PORE = POREINI \times \frac{v(t)}{v(t_0)}
$$

where  $v(t)$  and  $v(t_0)$  are the current and initial element volumes respectively.

- VENTSID Set ID of the vent hole shape.
- VENTYP Vent surface area set ID type:

EQ.0: Part set ID (PSID).

- EQ.1: Part ID (PID).
- EQ.2: Segment set ID (SGSID).
- VTCOEF Flow coefficient for each vent surface area.
- POPPRES Venting pop pressure limit. If the pressure inside the airbag is lower than this pressure, then nothing is vented. Only when the pressure inside the airbag is greater than POPPRES that venting can begin.
- COEFLC A time-dependent multiplier load curve for correcting the vent flow coefficient, with values ranging from 0.0 to 1.0.

### Best Practices:

Due to the complexity of this card, some comments on simple, efficient and robust coupling approach are given here. These are not rigid guidelines, but simply some experience-based observations.

- <span id="page-673-0"></span>96. Definition (Fluid and Structure). The term *fluid*, in the Fluid-Structure Interaction (FSI), refers to materials with ALE element formulation, not indicating the phase (solid, liquid or gas) of those materials. In fact, solid, liquid and gas can all be modeled by the ALE formulation. The term *structure* refers to materials with Lagrangian element formulation.
- 97. Default Values (CTYPE and MCOUP). In general, penalty coupling (CTYPE 4 & 5) is recommended, and MCOUP=negative integer is a better choice to define a specific ALE multi-material group (AMMG) to be coupled to the Lagrangian surface. At the minimum, all parameters on card 1 are to be specified, and the default values for most are good starting choices (except MCOUP).
- 98. How to Correct Leakage.If there is leakage, PFAC, FRCMIN, NORMTYPE and ILEAK are the 4 parameters that can be adjusted.
	- a) For hard structure (steel) and very compressible fluid (air), PFAC may be set to  $0.1$  (or higher). PFAC = constant value.
	- b) Next, keeping  $PFAC = constant$  and set  $PFACMM = 3$  (optional card 4a). This option scales the penalty factor by the bulk modulus of the Lagrangian structure. This new approach has also shown to be effective for some airbag application.
	- c) The next approach may be switching from constant PFAC to a load curve approach (i.e.  $PFAC = load$  curve, and  $PFACMM = 0$ ). By looking at the pressure in the system near leakage original location, we can get a feel for the pressure required to stop it.
	- d) If leakage persists after some iterations on the coupling force controls, one can subsequently try to set ILEAK  $= 2$  in combination with the other controls to prevent leakage.
	- e) If the modifications fail to stop the leakage, maybe the meshes have to be redesigned to allow better interactions between the Lagrangian and Ale materials.

In the example below, the underlined parameters are usually defined parameters. A full card definition is shown for reference.

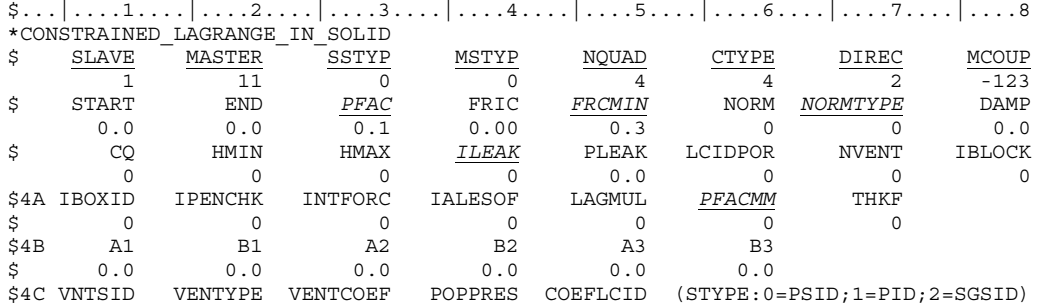

<span id="page-674-0"></span>\$ 0 0 0 0.0 0  $\frac{2}{3}\dots$  | ....1.... | ....2.... | ....3.... | ....4.... | ....5.... | ....6.... | ....7.... | ...8

# Remarks:

- 1. **Meshing.** In order for a fluid-structure interaction (FSI) to occur, a Lagrangian (structure or slave) mesh must spatially overlap with an ALE (fluid or master) mesh. Each mesh should be defined with independent node IDs. LS-DYNA searches for the spatial intersection of between the Lagrangian and ALE meshes. Where the meshes overlap, there is a possibility that interaction may occur. In general, SLAVE, MASTER, SSTYP and MSTYPE are required definitions for specifying overlapping-domains coupling search.
- 2. **Number of Coupling Points.** The number of coupling points, NQUAD  $\times$ NQUAD, is distributed over the surface of each Lagrangian segment. Generally, 2 or 3 coupling points per each Eulerian/ALE element width is adequate. Consequently, the appropriate NQUAD values must be estimated based on the *relative resolutions* between the Lagrangian and ALE meshes.

<span id="page-674-1"></span>For example, if 1 Lagrangian shell element spans 2 ALE elements, Then NQUAD for each Lagrangian segment should be 4 or 6. Alternatively, if 2 or 3 Lagrangian segments span 1 ALE element, then maybe NQUAD = 1 would be adequate.

If either mesh compresses or expands during the interaction, the number of coupling points per ALE element will also change. The user must account for this and try to maintain at least 2 coupling points per each ALE element side length during the whole process to prevent leakage. Too many coupling points can result in instability, and not enough can result in leakage.

- 3. The Constraint Method. The constraint method violates kinetic energy balance*.* The penalty method is therefore recommended. Historically, CTYPE=2 was sometimes used to couple Lagrangian beam nodes to ALE or Lagrangian solids, e.g., for modeling rebar in concrete, or tire cords in rubber. For such constraint-based coupling of beams in solids, \*CONSTRAINED\_BEAM\_IN\_SOLID is now preferred.
- 4. **Coupling Direction.** DIREC=2 (compression only) may be generally a more stable and robust choice for coupling direction. However, the physics of the problem should dictate the coupling direction. DIREC=1 couples under both tension and compression. This is sometimes useful; for example, in the case of a suddenly accelerating liquid in a container. DIREC=3 is rarely appropriate because it models an extremely sticky fluid.
- 5. **Multi-material Coupling Option.** When MCOUP is a negative integer; for example MCOUP= -123, then an ALE multi-material set-ID (AMMSID) of 123 must exist. This is an ID defined by a \*SET\_MULTI-MATERIAL\_GROUP\_LIST card.

<span id="page-675-0"></span>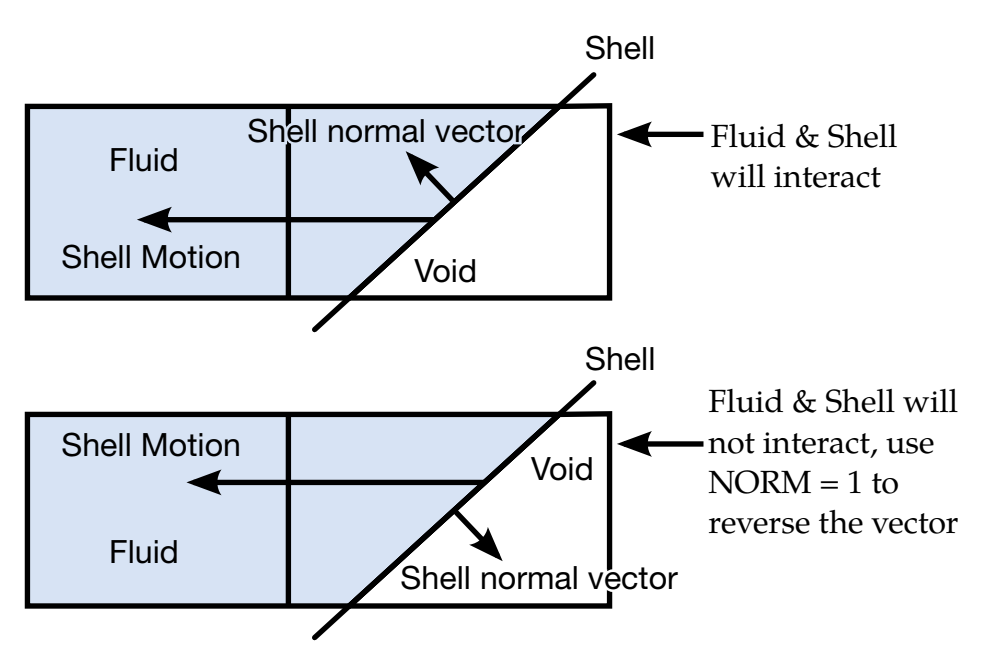

Figure 10-32. Shell Motion

This generally seems to be a better approach to couple to a specific set of AMMGs, and have a clearly defined fluid interface interacting with a Lagrangian surface. That way, any leakage may be visualized and the penalty force can be computed more precisely.

The *Couple to all materials* option as activated by MCOUP = 0 is generally not recommended. LS-DYNA calculates the fluid coupling interface as the surface where the sum of coupled ALE materials occupies a volume fraction (Vf) equal to 50%. Since MCOUP = 0 couples to all materials, the sum of all coupled ALE materials is, in this case, trivially 100%. Consequently, when  $MCOUP = 0$  there will not be a fluid interface with which to track leakage.

6. **Normal Vector Direction.** The normal vectors  $(NV)$  of a Lagrangian shell part are defined by the order of the nodes in \*ELEMENT definitions, via the right hand rule, and for a segment set, the order of nodes defined in \*SET\_SEGMENT. Let the side pointed to by NV be "positive". The penalty method measure penetration as the distance the ALE fluid penetrates from the positive side to the negative side of the Lagrangian segment. Only fluid on the positive side will be "seen" and coupled to.

Therefore, all normal vectors of the Lagrangian segments should point uniformly toward the ALE fluid(s), AMMGs, to be coupled to. If NV point uniformly away from the fluid, coupling is not activated. In this case, coupling can be activated by setting NORM = 1. Sometimes a shell part or mesh is generated such that its normal vectors do not point uniformly in a consistent direction (all toward the inside or outside of a container, etc.) The user should always check for the normal vectors of any Lagrangian shell part interacting with any fluid. The NORM parameter

<span id="page-676-0"></span>may be used to flip the normal direction of all the segments included in the Lagrangian slave set. See [Figure 10-32.](#page-675-0)

- 7. Coupling-Damping Factor. The user-input coupling-damping factor (DAMP) is used to scale down the critical-damping force  $(\sim$  damper constant  $\times$  velocity). For a mass-to-rigid-wall system connected by a parallel-spring-damper connector, we can obtain solution for a critically-damped case. DAMP is a factor for scaling down the amount of damping, with DAMP=1 being a critically-damped case.
- 8. **Heat Transfer.** The method used is similar to that done by \*CONTACT\_... THERMAL\_... card, except radiation heat transfer is not considered. A gap, l, is assumed to exist between the 2 materials undergoing heat transfer (one is Lagrangian and the other ALE). The convection heat transfer in the gap is assumed to approach simple conduction across the medium in the gap.

$$
q=K\frac{dT}{dx}{\sim}h\Delta T\Rightarrow h{\sim}\frac{K}{l}
$$

The heat flux is typically defined as an energy transfer rate per unit area,  $q \sim \frac{[J/s]}{m^2}$ . The constant K is the thermal conductivity of the material in the gap;  $h$ , is the equivalent convection heat transfer coefficient; and  $\Delta T$  is the temperature difference between the master and slave sides. There are 3 possible scenarios:

$$
h \sim \begin{cases} 0 & \text{HMAX} < l \\ K/l & \text{HMIN} \le l \le \text{HMAX} \\ K/\text{HMIN} & 0 < l < \text{HMIN} \end{cases}
$$

The ALE fluid must be modelled using the ALE single material with void element formulation (ELFORM = 12) because the LS-DYNA thermal solver supports only one temperature per node. However, a workaround enables partial support for ELFORM =11. Rather than using the thermal solver's nodal temperature field, the ALE temperature is derived from element's internal energy using the heat capacity. The heat is then extracted from or added to the internal energy of ALE elements. This feature was implemented to calculate the heat exchange between a gas mixture, modeled with \*MAT\_GAS\_MIXTURE and ALE multi-material formulation ELFORM = 11, and a Lagrangian container.

HMIN < 0 turns on constraint-based thermal nodal coupling between the Lagrangian surface nodes and ALE fluid nodes. This option only works with ALE single material with void element formulation (ELFORM = 12). Once a Lagrangian surface node is in contact with ALE fluid (gap  $= 0$ ), the heat transfer described above is turned off. Instead the Lagrangian surface node temperature is constrained to the ALE fluid temperature field.

<span id="page-677-0"></span>9. Leakage Control. The dominate force preventing leakage across a coupled Lagrangian surface should be the penalty associated with the coupling. Forces from the leakage control algorithm feature should be secondary. The \*DATA-BASE\_FSI keyword controls the "dbfsi" file, which reports both the coupling forces and the leakage control force contribution. It is useful for debugging and finetuning.

 $ILEAK = 2$  conserves energy; thus, it is better for airbag applications. Leakage control should only be enabled when (1) coupling to a specific AMMG (MCOUP as a negative integer) is activated, and (2) the fluid interface is clearly defined and tracked through the \*ALE\_MULTI-MATERIAL\_GROUP card.

- <span id="page-677-1"></span>10. Pressure Definition in Porous Flow. There are currently two methods to model porous flow across a Lagrangian shell structure. Both methods involve defining an empirical data curve of relative porous gas velocity as a function of system pressure. However the pressure definitions are slightly different depending on the choice of parameter defined:
	- a) When porous flow is modelled using the LCIDPOR parameter (part of *this* keyword), the velocity response curve expected to be given in terms of the pressure difference:  $P_{\text{upstream}} - P_{\text{downstream}}$ .
	- b) When LCIDPOR is negative, porous flow is modelled using the \*MAT\_FAB-RIC material model. The FAC field in \*MAT\_FABRIC contains a load curve ID given in terms of absolute upstream pressure, rather than in terms of the pressure difference.

The \*AIRBAG\_ALE keyword assumes that the curve referenced by FAC in \*MAT\_FABRIC is given in terms of absolute upstream pressure. These absolute pressure data are *required* for the CV phase. During the ALE phase, LS-DYNA automatically shifts the FAC curve left (negative) by 1 atmospheric pressure for the porous coupling calculation, which uses gauge pressure, rather than absolute pressure.

The mass flowing across a porous Lagrangian surface can be tracked by the "pleak" parameter of the optional "dbfsi" ASCII output file, which may be enabled with the \*DATABASE\_FSI keyword.

- **11. Venting.** There are 2 methods to model (airbag) venting. The accumulated mass output of both may be tracked via the \*DATABASE\_FSI card ("pleak" parameter in the "dbfsi" ASCII output file).
	- a) Isentropic Venting. In isentropic venting, (define NVENT on card 3) the flow crossing the vent hole surface is estimated from the isentropic equation. All airbag shell normal vectors should point uniformly in the same direction: typically, inward. The shell elements for the vent holes, included in the La-

<span id="page-678-0"></span>grangian coupling set, should also point in the same direction as the airbag meaning usually inward. For more details on isentropic venting see \*AIRBAG\_WANG\_NEFSKE mass flow rate equation for option OPT EQ.1 and 2.

b) Physical Venting. Physical venting models involve holes in the Lagrangian structure (usually airbags). The shell parts representing the vent holes may be either excluded from the Lagrangian coupling set, or, if included, have normal vectors reversed from the rest of the airbag. Typically, this means the holes having outward facing normal vectors, since the rest of the airbag has inward pointing normal vectors. With either approach the holes produce no coupling force to stop fluid leakage.

When a particular AMMG is present on both sides of the same Lagrangian shell surface, penalty coupling can break down. Therefore, It is recommended that \*ALE\_FSI\_SWITCH\_MMG\_ID be used to switch the AMMG ID of the vented gas so that the vented gas outside the bag does not lead to leakage.

- 12. **Initial Penetration Check.** Typically, penetration check (IPENCHK) should only be used if there is high coupling force applied at t=0. For example, consider a Lagrangian container, filled with non-gaseous fluid (i.e. ALE liquid or solid) via the \*INITIAL\_VOLUME\_FRACTON\_GEOMETRY command. Sometimes due to mesh resolution or complex container geometry, there is initial penetration of the fluid across the container surface. This can give rise to a sharp and immediate coupling force on the fluid at t=0. Turning on IPENCHK may help eliminate this spike in coupling force.
- 13. Porous Flow for Shell Elements. For shell, CTYPE=11, the Ergun-type empirical porous flow equation is applied to the normal flow direction across the porous surface. The pressure gradient along the segment normal direction is

$$
\frac{dP}{dx_n} = A_n(\varepsilon, \mu) V_n + B_n(\varepsilon, \rho) |V_n| V_n
$$

where the subscript "n" refers to the direction normal to the porous Lagrangian shell surface and where,

- a)  $V_n$  is the relative normal-to-porous-shell-surface fluid velocity component.
- b)  $A_n(\varepsilon, \mu) = A_1(\varepsilon, \mu)$  is a viscous coefficient of the Ergun-type porous flow equation. As applied here it should contain the fluid dynamic viscosity,  $\mu$ , and shell porosity,  $\varepsilon$  information.
- c)  $B_n(\varepsilon, \rho) = B_1(\varepsilon, \rho)$  is an inertial coefficient of the Ergun-type porous flow equation. As applied here it should contain the fluid density,  $\rho$ , and shell porosity,  $\varepsilon$ , information.

<span id="page-679-1"></span>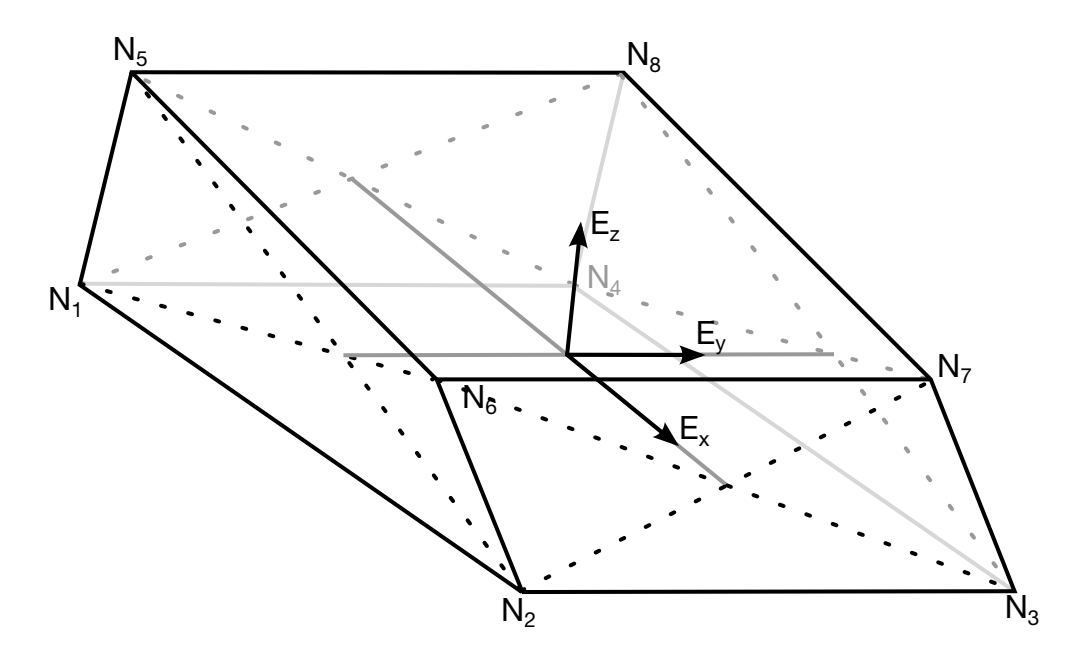

**Figure 10-33.** The  $E_x$  direction is aligned along the line segment connecting the centers of the 2-3-6-7 and the 1-4-8-5 faces. The  $E_y$  direction is orthogonal to the  $E_x$  direction and in the plane containing both  $E_x$  and containing the segment connecting the centers of the 1-2-6-5 and 3-4-8-7 faces. The  $E_z$  is normal to this plane.

The force increment applied per segment is

<span id="page-679-0"></span>
$$
F_n = \frac{d\rho}{dx_n} \times \text{THKF} \times S,
$$

where,  $S$  is the segment surface area.

If \*DEFINE\_POROUS\_LAGRANGIAN defines the porous properties of a slave element, the porous forces are computed with an equation similar to the one used in \*LOAD\_BODY\_POROUS

**NOTE:**  $A_i(\varepsilon, \mu)$ ,  $B_i(\varepsilon, \rho)$ , and THKF are required input for porous shell coupling.

14. **Porous Flow for Solid Elements.** For porous solid, CTYPE=12, the pressure gradient along each global direction (i) can be computed similarly.

$$
\frac{dP}{dx_i} = A_i(\varepsilon, \mu) V_i + B_i(\varepsilon, \rho) |V_i| V_i \text{ for } i = 1,2,3
$$

Where,

a)  $V_i$  is the relative fluid velocity component through the porous solid in the 3 global directions.

- b)  $(A_i(\varepsilon, \mu))$  is a viscous coefficient of the Ergun-type porous flow equation in the i<sup>th</sup> direction. As applied here it should contain the fluid dynamic viscosity,  $\mu$ , and shell porosity,  $\varepsilon$ , information.
- c)  $B_i(\varepsilon, \rho)$  is an inertial coefficient of the Ergun-type porous flow equation in the i<sup>th</sup> direction. As applied here it should contain the fluid density ( $\rho$ ) and solid porosity  $(\varepsilon)$  information.

**NOTE:**  $A_i(\varepsilon, \mu)$ , and  $B_i(\varepsilon, \rho)$  are required input for porous solid coupling.

If DIREC = 1, the pressure gradient in a solid is applied in a local reference coordinate system defined in [Figure 10-33.](#page-679-1) If \*DEFINE\_POROUS\_LAGRANGIAN defines the porous properties of a slave element, the local system can be adapted and the porous forces are computed with an equation similar to the one used in \*LOAD\_BODY\_POROUS.

# \*CONSTRAINED\_LINEAR\_GLOBAL

Purpose: Define linear constraint equations between displacements and rotations, which can be defined in global coordinate systems.

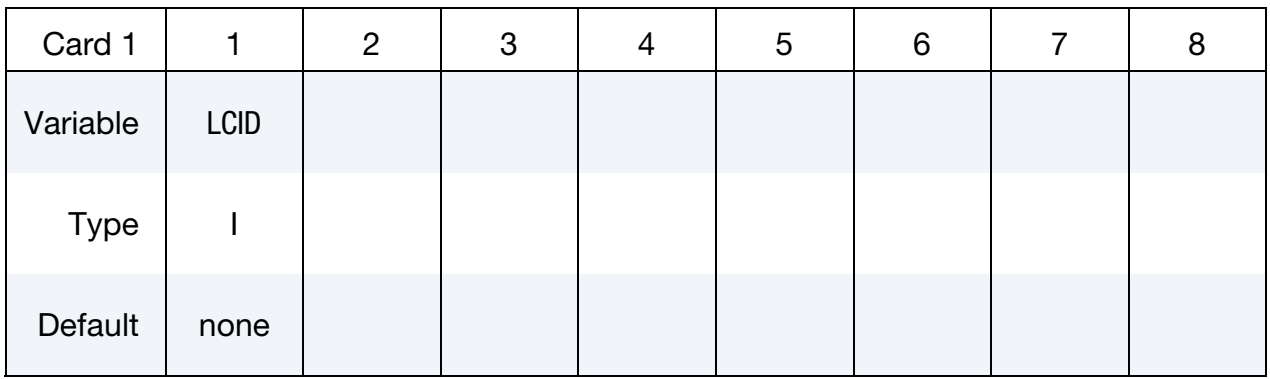

DOF Card. Define one card for each constrained degree-of-freedom. Input is terminated when a "\*" card is found.

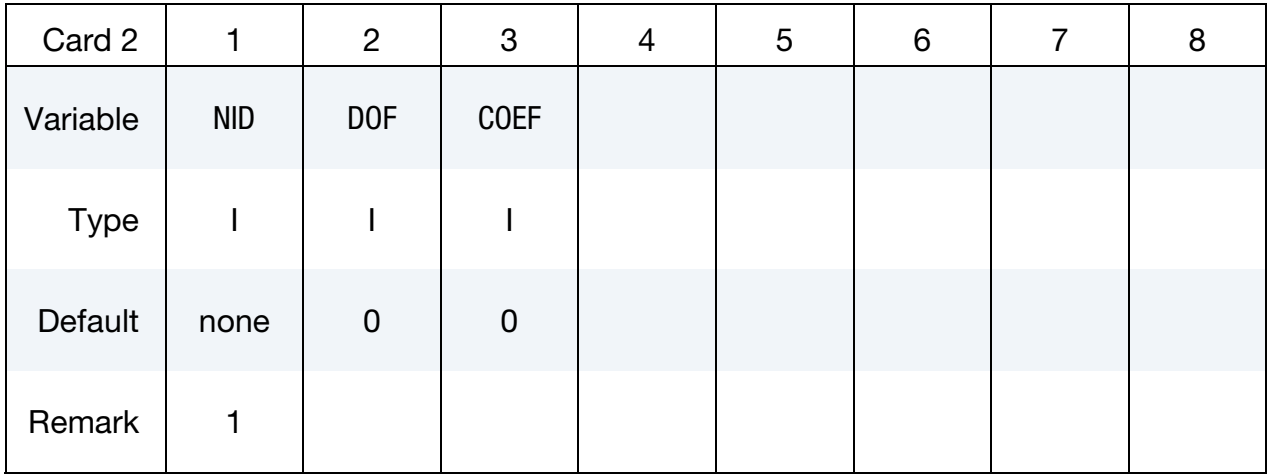

### VARIABLE DESCRIPTION

LCID Linear constraint definition ID. This ID can be used to identify a set to which this constraint is a member.

NID Node ID

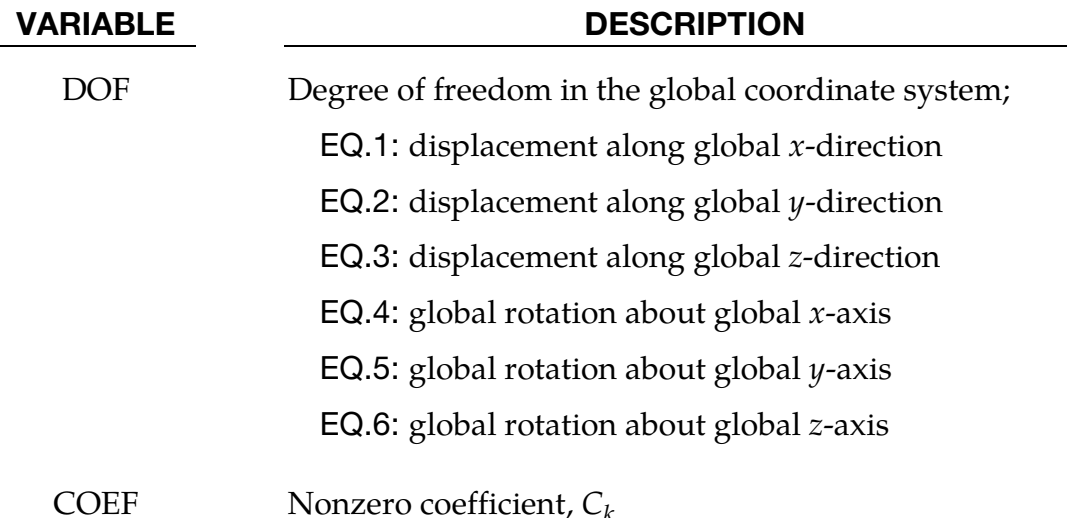

# Remarks:

Nodes of a nodal constraint equation cannot be members of another constraint equation or constraint set that constrain the same degrees-of-freedom, a tied interface, or a rigid body; i.e. nodes cannot be subjected to multiple, independent, and possibly conflicting constraints. Also care must be taken to ensure that single point constraints applied to nodes in a constraint equation do not conflict with the constraint sets constrained degreesof-freedom.

In this section linear constraint equations of the form:

$$
\sum_{k=1}^n C_k u_k = C_0
$$

can be defined, where  $u_k$  are the displacements and  $C_k$  are user defined coefficients. Unless LS-DYNA is initialized by linking to an implicit code to satisfy this equation at the beginning of the calculation, the constant  $C_0$  is assumed to be zero. The first constrained degree-of-freedom is eliminated from the equations-of-motion:

$$
u_1 = C_0 - \sum_{k=2}^{n} \frac{C_k}{C_1} u_k
$$

its velocities and accelerations are given by

$$
\dot{u}_1 = -\sum_{k=2}^{n} \frac{C_k}{C_1} \dot{u}_k
$$

$$
\ddot{u}_1 = -\sum_{k=2}^{n} \frac{C_k}{C_1} \ddot{u}_k,
$$

respectively. In the implementation a transformation matrix, L, is constructed relating the unconstrained,  $\mathbf{u}$ , and constrained,  $\mathbf{u}_c$ , degrees-of-freedom. The constrained accelerations used in the above equation are given by:

# $\ddot{\mathbf{u}}_c = [\mathbf{L}^\mathrm{T}\mathbf{M}\mathbf{L}]^{-1}\mathbf{L}^\mathrm{T}\mathbf{F}$

where  $M$  is the Diagonal lumped mass matrix and  $F$  is the right hand side force vector. This requires the inversion of the condensed mass matrix which is equal in size to the number of constrained degrees-of-freedom minus one.

## Example:

```
$$$$$$$$$$$$$$$$$$$$$$$$$$$$$$$$$$$$$$$$$$$$$$$$$$$$$$$$$$$$$$$$$$$$$$$$$$$$$$$$ 
$ 
$$$$ *CONSTRAINED LINEAR GLOBAL
$ 
$$$$$$$$$$$$$$$$$$$$$$$$$$$$$$$$$$$$$$$$$$$$$$$$$$$$$$$$$$$$$$$$$$$$$$$$$$$$$$$$ 
\frac{5}{3}Constrain nodes 40 and 42 to move identically in the z-direction.
$ 
$ When the linear constraint equation is applied, it goes like this: 
$ 
$ 0 = C40uz40 + C42uz42$ 
$ = uz40 - uz42$ 
     uz40 = uz42$ 
$ where, 
$ C40 = 1.00 coefficient for node 40<br>$ C42 = -1.00 coefficient for node 42
     C42 = -1.00 coefficient for node 42
$ uz40 = displacement of node 40 in z-direction 
$ uz42 = displacement of node 42 in z-direction 
$ 
$ 
*CONSTRAINED_LINEAR 
$ 
$... \times ... 1... \times ... 2... \times ... \times ... 3... \times ... 4... \times ... \times ... 5... \times ... 6... \times ... \times ... 7... \times ... \times ... 8\uparrow i
$ id 
          2 
$ 
$ nid dof coef<br>40 3 1.00
 40 3 1.00 
 42 3 -1.00 
\boldsymbol{\dot{\varsigma}}$ 
$$$$$$$$$$$$$$$$$$$$$$$$$$$$$$$$$$$$$$$$$$$$$$$$$$$$$$$$$$$$$$$$$$$$$$$$$$$$$$$$ 
$
```
# \*CONSTRAINED\_LINEAR\_LOCAL

Purpose: Define linear constraint equations between displacements and rotations, which can be defined in a local coordinate system. Each node may have a unique coordinate ID.

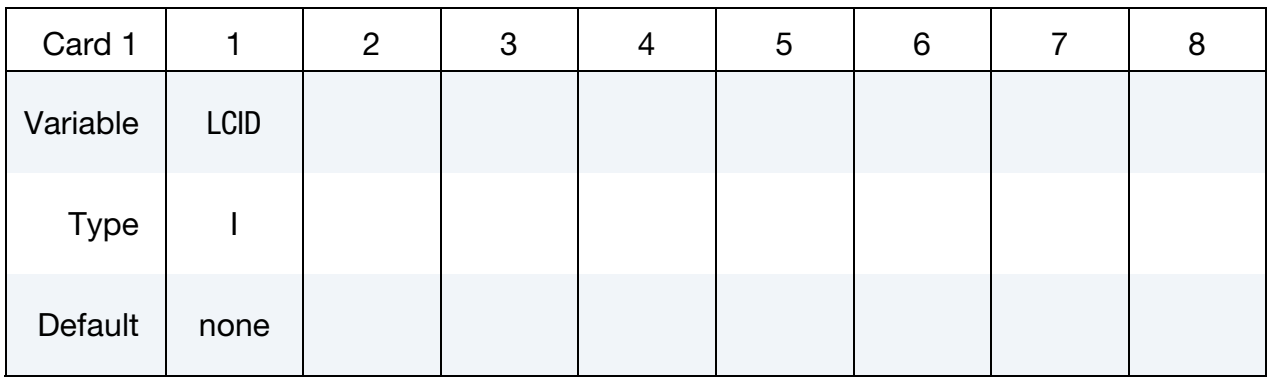

DOF Cards. Define one card for each constrained degree-of-freedom. Input is terminated at next "\*" card.

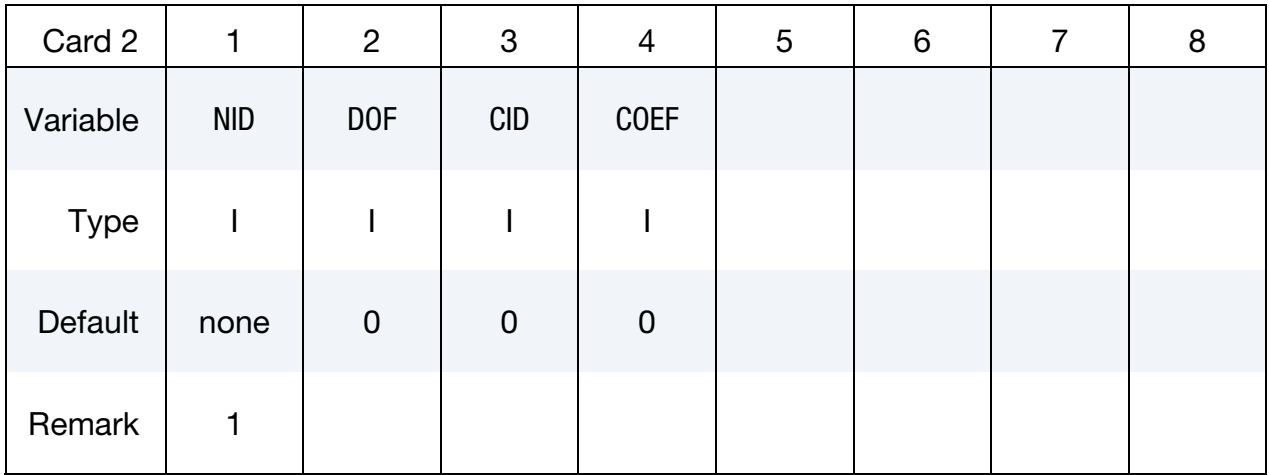

### VARIABLE DESCRIPTION

LCID LCID for linear constraint definition. This ID can be used to identify a set to which this constraint is a member.

NID Node ID

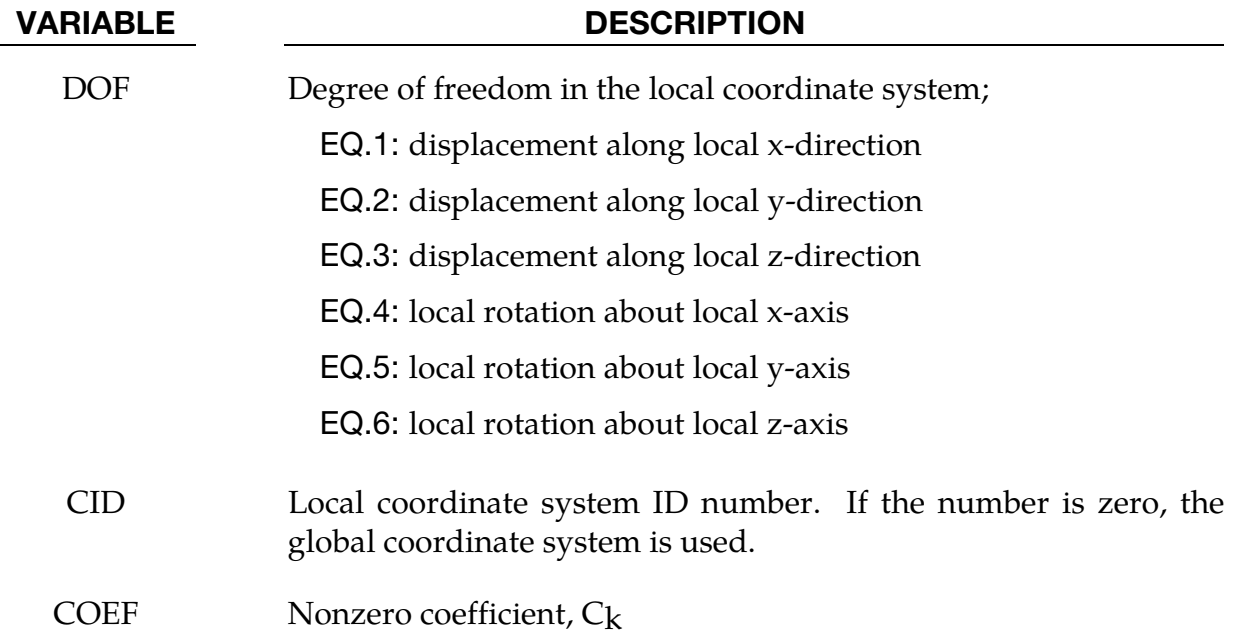

## Remarks:

In this section linear constraint equations of the form:

$$
\sum_{k=1}^n C_k u_k^L = C_0
$$

can be defined, where  $u_k^L$  are the displacements in the local coordinate systems and  $C_k$  are user defined coefficients. Unless LS-DYNA is initialized by linking to an implicit code to satisfy this equation at the beginning of the calculation, the constant  $C_0$  is assumed to be zero. The first constrained degree-of-freedom is eliminated from the equations-of-motion:

$$
u_1^L = C_0 - \sum_{k=2}^n \frac{C_k}{C_1} u_k^L
$$

Its velocities and accelerations are given by

$$
\dot{u}_1^L = -\sum_{k=2}^n \frac{C_k}{C_1} \dot{u}_k^L
$$

$$
\dot{u}_1^L = -\sum_{k=2}^n \frac{C_k}{C_1} \dot{u}_k^L
$$

respectively. The local displacements are calculated every time step using the local coordinate systems defined by the user. More than one degree of freedom for a node can be constrained by specifying a card for each degree of freedom.

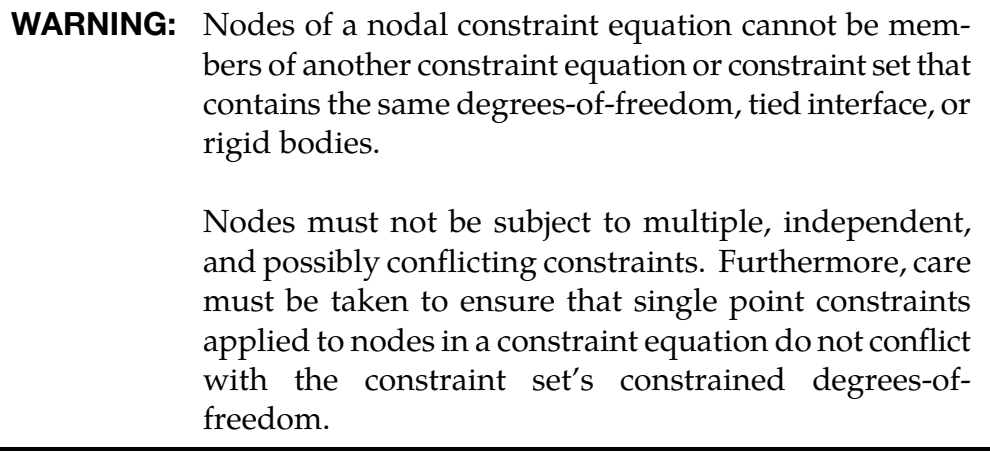

# \*CONSTRAINED\_LOCAL

Purpose: Define a local boundary constraint plane.

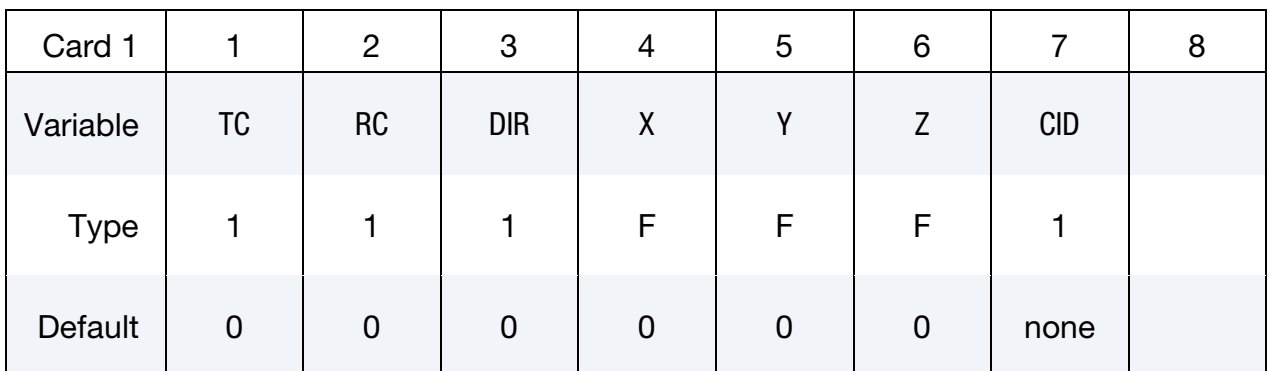

### VARIABLE DESCRIPTION

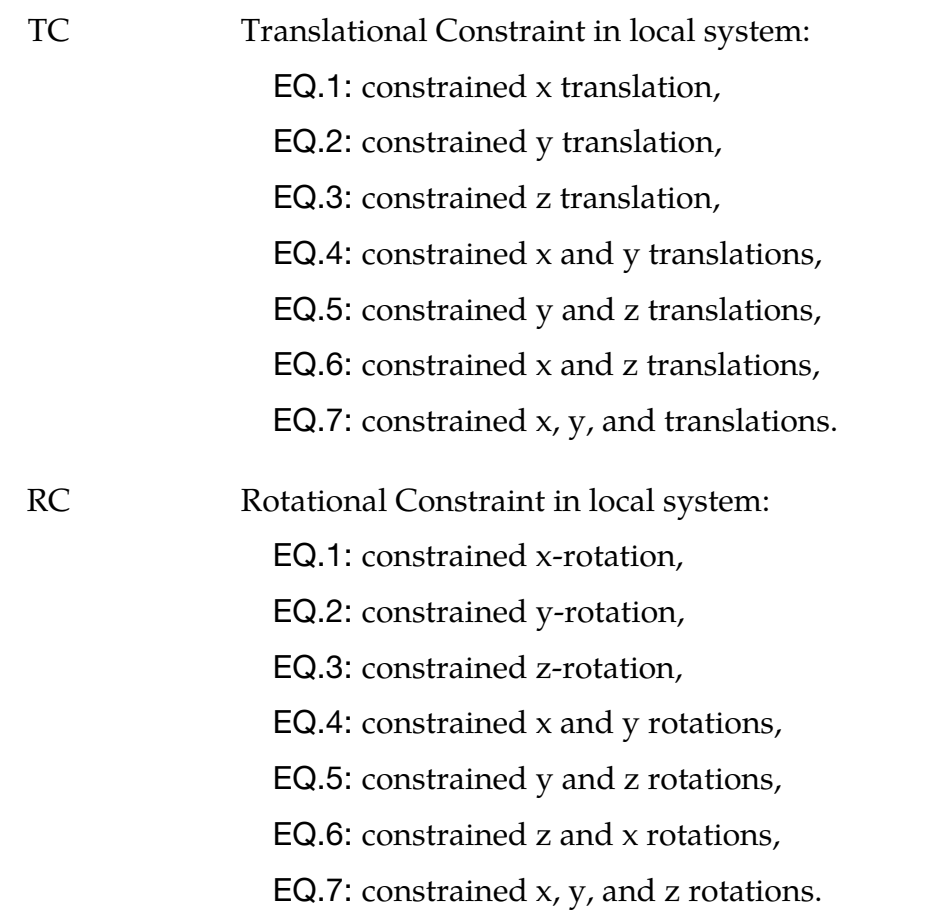

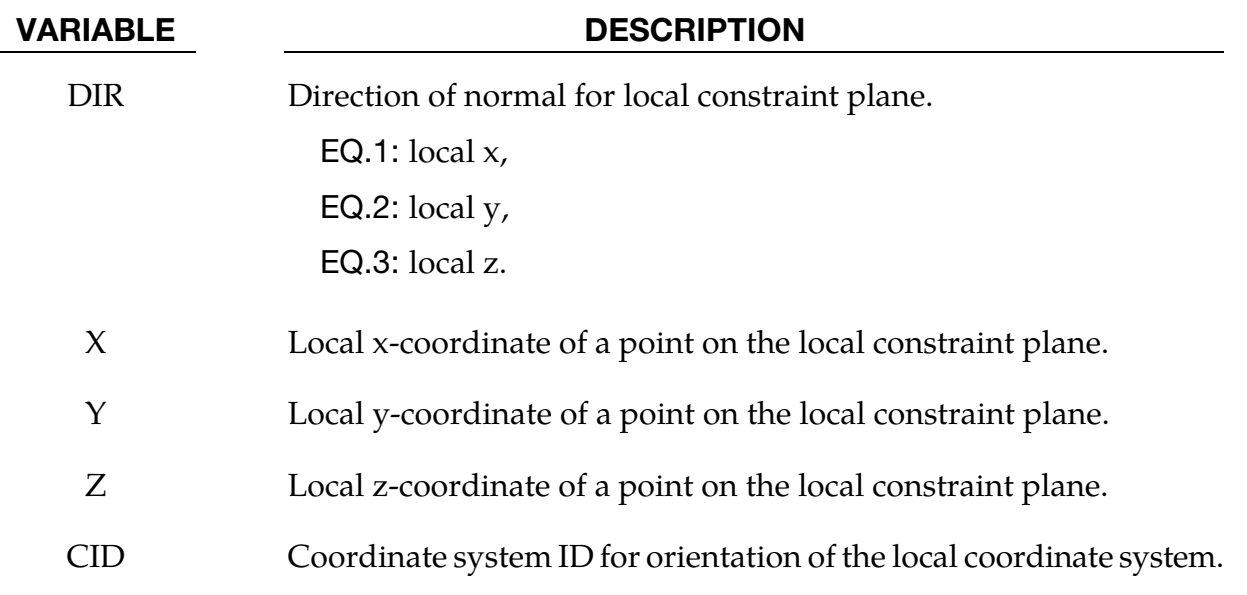

### Remarks:

Nodes within a mesh-size-dependent tolerance are constrained on a local plane. This option is recommended for use with r-method adaptive remeshing where nodal constraints are lost during the remeshing phase.

## \*CONSTRAINED\_MULTIPLE\_GLOBAL

Purpose: Define global multi-point constraints for imposing periodic boundary condition in displacement field.

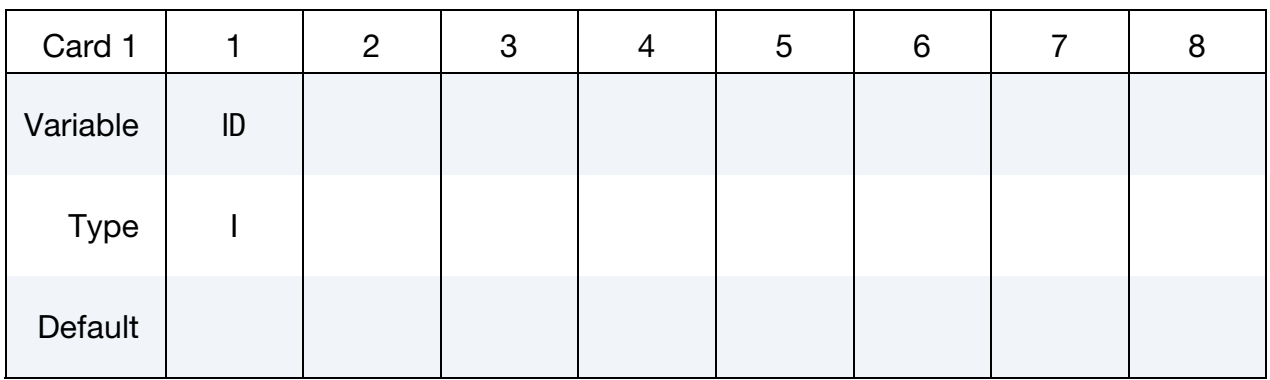

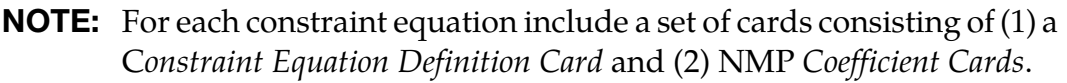

### Constraint Equation Definition Card.

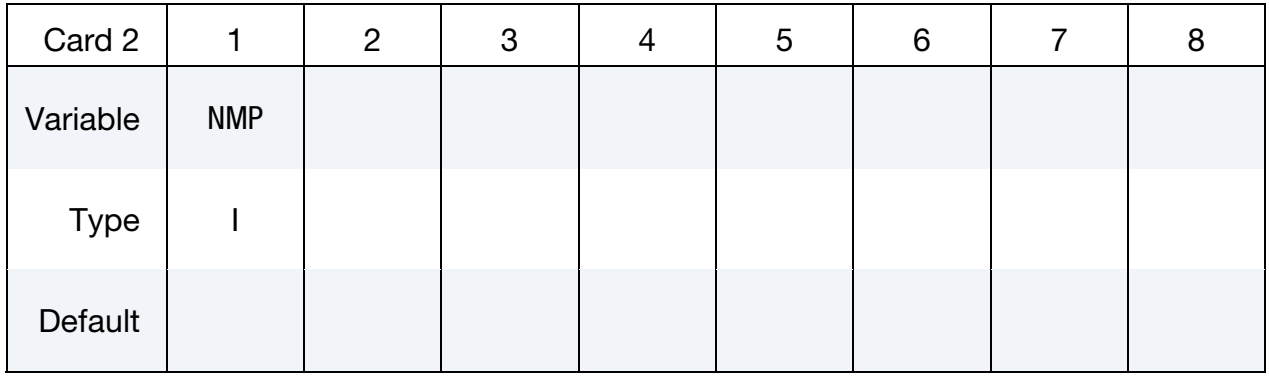

Coefficient Cards. The next NMP cards adhere to this format. Each card sets a single coefficient in the constraint equation.

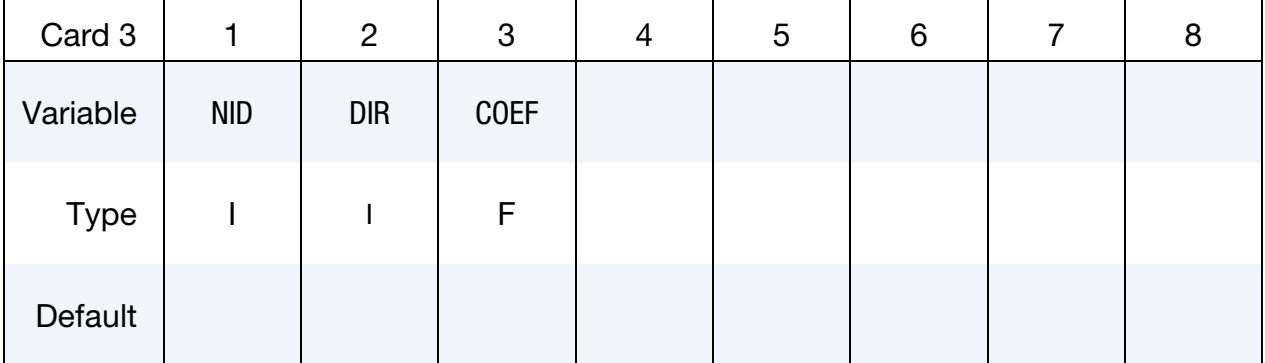

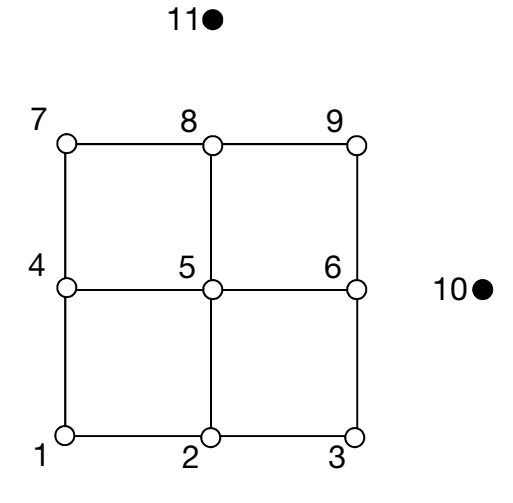

\*CONSTRAINED\_MULTIPLE\_GLOBAL 1 3 3, 1, 1.0 1, 1,-1.0 10, 1,-1.0 3 8, 1, 1.0 2, 1,-1.0 11, 1,-1.0  $u_1^{(3)} - u_1^{(1)} - u_1^{(10)} = 0$  $u_1^{(8)} - u_1^{(2)} - u_1^{(11)} = 0$ 

\*CONSTRAINED\_MULTIPLE\_GLOBAL

2 3 3, 2, 1.0 1, 2,-1.0 10, 2,-1.0  $u_2^{(3)} - u_2^{(1)} - u_2^{(10)} = 0$ 

Figure 10-34. Simple example.

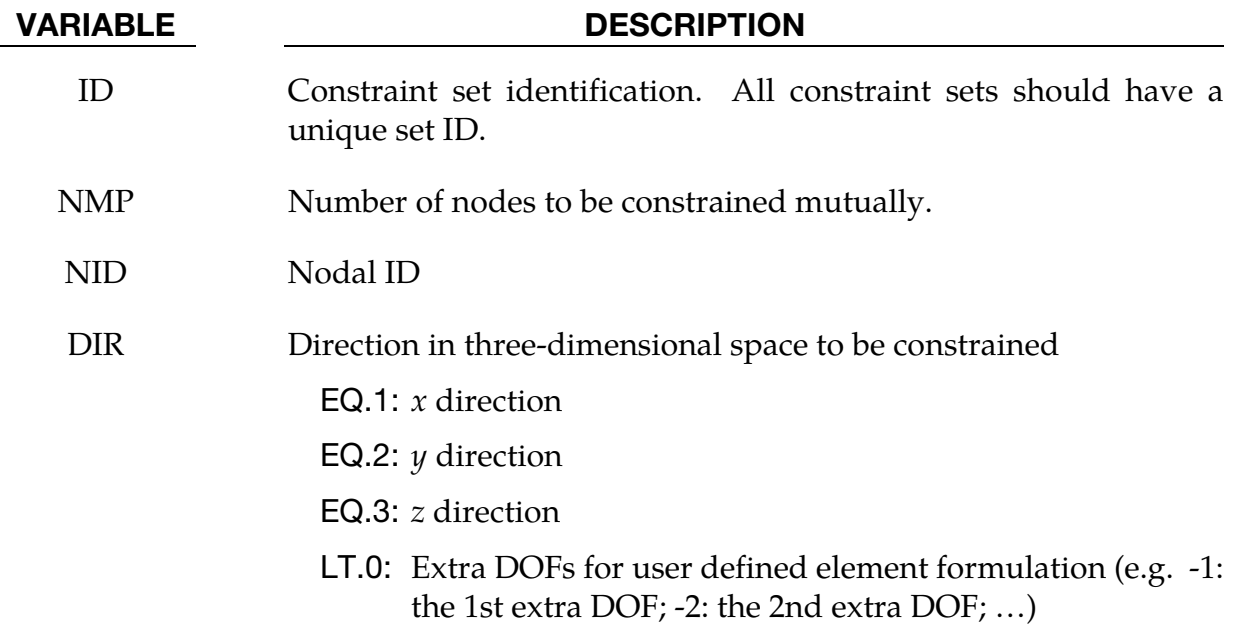

### VARIABLE DESCRIPTION

COEF Coefficient  $\alpha_{\text{NID}}$  in constraint equation:

$$
\sum_{\text{NID}} \alpha_{\text{NID}} u_{\text{DIR}}^{(\text{NID})} = 0.
$$

### Remarks:

15. Defining multi-point constraints by this keyword can be demonstrated by the following example: a two-dimensional unit square with four quadrilateral elements and 11 nodes as shown in the figure below, where the nodes #10 and #11 are two dummy nodes serving as control points.

# \*CONSTRAINED\_NODAL\_RIGID\_BODY\_{OPTION}\_{OPTION}\_{OPTION}

Available options include:

<BLANK> SPC INERTIA **TITLE** 

If the center of mass is constrained use the **SPC** option.If the inertial properties are defined rather than computed use the **INERTIA** option. A description for the nodal rigid body can be defined with the **TITLE** option.

Purpose: Define a nodal rigid body. This is a rigid body which consists of the defined nodes. If the INERTIA option is not used, then the inertia tensor is computed from the nodal masses. Arbitrary motion of this rigid body is allowed. If the INERTIA option is used, constant translational and rotational velocities can be defined in a global or local coordinate system.

The first node in the nodal rigid body definition is treated as the master for the case where DRFLAG and RRFLAG are nonzero. The first node always has six degrees-of-freedom. The release conditions applied in the global system are sometimes convenient in small displacement linear analysis, but, otherwise, are not recommended. It is strongly recommended, especially for implicit calculations, that release conditions are only used for a two noded nodal rigid body.

## Card Format:

- Card 1: required
- Card 2: required for SPC option
- Card 3 5: required for INERTIA option
	- Card 6: required if a local coordinate system is used to specify the inertia tensor when the INERTIA option is set

## Remarks:

16. Unlike the \*CONSTRAINED\_NODE\_SET which permits only constraints on translational motion, here the equations of rigid body dynamics are used to update the motion of the nodes and therefore rotations of the nodal sets are admissible. Mass properties are determined from the nodal masses and coordinates. Inertial properties are defined if and only if the INERTIA option is specified.

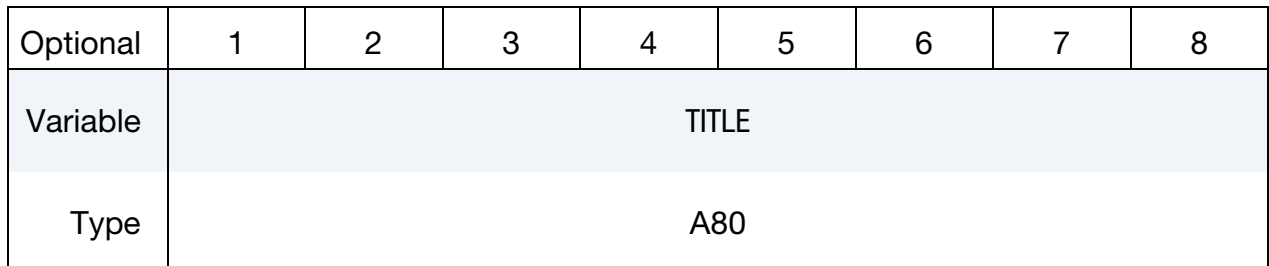

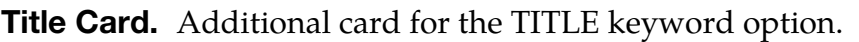

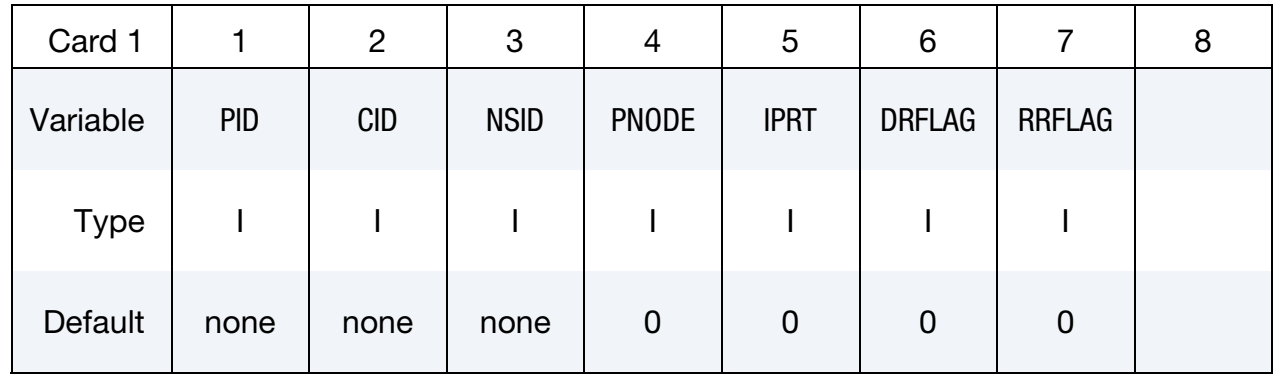

# Center of Mass Constraint Card. Additional card for the SPC keyword option.

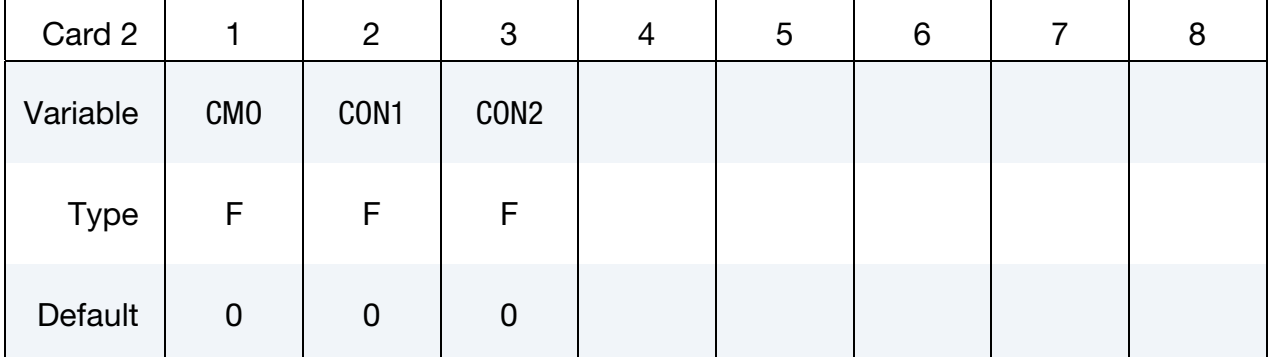

### VARIABLE DESCRIPTION

PID Part ID of the nodal rigid body.

- CID Optional coordinate system ID for the rigid body local system, see \*DEFINE\_COORDINATE\_OPTION. Output of the rigid body data and the degree-of- freedom releases are done in this local system. This local system rotates with the rigid body.
- NSID Nodal set ID, see \*SET\_NODE\_OPTION. This nodal set defines the rigid body. If NSID = 0, then NSID = PID, i.e., the node set ID and the part ID are assumed to be identical.

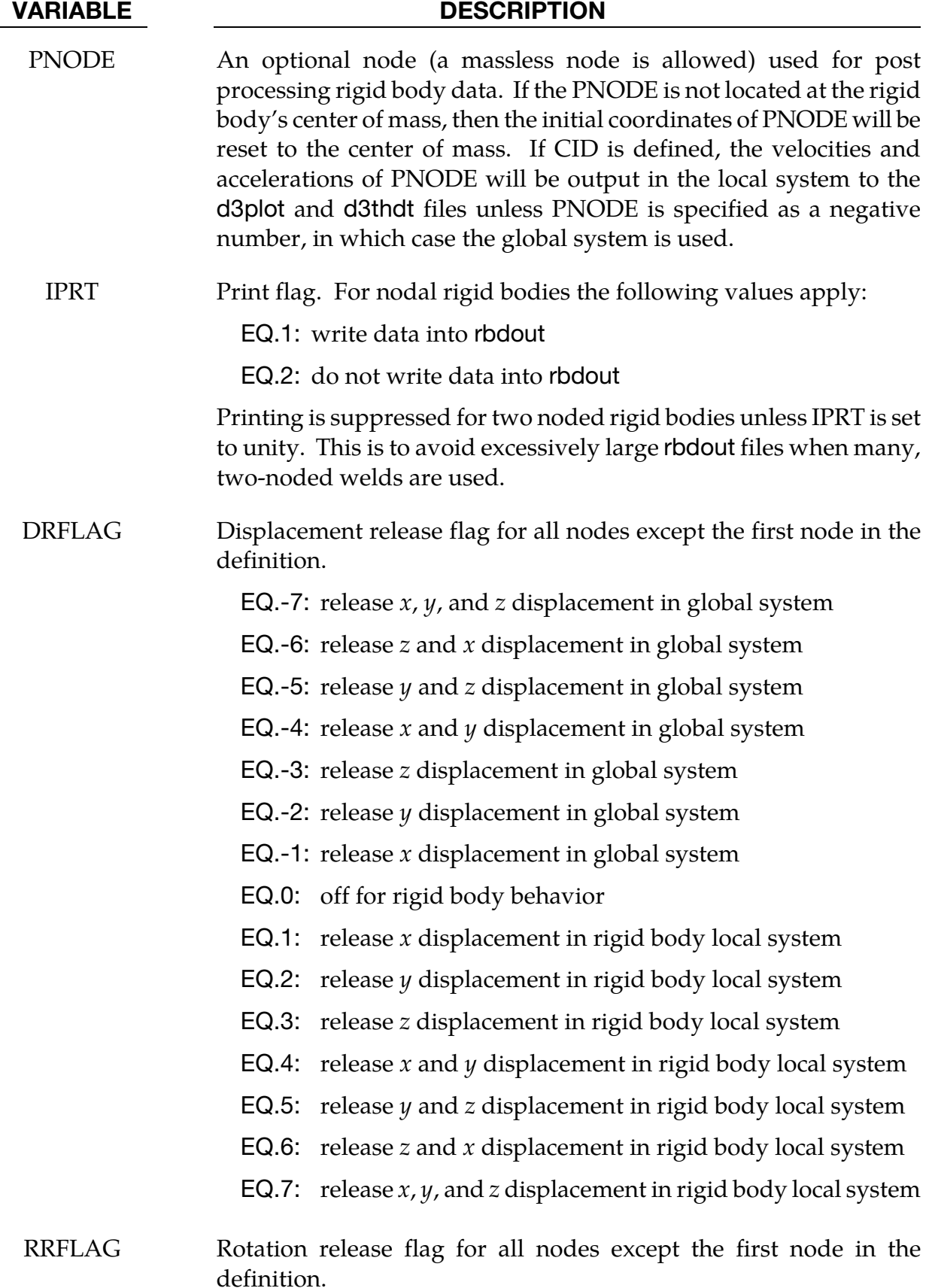

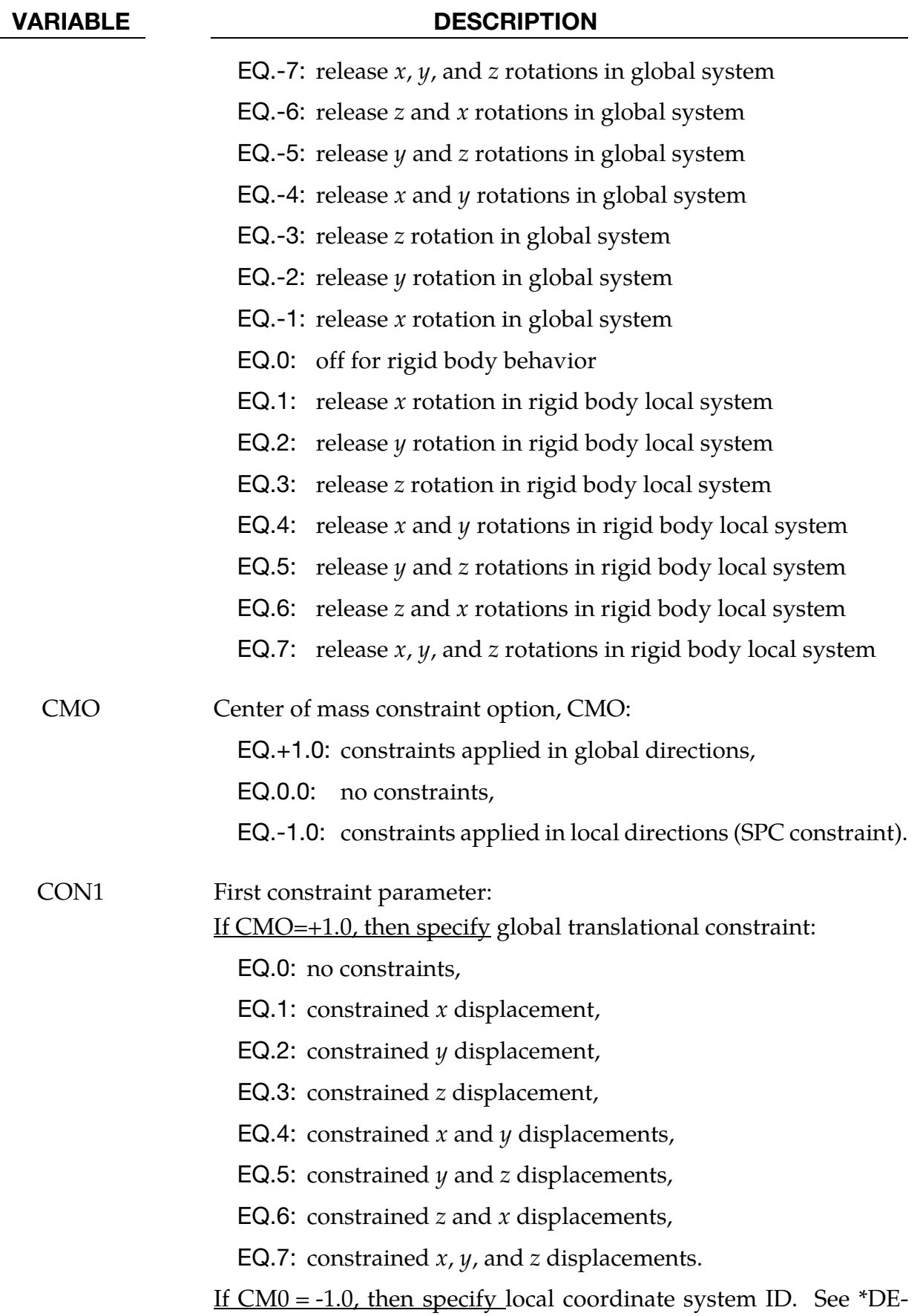

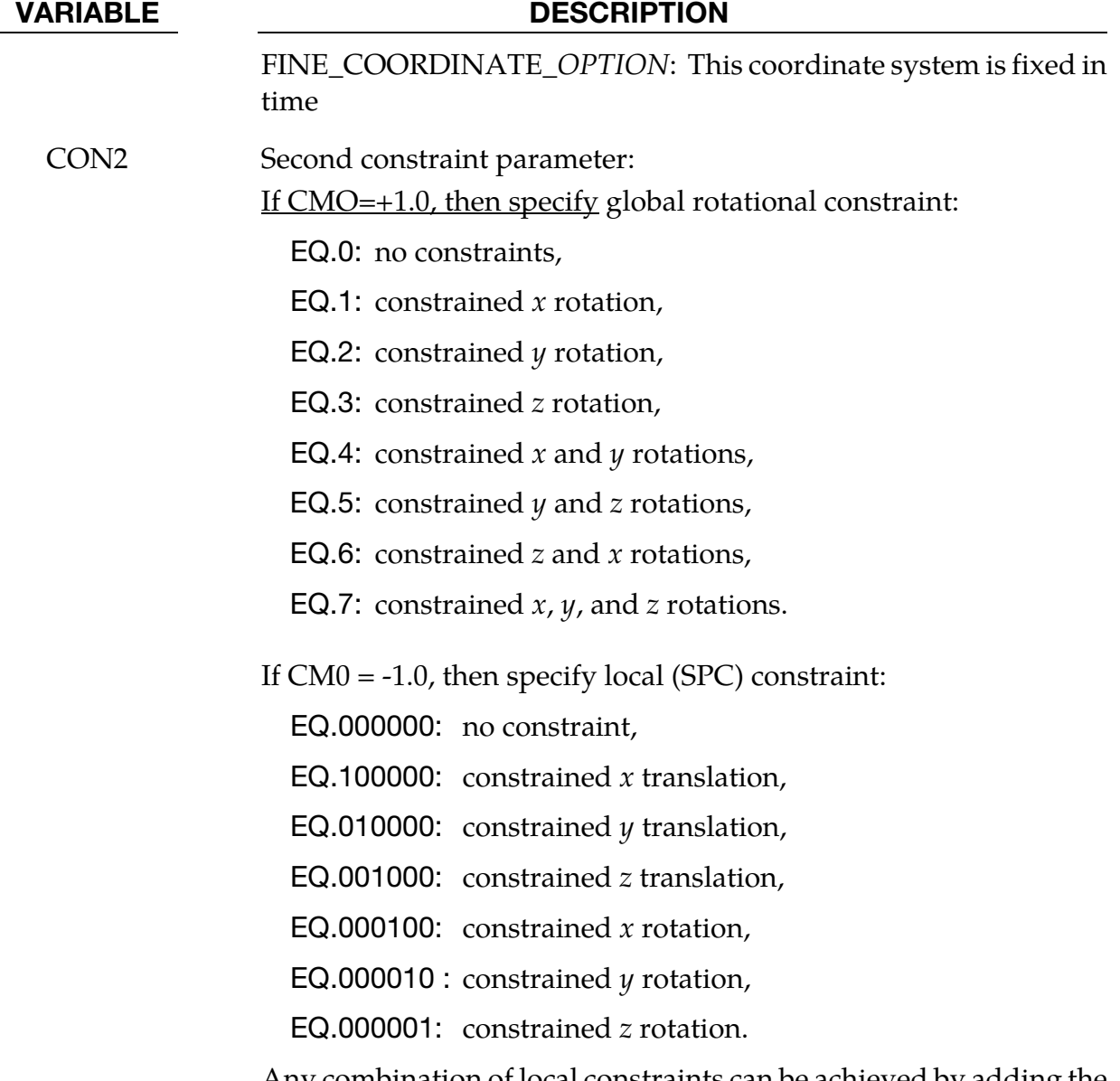

Any combination of local constraints can be achieved by adding the number 1 into the corresponding column.

Inertia Card 1. Additional card for the INERTIA keyword option.

| Card 3      |    | $\overline{c}$ | 3  | 4         | 5           | 6             | 8 |
|-------------|----|----------------|----|-----------|-------------|---------------|---|
| Variable    | XC | YC             | ZC | <b>TM</b> | <b>IRCS</b> | <b>NODEID</b> |   |
| <b>Type</b> | F  | F              | F  | F         |             |               |   |
| Default     | 0  | 0              | 0  | 0         | 0           | 0             |   |

| <b>VARIABLE</b> | <b>DESCRIPTION</b>                                                                                                    |  |  |  |  |  |
|-----------------|----------------------------------------------------------------------------------------------------|--|--|--|--|--|
| <b>XC</b>       | <i>x</i> -coordinate of center of mass. If nodal point, NODEID, is defined,<br>XC, YC, and ZC are ignored and the coordinates of the nodal point,<br>NODEID, are taken as the center of mass.                                                                                                    |  |  |  |  |  |
| YC              | y-coordinate of center of mass                                                                                                    |  |  |  |  |  |
| ZC              | z-coordinate of center of mass                                                                                                    |  |  |  |  |  |
| TM              | <b>Translational mass</b>                                                                                                    |  |  |  |  |  |
| <b>IRCS</b>     | Flag for inertia tensor reference coordinate system:<br>EQ.0: global inertia tensor,<br><b>EQ.1</b> : local inertia tensor is given in a system defined by the<br>orientation vectors as given below.                                                                                                    |  |  |  |  |  |
| <b>NODEID</b>   | Optional nodal point defining the CG of the rigid body. If this node<br>is not a member of the set NSID above, its motion will not be<br>updated to correspond with the nodal rigid body after the<br>calculation begins. PNODE and NODEID can be identical if and<br>only if PNODE physically lies at the mass center at time zero. |  |  |  |  |  |

Inertia Card 2. Second Additional card for the INERTIA keyword option.

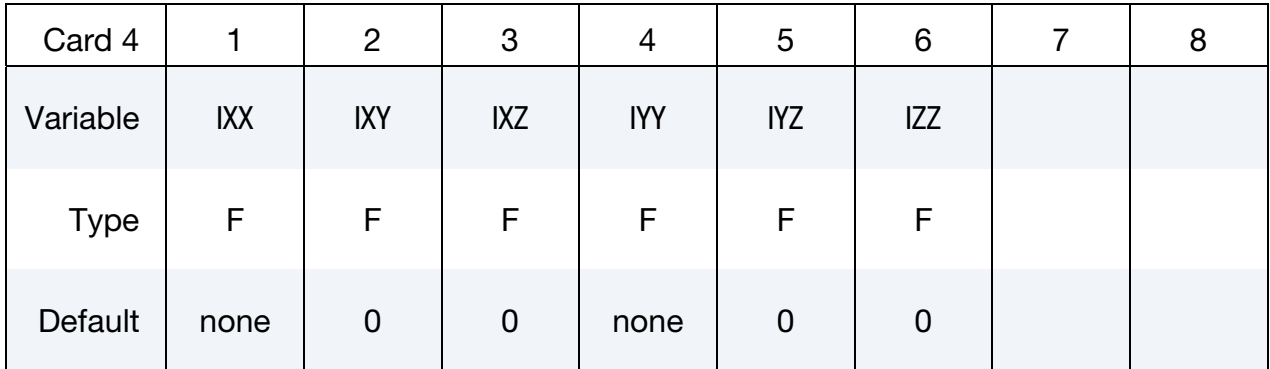

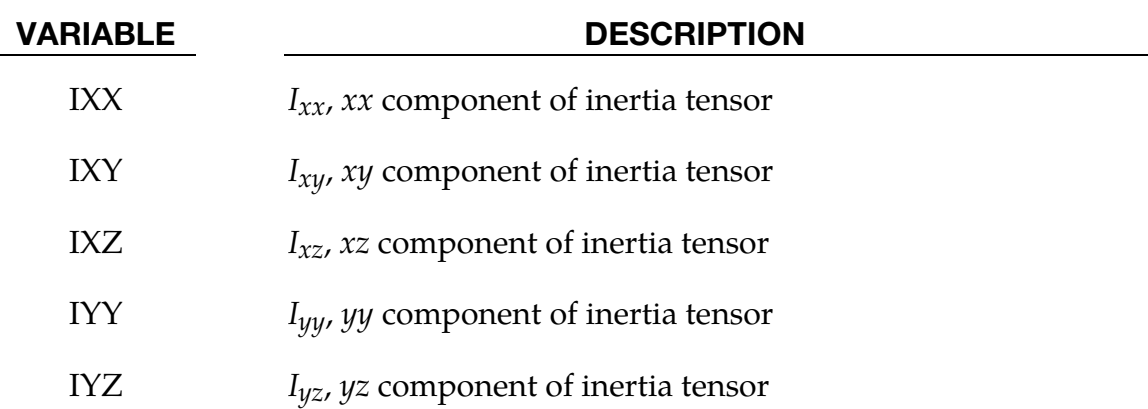

# \*CONSTRAINED\_NODAL\_RIGID\_BODY \*CONSTRAINED

# VARIABLE DESCRIPTION

IZZ  $I_{zz}$ , zz component of inertia tensor

Inertia Card 3. Third additional card for the INERTIA keyword option.

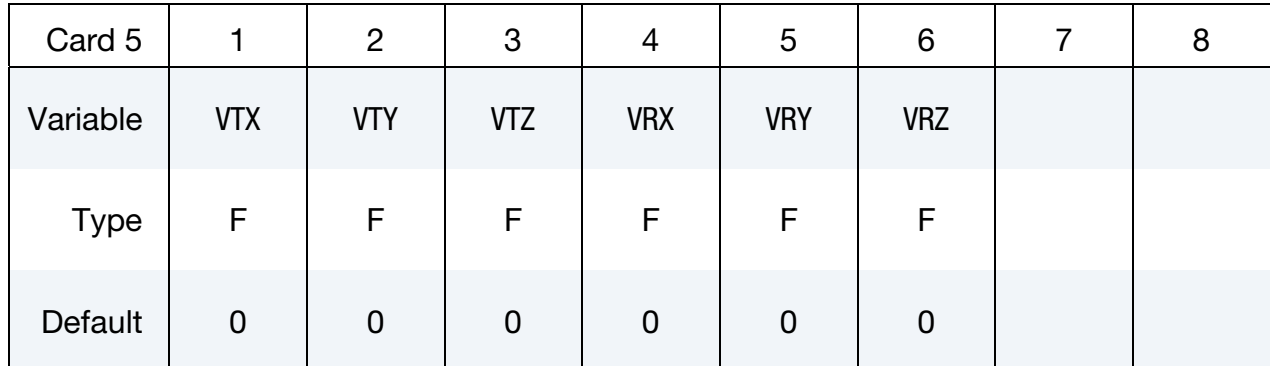

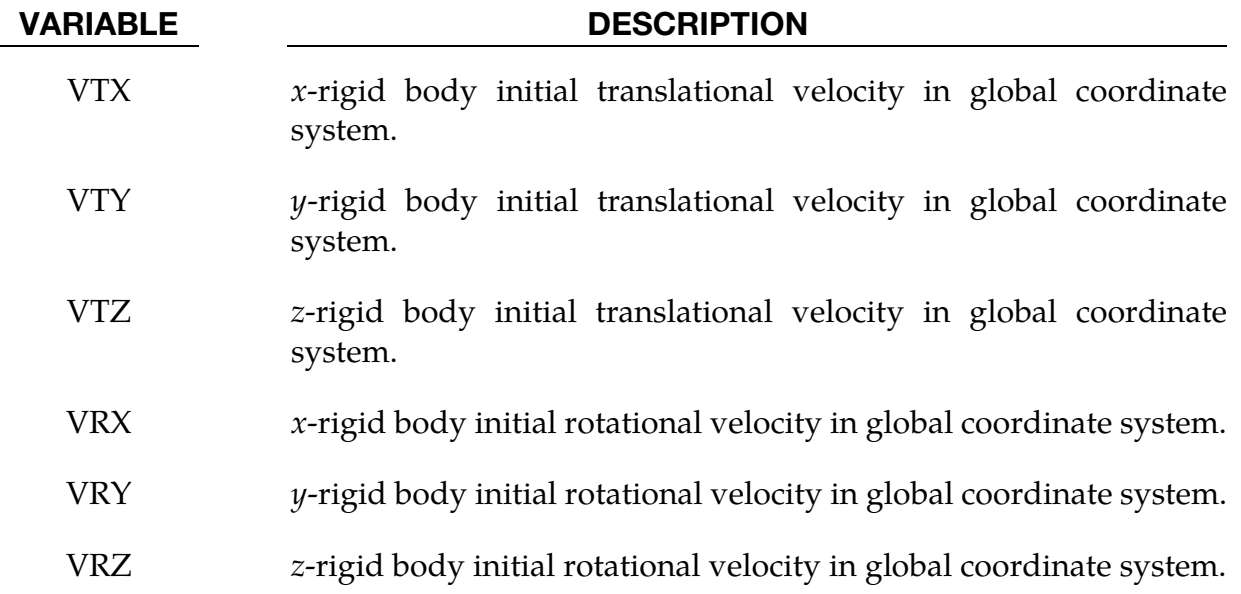

## Remarks:

The velocities defined above can be overwritten by the \*INITIAL\_VELOCITY card.

**Local Inertia Tensor Card.** Additional card required for  $IRCS = 1$  (see Inertia Card 1). Define two local vectors or a local coordinate system ID.

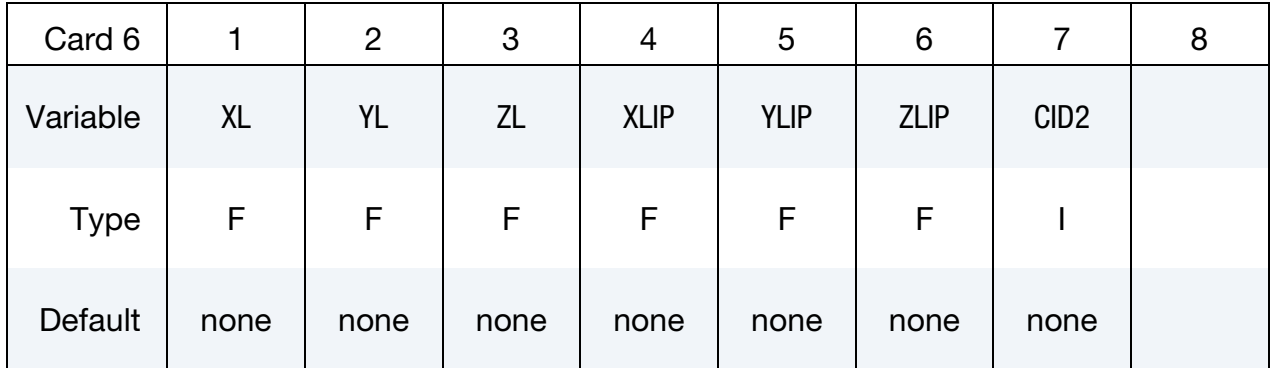

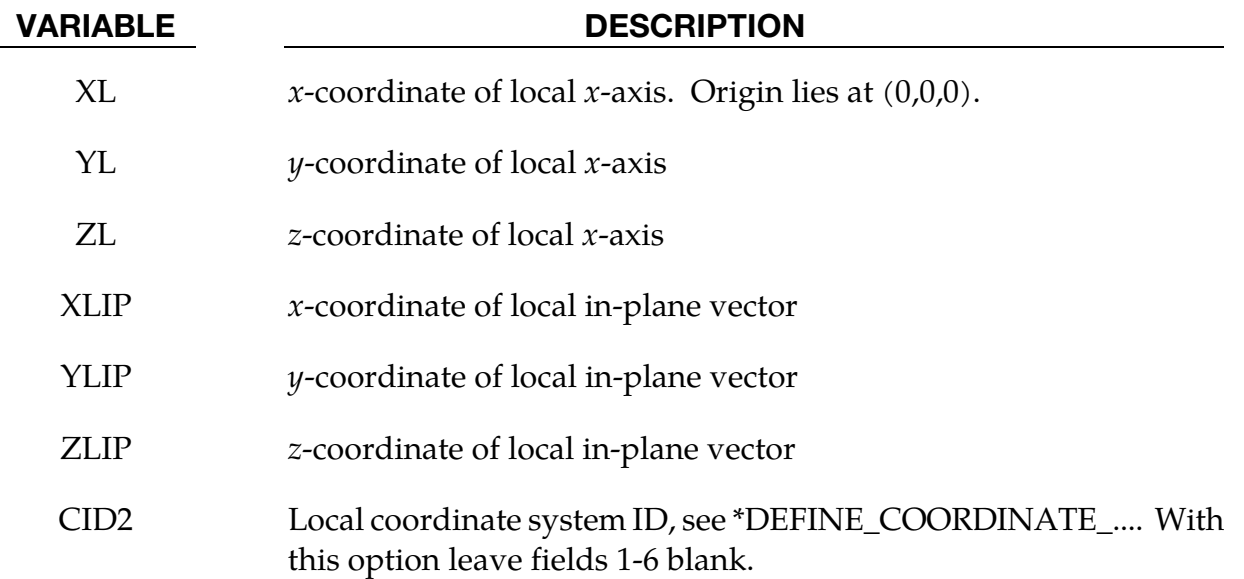

# Remarks:

The local coordinate system is set up in the following way. After the local x-axis is defined, the local *z*-axis is computed from the cross-product of the local *x*-axis vector with the given in-plane vector. Finally, the local y-axis is determined from the cross-product of the local  $z$ axis with the local  $x$ -axis. The local coordinate system defined by CID has the advantage that the local system can be defined by nodes in the rigid body which makes repositioning of the rigid body in a preprocessor much easier since the local system moves with the nodal points.

# Example:

```
$$$$$$$$$$$$$$$$$$$$$$$$$$$$$$$$$$$$$$$$$$$$$$$$$$$$$$$$$$$$$$$$$$$$$$$$$$$$$$$$ 
$ 
$$$$ *CONSTRAINED_NODAL RIGID BODY
$ 
$$$$$$$$$$$$$$$$$$$$$$$$$$$$$$$$$$$$$$$$$$$$$$$$$$$$$$$$$$$$$$$$$$$$$$$$$$$$$$$$
```
# \*CONSTRAINED\_NODAL\_RIGID\_BODY \* \*CONSTRAINED

\$ \$ Define a rigid body consisting of the nodes in nodal set 61. \$ \$ This particular example was used to connect three separate deformable \$ parts. Physically, these parts were welded together. Modeling wise, \$ however, this joint is quit messy and is most conveniently modeled \$ by making a rigid body using several of the nodes in the area. Physically, \$ this joint was so strong that weld failure was never of concern. \$ \*CONSTRAINED\_NODAL\_RIGID\_BODY \$ \$...>....1....>....2....>....3....>....4....>....5....>....6....>....7....>....8 \$ pid cid nsid 45 61 \$ \$ nsid = 61 nodal set ID number, requires a \*SET\_NODE\_option  $\sin \theta$  cid not used in this example, output will be in global coordinates  $\ddot{\varsigma}$ \$ \*SET\_NODE\_LIST \$ sid  $$ 61$ <r/> $$ 61$ \$ nid1 nid2 nid3 nid4 nid5 nid6 nid7 nid8 823 1057 1174 1931 2124 1961 2101 \$ \$\$\$\$\$\$\$\$\$\$\$\$\$\$\$\$\$\$\$\$\$\$\$\$\$\$\$\$\$\$\$\$\$\$\$\$\$\$\$\$\$\$\$\$\$\$\$\$\$\$\$\$\$\$\$\$\$\$\$\$\$\$\$\$\$\$\$\$\$\$\$\$\$\$\$\$\$\$\$\$

# \*CONSTRAINED\_NODE\_INTERPOLATION

Purpose: Define constrained nodes for the use of \*ELEMENT\_INTERPOLATION\_SHELL and \*ELEMENT\_INTERPOLATION\_SOLID to model contact and to visualize the results of generalized elements (see \*ELEMENT\_GENERALIZED\_SHELL/SOLID). The displacements of these nodes are dependent of their corresponding master nodes.

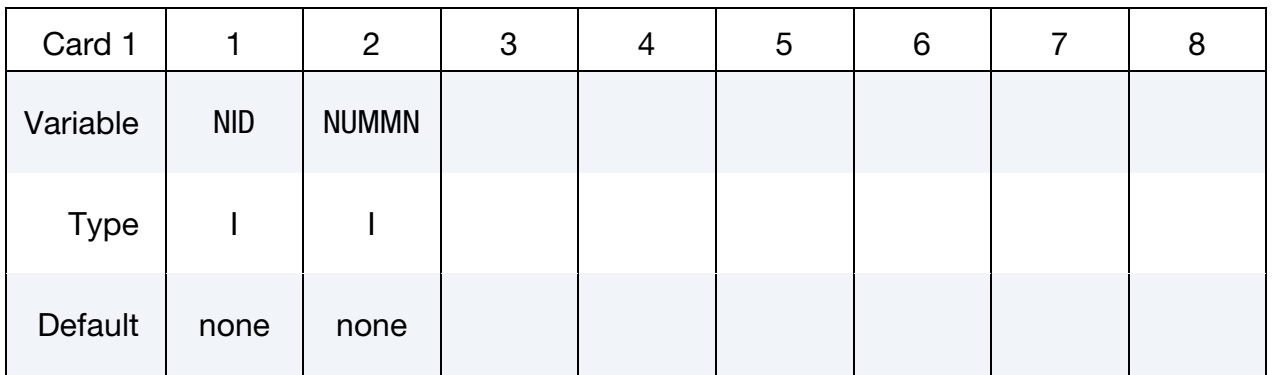

Weighting Factor Cards. For each of the NUMMN master nodes (see \*ELEMENT\_GEN-ERALIZED\_SHELL/SOLID) NID depends on set a MN and W entry. Each Weighting Factor Card can accommodate four master nodes. Add as many Weighting Factor Cards as needed.

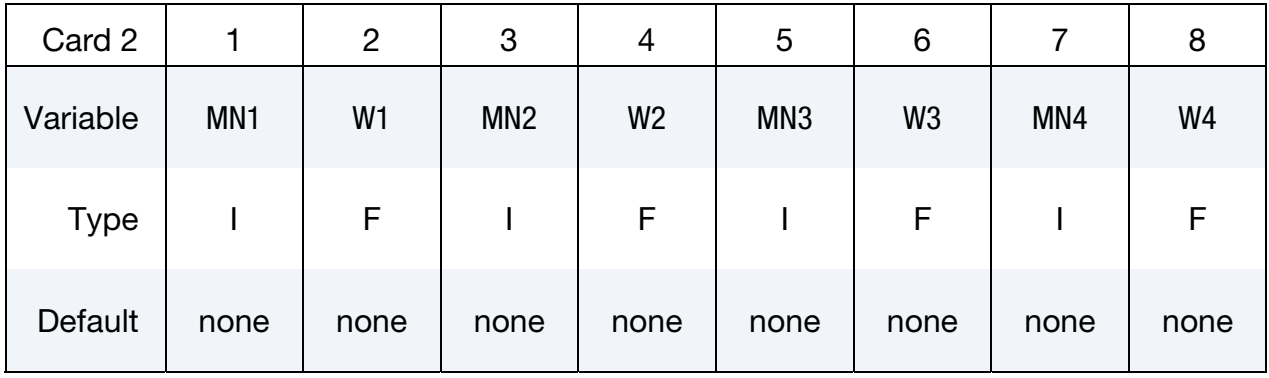

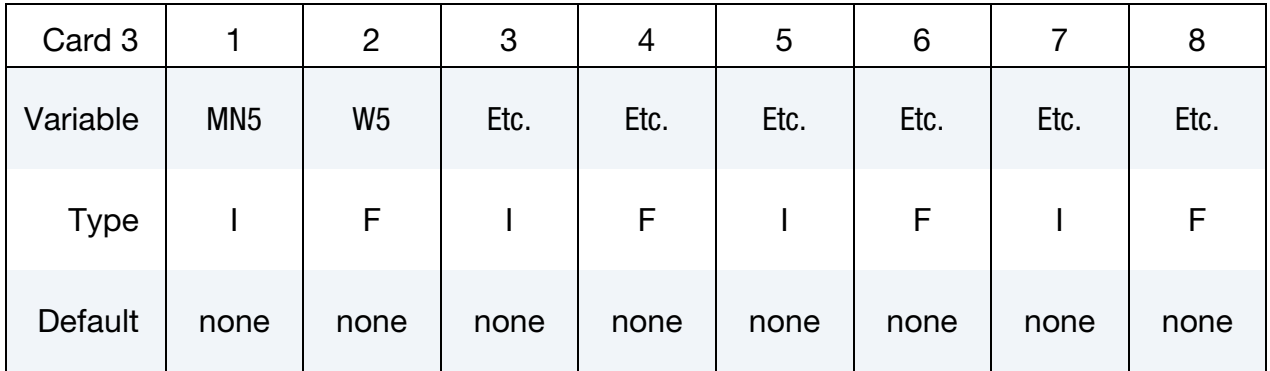

# \*CONSTRAINED\_NODE\_INTERPOLATION \*CONSTRAINED

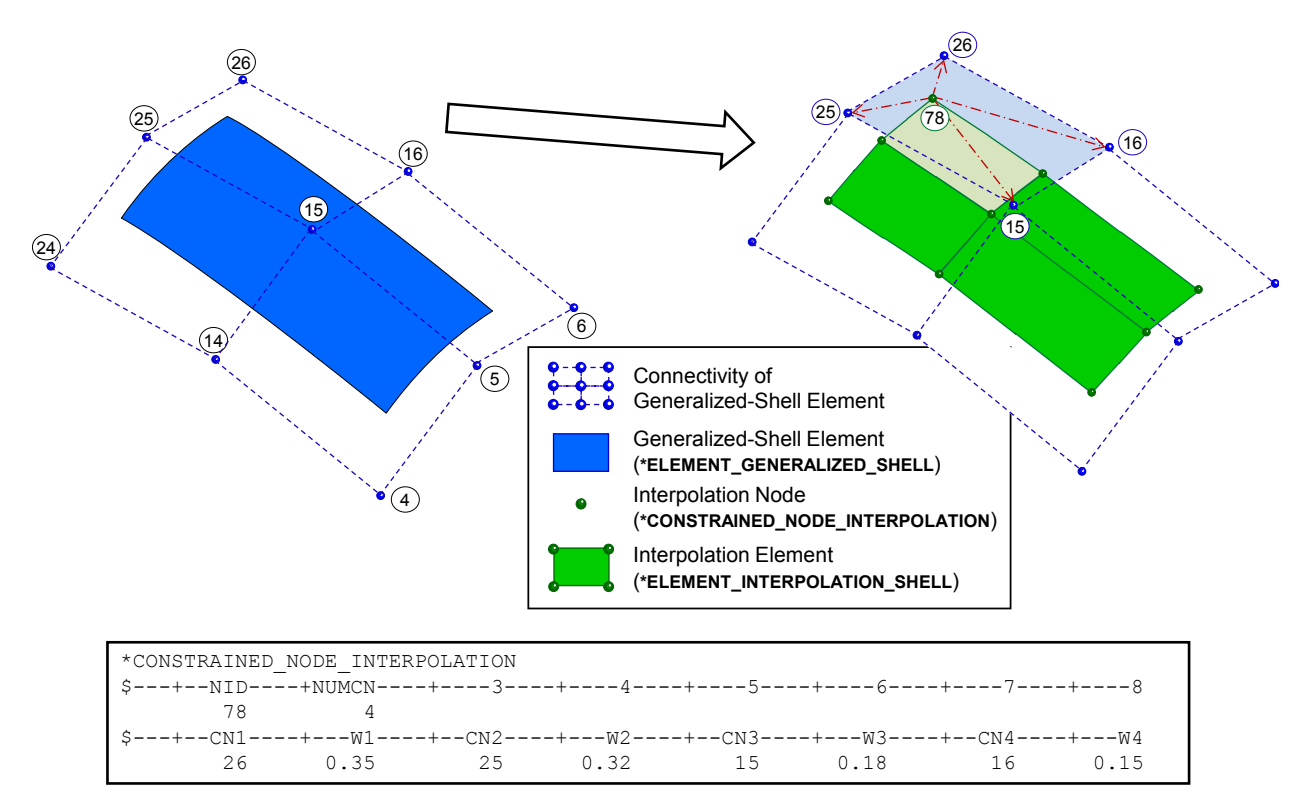

Figure 10-35. Example of a \*CONSTRAINED\_NODE\_INTERPOLATION card

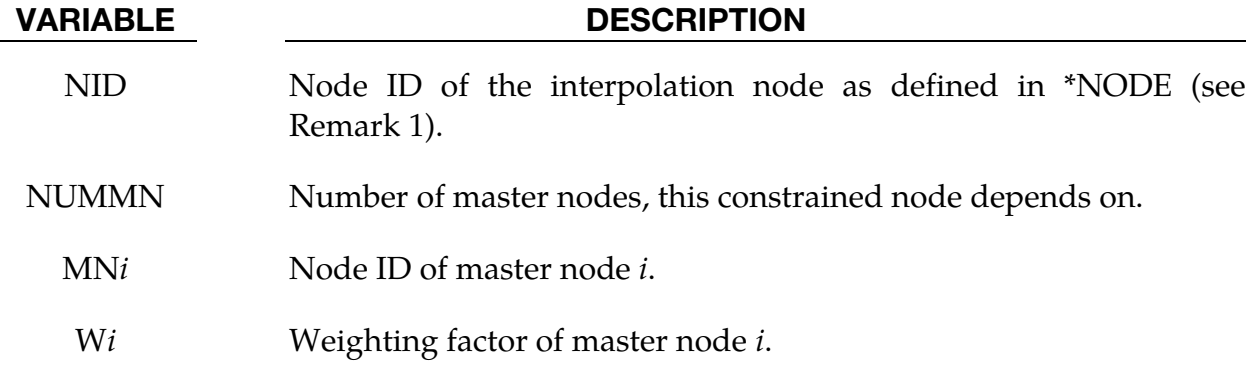

### Remarks:

- 17. The coordinates of an interpolation node have to be defined in \*NODE. In there the translational and rotational constraints  $TC = 7$ . and  $RC = 7$ . need to be set.
- 18. The displacements of the interpolation node,  $d_{\text{IN}}$ , are interpolated based on the displacements of the corresponding master nodes,  $d_i$ , and the appropriate weighting factors  $w_i$ . The interpolation is computed as follows:

$$
d_{\text{IN}} = \sum_{i=1}^{\text{NUMMN}} w_i d_i.
$$

# \*CONSTRAINED \*CONSTRAINED\_NODE\_SET

# \*CONSTRAINED\_NODE\_SET\_{OPTION}

To define an ID for the constrained node set the following option is available:

<BLANK>

ID

If the ID is defined an additional card is required.

Purpose: Define nodal constraint sets for translational motion in global coordinates. No rotational coupling. See [Figure 10-36.](#page-704-0) Nodal points included in the sets should not be subjected to any other constraints including prescribed motion, e.g., with the \*BOUND-ARY\_PRESCRIBED\_MOTION options.

ID Card. Additional card for ID keyword option.

| Card 1      |              | $\overline{2}$ | 3 | 4 | 5 | 6 | 8 |
|-------------|--------------|----------------|---|---|---|---|---|
| Variable    | <b>CNSID</b> |                |   |   |   |   |   |
| <b>Type</b> |              |                |   |   |   |   |   |
| Default     | $\mathbf 0$  |                |   |   |   |   |   |

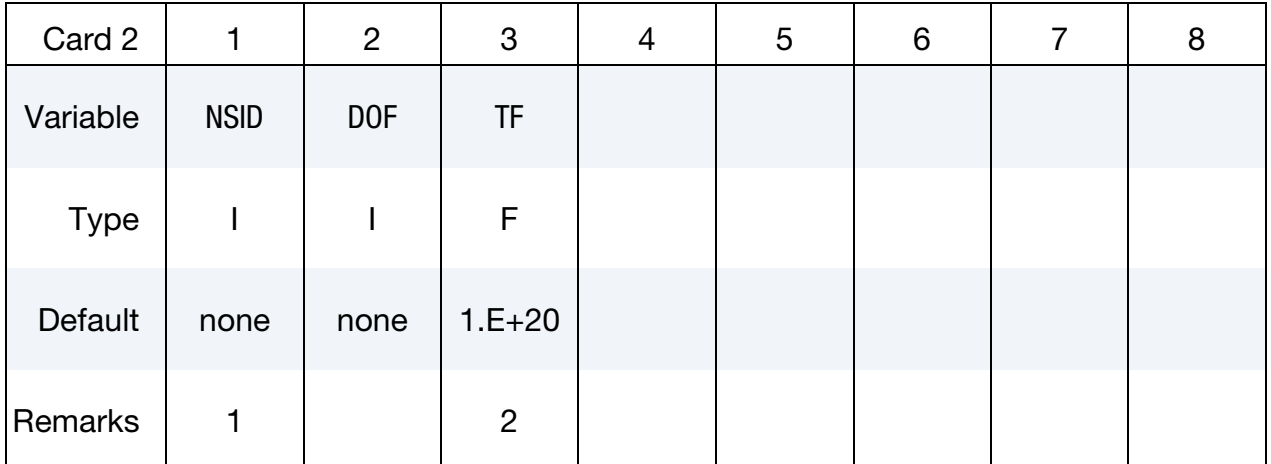

### VARIABLE DESCRIPTION

CNSID Optional constrained node set ID.

NSID Nodal set ID, see \*SET\_NODE\_*OPTION*.

Since no rotation is permitted, this option should not be used to model rigid body behavior involving rotations

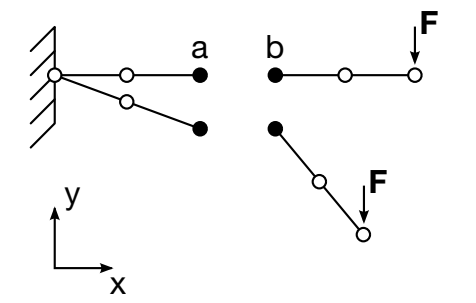

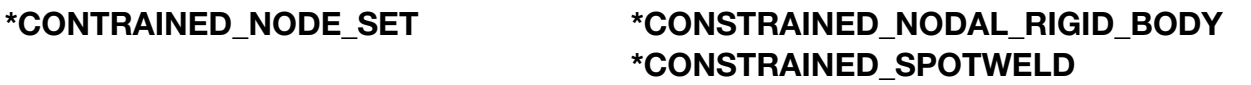

<span id="page-704-0"></span>Behavior is like a rigid beam. These options may be used to model spotwelds.

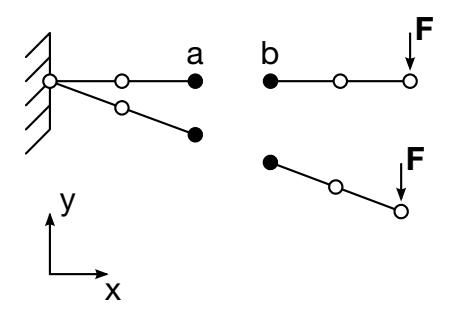

**Figure 10-36.** Two different ways to constrain node  $a$  and  $b$ . For rigid-body type situations this card, \*CONSTRAINED\_NODE\_SET may lead to un-physical results.

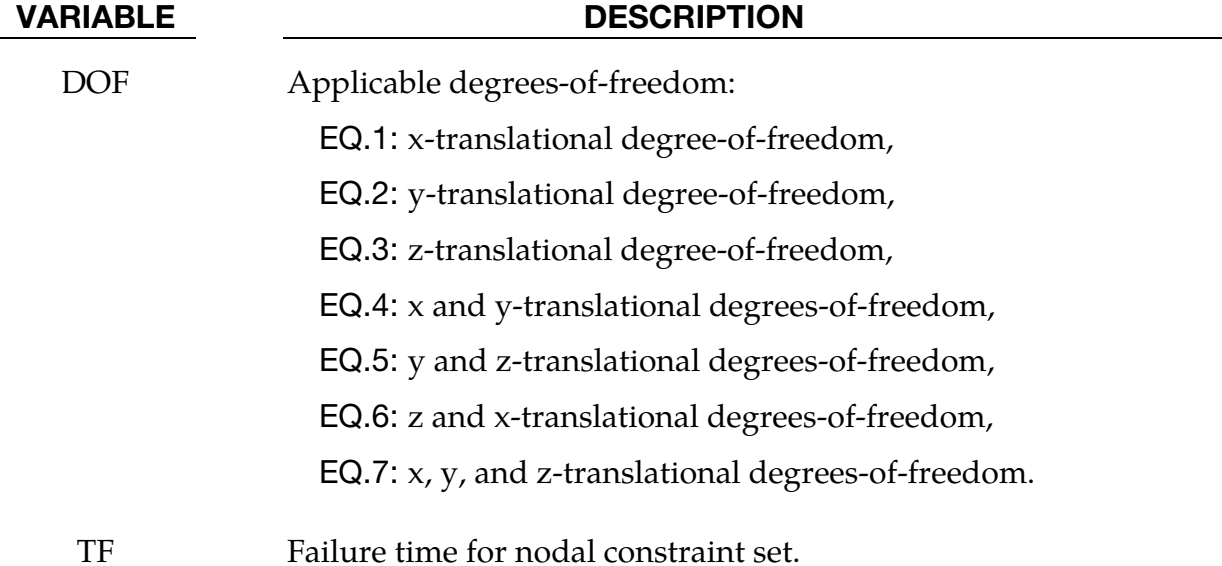

### Remarks:

- 19. The masses of the nodes are summed up to determine the total mass of the constrained set. It must be noted that the definition of a nodal rigid body is not possible with this input For nodal rigid bodies the keyword input: \*CON-STRAINED\_NODAL\_RIGID\_BODY\_*OPTION,* must be used.
- 20. When the failure time, TF, is reached the nodal constraint becomes inactive and the constrained nodes may move freely.

# \*CONSTRAINED \*CONSTRAINED\_NODE\_SET

### Example:

```
$$$$$$$$$$$$$$$$$$$$$$$$$$$$$$$$$$$$$$$$$$$$$$$$$$$$$$$$$$$$$$$$$$$$$$$$$$$$$$$$ 
$ 
$$$$ *CONSTRAINED NODE SET
$ 
$$$$$$$$$$$$$$$$$$$$$$$$$$$$$$$$$$$$$$$$$$$$$$$$$$$$$$$$$$$$$$$$$$$$$$$$$$$$$$$$ 
$ 
$ Constrain all the nodes in a nodal set to move equivalently 
$ in the z-direction. 
$ 
*CONSTRAINED_NODE_SET 
\boldsymbol{\dot{\varsigma}}$...>....1....>....2....>....3....>....4....>....5....>....6....>....7....>....8 
      nsid dof tf 
         7 3 10.0 
$ 
$ nsid = 7 nodal set ID number, requires a *SET_NODE_option 
$ dof = 3 nodal motions are equivalent in z-translation 
$ tf = 3 at time=10. the nodal constraint is removed 
$ 
$$$$$$$$$$$$$$$$$$$$$$$$$$$$$$$$$$$$$$$$$$$$$$$$$$$$$$$$$$$$$$$$$$$$$$$$$$$$$$$$ 
$
```
# \*CONSTRAINED\_NODE\_**TO\_NURBS\_PATCH**\_{OPTION}

Purpose: To add additional massless nodes to the surface of a NURBS patch. The motion of the nodes is governed by the NURBS patch. Forces applied to the nodes are distributed to the NURBS patch. Penalty method is used to handle the displacement boundary conditions CON (see below) on the specified nodes.

To specify node sets instead of individual nodes use the option:

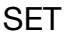

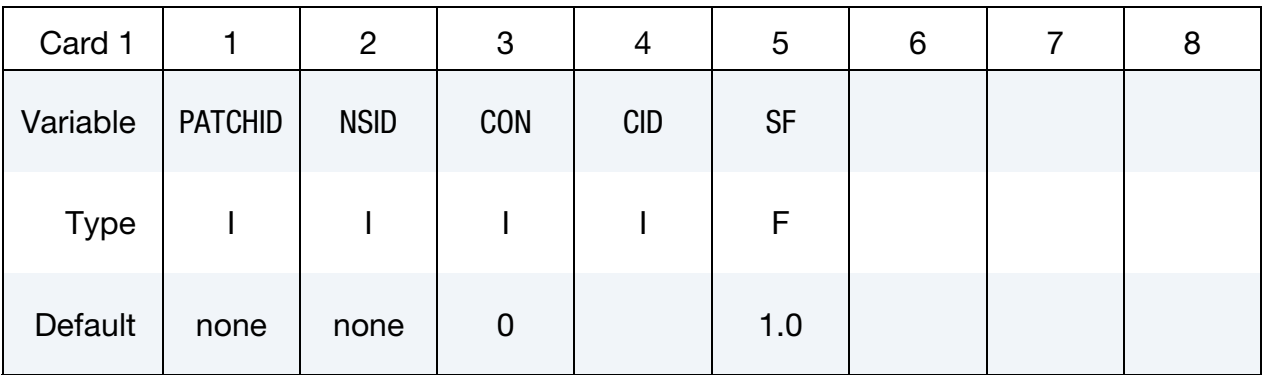

### VARIABLE DESCRIPTION

PATCHID Patch ID.

NSID Nodal set ID or node ID depending on the *OPTION*.

CON Constraint parameter for extra node(s) of NSID. Its definition is same as that of CON2 when CM0 = -1 as described in MAT\_RIGID. For example "1110" means constrained  $z$ -translation,  $x$ -rotation and -rotation.

- CID Coordinate system ID for constraint
- SF Penalty force scale factor for the penalty-based constraint

## \*CONSTRAINED\_POINTS

Purpose: Constrain two points with the specified coordinates connecting two shell elements at locations other than nodal points. In this option, the penalty method is used to constrain the translational and rotational degrees-of-freedom of the points. Force resultants are written into the swforc ASCII file for post-processing.

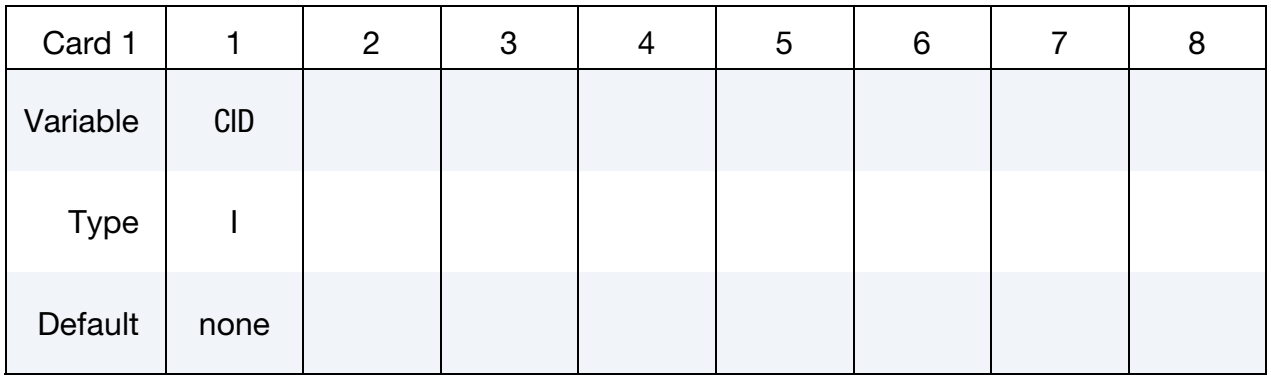

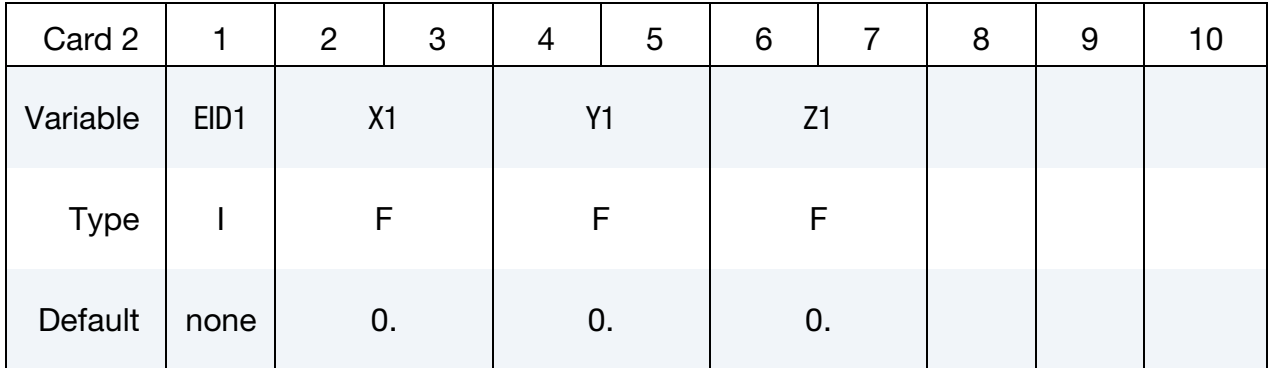

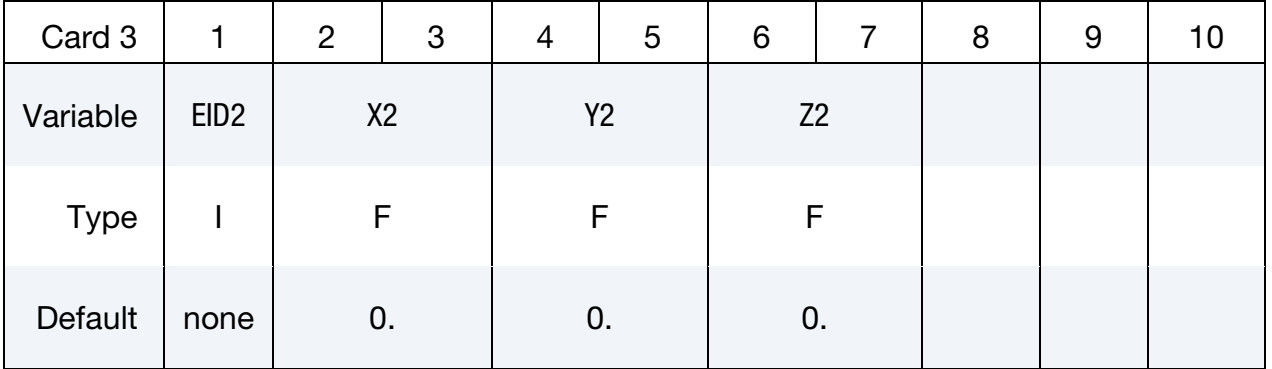

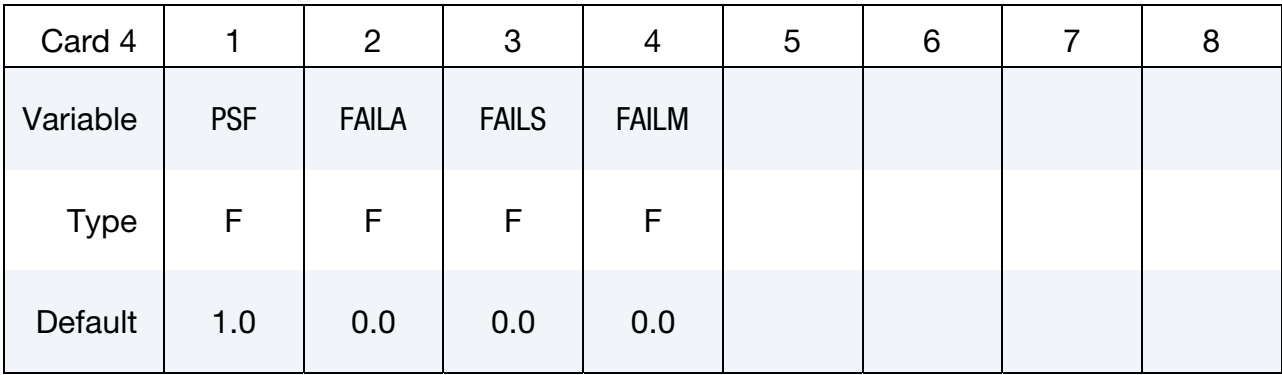

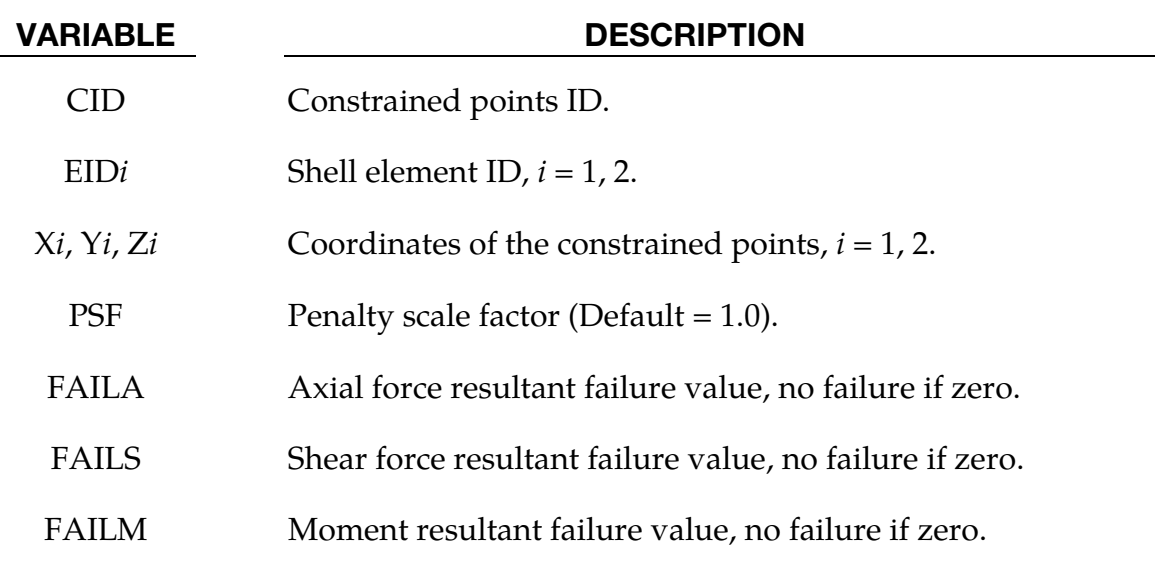

# \*CONSTRAINED\_RIGID\_BODIES

Purpose: Merge two rigid bodies. One rigid body, called slave rigid body, is merged to the other one called a master rigid body. This command applies to parts comprised of \*MAT\_RIGID but not to nodal rigid bodies (\*CONSTRAINED\_NODAL\_RIGID\_BODY).

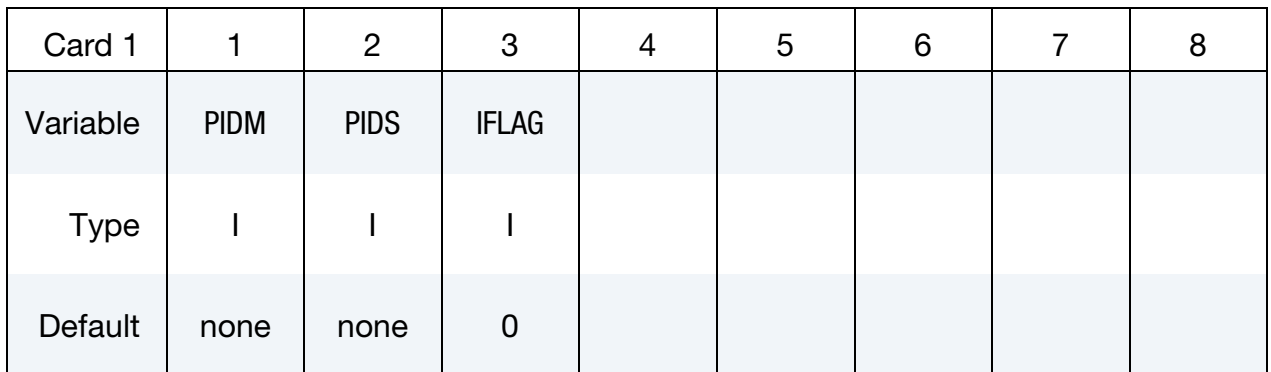

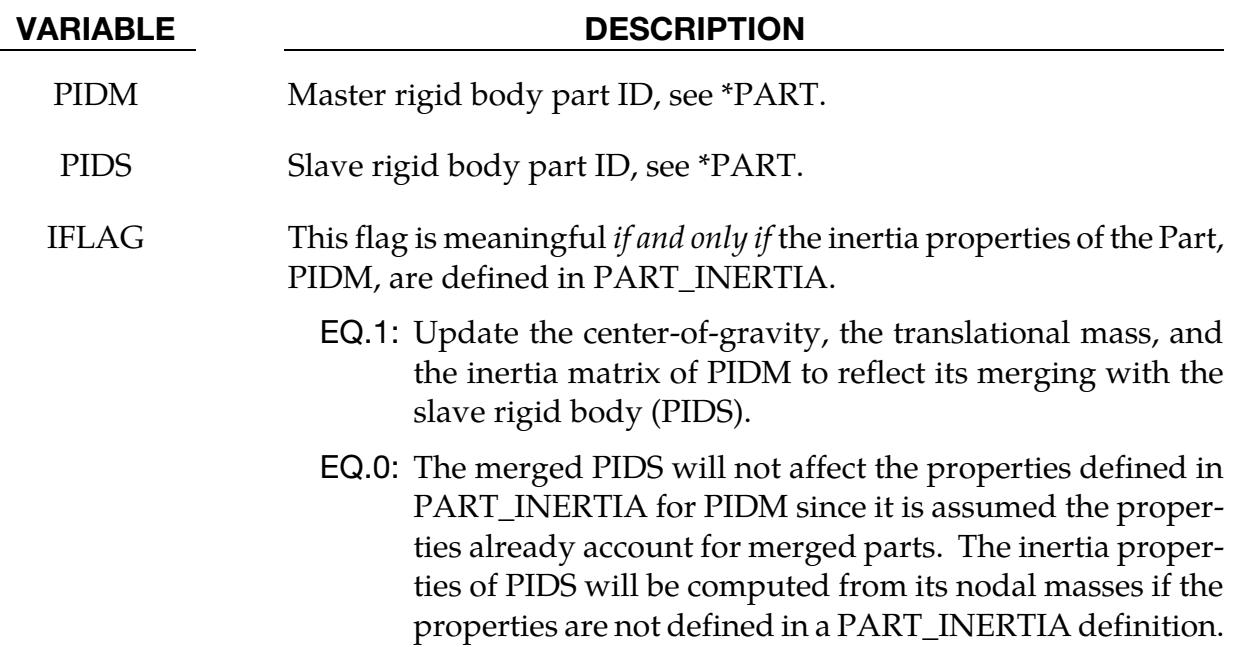

## Remarks:

- 21. The slave rigid body is merged to the master rigid body. The inertial properties computed by LS-DYNA are based on the combination of the master rigid body plus all the rigid bodies which are slaved to it unless the inertial properties of the master rigid body are defined via the \*PART\_INERTIA keyword in which case those properties are used for the combination of the master and slave rigid bodies. Note that a master rigid body may have many slaves.
- 22. Independent rigid bodies must not share common nodes since each rigid body updates the motion of its nodes independently of the other rigid bodies. If com-

mon nodes exist between rigid bodies the rigid bodies sharing the nodes must be merged.

23. It is also possible to merge rigid bodies that are completely separated and share no common nodal points or boundaries. All actions valid for the master rigid body, e.g., constraints, given velocity, are now also valid for the newly-created rigid body.

# Example:

```
$$$$$$$$$$$$$$$$$$$$$$$$$$$$$$$$$$$$$$$$$$$$$$$$$$$$$$$$$$$$$$$$$$$$$$$$$$$$$$$$ 
$ 
$$$$ *CONSTRAINED RIGID BODIES
$ 
$$$$$$$$$$$$$$$$$$$$$$$$$$$$$$$$$$$$$$$$$$$$$$$$$$$$$$$$$$$$$$$$$$$$$$$$$$$$$$$$ 
$ 
$ Rigidly connect parts 35, 70, 71, and 72 to part 12. 
$ All parts must be defined as rigid. 
$ 
$ This example is used to make a single rigid body out of the five parts 
$ that compose the back end of a vehicle. This was done to save cpu time 
$ and was determined to be valid because the application was a frontal 
$ impact with insignificant rear end deformations. (The cpu time saved
$ was from making the parts rigid, not from merging them - merging was 
$ more of a convenience in this case for post processing, for checking 
$ inertial properties, and for joining the parts.) 
$ 
*CONSTRAINED_RIGID_BODIES 
$...>....1....>....2....>....3....>....4....>....5....>....6....>....7....>....8<br>$ pidm pids
$ pidm pids 
        12 35 
        12 70 
        12 71 
 12 72 
$ 
$$$$$$$$$$$$$$$$$$$$$$$$$$$$$$$$$$$$$$$$$$$$$$$$$$$$$$$$$$$$$$$$$$$$$$$$$$$$$$$$
```
# \*CONSTRAINED\_RIGID\_BODY\_INSERT

Purpose: This keyword is for modeling die inserts. One rigid body, called slave rigid body, is constrained to move with another rigid body, called the master rigid body, in all directions except for one.

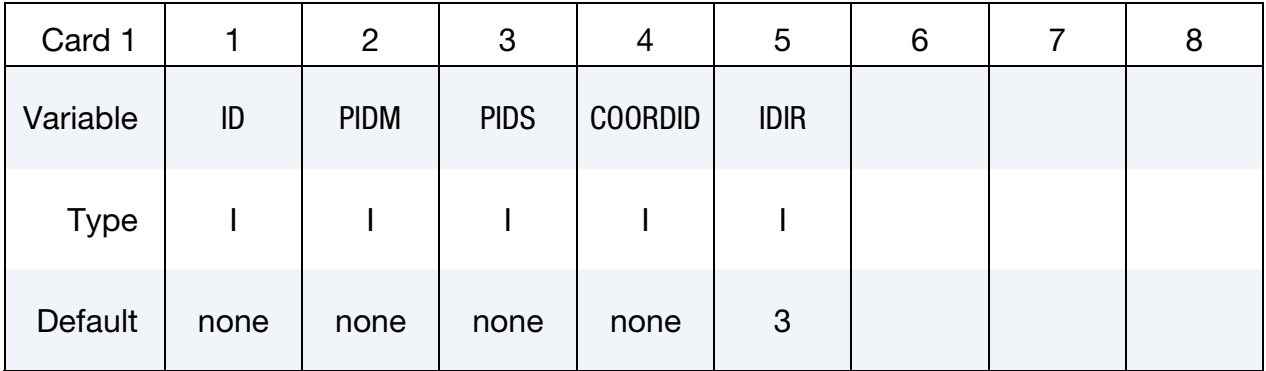

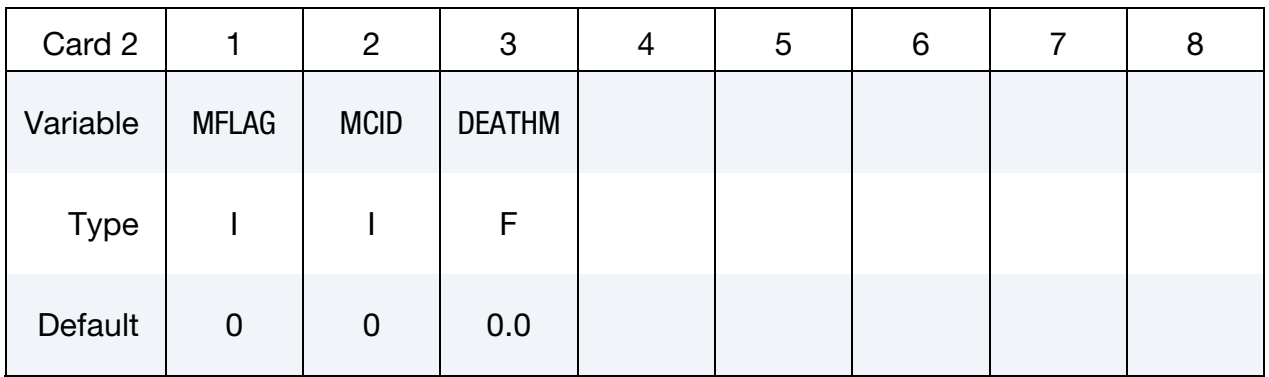

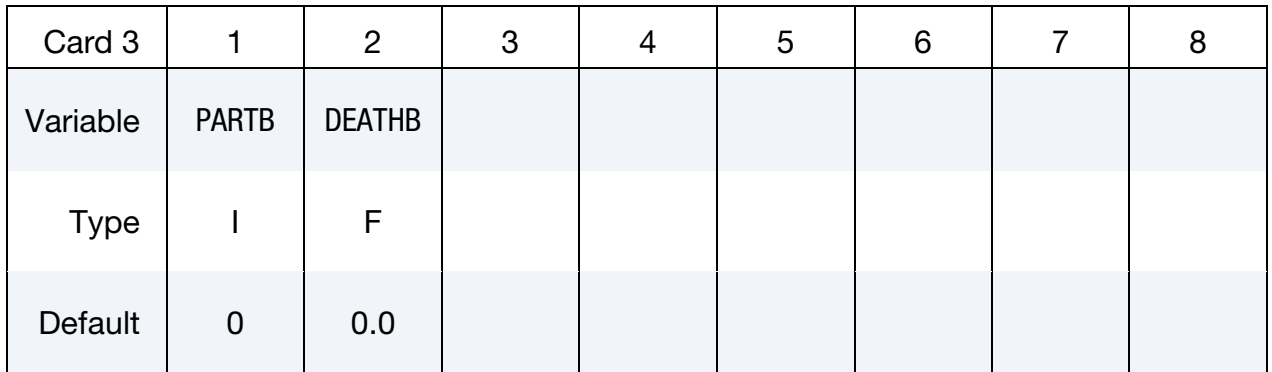

# VARIABLE DESCRIPTION

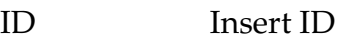

PIDM Master (die) rigid body part ID, see \*PART.

PIDS Slave (die insert) rigid body part ID, see \*PART.

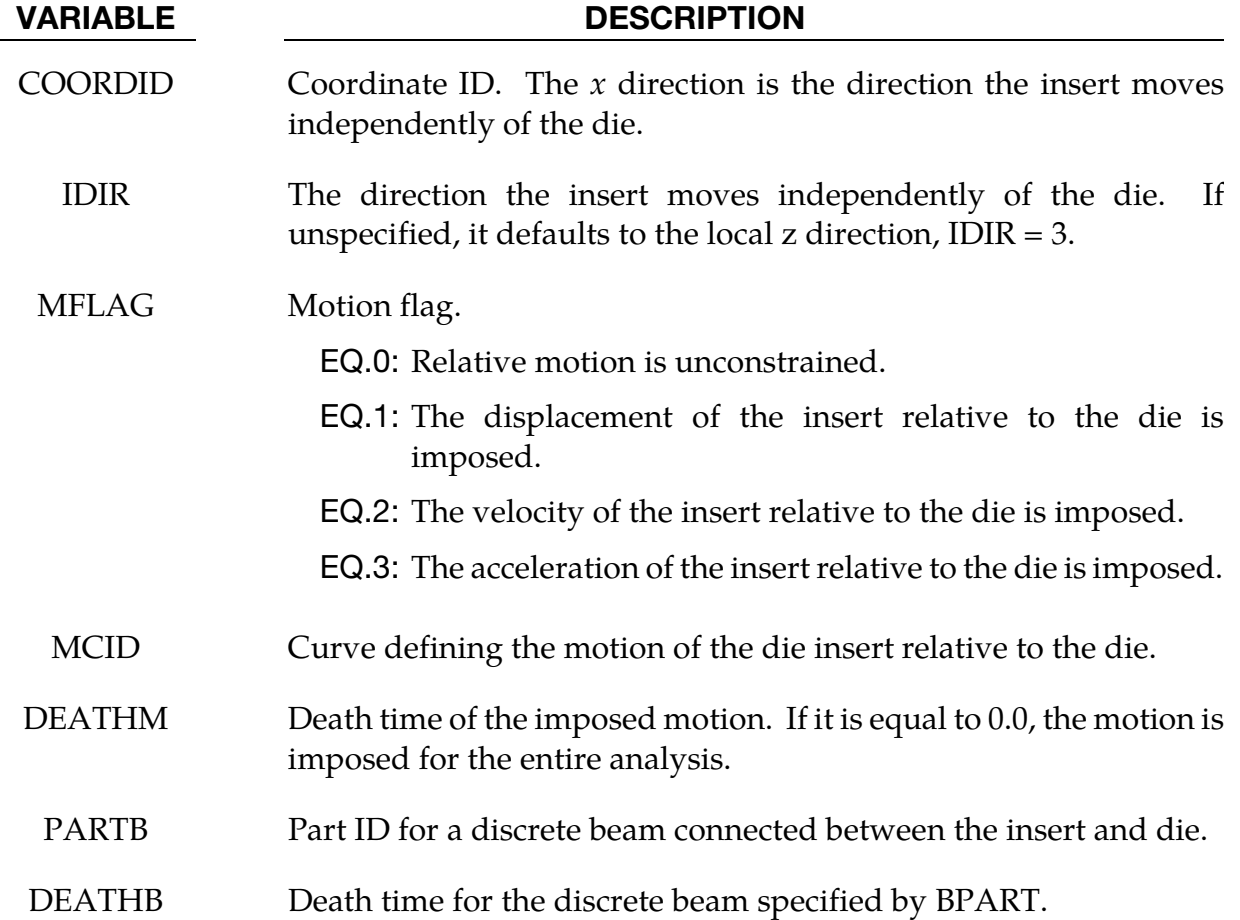

### Remarks:

- 24. This capability is supported by both the implicit and explicit time integrators; however, the joint death time DEATHM feature works only for explicit integration with the penalty method.
- 25. The translational joint constraining the die and the die insert are automatically generated. The joint reaction forces will appear in the jntforc output file.
- 26. The translational motor constraining the remaining translational degree of freedom is also automatically generated, and its reaction forces also appear in the jntforc output file.
- 27. The automatically generated beam has its data written to the d3plot file, and all of the optional appropriate output files.

# \*CONSTRAINED\_RIGID\_BODY\_STOPPERS

Purpose: Rigid body stoppers provide a convenient way of controlling the motion of rigid tooling in metalforming applications. The motion of a "master" rigid body is limited by load curves. This option will stop the motion based on a time dependent constraint. The stopper overrides prescribed motion boundary conditions (except relative displacement) operating in the same direction for both the master and slaved rigid bodies. See [Figure](#page-714-0)  [10-37.](#page-714-0)

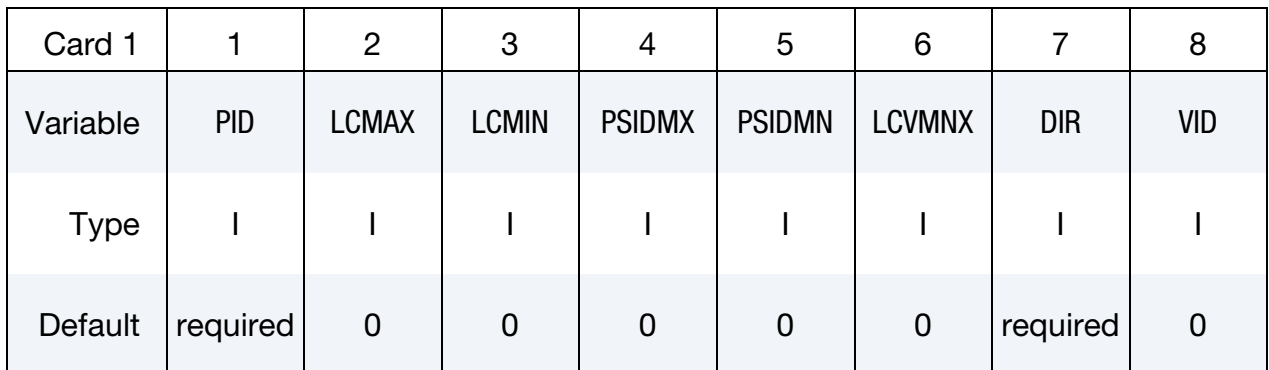

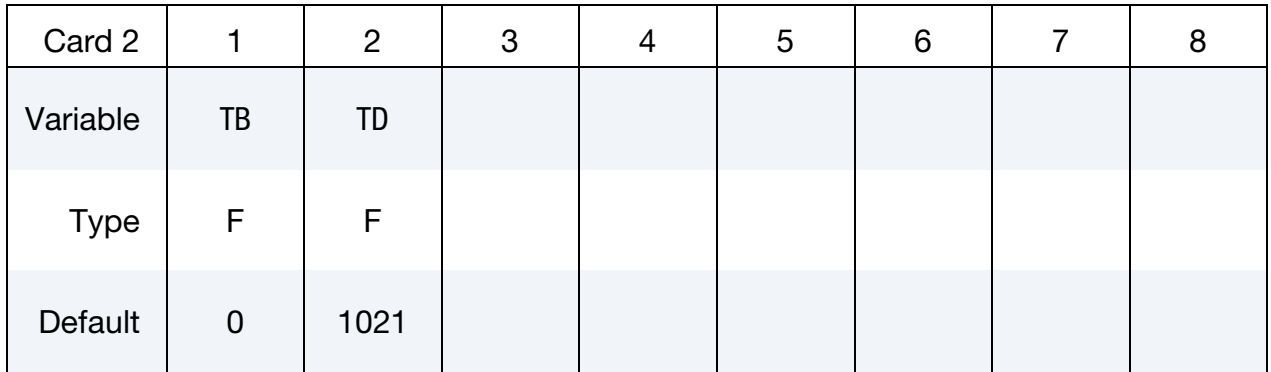

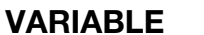

## **DESCRIPTION**

PID Part ID of master rigid body, see \*PART.

LCMAX Load curve ID defining the maximum coordinate or displacement as a function of time. See \*DEFINE\_CURVE:

- LT.0: Load Curve ID |LCMAX| provides an upper bound for the displacement of the rigid body
- EQ.0: no limitation of the maximum displacement.
- GT.0: Load Curve ID LCMAX provides an upper bound for the position of the rigid body center of mass

<span id="page-714-0"></span>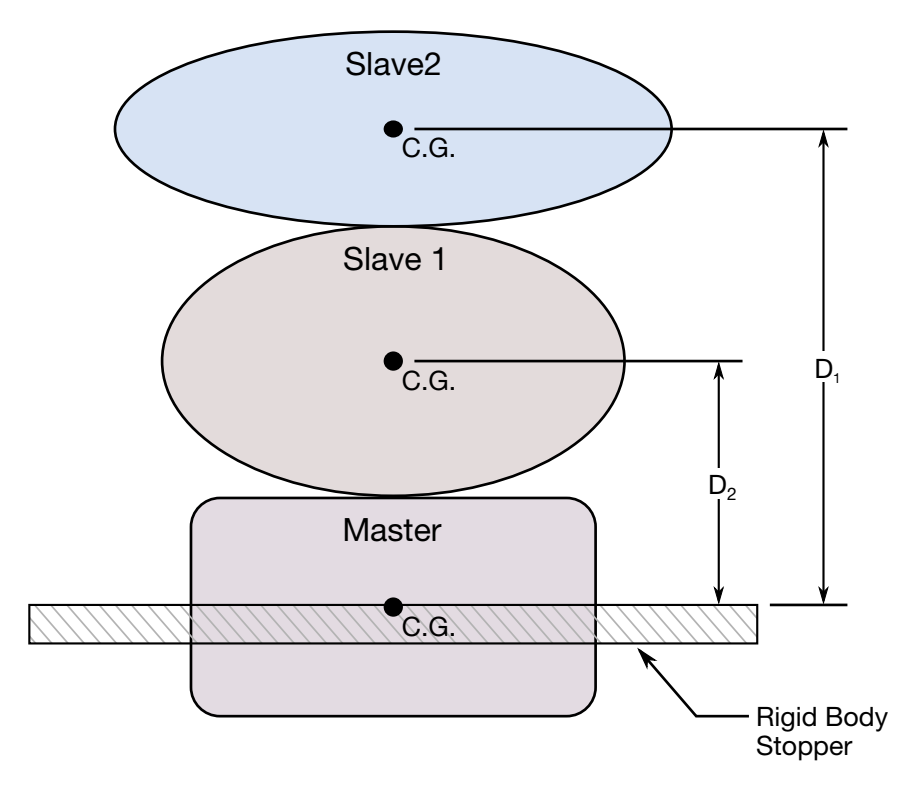

Figure 10-37.When the master rigid body reaches the rigid body stopper, the velocity component into the stopper is set to zero. Slave rigid bodies 1 and 2 also stop if the distance between their mass centers and the master rigid body is less than or equal to the input values D1 and D2, respectively.

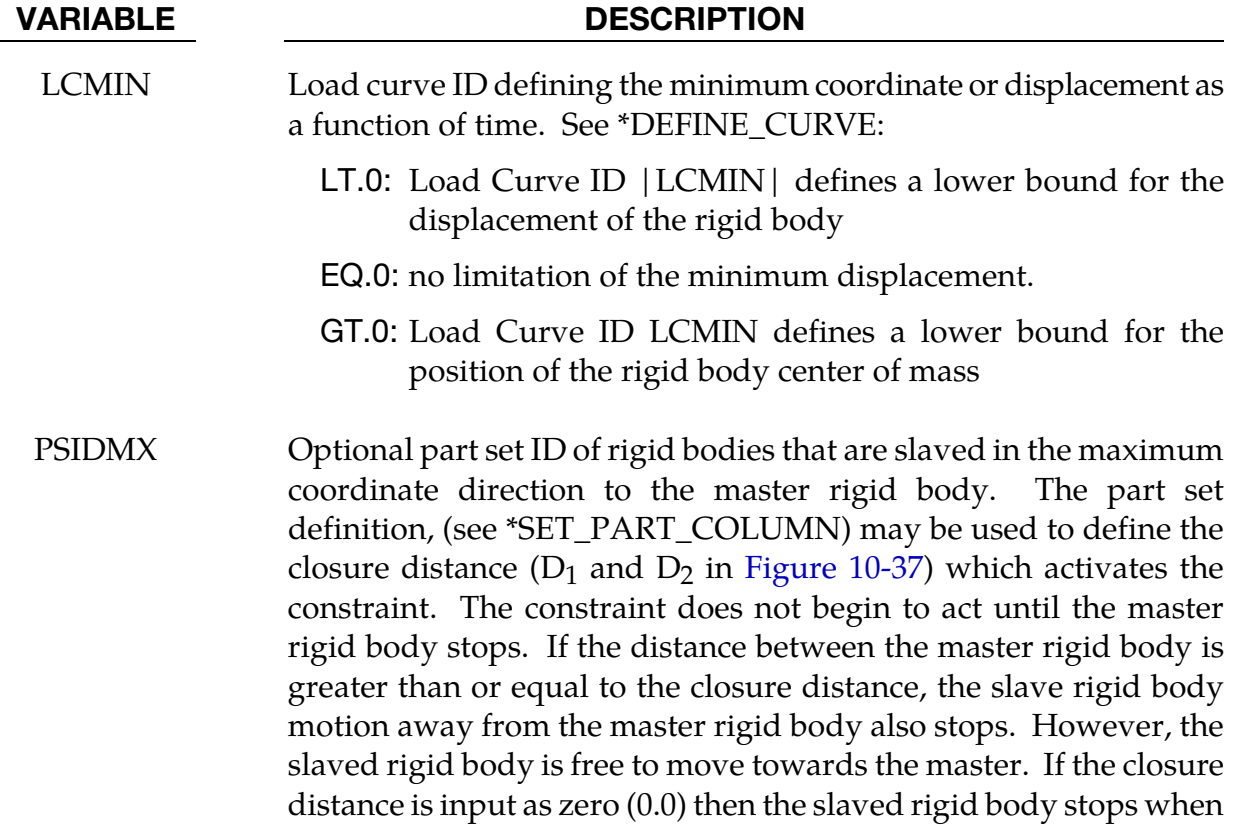

### VARIABLE DESCRIPTION

the master stops.

- PSIDMN Optional part set ID of rigid bodies that are slaved in the minimum coordinate direction to the master rigid body. The part set definition, (see \*SET\_PART\_COLUMN) may be used to define the closure distance  $(D_1 \text{ and } D_2 \text{ in Figure 10-37})$  which activates the constraint. The constraint does not begin to act until the master rigid body stops. If the distance between the master rigid body is less than or equal to the closure distance, the slave rigid body motion towards the master rigid body also stops. However, the slaved rigid body is free to move away from the master. If the closure distance is input as zero (0.0) then the slaved rigid body stops when the master stops.
- LCVMX Load curve ID which defines the maximum absolute value of the velocity as a function of time that is allowed for the master rigid body. See \*DEFINE\_CURVE:

EQ.0: no limitation on the velocity.

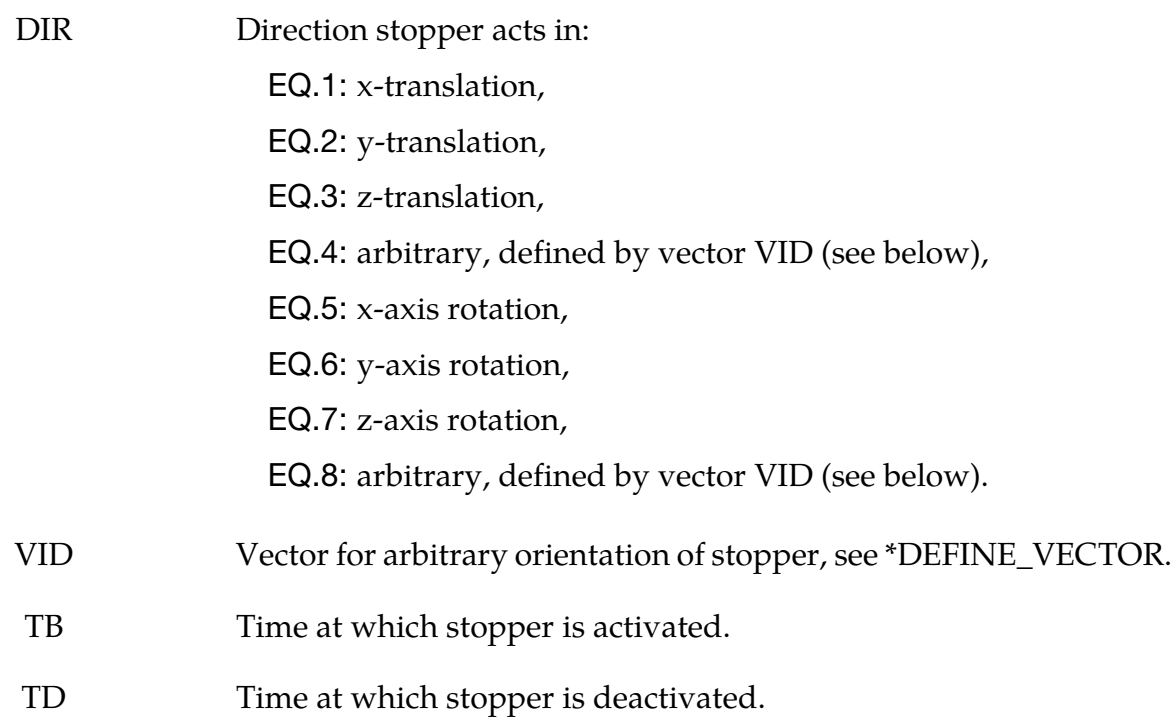

## Remarks:

The optional definition of part sets in minimum or maximum coordinate direction allows the motion to be controlled in arbitrary direction.

# \*CONSTRAINED\_RIVET\_{OPTION}

To define an ID for the rivet, the following option is available:

<BLANK>

ID

If the ID is defined an additional card is required.

Purpose: Define massless rivets between non-contiguous nodal pairs. The nodes must not have the same coordinates. The action is such that the distance between the two nodes is kept constant throughout any motion. No failure can be specified.

ID Card. Additional card for the ID keyword option.

| ID          |                | 2 | 3 | 4 | 5 | 6 | 8 |
|-------------|----------------|---|---|---|---|---|---|
| Variable    | <b>RID</b>     |   |   |   |   |   |   |
| <b>Type</b> |                |   |   |   |   |   |   |
| Default     | $\overline{0}$ |   |   |   |   |   |   |

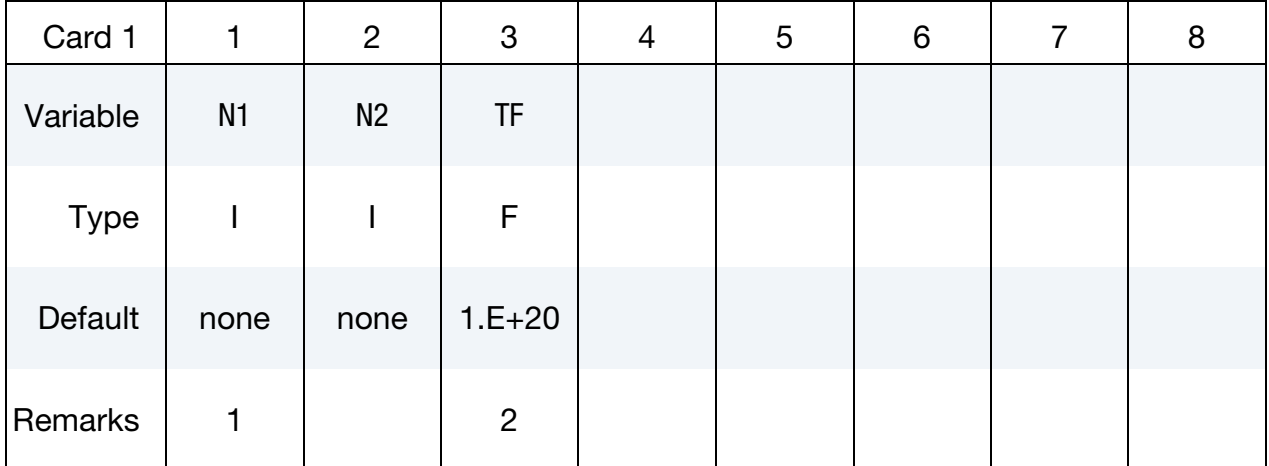

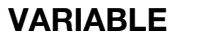

### **DESCRIPTION**

RID Optional rivet ID.

N1 Node ID

N2 Node ID

# \*CONSTRAINED **\*CONSTRAINED** \*CONSTRAINED RIVET

### VARIABLE DESCRIPTION

TF Failure time for nodal constraint set.

### Remarks:

- 28. Nodes connected by a rivet cannot be members of another constraint set that constrain the same degrees-of-freedom, a tied interface, or a rigid body, i.e., nodes cannot be subjected to multiple, independent, and possibly conflicting constraints. Also care must be taken to ensure that single point constraints applied to nodes in a constraint set do not conflict with the constraint sets constrained degrees-offreedom.
- 29. When the failure time, TF, is reached the rivet becomes inactive and the constrained nodes may move freely.

### Example:

\$\$\$\$\$\$\$\$\$\$\$\$\$\$\$\$\$\$\$\$\$\$\$\$\$\$\$\$\$\$\$\$\$\$\$\$\$\$\$\$\$\$\$\$\$\$\$\$\$\$\$\$\$\$\$\$\$\$\$\$\$\$\$\$\$\$\$\$\$\$\$\$\$\$\$\$\$\$\$\$ \$ \$\$\$\$ \*CONSTRAINED RIVET \$ \$\$\$\$\$\$\$\$\$\$\$\$\$\$\$\$\$\$\$\$\$\$\$\$\$\$\$\$\$\$\$\$\$\$\$\$\$\$\$\$\$\$\$\$\$\$\$\$\$\$\$\$\$\$\$\$\$\$\$\$\$\$\$\$\$\$\$\$\$\$\$\$\$\$\$\$\$\$\$\$ \$ \$ Connect node 382 to node 88471 with a massless rivet. \$ \*CONSTRAINED\_RIVET \$ \$...>....1....>....2....>....3....>....4....>....5....>....6....>....7....>....8  $$$  n1 n2 tf<br>382 88471 0.0 382 88471 0.0 \$ \$\$\$\$\$\$\$\$\$\$\$\$\$\$\$\$\$\$\$\$\$\$\$\$\$\$\$\$\$\$\$\$\$\$\$\$\$\$\$\$\$\$\$\$\$\$\$\$\$\$\$\$\$\$\$\$\$\$\$\$\$\$\$\$\$\$\$\$\$\$\$\$\$\$\$\$\$\$\$\$

## \*CONSTRAINED\_SHELL\_TO\_SOLID

Purpose: Define a tie between a shell edge and solid elements. Nodal rigid bodies can perform the same function and may also be used.

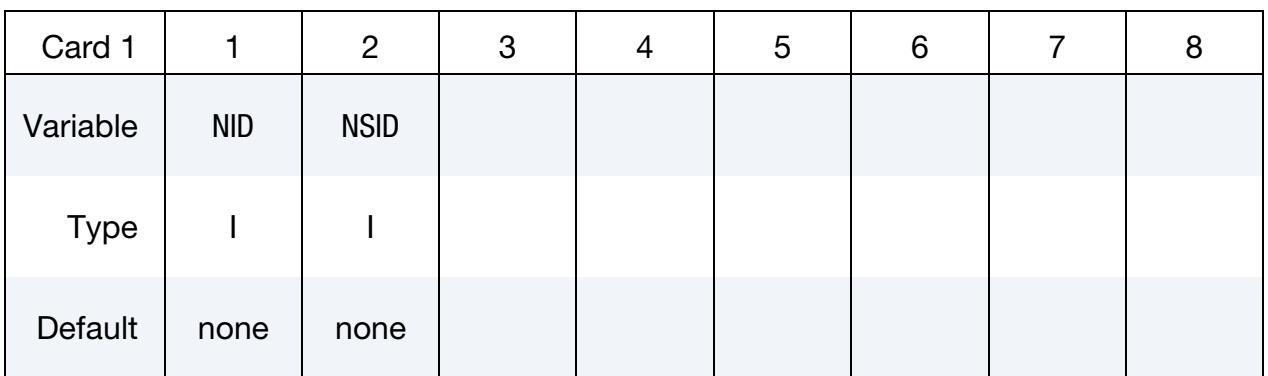

### VARIABLE DESCRIPTION

NID Shell node ID

NSID Solid nodal set ID, see \*SET\_NODE\_*OPTION*.

### Remarks:

The shell-brick interface, an extension of the tied surface capability, ties regions of hexahedron elements to regions of shell elements. A shell node may be tied to up to nine

<span id="page-718-0"></span>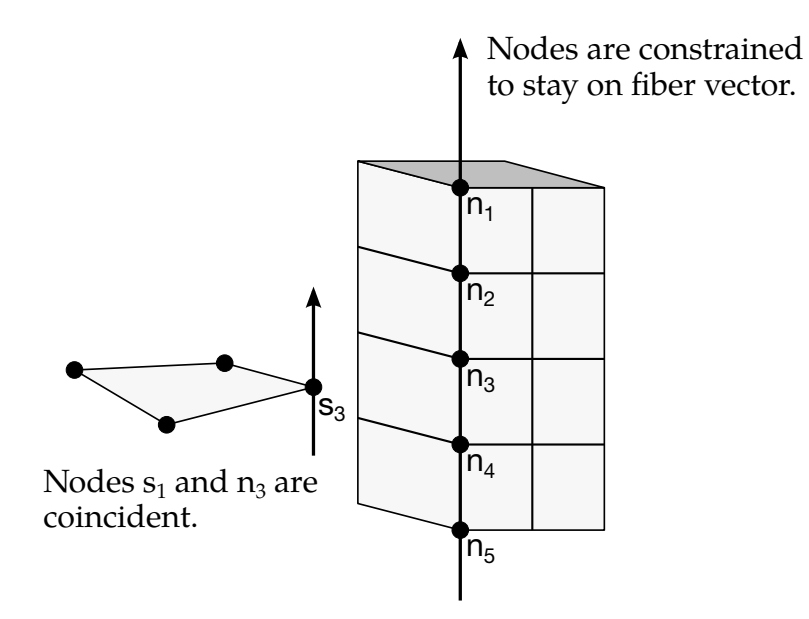

Figure 10-38. The interface between shell elements and solids ties shell node s1 to a line of nodes on the solid elements n1-n5. It is very important for the nodes to be aligned.

brick nodes lying along the tangent vector to the nodal fiber. See [Figure 10-38.](#page-718-0) During the calculation, the brick nodes thus constrained, must lie along the fiber but can move relative to each other in the fiber direction. The shell node stays on the fiber at the same relative spacing between the first and last brick node. The brick nodes must be input in the order in which they occur, in either the plus or minus direction, as one moves along the shell node fiber.

This feature is intended to tie four node shells to eight node shells or solids; it is not intended for tying eight node shells to eight node solids.

# Example:

\$\$\$\$\$\$\$\$\$\$\$\$\$\$\$\$\$\$\$\$\$\$\$\$\$\$\$\$\$\$\$\$\$\$\$\$\$\$\$\$\$\$\$\$\$\$\$\$\$\$\$\$\$\$\$\$\$\$\$\$\$\$\$\$\$\$\$\$\$\$\$\$\$\$\$\$\$\$\$\$ \$ \$\$\$\$ \*CONSTRAINED\_SHELL\_TO\_SOLID \$ \$\$\$\$\$\$\$\$\$\$\$\$\$\$\$\$\$\$\$\$\$\$\$\$\$\$\$\$\$\$\$\$\$\$\$\$\$\$\$\$\$\$\$\$\$\$\$\$\$\$\$\$\$\$\$\$\$\$\$\$\$\$\$\$\$\$\$\$\$\$\$\$\$\$\$\$\$\$\$\$  $\ddot{\mathcal{S}}$ \$ Tie shell element, at node 329, to a solid element at node 203. \$ - nodes 329 and 203 are coincident \$ \$ Additionally, define a line of nodes on the solids elements, containing \$ node 203, that must remain in the same direction as the fiber of the shell \$ containing node 329. In other words: \$ \$ - Nodes 119, 161, 203, 245 and 287 are nodes on a solid part that \$ define a line on that solid part. \$ - This line of nodes will be constrained to remain linear throughout \$ the simulation. \$ - The direction of this line will be kept the same as the fiber of the \$ of the shell containing node 329.  $\mathsf{S}$ \*CONSTRAINED\_SHELL\_TO\_SOLID \$...>....1....>....2....>....3....>....4....>....5....>....6....>....7....>....8 \$ nid nsid 329 4 \$ \*SET\_NODE\_LIST \$ sid 4 \$ nid1 nid2 nid3 nid4 nid5 nid6 nid7 nid8 119 161 203 245 287 \$ \$\$\$\$\$\$\$\$\$\$\$\$\$\$\$\$\$\$\$\$\$\$\$\$\$\$\$\$\$\$\$\$\$\$\$\$\$\$\$\$\$\$\$\$\$\$\$\$\$\$\$\$\$\$\$\$\$\$\$\$\$\$\$\$\$\$\$\$\$\$\$\$\$\$\$\$\$\$\$\$
#### \*CONSTRAINED\_SPLINE

Purpose: Define an elastic cubic spline interpolation constraint. The displacements and slopes at the end points are continuous. The first and last nodes, which define the constraint, must be independent. The degrees-of-freedom of interior nodes may be either dependent or independent.

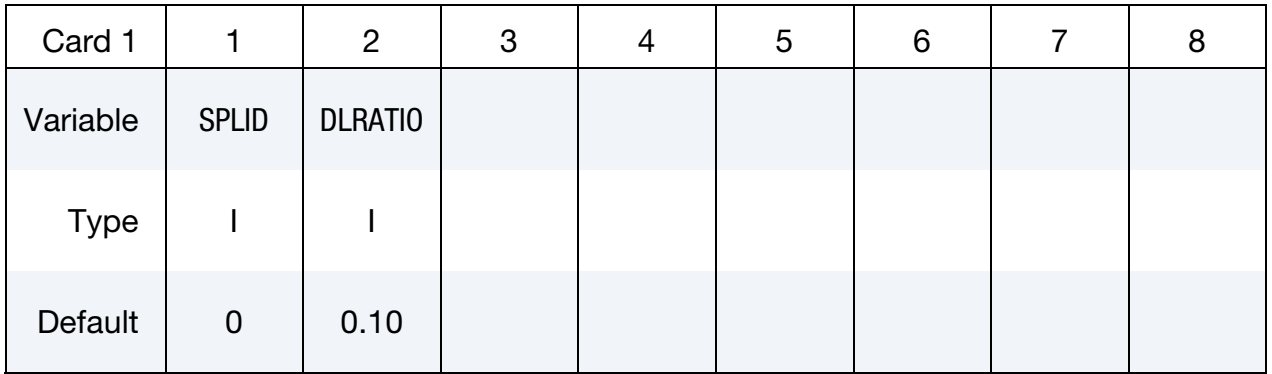

**Node Cards.** Include one card per independent/dependent node. The first and last nodes must be independent. The next "\*" card terminates this input.

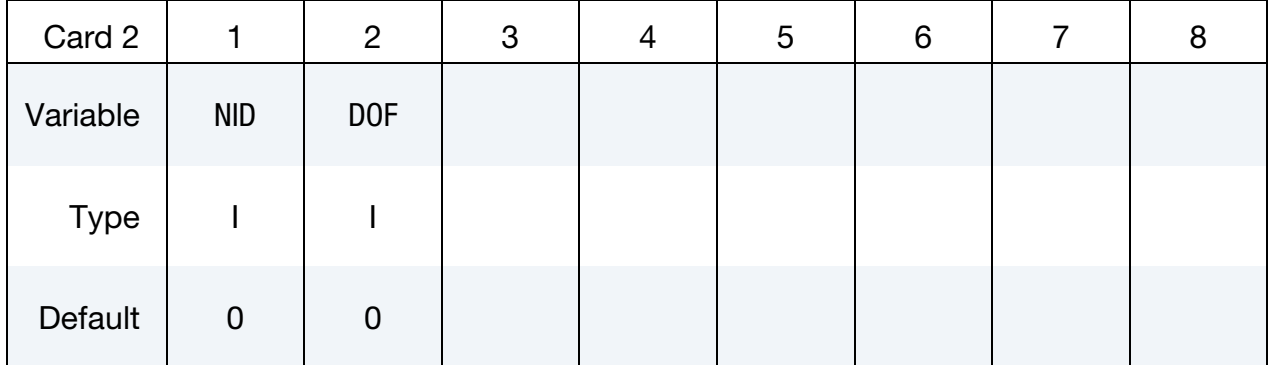

#### VARIABLE DESCRIPTION

SPLID Spline constraint ID.

- DLRATIO Ratio of bending to torsional stiffness for an elastic tubular beam which connects the independent degrees-of-freedom. The default value is set to 0.10.
	- NID Independent/dependent node ID. For explicit problems this node should not be a member of a rigid body, or elsewhere constrained in the input.

# \*CONSTRAINED \*CONSTRAINED\_SPLINE

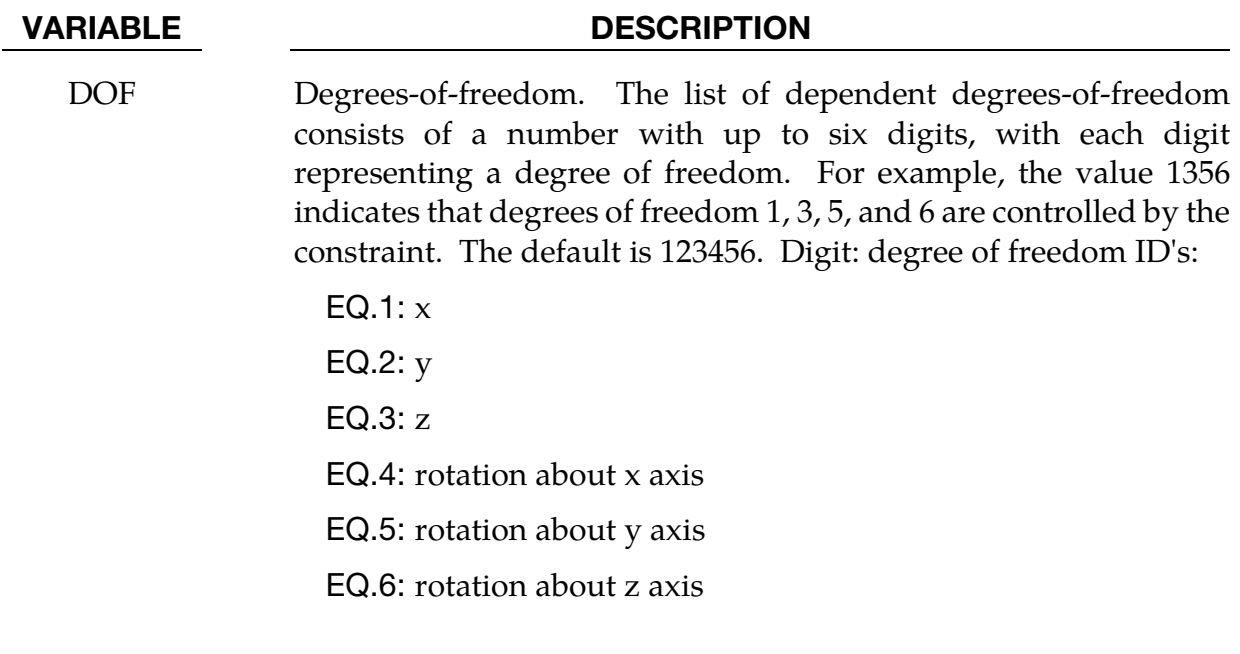

### \*CONSTRAINED\_SPOTWELD\_{OPTION}\_{OPTION}

If it is desired to use a time filtered force calculation for the forced based failure criterion then the following option is available:

<BLANK>

FILTERED\_FORCE

and one additional card must be defined below. To define an ID for the spotweld the following option is available:

<BLANK>

ID

If the ID is defined an additional card is required. The ordering of the options is arbitrary.

Purpose: Define massless spot welds between non-contiguous nodal pairs.

The spot weld is a rigid beam that connects the nodal points of the nodal pairs; thus, nodal rotations and displacements are coupled. The spot welds must be connected to nodes having rotary inertias, i.e., beams or shells. If this is not the case, for example, if the nodes belong to solid elements, use the option: \*CONSTRAINED\_RIVET. During implicit calculations this case is treated like a rivet, constraining only the displacements. Note that shell elements do not have rotary stiffness in the normal direction and, therefore, this component cannot be transmitted.

Spot welded nodes must not have the same coordinates. Coincident nodes in a spot weld can be handled by the \*CONSTRAINED\_NODAL\_RIGID\_BODY option. Brittle and ductile failures are supported by this model. Brittle failure is based on the resultant forces acting on the weld, and ductile failure is based on the average plastic strain value of the shell elements which include the spot welded node. Spot welds, which are connected to massless nodes, are automatically deleted in the initialization phase and a warning message is printed in the messag file and the d3hsp file.

**Warning.** The accelerations of spot welded nodes are output as zero into the various databases, but if the acceleration of spotwelded nodes are required, use either the \*CON-STRAINED\_GENERALIZED\_WELD or the \*CONSTRAINED\_NODAL\_RIGID\_BODY input. However, if the output interval is frequent enough accurate acceleration time histories can be obtained from the velocity time history by differentiation in the postprocessing phase.

# \*CONSTRAINED \*CONSTRAINED\_SPOTWELD

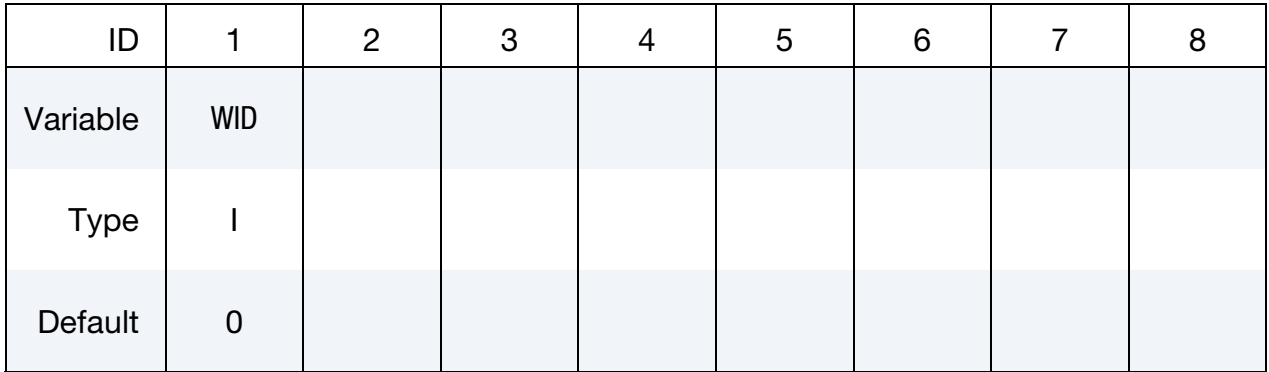

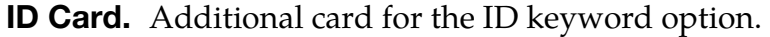

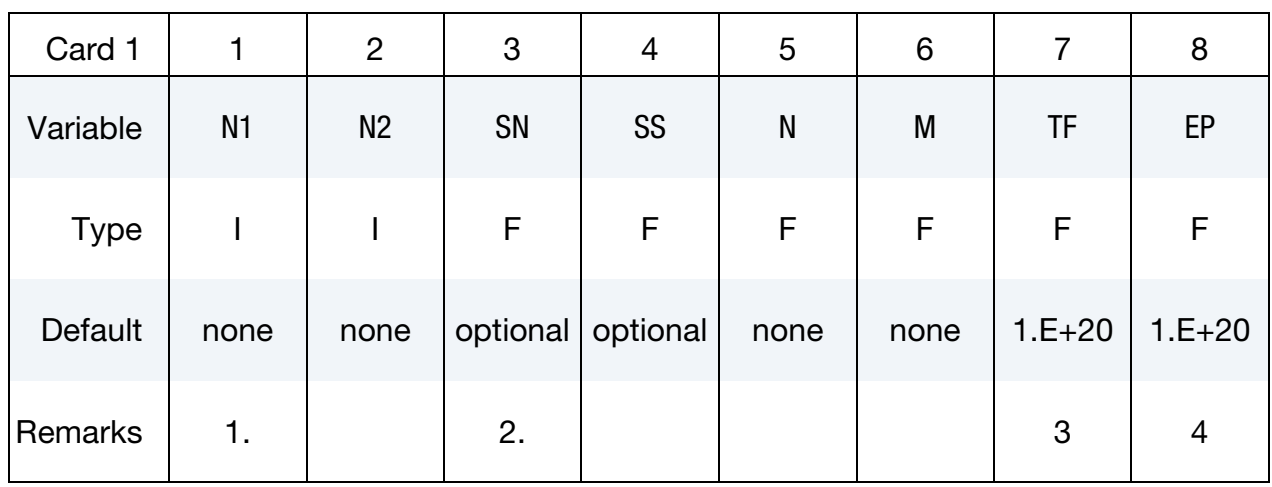

## Filter Card. Additional card for the FILTERED\_FORCE keyword option.

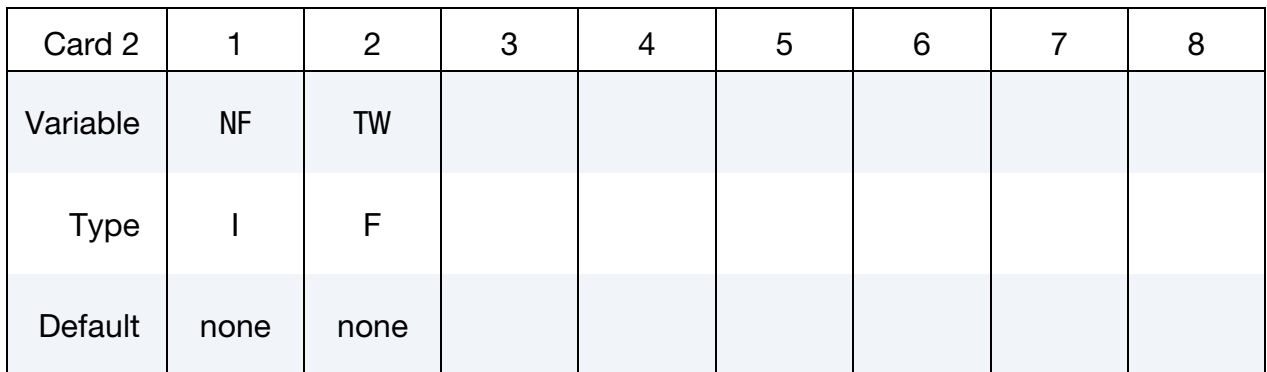

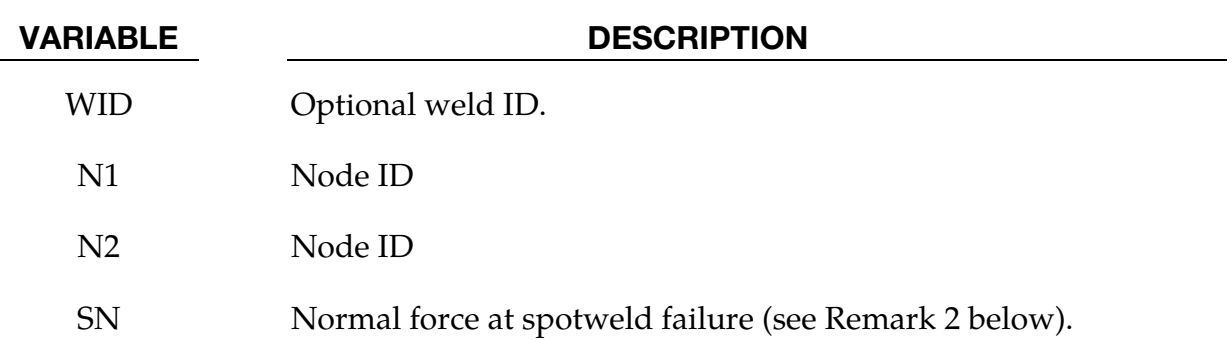

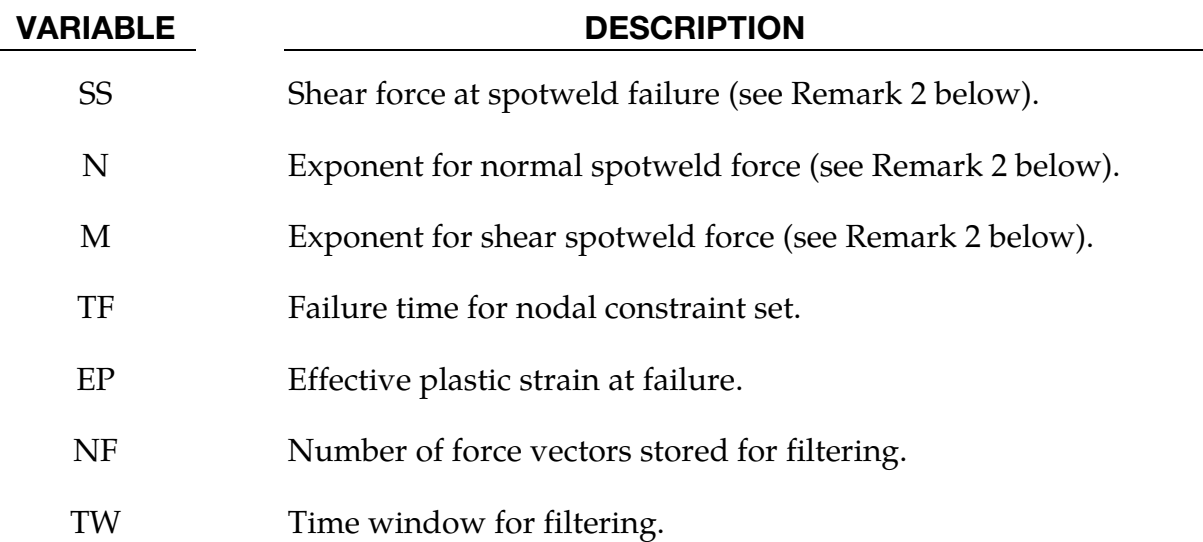

#### Remarks:

- 30. Nodes connected by a spot weld cannot be members of another constraint set that constrain the same degrees-of-freedom, a tied interface, or a rigid body, i.e., nodes cannot be subjected to multiple, independent, and possibly conflicting constraints. Also, care must be taken to ensure that single point constraints applied to nodes in a constraint set do not conflict with the constraint sets constrained degrees-offreedom.
- 31. Failure of the spot welds occurs when:

$$
\left(\frac{|f_n|}{S_n}\right)^n+\left(\frac{|f_s|}{S_s}\right)^m\geq 1
$$

where  $f_n$  and  $f_s$  are the normal and shear interface force. Component  $f_n$  is nonzero for tensile values only.

- 32. When the failure time, TF, is reached the spot weld becomes inactive and the constrained nodes may move freely.
- 33. Spot weld failure due to plastic straining occurs when the effective nodal plastic strain exceeds the input value, $\varepsilon_{\text{fail}}^p$ . This option can model the tearing out of a spotweld from the sheet metal since the plasticity is in the material that surrounds the spotweld, not the spotweld itself. A least squares algorithm is used to generate the nodal values of plastic strains at the nodes from the element integration point values. The plastic strain is integrated through the element and the average value is projected to the nodes via a least square fit. This option should only be used for the material models related to metallic plasticity and can result is slightly increased run times. Failures can include both the plastic and brittle failures.

# \*CONSTRAINED \*CONSTRAINED\_SPOTWELD

```
$$$$$$$$$$$$$$$$$$$$$$$$$$$$$$$$$$$$$$$$$$$$$$$$$$$$$$$$$$$$$$$$$$$$$$$$$$$$$$
$$ 
$ 
$$$$ *CONSTRAINED SPOTWELD
\mathsf{S}$$$$$$$$$$$$$$$$$$$$$$$$$$$$$$$$$$$$$$$$$$$$$$$$$$$$$$$$$$$$$$$$$$$$$$$$$$$$$$
$$ 
$ 
$ Spotweld two nodes (34574 and 34383) with the approximate strength 
$ of a 3/8" SAE Grade No 3 bolt. 
$ 
*CONSTRAINED_SPOTWELD 
$ 
$... \times ... 1... \times ... \times ... 2... \times ... \times ... 3... \times ... \times ... \times ... \times ... \times ... \times ... \times ... \times ... \times ... \times ... \times ... \times ....8 
$ n1 n2 sn sf n m tf 
ps 
      34574 34383 36.0 18.0 2.0 2.0 10. 
1.0 
\ddot{\varsigma}\frac{5}{3}$ sn = 36.0 normal failure force is 36 kN 
$ sf = 18.0 shear failure force is 18 kN 
$ n = 2.0 normal failure criteria is raised to the power of 2 
$ m = 2.0 shear failure criteria is raised to the power of 2 
$ tf = 10.0 failure occurs at time 10 unless strain failure occurs 
$ ps = 2.0 plastic strain at failure 
$ 
$$$$$$$$$$$$$$$$$$$$$$$$$$$$$$$$$$$$$$$$$$$$$$$$$$$$$$$$$$$$$$$$$$$$$$$$$$$$$$
$$
```
34. Thermal: The 2 nodes identified by this keyword will be constrained to the same temperature in a thermal problem or in a couple thermal-mechanical problem.

#### \*CONSTRAINED\_SPR2

Purpose: Define a self-piercing rivet with failure. This model for a self-piercing rivet (SPR2) includes a plastic-like damage model that reduces the force and moment resultants to zero as the rivet fails. The domain of influence is specified by a diameter, which should be approximately equal to the rivet's diameter.

The location of the rivet is defined by a single node at the center of two riveted sheets. The algorithm does a normal projection from the master and slave sheets to the rivet node and locates all nodes within the user-defined diameter of influence. The numerical implementation of this rivet model was developed by L. Olovsson of Impetus Afea, based on research work on SPR point connector models originally carried out by SIMLab (NTNU) and SINTEF, see references by Porcaro, Hanssen, and *et.al*. [2006, 2006, 2007].

Originally only two sheets (master and slave) could be connected with one SPR2 node. But since release R9, up to 6 sheets can be connected with one SPR2 by defining additional parts on optional card 4. The following stacking sequence should be used: MID – XPID1 – XPID2 – XPID3 – XPID4 – SID. Omitted parts can be left blank, e.g. for a 3-sheet connection the extra part lies in between master and slave, and for a regular 2-sheet connection card 4 can be dropped completely.

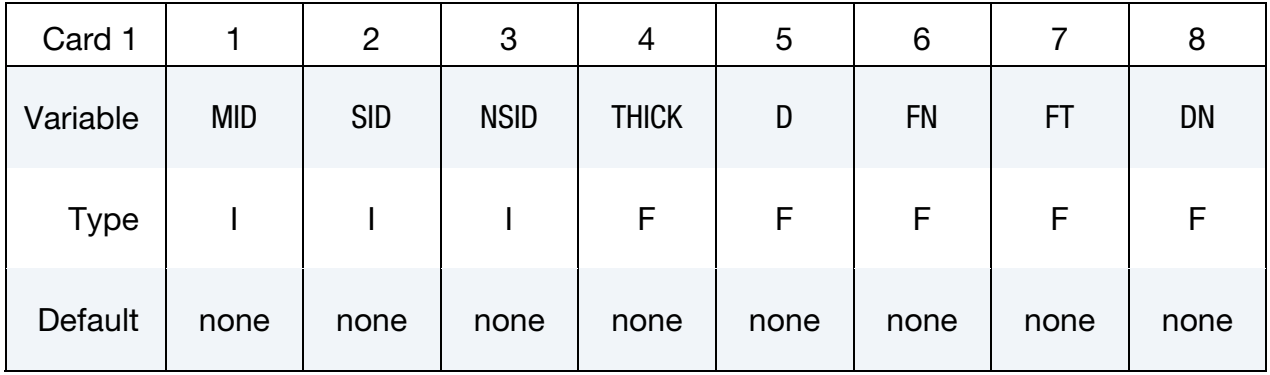

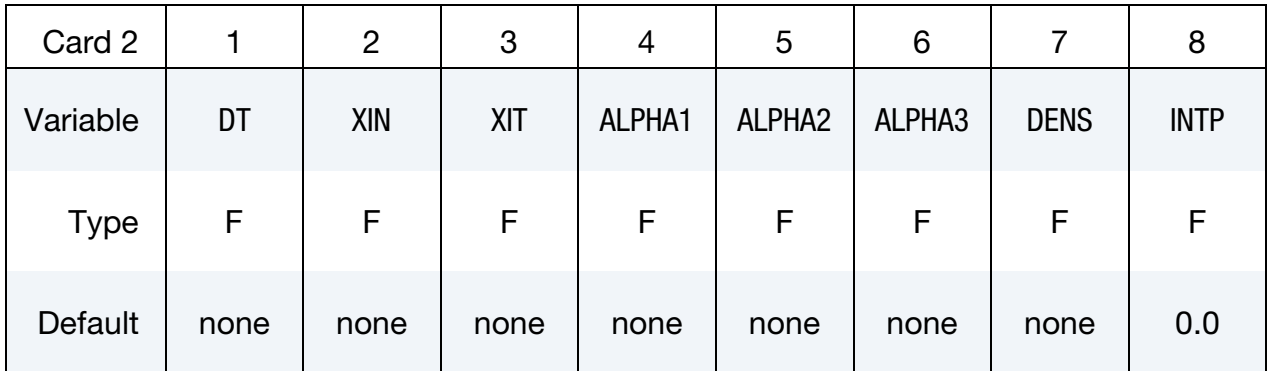

# \*CONSTRAINED \*CONSTRAINED\_SPR2

Card 3 is optional.

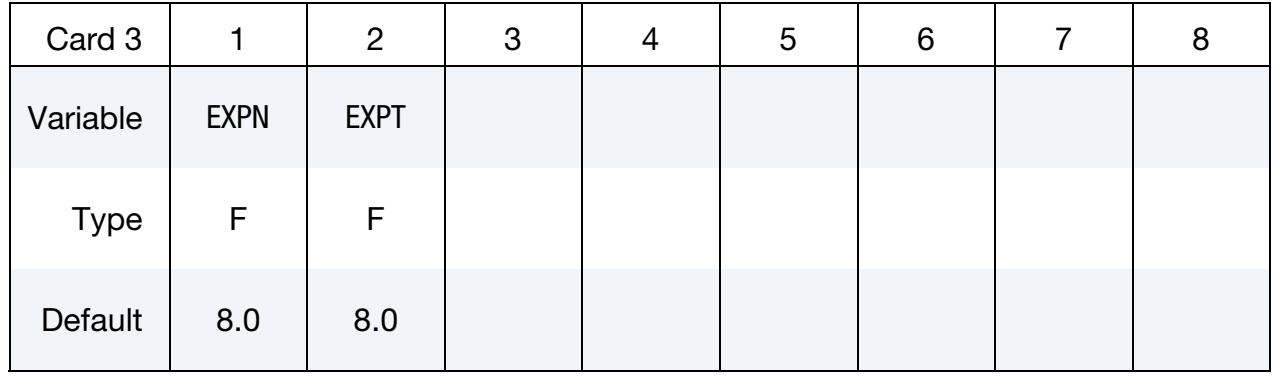

Card 4 is optional.

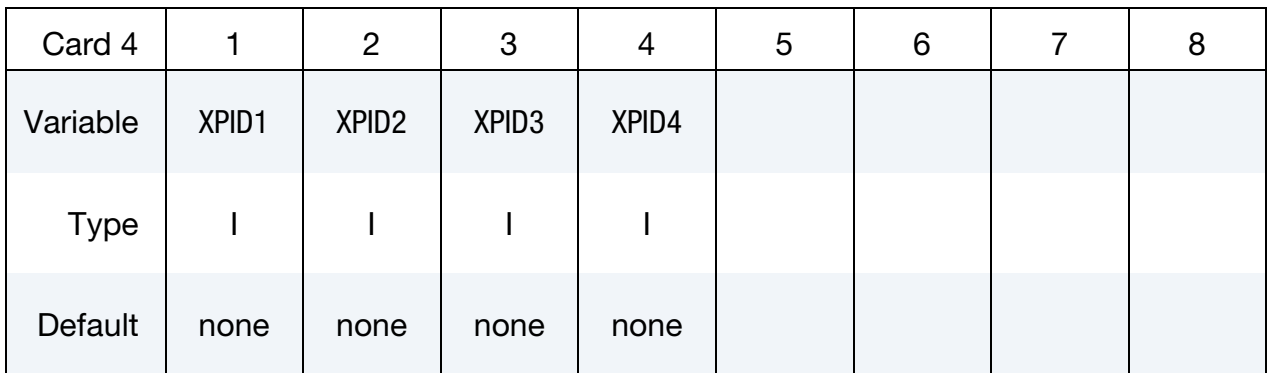

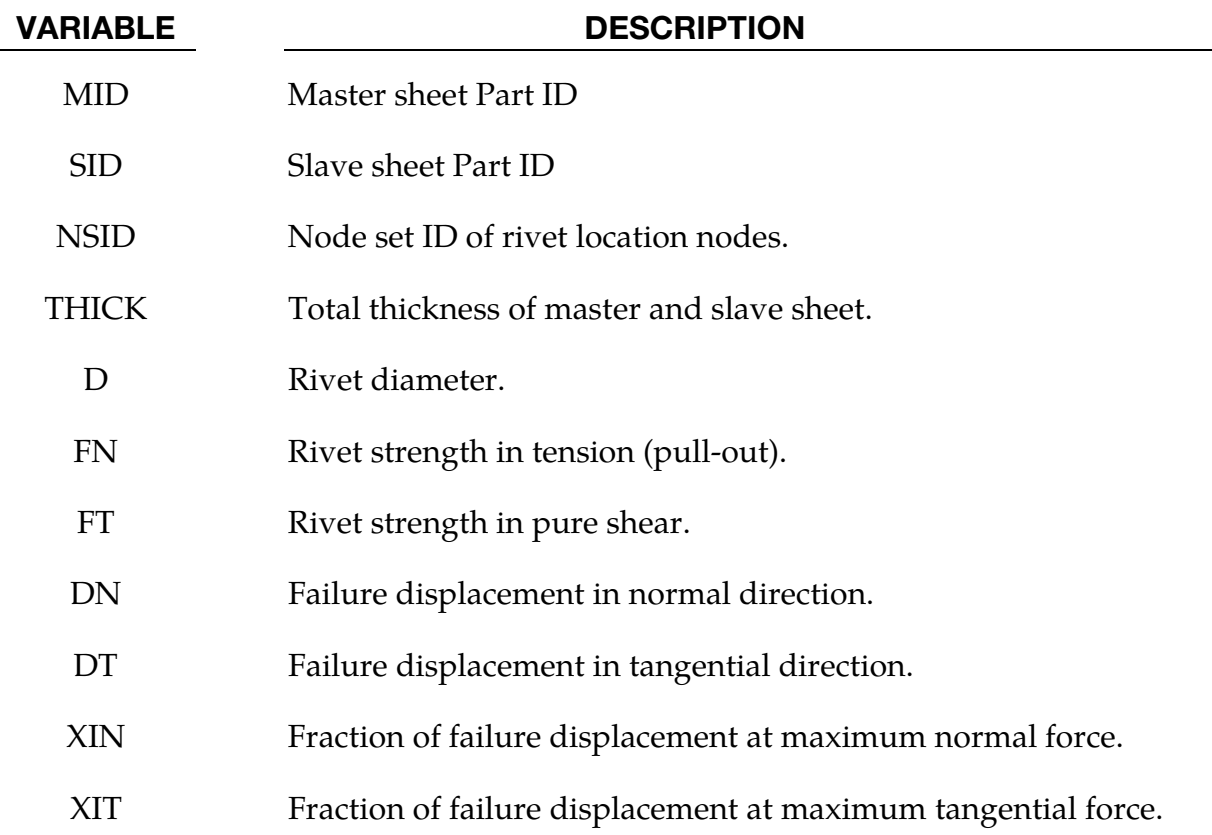

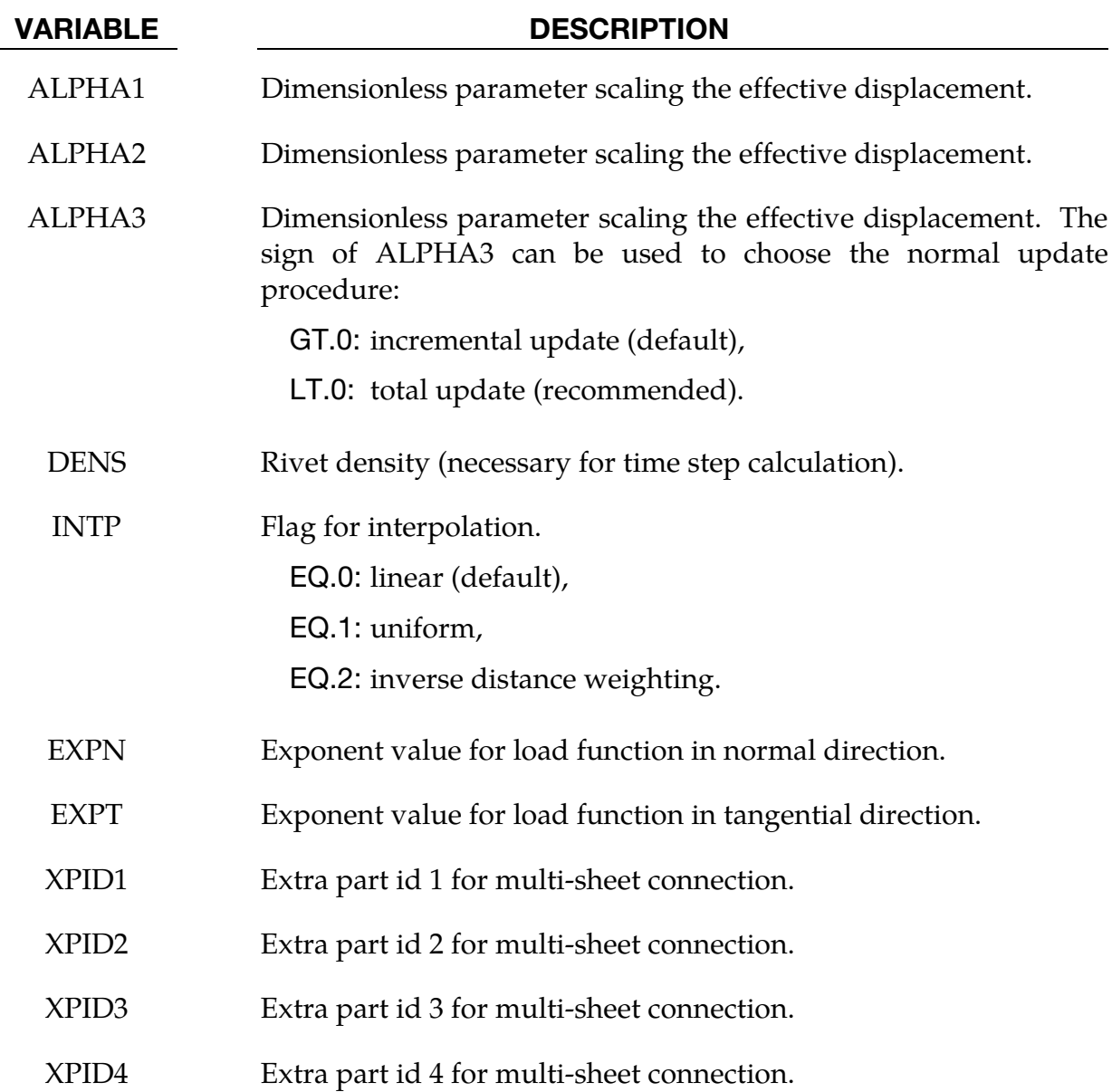

Self-piercing rivets are a type of fastener that is sometimes used in place of spot welds to join sheet metal of similar or dissimilar materials. The rivet penetrates the first sheet, expands to interlock with the lower sheet without penetration. The strength and fatigue characteristics of self-piercing rivets can meet or even exceed that of spot welds; consequently, their practical applications are expanding.

In the local description of the underlying model, all considerations are done in the plane-ofmaximum opening defined by

$$
\hat{\mathbf{n}}_o = \hat{\mathbf{n}}_s \times \hat{\mathbf{n}}_m.
$$

The unit normal vectors of the slave and master sheets are  $\hat{\mathbf{n}}_s$  and  $\hat{\mathbf{n}}_m$  respectively (see [Figure 10-39\)](#page-729-0), and tangential unit normal vector of the rivet is

$$
\hat{\mathbf{n}}_t = \hat{\mathbf{n}}_o \times \hat{\mathbf{n}}_m.
$$

A single-sheet rivet system is assumed, i.e. the rivet translation and rotation follow the motion of the master sheet. The opening appears at the slave sheet.

The local deformation is defined by normal stretch vector  $\delta_n$ , tangential stretch  $\delta_t$  and total stretch  $\delta = \delta_n + \delta_t$  (see [Figure 10-41\)](#page-730-0). At any given time the total stretch is computed from the position vectors:  $\delta = x_s^r - x_s^s$  so that the scalar measures of normal stretch and tangential stretch are  $\delta_n = \delta \cdot \hat{n}_n$  and  $\delta_t = \delta \cdot \hat{n}_t$ . The normal and tangential forces  $f_n$  and  $f_t$  are then determined by the material model, which will be explained next.

The moments on the rivet always satisfy,

<span id="page-729-0"></span>
$$
M_m+M_s=(h_1+h_2)f_t/2.\\
$$

The motion, the forces and moments are then distributed to the nodes within the radius of influence by a weighting function, which is, by default, linear (see parameter INTP).

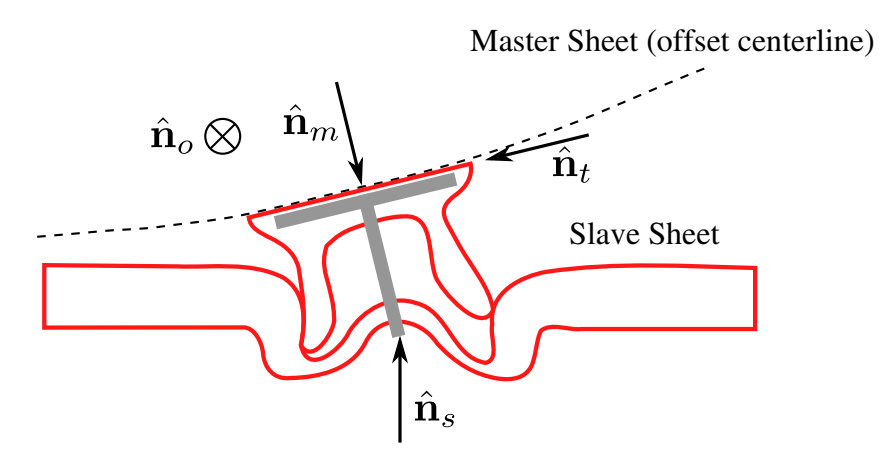

Figure 10-39. Plane of maximim opening.

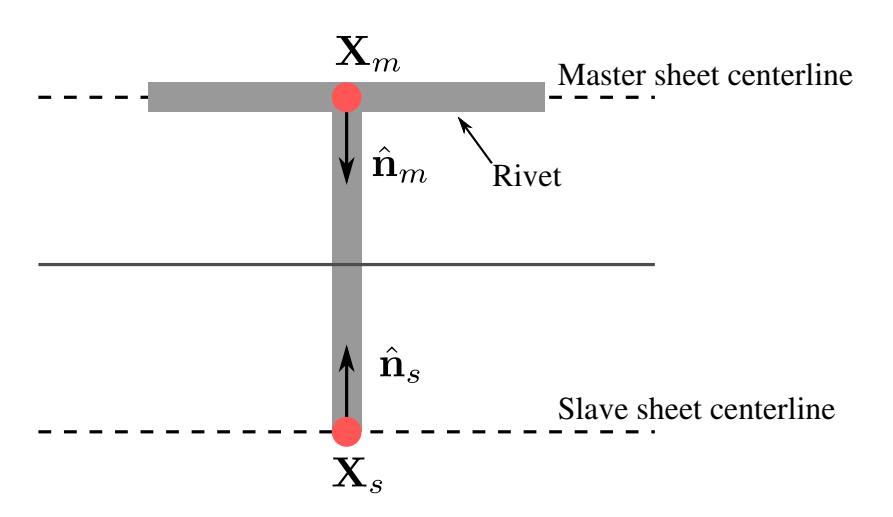

Figure 10-40. Single-sheet rivet system.

<span id="page-730-0"></span>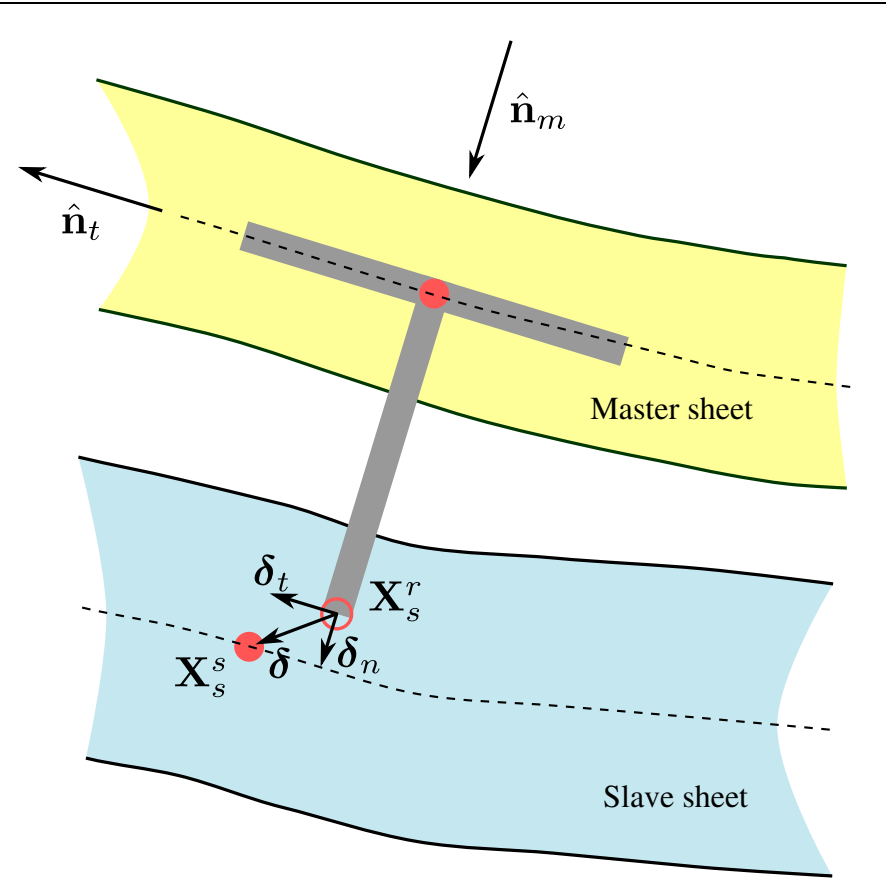

Figure 10-41. Local kinematics.

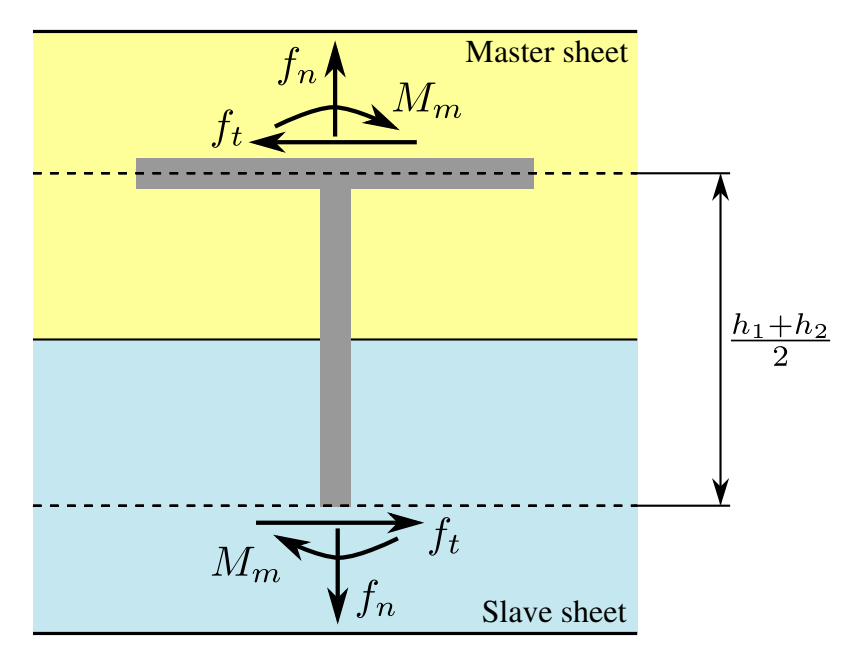

Figure 10-42. Local forces/moments.

The force-deformation relationship is defined by a non-linear damage model for arbitrary mixed-mode loading conditions (combination of tension and shear). For pure tensile and pure shear loading, the behavior is given by,

<span id="page-731-1"></span>
$$
f_n = \frac{f_n^{\max}\delta_n}{\eta_{\max}\delta_n^{\text{fail}}\hat{f}_n(\eta_{\max}), \qquad f_t = \frac{f_t^{\max}\delta_t}{\eta_{\max}\delta_t^{\text{fail}}\hat{f}_t(\eta_{\max})}
$$
(1)

Respectively where,

<span id="page-731-0"></span>
$$
\hat{f}_n(\eta_{\max}) = \begin{cases}\n1 - \left(\frac{\xi_n - \eta_{\max}}{\xi_n}\right)^{\text{EXPN}} & \eta_{\max} \le \xi_n \\
1 - \frac{\eta_{\max} - \xi_n}{1 - \xi_n} & \eta_{\max} > \xi_n\n\end{cases}
$$
\n
$$
\hat{f}_t(\eta_{\max}) = \begin{cases}\n1 - \left(\frac{\xi_t - \eta_{\max}}{\xi_t}\right)^{\text{EXPT}} & \eta_{\max} \le \xi_t \\
1 - \frac{\eta_{\max} - \xi_t}{1 - \xi_t} & \eta_{\max} > \xi_t\n\end{cases}
$$
\n(2)

In pure tension and pure shear the damage measure,  $\eta_{\text{max}}(t)$ , defined in [\(3\),](#page-731-0) simplifies to coincide with strain as indicated in [figure 10-43.](#page-731-1)

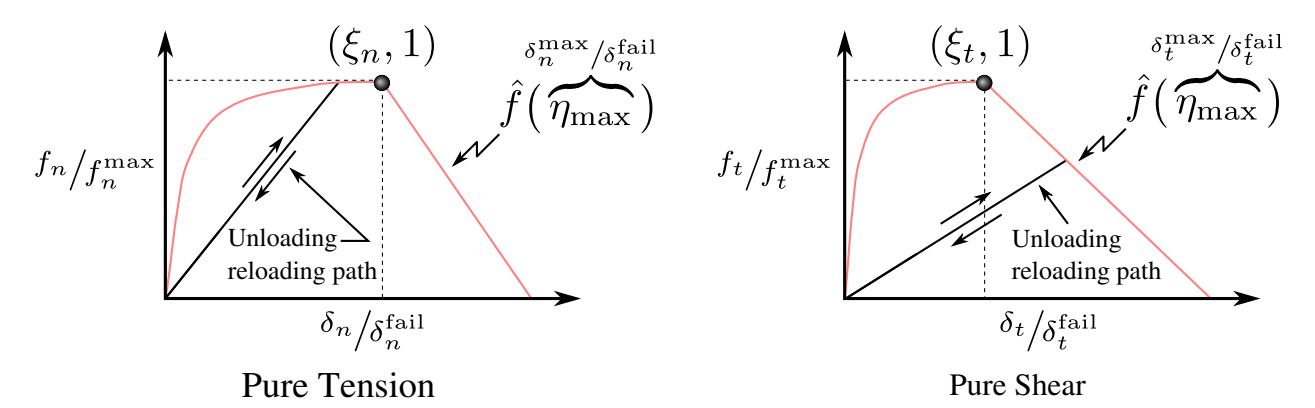

Figure 10-43. Force response of self penetrating rivet.

Usually, the material parameters  $f_n^{\max}$ ,  $f_t^{\max}$ ,  $\delta_n^{\text{fail}}$ , and  $\delta_t^{\text{fail}}$  can be determined directly from experiments, whereas material parameters  $\xi_n$ , and  $\xi_t$  can be found by reverse engineering. For mixed-mode behavior, an effective displacement measure,  $\eta(\theta)$ , is given by

$$
\eta(\theta, \eta_{\text{max}}, t) = \left[ \xi(\theta) + \frac{1 - \xi(\theta)}{\alpha(\eta_{\text{max}})} \right] \sqrt{\left[ \frac{\delta_n(t)}{\delta_n^{\text{fail}}} \right]^2 + \left[ \frac{\delta_t(t)}{\delta_t^{\text{fail}}} \right]^2},
$$
\n(3)

where,

$$
\theta = \arctan\left(\frac{\delta_n}{\delta_t}\right)
$$

$$
\eta_{\text{max}}(t) = \max[\eta(t)].
$$

<span id="page-732-0"></span>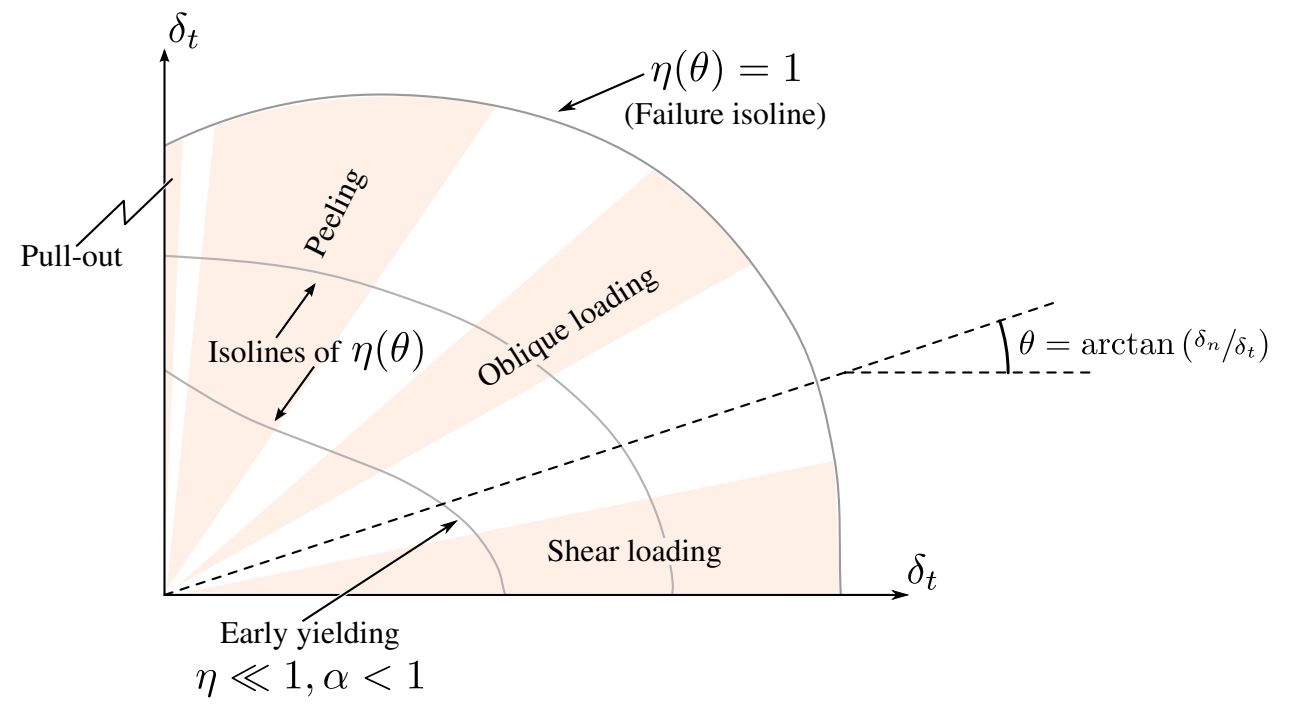

**Figure 10-44.** Isosurfaces of  $\eta(\theta)$ 

The parameter  $\zeta(\theta)$  which ranges from 0 to 1 scales the effective displacement as a function of the direction of the displacement vector in the  $\delta_n$ - $\delta_t$ -plane according to,

$$
\zeta(\theta) = 1 - \frac{27}{4} \left(\frac{2\theta}{\pi}\right)^2 + \frac{27}{4} \left(\frac{2\theta}{\pi}\right)^3.
$$
\n(4)

The directional scaling of the effective displacement is allowed to change as damage develops, which is characterized by the shape coefficient  $\alpha(\eta_{\text{max}})$  defined as

$$
\alpha(\eta_{\max}) = \begin{cases} \frac{\xi_t - \eta_{\max}}{\xi_t} \alpha_1 + \frac{\eta_{\max}}{\xi_t} \alpha_2 & \eta_{\max} < \xi_t \\ \frac{1 - \eta_{\max}}{1 - \xi_t} \alpha_2 + \frac{\eta_{\max} - \xi_t}{1 - \xi_t} \alpha_3 & \eta_{\max} \ge \xi_t \end{cases}
$$
(5)

where  $\alpha_1$ ,  $\alpha_2$ , and  $\alpha_3$  are material parameters.

The directional dependency of the effective displacement is necessary for an accurate forcedisplacement response in different loading directions. The coefficients  $\alpha_1$  and  $\alpha_2$  decrease the forces in the peeling and oblique loading cases to the correct levels. Both parameters are usually less than 1; whereas  $\alpha_3$  is typically larger than 1 as its main purpose is to moderate the failure displacement in oblique loading directions. Several qualitative features captured by this model are illustrated in [Figure 10-44.](#page-732-0)

For the moment distribution, the difference between master sheet (stronger side where the rivet is entered) and slave sheet (weaker side) is accounted for by a gradual transfer from the slave to the master side as damage grows:

$$
M_m = \frac{h_1 + h_2}{4} \left( 1 + \frac{\eta_{\text{max}} - \xi_1}{1 - \xi_1} \right) f_1, \qquad M_s = \frac{h_1 + h_2}{4} \left( 1 - \frac{\eta_{\text{max}} - \xi_1}{1 - \xi} \right) f_1 \tag{6}
$$

Eventually the connection to the slave sheet becomes a moment free hinge.

It is recommended to use the drilling rotation constraint method for the connected components in explicit analysis, i.e. parameter DRCPSID of \*CONTROL\_SHELL should refer to all shell parts involved in SPR2 connections.

### \*CONSTRAINED\_TIE-BREAK

Purpose: Define a tied shell edge to shell edge interface that can release locally as a function of plastic strain of the shells surrounding the interface nodes. A rather ductile failure is achieved.

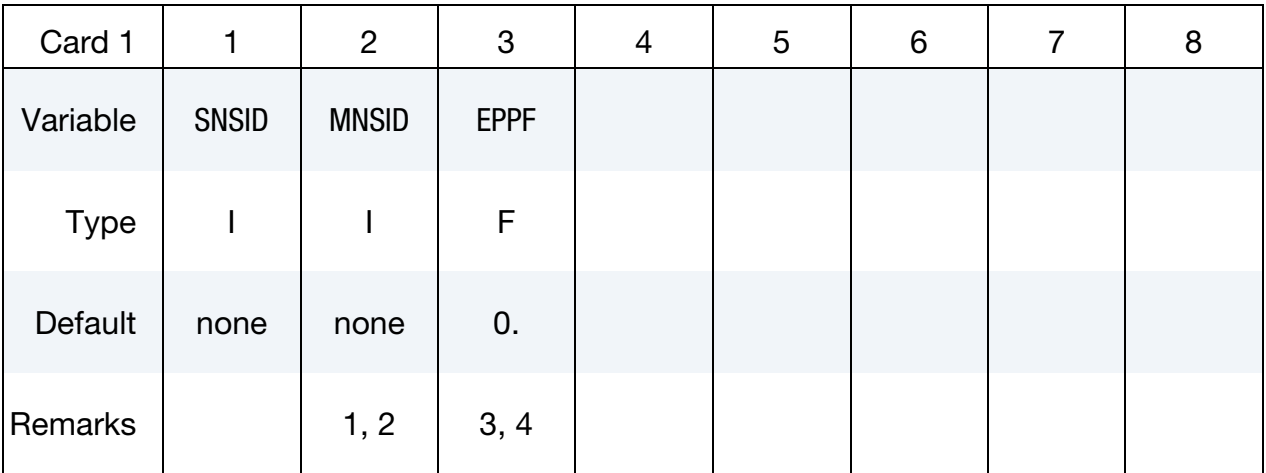

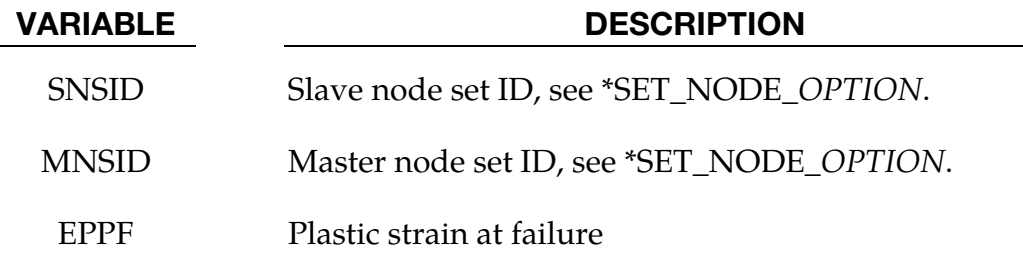

#### Remarks:

- 35. Nodes in the master node set must be given in the order they appear as one moves along the edge of the surface.
- 36. Tie-breaks may not cross.
- 37. Tie-breaks may be used to tie shell edges together with a failure criterion on the joint. If the average volume-weighted effective plastic strain in the shell elements adjacent to a node exceeds the specified plastic strain at failure, the node is released. The default plastic strain at failure is defined for the entire tie-break but can be overridden in the slave node set to define a unique failure plastic strain for each node.
- 38. Tie-breaks may be used to simulate the effect of failure along a predetermined line, such as a seam or structural joint. When the failure criterion is reached in the adjoining elements, nodes along the slideline will begin to separate. As this effect

propagates, the tie-breaks will appear to "unzip," thus simulating failure of the connection.

#### \*CONSTRAINED\_TIED\_NODES\_FAILURE

Purpose: Define a tied node set with failure based on plastic strain. The nodes must be coincident.

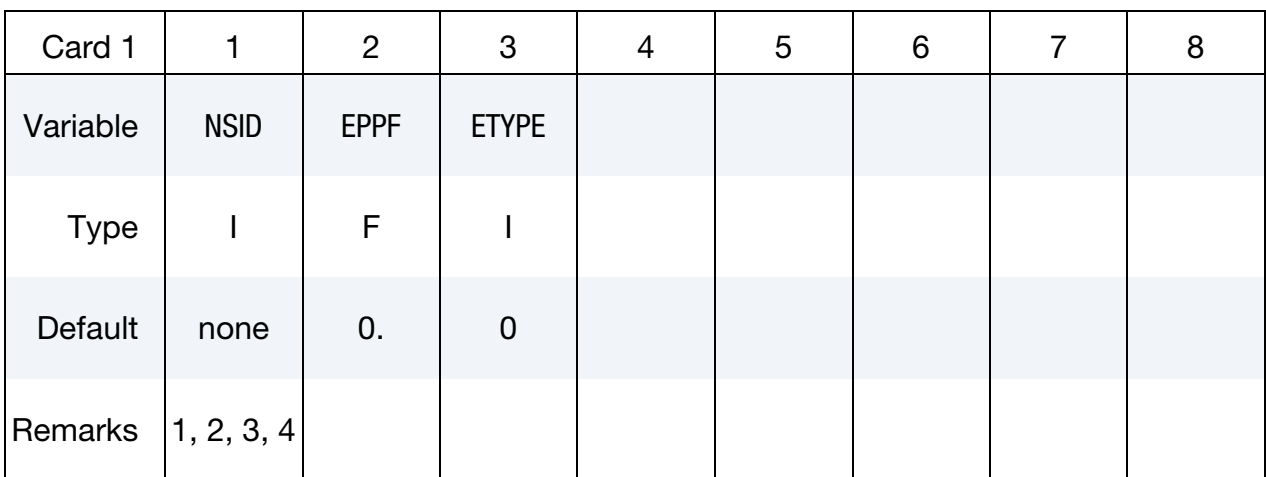

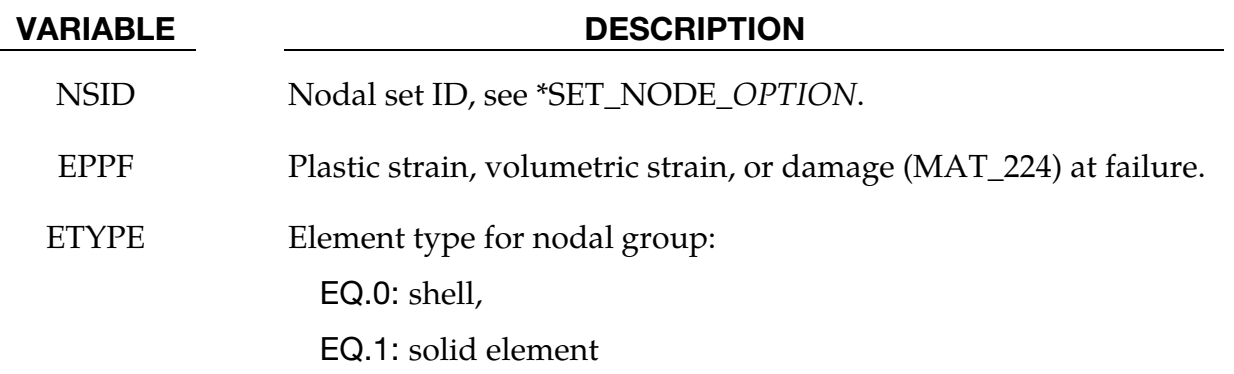

#### Remarks:

- 39. This feature applies to solid and shell elements using plasticity material models, and to solid elements using the honeycomb material \*MAT\_HONEYCOMB (EPPF = plastic volume strain). The failure variable is the volume strain for materials 26, 126, and 201. The failure variable is the damage for material 224, and the equivalent plastic strain is used for all other plasticity models. The specified nodes are tied together until the average volume weighted value of the failure variable exceeds the specified value. Entire regions of individual shell elements may be tied together unlike the tie-breaking shell slidelines. The tied nodes are coincident until failure. When the volume weighted average of the failure value is reached for a group of constrained nodes, the nodes of the elements that exceed the failure value are released to simulate the formation of a crack.
- 40. To use this feature to simulate failure, each shell element in the failure region should be generated with unique node numbers that are coincident in space with

those of adjacent elements. Rather than merging these coincident nodes, the \*CONSTRAINED\_TIED\_NODES\_FAILURE option ties the nodal points together. As plastic strain develops and exceeds the failure strain, cracks will form and propagate through the mesh.

- 41. Entire regions of individual shell elements may be tied together, unlike the \*CON-STRAINED\_TIE-BREAK option. This latter option is recommended when the location of failure is known, e.g., as in the plastic covers which hide airbags in automotive structures.
- 42. When using surfaces of shell elements defined using the \*CONSTRAINED\_TIED\_- NODES\_FAILURE option in contact, it is best to defined each node in the surface as a slave node with the NODE\_TO\_SURFACE contact options. If this is not possible, the automatic contact algorithms beginning with \*CONTACT\_AUTOMAT-IC ... all of which include thickness offsets are recommended.

### Example:

```
$$$$$$$$$$$$$$$$$$$$$$$$$$$$$$$$$$$$$$$$$$$$$$$$$$$$$$$$$$$$$$$$$$$$$$$$$$$$$$$$ 
$ 
$$$$ *CONSTRAINED TIED NODES FAILURE
$ 
$$$$$$$$$$$$$$$$$$$$$$$$$$$$$$$$$$$$$$$$$$$$$$$$$$$$$$$$$$$$$$$$$$$$$$$$$$$$$$$$ 
$ 
$ Tie shell elements together at the nodes specified in nodal set 101. The 
$ constraint will be broken when the plastic strain at the nodes exceeds 0.085. 
$ 
$ In this example, four shell elements come together at a common point. 
$ The four corners of the shells are tied together with failure as opposed 
$ to the more common method of merging the nodes in the pre-processing stage. 
$ 
*CONSTRAINED_TIED_NODES_FAILURE 
$ 
$...>....1....>....2....>....3....>....4....>....5....>....6....>....7....>....8 
$ nsid eppf 
 101 0.085 
\ddot{\varsigma}$ 
*SET_NODE_LIST 
$ sid 
       101 
$ nid1 nid2 nid3 nid4 nid5 nid6 nid7 nid8 
      775 778 896 897 
$ 
$$$$$$$$$$$$$$$$$$$$$$$$$$$$$$$$$$$$$$$$$$$$$$$$$$$$$$$$$$$$$$$$$$$$$$$$$$$$$$$$
```
# \*CONTACT

The keyword \*CONTACT provides a way of treating interaction between disjoint parts. Different types of contact may be defined:

\*CONTACT\_OPTION1\_{OPTION2}\_{OPTION3}\_{OPTION4}\_{OPTION5}

\*CONTACT\_ADD\_WEAR

\*CONTACT\_AUTO\_MOVE

\*CONTACT\_COUPLING

\*CONTACT\_ENTITY

\*CONTACT\_GEBOD\_OPTION

\*CONTACT\_GUIDED\_CABLE

\*CONTACT\_INTERIOR

\*CONTACT\_RIGID\_SURFACE

\*CONTACT\_1D

\*CONTACT\_2D\_OPTION1\_{OPTION2}\_{OPTION3}

The first, \*CONTACT\_..., is the general 3D contact algorithms. The second, \*CONTACT\_- COUPLING, provides a means of coupling to deformable surfaces to MADYMO. The third, \*CONTACT\_ENTITY, treats contact using mathematical functions to describe the surface geometry for the master surface. The fourth, \*CONTACT\_GEBOD is a specialized form of the contact entity for use with the rigid body dummies (see \*COMPONENT\_GE-BOD). The fifth, \*CONTACT\_INTERIOR, is under development and is used with soft foams where element inversion is sometimes a problem. Contact between layers of brick elements is treated to eliminate negative volumes. The sixth, \*CONTACT\_RIGID\_SUR-FACE is for modeling road surfaces for durability and NVH calculations. The seventh, \*CONTACT\_1D, remains in LS-DYNA for historical reasons, and is sometimes still used to model rebars which run along edges of brick elements. The last, \*CONTACT\_2D, is the general 2D contact algorithm based on those used previously in LS-DYNA2D.

\*CONTACT\_OPTION1\_{OPTION2}\_{OPTION3}\_{OPTION4}\_{OPTION5}\_{OPTION6}

Purpose: Define a contact interface in a 3D model. For contact in 2D models, see \*CON-TACT\_2D\_*OPTION*.

### OPTIONS FOR \*CONTACT KEYWORD

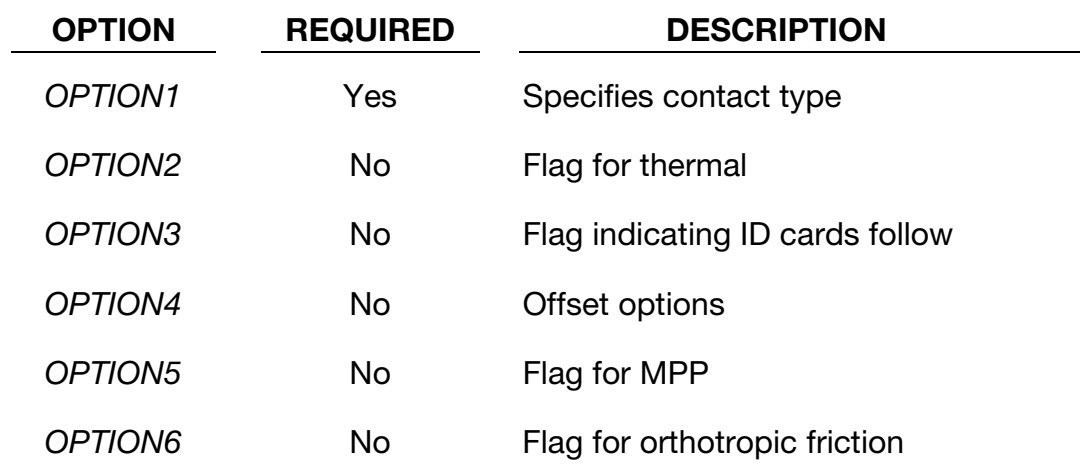

#### Allowed values for OPTION1

All contact types are available for explicit and implicit calculations.

AIRBAG\_SINGLE\_SURFACE AUTOMATIC\_BEAMS\_TO\_SURFACE AUTOMATIC\_GENERAL AUTOMATIC\_GENERAL\_EDGEONLY AUTOMATIC\_GENERAL\_INTERIOR AUTOMATIC\_NODES\_TO\_SURFACE AUTOMATIC\_NODES\_TO\_SURFACE\_SMOOTH AUTOMATIC\_ONE\_WAY\_SURFACE\_TO\_SURFACE AUTOMATIC\_ONE\_WAY\_SURFACE\_TO\_SURFACE\_TIEBREAK AUTOMATIC\_ONE\_WAY\_SURFACE\_TO\_SURFACE\_SMOOTH AUTOMATIC\_SINGLE\_SURFACE

AUTOMATIC\_SINGLE\_SURFACE\_MORTAR

AUTOMATIC\_SINGLE\_SURFACE\_SMOOTH AUTOMATIC SINGLE SURFACE TIED AUTOMATIC SURFACE TO SURFACE AUTOMATIC\_SURFACE\_TO\_SURFACE\_MORTAR AUTOMATIC SURFACE TO SURFACE MORTAR TIED AUTOMATIC\_SURFACE\_TO\_SURFACE\_TIED\_WELD AUTOMATIC SURFACE TO SURFACE TIEBREAK AUTOMATIC SURFACE TO SURFACE TIEBREAK MORTAR AUTOMATIC SURFACE TO SURFACE SMOOTH CONSTRAINT\_NODES\_TO\_SURFACE CONSTRAINT\_SURFACE\_TO\_SURFACE DRAWBEAD ERODING\_NODES\_TO\_SURFACE ERODING\_SINGLE\_SURFACE ERODING SURFACE TO SURFACE FORCE TRANSDUCER CONSTRAINT FORCE TRANSDUCER PENALTY FORMING\_NODES\_TO\_SURFACE FORMING NODES TO SURFACE SMOOTH FORMING\_ONE\_WAY\_SURFACE\_TO\_SURFACE FORMING\_SURFACE\_TO\_SURFACE\_MORTAR FORMING ONE WAY SURFACE TO SURFACE SMOOTH FORMING\_SURFACE\_TO\_SURFACE FORMING\_SURFACE\_TO\_SURFACE\_SMOOTH NODES\_TO\_SURFACE

NODES\_TO\_SURFACE\_INTERFERENCE

NODES\_TO\_SURFACE\_SMOOTH

ONE\_WAY\_SURFACE\_TO\_SURFACE

ONE\_WAY\_SURFACE\_TO\_SURFACE\_INTERFERENCE

ONE\_WAY\_SURFACE\_TO\_SURFACE\_SMOOTH

RIGID\_NODES\_TO\_RIGID\_BODY

RIGID\_BODY\_ONE\_WAY\_TO\_RIGID\_BODY

RIGID\_BODY\_TWO\_WAY\_TO\_RIGID\_BODY

SINGLE EDGE

SINGLE\_SURFACE

SLIDING ONLY

SLIDING ONLY PENALTY

SPOTWELD

SPOTWELD\_WITH\_TORSION

SPOTWELD\_WITH\_TORSION\_PENALTY

SURFACE\_TO\_SURFACE

SURFACE\_TO\_SURFACE\_INTERFERENCE

SURFACE\_TO\_SURFACE\_SMOOTH

SURFACE\_TO\_SURFACE\_CONTRACTION\_JOINT

TIEBREAK\_NODES\_TO\_SURFACE

TIEBREAK\_NODES\_ONLY

TIEBREAK\_SURFACE\_TO\_SURFACE

TIED\_NODES\_TO\_SURFACE

TIED\_SHELL\_EDGE\_TO\_SURFACE

TIED\_SHELL\_EDGE\_TO\_SOLID

TIED\_SURFACE\_TO\_SURFACE

TIED\_SURFACE\_TO\_SURFACE\_FAILURE

#### Allowed values for OPTION2:

THERMAL

THERMAL\_FRICTION

NOTE: *THERMAL* and *THERMAL\_FRICTION* options are restricted to contact types having *"SURFACE\_TO\_SUR*-*FACE"* in *OPTION1*.

#### Allowed value for OPTION3:

ID

#### Allowed values for OPTION4:

*OPTION4* specifies that offsets may be used with the tied contact types. If one of these three offset options is set, then offsets are permitted for these contact types, and, if not, the nodes are projected back to the contact surface during the initialization phase and a constraint formulation is used. Note that in a constraint formulation, the nodes of rigid bodies are not permitted in the definition.

**OFFSET** 

The OFFSET option switches the formulation from a constraint type formulation to one that is penalty based where the force and moment (if applicable) resultants are transferred by discrete spring elements between the slave nodes and master segments.

OFFSET is available when *OPTION1* is:

TIED\_NODES\_TO\_SURFACE TIED\_SHELL\_EDGE\_TO\_SURFACE

TIED\_SURFACE\_TO\_SURFACE

With this option, there is no coupling between the transmitted forces and moments and thus equilibrium is not enforced. In the TIED\_SHELL\_EDGE\_TO\_SURFACE contact, the BEAM\_OFFSET option may be preferred since corresponding moments accompany transmitted forces. Rigid bodies can be used with this option.

BEAM\_OFFSET

The BEAM\_OFFSET option switches the formulation from a constraint type formulation to one that is penalty based. Beam-like springs are used to transfer force and moment resultants between the slave nodes and the master segments. Rigid bodies can be used with this option.

BEAM\_OFFSET is available when *OPTION1* is:

TIED\_SHELL\_EDGE\_TO\_SURFACE

**SPOTWELD** 

CONSTRAINED\_OFFSET

The CONSTRAINED\_OFFSET option is a constraint type formulation.

CONSTRAINED\_OFFSET is available when OPTION1 is:

TIED\_NODES\_TO\_SURFACE

TIED\_SHELL\_EDGE\_TO\_SURFACE

TIED\_SURFACE\_TO\_SURFACE

**SPOTWELD** 

#### Allowed value OPTION5:

MPP

#### Allowed value for OPTION6:

ORTHO\_FRICTION

#### Remarks

43. **Smooth Contact.** For SMOOTH contact, a smooth curve-fitted surface is used to represent the master segment, so that it can provide a more accurate representation of the actual surface, reduce the contact noise, and produce smoother results with coarser meshes. All contact options that include SMOOTH are available for MPP. Only the FORMING contacts, wherein the master side is rigid, can be used with SMOOTH in the case of SMP.

For SURFACE\_TO\_SURFACE and SINGLE\_SURFACE contacts with SMOOTH in MPP, both the slave and master sides are smoothed every cycle, thereby slowing the contact treatment considerably.

The SMOOTH option does not apply to segment based (SOFT = 2) contacts.

- 44. **Automatic General Contact.** \*CONTACT\_AUTOMATIC\_GENERAL is a single surface contact similar to \*CONTACT\_AUTOMATIC\_SINGLE\_SURFACE but which includes treatment of beam-to-beam contact and in doing so, checks along the entire length of the beams for penetration. \*CONTACT\_AUTOMATIC\_GEN-ERAL essentially adds null beams to the exterior edges of shell parts so that edgeto-edge treatment of the shell parts is handled by virtue of contact of the automatically-generated null beams. By adding the word INTERIOR to \*CONTACT\_AU-TOMATIC\_GENERAL, the contact algorithm goes a step further by adding null beams to all the shell meshlines, both along the exterior, unshared edges and the interior, shared shell edges. The EDGEONLY option skips the node-to-surface contact and does only the edge-to-edge and beam-to-beam contact.
- 45. Recommendations for TIED Contact Types. For tying solids-to-solids, that is, for situations where none of the nodes have rotational degrees-of-freedom, use TIED\_NODES\_TO\_SURFACE and TIED\_SURFACE\_TO\_SURFACE type contacts. These contact types may include the OFFSET or CONSTRAINED\_OFFSET option.

For tying shells-to-shells, beams-to-shells, that is, for situations where all the nodes have rotational degrees-of-freedom, use TIED\_SHELL\_EDGE\_TO\_SURFACE type contacts. This contact type may include the OFFSET, CONSTRAINED\_OFFSET, or BEAM\_OFFSET option.

TIED\_SHELL\_EDGE\_TO\_SOLID is intended for tying shell edges to solids or beam ends to solids, that is, situations where only the slave side nodes have rotational degrees-of-freedom.

- 46. Tied Contact Types and the Implicit Solver. Non-physical results have been observed when the implicit time integrator is used for models that combine tied contact formulations with automatic single point constraints on solid element rotational degrees of freedom (AUTOSPC on \*CONTROL\_IMPLICIT\_SOLVER). The following subset of tied interfaces support a *strongly objective* mode (see next paragraph) and verified to behave correctly with the implicit time integrator:
	- 1) TIED\_NODES\_TO\_SURFACE\_CONSTRAINED\_OFFSET
	- 2) TIED\_NODES\_TO\_SURFACE\_OFFSET
	- 3) TIED\_SHELL\_EDGE\_TO\_SURFACE\_CONSTRAINED\_OFFSET
	- 4) TIED\_SHELL\_EDGE\_TO\_SURFACE\_BEAM\_OFFSET

The first two of these ignore rotational degrees of freedom, while the third and fourth constrain rotations. The first and third are constraint based; while the second and fourth are penalty based. These four contact types are intended to cover most use scenarios.

Setting IACC = 1 on \*CONTROL\_ACCURACY activates the *strongly objective formulation* for the above mentioned contacts (as well as the non-offset options \*CON-TACT\_TIED\_NODES\_TO\_SURFACE and \*CONTACT\_TIED\_SHELL\_EDGE\_TO\_- SURFACE as a side effect). When active, forces and moments transform correctly under superposed rigid body motions within a single implicit step. Additionally, this formulation applies rotational constraints consistently *when, and only when, necessary*. In particular, strong objectivity is implemented so that slave nodes without rotational degrees of freedom are not rotationally constrained, while slave nodes with bending and torsional rotations are rotationally constrained. Additionally, strong objectivity ensures that the constraint is physically correct.

For a master node belonging to a *shell*, the slave node's bending rotations (rotations in the plane of the master segment) are constrained to match the master segment's rotational degrees of freedom; for master nodes *not belonging to a shell*, the slave's bending rotations are constrained to the master segment rotation as determined from its individual nodal translations. The slave node's torsional rotations (rotations with respect to the normal of the master segment) are *always* constrained based on the master segment's torsional rotation as determined from its individual nodal translations, thus avoiding the relatively weak drilling mode of shells. This tied contact formulation properly treats bending *and* torsional rotations. Since slave node rotational degrees of freedom typically come from shell or beam elements the most frequently used options are:

### TIED\_SHELL\_EDGE\_TO\_SURFACE\_CONSTRAINED\_OFFSET

### TIED\_SHELL\_EDGE\_TO\_SURFACE\_BEAM\_OFFSET

The other two "non-rotational" formulations:

### TIED\_NODES\_TO\_SURFACE\_CONSTRAINED\_OFFSET

TIED\_NODES\_TO\_SURFACE\_OFFSET

are included for situations in which rotations do not need to be constrained at all. See the LS-DYNA Theory Manual for further details.

47. **Additional Remarks.** Additional notes on contact types and a few examples are provided at the end of this section in "General Remarks: \*CONTACT". A theoretical discussion is provided in the LS-DYNA Theory Manual.

### ADDITIONAL CARDS FOR \*CONTACT KEYWORD

Cards *must* appear in the *exact* order listed below.

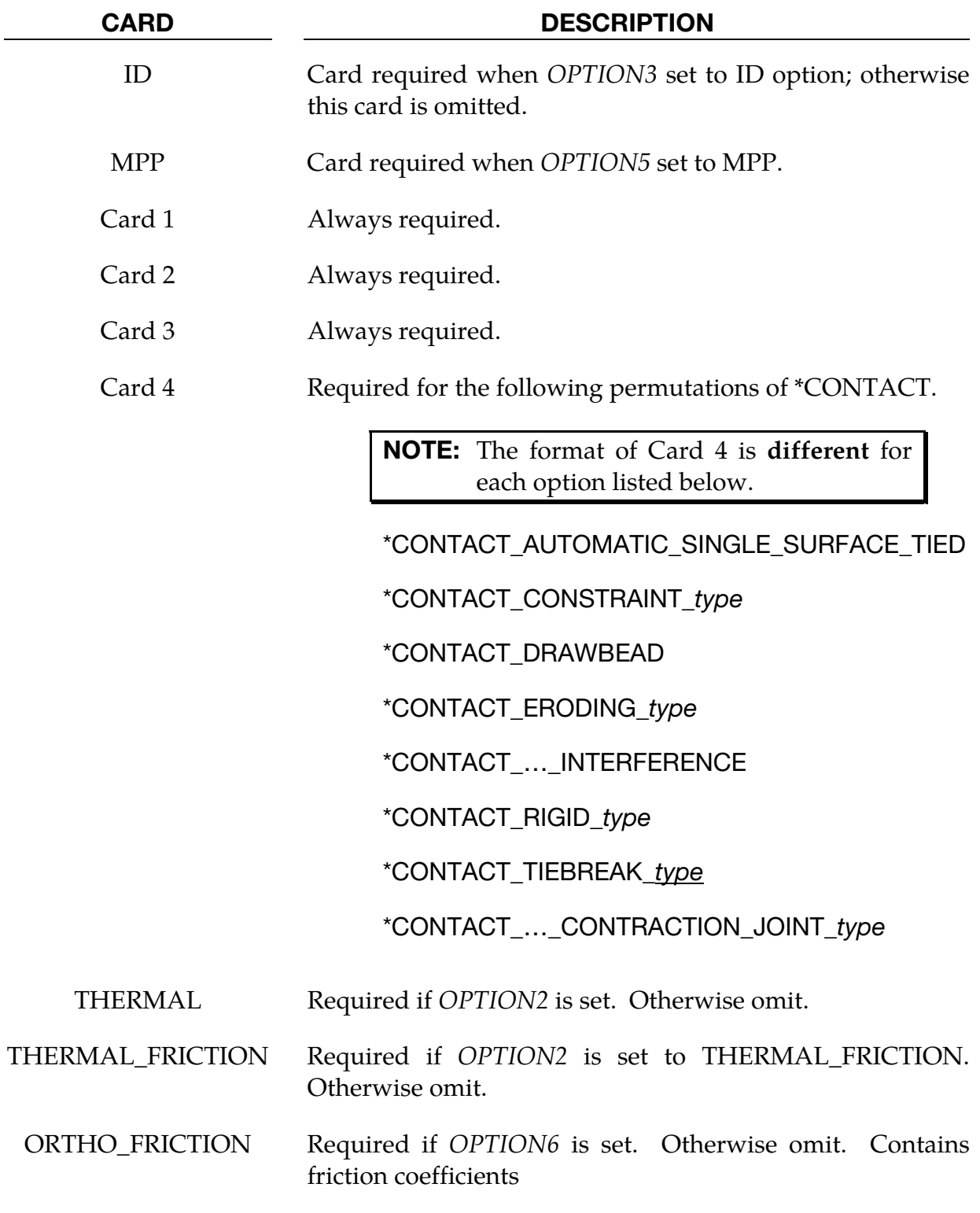

\*CONTACT \*CONTACT\_OPTION1\_{OPTION2}\_…

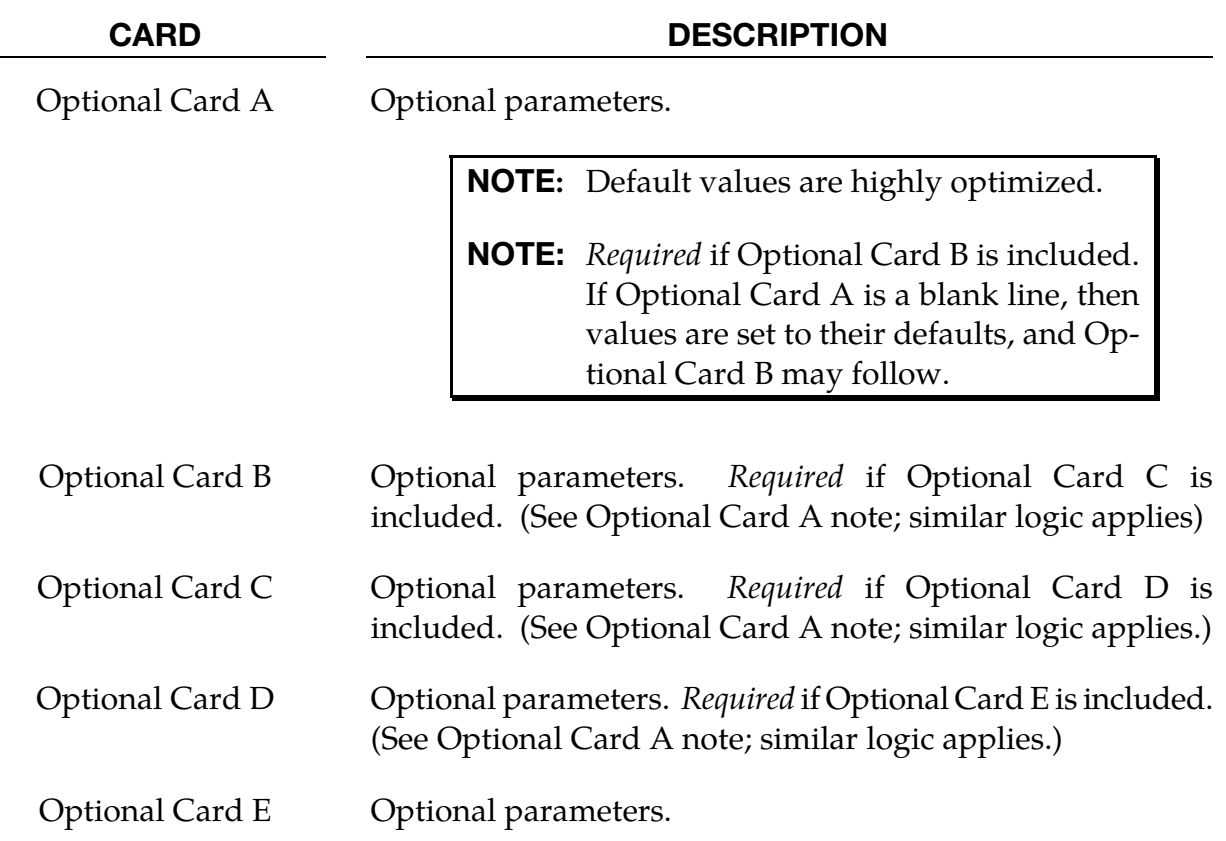

### ID Card.

Additional keyword for ID keyword option.

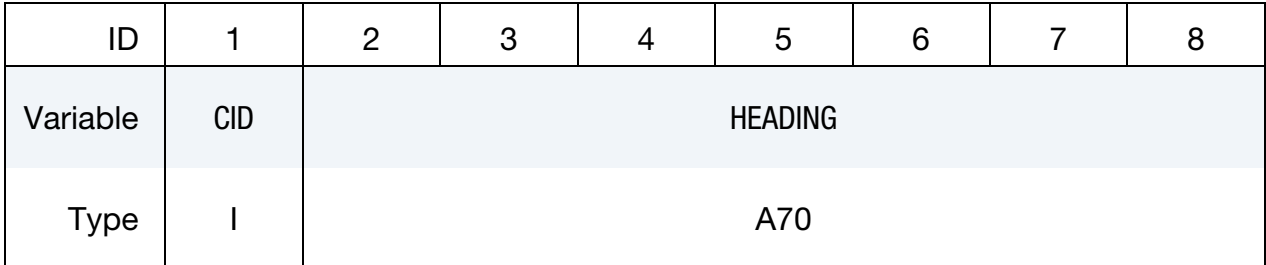

The contact ID is needed during full deck restarts for contact initialization. If the contact ID is undefined, the default ID is determined by the sequence of the contact definitions, i.e., the first contact definition has an ID of 1, the second, 2, and so forth. In a full deck restart without contact IDs, for a successful run no contact interfaces can be deleted and those which are added must be placed after the last definition in the previous run. The ID and heading is picked up by some of the peripheral LS-DYNA codes to aid in post-processing.

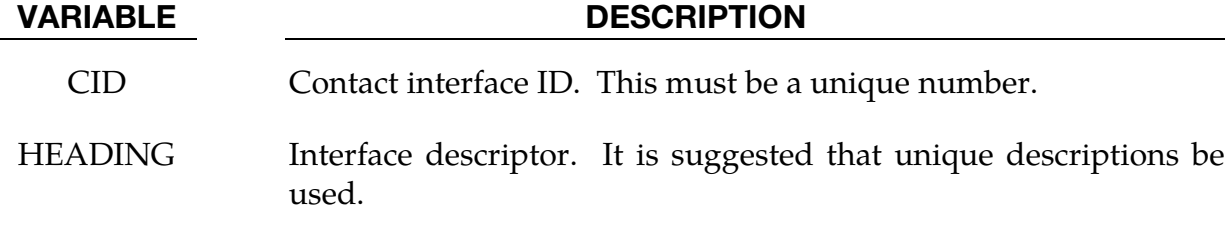

MPP Cards. Variables set with these cards are only active when using MPP LS-DYNA.

**MPP Card 1.** Additional card for the MPP option. This card is ignored, but still read in, when SOFT = 2 on optional card A.

| MPP <sub>1</sub> |                | $\overline{2}$ | 3             | 4             | 5              | 6             | 8      |
|------------------|----------------|----------------|---------------|---------------|----------------|---------------|--------|
| Variable         | <b>IGNORE</b>  | <b>BCKT</b>    | <b>LCBCKT</b> | <b>NS2TRK</b> | <b>INITITR</b> | <b>PARMAX</b> | CPARM8 |
| <b>Type</b>      |                |                |               |               |                | F             |        |
| Default          | $\overline{0}$ | 200            | none          | 3             | $\overline{2}$ | See<br>below  |        |

**MPP Card 2.** The keyword reader will interpret the card following MPP Card 1 as MPP Card 2 if the first column of the card is occupied by an ampersand. Otherwise, it is interpreted as [Card 1.](#page-753-0) This card is ignored, but still read in, when SOFT = 2 on optional card A.

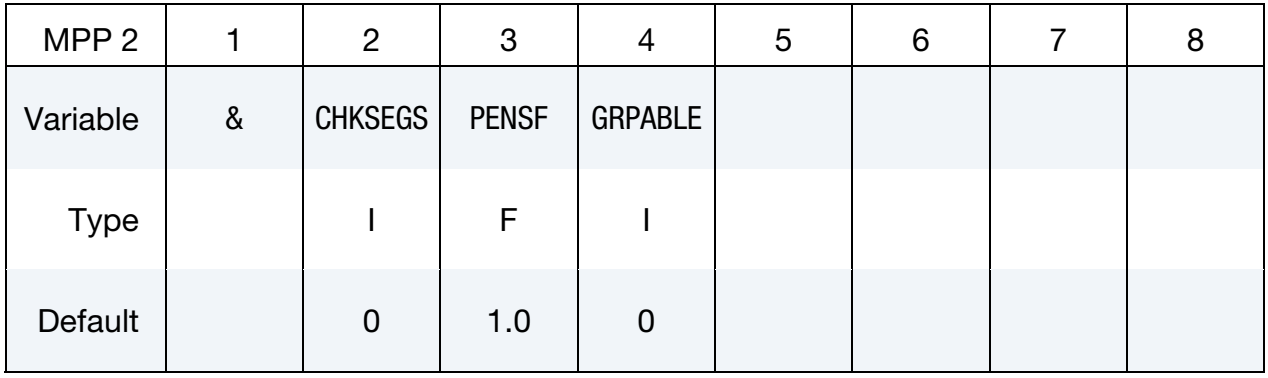

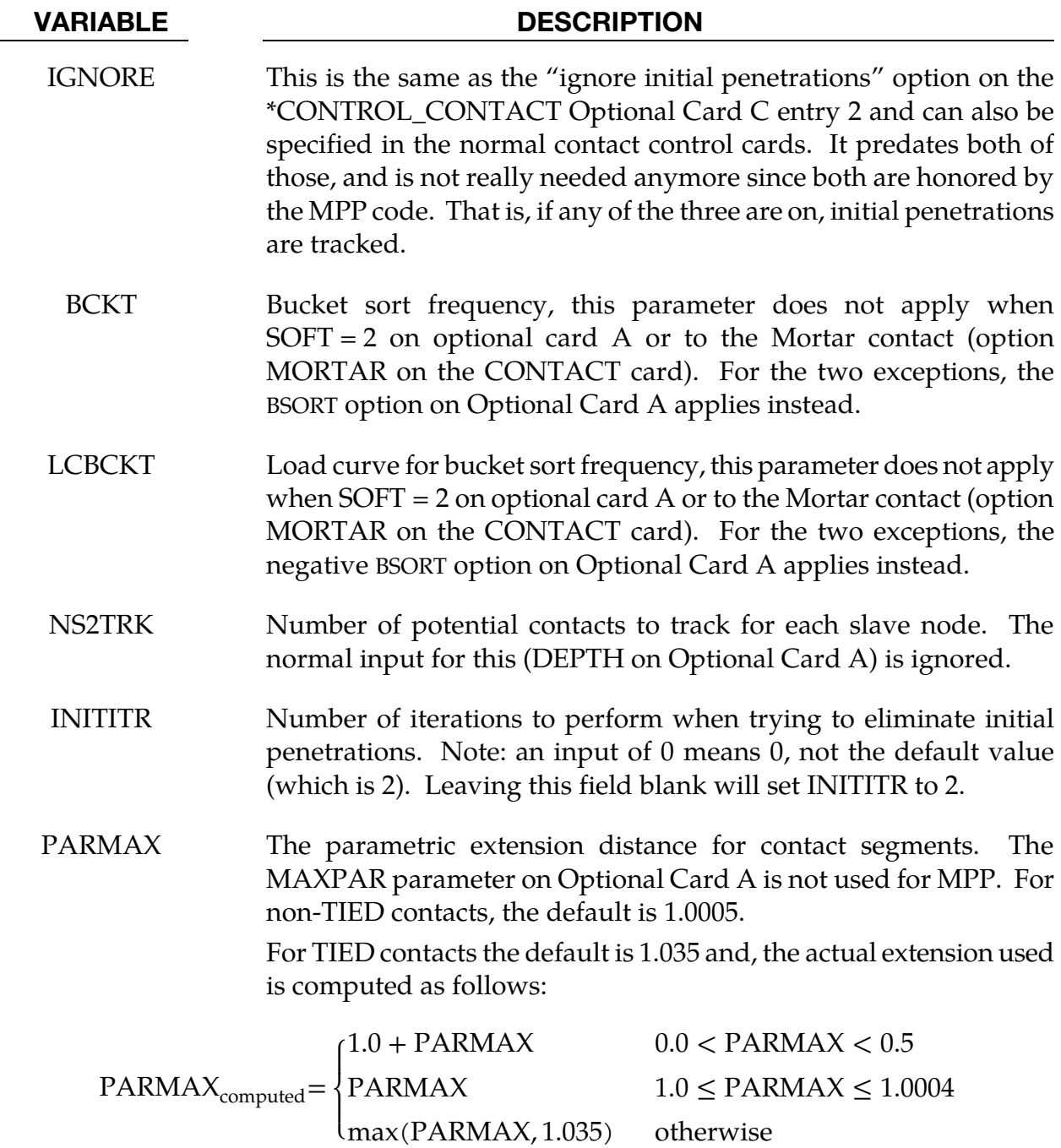

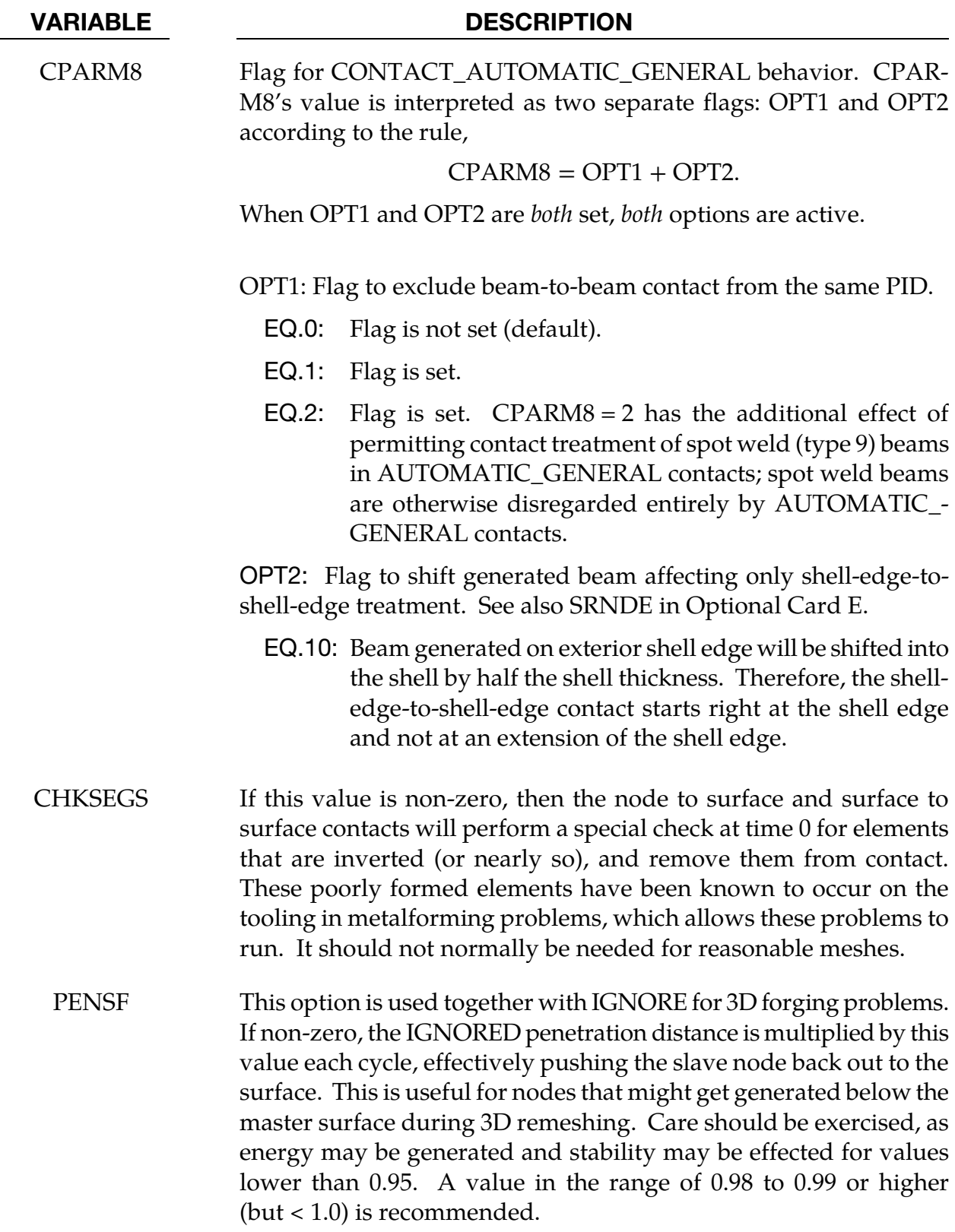

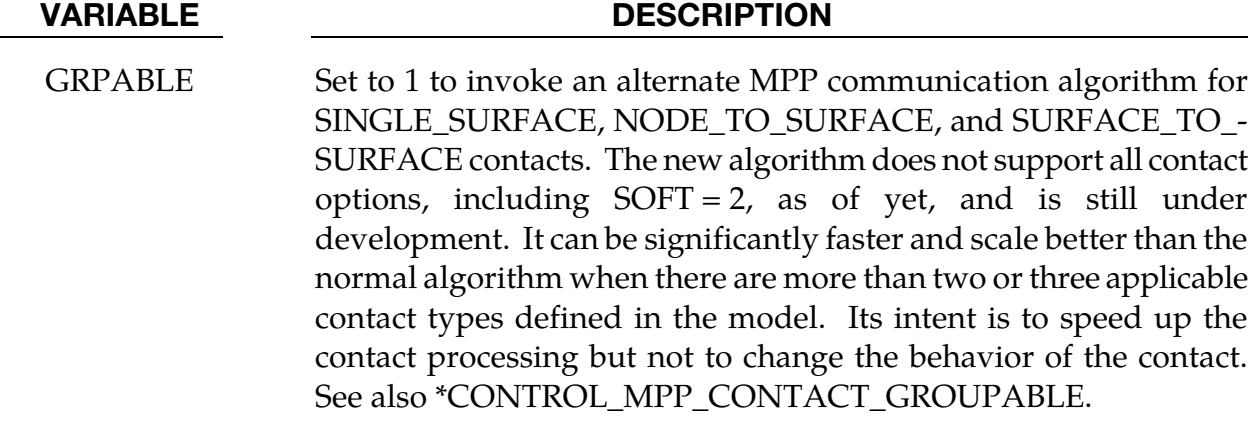

#### Remarks:

1. The MPP cards are ignored by the segment based contact options that are made active by setting  $S\overline{OFT} = 2$  on optional card A. When  $S\overline{OFT} = 2$ . The BSORT parameter on optional card A can be used to override the default bucket sort frequency.

### <span id="page-753-0"></span>Card 1.

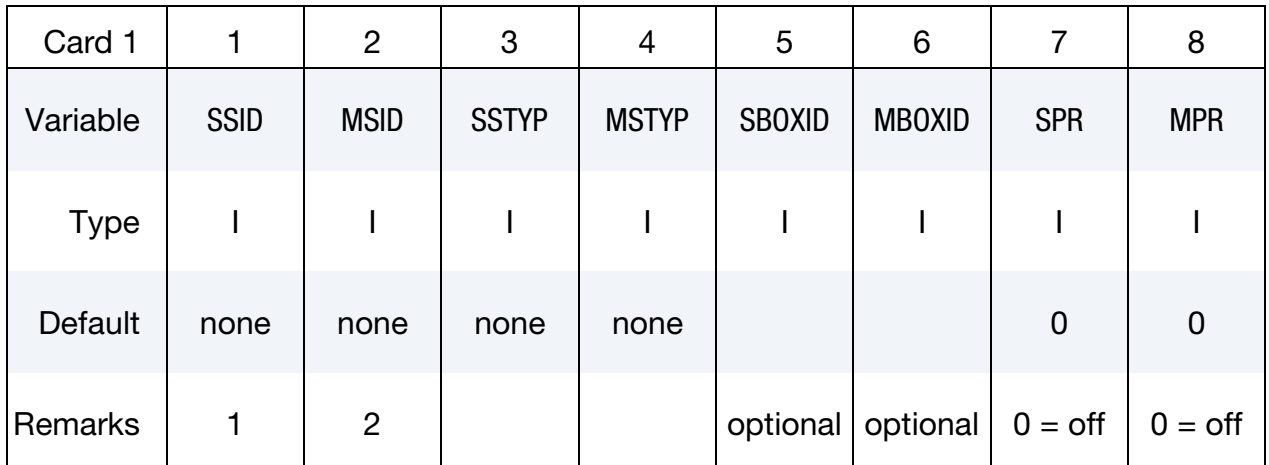

#### VARIABLE DESCRIPTION

- SSID Slave segment, node set ID, part set ID, part ID, or shell element set ID, see \*SET\_SEGMENT, \*SET\_NODE\_*OPTION*, \*PART, \*SET\_- PART or \*SET\_SHELL\_*OPTION*. For ERODING\_SINGLE\_SUR-FACE and ERODING\_SURFACE\_TO\_SURFACE contact types, use either a part ID or a part set ID. For ERODING\_NODES\_TO\_SUR-FACE contact, use a node set which includes all nodes that may be exposed to contact as element erosion occurs.
	- EQ.0: all part IDs are included for single surface contact, automatic single surface, and eroding single surface.
- MSID Master segment set ID, part set ID, part ID, or shell element set ID, see \*SET\_SEGMENT, \*SET\_NODE\_*OPTION*, \*PART, \*SET\_PART, or \*SET\_SHELL\_*OPTION*:
	- EQ.0: for single surface contact, automatic single surface, and eroding single surface.

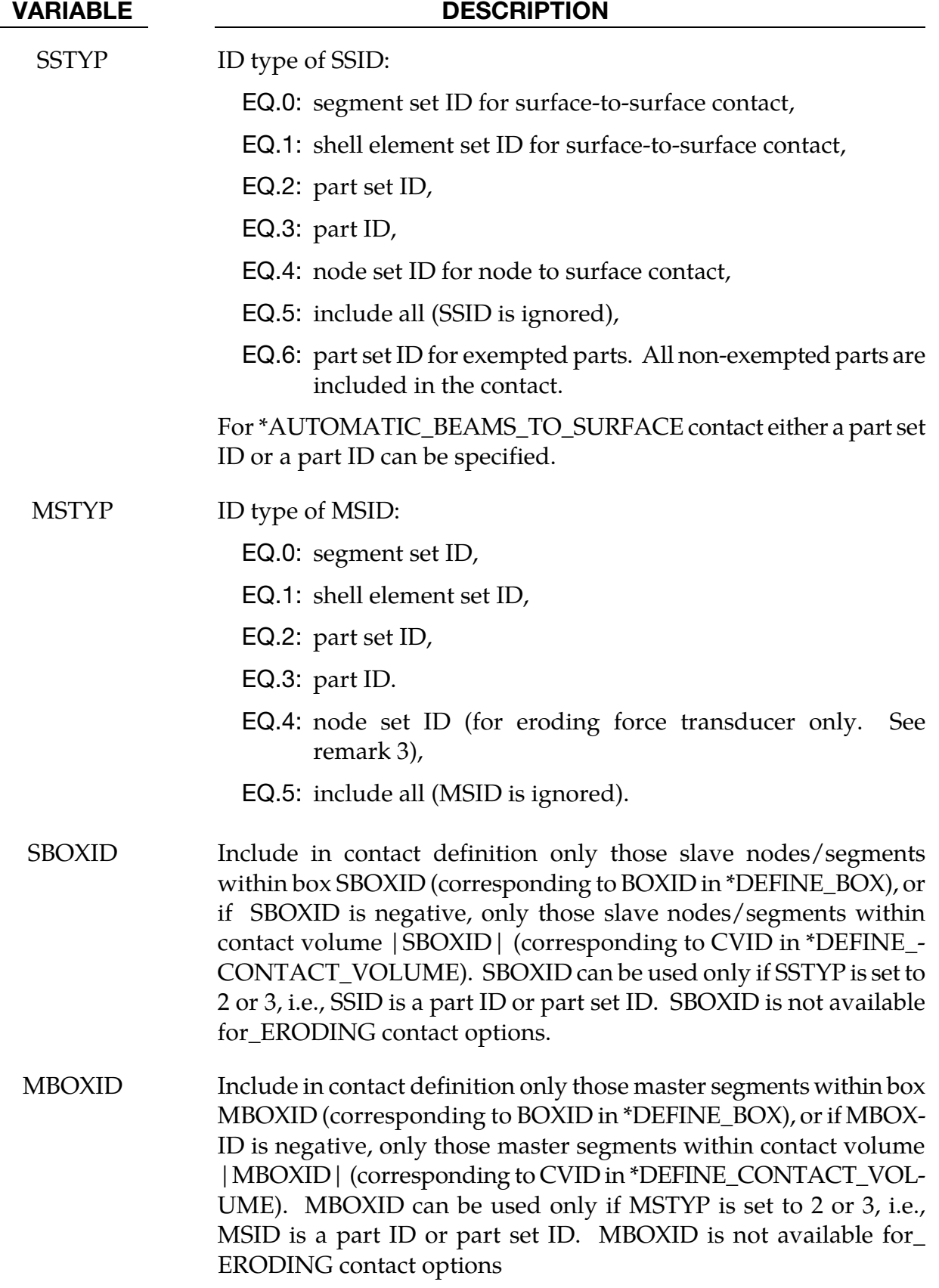

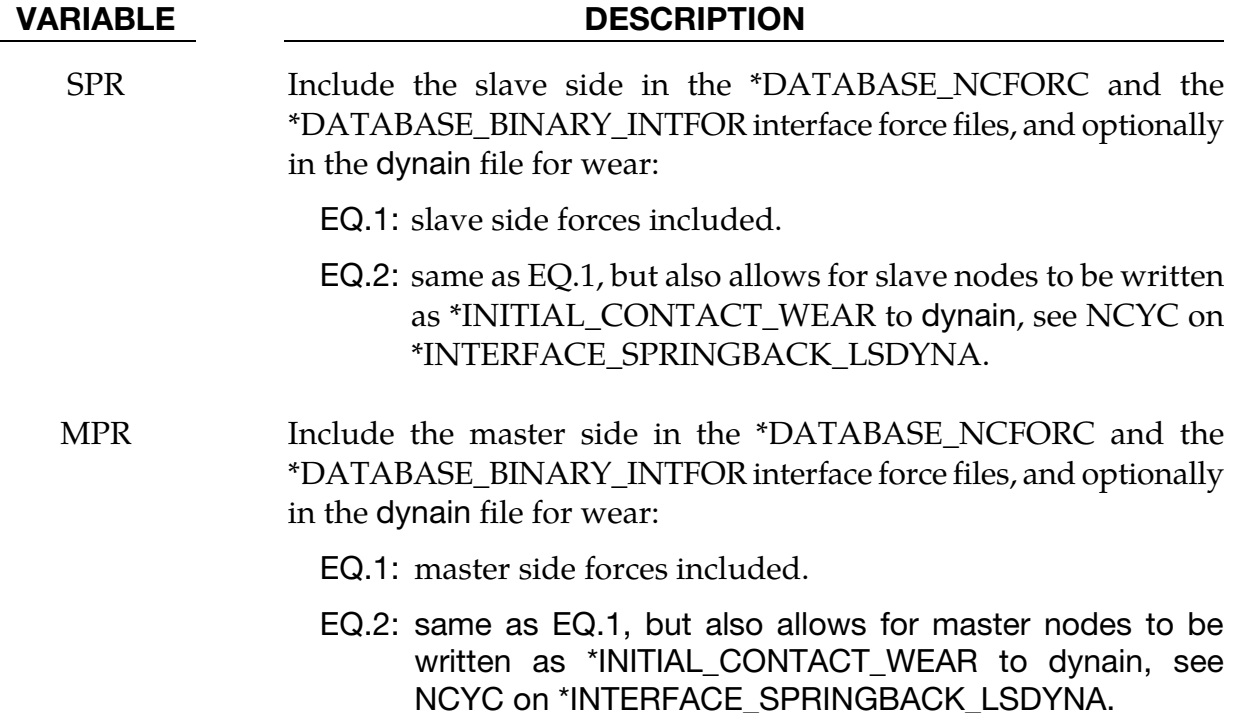

#### Remarks:

1. Giving a slave set ID equal to zero is valid only for the single surface contact algorithms, i.e., the options:

SINGLE\_SURFACE

AUTOMATIC\_…

AIRBAG\_…

ERODING\_SINGLE\_SURFACE

2. A master set ID is not defined for the single surface contact algorithms (including AUTOMATIC\_GENERAL). A master set ID is optional for FORCE\_TRANSDUC-ERS. If a master set is defined for the FORCE\_TRANSDUCER option, only those force that develop between and master and slave surfaces are considered. If a transducer is used for extracting forces from Mortar contacts, the slave and master sides *must* be defined through parts or part sets, segment or node sets will not gather the correct data.
**NOTE:** The master surface option of FORCE\_TRANSDUCER is only implemented for the PENALTY option and works only in conjunction with the AUTOMATIC\_- SINGLE\_SURFACE contact types, except as noted in the next remark.

3. A master node set can only be used with the TRANSDUCER\_PENALTY option, and requires that the slave side also be defined via a node set. This allows the transducer to give correct results for eroding materials. The node sets should include all nodes that may be exposed as erosion occurs. This option does not apply to Mortar contacts.

#### Card 2.

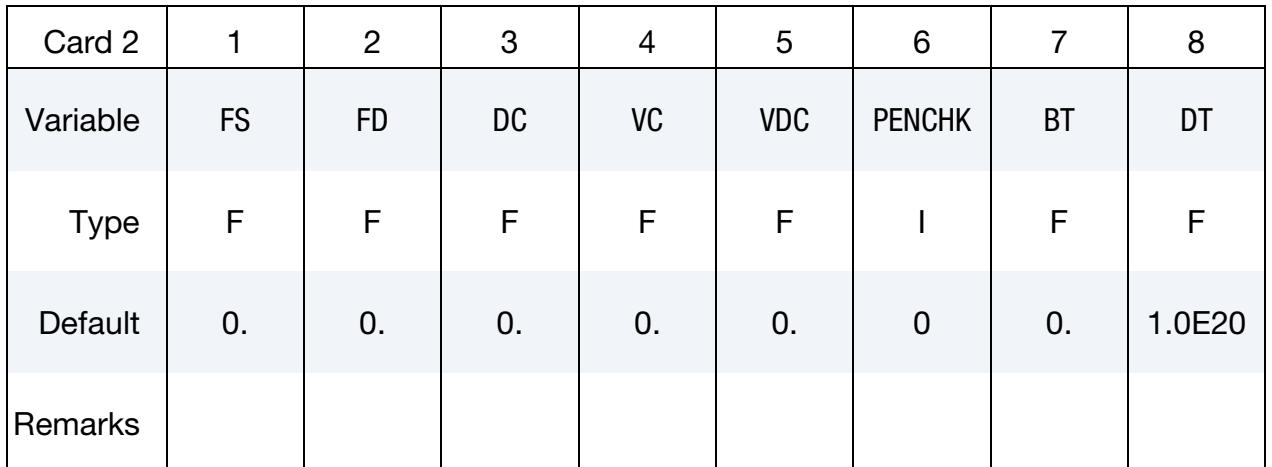

#### VARIABLE DESCRIPTION

### If OPTION1 is TIED\_SURFACE\_TO\_SURFACE\_FAILURE, then

FS Normal tensile stress at failure. failure occurs if  $\frac{\max(0.0, \sigma_{\text{normal}})}{c}$  $\frac{1}{FS}$  $+\left[\frac{\sigma_{\text{shear}}}{F} \right]$  $\frac{\text{shear}}{\text{FD}}$ 2  $>1$ where  $\sigma_{\mathrm{normal}}$  and  $\sigma_{\mathrm{shear}}$  are the interface normal and shear stresses. FD Shear stress at failure. See FS. Else

<span id="page-758-0"></span>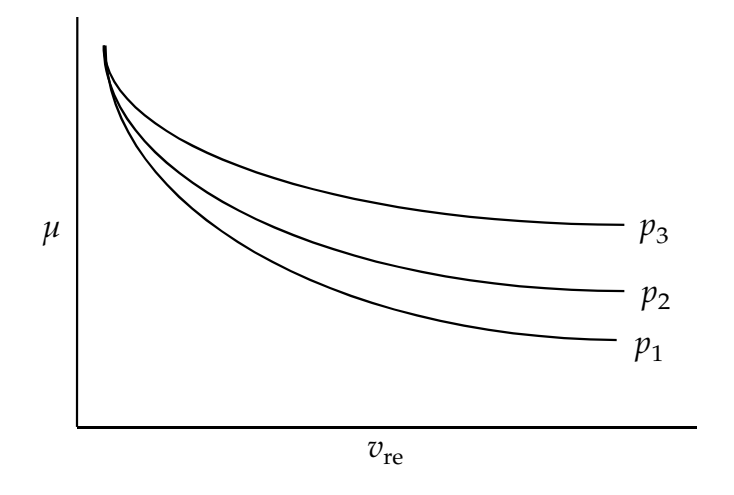

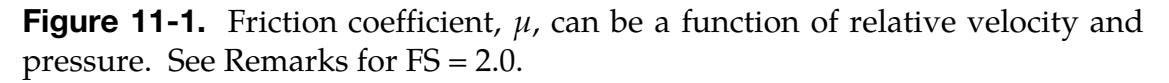

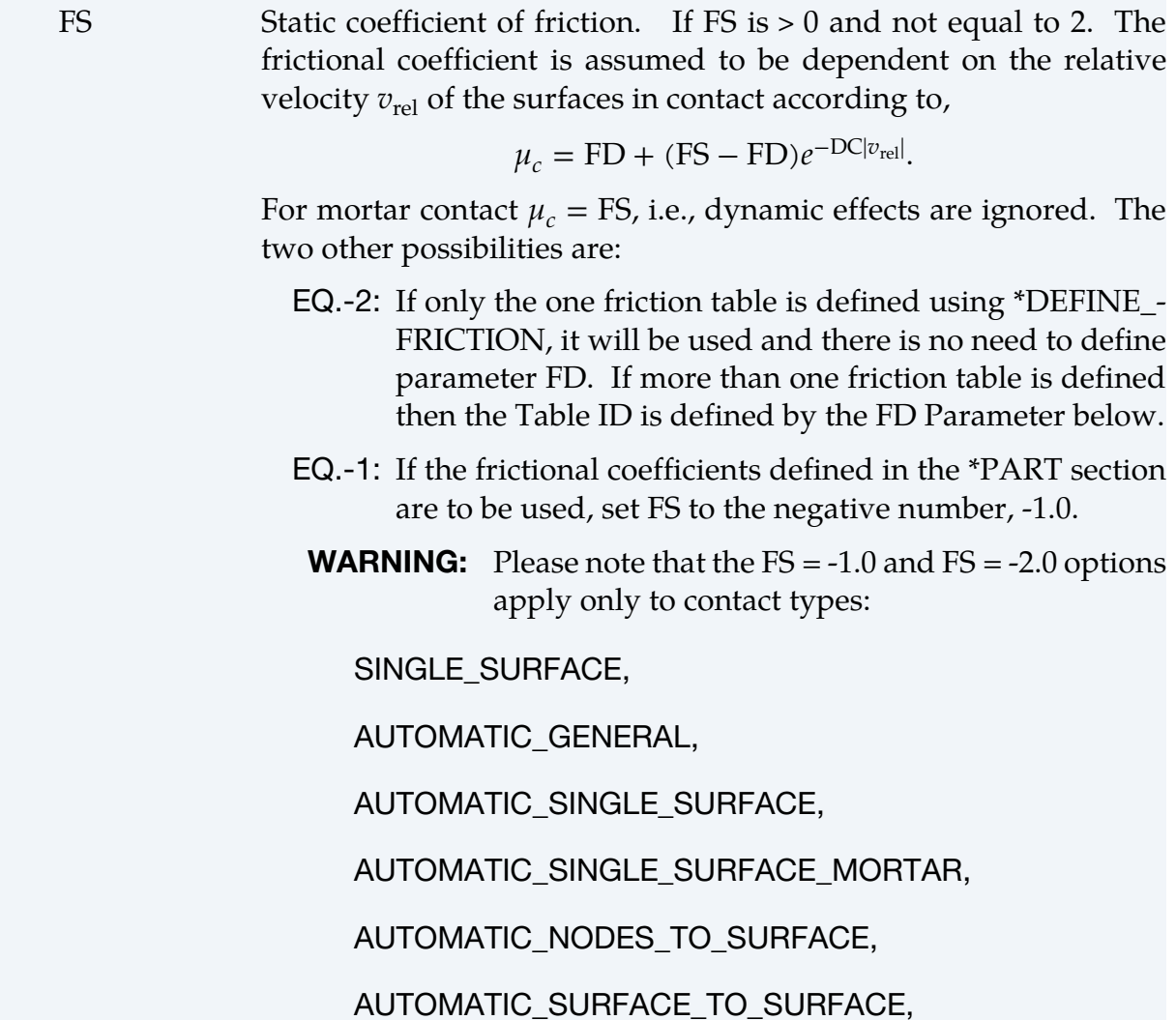

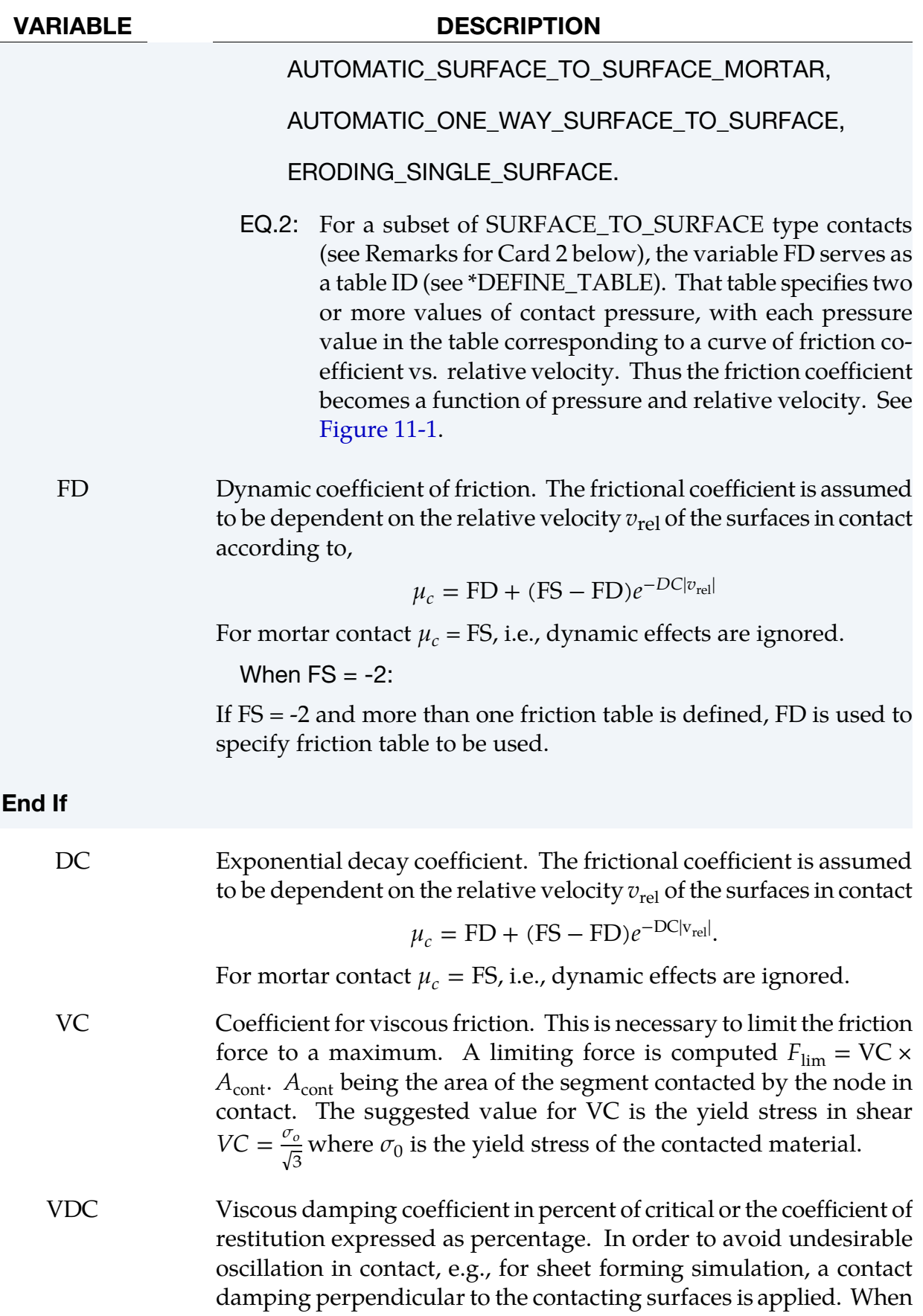

ICOR, the  $6<sup>th</sup>$  column of the optional E card, is not defined or 0, the applied damping coefficient is given by

$$
\xi = \frac{\text{VDC}}{100} \xi_{\text{crit}},
$$

where VDC is an integer (in units of percent) between 0 and 100. The formula for critical damping is

$$
\xi_{\rm crit}=2m\omega,
$$

where  $m$  is determined by nodal masses as

$$
m = \min(m_{\text{slave}}, m_{\text{master}}),
$$

and  $\omega$  is determined from k, the interface stiffness, according to

$$
\omega = \sqrt{k \frac{m_{\text{slave}} + m_{\text{master}}}{m_{\text{master}} m_{\text{slave}}}}.
$$

- PENCHK Small penetration in contact search option. If the slave node penetrates more than the segment thickness times the factor XPENE, see \*CONTROL\_CONTACT, the penetration is ignored and the slave node is set free. The thickness is taken as the shell thickness if the segment belongs to a shell element or it is taken as 1/20 of its shortest diagonal if the segment belongs to a solid element. This option applies to the surface-to-surface contact algorithms: See [Table 11-17](#page-836-0) for contact types and more details.
	- BT Birth time (contact surface becomes active at this time).
		- LT.0: Birth time is set to |BT|. When negative, birth time is followed during the dynamic relaxation phase of the calculation. After dynamic relaxation has completed, contact is activated regardless the value of BT.
		- EQ.0: Birth time is inactive, i.e., contact is always active
		- GT.0: If DT = -9999, BT is interpreted as the curve or table ID defining multiple pairs of birth-time/death-time, see remarks below. Otherwise, if  $DT > 0$ , birth time applies both during and after dynamic relaxation.
	- DT Death time (contact surface is deactivated at this time).
		- LT.0: If DT = -9999, BT is interpreted as the curve or table ID defining multiple pairs of birth-time/death-time. Otherwise, negative DT indicates that contact is inactive during dynamic relaxation. After dynamic relaxation the birth and death times are followed and set to |BT| and |DT| re-

spectively.

EQ.0: DT defaults to 1.E+20.

GT.0: DT, the death time, sets the time at which the contact is deactivated.

#### Remarks:

The FS = 2 method of specifying the friction coefficient as a function of pressure and relative velocity is implemented in all contacts for which  $SOFT = 2$ . It is recommended that when  $FS = 2$  and  $SOFT = 2$  are used together, that  $FNLSCL$  be set in the range of 0.5 to 1.0 and DNLSCL be set to 0 (refer to [Remark 5](#page-822-0) under the description of Optional Card D for \*CONTACT). If sliding is prevalent, DPRFAC =  $0.01$  on Optional Card C is also recommended.

When  $FS = 2$  and  $SOFT = 0$  or 1, the following ONE\_WAY contacts are recommended. If sliding is prevalent, DPRFAC = 0.01 is also recommended.

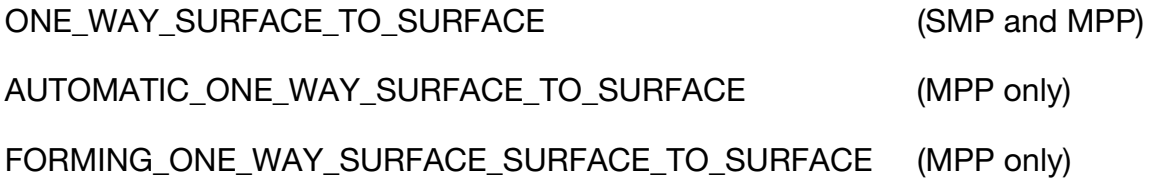

For  $SOFT = 0$  or 1,  $FS = 2$  is implemented but not advised for the following contacts:

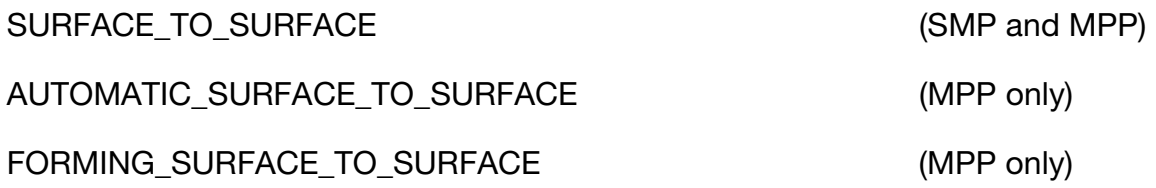

A caveat pertaining to the MPP contacts listed above is that the "groupable" option must not be invoked. See \*CONTROL\_MPP\_CONTACT\_GROUPABLE.

For  $SOFT = 0$  or 1,  $FS = 2$  is not implemented in SMP for AUTOMATIC and FORMING contact types. The static friction coefficient will literally be taken as 2.0 if FS is set to 2 for these SMP contacts.

If DT = -9999, BT is taken to be the ID of an activation curve defining multiple birth-times and death-times as ordered  $(x, y)$  pairs. A data point in the activation curve defines a time slot during which the contact is active. For example, an activation curve with two data

points of (20, 30) and (50, 70) activates the contact when  $20 \le$  time  $\le$  30 and when  $50 \leq$  time  $\leq$  70. To define separate activation curves for dynamic relaxation and the subsequent dynamics, BT can be defined as a table containing two activation curves, one with VALUE =  $0$  for transient analysis and the other one with VALUE =  $1$  for dynamic relaxation, see \*DEFINE\_TABLE.

### Card 3.

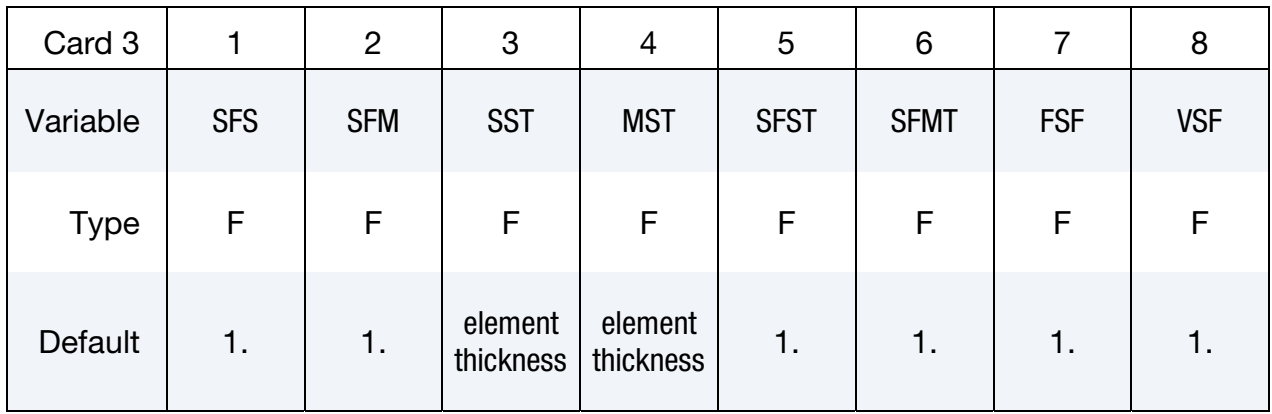

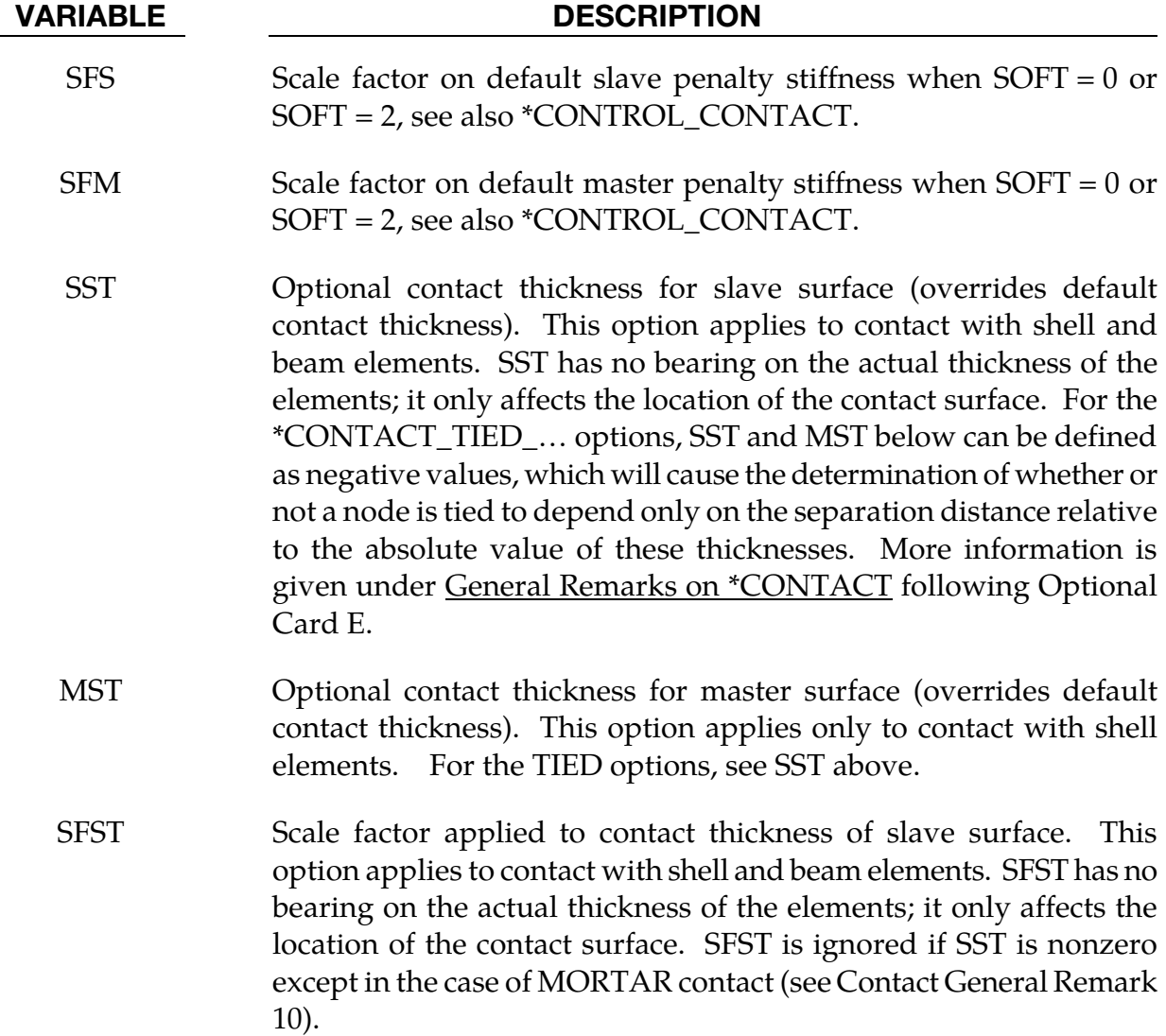

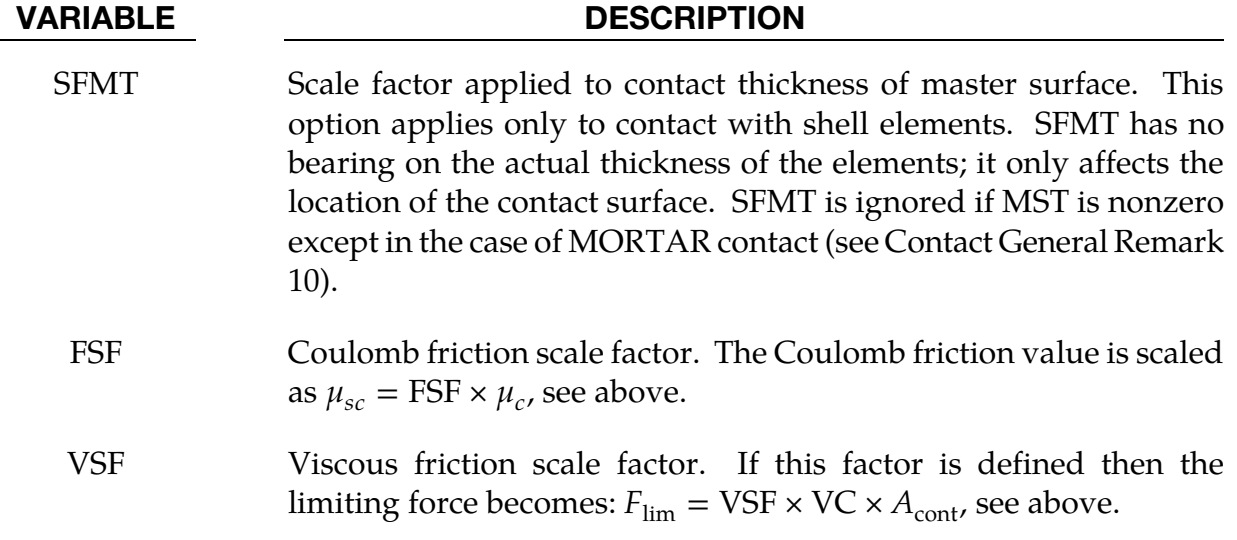

#### Remarks:

The variables FSF and VSF above can be overridden segment by segment on the \*SET\_SEG-MENT or \*SET\_SHELL\_*OPTION* cards for the **slave surface only** as A3 and A4, and for the **master surface only** as A1 and A2. See \*SET\_SEGMENT and \*SET\_SHELL\_*OPTION*.

### Card 4: AUTOMATIC\_SURFACE\_TIEBREAK

This card 4 is mandatory for:

\*CONTACT\_AUTOMATIC\_SURFACE\_TO\_SURFACE\_TIEBREAK\_{OPTION}

\*CONTACT\_AUTOMATIC\_ONE\_WAY\_SURFACE\_TO\_SURFACE\_TIEBREAK\_{OPTION}

If the response parameter OPTION below is set to 9 or 11, three damping constants can be defined for the various failure modes. To do this, set the keyword option to

#### **DAMPING**

For  $\text{OPTION} = 7$  and  $\text{OPTION} = 9$  but for the automatic surface to surface contact only, the mortar treatment of the tiebreak contact may be activated. This is primarily intended for implicit analysis and no damping can be used with this option, see also remarks on mortar contacts. The keyword option for this is

#### MORTAR

The mortar treatment of tiebreak contact is available only for OPTION = 7 and OP-TION = 9, and only with surface to surface contact, i.e., neither the ONE\_WAY nor the DAMPING option is compatible with the MORTAR option.

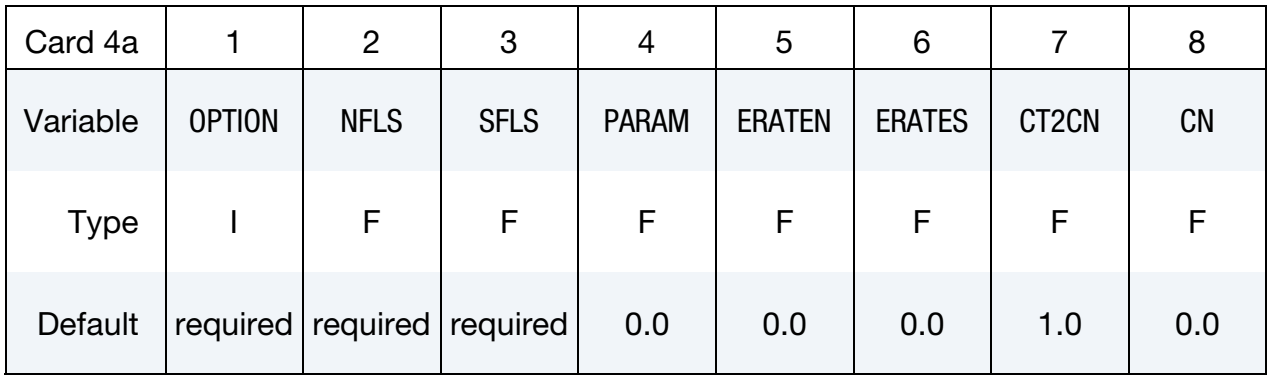

Damping Card. Additional card for the case of OPTION = 9 with the DAMPING keyword option active.

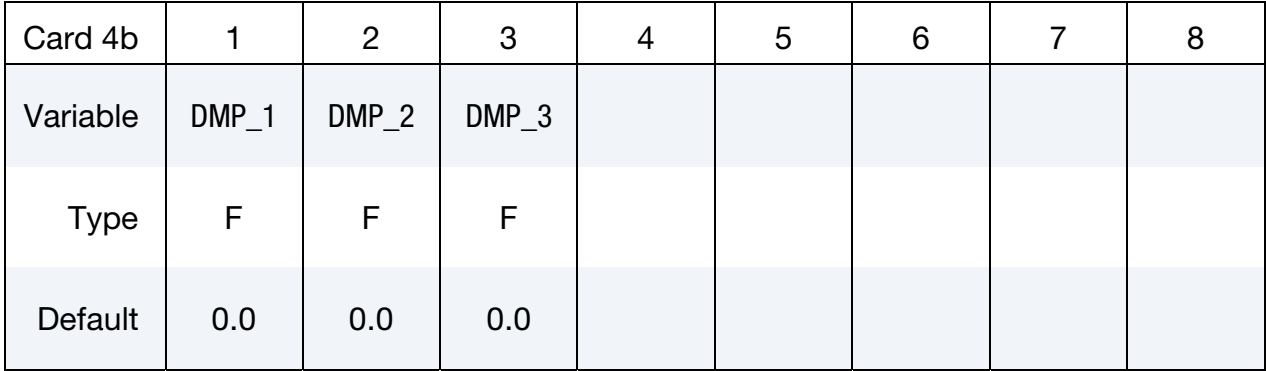

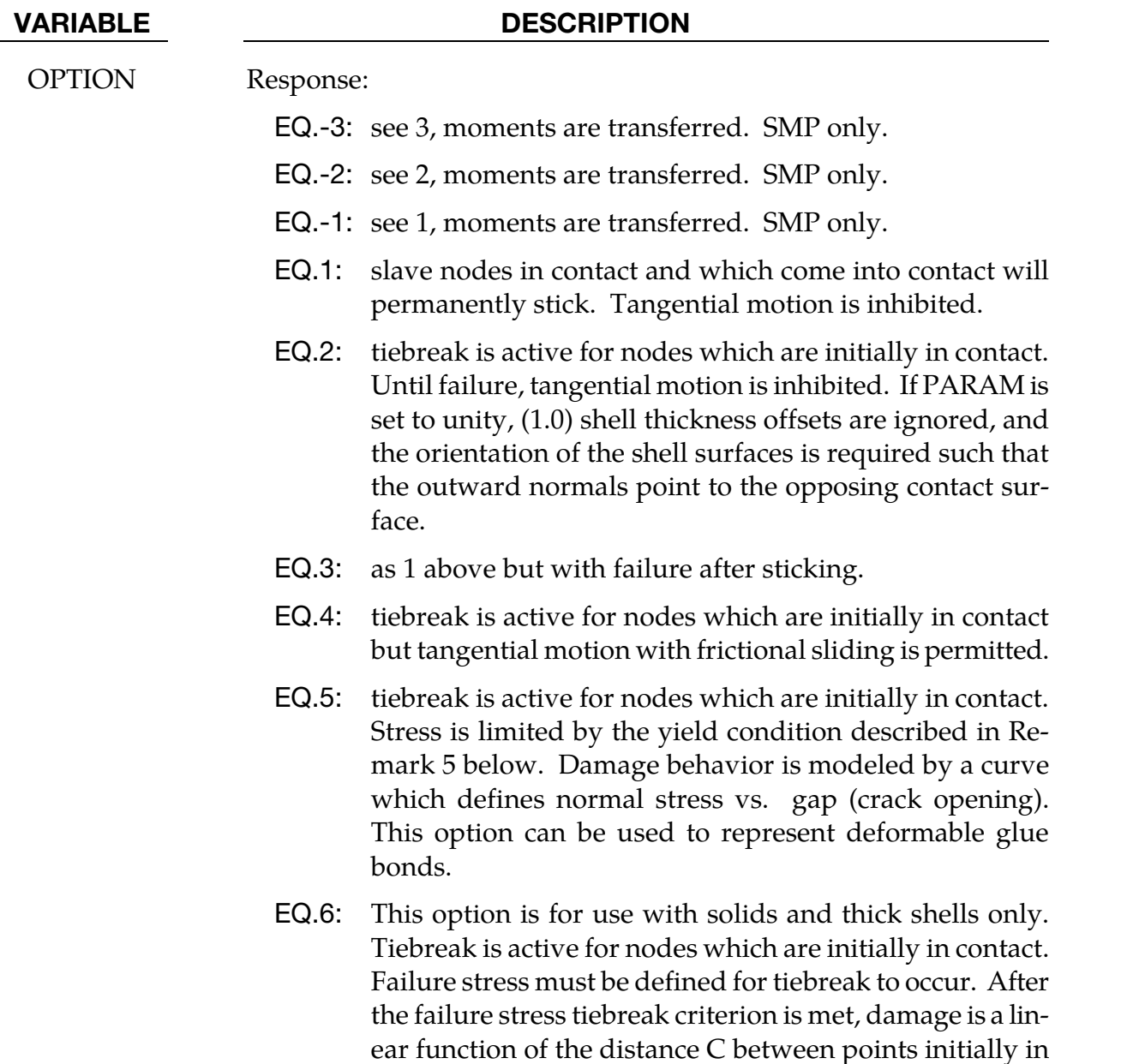

contact. When the distance is equal to PARAM, damage

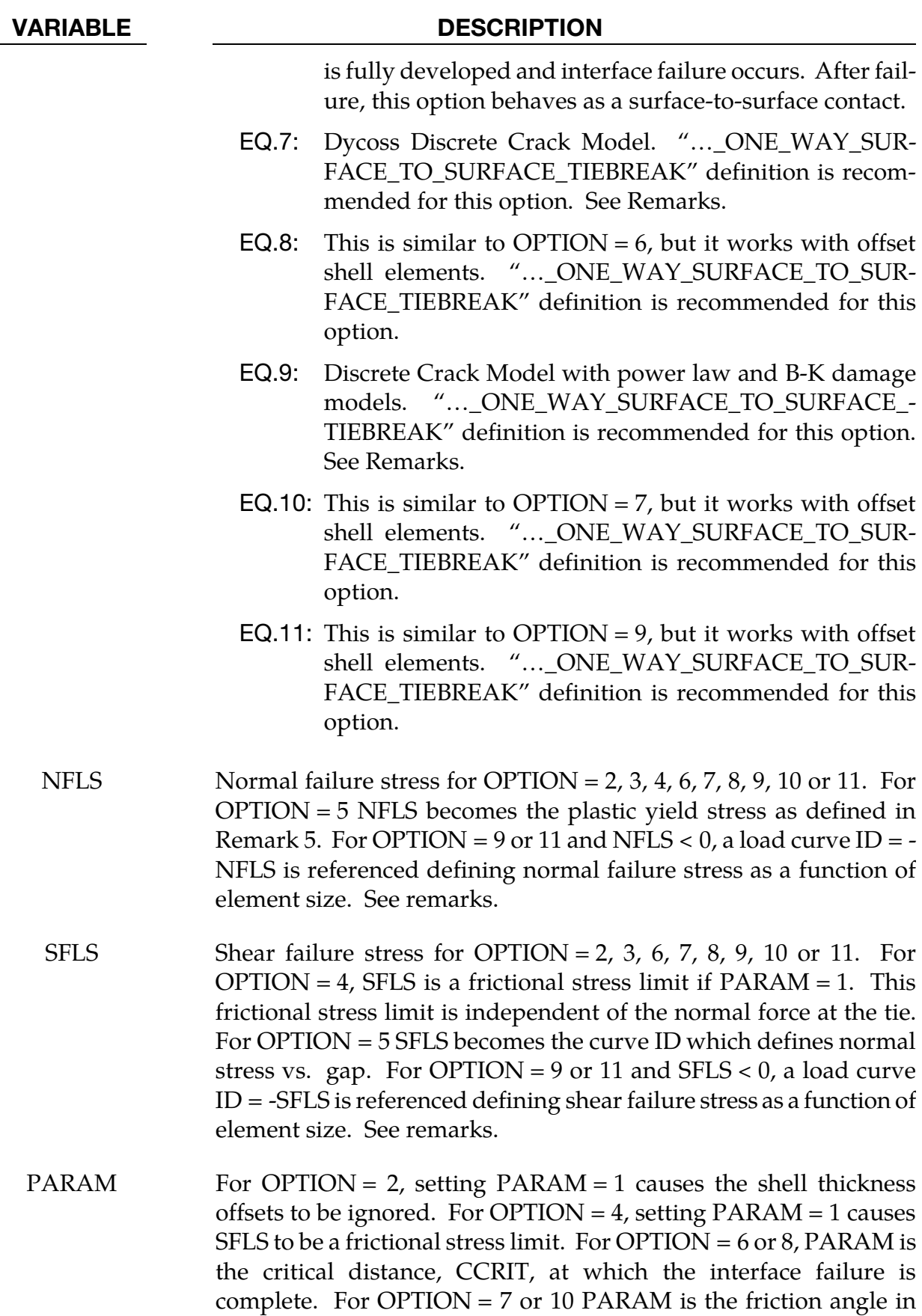

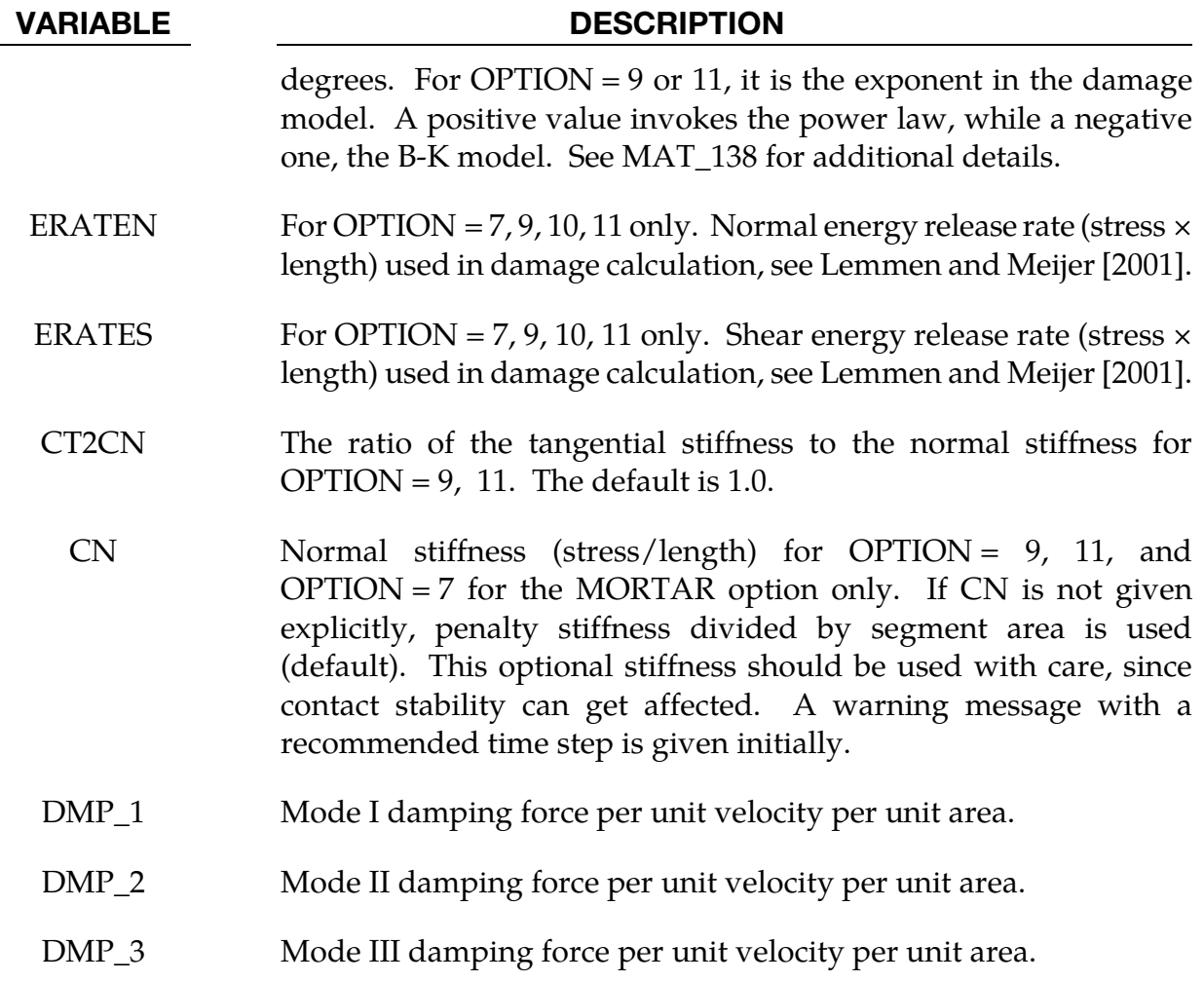

#### Remarks:

- 4. After failure, this contact option behaves as a surface-to-surface contact with thickness offsets. After failure, no interface tension is possible.
- 5. The soft constraint option with  $SOFT = 2$  is not implemented for the tiebreak option.
- 6. For OPTION = 2, 3, and 6 the tiebreak failure criterion has normal and shear components:

$$
\left(\frac{|\sigma_n|}{\text{NFLS}}\right)^2 + \left(\frac{|\sigma_s|}{\text{SFLS}}\right)^2 \ge 1.
$$

7. For OPTION = 4, the tiebreak failure criterion has only a normal stress component:

$$
\frac{|\sigma_n|}{\text{NFLS}} \ge 1.
$$

8. For OPTION  $= 5$ , the stress is limited by a perfectly plastic yield condition. For ties in tension, the yield condition is

$$
\frac{\sqrt{\sigma_n^2+3|\sigma_s|^2}}{\text{NLFS}}\leq 1.
$$

For ties in compression, the yield condition is

$$
\frac{\sqrt{3|\sigma_s|^2}}{\text{NLFS}} \le 1.
$$

The stress is also scaled by the damage function which is obtained from the load curve. For ties in tension, both normal and shear stress are scaled. For ties in compression, only shear stress is scaled.

9. For OPTION =  $6$  or  $8$ , damage initiates when the stress meets the failure criterion. The stress is then scaled by the damage function.Assuming no load reversals, the energy released due to the failure of the interface is approximately  $0.5 \times S \times$ CCRIT, where

$$
S = \sqrt{\max(\sigma_n, 0)^2 + |\sigma_s|^2}
$$

at the initiation of damage. This interface may be used for simulating crack propagation. For the energy release to be correct, the contact penalty stiffness must be much larger than

$$
\frac{\min(NFLF, SFLS)}{CCRIT}.
$$

10. OPTION = 7 or 10 is the Dycoss Discrete Crack Model as described in Lemmen and Meijer [2001]. The relation for the crack initiation is given as

$$
\left[\frac{\max(\sigma_n, 0)}{\text{NFLS}}\right]^2 + \left[\frac{\sigma_s}{\text{SFLS} - \sin(\text{PARAM})\min(0, \sigma_n)}\right]^2 = 1.
$$

- 11. OPTION = 9 or 11 is based on the fracture model in the cohesive material model \*MAT\_COHESIVE\_MIXED\_MODE, where the model is described in detail. Failure stresses/peak tractions NFLS and/or SFLS can be defined as functions of characteristic element length (square root of master segment area) via load curve. This option is useful to get nearly the same global responses (e.g. load-displacement curve) with coarse meshes compared to a fine mesh solution. In general, lower peak tractions are needed for coarser meshes. See also \*MAT\_138.
- 12. For OPTIONs 6 thru 11 of \*CONTACT\_AUTOMATIC\_ONE\_WAY\_SURFACE\_- TO\_SURFACE\_TIEBREAK, one can determine the condition of the tiebreak surface via the component labeled "contact gap" in the intfor database (\*DATABASE\_BI-NARY\_INTFOR). The "contact gap" actually represents a damage value ranging from 0 (tied, no damage) to 1 (released, full damage).

13. Tying in the AUTOMATIC\_...\_TIEBREAK contacts occurs if the slave node is within a small tolerance of the master surface *after* taking into account contact thicknesses. For MPP, the tolerance is given by

tol =  $0.01\sqrt{2 \times \text{master segment area}}$ 

for SMP, the tolerance is 0.4(slave contact thickness + master contact thickness).

14. It is recommended that the slave and master sides of tiebreak contact be defined using segment sets rather than part IDs or part set IDs. In this way, the user can be more selective in choosing which segments are to be tied and ensure that contact stresses calculated from nodal contact forces are not diluted by segments that are not actually on the actual contact surface. The user also has direct control over the contact segment normal vectors when segment sets are used. Segment normal vectors should point toward the opposing contact surface so that tension is properly distinguished from compression.

### Card 4: AUTOMATIC\_SURFACE\_TO\_SURFACE\_COMPOSITE

This card 4 is mandatory for:

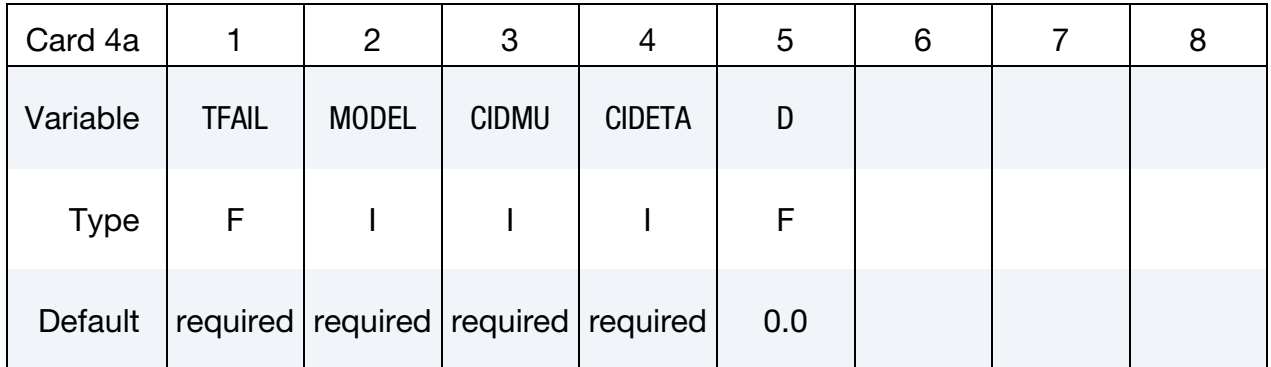

\*CONTACT\_AUTOMATIC\_SURFACE\_TO\_SURFACE\_COMPOSITE

#### VARIABLE DESCRIPTION

TFAIL Tensile traction  $\sigma_f$  required for failure.

MODEL Model for shear response. See the equations in the Remarks for details.

> EQ.1: limiting shear stress depends on CIDMU in both tension and compression. See [remark 3.](#page-771-0)

> EQ.2: limiting shear stress depends on CIDETA in tension and CIDMU in compression. See [remark 4.](#page-771-0)

<span id="page-771-0"></span>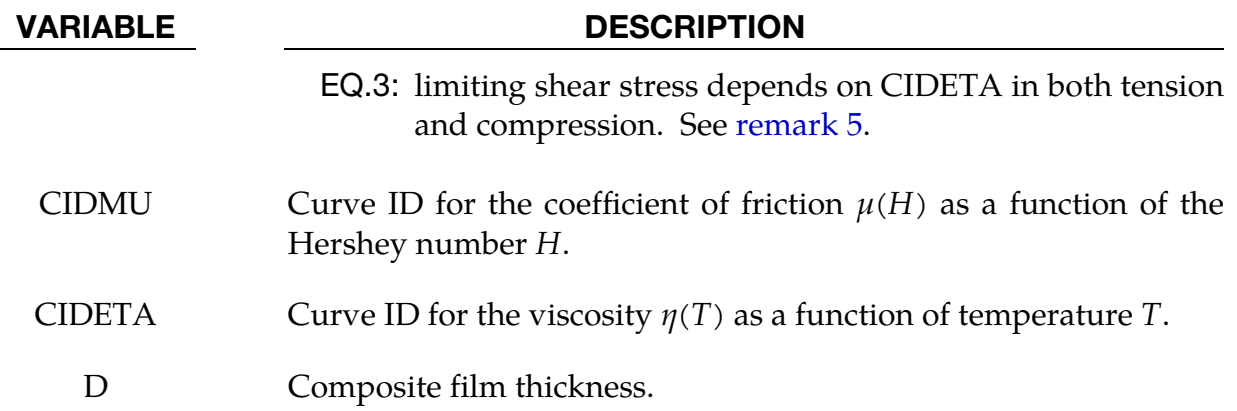

#### Remarks:

- 1. This contact model is designed for simulating the processing of laminated composite materials. Surfaces in contact may support shear up to the limit defined by MODEL and be in compression or in tension up to the tensile limit  $\sigma_f$  defined by TFAIL. After TFAIL is reached, the contact fails in both tension and shear. If the surfaces come back into contact, the bonding heals, and the contacting surfaces may support shear and tension.
- 2. The viscosity  $\eta(T)$  is defined as a function of temperature by CIDETA. The value of the viscosity is not extrapolated if the temperature falls outside of the temperature range defined by the curve.
- 3. The coefficient of friction  $\mu$  for MODEL = 1 is defined in terms of the Hershey number  $H = \eta(T)V/(\rho + \sigma_f)$  where  $p$  is the contact pressure (positive in compression, and negative in tension) and *V* the relative velocity between the surfaces.

<span id="page-771-1"></span>
$$
\tau \leq \mu(H)(p + \sigma_f)
$$

4. The coefficient of friction  $\mu$  for MODEL = 2 is defined in terms of the Hershey number  $H = \eta(T)V/p$ . Note the definition of the Hershey number for this model differs from MODEL = 1. In compression the shear stress is limited by

$$
\tau \le \mu(H)p
$$

and in tension, the shear stress is limited according to

$$
\tau \leq \eta(T)V/d
$$

5. The shear stress for MODEL = 3 in tension and compression is limited according to

 $\tau \leq \eta(T)V/d.$ 

#### Card 4: SINGLE\_SURFACE\_TIED

This card 4 is mandatory for:

#### \*CONTACT\_AUTOMATIC\_SINGLE\_SURFACE\_TIED

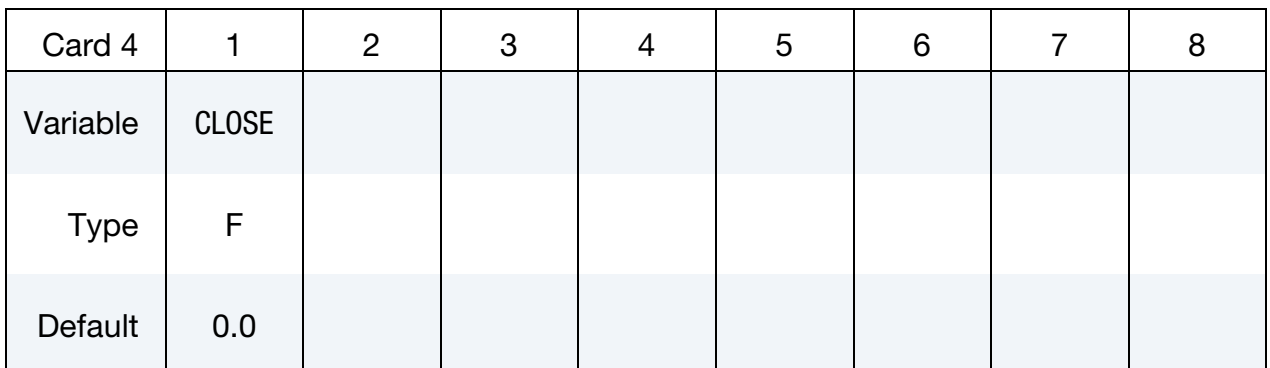

#### VARIABLE DESCRIPTION

CLOSE Surfaces closer than CLOSE are tied. If CLOSE is left as 0.0, it is defaulted to one percent of the mesh characteristic length scale. Nodes that are above or below the surface will be tied if they are close enough to the surface.

#### Remarks:

This special feature is implemented to allow for the calculation of eigenvalues and eigenvectors on geometries that are connected by a contact interface using the AUTOMAT-IC\_SINGLE\_SURFACE options.

If there is significant separation between the tied surfaces, the rigid body modes will be opposed by the contact stiffness, and the calculated eigenvalues for rigid body rotations will not be zero.

#### Card 4: AUTOMATIC\_SURFACE\_TO\_SURFACE\_TIED\_WELD

This card 4 is mandatory for:

#### \*CONTACT\_AUTOMATIC\_SURFACE\_TO\_SURFACE\_TIED\_WELD

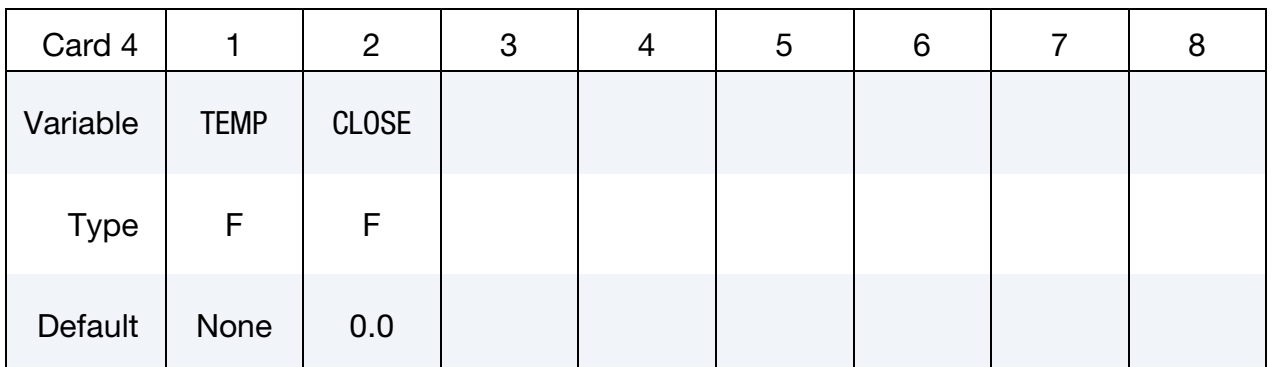

## VARIABLE DESCRIPTION TEMP Minimum temperature required on both surfaces for tying. Once the surfaces are tied, they remain tied even if the temperature drops. CLOSE Surfaces closer than CLOSE are tied. If CLOSE is left as 0.0, it is defaulted to one percent of the mesh characteristic length scale. Nodes that are above or below the surface will be tied if they are close enough to the surface.

#### Remarks:

This special feature is implemented to allow for the simulation of welding. As regions of the surfaces are heated to the welding temperature and come into contact, the nodes are tied.

If there is significant separation between the tied surfaces, the rigid body modes will not be opposed by the contact stiffness. In other words, the offset between the surfaces is handled like the contact with OFFSET.

If the surfaces are below the welding temperature, the surfaces interact with the standard AUTOMATIC\_SURFACE\_TO\_SURFACE options.

#### Card 4: CONSTRAINT\_…\_TO\_SURFACE

This card 4 is mandatory for:

\*CONTACT\_CONSTRAINT\_NODES\_TO\_SURFACE

\*CONTACT\_CONSTRAINT\_SURFACE\_TO\_SURFACE

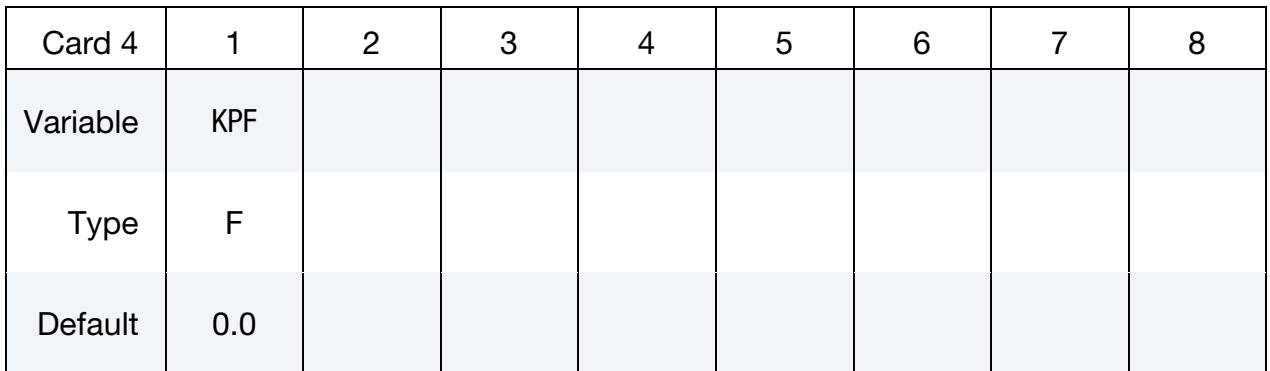

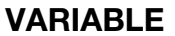

#### **DESCRIPTION**

KPF Kinematic partition factor for constraint:

- EQ.0.0: fully symmetric treatment.
- EQ.1.0: one way treatment with slave nodes constrained to master surface. Only the slave nodes are checked against contact.
- EQ.-1.0: one way treatment with master nodes constrained to slave surface. Only the master nodes are checked against contact.

#### Card 4: DRAWBEAD

This card 4 is mandatory for:

\*CONTACT\_DRAWBEAD

### \*CONTACT\_DRAWBEAD\_INITIALIZE

Note variables related to automatic multiple draw bead feature, including NBEAD, POINT1, POINT2, WIDTH, and EFFHGT are not applicable to \*CONTACT\_DRAWBEAD\_- INITIALIZE.

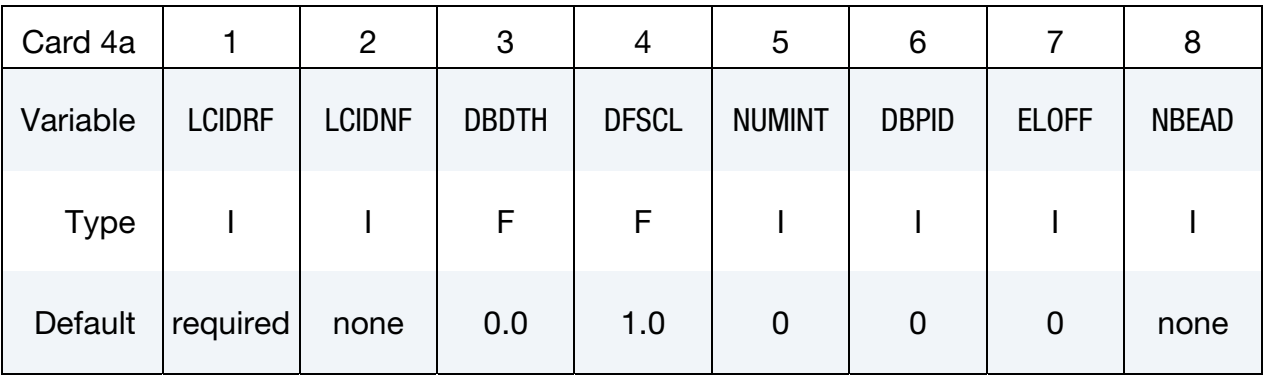

Additional card to be included if NBEAD is defined.

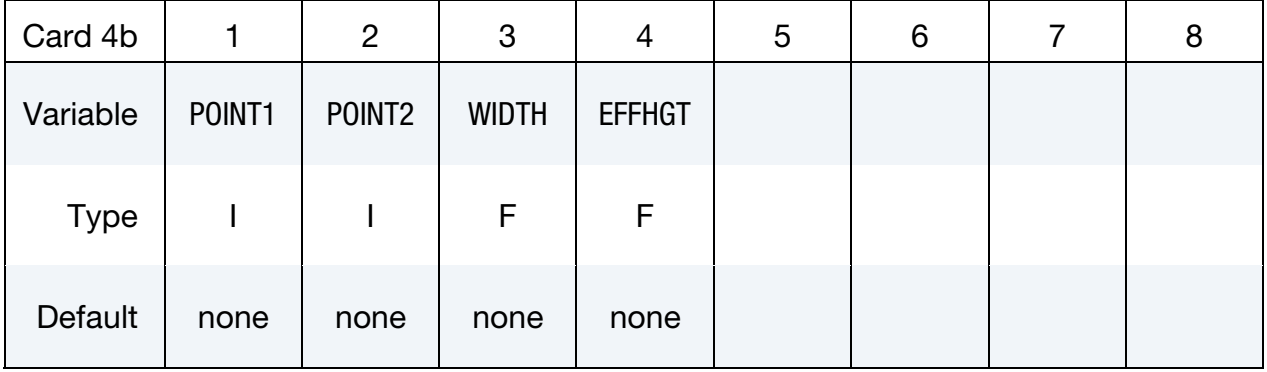

<span id="page-776-0"></span>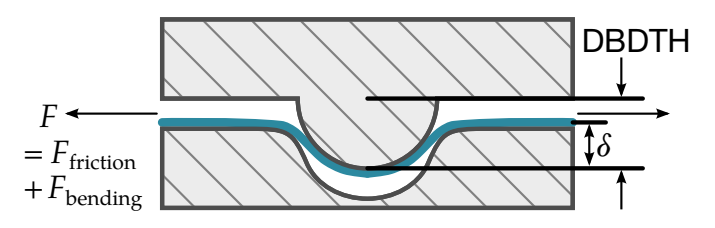

**Figure 11-2.** The draw bead contact model.

**Initialization Card.** Additional card for INITIALIZE keyword option. Card to initialize the plastic strain and thickness of elements that pass under the draw bead.

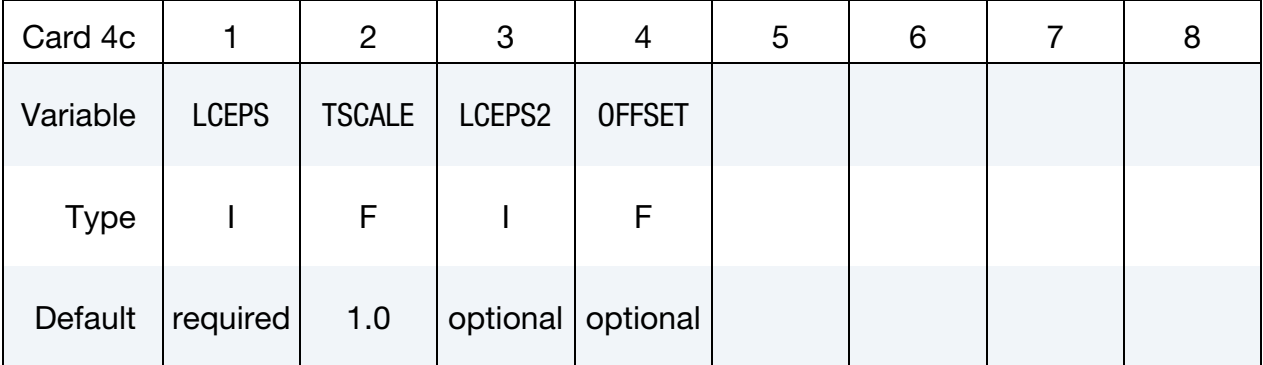

#### VARIABLE DESCRIPTION

LCIDRF If LCIDRF is positive then it defines the load curve ID giving the bending component of the restraining force, *F*bending*,* per unit draw bead length as a function of displacement,  $\delta$ , see [Figure 11-2.](#page-776-0) This force is due to the bending and unbending of the blank as it moves through the draw bead. The total restraining force is the sum of the bending and friction components.

> If LCIDRF is negative, then the absolute value gives the load curve ID defining max bead force versus normalized draw bead length. The abscissa values are between zero and 1 and are the normalized draw bead length. The ordinate gives the maximum allowed draw bead, retaining force when the bead is in the fully closed position. If the draw bead is not fully closed, linear interpolation is used to compute the draw bead force.

LCIDNF Load curve ID giving the normal force per unit draw bead length as a function of displacement,  $\delta$ , see [Figure 11-2.](#page-776-0) This force originates from bending the blank into the draw bead as the binder closes on the die. The normal force begins to develop when the distance between the die and binder is less than the draw bead depth. As the binder and die close on the blank this force should diminish or reach a plateau.

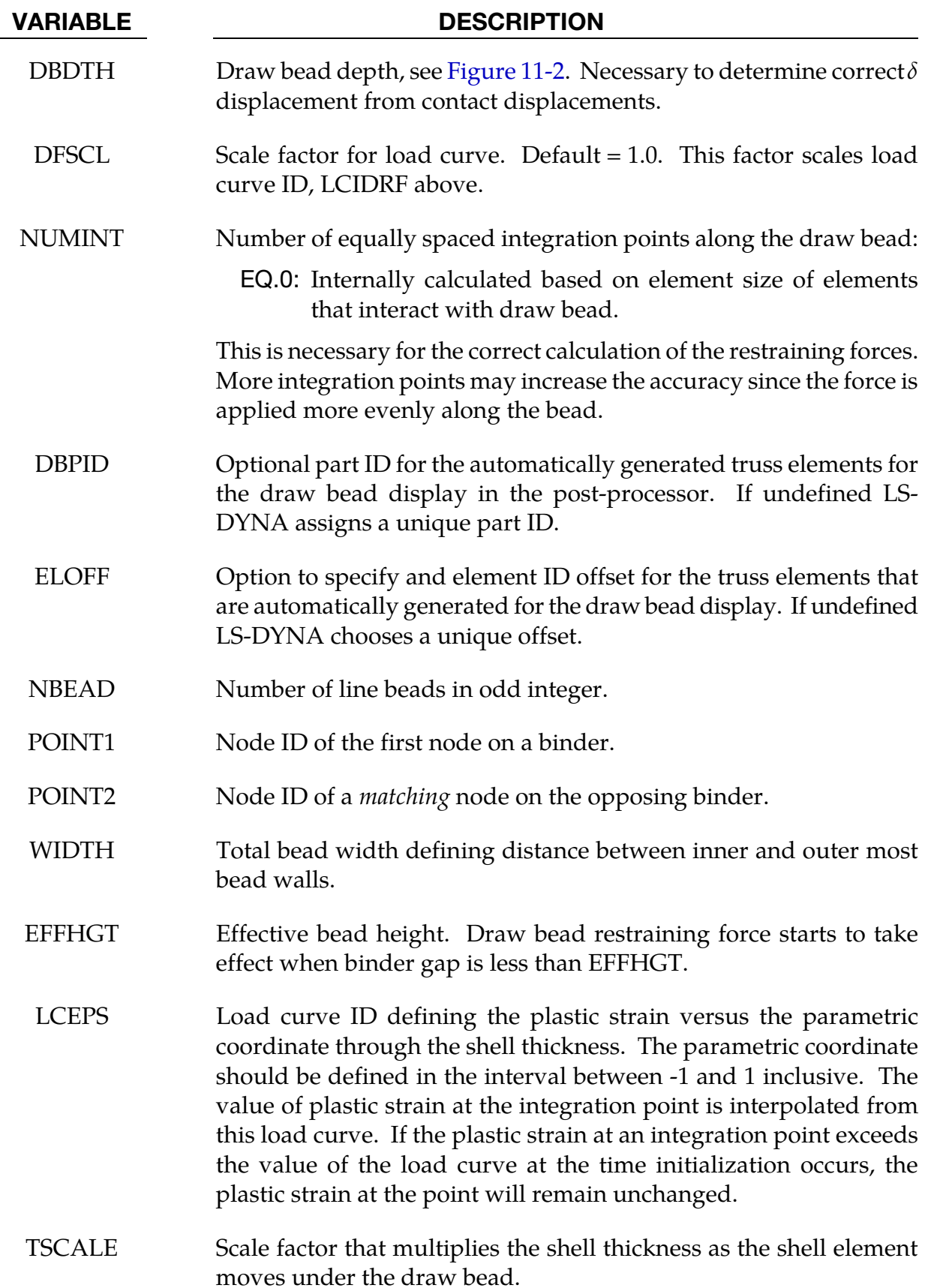

- LCEPS2 Optional load curve ID defining the plastic strain versus the parametric coordinate through the shell thickness, which is used after an element has traveled a distance equal to OFFSET. The parametric coordinate should be defined in the interval between -1 and 1 inclusive. The value of plastic strain at the integration point is interpolated from this load curve. If the plastic strain at an integration point exceeds the value of the load curve at the time initialization occurs, the plastic strain at the point will remain unchanged. Input parameters LCEPS2 and OFFSET provides a way to model the case where a material moves under two draw beads. In this latter case the curve would be the sum of the plastic strains generate by moving under two consecutive beads.
- OFFSET If the center of an element has moved a distance equal to OFFSET, the load curve ID, LCEPS2 is used to reinitialize the plastic strain. The TSCALE scale factor is also applied.

### Overview:

In the framework of this draw bead model the blank is the master part, and the male part of the draw bead is the slave. The male part of the draw bead, which moves with the punch, is input as a curve defined using a list of nodes or a part consisting of beams, as discussed below. Associated with this curve is a *region of influence* that is characterized by the DBDTH field of card 4a.

As the punch comes down and the region of influence intersects the elements on the blank, forces are applied to the blank at the points of closest approach. These forces depend on the separation distance,  $\delta$ , which is geometrically defined in [Figure 11-2.](#page-776-0) The draw bead force model consists of two terms:

- 6. There is a *resisting force*, which is a function of  $\delta$ , and is defined through the load curve specified in the LCIDRF field. This force is applied in a direction opposite to velocity.
- 7. There is also a *normal force* pushing the male part of the draw bead away from the blank, which is specified by LCIDNF. This normal force, in turn, is used to model friction, which depends on the product of the friction coefficient and the normal force.

The curve representing the male part of the draw bead can be defined in three ways:

1. A *consecutive* list of *slave* nodes that lie along the bead.

- 2. A part ID of a beam that lies along the draw bead.
- 3. A part set ID of beams that lie along the draw bead.

For straight draw beads, only two nodes or a single beam needs to be defined, i.e., one at each end. For curved beads, many nodes or beams may be required to define the curvature of the bead geometry.

When beams are used to define the bead, with the exception of the first and last node, each node must connect with two beam elements. This requirement means that the number of slave nodes equals the number of beam elements plus one.

It is at the integration points where the contact algorithm checks for penetration. Integration points are equally spaced along the draw bead and do not depend on the nodal spacing used in the definition of the draw bead. By using the capability of tying extra nodes to rigid bodies (see \*CONSTRAINED\_EXTRA\_NODES or \*CONSTRAINED\_- RIGID\_BODIES) the draw bead nodal points do not need to belong to the element connectivities of the die and binder. The blank makes up the master surface.

> **NOTE:** It is highly recommended to define a BOXID around the draw bead to limit the size of the master surface considered for the draw bead. This will substantially reduce cost and memory requirements.

### LS-PrePost:

While defining a contact draw bead may involve several keywords, the processed is streamlined by the "draw bead" definition feature of LS-PrePost4.0's eZ-Setup for metal forming application. See,

<http://ftp.lstc.com/anonymous/outgoing/lsprepost/4.0/metalforming/>

### Multiple draw beads model:

Developed in conjunction with the *Ford Motor Company Research & Advanced Engineering Laboratory*, the multiple draw bead features provides a simple way to model (1) the neglected effects of the draw bead width, and (2) to attenuate the bead forces when the distance between upper and lower binders is more than the draw bead height.

1. **Draw Bead Width Correction.** As shown in [Figure 11-3,](#page-781-0) it often happens that a sheet blank edge does not cross the draw bead's curve of definition but *does* fall within its width. When the bead is modelled as a 1-dimensional (no width) curve, it is possible that a major portion of the blank would have no forces applied, while, in reality, there are still two bending radii at the inner bead wall providing about 50% of the total bead forces. The neglect of width effects leads to excessive blank

edge draw-ins resulting in either loose metal in the part, or wrinkles on the draw wall or product surface.

The multiple beads feature ameliorates this particular shortcoming by replacing the single 1-dimensional bead with an equivalent set of beads distributed over the width of the physical bead. The bead force is distributed uniformly over the NBEAD sub-beads, such that the resultant force is equal to that of the original 1 dimensionsal bead. Note that NBEAD *must* be an odd integer.

[Figure 11-4](#page-781-1) schematically represents the NBEAD = 3 case for which two additional line beads are automatically generated. The forces specified by the load curve, LCIDRF, will be evenly distributed over the 3 beads. In [Figure 11-5,](#page-782-0) bead forces are recovered from the ASCII rcforc files for both cases of NBEAD = 1 and 3, indicating the total force applied (shown on the left) on one single bead is distributed evenly among the three automatically generated beads for the case of NBEAD = 3.

The stress distribution is also more realistic with the multiple beads. In a channel draw (half model) as shown in [Figure 11-9,](#page-784-0) no significant changes in mean stress values are found between NBEAD = 3 and one single line bead. In fact, the compressive stresses are more realistically and evenly distributed around the bead region, with stresses in NBEAD = 3 about  $1/3$  of those in one line bead.

2. Lower Binder Gap Correction. As originally implemented, the draw bead contact model applies the draw bead forces, as specified in the load curve, when the upper binder reaches the blank, regardless of the lower binder's position. If the lower binder is not in contact with the blank, LS-DYNA still applies draw bead forces, even though it is unphysical to do so. The EFFHGT, POINT1 and POINT2 fields together provide a simple model to avoid these unphysical forces. The POINT1 and POINT2 fields are taken as nodes on the opposing binders. The draw bead contact is disabled when the Euclidean distance between POINT1 and POINT2 is greater than EFFHGT; consequently, the two nodes *must* be chosen so they converge to a single point as the draw bead closes.

As shown i[n Figure 11-6,](#page-782-1) a simple model was built to verify the effectiveness of the variable EFFHGT. The upper binder is pushed down to close with the lower binder while a strip of sheet blank is being pulled in the direction indicated. The distance between the binders is 12mm initially, as shown in [Figure 11-7,](#page-783-0) and the closing gap and pulling force in *x* were recovered throughout the simulation. With the EFFHGT set at 8mm, the pulling force history indicates the bead forces starting to take effect after the upper binder has traveled for 4mm[, Figure 11-8,](#page-783-1) as expected.

#### Revision information:

The NBEAD feature is available in LS-DYNA R6 Revision 69556 and later releases, with important updates in Revision 79270.

<span id="page-781-0"></span>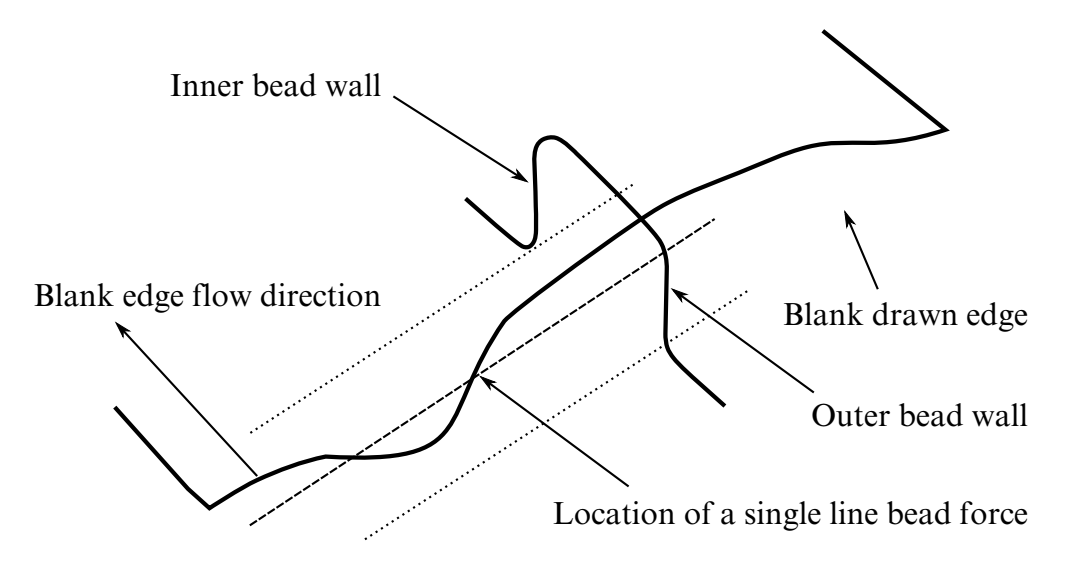

<span id="page-781-1"></span>Figure 11-3. A possible scenario of sheet blank edge draw-in condition.

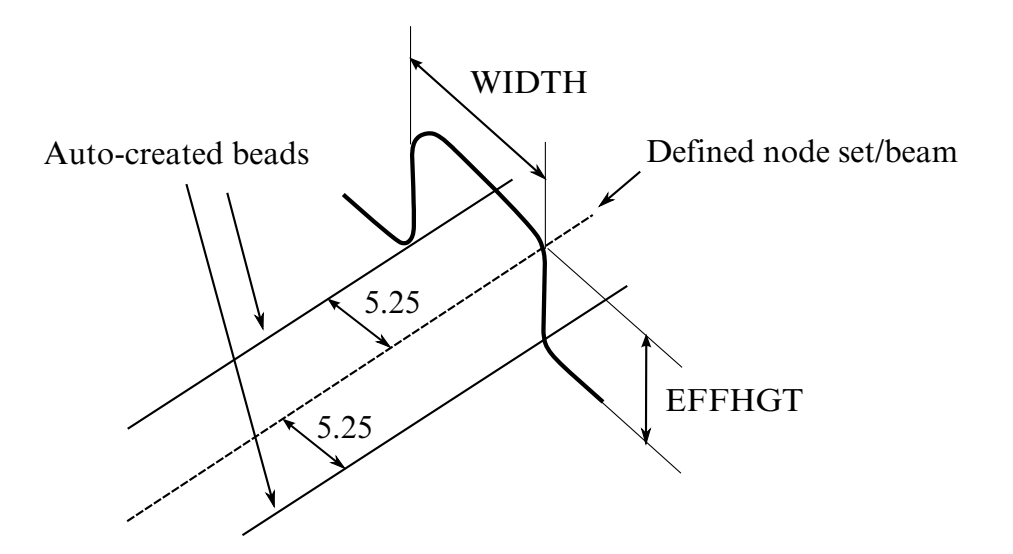

Figure 11-4. Definition of multiple draw beads.

<span id="page-782-0"></span>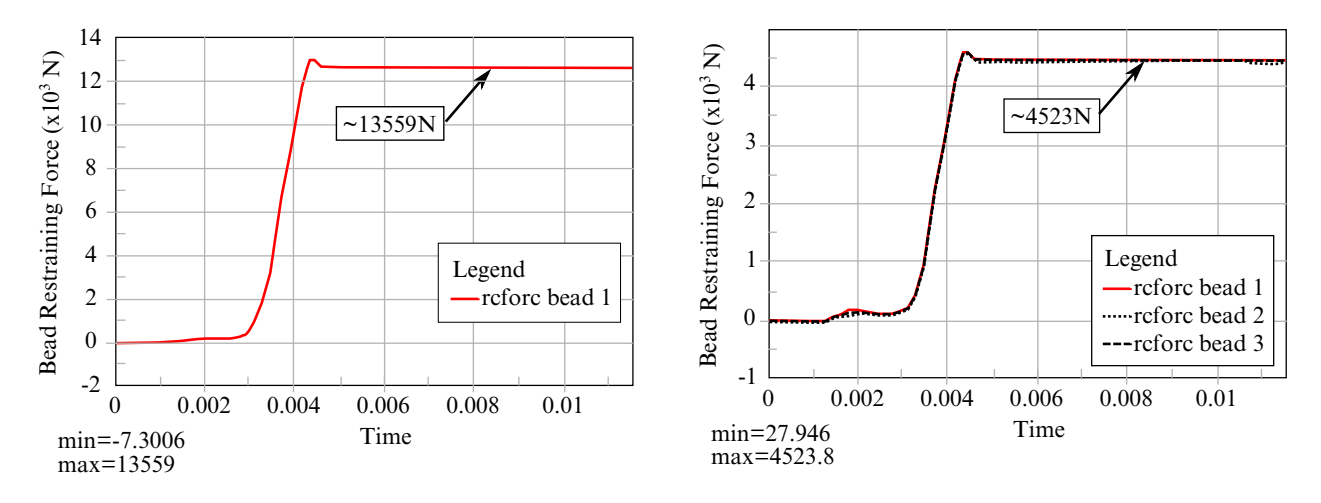

<span id="page-782-1"></span>**Figure 11-5.** Bead force verification between NBEAD = 1 (left) and 3.

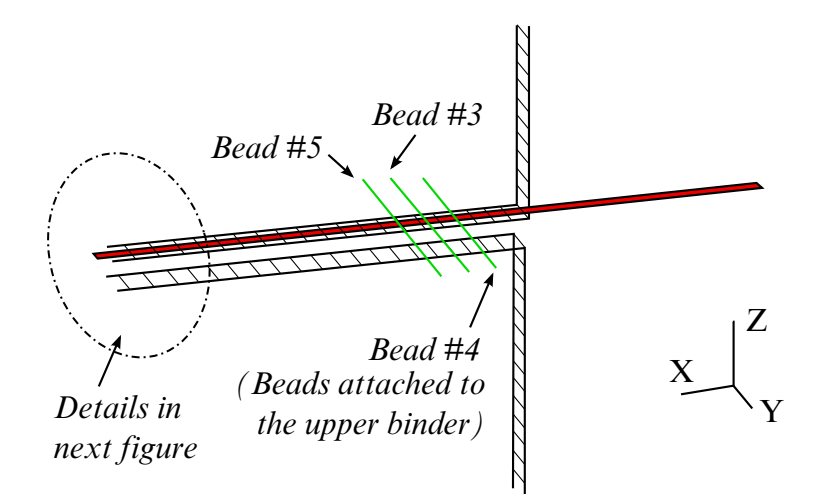

Figure 11-6. A verification model for the variable EFFHGT.

<span id="page-783-0"></span>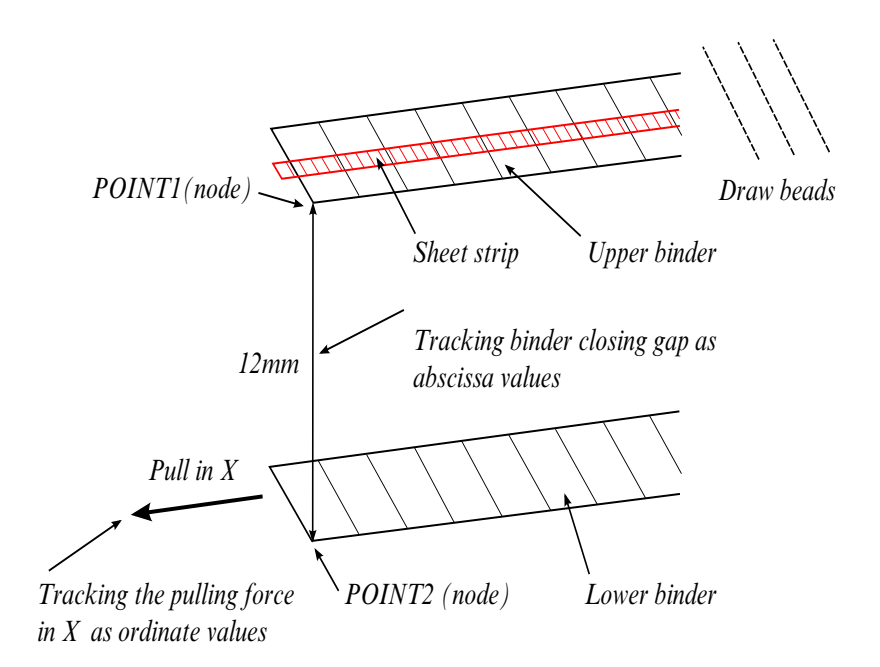

<span id="page-783-1"></span>Figure 11-7. Tracking the closing gap and pulling distance.

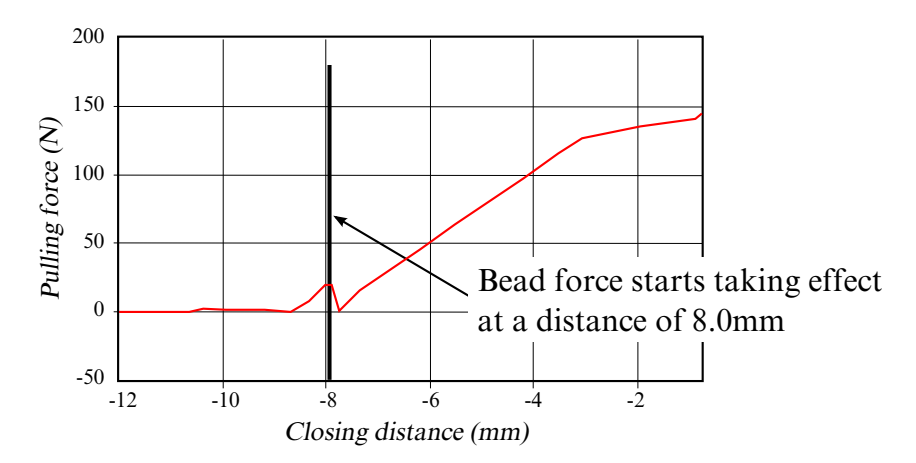

Figure 11-8. Pulling force (NODFOR) vs. closure distance.

<span id="page-784-0"></span>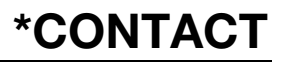

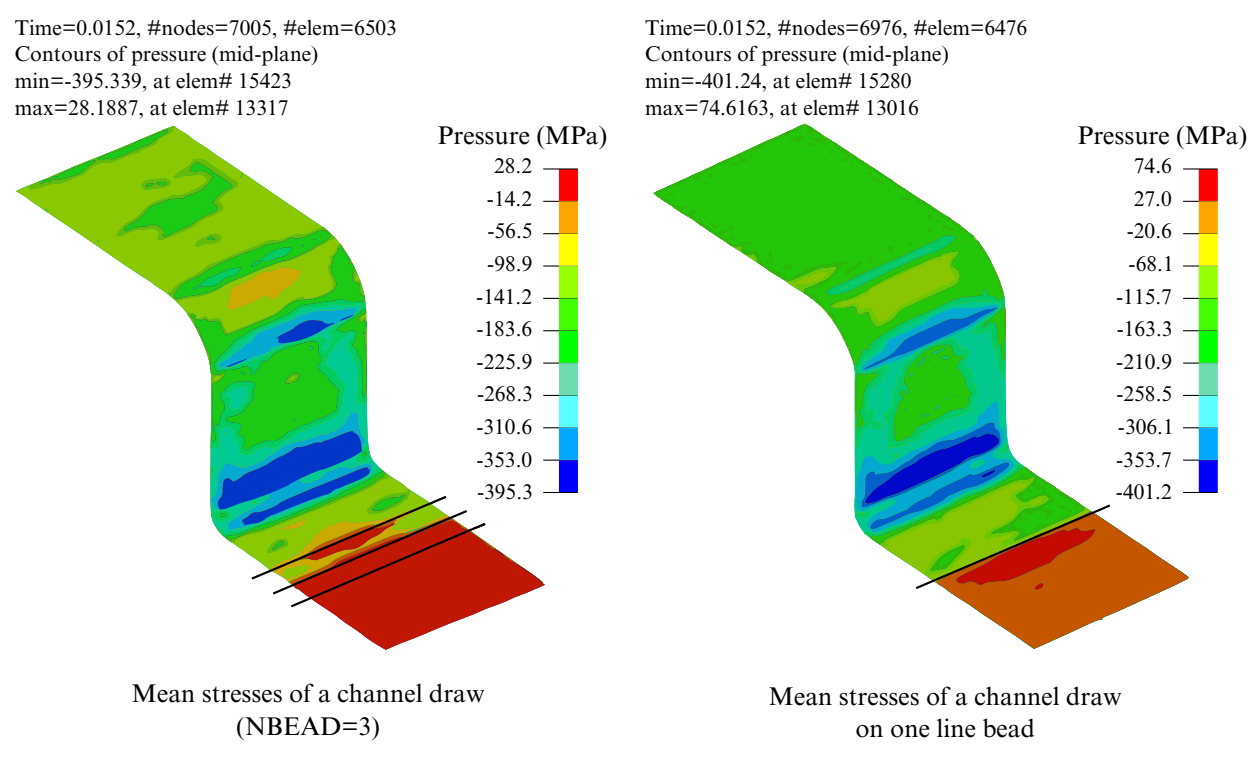

Figure 11-9. Mean stress comparison between NBEAD = 3 and 1.

### Card 4: ERODING\_...\_SURFACE

This card 4 is mandatory for:

\*CONTACT\_ERODING\_NODES\_TO\_SURFACE

\*CONTACT\_ERODING\_SINGLE\_SURFACE

\*CONTACT\_ERODING\_SURFACE\_TO\_SURFACE

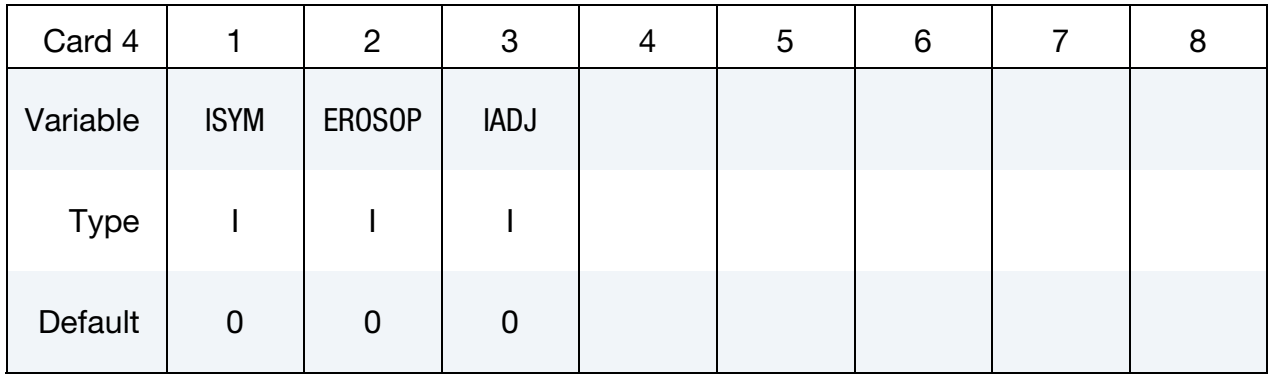

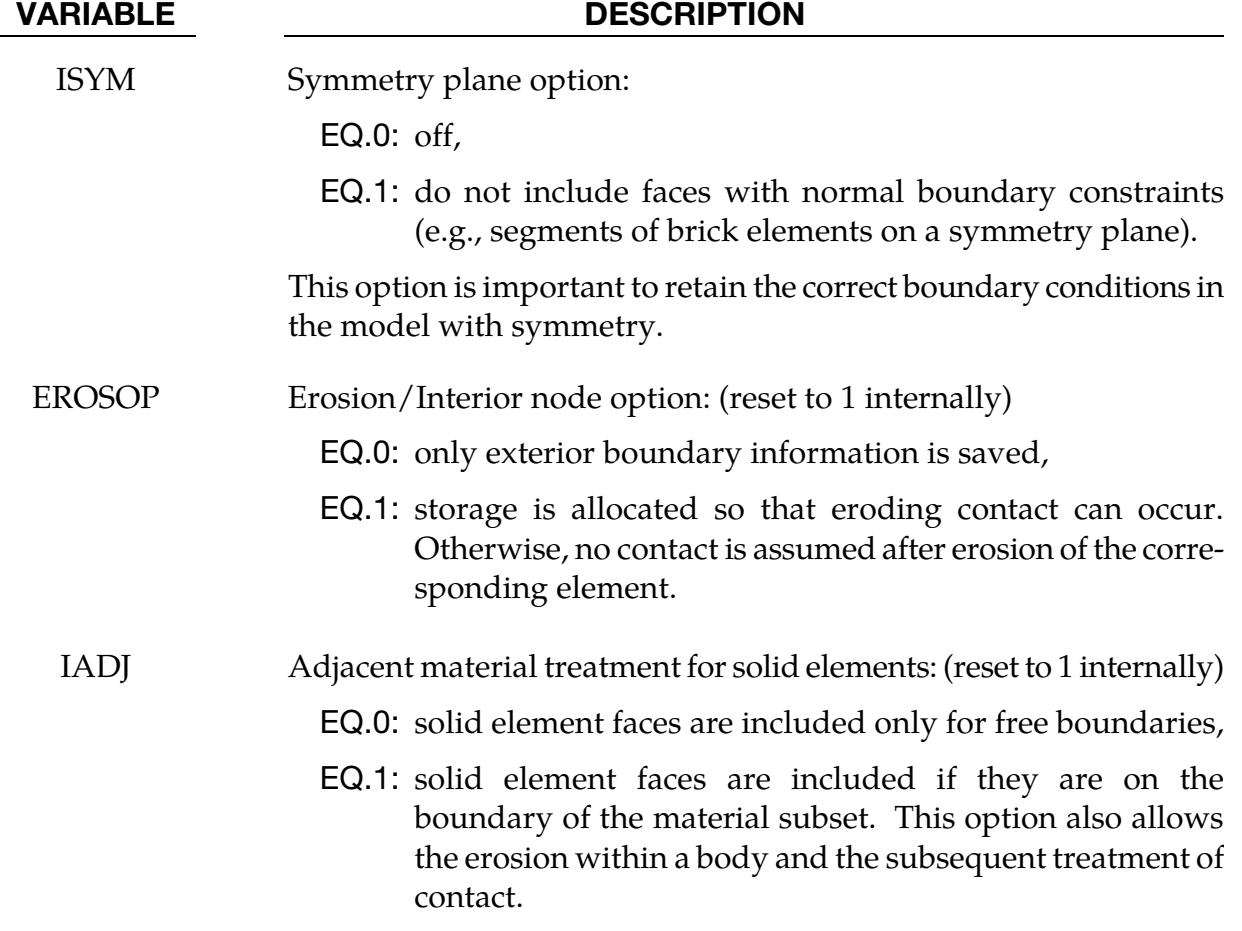

#### Remarks:

Eroding contact may control the timestep (see ECDT in \*CONTROL\_CONTACT). For ERODING\_NODES\_TO\_SURFACE, define the slave side using a node set, not a part ID or part set ID.

Use of an ERODING contact automatically invokes a negative volume failure criterion for all solid elements in the model, except as overridden by PSFAIL in \*CONTROL\_SOLID. Use of PSFAIL will limit the negative volume failure criterion to a set of solid parts. A negative volume failure criterion circumvents an error termination due to negative volume by deleting solid elements that develop negative volume.

Contact friction is not considered by SMP LS-DYNA for \*CONTACT\_ERODING\_NODES\_- TO\_SURFACE and \*CONTACT\_ERODING\_SURFACE\_TO\_SURFACE unless SOFT is set to 2 on Optional Card A. MPP LS-DYNA has no such exclusion for contact friction.

Values of  $EROSOP = 0$  and  $IADJ = 0$  are not supported, and both are reset to 1 internally.

### Card 4: SURFACE\_INTERFERENCE

This card 4 is mandatory for:

\*CONTACT\_NODES\_TO\_SURFACE\_INTERFERENCE

\*CONTACT\_ONE\_WAY\_SURFACE\_TO\_SURFACE\_INTERFERENCE

\*CONTACT\_SURFACE\_TO\_SURFACE\_INTERFERENCE

Purpose: This contact option provides a means of modeling parts which are shrink fitted together and are, therefore, prestressed in the initial configuration. This option turns off the nodal interpenetration checks (which changes the geometry by moving the nodes to eliminate the interpenetration) at the start of the simulation and allows the contact forces to develop to remove the interpenetrations. The load curves defined in this section scale the interface stiffness constants such that the stiffness can increase slowly from zero to a final value with effect that the interface forces also increase gradually to remove the overlaps.

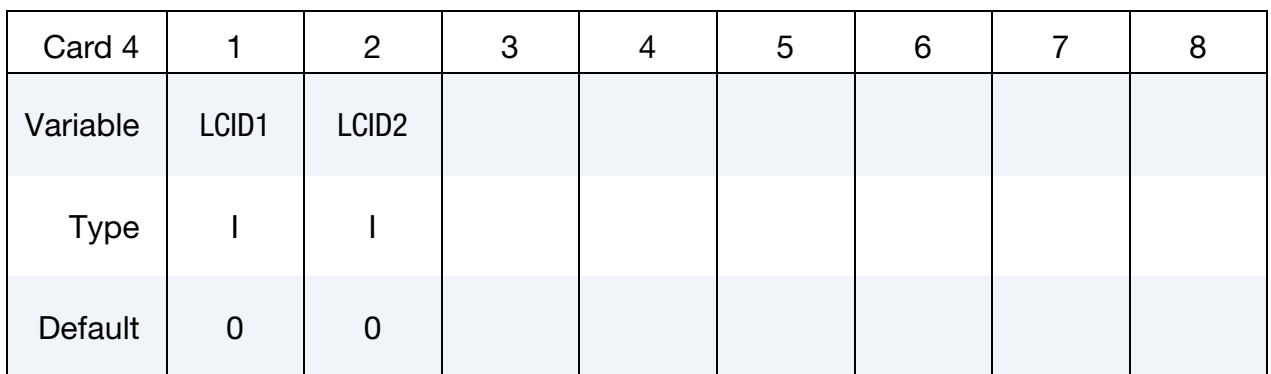

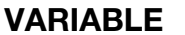

#### **DESCRIPTION**

- LCID1 Load curve ID which scales the interface stiffness during dynamic relaxation. This curve must originate at  $(0, 0)$  at time = 0 and gradually increase.
- LCID2 Load curve ID which scales the interface stiffness during the transient calculation. This curve generally has a constant value of unity for the duration of the calculation if LCID1 is defined. If LCID1 = 0, this curve must originate at  $(0, 0)$  at time = 0 and gradually increase to a constant value.

#### Remarks:

- 1. Shell thickness offsets are taken into account for deformable shell elements.
- 2. The check to fix initial penetrations is skipped.
- 3. Automatic orientation of shell elements is skipped.
- 4. Furthermore, segment orientation for shell elements and interpenetration checks *are skipped*.

Therefore, it is necessary in the problem setup to ensure that all contact segments which belong to shell elements are properly oriented, i.e., the outward normal vector of the segment based on the right hand rule relative to the segment numbering, must point to the opposing contact surface; consequently, automatic contact generation should be avoided for parts composed of shell elements unless automatic generation is used on the slave side of a nodes to surface interface.

### Card 4: RIGID\_TO\_RIGID

This card 4 is mandatory for:

\*CONTACT\_RIGID\_NODES\_TO\_RIGID\_BODY

\*CONTACT\_RIGID\_BODY\_ONE\_WAY\_TO\_RIGID\_BODY

\*CONTACT\_RIGID\_BODY\_TWO\_WAY\_TO\_RIGID\_BODY

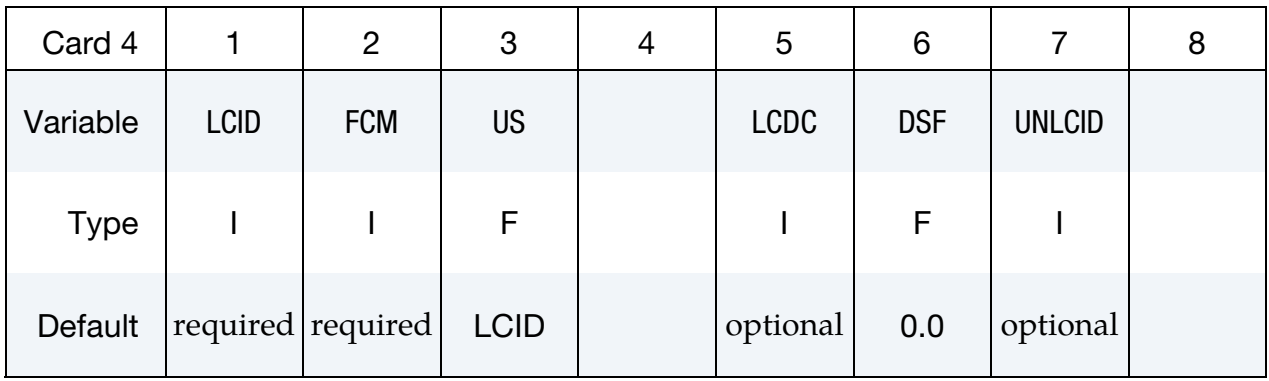

#### VARIABLE DESCRIPTION

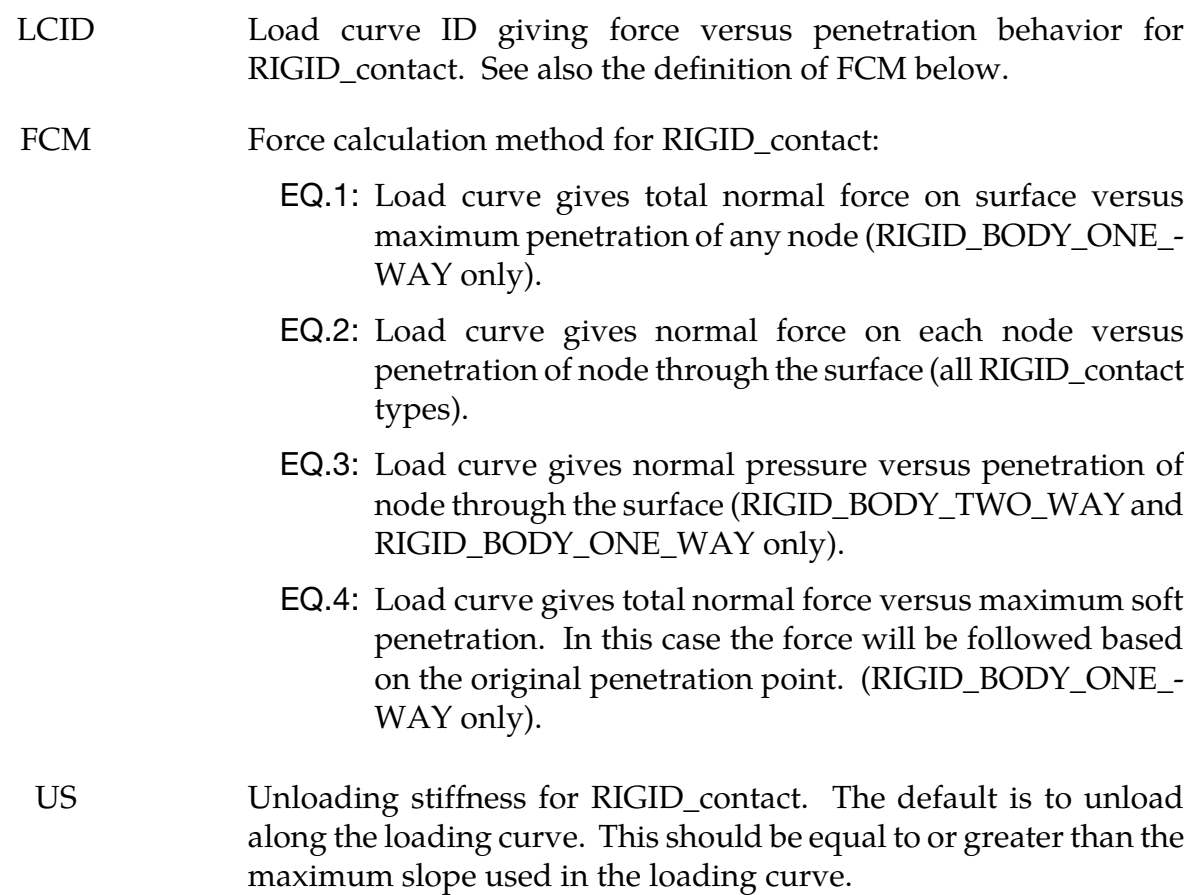

<span id="page-790-0"></span>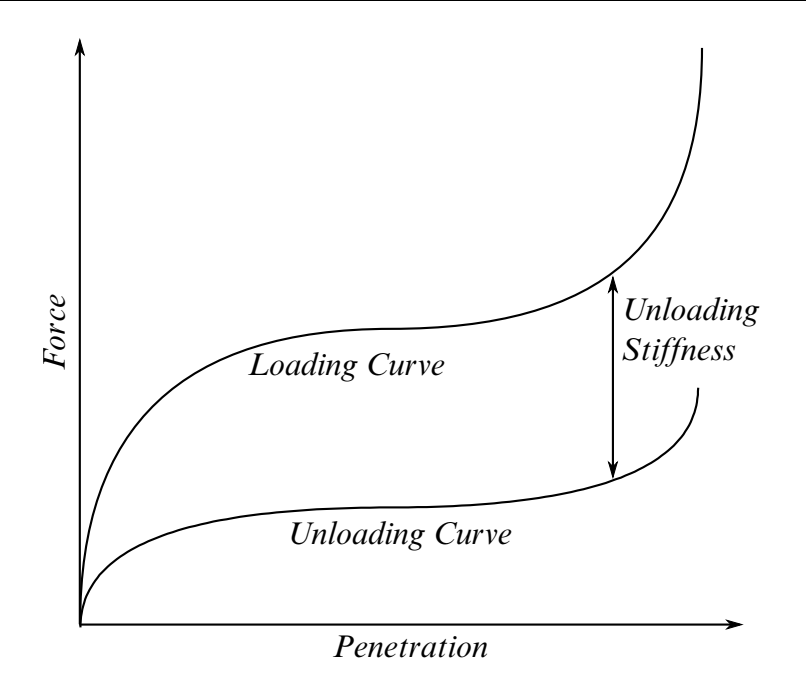

Figure 11-10. Behavior if an unloading curve is defined

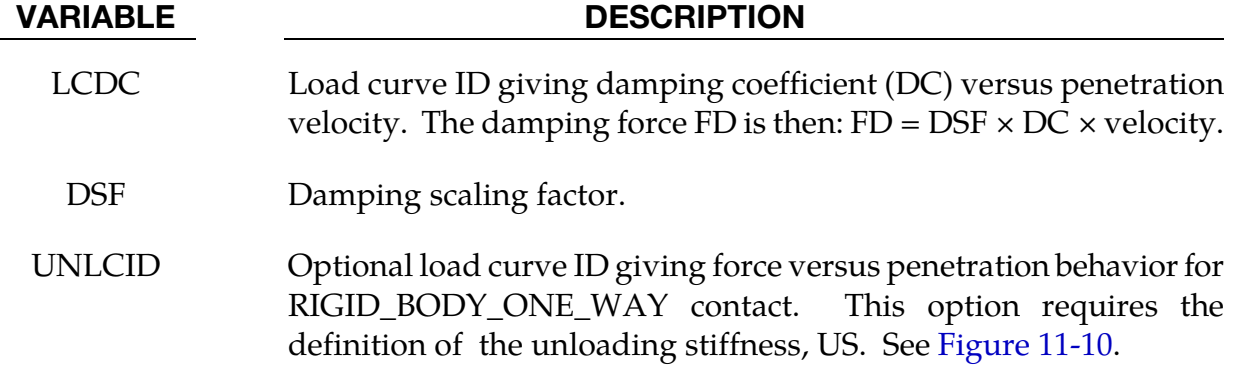

### Card 4: TIEBREAK\_NODES

This card 4 is mandatory for:

#### \*CONTACT\_TIEBREAK\_NODES\_TO\_SURFACE and

\*CONTACT\_TIEBREAK\_NODES\_ONLY

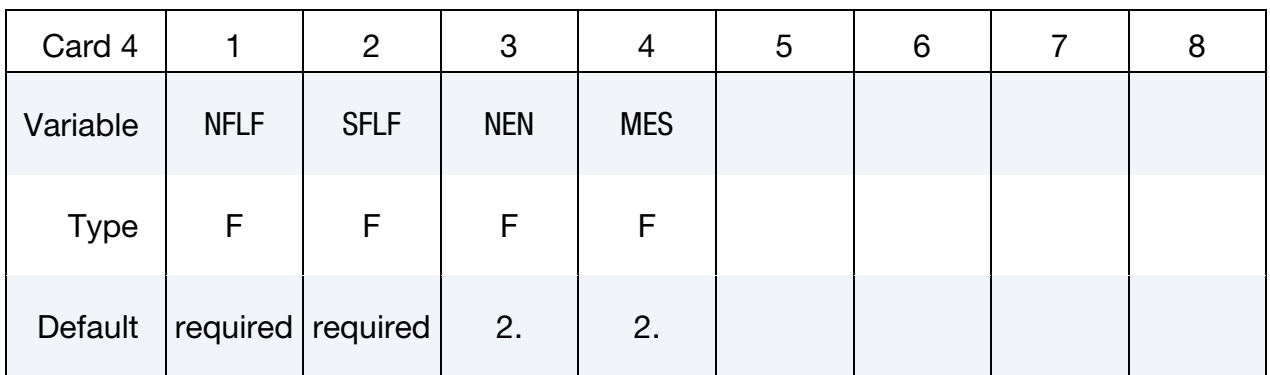

#### VARIABLE DESCRIPTION

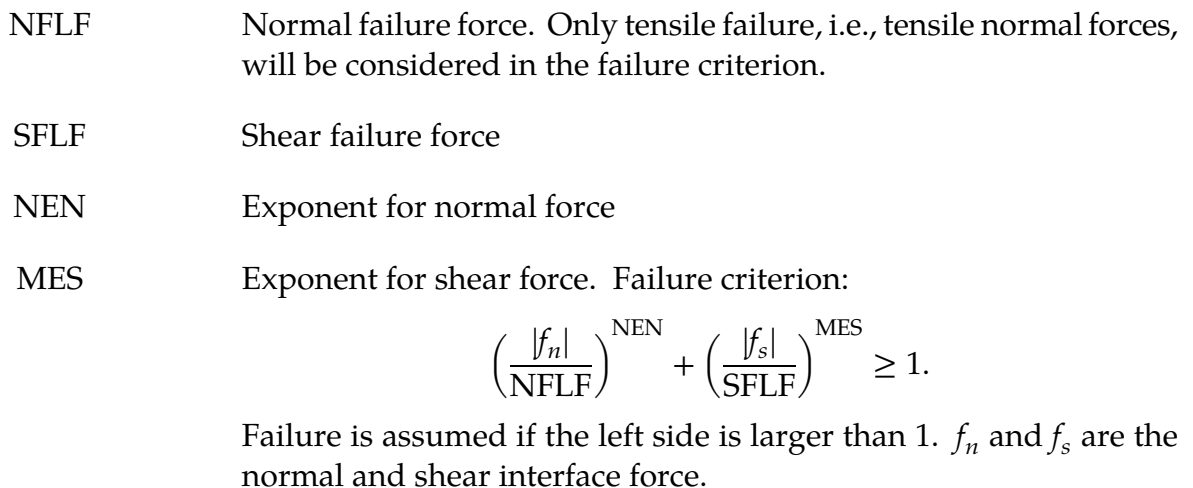

#### Remarks:

These attributes can be overridden node by node on the \*SET\_NODE\_option cards.

Both NFLF and SFLF must be defined. If failure in only tension or shear is required then set the other failure force to a large value (1E+10).

After failure, contact\_tiebreak\_nodes\_to\_surface behaves as a nodes-to-surface contact with no thickness offsets (no interface tension possible) whereas the contact\_tiebreak\_nodes\_ only stops acting altogether. Prior to failure, the two contact types behave identically.
## Card 4: TIEBREAK\_SURFACE

This card 4 is mandatory for:

\*CONTACT\_TIEBREAK\_SURFACE\_TO\_SURFACE and

\*CONTACT\_TIEBREAK\_SURFACE\_TO\_SURFACE\_ONLY

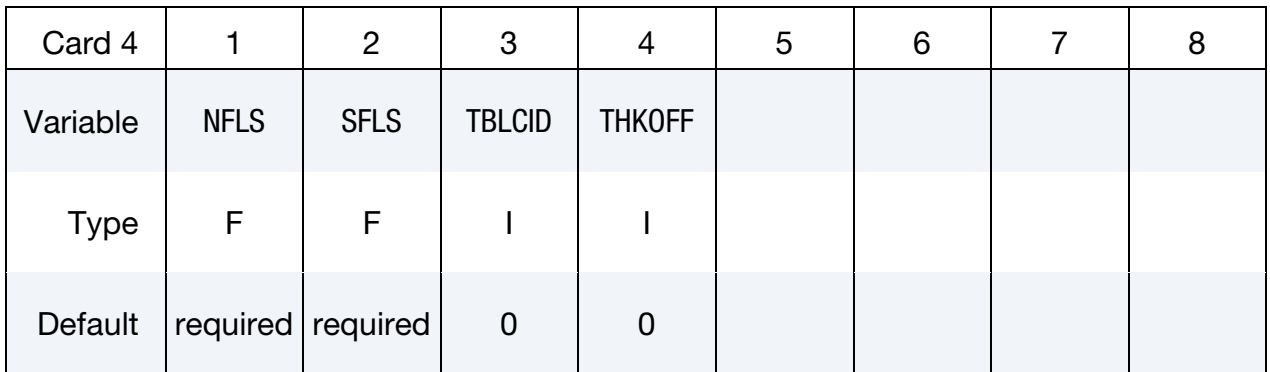

### VARIABLE DESCRIPTION

- NFLS Tensile failure stress. See remark below.
- SFLS Shear failure stress. Failure criterion

$$
\left(\frac{|\sigma_n|}{\text{NFLS}}\right)^2 + \left(\frac{|\sigma_s|}{\text{SFLS}}\right)^2 \ge 1.
$$

- TBLCID Optional load curve number defining the resisting tensile stress versus gap opening in the normal direction for the post failure response. This option applies only to SMP and can be used to model adhesives.
- THKOFF Thickness offsets are considered if  $THKOFF = 1$ . If shell offsets are included in the meshed geometry, this option is highly recommended since segment orientation can be arbitrary and the contact surfaces can be disjoint. This option is *not* available in the MPP version of LS-DYNA. It works by substituting \*CONTACT\_- AUTOMATIC\_SURFACE\_TO\_SURFACE\_TIEBREAK (OPTION = 2 if TBLCID is not specified; OPTION = 5 if TBLCID is specified).

### Remarks:

The failure attributes can be overridden segment by segment on the \*SET\_SEGMENT or \*SET\_SHELL\_option cards for the slave surface as A1 and A2. These variables do not apply to the master surface. Both NFLS and SFLS must be defined. If failure in only tension or shear is required then set the other failure stress to a large value (1E+10). When used with shells, contact segment normals are used to establish the tension direction (as opposed to compression). Compressive stress does not contribute to the failure equation.

After failure, \*CONTACT\_TIEBREAK\_SURFACE\_TO\_SURFACE behaves as a surface-tosurface contact with no thickness offsets.

After failure, \*CONTACT\_TIEBREAK\_SURFACE\_TO\_SURFACE\_ONLY stops acting altogether. Until failure, it ties the slave nodes to the master nodes.

## Card 4: CONTRACTION\_JOINT

This card 4 is mandatory for:

\*CONTACT\_SURFACE\_TO\_SURFACE\_CONTRACTION\_JOINT

Purpose: This contact option turns on the contraction joint model designed to simulate the effects of sinusoidal joint surfaces (shear keys) in the contraction joints of arch dams and other concrete structures. The sinusoidal functions for the shear keys are defined according to the following three methods [Solberg and Noble 2002]:

Method 1:

$$
\hat{g} = g - A\{1 - \cos[B(s_2 - s_1)]\}
$$

Method 2:

$$
\hat{g} = g - 2A \left| \sin \left[ \frac{B(s_2 - s_1)}{2} \right] \right|
$$

Method 3: (default)

$$
\hat{g} = g - A\cos(Bs_2) + A\cos(Bs_1)
$$

Where  $g$  is a gap function for contact surface,  $\hat{g}$  is gap function for the joint surface. A is key amplitude parameter, and *B* is key frequency parameter.  $s_1$  and  $s_2$  are referential surfaces:

$$
s_1 = \mathbf{X}_{\text{surface1}} \cdot \mathbf{T}_{\text{key}}
$$

$$
s_2 = \mathbf{X}_{\text{surface2}} \cdot \mathbf{T}_{\text{key}}
$$

$$
\mathbf{T}_{\text{key}} = \mathbf{T}_{\text{slide}} \times \mathbf{n}
$$

Where  $T_{\text{slide}}$  is the free sliding direction of the keys,  $n$  is the surface normal in reference.

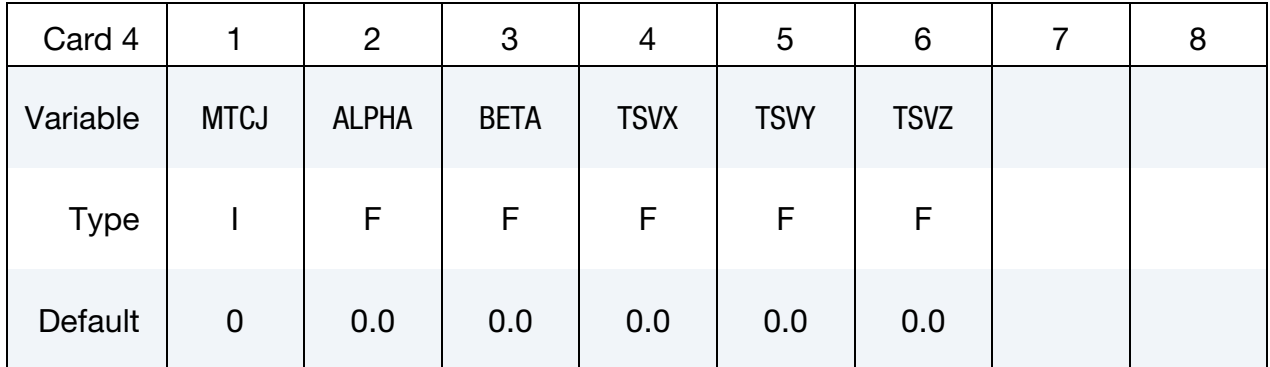

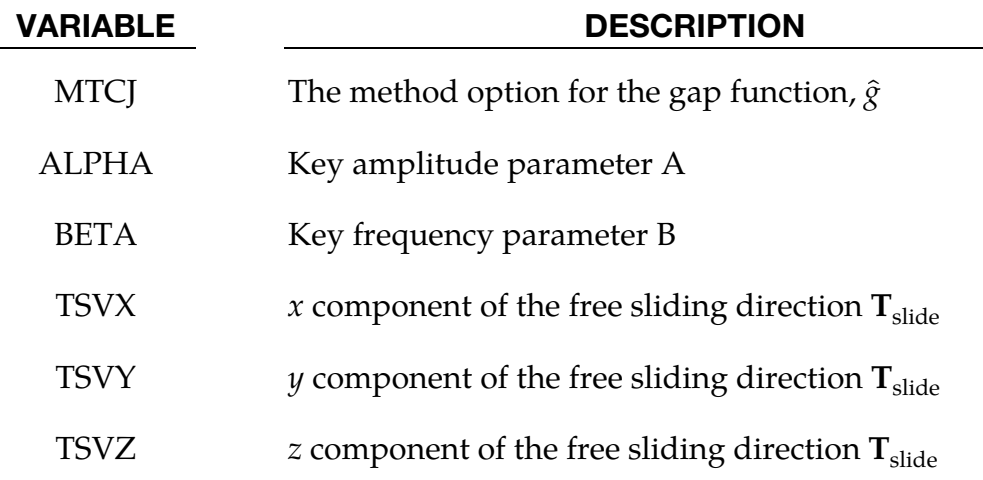

### THERMAL:

This card is mandatory for the *THERMAL* option, i.e.:

\*CONTACT\_…\_THERMAL\_…

**Reminder:** If Card 4 is required, then it must go before this thermal card. (Card 4 is required for certain contact types - see earlier in this section for the list, later in this section for details of Card 4.)

## Thermal Card l.

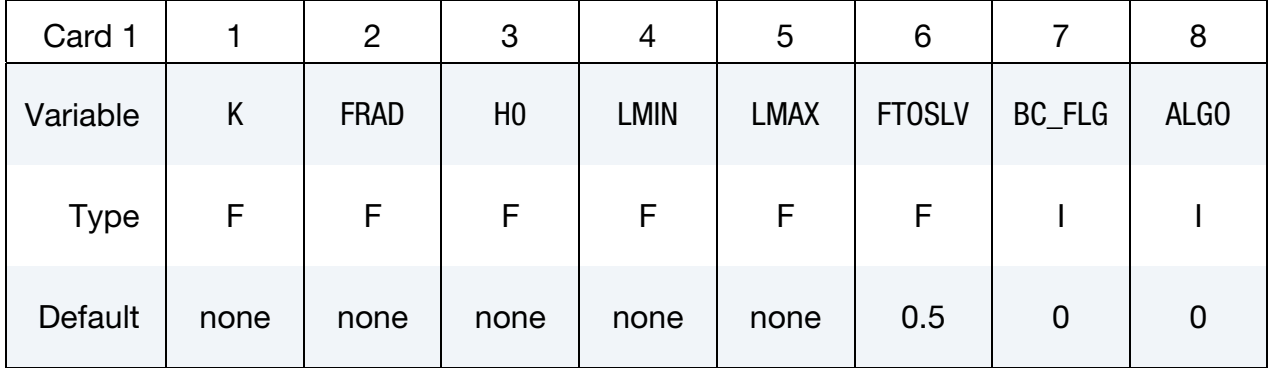

### VARIABLE DESCRIPTION

K Thermal conductivity of fluid between the contact surfaces. If a gap with a thickness  $l_{\text{gap}}$  exists between the contact surfaces, then the conductance due to thermal conductivity between the contact surfaces is

$$
h_{\text{cond}} = \frac{K}{l_{\text{gap}}}
$$

Note that LS- DYNA calculates  $l_{\text{gap}}$  based on deformation

FRAD Radiation factor between the contact surfaces.

$$
f_{\rm rad} = \frac{\sigma}{\frac{1}{\varepsilon_1} + \frac{1}{\varepsilon_2} - 1}
$$

Where,

 $\sigma =$  Stefan-Boltman constant

 $\varepsilon_1$  = emissivity of master surface

 $\varepsilon_2$  = emissivity of slave surface

LS-DYNA calculates a radiant heat transfer conductance

$$
h_{\rm rad} = f_{\rm rad}(T_m + T_s)(T_m^2 + T_s^2)
$$

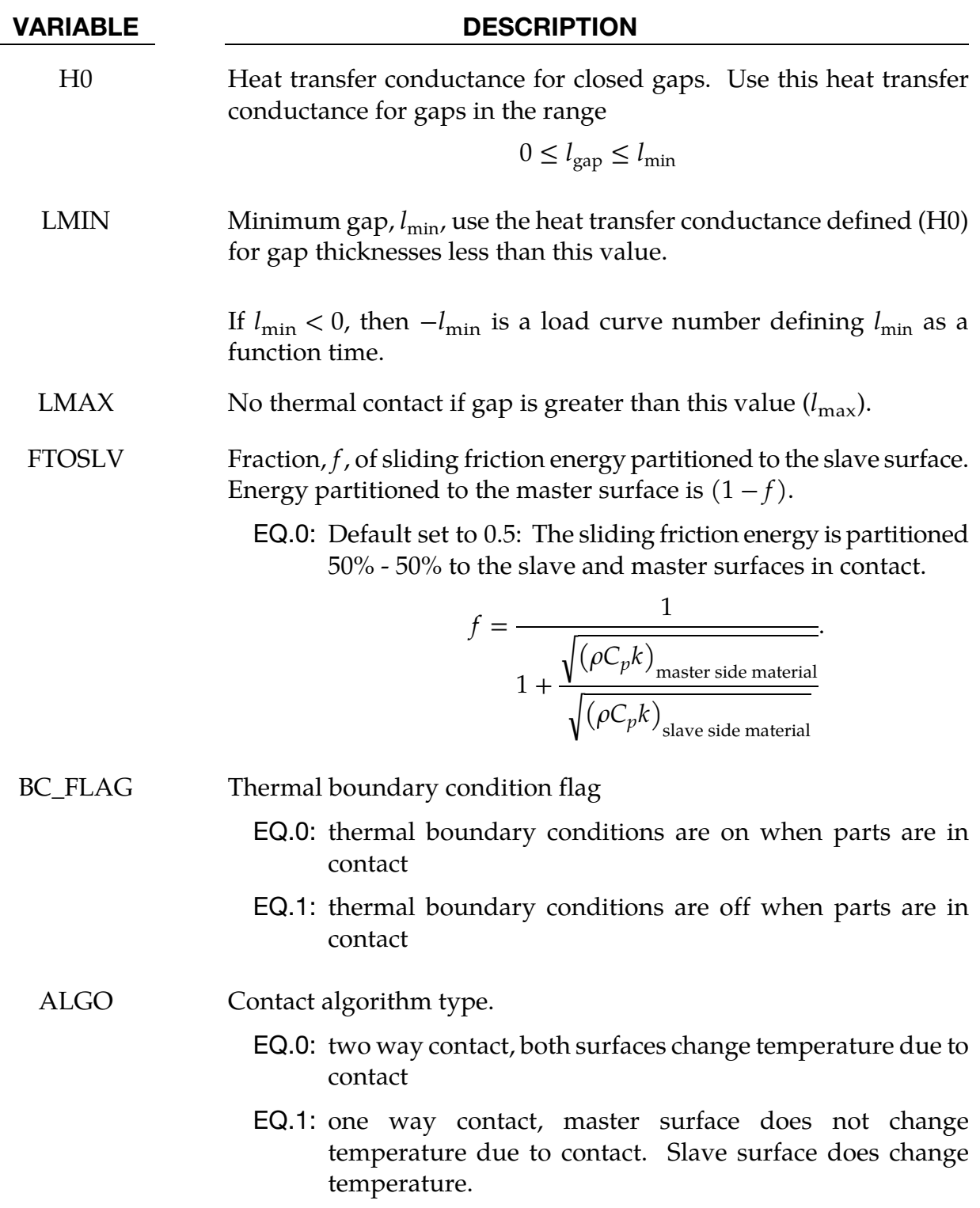

## Remarks:

Note that LS- DYNA calculates  $l_{\rm gap}$  based on deformation

In summary:

$$
h = \begin{cases} h_0 & 0 \le l_{\text{gap}} \le l_{\text{min}} \\ h_{\text{cond}} + h_{\text{rad}} & l_{\text{min}} < l_{\text{gap}} \le l_{\text{max}} \\ 0 & l_{\text{gap}} > l_{\text{max}} \end{cases}
$$

## THERMAL FRICTION:

This card is required if the FRICTION suffix is added to THERMAL.

\*CONTACT\_…\_THERMAL\_FRICTION\_…

The blank (or work piece) must be defined as the slave surface in a metal forming model.

Purpose:

- 1. Used to define the mechanical static and dynamic friction coefficients as a function of temperature.
- 2. Used to define the thermal contact conductance as a function of temperature and pressure.

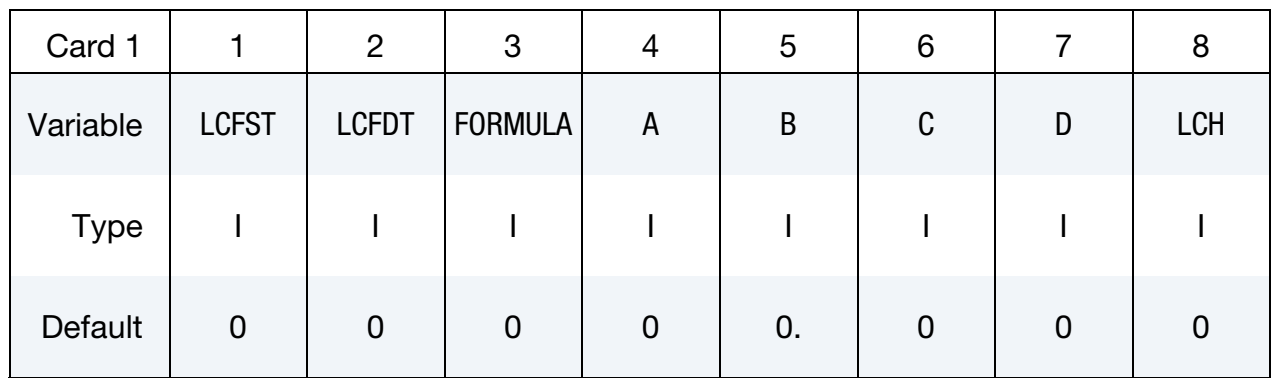

User Subroutine Cards. Additional cards for when FORMULA is a negative number. Use as many cards as necessary to set |FORMULA| number of parameters.

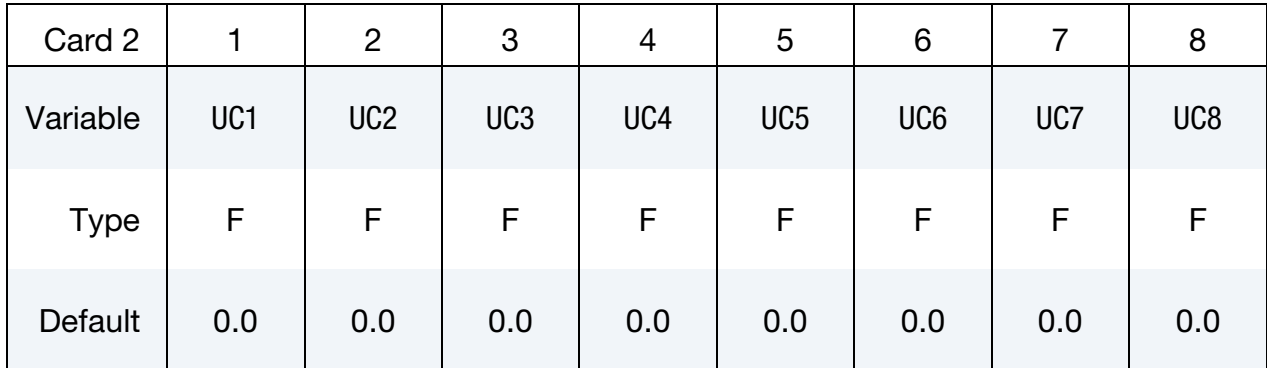

### VARIABLE DESCRIPTION

LCFST Load curve number for static coefficient of friction as a function of temperature. The load curve value multiplies the coefficient value FS.

LCFDT Load curve number for dynamic coefficient of friction as a function

]

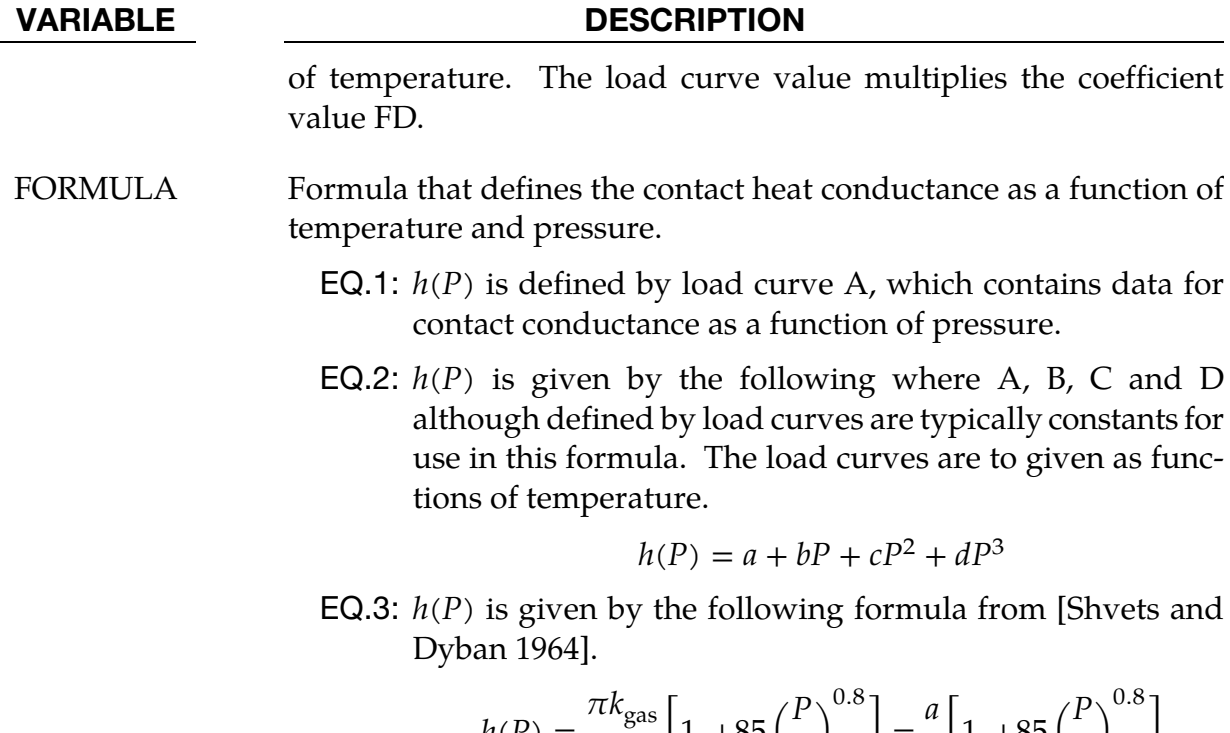

$$
h(P) = \frac{\pi k_{\text{gas}}}{4\lambda} \left[ 1. + 85 \left( \frac{P}{\sigma} \right)^{0.8} \right] = \frac{a}{b} \left[ 1. + 85 \left( \frac{P}{c} \right)^{0.8} \right]
$$

where,

- a: is evaluated from the load curve, A, for the thermal conductivity,  $k_{\text{gas}}$ , of the gas in the gap as a function of temperature.
- b: is evaluated from the load curve, B, for the parameter grouping  $\pi/4\lambda$ . Therefore, this load curve should be set to a constant value.  $\lambda$  is the surface roughness.
- c: is evaluated from the load curve, C , which specifies a stress metric for deformation (e.g., yield) as a function of temperature.
- **EQ.4:**  $h(P)$  is given by the following formula from [Li and Sellars] 1996].

$$
h(P) = a \left[ 1 - \exp\left( -b \frac{P}{c} \right) \right]^d
$$

where,

- a: is evaluated from the load curve, A, which defines a load curve as a function of temperature.
- : is evaluated from the load curve, B, which defines a load curve as a function of temperature.
- : is evaluated from the load curve, C, which defines a stress metric for deformation (e.g., yield) as a function

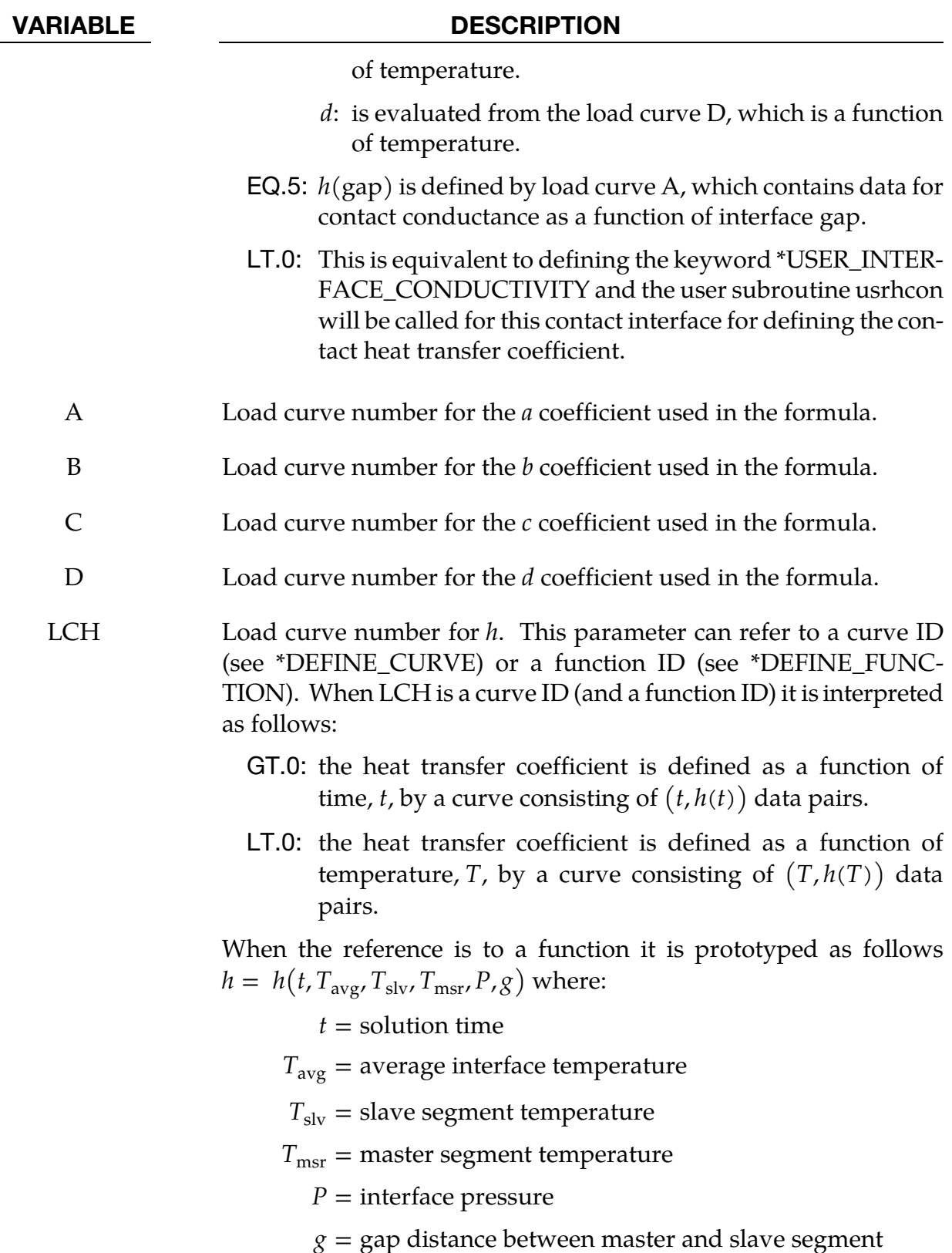

# ORTHO FRICTION:

Additional cards for the ORTHO\_FRICTION keyword option:

\*CONTACT\_…\_ORTHO\_FRICTION\_…

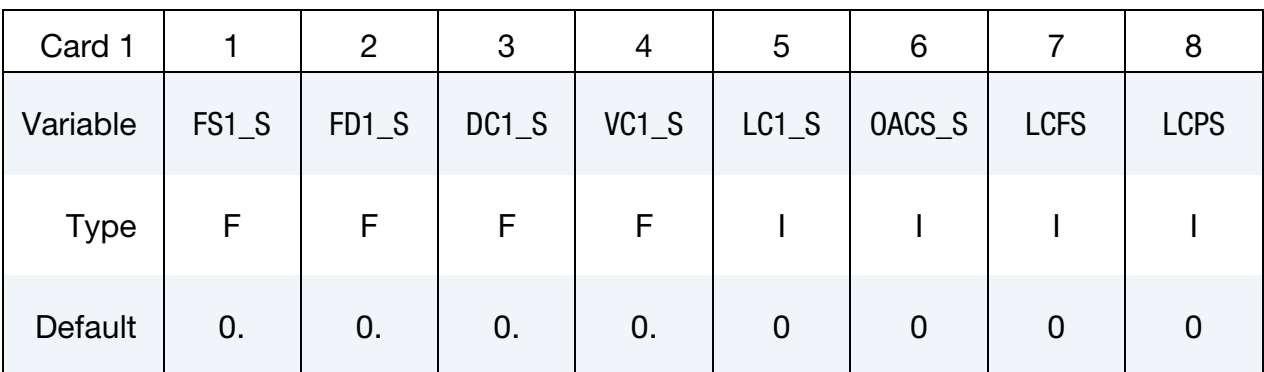

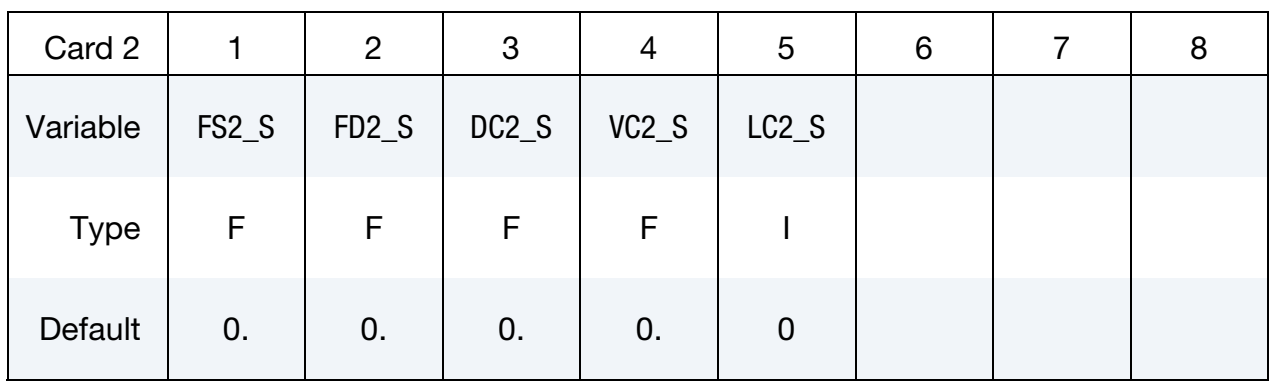

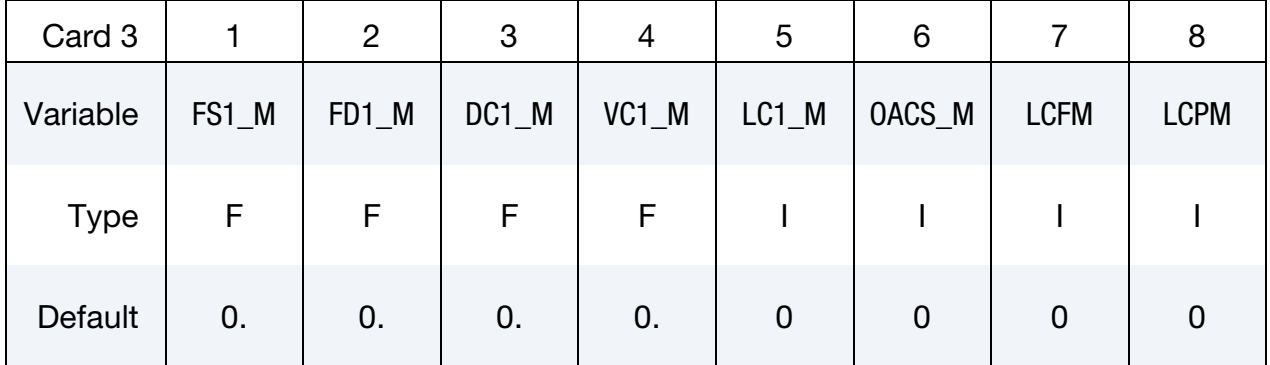

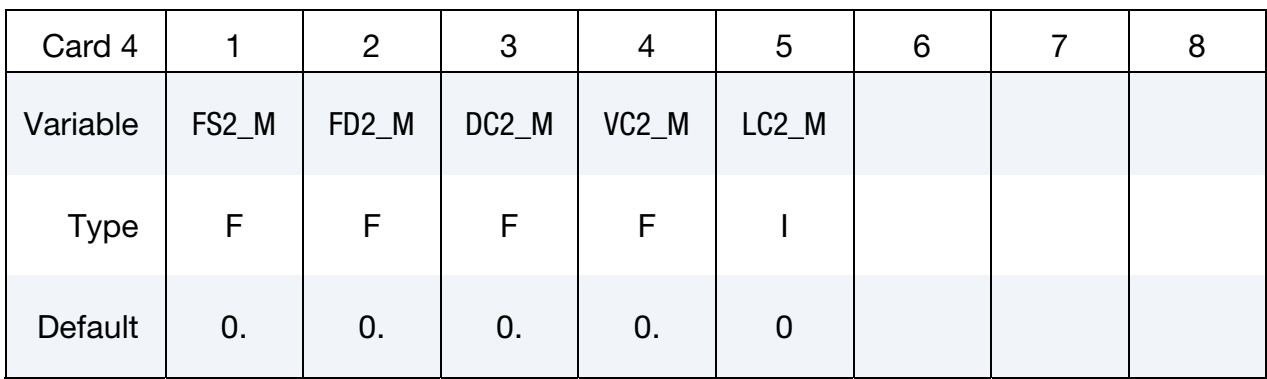

### VARIABLE DESCRIPTION

FS*n*\_S or M Static coefficient of friction in the local *n* orthotropic direction for the slave (S) or master (M) surface. The frictional coefficient is assumed to be dependent on the relative velocity  $v_{rel}$  of the surfaces in contact,

 $\mu_c = \text{FD} + (\text{FS} - \text{FD})e^{-\text{DC}|v_{\text{rel}}|}$ 

where the direction and surface are left off for clarity. The OR-THO\_FRICTION option applies to contact types:

AUTOMATIC\_SURFACE\_TO\_SUFACE,

AUTOMATIC\_ONE\_WAY\_SURFACE\_TO\_SURFACE,

when they are defined by segment sets. (See \*DEFINE\_FRICTION\_- ORIENTATION for remarks regarding use of \*CONTACT\_FORM-ING\_ONE\_WAY\_SURFACE\_TO\_SURFACE\_ORTHO\_FRICTION.) Each segment in the set requires the specification of an offset angle in degrees from the 1-2 side which locates the 1 direction. The offset angle is input as the first attribute of the segment in \*SET\_SEG-MENT. The transverse direction, 2, is in the plane of the segment and is perpendicular to the 1 direction.

- FDI\_S or M Dynamic coefficient of friction in the local *n* orthotropic direction.
- DC*n*\_S or M Exponential decay coefficient for the local *n* direction.
- VC*n*\_S or M Coefficient for viscous friction in the local *n* direction. See the description for VC for mandatory Card 2 above.

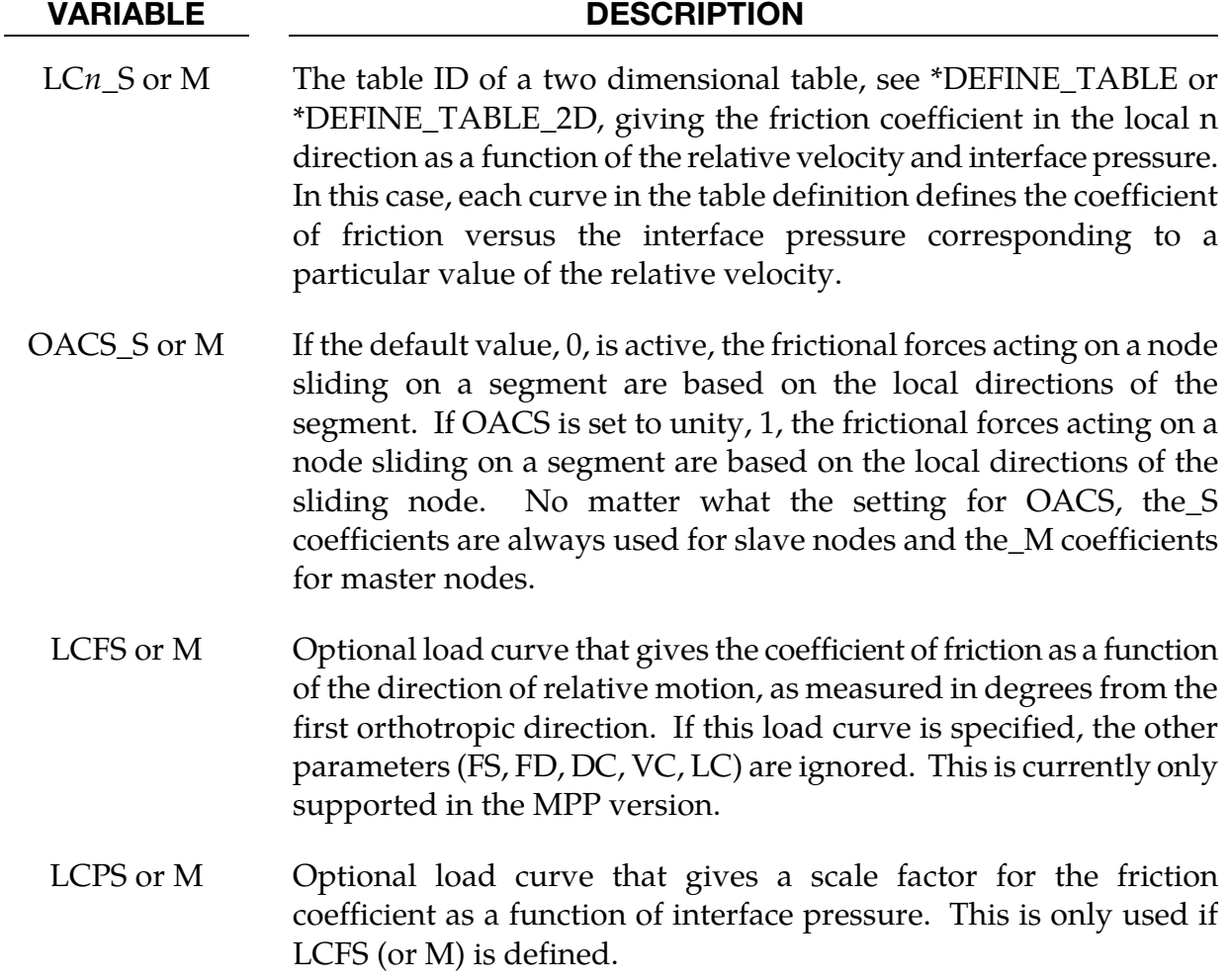

## Optional Card A:

**Reminder:** If Card 4 is required, then it must go before this optional card. (Card 4 is required for certain contact types - see earlier in this section for the list.)

### Optional Card A.

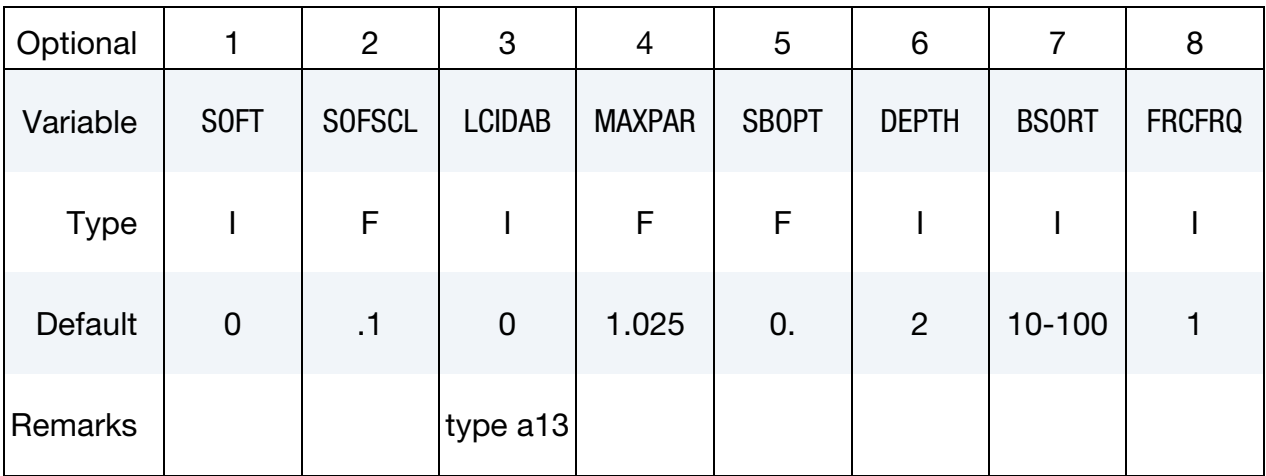

### VARIABLE DESCRIPTION

SOFT Soft constraint option:

- EQ.0: penalty formulation,
- EQ.1: soft constraint formulation,
- EQ.2: segment-based contact.
- EQ.4: constraint approach for FORMING contact option.
- EQ.6: special contact algorithm to handle sheet blank edge (deformable) to gage pin (rigid shell) contact during implicit gravity loading, applies to \*CONTACT\_FORMING\_- NODES\_TO\_SURFACE only. See more details in [About](#page-810-0)   $SOFT = 6.$

The soft constraint may be necessary if the material constants of the elements which make up the surfaces in contact have a wide variation in the elastic bulk moduli. In the soft constraint option, the interface stiffness is based on the nodal mass and the global time step size. This method of computing the interface stiffness will typically give much higher stiffness value than would be obtained by using the bulk modulus; therefore, this method the preferred approach when soft foam materials interact with metals. See the remark below for the segment-based penalty formulation.

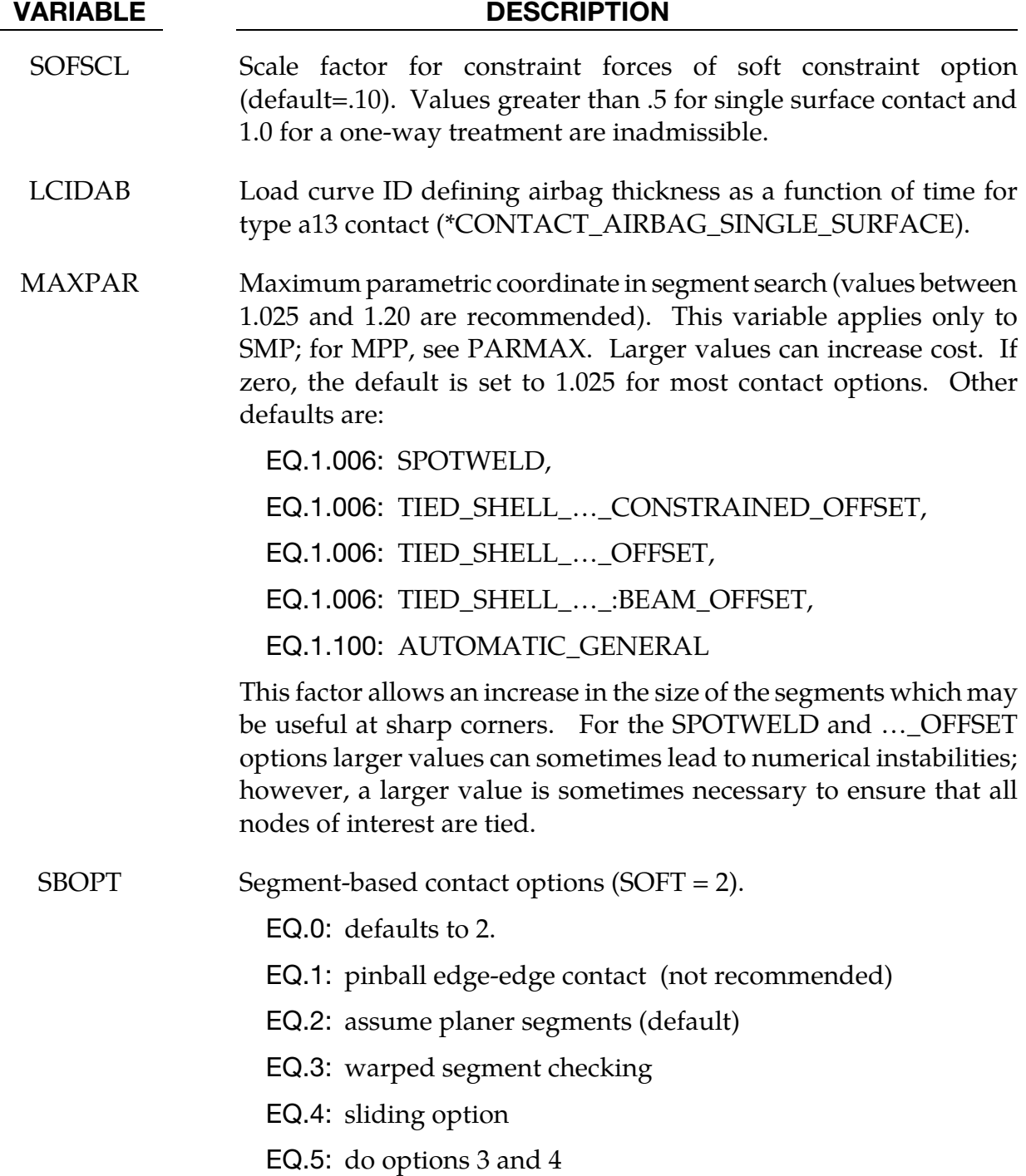

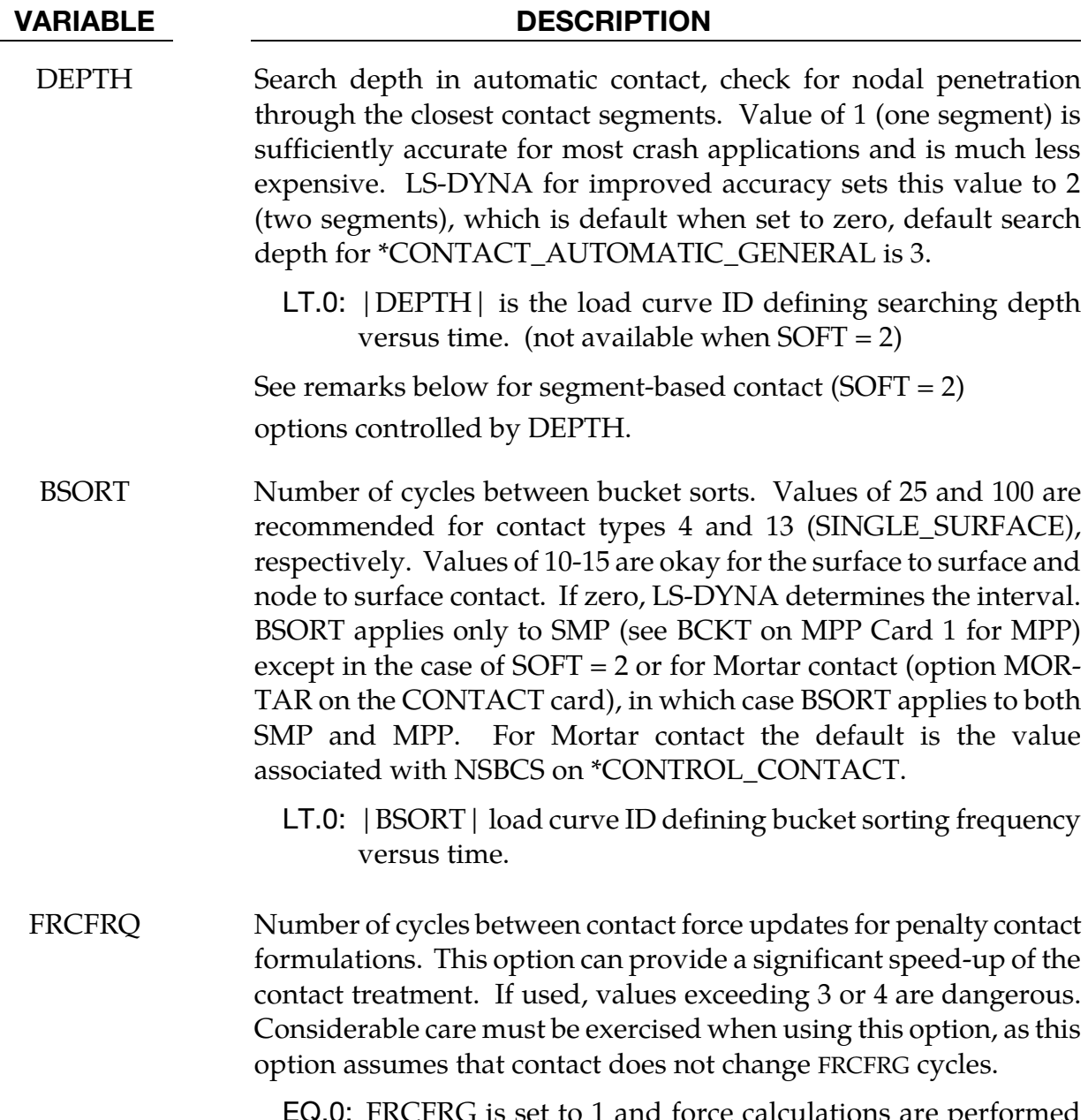

EQ.0: FRCFRG is set to 1 and force calculations are performed each cycle-strongly recommended.

<span id="page-808-0"></span>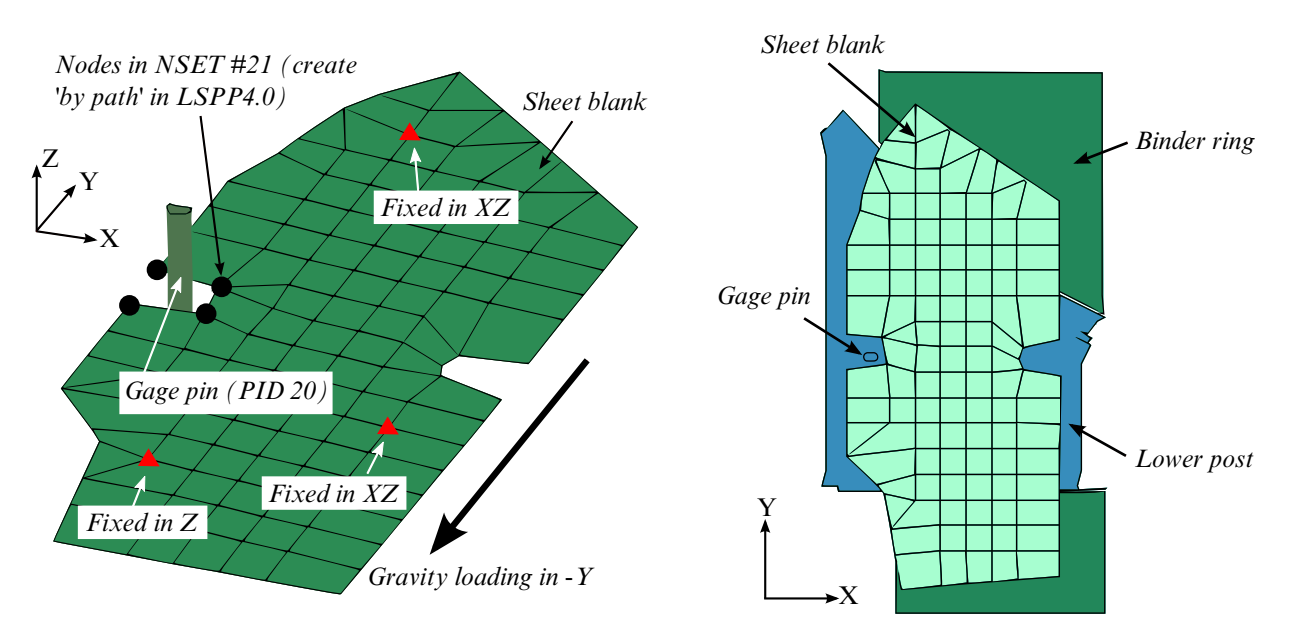

**Figure 11-11.** Illustrative/test model for  $SOFT = 6$  (left) and initial blank position.

## General remarks:

Setting  $SOFT = 1$  or 2 on optional contact card A will cause the contact stiffness to be determined based on stability considerations, taking into account the time step and nodal masses. This approach is generally more effective for contact between materials of dissimilar stiffness or dissimilar mesh densities.

## About SOFT = 2:

SOFT = 2 is for general shell and solid element contact. This option is available for SUR-FACE\_TO\_SURFACE, ONE\_WAY\_SURFACE\_TO\_SURFACE, and SINGLE\_SURFACE options including AUTOMATIC, ERODING, and AIRBAG contact. When the AUTOMAT-IC option is used, orientation of shell segment normals is automatic. When the AUTO-MATIC option is not used, the segment or element orientations are used as input. The segment-based penalty formulation contact algorithm checks for segments vs. segment penetration rather than node vs. segment. After penetrating segments are found, an automatic judgment is made as to which is the master segment, and penalty forces are applied normal to that segment. The user may override this automatic judgment by using the ONE\_WAY options in which case the master segment normals are used as input by the user. All parameters on the first three cards are active except for VC, and VSF. On optional card A, some parameters have different meanings than they do for the default contact.

For SOFT = 2, the SBOPT parameter on optional card A controls several options. Setting DEPTH = 1 for pinball edge-to-edge checking is not recommended and is included only for back compatibility. For edge-to-edge checking setting DEPTH = 5 is recommended instead (see below). The warped segment option more accurately checks for penetration of warped surfaces. The sliding option uses neighbor segment information to improve sliding behavior. It is primarily useful for preventing segments from incorrectly catching nodes on a sliding surface.

For SOFT = 2, the DEPTH parameter controls several additional options for segment based contact.

- 1. **DEPTH = 2 (former default; not recommended).** surface penetrations measured at nodes are checked.
- 2. **DEPTH = 3 (current default).** Surface penetration is also be measured at the edge. This option is more accurate than DEPTH=2, and is good for a wide variety of simulations, but does not check for edge-to-edge penetration.
- 3. **DEPTH = 5.** Both surface penetrations and edge-to-edge penetration is checked.
- 4. **DEPTH = 13.** The penetration checking is the same as for  $DEPTH=3$ , but the code has been tuned to better conserve energy.
- 5. **DEPTH = 23 or 33.** The penetration checking is similar to DEPTH=3, but new methods are used to try to improve robustness.
- 6. **DEPTH = 25 or 35.** The penetration checking is similar to DEPTH=5 but use new methods to try to improve robustness.
- 7. DEPTH = 45. The splitting pinball method [Belytschko and Yeh, 1993] is used. This method is more accurate at the cost of more CPU time, and is recommended when modeling complex contacts between parts comprised of shells. It does not apply to solid or thick shell parts but such parts can be coated with null shells as a means of making DEPTH=45 available.
- 8. **DEPTH = 1 or 4.** The airbag contact has two additional options, DEPTH=1 and 4. DEPTH=4 activates additional airbag logic that uses neighbor segment information when judging if contact is between interior or exterior airbag surfaces. This option is not recommended and is maintained only for backward compatibility. Setting DEPTH=1 suppresses all airbag logic.

For SOFT = 2 contact, only the ISYM, I2D3D, SLDTHK, and SLDSTF parameters are active on optional card B. Also, the negative MAXPAR option is now incorporated into the DTSTIF option on optional card C. Data that uses the negative MAXPAR option will continue to run correctly.

<span id="page-810-0"></span>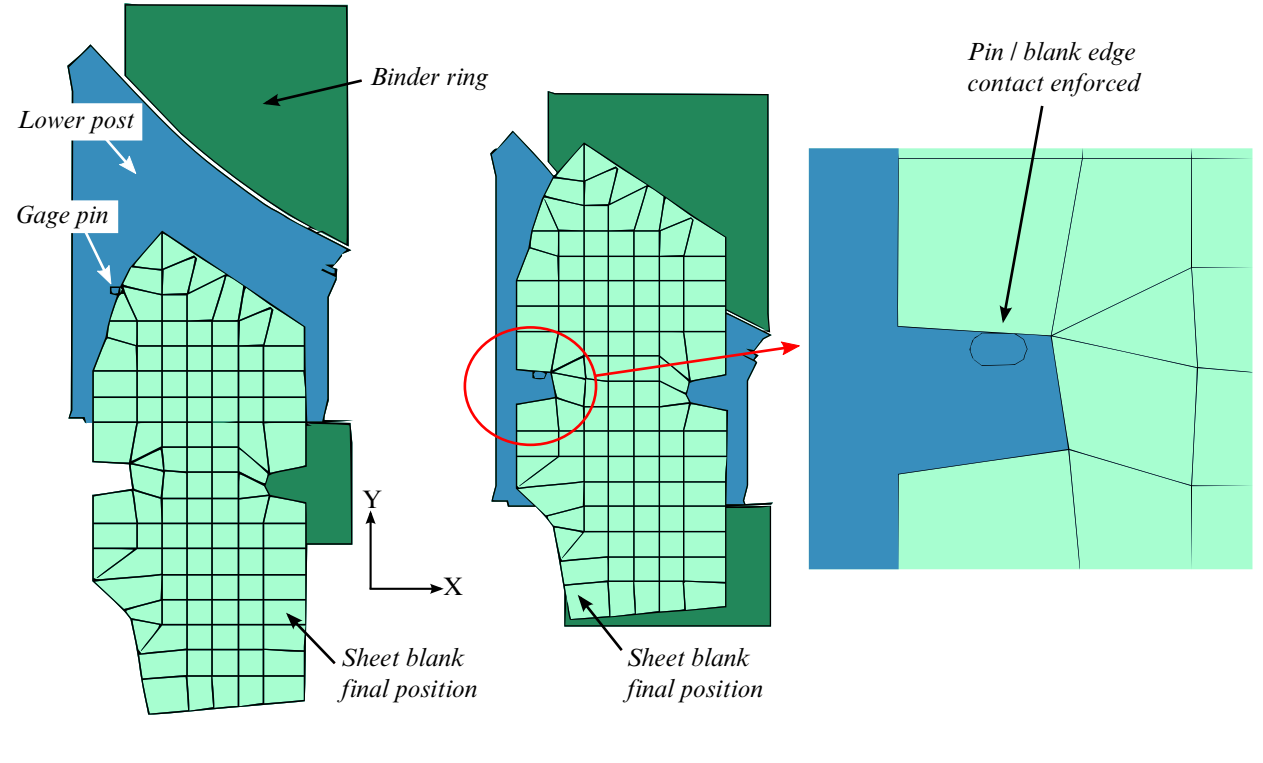

Gravity loading results without using SOFT=6; Pin/blank edge contact missed. Gravity loading results using SOFT=6; Pin/blank edge contact sucessful.

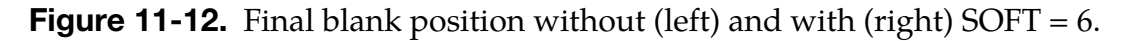

## About  $SOFT = 6$ :

SOFT = 6 contact addresses contact issues in situation where blank gage pins are narrow or small and blank mesh are coarse [\(Figure 11-11](#page-808-0) left), leading to missing contact in some cases. This feature applies only to gravity loading of sheet blank with non-adaptive mesh, and **for use with \*CONTACT\_FORMING\_NODES\_TO\_SURFACE only**.

Nodes along the entire or a portion of the blank edge to be contacted with gage pins must be included in a node set for the variable SSID in \* CON-TACT\_FORMING\_NODES\_TO\_SURFACE [\(Figure 11-11](#page-808-0) left). The nodes in the node set must be listed in a consecutive order, as defined "*by path*" in *LSPP4.0*, under *Model* <sup>→</sup> *CreEnt* → *Cre* → *Set Data* → *\*SET\_NODE*. No thickness exists for either blank edge or gage pins. In addition, the variable ORIENT in \*CONTROL\_CONTACT must be set to "4". Currently this feature is available in double precision, SMP only, starting in Revision 81297 and later releases. *Starting in Revision 110072, SSID in \*CONTACT\_FORMING\_NODES\_TO\_SURFACE can be input as part ID of the blank, making it much easier to use SOFT = 6.*

In a partial keyword example below, node set ID 21 (SSTYP = 4) is in contact with gage pin of part set ID 20. As shown in [Figure 11-11](#page-808-0) (left), with the boundary condition applied, a blank with a very coarse mesh is loaded with a body force. The left notch is anticipated to be in contact with the gage pins. The initial position (top view) of the test model is shown in [Figure 11-11](#page-808-0) (right) and the final gravity loaded blank positions are shown in [Figure](#page-810-0)  [11-12](#page-810-0) (left) without  $SOFT = 6$ , and in [Figure 11-12](#page-810-0) (middle and right) with  $SOFT = 6$ , respectively. It is shown that without the SOFT = 6 the contact between the blank edge and the pin missed completely.

```
*CONTROL_TERMINATION 
1.0 
*CONTROL_IMPLICIT_FORMING 
1 
*CONTROL_IMPLICIT_GENERAL 
1,0.2 
*CONTROL_IMPLICIT_NONLINEAR 
\begin{tabular}{lcccccc} $\text{\$} & \texttt{NSLOL} & \texttt{N}} & \texttt{ILL} & \texttt{M1} & \texttt{M1} & \texttt{M1} & \texttt{N1} & \texttt{N1} & \texttt{N1} & \texttt{N1} & \texttt{N1} & \texttt{N1} & \texttt{N1} & \texttt{N1} & \texttt{N1} & \texttt{N1} & \texttt{N1} & \texttt{N1} & \texttt{N1} & \texttt{N1} & \texttt{N1} & \texttt{N1} & \texttt{N1} & \texttt{N1} & \texttt{N1} & \texttt{ 2 1 1200 0.000 0.00 0 
$ dnorm divflag inistif 
0 and 2 and 0 and 1 and 1*SET_NODE_LIST 
$ blank edge node set around the gage pin 
21 
1341,1342,1343,1344 
*SET_PART_LIST 
$ gage pin 
2020*SET_PART_LIST 
$ blank 
13 
13 
*CONTACT_FORMING_NODES_TO_SURFACE 
$ SSID MSID SSTYP MSTYP SBOXID MBOXID SPR MPR 
       21 20 3311 MSTYP<br>
21 20 4 2<br>
FS FD DC V<br>
225
$ FS FD DC V VDC PENCHK BT DT
0.125 20. 4
$ SFS SFM SST MST SFST SFMT FSF VSF 
$ SOFT 
 6
```
Beginning in Revision109342, an SSTYP of 3 (a part PID, **not a part set ID**) can be used for the SSID, simplifying the definition of contact interfaces for SOFT = 6. In Soft 6 contact definition below, a blank PID of 13 is defined for the SSID using  $SSTYP = 3$ :

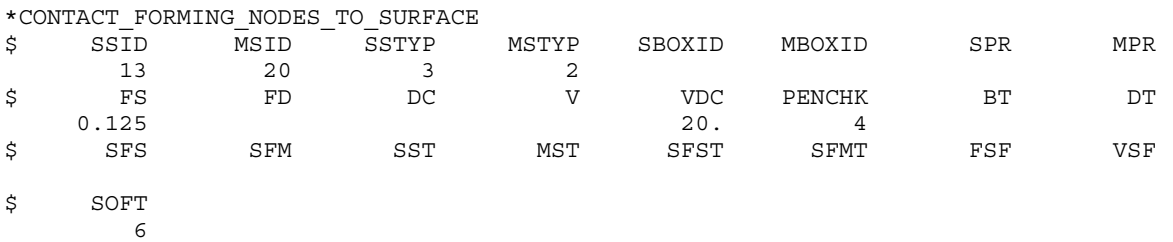

## Optional Card B:

**Reminder:** If Optional Card B is used, then Optional Card A must be defined. (Optional Card A may be a blank line).

### Optional Card B.

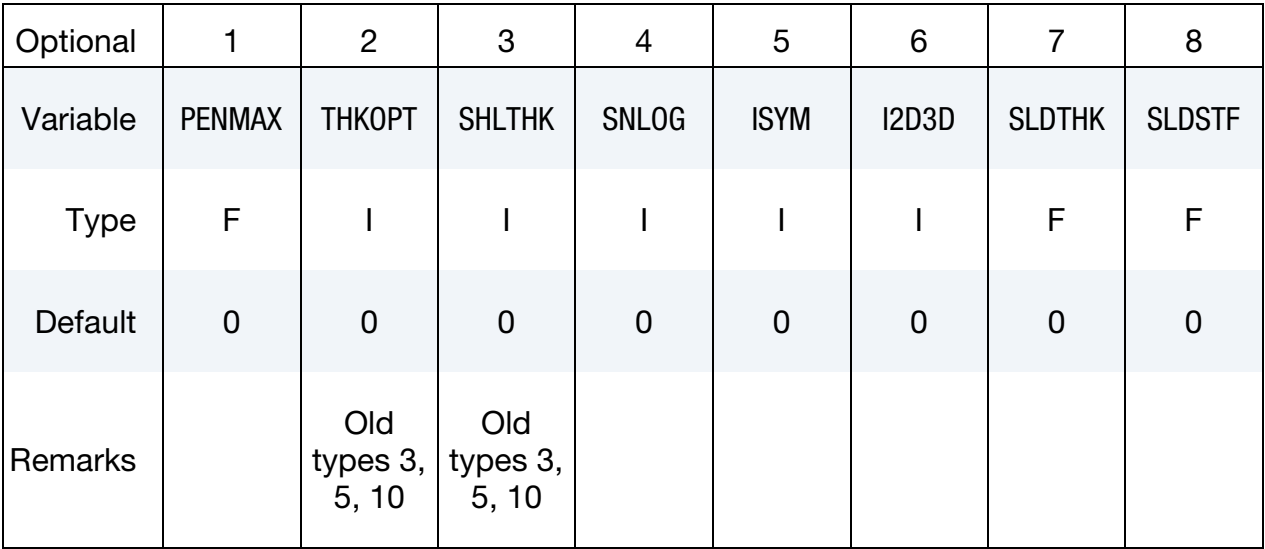

### VARIABLE DESCRIPTION

PENMAX Maximum penetration distance for old type 3, 5, 8, 9, 10 and Mortar contact or the segment thickness multiplied by PENMAX defines the maximum penetration allowed (as a multiple of the segment thickness) for contact types a 3, a 5, a10, 13, 15, and 26. (see discussion at end of section, including [Table 11-17\)](#page-836-0):

- EQ.0.0: for old type contacts 3, 5, and 10: Use small penetration search and value calculated from thickness and XPENE, see \*CONTROL\_CONTACT.
- EQ.0.0: for contact types a 3, a 5, a10, 13, and 15: Default is 0.4, or 40 percent of the segment thickness
- EQ.0.0: for contact type26 the default value is the segment thickness multiplied by 10
- EQ.0.0: for Mortar contact the default is a characteristic size of the element, see Theory manual

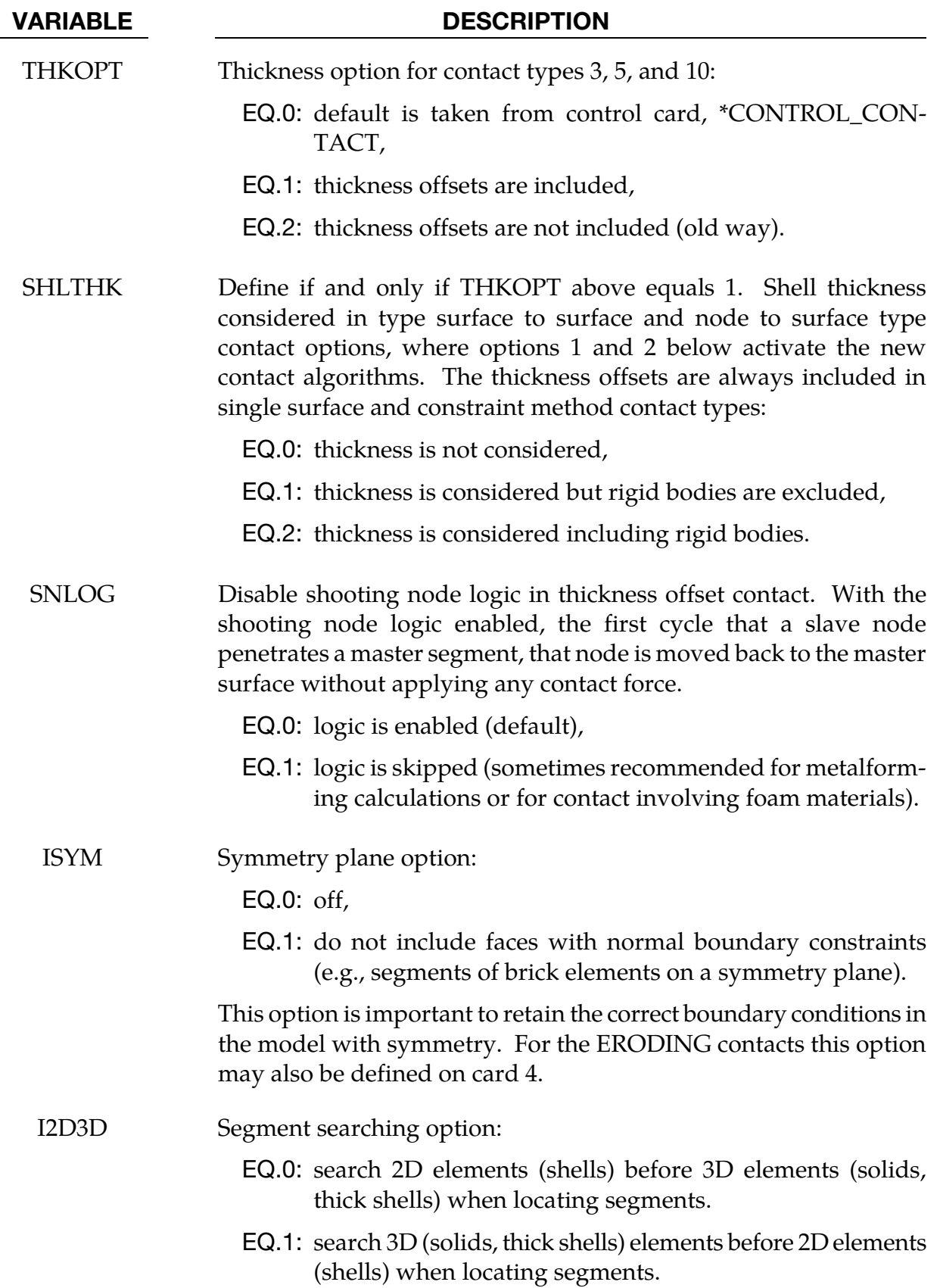

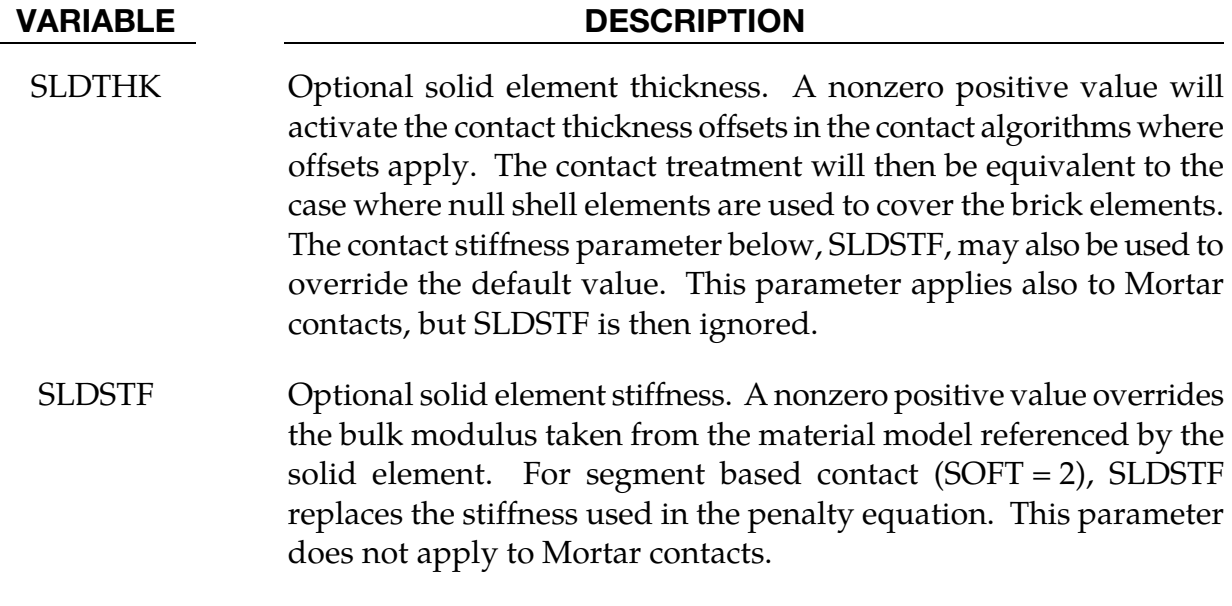

## Optional Card C:

Reminder**:** If Optional Card C is used, then Optional Cards A and B must be defined. (Optional Cards A and B may be blank lines).

### Optional Card C.

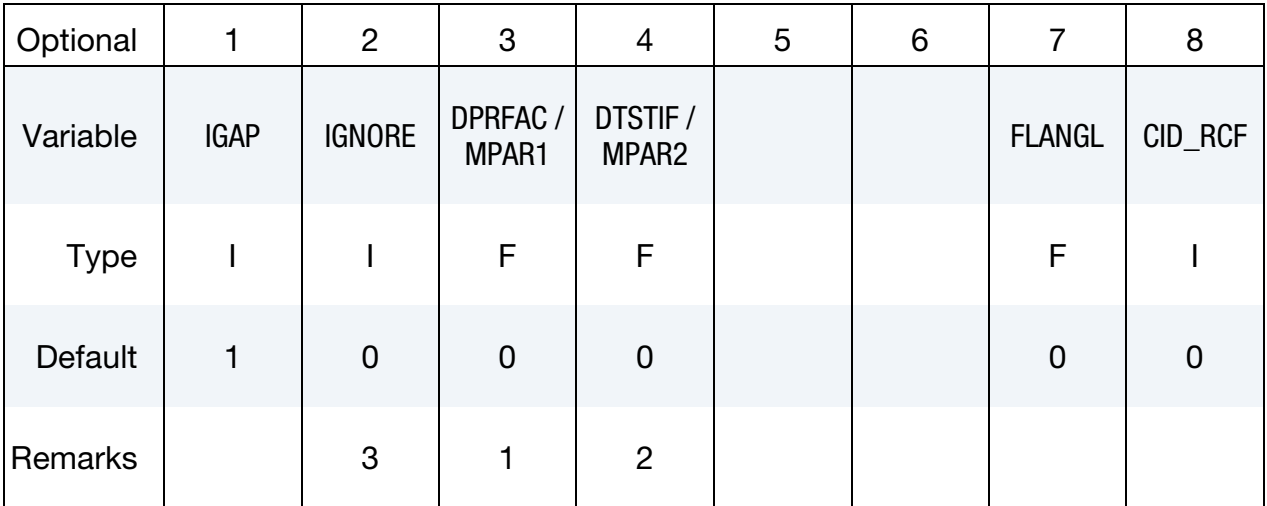

### VARIABLE DESCRIPTION

IGAP For mortar contact IGAP is used to progressively increase contact stiffness for large penetrations, see remarks on mortar contact below.

> For other contacts it is a flag to improve implicit convergence behavior at the expense of (1) creating some sticking if parts attempt to separate and (2) possibly underreporting the contact force magnitude in the output files rcforc and ncforc. (IMPLICIT ONLY.).

- **LT.0:** Set IGAP = 1 and set the distance for turning on the stiffness to (IGAP/10) times the original distance.
- EQ.1: Apply method to improve convergence (DEFAULT)
- EQ.2: Do not apply method
- GT.2: Set IGAP = 1 for first IGAP  $-$  2 converged equilibrium states, then set  $IGAP = 2$

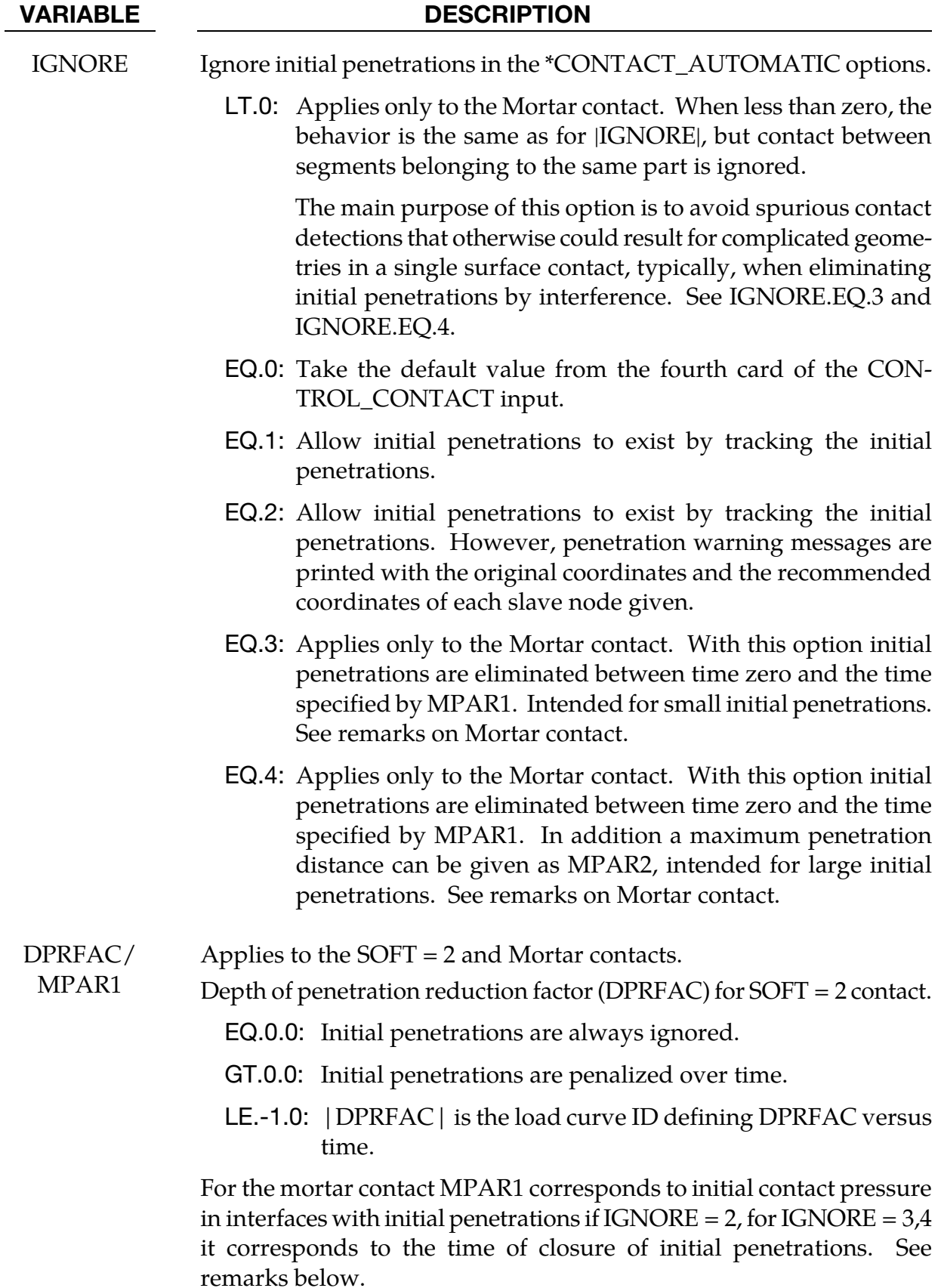

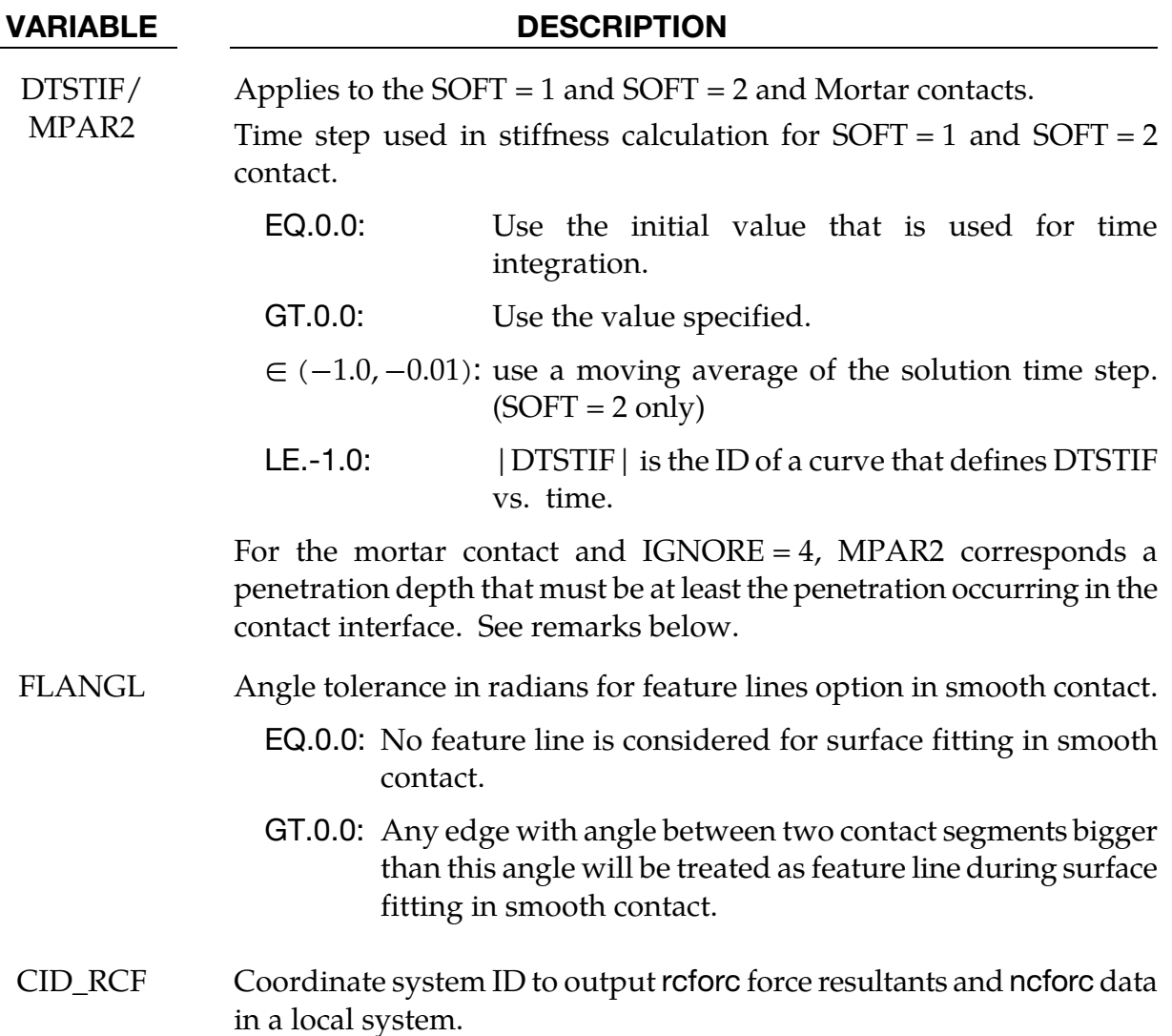

## Remarks:

1. DPRFAC/MPAR1 is used only by segment based contact (SOFT = 2) and Mortar Contact (see general remarks below for the latter option). By default,  $S\text{OFT} = 2$ contact measures the initial penetration between segment pairs that are found to be in contact and subtracts the measured value from the total penetration for as long as a pair of segments remains in contact. The penalty force is proportional to this modified value. This approach prevents shooting nodes, but may allow unacceptable penetration. DPRFAC can be used to decrease the measured value over time until the full penetration is penalized. Setting DPRFAC =  $0.01$  will cause  $\sim$ 1% reduction in the measured value each cycle. The maximum allowable value for DPRFAC is 0.1. A small value such as 0.001 is recommended. DPRFAC does not apply to initial penetrations at the start of the calculation, only those that are measured at later times. This prevents nonphysical movement and energy growth at the start of the calculation.

- 2. The anticipated use for the load curve option is to allow the initial penetrations to be reduced at the end of a calculation if the final geometry is to be used for a subsequent analysis. To achieve this, load curve should have a y-value of zero until a time near the end of the analysis and then ramp up to a positive value such as 0.01 near the end of the analysis.
- 3. DTSTIF/MPAR2 is used only by the SOFT = 1 and SOFT = 2 contact options and the Mortar contact (for the latter, see remarks on Mortar contact). By default when the SOFT option is active, the contact uses the initial solution time step to scale the contact stiffness. If the user sets DTSTIF to a nonzero value, the inputted value will be used. Because the square of the time step appears in the denominator of the stiffness calculation, a DTSTIF value larger than the initial solution time step reduces the contact stiffness and a smaller value increases the stiffness. This option could be used when one component of a larger model has been analyzed independently and validated. When the component is inserted into the larger model, the larger model may run at a smaller time step due to higher mesh frequencies. In the full model analysis, setting DTSTIF equal to the component analysis time step for the contact interface that treats the component will cause consistent contact stiffness between the analyses.

The load curve option allows contact stiffness to be a function of time. This should be done with care as energy will not be conserved. A special case of the load curve option is when  $|DTSTIF| = LCTM$  on  $*CONTROL$  CONTACT. LCTM sets an upper bound on the solution time step. For  $|DTSTIF| = LCTM$ , the contact stiffness time step value will track LCTM whenever the LCTM value is less than the initial solution time step. If the LCTM value is greater, the initial solution time step is used. This option could be used to stiffen the contact at the end of an analysis. To achieve this, the LCTM curve should be defined such that it is larger than the solution time step until near the end of the analysis. Then the LCTM curve should ramp down below the solution time step causing it to decrease and the contact to stiffen. A load curve value of 0.1 of the calculated solution time step will cause penetrations to reduce by about 99%. To prevent shooting nodes, the rate at which the contact stiffness increases is automatically limited. Therefore, to achieve 99% reduction, the solution should be run for perhaps 1000 cycles with a small time step.

For segment based contact (SOFT = 2), setting DTSTIF less than or equal to -0.01 and greater than -1.0, causes the contact stiffness to be updated based on the current solution time step. Varying the contact stiffness during a simulation can cause energy growth so this option should be used with care when extra stiffness is needed to prevent penetration and the solution time step has dropped from the initial. Because quick changes in contact stiffness can cause shooting nodes, using a moving average of the solution time step can prevent this. The value of DTSTIF determines the number of terms in the moving average where  $n = 100 \times (-D TSTIF)$ such that  $n = 1$  for DTSTIF = -0.01 and  $n = 100$  for DTSTIF = -0.999. Setting

DTSTIF = -1.0 triggers the load curve option described in the previous paragraph, so DTSTIF cannot be smaller than -0.999 for this option.

4. When SOFT = 2 on Optional Card A of \*CONTACT, treatment of initial penetrations is always like IGNORE = 1 in that initial penetrations are ignored when calculating penalty forces. If  $SOFT = 2$  and  $IGNORE = 2$ , then a report of initial penetrations will be written to the messag file(s) in the first cycle.

## Optional Card D:

Reminder:If Optional Card D is used, then Optional Cards A, B and C must be defined. (Optional Cards A, B and C may be blank lines).

## Optional Card D.

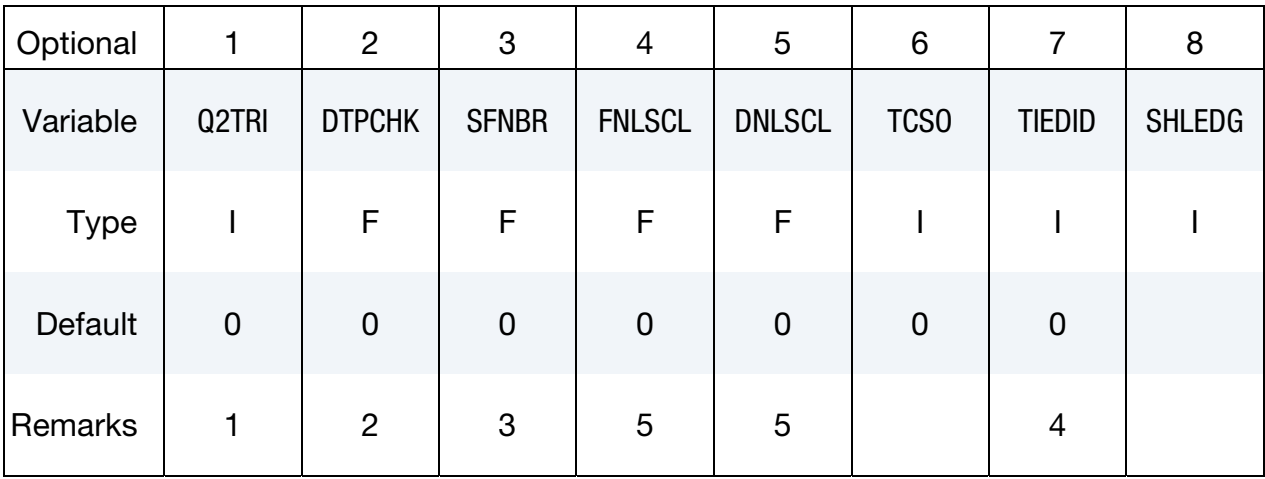

### VARIABLE DESCRIPTION

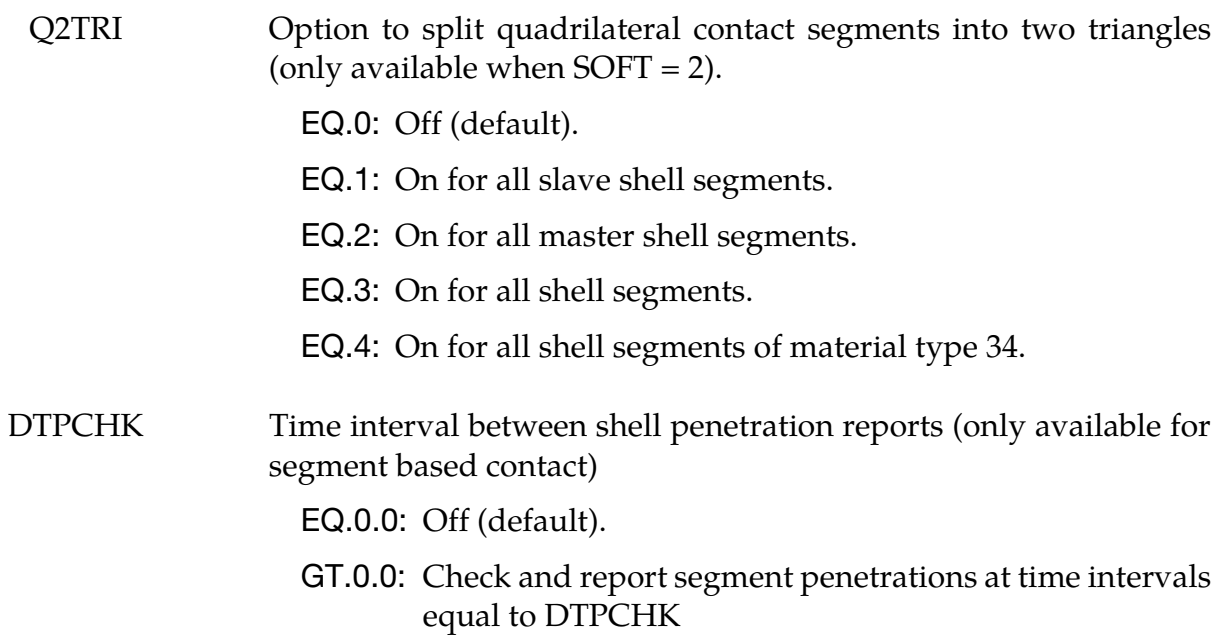

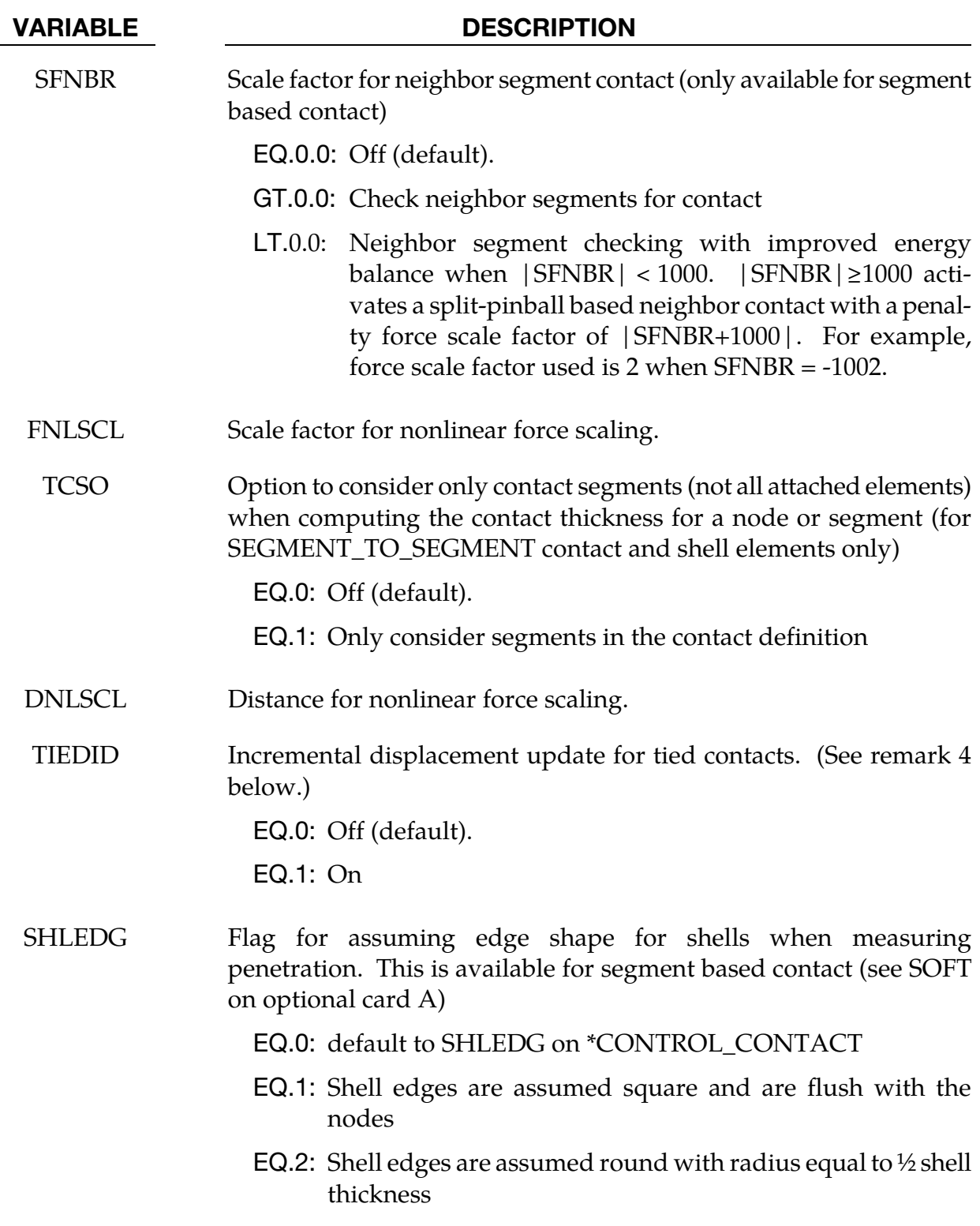

# Remarks:

1. Q2TRI. Setting Q2TRI to a nonzero value causes quadrilateral shell segments to be spilt into two triangles. The contact segments only are split. The elements are not changed. This option is only available for segment based contact which is activated by setting  $SOFT = 2$ .

- 2. **DTPCHK (Penetration Check).** Setting DTPCHK to a positive value causes a penetration check to be done periodically with the interval equal to DTPCHK. The check looks for shell segments that are penetrating the mid-plane of another shell segment. It does not report on penetration of thickness offsets. The penetrating pairs are reported to the messag file or files for MPP. If at least one penetration is found, the total number of pairs is reported to the screen output. This option is only available for segment based contact which is activated by setting  $SOFT = 2$ .
- 3. **SFNBR.** SFNBR is a scale factor for optional neighbor segment contact checking. This is available only in segment based (SOFT=2) contact. This is helpful option when a mesh folds as can happen with compression folding of an airbag. Only shell element segments are checked. Setting SFNBR to a negative value modifies the neighbor checking to improve energy balance. When used, a value between - 0.5 and -1.0 is recommended.
- 4. **Round off in OFFSET and TIEBREAK.** There have been several issues with tied OFFSET contacts and AUTOMATIC\_TIEBREAK contacts with offsets creating numerical round-off noise in stationary parts. By computing the interface displacements incrementally rather than using total displacements, the round-off errors that occur in single precision are eliminated. The incremental approach is available for the following contact types:

TIED\_SURFACE\_TO\_SURFACE\_OFFSET

TIED\_NODES\_TO\_SURFACE\_OFFSET

TIED\_NODES\_TO\_SURFACE\_CONSTRAINED\_OFFSET

TIED\_SHELL\_EDGE\_TO\_SURFACE\_OFFSET

AUTOMATIC\_…\_TIEBREAK

5. **FNLSCL.** FNLSCL =  $f$  and DNLSCL =  $d$  invoke alternative contact stiffness scaling options.

When FNLSCL  $> 0$  and DNLSCL  $> 0$ , the first option scales the stiffness by the depth of penetration to provide smoother initial contact and a larger contact force as the depth of penetration exceeds DNLSCL. The stiffness *k* is scaled by the relation

$$
k \to k f \sqrt{\frac{\delta}{d}}
$$

where  $\delta$  is the depth of penetration, making the penalty force proportional to the 3/2 power of the penetration depth. Adding a small amount of surface damping  $(e.g., VDC = 10)$  is advised with this option.

When  $SOFT = 2$  and  $FNLSCL < 0$ ,  $DNLSCL > 0$ , an alternative stiffness scaling scheme is used,

$$
k \to k \left[ \frac{0.01 f A_o}{d(d - \delta)} \right]
$$

where  $A_0$  is the overlap area of segments in contact. For  $\delta$  greater than 0.9d, the stiffness is extrapolated to prevent it from going to infinity.

When  $SOFT = 2$ ,  $FNLSCL > 0$ , and  $DNLSCL = 0$ , an option to scale the contact by the overlap area is invoked.

$$
k \to k f\left(\frac{A_o}{A_m}\right)
$$

where  $A_m$  is the mean area of all the contact segments in the contact interface. This third option can improve friction behavior, particularly when the FS = 2 option is used.

## Optional Card E:

Reminder:If Optional Card E is used, then Optional Cards A, B, C and D must be defined. (Optional Cards A, B, C and D may be blank lines).

## Optional Card E.

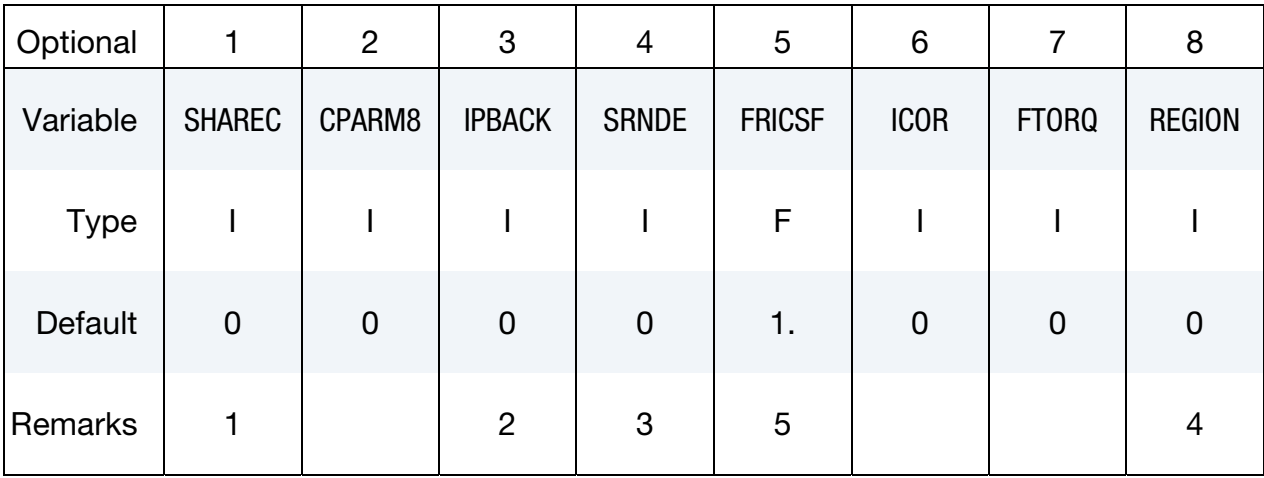

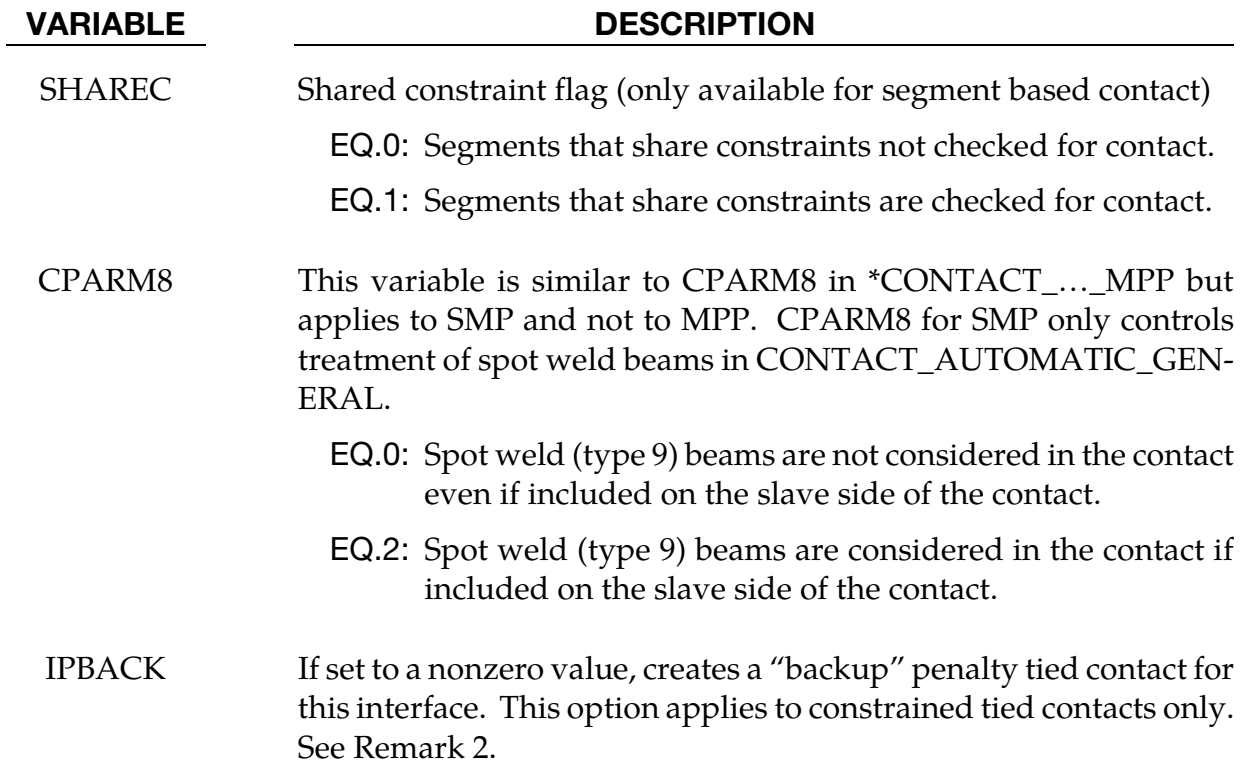

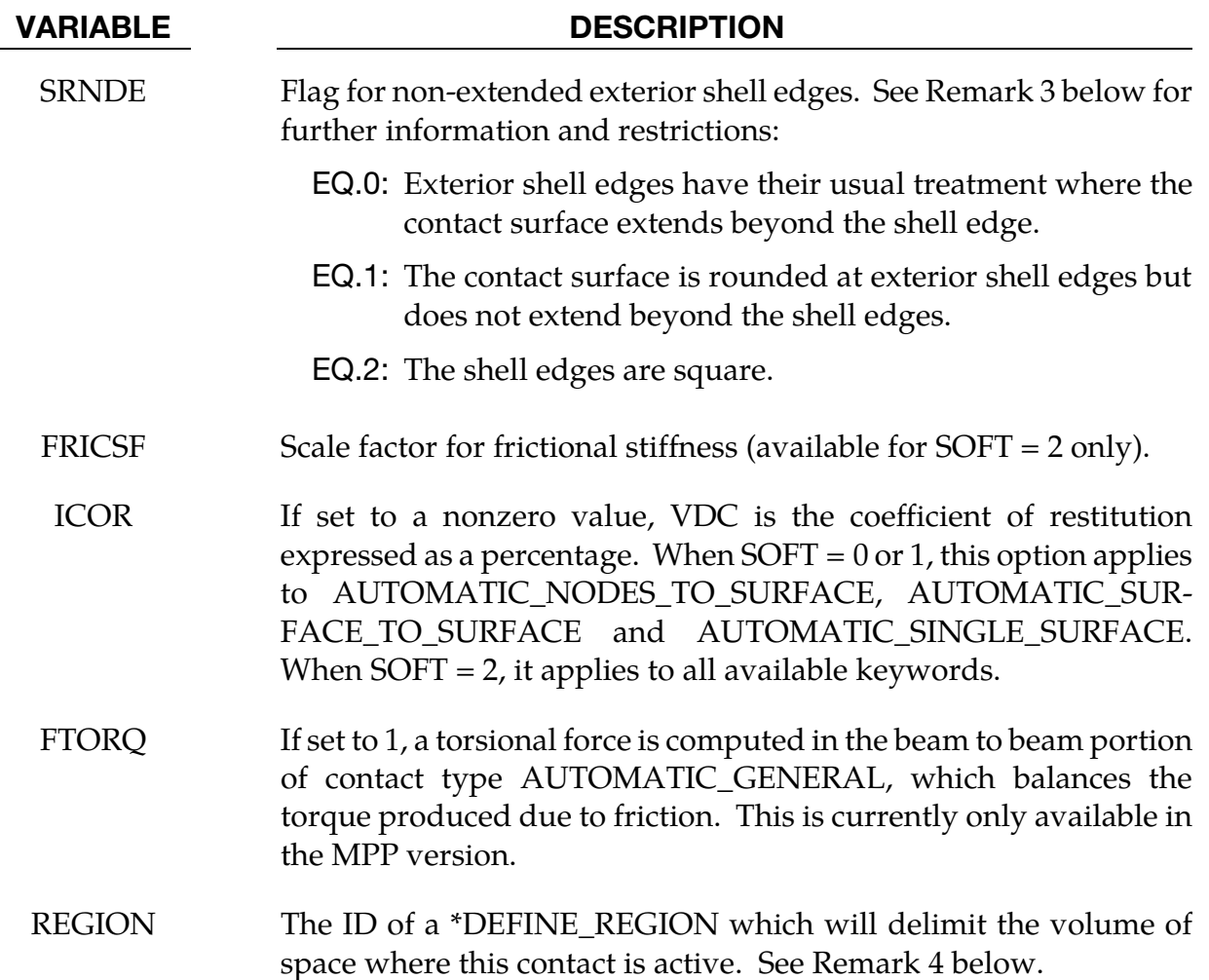

## Remarks:

- 1. The SHAREC flag is a segment based contact option that allows contact checking of segment pairs that share a multi-point constraint or rigid body. Sharing a constraint is defined as having at least one node of each segment that belongs to the same constraint.
- 2. The IPBACK flag is only applicable to constraint based tied contacts (TIED with no options, or with CONSTRAINED\_OFFSET). An identical penalty based contact is generated with type OFFSET, except in the case of SHELL\_EDGE constrained contact which generates a BEAM\_OFFSET type. The ID of the generated interface will be set to the ID of the original interface plus 1 if that ID is available, otherwise one more than the maximum used contact ID. For nodes successfully tied by the constraint interface, the extra penalty tying should not cause problems, but nodes dropped from the constraint interface due to rigid body or other conflicting constraints will be handled by the penalty contact. In MPP, nodes successfully tied by the constraint interface are skipped during the penalty contact phase.

3. The SRNDE option only applies to SOFT = 0 and SOFT = 1 contacts in the MPP version. Shell edges for these contacts are by default treated by adding cylindrical caps along the free edges, with the radius of the cylinder equal to half the thickness of the segment. This has the side effect of extending the segment at the free edges, which can cause problems. Setting  $SRNDE = 1$  "rounds over" the (through the thickness) corners of the element instead of extending it. The edges of the segment are still rounded, but the overall size of the contact area is not increased. The effect is as if the free edge of the segment was moved in toward the segment by a distance equal to half the segment thickness, and then the old cylindrical treatment was performed. Setting  $SRNDE = 2$  will treat the shell edges as square, with no extension. This variable has no effect on shell-edge-to-shell-edge interaction in AUTOMATIC\_GENERAL; for that, see CPARM8 on the MPP Card.

The SRNDE = 1 option is available for the AUTOMATIC\_SINGLE and AUTO-MATIC\_GENERAL contacts. The NODE\_TO\_SURFACE and SURFACE\_TO\_- SURFACE contacts also support  $SRNDE = 1$  if the GROUPABLE option is used. The  $SRNDE = 2$  option is available for all these contact types if the  $GROUPABLE$ option is enabled.

- 4. Setting a non-zero value for REGION does not limit or in any way alter the list of slave or master nodes or segments, and this option should not be used for that purpose. For efficiency, the smallest possible portion of the model should be defined as slave or master using the normal mechanisms for specifying the slave and master surfaces. Setting a non-zero value will, however, result in contact outside the REGION being ignored. As slave and master nodes and segments pass into the indicated REGION, contact for them will become active. As they pass out of the REGION, they will be skipped in the contact calculation. This option is currently only available for the MPP version, and only for contacts of type AUTOMATIC\_- SINGLE\_SURFACE, and AUTOMATIC\_\*\_TO\_SURFACE.
- **5.** The FRICSF factor is an optional factor to scale the frictional stiffness. FRICSF is available only when SOFT = 2 on optional card A. With penalty contact, the frictional force is a function of the stiffness, the sliding distance, and the Coulomb limit.

## Optional Card F:

Reminder:If Optional Card F is used, then Optional Cards A, B, C, D and E must be defined. (Optional Cards A, B, C, D and E may be blank lines).

### Optional Card F.

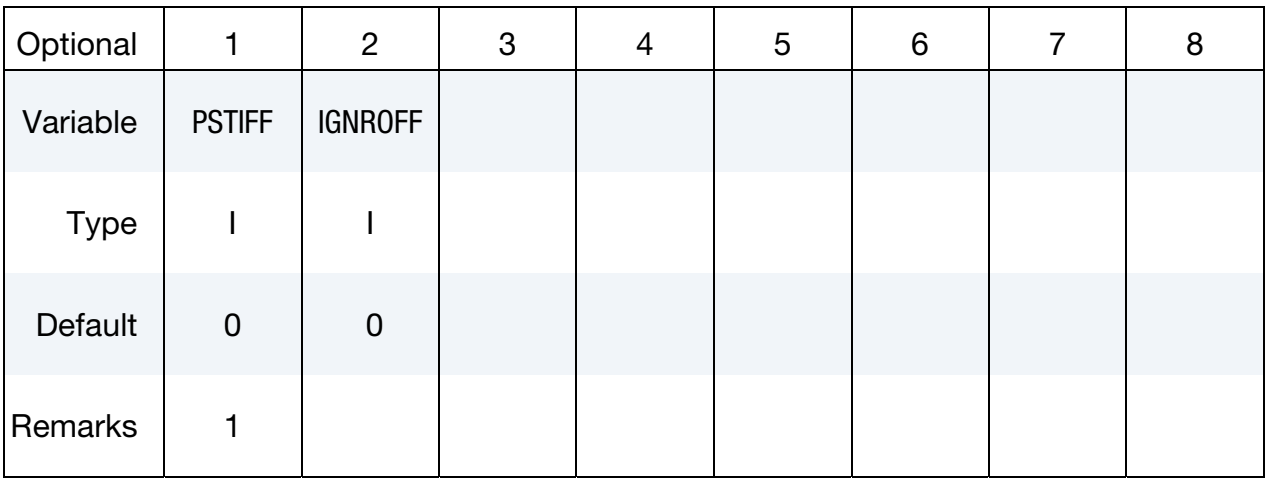

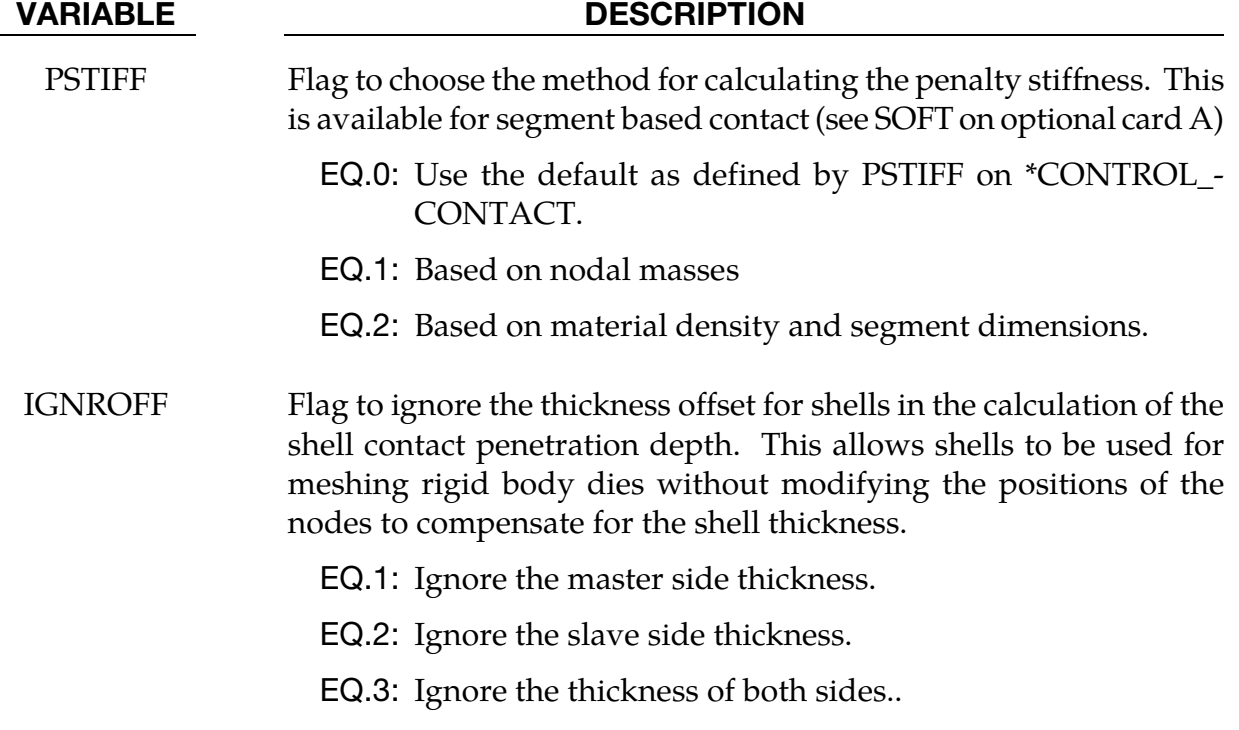

### Remarks:

1. See Remark 6 on \*CONTROL\_CONTACT for an explanation of the PSTIFF option. Specifying PSTIFF here will override the default value as defined by PSTIFF on \*CONTROL\_CONTACT.
### General Remarks: \*CONTACT

- 2. Modeling airbag interactions with structures and occupants using the actual fabric thickness, which is approximate 0.30 mm, may result in a contact breakdown that leads to inconsistent occupant behavior between different machines. Based on our experience, using a two-way automatic type contact definition, i.e., AUTOMAT-IC\_SURFACE\_TO\_SURFACE, between any airbag to structure/occupant interaction and setting the airbag fabric contact thickness to at least 10 times the actual fabric thickness has helped improved contact behavior and eliminates the machine inconsistencies. Due to a large stiffness difference between the airbag and the interacting materials, the soft constraint option  $(SOFT = 1)$  or the segment based option  $(SOFT = 2)$  is recommended. It must be noted that with the above contact definition, only the airbag materials should be included in any \*AIRBAG\_ SINGLE\_SURFACE definitions to avoid duplicate contact treatment that can lead to numerical instabilities.
- 3. The following contact definitions are based on constraint equations and will not work with rigid bodies:

TIED\_NODES\_TO\_SURFACE

TIED\_NODES\_TO\_SURFACE\_CONSTRAINED\_OFFSET

TIED\_SURFACE\_TO\_SURFACE

TIED\_SURFACE\_TO\_SURFACE\_CONSTRAINED\_OFFSET

TIED\_SHELL\_EDGE\_TO\_SURFACE

TIED\_SHELL\_EDGE\_TO\_SURFACE\_CONSTRAINED\_OFFSET

TIED\_SHELL\_EDGE\_TO\_SOLID

SPOTWELD

SPOTWELD\_WITH\_TORSION

However, SPOTWELD\_WITH\_TORSION\_PENALTY does work with rigid bodies and tied interfaces with the offset option can be used with rigid bodies, i.e.,

TIED\_NODES\_TO\_SURFACE\_OFFSET

TIED\_SHELL\_EDGE\_TO\_SURFACE\_OFFSET

TIED\_SHELL\_EDGE\_TO\_SURFACE\_BEAM\_OFFSET

TIED\_SURFACE\_TO\_SURFACE\_OFFSET

Also, it may sometimes be advantageous to use the CONSTRAINED\_EXTRA\_- NODE\_*OPTION* instead for tying deformable nodes to rigid bodies since in this latter case the tied nodes may be an arbitrary distance away from the rigid body.

Tying will only work if the surfaces are near each other. The criteria used to determine whether a slave node is tied down is that it must be "close". For shell elements "close" is defined as distance,  $\delta$ , less than:

 $\delta_1 = 0.60 \times$  (thickness of slave node + thickness of master segment)

 $\delta_2 = 0.05 \times \text{min}(\text{master segment diagonals})$ 

 $\delta = \max(\delta_1, \delta_2)$ 

If a node is further away it will not be tied and a warning message will be printed. For solid elements the slave node thickness is zero and the segment thickness is the element volume divided by the segment area; otherwise, the same procedure is used.

If there is a large difference in element areas between the master and slave side, the distance,  $\delta_2$ , may be too large and may cause the unexpected projection of nodes that should not be tied. This can occur during calculation when adaptive remeshing is used. To avoid this difficulty the slave and master thickness can be specified as negative values on Card 3 in which case

 $\delta = abs(\delta_1)$ 

- 4. The contact algorithm for tying spot welds with torsion, SPOTWELD\_WITH\_TOR-SION, must be used with care. Parts that are tied by this option should be subjected to stiffness proportional damping of approximately ten percent, i.e., input a coefficient of 0.10. This can be defined for each part on the \*DAMPING\_PART\_- STIFFNESS input. Stability problems may arise with this option if damping is not used. This comment applies also to the PENALTY keyword option.
- 5. These contact definitions must be used with care. The surface and the nodes which are constrained to a surface are not allowed to be used in any other CON-STRAINT\_… contact definition:

CONSTRAINT\_NODES\_TO\_SURFACE

CONSTRAINT\_SURFACE\_TO\_SURFACE

If, however, contact has to be defined from both sides as in sheet metal forming, one of these contact definitions can be a CONSTRAINT type; the other one could be a standard penalty type such as SURFACE\_TO\_SURFACE or NODES\_TO\_- SURFACE.

6. These contact definitions require thickness to be taken into account for rigid bodies modeled with shell elements. Therefore, care should be taken to ensure that realistic thicknesses are specified for the rigid body shells.

AIRBAG\_SINGLE\_SURFACE AUTOMATIC\_GENERAL AUTOMATIC\_GENERAL\_INTERIOR AUTOMATIC\_NODES\_TO\_SURFACE AUTOMATIC ONE WAY SURFACE TO SURFACE AUTOMATIC\_SINGLE\_SURFACE AUTOMATIC\_SURFACE\_TO\_SURFACE SINGLE\_SURFACE

A thickness that is too small may result in loss of contact and an unrealistically large thickness may result in a degradation in speed during the bucket sorts as well as nonphysical behavior. The SHLTHK option on the \*CONTROL\_CONTACT card is ignored for these contact types.

7. Two methods are used in LS-DYNA for projecting the contact surface to account for shell thicknesses. The choice of methods can influence the accuracy and cost of the calculation. Segment based projection is used in contact types: (See [Figure](#page-831-0)  [11-13\)](#page-831-0)

AIRBAG\_SINGLE\_SURFACE

AUTOMATIC\_GENERAL

AUTOMATIC\_NODES\_TO\_SURFACE

AUTOMATIC\_ONE\_WAY\_SURFACE\_TO\_SURFACE

AUTOMATIC SINGLE SURFACE

AUTOMATIC\_SURFACE\_TO\_SURFACE

FORMING\_NODES\_TO\_SURFACE

FORMING\_ONE\_WAY\_SURFACE\_TO\_SURFACE

FORMING\_SURFACE\_TO\_SURFACE

The remaining contact types use nodal normal projections if projections are used. The main advantage of nodal projections is that a continuous contact surface is obtained which is much more accurate in applications such as metal forming. The disadvantages of nodal projections are the higher costs due to the nodal normal calculations, difficulties in treating T-intersections and other geometric complica-

<span id="page-831-0"></span>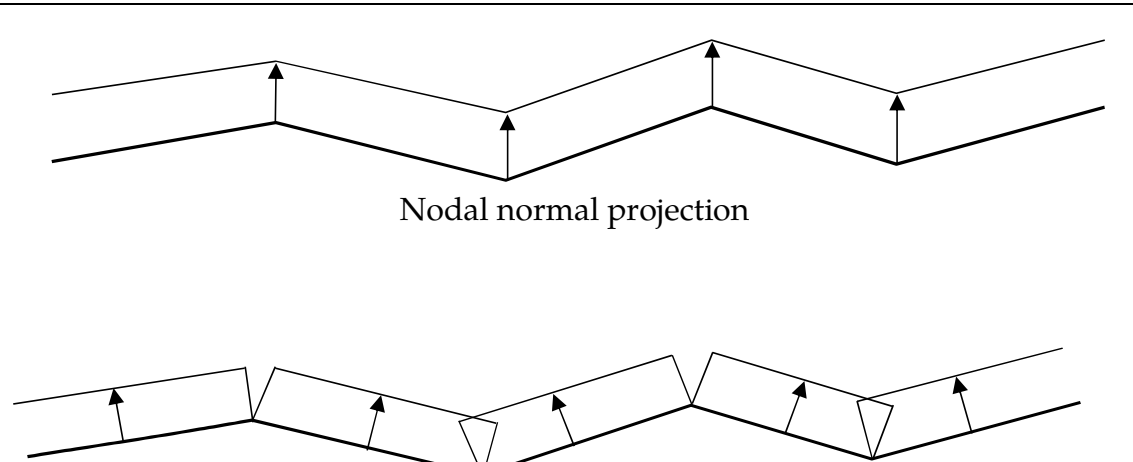

Segment based projection

Figure 11-13. Nodal normal and segment based projection is used in the contact options

tions, and the need for consistent orientation of contact surface segments. The contact type

# SINGLE\_SURFACE

uses nodal normal projections and consequently is slower than the alternatives.

8. These contact algorithms allow the total contact forces applied by all contacts to be picked up.

FORCE TRANSDUCER PENALTY

FORCE\_TRANSDUCER\_CONSTRAINT

9. This contact does not apply any force to the model and will have no effect on the solution. Only the slave set and slave set type need be defined for this contact type. Generally, only the first three cards are defined. The force transducer option, PENALTY, works with penalty type contact algorithms only, i.e., it does not work with the CONSTRAINT or TIED options. For these latter options, use the CONSTRAINT option. If a transducer is used for extracting forces from Mortar contacts, the slave and master sides *must* be defined through parts or part sets, segment or node sets will not gather the correct data.

<span id="page-832-0"></span>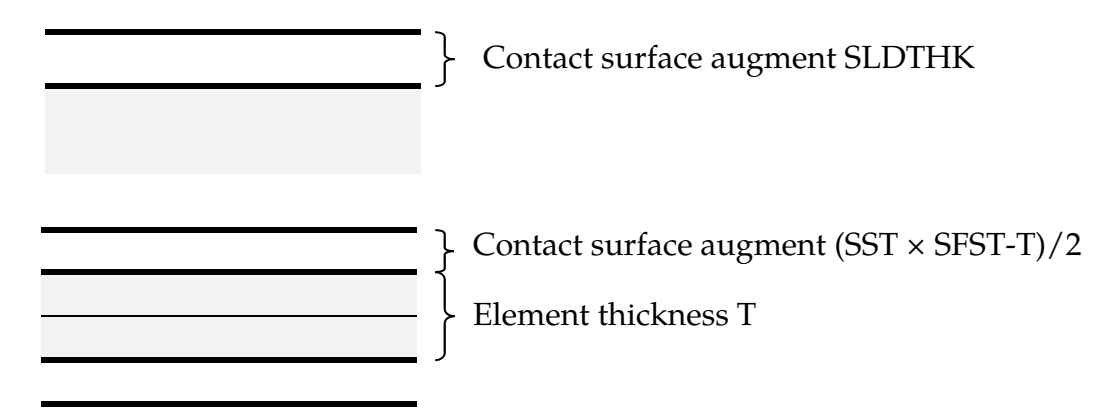

**Figure 11-14.** Illustration of contact surface location for automatic Mortar contact, solids on top and shells below.

**NOTE:** If the interactions between two surfaces are needed, a master surface should be defined. In this case, only the contact forces applied between the slave and master surfaces are kept. The master surface option is only implemented for the PENALTY option and works only with the AUTOMATIC contact types.

- 10. FORMING\_… These contacts are mainly used for metal forming applications. A connected mesh is not required for the master (tooling) side but the orientation of the mesh **must** be in the same direction. These contact types are based on the AUTOMATIC type contacts and consequently the performance is better than the original two surface contacts.
- 11. The mortar contact, invoked by appending the suffix MORTAR to either FORM-ING\_SURFACE\_TO\_SURFACE, AUTOMATIC\_SURFACE\_TO\_SURFACE or AU-TOMATIC\_SINGLE\_SURFACE is a segment to segment penalty based contact. For two segments on each side of the contact interface that are overlapping and penetrating, a consistent nodal force assembly taking into account the individual shape functions of the segments is performed, se[e Figure 11-16](#page-835-0) for an illustration. A TRANSDUCER\_PENALTY can be used for extracting forces from Mortar contacts, *but the slave and master sides must then be defined through parts or part sets*.

In this respect the results with this contact may be more accurate, especially when considering contact with elements of higher order. By appending the suffix TIED to the CONTACT\_AUTOMATIC\_SURFACE\_TO\_SURFACE\_MORTAR keyword or the suffix TIEBREAK\_MORTAR (only OPTION = 7 and OPTION = 9 supported) to the CONTACT\_AUTOMATIC\_SURFACE\_TO\_SURFACE keyword, this is treated as a tied contact interface with optional failure in the latter case. This contact is intended for implicit analysis in particular but is nevertheless supported for explicit analysis as well. For explicit analysis, the bucket sort frequency is 100 if not specified.

The FORMING *mortar* contact, in contrast to other forming contacts, does *not* assume a rigid master side, but if this side consists of shell elements the normal should be oriented towards the slave side. Furthermore, no shell thickness is taken into account on the master side. The slave side is assumed to be a deformable shell part, and the orientation of the elements does not matter. However, each FORM-ING contact definition should be such that contact occurs with ONE deformable slave side only, which obviously leads to multiple contact definitions if two-sided contact is presumed. The AUTOMATIC contact is supported for solids, shells and beams, and here the thicknesses are taken into account both for rigid and deformable parts. Flat edge contact is supported for shell elements and contact with beams occurs on the lateral surface area as well as on the end tip. The contact assumes that the beam has a cylindrical shape with a cross sectional area coinciding with that of the underlying beam element.

For the AUTOMATIC contact, the contact surface can be augmented with the aid of parameters SST and SFST for shells and beams, while SLDTHK is used for solids and thick shells. For shells/beams SST corresponds to the contact thickness of the element (MST likewise for the master side), by default this is the same as the element thickness. This parameter can be scaled with aid of SFST (SFMT for the master side) to adjust the location of the contact surface, see [Figure 11-14.](#page-832-0)

For solids PENMAX can be used to determine the maximum penetration and also determines the search depth for finding contact pairs, if set it should correspond to a characteristic thickness in the model. Also, the contact surface can be adjusted with the aid of SLDTHK if it is of importance to reduce the gap between parts, see [Figure 11-14.](#page-832-0) This may be of interest if initial gaps result in free objects undergoing rigid body motion and thus preventing convergence in implicit.

<span id="page-834-0"></span>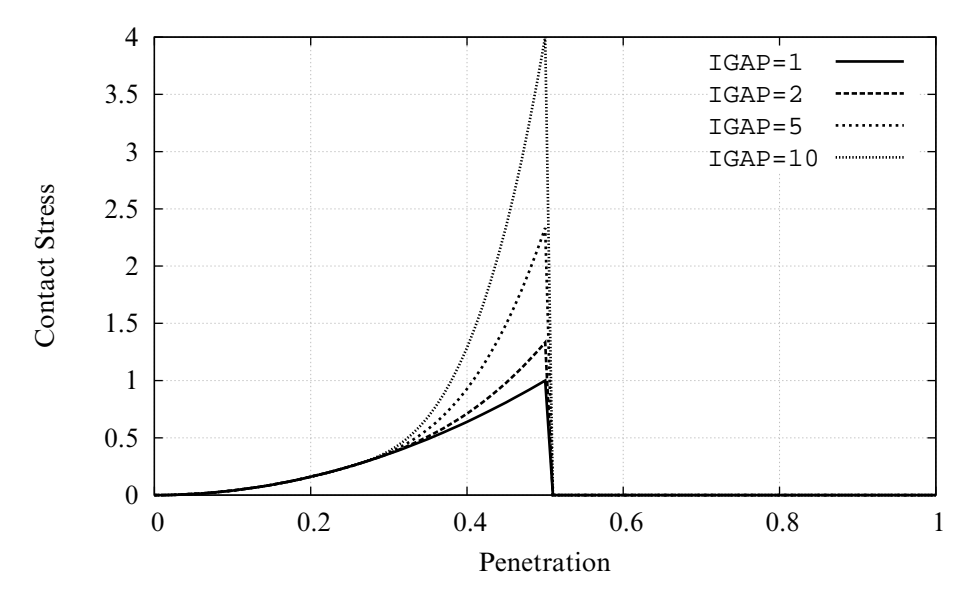

Figure 11-15. Mortar contact stress as function of penetration

For the TIED option, the criterion for tying two contact surfaces is by default that the distance should be less than  $0.05 \times T$ , i.e., by default it is within 5% of the element thickness (characteristic size for solids). In this case PENMAX can be used to set the tying distance, i.e., if PENMAX is positive then segments are tied if the distance is less than PENMAX.

If initial penetrations are detected (reported in the messag file) then by default these will yield an initial contact stress corresponding to this level of penetration.  $IGNORE > 0$  can be used to prevent unwanted effects of this.  $IGNORE = 2$  behaves differently than from other contacts, for this option the penetrations are not tracked but the contact surface is fixed at its initial location. In addition, for IG-NORE = 2, an initial contact pressure can be imposed on the interface by setting the MPAR1 parameter to the desired contact pressure. All this allows to properly eliminate any rigid body motion due to initial contact gaps.

<span id="page-835-0"></span>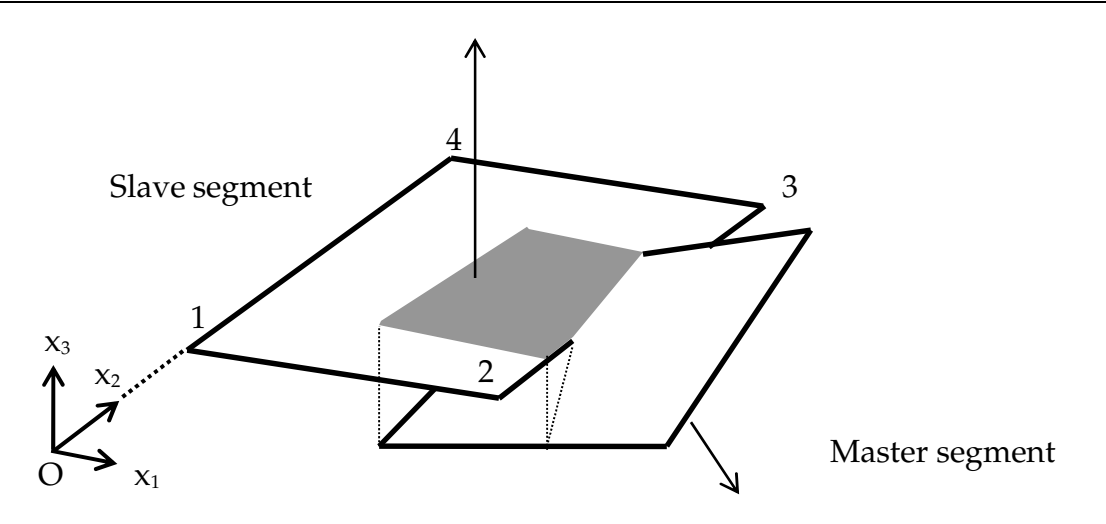

**Figure 11-16.** Illustration of Mortar segment to segment contact

A third option is IGNORE = 3, for which prestress can be applied. This allows initial penetrations to exists and they are closed during the time between zero and the value given by MPAR1, thus working pretty similar to the INTERFERENCE option with the exception that the closure is linear in time. A limitation with IG-NORE  $=$  3 in this context is that the initial penetrations must be small enough for the contact algorithm to detect them.

Thus, for large penetrations  $IGNORE = 4$  is recommended (this can only be used if the slave side consists of solid elements). This does pretty much the same thing as IGNORE = 3, but the user may provide a penetration depth in MPAR2. This depth must be at least as large as (and preferably in the order of) the maximum initial penetration in the contact interface or otherwise an error termination will be the result. The need for such a parameter is for the contact algorithm to have a decent chance to locate the contact surface and thus estimate the initial penetration. With this option the contact surfaces are pushed back and placed in incident contact at places where initial penetrations are present, this can be done for (more or less) arbitrary initial penetration depths. As for  $IGNORE = 3$ , the contact surfaces will be restored linearly in the time given by MPAR1.

A problem with mortar contacts in implicit analysis could be that contact pressure is locally very high and leads to large enough penetrations to be released in subsequent steps. Penetration information can be requested on MINFO on \*CON-TROL\_OUTPUT which issues a warning if there is a danger for this to happen. To prevent contact release the user may increase IGAP which penalizes large penetrations without affecting small penetration behavior and thereby overall implicit performance. [Figure 11-15](#page-834-0) shows the contact pressure as function of penetration for the mortar contact, including the effect of increasing IGAP. It also shows that for sufficiently large penetrations the contact is not detected in subsequent steps which is something to avoid.

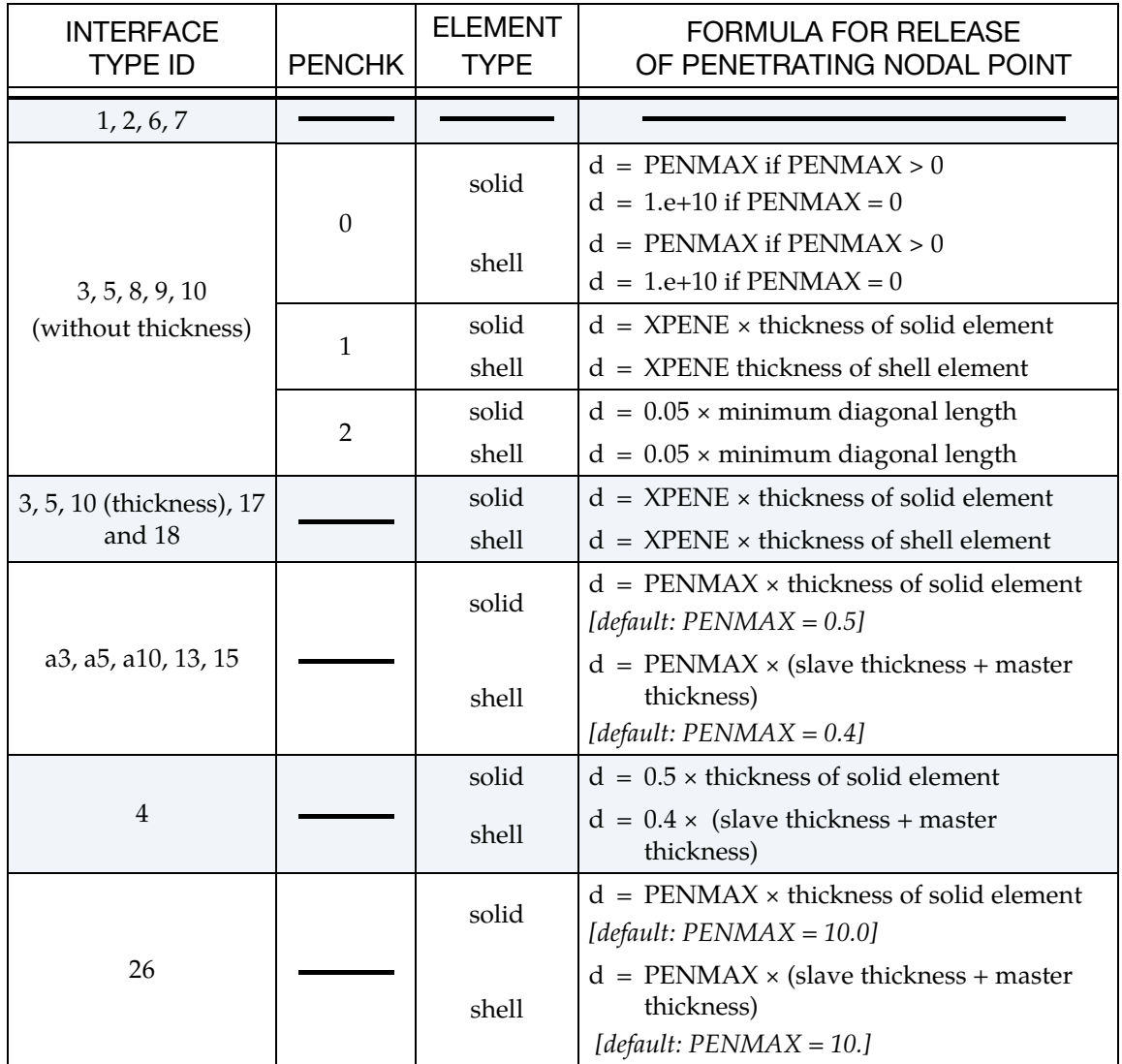

Table 11-17.Criterion for node release for nodal points which have penetrated too far. This criterion does not apply to SOFT = 2 contact. Larger penalty stiffnesses are recommended for the contact interface which allows nodes to be released. For node-to-surface type contacts (5, 5a) the element thicknesses which contain the node determines the nodal thickness. The parameter is defined on the \*CONTROL\_CONTACT input.

# Mapping of \*CONTACT keyword option to "contact type" in d3hsp:

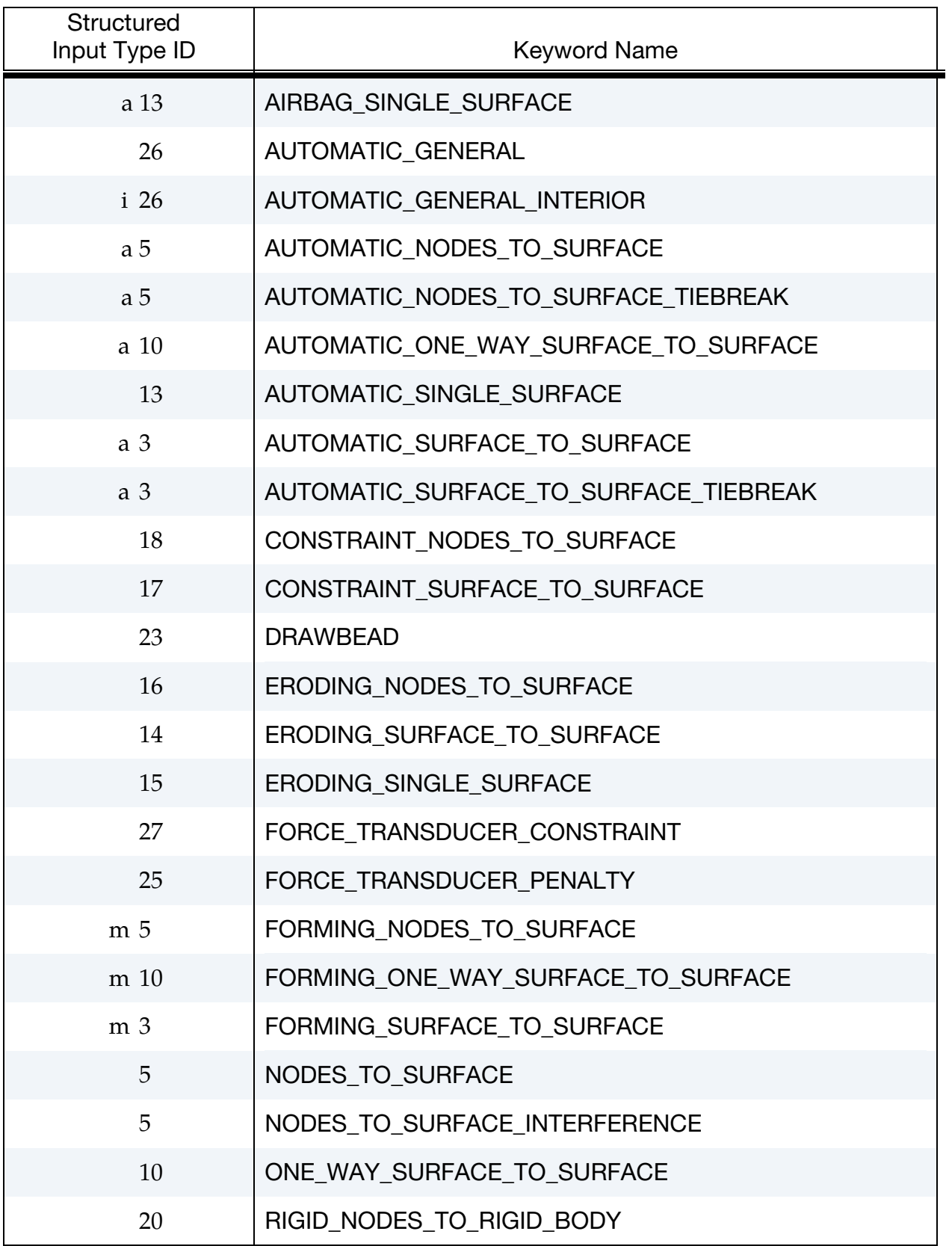

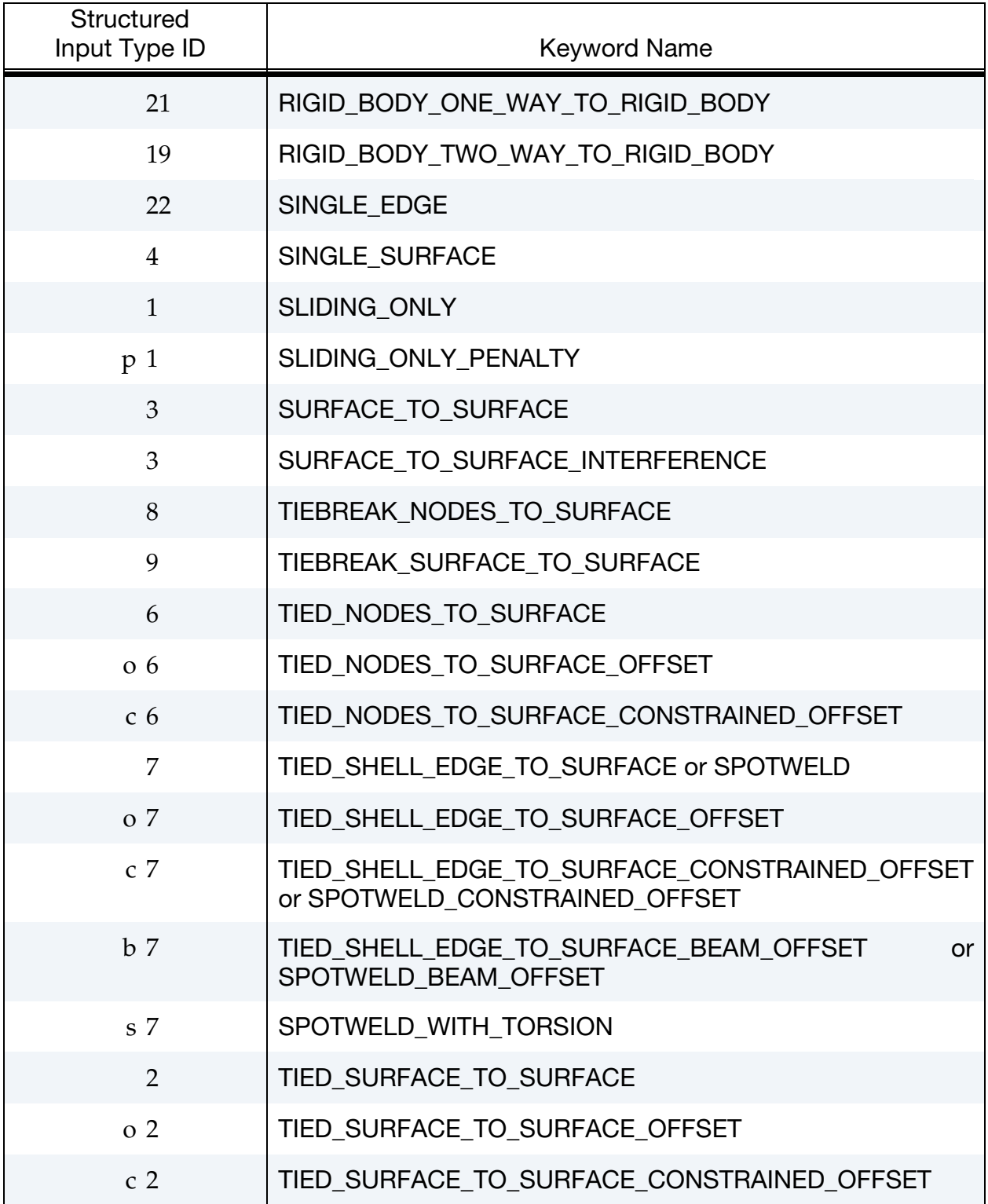

### Contact Examples:

```
$ 
$$$$$$$$$$$$$$$$$$$$$$$$$$$$$$$$$$$$$$$$$$$$$$$$$$$$$$$$$$$$$$$$$$$$$$$$$$$$$$$$ 
$ 
$$$$ *CONTACT NODES TO SURFACE
$ 
$$$$$$$$$$$$$$$$$$$$$$$$$$$$$$$$$$$$$$$$$$$$$$$$$$$$$$$$$$$$$$$$$$$$$$$$$$$$$$$$ 
$ 
$ Make a simple contact that prevents the nodes in part 2 from 
$ penetrating the segments in part 3. 
$ 
*CONTACT_NODES_TO_SURFACE 
$ 
$...>....1....>....2....>....3....>....4....>....5....>....6....>....7....>....8 
$ ssid msid sstyp mstyp sboxid mboxid spr mpr 
 2 3 3 3 
$ 
$ fs fd dc vc vdc penchk bt dt 
$ 
$ sfs sfm sst mst sfst sfmt fsf vsf 
\mathsf{\hat{S}}$ sstype, mstype = 3 id's specified in ssid and msid are parts 
$ ssid = 2 use slave nodes in part 2 
$ msid = 3 use master segments in part 3 
$ 
$ Use defaults for all parameters. 
$ 
$$$$ Optional Cards A and B not specified (default values will be used). 
$ 
$ 
\ddot{\mathcal{L}}$$$$$$$$$$$$$$$$$$$$$$$$$$$$$$$$$$$$$$$$$$$$$$$$$$$$$$$$$$$$$$$$$$$$$$$$$$$$$$$$ 
$ 
$ 
$$$$$$$$$$$$$$$$$$$$$$$$$$$$$$$$$$$$$$$$$$$$$$$$$$$$$$$$$$$$$$$$$$$$$$$$$$$$$$$$ 
$ 
$$$$ *CONTACT SINGLE SURFACE
$ 
$$$$$$$$$$$$$$$$$$$$$$$$$$$$$$$$$$$$$$$$$$$$$$$$$$$$$$$$$$$$$$$$$$$$$$$$$$$$$$$$ 
$ 
$ Create a single surface contact between four parts: 28, 97, 88 and 92 
$ - create a part set with set ID = 5, list the four parts 
\div - in the *CONTACT SINGLE SURFACE definition specify:
$ sstyp = 2 which means the value for ssid is a part set 
$ ssid = 5 use part set 5 for defining the contact surfaces 
$ 
$ Additional contact specifications described below. 
$ 
*CONTACT_SINGLE_SURFACE 
$ 
$...>....1....>....2....>....3....>....4....>....5....>....6....>....7....>....8 
$ ssid msid sstyp mstyp sboxid mboxid spr mpr 
    5<br>
fs fd dc<br>
0.08 0.05 10<br>
sfs sfm sst
\begin{array}{ccccccc}\n\mathsf{S} & & \mathsf{S} & & \mathsf{G} & & \mathsf{G} & & \mathsf{G}\n\end{array}\n\quad \text{for} & \mathsf{G} \quad \text{or} & \mathsf{G} \quad \text{for} & \mathsf{G} \quad \text{for} & \mathsf{G} \quad \text{for} & \mathsf{G} \quad \text{for} & \mathsf{G} \quad \text{for} & \mathsf{G} \quad \text{for} & \mathsf{G} \quad \text{for} & \mathsf{G} \quad \text{for} & \mathsf{G} \quad \text{for} & \mathsf{G} \quad \text{for} & \mathsf{0.08 0.05 10 20 40.0$ sfs sfm sst mst sfst sfmt fsf vsf 
\ddot{\varsigma}$ fs = 0.08 static coefficient of friction equals 0.08 
$ fd = 0.05 dynamic coefficient of friction equals 0.05 
$ dc = 10 exponential decay coefficient, helps specify the transition<br>$ from a static slide to a very dynamic slide
                       from a static slide to a very dynamic slide
$ vdc = 20 viscous damping of 20% critical (damps out nodal
```
# \*CONTACT\_OPTION1\_{OPTION2}\_… \*CONTACT

\$ oscillations due to the contact)<br>\$ dt = 40.0 contact will deactivate at 40 ms (a  $dt = 40.0$  contact will deactivate at 40 ms (assuming time unit is ms) \$ \$\$\$\$ Optional Cards A and B not specified (default values will be used). \$ \$ \*SET\_PART\_LIST \$ sid 5<br>pid1 \$ pid1 pid2 pid3 pid4 28 97 88 92 \$ \$\$\$\$\$\$\$\$\$\$\$\$\$\$\$\$\$\$\$\$\$\$\$\$\$\$\$\$\$\$\$\$\$\$\$\$\$\$\$\$\$\$\$\$\$\$\$\$\$\$\$\$\$\$\$\$\$\$\$\$\$\$\$\$\$\$\$\$\$\$\$\$\$\$\$\$\$\$\$\$ \$ \$\$\$\$\$\$\$\$\$\$\$\$\$\$\$\$\$\$\$\$\$\$\$\$\$\$\$\$\$\$\$\$\$\$\$\$\$\$\$\$\$\$\$\$\$\$\$\$\$\$\$\$\$\$\$\$\$\$\$\$\$\$\$\$\$\$\$\$\$\$\$\$\$\$\$\$\$\$\$\$ \$ \$\$\$\$ \*CONTACT\_DRAWBEAD \$ \$\$\$\$\$\$\$\$\$\$\$\$\$\$\$\$\$\$\$\$\$\$\$\$\$\$\$\$\$\$\$\$\$\$\$\$\$\$\$\$\$\$\$\$\$\$\$\$\$\$\$\$\$\$\$\$\$\$\$\$\$\$\$\$\$\$\$\$\$\$\$\$\$\$\$\$\$\$\$\$ \$ \$ Define a draw bead contact: \$ - the draw bead is to be made from the nodes specified in node set 2 \$ - the master segments are to be those found in the box defined by box 2 \$ that are in part 18 \$ - include slave and master forces in interface file (spr, mpr = 1) \$ \*CONTACT\_DRAWBEAD \$ \$...>....1....>....2....>....3....>....4....>....5....>....6....>....7....>....8 \$ ssid msid sstyp mstyp sboxid mboxid spr mpr 2 18 4 3 2 1 1  $\ddot{\varsigma}$ \$ fs fd dc vc vdc penchk bt dt 0.10 \$ \$ sfs sfm sst mst sfst sfmt fsf vsf \$ \$\$\$\$ Card 4 required because it's a drawbead contact  $\zeta$ \$ lcdidrf lcidnf dbdth dfscl numint 3 0.17436 2.0 \$<br>\$ lcdidrf = 3 load curve 3 specifies the bending component of the \$ restraining force per unit draw bead length  $$$  dbdth = 0.17436 draw bead depth \$ dfscl = 2.0 scale load curve 3 (lcdidrf) by 2 \$ \$\$\$\$ Optional Cards A and B not specified (default values will be used). \$ \*DEFINE\_BOX \$ boxid xmm xmx ymn ymx zmn zmx 2 0.000E+00 6.000E+00 6.000E+00 1.000E+02-1.000E+03 1.000E+03 \$ \*SET\_NODE\_LIST \$ sid da1 da2 da3 da4  $\overline{2}$ \$ nid1 nid2 nid3 nid4 nid5 nid6 nid7 nid8 2580 2581 2582 2583 2584 2585 2586 2587 2588 2589 2590 \$ \*DEFINE\_CURVE \$ lcid sidr scla sclo offa offo 3  $\updownarrow$   $\updownarrow$  a o \$ DEPTH FORC/LGTH

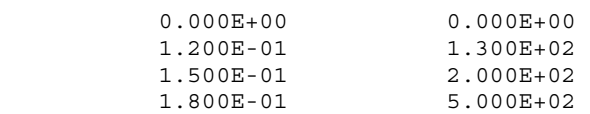

# \*CONTACT\_ADD\_WEAR

This card associates a wear model to a contact interface for post-processing wear quantities.

This card does not affect the results of a simulation. Wear is associated to friction so the frictional coefficient *must* be nonzero for the associated contact interface. This feature calculates the wear depth, sliding distance and possibly user defined wear history variables according to the specified model and writes it to the intfor database for post-processing. Note that this data is *not* written unless the parameter NWEAR and/or NWUSR are set on the \*DATABASE\_EXTENT\_INTFOR card. H-adaptive remeshing is supported with this feature. Implicit analysis is supported, for which mortar is the preferred contact.

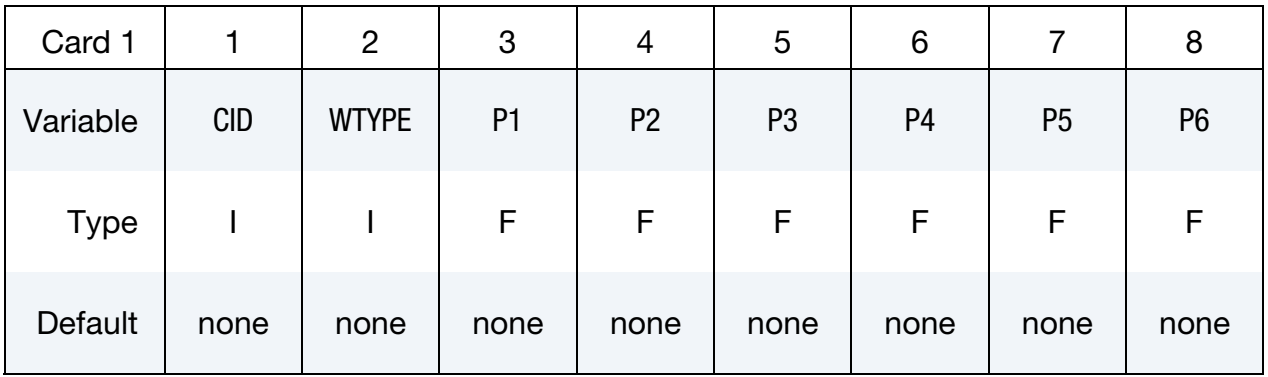

User Defined Wear Parameter Cards. Define as many cards as needed to define P1 parameters if and only if WTYPE.LT.0.

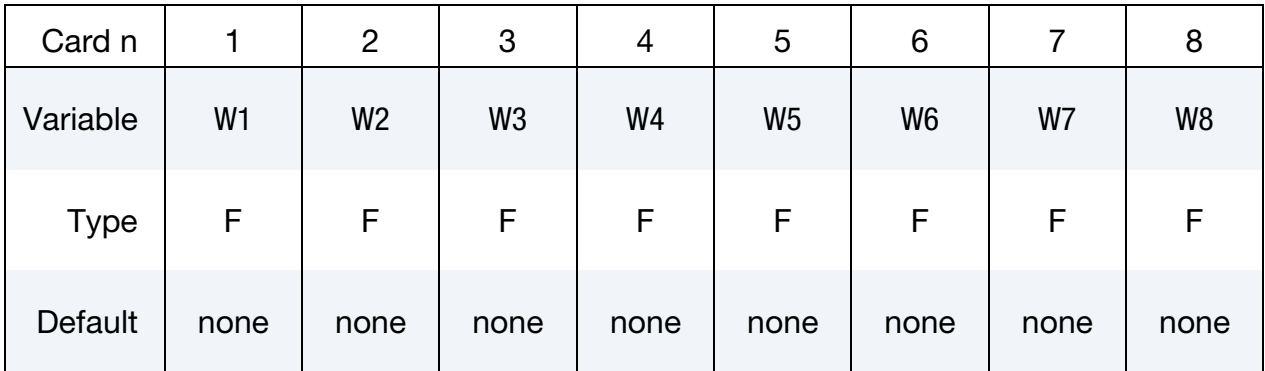

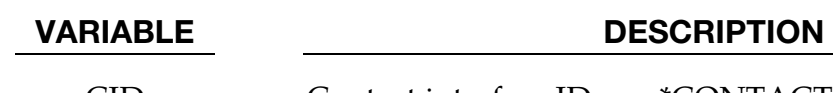

CID Contact interface ID, see \*CONTACT\_…

WTYPE Wear law

LT.0: User defined wear law, value specifies type used in subroutine.

EQ.0: Archard's wear law.

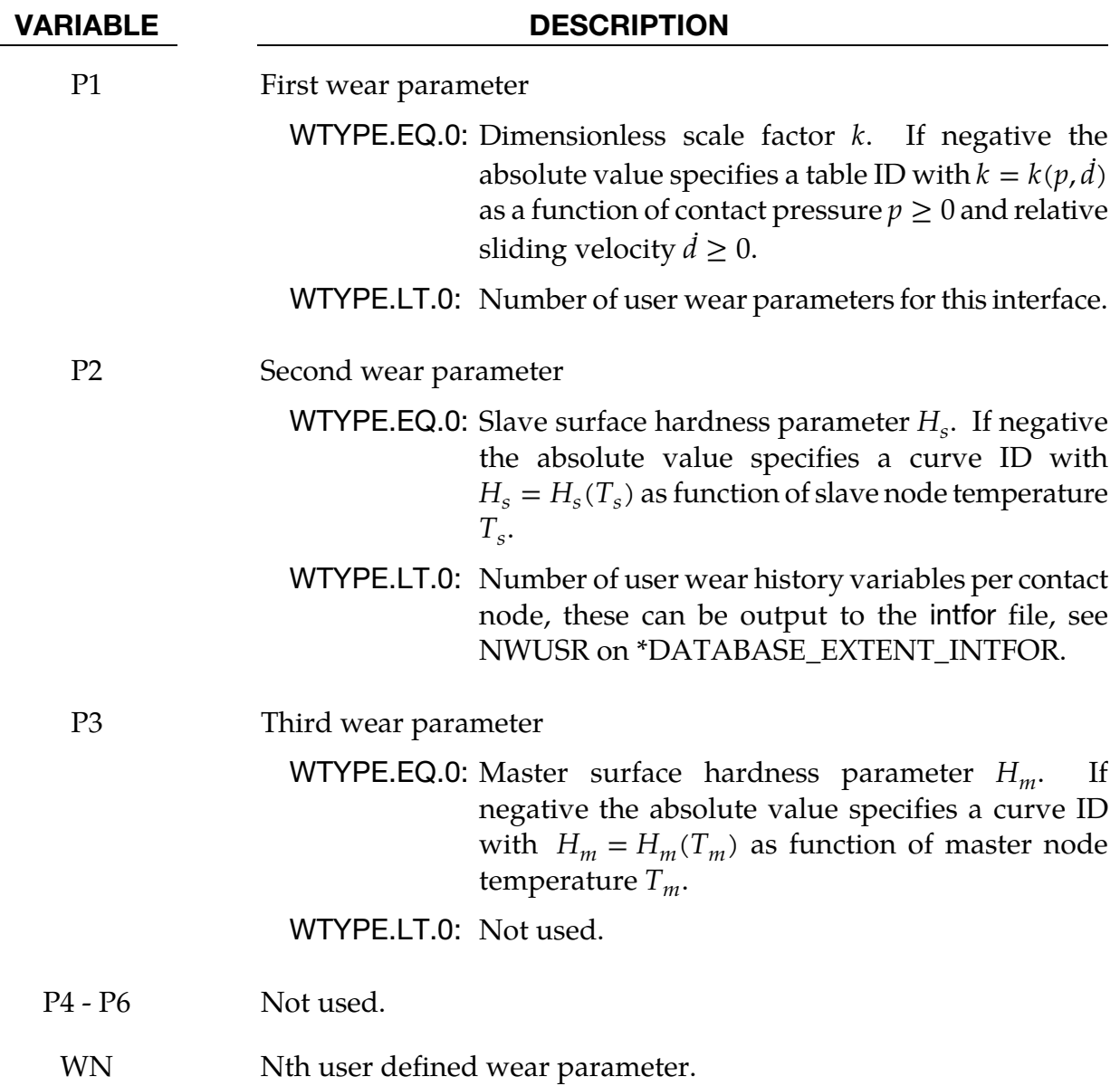

# Remarks:

Archard's wear law (WTYPE.EQ.0) states that the wear depth  $w$  at a contact point evolves with time as

$$
\dot{w} = k \frac{p \dot{d}}{H}
$$

where  $k > 0$  is a dimensionless scale factor,  $p \geq 0$  is the contact interface pressure,  $d \geq 0$  is the relative sliding velocity of the points in contact and  $H > 0$  is the surface hardness (force per area). The wear depth for a node in contact is incremented in accordance with this formula, accounting for different hardness of the slave and master side,  $H_s$  and  $H_{m}$ , respectively. By using negative numbers for wear parameters P1, P2 or P3, the corresponding parameter is defined by a table or a curve. For  $P1$ , the value of  $k$  is taken

# \*CONTACT ADD WEAR  $*$ CONTACT

from a table with contact pressure  $p$  and sliding velocity  $\vec{d}$  as arguments, while for P2 or P3, the corresponding hardness  $H$  is taken from curves with the associated contact nodal temperature  $T$  as argument. That is, the slave side hardness will be a function of the slave side temperature, and vice versa.

Customized wear laws may be specified as a user-defined subroutine called userwear. This subroutine is called when WTYPE  $< 0$ . This subroutine is passed wear parameters (see P1) for this interface as well as number of wear history variables (see P2) per contact node. The wear parameters are defined on additional cards (see WN) and the history variables are updated in the user subroutine. The history variables can be output to the intfor file, see NWUSR on \*DATABASE\_EXTENT\_INTFOR. WTYPE may be used to distinguish between different wear laws, and consequently any number of different laws can be implemented within the same subroutine. For more information, we refer to the source code which contains extensive commentaries and two sample wear laws.

Only one wear law per contact interface can be specified. The procedure for activating this feature involves

- 1. Using the present keyword to associate wear to a contact interface
- 2. Setting NWEAR and/or NWUSR on the \*DATABASE\_EXTENT\_INTFOR card.
- 3. Having a contact interface with friction of a type that is supported.. If SOFT = 2 on optional card A of the contact data, then any valid keyword option is supported. If  $SOFT = 0$  or  $SOFT = 1$ , then the following list is supported.

\*CONTACT\_FORMING\_ONE\_WAY\_SURFACE\_TO\_SURFACE

\*CONTACT\_FORMING\_SURFACE\_TO\_SURFACE

\*CONTACT\_AUTOMATIC\_SURFACE\_TO\_SURFACE

\*CONTACT\_FORMING\_SURFACE\_TO\_SURFACE\_MORTAR

\*CONTACT\_AUTOMATIC\_SURFACE\_TO\_SURFACE\_MORTAR

\*CONTACT\_AUTOMATIC\_SINGLE\_SURFACE\_MORTAR

# Limitations:

- 1. \_SMOOTH option is not supported
- 2. MPP "groupable" option is not supported

See also \*DATABASE\_EXTENT\_INTFOR for general guidelines related to the intfor database.

# \*CONTACT\_AUTO\_MOVE

Purpose: This feature allows for automatic move of a master surface in a contact definition to close an unspecified gap between a slave and the master surface. The gap may be caused as a result of an initial gravity loading on the slave part. The gap will be closed on a specified time to save CPU time. The master surface in metal forming application will typically be the upper cavity and the slave part will be the blank. This feature is applicable only for sheet metal forming application.

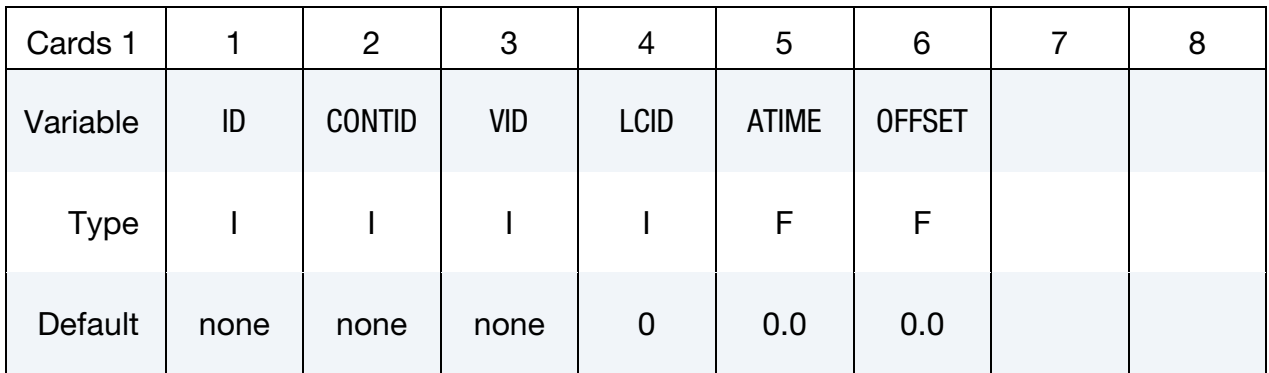

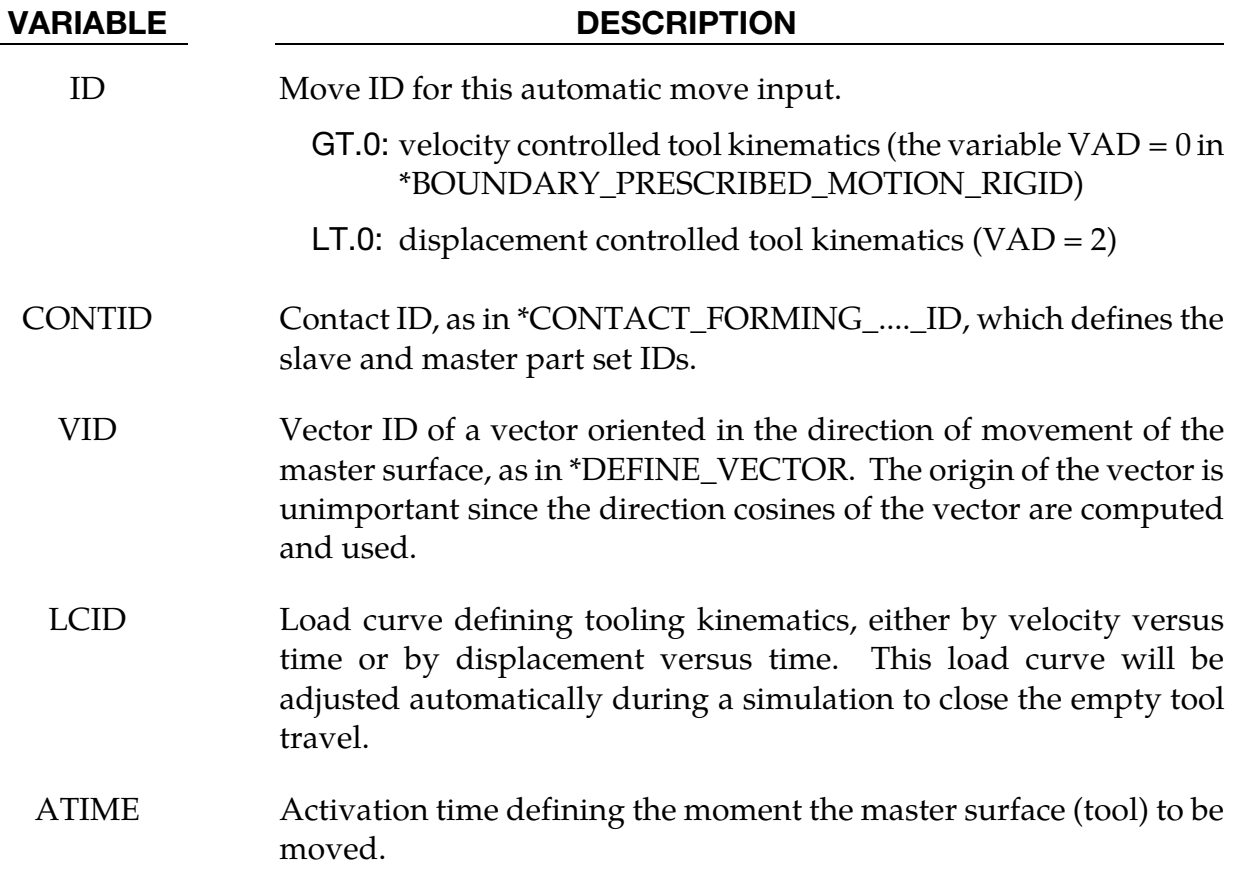

# VARIABLE DESCRIPTION OFFSET Time at which a master surface will move to close a gap distance, which may happen following the move of another master surface. This is useful in sequential multiple flanging or press hemming simulation. Simulation time (CPU) is much faster based on the shortened tool travel (no change to the termination time).

# Example: gravity loading and closing with implicit static

Referring to the partial input deck below and [Figure 11-18,](#page-851-0) a combined simulation of gravity loading and binder closing of a fender outer is demonstrated on the NUMISHEET 2002 benchmark. In this multi-step implicit static set up, the blank is allocated 0.3 "time" units (3 implicit steps for  $DT0 = 0.1$ ) to be loaded with gravity. At the end of gravity loading, a gap of 12mm was created between the upper die and the blank, [Figure 11-19.](#page-851-0) The upper die is set to be moved at 0.3 "time" units, closing the gap caused by the gravity effect on the blank [\(Figure 11-20](#page-851-0) left). An intermediate closing state is shown at  $t = 0.743$ [\(Figure 11-20](#page-851-0) right) while the final completed closing is shown i[n Figure 11-21.](#page-851-1) It is noted that the upper die is controlled with displacement  $(VAD = 2)$  in a shape of a right triangular in the displacement versus "time" space as defined by load curve #201, and the ID in \*CONTACT\_AUTO\_MOVE is set to "-1".

```
*PARAMETER 
R grvtime 0.3 
R endtime 1.0 
R diemv 145.45 
*CONTROL_TERMINATION 
&endtime 
*CONTROL_IMPLICIT_FORMING 
2,2,100 
*CONTROL_IMPLICIT_GENERAL 
$ IMFLAG DT0 
         1 0.10 
*CONTROL_ACCURACY 
         1 2
*CONTACT_FORMING_ONE_WAY_SURFACE_TO_SURFACE_ID 
11 
.... 
.... 
.... 
$---+----1----+----2----+----3----+----4----+----5----+----6----+----7----+----8 
*BOUNDARY_PRESCRIBED_MOTION_RIGID 
\begin{array}{cccc} $ \sharp $ & \text{pid} & \text{dof}^- & \bar{\text{v}} \text{ad} & \text{lcid} & \text{sf} \ \ 2 & 3 & 2 & 201 -1.000000 \end{array}\overline{p}id dof \overline{v}ad lcid sf vid death birth<br>
2 3 2 201 -1.000000 0 0.0 0.000
*CONTACT_AUTO_MOVE 
                            VID LCID ATIME<br>89 201 & arvtime
        -1 11 89 201 & grvtime
*DEFINE_VECTOR 
89,0.0,0.0,0.0,0.0,0.0,-10.0 
*DEFINE_CURVE 
201 
0.0,0.0 
&grvtime,0.0 
1.0,&diemv
```
Similarly, "velocity" controlled tool kinematics is also enabled. In the example keyword below, the "velocity" profile is ramped up initially and then kept constant. It is noted that the variable VAD in \*BOUNDARY is set to "0", and ID in \*CONTACT\_AUTO\_MOVE is set to positive "1" indicating it is a velocity boundary condition.

```
*PARAMETER 
R grvtime 0.3 
R tramp 0.001 
R diemv 145.45 
R clsv 1000.0 
*PARAMETER_EXPRESSION 
R tramp1 tramp+gravtime 
R endtime tramp1+(abs(diemv)-0.5*clsv*tramp)/clsv 
*CONTACT_FORMING_ONE_WAY_SURFACE_TO_SURFACE_ID 
11 
.... 
.... 
$---+----1----+----2----+----3----+----4----+----5----+----6----+----7----+----8 
*BOUNDARY_PRESCRIBED_MOTION_RIGID 
$# pid dof vad lcid sf vid death birth 
 2 3 0 201 -1.000000 0 0.0 0.000 
*CONTACT_AUTO_MOVE 
$ ID ContID VID LCID ATIME 
1 11 89 201 &grvtime
*DEFINE_VECTOR 
89,0.0,0.0,0.0,0.0,0.0,-10.0 
*DEFINE_CURVE 
201 
0.0,0.0 
0.2,0.0 
&tramp1,&clsv 
&endtime,&clsv
```
# Example: tool delay in sequential flanging process with explicit dynamic:

The following example demonstrates the use of the variable OFFSET. As shown in [Figure](#page-852-0)  [11-22](#page-852-0) (left), a total of 5 flange steels are auto-positioned initially according to the initial blank shape. Upon closing of the pressure pad, a first set of 4 flanging steels move to home completing the first stage of the stamping process [\(Figure 11-22](#page-852-0) right).

The gap created by the completion of the first flanging process is closed automatically at a time defined using variables ATIME/OFFSET [\(Figure 11-23](#page-852-1) left). During the second stage of the process, flanging steel *&flg5pid* moves to home completing the final flanging [\(Figure](#page-852-1)  [11-23](#page-852-1) right). An excerpt from the input deck for this model can be found below. This deck was created using LS-PrePost's eZ-Setup feature [\(http://ftp.lstc.com/anonymous/](http://ftp.lstc.com/‌anonymous/‌outgoing/‌lsprepost/‌4.0/‌metalforming/) [outgoing/lsprepost/4.0/metalforming/\)](http://ftp.lstc.com/‌anonymous/‌outgoing/‌lsprepost/‌4.0/‌metalforming/), with two additional keywords added:\*CON-TACT\_AUTO\_MOVE and \*DEFINE\_VECTOR.

Flanging steel #5 is set to move in a cam angle defined by vector #7 following the completion of the flanging (straight down) process of flanging steel #2. The variables ATIME and OFFSET in \*CONTACT\_AUTO\_MOVE are both defined as &endtime4, which is calculated based on the automatic positioning of tools/blank using \*CONTROL\_FORM-ING\_AUTOPOSITION. At defined time, flanging steel #5 'jumps' into position to where it just comes into contact with the partially formed down-standing flange, saving some CPU times [\(Figure 11-23](#page-852-1) left). Flanging steel #5 continues to move to its home position completing the simulation [\(Figure 11-23](#page-852-1) right). The CPU time savings is 27% in this case.

```
*KEYWORD 
*PARAMETER 
... 
*PART 
  &flg5pid &flg5sec &flg5mid 
... 
$---+----1----+----2----+----3----+----4----+----5----+----6----+----7----+----8 
$ Local coordinate system for flanging steel #5 move direction 
*DEFINE_COORDINATE_SYSTEM 
$# cid xo yo zo xl yl zl 
  &flg5cid -5.09548 27.6584 -8.98238 -5.43587 26.8608 -9.48034 
$# xp yp zp 
  -5.82509 27.5484 -8.30742 
$---+----1----+----2----+----3----+----4----+----5----+----6----+----7----+----8 
$ Auto positioning 
*CONTROL_FORMING_AUTOPOSITION_PARAMETER_SET 
$ SID CID DIR MPID POSITION PREMOVE THICK PARORDER 
... 
 &flg5sid &flg5cid 3 &blk1sid -1 &bthick flg5mv 
*PART_MOVE<br>$PID
$ PID XMOV YMOV ZMOV CID IFSET 
&flg5sid 0.0 0.0 &flg5mv&flg5cid 1 
... 
*MAT_RIGID 
*MAT_RIGID<br>$ MID RO E PR N COUPLE M ALIAS<br>&flg5mid 7.830E-09 2.070E+05 0.28
 &flg5mid 7.830E-09 2.070E+05 0.28 
$ CMO CON1 CON2 
      -1 &flg5cid 110111 
$LCO or A1 A2 A3 V1 V2 V3
  &flg5cid 
$---+----1----+----2----+----3----+----4----+----5----+----6----+----7----+----8 
\begin{array}{cc}\n\ast\text{CONTACT\_AUTO\_MOVE} \\
\text{S} & \text{ID} & \text{CONTID} \\
& 1 & 7 \\
\ast\text{DEFINE} & \text{VECTOR}\n\end{array}$ ID CONTID VID LCID ATIME OFFSET 
 1 7 7 10 &endtim4 &endtim4 
*DEFINE_VECTOR 
$ VID XT YT ZT XH YH ZH 
 7 0.0 0.0 0.0-0.5931240 0.5930674-0.5444952 
*CONTACT_FORMING_ONE_WAY_SURFACE_TO_SURFACE_ID 
$ CID 
 7 
$ SSID MSID SSTYP MSTYP SBOXID MBOXID SPR MPR 
 &blk1sid &flg5sid 2 2 1 1 
$ FS FD DC VC VDC PENCHK BT DT 
... 
$---+----1----+----2----+----3----+----4----+----5----+----6----+----7----+----8 
$ Tool kinematics 
$ -------------------------closing 
*BOUNDARY_PRESCRIBED_MOTION_RIGID_local 
%flg5pid 3
                      0 4 1.0 0 &endtim4
$ -------------------------flanging 
*BOUNDARY_PRESCRIBED_MOTION_RIGID_local 
... 
 &flg5pid 3 0 10 1.0 0 &endtim4 
$---+----1----+----2----+----3----+----4----+----5----+----6----+----7----+----8 
*END
```
### Revision information:

This feature is implemented in LS-DYNA Revision 64066 and later releases. The variable OFFSET is in Revision 77137 and later releases.

<span id="page-851-0"></span>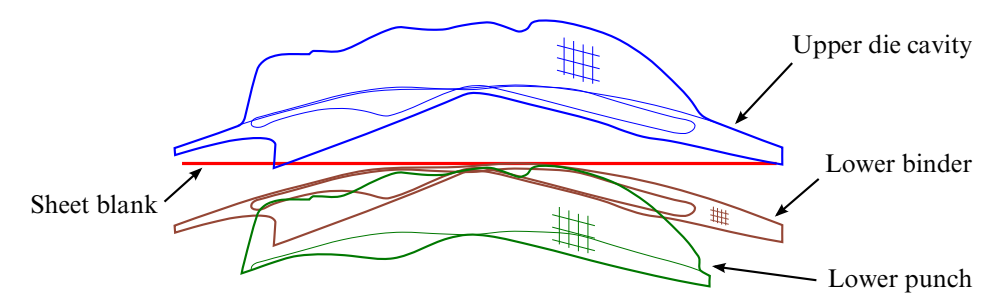

**Figure 11-18.** Initial parts auto-positioned at  $t = 0.0$ .

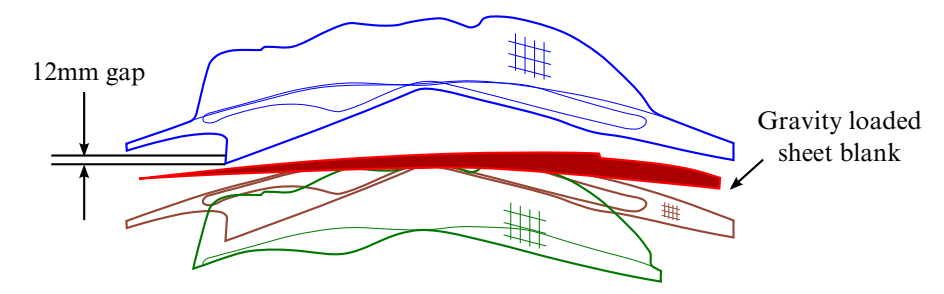

<span id="page-851-1"></span>**Figure 11-19.** Gravity loading on blank at  $t = 0.2$ .

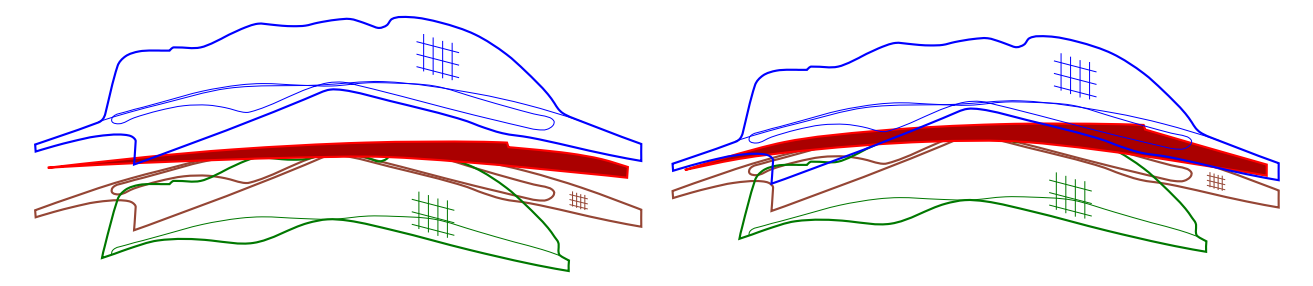

**Figure 11-20.** Upper die move down at  $t = 0.3$  closing the gap (left); continue closing at  $t = 0.743$  (right).

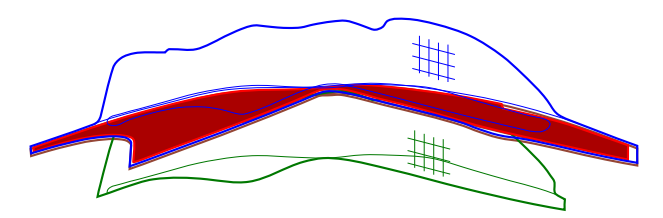

**Figure 11-21.** Closing complete at  $t = 1.0$ .

<span id="page-852-0"></span>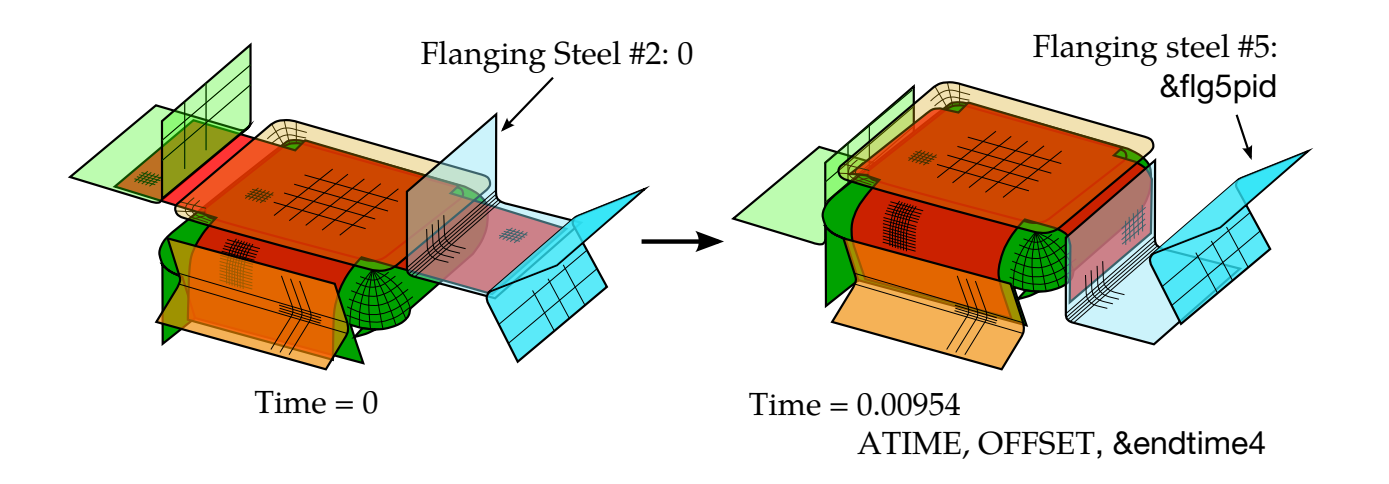

<span id="page-852-1"></span>Figure 11-22. A sequential flanging process (left); first set of flanging steels reaching home (right).

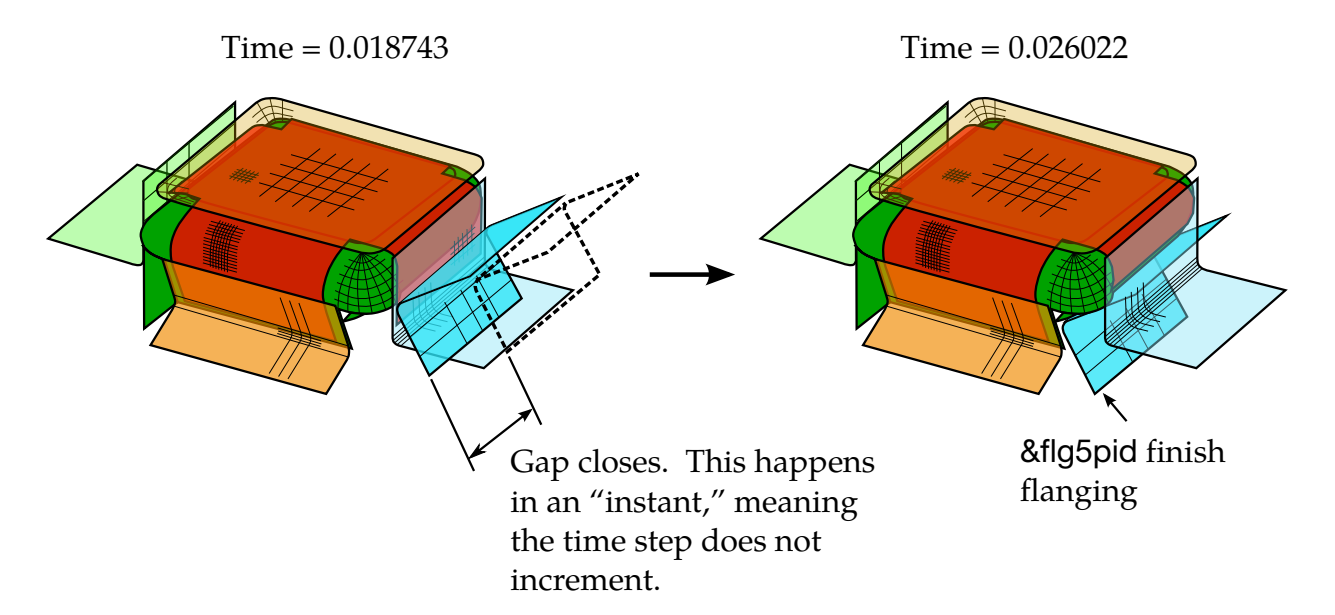

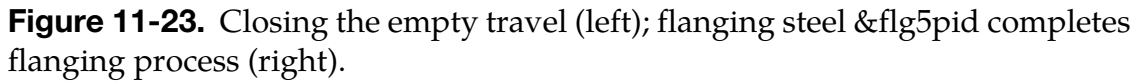

# \*CONTACT\_COUPLING

Purpose: Define a coupling surface for MADYMO to couple LS-DYNA with deformable and rigid parts within MADYMO. In this interface, MADYMO computes the contact forces acting on the coupling surface, and LS-DYNA uses these forces in the update of the motion of the coupling surface for the next time step. Contact coupling can be used with other coupling options in LS-DYNA.

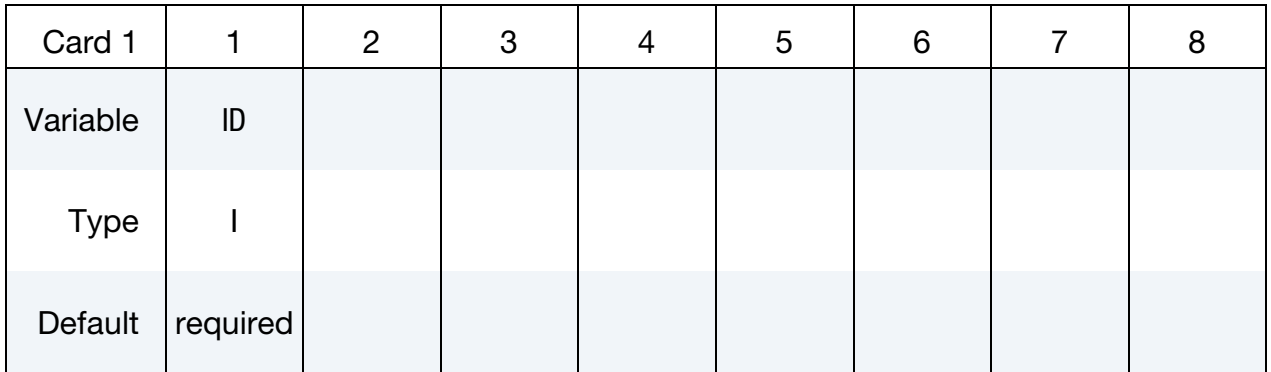

Set Cards. Include on card for each coupled set. The next "\*" card terminates this input.

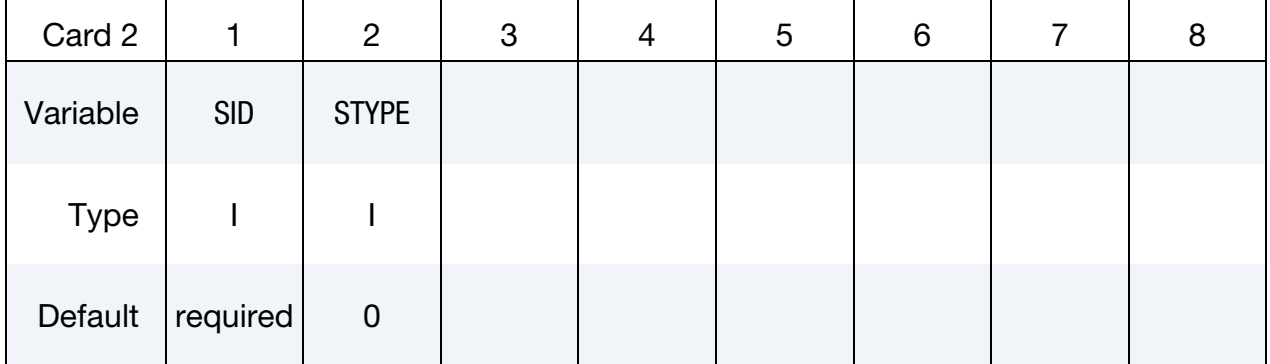

# VARIABLE DESCRIPTION

SID Set ID for coupling. See Remark 1 below.

STYPE Set type:

EQ.0: part set

EQ.1: shell element set

EQ.2: solid element set

EQ.3: thick shell element set

# Remarks:

- 3. Only one coupling surface can be defined. If additional surfaces are defined, the coupling information will be added to the first definition.
- 4. The units and orientation can be converted by using the CONTROL\_COUPLING keyword. It is not necessary to use the same system of units in MADYMO and in LS-DYNA if unit conversion factors are defined.

# \*CONTACT\_ENTITY

Purpose: Define a contact entity. Geometric contact entities treat the impact between a deformable body defined as a set of slave nodes or nodes in a shell part set and a rigid body. The shape of the rigid body is determined by attaching geometric entities. Contact is treated between these geometric entities and the slave nodes using a penalty formulation. The penalty stiffness is optionally maximized within the constraint of the Courant criterion. As an alternative, a finite element mesh made with shells can be used as geometric entity. Also, axisymmetric entities with arbitrary shape made with multi-linear polygons are possible. The latter is particularly useful for metalforming simulations.

WARNING: If the problem being simulated involves dynamic motion of the entity, care should be taken to insure that the inertial properties of the entity are correct. It may be necessary to use the \*PART\_INERTIA option to specify these properties.

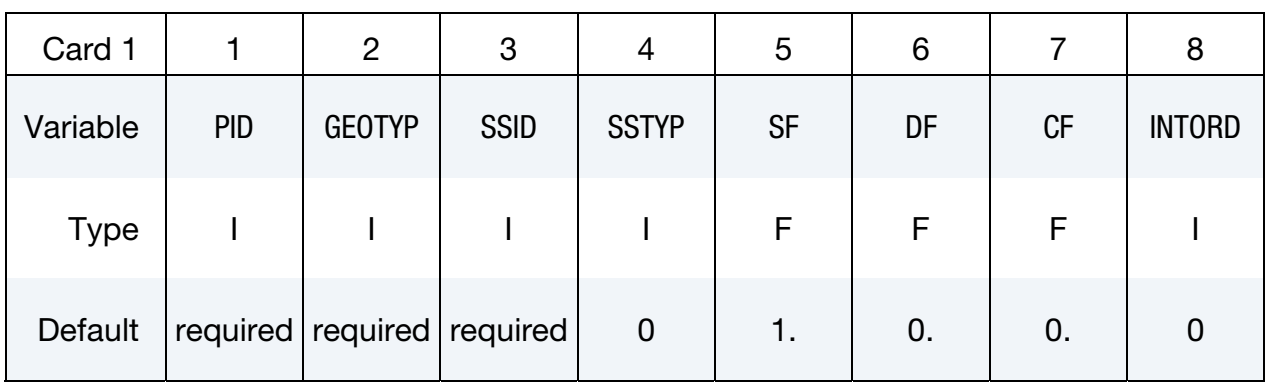

# The data set for \*CONTACT\_ENTITY consists of 5 cards:

# VARIABLE DESCRIPTION

PID Part ID of the rigid body to which the geometric entity is attached, see \*PART.

<span id="page-856-0"></span>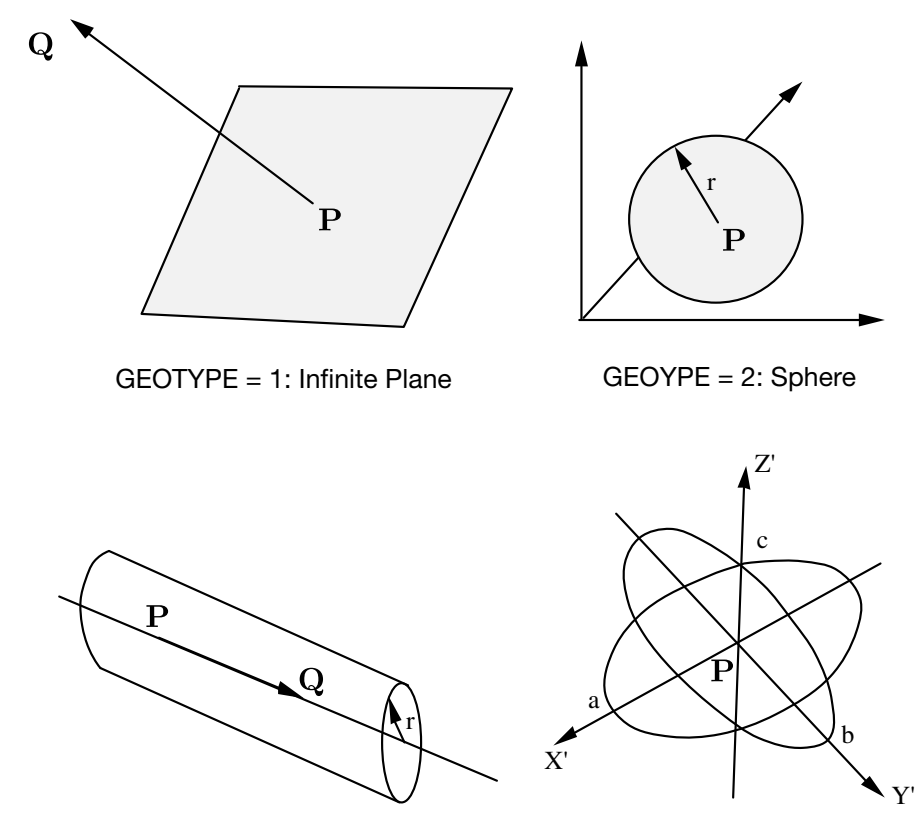

GEOYPE = 3: Infinite Cylinder GEOTYPE = 4: Hyperellipsoid

Figure 11-24. Contact Entities.

### VARIABLE DESCRIPTION

GEOTYP Type of geometric entity:

- EQ.1: plane,
- EQ.2: sphere,
- EQ.3: cylinder,
- EQ.4: ellipsoid,
- EQ.5: torus,
- EQ.6: CAL3D/MADYMO Plane, see Appendix I,
- EQ.7: CAL3D/MADYMO Ellipsoid, see Appendix I,
- EQ.8: VDA surface, see Appendix L,
- EQ.9: rigid body finite element mesh (shells only),
- EQ.10: finite plane,
- EQ.11: load curve defining line as surface profile of axisymmetric rigid bodies.

<span id="page-857-0"></span>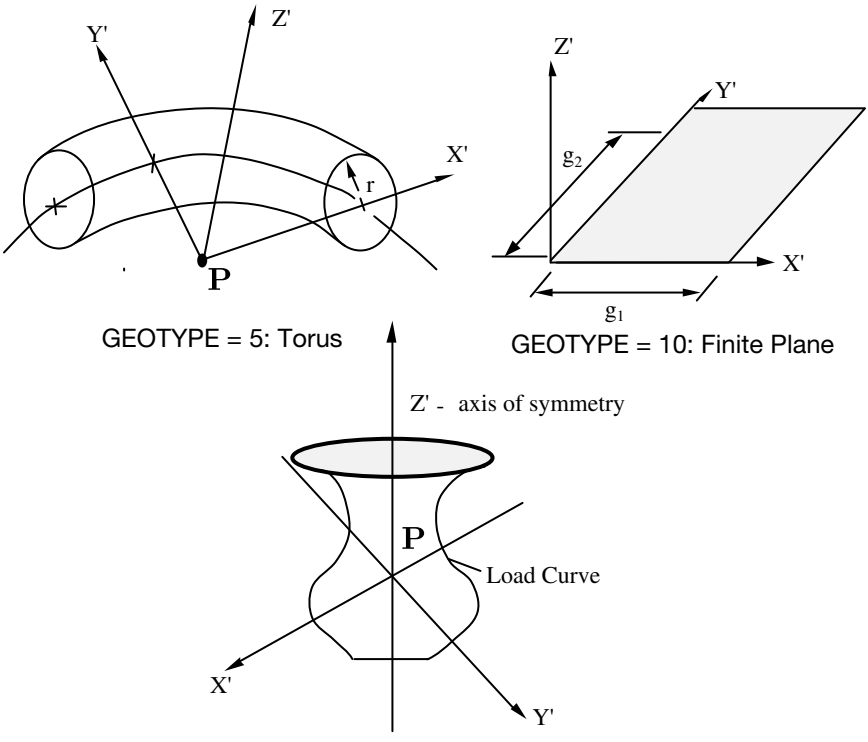

GEOTYPE = 11: Load Curve

Figure 11-25. More contact entities.

| <b>VARIABLE</b> | <b>DESCRIPTION</b>                                                                                                    |
|-----------------|----------------------------------------------------------------------------------------------------|
| <b>SSID</b>     | Slave set ID, see *SET_NODE_OPTION, *PART, or *SET_PART.                                                                                              |
| <b>SSTYP</b>    | Slave set type:                                                                                                    |
|                 | EQ.0: node set,                                                                                                    |
|                 | EQ.1: part $ID$ ,                                                                                                    |
|                 | EQ.2: part set ID.                                                                                                    |
| <b>SF</b>       | Penalty scale factor. Useful to scale maximized penalty.                                                                                              |
| DF              | Damping option, see description for *CONTACT_OPTION:                                                                                                  |
|                 | EQ.0: no damping,                                                                                                    |
|                 | GT.0: viscous damping in percent of critical, e.g., 20 for 20%<br>damping,                                                                            |
|                 | $LT.0$ : DF must be a negative integer. -DF is the load curve ID<br>giving the damping force versus relative normal velocity<br>(see remark 1 below). |

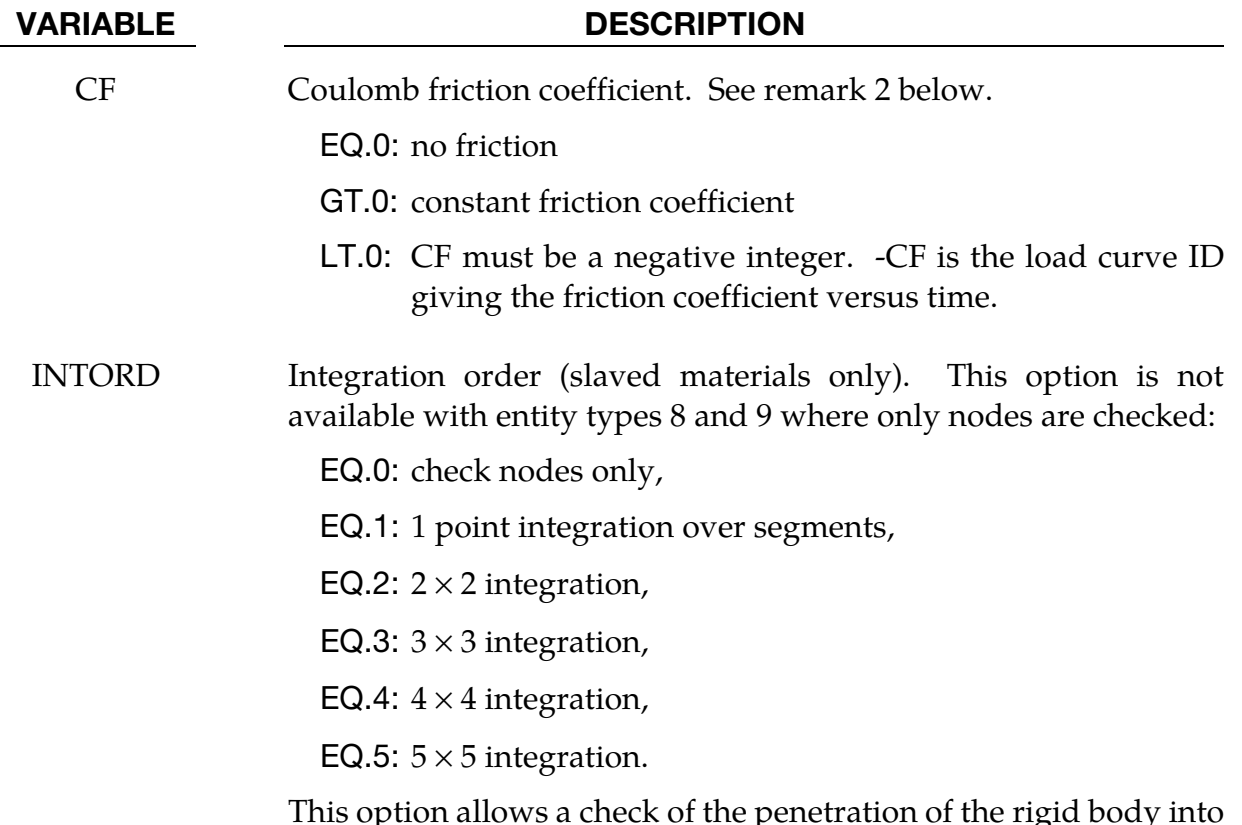

This option allows a check of the penetration of the rigid body into the deformable (slaved) material. Then virtual nodes at the location of the integration points are checked.

# Remarks:

- 5. The optional load curves that are defined for damping versus relative normal velocity and for force versus normal penetration should be defined in the positive quadrant. The sign for the damping force depends on the direction of the relative velocity and the treatment is symmetric if the damping curve is in the positive quadrant. If the damping force is defined in the negative and positive quadrants, the sign of the relative velocity is used in the table look-up.
- 6. If at any time the friction coefficient is >= 1.0, the force calculation is modified to a constraint like formulation which allows no sliding. This is only recommended for entities with constrained motion since the mass of the entity is assumed to be infinite.

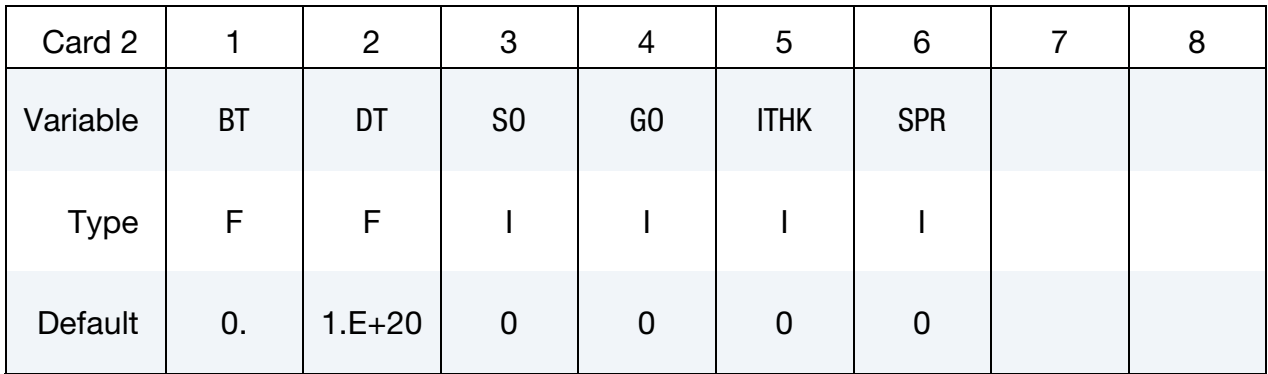

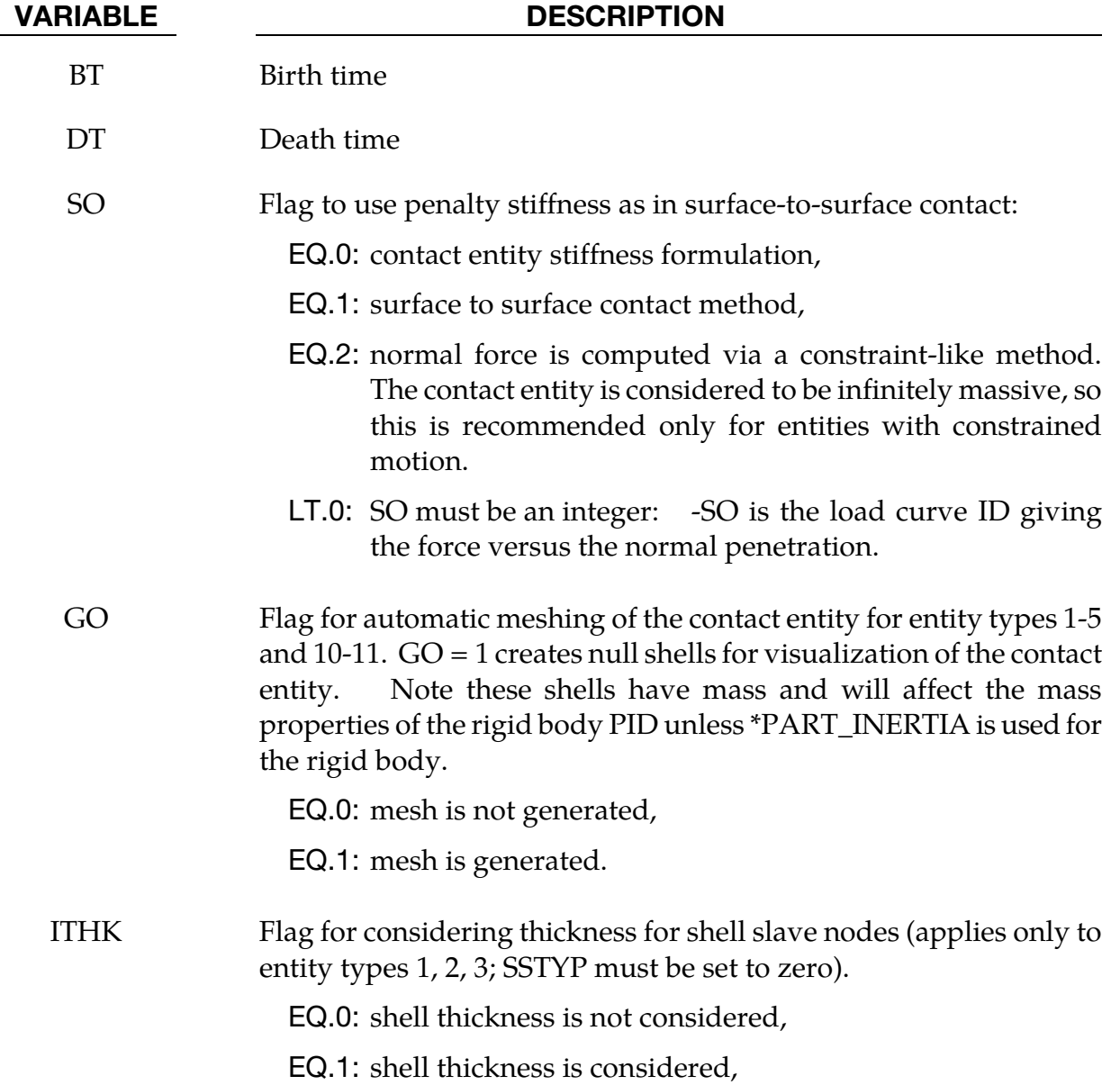

VARIABLE DESCRIPTION

SPR Include the slave side in \*DATABASE\_BINARY\_INTFOR interface force files, valid only when SSTYP > 0:

EQ.1: slave side forces included.

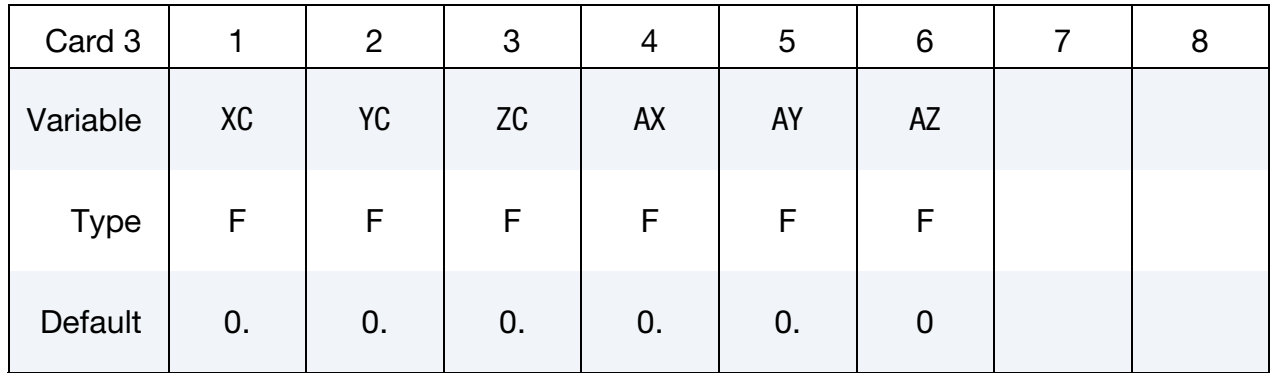

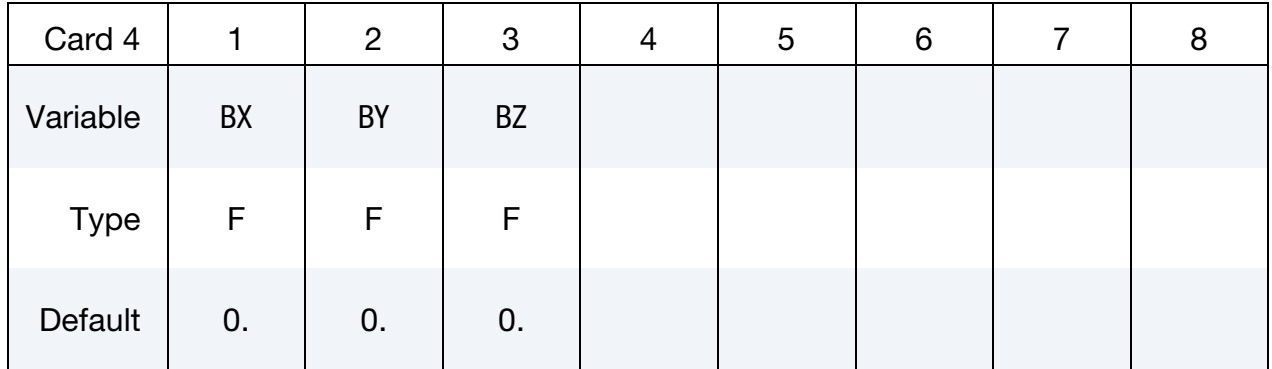

### VARIABLE DESCRIPTION

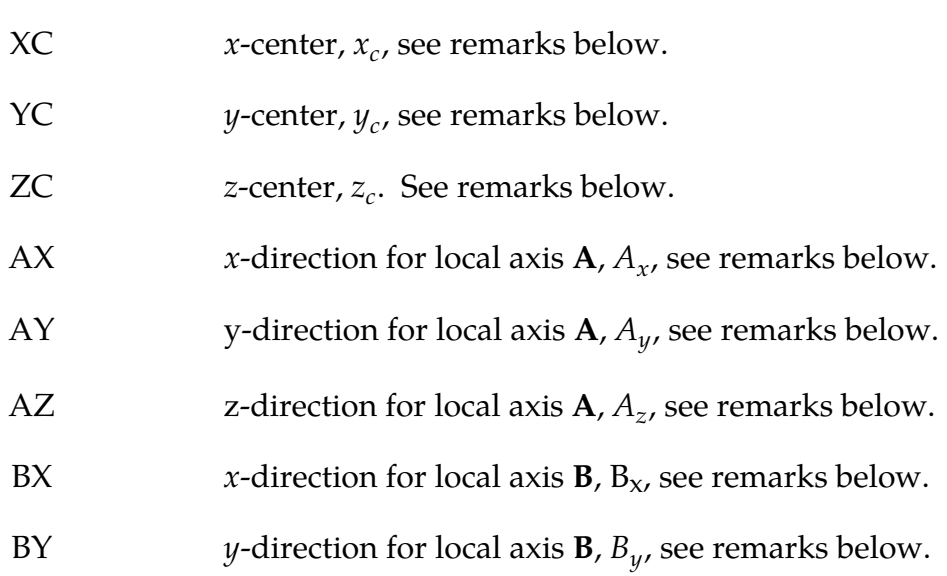

# \*CONTACT  $\triangle$

VARIABLE DESCRIPTION

BZ  $z$ -direction for local axis **B**,  $B_{z}$ , see remarks below.

# Remarks::

- 1. The coordinates,  $(x_c, y_c, z_c)$  are the positions of the local origin of the geometric entity in global coordinates. The entity's local A-axis is determined by the vector  $(A_x, A_y, A_z)$  and the local *B*-axis by the vector  $(B_x, B_y, B_z)$ .
- 2. Cards 3 and 4 define a local to global transformation. The geometric contact entities are defined in a local system and transformed into the global system. For the ellipsoid, this is necessary because it has a restricted definition for the local position. For the plane, sphere, and cylinder, the entities can be defined in the global system and the transformation becomes  $(x_c, y_c, z_c) = (0,0,0)$ ,  $(A_x, A_y, A_z) =$  $(1,0,0)$ , and  $(B_x, B_y, B_z) = (0,1,0)$ .

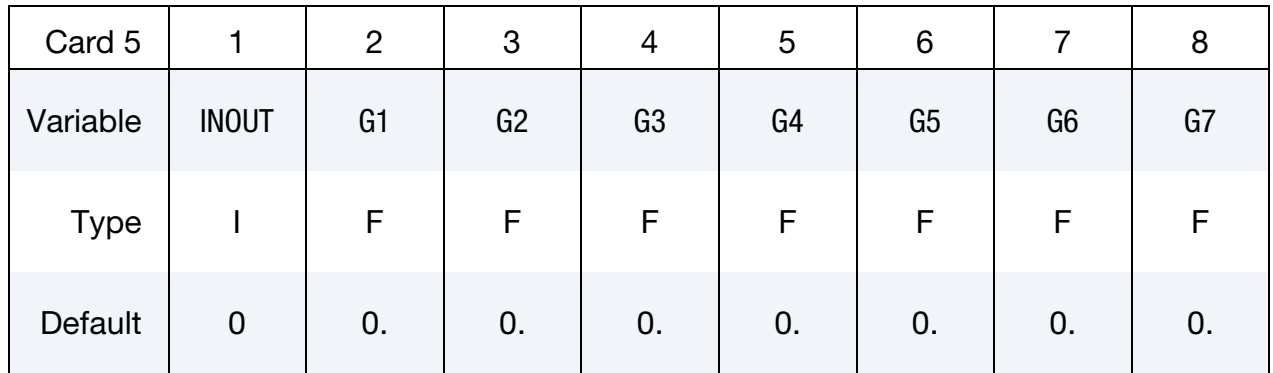

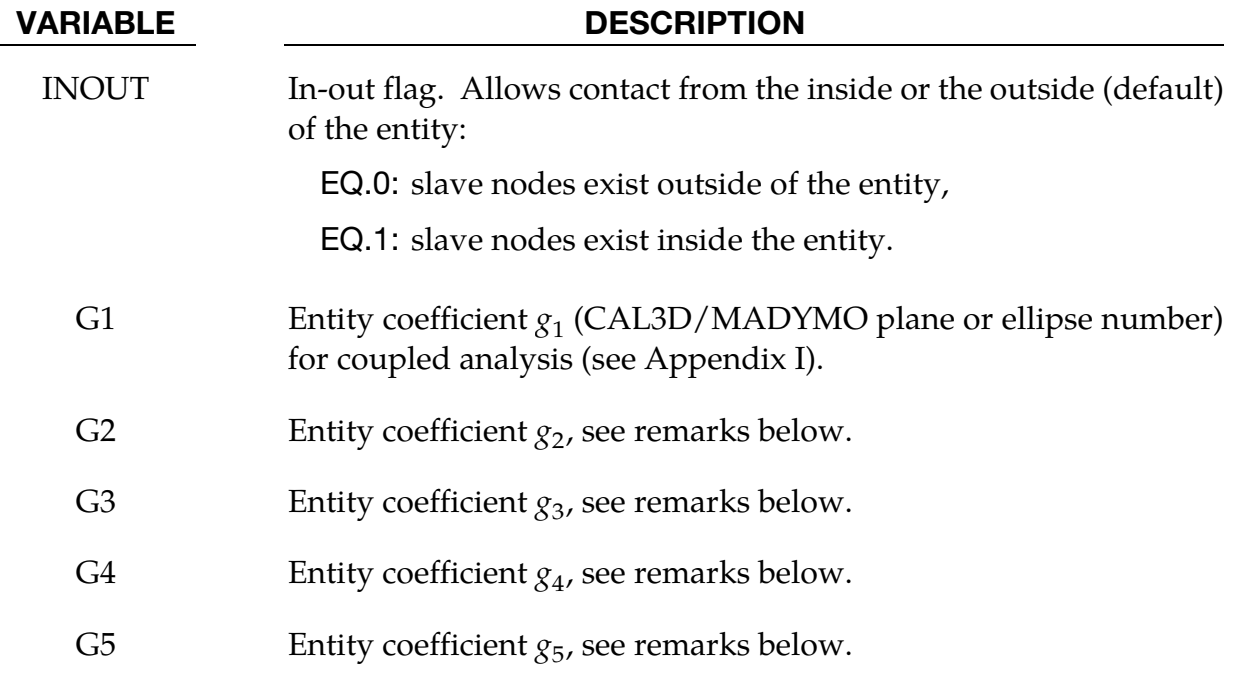

### VARIABLE DESCRIPTION

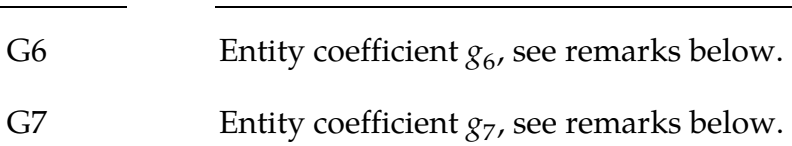

# Remarks:

[Figures 11-24](#page-856-0) and [11-25](#page-857-0) show the definitions of the geometric contact entities. The relationships between the entity coefficients and th[e Figure 11-25](#page-857-0) an[d 11-24](#page-856-0) variables are as described below. Note that  $(P_x, P_y, P_z)$  defines a point and  $(Q_x, Q_y, Q_z)$  is a direction vector.

# GEOTYP = 1

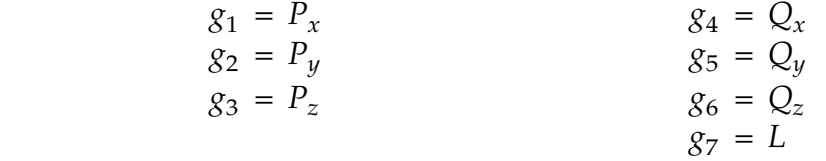

If automatic generation is used, a square plane of length L on each edge is generated which represents the infinite plane. If generation is inactive, then g7 may be ignored.

# GEOTYP = 2

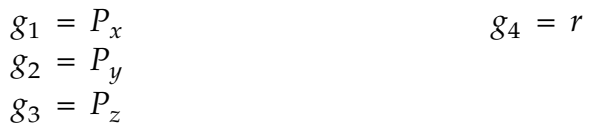

# $GEOTYP = 3$

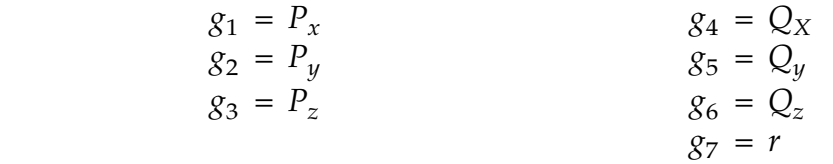

If automatic generation is used, a cylinder of length  $\sqrt{Q_x^2 + Q_y^2 + Q_z^2}$  and radius r is generated which represents the infinite cylinder.

# $GEOTYP = 4$

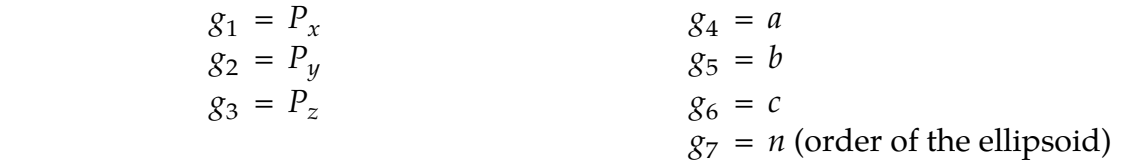

# $GEOTYP = 5$

- $g_1$  = Radius of torus
- $g_2 = r$
- $g_3$  = number of elements along minor circumference
- $g_4$  = number of elements along major circumference

# $GEOTYP = 8$

- $g_1$  = Blank thickness (option to override true thickness)
- $g_2$  = Scale factor for true thickness (optional)
- $g_3$  = Load curve ID defining thickness versus time. (optional)

# $GEOTYP = 9$

- $g_1$  = Shell thickness (option to override true thickness).
- **NOTE:** The shell thickness specification is necessary if the slave surface is generated from solid elements.
	- $g_2$  = Scale factor for true thickness (optional)
	- $g_3$  = Load curve ID defining thickness versus time. (optional)

# GEOTYP = 10

- $g_1$  = Length of edge along X' axis
- $g_2$  = Length of edge along Y' axis

# GEOTYP = 11

- $g_1$  = Load curve ID defining axisymmetric surface profile about Z-axis. Load curves defined by the keywords \*DEFINE\_CURVE or \*DE-FINE\_CURVE\_ENTITY can be used.
- $g_2$  = Number of elements along circumference

EQ.0: default set to 10

 $g_3$  = Number of elements along axis

EQ.0: default set to 20

- EQ.-1: the elements generated from points on the load curve
- $g_4$  = Number of sub divisions on load curve used to calculate contact

EQ.0: default set to 1000
### \*CONTACT\_GEBOD\_OPTION

Purpose: Define contact interaction between the segment of a GEBOD dummy and parts or nodes of the finite element model. This implementation follows that of the contact entity, however, it is specialized for the dummies. Forces may be output using the \*DATABASE\_- GCEOUT command. See \*COMPONENT\_GEBOD and Appendix N for further details.

Conventional \*CONTACT\_*OPTION* treatment (surface-to-surface, nodes-to-surface, etc.) can also be applied to the segments of a dummy. To use this approach it is first necessary to determine part ID assignments by running the model through LS-DYNA's initialization phase.

The following options are available and refer to the ellipsoids which comprise the dummy. Options involving **HAND** are not applicable for the child dummy since its lower arm and hand share a common ellipsoid.

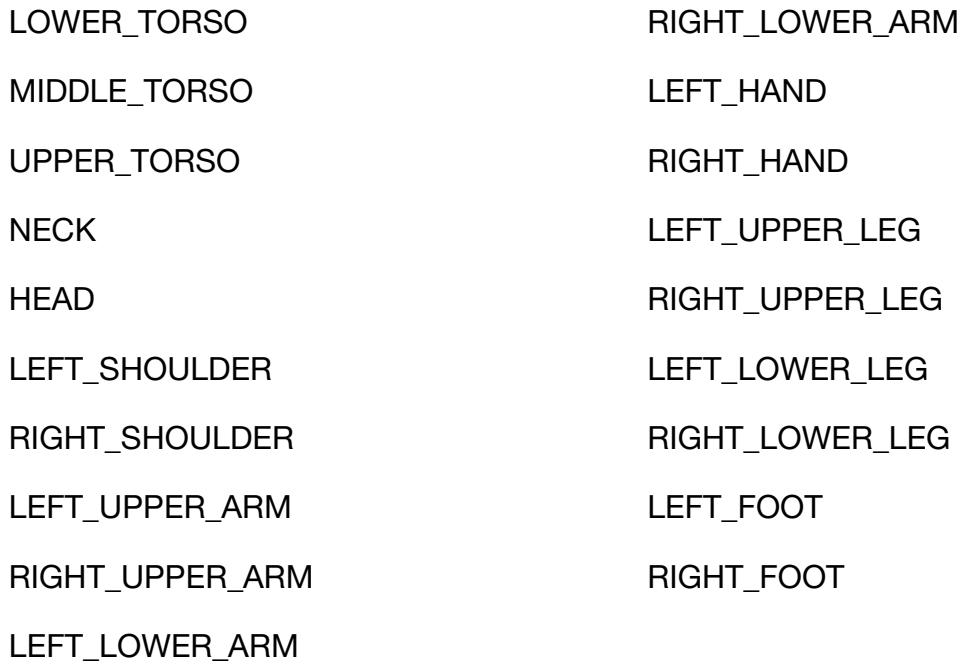

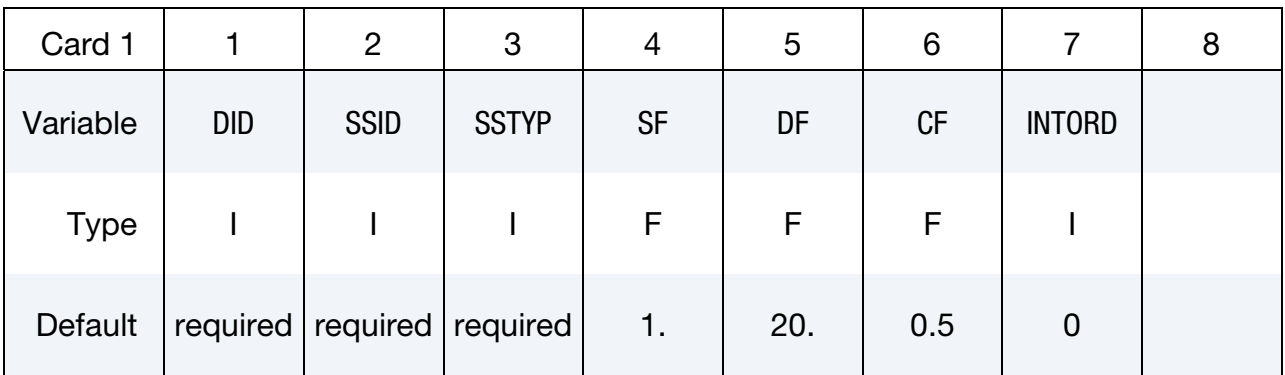

# \*CONTACT \*CONTACT\_GEBOD

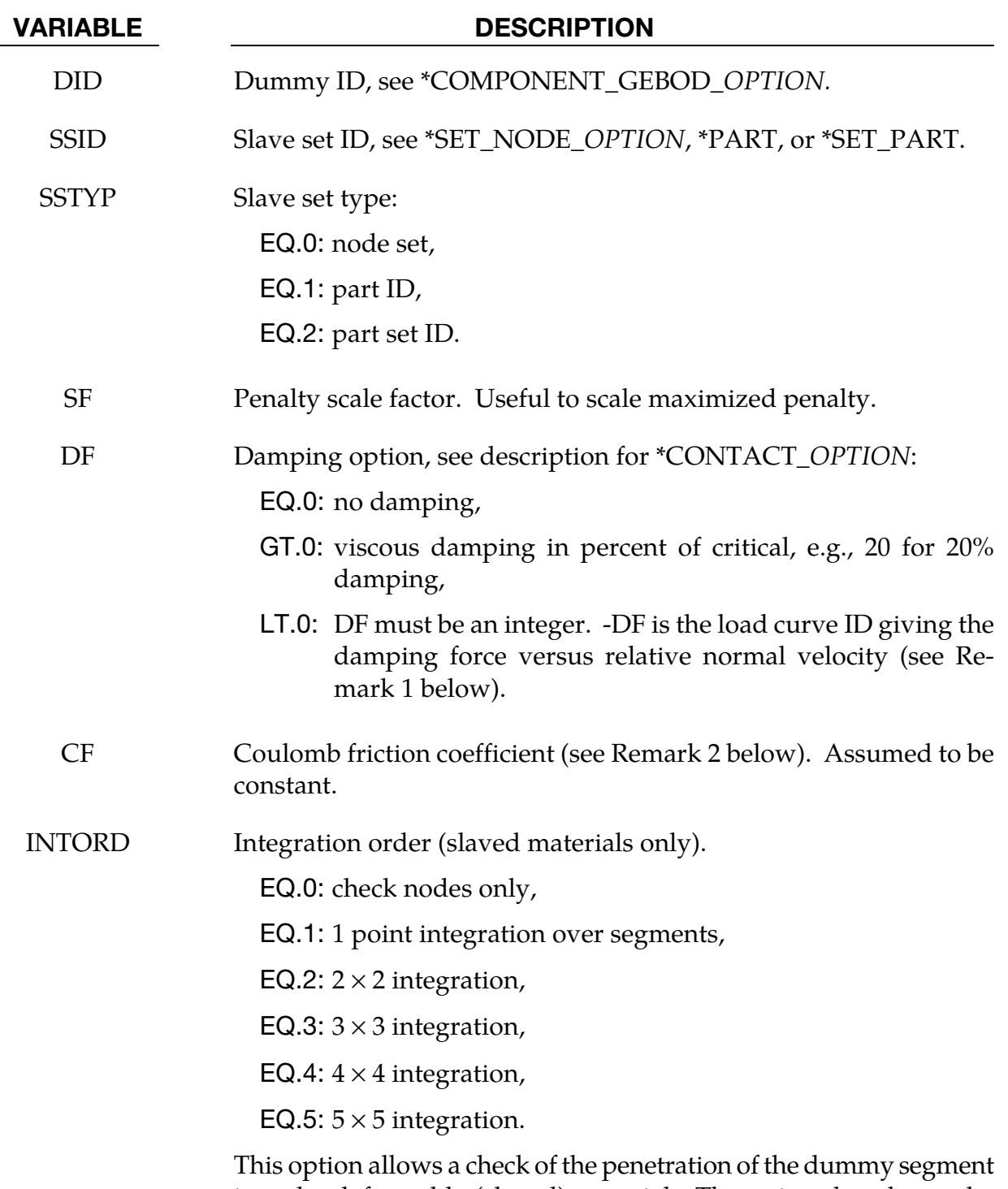

into the deformable (slaved) material. Then virtual nodes at the location of the integration points are checked.

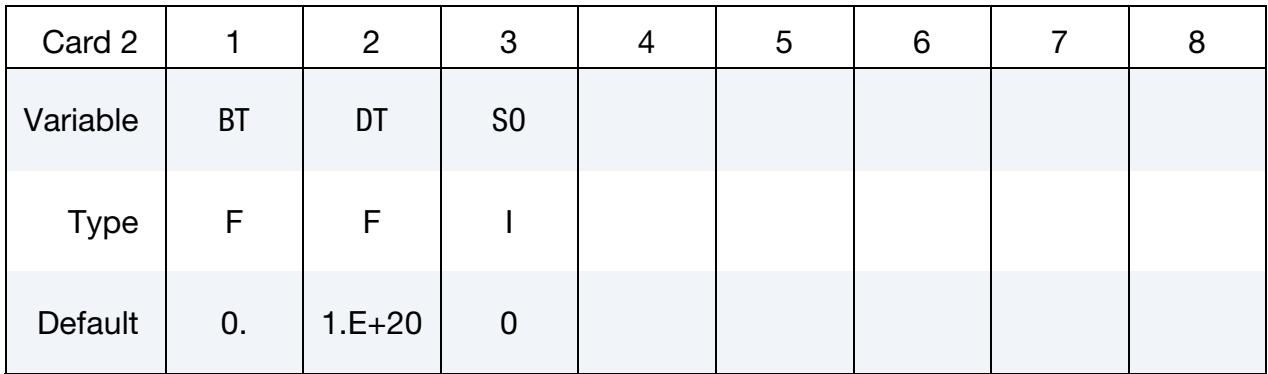

#### VARIABLE DESCRIPTION

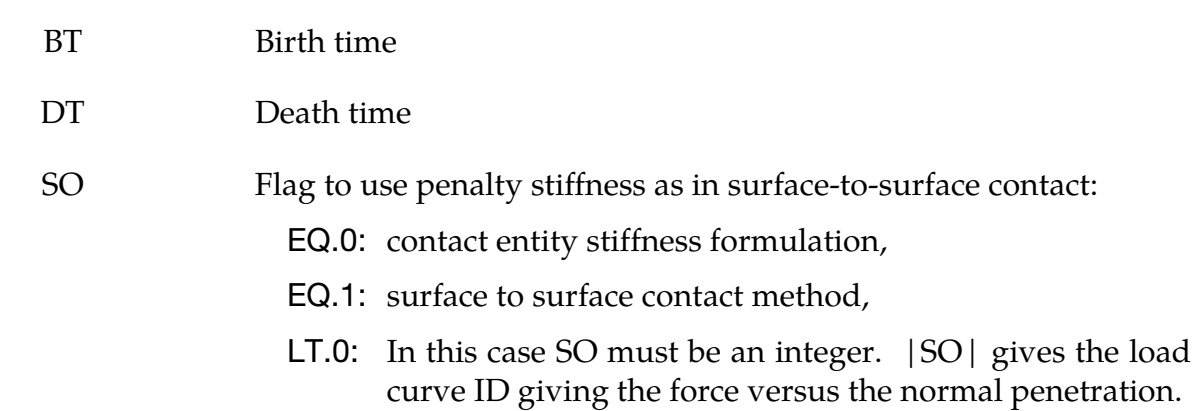

#### Remarks:

- 3. The optional load curves that are defined for damping versus relative normal velocity and for force versus normal penetration should be defined in the positive quadrant. The sign for the damping force depends on the direction of the relative velocity and the treatment is symmetric if the damping curve is in the positive quadrant. If the damping force is defined in the negative and positive quadrants, the sign of the relative velocity is used in the table look-up.
- 4. Insofar as these ellipsoidal contact surfaces are continuous and smooth it may be necessary to specify Coulomb friction values larger than those typically used with faceted contact surfaces.

### \*CONTACT\_GUIDED\_CABLE\_{OPTION1}\_{OPTION2}

Purpose: Define a sliding contact that guides 1D elements, such as springs, trusses, and beams, along a path defined by a set of nodes. Only one 1D element can be in contact with any given node in the node set at a given time. If for some reason, a node is in contact with multiple 1D elements, one guided contact definition must be used for each contact. The ordering of the nodal points and 1D elements in the input is arbitrary.

*OPTION1* specifies that a part set ID is given with the single option:

<BLANK>

**SET** 

If not used a part ID is assumed.

*OPTION2* specifies that the first card to read defines the heading and ID number of the contact interface and takes the single option:

ID

Title Card. Additional card for ID keyword option.

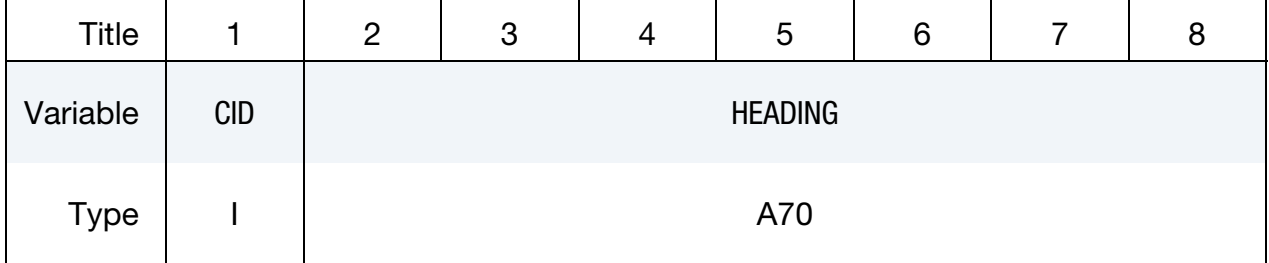

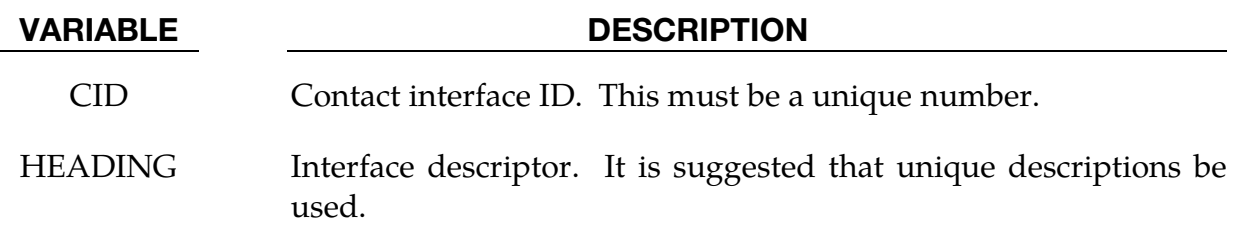

## \*CONTACT\_GUIDED\_CABLE \*CONTACT

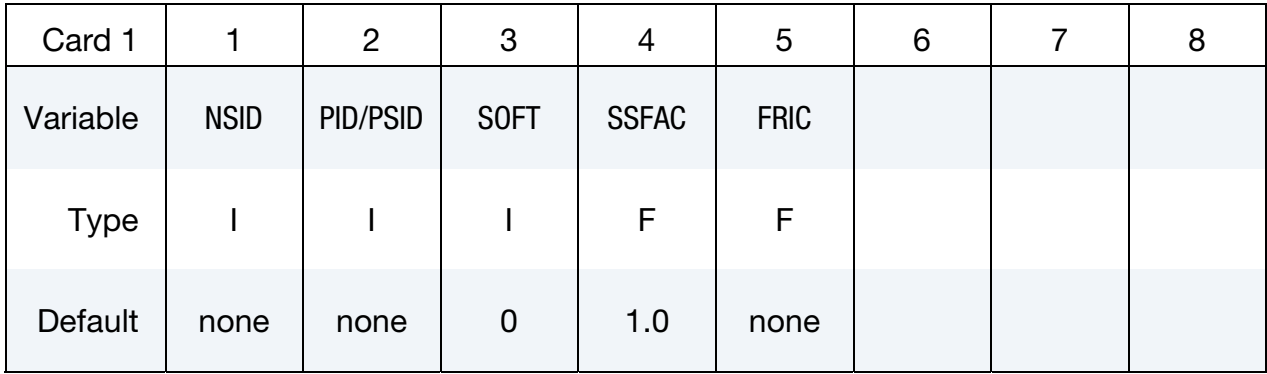

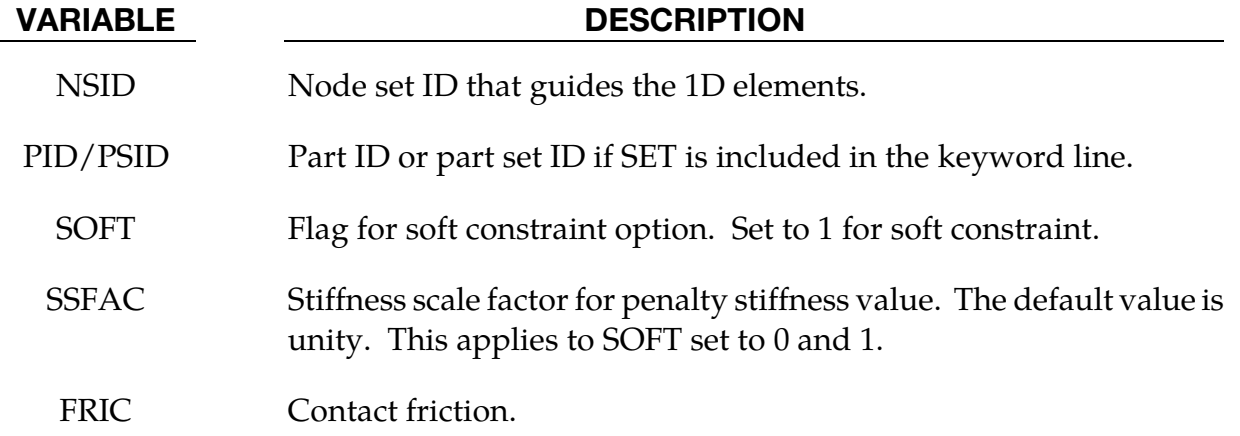

### \*CONTACT\_INTERIOR

Purpose: Define interior contact for solid elements. Frequently, when soft materials are compressed under high pressure, the solid elements used to discretize these materials may invert leading to negative volumes and error terminations. In order to keep these elements from inverting, it is possible to consider interior contacts between layers of interior surfaces made up of the faces of the solid elements. Since these interior surfaces are generated automatically, the part (material) ID's for the materials of interest are defined here, prior to the interface definitions.

Define as many cards as necessary. Input ends at the next \* card. Multiple instances of this keyword may appear in the input.

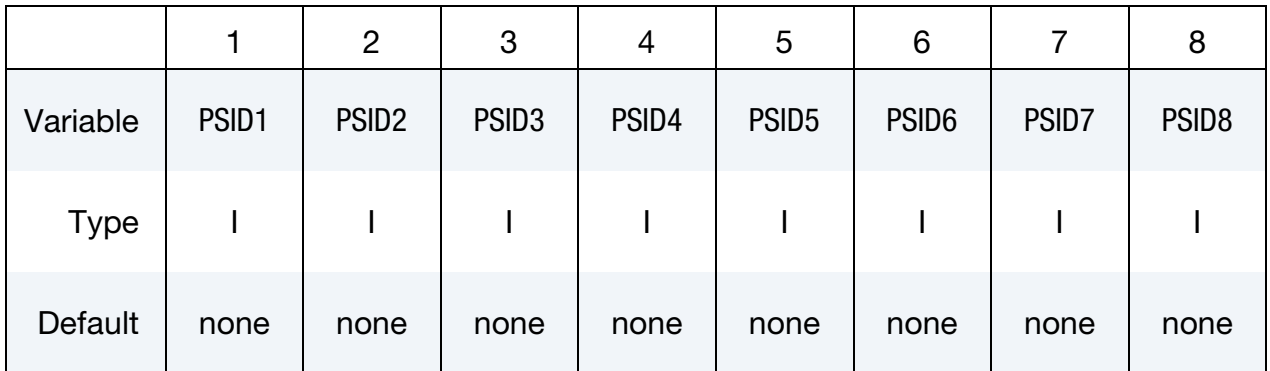

#### VARIABLE DESCRIPTION

PSID\* Part set ID for which interior contact is desired.

Four attributes should be defined for each part set:

- Attribute 1: PSF, penalty scale factor (Default =  $1.00$ ).
- Attribute 2: Activation factor,  $F_a$  (Default = 0.10). When the crushing of the element reaches  $F_a$  times the initial thickness the contact algorithm begins to act.
- Attribute 3: ED, Optional modulus for interior contact stiffness.
- Attribute 4: TYPE, Formulation for interior contact.
	- EQ.1.0: Default, recommended for uniform compression
	- EQ.2.0: Designed to control the combined modes of shear and compression. Works for type 1 brick formulation and type 10 tetrahedron formulation.

Define each part set with the \*SET\_PART\_COLUMN option to specify independent attribute values for each part in the part set,

#### Remarks:

The interior penalty is determined by the formula:

$$
K = \frac{\text{SLSFAC} \times \text{PSF} \times \text{Volume}^{2/3} \times \text{E}}{\text{Min. Thickness}}
$$

where SLSFAC is the value specified on the \*CONTROL\_CONTACT card , volume is the volume of the brick element, E is a constitutive modulus, and min. thickness is approximately the thickness of the solid element through its thinnest dimension. If ED, is defined above the interior penalty is then given instead by:

$$
K = \frac{\text{Volume}^{\frac{2}{3}} \times \text{ED}}{\text{Min. Thickness}}
$$

where the scaling factors are ignored. Generally, ED should be taken as the locking modulus specified for the foam constitutive model.

Caution should be observed when using this option since if the time step size is too large an instability may result. The time step size is not affected by the use of interior contact.

### \*CONTACT\_RIGID\_SURFACE

Purpose: Define rigid surface contact. The purpose of rigid surface contact is to model large rigid surfaces, e.g., road surfaces, with nodal points and segments that require little storage and are written out at the beginning of the binary databases. The rigid surface motion, which can be optionally prescribed, is defined by a displacement vector which is written with each output state. The nodal points defining the rigid surface must be defined in the \*NODE\_RIGID\_SURFACE section of this manual. These rigid nodal points do not contribute degrees-of-freedom.

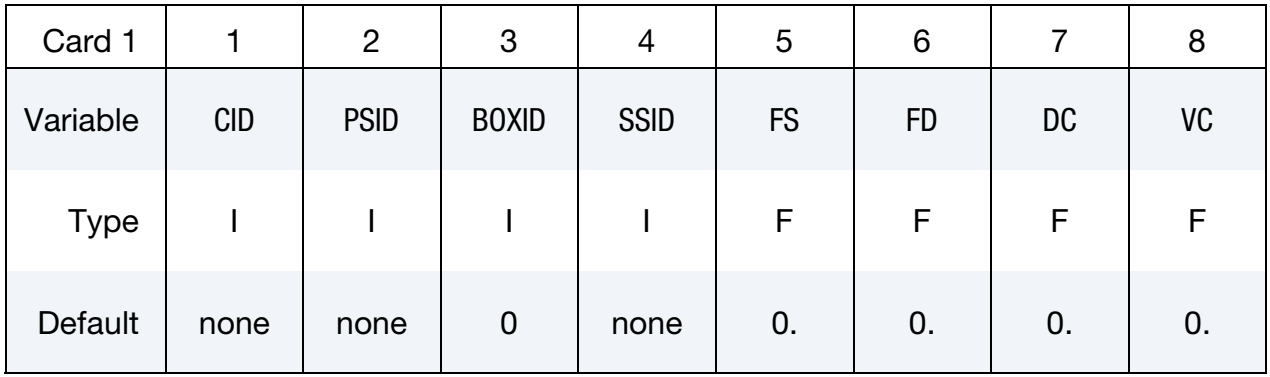

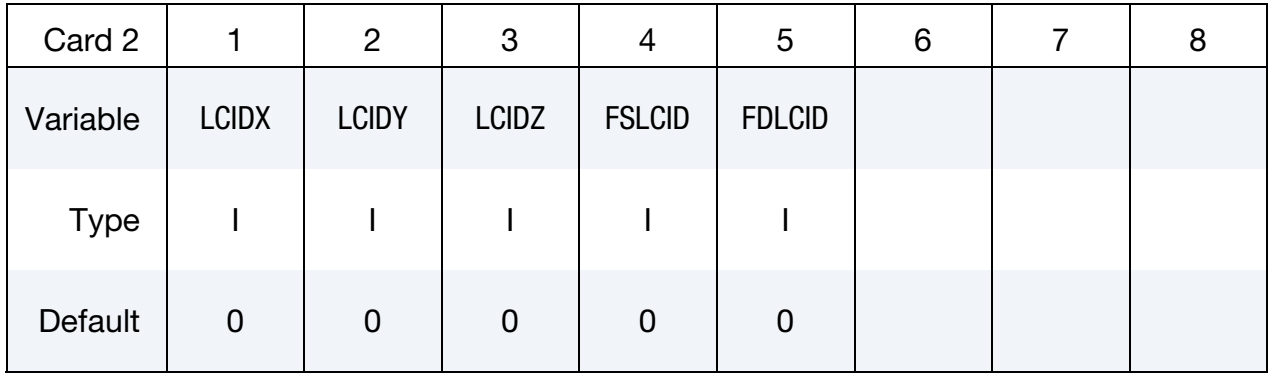

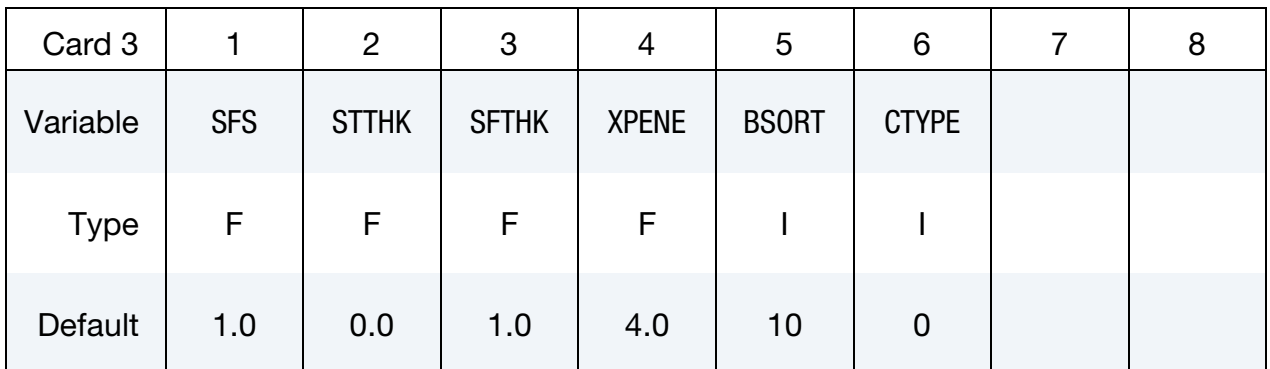

#### VARIABLE DESCRIPTION

CID Contact interface ID. This must be a unique number.

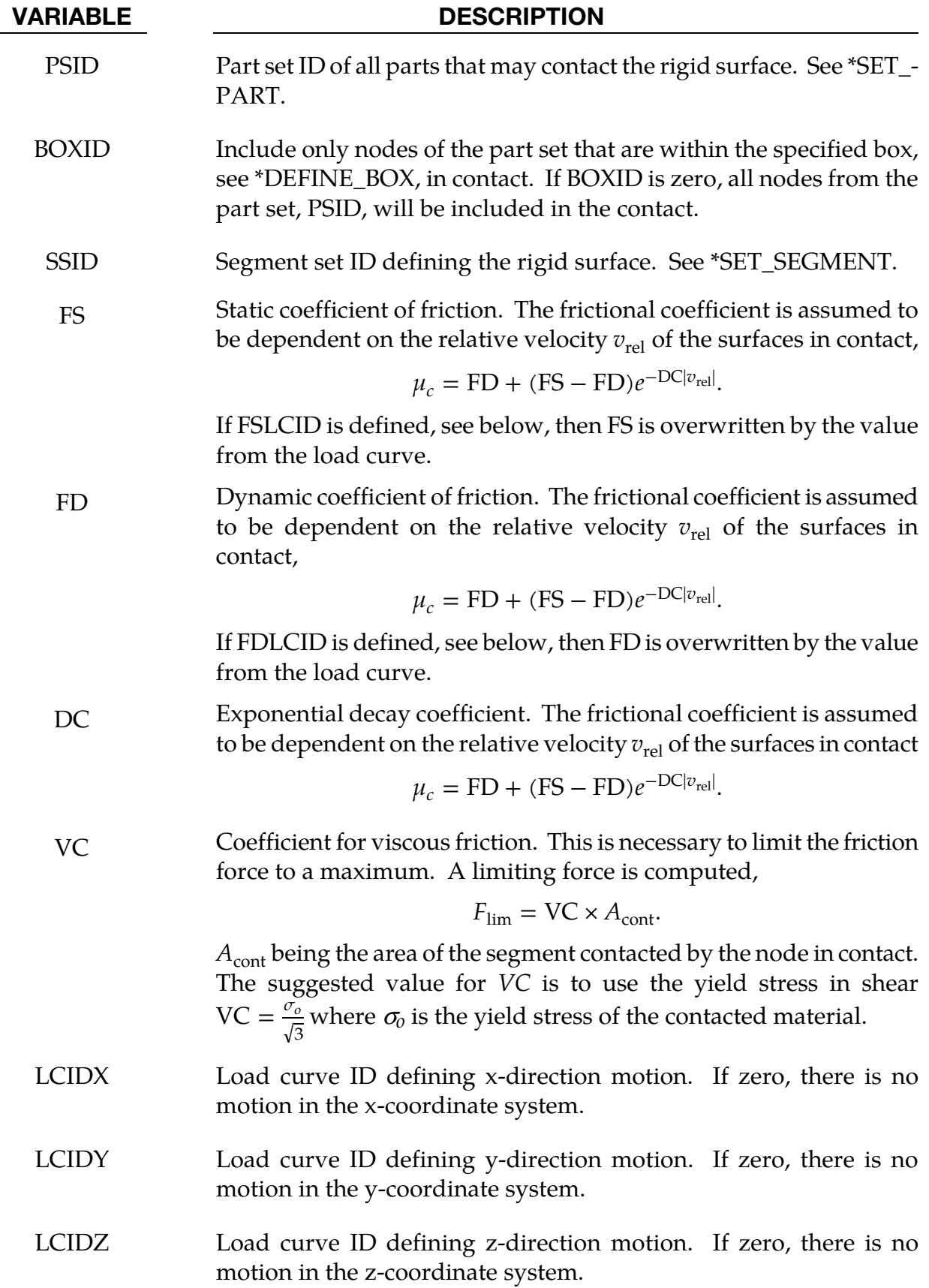

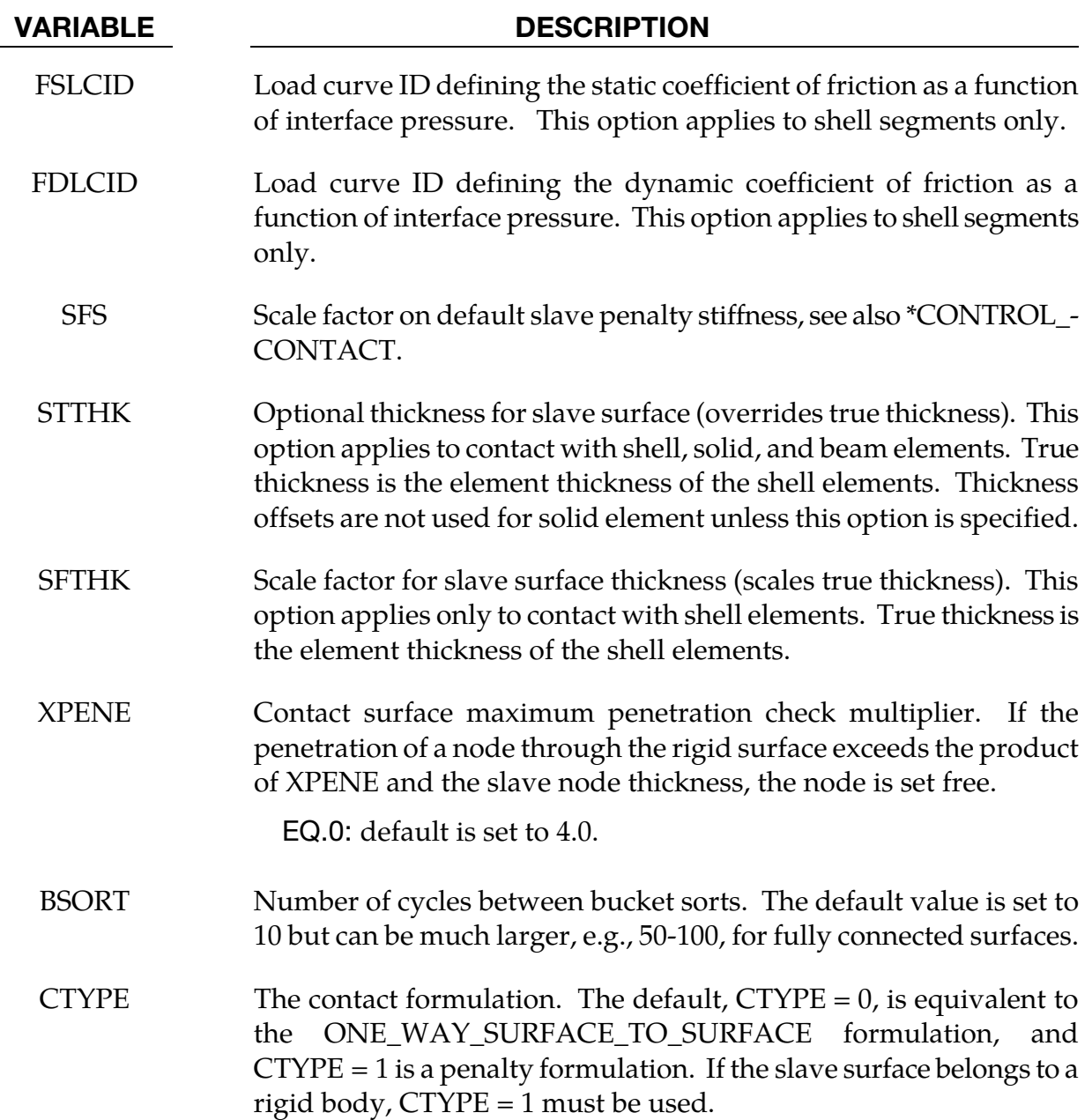

#### Remarks:

Thickness offsets do not apply to the rigid surface. There is no orientation requirement for the segments in the rigid surface, and the surface may be assembled from disjoint, but contiguous, arbitrarily oriented meshes. With disjoint meshes, the global searches must be done frequently, about every 10 cycles, to ensure a smooth movement of a slave node between mesh patches. For fully connected meshes this frequency interval can be safely set to 50-200 steps between searches.

The modified binary database, d3plot, contains the road surface information prior to the state data. This information includes:

- NPDS = Total number of rigid surface points in problem.
- NRSC = Total number of rigid surface contact segments summed over all definitions.
- NSID = Number of rigid surface definitions.
- NVELQ  $=$  Number of words at the end of each binary output state defining the rigid surface motion. This equals  $6 \times$  NSID if any rigid surface moves or zero if all rigid surfaces are stationary.
	- PIDS = An array equal in length to NPDS. This array defines the ID for each point in the road surface.
		- $XC$  = An array equal in length to  $3 \times NPDS$ . This array defines the global x, y, and z coordinates of each point.

For each road surface define the following NSID sets of data:

- $ID = Rigid surface ID.$
- NS = Number of segments in rigid surface.
- IXRS  $=$  An array equal in length to  $4 \times$  NS. This is the connectivity of the rigid surface in the internal numbering system.

At the end of each state,  $6 \times \text{NVELQ}$  words of information are written. For each road surface the x, y, and z displacements and velocities are written. If the road surface is fixed, a null vector should be output. Skip this section if  $NVELQ = 0$ . LS-PrePost currently displays rigid surfaces and animates their motion.

### \*CONTACT\_1D

Purpose: Define one-dimensional slide lines for rebar in concrete.

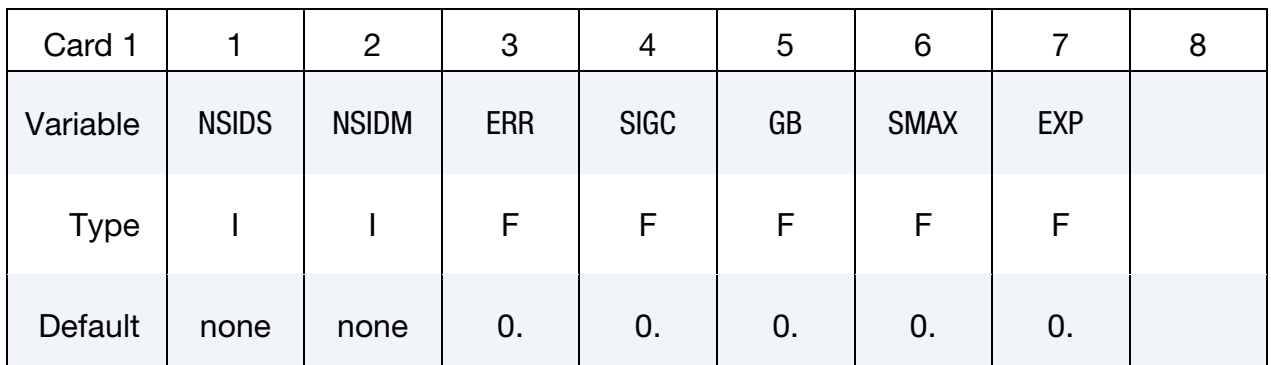

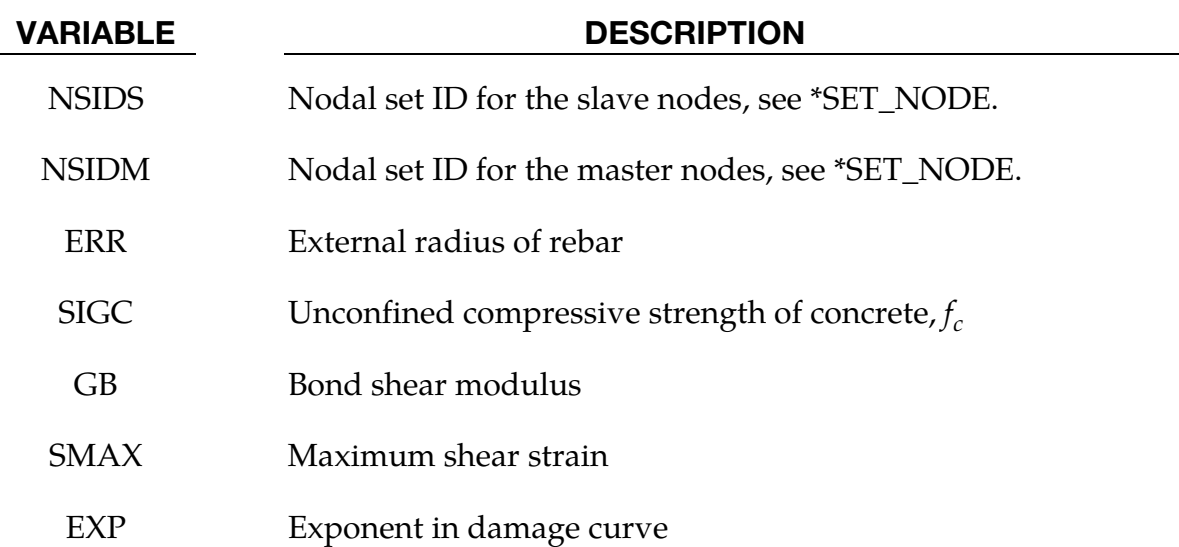

#### Remarks:

With this option the concrete is defined with solid elements and the rebar with truss elements, each with their own unique set of nodal points. A string of spatially consecutive nodes, called slave nodes, related to the truss elements may slide along another string of spatially consecutive nodes, called master nodes, related to the solid elements. The sliding commences after the rebar debonds.

The bond between the rebar and concrete is assumed to be elastic perfectly plastic. The maximum allowable slip strain is given as:

$$
u_{\text{max}} = \text{SMAX} \times e^{-\text{EXP} \times D}
$$

where *D* is the damage parameter  $D_{n+1} = D_n + \Delta u$ . The shear force, acting on area  $A_s$ , at time  $n+1$  is given as:

 $f_{n+1} = \min[f_n - GB \times A_s \times \Delta u, GB \times A_s \times u_{\max}]$ 

### \*CONTACT\_2D\_OPTION1\_{OPTION2}\_{OPTION3}

Purpose: Define a 2-dimensional contact interface or slide line. This option is to be used with 2D solid and shell elements using the plane stress, plane strain or axisymmetric formulations, see \*SECTION\_SHELL and SECTION\_BEAM.

All the 2D contacts are supported in SMP. Only \*CONTACT\_2D\_AUTOMATIC\_SIN-GLE\_SURFACE and \*CONTACT\_2D\_AUTOMATIC\_SURFACE\_TO\_SURFACE are supported for MPP.

*OPTION1* specifies the contact type. The following options activate kinematic constraints and should be used with deformable materials only, but may be used with rigid bodies if the rigid body is the master surface and all rigid body motions are prescribed. Kinematic constraints are recommended for high pressure hydrodynamic applications.

SLIDING\_ONLY

TIED\_SLIDING

SLIDING\_VOIDS

AUTOMATIC\_TIED\_ONE\_WAY

The following option uses both kinematic constraints and penalty constraints.

AUTOMATIC\_TIED

The following options are penalty based. These methods have no rigid-material limitations. They are recommended for lower pressure solid mechanics applications.

PENALTY\_FRICTION

PENALTY

AUTOMATIC\_SINGLE\_SURFACE

AUTOMATIC\_SINGLE\_SURFACE\_MORTAR

AUTOMATIC\_SURFACE\_TO\_SURFACE

AUTOMATIC\_SURFACE\_TO\_SURFACE\_MORTAR

AUTOMATIC\_ONE\_WAY\_SURFACE\_TO\_SURFACE

AUTOMATIC\_SURFACE\_IN\_CONTINUUM

For these contact types, the Mortar contact is available *only for implicit* and *only supported in SMP* at the moment.

The following options are used for SPH particles in contact with 2D solid elements (2D shell elements are not supported currently) using the plane stress, plane strain or axisymmetric formulations:

NODE\_TO\_SOLID

NODE\_TO\_SOLID\_TIED

The following option is used to measure contact forces that are reported as RCFORC output.

FORCE\_TRANSDUCER

*OPTION2* specifies a thermal contact and takes the single option:

THERMAL

Only the AUTOMATIC contact options: SINGLE\_SURFACE, SURFACE\_TO\_SURFACE, and ONE\_WAY\_SURFACE\_TO\_SURFACE may be used with the THERMAL option.

*OPTION3* specifies that the first card to read defines the title and ID number of contact interface and takes the single option:

TITLE

#### **Title Card.** Additional card for the TITLE keyword potion.

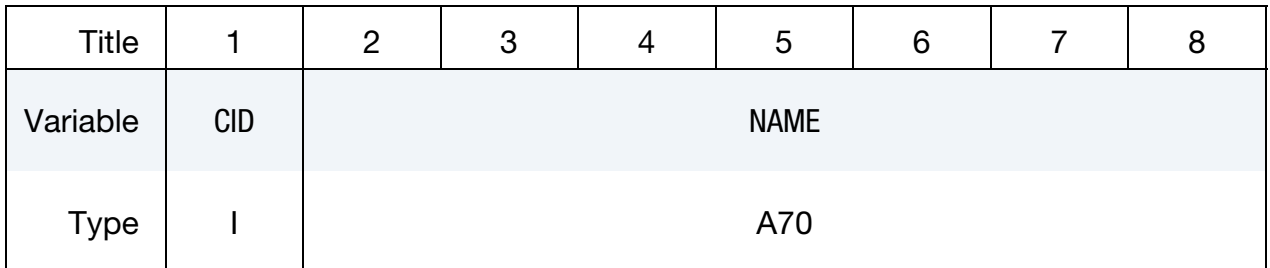

The 2D contact may be divided into 3 groups, each with a unique input format.

5. The first group were adopted from LS-DYNA2D and originated in the public domain version of DYNA2D from the Lawrence Livermore National Laboratory. Contact surfaces are specified as ordered sets of nodes. These sets define either contact surfaces or slide lines. The keyword options for the first group are:

SLIDING\_ONLY

TIED\_SLIDING

SLIDING\_VOIDS

PENALTY\_FRICTION

**PENALTY** 

NOTE: TIED\_SLIDING, PENALTY\_FRICTION and PENAL-TY options are not recommended since there are automatic options in the second group that are easier to use and provide the same functionality.

6. The second group contains the automatic contacts. These contact surfaces may be defined using part sets or unordered node sets. Segment orientations are determined automatically. The keywords for these are:

AUTOMATIC\_SINGLE\_SURFACE

AUTOMATIC\_SINGLE\_SURFACE\_MORTAR

AUTOMATIC\_SURFACE\_TO\_SURFACE

AUTOMATIC\_SURFACE\_TO\_SURFACE\_MORTAR

AUTOMATIC\_ONE\_WAY\_SURFACE\_TO\_SURFACE

AUTOMATIC\_SURFACE\_IN\_CONTINUUM

AUTOMATIC\_TIED

AUTOMATIC\_TIED\_ONE\_WAY

FORCE\_TRANSDUCER

7. The third group is used for SPH particles in contact with continuum elements:

NODE\_TO\_SOLID

NODE\_TO\_SOLID\_TIED

Each of the 3 groups has a section below with a description of input and additional remarks.

### \*CONTACT\_2D\_[SLIDING, TIED, & PENALTY]\_OPTION

This section documents the \*CONTACT\_2D variations derived from DYNA2D:

SLIDING\_ONLY

TIED\_SLIDING

SLIDING\_VOIDS

PENALTY\_FRICTION

PENALTY.

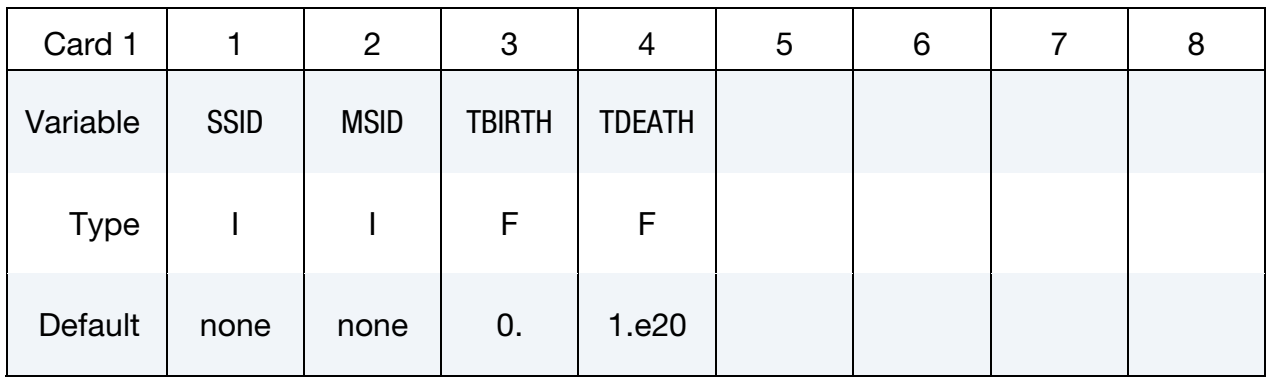

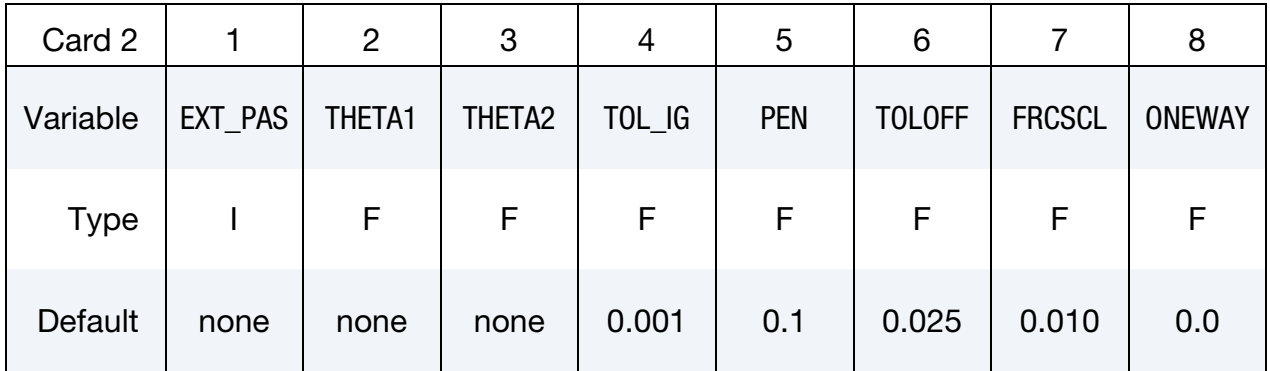

Friction Card. Additional card for the PENALTY\_FRICTION keyword option.

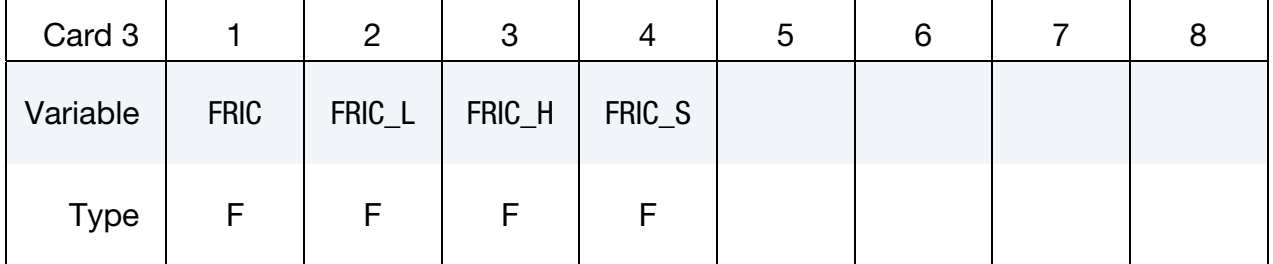

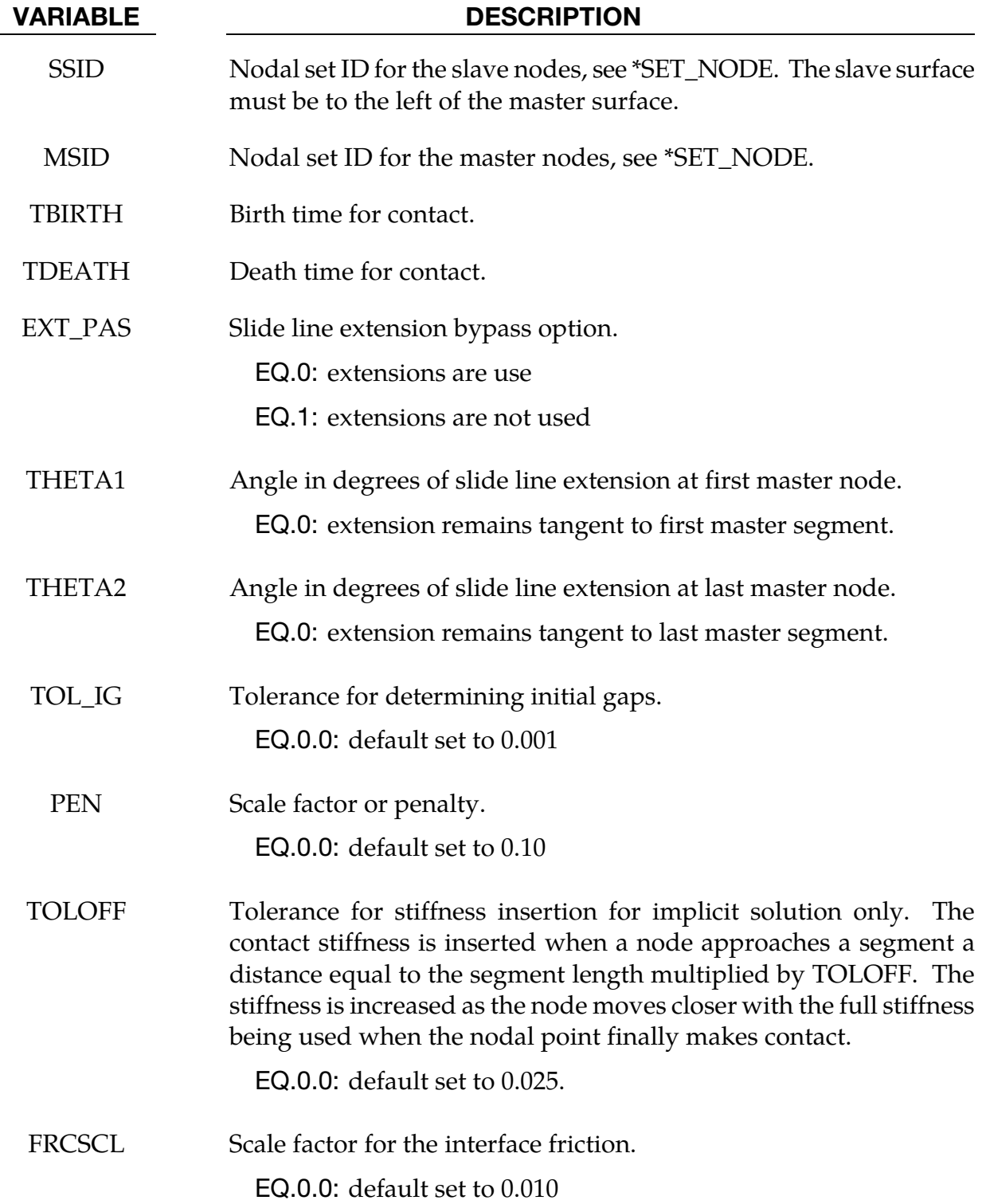

<span id="page-881-0"></span>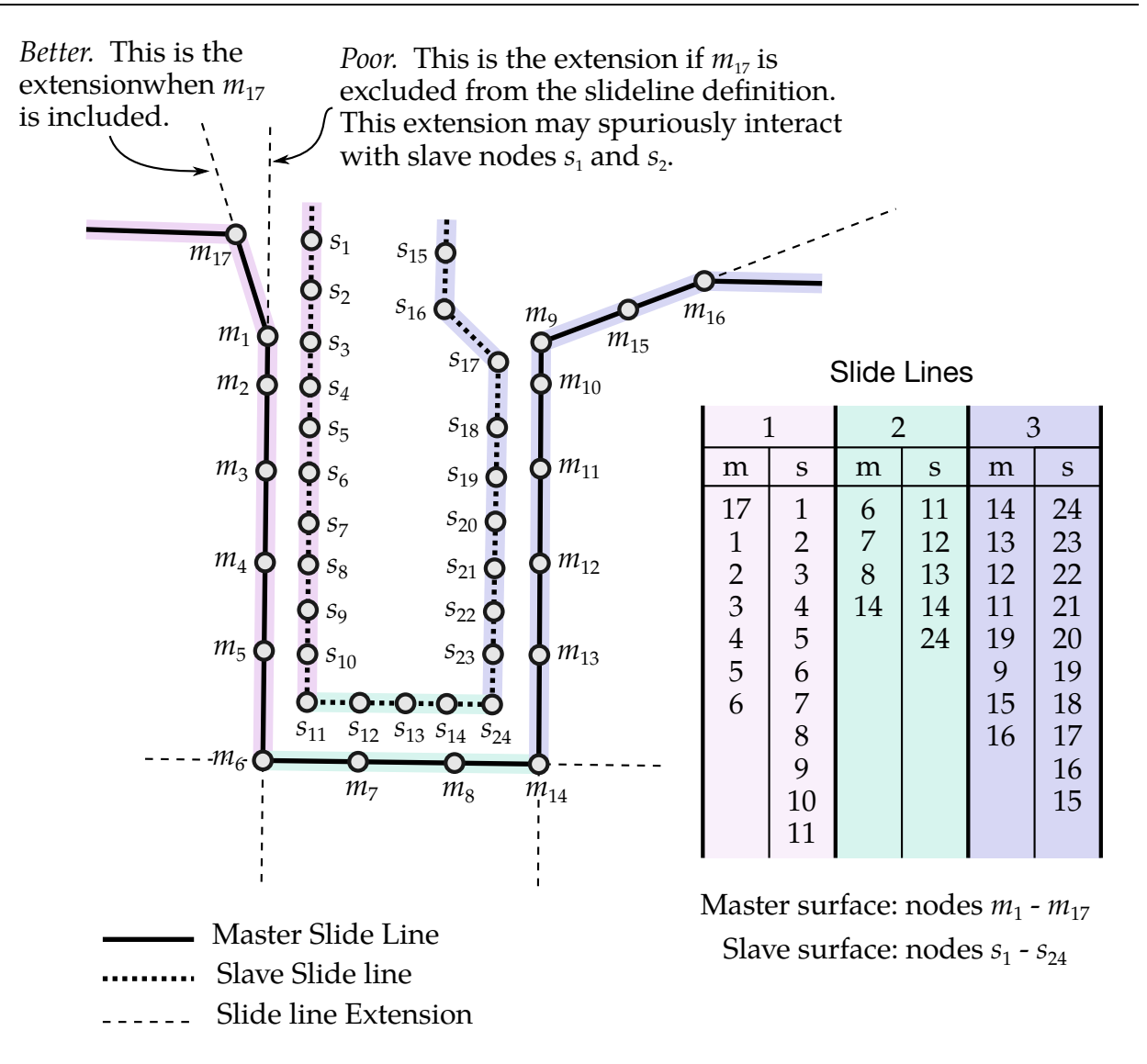

Figure 11-26. *Slide line Example.* Note: (1) as recommend, for 90° angles each facet is assigned a distinct slide line; (2) the master slide line is more coarsely meshed; (3) the slave is to the left of the master (following the node ordering, see inset table); (4) as shown for slave nodes 1 and 2 it is important the slide line extension does not spuriously come into contact.

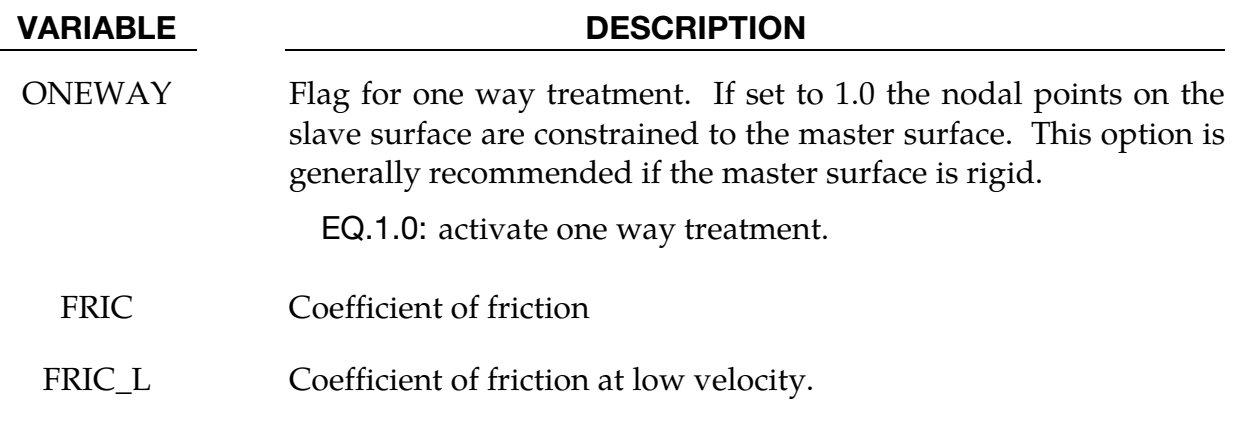

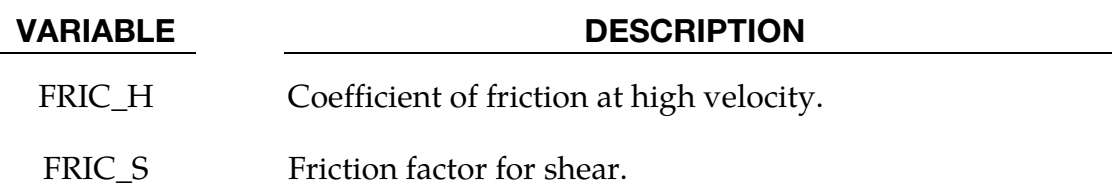

#### Remarks:

The SLIDING\_ONLY option is a two-surface method based on a kinematic formulation. The two surfaces are allowed to slide arbitrarily large distances without friction, but are not permitted to separate or interpenetrate. Surfaces should be initially in contact. This option performs well when extremely high interface pressures are present. The more coarsely meshed surface should be chosen as the master surface for best performance.

The TIED\_SLIDING option joins two parts of a mesh with differing mesh refinement. It is a kinematic formulation so the more coarsely meshed surface should be chosen as the master.

The SLIDING\_VOIDS option is a kinematic formulation without friction which permits two surfaces to separate if tensile forces develop across the interface. The surfaces may be initially in contact or initially separated.

The PENALTY\_FRICTION and PENATLY options are penalty formulations so the designation of master and slave surfaces is not important. The two bodies may be initially separate or in contact. A rate-dependent Coulomb friction model is available for PENAL-TY\_FRICTION.

Consider two slide line surfaces in contact. It is necessary to designate one as a slave surface and the other as a master surface. Nodal points defining the slave surface are called slave nodes, and similarly, nodes defining the master surface are called master nodes. Each slave-master surface combination is referred to as a slide line.

Many potential problems with the options can be avoided by observing the following precautions:

- Metallic materials should contain the master surface along high explosive-metal interfaces.
- SLIDING\_ONLY type slide lines are appropriate along high explosive-metal interfaces. The penalty formulation is not recommended along such interfaces.
- If one surface is more finely zoned, it should be used as the slave surface. If penalty slide lines are used, PENALTY and PENALTY\_FRICTION, then the slave-master distinction is irrelevant.
- A slave node may have more than one master segment, and may be included as a member of a master segment if a slide line intersection is defined.
- Angles in the master side of a slide line that approach 90° must be avoided. Whenever such angles exist in a master surface, two or more slide lines should be defined. This procedure is illustrated i[n Figure 11-26.](#page-881-0) An exception for the foregoing rule arises if the surfaces are tied. In this case, only one slide line is needed.
- Whenever two surfaces are in contact, the smaller of the two surfaces should be used as the slave surface. For example, in modeling a missile impacting a wall, the contact surface on the missile should be used as the slave surface.
- Care should be used when defining a master surface to prevent the extension from interacting with the solution. In [Figures 11-26](#page-881-0) and [11-27,](#page-884-0) slide line extensions are shown.

<span id="page-884-0"></span>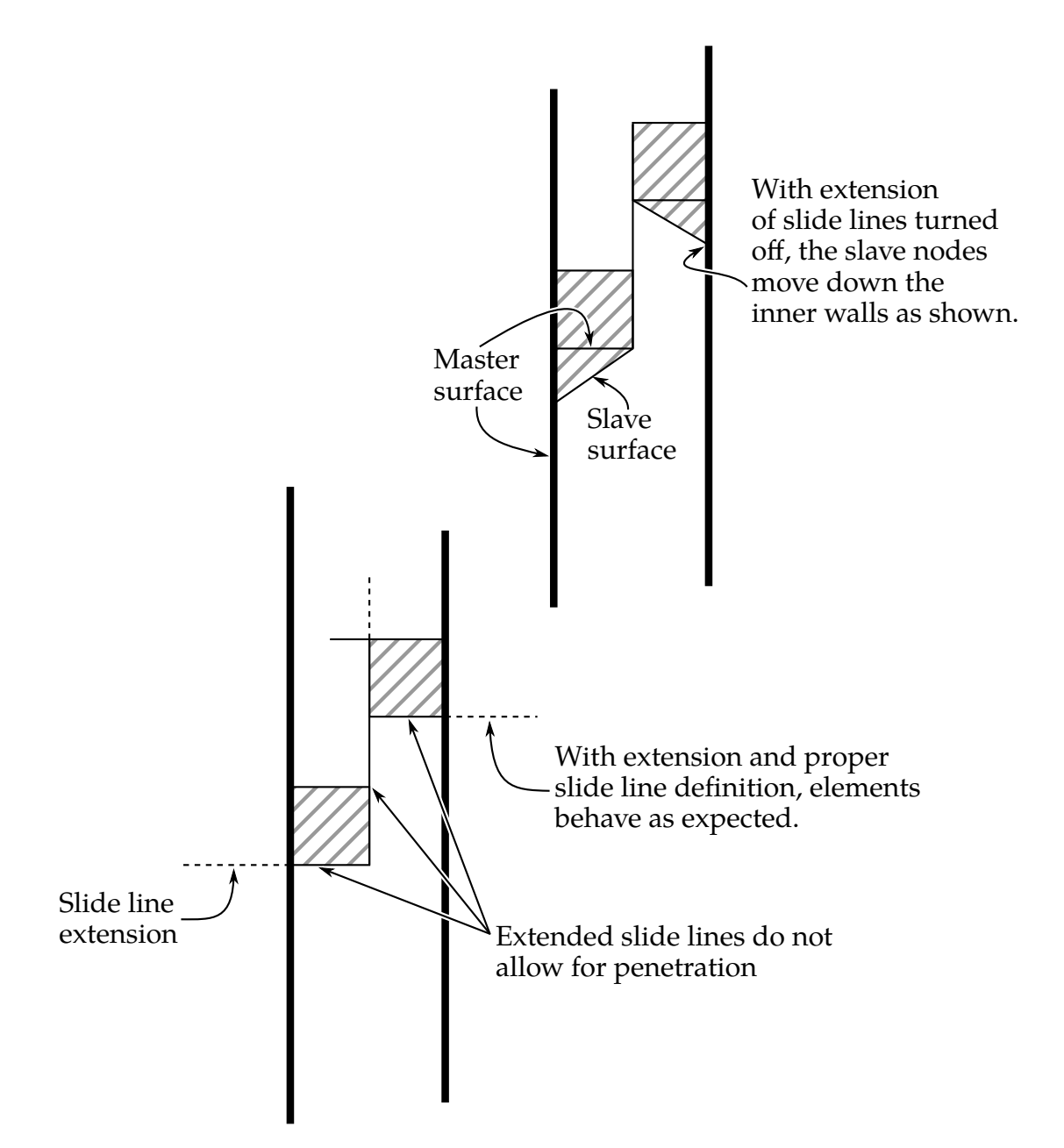

Figure 11-27. *With and without extension.* Extensions may be turned off by setting EXT\_PAS (card 2), but, when turned off, slave nodes may "leak" out as shown in the upper version of the figure.

#### \*CONTACT\_2D\_[AUTOMATIC, & FORCE\_TRANSDUCER]\_OPTION

This section documents the following variations of \*CONTACT\_2D:

AUTOMATIC\_SINGLE\_SURFACE

AUTOMATIC\_SINGLE\_SURFACE\_MORTAR (see [Remark 13\)](#page-892-0)

AUTOMATIC\_SURFACE\_TO\_SURFACE

AUTOMATIC\_SURFACE\_TO\_SURFACE\_MORTAR (see [Remark 13\)](#page-892-0)

AUTOMATIC\_ONE\_WAY\_SURFACE\_TO\_SURFACE

AUTOMATIC\_SURFACE\_IN\_CONTINUUM

AUTOMATIC\_TIED

AUTOMATIC\_TIED\_ONE\_WAY

FORCE\_TRANSDUCER

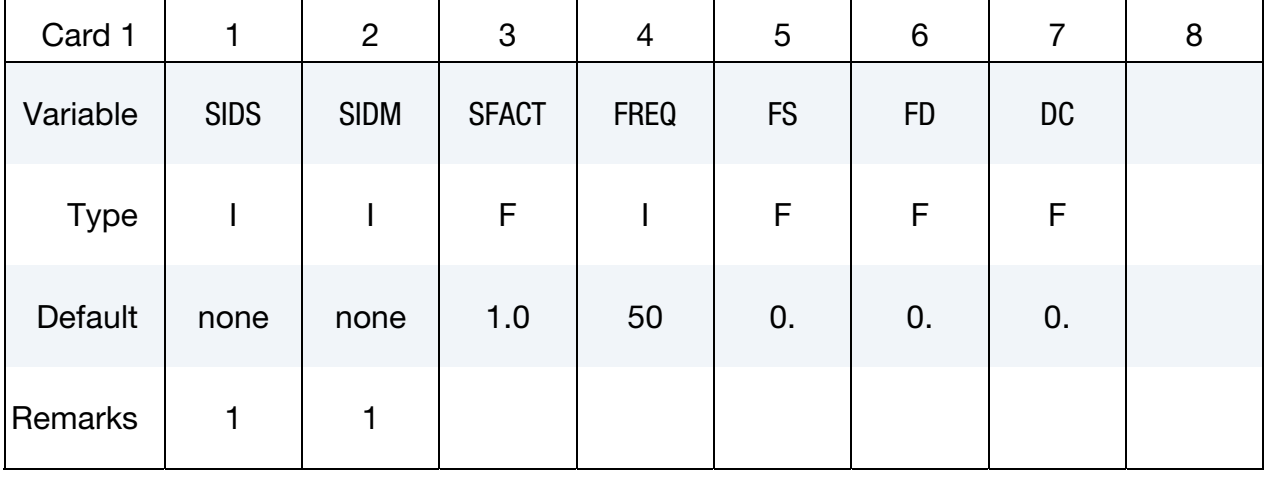

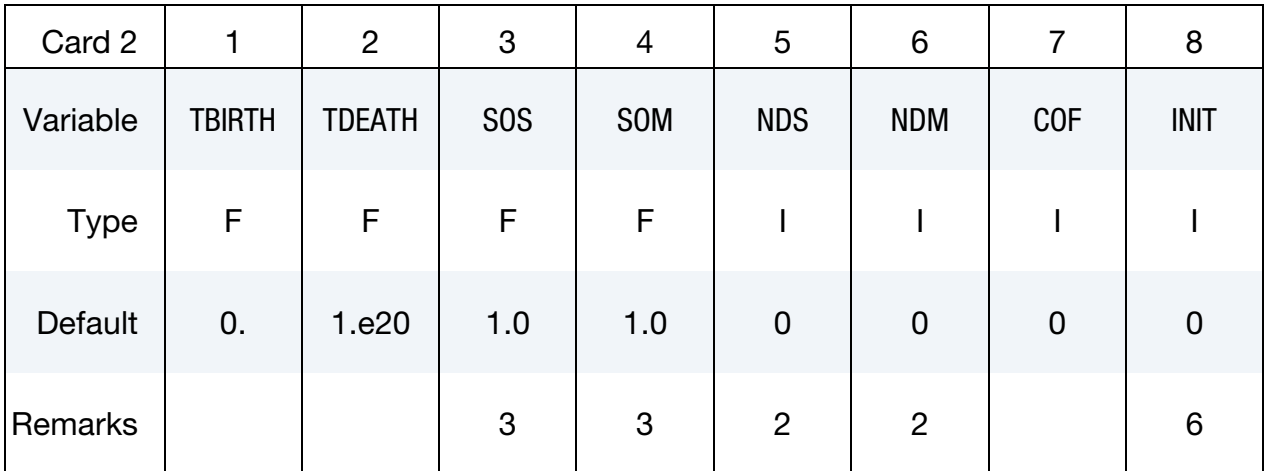

Automatic Thermal Card. Additional card for keywords with both the AUTOMATIC and THERMAL options. For example, \*CONTACT\_2D\_AUTOMATIC\_...\_THERMAL\_.....

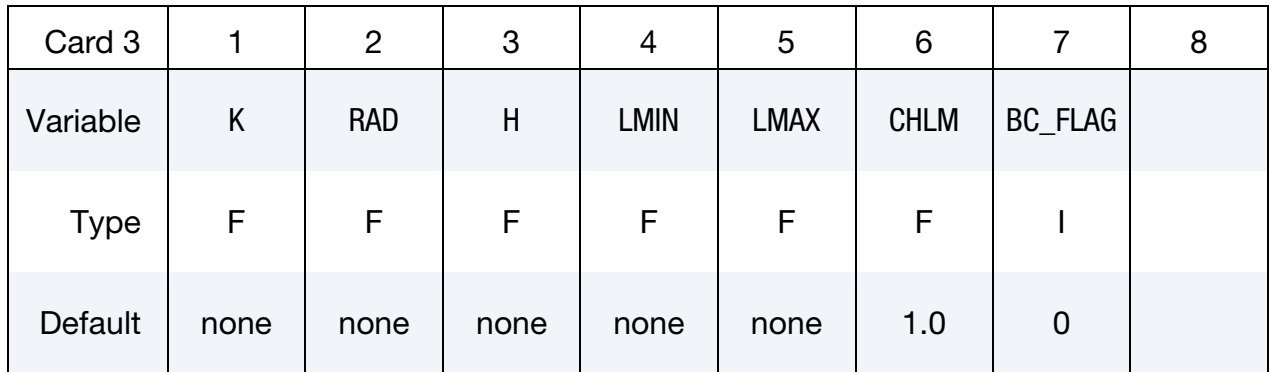

Automatic Optional Card 1. Optional card for the AUTOMATIC keyword option.

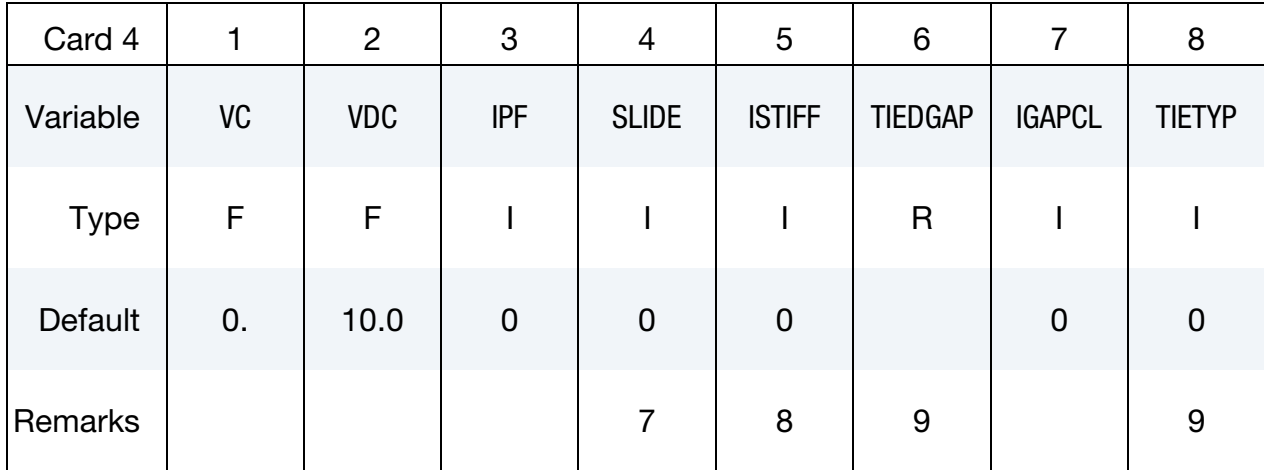

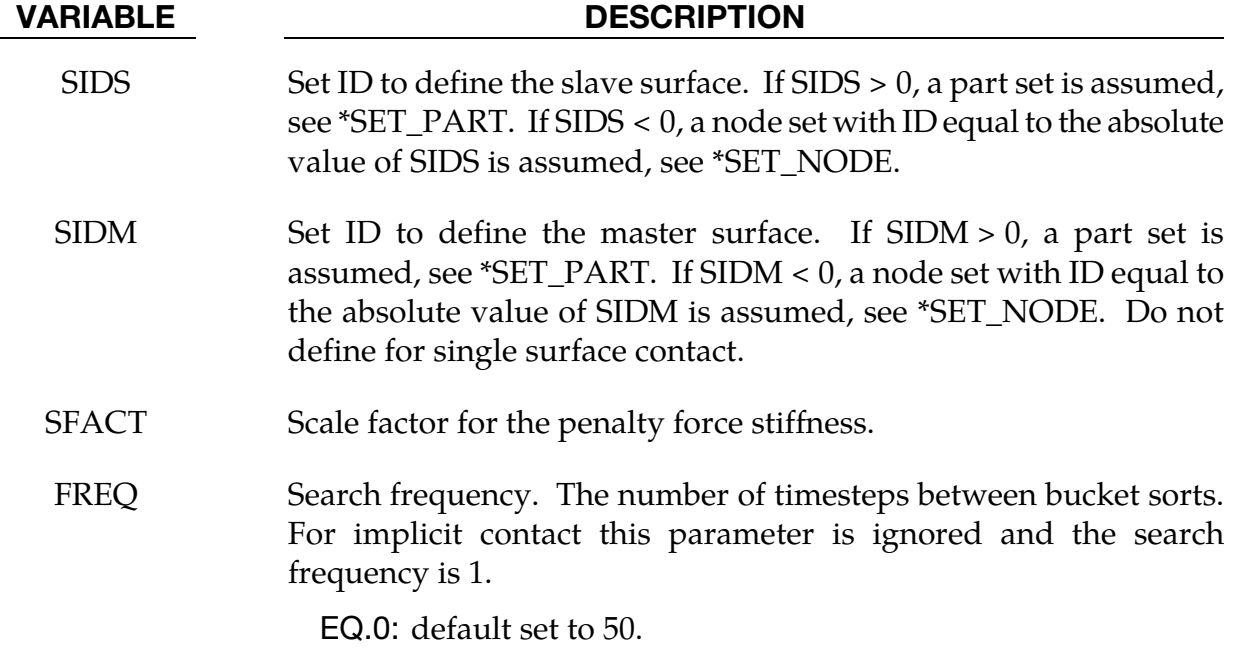

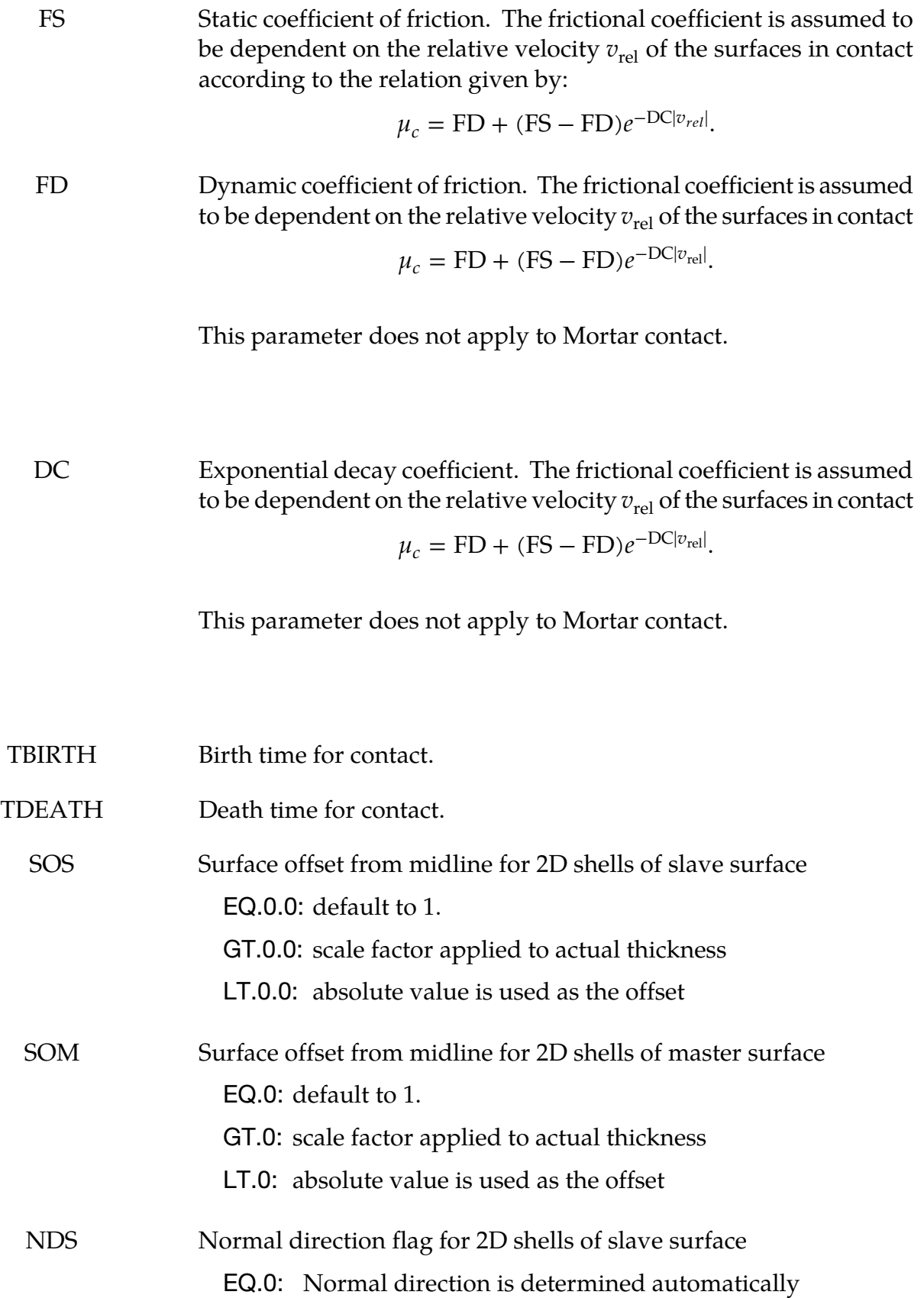

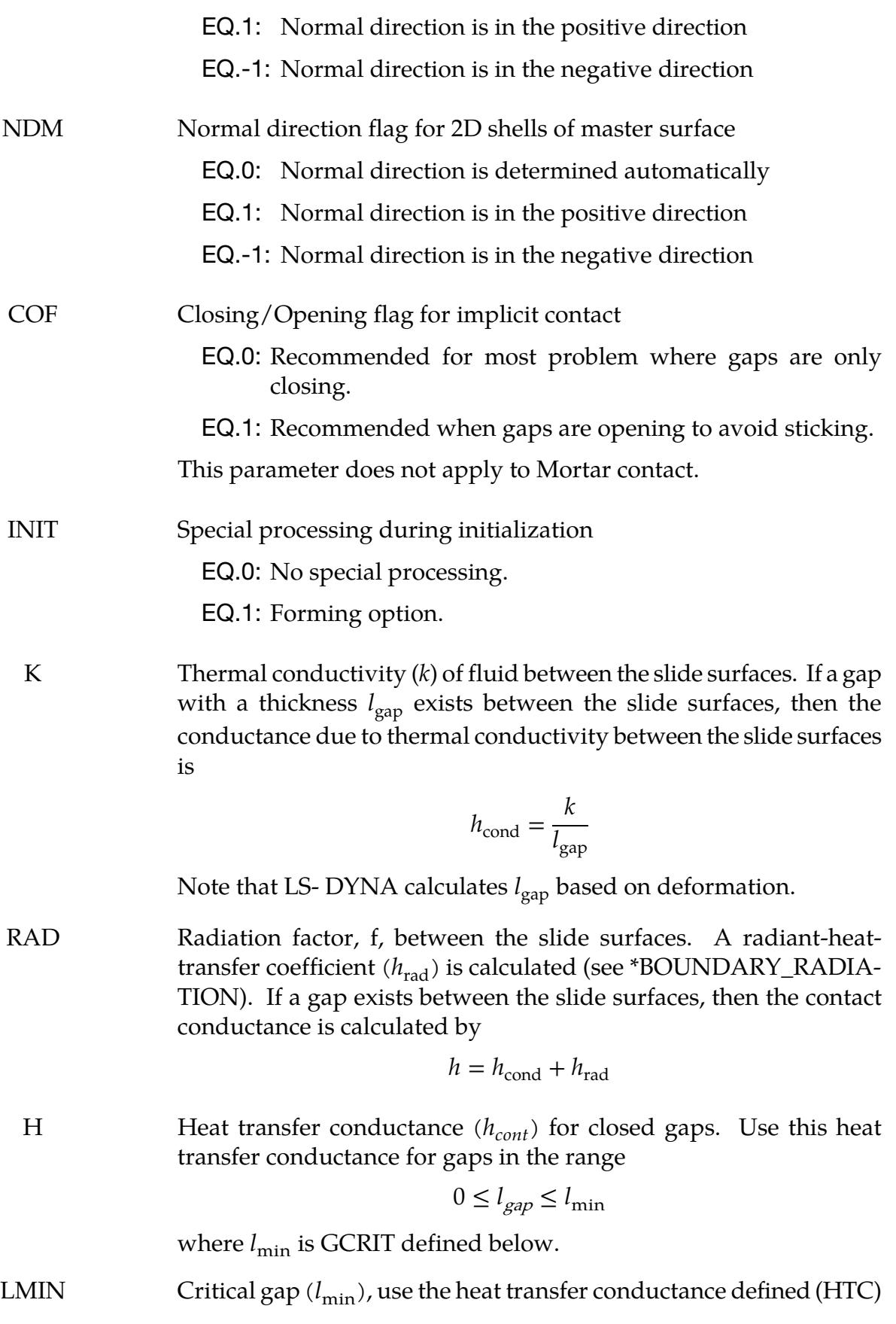

for gap thicknesses less than this value.

- LMAX No thermal contact if gap is greater than this value  $(l_{\text{max}})$ .
- CHLM Is a multiplier used on the element characteristic distance for the search routine. The characteristic length is the largest interface surface element diagonal.

EQ.0: Default set to 1.0

- BC\_FLAG Thermal boundary condition flag
	- EQ.0: thermal boundary conditions are on when parts are in contact
	- EQ.1: thermal boundary conditions are off when parts are in contact
	- VC Coefficient for viscous friction. This is used to limit the friction force to a maximum. A limiting force is computed

 $F_{\text{lim}} = \text{VC} \times A_{\text{cont}}.$ 

 $A<sub>cont</sub>$  being the area of contacted between segments. The suggested value for VC is to use the yield stress in shear:

$$
VC = \frac{\sigma_o}{\sqrt{3}}
$$

where  $\sigma$ <sub>o</sub> is the yield stress of the contacted material.

VDC Viscous damping coefficient in percent of critical for explicit contact. This parameter does not apply to Mortar contact.

IPF Initial penetration flag for explicit contact.

EQ.0: Allow initial penetrations to remain

EQ.1: Push apart initially penetrated surfaces

SLIDE Sliding option.

EQ.0: Off

EQ.1: On

ISTIFF Stiffness scaling option.

EQ.0: Use default option.

EQ.1: Scale stiffness using segment masses and explicit time step (default for explicit contact)

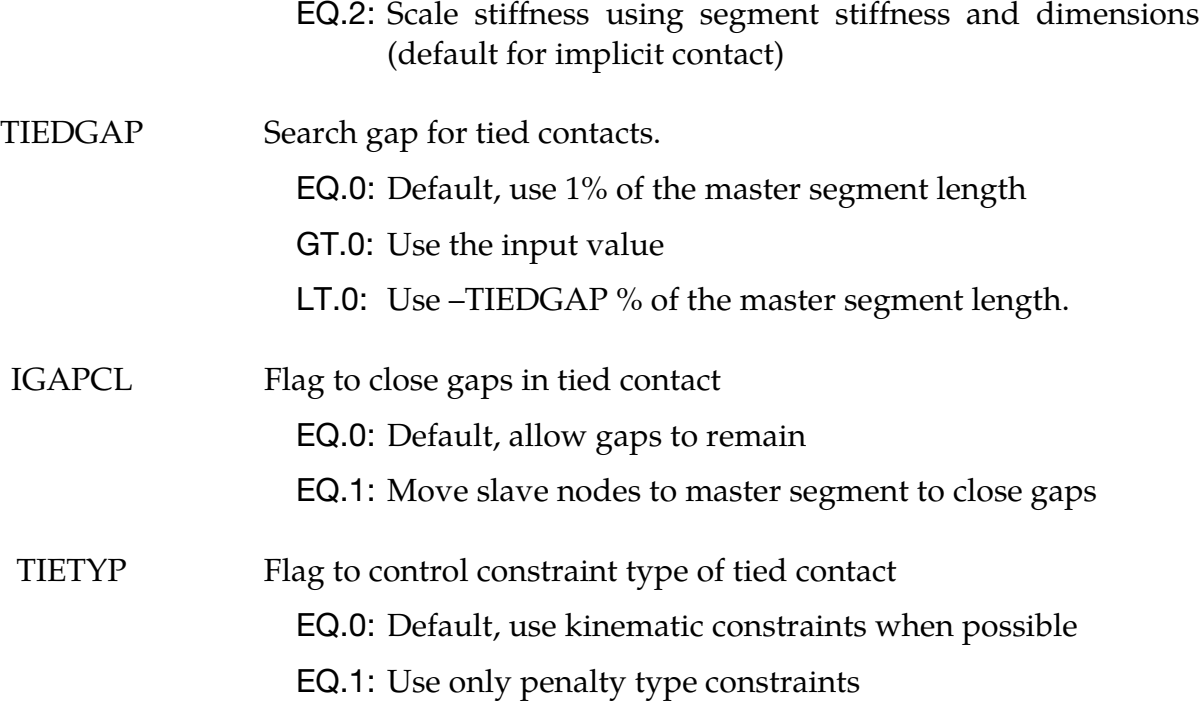

#### Remarks:

- 1. The SINGLE\_SURFACE, SURFACE\_TO\_SURFACE, and ONE\_WAY\_SURFACE\_- TO\_SURFACE options use penalty forces to prevent penetration between 2D shell elements and external faces of 2D continuum elements. Contact surfaces are defined using SIDS and SIDM to reference either part sets or node sets. If part sets are used, all elements and continuum faces of the parts in the set are included in contact. If node sets are used, elements or continuum faces that have both nodes in the set are included in the contact surface. The SINGLE\_SURFACE option uses only the slave set and checks for contact between all elements and continuum faces in the set. If SSID is blank or zero, contact will be checked for all elements and continuum faces in the model. With the other options, both SSID and MSID are required.
- 2. The FORCE\_TRANSDUCER option should be used in conjunction with at least one AUTOMATIC contact options. It does nothing to prevent penetration, but measures the forces generated by other contact definitions. The FORCE\_TRANS-DUCER option uses only SIDS, and optionally SIDM. If only SIDS is defined, the force transducer measures the resultant contact force on all the elements and continuum faces in the slave surface. If both SIDS and SIDM are defined, then the force transducer measures contact forces between the elements and continuum faces in the slave surface and master surface. The measured forces are included in the rcforc output. In the case of an axisymmetric analysis, values output to rcforc and ncforc are in units of force per radian (this includes both shell types 14 and 15).
- 3. By default, the normal direction of 2D shell elements is evaluated automatically for SINGLE\_SURFACE, SURFACE\_TO\_SURFACE and ONE\_WAY\_SURFACE\_TO\_- SURFACE contact. The user can override the automatic algorithm using NDS or NDM and contact will occur with the positive or negative face of the element.
- 4. By default, the true thickness of 2D shell elements is taken into account for the SURFACE\_TO\_SURFACE, SINGLE\_SURFACE, and ONE\_WAY\_SURFACE\_TO\_- SURFACE options. The user can override the true thickness by using SOS and SOM. If the surface offset is reduced to a small value, the automatic normal direction algorithm may fail, so it is best to specify the normal direction using NDS or NDM.
- 5. For all AUTOMATIC contact options, eroding materials are treated by default. At present, subcycling is not possible.
- 6. The INIT parameter activates a forming option that is intended for implicit solutions of thin solid parts when back side segments may interfere with the solution. It automatically removes back side segments during initialization. Alternatively, the user can input  $INT = 0$ , and use node set input to limit the contact interface to just the front of a thin part.
- 7. For the thermal option:

 $h = h_{\text{cont}}$ , if the gap thickness is  $0 \le l_{\text{gap}} \le l_{\text{min}}$  $h = h_{\text{cond}} + h_{\text{rad}}$  if the gap thickness is  $l_{\min} \leq l_{\text{gap}} \leq l_{\max}$  $h = 0$ , if the gap thickness is  $l_{\text{gap}} > l_{\text{max}}$ 

- 8. The SLIDE parameter activates a sliding option which uses additional logic to improve sliding when surfaces in contact have kinks or corners. This option is off by default.
- 9. The ISTIFF option allows control of the equation used in calculating the penalty stiffness. For backward compatibility, the default values are different for implicit and explicit solutions. When  $ISTIFF = 1$  is used, the explicit time step appears in the stiffness equation regardless if the calculation is implicit or explicit.
- 10. The TIED\_ONE\_WAY contact creates two degree of freedom translational kinematic constraints to nodes on the slave surface which are initially located on or near master segments. The TIED option creates kinematic constraints between slave nodes and master segments, and also creates penalty constraints between master nodes and slave segments. With either contact option, a kinematic constraint may be switched to penalty if there is a conflict with another constraint. The TIEDGAP parameter determines the maximum normal distance from a segment to a node for a constraint to be formed. Nodes will not be moved to elimi-

<span id="page-892-0"></span>nate an initial gap, and the initial gap will be maintained throughout the calculation. If TIETYP = 1, then only penalty constraints will be used.

11. Note that the SURFACE\_IN\_CONTINUUM option has been deprecated in favor of the \*CONSTRAINED\_LAGRANGE\_IN\_SOLID keyword which allows coupling between fluids and structures. However, this option is maintained to provide backward compatibility for existing data.

For the SURFACE\_IN\_CONTINUUM option, penalty forces prevent the flow of slave element material (the continuum) through the master surfaces. Flow of the continuum tangent to the surface is permitted. Only 2D solid parts are permitted in the slave part set. Both 2D solid and 2D shell parts are permitted in the master part set. Flow through 2D shell elements is prevented in both directions by default. If NDM is set to  $\pm 1$ , flow in the direction of the normal is permitted. Thickness of 2D shell elements is ignored.

- 12. When using the SURFACE\_IN\_CONTINUUM option, there is no need to mesh the continuum around the structure because contact is not with continuum nodes but with material in the interior of the continuum elements. The algorithm works well for Eulerian or ALE elements since the structure does not interfere with remeshing. However, a structure will usually not penetrate the surface of an ALE continuum since the nodes are Lagrangian normal to the surface. Therefore, if using an ALE fluid, the structure should be initially immersed in the fluid and remain immersed throughout the calculation. Penetrating the surface of an Eulerian continuum is not a problem.
- 13. The Mortar contact (MORTAR) is available for implicit calculations in SMP (MPP *not* supported). The apparent behavior compared to the non-Mortar contact is very similar, the difference lies in details concerning the constitutive relation (contact stress vs relative motion of contact surfaces) and the kinematics (the relative motion of contact surfaces as function of nodal coordinates). Mortar contact is designed for continuity and smoothness that is beneficial for an implicit solution scheme, and is intended to enhance robustness in such a context. For details regarding the 2D Mortar contact, see the LS-DYNA Theory Manual.

### \*CONTACT\_2D\_NODE\_TO\_SOLID\_OPTION

This section documents the following variations of \*CONTACT\_2D:

NODE\_TO\_SOLID

#### NODE\_TO\_SOLID\_TIED

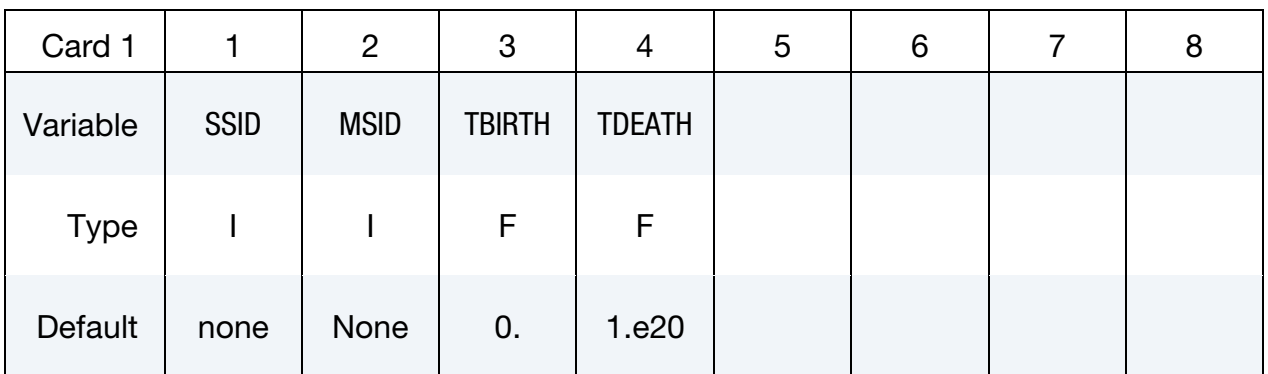

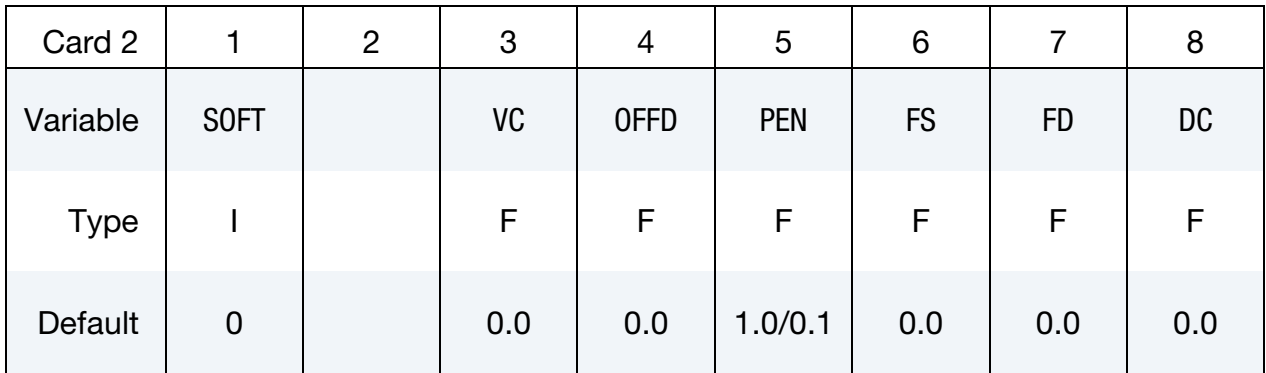

#### VARIABLE DESCRIPTION

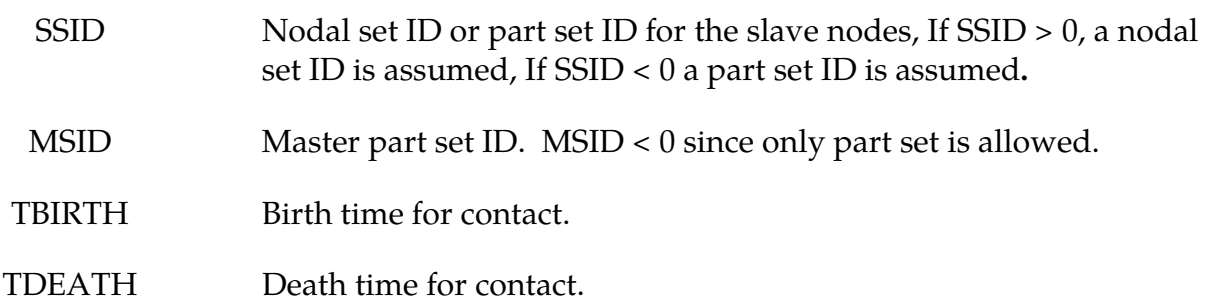

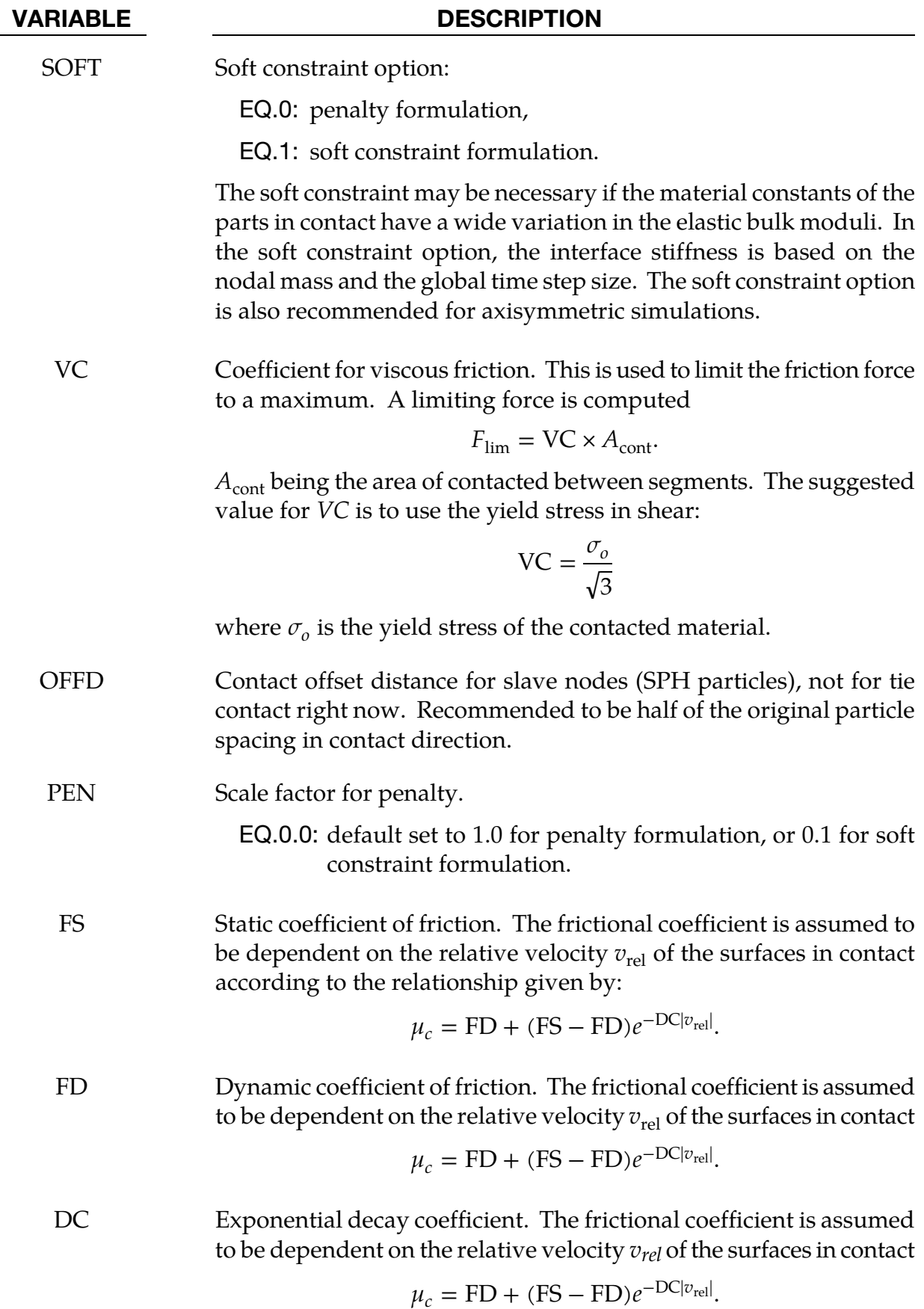

#### Remarks:

NODE\_TO\_SOLID contact is a penalty based contact type used only for SPH particles with solid elements using the plane stress, plane strain or axisymmetric formulation. NODE\_- TO\_SOLID\_TIED contact is used only for SPH particles tied with solid elements, an offset of distance h (smooth length) is adopted for each SPH particle.

# \*CONTROL

The keyword control cards are optional and can be used to change defaults activate solution options such as mass scaling adaptive remeshing and an implicit solution however it is advisable to define the CONTROL\_TERMINATION card. **The ordering of the control cards in the input file is arbitrary. To avoid ambiguities define no more than one control card of each type.** The following control cards are organized in alphabetical order

\*CONTROL\_ACCURACY

\*CONTROL\_ACOUSTIC

\*CONTROL\_ADAPSTEP

\*CONTROL\_ADAPTIVE

\*CONTROL\_ADAPTIVE\_CURVE

\*CONTROL\_ALE

\*CONTROL\_BULK\_VISCOSITY

\*CONTROL\_CHECK\_*SHELL*

\*CONTROL\_COARSEN

\*CONTROL\_CONTACT

\*CONTROL\_COUPLING

\*CONTROL\_CPM

\*CONTROL\_CPU

\*CONTROL\_DEBUG

\*CONTROL\_DISCRETE\_ELEMENT

\*CONTROL\_DYNAMIC\_RELAXATION

\*CONTROL\_EFG

\*CONTROL\_ENERGY

\*CONTROL\_EXPLICIT\_THERMAL\_ALE\_COUPLING

\*CONTROL\_EXPLICIT\_THERMAL\_BOUNDARY

# \*CONTROL

\*CONTROL\_EXPLICIT\_THERMAL\_CONTACT

\*CONTROL\_EXPLICIT\_THERMAL\_INITIAL

\*CONTROL\_EXPLICIT\_THERMAL\_OUTPUT

\*CONTROL\_EXPLICIT\_THERMAL\_PROPERTIES

\*CONTROL\_EXPLICIT\_THERMAL\_SOLVER

\*CONTROL\_EXPLOSIVE\_SHADOW

\*CONTROL\_FORMING\_AUTOCHECK

\*CONTROL\_FORMING\_AUTONET

\*CONTROL\_FORMING\_AUTOPOSITION\_PARAMETER

\*CONTROL\_FORMING\_BESTFIT

\*CONTROL\_FORMING\_INITIAL\_THICKNESS

\*CONTROL\_FORMING\_MAXID

\*CONTROL\_FORMING\_ONESTEP

\*CONTROL\_FORMING\_OUTPUT

\*CONTROL\_FORMING\_PARAMETER\_READ

\*CONTROL\_FORMING\_POSITION

\*CONTROL\_FORMING\_PREBENDING

\*CONTROL\_FORMING\_PROJECTION

\*CONTROL\_FORMING\_REMOVE\_ADAPTIVE\_CONSTRAINTS

\*CONTROL\_FORMING\_SCRAP\_FALL

\*CONTROL\_FORMING\_SHELL\_TO\_TSHELL

\*CONTROL\_FORMING\_STONING

\*CONTROL\_FORMING\_TEMPLATE

\*CONTROL\_FORMING\_TIPPING

\*CONTROL\_FORMING\_TOLERANC

\*CONTROL\_FORMING\_TRAVEL

- \*CONTROL\_FORMING\_TRIM\_MERGE
- \*CONTROL\_FORMING\_TRIMMING
- \*CONTROL\_FORMING\_UNFLANGING
- \*CONTROL\_FORMING\_USER
- \*CONTROL\_FREQUENCY\_DOMAIN
- \*CONTROL\_HOURGLASS\_{OPTION}
- \*CONTROL\_IMPLICIT\_AUTO
- \*CONTROL\_IMPLICIT\_BUCKLE
- \*CONTROL\_IMPLICIT\_CONSISTENT\_MASS
- \*CONTROL\_IMPLICIT\_DYNAMICS
- \*CONTROL\_IMPLICIT\_EIGENVALUE
- \*CONTROL\_IMPLICIT\_FORMING
- \*CONTROL\_IMPLICIT\_GENERAL
- \*CONTROL\_IMPLICIT\_INERTIA\_RELIEF
- \*CONTROL\_IMPLICIT\_JOINTS
- \*CONTROL\_IMPLICIT\_MODAL\_DYNAMIC
- \*CONTROL\_IMPLICIT\_MODAL\_DYNAMIC\_DAMPING\_{OPTION}
- \*CONTROL\_IMPLICIT\_MODAL\_DYNAMIC\_MODE\_{OPTION}
- \*CONTROL\_IMPLICIT\_MODES\_{OPTION}
- \*CONTROL\_IMPLICIT\_ROTATIONAL\_DYNAMICS
- \*CONTROL\_IMPLICIT\_SOLUTION
- \*CONTROL\_IMPLICIT\_SOLVER
- \*CONTROL\_IMPLICIT\_STABILIZATION
- \*CONTROL\_IMPLICIT\_STATIC\_CONDENSATION\_{OPTION}
- \*CONTROL\_IMPLICIT\_TERMINATION
- \*CONTROL\_MAT

# \*CONTROL

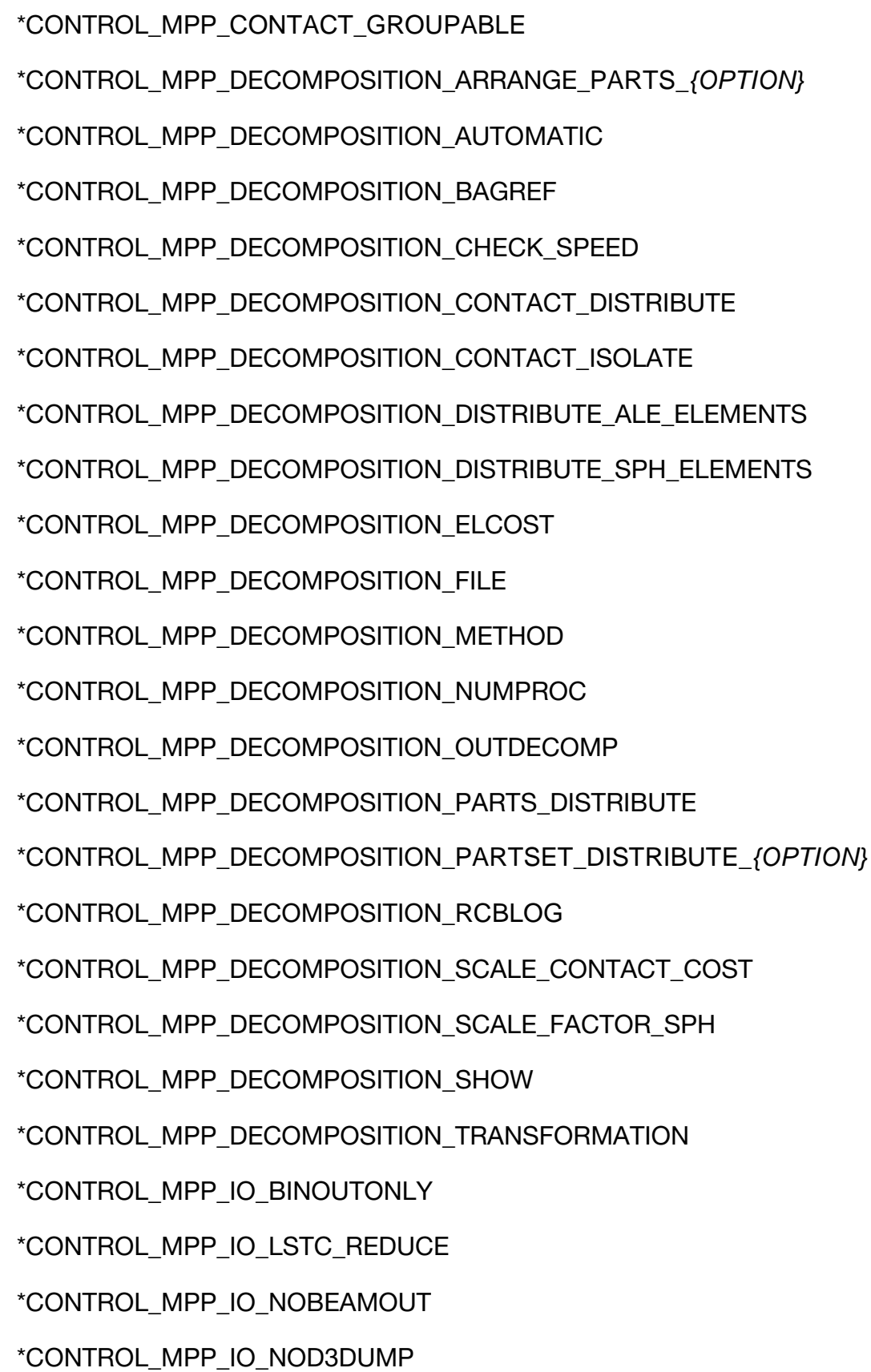

\*CONTROL\_MPP\_IO\_NODUMP
\*CONTROL\_MPP\_IO\_NOFAIL

\*CONTROL\_MPP\_IO\_NOFULL

\*CONTROL\_MPP\_IO\_SWAPBYTES

\*CONTROL\_MPP\_MATERIAL\_MODEL\_DRIVER

\*CONTROL\_MPP\_PFILE

\*CONTROL\_NONLOCAL

\*CONTROL\_OUTPUT

\*CONTROL\_PARALLEL

\*CONTROL\_PORE\_FLUID

\*CONTROL\_REFINE\_ALE

\*CONTROL\_REFINE\_ALE2D

\*CONTROL\_REFINE\_MPP\_DISTRIBUTION

\*CONTROL\_REFINE\_SHELL

\*CONTROL\_REFINE\_SOLID

\*CONTROL\_REMESHING

\*CONTROL\_REQUIRE\_REVISION

\*CONTROL\_RIGID

\*CONTROL\_SHELL

\*CONTROL\_SOLID

\*CONTROL\_SOLUTION

\*CONTROL\_SPH

\*CONTROL\_SPOTWELD\_BEAM

\*CONTROL\_START

\*CONTROL\_STAGED\_CONSTRUCTION

\*CONTROL\_STEADY\_STATE\_ROLLING

\*CONTROL\_STRUCTURED\_{OPTION}

\*CONTROL\_SUBCYCLE

\*CONTROL\_TERMINATION

\*CONTROL\_THERMAL\_EIGENVALUE

\*CONTROL\_THERMAL\_NONLINEAR

\*CONTROL\_THERMAL\_SOLVER

\*CONTROL\_THERMAL\_TIMESTEP

\*CONTROL\_TIMESTEP

\*CONTROL\_UNITS

LS-DYNA's implicit mode may be activated in two ways. Using the \*CONTROL\_IMPLIC-IT\_GENERAL keyword, a simulation may be flagged to run entirely in implicit mode. Alternatively, an explicit simulation may be seamlessly switched into implicit mode at the termination time using the \*INTERFACE\_SPRINGBACK\_SEAMLESS keyword. The seamless switching feature is intended to simplify metal forming springback calculations, where the forming phase can be run in explicit mode, followed immediately by an implicit static springback simulation. In case of difficulty, restart capability is supported. Eight keywords are available to support implicit analysis. Default values are carefully selected to minimize input necessary for most simulations. These are summarized below:

\*CONTROL\_IMPLICIT\_GENERAL

Activates implicit mode, selects time step size.

\*CONTROL\_IMPLICIT\_INERTIA\_RELIEF

Allows linear analysis of models with rigid body modes.

\*CONTROL\_IMPLICIT\_SOLVER Selects parameters for solving system of linear equations  $[K]{x}$ ={f}.

\*CONTROL\_IMPLICIT\_SOLUTION Selects linear or nonlinear solution method, convergence tolerances.

\*CONTROL\_IMPLICIT\_AUTO

Activates automatic time step control.

\*CONTROL\_IMPLICIT\_DYNAMICS

Activates and controls dynamic implicit solution using Newmark method.

\*CONTROL\_IMPLICIT\_EIGENVALUE

Activates and controls eigenvalue analysis.

### \*CONTROL\_IMPLICIT\_MODES

Activates and controls computation of constraint and attachment modes.

\*CONTROL\_IMPLICIT\_STABILIZATION

Activates and controls artificial stabilization for multi-step spring back.

#### \*CONTROL\_ACCURACY

Purpose: Define control parameters that can improve the accuracy of the calculation.

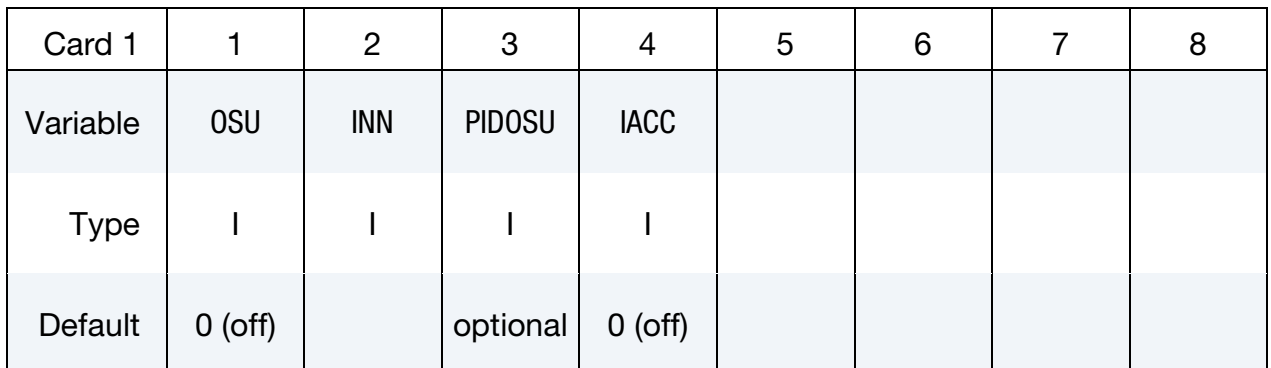

#### VARIABLE DESCRIPTION

OSU Global flag for 2nd order objective stress updates (See [Remark 14](#page-904-0) below). Generally, for explicit calculations only those parts undergoing large rotations, such as rolling tires, need this option. Objective stress updates can be activated for a subset of part IDs by defining the part set in columns 21-30.

EQ.0: Off (default)

EQ.1: On

- INN Invariant node numbering for shell and solid elements. (See [Remarks 15](#page-904-0) and [16\)](#page-904-1).
	- EQ.-4: On for both shell and solid elements except triangular shells
	- EQ.-2: On for shell elements except triangular shells
	- EQ.1: Off (default for explicit)
	- EQ.2: On for shell and thick shell elements (default for implicit)
	- EQ.3: On for solid elements
	- EQ.4: On for shell, thick shell, and solid elements
- PIDOSU Part set ID for objective stress updates. If this part set ID is given only those part IDs listed will use the objective stress update; therefore, OSU is ignored.

#### VARIABLE DESCRIPTION

<span id="page-904-0"></span>IACC Implicit accuracy flag, turns on some specific accuracy considerations in implicit analysis at an extra CPU cost. See [Remark 17.](#page-904-1) EQ.0: Off (default) EQ.1: On

#### Remarks:

- <span id="page-904-1"></span>14. Second Order Objective Stress Update. Second order objective stress updates are occasionally necessary. Some examples include spinning bodies such as turbine blades in a jet engine, high velocity impacts generating large strains in a few time steps, and large time step sizes due to mass scaling in metal forming. There is a significantly added cost which is due in part to the added cost of the second order terms in the stress update when the Jaumann rate is used and the need to compute the strain-displacement matrix at the mid-point geometry. This option is available for one point brick elements, the selective-reduced integrated brick element which uses eight integration points, the fully integrated plane strain and axisymmetric volume weighted (type 15) 2D solid elements, the thick shell elements, and the following shell elements: Belytschko-Tsay, Belytschko-Tsay with warping stiffness, Belytschko-Chiang-Wong, S/R Hughes-Liu, and the type 16 fully integrated shell element.
- 15. Invariant Node Numbering for Shell Elements. Invariant node numbering for shell and thick shell elements affects the choice of the local element shell coordinate system. The orientation of the default local coordinate system is based on the shell normal vector and the direction of the 1-2 side of the element. If the element numbering is permuted, the results will change in irregularly shaped elements. With invariant node numbering, permuting the nodes shifts the local system by an exact multiple of 90 degrees. In spite of its higher costs [<5%], the invariant local system is recommended for several reasons. First, element forces are nearly independent of node sequencing; secondly, the hourglass modes will not substantially affect the material directions; and, finally, stable calculations over long time periods are achievable. The INN parameter has no effect on thick shell form 2 which is always invariant and thick shell from 3 which is never invariant.
- 16. Invariant Node Numbering for Solid Elements. Invariant node numbering for solid elements is available for anisotropic materials only. This option has no effect on solid elements of isotropic material. This option is recommended when solid elements of anisotropic material undergo significant deformation.
- 17. **Implicit Calculations.** All other things being equal, a single time step of an implicit analysis usually involves a larger time increment and deformation than an explicit analysis. Many of the algorithms in LS-DYNA have been heavily opti-

mized for explicit analysis in ways that are inappropriate for implicit analysis. While an implicit analysis, by default, invokes many measures to ensure accuracy, certain corrections associated with unusual applications or with large computational expense are invoked only by setting  $IACC = 1$ . A list of features that are included with this option follows.

- a) Strongly objective treatment of some tied contact interfaces, see \*CONTACT.
- b) Fully iterative treatment of some piecewise linear plasticity materials, see \*MAT\_PIECEWISE\_LINEAR\_PLASTICITY and \*MAT\_MODIFIED\_PIECE-WISE\_LINEAR\_PLASTICITY, including smooth decay of stresses down to zero when including failure.
- c) Strong objective treatment of some elements in the context of large rotations, applies to shell element types -16, 16 and 4, beam element types 1, 2 and 9, and solid element types -2, -1, 1, 2 and 16. The superposed rigid body motion is subtracted from these elements before evaluating the response which significantly reduces the presence of spurious strains.

#### \*CONTROL\_ACOUSTIC

Purpose: Define control parameters for transient acoustic solutions.

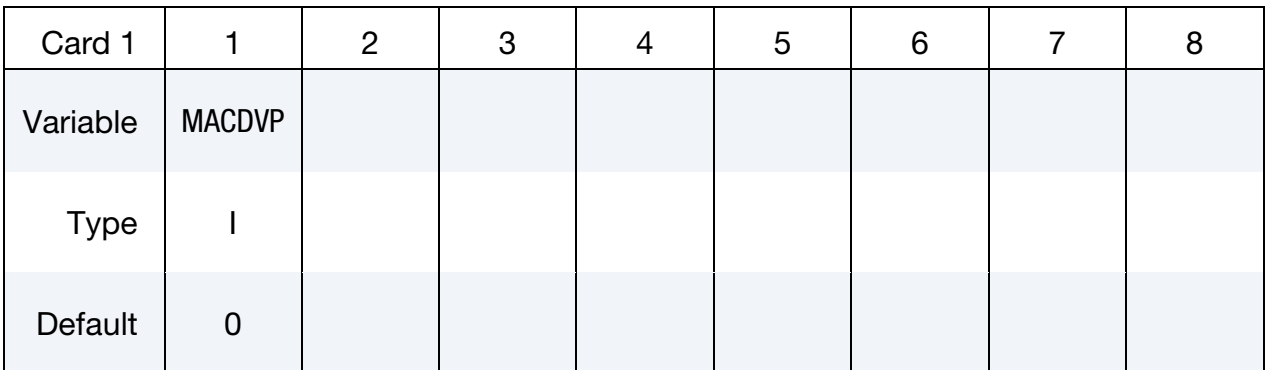

#### VARIABLE DESCRIPTION

MACDVP Calculate the nodal displacements and velocities of \*MAT\_- ACOUSTIC volume elements for inclusion in d3plot and timehistory files.

EQ.0: Acoustic nodal motions will not be calculated

EQ.1: Acoustic nodal motions will be calculated

#### Remarks:

- 18. \*MAT\_ACOUSTIC volume elements (ELFORM = 8 and ELFORM = 14) use the displacement potential as the fundamental unknown. The infinitesimal motions of these acoustic nodes can be found from the gradient of the displacement and velocity potentials. This is purely a post-processing endeavor and has no effect on the predicted pressures and structural response. It will however roughly double the cost of the acoustic solution and for that reason is not done by default.
- 19. The acoustic theory underpinning \*MAT\_ACOUSTIC volume elements presumes infinitesimal motions. In the presence of larger motions the pressure calculations will proceed regardless, but the calculation of acoustic nodal motions can then be unreliable.

#### \*CONTROL\_ADAPSTEP

Purpose: Define control parameters for contact interface force update during each adaptive cycle.

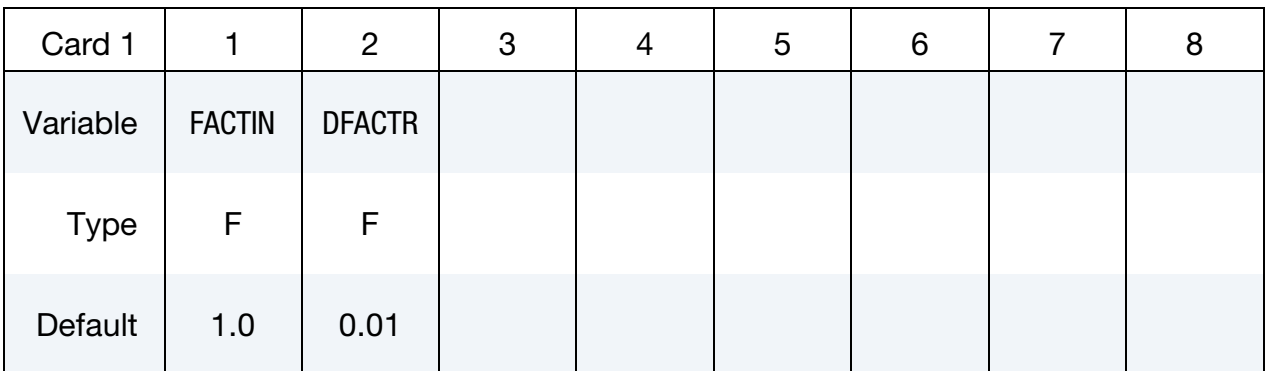

#### VARIABLE DESCRIPTION

- FACTIN Initial relaxation factor for contact force during each adaptive remesh. To turn this option off set  $FACTIN = 1.0$ . Unless stability problems occur in the contact, FACTIN = 1.0 is recommended since this option can create some numerical noise in the resultant tooling forces. A typical value for this parameter is 0.10.
- DFACTR Incremental increase of FACTIN during each time step after the adaptive step. FACTIN is not allowed to exceed unity. A typical value might be 0.01.

#### Remarks:

20. This command applies to contact with thickness offsets including contact types:

\*CONTACT\_FORMING\_…\_

\*CONTACT\_NODES\_TO\_SURFACE\_

\*CONTACT\_SURFACE\_TO\_SURFACE

\*CONTACT\_ONE\_WAY\_SURFACE\_TO\_SURFACE.

#### \*CONTROL\_ADAPTIVE

Purpose: Activate adaptive meshing. The parts which are adaptively meshed are defined by ADPOPT under \*PART. Note that "sandwiched" part's adaptivity is available when the variable IFSAND is set to "1" and applies to ADPOPT = 1 and 2 only. Other related keywords include: \*CONTROL\_ADAPTIVE\_CURVE, \*DEFINE\_CURVE\_TRIM (with variable TCTOL), \*DEFINE\_BOX\_ADAPTIVE (moving adaptive box), and \*DEFINE\_- CURVE\_BOX\_ADAPTIVITY. This keword is applicable to neither hyperelastic materials nor any material model based on a Total Lagrangian formulation.

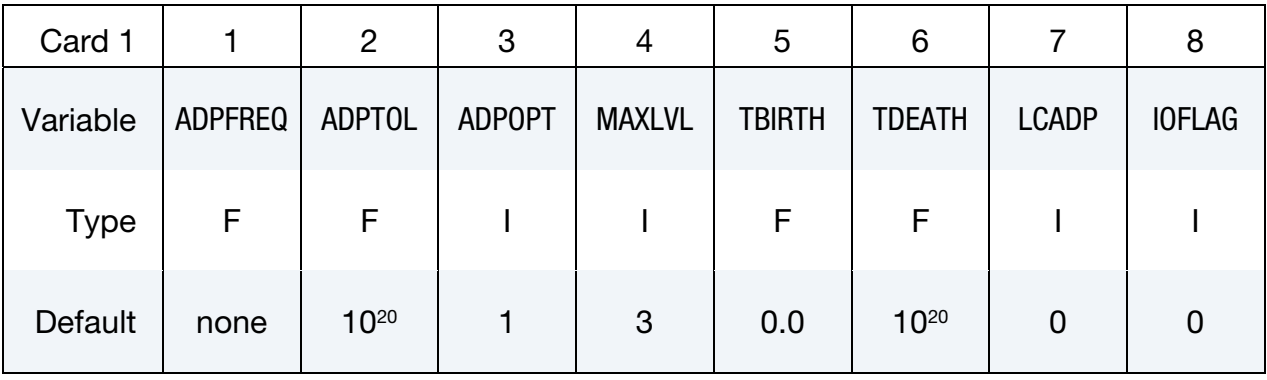

#### Remaining cards are optional[.†](#page-262-0)

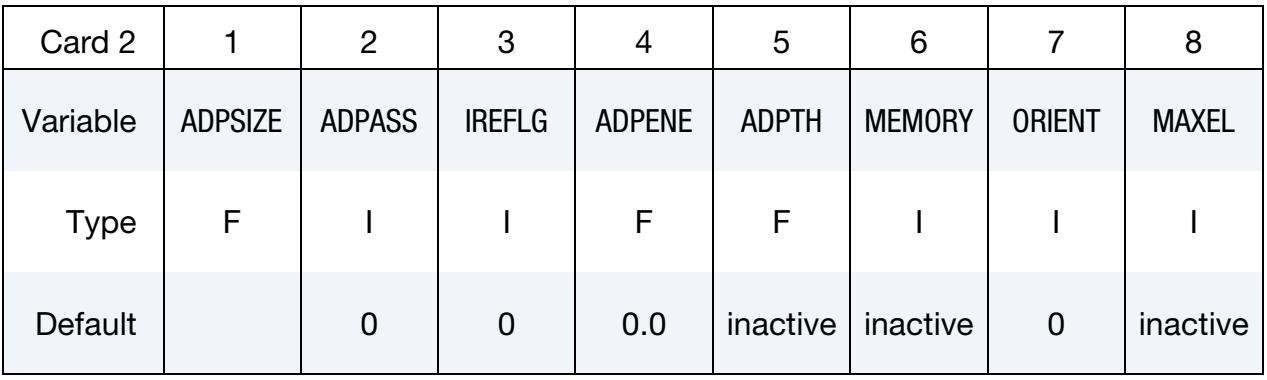

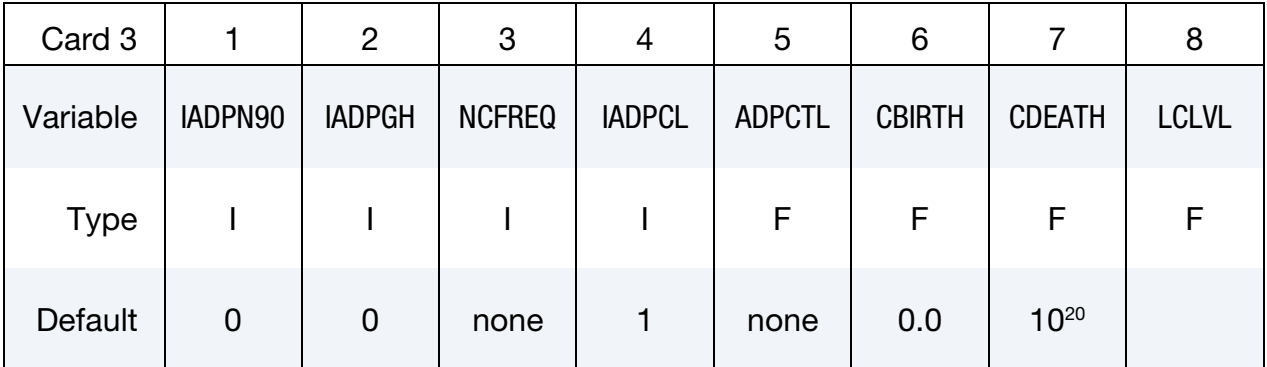

\*CONTROL \*CONTROL\_ADAPTIVE

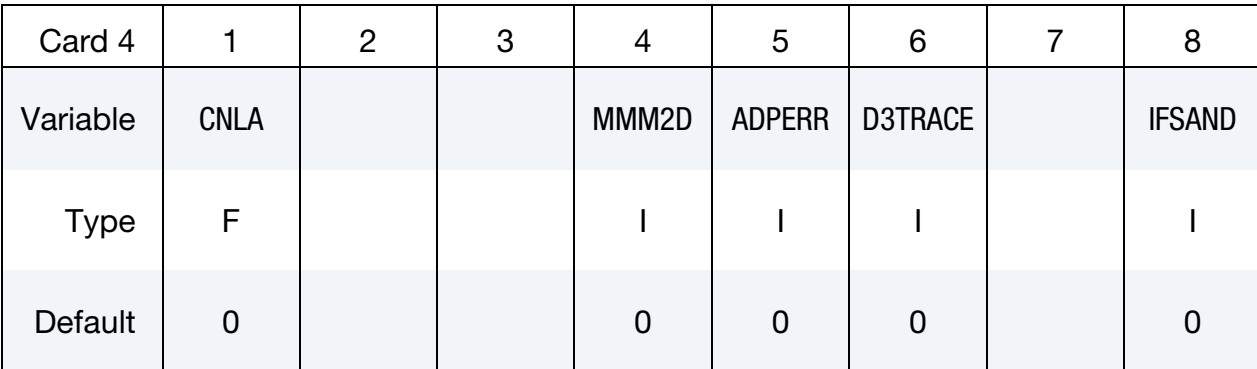

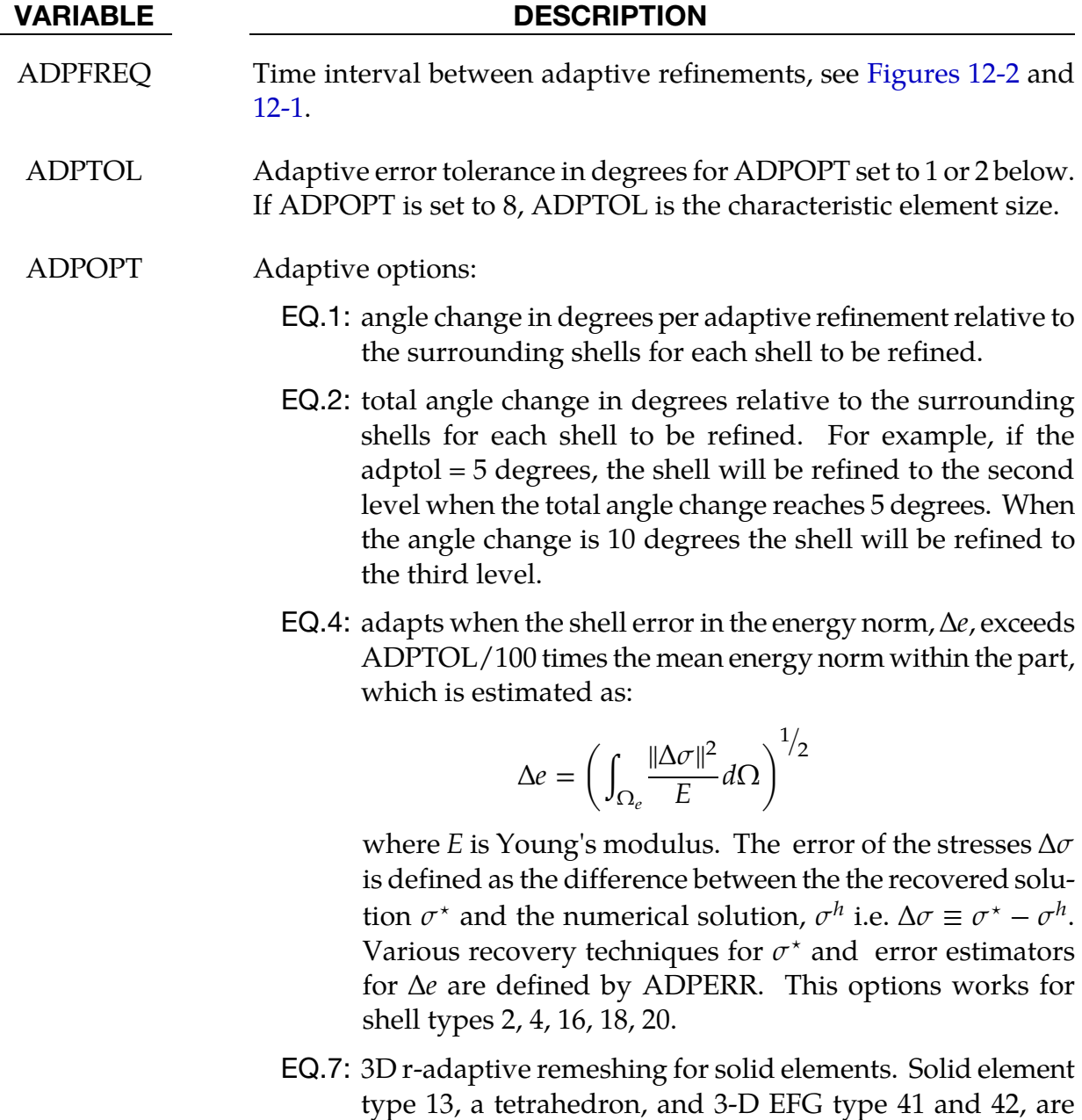

used in the adaptive remeshing process. A completely new mesh is generated which is initialized from the old mesh

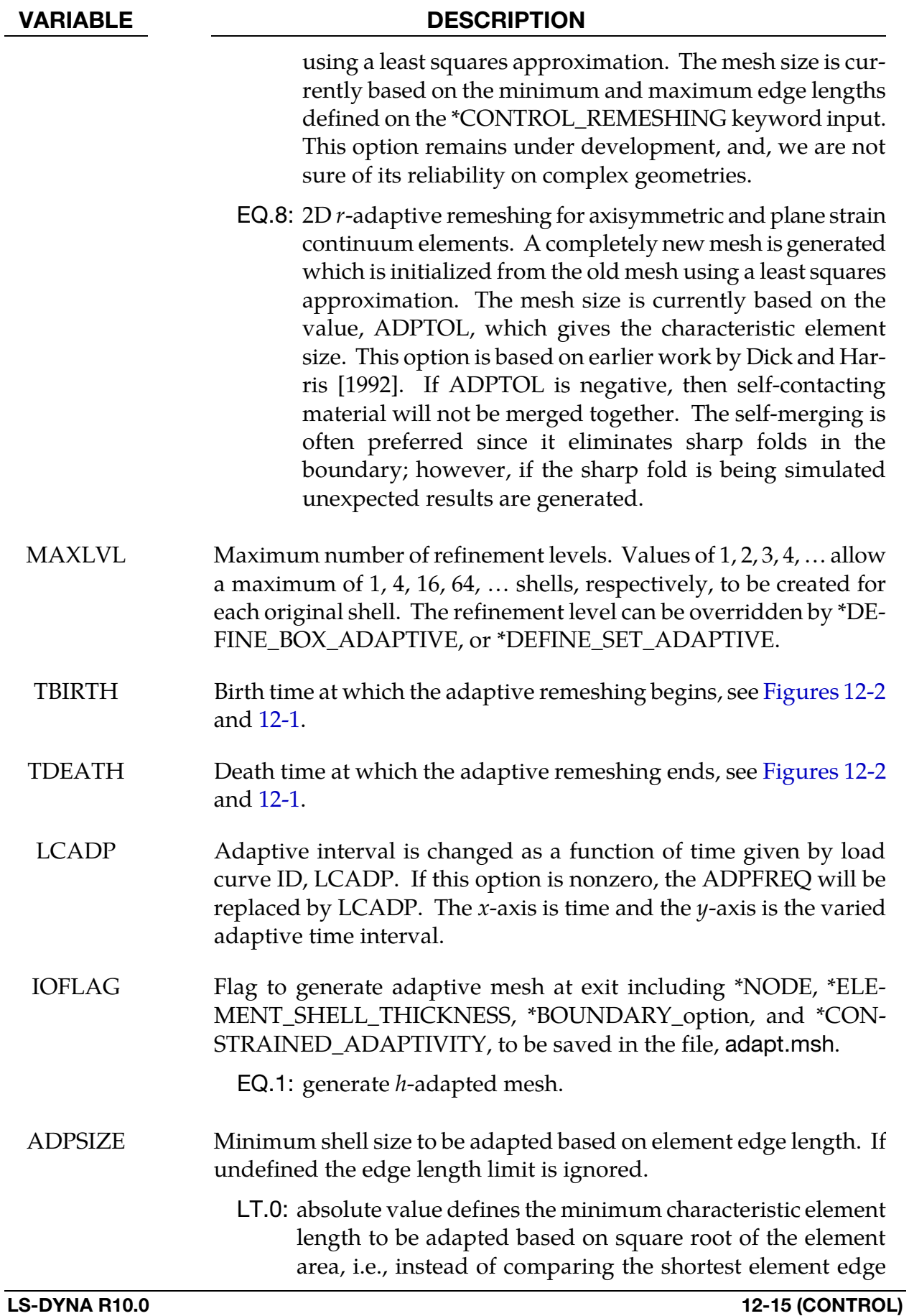

# \*CONTROL \*CONTROL\_ADAPTIVE

<span id="page-911-0"></span>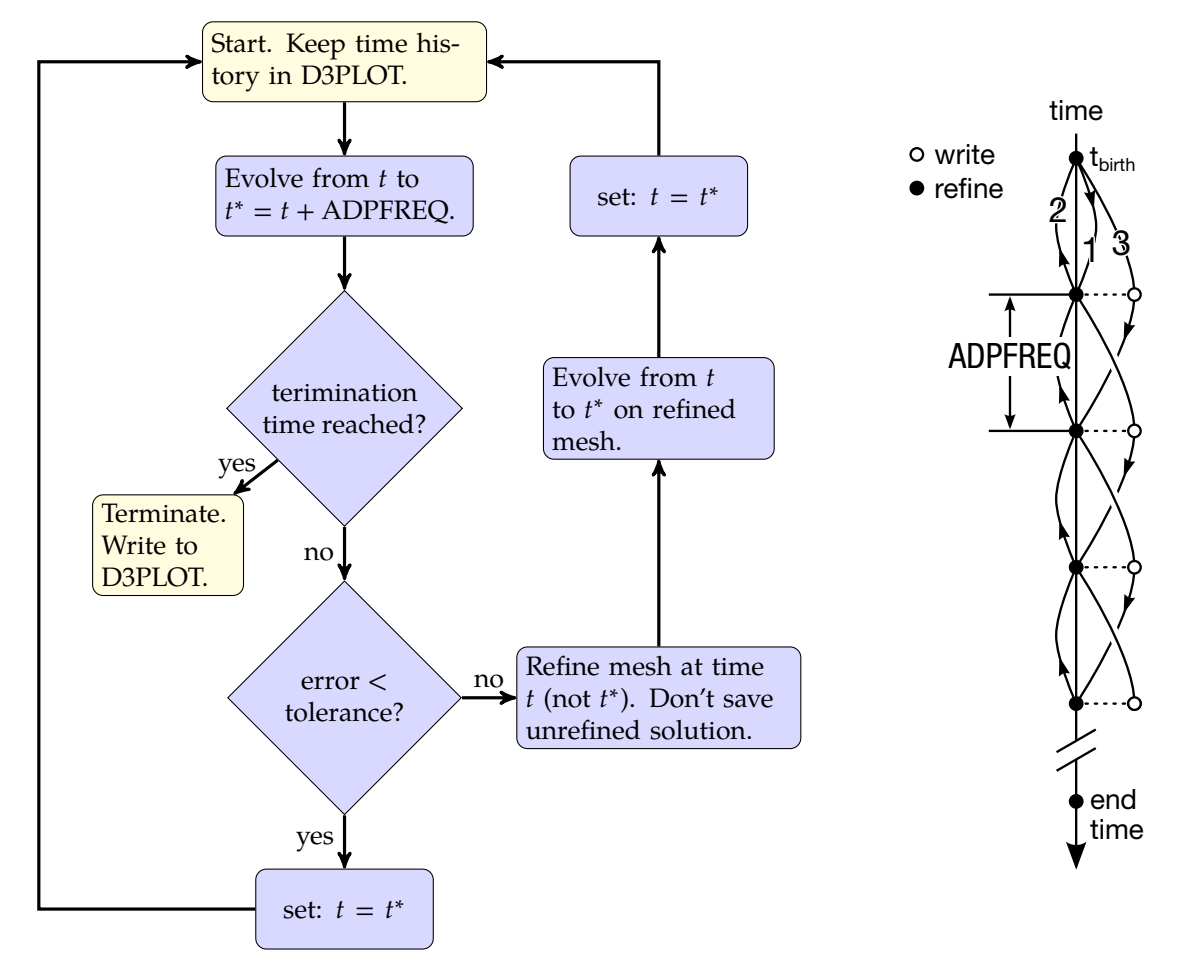

Figure 12-1. Flowchart for ADPASS = 0. While this option is *sometimes* more accurate, ADPASS = 1 is *much* less expensive and recommended when used *with* ADPENE.

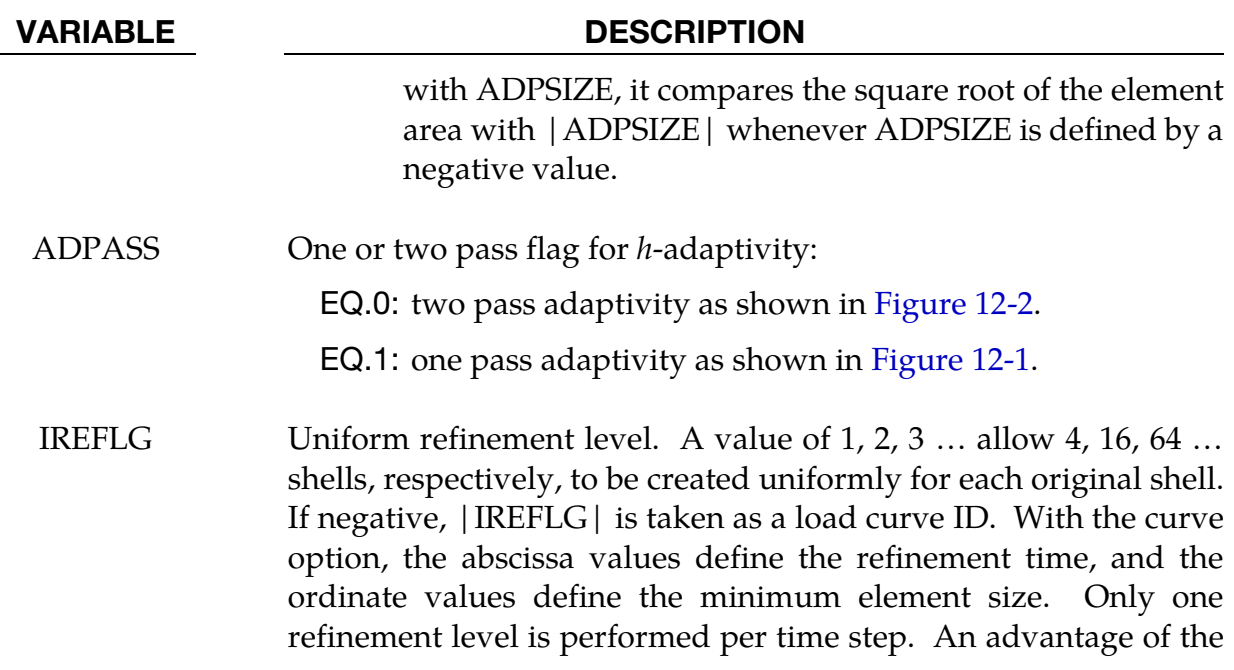

<span id="page-912-0"></span>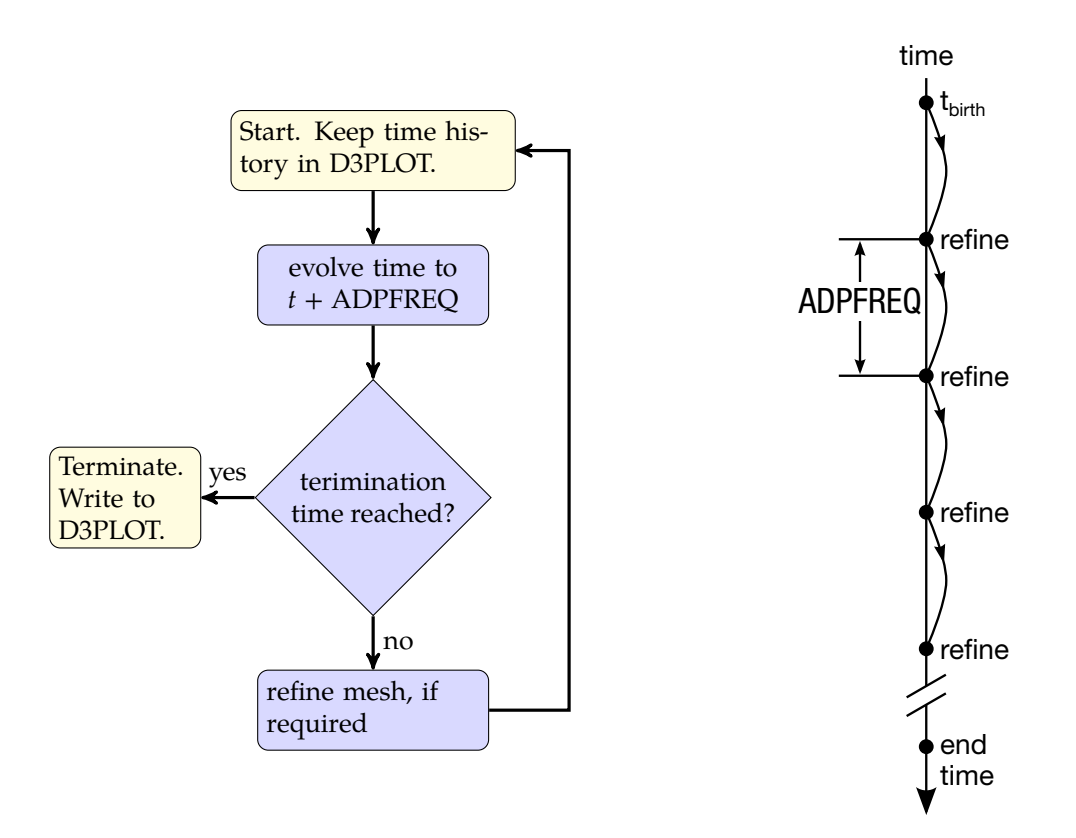

**Figure 12-2.** Flow chart for  $ADPASS = 1$ . This algorithm may be summarized as, "periodically refine" This method is recommended over ADPASS =  $0$  when used *with* ADPENE, which implements look ahead.

#### VARIABLE DESCRIPTION

load curve option is that the mesh is adapted to honor the minimum element size, but with the uniform option, IREFLG  $> 0$ , this is not possible.

NOTE: If the element size defined with \*DEFINE\_CURVE is positive, the element size will override the element size defined with \*CON-TROL\_ADAPTIVE and \*DEFINE\_SET\_ADAPTIVE. Also, if the element size defined with \*DEFINE\_CURVE is negative the element size is used for refinement only.

ADPENE For shell,  $h$ -adapt the mesh when the FORMING contact surfaces approach or penetrate the tooling surface depending on whether the value of ADPENE is positive (*approach*) or negative (*penetrates*), respectively. The tooling adaptive refinement is based on the curvature of the tooling. If ADPENE is positive the refinement generally occurs before contact takes place; consequently, it is possible that the parameter ADPASS can be set to 1 in invoke the one pass adaptivity.

For three dimensions  $r$ -adaptive solid remeshing (ADPOPT = 2 in

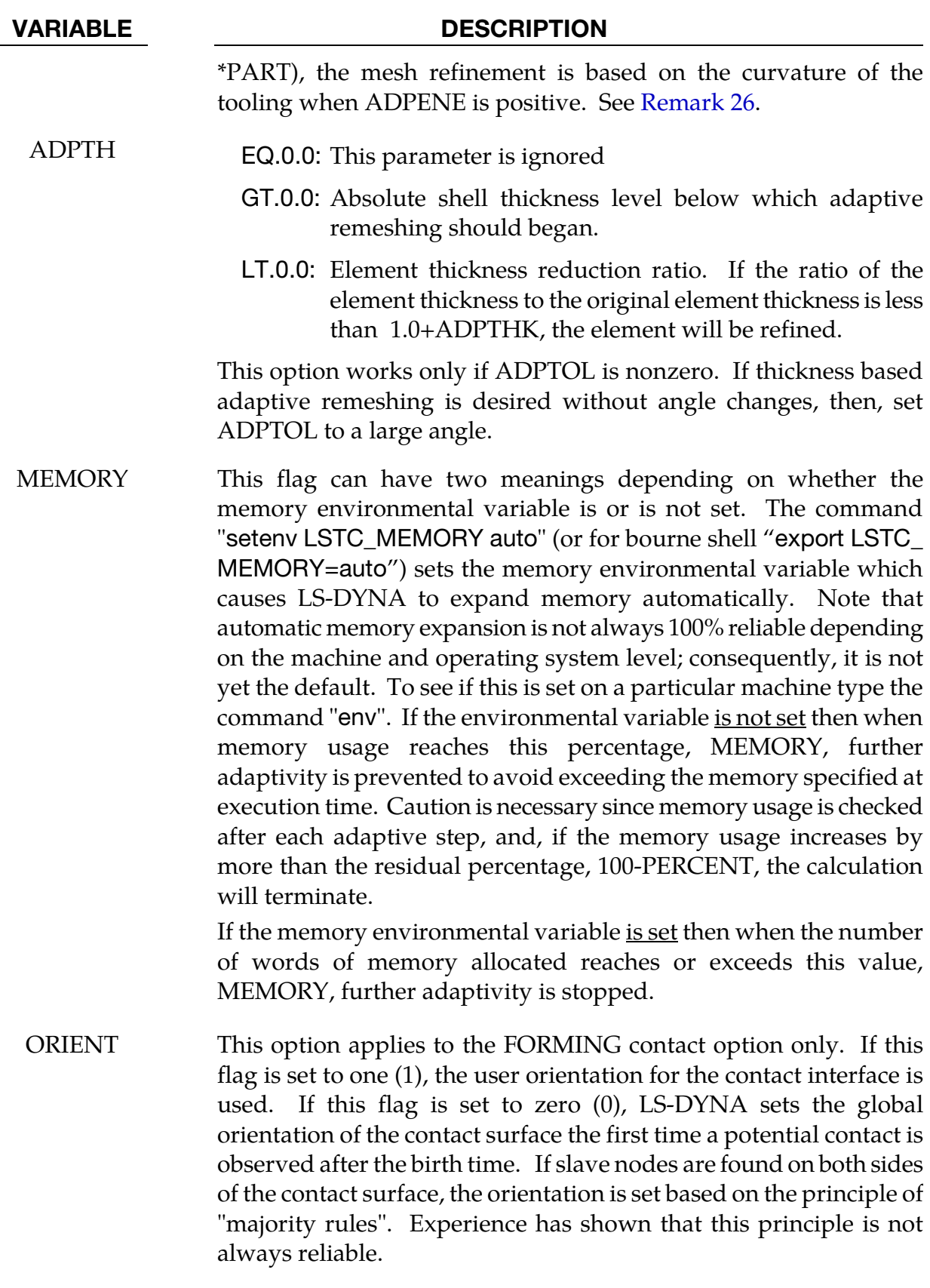

MAXEL Adaptivity is stopped if this number of shells is exceeded.

## VARIABLE DESCRIPTION IADPN90 Maximum number of shells covering 90 degree of radii. See [Remark 25.](#page-916-0) IADPGH Fission flag for neighbor splitting. EQ.0: split all neighbor shells EQ.1: do not split neighbor shells NCFREQ Frequency of fission to fusion steps. For example, if NCFREQ = 4, then fusion will occur on the fourth, eighth, twelfth, etc., fission steps, respectively. If this option is used NCFREQ > 1 is recommended. IADPCL Fusion will not occur until the fission level reaches IADPCL. Therefore, if  $IADPCL = 2$ ,  $MAXLVL = 5$ , any shell can be split into 256 shells. If the surface flattens out, the number of elements will be reduced if the fusion option is active, i.e., the 256 elements can be fused and reduced to 16. ADPCTL Adaptivity error tolerance in degrees for activating fusion. It follows the same rules as ADPOPT above. CBIRTH Birth time for adaptive fusion. If ADPENE > 0, look-ahead adaptivity is active. In this case, fission, based on local tool curvature, will occur while the blank is still relatively flat. The time value given for CBIRTH should be set to a time later in the simulation after the forming process is well underway. CDEATH Death time for adaptive fusion. LCLVL Load curve ID of a curve that defines the maximum refinement level as a function of time CNLA Limit angle for corner nodes. See [Remark 27.](#page-916-0) MMM2D If non-zero, common boundaries of all adapted materials will be merged. Only for 2D r-adaptivity ADPERR 3-digit number, as " $XYY''$ , where "X" and " $YY''$  define the options for the recovery techniques and the error estimators, respectively, For  $X$ : EQ.0: superconvergent patch recovery (SPR) (default);

EQ.1: the least square fit of the stress to the nodes (Global L2);

# \*CONTROL \*CONTROL\_ADAPTIVE

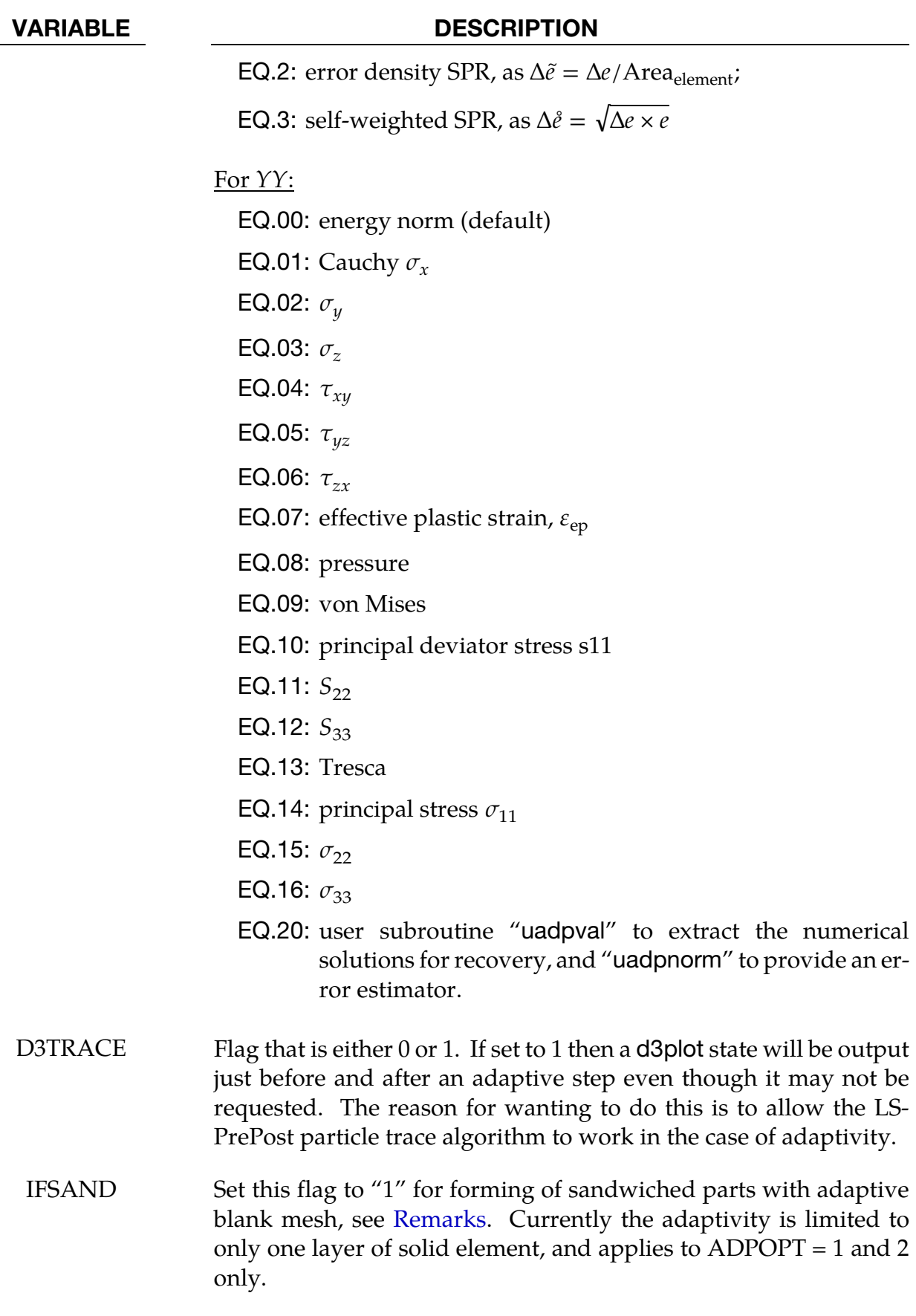

#### Remarks about 3D adaptivity:

- <span id="page-916-0"></span>21. Restarting. The d3dump and runrsf files contain all information necessary to restart an adaptive run. This did not work in version 936 of LS-DYNA.
- 22. **Related Field in \*PART.** In order for this control card to work, the flag ADPOPT=1 must be set in the \*PART definition. Otherwise, adaptivity will not function.
- 23. Contact Types and Options. In order for adaptivity to work optimally, the parameter SNLOG=1, must be set on Optional Control Card B in the \*CONTACT Section. On disjoint tooling meshes the contact option \*CONTACT\_FORMING\_… is recommended.
- 24. **Root ID (RID) File.** A file named "adapt.rid" is left on disk after the adaptive run is completed. This file contains the root ID of all elements that are created during the calculation, and it does not need to be kept if it is not used in post-processing.
- <span id="page-916-1"></span>25. **Note About IADPN90 Field.** For all metal forming simulation, IADPN90 should be set to -1.
- 26. **Contact and ADPENE.** In three dimensions when ADPENE>0 it is presumed that the solid part to be adapted is on the slave side of a contact, and the "tooling", consisting of a shell surface, is on the master side of that same contact. ADPENE>0 represents a distance from the tooling surface within which the adapted mesh refinement of the slave part is influenced by the radius of curvature of the tooling surface. This feature is currently *unavailable* in SMP and SOFT=2 in \*CONTACT.

#### Remarks about 2D r-adaptivity:

27. **CNLA Field.** In two dimensions  $r$ -adaptive remeshing, the generated new mesh should have a node at each corner so that corners are not smoothed. By default, the mesher will assume a corner wherever the interior angel between adjacent edges is less than 110 degrees. Setting CNLA larger than 110 enables angles larger than 110 to be corners. Care should be taken to avoid an unnecessarily large value of CNLA as this may prevent the mesher from generating smooth meshes.

#### Remarks about mesh adaptivity for sandwiched parts (IFSAND):

28. Sandwiched parts (also called laminates) consist layers of solid elements (core) sandwiched by one layer of shell elements each on top and bottom surface of the solid elements, as shown in [Figure 12-3.](#page-918-0) Common nodes are used for solid and shell interface. Currently mesh adaptivity is limited to only one layer of solid element with mesh refinements in-plane on both solids and shells.

Note sandwiched parts can be trimmed by setting  $ITYP = 1$  in keyword \*CONTROL\_FORMING\_TRIMMING and with keyword \*DEFINE\_CURVE\_TRIM. Trimming of sandwiched parts allows for multiple layers of solids.

In a typical forming set up, the following cards need to be changed to activate the sandwiched part mesh adaptivity:

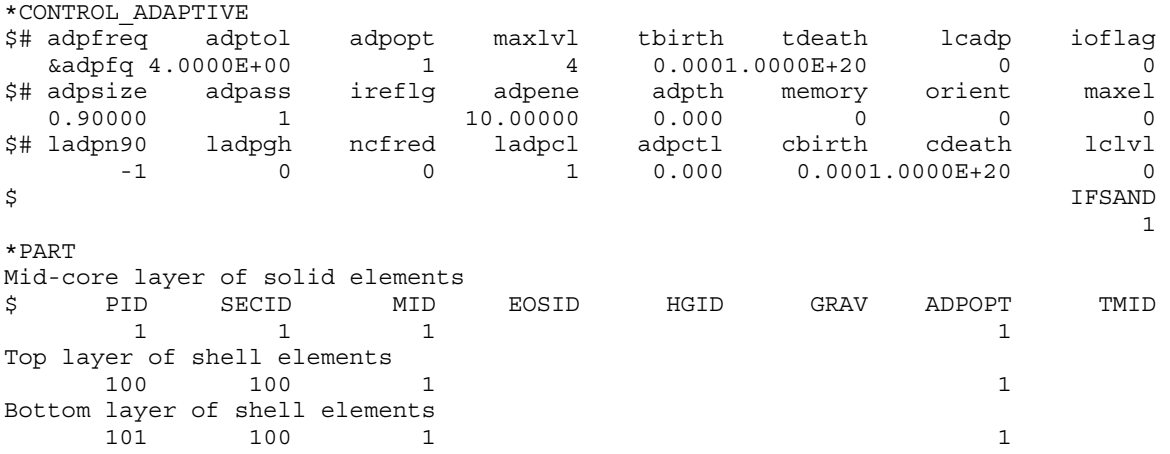

 Note IFSAND in \*CONTROL\_ADAPTIVE is set to "1" to activate the sandwich part adaptivity; ADPOPT under \*PART are all set to "1" to activate the adaptivity.

#### Revision Information:

29. IFSAND is available starting in Rev 104365 in both SMP and MPP versions. Later revisions may include improvements.

<span id="page-918-0"></span>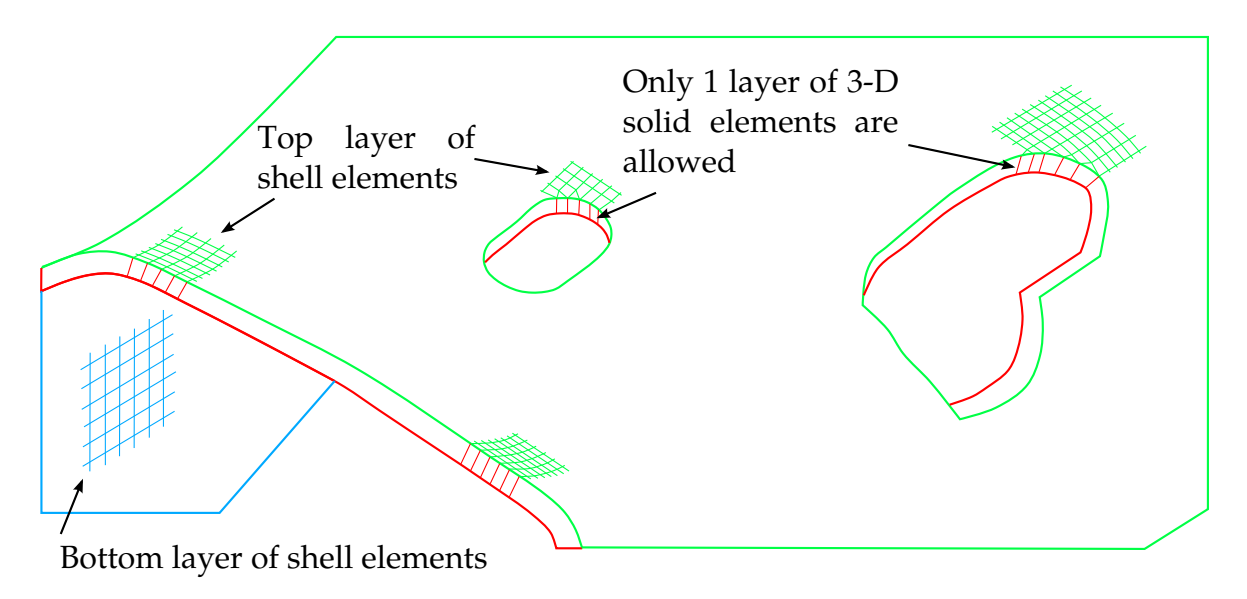

Figure 12-3. Mesh adaptivity of sandwiched parts (**IFSAND**).

### \*CONTROL\_ADAPTIVE\_CURVE

Purpose: To refine the element mesh along a curve during or prior to sheet metal forming simulation. All curves defined by the keyword \*DEFINE\_CURVE\_TRIM are used in the refinement. This option provides additional refinement to that created by \*CONTROL\_- ADAPTIVE. Additionally, pre-mesh refinement along a curve with specific distance/range on both sides of the curve can be modeled when this keyword is used together with \*DE-FINE\_CURVE\_TRIM\_3D (by activating the variable TCTOL). Lastly, the keyword can be used to refine mesh along a curve during trimming when used together with the keyword \*ELEMENT\_TRIM. This feature only applies to shell elements.

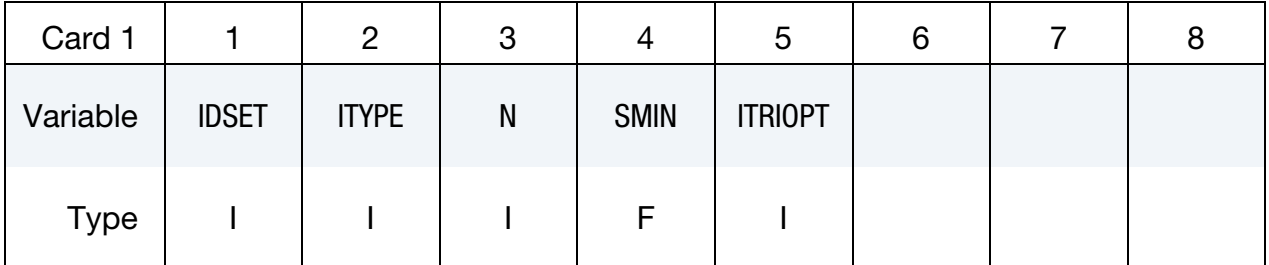

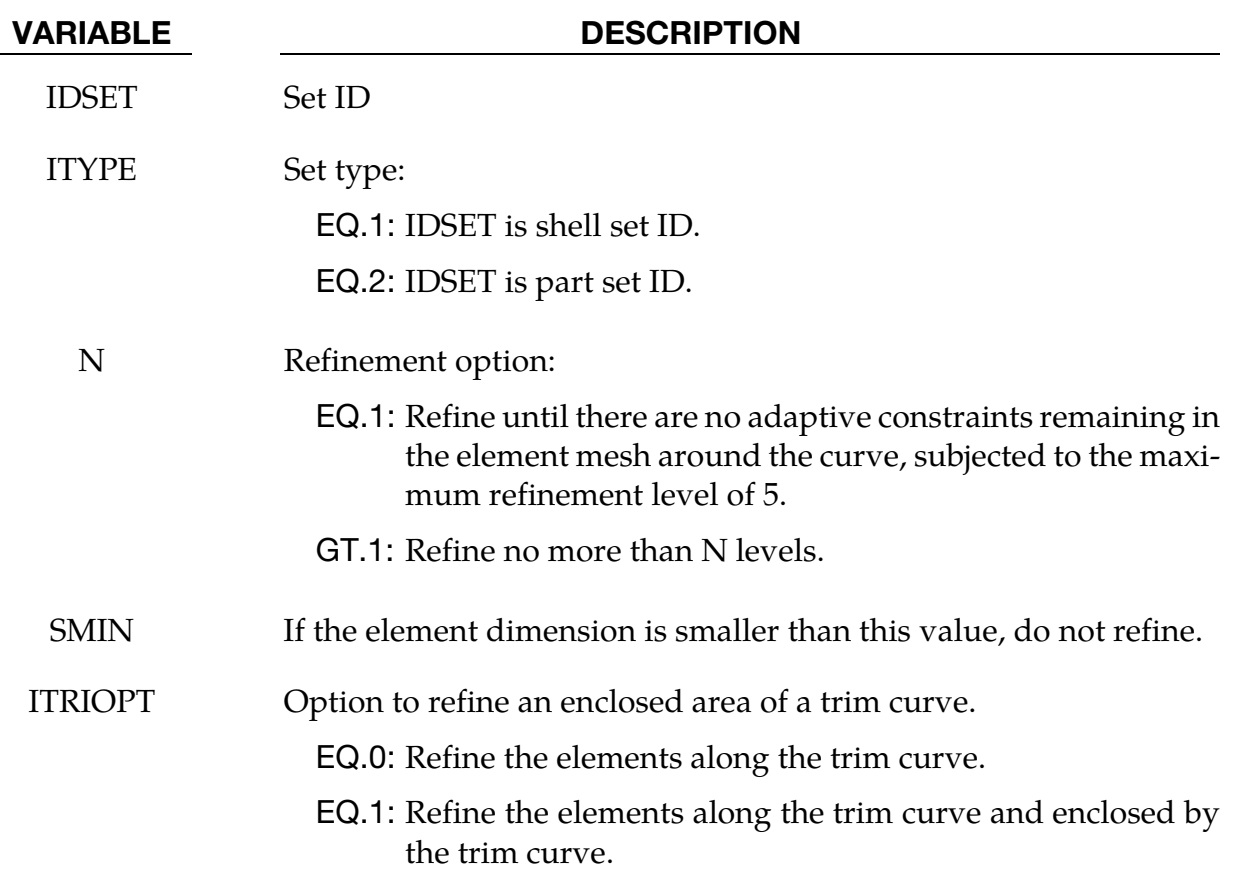

#### Adaptive mesh refinement along a curve during a simulation:

In [Figure 12-4,](#page-923-0) an example is shown to illustrate the mesh adaptivity along an enclosed curve. Since the mesh refinement is controlled by the refinement level "N" and smallest element size "SMIN", care should be taken so not too many elements are generated during the run.

A partial input example is listed below, where mesh will be refined by four levels, or to no smaller than 0.3mm element edge length, along both sides of the curve defined by IGES format file "adpcurves.iges".

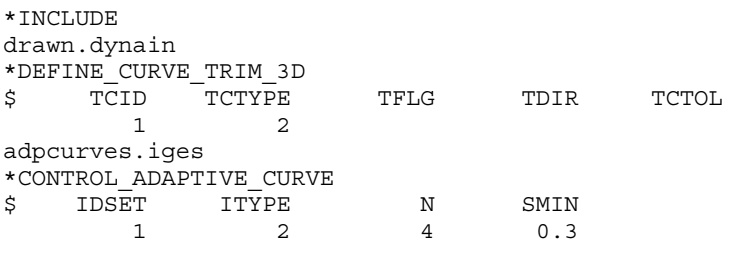

Since this method tends to create too many elements during refinement, the following feature was added to address the issue.

#### Adaptive mesh refinement along a curve in the beginning of a simulation:

When TCTOL is defined under the keyword \*DEFINE\_CURVE\_TRIM\_3D, it is used as a distance definition, and together with \*CONTROL\_ADAPTIVE\_CURVE, the mesh will be refined in the beginning of a (flanging, etc.) simulation, along both sides of the defined curve, limited within the distance specified, as shown i[n Figures 12-5](#page-923-0) an[d 12-6.](#page-923-1) In addition, this feature works with the option **3D** only. It is noted that the curve needs to be sufficient close to the part, and this can be accomplished in *LS-PrePost*4.0 under *GeoTol/Project/Closest Proj/Project to Element/By Part*. Furthermore, since the curve is often made from some feature lines of forming tools, it is important the curve is re-positioned closer to the blank, or better yet, is projected onto the blank; otherwise the refinement will not take place. A partial input example is listed below, where mesh will be refined within a range of 4.0mm, formed by 2.0mm distance  $(TCTOL = 2.0)$  of both sides of the curve, defined by file "adpcurves.iges". The maximum refine level is 4 and minimum element size allowed is 0.3mm.

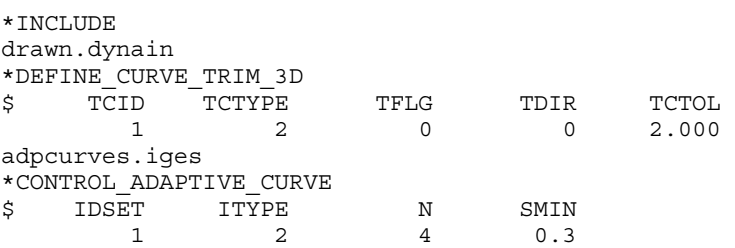

Mesh refinement along a curve is very useful during line die simulation. For example, in a flanging simulation, a trimmed blank, where it is mostly flat in the flanging break line in draw die, can be refined using a curve generated from the trim post radius. In *LS-PrePost 4.0*, the curve can be generated using *Curve/Spline/From Mesh/By Edge*, check *Prop*, and defining a large *Ang* to create a continuous curve along element edge. This curve can then be projected onto the blank mesh using *GeoTol/Project* feature, to be used as the curve file "adpcurves.iges" here. The mesh pre-refinement along curves are implemented in 'flanging' process starting in *LS-PrePost4.0* eZSetup for metal forming application. In *LS-PrePost4.3* eZSetup, improvements are made so adaptive mesh refinement along a curve can be made without the need to define any tools.

In [Figures 12-7,](#page-924-0) [12-8,](#page-924-1) [12-9,](#page-925-0) [12-10a](#page-925-1)nd [12-11,](#page-926-0) mesh pre-refinement along a curve is demonstrated on the fender outer case. The effect of different TCTOL values on the mesh refinement is obvious.

The keyword \*INCLUDE\_TRIM is recommended to be used at all times to include the dynain file from a previous simulation, except in case where to-be-adapted sheet blank has no stress and strain information (no \*INITIAL\_STRESS\_SHELL, and \*INITIAL\_STRAIN\_- SHELL cards present in the sheet blank keyword or dynain file), then the keyword \*INCLUDE must be used.

### Adaptive mesh refinement along a curve during trimming:

When this keyword \*ELEMENT\_TRIM is present, this keyword is used to refine meshes during a trimming simulation. Coarse meshes along the trim curve can be refined prior to trimming, leaving a more detailed and distinctive trim edge. A partial example input deck is shown below:

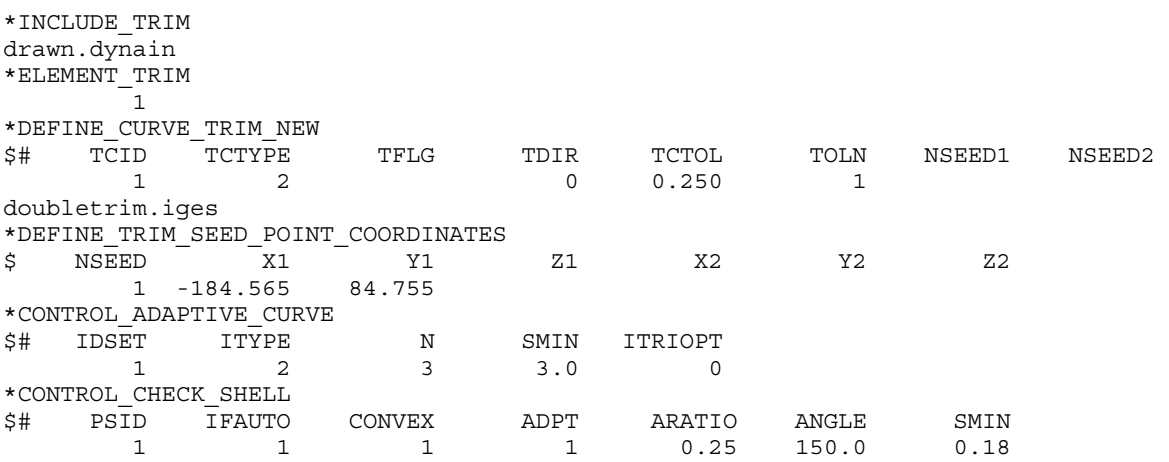

Where the keyword \*ELEMENT\_TRIM is used to define a deformable part set to be trimmed. The keyword \*DEFINE\_CURVE\_TRIM\_NEW is used to define the trim curve and type, along with trim tolerance, etc. The keyword \*DEFINE\_TRIM\_SEED\_POINT\_COORDINATES is used to define a seed point coordinate located on the portion that remains after trimming. The keyword \*CONTROL\_ADAPTIVE\_CURVE is used to define the adaptive mesh refinement level and minimum element size along the trim curve. Finally, the keyword \*CONTROL\_CHECK\_SHELL is used to repair and fix trimmed elements so they are suitable for next stage simulation. More details can be found in each of the corresponding keyword manual section.

<span id="page-923-0"></span>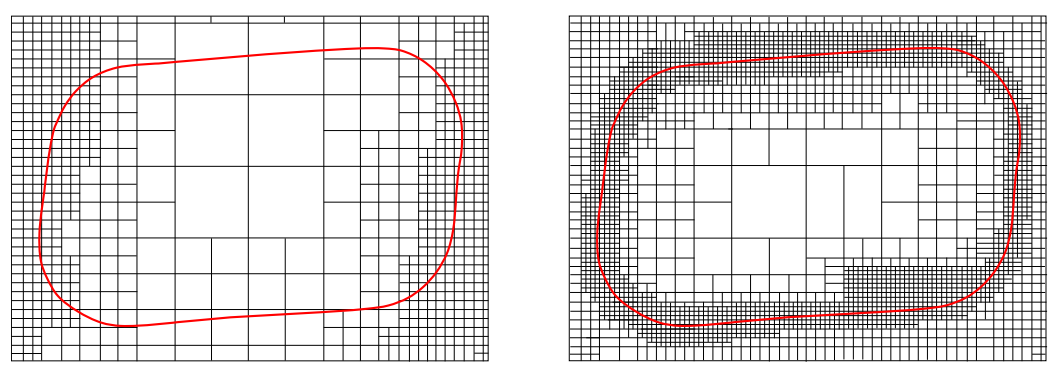

<span id="page-923-1"></span>Figure 12-4. Mesh refinement along a curve

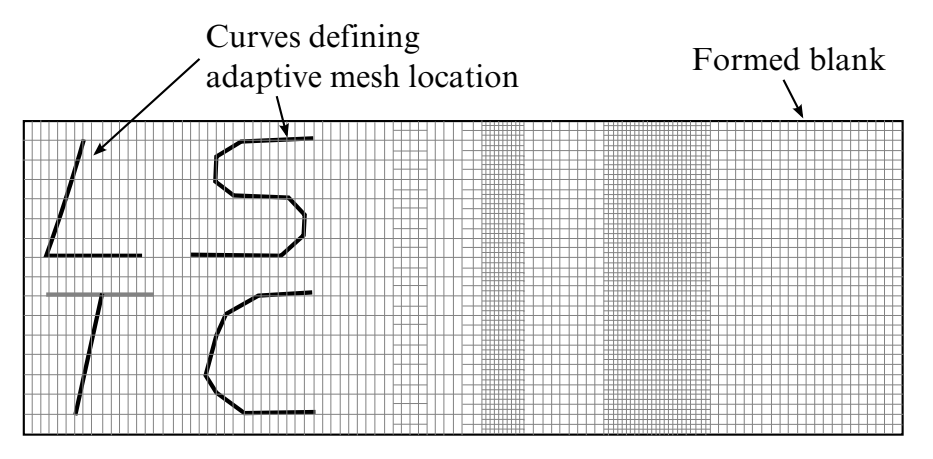

Figure 12-5. Curves can be discontinuous and in one IGES file.

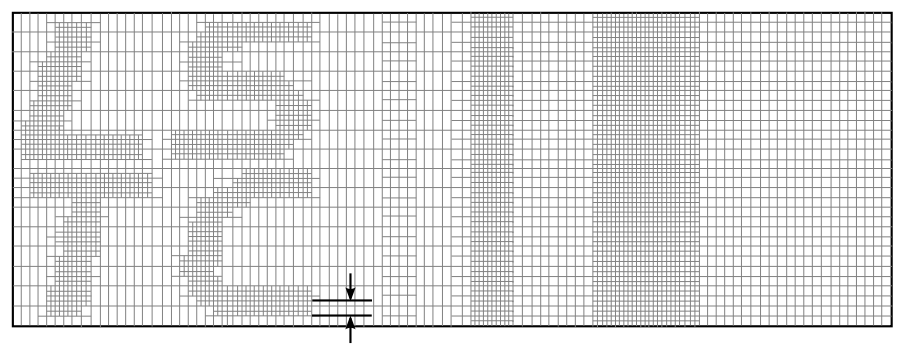

**TCTOL** 

Figure 12-6. Define variable TCTOL to limit the mesh adaptivity area.

<span id="page-924-0"></span>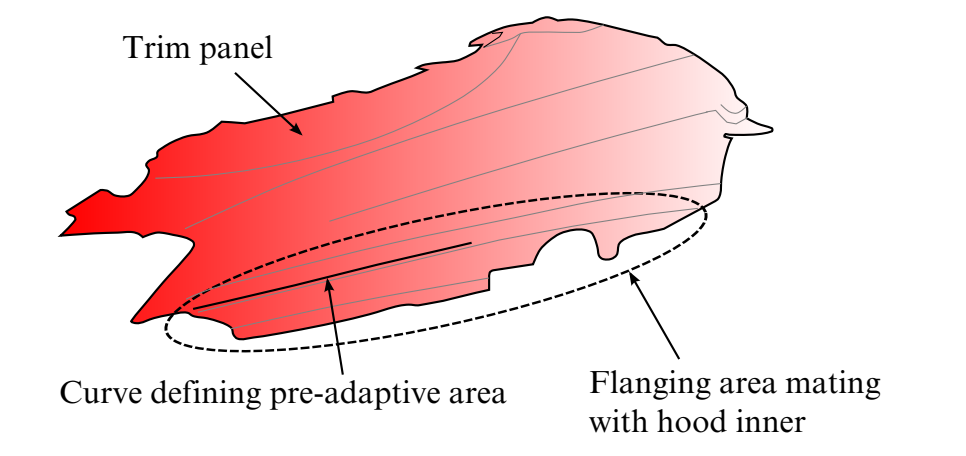

<span id="page-924-1"></span>Figure 12-7. A complex mesh refinement example (NUMISHEET2002 Fender).

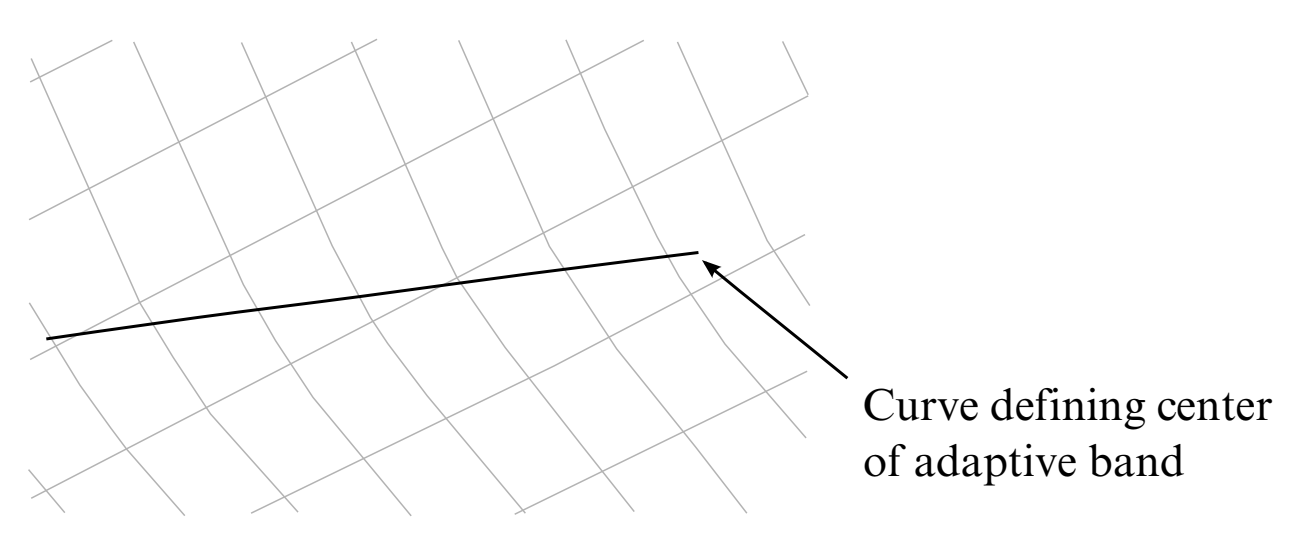

Figure 12-8. Original mesh with target curves defined.

<span id="page-925-0"></span>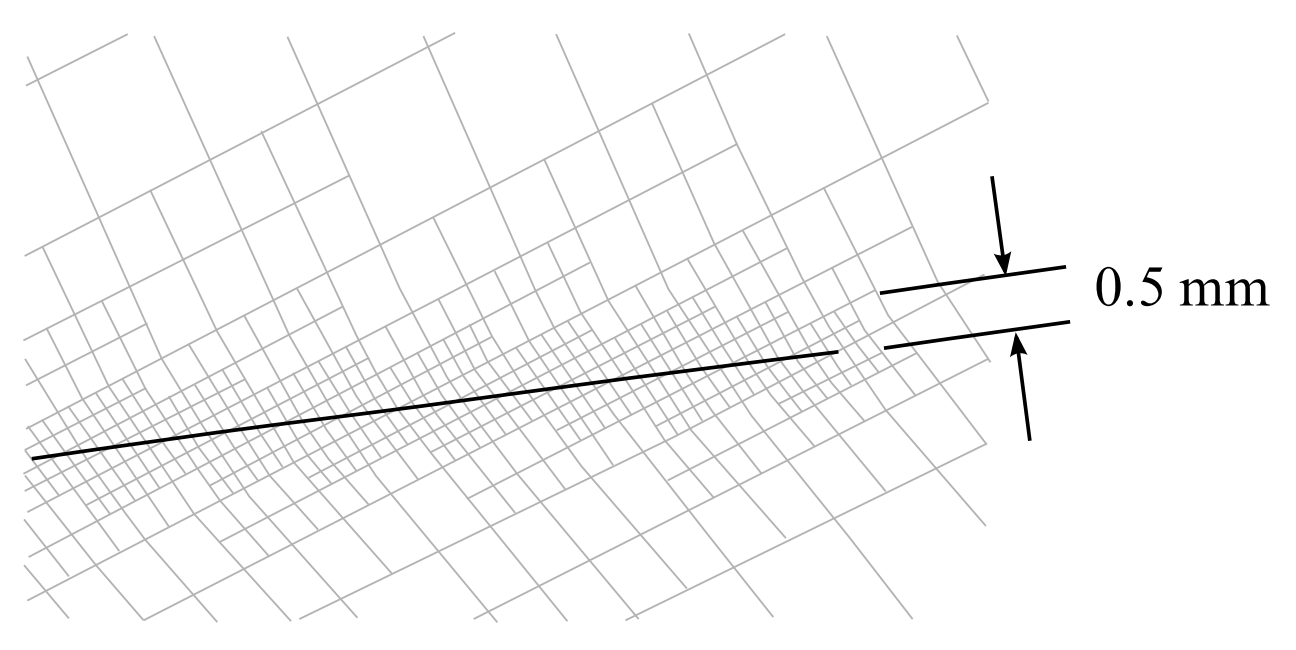

<span id="page-925-1"></span>**Figure 12-9.** Mesh refinement with  $TCTOL = 0.5$ .

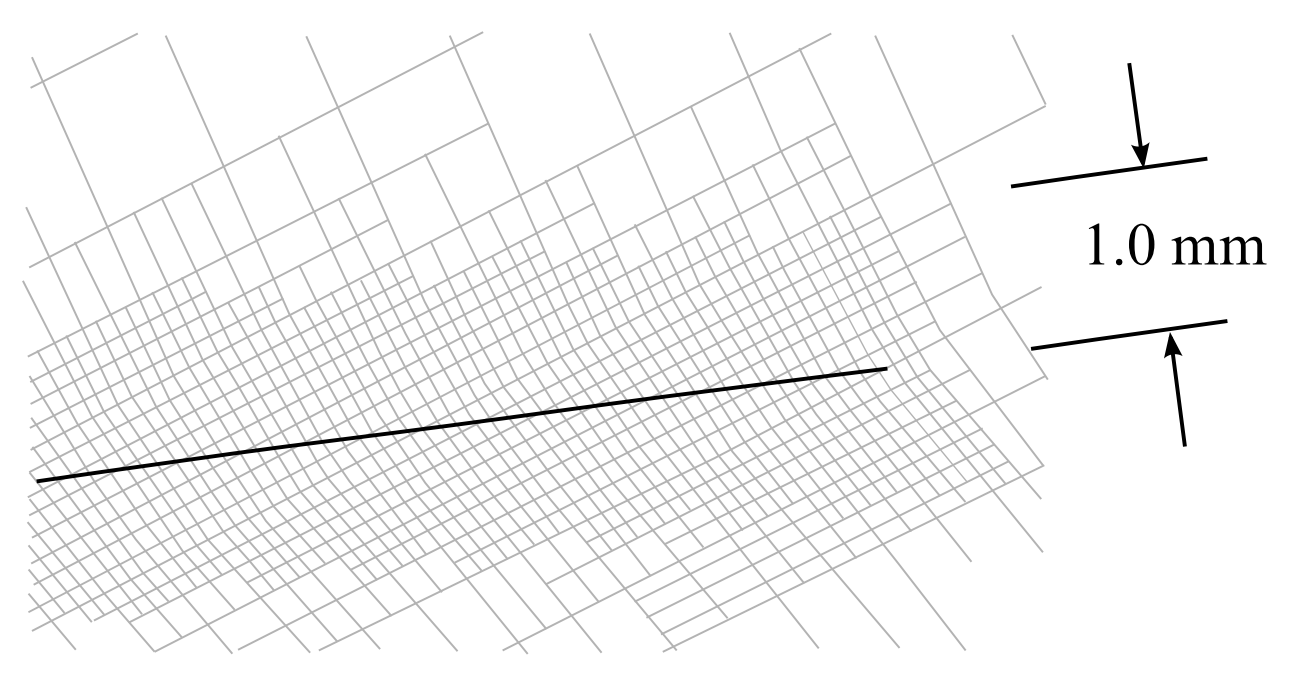

**Figure 12-10.** Mesh refinement with  $TCTOL = 1.0$ .

<span id="page-926-0"></span>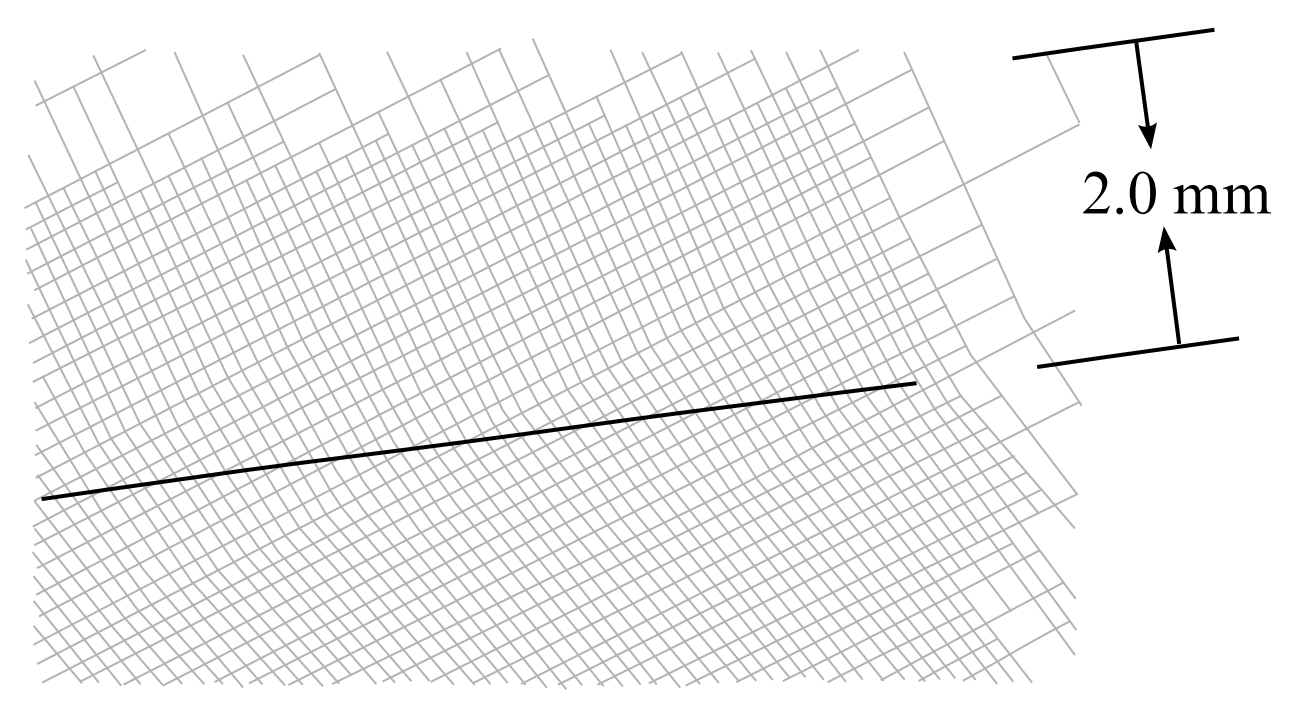

Figure 12-11. Mesh refinement with TCTOL = 2.0.

### \*CONTROL\_ALE

Purpose: Set global control parameters for the Arbitrary Lagrangian-Eulerian (ALE) and Eulerian calculations. This command is required when solid element formulation 5, 6, 7, 11, or 12 is used. Parallel processing using SMP is not recommended when using these element formulations, rather it is better to use MPP for good parallel processing performance. See \*CONTROL\_MPP\_DECOMPOSITION\_DISTRIBUTE\_ALE\_ELEMENTS.

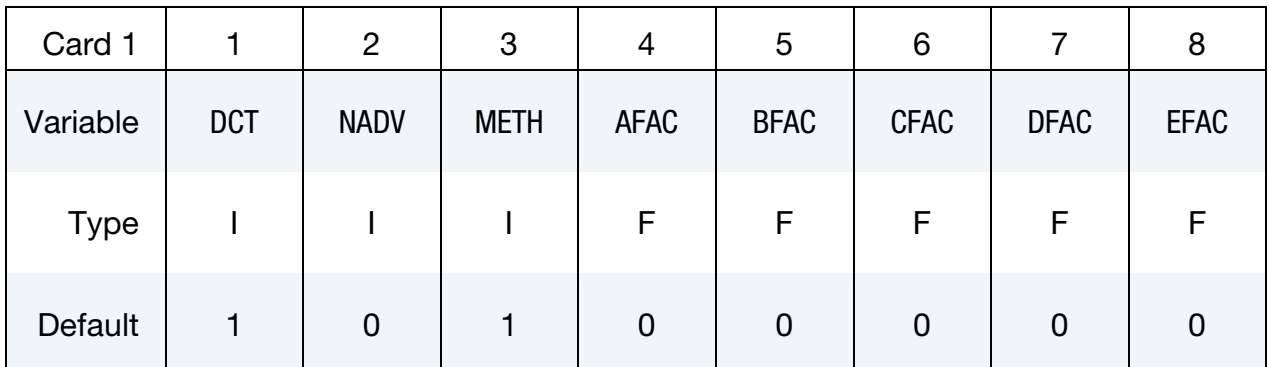

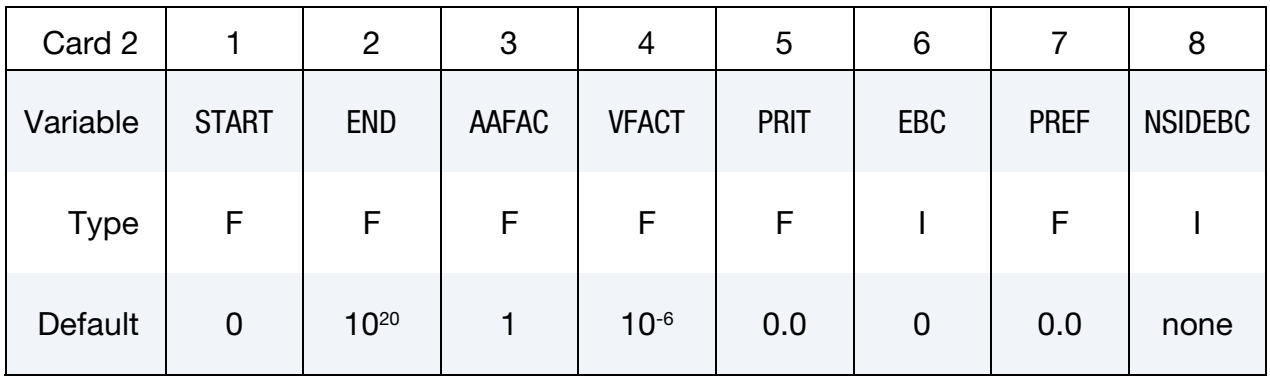

This card is optional.

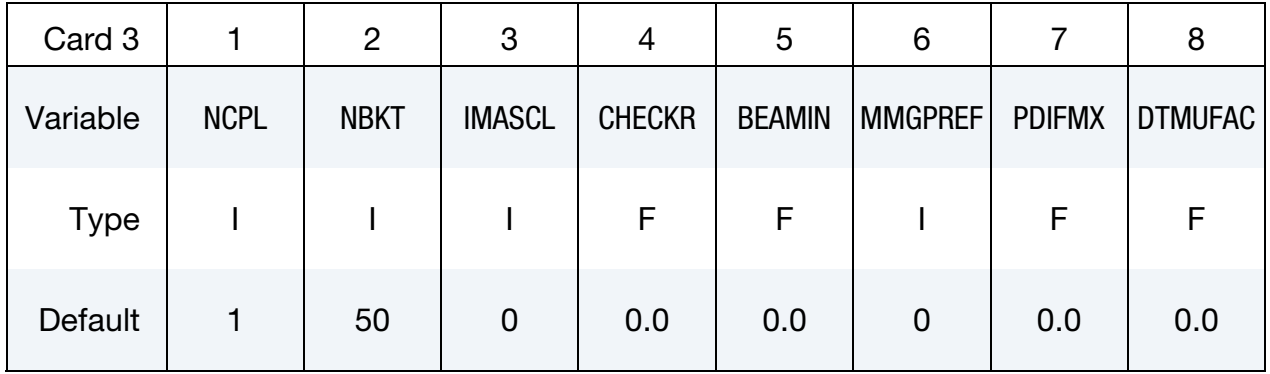

This card is optional.

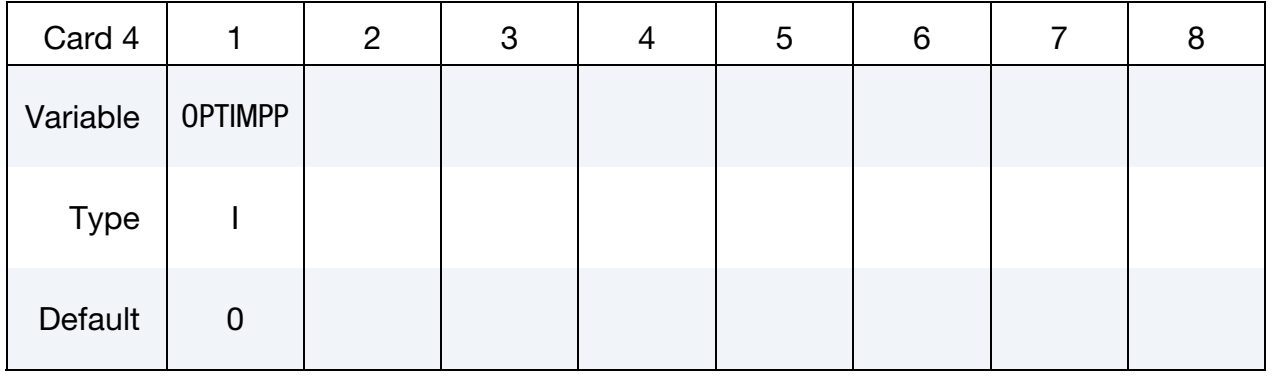

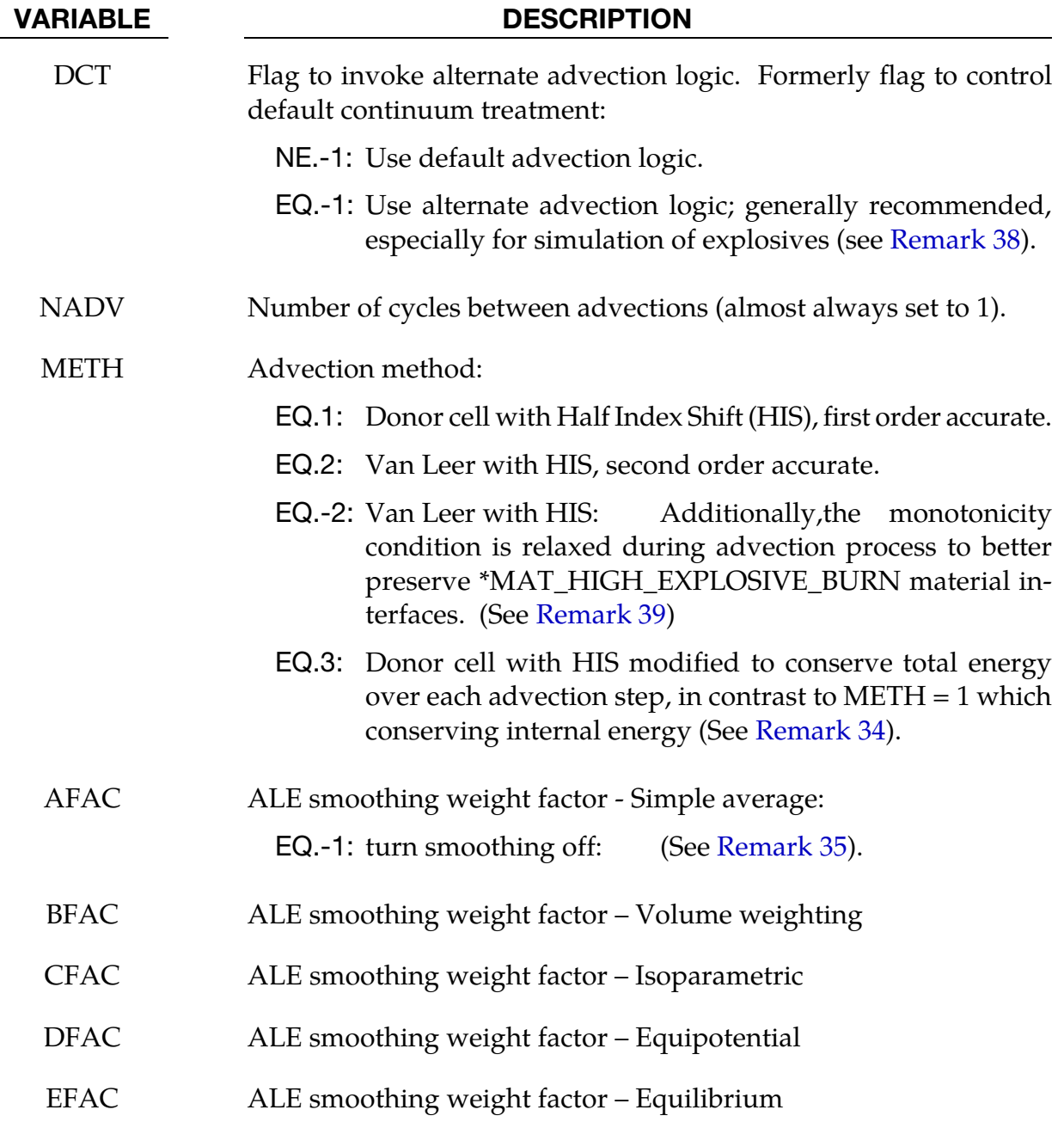

# \*CONTROL \*CONTROL\_ALE

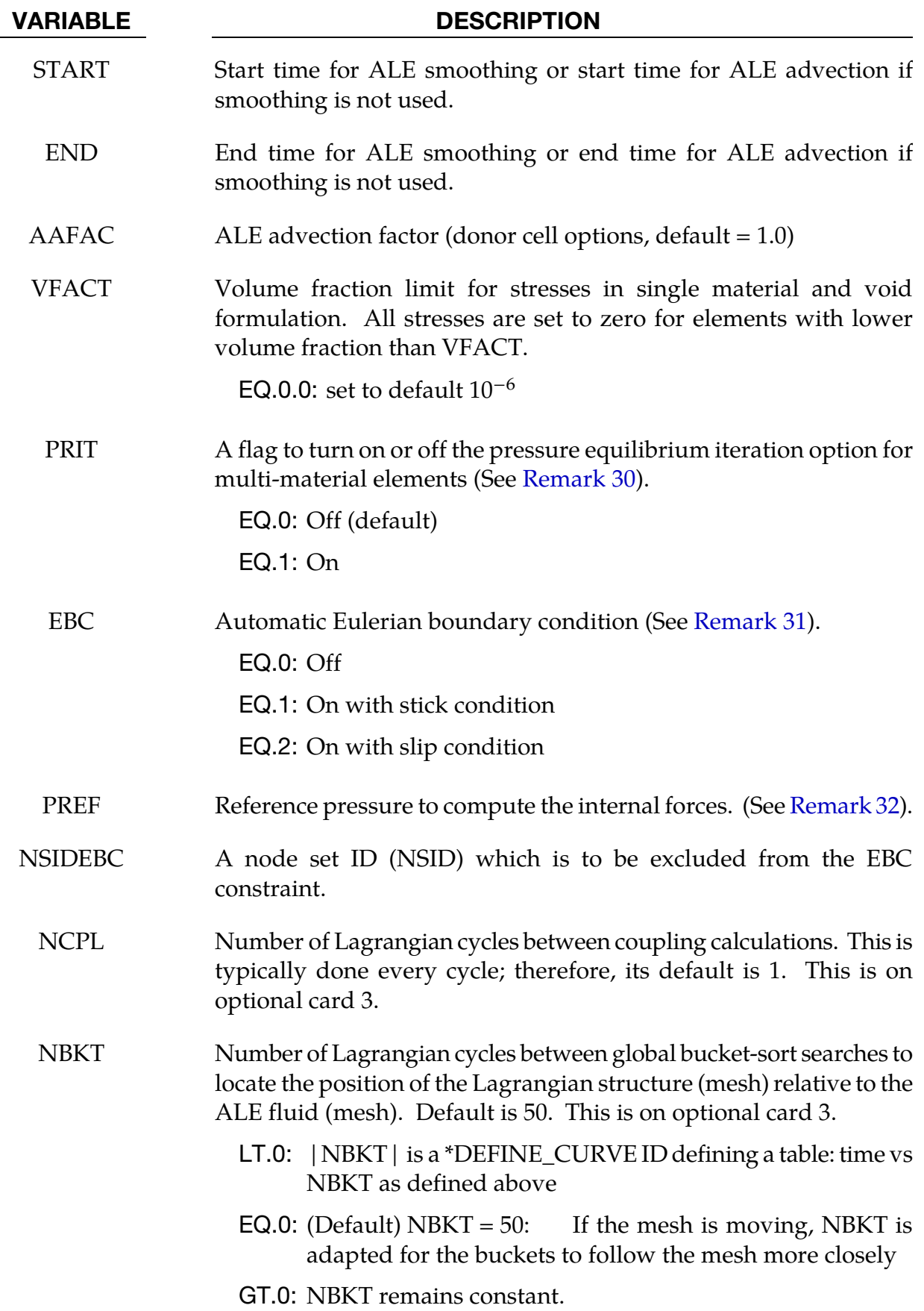

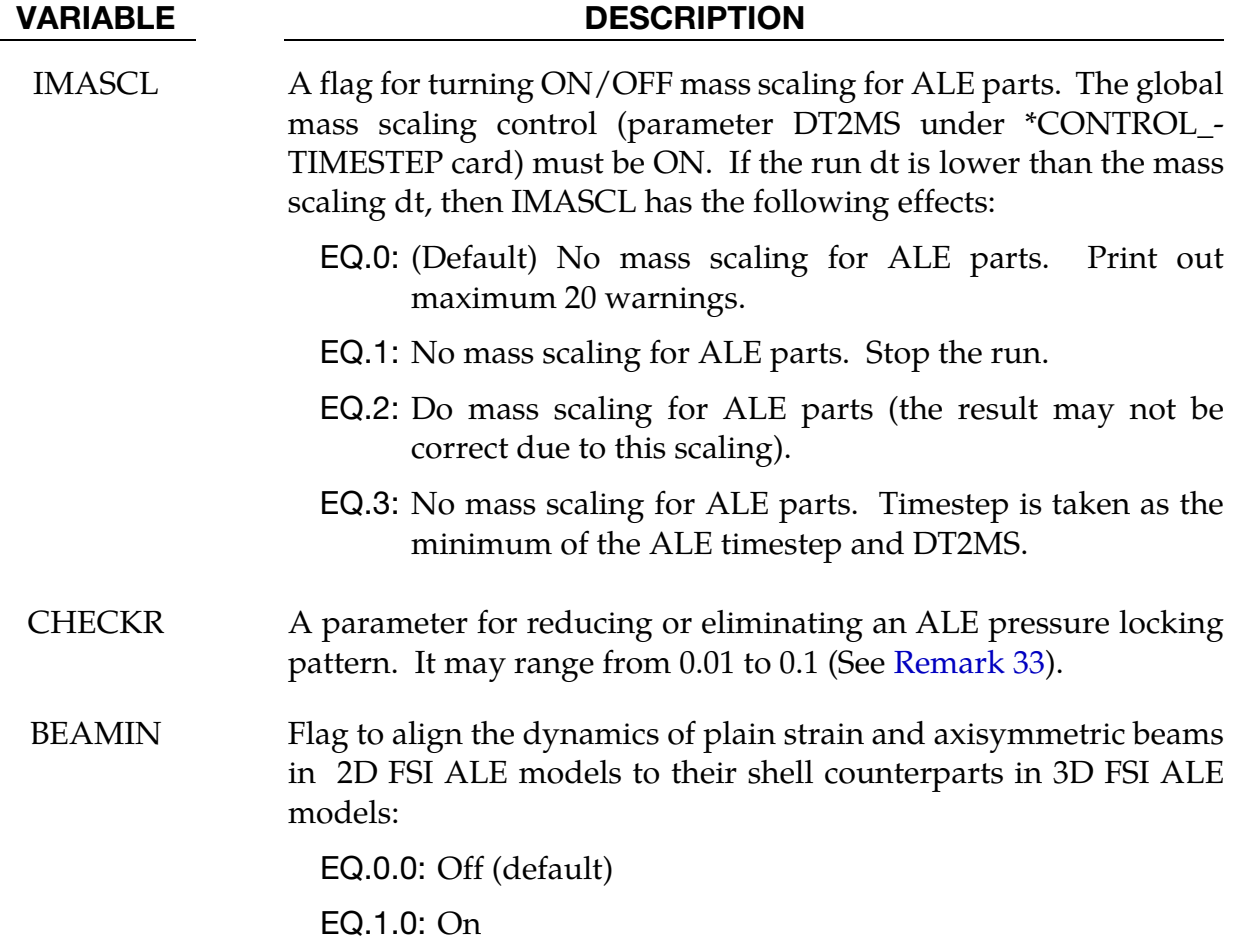

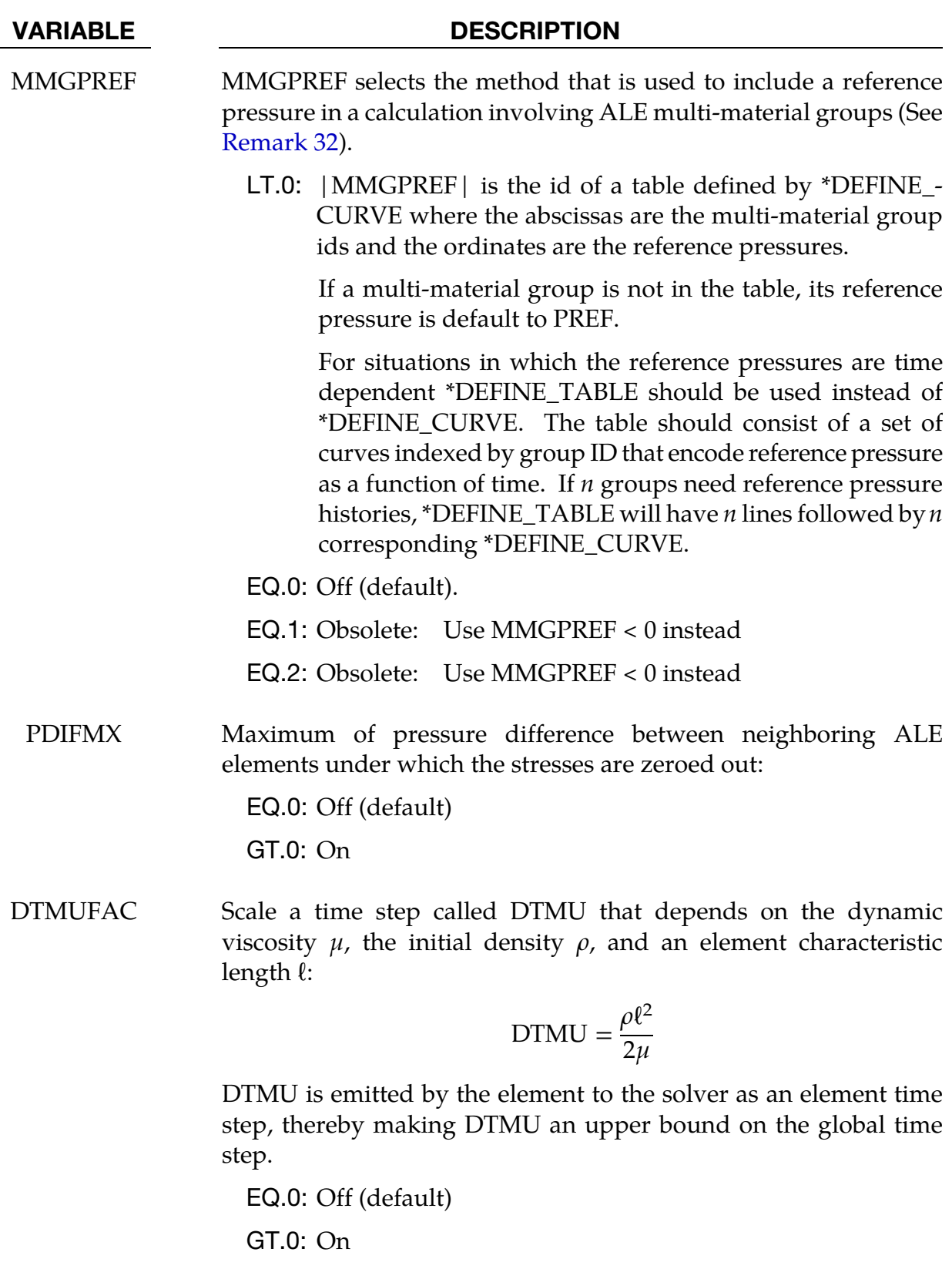

## <span id="page-932-0"></span>VARIABLE DESCRIPTION OPTIMPP Optimize the MPP communications in the penalty coupling (\*CONSTRAINED\_LAGRANGE\_IN\_SOLID, CTYPE = 4) and group ALE parts together for the element processing. EQ.0: Off (default) EQ.1: On

#### Remarks:

- 30. **The PRIT Field.** Most of the fast transient applications do not need this feature. It could be used in specific slow dynamic problems for which material constitutive laws with very different compressibility are linear and the stresses in multimaterial elements require to be balanced.
- <span id="page-932-1"></span>31. **The EBC Field.** This option, used for EULER formulations. It automatically defines velocity boundary condition constraints for the user. The constraints, once defined, are applied to all nodes on free surfaces of an Eulerian domain. For problems where the normal velocity of the material at the boundary is zero such as injection molding problems, the automatic boundary condition parameter is set to 2. This will play the same role as the nodal single point constraint. For  $EBC = 1$ , the material velocity of all free surface nodes of an Eulerian domain is set to zero.
- 32. The PREF Field. The reference pressure PREF is subtracted from the stresses before computing the internal forces. Thus PREF is equivalent to applying a \*LOAD\_SEGMENT card to balance the internal pressure along the ALE mesh boundaries. PREF is applied to all the materials in the ALE mesh. So, before the subtraction for MMGPREF > 0, PREF is added to the stresses of some materials.

On another hand, MMGPREF < 0 subtracts a reference pressure depending on ALE MMG ID. The shift of the stresses by PREF is not necessary (and so it can not be seen in the LS-PrePost fringe of the pressures). For example, if a model has 3 ALE groups: air with an initial pressure of 1.0 bar, an explosive material, and water, the reference pressure of the first group would be 1.0 bar whereas the other groups would have none. In that case,  $PREF = 0.0$  bar and MMGPREF = -LCID where LCID is the id of the following table:

```
*DEFINE_CURVE 
lcid 
1,1.0 
2,0.0 
3,0.0
```
33. CHECKR Field for One Point Integration. Due to one point integration, ALE elements may experience a spatial instability in the pressure field referred to as <span id="page-933-0"></span>checker boarding. CHECKR is a scale for diffusive flux calculation to alleviate this problem.

- 34. METH=3 for Conserving Total Energy. Generally, it is not possible to conserve both momentum and kinetic energy (KE) at the same time. Typically, internal energy (IE) is conserved and KE may not be. This may result in some KE loss (hence, total energy loss). For many analyses this is tolerable, but for airbag application, this may lead to the reduction of the inflating potential of the inflator gas. METH=3 tries to eliminate this loss in KE over the advection step by storing any loss KE under IE, thus conserving total energy of the system.
- 35. **Smoothing Factors.** All the smoothing factors (AFAC, BFAC, CFAC, DFAC, EFAC) are generally most applicable to ELFORM = 5 (single material ALE formulation). The ALE smoothing feature is *not* supported by MPP versions.
- <span id="page-933-1"></span>36. First Pass Recommendations. Although this card has many parameters, only a few are required definitions. Typically, one can try setting NADV=1, METH=1, AFAC=-1 and the rest as "0" as a starting point. Sometimes when needed, PREF should be defined. This is adequate for most cases. Sometimes it may be appropriate to fine-tune the model by changing METH to 2 or 3 depending on the physics.
- 37. Pressure Checker Boarding. Because the internal forces are located at the nodes, while the pressure is stored at the element center, sometimes a "checker-board pattern" arises in the pressure distribution. It is a kind of locking effect that normally occurs only in problems having very small volumetric strains, i.e., at small pressures. "CHECKR" is designed for alleviating this problem.
- 38. **The DCT Field.** Starting with the R5 the DCT field can be used to invoke an alternate advection scheme. DCT=-1 is recommended over the default scheme, especially for simulating explosives and includes the following major changes:
	- a) Relaxes an artificial limit on the expansion ratio limit. The default limit improves stability in some situations but can overestimate the explosive impulse.
	- b) Corrects redundant out-flux of material at corner elements. The redundancy can lead to negative volume.
	- c) Removes several artificial constraints in the advection which were originally implemented to assist in stability but are no longer needed.
- 39. **METH = -2.** The METH = -2 advection type is the same as METH = 2 with only one exception. It employs a looser constraint on monotonicity requirement during ALE advection. When METH  $= 2$ , for each advection process along three directions (front/back, top/bottom, left/right), the maximum/minimum values for

advected history variables in the three elements along that direction are capped. METH = -2 relaxed the monotonicity condition so that the advected value is capped at the maximum/minimum value in the element itself and its neighboring 26 elements. This option, in certain conditions, can better preserve the material interface for materials defined with \*MAT\_HIGH\_EXPLOSIVE\_BURN.

### \*CONTROL\_BULK\_VISCOSITY

Purpose: Reset the default values of the bulk viscosity coefficients globally. This may be advisable for shock wave propagation and some materials. Bulk viscosity is used to treat shock waves. A viscous term q is added to the pressure to smear the shock discontinuities into rapidly varying but continuous transition regions. With this method the solution is unperturbed away from a shock, the Hugoniot jump conditions remain valid across the shock transition, and shocks are treated automatically.

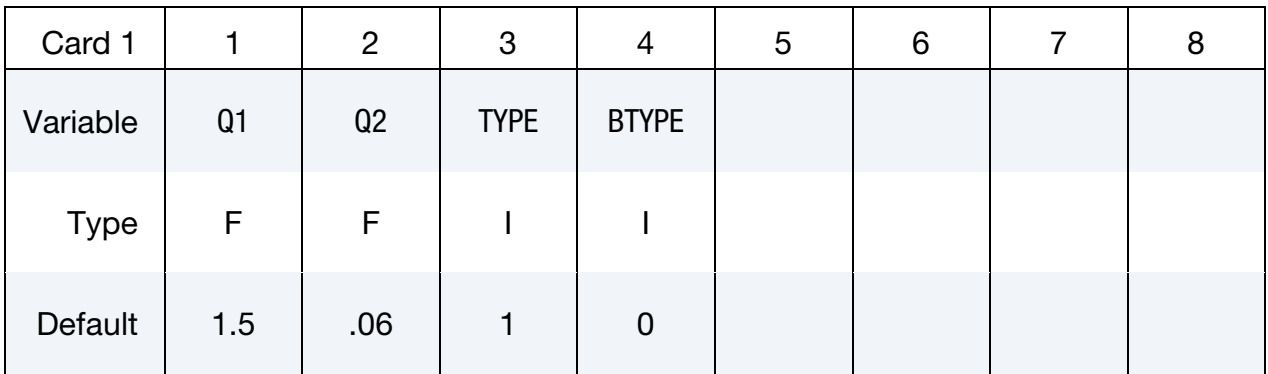

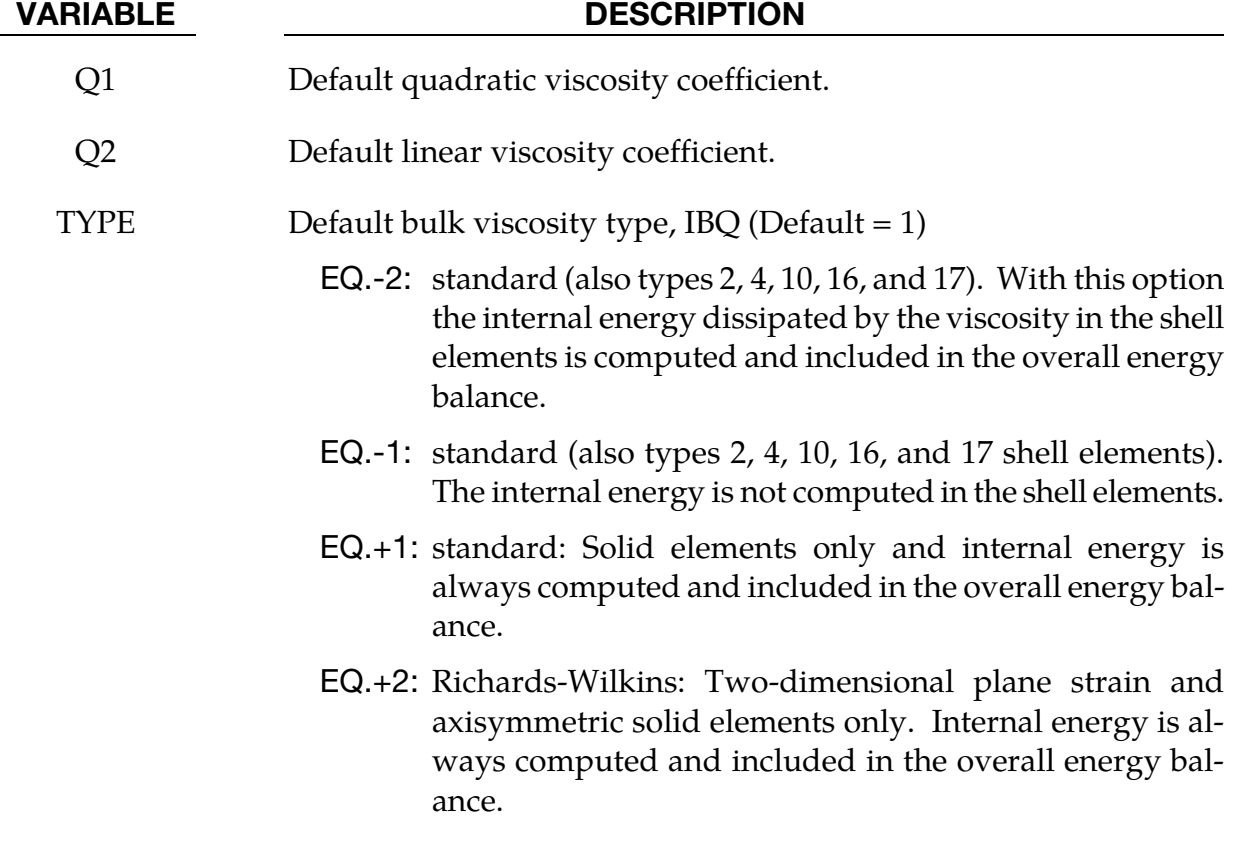
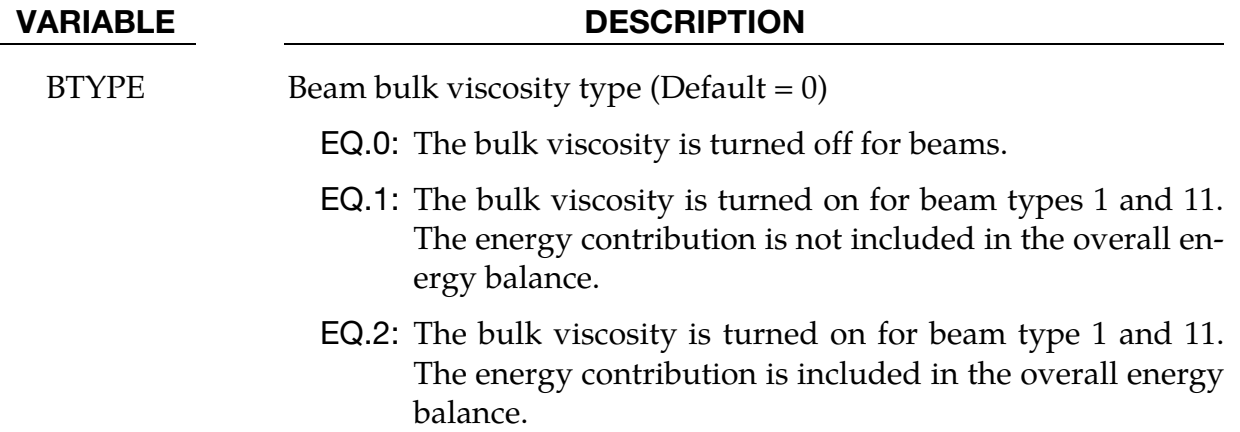

#### Remarks:

The bulk viscosity creates an additional additive pressure term given by:

$$
q = \begin{cases} \rho l \big( Q_1 l \dot{\varepsilon}_{kk}^2 - Q_2 a \dot{\varepsilon}_{kk} \big) & \dot{\varepsilon}_{kk} < 0 \\ 0 & \dot{\varepsilon}_{kk} \ge 0 \end{cases}
$$

where  $Q_1$  and  $Q_2$  are dimensionless input constants which default to 1.5 and .06, respectively, and  $l$  is a characteristic length given as the square root of the area in two dimensions and as the cube root of the volume in three, *a* is the local sound speed,  $Q_1$ defaults to 1.5 and  $Q_2$  defaults to .06. See Chapter 21 in the LS-DYNA Theory Manual for more details.

The Richards-Wilkins, see [Richards 1965, Wilkins 1976], bulk viscosity considers the directional properties of the shock wave. This has the effect of turning off the bulk viscosity in converging geometries minimizing the effects of "q-heating". The standard option is active whenever the volumetric strain rate is undergoing compression even though no shock waves are present.

# \*CONTROL\_CHECK\_SHELL

Purpose: Check for various problems in the mesh.

Part cards. Include one card for each part or part set to be checked. The next keyword ("\*") card terminates this input.

| Card 1      |             | $\overline{2}$ | 3             | 4           | 5             | 6            |             | 8 |
|-------------|-------------|----------------|---------------|-------------|---------------|--------------|-------------|---|
| Variable    | <b>PSID</b> | <b>IFAUTO</b>  | <b>CONVEX</b> | <b>ADPT</b> | <b>ARATIO</b> | <b>ANGLE</b> | <b>SMIN</b> |   |
| <b>Type</b> |             |                |               |             | F             | F            | F           |   |
| Default     | 0           | $\mathbf 0$    |               | 1           | 0.25          | 150.0        | 0.0         |   |

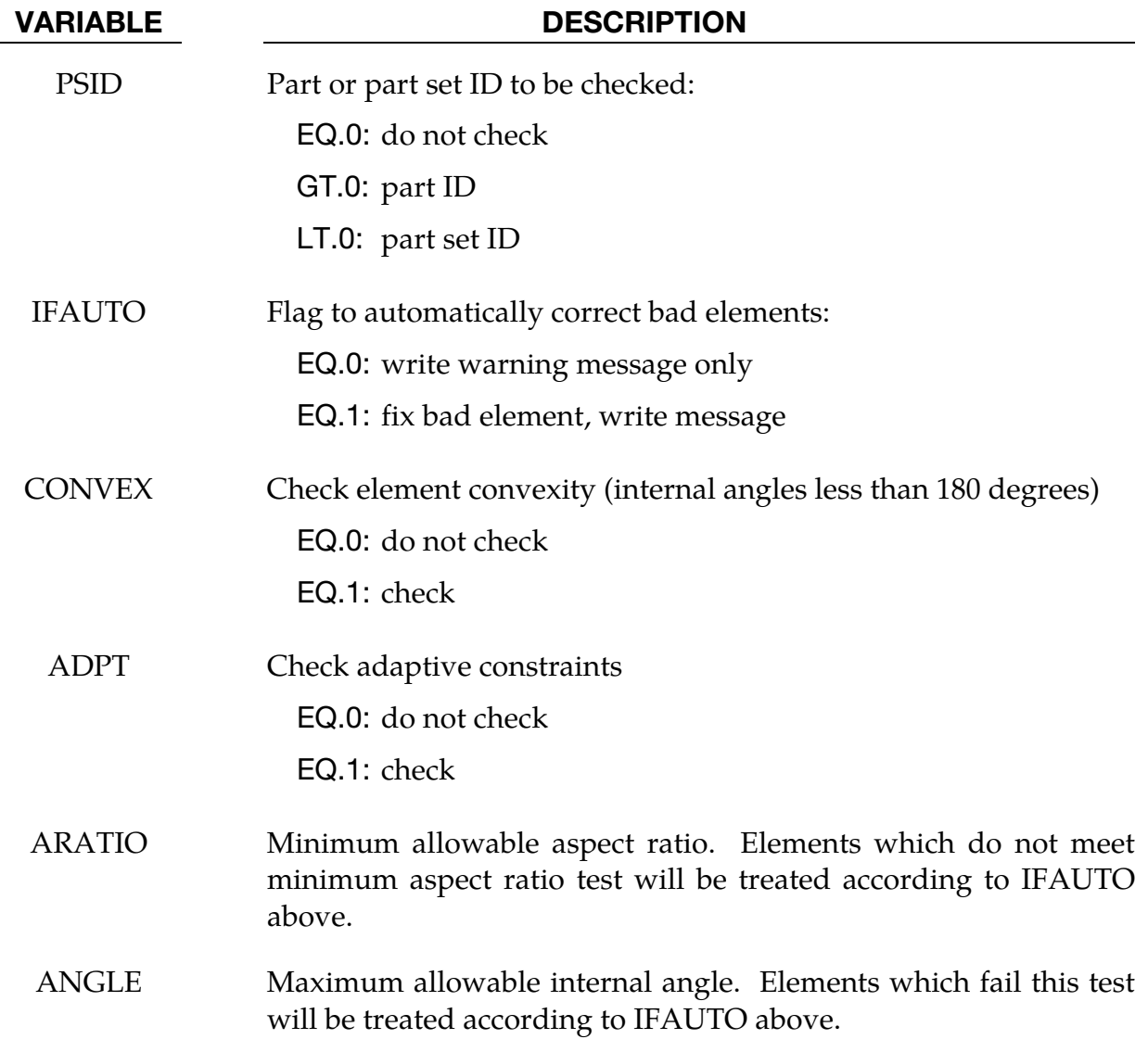

VARIABLE DESCRIPTION

SMIN Minimum element size. Elements which fail this test will be treated according to IFAUTO above.

#### Remarks:

- 40. For the SHELL option, shell element integrity checks which have been identified as important in metal forming applications are performed. These checks can improve springback convergence and accuracy. This option will repair bad elements created, for example, during trimming operations.
- 41. If the convexity test is activated, all failed elements will be fixed regardless of IFAUTO.
- 42. In addition to illegal constraint definitions (slave which is also a master), checks are performed for mesh connectivities which have been found to cause convergence trouble in implicit springback applications.
- 43. Variable SMIN should be set to 1/4 to 1/3 of smallest pre-trim element length. In an example below, smallest element length pre-trim is 0.6mm, which makes SMIN to be 0.18:

\*CONTROL\_CHECK\_SHELL 1,1,1,1,0.25,150.0,0.18 \$ smin=(0.25~0.3)\*smallest pre-trim element length, which is ~0.6 mm.

44. Shell checking is done during the input phase (in sprinback input deck) in LS-DYNA R5 Revision 63063 and prior releases. After the Revision, it is done after trimming is completed. Therefore the keyword should be included in a trimming input deck.

## \*CONTROL\_COARSEN

Purpose: Adaptively de-refine (coarsen) a shell mesh by selectively merging four adjacent elements into one. Adaptive constraints are added and removed as necessary.

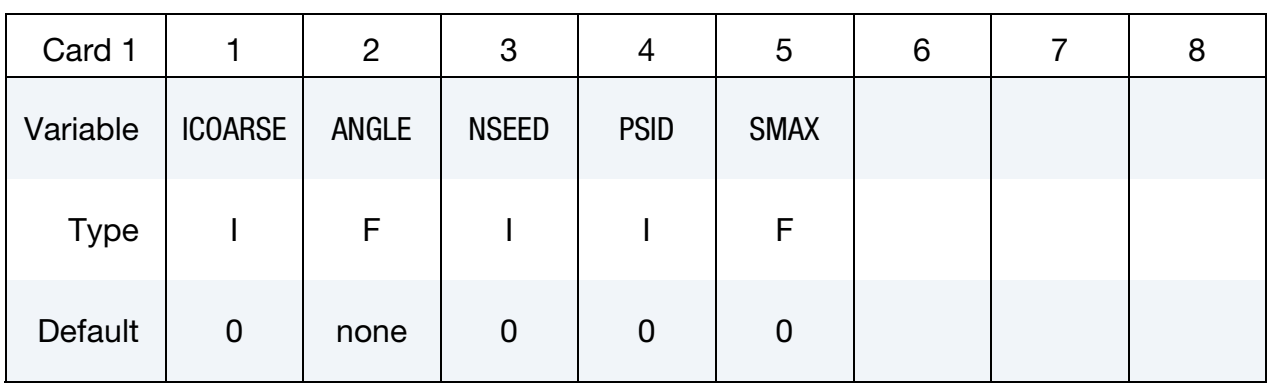

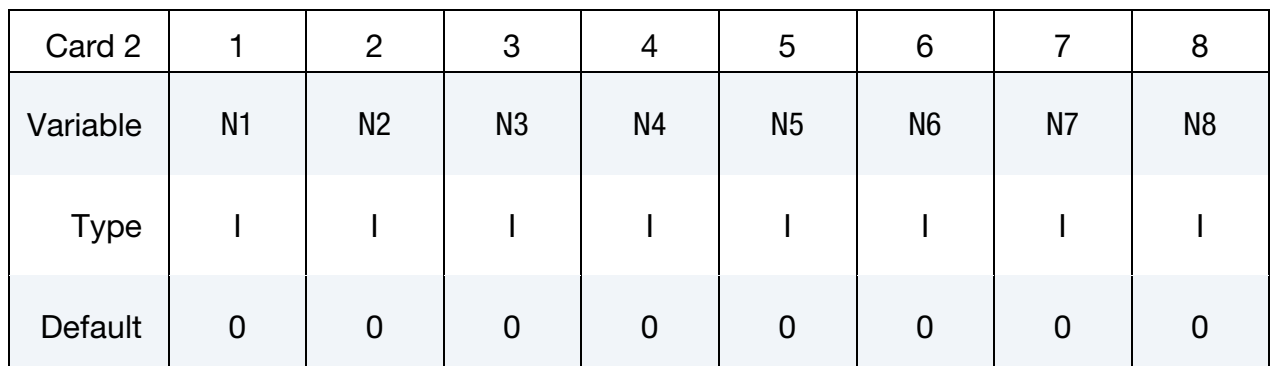

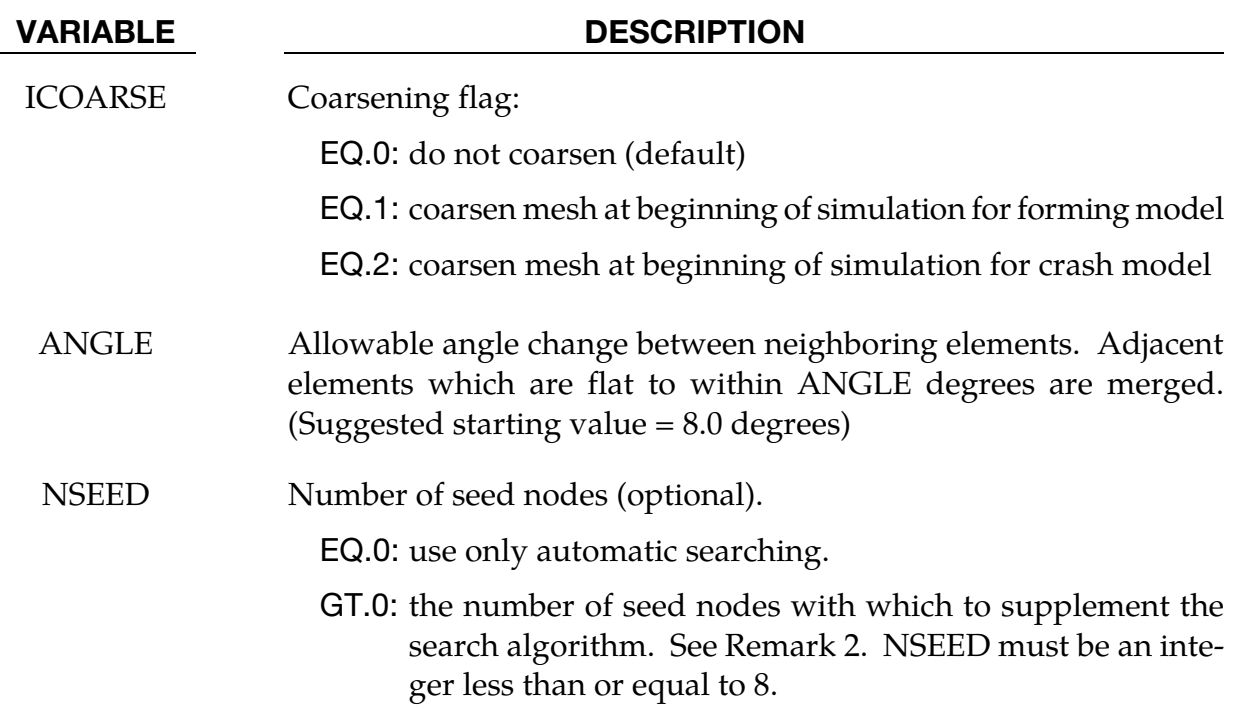

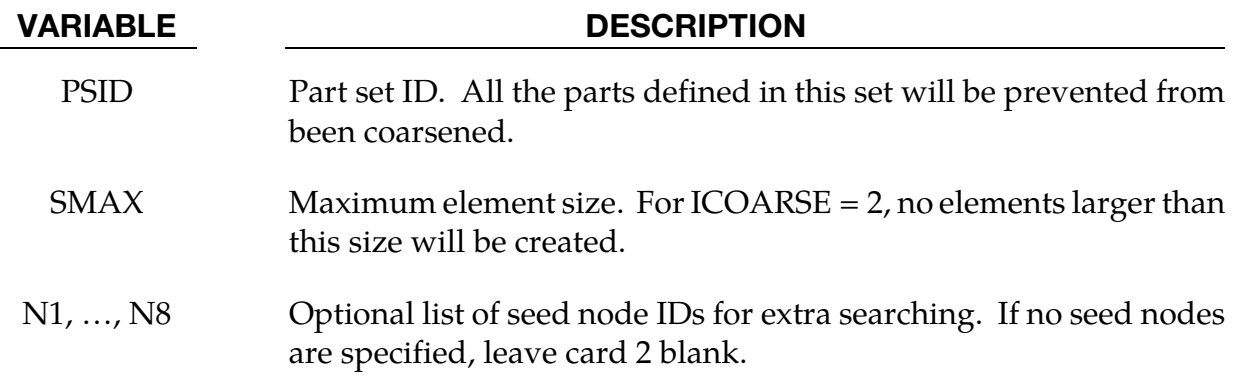

### Remarks:

- 45. Coarsening is performed at the start of a simulation. The first plot state represents the coarsened mesh. By setting the termination time to zero and including the keyword \*INTERFACE\_SPRINGBACK\_LSDYNA a keyword input deck can be generated containing the coarsened mesh.
- 46. By default, an automatic search is performed to identify elements for coarsening. In some meshes, isolated regions of refinement may be overlooked. Seed nodes can be identified in these regions to assist the automatic search. Seed nodes identify the central node of a four-element group which is coarsened into a single element if the angle criterion is satisfied.
- 47. The keyword \*DEFINE\_BOX\_COARSEN can be used to indicate regions of the mesh which are protected from coarsening.

## \*CONTROL\_CONTACT

Purpose: Change defaults for computation with contact surfaces.

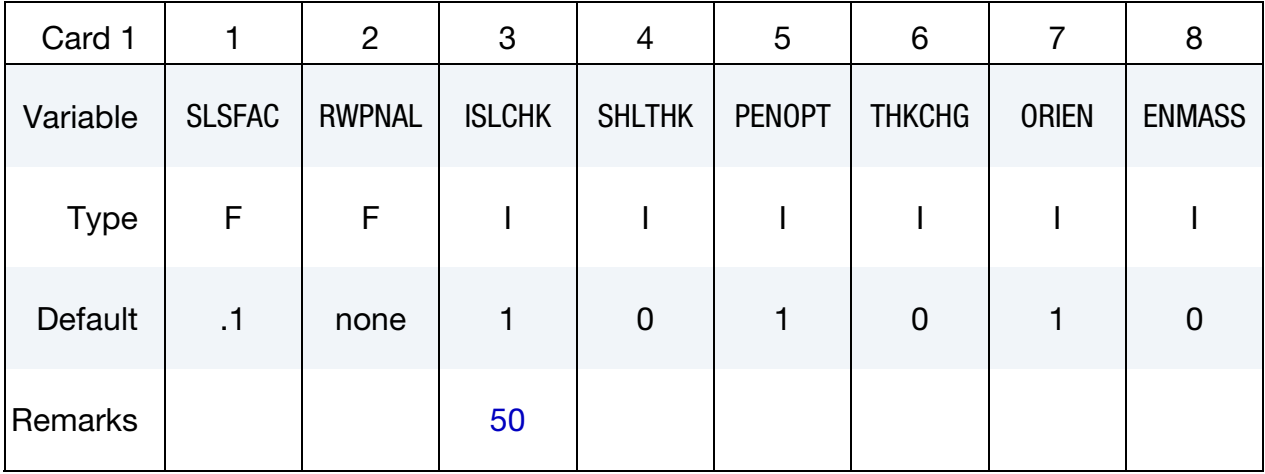

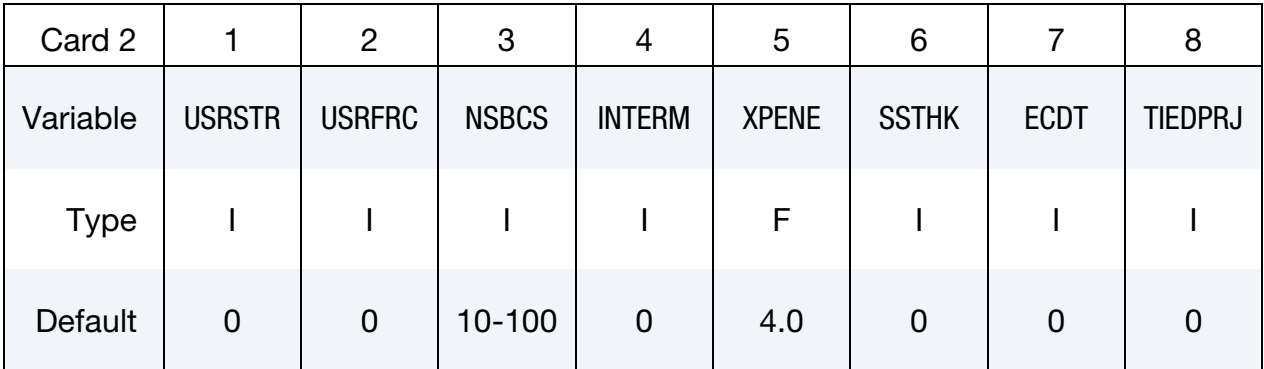

### Remaining cards are optional[.†](#page-262-0)

The optional cards apply only to the following contact types:

\*SINGLE\_SURFACE

\*AUTOMATIC\_GENERAL

\*AUTOMATIC\_SINGLE\_SURFACE

\*AUTOMATIC\_NODES\_TO\_…

\*AUTOMATIC\_SURFACE\_…

\*AUTOMATIC\_ONE\_WAY\_…

\*ERODING\_SINGLE\_SURFACE.

# \*CONTROL\_CONTACT \*CONTROL

The friction coefficients SFRIC, DFRIC, EDC, and VFC are active only when \*PART\_CON-TACT is invoked with FS = -1 in \*CONTACT, and the corresponding frictional coefficients in \*PART\_CONTACT are set to zero. This keyword's TH, TH\_SF, and PEN\_SF override the corresponding parameters in \*CONTACT, but will not override corresponding nonzero parameters in \*PART\_CONTACT.

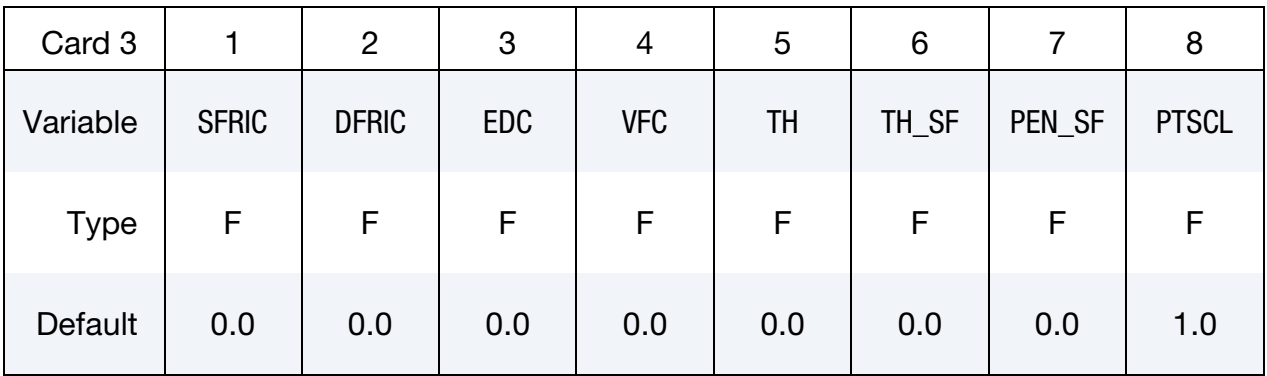

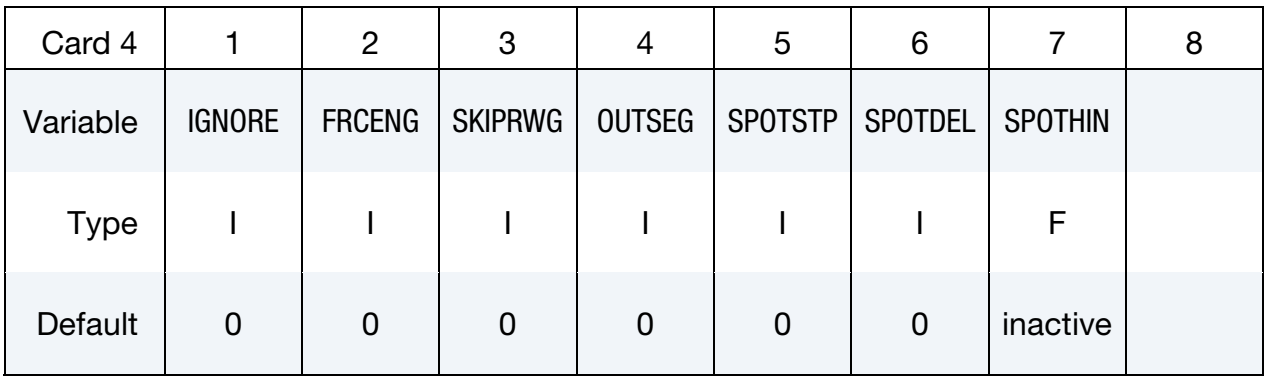

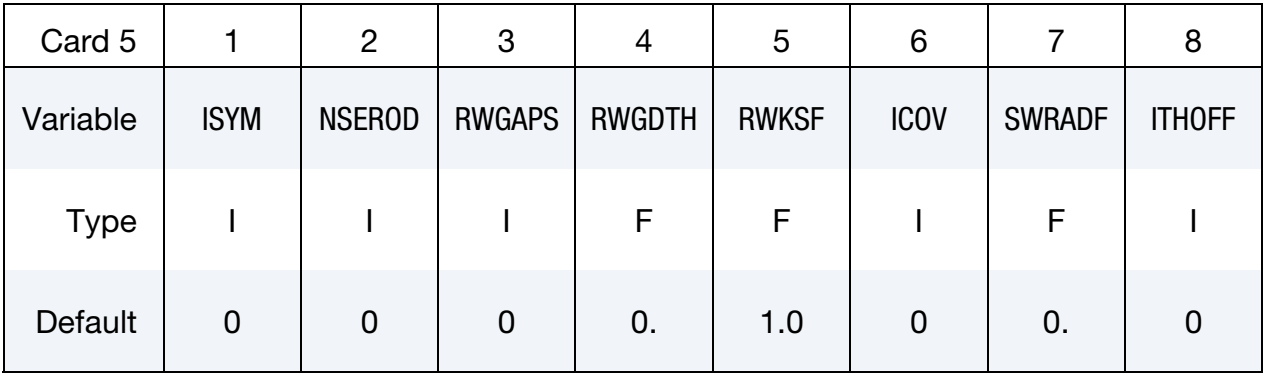

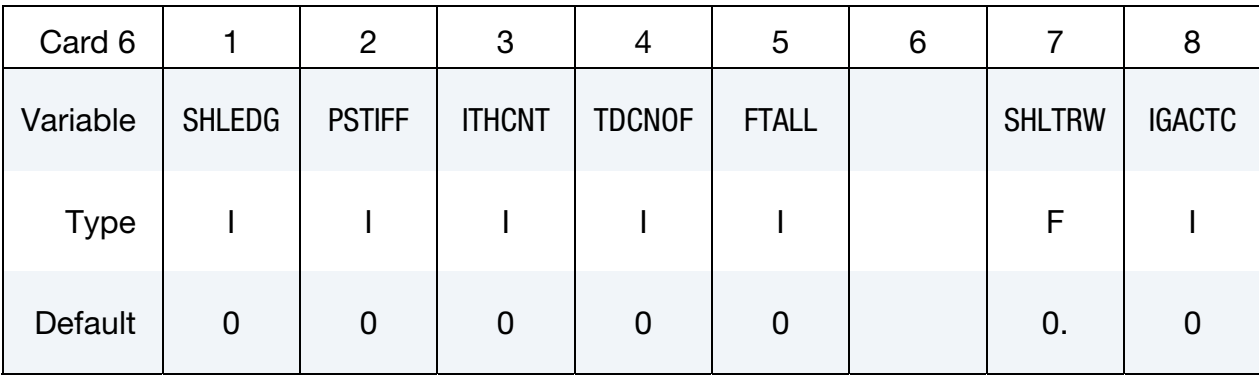

#### VARIABLE DESCRIPTION

SLSFAC Scale factor for sliding interface penalties, SLSFAC:

 $FO.0:$  default = .1.

RWPNAL Scale factor for rigid wall penalties, which treat nodal points interacting with rigid walls, RWPNAL. The penalties are set so that an absolute value of unity should be optimal; however, this penalty value may be very problem dependent. If rigid/deformable materials switching is used, this option should be used if the switched materials are interacting with rigid walls.

- LT.0.0: all nodes are treated by the penalty method. This is required for implicit calculations. Since seven (7) variables are stored for each slave node, only the nodes that may interact with the wall should be included in the node list.
- EQ.0.0: the constraint method is used and nodal points which belong to rigid bodies are not considered.
- GT.0.0: rigid bodies nodes are treated by the penalty method and all other nodes are treated by the constraint method.
- ISLCHK Initial penetration check in contact surfaces with indication of initial penetration in output files (see [Remark 50\)](#page-952-0):

EQ.0: the default is set to 1,

EQ.1: no checking,

EQ.2: full check of initial penetration is performed.

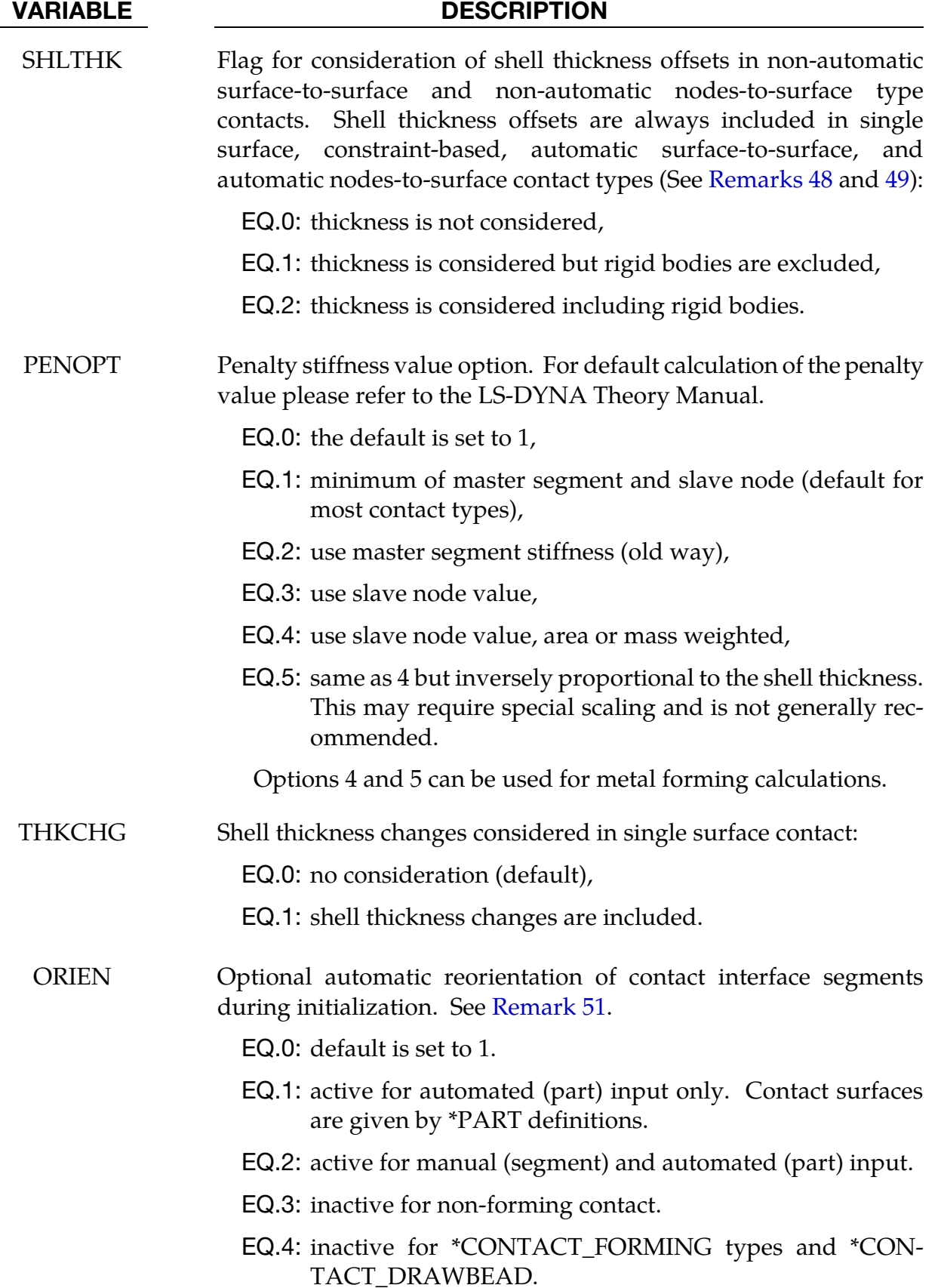

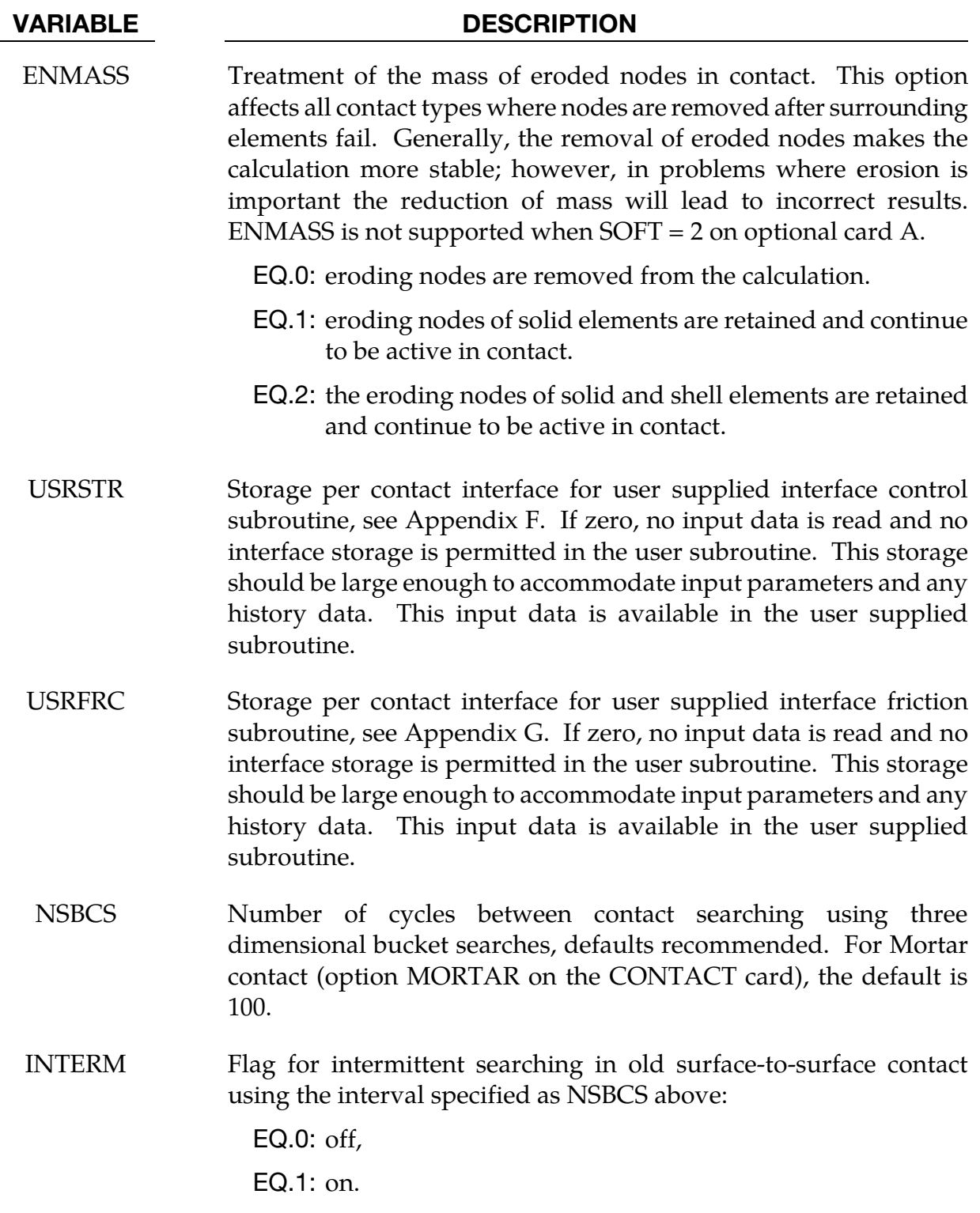

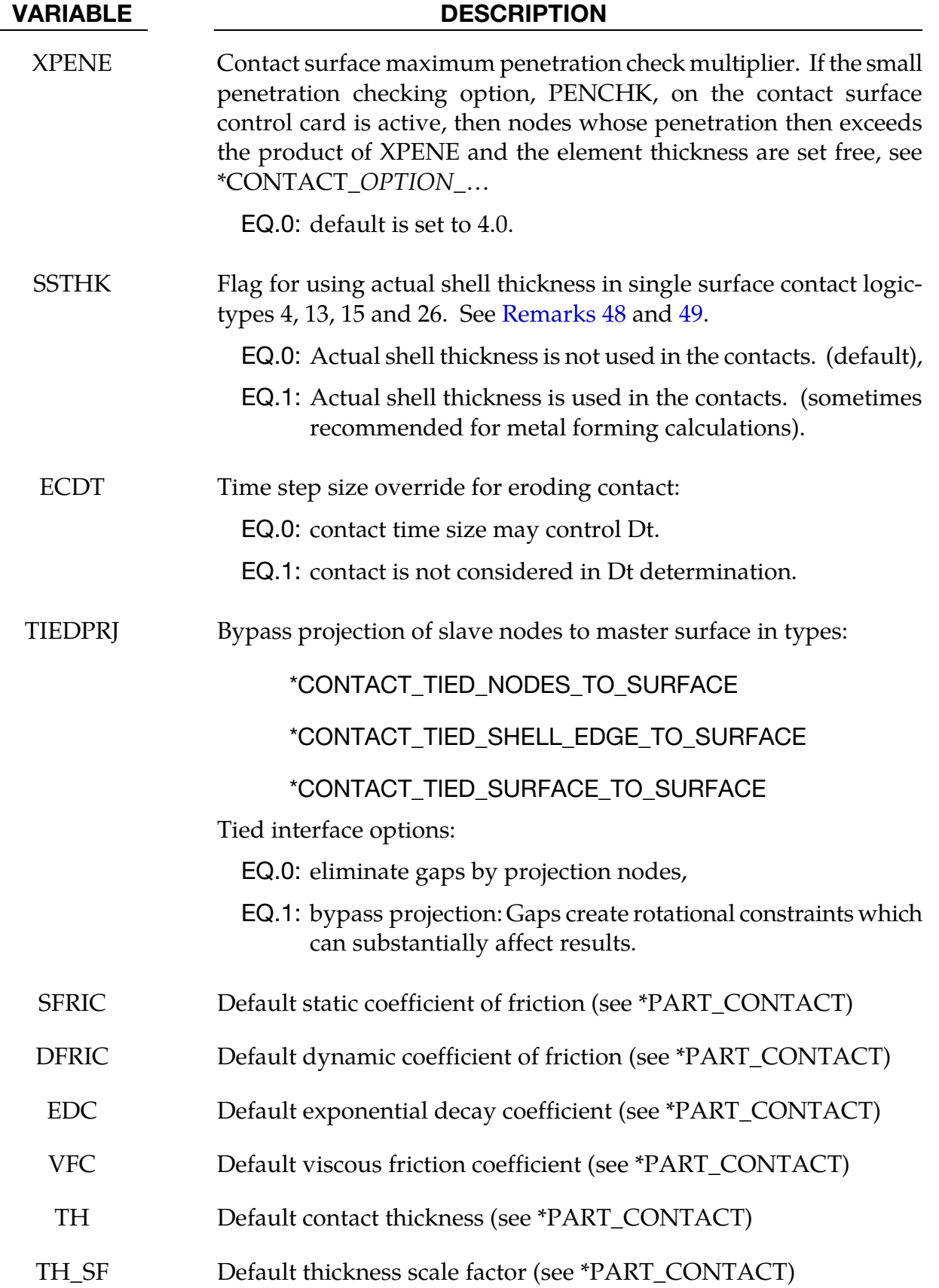

# VARIABLE DESCRIPTION PEN\_SF Default local penalty scale factor (see \*PART\_CONTACT) PTSCL Scale factor on the contact stress exerted onto shells formulations 25, 26, and 27. When  $DOF = 3$  the scale factor also applies to shell formulations 2, and 16. IGNORE Ignore initial penetrations in the \*CONTACT\_AUTOMATIC options. In the SMP contact this flag is not implement for the AU-TOMATIC\_GENERAL option. "Initial" in this context refers to the first timestep that a penetration is encountered. This option can also be specified for each interface on the third optional card under the keyword, \*CONTACT. The value defined here will be the default. EQ.0: move nodes to eliminate initial penetrations in the model definition. EQ.1: allow initial penetrations to exist by tracking the initial penetrations. EQ.2: allow initial penetrations to exist by tracking the initial penetrations. However, penetration warning messages are printed with the original coordinates and the recommended coordinates of each slave node given. FRCENG Flag to activate the calculation of frictional sliding energy: EQ.0: do not calculate, EQ.1: calculate frictional energy in contact and store as "Surface Energy Density" in the binary INTFOR file. Convert mechanical frictional energy to heat when doing a coupled thermal-mechanical problem. When PKP\_SEN = 1 on the keyword card \*DATABASE\_EXTENT\_BINARY, it is possible to identify the energies generated on the upper and lower shell surfaces, which is important in metal forming applications. This data is mapped after each H-adaptive remeshing. EQ.2: Same as behavior as above (set to 1) except that frictional energy is *not* converted to heat. SKIPRWG Flag not to display stationary rigid wall by default. EQ.0: generate 4 extra nodes and 1 shell element to visualize stationary planar rigid wall.

EQ.1: do not generate stationary rigid wall.

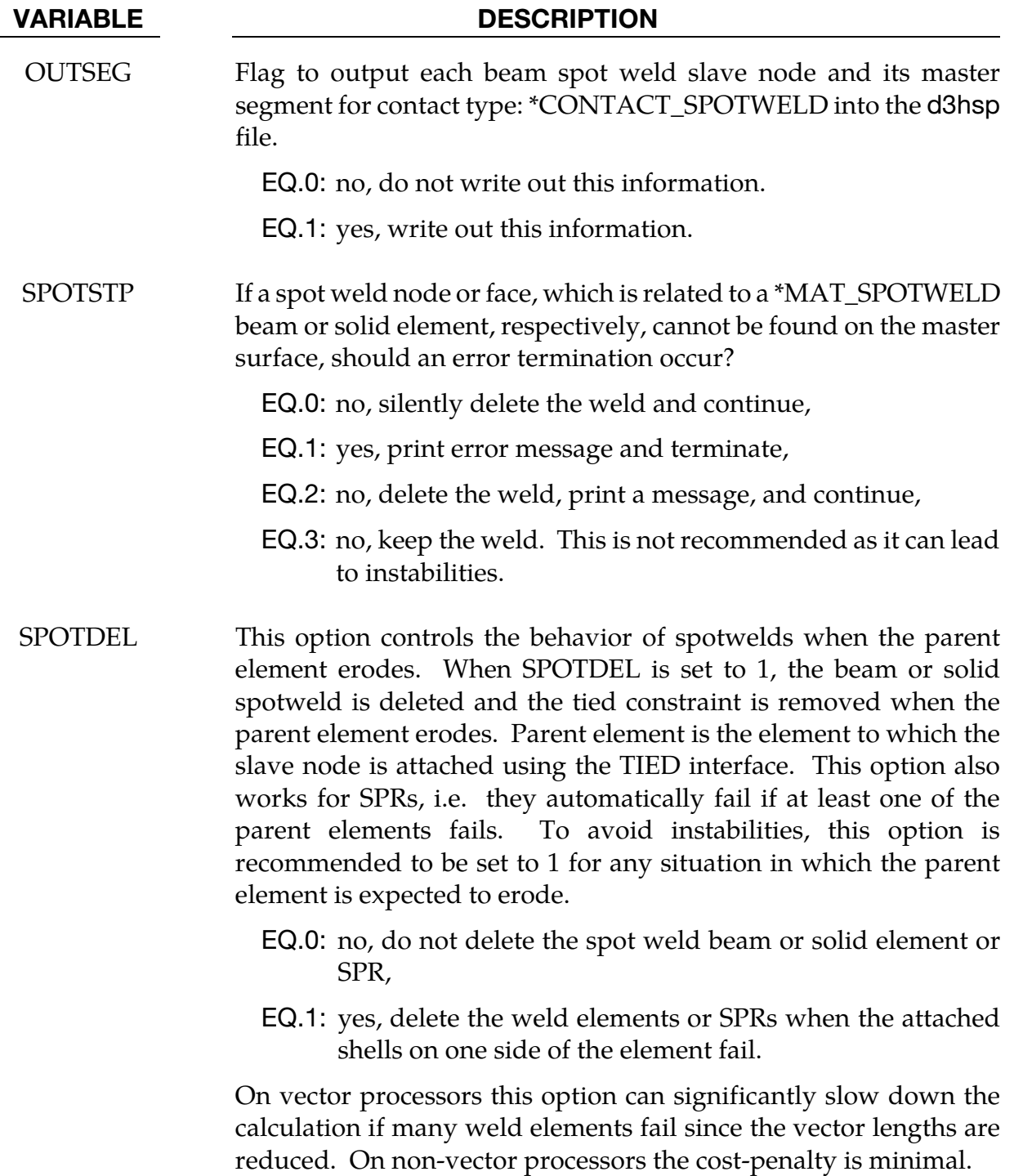

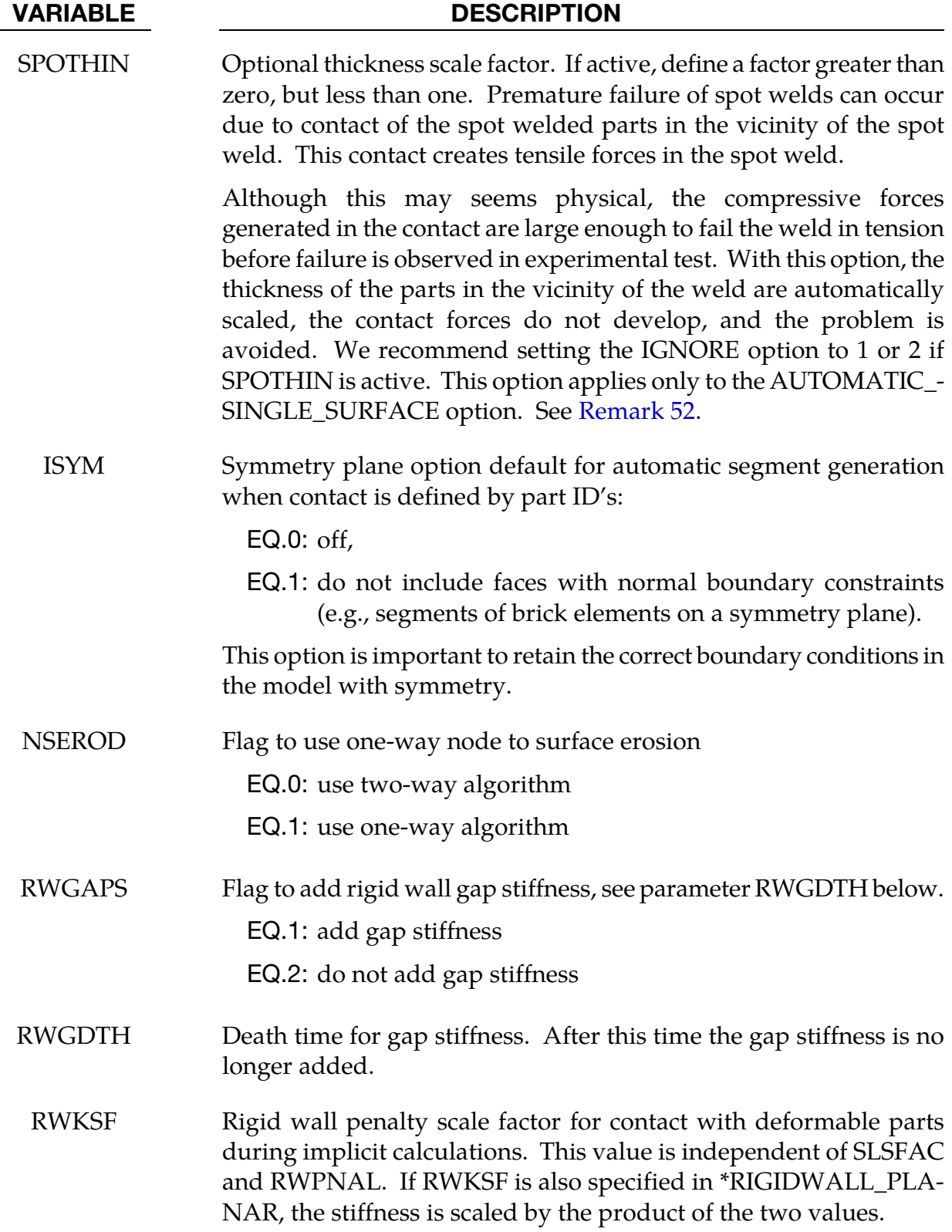

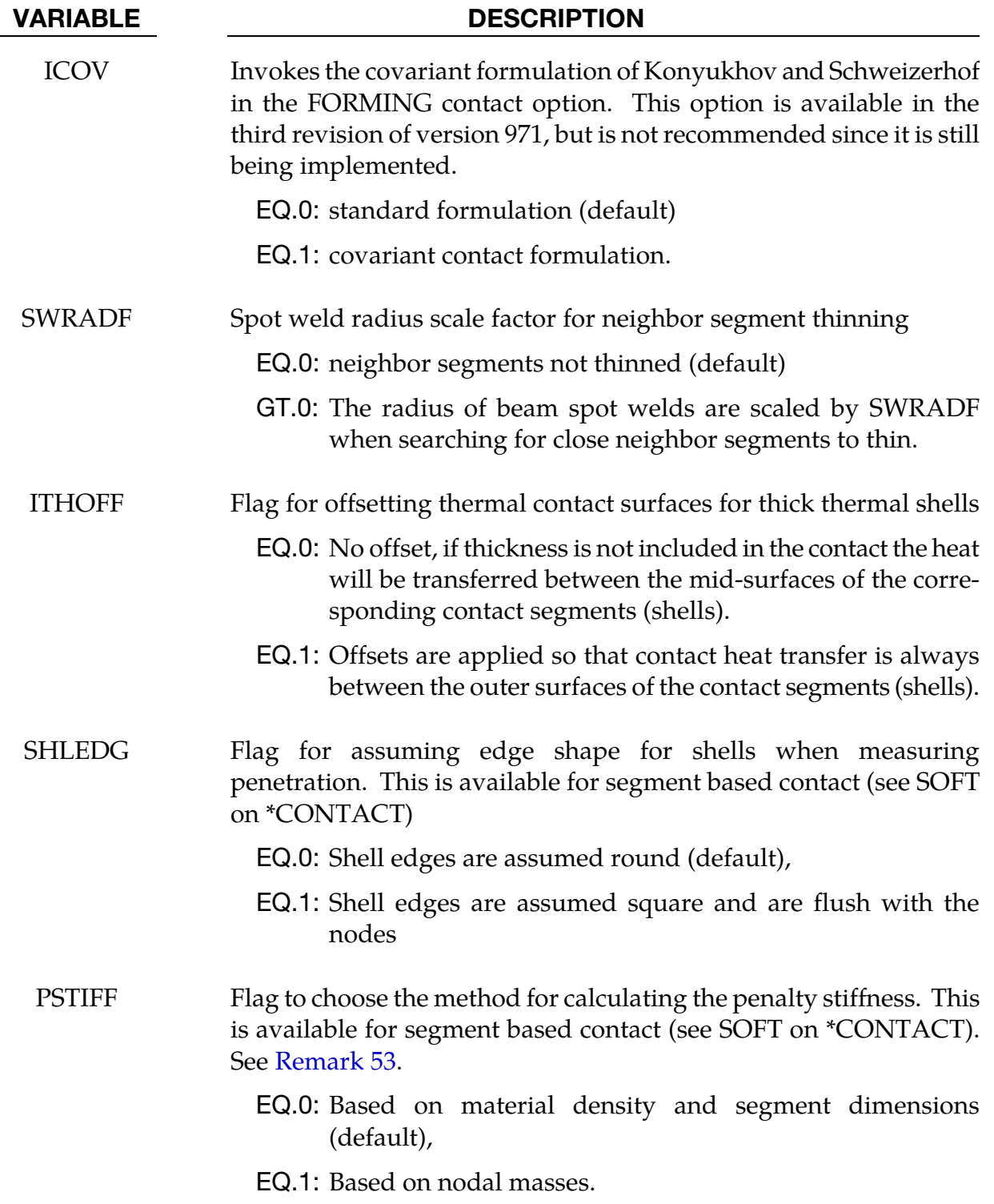

<span id="page-951-0"></span>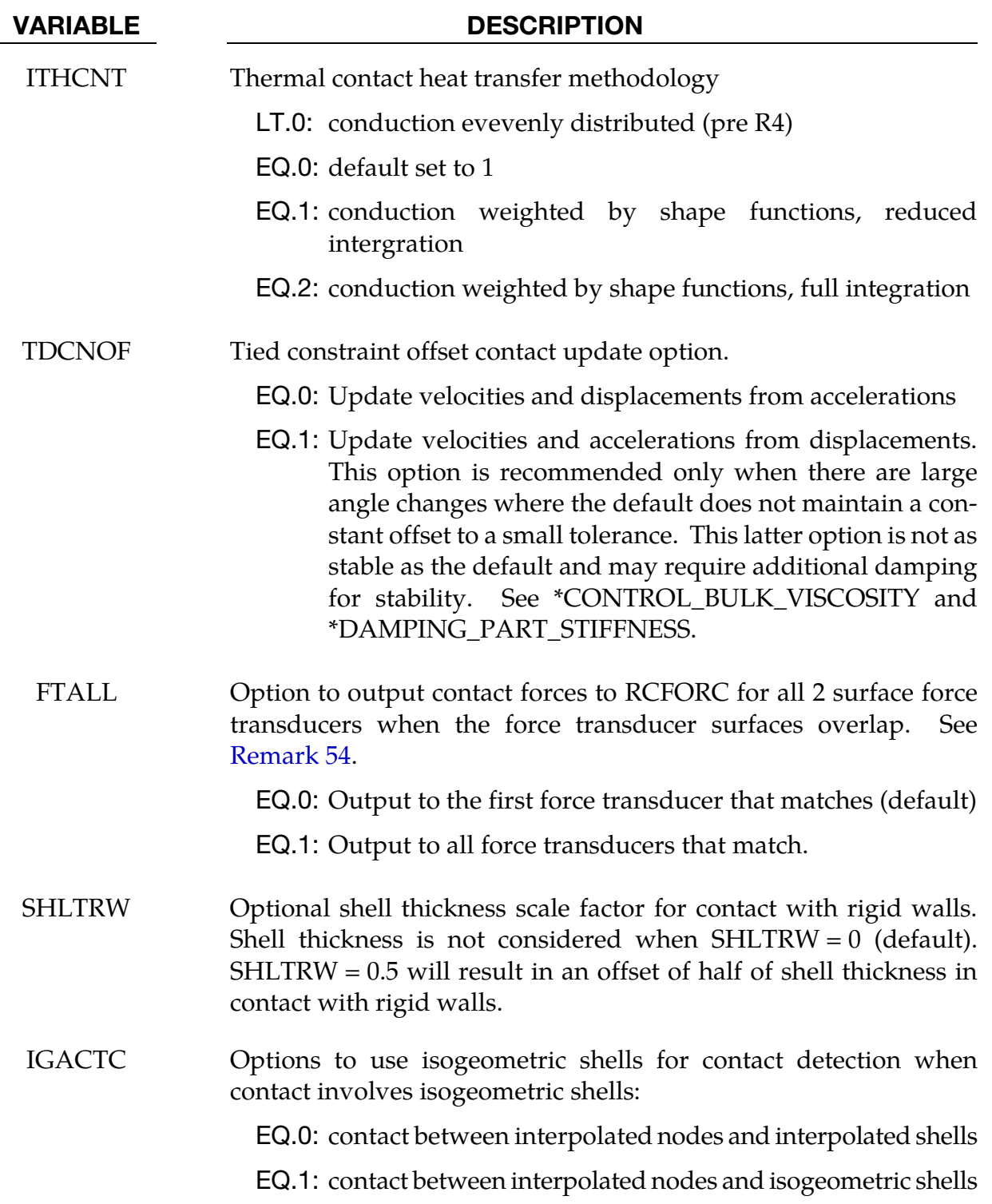

### Remarks:

48. Shell Thickness. The shell thickness change option (ISTUPD) must be activated in \*CONTROL\_SHELL and a nonzero flag specified for SHLTHK above before the shell thickness changes can be included in the surface-to-surface contact types. If <span id="page-952-0"></span>thickness changes are to be included in the single surface contact algorithms, an additional flag must be set, see THKCHG above. Although the contact algorithms that include the shell thickness are relatively recent, they work in parallel (MPI) Dyna are fully optimized. The searching in these algorithms is considerably more extensive and therefore slightly more expensive.

- 49. **Upper Limit on Thickness.** In the single surface contacts types SINGLE\_SUR-FACE, AUTOMATIC\_SINGLE\_SURFACE, AUTOMATIC\_GENERAL, AUTO-MATIC\_GENERAL\_INTERIOR and ERODING\_SINGLE\_SURFACE, the default contact thickness is taken as the smaller of two values — the shell thickness or 40% of the minimum edge length. (NOTE: Minimum edge length is calculated as min(N4-to-N1, N1-to-N2, N2-to-N3). N3-to-N4 is neglected owing to the possibility of the shell being triangular.) This may lead to unexpected results if it is the intent to include thickness effects when the in-plane shell element dimensions are less than the thickness. The default is based on years of experience where it has been observed that sometimes rather large nonphysical thicknesses are specified to achieve high stiffness values. Since the global searching algorithm includes the effects of shell thicknesses, nonphysical thickness dimensions slow the search down considerably.
- <span id="page-952-1"></span>50. Initial Penetration Check. As of version 950 the initial penetration check option is always performed regardless of the value of ISLCHK. If you do not want to remove initial penetrations then set the contact birth time (see \*CONTACT\_…) so that the contact is not active at time 0.
- 51. **Automatic Reorientation.** Automatic reorientation requires offsets between the master and slave surface segments. The reorientation is based on segment connectivity and, once all segments are oriented consistently based on connectivity, a check is made to see if the master and slave surfaces face each other based on the right hand rule. If not, all segments in a given surface are reoriented. This procedure works well for non-disjoint surfaces. If the surfaces are disjoint, the AUTO-MATIC contact options, which do not require orientation, are recommended. In the FORMING contact options automatic reorientation works for disjoint surfaces.
- 52. Neighbor Segment Thinning Option. If SPOTHIN is greater than zero and SWRADF is greater than zero, a neighbor segment thinning option is active. The radius of a beam spot weld is scaled by SWRADF, and then a search is made for shell segments that are neighbors of the tied shell segments that are touched by the weld but not tied by it.
- 53. Segment Masses for Penalty Stiffness. Segment based contact (see SOFT =  $2 \text{ on } 3$ \*CONTACT) calculates a penalty stiffness based on the solution time step and the masses of the segments in contact. By default, segment masses are calculated using the material density of the element associated with the segment and the volume of the segment. This method does not take into account added mass

<span id="page-953-0"></span>introduced by lumped masses or mass scaling and can lead to stiffness that is too low. Therefore, a second method (PSTIFF = 1) was added which estimates the segment mass using the nodal masses. Setting a PSTIFF values here will set the default values for all interfaces. The PSTIFF option can also be specified for individual contact interfaces by defining PSTIFF on optional card F of \*CONTACT.

54. Force Transducer Search Option. Two surface force transducers measure the contact force from any contact interfaces that generate force between the slave and master surfaces of the force transducer. When contact is detected, a search is made to see if the contact force should be added to any 2 surface force transducers. By default, when a force transducer match is found, the force is added and the search terminates. When  $\text{FTALL} = 1$ , the search continues to check for other two surface force transducer matches. This option is useful when the slave and master force transducer surfaces overlap. If there is no overlap, the default is recommended.

## \*CONTROL\_COUPLING

Purpose: Change defaults for MADYMO3D/CAL3D coupling, see Appendix I.

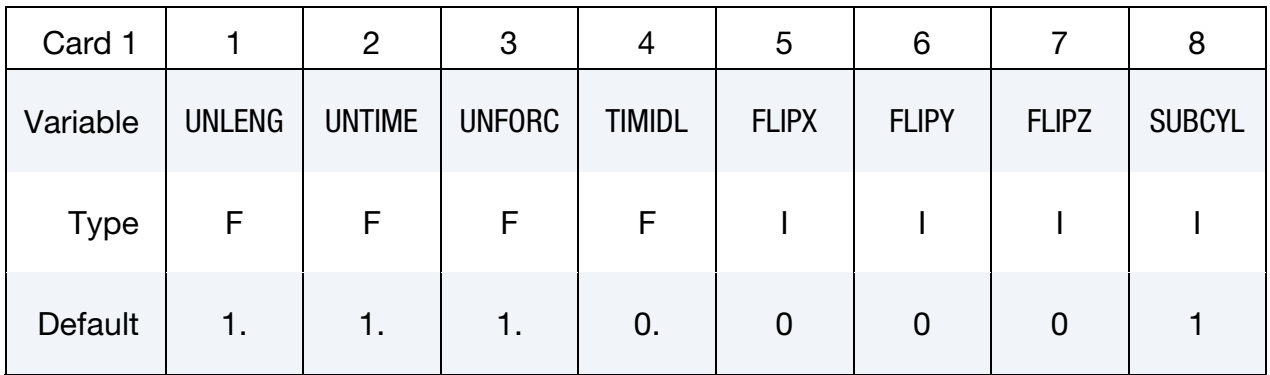

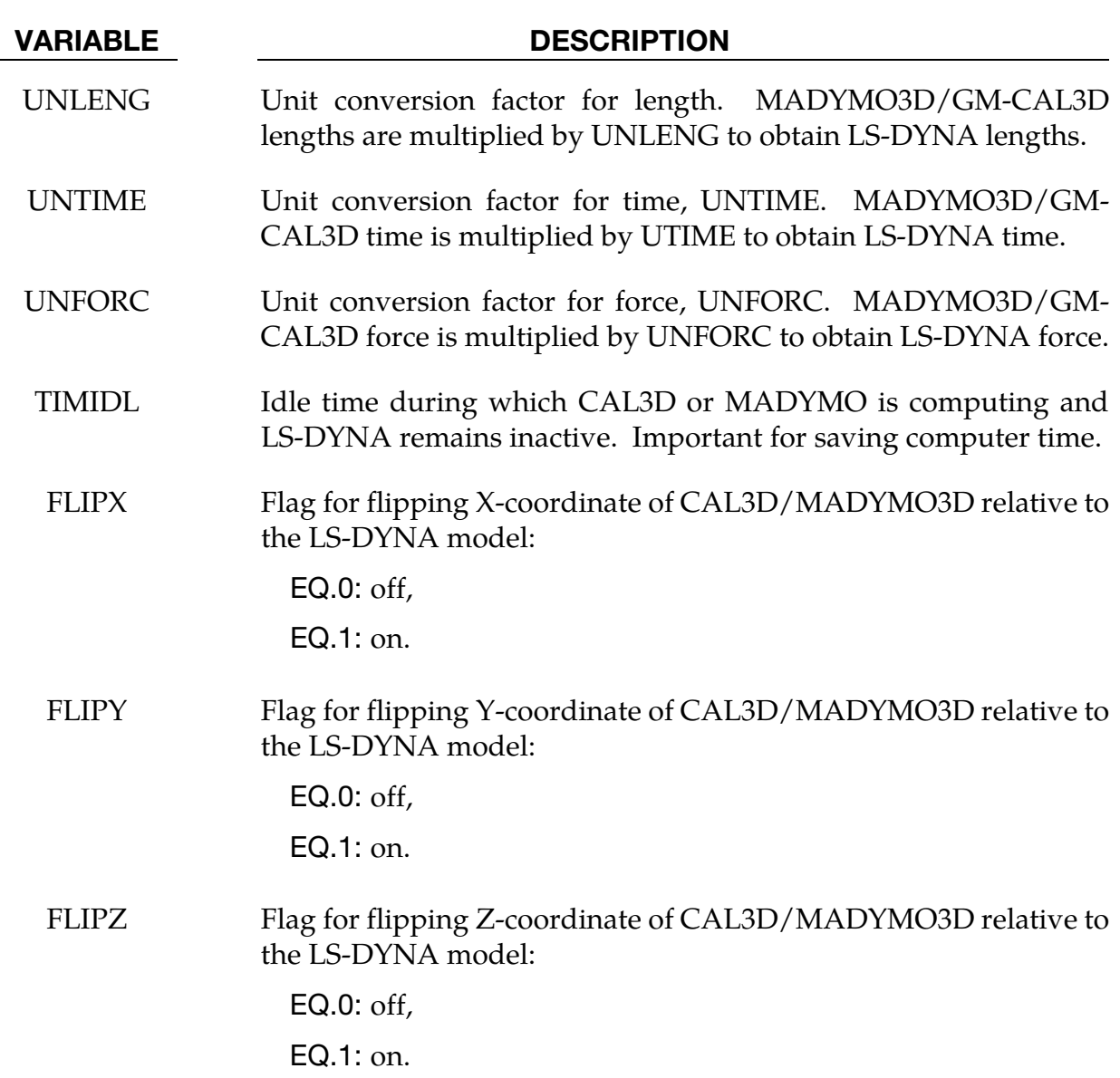

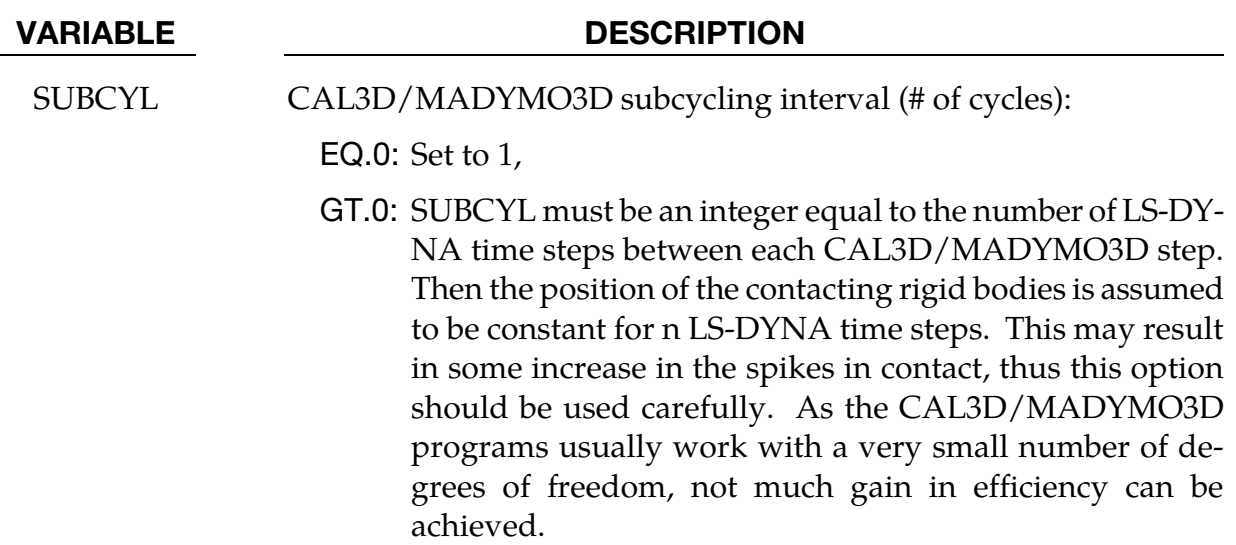

## \*CONTROL\_CPM

Purpose: Global control parameters for CPM (Corpuscular Particle Method).

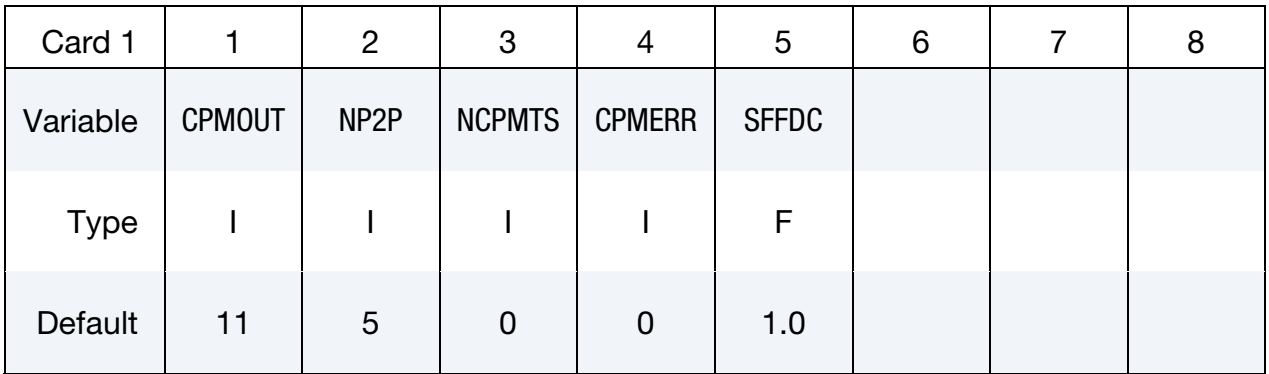

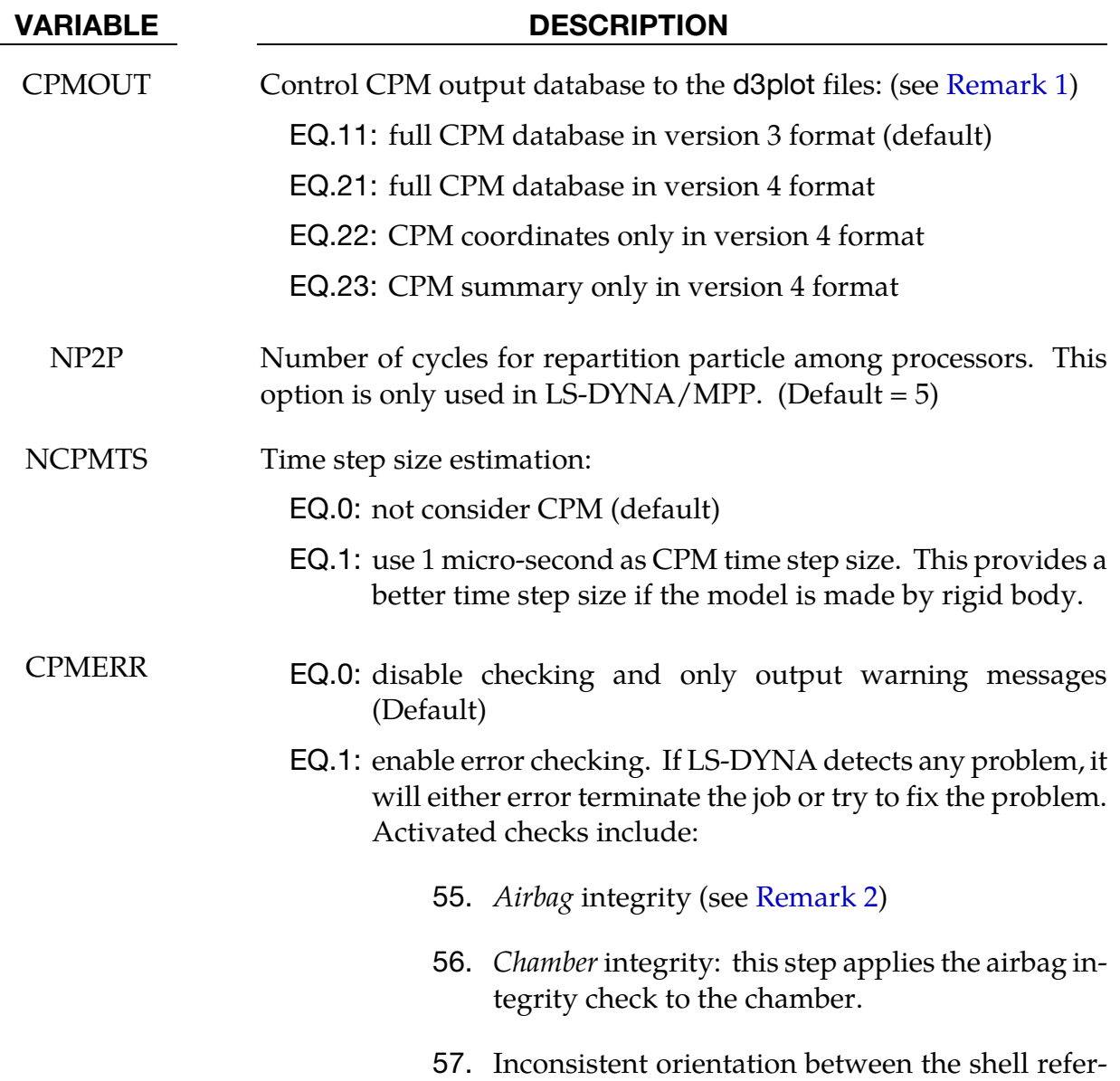

VARIABLE DESCRIPTION

<span id="page-957-0"></span>ence geometry and FEM shell connectivity.

SFFDC Scale factor for the force decay constant. The default value is 1 and allowable arrange is [0.01,100]. (See [Remark 3\)](#page-957-0)

### Remarks:

- 1. **D3PLOT Version.** "Version 3" is an older format than "Version 4". Version 4 stores data more efficiently than version 3 and has options for what data is stored, but may not be readable by old LS-PrePost executables.
- 2. Airbag Integrity Checking. The bag's volume is used to evaluate all bag state variables. If the volume is ill-defined or inaccurate, then the calculation will fail. Therefore, it is vital that that the volume be closed, and that all shell normal vectors point in the same direction.

When CPMERR  $= 1$  the calculation will error terminate if either the bag's volume is not closed or if one of its parts is not internally oriented (meaning that it contains elements that are not consistently oriented). Once it is verified that each part has a well-defined orientation, an additional check is performed to verify that all of bag's constituent parts are consistently oriented with respect to each other. If they are not, then the part orientations are flipped until the bag is consistently oriented with an *inward* pointing normal vector.

3. Force Decay Constant. Particle impact force is gradually applied to airbag segment by a special smoothing function with the following form.

$$
F_{\text{apply}} = \left[1 - \exp\left(\frac{-dt}{SFFDC \times \tau}\right)\right] (F_{\text{current}} + F_{\text{stored}})
$$

Where  $\tau$  is the force decay constant stored in LS-DYNA.

#### \*CONTROL\_CPU

Purpose: Control CPU time.

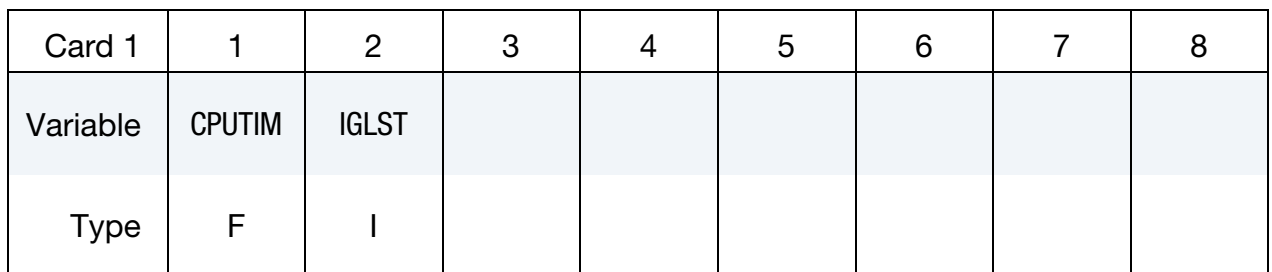

#### VARIABLE DESCRIPTION

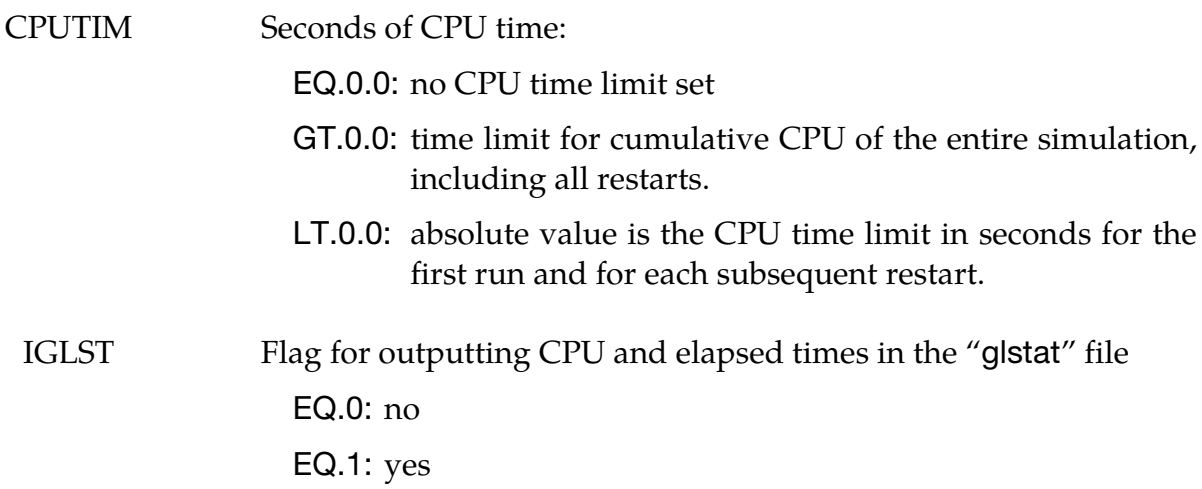

#### Remarks:

The CPU limit is not checked until after the initialization stage of the calculation. Upon reaching the CPU limit, the code will output a restart dump file and terminate. The CPU limit can also be specified on the LS-DYNA execution line via "c=". If a value is specified on both the execution line and in the input deck, the minimum value will be used.

### \*CONTROL\_DEBUG

Purpose: Write supplemental information to the messag file(s). One effect of this command is that the sequence of subroutines called during initialization and memory allocation is printed. Aside from that, the extra information printed pertains only to a select few features, including:

- 4. Spot weld connections which use \*MAT\_100\_DA and \*DEFINE\_CONNECTION\_- PROPERTIES.
- 5. The GISSMO damage model invoked using \*MAT\_ADD\_EROSION. (Supplemental information about failed elements is written.)

#### \*CONTROL\_DISCRETE\_ELEMENT

Purpose: Define global control parameters for discrete element spheres.

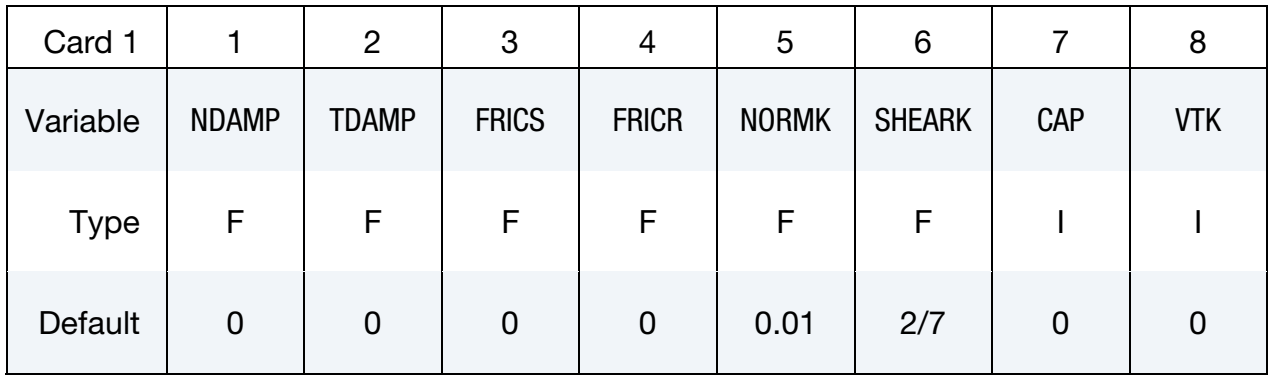

#### **Capillary Card.** Additional card for  $CAP \neq 0$ .

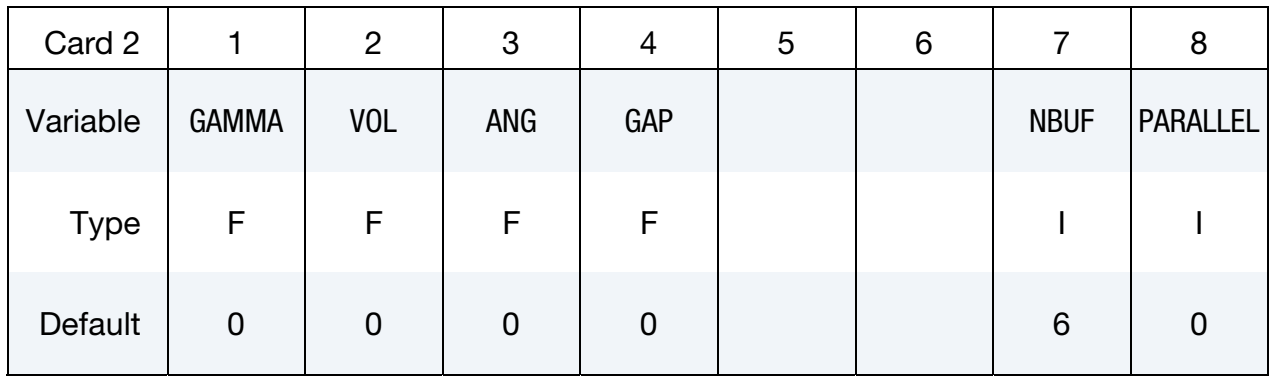

Card 3 is optional. If optional Card 3 is used, then Optional Card 2 must be defined.

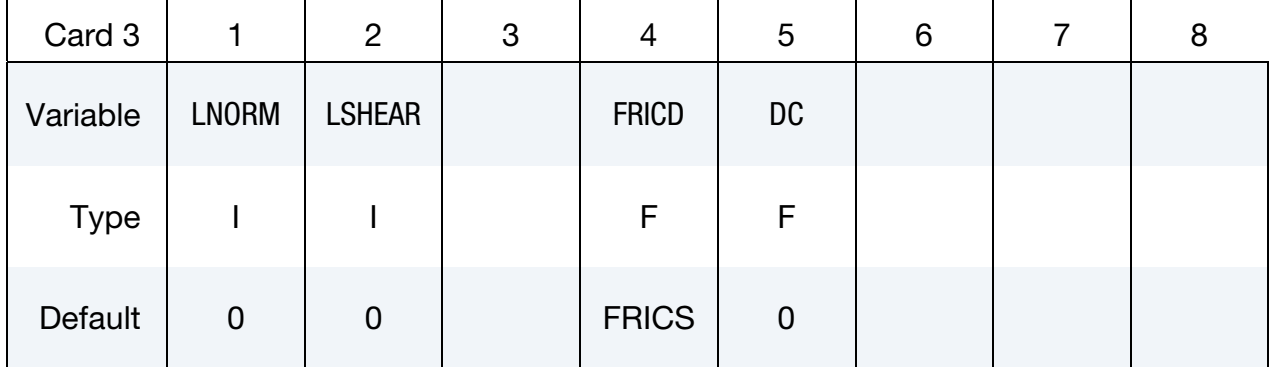

### VARIABLE DESCRIPTION

- NDAMP Normal damping coefficient
- TDAMP Tangential damping coefficient

<span id="page-961-0"></span>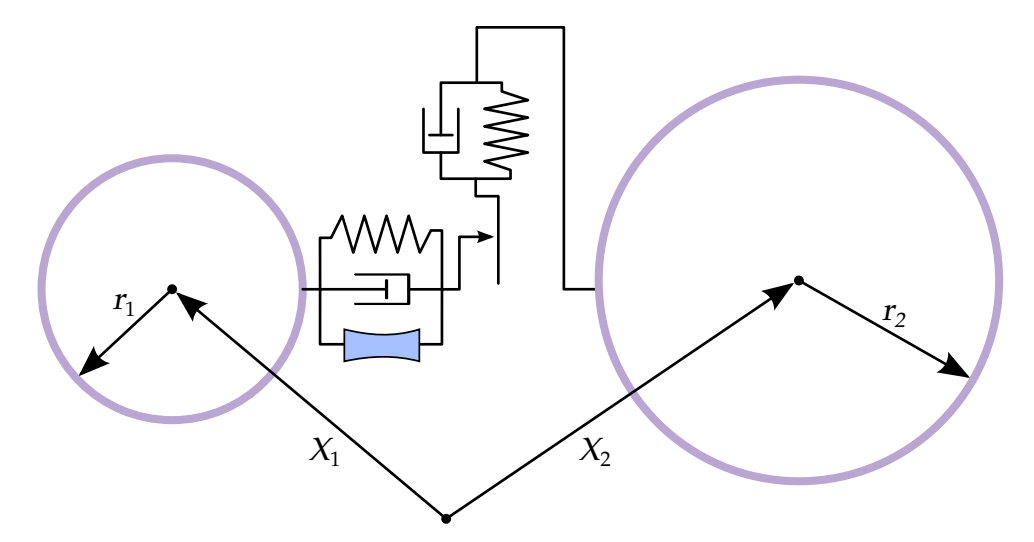

Figure 12-12. Schematic representation of sphere-sphere interaction

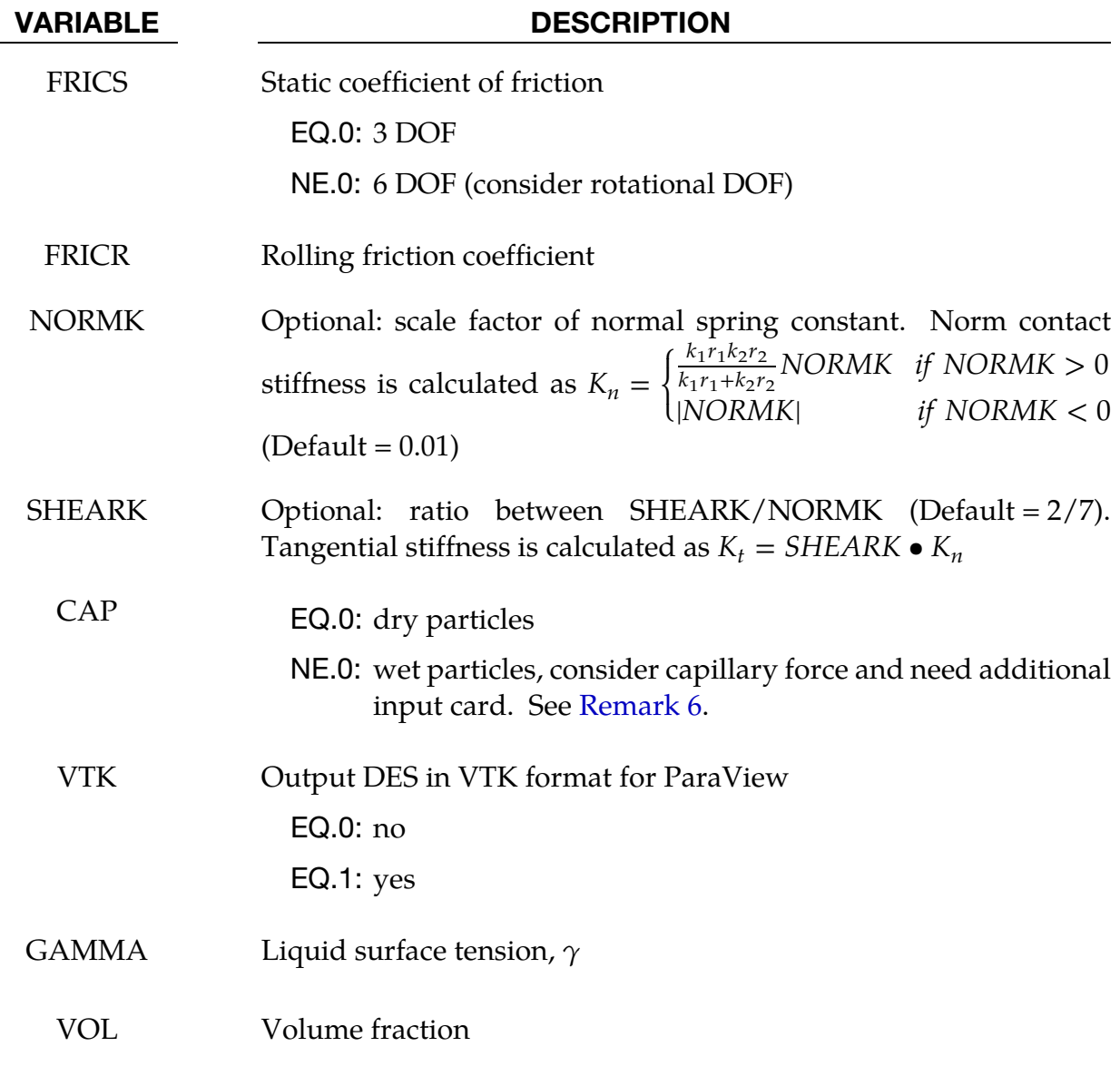

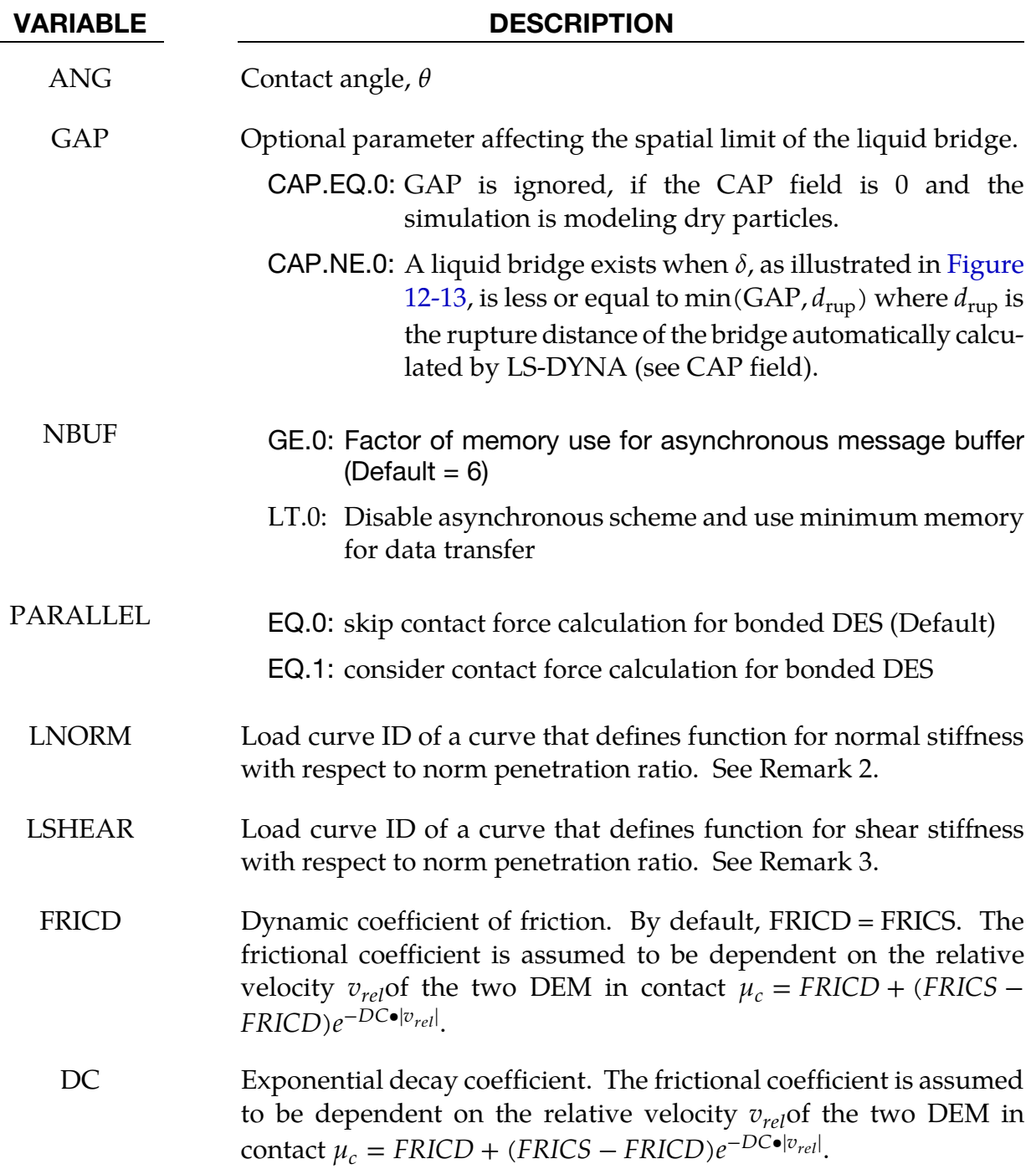

<span id="page-963-0"></span>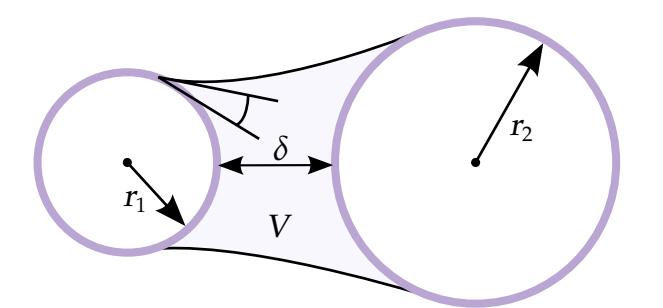

Figure 12-13. Schematic representation of capillary force model.

## Background:

This method models all parts as being comprised of rigid spheres. These sphere interact with both conventional solids and other spheres. Sphere-sphere interactions are modeled in contact points using springs and dampers as illustrated in [Figure 12-12.](#page-961-0) [Cundall & Strack 1979]

### Remarks:

6. Capillary Forces to Model Cohesion. This extension is enabled using the CAP field. Capillary force between wet particles is based on the following reference. "Capillary Forces between Two Spheres with a Fixed Volume Liquid Bridges: Theory and Experiment", Yakov I. Rabinovich et al. Langmuir 2005, 21, 10992- 10997. See [Figure 12-13.](#page-963-0)

The capillary force is given by

$$
F = -\frac{2\pi R\gamma cos\theta}{1 + \frac{\delta}{2d}},
$$

where,

$$
d=\frac{\delta}{2}\Biggl(-1+\sqrt{1+\frac{2V}{\pi R\delta^2}}\Biggr),
$$

and,

$$
R = \frac{2r_1r_2}{r_1 + r_2}.
$$

7. For two interacting DEMs with user defined curve for norm stiffness  $y = f(x)$ , where  $x = \frac{\delta}{\min(r_1, r_2)}$  is relative penetration, and  $\delta$  is penetration; the normal spring force is calculated as

$$
F_n = k_{eff} \bullet y \bullet min^2(r_1, r_2)
$$

where  $k_{\text{eff}}$  is the effective bulk modulus of two interacting DEM particles  $k_{\text{eff}} = \frac{k_1 k_2}{k_1 + k_2}$ . If curve is defined as  $y = c \cdot x$ , the behavior is the same as  $NORMK = c$ .

8. For two interacting DEMs with user defined curve for shear stiffness  $y = f(x)$ , where  $x = \frac{\delta}{\min(r_1, r_2)}$  is relative penetration, and  $\delta$  is penetration; the tangential stiffness is calculated as  $K_s = y \bullet K_n$ , where  $K_n$  is norm stiffness defined by NORMK or user defined curve. If curved is defined as  $y = c$ , the behavior is the same *as SHEARK = c*.

## \*CONTROL\_DYNAMIC\_RELAXATION

Purpose: Initialize stresses and deformation in a model to simulate a preload. Examples of preload include load due to gravity, load due to a constant angular velocity, and load due to torquing of a bolt. After the preloaded state is achieved by one of the methods described below, the time resets to zero and the normal phase of the solution automatically begins from the preloaded state.

IDRFLG controls the manner in which the preloaded state is computed. If IDRFLG is 1 or - 1, a transient "dynamic relaxation" analysis is invoked in which an explicit analysis, damped by means of scaling nodal velocities by the factor DRFCTR each time step, is performed. When the ratio of current distortional kinetic energy to peak distortional kinetic energy (the convergence factor) falls below the convergence tolerance (DRTOL) or when the time reaches DRTERM, the dynamic relaxation analysis stops and the current state becomes the initial state of the subsequent normal analysis.

Distortional kinetic energy is defined as total kinetic energy less the kinetic energy due to rigid body motion. A history of the distortional kinetic energy computed during the dynamic relaxation phase is automatically written to a file called "relax". This file can be read as an ASCII file by LS-PrePost and its data plotted. The "relax" file also includes a history of the convergence factor.

To create a binary output database having the same format as a d3plot database but which pertains to the dynamic relaxation analysis, use \*DATABASE\_BINARY\_D3DRLF. The output interval is given by this command as an integer representing the number of convergence checks between output states. The frequency of the convergence checks is controlled by the parameter NRCYCK.

Dynamic relaxation will be invoked if SIDR is set to 1 or 2 in any of the \*DEFINE\_CURVE commands, even if IDRFLG = 0 in \*CONTROL\_DYNAMIC\_RELAXATION. Curves so tagged are applicable to the dynamic relaxation analysis phase. Curves with SIDR set to 0 or 2 are applicable to the normal phase of the solution. Dynamic relaxation will always be skipped if IDRFLAG is set to -999.

At the conclusion of the dynamic relaxation phase and before the start of the normal solution phase, a binary dump file (d3dump01) and a "prescribed geometry" file (drdisp.sif) are written by LS-DYNA. Either of these files can be used in a subsequent analysis to quickly initialize to the preloaded state without having to repeat the dynamic relaxation run. The binary dump file is utilized via a restart analysis (see the \*RESTART section of the LS-DYNA User's Manual). The drdisp.sif file is utilized by setting IDRFLG=2 as described below and discussed in Remark 1.

If IDRFLG is set to 2, the preloaded state is quickly reached by linearly ramping nodal displacements, rotations, and temperatures to prescribed values over 100 time steps, or over a number of time steps as indicated by the variable NC. See the optional cards pertaining to IDRFLG = 2 and also Remarks 1 and 5.

# \*CONTROL\_DYNAMIC\_RELAXATION \*CONTROL

If IDRFLG is set to 5, an implicit analysis is performed to obtain the preloaded state and in this case, the preload analysis completes when 'time' is equal to DRTERM. The implicit step size is specified with a \*CONTROL\_IMPLICIT\_GENERAL command. The implicit analysis is, by default, static but can be made transient via the \*CONTROL\_IMPLICIT\_DY-NAMICS command (see Remark 3).

IDRFLG =  $6$  also performs an implicit analysis as with IDRFLG =  $5$  but only for the part subset specified with DRPSET.

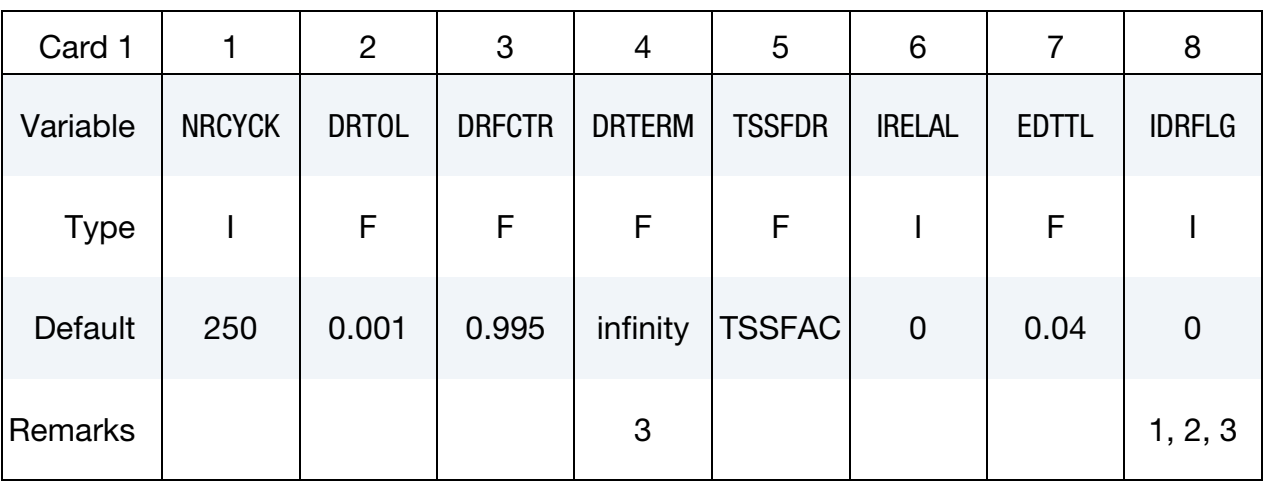

Additional card for IDRFLG =  $3$  or 6.

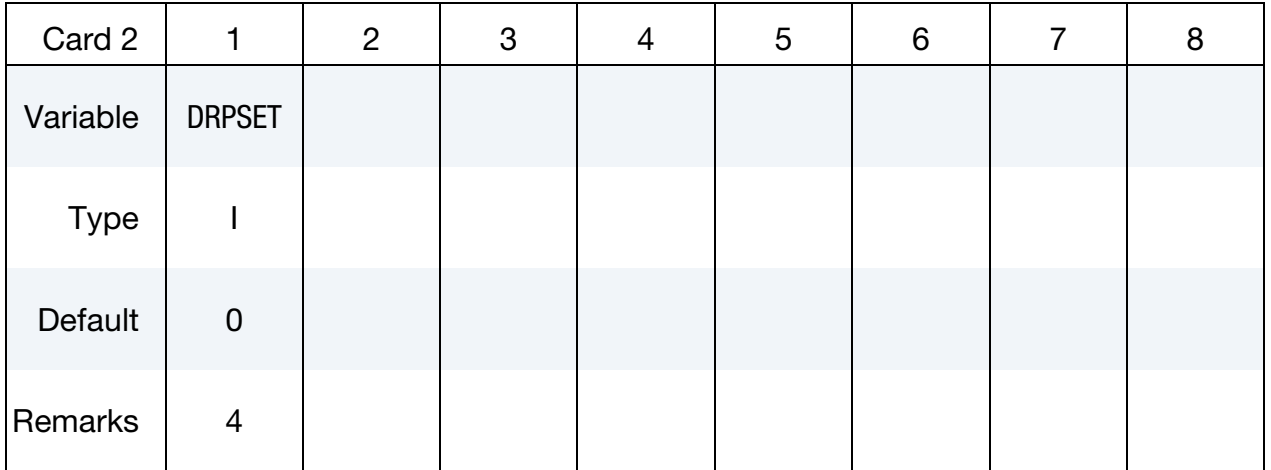

## Additional card for IDRFLG = 2.

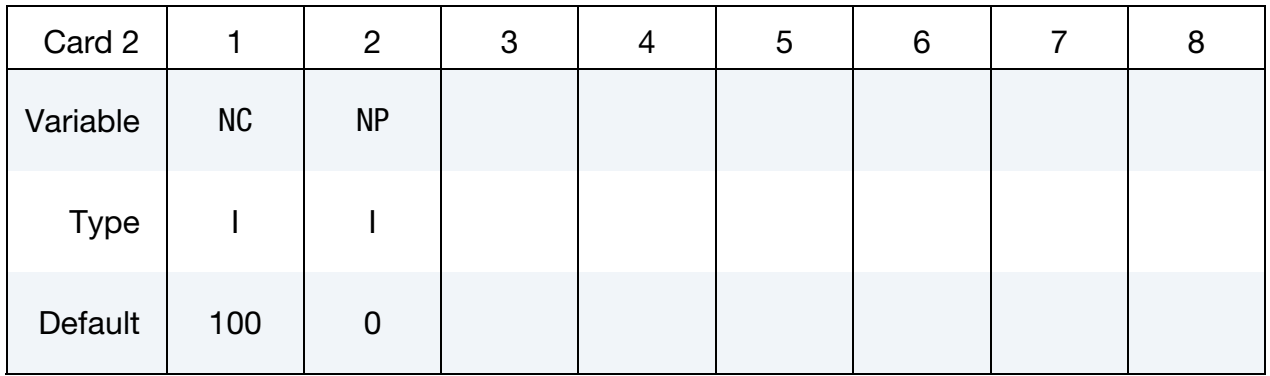

## NP Additional cards for IDRFLG = 2.

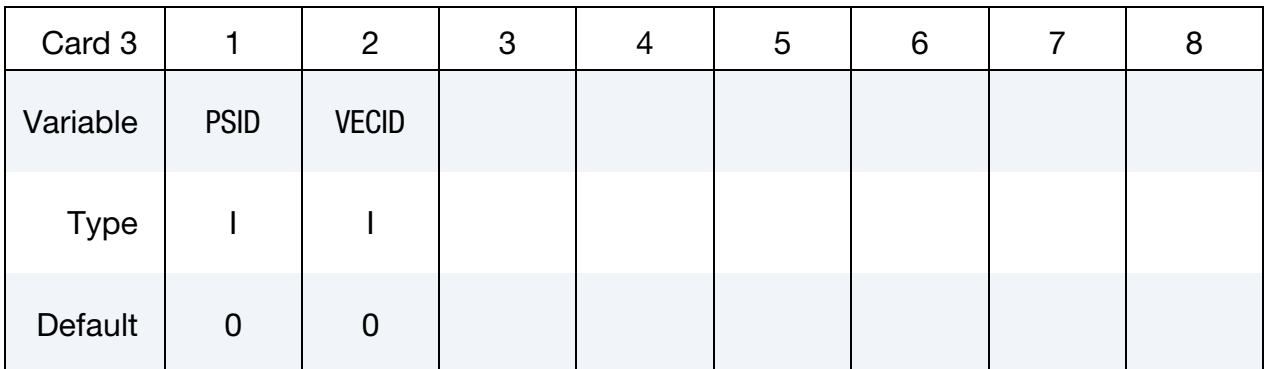

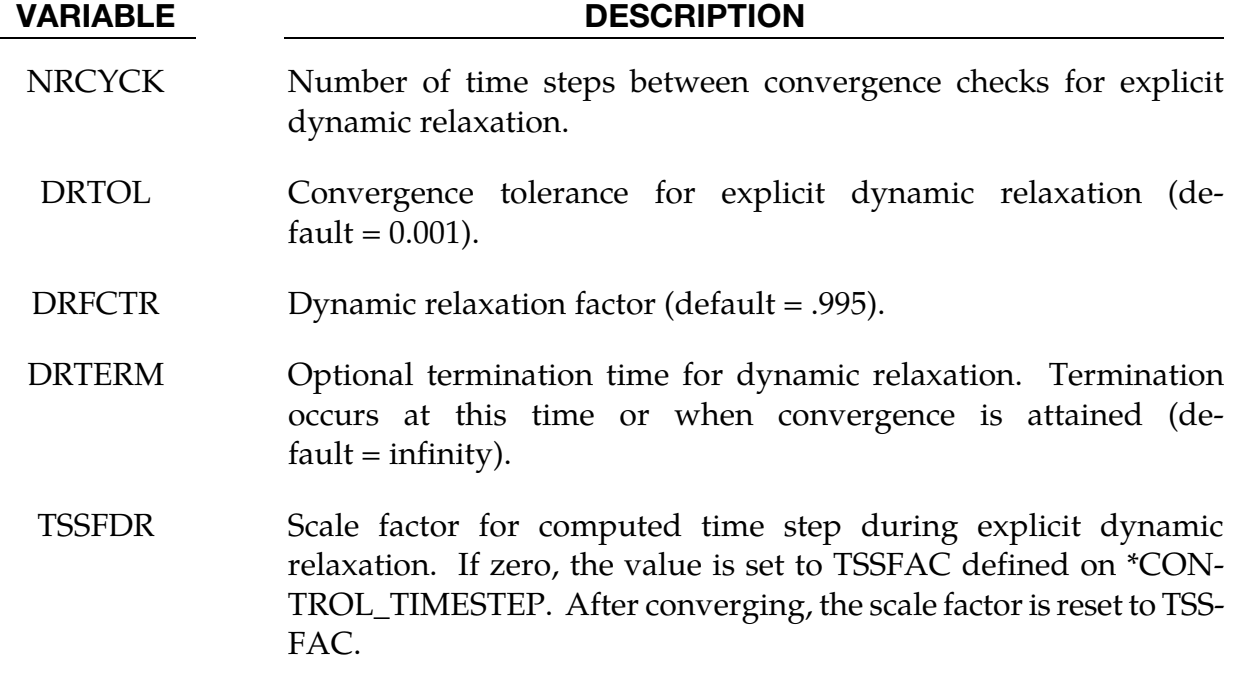

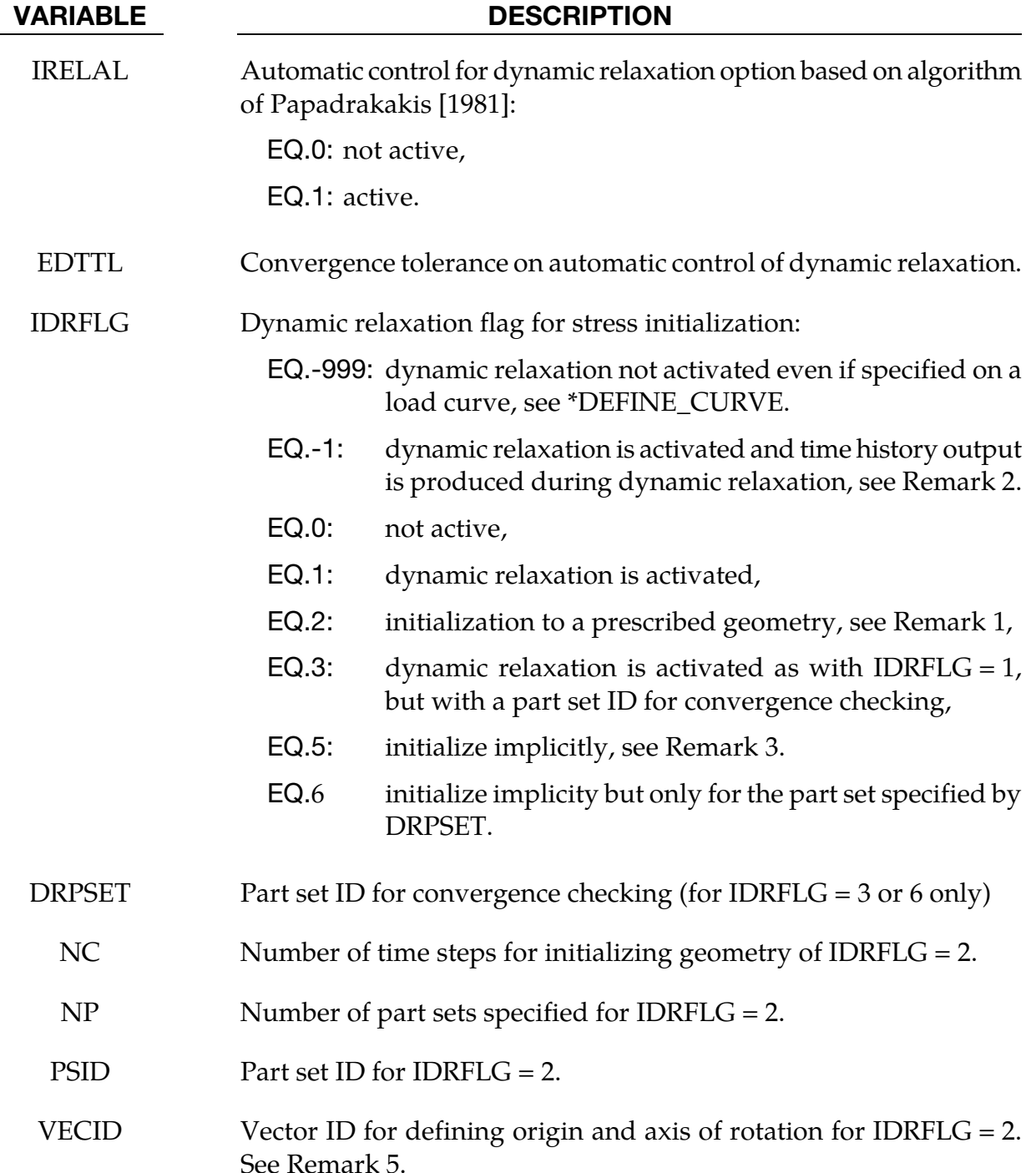

### Remarks:

9. When IDRFLG = 2, an ASCII file specified by "m=" on the LS-DYNA execution line is read which describes the initialized state. The ASCII file contains each node ID with prescribed values of nodal displacement (x, y, z), nodal rotation (x, y, z) and nodal temperature in (I8, 7E15.0) format.

- 10. If IDRFLG is set to -1 the dynamic relaxation proceeds as normal but time history data is written to the d3thdt file in addition to the normal data being written to the d3drlf file. At the end of dynamic relaxation, the problem time is reset to zero. However, information is written to the d3thdt file with an increment to the time value. The time increment used is reported at the end of dynamic relaxation.
- 11. When IDRFLG =  $5$  or 6, LS-DYNA performs an implicit analysis for the preload phase of the simulation. Parameters for controlling the implicit preload solution are defined using appropriate \*CONTROL\_IMPLICIT keywords to specify solver type, implicit time step, etc. When using this option, one must specify DRTERM to indicate the termination "time" of the implicit preload analysis. When DRTERM is reached, the implicit preload phase terminates and LS-DYNA begins the next phase of the analysis according to IMFLAG in \*CONTROL\_IMPLICIT\_GENERAL. For example, if it is desired to run an implicit preload phase and switch to the explicit solver for the subsequent transient phase, IDRFLG should be set to 5 and IMFLAG should be set to 0.
- 12. When IDRFLG = 3, a part set ID is used to check for convergence. For example, if only the tires are being inflated on a vehicle, it may be sufficient in some cases to look at convergence based on the part ID's in the tire and possibly the suspension system. You can also use IDRFLG =  $6$  to perform the initialization using implicit on the part set.
- 13. When the displacements for IDRFLG  $=$  2 are associated with large rotations, the linear interpolation of the displacement field introduces spurious compression and tension into the part. If a part set is specified with a vector, the displacement is interpolated by using polar coordinates with the tail of the vector specifying the origin of the coordinate system and the direction specifying the normal to the polar coordinate plane.

## \*CONTROL\_EFG

Purpose: Define controls for the mesh-free computation.

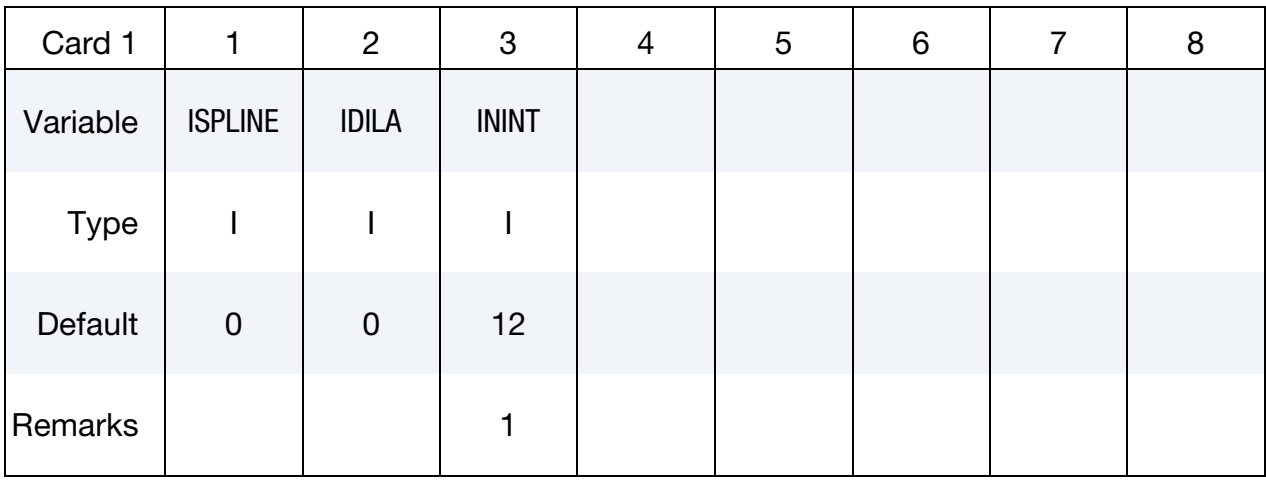

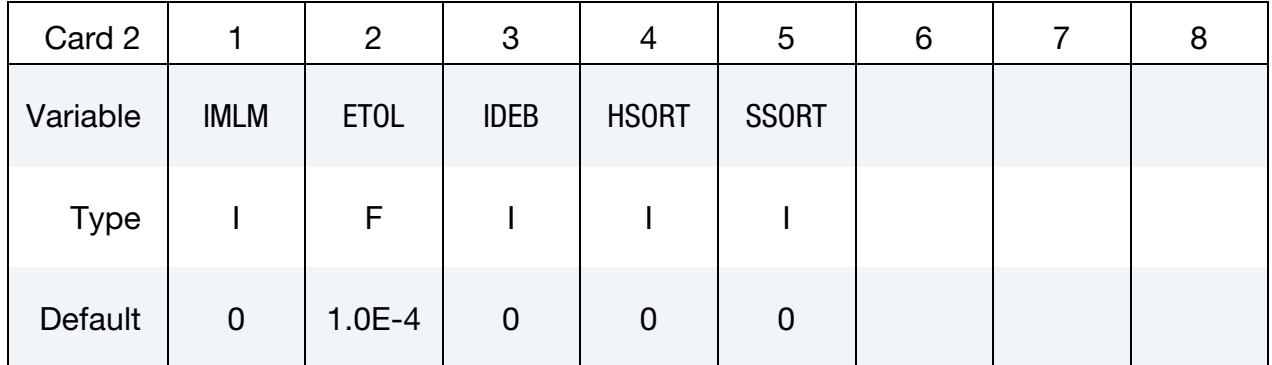

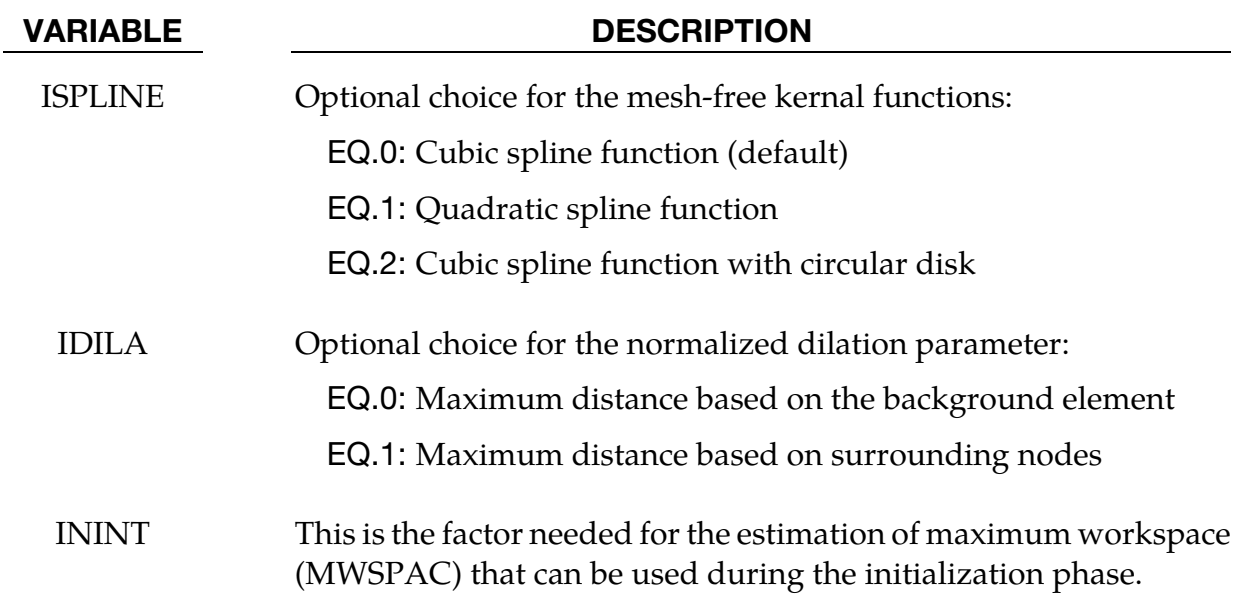

# \*CONTROL \*CONTROL\_EFG

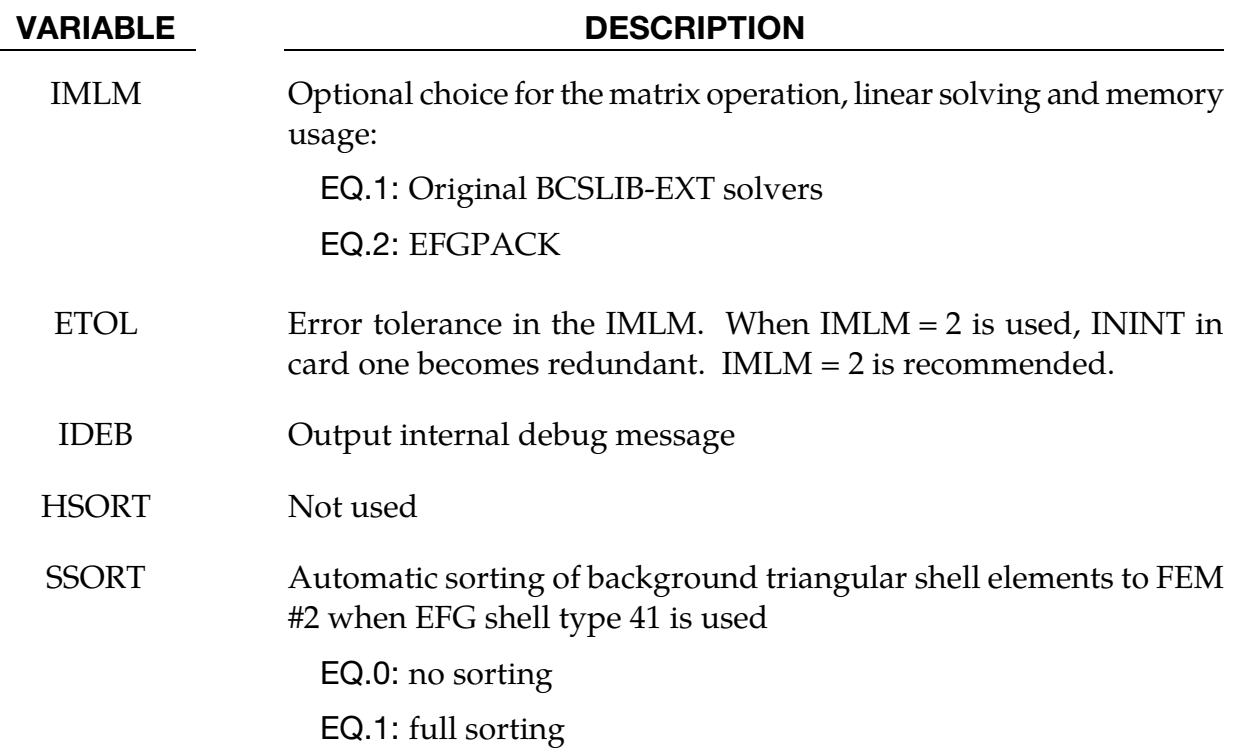

### Remarks:

14. The mesh-free computation requires calls to use BCSLIB-EXT solvers during the initialization phase. The maximum workspace (MWSPAC) that can be used during the call is calculated as

 $MWSPAC = ININT<sup>3</sup> × NUMNEFG.$ 

where NUMNEFG is the total number of mesh-free nodes. ININT, which is the number of nodes that a node influences along each cardinal direction, defaults to 12. When the normalized dilation parameters (DX, DY, DZ) in \*SECTION\_SOL-ID\_EFG are increased ININT must likewise increase.

- 15. When ISPLINE = 2 is used, the input of the normalized dilation parameters  $(DX,$ DY, DZ) for the kernel function in \*SECTION\_SOILD\_EFG and SECTIOL\_- SHELL\_EFG only requires the DX value.
- 16. EFGPACK was added to automatically compute the required maximum workspace in the initialization phase and to improve efficiency in the matrix operations, linear solving, and memory usage. The original BCSLIB-EXT solver requires an explicit workspace (ININT) for the initialization.
### \*CONTROL\_ENERGY

Purpose: Provide controls for energy dissipation options.

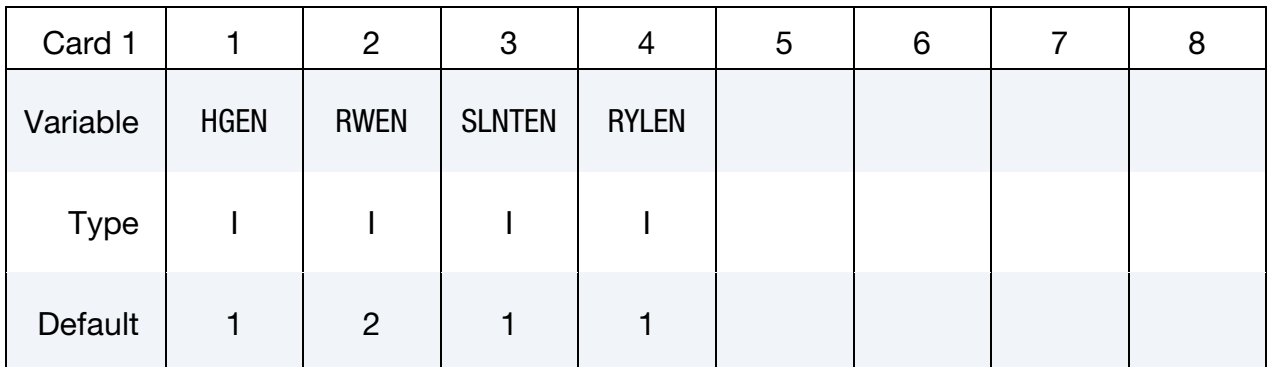

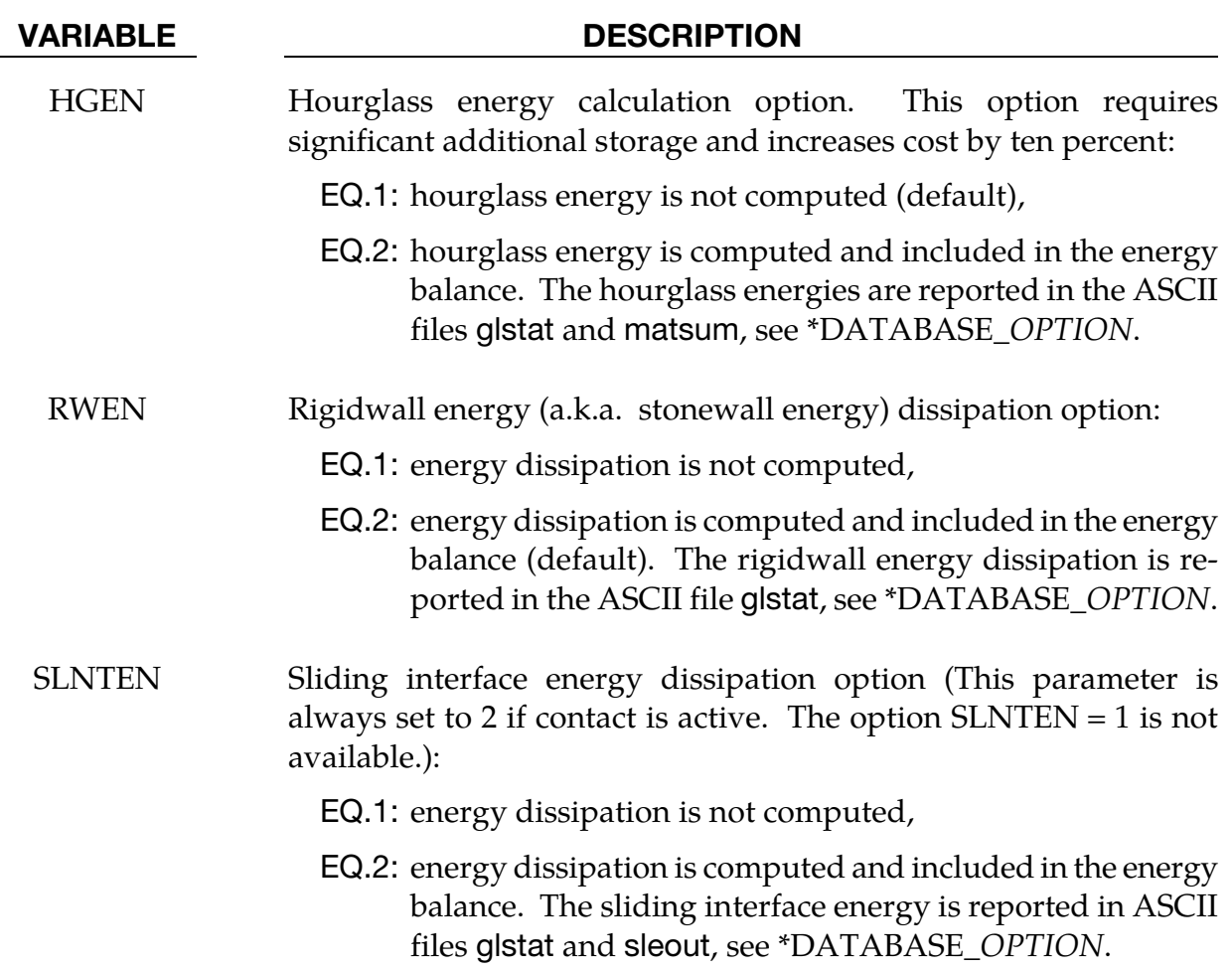

### VARIABLE DESCRIPTION

glstat and matsum, see \*DATABASE\_*OPTION*.

RYLEN Rayleigh energy dissipation option (damping energy dissipation): EQ.1: energy dissipation is not computed (default), EQ.2: energy dissipation is computed and included in the energy balance. The damping energy is reported in ASCII file

# \*CONTROL\_EXPLICIT\_THERMAL

The \*CONTROL\_EXPLICIT\_THERMAL\_SOLVER keyword activates an explicit finite volume code solving heat transfers by conduction. Enthalpies and temperatures are element centered. The elements supported by the thermal solver are beams, shells, solids, multi-material 3D ALE elements. The \*CONTROL\_EXPLICIT\_THERMAL\_PROPERTIES keyword defines the heat capacities and conductivities by parts. These 2 keywords are mandatory to properly run the solver. Other keywords can be used to set the initial and boundary conditions and control the outputs. They are all listed below in alphabetical order:

\*CONTROL\_EXPLICIT\_THERMAL\_ALE\_COUPLING \*CONTROL\_EXPLICIT\_THERMAL\_BOUNDARY \*CONTROL\_EXPLICIT\_THERMAL\_CONTACT \*CONTROL\_EXPLICIT\_THERMAL\_INITIAL \*CONTROL\_EXPLICIT\_THERMAL\_OUTPUT \*CONTROL\_EXPLICIT\_THERMAL\_PROPERTIES \*CONTROL\_EXPLICIT\_THERMAL\_SOLVER

### \*CONTROL\_EXPLICIT\_THERMAL\_ALE\_COUPLING

Purpose: Define the shell and solid parts involved in an explicit finite volume thermal coupling with multi-material ALE groups. This keyword requires \*CONSTRAINED\_LAGRANGE\_IN\_SOLID, CTYPE = 4.

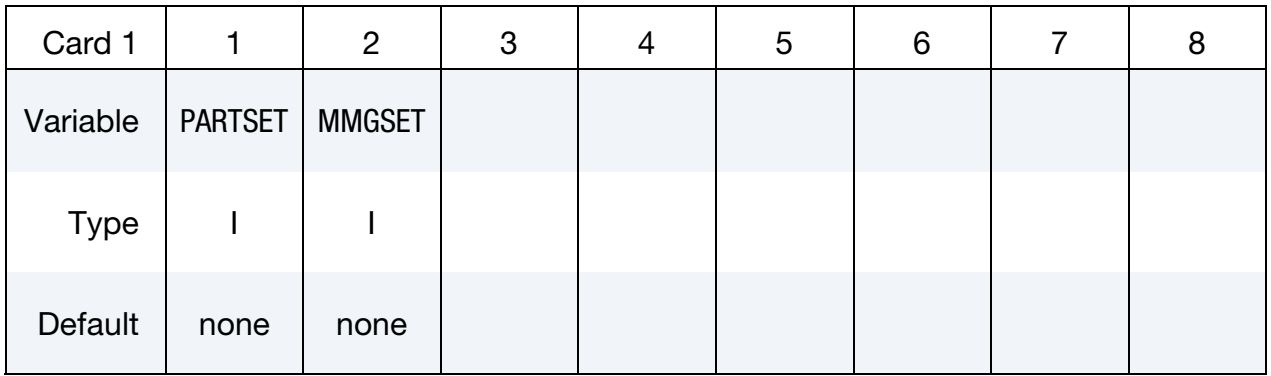

### VARIABLE DESCRIPTION

PARTSET Part set ID (See \*SET\_PART)

MMGSET Multi-material set ID (see \*SET\_MULTI-MATERIAL\_GROUP\_LIST)

### Remarks:

### \*CONTROL\_EXPLICIT\_THERMAL\_BOUNDARY

Purpose: Set temperature boundaries with segment sets for an explicit finite volume thermal analysis.

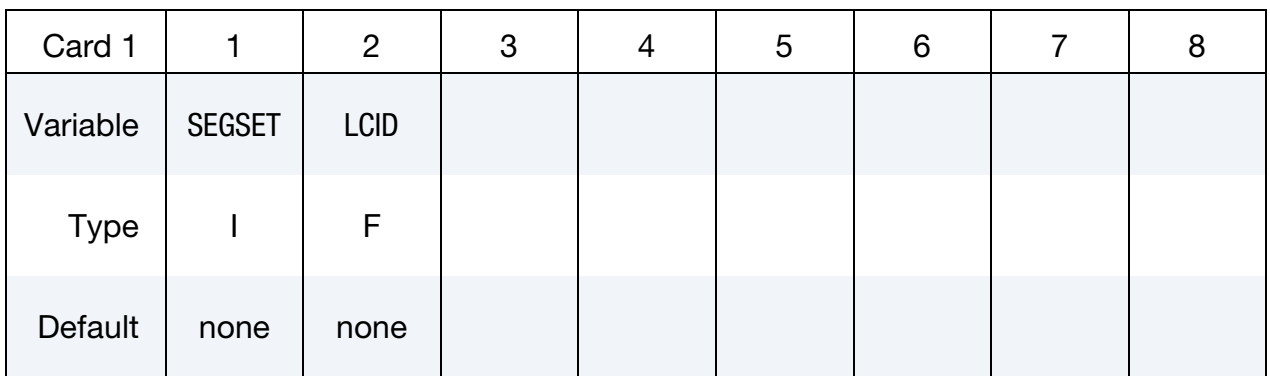

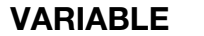

### **DESCRIPTION**

SEGSET Segment set ID (See \*SET\_SEGMENT)

LCID \*DEFINE\_CURVE ID defining the temperature in function of time

### Remarks:

17. Boundary elements. The boundary temperatures are set at segment centers. If shells or beams have all their nodes in the segment set, these elements would be considered as boundary elements: the temperatures at their centers will be controlled by the curve LCID.

### \*CONTROL\_EXPLICIT\_THERMAL\_CONTACT

Purpose: Define the beam, shell and solid parts involved in an explicit finite volume thermal contact.

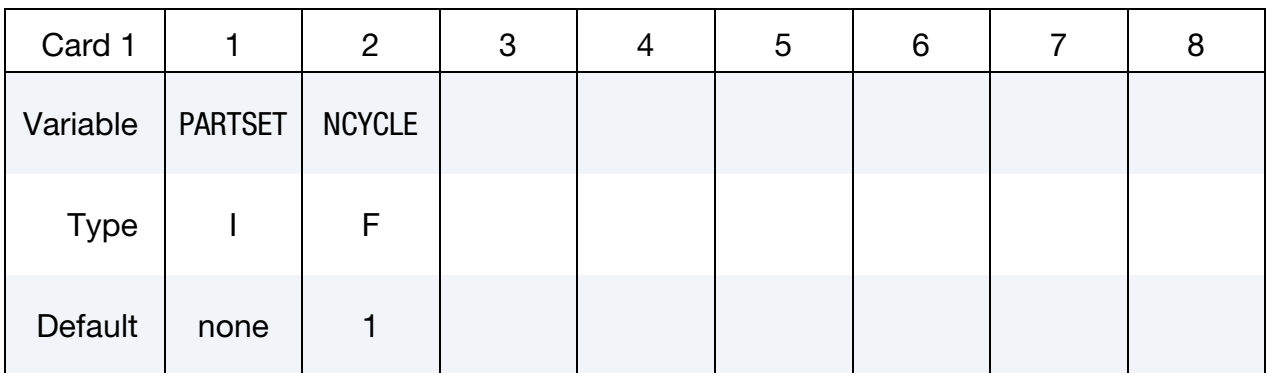

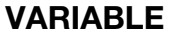

### DESCRIPTION

- PARTSET Part set ID (See \*SET\_PART)
- NCYCLE Number of cycle between checks of new contact

### Remarks:

### \*CONTROL\_EXPLICIT\_THERMAL\_INITIAL

Purpose: Initialize the temperature centered in beams, shells or solids involved in an explicit finite volume thermal analysis.

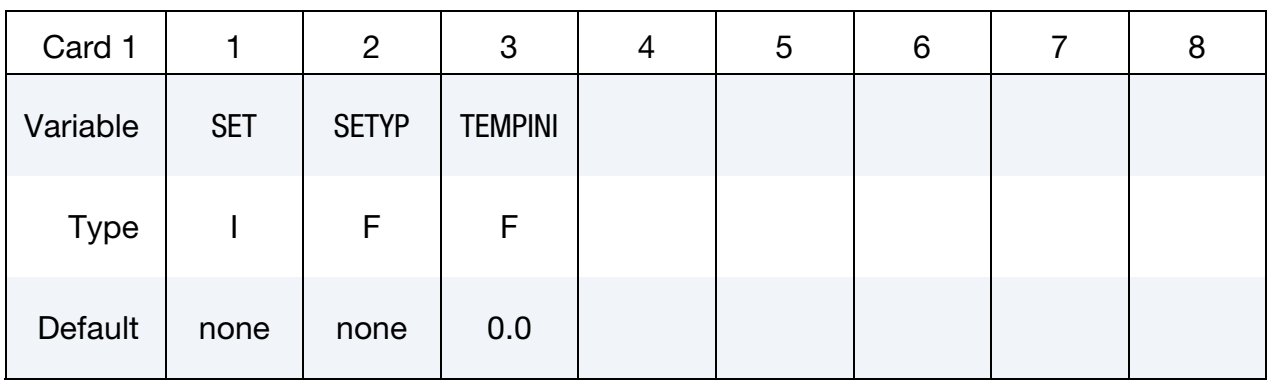

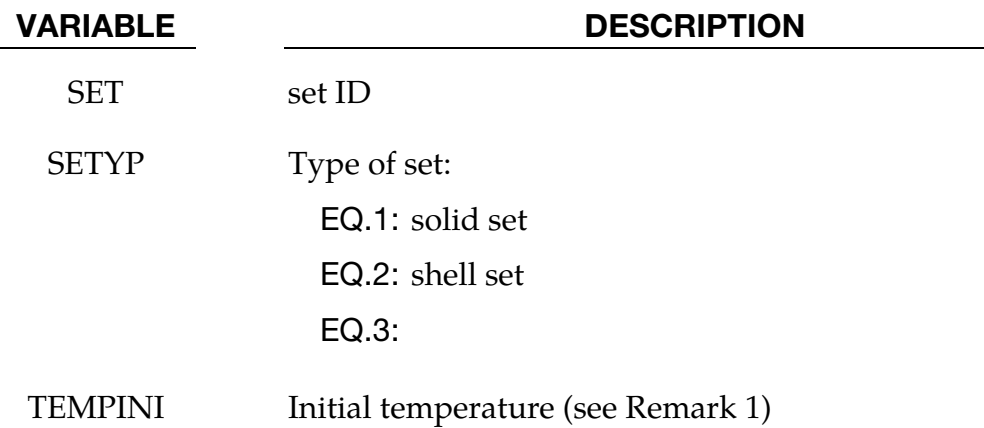

### Remarks:

18. Material with \*EOS. The volumetric enthalpy is the sum of the pressure and volumetric internal energy (as defined in \*EOS). If the material has an equation of state, the enthalpy should not be initialized by the temperature but by the initial volumetric internal energy and pressure set in \*EOS.

### \*CONTROL\_EXPLICIT\_THERMAL\_OUTPUT

Purpose: Output temperatures and enthalpies (see Remark 1) for an explicit finite volume thermal analysis.

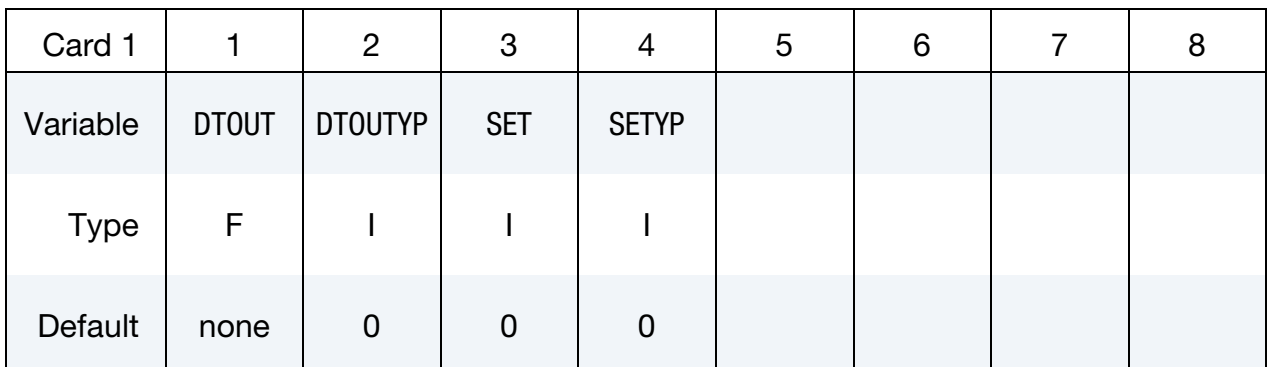

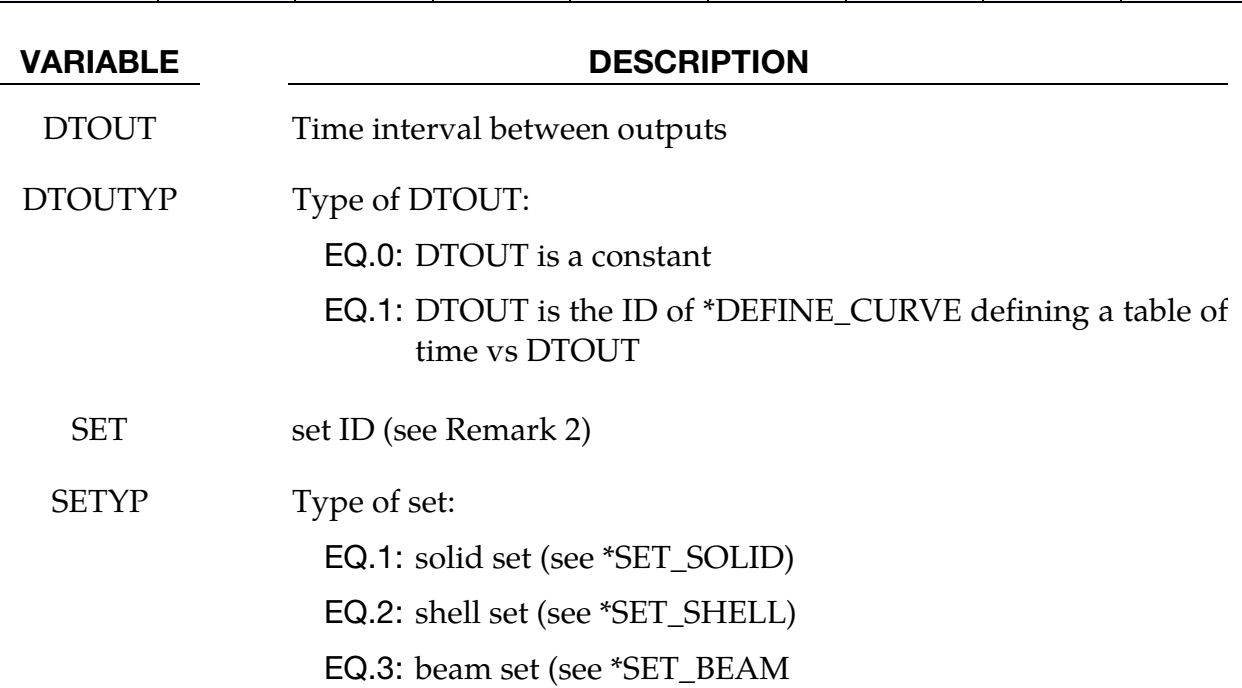

### Remarks:

- 19. Output centered element data. The temperatures and enthalpies are at the element center. They are output in d3plot format files with the following basename: xplcth\_output. The temperatures and enthalpies are respectively fringed by FriComp > X-stress and Y-stress (select Mid for the integration points in shells).
- 20. **Output by element.** If a set of elements SET is defined, the temperature and enthalpy histories are output by element in a .xy format. The file names are temperature\_{beam,shell,solid}ID.xy and enthalpy\_{beam,shell,solid}ID.xy. The binary file xplcth\_output is not output.

### \*CONTROL\_EXPLICIT\_THERMAL\_PROPERTIES

Purpose: Define the thermal properties of beam, shell and solid parts involved in an explicit finite volume thermal analysis.

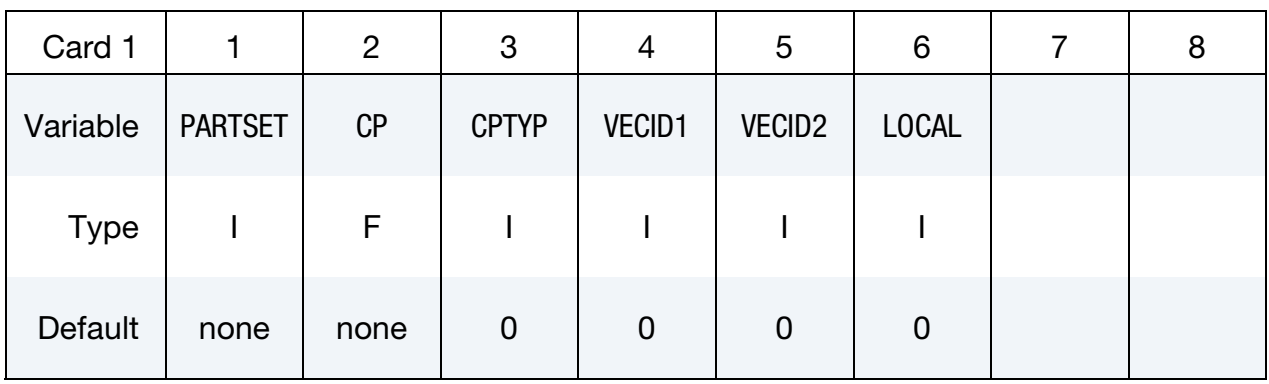

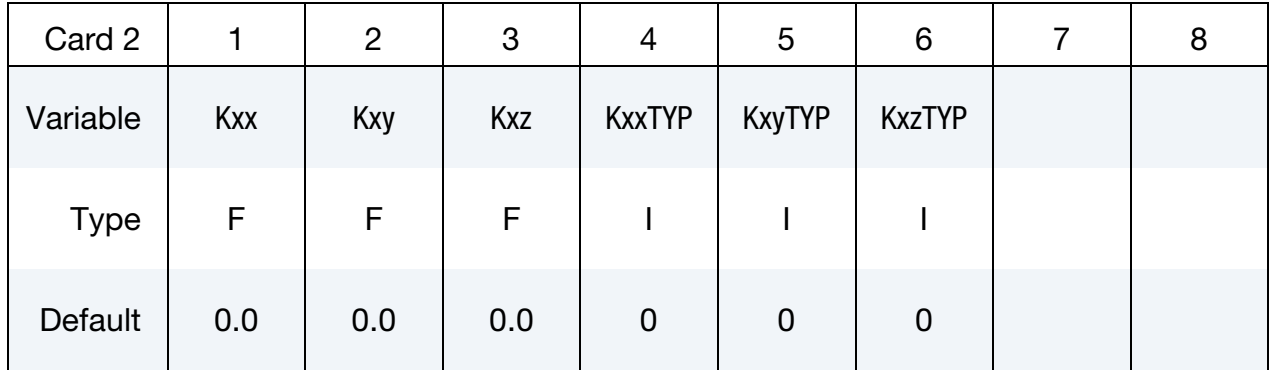

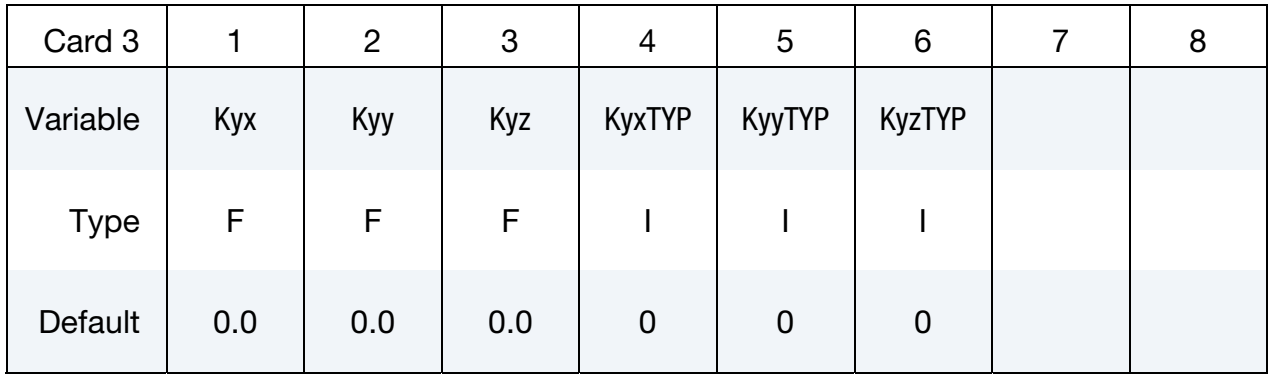

# \*CONTROL \*CONTROL\_EXPLICIT\_THERMAL\_PROPERTIES

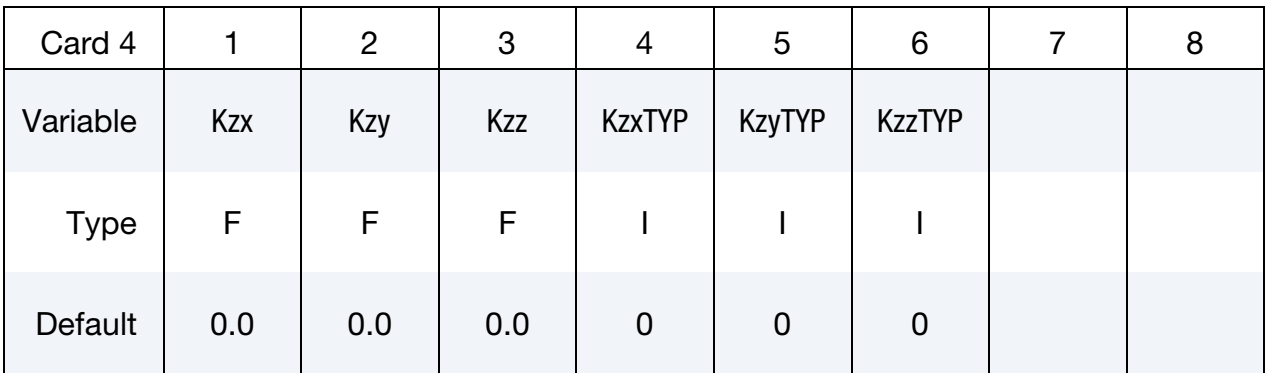

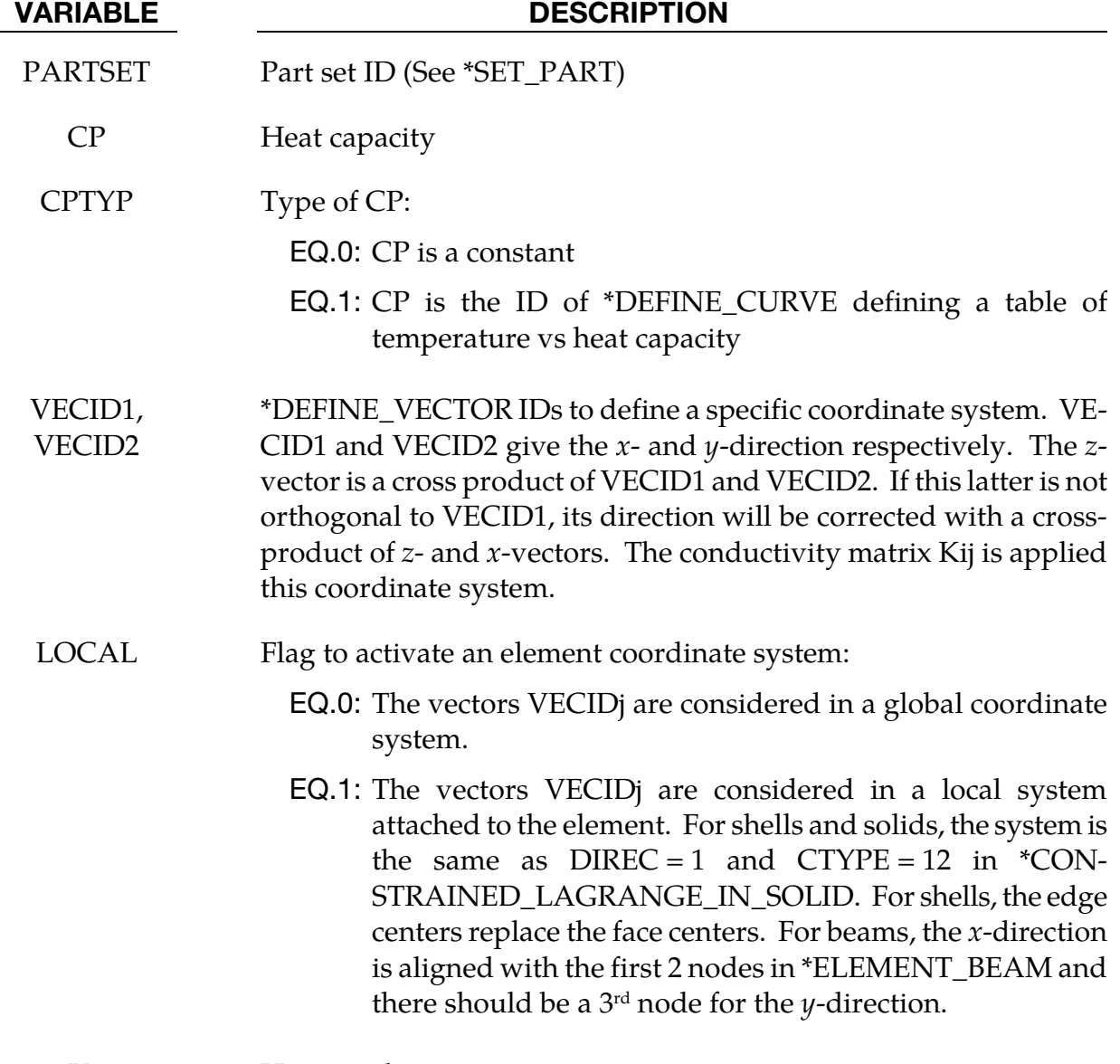

Kij Heat conductivity matrix

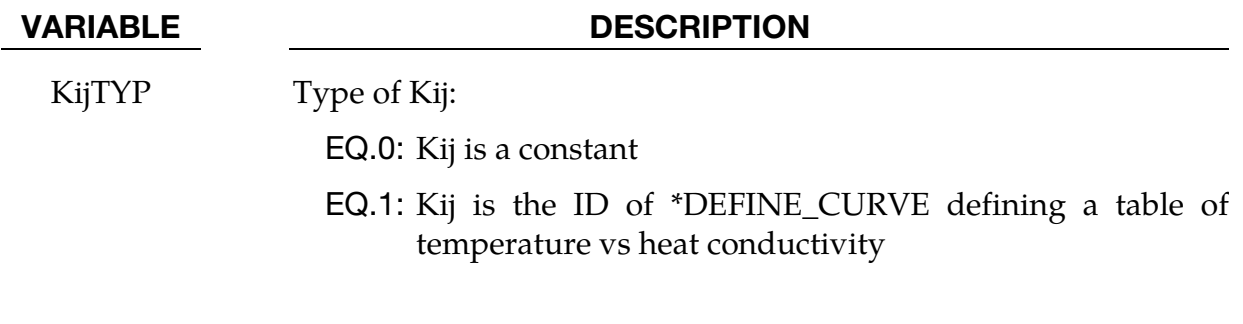

Remarks:

### \*CONTROL\_EXPLICIT\_THERMAL\_SOLVER

Purpose: Define the beam, shell and solid parts involved in a finite volume thermal analysis. The enthalpies and temperatures are explicitly updated in time.

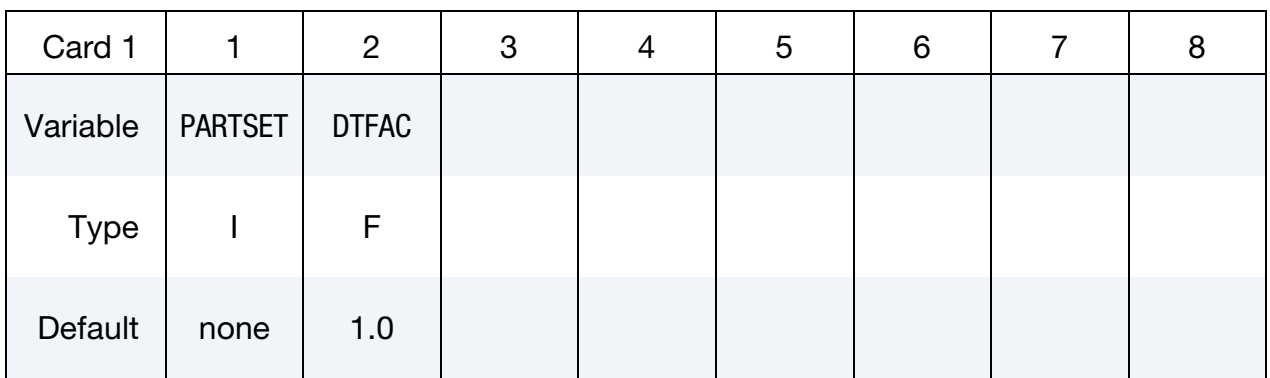

### VARIABLE DESCRIPTION

PARTSET Part set ID (See \*SET\_PART)

DTFAC Time step factor (see Remark 1)

### Remarks:

21. **Time step.** The time step is a minimum of the mechanical and thermal time steps. The thermal time step is a minimum of the element thermal time steps, which are half the enthalpies divided by the right hand side of the heat equation (conductivity  $*$  temperature laplacian). The thermal time step is scaled by DTFAC (=1 by default)

### \*CONTROL\_EXPLOSIVE\_SHADOW\_*{*OPTION}

Available option includes:

<BLANK>

SET

Purpose: Compute detonation times in explosive elements for which there is no direct line of sight. If this command is not included in the input, the lighting time for an explosive element is computed using the distance from the center of the element to the nearest detonation point,  $L_d$ ; the detonation velocity, D; and the lighting time for the detonator,  $t_d$ :

$$
t_L = t_d + \frac{L_d}{D}
$$

The detonation velocity for this option is taken from the element whose lighting time is computed and does not account for the possibilities that the detonation wave may travel through other explosives with different detonation velocities or that the line of sight may pass outside of the explosive material.

If this command is present, the lighting time of each explosive element is based on the shortest path through the explosive material from the associated detonation point(s) to the explosive element. If inert obstacles exist within the explosive material, the lighting time will account for the extra time required for the detonation wave to travel around the obstacles. The lighting times also automatically accounts for variations in the detonation velocity if different explosives are used.

The SET option requires input of a set ID of two-dimensional shell elements or threedimensional solid elements for which explosive shadowing is active. If the SET option is not used, Card 1 should be omitted and shadowing is active for all explosive elements.

See also \*INITIAL\_DETONATION and \*MAT\_HIGH\_EXPLOSIVE.

| Card 1      |              | $\overline{2}$ | 3 | 4 | 5 | 6 | 8 |
|-------------|--------------|----------------|---|---|---|---|---|
| Variable    | <b>SETID</b> |                |   |   |   |   |   |
| <b>Type</b> |              |                |   |   |   |   |   |
| Default     | None         |                |   |   |   |   |   |

**Card 1.** Card for SET keyword option.

### VARIABLE DESCRIPTION

SETID Set ID of a \*SET\_SHELL or \*SET\_SOLID. If the SET option is active, the lighting times are computed for a set of shells (\*SET\_SHELL in two dimensions) or solids (\*SET\_SOLID in three dimensions).

# \*CONTROL\_FORMING

Purpose: Set parameters for metal forming related features.

\*CONTROL\_FORMING\_AUTOCHECK

\*CONTROL\_FORMING\_AUTO\_NET

\*CONTROL\_FORMING\_AUTOPOSITION

\*CONTROL\_FORMING\_BESTFIT

\*CONTROL\_FORMING\_INITIAL\_THICKNESS

\*CONTROL\_FORMING\_MAXID

\*CONTROL\_FORMING\_ONESTEP

\*CONTROL\_FORMING\_OUTPUT

\*CONTROL\_FORMING\_PARAMETER\_READ

\*CONTROL\_FORMING\_POSITION

\*CONTROL\_FORMING\_PRE\_BENDING

\*CONTROL\_FORMING\_PROJECTION

\*CONTROL\_FORMING\_REMOVE\_ADAPTIVE\_CONSTRAINTS

\*CONTROL\_FORMING\_SCRAP\_FALL

\*CONTROL\_FORMING\_SHELL\_TO\_TSHELL

\*CONTROL\_FORMING\_STONING

\*CONTROL\_FORMING\_TEMPLATE

\*CONTROL\_FORMING\_TIPPING

\*CONTROL\_FORMING\_TOLERANC

\*CONTROL\_FORMING\_TRAVEL

\*CONTROL\_FORMING\_TRIM\_MERGE

\*CONTROL\_FORMING\_TRIMMING

\*CONTROL\_FORMING\_UNFLANGING

\*CONTROL\_FORMING\_USER

### \*CONTROL\_FORMING\_AUTOCHECK

Purpose: This keyword detects and corrects flaws in the mesh for the *rigid body* that models the tooling. Among its diagnostics are checks for duplicated elements, overlapping elements, skinny/long elements, degenerated elements, disconnected elements, and inconsistent element normal vectors.

This feature also automatically orients each tool's element normal vectors so that they face the blank. Additionally an offset can be specified to create another tool (tool physical offset) based on the corrected tool meshes. Note that this keyword is distinct from [\\*CON-](#page-937-0)[TROL\\_CHECK\\_SHELL,](#page-937-0) which checks and corrects mesh quality problem after trimming, to prepare the trimmed mesh for the next stamping process. This keyword only applies to shell elements.

The tool offset feature is now available in *LS-PrePost 4.2* under *Application* → *MetalForming*  → *Easy Setup*.

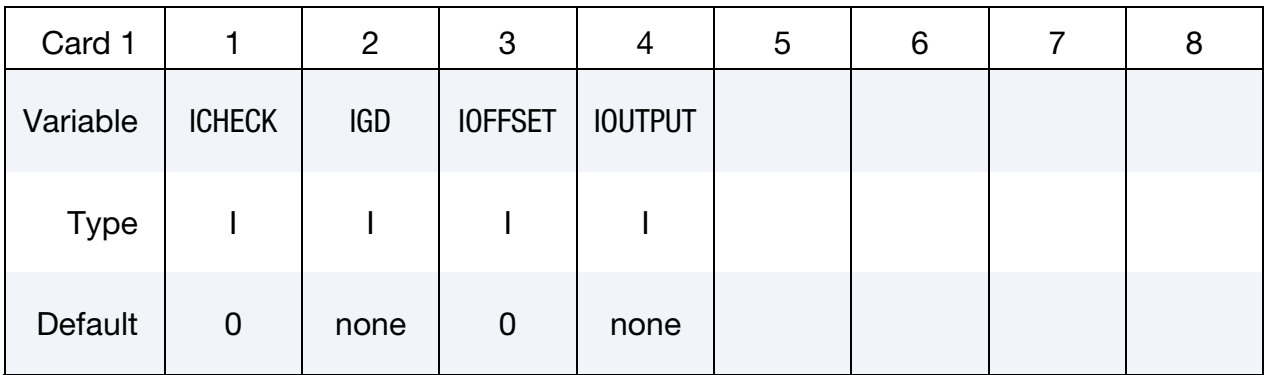

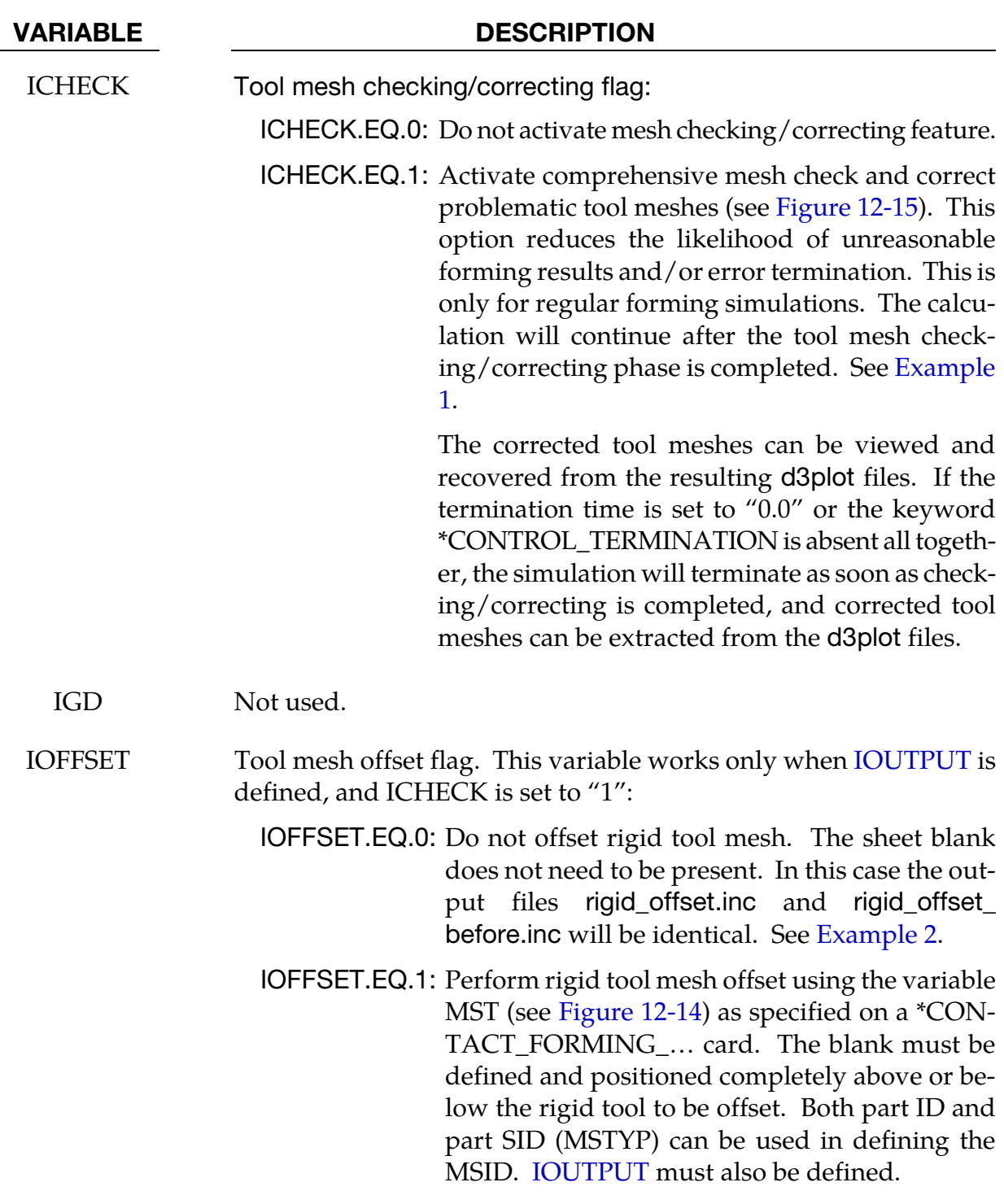

<span id="page-990-0"></span>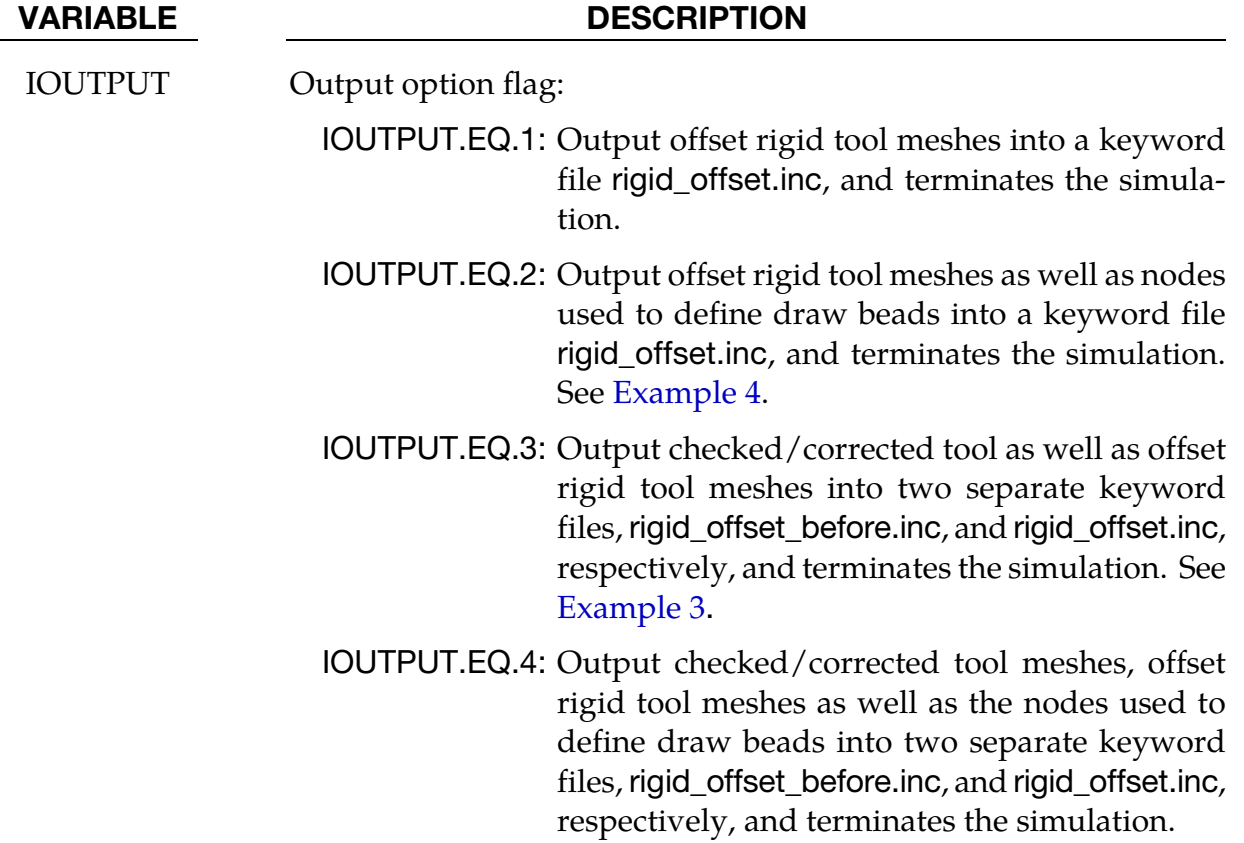

### Remarks:

In sheet metal forming, tools are typically modelled as rigid bodies and their meshes are prepared from CAD (IGES or STEP) files according to the following procedure:

- 22. The user imports the CAD data into a preprocessor, such as *LS-PrePost*.
- 23. The preprocessor automatically generates a mesh. *LS-PrePost* features a streamlined GUI for this application.
- 24. Export the generated mesh to LS-DYNA input files. The *LS-PrePost eZ-Setup* user interface provides quick access to generate the necessary input files for metal forming applications.

Ideally, this process should produce a good mesh requiring no manual intervention. Often, though, such meshes that have been automatically generated from CAD data have flaws severe enough to prevent an accurate or complete calculation. This feature, \*CONTROL\_- FORMING\_AUTOCHECK is intended to make LS-DYNA more robust with respect to tooling mesh quality.

This keyword *requires* that the tooling meshes represent rigid bodies. Also, when this keyword is used, a part ID or a part set ID, corresponding to MSTYP = 2 or 3 on the \*CON-

<span id="page-991-0"></span>TACT\_FORMING\_… card, may be used to define the master side, MSID. Segment set ID input,  $MSTYP = 0$ , is not supported.

Some cases of incoming bad tooling meshes which can be corrected by this keyword are shown in [Figure 12-15.](#page-997-0) This keyword can be inserted anywhere in the input deck. To include the corrected tooling mesh into the d3plot the ICHECK field must be defined. The corrected mesh is written to rigid\_offset\_before.inc file if IOFFSET and IOUTPUT are defined.

When  $IOFFSET = 1$  and  $IOUTPUT$  is defined, the tool meshes will first be checked, corrected, and reoriented correctly towards the blank. Then the tool is offset by an amount of 0.5|MST| either on the same or opposite side of the blank, depending on the signs of the MST field on the \*CONTACT\_FORMING\_… card [\(Figure 12-14\)](#page-996-0). A new keyword file, "rigid\_offset.inc" file, will be output as containing the corrected, reoriented, and offset tooling mesh.

The tool offset feature is now available in *LS-PrePost 4.2* under *Application* → *MetalForming*  → *Easy Setup*. The *offset from Die* button under *Binder* can be used to create offset tools.

Note this keyword does not work with the SMOOTH option in \*CONTACT\_FORMING\_… prior to Revision 95456, see [Revision information.](#page-994-0)

### Example 1 - Mesh checking/correction in a regular forming simulation:

The keyword can be inserted anywhere in a regular forming simulation input deck. A partial input example of checking, correcting the tool meshes and reorienting all tools' normals is provided below. Note that although MST is defined between blank and die contact interface, die meshes will not be offset, since IOFFSET is not defined. Simulation will continue if "&endtime" is not zero, but will terminate as soon as the checking and correcting are done if "&endtime" is set to "0.0", or \*CONTROL\_TERMINATION is absent all together. Corrected and reoriented tool meshes can be viewed and recovered from d3plot files.

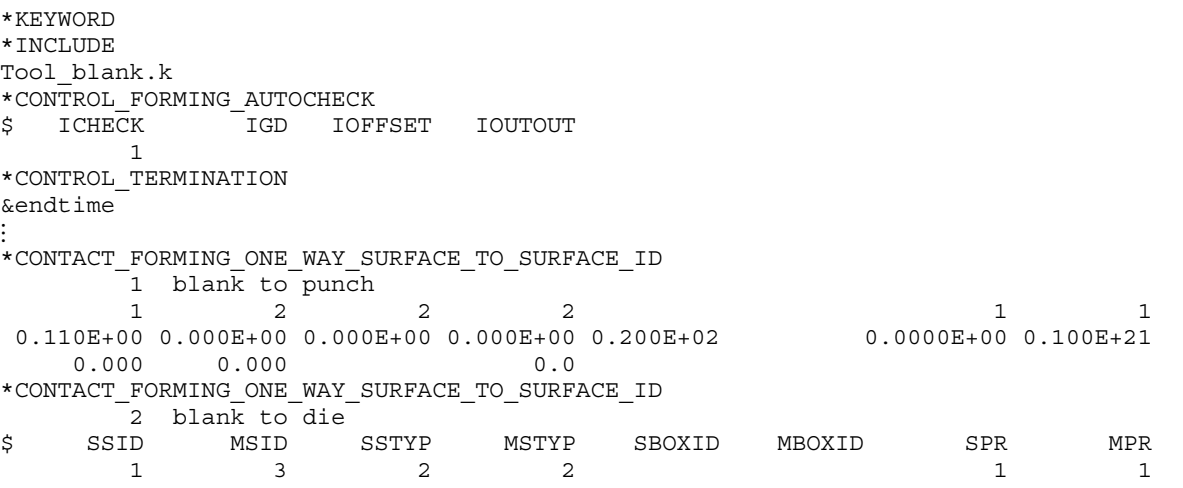

## <span id="page-992-0"></span>\*CONTROL\_FORMING\_AUTOCHECK \*CONTROL

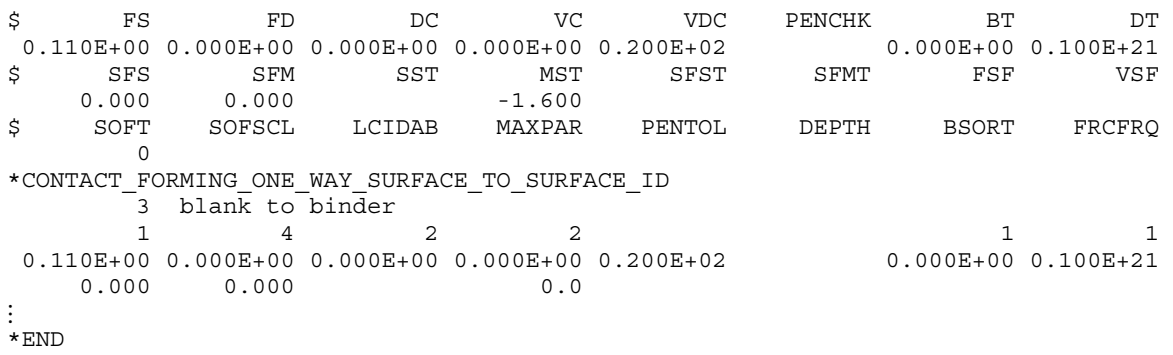

### Example 2 - Mesh checking/correction only for rigid tool mesh (sheet blank not required):

A much shorter but complete input example of checking, correcting the tool meshes and reorienting all tools' normals is shown below. Note the sheet blank does not need to be present, and both rigid\_offset.inc and rigid\_offset\_before.inc will be the same, representing the checked, corrected, and reoriented tool mesh file, since IOFFSET is undefined (no tool offset will be done).

<span id="page-992-1"></span>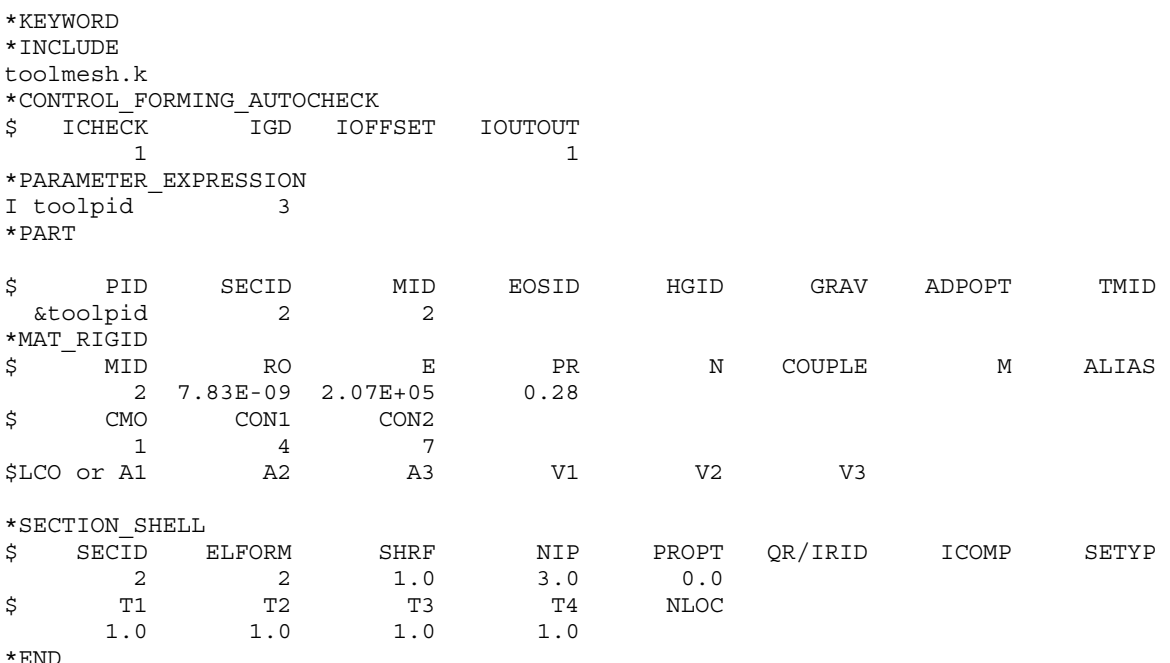

### Example 3 - Mesh checking/correction and tool offset (sheet blank required):

In addition to checking, correcting and reorienting all tools' normal, the following partial input will offset the die meshes in toolmesh.k by 0.88 mm (using the MST value defined for the die) on the opposite side of the blank, and output the offset tool meshes in a file rigid\_ offset.inc. The checked/corrected original die meshes will be written to rigid\_offset\_ before.inc. The simulation will terminate as soon as the files are written, regardless of <span id="page-993-0"></span>what the "&endtime" value is. In fact, the keyword \*CONTROL\_TERMINATION can be omitted all together.

```
*KEYWORD 
*INCLUDE 
Tool_blank.k 
*PARAMETER_EXPRESSION 
R blankt 0.8 
R offset -1.1
R mst blankt*offset*2.0 
*CONTROL_FORMING_AUTOCHECK 
$ ICHECK TGD IOFFSET IOUTOUT
1 3
*CONTROL_TERMINATION 
&endtime 
*CONTACT_FORMING_ONE_WAY_SURFACE_TO_SURFACE_ID 
 1 blank to punch 
1 2 2 2 1 1
 0.110E+00 0.000E+00 0.000E+00 0.000E+00 0.200E+02 0.0000E+00 0.100E+21 
   0.000 0.000 0.0 
*CONTACT_FORMING_ONE_WAY_SURFACE_TO_SURFACE_ID 
     2 blank to die 
$ SSID MSID SSTYP MSTYP SBOXID MBOXID SPR MPR 
1 3 2 2 2 1 1
$ FS FD DC VC VDC PENCHK BT DT 
 0.110E+00 0.000E+00 0.000E+00 0.000E+00 0.200E+02 0.000E+00 0.100E+21 
$ SFS SFM SST MST SFST SFMT FSF VSF 
 0.000 0.000 &mst 
% ---<br>$ SOFT SOFSCL LCIDAB MAXPAR PENTOL DEPTH BSORT FRCFRQ<br>$ SOFT SOFSCL LCIDAB MAXPAR PENTOL DEPTH BSORT FRCFRQ
     \overline{0}*CONTACT_FORMING_ONE_WAY_SURFACE_TO_SURFACE_ID 
 3 blank to binder 
1 4 2 2 2 1 1
 0.110E+00 0.000E+00 0.000E+00 0.000E+00 0.200E+02 0.000E+00 0.100E+21 
   0.000 0.000 0.0 
*END
```
### Example 4 - Mesh checking/correction and tool offset, bead nodes output (sheet blank required):

In addition to checking, correcting and reorienting all tools' normal, the following partial input will create an offset tool in the file rigid\_offset.inc on the same side of the blank; the file will also contain the nodes used to define the contact draw beads #1 and #2.

```
*KEYWORD 
*INCLUDE 
Tool_blank.k 
R blankt 0.8 
R offset 1.1
R mst blankt*offset*2.0 
*CONTROL_FORMING_AUTOCHECK 
$ ICHECK IGD IOFFSET IOUTOUT 
1 2 2
*CONTROL_TERMINATION 
&endtime 
*CONTACT_FORMING_ONE_WAY_SURFACE_TO_SURFACE_ID 
      1 blank to punch 
      1 blank to punch<br>1 2 2 2 2 1 1
0.110E+00 0.000E+00 0.000E+00 0.000E+00 0.200E+02 0.0000E+00 0.100E+21<br>0.000 0.000 0.000 0.0
                  0.0
```
# <span id="page-994-0"></span>\*CONTROL\_FORMING\_AUTOCHECK \*CONTROL

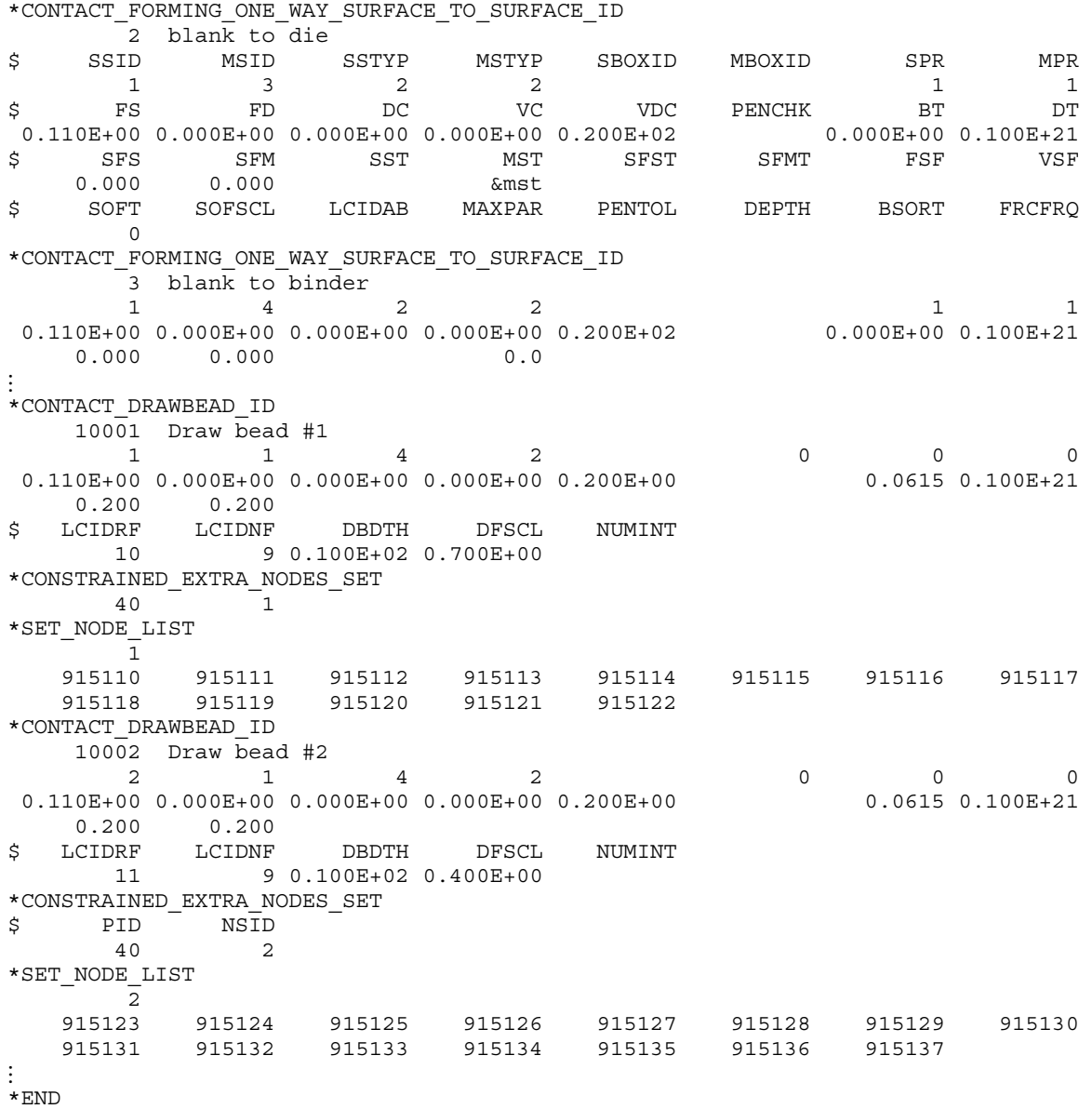

### Revision information:

This feature is available starting from LS-DYNA Revision 91737, in both SMP, MPP and double precision.

- 1. IOFFSET, and IOUTPUT = 1 are available starting in Revision 94521. The latest beta revisions should offer better and improved offset meshes.
- 2. IOUTPUT = 2 is available starting in Revision 95357.
- 3. Support of SMOOTH contact option in \*CONTACT\_FORMING...: is available starting in Revision 95456.
- 4. IOUTPUT = 3, and 4 are available starting in Revision 96592.

<span id="page-996-0"></span>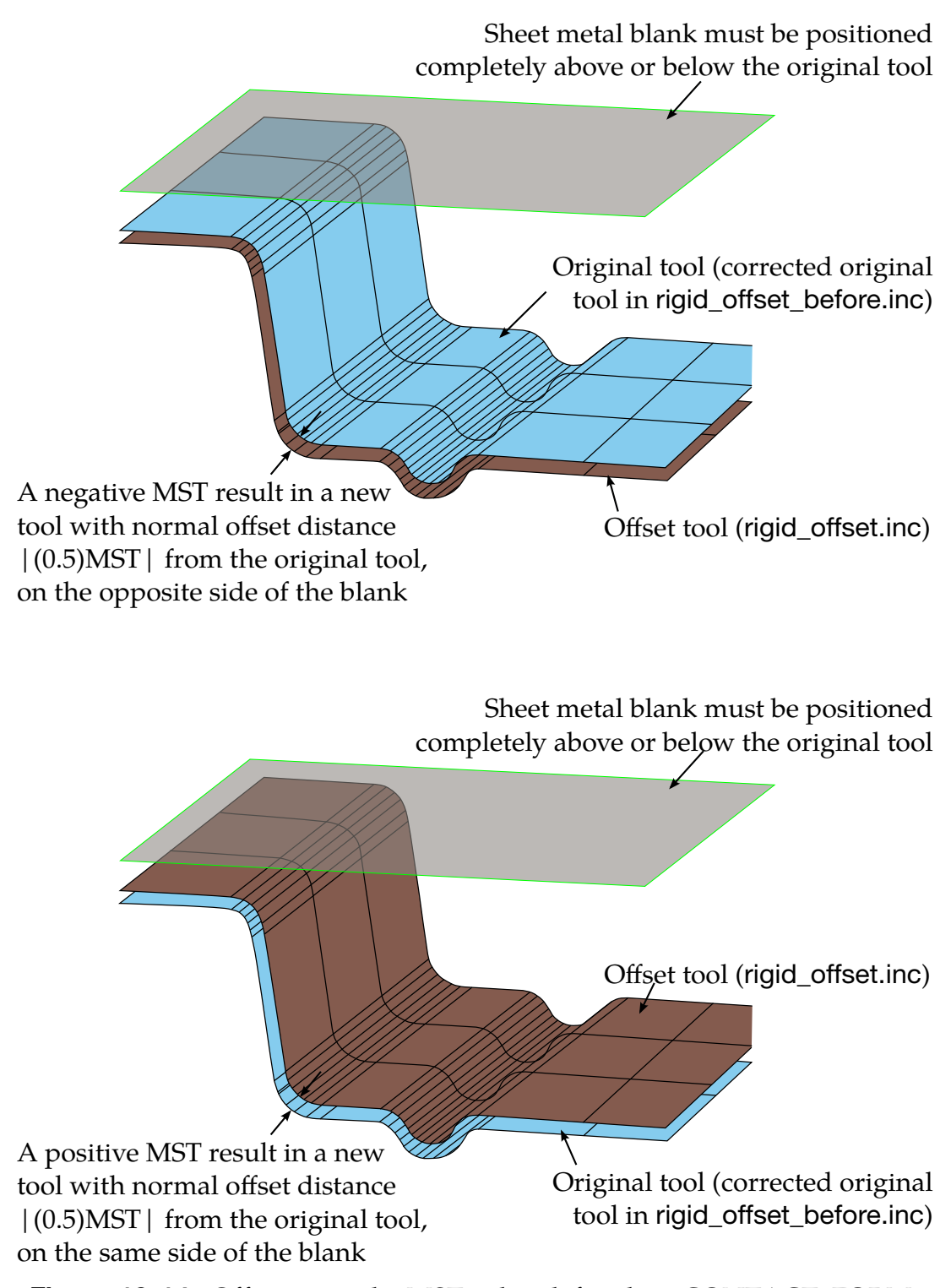

Figure 12-14. Offset using the MST value defined in \*CONTACT\_FORM-ING\_…

<span id="page-997-0"></span>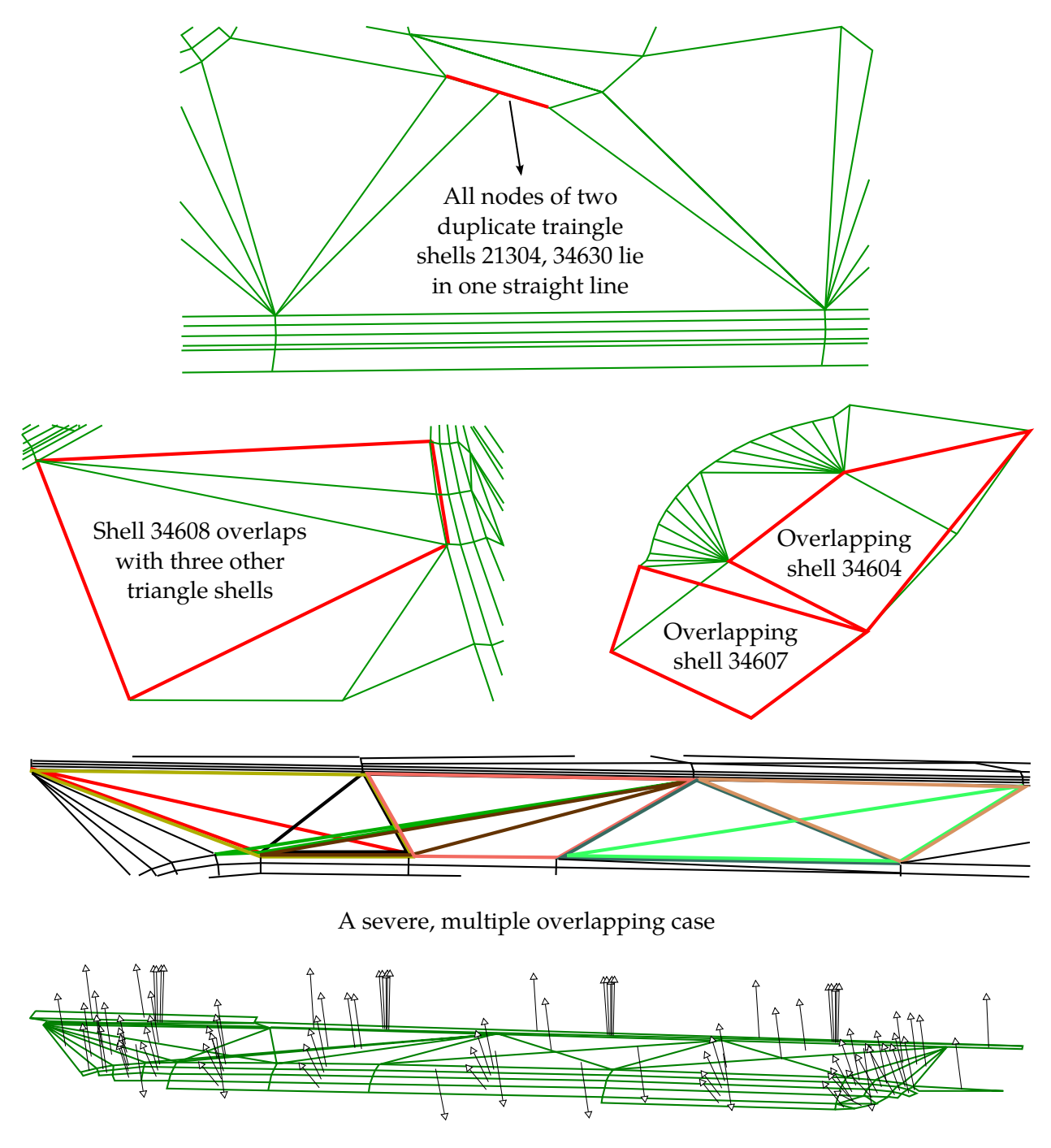

A case of typical incoming, inconsistent shell normals

Figure 12-15. A few cases of the tooling mesh problems handled by this keyword.

### \*CONTROL\_FORMING\_AUTO\_NET

Purpose: This keyword is used for simulating springback when the stamping panel is resting on the nets of a checking fixture. With this keyword, rectangular nets are automatically generated according to specified dimensions and positions.

Include one pair of Cards 1 and 2 per net. Add to the deck as many pairs of cards as needed. This section is terminated by the next keyword ("\*") card. In general, for N nets add 2N cards.

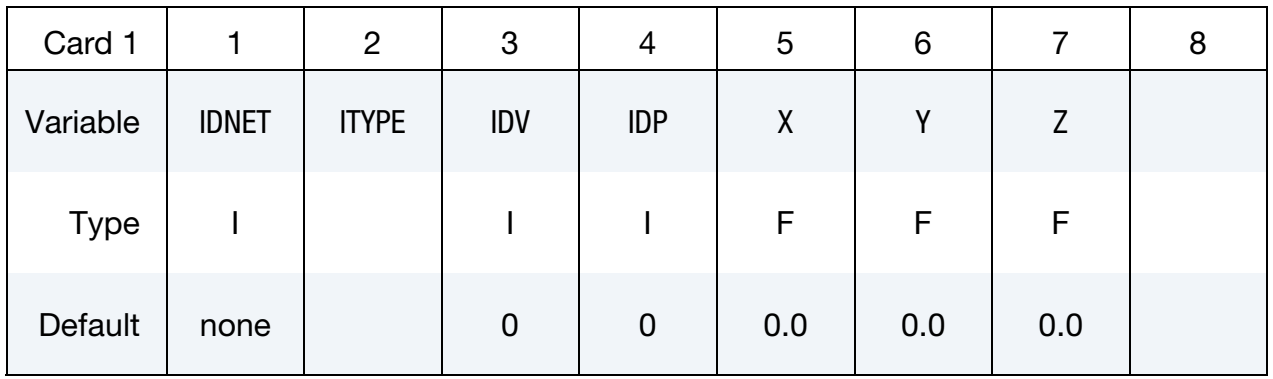

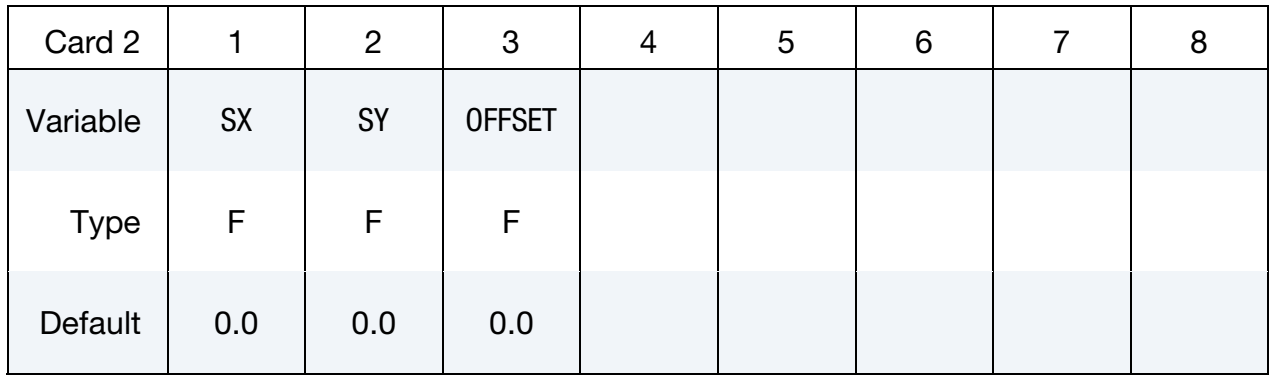

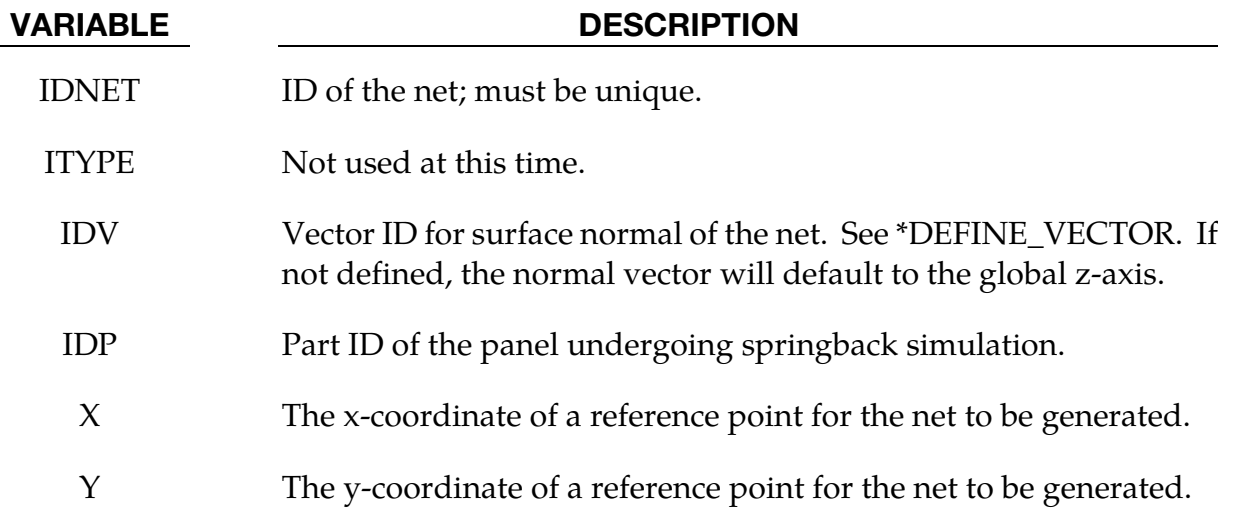

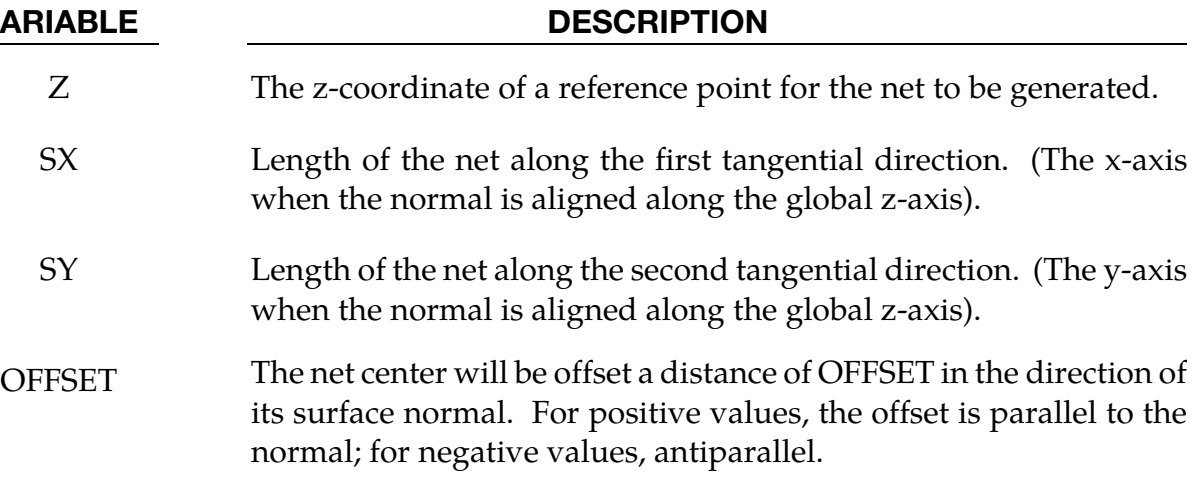

### General remarks:

- 5. The IDNET field of card 1 sets the "net ID," which is distinct from the part ID of the net; the net ID serves distinguishes *this* net from *other* nets.
- 6. The part ID assigned to the net is generated by incrementing the largest part ID value in the model.
- 7. Other properties such as section, material, and contact interfaces between the panel and nets are likewise automatically generated.
- 8. The auto nets use contact type \*CONTACT\_FORMING\_ONE\_WAY\_SURFACE\_- TO\_SURFACE.

### An example:

The excerpted input file (see below) specifies four auto nets having IDs 1 through 4. The vector with ID = 89 is normal to the net. The nets are offset 4 mm *below* their reference points; the direction is *below* because the normal vector (ID = 89) is parallel to the z-axis and the offset is negative. This example input can be readily adapted to a typical gravityloaded springback simulation obviating the need for SPC constraints (see \*CON-STRAINED\_COORDINATE).

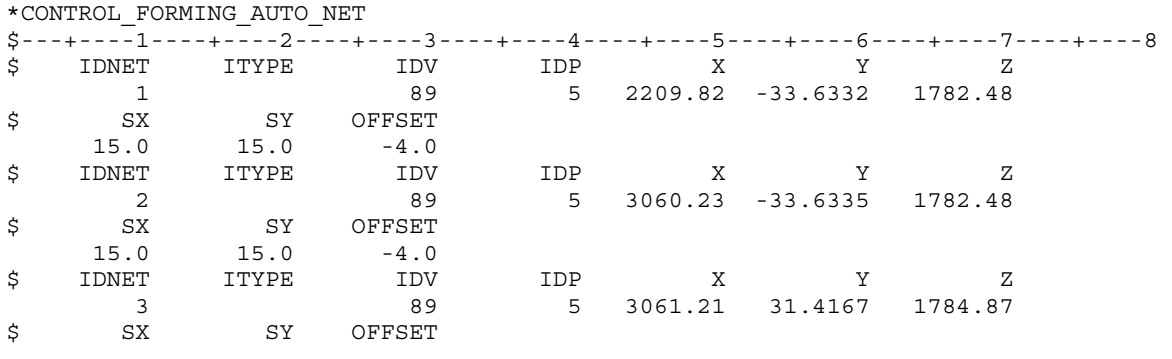

<span id="page-1000-0"></span>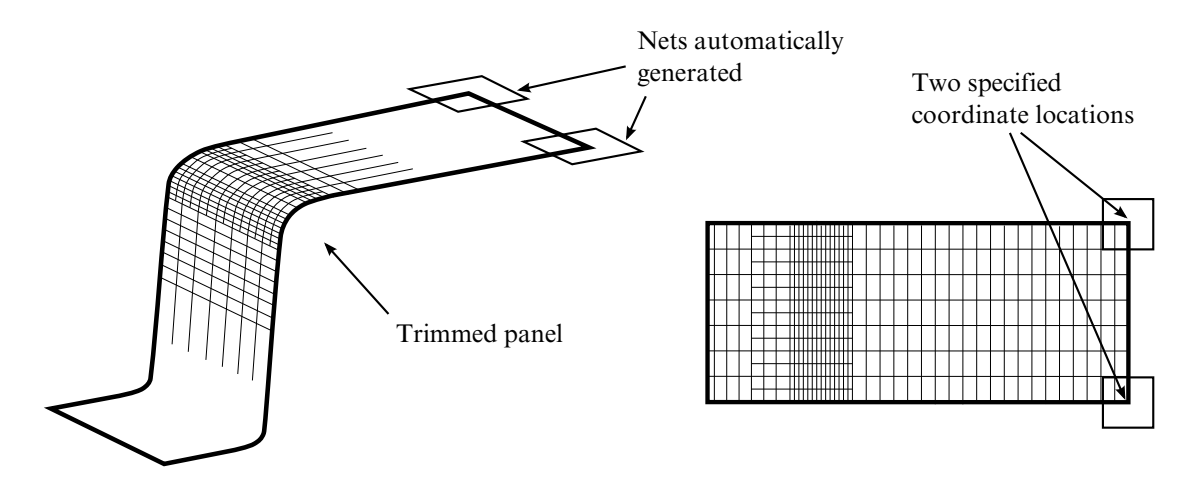

Figure 12-16. An example problem.

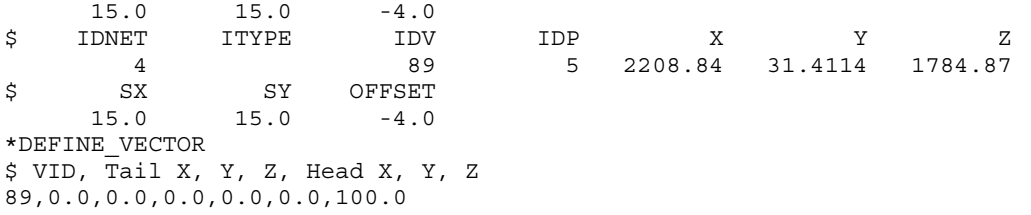

### Discussion of Figures:

[Figure 12-16](#page-1000-0) shows a formed and trimmed panel of a hat-shaped channel with an auto net at two corners. The nets are offset 4mm away from the panel. When gravity loading is downward the nets must be below the panel [\(Figure 12-17](#page-1001-0) left) so that the panel comes into contact with the nets after springback as expected [\(Figure 12-17](#page-1001-0) right). As shown i[n Figure](#page-1001-1)  [12-18](#page-1001-1) the situation must be reversed when gravity loading points upward.

### Revision information:

This feature is now available starting in implicit static in double precision LS-DYNA Revision 62781.

<span id="page-1001-0"></span>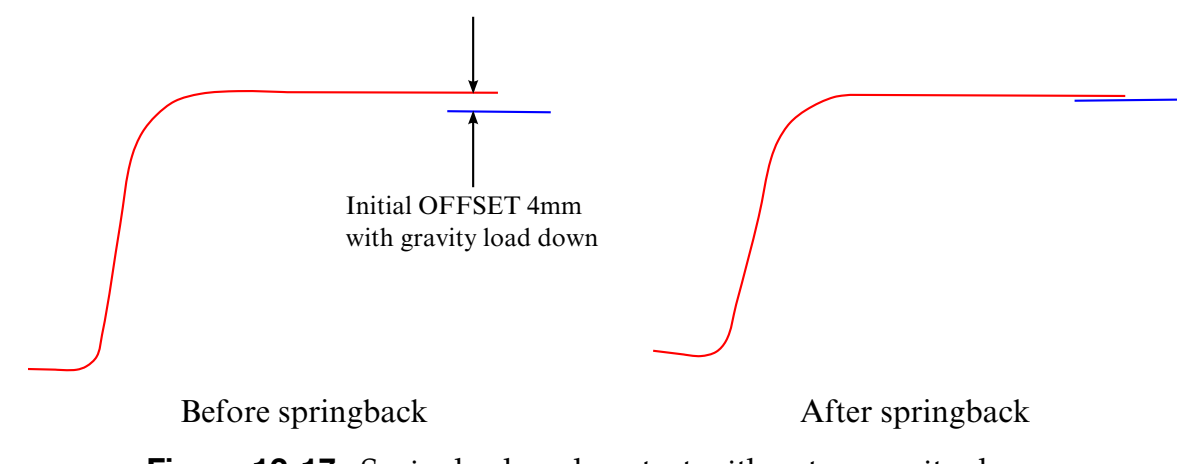

<span id="page-1001-1"></span>Figure 12-17. Springback and contact with nets - gravity down.

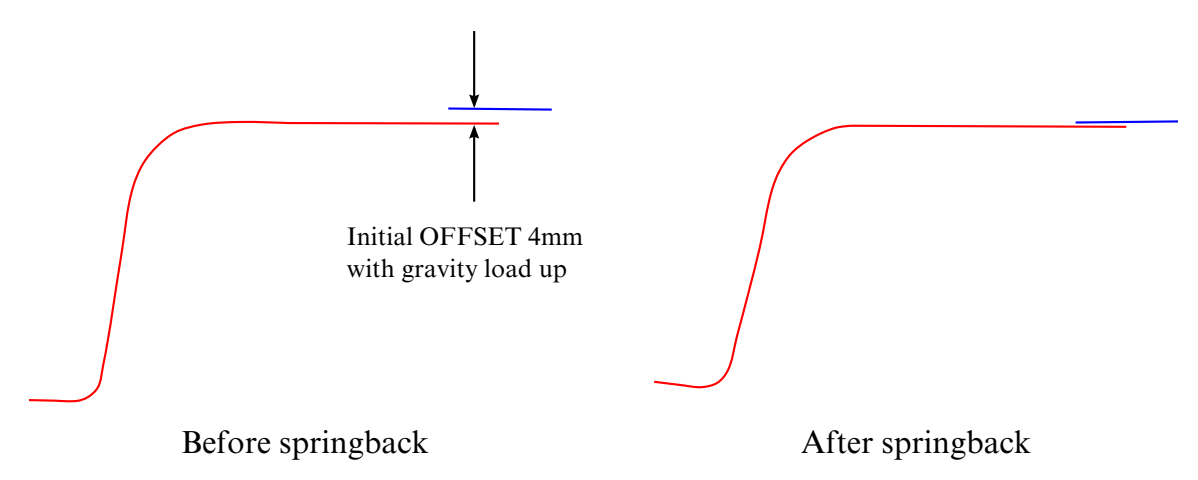

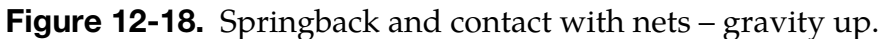

### \*CONTROL\_FORMING\_AUTOPOSITION\_PARAMETER\_{OPTION}

Available options include:

<BLANK>

SET

Purpose: The purpose of this keyword is to *calculate* the minimum required separation distances among forming tools for initial tool and blank positioning in metal forming simulation. It is applicable to shell elements only. It does not, actually, move the part; for that, see [\\*PART\\_MOVE.](#page-2400-0)

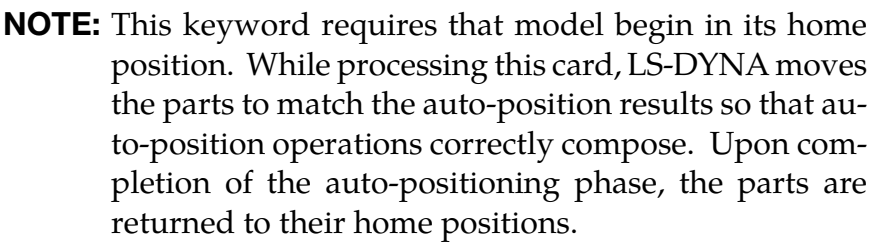

Auto-Position Part Cards. Add one card for each part to be auto-positioned. The next keyword ("\*") card terminates this is keyword.

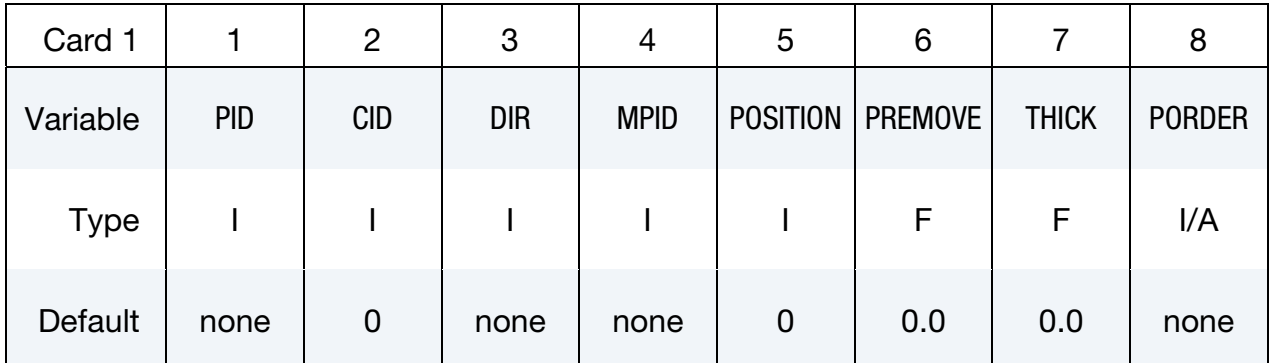

### VARIABLE DESCRIPTION

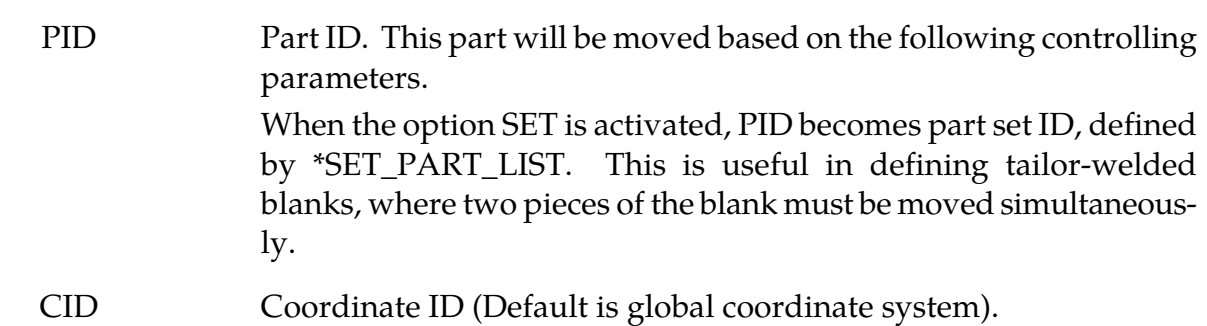

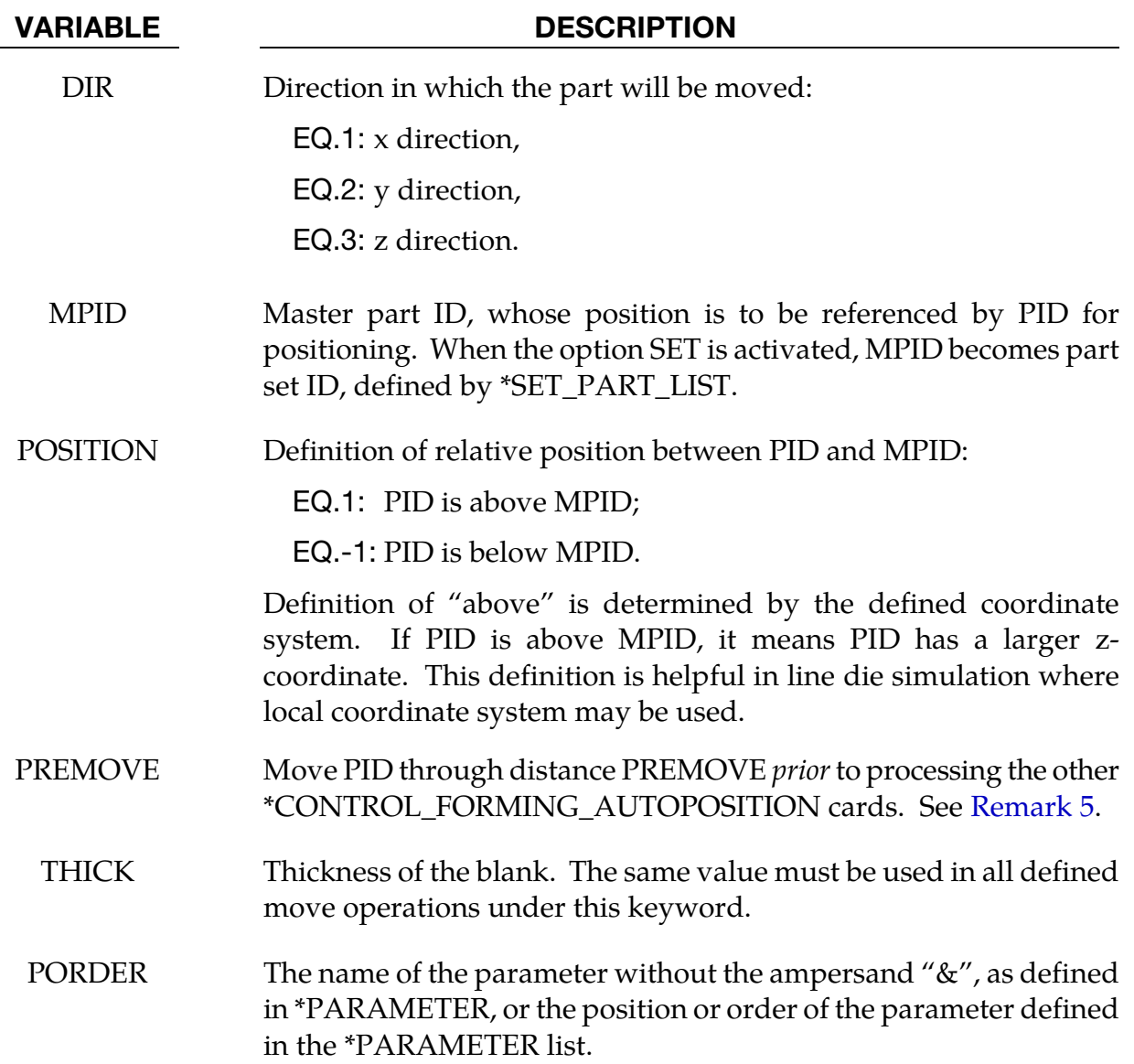

### Background:

In line-die (multi-stage) simulation, initial positioning of the tools and blank is one of the major issues preventing several die processes from being run automatically from a single job submission. The most basic method for running a line die simulation is to chain a series of calculations together using the previous calculation's partially formed blank, written to a dynain file, as a part of the input for the next calculation.

Since the partial results are not known until the preceding calculation completes, the tools need to reposition before the next calculation. Without this card the repositioning step must be done by-hand using a preprocessor. With the combination of this card and the LS-DYNA case driver (see \*CASE card) the repositioning can be fully automated, enabling a complete line-die simulation to be completed with a single job submission.

### Workflow:

This card requires that all parts start in their home (tool closed) position. It calculates how far the parts need to be moved to prevent initial penetration. The results are stored into the parameter listed in the PORDER field to be used for a part move operation.

- 9. For each defined move operation a \*PARAMETER card *must* initialize the parameter referred to in the PORDER field.
- 10. All tools must start in home position including *desired final gaps*.
- 11. The required distance between each contact pair is calculated and stored in the initialized parameter named in the PORDER field.
- 12. The parts are repositioned through a distance based on the value written to the parameter PORDER using the \*PART\_MOVE card.
- 13. The \*PARAMETER\_EXPRESSION can be used to evaluate expressions depending on the move distances, such as times and tool move speeds.
- 14. The \*CASE feature, is used to chain together the sub-processes in the line-dime simulation.

### Remarks:

- **1.** Order Dependence. Input associated with this keyword is order sensitive. The following order should be observed:
	- a) All model information *including* all elements and node
	- b) Part definitions (see \*PART)
	- c) Part set definitions (see \*SET\_PART\_LIST)
	- d) \*PARAMETER initialization
	- e) This keyword
	- f) \*PARAMETER\_EXPRESSION
	- g) \*PART\_MOVE
- 2. This keyword can also be used to generate a new keyword input (dynain) containing the fully positioned model (without actually running the entire simulation). This procedure is identical to a full calculation except that the \*PARAME-TER\_EXPRESSION keyword, the \*CONTROL\_TERMINATION keyword, and tool kinematic definitions are omitted.

<span id="page-1005-0"></span>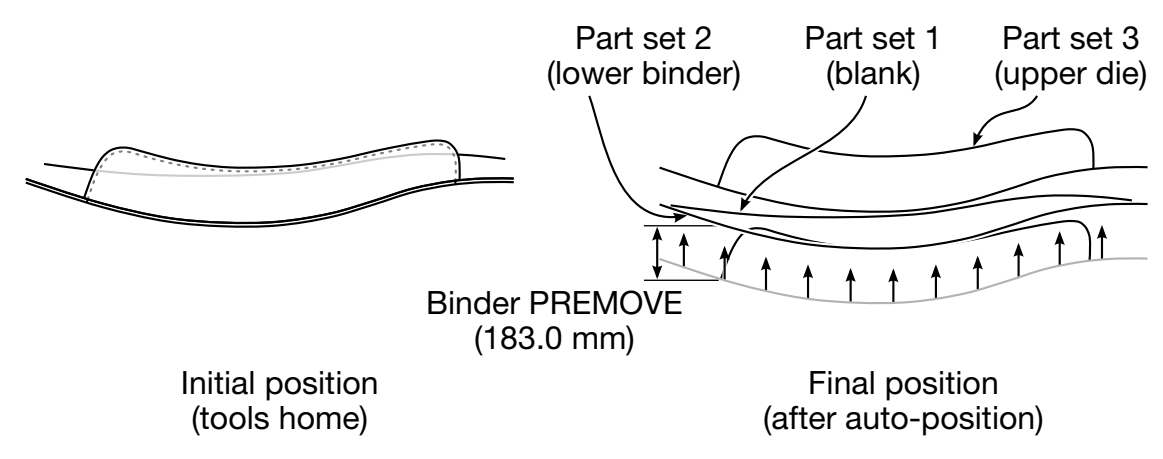

**Figure 12-19.** An example of using the variable PREMOVE

- 3. When working in local coordinate systems it is often the case that the sign of the computed parameter may not correspond to its intended use. In this case, the absolute value function, ABS, for the \*PARAMETER\_EXPRESSION keyword is especially useful.
- 4. Draw beads can be modeled with beam elements that are positioned and attached to a tool at home position. Draw beads with beam elements can also be moved in the keyword \*PART\_MOVE, and automatically positioned just like any other types of elements.
- 5. Cards with the PREMOVE field set are processed before *all* other \*CONTROL\_- FORMING\_AUTOPOSITON cards, regardless of their location in the input deck. The PREMOVE field serves to modify the initial state on which the calculations of the other AUTOPOSITON cards are based.

For instance, when a binder is moved downward with the PREMOVE feature, it will be in its post-PREMOVE position for *all other* AUTOPOSITION calculations. But, as is the case with the other AUTOPOSITON cards, the model will be returned to its home position upon completion of the AUTOPOSITION phase. Note that the master part, MPID, and the POSITION fields are *ignored* when the PREMOVE field is set, and that the PREMOVE value is copied into the PORDER parameter.

6. This feature is implemented in LS-PrePost4.0 eZSetup [\(http://ftp.lstc.com/anony](http://ftp.lstc.com/‌anonymous/%20outgoing/‌lsprepost/‌4.0/‌metalforming/)[mous/ outgoing/lsprepost/4.0/metalforming/\)](http://ftp.lstc.com/‌anonymous/%20outgoing/‌lsprepost/‌4.0/‌metalforming/) for metal forming in both explicit and implicit application.

### Example 1:

An air draw process like the one shown i[n Figure 12-19](#page-1005-0) provides a clear illustration of how this card, and, in particular, the PREMOVE field is used to specify the lower binder's travel distance.

- 1. The card with the PREMOVE field set, the *third* AUTOPOSITON card, is processed first. It moves lower binder 183 mm upward from its home position, and it will form the base configuration for other AUTOPOSITION cards. It will also store this move into &bindmv. Note that although the POSITION and MPID fields are set, they are ignored.
- 2. The *first* autoposition card, which will be the *second* one processed, calculates the minimum offset distance (&blankmv) necessary for the blank (part set 1) to clear part set 9999, which consists of the lower binder ( $PID = 2$ ), which is in its post-PREMOVE location, and of the lower punch (PID = &lpunid).
- 3. The next card determines the minimum offset (&updiemv) necessary to bring the upper die (part set 3) as close to the blank as possible without penetrating. *This calculation proceeds under the assumption that the blank part set has been moved through*  &blankmv*.*

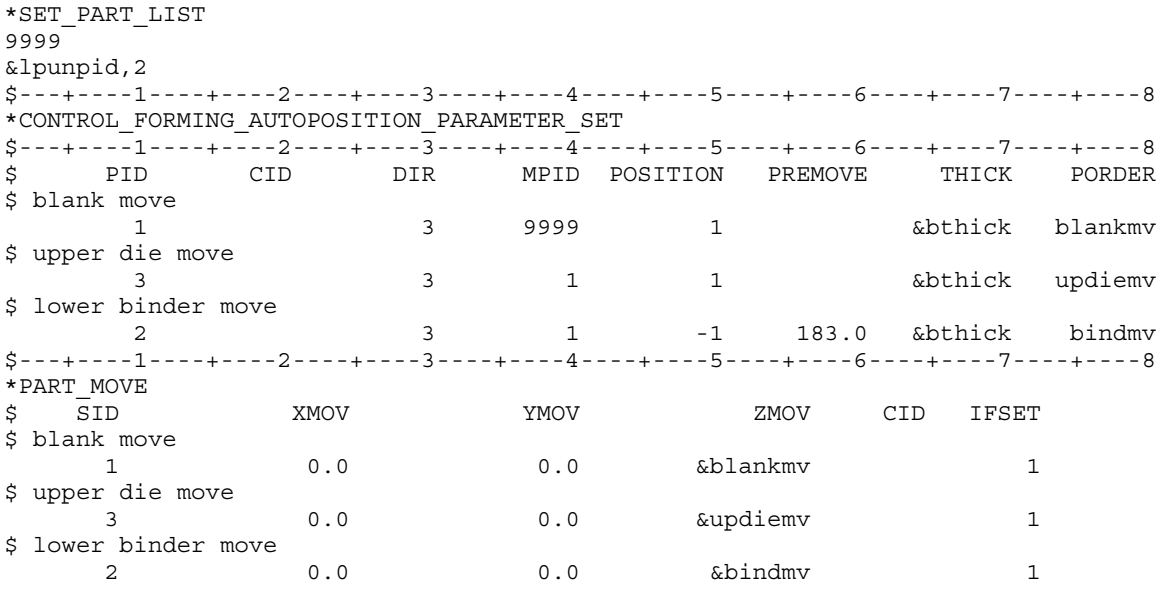

The following examples demonstrates the \*PARAMETER\_EXPRESSION card, which is used to derive new parameters from the value calculated during auto-positioning. In this example, the auto-positioned distance for binder, which is stored in the parameter, &bindmv, is used to define an additional parameter,

### $&\text{bindmv1} = \&\text{bindmv} - 30 \text{ mm}$

The \*PART\_MOVE step uses &bindmv1 rather than &bindmv, to move both the lower binder and the draw beads.

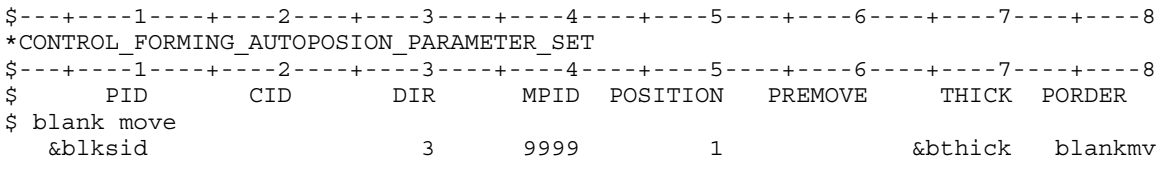

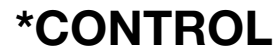

## <span id="page-1007-0"></span>\*CONTROL \*CONTROL\_FORMING\_AUTOPOSITION\_PARAMETER

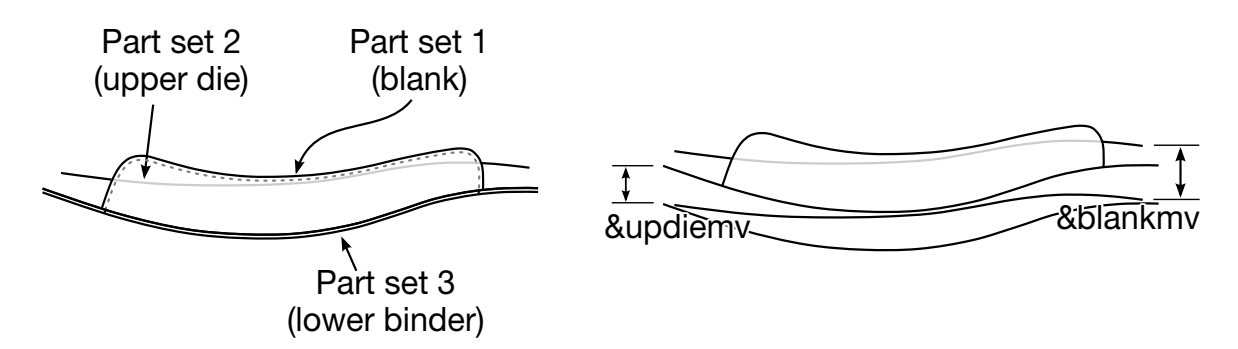

**Figure 12-20.** An example of binder closing in air draw

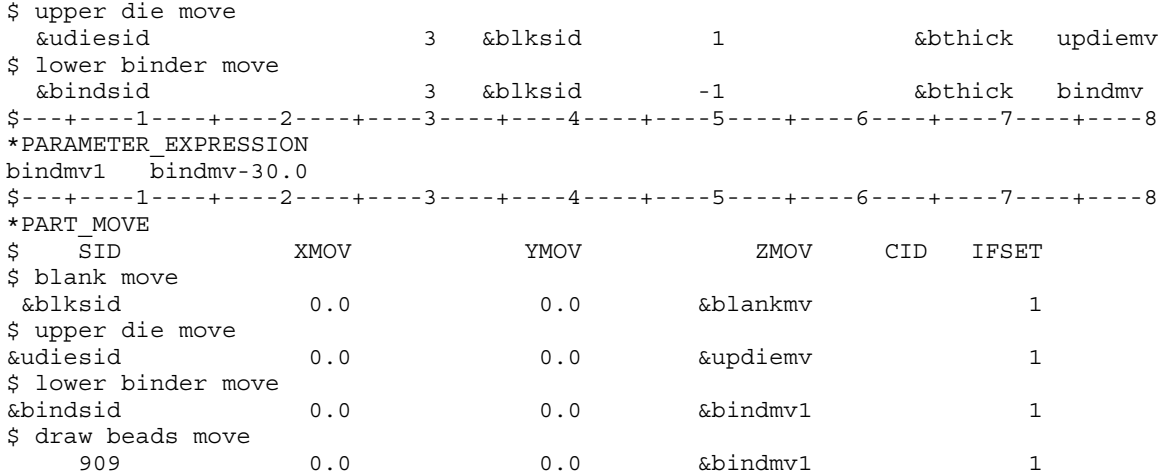

### Example 2:

[Figure 12-20](#page-1007-0) schematically shows the binder closing in the global Z-direction. A partial keyword details follow.

```
*INCLUDE 
$blank from previous case 
case5.dynain 
*INCLUDE 
closing_tool.k 
*INCLUDE 
beads_home.k 
*SET_PART_LIST 
$ blank 
1 
1 
*SET_PART_LIST 
$ upper die 
2 
2 
*SET_PART_LIST 
$ lower binder 
3 
3 
$---+----1----+----2----+----3----+----4----+----5----+----6----+----7----+----8 
*parameter 
$$$$$$$$$$$$$$$$$$$$$$$$$$ Tool move variables 
R blankmv 0.0<br>R updiemv 0.0
R updiemv
```
## \*CONTROL\_FORMING\_AUTOPOSITION\_PARAMETER \*CONTROL

R bindmv 0.0 \$\$\$\$\$\$\$\$\$\$\$\$\$\$\$\$\$\$\$\$\$\$\$\$\$\$ Tool speed and ramp up definition R tclsup 0.001 R vcls 1000.0 \$---+----1----+----2----+----3----+----4----+----5----+----6----+----7----+----8 \*CONTROL\_FORMING\_AUTOPOSION\_PARAMETER\_SET \$ PID CID DIR MPID POSITION PREMOVE THICK PORDER \$ positioning blank on top of lower binder 1 3 3 3 1 0.7 blankmv \$ positioning upper die on top of blank 2 3 1 1 0.7 updiemv \$---+----1----+----2----+----3----+----4----+----5----+----6----+----7----+----8 \*PARAMETER\_EXPRESSION \$ PRMR1 EXPRESSION R clstime (abs(updiemv)-vcls\*tclsup)/vcls+2.0\*tclsup<br>R endtime & clstime  $R$  endtime \$---+----1----+----2----+----3----+----4----+----5----+----6----+----7----+----8 \*PART\_MOVE<br>\$PID \$ PID XMOV YMOV ZMOV CID 1 0.0 0.0 6blankmv 2 0.0 0.0 &updiemv \$---+----1----+----2----+----3----+----4----+----5----+----6----+----7----+----8 \*CONTROL\_TERMINATION &endtime

### Revision information:

This feature is available starting in LS-DYNA Revision 56080 in both explicit and implicit, SMP and MPP versions. Later revisions are also available with various improvements.

## \*CONTROL\_FORMING\_BESTFIT

Available options include:

<BLANK>

VECTOR

Purpose: This keyword rigidly moves a part to the target so that they maximally coincide. This feature can be used in sheet metal forming to translate and rotate a spring back part (source) to a scanned part (target) to assess spring back prediction accuracy. This keyword applies to shell elements only. The VECTOR option allows vector components of the normal distance from the target to the part node to be included in the output file bestfit.out under the keyword \*NODE\_TO\_TARGET\_VECTOR (see corresponding manual pages).

This feature is available now in *LS-PrePost 4.3* in *Metal Forming Application/eZ Setup* [\(http://ftp.lstc.com/anonymous/outgoing/lsprepost/4.3/win64/\)](http://ftp.lstc.com/anonymous/outgoing/lsprepost/4.3/win64/).

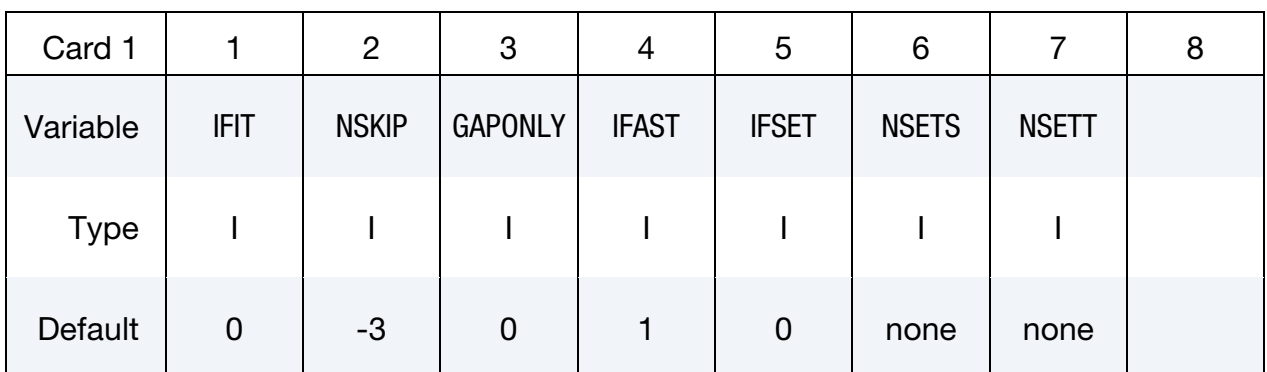

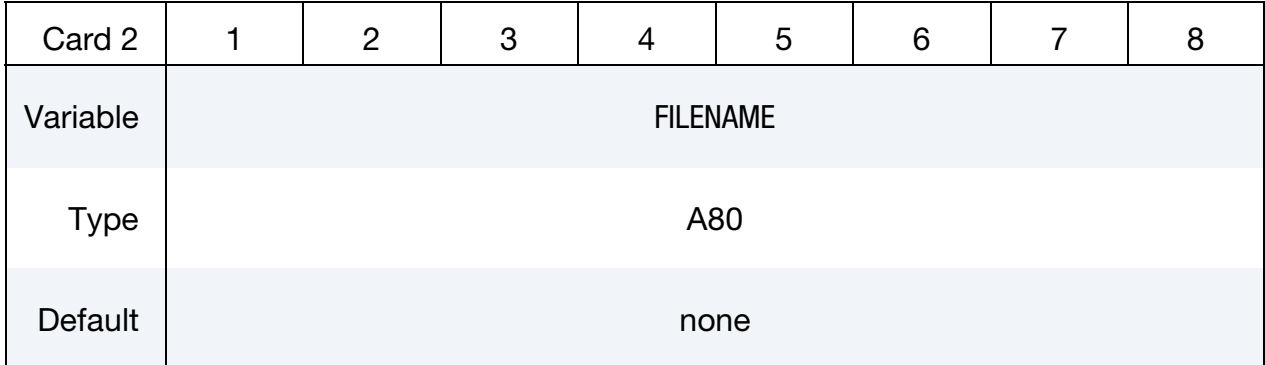

#### VARIABLE DESCRIPTION

IFIT Best fit program activation flag:

IFIT.EQ.0: do not perform best-fit.

IFIT.EQ.1: activate the best-fit program.

## VARIABLE DESCRIPTION NSKIP Optional skipping scheme during bucket searching to aid the computational speed (zero is no skipping): NSKIP.GT.0: Number of nodes to skip in bucket searching. NSKIP of "1" does not skip any nodes in searching therefore computing speed is the slowest but accuracy is the highest. Higher values of NSKIP speed up the calculation time with slightly deteriorating accuracies. Based on studies, a value of "5" is recommended with  $IFAST = 1$ , which balances the speed and accuracy. See [Table 12-21](#page-1011-0) for the effect of NSKIP on the accuracy of the fitting. NSKIP.LT.0: Absolute value is the distance to skip in bucket searching. This scheme is faster compared to the previous method and therefore **is recommended** for computational efficiency and accuracy. A value of "-5" is suggested. See [Example 3.](#page-1014-0)

<span id="page-1011-0"></span>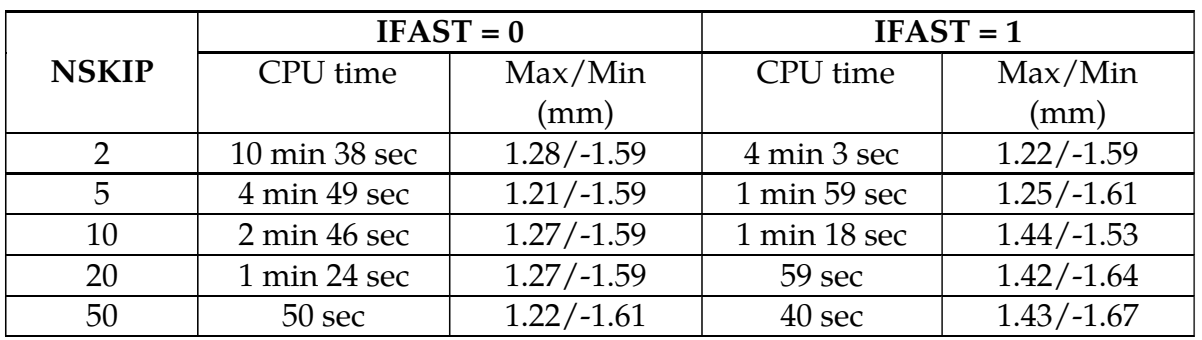

Table 12-21. Computing speed and the max/min deviations from the springback mesh to the target scan for an automotive part, under various combinations of NSKIP and IFAST. All runs were made on a 1 CPU XEON E5520 machine, with 685132 elements on the target scan and 135635 elements on the springback mesh.

VARIABLE DESCRIPTION

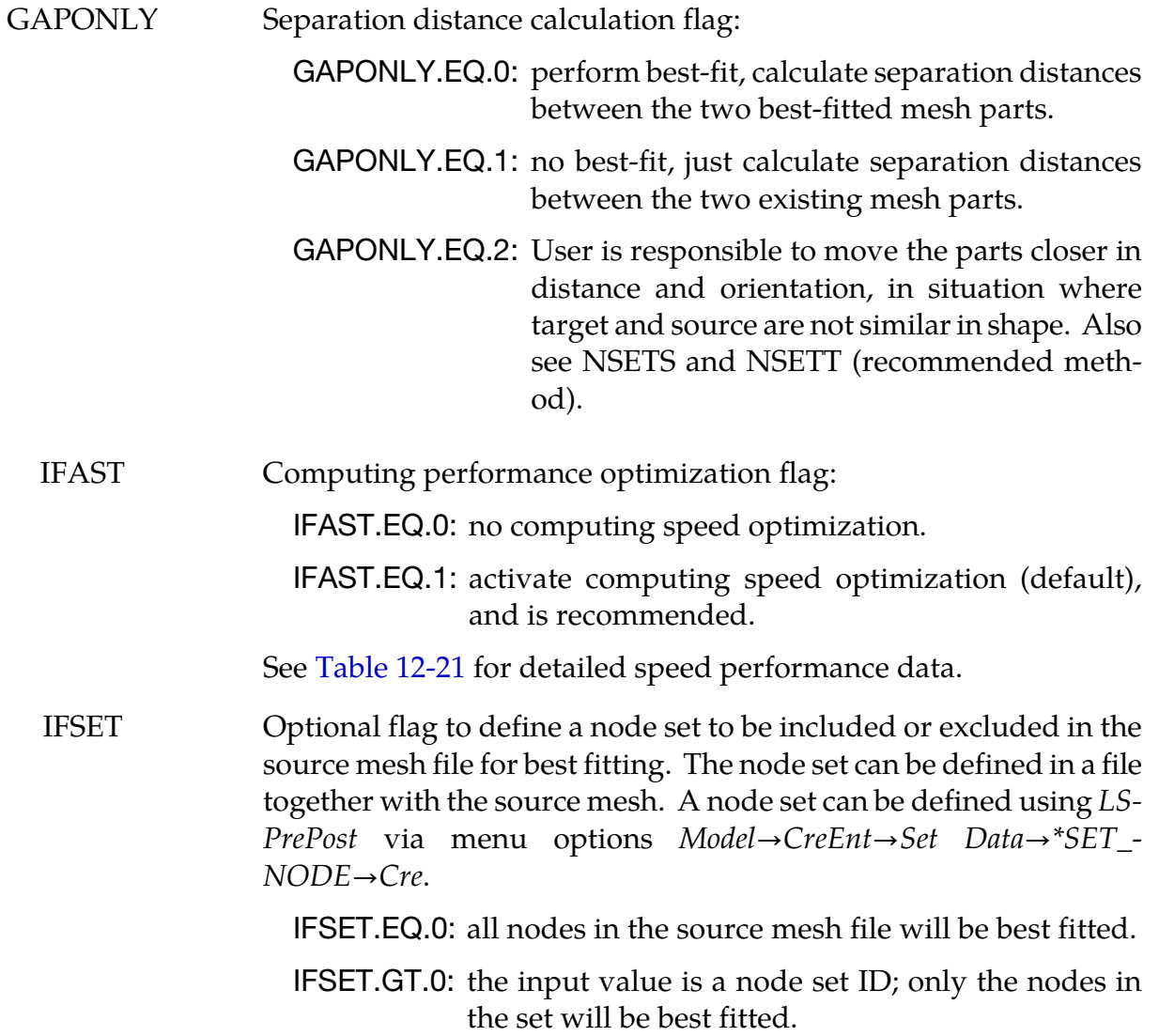

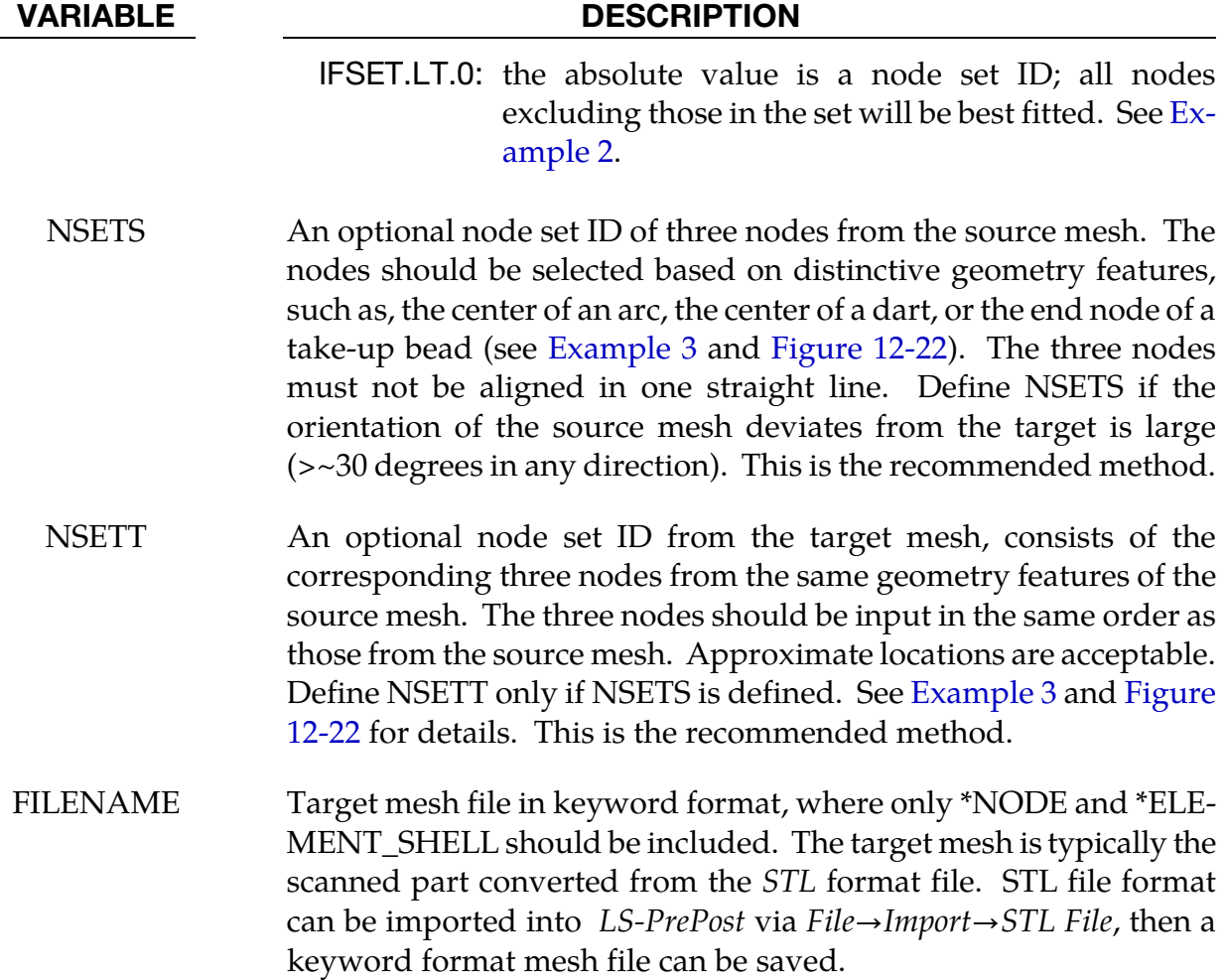

## Remarks:

In springback prediction and compensation process simulation, there is always a need to assess the accuracy of the springback prediction using physical white-light scanned parts. Scanned parts are typically given in the *STL* format, which can be imported into *LS-PrePost* and written back out as a keyword mesh file.

The converted scanned keyword file can be used as FILENAME as a target mesh in an input file (see [Example 1\)](#page-1013-1). The predicted springback mesh (source), consisting of \*NODE, \*ELE-MENT\_SHELL, \*CONSTRAIN\_ADAPTIVITY cards only, can be included in the input file usin[g \\*INCLUDE.](#page-1013-0) The best-fit program uses an iterative least-squares method to minimize the separation distances between the two parts, eventually transforming the springback mesh (source) into the position of the target mesh (scan). The normal distances between the two parts are calculated after the best-fitting, and stored as thickness values in a file bestfit.out, which is essentially a dynain file.

Both positive and negative distances are calculated and stored as the *Thickness*. Color contours of the normal distances between the two parts can then be plotted using

<span id="page-1013-1"></span>*COMP*→*Thickness*. Positive distance means the source mesh is above the target mesh in a larger coordinates, and negative distance is below the target mesh in a smaller coordinates. For areas where no corresponding meshes can be found between the two parts, the distances are set to nearly zero. The fitting accuracy is within 0.02mm.

To reduce the computing time , the scan file (*STL*) mesh can be coarsened in a scanprocessing software from a typically very dense mesh to a more reasonably sized mesh. In any case, the coarser mesh should be selected as the target mesh for optimal computational speed.

The fitted mesh bestfit.out and target mesh parts can both be imported into *LS-PrePost*. Using the *SPLANE* feature in *LS-PrePost*, multiple sections can be cut on both parts to assess springback deviations on a cut-section basis.

<span id="page-1013-0"></span>It is suggested that the orientation of the included file (source) should be within 30 degrees in any direction of the target file. In addition, the more rotations needed to re-orient the include file to align with the target file, the more CPU time will it take to complete the best fitting.

In case the source mesh orients more than 30 degrees in any directions of the target mesh, NSETS and NSETT can be used to initially align the source mesh to the target mesh before a full best-fit is performed. See [Example 3](#page-1014-0) and [Figure 12-22.](#page-1015-0)

## Example 1 – fitting with all nodes from the included file:

A complete input example is provided below to best fit a source mesh part spbk\_NoSS.k to the target mesh part scan.k. NSKIP is set to "-5" and speed optimization is activated by setting IFAST to "1".

```
*KEYWORD 
*CONTROL_FORMING_BESTFIT 
$ IFIT NSKIP GAPONLY IFAST IFSET 
 1 -5 0 1 0 
scan.k 
*INCLUDE 
spbk_NoSS.k 
*END
```
## Example 2 – fitting with an excluded node set:

From the previous example, the included source file spbk\_NoSS.k now consists of node set 128. The node set, which is defined in the file spbk\_NoSS.k, which may feature geometry that are not a part of the target mesh, is being excluded (IFSET = -128) from participating in the best fitting. Alternatively, the unwanted nodes can be just deleted from the source file.

```
*KEYWORD 
*CONTROL_FORMING_BESTFIT
```
<span id="page-1014-0"></span>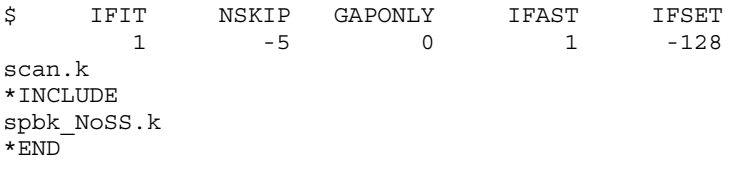

## Example 3 – fitting with NSETS and NSETT (recommended):

In the following partial keyword example (shown in [Figure 12-22\)](#page-1015-0) a source mesh sourcemesh.k is being best fitted to a target mesh targetmesh.k. A node set with ID 1 on the source mesh is defined consisting of nodes 1001 1002 and 1003 and a corresponding node set with ID 2 on the target mesh is defined and consists of nodes 1, 2 and 3.

Node ID 1001 and 1 are both located at the center of a dart on the top surface of the hatshaped part. Node ID 1002 and 2 are selected at the center of an arc of an cutout hole. Lastly, node ID 1003 and 3 are at the center of a tangent line of a radius. With the NSKIP set a "-5", the search will be done skipping every 5 mm of distance. In this example, since the source and target meshes are exactly the same, the normal distance, as displayed by "*thickness*" is nearly zero everywhere.

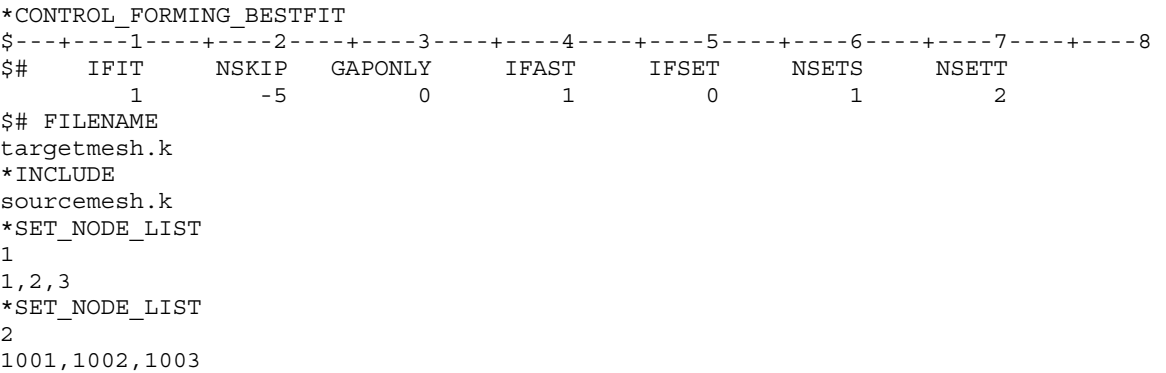

#### Revision information:

This feature is available starting from LS-DYNA Revision 96427 double precision SMP. The variable IFSET is available starting from Revision 96696. The variables NSETS, NSETT are available starting from Revision 99369. The VECTOR option is available starting from Revision 112655.

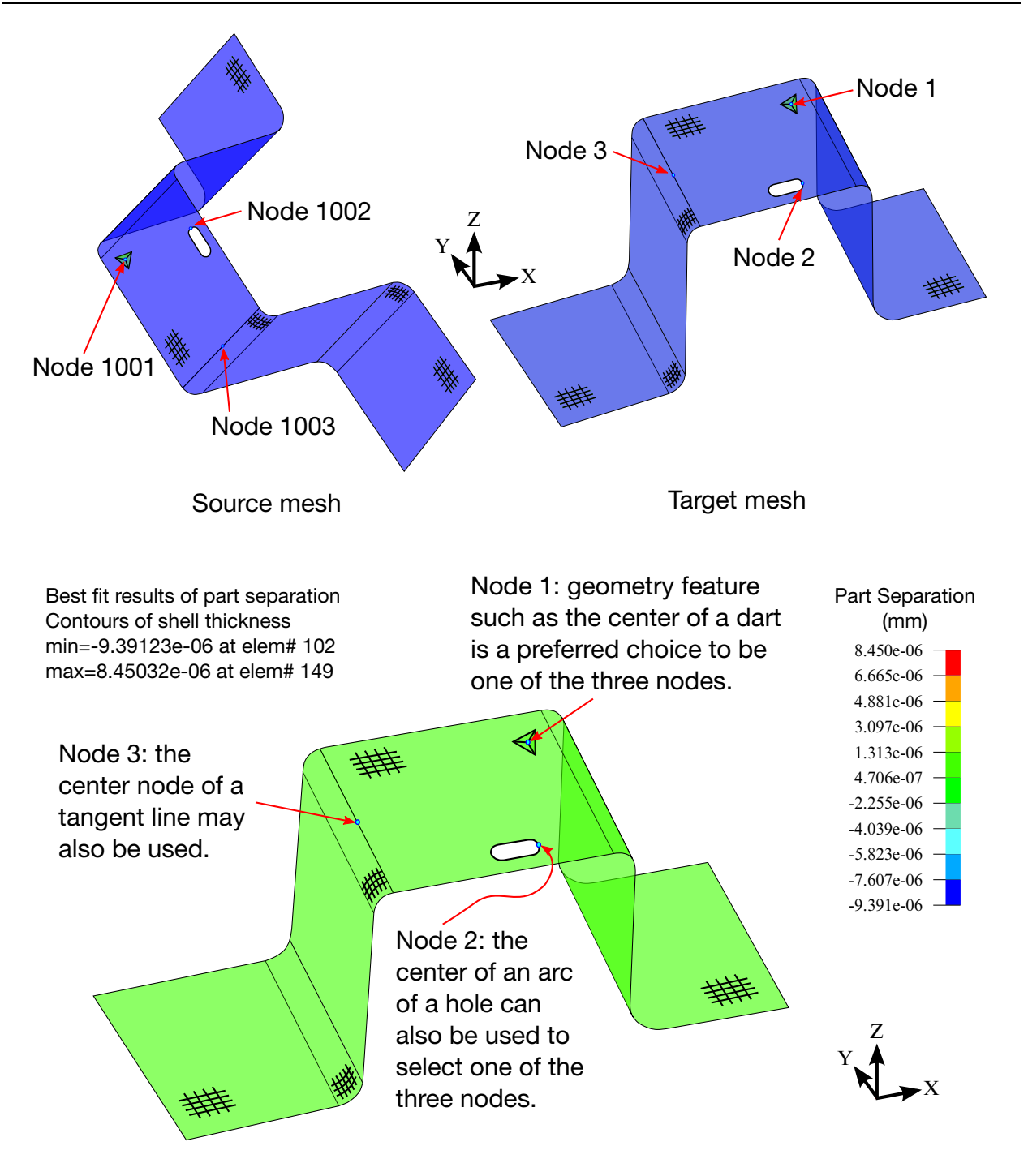

<span id="page-1015-0"></span>Best fit results - color contour of part separation plotted with "thickness" from the output file "Bestfit.out"

**Figure 12-22.** Best fit of two meshes with orientations greater than 30 degrees from each other.

## \*CONTROL\_FORMING\_INITIAL\_THICKNESS

Purpose: This keyword is used to specify a varying thickness field in a specific direction on a sheet blank (shell elements only) as a result of a metal forming process such as a tailorrolling, to be used for additional metal forming simulation. Another related keyword includes \*ELEMENT\_SHELL\_THICKNESS.

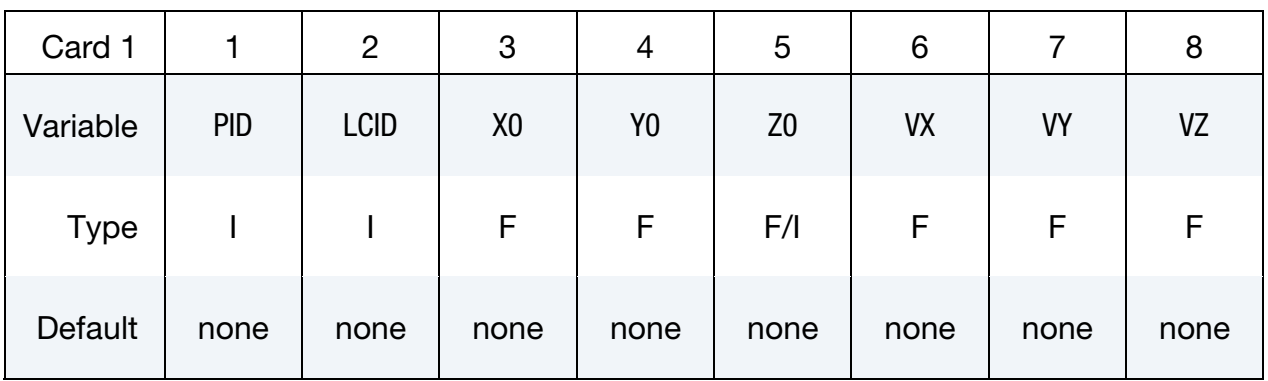

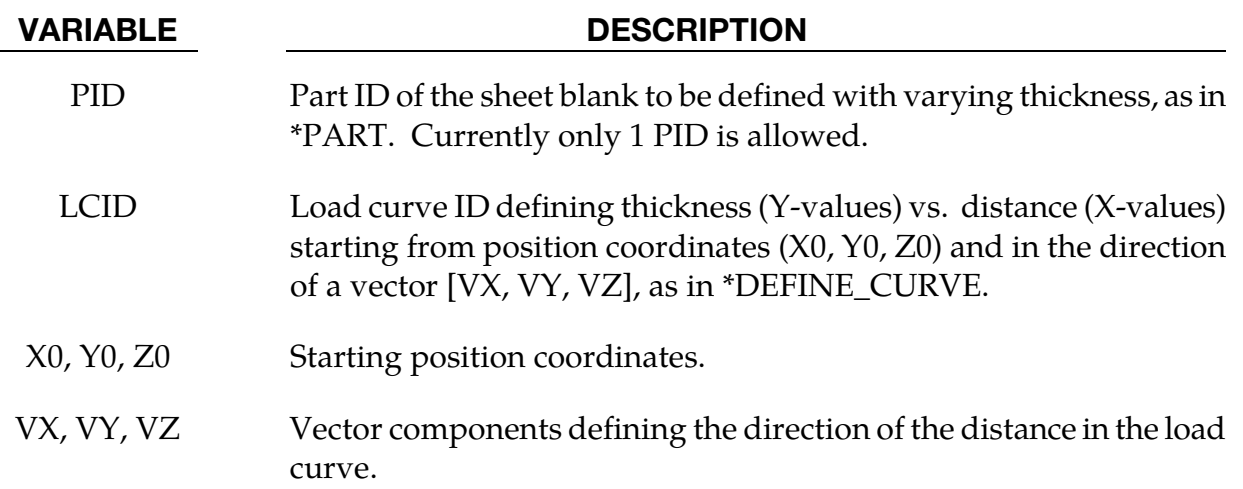

#### Background:

Tailor-rolling is a process used to vary the thickness of the blank. A judiciously designed and manufactured tailor-rolled blank will reduce the number of parts (reinforcements) involved in the stamping process, as well as the number tools needed to make them. By reducing the number of spot welds, tailor-rolled pieces also possess superior structural integrity.

#### Remarks:

4. Beyond the last data point LS-DYNA extrapolates the load curve specified in LCID as being constant.

5. This card overrides thicknesses set with the \*SECTION\_SHELL keyword.

## Application example:

An excerpt from an input deck containing a characteristic example of this card's application is given below. In this example the blank is part ID 1. The axis of the load curve starts at position (−295, −607, −43) and the direction along which the load curve sets the thickness is given by  $(524, 607, 0)$ . For each of the load curve's abscissa values, t, the corresponding geometrical coordinate is given by:

$$
r = \begin{bmatrix} -295 \\ -607 \\ -43 \end{bmatrix} + \begin{bmatrix} 524 \\ 607 \\ 0 \end{bmatrix} t
$$

For negative values along the load curve,  $t < 0$ , and values of  $t > 101.0$ , the thickness is extrapolated as a constant value of 0.8, and 0.9, respectively.

```
*CONTROL_FORMING_INITIAL_THICKNESS 
$ PID LCID X0 Y0 Z0 VX VY VZ 
 1 1012 -295.0 -607.0 -43.0 524.0 607.0 0.0 
*DEFINE_CURVE 
1012 
0.0, 0.8 
21.0, 0.9 
43.0, 1.0 
65.0, 1.1 
82.0, 1.0 
101.0, 0.9
```
In [Figure 12-23,](#page-1018-0) a sheet blank is defined with a varying thickness across its surface in a vector direction pointed from the start to end point. The thickness variation vs. the distance from starting point in section A-A is shown in [Figure 12-24.](#page-1018-1)

## Revision information:

This feature is available in LS-DYNA starting in Revision 82990.

<span id="page-1018-0"></span>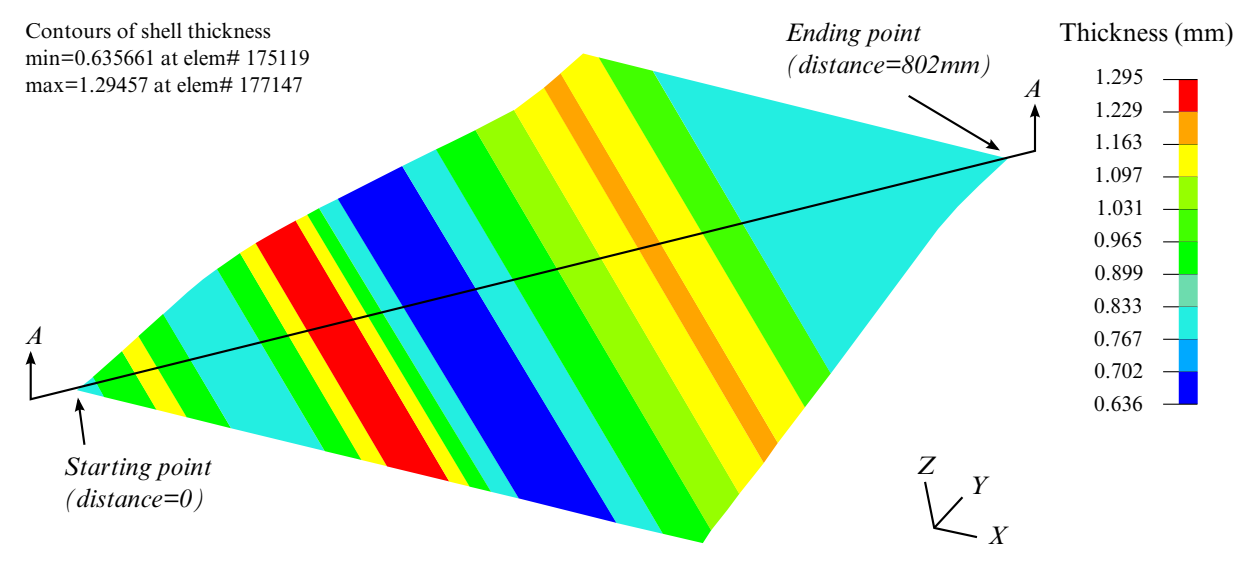

<span id="page-1018-1"></span>Figure 12-23. Define a varying thickness field across the sheet blank.

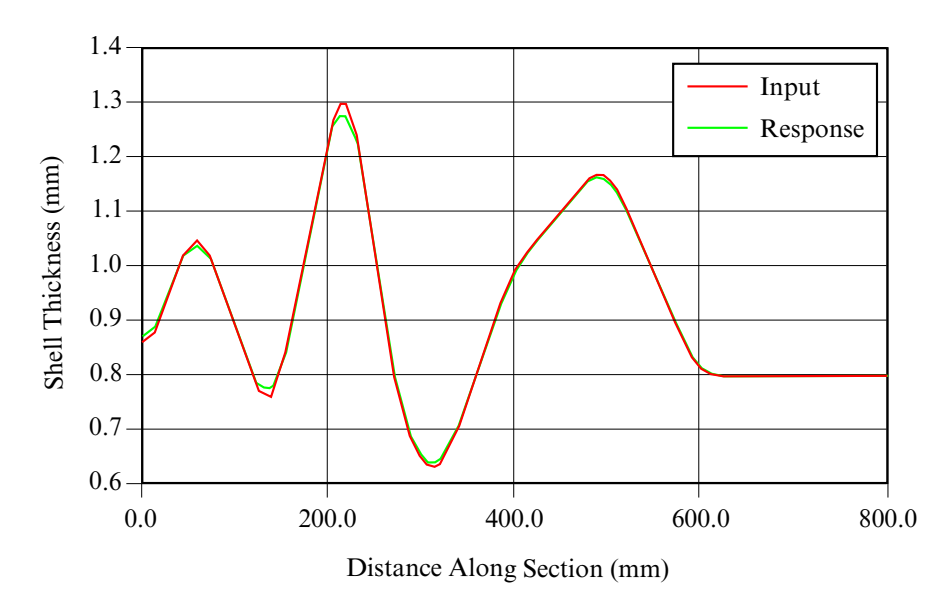

Figure 12-24. Thickness variation across section A-A

## \*CONTROL\_FORMING\_MAXID

Purpose: This card sets the node and element ID numbers for an adaptive sheet blank. The new node and element number of the adaptive mesh will start at the values specified on this card, typically greater than the last node and element number of all tools and blanks in the model. This keyword is often used in multi-stage sheet metal forming simulation. The \*INCLUDE\_AUTO\_OFFSET keyword is related.

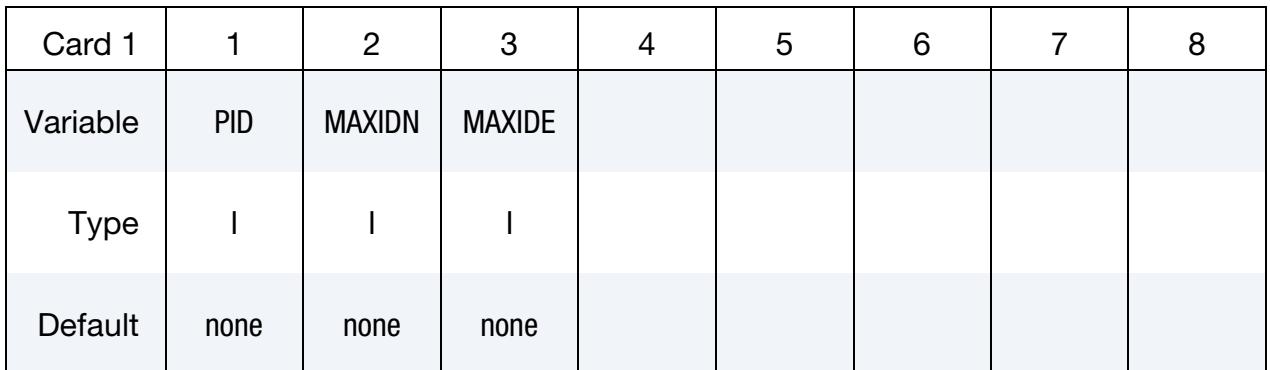

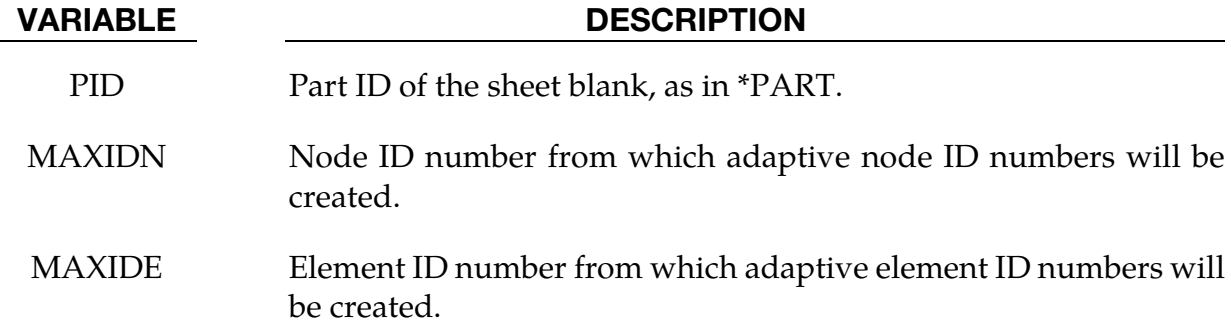

#### Remarks:

In a multi-stage automatic line die simulation the adaptivity feature may generate node and element IDs that collide with those of the tools used in the later stages of the process. Before the calculation begins, the set of IDs used by the tools is known. By setting MAXIDN to a value greater than the largest tool node ID and MAXIDE to a value greater than the largest tool element ID, it is guaranteed that refinement during the early stages will not lead to conflicts with tool IDs in the later stages.

The following example shows this feature applied in a 2D trimming simulation. Nodes and elements ID numbers generated from an adaptive trim simulation will be larger than the specified ID numbers of 5921980 and 8790292, respectively, for a sheet blank with part ID of 4.

```
*KEYWORD 
*INCLUDE_TRIM 
sim_trimming.dynain 
⋮
```
# \*CONTROL\_FORMING\_MAXID \*CONTROL

\*CONTROL\_ADAPTIVE\_CURVE \$ IDSET ITYPE N SMIN &blksid 2 2 0.6 \*CONTROL\_CHECK\_SHELL \$ PSID IFAUTO CONVEX ADPT ARATIO ANGLE SMIN &blksid1 1 1 1 0.250000150.000000 0.000000 \*INCLUDE EZtrim.k  $S$ ---+----1----+----2----+----3----+----4----+----5----+----6----+----7----+-----8 \*DEFINE\_CURVE\_TRIM\_NEW \$# tcid tctype tflg tdir tctol toln nseed1 nseed2 90914 2 0 1 1.250000 1.000000 0 0 sim\_trimming\_trimline\_01.igs \*DEFINE\_VECTOR \$# vid xt yt zt xh yh zh cid 1 0.000 0.000 0.000 0.000 0.000 1.000000 0 \*CONTROL\_FORMING\_MAXID \$ pid maxidn maxide  $4$  5921980 8790292 \*END

### Revision Information:

This feature is available starting in LS-DYNA Revision 84159.

## \*CONTROL\_FORMING\_ONESTEP\_{OPTION}

Purpose: This keyword activates a one-step solution using the *total strain theory* approximation to plasticity (also known as deformation theory) to implement an inverse method. Given the *final* geometry, the one-step method uses LS-DYNA's implicit statics solver to compute an approximate solution for (1) the stresses and strains in the formed part, (2) the thickness of the formed part, and (3) the size of the initial blank (unfolded flat blank). This method is useful for estimating the initial blank size with attendant material costs, and for augmenting crashworthiness models to account for metal forming effects, such as plastic strains and blank thickness in crash simulation.

> **NOTE**: The input must contain only one "part", consisting entirely of shells, which is taken to be the *final* geometry.

- 6. This "part" may involve more than one PID to accommodate welded blanks,
- 7. it must be composed entirely of shells, and,
- 8. its external boundary must consist of a single closed loop.

Keywords associated with \*CONTROL\_FORMING\_ONESTEP are:

\*CONTROL\_FORMING\_UNFLANGING

\*INTERFACE\_BLANKSIZE\_DEVELOPMENT.

Available options include:

<BLANK>

AUTO\_CONSTRAINT

DRAWBEAD

**FRICTION** 

TRIA

QUAD

QUAD2 (default)

Summary of keyword options:

- 1. The AUTO\_CONSTRAINT option excludes rigid body motion from the implicit solution by automatically adding nodal constraints. A deck with a \*CONTROL\_- FORMING\_ONESTEP card should contain at most one \*CONTROL\_FORMING\_- ONESTEP\_AUTO\_CONSTRIANT card. In addition, starting from Revision 91229, three nodes can be specified on the final part to position the unfolded blank for easier blank nesting, and for blank alignment in forming simulation.
- 2. The DRAWBEAD option is used to apply draw bead forces in addition to those provided by AUTOBD field in Card 1. A deck containing a \*CONTROL\_FORM-ING\_ONESTEP card may contain as many \*CONTROL\_FORMING\_ONESTEP\_- DRAWBEAD cards as there are draw beads to be defined.
- 3. The FRICTION option applies friction along the edge of the part based on the binder tonnage input by the user in the DBTON field of card 1. A deck containing a \*CONTROL\_FORMING\_ONESTEP card may contain as many \*CONTROL\_- FORMING\_ONESTEP\_FRICTION cards as there are friction node sets to be defined.
- 4. Originally all quadrilateral elements in the model were split into two triangular elements internally for calculation. This original formulation is set as option TRIA as of Revision 112682. The option QUAD supports quadrilateral elements and implements some improved algorithm, which result in better results. In addition, this option greatly improves calculation speed under multiple CPUs in SMP mode, and is available starting in Revision 112071. The option QUAD2 is yet another improvement over the option QUAD with enhanced element formulation, which further improves results in terms of thinning and plastic strain with slightly longer CPU times. Calculation speed comparisons among the three options can be found in [Performance among options TRIA, QUAD.](#page-1032-0) The option QUAD2 is set as a default as of Revision 112682 and is the recommended option.

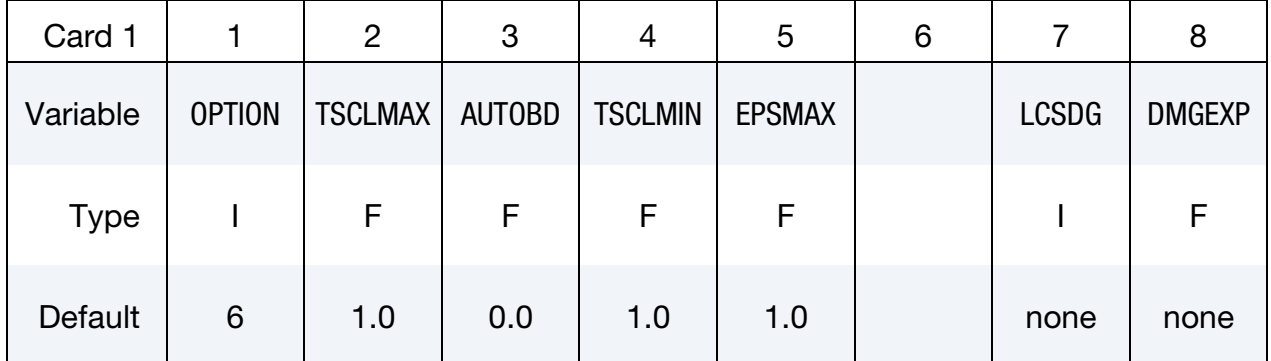

Card 1 for no option, <BLANK>.

## Card 1 for option AUTO\_CONSTRAINT.

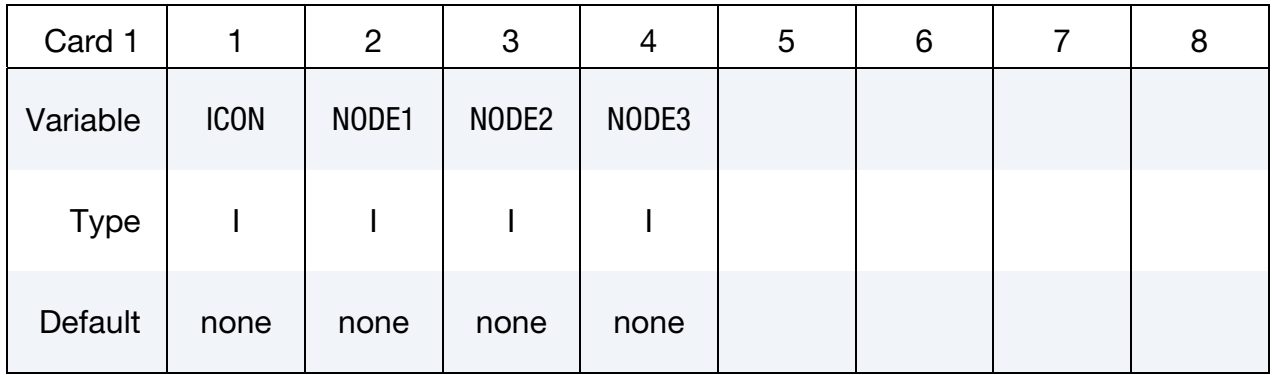

## Card 1 for option DRAWBEAD.

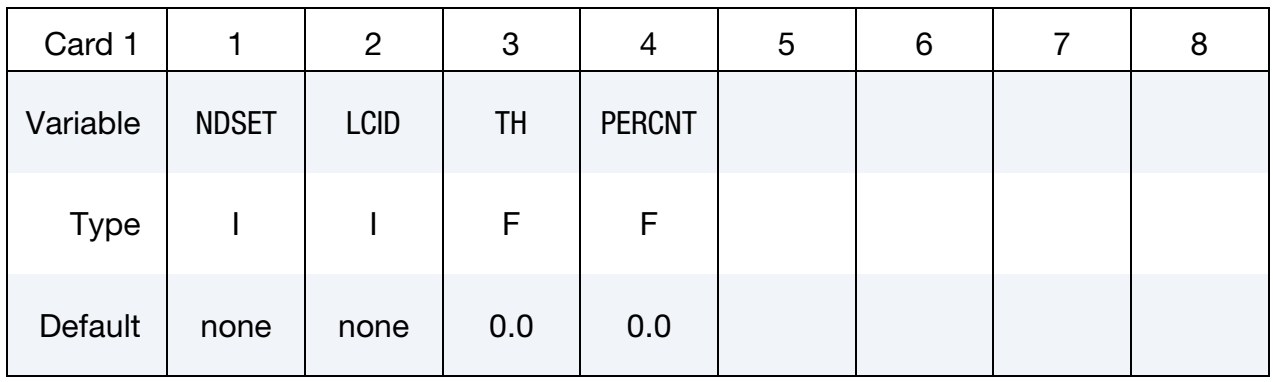

Card 1 for option FRICTION.

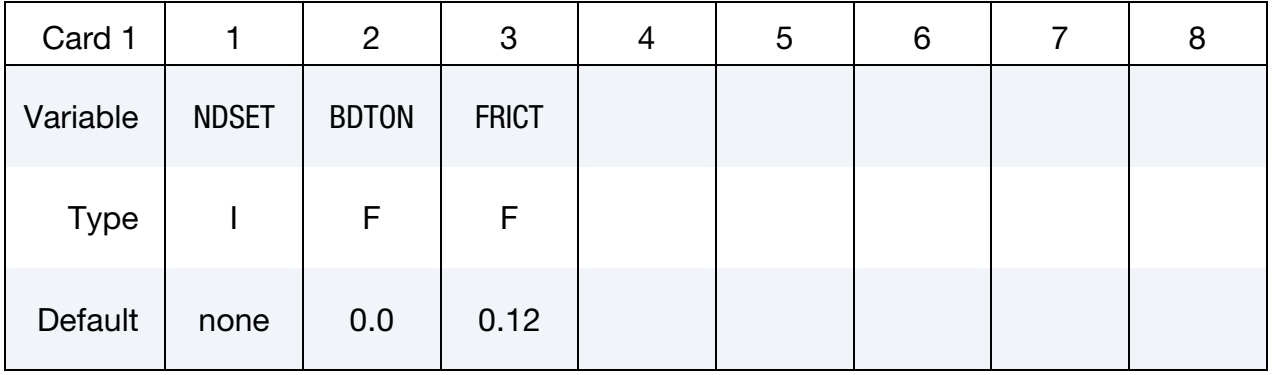

Card 2 for no option <BLANK>.

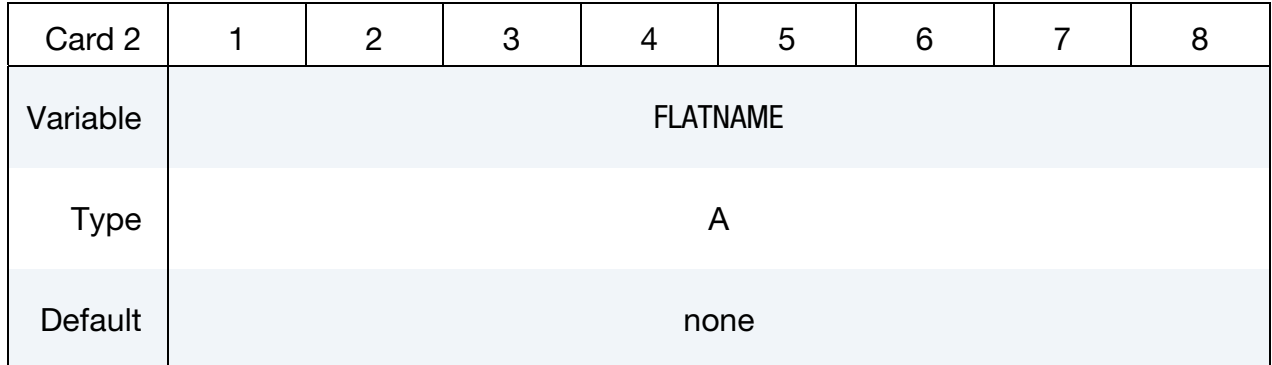

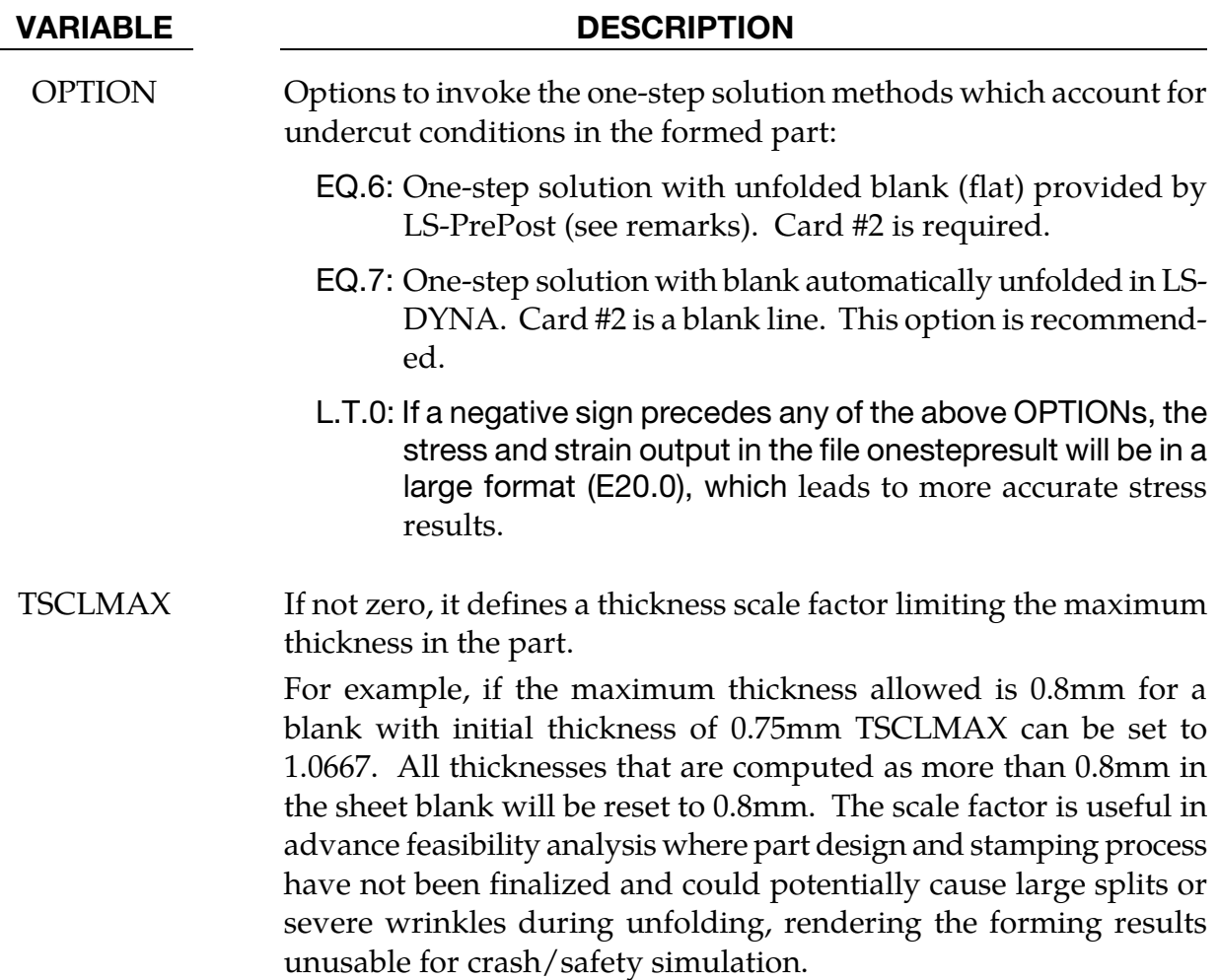

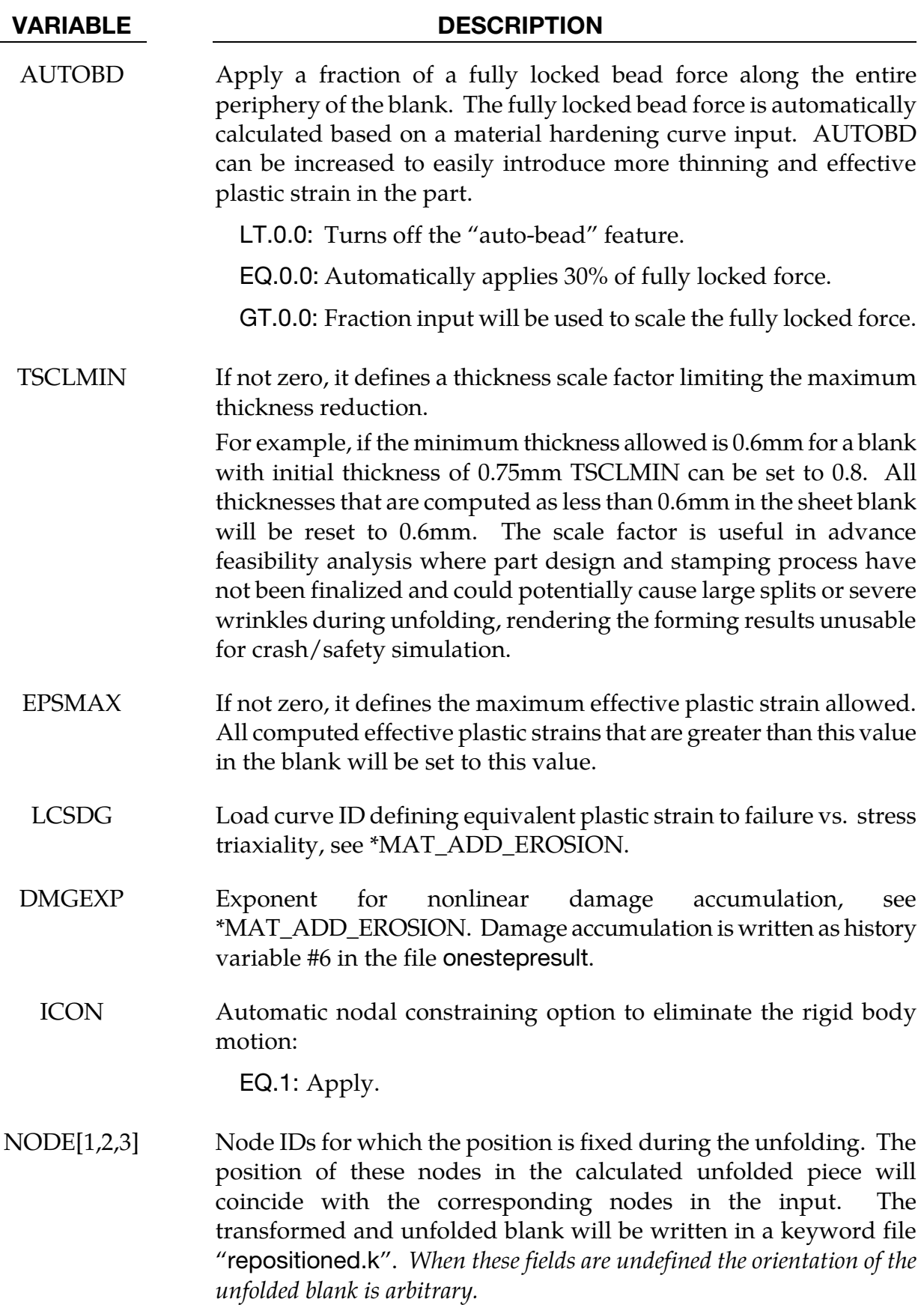

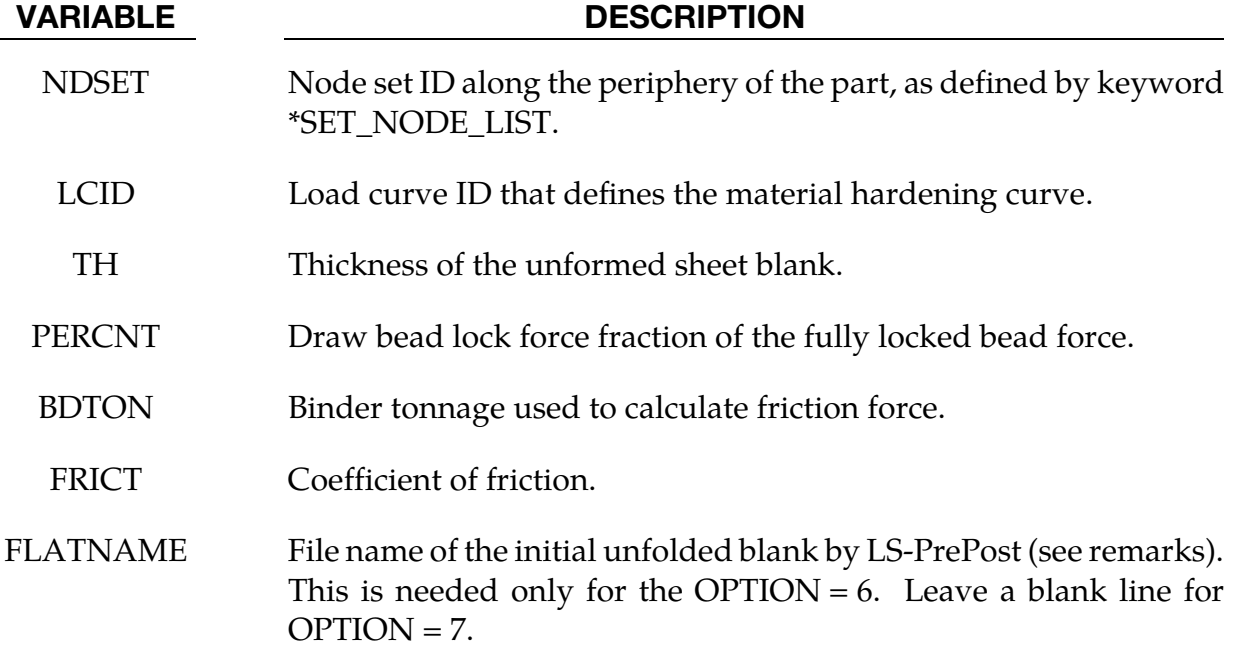

## About One-Step forming solution:

One-step solution employs the total strain (or deformation) theory of plasticity in place of the more realistic incremental strain (or flow) theory. The total deformation theory expresses stress as a function of total strain; whereas the incremental strain theory requires that LS-DYNA compute a stress update at each time step (strain increment) from the deformation that occurred *during that time step*. In deformation theory, the results, therefore, do not depend on strain path, forming history, or the details of the stamping process.

When this card is included, the input must contain the *final geometry* from which LS-DYNA calculates the initial flat state using the inverse method. The one-step solution results can get close to the incremental results only when the forming process involves a linear strain path for which the deformation is either monotonically increasing or decreasing. In most cases total strain theory does not match incremental forming.

Path independence leads to several key simplifications:

- 1. Binder and addendum geometry are not required. There is no need to measure or model these geometries.
- 2. The solution is independent of stamping die processes (including part tipping).
- 3. There is no need for contact treatment since there are no tools and dies involved.

The one-step solution is mostly used for advance formability studies in which the user needs to quickly compare a wide range of different design alternatives. With this method the user can evaluate blank size, estimate material cost, and generate a first guess for blank size development (see also \*CONTROL\_FORMING\_UNFLANGING, and \*INTERFACE\_- BLANKSIZE\_DEVELOPMENT). This method is also widely used to initialize forming stresses and strains in crash and occupant safety analysis.

## Input details:

**1.** Mesh. In addition to the usual material and physical property definitions, this method requires that the final part be fully meshed using shell elements. This mesh must satisfy a different set of requirements than the tooling mesh. In particular, along the part bend radius, there is no need to build six elements along the arc length as one would do for the punch/die radius; two elements may be enough. A mesh consisting of uniformly distributed quadrilateral shell elements is ideal. *All elements in the mesh must also have normal consistency*.

With *LS-PrePost 4.0*, this kind of mesh can be generated using *Mesh* → *AutoM* → *Size*. Since this method uses an implicit static solution scheme, the computational cost is controlled by the number of elements; element size has no effect. Furthermore, it is important to note that if one wants to obtain forming results that are closer to the incremental forming results, the part in the one-step input should be similar in size to the final formed blank shape in the incremental forming (before trimming).

- 2. Holes. Any trimmed-out holes can be filled (but not necessary). The filling can be done semi-automatically using *LS-PrePost 4.0* by selecting *Mesh* → *EleGen* → *Shell* → *Shell by Fill\_Holes* → *Auto Fill*. The filled area of the part can be saved in a different part, as multiple parts (PID) are allowed. The forming results may depend on whether or not the holes are filled.
- 3. Unfolding. For OPTION = 6, the unfolded blank can be obtained from *LS-PrePost* via *EleTol* → *Morph* <sup>→</sup> *Type* = *Mesh\_Unfolding* → *Unfold*. The unfolded mesh can be saved as a keyword file and used as input (see the FLATNAME field in Card 2). With OPTION = 7, LS-DYNA unfolds the mesh itself.
- 4. **Element Formulation.** Shell element of type 2 and 16 are supported. Since this feature uses the implicit method, type 16 is more convergent, computationally efficient, and, therefore, strongly recommended. Results are output on all integration points, as seen in the ELFORM and NIP variables in \*SECTION\_SHELL.
- 5. **Supported Materials.** Currently, \*MAT\_024, and \*MAT\_037 are supported. The user *must* provide a material hardening curve either in the LCSS field of \*MAT\_024 or in the HLCID field of \*MAT\_037. For \*MAT\_024 tables are supported. Future releases will add support for bilinear hardening with the ETAN feature. Additionally, in \*MAT\_024, strain rate is ignored, even when the variables C, and P are set.
- 6. **Boundary Conditions.** The primary "boundary/loading condition" for the onestep solution is the draw bead forces, which are set with the AUTOBD field or with the DRAWBEAD keyword option.
	- a) With the DRAWBEAD option, draw bead forces are applied on a user defined node set (see NDSET). A fraction of the full lock force, determined by the tensile strength and sheet thickness, can be specified. The larger the fraction, the less the metal will flow into the die resulting in more stretching and thinning.
	- b) Boundary conditions may also be set using the "Auto Beads" feature (see the AUTOBD field) with which draw bead forces are automatically applied to all nodes along the part boundary. The users must specify the fraction of the fully locked bead force to be applied. The default value of 30% is sufficient for crash/occupant safety applications.

The last important, but often overlooked, "boundary condition" is the part's shape. For example, an oil pan with a larger flange area will experience greater thinning in the part wall, whereas having a smaller flange area will have the reverse effect. To obtain results that are closer to the incremental strain theory, additional materials may need to be added to the final part geometry in cases where the sheet blank is not "fully developed," meaning no trimming is required to finish the part.

- 7. **Friction.** Friction effects can be included with the FRICTION option. The frictional force is based on an expected binder tonnage, and is a percentage of the input force. Note that the binder tonnage value (see BDTON) is used *exclusively* in calculating friction forces. The binder tonnage is not actually applied on the binder as a boundary condition.
- 8. Rigid Body Motion. LS-DYNA will automatically add nodal constraints to prevent rigid body motion when the AUTO\_CONSTRAINT option is used and ICON is set to 1.
- 9. **Implicit Solver Options.** All other implicit cards, such as \*CONTROL\_IMPLIC-IT\_GENERAL, \*CONTROL\_IMPLICIT\_SOLUTION, \*CONTROL\_IMPLICIT\_- SOLVER, \*CONTROL\_IMPLICIT\_AUTO, \*CONTROL\_IMPLICIT\_TERMINA-TION, etc., are used to set the convergence tolerance, termination criterion, etc. The two most important variables controlling the solution convergence are DEL-TAU from \*CONTROL\_IMPLICIT\_TERMINATION, and DCTOL from \*CON-TROL\_IMPLICIT\_SOULTION. Experience has shown that they should be set to 0.001 and 0.01, respectively, to obtain the most efficient solution with the best results. Typically, four implicit steps are sufficient, and DT0 in \*CONTROL\_IM-PLICIT\_GENERAL and ENDTIM in \*CONTROL\_TERMINATION should be set accordingly. For difficult parts, more steps maybe needed. For some parts, ILIMIT in \*CONTROL\_IMPLICIT\_SOLUTION may need to be set to "1" for the full Newton iteration.

10. Blank Card. Card #2 for no option <BLANK> is a blank card, but it *must* be present.

## Output:

Results are stored in an ASCII file named "onestepresult" using the dynain format. This file contains the forming thickness, the stress and the strain fields on the final part. It can be plotted with *LS-PrePost*. One quick and useful *LS-PrePost* plotting feature is the "formability contour map", which colors the model to highlight various forming characteristics including cracks, severe thinning, wrinkles, and good surfaces. The formability map feature is located in  $Post \rightarrow FLD \rightarrow Formability$ .

Additionally, the final estimated blank size in its initial, flat state is stored in the d3plot files. The d3plot files also contain intermediate shapes from each implicit step. The final blank *mesh* in its flat state can be written to a keyword file using *LS-PrePost* by the following steps:

- 1. Go to *Post* → *Output* → *Keyword*,
- 2. check the box to include *Element* and *Nodal Coordinates*
- 3. move the animation bar to the last state, and,
- 4. click on *Curr* and *Write.*

In addition, blank outlines can be created by:

- 1. menu option *Curve* → *Spline* → *From Mesh (Method)*,
- 2. checking *Piecewise* <sup>→</sup>*byPart*,
- 3. select the blank,
- 4. click on *Apply*, and,
- 5. finally, save the curves in IGES format using the *File* menu at the upper left corner.

## Effect of TSCLMAX, TSCLMIN and EPSMAX:

During the early stage of product design, the initial product specifications may lead to large strains and excessive thinning on the formed panel. The ensuing one-step results would not be suitable to be used in a crashworthiness simulation. However, these kinds of forming issues are certain to be fixed as a natural part of the design and stamping engineering process. The variables TSCLMAX, TSCLMIN and EPSMAX are thus created to impose artificial limits on the thinning and plastic strains. The variables provide

convenient way to run a crash simulation with approximate and reasonable forming effects before the design is finalized. In the keyword below (which is a part of the firewall model with original thickness of 0.75mm), TSCLMIN and EPSMAX are set to 0.8 and 0.3, respectively.

\*CONTROL\_FORMING\_ONESTEP \$ OPTION TSCLMAX AUTODB TSCLMIN EPSMAX 7 0.5 0.8 0.3

The thickness and effective plastic strain plots for the firewall model are shown in [Figures](#page-1035-0)  [12-29](#page-1035-0) and [12-30,](#page-1036-0) respectively. The minimum value in the thickness contour plot and maximum value in the plastic strain contour plot as shown in the upper left corner correspond to the values specified in TSCLMIN and EPSMAX, respectively.

Similarly, TSCLMAX can be set to 1.0667 to limit the max thickening in the part to 0.8mm:

\*CONTROL\_FORMING\_ONESTEP \$ OPTION TSCLMAX AUTODB TSCLMIN EPSMAX 7 1.0667 0.5 0.8 0.3

## Reposition of unfolded flat blank:

Often times the input to one-step simulation is the final product part in the car axis system. However, after the simulation, the unfolded flat blank will be in a different orientation and position, requiring users to manually reposition the blank to its desired orientation and position. The variables NODE1, NODE2, NODE3 allow users to specify three nodes so that the blank is transformed onto the final part (the input), superimposing the exact same three nodes in both parts. In an example shown i[n Figure 12-32,](#page-1037-0) the three nodes (Nodes 197, 210 and 171) are defined near the edges of two holes. The transformed and unfolded flat blank (written in a keyword file "repositioned.k") is seen superimposed onto the final part according to the three nodes specified [\(Figure 12-32](#page-1037-0) bottom). If these nodes are not defined, the simulation will result in the unfolded flat blank in a state shown in [Figure](#page-1037-0)  [12-32](#page-1037-0) (top), undesirable to most users.

## Damage accumulation:

Damage accumulation *D* is calculated based on (refer to manual section \*MAT\_ADD\_EROSION):

$$
D = \left(\frac{\varepsilon_p}{\varepsilon_f}\right)^{\text{DMGEXP}}
$$

In the example below, load curve #500 provides plastic failure strain vs. stress triaxiality and DMGEXP is assumed to be 1.254. Since the damage accumulation is written into the file onestepresult as history variable #6, the variable NEIP in \*DATABASE\_EXTENT\_BINARY should be set to at least '6".

\*CONTROL\_FORMING\_ONESTEP \$ OPTION AUTODB TSCLMIN EPSMAX LCSDG DMGEXP 7 0.8 0.3 500 1.254 \*DEFINE\_CURVE 500 -0.3,0.6  $-0.2, 0.3$ 0.0,0.2 0.2,0.25 0.4,0.46 0.65,0.28 0.9,0.18 \*DATABASE\_EXTENT\_BINARY \$ NEIPH NEIPS MAXINT STRFLG SIGFLG EPSFLG RLTFLG ENGFLG 7 1<br>BEAMIP DCOMP SHGE STSSZ  $$$  CMPFLG IEVERP BEAMIP 1 2

The damage accumulation contour map from the file onestepresult can be plotted in LS-PrePost.

### Effect of hole-cut on the forming results:

In [Figure 12-31,](#page-1036-1) a thickness contour plot of a one-step calculation on the NCAC Taurus firewall model with its holes unfilled is shown. The unfilled case will undergo slightly less thinning, since the holes will expand as material flows outward away from the hole. However, the thicknesses with holes filled are likely closer to reality, since the holes are mostly filled during forming on the draw panel and then trimmed off afterwards in a trim process. On the other hand, it is important to realize that not all the holes are filled in a draw panel. Some holes are cut inside the part in the scrap area (but not all the way to the trim line) during draw process to allow material to flow into areas that are difficult to form, so as to avoid splitting.

#### Application example:

The following example provides a partial input file with typical control cards. It will iterate for four steps, with auto beads of 0% lock force applied around the part boundary, and with automatic nodal constraints.

```
*CONTROL_TERMINATION 
$ ENDTIM 
     1.0 
*CONTROL_IMPLICIT_GENERAL 
$ IMFLAG DT0 
 1 0.25 
*CONTROL_FORMING_ONESTEP 
$ OPTION AUTODB 
        7 
*CONTROL_FORMING_ONESTEP_AUTO_CONSTRAINT 
$ ICON
```
<span id="page-1032-0"></span>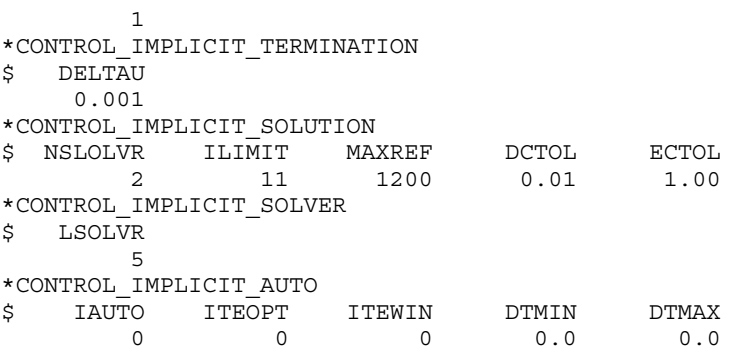

Additional cards below specify extra bead forces of 45% and 30% applied to node sets 22 and 23 along the part periphery, respectively. Also, the resulting friction forces with friction coefficient of 0.1 and binder tonnage of 10000.0 N used for friction force are applied on the same node sets.

```
*CONTROL_FORMING_ONESTEP_DRAWBEAD 
$ NDSET LCID TH PERCNT 
 22 200 1.6 0.45 
*CONTROL_FORMING_ONESTEP_DRAWBEAD 
   2\overline{3} \overline{2}00 \overline{1.6} 0.30
*CONTROL_FORMING_ONESTEP_FRICTION 
$ NDSET BDTON FRICT 
 22 10000.0 0.1 
*CONTROL_FORMING_ONESTEP_FRICTION 
$ NDSET BDTON FRICT 
 23 10000.0 0.1
```
The one-step forming results for the NCAC Taurus model's firewall are shown in [Figure](#page-1034-0)  [12-25.](#page-1034-0) The average element size across the blank is 8mm, and the trimmed part (with holes filled) consists of 15490 elements. \*MAT\_24 was used with BH210 material properties. On a 1 CPU Xeon E5520 Linux machine, it took 4 minutes to complete the run with a total of four steps. The thickness, the plastic strain, and the blank size prediction were reasonable, as shown in [Figures 12-26,](#page-1034-0) [12-27](#page-1034-1) and [12-28](#page-1035-1)*.* 

#### Performance among options TRIA, QUAD and QUAD2:

The following partial keyword input is an example of using the option QUAD. Note the draw bead force parameter AUTOBD is set at 0.5. Calculation speed comparison among options QUAD, QUAD2 and TRIA can be found in [Table 12-1.](#page-1033-0)

```
*KEYWORD 
*include 
model.k 
*CONTROL_TERMINATION 
1.0 
*CONTROL_FORMING_ONESTEP_QUAD 
$# option maxthick autobd thinmin epsmax 
       7 0.5 
*CONTROL_FORMING_ONESTEP_AUTO_CONSTRAINT 
      1 
*CONTROL_IMPLICIT_GENERAL 
$# imflag dt0 imform nsbs igs cnstn form zero_v 
 1 0.2500 2 1 0 0 0 0
```
<span id="page-1033-0"></span>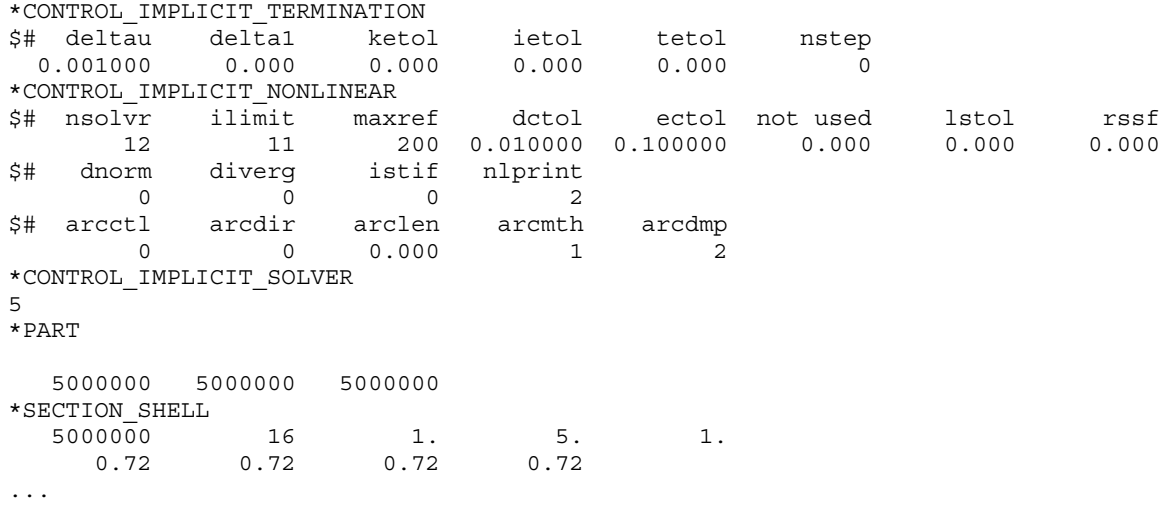

Table 12-1 Calculation speed improvement with and without option \_QUAD.

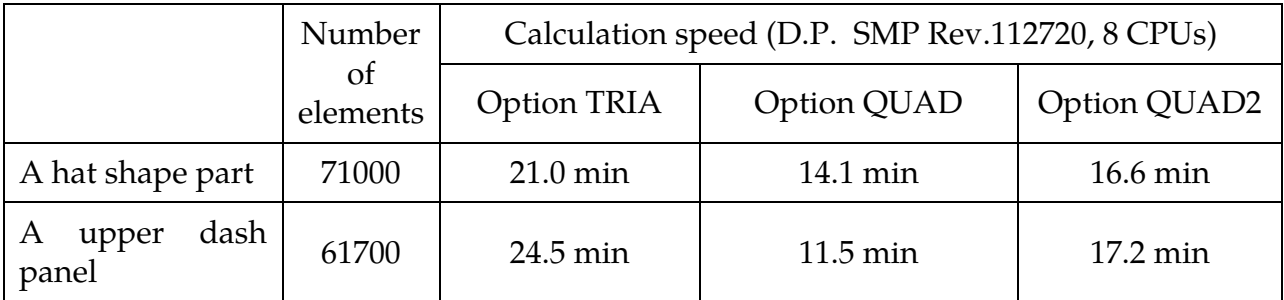

## Revision information:

This feature is available starting in Revision 67778 SMP and double precision only. Over time, improvements are made to improve accuracy and speed up the calculation time; revision 110117 or later is recommended. Historic revisions are listed as follows:

- 1)Revision 73442: output of stress tensors
- 2)Revision 75156: output of strain tensors.
- 3)Revision 75854: variables THINPCT and EPXMAX are available.
- 4)Revision 76709: holes are allowed.
- 5)Revision 91229: variables NODE1, NODE2, NODE3 are available.
- 6)Revision 108229: variables LCSDG and DMGEXP are available.
- 7)Revision 111311: variable TSCLMAX is available.
- 8)Revision 112071: option QUAD is available.
- 9)Revision 112682: original formulation is designated as option TRIA. A new option QUAD2 is activated.
- 10)Revision 109680: negative value of OPTION for a large format stress and strain output.

<span id="page-1034-0"></span>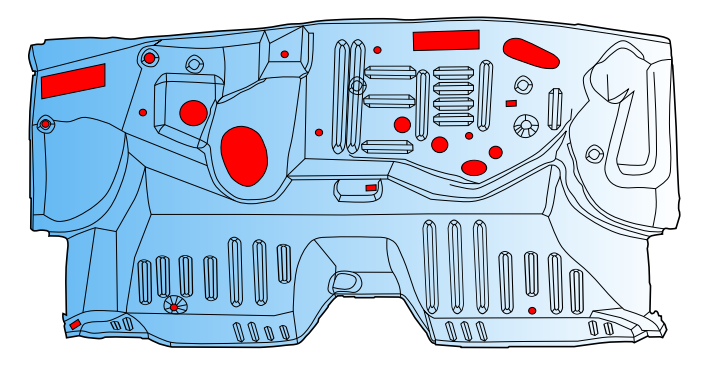

Figure 12-25. A trimmed dash panel (firewall) with holes auto-filled using LS-PrePost 4.0 (original model courtesy of NCAC Taurus crash model).

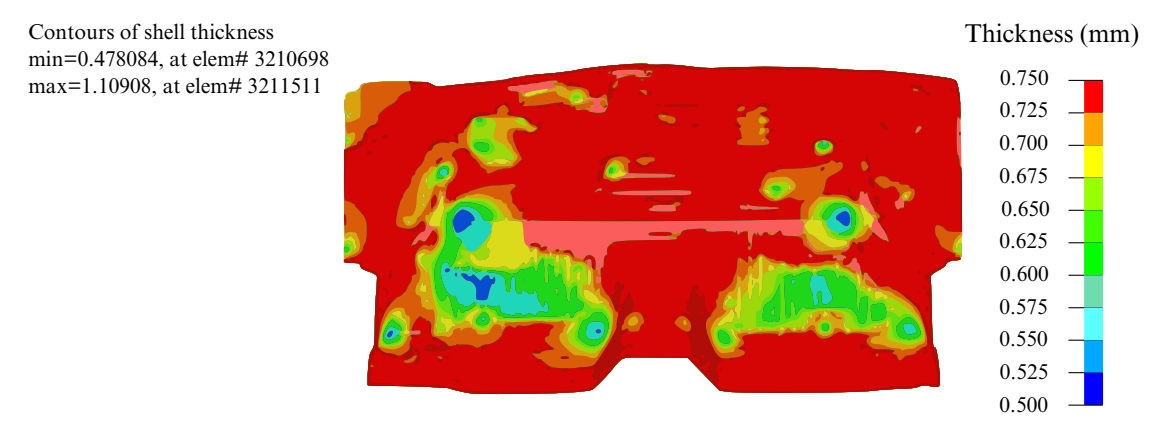

<span id="page-1034-1"></span>**Figure 12-26.** Shell thickness prediction  $(t_0 = 0.75$ mm).

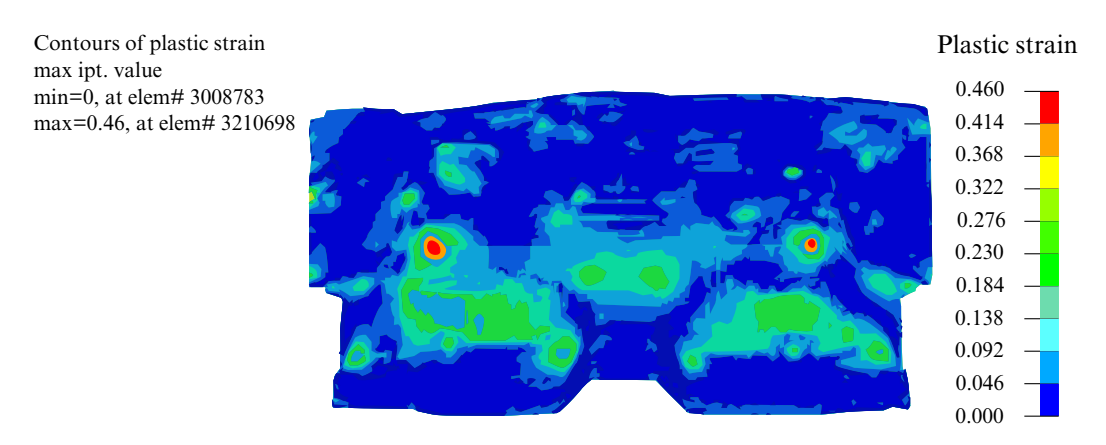

Figure 12-27. Effective plastic strain Prediction.

<span id="page-1035-1"></span>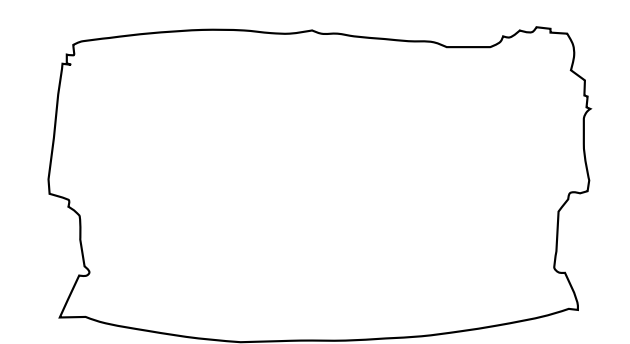

<span id="page-1035-0"></span>Figure 12-28. Initial blank size prediction (flat, not to scale).

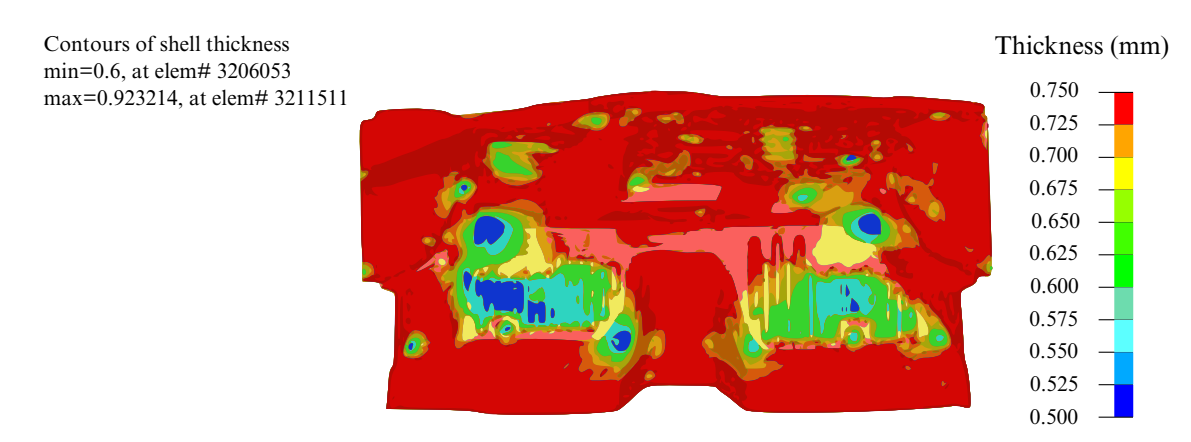

**Figure 12-29.** Blank thickness prediction with  $TSCLMIN = 0.8$ .

<span id="page-1036-0"></span>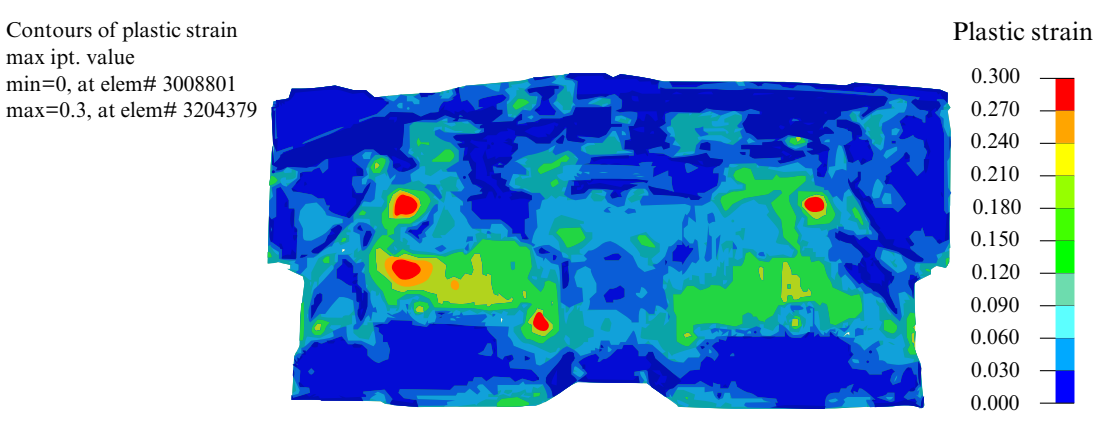

<span id="page-1036-1"></span>**Figure 12-30.** Effective plastic strain with EPSMAX =  $0.3$ .

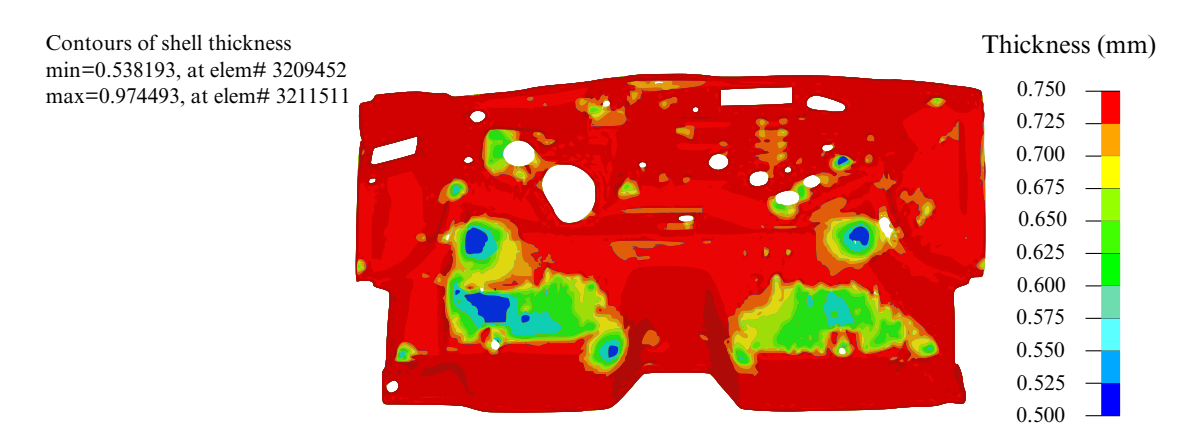

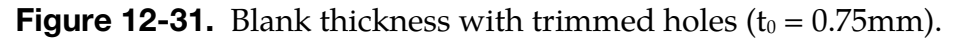

<span id="page-1037-0"></span>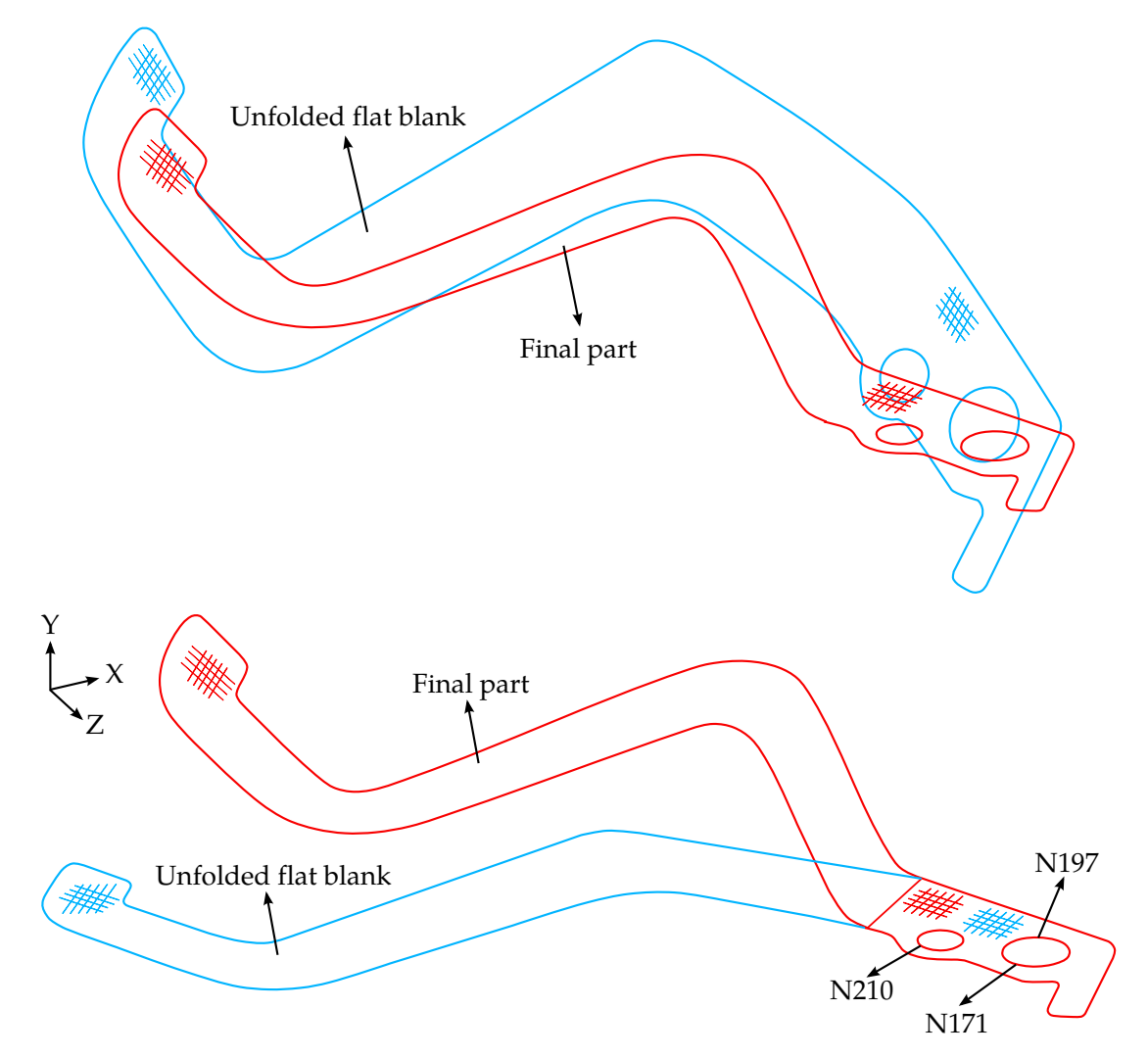

Figure 12-32. An example of the results when using the NODE1, NODE2, and NODE3 feature (bottom) and without using the feature (top), courtesy of Kaizenet Technologies Pvt Ltd, India.

## \*CONTROL\_FORMING\_OUTPUT\_{OPTION}

Available options include:

<BLANK>

INTFOR

Purpose: This card defines the times at which states are written to the d3plot and intfor files based on the tooling's distances from the home (final) position. When the INTFOR option is set this keyword card controls when states are written to the intfor file, otherwise it controls the d3plot file. This feature may be combined with parameterized input and/or automatic positioning of the stamping tools using the \*CONTROL\_FORMING\_AUTOPO-SITION\_PARAMETER card.

> NOTE: When this card is present no states are written except for those specified on this card. This card supersedes the \*DATABASE\_BINARY\_D3PLOT card.

**Forming Output Cards.** Repeat as many times as needed to define additional outputs in separate tooling kinematics curves. The next keyword ("\*") card terminates the input.

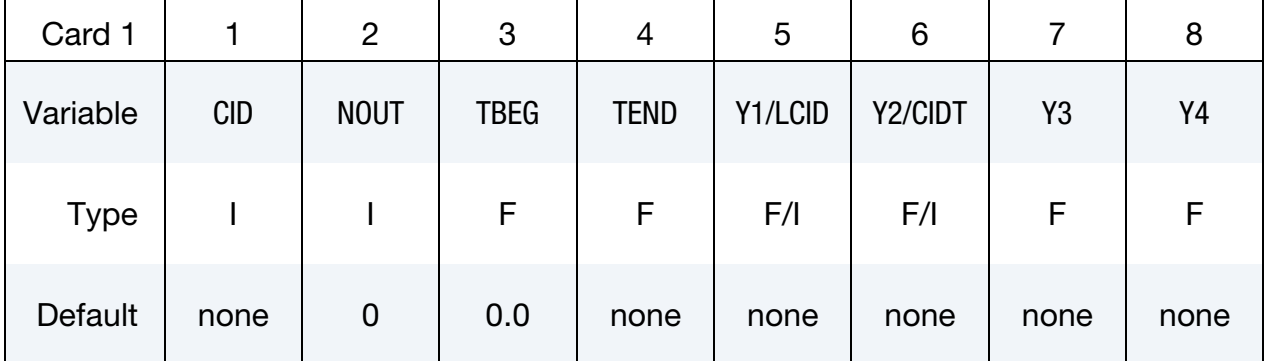

## VARIABLE DESCRIPTION

CID ID of a tooling kinematics curve. This curve is integrated so that the specified output distances can be mapped to times.

> For correct distance-to-time mapping CID must be applied to the tool of interest using a \*BOUNDARY\_PRESCRIBED\_MOTION\_- RIGID card. The ordinate scale factor SFO in the \*DEFINE\_CURVE is supported in this keyword starting from Revision 82755.

<span id="page-1039-0"></span>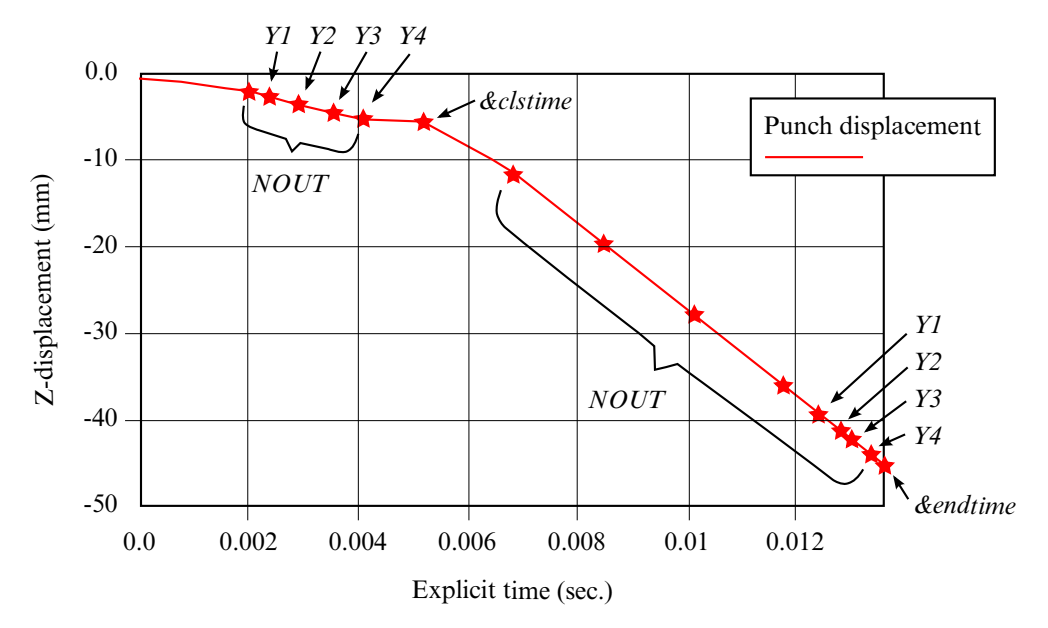

**Figure 12-33.** An output example for closing and drawing. See the example provided at the end of this section.

## VARIABLE DESCRIPTION

- NOUT Total number states written to the d3plot or intfor databases for the tooling kinematics curve, CID, excluding the beginning and final states. If NOUT is larger than the number of states specified by either LCID or Y*i* fields (5 through 8), the remaining states are evenly distributed between TBEG and the time corresponding to the biggest Y*i* from the home position, as shown in [Figure 12-33.](#page-1039-0) If NOUT is left as blank or as "0", the total number of output states will be determined by either LCID or Y*i*'s.
	- TBEG Start time of the curve. This time should be consistent with the BIRTH in \*BOUNDARY\_PRESCRIBED\_MOTION\_RIGID.
- TEND End time of the curve. This time should be consistent with the DEATH in \*BOUNDARY\_PRESCRIBED\_MOTION\_RIGID. This time is automatically reset backward removing any idling time if the tool finishes traveling early, so output distances can start from the reset time. A state is written at TEND.

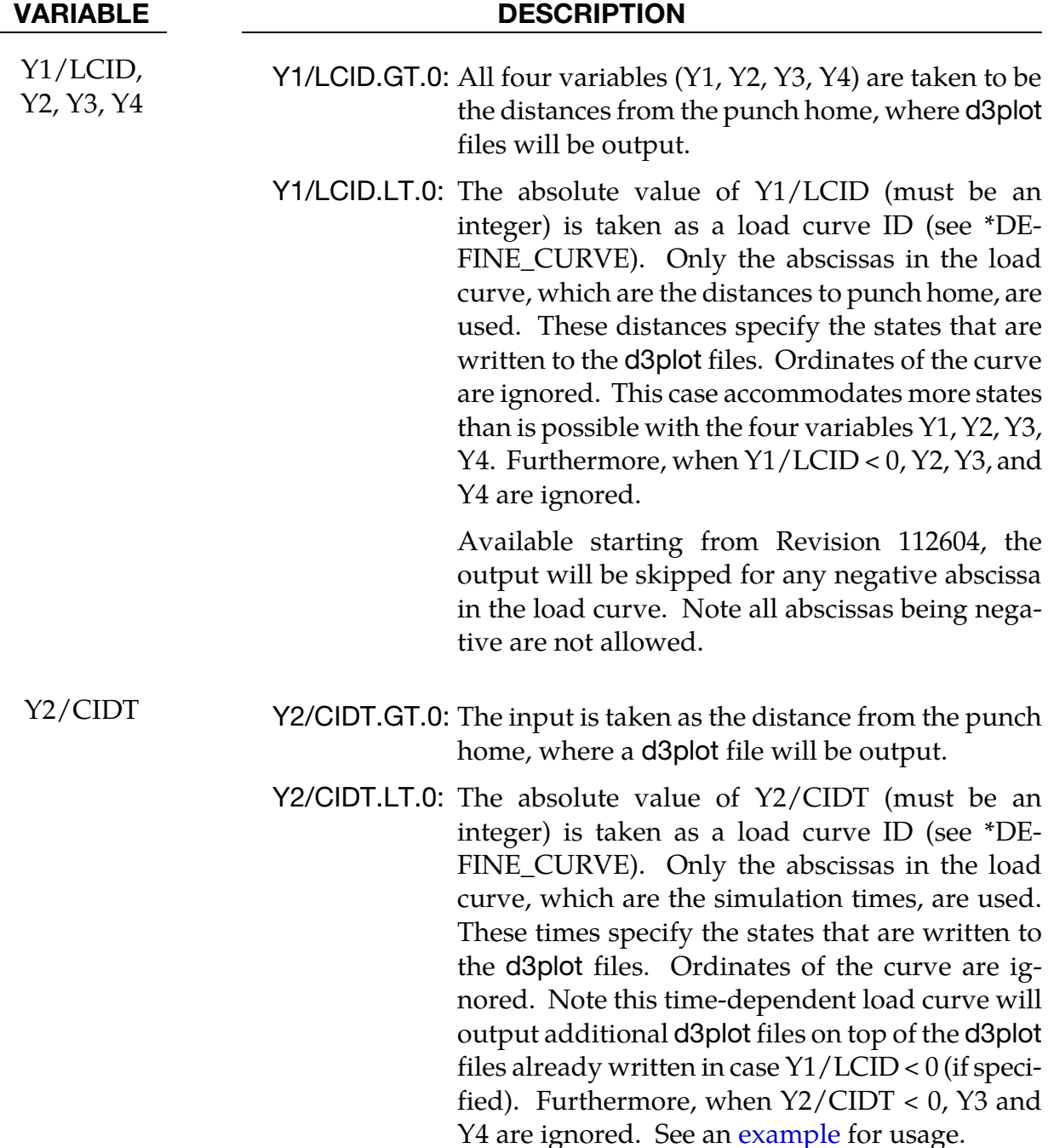

## Motivation:

In stamping simulations not all time steps are of equal interest to the analyst. This feature allows the user to save special states, usually those for which wrinkling and thinning conditions arise as the punch approaches its home position.

This feature is available in Application eZ-Setup in LS-PrePost4.0 [\(http://ftp.lstc.com/](http://ftp.lstc.com/anonymous/outgoing/lsprepost/4.0/metalforming/) [anonymous/outgoing/lsprepost/4.0/metalforming/\)](http://ftp.lstc.com/anonymous/outgoing/lsprepost/4.0/metalforming/).

### Remarks:

- 6. Keywords \*DATABASE\_BINARY\_D3PLOT and \*DATABASE\_BINARY\_INTFOR are not required (ignored if present) to output D3PLOT and INTFOR files when this keyword is present;
- 7. \*CONTROL\_FORMING\_OUTPUT and \*CONTROL\_FORMING\_OUTPUT\_INT-FOR can share the same CIDs;
- 8. If columns 5 through 8 are left blank, output (NOUT) will be evenly distributed through the travel;
- 9. The variable NOUT has priority over the number of points on the LCID;
- 10. Distances input (in LCID) that are greater than the actual tool travel will be ignored;
- 11. Distance input (in LCID) does not necessarily have to be in a descending or ascending order.

## Applicability:

This keyword is applicable to the parameter VAD of "0" (velocity) in \*BOUNDARY\_PRE-SCRIBED\_MOTION\_RIGID, and for explicit dynamics only. Tooling kinematics profiles of various trapezoids (including right trapezoid) are all supported. Local coordinate systems are supported.

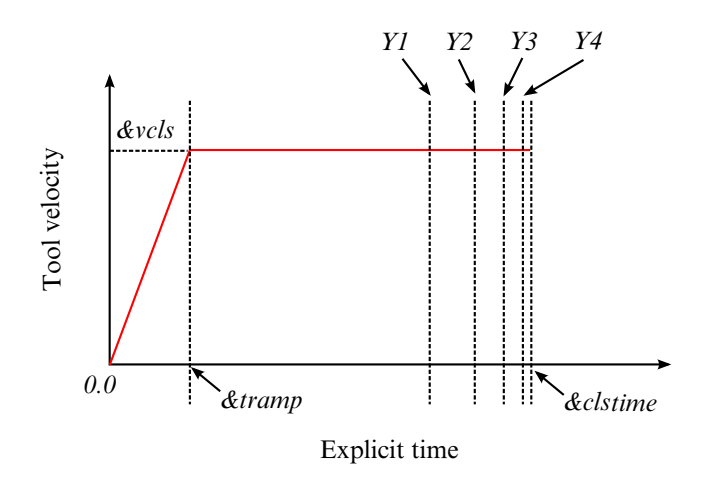

**Figure 12-34.** Specifying d3plot/intfor output at specific distances to punch home.

## Application example for an air draw:

In a keyword example below (air draw, referring to [Figures 12-33](#page-1039-0) an[d 12-35\)](#page-1047-0), a total of five states will be output during a binder closing. The kinematics are specified by the curve of ID 1113, which defines tooling kinematics starting time 0.0 and ending at time &clstime.

Curve 1113 is used to associate the specified distances to the appropriate time step. In this example NOUT is set to 5. Of these five outputs states the last four will be output at upper die distance to closing of 3.0, 2.0, 1.0, and 0.5 mm according to the values specified in the Y1, Y2, Y3, and Y4 fields.

Similarly, a total of eight states will be written to the d3plot file made during draw forming according curve ID 1115, which defines tooling kinematics starting at time *&clstime*, and ending at time *&endtime*. Of the eight states the last four will be output at punch distance to draw home of 6.0, 4.0, 3.0, and 1.0 mm; *the remaining four outputs will be evenly distributed between starting punch distance to home and punch distance of 6.0mm to home*.

Likewise, for intfor, 15 states will be written before closing and 18 states after the closing. The d3plot and intfor files will always be output for the first and last states as a default; and at where the two curves meet at &clstime, only one d3plot and intfor will be output.

To output intfor, "S=filename" needs to be specified on the command line, and SPR and MPR need to be set to "1" on the \*CONTACT\_… cards.

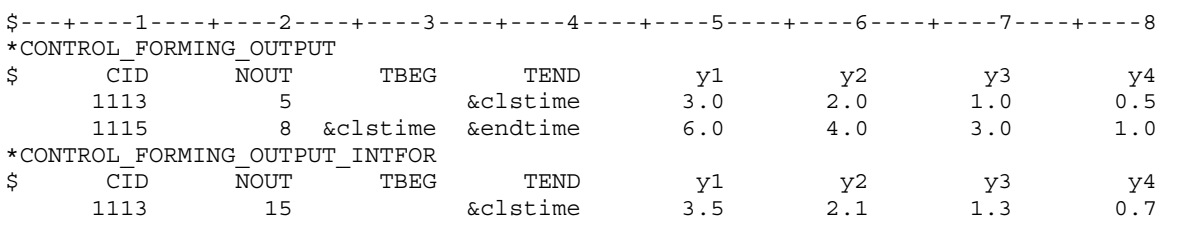

# \*CONTROL \*CONTROL\_FORMING\_OUTPUT

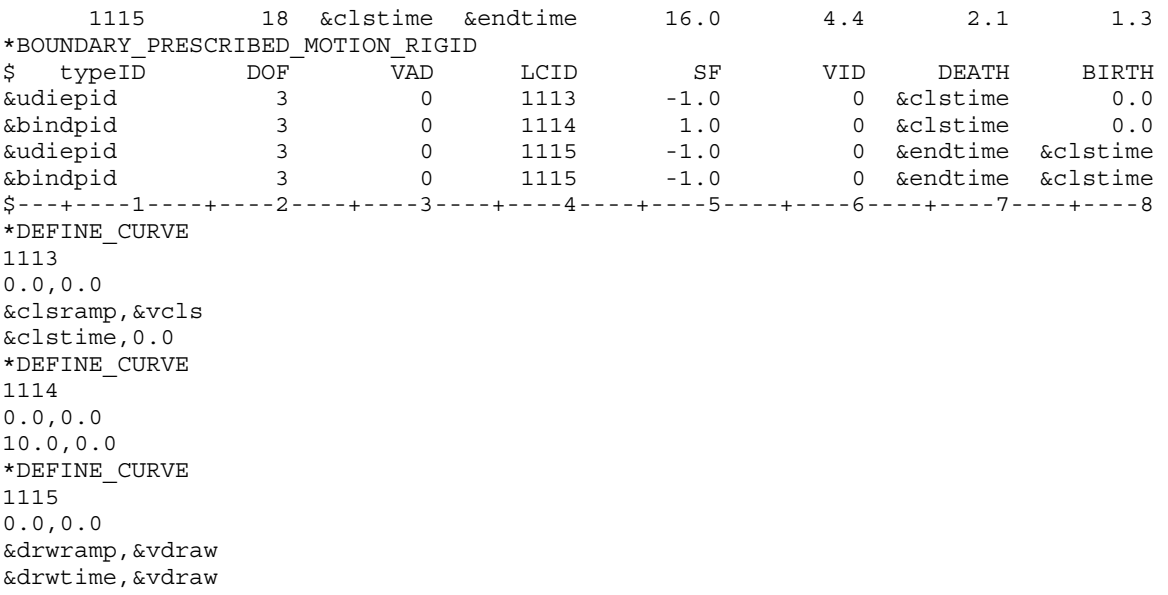

The keyword example below illustrates the use of load curves 3213 and 3124 to specify the states written to the d3plot and intfor files respectively. In addition to the eight states specified by curve 3213, five additional outputs will be generated. Similarly, in addition to the 10 intfor states defined by curve 3214, eight additional states will be output.

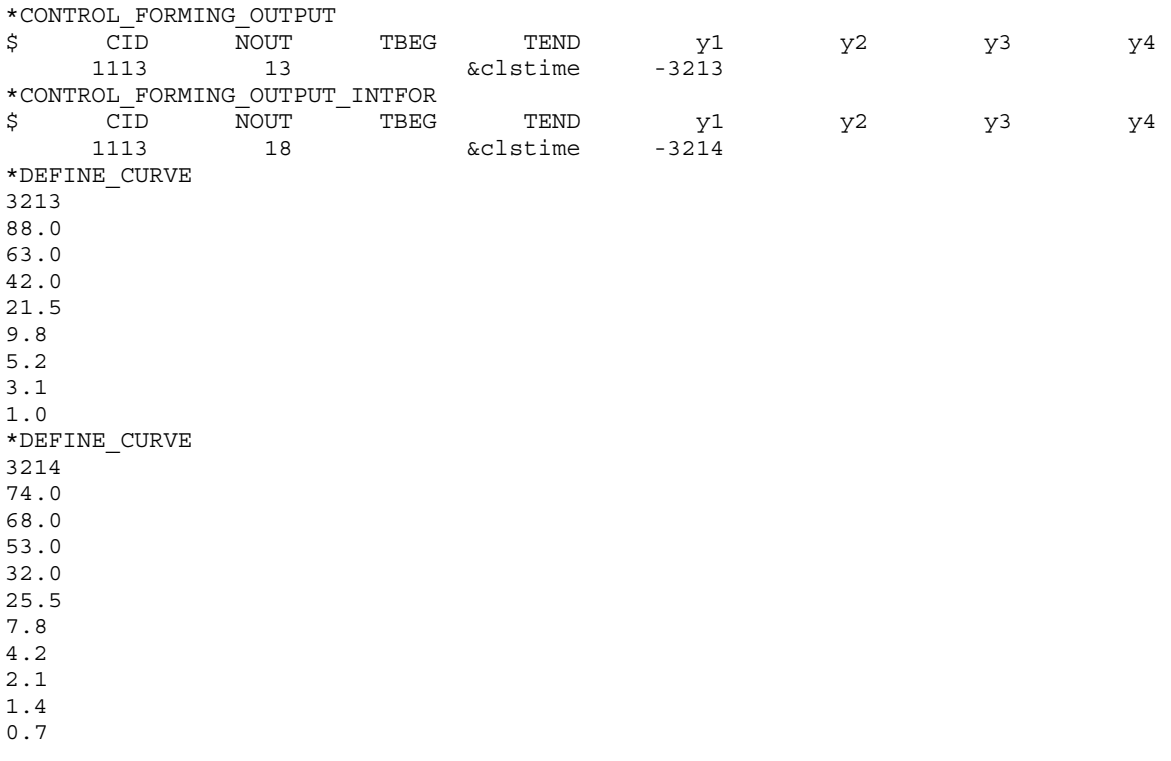
#### Application example for a multiple flanging process:

Referring to [Figure 12-36](#page-1047-0) and a partial keyword example listed below, flanging steels #1 through #4 are defined as parameters &flg1pid through &flg4pid, respectively, which are moving in their own local coordinate systems. The termination time &endtime is defined as pad closing time &clstime plus the maximum travel time of all four flanging steels. A total of ten d3plot states and ten intfor states are defined for each flanging steel using curve IDs 980 and 981, respectively. Curve values outside of the last 10 states (distances) are ignored; and reversed points are automatically adjusted.

In [Figure 12-37,](#page-1047-1) locations of d3plot states are indicated by "x" markers for each flanging steel move. Note that for flanging steels with longer travel distances, there may be additional d3plot states between the defined points, controlled by distance output defined for other flanging steels with shorter travels. The total number of d3plot (and intfor) states is the sum of all nout defined for each flanging steel so care should be taken to limit the total d3plot (and intfor) states, especially if large number of flanging steels are present.

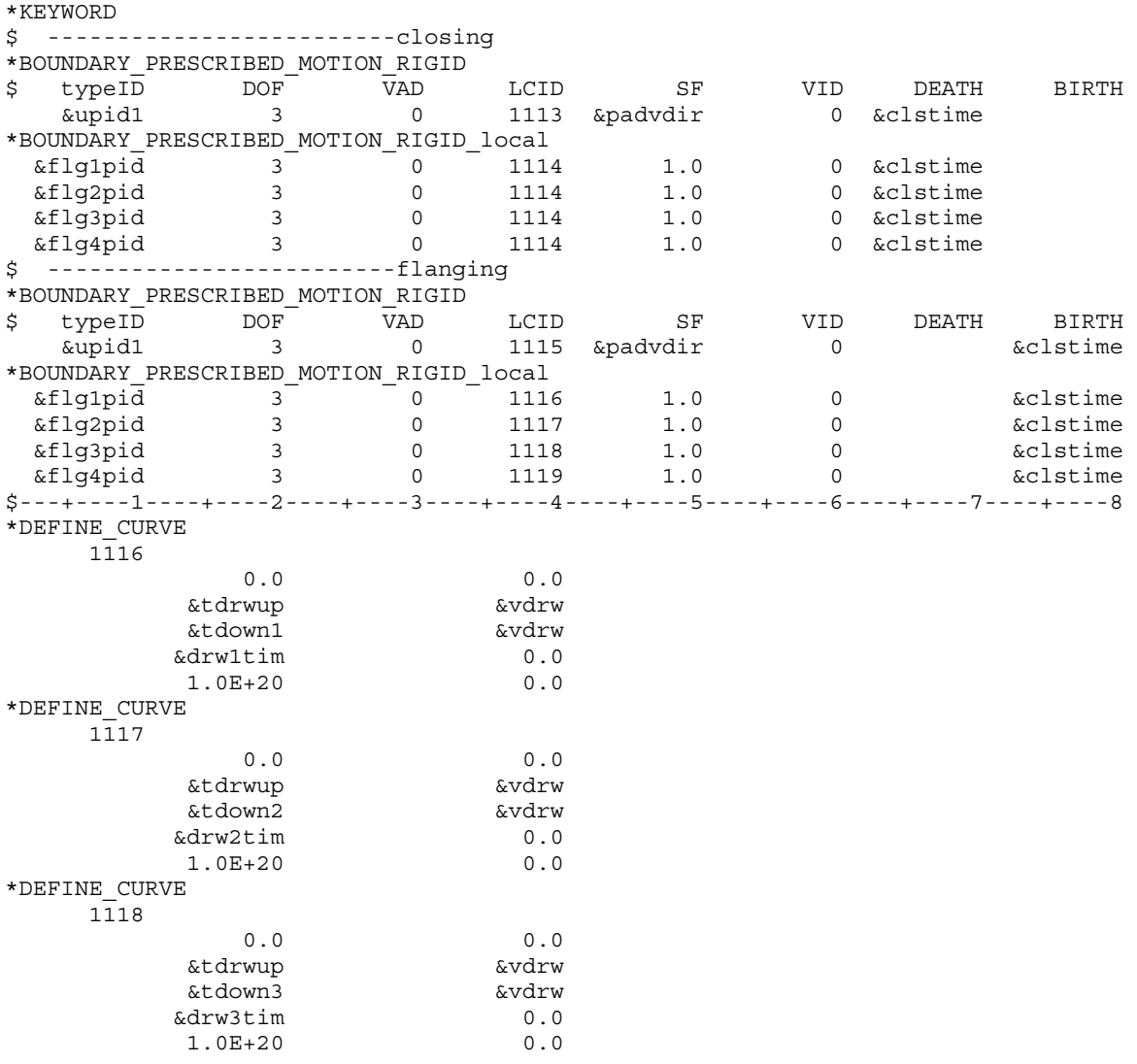

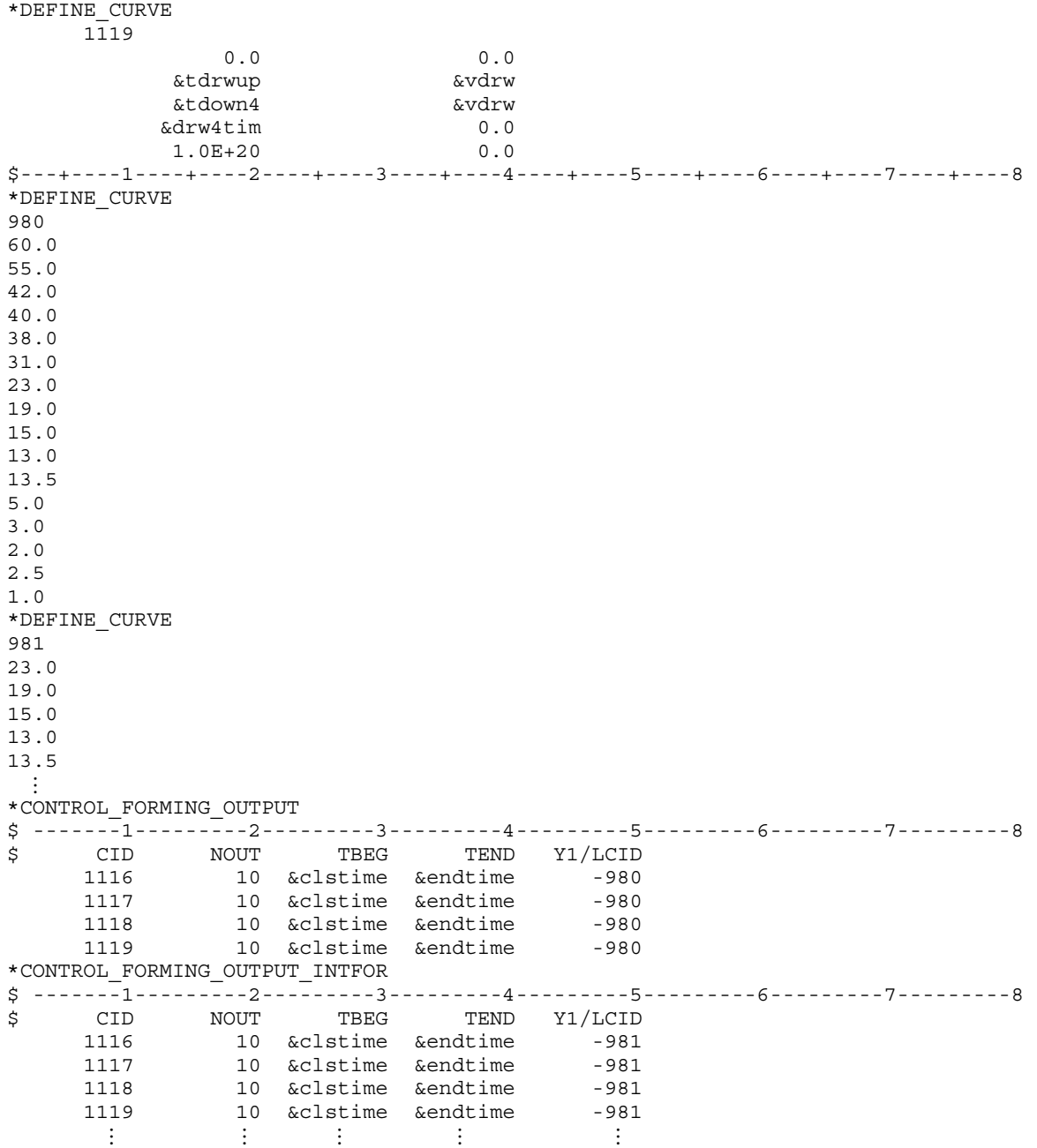

#### An example of using CIDT:

The example below shows in addition to the 7 states output based on various distances from punch home, defined by load curve 980, 4 more states are output based on simulation time, defined by load curve 999.

```
$---+----1----+----2----+----3----+----4----+----5----+----6----+----7----+----8 
*DEFINE_CURVE 
999 
1.0e-03 
2.0e-03 
3.0e-03
```
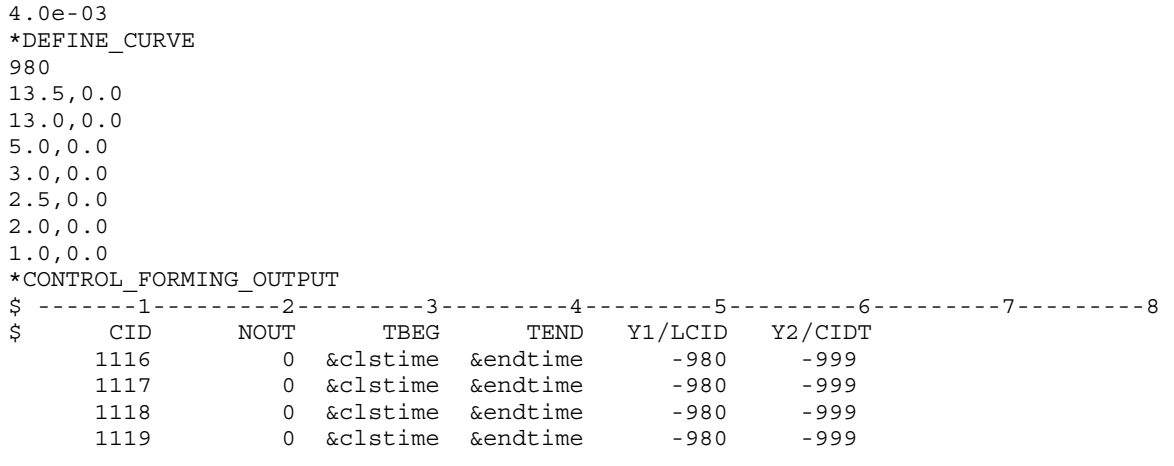

#### Revision information:

This feature is available starting from LS-DYNA Revision 74957. Other options' availabilities are as follows:

- 12. Y1/LCID is available from Revision 81403.
- 13. The scale factor SFO for ordinate values in \*DEFINE\_CURVE is supported from Revision 82755.
- 14. Output for multiple tools is available from Revision 83090.
- 15. Support for arbitrary BIRTH and DEATH in \*BOUNDARY\_PRESCRIBED\_MO-TION\_RIGID is available from Revision 83090.
- 16. The INTFOR option is available from Revision 83757.
- 17. Y2/CIDT is available from Revision 110091.
- 18. Negative abscissa in the LCID is available starting from Revision 112604.

<span id="page-1047-0"></span>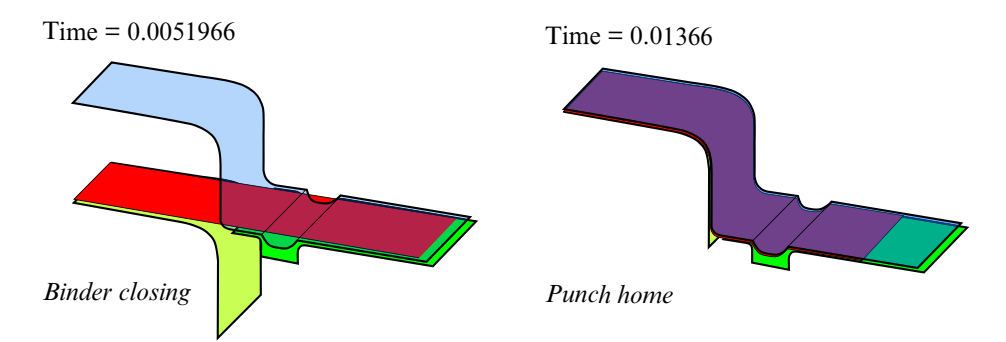

Figure 12-35. An air draw example with closing and drawing.

<span id="page-1047-1"></span>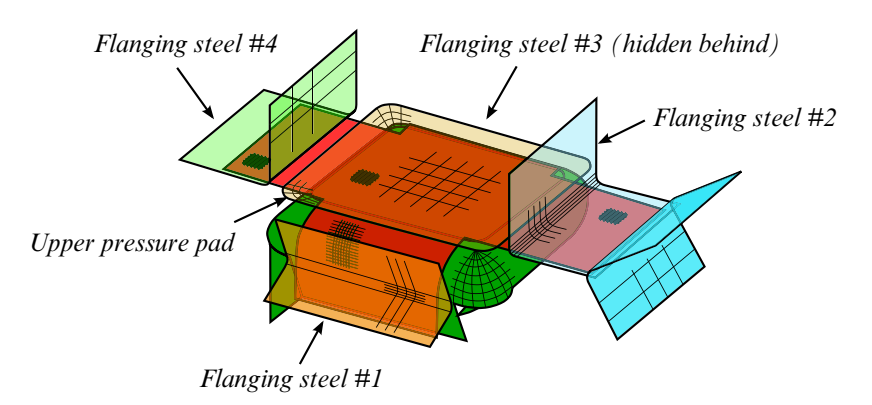

Figure 12-36. An example of multiple flanging process.

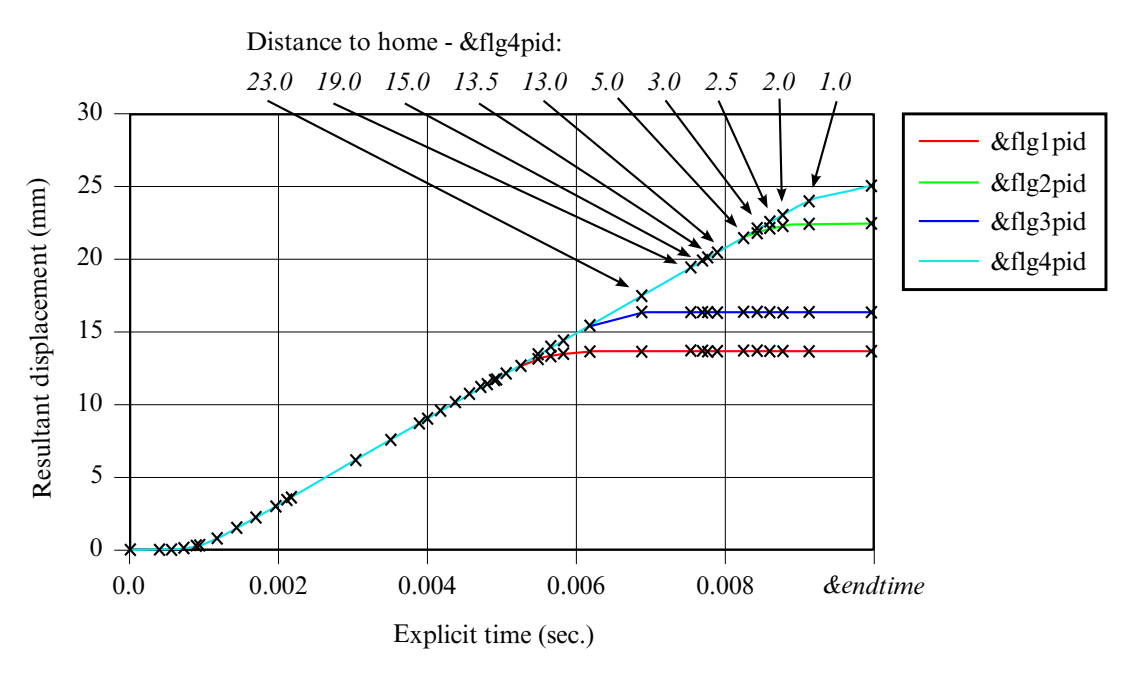

Figure 12-37. D3PLOT/INTFOR output in case of multiple flanging process.

#### \*CONTROL\_FORMING\_PARAMETER\_READ

Purpose: This feature allows for reading of a numerical number from an existing file and store in a defined parameter. The parameter can be used and referred in the current simulation. The file to be read may be a result from a previous simulation. The file may also simply contain a list of numbers defined beforehand and to be used for the current simulation.

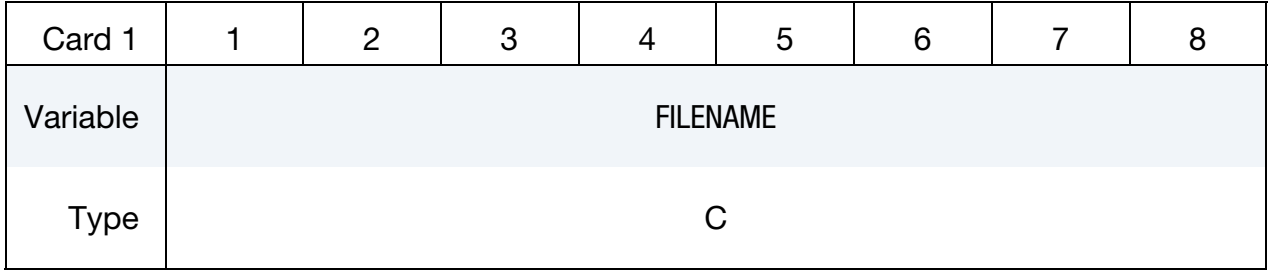

Parameter Cards. Include one card for each parameter. The next "\*" card terminates the input.

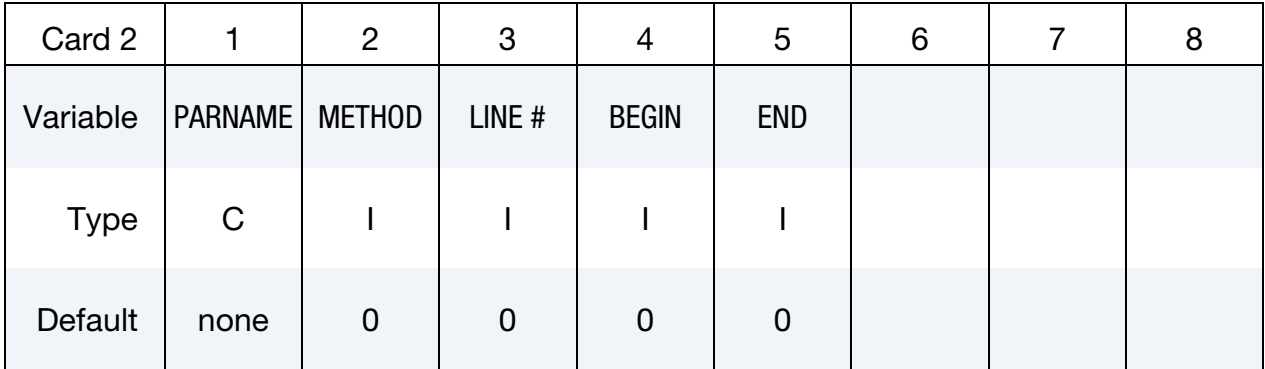

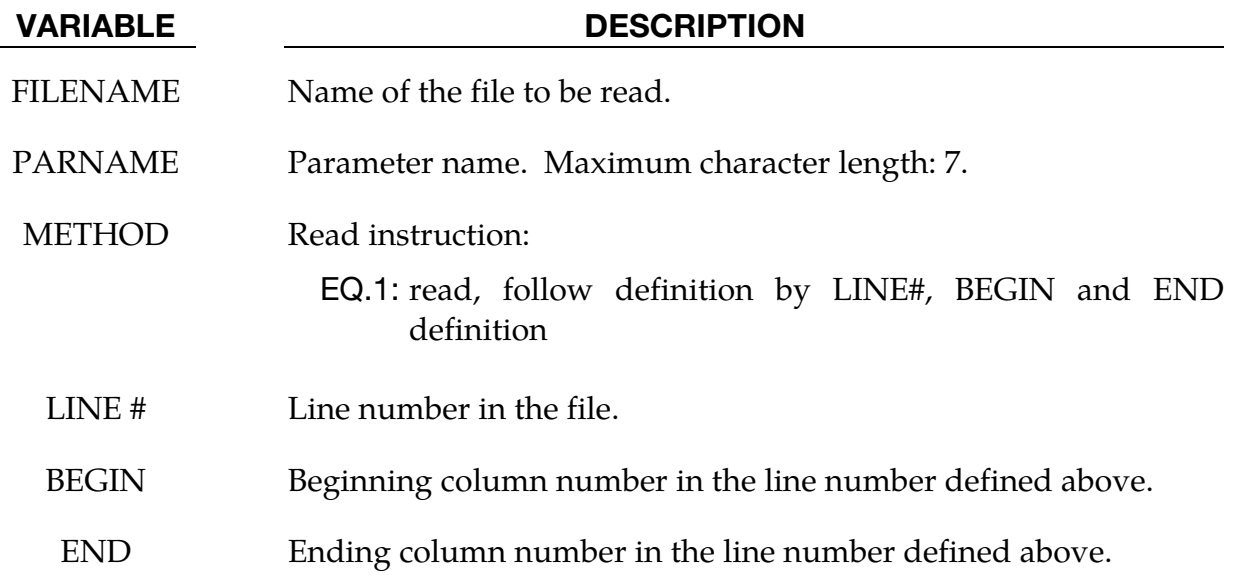

#### Remarks:

- 19. Keyword input order is sensitive. Recommended order is to define variables in \*PARAMETER first, followed with this keyword, using the defined variables.
- 20. Multiple variables can be defined with one such keyword, with the file name needed to be defined only once. If there are variables located in multiple files, the keyword needs to be repeated for each file.
- 21. An example provided below shows that multiple PIDs for individual tools and blank are defined in files "data.k" and "data1.k". In the main input file "sim.dyn" used for LS-DYNA execution, variables (integer) are first initialized for PIDS of all tools and blank with \*PARAMETER. These variables are updated with integers read from files "data.k" and "data1.k" from respective line number and column number through the use of this keyword. In the \*SET\_PART\_LIST definition, these PIDs are used to define the part set.

Below is file "data.k", to be read into "sim.dyn::

```
$$$$$$$$$$$$$$$$$$$$$$$$$ 
$$$ define PIDs 
$$$$$$$$$$$$$$$$$$$$$$$$$ 
$---+----1----+----2----+----3----+----4----+----5----+----6----+----7----+-- 
upper die pid: 3 
lower post pid: 2
Below is file "data1.k", also to be read into "sim.dyn": 
$$$$$$$$$$$$$$$$$$$$$$$$$ 
$$$$$$$$$$$$$$$$$$$$$$$$$ 
$$$$$$$$$$$$$$$$$$$$$$$$$ 
$$$ define PIDs 
$$$$$$$$$$$$$$$$$$$$$$$$$ 
$---+----1----+----2----+----3----+----4----+----5----+----6----+----7----+-- 
lower binder pid: 4 
blank pid: 1
```
Below is partial input for the main input file "sim.dyn":

```
$---+----1----+----2----+----3----+----4----+----5----+----6----+----7----+-- 
*INCLUDE 
blank.k 
*INCLUDE 
tool.k 
$---+----1----+----2----+----3----+----4----+----5----+----6----+----7----+-- 
*PARAMETER 
Iblankp,0 
Iupdiep,0 
Ipunchp,0 
Ilbindp,0 
Rblankmv,0.0 
Rpunchmv,0.0 
Rupdiemv,0.0 
Rbindmv,0.0 
Rbthick,1.6 
$---+----1----+----2----+----3----+----4----+----5----+----6----+----7----+-- 
*CONTROL_FORMING_PARAMETER_READ 
data.k 
updiep,1,5,30,30 
punchp,1,6,30,30 
*CONTROL_FORMING_PARAMETER_READ
```
## \*CONTROL\_FORMING\_PARAMETER\_READ \*CONTROL

data1.k lbindp,1,7,30,30 blankp,1,8,30,30 \$---+----1----+----2----+----3----+----4----+----5----+----6----+----7----+-- \*SET\_PART\_LIST 1 &blankp \*SET\_PART\_LIST 2 &punchp \*SET\_PART\_LIST 3 &updiep \*SET\_PART\_LIST 4 &lbindp \$---+----1----+----2----+----3----+----4----+----5----+----6----+----7----+-- \*CONTROL\_FORMING\_AUTOPOSITION\_PARAMETER\_SET \$# psid cid dir mpsid position premove thick parname 1 0 3 2 1 0.000 &bthick blankmv 3 0 3 1 1 0.000 updiemv 4 0 3 1 -1 0.000 bindmv \$---+----1----+----2----+----3----+----4----+----5----+----6----+----7----+-- \*PART\_MOVE \$pid,xmov,ymov,zmov,cid,ifset 1,0.0,0.0,&blankmv,,1 3,0.0,0.0,&updiemv,,1 4,0.0,0.0,&bindmv,,1

22. This feature is available in LS-DYNA R5 Revision 55035 and later releases.

### \*CONTROL\_FORMING\_POSITION

Purpose: This keyword allows user to position tools and a blank in setting up a stamping process simulation. All tools must be pre-positioned at their home positions. For tools that are positioned above the sheet blank (or below the blank) and ready for forming, \*CON-TROL\_FORMING\_TRAVEL should be used. This keyword is used together with \*CON-TROL\_FORMING\_USER. One \*CONTROL\_FORMING\_POSITION card may be needed for each part.

> NOTE**:** This option has been deprecated in favor of \*CON-TROL\_FORMING\_AUTOPOSITION\_PARAMETER).

**Positioning Cards.** For each part to be positioned include an additional card. The next "\*" card terminates the input.

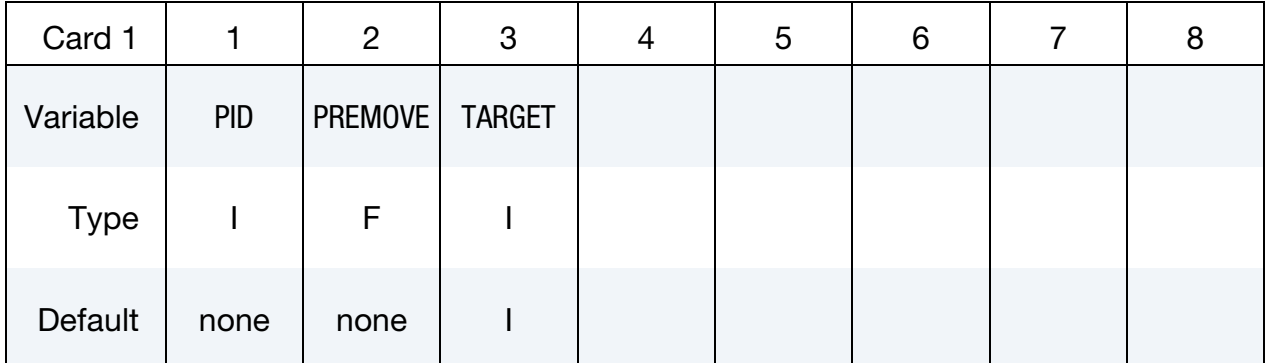

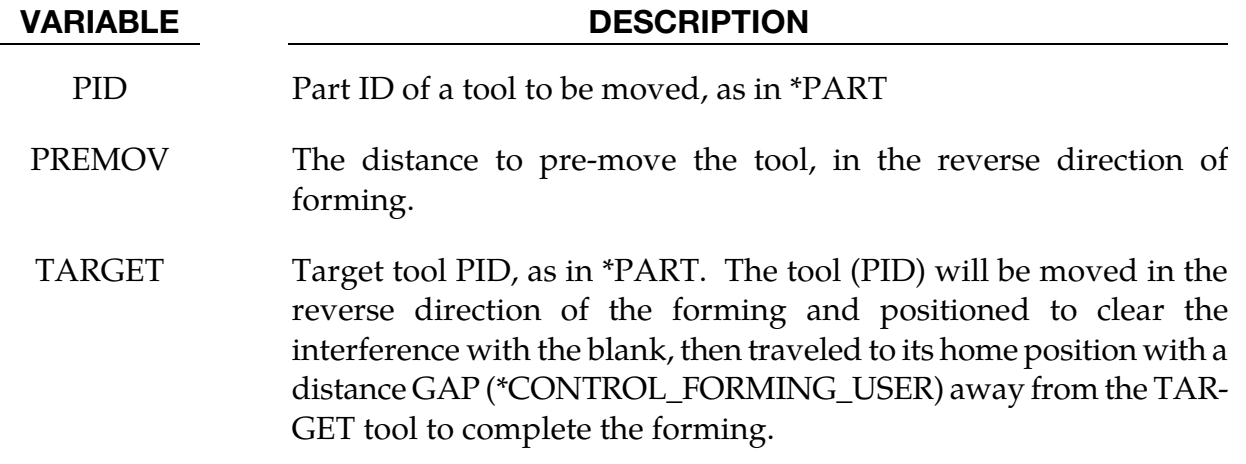

#### Remarks:

When this keyword is used, all stamping tools must be in their respective home positions, which is also the position of each tool at its maximum stroke. From the home position each tool will be moved to its start position, clearing interference between the blank and tool yet maintaining the minimum separation needed to avoid initial penetration. Currently the tools can only be moved and travels in the direction of the global Z-axis.

A partial keyword example is provided in manual pages under \*CONTROL\_FORMING\_- USER.

#### Revision information:

This feature is available starting in Revision 24641.

#### \*CONTROL\_FORMING\_PRE\_BENDING

Purpose: This keyword allows for a pre-bending of an initially flat sheet metal blank, typically used in controlling its gravity loaded shape during sheet metal forming.

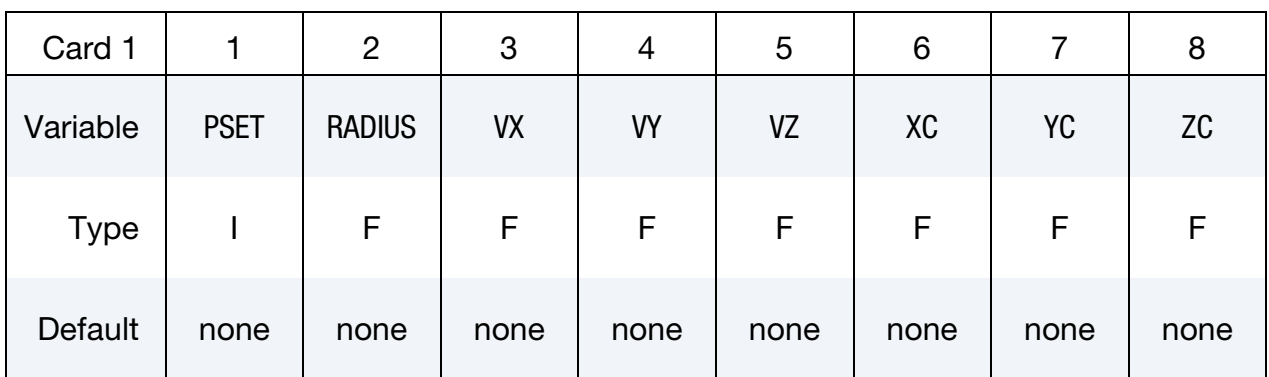

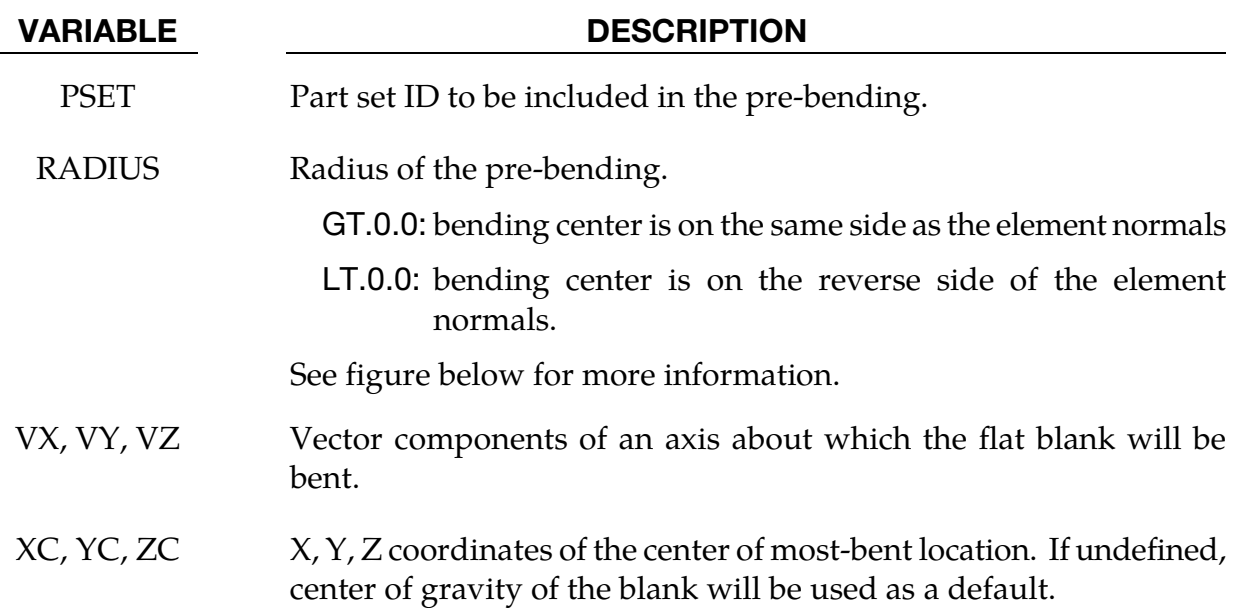

#### About pre-bending for gravity:

In some situation, a flat blank upon gravity loading will result in a "concave" shape in a die. This mostly happens in cases where there is little or no punch support in the middle of the die cavity and in large stamping dies. Although the gravity loaded blank shape is correct the end result is undesirable. In these conditions, buckles may result during the ensuing closing and forming simulation. In reality, a true flat blank rarely exists. Typically, the blank is either manipulated (shaking or bending) by die makers in the tryout stage, or by suction cups in a stamping press, to get an initial convex shape prior to the binder closing and punch forming. This keyword allows this bending to be performed.

#### Application example:

A partial keyword example (*NUMISHEET2022 fender outer*) is provided below, where blank part set ID variable &BLKSID is defined previously, is to be bent in a radius value of - 10000.0mm, with the bending axis of Z, located on the reverse side of the blank positive normal [\(Figure 12-38\)](#page-1055-0). The bending is off gravity center at  $x = 234.0$ ,  $y = 161.0$ ,  $z = 81.6$  (to the right along positive X-axis). Only a slight pre-bending on the blank is needed to ensure a convex gravity-loaded shape.

```
*KEYWORD 
⋮ 
*CONTROL_IMPLICIT_FORMING 
1 
*CONTROL_FORMING_PRE_BENDING 
$ PSET RADIUS VX VY VZ XC YC ZC 
 &BLKSID -10000. 0.00 0.00 1.0 234.000 161.000 81.60 
... 
*END
```
I[n Figures 12-39,](#page-1055-0) initial blank shape without pre-bending is shown. Without pre-bending, the gravity loaded blank sags in the middle of the die cavity[, Figure 12-40,](#page-1055-1) which is likely unrealistic, and would lead to predictions of surface quality issues. With pre-bending applied, [Figure 12-41,](#page-1056-0) blank bends slight and in convex shape before loading. This shape results in an overall convex shape after gravity completes loading [\(Figure 12-42\)](#page-1056-0), leading to a much shorter binder closing distance, and a more realistic surface quality assessment.

#### Revision information:

This feature is available in double precision LS-DYNA Revision 66094 and later releases. It is also available in LS-PrePost4.0 eZ-Setup for metal forming application [\(http://](http://ftp.lstc.com/anonymous/outgoing/lsprepost/4.0/metalforming/) [ftp.lstc.com/anonymous/outgoing/lsprepost/4.0/metalforming/\)](http://ftp.lstc.com/anonymous/outgoing/lsprepost/4.0/metalforming/).

<span id="page-1055-0"></span>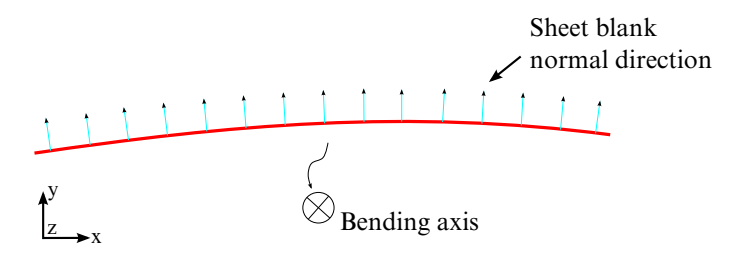

Figure 12-38. Negative "R" puts center of bending on the opposite side of the positive blank normal.

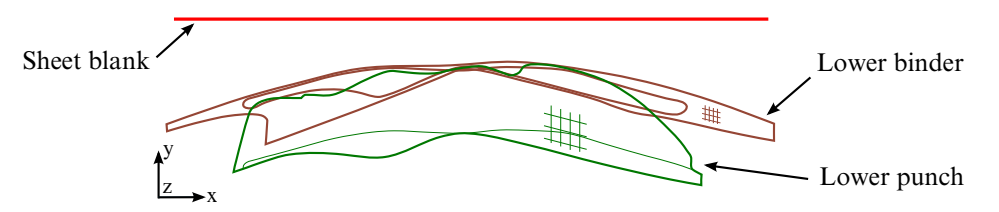

<span id="page-1055-1"></span>Figure 12-39. Initial model before auto-positioning.

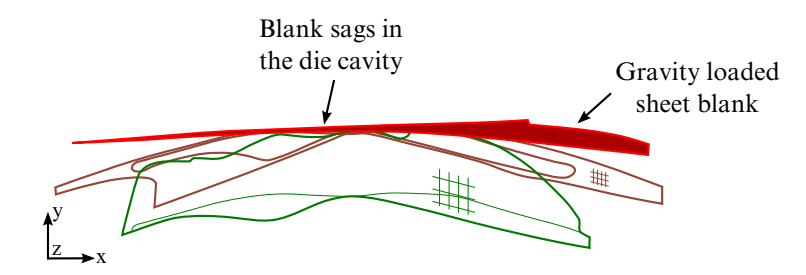

Figure 12-40. Gravity loaded blank without using this keyword.

<span id="page-1056-0"></span>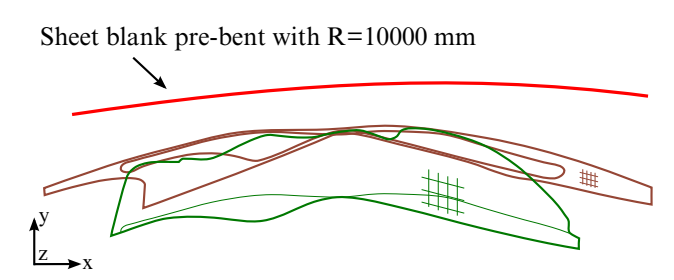

Figure 12-41. Pre-bending using this keyword (1<sup>st</sup> state of D3plots).

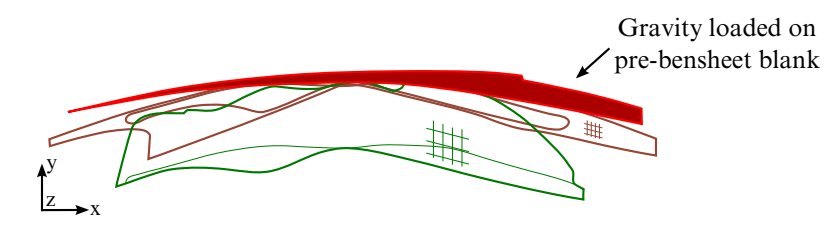

Figure 12-42. Gravity loaded shape (last state of D3plots) with convex shape.

### \*CONTROL\_FORMING\_PROJECTION

Purpose: To remove initial penetrations between the blank and the tooling (shell elements only) by projecting the penetrated blank (slave) nodes along a normal direction to the surface of the blank with the specified gap between the node and the tooling surface. This is useful for line die simulation of the previously formed panel to reduce tool travel therefore saving simulation time.

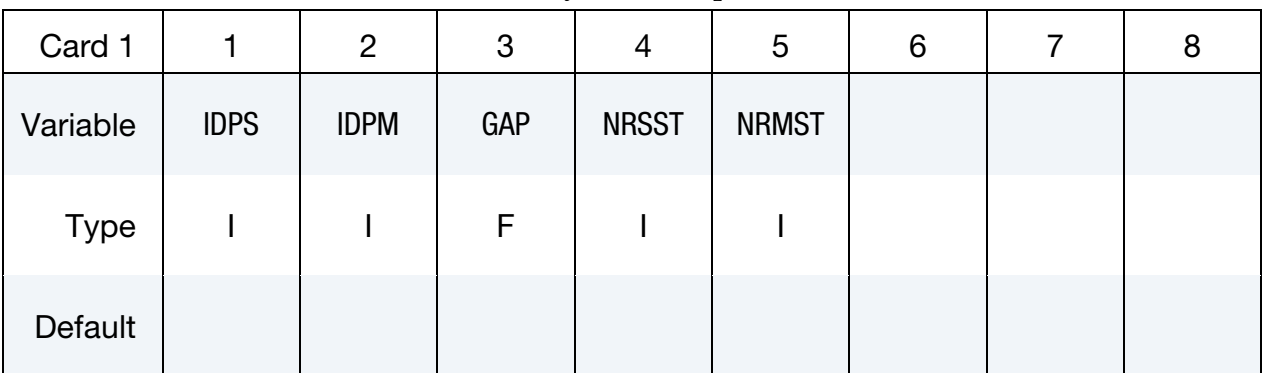

Define Projection Card. This card may not be repeated.

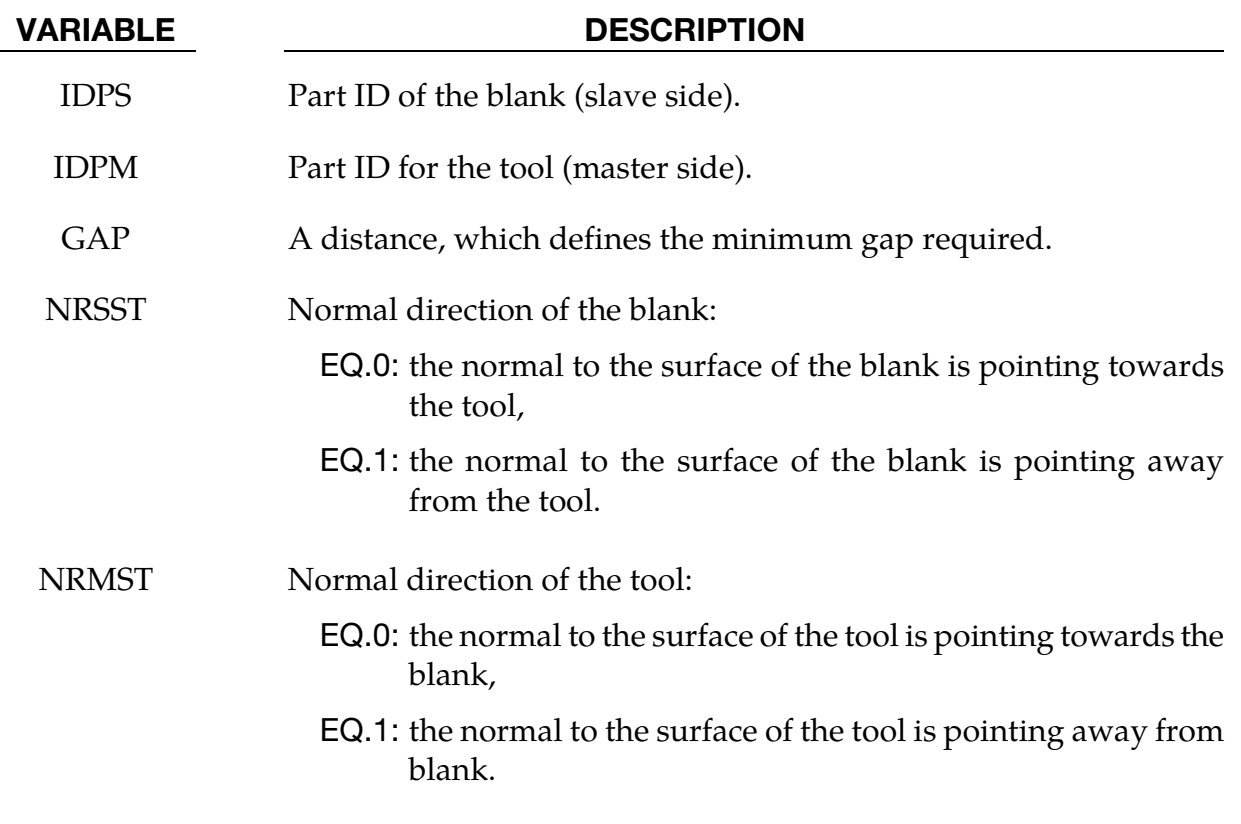

#### Remarks:

This feature requires consistent normal vectors for both the rigid tooling surface and the blank surface.

### Revision information:

This feature is available starting in Revision 25588.

# \*CONTROL \*CONTROL\_FORMING\_REMOVE\_ADAPTIVE\_CONSTRAINTS

#### \*CONTROL\_FORMING\_REMOVE\_ADAPTIVE\_CONSTRAINTS

Purpose: This keyword converts an adaptive mesh into a fully connected mesh. Adaptive constraints are removed and triangular elements are used to connect the mesh.

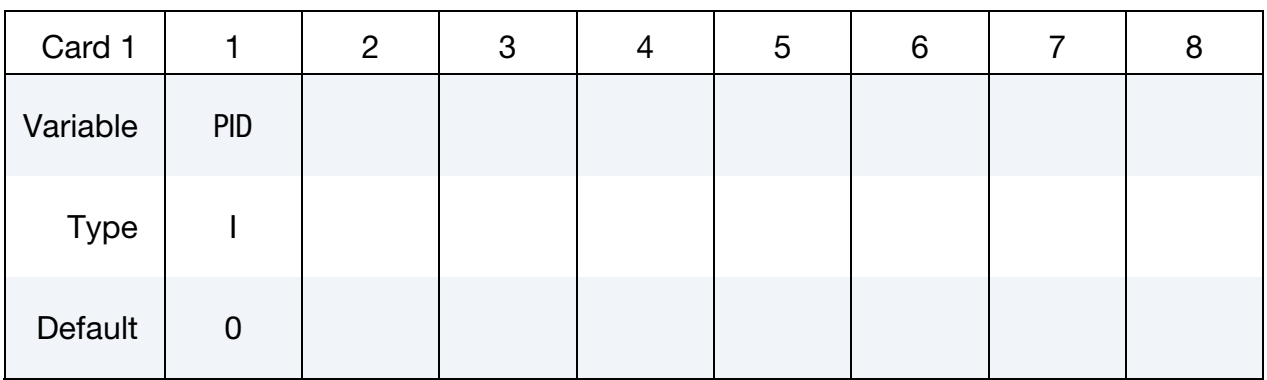

#### VARIABLE DESCRIPTION

PID Part ID (as in \*PART) of the part whose adaptive mesh constraints is to be removed and its mesh converted into connected meshes.

#### Remarks:

In some application in sheet metal forming, such as stoning or spirngback simulation, adaptive refinement on the sheet blank may affect the accuracy of the calculation. To avoid this problem, non-adapted mesh is required. However, adaptively refined mesh has the optimal mesh density that is tailored to the tooling geometry; the resulting mesh, in its initial shape, either flat or deformed, has fewer elements (than a blank with non-adapted and uniformly-sized elements) and thus is the most efficient for simulation. If the parameter IOFLAG in \*CONTROL\_ADAPTIVE is turned on, such a mesh adapt.msh will be generated at the end of each simulation, with its shape conforming to the initial input blank shape.

This keyword takes the adapted mesh, removes the adaptive constraints, and use triangular elements to connect the otherwise disconnected mesh. The resulting mesh is a fully connected mesh, with the optimal mesh density, to be used to rerun the simulation (without mesh adaptivity) for a better accuracy.

Note that the original adapt.msh file from a LS-DYNA run will include not only the blank but the tooling mesh as well. In order to be used for this keyword, the original file can be read into *LS-PrePost*, with blank shown in active display only, and menu option *File* → *Save As* → *Save Active Keyword As* can be used to write out the adapted blank mesh only.

#### Example:

The following complete input file converts an adaptive mesh file blankadaptmsh.k (Figure [12-43](#page-1060-0) left) with the PID of 1 into a connected mesh [\(Figure 12-43](#page-1060-0) right). The resulting mesh will be in the dynain file.

```
*KEYWORD 
*INCLUDE 
blankadaptmsh.k 
*PARAMETER 
I blkpid 1 
$--------1---------2------- 
*CONTROL_TERMINATION 
0.0 
*CONTROL_FORMING_REMOVE_ADAPTIVE_CONSTRAINTS 
$ PID 
&blkpid 
*set_part_list 
1 
&blkpid 
*INTERFACE_SPRINGBACK_LSDYNA_NOTHICKNESS 
1 
*INTERFACE_SPRINGBACK_EXCLUDE 
INITIAL_STRAIN_SHELL 
INITIAL_STRESS_SHELL 
*PART 
$ PID SID MID 
 &blkpid 1 1 
*MAT_037 
... 
*SECTION_SHELL 
$ SECID ELFORM SHRF NIP 
 1 2 0.000E+00 3 
1.0,1.0,1.0,1.0 
*END
```
# \*CONTROL \*CONTROL\_FORMING\_REMOVE\_ADAPTIVE\_CONSTRAINTS

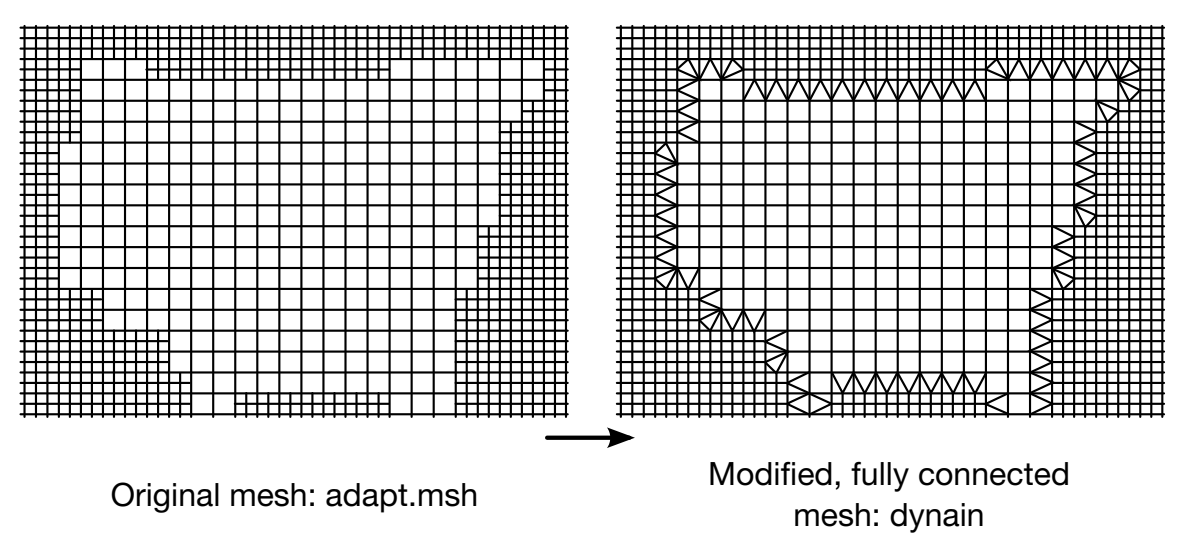

Figure 12-43. Converting an adaptive mesh to a fully connected mesh.

#### Revision information:

This feature is available starting from LS-DYNA Revision 108157, in both SMP, MPP, single and double precision.

#### \*CONTROL\_FORMING\_SCRAP\_FALL

Purpose: This keyword allows for direct and aerial trimming of a sheet metal part by trim steels in a trim die. According to the trim steels and trim vectors defined, the sheet metal part will be trimmed into a parent piece and multiple scrap pieces. The parent piece is defined as a fixed rigid body. Trimmed scraps (deformable shells) are constrained along trim edges until they come into contact with the trim steel; the edge constraints are gradually released as the trim steel's edge contacts the scrap piece, allowing for contactbased scrap fall simulation. This keyword applies to shell elements only.

Include Card 1 columns 1-6 only per each scarp piece for the *constraint release method* (see [Remarks\)](#page-1066-0). For the *scrap trimming method* include one set of Cards 1, 2 and 3 per trim steel. The next "\*" card terminates the input.

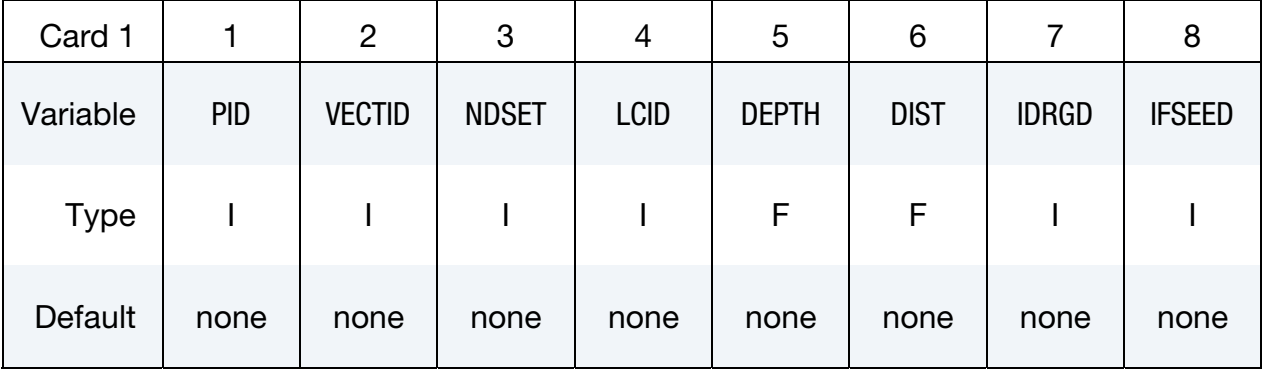

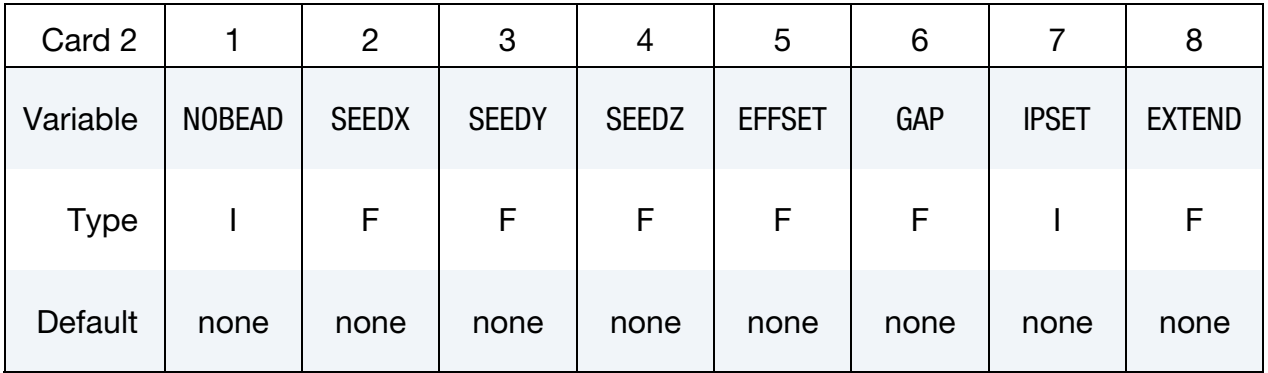

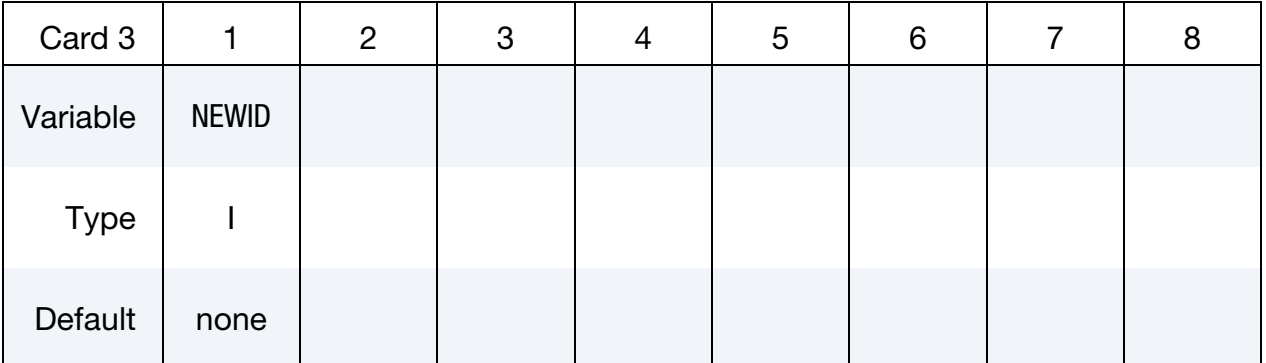

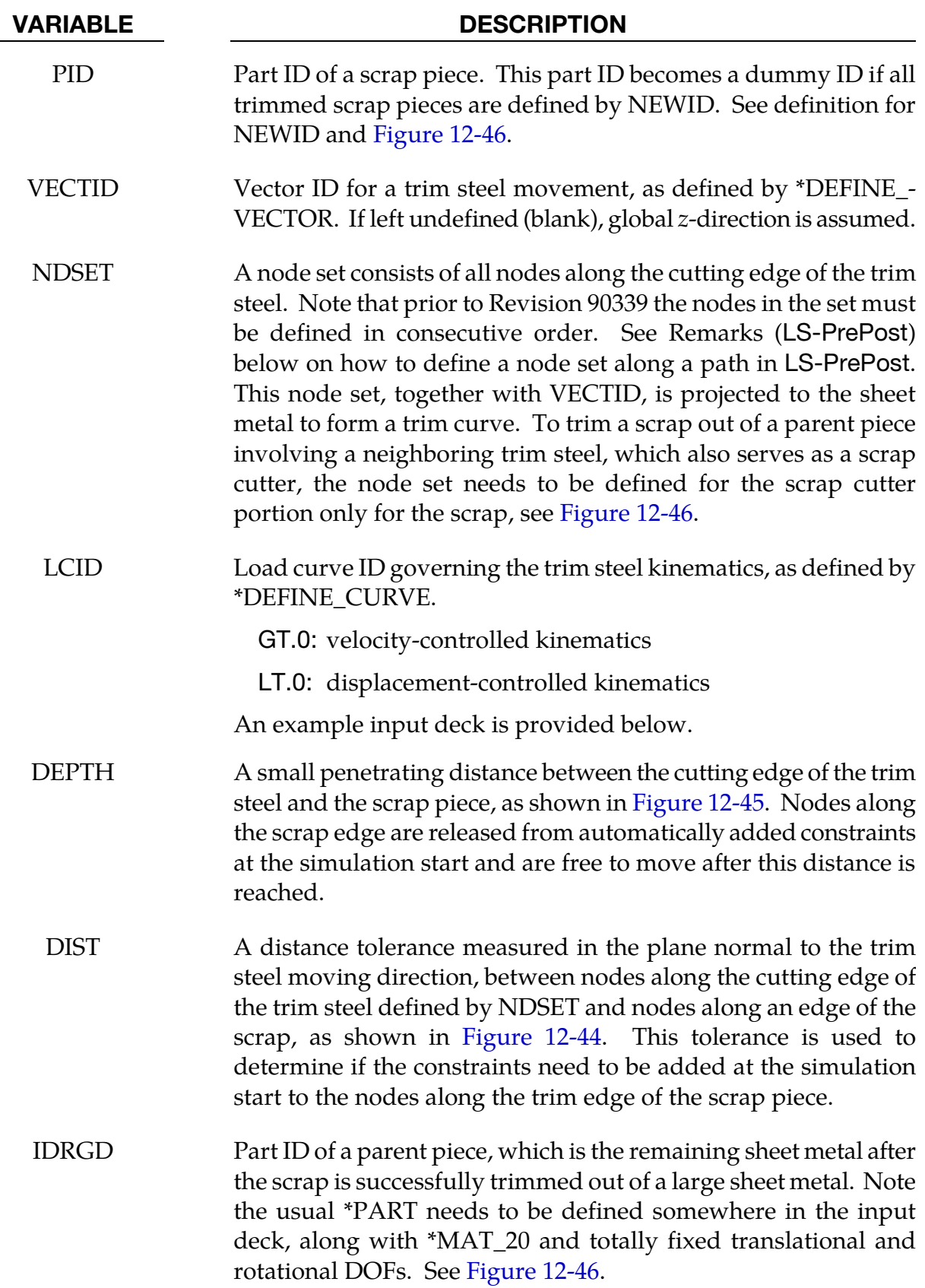

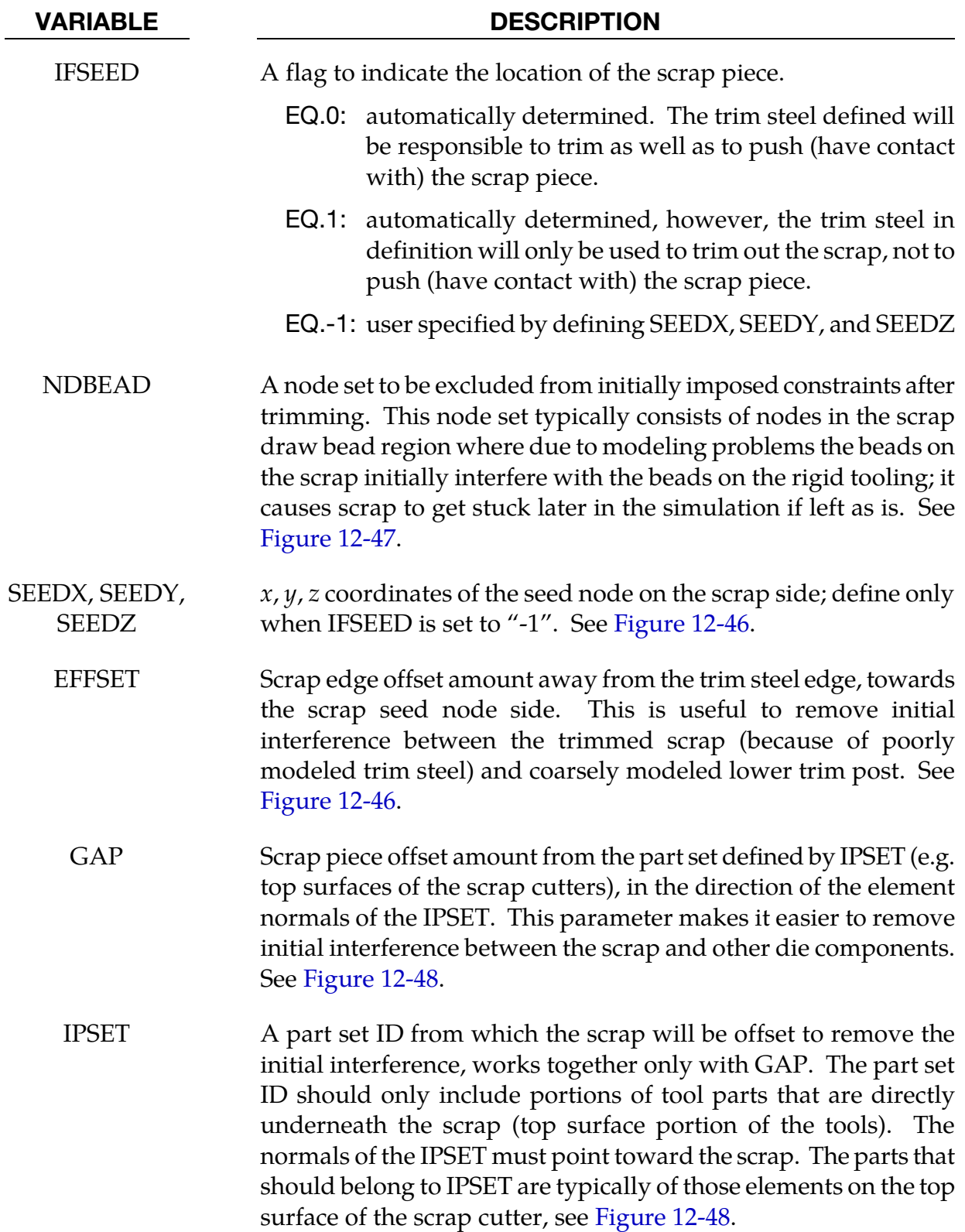

<span id="page-1065-0"></span>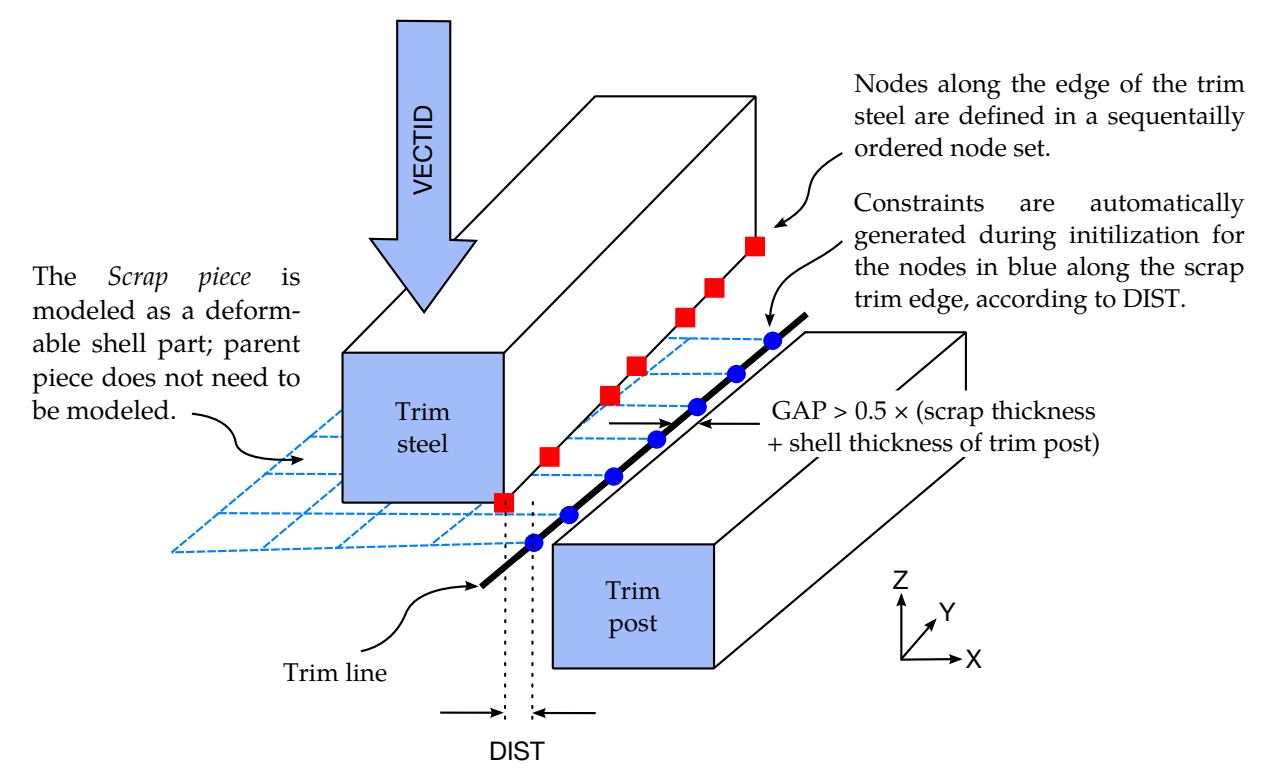

Figure 12-44. Modeling details of the constraint release method. *Drawing modified from the original sketches courtesy of the Ford Motor Company.*

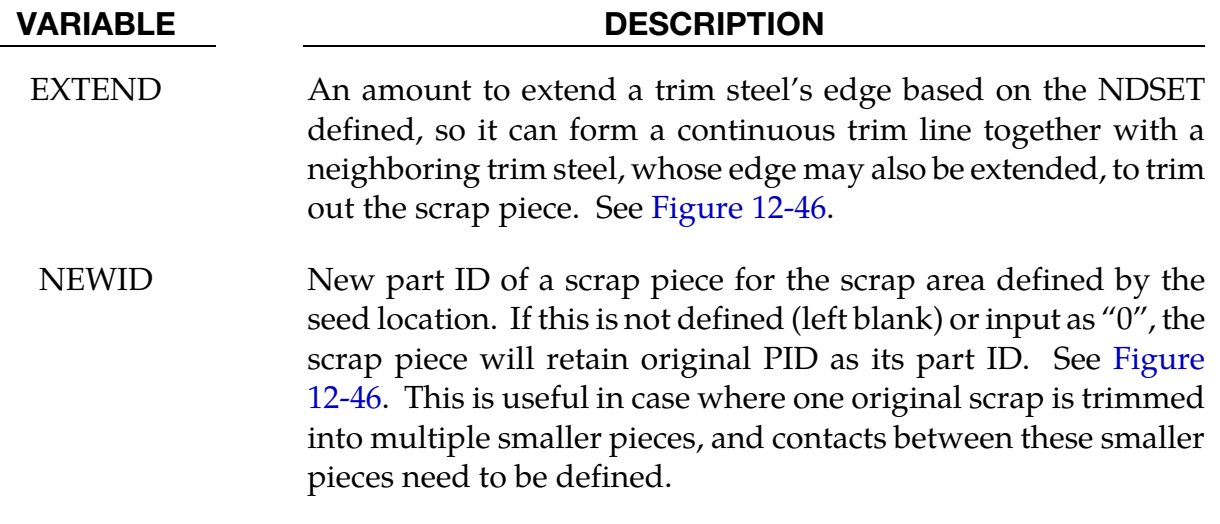

#### Background:

Sheet metal trimming and the resulting scrap fall are top factors in affecting the efficiency of stamping plants worldwide. Difficult trimming conditions, such as those multiple direct trims, a mixture of direct and cam trims, and multiple cam trims involving bypass condition, can cause trimmed scraps to get stuck around and never separate from the trim edge of the upper trim steels or lower trim post. Inappropriate design of die structure and scrap chute can slow down or prevent scraps from tumbling out to the scrap collectors. Smaller scrap pieces (especially aluminum) can sometimes shoot straight up, and get stuck

<span id="page-1066-0"></span>and gather in areas of the die structure. All these problems result in shutdowns of stamping presses, reducing stroke-per-minute (SPM) and causing hundreds of thousands of dollars in lost productivity.

With this keyword, engineers can consider the trimming details, manage the scrap trim and the drop energy, study different trimming sequences, explore better die structure and scrap chutes design and layout before a trim die is even built. This feature is developed in conjunction with the *Ford Motor Company*.

#### The constraint release method:

Prior to Revision 91471 (see [Revision\)](#page-1071-0), simulating the scrap trim and fall uses the "constraint release" method, where only the scrap piece is modeled and defined.

As shown in [Figure 12-44,](#page-1065-0) the scrap piece is modeled as a deformable body and the trim steel and trim post as rigid shell elements, while the parent piece does not need to be modeled at all. Between the trim edge of the scrap piece and the post there should be a gap (indicated by GAP in the figure). The gap ensures that the contact interface (to be explained later) correctly accounts for the shell thickness along the edge. A gap that is too small may cause initial penetration between the scrap and the post which may manifest as unphysical adhesion between the scrap and the post.

<span id="page-1067-0"></span>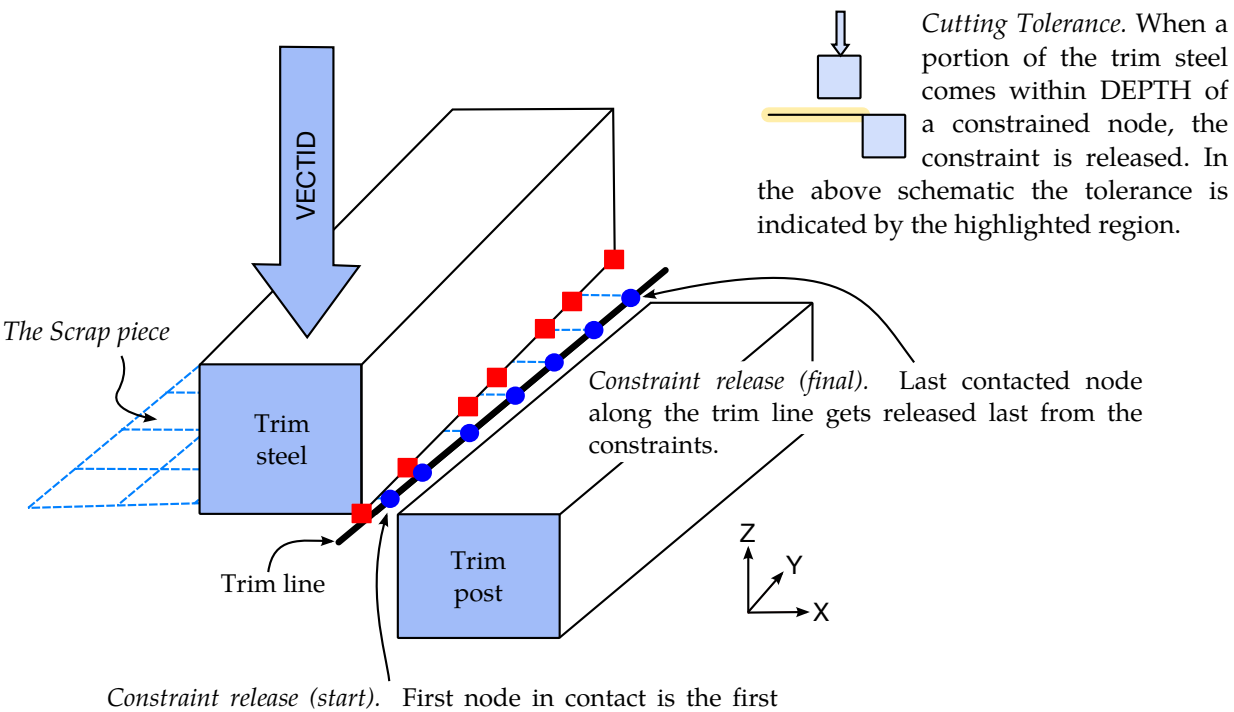

released from constraints. The motion of the trim steel is carried onto the scrap piece by the contact interface.

**Figure 12-45.** Contact-based separation and contact-driven kinematics and dynamics in the constraint release method. *Drawing modified from the original sketches courtesy of the Ford Motor Company.*

The edge of the scrap piece should initially be flush with that of the trim post (perpendicular to the trim direction), just as exactly what happens in the production environment. If the scrap is unrealistically positioned above the trim post edge, the scrap may be permanently caught between the trim steel and the post under a combination of uncertain trimming forces as the trim steel moves down.

During initialization, constraints are added automatically on the nodes along the scrap trim edge corresponding to the node set (NDSET) along the trim steel, based on the supplied tolerance variable DIST and trim vector VECTID. Although the direction of the path is not important, prior to Revision 90339, the NDSET must be arranged so that the nodes are in a sequential order (*LS-PrePost 4.0* creating node set by *path*). As the edge of the trim steel comes within DEPTH distance of the trim line, the constraints are removed. The contact interfaces serve to project the motion of the trim steel onto the scrap piece, se[e Figure 12-45.](#page-1067-0)

### The scrap trimming method:

The original simplified method has the following drawbacks:

23. No scrap trimming – the scrap piece cannot be trimmed directly from a parent piece; an exact scrap piece after trimming must be modeled.

- 24. Poorly (or coarsely) modeled draw beads in the scrap piece do not fit properly in badly modeled draw beads on the tooling, resulting in initial interferences between the two and therefore affecting the simulation results.
- 25. For poorly (or coarsely) modeled scrap edges and trim posts, users have to manually modify the scrap trim edges to clear the initial interference with the trim posts.
- 26. Users must clear all other initial interferences (e.g. between scrap and scrap cutter) manually.

Based on users' feedback, a new method "scrap trimming" (after Revision 91471) has been developed to address the above issues and to, furthermore, reduce the effort involved in preparing the model. The new method [\(Figure 12-46\)](#page-1072-0) involves trimming scrap from an initially large piece of sheet metal, leaving the parent piece as a fixed rigid body. The trim lines are obtained from the trim steel edge node set NDSET and the trim vector VECTID.

#### Parameters related to the constraint release method:

- 1. The value of DEPTH is typically set to one-half of the scrap thickness.
- 2. The initial gap separating the scrap from the post must be greater than the average of the scrap and post thickness values, see [Figure 12-44.](#page-1065-0)
- 3. The input parameter DIST should be set larger than the maximum distance between nodes along the trim steel edge and scrap edge in the view along the trim direction, see [Figure 12-44.](#page-1065-0)

#### Parameters related to the scrap trimming method:

4. Similar to DEPTH, EFFSET should be typically set to one-half of the scrap thickness, although it may be larger for some poorly modeled trim steels and trim posts.

### Contact:

Only \*CONTACT\_FORMING contact interfaces are allowed for contact between the scrap piece and the trim steel. In particular, \*CONTACT\_FORMING\_SURFACE\_TO\_SURFACE is recommended. A negative contact offset must be used; this is done typically by setting the variable MST in \*CONTACT\_FORMING\_SURFACE\_TO\_SURFACE to the negative thickness value of the scrap piece.

For contact between the scrap piece and the shell elements in all the other die structures, \*CONTACT\_AUTOMATIC\_GENERAL should be used for the edge-to-edge contact

frequently encountered during the fall of the scrap piece. All friction coefficients should be small. The explicit time integrator is recommended for the modeling of scrap trim and fall. Mass scaling is not recommended.

### LS-PrePost:

The node set (NDSET) defined along the trim steel edge can be created with *LS-PrePost 4.0*, via *Model/CreEnt/Cre, Set Data, \*SET\_NODE, ByPath*, then select nodes along the trim edge continuously until finish and then hit *Apply.*

### Keyword examples – the constraint release method:

A partial example of using the keyword below includes a node set ID 9991 along the trim steel (PID 2) edge used to release the constraints between the scrap piece with PID 1, and the parent piece. The LCID for the trim steel kinematics is (+)33 (load curve is controlled by velocity) moving in –Z direction. The trimming velocity is defined as 1000 mm/s and the retracting velocity is 4000 mm/s. The variables DEPTH and DIST are set to 0.01 and 2.5, respectively. The contact interface between the trim steel and scrap piece is defined using \*CONTACT\_FORMING\_SURFACE\_TO\_SURFACE and contact between the scrap and all other die structures are defined using \*CONTACT\_AUTOMATIC\_GENERAL.

```
*KEYWORD 
*CONTROL_TERMINATION 
&endtime 
*CONTROL_FORMING_SCRAP_FALL 
  $ PID VECTID NDSET LCID DEPTH DIST 
      1 9991 33 0.75 2.0 
*SET_NODE_LIST 
     9991 
    24592 24591 24590 24589 24593 24594 24595 24596 
*BOUNDARY_PRESCRIBED_MOTION_rigid 
$pid,dof,vad,lcid,sf,vid,dt,bt 
2,3,0,33,-1.0 
*DEFINE_CURVE 
33 
0.0,0.0 
0.216,1000.0 
0.31,-4000.0 
0.32,0.0 
0.5,0.0 
$---+----1----+----2----+----3----+----4----+----5----+----6----+----7----+----8 
*CONTACT_forming_surface_to_surface_ID 
 1 
 1 2 3 3 0 0 0 0 
0.02 0.0 0.0 0.0 0.0 20.0 0.01.0000E+20
$# sfs sfm sst mst sfst sfmt fsf vsf 
 0.0 0.0 0.0 &mst 1.0 1.0 1.0 1.0 
$---+----1----+----2----+----3----+----4----+----5----+----6----+----7----+----8 
*CONTACT_AUTOMATIC_GENERAL_ID 
       2
```
\*END

For the negative option of LCID, displacement will be used as input to control the tool kinematics. A partial example is provided below, where LCID is defined as a negative integer of a load curve, controlling the trim steel kinematics. The trim steel is moving down for 27.6075 mm in 0.2 sec to trim, and moving up for the same distance to its original position in 0.3 sec to retract. Although this option is easier to use, the corresponding velocity from the input time and displacement must be realistic for a realistic simulation.

\*CONTROL\_FORMING\_SCRAP\_FALL \$ LCID<0: trimming steel kinematics is controlled by displacement. \$ PID VECTID NDSET LCID DEPTH DIST 1 44 1 -33332 0.70 2.00 \*DEFINE\_VECTOR 44,587.5,422.093,733.083,471.104,380.456,681.412 \*BOUNDARY\_PRESCRIBED\_MOTION\_rigid\_LOCAL \$pid,dof,vad,lcid,sf,vid,dt,bt 11,3,2,33332,1.0,44 \*DEFINE\_CURVE 33332 0.0,0.0 0.2,-27.6075 0.5,0.0

#### A keyword example – the scrap trimming method:

The keyword example below shows three scrap pieces, with original PID &SPID1, new PIDs 1001 and 1002, being trimmed out of a larger scrap &SPID1; the remaining parent piece is defined as a fixed rigid body with PID 110. A different seed location is defined separately for each scrap. The scraps &SPID1, 1001 and 1002 are each offset by 0.60mm in the area of the seed location defined, in the direction normal to the elements defined by IPSET 887, 888, and 889, respectively. The trim edge offset is 0.90mm for all scraps. The draw bead node sets to be released are, 987, 988, 989 for each scrap as defined by the corresponding seed locations.

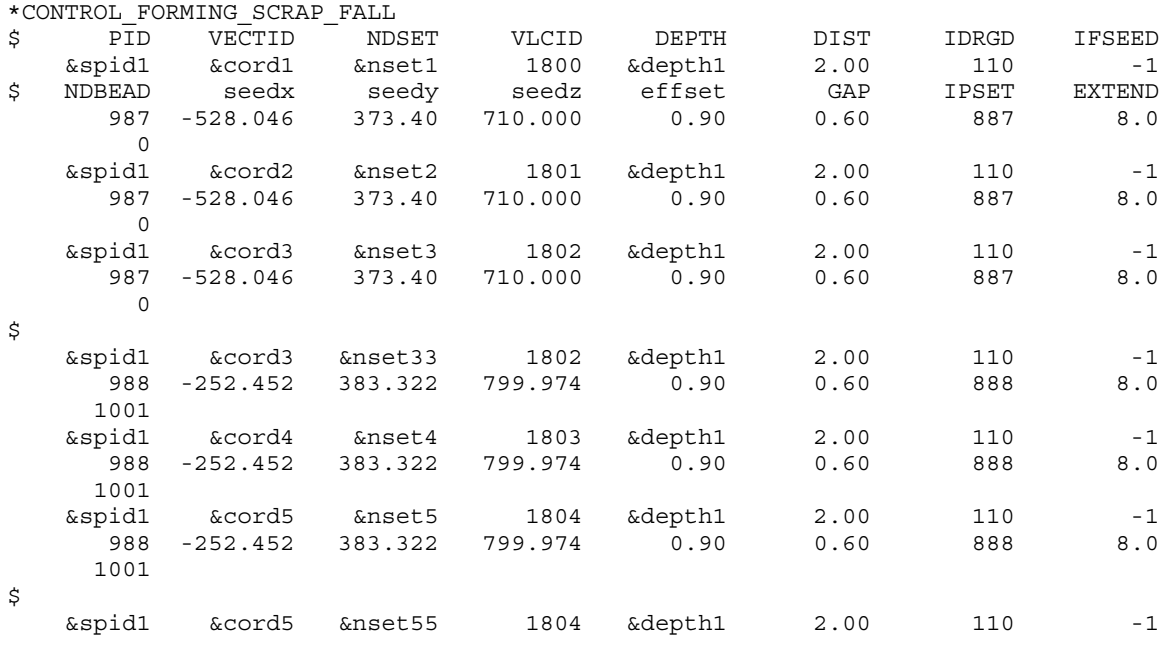

<span id="page-1071-0"></span>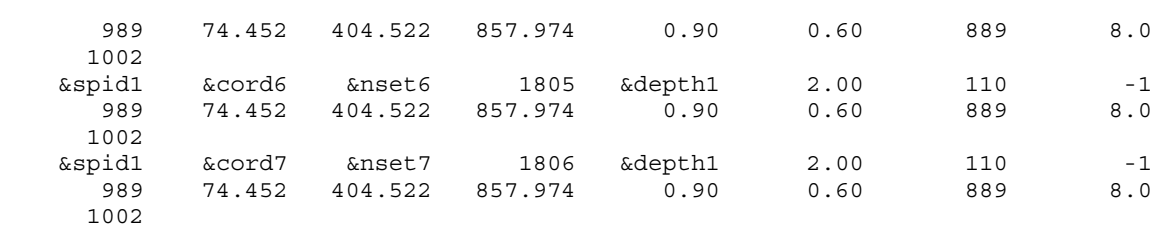

### Revision/Other information:

A graphical user interface capable of setting up a complete input deck for the original simplified method is now available in *LS-PrePost 4.0* under *APPLICATION/Scrap Trim*  [\(http://ftp.lstc.com/anonymous/outgoing/lsprepost/4.1/\)](http://ftp.lstc.com/anonymous/outgoing/lsprepost/4.1/). A reference paper regarding the development and application of this keyword for the constraint release method can be found in the *proceedings of the 12th International LS-DYNA User's Conference*. The following provides a list of revision history for the keyword:

- 1. The *constraint release method* is available between LS-DYNA Revision 63618 and 91471.
- 2. The *scrap trimming method* is available starting in Revision 91471.
- 3. The parameter NEWID is available starting in Revision 92578.
- 4. The restriction of NDSET must be defined in a consecutive order is lifted starting in Revision 90339.

<span id="page-1072-0"></span>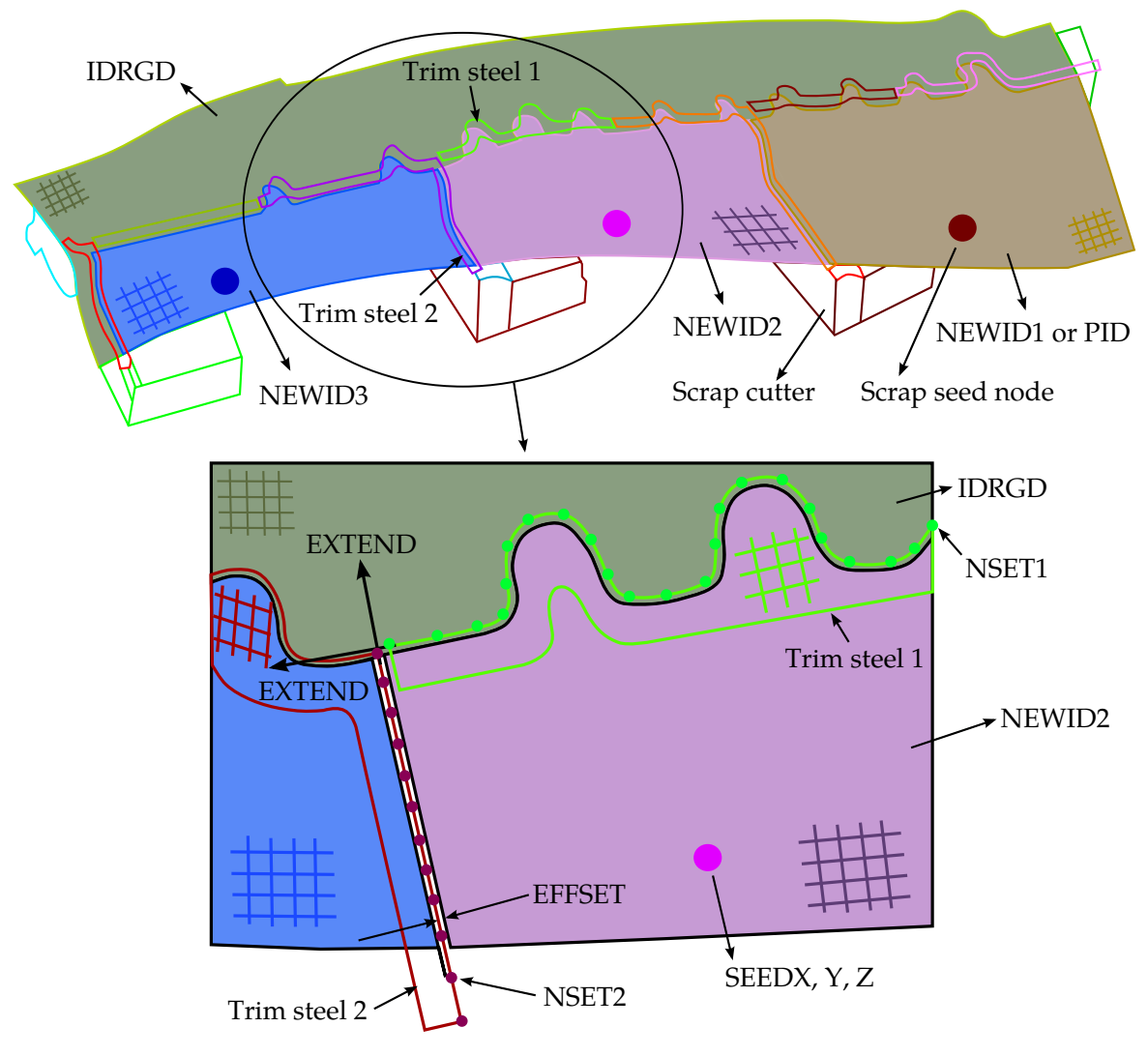

Figure 12-46. Trimming of multiple scraps and parameter definitions in the scrap trimming method. *Model courtesy of the Ford Motor Company*.

<span id="page-1073-0"></span>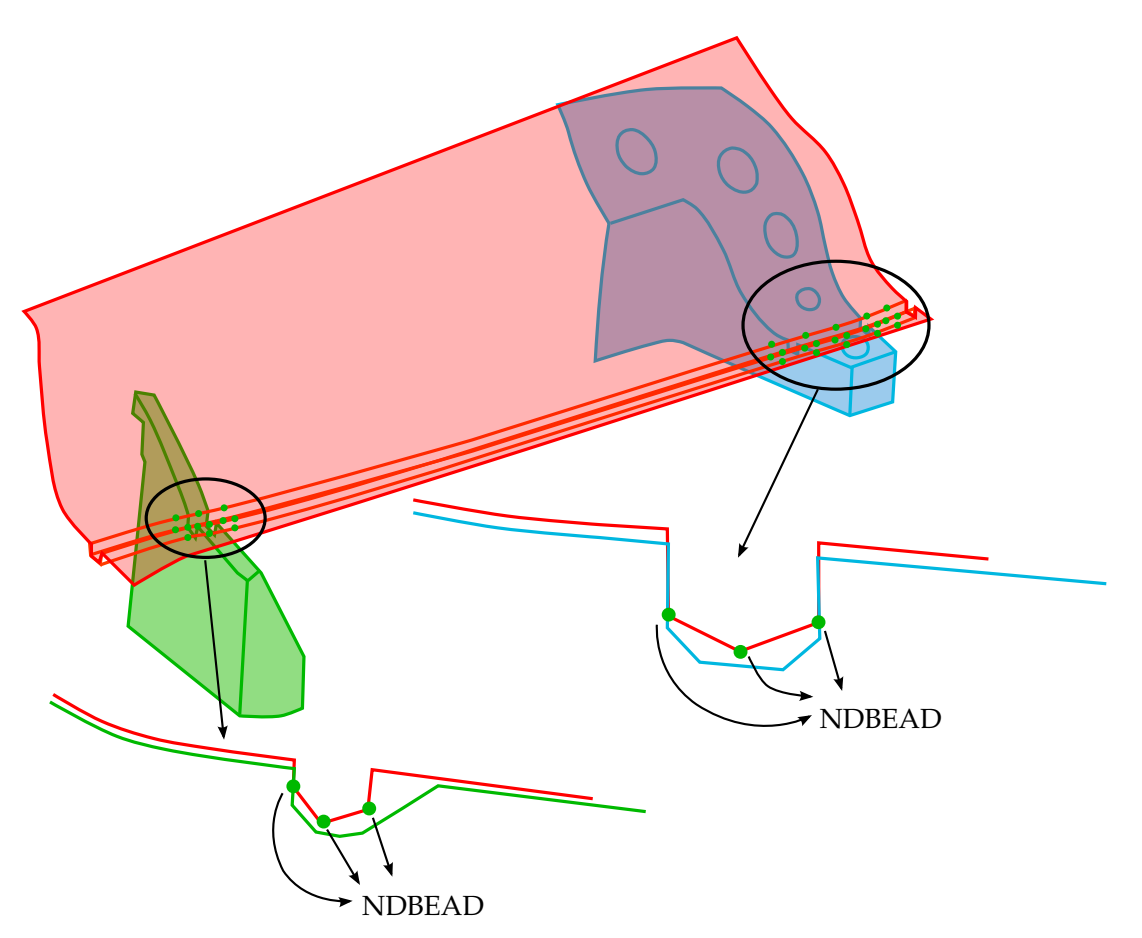

Figure 12-47. Definition of NDBEAD in the scrap trimming method. *Model courtesy of the Ford Motor Company.*

<span id="page-1074-0"></span>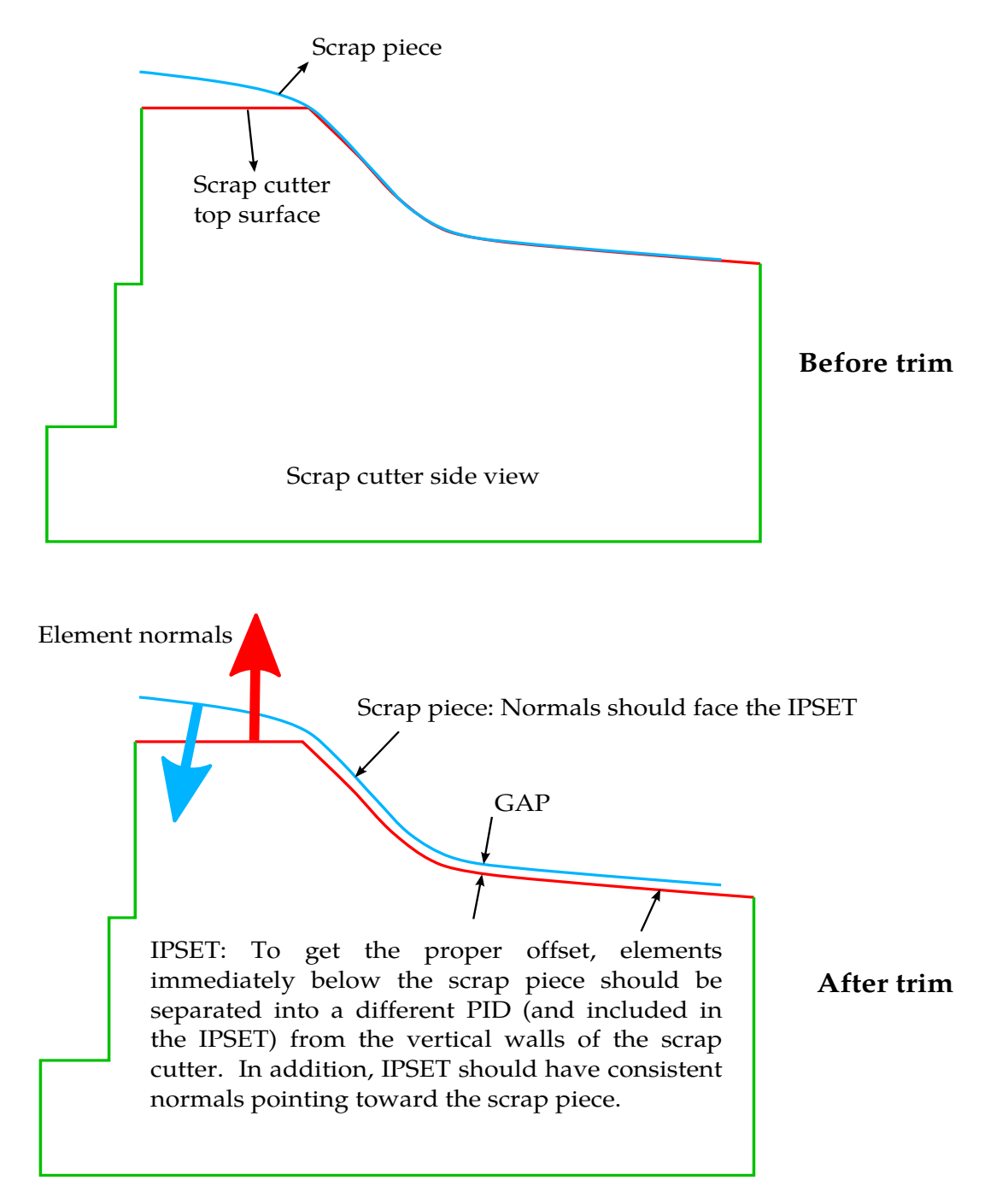

Figure 12-48. Element normal of the IPSET in the scrap trimming method. *Model courtesy of the Ford Motor Company.*

#### \*CONTROL\_FORMING\_SHELL\_TO\_TSHELL

Purpose: This keyword is created to allow users to easily change the element type from thin shell elements (\*SECTION\_SHELL) to thick shell elements (\*SECTION\_TSHELL), and to generate segments on both top and bottom side of the thick shells. Note that mesh adaptivity is also supported.

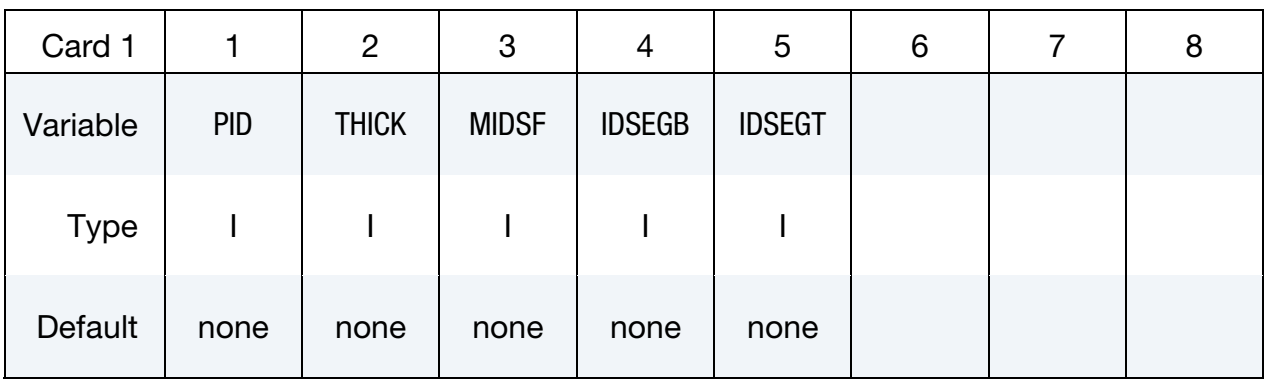

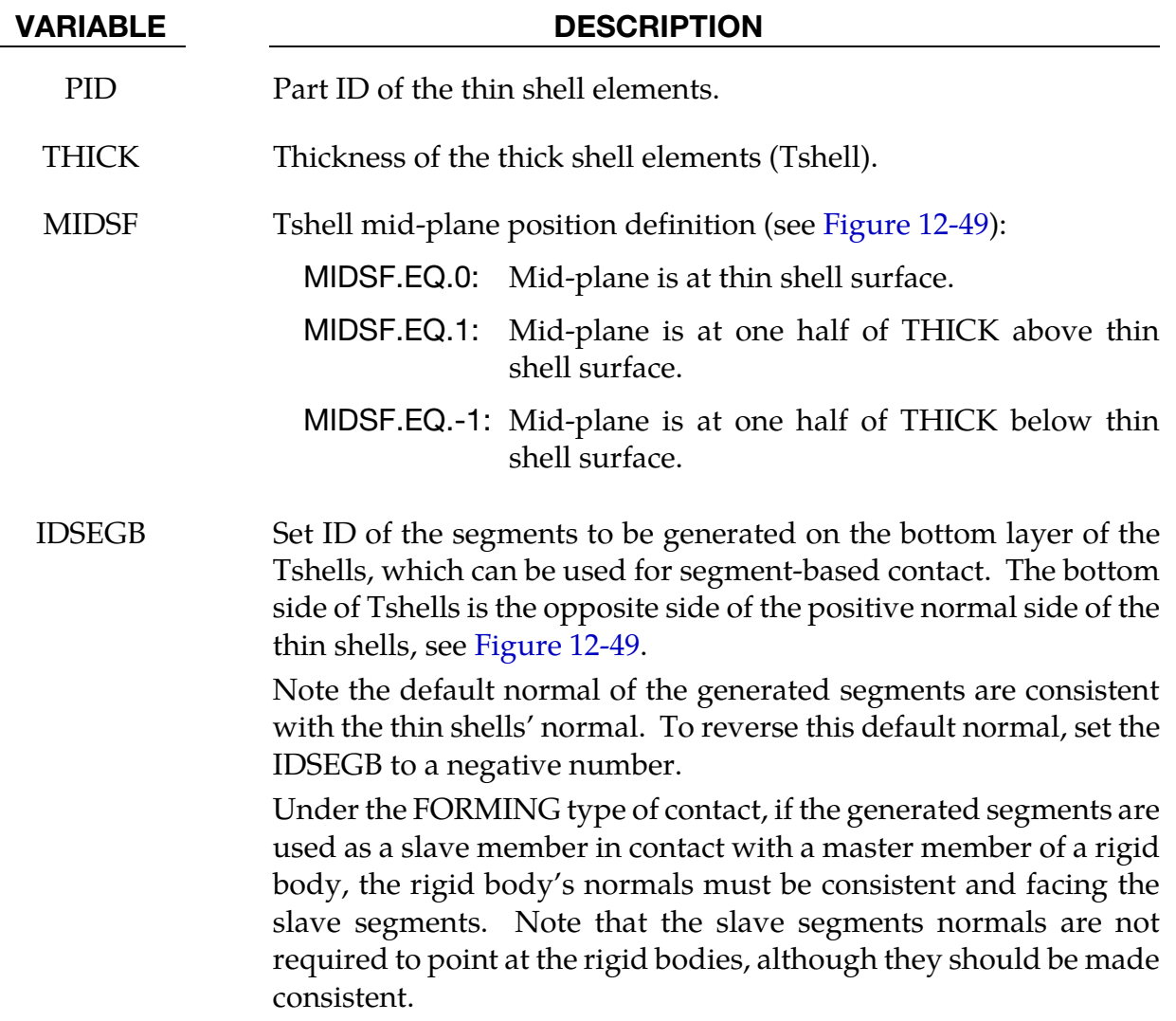

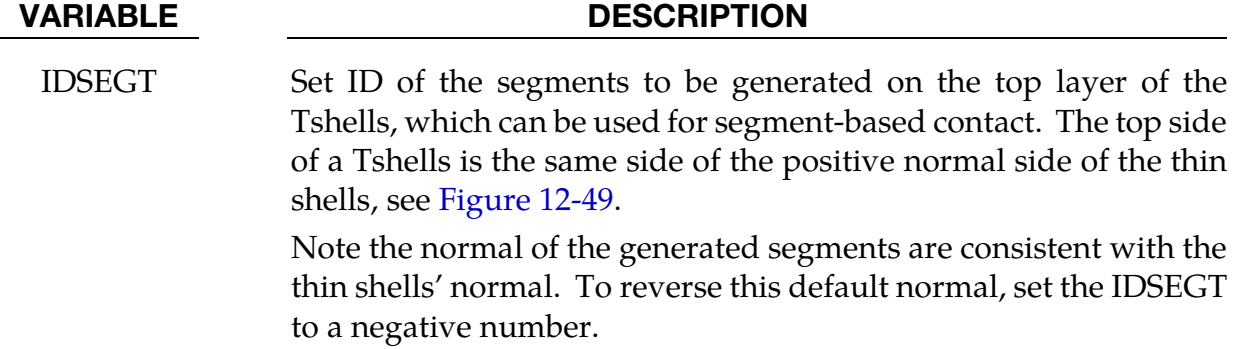

#### Remarks:

This keyword will convert thin shell elements to thick shell elements. The position of the thick shells' mid-plane in reference to the thin shell's surface is dependent on MIDSF [\(Figure 12-49\)](#page-1079-0). Node IDs of the thick shell elements will be the same as those for the thin shells. Element IDs of the thick shell elements will start at 2 (so renumber element IDs of other PID accordingly). Only one layer of thick shells will be created.

New nodes generated adaptively from their parent nodes with \*BOUNDARY\_SPC are automatically constrained accordingly.

This feature is developed as requested by JSOL Corporation.

#### Examples:

1)A standalone part of thin shell elements can be changed to thick shell elements with a simplified small input deck. The following will convert shell elements with PID 100 of thickness 1.5mm to thick shell elements of PID 100 with thickness of 2.0mm, with thick shell meshes stored in a file "dynain.geo". Note that MIDSF, IDSEGB and IDSEGT cannot be used in this case.

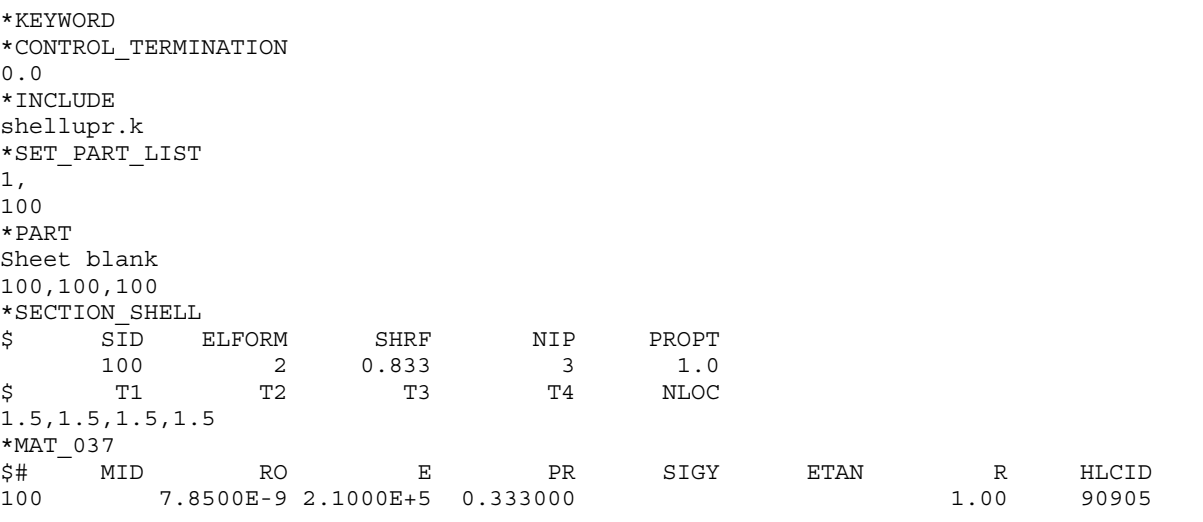

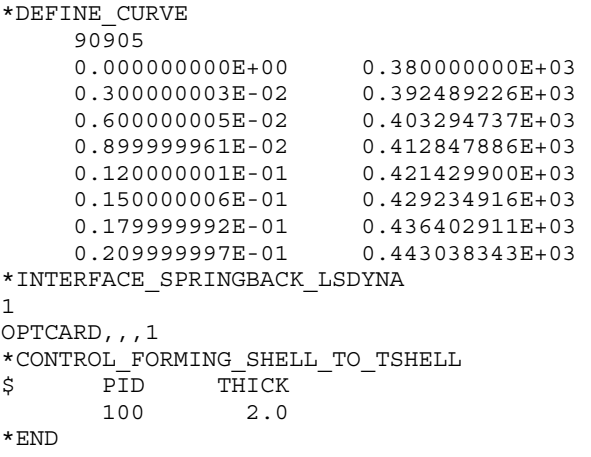

2)The conversion can also be done in an input deck set up for a complete metal forming simulation with thin shell elements as a sheet blank. The conversion happens in the beginning of the simulation, as shown in an example below. Only the keywords needed change are listed, commented out with \$ signs and replaced with appropriate cards for thick shells. The thin shell sheet blank with PID 1 is to be converted to a thick shell sheet blank with thickness of 1.6mm, noting that the \*SECTION\_TSHELL should be defined instead of \*SECTION\_SHELL for the sheet blank. Corresponding material type for the sheet blank (\*MAT\_037) also needs to be changed to a type that supports solid element simulation (\*MAT\_024). The midplane of the thick shells will be one half of 1.6 mm below the thin shells' surface, with segment IDs 10 (IDSEGB) and 11 (IDSEGT) created on the bottom and top side of the thick shells, respectively, as shown in [Figure 12-49.](#page-1079-0) IDSEGB 10 with SSTYP 0 is defined to contact with the lower punch (part set ID 2) with MSTYP 2, and ID-SEGT 11 with SSTYP 0 is used for contact with the upper die cavity with part set ID of 3, of MSTYP 2.

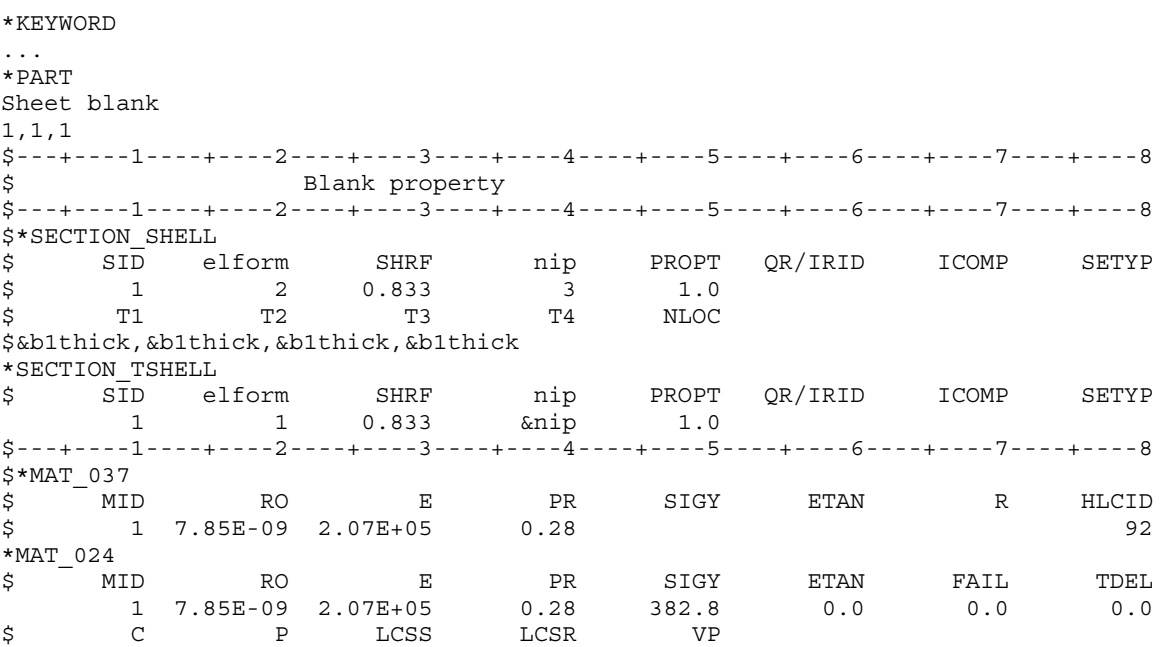

## \*CONTROL\_FORMING\_SHELL\_TO\_TSHELL \*CONTROL

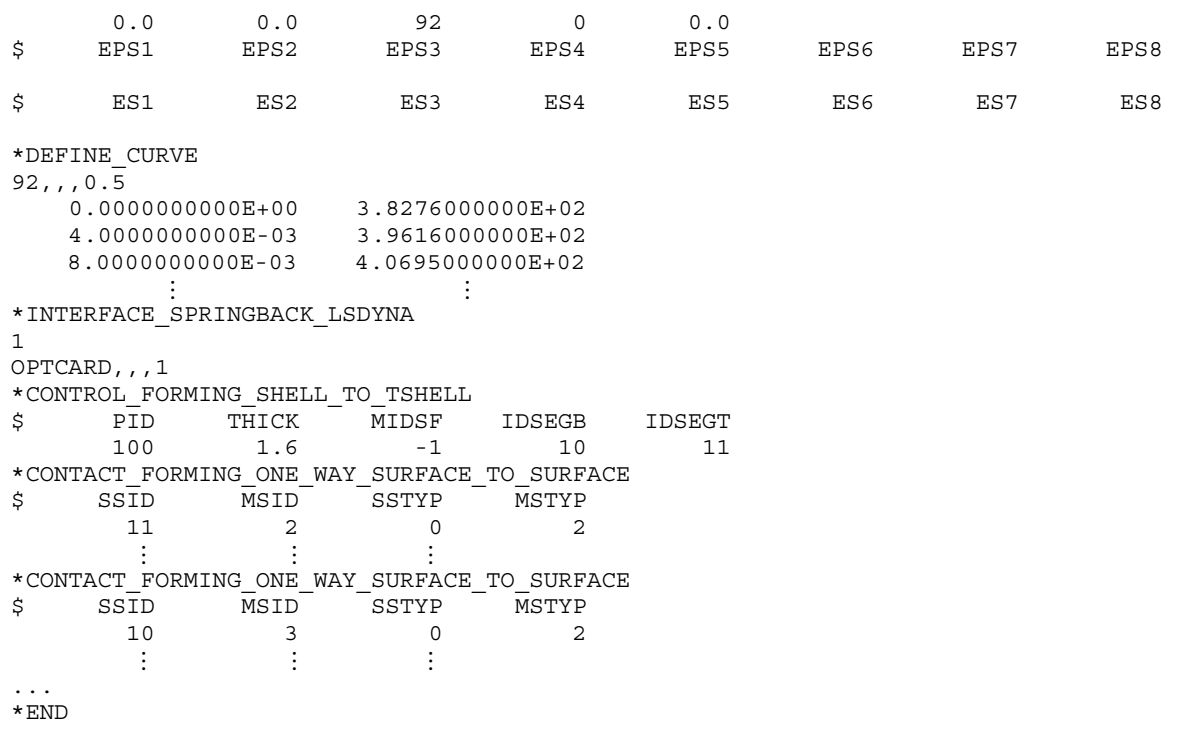

#### Revision information:

This feature is available in LS-DYNA starting in Revision 104903. The following revisions indicate the Revision history of additional features:

- 1) Revision 106116: negative option of IDSEGB and IDSEGT.
- 2) Revision 106162: MIDSF, IDSETGB and IDSEGT becomes available.
- 3) Revision: 106217: automatically add \*BOUNDARY\_SPC for newly generated nodes whose parent nodes are assigned with \*BOUNDARY\_SPC.

<span id="page-1079-0"></span>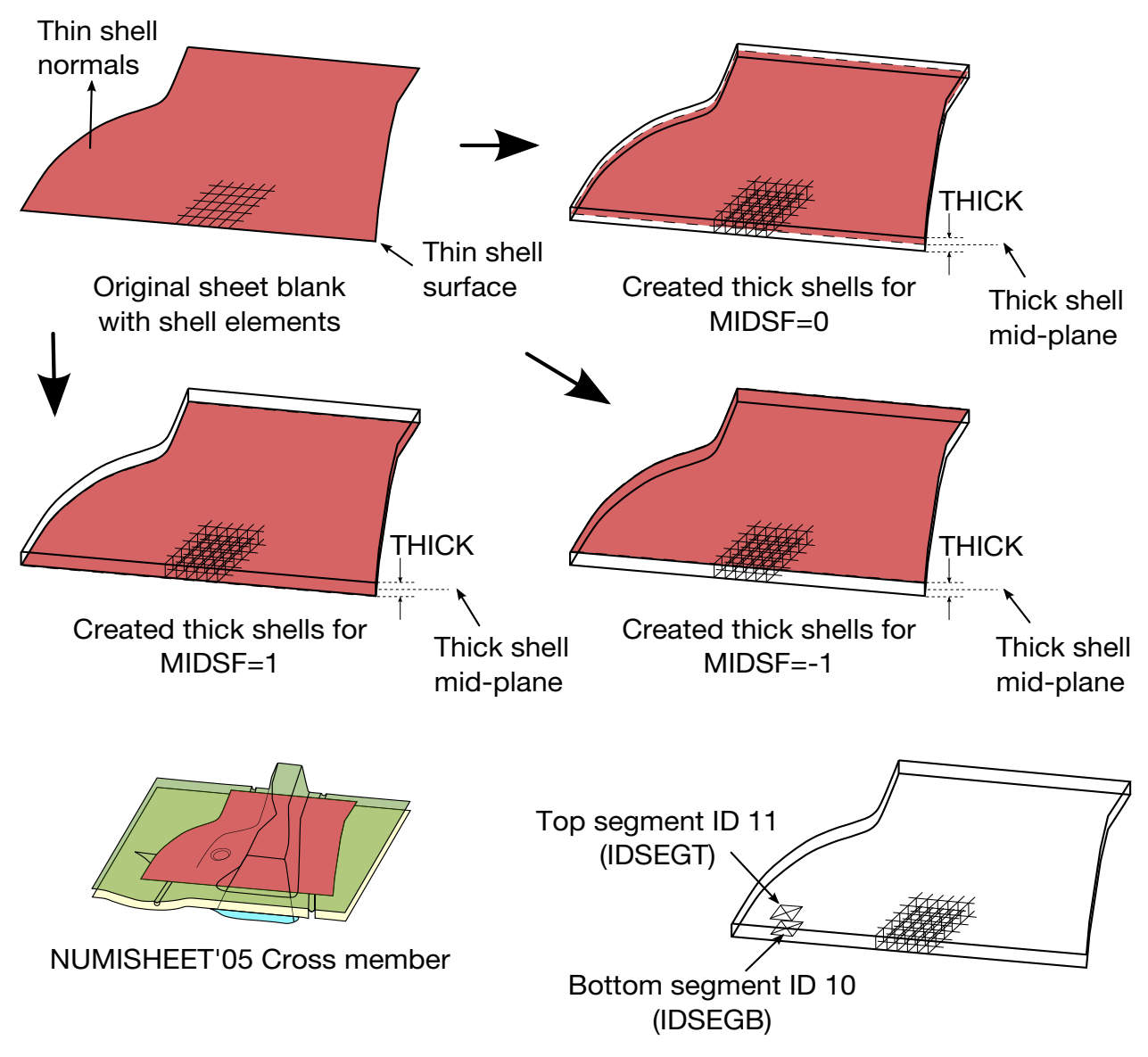

Figure 12-49. Converting thin shells to thick shells in sheet metal forming
## \*CONTROL\_FORMING\_STONING

Purpose: This feature is developed to detect surface lows or surface defects formed during metal stamping. This calculation is typically performed after a springback simulation. A curvature-based method is implemented with the feature. Users have the option to check an entire part or just a few local areas, defined by node set or shell element set. In each area, direction of the stoning action can be specified by two nodes (see **Remarks** below) or simply allow the program to automatically determine the stoning direction.

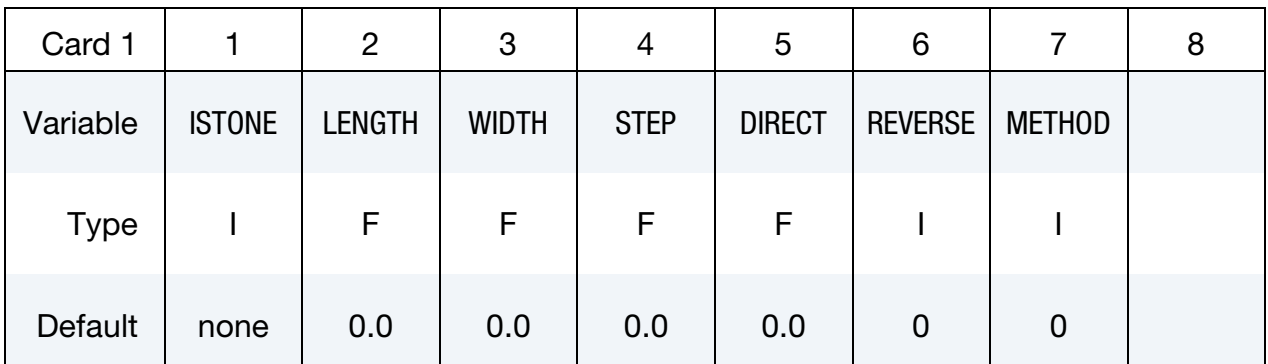

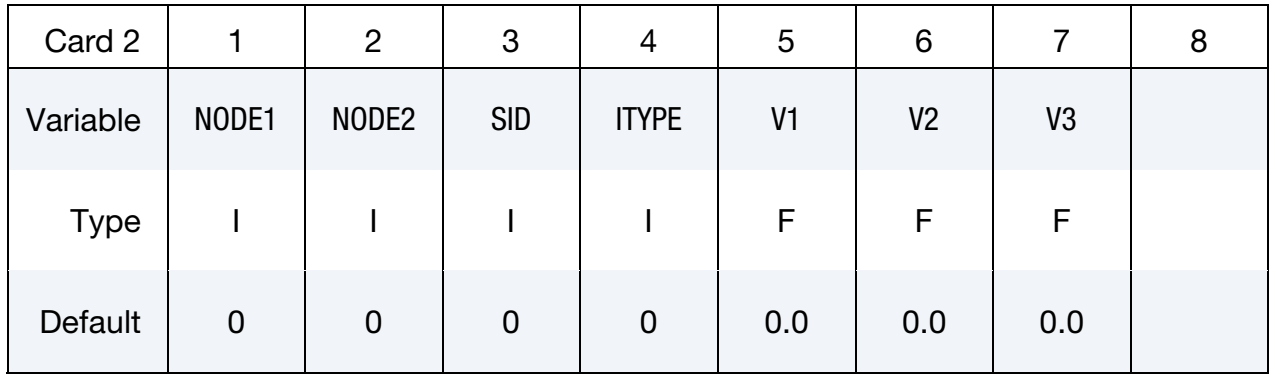

## VARIABLE DESCRIPTION

ISTONE Stoning calculation option.

EQ.1: calculate panel surface quality using stoning method.

- LENGTH Length of the stone.
- WIDTH Width of the stone.
- STEP Stepping size of the moving stone.
- DIRECT Number of automatically determined stoning direction(s).

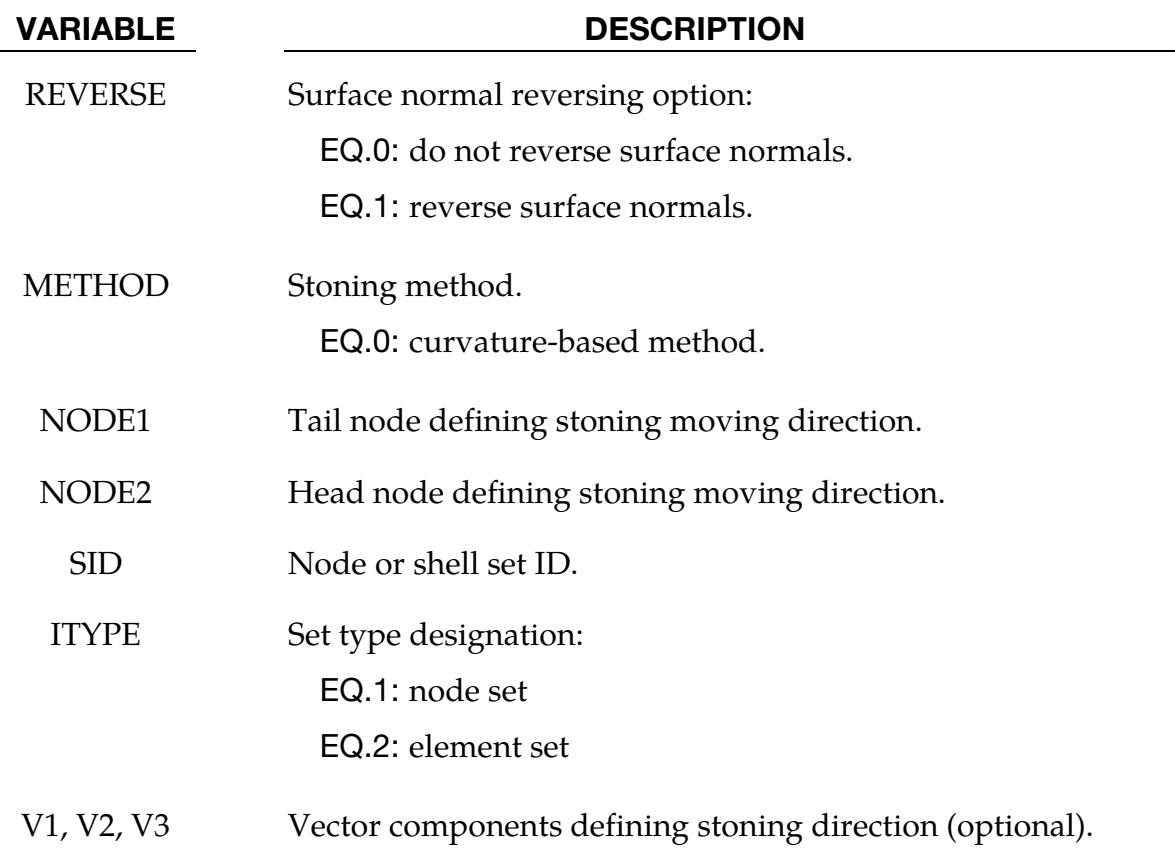

## About stoning:

Stoning is a quality checking process on class-A exterior stamping panels. Typically the long and wider surfaces of an oil stone of a brick shape are used to slide and scratch in a given direction against a localized area of concern on a stamped panel. Surface "lows" are shown where scratch marks are not visible and "highs" are shown in a form of scratch marks. This keyword is capable of predicting both the surface "lows" and "highs". Since stoning process is carried out after the stamping (either drawn or trimmed) panels are removed from the stamping dies, a springback simulation needs to be performed prior to conducting a stoning analysis.

## Modeling guidelines:

As a reference, typical stone length and width can be set at 150.0 and 30.0 mm, respectively. The step size of the moving stone is typically set about the same order of magnitude of the element length. The smallest element length can be selected as the step size.

The variable DIRECT allows for the automatic definition of the stoning directions. Any number can be selected but typically 2 is used. Although CPU time required for the stoning calculation is trivial, a larger DIRECT consumes more CPU time.

## \*CONTROL\_FORMING\_STONING \*CONTROL

Stoning is performed on the outward normal side of the mesh. Element normals must be consistent and oriented accordingly. Element normal can be automatically made consistent in *LS-PrePost4.0* under *EleTol/Normal* menu. Alternatively, the variable REVERSE provides in the solver an easy way to reverse a part with consistent element normals before the computation.

The variables NODE1 and NODE2 are used to define a specific stoning direction. The stone is moved in the direction defined by NODE1 to NODE2. Alternatively, one can leave NODE1 and NODE2 blank and define the number of automatically determined stoning directions by using the variable DIRECT. Furthermore, stoning direction can also be defined using a vector by defining the variables V1, V2, and V3.

The blank model intended for analysis can be included using keyword \*INCLUDE. If nothing is defined for SID and ITYPE then the entire blank model included will be used for stoning analysis.

A large area mesh can be included in the input file. An ELSET must also be included, which defines a local area that requires stoning computation. Alternatively, an ELSET can define several local areas to be used for the computation. Furthermore, an ELSET should not include meshes that have reversed curvatures. An ELSET can be easily generated using *LS-PrePost4.0*, under *Model/CreEnt/Cre/Set\_Data/\*SET\_SHELL*.

Since stoning requires high level of accuracy in springback prediction, it is recommended that the SMOOTH option in keyword \*CONTACT\_FORMING\_ONE\_WAY\_SURFACE\_- TO\_SURFACE to be used during the draw forming simulation. Not all areas require SMOOTH contact, only areas of interest may apply. In addition, meshes in the areas of concern need to be very fine, with average element size of 1 to 2 mm. Mesh adaptivity is not recommended in the SMOOTH/stoning areas. Also, mass scaling with DT2MS needs to be sufficiently small to reduce the dynamic effect during forming. For binder closing of large exterior panels, implicit static method using \*CONTROL\_IMPLICIT\_FORMING type 2 is recommended, to further reduce potential buckles caused by the inertia effect.

## Stoning results/output:

It is recommended that double precision version of LS-DYNA be used for this application. The output of the stoning simulation results is in a file named "filename.output", where "filename" is the name of the LS-DYNA stoning input file containing this keyword, without the file extension. The stoning results can be viewed using *LS-PrePost4.0*, under MFPost/FCOMP/Shell\_Thickness.

## Application example:

An example of a stoning analysis on a Ford Econoline door outer panel is provided for reference. The original part model comes from *National Crash Analysis Center* at *The George* 

*Washington University*. The original part was modified heavily in *LS-PrePost4.0* to fit the needs of the demonstration purpose. Binder and addendum were created and sheet blank size was assumed. The blank is assigned 0.65mm thickness and a BH210 properties with \*MAT\_037. Shell thickness contour plots for the drawn and trimmed panels are shown in [Figures 12-50](#page-1084-0) and [12-51,](#page-1084-1) respectively. Springback amount in Z is plotted in [Figure 12-52.](#page-1085-0) The complete input deck used for the stoning simulation is provided below for reference; where, a local area mesh of the door handle after springback simulation "Doorhandle.k" and an element set "elset1.k" are included in the deck. Locations of the ELSETs are defined for the upper right [\(Figure 12-53 l](#page-1085-1)eft) and lower right corners [\(Figure 12-54](#page-1086-0) left) of the door handle, where "mouse ear" are expected.

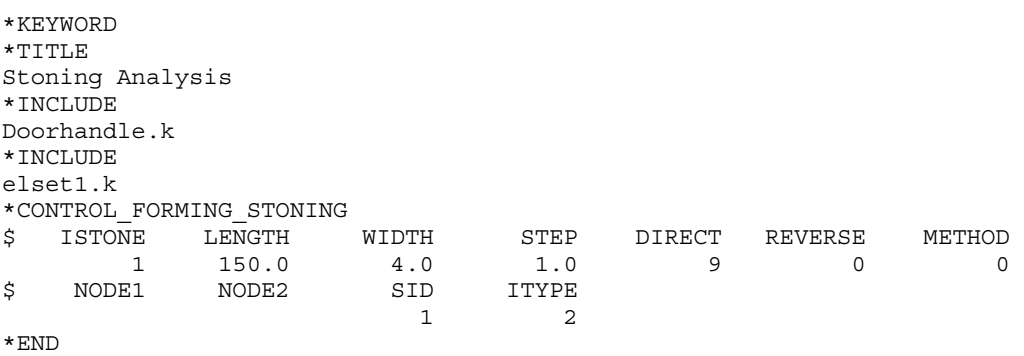

Stoning results are shown i[n Figures 12-53](#page-1085-1) (right) and [12-54](#page-1086-0) (right) for the upper right and lower right corners, respectively. "Mouse ears" are predicted where anticipated.

## Revision information:

The stoning feature is available in LS-DYNA Revision 54398 and later releases. Vector component option is available in Revision 60829 and later releases.

<span id="page-1084-0"></span>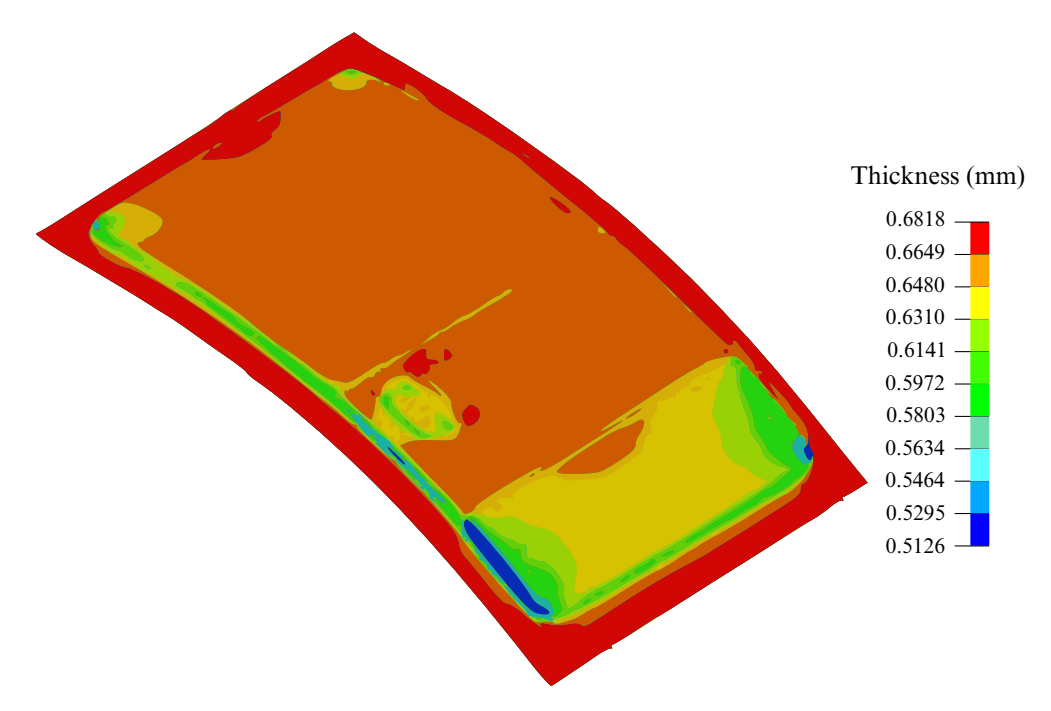

<span id="page-1084-1"></span>Figure 12-50. Thickness contour of the panel after draw simulation.

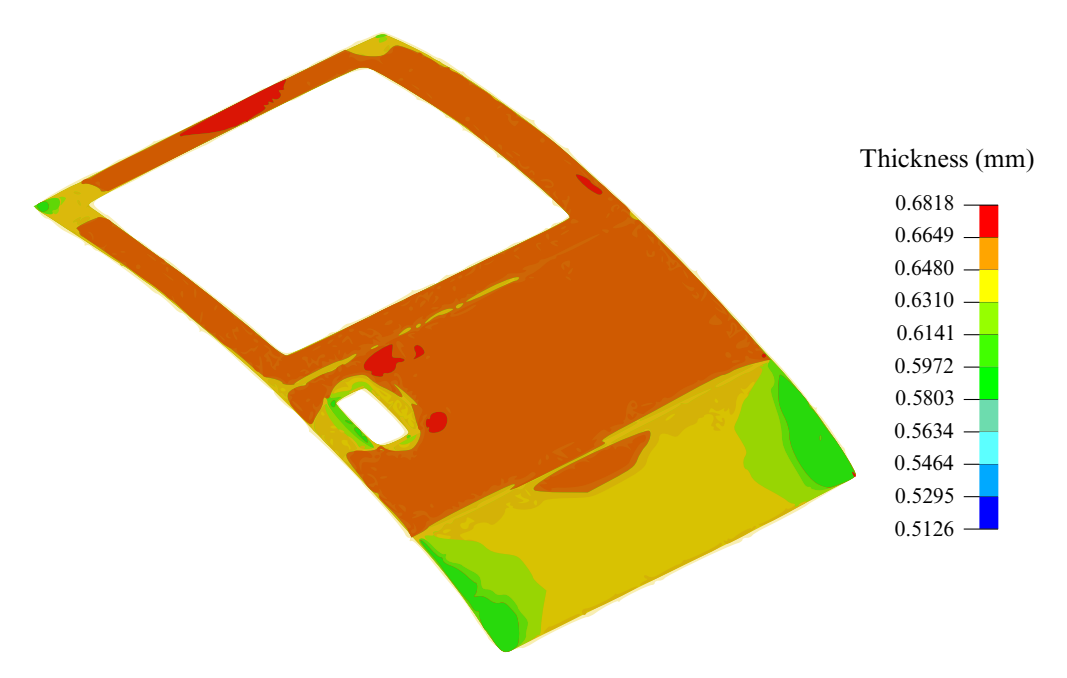

Figure 12-51. Thickness contour of the panel after trimming.

<span id="page-1085-0"></span>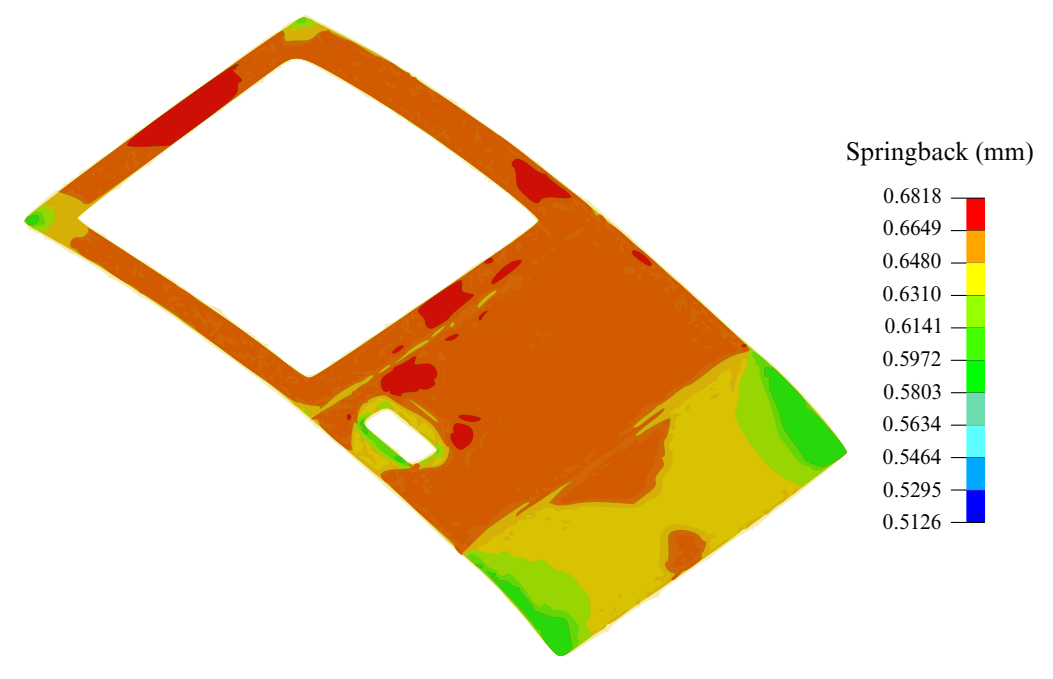

<span id="page-1085-1"></span>Figure 12-52. Springback amount (mm).

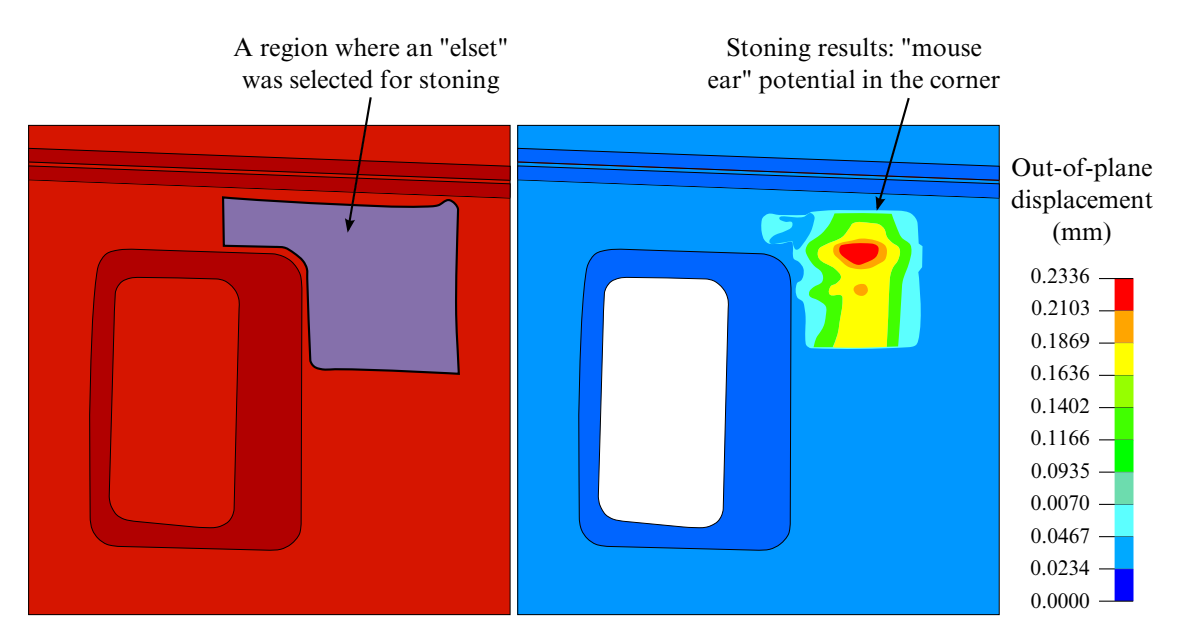

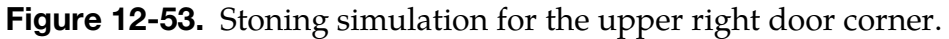

<span id="page-1086-0"></span>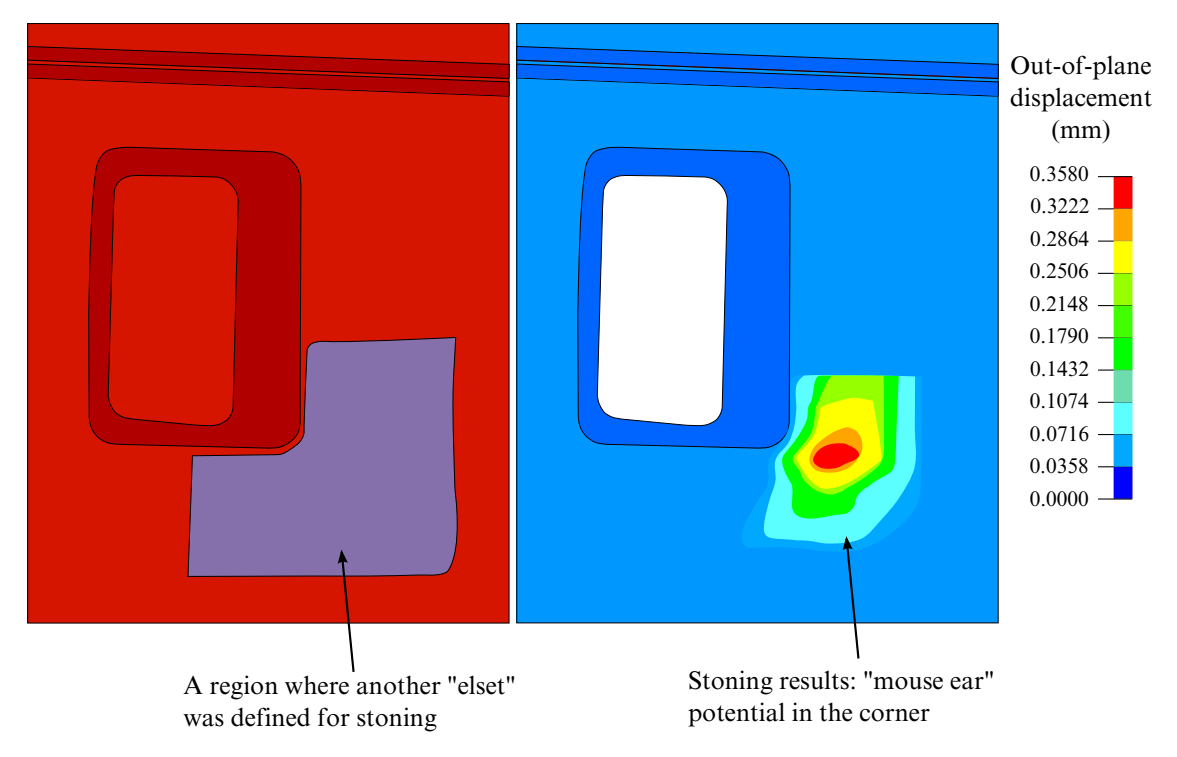

Figure 12-54. Stoning simulation for the lower right door corner.

## \*CONTROL\_FORMING\_TEMPLATE

Purpose: This keyword is used to simplify the required input for sheet metal stamping simulations. With this keyword, five templates are given: three-piece air draw, three-piece toggle draw, four-piece stretch draw, trimming, and springback.

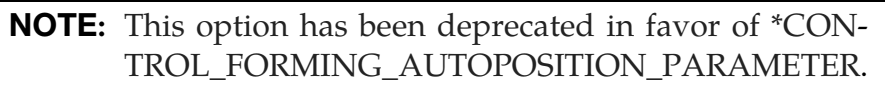

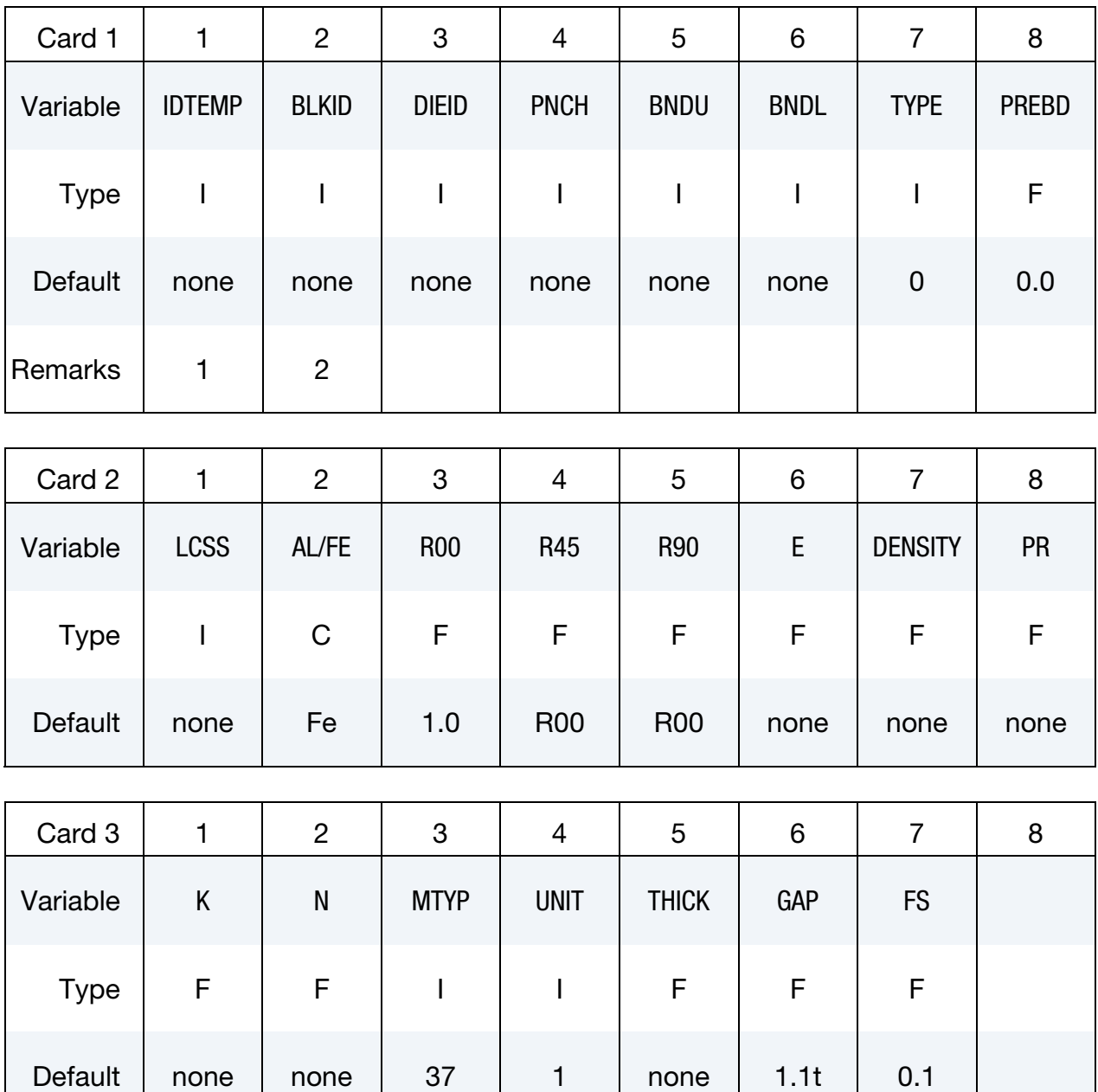

# \*CONTROL\_FORMING\_TEMPLATE \*CONTROL

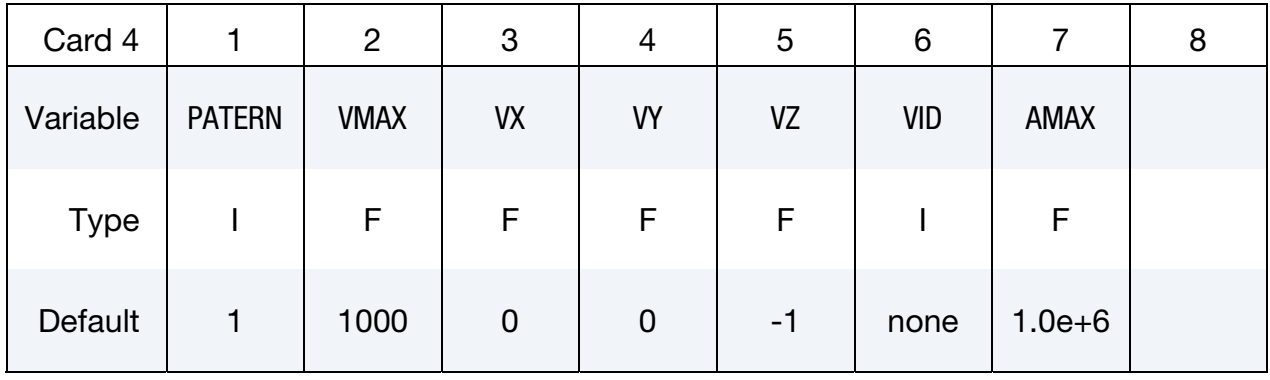

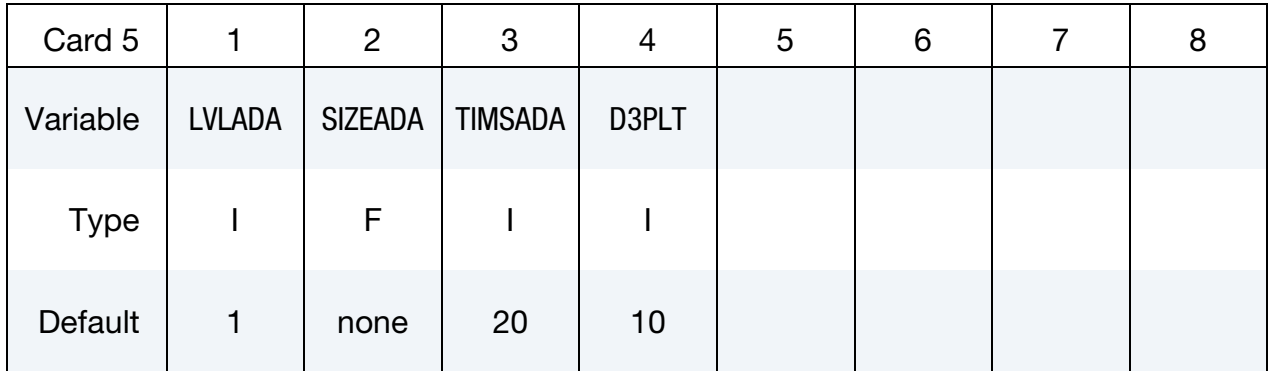

### VARIABLE DESCRIPTION

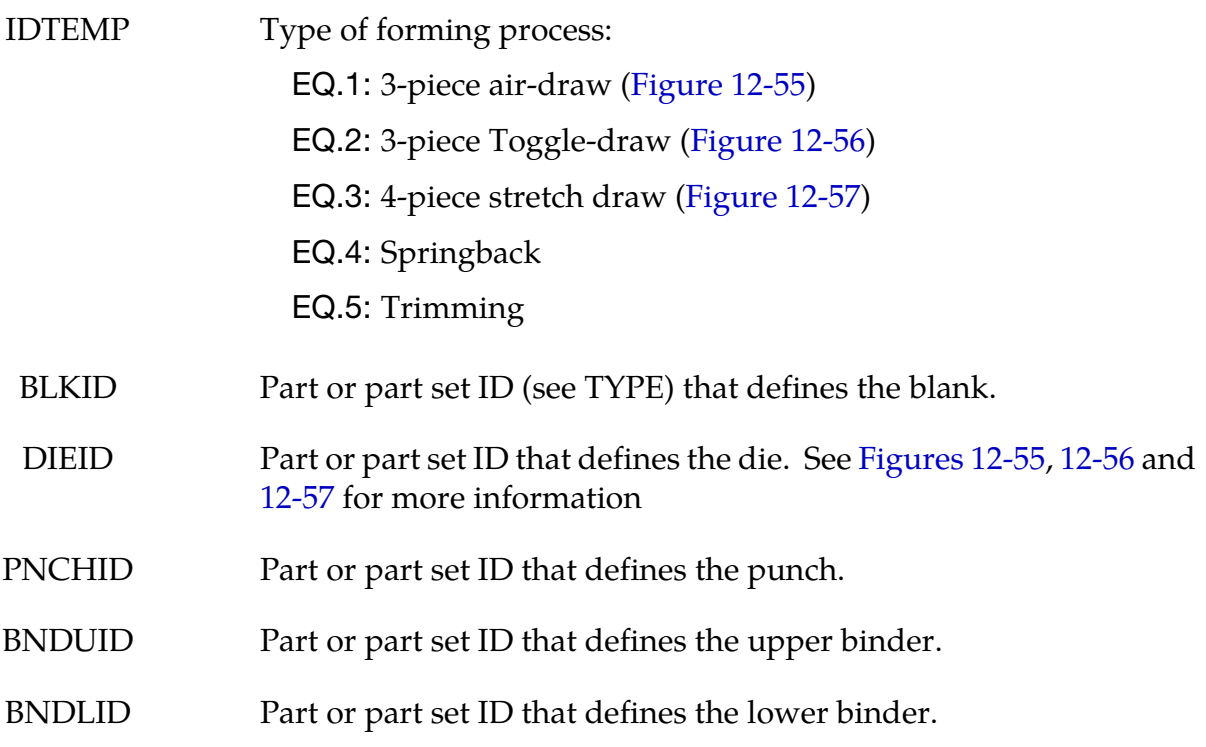

<span id="page-1089-0"></span>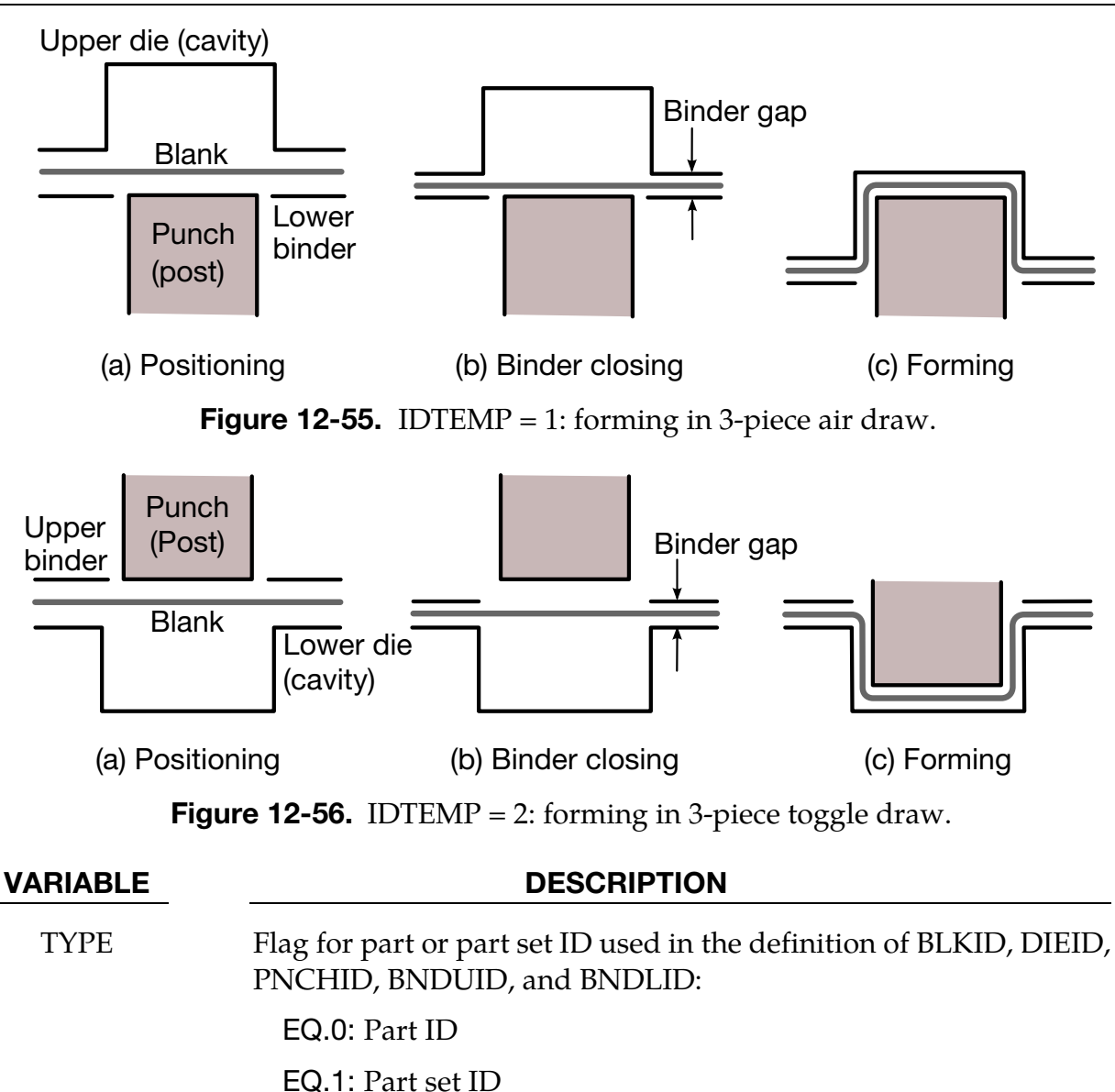

- PREBD "Pull-over" distance, for 4 piece stretch draw only. This is the travel distance of both upper and lower binder together after they are fully closed. Typically this distance is below 50mm. Se[e Figure 12-57](#page-1090-0) for more information.
- LCSS If the material (\*MAT\_XXX) for the blank is not defined, this curve ID will define the stress-strain relationship; otherwise, this curve is ignored.

<span id="page-1090-0"></span>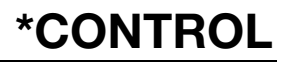

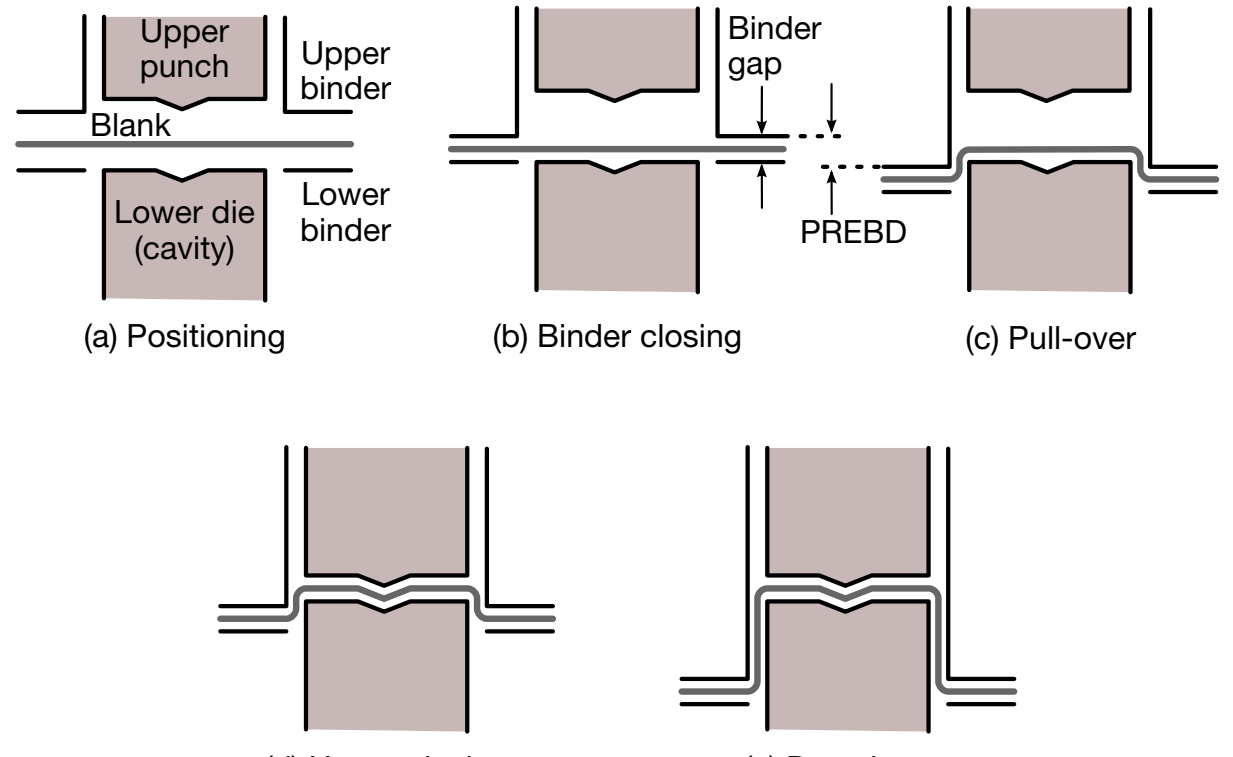

(d) Upper closing (e) Draw home

**Figure 12-57.** IDTEMP = 3: forming in 4-piece stretch draw.

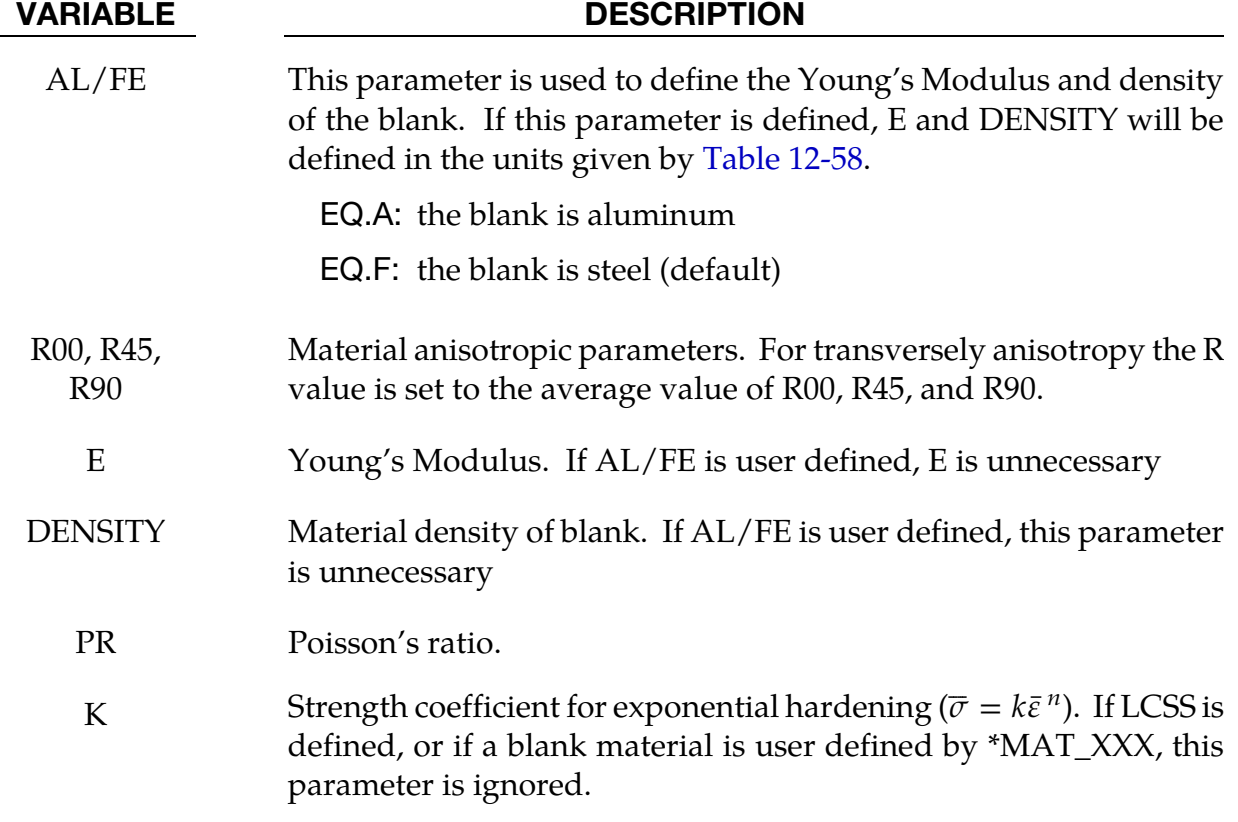

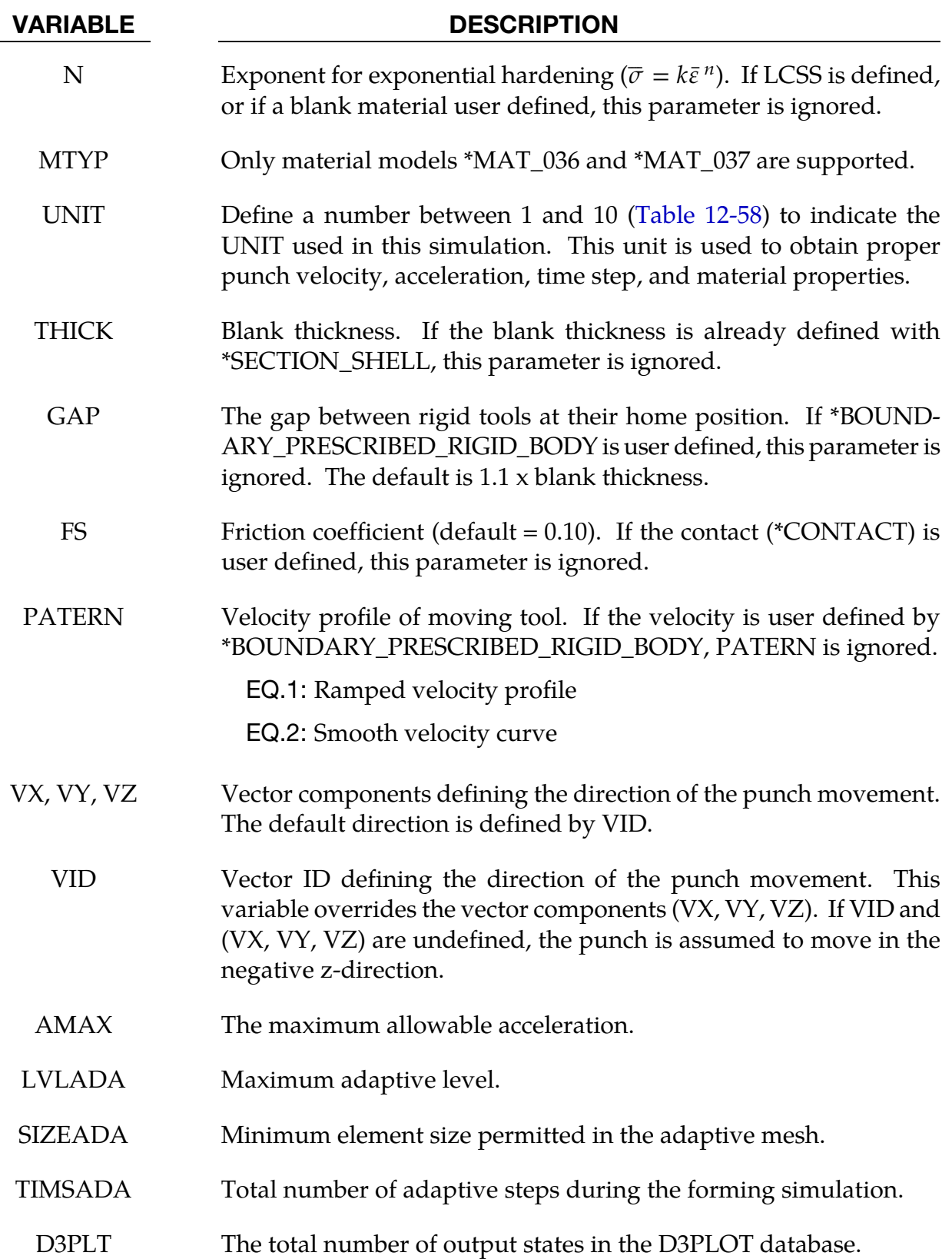

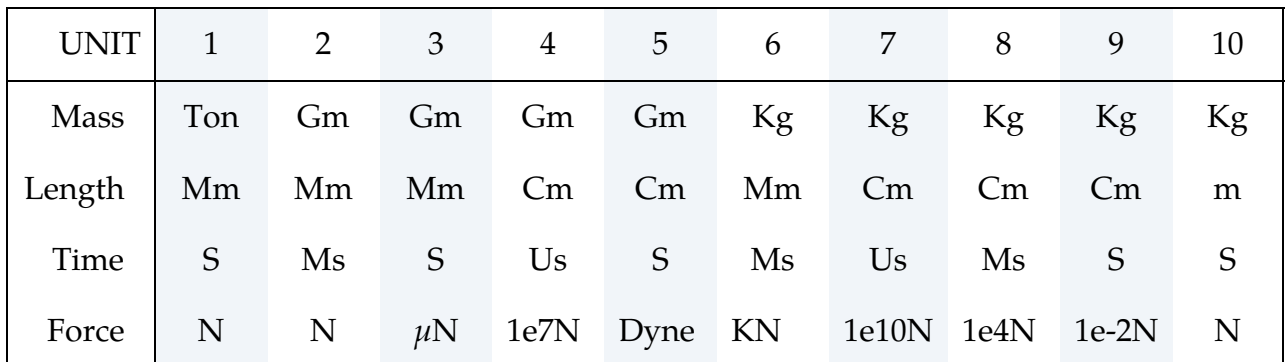

### <span id="page-1092-0"></span>Applicable units:

**Table 12-58.** Available units for metal stamping simulation.

## About IDTEMP:

When the variable IDTEMP is set to 1, it represents a 3-piece draw in air, as shown in [Figure 12-55.](#page-1089-0) When IDTEMP is set to 2, a 3-piece toggle draw is assumed, [Figure 12-56.](#page-1089-0) For IDTEMP of 1 or 2, LS-DYNA will automatically position the tools and minimize the punch travel (step a), calculate the binder and punch travel based on the blank thickness and the home gap (step b), set the termination time based on step (a) and (b), define the rigid body motion of the tooling, establish all the contacts between the blank and rigid tools, and, select all necessary control parameters.

When IDTEMP is set to 3, a 4-piece stretch draw shown in [Figure 12-57](#page-1090-0) will be followed. The die action goes as follows: after upper binder moves down to fully close with lower binder, both pieces move together down a certain distance (usually ~50mm) to "pull" the blank "over" the lower die, then upper punch closes with the lower die, finally the binders move down together to their home position.

Both toggle draw and 4-piece stretch draw are called "double action" processes which suffer from a slower stamping speed. As the metric of "hits per minute" (or "parts per minute") becomes a stamping industry benchmark for efficiency, these types of draw are becoming less popular (especially the 4-piece stretch draw). Nevertheless, they remain important stamping processes for controlling wrinkles in difficult-to-form panels such as lift gate inners, door inners and floor pans. These two processes are also used in situation where deep drawn panels require draw depth of over 250mm, the usual limit for automatic transfer presses.

For all the above IDTEMP values, users do not need to define additional keywords, such as \*PART, \*CONTROL, \*SECTION, \*MAT\_…, \*CONTACT\_… (drawbead definition is an exception), and, \*BOUNDARY\_PRESCRIPTION\_RIGID, etc. If any such keyword is defined, automatic default settings will be overridden.

When IDTEMP is set to 4, springback Simulation will be conducted. The only additional keyword, \*BOUNDARY\_SPC\_… is needed to specify the constraints in the input deck.

When IDTEMP is set to 5, a trimming operation will be performed. The only additional keyword, \*DEFINE\_CURVE\_TRIM, is needed to specify the trim curves in the input deck.

## Revision information:

This feature is available starting in Revision 45901 and later releases.

## \*CONTROL\_FORMING\_TIPPING

Purpose: This keyword is developed to reorient or reposition a part between the stamping dies. In stamping line die simulation, panel tipping and translation between the die stations are frequently required. Typically such transformation involves only a small amount of rotations, e.g. < 15 degrees; and some large amounts of translation. For example, there could be a tipping angle of 10 degree along Y-axis and a translation of 2000 mm along the X-axis between the current trimming die and next flanging die.

**Card Set.** For each rotated or translated part or set add a Tipping Card plus NMOVE Move Cards. The data set for this keyword ends at the next keyword ("\*") card.

| Card 1      |         | $\overline{2}$ | 3              | 4              | 5            | 6 | 8 |
|-------------|---------|----------------|----------------|----------------|--------------|---|---|
| Variable    | PID/SID | <b>ITYPE</b>   | <b>ISTRAIN</b> | <b>IFSTRSS</b> | <b>NMOVE</b> |   |   |
| <b>Type</b> |         |                |                |                |              |   |   |
| Default     | none    | none           | 0              | 0              | 0            |   |   |

**Tipping Card.** Specify a part or set ID to be tipped.

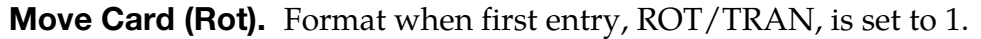

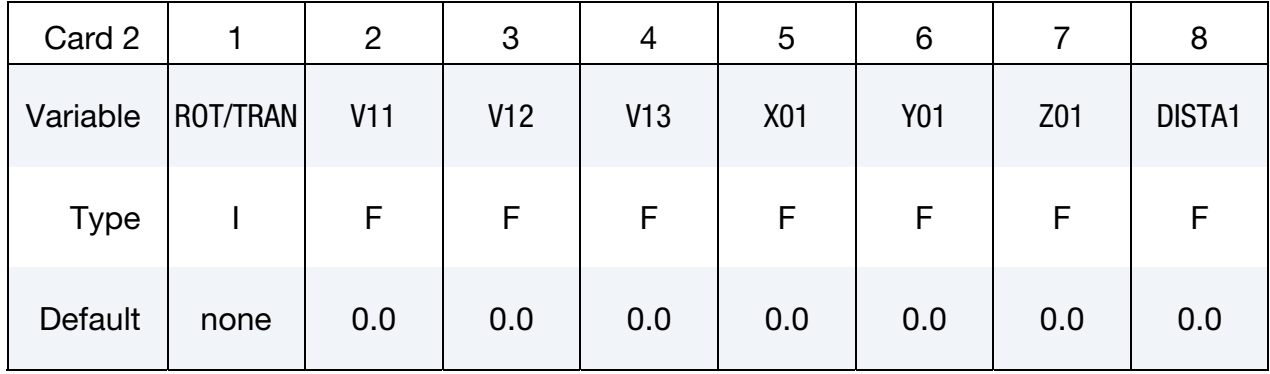

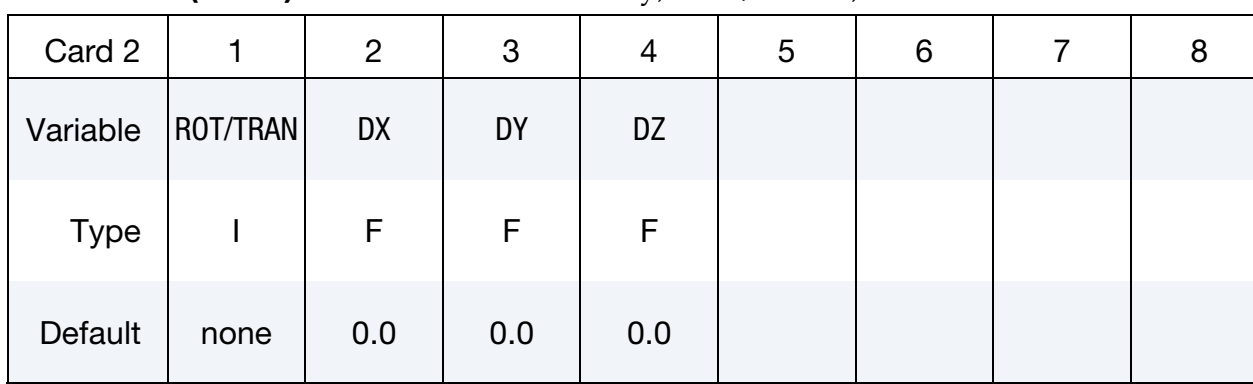

## Move Card (Trans). Format when first entry, ROT/TRAN, is set to 2.

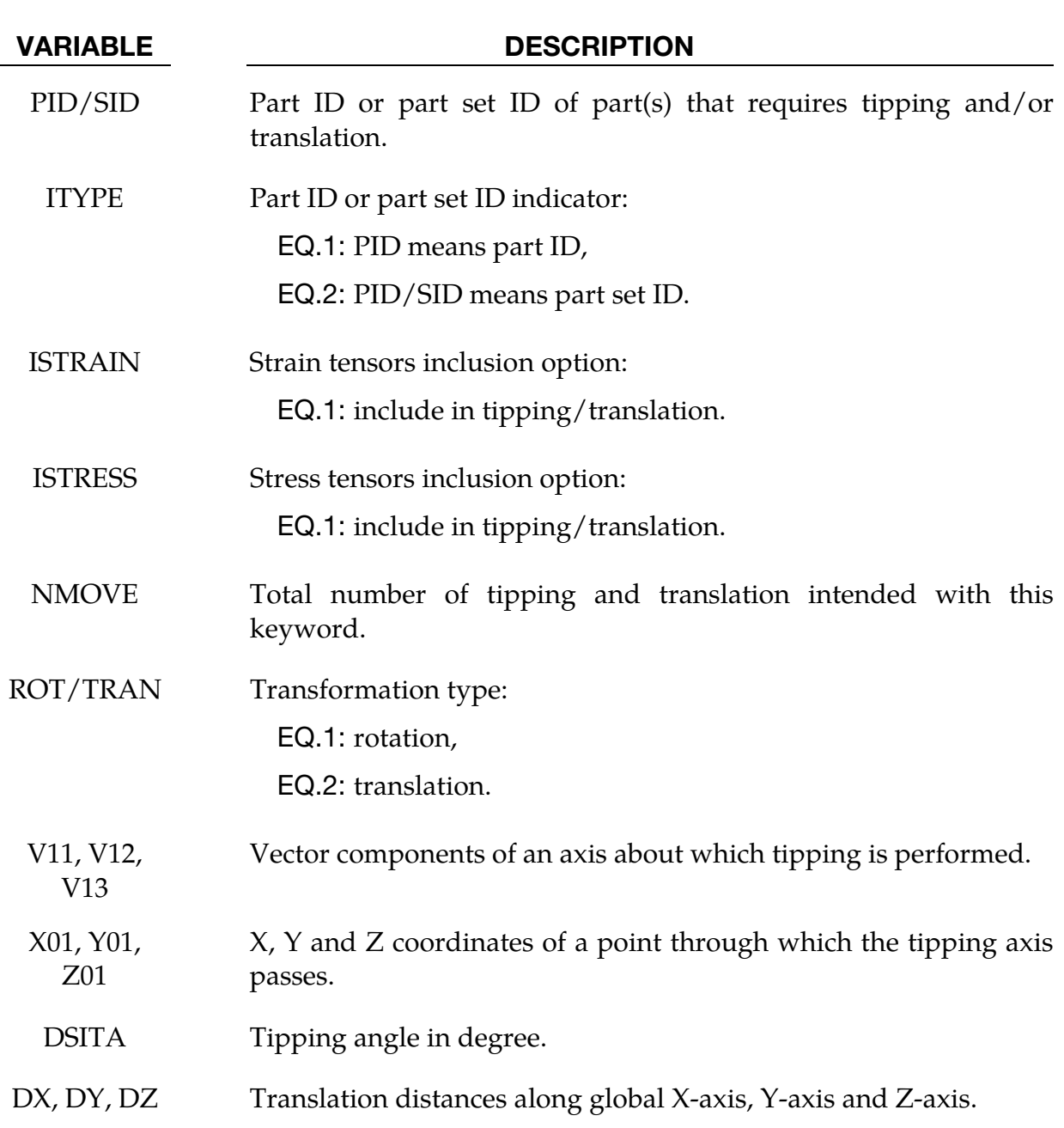

### Remarks:

- 5. Keyword \*INCLUDE can be used to include the file to be tipped or translated.
- 6. Tipping angle DISTA1 is defined in degree. Signs of the tipping angles follow the "right hand rule".
- 7. An example of the keyword is included below, to tip a part +23.0 degrees, -31.0 degrees, and +8.0 degrees about X-, Y-, and Z-axis, respectively and passing through the origin; and to translate the part 12.0mm, -6.0mm and 91.0mm along X, Y, and Z axis, respectively.

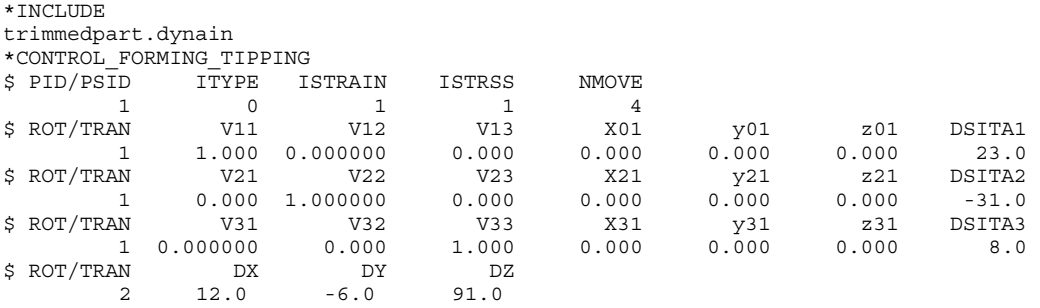

### Revision Information:

This feature is available starting in LS-DYNA Revision 53448, with major updates from Revision 80261. It is also available in *LS-PrePost4.0* eZSetup for metal forming application [\(http://ftp.lstc.com/anonymous/outgoing/lsprepost/4.0/metalforming/\)](http://ftp.lstc.com/anonymous/outgoing/lsprepost/4.0/metalforming/).

## \*CONTROL\_FORMING\_TOLERANC

Purpose: This keyword utilizes a smoothing algorithm to reduce the output noise of the strain ratio  $\beta$  (minor strain/major strain) in calculating the Formability Index (F.I.), which predicts sheet metal failure under nonlinear strain paths frequently occurred in metal forming application. This keyword must be used together with the NLP option in and for \*MAT\_036 and \*MAT\_037 only; and applies to shell elements only. This feature is jointly developed with the Ford Motor Company.

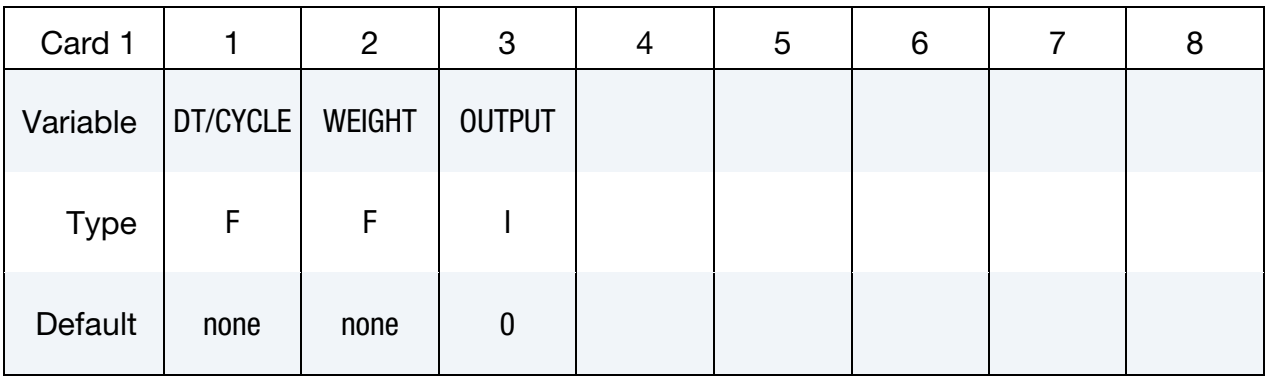

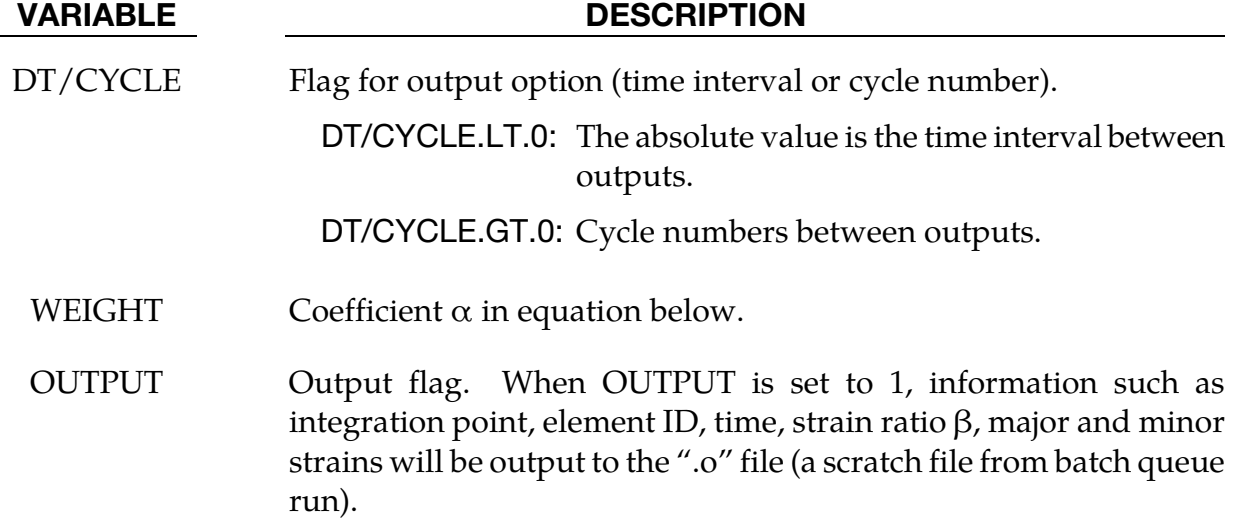

## Remarks:

The incremental change of in-plane major and minor strains are smoothed according to the following formula:

 $\Delta \epsilon 1_{(n-1)} * (1 - \alpha) + d\epsilon 1_{(n)} * \alpha$  $\Delta \epsilon 2_{(n-1)} * (1 - \alpha) + d\epsilon 2_{(n)} * \alpha$ 

where,  $d\epsilon 1_{(n)}$  and  $d\epsilon 2_{(n)}$  are incremental changes of  $\epsilon 1$  and  $\epsilon 2$  in the current time step *n*,  $\Delta \epsilon 1_{(n-1)}$  and  $\Delta \epsilon 2_{(n-1)}$  are incremental changes of  $\epsilon 1$  and  $\epsilon 2$  in the previous time step *n*-1. The weighting coefficient  $\alpha$  regulates the smoothness of the incremental changes in  $\epsilon$ 1 and  $\epsilon$ 2.

Strain ratio  $\beta$  results from smoothed incremental major and minor strains and stored in history variable #2 along with additional information (se[e Table 12-2](#page-1099-0) for details) in ".o" file if running in a batch queueing system, or directly dumped onto the screen if running in an interactive window.

$$
\beta = \frac{\Delta \epsilon 2_{(n-1)} * (1 - \alpha) + d\epsilon 2_{(n)} * \alpha}{\Delta \epsilon 1_{(n-1)} * (1 - \alpha) + d\epsilon 1_{(n)} * \alpha}
$$

The upper limit of  $\beta$  is set at 1.0 while the lower limit is:

$$
-\frac{\bar{r}}{1+\bar{r}}
$$

where  $\bar{r}$  is the anisotropic parameter:

$$
\bar{r} = \frac{r_0 + 2r_{45} + r_{90}}{4}
$$

where  $r_0$ ,  $r_{45}$  and  $r_{90}$  are Lankford parameter in the rolling, diagonal and transverse direction, respectively.

The keyword usage is shown in the following partial input deck, where \*MAT\_3- PARAMETER\_BARLAT\_NLP is used. Note NEIPS is set at 3 for output of 3 history variables that include formability index (F.I.), strain ratio  $\beta$  and effective plastic strain  $\bar{\varepsilon}$ .

```
*KEYWORD 
*INCLUDE_TRIM 
sim_trimming.dynain 
⋮ 
*DATABASE_EXTENT_BINARY 
$ NEIPH NEIPS MAXINT STRFLG SIGFLG EPSFLG RLTFLG ENGFLG 
               3 &nip 1 
⋮ 
*PARAMETER_EXPRESSION 
R d3plot endtime/1000.0 
R nt -1.0*d3plot 
... 
$---+----1----+----2----+----3----+----4----+----5----+----6----+----7----+----8 
*CONTROL_FORMING_TOLERANC 
$ DT/CYCLE WEIGHT OUTPUT 
      &nt 0.15 1 
*MAT_3-PARAMETER_BARLAT_NLP 
$---+----1----+----2----+----3----+----4----+----5----+----6----+----7----+----8 
$ MID RO E PR HR 
 13 7.8E-09 2.07E+05 0.30 3.000 
$ M R00 R45 R90 LCID
   M R00 R45 R90 LCID<br>6.000 1.200 1.450 1.090 99<br>AOPT C P VLCID
$ AOPT C P VLCID NLP 
2.000 200
\uparrow \uparrow \uparrow1.000 0.000 0.000$ V1 V2 V3 D1 D2 D3 
0.000 1.000 0.000*DEFINE_CURVE 
    200 
$FORM LIMIT DIAGRAM 
            -0.7000 0.8309 
            -0.4500 0.6805 
            -0.2500 0.5081
```
<span id="page-1099-0"></span>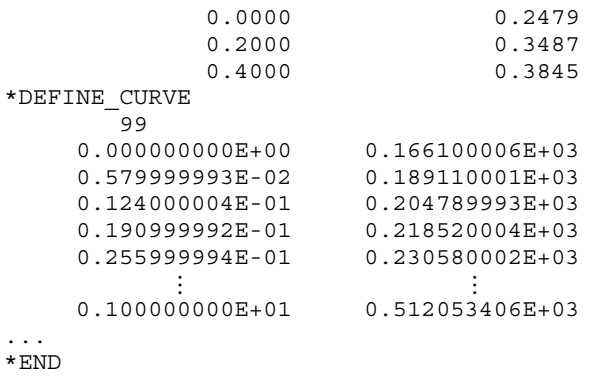

As shown in [Figure 12-59](#page-1100-0), beta smoothed using smoothing algorithm is much better than unsmoothed one. Most importantly, a plot of strain path ([Figure 12-60](#page-1100-1)) in the traditional FLD space ( $\epsilon$ 1 vs.  $\epsilon$ 2) confirms the terminal beta is approximately 0.9, which is much closer to the smoothed beta value ( $_{Figure 12-59}$  $_{Figure 12-59}$  $_{Figure 12-59}$ ) at the end of the simulation.

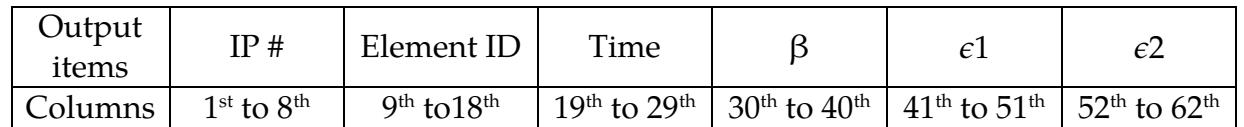

Table 12-2. ".o" file output information and positions. Note only the mid-IP information are output.

## Revision Information:

Revision history information is listed below. Output information in ".o" file currently applies to SMP and 1 CPU MPP only.

1)LS-DYNA Revision 84159: β smoothing is enabled for \*MAT\_036.

2)Revision 110928:  $\beta$  smoothing is enabled for \*MAT\_037.

# <span id="page-1100-0"></span>\*CONTROL\_FORMING\_TOLERANC \*CONTROL

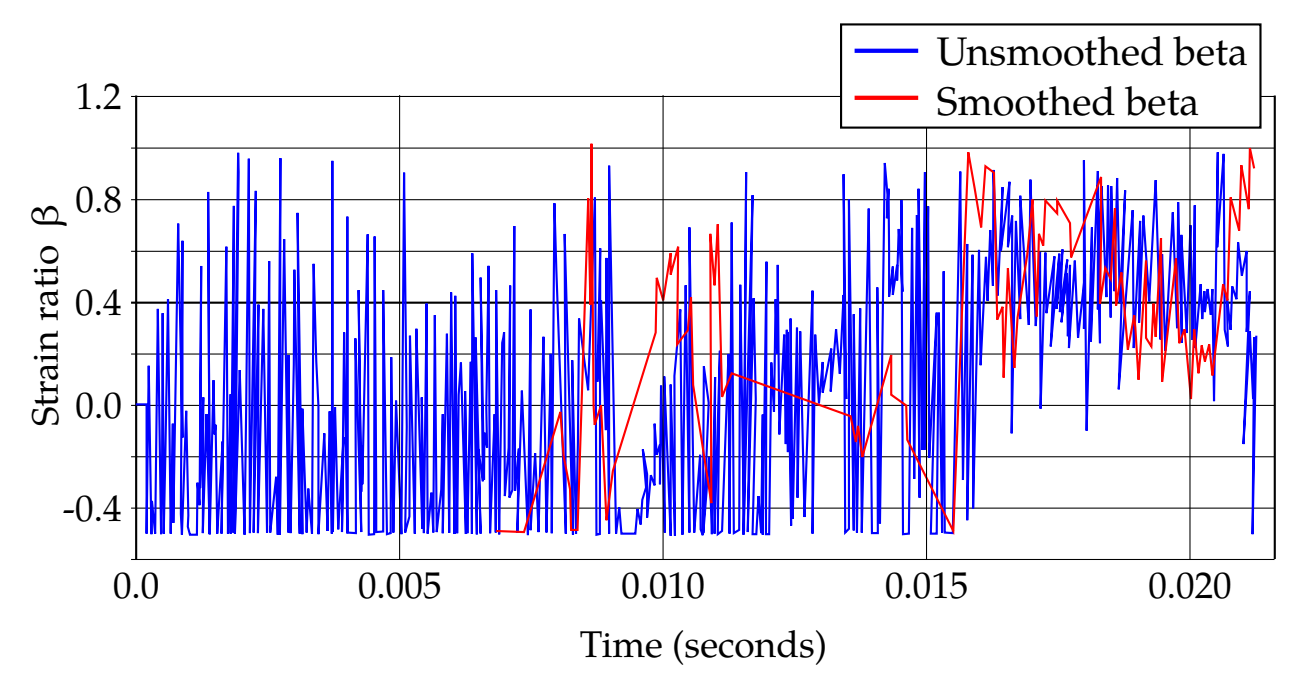

<span id="page-1100-1"></span>Figure 12-59. Effect of smoothing on strain ration  $β$ .

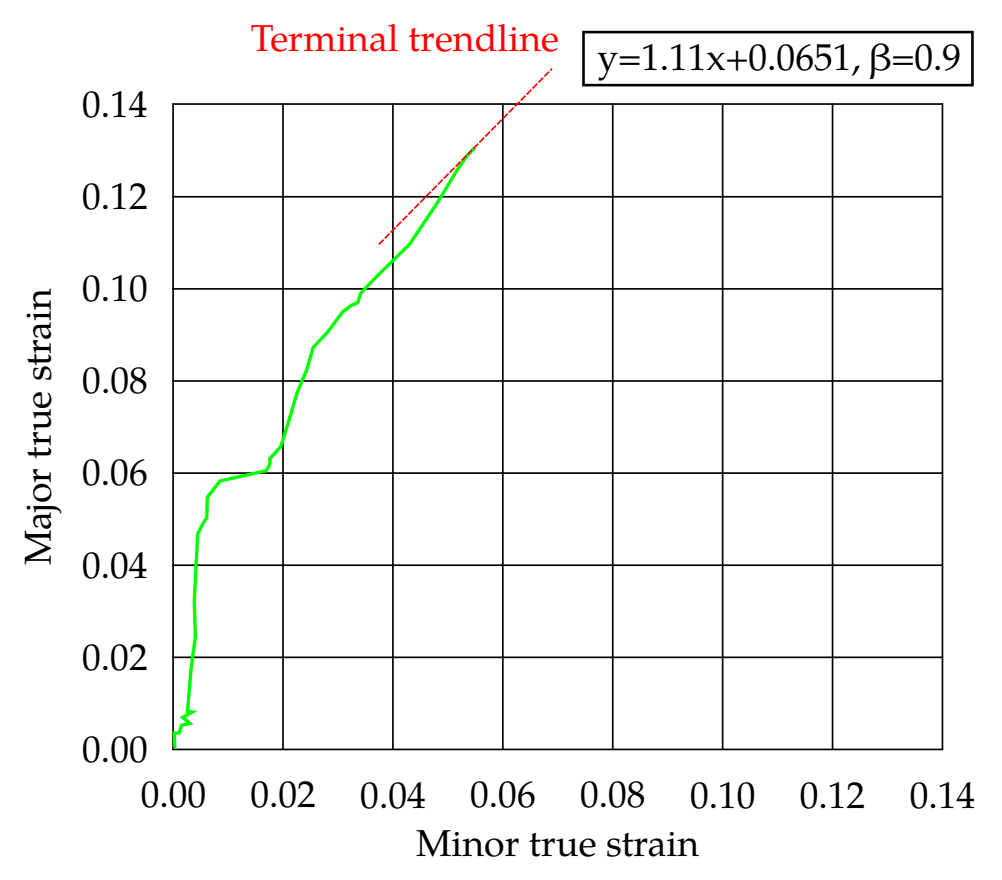

Figure 12-60. Strain path and terminal strain ratio  $β$  value.

## \*CONTROL\_FORMING\_TRAVEL

Purpose: This keyword allows user to define tool travel for each phase in a stamping process simulation. The entire simulation process can be divided into multiple phases corresponding to the steps of an actual metal forming process. This keyword is to be used for tools that are pre-positioned above the sheet blank (or below the blank) and ready for forming. For tools that are pre-positioned at their home positions, \*CONTROL\_FORM-ING\_TRAVEL should be used. This keyword is used together with \*CONTROL\_FORM-ING\_USER.

> NOTE**:** This option has been deprecated in favor of \*CON-TROL\_FORMING\_AUTOPOSITION\_PARAMETER).

**Define Travel Cards.** Repeat Card as many times as needed to define travels in multiple phases. The next "\*" card terminates the input.

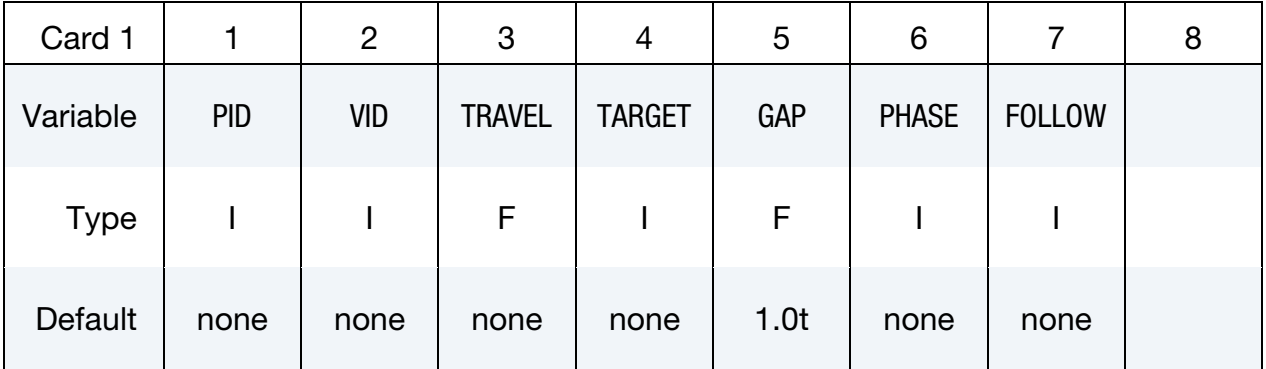

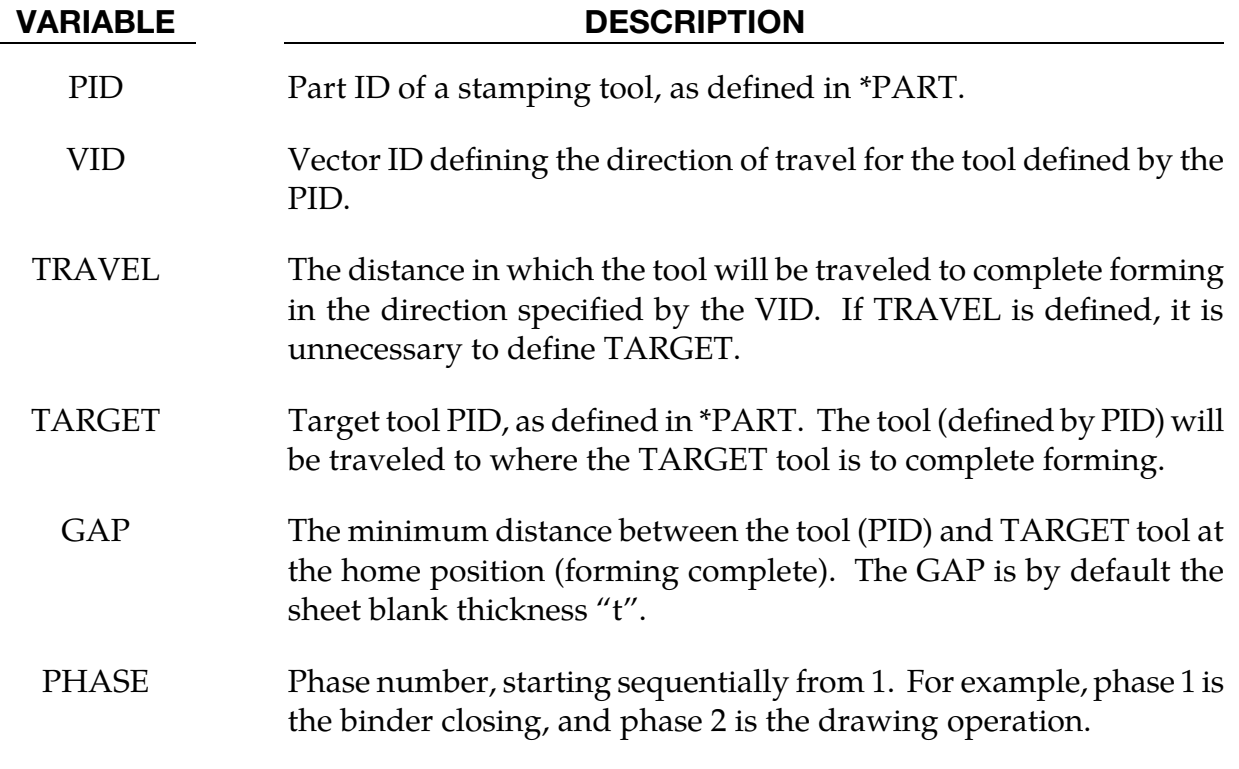

VARIABLE DESCRIPTION

FOLLOW Part ID of a stamping tool to be followed by the tool (PID). When this variable is defined, the distance between the tool (PID) and part ID defined by FOLLOW, will remain constant during the phase.

### Remarks:

FOLLOW can be used to reduce total simulation time. For example, in a toggle draw, the upper punch travels together with the upper binder during binder closing phase, thus reducing the upper travel distance during the draw, shortening the overall termination time.

An example is provided in manual pages under \*CONTROL\_FORMING\_USER.

### \*CONTROL\_FORMING\_TRIM\_MERGE

Purpose: This feature allows for automatic close of any open trim loop curve for a successful trimming simulation. Previously, sheet metal trimming would fail if a trim curve does not form a closed loop. This keyword is used together with \*DEFINE\_- CURVE\_TRIM, \*ELEMENT\_TRIM, \*DEFINE\_VECTOR, \*CONTROL\_ADAPTIVE\_CURVE, \*CONTROL\_CHECK\_SHELL, and applies to shell elements only.

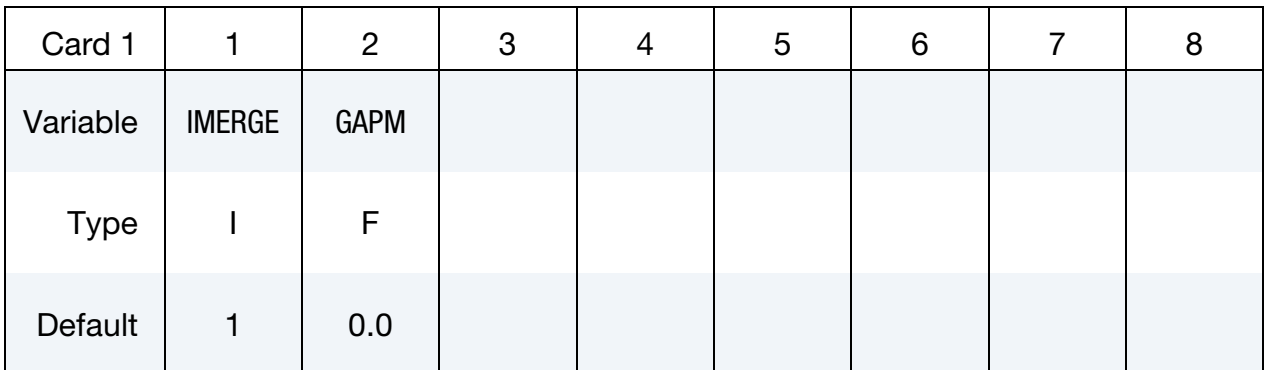

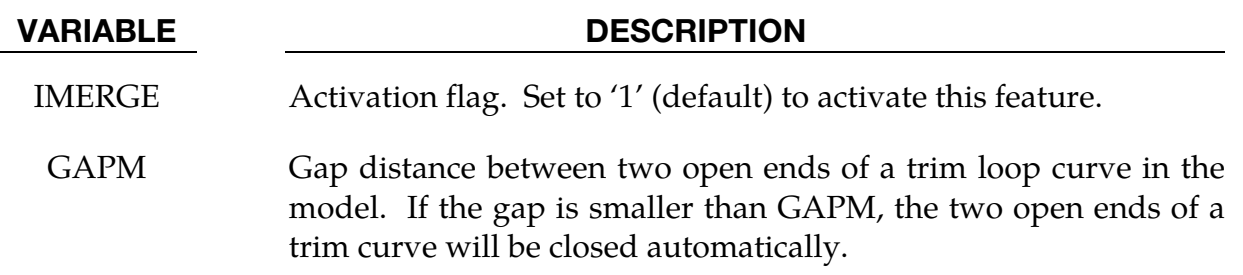

### Remarks:

- 8. If multiple open trim loop curves exist, GAPM should be set to a value larger than any of the gap distances of any trim curves in the trim model.
- 9. An example provided below shows that for both 3D (#90905) and 2D trim curve (#90907), each with an open gap of 2.3 and 2.38mm, respectively. An automatic merge operation is being performed with the GAPM set at 2.39 mm. Since this set value is larger than both gaps in the model, trimming will automatically close the gap for both curves and to form two closed-loop curves for a successful trim. In [Figure 12-61,](#page-1105-0) two different 2D trimming results are illustrated with GAPM of 2.39 (successful) as well as 2.37 (fail).

```
*KEYWORD 
*INCLUDE_TRIM 
drawn2.dynain 
⋮ 
*CONTROL_ADAPTIVE_CURVE 
$ IDSET ITYPE N SMIN 
   &blksid 2 3 0.6
```
<span id="page-1105-0"></span>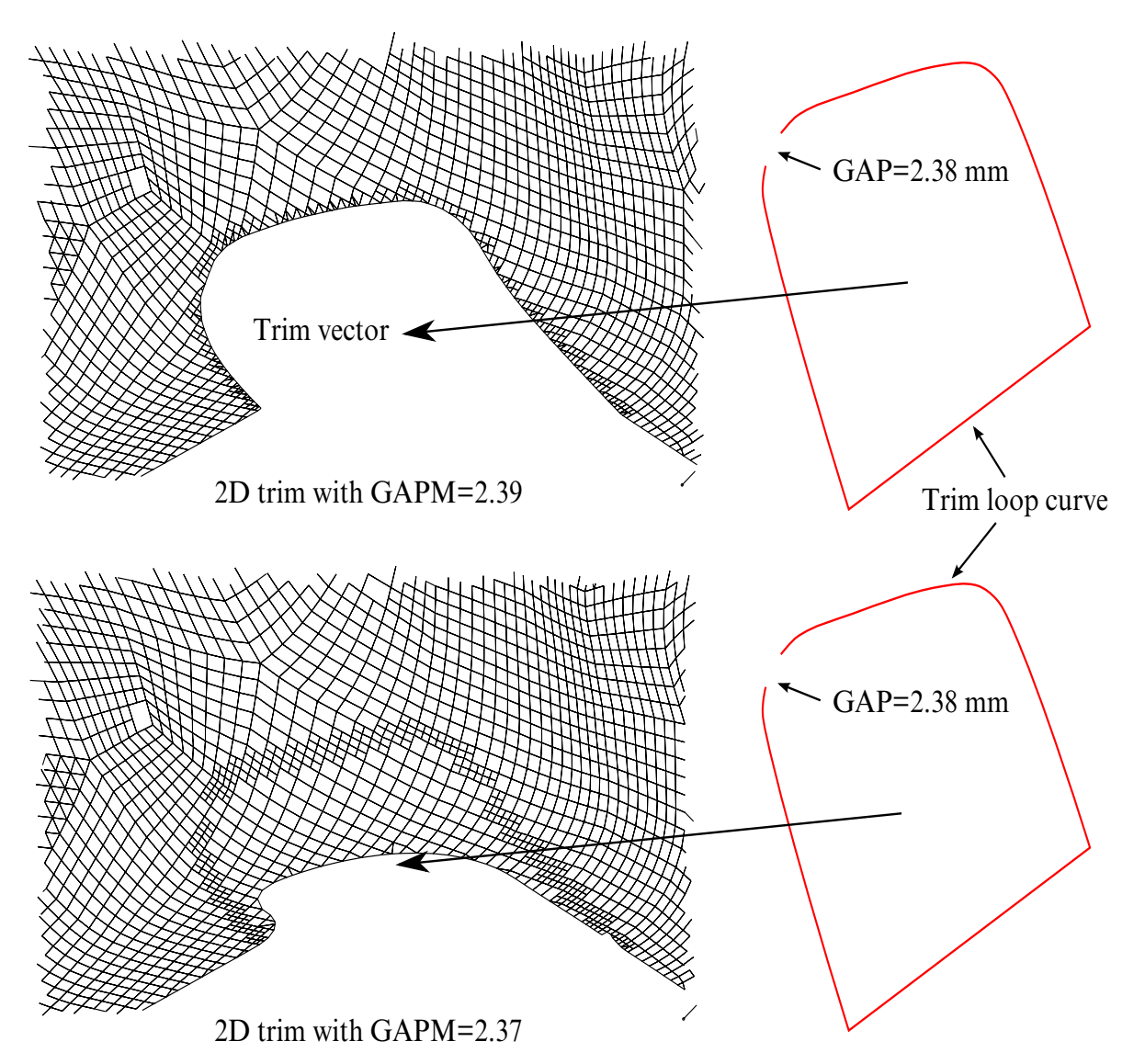

Figure 12-61. A 2D trimming with different GAPM values.

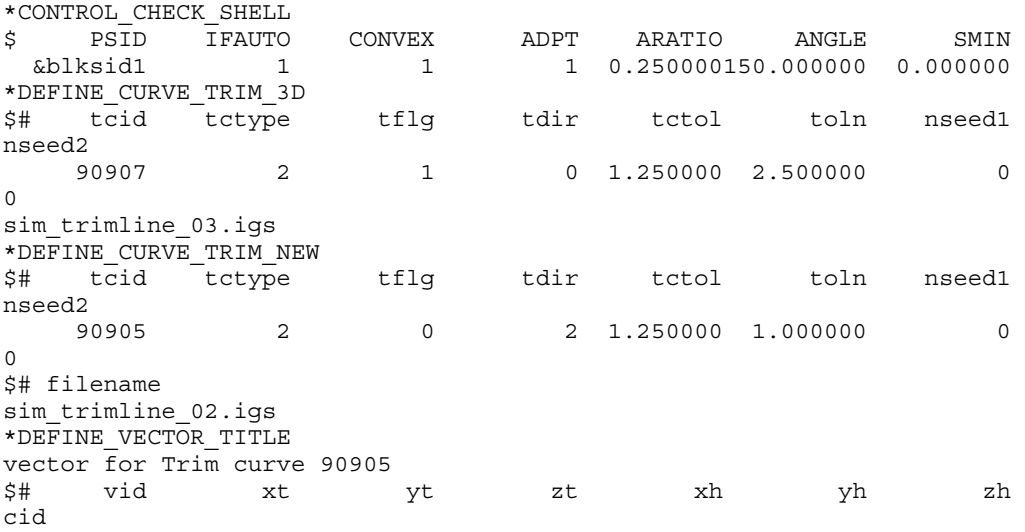

 2 0.000 0.000 0.000 -0.170000 0.950000 -0.260000 0 \*ELEMENT\_TRIM &blksid \*DEFINE\_TRIM\_SEED\_POINT\_COORDINATES  $$$  NSEED, X1, Y1, Z1, X2, Y2, Z2 1,&seedx,&seedy,&seedz \$---+----1----+----2----+----3----+----4----+----5----+----6----+----7----+--- -8 \*CONTROL\_FORMING\_TRIM\_MERGE \$ IMERGE GAPM 1 2.39 \$ Note that the 3D trim curve has a gap of 2.3 and the 2D trim curve has a gap of 2.38 \*END

10. This feature is available starting in LS-DYNA Revision 84098.

## \*CONTROL\_FORMING\_TRIMMING

Purpose: Define a part subset to be trimmed by \*DEFINE\_CURVE\_TRIM. This feature is intended for metal forming simulation. Currently trimming is enabled on 2D and 3D trimming of shell elements, 3D solid element, adaptive sandwiched parts (one layer of solid elements with top and bottom layers of shell elements), non-adaptive sandwiched parts (multiple layers of solid elements with top and bottom layers of shell elements), and 2-D trimming of thick shell elements (TSHELL). Note it is not applicable to axisymmetric solids or 2D plane strain/stress elements. For details, see \*DEFINE\_CURVE\_TRIM.

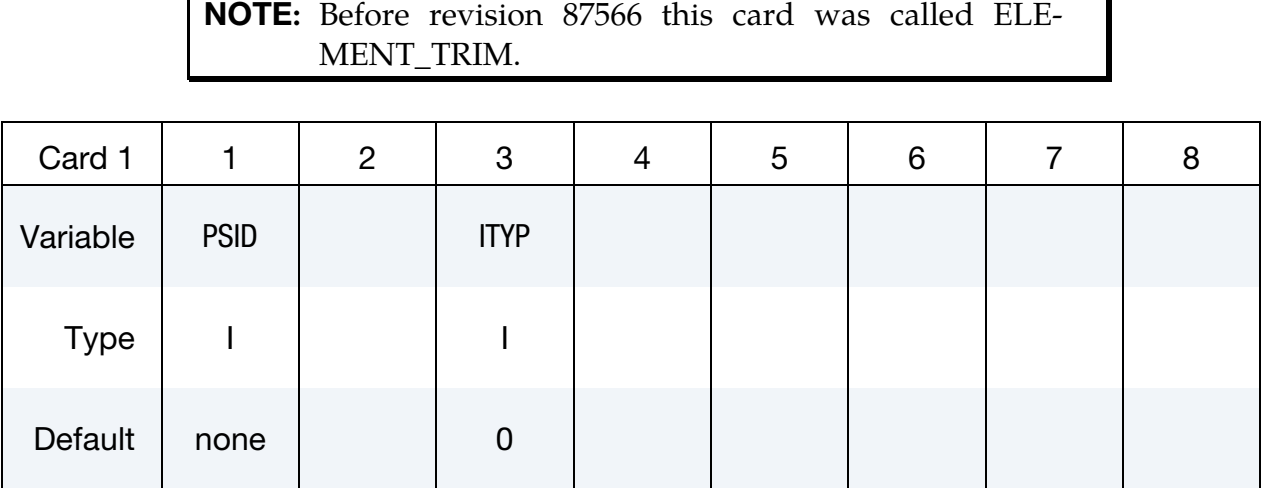

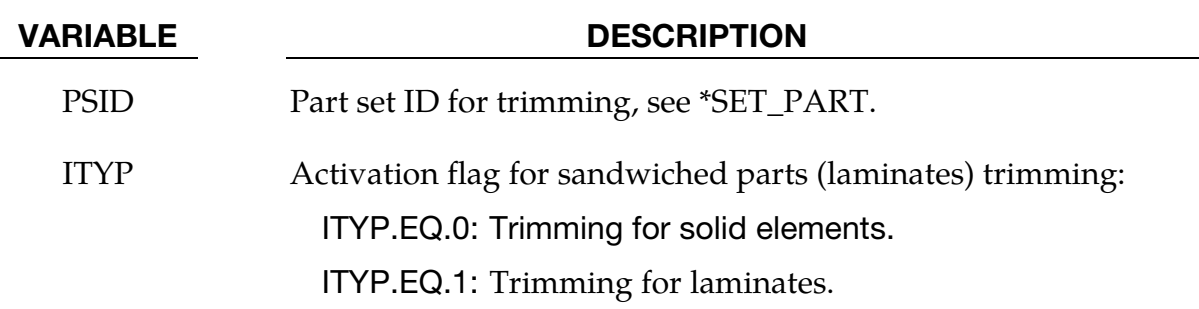

## Remarks:

This keyword is used together with \*DEFINE\_CURVE\_TRIM to trim the parts defined in PSID at time zero, i.e., before any stamping process simulation begins. Elements in the part set will be automatically trimmed in the defined direction if they intersect the trim curves. See examples in keyword section \*DEFINE\_CURVE\_TRIM.

### Revision information:

11. Revision 87566: \*ELEMENT\_TRIM was changed to the current name \*CON-TROL\_FORMING\_TRIMING.

- 12. Revision 95745: \*CONTROL\_FORMING\_TRIMING was changed to \*CONTROL\_- FORMING\_TRIMMING.
- 13. Revision 92088: 2-D trimming of solid elements is implemented.
- 14. Revision 92289: 2-D and 3-D trimming of laminates (ITYP) is added.
- 15. Revision 93467: 3-D trimming of solid elements is added.
- 16. Latter Revisions may incorporate more improvements and are suggested to be used for trimming.

## \*CONTROL\_FORMING\_UNFLANGING\_{OPTION}

Available options include:

<BLANK>

OUTPUT

Purpose: The keyword unfolds flanges of a deformable blank onto a rigid tooling mesh using an implicit statics solver. This is typically used in trim line unfolding during a stamping die development process. The option OUTPUT must be used together with \*CONTROL\_FORMING\_UNFLANGING to get the modified trim curves. Other keywords related to blank size development are, \*CONTROL\_FORMING\_ONESTEP, and \*INTER-FACE\_BLANKSIZE\_DEVELOPMENT.

Card 1 for no option, <BLANK>:

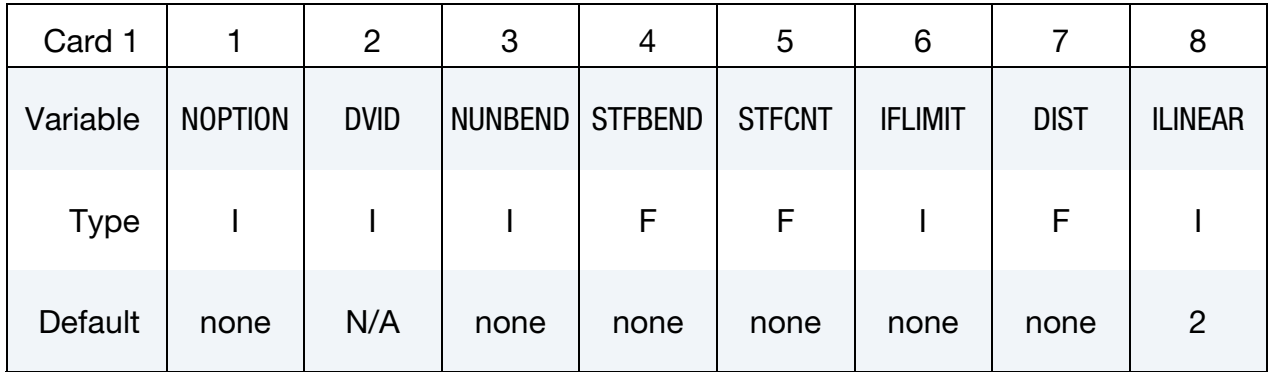

Card 2 for no option, <BLANK>:

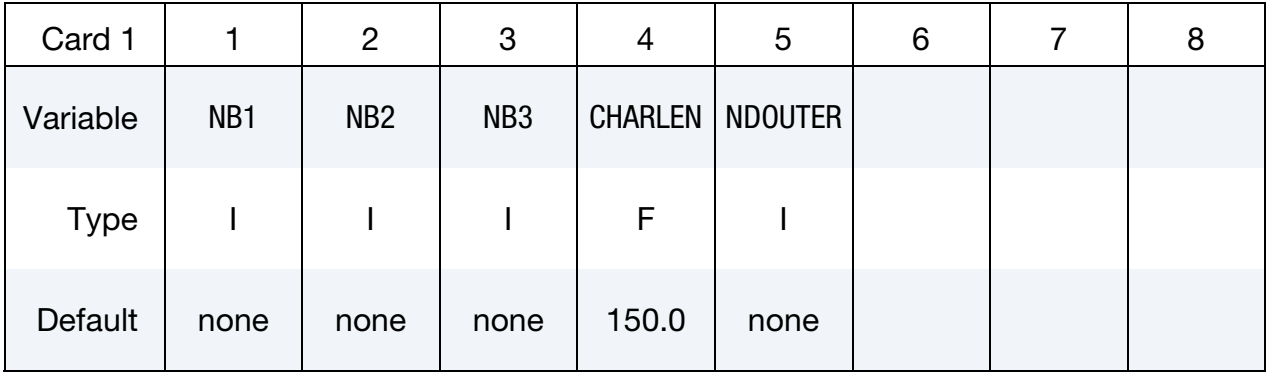

## \*CONTROL\_FORMING\_UNFLANGING \*CONTROL

Card 1 for option OUTPUT:

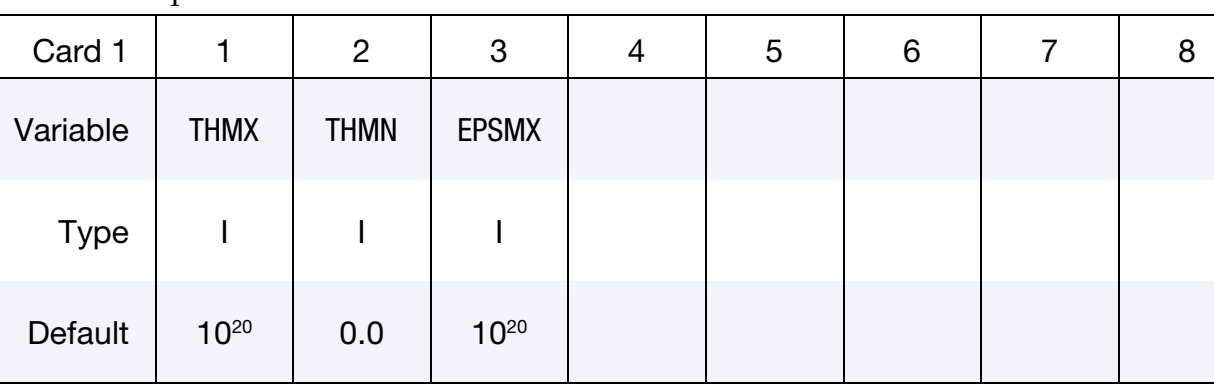

 VARIABLE DESCRIPTION NOPTION Flag to turn on an unfolding simulation: EQ.1: Activate the unfolding simulation program. DVID This variable is currently not being used. NUNBEND Estimated number of unbending, ranging from 10 to 100. STFBEND Unflanging stiffness, ranging from 0.1 to 10.0. STFCNT Normal stiffness, ranging from 0.1 to 10.0. IFLIMIT Iteration limit for the first phase of unfolding, typically ranging from 11 to 400. DIST Distance tolerance for auto-SPC along flange root. DIST [\(Figure](#page-1117-0)  [12-63\)](#page-1117-0) is usually slightly more than ½ of the flange thickness. *This field must be left blank for ILINEAR = 2*. Also, nodes along the root can be directly positioned on the rigid body surface (addendum), leaving a DIST of zero [\(Figure 12-63\)](#page-1117-0). ILINEAR Unfolding algorithm selection flag: EQ.0: Nonlinear unfolding. EQ.1: Linear unfolding. EQ.2: A hybrid unfolding method (Revision 87100 and later).

The curved 3D meshes of the flange will first be mapped onto the tooling surface to be used as a starting porting for nonlinear iterations; unfolding completes when force balance is reached. (recommended).

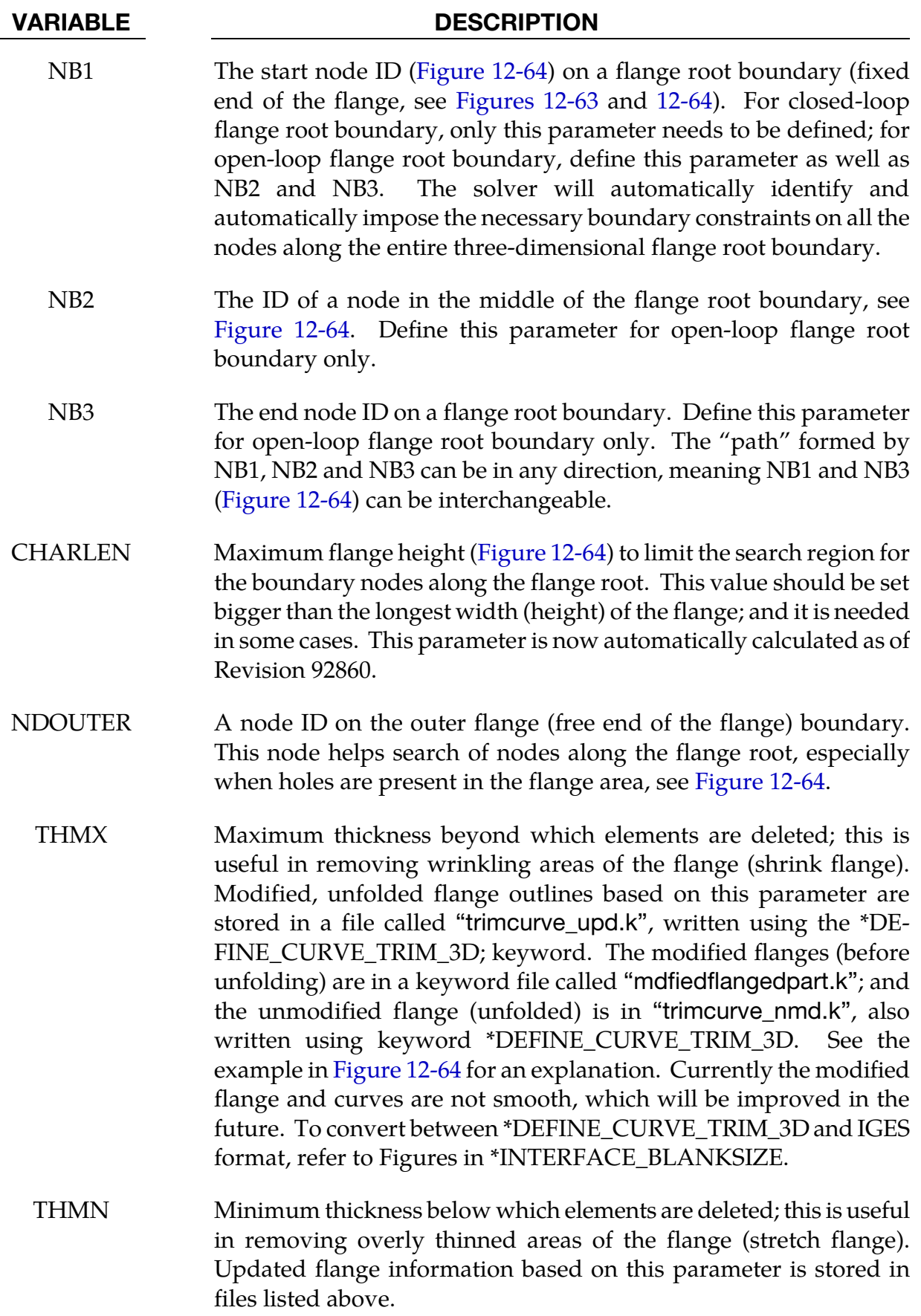

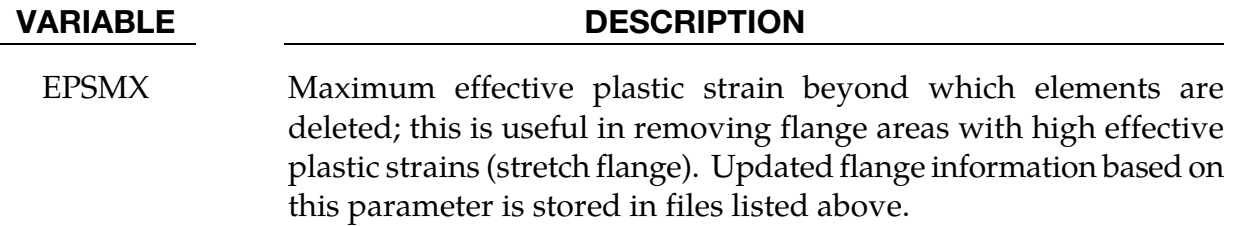

### Introduction:

Unfolding of flanges is one of the first steps in a stamping die development process. Immediately after tipping, binder and addendums are built for unfolding of flanges. According to process considerations (trim conditions, draw depth, and material utilization, etc.), the addendums are built either in parallel or perpendicular to the draw die axis, tangentially off the main surface off the breakline (see Appendix T), or any combinations of the three scenarios. Trim lines are developed by unfolding the flanges in finished (hemmed or flanged) position onto these addendums. Addendum length in some areas may have to be adjusted to accommodate the unfolded trim lines. Trim line development is very critical in hard tool development. Inaccurate trim lines lead to trim die rework, result in many hours of re-welding, re-machining and re-spotting of trim die components.

### Input and output:

The inputs for the keyword are:

- 17. blank or flanges in the finished configuration, and,
- 18. the draw die surface in mesh.

Meshes for flanges should of a quality similar to the blank mesh one would build for a forming simulation. In *LS-PrePost 4.0*, this kind of mesh can be created using *Mesh* →  $Automesh \rightarrow Size$ . Element formulation 16 with NIP set to 5 is recommended for the blank. The output results, in terms of unfolding steps and final unfolded flanges, are stored in the d3plot files. *LS-PrePost 4.0* function of *Curve* → *Spline* → *From Mesh* → *By part* can be used to create unfolded flange/trim curves from the unfolded flanges. Since the program uses an implicit statics solver, the double precision version of LS-DYNA must be used.

## Other modeling guidelines:

- 1. All addendum and flanges need to be oriented as if they are in a draw position, with the drawing axis parallel to the global Z-axis; specifically the flanges need to be on top of the addendum, as noted in [Figures 12-62,](#page-1116-0) [12-63](#page-1117-0) and [12-64.](#page-1118-0)
- 2. Normals of the to-be-unfolded flange side and tool surface side must be consistent and must face against each other when the flange is unfolded, see [Figure 12-64.](#page-1118-0)
- 3. Holes in the blank are allowed only for ILINEAR = 2.
- 4. Adaptive re-meshing is not supported.
- 5. To-be-unfolded flange and tool meshes must not share the same nodes. This can be easily done using the mesh detaching feature under EleTol → DetEle in *LS-PrePost*.
- 6. Meshes of the flange part and rigid tool can slightly overlap each other, but **large amounts of overlap** (area of flange already on addendum surface) **is not allowed**. In *LS-PrePost* the EleTol → PtTrim feature can trim off the overlapped flange portion. The curves used for the trimming can be obtained from the flange tangent curves on the addendum (which has a more regulated mesh pattern) using *LS-PrePost's* Curve → Spline → Method From Mesh → By Edge → Prop feature with appropriate angle definition. Furthermore, any holes are not allowed in the overlapping area.
- 7. \*CONTACT\_FORMING\_ONE\_WAY\_SURFACE\_TO\_SURFACE should be used for the contact between the blank and tool. Negative tool offsets on the \*CON-TACT\_… keyword is *not* supported.
- 8. The rigid tool (total fixed in \*MAT\_020) must be larger than the unfolded flanges, especially along symmetric lines. This may be obvious, nevertheless it is sometimes overlooked.
- 9. Nodes along the flange root are automatically fixed by defining NB1, NB2 and NB3, as shown in [Figure 12-64.](#page-1118-0)
- 10. No "zigzag" along the flange root boundary, meaning that the boundary along the flange root must be smooth. This restriction is removed as of Revision 92727.
- 11. Symmetric boundary conditions are supported.
- 12. Thickness and effective plastic strain are stored in a file "unflanginfo.out", which can be plotted in *LS-PrePost* 4.0, see [Figure 12-64.](#page-1118-0)

## Application example:

A partial input deck is provided below for flange unfolding of a fender outer, modified from the original NCAC Taurus model. Shown in [Figure 12-62](#page-1116-0) are the progressions of the unfolding process, where the finished flanges are to be unfolded onto the addendum (rigid body). A section view of the same unfolding before and after is found in [Figure 12-63.](#page-1117-0) ILINEAR is set at 2 while DIST is left blank. Total numbers of elements are 1251 on the blank and 6600 on the tooling. It took less than 3 minutes on an 8 CPU (SMP) machine. Note that additional keywords, such as \*CONTROL\_IMPLICIT\_FORMING, etc. are used. Termination criterion is set using the variable DELTAU in \*CONTROL\_IMPLICIT\_TERMI-NATION. Termination is reached when the relative displacement ratio criterion is met, as

indicated in the messag file. Termination time of 10.0 (steps) is sufficient for most cases, but may need to be extended in some cases to satisfy the DELTAU in some cases.

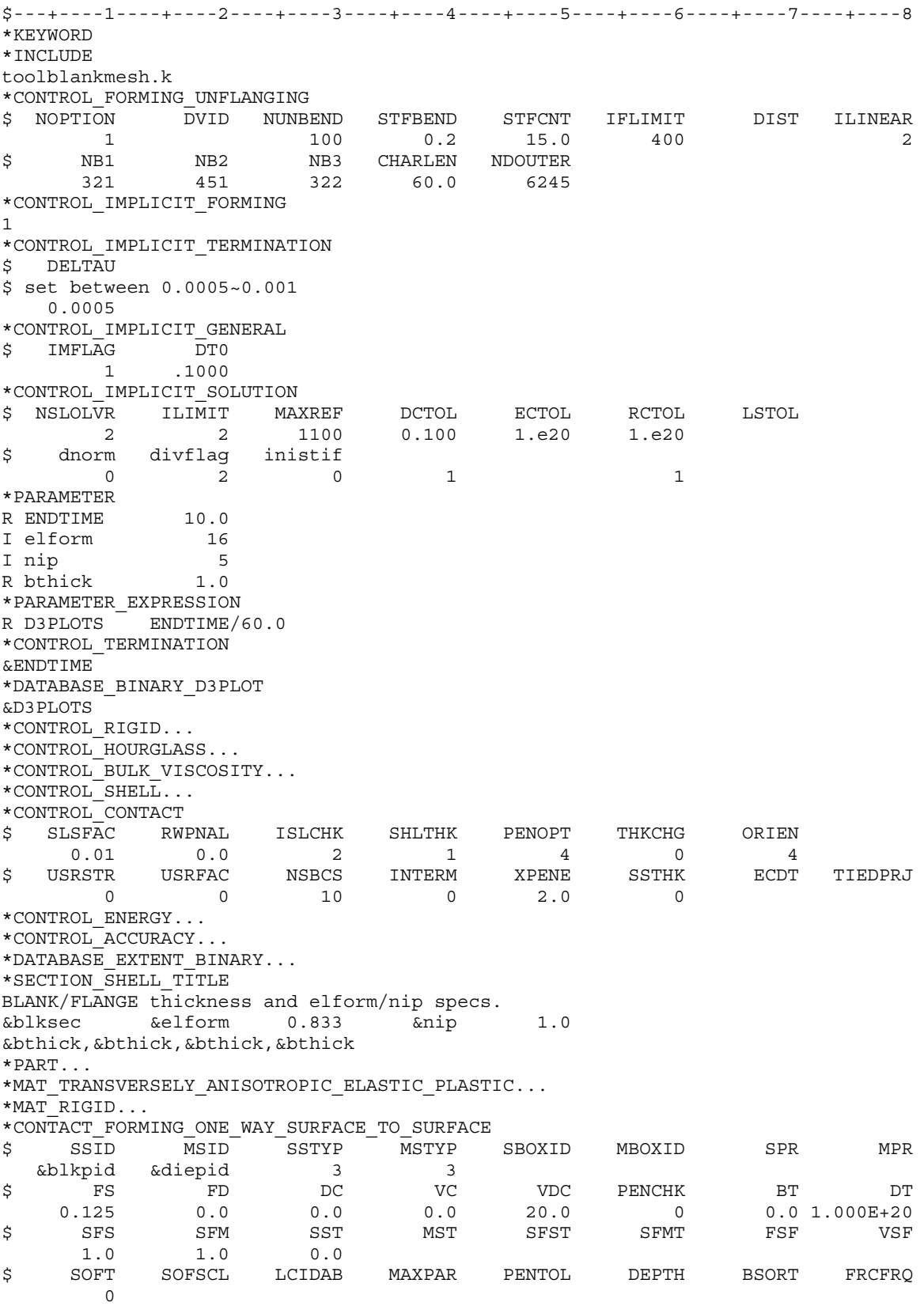

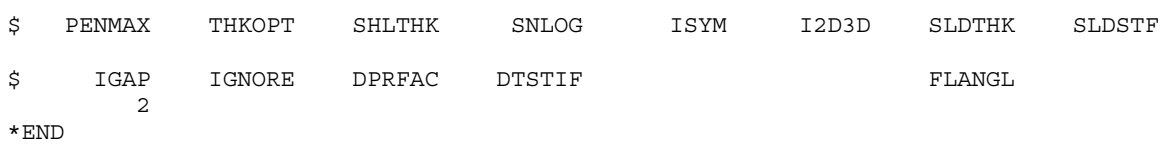

I[n Figure 12-64](#page-1118-0) (top), with THMN set at 0.4mm, the stretch flange area of the corner, which has thickness less than 0.4mm, is removed; and the modified flange outlines are created accordingly (bottom). The partial input used is listed below.

\*CONTROL\_FORMING\_UNFLANGING \$ NOPTION DVID NUNBEND STFBEND STFCNT IFLIMIT DIST ILINEAR<br>100 0.2 15.0 400 2 1 100 0.2 15.0 400 2 \$ NB1 NB2 NB3 CHARLEN NDOUTER 321 451 322 60.0 6245 \*CONTROL\_FORMING\_UNFLANGING \$ THMX THMN EPSMX  $0.4$ 

## Revision information:

The feature is available in double precision SMP, and starting in LS-DYNA Revision 73190. Revision information is listed below for various parameters and features:

- 1. ILINEAR = 2: Revision 87100.
- 2. NDOUTER: Revision 87318.
- 3. CHARLEN: Revision 87210.
- 4. NB1, NB2, NB3: Revision 87100.
- 5. Option OUTPUT: Revision 86943.
- 6. Holes allowed: Revision 87167.
- 7. File "mdfiedflangedpart": Revision 87105.
- 8. Symmetric boundary condition: Revision 88359.
- 9. CHARLEN automatically calculated: Revision 92860.
- 10. "Zigzag" flange root boundary allowed: Revision 92727.
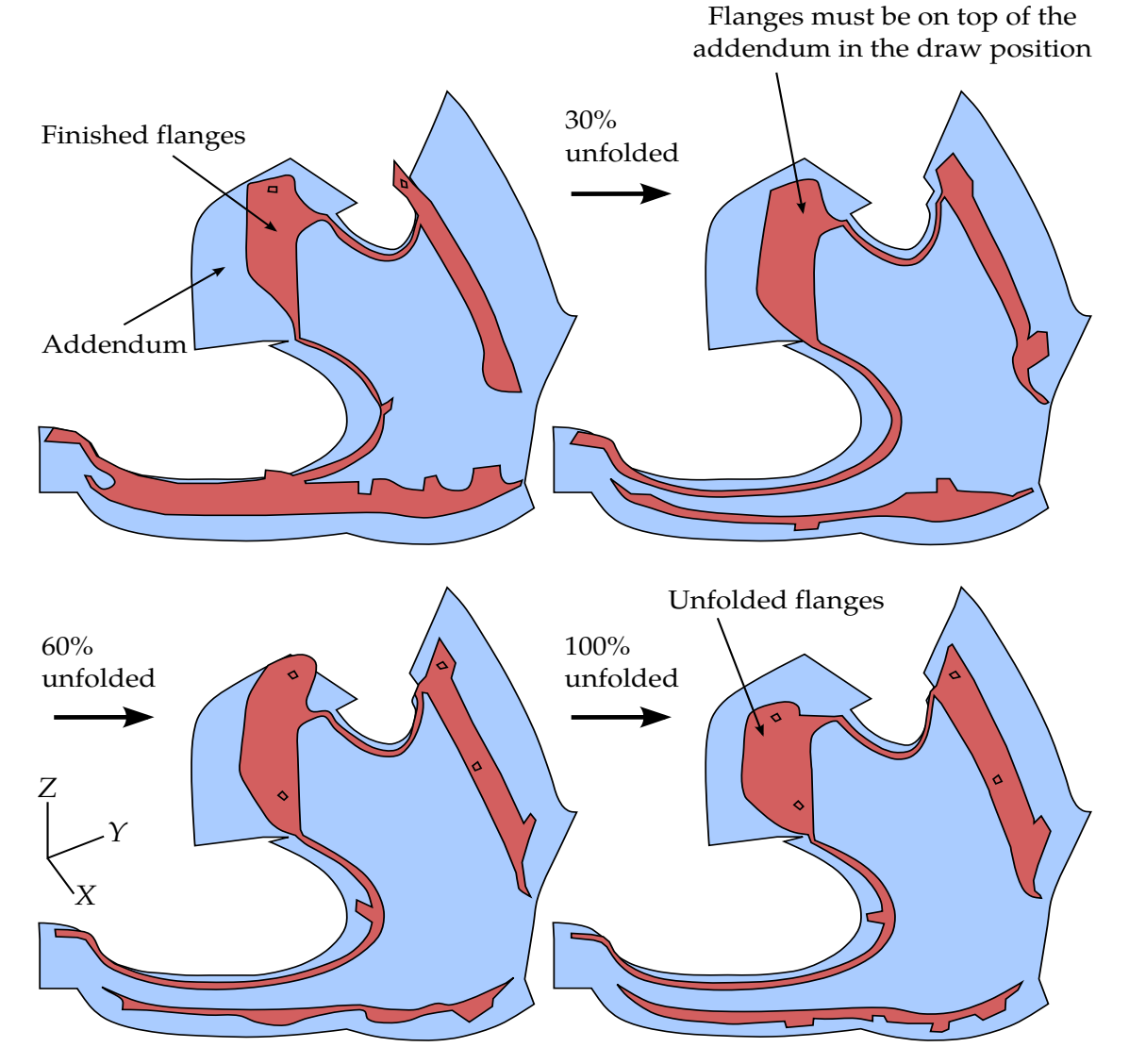

Figure 12-62. Flange unfolding progression of a fender outer (*original model courtesy of NCAC at George Washington University*).

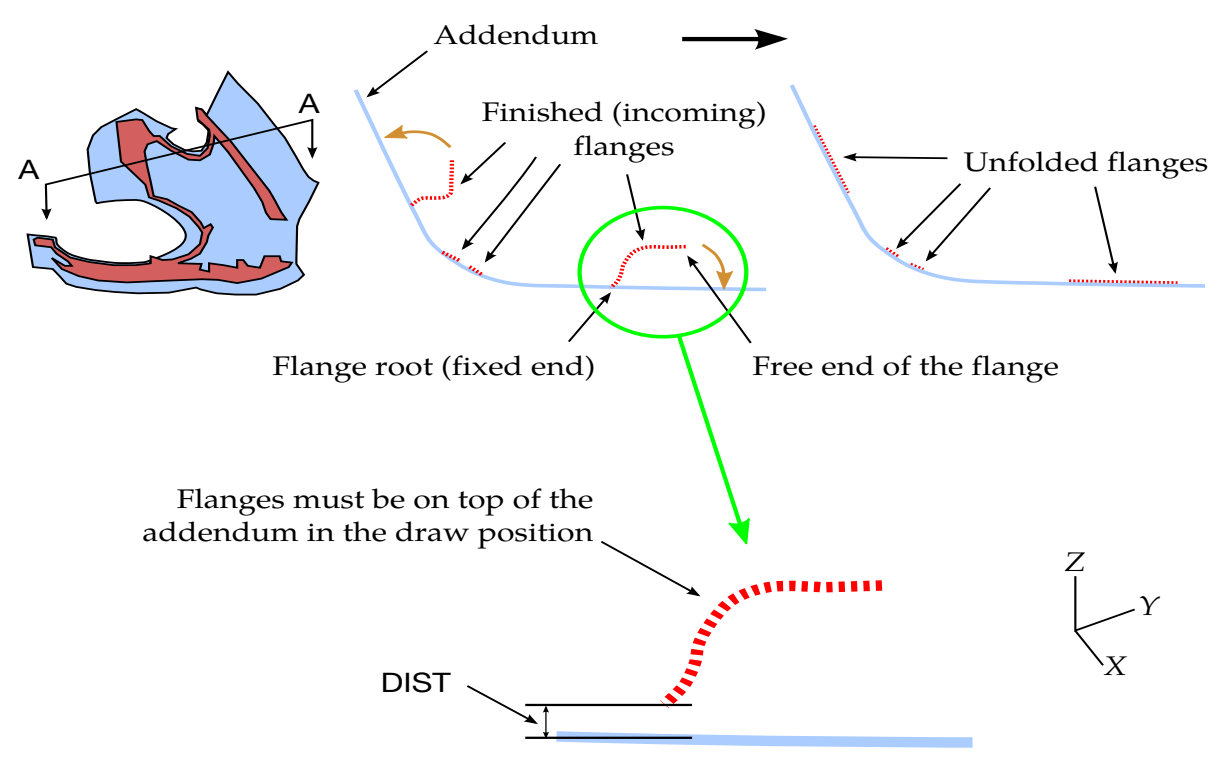

Figure 12-63. A section view showing flange unfolding before and after.

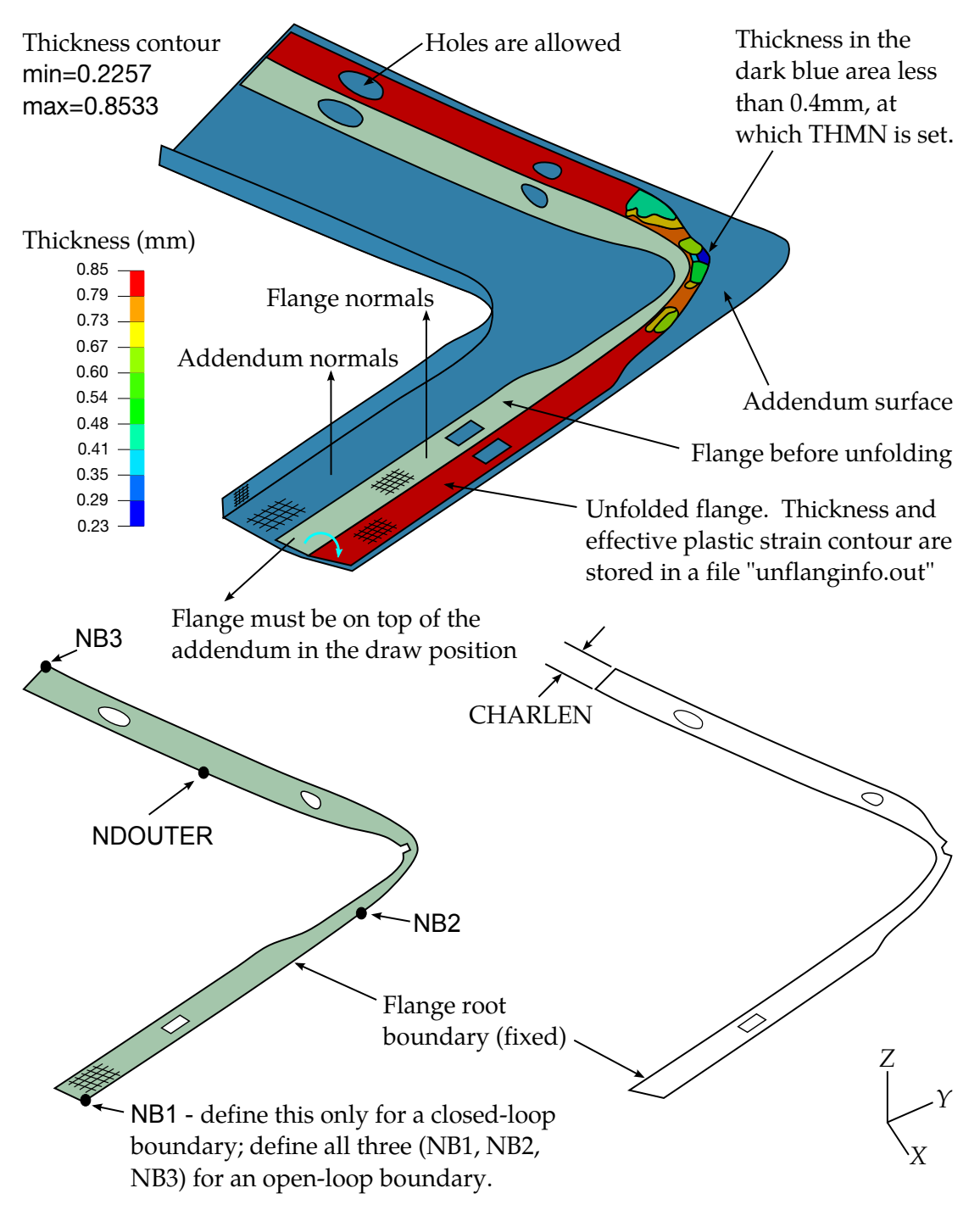

Original flange is modified based on THMN=0.4 and the mesh is stored in a file "mdfiedflangedpart.k". Boundary curves can be created using LSPP4.0 under Curve/Spline/From mesh/by part.

Modified boundary curves on unfolded flange are stored in a file "trimcurve\_upd.k"; original boundary curves (without the corner cutout) is in "trimcurve\_nmd.k".

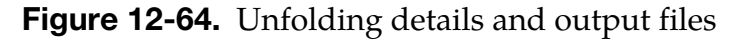

### \*CONTROL\_FORMING\_USER

Purpose: This keyword, along with \*CONTROL\_FORMING\_POSITION, or \*CONTROL\_- FORMING\_TRAVEL, allow user to set up a stamping process simulation. From this card various model parameters may be specified:

- material properties,
- material model,
- tooling kinematics,
- mesh adaptivity
- D3PLOT generation

NOTE**:** This option has been deprecated in favor of \*CON-TROL\_FORMING\_AUTOPOSITION\_PARAMETER).

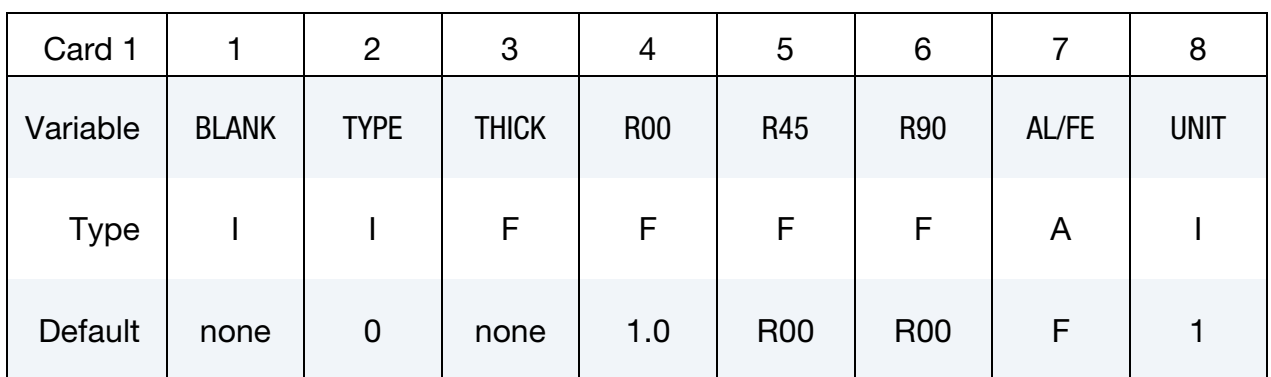

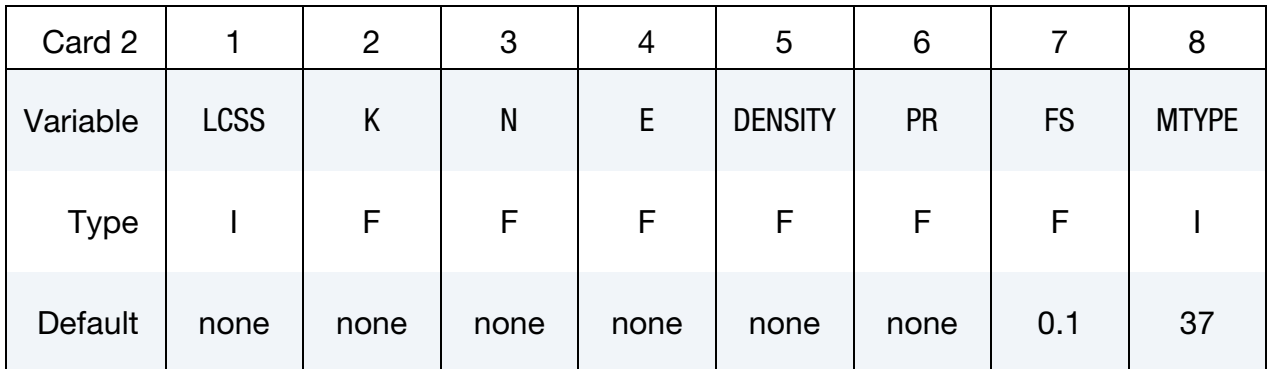

## \*CONTROL\_FORMING\_USER \*CONTROL

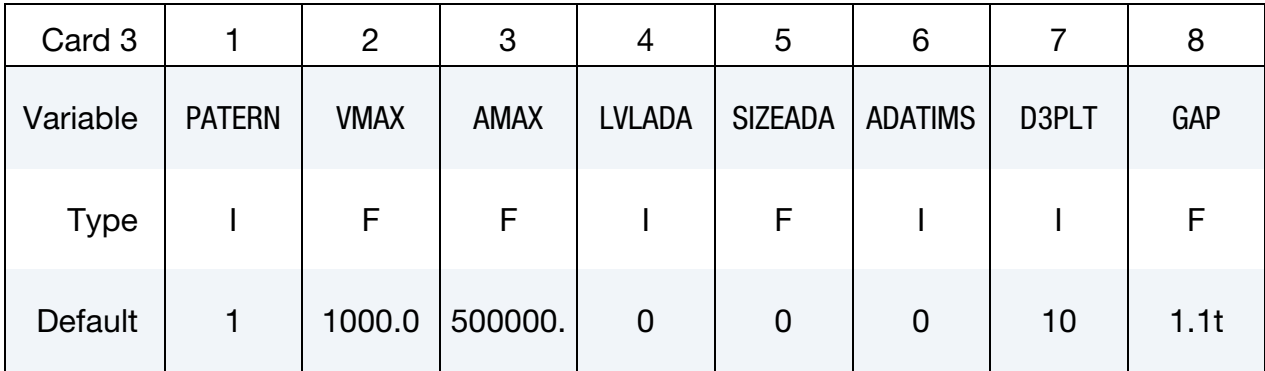

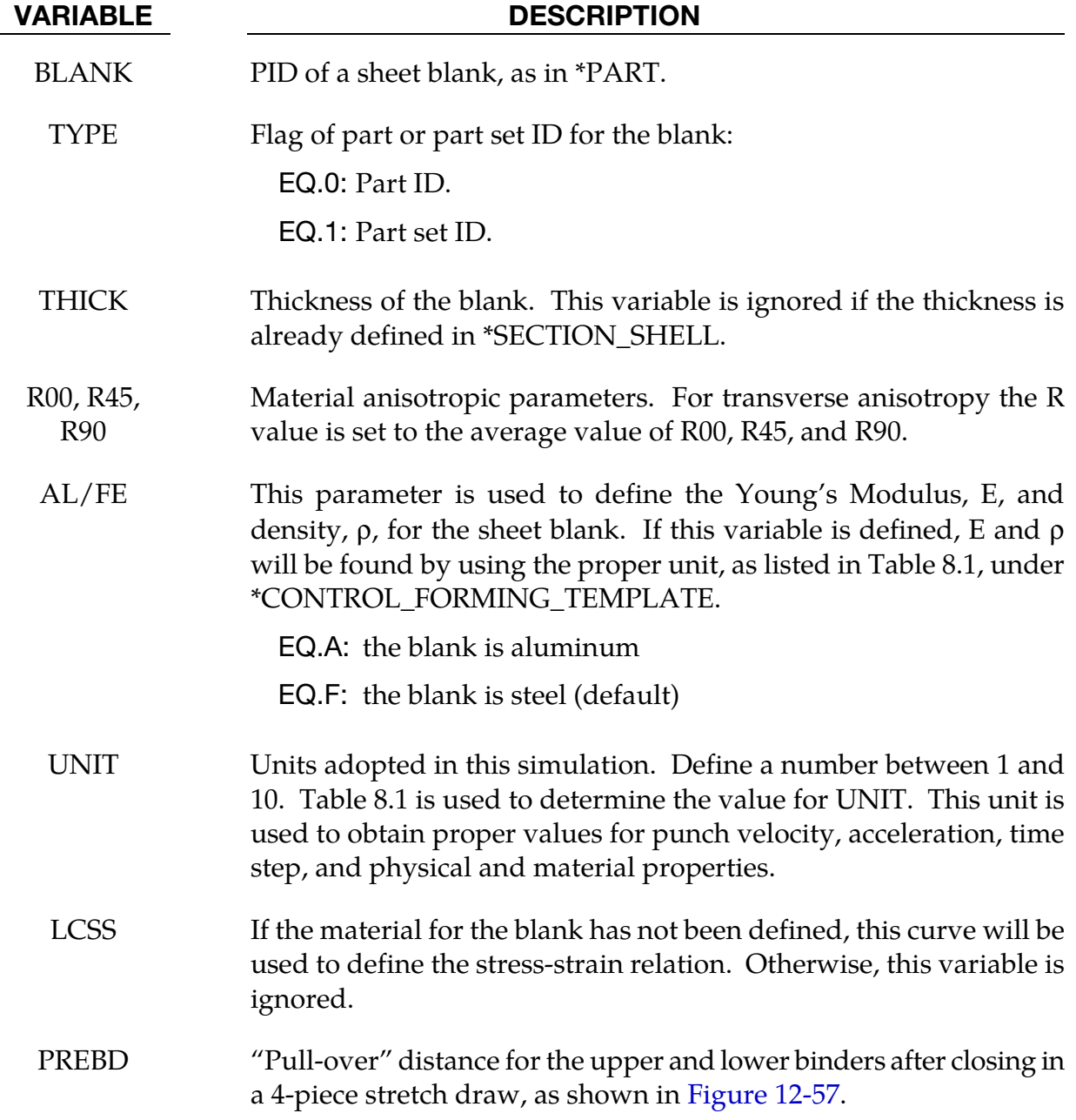

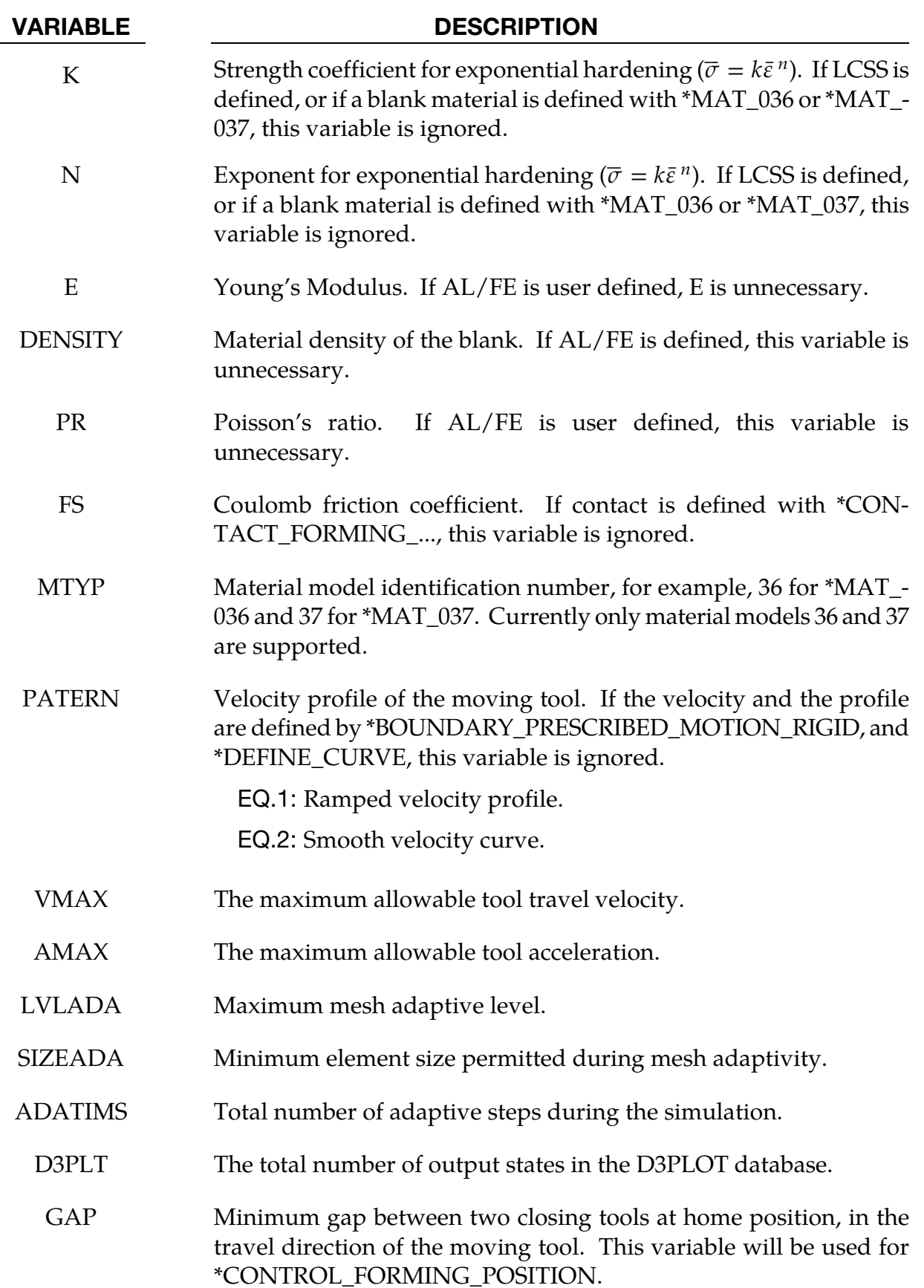

#### Keyword examples:

A partial keyword example provided below is for tools in their home positions in a simple 2-piece crash forming die. A steel sheet blank PID 1, is assigned with a thickness of  $0.76$ mm (UNIT = 1) and \*MAT\_037 with anisotropic values indicated, to follow hardening curve of 90903, form in a 'ramped' type of velocity profile with maximum velocity of 5000mm/s and acceleration of 500000.0 mm/s2, adapt mesh 5 levels with smallest adapted element size of 0.9 for a total of 20 adaptive steps, create a total of 15 post-processing states, and to finish forming with a final gap of 1.1mm between the tools (PID3 and 5) at home position. The upper tool with PID 3 is to be moved back in Z axis to clear the interference with the blank before close toward the lower tool of target PID 5.

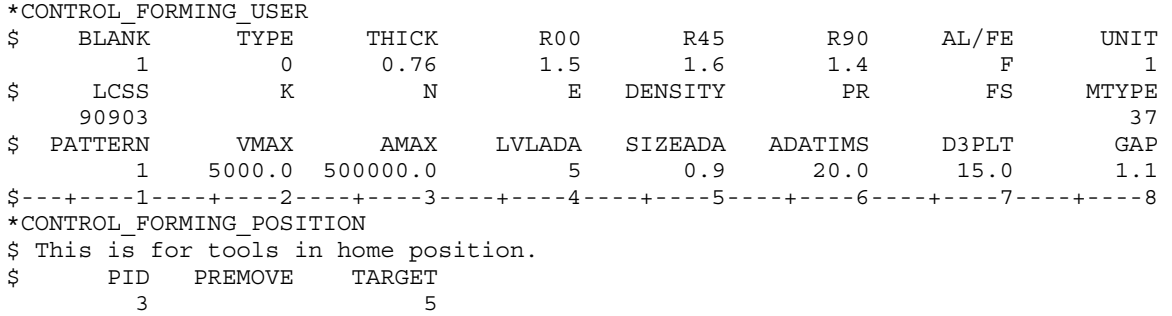

The following partial keyword example is for tools already positioned in relationship to the blank and ready to close. All assigned properties for the blank remain the same. Here the upper tool PID3 is not going to be moved back, but instead it will move forward to close with the lower tool of target PID 5 in the direction specified by the vector ID 999.

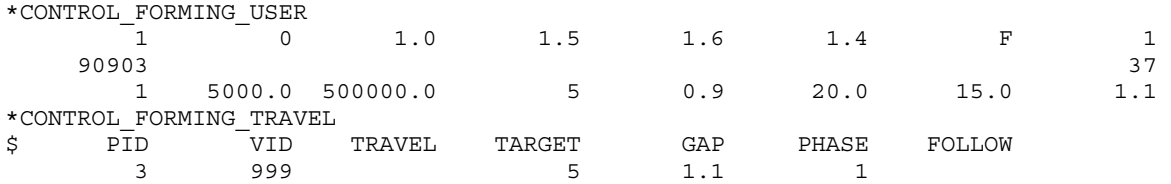

#### Revision information:

This keyword is available starting in LS-DYNA Revision 48319.

#### \*CONTROL\_**FREQUENCY\_DOMAIN**

Purpose: Set global control flags and parameters for frequency domain analysis.

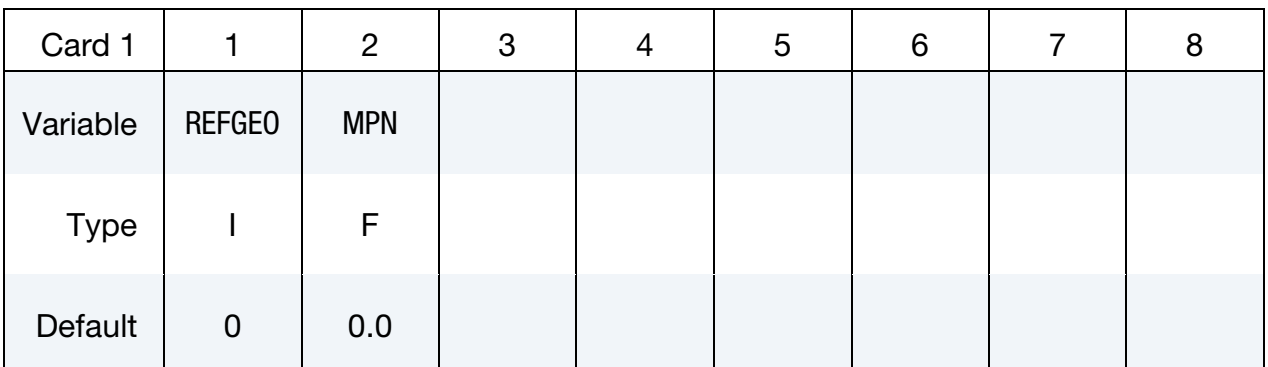

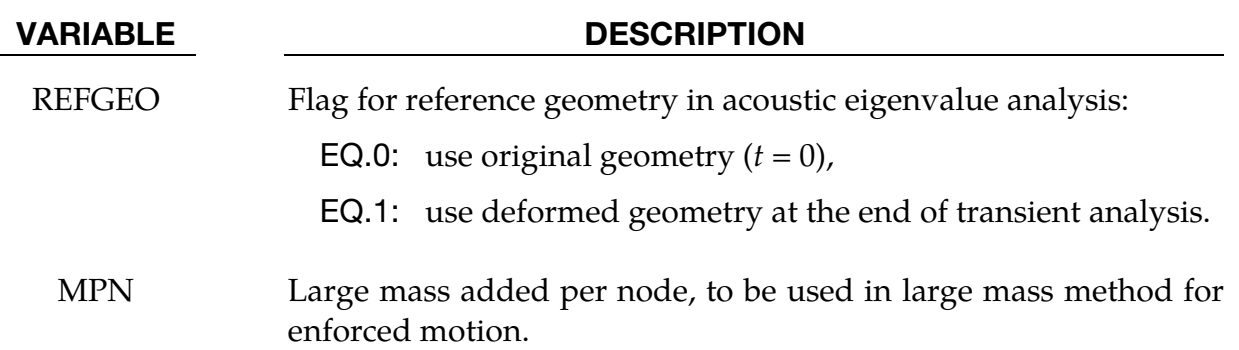

#### Remarks:

- 11. For acoustic eigenvalue analysis (see keyword \*FREQUENCY\_DOMAIN\_ACOUSTIC\_ FEM\_EIGENVALUE), sometimes it is desired to extract the eigenvalues at the end of transient analysis, based on the deformed geometry. This is useful to study the effect of loading history on acoustic eigenvalues. In this case, one can set REFGEO = 1 to use the deformed geometry at the end of transient analysis.
- 12. For enforced motion excitation (e.g. nodal acceleration, velocity, or displacement) in FRF, SSD, or random vibration analysis, one can use the large mass method to compute the response. With the large mass method, the user attaches a large mass to the nodes under excitation. LS-DYNA converts the enforced motion excitation to nodal force on the same nodes in the same direction, to produce the desired enforced motion. MPN is the large mass attached to each node under excitation (usually it is in the range of  $10^{\circ}$ -10<sup>7</sup> times of the original mass of the entire structure). User still need to apply the large mass to the nodes using the keyword \*ELEMENT\_MASS\_*{OPTION}*.

The large nodal force *p* is computed as follows,

For nodal acceleration,  $p = m_L$ *ü* 

For nodal velocity,  $p = i \omega m_L \dot{u}$ 

For nodal displacement,  $p = -\omega^2 m_L u$ 

where  $\omega$  is the round frequency,  $m<sub>L</sub>$  is the large mass attached to each node (MPN),  $ii, vi$  and  $u$  are the enforced acceleration, velocity and displacement.

### \*CONTROL\_HOURGLASS\_{OPTION}

Available options include:

<BLANK>

936

The "936" option switches the hourglass formulation for shells so that it is identical to that used in LS-DYNA version 936. The modification in the hourglass control from version 936 was to ensure that all components of the hourglass force vector are orthogonal to rigid body rotations. However, problems that run under version 936 sometimes lead to different results in versions 940 and later. This difference in results is primarily due to the modifications in the hourglass force vector. Versions released after 936 should be more accurate.

Purpose: Redefine the default values of hourglass control type and coefficient.

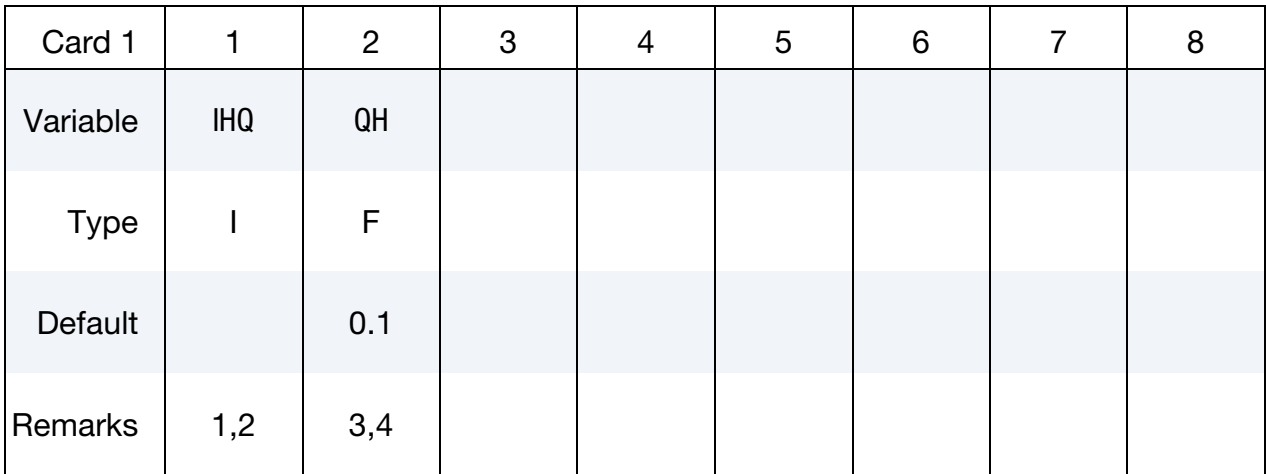

#### VARIABLE DESCRIPTION

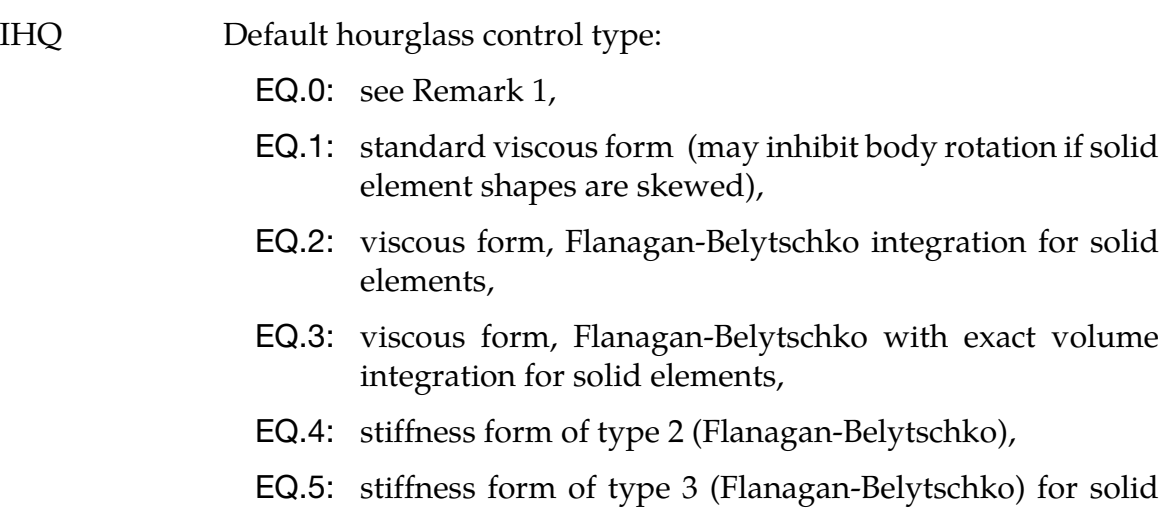

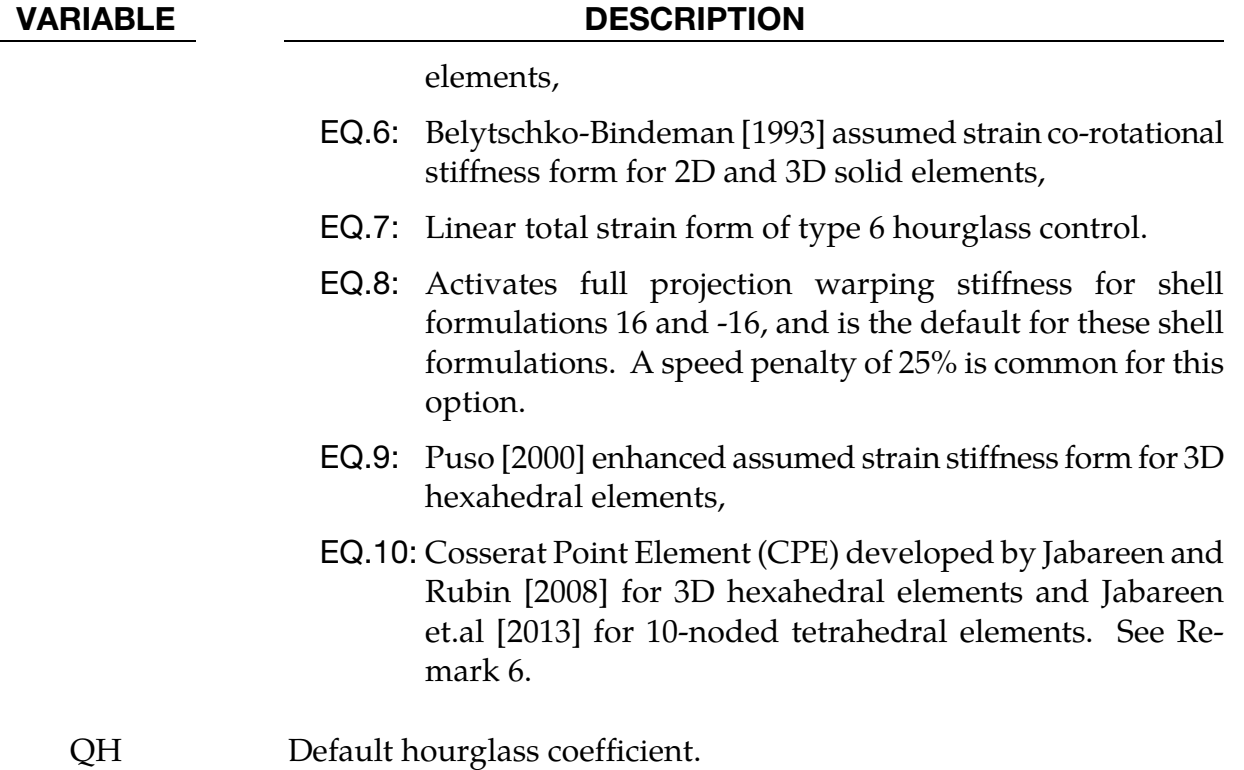

#### Remarks:

- 13. Hourglass control is viscosity or stiffness that is added to quadrilateral shell elements and hexahedral solid elements that use reduced integration. It also applies to type 1 tshells. Without hourglass control, these elements would have zero energy deformation modes which could grow large and destroy the solution. \*CONTROL\_HOURGLASS can be used to redefine the default values of the hourglass control type and coefficient. If omitted or if *, the default hourglass* control types are as follows:
	- a) For shells: viscous type for explicit; stiffness type for implicit.
	- b) For solids: type 2 for explicit; type 6 for implicit.
	- c) For tshell formulation 1: type 2.

These default values are used unless HGID on \*PART is used to point to \*HOURGLASS data which overrides the default values for that part.

For explicit analysis, shell elements can be used with viscous hourglass control,  $(HQ = 1 = 2 = 3)$  or stiffness hourglass control (IHQ = 4 = 5). Only shell forms 16 and -16 use the warping stiffness invoked by  $IHQ = 8$ . For implicit analysis, the viscous form is unavailable.

For explicit analysis, hexahedral elements can be used with any of the hourglass control types except IHQ = 8. For implicit analysis, only IHQ =  $6$ , 7, 9, and 10 are available.

If IHQ is set to a value that is invalid for some elements in a model, then the hourglass control type for those elements is automatically reset to a valid value. For explicit analysis, if IHQ =  $6$ ,  $7$ ,  $9$ , or 10, then shell elements will be switched to type 4 except for form 16 and -16 shells that are switched to type 8. If IHQ =  $8$ , then solid elements and shell elements that are not form 16 or -16 will be switched to type 4. For implicit analysis, if  $IHQ = 1-5$ , then solid elements will be switched to type 6, and if IHQ = 1, 2, 3, 6, 7, 9, or 10, then shell elements will switched to type 4.

- 14. Viscous hourglass control has been used successfully with shell elements when the response with stiffness based hourglass control was overly stiff. As models have grown more detailed and are better able to capture deformation modes, there is less need for viscous forms. To maintain back compatibility, viscous hourglass control remains the default for explicit analysis, but there may be better choices, particularly the newer forms for bricks (6, 7, 9, and 10).
- 15. QH is a coefficient that scales the hourglass viscosity or stiffness. With  $HQ = 1$ through 5 and IHQ = 8, values of QH that exceed 0.15 may cause instabilities. Hourglass types 6, 7, 9, and 10 will remain stable with larger QH and can work well with QH = 1.0 for many materials. However, for plasticity models, a smaller value such as  $QH = 0.1$  may work better since the hourglass stiffness is based on elastic properties.
- 16. Hourglass types 6, 7, 9, and 10 for hexahedral elements are based on physical stabilization using an enhanced assumed strain method. When element meshes are not particularly skewed or distorted, their behavior may be very similar and all can produce accurate coarse mesh bending results for elastic material with QH = 1.0. However, form 9 gives more accurate results for distorted or skewed elements. In addition, for materials 3, 18 and 24 there is the option to use a negative value of QH. With this option, the hourglass stiffness is based on the current material properties, i.e., the plastic tangent modulus, and scaled by |QH|.
- 17. Hourglass type 7 is a variation on form 6. Instead of updating the hourglass forces incrementally using the current stiffness and an increment of deformations, the total hourglass deformation is evaluated each cycle. This ensures that elements always spring back to their initial geometry if the load is removed and the material has not undergone inelastic deformation. Hourglass type 7 is recommended for foams that employ \*INITIAL\_FOAM\_REFERENCE\_GEOMETRY. However the CPU time for type 7 is roughly double that for type 6, so it is only recommended when needed.

18. Hourglass type 10 for 1-point solid elements or 10-noded tetrahedron of type 16 are strucural elements based on Cosserat point theory that allows for accurate representation of elementary deformation modes (stretching, bending and torsion) for general element shapes and hyperelastic materials. To this end, the theory in Jabareen and Rubin [2008] and Jabareen et.al [2013] has been generalized in the implementation to account for any material response. The deformation is separated into a homogenous and an inhomogeneous part where the former is treated by the constitutive law and the latter by a hyperelastic formulation that is set up to match analytical results for the deformation modes mentioned above. Tests have shown that the element is giving more accurate results than other hexahedral elements for small deformation problems and more realistic behavior in general.

# \*CONTROL\_IMPLICIT

Purpose: Set parameters for implicit calculation features.

\*CONTROL\_IMPLICIT\_AUTO

\*CONTROL\_IMPLICIT\_BUCKLE

\*CONTROL\_IMPLICIT\_CONSISTENT\_MASS

\*CONTROL\_IMPLICIT\_DYNAMICS

\*CONTROL\_IMPLICIT\_EIGENVALUE

\*CONTROL\_IMPLICIT\_FORMING

\*CONTROL\_IMPLICIT\_GENERAL

\*CONTROL\_IMPLICIT\_INERTIA\_RELIEF

\*CONTROL\_IMPLICIT\_JOINTS

\*CONTROL\_IMPLICIT\_MODAL\_DYNAMIC

\*CONTROL\_IMPLICIT\_MODAL\_DYNAMIC\_DAMPING\_*{OPTION}*

\*CONTROL\_IMPLICIT\_MODAL\_DYNAMIC\_MODE\_*{OPTION}*

\*CONTROL\_IMPLICIT\_MODES\_*{OPTION}*

\*CONTROL\_IMPLICIT\_ROTATIONAL\_DYNAMICS

\*CONTROL\_IMPLICIT\_SOLUTION

\*CONTROL\_IMPLICIT\_SOLVER

\*CONTROL\_IMPLICIT\_STABILIZATION

\*CONTROL\_IMPLICIT\_STATIC\_CONDENSATION

\*CONTROL\_IMPLICIT\_TERMINATION

#### \*CONTROL\_IMPLICIT\_AUTO\_{OPTION}

Available options for OPTION include:

<BLANK>

DYN

SPR

Purpose: Define parameters for automatic time step control during implicit analysis (see also \*CONTROL\_IMPLICIT\_GENERAL). The DYN option allows setting controls specifically for the dynamic relaxation phase. The SPR option allows setting controls specifically for the springback phase.

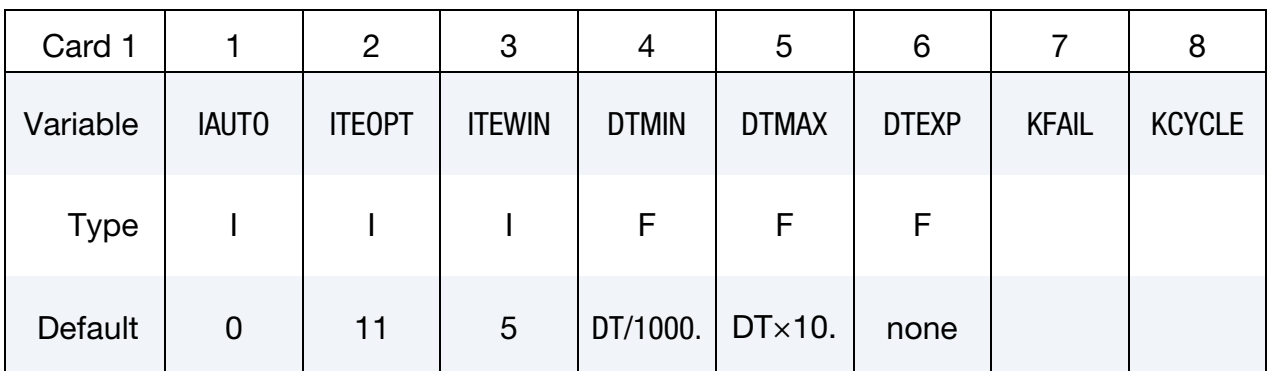

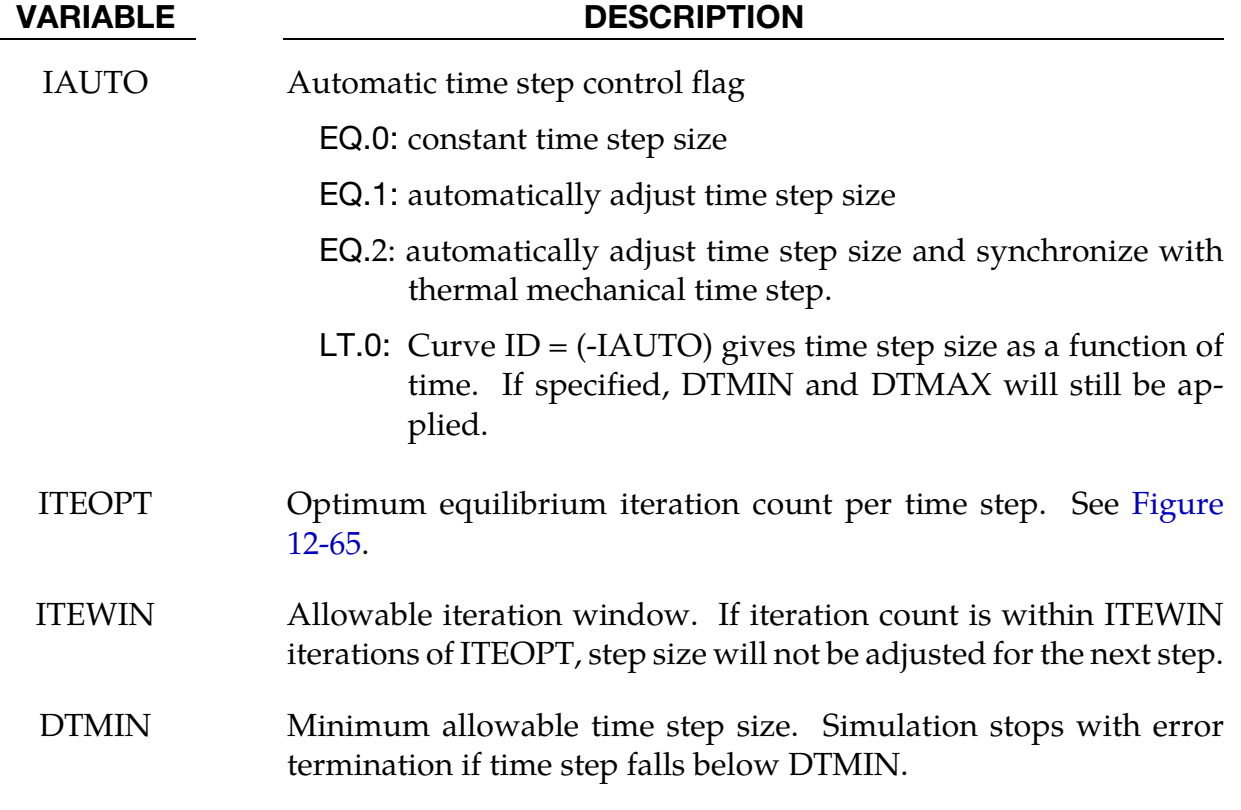

<span id="page-1131-0"></span>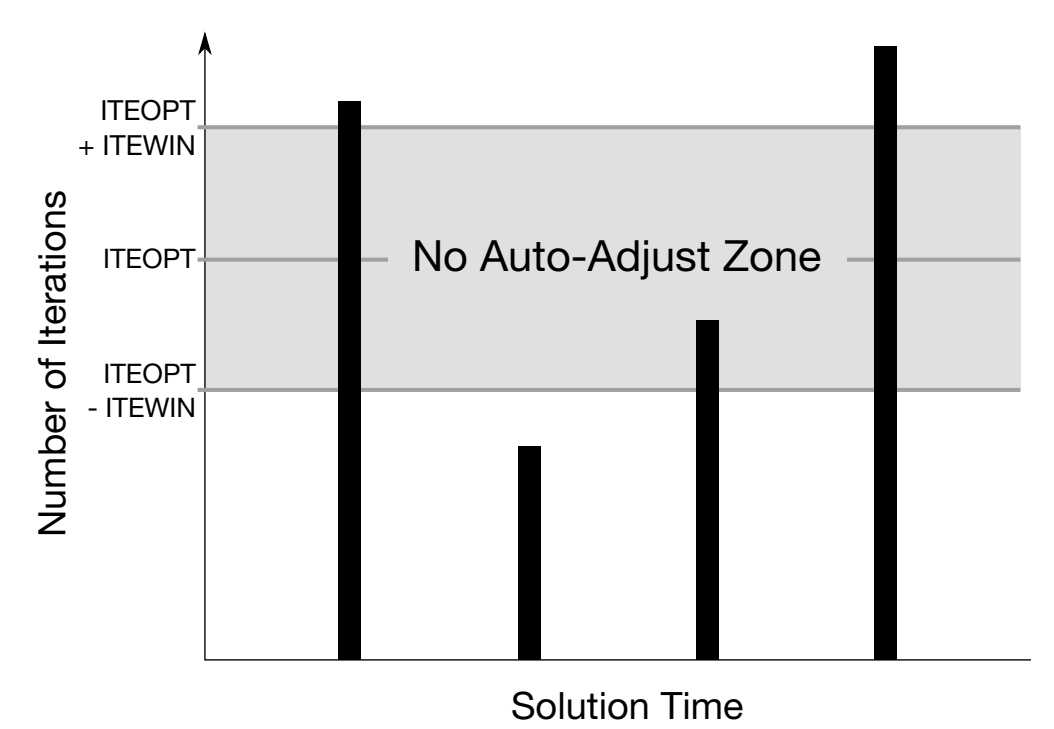

Figure 12-65. Iteration Window as defined by ITEOPT and ITEWIN.

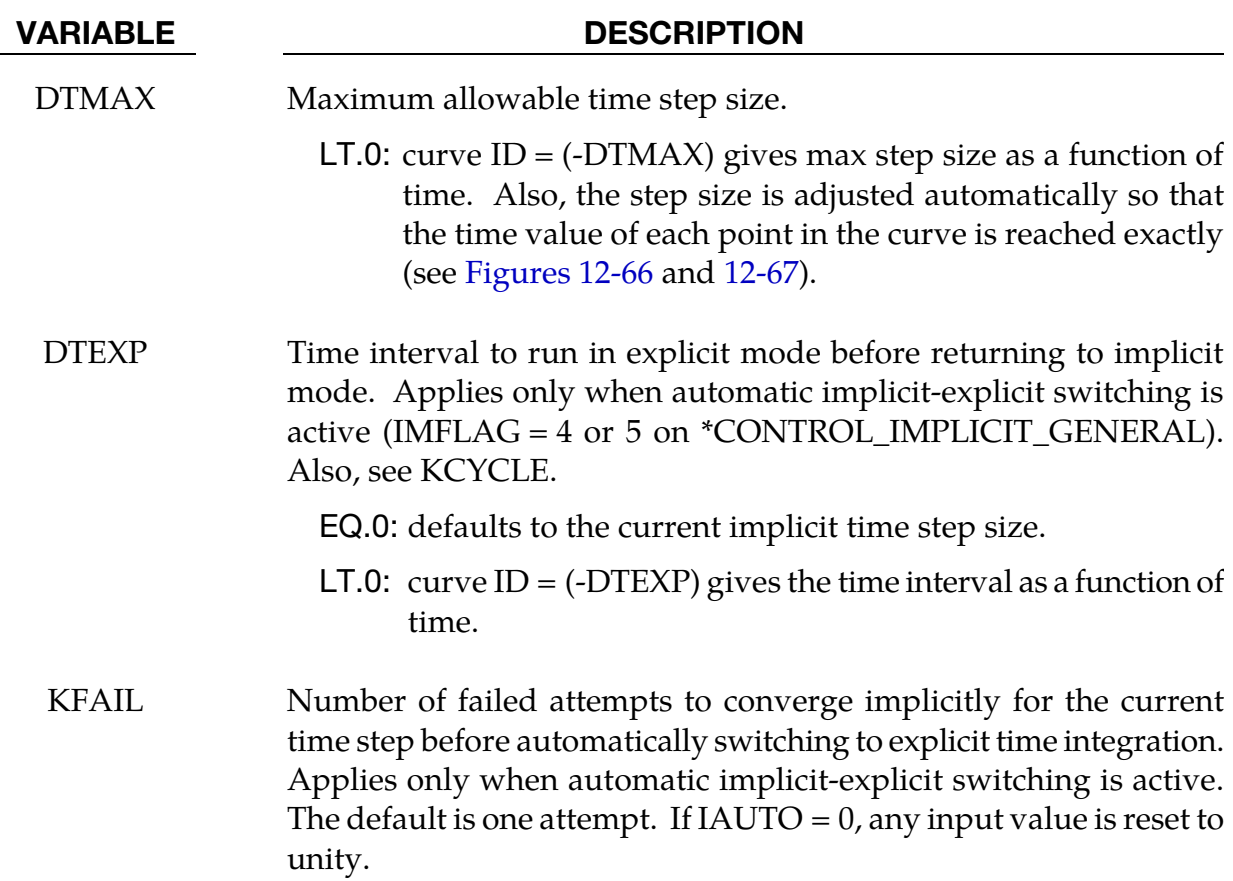

<span id="page-1132-0"></span>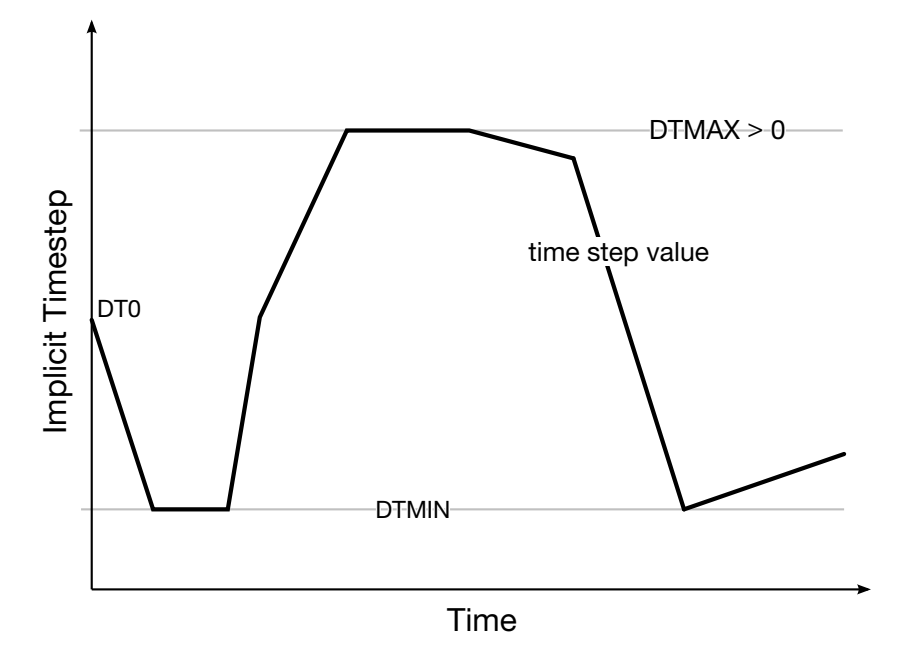

Figure 12-66. The implicit time step size changes continuously as a function of convergence within the bounds set by DTMIN and DTMAX

# VARIABLE DESCRIPTION

KCYCLE Number of explicit cycles to run in explicit mode before returning to the implicit mode. The actual time interval that is used will be the maximum between DTEXP and KCYCLE\*(latest estimate of the explicit time step size).

#### Remarks:

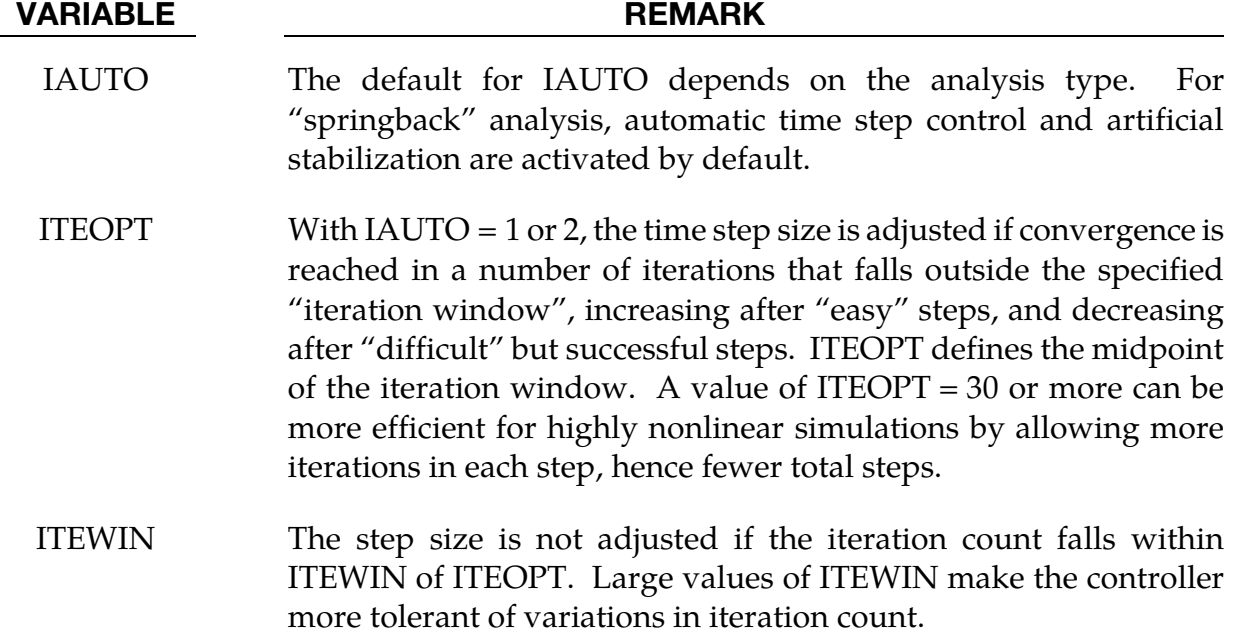

<span id="page-1133-0"></span>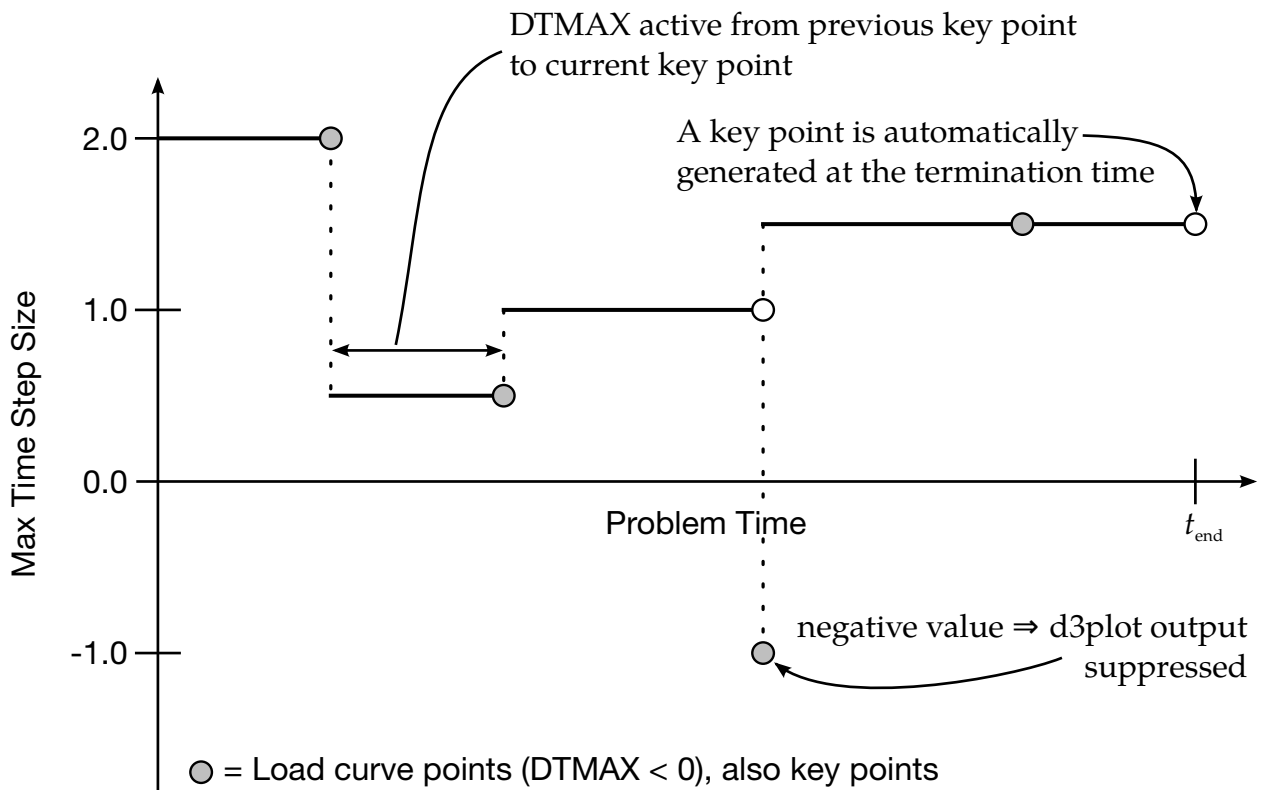

 $O =$  LS-DYNA generated key point

Figure 12-67. *DTMAX < 0.* The maximum time step is set by a load curve of LCID = −DTMAX interpolated using piecewise constants. The abscissa values of the load curve determine the set of *key points*. The *absolute value* of the ordinate values set the maximum time step size. *Key points* are special time values for which the integrator will adjust the time step so as to reach *exactly*. For each key point with a positive function value, LS-DYNA will write the state to the binary database.

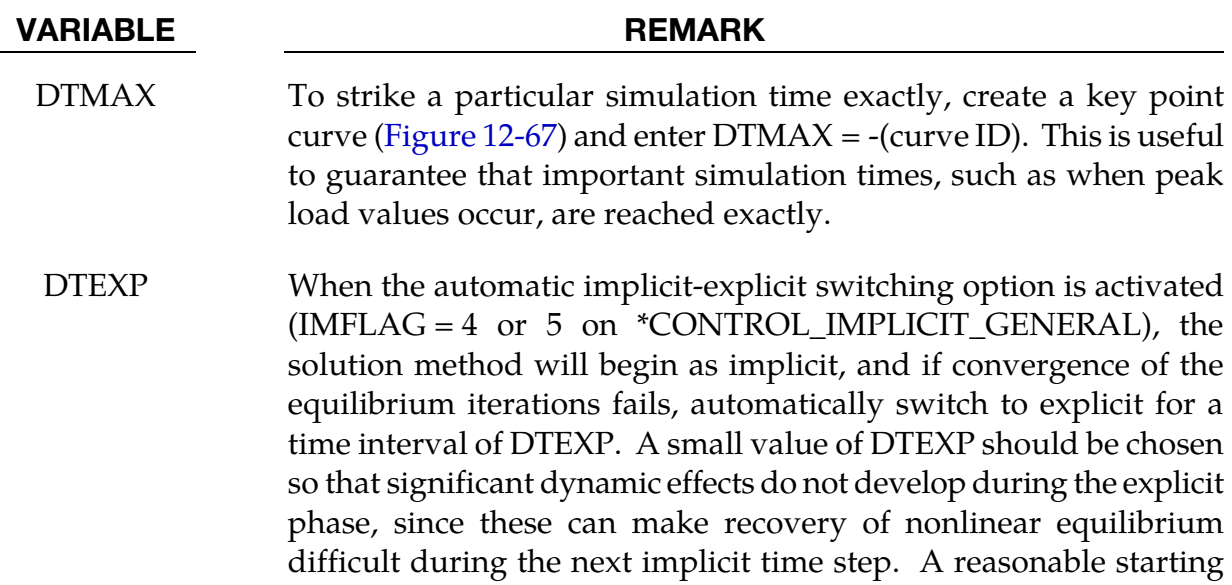

### VARIABLE REMARK

value of DTEXP may equal several hundred explicit time steps.

### \*CONTROL\_IMPLICIT\_BUCKLE

Purpose: Activate implicit buckling analysis when termination time is reached (see also \*CONTROL\_IMPLICIT\_GENERAL). Optionally, buckling analyses are performed at intermittent times.

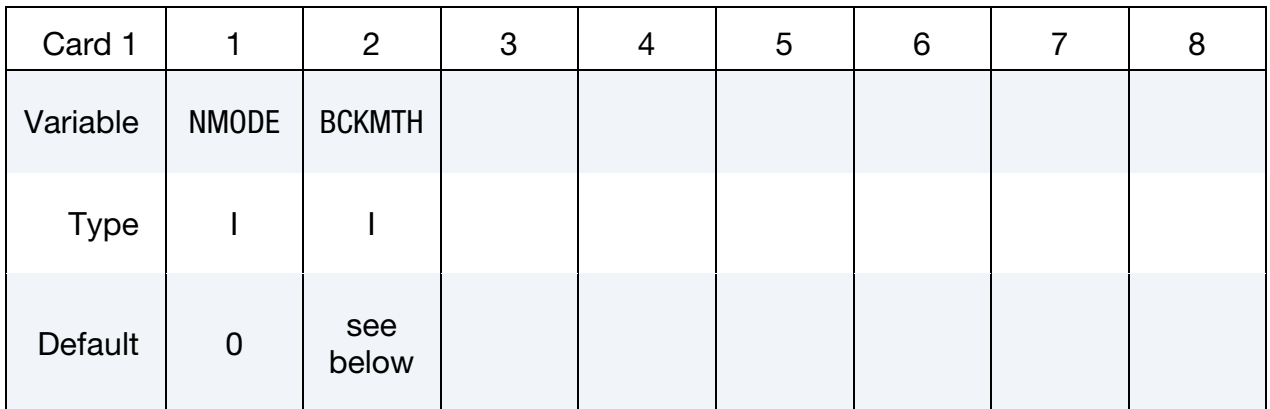

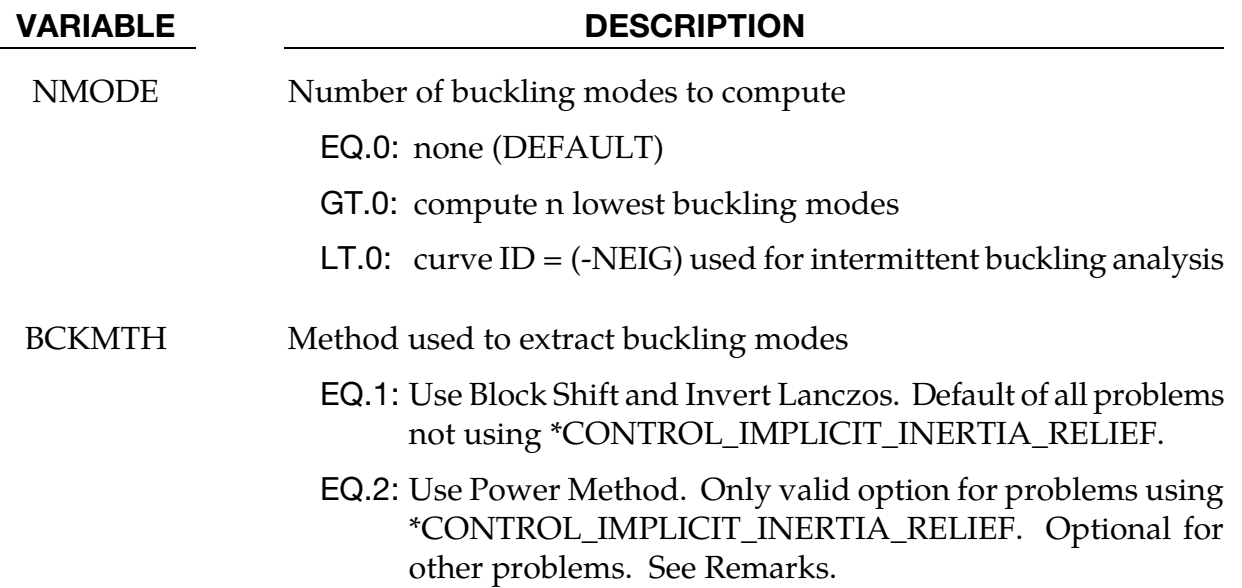

### Remarks:

Buckling analysis is performed at the end of a static implicit simulation or at specified times during the simulation. The simulation may be linear or nonlinear but must be implicit. After loads have been applied to the model, the buckling eigenproblem is solved:

$$
[\mathbf{K}_M + \lambda \mathbf{K}_G]\{u\} = 0
$$

where  $K_M$  is the material tangent stiffness matrix, and the geometric or initial stress stiffness matrix  $K_G$  is a function of internal stress in the model. The lowest n eigenvalues and eigenvectors are computed. The eigenvalues, written to text file "eigout", represent multipliers to the applied loads which give buckling loads. The eigenvectors, written to binary database "d3eigv", represent buckling mode shapes. View and animate these modes using LS-PrePost. When NMODE > 0, eigenvalues will be computed at the termination time and LS-DYNA will terminate.

When NMODE < 0, an intermittent buckling analysis will be performed. This is a transient simulation during which loads are applied, with buckling modes computed periodically during the simulation. Changes in geometry, stress, material, and contact conditions will affect the buckling modes. The transient simulation must be implicit. The curve ID = -NMODE indicates when to extract the buckling modes, and how many to extract. Define one curve point at each desired extraction time, with a function value equal to the number of buckling modes desired at that time. A d3plot database will be produced for the transient solution results. Consecutively numbered d3eigv and eigout databases will be produced for each intermittent extraction. The extraction time is indicated in each database's analysis title.

The buckling modes can be computed using either Block Shift and Invert Lanczos or the Power Method. It is strongly recommended that the Block Shift and Invert Lanczos method is used as it is a more powerful and robust algorithm. For problems using \*CON-TROL\_IMPLICIT\_INERTIA\_RELIEF the Power Method must be used and any input value for BCKMTH will be overridden with the required value of 2. There may be some problems, which are not using \*CONTROL\_IMPLICIT\_INERTIA\_RELIEF, where the Power Method may be more efficient than Block Shift and Invert Lanczos. But the Power Method is not as robust and reliable as Lanczos and results should be verified. Furthermore convergence of the Power Method is better for buckling problems where the expected buckling mode is close to one in magnitude and the dominant mode is separated from the secondary modes. The number of modes extracted via the Power Method should be kept in the range of 1 to 5.

The geometric stiffness terms needed for buckling analysis will be automatically computed when the buckling analysis time is reached, regardless of the value of the geometric stiffness flag IGS on \*CONTROL\_IMPLICIT\_GENERAL.

A double precision executable should be used for best accuracy in buckling analysis.

Parameters CENTER, LFLAG, LFTEND, RFLAG, RHTEND and SHFSCL from \*CON-TROL\_IMPLICIT\_EIGENVALUE are applicable to buckling analysis. For buckling analysis CENTER, LFTEND, RHTEND and SHFSCL are in units of the eigenvalue spectrum.

#### \*CONTROL\_IMPLICIT\_CONSISTENT\_MASS

Purpose: Use the consistent mass matrix in implicit dynamics and eigenvalue solutions.

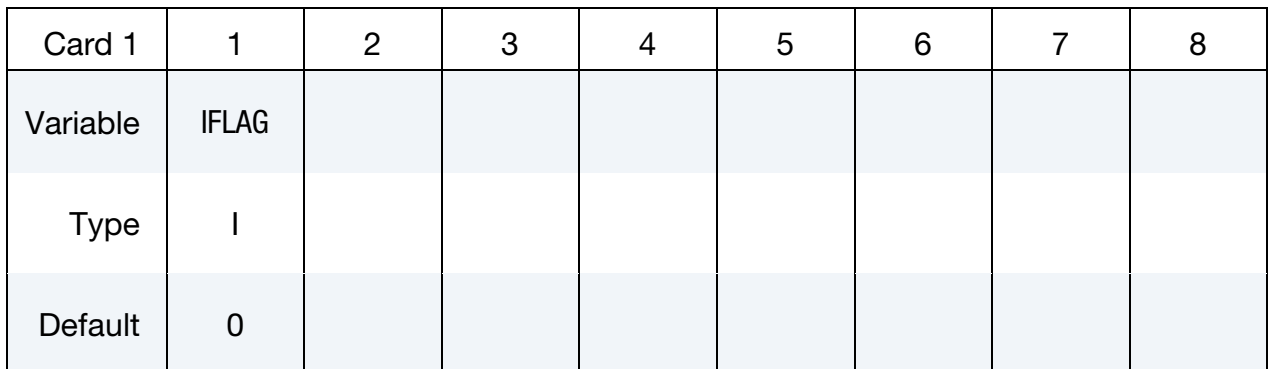

#### VARIABLE DESCRIPTION

IFLAG Consistent mass matrix flag

EQ.0: Use the standard lumped mass formulation (DEFAULT)

EQ.1: Use the consistent mass matrix.

#### Remarks:

The consistent mass matrix formulation is currently available for the three and four node shell elements, solid elements types 1, 2, 10, 15, 16, and 18 (See \*SECTION\_SOLID), and beam types 1, 2, 3, 4, and 5 (See \*SECTION\_BEAM). All other element types continue to use a lumped mass matrix.

### \*CONTROL\_IMPLICIT\_DYNAMICS\_{OPTION}

Available options include:

<BLANK>

DYN

SPR

Purpose: Activate implicit dynamic analysis and define time integration constants (see also \*CONTROL\_IMPLICIT\_GENERAL). The DYN option allows setting controls specifically for the dynamic relaxation phase. The SPR option allows setting control specifically for the springback phase.

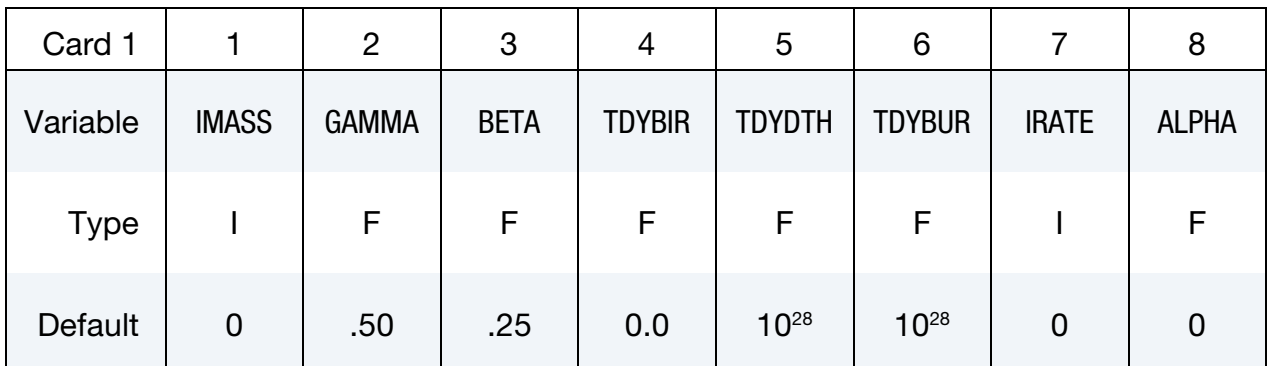

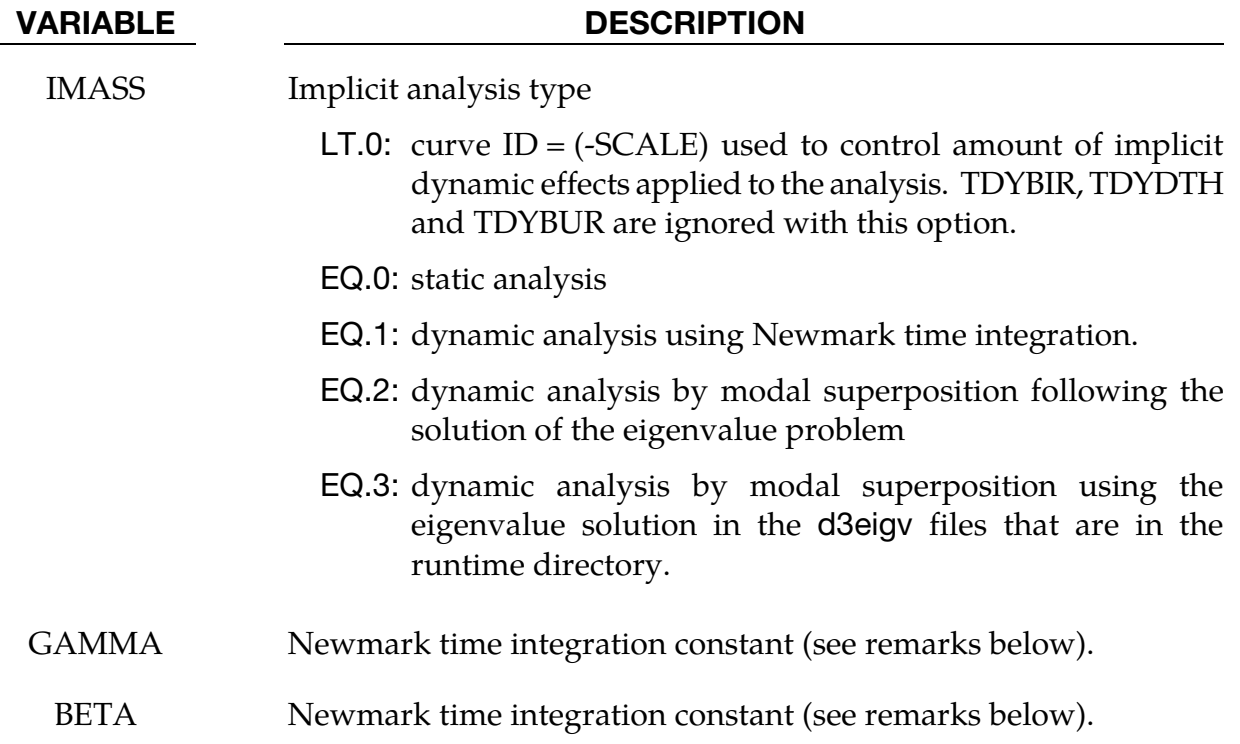

<span id="page-1139-0"></span>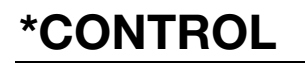

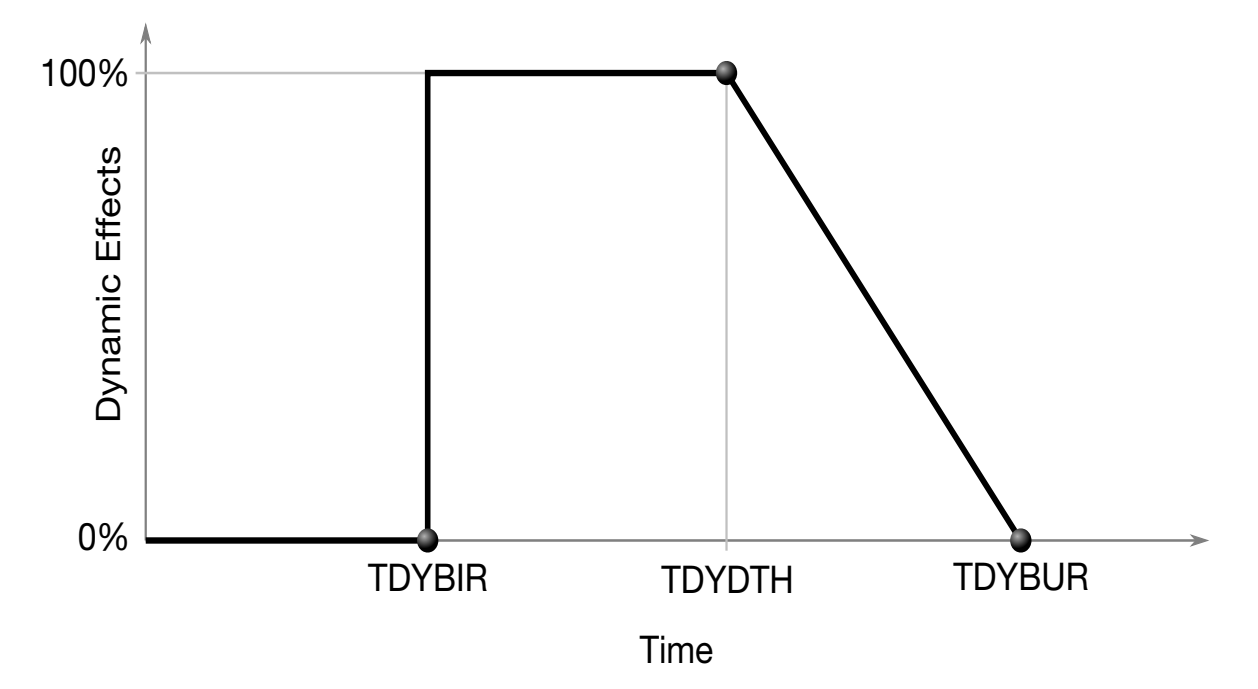

Figure 12-68. Birth, death, and burial time for implicit dynamics. The terms involving  $M$  and  $D$  are scaled by a factor between ranging between 1 and 0 to include or exclude dynamical effects, respectively.

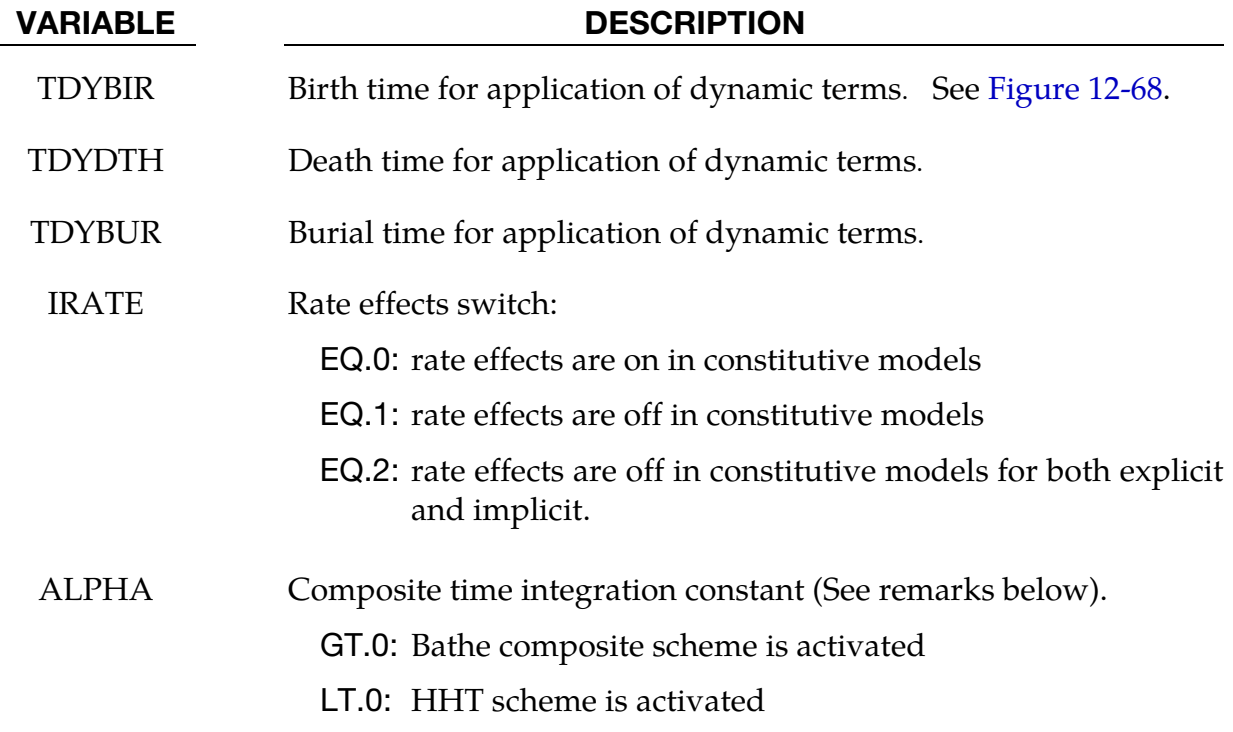

#### Remarks:

For the dynamic problem, the linearized equilibrium equations may be written in the form

$$
M\ddot{u}^{n+1} + D\dot{u}^{n+1} + K_t(x^n)\Delta u = P(x^n)^{n+1} - F(x^n)
$$

where

 $M =$  lumped mass matrix  $D =$  damping matrix  $u^{n+1} = x^{n+1} - x^0$  = nodal displacement vector  $\dot{u}^{n+1}$  = nodal point velocities at time  $n+1$  $\ddot{u}^{n+1}$  = nodal point acceleration at time  $n+1$ 

Between the birth and death times 100% of the dynamic terms, that is the terms involving *M* and *D*, are applied. Between the death and burial time the dynamic terms are decreased linearly with respect to time until 0% of the dynamic terms are applied after the burial time. This feature is useful for problems that are initially singular because the parts are not in contact initially such as in metal stamping. For these problems dynamics is required for stable convergence. When contact is established the problem becomes well conditioned and the dynamic terms are no longer required for stable convergence. It is recommend that for such problems the user set the death time to be after contact is established and the burial time for 2 or 3 time steps after the death time.

For problems with more extensive loading and unloading patterns the user can control the amount of dynamic effects added to the model by using a load curve, see IMASS.LT.0. This curve should have ordinate values between 0.0 and 1.0. The user should use caution in ramping the load curve and the associated dynamic effects from 1.0 to 0.0. Such a ramping down should take place over 2 or 3 implicit time steps.

The time integration is by default the unconditionally stable, one-step, Newmark- $\beta$  time integration scheme

$$
\begin{aligned}\n\ddot{u}^{n+1} &= \frac{\Delta u}{\beta \Delta t^2} - \frac{\dot{u}^n}{\beta \Delta t} - \frac{1}{\beta} \left(\frac{1}{2} - \beta\right) \ddot{u}^n \\
\dot{u}^{n+1} &= \dot{u}^n + \Delta t (1 - \gamma) \ddot{u}^n + \gamma \Delta t \ddot{u}^{n+1} \\
x^{n+1} &= x^n + \Delta u\n\end{aligned}
$$

Here,  $\Delta t$  is the time step size, and  $\beta$  and  $\gamma$  are the free parameters of integration. For  $\gamma = \frac{1}{2}$  and  $\beta = \frac{1}{4}$  the method reduces to the trapezoidal rule and is energy conserving.

If

$$
\gamma > \frac{1}{2}
$$
  

$$
\beta > \frac{1}{4} \left(\frac{1}{2} + \gamma\right)^2,
$$

Then numerical damping is induced into the solution leading to a loss of energy and momentum.

The Newmark method, and the trapezoidal rule in particular, is known to lack the robustness required for simulating long term dynamic implicit problems. Even though numerical damping may improve the situation from this aspect, it is difficult to know how to set  $\gamma$  and  $\beta$  without deviating from desired physical properties of the system. In the literature, a vast number of *composite* time integration algorithms have been proposed to handle this, and a family of such methods is implemented and governed by the value of  $\alpha$ (ALPHA, parameter 8 on card 1). For  $\alpha > 0$ , every other implicit time step is a three point backward Euler step given as

$$
\begin{aligned}\n\ddot{u}^{n+1} &= \frac{(1+\alpha)}{\Delta t} (\dot{u}^{n+1} - \dot{u}^n) - \frac{\alpha}{\Delta t_{-}} (\dot{u}^n - \dot{u}^{n-1}) \\
\dot{u}^{n+1} &= \frac{(1+\alpha)}{\Delta t} \Delta u - \frac{\alpha}{\Delta t_{-}} \Delta u_{-}\n\end{aligned}
$$

where  $\Delta t = t^n - t^{n-1}$  and  $\Delta u = u^n - u^{n-1}$  are constants. Because of this three step procedure, the method is particularly suitable for nodes/bodies undergoing curved motion as it better accounts for curvature than the default Newmark step. For  $\alpha = 1/2$ , and default values of  $\gamma$  and  $\beta$ , the method defaults to the Bathe time integration scheme, Bathe [2007], and is reported to preserve energy and momentum to a reasonable degree. The improvement in stability over the Newmark method is primarily attributed to numerical dissipation, but fortunately this dissipation appears to mainly be due to damping of high frequency content and the underlying physics is therefore not affected as such, see Bathe and Nooh [2012].

For a negative value of ALPHA, the HHT, Hilber-Hughes-Taylor [1977], scheme is activated. This scheme is similar to that of the Newmark method, but the equilibrium is sought at time step  $n+1+\alpha$  instead of at  $n+1$ . As a complement to the Newmark scheme above, we introduce

$$
\dot{u}^{\alpha} = -\alpha \dot{u}^{n} + (1 + \alpha) \dot{u}^{n+1}
$$

$$
x^{\alpha} = -\alpha x^{n} + (1 + \alpha) x^{n+1}
$$

and solve a modified system of equilibrium equations

$$
M\ddot{u}^{n+1} + D\dot{u}^{\alpha} + F(x^{\alpha}) = P(x^{\alpha}).
$$

This method is stable for  $-\frac{1}{3} \le \alpha \le 0$  and  $\gamma = \frac{1-2\alpha}{2}$  and  $\beta = \frac{(1-\alpha)^2}{4}$ , which becomes the default values of  $\gamma$  and  $\beta$  if not explicitly set. Parameter  $\alpha$  controls the amount of dissipation in the problem, for  $\alpha=0$  an undamped Newmark scheme is obtained, whereas  $\alpha = -\frac{1}{3}$  introduces significant damping. From the literature, a value of  $\alpha = -0.05$  appears to be a good choice.

When modal superposition is invoked, NEIGV on \*CONTROL\_IMPLICIT\_EIGENVALUE indicates the number of modes to be used. With modal superposition, stresses are computed only for linear shell formulation 18.

### \*CONTROL\_IMPLICIT\_EIGENVALUE

Purpose: Activate implicit eigenvalue analysis and define associated input parameters (see also \*CONTROL\_IMPLICIT\_GENERAL).

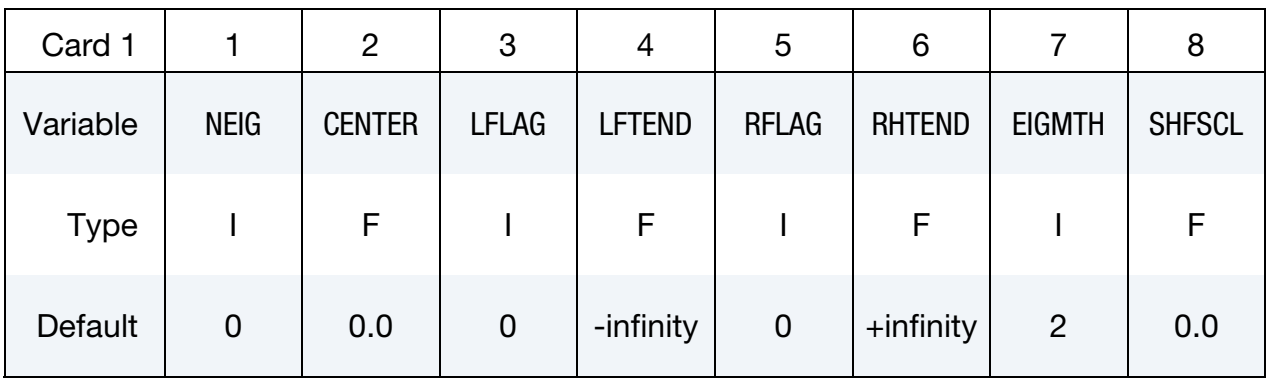

This card is optional.

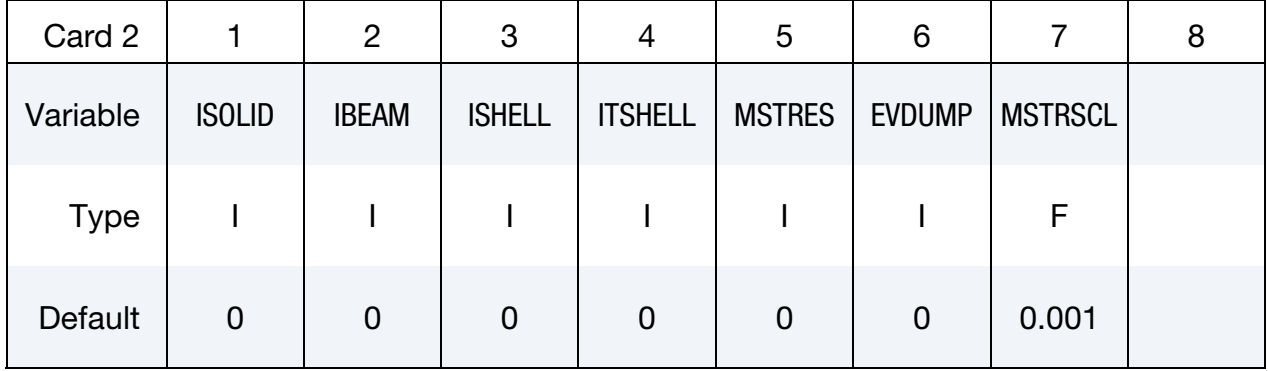

### VARIABLE DESCRIPTION

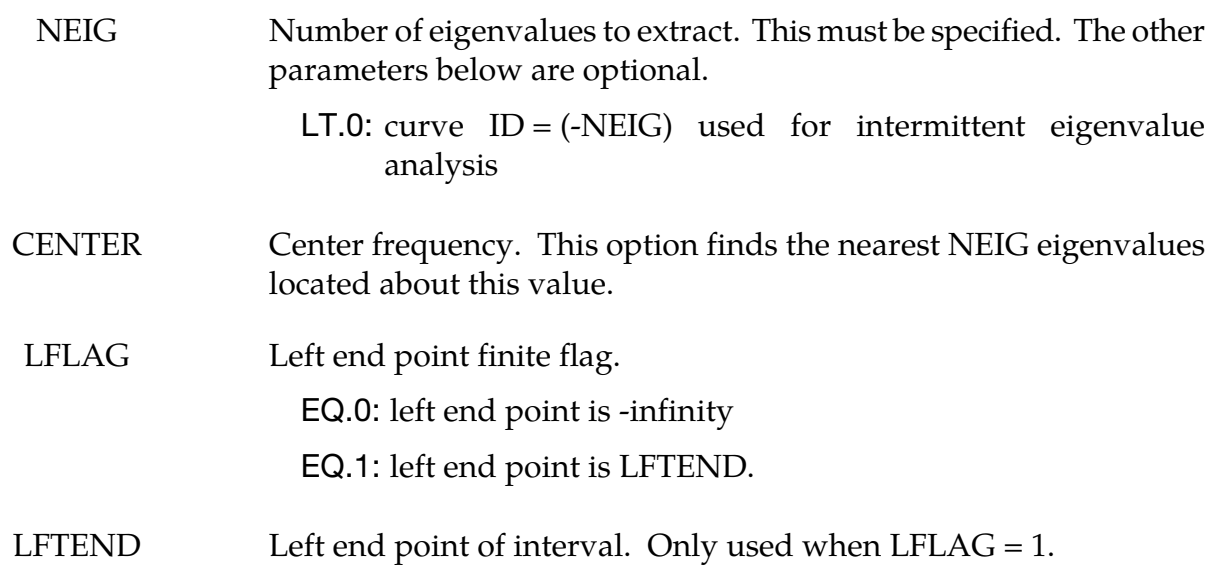

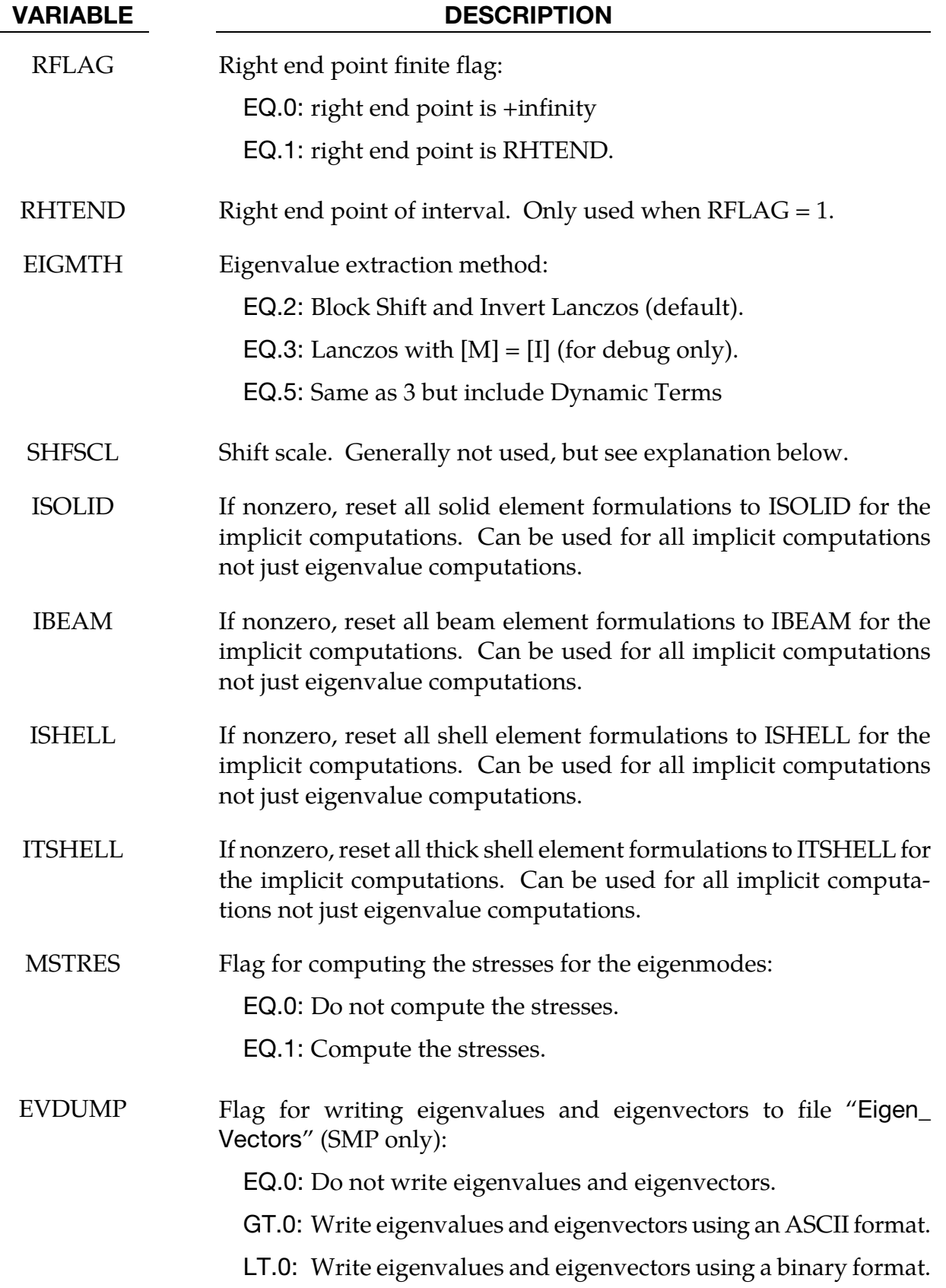

VARIABLE DESCRIPTION

MSTRSCL Scaling for computing the velocity based on the mode shape for the stress computation.

#### Remarks:

To perform an eigenvalue analysis, activate the implicit method by selecting IMFLAG  $=$  1 on \*CONTROL\_IMPLICIT\_GENERAL, and indicate a nonzero value for NEIG above. By default, the lowest NEIG eigenvalues will be found. If a nonzero center frequency is specified, the NEIG eigenvalues nearest to CENTER will be found.

When NEIG > 0, eigenvalues will be computed at time = 0 and LS-DYNA will terminate.

When NEIG < 0, an intermittent eigenvalue analysis will be performed. This is a transient simulation during which loads are applied, with eigenvalues computed periodically during the simulation. Changes in geometry, stress, material, and contact conditions will affect the eigenvalues. The transient simulation can be either implicit or explicit according to IMFLAG = 1 or IMFLAG = 6, respectively, on \*CONTROL\_IMPLICIT\_GENERAL. The curve ID  $=$  -NEIG indicates when to extract eigenvalues, and how many to extract. Define one curve point at each desired extraction time, with a function value equal to the number of eigenvalues desired at that time. A d3plot database will be produced for the transient solution results. Consecutively numbered d3eigv and eigout databases will be produced for each intermittent extraction. The extraction time is indicated in each database's analysis title.

The Block Shift and Invert Lanczos code is from BCSLIB-EXT, Boeing's Extreme Mathematical Library.

When using Block Shift and Invert Lanczos, the user can specify a semifinite or finite interval region in which to compute eigenvalues. Setting LFLAG = 1 changes the left end point from -infinity to the value specified by LFTEND. Setting RFLAG = 1 changes the right end point from +infinity to the values given by RHTEND. If the interval includes CENTER (default value of 0.0) then the problem is to compute the NEIG eigenvalues nearest to CENTER. If the interval does not include CENTER, the problem is to compute the smallest in magnitude NEIG eigenvalues.

If all of the eigenvalues are desired in an interval where both end points are finite just input a large number for NEIG. The software will automatically compute the number of eigenvalues in the interval and lower NEIG to that value. The most general problem specification is to compute NEIG eigenvalues nearest CENTER in the interval [LFTEND,RHTEND]. Computing the lowest NEIG eigenvalues is equivalent to computing the NEIG eigenvalues nearest 0.0.

### \*CONTROL\_IMPLICIT\_EIGENVALUE \*CONTROL

For some problems it is useful to override the internal heuristic for picking a starting point for Lanczos shift strategy, that is the initial shift. In these rare cases, the user may specify the initial shift via the parameter SHFSCL. SHFSCL should be in the range of first few nonzero frequencies.

Parameters CENTER, LFTEND, RHTEND, and SHFSCL are in units of Hertz for eigenvalue problems. These four parameters along with LFLAG and RFLAG are applicable for buckling problems.. For buckling problems CENTER, LFTEND, RHTEND, and SHFSCL are in units of the eigenvalue spectrum.

Eigenvectors are written to an auxiliary binary plot database named "d3eigv", which is automatically created. These can be viewed using a postprocessor in the same way as a standard "d3plot" database. The time value associated with each eigenvector plot is the corresponding frequency in units of cycles per unit time. A summary table of eigenvalue results is printed to the "eigout" file. In addition to the eigenvalue results, modal participation factors and modal effective mass tables are written to the "eigout" file. The user can export individual eigenvectors using LSPrePost.

The user can request stresses to be computed and written to d3eigv via MSTRES. A velocity is computed by dividing the displacements from the eigenmode by MSTRSCL. The element routine then computes the stresses based on this velocity, but then those stresses are inversely scaled by MSTRSCL before being written to d3eigv. Thus MSTRSCL has no effect on results of linear element formulations. The strains associated with the stresses output using the MSTRES option can be obtained by setting the STRFLG on \*DATABASE\_EXTENT\_BINARY.

Eigenvalues and eigenvectors can be written to file "Eigen\_Vectors" by using a nonzero value for EVDUMP. If EVDUMP > 0 an ASCII file is used. If EVDUMP < 0 a simple binary format is used. The binary format is to reduce file space. The eigenvectors written to this file will be orthonormal with respect to the mass matrix. Eigenvector dumping is an SMP only feature.

The print control parameter, LPRINT, and ordering method parameter, ORDER, from the \*CONTROL\_IMPLICIT\_SOLVER keyword card also apply to the Block Shift and Invert Eigensolver.

### \*CONTROL\_IMPLICIT\_FORMING\_{OPTION}

Available options include:

<BLANK>

DYN

SPR

Purpose: This keyword is used to perform implicit static analysis, especially for metal forming processes, such as gravity loading, binder closing, flanging, and stamping subassembly simulation. A systematic study had been conducted to identify the key factors affecting implicit convergence, and the preferred values are automatically set with this keyword. In addition to forming application, this keyword can also be used in other applications, such as dummy loading and roof crush, etc. The DYN option allows setting controls specifically for the dynamic relaxation phase. The SPR option allows setting controls specifically for the springback phase.

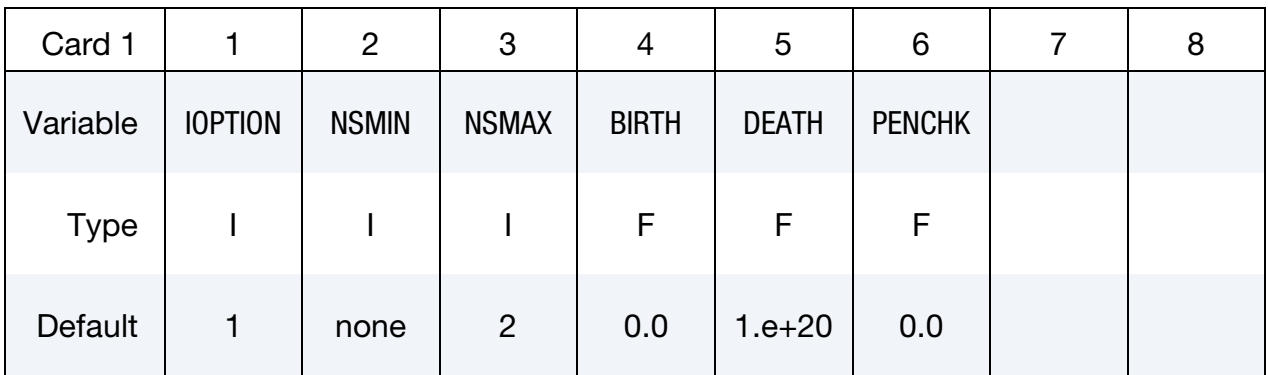

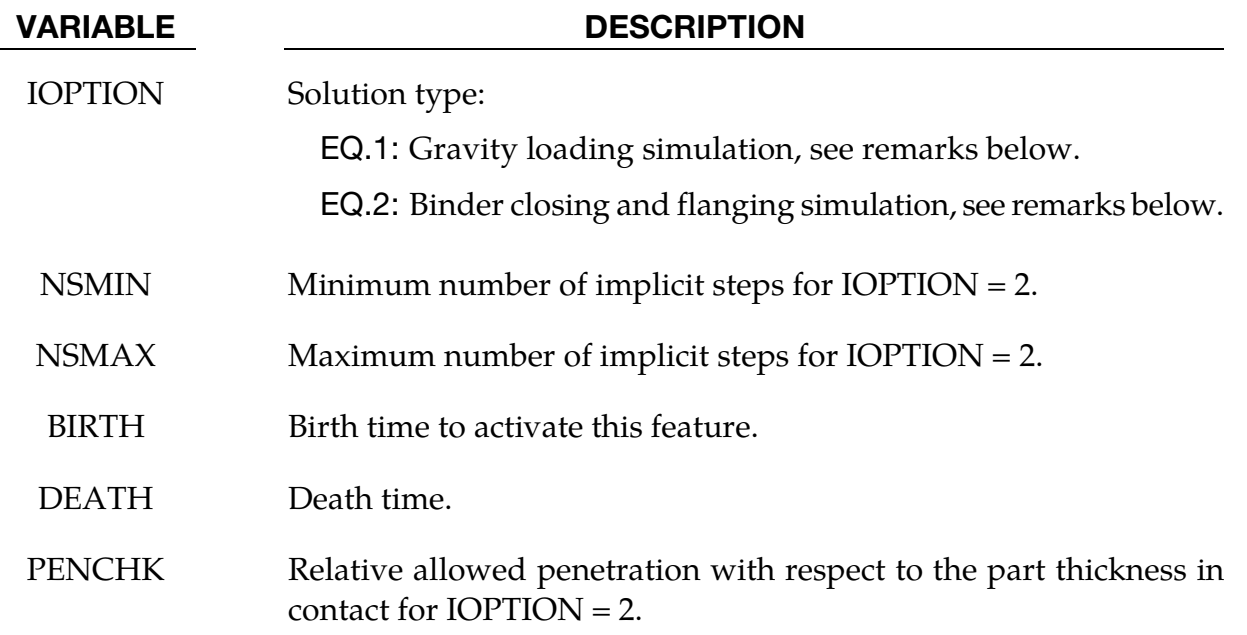

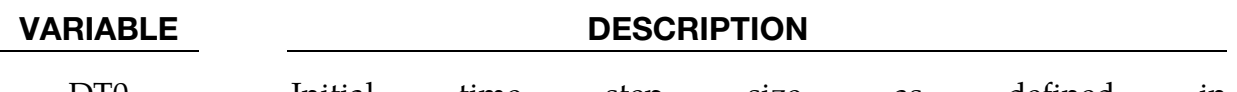

DT0 Initial time step size, as defined in \*CONTROL\_IMPLICIT\_GENERAL, which is no longer needed if DT0 is specified here.

#### General remarks:

This keyword provides a simplified interface for implicit static analysis. If no other implicit cards are used, the stiffness matrix is reformed every iteration. Convergence tolerances (DCTOL, ECTOL, etc.) are automatically set and recommended no to be changed. In almost all cases, only two additional implicit control cards (\*CONTROL\_IMPLICIT\_GEN-ERAL, and\_AUTO) may be needed to control the stepping size, where variables *DT0*, *DTMIN* and *DTMAX* can be used for control.

If multiple steps are required for IOPTION = 1, \*CONTROL\_IMPLICIT\_GENERAL must be placed **after** \*CONTROL\_IMPLICIT\_FORMING with *DT0* specified as a certain fraction of the ENDTIM (see \*CONTROL\_TERMINATION). Otherwise, even with *DT0* specified as a fraction of the ENDTIM, only one step (with step size of ENDTIM) will be performed.

As always, the variable *IGAP* should be set to "2" in \*CONTACT\_FORMING… cards for a more realistic contact simulation in forming. The contact type \*CONTACT\_FORMING\_- SURFACE\_TO\_SURFACE is recommended to be used with implicit analysis.

Smaller penalty stiffness scale factor *SLSFAC* produces a certain amount of contact penetration but yields faster simulation time, and therefore is recommended for gravity and closing (in case of no physical beads) simulation. Subsequent forming process is likely to follow and contact conditions will be reestablished there, where a tighter, default *SLSFAC* (0.1) should be used.

It is recommended that the fully integrated element type 16 is to be used for all implicit calculation. For solids, type "-2" is recommended.

Executable with double precision is to be used for all implicit calculation.

Models with over 100,000 deformable elements are more efficient to be simulated with MPP for faster turnaround time.

#### Gravity loading example:

An example of the implicit gravity is provided below, where a blank is loaded with gravity into a toggle die. A total of five steps are used, controlled by the variable *DT0*. The results are shown in [Figure 12-69.](#page-1156-0) If this binder closing is done with explicit dynamics, efforts need to be made to reduce the inertia effects on the blank since contact with the upper

binder only happens along the periphery and a large middle portion of the blank is not driven or supported by anything. With implicit static method, there is no inertia effect at all on the blank during the closing, and no tool speed, time step size, etc. to be concerned about.

The implicit gravity application for both air and toggle draw process is available through *LS-PrePost 4.0* in *Metal Forming Application/eZ Setup* [\(http://ftp.lstc.com/anonymous/](http://ftp.lstc.com/anonymous/outgoing/lsprepost/4.0/metalforming/) [outgoing/lsprepost/4.0/metalforming/\)](http://ftp.lstc.com/anonymous/outgoing/lsprepost/4.0/metalforming/).

\*KEYWORD \*PARAMETER ⋮ \*CONTROL\_TERMINATION 1.0 \$---+----1----+----2----+----3----+----4----+----5----+----6----+----7----+----8 \*CONTROL\_IMPLICIT\_FORMING \$ IOPTION 1 \*CONTROL\_IMPLICIT\_GENERAL \$ IMFLAG DT0 1 0.2 \*CONTROL\_CONTACT \$ SLSFAC RWPNAL ISLCHK SHLTHK PENOPT THKCHG ORIEN  $0.03$   $0.0$   $2$   $1$   $4$   $0$   $4$ \$ USRSTR USRFAC NSBCS INTERM XPENE SSTHK ECDT TIEDPRJ 0 0 10 0 1.0 0 \*PART Blank &blkpid &blksec &blkmid \*SECTION\_SHELL \$ SID ELFORM SHRF NIP PROPT QR/IRID ICOMP SETYP &blksec 16 0.833 7 1.0 \$ T1 T2 T3 T4 NLOC &bthick,&bthick,&bthick,&bthick \*CONTACT\_FORMING\_SURFACE\_TO\_SURFACE \$ SSID MSID SSTYP MSTYP SBOXID MBOXID SPR MPR &blksid &lpunsid 2 2 1 1 \$ FS FD DC VC VDC PENCHK BT DT  $0.12$   $0.0$   $0.0$   $0.0$   $0.0$   $20.0$   $0.0$   $0.0$   $1E+20$ \$ SFS SFM SST MST SFST SFMT FSF VSF 1.0 1.0 0.0 &mstp \$ SOFT SOFSCL LCIDAB MAXPAR PENTOL DEPTH BSORT FRCFRQ 0 \$ PENMAX THKOPT SHLTHK SNLOG ISYM I2D3D SLDTHK SLDSTF 1 \$ IGAP IGNORE DPRFAC DTSTIF FLANGL 2 ⋮ \*LOAD\_BODY\_Z 90994 \*DEFINE\_CURVE\_TITLE Body Force on blank 90994 0.0,9810.0 10.0,9810.0 \*LOAD\_BODY\_PARTS &blksid \*END

#### Binder closing example:

An example of binder closing and its progression is shown in [Figures 12-70,](#page-1156-1) [12-71,](#page-1157-0) [12-72,](#page-1157-1) and [12-73,](#page-1158-0) using the NUMISHEET'05 deck lid inner, where a blank is being closed in a toggle die (modified). An adaptive level of three was used in the closing process. Gravity is and should be always applied at the same time, regardless if a prior gravity loading simulation is performed or not, as listed at the end of the input deck. The presence of the gravity helps the blank establish an initial contact with the tool, thus improving the convergence rate. The upper binder is moved down by a closing distance (defined by a parameter &bindmv) using a displacement boundary condition (VAD = 2), with a simple linearly increased triangle-shaped load curve. The variable *DT0* is set at 0.01, determined by the expected total deformation. The solver will automatically adjust based on the initial contact condition. The maximum step size is controlled by the variable *DTMAX*, and this value needs to be sufficiently small  $\langle 0.02 \rangle$  to avoid missing contact, but yet not too small causing a long running time. In some cases, this variable can be set larger, but the current value works for most cases.

\*KEYWORD \*PARAMETER ⋮ \*CONTROL\_TERMINATION 1.0 \*CONTROL\_IMPLICIT\_FORMING \$ IOPTION NSMIN NSMAX 2 2 100 \*CONTROL\_IMPLICIT\_GENERAL \$ IMFLAG DT0 1 0.01 \*CONTROL\_IMPLICIT\_AUTO \$ IAUTO ITEOPT ITEWIN DTMIN DTMAX 0 0 0 0.01 0.03 \*CONTROL\_ADAPTIVE ⋮ \*CONTROL\_CONTACT \$ SLSFAC RWPNAL ISLCHK SHLTHK PENOPT THKCHG ORIEN  $0.03$   $0.0$   $2$   $1$   $4$   $0$   $4$ \$ USRSTR USRFAC NSBCS INTERM XPENE SSTHK ECDT TIEDPRJ 0 0 10 0 1.0 0  $5---+---7---+---2---+---3---+---4---+---4---5---+---6---+---6---+---7---+---8$ ⋮ \*PART Blank \$ PID SECID MID EOSID HGID GRAV ADPOPT TMID<br>&blkpid &blksec &blkmid &blkpid &blksec &blkmid \*SECTION\_SHELL \$ SID ELFORM SHRF NIP PROPT QR/IRID ICOMP SETYP &blksec 16 0.833 7 1.0 \$ T1 T2 T3 T4 NLOC &bthick,&bthick,&bthick,&bthick ⋮ \*CONTACT\_FORMING\_SURFACE\_TO\_SURFACE \$ SSID MSID SSTYP MSTYP SBOXID MBOXID SPR MPR &blksid &lpunsid 2 2 1 1 \$ FS FD DC VC VDC PENCHK BT DT  $0.12$   $0.0$   $0.0$   $0.0$   $20.0$   $0$   $0$   $0.0$   $1E+20$ \$ SFS SFM SST MST SFST SFMT FSF VSF 1.0 1.0 0.0 &mstp \$ SOFT SOFSCL LCIDAB MAXPAR PENTOL DEPTH BSORT FRCFRQ

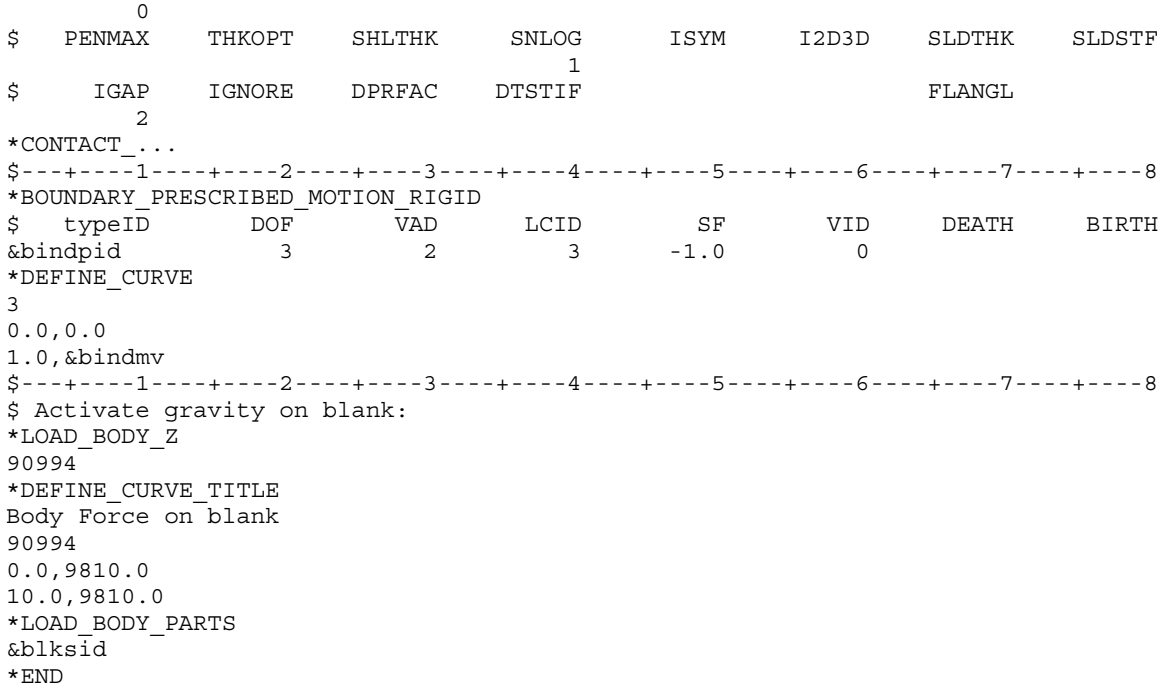

### Binder closing with real beads example:

Binder closing with real beads can also be done with implicit static, and with adaptive mesh. An example is shown i[n Figure 12-74,](#page-1158-1) where a hood outer is being closed implicitly. It is noted a small buckle can be seen near the draw bead region along the fender line. These kind of small forming effects can be more accurately detected with implicit static method.

The implicit static closing can now be set up in *LS-PrePost v4.0 Metal Forming Application*/*eZ Setup* (http://ftp.lstc.com/anonymous/outgoing/lsprepost/4.0/metalforming/).

### Flanging example:

An example of flanging simulation using this feature is shown i[n Figures 12-75,](#page-1159-0) [12-76](#page-1159-1) and [12-77,](#page-1160-0) with NUMISHEET'02 fender outer, where flanging is conducted along the hood line. A partial input is provided below, where *DTMAX* is controlled by a load curve for contact and speed. The use of *DTMAX* with a load curve is an exception to the rule, where most of the time this is not needed. Smaller step sizes are better in some cases than larger step sizes, which may take longer to converge resulting from cutbacks in step sizes. Gravity, pad closing and flanging were set to 10%, 10% and 80% of the total step size, respectively. Pad travels a distance of '&padtrav' starting at 0.1, when it is to be automatically moved to close the gap with the blank due to gravity loading (\*CONTACT\_AUTO\_MOVE), and finishing at 0.2 and held in that position until the end. Flanging steel travels a distance of
'&flgtrav' starting at 0.2 and completing at 1.0. A detailed section view of the simulation follows in [Figure 12-78.](#page-1160-0)

\*KEYWORD \*PARAMETER ... \*CONTROL\_TERMINATION 1.0 \*CONTROL\_IMPLICIT\_FORMING \$ IOPTION NSMIN NSMAX 2 2 200 \*CONTROL\_IMPLICIT\_GENERAL  $\overline{1}$  0.100 \*CONTROL\_IMPLICIT\_AUTO \$ IAUTO ITEOPT ITEWIN DTMIN DTMAX 0 0 0 0.005 -9980 \*DEFINE\_CURVE 9980 0.0,0.1 0.1,0.1 0.2,0.1 0.7,0.005 1.0,0.005 \*CONTROL\_ADAPTIVE... \*CONTROL\_CONTACT... \*PART... \*SECTION\_SHELL... \*CONTACT\_... \*CONTACT\_FORMING\_SURFACE\_TO\_SURFACE\_ID\_MPP 2 0,200,,3,2,1.005 \$ SSID MSID SSTYP MSTYP SBOXID MBOXID SPR MPR &blksid &padsid 2 2 \$ FS FD DC VC VDC PENCHK BT DT  $0.12$   $0.0$   $0.0$   $0.0$   $0.0$   $20.0$   $0.0$   $0.0$   $1E+20$ \$ SFS SFM SST MST SFST SFMT FSF VSF 1.0 1.0 0.0 &mstp \$ SOFT SOFSCL LCIDAB MAXPAR PENTOL DEPTH BSORT FRCFRQ 0 \$ PENMAX THKOPT SHLTHK SNLOG ISYM I2D3D SLDTHK SLDSTF  $1$ \$ IGAP IGNORE DPRFAC DTSTIF FLANGL 2 \*BOUNDARY\_PRESCRIBED\_MOTION\_RIGID \$ typeID DOF VAD LCID SF VID DEATH BIRTH<br>
&padpid 3 2 3 -1.0 0<br>
&f1gpid 3 2 4 -1.0 0 &padpid 3 2 3 -1.0 0 &flgpid 3 2 4 -1.0 0 \*DEFINE\_CURVE 3 0.0,0.0 0.1,0.0 0.2,&padtrav 1.0,&padtrav \*DEFINE\_CURVE 4 0.0,0.0 0.2,0.0 1.0,&flgtrav \$ Activate gravity on blank: \*LOAD\_BODY\_PARTS &blksid \*LOAD\_BODY\_Z 90994 \*DEFINE\_CURVE\_TITLE Body Force on blank 90994

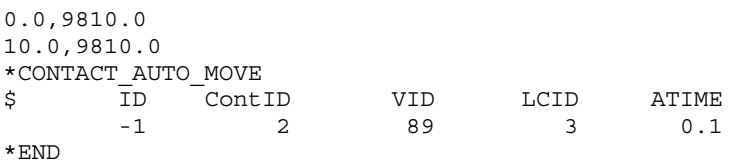

## Flanging simulation using IOPTION of 1:

IOPTOIN 1 can also be used for closing and flanging simulation, or other applications that go through large plastic strains or deformation. This is used when an equal step size throughout the simulation is desired, and is done by specifying the equal step size in the variable *DT0* in \*CONTROL\_IMPLICIT\_GENERAL, as shown in the following keywords (other cards similar and not included), where *DT0* of 0.014 is chosen. Such an application is shown in [Figures 12-79](#page-1161-0) and [12-80.](#page-1161-1)

```
*CONTROL_TERMINATION 
1.0 
*CONTROL_IMPLICIT_FORMING 
$ IOPTION 
        1 
*CONTROL_IMPLICIT_GENERAL 
$ IMFLAG DT0 
        1 0.014
```
#### Switching between implicit dynamic and implicit static for gravity loading:

For sheet blank gravity loading, it is now possible to start the simulation using implicit dynamic method, switching to implicit static method at a user defined time until completion. This feature is activated by setting the variable TDYDTH in \*CONTROL\_IM-PLICIT\_DYNAMICS and was recently (Rev. 81400) linked together with \*CONTROL\_IM-PLICIT\_FORMING. In a partial keyword example below, death time for the implicit dynamic is set at 0.55 second. The test model shown in [Figure 12-81](#page-1162-0) (left) results in a gravity loaded blank shape in [Figure 12-81](#page-1162-0) (right). Without the switching, the blank will look like as shown in [Figure 12-82.](#page-1162-1) The gravity loaded blank shape is more reasonable with the switching. A check on the energy history reveals that the kinetic energy dissipated completely at 0.60 second, [Figure 12-83.](#page-1163-0)

```
*CONTROL_TERMINATION 
1.0 
*CONTROL_IMPLICIT_FORMING 
$ IOPTION NSMIN NSMAX BIRTH DEATH PENCHK 
      1 
*CONTROL_IMPLICIT_DYNAMICS 
$ IMASS GAMMA BETA TDYBIR TDYDTH TDYBUR IRATE 
 1 0.600 0.380 0.55
```
### Revision information:

This implicit capability is available in R5.0 and later releases. This keyword is implemented in LS-PrePost4.0 eZSetup for metal forming application.

1)Revision 64802: Multi-step gravity loading simulation.

2)Revision 81400: Switching feature between implicit dynamic and implicit static.

3)Revision 104837: variable DT0.

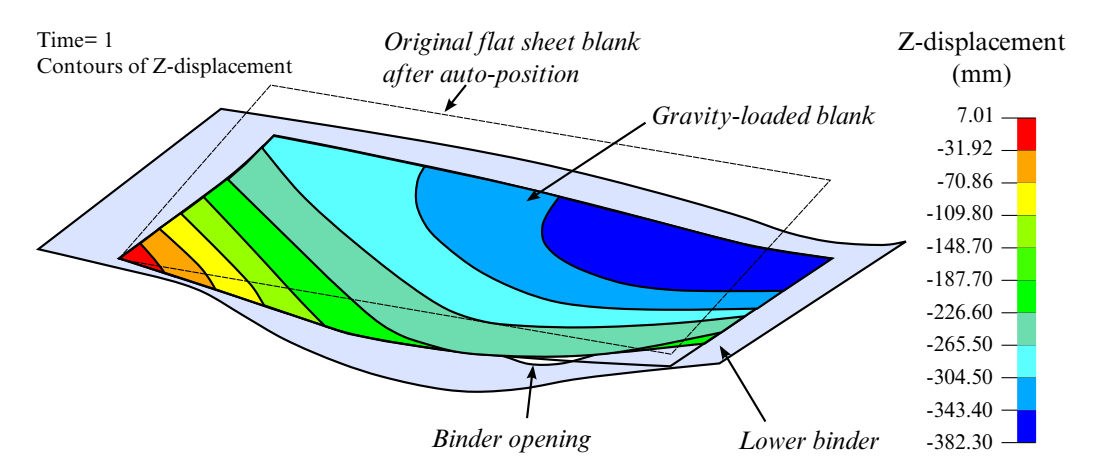

Figure 12-69. Gravity loading on a box side outer toggle die (courtesy of Autodie, LLC).

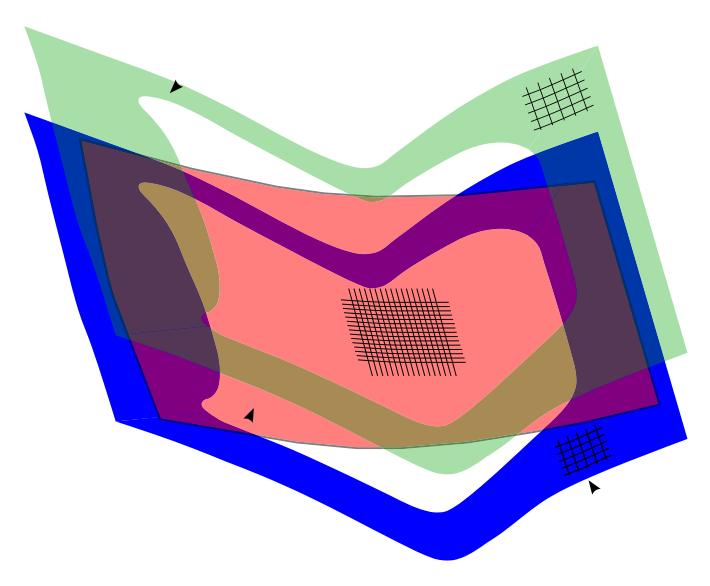

Figure 12-70. Initial auto-positioning (NUMISHEET2005 decklid inner).

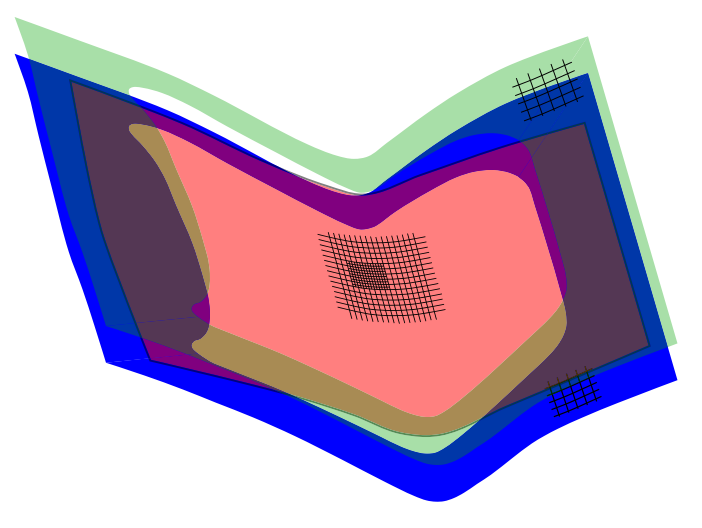

Figure 12-71. At 50% upper travel.

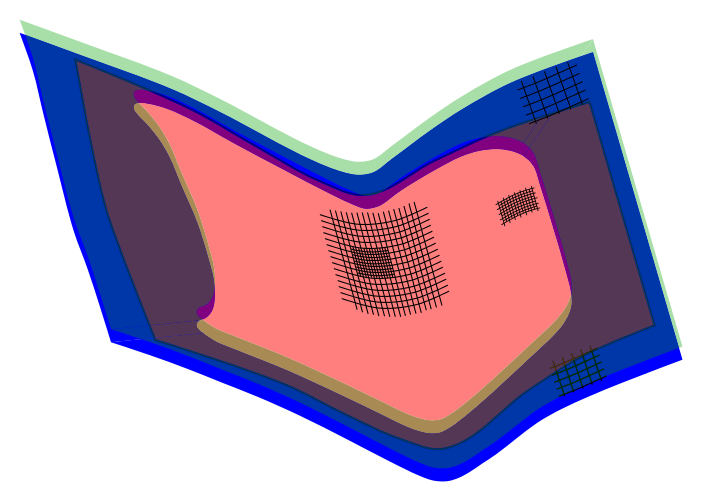

Figure 12-72. At 80% upper travel.

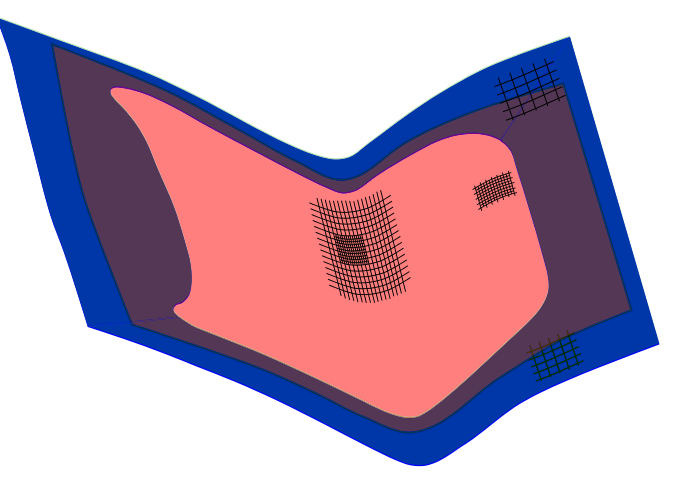

Figure 12-73. Upper travels to home.

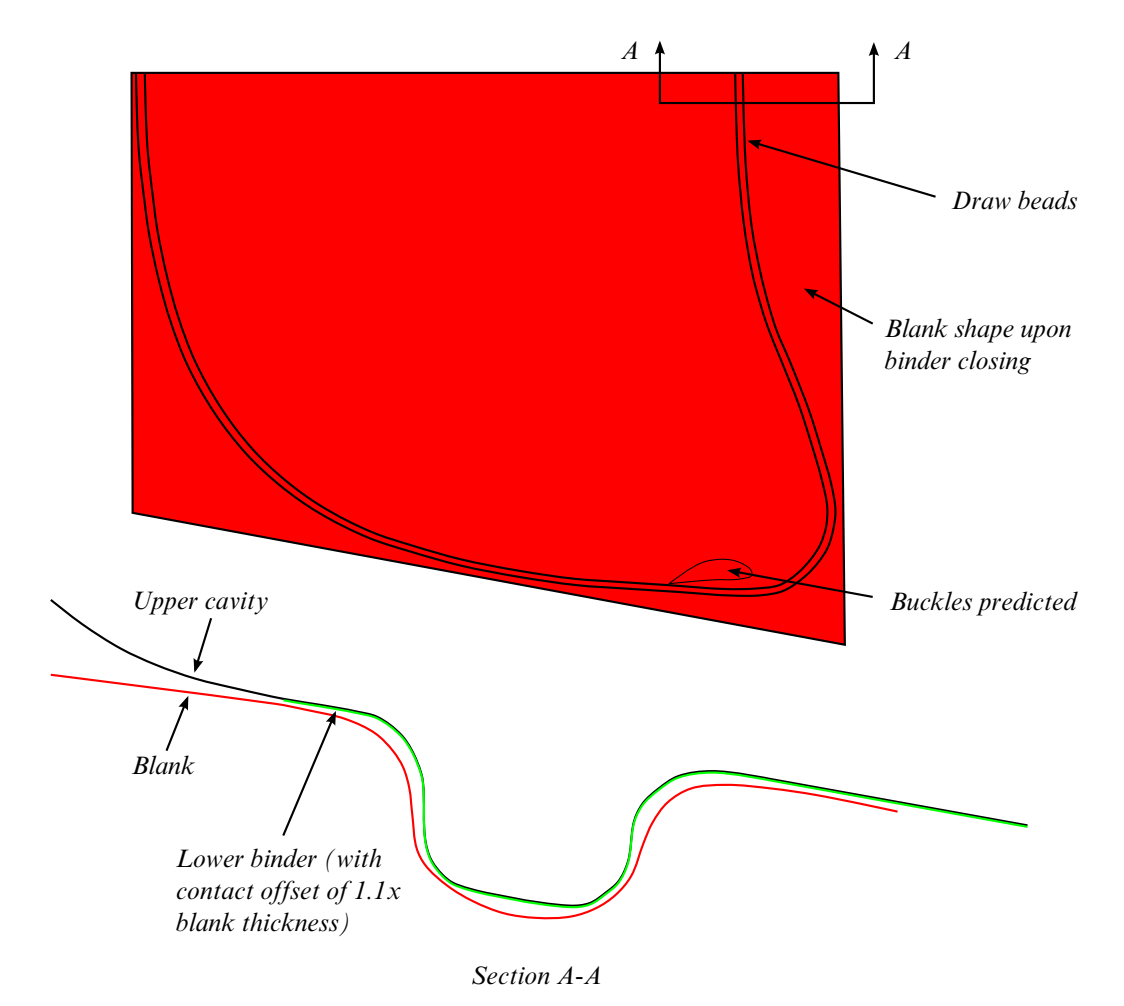

Figure 12-74. Binder closing with beads on a hood outer.

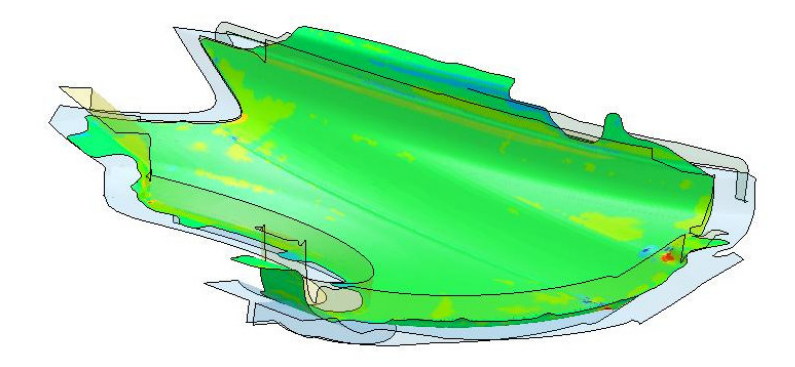

Figure 12-75. Mean stress at pad closing.

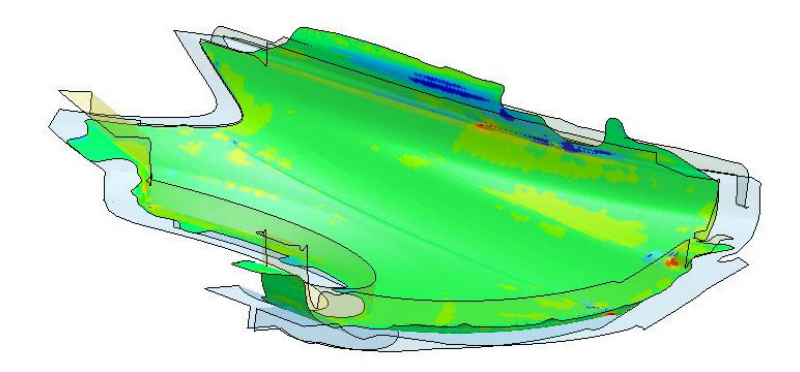

Figure 12-76. Mean stress at 40% Travel.

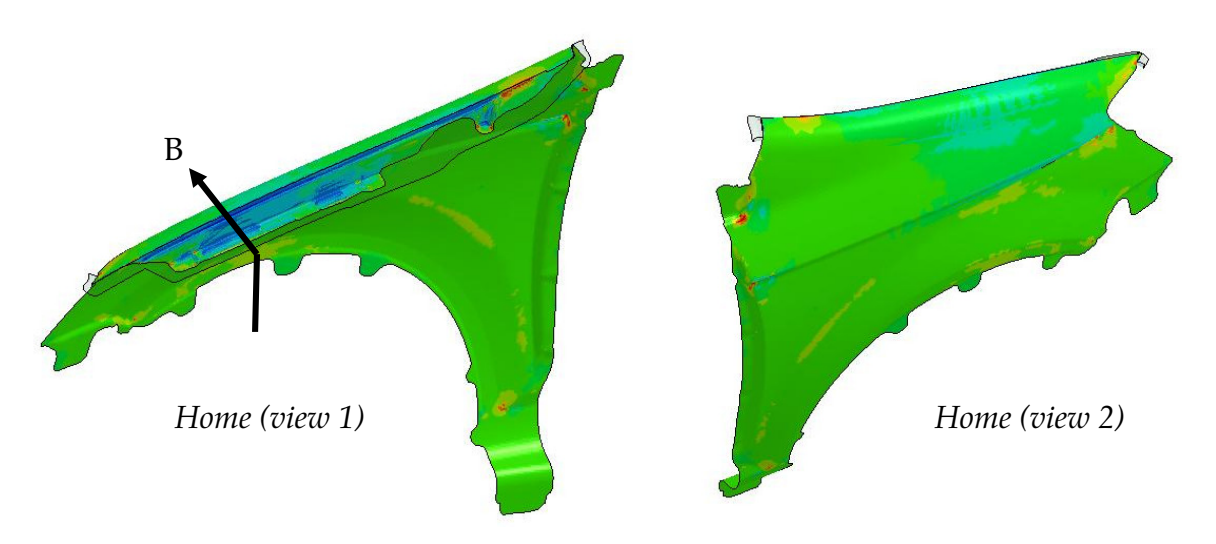

<span id="page-1160-0"></span>Figure 12-77. Mean stress at flanging home (compression/surface lows in red).

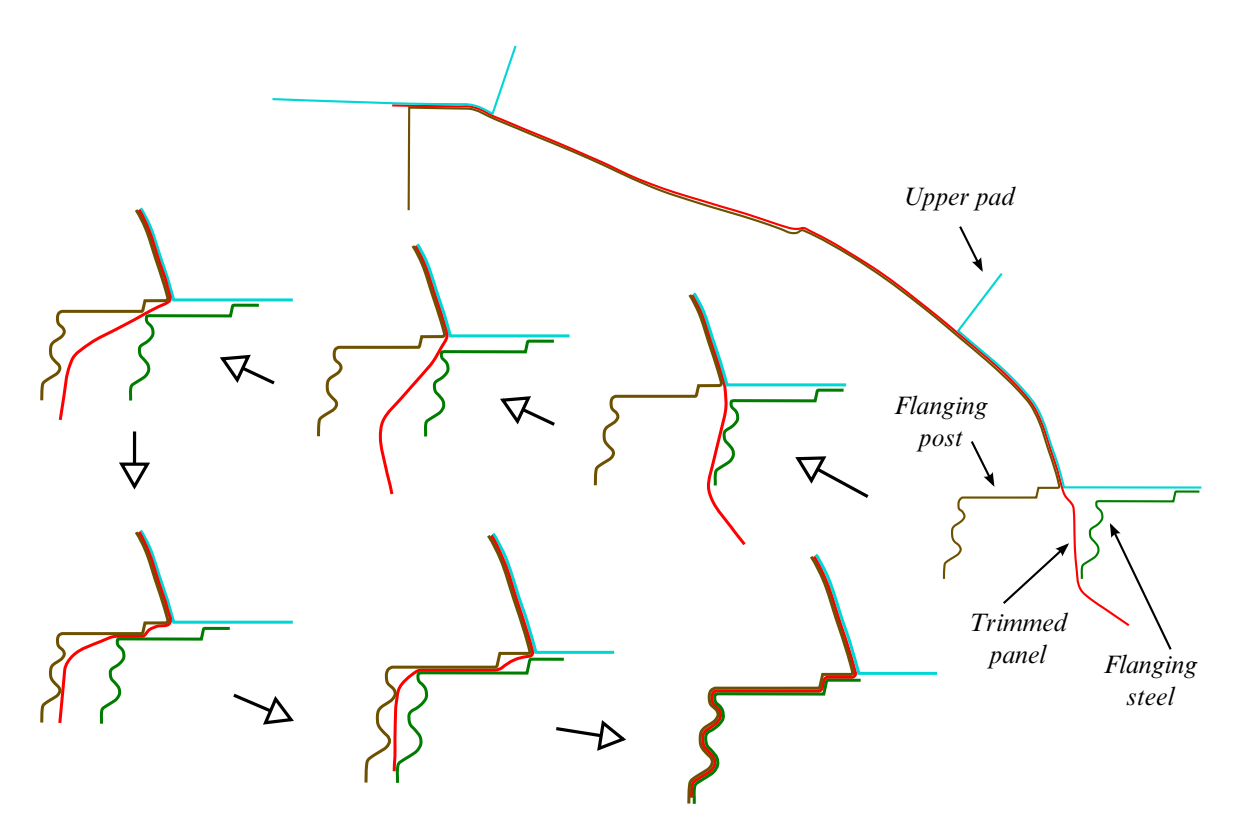

Figure 12-78. Flanging progression along section B (flanging post stationary).

<span id="page-1161-0"></span>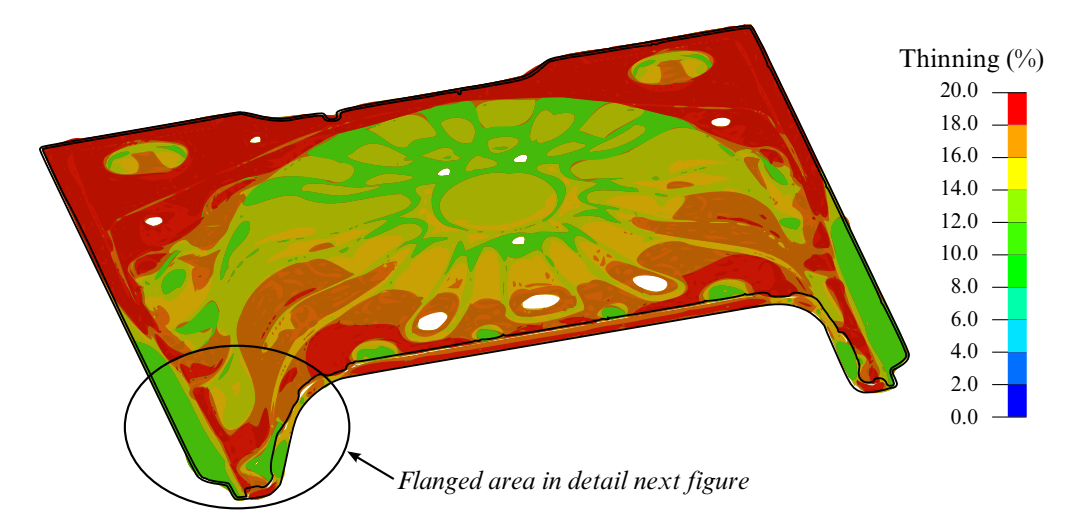

<span id="page-1161-1"></span>Figure 12-79. Flanging simulation of a rear floor pan using IOPTION 1 (Courtesy of Chrysler, LLC).

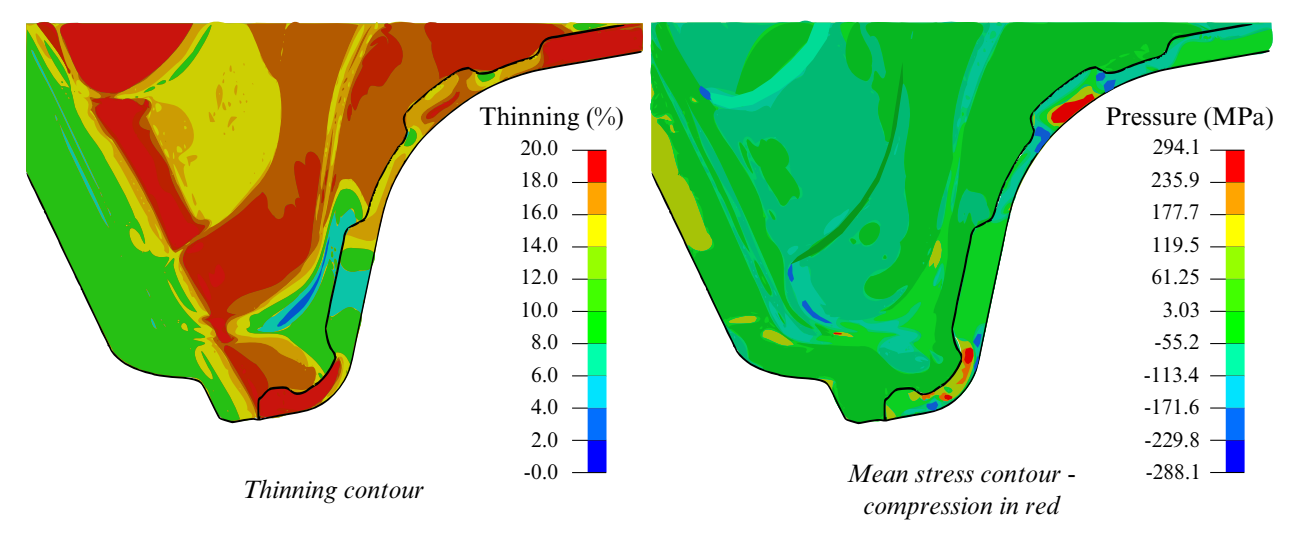

Figure 12-80. Localized view of the last figure.

<span id="page-1162-0"></span>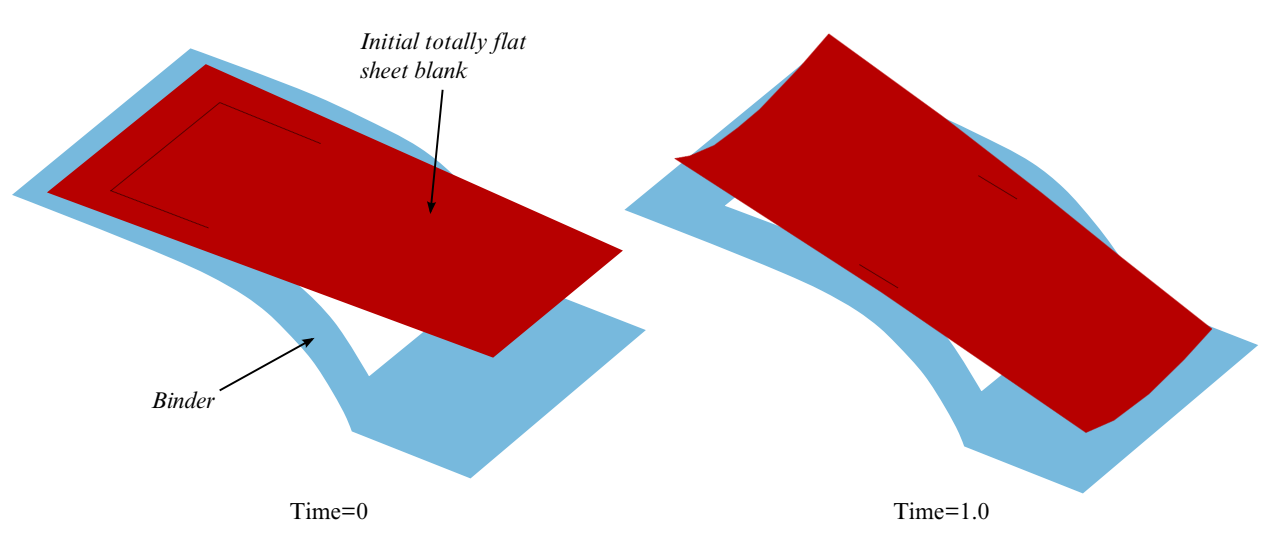

Figure 12-81. Test model (left) and gravity loaded blank (right) with switching from implicit dynamic to implicit static.

<span id="page-1162-1"></span>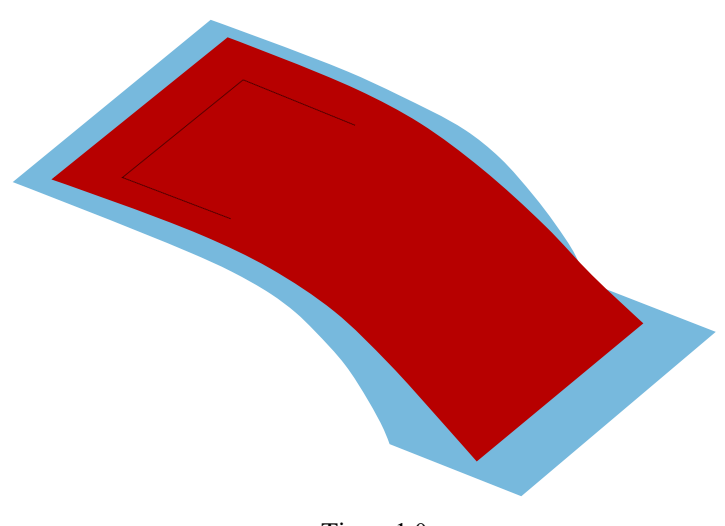

Time=1.0

Figure 12-82. Gravity loaded blank without the "switching".

<span id="page-1163-0"></span>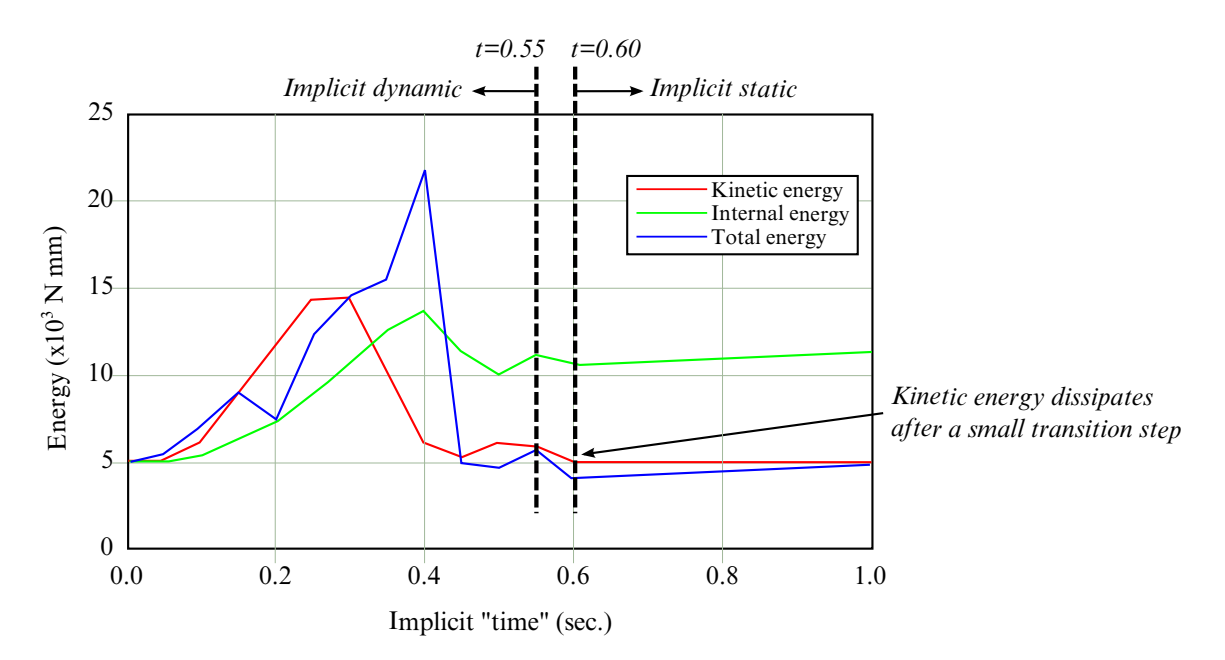

Figure 12-83. Switching between implicit dynamic and implicit static.

### \*CONTROL\_IMPLICIT\_GENERAL\_{OPTION}

Availlable option s include:

<BLANK>

DYN

**SPR** 

Purpose: Activate implicit analysis and define associated control parameters. This keyword is required for all implicit analyses. The DYN option allows setting controls specifically for the dynamic relaxation phase. The SPR option allows setting controls specifically for the springback phase.

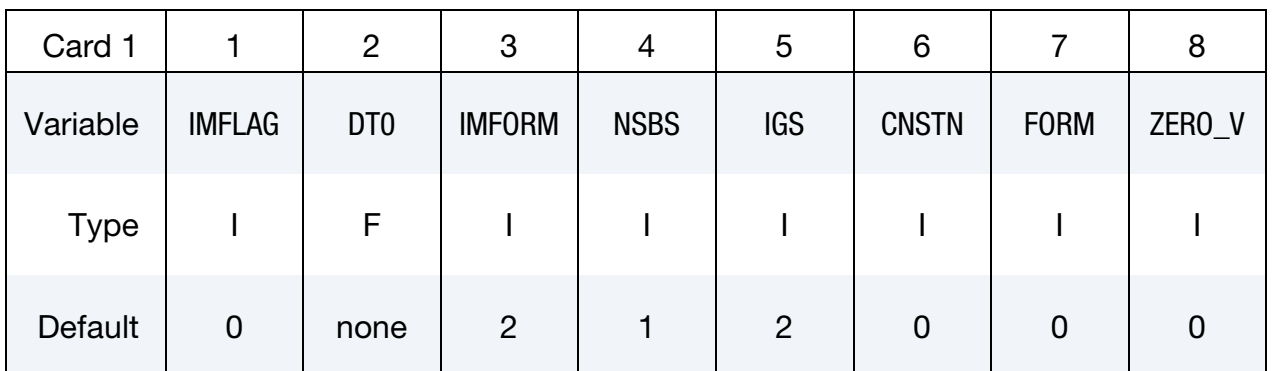

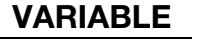

# **DESCRIPTION**

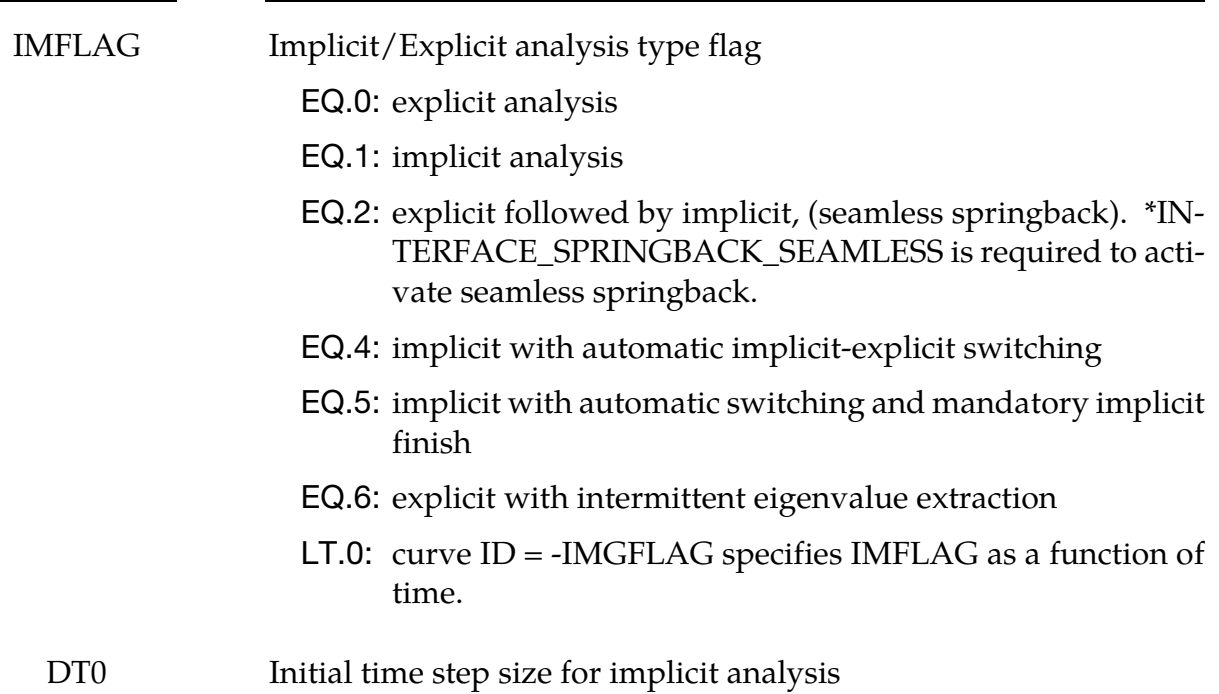

<span id="page-1165-0"></span>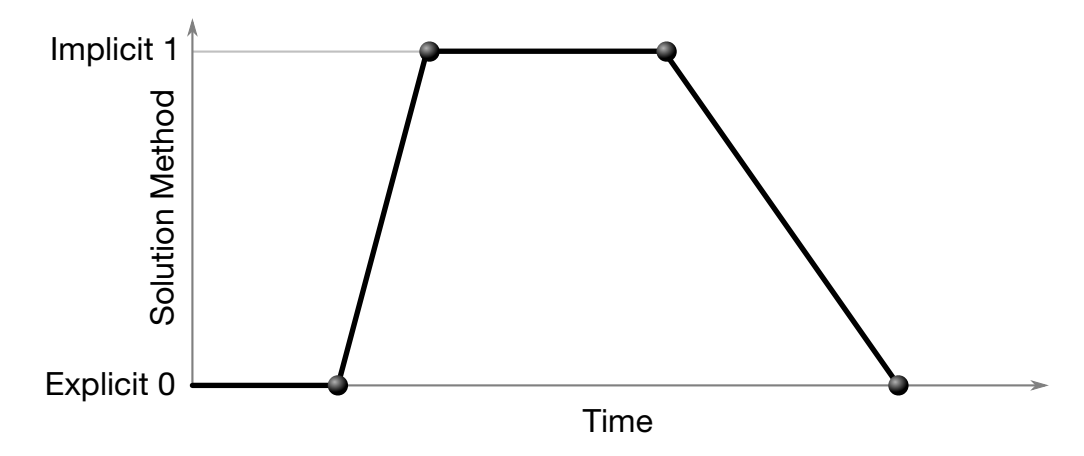

Figure 12-84. Solution method, implicit or explicit, controlled by a load curve.

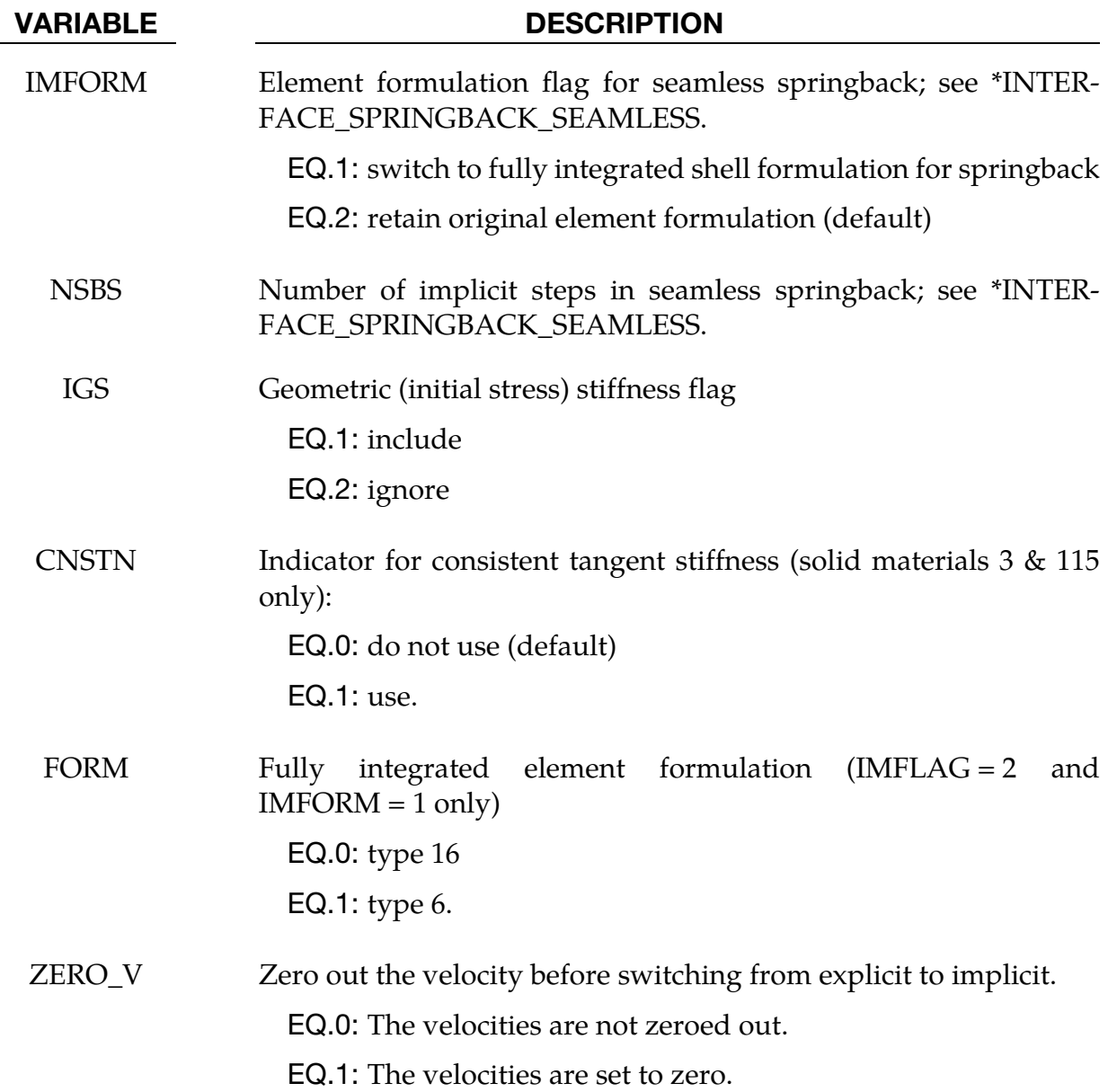

#### Remarks:

#### VARIABLE REMARK

IMFLAG The default value 0 indicates a standard explicit analysis will be performed. Using value 1 causes an entirely implicit analysis to be performed. Value 2 is automatically activated when the keyword \*INTERFACE\_SPRINGBACK\_SEAMLESS is present, causing the analysis type to switch from explicit to implicit when the termination time is reached. Other nonzero values for IMFLAG can also be used with \*INTERFACE\_SPRINGBACK\_SEAMLESS. After this switch, the termination time is extended by NSBS\*DT0, or reset to twice its original value if DT0 = 0.0. The implicit simulation then proceeds until the new termination time is reached. Contact interfaces are automatically disabled during the implicit phase of seamless springback analysis. Furthermore, implicit stabilization (\*CONTROL\_IMPLICIT\_STABILIZATION) and automatic step size adjustment (\*CONTROL\_IMPLICIT\_AUTO) on by default for seamless springback.

> When the automatic implicit-explicit switching option is activated (IMFLAG = 4 or 5), the solution method will begin as implicit. If convergence of the equilibrium iterations fails, the solution will automatically switch to explicit for a time interval of DTEXP (see \*CONTROL\_IMPLICIT\_AUTO). After this time interval, the solution method will switch back to implicit and attempt to proceed. The implicit simulation may be either static or dynamic. When this feature is used in a static implicit job, simulation time is no longer arbitrary, and must be chosen along with DTEXP in a realistic way to allow efficient execution of any explicit phases. Mass scaling may also be activated (see \*CONTROL\_TIMESTEP), and will apply only during the explicit phases of the calculation. In cases where much switching occurs, users must exercise caution to ensure that negligible dynamic effects are introduced by the explicit phases.

> When IMFLAG = 5, the final step of the simulation must be implicit. The termination time will be extended automatically as necessary, until a successfully converged implicit step can be obtained. This is useful for example in difficult metal forming springback simulations.

> When IMFLAG =  $6$ , an explicit simulation will be performed. Eigenvalues will be extracted intermittently according to a curve indicated by NEIG=(-curve ID) on \*CONTROL\_IMPLICIT\_EIGEN-VALUE. Beware that dynamic stress oscillations which may occur in the explicit simulation will influence the geometric (initial stress) stiffness terms used in the eigen solution, potentially producing

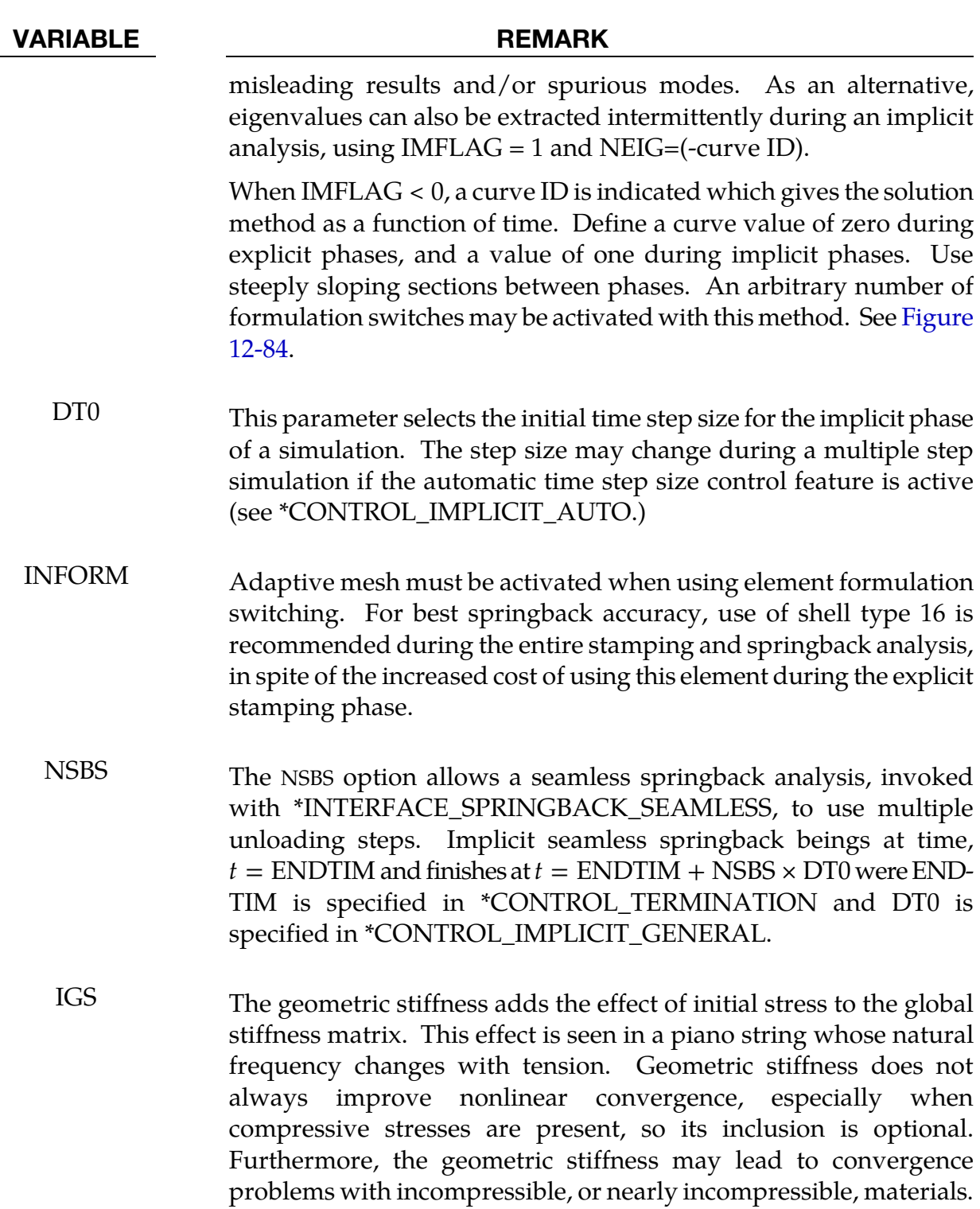

#### \*CONTROL\_IMPLICIT\_INERTIA\_RELIEF

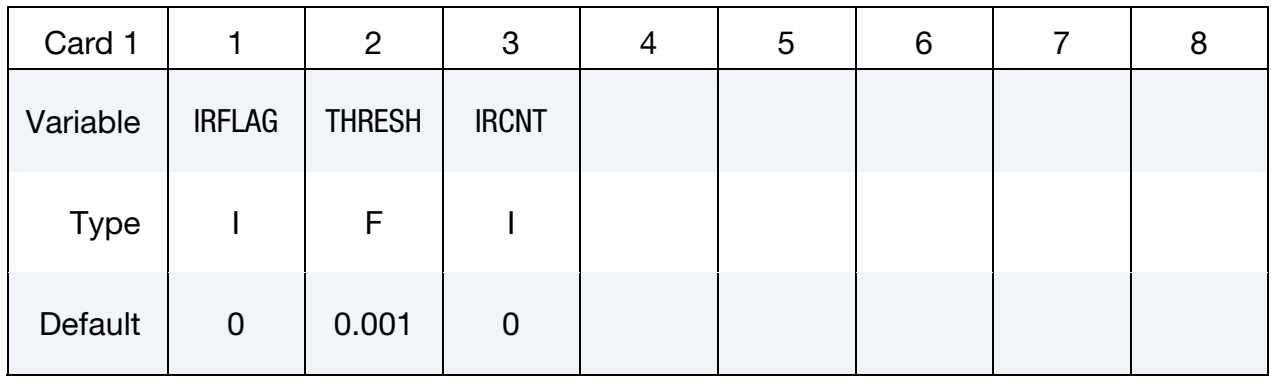

Purpose: Allows analysis of linear static problems that have rigid body modes.

Additional Mode List Cards. This card should be included only when the user wants to specify the modes to use. Include as many cards as needed to provide all values. This input ends at the next keyword ("\*") card. The mode numbers do not have to be consecutive.

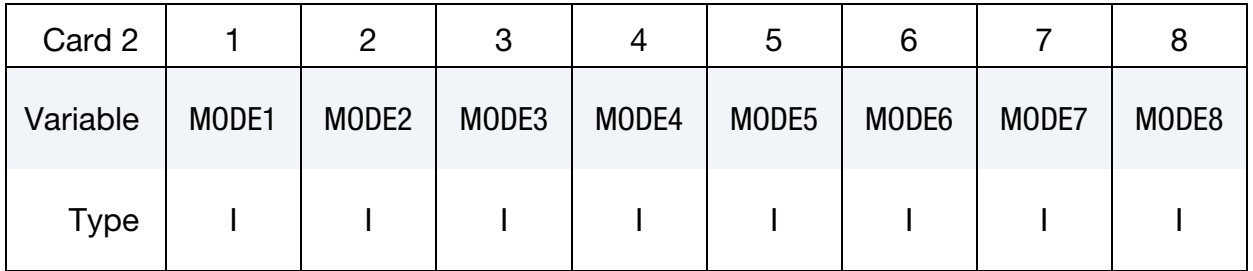

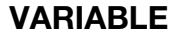

#### **DESCRIPTION**

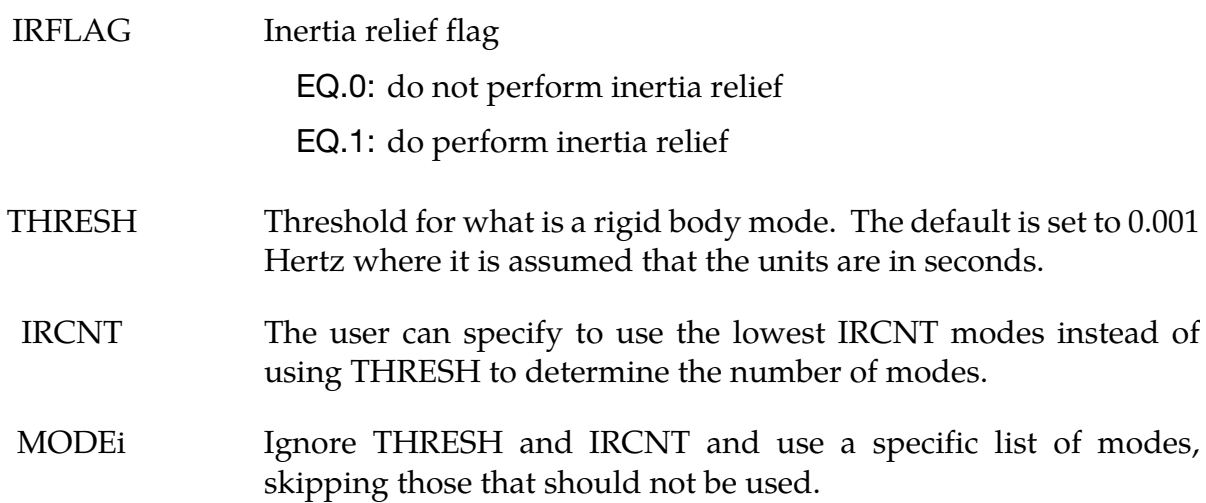

# \*CONTROL\_IMPLICIT\_JOINTS

Purpose: Specify penalty or constraint treatment of joints for implicit analysis.

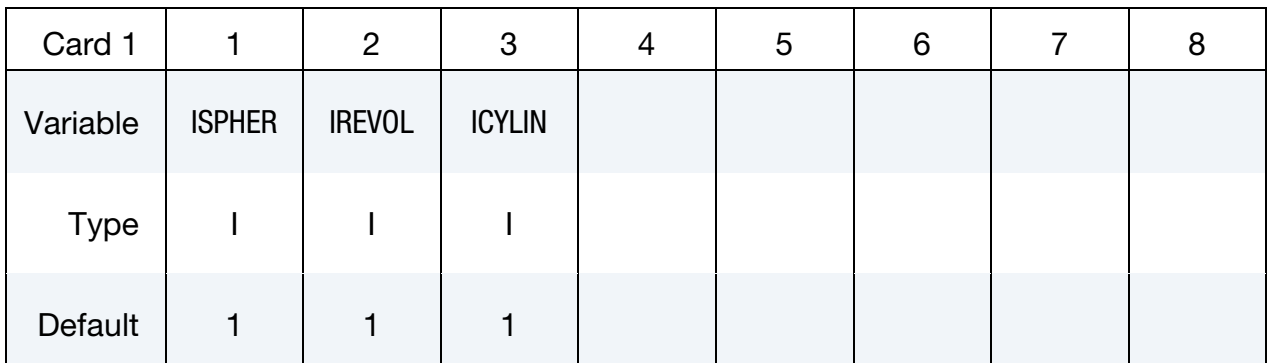

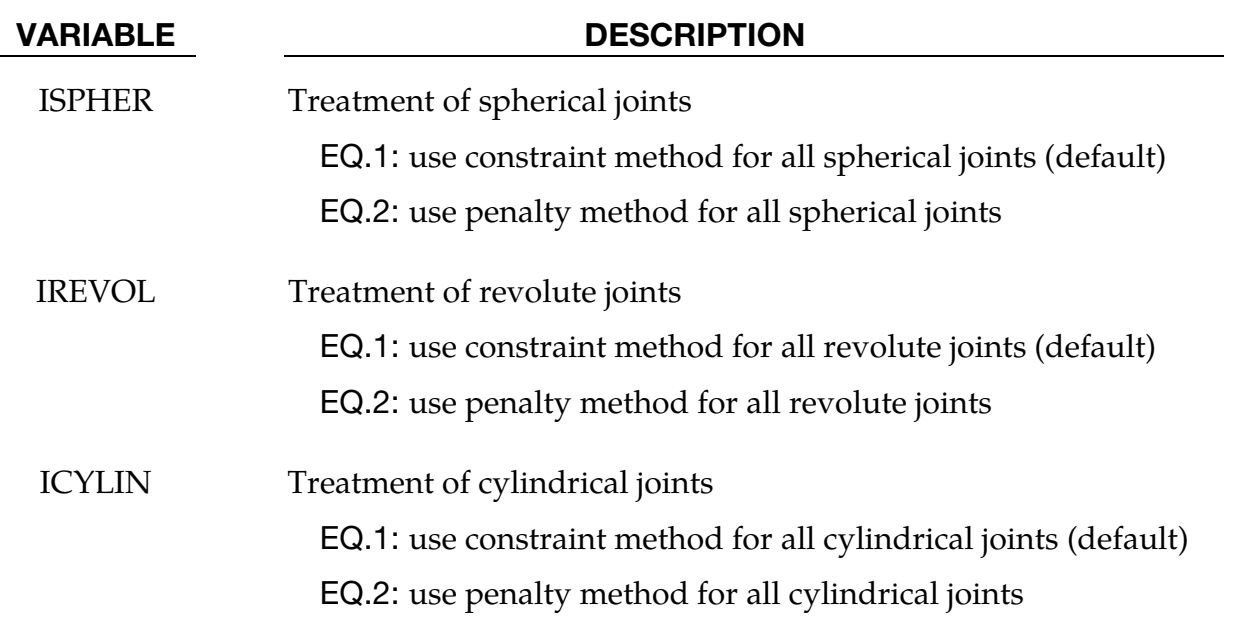

#### Remarks:

For most implicit applications one should use the constraint (default) method for the treatment of joints. When explicit-implicit switching is used the joint treatment should be consistent. This keyword allows the user to choose the appropriate treatment for their application.

### \*CONTROL\_IMPLICIT\_MODAL\_DYNAMIC

Purpose: Activate implicit modal dynamic analysis. Eigenmodes are used to linearize the model by projecting the model onto the space defined by the eigenmodes. The eigenmodes can be computed or read from a file. All or some of the modes can be used in the linearization. Modal damping can be applied.

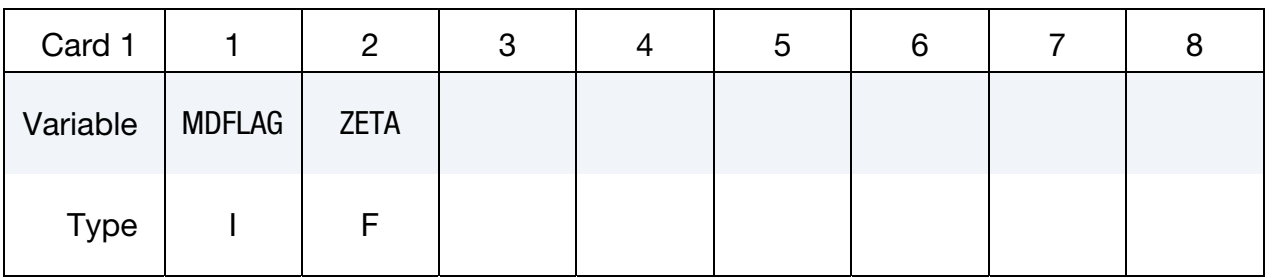

#### Optional Filename Card.

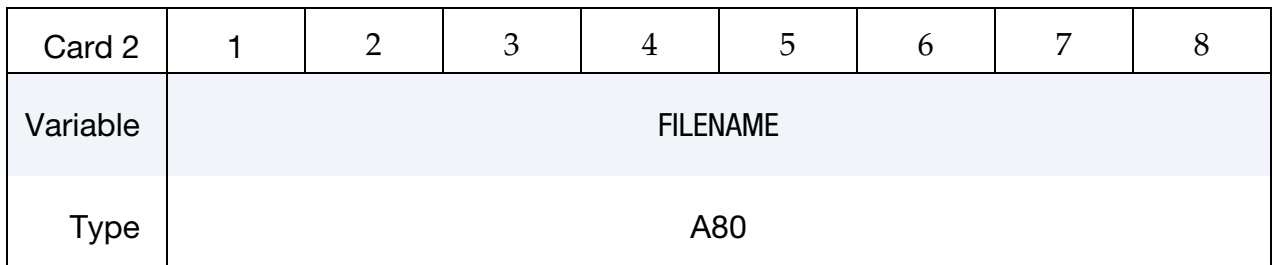

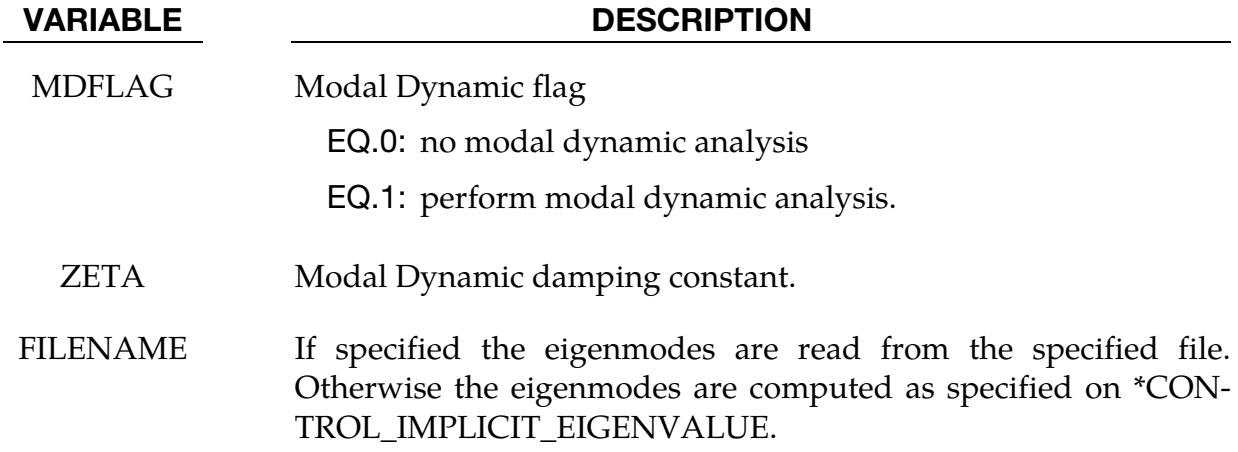

#### Remarks:

Modal Dynamic uses the space spanned by the eigenmodes of the generalized eigenvalue problem

$$
\mathbf{K}\boldsymbol{\phi}_i = \lambda_i \mathbf{M}\boldsymbol{\phi}_i.
$$

The matrix of eigenmodes,  $\Phi$ , diagonalizes **K** and **M** 

$$
\Phi^TK\Phi=\Lambda
$$

and

# $\Phi^{\mathrm{T}}\mathbf{M}\Phi = \mathbf{I}.$

Multiplication by  $\Phi$  changes coordinates from amplitude space to displacement space as

 $u = \Phi a$ 

where  $a$  is a vector of modal amplitudes. The equations of motion

$$
M\ddot{u}^{n+1} + K\Delta u = F(x^n)
$$

when multiplied on the left by  $\phi^T$  and substituting  $\mathbf{u} = \mathbf{\Phi}$  become the linearized equations of motion in its spectral form as,

$$
I\ddot{a}^{n+1} + \Lambda(\Delta a) = \Phi^{T}F(x^{n}).
$$

The modal damping features adds a velocity dependent damping term,

$$
I\ddot{a}^{n+1} + 2Z\dot{a}^n + \Lambda(\Delta a) = \Phi^T F(x^n)
$$

Where  $Z_{ii} = \zeta_i \omega_i$ ,  $\omega_i = \sqrt{\lambda_i}$ , and each  $\zeta_i$  is a user specified damping coefficients.

The matrices in the reduced equations are diagonal and constant. So Modal Dynamics can quickly compute the acceleration of the amplitudes and hence the motion of the model. But the motion is restricted to the space spanned by the eigenmodes.

Eigenmodes are either computed based on \*CONTROL\_IMPLICIT\_EIGENVALUE or read from file FILENAME. By default all modes are used in the projection. Selected modes can be specified via \*CONTROL\_IMPLICIT\_MODAL\_DYNAMIC\_MODE to reduce the size of the projection. .

Stresses are computed only for linear shell formulation 18 and linear solid formulation 18.

Modal damping on all modes can be specified using ZETA. More options for specifying modal damping can be found on \*CONTROL\_IMPLICIT\_MODAL\_DYNAMIC\_DAMP-ING.

Using MDFLAG = 1,  $ZETA = 0.0$ , and FILENAME = " " is the same as using IMASS = 2 with \*CONTROL\_IMPLICIT\_DYNAMICS. Using MDFLAG = 1, ZETA = 0.0 and FILE-NAME = 'd3eigv' is the same as IMASS = 3. The new keywords \*CONTROL\_IMPLICIT\_- MODAL\_DYNAMIC\_MODE and \*CONTROL\_IMPLICIT\_MODAL\_DYNAMIC\_DAMP-ING provide additional user options for mode selection and modal damping.

# \*CONTROL\_IMPLICIT\_MODAL\_DYNAMIC\_DAMPING\_{OPTION}

Available options include:

BLANK

**SPECIFIC** 

FREQUENCY\_RANGE

Purpose: Define vibration modes to be used in implicit modal dynamic.

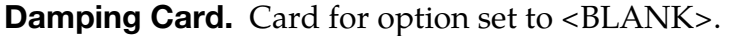

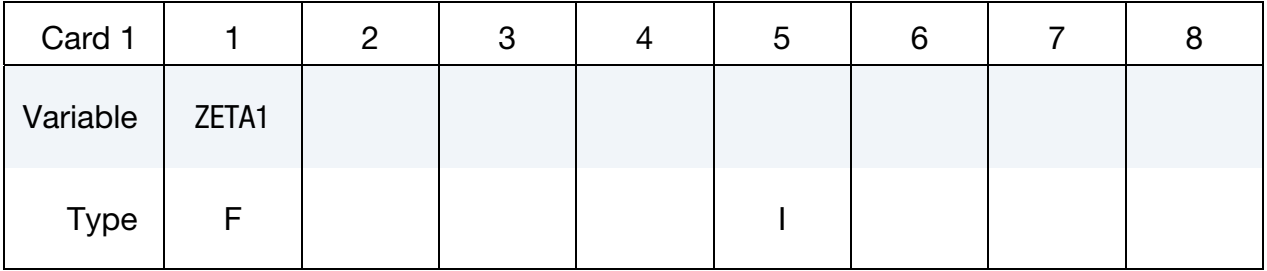

Specific Damping Cards. Cards for the SPECIFIC option. This input ends at the next keyword ("\*") card.

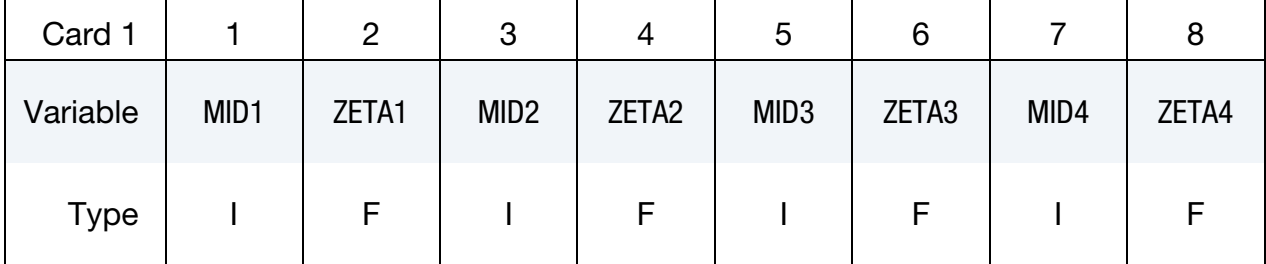

Frequency Range Damping Cards. Cards for FREQUENCY\_RANGE option. This input ends at the next keyword ("\*") card.

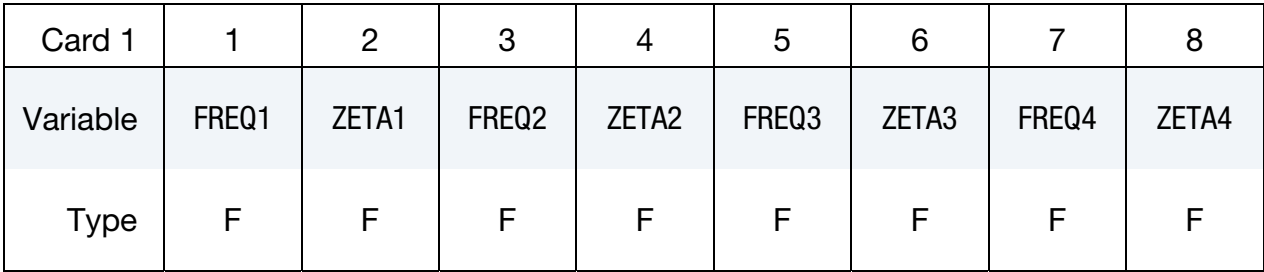

### VARIABLE DESCRIPTION

ZETAn Modal Dynamic damping coefficient n.

MIDn Mode ID n.

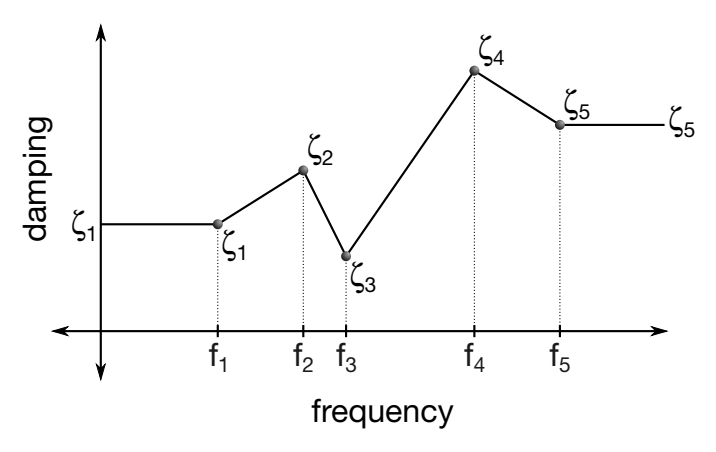

Figure 12-85. Schematic illustration of frequency range damping.

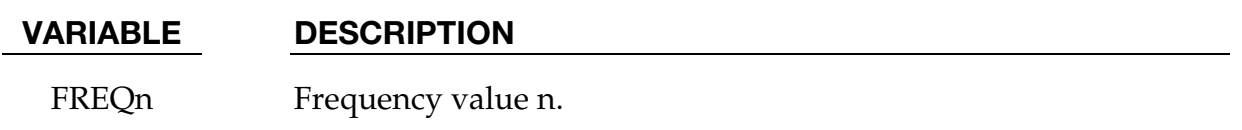

### Remarks:

- 19. If no option is specified the value of ZETA1 becomes the damping coefficient for all modes involved in implicit modal dynamic analysis. This value overrides the value on \*CONTROL\_IMPLICIT\_MODAL\_DYNAMIC.
- 20. If option SPECIFIC is specified the integers MIDn indicate which modes involved in \*CONTROL\_IMPLICIT\_MODAL\_DYNAMIC will have modal damping applied to them. The associated value ZETAn will be the modal damping coefficient for that mode.
- 21. If option FREQUENCY\_RANGE is specified all modes involve will have modal damping applied. The damping coefficient will be computed by linear interpolation of the pairs (FREQi, ZETAi). If the modal frequency is less than FREQ1 then the modal damping coefficient will be ZETA1. If the modal frequency is greater than FREQn then the modal damping coefficient will be ZETAn. The values of FREQi must be specified in ascending order.

# \*CONTROL\_IMPLICIT\_MODAL\_DYNAMIC\_MODE\_OPTION

Available options include:

LIST

**GENERATE** 

Purpose: Define vibration modes to be used in implicit modal dynamic.

**Mode ID Cards.** Card 1 for the LIST keyword option. For each mode include an addition. This input ends at the next keyword ("\*") card.

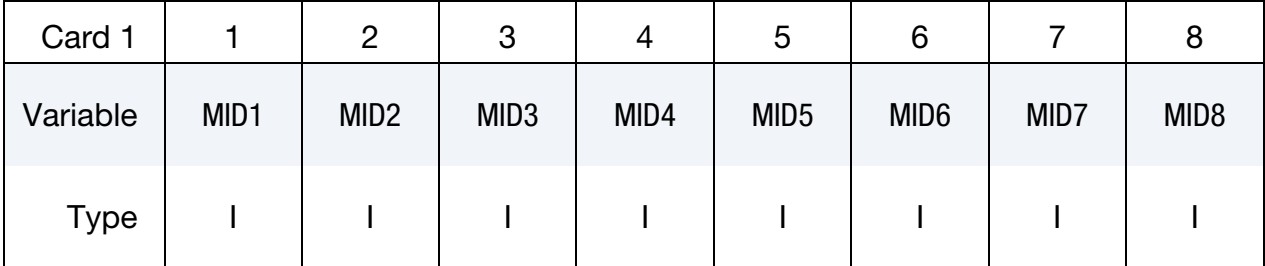

**Mode Range Cards.** Card 1 for the GENERATE keyword option. For each range of modes include an additional card. This input ends at the next keyword ("\*") card.

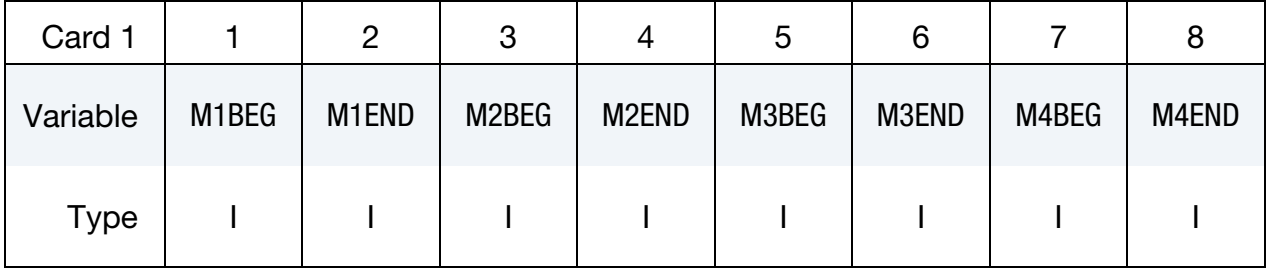

#### VARIABLE DESCRIPTION

MID*n* Mode ID *n*.

M*n*BEG First mode ID in block *n*.

M*n*END Last mode ID in block *n*. All mode ID's between and including M*n*BEG and M*n*END are added to the list.

#### Remarks:

22. User may use this keyword with \*CONTROL\_IMPLICIT\_MODAL\_DYNAMIC if some of the vibration modes have less contribution to the total structural response and can be removed from the implicit modal dynamic analysis.

# \*CONTROL\_IMPLICIT\_MODES\_{OPTION}

Available options include:

<BLANK>

**BINARY** 

Purpose: Request calculation of constraint, attachment, and/or eigenmodes for later use in modal analysis using \*PART\_MODES (see also \*CONTROL\_IMPLICIT\_GENERAL) or \*EL-EMENT\_DIRECT\_MATRIX\_INPUT.

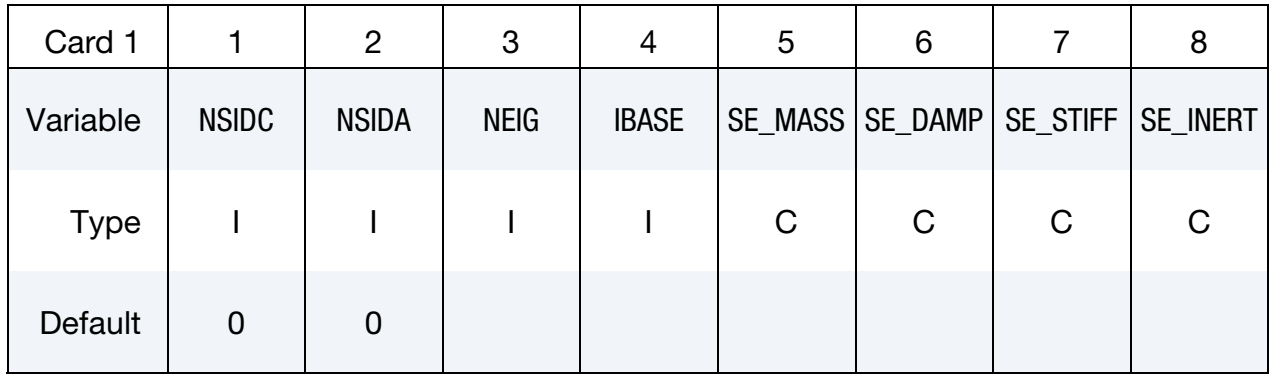

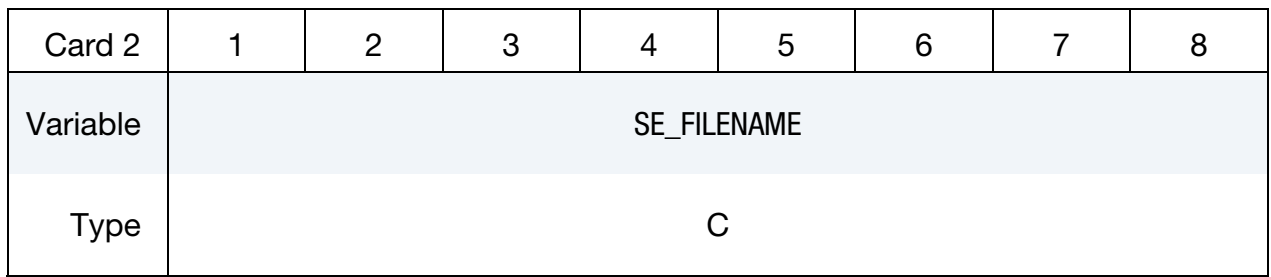

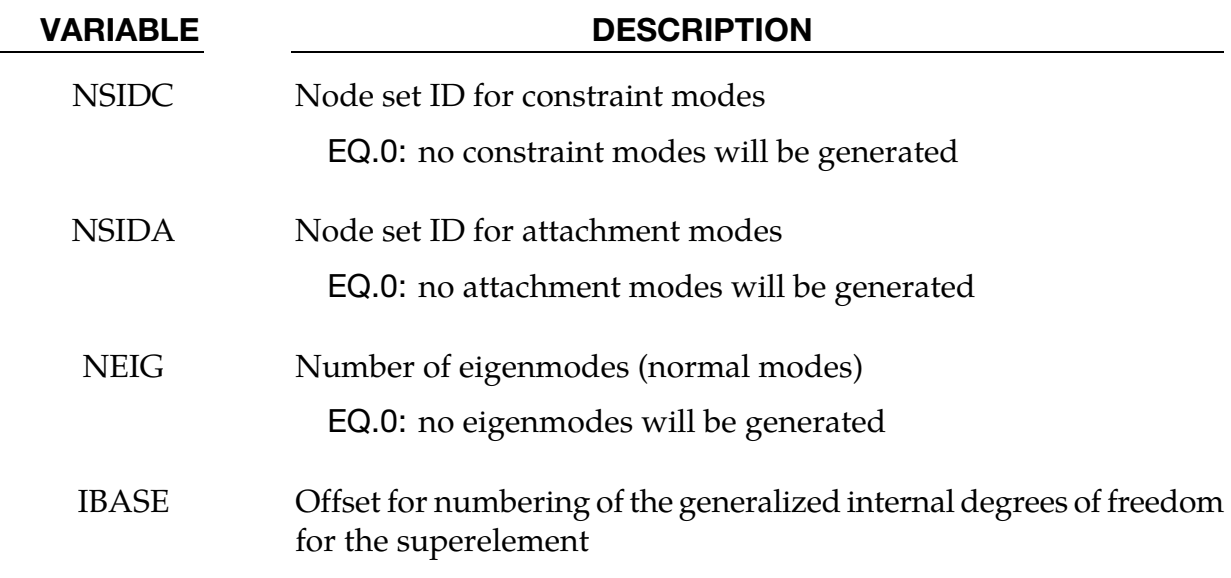

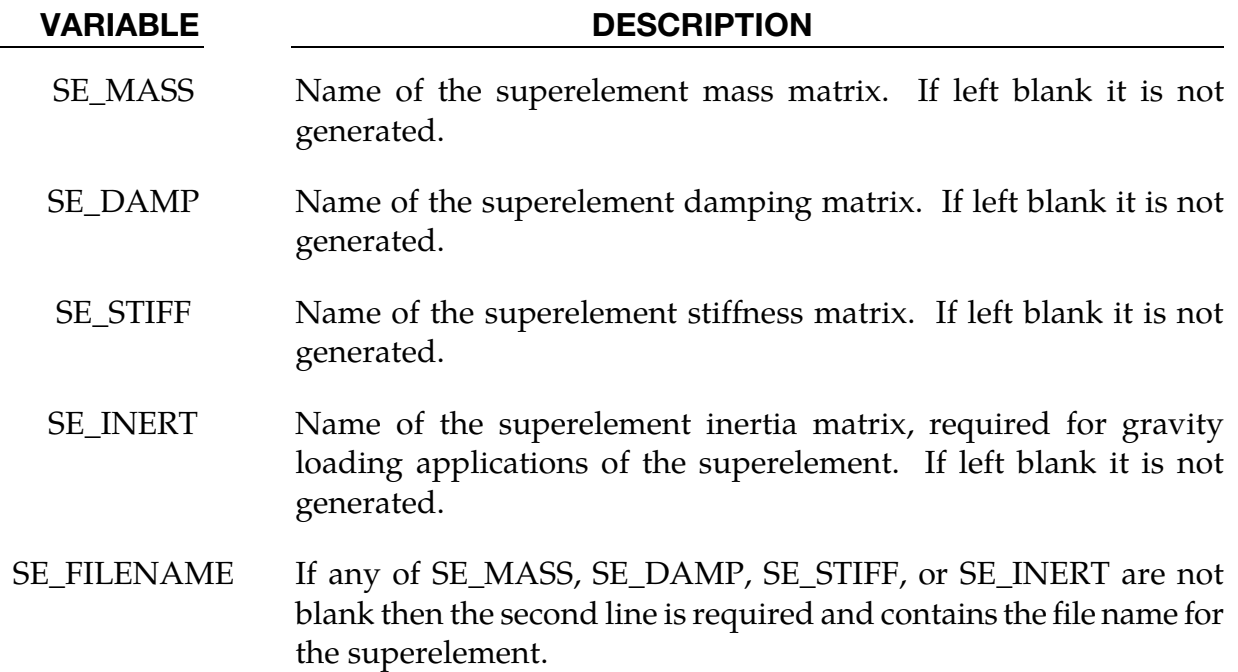

#### Remarks:

To use this feature, an implicit analysis must be requested using IMFLAG = 1 on \*CON-TROL\_IMPLICIT\_GENERAL, and a non-zero termination time must be specified on \*CONTROL\_TERMINATION. A double precision version of LS-DYNA should be used for best accuracy. Care must be taken to apply a sufficient number of constraints to the model to eliminate static rigid body motion. Computed modes are written to binary output file d3mode, with the order of output being constraint modes, followed by attachment modes, and then eigenmodes. The d3mode file can be read and modes viewed using LS-PrePost. Eigenmodes are also written to binary output file d3eigv.

Constraint and attachment modes are generated by applying unit displacements and unit forces, respectively, to each specified degree of freedom. By default, modes are computed for all degrees of freedom for each node in sets NSIDC and NSIDA. The first and second node set attribute parameters can be optionally used to restrict the translational and rotational degrees of freedom for which modes are requested, respectively, according to the following syntax:

Node set attribute parameters DA1 and A1: translational degree of freedom codes

Node set attribute parameters DA2 and A2: rotational degree of freedom codes

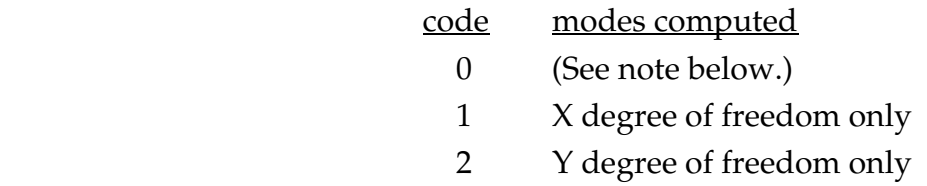

- 3 Z degree of freedom only
- 4 X, Y degrees of freedom only
- 5 Y, Z degrees of freedom only
- 6 X, Z degrees of freedom only
- 7 X, Y, Z degrees of freedom

Setting both node set attributes to zero is equivalent to setting both node set attributes to 7 (X, Y, and Z for translational and rotational degrees of freedom).

If one node set attribute is nonzero (codes 1 to 7) and the other node set attribute is zero, then the zero attribute means NO degrees of freedom are considered. For example, if  $DA1 = 2$  and  $DA2 = 0$ , then only the Y-translational degree of freedom modes are calculated.

Eigenmodes are generated for the model with single point constraints applied on the constraint modes. The number of eigenmodes is specified here. If the user wants to compute eigenmodes other than the lowest ones, the controls on \*CONTROL\_IMPLICIT\_- EIGENVALUE can be used.

When the superelement is created an internal numbering must be applied to the attachment and eigen modes. This numbering starts at IBASE+1.

The user can create the superelement representation of the reduced model by specifying the SE\_MASS, SE\_DAMP, SE\_STIFF, SE\_INERT and SE\_FILENAME fields. The inertia matrix is necessary if body forces, e.g., gravity loads, are applied to the superelement. The file, by default is written in the Nastran DMIG file format and can be used as input to \*ELE-MENT\_DIRECT\_MATRIX\_INPUT. The BINARY keyword option can be used to create a binary representation for the superelement which can be used with \*ELEMENT\_DIRECT\_- MATRIX\_INPUT\_BINARY to reduce the file size.

The combination of constraint modes and eigenmodes form the Hurty-Craig-Bampton linearization for a model. Using only constraint modes is the same as static condensation.

Some broad guidelines for appropriate selection of constraint modes, attachment modes, and eigenmodes include:

- 23. Use constraint modes for the nodal degrees-of-freedom that are to be "constrained" with SPCs or prescribed motion.
- 24. Use attachment modes for nodal degrees-of-freedom that are under the influence of point loads.

25. Use eigenmodes in the construction of the superelement to capture the reaction of the part being modeled by the superelement and the associated feedback to the rest of the model.

#### \*CONTROL\_IMPLICIT\_ROTATIONAL\_DYNAMICS

Purpose: This keyword is used to model rotational dynamics using the implicit time integrator. Applications for this feature include the transient and vibration analysis of rotating parts such as turbine blades, propellers in aircraft, and rotating disks in hard disk drives. The current implementation *requires* a double-precession SMP version of LS-DYNA. An MPP implementation is under development.

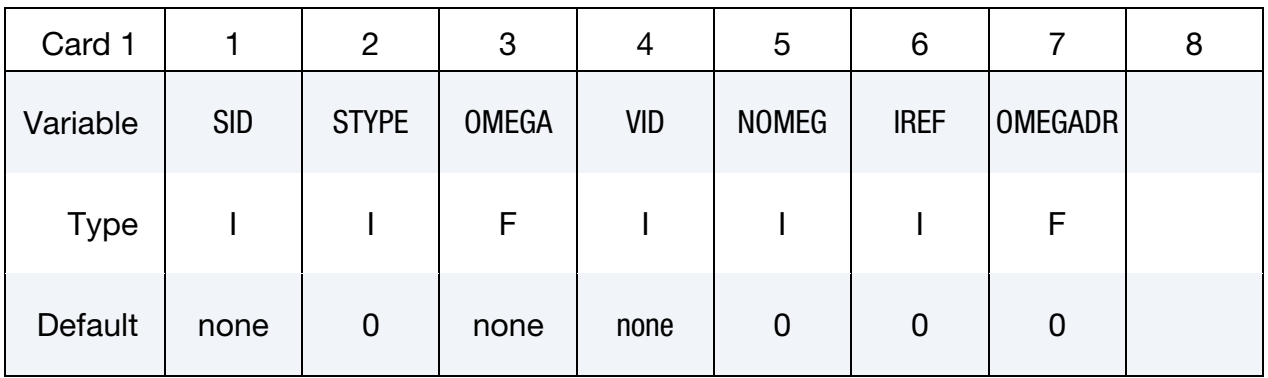

Additional Rotational Speed Cards. This card should be included only when NOMEG > 0. Include as many cards as needed to provide all NOMEG values. This input ends at the next keyword ("\*") card.

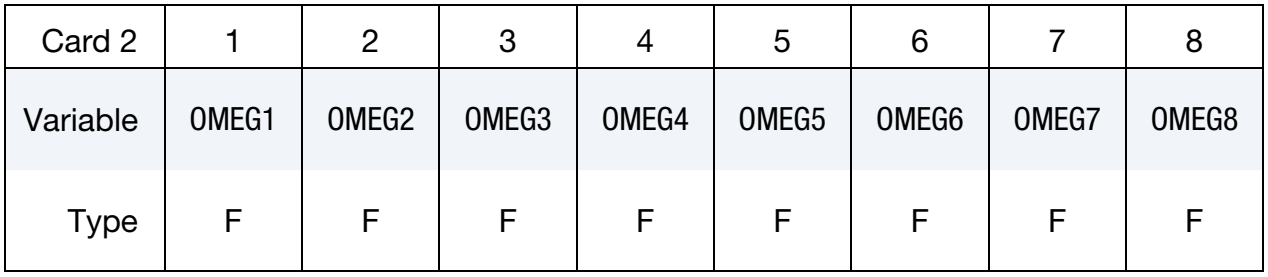

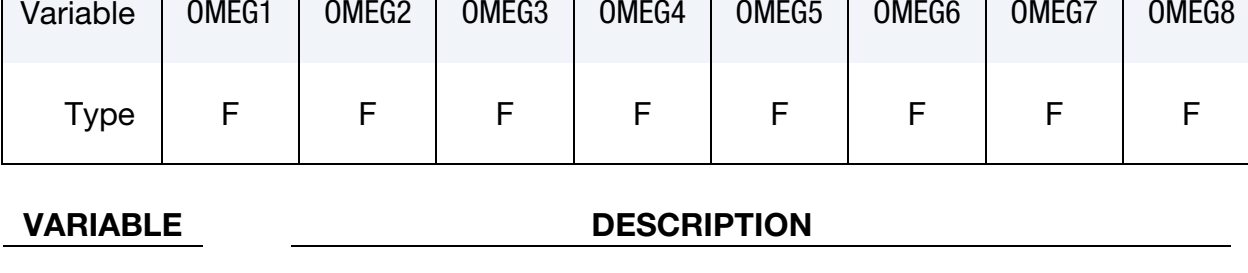

SID Set ID of the rotational components.

STYPE Set type:

EQ.0: Part;

EQ.1: Part set.

OMEGA Rotating speed.

GT.0: rotating speed.

LT.0: curve ID =  $(-OMEGA)$  gives rotating speed as a function of time.

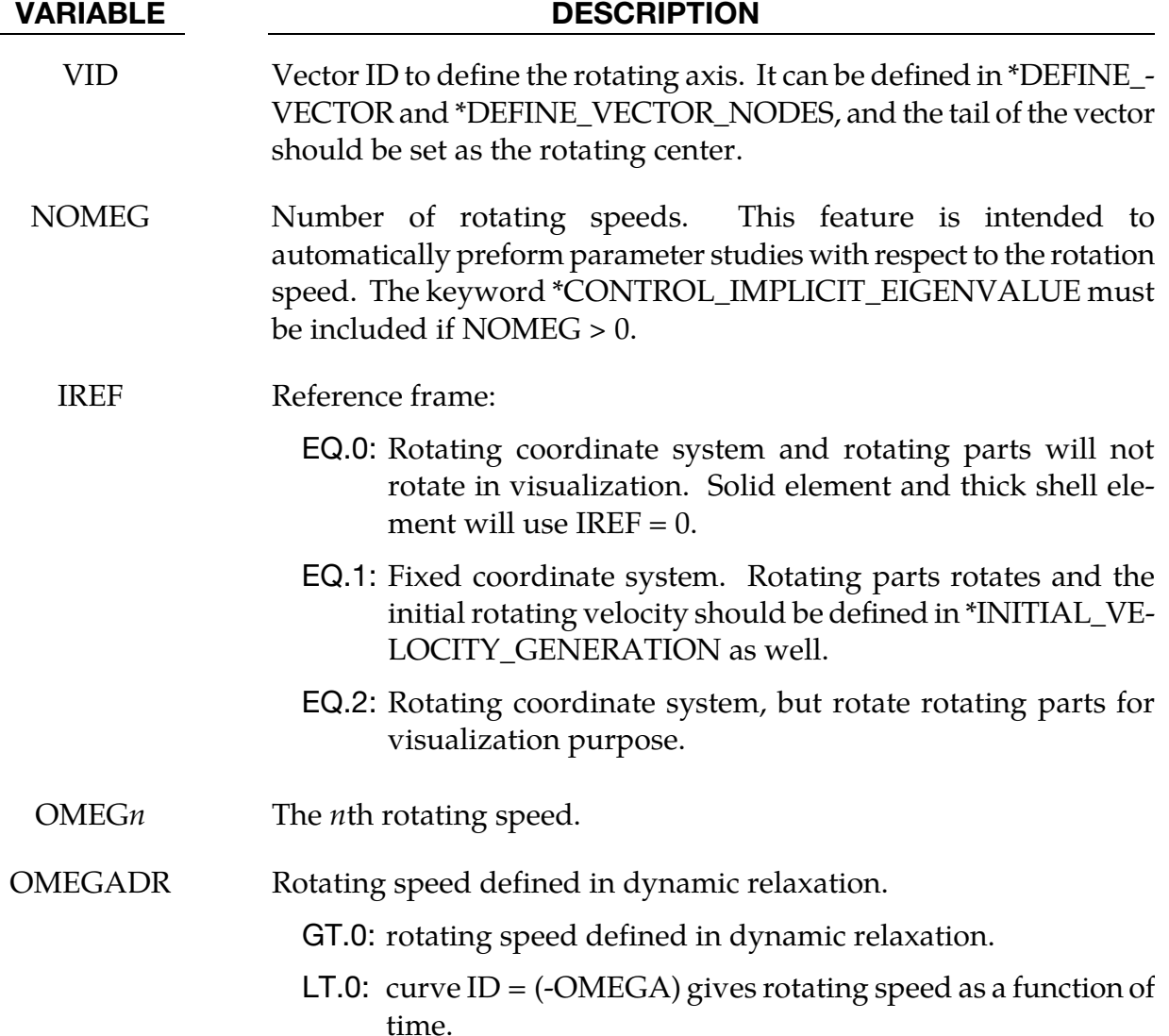

#### Remarks:

The linearized equilibrium equation in the rotating coordinate system is given by

$$
\mathbf{M}\ddot{\mathbf{u}} + (\mathbf{D} + 2\Omega \mathbf{C})\dot{\mathbf{u}} + (K - \Omega^2 \mathbf{K}_G)\mathbf{u} = \mathbf{F}
$$

Whereas, in a fixed coordinate system, the linearized equilibrium equation is

$$
M\ddot{u} + (D + \Omega C)\dot{u} + Ku = F
$$

with

 $M =$  lumped mass matrix  $D =$  damping matrix  $K =$  stiffness matrix  $C =$  gyroscopic matrix

- ${\bf K}_G$  = centrifugal stiffness matrix
	- $u =$  nodal displacement vector
	- $\dot{u}$  = nodal point velocities at time
	- $\ddot{\mathbf{u}}$  = nodal point acceleration at time
	- $\Omega$  = rotating speed

The chief difference between the equations for the rotating and fixed frames is the inclusion of the centrifugal stiffness matrices $K_{\varrho}$ . Additionally, the coefficient on the gyroscopic matrix,  $C$ , as well as its content are modified in the rotating-frame case. Specifically, the rotating system includes an additional Coriolis contribution to  $C$ .

In many applications of rotational dynamics, the critical speed – the theoretical angular velocity that excites the natural frequency of a rotating object – is of particular concern. Therefore, the study of mode frequency response with the change of the rotating speed is very important. The Campbell diagram, which is defined to represent a system's eigenfrequencies as a function of rotating speeds, is introduced for this purpose. In order to do this, the user needs to define a set of rotating speeds on card 2, and LS-DYNA will do modal analysis for each of these speeds. NOMEG should be defined as the number of rotating speeds used in card 2. A keyword file example in this application can be set as follows:

```
*KEYWORD 
*CONTROL_TERMINATION... 
*CONTROL_IMPLICIT_EIGENVALUE 
 5 
*CONTROL_IMPLICIT_GENERAL 
   \overline{1} 0.05
*CONTROL_IMPLICIT_ROTATIONAL_DYNAMICS 
$# SID STYPE OMEGA VID NOMEGA IREF 
 1 0 0.0 1 4 1 
$# OMEG1 OMEG2 OMEG3 OMEG4 
 50.0 100.0 150.0 200.0 
*DEFINE_VECTOR 
$# VID XT YT ZT XH YH ZH CID 
 1 0.0 0.0 0.0 1.0 0.0 0.0 
\starDATABASE\_ \dots*PART... 
*SECTION... 
*MAT...
*ELEMENT... 
*NODE... 
*END
```
Besides of modal analysis, transient analysis can also be done using this keyword. A keyword file example can be set as follows:

```
*KEYWORD 
*CONTROL_TERMINATION... 
*CONTROL_IMPLICIT_GENERAL 
       1 0.05 
*CONTROL_IMPLICIT_ROTATIONAL_DYNAMICS 
$# SID STYPE OMEGA VID NOMEGA IREF 
       1 0 0.0 1 0 0
```
# \*CONTROL\_IMPLICIT\_ROTATIONAL\_DYNAMICS \*CONTROL

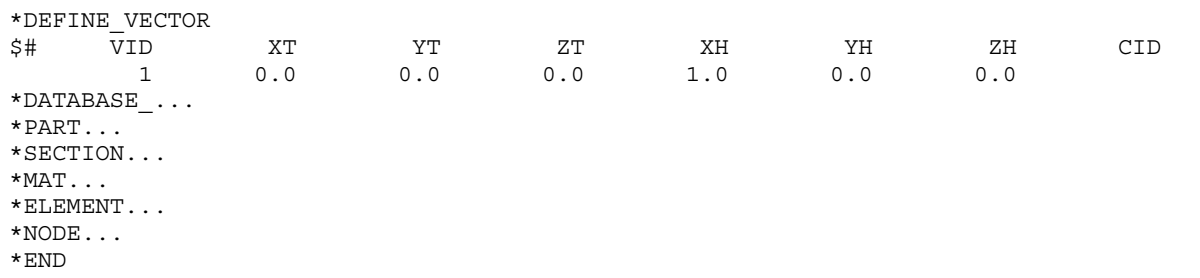

# \*CONTROL\_IMPLICIT\_SOLUTION\_{OPTION}

Available options include:

<BLANK>

DYN

SPR

Purpose: These optional cards apply to implicit calculations. Use these cards to specify whether a linear or nonlinear solution is desired. Parameters are also available to control the implicit nonlinear and arc length solution methods (see also \*CONTROL\_IMPLICIT\_- GENERAL). The DYN option allows setting controls specifically for the dynamic relaxation phase. The SPR option allows setting controls specifically for the springback phase.

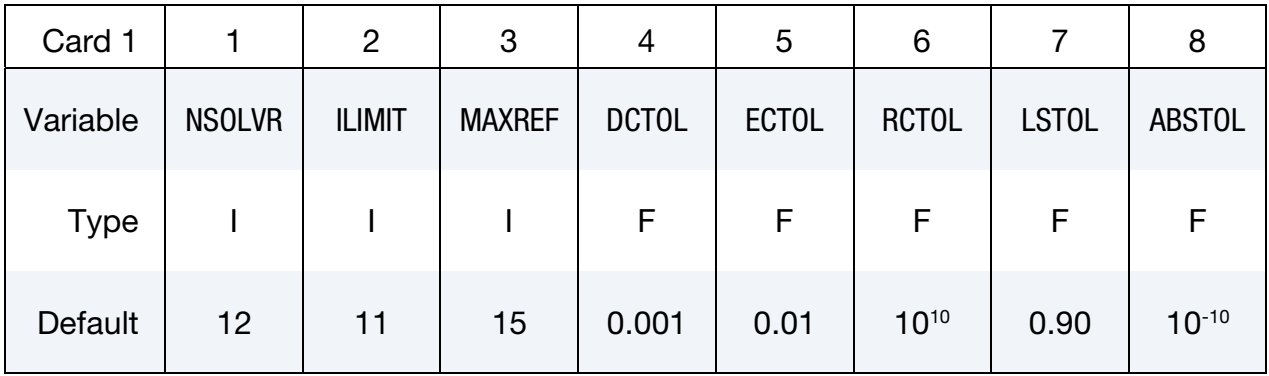

# Remaining cards are optional[.†](#page-262-0)

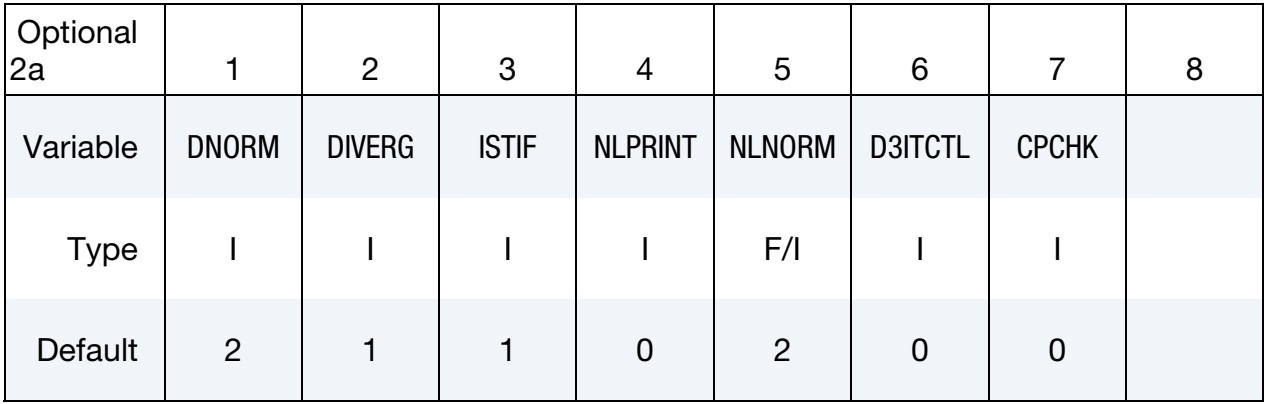

# Strict Tolerances Optional Card. Define this card if and only if DNORM.LT.0

# \*CONTROL\_IMPLICIT\_SOLUTION \*CONTROL

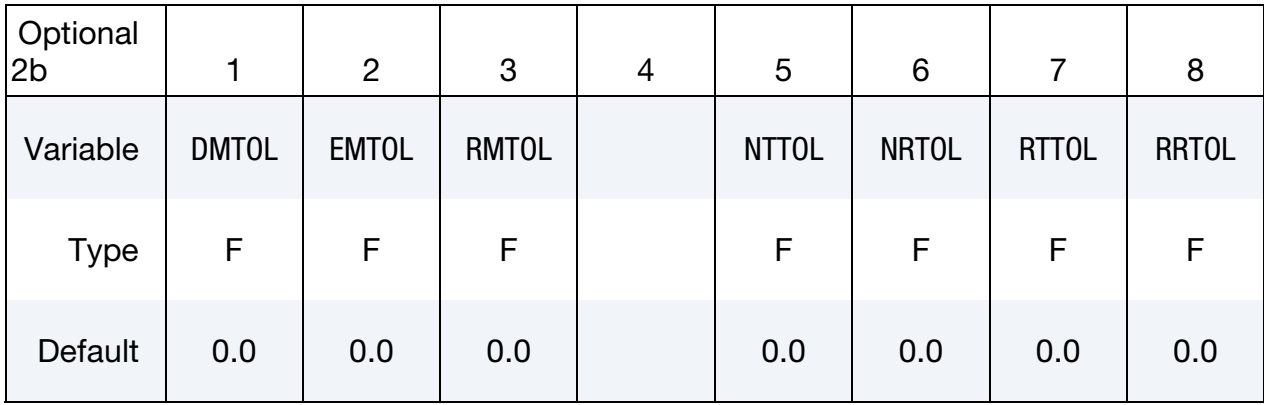

Arc Length Optional Card. The contents of this card are ignored unless an arc-length method is activated ( $6 \leq NSOLVR \leq 9$ , or NSOLVR = 12 and ARCMTH = 3).

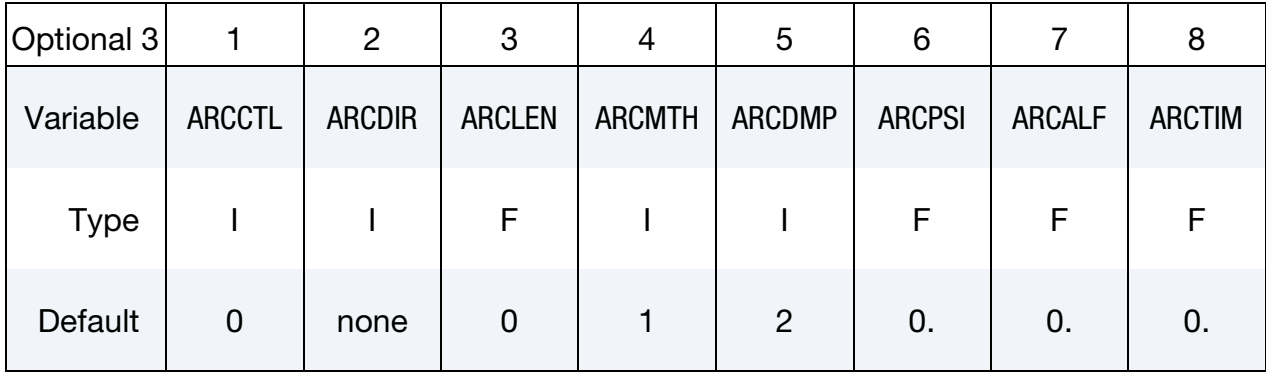

## Line Search Parameter Optional Card.

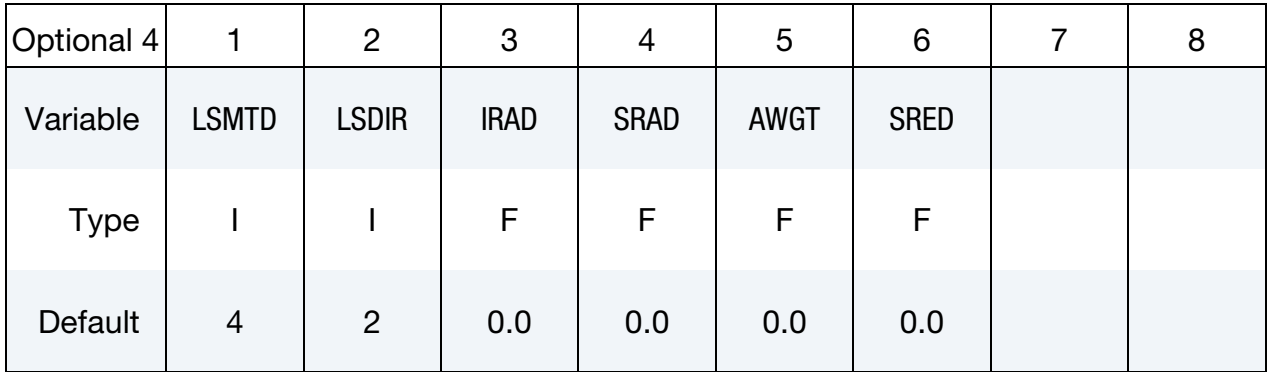

### VARIABLE DESCRIPTION

NSOLVR Solution method for implicit analysis:

- EQ.1: Linear
- EQ.12: Nonlinear with BFGS updates + optional arclength, (default) incorporating different line search and integration schemes compared to solver 2.
- EQ.2: Nonlinear with BFGS updates (obsolete)

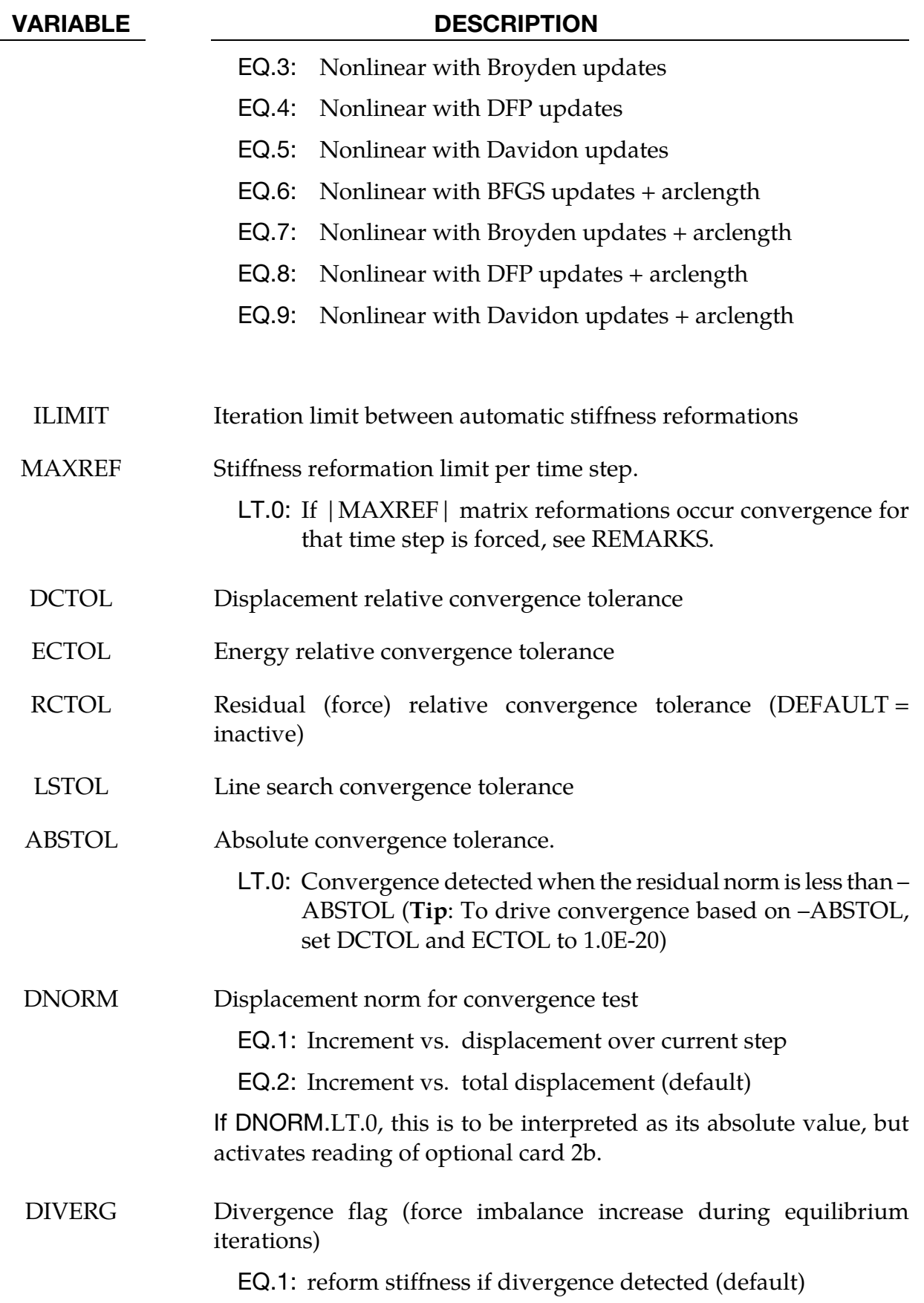

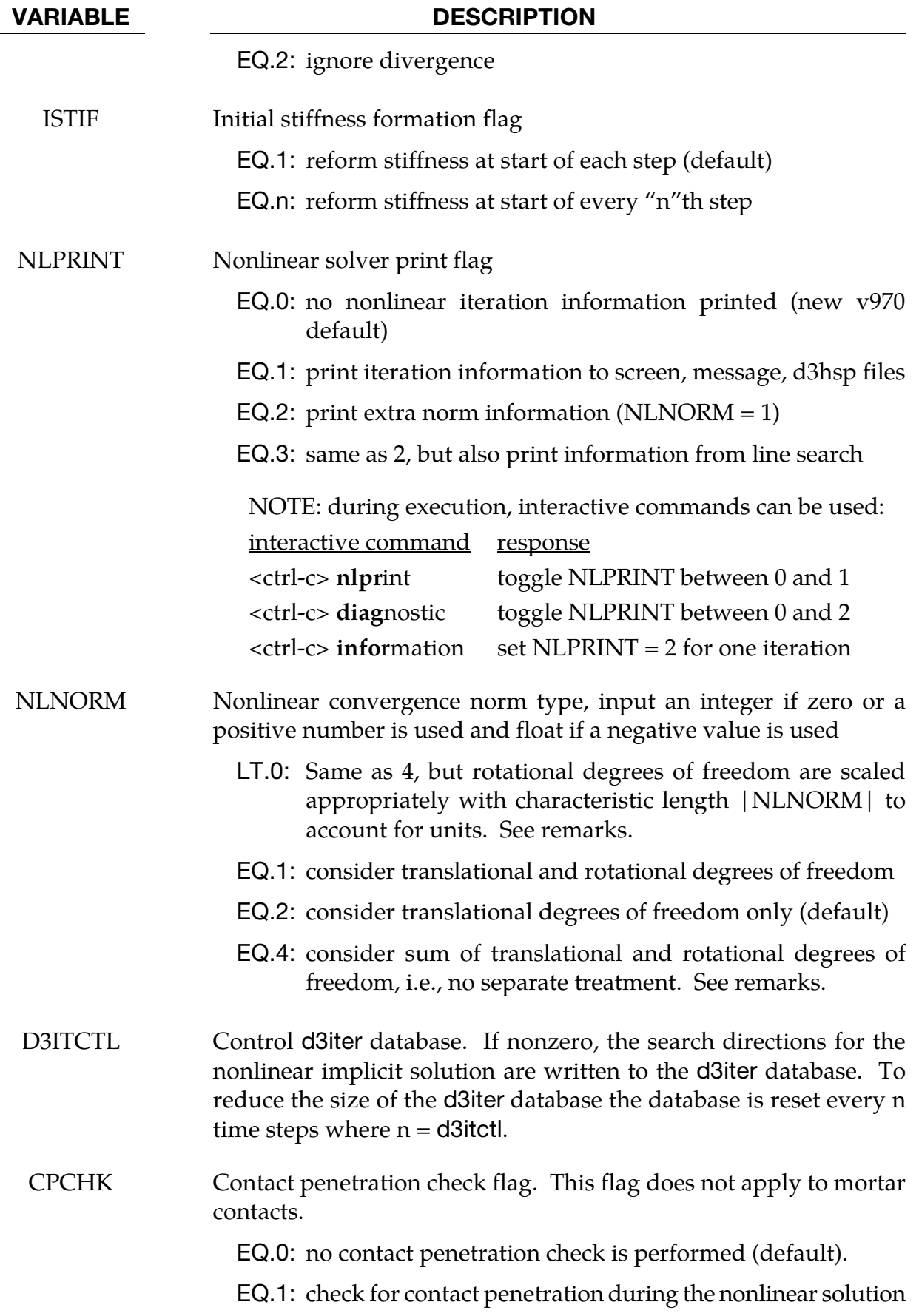

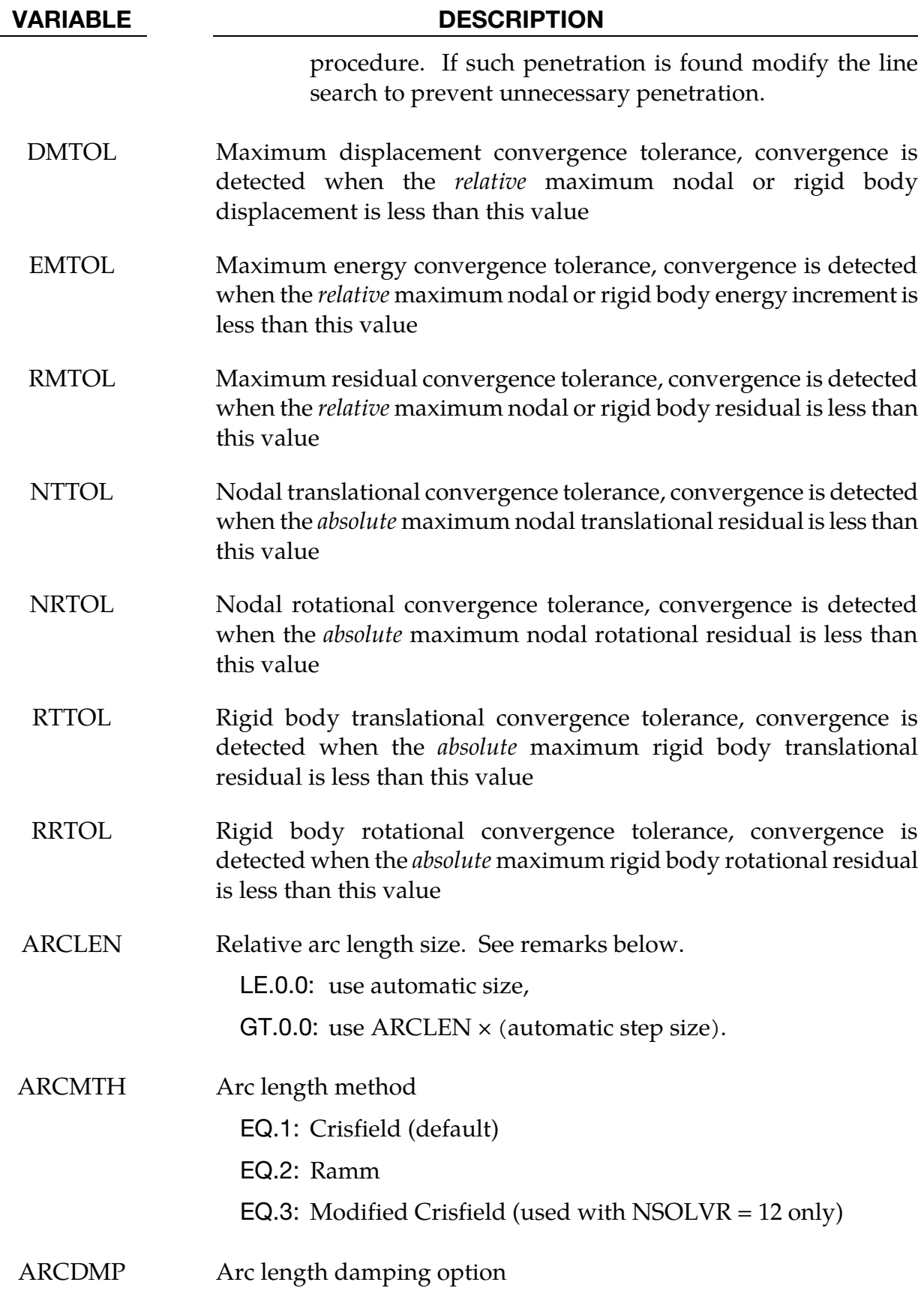
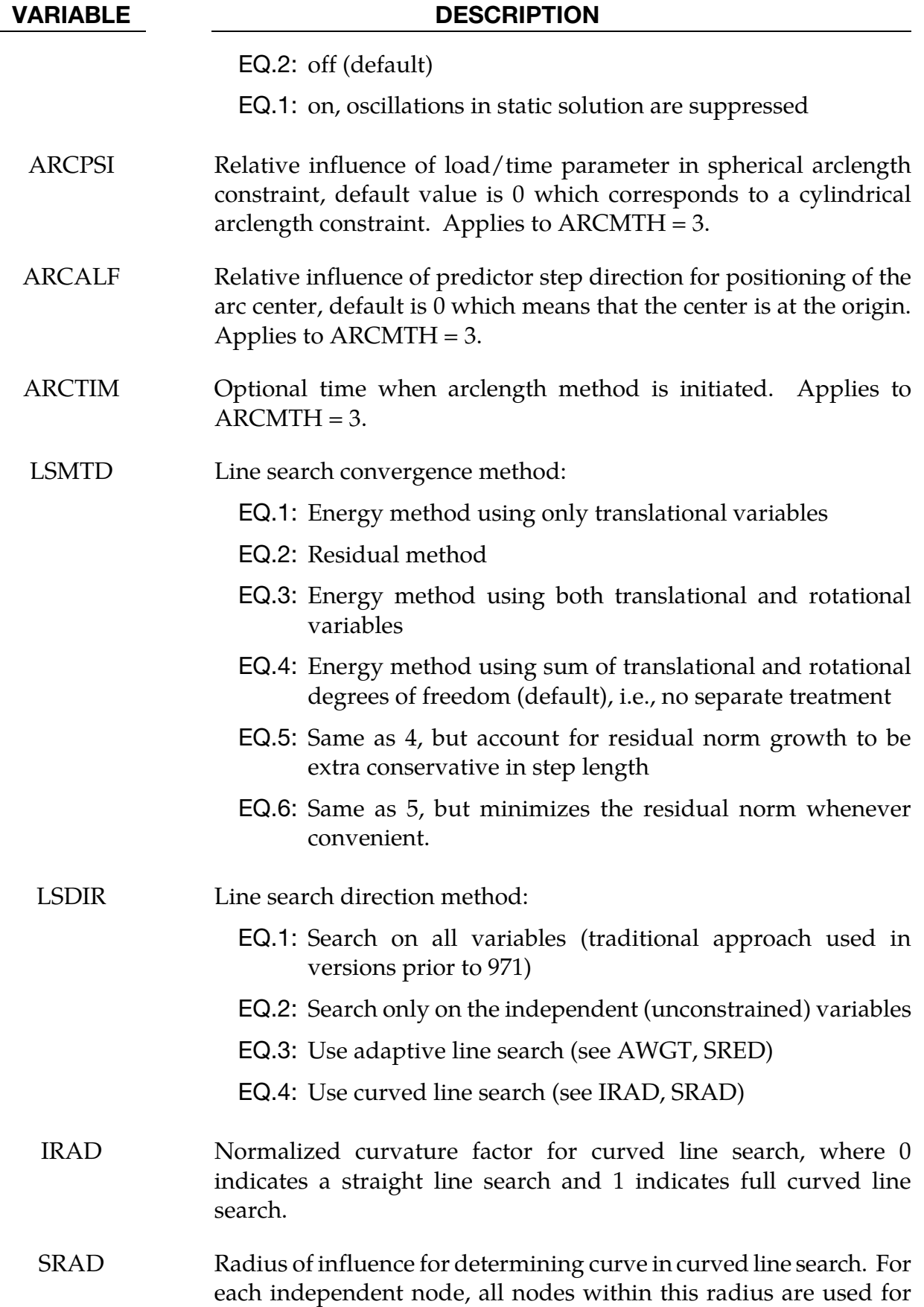

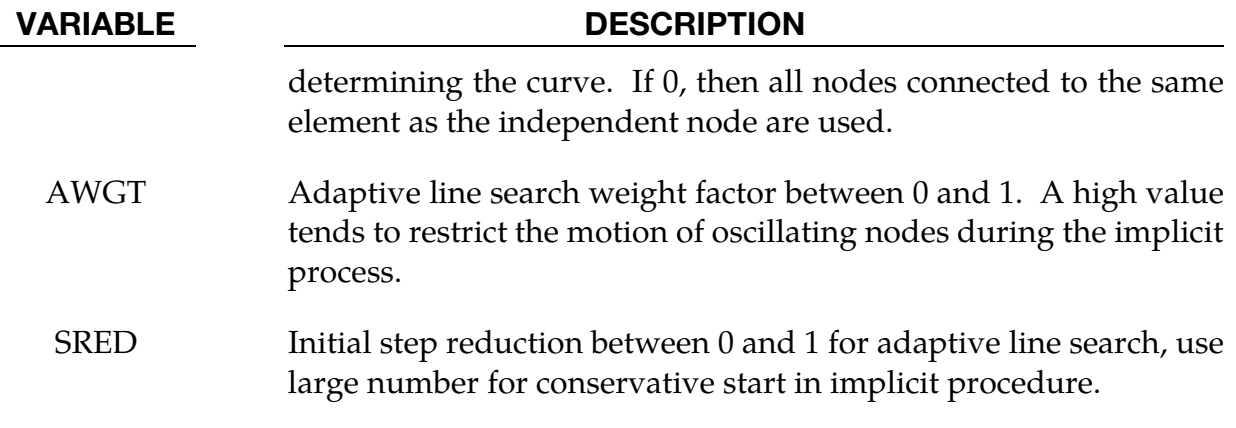

#### Remarks:

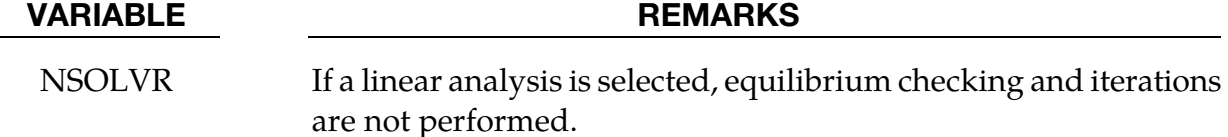

The Full Newton nonlinear solution method can be invoked by using the default BFGS solver, and selecting ILIMIT = 1 to form a new stiffness matrix every iteration.

In the neighborhood of limit points the Newton based iteration schemes often fail. The arc length method of Riks and Wempner (combined here with the BFGS method) adds a constraint equation to limit the load step to a constant "arc length" in loaddisplacement space. This method is frequently used to solve snap through buckling problems. When applying the arc-length method, the curves that define the loading should contain only two points, and the first point should be at the origin (0,0). LS-DYNA will extrapolate, if necessary, to determine the load. In this way, time and load magnitude are related by a constant. It is possible that time can become negative in case of load reversal. The arc length method cannot be used in a dynamic analysis.

ILIMIT In the default BFGS method, the global stiffness matrix is only reformed every ILIMIT iterations. Otherwise, an inexpensive stiffness update is applied. By setting  $ILIMIT = 1$ , a stiffness reformation is performed every iteration. This is equivalent to the Full Newton method (with line search). A higher value of ILIMIT (20-25) can reduce the number of stiffness matrix reformations and factorizations which may lead to a significant reduction in cost. Note that the storage requirements for implicit include storing 2 vectors per iteration. Large values of ILIMIT will cause substantial increase in storage requirements.

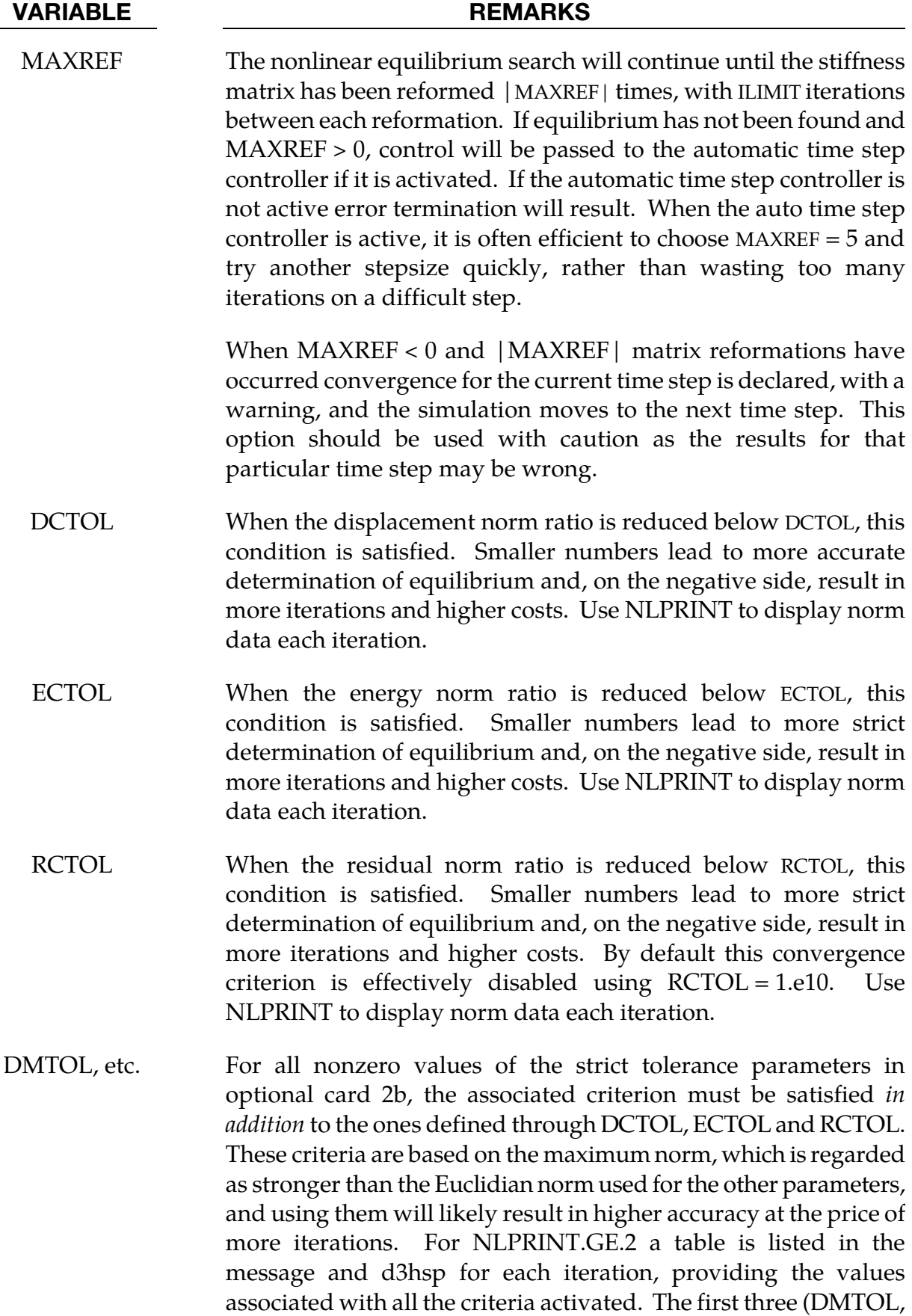

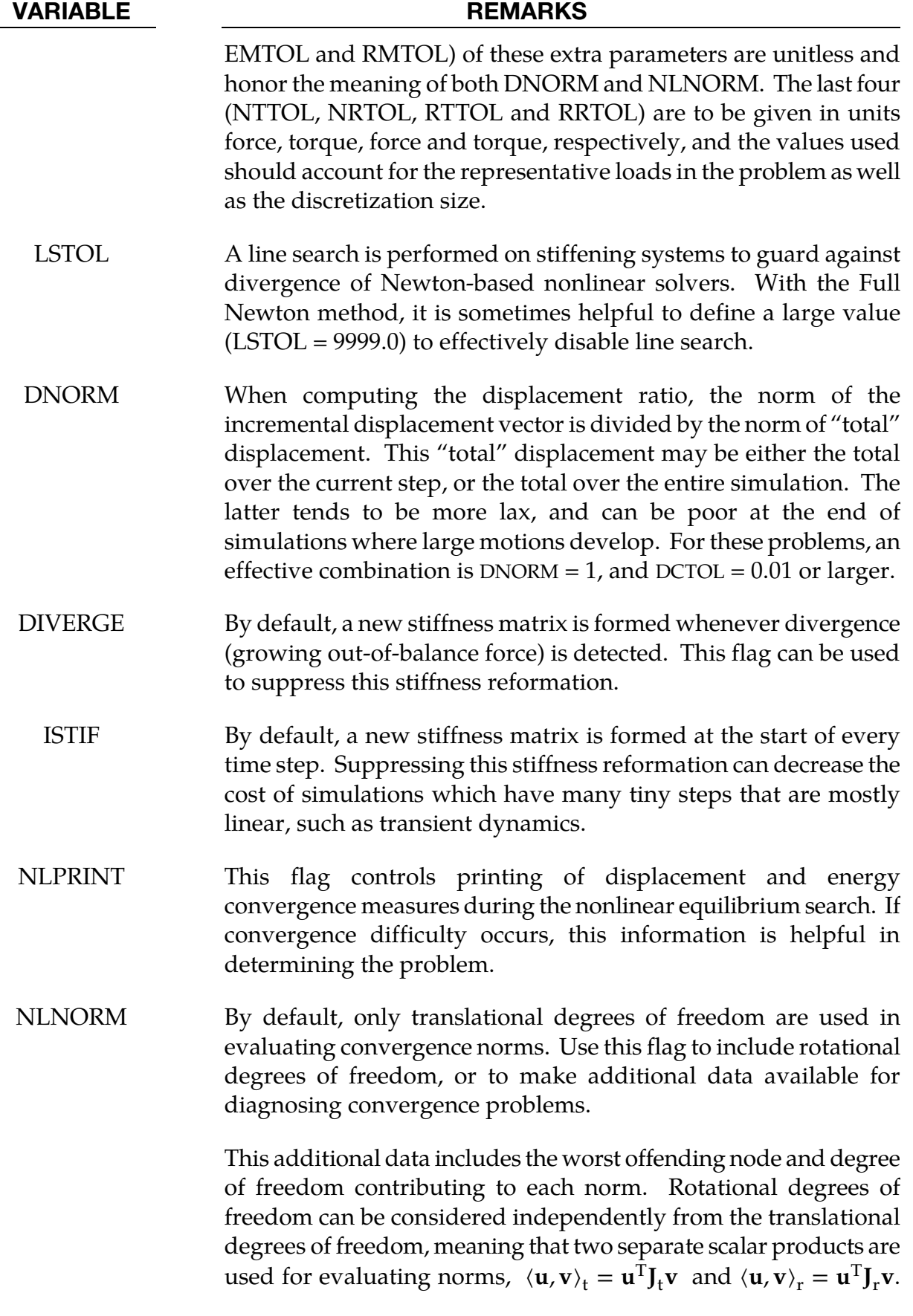

#### VARIABLE REMARKS

Here  $J_t$  and  $J_r$  are diagonal matrices with ones on the diagonal to extract the translational and rotational degrees of freedom, respectively. This is the option NLNORM = 1, and the convergence criteria must be satisfied for both translational and rotational degrees of freedom simultaneously.

Alternatively they can be included by defining the single scalar product  $\langle \mathbf{u}, \mathbf{v} \rangle = \langle \mathbf{u}, \mathbf{v} \rangle_t + \lambda_u \lambda_v \langle \mathbf{u}, \mathbf{v} \rangle_r$ , where  $\lambda_u$  and  $\lambda_v$  are scale factors to account for different units of the rotational degrees of freedom. For NLNORM = 4 these scale factors are equal to 1, but for NLNORM  $< 0 \lambda_u$  is equal to NLNORM if **u** is a displacement vector and  $|NLNORM|^{-1}$  if it is a force vector, and the same goes for the pair  $\lambda_n$  and **v**. So |NLNORM| is a characteristic length that appropriately weighs translational and rotational degrees of freedom together.

- ARCCTL The arc length method can be controlled based on the displacement of a single node in the model. For example, in dome reversal problems the node at the center of the dome can be used. By default, the generalized arc length method is used, where the norm of the global displacement vector controls the solution. This includes all nodes.
- ARCLEN In many cases the arc length method has difficulty tracking the load displacement curve through critical regions. Using 0 < ARCLEN < 1 will reduce the step size to assist tracking the load-displacement curve with more accuracy. Use of ARCLEN < 1 will cause more steps to be taken. Suggested values are 1.0 (the default), 0.5, 0.25, and 0.10.
- ARCDMP Some static problems exhibit oscillatory response near instability points. This option numerically suppresses these oscillations, and may improve the convergence behavior of the post-buckling solution.
- LMSTD The default method for determining convergence of the nonlinear line search is to find the minimum of the energy. This parameter allows choosing the energy on only the translational variables, energy of both the translational and rotational variables, or for minimizing the residual (forces). The effect of using a residual based line search is not always positive, sometimes it is too restrictive and stops convergence. However, it is a more conservative approach than using the energy based method since it explicitly controls the norm of the residual. It should not be

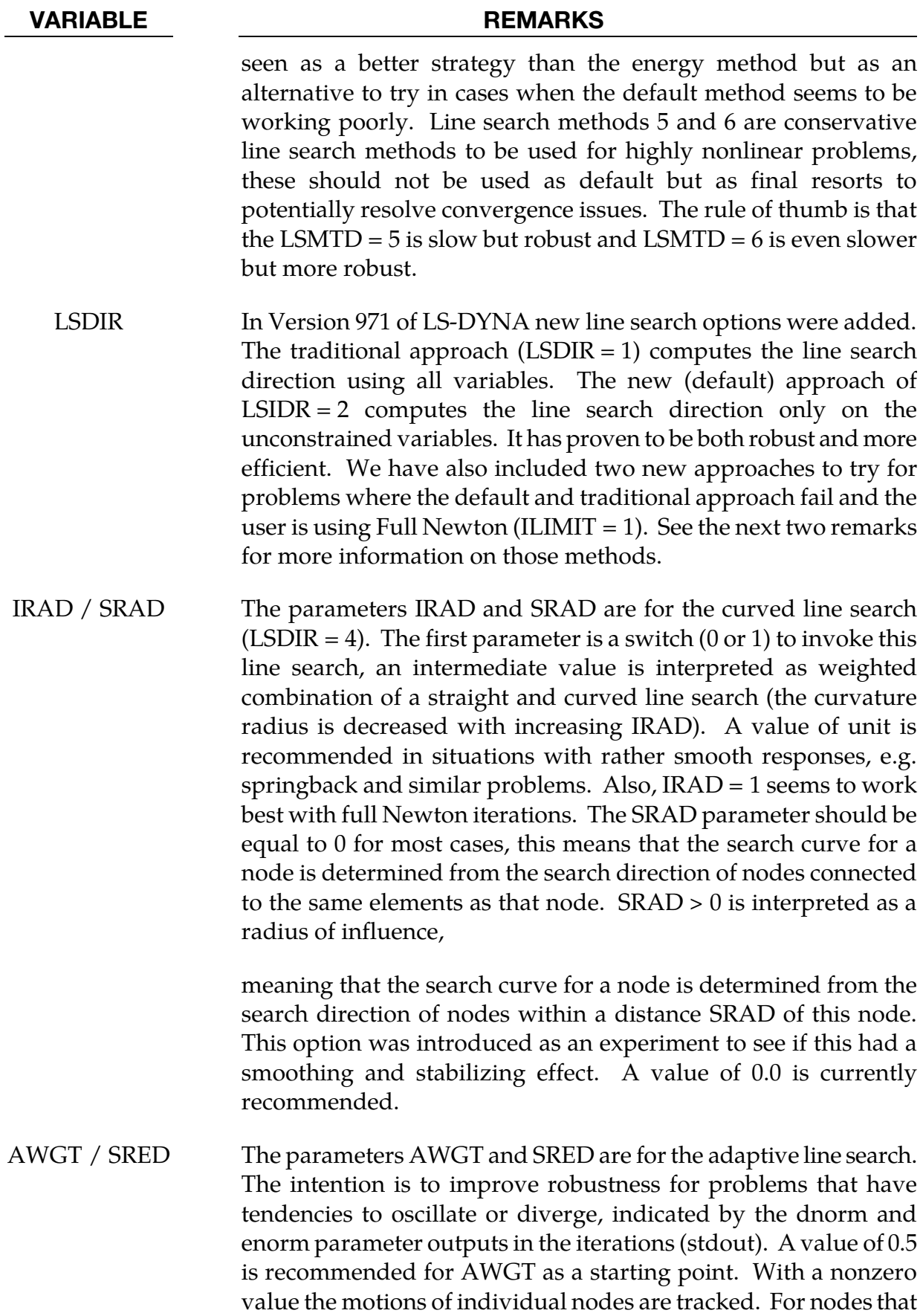

#### VARIABLE REMARKS

are oscillating (going back and forth in space), the maximum step size for the next iteration is reduced in proportion to the parameter AWGT, and for nodes that are not oscillating but going nicely along a straight path, the maximum step size for the next iteration is increased in proportion to 1-AWGT.

In test problems, the introduction of the adaptive line search has stabilized the implicit procedure in the sense that the dnorm and enorm values are more monotonically decreasing until convergence with virtually no oscillations. If a problem is still oscillating or diverging, the user should try to increase the AWGT parameter since this is a more restrictive approach but probably gives a slower convergence rate. An option for nasty problems is also to use SRED > 0 which is the initial step reduction factor (less than 1). This means that the initial step size is reduced by this value but the maximum step size will increase by an amount that is determined by the success in the iterative procedure, eventually it will reach unity. It can never decrease. Also here, it is intended to be used with full Newton method.

### \*CONTROL\_IMPLICIT\_SOLVER\_{OPTION}

Available options include:

<BLANK>

DYN

SPR

Purpose: These optional cards apply to implicit calculations. The linear equation solver performs the CPU-intensive stiffness matrix inversion (see also \*CONTROL\_IMPLICIT\_- GENERAL). The DYN option allows setting controls specifically for the dynamic relaxation phase. The SPR option allows setting controls specifically for the springback phase.

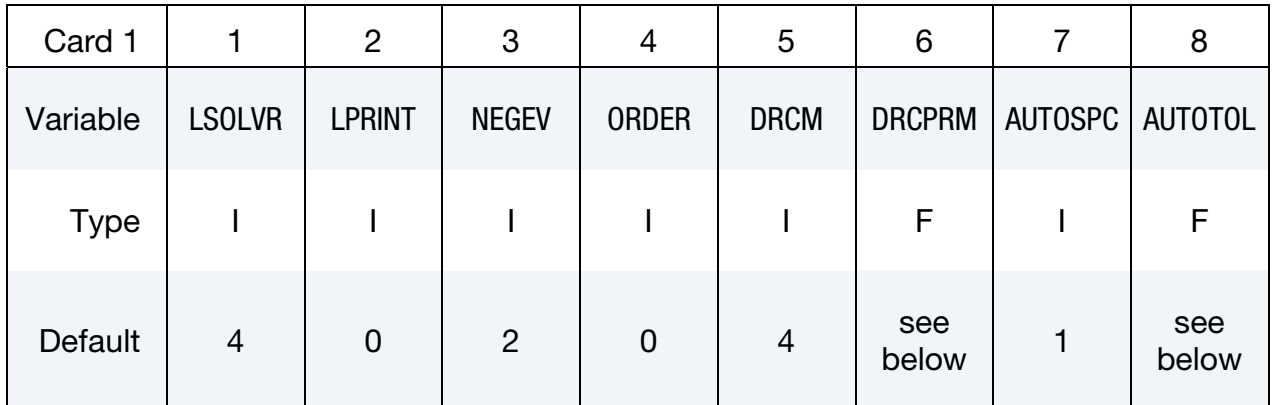

Card 2 is optional.

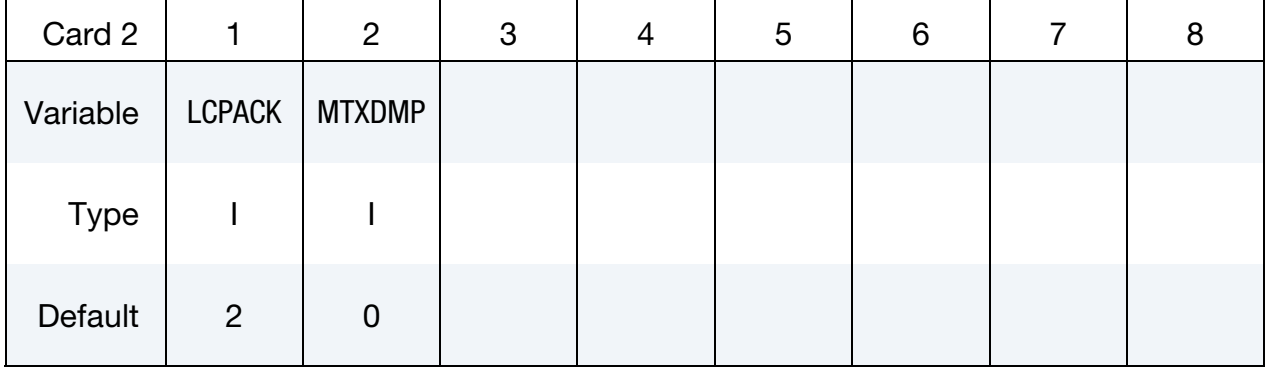

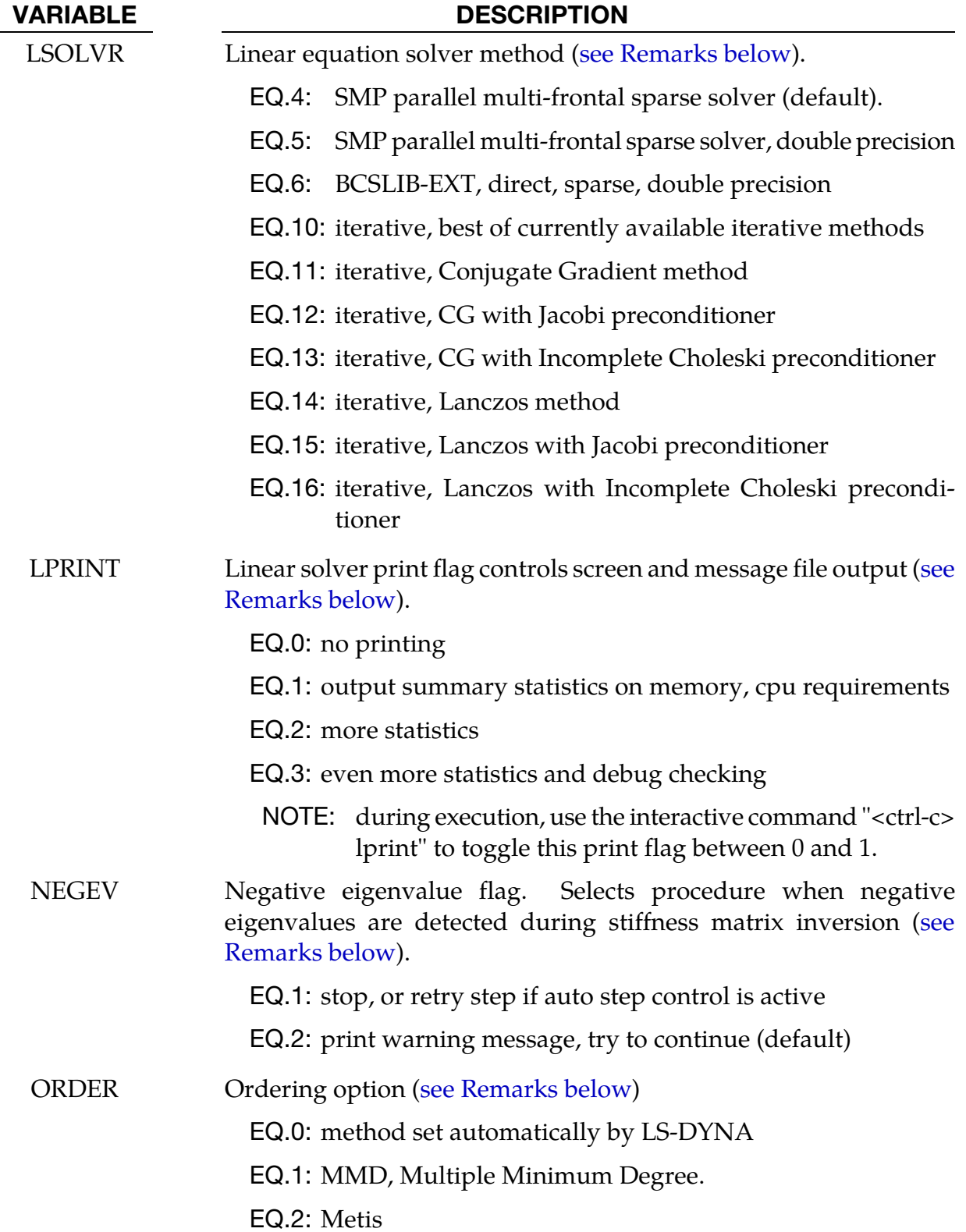

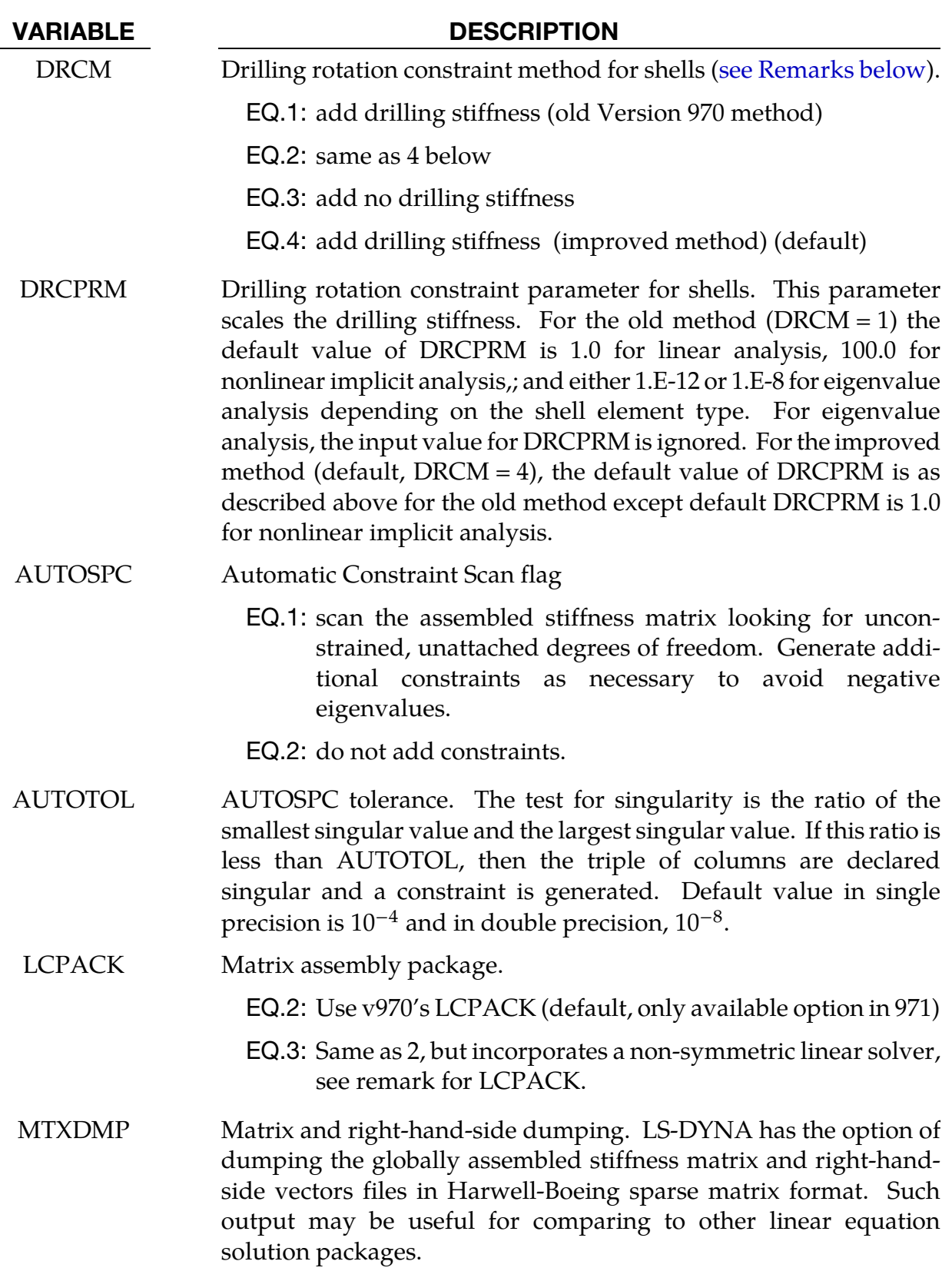

EQ.0: No dumping

<span id="page-1198-0"></span>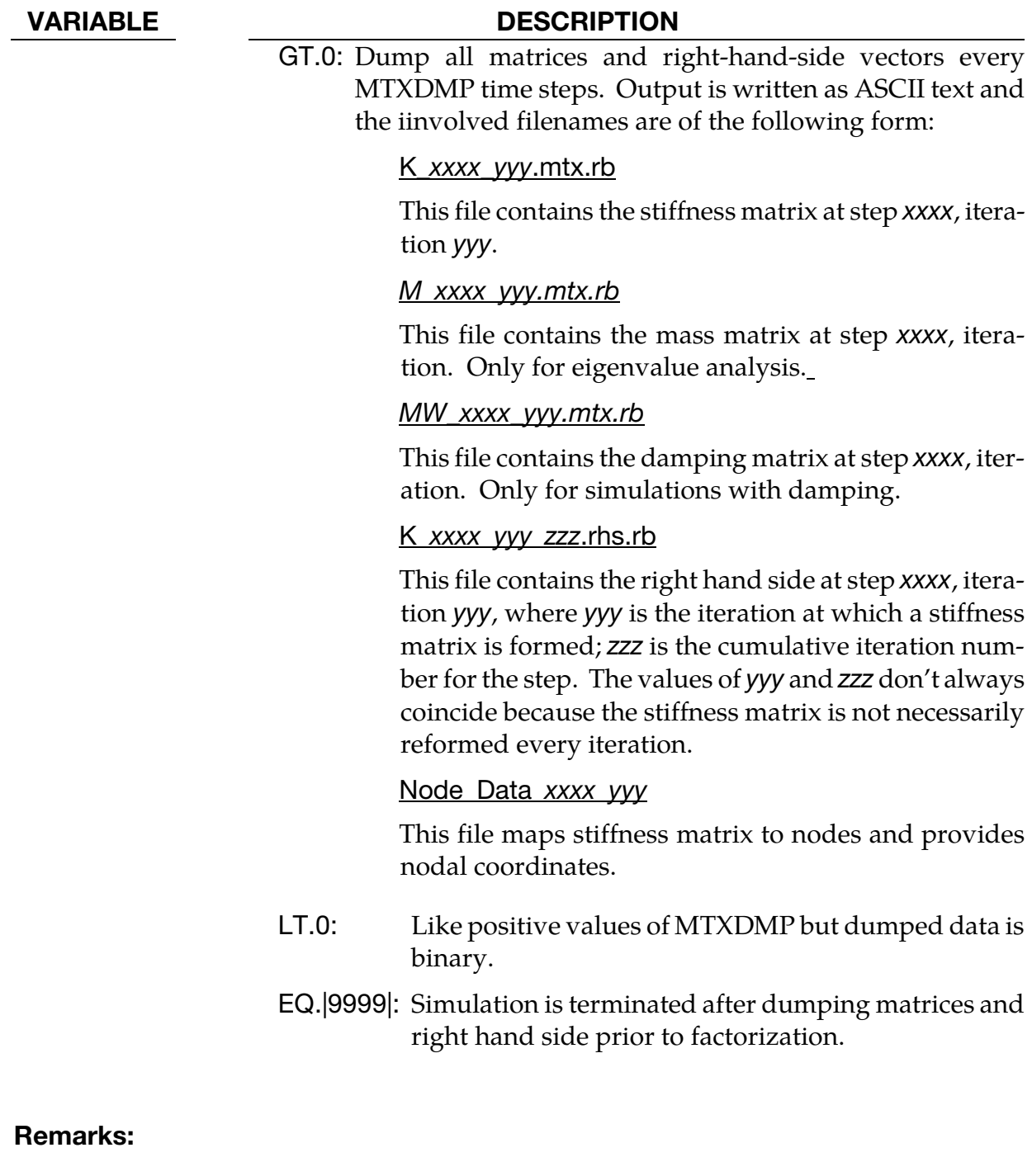

LSOLVR The linear solver is used to compute the inverse of the global stiffness matrix, which is a costly procedure both in memory and cpu time. Direct solvers apply Gaussian elimination, while iterative solvers successively improve "guesses" at the correct solution. Iterative solvers require far less memory than direct solvers, but may suffer from convergence problems. Generally, iterative solvers are poor for automotive applications, but can be superior for large

VARIABLE REMARKS

## <span id="page-1199-0"></span>VARIABLE REMARKS brick element soil models in civil engineering. Solvers 5 and 6 promote the global matrix to double precision before factoring to reduce numerical truncation error. Solvers 4 and 5 are equivalent if a double precision executable is used. Solver 6 is the direct linear equation solver from BCSLIB-EXT, Boeing's Extreme Mathematical Library. This option should be used whenever the factorization is too large to fit into memory. It has extensive capabilities for out-of-core solution and can solve larger problems than any of the other direct factorization methods. Solver 6 also includes a sophisticated pivoting strategy which can be superior for nearly singular matrices. Solver 5 is the only option supported in MPP. LPRINT Select printing of the timing and storage information (LPRINT =  $1$ ) if you are comparing performance of linear equation solvers, or if you are running out of memory for large models. Minimum memory requirements for in-core and out-of-core solution are printed. This flag can also be toggled using sense switch "<ctrl-c> lprint". *For best performance, increase available memory using "memory=" on the command line until an IN-CORE solution is indicated.*  When using solver option 6, LPRINT = 2 and 3 will cause increased printed output of statistics and performance information. NEGEV Negative eigenvalues result from underconstrained models (rigid body modes), severely deformed elements, or non-physical material properties. This flag allows control to be passed directly to the automatic time step controller when negative eigenvalues are detected. Otherwise, significant numerical roundoff error is likely

(see \*CONTROL\_IMPLICIT\_AUTO).

to occur during factorization, and equilibrium iterations may fail

<span id="page-1200-0"></span>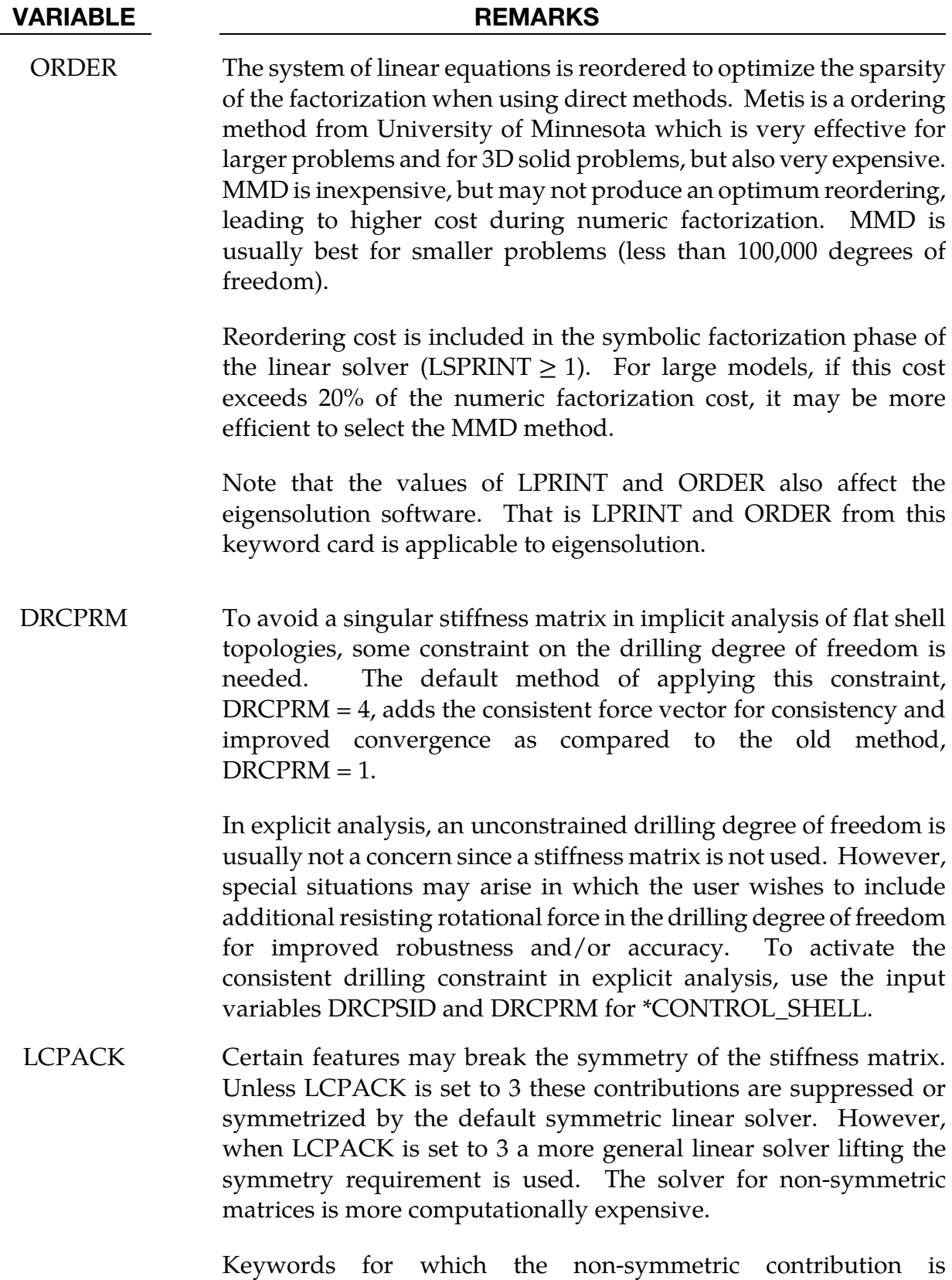

implemented are listed below:

### \*CONTACT\_...\_MORTAR:

#### VARIABLE REMARKS

The mortar contact accounts for frictional non-symmetry in the resulting tangent stiffness matrix, the effects on convergence characteristics have not yet shown to be significant.

### \*LOAD\_SEGMENT\_NONUNIFORM:

The non-symmetric contribution may be significant for the follower load option,  $LCID < 0$ .

### \*LOAD\_SEGMENT\_SET\_NONUNIFORM:

The non-symmetric contribution may be significant for the follower load option,  $LCID < 0$ .

### \*MAT\_FABRIC\_MAP:

This stress map fabric model accounts for non-symmetry in the material tangent modulus, representing the non-linear Poisson effect due to complex interaction of yarns.

### \*SECTION\_SHELL, \*SECTION\_SOLID:

User defined resultant elements (ELFORM = 101, 102, 103, 104, 105 with NIP=0) support the assembly and solution of non-symmetric element matrices.

#### **\*SECTION\_BEAM:**

Belytschko-Schwer beam (ELFORM=2) nonsymmetric geometric stiffness contribution is supported.

#### \*CONTROL\_IMPLICIT\_STABILIZATION\_{OPTION}

Available options include:

<BLANK>

DYN

SPR

Purpose: This optional card applies to implicit calculations. Artificial stabilization is required for multi-step unloading in implicit springback analysis (see also \*CONTROL\_IM-PLICIT\_GENERAL). The DYN option allows setting controls specifically for the dynamic relaxation phase. The SPR option allows setting controls specifically for the springback phase.

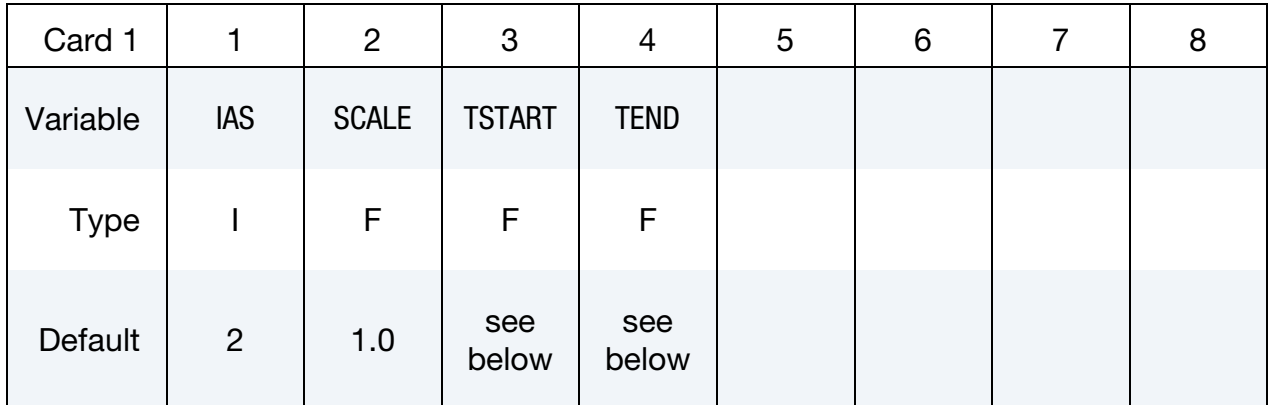

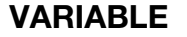

### DESCRIPTION

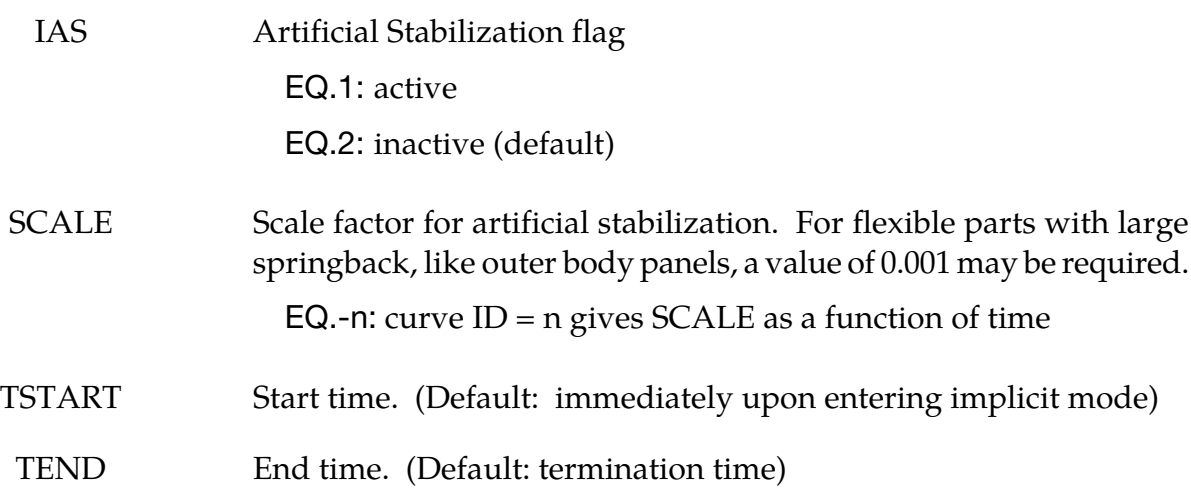

### Remarks:

Artificial stabilization allows springback to occur over several steps. This is often necessary to obtain convergence during equilibrium iterations on problems with large springback deformation. Stabilization is introduced at the start time TSTART, and slowly removed as the end time TEND is approached. Intermediate results are not accurate representations of the fully unloaded state. The end time TEND must be reached exactly for total springback to be predicted accurately.

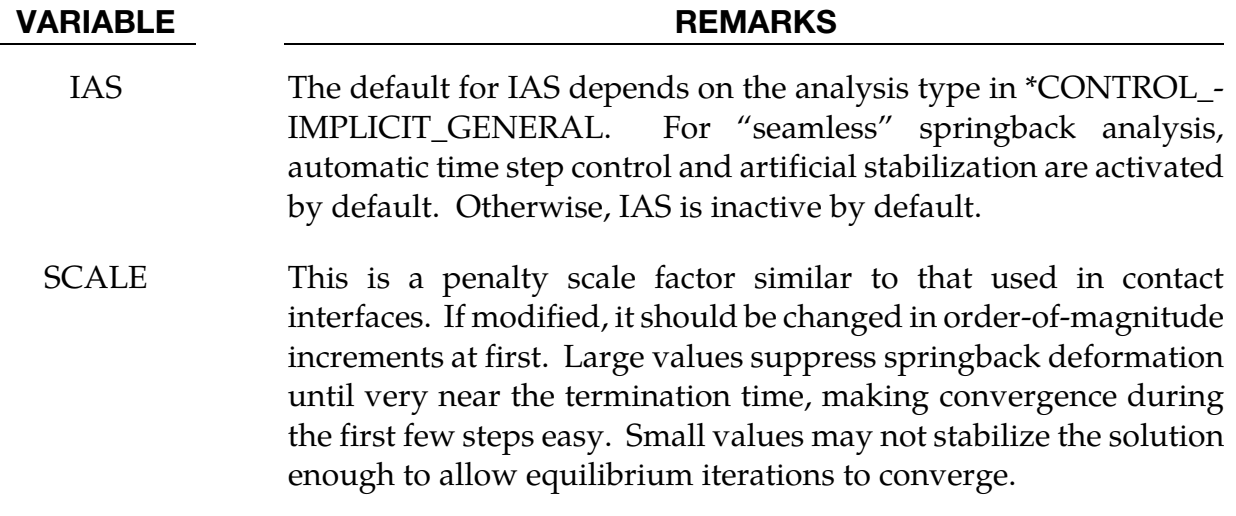

### \*CONTROL\_IMPLICIT\_STATIC\_CONDENSATION\_{OPTION}

Available options include:

<BLANK>

BINARY

Purpose: Request static condensation of a part to build a reduced linearized model for later computation with \*ELEMENT\_DIRECT\_MATRIX\_INPUT. Optionally the analysis can continue using the linearization for the current analysis.

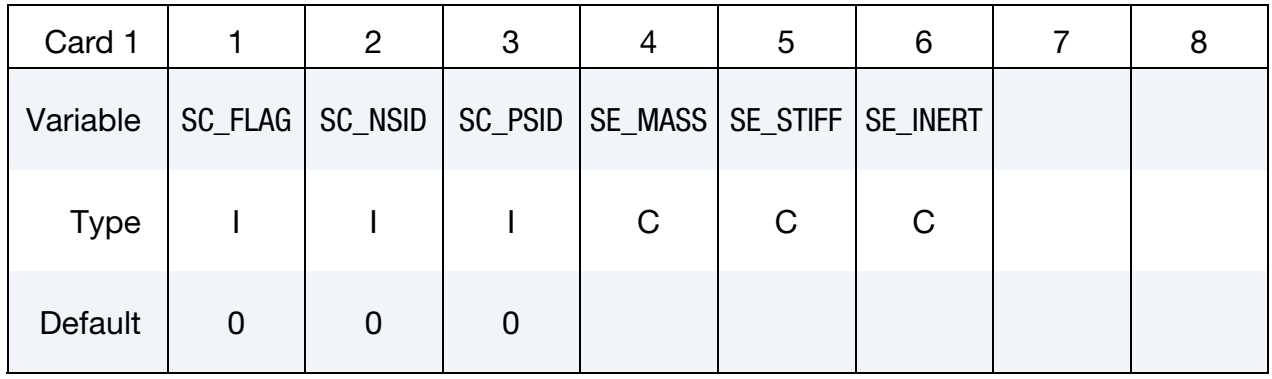

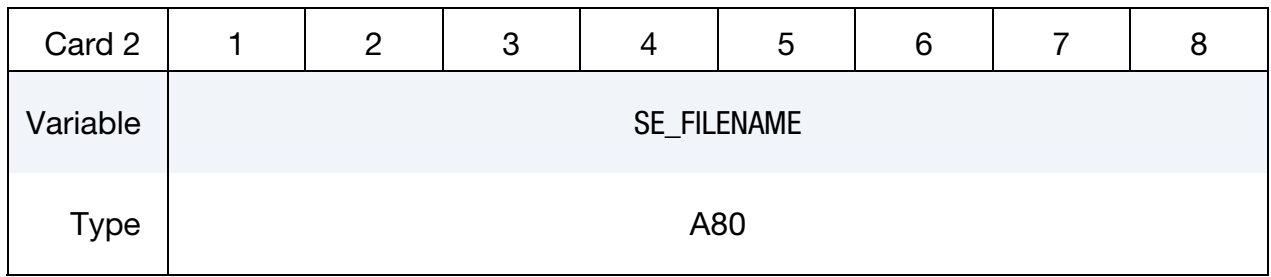

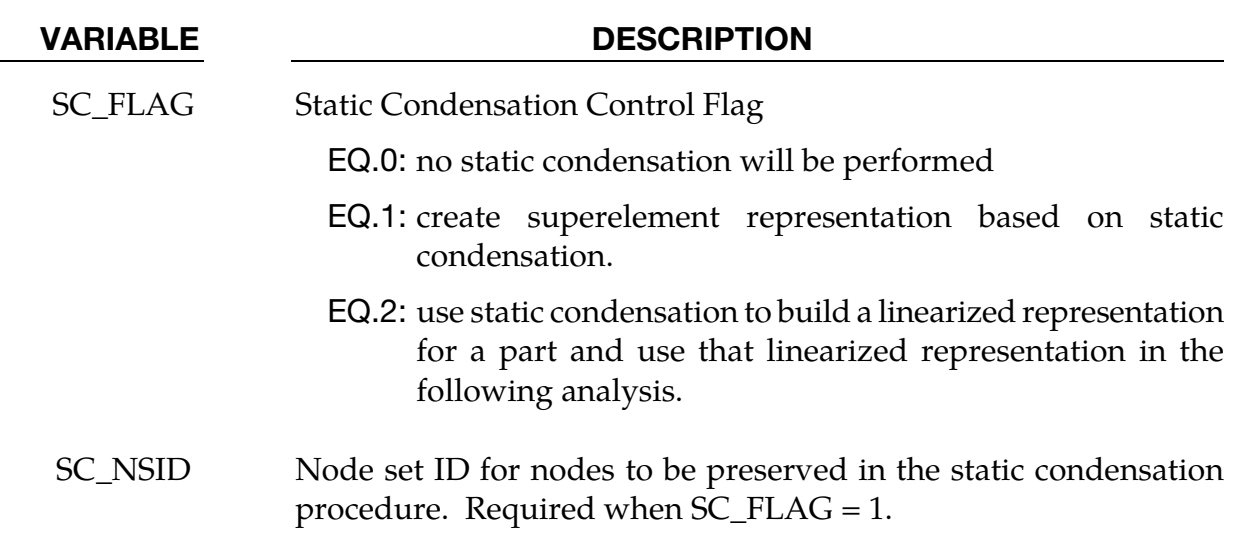

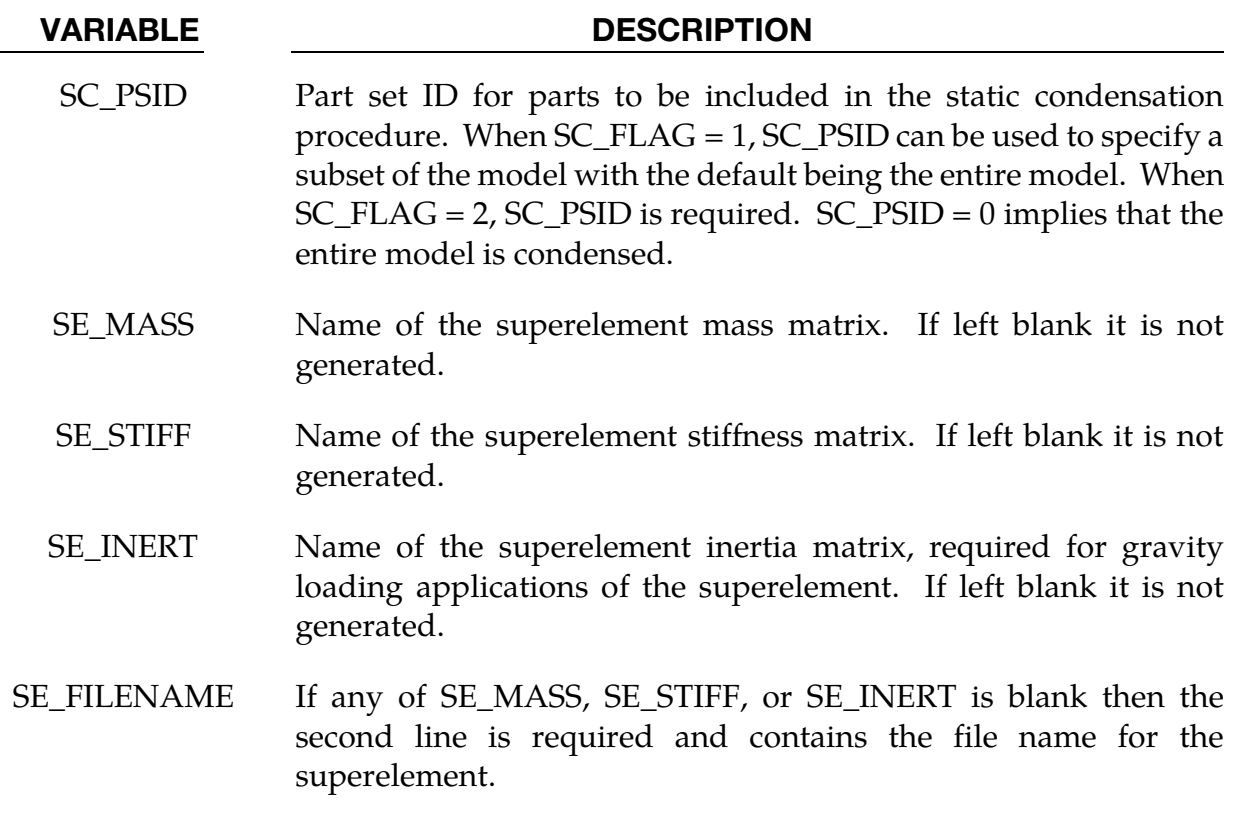

#### Remarks:

To use this feature, an implicit analysis must be requested using IMFLAG = 1 on \*CON-TROL\_IMPLICIT\_GENERAL, and a non-zero termination time must be specified on \*CONTROL\_TERMINATION. A double precision version of LS-DYNA should be used for best accuracy. The superelement model is written to file SE\_FILENAME.

Static condenstation is the reduction of the global stiffness and mass matrices to a specified sets of rows and columns associated with the nodes in the node set SC\_NSID. The first and second node set attribute parameters can be optionally used to restrict the translational and rotational degrees of freedom for which modes are requested, respectively, according to the following syntax:

Node set attribute parameters DA1 and A1: translational degree of freedom codes

Node set attribute parameters DA2 and A2: rotational degree of freedom codes

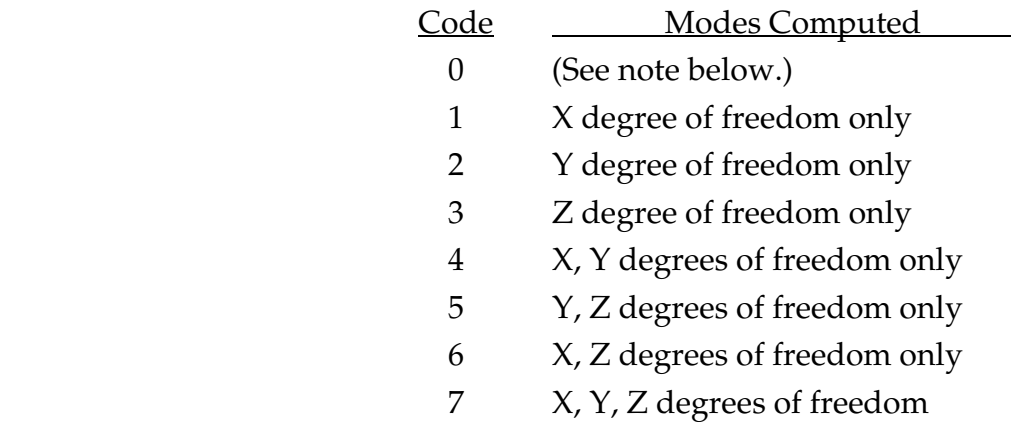

Setting both node set attributes to zero is equivalent to setting both node set attributes to 7 (X, Y, and Z for translational and rotational degrees of freedom).

If one node set attribute is nonzero (codes 1 to 7) and the other node set attribute is zero, then the zero attribute means NO degrees of freedom are considered. For example, if  $DA1 = 2$  and  $DA2 = 0$ , then only the Y-translational degree of freedom modes are calculated.

The user can create the superelement representation of the reduced model by specifying the SE\_MASS, SE\_STIFF, SE\_INERT and SE\_FILENAME fields. This implementation does not include SE\_DAMP. The file, by default is written in the Nastran DMIG file format and can be used as input to \*ELEMENT\_DIRECT\_MATRIX\_INPUT. The keyword option BI-NARY can be used to create a binary representation for the superelement which can be used with \*ELEMENT\_DIRECT\_MATRIX\_INPUT\_BINARY to reduce the file size.

Static Condensation is equivalent to using only constraint modes with \*CONTROL\_IM-PLICIT\_MODES. Static Condensation does have the ability to continue the analysis using the linear representation for a part set.

### \*CONTROL\_IMPLICIT\_TERMINATION

Purpose: Specify termination criteria for implicit transient simulations.

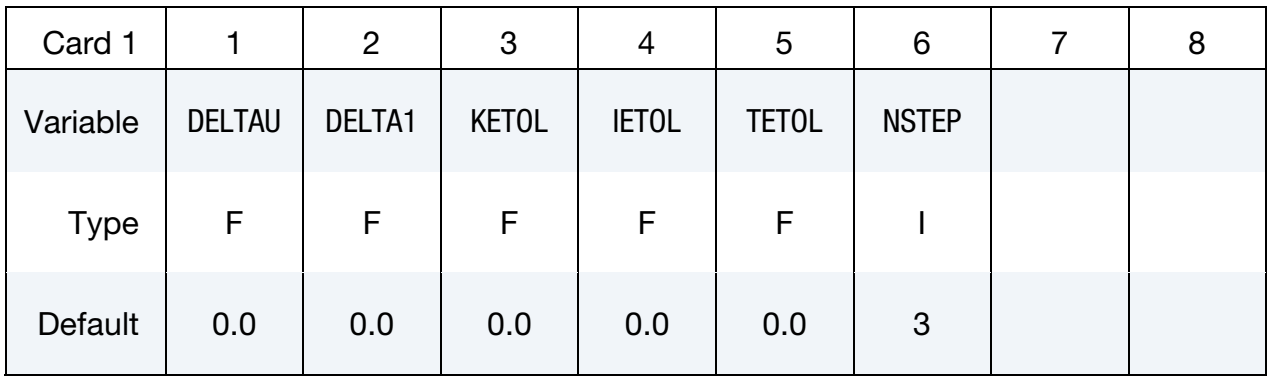

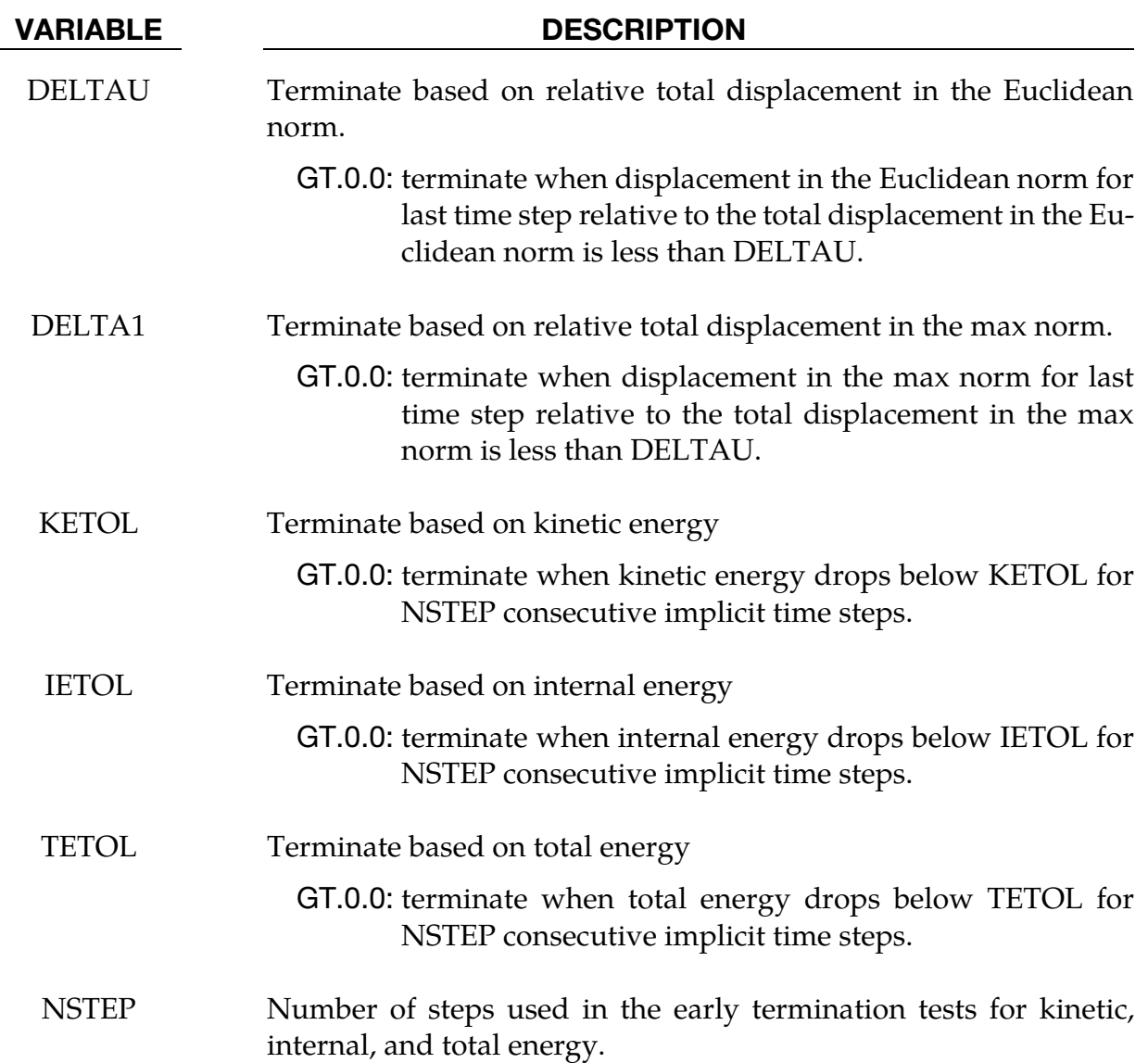

#### Remarks:

For some implicit applications it is useful to terminate when there is no change in displacement or low energy. This keyword provides the ability to specify such a stopping criterias to terminate the simulation prior to ENDTIM.

# \*CONTROL \*CONTROL\_MAT

#### \*CONTROL\_MAT

Purpose: Define global control parameters for material model related properties.

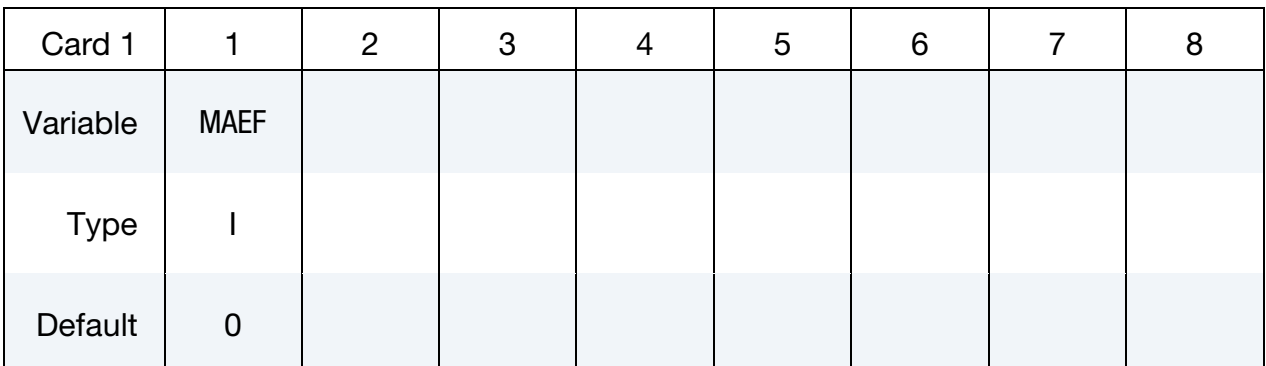

#### VARIABLE DESCRIPTION

MAEF Failure options:

EQ.0: all \*MAT\_ADD\_EROSION definitions are active.

EQ.1: switch off all \*MAT\_ADD\_EROSION definitions globally. This feature is useful for larger models where removing the \*MAT\_ADD\_EROSION cards is inconvient.

# \*CONTROL\_MPP

Purpose: Set control parameters for MPP specific features. \*CONTROL\_MPP\_CONTACT\_GROUPABLE \*CONTROL\_MPP\_DECOMPOSITION\_ARRANGE\_PARTS \*CONTROL\_MPP\_DECOMPOSITION\_AUTOMATIC \*CONTROL\_MPP\_DECOMPOSITION\_BAGREF \*CONTROL\_MPP\_DECOMPOSITION\_CHECK\_SPEED \*CONTROL\_MPP\_DECOMPOSITION\_CONTACT\_DISTRIBUTE \*CONTROL\_MPP\_DECOMPOSITION\_CONTACT\_ISOLATE \*CONTROL\_MPP\_DECOMPOSITION\_DISABLE\_UNREF\_CURVES \*CONTROL\_MPP\_DECOMPOSITION\_DISTRIBUTE\_ALE\_ELEMENTS \*CONTROL\_MPP\_DECOMPOSITION\_DISTRIBUTE\_SALE\_ELEMENTS \*CONTROL\_MPP\_DECOMPOSITION\_DISTRIBUTE\_SPH\_ELEMENTS \*CONTROL\_MPP\_DECOMPOSITION\_ELCOST \*CONTROL\_MPP\_DECOMPOSITION\_FILE \*CONTROL\_MPP\_DECOMPOSITION\_METHOD \*CONTROL\_MPP\_DECOMPOSITION\_NUMPROC \*CONTROL\_MPP\_DECOMPOSITION\_OUTDECOMP \*CONTROL\_MPP\_DECOMPOSITION\_PARTS\_DISTRIBUTE \*CONTROL\_MPP\_DECOMPOSITION\_PARTSET\_DISTRIBUTE \*CONTROL\_MPP\_DECOMPOSITION\_RCBLOG \*CONTROL\_MPP\_DECOMPOSITION\_SCALE\_CONTACT\_COST \*CONTROL\_MPP\_DECOMPOSITION\_SCALE\_FACTOR\_SPH \*CONTROL\_MPP\_DECOMPOSITION\_SHOW

# \*CONTROL \*CONTROL\_MPP

\*CONTROL\_MPP\_DECOMPOSITION\_TRANSFORMATION

\*CONTROL\_MPP\_IO\_LSTC\_REDUCE

\*CONTROL\_MPP\_IO\_NOBEAMOUT

\*CONTROL\_MPP\_IO\_NOD3DUMP

\*CONTROL\_MPP\_IO\_NODUMP

\*CONTROL\_MPP\_IO\_NOFAIL

\*CONTROL\_MPP\_IO\_NOFULL

\*CONTROL\_MPP\_IO\_SWAPBYTES

\*CONTROL\_MPP\_MATERIAL\_MODEL\_DRIVER

\*CONTROL\_MPP\_PFILE

#### \*CONTROL\_MPP\_CONTACT\_GROUPABLE

Purpose: Allow for global specification that the GROUPABLE algorithm should be enabled/disabled for contacts when running MPP.

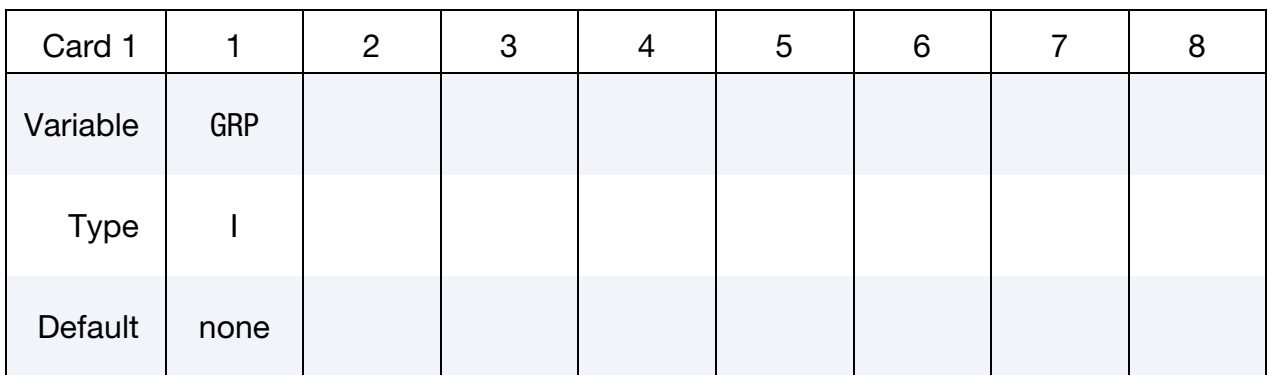

#### VARIABLE DESCRIPTION

GRP The sum of these available options (in any combination that makes sense):

- 1: Turn on GROUPABLE for all non-tied contacts
- 2: Turn on GROUPABLE for all tied contacts
- 4: Turn off GROUPABLE for all non-tied contacts
- 8: Turn off GROUPABLE for all tied contacts

#### Remarks:

The GROUPABLE algorithm is an alternate MPP communication algorithm for SINGLE\_- SURFACE, NODE\_TO\_SURFACE, and SURFACE\_TO\_SURFACE contacts. This algorithm does not support all contact options, including SOFT = 2, as of yet, and is still under development. It can be significantly faster and scale better than the normal algorithm when there are more than two or three applicable contact types defined in the model. Its intent is to speed up the contact processing but not to change the behavior of the contact.

 This keyword will override any setting of the GRPABLE parameter on the \*CON-TACT\_…\_MPP card, and is intended as a way to quickly experiment with this feature. The equivalent pfile option is "contact { groupable GRP }" where GRP is an integer as described above.

# \*CONTROL \*CONTROL\_MPP\_DECOMPOSITION\_ARRANGE\_PARTS

#### \*CONTROL\_MPP\_DECOMPOSITION\_ARRANGE\_PARTS\_OPTION

Purpose: Allow users to distribute certain part(s) to all processors or to isolate certain part(s) in a single processor. This keyword supports multiple entries. Each entry is be processed as a separate region for decomposition.

When this keyword is part of an included file and the **LOCAL** option is given, the decomposition will be done in the coordinate system of the included file, which may be different from the global system, if the file is included using the **\*INCLUDE\_TRANS**-**FORM** keyword.

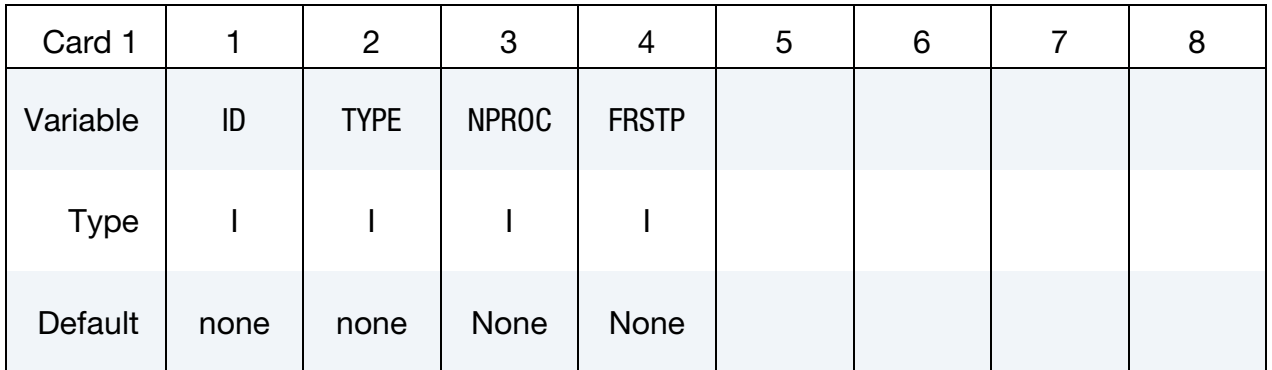

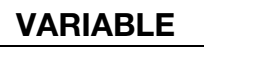

#### **DESCRIPTION**

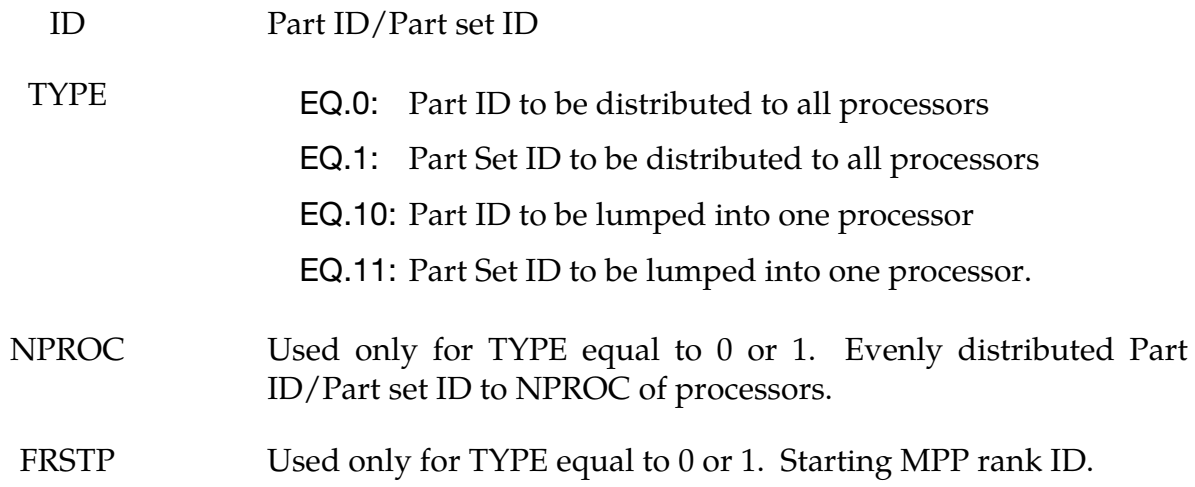

#### Remarks:

There is no equivalent option under pfile.

#### \*CONTROL\_MPP\_DECOMPOSITION\_AUTOMATIC

Purpose: Instructs the program to apply a simple heuristic to try to determine the proper decomposition for the simulation.

There are no input parameters. The existence of this keyword triggers the automated decomposition. This option should not be used if there is more than one occurrence of any of the following options in the model:

\*INITIAL\_VELOCITY

\*CHANGE\_VELOCITY

\*BOUNDARY\_PRESCRIBED\_MOTION

And the following control card must not be used:

\*CONTROL\_MPP\_DECOMPOSITION\_TRANSFORMATION

For the general case, it is recommended that you specify the proper decomposition using the command \*CONTROL\_MPP\_DECOMPOSITION\_TRANSFORMATION instead.

#### \*CONTROL\_MPP\_DECOMPOSITION\_BAGREF

Purpose: With this card LS-DYNA performs decomposition according to the airbag's reference geometry, rather than the folded geometry.

Other than BAGID values this card takes no input parameters. The initial geometry may lead to a poor decomposition once the bag is deployed. This option will improve load balancing for the fully deployed geometry.

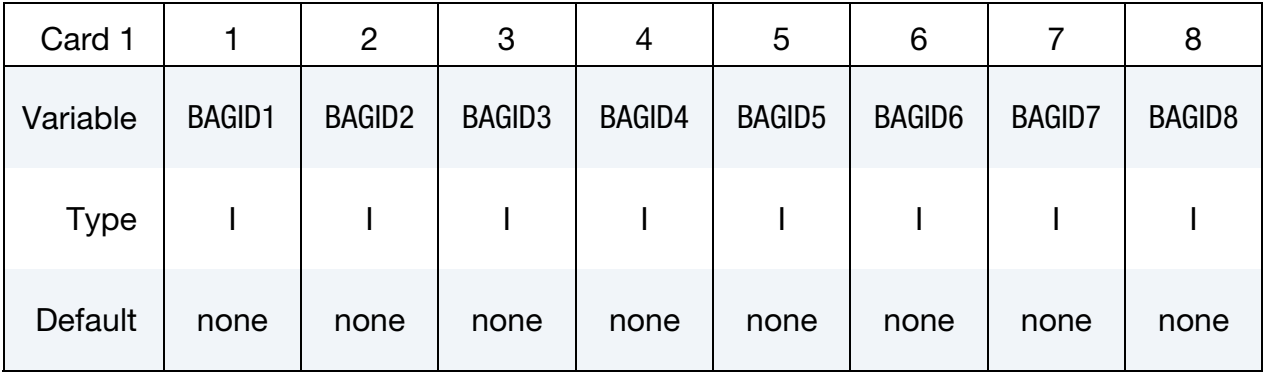

Optional card(s) for selected reference geometry ID

#### VARIABLE DESCRIPTION

BAGID*i* ID defined in \*AIRBAG\_REFERENCE\_GEOMETRY\_ID or \*AIRBAG\_SHELL\_REFERENCE\_GEOMETRY\_ID

Bags specified in the optional cards will be decomposed based on the reference geometry. If there is no card given, *all* bags will be decomposed by their reference geometry.

#### Remarks:

Command in partition file (pfile): BAGREF. The option for selecting particular airbags is only available when using keyword input.

#### \*CONTROL\_MPP\_DECOMPOSITION\_CHECK\_SPEED

Purpose: Modifies the decomposition depending on the relative speed of the processors involved.

There are no input parameters. Use of this keyword activates a short floating point timing routine to be executed on each processor. The information gathered is used during the decomposition, with faster processors being given a relatively larger portion of the problem. This option is not recommended on homogeneous systems.

#### \*CONTROL\_MPP\_DECOMPOSITION\_CONTACT\_DISTRIBUTE\_OPTION

Purpose: Ensures that the indicated contact interfaces are distributed across all processors, which can lead to better load balance for large contact interfaces. If this appears in an included file and the **LOCAL** option is given, the decomposition will be done in the coordinate system of the included file, which may be different from the global system if the file is included via **\*INCLUDE\_TRANSFORM**.

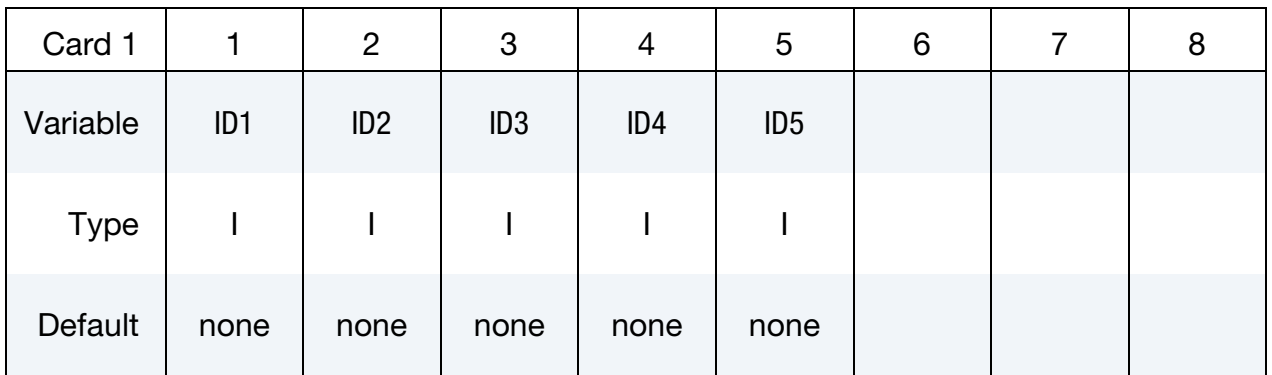

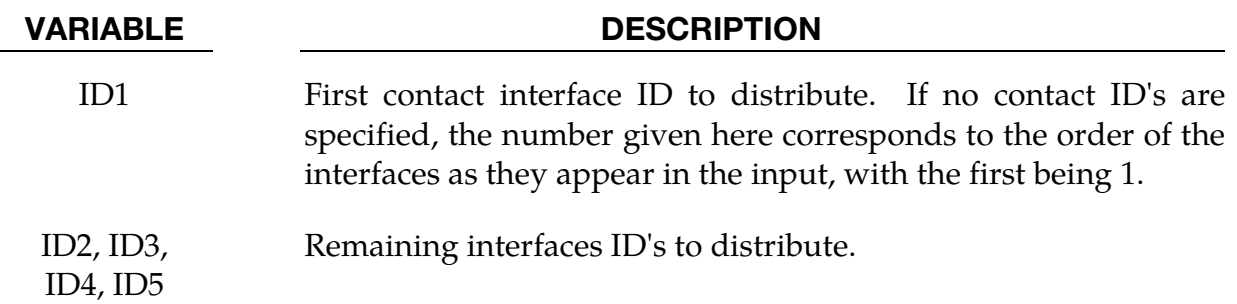

#### Remarks:

Up to 5 contact interface ID's can be specified. The decomposition is modified as follows: First, all the elements involved in the first contact interface are decomposed across all the processors. Then all the elements involved in the second contact interface (excluding any already assigned to processors) are distributed, and so on. After all the contact interfaces given are processed, the rest of the input is decomposed in the normal manner. This will result in each processor having possibly several disjoint portions of the input assigned to it, which will increase communications somewhat. However, this can be offset by improved load balance in the contact. It is generally recommended that at most one or two interfaces be specified, and then only if they are of substantial size relative to the whole problem.

### \*CONTROL\_MPP\_DECOMPOSITION\_CONTACT\_ISOLATE

Purpose: Ensures that the indicated contact interfaces are isolated on a single processor, which can lead to decreased communication.

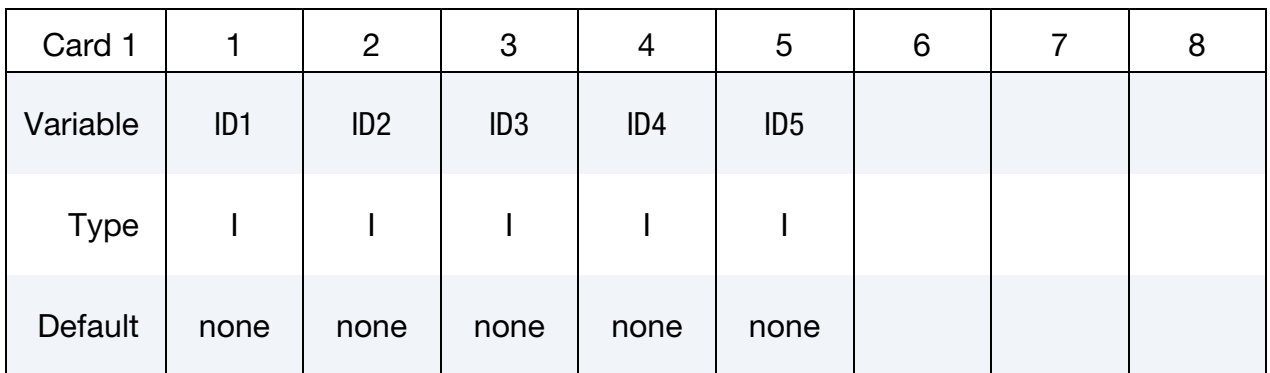

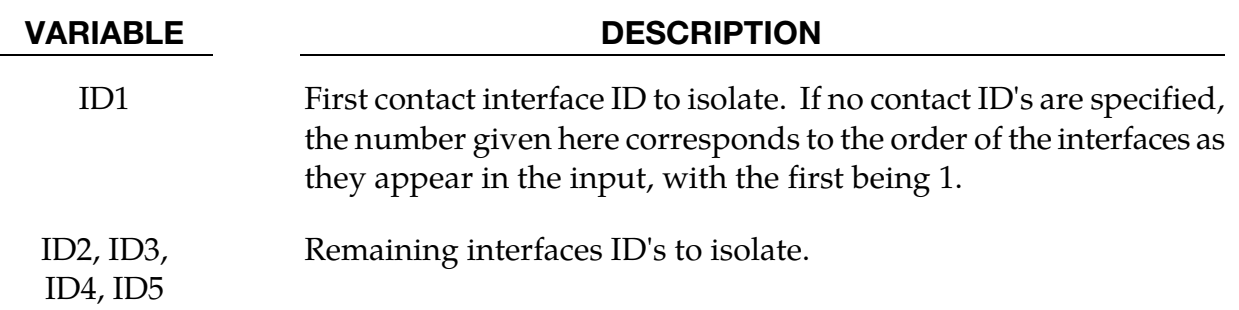

#### Remarks:

Up to 5 contact interfaces can be specified. The decomposition is modified as follows: First, all the elements involved in the first contact interface ID are assigned to the first processor. Then all the elements involved in the second contact interface ID (excluding any already assigned to processors) are assigned to the next processor, and so on. After all the contact interfaces given are processed, the rest of the input is decomposed in the normal manner. This will result in each of the interfaces being processed on a single processor. For small contact interfaces this can result in better parallelism and decreased communication.

# \*CONTROL \*CONTROL\_MPP\_DECOMPOSITION\_DISABLE\_UNREF\_CURVES

### \*CONTROL\_MPP\_DECOMPOSITION\_DISABLE\_UNREF\_CURVES

Purpose: Disable unreferenced time dependent load curves for the following keyword.

\*BOUNDARY\_PRESCRIBED\_MOTION\_NODE

\*LOAD\_NODE

\*LOAD\_SHELL\_ELEMENT

\*LOAD\_THERMAL\_VARIABLE\_NODE

The details of this operation are reported in each processor's scratch "scr####" file. This will skip the curve evaluation on each cycle, and improve the parallel efficiency.

#### Remarks:

Command in partition file (pfile): DUNREFLC.

### \*CONTROL\_MPP\_DECOMPOSITION\_DISTRIBUTE\_ALE\_ELEMENTS

Purpose: Ensures ALE elements are evenly distributed to all processors

There are no input parameters and the card below is optional. ALE elements usually have higher computational cost than other type of elements and it is better to distribute them to all CPU for better load balance. The existence of this keyword causes DYNA/MPP to extract ALE parts from input and then evenly distributed to all processors.

The card is optional

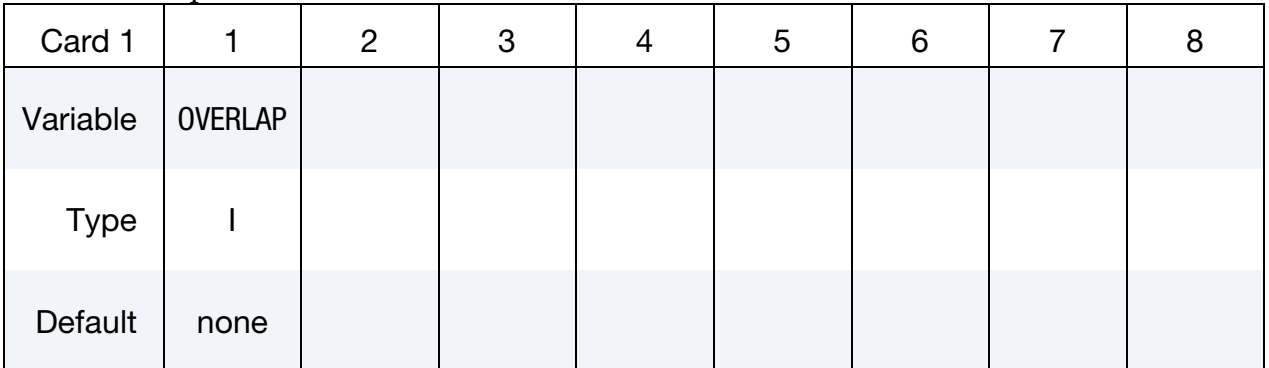

### VARIABLE DESCRIPTION

OVERLAP For FSI models where structures are inside ALE meshes (see \*CONSTRAINED\_LAGRANGE\_IN\_SOLID), decompose the structure and ALE domains together instead of first the structure and then ALE (See Remark 2). Set type: EQ.0: Off EQ.1: On

#### Remarks:

- 26. Command in partition file (pfile): ALEDIST.
- 27. Most of the processors will have to deal with MPP subdomains from the structure and ALE meshes: a portion of the ALE computational domain and a portion of the structure meshes. The default decomposition (first divide the structures, then ALE) does not always overlap these subdomains. The more they overlap, the lesser the MPP communications in the coupling cost. Cutting the ALE and structure meshes together allows their MPP subdomains to be as inclusive as possible.

# \*CONTROL \*CONTROL\_MPP\_DECOMPOSITION\_DISTRIBUTE\_SPH

### \*CONTROL\_MPP\_DECOMPOSITION\_DISTRIBUTE\_SPH\_ELEMENTS

Purpose: Ensures SPH elements are evenly distributed to all processors

There are no input parameters. SPH elements usually have higher computational cost than other type of elements and it is better to distribute them to all CPU for better load balance. The existence of this keyword causes DYNA/MPP to extract SPH parts from input and then evenly distributed to all processors.

#### Remarks:

Command in partition file (pfile): SPHDIST.

#### \*CONTROL\_MPP\_DECOMPOSITION\_ELCOST

Purpose: Instructs the program to use a hardware specific element cost weighting for the decomposition

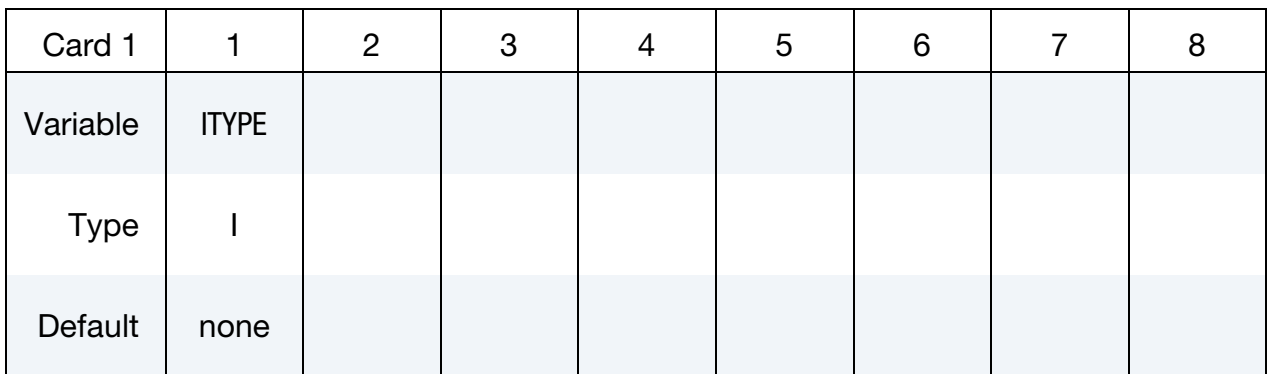

#### VARIABLE DESCRIPTION

ITYPE Hardware specific cost profile. EQ.1: Fujitsu PrimePower EQ.2: Intel IA 64, AMD Opteron

EQ.3: Intel Xeon 64

EQ.4: General profile

#### Remarks:

Command in partition file (pfile): elcost itype.

#### \*CONTROL\_MPP\_DECOMPOSITION\_FILE

Purpose: Allow for pre-decomposition and a subsequent run or runs without having to do the decomposition.

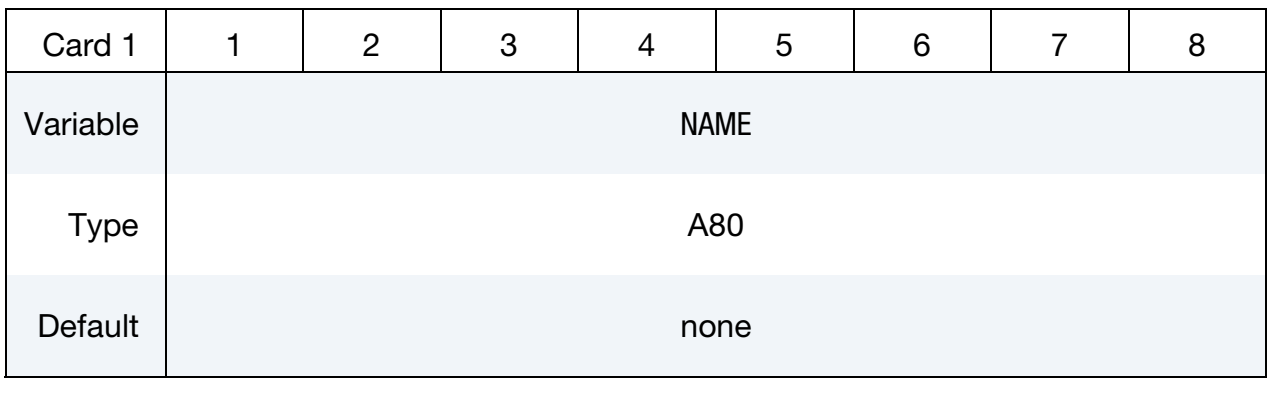

#### VARIABLE DESCRIPTION

NAME Name of a file containing (or to contain) a decomposition record.

#### Remarks:

If the indicated file does not exist, it is created with a copy of the decomposition information from this run. If the file exists, it is read and the decomposition steps can be skipped. The original run that created the file must be for a number of processors that is a multiple of the number of processors currently being used. Thus, a problem can be decomposed once for, say, 48 processors. Subsequent runs are then possible on any number that divides 48: 1, 2, 3, 4, 6, etc. Since the decomposition phase generally requires more memory than execution, this allows large models to be decomposed on one system and run on another (provided the systems have compatible binary formats). The file extension ".pre" is added automatically.
# \*CONTROL\_MPP\_DECOMPOSITION\_METHOD

Purpose: Specify the decomposition method to use.

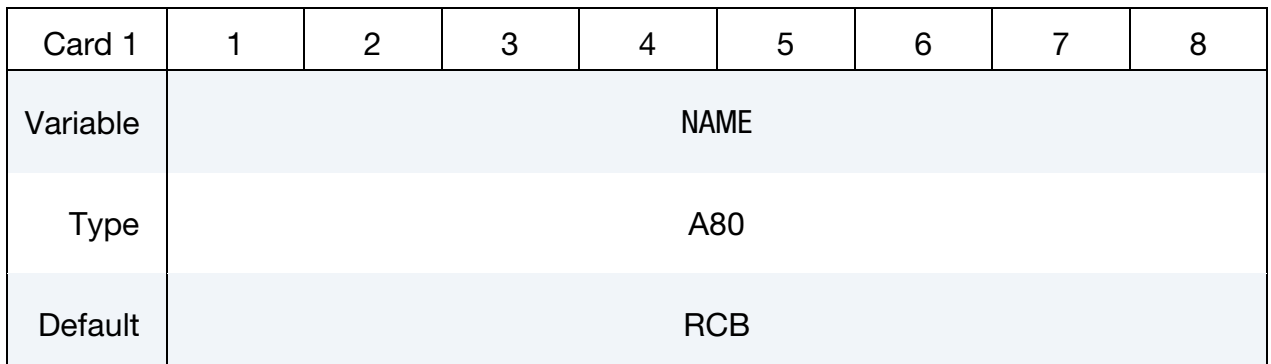

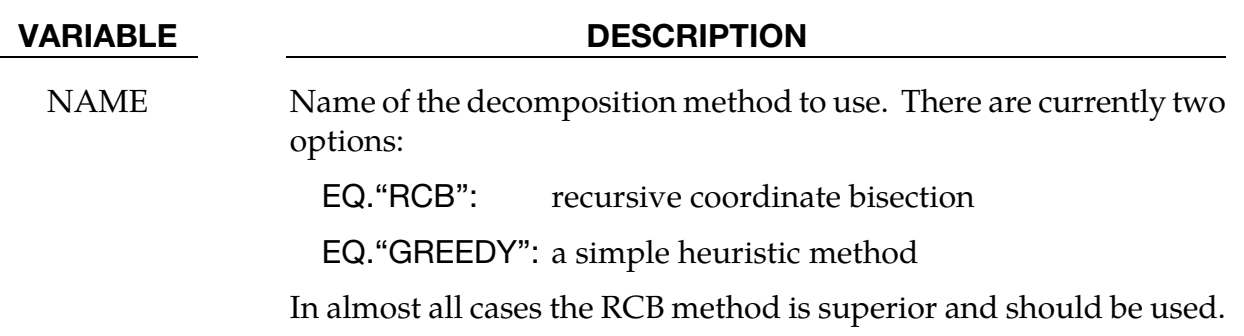

### \*CONTROL\_MPP\_DECOMPOSITION\_NUMPROC

Purpose: Specify the number of processors for decomposition.

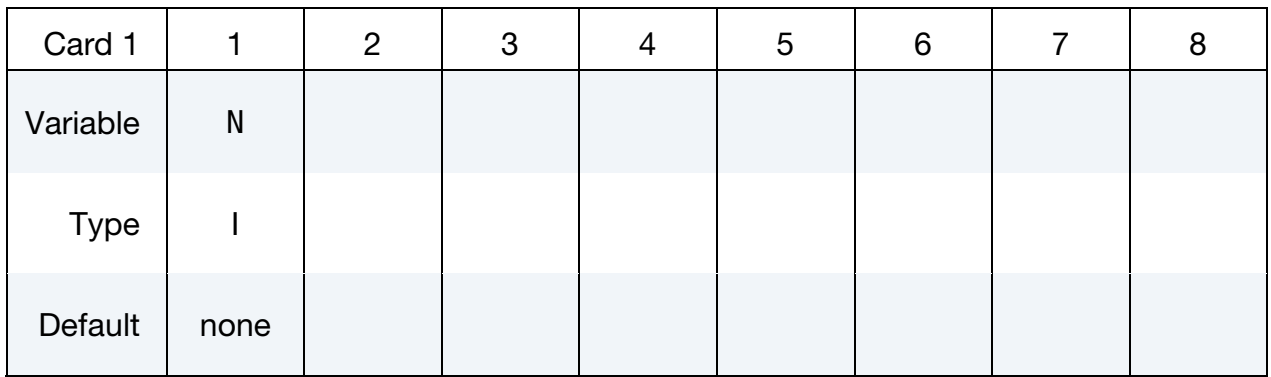

#### VARIABLE DESCRIPTION

N Number of processors for decomposition.

#### Remarks:

This is used in conjunction with the CONTROL\_MPP\_DECOMPOSITION\_FILE command to allow for later runs on different numbers of processors. By default, the decomposition is performed for the number of processors currently being used. However, a different value can be specified here. If  $N > 1$  and only one processor is currently being used, the decomposition is done and then the program terminates. If N is *not* a multiple of the current number of processors, then it is ignored the execution proceeds with the current number of processors. Otherwise, the decomposition is performed for N processors, and the execution continues using the current number of processors.

### \*CONTROL\_MPP\_DECOMPOSITION\_OUTDECOMP

Purpose: Instructs the program to output element's ownership data to file for postprocessor to show state data from different processors

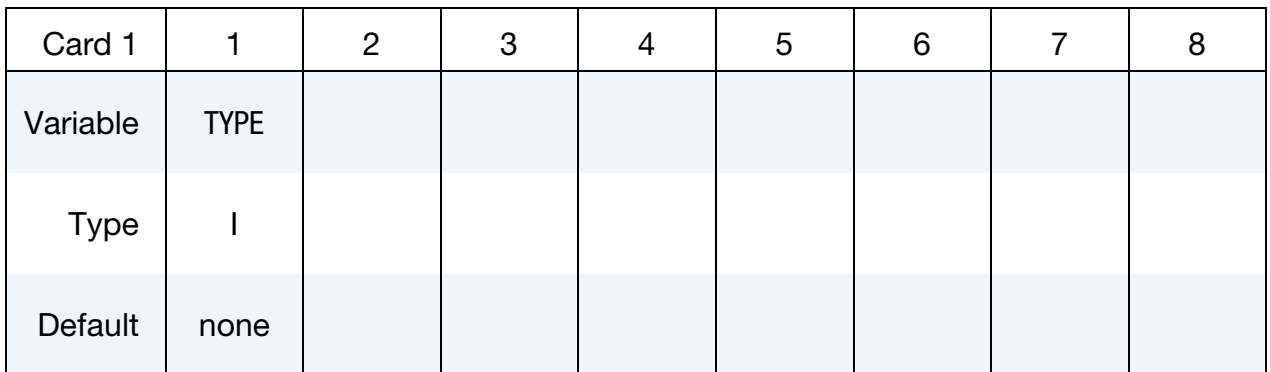

#### VARIABLE DESCRIPTION

ITYPE Sets the format for the output file.

EQ.1: database in LS-PrePost format:

decomp\_parts.lsprepost.

EQ.2: database in animator format:

decomp\_parts.ses

#### Remarks:

Command in partition file (pfile): OUTDECOMP ITYPE.

When ITYPE is set to 1, the elements assigned to any particular core can be viewed and animated by LS-PrePost by (1) reading the d3plot data, and then (2) selecting Models > Views > MPP > Load > decomp\_parts.lsprepost.

# \*CONTROL \*CONTROL\_MPP\_DECOMPOSITION\_PARTS\_DISTRIBUTE

### \*CONTROL\_MPP\_DECOMPOSITION\_PARTS\_DISTRIBUTE\_OPTION

Purpose: Distribute the parts given in this option to all processors before the decomposition for the rest of the model is performed. If this appears in an included file and the **LOCAL** option is given, the decomposition will be done in the coordinate system of the included file, which may be different from the global system if the file is included via **\*IN**-**CLUDE\_TRANSFORM**.

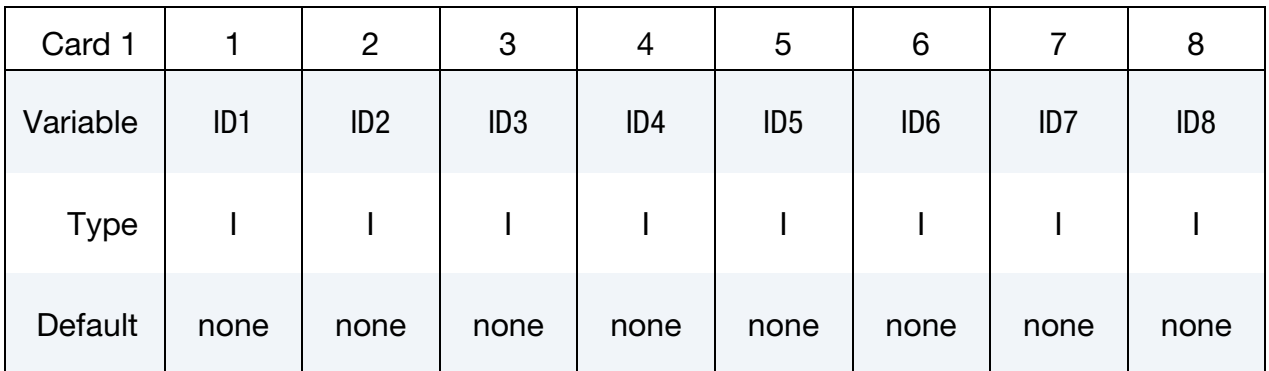

ID3, …

#### VARIABLE DESCRIPTION

ID1, ID2, For each ID:

GT.0: ID is a part number.

LT.0: –ID is a part set number.

All parts defined in this card will be treated as a single region to be decomposed.

#### Remarks:

Up to 16 parts/part sets can be specified. The decomposition is modified as follows: the elements involved in the given parts are put into a separate domain from rest of the model and then distributed to all processors to balance their computational cost. Then the remainder of the model will be distributed in the usual way.

This is equivalent to the pfile command (for example, if ID1-ID3 are part ids and ID4-ID6 are partset ids):

```
 decomp { region { parts ID1 ID2 ID3 or partsets ID4 ID5 ID6 } }
```
(the partset ids are positive when used in the pfile).

## \*CONTROL\_MPP\_DECOMPOSITION\_PARTSET\_DISTRIBUTE\_OPTION

Purpose: Distribute the part sets given in this option to all processors before the decomposition for the remainder of the model is performed. If this appears in an included file and the **LOCAL** option is given, the decomposition will be done in the coordinate system of the included file, which may be different from the global system if the file is included via **\*INCLUDE\_TRANSFORM**.

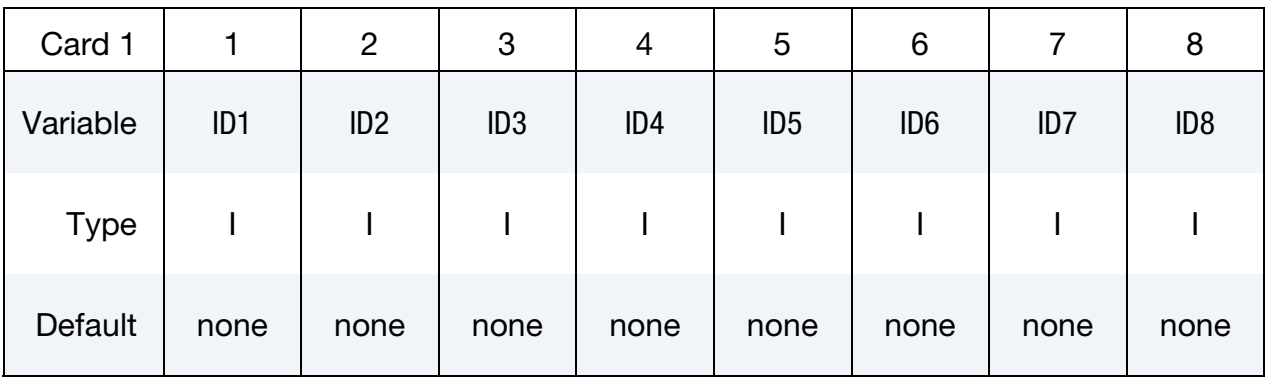

### VARIABLE DESCRIPTION

ID1, ID2, ID3, … Partset ID to be distributed.. All parts in ID1 will be shared across all processors. Then all parts in ID2 will be distributed, and so on..

### Remarks:

Any number of part sets can be specified. Each part set is distributed across all processors, in the order given. The order may be significant, in particular, if a part ID is in more than one set. Distribution of these parts is done before any decomposition specifications given in the pfile.

### \*CONTROL\_MPP\_DECOMPOSITION\_RCBLOG

Purpose: Causes the program to record decomposition information in the indicated file, for use in subsequent analyses.

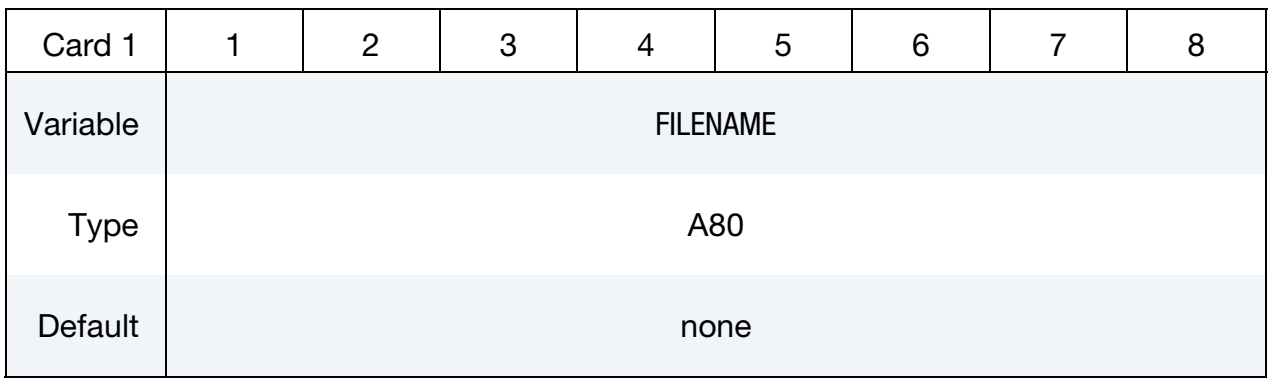

VARIABLE DESCRIPTION

FILENAME Name of output file where decomposition history will be recorded. This file can be used as the pfile for later analyses.

#### Remarks:

Command in parallel option file (pfile): rcblog filename.

# \*CONTROL\_MPP\_DECOMPOSITION\_SCALE\_CONTACT\_COST

Purpose: Instructs the program to apply a scale factor to the list of contacts to change the partition weight for the decomposition.

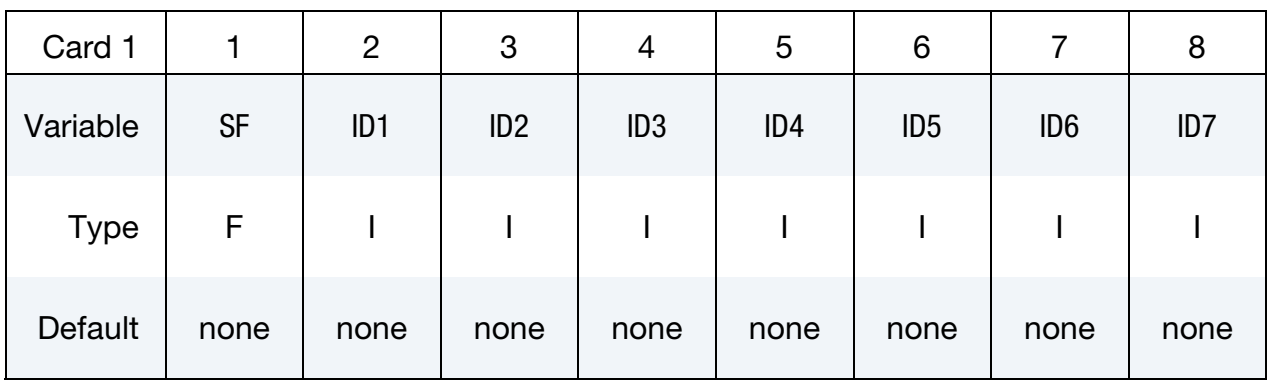

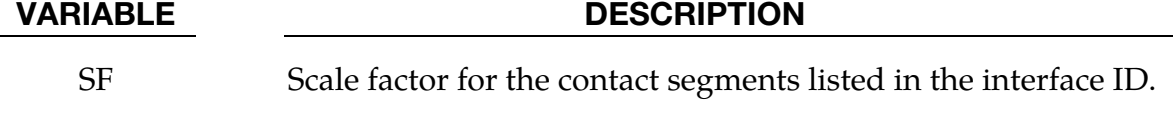

ID1, ID2, … interfaces ID's to be considered for scaling. Include second card if necessary.

### Remarks:

Up to 15 contact interfaces ID can be specified. The decomposition is modified by applying this scale factor to the default computational cost of elements for the given contact interface ID.

Command in partition file (pfile): CTCOST ID1, ID2, …, SF.

# \*CONTROL \*CONTROL\_MPP\_DECOMPOSITION\_SCALE\_FACTOR\_SPH

## \*CONTROL\_MPP\_DECOMPOSITION\_SCALE\_FACTOR\_SPH

Purpose: Instructs the program to apply a scale factor to SPH elements to change the partition weight for the decomposition.

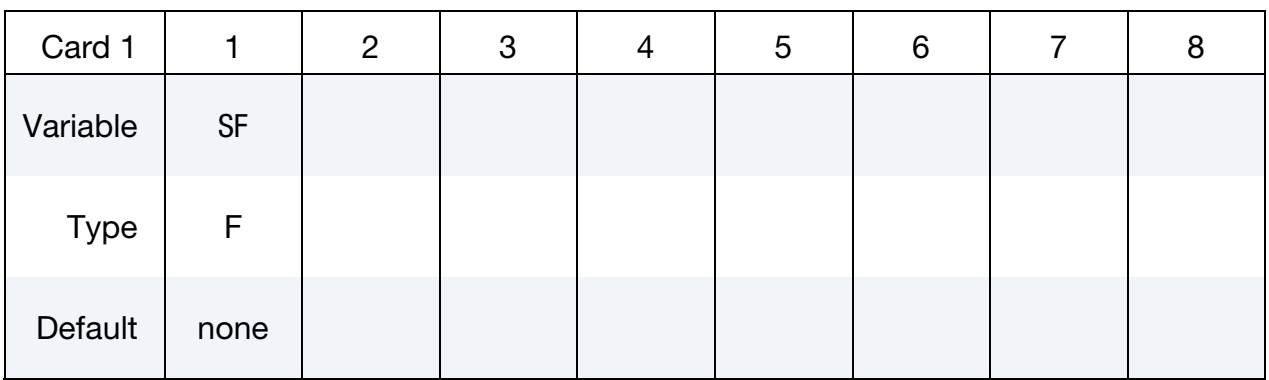

VARIABLE DESCRIPTION

SF Scale factor

### Remarks:

Command in partition file (pfile): SPHSF SF.

## \*CONTROL\_MPP\_DECOMPOSITION\_SHOW

Purpose: The keyword writes the final decomposition to the d3plot database. There are no input parameters.

This keyword causes MPP LS-DYNA to terminate immediately after the decomposition phase without performing an analysis. The resulting d3plot database is designed to allow visualization of the decomposition by making each part correspond to the group of solids, shells, beams, thick shells, or SPH particles assigned to a particular processor. For example, in a model that includes various element types including solids, part 1 corresponds to the solid elements assigned to processor 1, part 2 corresponds to the solid elements assigned to processor 2, and so on.

This command can be used in conjunction with the \*CONTROL\_MPP\_DECOMPOSI-TION\_NUMPROC command to run on one processor and produce a d3plot file to visualize the resulting decomposition for the number of processors specified in \*CONTROL\_MPP\_- DECOMPOSITION\_NUMPROC.

# \*CONTROL \*CONTROL\_MPP\_DECOMPOSITION\_TRANSFORMATION

## \*CONTROL\_MPP\_DECOMPOSITION\_TRANSFORMATION

Purpose: Specifies transformations to apply to modify the decomposition.

There are 10 different kinds of decomposition transformations available. For a detailed description of each, see Appendix O the LS-DYNA MPP user guide.

The data cards for this keyword consist of transformation operations. Each operation, depending on its type, involves either one or two additional cards. The input deck may include an arbitrary number of transformations with the next keyword, "\*," card terminating this input.

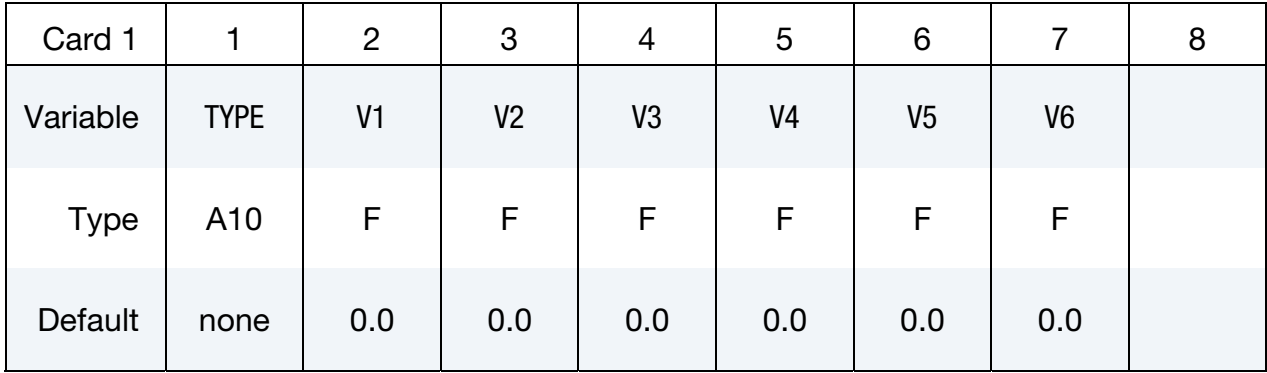

#### **Transformation Card 1.** For each transformation this card is required.

Transformation Card 2. Additional card for TYPE set to one of VEC3, C2R, S2R, MAT.

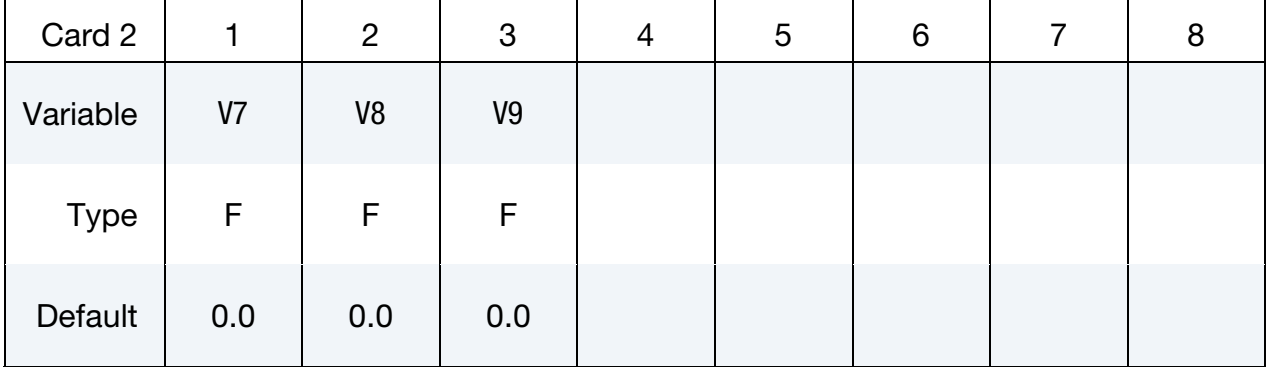

#### VARIABLE DESCRIPTION

TYPE Which transformation to apply. The allowed values are RX, RY, RZ, SX, SY, SZ, VEC3, C2R, S2R, and MAT.

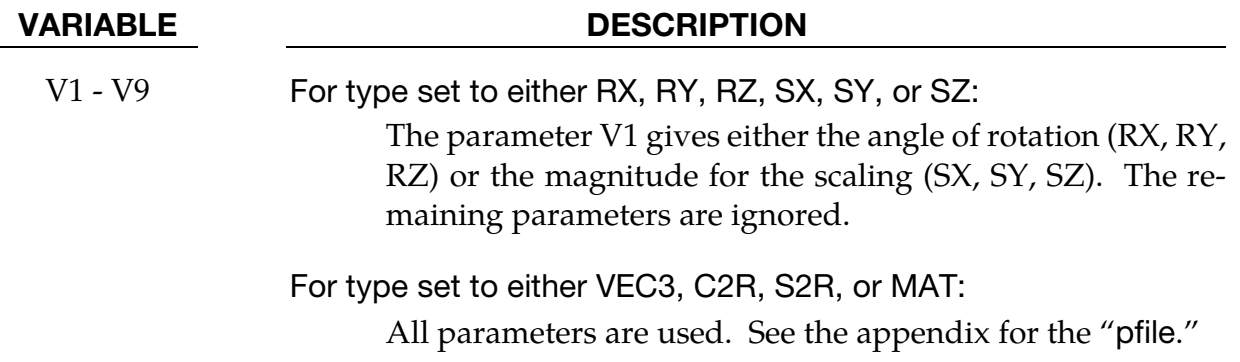

# \*CONTROL\_MPP\_IO\_LSTC\_REDUCE

Purpose: Use LSTC's own reduce routine to get consistent summation of floating point data among processors. There are no input parameters.

#### Remarks:

Command in partition file (pfile): lstc\_reduce.

### \*CONTROL\_MPP\_IO\_NOBEAMOUT

Purpose: Suppress beam, shell, and solid element failure messages in the d3hsp and message files. There are no parameters for this keyword.

#### Remarks:

Command in parallel option file (pfile): nobeamout.

# \*CONTROL\_MPP\_IO\_NOD3DUMP

Purpose: Suppresses the output of all dump files.

There are no input parameters. The existence of this keyword causes the d3dump and runrsf file output routines to be skipped.

### \*CONTROL\_MPP\_IO\_NODUMP

Purpose: Suppresses the output of all dump files and full deck restart files.

There are no input parameters. The existence of this keyword causes the d3dump and runrsf file output routines to be skipped. It also suppresses output of the full deck restart file d3full.

# \*CONTROL\_MPP\_IO\_NOFAIL

Purpose: Turn off failed element checking in MPP contact. If you know that no elements will fail, or that any such failure will not impact any of the contact calculations, turning on this option can increase the efficiency of the contact routines.

There are no input parameters.

# \*CONTROL\_MPP\_IO\_NOFULL

Purpose: Suppresses the output of the full deck restart files.

There are no input parameters. The existence of this keyword suppresses the output of the full deck restart file d3full.

# \*CONTROL\_MPP\_IO\_SWAPBYTES

Purpose: Swap bytes on some of the output files.

There are no input parameters. The existence of this keyword causes the d3plot file and the "interface component analysis" file to be output with bytes swapped. This is to allow further processing of data on a different machine that has big endian vs. little endian incompatibilities compared to the system on which the analysis is running.

### \*CONTROL\_MPP\_MATERIAL\_MODEL\_DRIVER

Purpose: Enable this feature in MPP mode. To allow MPP reader to pass the input phase even without any nodes and elements but using only one processor.

# \*CONTROL\_MPP\_PFILE

Purpose: Provide keyword support for the MPP "p=" pfile options

All lines of input up to the next keyword card will be copied to a temporary file which is effectively pre-pended to the "p=" file given on the command line (even if no such file is given). This allows all options available via the "p=" file to be specified in the keyword input. The only restriction is that pfile directives in the "directory" section are not available, as those must be processed before the keyword input file is read. See the "LS-DYNA MPP User Guide" in the appendix for details of the available pfile commands and their syntax.

#### \*CONTROL\_NONLOCAL

Purpose: Allocate additional memory for \*MAT\_NONLOCAL option.

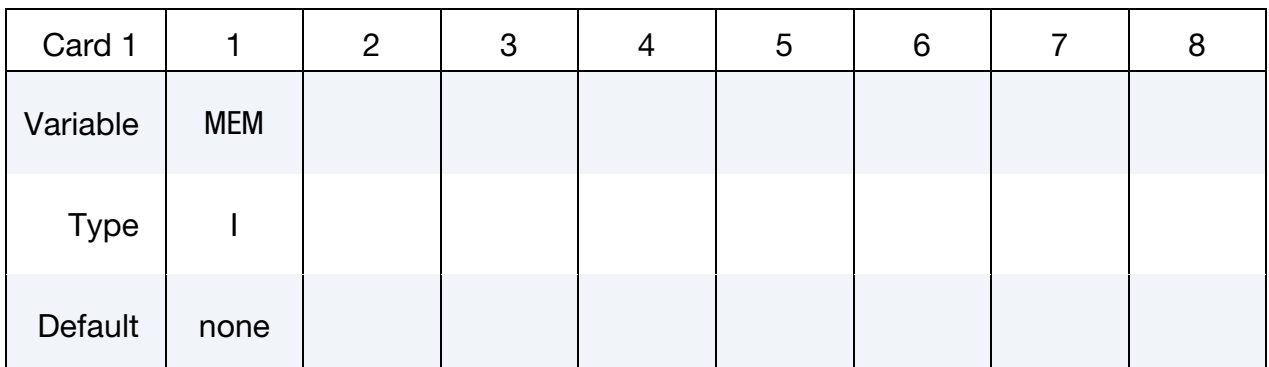

#### VARIABLE DESCRIPTION

MEM Percentage increase of memory allocated for \*MAT\_NONLOCAL option over that required initially. This is for additional storage that may be required due to geometry changes as the calculation proceeds. Generally, a value of 10 should be sufficient.

## \*CONTROL\_OUTPUT

Purpose: Set miscellaneous output parameters. This keyword does not control the information, such as the stress and strain tensors, which is written into the binary databases. For the latter, see the keyword \*DATABASE\_EXTENT\_BINARY.

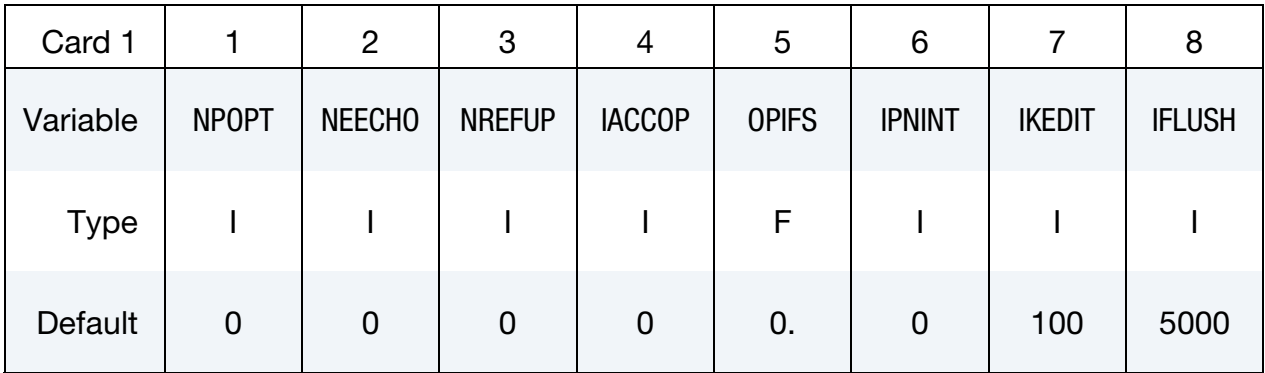

### Remaining cards are optional.

Optional Card 2

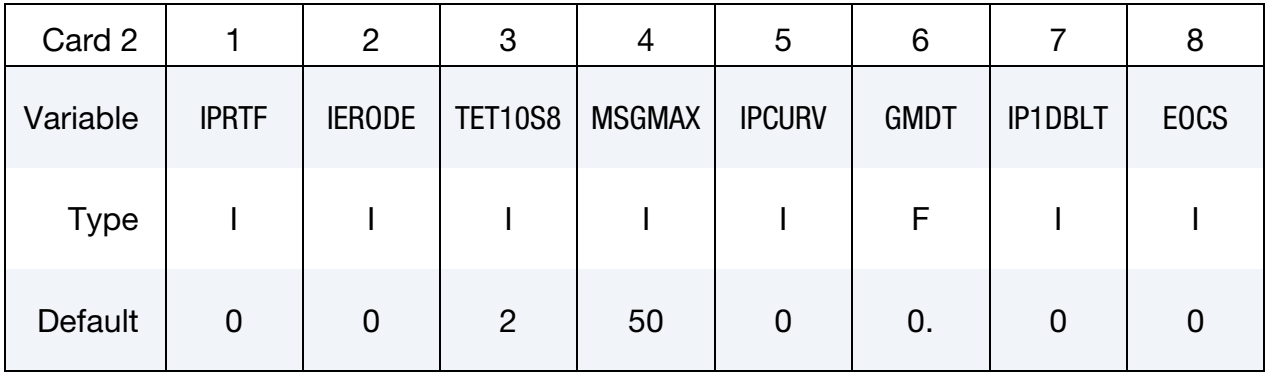

# Optional Card 3

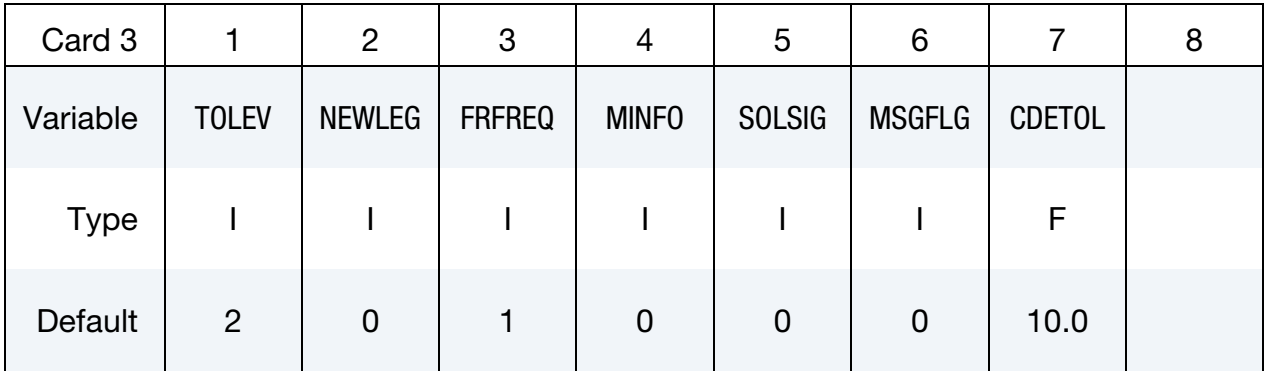

Optional Card 4

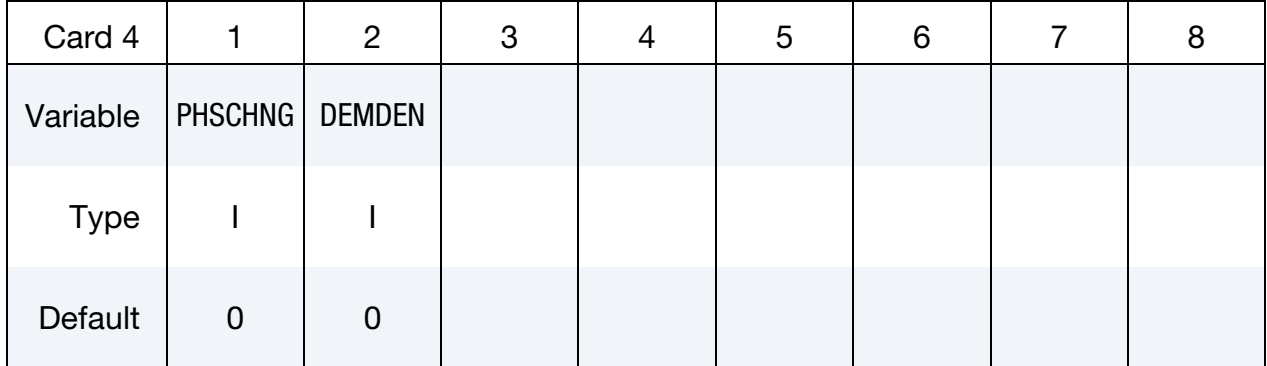

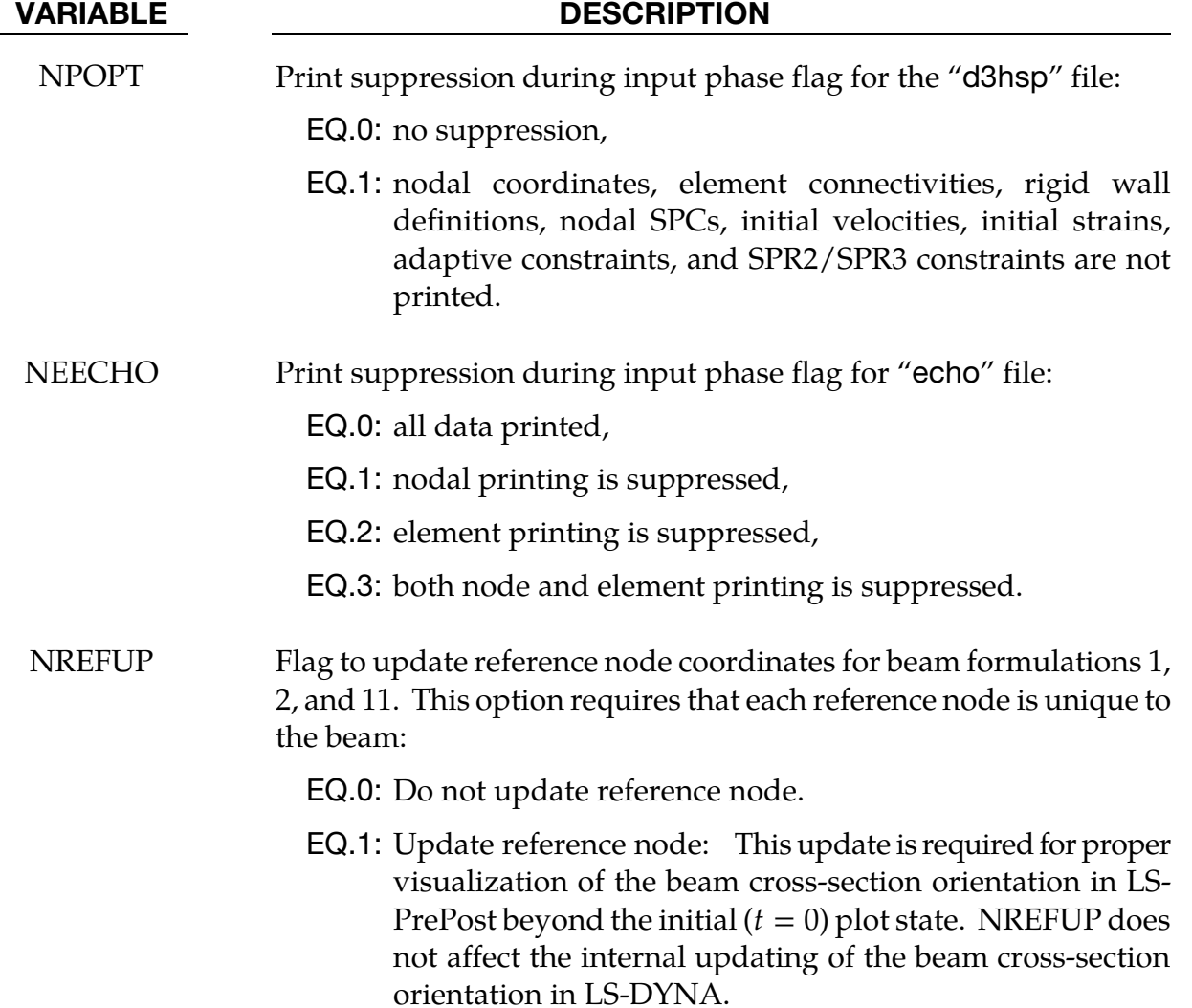

# \*CONTROL \*CONTROL\_OUTPUT

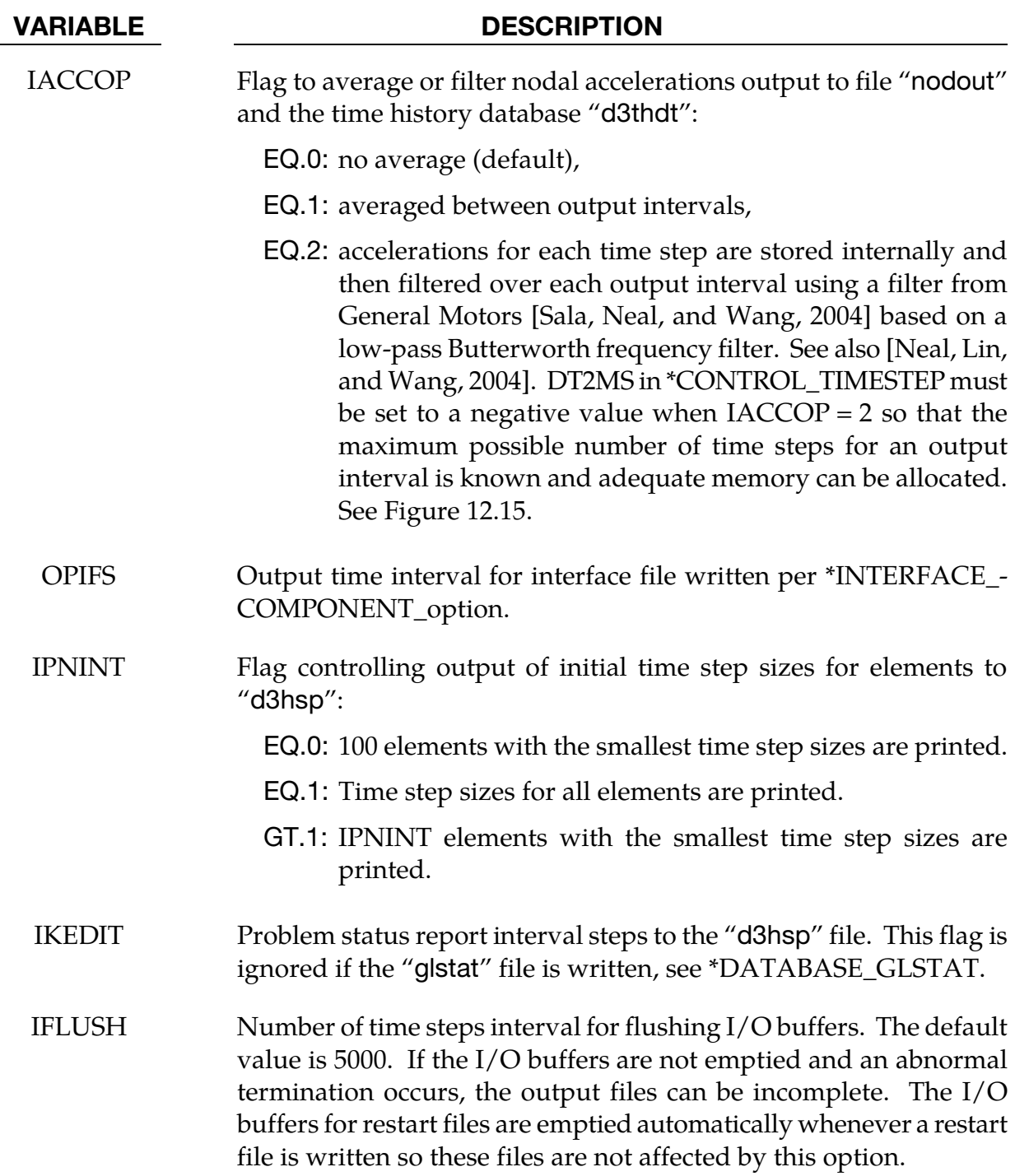

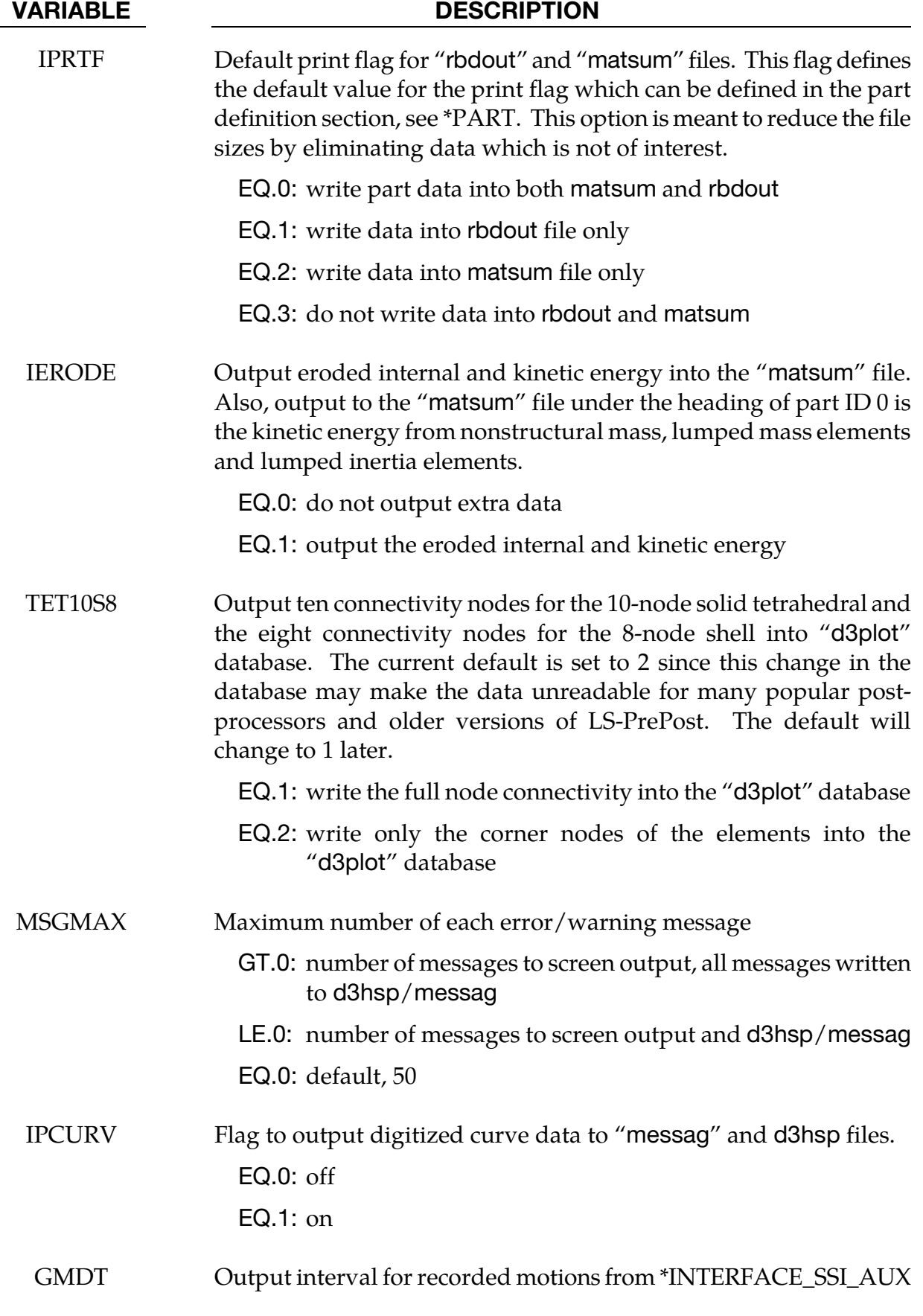

# \*CONTROL \*CONTROL\_OUTPUT

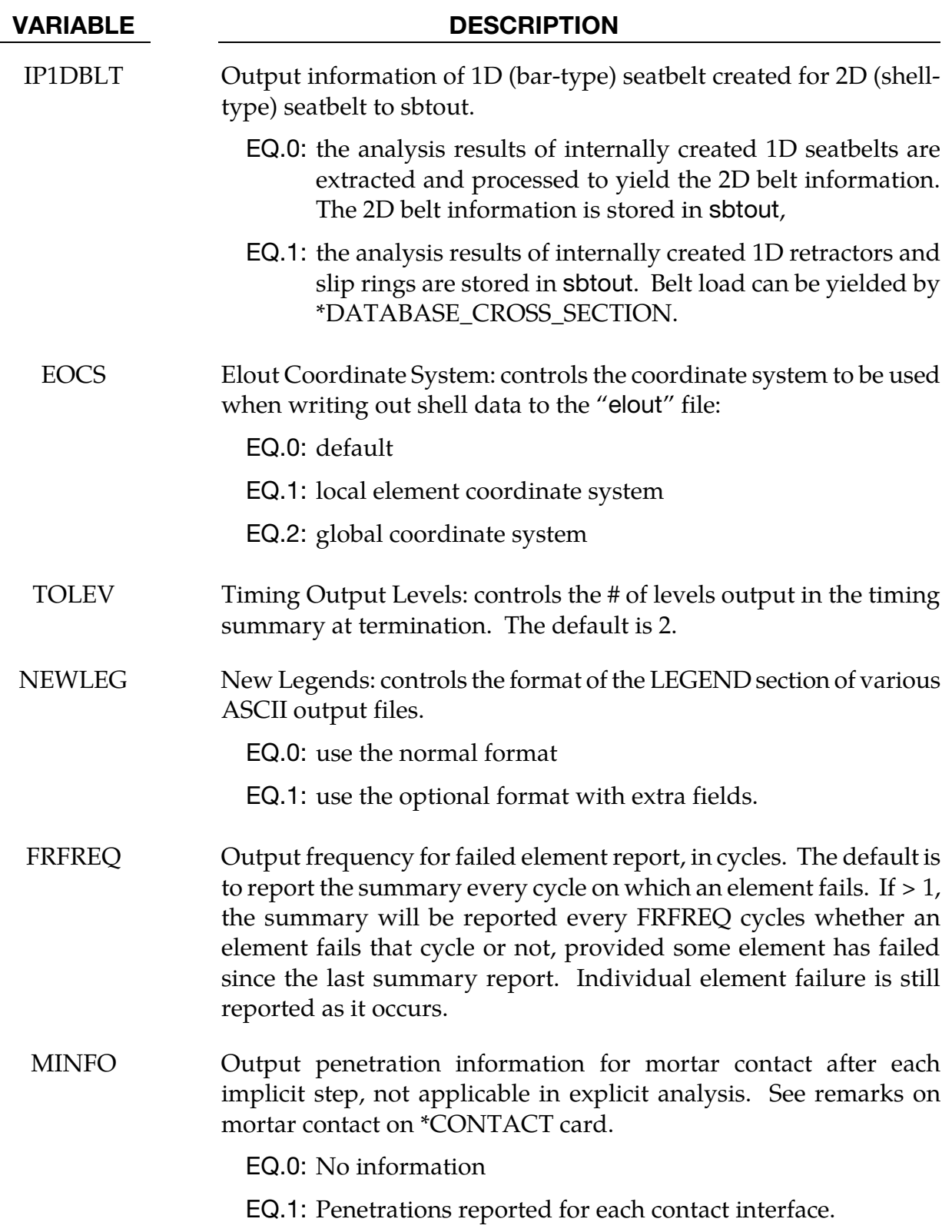

#### VARIABLE DESCRIPTION

SOLSIG Flag to extrapolate stresses and other history variables for multiintegration point solids from integration points to nodes. These extrapolated nodal values replace the integration point values normally stored in d3plot. When a nonzero SOLSIG is invoked, NINTSLD in \*DATABASE\_EXTENT\_BINARY should be set to 8 as any other value of NINTSLD will result in only one value being reported for each element. Supported solid formulations are: -1, -2, 2, 3, 4, 18, 16, 17, and 23.

> NOTE: Do not use "Setting - Extrapolate" in LS-PrePost when this field, SOLSIG, is nonzero.

EQ.0: No extrapolation.

- EQ.1: Extrapolate the stress for linear materials only.
- EQ.2: Extrapolate the stress if plastic strain is zero.

EQ.3: Extrapolate the stress always.

EQ.4: Extrapolate all history variables.

- MSGFLG Flag for writing detailed error/warning messages to d3msg. MSGFLG has no affect on output of standard length error/warning messages; such messages are written to messag or mes\*\*\*\*. NOTE: Most errors/warnings offer only standard length messages. Only a few also offer optional, detailed messages.
	- EQ.0: Do not write detailed messages to d3msg.
	- EQ.1: Write detailed messages to d3msg at the conclusion of the run. Each detailed message is written only once even in cases where the associated error or warning occurs multiple times.
- CDETOL Tolerance for output of \*DEFINE\_CURVE discretization warnings. After each curve is discretized, the resulting curve is evaluated at each of the original definition points, and the values compared. A warning will be issued for any curve where this comparison results in an error of more than CDETOL/100  $\times$  *M*, where the curve specific value  $M$  is computed as the median of the absolute values of the non-zero curve values.

# \*CONTROL \*CONTROL\_OUTPUT

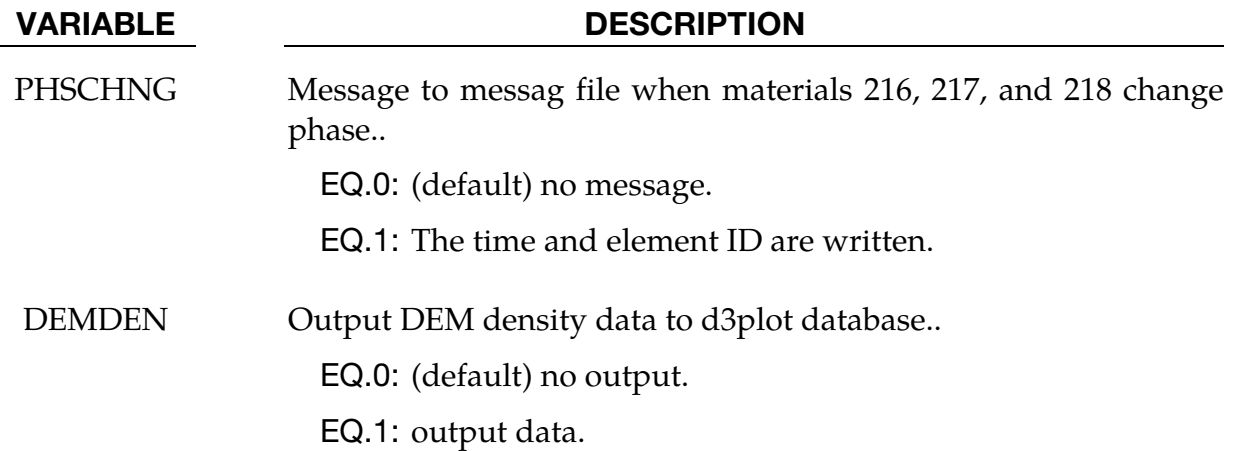

### \*CONTROL\_PARALLEL

Purpose: Control parallel processing usage by defining the number of processors and invoking the optional consistency of the global vector assembly. This command applies only to shared memory parallel (SMP) LS-DYNA. It does not apply to distributed memory parallel (MPP) LS-DYNA.

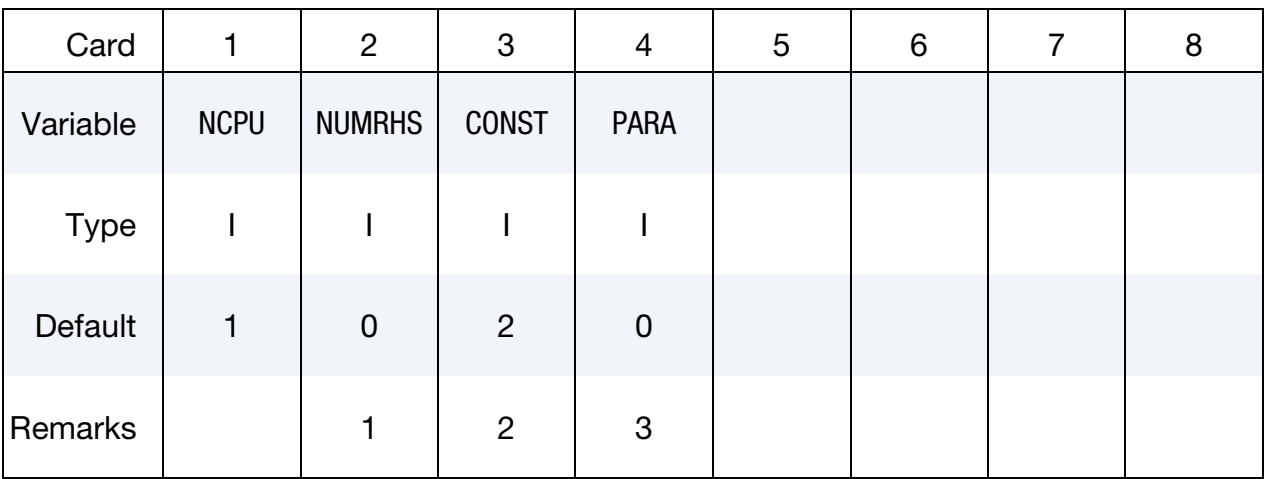

#### VARIABLE DESCRIPTION

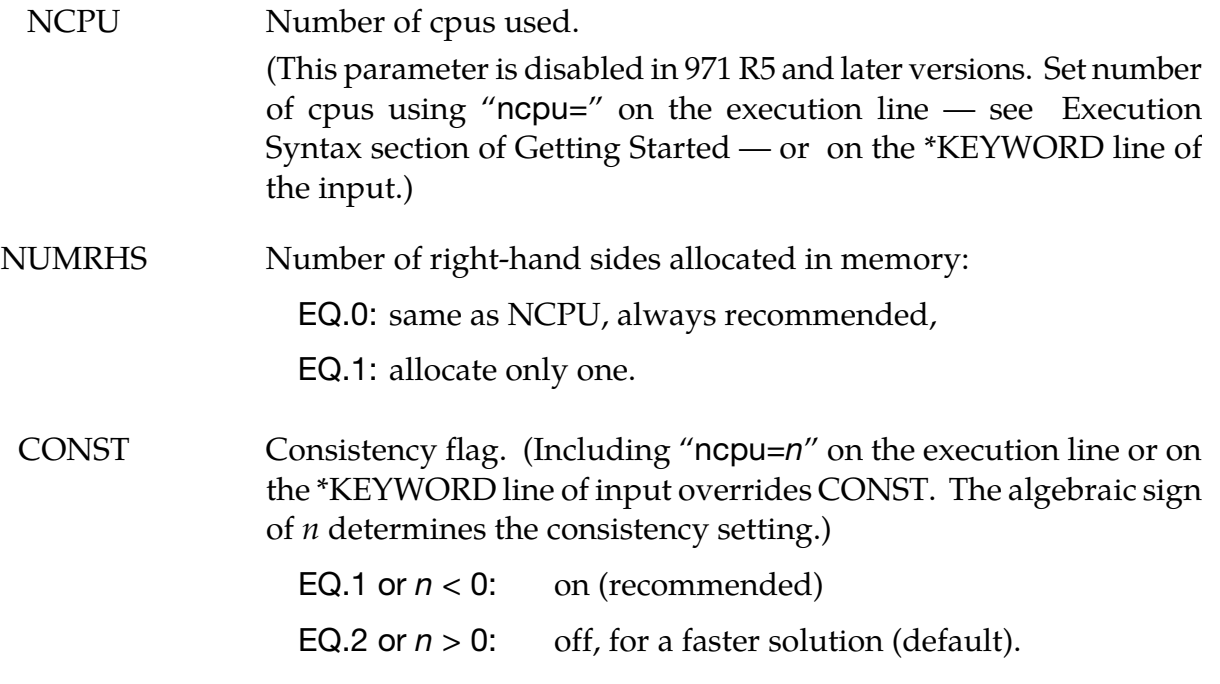

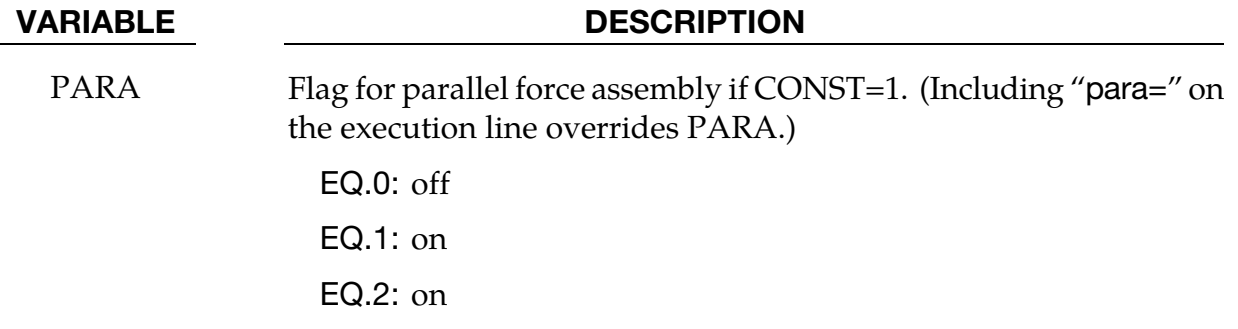

## Remarks:

- 28. It is recommended to always set NUMRHS = NCPU since great improvements in the parallel performance are obtained since the force assembly is then done in parallel. Setting NUMRHS to one reduces storage by one right hand side vector for each additional processor after the first. If the consistency flag is active, i.e., CONST = 1, NUMRHS defaults to unity.
- 29. For any given problem with the consistency option off, i.e., CONST = 2, slight differences in results are seen when running the same job multiple times with the same number of processors and also when varying the number of processors. Comparisons of nodal accelerations often show wide discrepancies; however, it is worth noting that the results of accelerometers often show insignificant variations due to the smoothing effect of the accelerometers which are generally attached to nodal rigid bodies.

The accuracy issues are not new and are inherent in numerical simulations of automotive crash and impact problems where structural bifurcations under compressive loads are common. This problem can be easily demonstrated by using a perfectly square thin-walled tubular beam of uniform cross section under a compressive load. Typically, every run on one processor that includes a minor input change (i.e., element or hourglass formulation) will produces dramatically different results in terms of the final shape, and, likewise, if the same problem is again run on a different brand of computer. If the same problem is run on multiple processors the results can vary dramatically from run to run WITH NO INPUT CHANGE. The problem here is due to the randomness of numerical round-off which acts as a trigger in a "perfect" beam.

Since summations with (CONST=2) occur in a different order from run to run, the round-off is also random. The consistency flag, CONST=1, provides for identical results (or nearly so) whether one, two, or more processors are used while running in the shared memory parallel (SMP) mode. This is done by requiring that all contributions to global vectors be summed in a precise order independently of the number of processors used. When checking for consistent results, nodal displacements or element stresses should be compared. The NODOUT and ELOUT files should be digit to digit identical. However, the GLSTAT, SECFORC, and many of the other ASCII files will not be identical since the quantities in these files are summed in parallel for efficiency reasons and the ordering of summation operations are not enforced. The biggest drawback of this option is the CPU cost penalty which is at least 15 percent if PARA=0 and is much less if PARA=1 and 2 or more processors are used. Unless the PARA flag is on (for non-vector processors), parallel scaling is adversely affected. The consistency flag does not apply to MPP parallel.

30. PARA set to 1 or 2 will cause the force assembly for the consistency option to be performed in parallel for the SMP version, so better scaling will be obtained. However,  $PARA = 1$  will increase memory usage while  $PARA = 2$  will not. This flag does not apply to the MPP version. If  $PARA = CONST = 0$  and NUM-RHS = NCPU the force assembly by default is done in parallel, but without consistency. The value of the flag may also be given by including "para=<value>" on the execution line, and the value given in this manner will override the value of PARA in \*CONTROL\_PARALLEL.

# \*CONTROL\_PORE\_FLUID

Purpose: Set parameters for pore water pressure calculations.

This control card is intended for soil analysis. However, other materials containing pore fluid could be treated by the same methods. The pore pressure capabilities invoked by this card are available in SMP and MPP versions of LS-DYNA, but are not available for implicit solutions. Furthermore, pore pressure capabilities are limited to a subset of 3-D solid Lagrangian element formulations, including solid formulations 1, 2, 4, 10, and 15.

LS-DYNA uses Terzaghi's Effective Stress to model materials with pore pressure. The pore fluid and soil skeleton are assumed to occupy the same volume and to carry loads in parallel. Thus, the total stress in an element is the sum of the "effective stress" in the soil skeleton, plus the hydrostatic stress in the pore fluid. LS-DYNA calculates the "effective stress" with standard material models. The pore fluid treatment, then, is independent of material model. The pore pressure is calculated at nodes, and interpolated onto the elements. The pore fluid's hydrostatic stress is equal to the negative of the element pore pressure.

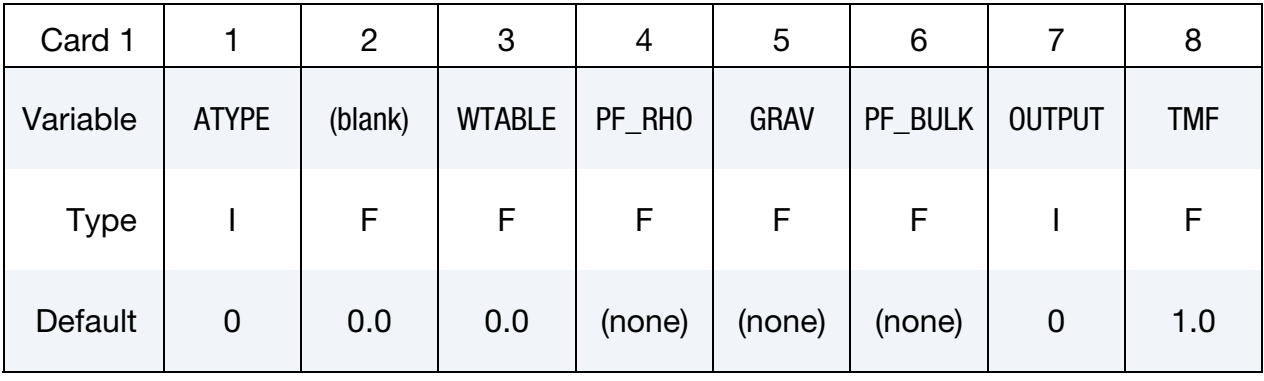

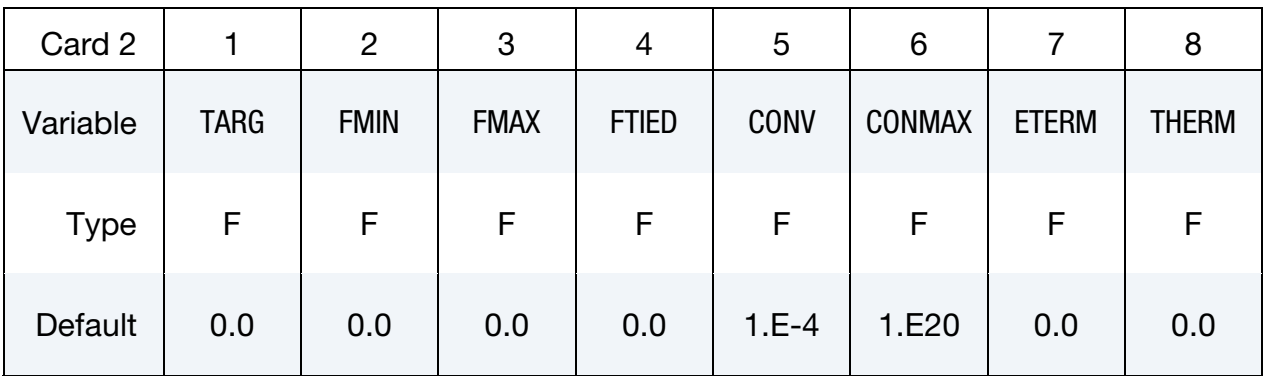

Card 3 is optional

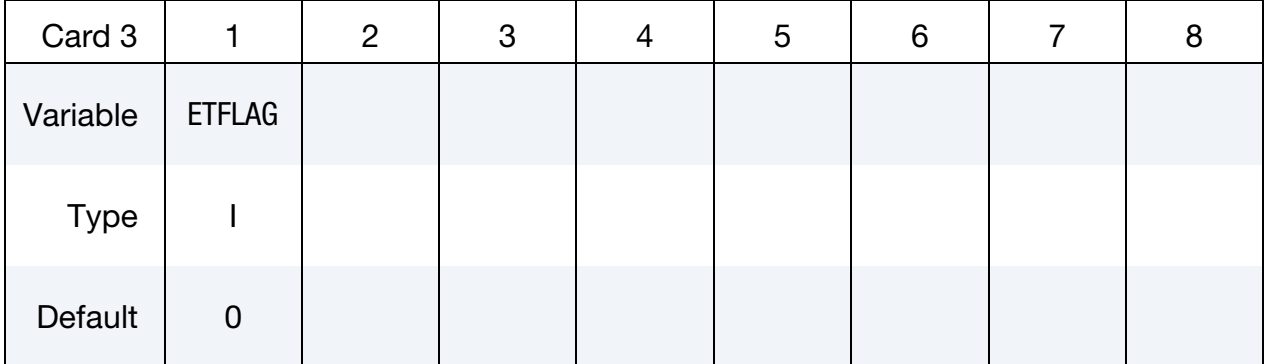

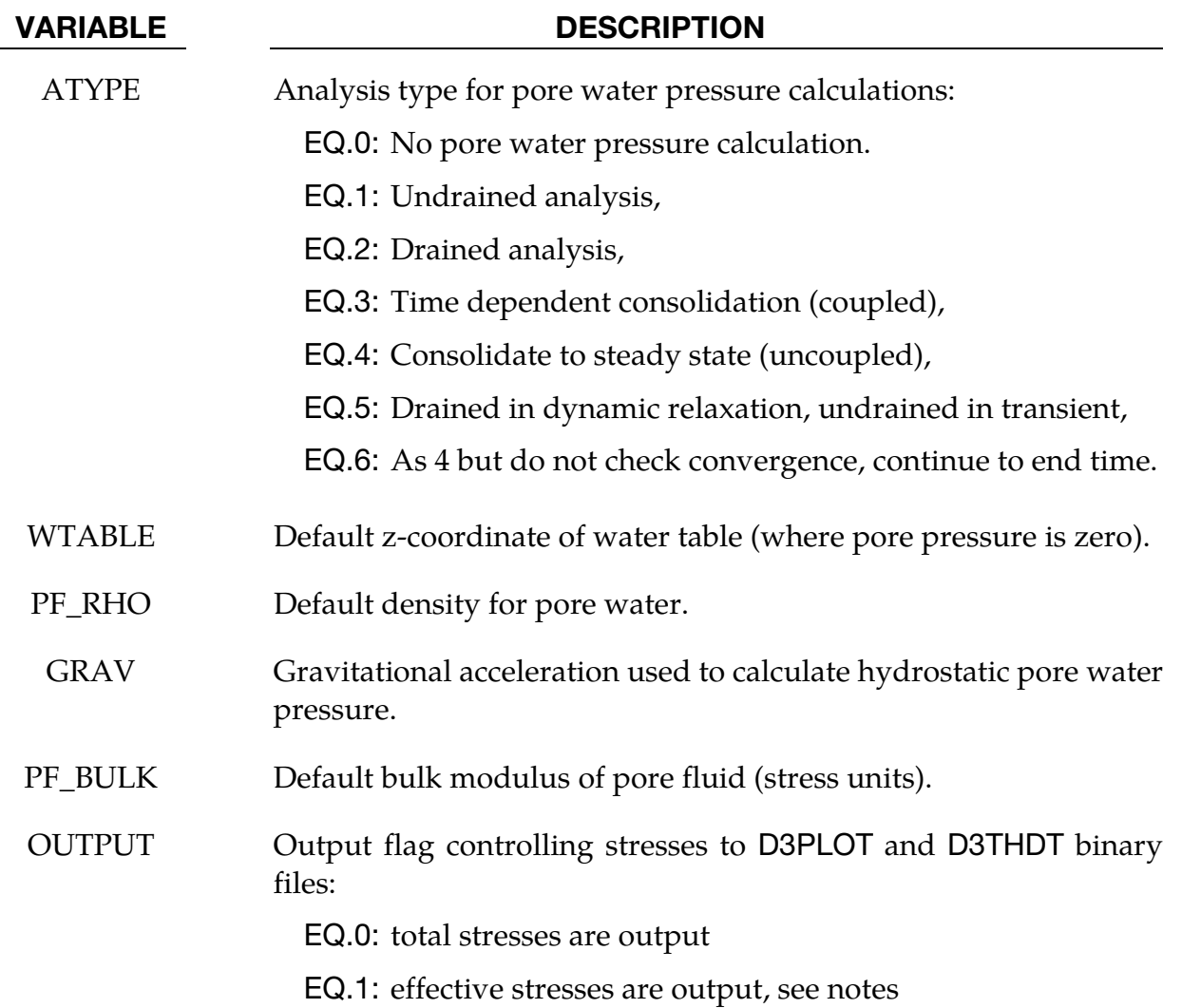

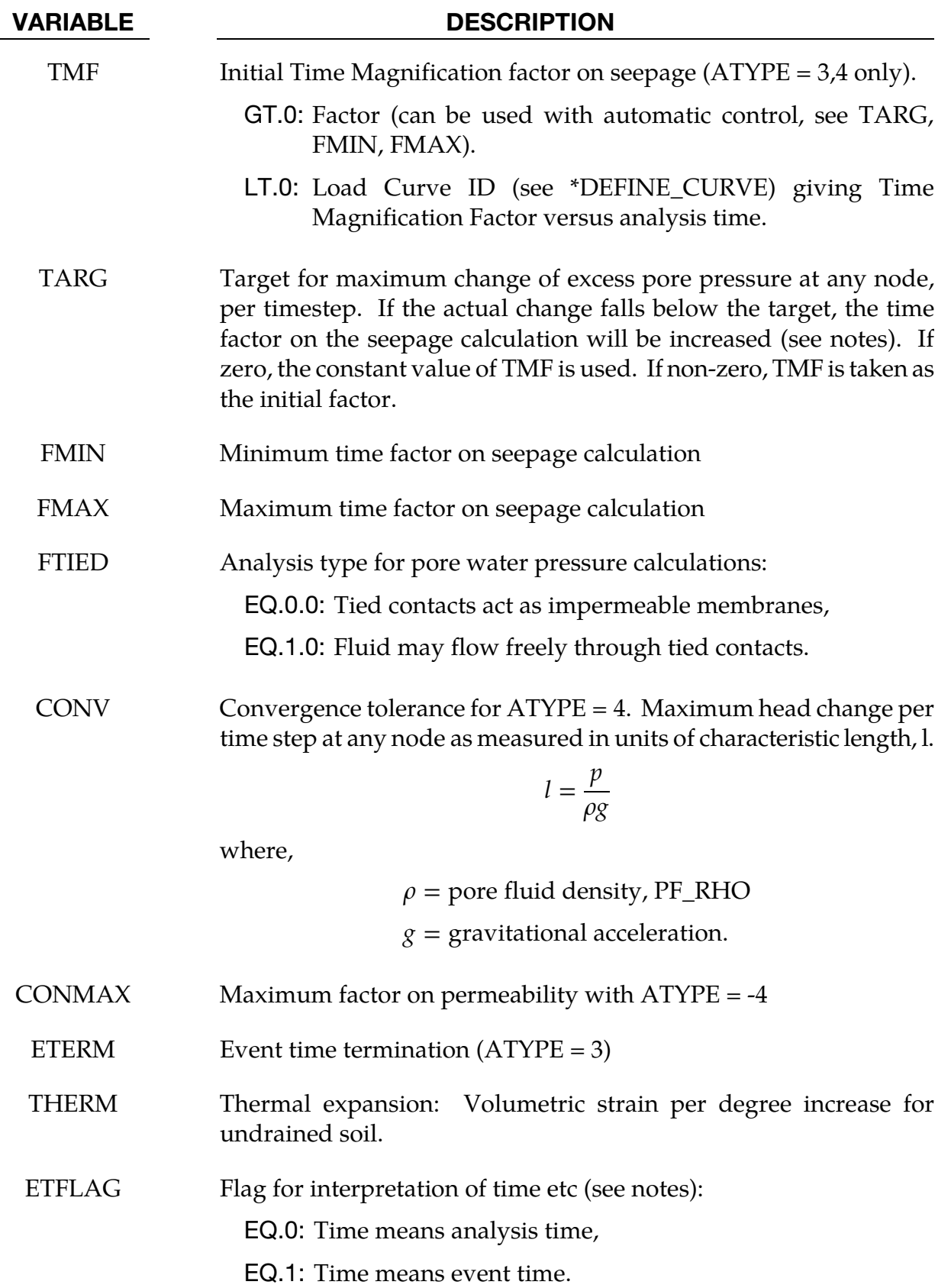

## Analysis Types (see ATYPE):

### Undrained

For analyses of the "undrained" type the pore fluid is trapped within the material. Volume changes result in pore pressure changes. This approximation is used to simulate the effect of rapidly-applied loads on relatively impermeable soil.

### Drained

For analyses of the "drained" type the pore fluid is free to move within the material such that the user-defined pressure-versus-z-coordinate relationship is always maintained. This approximation is used to model high-permeability soils.

#### Time-dependent consolidation

For the analysis type "time dependent consolidation," pressure gradients cause pore fluid to flow through the material according to Darcy's law:

$$
v = \kappa \nabla (p + z)
$$

where,

 $v =$  fluid velocity vector  $\kappa$  = permeability p = pressure head  $z = z$ -coordinate.

Net inflow or outflow at a node leads to a theoretical volume gain or loss. The analysis is coupled, i.e. any difference between actual and theoretical volume leads to pore pressure change, which in turn affects the fluid flow. The result is a prediction of response-versus-time.

#### Steady-state consolidation

For the analysis type "steady-state consolidation," an iterative method is used to calculate the steady-state pore pressure. The analysis is uncoupled, i.e. only the final state is meaningful, not the response-versus-time.

### Time factoring:

Consolidation occurs over time intervals of days, weeks or months. To simulate this process using explicit time integration, a time factor is used. The permeability of the soil is increased by the time factor so that consolidation occurs more quickly. The output times in the D3PLOT and D3THDT files are modified to reflect the time factor. The factored time ("Event Time") is intended to represent the time taken in the real-life consolidation process and will usually be much larger than the analysis time (the analysis time is the sum of the LS-DYNA timesteps). The time factor may be chosen explicitly (using TMF) but it is recommended to use automatic factoring instead. The automatic scheme adjusts the time

factor according to how quickly the pore pressure is changing; usually at the start of consolidation the pore pressure changes quickly and the time factor is low; the time factor increases gradually as the rate of pore pressure change reduces. Automatic time factoring is input by setting TARG (the target pore pressure head change per timestep) and maximum and minimum allowable time factors, for example TARG = 0.001 to 0.01m head,  $FMIN = 1.0$ ,  $FMAX = 1.0e6$ . Optimum settings for these are model-dependent.

Loading, other input data from loadcurves, and output time-intervals on \*DATABASE cards by default use the analysis time (for example, the x-axis of a loadcurve used for pressure loading is analysis time). When performing consolidation with automatic timefactoring, the relationship between analysis time and event time is unpredictable. Termination based on event time may be input using ETERM.

It may also be desired to apply loads as functions of event time rather than analysis time, since the event time is representative of the real-life process. By setting  $ETFLAG = 2$ , the time axis of all load curves used for any type of input-versus-time, and output intervals on \*DATABASE cards, will be interpreted as event time. This method also allows consolidation to be used as part of a staged construction sequence – when  $ETFLAG = 2$ , the stages begin and end at the "real time" stage limits and input curves of pore pressure analysis type vs. time may be used to enforce, for example, consolidation in some stages, and undrained behavior in others.

# Output:

Extra variables for solid elements are automatically written to the d3plot and d3thdt files when the model contains \*CONTROL\_PORE\_FLUID. In LS971 R4 onwards, 5 additional extra variables are written, of which the first is the pore pressure in stress units. In LS971 R3, 15 additional extra variables are written, of which the seventh is pore pressure in stress units. These follow any extra variables requested by the user, e.g. if the user requested 3 extra variables, then in LS971 there will be a total of 8 extra variables of which the fourth is pore pressure.

Further optional output to d3plot and d3thdt files is available for nodal pore pressure variables – see \*DATABASE\_PWP\_OUTPUT.

For time-dependent and steady-state consolidation, information on the progress of the analysis is written to d3hsp file.

# Remarks:

31. Tied Contacts. By default, the mesh discontinuity at a tied contact will act as a barrier to fluid flow. If the flag FTIED is set to 1, then pore fluid will be transmitted across tied nodes in tied contacts (\*CONTACT\_TIED\_SURFACE\_TO\_SUR-FACE and \*CONTACT\_TIED\_NODES\_TO\_SURFACE, including\_OFFSET and
non-\_OFFSET types). This algorithm has an effect only when the analysis type of at least one of the contacting parts is 3, 4 or 6.

- 32. Thermal. Note that this property is for VOLUMETRIC strain increase. Typical thermal expansion coefficients are linear; the volumetric expansion will be three times the linear thermal expansion coefficient. Regular thermal expansion coefficients (e.g. on  $***MAT**$  or  $***MAT**$  ADD\_THERMAL\_EXPANSION) apply to the soil skeleton and to drained parts. Pore pressure can be generated due to the difference of expansion coefficients of the soil skeleton and pore fluid.
- 33. Part Associativity. Pore pressure is a nodal variable, but analysis type and other pore pressure related inputs are properties of parts. When a node is shared by elements of different parts, and those parts have different pore pressure inputs, the following rules are followed to determine which part's properties should be applied to the node.
	- a) Dry parts (i.e. parts without a \*BOUNDARY\_PORE\_FLUID card) will never be used (lowest priority).
	- b) If a part is initially dormant (due to staged construction inputs), it has nextlowest priority
	- c) Parts with analysis type = drained have highest priority.
	- d) Next, higher permeability gives higher priority
	- e) If two or more parts have equal-highest priority at a node, the part with lowest ID will win.
- 34. Related Cards:

\*BOUNDARY\_PORE\_FLUID.

(This card is essential since without this card, no parts will have pore fluid.)

\*BOUNDARY\_PWP\_OPTION

\*DATABASE\_PWP\_OUTPUT

\*DATABASE\_PWP\_FLOW

\*MAT\_ADD\_PERMEABILITY

## \*CONTROL\_PORE\_AIR

Purpose: Set parameters for pore air pressure calculations.

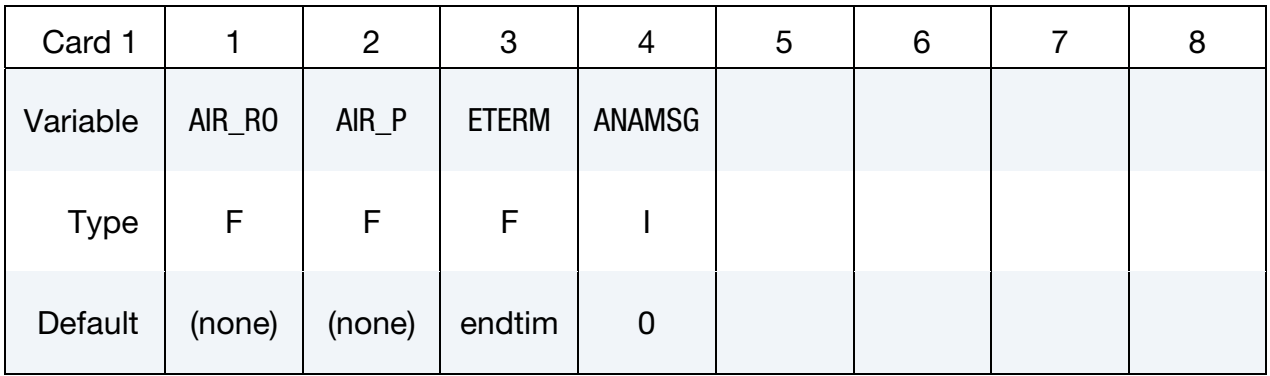

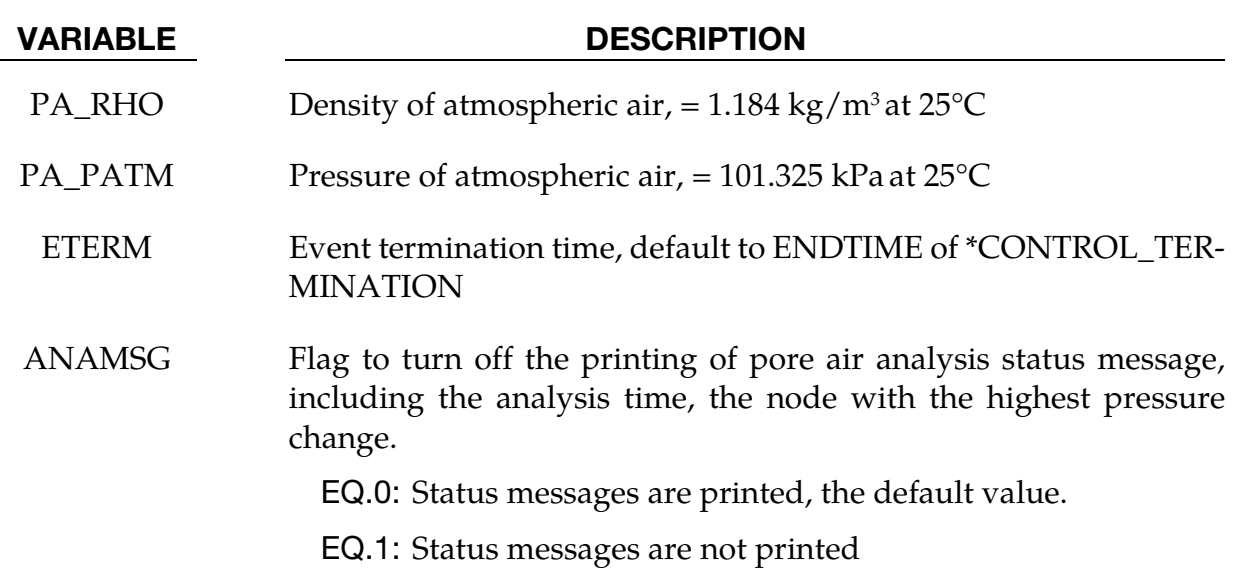

### \*CONTROL\_REFINE\_ALE

Purpose: Refine ALE hexahedral solid elements locally. Each parent element is replaced by 8 child elements with a volume equal to  $1/8<sup>th</sup>$  the parent volume. If only the 1<sup>st</sup> card is defined, the refinement occurs during the initialization. The 2<sup>nd</sup> card defines a criterion CRITRF to automatically refine the elements during the run. If the  $3<sup>rd</sup>$  card is defined, the refinement can be removed if a criterion CRITRM is reached: the child elements can be replaced by their parents.

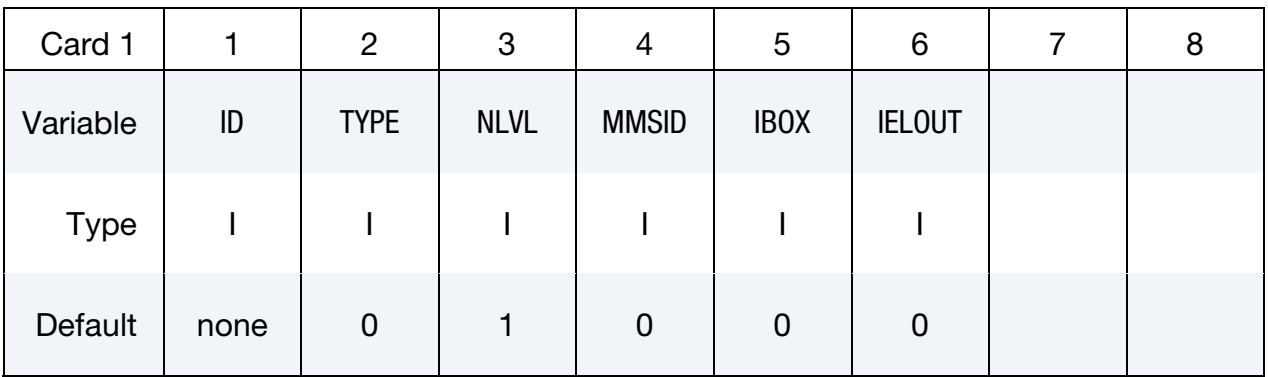

#### Remaining cards are optional[.†](#page-262-0)

Automatic refinement card. Optional card for activating automatic refinement whereby each element satisfying certain criteria is replaced by a cluster of 8 child elements

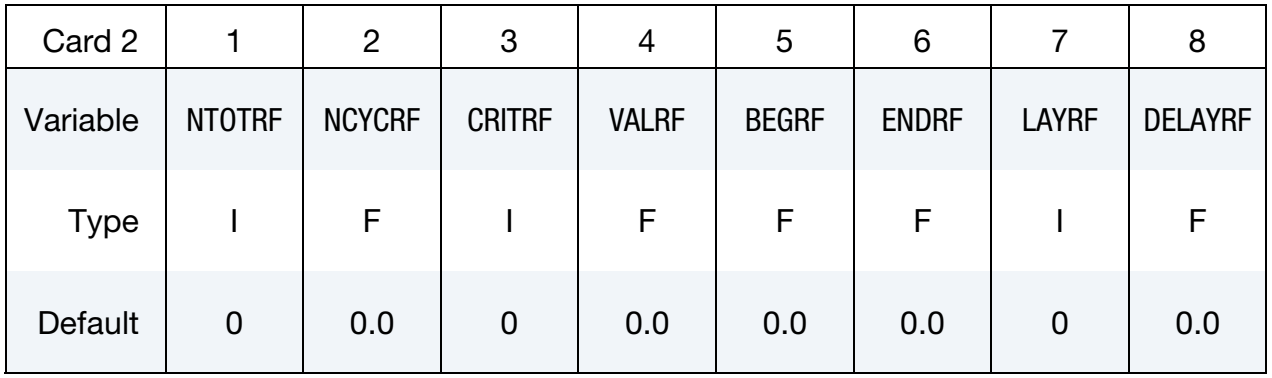

Automatic Refinement Remove Card. Optional card for activating automatic refinement removal whereby, when, for a cluster of 8 child elements, certain criteria are satisfied the clusters is replaced by its parent.

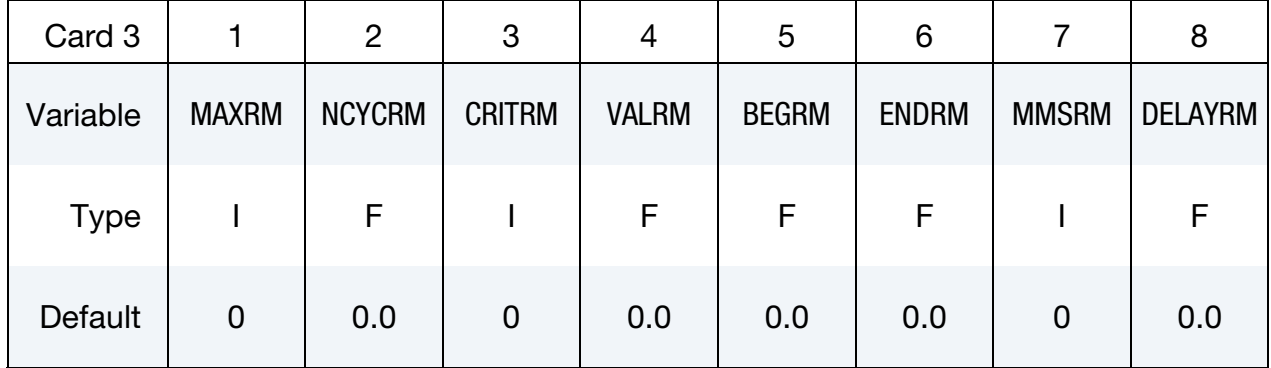

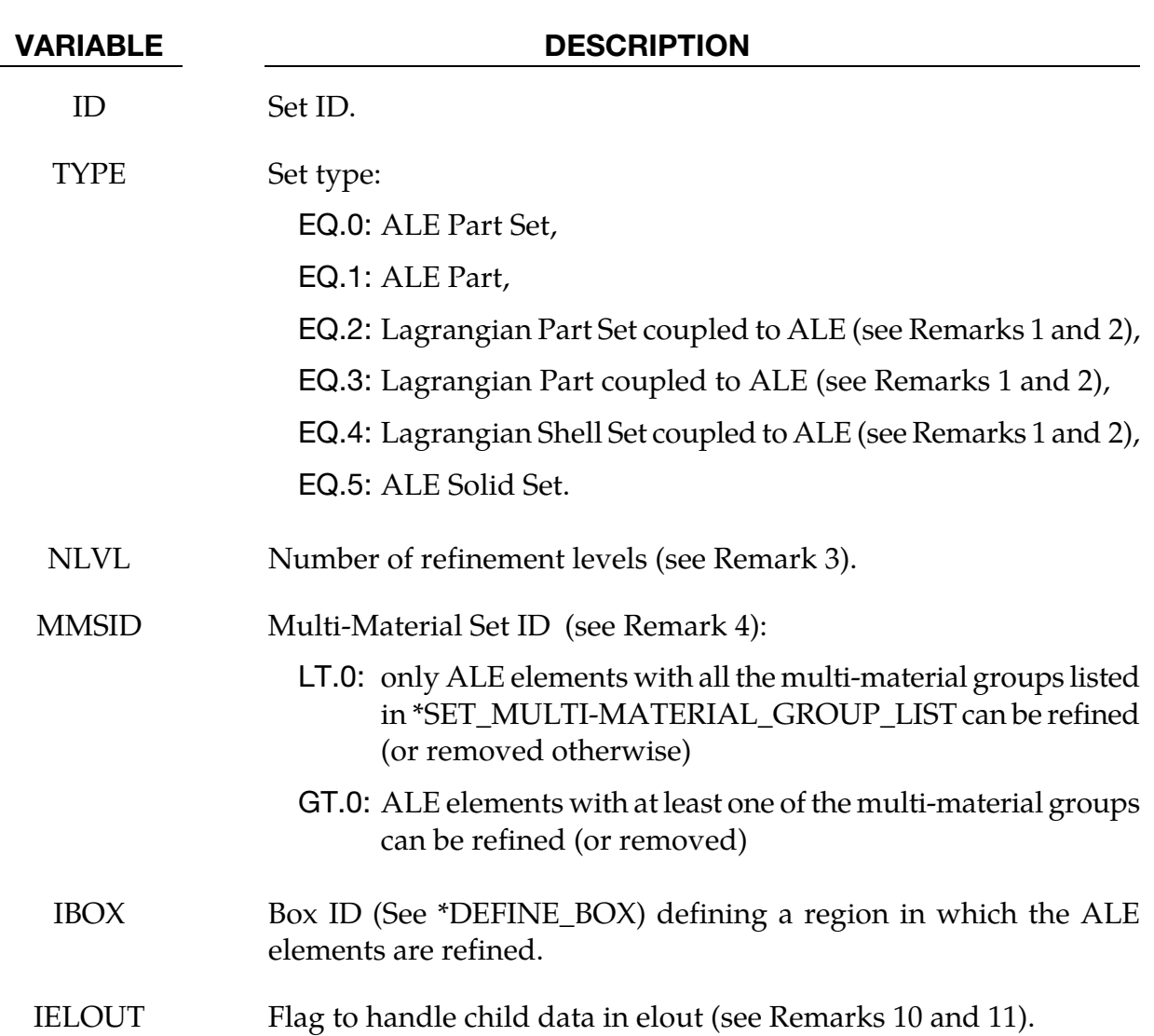

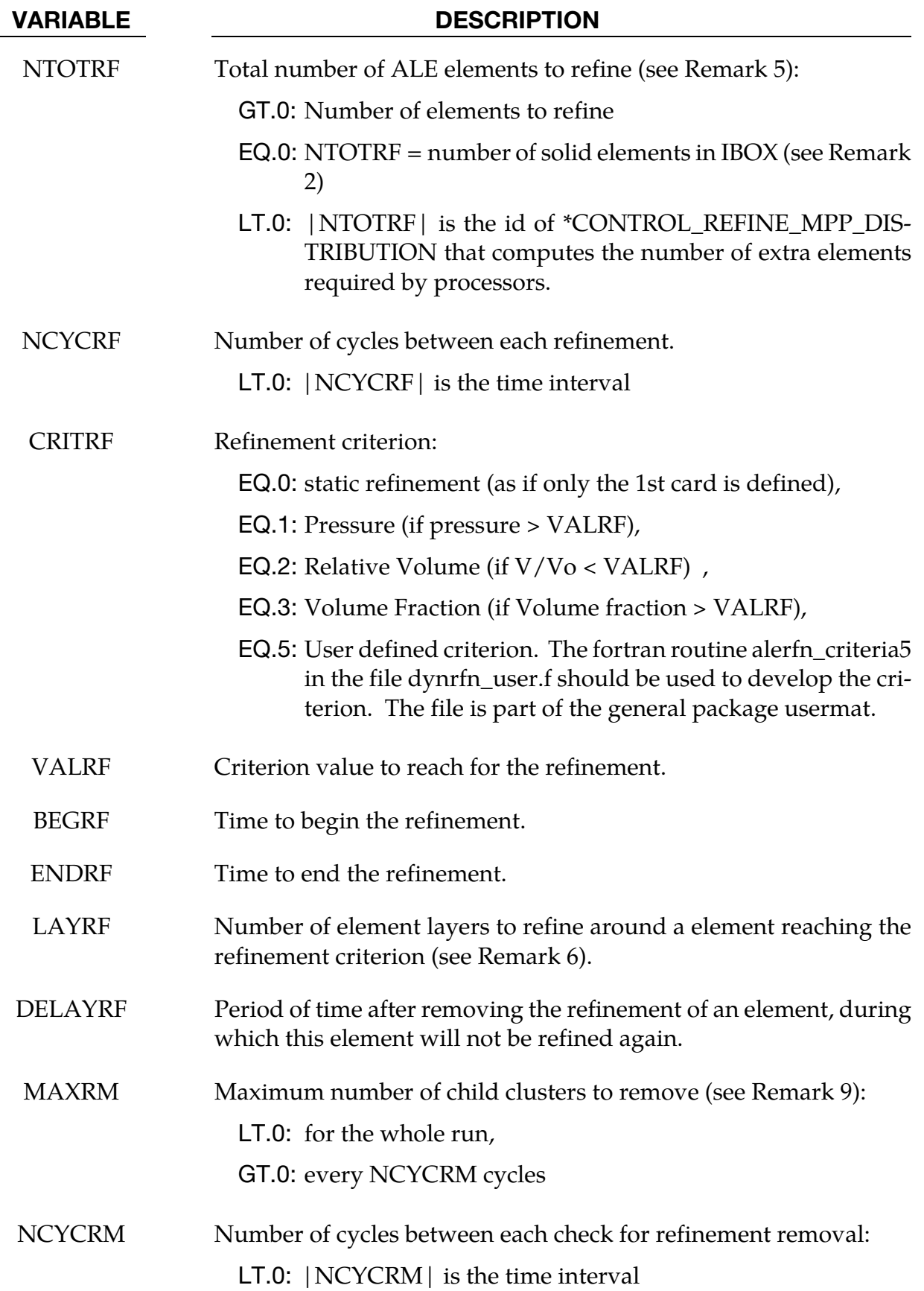

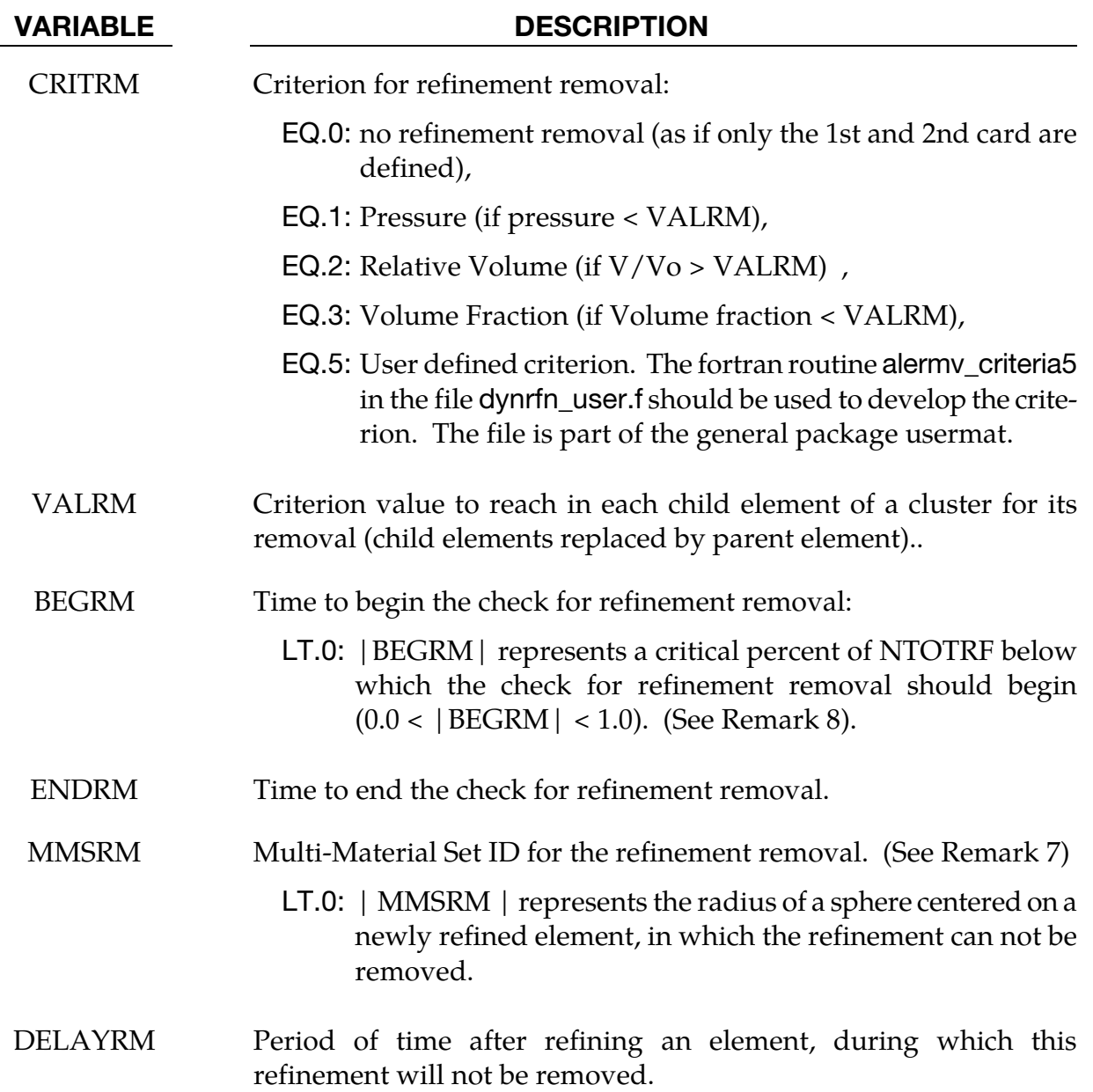

- 35. If only the 1<sup>st</sup> card is defined, only  $\text{TYPE} = 0, 1, 5 \text{ can be defined.}$
- 36. \*CONSTRAINED\_LAGRANGE\_IN\_SOLID needs to be defined for TYPE = 2, 3, 4. If an ALE element has at least one coupling point (see NQUAD in \*CON-STRAINED\_LAGRANGE\_IN\_SOLID), this element will be selected to be refined (or removed). The number of elements to refine is computed during the initialization. NTOTRF can be zero. Otherwise it can used to add more elements.
- 37. If NLVL  $=$  1, there is only one level of refinement: the ALE elements in  $ELE$ -MENT\_SOLID are the only ones to be replaced by clusters of 8 child elements. If

NLVL > 1, there are several levels of refinement: not only the initial ALE elements in \*ELEMENT\_SOLID are refined but also their child elements.

- 38. If only the  $1<sup>st</sup>$  card is defined, a multi-material set id is not used. It can be left to zero. For the 2nd and 3rd cards, MMSID is the ID of \*SET\_MULTI-MATERIAL\_- GROUP\_LIST in which the multi-material group ids (as defined in \*ALE\_MULTI-MATERIAL GROUP) are listed to select the ALE elements to be refined (or removed). If MMSID < 0, only mixed ALE elements containing all the multi-material groups can be refined. Otherwise clusters of 8 elements without a mix of the listed multi-material groups can be removed.
- 39. NTOTRF defines the total number of ALE elements to be refined. So for example NTOTRF = 100 with NLVL = 1 means that only 100 ALE elements can be replaced by 800 ALE finer elements (or 100 clusters of 8 child elements). For NLVL = 2, these 800 elements can be replaced by 6400 finer elements.
- 40. If an element is refined, it is possible to refine the neighbor elements as well. LAYRF defines the number of neighbor layers to refine. For example,  $LAYRF = 2$ for an element at the center of a block of  $5 \times 5 \times 5$  elements will refine these 125 elements.
- 41. If MMSRM = 0, MMSID defines the multi-material region where the check for refinement removal should occur. If MMSRM is defined, only ALE child elements fully filled by the multi-material groups listed by the set MMSRM can be removed (if the refinement removal criterion is reached).
- 42. If BEGRM < 0, the check for refinement removal is activated when the number of 8-element clusters for the refinement is below a limit defined by  $|BEGRM|$ \*NTOTRF. If  $|BEGRM| = 0.1$ , it means that the check for refinement removal starts when 90% of the stock of clusters is used for the refinement.
- 43. MAXRM < 0 defines a total number of child clusters to remove for the whole run. If positive, MAXRM defines an upper limit for the number of child clusters to remove every NCYCRM cycles.
- 44. If only the 1<sup>st</sup> card is defined, the code for IELOUT is always activated. Since the refinement occurs during the initialization, every refined element is replaced by its 8 children in the set defined for \*DATABASE\_ELOUT.
- 45. If there are more than 1 line, the code for IELOUT is activated if the flag is equal to 1. Since the refinement occurs during the run, the parent ids in the set defined for \*DATABASE\_ELOUT are duplicated 8NLVL times. The points of integration in the elout file are incremented to differentiate the child contributions to the database.

### \*CONTROL\_REFINE\_ALE2D

Purpose: Refine ALE quadrilateral shell elements locally. Each parent element is replaced by 4 child elements with a volume equal to  $1/4<sup>th</sup>$  the parent volume. If only the 1<sup>st</sup> card is defined, the refinement occurs during the initialization. The 2<sup>nd</sup> card defines a criterion CRITRF to automatically refine the elements during the run. If the  $3<sup>rd</sup>$  card is defined, the refinement can be removed if a criterion CRITRM is reached: the child elements can be replaced by their parents.

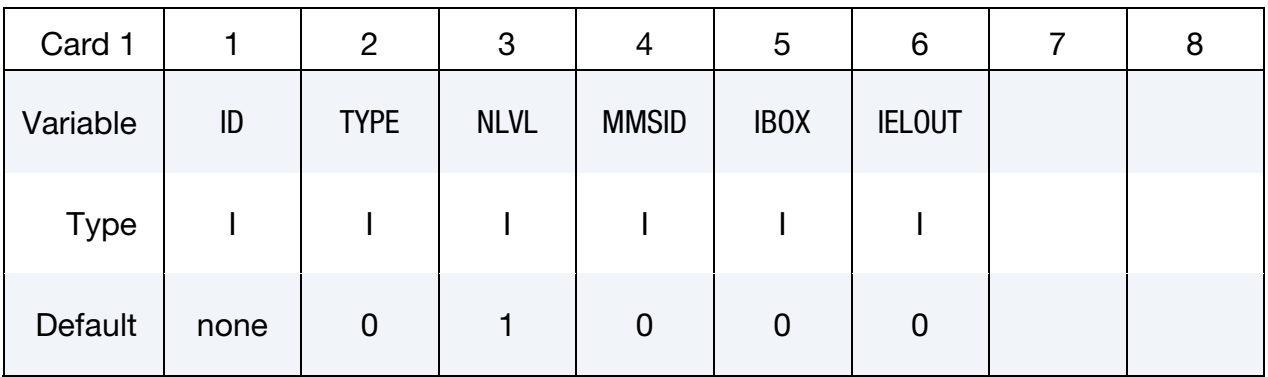

#### Remaining cards are optional[.†](#page-262-0)

Automatic refinement card. Optional card for activating automatic refinement whereby each element satisfying certain criteria is replaced by a cluster of 4 child elements

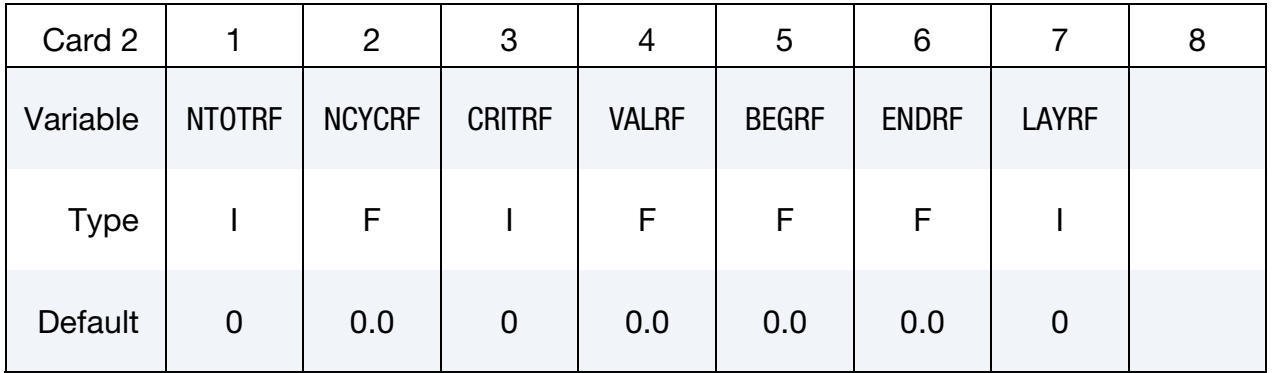

Automatic Refinement Remove Card. Optional card for activating automatic refinement removal whereby, when, for a cluster of 4 child elements, certain criteria are satisfied the clusters is replaced by its parent.

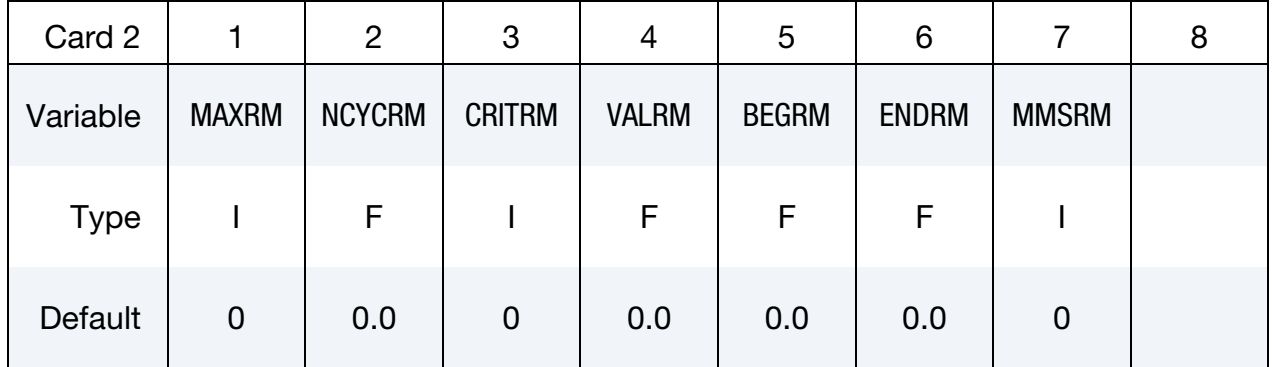

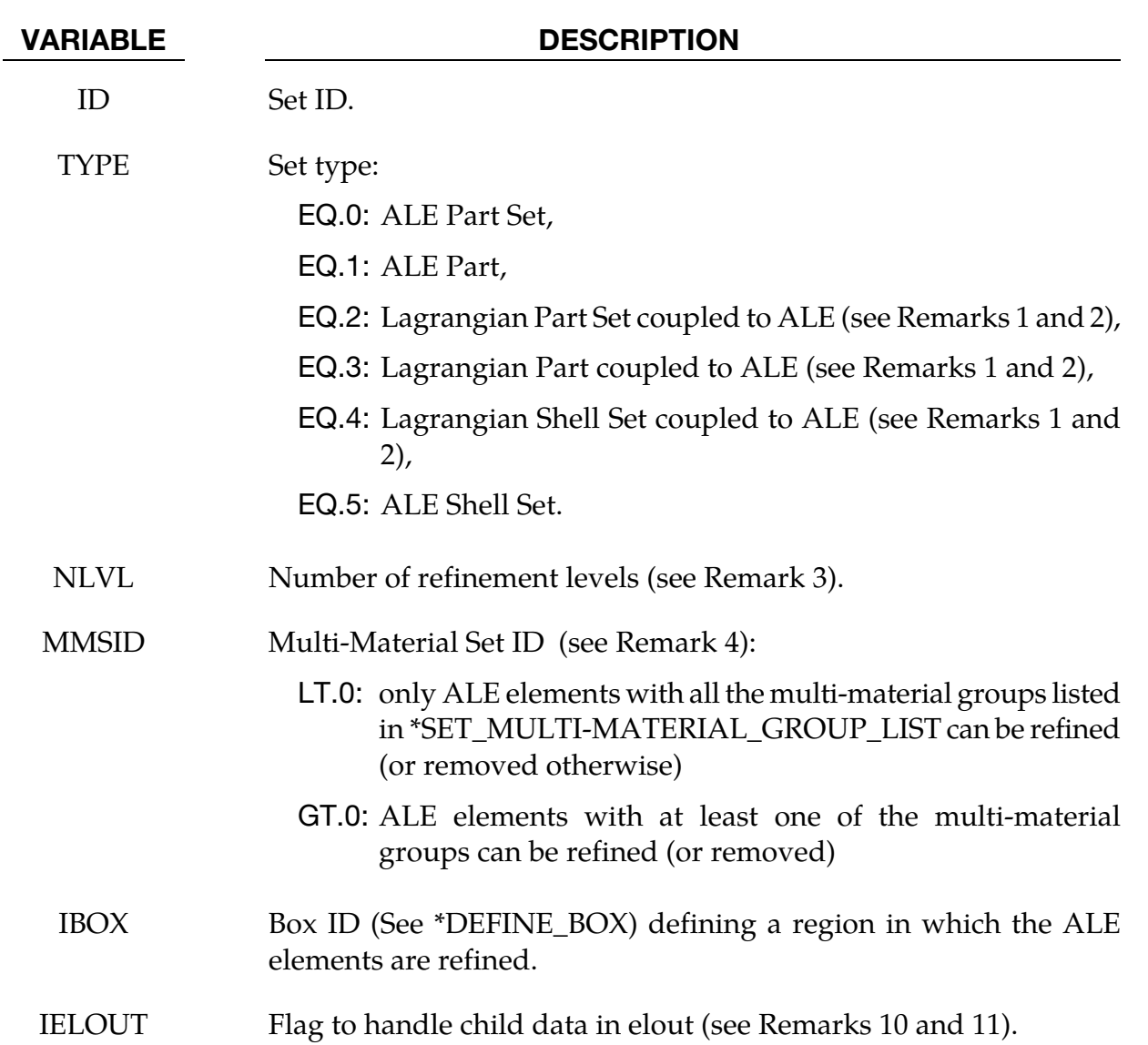

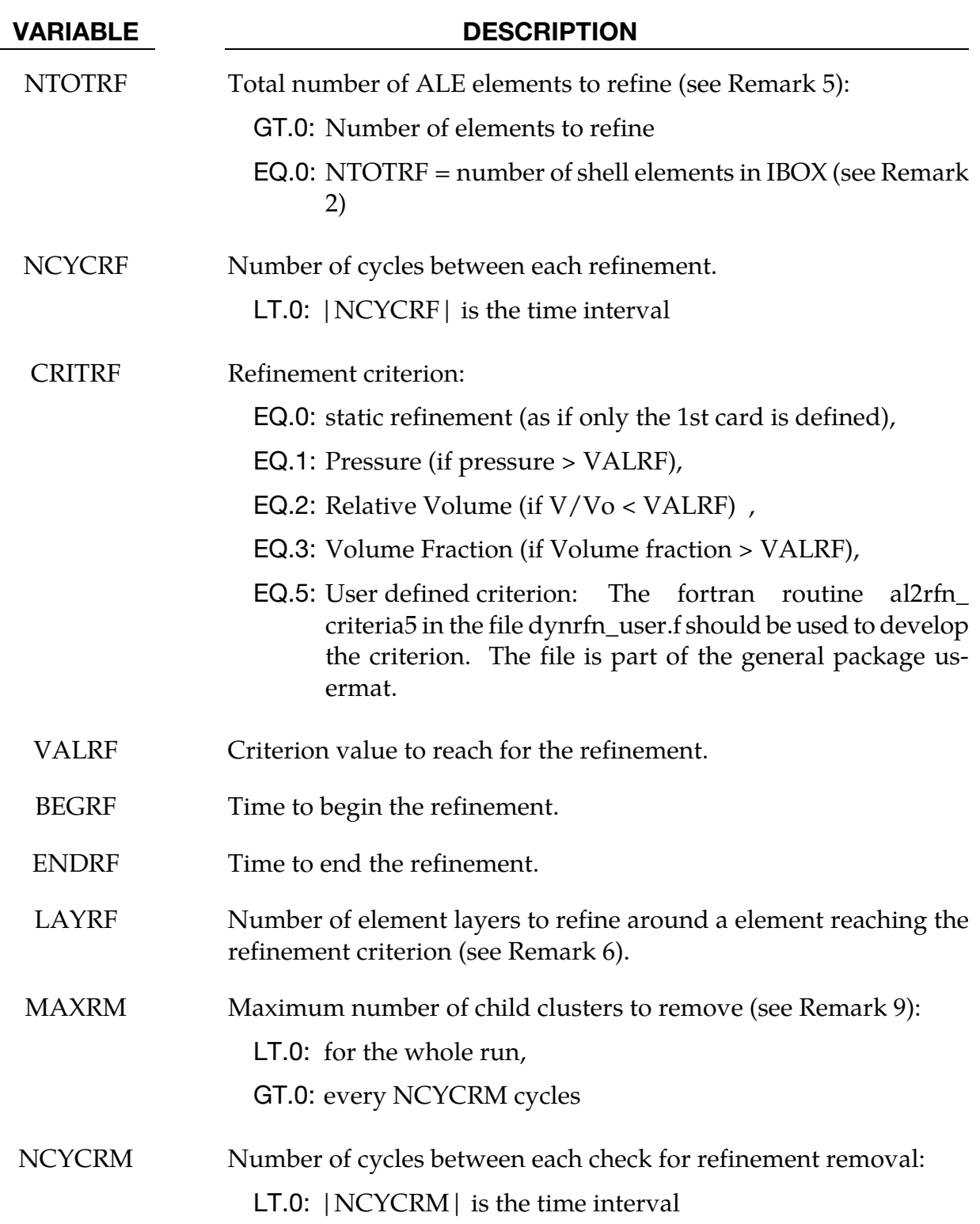

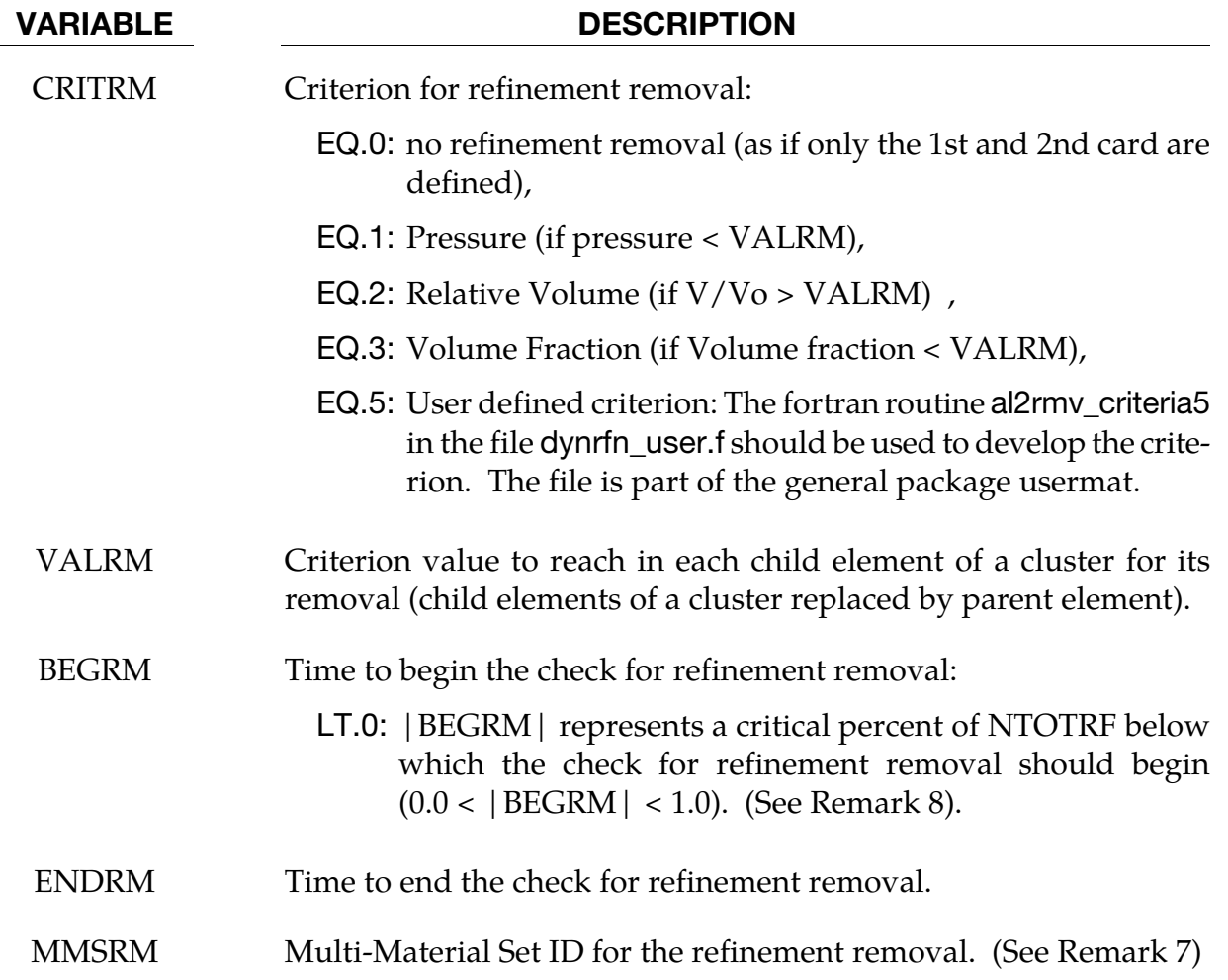

- 46. If only the 1<sup>st</sup> card is defined, only TYPE =  $0,1,5$  can be defined.
- 47. \*CONSTRAINED\_LAGRANGE\_IN\_SOLID needs to be defined for TYPE = 2,3,4. If an ALE element has at least one coupling point (see NQUAD in \*CON-STRAINED\_LAGRANGE\_IN\_SOLID), this element will be selected to be refined (or removed).
- 48. If NLVL = 1, there is only one level of refinement: the ALE elements in  $ELE$ -MENT\_SHELL are the only ones to be replaced by clusters of 4 child elements. If NLVL > 1, there are several levels of refinement: not only the initial ALE elements in \*ELEMENT\_SHELL are refined but also their child elements. If NLVL = 2 for example, the initial ALE elements can be replaced by clusters of 16 child elements.
- 49. If only the  $1<sup>st</sup>$  card is defined, a multi-material set id is not used. It can be left to zero. For the  $2<sup>nd</sup>$  and  $3<sup>rd</sup>$  cards, MMSID is the ID of \*SET\_MULTI-MATERIAL -GROUP\_LIST in which the multi-material group ids (as defined in \*ALE\_MULTI-MATERIAL\_GROUP) are listed to select the ALE elements to be refined (or re-

moved). If MMSID < 0, only mixed ALE elements containing all the multi-material groups can be refined. Otherwise clusters of 4 elements without a mix of the listed multi-material groups can be removed.

- 50. NTOTRF defines the total number of ALE elements to be refined. So for example NTOTRF = 100 means that only 100 ALE elements will be replaced by 400 ALE finer elements (or 100 clusters of 4 child elements). For  $NLVL = 2$ , these 400 elements can be replaced by 1600 finer elements.
- 51. If an element is refined, it is possible to refine the neighbor elements as well. LAYRF defines the number of neighbor layers to refine. For example,  $LAYRF = 2$ for an element at the center of a block of  $5 \times 5$  elements will refine these 25 elements.
- 52. If MMSRM = 0, MMSID defines the multi-material region where the check for refinement removal should occur. If MMSRM is defined, only ALE child elements fully filled by the multi-material groups listed by the set MMSRM can be removed (if the refinement removal criterion is reached).
- 53. If BEGRM < 0, the check for refinement removal is activated when the number of 4-element clusters for the refinement is below a limit defined by |BEGRM | \*NTOTRF. If  $|BEGRM| = 0.1$ , it means that the check for refinement removal starts when 90% of the stock of clusters is used for the refinement.
- 54. MAXRM < 0 is the exact opposite of NTOTRF > 0 and it defines a total number of child clusters to remove for the whole run. If positive, MAXRM defines an upper limit for the number of child clusters to remove every NCYCRM cycles
- 55. If only the 1<sup>st</sup> card is defined, the code for IELOUT is always activated. Since the refinement occurs during the initialization, every refined element is replaced by its 4 children in the set defined for \*DATABASE\_ELOUT.
- 56. If there are more than 1 line, the code for IELOUT is activated if the flag is equal to 1. Since the refinement occurs during the run, the parent ids in the set defined for \*DATABASE\_ELOUT are duplicated  $4^{NLVL}$  times. The points of integration in the elout file are incremented to differentiate the child contributions to the database.

#### \*CONTROL\_REFINE\_MPP\_DISTRIBUTION

Purpose: Distribute the elements for the refinement over the MPP processes. This keyword addresses to the following situation:

If  $TYPE = 2$ , 3, 4 in \*CONTROL\_REFINE\_ALE, the refinement occurs around a structure. The number of elements for this refinement is computed for each process according the initial position of the structure in each MPP subdomain (after the MPP decomposition of the ALE mesh during the phase 3 of the initialization, each process has a subdomain that is a portion of the ALE mesh). If the structure is not in a subdomain, the related process receives no extra element for the refinement. If the structure moves into this subdomain during the computation, the refinement around the structure can not occur. To avoid this problem, the structure can be considered within a box (the structure maxima and minima give the box dimensions and positions). This box moves and expands during the computation to keep the structure inside. An estimation of the maximal displacement and expansion will allow the code to evaluate which subdomains the structure will likely cross and how many extra elements a process may need to carry out the refinement.

The computation of the number of extra elements per process occurs in 2 steps:

- If a file called "refine\_mpp\_distribution" does not exist in the working directory, it will be created to list the number of elements by process. Each line in this file matches a process rank (starting from 0). After the phase 3 of the MPP decomposition, the run terminates as if \*CONTROL\_MPP\_DECOMPOSITION\_SHOW was activated.
- The model can be run again and the file "refine\_mpp\_distribution" will be read to allocate the memory for the extra elements and distribute them across the processes.

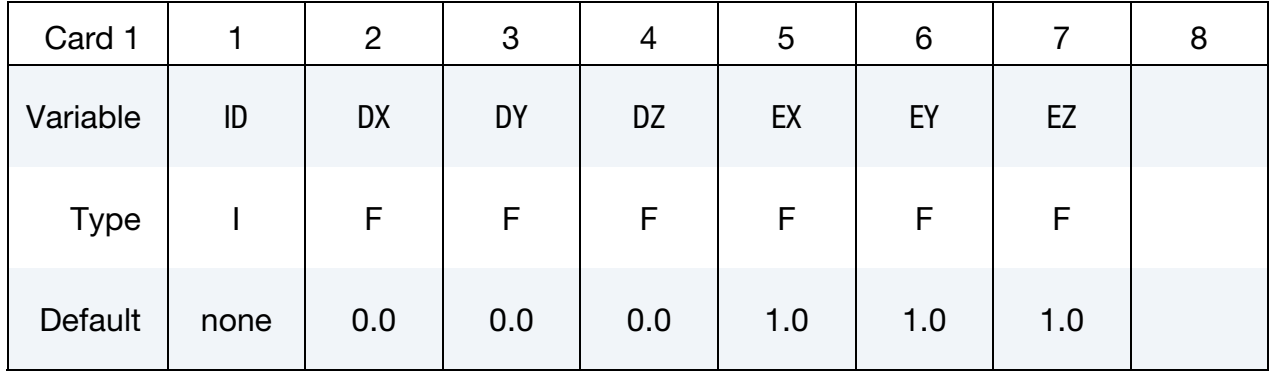

#### VARIABLE DESCRIPTION

ID ID = -NTOTRF in \*CONTROL\_REFINE\_ALE

DX Dimensionless *x*-displacement of the box. (see [Remark 57\)](#page-1273-0).

<span id="page-1273-0"></span>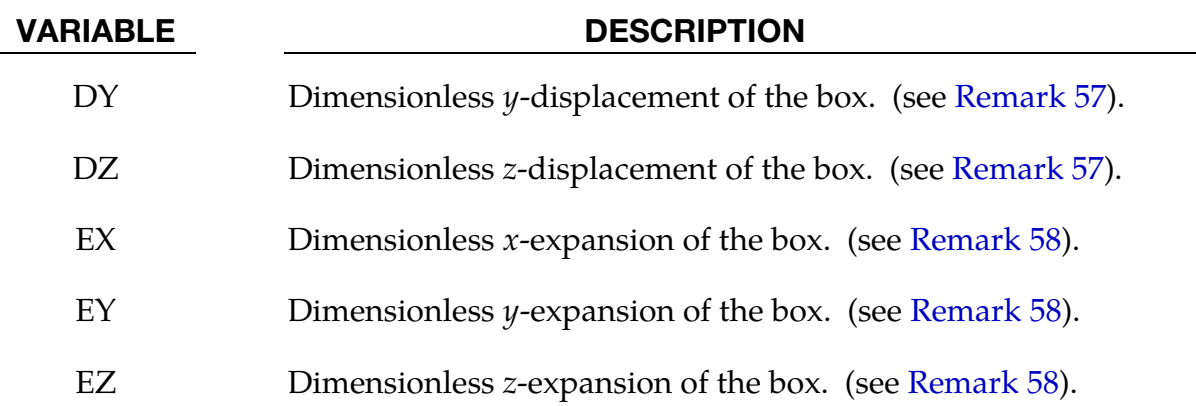

- 57. Box Displacements. DX, DY and DZ are the maximal displacements of the box center. These displacements are ratio of the box dimensions. If, for example, the largest length of the structure in the x-direction is 10m and the maximal displacement in this direction is 2m, DX should be equal to 0.2
- 58. Maximal Box Dilations. EX, EY and EZ represent the maximal dilatations of the box in each direction. These expansions are ratio of the box dimensions. The box expands around its center. If, for example, the maximal thickness of a structure along z is 1cm and the structure deforms 30 times the thickness in z-direction, EZ should be equal to 30 and DZ=15 accounts for the box center motion. The x-y plane is a plane of symmetry for this deformation, DZ can be zero.

#### \*CONTROL\_REFINE\_SHELL

Purpose: Refine quadrilateral shell elements locally. Each parent element is replaced by 4 child elements with a volume equal to  $1/4<sup>th</sup>$  the parent volume. If only the 1<sup>st</sup> card is defined, the refinement occurs during the initialization. The 2<sup>nd</sup> card defines a criterion CRITRF to automatically refine the elements during the run. If the  $3<sup>rd</sup>$  card is defined, the refinement can be removed if a criterion CRITRM is reached: the child elements can be replaced by their parents.

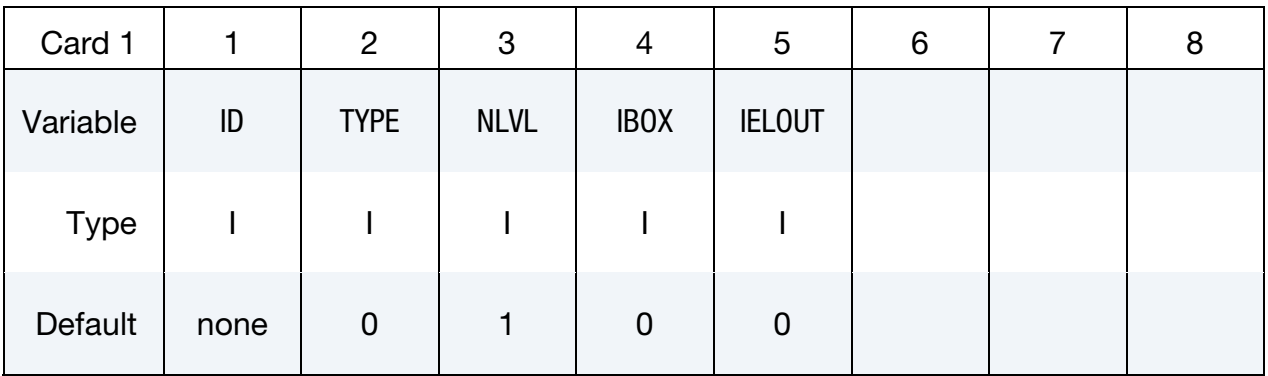

#### Remaining cards are optional[.†](#page-262-0)

Automatic refinement card. Optional card for activating automatic refinement whereby each element satisfying certain criteria is replaced by a cluster of 4 child elements

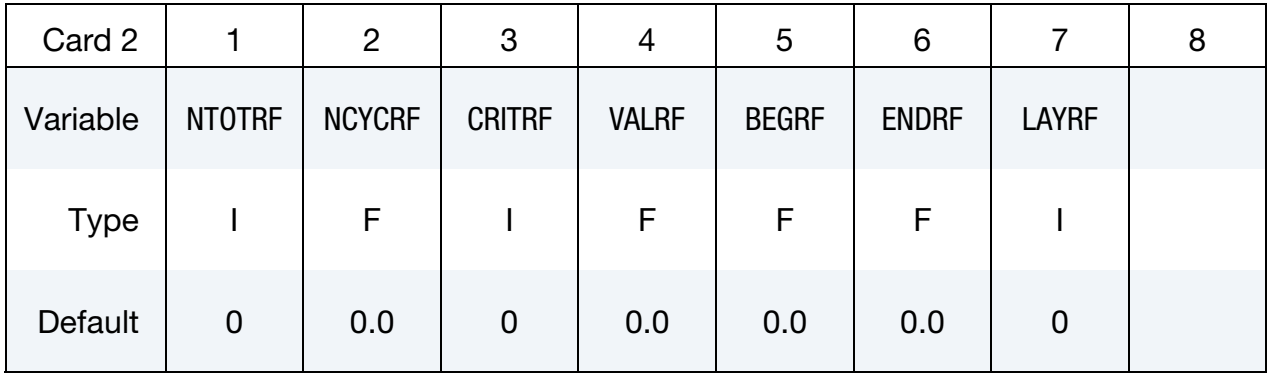

**Automatic Refinement Remove Card.** Optional card for activating automatic refinement removal whereby, when, for a cluster of 4 child elements, certain criteria are satisfied the clusters is replaced by its parent.

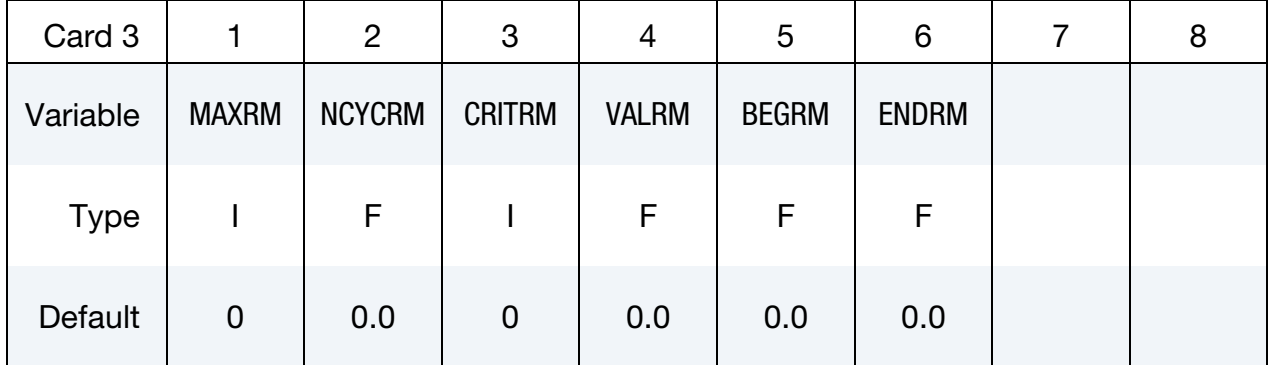

VARIABLE DESCRIPTION ID Set ID. LT.0: parent elements can be hidden in lsprepost as they are replaced by their children. TYPE Set type:: EQ.0: Part Set, EQ.1: Part, EQ.2: Shell Set. NLVL Number of refinement levels (see Remark 1). IBOX Box ID (See \*DEFINE\_BOX) defining a region in which the elements are refined. IELOUT Flag to handle child data in the elout file (see Remarks 6 and 7). NTOTRF Total number of elements to refine (see Remark 2): GT.0: Number of elements to refine  $EQ.0: NTOTRF = number of shell elements in IBOX$ NCYCRF Number of cycles between each refinement. LT.0: |NCYCRF| is the time interval

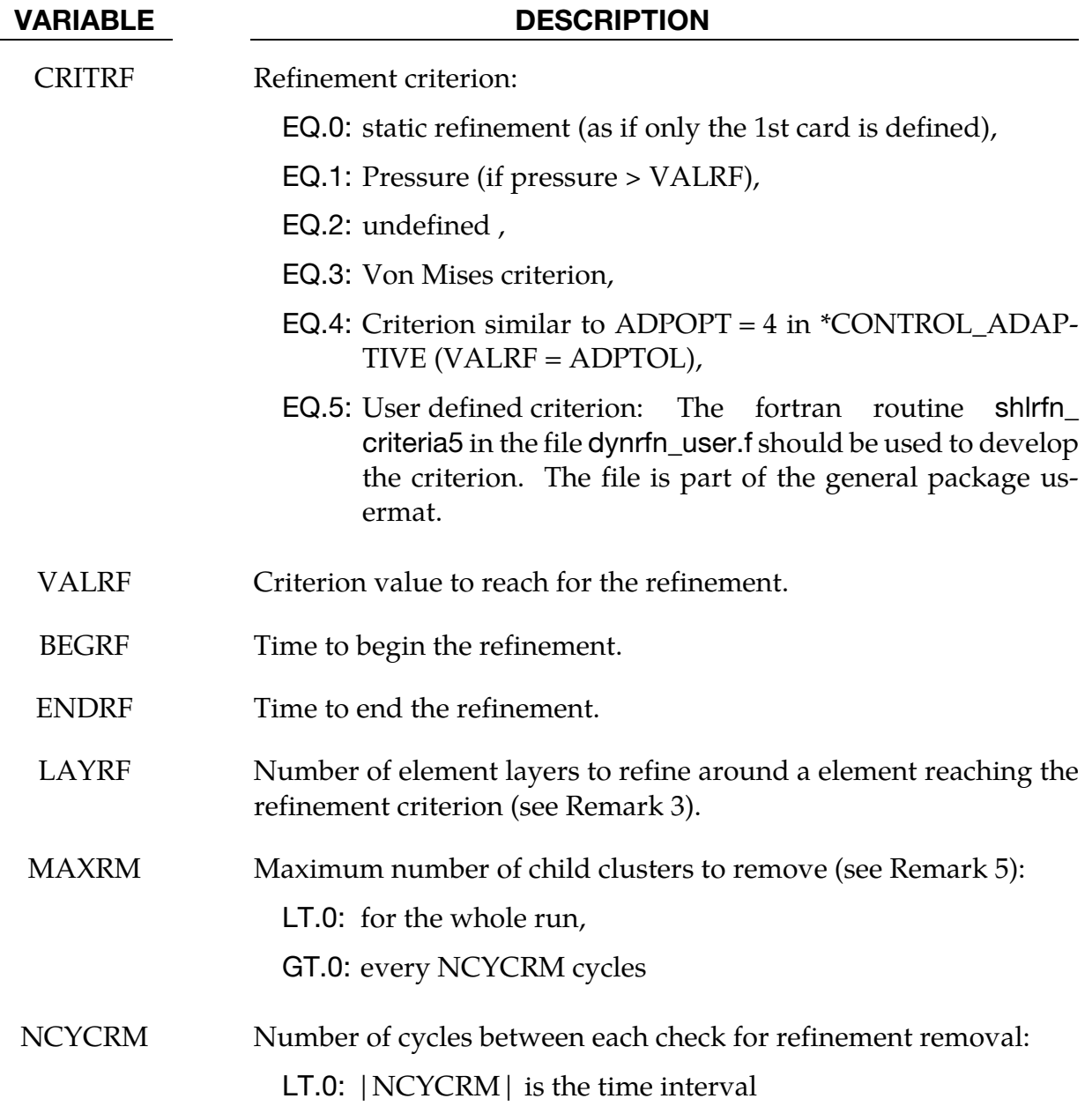

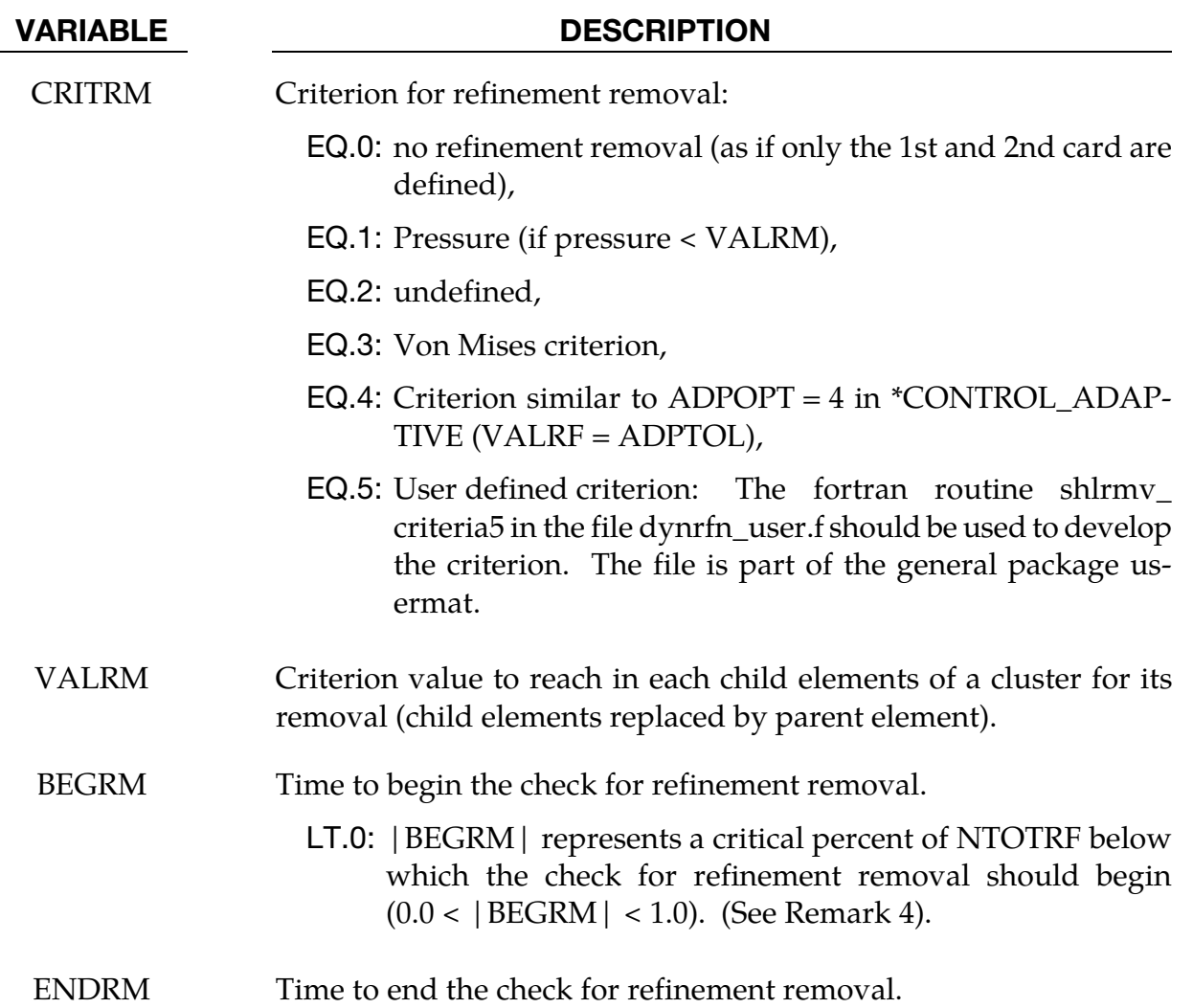

- 59. If NLVL = 1, there is only one level of refinement: the elements in \*ELEMENT\_- SHELL are the only ones to be replaced by clusters of 4 child elements. If NLVL > 1, there are several levels of refinement: not only the initial elements in \*ELEMENT\_SHELL are refined but also their child elements. If NLVL = 2 for example, the initial elements can be replaced by clusters of 16 child elements.
- 60. NTOTRF defines the total number of elements to be refined. So for example NTOTRF = 100 with NLVL = 1 means that only 100 elements can be replaced by 400 finer elements (or 100 clusters of 4 child elements). For NLVL = 2, these 400 elements can be replaced by 1600 finer elements.
- 61. If an element is refined, it is possible to refine the neighbor elements as well. LAYRF defines the number of neighbor layers to refine. For example,  $LAYRF = 2$ for an element at the center of a block of  $5 \times 5$  elements will refine these 25 elements.
- 62. If BEGRM < 0, the check for refinement removal is activated when the number of 4-element clusters for the refinement is below a limit defined by  $|BEGRM| \times$ NTOTRF. If  $|BEGRM| = 0.1$ , it means that the check for refinement removal starts when 90% of the stock of clusters is used for the refinement.
- 63. MAXRM < 0 defines a total number of child clusters to remove for the whole run. If positive, MAXRM defines an upper limit for the number of child clusters to remove every NCYCRM cycles.
- 64. If only the  $1<sup>st</sup>$  card is defined, the code for IELOUT is always activated. Since the refinement occurs during the initialization, every refined element is replaced by its 4 children in the set defined for \*DATABASE\_ELOUT.
- 65. If there are more than 1 line, the code for IELOUT is activated if the flag is equal to 1. Since the refinement occurs during the run, the parent ids in the set defined for \*DATABASE\_ELOUT are duplicated 4NLVL times. The points of integration in the elout file are incremented to differentiate the child contributions to the database.

### \*CONTROL\_REFINE\_SOLID

Purpose: Refine hexahedral solid elements locally. Each parent element is replaced by 8 child elements with a volume equal to  $1/8<sup>th</sup>$  the parent volume. If only the 1<sup>st</sup> card is defined, the refinement occurs during the initialization. The 2<sup>nd</sup> card defines a criterion CRITRF to automatically refine the elements during the run. If the 3<sup>rd</sup> card is defined, the refinement can be removed if a criterion CRITRM is reached: the child elements can be replaced by their parents.

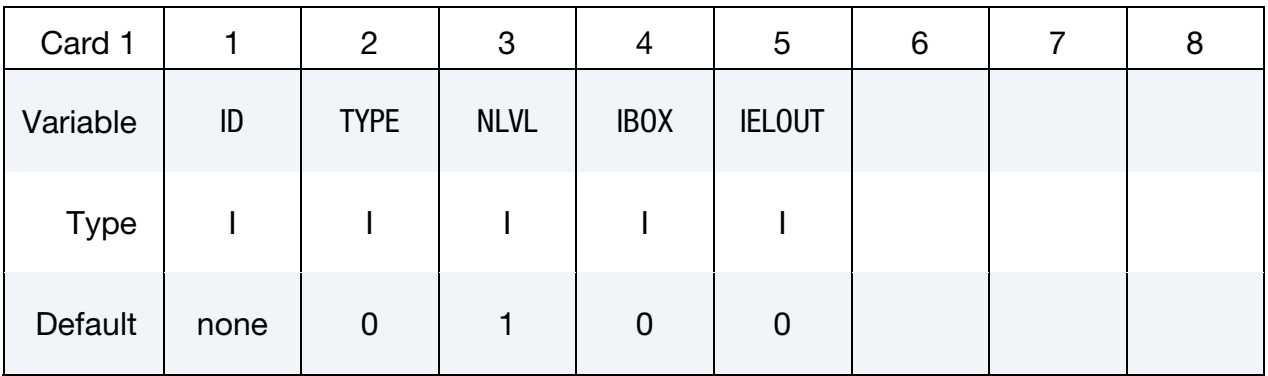

#### Remaining cards are optional[.†](#page-262-0)

Automatic refinement card. Optional card for activating automatic refinement whereby each element satisfying certain criteria is replaced by a cluster of 8 child elements

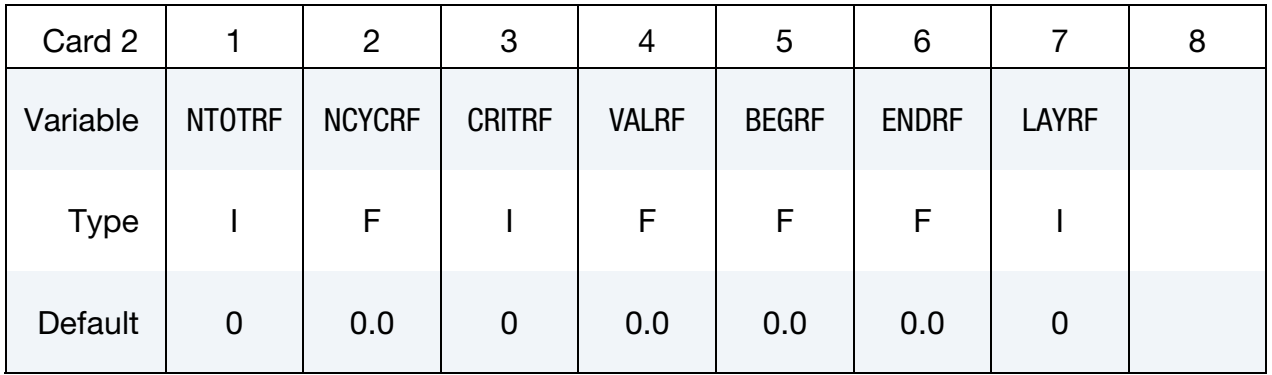

**Automatic Refinement Remove Card.** Optional card for activating automatic refinement removal whereby, when, for a cluster of 8 child elements, certain criteria are satisfied the clusters is replaced by its parent.

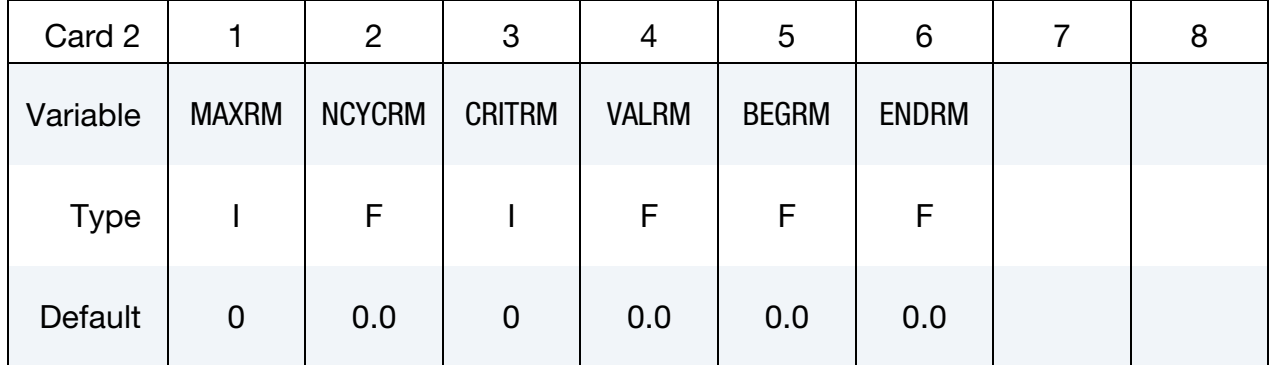

VARIABLE DESCRIPTION ID Set ID. LT.0: parent elements can be hidden in lsprepost as they are replaced by their children. TYPE Set type: EQ.0: Part Set, EQ.1: Part, EQ.2: Solid Set. NLVL Number of refinement levels. See [Remark 66.](#page-1282-0) IBOX Box ID (See \*DEFINE\_BOX) defining a region in which the elements are refined. IELOUT Flag to handle child data in elout. See [Remarks 71](#page-1282-1) and [72.](#page-1283-0) NTOTRF Total number of elements to refine. See [Remark 67.](#page-1282-0) GT.0: Number of elements to refine  $EQ.0$ : NTOTRF = number of solid elements in IBOX NCYCRF Number of cycles between each refinement. LT.0: |NCYCRF| is the time interval

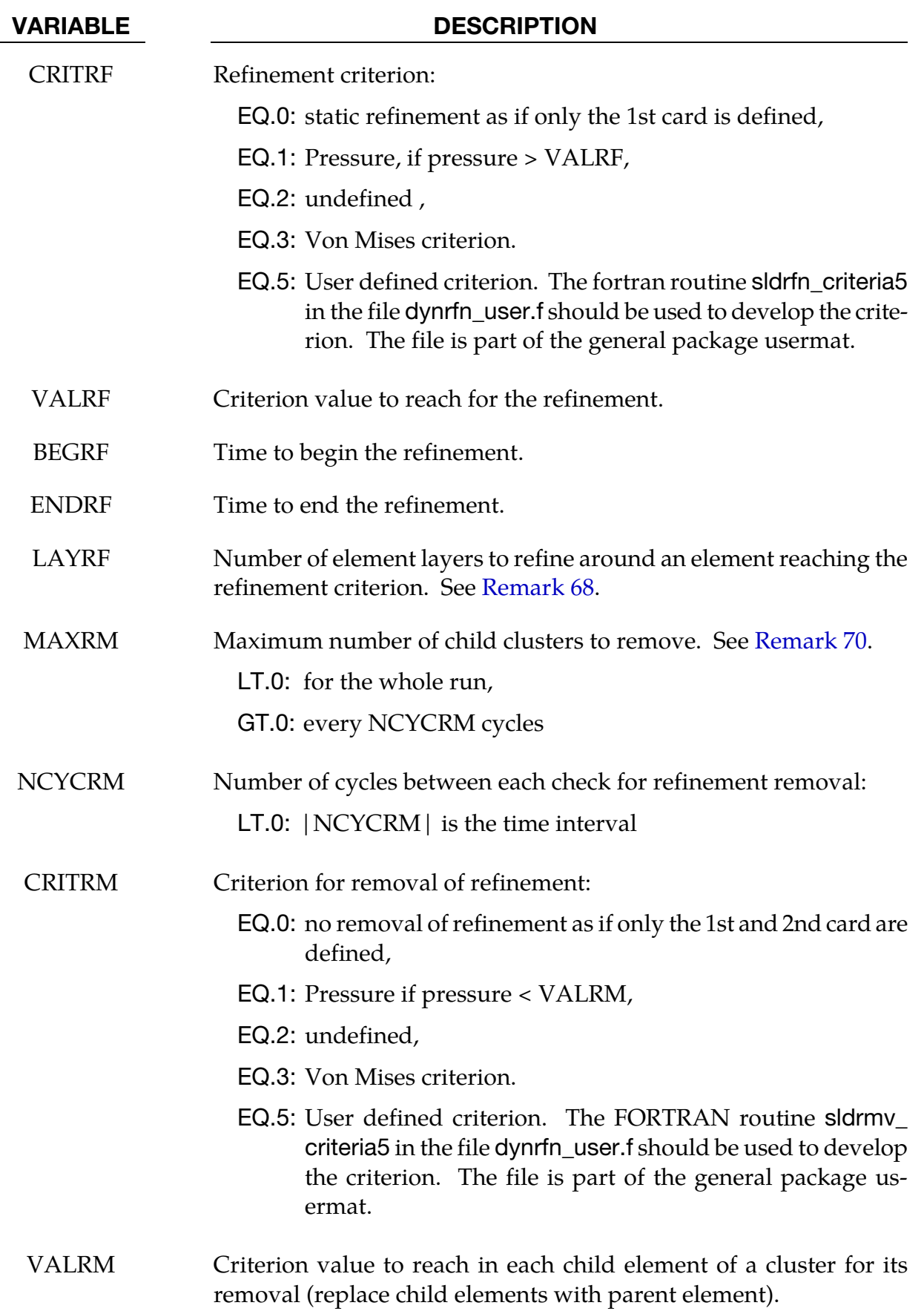

<span id="page-1282-0"></span>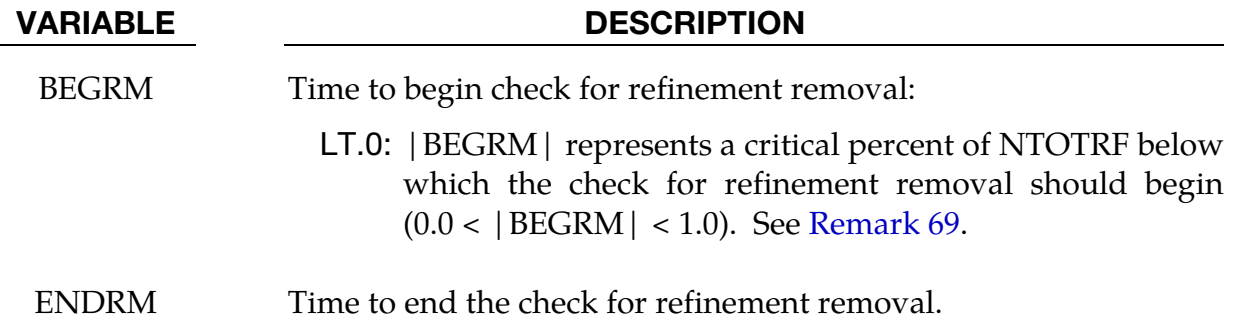

- 66. Number of Refinement Levels. If NLVL=1, there is only one level of refinement: the elements in \*ELEMENT\_SOLID are the only ones to be replaced by clusters of 8 child elements. If NLVL > 1, there are several levels of refinement: not only the initial elements in \*ELEMENT\_SOLID are refined but also their child elements. If NLVL = 2 for example, the initial elements can be replaced by clusters of 64 child elements.
- <span id="page-1282-1"></span>67. Maximum Number of Elements to Refine. NTOTRF defines the total number of elements to be refined. So for example NTOTRF=100 with NLVL=1 means that only 100 elements can be replaced by 800 finer elements (or 100 clusters of 8 child elements). For NLVL=2, these 800 elements can be replaced by 6400 finer elements.
- 68. Number of Layers to Refine. If an element is refined, it is possible to refine the neighbor elements as well. LAYRF defines the number of neighbor layers to refine. For example, LAYRF=2 for an element at the center of a block of  $5 \times 5 \times 5$ elements will refine these 125 elements.
- 69. Onset of Refinement Removal. If  $BEGRM < 0$ , the check for refinement removal is activated when the number of 8-element clusters for the refinement is below a limit defined by | BEGRM  $\vert \times$  NTOTRF. If  $\vert$  BEGRM  $\vert = 0.1$ , it means that the check for refinement removal starts when 90% of the stock of clusters are used for the refinement.
- 70. Maximum Refinement Removal. MAXRM < 0 defines a total number of child clusters to remove for the whole run. If positive, MAXRM defines an upper limit for the number of child clusters to remove every NCYCRM cycles.
- 71. The "elout" Database and Initial Refinement. If only the  $1<sup>st</sup>$  card is defined, the code for IELOUT is always activated. Since the refinement occurs during the initialization, every refined element is replaced by its 8 children in the set defined for \*DATABASE\_ELOUT.

<span id="page-1283-0"></span>72. The "elout" Database and Refinement at Run Time. If there are more than 1 line, the code for IELOUT is activated if the flag is equal to 1. Since the refinement occurs during the run, the parent ids in the set defined for \*DATABASE\_ELOUT are duplicated  $8^{\rm NLVL}$  times. The points of integration in the elout file are incremented to differentiate the child contributions to the database.

### \*CONTROL\_REMESHING\_{OPTION}

Available options include:

<BLANK>

EFG

Purpose: Provide control over the remeshing of solids which are meshed with the solid tetrahedron element type 13 and mesh-free solid types 41, 42. The element size for threedimensional adaptivity can be set on the surface mesh of the solid part, and adaptivity can be activated based on the criteria of volume loss, mass increase, or minimum time step size. In addition, so-called interactive adaptivity triggers can be invoked using the EFG option.

There are two types of 3-D solid adaptivity affected by \*CONTROL\_REMESHING:

- 73. General tetrahedral adaptivity for which the EFG option of \*CONTROL\_REMESH-ING may be invoked. See ADPOPT = 2 in \*PART.
- 74. Axisymmetric adaptivity, sometimes called orbital adaptivity, in which remeshing is done with hexahedral and pentahedral elements. See ADPOPT = 3 in \*PART. The EFG option of \*CONTROL\_REMESHING does not apply for this type of adaptivity.

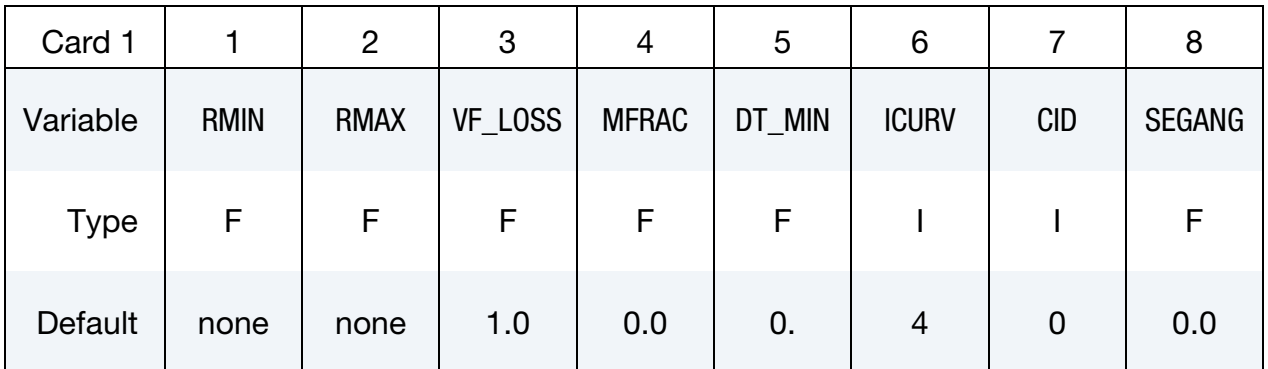

Additional card for EFG option.

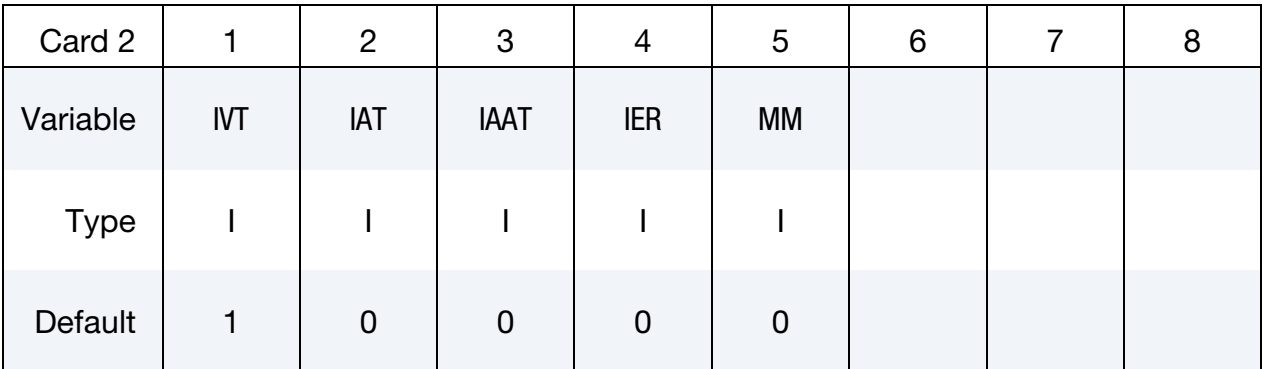

Second additional card for EFG option. This card is optional.

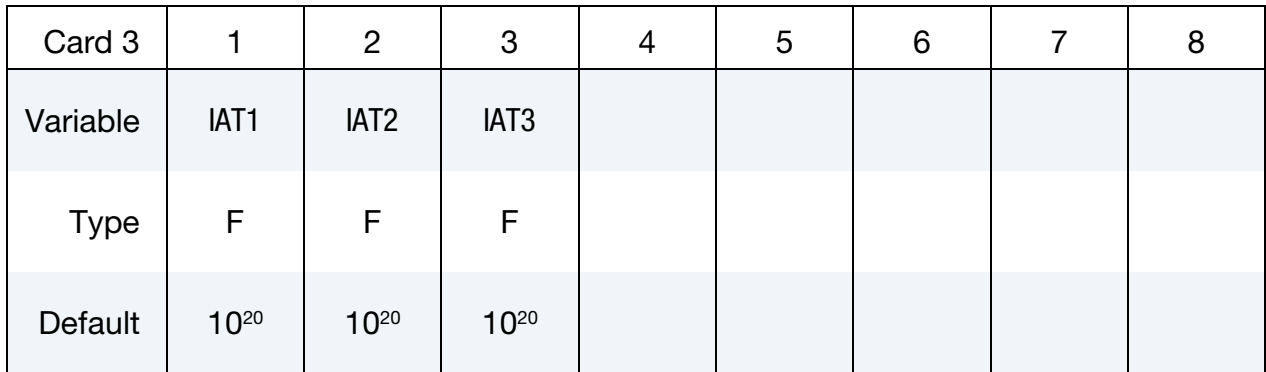

#### VARIABLE DESCRIPTION

- RMIN Minimum edge length for the surface mesh surrounding the parts which should be remeshed.
- RMAX Maximum edge length for the surface mesh surrounding the parts which should be remeshed.
- VF\_LOSS Volume fraction loss required in a type 13 tetrahedral elements to trigger a remesh. In the type 13 solid elements, the pressures are computed at the nodal points; therefore, it is possible for volume to be conserved but for individual tetrahedrons to experience a significant volume loss or gain. The volume loss can lead to numerical problems. Recommended values for VF\_LOSS in the range of 0.10 to 0.30 may be reasonable.
- MFRAC Mass ratio gain during mass scaling required for triggering a remesh. For a one percent increase in mass, set MFAC =  $0.010$ . This variable applies to both to general three dimensional tetrahedral remeshing and to three dimensional axisymmetric remeshing.
- DT\_MIN Time step size required for triggering a remesh. This option applies only to general three dimensional tetrahedral remeshing and is checked before mass scaling is applied and the time step size reset.
- ICURV Define number of element along the radius in the adaptivity. See remark 3.
- CID Coordinate system ID for three dimensional axisymmetric remeshing. The z-axis in the defined coordinate system is the orbital axis, and has to be parallel to the global z-axis in the current axisymmetric remesher.

EQ.0: use global coordinate, and the global  $z$ -axis is the orbital axis (default)

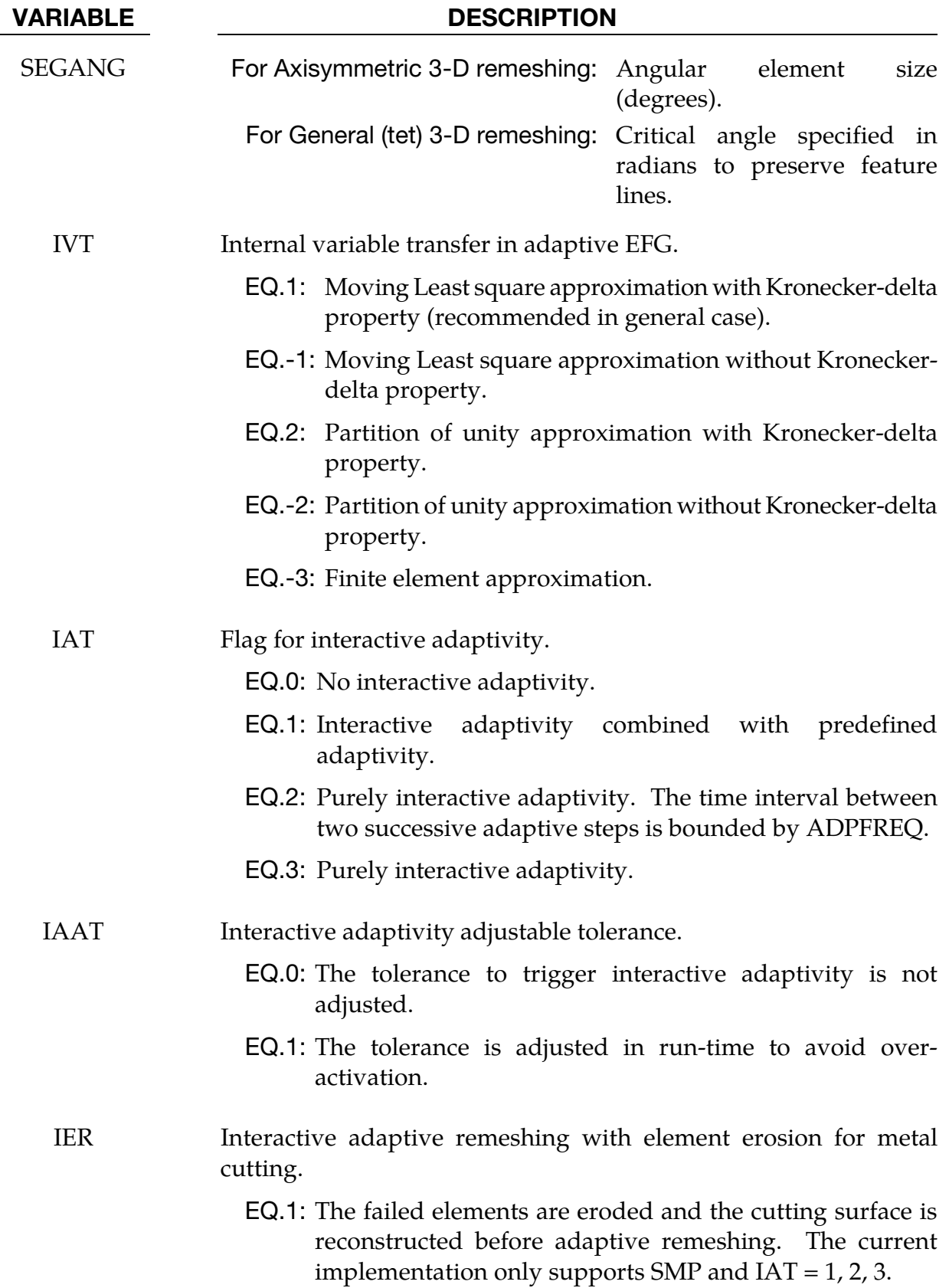

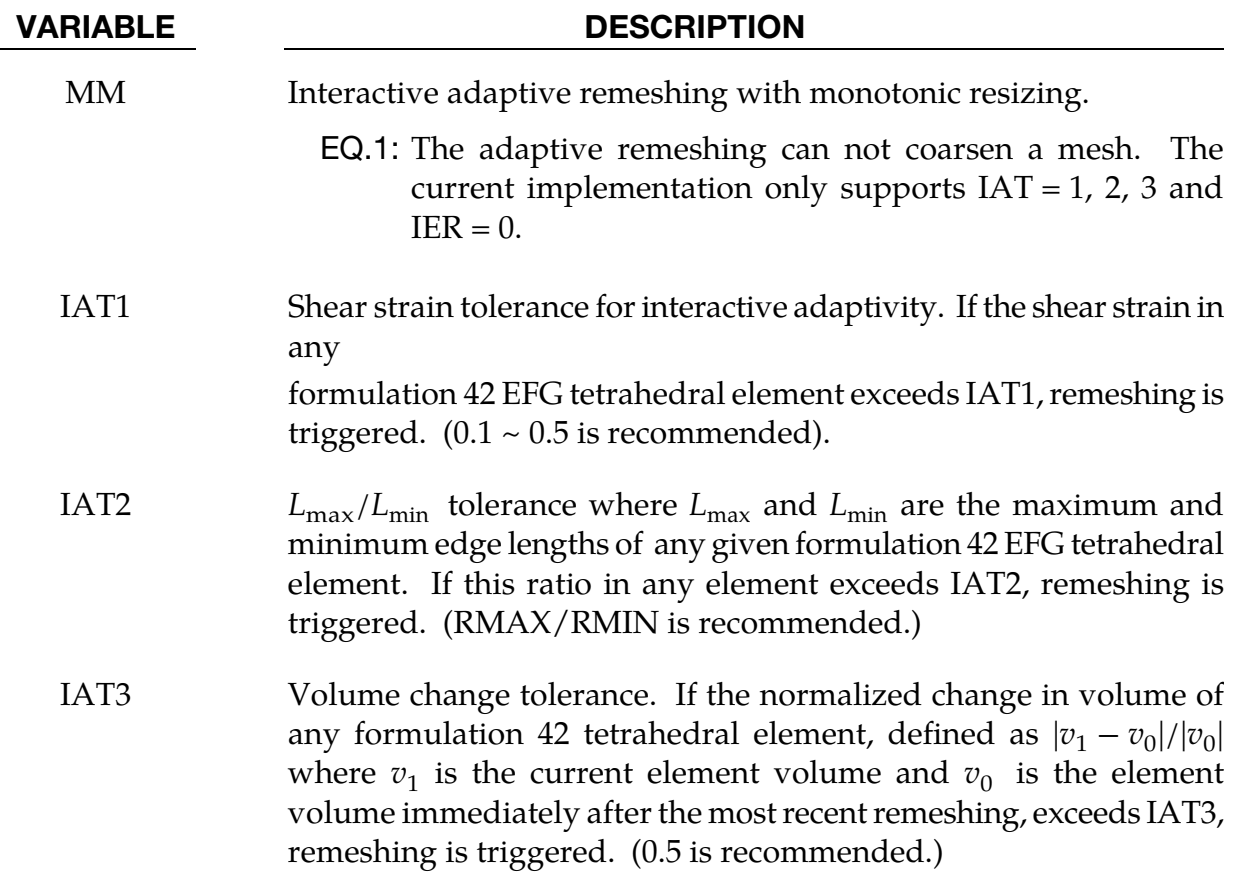

- 1. The value of RMIN and RMAX should be of the same order. The value of RMAX can be set to 2-5 times greater than RMIN.
- 2. When interactive adaptivity is invoked  $(IAT > 0)$ , even if none of the tolerances IAT1, IAT2, and IAT3 for the three respective indicators (shear strain, edge length ratio, normalized volume change) are exceeded, remeshing will still be triggered if any of the three indicators over a single explicit time step changes by more than 50%, that is, if

$$
\frac{|[value]_n - [value]_{n-1}|}{|[value]_{n-1}|} > 0.5
$$

where [value]<sub>n</sub> denotes value of indicator in  $n<sup>th</sup>$  (current) time step and [value]<sub>n-1</sub> denotes value of indicator in previous time step . This condition is checked only if [value] $_{n-1}$  is nonzero.

3. ICURV represents a number of elements and applies only when ADPENE > 0 in \*CONTROL\_ADAPTIVE. The "desired element size" at each point on slave contact surface is computed based on the tooling radius of curvature (see the description of ADPENE in \*CONTROL\_ADAPTIVE), so that ICURV elements would be

used to resolve a hypothetical 90 degree arc at the tooling radius of curvature. The value of ICURV is (internally) limited to be >=2 and <=12. The final adapted element size is adjusted as necessary to fall within the size range set forth by RMIN and RMAX.

### \*CONTROL\_REQUIRE\_REVISION

Purpose: To prevent the model from being run in old versions of LS-DYNA. This might be desirable due to known improvements in the program, required capability, etc.

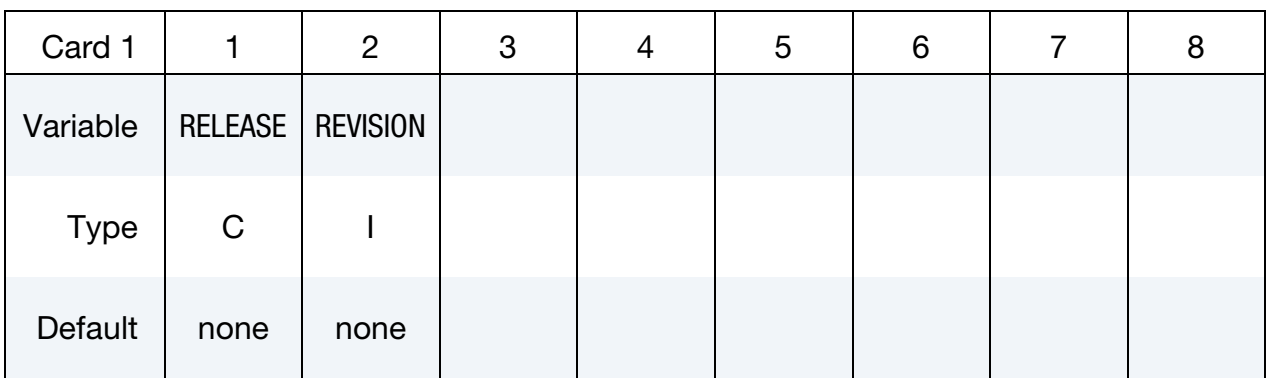

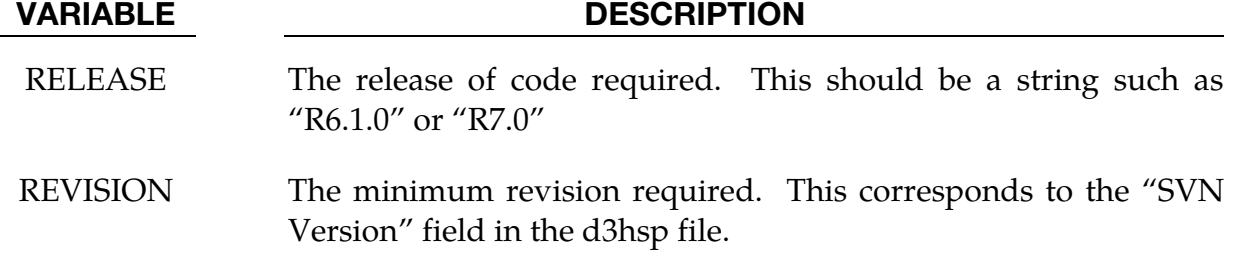

#### Remarks:

- 4. Any number of lines can appear, indicating for example that a particular feature was introduced in different release branches at different times.
- 5. If the RELEASE field is left empty, then any executable whose development split from the main SVN trunk after the given REVISION will be allowed.

#### Example:

```
*CONTROL_REQUIRE_REVISION 
R6.1 79315 
R7.0 78310 
         78304
```
This would prevent execution by any R6.1 executable before r79315, any R7.0 before r78310, and all other executables whose development split from the main trunk before r78304. Note that no versions of R6.0, R6.0.0, or R6.1.0 are allowed: R6.1 does NOT imply R6.1.0, no matter what the revision of R6.1.0 – R6.1.0 would have to be explicitly listed. Similarly, R7.0.0 would not be allowed because it is not listed, and it split from the trunk in r76398. Any future R8.X executable would be allowed, since it will have split from the trunk after r78304.

### \*CONTROL\_RIGID

Purpose: Special control options related to rigid bodies and to linearized flexible bodies, see \*PART\_MODES.

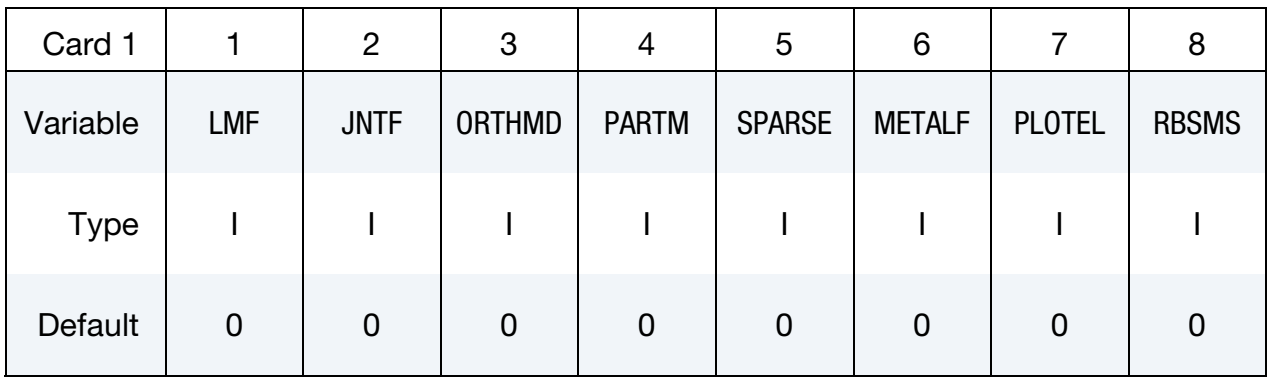

### Remaining cards are optional[.†](#page-262-0)

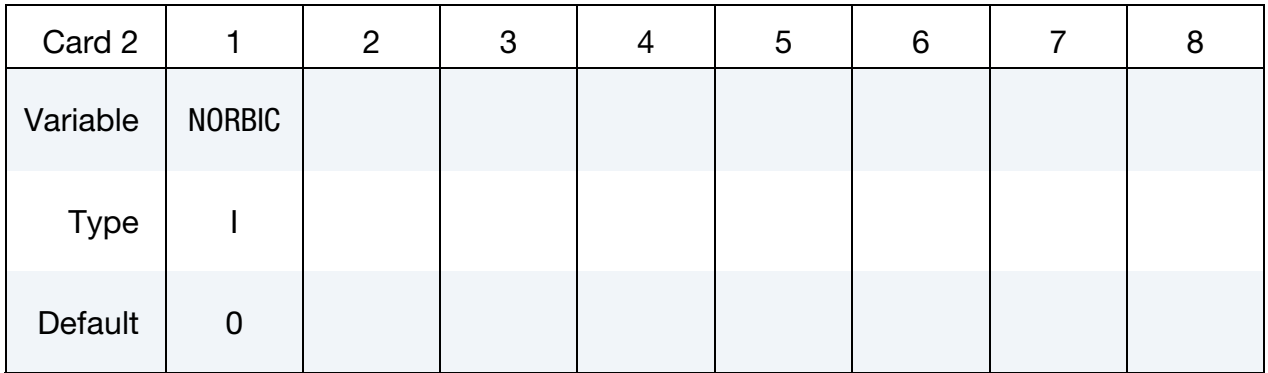

#### VARIABLE DESCRIPTION

LMF Switch the explicit rigid body joint treatment to an implicit formulation which uses Lagrange multipliers to impose prescribed kinematic boundary conditions and joint constraints. There is a slight cost overhead due to the assembly of sparse matrix equations which are solved using standard procedures for nonlinear problems in rigid multi-body dynamics. Lagrange multiplier flag:

EQ.0: explicit penalty formulation

EQ.1: implicit formulation with Lagrange multipliers

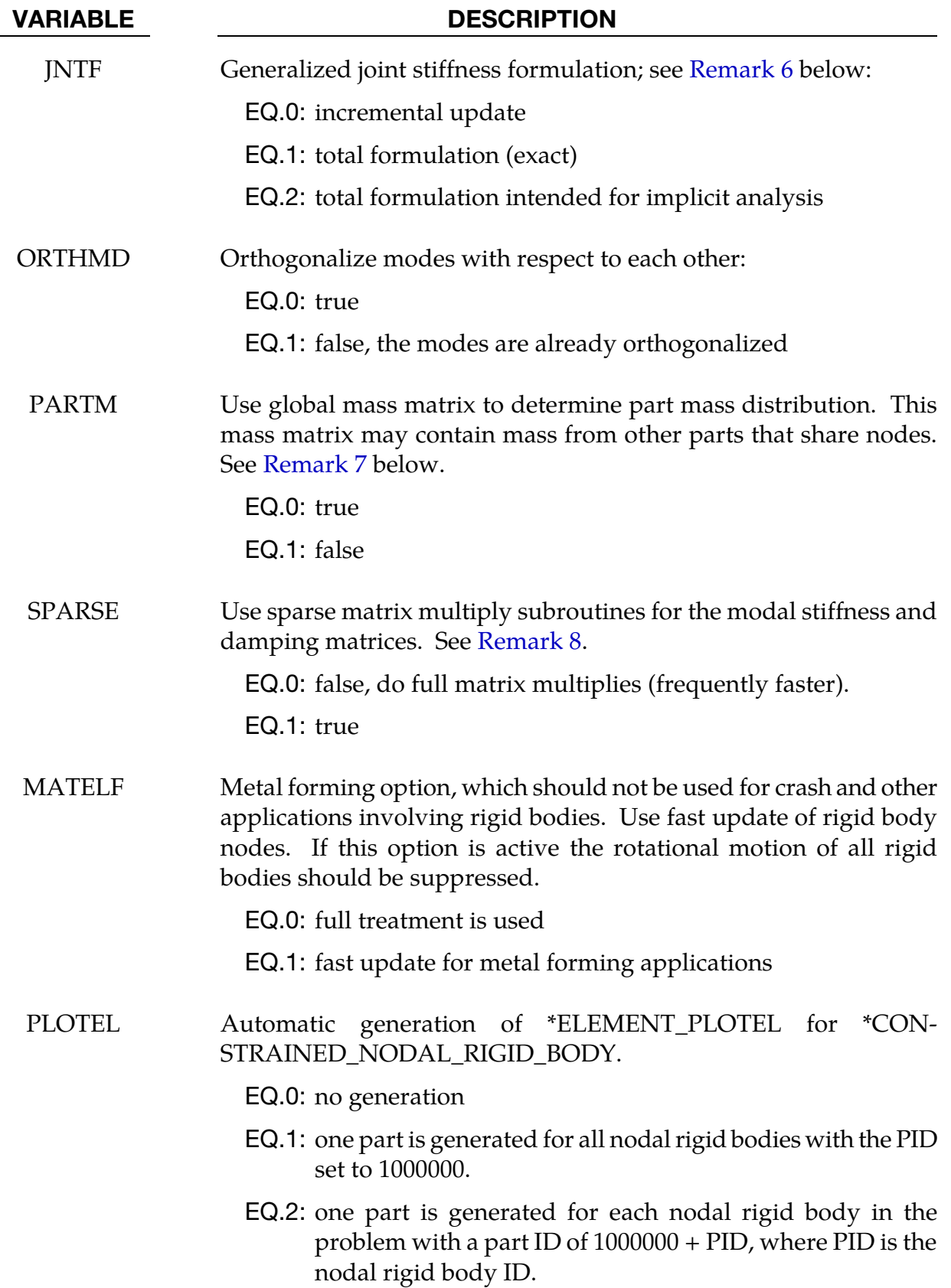

# <span id="page-1293-0"></span>\*CONTROL \*CONTROL\_RIGID

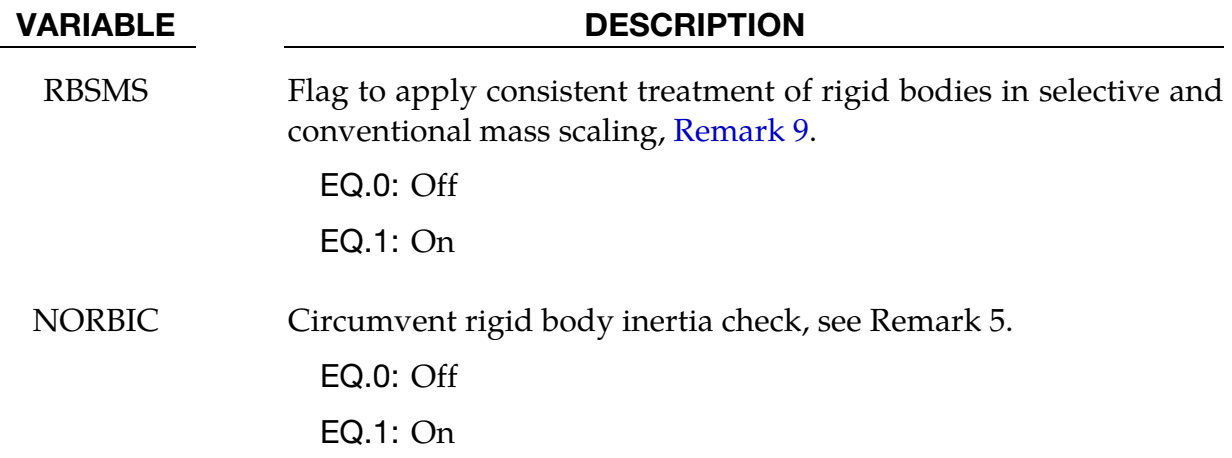

- <span id="page-1293-1"></span>6. JNTF. The default behavior is for the relative angles between the two coordinate systems to be done incrementally. This is an approximation, in contrast to the total formulation where the angular offsets are computed exactly. The disadvantage of the latter approach is that a singularity exists when an offset angle equals 180 degrees. In most applications, the stop angles exclude this possibility and JNTF=1 should not cause a problem. JNTF=2 is implemented with smooth response and especially intended for implicit analysis.
- **7. PARTM.** If the determination of the normal modes included the mass from both connected bodies and discrete masses, or if there are no connected bodies, then the default is preferred. When the mass of a given part ID is computed, the resulting mass vector includes the mass of all rigid bodies that are merged to the given part ID, but does not included discrete masses. See the keyword: \*CONSTRAINED\_- RIGID\_BODIES. A lumped mass matrix is always assumed.
- 8. **SPARSE.** Sparse matrix multipliers save a substantial number of operations if the matrix is truly sparse. However, the overhead will slow the multipliers for densely populated matrices.
- 9. RBSMS. In selective mass scaling, rigid bodies connected to deformable elements can result in significant addition of inertia due missing terms in the SMS mass matrix. This problem has been observed in automotive applications where spotwelds are modeled using constrained nodal rigid bodies. By applying consistent rigid body treatment significant improvement in accuracy and robustness are observed at the expense of increased CPU intensity. This flag also applies to conventional mass scaling as it has been observed that inconsistencies for various reasons may result in unstable solution schemes even for this case.
- 10. **NORBIC.** During initialization, the determinant of the rigid body inertia tensor is checked. If it falls below a tolerance value of 10−30, LS-DYNA issues an error mes-

sage and the calculation stops. In some rare cases (e.g. with an adverse system of units), such tiny values would still be valid. In this case, NORBIC should be set to 1 to circumvent the implied inertia check.

# \*CONTROL \*CONTROL\_SHELL

## \*CONTROL\_SHELL

Purpose: Provide controls for computing shell response.

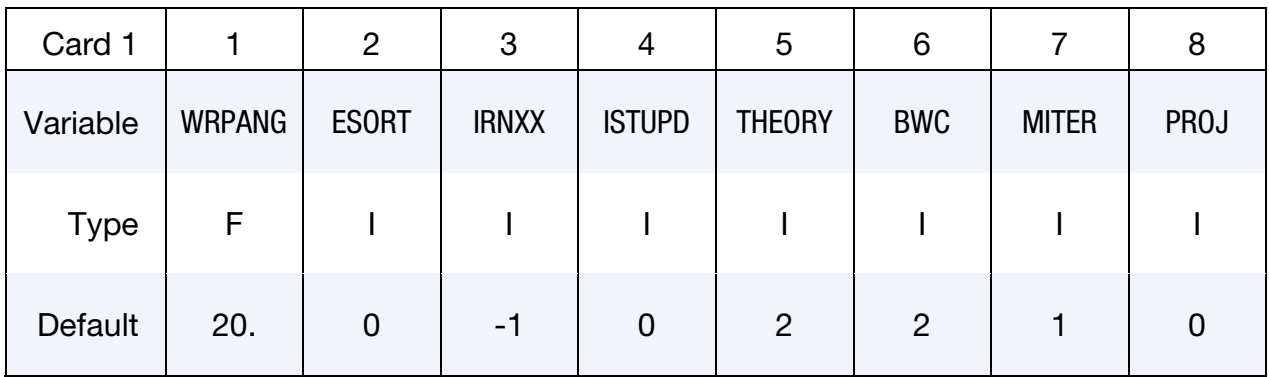

### Remaining cards are optional[.†](#page-262-0)

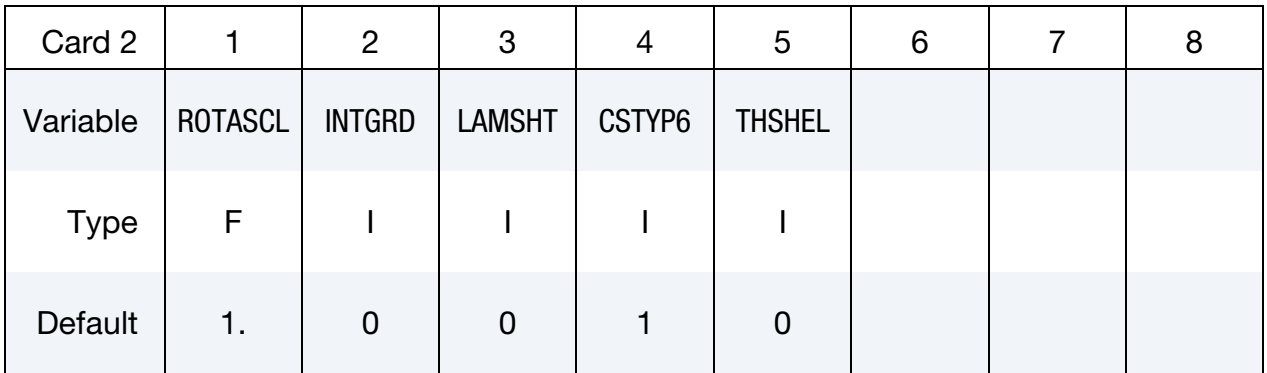

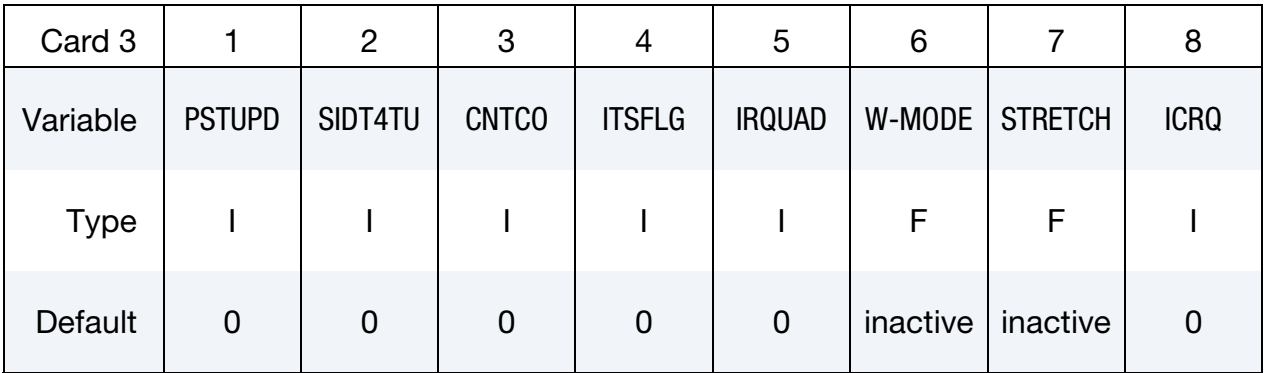
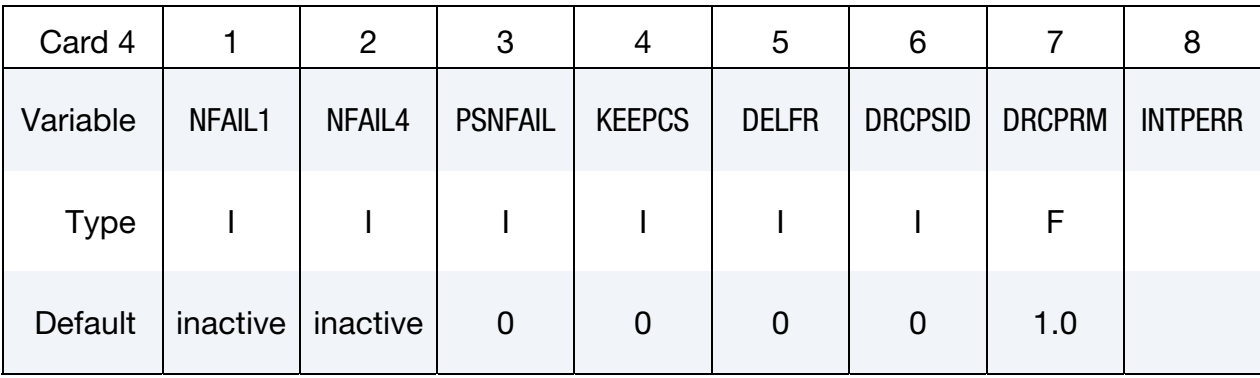

#### VARIABLE DESCRIPTION

- WRPANG Shell element warpage angle in degrees. If a warpage greater than this angle is found, a warning message is printed. Default is 20 degrees.
	- ESORT Sorting of triangular shell elements to automatically switch degenerate quadrilateral shell formulations to more suitable triangular shell formulations.

EQ.0: Do not sort (default).

- EQ.1: Sort (switch to C0 triangular shell formulation 4, or if a quadratic shell, switch to shell formulation 24, or if a shell formulation with thickness stretch, switch to shell formulation 27).
- EQ.2: Sort (switch to DKT triangular shell formulation 17, or if a quadratic shell, switch to shell formulation 24). The DKT formulation will be unstable if used to model an uncommonly thick, triangular shell.
- IRNXX Shell normal update option. This option affects the Hughes-Liu, Belytschko-Wong-Chiang, and the Belytschko-Tsay shell formulations (including fully integrated shells -16 and 16). The latter is affected if and only if the warping stiffness option is active, i.e., BWC  $=$  1.
	- EQ.-2: unique nodal fibers which are incrementally updated based on the nodal rotation at the location of the fiber,
	- EQ.-1: recomputed fiber directions each cycle,
	- EQ.0: default set to -1,
	- EQ.1: compute on restarts,
	- EQ.n: compute every n cycles (Hughes-Liu shells only).

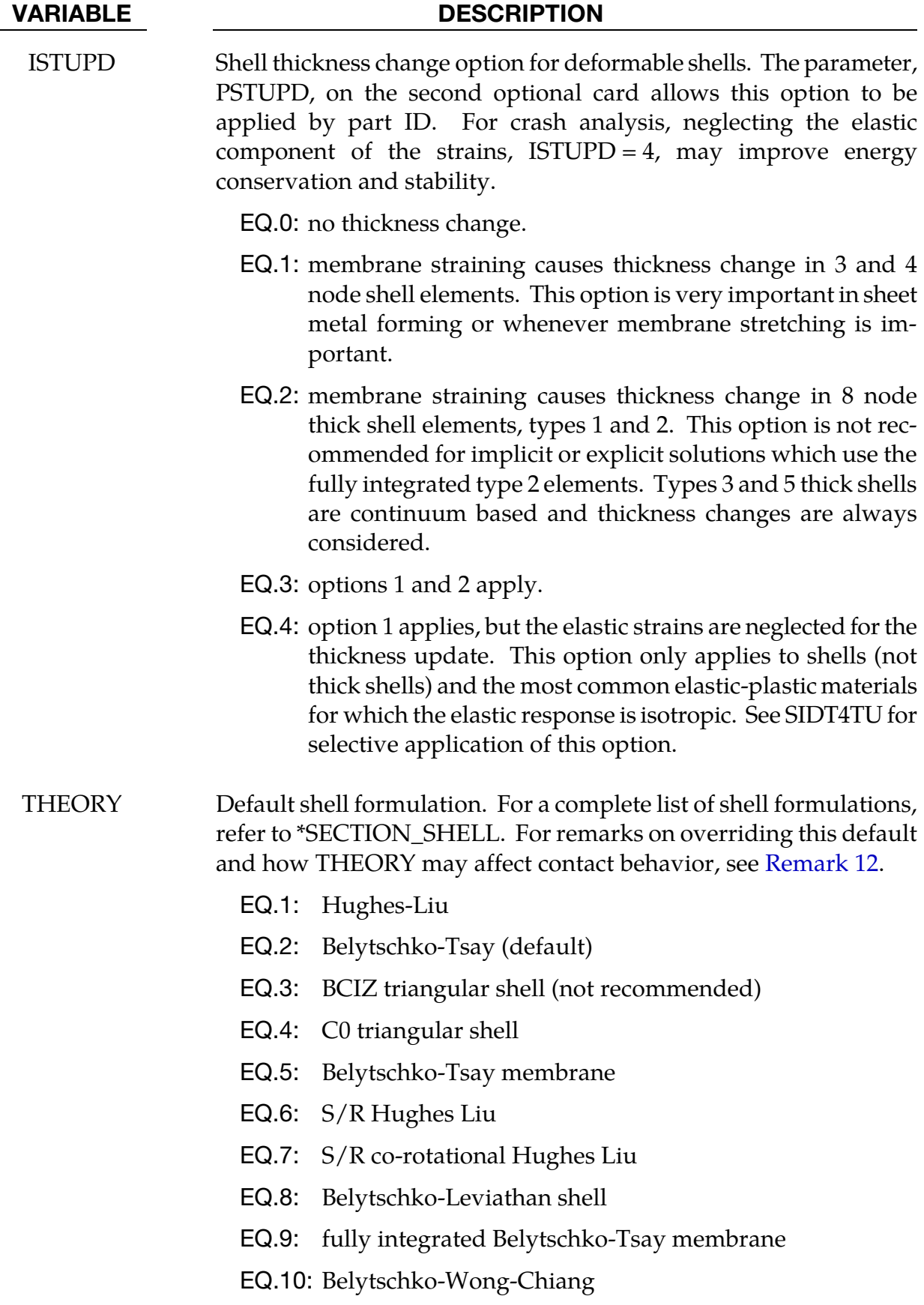

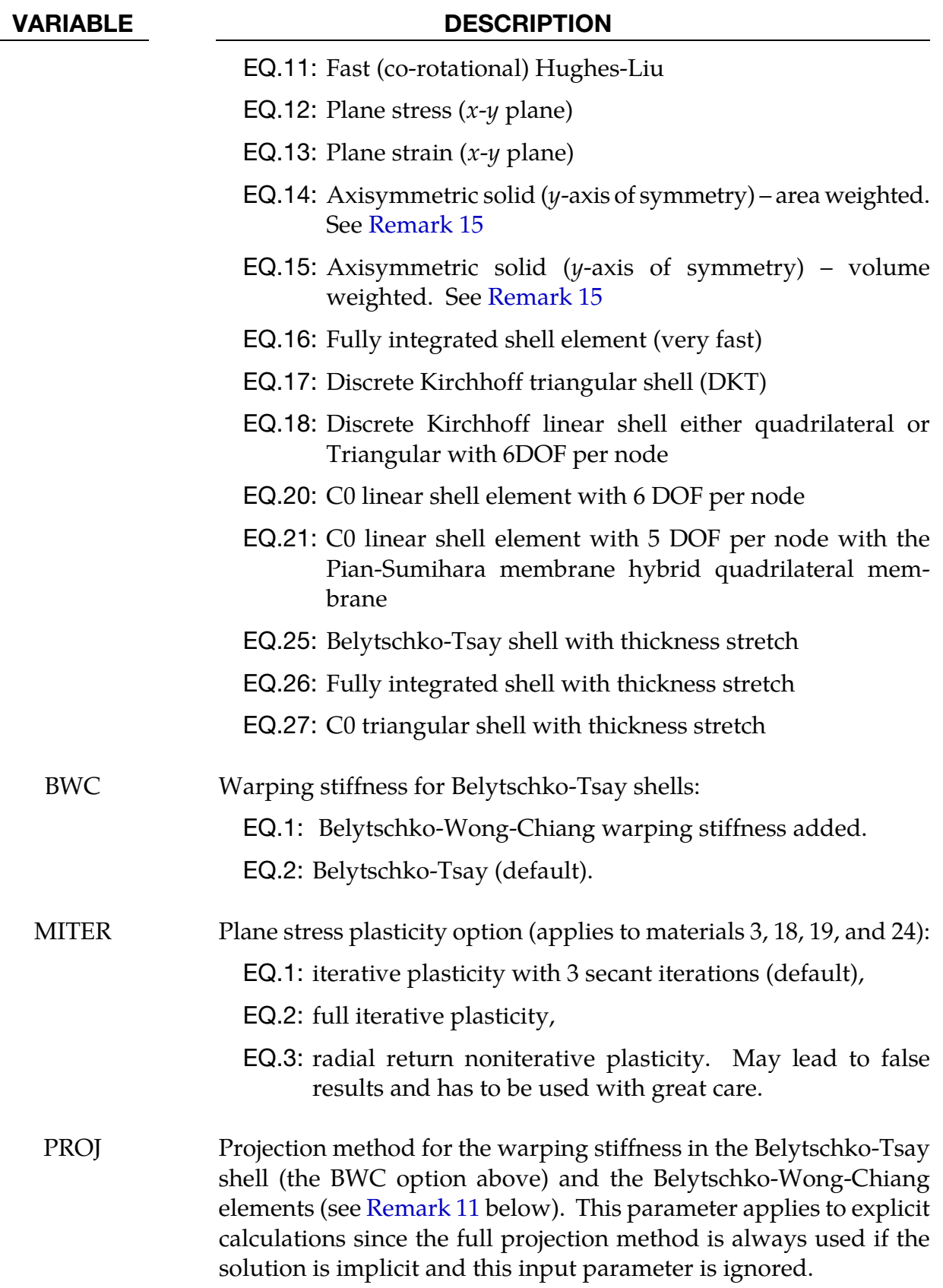

EQ.0: drill projection,

# \*CONTROL \*CONTROL\_SHELL

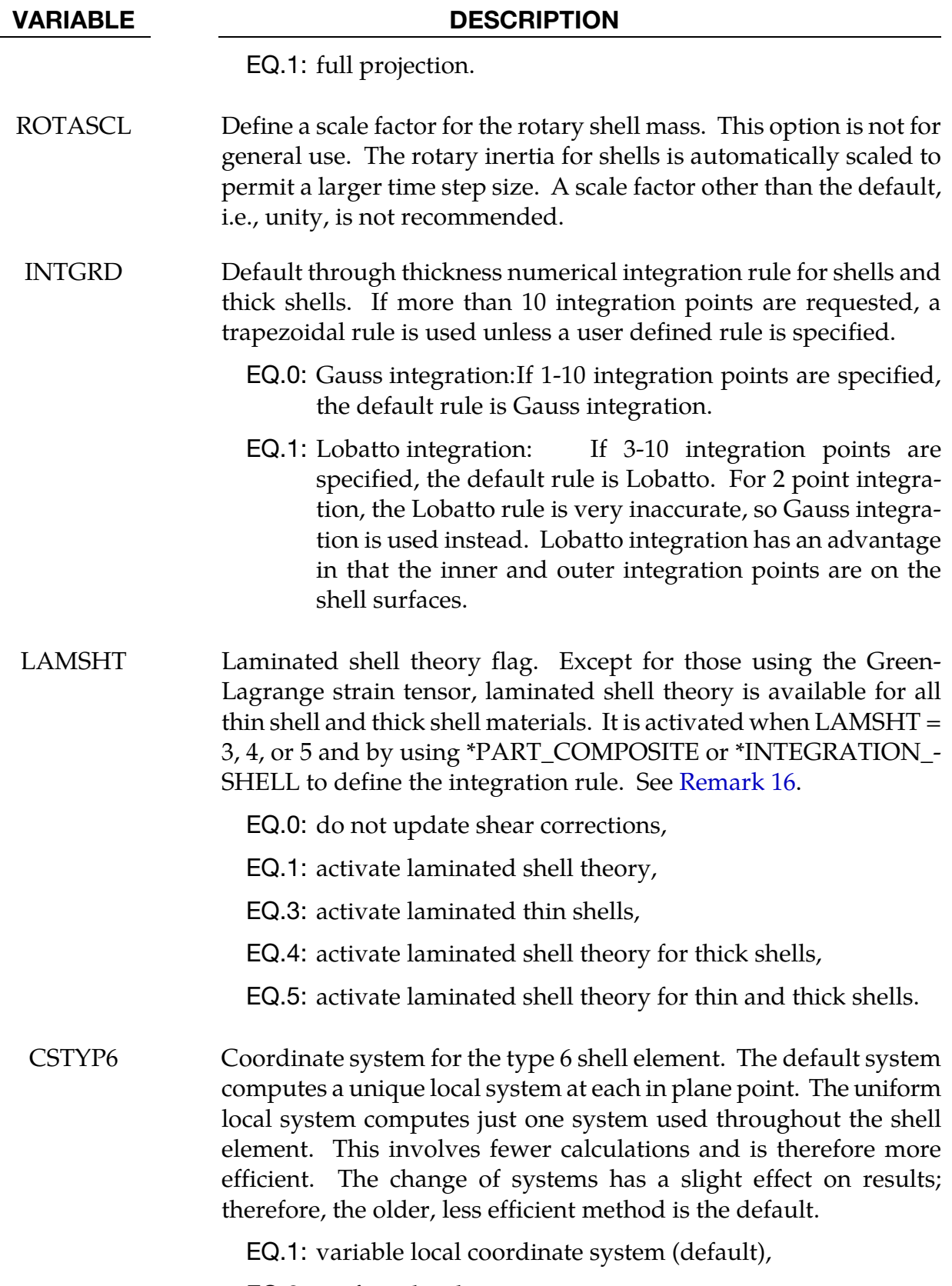

EQ.2: uniform local system.

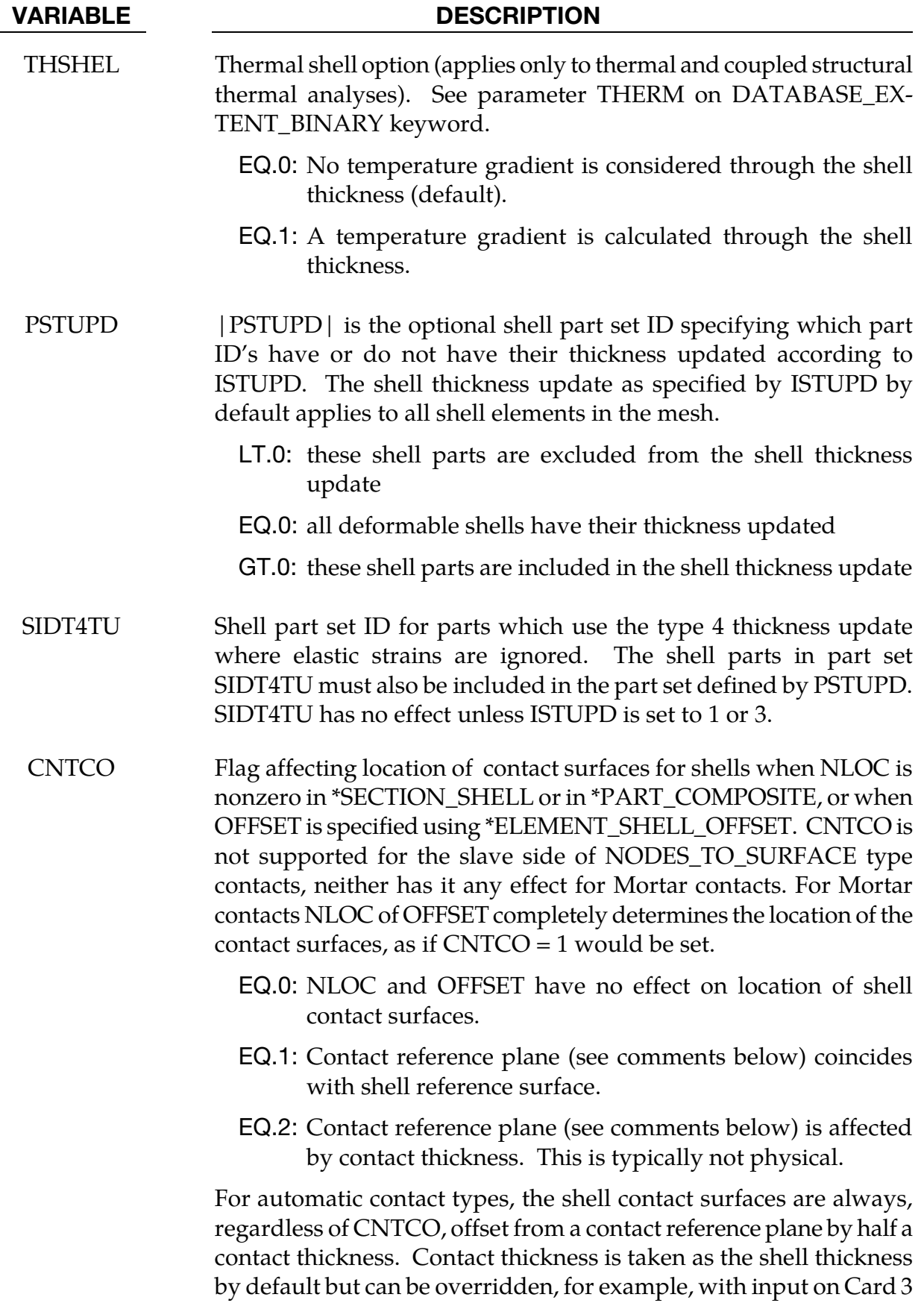

## \*CONTROL **\***control shell

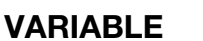

#### **DESCRIPTION**

of \*CONTACT.

The parameter CNTCO affects how the location of the contact reference plane is determined. When  $CNTCO = 0$ , the contact reference plane coincides with the plane of the shell nodes. Whereas when  $CNTCO = 1$ , the contact reference plane coincides with the shell reference surface as determined by NLOC or by OFFSET. For  $CNTCO = 2$ , the contact reference plane is offset from the plane of the nodes by

$$
-\frac{\text{NLOC}}{2} \times \text{contact thickness}
$$

or by

$$
OFFSET \times \left(\frac{contact \ thickness}{shell \ thickness}\right)
$$

whichever applies.

ITSFLG Flag to activate/deactivate initial transverse shear stresses (local shell stress components  $\sigma_{yz}$  and  $\sigma_{zx}$ ) from \*INITIAL\_STRESS\_-SHELL:

EQ.0: keep transverse shear stresses

EQ.1: set transverse shear stresses to zero

IRQUAD In plane integration rule for the 8-node quadratic shell element (shell formulation 23):

EQ.2:  $2 \times 2$  Gauss quadrature (default),

EQ.3:  $3 \times 3$  Gauss quadrature.

<span id="page-1302-0"></span>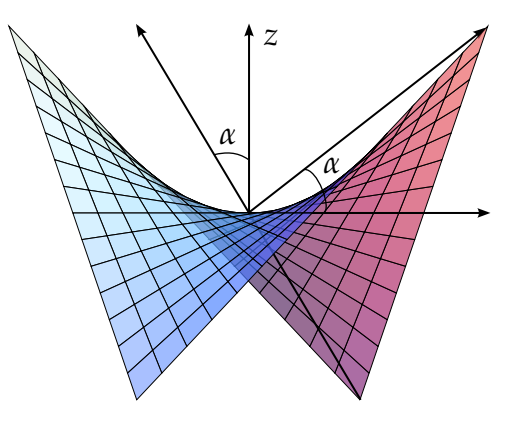

Figure 12-86. Illustration of an element in a *W-Mode*. One pair of opposite corners go up, and the other pair goes down. The angle,  $\alpha$ , is formed by the plane of the flat element and by the vector connecting the center to the corner. See [Remark 14.](#page-1305-0)

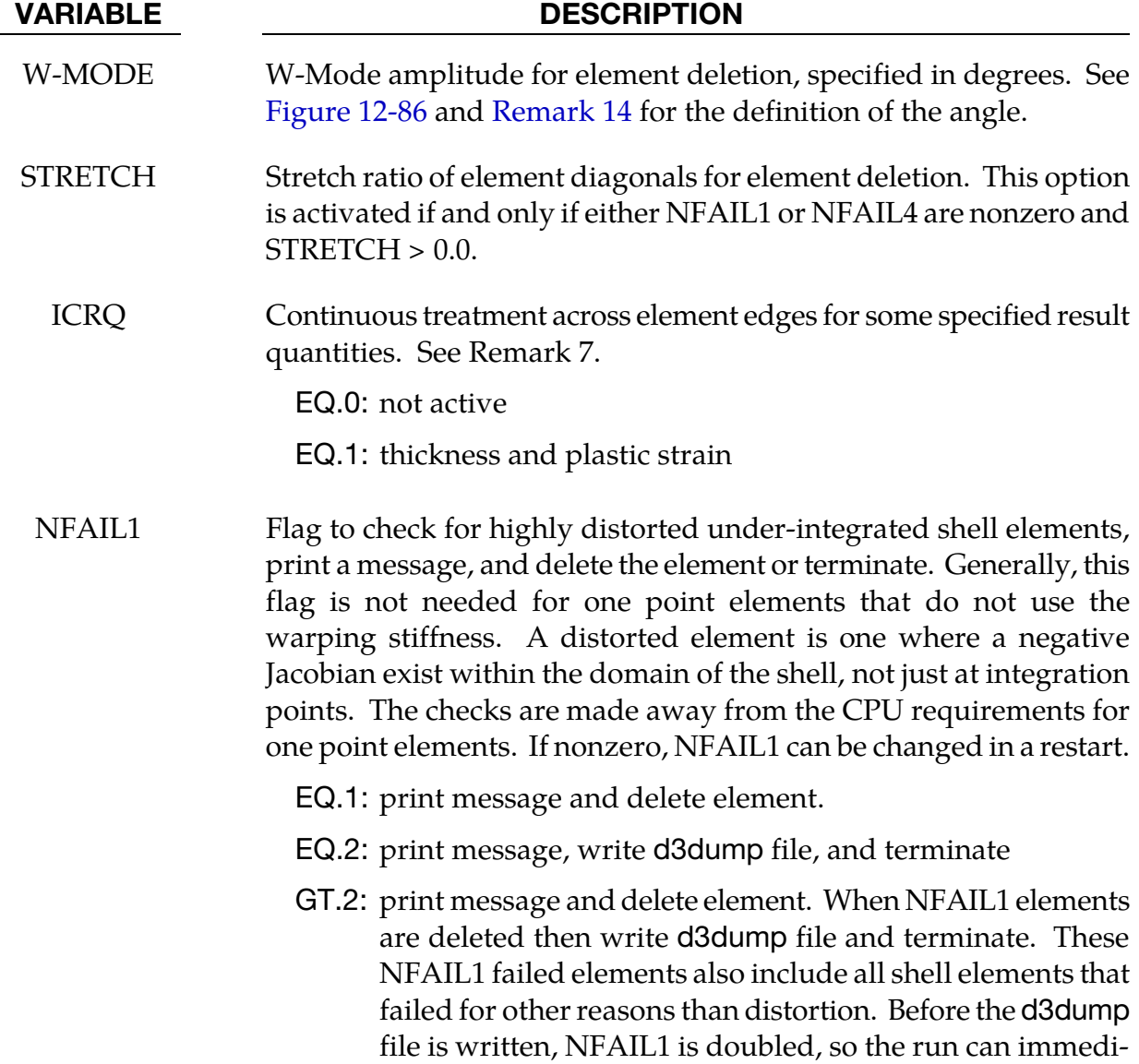

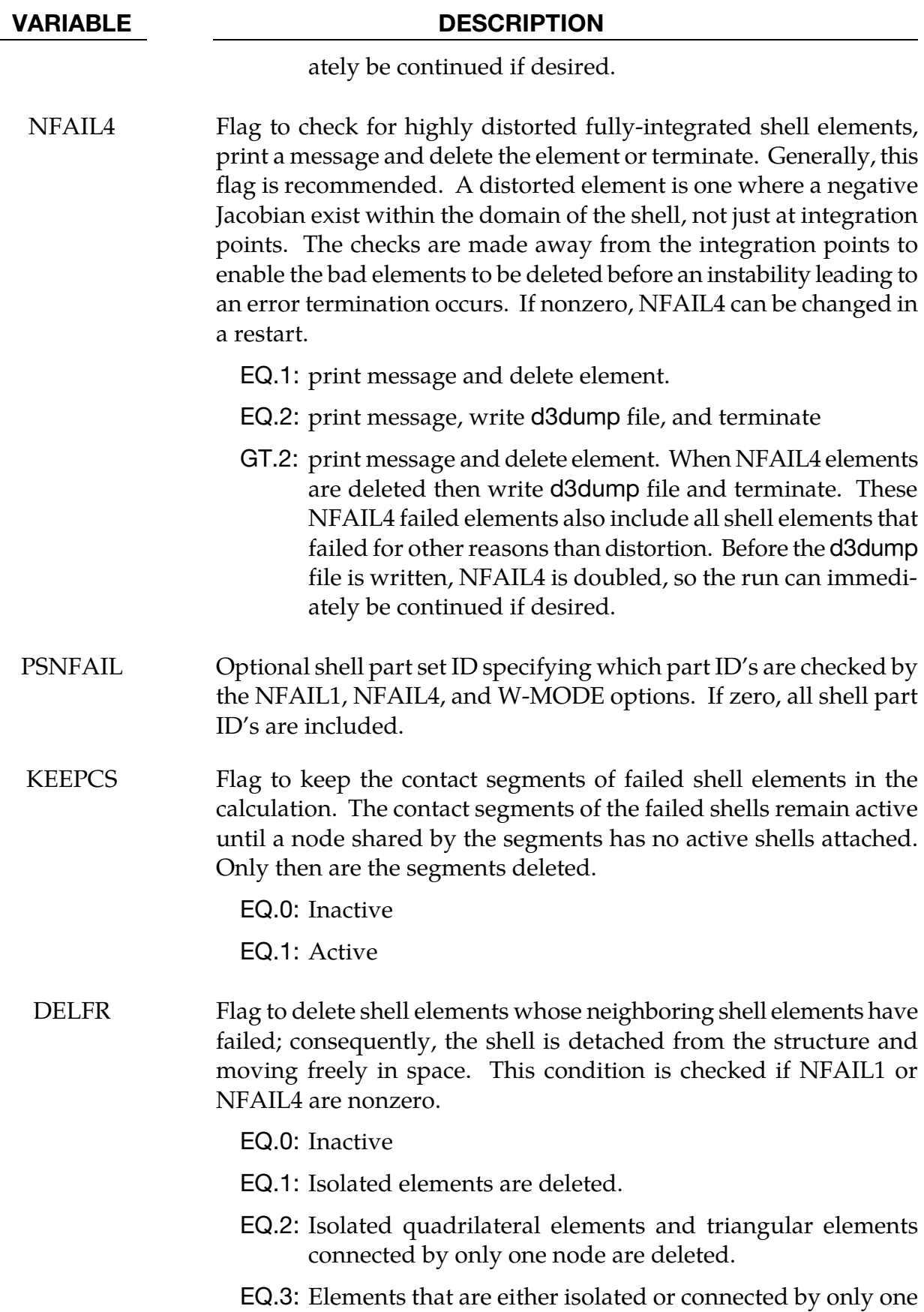

<span id="page-1304-0"></span>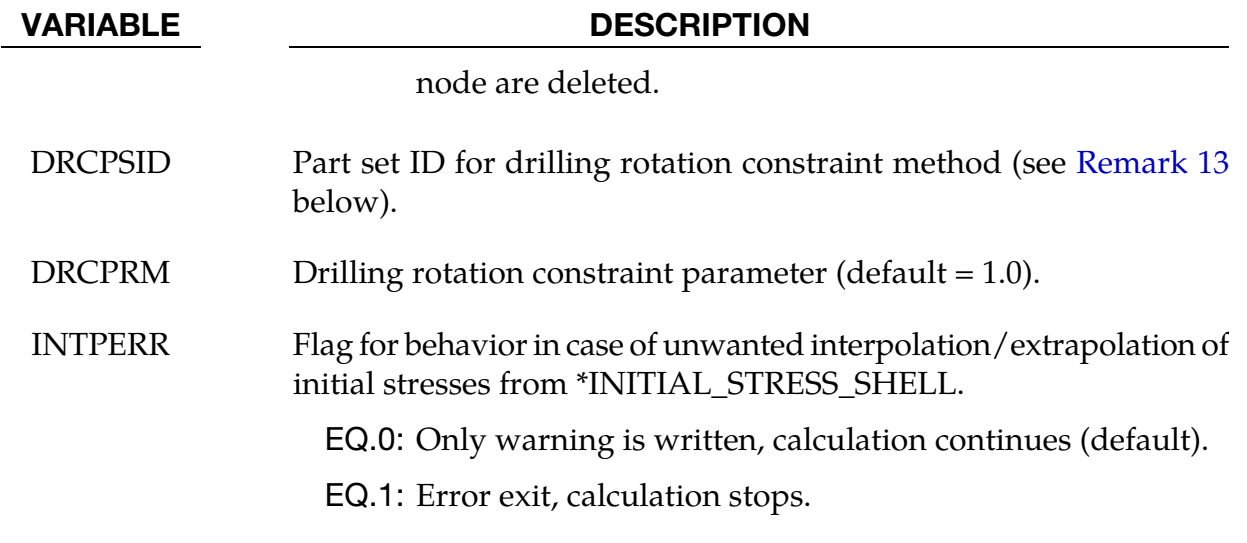

#### Remarks:

11. Drill versus Full Projections for Warping Stiffness. The drill projection is used in the addition of warping stiffness to the Belytschko-Tsay and the Belytschko-Wong-Chiang shell elements. This projection generally works well and is very efficient, but to quote Belytschko and Leviathan:

> "The shortcoming of the drill projection is that even elements that are invariant to rigid body rotation will strain under rigid body rotation if the drill projection is applied. On one hand, the excessive flexibility rendered by the 1 point quadrature shell element is corrected by the drill projection, but on the other hand the element becomes too stiff due to loss of the rigid body rotation invariance under the same drill projection".

They later went on to add in the conclusions:

"The projection of only the drill rotations is very efficient and hardly increases the computation time, so it is recommended for most cases. However, it should be noted that the drill projection can result in a loss of invariance to rigid body motion when the elements are highly warped. For moderately warped configurations the drill projection appears quite accurate".

In crashworthiness and impact analysis, elements that have little or no warpage in the reference configuration can become highly warped in the deformed configuration and may affect rigid body rotations if the drill projection is used, i.e., DO NOT USE THE DRILL PROJECTION. Of course it is difficult to define what is meant by "moderately warped". The full projection circumvents these problems but at a significant cost. The cost increase of the drill projection versus no projection as reported by Belytschko and Leviathan is 12 percent and by timings in LS-DYNA, 7 percent, but for the full projection they report a 110 percent increase and in LS-DYNA an increase closer to 50 percent is observed.

<span id="page-1305-0"></span>In Version 940 of LS-DYNA the drill projection was used exclusively, but in one problem the lack of invariance was observed; consequently, the drill projection was replaced in the Belytschko-Leviathan shell with the full projection and the full projection is now optional for the warping stiffness in the Belytschko-Tsay and Belytschko-Wong-Chiang elements. Starting with version 950 the Belytschko-Leviathan shell, which now uses the full projection, is somewhat slower than in previous versions. In general, in light of these problems, the drill projection cannot be recommended. For implicit calculations, the full projection method is used in the development of the stiffness matrix.

12. THEORY, ELFORM, and Contact with Tapered Shells. All shell parts need not share the same element formulation. A nonzero value of ELFORM, given either in \*SECTION\_SHELL or \*PART\_COMPOSITE, overrides the element formulation specified by THEORY in \*CONTROL\_SHELL.

When using MPP, THEORY = 1 in \*CONTROL\_SHELL has special meaning when dealing with non-uniform-thickness shells, that is, it serves to set the nodal contact thickness equal to the average of the nodal thicknesses from the shells sharing that node. Thus when a contact surface is comprised of non-uniform-thickness shells, THEORY = 1 is recommended and the user still has the option of setting the actual shell theory using ELFORM in \*SECTION\_SHELL.

- 13. Drilling Rotation Constraint Method. The drilling rotation constraint method which is used by default in implicit calculations (see parameter DRCM=4 on \*CONTROL\_IMPLICIT\_SOLVER) can be used in explicit calculations as well by defining an appropriate part set DRCPSID. This might be helpful in situations where single constraints (e.g. spotwelds) are connected to flat shell element topologies. The additional drill force can by scaled with DRCPRM (default value is 1.0), where a moderate value should be chosen to avoid excessive stiffening of the structure. A speed penalty of max. 15 % may be observed with this option.
- 14. W-Mode Failure Criterion. The w-mode failure criteria depends on the magnitude of the w-mode,  $w$ , compared to the approximate side-length  $\ell$ . The magnitude,  $w$ , is defined as

$$
w = \frac{1}{4} [(x_1 - x_2) + (x_3 - x_4)] \cdot \mathbf{n}
$$

where  $x_i$  is the position vector for node *i*, and **n** is the element normal vector evaluated at the centroid. The element normal is the unit vector obtained from the cross product of the diagonal vectors **a** and **b** as,

$$
a = x_3 - x_1
$$
  
\n
$$
b = x_4 - x_2
$$
  
\n
$$
n = \frac{a \times b}{\|a \times b\|}.
$$

The failure criteria depends on the ratio of  $w$  to  $\ell$ , where  $\ell$  is defined as,

<span id="page-1306-0"></span>
$$
\ell = \frac{1}{2} \underbrace{\sqrt{2} \underbrace{\sqrt{\frac{1}{2} || \mathbf{a} \times \mathbf{b} ||}}_{\sim \sqrt{\text{area}}}}_{\sim \text{diagonal length}}
$$

such that the element is deleted when

$$
\frac{|w|}{\ell} \ge \tan(WMODE).
$$

The angle  $\alpha$  in the figure may be identified as,

$$
\alpha = \arctan\left(\frac{|w|}{\ell}\right).
$$

- 15. **2D Axisymmetric Solid Elements.** The 2D axisymmetric solid elements come in two types: area weighted (type 14) and volume weighted (type 15).
	- a) High explosive applications work best with the area weighted approach and structural applications work best with the volume weighted approach. The volume weighted approach can lead to problems along the axis of symmetry under very large deformations. Often the symmetry condition is not obeyed, and the elements will kink along the axis.
	- b) The volume weighted approach must be used if 2D shell elements are used in the mesh. Type 14 and 15 elements cannot be mixed in the same calculation.
- 16. Lamination Theory. Lamination theory should be activated when the assumption that shear strain through the shell is uniform and constant becomes violated. Unless this correction is applied, the stiffness of the shell can be grossly incorrect if there are drastic differences in the elastic constants from ply to ply, especially for sandwich type shells. Generally, without this correction the results are too stiff. For the discrete Kirchhoff shell elements, which do not consider transverse shear, this option is ignored. For thin shells of material types, \*MAT\_COMPOSITE\_ DAMAGE, \*MAT\_ENHANCED\_COMPOSITE\_DAMAGE, and \*MAT\_GENER-AL\_VISCOELASTIC, laminated shell theory may also be done by stiffness correction by setting LAMSHT=1.
- 17. **Continuous Result Quantities**. A nodal averaging technique is used to achieve continuity for some quantities across element edges. Applying this approach to the thickness field and plastic strains (ICRQ=1) can reduce alternating weak localizations sometimes observed in metal forming applications when shell elements get stretch-bended over small radii. This option currently works with shell element types 2, 4, and 16. A maximum number of 9 through thickness integration points

is allowed for this method. A speed penalty of max. 15 % may be observed with this option.

#### \*CONTROL\_SOLID

Purpose: Provide controls for solid element response.

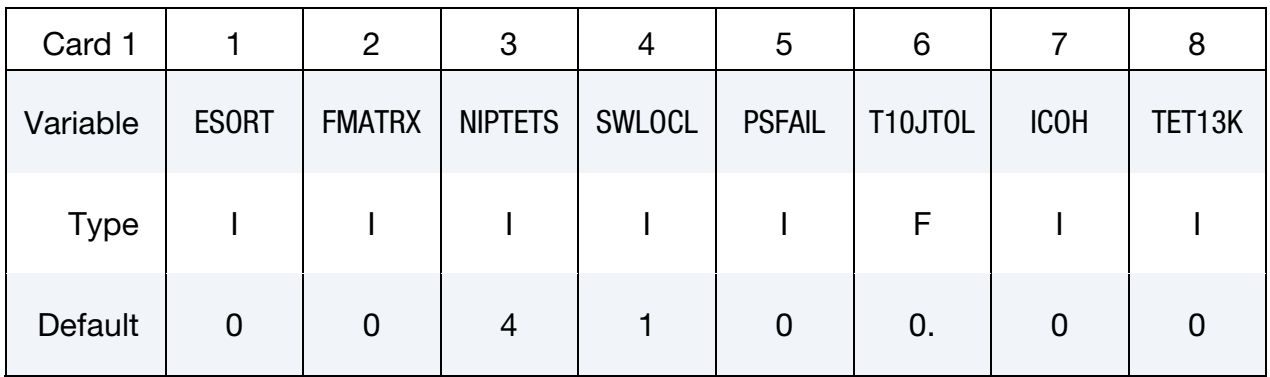

This card is optional.

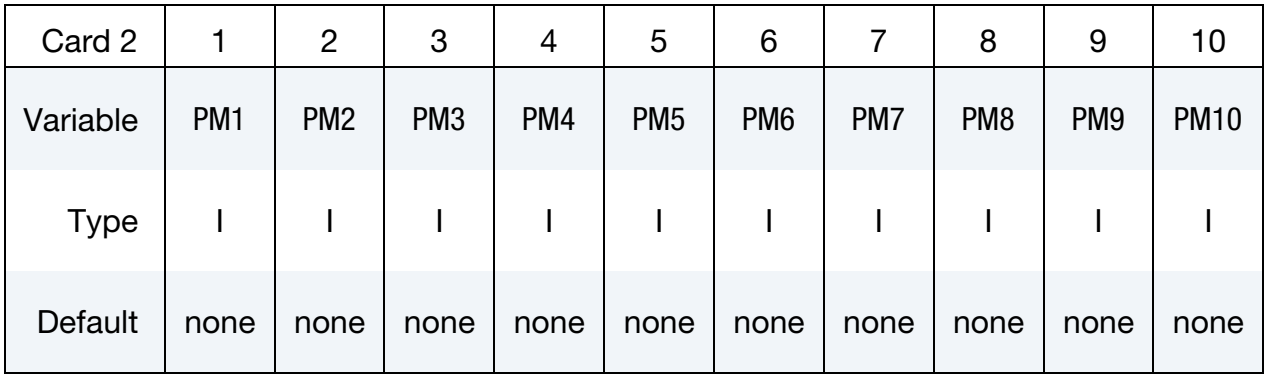

#### VARIABLE DESCRIPTION

ESORT Automatic sorting of tetrahedral and pentahedral elements to avoid use of degenerate formulations for these shapes. See \*SECTION\_- SOLID.

EQ.0: no sorting (default)

- EQ.1: sort tetrahedron to type 10; pentahedron to type 15; cohesive pentahedron types 19 and 20 to types 21 and 22, respectively.
- EQ.2: sort tetrahedron to type 10; 1-point integrated pentahedron to type 115; fully integrated pentahedron to type 15; cohesive pentahedron types 19 and 20 to types 21 and 22, respectively.
- EQ.3: same as EQ.1 but also print switched elements in messag file
- EQ.4: same as EQ.2 but also print switched elements in messag file

# \*CONTROL \*CONTROL\_SOLID

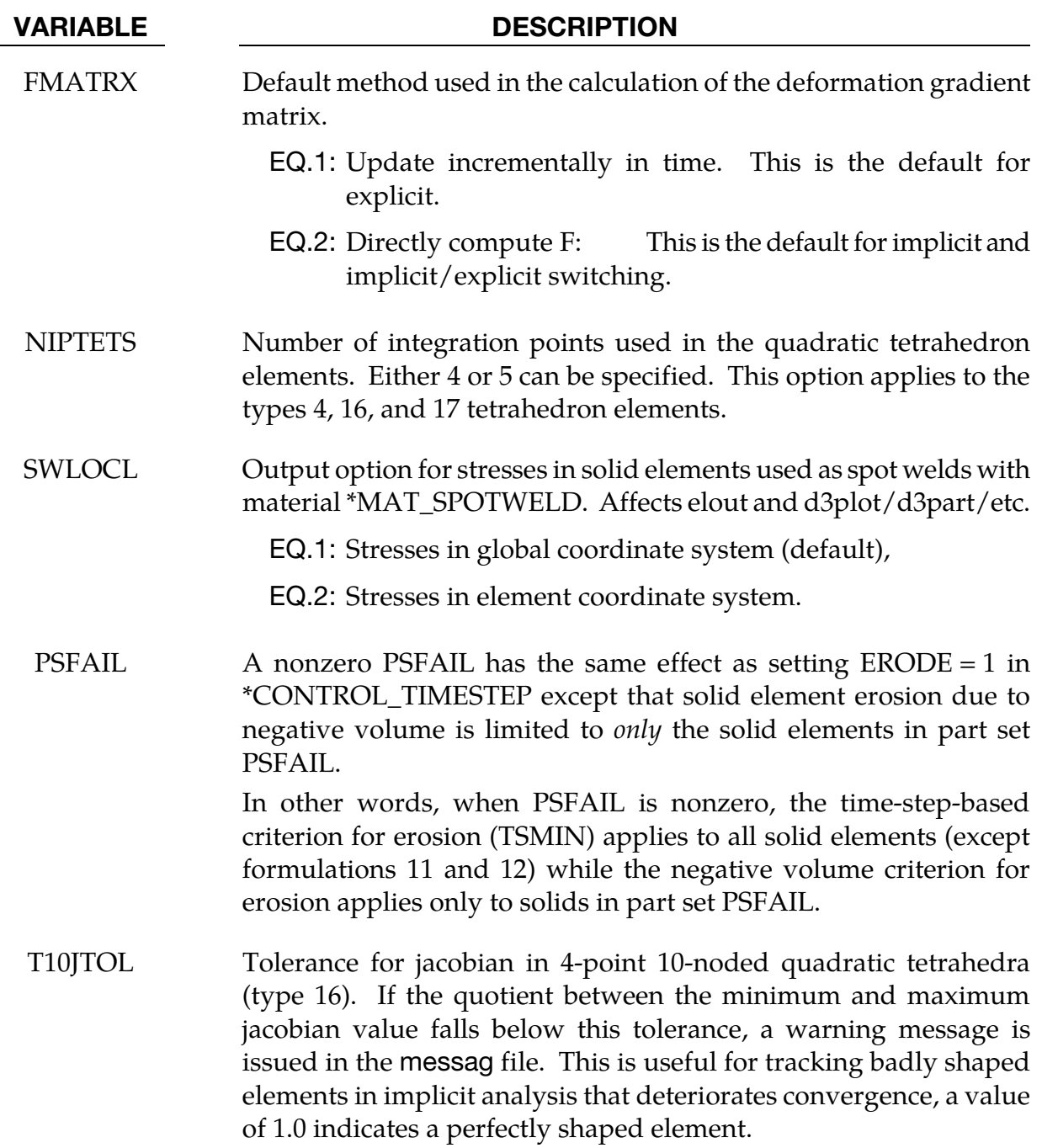

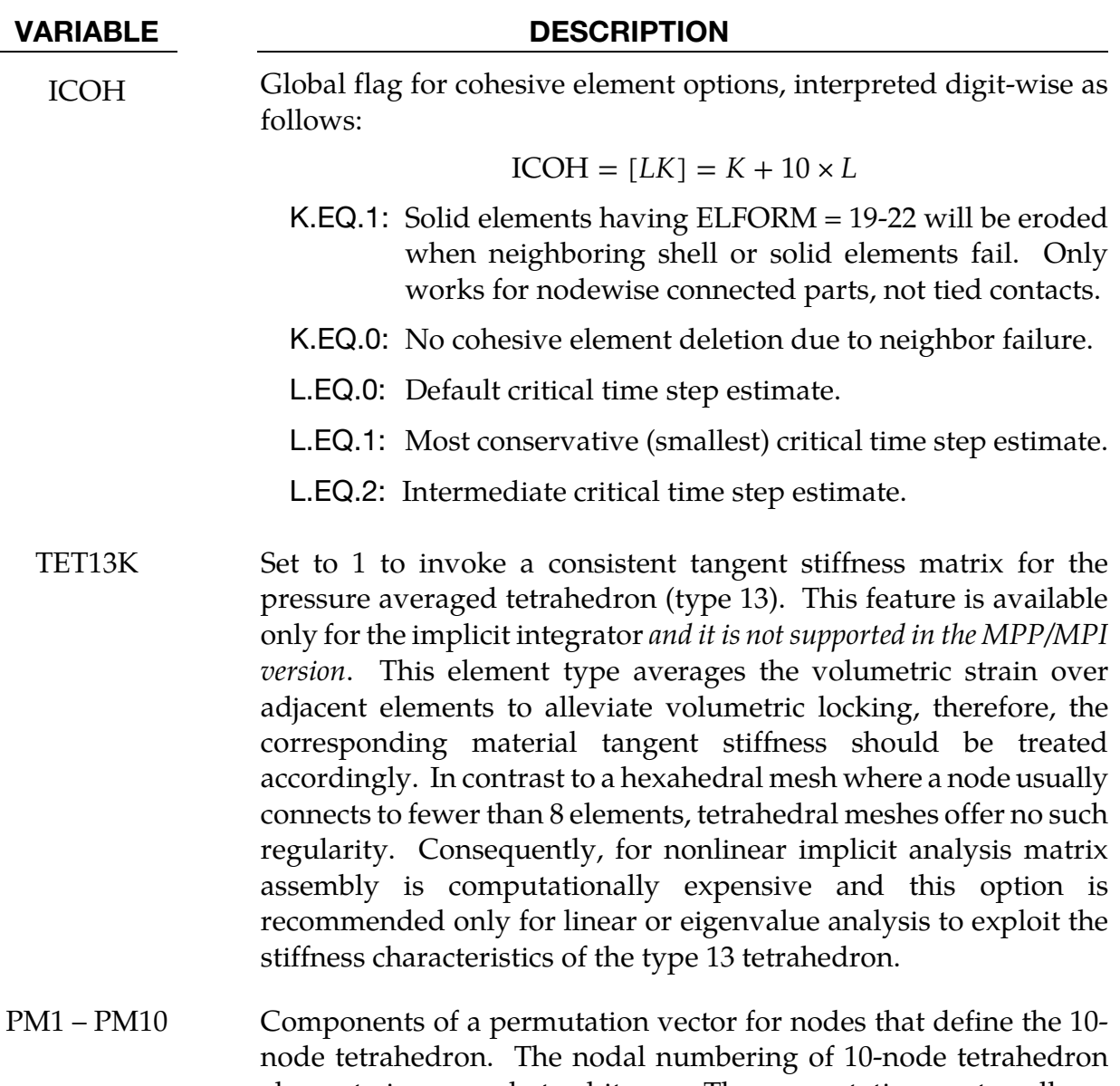

elements is somewhat arbitrary. The permutation vector allows other numbering schemes to be used. Unless defined, this permutation vector is not used. PM1 – PM10 are unique numbers between 1 to 10 inclusive that reorders the input node ID's for a 10 node tetrahedron into the order used by LS-DYNA.

### \*CONTROL\_SOLUTION

Purpose: To specify the analysis solution procedure if thermal only or coupled thermal analysis is performed. Other solutions parameters including the vector length and NaN (not a number) checking can be set.

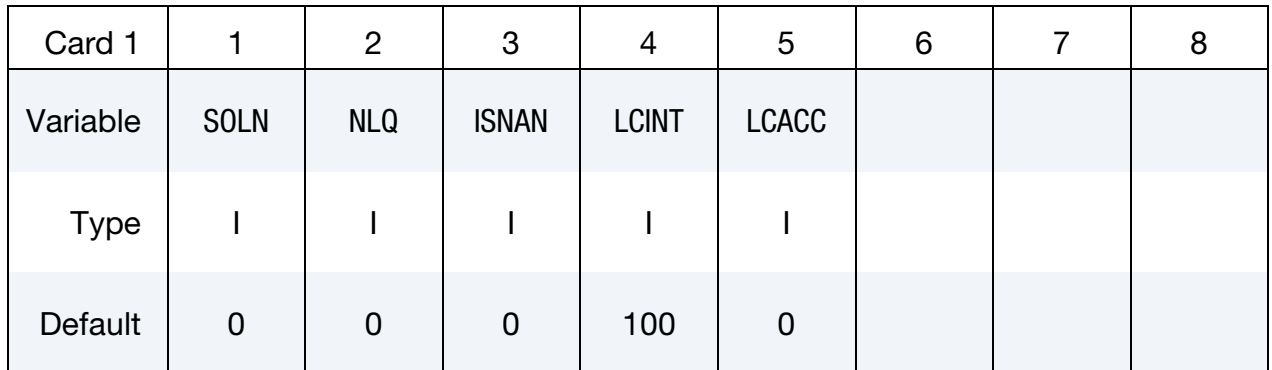

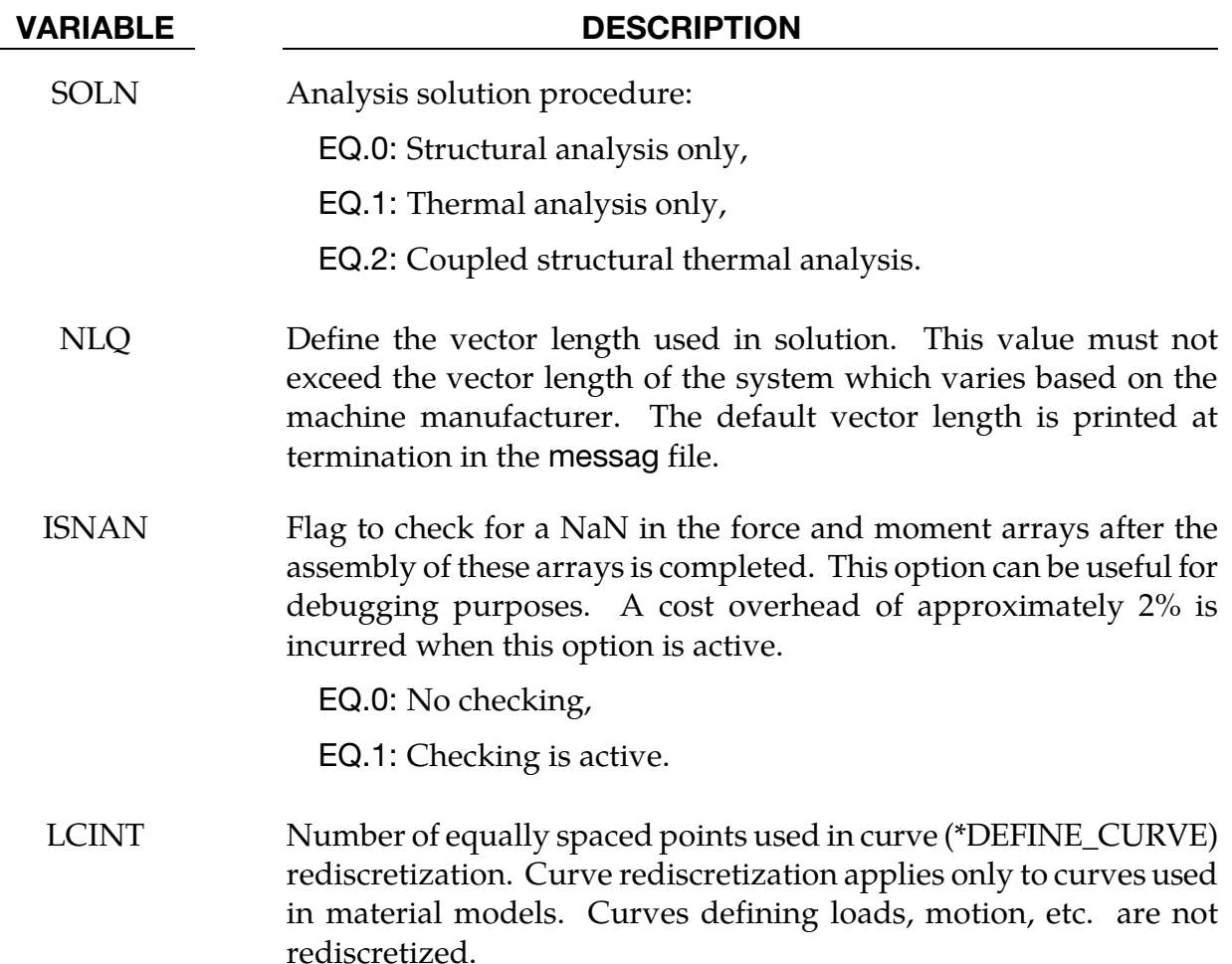

#### VARIABLE DESCRIPTION

LCACC Flag to truncate curves to 6 significant figures for single precision and 13 significant figures for double precision. The truncation is done after applying the offset and scale factors specified in \*DE-FINE\_CURVE. Truncation is intended to prevent curve values from deviating from the input value, e.g., 0.7 being stored as 0.69999999. This small deviation was seen to have an adverse effect in a particular analysis using \*MAT\_083. In general, curve truncation is not necessary and is unlikely to have any effect on results.

EQ.0: No truncation.

NE.0: Truncate.

## \*CONTROL\_SPH

Purpose: Provide controls relating to SPH (Smooth Particle Hydrodynamics).

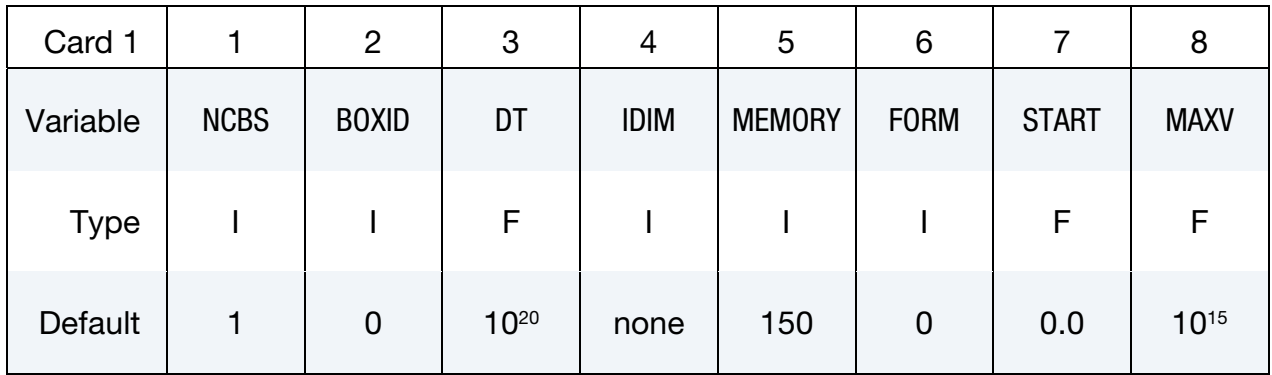

Optional Card.

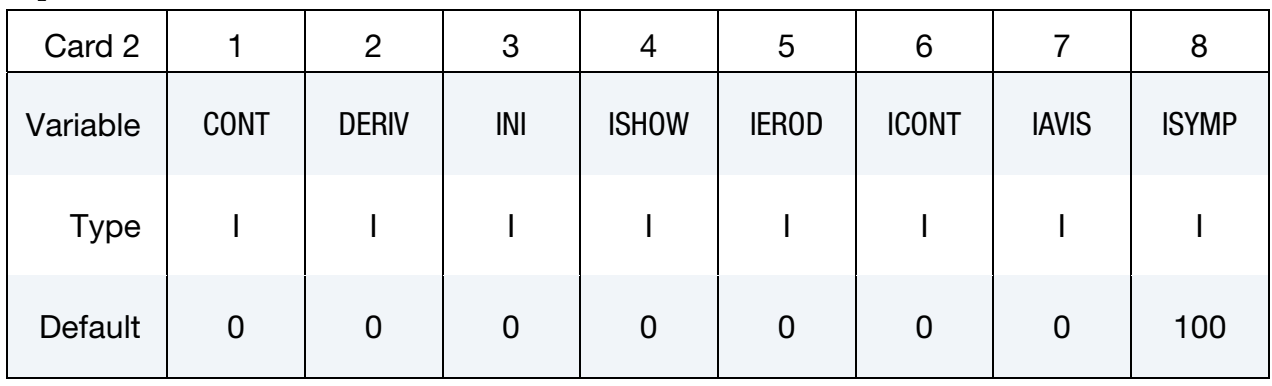

### VARIABLE DESCRIPTION

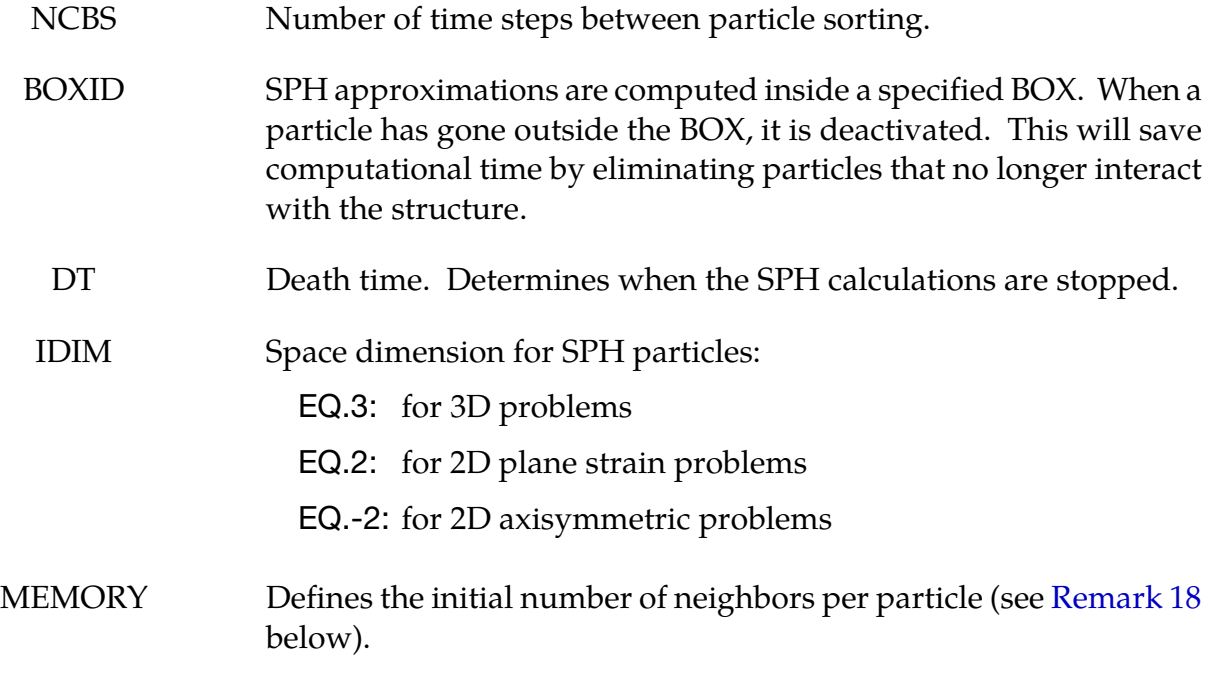

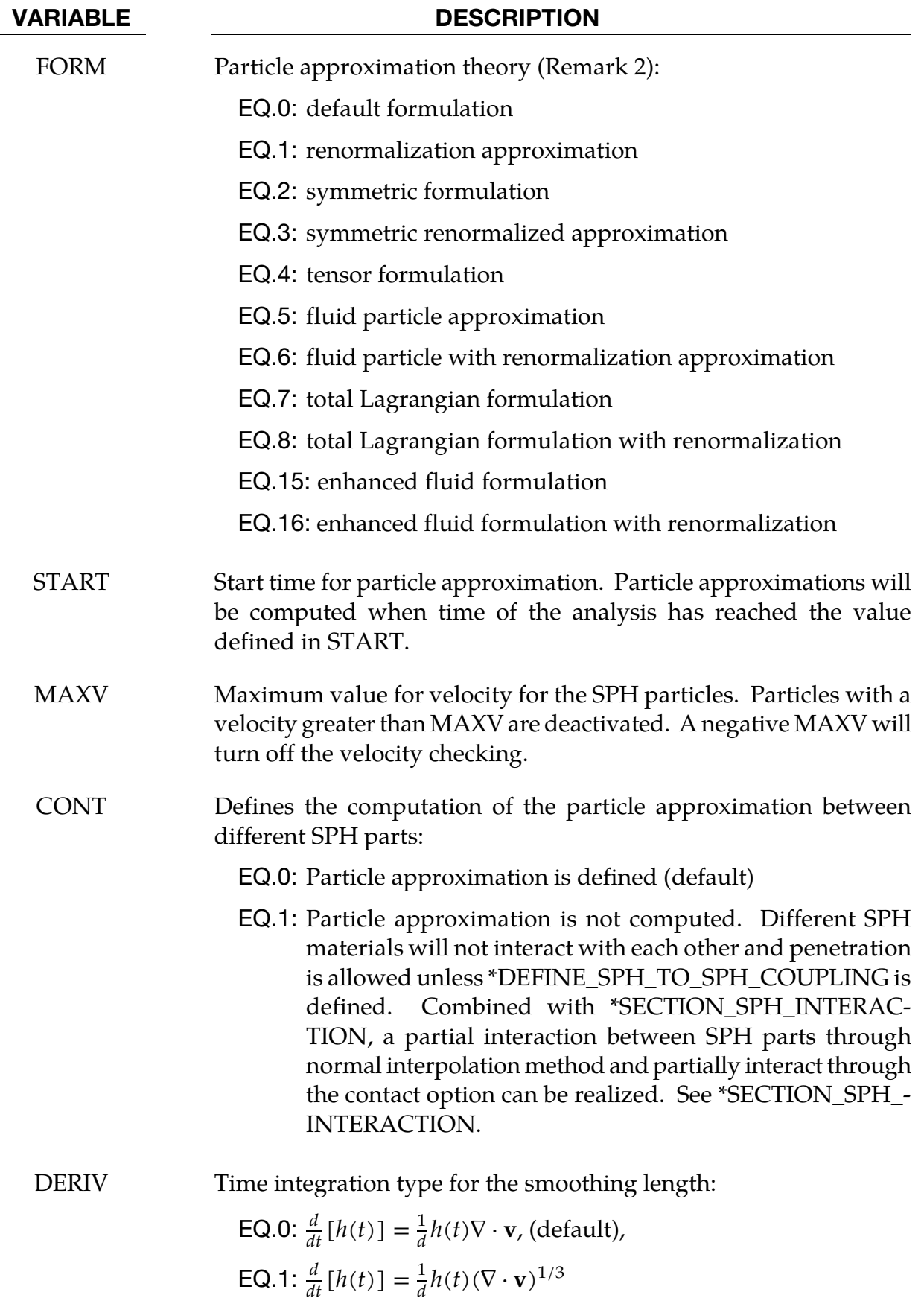

# \*CONTROL \*CONTROL\_SPH

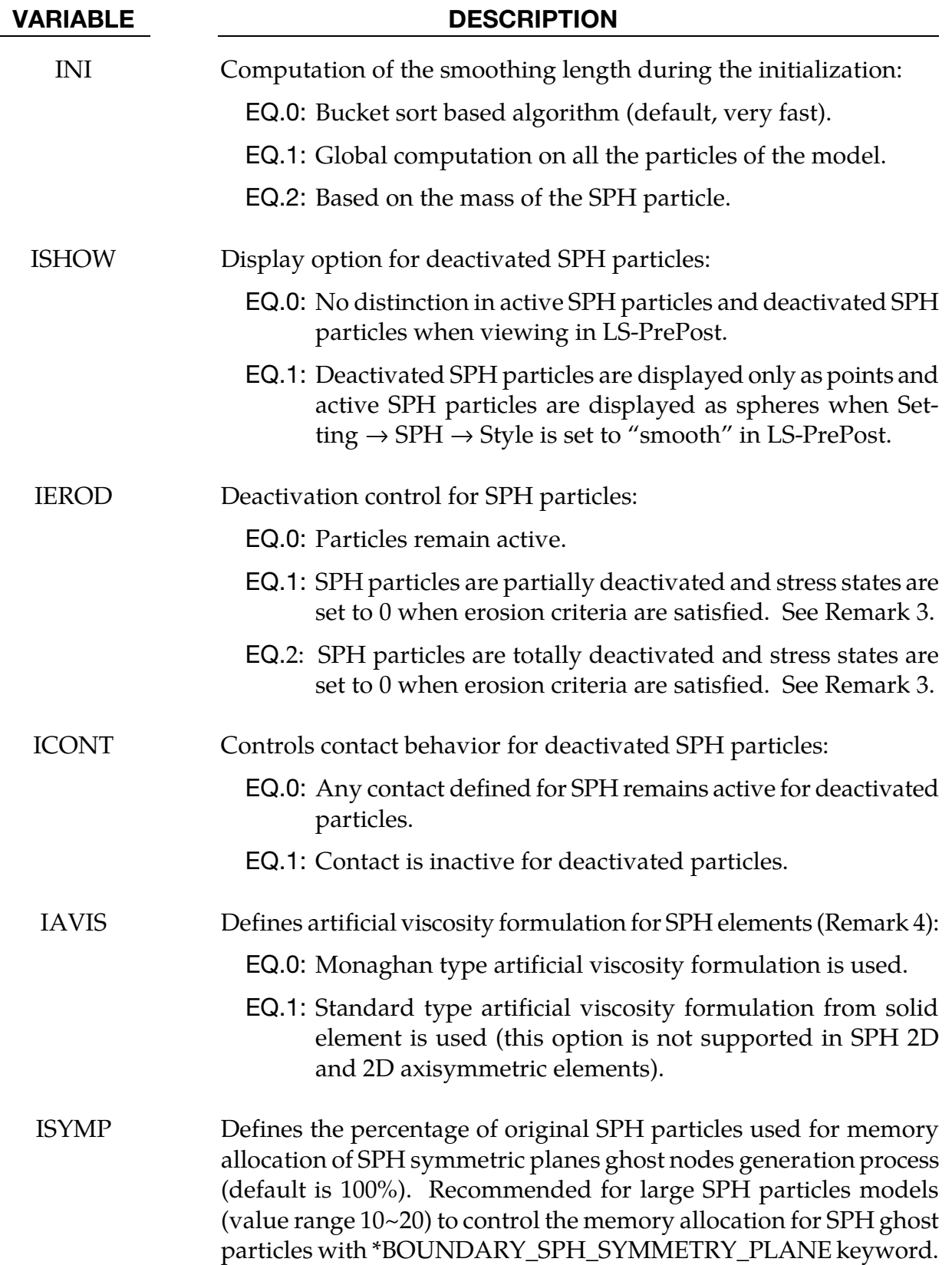

#### Remark:

- <span id="page-1316-0"></span>18. **Memory.** MEMORY is used to determine the initial memory allocation for the SPH arrays. Its value can be positive or negative. If MEMORY is positive, memory allocation is dynamic such that the number of neighboring particles is initially equal to MEMORY but that number is subsequently allowed to exceed MEMORY as the solution progresses. If MEMORY is negative, memory allocation is static and |MEMORY| is the maximum allowed number of neighboring particles for each particle throughout the entire solution. Using this static memory option can avoid memory allocation problems.
- **19. Form.** Some guidelines for selecting form variable: for most solid structure applications, form = 1 is recommended for more accurate results around the boundary area; for fluid or fluid-like material applications, form = 15, 16 with fluid formulation are recommended (form=16 usually has better accuracy but requires more CPU time); form = 2, 3 are not recommended for any case; all SPH formulations with Eulerian kernel (form  $= 0$  to 6, 15 and 16) can be used for large or extreme large deformation applications but will have tensile instability issue; all SPH formulations with Lagrangian kernel (form  $= 7.8$ ) can be used to avoid tensile instability issue but they can not endure very large deformation, user has to be careful to pick up the right one based on the applications. Only formulations 0, 1, 15 and 16 are implemented for 2D axisymmetric problems (dim=-2). Also note that forms 15 and 16 include a smoothing of the pressure field, and are therefore not recommended for materials with failure or problems with important strain localization.
- 20. **Erosion.** The erosion criteria, which triggers particle deactivation when IEROD=1 or 2, may come from either the material model with \*MAT\_ADD\_EROSION or from the ERODE parameter in \*CONTROL\_TIMESTEP. For IEROD=1, SPH particles are partially deactivated (i.e. the stress states of the deactivated SPH particles will be set to 0, but those particles still remain in the domain integration for more stable results); For IEROD=2, SPH particles are totally deactivated: stress states will be set to 0 and the deactivated particles no more remain in the domain integration. Deactivated particles can be distinguished from active particles by setting ISHOW=1. To disable contact for deactivated particles, set ICONT=1.
- 21. Artificial Viscosity. The artificial viscosity for standard solid elements, which is active when AVIS=1, is given by:

$$
q = \rho l \left( Q_1 l \dot{\varepsilon}_{kk}^2 - Q_2 a \dot{\varepsilon}_{kk} \right) \quad \dot{\varepsilon}_{kk} < 0
$$
\n
$$
q = 0 \qquad \qquad \dot{\varepsilon}_{kk} \ge 0
$$

where  $Q_1$  and  $Q_2$  are dimensionless input constants which default to 1.5 and .06, respectively, and *l* is a characteristic length given as the square root of the area in two dimensions and as the cube root of the volume in three,  $a$  is the local sound speed. This formulation, which is consistent with solid artificial viscosity, has

better energy balance for SPH elements. For general applications, Monaghan type artificial viscosity is recommended since this type of artificial viscosity is specifically designed for SPH particles.

The Monaghan type artificial viscosity, which is active when  $AVIS = 0$ , is defined as follows:

$$
q = \begin{cases} \frac{-Q_2 \overline{c}_{ij} \phi_{ij} + Q_1 \phi_{ij}^2}{\overline{\rho}_{ij}} & v_{ij} x_{ij} < 0\\ 0 & v_{ij} x_{ij} \ge 0 \end{cases}
$$

Where,

$$
\phi_{ij} = \frac{h_{ij}v_{ij}x_{ij}}{|x_{ij}|^2 + \varphi^2}
$$

$$
\bar{c}_{ij} = 0.5(c_i + c_j)
$$

$$
\bar{\rho}_{ij} = 0.5(\rho_i + \rho_j)
$$

$$
h_{ij} = 0.5(h_i + h_j)
$$

$$
\varphi = 0.1h_{ij}
$$

 $Q_1$ ,  $Q_2$  are input constants. When using Monaghan type artificial viscosity, it is recommended that the user set both Q1 and Q2 to 1.0 on either the \*CONTROL\_- BULK\_VISCOSITY or \*HOURGLASS keywords; see for example G. R. Liu.

#### \*CONTROL\_SPOTWELD\_BEAM

Purpose: Provides factors for scaling the failure force resultants of beam spot welds as a function of their parametric location on the contact segment and the size of the segment. Also, an option is provided to replace beam welds with solid hexahedron element clusters.

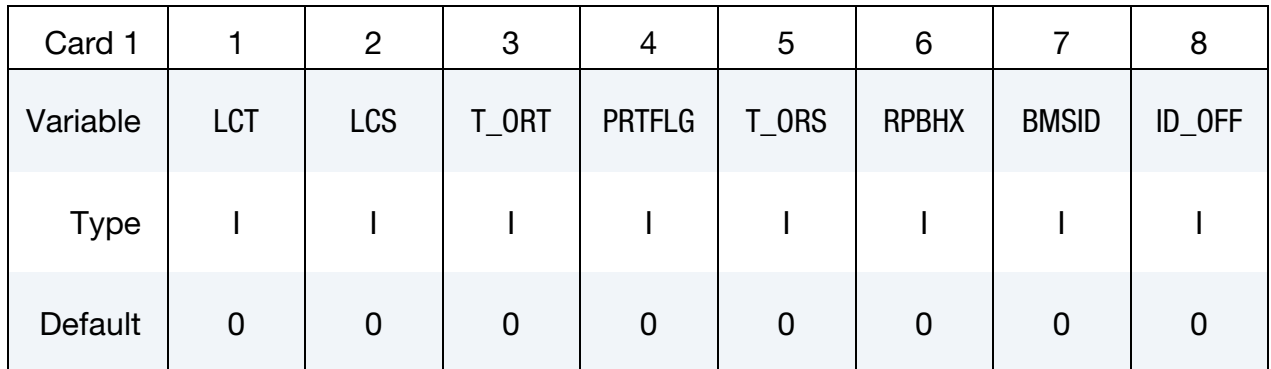

<span id="page-1318-0"></span>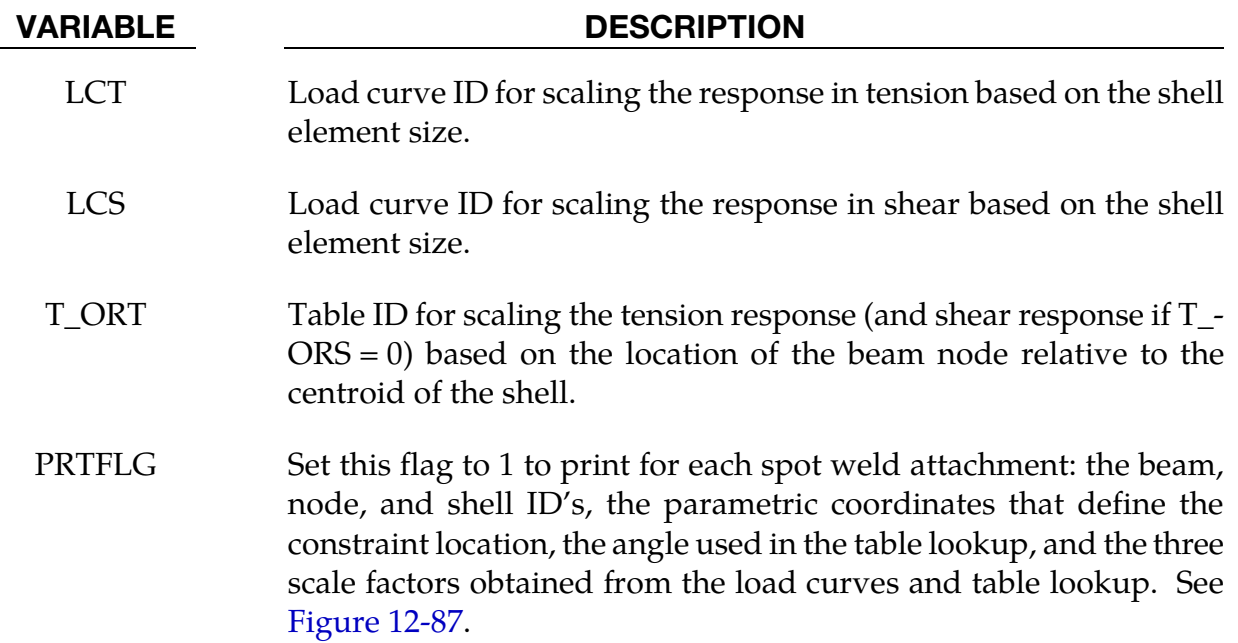

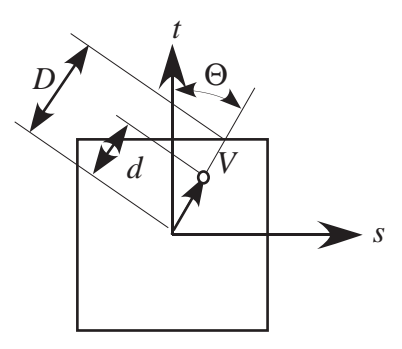

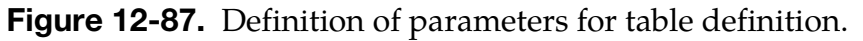

#### VARIABLE DESCRIPTION

- T\_ORS Optional table ID for scaling the shear response based on the location of the beam node relative to the centroid of the shell.
- RPBHX Replace each spot weld beam element with a cluster of RPBHX solid elements. The net cross-section of the cluster of elements is dimensioned to have the same area as the replaced beam. RPBHX may be set to 1, 4, or 8. When RPBHX is set to 4 or 8, a table is generated to output the force and moment resultants into the SWFORC file, if this file is active. This table is described by the keyword: \*DEFINE\_HEX\_SPOTWELD\_ASSEMBLY. The ID's of the beam elements are used as the cluster spot weld ID's so the ID's in the SWFORC file are unchanged. The beam elements are automatically deleted from the calculation, and the section and material data is automatically changed to be used with solid elements. See [Figure 11-24.](#page-856-0)
- BMSID Optional beam set ID defining the beam element ID's that are to be converted to hex assemblies. If zero, all spot weld beam elements are converted to hex assemblies.
- ID\_OFF This optional ID offset applies if and only if BMSID is nonzero. Beams, which share part ID's with beams that are converted to hex assemblies, will be assigned new part ID's by adding to the original part ID the value of ID\_OFF. If ID\_OFF, is zero the new part ID for such beams will be assigned to be larger than the largest part ID in the model.

#### Remarks:

The load curves and table provide a means of scaling the response of the beam spot welds to reduce any mesh dependencies for failure model 6 in \*MAT\_SPOTWELD. [Figure 12-88](#page-1321-0) shows such dependencies that can lead to premature spot weld failure. Separate scale factors are calculated for each of the beam's nodes. The scale factors  $s_T$ ,  $s_S$ ,  $s_{OT}$ , and  $s_{OS}$  are calculated using the load curves LCT, LCS, table T\_ORT, and table T\_ORS, respectively, and are introduced in the failure criteria,

$$
\left[\frac{s_T s_{OT} \sigma_{rr}}{\sigma_{rr}^F\!\left(\dot{\varepsilon}_{e\!f\!f}\right)}\right]^2 + \left[\frac{s_S s_{OS}\tau}{\tau^F\!\left(\dot{\varepsilon}_{e\!f\!f}\right)}\right]^2 - 1 = 0
$$

If a curve or table is given an ID of 0, its scale factor is set to 1.0. The load curves LCT and LCS are functions of the characteristic size of the shell element used in the time step calculation at the start of the calculation. The orientation table is a function of the spot weld's isoparametric coordinate location on the shell element. A vector *V=(s,t)* is defined

from the centroid of the shell to the contact point of the beam's node. The arguments for the orientation table are the angle:

$$
\Theta = \tan^{-1} \left[ \frac{\min(|s|, |t|)}{\max(|s|, |t|)} \right],
$$

and the normalized distance  $\bar{d} = \frac{d}{D} = \max(|s|, |t|)$ . Se[e Figure 12-87](#page-1318-0) The table is periodic

over a range of 0 (*V* aligned with either the *s* or *t* axis) to 45 degrees (*V* is along the diagonal of the element). The table is specified by the angle of V in degrees, ranging from 0 to 45, and the individual curves give the scale factor as a function of the normalized distance of the beam node,  $\overline{d}$  , for a constant angle.

<span id="page-1321-0"></span>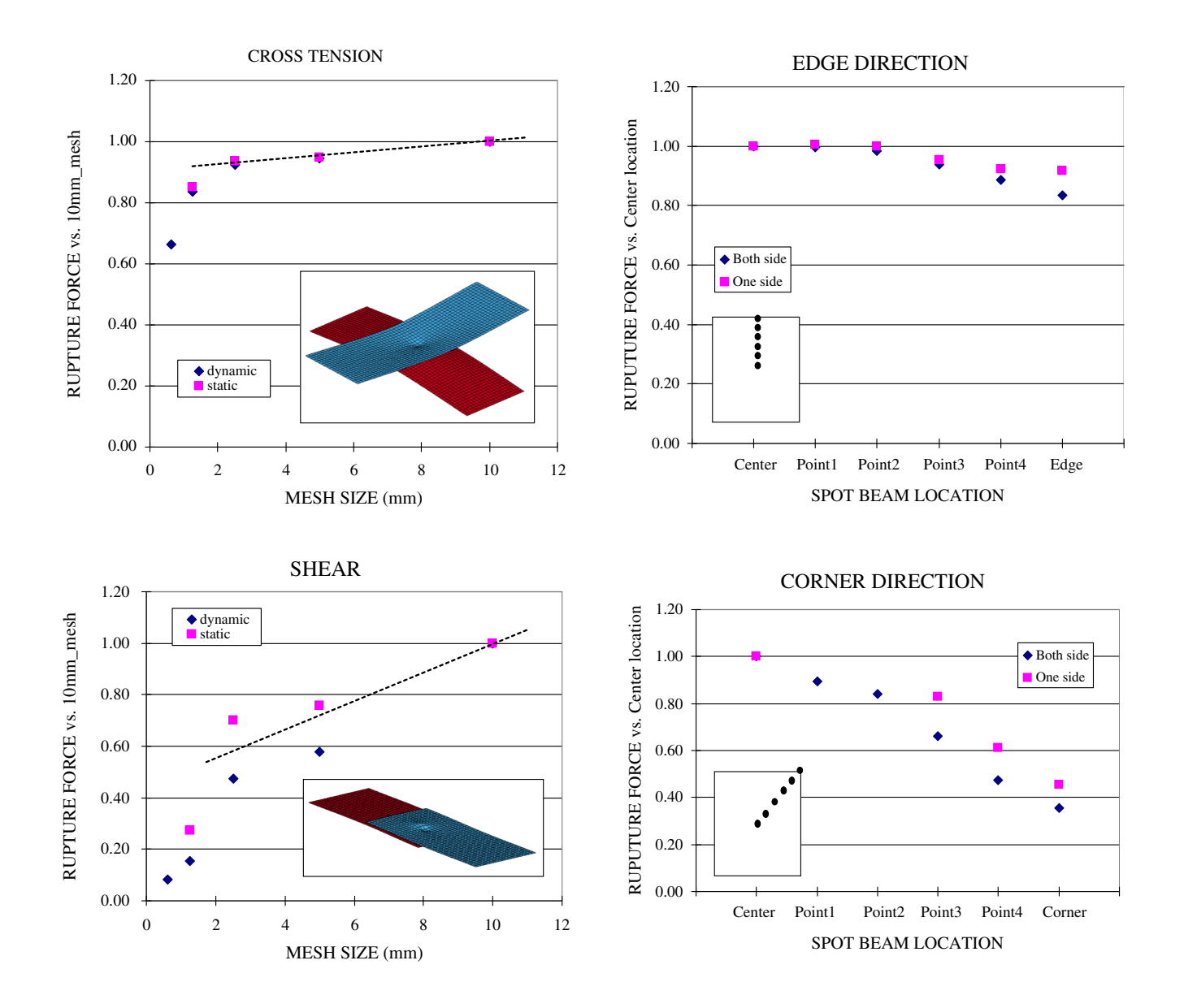

Figure 12-88 The failure force resultants can depend both on mesh size and the location of weld relative to the center of the contact segment

#### \*CONTROL\_START

Purpose: Define the start time of analysis.

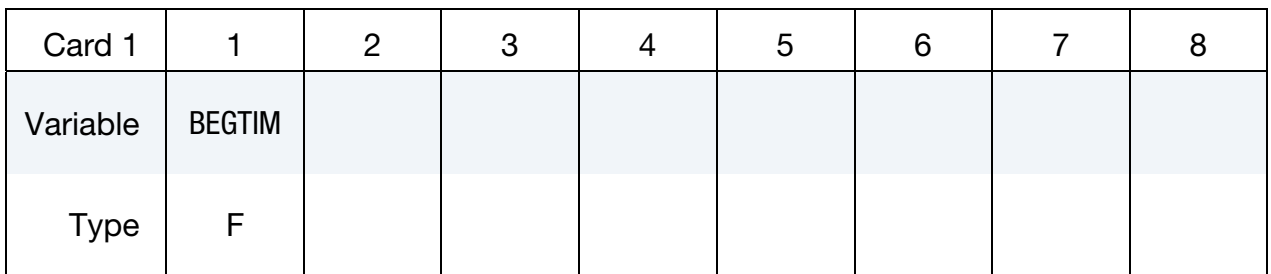

#### VARIABLE DESCRIPTION

BEGTIM Start time of analysis (default = 0.0). *Load curves are not shifted to compensate for the time offset.* Therefore, this keyword will change the results of any calculation involving time-dependent load curves.

### \*CONTROL\_STAGED\_CONSTRUCTION

This control card is used to help break down analyses of construction processes into stages.

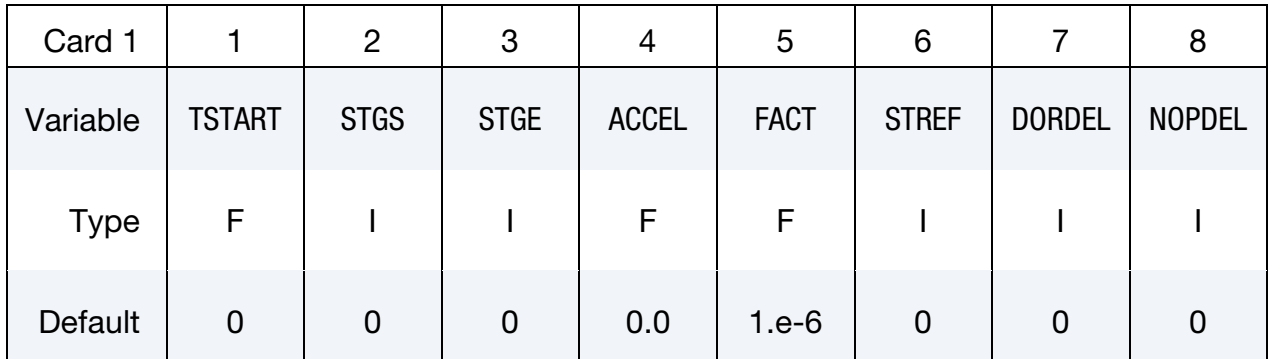

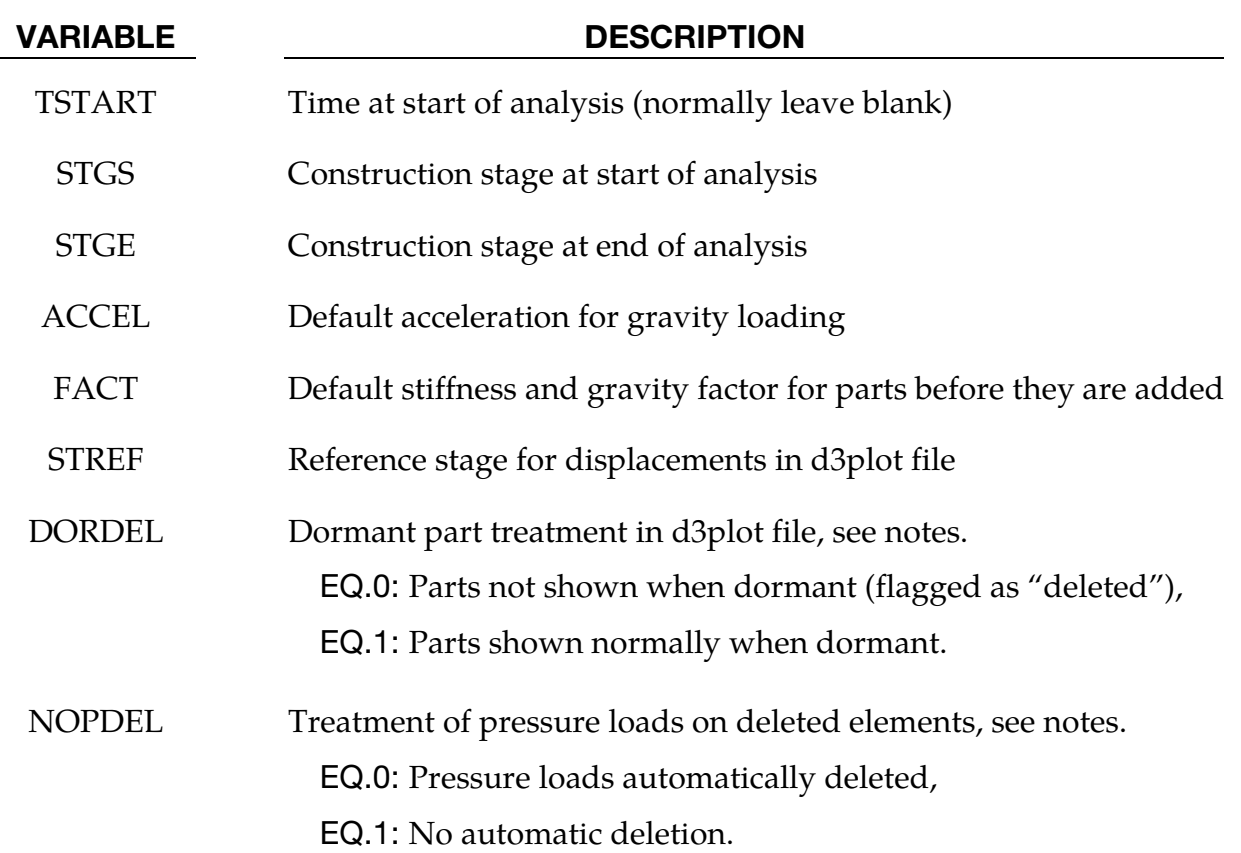

#### Remarks:

See also \*DEFINE\_CONSTRUCTION\_STAGES and \*DEFINE\_STAGED\_CONSTRUC-TION\_PART.

The staged construction options offer flexibility to carry out the whole construction simulation in one analysis, or to run it stage by stage. Provided that at least one construction stage is defined (\*DEFINE\_CONSTRUCTION\_STAGES), a dynain file will be

written at the end of each stage (file names are end\_stage001\_dynain, etc). These contain node and element definitions and the stress state; the individual stages can then be re-run without re-running the whole analysis. To do this, make a new input file as follows:

- Copy the original input file, containing \*DEFINE\_CONSTRUCTION\_STAGES and \*DEFINE\_STAGED\_CONSTRUCTION\_PART.
- Delete node and element definitions as these will be present in the dynain file (\*NODE, \*ELEMENT\_SOLID, \*ELEMENT\_SHELL, and \*ELEMENT\_BEAM).
- Delete any \*INITIAL cards; the initial stresses in the new analysis will be taken from the dynain file.
- On \*CONTROL\_STAGED\_CONSTRUCTION set STGS to start at the desired stage
- Add an \*INCLUDE statement referencing, for example, end\_stage002\_dynain if starting the new analysis from Stage 3.
- Move or copy the dynain file into the same directory as the new input file.

When STGS is  $> 1$  the analysis starts at a non-zero time (the start of stage STGS). In this case a dynain file must be included to start the analysis from the stress state at the end of the previous stage. The end time for stage STGE overrides the termination time on \*CON-TROL\_TERMINATION. A new dynain file will be written at the end of all stages from STGS to STGE.

ACCEL and FACT are used with \*STAGED\_CONSTRUCTION\_PART for simpler input definition of the parts present at different construction stages.

If STGS > 1 and elements have been deleted in a previous stage, these elements will be absent from the new analysis and should not be referred to (e.g. \*DATABASE\_HISTORY\_- SOLID) in the new input file.

TSTART can be used to set a non-zero start time (again, assuming a compatible dynain file is included). This option is used only if construction stages have not been defined.

STREF allows the user to set a construction stage at the start of which displacements are considered to be zero – e.g. so that initial analysis stages that achieve a pre-construction equilibrium do not contribute to contour plots of displacement. The current coordinates are not modified, only the "initial geometry" coordinates in the d3plot file. If this analysis starts from a stage later than STREF, the reference geometry will be taken from the dynain file that was written at the end of the stage previous to STREF – this dynain file must be in the same directory as the current model for this process to occur. This feature is not available in MPP.

DORDEL: By default, parts for which \*DEFINE\_STAGED\_CONSTRUCTION\_PART is defined are flagged as "deleted" in the d3plot file at time-states for which the part is not active (i.e. STGA has not yet been reached). Parts that are deleted because STGR has been reached are also flagged as "deleted". When animating the results, the parts should appear as they become active and disappear as they are deleted. If DORDEL is non-zero, inactive parts (before STGA) are shown normally. The parts are still shown as deleted after STGR is reached.

NOPDEL: By default, pressure load "segments" are automatically deleted by LS-DYNA if they share all four nodes with a deleted solid or shell element. In staged construction, the user may want to apply pressure load to the surface of an element (A) that is initially shared with an element (B), where B is deleted during the calculation. For example, B may be in a layer of soil that is excavated, leaving A as the new top surface. The default scheme would delete the pressure segment when B is removed, despite the fact that A is still present. NOPDEL instructs LS-DYNA to skip the automatic deletion of pressure segments, irrespective of whether the elements have been deleted due to staged construction or material failure. The user must then ensure that pressure loads are not applied to nodes no longer supported by an active element.

### \*CONTROL\_STEADY\_STATE\_ROLLING

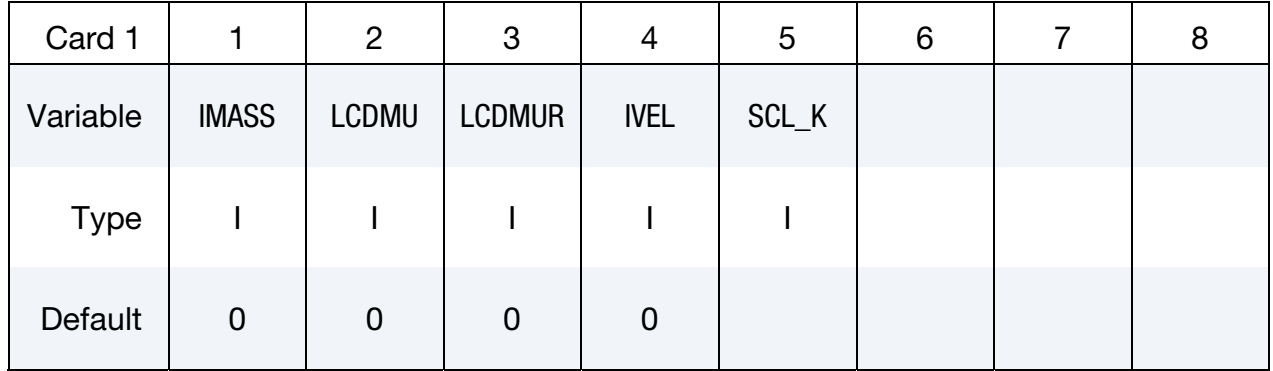

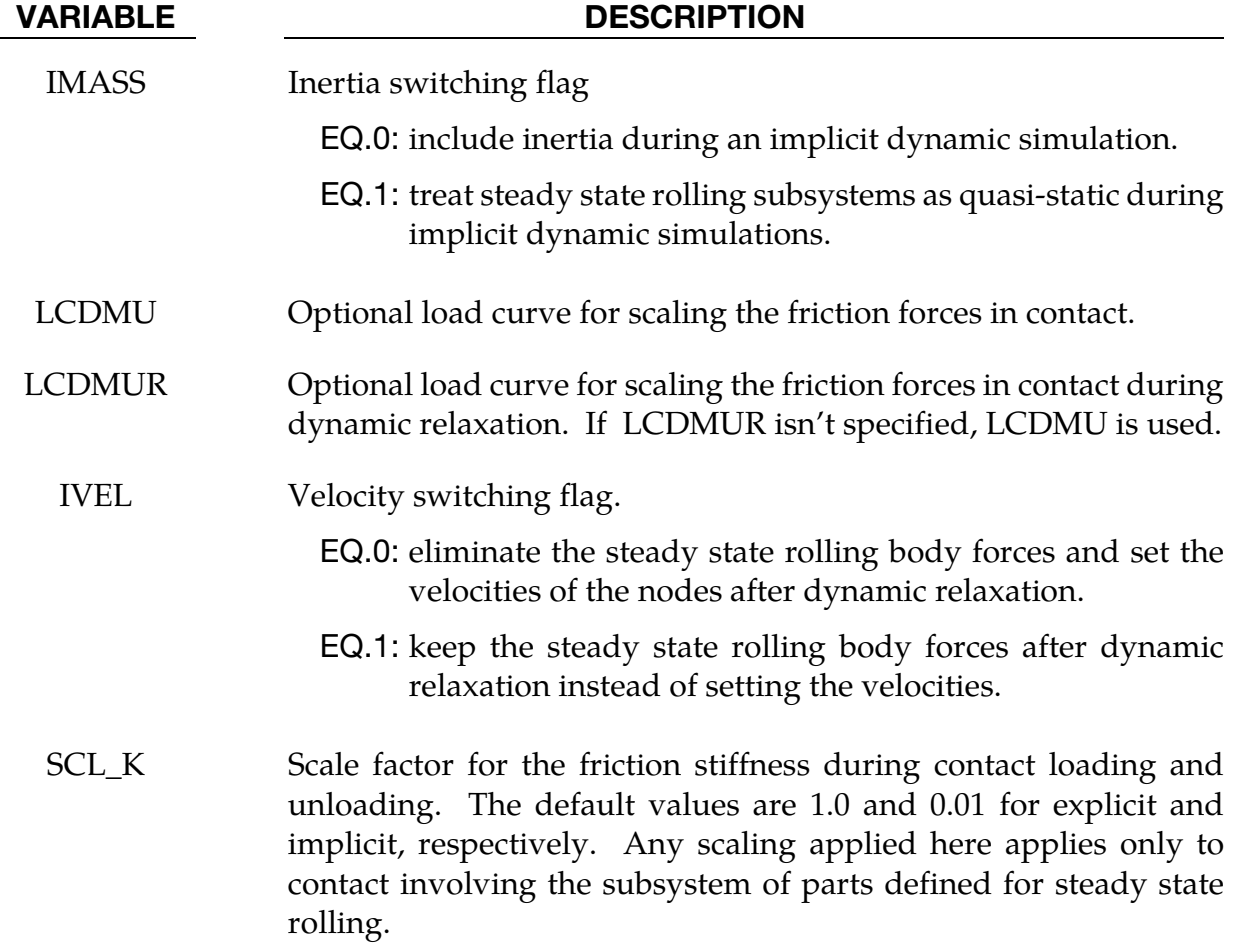

#### Remarks:

22. Treating the steady state rolling subsystems as quasi-static during an implicit simulation may eliminate vibrations in the system that are not of interest and is generally recommended.

- 23. Ramping up the friction by scaling it with LCDMU and LCDMUR may improve the convergence behavior of implicit calculations. The values of the load curves should be 0.0 at initial contact and ramp up smoothly to a value of 1.0.
- 24. After dynamic relaxation, the default behavior is to initialize the nodes with the velocities required to generate the body forces on elements and remove the body forces. This initialization is skipped, and the body forces retained, after dynamic relaxation if  $IVEL = 1$ .
- 25. The friction model in contact is similar to plasticity, where there is an elastic region during the loading and unloading of the friction during contact. The elastic stiffness is scaled from the normal contact stiffness. For implicit calculations, the default scale factor is 0.01, which results in long periods of time being required to build the friction force, and, in some cases, oscillations in the contact forces. A value between 10 and 100 produces smoother solutions and a faster build-up and decay of the friction force as the tire velocity or slip angle is varied, allowing a parameter study to be performed in a single run.

### \*CONTROL\_STRUCTURED\_{OPTION}

Available options include:

<BLANK>

TERM

Purpose: Write out an LS-DYNA structured input deck that is largely or wholly equivalent to the keyword input deck. This option may be useful in debugging errors that occur during processing of the input file, particularly if error messages of the type "\*\*\* ERROR *#####* (STR + *###*)" are written. The name of the structured input deck is "dyna.str".

Not all LS-DYNA features are supported in structured input format. Some data such as load curve numbers will be output in an internal numbering system.

If the TERM option is activated, termination will occur after the structured input deck is written.

Adding "outdeck = s" to the LS-DYNA execution line serves the same purpose as including \*CONTROL\_STRUCTURED in the keyword input deck.

### \*CONTROL\_SUBCYCLE\_{K}\_{L} or \*CONTROL\_SUBCYCLE\_{OPTION}

Available options for subcycling first form with *K* and *L*

 $K, L \in \{<\mathsf{BLANK}>, 1, 2, 4, 8, 16, 32, 64\}$ 

Available options for multiscale (*OPTION*) include:

<BLANK> MASS\_SCALED\_PART

MASS\_SCALED\_PART\_SET

Purpose: This keyword is used to activate subcycling or mass scaling (multiscale). The common characteristic of both methods is that the time step varies from element to element, thereby eliminating unnecessary stepping on more slowly evolving portions of the model. These techniques are suited for reducing the computational cost for models involving large spatial variation in mesh density and/or material characteristics.

Subcycling is described in the LS-DYNA Theory Manual and in detail in Borrvall et.al. [2014] and may be seen as an alternative to using selective mass scaling, see the keyword \*CONTROL\_TIMESTEP.

This keyword comes in two variations:

26. Subcycling. Plain subcycling is activated by the \*CONTROL\_SUBCYCLE\_*{}*\_*{}* variant of this keyword. This form of the card should *not* be included more than once. It may be used in conjunction with mass scaling to limit the time step characteristics.

For subcycling, time steps for integration are determined automatically from the characteristic properties of the elements in the model, with the restriction that the ratio between the largest and smallest time step is limited by  $K$ . Furthermore,  $L$ determines the relative time step at which external forces such as contacts and loads are calculated

For example, \*CONTROL\_SUBCYCLE\_16\_4 limits the largest explicit integration time step to at most 16 times the smallest. Contact forces are evaluated every 4 time steps. The defaults are  $K = 16$  and  $L = 1$ , and L cannot be specified larger than K. This option may be used without mass scaling activated but internally elements may still be slightly mass scaled to maintain computational efficiency.

27. Mass Scaling/Multiscale. For a multiscale simulation, mass scaling is mandatory and the time steps are directly specified in the input. The specified parts (see the PID field) or part sets (see the PSID field) run at the time step specified in the TS field. All other elements evolve with a time step set by |DT2MS|, which is set on \*CONTROL\_TIMESTEP card.

This feature was motivated by automotive crash simulation, wherein it is common for a small subset of *solid* elements to limit the time step size. With this card the finely meshed parts (consisting of solid elements) can be made to run with a smaller time step through mass scaling so that the rest of the vehicle can run with a time step size of |DT2MS|.

Part Card. Additional card for the MASS\_SCALED\_PART and MASS\_SCALED\_PART\_-SET keyword options. Provide as many cards as necessary. Input ends at the next keyword ("\*") card.

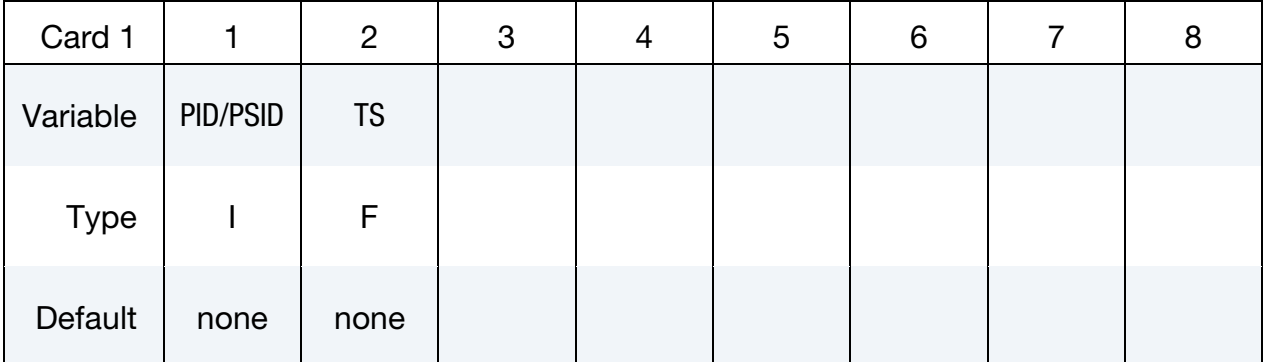

#### VARIABLE DESCRIPTION

PID/PSID Part ID or part set ID if the SET option is specified.

TS Time step size at which mass scaling is invoked for the PID or PSID

#### \*CONTROL\_TERMINATION

Purpose: Stop the job.

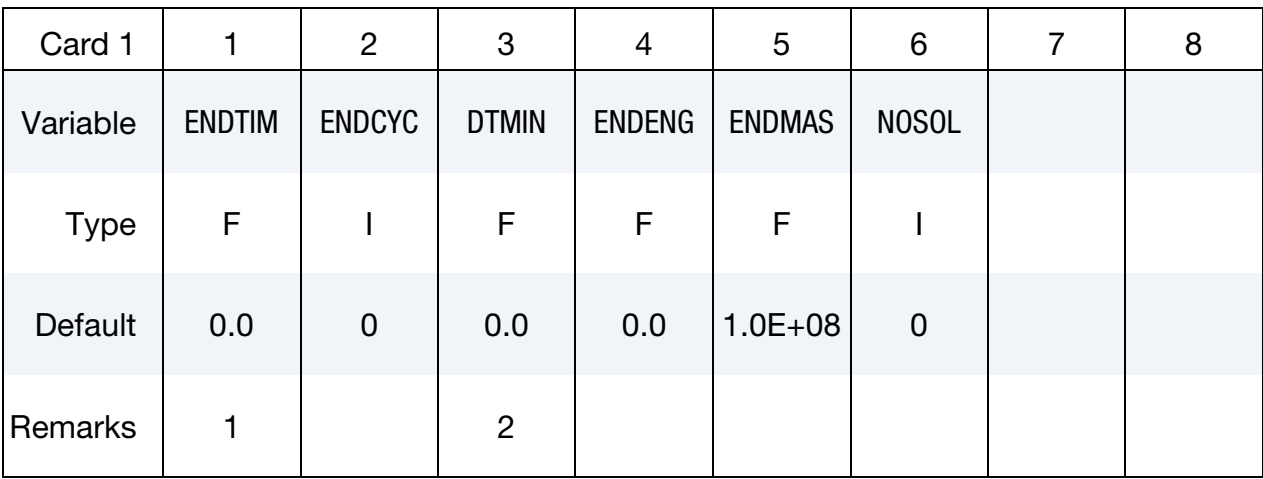

## VARIABLE DESCRIPTION ENDTIM Termination time. Mandatory. ENDCYC Termination cycle. The termination cycle is optional and will be used if the specified cycle is reached before the termination time. Cycle number is identical with the time step number. DTMIN Reduction (or scale) factor to determine minimum time step, *tsmin*, where *tsmin* = *dtstart* × DTMIN and *dtstart* is the initial step size determined by LS-DYNA. When the time step drops to *tsmin*, LS-DYNA terminates with a restart dump. See the exception described in Remark 2. ENDENG Percent change in energy ratio for termination of calculation. If undefined, this option is inactive. ENDMAS Percent change in the total mass for termination of calculation. This option is relevant if and only if mass scaling is used to limit the minimum time step size, see \*CONTROL\_TIMESTEP variable name "DT2MS". NOSOL Flag for a non-solution run, i.e. normal termination directly after initialization. EQ.0: off (default), EQ.1: on.
#### Remarks:

- 28. Termination by displacement may be defined in the \*TERMINATION section.
- 29. If the erosion flag on  $*$ CONTROL\_TIMESTEP is set (ERODE = 1), then solid elements and thick shell elements whose time step falls below *tsmin* will be eroded and the analysis will continue. This time-step-based failure option is not recommended when solid formulations 11 or 12 are included in the model. Furthermore, when PSFAIL in \*CONTROL\_SOLID is nonzero, regardless of the value of ERODE, then all solid elements excepting those with formulation 11 or 12, whose time step falls below *tsmin* will be eroded and the analysis will continue. This time-step-based erosion of solids due to a nonzero PSFAIL is not limited to solids in part set PSFAIL. Only the negative-volume-based erosion criterion is limited to solids in part PSFAIL.

#### \*CONTROL\_THERMAL\_EIGENVALUE

Purpose: Compute eigenvalues of thermal conductance matrix for model evaluation purposes.

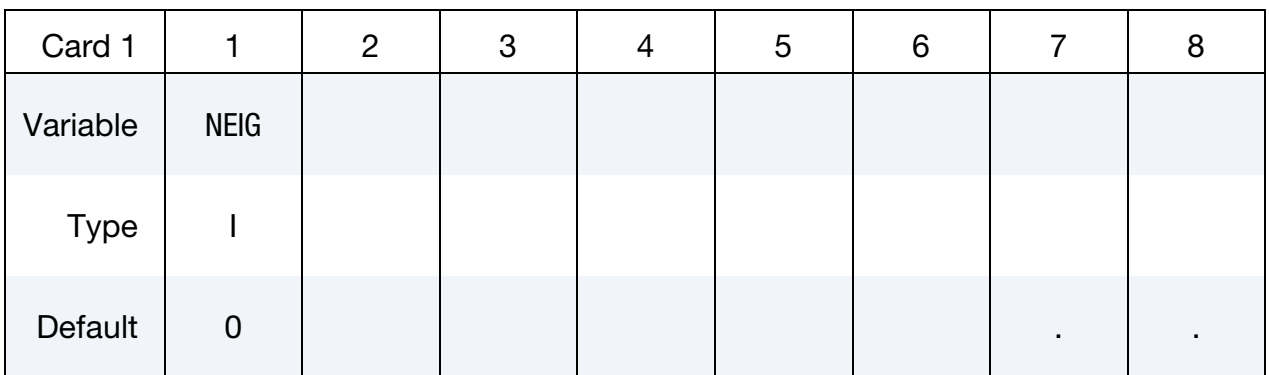

#### VARIABLE DESCRIPTION

NEIG Number of eigenvalues to compute.

EQ.0: No eigenvalues are computed.

GT.0: Compute NEIG eigenvalues of each thermal conductance matrix.

#### Remarks:

30. Computes NEIG eigenvalues for each thermal conductance matrix. This is a model evaluation tool and it is recommended that only a small number, such as 1, thermal time steps are used when using this feature.

### \*CONTROL\_THERMAL\_NONLINEAR

Purpose: Set parameters for a nonlinear thermal or coupled structural/thermal analysis. The control card, \*CONTROL\_SOLUTION, is also required.

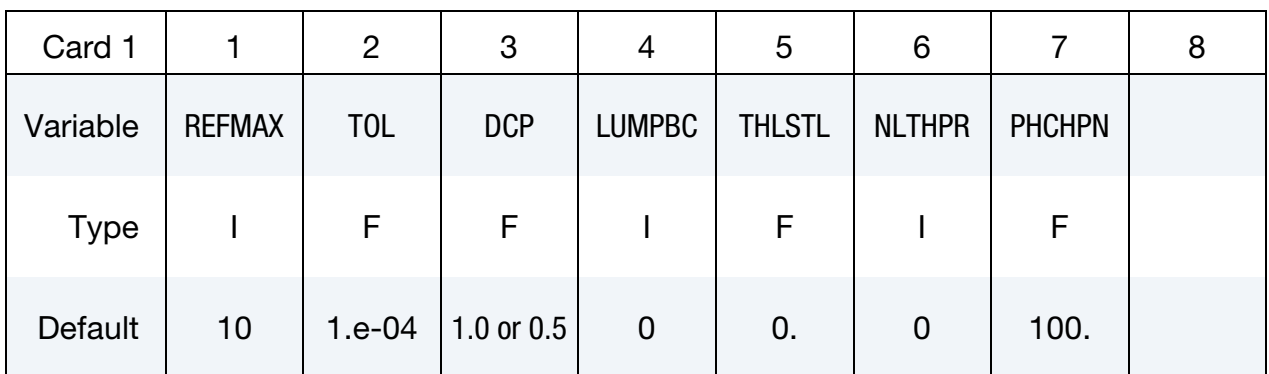

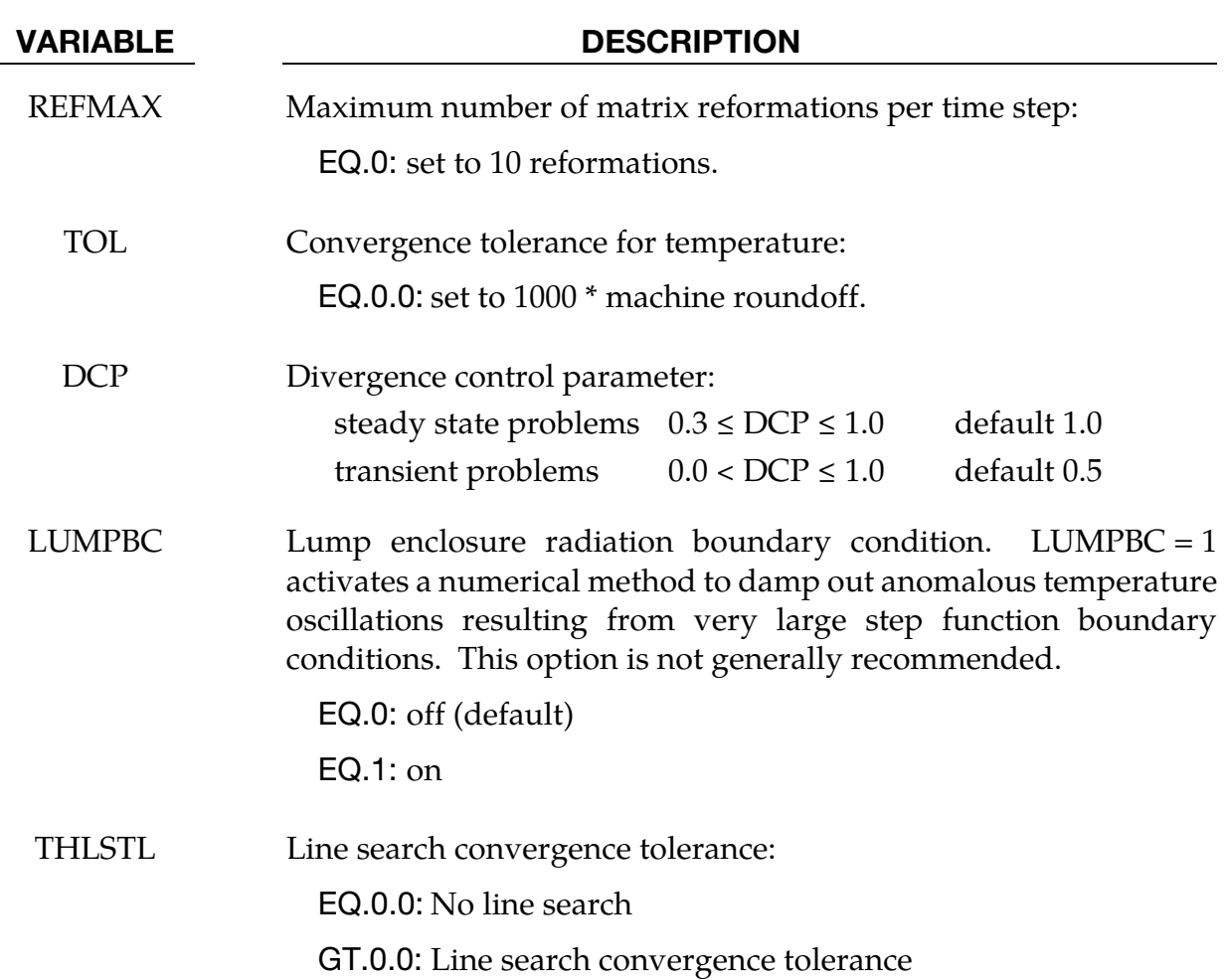

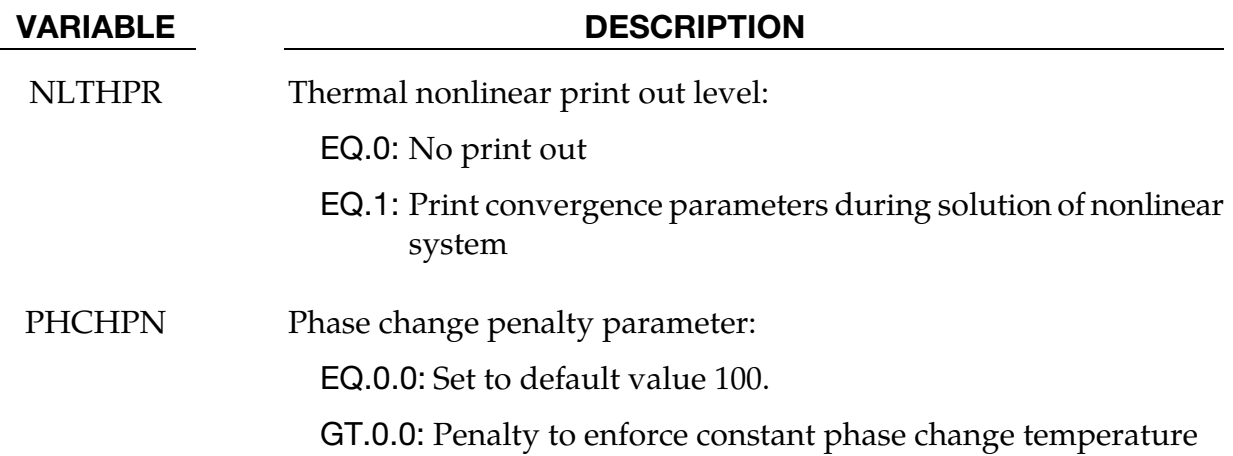

### \*CONTROL\_THERMAL\_SOLVER

Purpose: Set options for the thermal solution in a thermal only or coupled structuralthermal analysis. The control card, \*CONTROL\_SOLUTION, is also required.

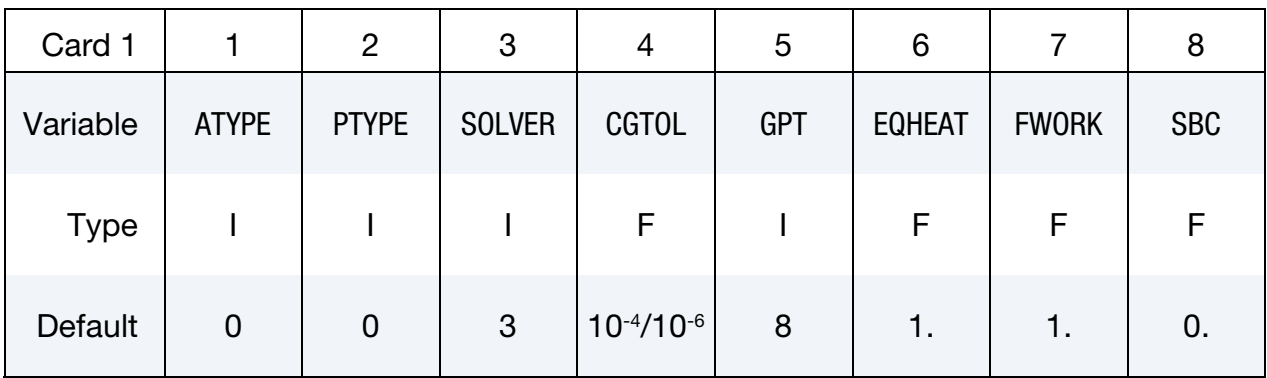

#### Remaining cards are optional[.†](#page-262-0)

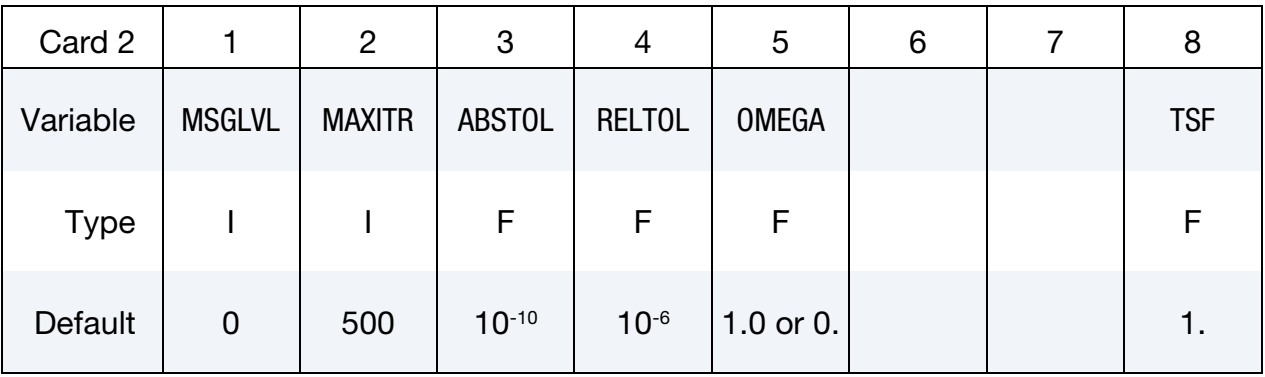

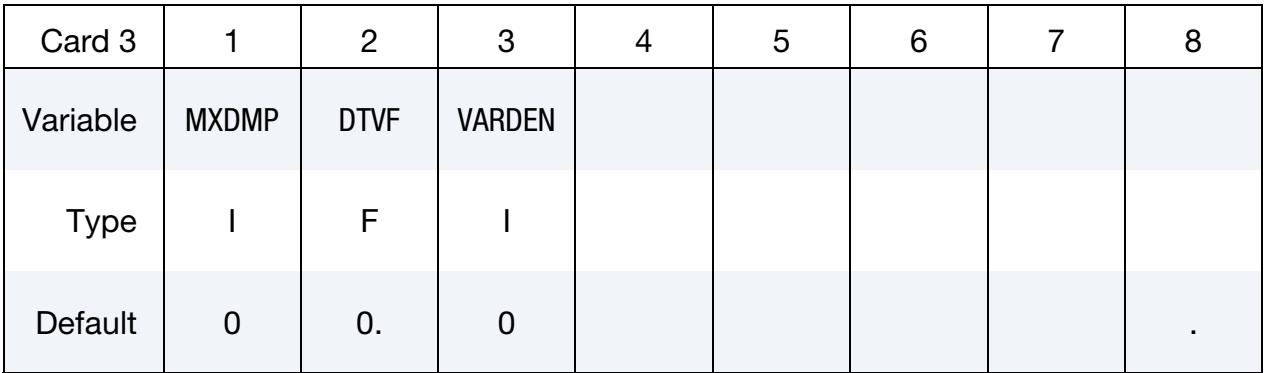

### Optional card if SOLVER = 17

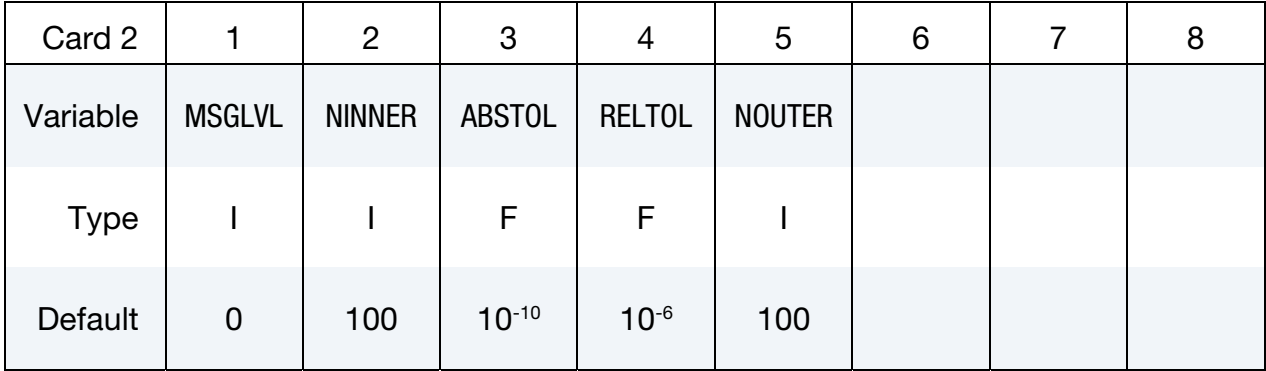

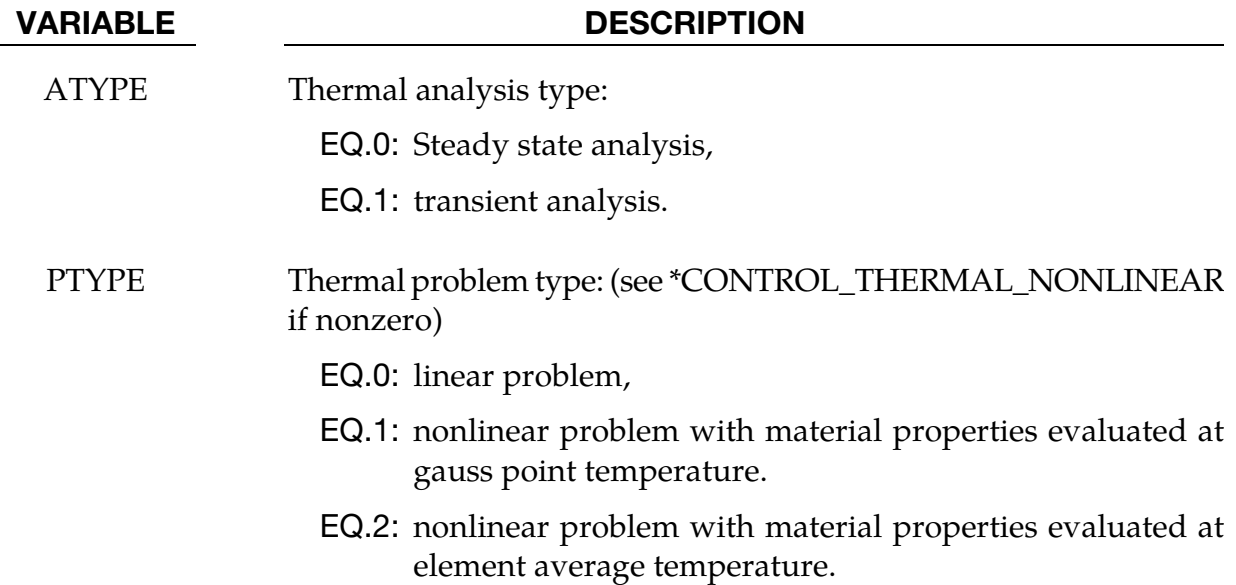

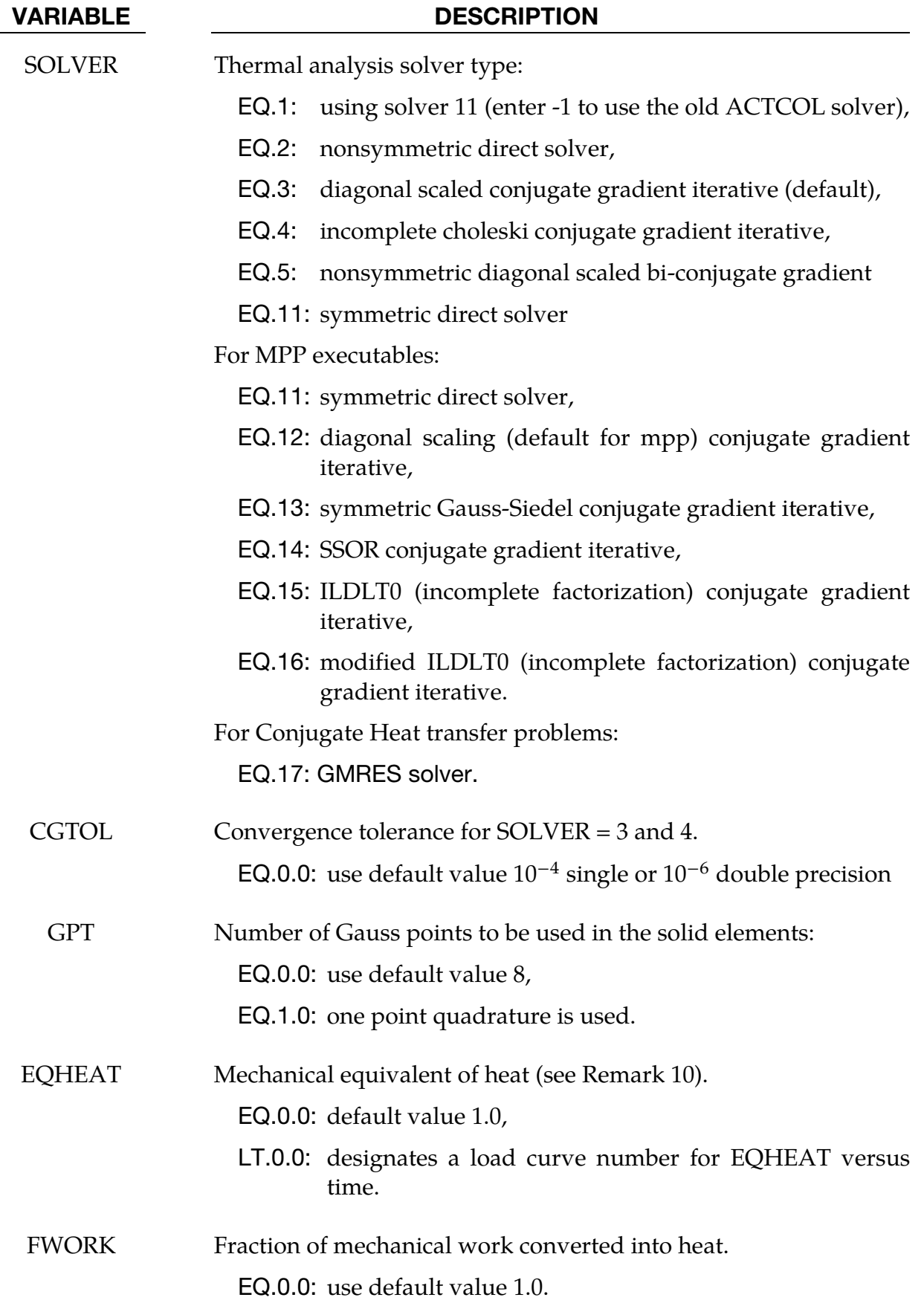

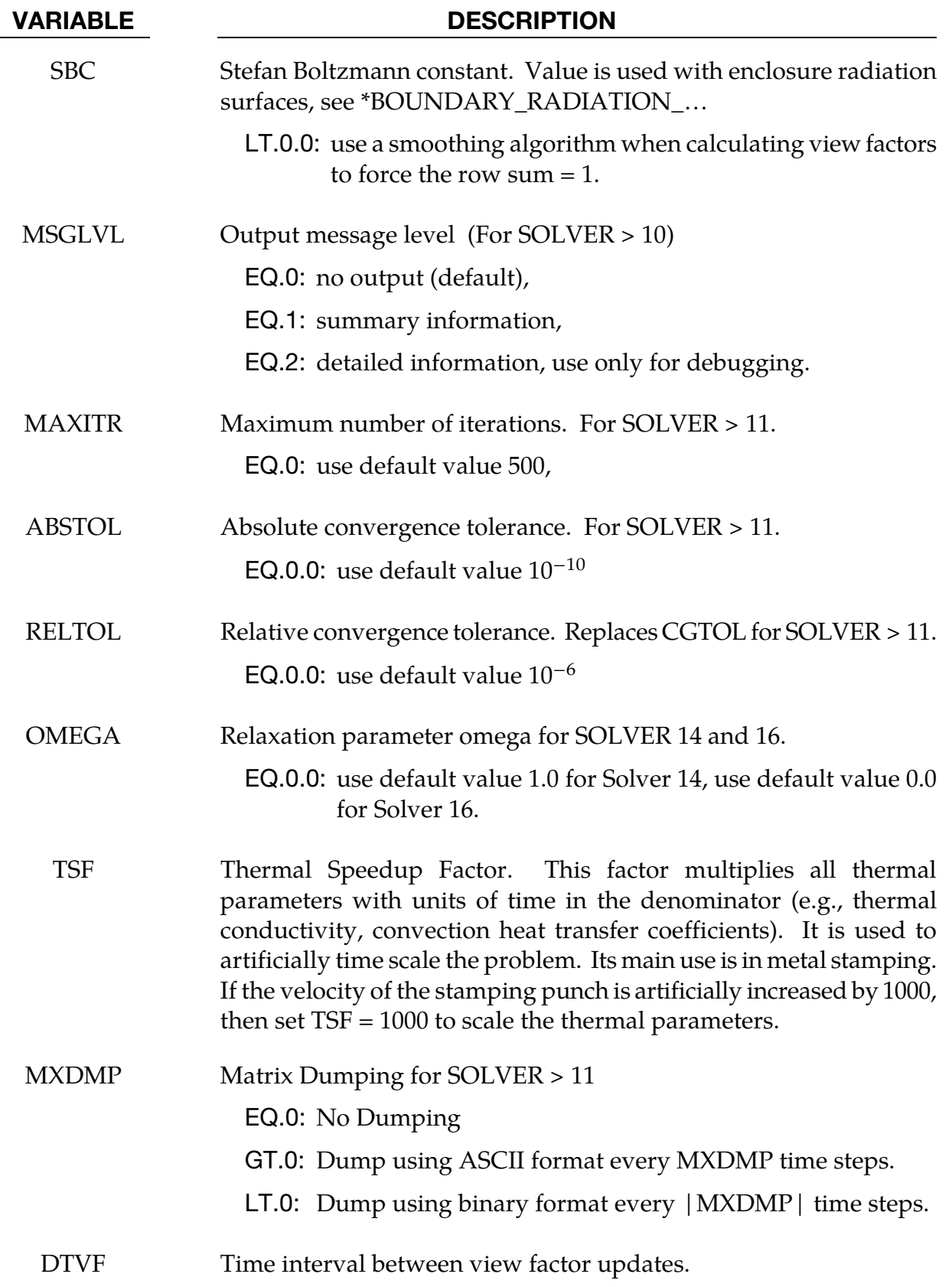

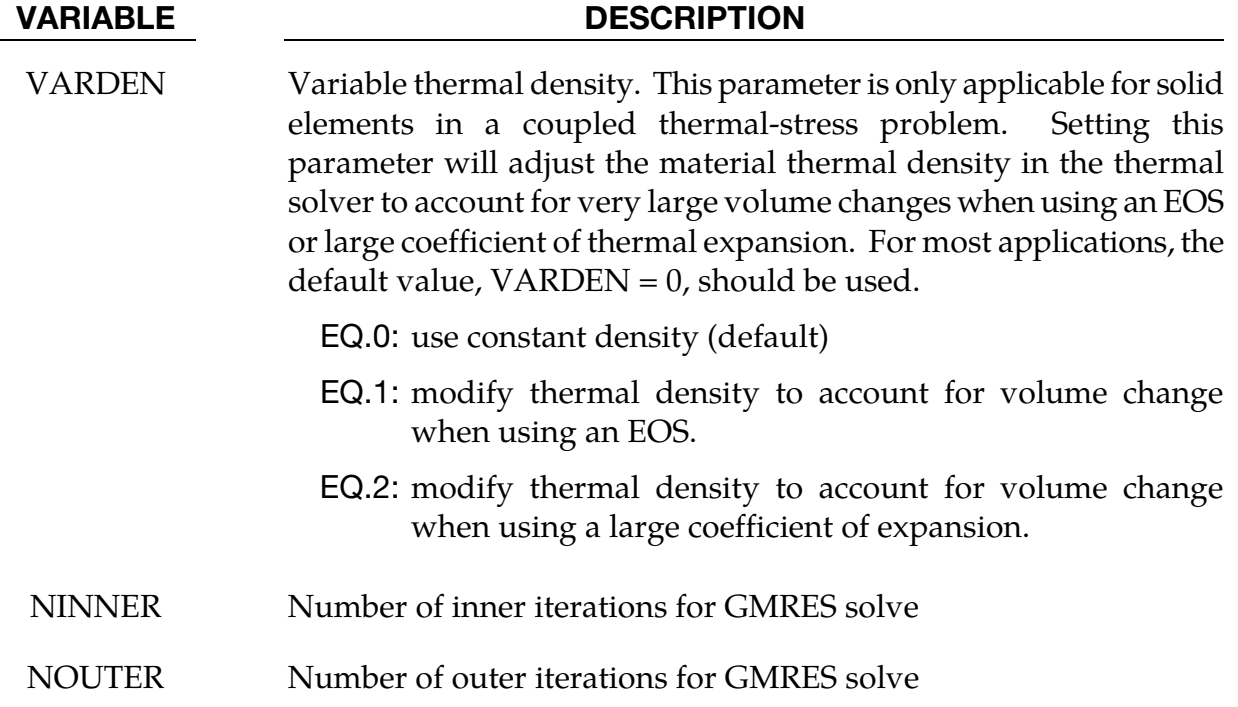

#### Remarks:

- 31. Solver Availability in MPP. Solvers 1, 2, 3 and 4 are only for SMP environments. Solvers 11, 12, 13, 14, 15 and 16 are for SMP and MPP.
- 32. Recommended Direct Solver. Solver 11 is the preferred direct solver. Solver 11 uses sparse matrix storage and requires much less memory than Solver 1.
- 33. **Direct vs. Iterative Solve.** Use of a direct solver (e.g., SOLVER =  $1, 2$  or 11) is usually less efficient than using an iterative solver (SOLVER = 3, 4, 12, 13, 14, 15 or 16). Consider using a direct solver to get the model running and then switch to an iterative solver to decrease execution time (particularly for large models). Direct solvers should be used when experiencing slow or no convergence.
- 34. Transient Problems. For transient problems, diagonal scaling conjugate gradient  $(SOLVER = 3 \text{ or } 12)$  should be adequate.
- 35. Steady State Problems. For steady state problems, convergence may be slow or unacceptable, so consider using direct solver (SOLVER =  $1, 2$  or  $11$ ) or a more powerful preconditioner (SOLVER = 4, 13, 14, 15 or 16).
- 36. Solvers 13 & 14. Solver 13 (symmetric Gauss-Seidel) and solver 14 (SSOR) are related. When OMEGA = 1, solver 14 is equivalent to solver 13. The optimal omega value for SSOR is problem dependent but lies between 1 and 2.
- 37. **Solvers 15 & 16.** Solver 15 (incomplete LDLT0) and solver 16 (modified incomplete LDLT0) are related. Both are no-fill factorizations that require one extra n-vector of storage. The sparsity pattern of the preconditioner is exactly the same as that of the thermal stiffness matrix. Solver 16 uses the relaxation parameter OMEGA. The optimal OMEGA value is problem dependent, but lies between 0 and 1.
- 38. Solver 17. The GMRES solver has been developed as an alternative to the direct solvers in cases where the structural thermal problem is coupled with the fluid thermal problem in a monolithic approach using the ICFD solver. A significant gain of calculation time can be observed when the problem reaches 1M elements.
- 39. Completion Conditions for Solvers 12 15. Solvers 12, 13, 14, 15 and 16 terminate the iterative solution process when (1) the number of iterations exceeds MAXITR or (2) the 2-norm of the residual drops below

 $ABSTOL + RELTOL \times 2-norm$  of the initial residual.

- 40. **Debug Data.** Solvers 11 and up have the ability to dump the thermal conductance matrix and right-hand-side using the same formats as documented under \*CON-TROL\_IMPLICIT\_SOLVER. If this option is used files beginning with "T\_"will be generated.
- 41. Unit Conversion Factor. EQHEAT is a unit conversion factor. EQHEAT converts the mechanical unit for work into the thermal unit for energy according to,

 $EQHEAT \times [work] = [thermal energy]$ 

However, it is recommended that a consistent set of units be used with EQHEAT set to 1.0. For example when using SI,

 $[work] = 1Nm = [thermal energy] = 1J \Rightarrow EQHEAT = 1.$ 

### \*CONTROL\_THERMAL\_TIMESTEP

Purpose: Set time step controls for the thermal solution in a thermal only or coupled structural/thermal analysis. This card requires that the deck also include \*CONTROL\_SO-LUTION, and, \*CONTROL\_THERMAL\_SOLVER needed.

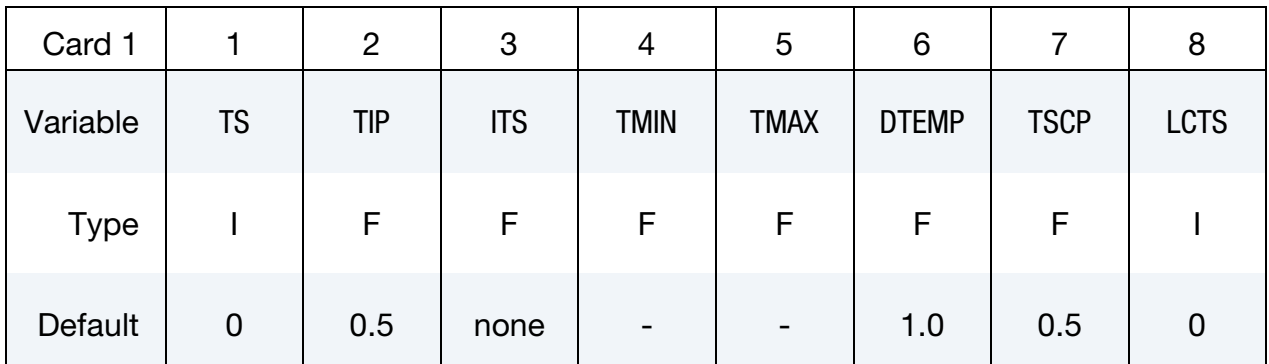

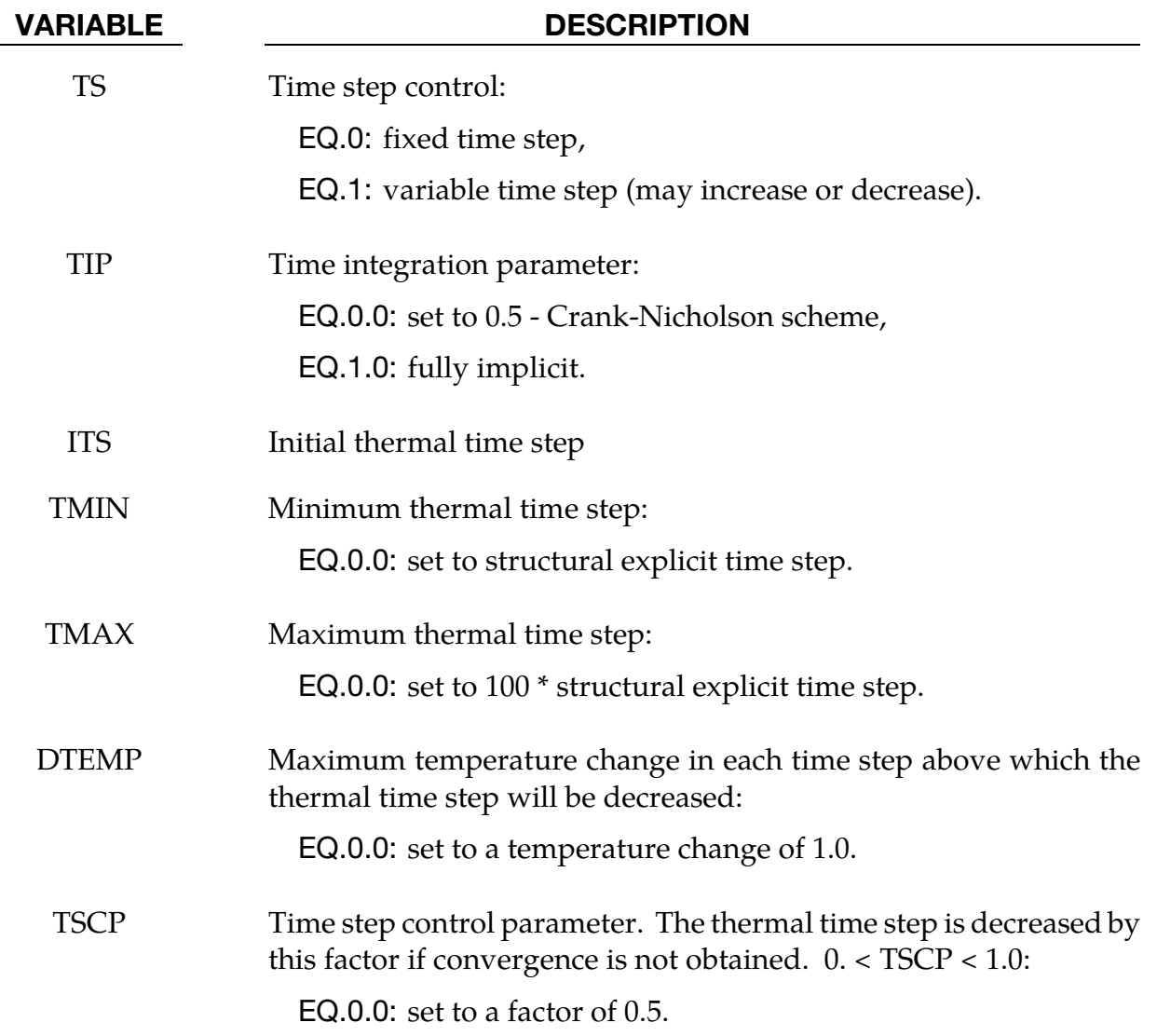

#### VARIABLE DESCRIPTION

LCTS LCTS designates a load curve number which defines data pairs of (thermal time breakpoint, new time step). The time step will be adjusted to hit the time breakpoints exactly. After the time breakpoint, the time step will be set to the 'new time step' ordinate value in the load curve.

#### \*CONTROL\_TIMESTEP

Purpose: Set structural time step size control using different options.

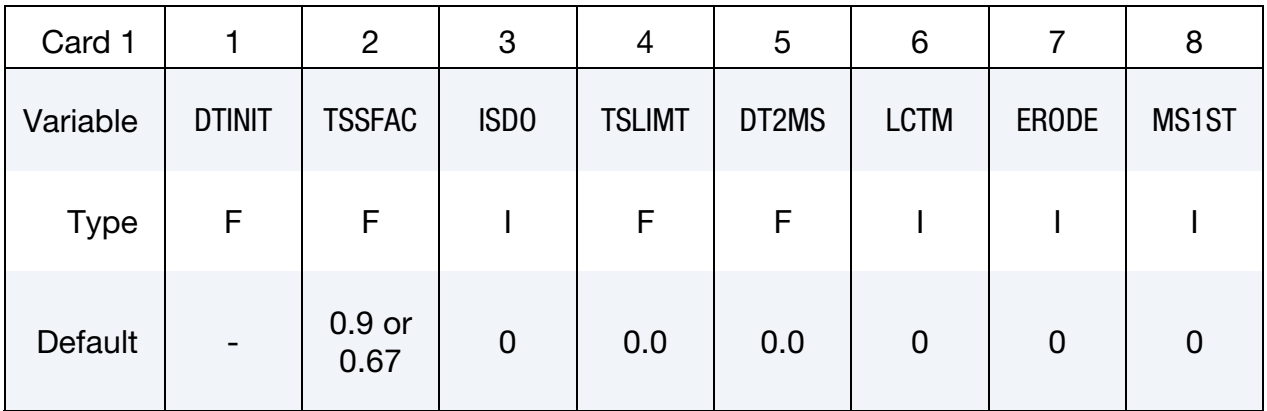

This card is optional.

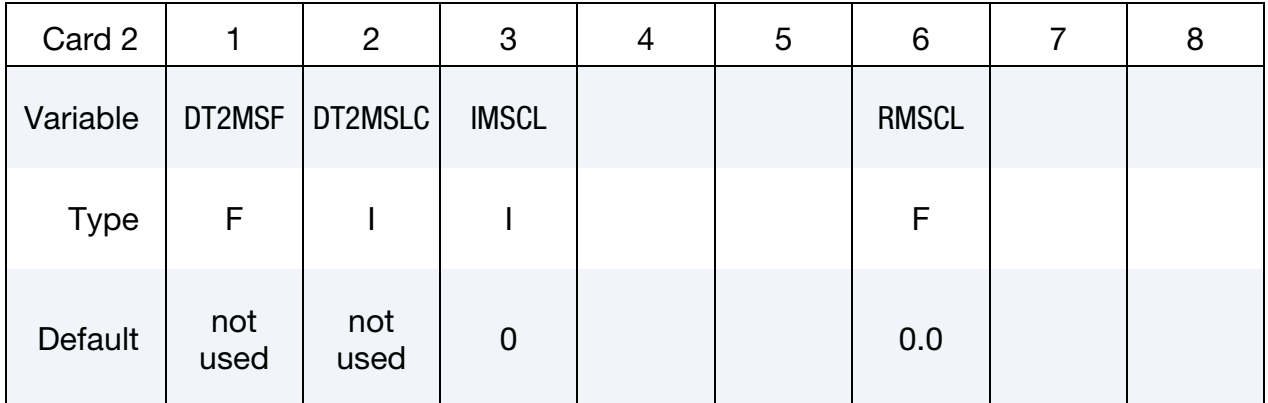

#### VARIABLE DESCRIPTION

DTINIT Initial time step size:

EQ.0.0: LS-DYNA determines initial step size.

TSSFAC Scale factor for computed time step (old name SCFT). See Remark [42](#page-1349-0) below. (Default =  $0.90$ ; if high explosives are used, the default is lowered to 0.67).

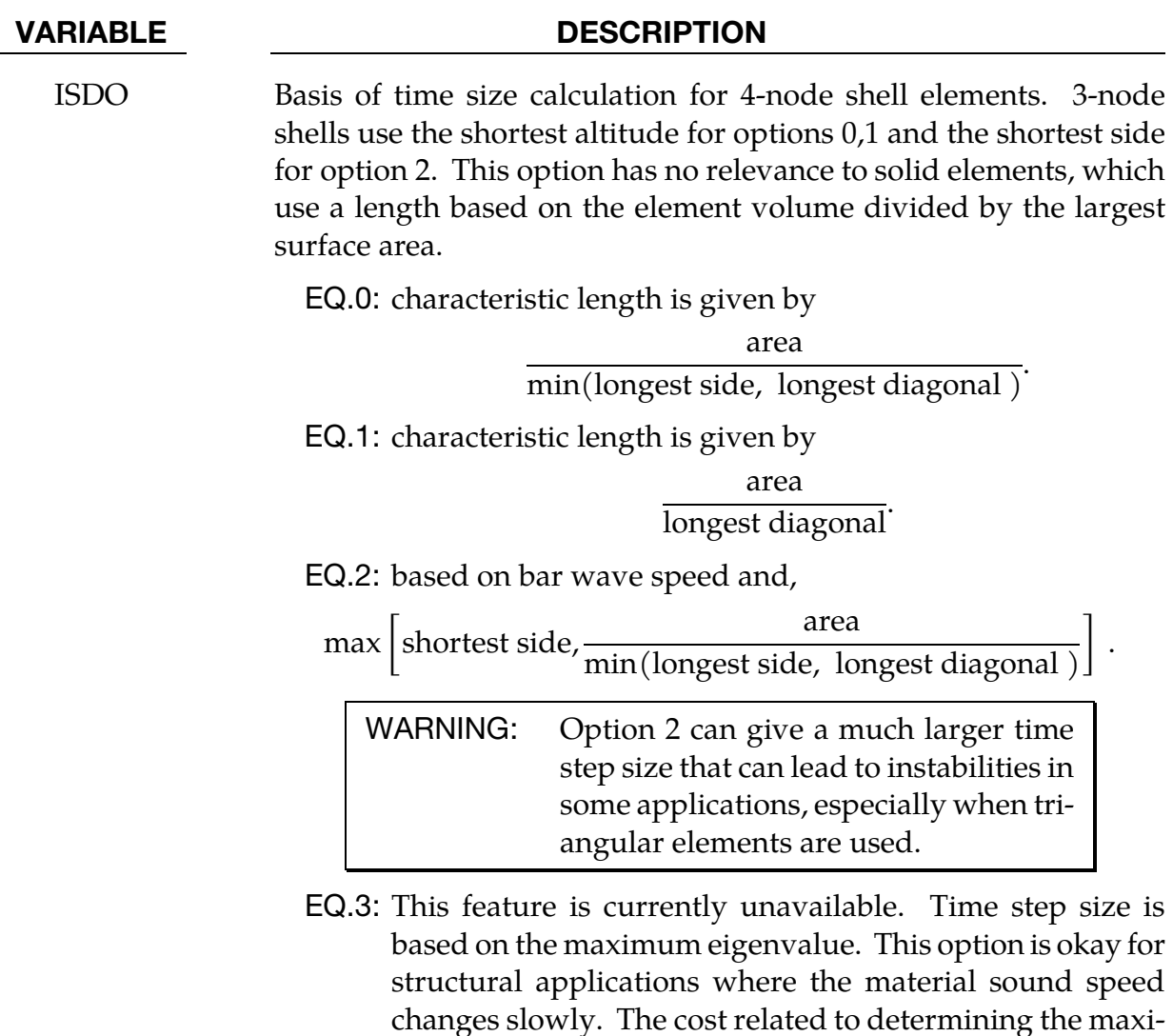

without using mass scaling.

mum eigenvalue is significant, but the increase in the time step size often allows for significantly shorter run times

VARIABLE DESCRIPTION

TSLIMT Shell element minimum time step assignment, TSLIMT. When a shell controls the time step, element material properties (moduli not masses) will be modified such that the time step does not fall below the assigned step size. This option is applicable only to shell elements using material models:

\*MAT\_PLASTIC\_KINEMATIC,

\*MAT\_POWER\_LAW\_PLASTICITY,

\*MAT\_STRAIN\_RATE\_DEPENDENT\_PLASTICITY,

\*MAT\_PIECE-WISE\_LINEAR\_PLASTICITY.

WARNING: This so-called stiffness scaling option is NOT recommended. The DT2MS option below applies to all materials and element classes and is preferred.

If both TSLIMT and DT2MS below are active and if TSLIMT is input as a positive number, then TSLIMT defaults to 10−18, thereby disabling it.

If TSLIMT is negative and less than |DT2MS|, then |TSLIMT| is applied prior to the mass being scaled. If |DT2MS| exceeds the magnitude of TSLIMT, then TSLIMT is set to 10−18.

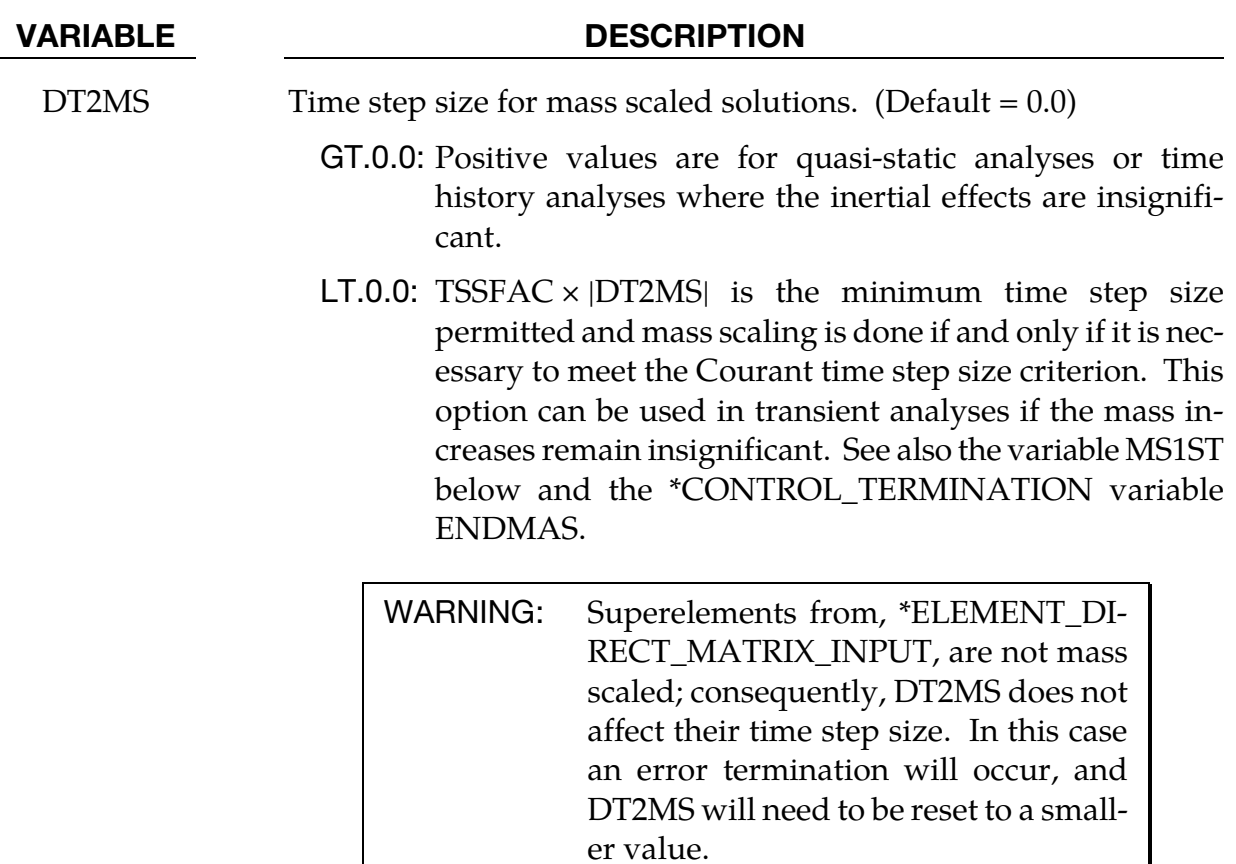

LCTM Load curve ID that limits the maximum time step size (optional). This load curve defines the maximum time step size permitted versus time. If the solution time exceeds the final time value defined by the curve the computed step size is used. If the time step size from the load curve is exactly zero, the computed time step size is also used.

ERODE Erosion flag for solids and thick shells.

- EQ.0: Calculation will terminate if time step drops to tsmin (see \*CONTROL\_TERMINATION).
- EQ.1: Solids and thick shells whose time step drops to tsmin (see \*CONTROL\_TERMINATION) will erode, and SPH particles whose time step drops to tsmin will be deactivated.

ERODE = 1 and *tsmin* > 0 also invokes erosion of any solid element whose volume becomes negative, thereby preventing termination of the analysis due to negative volume. The effect of  $ERODE = 1$  on erosion due to negative volue is superceded by a nonzero PSFAIL in \*CONTROL\_SOLID. PSFAIL serves to limit solid erosion based on negative volume to solids in part set PSFAIL.

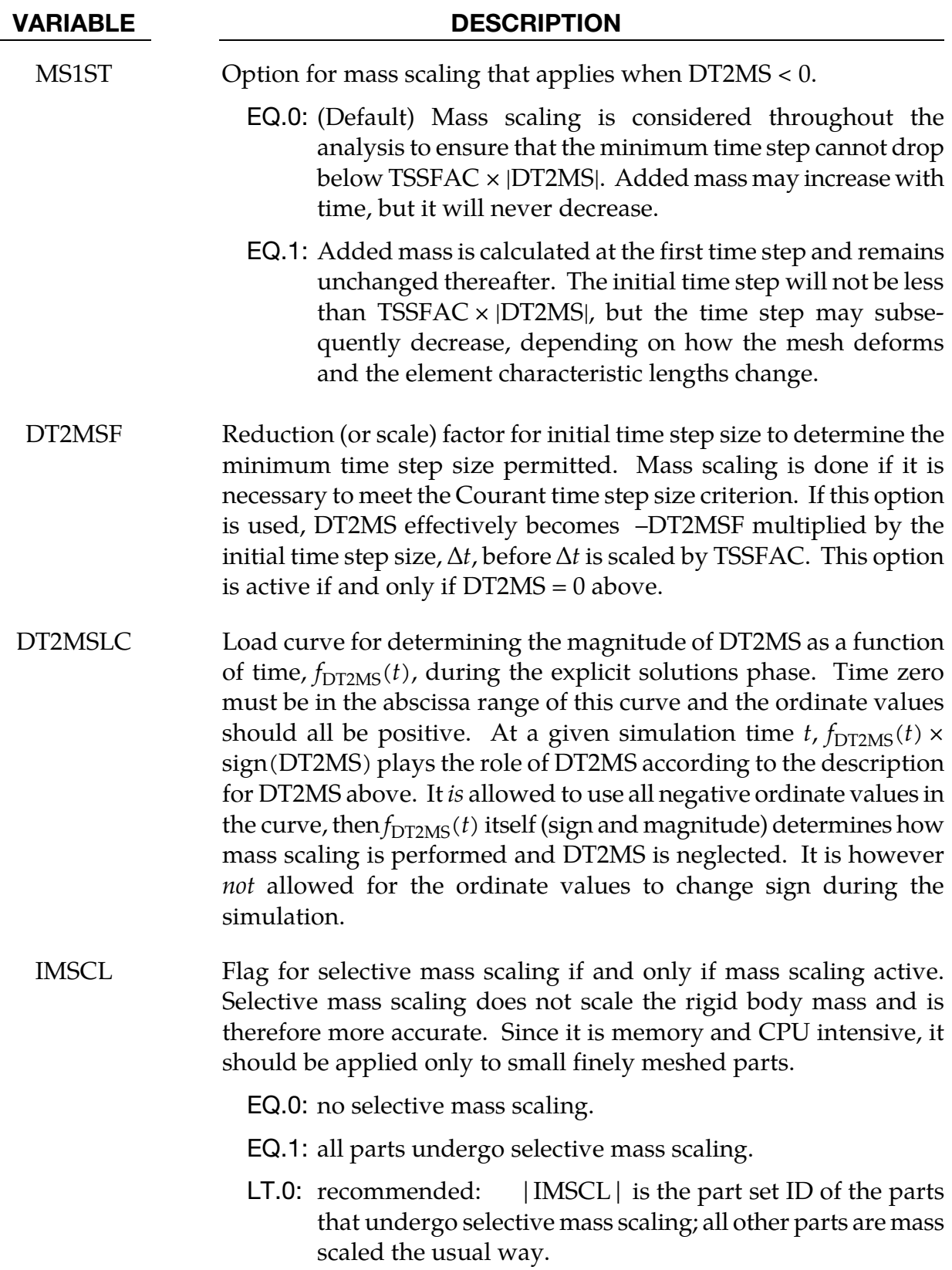

#### VARIABLE

<span id="page-1349-0"></span>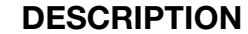

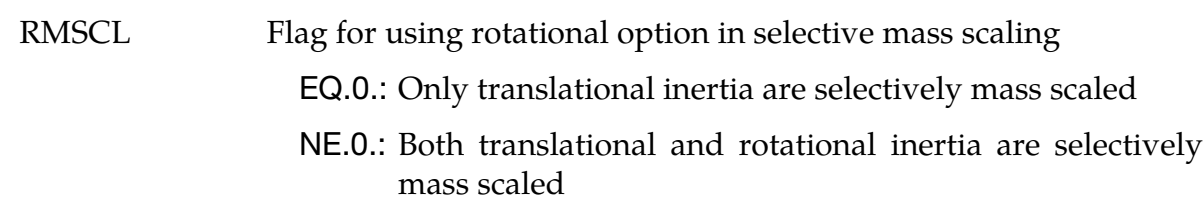

#### Remarks:

During the solution we loop through the elements and determine a new time step size by taking the minimum value over all elements.

 $\Delta t^{n+1} = \text{TSSFAC} \times \min\{\Delta t_1, \Delta t_2, \dots, \Delta t_N\}$ 

where  *is the number of elements. The time step size roughly corresponds to the* transient time of an acoustic wave through an element using the shortest characteristic distance. For stability reasons the scale factor TSSFAC is typically set to a value of 0.90 (default) or some smaller value. To decrease solution time we desire to use the largest possible stable time step size. Values larger than .90 will often lead to instabilities. Some comments follow:

42. Sound Speed and Element Size. The sound speed in steel and aluminum is approximately 5mm per microsecond; therefore, if a steel structure is modeled with element sizes of 5mm, the computed time step size would be 1 microsecond. Elements made from materials with lower sound speeds, such as foams, will give larger time step sizes. Avoid excessively small elements and be aware of the effect of rotational inertia on the time step size in the Belytschko beam element. Sound speeds differ for each material, for example, consider:

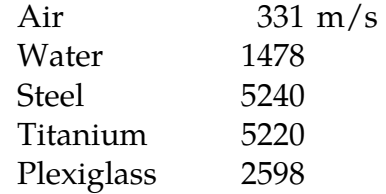

- 43. Use Rigid Bodies when Possible. It is recommended that stiff components be modeled by using rigid bodies. Do not scale the Young's modulus, as that can substantially reduce the time step size.
- 44. Triangular Elements. The altitude of the triangular element should be used to compute the time step size. Using the shortest side is okay only if the calculation is closely examined for possible instabilities. This is controlled by parameter ISDO.
- 45. **Selective Mass Scaling.** In the explicit time integration context and in contrast to conventional mass scaling, selective mass scaling (SMS) is a well thought out scheme that not only reduces the number of simulation cycles but that also does

### \*CONTROL\_TIMESTEP \*CONTROL

not significantly affect the dynamic response of the system under consideration. The drawback is that a linear system of equations must be solved in each time step for the accelerations. In this implementation a preconditioned conjugate gradient method (PCG) is used.

An unfortunate consequence of this choice of solver is that the efficiency will worsen when attempting large time steps since the condition number of the assembled mass matrix increases with the added mass. Therefore caution should be taken when choosing the desired time step size. For large models it is also recommended to only use SMS on critical parts since it is otherwise likely to slow down execution; the bottleneck being the solution step for the system of linear system of equations.

While some constraints and boundary conditions available in LS-DYNA are not supported for SMS they can be implemented upon request from a user.

*A partial list of constraints and boundary conditions supported with SMS:* 

Pointwise nodal constraints in global and local directions

Prescribed motion in global and local directions

Adaptivity

Rigid walls

Deformable elements merged with rigid bodies

Constraint contacts and spotwelds

Beam release constraints

By default, only the translational dynamic properties are treated. This means that only rigid body translation will be unaffected by the mass scaling imposed. There is an option to also properly treat rigid body rotation in this way, this is invoked by flagging the parameter RMSCL. A penalty in computational expense is incurred but the results could be improved if rotations are dominating the simulation.

### \*CONTROL\_UNITS

Purpose: Specify the user units for the current keyword input deck. This does not provide any mechanism for automatic conversion of units of any entry in the keyword input deck. It is intended to be used for several purposes, but currently only for the situation where an external database in another set of units will be loaded and used in the simulation. In this case, **\*CONTROL\_UNITS** provides the information necessary to convert the external data into internal units (see **\*CHEMISTRY\_CONTROL** for such external databases).

If the needed unit is not one of the predefined ones listed for use on the first card, then the second optional card is used to define that unit. Any non-zero scales that are entered on optional card 2 override what is specified on the first card. These scales are given in terms of the default units on card 1. For instance, if 3600.0 is given in the second 20 character field on the optional second card (TIME\_SCALE), then 'hour' is the time unit (3600 seconds).

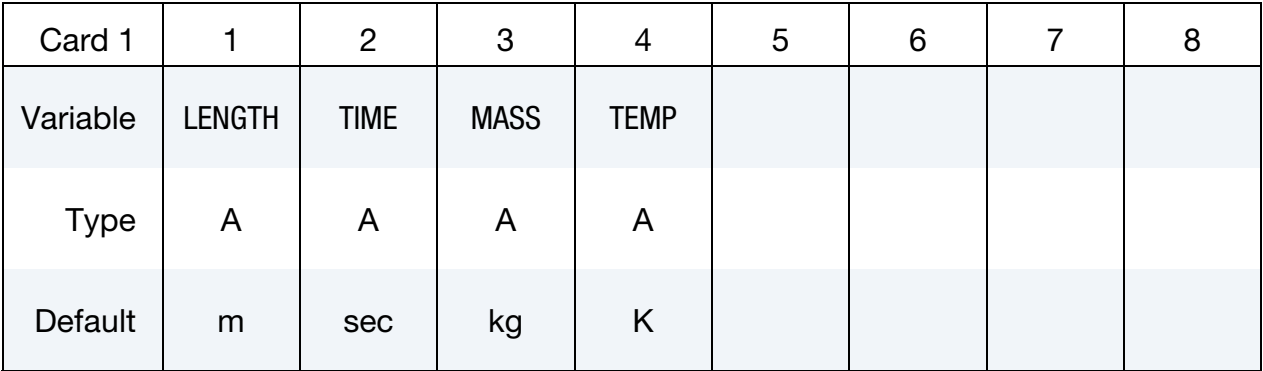

Optional Card only used when a new unit needs to be defined:

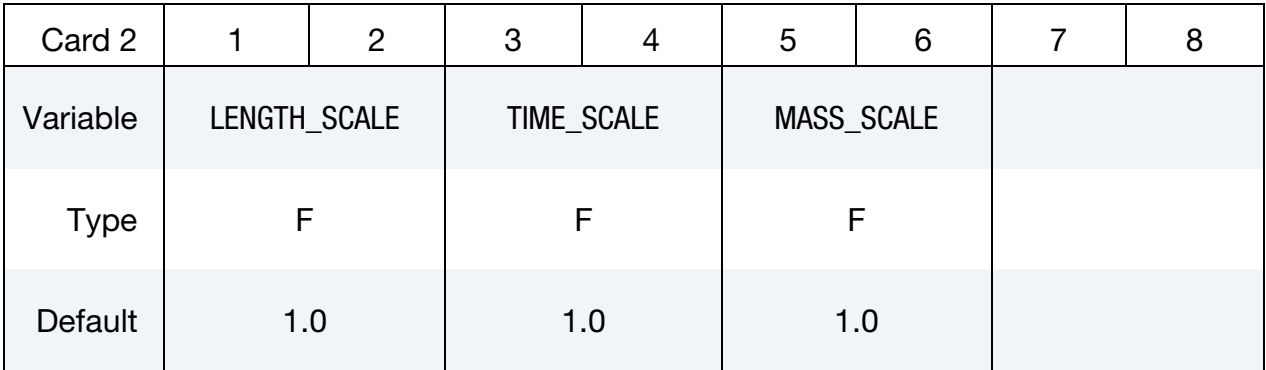

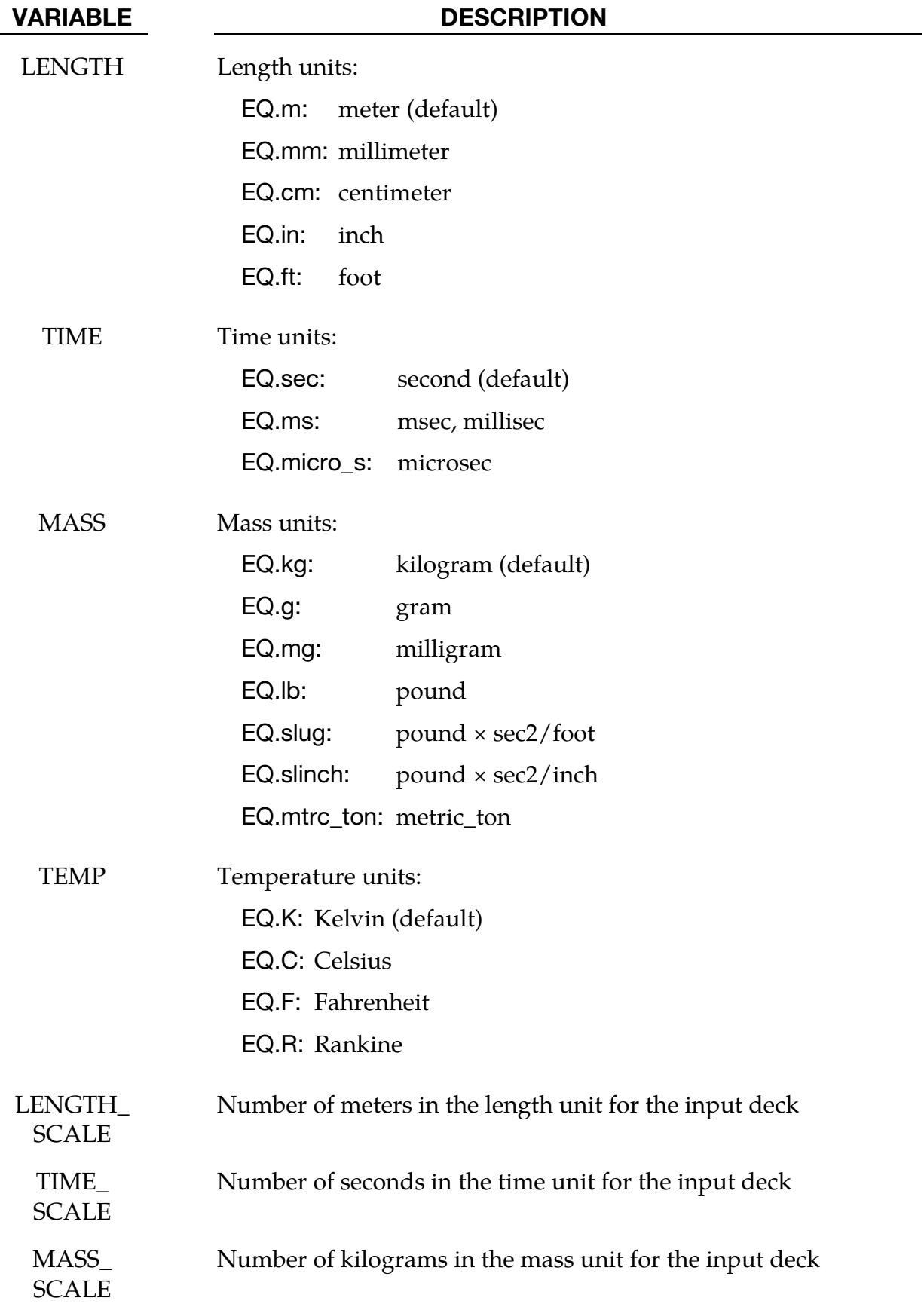

# \*DAMPING

The Keyword options in this section in alphabetical order are:

\*DAMPING\_FREQUENCY\_RANGE\_*{OPTION}*

\*DAMPING\_GLOBAL

\*DAMPING\_PART\_MASS

\*DAMPING\_PART\_STIFFNESS

\*DAMPING\_RELATIVE

### \*DAMPING\_FREQUENCY\_RANGE\_{OPTION}

Purpose: This feature provides approximately constant damping (i.e. frequencyindependent) over a range of frequencies.

Available OPTIONS are:

<BLANK> Applies damping to global motion

DEFORM Applies damping to element deformation

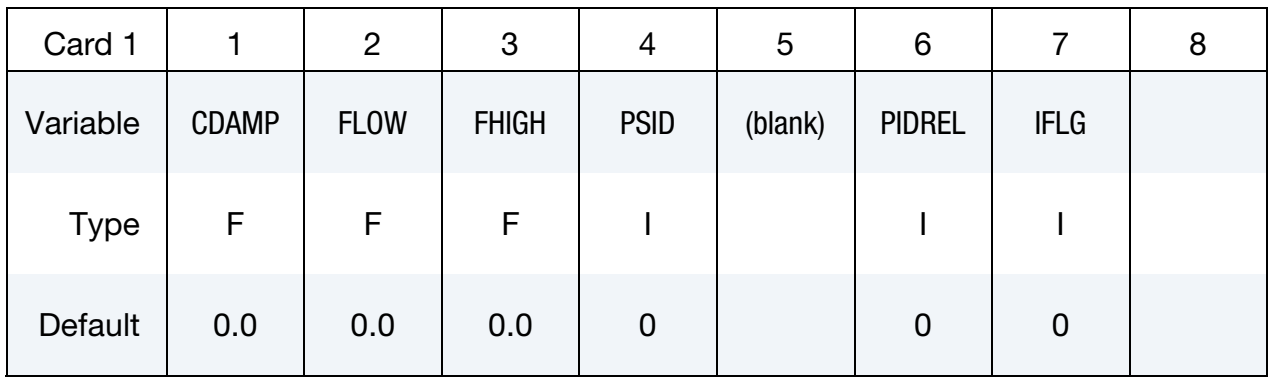

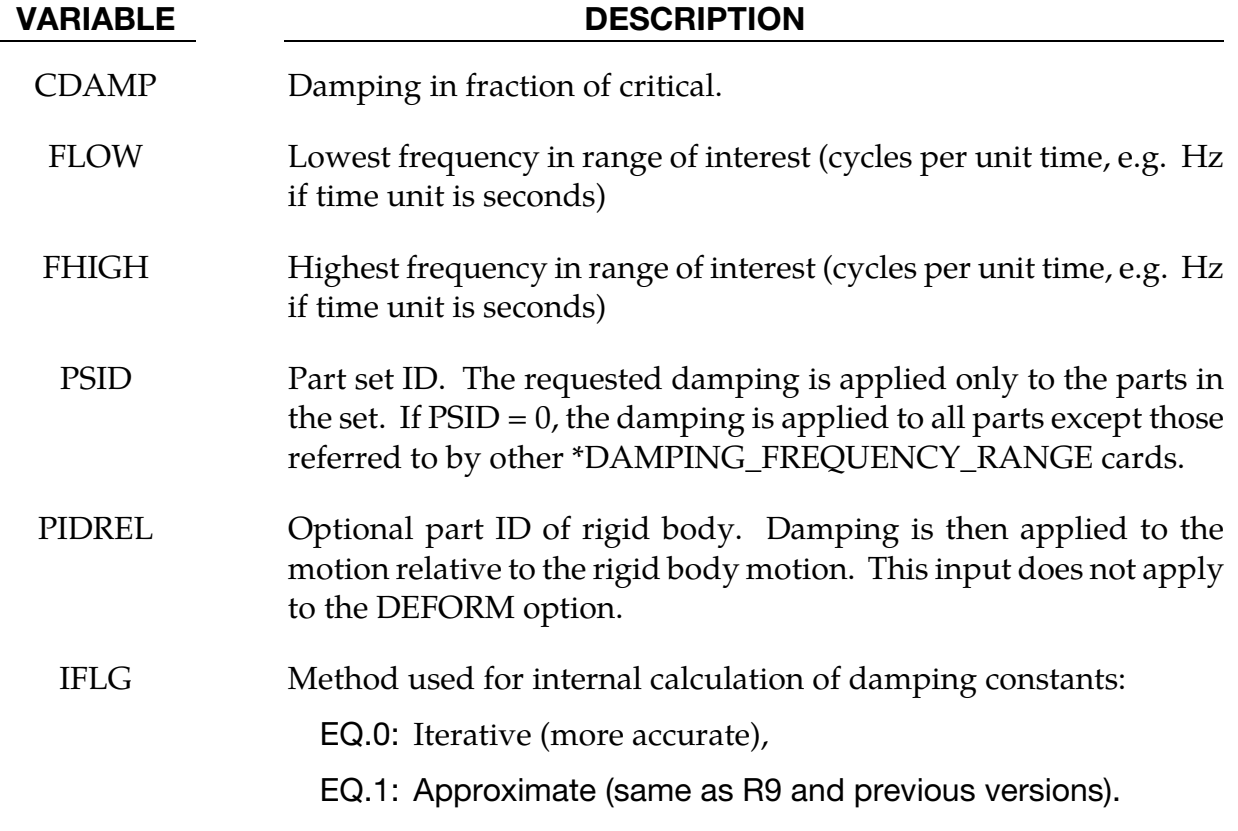

#### Remarks:

This feature provides approximately constant damping (i.e. frequency-independent) over a range of frequencies.  $F_{low} < F < F_{high}$ It is intended for small damping ratios (e.g. < 0.05) and frequency ranges such that  $F_{\text{high}}/F_{\text{low}}$  is in the range 10 to 300. The drawback to this method of damping is that it reduces the dynamic stiffness of the model, especially at low frequencies.

Where the model contains, for example, a rigid foundation or base, the effects of this stiffness reduction can be ameliorated by using PIDREL. In this case, the damping forces resist motion relative to the base, and are reacted onto the rigid part PIDREL. "Relative motion" here means the difference between the velocity of the node being damped, and the velocity of a point rigidly connected to PIDREL at the same coordinates as the node being damped.

This effect is predictable: the natural frequencies of modes close to  $F_{low}$  are reduced by 3% for a damping ratio of 0.01 and  $F_{\text{high}}/F_{\text{low}}$  in the range 10-30. Near  $F_{\text{high}}$  the error is between zero and one third of the error at  $F_{low}$ . Estimated frequency errors are shown in the next table.

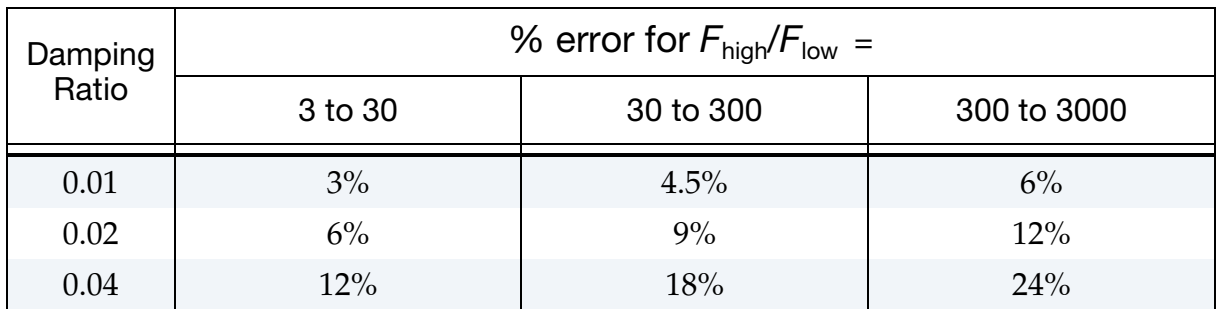

It is recommended that the elastic stiffnesses in the model be increased slightly to account for this, e.g. for 0.01 damping across a frequency range of 30 to 600Hz, the average error across the frequency range is about 2%. Increase the stiffness by  $(1.02)^2$ , i.e. by 4%.

Starting from R10, an iterative method is used for the internal calculation of the damping constants (see IFLG above). The new method results in the actual damping matching the user-input damping ratio CDAMP more closely across the frequency range FLOW to FHIGH. As an example, for CDAMP =  $0.01$ , FLOW = 1 Hz and FHIGH =  $30$  Hz, the actual damping achieved by the previous approximate method varied between 0.008 and 0.012 (different values at different frequencies), i.e. there were errors of up to 20% of the target CDAMP. With the iterative algoritm, the errors are reduced to 1% of the target CDAMP.

#### Keyword option DEFORM:

The DEFORM option applies damping to the element responses (unlike the standard \*DAMPING\_FREQUENCY\_RANGE which damps the global motion of the nodes).

Therefore, rigid body motion is not damped when the DEFORM keyword option is used. For this reason, DEFORM is recommended over the standard option. The damping is adjusted based on current tangent stiffness; this is believed to be more appropriate for a nonlinear analysis, which could be over-damped if a strain-rate-proportional or viscous damping scheme were used.

It works with the following element formulations:

- Solids types -1, -2, 1, 2, 3, 4, 9, 10, 13, 15, 16, 17, 99
- Beams types  $1, 2, 3, 4, 5, 9$  (note: not type 6)
- Shells types 1-5, 7-17, 20, 21, 23-27, 99
- Discrete elements

The DEFORM option differs from the standard option in several ways:

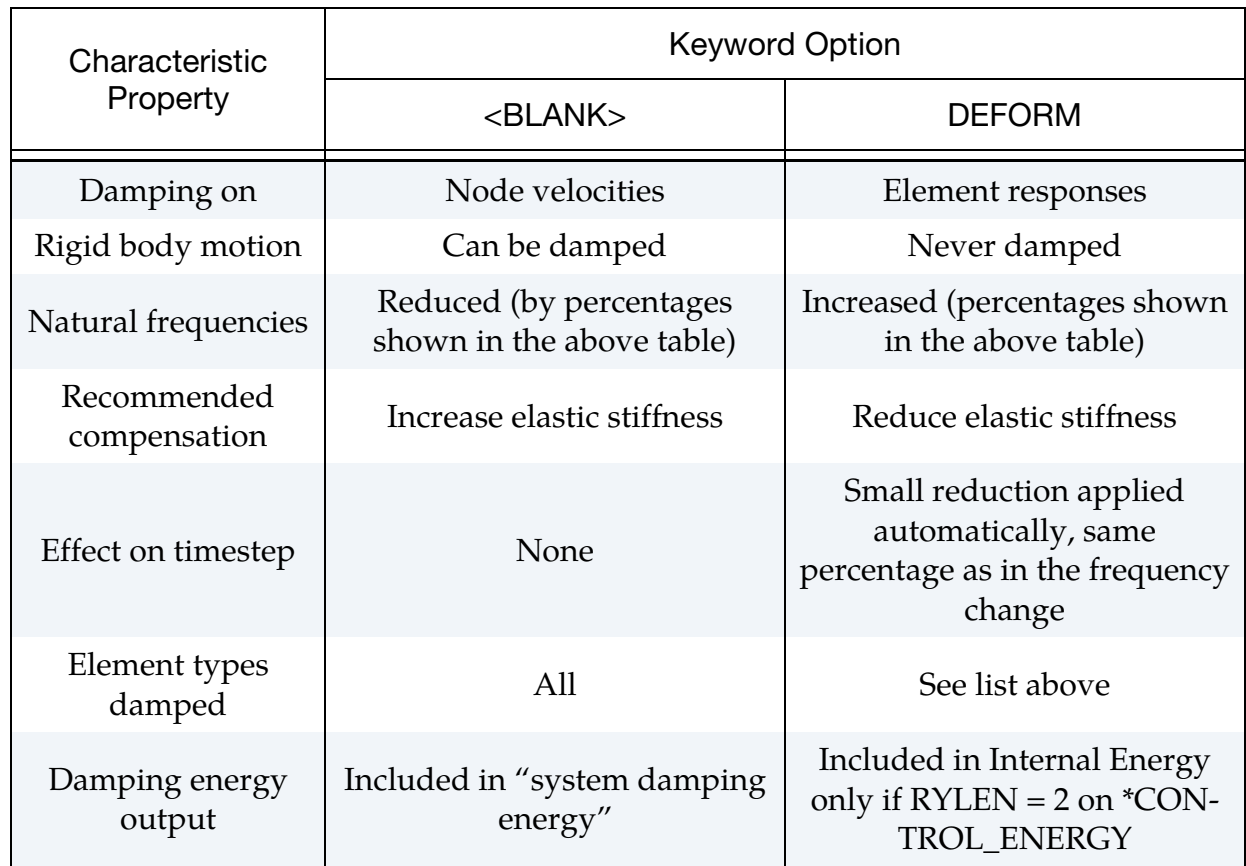

### *Standard Damping vs. Deformation Damping*

#### \*DAMPING\_GLOBAL

Purpose: Define mass weighted nodal damping that applies globally to the nodes of deformable bodies and to the mass center of the rigid bodies. For specification of mass damping by part ID or part set ID, use \*DAMPING\_PART\_MASS.

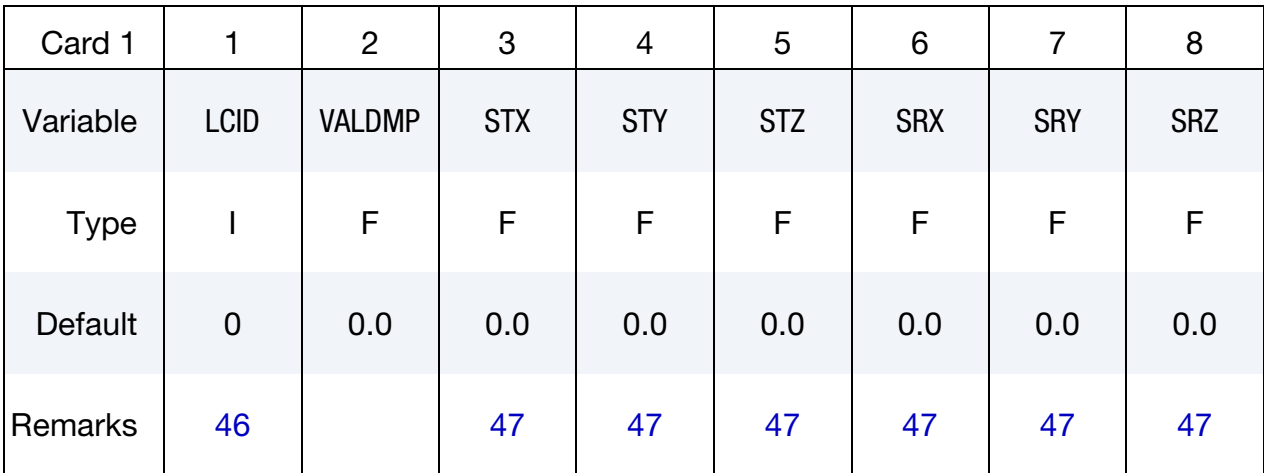

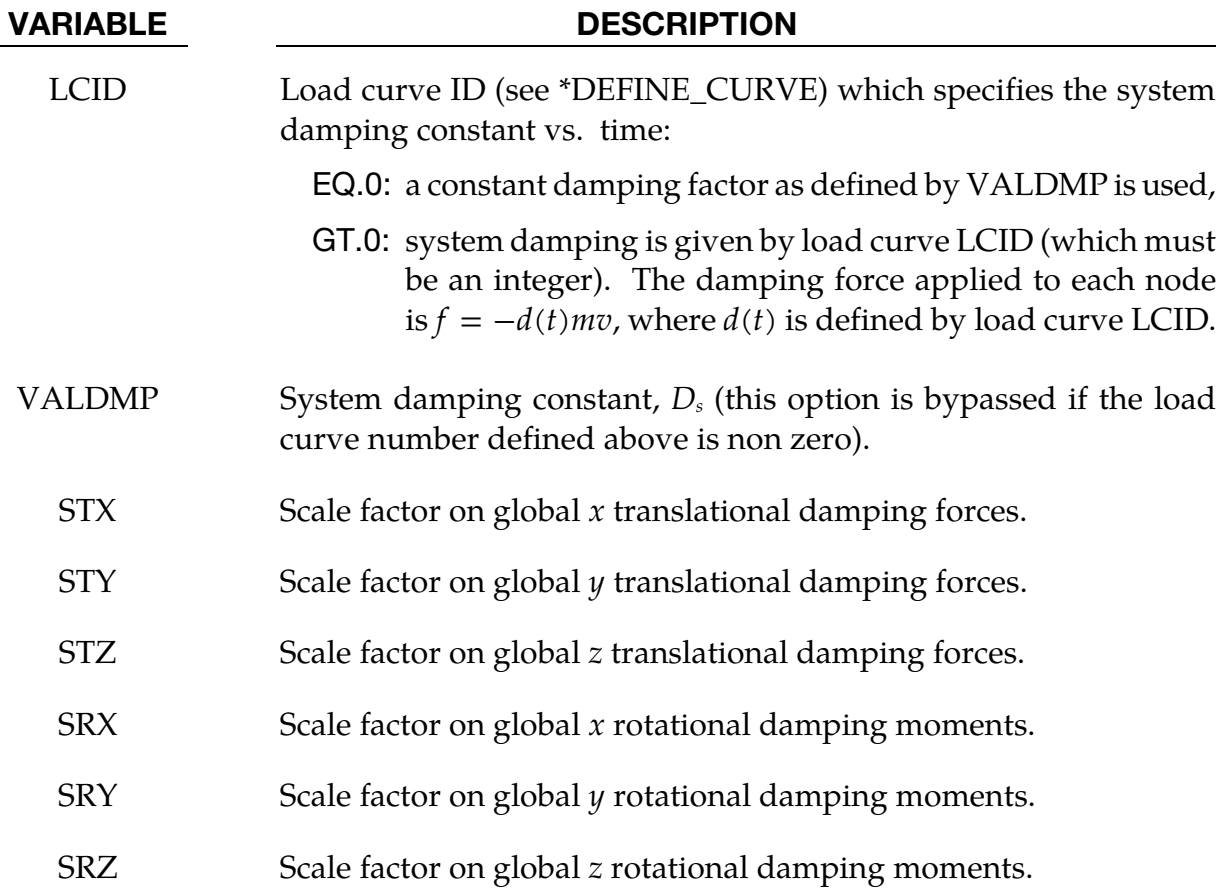

## <span id="page-1359-0"></span>\*DAMPING \*DAMPING\_GLOBAL

#### Remarks:

- 46. **Restart.** This keyword is also used for the restart, see \*RESTART.
- 47. Defaults for Scale Factors. If  $STX = STY = STZ = SRX = SRY = SRZ = 0.0$  in the input above, all six values are defaulted to unity.
- 48. Damping Exceptions. Mass damping will not be applied to deformable nodes with prescribed motion or to nodes tied with CONSTRAINED\_NODE\_SET.
- 49. **Formulation.** With mass proportional system damping the acceleration is computed as:

$$
\mathbf{a}^n = \mathbf{M}^{-1} \big( \mathbf{P}^n - \mathbf{F}^n - \mathbf{F}^n_{\text{damp}} \big)
$$

where, **M** is the diagonal mass matrix,  $P^n$  is the external load vector,  $F^n$  is the internal load vector, and  $\mathbf{F}^n_\text{damp}$  is the force vector due to system damping. This latter vector is defined as:

$$
\mathbf{F}^n_{\text{damp}} = D_s m \mathbf{v}
$$

The best damping constant for the system is usually some value approaching the critical damping factor for the lowest frequency mode of interest.

$$
(D_s)_{\text{critical}} = 2\omega_{\text{min}}
$$

The natural frequency  $\omega_{\min}$  (given in radians per unit time) is generally taken as the fundamental frequency of the structure. This frequency can be determined from an eigenvalue analysis or from an undamped transient analysis. Note that this damping applies to both translational and rotational degrees of freedom. Also note that mass proportional damping will damp rigid body motion as well as vibration.

Energy dissipated by through mass weighted damping is reported as system damping energy in the ASCII file glstat. This energy is computed whenever system damping is active.

#### \*DAMPING\_PART\_MASS\_{OPTION}

*OPTION* specifies that a part set ID is given with the single option:

<BLANK>

SET

If not used a part ID is assumed.

Purpose: Define mass weighted damping by part ID. Parts may be either rigid or deformable. In rigid bodies the damping forces and moments act at the center of mass. This command may appear multiple times in an input deck but cannot be combined with \*DAMPING\_GLOBAL.

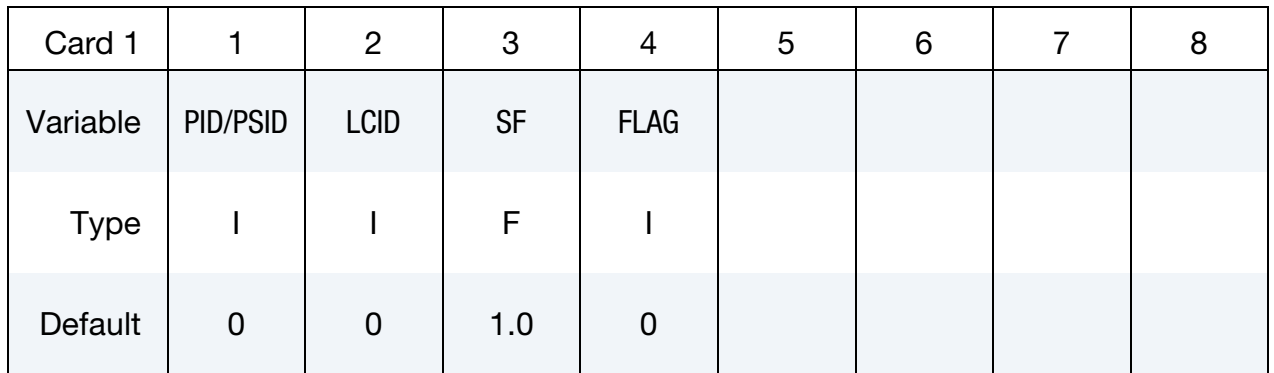

Scale Factor Card. Additional Card for FLAG = 1.

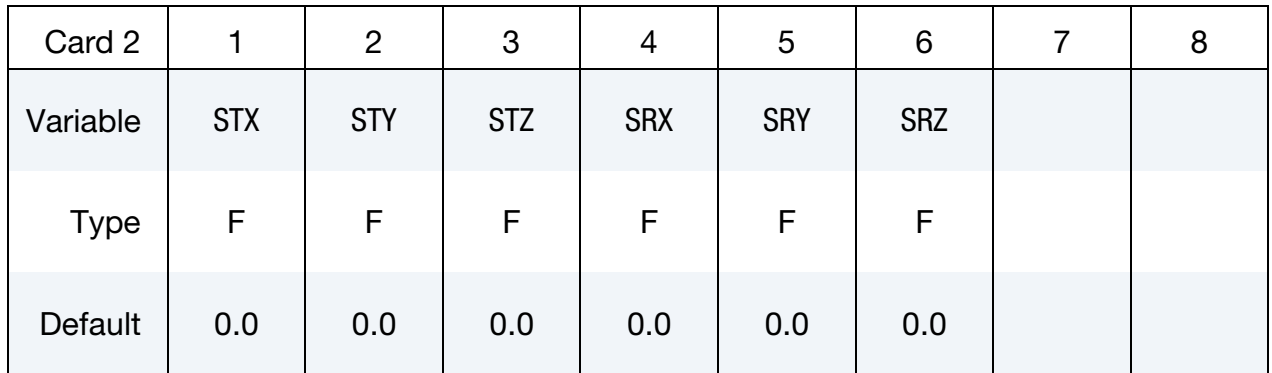

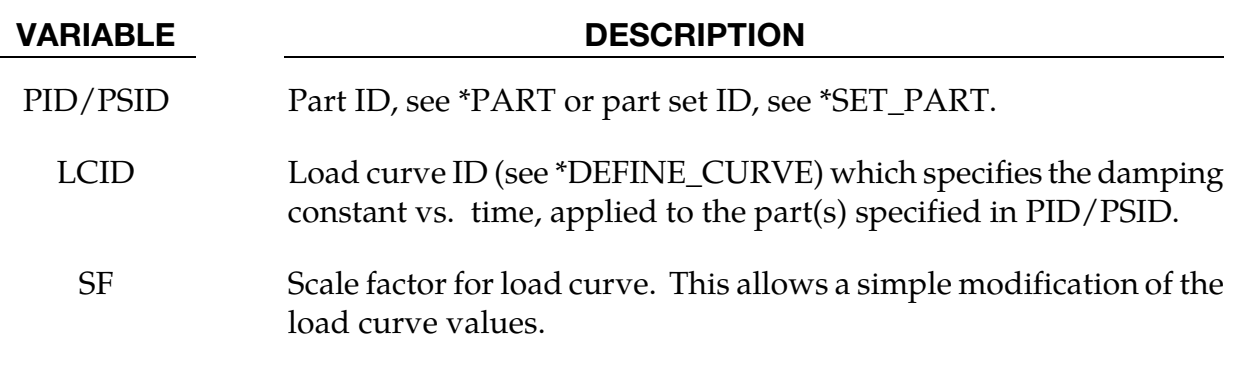

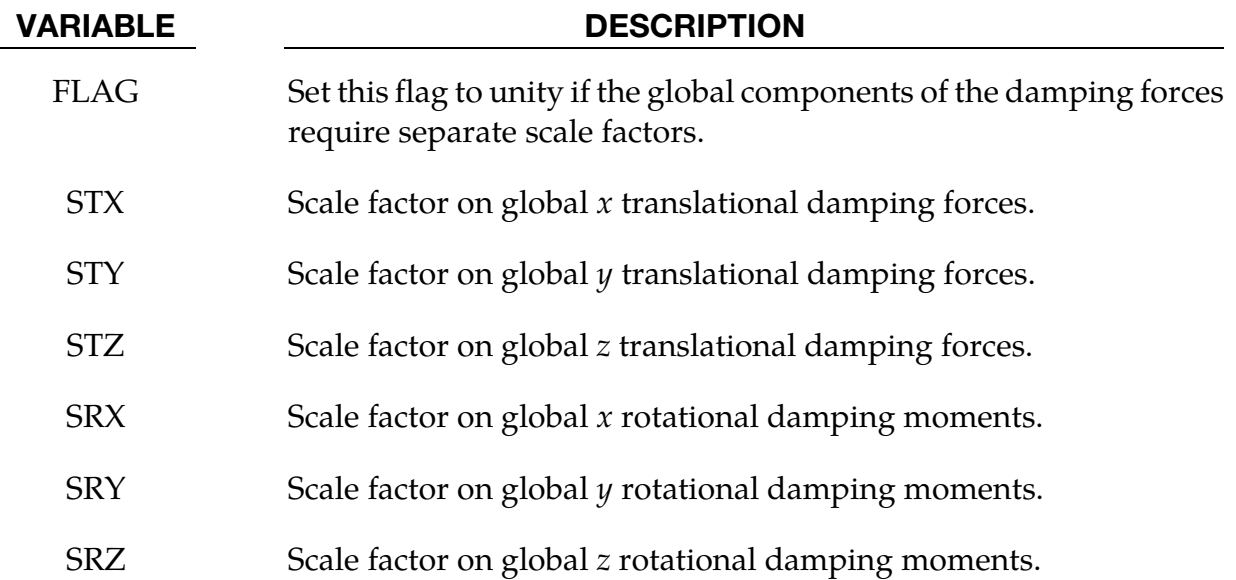

#### Remarks:

Mass weighted damping damps all motions including rigid body motions. For high frequency oscillatory motion stiffness weighted damping may be preferred. With mass proportional system damping the acceleration is computed as:

$$
\alpha^n = \mathbf{M}^{-1}(\mathbf{P}^n - \mathbf{F}^n - \mathbf{F}_{\text{damp}}^n)
$$

where, **M** is the diagonal mass matrix,  $P^n$  is the external load vector,  $F^n$  is the internal load vector, and  $\mathbf{F}^n_{\text{damp}}$  is the force vector due to system damping. This latter vector is defined as:

$$
\mathbf{F}^n_{\text{damp}} = D_s m \nu
$$

The critical damping constant for the lowest frequency mode of interest is

$$
D_s = 2\omega_{\min}
$$

where  $\omega_{\text{min}}$  is that lowest frequency in units of radians per unit time. The damping constant specified as the ordinate of curve LCID is typically less than the critical damping constant. The damping is applied to both translational and rotational degrees of freedom. The component scale factors can be used to limit which global components see damping forces.

Energy dissipated by through mass weighted damping is reported as system damping energy in the ASCII file glstat. This energy is computed whenever system damping is active.

Mass damping will not be applied to deformable nodes with prescribed motion or to nodes tied with CONSTRAINED\_NODE\_SET.

### \*DAMPING\_PART\_STIFFNESS\_{OPTION}

*OPTION* specifies that a part set ID is given with the single option:

<BLANK>

SET

If the SET option is not used, a part ID goes in the first field of Card 1.

Purpose: Assign Rayleigh stiffness damping coefficient by part ID or part set ID. This damping command does not apply to parts comprised of discrete elements (\*ELEMENT\_- DISCRETE) or discrete beams (\*ELEMENT\_BEAM with ELFORM = 6).

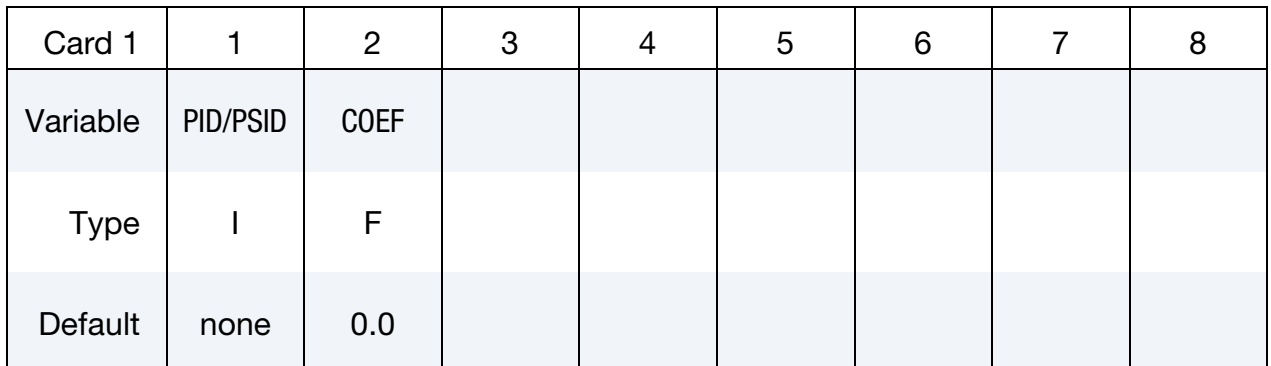

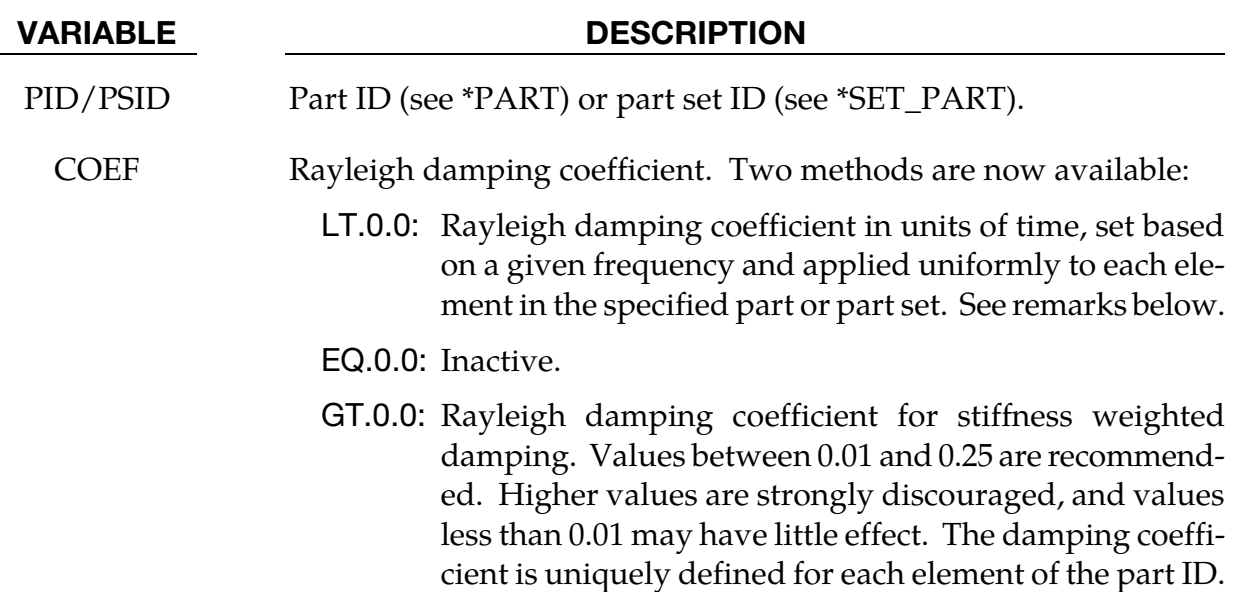

#### Remarks:

The damping matrix in Rayleigh damping is defined as:

 $C = \alpha M + \beta K$ 

where  $C$ ,  $M$ , and  $K$  are the damping, mass, and stiffness matrices, respectively. The constants α. and β are the mass and stiffness proportional damping constants. The mass proportional damping can be treated by system damping, see keywords: \*DAMPING\_- GLOBAL and DAMPING\_PART\_MASS. Transforming **C** with the i<sup>th</sup> eigenvector  $\phi_i$  gives:

$$
\mathbf{\Phi}_i^{\mathrm{T}} \mathbf{C} \mathbf{\Phi}_i = \mathbf{\Phi}_i^{\mathrm{T}} (\alpha \mathbf{M} + \beta \mathbf{K}) \mathbf{\Phi}_i = \alpha + \beta \omega_i^2 = 2 \omega_i \xi_i \delta_{ij}
$$

where  $\omega_i$  is the ith frequency (radians/unit time) and  $\zeta_i$  is the corresponding modal damping parameter.

Generally, the stiffness proportional damping is effective for high frequencies and is orthogonal to rigid body motion. Mass proportional damping is more effective for low frequencies and will damp rigid body motion. If a large value of the stiffness based damping coefficient is used, it may be necessary to lower the time step size significantly. This must be done manually by reducing the time step scale factor on the \*CONTROL\_- TIMESTEP control card. Since a good value of  $\beta$  is not easily identified, the coefficient, COEF, is defined such that a value of .10 roughly corresponds to 10% damping in the high frequency domain.

In LS-DYNA versions prior to 960 or if COEF is input as less than 0, the critical damping coefficient is equal to 2 divided by  $\omega_i$ . For example, 10% of critical damping in the ith mode corresponds to

$$
\beta = \frac{0.20}{\omega_i}
$$

and COEF would be input as  $-\beta$ . Typically, this method of applying stiffness damping is stable only if  $\beta$  is significantly smaller than the explicit time step size.

Energy dissipated by Rayleigh damping is computed if and only if the flag, RYLEN, on the control card, \*CONTROL\_ENERGY is set to 2. This energy is accumulated as element internal energy and is included in the energy balance. In the glstat file this energy will be lumped in with the internal energy.

NOTE: Type 2 beam elements are a special case in which COEF is internally scaled by 0.1. Thus there is a factor of 10 less damping than stated above. This applies to both negative and positive values of COEF.

#### \*DAMPING\_RELATIVE

Purpose: Apply damping relative to the motion of a rigid body. For example, it could damp the deformation of a rotating tire relative to the wheel without damping the rotating motion.

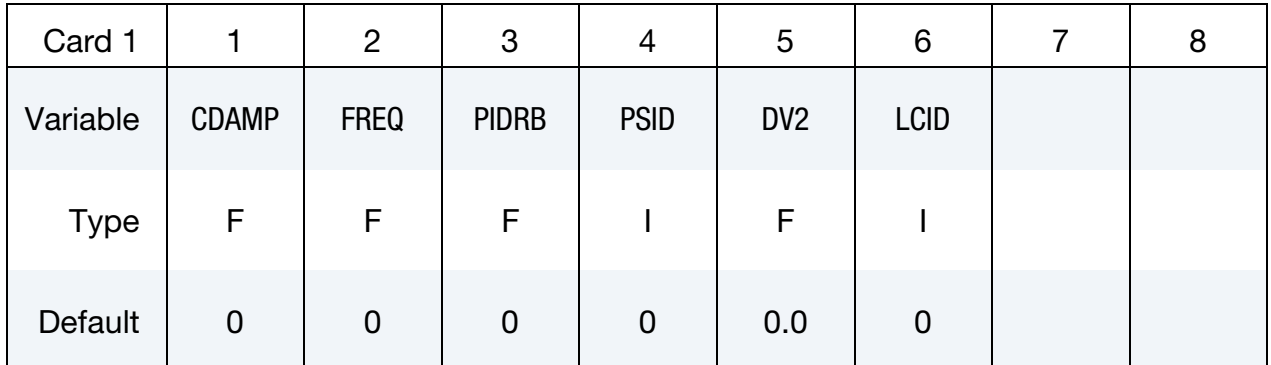

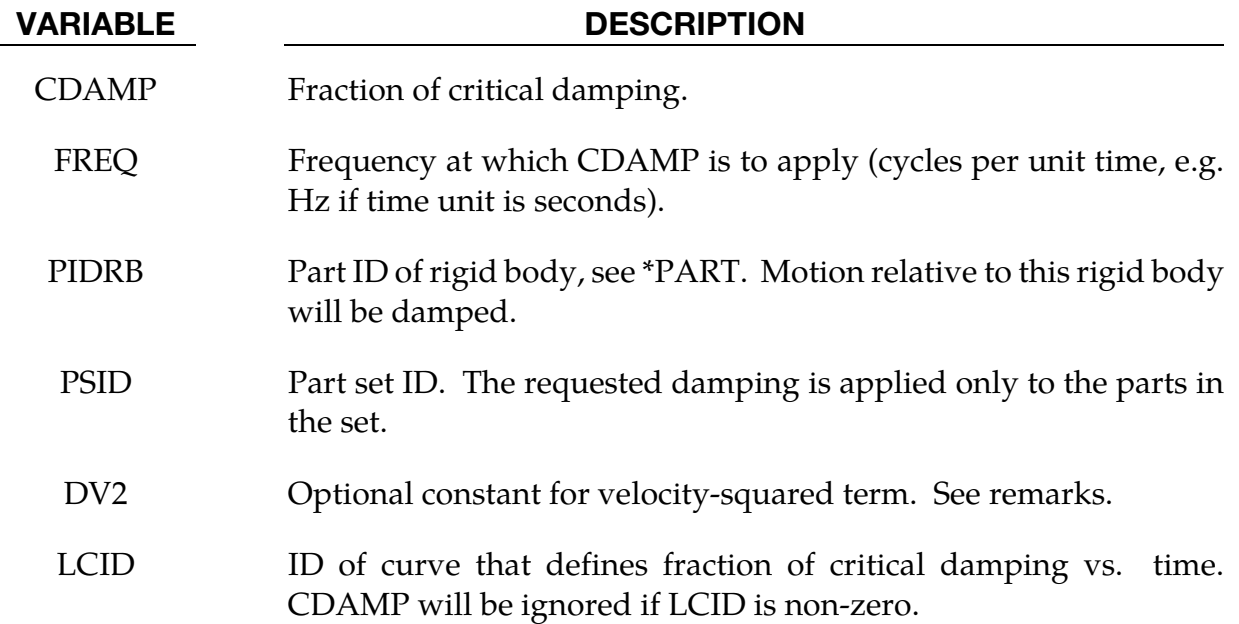

#### Remarks:

50. This feature provides damping of vibrations for objects that are moving through space. The vibrations are damped, but not the rigid body motion. This is achieved by calculating the velocity of each node relative to that of a rigid body, and applying a damping force proportional to that velocity. The forces are reacted onto the rigid body such that overall momentum is conserved. It is intended that the rigid body is embedded within the moving object.

- 51. Vibrations at frequencies below FREQ are damped by more than CDAMP, while those at frequencies above FREQ are damped by less than CDAMP. It is recommended that FREQ be set to the frequency of the lowest mode of vibration.
- 52. The damping force of each node is calculated as follows:

 $F = -(D \cdot m \cdot v) - (DV2 \cdot m \cdot v^2)$ .

Where:

 $D = 4\pi$ . CDAMP. FREQ

 $m =$  mass of the node

 $v =$  velocity of node relative to the velocity of a point on the rigid body at the same coordinates as the node.

# \*DATABASE

The database definitions are optional, but are necessary to obtain output files containing results information. In this section the database keywords are defined in alphabetical order:

\*DATABASE\_OPTION

\*DATABASE\_ALE

\*DATABASE\_ALE\_MAT

\*DATABASE\_BINARY\_OPTION

\*DATABASE\_BINARY\_*D3PROP*

\*DATABASE\_CPM\_SENSOR

\*DATABASE\_CROSS\_SECTION\_OPTION1\_{OPTION2}

\*DATABASE\_EXTENT\_OPTION

\*DATABASE\_FATXML

\*DATABASE\_FORMAT

\*DATABASE\_FREQUENCY\_ASCII\_OPTION

\*DATABASE\_FREQUENCY\_BINARY\_OPTION

\*DATABASE\_FSI

\*DATABASE\_FSI\_SENSOR

\*DATABASE\_HISTORY\_OPTION

\*DATABASE\_MASSOUT

\*DATABASE\_NODAL\_FORCE\_GROUP

\*DATABASE\_PROFILE

\*DATABASE\_PAP\_OUTPUT

\*DATABASE\_PWP\_FLOW

\*DATABASE\_PWP\_OUTPUT

## \*DATABASE

\*DATABASE\_RCFORC\_MOMENT

\*DATABASE\_RECOVER\_NODE

\*DATABASE\_SPRING\_FORWARD

\*DATABASE\_SUPERPLASTIC\_FORMING

\*DATABASE\_TRACER

\*DATABASE\_TRACER\_GENERATE

The ordering of the database definition cards in the input file is completely arbitrary.
### \*DATABASE\_OPTION1\_{OPTION2}

OPTION1 specifies the type of database. LS-DYNA will *not* create an ASCII database unless the corresponding \*DATABASE\_*OPTION1* card is included in the input deck. OPTION1 may be any of the items in the following list:

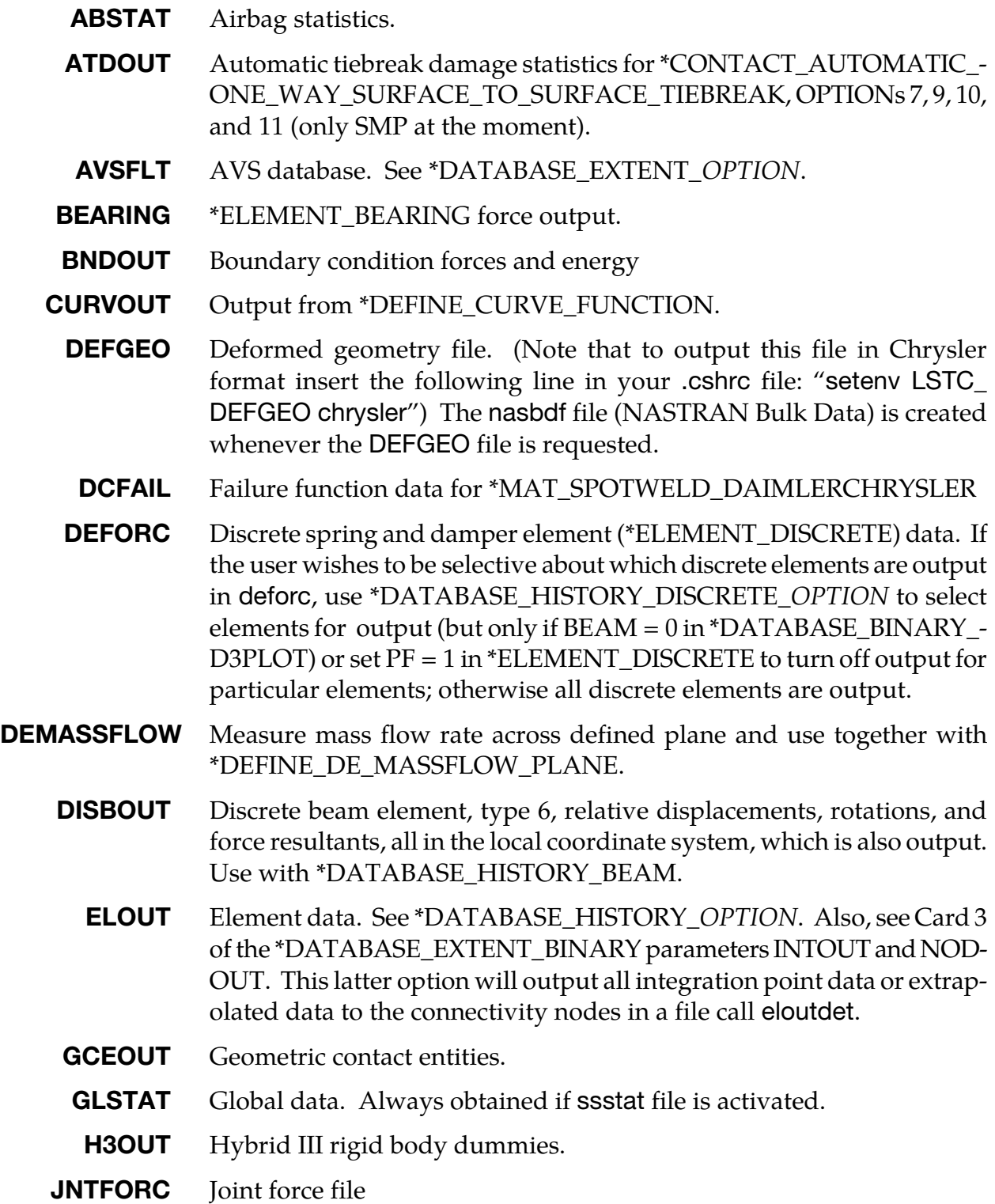

## \*DATABASE \*DATABASE\_OPTION

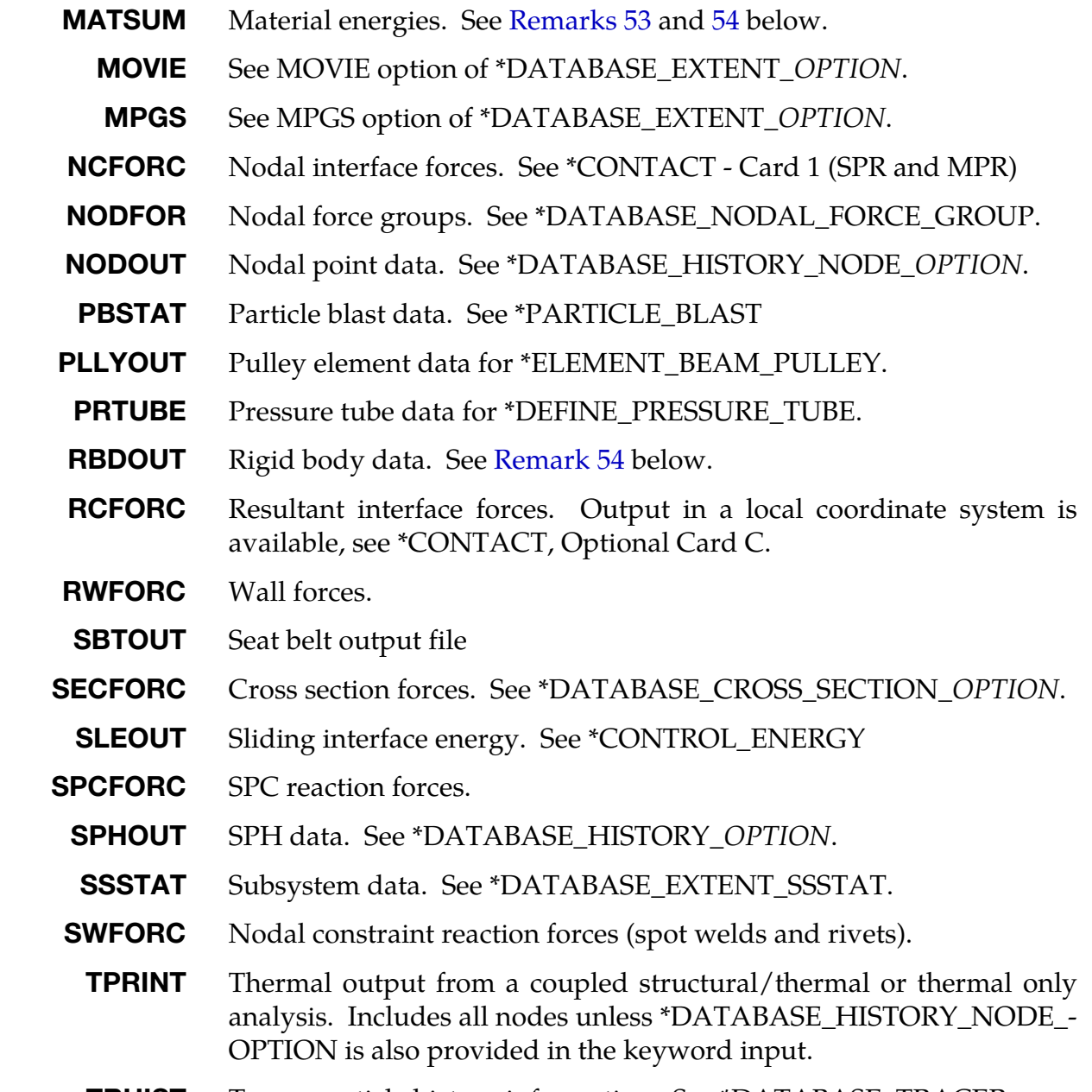

**TRHIST** Tracer particle history information. See \*DATABASE\_TRACER.

OPTION2, if it set, must be set to FILTER, and this can only be used when OPTION1 is set to NCFORC. When set to FILTER the keyword requires an additional data card, see Card 2 below.

To include global and subsystem mass and inertial properties in the glstat and ssstat files add the keyword option MASS\_PROPERTIES as show below. If this option is active the current mass and inertia properties are output including the principle inertias and their axes. Mass of deleted nodes and rigid bodies are not included in the calculated properties.

**GLSTAT\_MASS\_PROPERTIES** This is an option for the glstat file to include mass and inertial properties.

SSSTAT\_MASS\_PROPERTIES This is an option for the ssstat file to include mass and inertial properties for the subsystems.

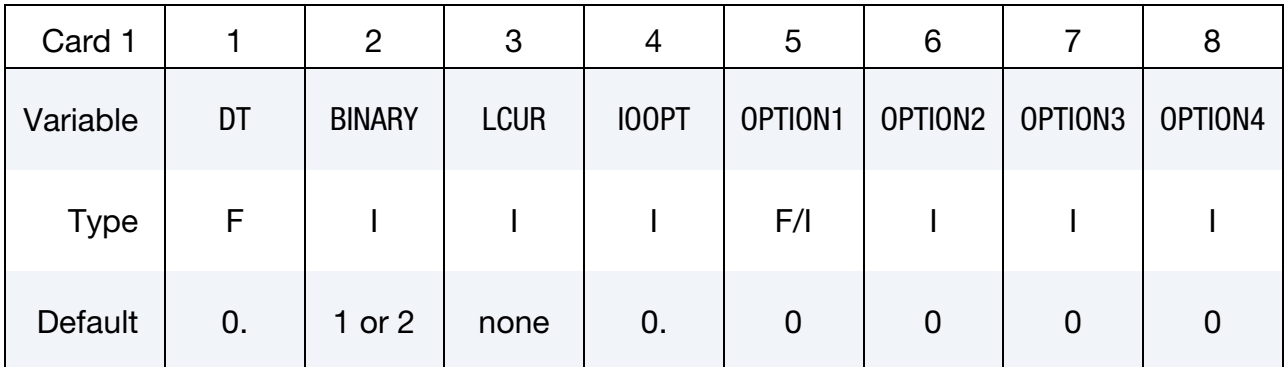

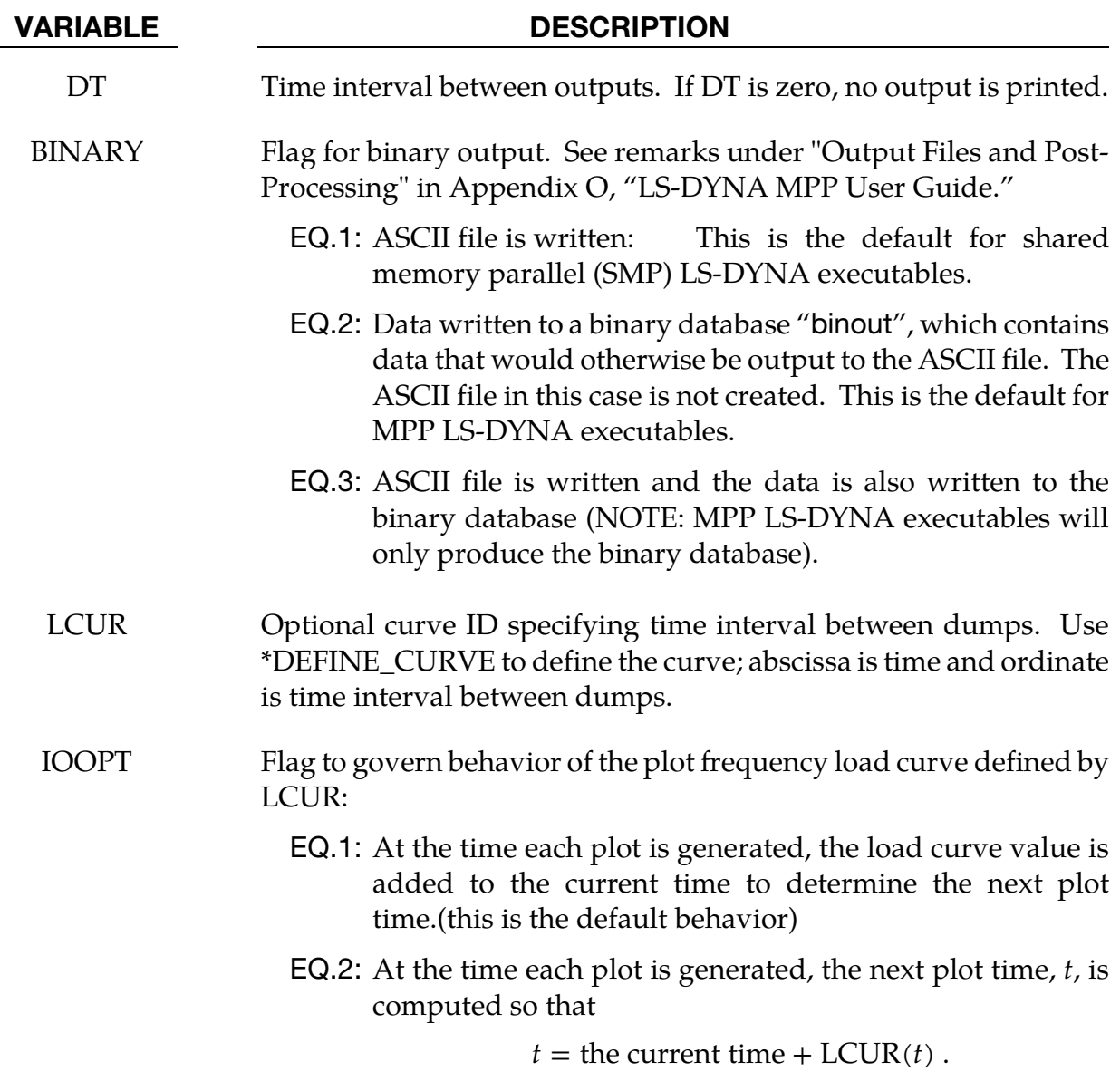

# \*DATABASE \*DATABASE\_OPTION

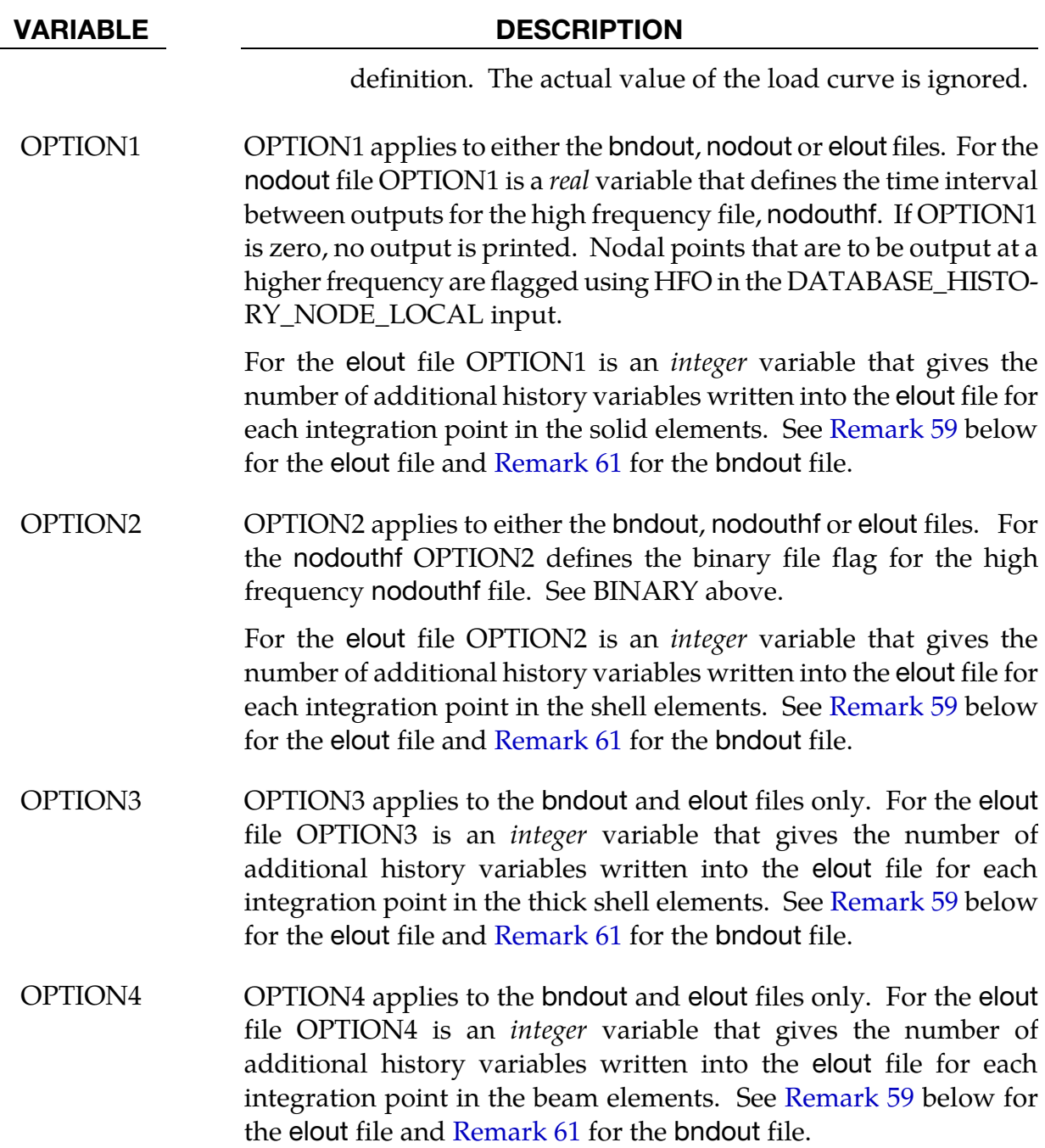

#### The following Card 2 applies only to \*DATABASE\_NCFORC\_FILTER

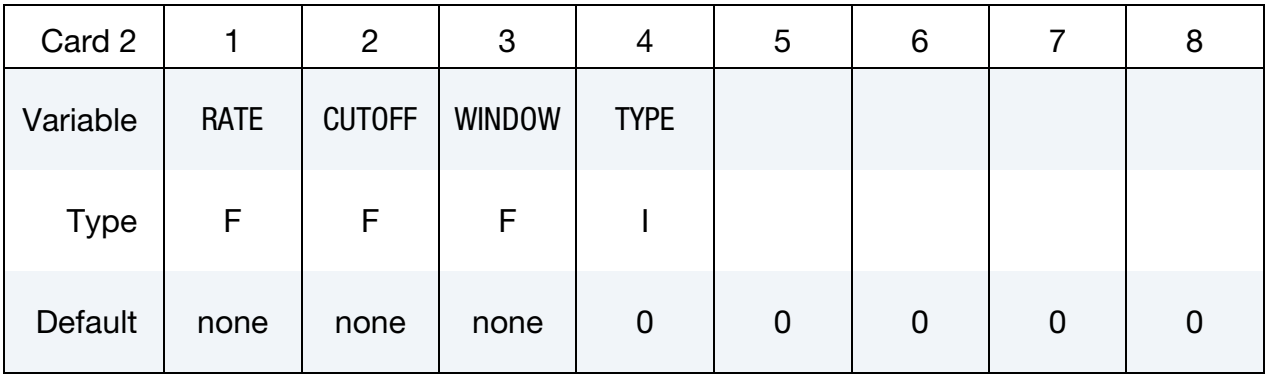

## VARIABLE DESCRIPTION RATE Time interval  $T$  between filter sampling. CUTOFF Frequency cut-off C in Hz. WINDOW The width of the window  $W$  in units of time for storing the single, forward filtering required for the TYPE = 2 filter option. Increasing the width of the window will increase the memory required for the analysis. A window that is too narrow will reduce the amplitude of the filtered result significantly, and values below 15 are not recommended for that reason. In general, the results for the TYPE = 2 option are sensitive to the width of the window and experimentation is required. TYPE Flag for filtering options. EQ.0: No filtering (default). EQ.1: Single pass, forward Butterworth filtering. EQ.2: Two pass filtering over the specified time window. Backward Butterworth filtering is applied to the forward Butterworth results that have been stored. This option improves the phase accuracy significantly at the expense of memory.

The file names and corresponding unit numbers are:

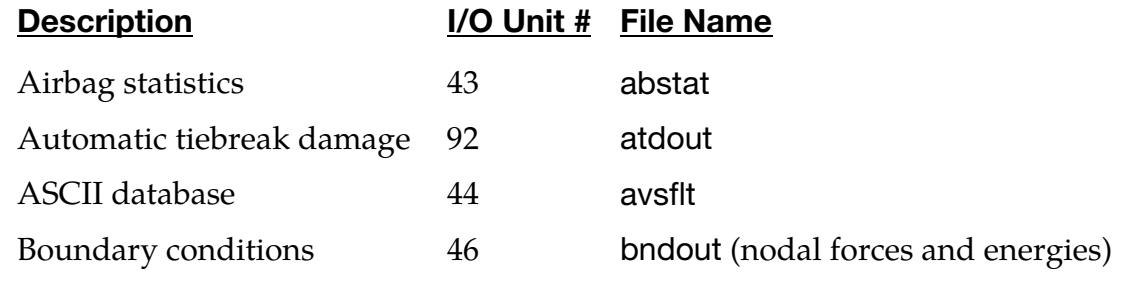

# \*DATABASE \*DATABASE\_OPTION

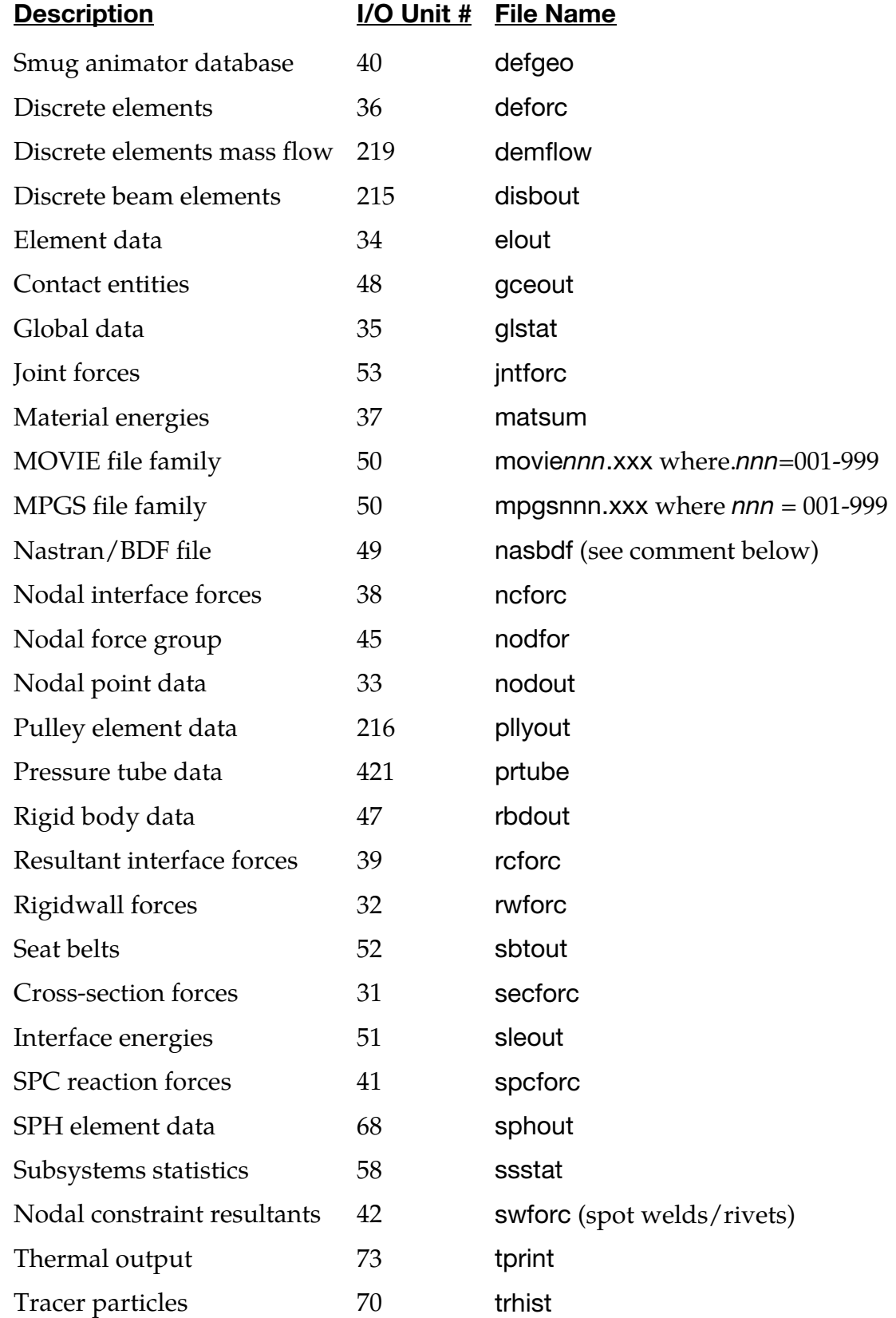

### Output Components for ASCII Files.

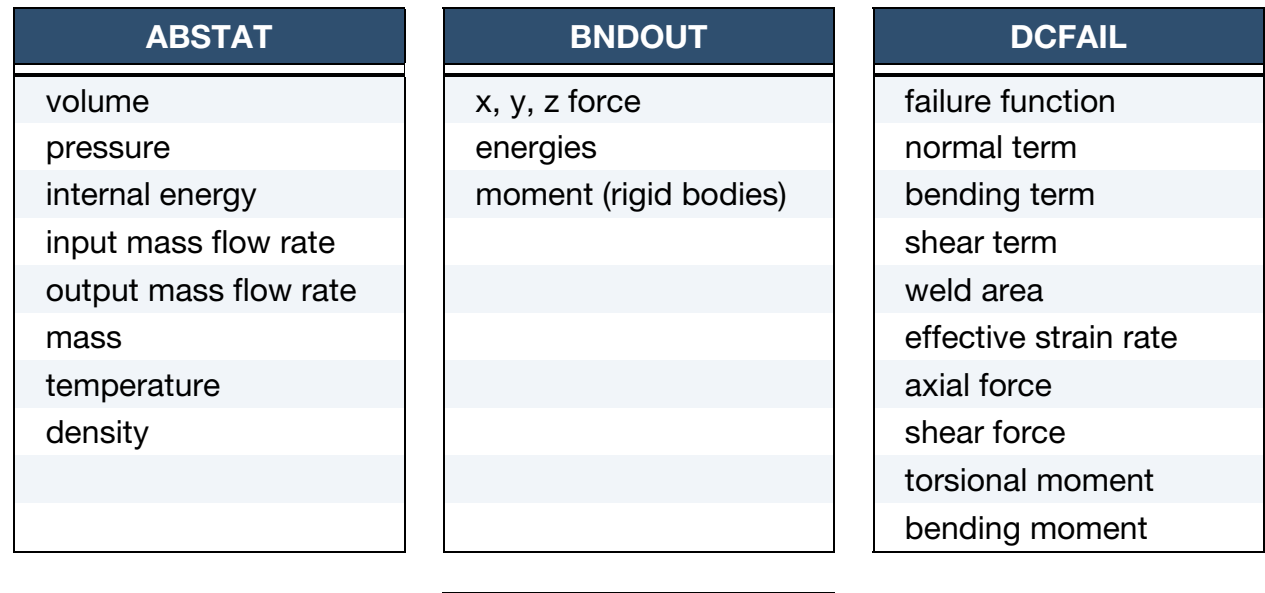

## **DEFORC**

x, y, z force

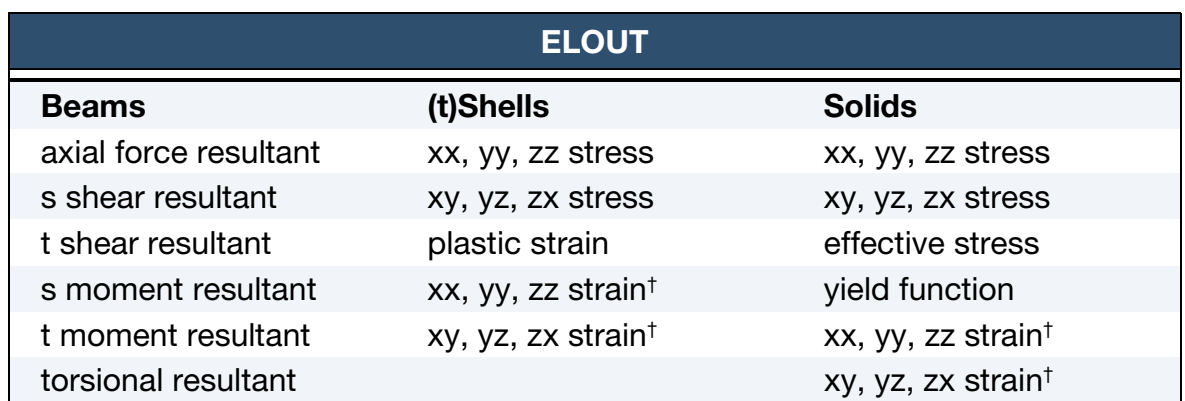

† Strains written for solids and for lower and upper integration points of shells and tshells if STRFLG = 1 in \*DATABASE\_EXTENT\_BINARY.

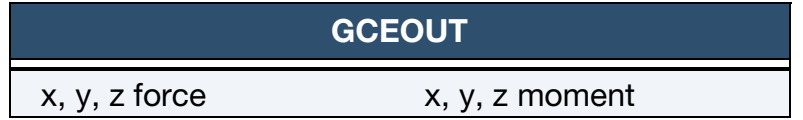

# \*DATABASE \*DATABASE\_OPTION

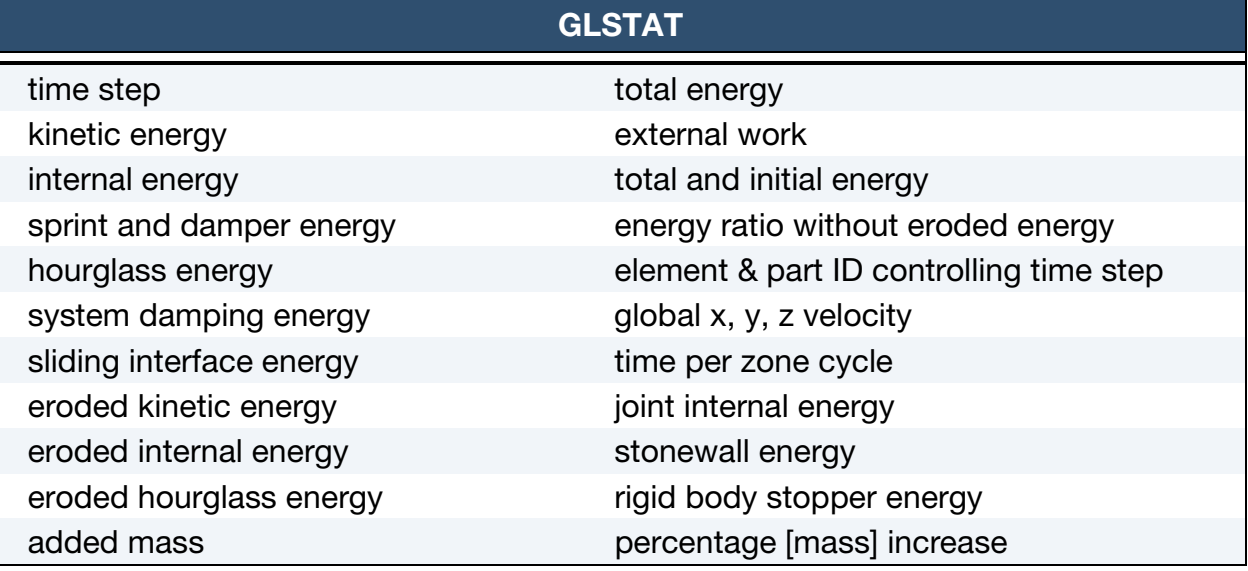

## **JNTFORC**

x, y, z force x, y, z moment

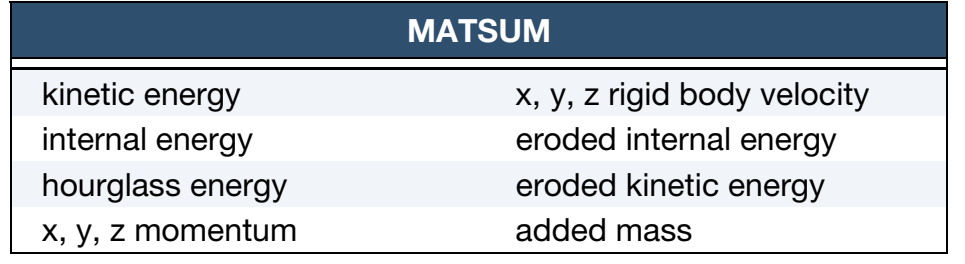

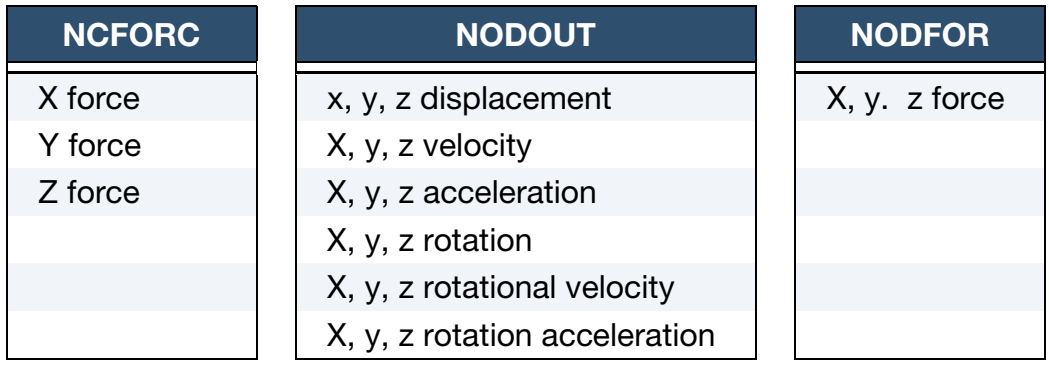

## PRTUBE

cross section area pressure velocity density

# \*DATABASE\_OPTION \*DATABASE

<span id="page-1376-0"></span>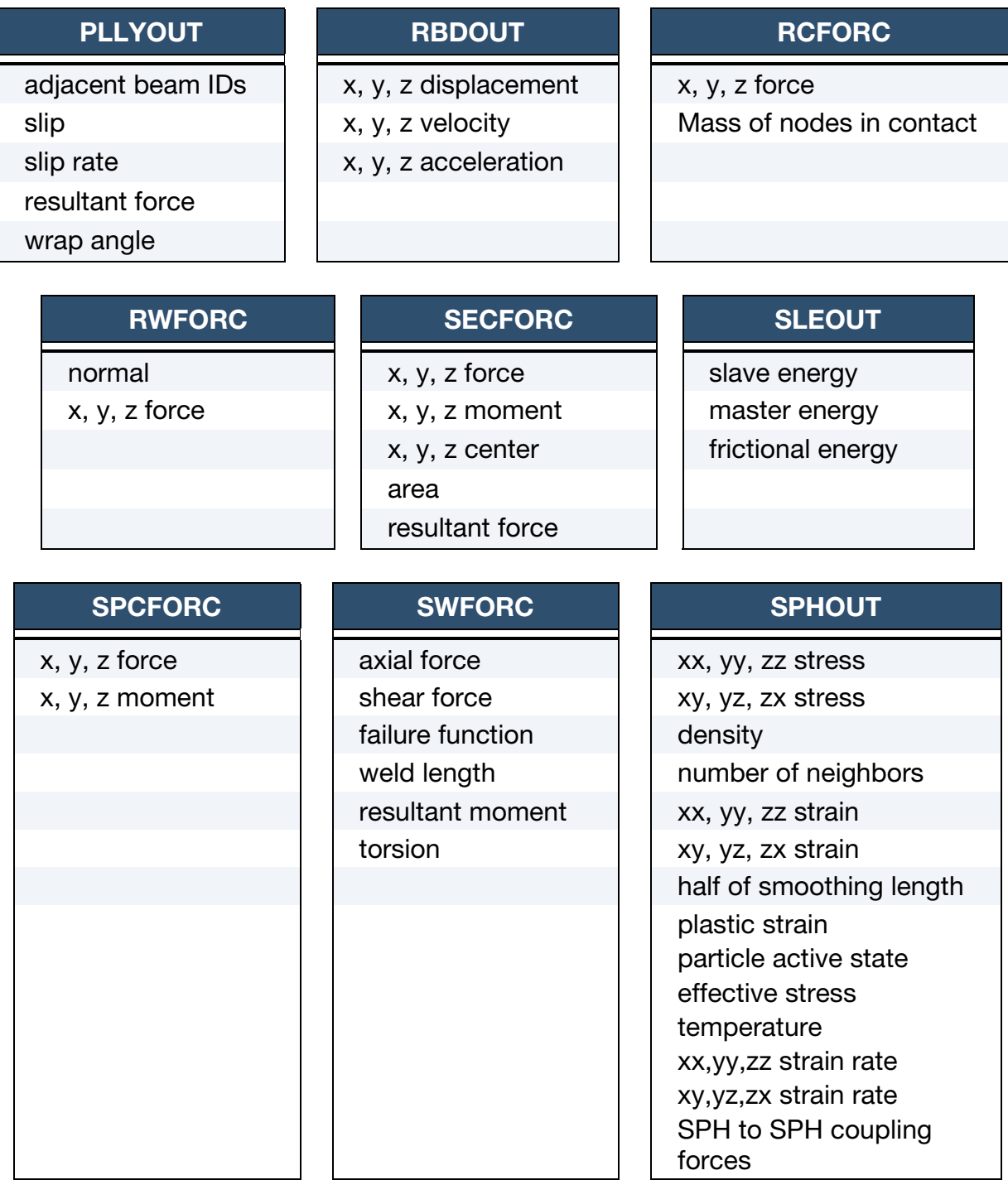

### Remarks:

53. Discrepancies Between "matsum" and "glstat" Output. The kinetic energy quantities in the matsum and glstat files may differ slightly in values for several reasons. First, the energy associated with added mass (from mass-scaling) is included in the glstat calculation, but is not included in matsum. Secondly, the energies are computed element by element in matsum for the deformable materials

<span id="page-1377-0"></span>and, consequently, nodes which are merged with rigid bodies will also have their kinetic energy included in the rigid body total. Furthermore, kinetic energy is computed from nodal velocities in glstat and from element midpoint velocities in matsum.

- 54. PRINT Keyword Option on \*PART. The PRINT option in the part definition allows some control over the extent of the data that is written into the matsum and rbdout files. If the print option is used the variable PRBF can be defined such that the following numbers take on the meanings:
	- EQ.0: default is taken from the keyword \*CONTROL\_OUTPUT,
	- EQ.1: write data into rbdout file only,
	- EQ.2: write data into matsum file only,
	- EQ.3: do not write data into rbdout and matsum.

<span id="page-1377-1"></span>Also see CONTROL\_OUTPUT and PART\_PRINT.

- 55. The Restart Feature. This keyword is also used in the restart phase, see \*RESTART. Thus, the output interval can be changed when restarting.
- 56. LS-PrePost. All information in the files except in AVSFLT, MOVIE, and MPGS can also be plotted using LS-PrePost. Arbitrary cross plotting of results between ASCII files is easily handled.
- 57. The "rcforc" File. Resultant contact forces reported in rcforc are averaged over the preceding output interval.
- 58. Spring and Damper Energy. "Spring and damper energy" reported in glstat is a subset of "Internal energy". The "Spring and damper energy" includes internal energy of discrete elements, seatbelt elements, and that associated with joint stiffness. (see \*CONSTRAINED\_JOINT\_STIFFNESS\_…)
- 59. **OPTIONn Field for "elout".** OPTION1, OPTION2, OPTION3, and OPTION4 give the number of additional history variables output for the integrated solids, shells, thick shells, and beams, respectively. Within this special option, each integration point is printed with its corresponding history data. No integration points are averaged. This is different than the default output where the stress data within a shell ply of a fully integrated shell, for example, are averaged and then written as output. The primary purpose of this database extension is to allow the actual integration point stress data and history variable data to be checked. There are no transformations applied to either the output stresses or history data.
- <span id="page-1378-0"></span>60. **The Failure Function.** The failure function reported to the DCFAIL database is set to zero when the weld fails. If damage is active, then it is set to the negative of the damage scale factor which goes from 1 to 0 as damage grows.
- 61. **OPTIONn Field for "bndout".** For the bndout file, OPTION1 controls the nodal force group output, OPTION2 controls the concentrated force output, OPTION3 controls the pressure boundary condition output, and OPTION4 controls the velocity/displacement/acceleration nodal boundary conditions. If the value is 0 or left blank, the category is included (the default), and if it is 1, the category is not included in the bndout file.
- 62. Contents of "glstat". The glstat table above includes all items that *may* appear in the glstat data. The items that are actually written depend on the contents of the input deck. For example, hourglass energy appears only if HGEN = 2 in \*CON-TROL\_ENERGY and added mass only appears if DT2MS < 0 in \*CONTROL\_- TIMESTEP.
- 63. Element ID Controlling the Time Step. The element ID controlling the time step is included in the glstat data but is not read by LS-PrePost. If the element ID is of interest to the user, the ASCII version of the glstat file can be opened with a text editor.
- 64. The FILTER Option. The FILTER option uses a Butterworth filter for the forward, single pass filtering and the backward, double pass filtering options. The forward filtered output  $Y(n)$  at sampling interval *n* is obtained from the solution value  $X(n)$  using the formula

$$
Y(n) = a_0 X(n) + a_1 X(n-1) + a_2 X(n-2) + b_1 Y(n-1) + b_2 Y(n-2)
$$

where the coefficients are

$$
\omega_d = 2\pi \left(\frac{C}{0.6}\right) 1.25
$$
  
\n
$$
\omega_a = \tan(\omega_a T/2)
$$
  
\n
$$
a_0 = \omega_a^2 / (1 + \sqrt{2}\omega_a + \omega_a^2)
$$
  
\n
$$
a_1 = 2a_0
$$
  
\n
$$
a_2 = a_0
$$
  
\n
$$
b_1 = 2(1 - \omega_a^2) / (1 + \sqrt{2}\omega_a + \omega_a^2)
$$
  
\n
$$
b_2 = \left(-1 + \sqrt{2}\omega_a - \omega_a^2\right) / \left(1 + \sqrt{2}\omega_a + \omega_a^2\right)
$$

The two previous solution values and filtered values at  $n-1$  and  $n-2$  are stored.

Backward filtering improves the phase response of the filtered output. It is performed according to the formula

$$
Z(n)=a_0Y(n)+a_1Y(n+1)+a_2Y(n+2)+b_1Z(n+1)+b_2Z(n+2)\\
$$

where  $Z(n)$  is the backward filtered value at sample time n. This implies that all the forward filtered values  $Y(n)$  are stored during the analysis, and that would require a prohibitive amount of memory. To limit the amount of memory required, the forward filtered values at stored for the time interval  $W$ , where the number of stored states is  $W/T$ , and the backward filtering is applied starting at the last saved value of the forward filtered values. As the window width increases, the filtered values approach the values that would be obtained from storing all of the forward filtered values.

The results of the backward filtering are sensitive to the window width, and experimentation with the width is necessary to obtain good results with the minimum window width. A window width of at least 10 to 15 times the sample rate  $T$ should be used as a starting point. Some applications may require a window width that is much larger. The required window width decreases as the cut-off frequency increases. Or, to put it another way, the window width must be increased to make the filtered output smoother.

As an example, a random series of numbers between 0 and 1 was generated and filtered at intervals of 0.1 milliseconds with cut-off frequencies from 60 Hz to 420 Hz. The reverse filtering was applied with various window widths to determine how many forward filtered states must be saved to achieve fixed levels of accuracy compared to complete reverse filtering from the last state to the first state. The results are shown in the table below. Note that the error is calculated *only* for the first state and the numbers being filtered are random. *This example should only be used as a very rough guide that indicates the overall trends and not as a recommendation for specific problems*.

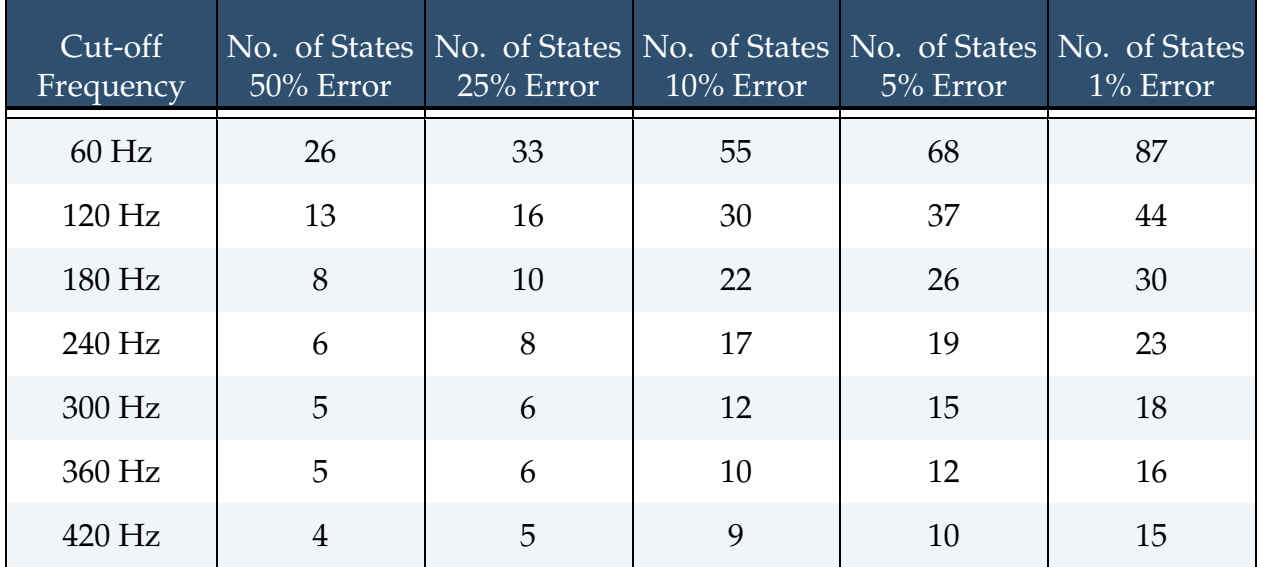

### \*DATABASE\_ALE

Purpose: For each ALE group (or material), this card controls the output for element timehistory variables (in a tabular format that can be plotted in LS-PrePost by using the XYPlot button).

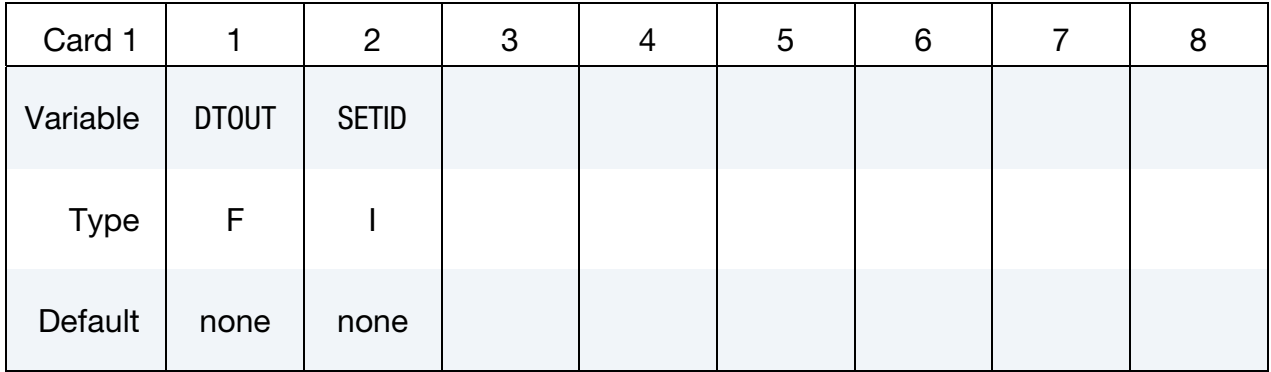

Variable Cards. Optional cards that can be used to add more variables with the volume fractions in the database (the volume fractions are always output). Include as many cards as necessary. This input ends at the next keyword ("\*") card.

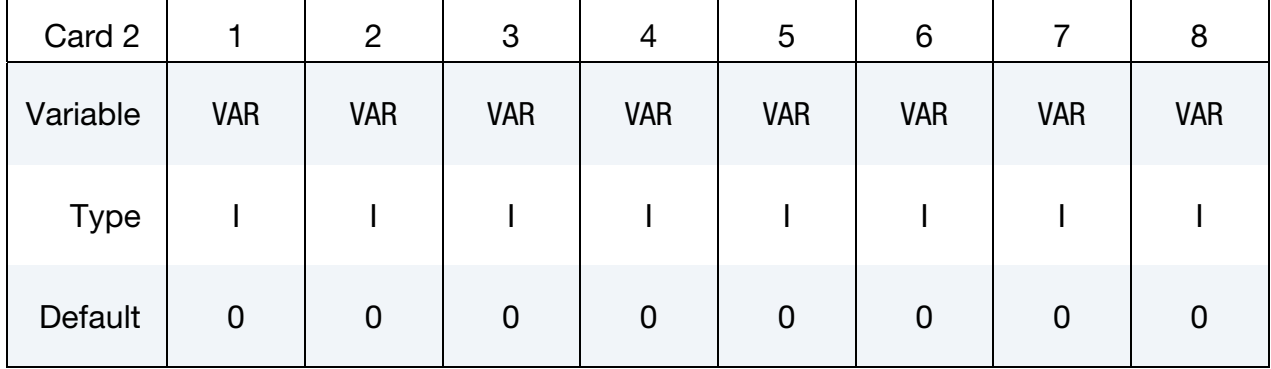

#### VARIABLE DESCRIPTION

DTOUT Time interval between the outputs

SETID ALE element set ID.

If the model is 1D (\*SECTION\_ALE1D), the set should be \*SET\_BEAM If the model is 2D (\*SECTION\_ALE2D), the set should be \*SET\_SHELL If the model is 3D (\*SECTION\_SOLID), the set should be

\*SET\_SOLID

## \*DATABASE \*DATABASE\_ALE

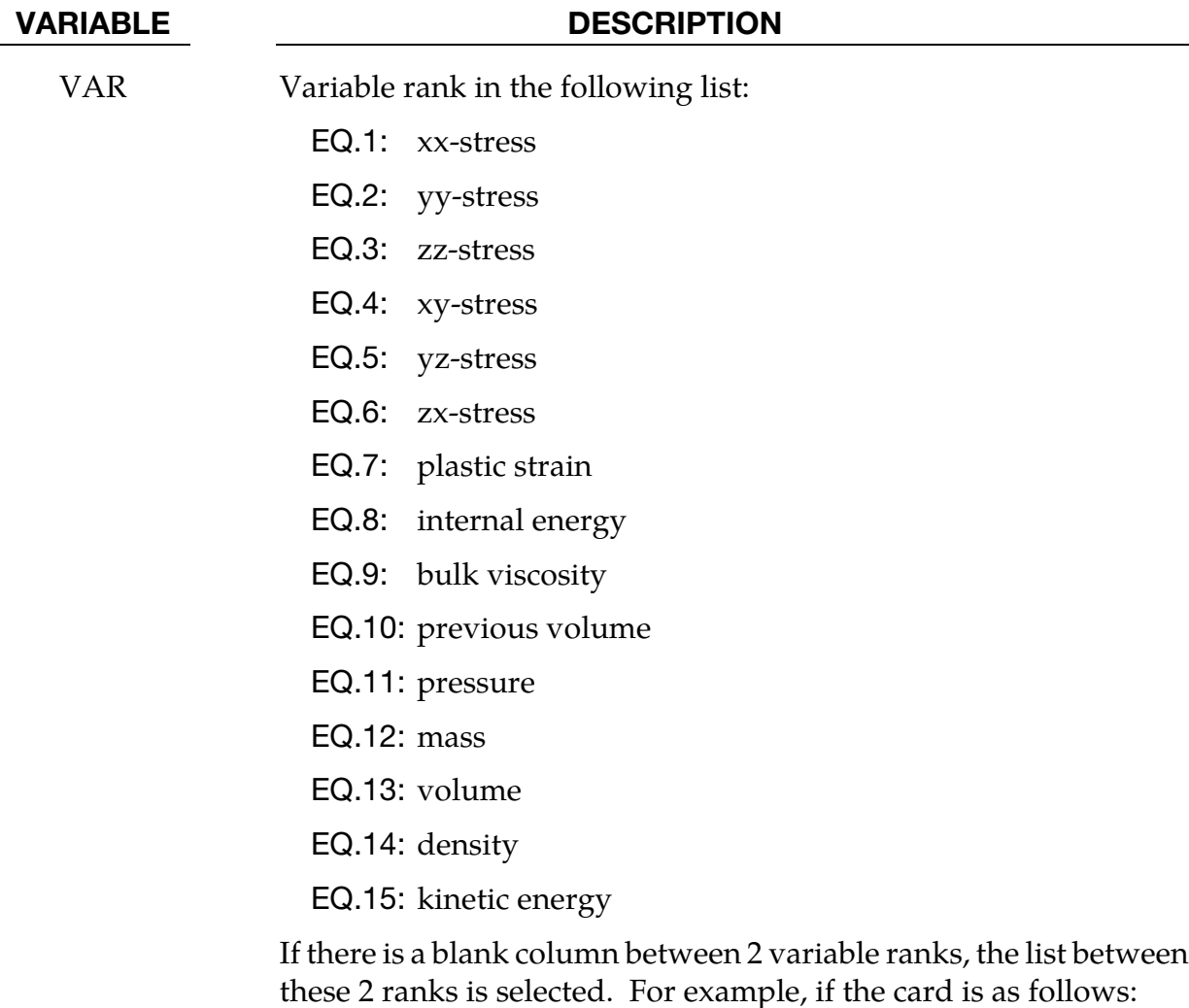

1, ,6

The 6 stresses are added to the database.

### Remarks:

- 65. The .xy files are created when the termination time is reached or if one of the following switches (after pressing the keys Ctrl - C) stops the job: sw1, stop, quit. During the run, they can be created with the switch sw2.
- 66. The .xy files are created by element. There is a curve by ALE group (or material). A last curve can be added for volume averaged variables.

#### \*DATABASE\_ALE\_MAT

Purpose: For each ALE group (or material), this card activates extra output for:

- 67. material volume: alematvol.xy,
- 68. material mass: alematmas.xy,
- 69. internal energy: alematEint.xy,
- 70. kinetic energy: alematEkin.xy,
- 71. and kinetic energy loss during the advection: alematEkinlos.xy.

These files are written in the ".xy" format, which LS-PrePost can plot with its "XYPlot" button.

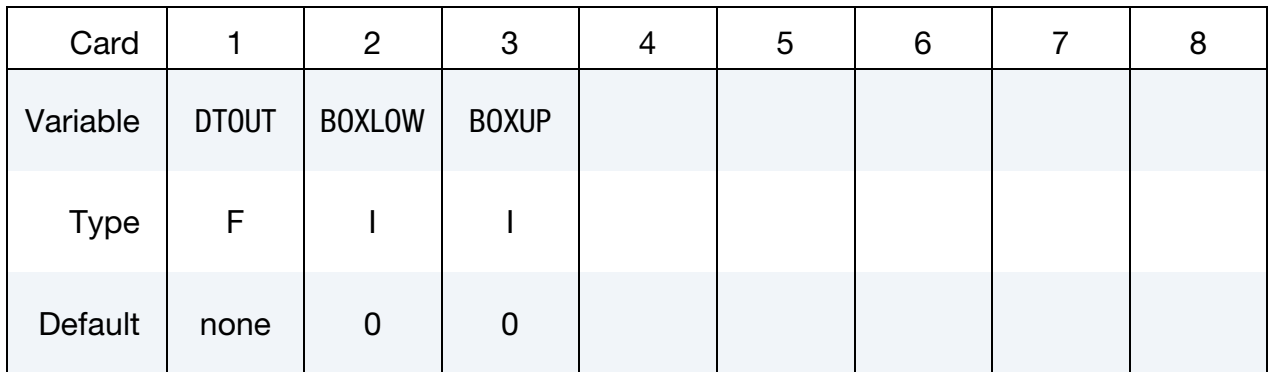

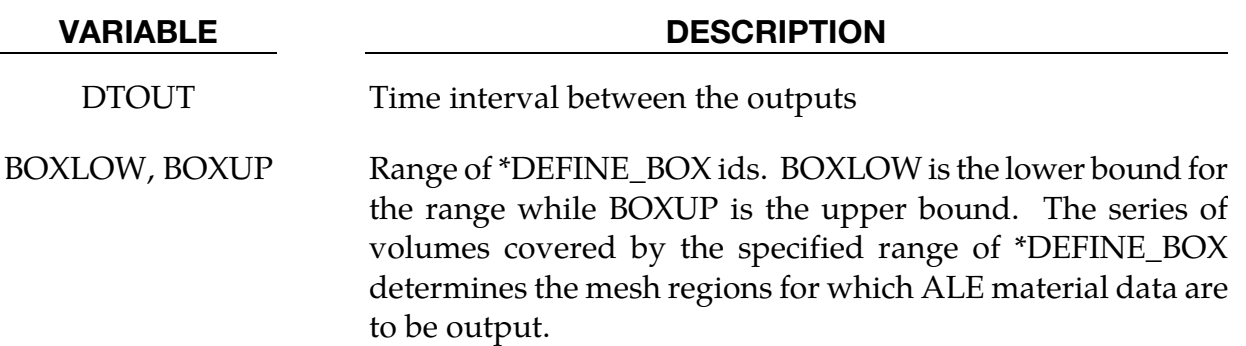

#### Remarks:

The ".xy" files are created at termination or if one of the following switches (Ctrl-C) is encountered: sw2, sw1, stop, quit.

### \*DATABASE\_BINARY\_OPTION1\_OPTION2

This keyword is used to request binary output. See also \*DATABASE\_EXTENT\_BINARY.

Choices for *OPTION1* are:

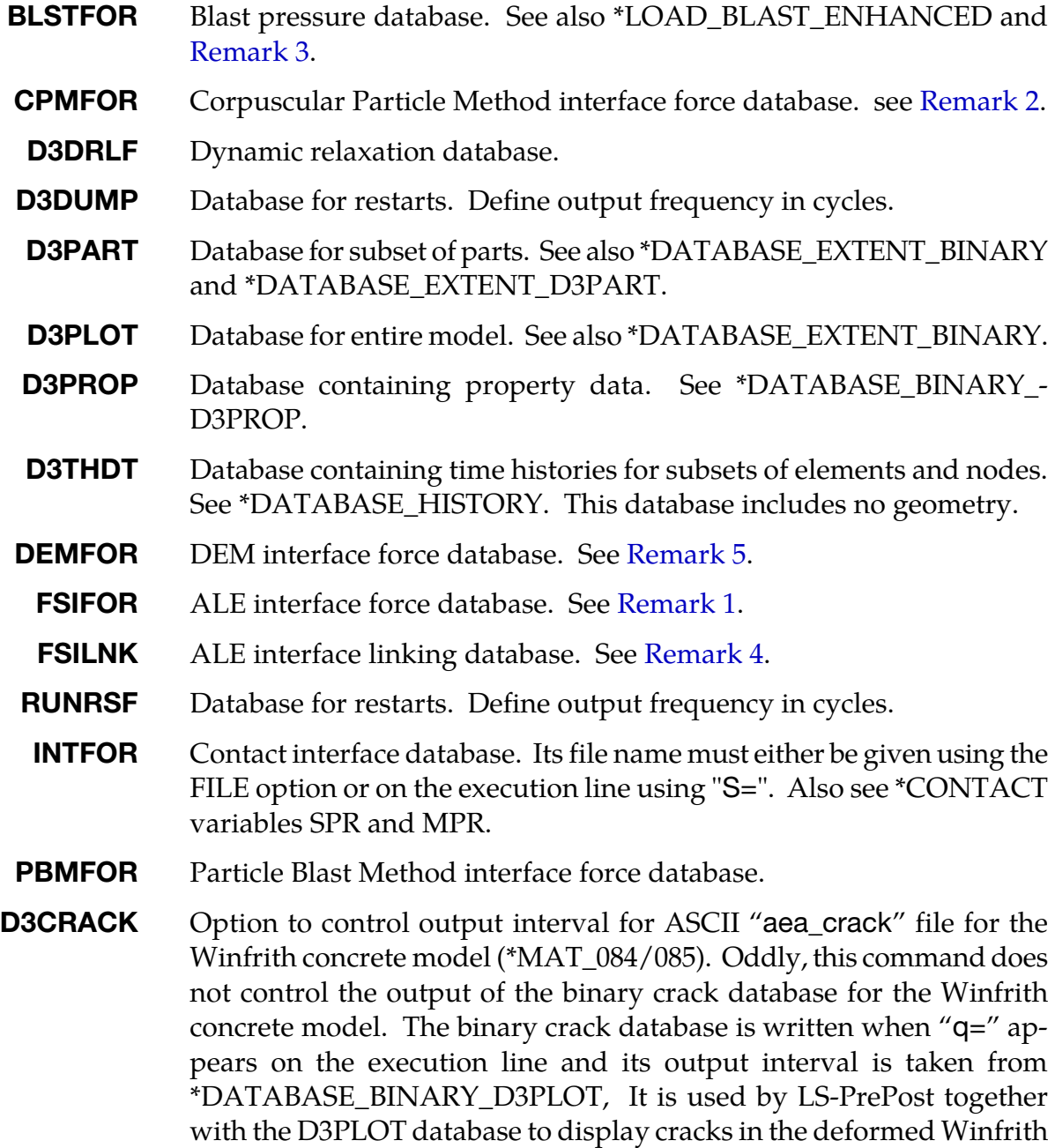

*OPTION2* only applies when *OPTION1* is set to INTFOR and the only choice for *OPTION2* is FILE. \*DATABASE\_BINARY\_INTFOR\_FILE requires one extra line of input that specifies the name of the intfor database.

concrete materials.

The D3DUMP and the RUNRSF options create complete databases which are necessary for restarts, see \*RESTART. When RUNRSF is specified, the same file is overwritten after each interval, an option allows a series of files to be overwritten in a cyclic order. When D3DUMP is specified, a new restart file is created after each interva, thus a "family" of files is created numbered sequentially, e.g., d3dump01, d3dump02, etc. The default file names are runrsf and d3dump unless other names are specified on the execution line, see the IN-TRODUCTION, EXECUTION SYNTAX. Since all data held in memory is written into the restart files, these files can be quite large and care should be taken with the d3dump files not to create too many. If \*DATABASE\_BINARY\_D3PLOT is not specified in the keyword deck then the output interval for d3plot is automatically set to  $1/20<sup>th</sup>$  the termination time.

The d3plot, d3part, d3drlf, and intfor databases contain histories of geometry and of state variables. Thus using these databases, one can, e.g., animate deformed geometry and plot time histories of element stresses and nodal displacements with LS-PrePost.

The d3thdt database contains no geometry but rather time history data for element subsets as well as global information, see \*DATABASE\_HISTORY. This data can be plotted with LS-PrePost. The intfor database does not have a default filename and one must be specified by adding s=filename to the execution line.

Similarly, for the fsifor database, a unique filename must be specified on the execution line with h=filename; see the INTRODUCTION, EXECUTION SYNTAX. The file structure is such that each file contains the full geometry at the beginning, followed by the analysis generated output data at the specified time intervals.

For the contents of the d3plot, d3part and d3thdt databases, see also the \*DATABASE\_EX-TENT\_BINARY definition. It is possible to restrict the information that is dumped and consequently reduce the size of the databases. The contents of the d3thdt database are also specified with the \*DATABASE\_HISTORY definition. It should also be noted in particular that the databases can be considerably reduced for models with rigid bodies containing many elements.

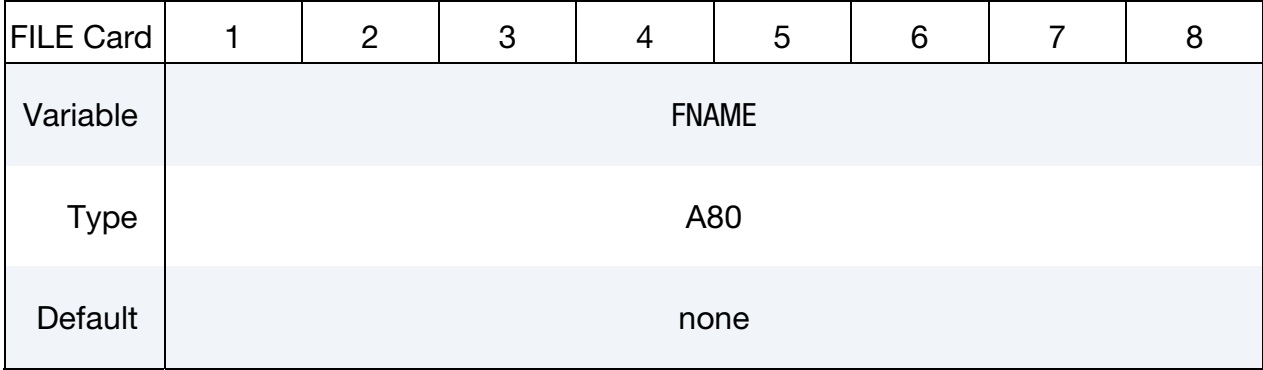

**FILE Card**: Provide this card only for \*DATABASE\_BINARY\_INTFOR\_FILE.

## \*DATABASE \*DATABASE\_BINARY

VARIABLE DESCRIPTION

FNAME Name of the database for the intfor data. S = filename on the execution line will override FNAME.

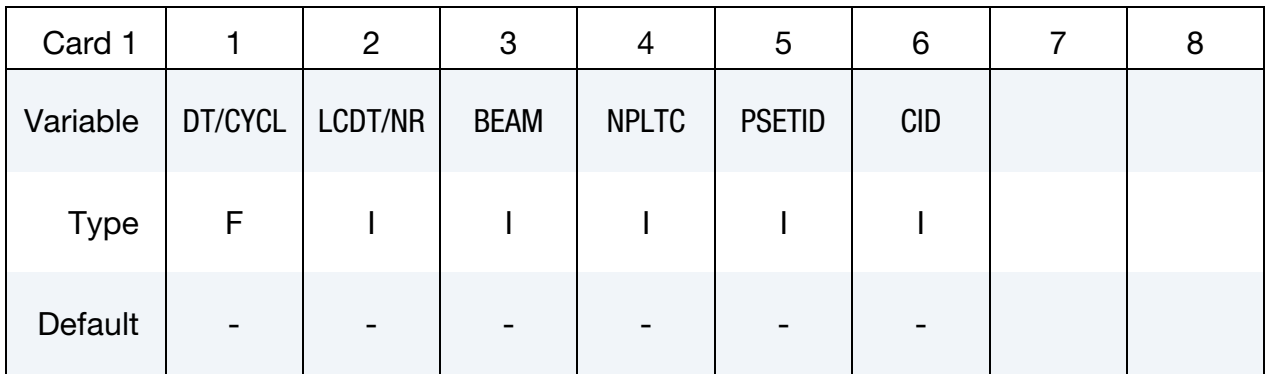

D3PLOT Card. Additional Card for D3PLOT option.

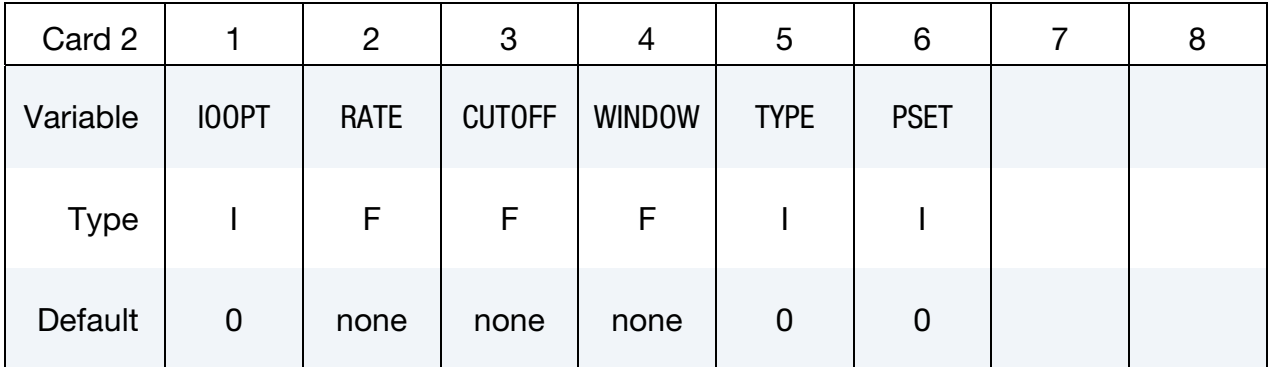

### VARIABLE DESCRIPTION

DT / CYL This field defines the time interval between output states, DT, for all options except D3DUMP, RUNRSF, and D3DRLF.

> For D3DUMP, RUNRSF, and D3DRLF options the first field contains CYCL instead of DT. These databases are updated every CYCL convergence checks during the explicit dynamic relaxation phase.

NR Number of RUNning ReStart Files, runrsf, written in a cyclical fashion. The default is 1, i.e., only one runrsf file is created and the data therein is overwritten each time data is output.

#### VARIABLE DESCRIPTION

- LCDT Optional load curve ID specifying time interval between dumps. This variable is only available for options D3PLOT, D3PART, D3THDT, INTFOR and BLSTFOR.
- BEAM Discrete element option flag (\*DATABASE\_BINARY\_D3PLOT only).
	- EQ.0: Discrete spring and damper elements are added to the d3plot database where they are displayed as beam elements. The discrete elements' global  $x$ , global  $y$ , global  $z$ and resultant forces (moments), and change in length (rotation) are written to the database where LS-PrePost (incorrectly) labels them as though they were beam quantities, i.e., axial force, S-shear resultant, T-shear resultant, etc.
	- EQ.1: No discrete spring, damper and seatbelt elements are added to the d3plot database. This option is useful when translating old LS-DYNA input decks to KEYWORD input. In older input decks there is no requirement that beam and spring elements have unique ID's, and beam elements may be created for the spring and dampers with identical ID's to existing beam elements causing a fatal error. However, this option comes with some limitations and, therefore, should be used with caution.
		- 72. Contact interfaces which are based on part IDs of seatbelt elements will not be properly generated if this option is used.
		- 73. DEFORMABLE TO RIGID will not work if PID refers to discrete, damper, or seatbelt elements.
	- EQ.2: Discrete spring and damper elements are added to the d3plot database where they are displayed as beam elements (similar to option 0). In this option the element resultant force is written to its first database position allowing beam axial forces and spring resultant forces to be plotted at the same time. This can be useful during some post-processing applications.

This flag, set in \*DATABASE\_BINARY\_D3PLOT, also affects the display of discrete elements in several other databases such as d3drlf, d3part.

NPLTC DT = ENDTIME/NPLTC. Applies to D3PLOT and D3PART options only. This overrides the DT specified in the first field.

## \*DATABASE \*DATABASE\_BINARY

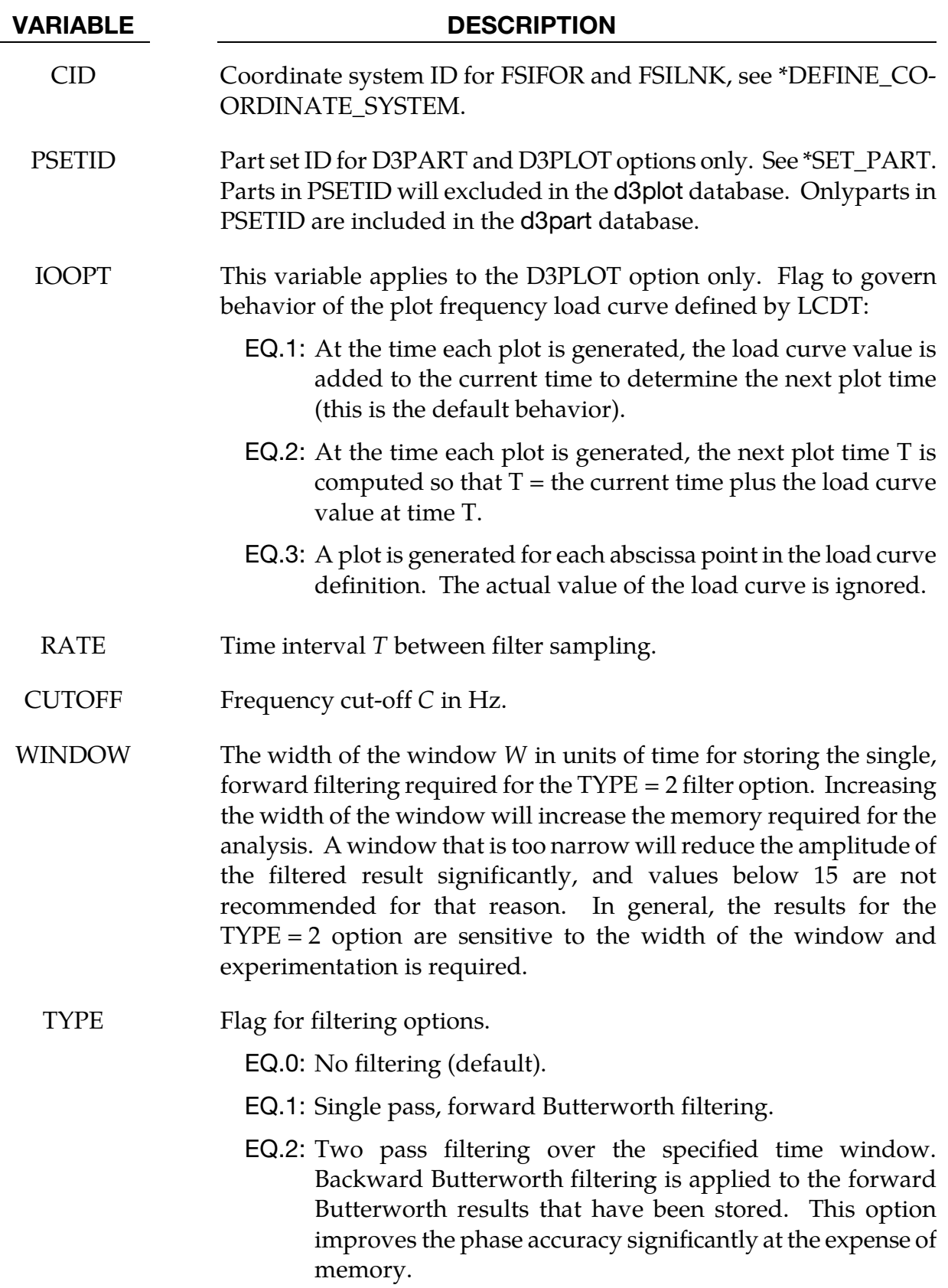

VARIABLE DESCRIPTION

<span id="page-1388-1"></span>PSET Part set ID for filtering. If no set is specified, all parts are included. For each element integration point in the d3plot file, 24 words of memory are required in LS-DYNA for the single pass filtering, and more for the two pass filtering. Specifying PSET is recommended to minimize the memory requirements.

#### Remarks:

- <span id="page-1388-0"></span>1. **FSIFOR.** \*DATABASE\_BINARY\_FSIFOR only applies to models having penaltybased coupling between Lagrangian and ALE materials (CTYPE=4 or 5 in the coupling card, \*CONSTRAINED\_LAGRANGE\_IN\_SOLID). When \*DATABASE\_ FSI is defined, a few pieces of coupling information of some Lagrangian surface entities interacting with the ALE materials may be output as history parameters into a file called "dbfsi". Coupling pressure is one of the output variables. However, this coupling pressure is averaged over the whole surface entity being monitored. To obtain coupling pressure contour plot as a function of time over the coupled surface, a user can define the \*DATABASE\_BINARY\_FSIFOR keyword. To use it, three things must be done:
	- a) The INTFORC parameter (\*CONSTRAINED\_LAGRANGE\_IN\_SOLID, 4<sup>th</sup> row,  $3<sup>rd</sup>$  column) must be turned ON (INTFORC = 1).
	- b) A \*DATABASE\_BINARY\_FSIFOR card is defined controlling the output interval. The time interval between output is defined by the parameter DT in this card.
	- c) This interface force file is activated by executing LS-DYNA as follows:

### lsdyna i=inputfilename.k ... h=interfaceforcefilename

LS-DYNA will then write out the segment coupling pressure and forces to a binary interface force file for contour plotting over the whole simulation interval.

To plot the binary data in this file, type: lsprepost interfaceforcefilename.

For example, when all 3 of the above actions are taken, and assuming "h" is set to "fsifor", then a series of "fsifor##" binary files are output for contour plotting. To plot this, type "lsprepost fsifor" (without the double quotes).

2. **CPMFOR.** \*DATABASE\_BINARY\_CPMFOR applies to models using \*AIRBAG\_-PARTICLE feature which controls the output interval of CPM interface force file.

This interface force file is activated by executing LS-DYNA with command line option (cpm=).

### <span id="page-1389-0"></span>lsdyna i=inputfilename.k … cpm=interfaceforce\_filename

CPM interface force file stores segment's coupling pressure and forces. The coupling pressure is averaged over each segment without considering the effect of ambient pressure,  $P_{\text{atm}}$ .

- 3. BLSTFOR. The BLSTFOR database is not available for two dimensional axisymmetric analysis.
- 4. **FSILNK.** The \*DATABASE\_BINARY\_FSILNK variant writes the selected \*CON-STRAINED\_LAGRANGE\_IN\_SOLID interface's segment pressure to the fsilink file for the next analysis without ALE meshes.

#### lsdyna i=inputfilename.k … fsilink=filename

5. **DEMFOR.** \*DATABASE\_BINARY\_DEMFOR applies to models using DEM coupling option \*DEFINE\_DE\_TO\_SURFACE\_COUPLING. This card will control the output interval of DEM interface force file. This interface force file is activated by LS-DYNA command line option (dem=).

#### lsdyna i=inputfilename.k … dem=interfaceforce\_filename

DEM interface force file stores segment's coupling pressure and forces.

6. PBMFOR. \*DATABASE\_BINARY\_PBMFOR applies to models using \*PARTI-CLE\_BLAST feature which controls the output interval of PBM interface force file. This interface force file is activated by executing LS-DYNA with command line option (pbm=).

### lsdyna i=inputfilename.k … pbm=interfaceforce\_filename

PBM interface force file stores segment's coupling pressure and forces.

#### \*DATABASE\_BINARY\_D3PROP

Purpose: This card causes LS-DYNA to add the part, material, equation of state, section, and hourglass data to the first d3plot file or else write the data to a separate database d3prop. Rigidwall data can also be included. LS-PrePost does not read the additional data so use of this command is of dubious benefit.

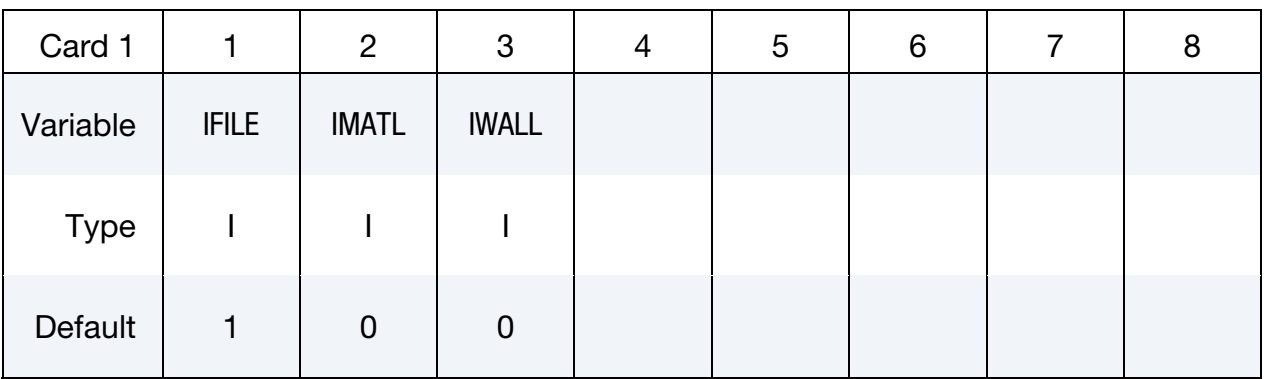

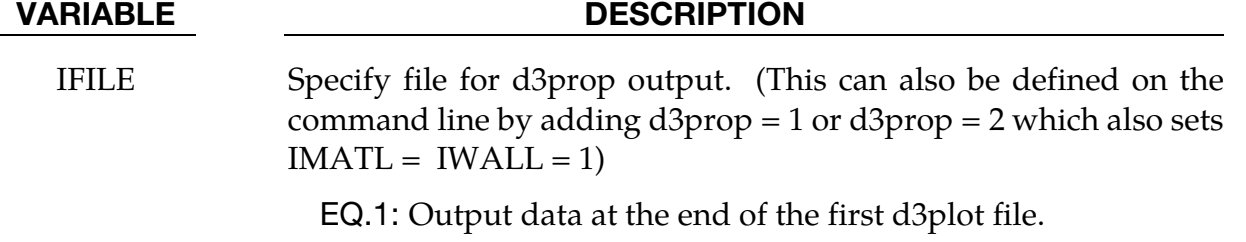

EQ.2: Output data to the file d3prop.

IMATL Output \*EOS, \*HOURGLASS, \*MAT, \*PART and \*SECTION data. EQ.0: No EQ.1: Yes IWALL Output \*RIGIDWALL data.

EQ.0: No

EQ.1: Yes

.

### \*DATABASE\_CPM\_SENSOR

Purpose: This card activates an ASCII file "cpm\_sensor". Its input defines sensors' locations based on the positions of some Lagrangian segments. The output gives the history of the velocity, temperature, density and pressure averaged on the number of particles contained in the sensors. This card is activated only when the \*AIRBAG\_PARTI-CLE card is used.

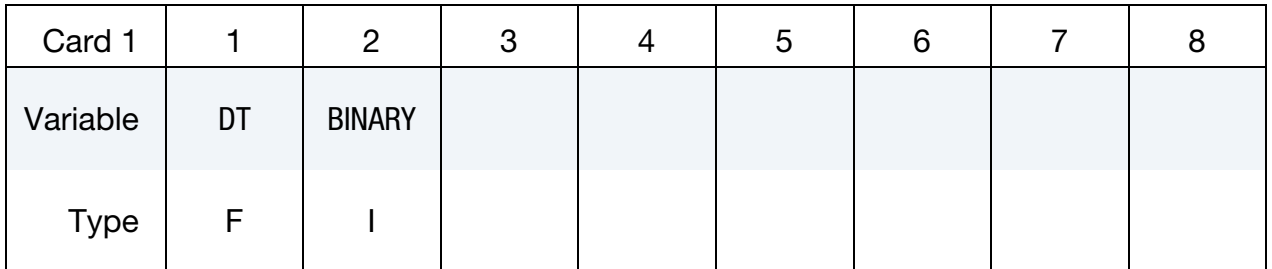

Sensor Definition Cards. Each card defines one sensor. This card may be repeated to define multiple sensors. Input stops when the next "\*" Keyword is found.

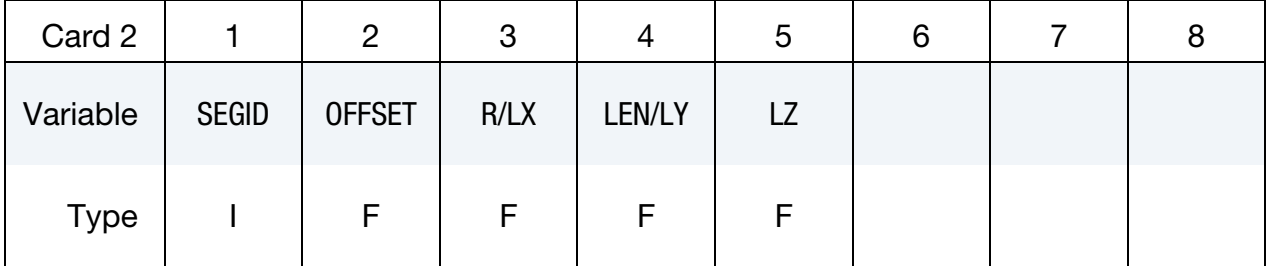

### VARIABLE DESCRIPTION

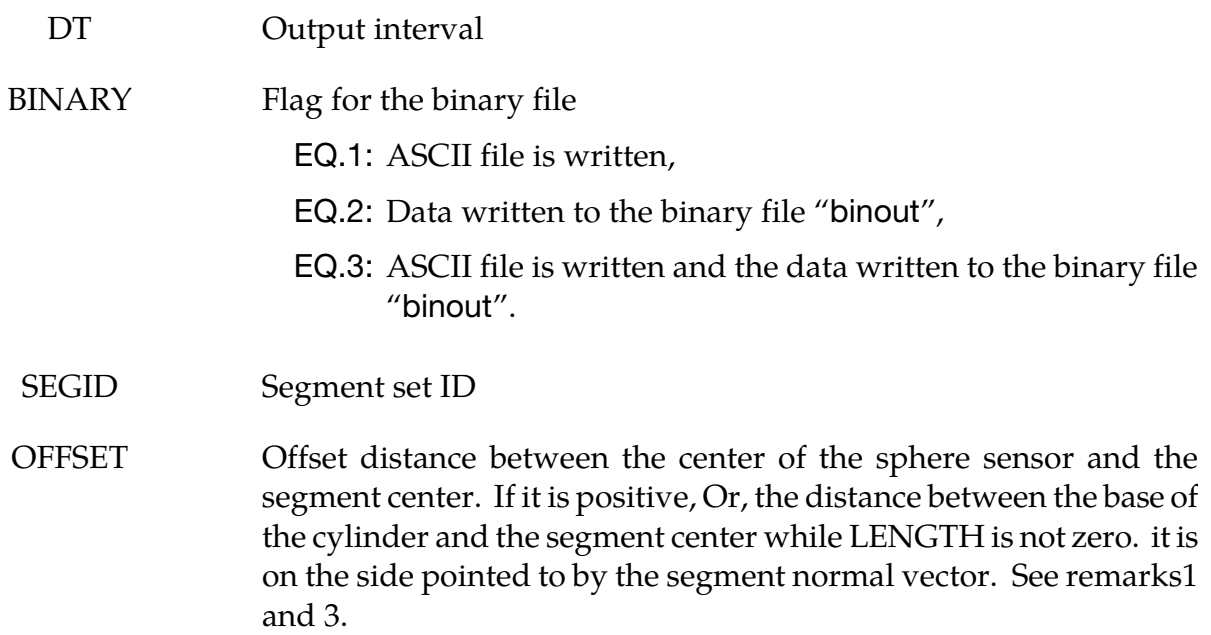

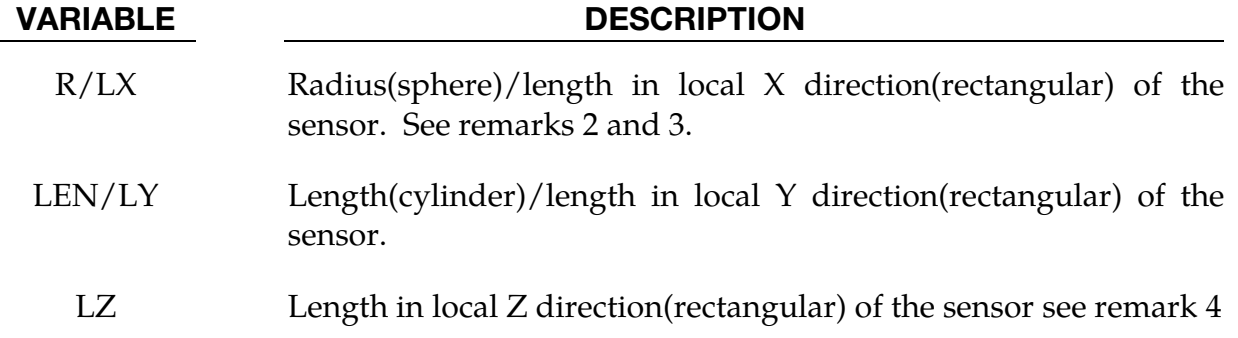

#### Remarks:

- 7. Each segment has a sensor. The distance between the segment center and the sensor center is defined by OFFSET  $(2^{nd}$  parameter on the  $2^{nd}$  line) in the normal direction defined by the segment. This distance is constant: the sensor moves along with the segment.
- 8. The sensor is a sphere with a radius given by RADIUS ( $3<sup>rd</sup>$  parameter on the  $2<sup>nd</sup>$ line).
- 9. OFFSET should be larger than RADIUS to prevent the segment from cutting the sphere. For cylindrical sensor, OFFSET is the distance from segment to the base of the cylinder.
- 10. For rectangular sensor, OFFSET is the distance from reference segment to the sensor. The sensor is defined using the segment's coordinates system. The base point is n1 and local X direction is along the vector n2 - n1. The local Z direction is the segment normal direction and local Y direction is constructed by local X and Z directions.
- 11. The output parameters in the "cpm\_sensor" file are:

 $v$ elx =  $x$ -velocity vely = y-velocity velz = z-velocity velr = velocity temp = temperature dens = density pres = pressure

These values are averaged on the number of particles in the sensor. RADIUS should be large enough to contain a reasonable number of particles for the averages.

```
$...|...1...|...2...|...3...|...4...|...5...|...5...|...6...|...7...1|.$ INPUT: 
$...|...1...|...2...|...3...|...4...|...5...|...5...|...6...|...7...1|.*DATABASE_CPM_SENSOR
```
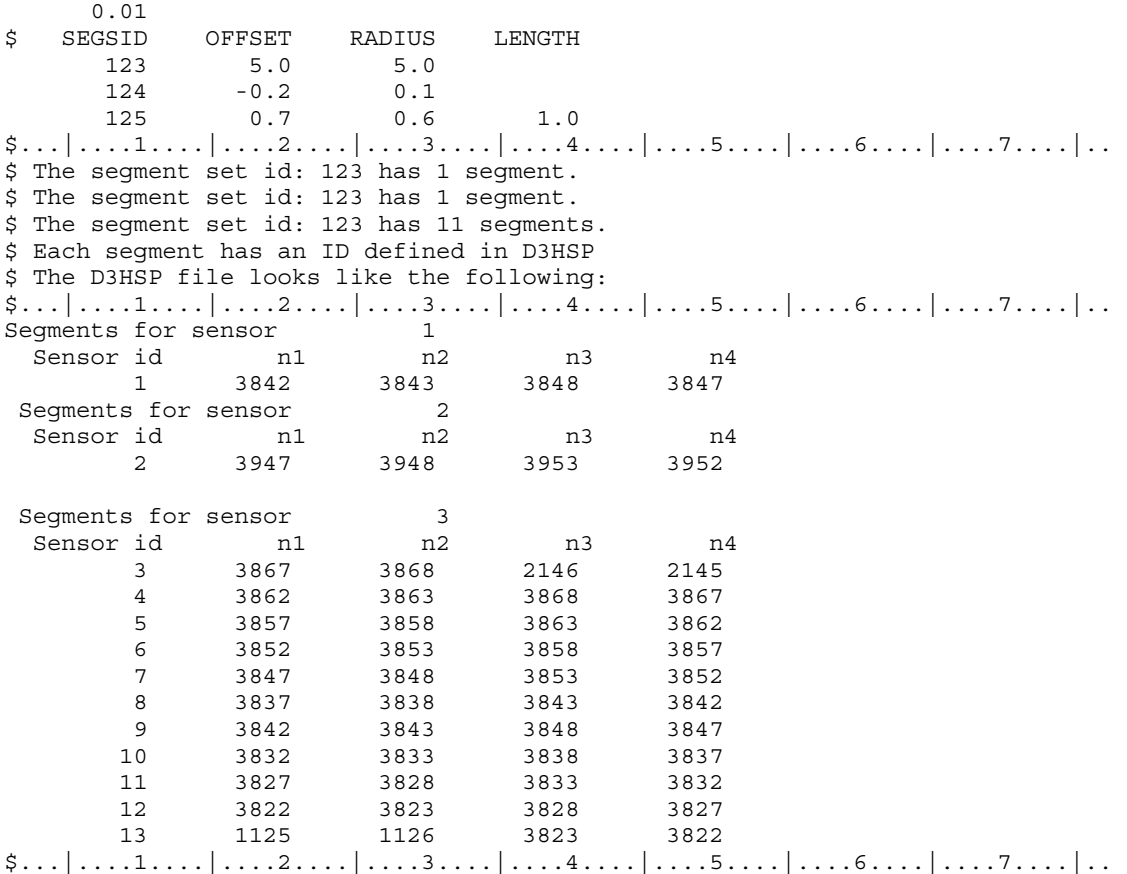

### \*DATABASE\_CROSS\_SECTION\_OPTION1\_{OPTION2}

Option 1 includes:

PLANE

SET

To define an ID and heading for the database cross section use the option:

ID

Purpose: Define a cross section for resultant forces written to ASCII file secforc.

- 12. For the PLANE option, a set of two cards is required for each cross section. Then a cutting plane has to be defined, see [Figure 14-1.](#page-1396-0)
- 13. If the SET option is used, just one card is needed which identifies a node set and at least one element set. In this case the node set(s) defines the cross section, and the forces from the elements belonging to the element set(s) are summed up to calculate the section forces. Thus the element set(s) should include elements on only one side (not both sides) of the cross section.

The cross-section should cut through deformable elements only, not rigid bodies. Cutting through master segments for deformable solid element spot welds can lead to incorrect section forces since the constraint forces are not accounted for in the force and moment summations. Beam element modeling of welds do *not* require any special precautions.

| Optional |             | っ              | 3 |  | ა | 6 |  |  |
|----------|-------------|----------------|---|--|---|---|--|--|
| Variable | <b>CSID</b> | <b>HEADING</b> |   |  |   |   |  |  |
| Type     |             | A70            |   |  |   |   |  |  |

**ID Card.** Additional card for ID keyword option.

The heading is picked up by some of the peripheral LS-DYNA codes to aid in postprocessing.

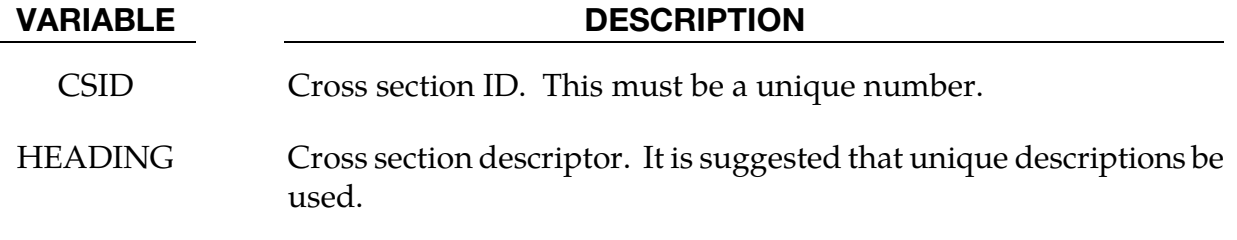

| Card 1      |             | 2          | 3          | 4          | 5          | 6          |            | 8             |
|-------------|-------------|------------|------------|------------|------------|------------|------------|---------------|
| Variable    | <b>PSID</b> | <b>XCT</b> | <b>YCT</b> | <b>ZCT</b> | <b>XCH</b> | <b>YCH</b> | <b>ZCH</b> | <b>RADIUS</b> |
| <b>Type</b> |             | F          | F          | F          | F          | F          | F          |               |
| Default     | $\mathbf 0$ | 0.         | 0.         | 0.         | 0.         | 0.         | 0.         | 0.            |

Plane Card 1. First additional card for PLANE keyword option.

Plane Card 2. Second additional card for PLANE keyword option.

| Card 2      |             | $\overline{2}$ | 3           | 4           | 5           | 6      |              | 8 |
|-------------|-------------|----------------|-------------|-------------|-------------|--------|--------------|---|
| Variable    | <b>XHEV</b> | <b>YHEV</b>    | <b>ZHEV</b> | <b>LENL</b> | <b>LENM</b> | ID     | <b>ITYPE</b> |   |
| <b>Type</b> | F           | F              | F           | F           | F           |        |              |   |
| Default     | 0.          | 0.             | 0.          | infinity    | infinity    | global | $\mathbf 0$  |   |

The set option requires that the equivalent of the automatically generated input by the cutting plane capability be identified manually and defined in sets. All nodes in the crosssection and their related elements that contribute to the cross-sectional force resultants must be defined.

| Card 1      |             | $\overline{2}$ | 3           | 4           | 5           | 6           |        | 8            |
|-------------|-------------|----------------|-------------|-------------|-------------|-------------|--------|--------------|
| Variable    | <b>NSID</b> | <b>HSID</b>    | <b>BSID</b> | <b>SSID</b> | <b>TSID</b> | <b>DSID</b> | ID     | <b>ITYPE</b> |
| <b>Type</b> |             |                |             |             |             |             |        |              |
| Default     | required    | 0              | $\mathbf 0$ | 0           | 0           | 0           | global | 0            |

Set Card. Additional Card for the SET keyword option.

<span id="page-1396-0"></span>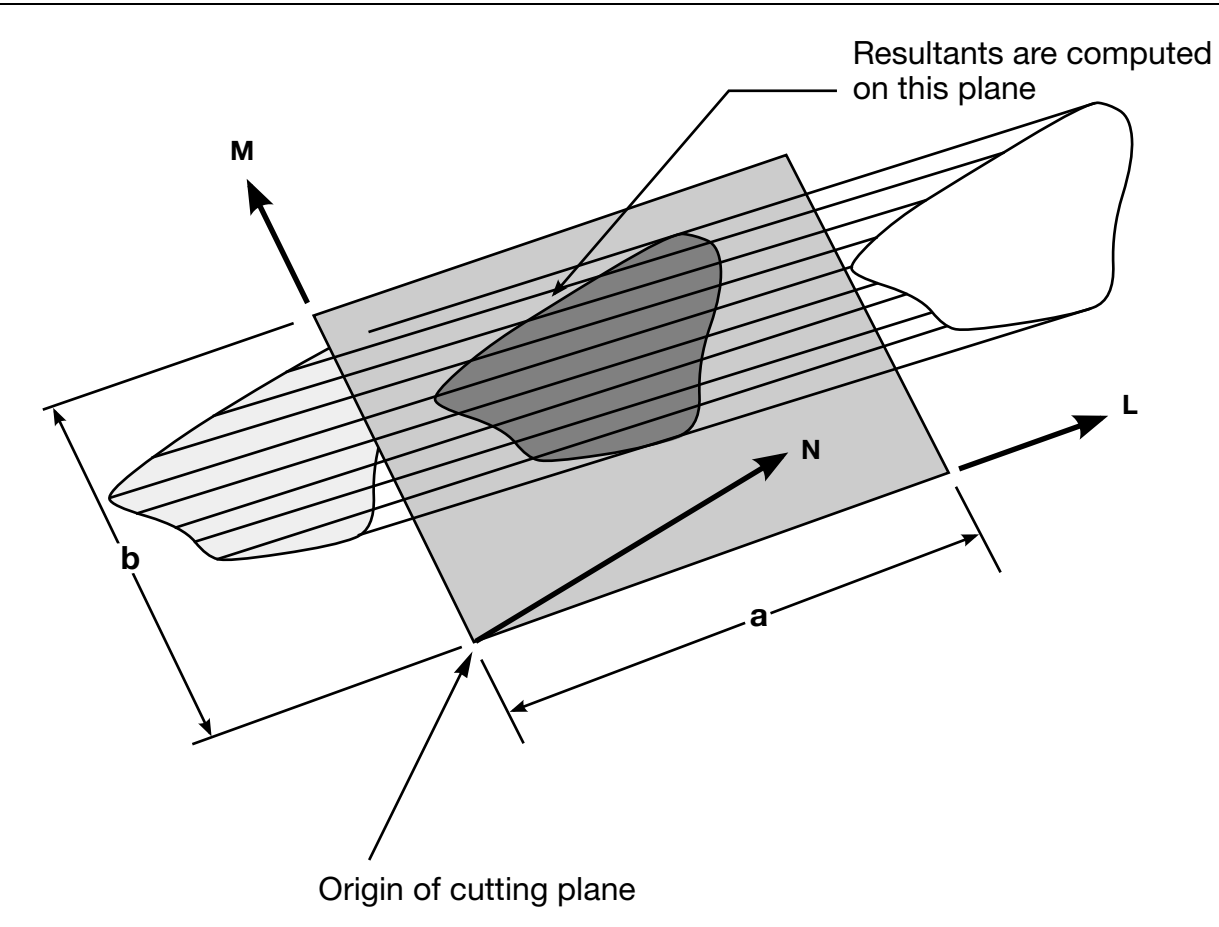

Figure 14-1.Definition of cutting plane for automatic definition of interface for cross-sectional forces. The automatic definition does not check for springs and dampers in the section. For best results the cutting plane should cleanly pass through the middle of the elements, distributing them equally on either side. Elements that intersect the edges of the cutting plane are deleted from the crosssection.

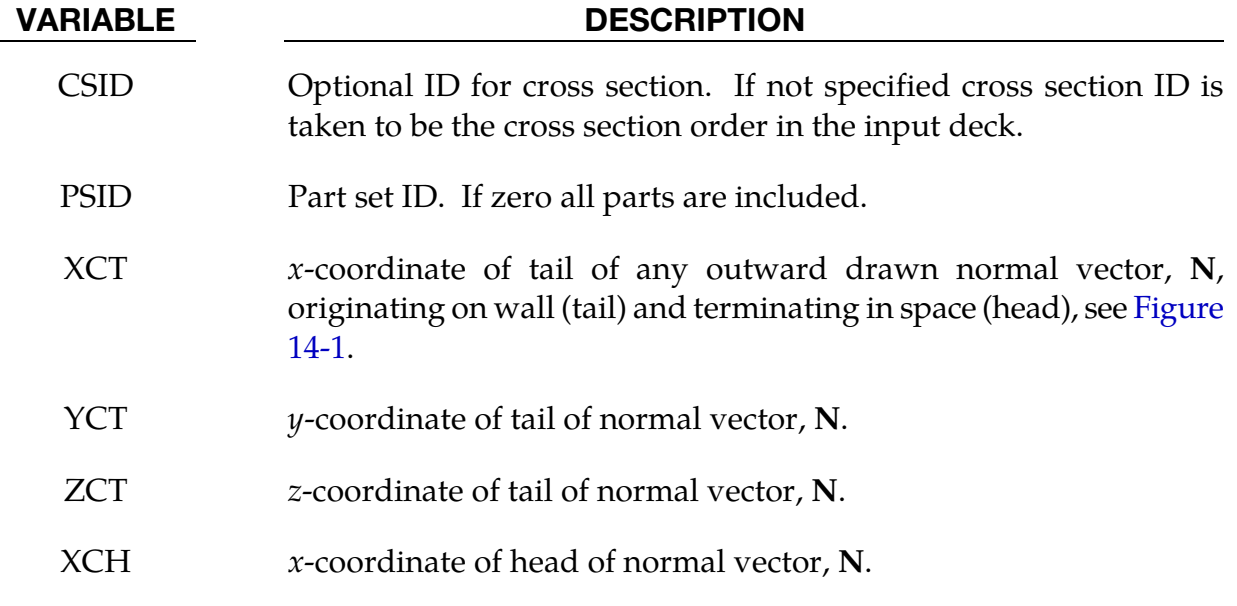

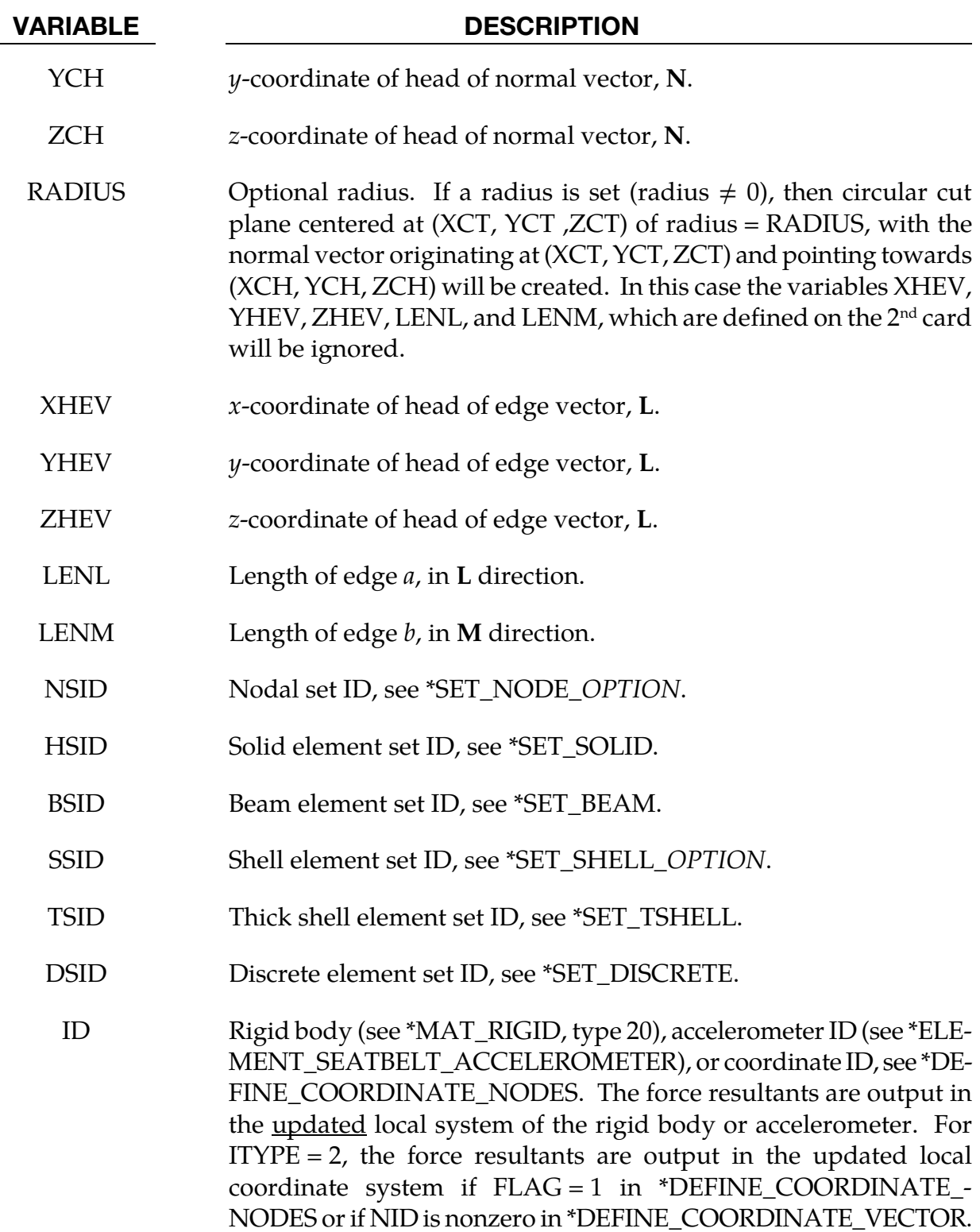

#### VARIABLE DESCRIPTION

ITYPE Flag that specifies whether ID above pertains to a rigid body, an accelerometer, or a coordinate system.

EQ.0: rigid body,

EQ.1: accelerometer,

EQ.2: coordinate system.

### \*DATABASE\_EXTENT\_OPTION

Available options include:

AVS BINARY D3PART INTFOR MOVIE MPGS **SSSTAT** 

Purpose: Control to some extent the content of specific output databases.

The BINARY option of \*DATABASE\_EXTENT applies to the binary databases d3plot, d3thdt, and d3part. In the case of the d3part database, variables set using the D3PART option will override the corresponding variables of the BINARY option. See also \*DATA-BASE\_BINARY\_*OPTION.*

The AVS, MOVIE, and MPGS databases will be familiar to users that have a use for those databases.

### \*DATABASE\_EXTENT\_AVS

This command controls content written to the avsflt database. See AVSFLT option to \*DATABASE card.

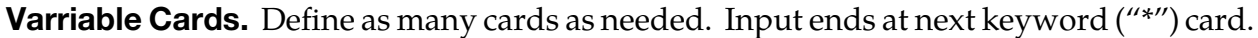

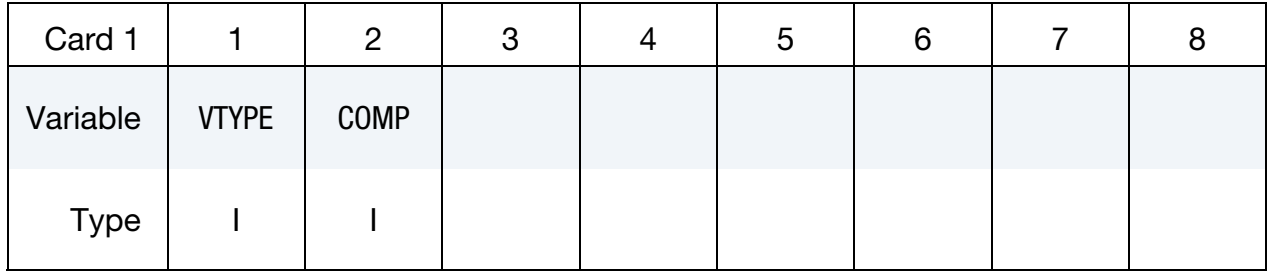

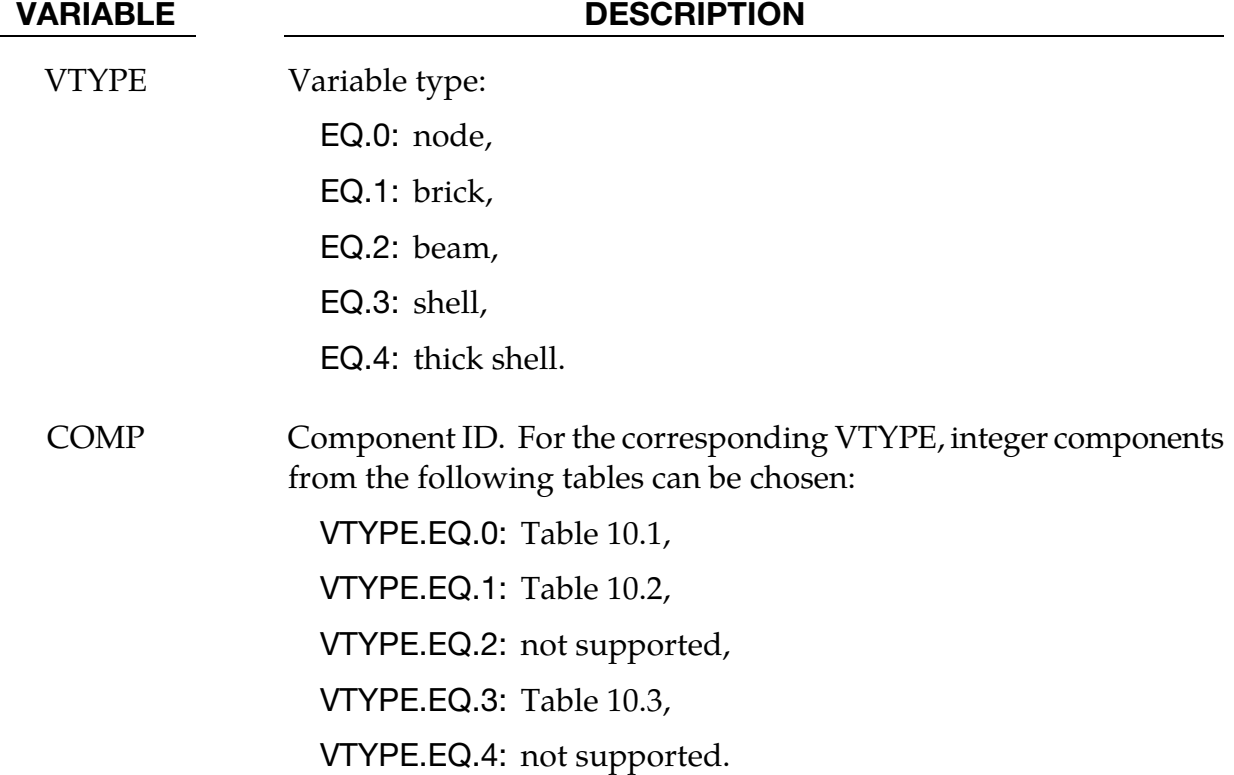

#### Remarks:

The AVS database consists of a title card, then a control card defining the number of nodes, brick-like elements, beam elements, shell elements, and the number of nodal vectors, NV, written for each output interval. The next NV lines consist of character strings that describe the nodal vectors. Nodal coordinates and element connectivity follow. For each state the solution time is written, followed by the data requested below. The last word in the file is the number of states. We recommend creating this file and examining its contents, since the organization is relatively transparent.

| <b>Component ID</b> | Quantity              |
|---------------------|-----------------------|
|                     | x, y, z-displacements |
|                     | x, y, z-velocities    |
| 3                   | x, y, z-accelerations |

Table 14-2. Nodal Quantities

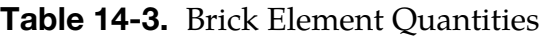

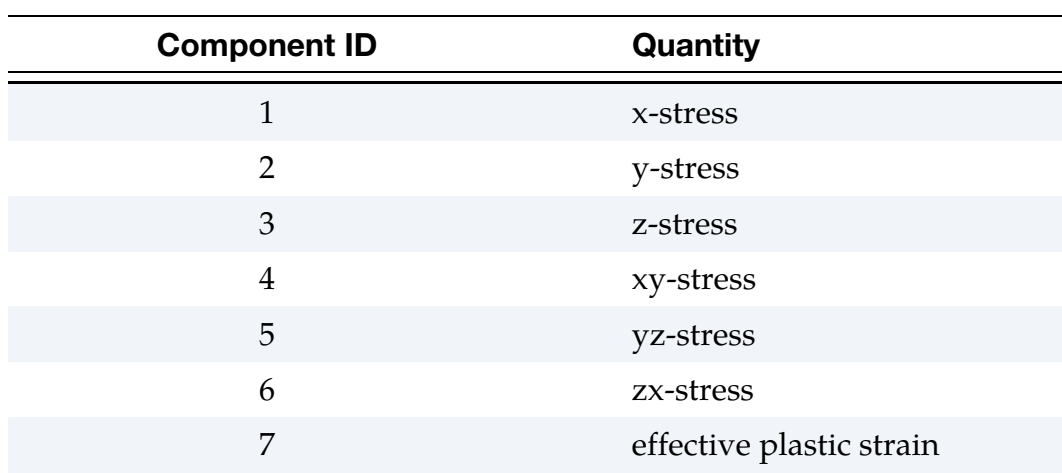

| <b>Component ID</b> | Quantity                               |
|---------------------|----------------------------------------|
| $\mathbf{1}$        | midsurface x-stress                    |
| $\overline{2}$      | midsurface y-stress                    |
| 3                   | midsurface z-stress                    |
| $\overline{4}$      | midsurface xy-stress                   |
| 5                   | midsurface yz-stress                   |
| 6                   | midsurface xz-stress                   |
| 7                   | midsurface effective plastic strain    |
| 8                   | inner surface x-stress                 |
| 9                   | inner surface y-stress                 |
| 10                  | inner surface z-stress                 |
| 11                  | inner surface xy-stress                |
| 12                  | inner surface yz-stress                |
| 13                  | inner surface zx-stress                |
| 14                  | inner surface effective plastic strain |
| 15                  | outer surface x-stress                 |
| 16                  | outer surface y-stress                 |
| 17                  | outer surface z-stress                 |
| 18                  | outer surface xy-stress                |
| 19                  | outer surface yz-stress                |
| 20                  | outer surface zx-stress                |
| 21                  | outer surface effective plastic strain |
| 22                  | bending moment-mxx (4-node shell)      |
| 23                  | bending moment-myy (4-node shell)      |
| 24                  | bending moment-mxy (4-node shell)      |
| 25                  | shear resultant-qxx (4-node shell)     |
| 26                  | shear resultant-qyy (4-node shell)     |
| 27                  | normal resultant-nxx (4-node shell)    |
| 28                  | normal resultant-nxx (4-node shell)    |
| 29                  | normal resultant-nxx (4-node shell)    |

Table 14-4. Shell and Thick Shell Element Quantities

# \*DATABASE \*DATABASE\_EXTENT\_AVS

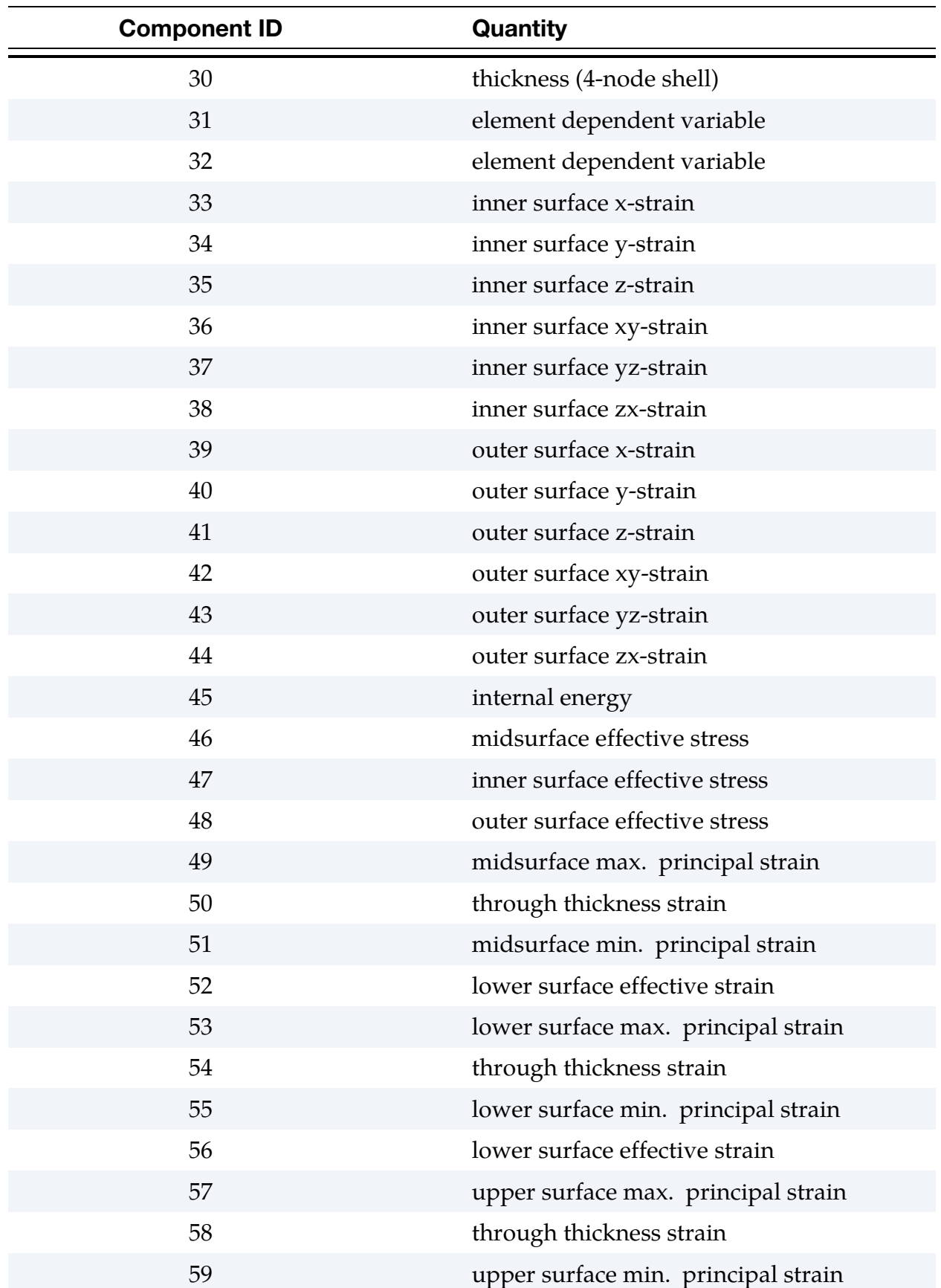
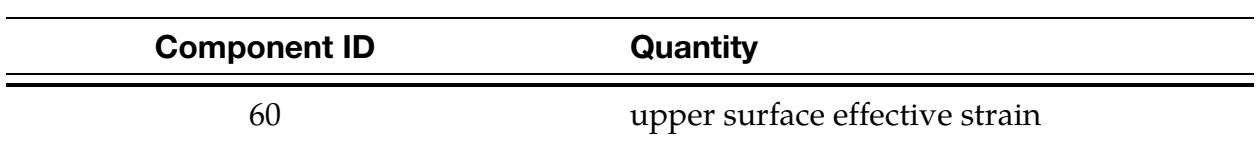

# Table 14-5. Beam Element Quantities

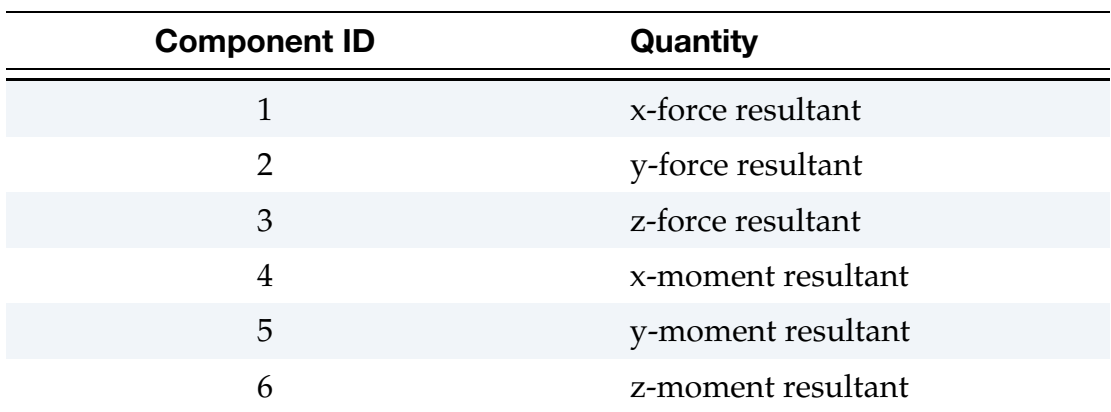

# \*DATABASE\_EXTENT\_BINARY\_{OPTION}

Purpose: Control to some extent the content of binary output databases d3plot, d3thdt, and d3part. See also \*DATABASE\_BINARY\_*OPTION* and \*DATBASE\_EXTENT\_D3PART. The content of the binary output database intfor may be modified using \*DATABASE\_EX-TENT\_INTFOR. The option COMP controls to the content of binary output databases d3plot and d3eigv. When the option COMP is used, it will suppress most of settings in \*DATABASE\_EXTENT\_BINARY.

Available options include:

### <BLANK>

### COMP

If no option is specified, use the following cards:

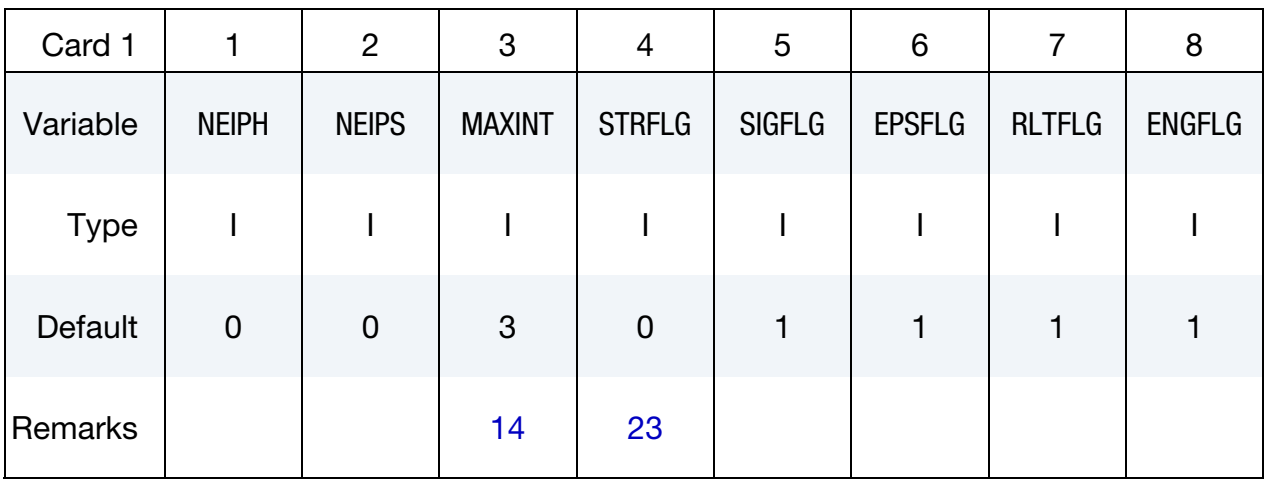

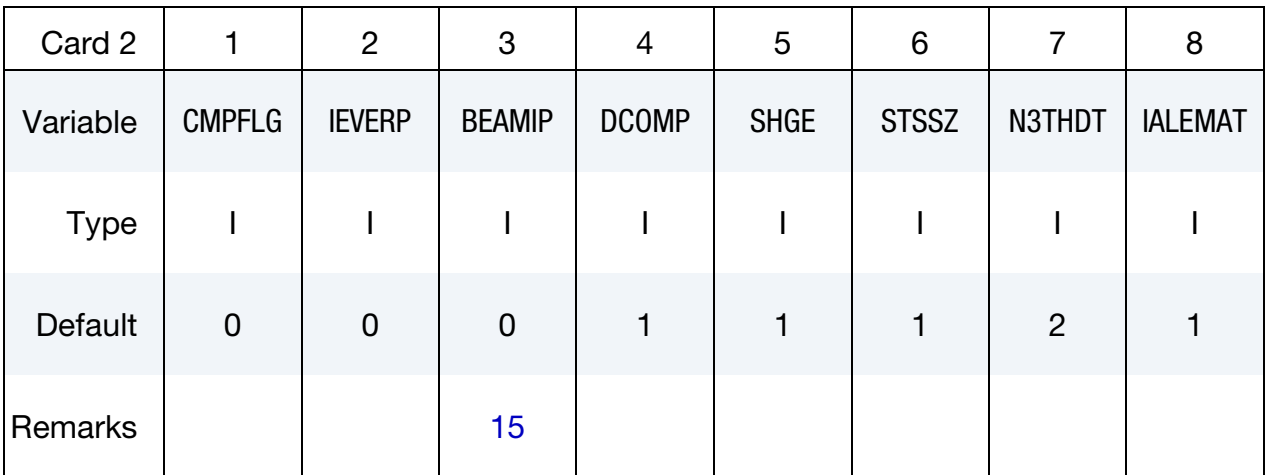

# \*DATABASE\_EXTENT\_BINARY \*DATABASE

# Remaining cards are optional[.†](#page-262-0)

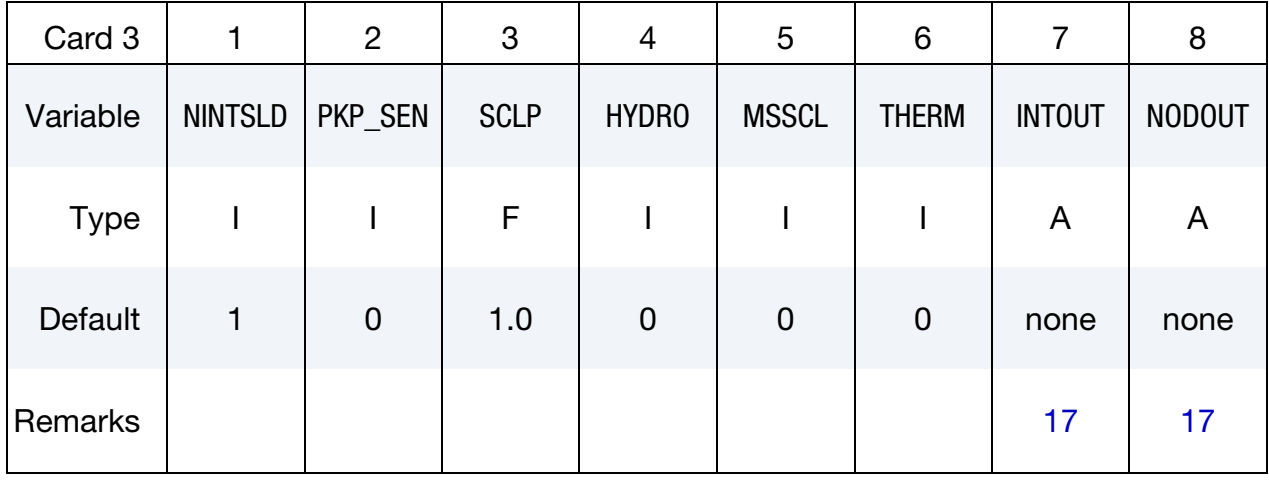

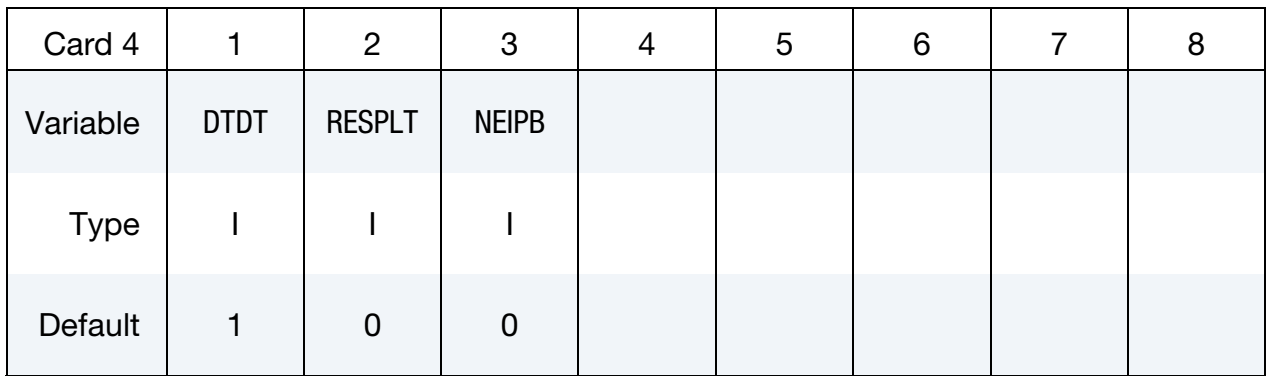

For COMP option, use Card 1 below (no Cards 2-4)

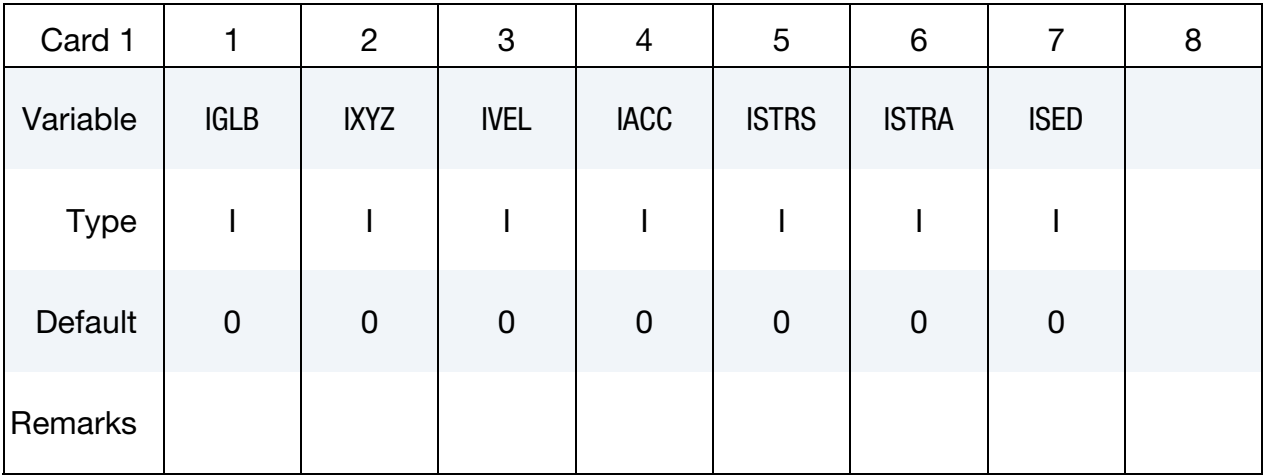

# VARIABLE DESCRIPTION NEIPH Number of additional integration point history variables written to the binary databases (d3plot, d3part, d3drlf) for solid elements and SPH particles. The integration point data is written in the same order that it is stored in memory-each material model has its own history variables that are stored. For user defined materials it is important to store the history data that is needed for plotting before the data which is not of interest. See also \*DEFINE\_MATERIAL\_HISTORIES. For output of additional integration point history variables for solid elements to the elout database, see the variable OPTION1 in \*DATA-BASE\_ELOUT. NEIPS Number of additional integration point history variables written to the binary databases (d3plot, d3part, d3drlf) for both shell and thick shell elements for each integration point, see NEIPH above and \*DE-FINE\_MATERIAL\_HISTORIES. For output of additional integration point history variables for shell and thick shell elements to the elout database, see the variables OPTION2 and OPTION3, respectively, in \*DATABASE\_ELOUT.

VARIABLE DESCRIPTION

MAXINT Number of shell and thick shell through-thickness integration points for which output is written to d3plot. This does not apply to strain tensor output flagged by STRFLG.

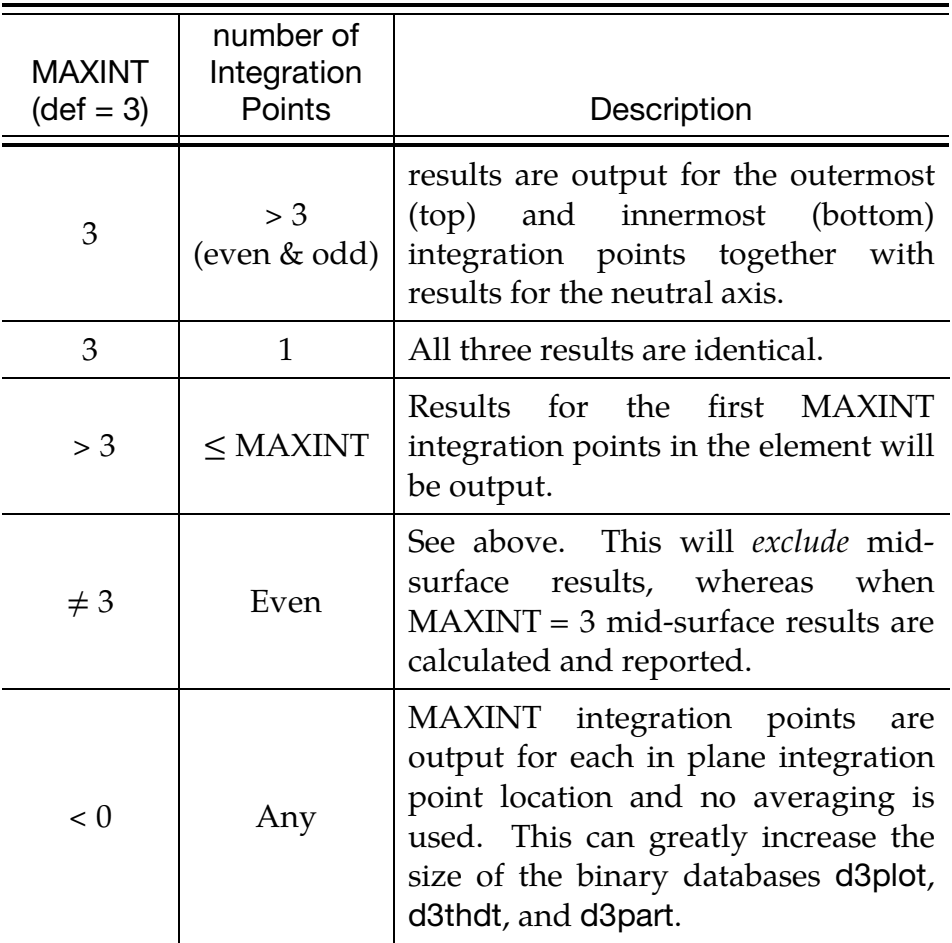

See [Remark 1](#page-1414-0) for more information.

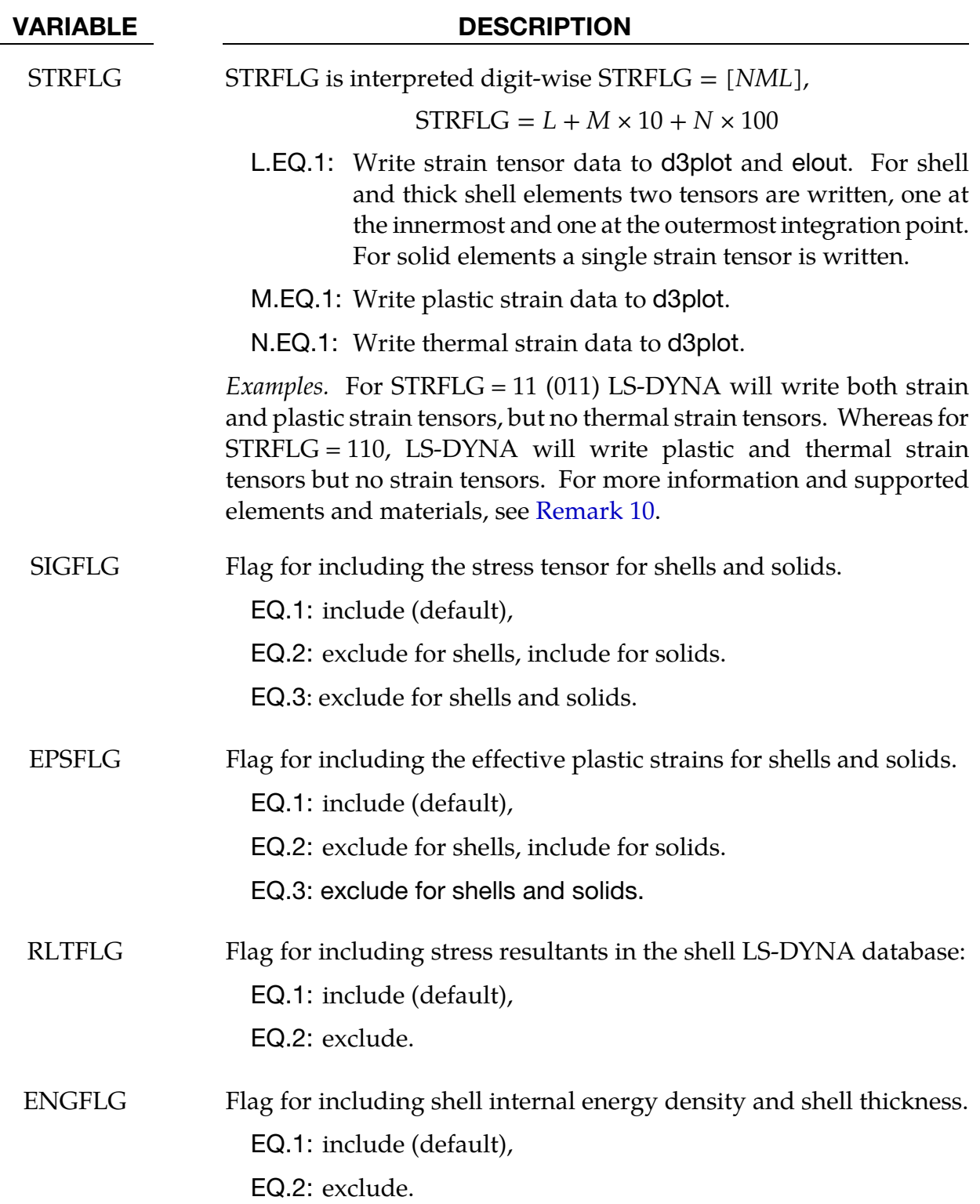

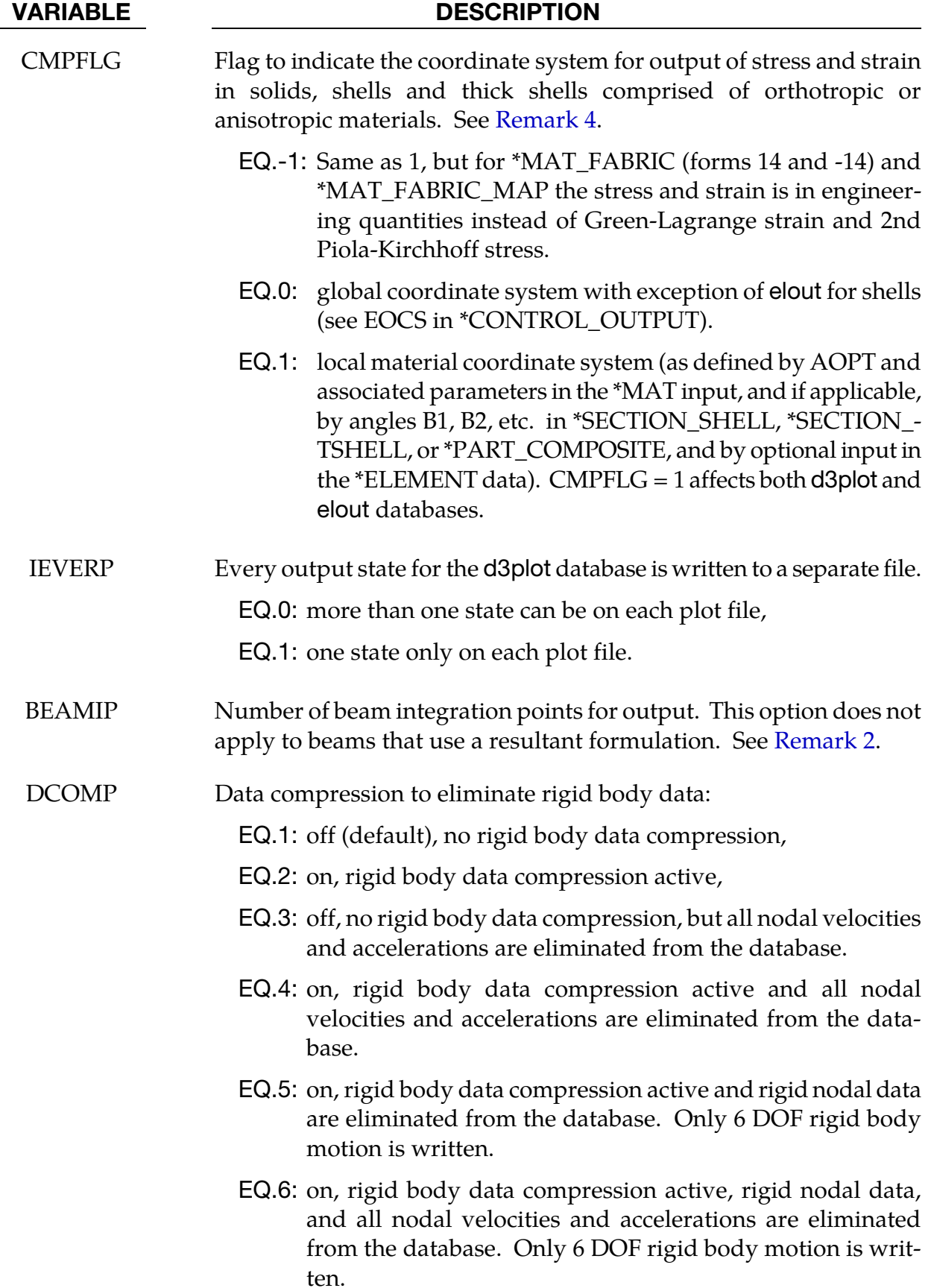

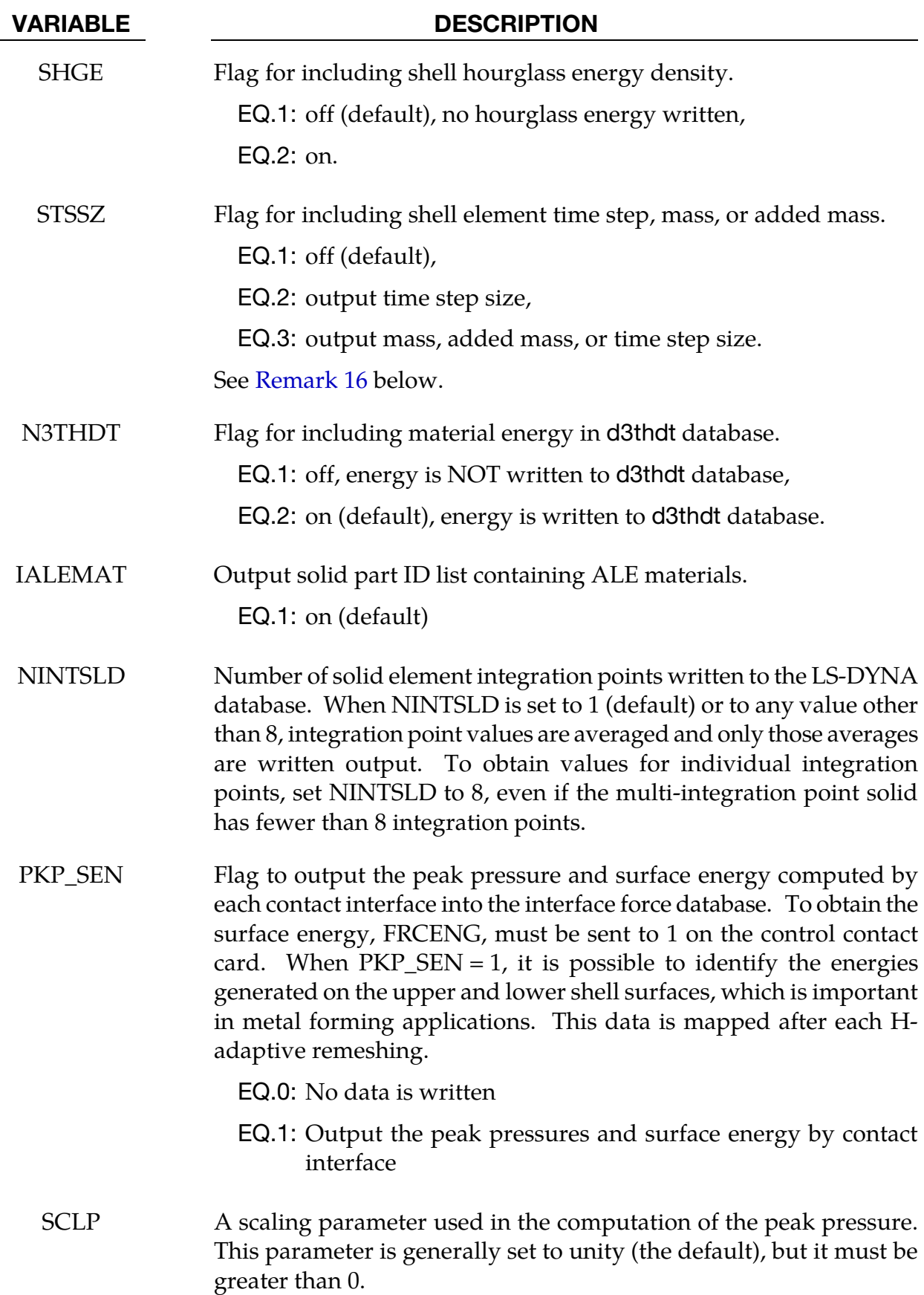

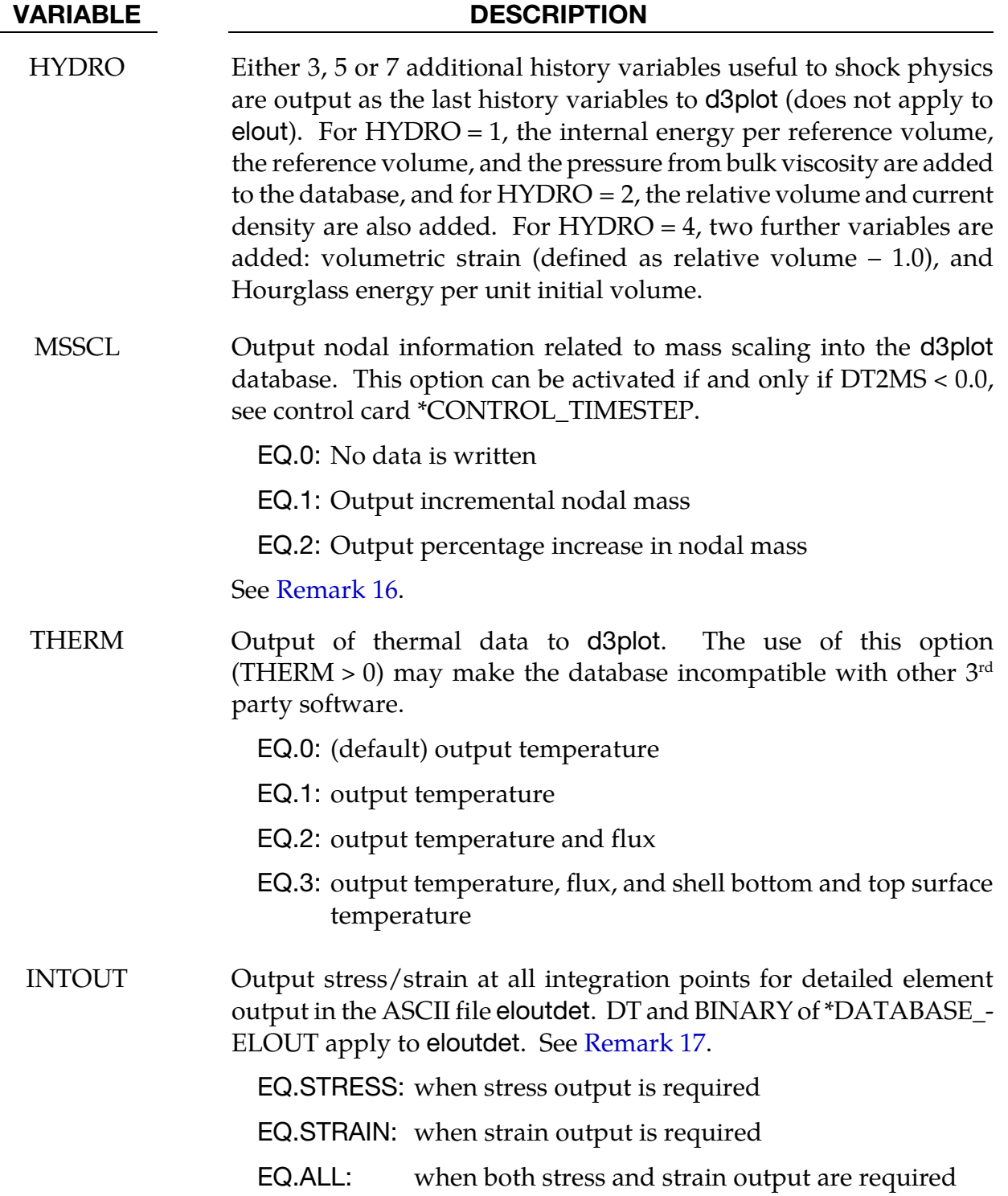

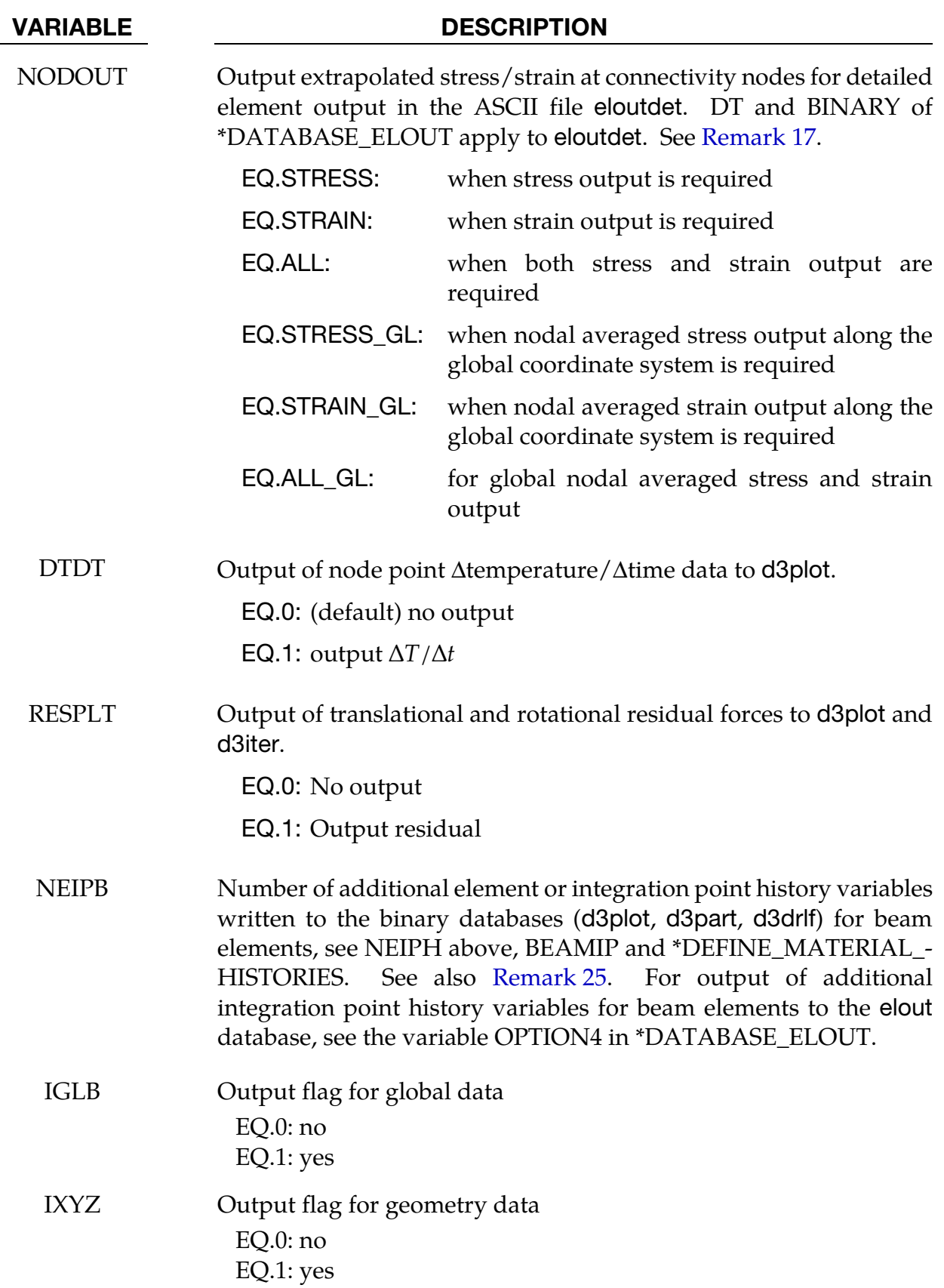

<span id="page-1414-0"></span>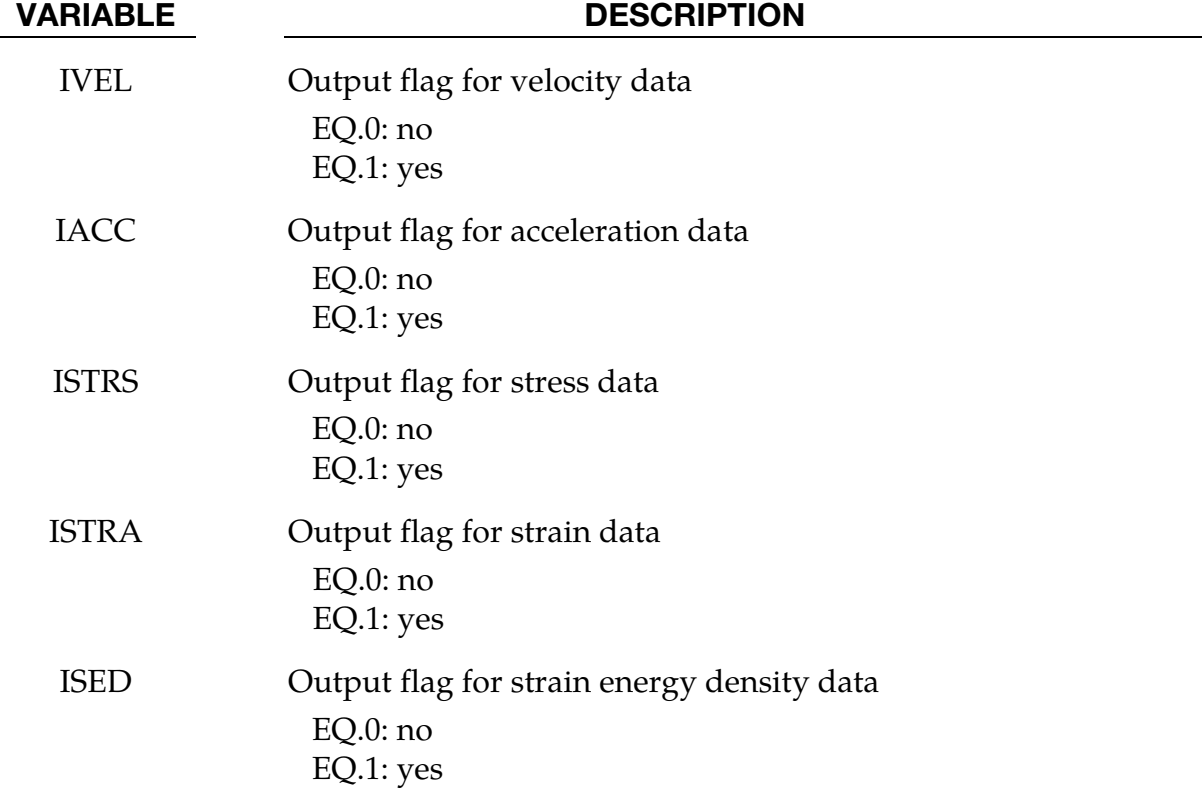

## Remarks:

- <span id="page-1414-1"></span>14. MAXINT Field. If MAXINT is set to 3 then mid-surface, inner-surface and outersurface stresses are output at the center of the element. For an even number of integration points, the points closest to the center are averaged to obtain the midsurface values. If multiple integration points are used in the shell plane, the stresses at the center of the element are found by computing the average of these points. For MAXINT equal to 3, LS-DYNA assumes that the data for the user defined integration rules are ordered from bottom to top even if this is not the case. If MAXINT is not equal to 3, then the stresses at the center of the element are output in the order that they are stored for the selected integration rule. If multiple points are used in plane the stresses are first averaged.
- 15. **BEAMIP Field.** Beam stresses are output if and only if BEAMIP is greater than zero. In this latter case the data that is output is written in the same order that the integration points are defined. The data at each integration point consists of the following five values for elastic-plastic Hughes-Liu beams: the normal stress,  $\sigma_{rr}$ ; the transverse shear stresses,  $\sigma_{rs}$  and  $\sigma_{tr}$ ; the effective plastic strain, and the axial strain which is logarithmic. For beams that are not elastic-plastic, the first history variable, if any, is output instead of the plastic strain. For the beam elements of Belytschko and his co-workers, the transverse shear stress components are not used in the formulation. No data is output for the Belytschko-Schwer resultant beam.
- <span id="page-1415-0"></span>16. Mass Scaling. If mass scaling is active, the output of the time step size reveals little information about the calculation. If global mass scaling is used for a constant time step, the total element mass is output; however, if the mass is increased so that a minimum time step size is maintained (DT2MS is negative), the added mass is output. Also, see the control card \*CONTROL\_TIMESTEP.
- 17. **Output Coordinate System.** Output coordinate system used. When the parameters: INTOUT or NODOUT is set to STRESS, STRAIN, or ALL, the output coordinate system of the data, similar to the ASCII file elout, is determined by CMPFLG in \*DATABASE\_EXTENT\_BINARY.
	- a) When NODOUT is set to STRESS, STRAIN , or ALL. Each node of the element nodal connectivity will be output. See [Example 1.](#page-1417-0)
	- b) Nodal output when NODOUT is set to STRESS\_GL, STRAIN\_GL, or ALL\_- GL. Averaged nodal results are calculated by summing up all contributions from elements sharing the common node, and then dividing the total by the number of contributing elements. Averaged nodal values are always output in the global coordinate system. See [Example 2.](#page-1417-0)
- 18. **Contents of eloutdet.** Available stress/strain components in eloutdet stress components includes 6 stress components (sig- $xx$ , sig- $yy$ , sig- $zz$ , sig- $xy$ , sig- $yz$ , sigzx), yielding status, and effective plastic strain. Strain components includes 6 strain components
- 19. **Shell Element Output at Integration Points.** stresses at all integration points can be output. The strain at the top and bottom integration layer can be output. At a connective node the extrapolated stress and strain at the top and bottom layer can be output
- 20. **Thick Shells.** Thick shell element output includes the six stress components at each integration point. Strain at the top and bottom layer can be output. At the element node, values at the bottom layer are extrapolated to yield the values of nodes 1-4, and values at the top layer are extrapolated to yield values of nodes 5-8.
- 21. Integration Point Locations. Stresses and strain at all integration points can be output. The integration point order is as follows:
	- a) point #1 is the point closest to node #1 in the connectivity array
	- b) point #2 is the closest point to node #2, etc
	- c) For tetrahedrons type 4, 16 and 17 with 5 integration points, point #5 is the midpoint.
	- d) For the nodal points, values at the integration points are extrapolated.
- <span id="page-1416-0"></span>22. **Reporting Residual Forces and Moments.** The output of residual forces and moments is supported for implicit and double precision only. With this option the forces and moments appear under the *Ndv* button in the fringe menu in LS-PrePost. The residual for rigid bodies is distributed to the slave nodes for the body without scaling for the purpose of capturing the complete residual vector.
- 23. **Calculation of Strains (STRFLG).** The strain tensor  $\varepsilon$  that are output to the d3plot database are calculated using proper time integration of the rate-of-deformation tensor **D**. More specifically, to assert objectivity of the resulting strain, it is for solids using a Jaumann rate of strain whereas for shells it uses the co-rotational strain rate. In mathematical terms the integration is using the following strain rates

$$
\dot{\varepsilon} = D - \varepsilon W + W\varepsilon \quad \text{(solids)}
$$
  

$$
\dot{\varepsilon} = D - \varepsilon \Omega + \Omega \varepsilon \quad \text{(shells)}
$$

where **W** is the spin tensor and  $\Omega = \dot{Q}Q^{T}$  is the rotational velocity of the corotational system  $Q$  used for the shell element in question, taking into account invariant node numbering and such. This is to say that the resulting strains would be equal to the Cauchy stress for a hypo-elastic material (MAT\_ELASTIC) with a Young's modulus of 1 and a Poisson's ratio of 0. This should be kept in mind when interpreting the results since they are not invariant to changes in element formulations and possibly nodal connectivities.

- 24. Plastic and Thermal Strain (STRFLG). The algorithm for writing plastic and thermal strains, which is also activated using STRFLG, is a modification of the algorithm used for mechanical strains (see [Remark 23\)](#page-1416-0).
	- a) For solids the element average strain in the global system having 6 components is written (local system if CMPFLG is set).
	- b) For shells both plastic and thermal strains have 6 components. The thermal strain is written as a single tensor as in the solid case. The plastic strain output consists of 3 plane-averaged tensors: one for the bottom, one for the middle, and one for the top. For an even number of through thickness integration points, the middle is taken to be the average of the two integration points closest to the mid surface. Currently, only the following element/materials combinations are supported but other *will* be added upon request.

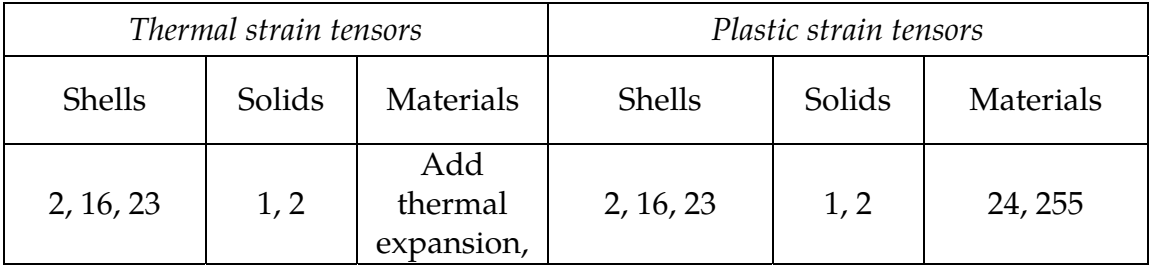

<span id="page-1417-0"></span>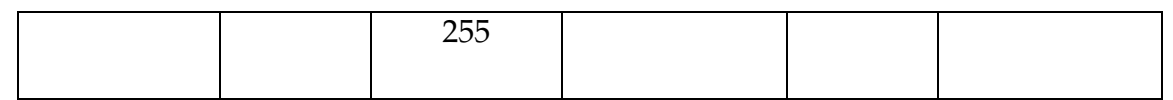

25. History Variables for Beams (NEIPB). In general, NEIPB follows the same conventions as NEIPH and NEIPS do for solid and shell elements and is supported in LS-PrePost v4.3 or later. Average, min and max values for each element are output, including data for resultant elements. If BEAMIP is nonzero, then element data is complemented with BEAMIP integration point values that can be examined individually. Beam history data is post-processed similarly to that of solid and shell element history data.

### Example 1:

Excerpt from eloutdet file for a shell element with two through-thickness integration points and four in-plane integration points, with INTOUT = STRESS and NODOUT = STRESS:

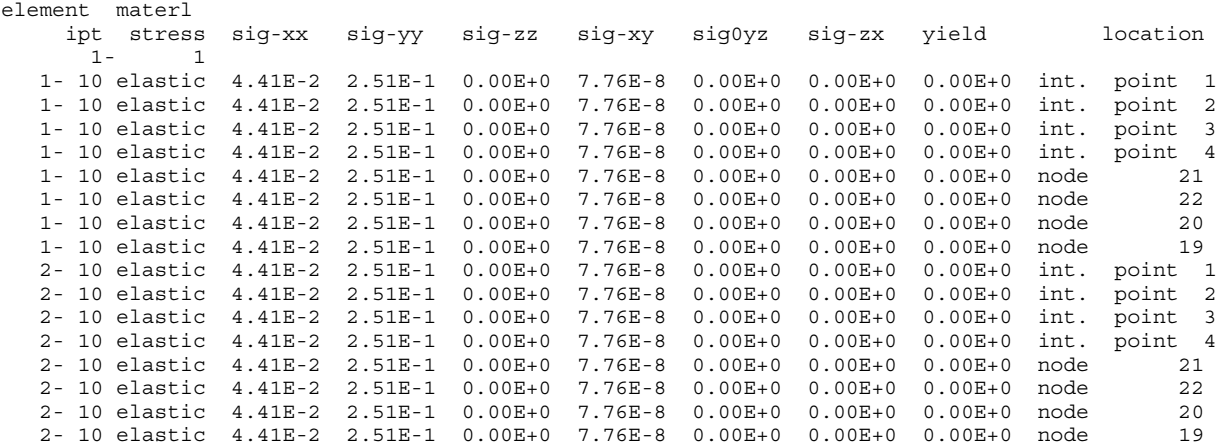

# Example 2:

Excerpt from eloutdet file for averaged nodal strain:

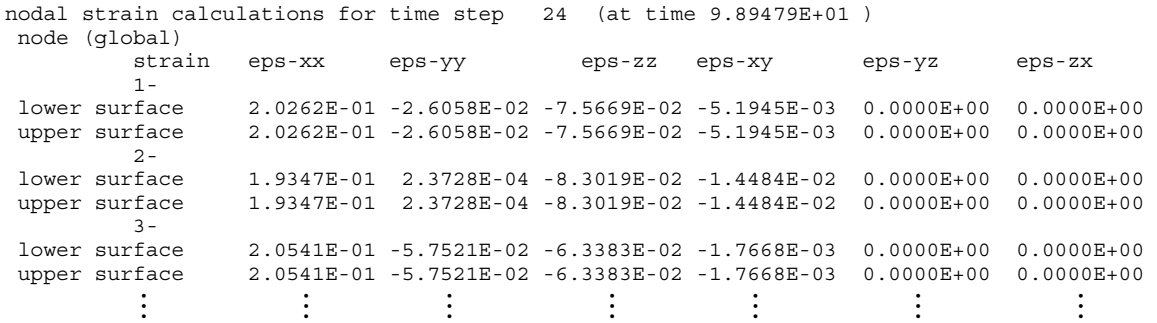

## \*DATABASE\_EXTENT\_D3PART

The following cards control content to the d3part binary database (Card 3 is optional). The parameters given here will supercede the corresponding parameters in \*DATABASE\_EX-TENT\_BINARY when writing the d3part binary database. See also \*DATABASE\_BINA-RY\_D3PART which defines the output interval for d3part and the set of part included in d3part.

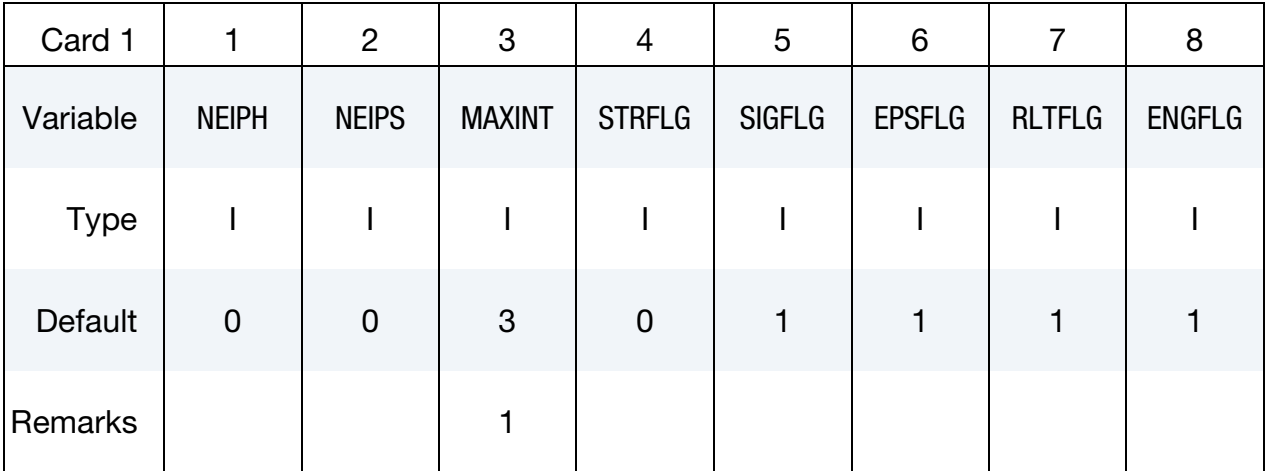

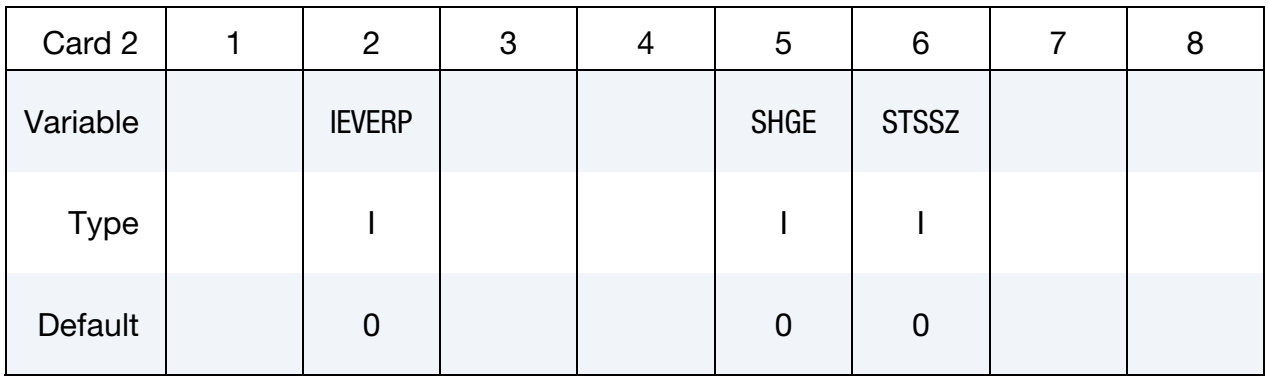

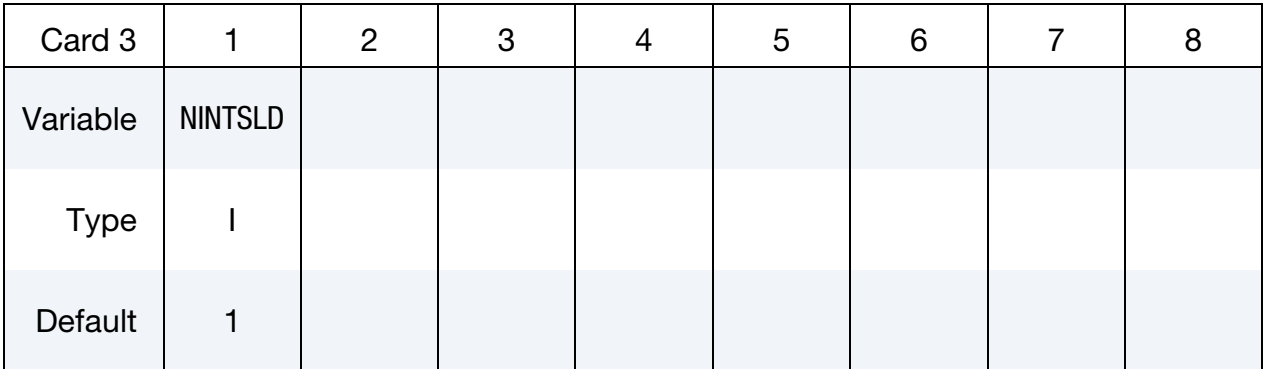

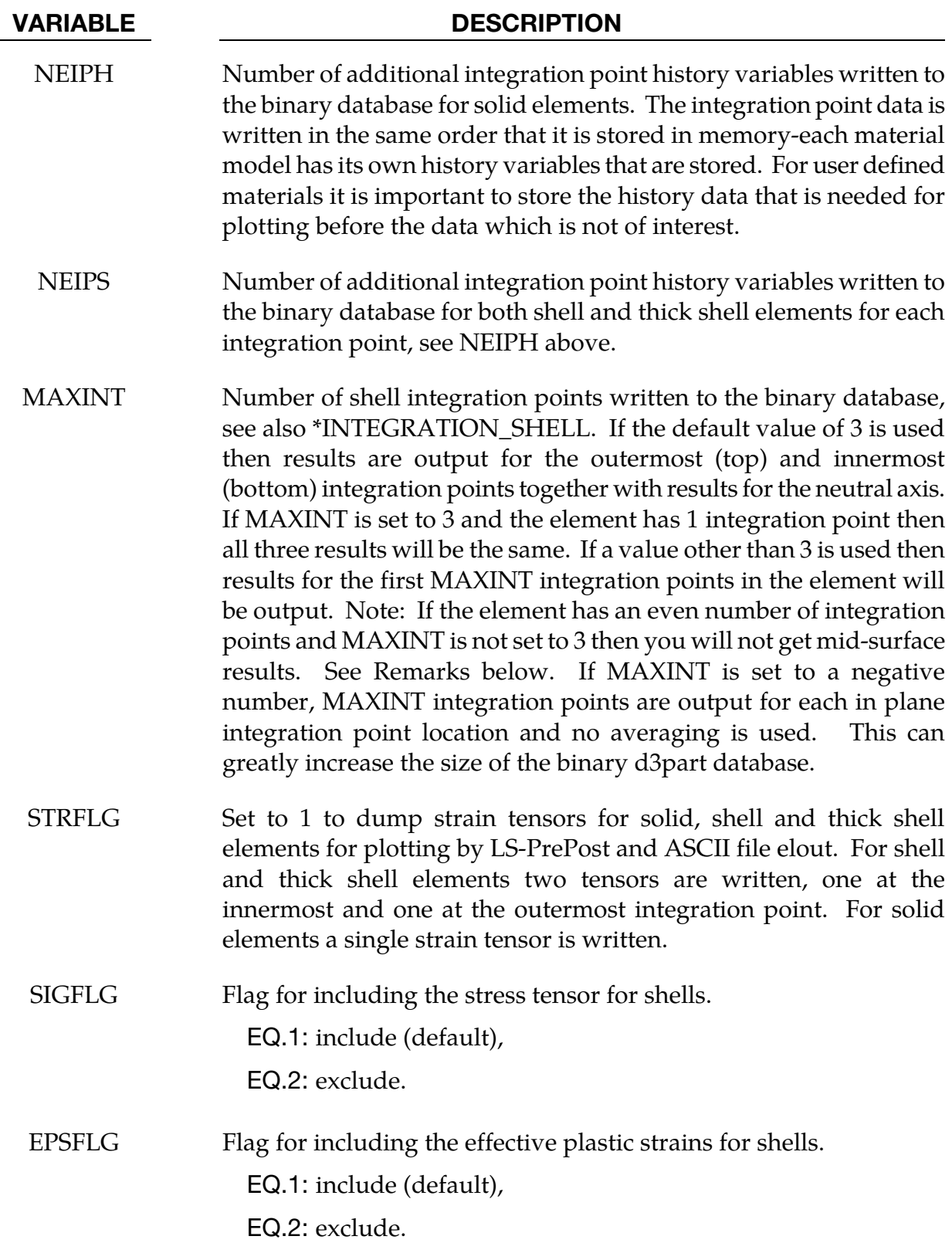

# \*DATABASE\_EXTENT\_D3PART \*DATABASE

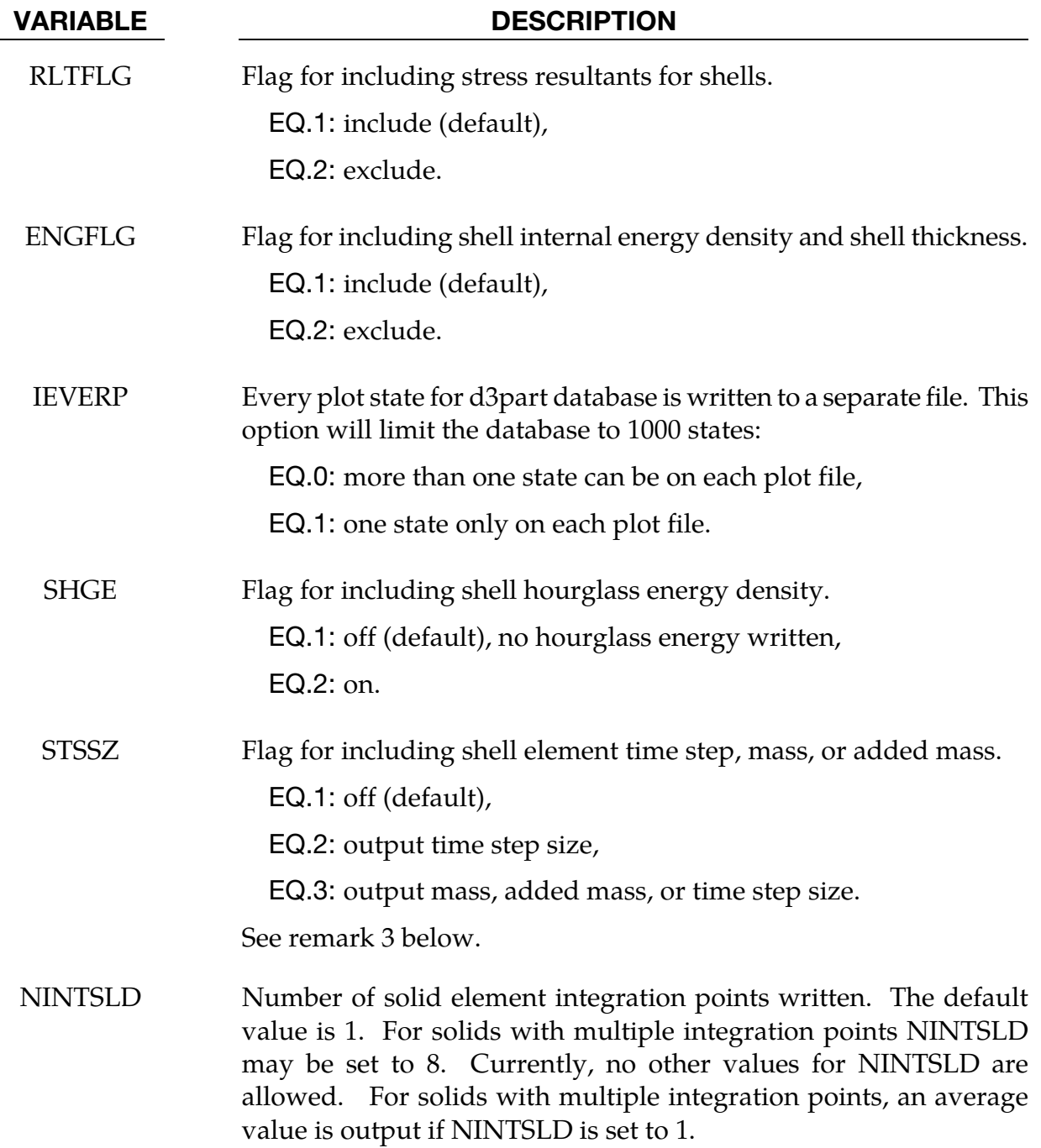

## \*DATABASE\_EXTENT\_INTFOR

The following card controls to some extent the content of the optional intfor binary database. See also \*DATABASE\_BINARY\_INTFOR. The intfor database contains geometry and time history data pertaining to those contact surfaces which are flagged in \*CONTACT with the variables SPR and/or MPR. The name of the intfor database must be given on the execution line via "s=filename".

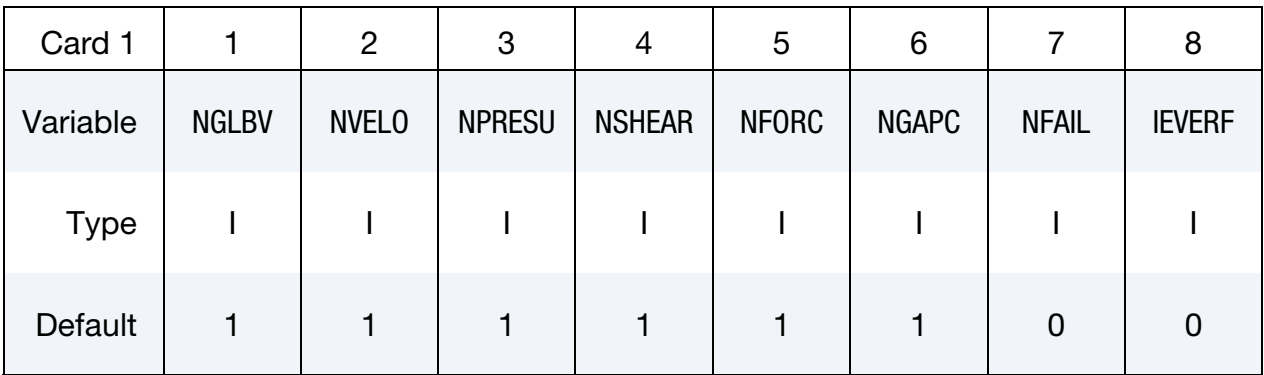

# Optional Card.

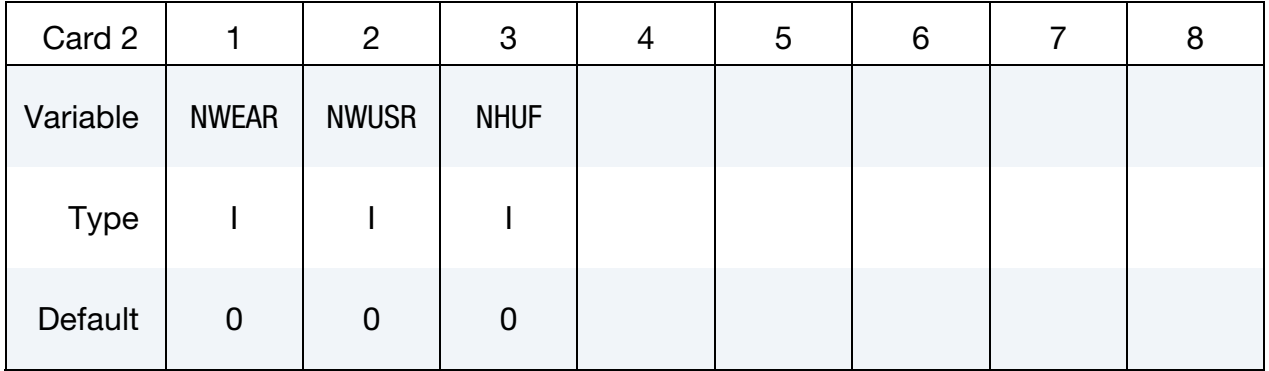

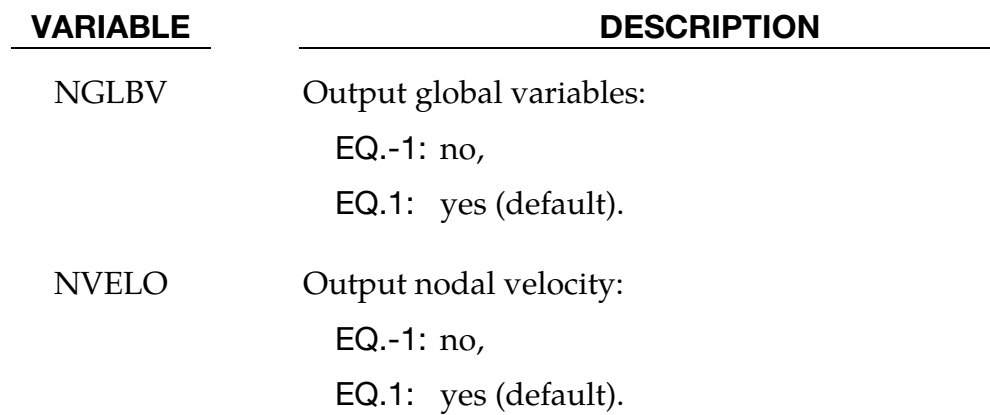

# \*DATABASE\_EXTENT\_INTFOR \*DATABASE

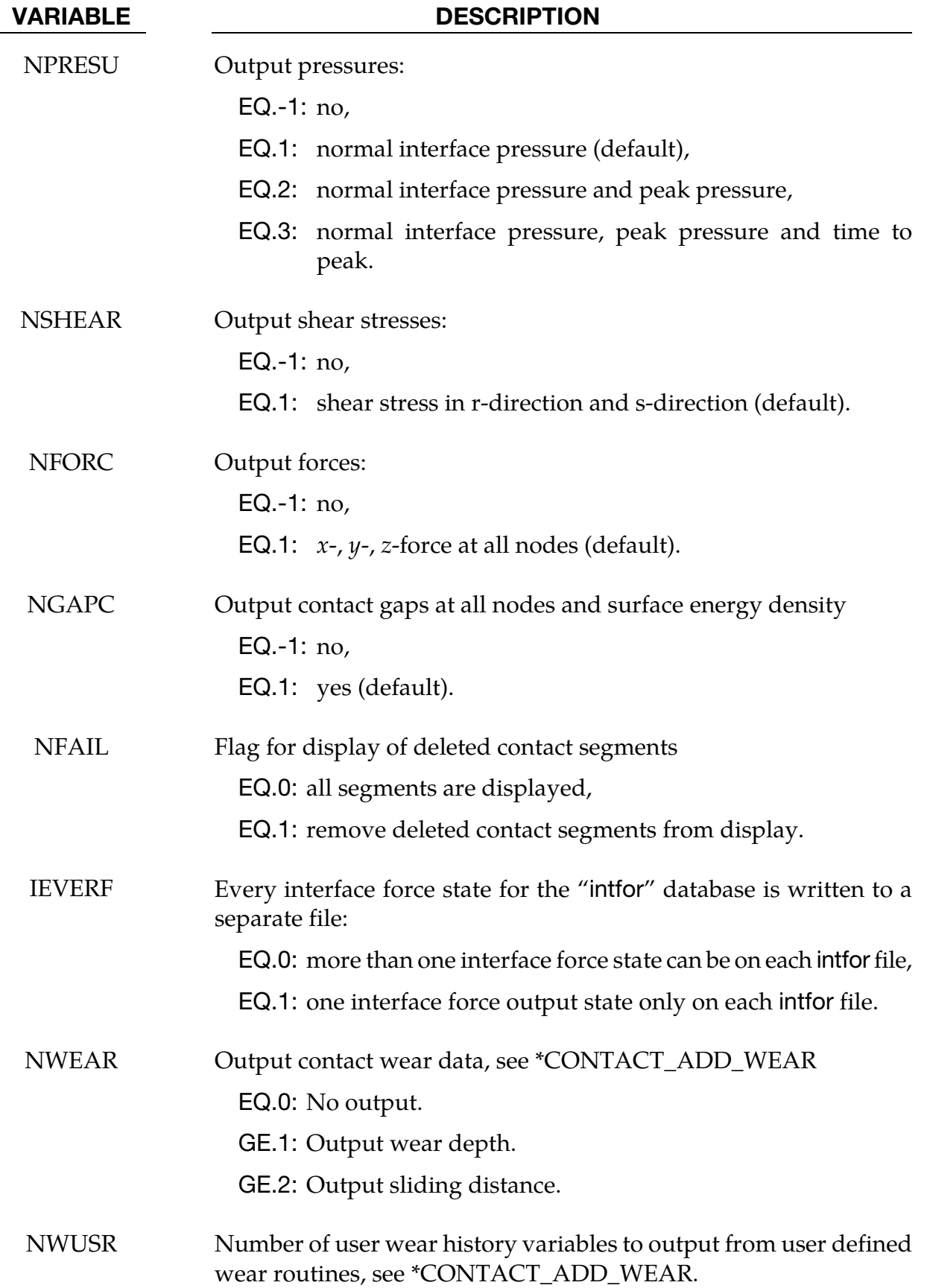

VARIABLE DESCRIPTION

NHUF Number of user friction history variables to output from user defined friction routines, see \*USER\_INTERFACE\_FRICTION (MPP only).

### Remarks:

For gaps in Mortar contact, see NGAPC, these are measured with respect to the *nominal* contact surfaces of the two interacting segments. For instance, if  $IGNORE = 2$  on \*CONTACT\_...MORTAR then an initial penetration  $d$  will dislocate the slave contact surface in the negative direction of the slave surface normal  $n$ . The gap  $g$  reported to the intfor file is still measured between the master and slave surface neglecting this dislocation, thus only *physical* gaps are reported.

Wear outputs are governed by NWEAR and NWUSR, and requires the usage of a wear model associated with the contact interface. For NWEAR the "wear depth" (NWEAR.GE.1) and "sliding distance" (NWEAR.GE.2) are listed under the Nodal fringe menu in LS-PrePost. Following this, NWUSR user defined history variables are listed, corresponding to user wear history variables in a user wear routine. These are listed in the order that they are stored in the wear routine, see WTYPE.LT.0 on \*CONTACT\_ADD\_- WEAR.

# \*DATABASE\_EXTENT\_MOVIE

This keyword controls the content written to the BYU MOVIE databases. See movie option on \*DATABASE manual entry.

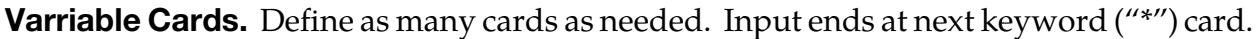

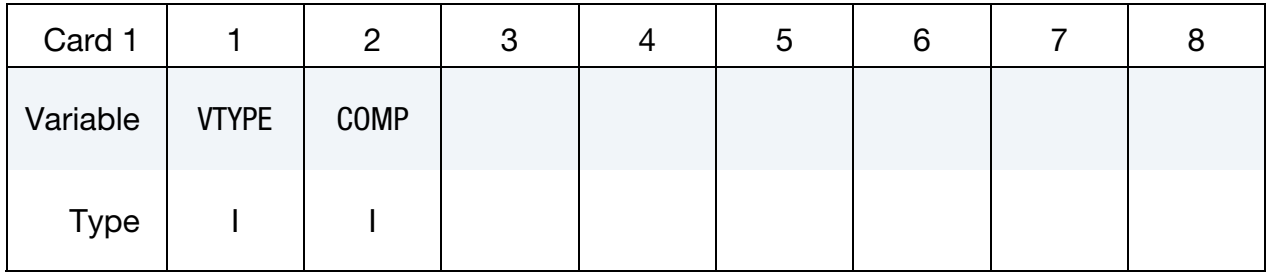

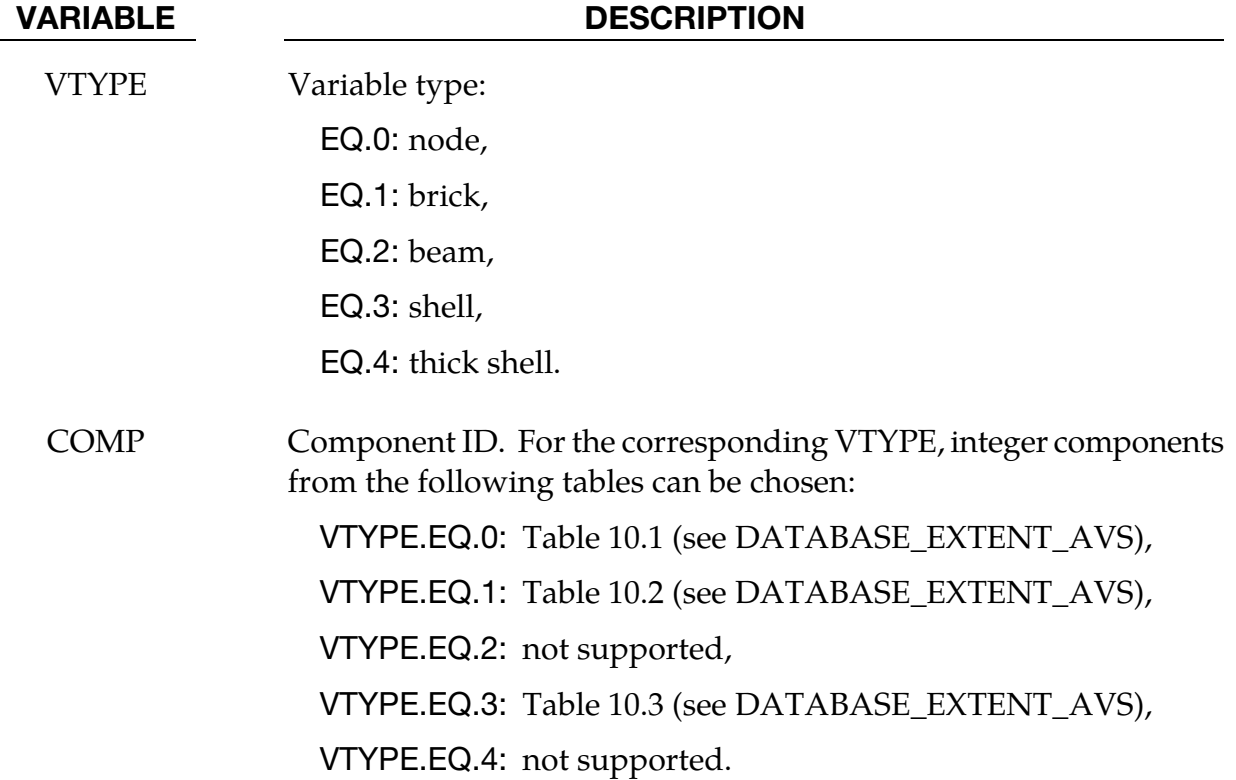

.

# \*DATABASE\_EXTENT\_MPGS

Define as many cards as necessary. The created MPGS databases consist of a geometry file and one file for each output database. See MPGS option to \*DATABASE keyword.

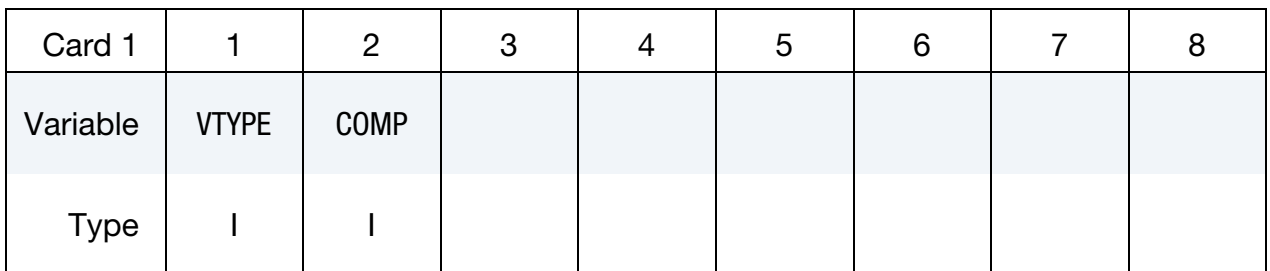

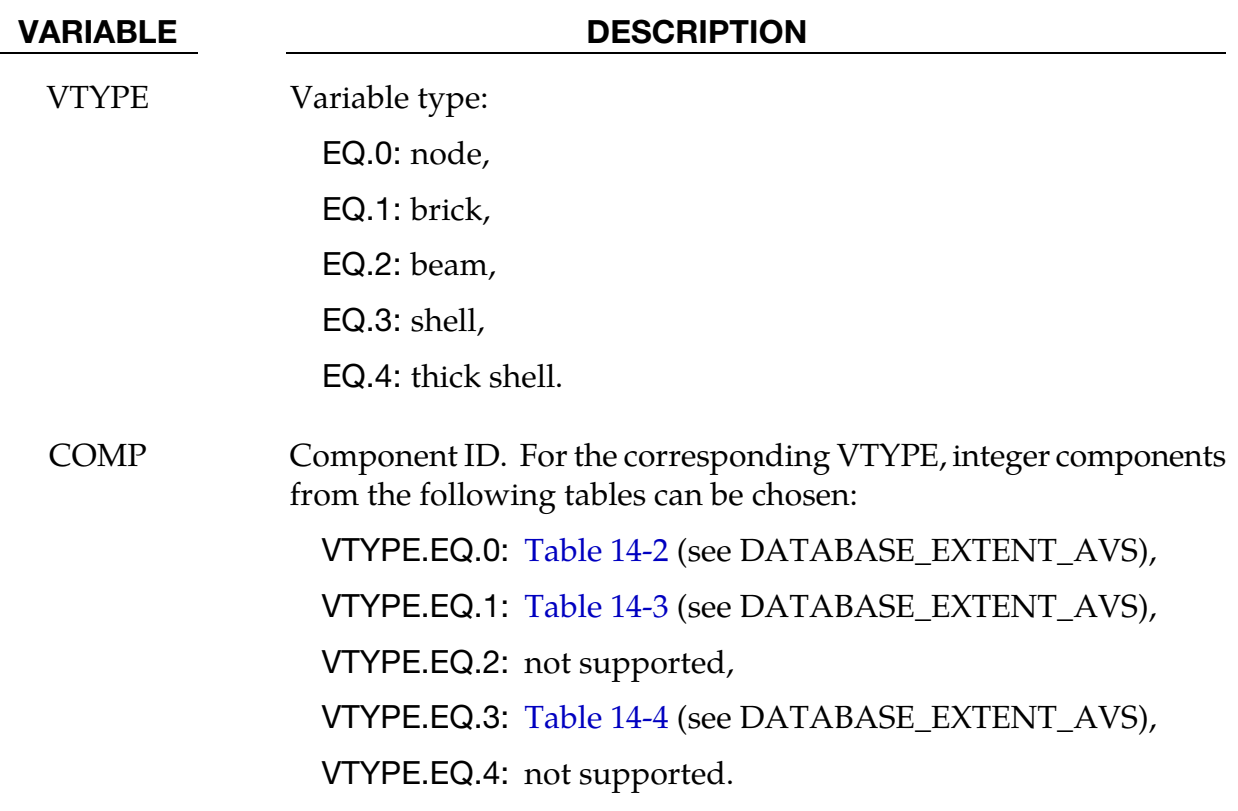

## \*DATABASE\_EXTENT\_SSSTAT\_OPTION

The only *OPTION* is:

ID

The ID option allows the definition of a heading which will be written at the beginning of the ASCII file ssstat.

Purpose: This command defines one or more subsystems. A subsystem is simply a set of parts, grouped for convenience. The ASCII output file ssstat provides histories of energy (kinetic, internal, hourglass) and momentum  $(x, y, and z)$  for each subsystem. The ssstat file is thus similar to glstat and matsum, but whereas glstat provides data for the whole model and matsum provides data for each individual part, ssstat provides data for each subsystem. The output interval for the ssstat file is given using \*DATABASE\_SSSTAT. To also include histories of subsystem mass properties in the ssstat file, use \*DATABASE\_SS-STAT\_MASS\_PROPERTIES.

For \*DATABASE\_EXTENT\_BINARY without the ID option, the following card(s) apply. Define as many cards as necessary. Define one part set ID per subsystem, up to 8 subsystems per card.

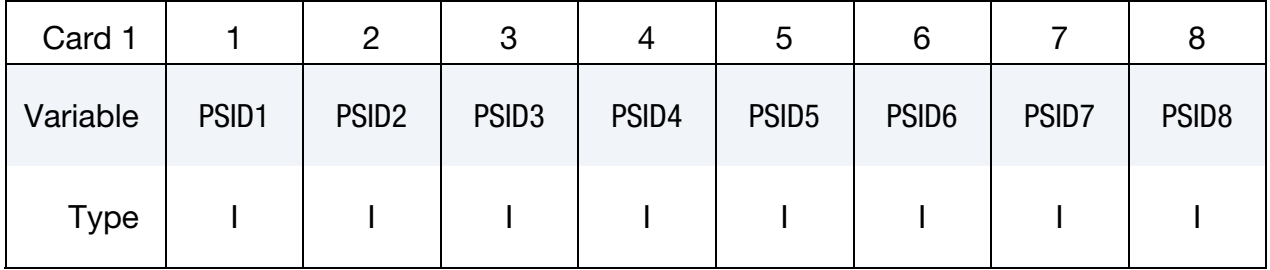

For \*DATABASE\_EXTENT\_BINARY\_ID option, the following card(s) apply. Define as many cards as necessary. Define one part set ID per subsystem, 1 subsystem per card.

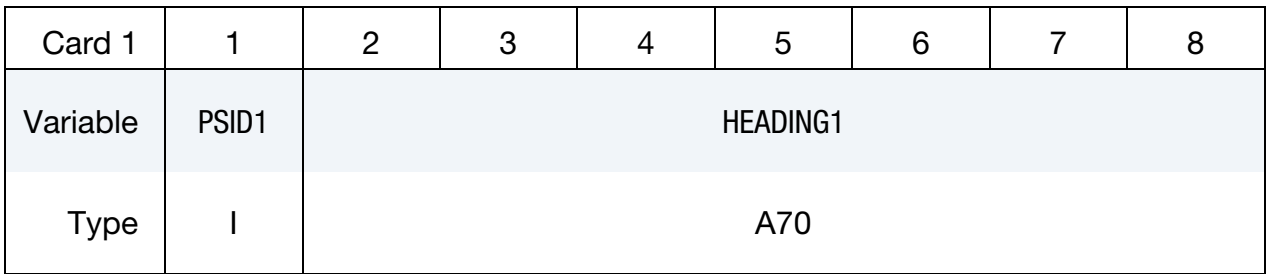

### VARIABLE DESCRIPTION

PSID*n* Part set ID for subsystem *n*; see \*SET\_PART.

# VARIABLE DESCRIPTION

HEADING<sup>*n*</sup> Heading for subsystem *n*.

## \*DATABASE\_FATXML

Purpose: Process FATXML data. FATXML is an open, standardized data format based on the Extensible Markup Language (XML) which is developed by the German Research Association of Automotive Technology (Forschungsvereinigung Automobiltechnik - FAT). It is designed for consistent data management in the overall CAE process chain. A comprehensive explanation of the FATXML data format specification is given by Schulte-Frankenfeld and Deiters [2016].

LS-DYNA reads all lines between this keyword and the next keyword recognized by the star (\*) sign, processes the data with respect to the include file structure and writes everything together in one output file called 'd3plot.xml'.

### Remarks:

It is intended that a corresponding FE model consists of one master file with several associated include files each containing a description by \*DATABASE\_FATXML data, usually at the end of the file. The master file loads the include files via \*INCLUDE\_TRANS-FORM with potential offset values for nodes, elements, parts, etc. (IDNOFF, IDEOFF, ID-POFF, …). Finally, all data from different include files with different offsets are collected and then summarized in 'd3plot.xml'. Since the resulting data format is public domain, Post-Processors are able to read that data and correlate it with the associated CAE model.

# Example:

```
... 
*DATABASE_FATXML 
<?xml version="1.0"?> 
<CAE_META_DATA> 
   < PART_ID NAME="TestCase"> 
     <PDM_DATA> 
        ... 
       <PDD_THICKNESS> 
          < THICKNESS ID="123">1.0</THICKNESS > 
          < THICKNESS ID="124">1.1</THICKNESS > 
          ... 
       </PDD_THICKNESS > 
        ... 
    </PDM DATA >
  </PART ID ></CAE META DATA >
*END
```
### \*DATABASE\_FORMAT

Purpose: Define the output format for binary files.

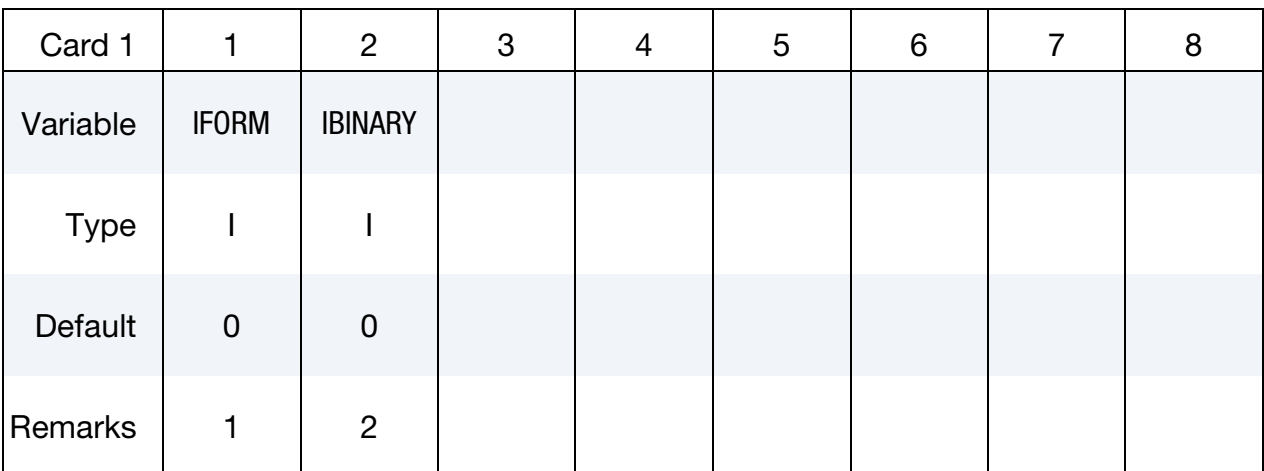

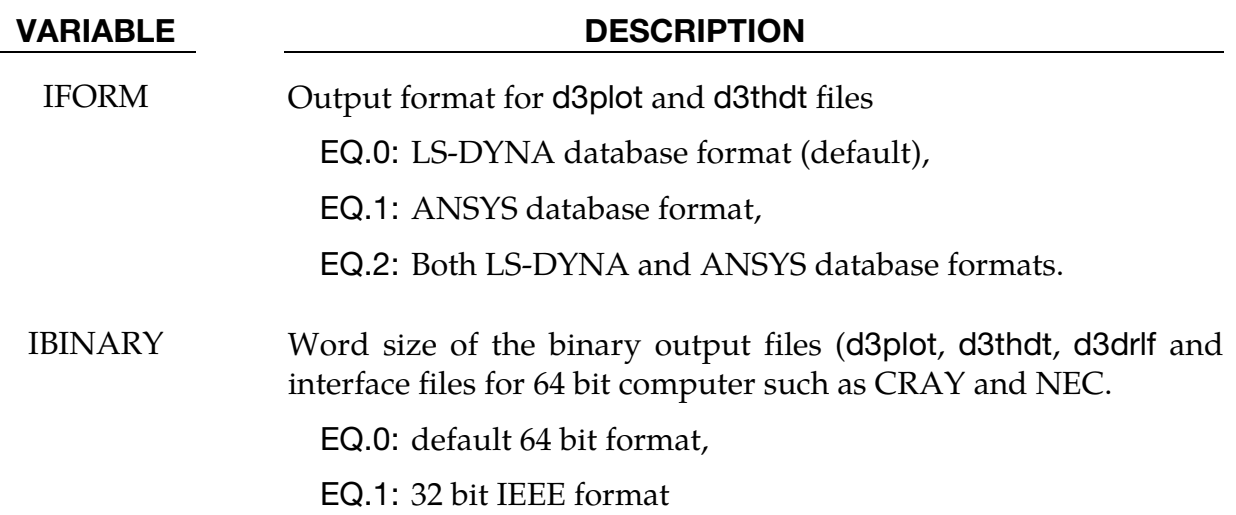

### Remarks:

- 26. The ANSYS output option is not available in MPP and is not universally available in SMP. The LS-DYNA banner in d3hsp will include "ANSYS database format" under the list of "Features enabled" if the option is available.
- 27. By using this option one can reduce the size of the binary output files which are created by 64 bits computer such as CRAY and NEC.

## \*DATABASE\_FREQUENCY\_**ASCII**\_OPTION

Options for frequency domain ASCII databases with the default names given include:

- NODOUT\_SSD ASCII database for nodal results for SSD (displacement, velocity and acceleration). See also \*FREQUENCY\_DOMAIN\_SSD.
	- ELOUT\_SSD ASCII database for element results for SSD (stress and strain components). See also \*FREQUENCY\_DOMAIN\_SSD.

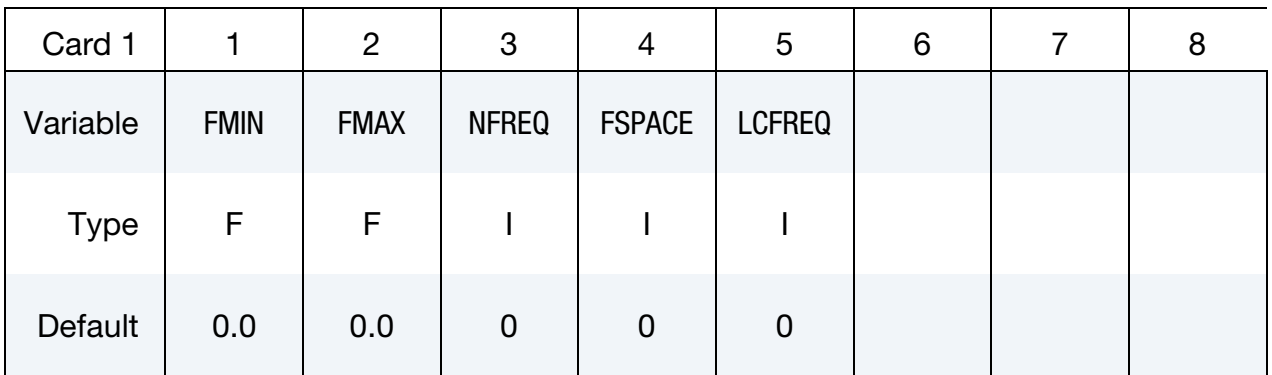

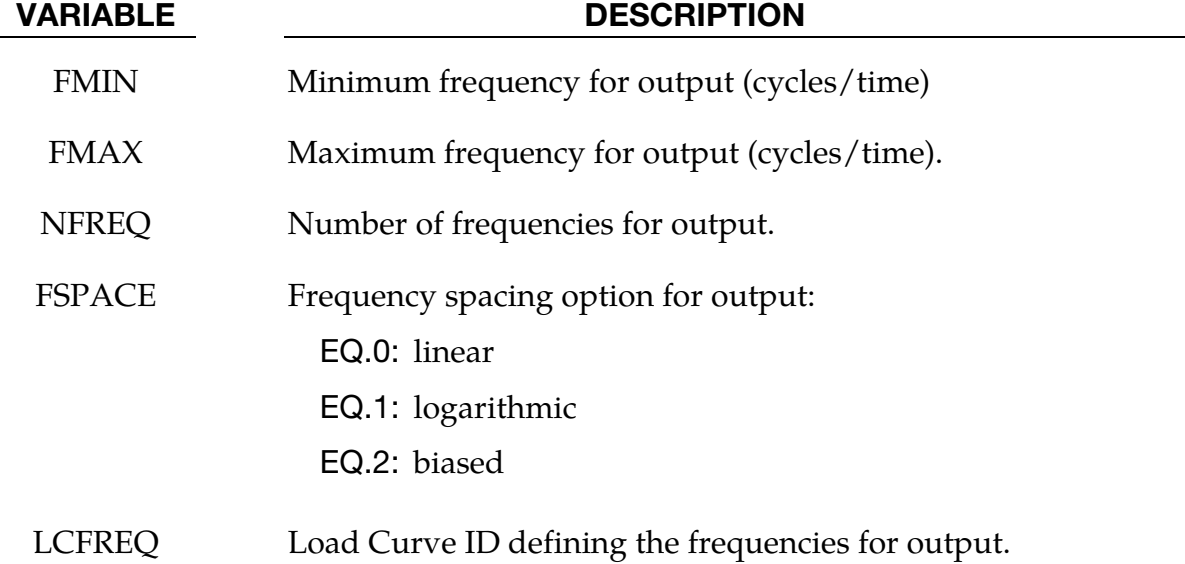

### Remarks:

- 28. The keyword defines output frequencies for NODOUT\_SSD and ELOUT\_SSD, and they can be different from output frequencies for D3SSD (which is defined by keyword \*DATABASE\_FREQUENCY\_BINARY\_D3SSD).
- 29. The ASCII databases NODOUT\_SSD and ELOUT\_SSD are saved in binout files. LS-PREPOST is able to read the binout files directly. Users can also convert these files to ASCII format simply feed them to the l2a program like this:

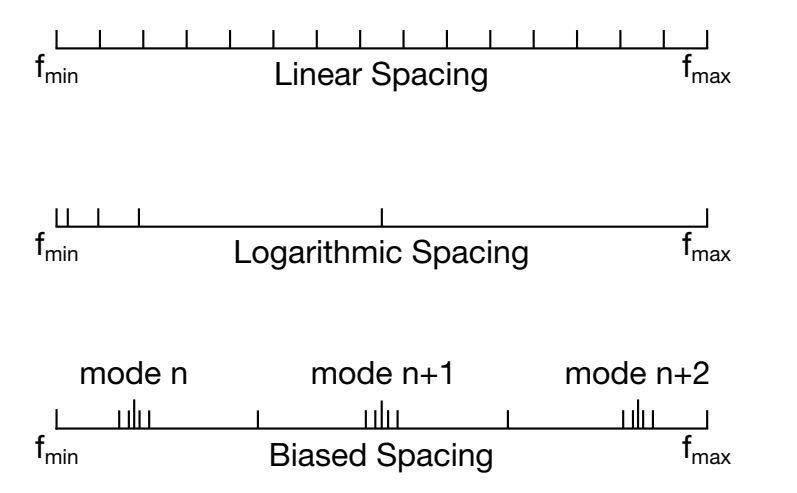

**Figure 14-6.** Spacing options of the frequency points.

### l2a binout\*

- 30. The nodes to be output to NODOUT\_SSD are specified by card \*DATABASE\_HISTORY\_NODE.
- 31. The solid, beam, shell and thick shell elements to be output to ELOUT\_SSD are specified by the following cards:

\*DATABASE\_HISTORY\_SOLID\_{OPTION} \*DATABASE\_HISTORY\_BEAM\_{OPTION} \*DATABASE\_HISTORY\_SHELL\_{OPTION} \*DATABASE\_HISTORY\_TSHELL\_{OPTION}

- 32. There are two methods to define the output frequencies.
	- a) The first method is to define FMIN, FMAX, NFREQ and FSPACE. FMIN and FMAX specify the frequency range of interest and NFREQ specifies the number of frequencies at which results are required. FSPACE specifies the type of frequency spacing (linear, logarithmic or biased) to be used. These frequency points for which results are required can be spaced equally along the frequency axis (on a linear or logarithmic scale). Or they can be biased toward the eigenfrequencies (the frequency points are placed closer together at eigenfrequencies in the frequency range) so that the detailed definition of the response close to resonance frequencies can be obtained.
	- b) The second method is to use a load curve (LCFREQ) to define the frequencies of interest.

## \*DATABASE\_FREQUENCY\_BINARY\_OPTION

Options for frequency domain binary output files with the default names given include:

- **D3ACC** Binary output file for BEM acoustics (element acoustic pressure contribution and contribution percentage). See also \*FREQUENCY\_- DOMAIN\_ACOUSTIC\_BEM.
- **D3ACS** Binary output file for FEM acoustics (acoustic pressure and sound pressure level). See also \*FREQUENCY\_DOMAIN\_ACOUSTIC\_FEM.
- **D3ATV** Binary output file for acoustic transfer vectors given by BEM acoustic analysis. See also \*FREQUENCY\_DOMAIN\_ACOUSTIC\_BEM\_ATV.
- **D3FTG** Binary output file for random vibration fatigue analysis. See also \*FREQUENCY\_DOMAIN\_RANDOM\_VIBRATION\_FATIGUE.
- **D3PSD** Binary Power Spectral Density output file for random vibration analysis. See also \*FREQUENCY\_DOMAIN\_RANDOM\_VIBRATION.
- **D3RMS** Binary Root Mean Square output file for random vibration analysis. See also \*FREQUENCY\_DOMAIN\_RANDOM\_VIBRATION.
- **D3SPCM** Binary output file for response spectrum analysis. See also \*FRE-QUENCY\_DOMAIN\_RESPONSE\_SPECTRUM.
	- **D3SSD** Binary output file for steady state dynamics. See also \*FREQUENCY\_-DOMAIN\_SSD.

The D3ACC, D3ACS, D3ATV, D3FTG, D3PSD, D3RMS, D3SPCM and D3SSD files contain plotting information to plot data over the three dimensional geometry of the model. These databases can be plotted with LS-PrePost.

- The D3PSD file contains PSD state data for a range of frequencies. The D3SSD file contains state data for a range of frequencies.
- For D3SSD, the data can be real or complex, depending on the variable BINARY defined below.
- The D3ACC file contains acoustic pressure contribution (and contribution percentage) from each of the boundary elements for a range of frequencies, which are defined in the keyword \*FREQUENCY\_DOMAIN\_ACOUSTIC\_BEM.
- The D3ACS file contains acoustic results including acoustic pressure and sound pressure level for a range of frequencies, which are defined in the keyword \*FRE-QUENCY\_DOMAIN\_ACOUSTIC\_FEM.
- The D3FTG, D3RMS and D3SPCM files contain only one state each as they are the data for cumulative fatigue damage ratio, root mean square for random vibration and peak response for response spectrum analysis separately.
- The D3ATV file contains NFIELD  $\times$  NFREQ states, where NFIELD is the number of acoustic field points and NFREQ is the number of output frequencies.

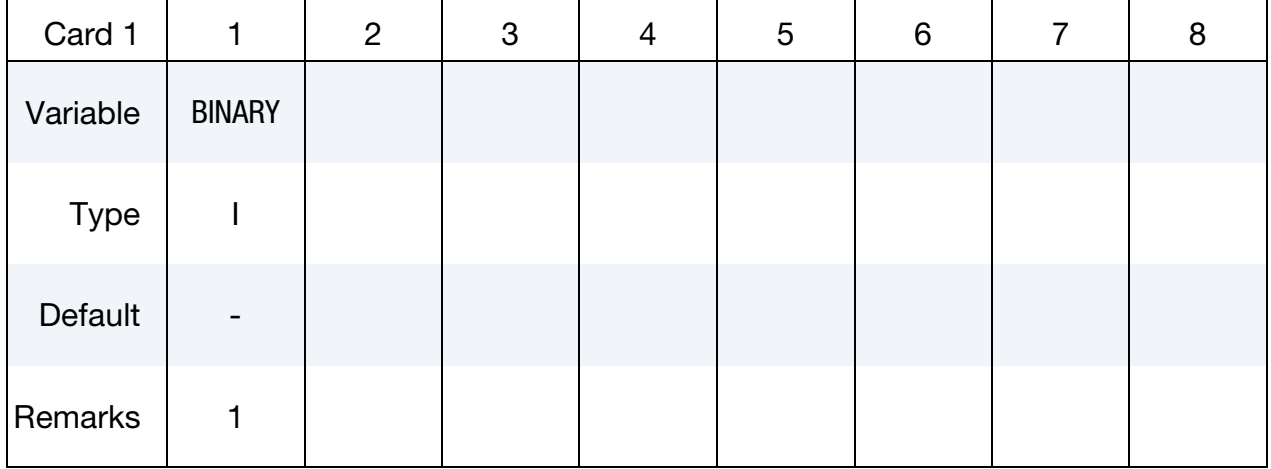

# Additional cards for D3ACC keyword options.

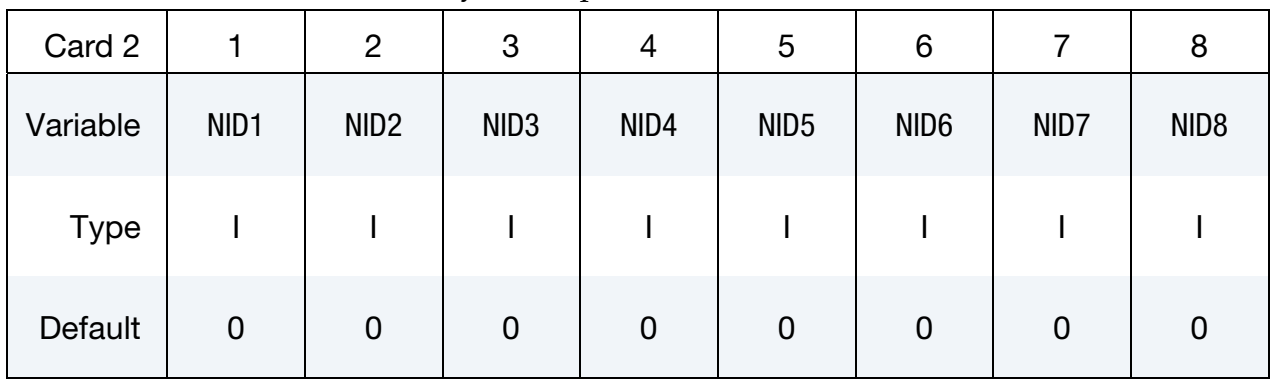

# Additional card for D3PSD and D3SSD keyword options.

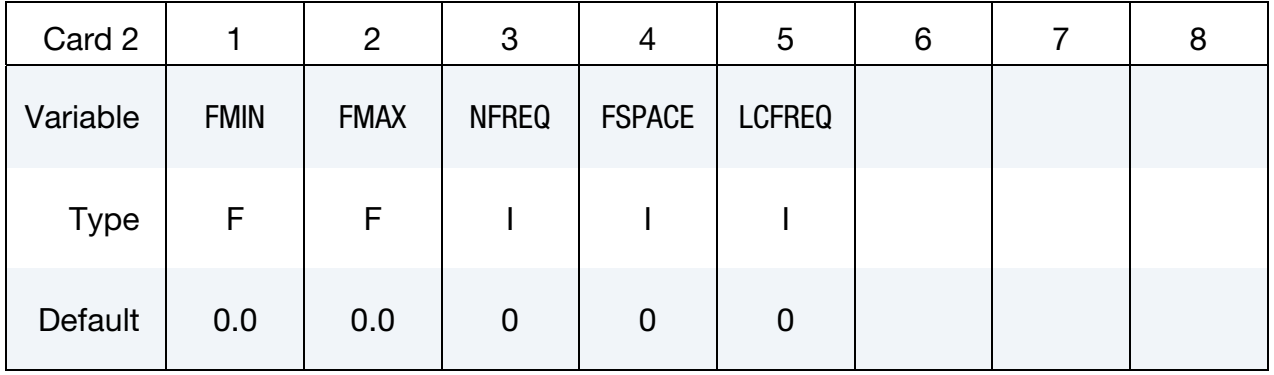

# \*DATABASE\_FREQUENCY\_BINARY \*DATABASE

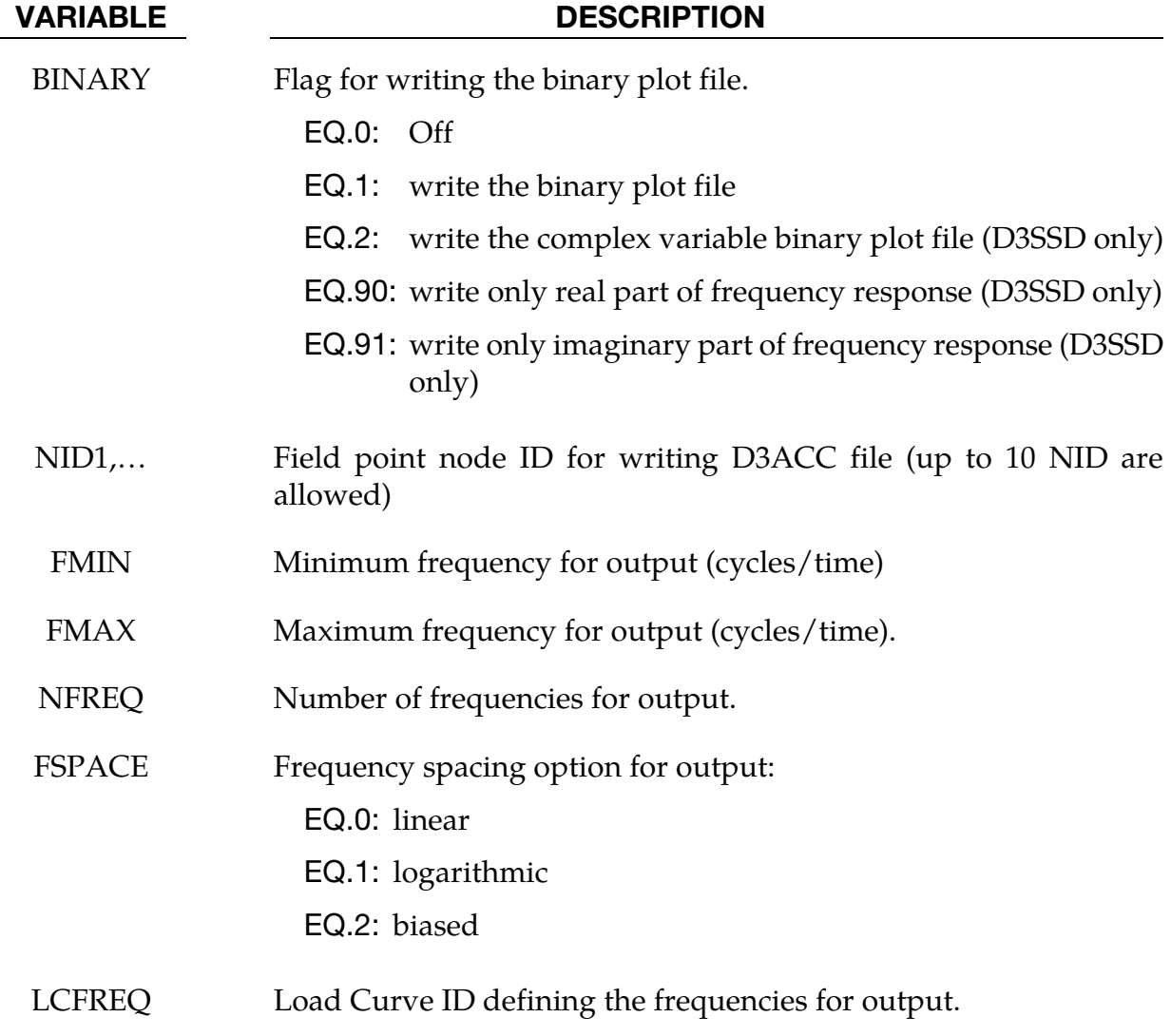

# Remarks:

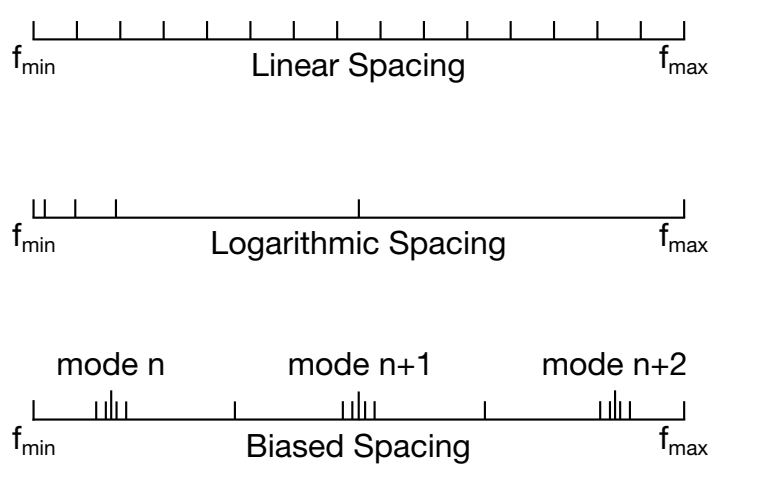

**Figure 14-7.** Spacing options of the frequency points.

- 33. For OPTION = D3SSD, If BINARY = 1, only the magnitude of the displacement, velocity, acceleration and stress response is written into the binary database "d3ssd" which can be accessed by LS-PrePost 3.0 or older versions. For customers using LS-PrePost 3.0 or older versions, it is suggested to set BINARY = 1. If BI-NARY = 2, both the magnitude and the phase angle of the response are written into "d3ssd" so that LS-PrePost (3.1 or higher versions) can run modal expansion (to show the cyclic time history fringe plot) on each output frequency. If BINA-RY = 90 or 91, only real or imaginary part of the response is written into "d3ssd".
- 34. There are two methods to define the output frequencies.
	- a) The first method is to define FMIN, FMAX, NFREQ and FSPACE. FMIN and FMAX specify the frequency range of interest and NFREQ specifies the number of frequencies at which results are required. FSPACE specifies the type of frequency spacing (linear, logarithmic or biased) to be used. These frequency points for which results are required can be spaced equally along the frequency axis (on a linear or logarithmic scale). Or they can be biased toward the eigenfrequencies (the frequency points are placed closer together at eigenfrequencies in the frequency range) so that the detailed definition of the response close to resonance frequencies can be obtained.
	- b) The second method is to use a load curve (LCFREQ) to define the frequencies of interest.

## \*DATABASE\_FSI

Purpose: When a Lagrangian mesh overlaps with an Eulerian or ALE mesh, the fluidstructure (or ALE-Lagrangian) interaction is often modeled using the \*CONSTRAINED\_- LAGRANGE\_IN\_SOLID card. This keyword (\*DATABASE\_FSI) causes certain coupling information related to the flux through and load on selected Lagrangian surfaces defined in corresponding \*CONSTRAINED\_LAGRANGE\_IN\_SOLID card to be written to the ASCIIbased dbfsi file or in the case of MPP-DYNA the binout file*.* 

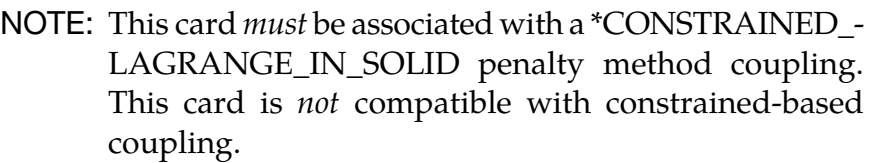

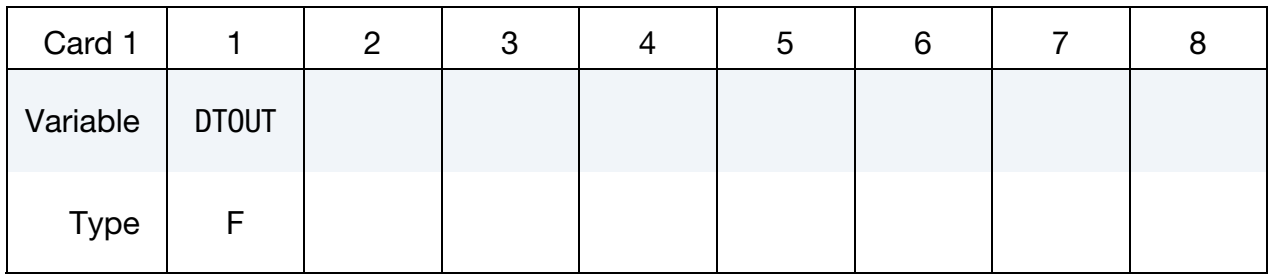

**Surface Card.** Add one card per surface. This input terminates at the next keyword ("\*") card.

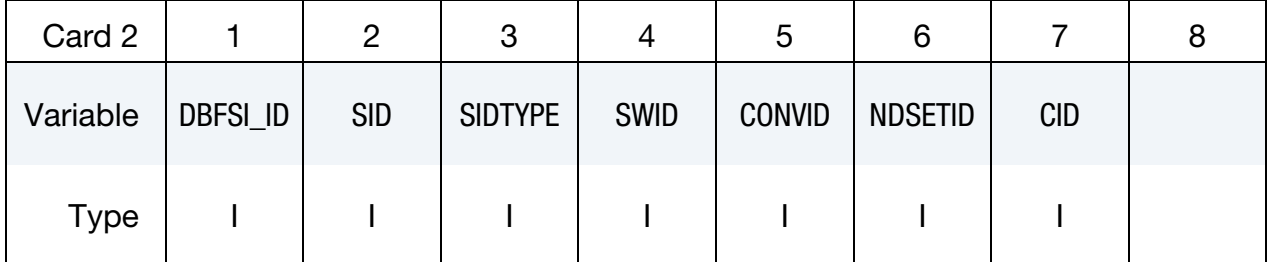

### VARIABLE DESCRIPTION

DTOUT Output interval time step

DBFSI\_ID Surface ID (for reference purposes only) or a DATABASE\_FSI entity ID. It consists of a geometric entity defined by the SID below.

SID Set ID defining the geometrical surface(s) through which or upon which some data is to be tracked and output to a file called "dbfsi". This set ID can be a (1) PID or (2) PSID or (3) SGSID. This Lagrangian SID must be contained in a Lagrangian slave SID defined in a corresponding coupling card, \*CONSTRAINED\_LA-GRANGE\_IN\_SOLID.

# <span id="page-1437-0"></span>\*DATABASE \*DATABASE\_FSI

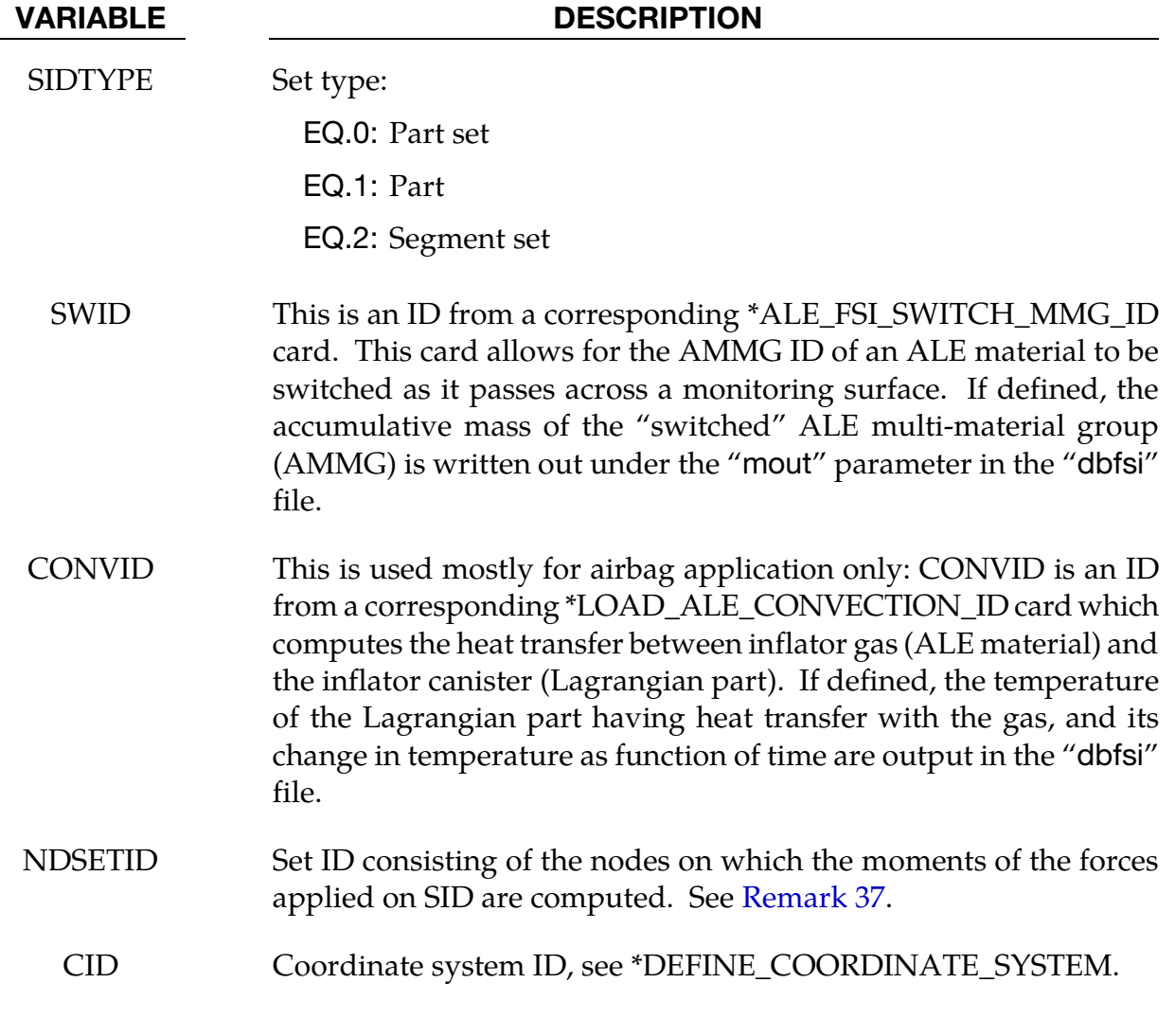

### Remarks:

- 35. Overview of dbfsi File. The dbfsi parameters output are enumerated below.
	- pres = Averaged estimated coupling pressure over each surface entity being monitored. For example, if using SI base units for masslength-time-temperature, this pressure would then be in Pascal.
	- fx, fy,  $tz = Averaged$  total estimated coupling force components (N in metric units) along the global coordinate directions, over each surface entity defined, and acting at the centroid of each surface.
		- mout = Accumulated mass ( $Kg$  in metric units) passing through each DBFS\_ID surface entity. See [Remark 36](#page-1438-1) below. (This parameter used to be called "pleak").
	- obsolete  $=$  (This parameter used to be called "mflux").
- <span id="page-1438-1"></span>gx, gy, gz = Average estimated leakage-control force component over the surface entity. This data is useful for debugging. Leakage control forces are too large (relative to the main coupling forces, fx, fy and fz) may indicate that alternate coupling approach should be considered since the main coupling force is putting out too little resistance to leakage. (These parameters used to be called fx-lc, fy-lc and fz-lc).
	- Ptmp = Lagrangian part Temperature (Activated only when the \*LOAD\_- ALE\_CONVECTION card is used).
		- PDt = Lagrangian part Temperature change (Activated only when the \*LOAD\_ALE\_CONVECTION card is used).
- <span id="page-1438-0"></span>36. MOUT. **"**mout**"** parameter in the "dbfsi" output from this keyword contains the accumulated mass passing through each DBFS\_ID surface entity. For 4 different cases:
	- a) When LCIDPOR is defined in the coupling card (CLIS), porous accumulated mass transport across a Lagrangian shell surface may be monitored and output in **"**mout**"**.
	- b) Porous flow across Lagrangian shell may also be defined via a load curve in the \*MAT\_FABRIC card, and similar result will be tracked and output. This is an alternate form of (a).
	- c) When NVENT in the CLIS card is defined (isentropic venting), the venting mass transport across the isentropic vent hole surface may be output in **"**mout**"**.
	- d) When an \*ALE\_FSI\_SWITCH\_MMG\_ID card is defined, and the SWID parameter specifies this ID to be tracked, then the amount of accumulated mass that has been switched when passing across a monitoring surface is output.
- 37. **Calculation of Moments for NDSETID.** A geometrical surface SID has a centroid where the coupling forces are averaged. The distances between this centroid and the nodes defined by the set NDSETID are the lever arms. The moments are the cross-products of these distances with the averaged coupling forces. For each node in the set NDSETID, a new line in the "dbfsi" file is inserted after each output for the corresponding coupling forces (see [Remark 35\)](#page-1437-0). These additional lines have the format following the template established by the example i[n Remark 35](#page-1437-0) where the forces are replaced by the moments and the node ID replaces the DBFSI\_ID values.

# \*DATABASE \*DATABASE\_FSI

### Example:

Consider a model with a Lagrangian mesh overlaps with an Eulerian or ALE mesh. On the Lagrangian mesh, there are 3 Lagrangian surface sets over which some data is to be written out.

\$...|....1....|....2....|....3....|....4....|....5....|....6....|....7....|....8 \$ INPUT: \$...|....1....|....2....|....3....|....4....|....5....|....6....|....7....|....8 \*DATABASE\_FSI \$ dt 2.97E-06 \$ DBFSI\_ID SID STYPE swid convid [STYPE: 0=PSID;1=PID;2=SGSID] 11 1 2 12 2 2 13 3 1 \$...|....1....|....2....|....3....|....4....|....5....|....6....|....7....|....8 \$ This reads: \$ DBFSI\_ID 11 is defined by a SID=1: a SGSID = as specified by STYPE=2 \$ DBFSI\_ID 12 is defined by a SID=2: a SGSID = as specified by STYPE=2 \$ DBFSI\_ID 13 is defined by a SID=3: a PID = as specified by STYPE=1 \$...|....1....|....2....|....3....|....4....|....5....|....6....|....7....|....8 \$ An OUTPUT file called "dbfsi" looks like the following:  $\frac{1}{2}$ ... $\left[\ldots, 1, \ldots, \left[\ldots, 2, \ldots, \left[\ldots, 3, \ldots, \left[\ldots, 4, \ldots, \left[\ldots, 5, \ldots, \left[\ldots, 6, \ldots, \left[\ldots, 7, \ldots, \left[\ldots, 8, \left[\ldots, 1, \left[\ldots, 8, \left[\ldots, 1\right]\right]\right]\right]\right]\right]\right)$  Fluid-structure interaction output Number of surfaces: 3 id pres fx fy fz mout obsolete gx gy gz Ptmp PDt time= 0.00000E+00 11 0.0000E+00 0.0000E+00 0.0000E+00 0.0000E+00 0.0000E+00  $0.0000E + 00$ 0.0000E+00 12 0.0000E+00 0.0000E+00 0.0000E+00 0.0000E+00 0.0000E+00 0.0000E+00 0.0000E+00 0.0000E+00 0.0000E+00 0.0000E+00 0.0000E+00 13 0.0000E+00 0.0000E+00 0.0000E+00 0.0000E+00 0.0000E+00 0.0000E+00 0.0000E+00 0.0000E+00 0.0000E+00 0.0000E+00 0.0000E+00 time= 0.29709E-05 11 0.0000E+00 0.0000E+00 0.0000E+00 0.0000E+00 0.0000E+00 0.0000E+00 0.0000E+00 0.0000E+00 0.0000E+00 0.0000E+00 0.0000E+00 12 0.0000E+00 0.0000E+00 0.0000E+00 0.0000E+00 0.0000E+00 0.0000E+00 0.0000E+00 0.0000E+00 0.0000E+00 0.0000E+00 0.0000E+00 13 0.0000E+00 0.0000E+00 0.0000E+00 0.0000E+00 0.0000E+00 0.1832E-06 0.0000E+00 0.0000E+00 0.0000E+00 0.0000E+00 0.0000E+00  $\frac{1}{2}$ ... $\left[\ldots, 1, \ldots, \left[\ldots, 2, \ldots, \left[\ldots, 3, \ldots, \left[\ldots, 4, \ldots, \left[\ldots, 5, \ldots, \left[\ldots, 6, \ldots, \left[\ldots, 7, \ldots, \left[\ldots, 8, \left[\ldots, 1, \left[\ldots, 8, \left[\ldots, 1\right]\right]\right]\right]\right]\right]\right)$
# \*DATABASE\_FSI\_SENSOR

Purpose: This card activates the output of an ASCII file called "dbsensor". Its input defines the pressure sensors' locations which follow the positions of some Lagrangian segments during the simulation. Its ASCII output file, dbsensor, contains the spatial position of the sensor and its recorded pressure from the ALE elements containing the sensors. This card is activated when a \*CONSTRAINED\_LAGRANGE\_IN\_SOLID card is used and the Lagrangian shell elements defining the locations of the sensors must be included in the slave or structure coupling set.

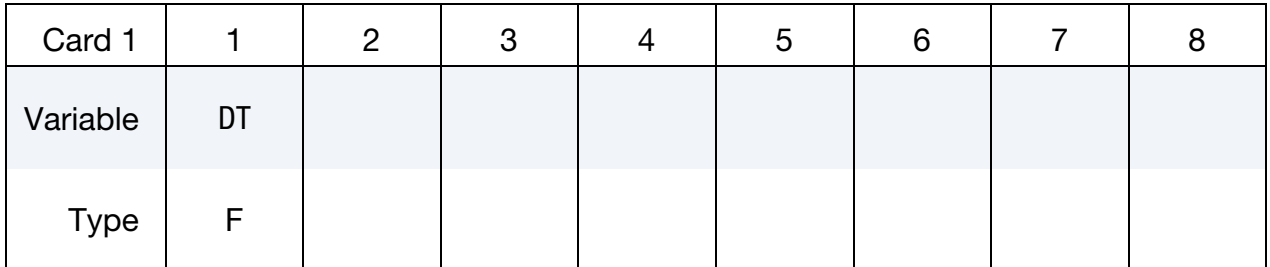

**Surface Card.** Add one card per surface. This input terminates at the next keyword ("\*") card.

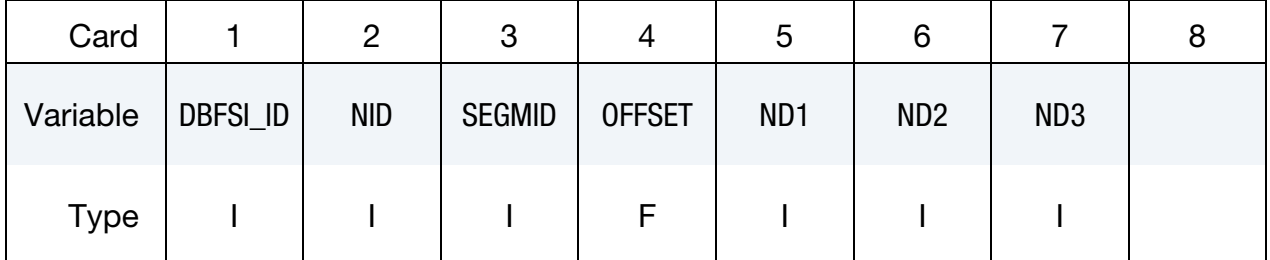

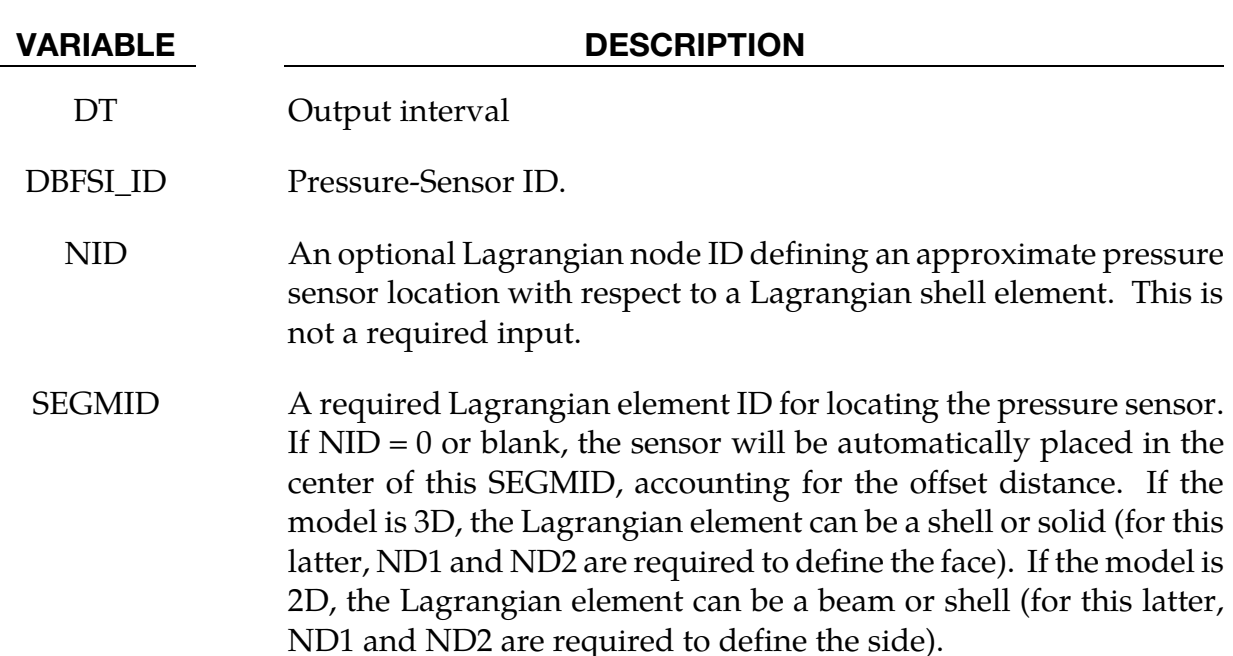

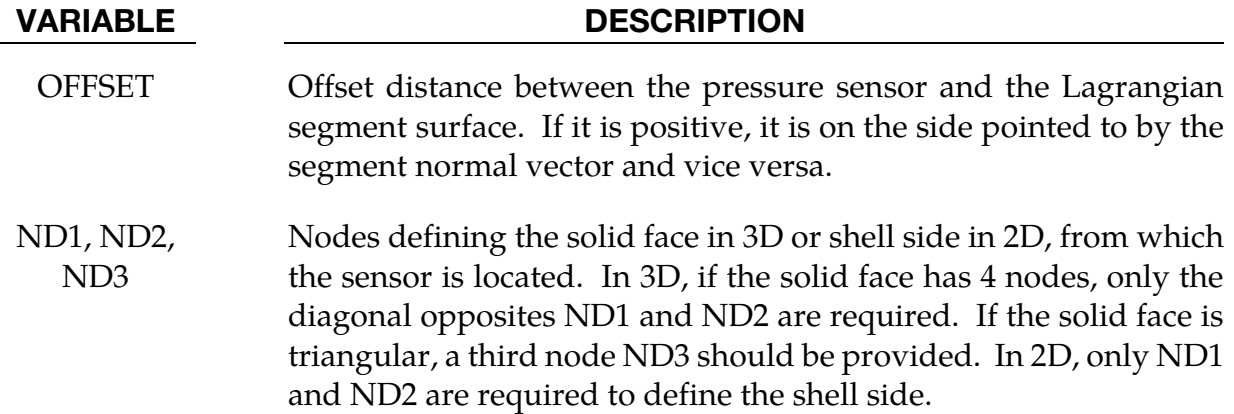

# Remarks:

- 38. The output parameters in the "dbsensor" ASCII file are:
	- $ID =$  Sensor ID.
	- $x, y, z =$  Sensor spatial location.
		- $P =$  Sensor recorded pressure (Pa) from the ALE fluid element containing the sensor.

For example, to plot the sensor pressure in LS-Prepost, select:

ASCII → dbsensor → LOAD → (select sensor ID) → Pressure → PLOT

# Example 1:

 $\frac{1}{2}$ ... $\left[\ldots,1,\ldots,\left[\ldots,2,\ldots,\left[\ldots,3,\ldots,\left[\ldots,4,\ldots,\left[\ldots,5,\ldots,\left[\ldots,6,\ldots,\left[\ldots,7,\ldots,\left[\ldots,8\right]\ldots\right]\right]\right]\right]\right]$ \$ INPUT: \$...|....1....|....2....|....3....|....4....|....5....|....6....|....7....|....8 \*DATABASE\_FSI\_SENSOR  $0.01$ <br>\$ DBFSI ID the Suit of the Nuncombending of the SID of the SID of the SID of the SID of the SID of the SID of the SID of <br>The SID of the SID of the SID of the SID of the SID of the SID of the SID of the SID of the SID of the SID of <br> 360 355 20 396 388 -0.5 30 324 332 -0.5 \$...|....1....|....2....|....3....|....4....|....5....|....6....|....7....|....8 \$ The 1st line reads: \$ SENSOR\_ID 10 is located by segment-ID=355. Node-ID=360 precisely locate this \$ sensor (if NID=0, then the sensor is located at the segment center). This \$ sensor is located 0.5 length unit away from the segment surface. Negative \$ sign indicates a direction opposite to the segment normal vector. \$...|....1....|....2....|....3....|....4....|....5....|....6....|....7....|....8 \$ An OUTPUT file called "dbsensor" looks like the following: \$...|....1....|....2....|....3....|....4....|....5....|....6....|....7....|....8 ALE sensors output Number of sensors: 3 id x y z p time= 0.17861E-02 10 0.0000E+00 0.0000E+00 -0.3900E+00 0.1085E-03

 20 -0.2250E+02 0.2250E+02 -0.3900E+00 0.1085E-03 30 0.2250E+02 -0.2250E+02 -0.3900E+00 0.1085E-03 time= 0.20081E-02 10 0.0000E+00 0.0000E+00 -0.3900E+00 0.1066E-03 20 -0.2250E+02 0.2250E+02 -0.3900E+00 0.1066E-03 30 0.2250E+02 -0.2250E+02 -0.3900E+00 0.1066E-03 \$...|....1....|....2....|....3....|....4....|....5....|....6....|....7....|....8  $$ID = DBFSI ID$  $\frac{1}{x}$ ,  $\frac{1}{y}$ ,  $z =$  Sensor location (defined based on a Lagrangian segment) \$ p = Sensor pressure as taken from the fluid element containing the sensor. \$...|....1....|....2....|....3....|....4....|....5....|....6....|....7....|....8

# \*DATABASE\_HISTORY\_OPTION

Available options include:

BEAM

BEAM\_SET

BEAM\_ID

**DISCRETE** 

DISCRETE\_ID

DISCRETE\_SET

NODE

NODE\_ID

NODE\_LOCAL

NODE\_LOCAL\_ID

NODE\_SET

NODE\_SET\_LOCAL

**SEATBELT** 

SEATBELT\_ID

**SHELL** 

SHELL\_ID

SHELL\_SET

SOLID

SOLID\_ID

SOLID\_SET

SPH

SPH\_SET

**TSHELL** 

TSHELL\_ID

14-78 (DATABASE) LS-DYNA R10.0

TSHELL\_SET

Purpose: Control which nodes or elements are output into the binary history file, d3thdt, the ASCII file nodout, the ASCII file elout and the ASCII file sphout. Define as many cards as necessary. The next "\*" card terminates the input. See also \*DATABASE\_BINA-RY\_*OPTION* and \*DATABASE\_*OPTION*.

Node/Element Cards for Case I (no "ID", and no "LOCAL"). Cards for keyword options BEAM, BEAM\_SET, DISCRETE, DISCRETE\_SET, NODE, NODE\_SET, SEATBELT, SHELL, SHELL\_SET, SOLID, SOLID\_SET, SPH, SPH\_SET, TSHELL, and TSHELL\_SET. Include as many as needed. Input terminates at the next keyword ("\*") card.

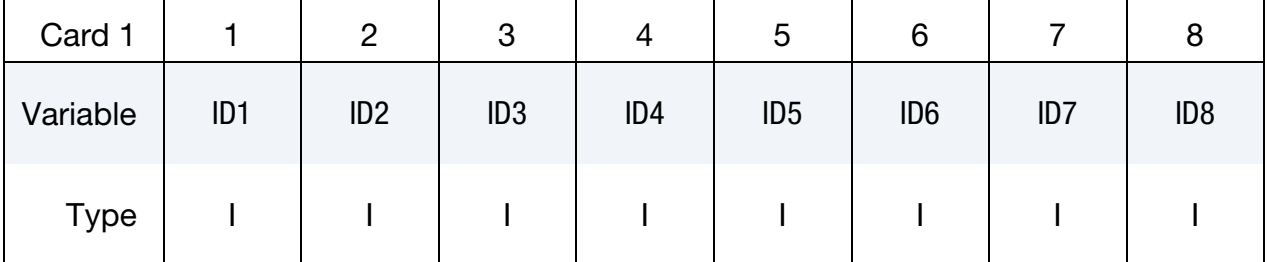

# VARIABLE DESCRIPTION

ID*n* NODE/NODE\_SET or element/element set ID *n*. Elements may be BEAM/BEAM\_SET, DISCRETE/DISCRETE\_SET, SEATBELT, SHELL/SHELL\_SET, SOLID/SOLID\_SET, or TSHELL/TSHELL\_- SET. The contents of the files are given in [Table 14-2](#page-1401-0) for nodes, [Table 14-3](#page-1401-0) for solid elements, [Table 14-4](#page-1402-0) for shells and thick shells, and [Table 14-5](#page-1404-0) for beam elements. In the binary file, D3THDT, the contents may be extended or reduced with the \*DATABASE\_EX-TENT\_BINARY definition.

Node/Element Cards for Case II ("ID" option, but no "LOCAL"). Cards for keyword options BEAM\_ID, NODE\_ID, SEATBELT\_ID, SHELL\_ID, SOLID\_ID, and TSHELL\_ID. Include as many as needed. Input terminates at the next keyword ("\*") card.

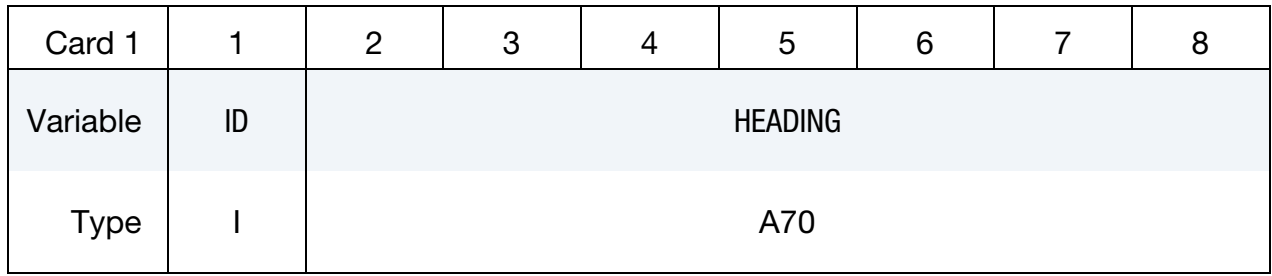

# VARIABLE DESCRIPTION

ID Node or element ID

# \*DATABASE \*DATABASE\_HISTORY

VARIABLE DESCRIPTION

HEADING A description of the node or element. It is suggested that unique descriptions be used. This description is written into the D3HSP file and into the ASCII databases nodout and elout.

Node Cards for Case III ("LOCAL" option). Card 1 for keyword options NODE\_LOCAL, NODE\_LOCAL\_ID, and NODE\_SET\_LOCAL. Include as many cards as needed to specify all the nodes. This input terminates at the next keyword ("\*") card.

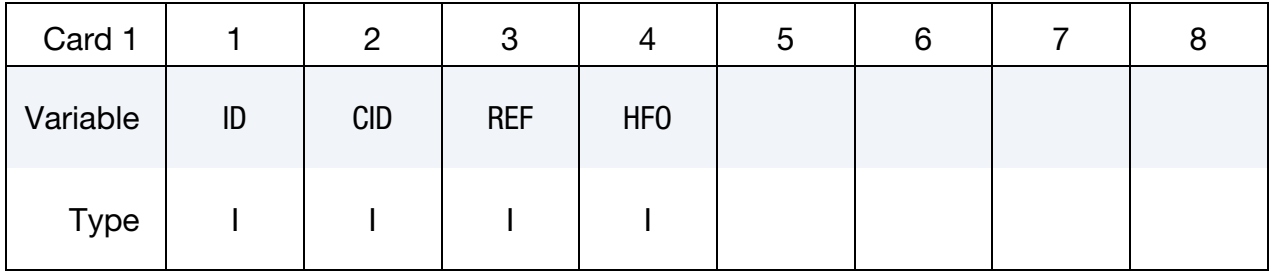

ID Card for Case III. Additional card for ID option. This card is only used for the NODE\_LOCAL\_ID keyword option. When activated, each node is specified by a pair of cards consisting of "Card 1," and, secondly, this card. Include as many pairs as needed to specify all the nodes. This input terminates at the next keyword ("\*") card.

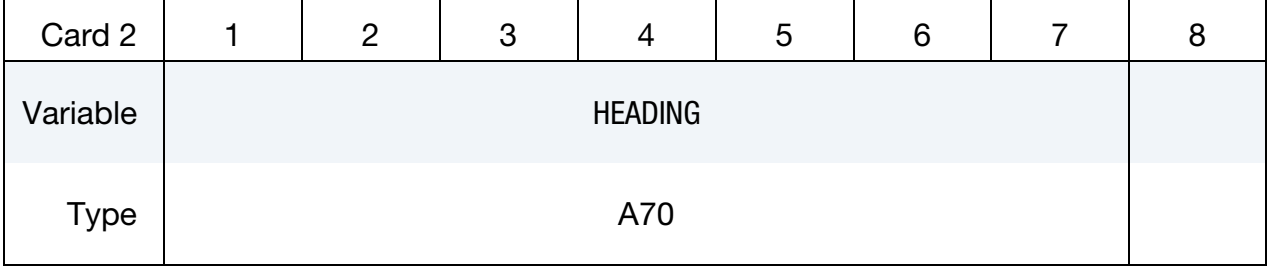

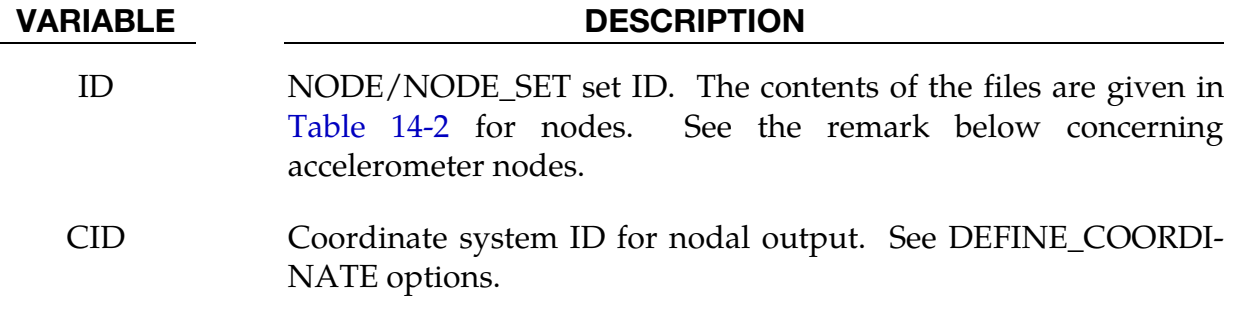

### VARIABLE DESCRIPTION

- REF Output coordinate system for displacements, velocities, and accelerations. (Nodal coordinates are always in the global coordinate system.)
	- EQ.0: Output is in the local system fixed for all time from the beginning of the calculation. If CID is nonzero, FLAG in the corresponding \*DEFINE\_COORDINATE\_NODES command must be set to 0. FLAG has no bearing on results when REF is set to 1 or 2.
	- EQ.1: Translational output is the projection of the node's absolute translational motion onto the local system. The local system is defined by the \*DEFINE\_COORDINATE\_NODES command and can change orientation according to the movement of the three defining nodes. The defining nodes can belong to either deformable or rigid parts.
	- EQ.2: Translational output is the projection of the node's relative translational motion onto the local system. Here, "relative" means relative to node N1 of that local system. In other words, the displacement of the origin (node N1) of the local coordinate system is first subtracted from the displacement of the node of interest before projecting it onto the translating and rotating local coordinate system. The local system is defined as described in REF = 1 above. If dynamic relaxation is used, the reference location is reset when convergence is achieved. Rotational output is truly relative to the updated location coordinate system only if  $REF = 2.$

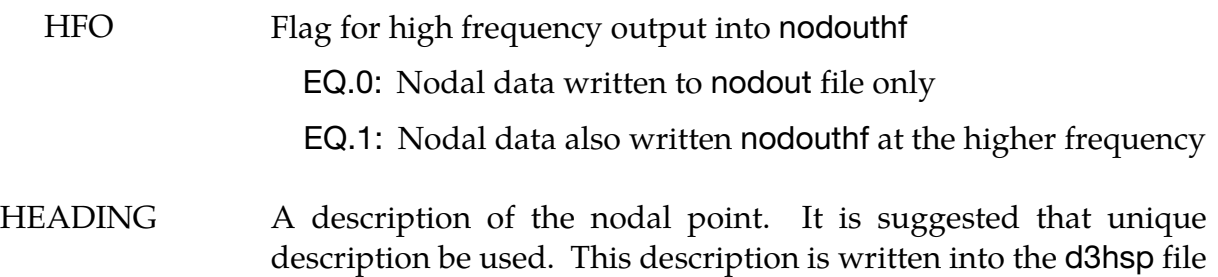

and into the ASCII database nodout.

# Remarks:

39. If a node belongs to an accelerometer, see \*ELEMENT\_SEATBELT\_ACCELEROM-ETER, and if it also appears as an active node in the NODE\_LOCAL or NODE\_-

SET\_LOCAL keyword, the coordinate system, CID, transformations will be skipped and the LOCAL option will have no effect.

# \*DATABASE\_MASSOUT

Purpose: Output nodal masses into ASCII file MASSOUT.

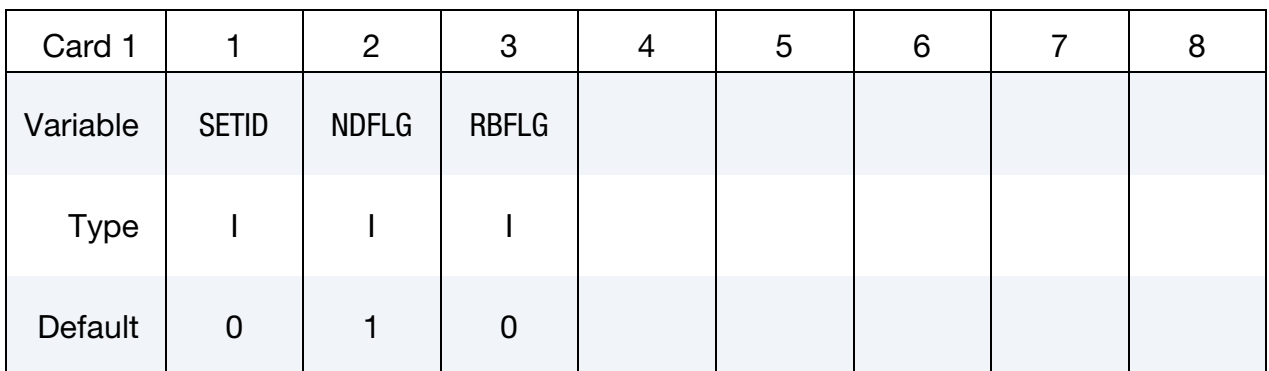

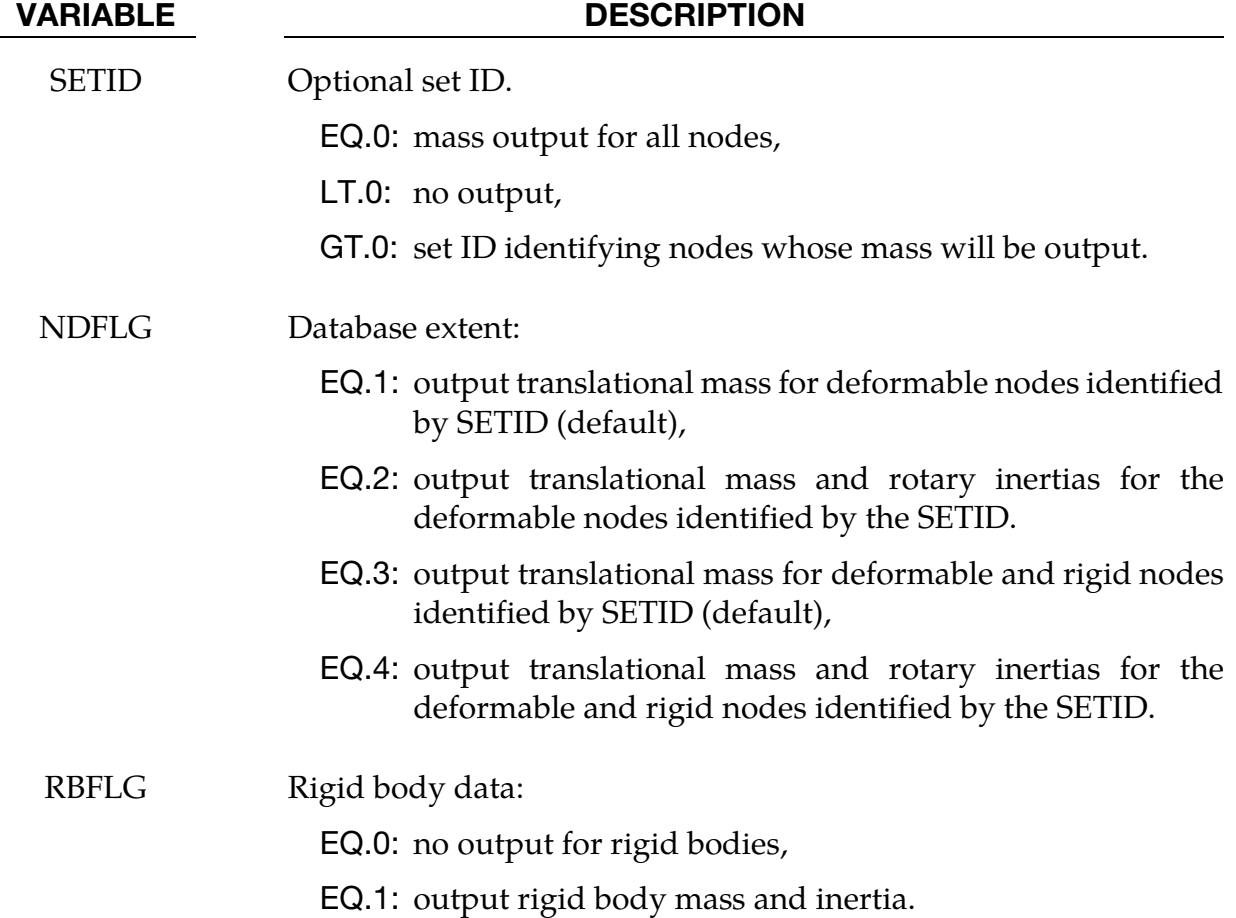

# Remarks:

40. Nodes and rigid bodies with no mass are not output. By inference, when the set ID is zero and no output shows up for a node, then the mass of that node is zero.

# \*DATABASE\_NODAL\_FORCE\_GROUP

Purpose: Define a nodal force group for output into the ASCII file nodfor. The output interval must be specified using \*DATABASE\_NODFOR (see \*DATABASE\_*OPTION*).

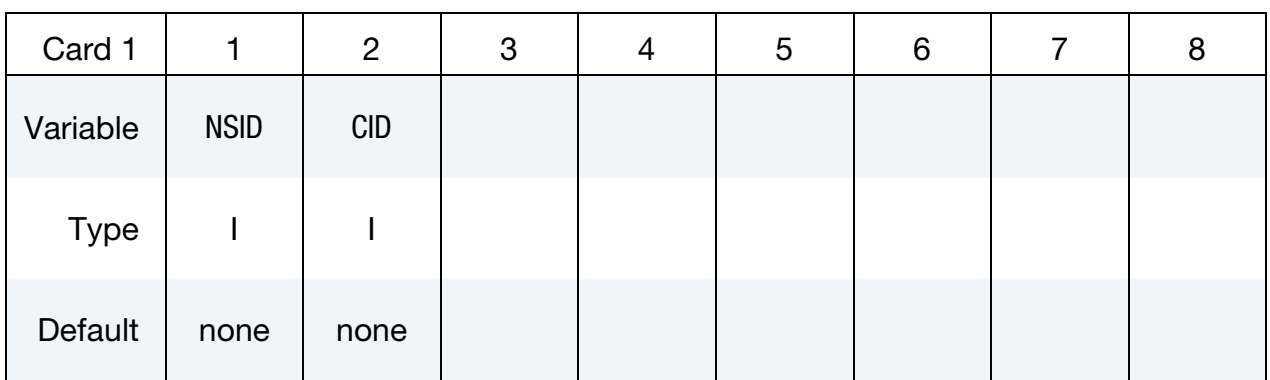

# VARIABLE DESCRIPTION

NSID Nodal set ID, see \*SET\_NODE\_*OPTION*.

CID Coordinate system ID for output of data in local system,

# Remarks:

41. The reaction forces in the global x, y, and z directions (and local x, y, and z directions if CID is defined above) for the nodal force group are written to the nodfor file (see \*DATABASE\_NODFOR) along with the external work done by these reaction forces. The reaction forces in the global  $x$ ,  $y$ , and  $z$  directions for each node in the nodal force group are also written to nodfor. These forces can be a result of applied boundary forces such as nodal point forces and pressure boundary conditions, body forces, and contact interface forces. In the absence of body forces, interior nodes would always yield a null force resultant vector. In general this option would be used for surface nodes.

# \*DATABASE\_PAP\_OUTPUT

Purpose: Set contents of output files for pore air pressure calculations.

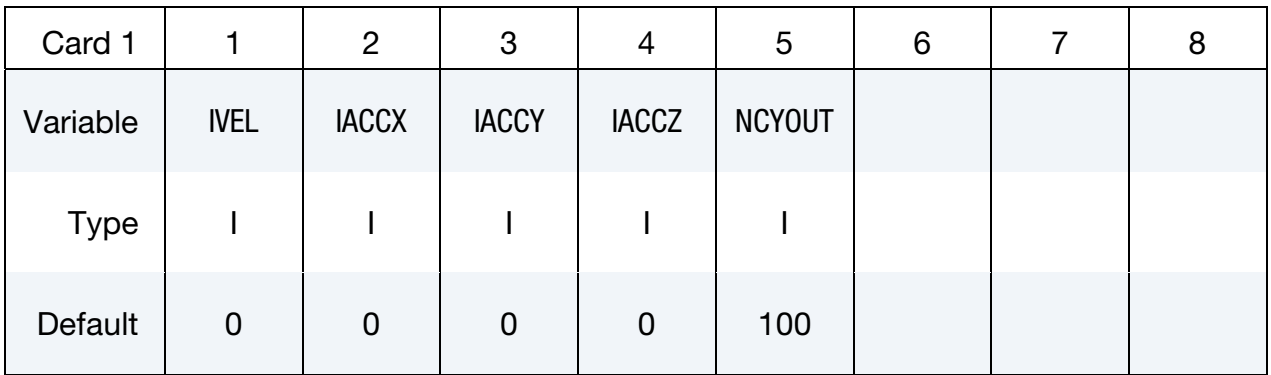

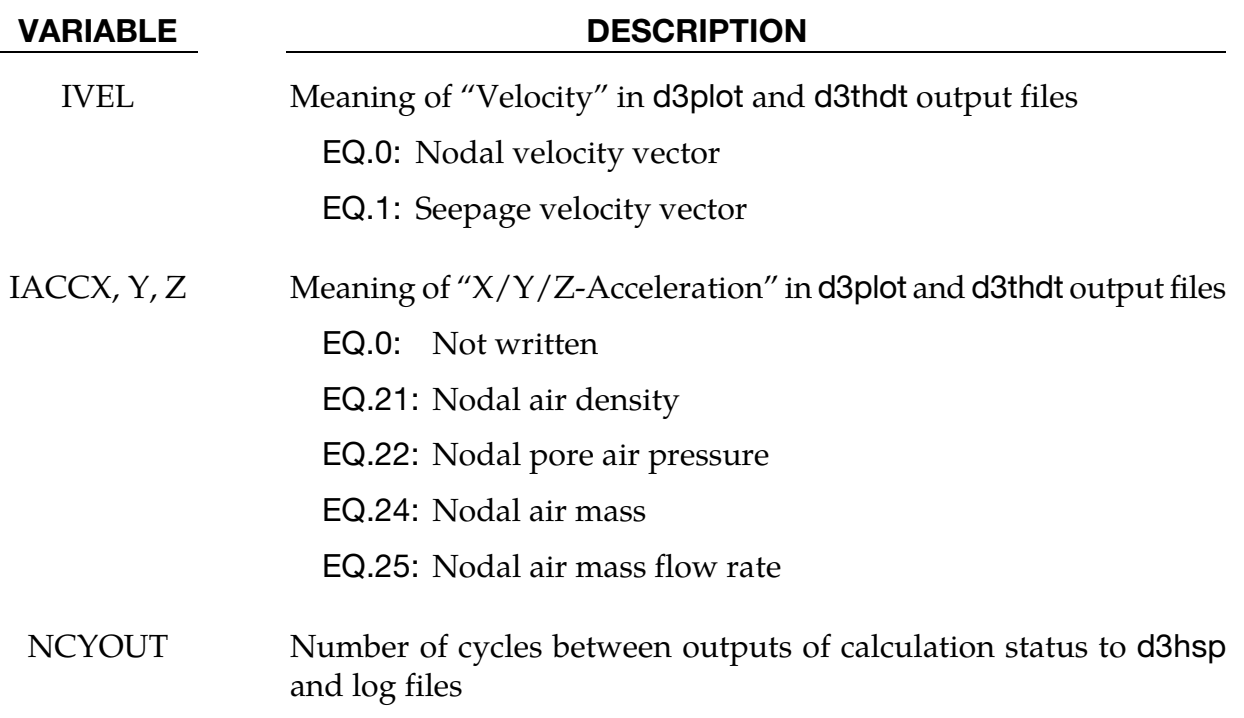

# \*DATABASE\_PROFILE

Purpose: Plot the distribution or profile of a data along x, y, or z-direction.

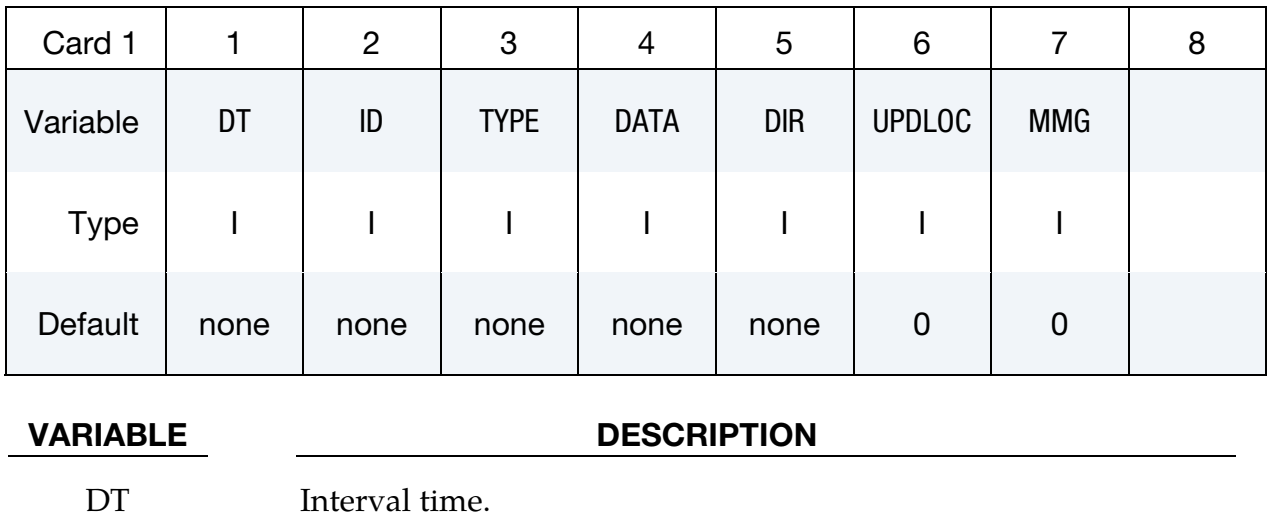

TYPE Set type:

ID Set ID.

- EQ.1: Node Set,
- EQ.2: Solid Set,
- EQ.3: Shell Set,
	- EQ.4: Segment Set,
	- EQ.5: Beam Set.

DATA Data type:

- EQ.1:  $x$ -velocity,
- EQ.2:  $y$ -velocity,
- EQ.3:  $z$ -velocity,
- EQ.4: velocity magnitude,
- EQ.5:  $x$ -acceleration,
- EQ.6:  $y$ -acceleration,
- EQ.7:  $z$ -acceleration,
- EQ.8: acceleration magnitude,
- EQ.9: pressure,
- EQ.10:  $xx$ -stress,

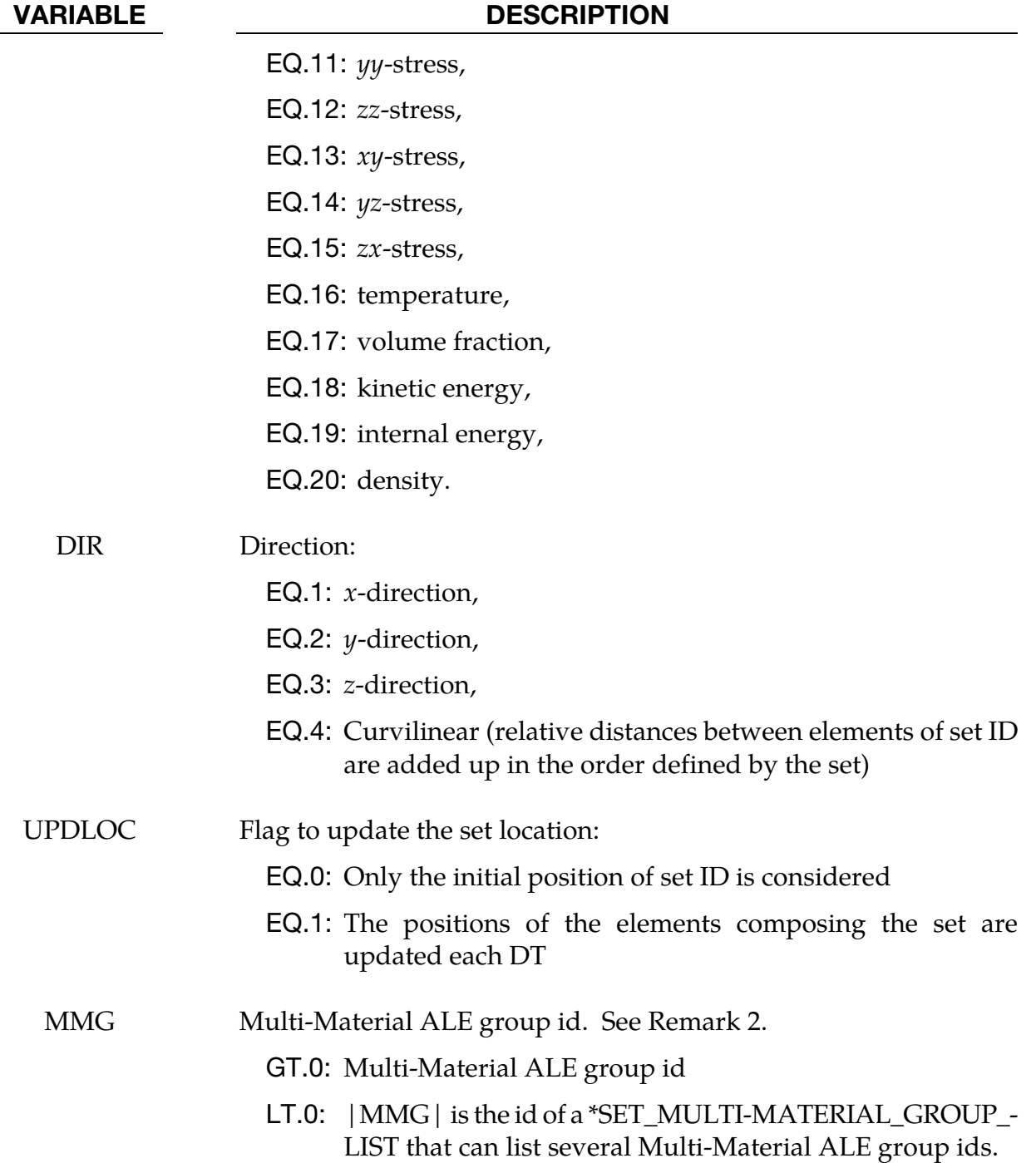

# Remarks:

42. At a given time  $T$  the profile is written in a file named profile\_DATA\_DIR\_timeT.xy (DATA and DIR are replaced by the data and direction names respectively). The file has a xyplot format that LS-PrePost can read and plot. For example, DATA = 9, DIR = 2 and DT = 0.1 sec will save a pressure profile at  $t = 0.0$  sec in profile pressure\_y\_time0.0.xy, at  $t = 0.1$  sec in profile\_pressure\_y\_time0.1.xy, at  $t =$ 0.2 sec in profile\_pressure\_y\_time0.2.xy.

43. In the case of a multi-material ALE model (elform = 11 in \*SECTION\_SOLID or \*SECTION\_ALE2D or \*SECTION\_ALE1D), an element can contain several materials with each material being associated with its own pressures and stresses. It is the default behavior for volume averaging to be applied to element data before being written out; however, when the multi-material group field, MMG, is set, then element data are output only for the specified materials.

# \*DATABASE\_PWP\_FLOW

Purpose: Request output containing net inflow of fluid at a set of nodes.

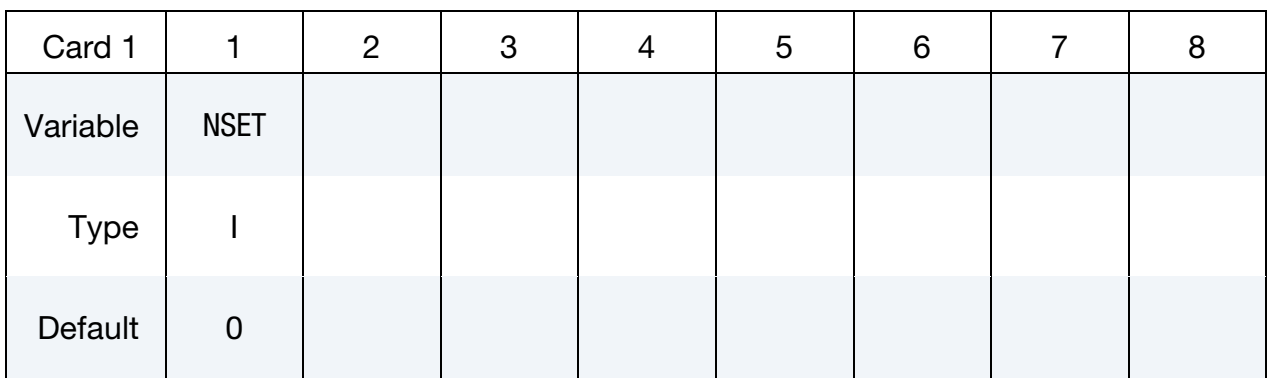

VARIABLE DESCRIPTION

NSET Node set ID

# Remarks:

Any number of these cards can be used. Nett inflow or outflow arises when maintaining an applied PWP boundary condition implies addition or removal of water.

Output is written to a file named database\_pwp\_flow.csv, a comma-separated ascii file. Each line consists of (time, flow1, flow2, …) where flow1 is the total inflow at the node set for the first DATABASE\_PWP\_FLOW request, flow2 is for the second, etc.

# \*DATABASE\_PWP\_OUTPUT

Purpose: Set contents of output files for pore pressure calculations.

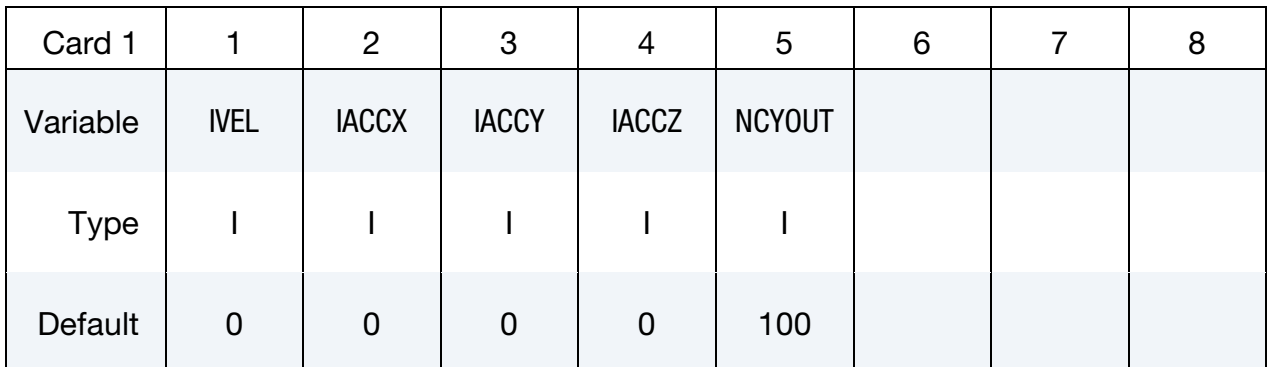

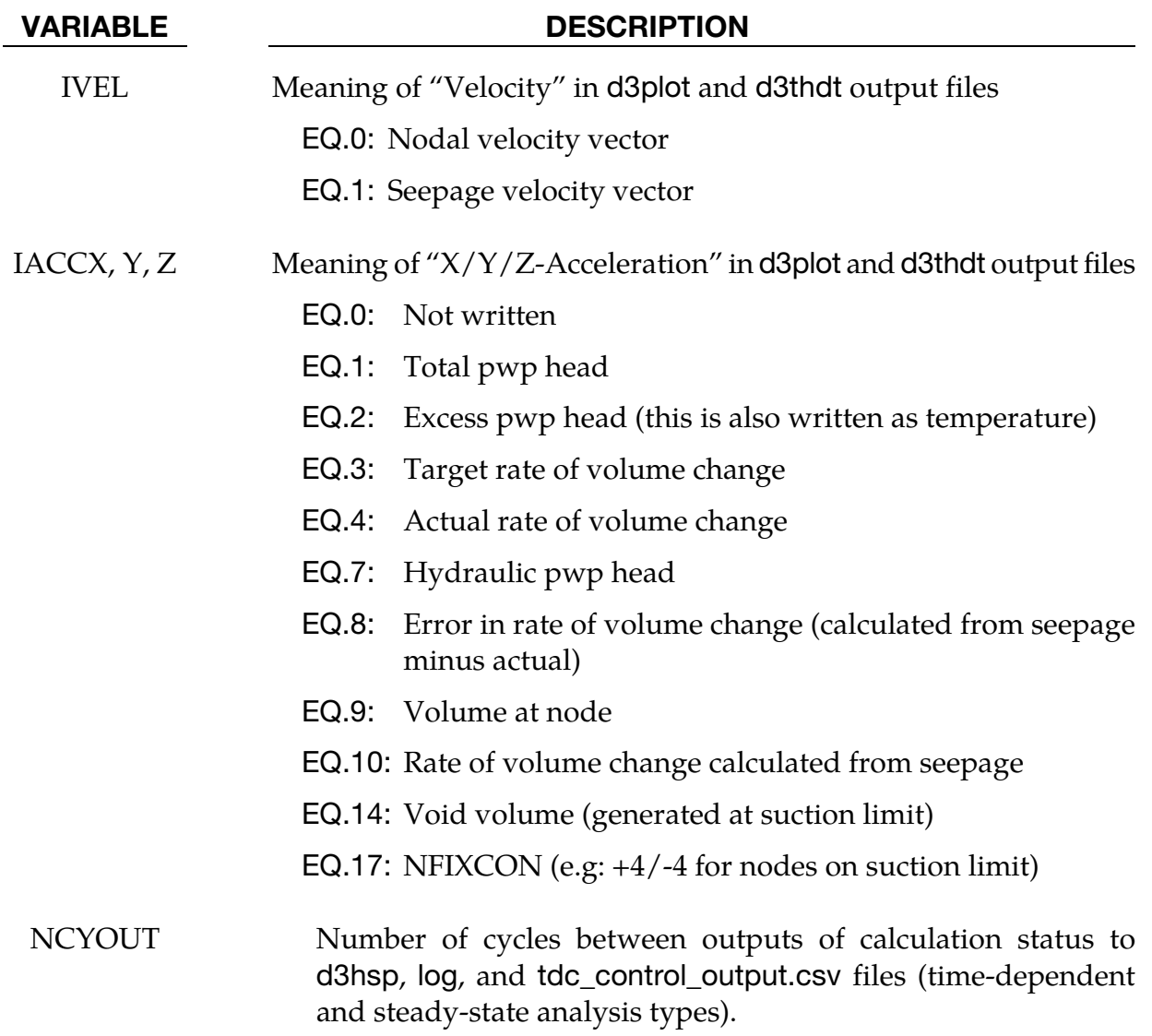

# \*DATABASE\_RCFORC\_MOMENT

Purpose: Define contact ID and nodes for moment calculations. Moments are written to rcforc according to output interval given in \*DATABASE\_RCFORC. If \*DATABASE\_RC-FORC\_MOMENT is not used, the moments reported to rcforc are about the origin (0, 0, 0).

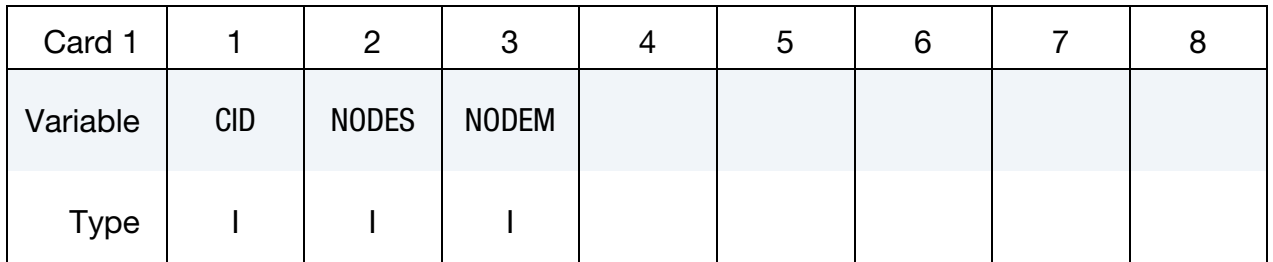

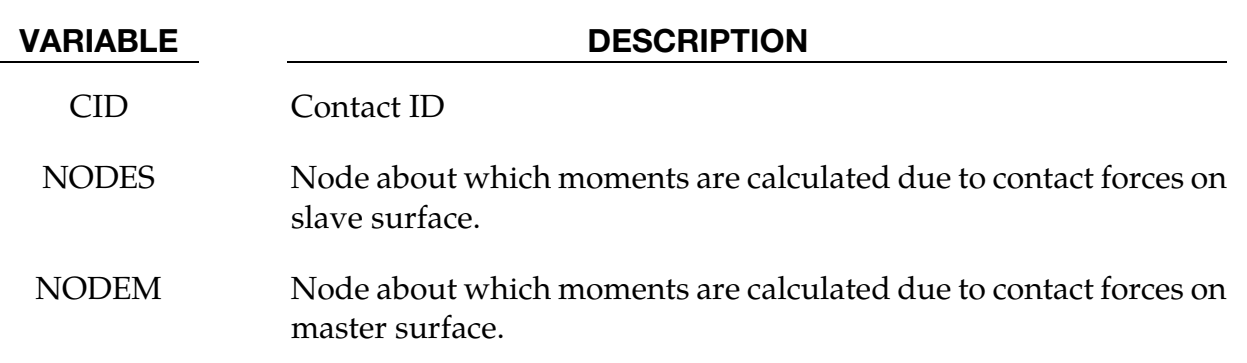

# \*DATABASE\_RECOVER\_NODE

Purpose: Recovers the stresses at nodal points of solid or thin shell elements by using Zienkiewicz-Zhu's Superconvergent Patch Recovery method.

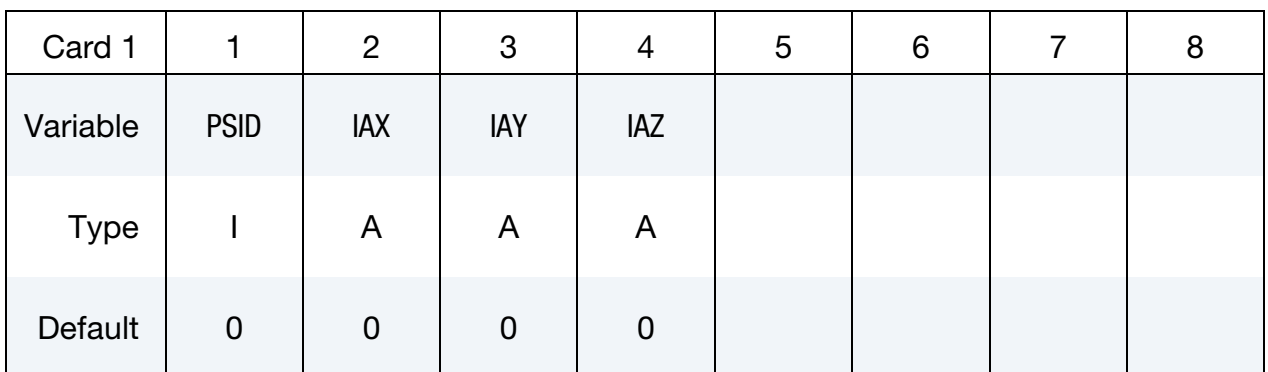

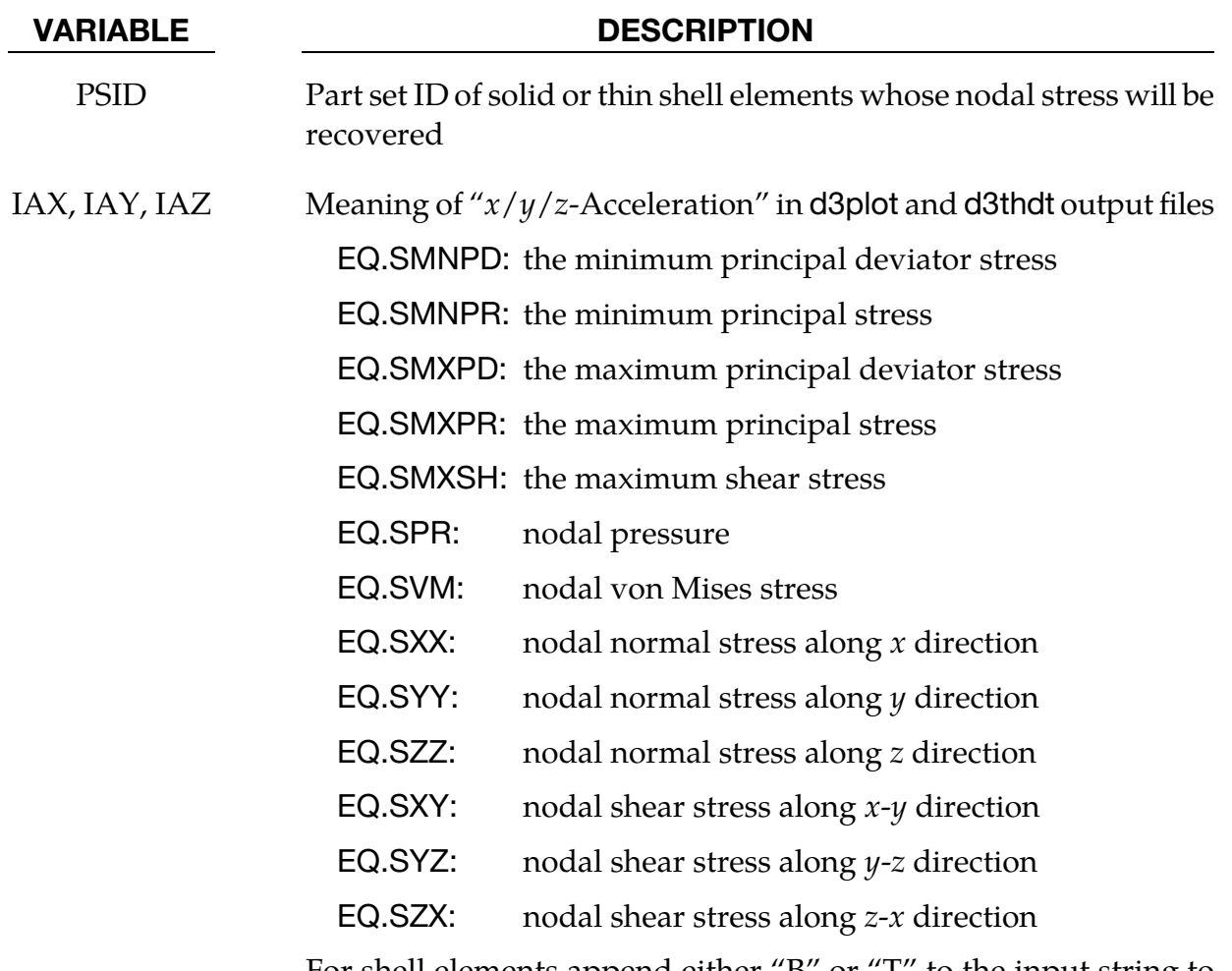

For shell elements append either "B" or "T" to the input string to recover nodal stresses at the bottom or top layer of shell elements. For example, SPRT recovers the nodal pressure at the top layer.

# Remarks:

1. Recovered stresses are in global coordinate system.

# \*DATABASE\_SPRING\_FORWARD

Purpose: Create spring forward nodal force file. This option is to output resultant nodal force components of sheet metal at the end of the forming simulation into an ASCII file, "SPRING-FORWARD", for spring forward and die corrective simulations.

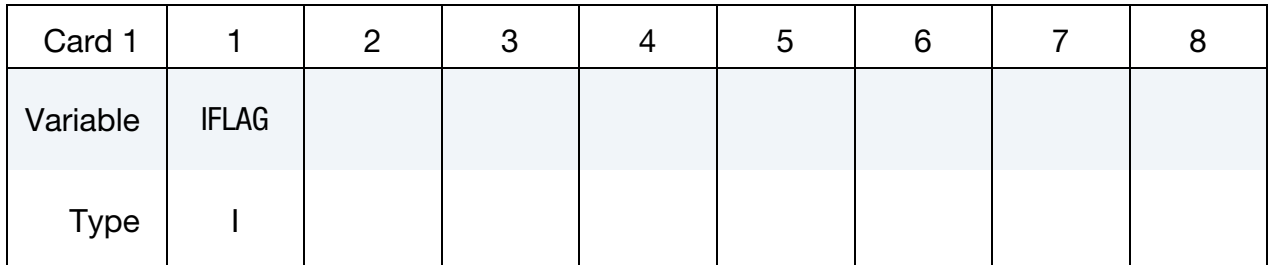

# VARIABLE DESCRIPTION

IFLAG Output type:

EQ.0: off,

EQ.1: output element nodal force vector for deformable nodes.

# \*DATABASE\_SUPERPLASTIC\_FORMING

Purpose: Specify the output intervals to the superplastic forming output files. The option \*LOAD\_SUPERPLASTIC\_FORMING must be active.

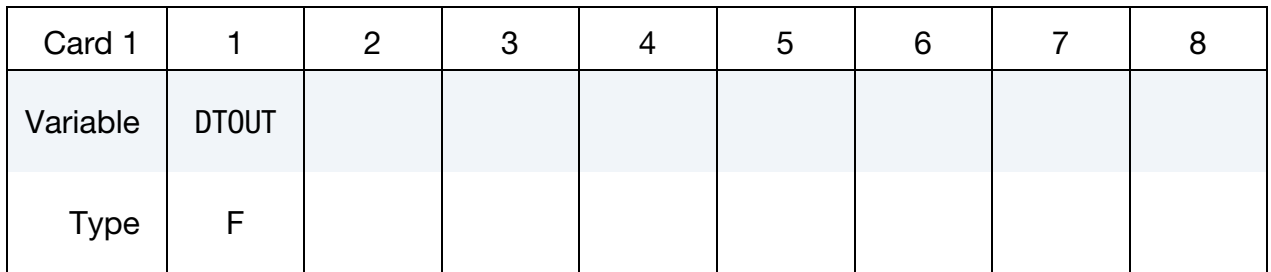

### VARIABLE DESCRIPTION

DTOUT Output time interval for output to "pressure", "curve1" and "curve2" files. The "pressure" file contains general information from the analysis and the files "curve1" and "curve2" contain pressure versus time from phases 1 and 2 of the analysis. The data in the pressure and curve files may be plotted using ASCII  $\rightarrow$ superpl in LS-PrePost.

# \*DATABASE\_TRACER\_{OPTION}

Purpose: Tracer particles will save a history of either a material point or a spatial point into an ASCII file: trhist. This history includes positions, velocities, and stress components. The option \*DATABASE\_TRHIST must be active. This option applies to ALE, SPH and DEM (Discrete Element Method) problems.

Available options are:

<BLANK>

# DE

The DE option defines a tracer corresponding to discrete elements (\*ELEMENT\_DIS-CRETE\_SPHERE) . See [Remarks 3](#page-1462-0) and [5.](#page-1462-1)

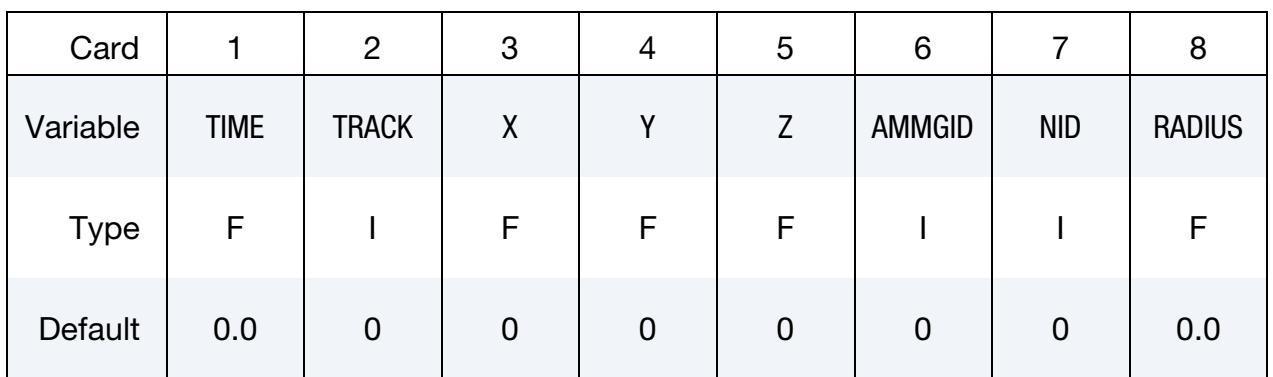

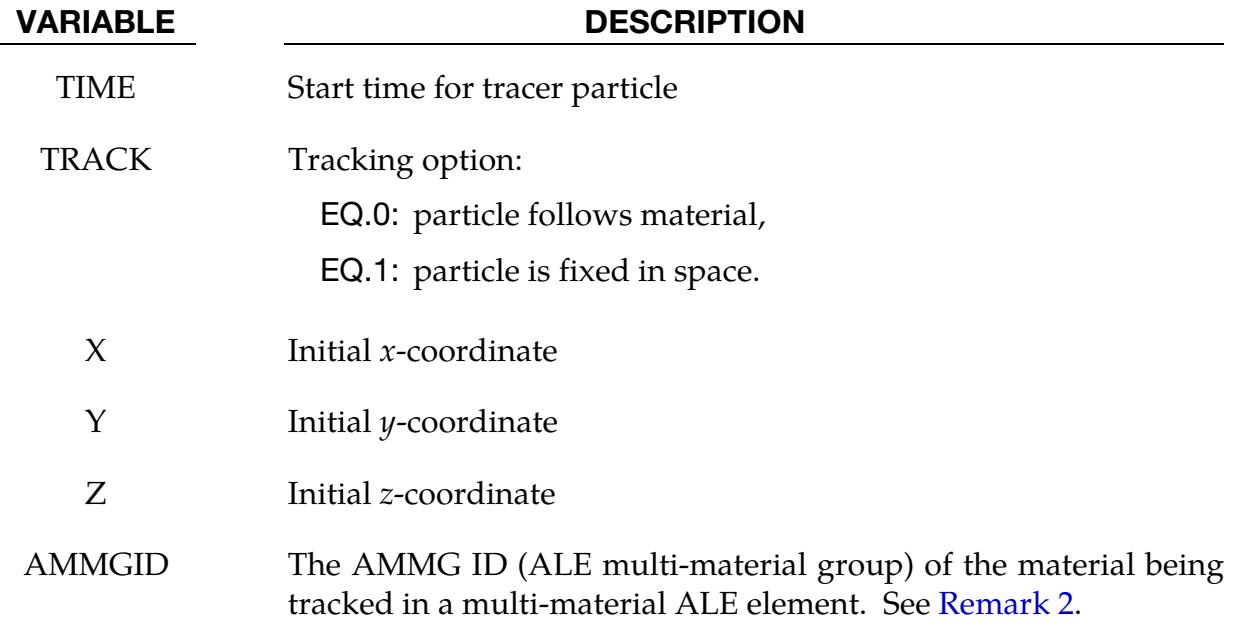

<span id="page-1462-0"></span>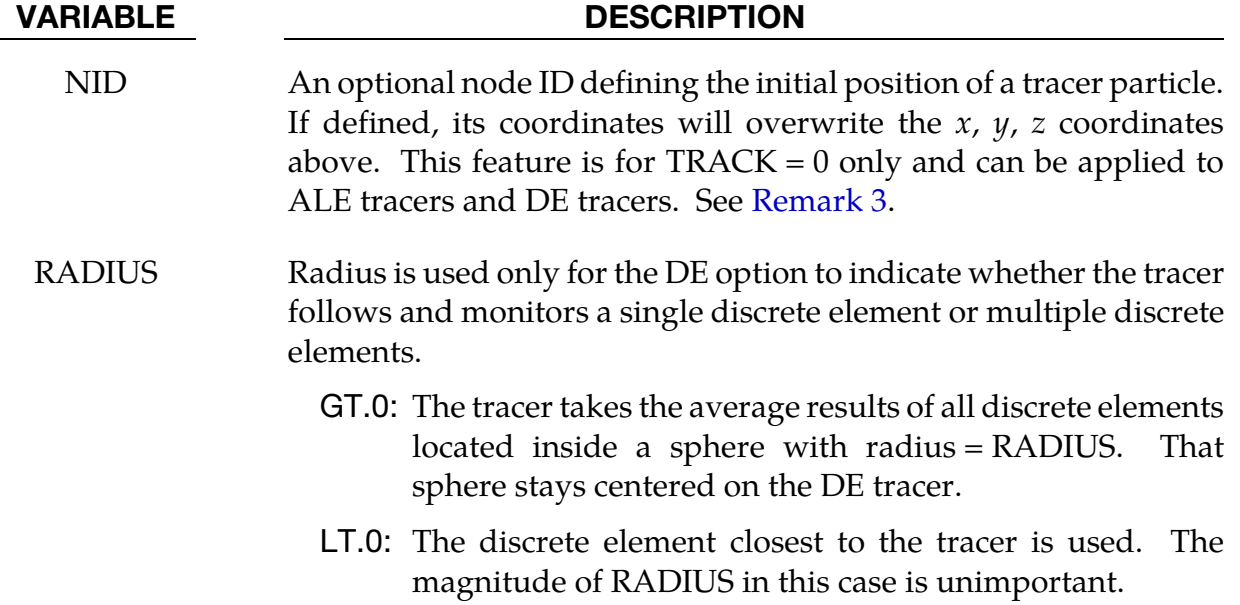

# Remarks:

- <span id="page-1462-1"></span>2. Multi-Material Groups. ALE elements can contain multi-materials. Each material is referred to as an ALE multi-material group or AMMG. Each AMMG has its list of history variables that can be output. For example, if a tracer is in a mixed element consisting of 2 AMMGs, and the history variables of AMMG 1 are to be output or tracked, the AMMGID should be defined as AMMGID=1. If AMMGID=0, a volume-fraction-weighted-averaged pressure will be reported instead.
- 3. NID Description. For ALE, NID is a massless dummy node. Its location will be updated according to the motion of the ALE material.

For the DE option, NID is a discrete element node that defines the initial location of the tracer. The DE tracer continues to follow that node if RADIUS < 0. On the other hand, the DE tracer's location is updated according to the average motion of the group of DE nodes inside the sphere defined by RADIUS when RADIUS > 0.

- 4. Tracer particles in ambient ALE elements. Since the auxiliary variables (6 stresses, plastic strain, internal energy, …) for ambient elements are reset to their initial values before and after advection and tracer data are stored in trhist during the advection cycle, tracers in ambient elements show the initial stresses, not the current ones.
- 5. **Discrete Elements.** If \_DE is used, tracer particles will save a history of either a material point or a spatial point into an ASCII file: demtrh. This history includes positions, velocities components, stress components, porosity, void ratio, and coordination number. The option \*DATABASE\_TRHIST must be active.

# \*DATABASE\_TRACER\_GENERATE

Purpose: Generate tracer particles along an isosurface for a variable defined in the VALTYPE list. The tracer particles follow the motion of this surface and save data histories into a binary file called trcrgen\_binout (Se[e Remarks 9](#page-1466-0) an[d 10\)](#page-1466-0). These histories are identical to the ones output by \*DATABASE\_TRACER into the trhist file. They include positions, velocities, and stress components. Except for the positions and element id specifying where the tracer is, the output can be controlled with the VARLOC and VALTYPE2 fields. This option applies to ALE problems.

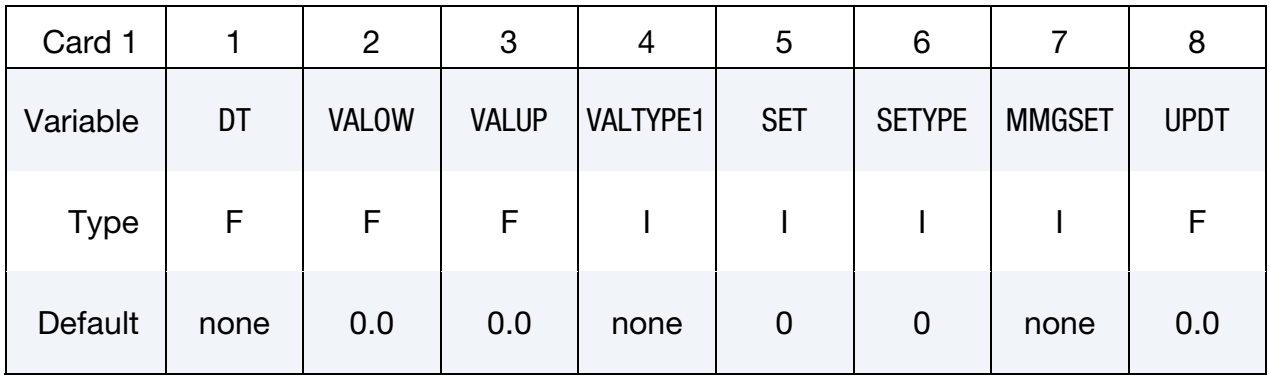

**Optional Variable Cards.** Cards defining new variables to be output to t trcrgen\_binout instead of the default ones. Include as many cards as necessary. This input ends at the next keyword ("\*") card.

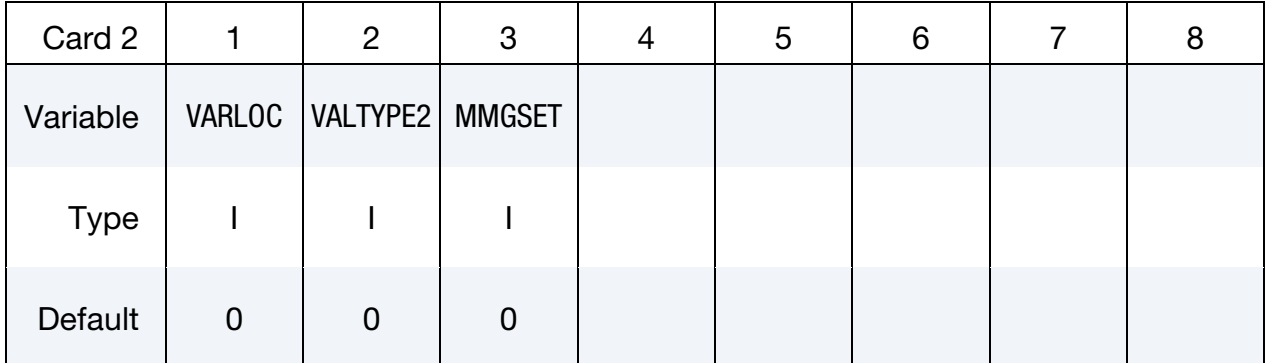

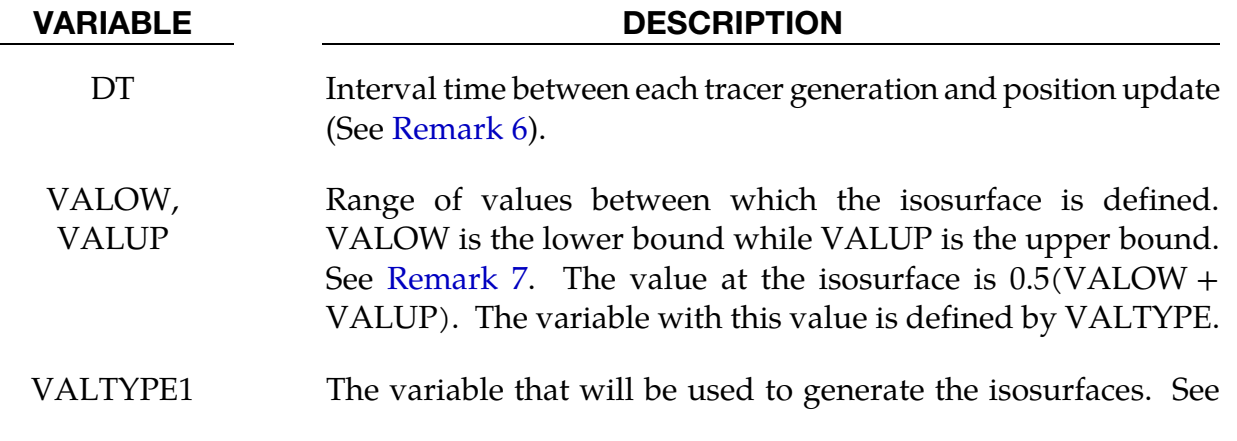

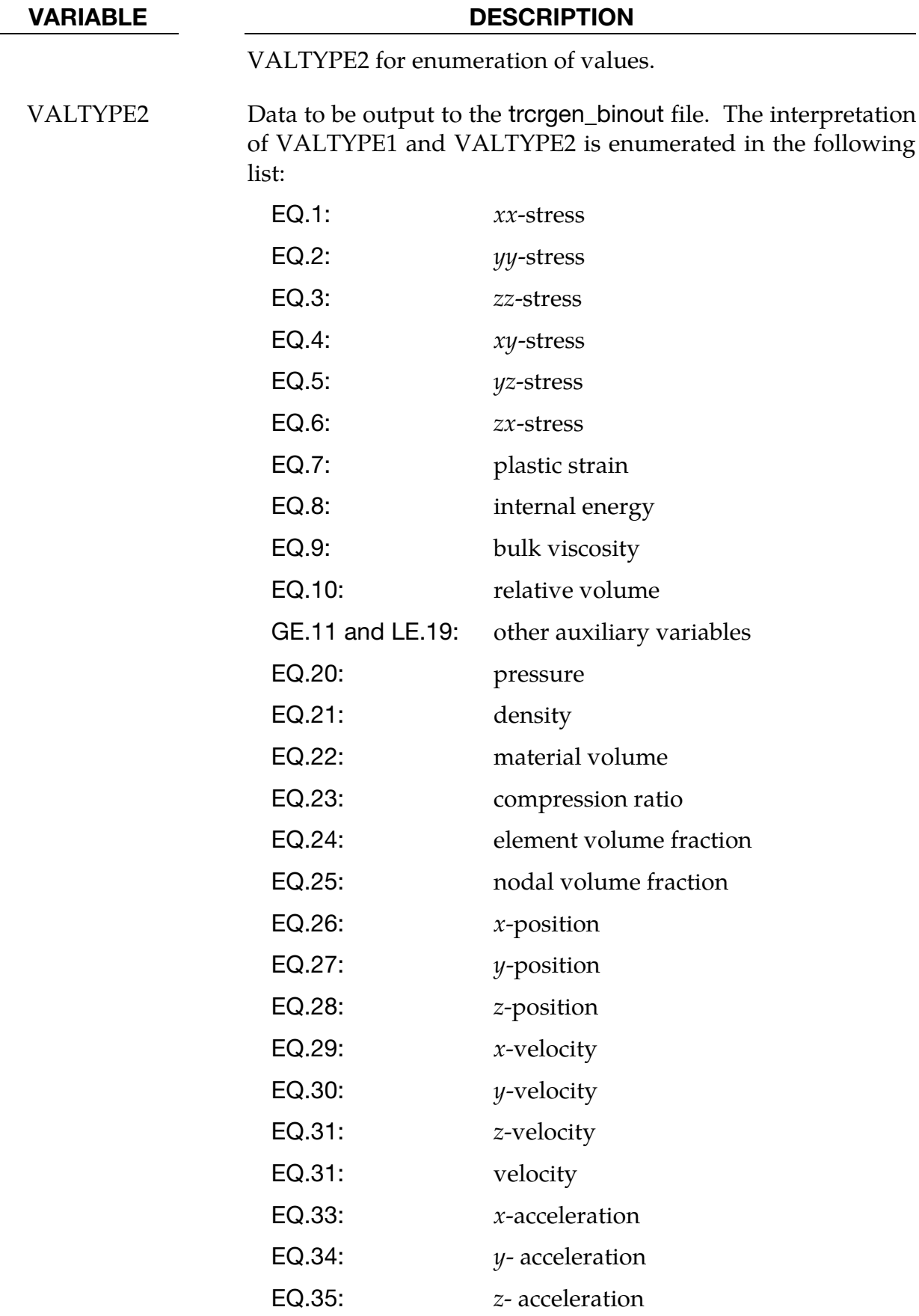

<span id="page-1465-0"></span>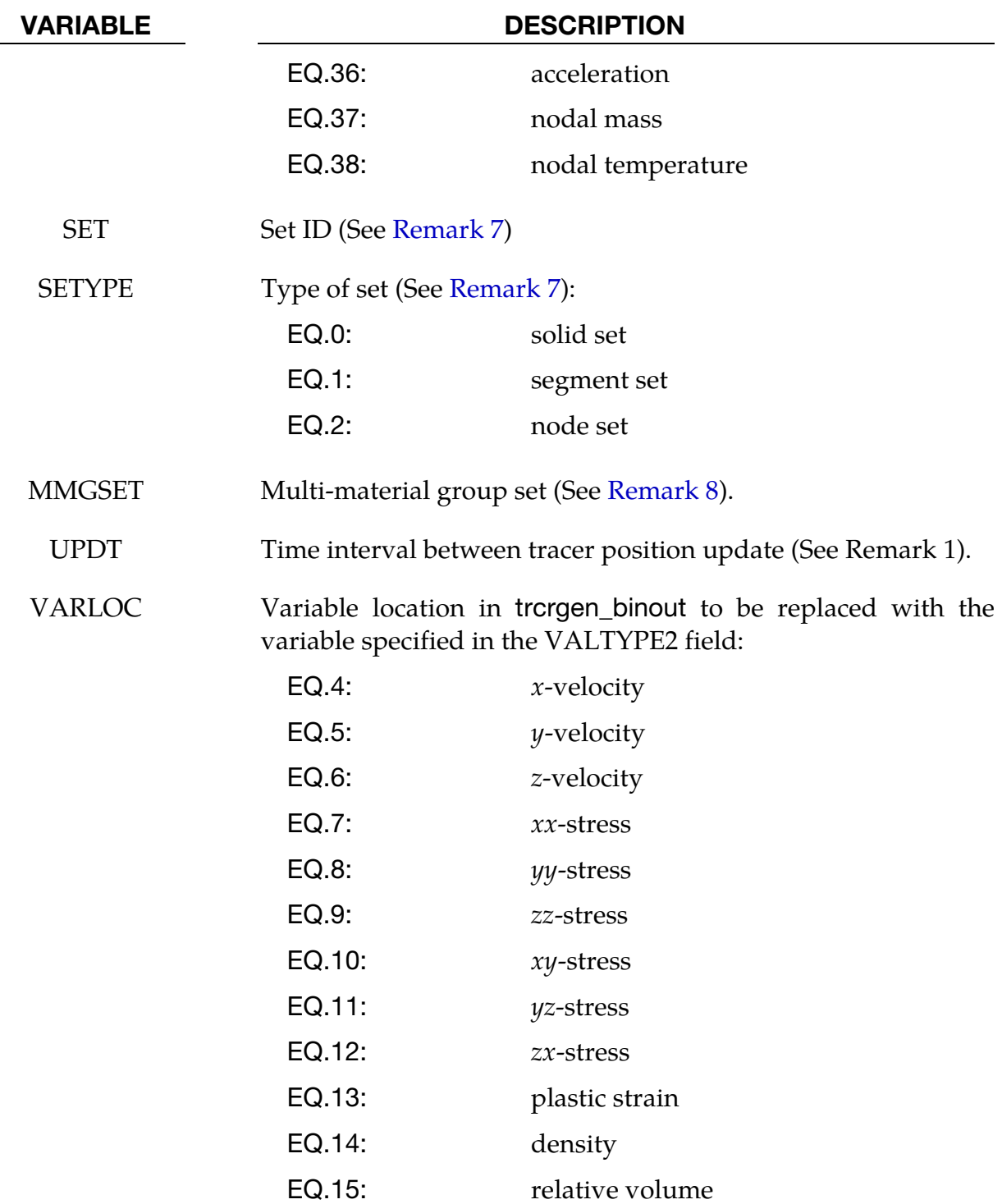

# Remarks:

6. DT. The frequency to create tracers is defined by DT. The default value of UPDT, which is the time interval between updates to the tracer position, is also set to DT. The default behavior, then, is to update tracer positions when a new tracer is creat<span id="page-1466-0"></span>ed, however, by setting UPDT to a value less than DT tracer positions can be updated more frequently without creating new tracers.

- 7. Tracing Algorithm. When LS-DYNA adds new tracer particles (see DT) tracers are created at element centers, segment centers, or nodes depending on the set type (SETYPE). A new tracer particle is created when the value at the element center, segment center, or node center is in the bounding interval [VALOW, VALUP], provided that there is *not* already a nearby tracer particle. The tracer particles follow the iso-surface defined by the midpoint of the bounding interval  $(VALOW + VALUE)/2.$
- 8. **Multi-Material Groups.** ALE elements can contain several materials. Each material is referred to as an ALE multi-material group. The volume fractions define how much of the element volume is occupied by the groups. Each group has their own variables for 0<VALTYPE<26. IF VALTYPE<21 or VALTYPE=23, the variable is volume averaged over the groups defined by MMGSET.
- 9. Post-Procesing. The output of \*DATABASE\_TRACER\_GENERATE is written to a file named trcrgen\_binout. To access the output in LS-PrePost: [TAB 2]  $\rightarrow$  $[LOAD] \rightarrow [trergen\_binout] \rightarrow [trhist] \rightarrow "Trhist Data" window contains a list of$ variables output for each tracer.
- 10. Binary to ASCII File Conversion. The variables in trhist and trorgen\_binout are arranged in an identical order. Therefore, the trhist can be obtained from the trcgen\_binout file by using the l2a program located a[t http://ftp.lstc.com/user/](http://ftp.lstc.com/user/lsda) [lsda.](http://ftp.lstc.com/user/lsda)

.

# \*DEFINE

The keyword \*DEFINE provides a way of defining boxes, coordinate systems, load curves, tables, and orientation vectors for various uses. The keyword cards in this section are defined in alphabetical order:

\*DEFINE\_ADAPTIVE\_SOLID\_TO\_DES

\*DEFINE\_ADAPTIVE\_SOLID\_TO\_SPH

\*DEFINE\_BOX

\*DEFINE\_BOX\_ADAPTIVE

\*DEFINE\_BOX\_COARSEN

\*DEFINE\_BOX\_DRAWBEAD

\*DEFINE\_BOX\_SPH

\*DEFINE\_CONNECTION\_PROPERTIES\_{OPTION}

\*DEFINE\_CONSTRUCTION\_STAGES

\*DEFINE\_CONTACT\_EXCLUSION

\*DEFINE\_CONTACT\_VOLUME

\*DEFINE\_COORDINATE\_NODES

\*DEFINE\_COORDINATE\_SYSTEM

\*DEFINE\_COORDINATE\_VECTOR

\*DEFINE\_CPM\_BAG\_INTERACTION

\*DEFINE\_CPM\_CHAMBER

\*DEFINE\_CPM\_GAS\_PROPERTIES

\*DEFINE\_CPM\_VENT

\*DEFINE\_CRASHFRONT

\*DEFINE\_CURVE\_{OPTION}

\*DEFINE\_CURVE\_BOX\_ADAPTIVITY

# \*DEFINE

\*DEFINE\_CURVE\_COMPENSATION\_CONSTRAINED

\*DEFINE\_CURVE\_DRAWBEAD

\*DEFINE\_CURVE\_DUPLICATE

\*DEFINE\_CURVE\_ENTITY

\*DEFINE\_CURVE\_FEEDBACK

\*DEFINE\_CURVE\_FLC

\*DEFINE\_CURVE\_FUNCTION

\*DEFINE\_CURVE\_SMOOTH

\*DEFINE\_CURVE\_TRIM\_{OPTION}

\*DEFINE\_DEATH\_TIMES\_{OPTION}

\*DEFINE\_DE\_ACTIVE\_REGION

\*DEFINE\_DE\_BOND

\*DEFINE\_DE\_BY\_PART

\*DEFINE\_DE\_HBOND

\*DEFINE\_DE\_INJECTION

\*DEFINE\_DE\_MASSFLOW\_PLANE

\*DEFINE\_DE\_TO\_BEAM\_COUPLING

\*DEFINE\_DE\_TO\_SURFACE\_COUPLING

\*DEFINE\_DE\_TO\_SURFACE\_TIED

\*DEFINE\_ELEMENT\_DEATH\_{OPTION}

\*DEFINE\_ELEMENT\_GENERALIZED\_SHELL

\*DEFINE\_ELEMENT\_GENERALIZED\_SOLID

\*DEFINE\_FABRIC\_ASSEMBLIES

\*DEFINE\_FILTER

\*DEFINE\_FORMING\_BLANKMESH

\*DEFINE\_FORMING\_CLAMP

\*DEFINE\_FORMING\_CONTACT

\*DEFINE\_FRICTION

\*DEFINE\_FRICTION\_ORIENTATION

\*DEFINE\_FUNCTION

\*DEFINE\_FUNCTION\_TABULATED

\*DEFINE\_GROUND\_MOTION

\*DEFINE\_HAZ\_PROPERTIES

\*DEFINE\_HAZ\_TAILOR\_WELDED\_BLANK

\*DEFINE\_HEX\_SPOTWELD\_ASSEMBLY\_{OPTION}

\*DEFINE\_LANCE\_SEED\_POINT\_COORDINATES

\*DEFINE\_MATERIAL\_HISTORIES

\*DEFINE\_MULTI\_DRAWBEADS\_IGES

\*DEFINE\_PBLAST\_AIRGEO

\*DEFINE\_PBLAST\_GEOMETRY

\*DEFINE\_PLANE

\*DEFINE\_POROUS\_{OPTION}

\*DEFINE\_PRESSURE\_TUBE

\*DEFINE\_REGION

\*DEFINE\_SD\_ORIENTATION

\*DEFINE\_SET\_ADAPTIVE

\*DEFINE\_SPH\_ACTIVE\_REGION

\*DEFINE\_SPH\_DE\_COUPLING

\*DEFINE\_SPH\_INJECTION

\*DEFINE\_SPH\_TO\_SPH\_COUPLING

\*DEFINE\_SPOTWELD\_FAILURE\_{OPTION}

\*DEFINE\_SPOTWELD\_FAILURE\_RESULTANTS

\*DEFINE\_SPOTWELD\_MULTISCALE

\*DEFINE\_SPOTWELD\_RUPTURE\_PARAMETER

\*DEFINE\_SPOTWELD\_RUPTURE\_STRESS

\*DEFINE\_STAGED\_CONSTRUCTION\_PART

\*DEFINE\_TABLE

\*DEFINE\_TABLE\_2D

\*DEFINE\_TABLE\_3D

\*DEFINE\_TABLE\_MATRIX

\*DEFINE\_TARGET\_BOUNDARY

\*DEFINE\_TRACER\_PARTICLES\_2D

\*DEFINE\_TRANSFORMATION

\*DEFINE\_TRIM\_SEED\_POINT\_COORDINATES

\*DEFINE\_VECTOR

\*DEFINE\_VECTOR\_NODES

Unless noted otherwise, an additional option "**TITLE**" may be appended to the **\*DEFINE**  keywords. If this option is used then an addition line is read for each section in 80a format which can be used to describe the defined curve, table, etc. At present LS-DYNA does make use of the title. Inclusion of titles gives greater clarity to input decks.

Examples for the \*DEFINE keyword can be found at the end of this section.

# \*DEFINE\_ADAPTIVE\_SOLID\_TO\_DES\_{OPTION}

Purpose: Adaptively transform a Lagrangian solid part or part set to DES (Discrete Element Sphere) particles (elements) when the Lagrangian solid elements comprising those parts fail. One or more DES particles will be generated for each failed element as debris. The DES particles replacing the failed element inherit the properties of the failed solid element including mass, and kinematical state.

The available options include:

<BLANK>

ID

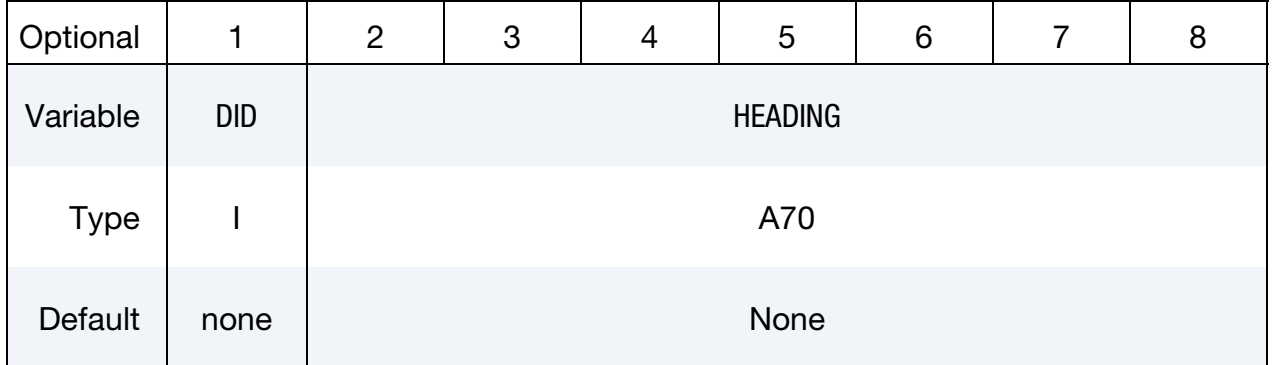

ID Card. Additional card for the ID keyword option.

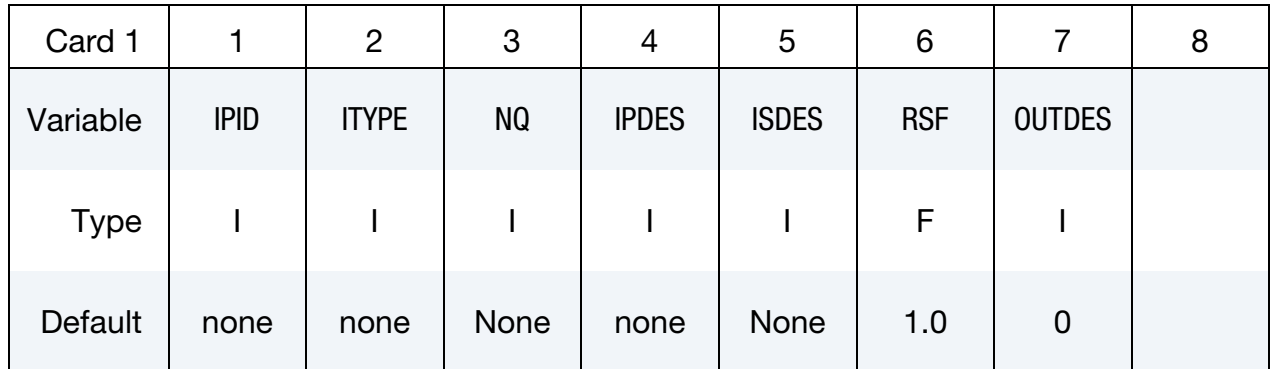

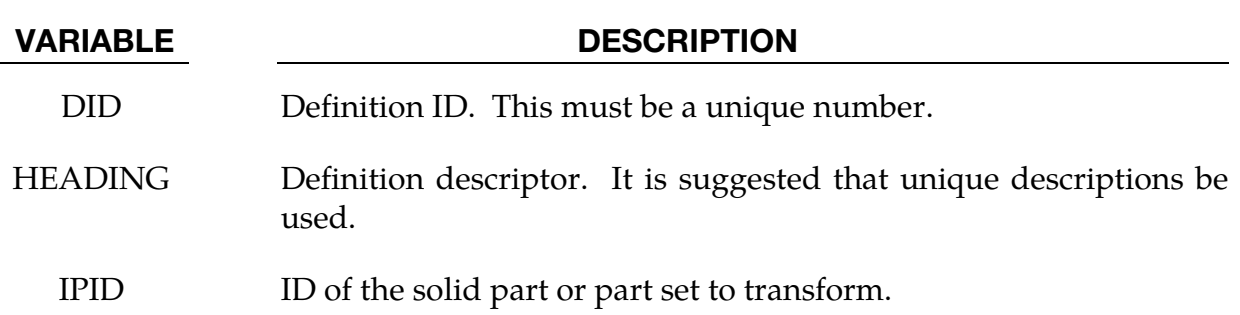

# \*DEFINE \*DEFINE\_ADAPTIVE\_SOLID\_TO\_DES

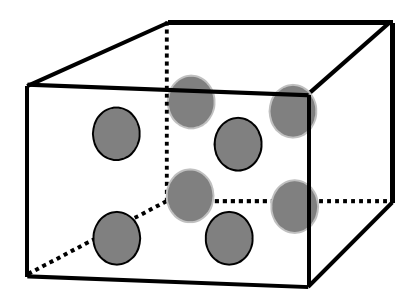

<span id="page-1473-1"></span>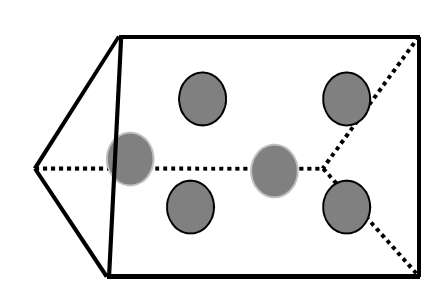

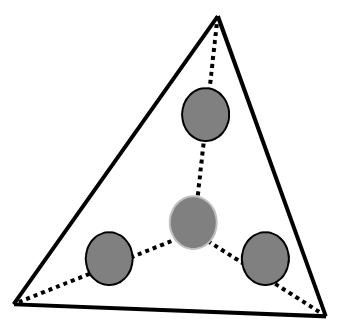

**Figure 15-1.** Left to right, illustration of conversion from solid to DES for  $NQ = 2$ of hexahedron, pentahedron, and tetrahedron elements.

<span id="page-1473-0"></span>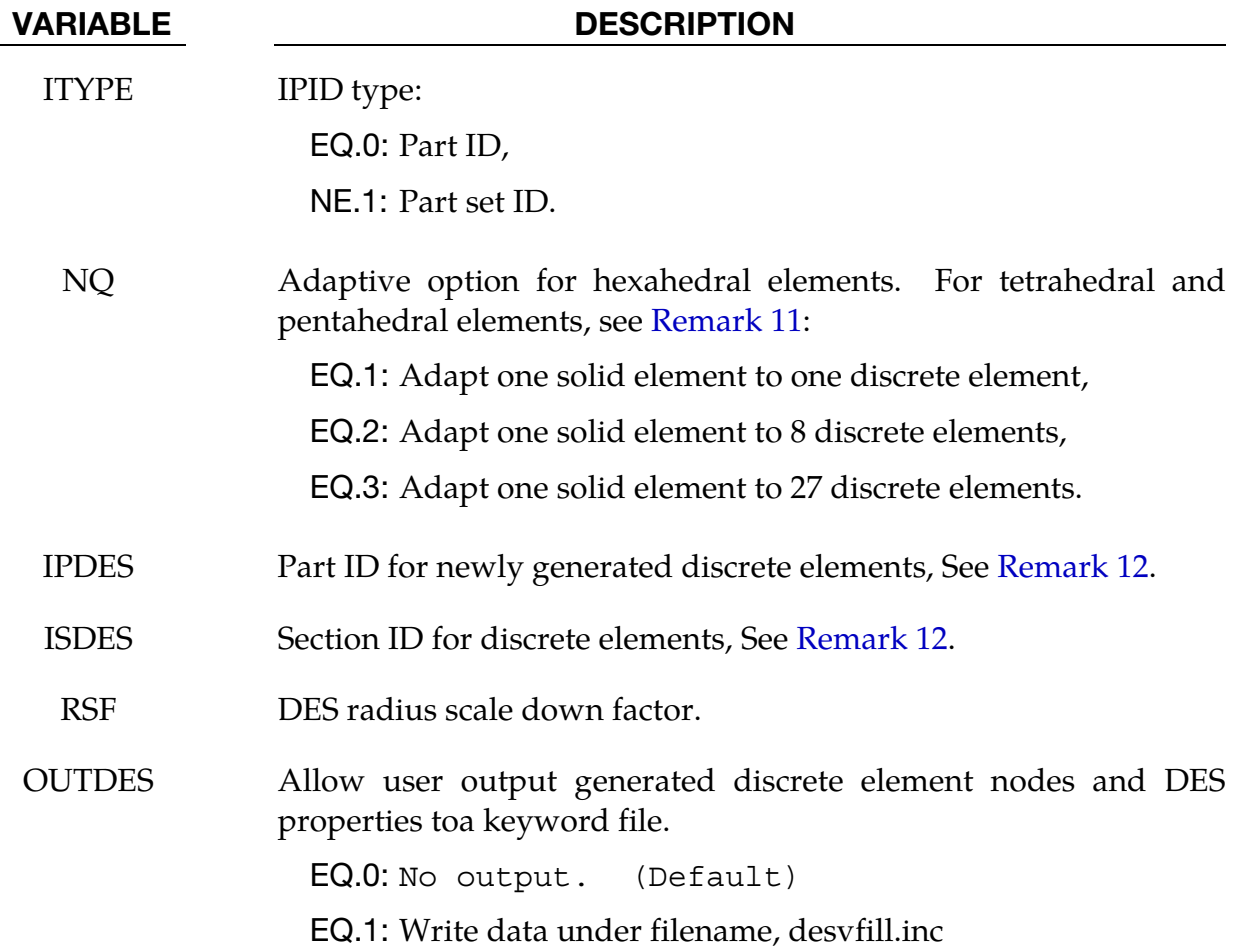

# Remarks:

11. DES Element to Sold Element Ratio. The DES particles are evenly distributed within the solid element. For hexahedral elements the number of the generated DES particles is  $NQ \times NQ \times NQ$ . For pentahedral elements, the number of generated DES particles is 1, 6, and 18 for  $NQ = 1$ , 2, and 3 respectively. For tetrahedral elements, the number generated DES particles is 1, 4, and 10 for NQ = 1, 2, and 3 respectively. See [Figure 15-1.](#page-1473-1)

<span id="page-1474-0"></span>12. Part ID. The Part ID for newly generated DES particles can be either a new Part ID or the ID of an existing DES Part.

# \*DEFINE\_ADAPTIVE\_SOLID\_TO\_SPH\_{OPTION}

Purpose: Adaptively transform a Lagrangian solid Part or Part Set to SPH particles, when the Lagrangian solid elements comprising those parts fail. One or more SPH particles (elements) will be generated for each failed element. The SPH particles replacing the failed solid Lagrangian elements inherit all the Lagrange nodal quantities and all the Lagrange integration point quantities of these failed solid elements. Those properties are assigned to the newly activated SPH particles. The constitutive properties assigned to the new SPH part will correspond to the MID and EOSID referenced by the SPH \*PART definition.

The available options include:

<BLANK>

ID

**ID Card.** Additional card for the ID keyword option.

| Optional    |            | $\overline{2}$ | 3 | 4 | 5              | 6 |  | 8 |
|-------------|------------|----------------|---|---|----------------|---|--|---|
| Variable    | <b>DID</b> |                |   |   | <b>HEADING</b> |   |  |   |
| <b>Type</b> |            | A70            |   |   |                |   |  |   |
| Default     | none       |                |   |   | none           |   |  |   |

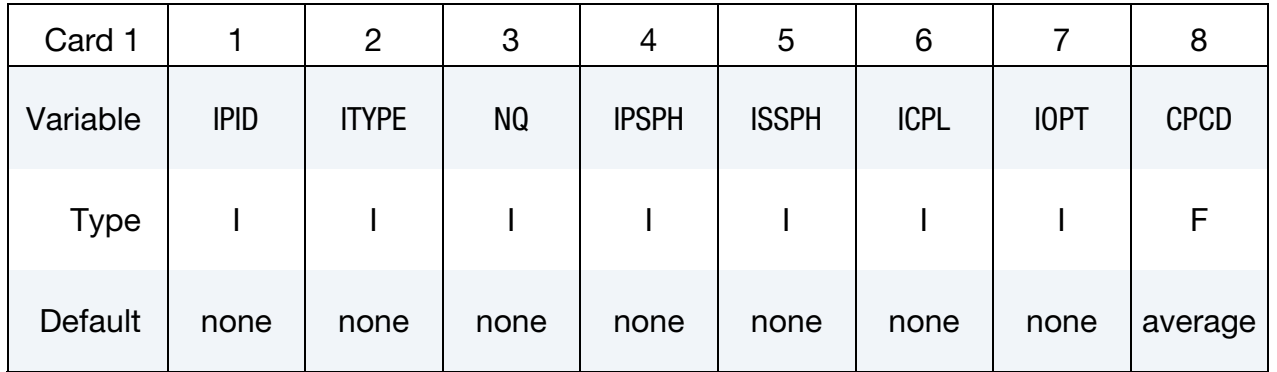

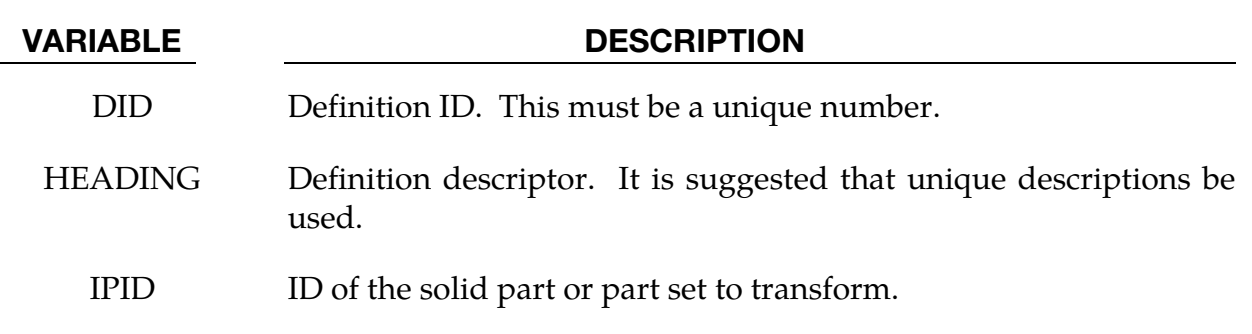
# \*DEFINE\_ADAPTIVE\_SOLID\_TO\_SPH \*DEFINE

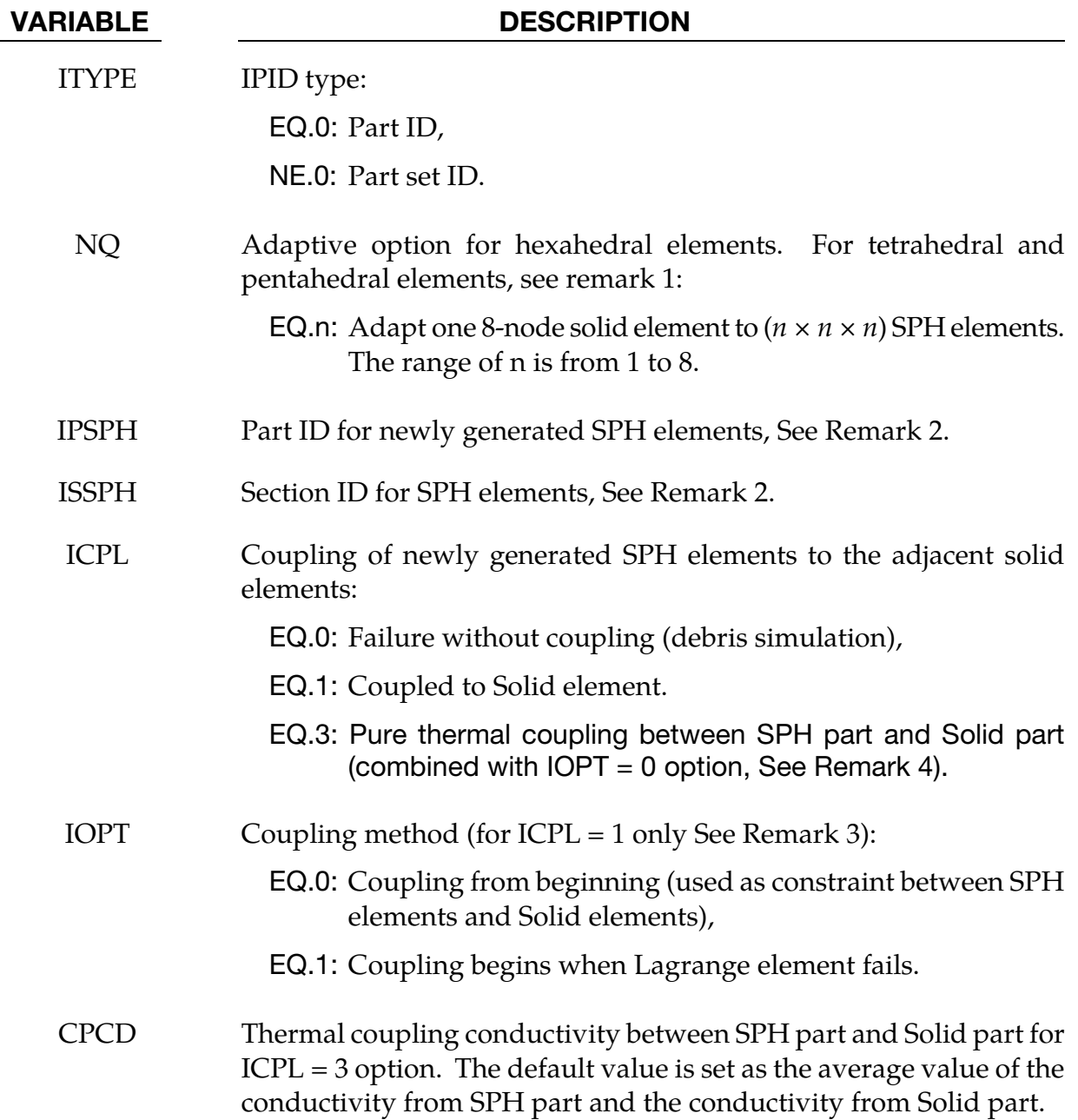

### Remarks:

- 13. The SPH particles are evenly distributed within the solid element. For hexahedral elements the number of the generated SPH particles is NQ\*NQ\*NQ. For pentahedral elements, the number of generated SPH particles is 1, 6, and 18 for  $NQ = 1, 2$ , and 3 respectively. For tetrahedral elements, the number generated SPH particles is 1, 4, and 10 for  $NQ = 1$ , 2, and 3 respectively.
- 14. The Part ID for newly generated SPH particles can be either a new Part ID or the ID of an existing SPH Part. For constraint coupling (i.e.  $ICPL = 1$  and  $IOPT = 0$ ), the newly generated SPH part ID should be different from the existing one.

- 15. ICPL =  $0$  is used for debris simulation, no coupling happens between newly generated SPH particles and solid elements, the user needs to define node to surface contact for the interaction between those two parts. When  $ICPL = 1$  and IOPT = 1, the newly generated SPH particles are bonded with solid elements as one part through the coupling, and the new material ID with different failure criteria can be applied to the newly generated SPH particles.
- 16. ICPL = 3 (combined with IOPT = 0) is used for pure thermal coupling between SPH part and Solid part only. User can define the coupling thermal conductivity value between SPH part and Solid part through CPCD parameter for more realistic thermal coupling between SPH part and Solid part.

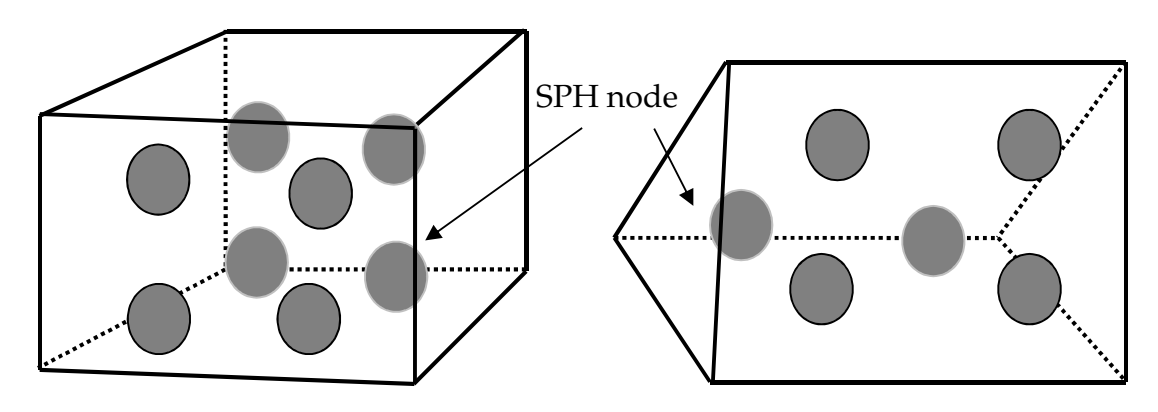

Example of SPH nodes for hexahedron element with  $NO = 2$ 

Example of SPH nodes for pentahedron element with  $NO = 2$ 

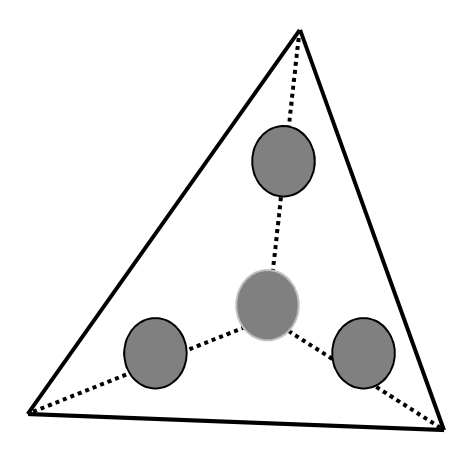

Example of SPH nodes for a tetrahedron element with  $NQ = 2$ 

### \*DEFINE\_BOX\_{OPTION}

Available options include:

<BLANK>

LOCAL

Purpose: Define a box-shaped volume. Two diagonally opposite corner points of a box are specified in global or local coordinates if the LOCAL option is active. The box volume is then used for various specifications for a variety of input options, e.g., velocities, contact, etc.

If the option, LOCAL, is active, a local coordinate system with two vectors, se[e Figure 15-7,](#page-1519-0) is defined. The vector cross product,  $z=x\times y$ , determines the local z-axis. The local y-axis is then given by  $y = z \times x$ . A point, *X* in the global coordinate system is considered to lie with the volume of the box if the coordinate *X - C*, where *C* is the global coordinate offset vector defined on Card 3, lies within the box after transformation into the local system, *XC\_ local = T* × *( X – C ).* The local coordinate, *XC\_local,* is checked against the minimum and maximum coordinates defined on Card 1 in the local system. For the \*INCLUDE\_TRANS-FORM options that include translations and rotations, all box options are automatically converted from \*DEFINE\_BOX\_*xxxx* to \*DEFINE\_BOX\_*xxxx*\_LOCAL in the DYNA.INC file. Here, *xxxx* represents the box options: ADAPTIVE, COARSEN, and SPH, which are defined below.

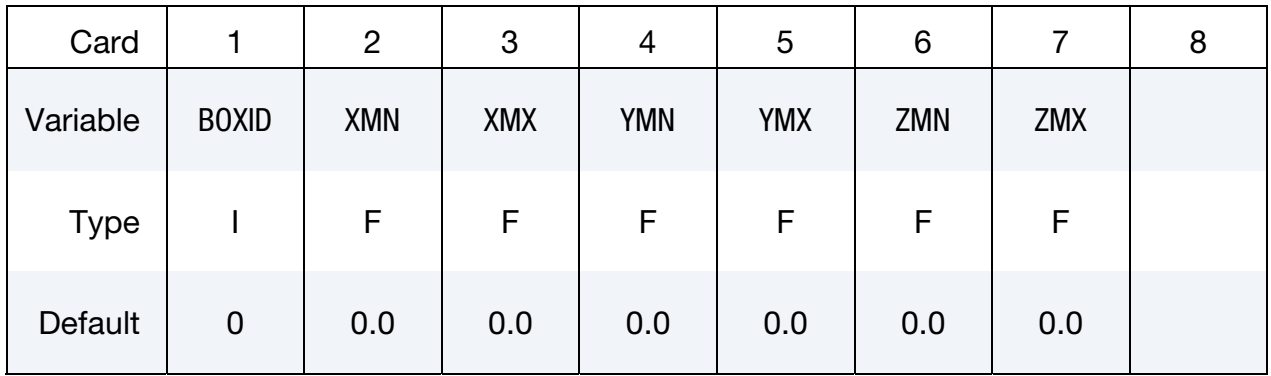

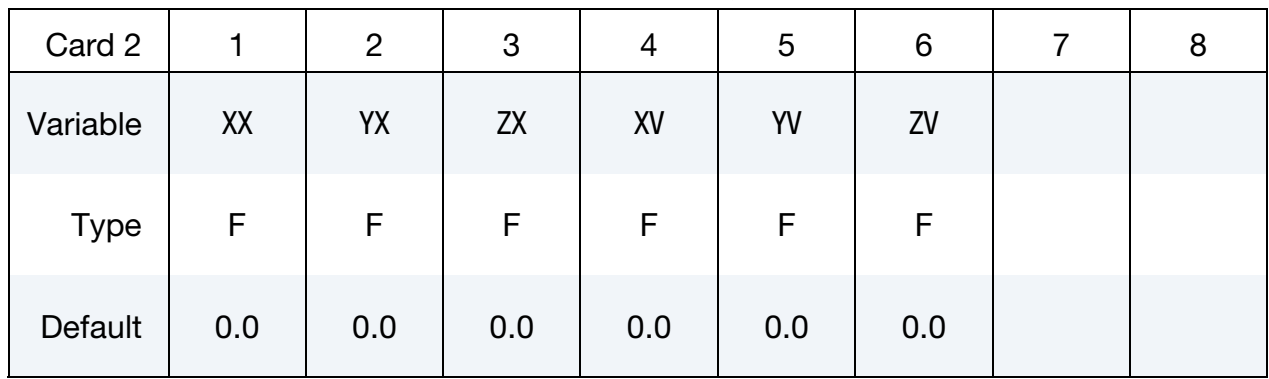

# Local Card 1. First additional card for LOCAL keyword option.

# Local Card 2. Second additional card for LOCAL keyword option.

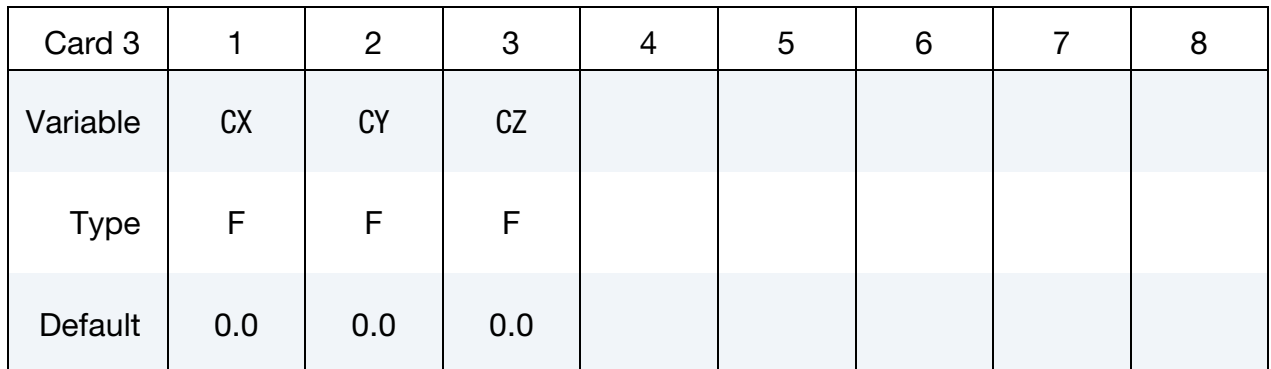

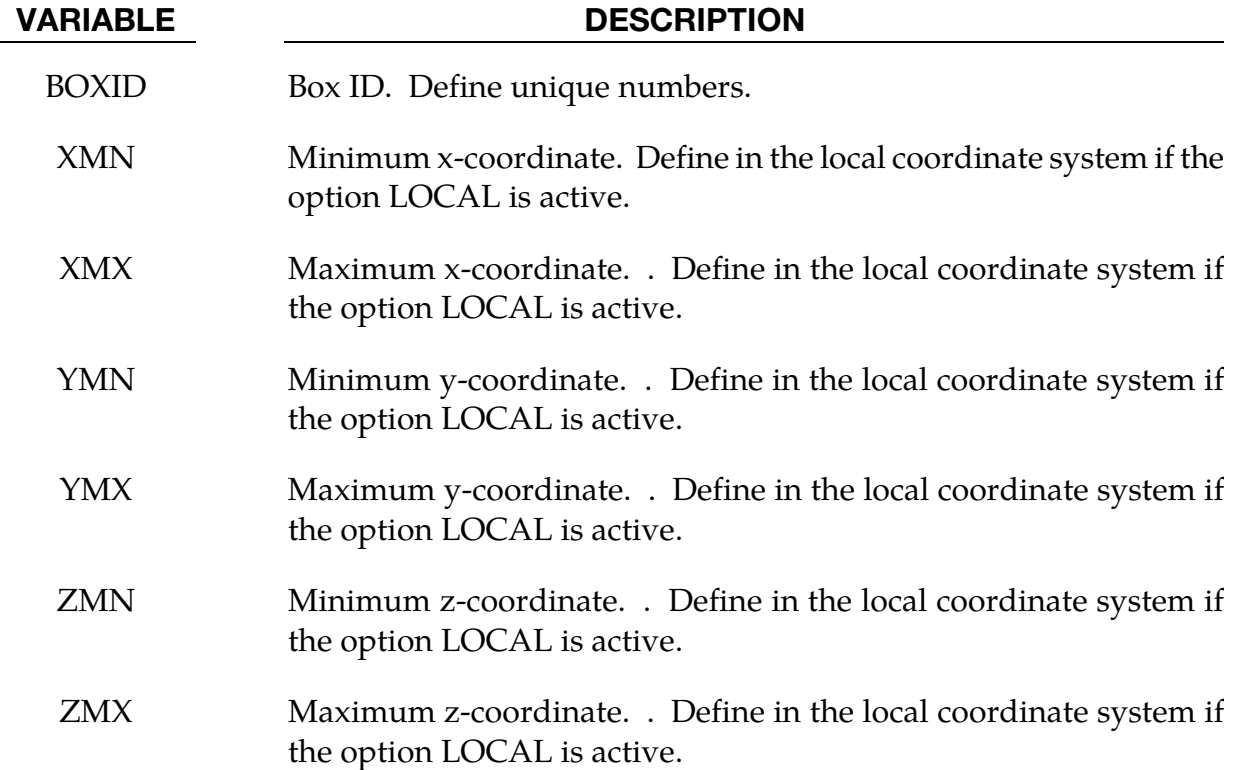

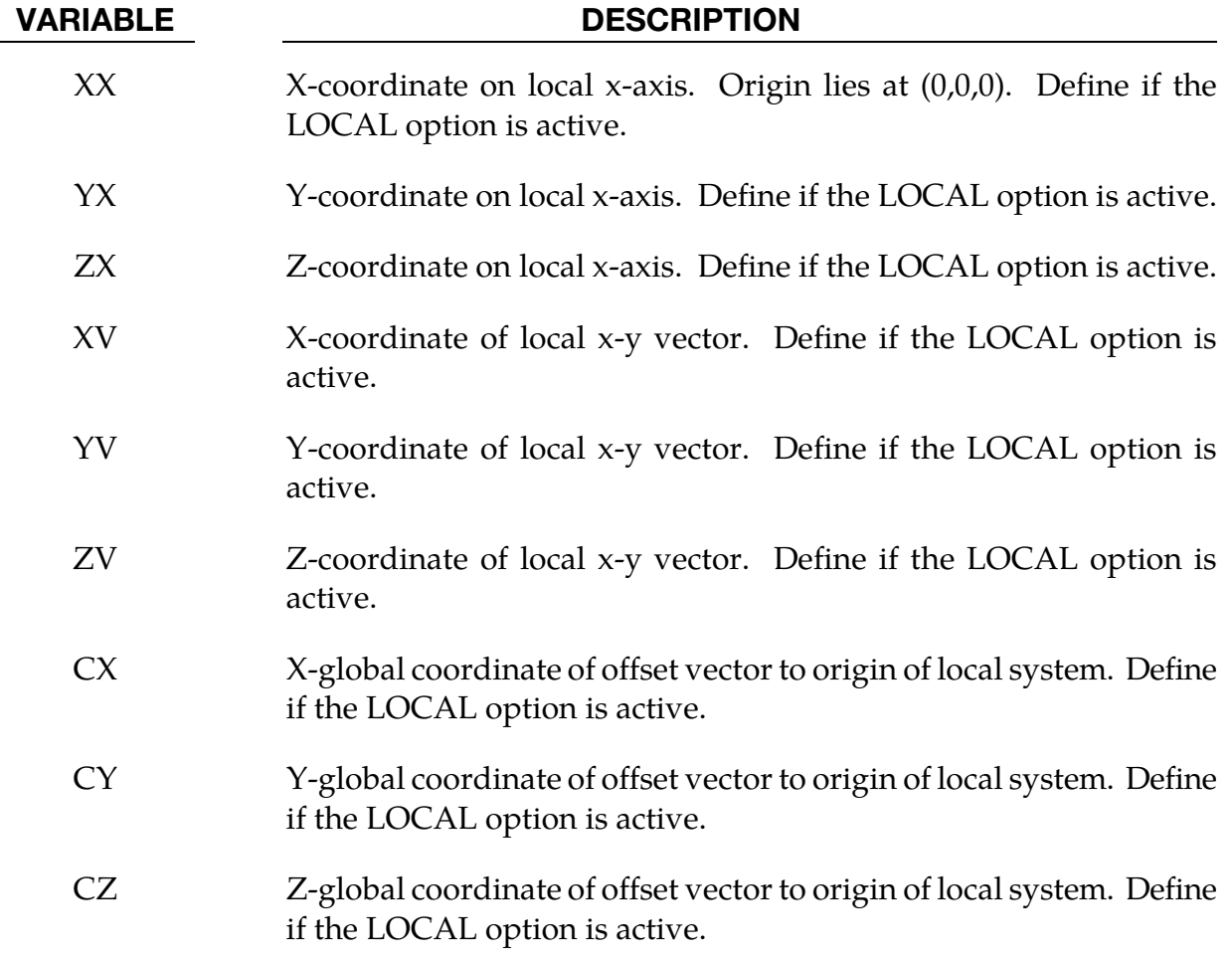

## \*DEFINE\_BOX\_ADAPTIVE\_{OPTION}

Available options include:

<BLANK>

LOCAL

Purpose: Define a box-shaped volume enclosing (1) the shells where the h-adaptive level (2) the solids where the tetrahedron r-adaptive mesh size is to be specified. If the midpoint of the element falls within the box, the h-adaptive level is reset. With the additions of LIDX/NDID, LIDY and LIDZ, the box can be made movable; it is also possible to define a fission box followed by a fusion box and the mesh could refine when deformed and coarsen when flattened. Shells falling outside of this volume use the value, MAXLVL, on the \*CONTROL\_ADAPTIVE control cards. Another related keyword includes: \*DEFINE\_- CURVE\_BOX\_ADAPTIVITY.

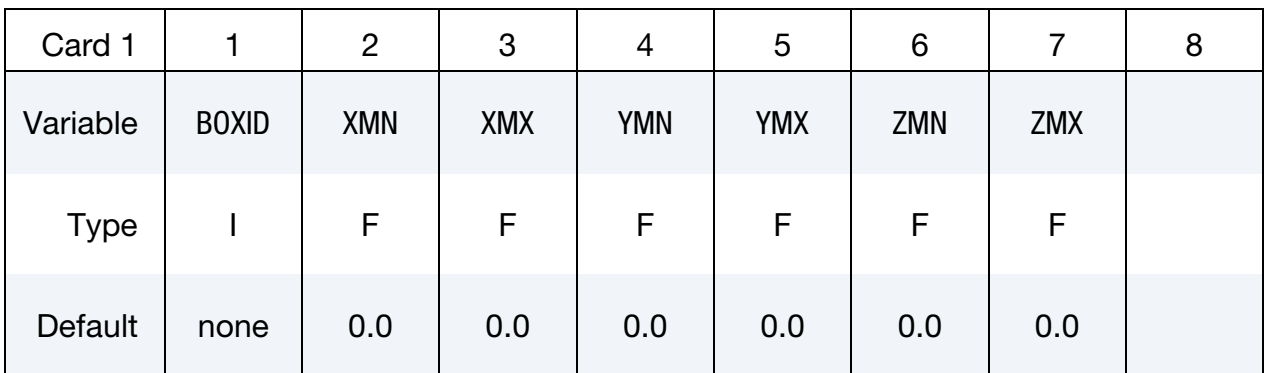

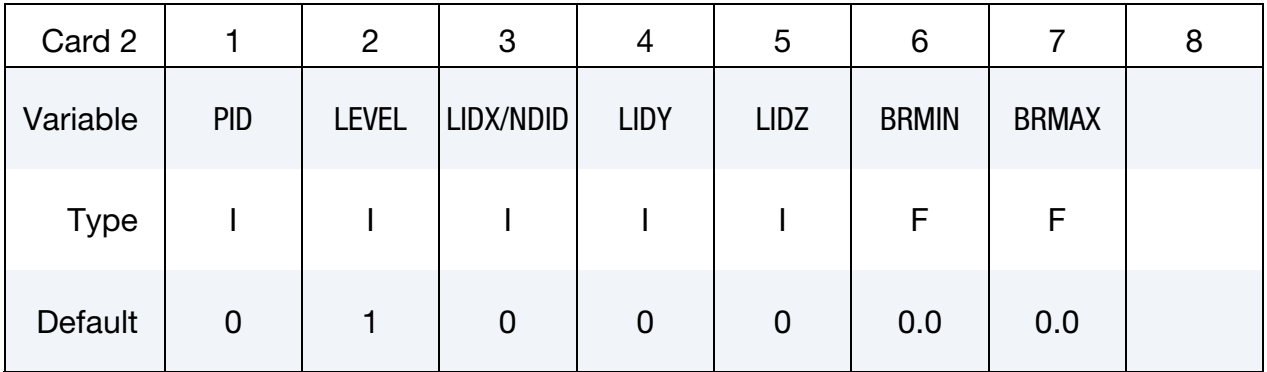

Local Card 1. First additional card for LOCAL keyword option. See \*DEFINE\_BOX for a description of the LOCAL option.

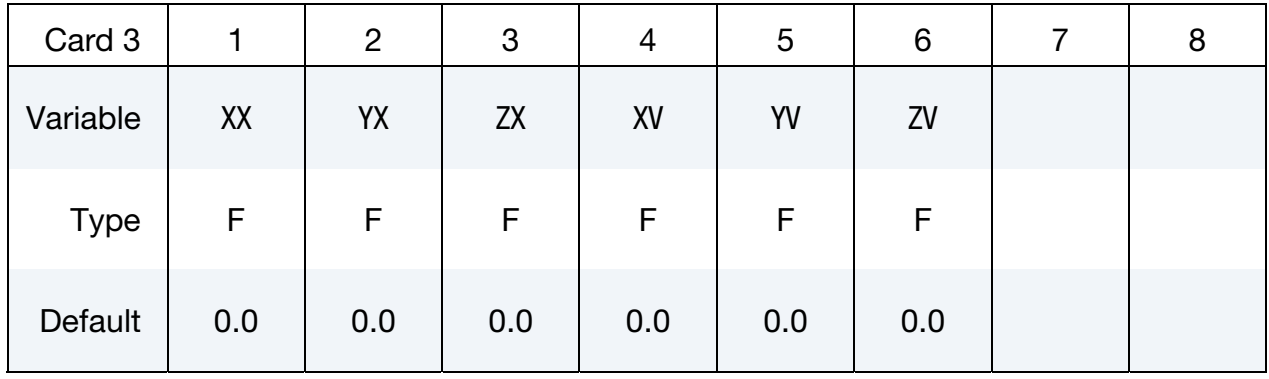

## Local Card 2. Second additional card for LOCAL keyword option.

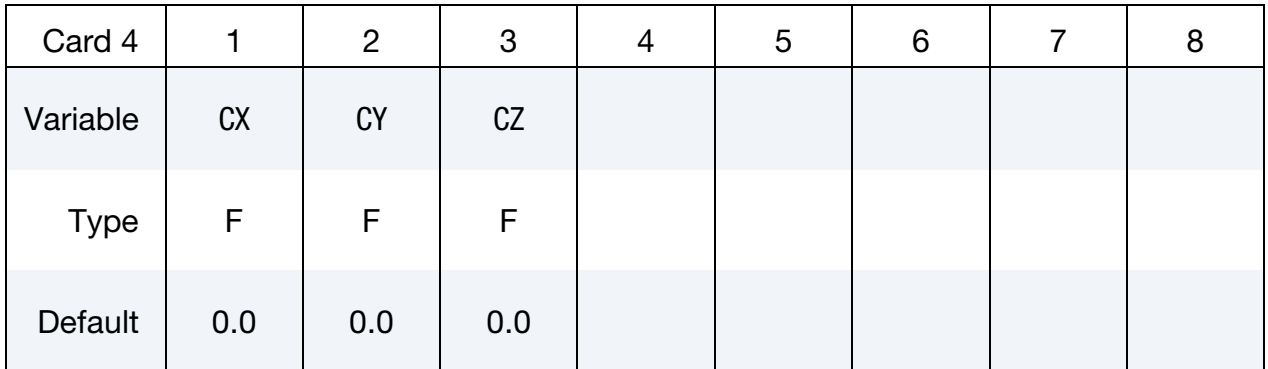

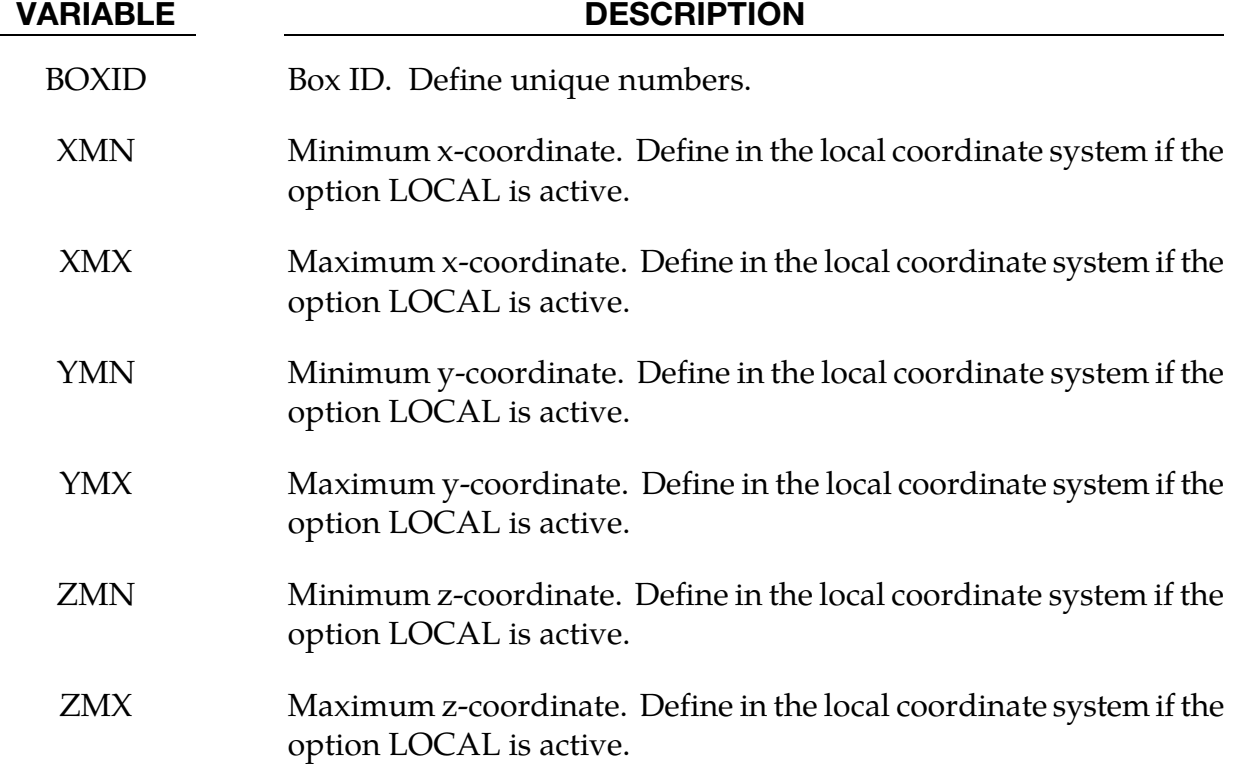

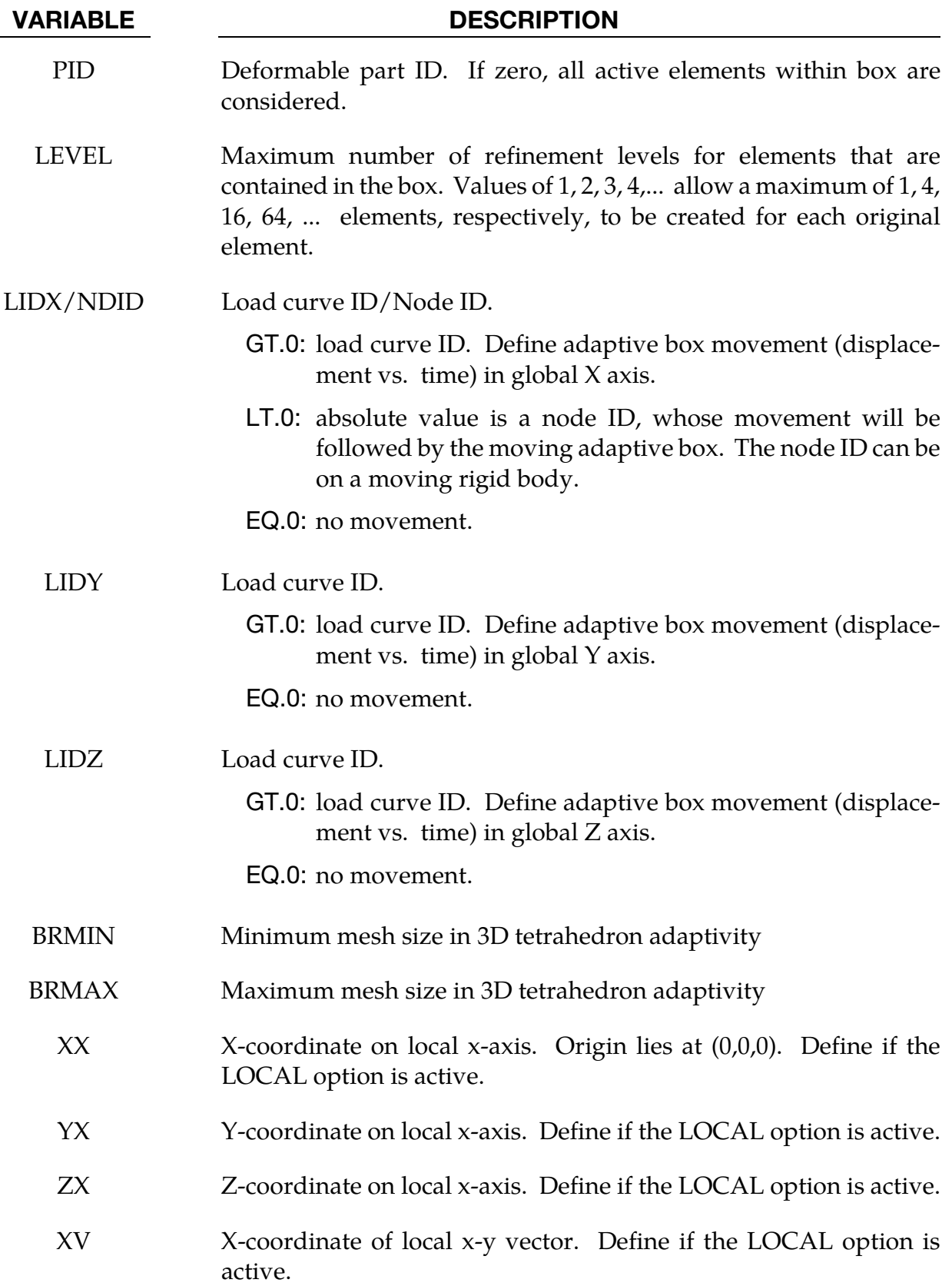

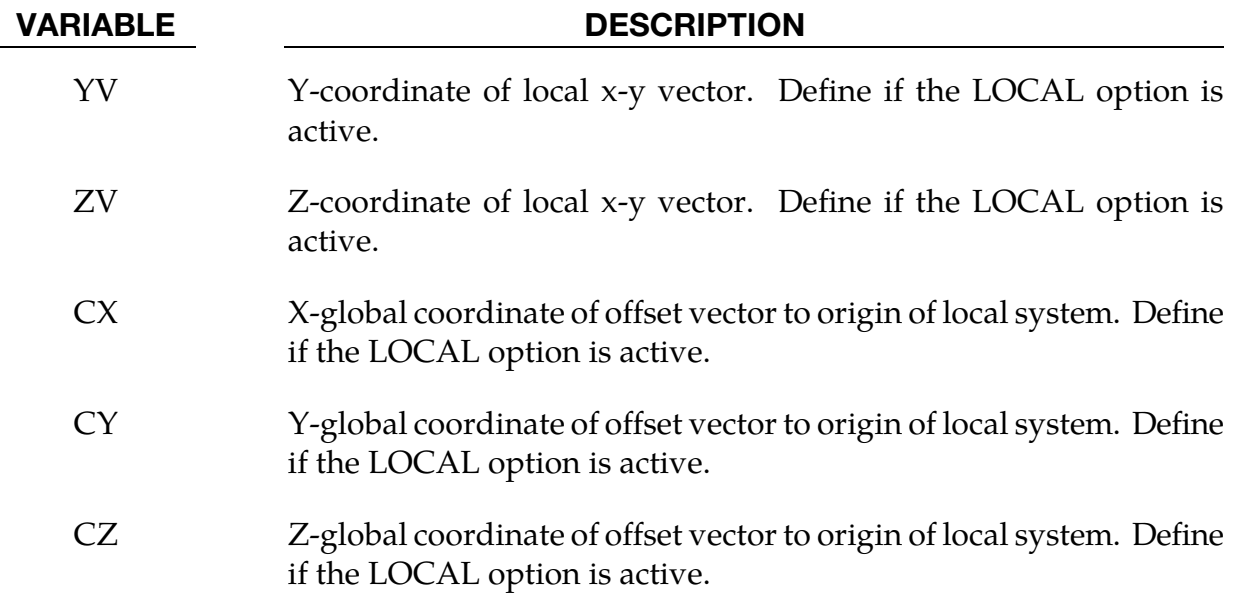

### Remarks:

The moving adaptive box is very useful and efficient in situation where deformation progresses while happening only locally, such as roller hemming and incremental forming simulation. With the moving box feature, elements entering one box can be refined and fused together when they enter another box. Mesh fission outside of the moving box envelope is controlled by MAXLVL and other parameters under \*CONTROL\_ADAPTIVE. The fusion controls (NCFREQ, IADPCL) can be defined using \*CONTROL\_ADAPTIVE. Currently, only  $IADPCL = 1$  is supported.

Only when one of the LCIDX/NDID, LICDY, or LCIDZ is defined, the adaptive box will be moving; otherwise it will be stationary.

For 3D tetrahedron r-adaptivity, the current implementation does not support LOCAL option. In card 2, PID, BRMIN and BRMAX are the only parameters currently supported in 3D r-adaptivity.

### Example:

Referring to a partial input deck below, and [Figure 15-2,](#page-1487-0) a strip of sheet metal is being roller hemmed. The process consists of pre- and final hemming. Each pre- and final roller is defined with a moving adaptive box ID 2 and 3, respectively, with the box shapes shown in [Figure 15-2.](#page-1487-0) The first box, a fission box, was set at  $LEVEL = 3$ , while the second box, a fusion box, was set at  $LEVEL = 1$ . Elements outside of the volume envelope made by the moving boxes undergo no fission and fusion  $(MAXLVL = 1)$ . This settings allows mesh fission when entering the moving box 2 (LEVEL  $=$  3), fusion only when elements entering the moving box 3 (LEVEL = 1), no fusion/fusion (MAXLVL = 1) at all outside of the volume envelope created by the moving boxes. In the example, the boxes 2 and 3 are to be moved in global X direction for a distance of 398mm defined by load curve 11, and 450mm defined by load curve 12, respectively.

```
*CONTROL_TERMINATION 
0.252 
*CONTROL_ADAPTIVE 
$ ADPFREQ ADPTOL ADPOPT MAXLVL TBIRTH TDEATH LCADP IOFLAG 
 8.05E-4 0.200000 2 1 0.0001.0000E+20 0 1 
$ ADPSIZE ADPASS IREFLG ADPENE ADPTH MEMORY ORIENT MAXEL 
 0.300000 1 0 5.0 
$ IADPN90 NCFREQ IADPCL ADPCTL CBIRTH CDEATH 
-1 0 1 1 10.0 0.000 10.30
*DEFINE_BOX_ADAPTIVE 
$# BOXID XMN XMX YMN YMX ZMN ZMX 
 2 -10.00000 36.000000 -15.03000 3.991000 1.00E+00 48.758000 
$# PID LEVEL LIDX/NDID LIDY LIDZ 
           \overline{\phantom{a}} 3
*DEFINE_BOX_ADAPTIVE 
\div \# \quad \text{BoXID} \quad \text{XMN} \quad \text{XMX} \quad \text{YMN} \quad \text{YMX} \quad \text{ZMN} \quad \text{ZMX} 3 -100.0000 -60.0000 -15.03000 3.991000 1.00E+00 48.758000 
$# PID LEVEL LIDX/NDID LIDY LIDZ 
 6 1 12 
*DEFINE_CURVE 
11 
           0.000 0.000<br>0100000 1.0
       0.00100000 1.0<br>0.19900000 397.0
       0.19900000 397.0<br>0.20000000 398.0
       0.20000000<br>0.000 398.0<br>0.998.0
          1.000
            \lambda is the contract of \lambda in the contract of \lambda*DEFINE_CURVE 
12 
            0.0<br>0.05 0.0
            0.05 0.0<br>0.051 1.0
           0.051 0.251 401.0 
             0.252 450.0 
 ⋮ ⋮
```
A moving box can also follow the movement of a node, which can be on a moving rigid body. In this case, load curves defining the boxes' movement can be skipped, instead, NDIDs for the boxes should be defined. For example, i[n Figure 15-2](#page-1487-0) and a partial keyword example below, box 2 is to follow a node (ID: 33865) on the pre-roller, and box 3 to follow another node (ID: 38265) on the final roller.

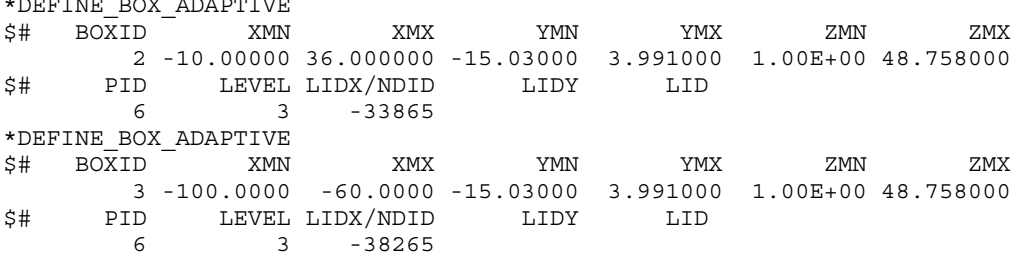

 $\overline{a}$ 

# Revision information:

The variables LIDX/NDID, LIDY, LIDZ are available in both SMP and MPP starting in Revision 98718.

<span id="page-1487-0"></span>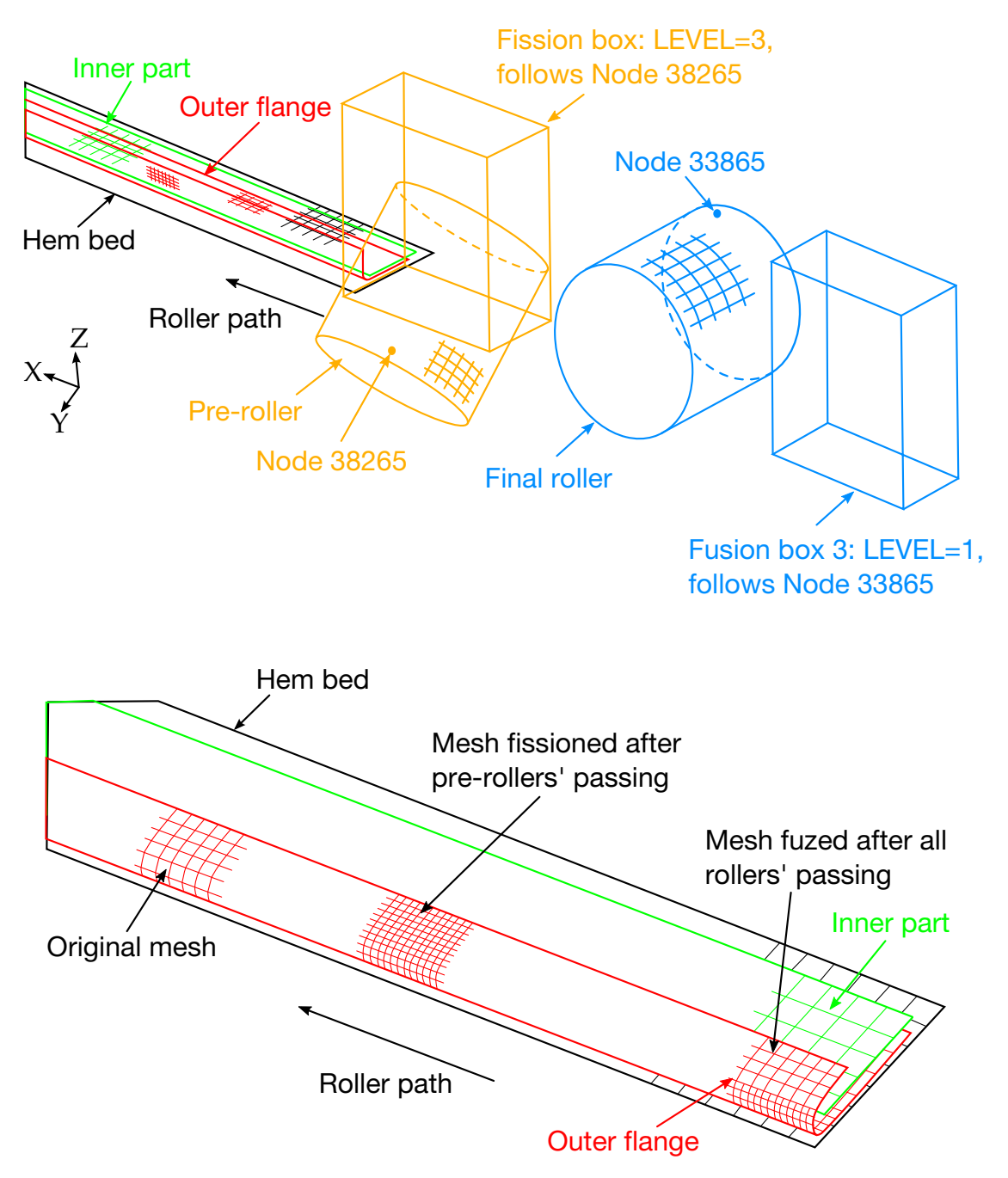

Figure 15-2. Defining mesh fission and fusion.

### \*DEFINE\_BOX\_COARSEN\_{OPTION}

Available options include:

<BLANK>

LOCAL

Purpose: Define a specific box-shaped volume indicating elements which are protected from mesh coarsening. See also \*CONTROL\_COARSEN.

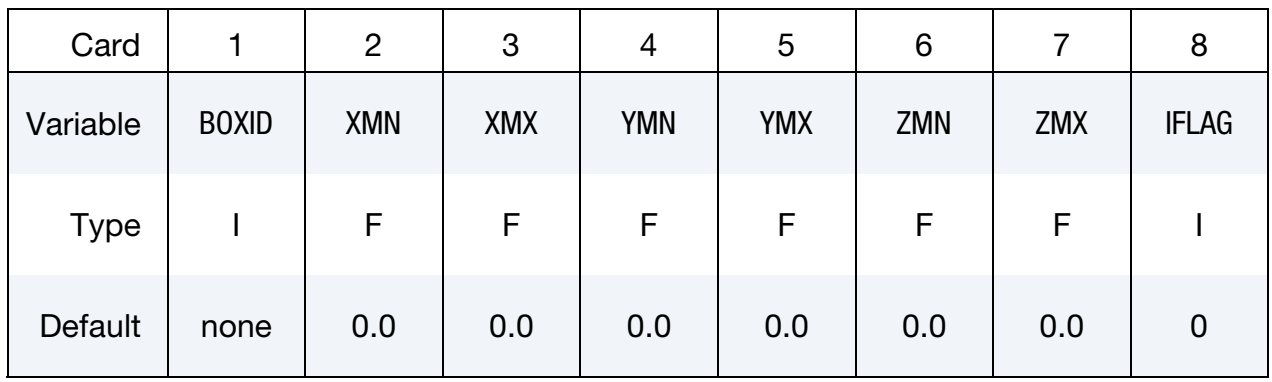

Local Card 1. First additional card for LOCAL keyword option. See \*DEFINE\_BOX for a description of the LOCAL option.

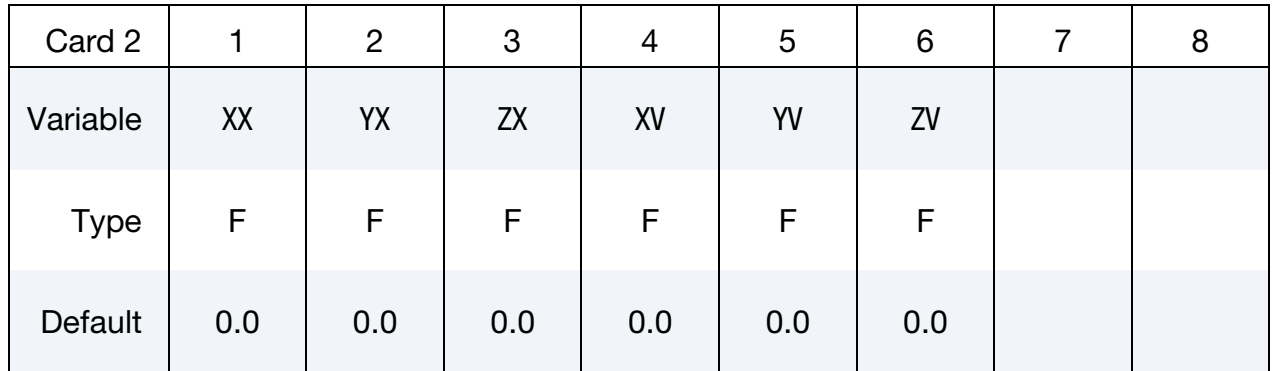

Local Card 2. Second additional card for LOCAL keyword option.

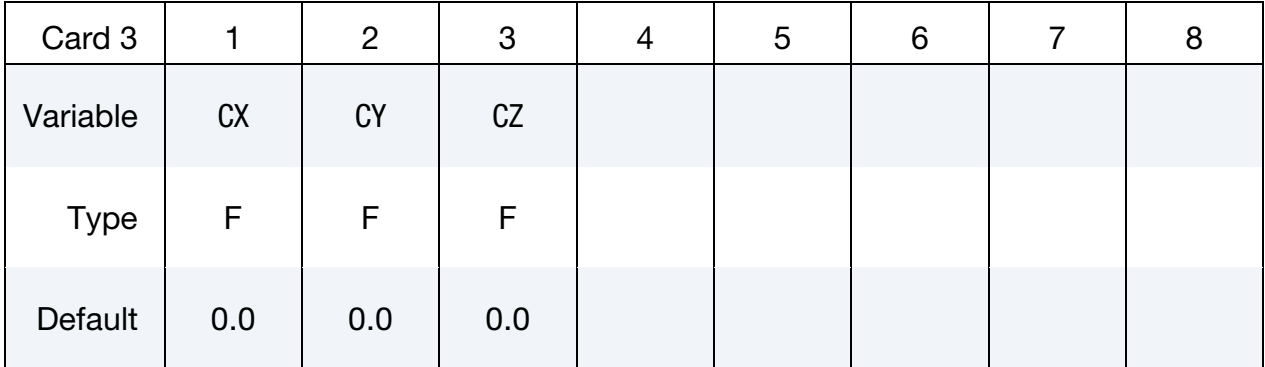

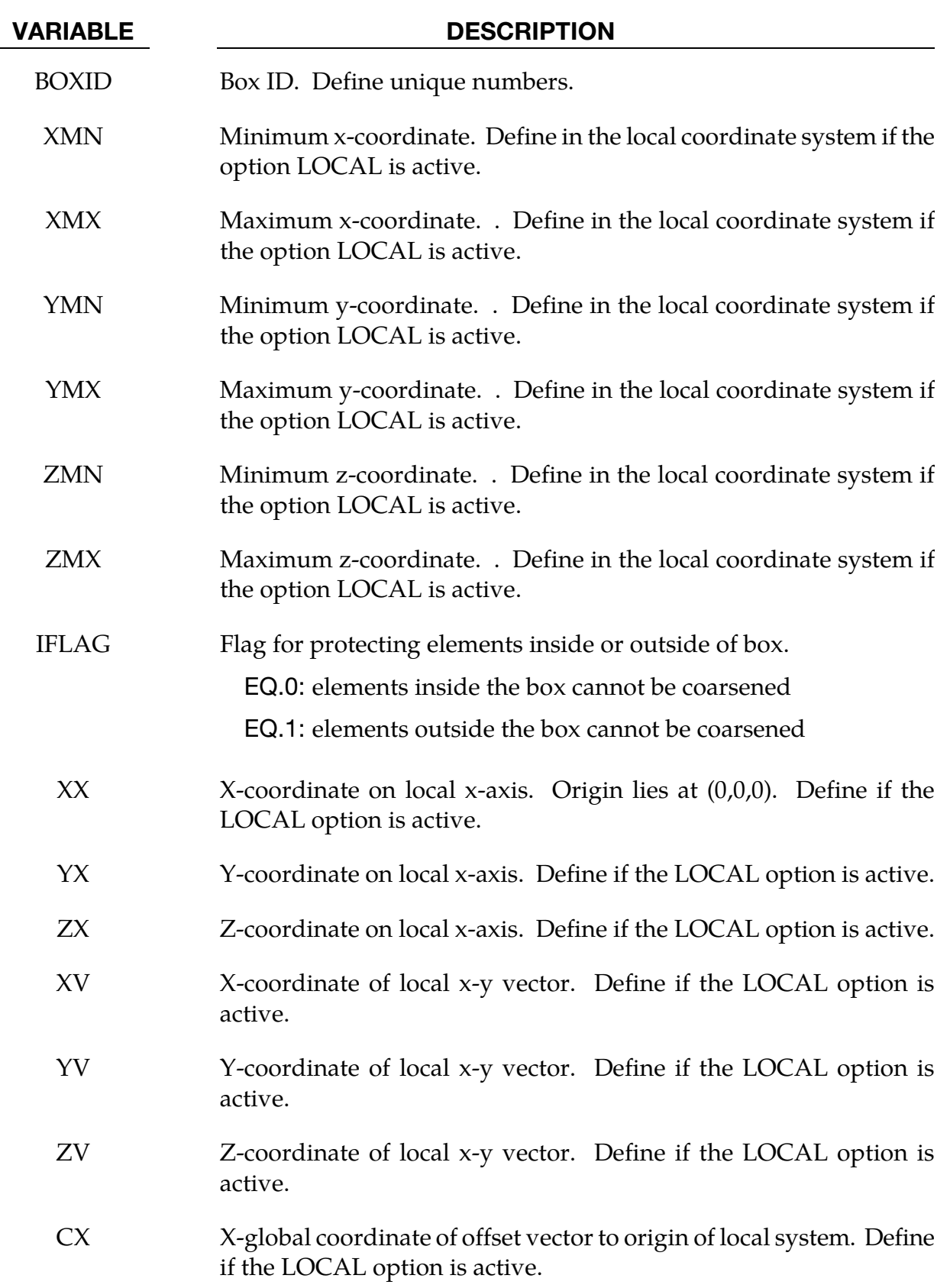

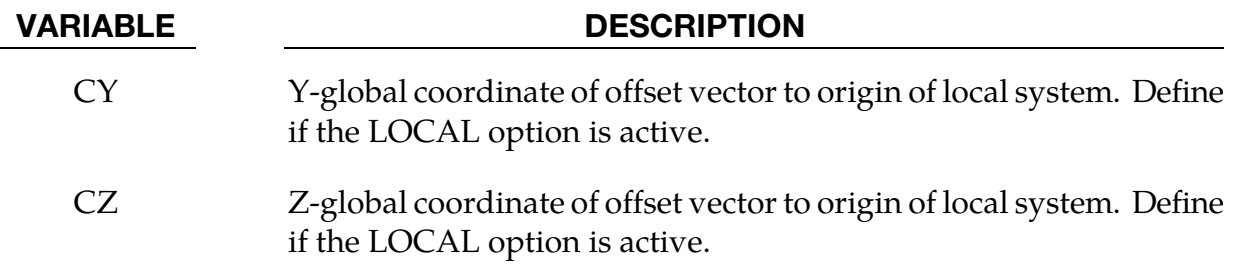

### Remarks:

17. Many boxes may be defined. If an element is protected by any box then it may not be coarsened.

### \*DEFINE\_BOX\_DRAWBEAD

Purpose: Define a specific box or tube shaped volume around a draw bead. This option is useful for the draw bead contact. If box shaped, the volume will contain the draw bead nodes and elements between the bead and the outer edge of the blank. If tubular, the tube is centered around the draw bead. All elements within the tubular volume are included in the contact definition.

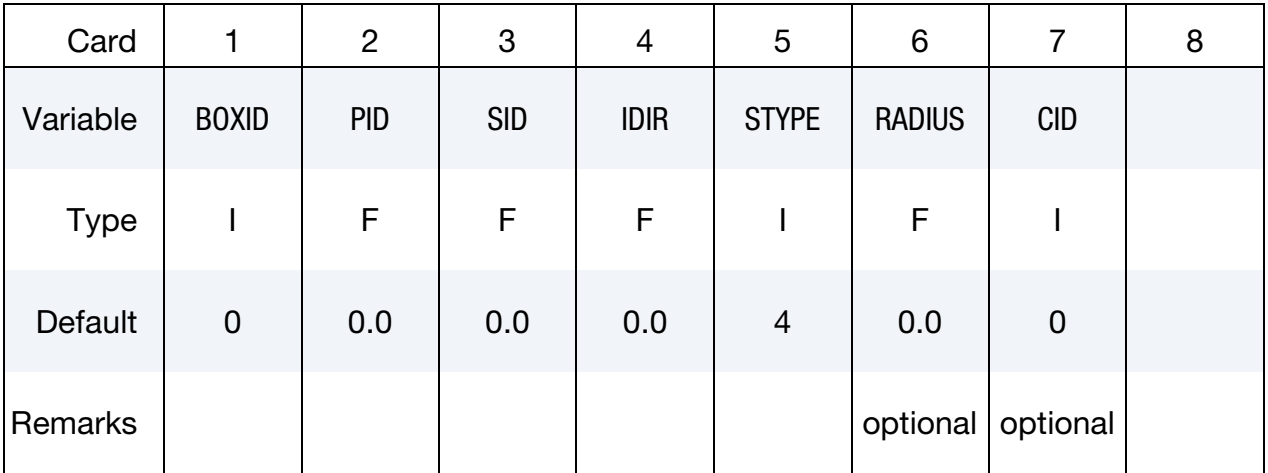

### VARIABLE DESCRIPTION

BOXID Box ID. Define unique numbers.

PID Part ID of blank.

SID Set ID that defines the nodal points that lie along the draw bead. If a node set is defined, the nodes in the set must be consecutive along the draw bead. If a part or part set is defined, the set must consist of beam or truss elements. Within the part set, no ordering of the elements is assumed, but the number of nodes must equal the number of beam elements plus 1.

IDIR Direction of tooling movement. The movement is in the global coordinate direction unless the tubular box option is active and CID is nonzero. In this latter case, the movement is in the local coordinate direction.

EQ.1: tooling moves in x-direction,

EQ.2: tooling moves in y-direction,

EQ.3: tooling moves in z-direction.

# \*DEFINE\_BOX\_DRAWBEAD \*DEFINE

### VARIABLE DESCRIPTION

- STYPE Set type: EQ.2: part set ID, EQ.3: part ID, EQ.4: node set ID.
- RADIUS The radius of the tube, which is centered around the draw bead. Elements of part ID, PID, that lie within the tube will be included in the contact. If the radius is not defined, a rectangular box is used instead. This option is recommended for curved draw beads and for draw beads that are not aligned with the global axes.
	- CID Optional coordinate system ID. This option is only available for the tubular drawbead.

## \*DEFINE\_BOX\_SPH\_{OPTION}

Available options include:

<BLANK>

LOCAL

Purpose: Define a box-shaped volume. Two diagonally opposite corner points of a box are specified in global coordinates. Particle approximations of SPH elements are computed when particles are located inside the box. The load curve describes the motion of the maximum and minimum coordinates of the box.

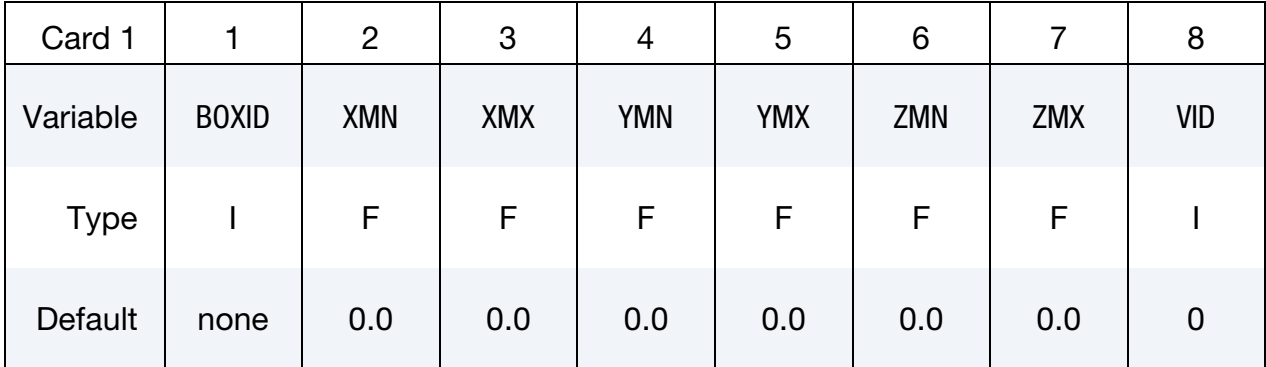

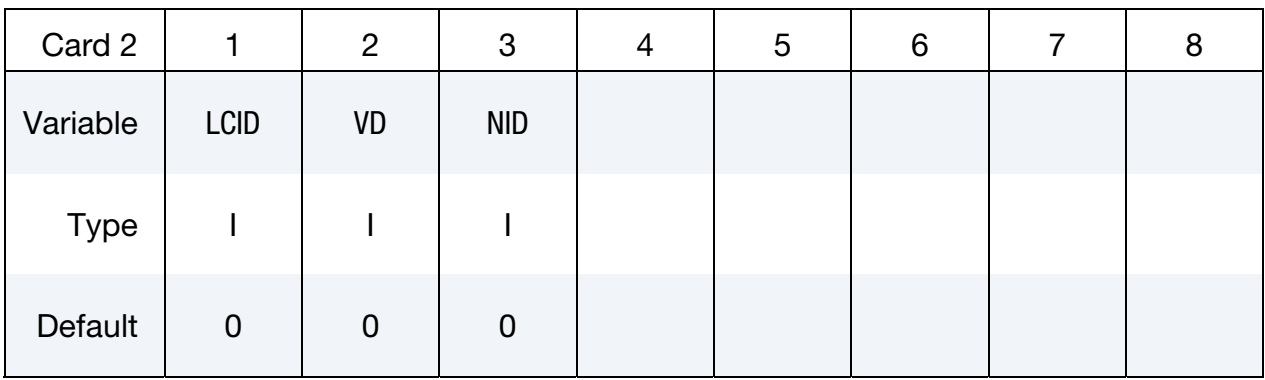

Local Card 1. First additional card for LOCAL keyword option. See \*DEFINE\_BOX for a description of the LOCAL option

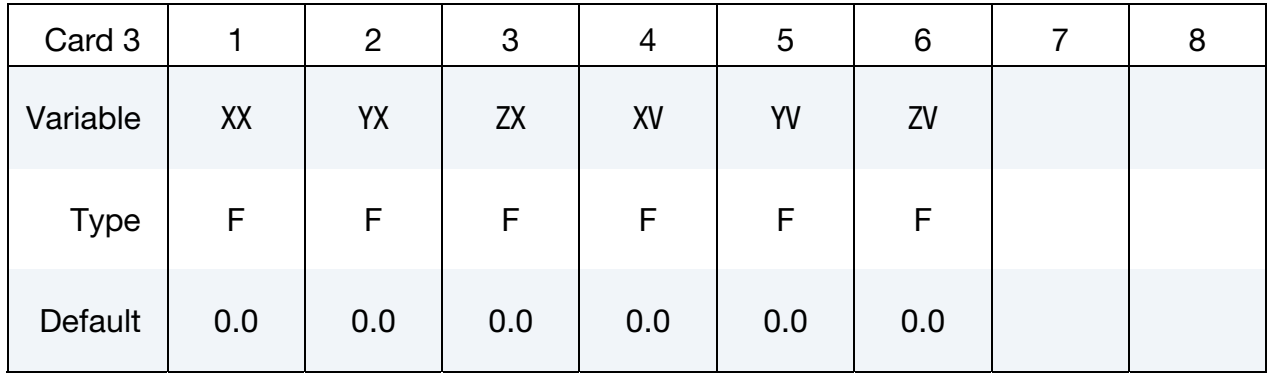

# Local Card 2. Second additional card for LOCAL keyword option.

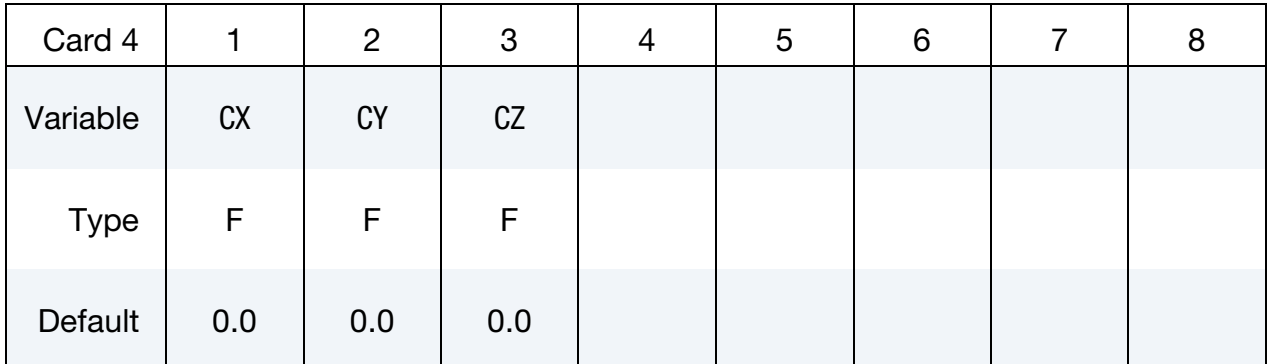

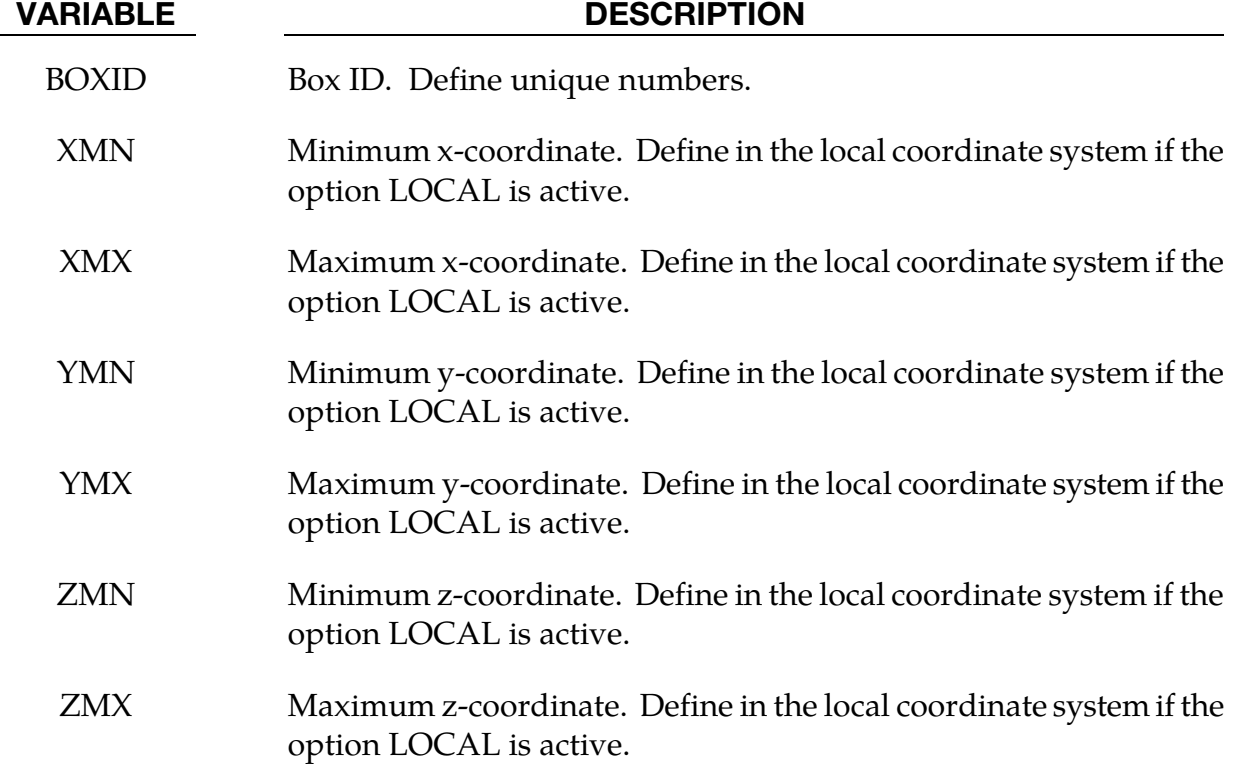

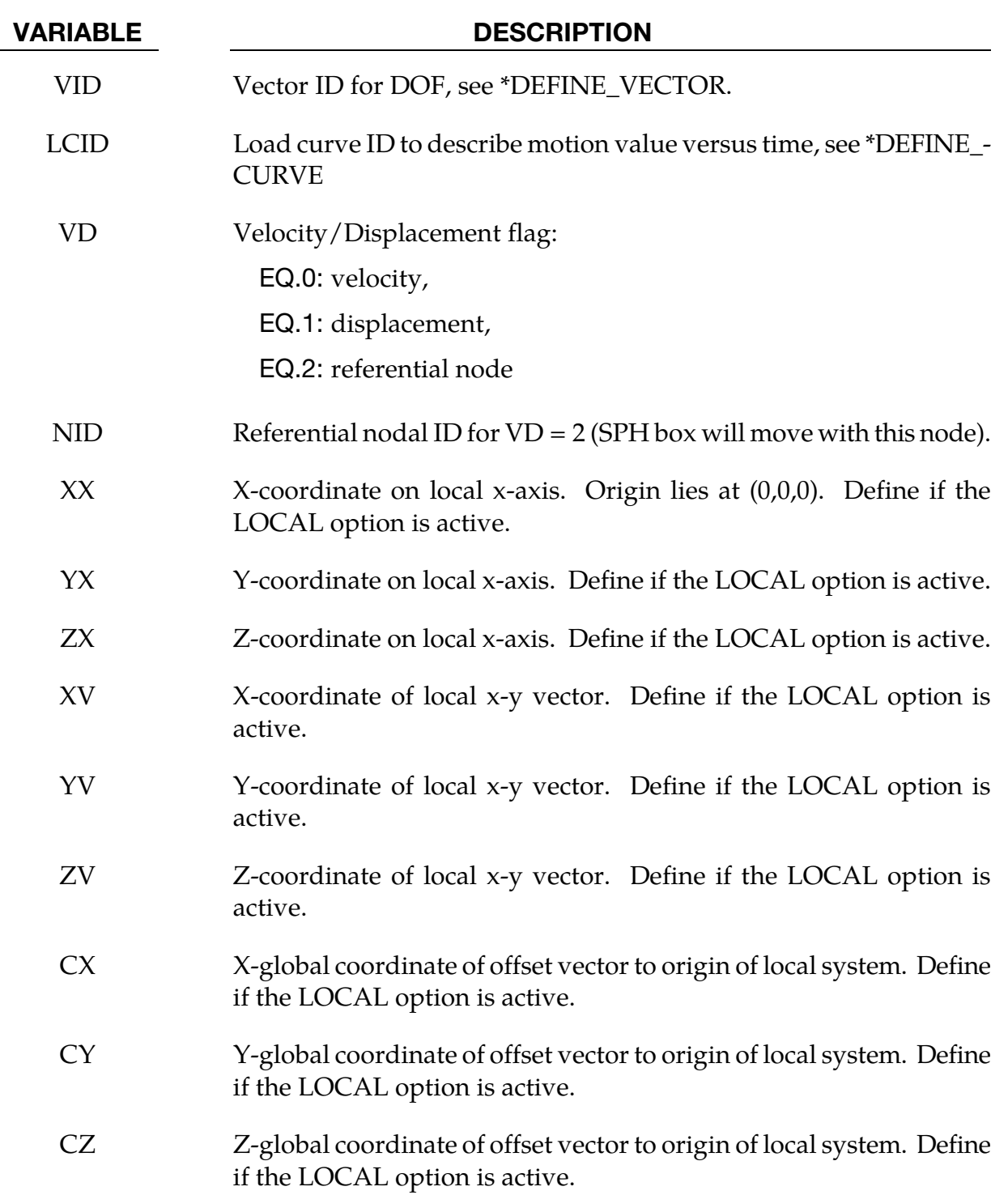

### \*DEFINE\_CONNECTION\_PROPERTIES\_{OPTION}

Available options include:

<BLANK>

ADD

Purpose: Define failure related parameters for solid element spot weld failure by \*MAT\_- SPOTWELD\_DAIMLERCHRYSLER. For each connection identifier, CON\_ID, a separate \*DEFINE\_CONNECTION\_PROPERTIES section must be included. The **ADD** option allows material specific properties to be added to an existing connection ID. See [Remark](#page-1500-0)  [19.](#page-1500-0)

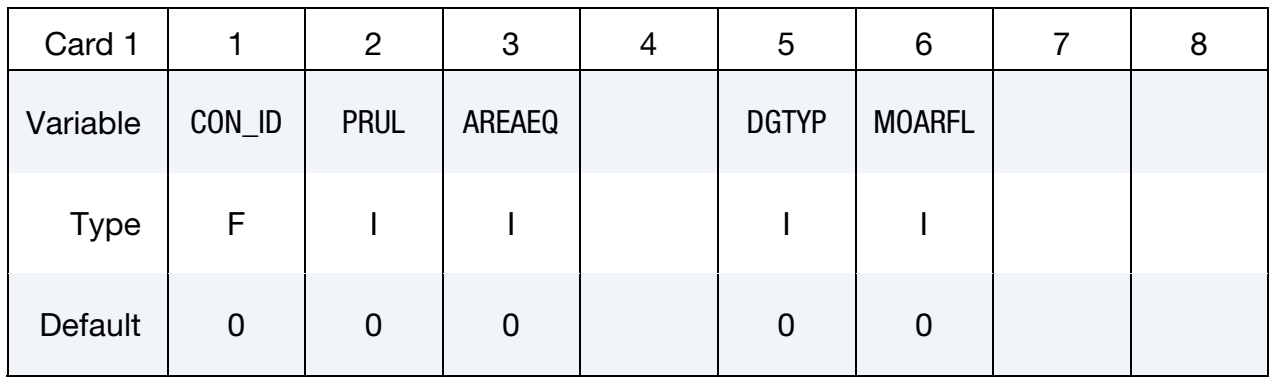

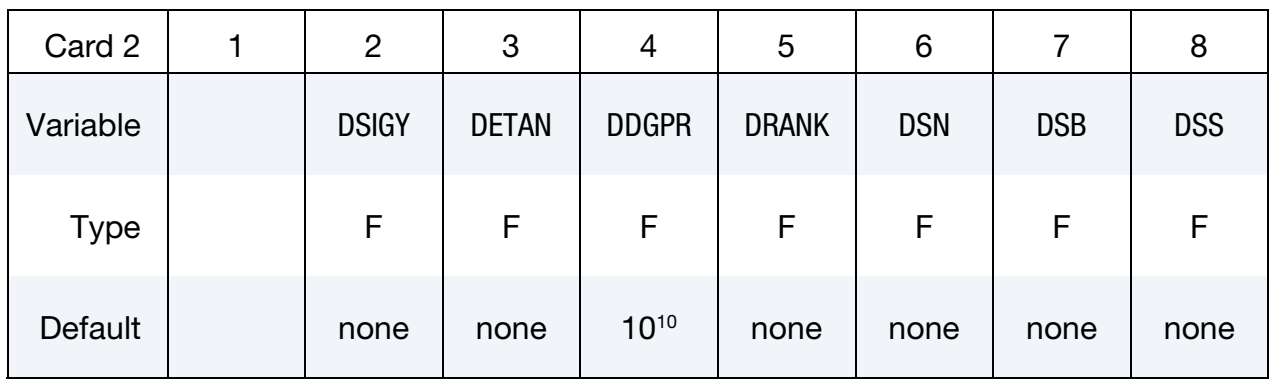

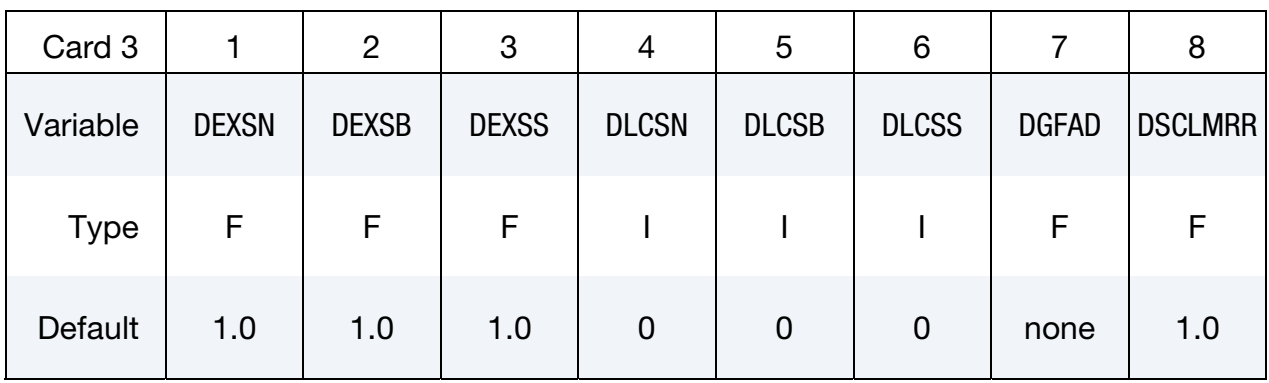

## Material Specific Data:

For each shell material with material specific data, define for this CON\_ID the following *two* cards. Add as many pairs of cards as necessary. This input is terminated by the next keyword ("\*") card.

### Material Data Card 1.

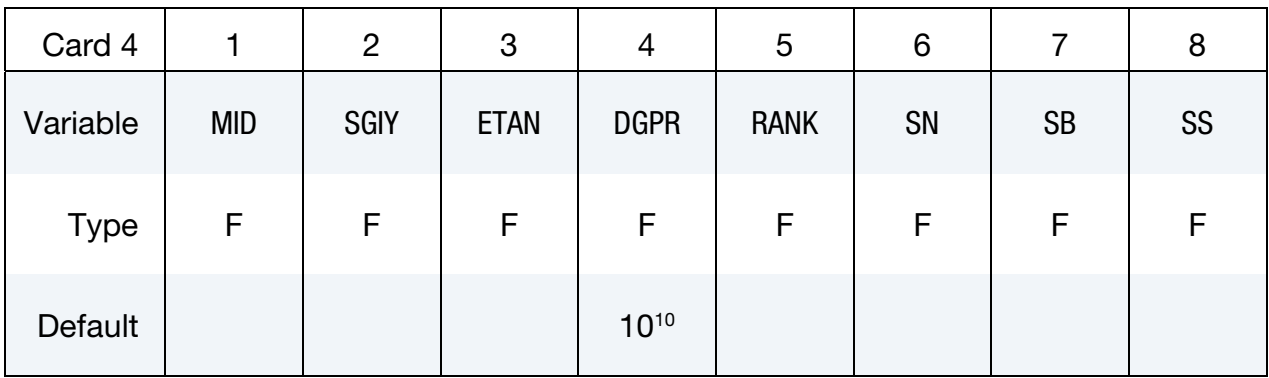

### Material Data Card 2.

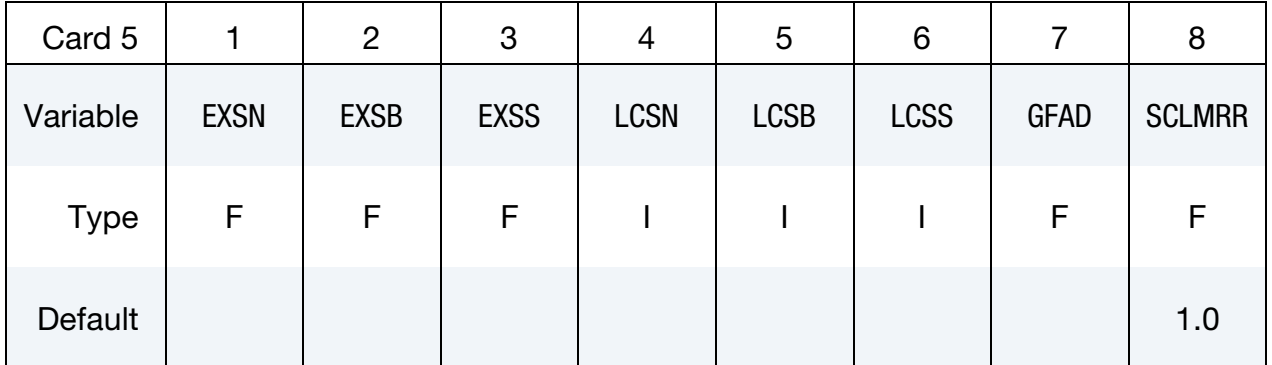

### VARIABLE DESCRIPTION

CON\_ID Connection ID, referenced on \*MAT\_SPOTWELD\_DAIMLER-CHRYSLER. Multiple sets of connection data may be used by assigning different connection IDs.

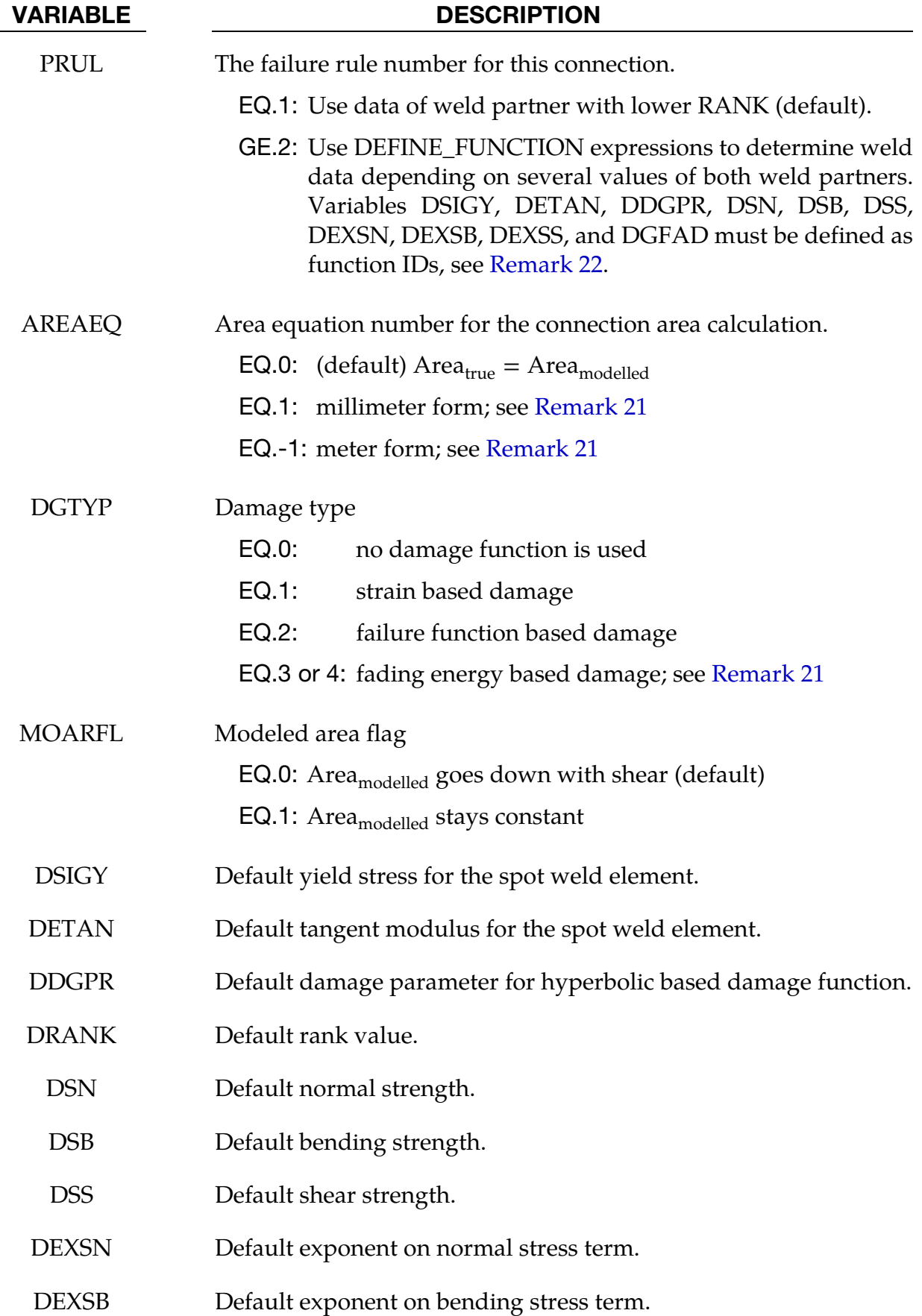

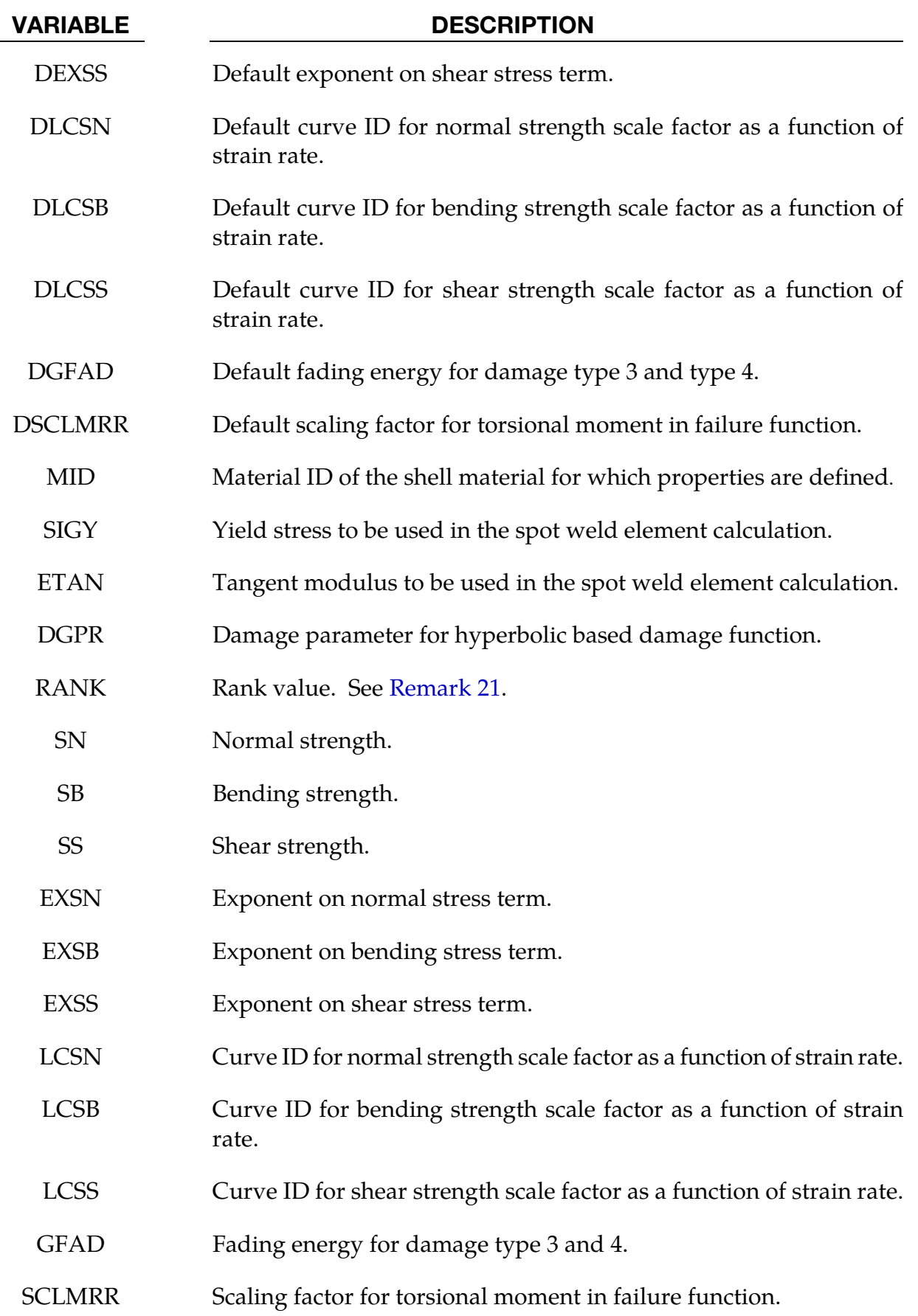

### Remarks:

- <span id="page-1500-0"></span>18. Restriction to \*MAT\_SPOTWELD\_DAIMLERCHHRYSLER. This keyword is used only with \*MAT\_SPOTWELD\_DAIMLERCHRYSLER. The data input is used in a 3 parameter failure model. Each solid spot weld element connects shell elements that may have the same or different materials. The failure model assumes that failure of the spot weld depends on the properties of the welded materials, so this keyword allows shell material specific data to be input for the connection. The default data will be used for any spot weld connected to a shell material that does not have material specific data defined, so it is not necessary to define material specific data for all welded shell materials.
- 19. **ADD Option.** To simplify data input, the ADD keyword option allows material specific data to be added to an existing \*DEFINE\_CONNECTION\_PROPERTIES table. To use the ADD option, omit cards 2 and 3, and input only CON\_ID on card 1. Then use cards 4 and 5 to input material specific data. For each unique CON\_ID, control parameters and default values must be input in one set of \*DE-FINE\_CONNECTION\_PROPERTIES data. The same CON\_ID may be used for any number of sets of material specific data input with the ADD option.
- 20. The Three Parameter Failure Function. The three parameter failure function is

<span id="page-1500-1"></span>
$$
f=\left(\frac{\sigma_n}{\sigma_n^F}\right)^{m_n}+\left(\frac{\sigma_b}{\sigma_b^F}\right)^{m_b}+\left(\frac{\tau}{\tau^F}\right)^{m_\tau}\!\!1\;,
$$

where the three strength terms are SN, SB, and SS, and the three exponents are EXSN, EXSB, and EXSS. The strengths may be a function of strain rate by using the load curves, LCSN, LCSB, and LCSS. The peak stresses in the numerators are calculated from force resultants and simple beam theory.

$$
\sigma_n = \frac{N_{rr}}{A}, \qquad \sigma_b = \frac{\sqrt{M_{rs}^2 + M_{rt}^2}}{Z}, \qquad \tau = \text{SCLMRR} \times \frac{M_{rr}}{2Z} + \frac{\sqrt{N_{rs}^2 + N_{rt}^2}}{A}
$$

where the area is the cross section area of the weld element and Z is given by:

$$
Z=\pi\frac{d^3}{32}
$$

where *d* is the equivalent diameter of the solid spot weld element assuming a circular cross section.

21. Control Parameters PRUL, AREAQ. And DGTYP. There are three control parameters that define how the table data will be used for the connection, PRUL, AREAEQ, and DGTYP. PRUL determines how the parameters will be used. Because each weld connects two shell surfaces, one weld can have two sets of failure data as well as two values for ETAN and SIGY. For PRUL=1 (default), a simple rule is implemented and the data with the lower RANK will be used. For PRUL=2 or 3, function expressions can be used to determine the data based on several input values from both weld partners (see [Remark 22](#page-1503-0) for details).

The second control parameter is AREAEQ which specifies a rule for calculating a true weld cross section area,  $A_{true}$  to be used in the failure function in place of the modeled solid element area, A. For AREAEQ = 1,  $A_{true}$  is calculated by

$$
A_{\text{true}} = \frac{\pi}{4} \left( 5 \sqrt{t_{\text{min shell}}} \right)^2
$$

where  $t_{\text{min shell}}$  is the thickness of the welded shell surface that has the smaller thickness. For AREAEQ =  $-1$ ,  $A<sub>true</sub>$  is calculated by

$$
A_{\text{true}} = \frac{\pi}{4} \left( \frac{5}{1000} \sqrt{1000 \times t_{\text{min shell}}} \right)^2
$$

The equation for  $AREAEQ = 1$  is valid only for a length unit of millimeters, and  $AREAEQ = -1$  is valid only for a length unit of meters.

The third control parameter, DGTYP, chooses from two available damage types. For DGTYP = 0, damage is turned off and the weld fails immediately when  $f \ge 0$ . For DGTYP > 0, damage is initiated when  $f \geq 0$  and complete failure occurs when  $\omega \geq 1$ . For DGTYP = 1, damage growth is a function of plastic strain:

$$
\omega = \frac{\varepsilon_{\text{eff}}^p - \varepsilon_{\text{failure}}^p}{\varepsilon_{\text{rupture}}^p - \varepsilon_{\text{failure}}^p}, \qquad \varepsilon_{\text{failure}}^p \le \varepsilon_{\text{eff}}^p \le \varepsilon_{\text{rupture}}^p
$$

where  $\varepsilon_{\text{eff}}^{p}$  is the effective plastic strain in the weld material. When the value of the failure function first exceeds zero, the plastic strain at failure $\varepsilon_{\text{failure}}^p$  is set to the current plastic strain, and the rupture strain is offset from the plastic strain at failure by

$$
\varepsilon_{\text{rupture}}^p = \varepsilon_{\text{failure}}^p + \text{ RS} - \text{EFAIL}
$$

where RS and EFAIL are the rupture strain and plastic strain at failure which are input on the \*MAT\_SPOTWELD\_DAIMLERCHRYSLER card. If failure occurs when the plastic strain is zero, the weld material yield stress is reduced to the current effective stress such that damage can progress.

For DGTYP = 2, damage is a function of the failure function, *f*:

$$
f \ge 0 \Rightarrow \omega = \frac{f}{f_{\text{rupture}}}
$$

where  $f_{\text{rupture}}$  is the value of the failure function at rupture which is defined by

$$
f_{\text{rupture}} = \text{RS} - \text{EFAIL}
$$

and RS and EFAIL are input on the \*MAT\_SPOTWELD\_DAIMLERCHRYSLER card.

Because the DGTYP = 1 damage function is scaled by plastic strain, it will monotonically increase in time. The  $DGTYP = 2$  damage function is forced to be a monotonically increasing function in time by using the maximum of the current value and the maximum previous value. For both  $DGITYP = 1$  and  $DGITYP = 2$ , the stress scale factor is then calculated by

$$
\hat{\sigma} = \frac{\text{DGPR} \times (1 - \omega)}{\omega \left(\frac{1}{2} + \sqrt{\frac{1}{4} + \text{DGPR}}\right) + \text{DGPR}} \sigma
$$

This equation becomes nearly linear at the default value of DGPR which is  $10^{10}$ .

For  $DGTYP = 3$ , damage is a function of total strain:

$$
\omega = \frac{\Delta \varepsilon_n}{\Delta \varepsilon_{\text{fading}}}
$$

where  $\Delta \varepsilon_n$  is the accumulated total strain increment between moment of damage initiation (failure) and current time step  $t_n$ 

$$
\Delta \varepsilon_n = \Delta \varepsilon_{n-1} + \Delta t_n \sqrt{\frac{2}{3} \operatorname{tr}(\dot{\varepsilon}_n \dot{\varepsilon}_n^T)}, \qquad \Delta \varepsilon|_{t_{\text{failure}}} = 0
$$

and  $\Delta \varepsilon_{fading}$  is the total strain increment for fading (reduction of stresses to zero)

$$
\Delta \varepsilon_{\text{fading}} = \frac{2 \times \text{GFAD}}{\sigma_{\text{failure}}}
$$

where GFAD is the fading energy from input and  $\sigma_{\text{failure}}$  is the effective stress at failure. The stress scale factor is then calculated by a linear equation

$$
\hat{\sigma} = (1 - \omega)\sigma
$$

where  $\sigma$  is the Cauchy stress tensor at failure and  $\omega$  is the actual damage value. Problems can occur, if the loading direction changes after the onset of failure, since during the damage process, the components of the stress tensor are kept constant and hence represent the stress state at failure.

Therefore  $DGITY = 4$  should be used describing the damage behavior of the spotweld in a more realistic way. For  $DGITY = 4$ , damage is a function of the internal work done by the spotweld after failure,

$$
\hat{\sigma} = (1 - \omega)\sigma^{\text{ep}}, \quad \omega = \frac{G_{\text{used}}}{2 \times \text{GFAD}}, \quad G_{\text{used}} = G_{\text{used}}^{n-1} + \det \left( F_{ij} \sigma_{ij}^{\text{ep}} \Delta \varepsilon_{ij} \right)
$$

Therein,  $F_{ij}$  is the deformation gradient.  $\sigma^{\rm ep}$  is a scaled Cauchy stress tensor based on the undamaged Cauchy stress tensor  $\sigma^{wd}$  and scaled in such a way that the same internal work is done in the current time step as in the time step before (equipotential):

<span id="page-1503-0"></span>
$$
\sigma^{\rm ep} = \alpha \sigma^{\rm wd}, \quad \alpha = \frac{\sigma_{ij}^{n-1, \rm ep} \Delta \varepsilon_{ij}}{\sigma_{ij}^{\rm wd} \Delta \varepsilon_{ij}}
$$

22. Failure Rule from \*DEFINE\_FUNCTION. The failure rule number  $\text{PRUL} = 2 \text{ or } 3$ , is available starting with Release R7. To use this new option, 11 variables have to be defined as function IDs: DSIGY, DETAN, DDGPR, DSN, DSB, DSS, DEXSN, DEXSB, DEXSS, DGFAD, and DSCLMRR.

These functions depend on:

 $(t1, t2)$  = thicknesses of both weld partners  $(sy1, sy2)$  = initial yield stresses at plastic strain  $(\text{sm1}, \text{sm2}) = \text{maximum engineering yield stresses}$  $r =$ strain rate  $a =$  spot weld area

For DSIGY = 100 Such a function could look like:

```
*DEFINE_FUNCTION 
        100 
func(t1,t2,sy1,sy2,sm1,sm2,r,a)=0.5*(syl+sy2)
```
All the listed arguments in their correct order must be included in the argument list. For PRUL = 2, the thinner part is the first weld partner. For  $\text{PRUL} = 3$ , the bottom part (nodes 1-2-3-4) is the first weld partner. Since material parameters have to be identified from both weld partners during initialization, this feature is only available for a subset of material models at the moment, namely material types 24, 120, 123, and 124. This new option eliminates the need for the ADD option.

### \*DEFINE\_CONSTRUCTION\_STAGES

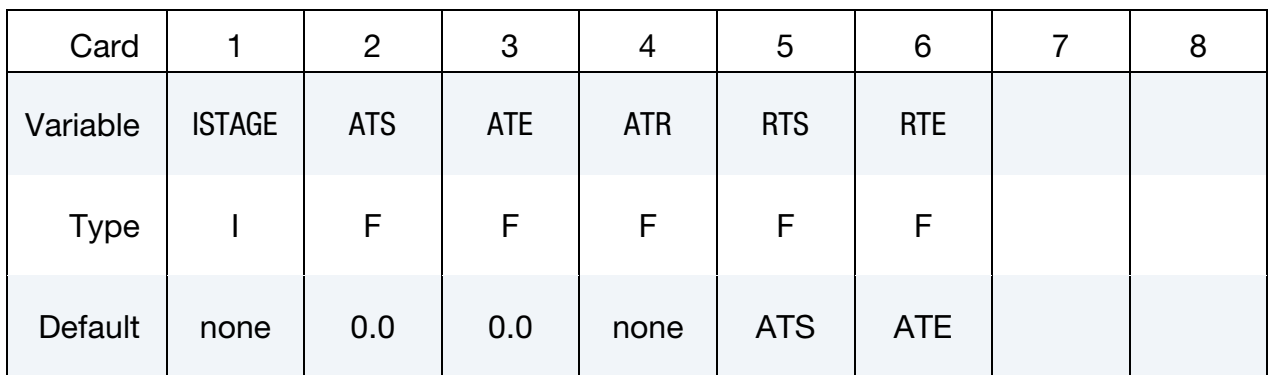

Purpose: Define times and durations of construction stages.

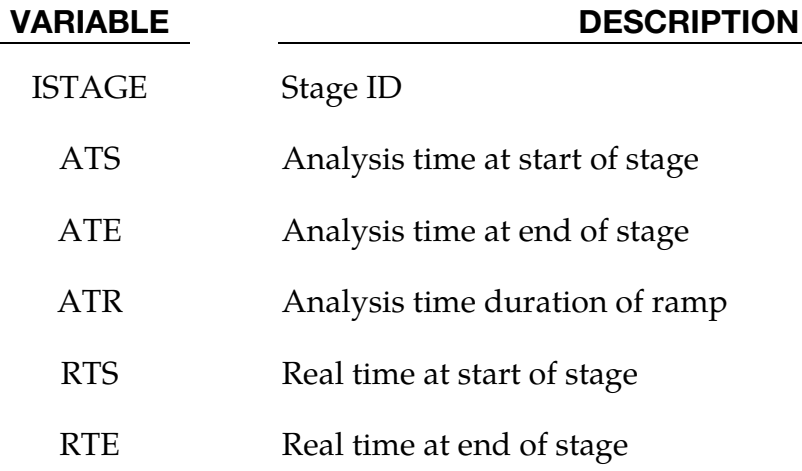

### Remarks:

See also \*CONTROL\_CONSTRUCTION\_STAGES and \*DEFINE\_STAGED\_CONSTRUC-TION\_PART.

The first stage should start at time zero. There must be no gaps between stages, i.e. ATS for each stage must be the same as ATE for the previous stage.

The ramp time allows gravity loading and part stiffening/removal to be applied gradually during the first time period ATR of the construction stage.

The analysis always runs in "analysis time" – typically measured in seconds. The "real time" is used only as a number to appear on output plots and graphs, and is completely arbitrary. A dynain file is written at the end of each stage.

### \*DEFINE\_CONTACT\_EXCLUSION

Purpose: Exclude tied nodes from being treated in specific contact interfaces. This keyword is currently only available in the MPP version.

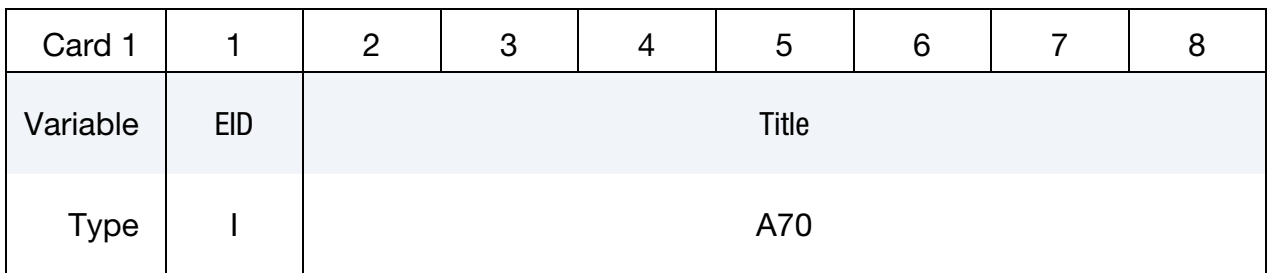

ID Card 1. This card sets the contact interface the ids of up to 7 tied interfaces.

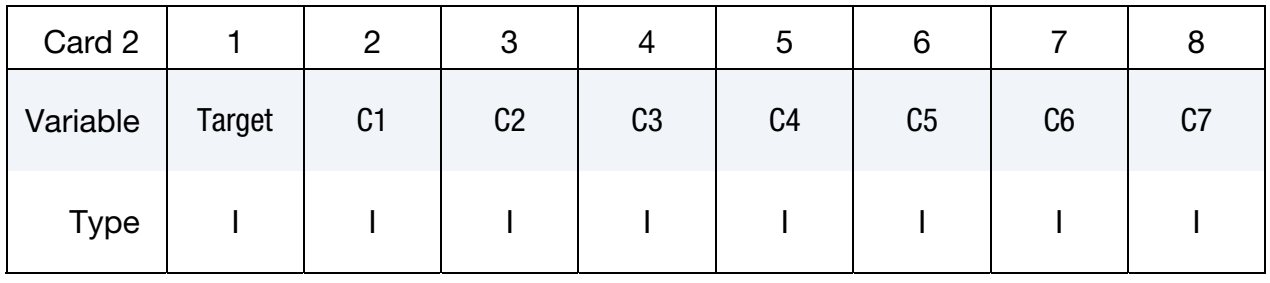

Optional ID Cards. More tied interfaces. Include as many cards as necessary.

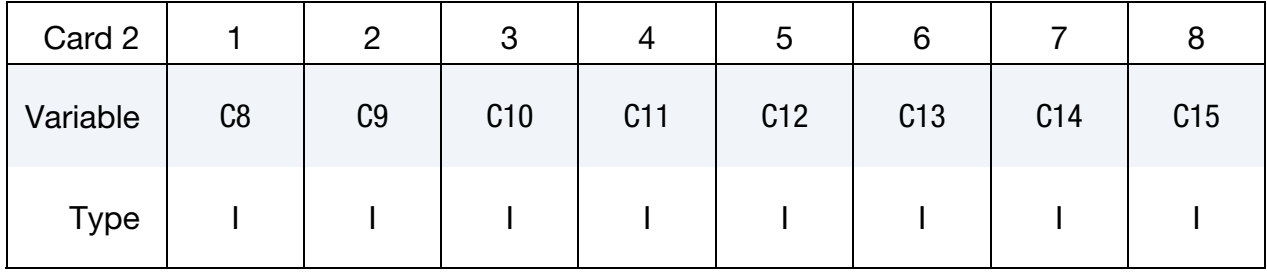

### VARIABLE DESCRIPTION

EID Exclusion ID

Title Exclusion Title

Target Contact interface from which tied nodes are to be excluded. This must be the ID of a SINGLE\_SURFACE, NODE\_TO\_SURFACE, or SURFACE\_TO\_SURFACE contact with SOFT  $\neq$  2.

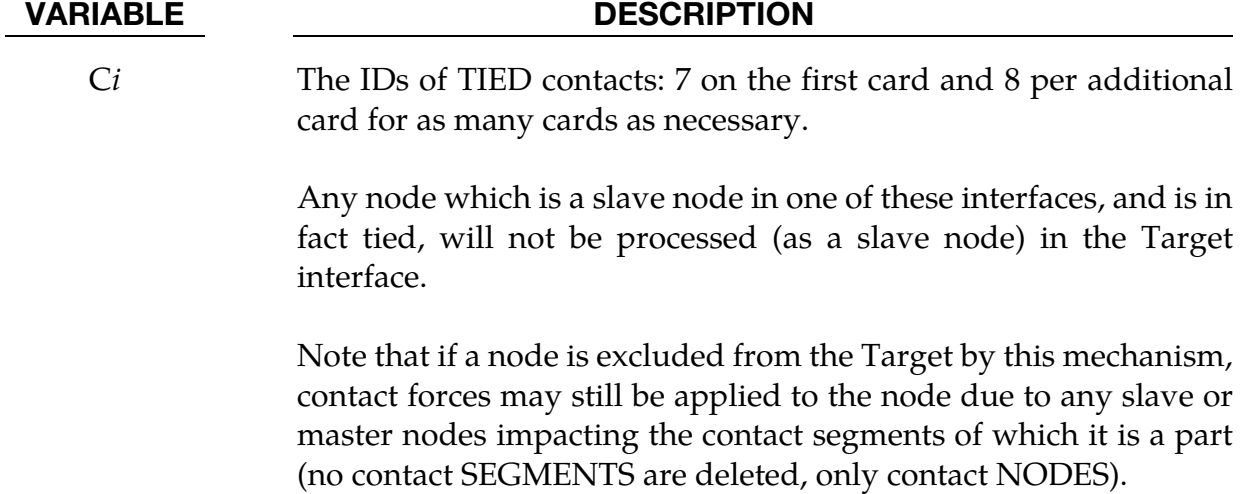

If the Target contact is of type SURFACE\_TO\_SURFACE, any tied slave nodes are deleted from both the slave side (for the normal treatment) and the master side (for the symmetric treatment).

## \*DEFINE\_CONTACT\_VOLUME

Purpose: Define a rectangular, a cylindrical, or a spherical volume in a local coordinate system. The volume can be referenced by \*SET\_NODE\_GENERAL for the purpose of defining a node set consisting of nodes inside the volume, or by \*CONTACT\_... for the purpose of defining nodes or segments on the slave side or the master side of the contact (see SBOXID and MBOXID on Card 1 of \*CONTACT\_...).

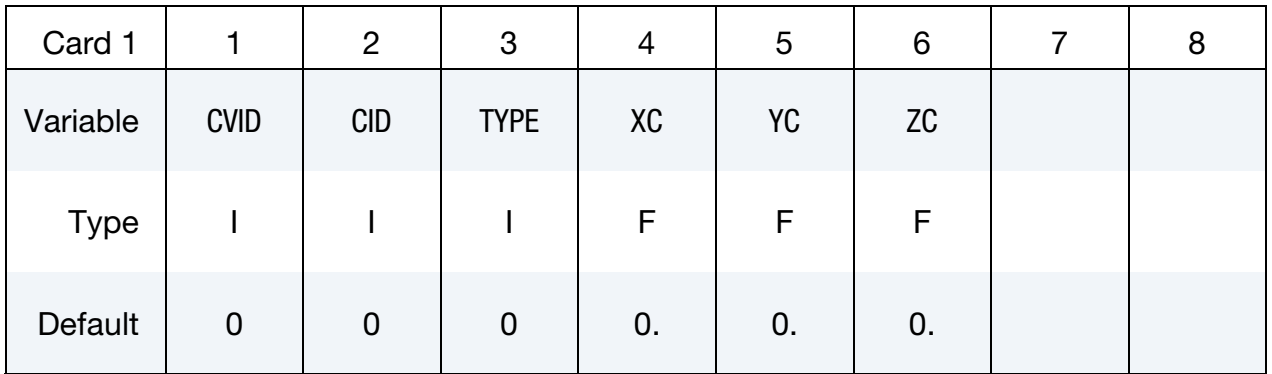

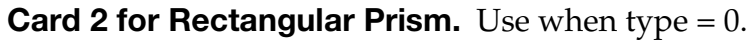

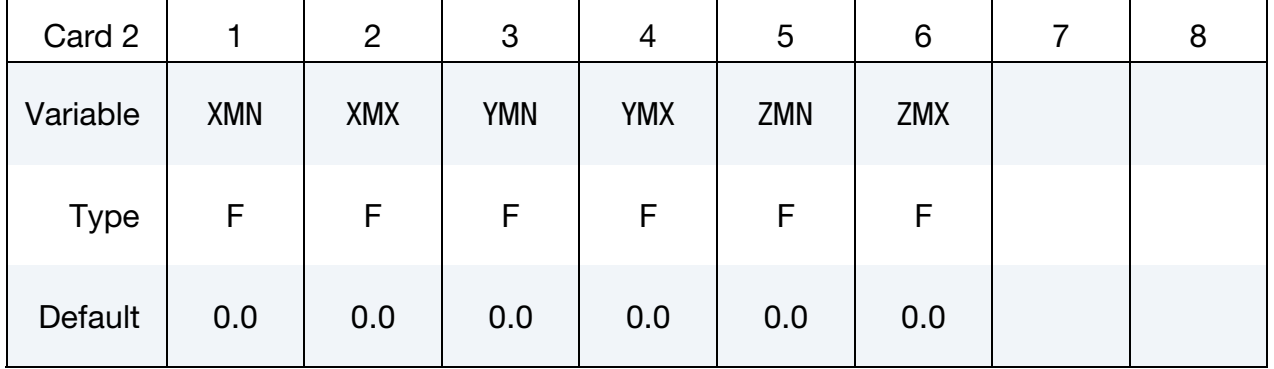

### **Card 2 for Cylinder.** Use when type  $= 1$ .

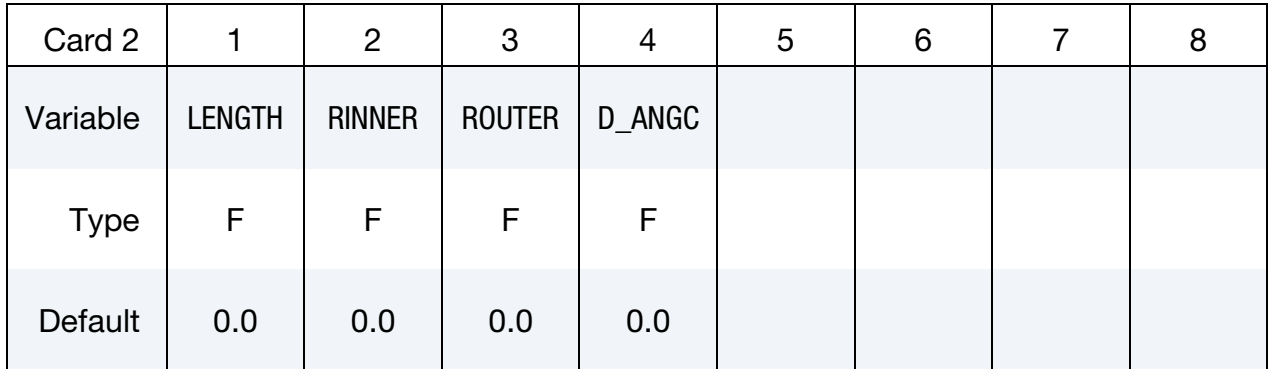

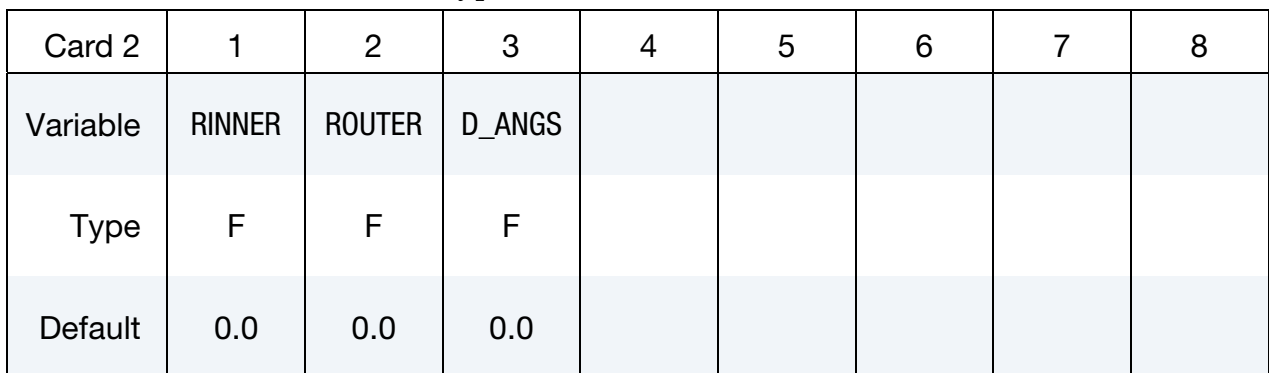

**Card 2 for Sphere** Use when type  $= 3$ .

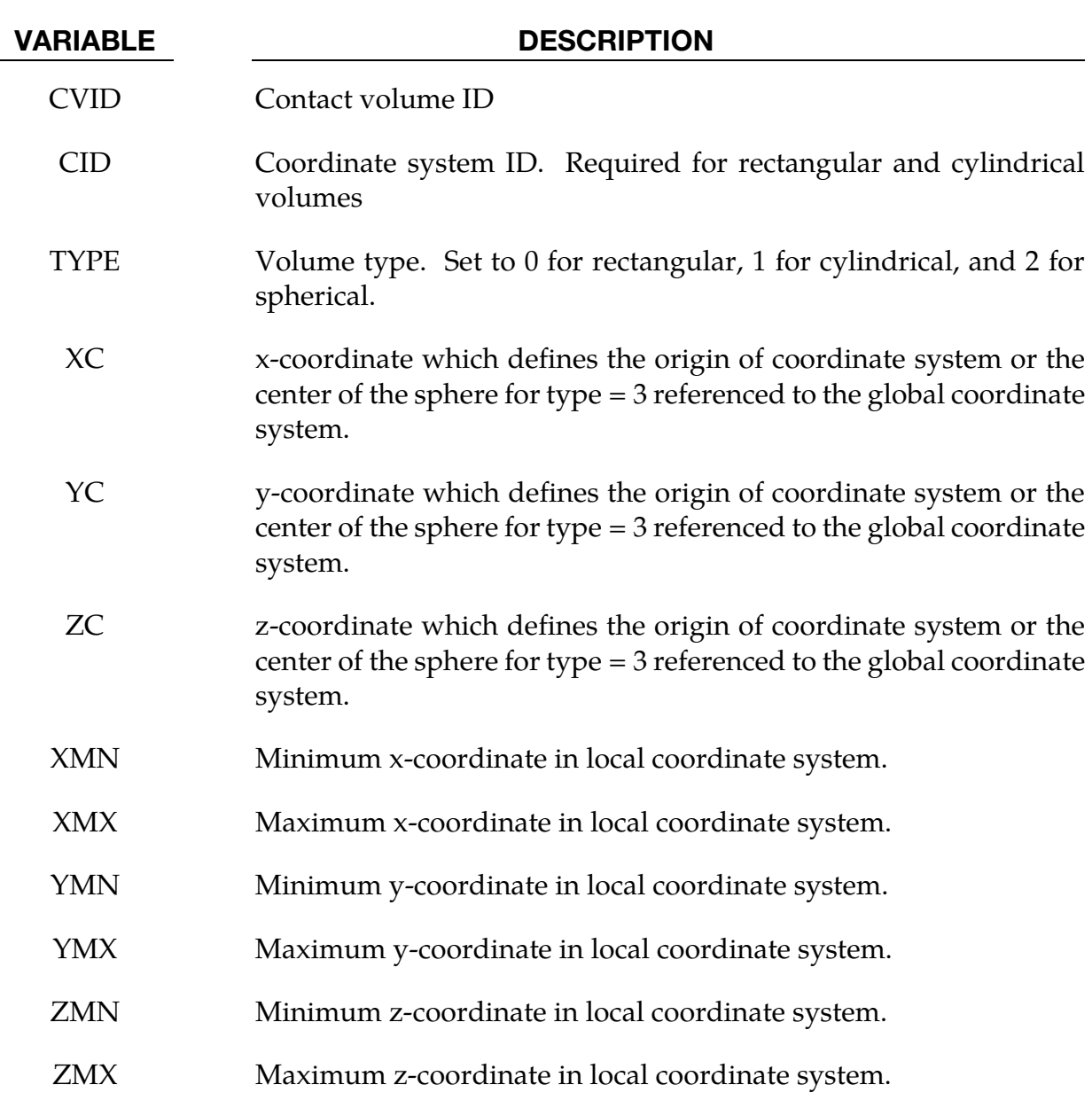

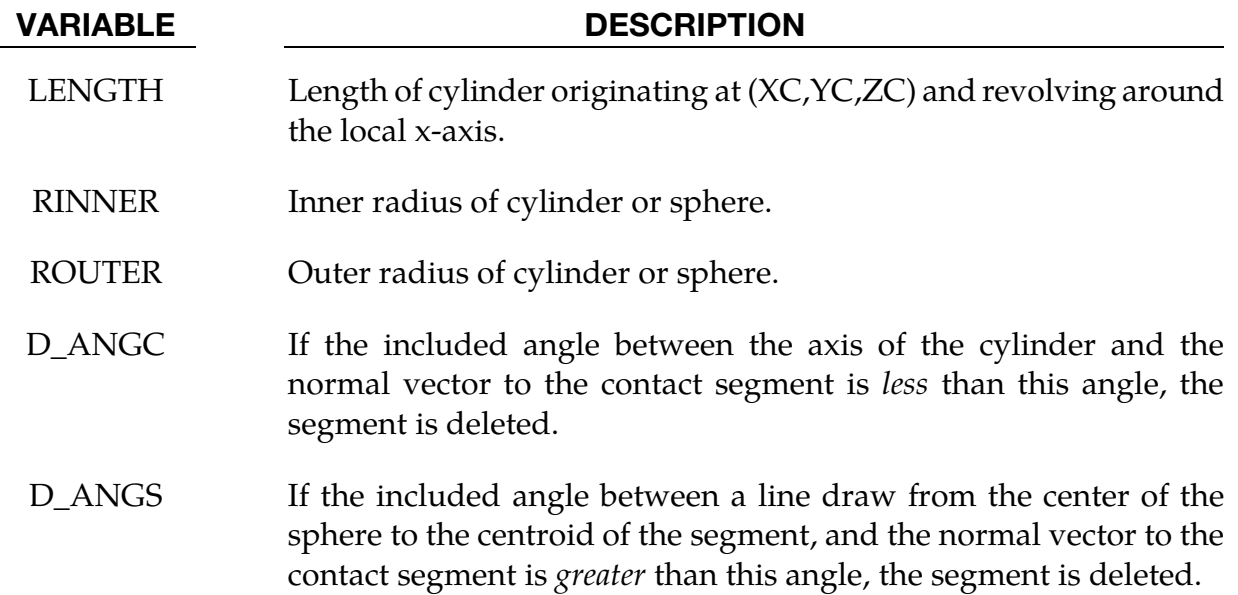

### \*DEFINE\_COORDINATE\_NODES

Purpose: Define a local coordinate system with three node numbers. The local cartesian coordinate system is defined in the following steps. If the primary direction is along the xaxis, then the *z*-axis is computed from the cross product of *x* and  $\bar{y}$ , (see [Figure 15-3\)](#page-1511-0),  $z = x \times \bar{y}$ , then the *y*-axis is computed via  $y = z \times x$ . A similar procedure applies if the local axis is along the *y* or *z* axes.

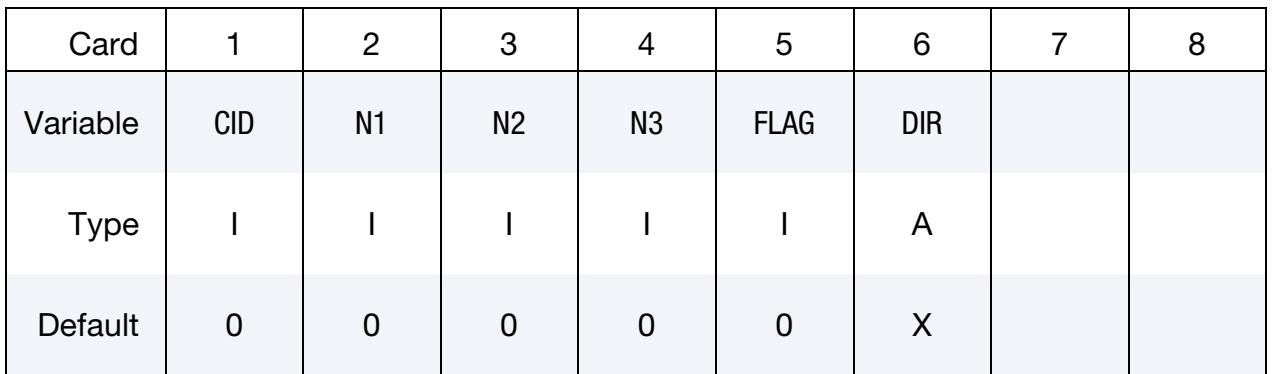

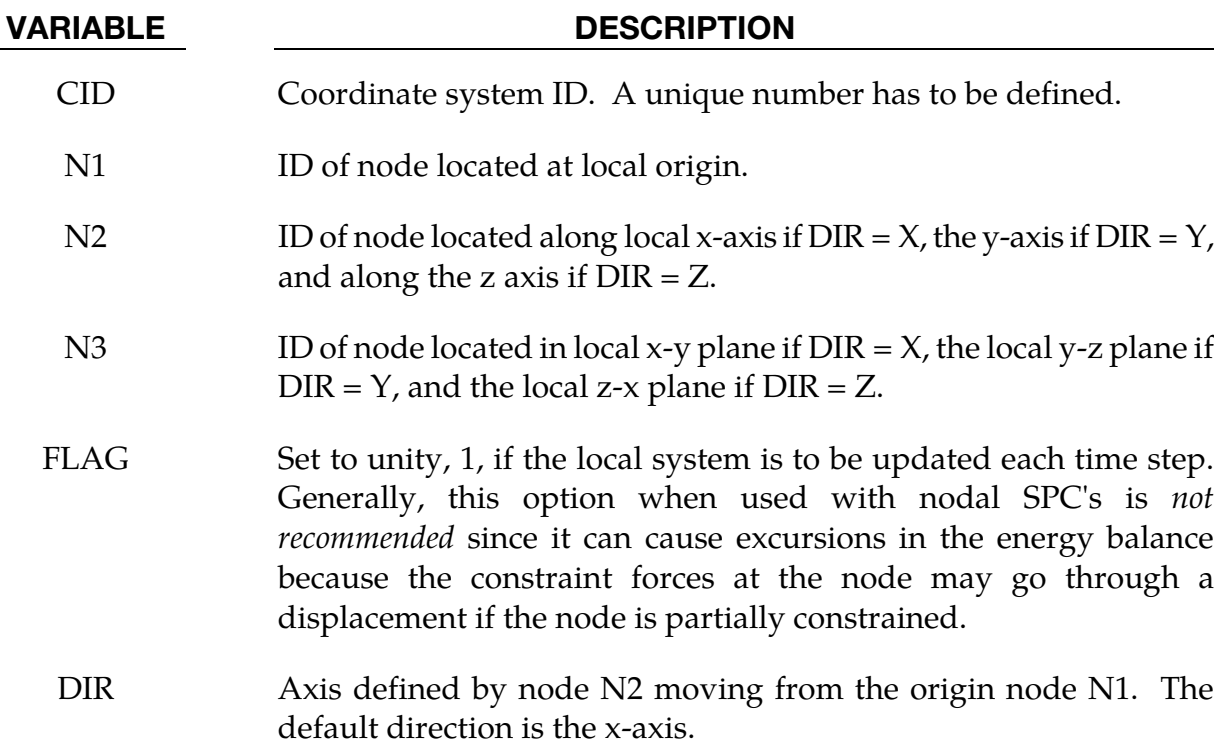

### Remarks:

23. The nodes N1, N2, and N3 must be separated by a reasonable distance and not colinear to avoid numerical inaccuracies.

<span id="page-1511-0"></span>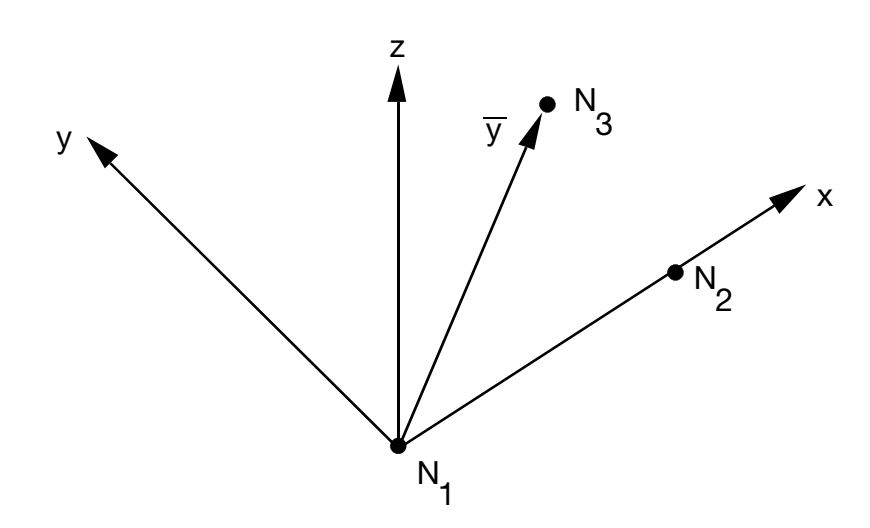

Figure 15-3. Definition of local coordinate system using three nodes when the node N2 lies along the x-axis.
# \*DEFINE\_COORDINATE\_SYSTEM\_{OPTION}

Available options include:

<BLANK>

IGES

Purpose: Define a local coordinate system.

This card implements the same method as \*DEFINE\_COORDINATE\_NODES; but, instead of reading coordinate positions from nodal IDs, it directly reads the three coordinates from its data cards as Cartesian triples.

When the IGES option is active, LS-DYNA will generate the coordinate system from an IGES file containing three straight curves representing the x, y, and z axes. See [remark 27.](#page-1515-0)

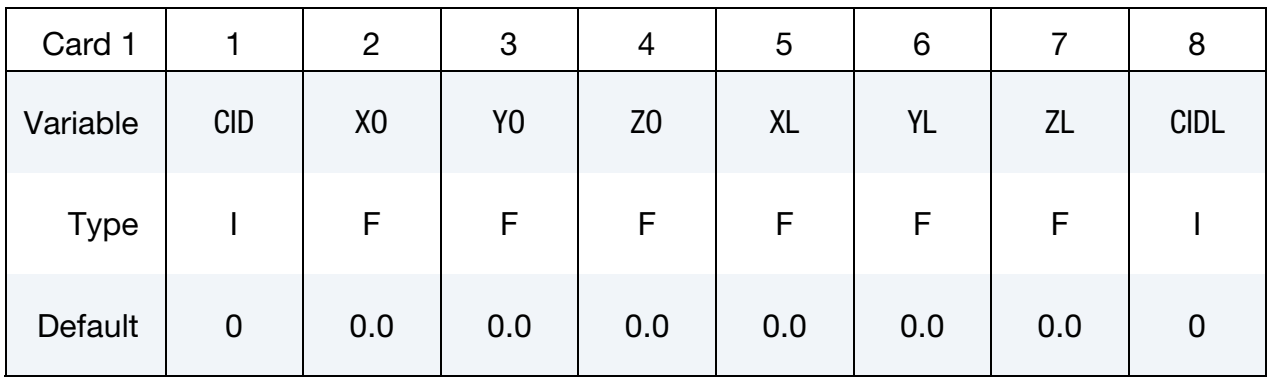

# Card 1 for <BLANK> Keyword Option.

# Card 2 for <BLANK> Keyword Option.

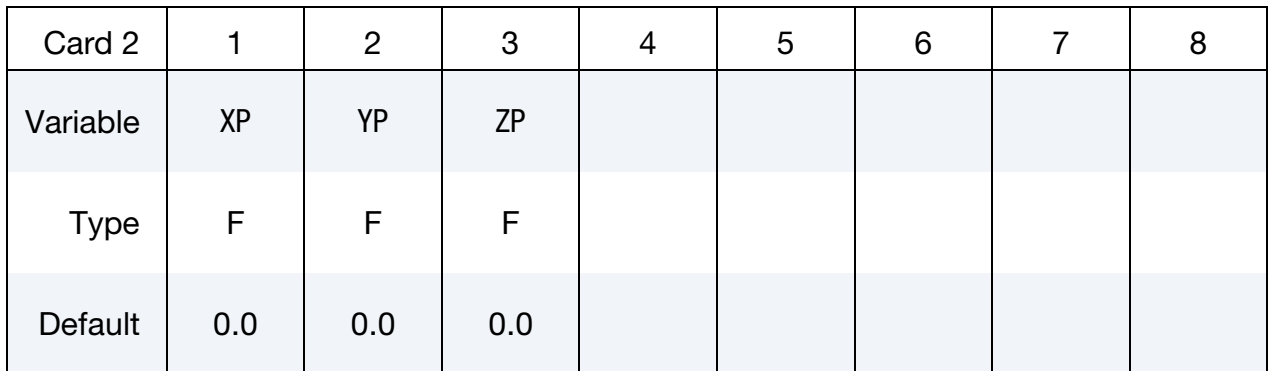

# Card 1 for IGES Keyword Option.

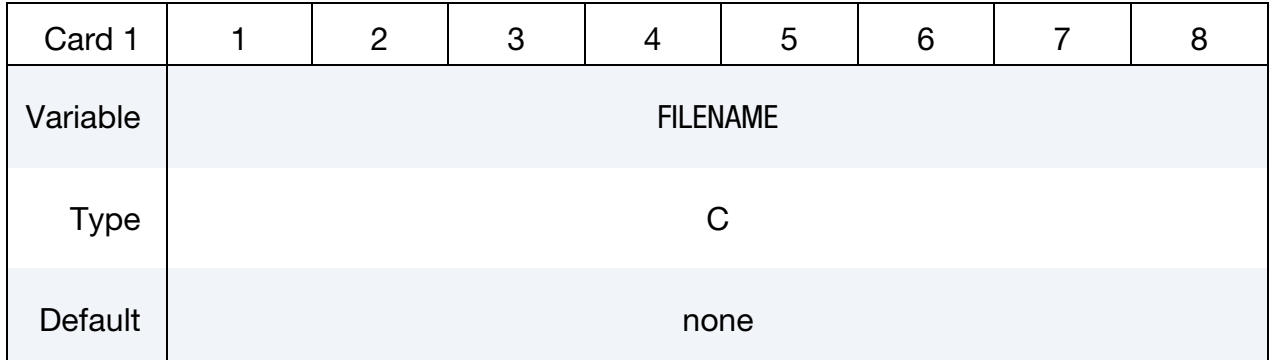

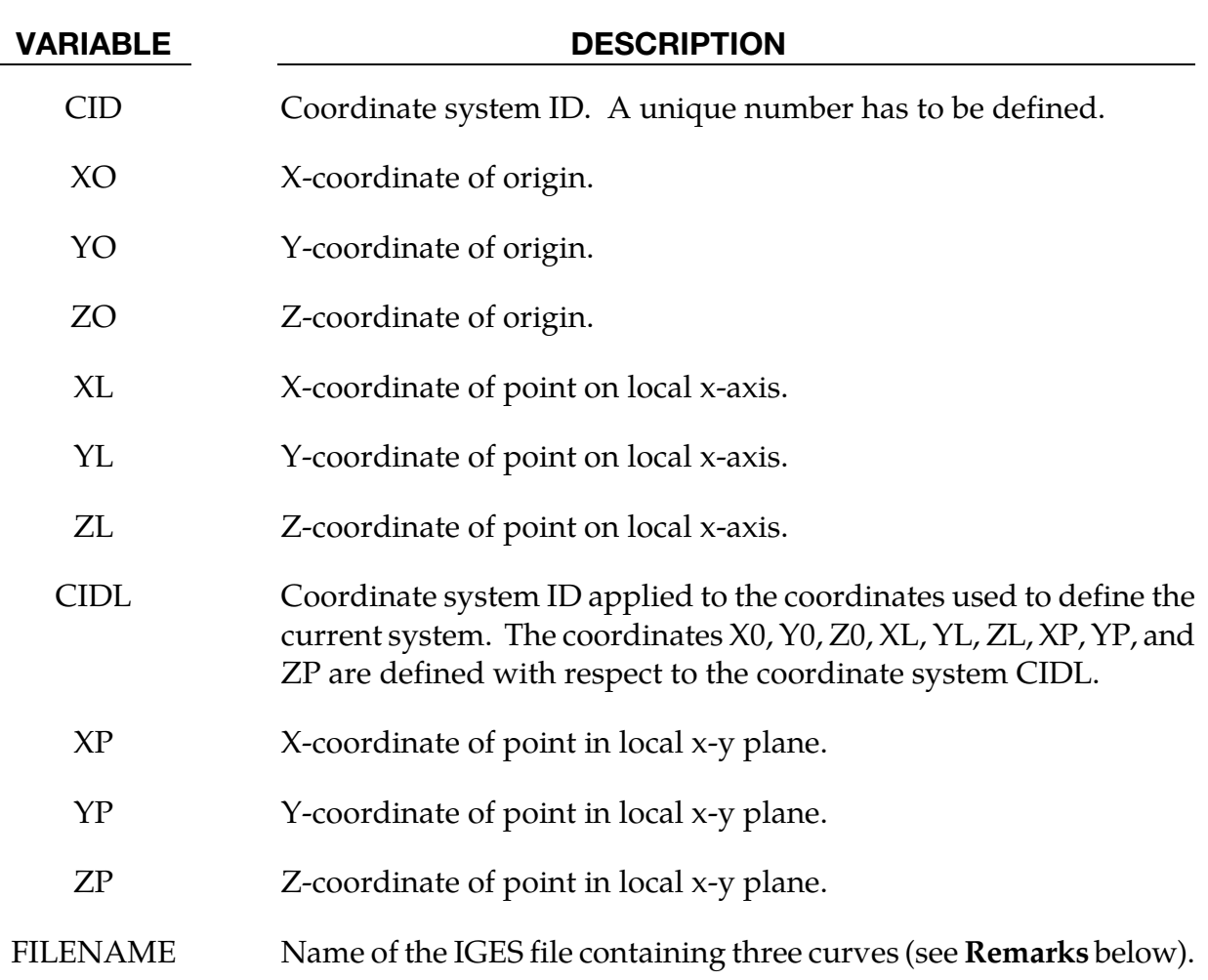

# Remarks:

- 24. The coordinates of the points must be separated by a reasonable distance and not co-linear to avoid numerical inaccuracies.
- 25. Care must be taken to avoid chains of coordinate transformations because there is no guarantee that they will be executed in the correct order.

<span id="page-1514-0"></span>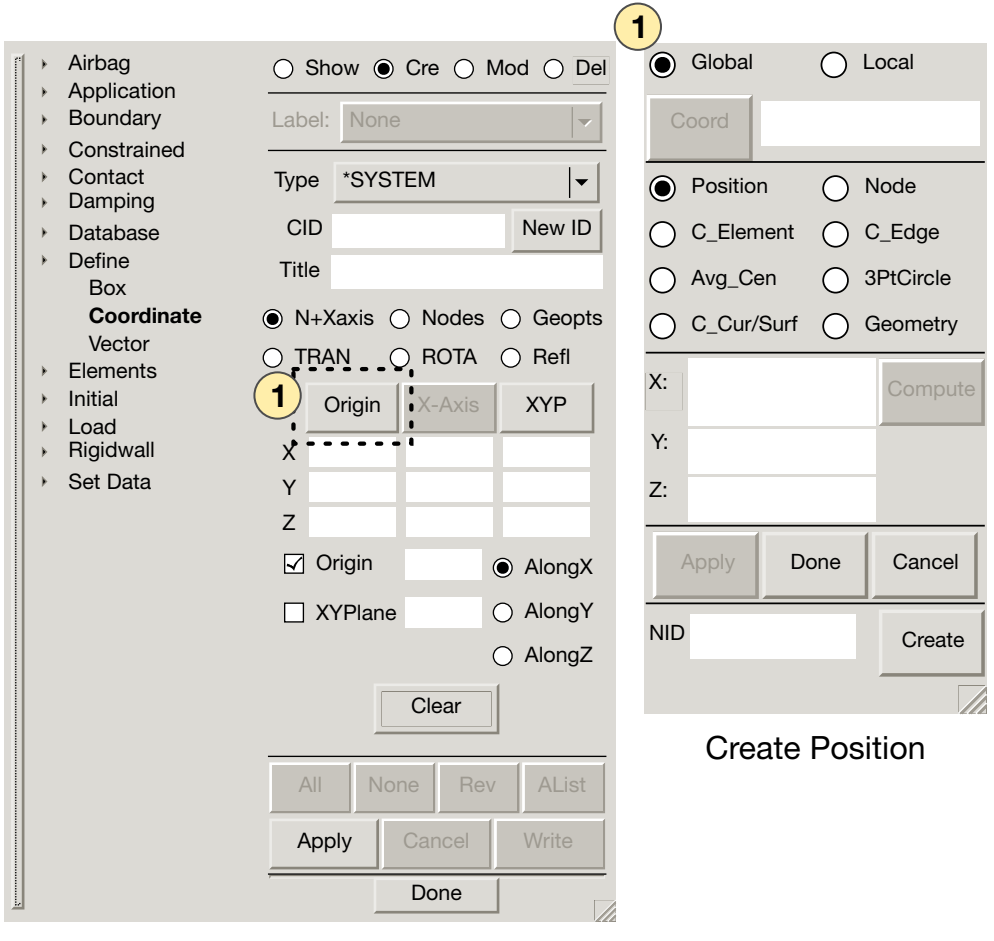

Create Entity

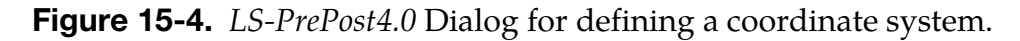

- 26. **LS-PrePost.** A coordinate system can be created using the dialog box located at *Model* (main window) → *CreEnt* <sup>→</sup>*Define* (see the left pane) → *Coordinate*. This will activate a *Define Coordinate* dialog in the right pane. Select the *Cre* radio button at the top of the right pane, and set the *type* dropdown to *\*SYSTEM*. The next set of radio buttons (below the title input box) sets the method used to define the coordinate system. See [Figure 15-4.](#page-1514-0)
	- a) The *N+Xaxis* method generates a coordinate system from based on:
		- i) a user specified origin,
		- ii) one of the three global axes (this is a *severe* restriction), and
		- iii) a 3rd point.

The  $3<sup>rd</sup>$  point, together with the specified global axis defines the new system's x-y plane. The remaining axes are derived using orthogonality and

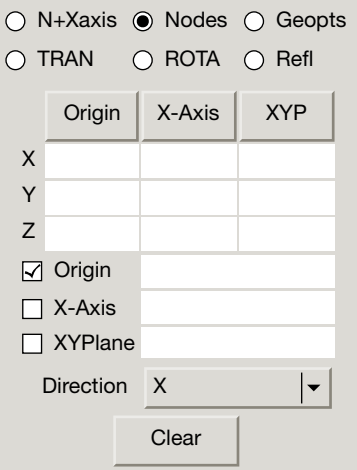

Figure 15-5. Subset of *Create Entity* dialog for both *Nodes* and *Geopts* methods.

<span id="page-1515-0"></span>right-handedness. This method requires the user to pick two points which involves the *Create Position* dialog box, as shown in the left frame of [Figure](#page-1514-0)  [15-4.](#page-1514-0)

- NOTE: After defining each point in the *Create Position* dialog, it is *very important* to use the *done* button. The *Create Entity* dialog stays up and remains interactive while the *Create Position* dialog is also up and interactive. This can be confusing. Returning to the *Create Entity* dialog without choosing *done* is a common mistake.
- b) The *node* method generates a coordinate system from three points:
	- i) The first point specifies the origin.
	- ii) The first and second points together specify the x-axis.
	- iii) The three points together specify the x-y plane of the new coordinate system. The y and z axis are derived from orthogonality and righthandedness.
- c) The *Geopts* option generates the new coordinate system from a global axis and two points. With this method the new system's z-axis is set from the *Direction* drop-down. This new system's x-y plane is, then, orthogonal to the chosen direction. The remaining two points serve to define the origin and the x-axis (by projecting the second point). This option is useful for metal forming application, since, often times, only the z-axis is important while the while the x and y axes are not.
- 27. **IGES.** When option, IGES, is used, three curves in the IGES format will be used to define a local coordinate system. IGES curve entity types 126, 110 and 106 are currently supported. Among the three curves, the longest length will be made as

<span id="page-1516-0"></span>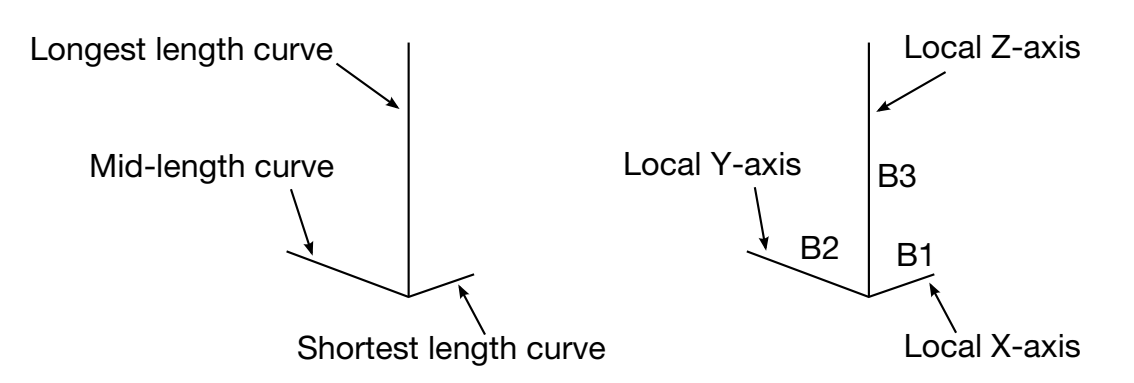

**Figure 15-6.** Input curves (left). The generated local coordinate system is written to the d3plot file as a part consisting of three beams (right).

local Z-axis, the mid-length will be Y-axis and the shortest length X-axis. Suggested X, Y and Z-axis length is 100mm, 200mm and 300mm, respectively.

All the three curves must have one identical point, and will be used for the origin of the new local coordinate system. The coordinate system ID for the local system will be based on the IGES file name. The IGES file name must start with a number, followed by an underscore "\_", or by a dot. The number preceding the file name will be used as the new local coordinate system ID, which can then be referenced in \*MAT\_20 cards, for example.

After the LS-DYNA run, three beam elements of a new PID will be created in place of the three curves representing the local  $X$ ,  $Y$ , and  $Z$ -axis in the d3plot file for viewing in LS-PrePost. See [Figure 15-6.](#page-1516-0)

The following partial input contains an example in which the keyword is used to create a local coordinate system (CID = 25) from IGES input. The IGES file named, 25\_iges, contains three intersecting curves in one of the three supported IGES entity types. The example demonstrates using the IGES coordinate system (ID = 25) to specify the local coordinate system for a rigid body ( $PID = 2$ ,  $MID = 2$ ). The keyword, \*BOUNDARY\_PRESCRIBED\_MOTION\_RIGID\_ LOCAL, then uses this local coordinate system to assign velocities from load curves 3 and 5 for the rigid body motion in the local x-direction.

```
*KEYWORD 
*DEFINE_COORDINATE_SYSTEM_IGES_TITLE 
Flanging OP25 
25_iges 
$---+----1----+----2----+----3----+----4----+----5----+----6----+----7----+---
-8 
*PART 
punch 
 2 2 2 
*MAT_RIGID 
$ MID RO E PR N COUPLE M 
ALIAS 
       2 7.830E-09 2.070E+05 0.28 
$ CMO CON1 CON2 
      -1 25 011111 
$LCO or A1 A2 A3 V1 V2 V3
```
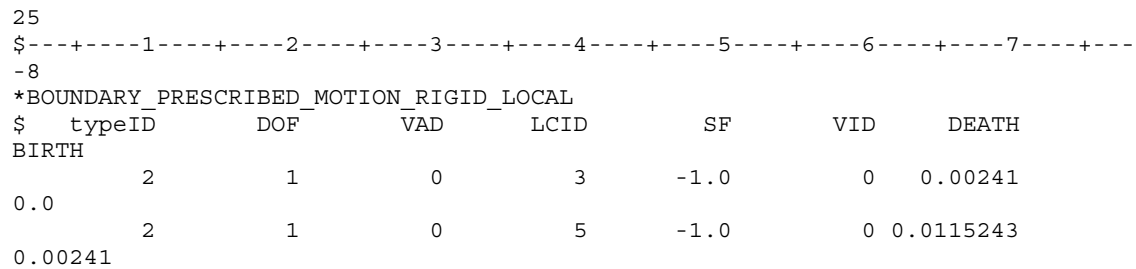

The keyword can be repeated for each new coordinate system if multiple coordinate systems are needed.

### Revision information:

This option is available starting in LS-DYNA Revision 62798.

# \*DEFINE\_COORDINATE\_VECTOR

Purpose: Define a local coordinate system with two vectors, see [Figure 15-7.](#page-1519-0) The vector cross product,  $z = x \times xy$ , determines the z-axis. The y-axis is then given by  $y = z \times x$ . If this coordinate system is assigned to a nodal point, then at each time step during the calculation, the coordinate system is incrementally rotated using the angular velocity of the nodal point to which it is assigned.

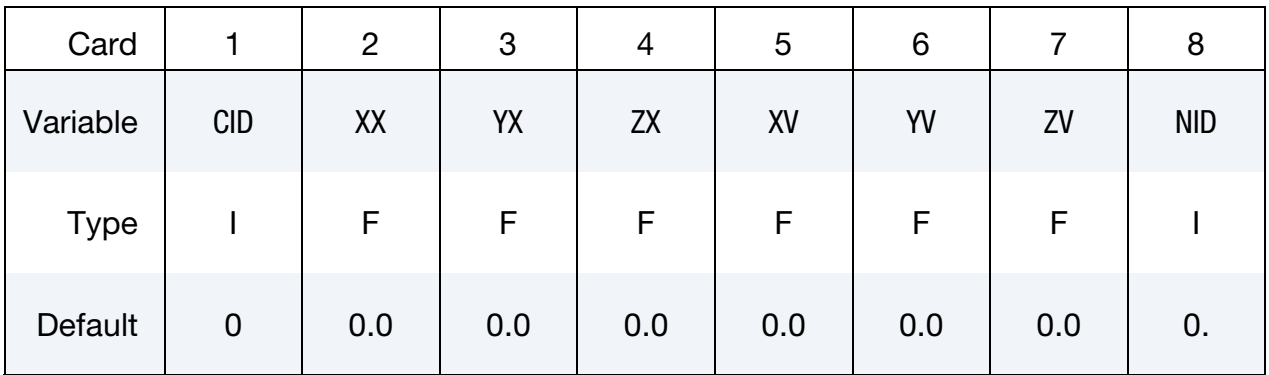

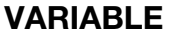

### **DESCRIPTION**

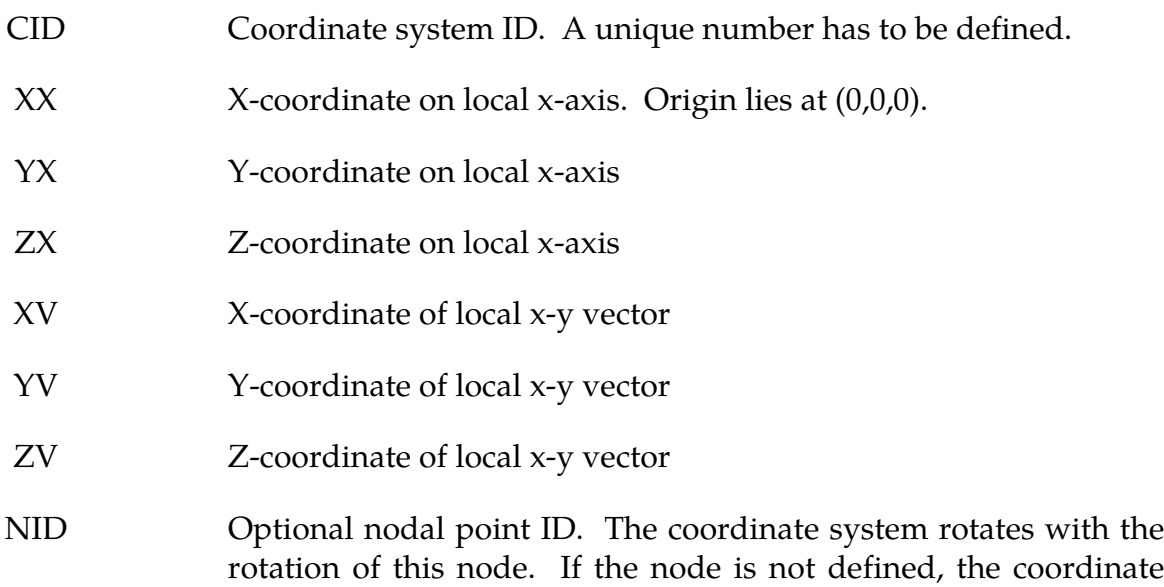

system is stationary.

# Remarks:

- 28. These vectors should be separated by a reasonable included angle to avoid numerical inaccuracies.
- 29. Ideally, this nodal point should be attached to a rigid body or a structural part where the nodal point angular velocities are meaningful. It should be noted that angular velocities of nodes may not be meaningful if the nodal point is attached

only to solid elements and even to shell elements where the drilling degree of freedom may be singular, which is likely in flat geometries.

<span id="page-1519-0"></span>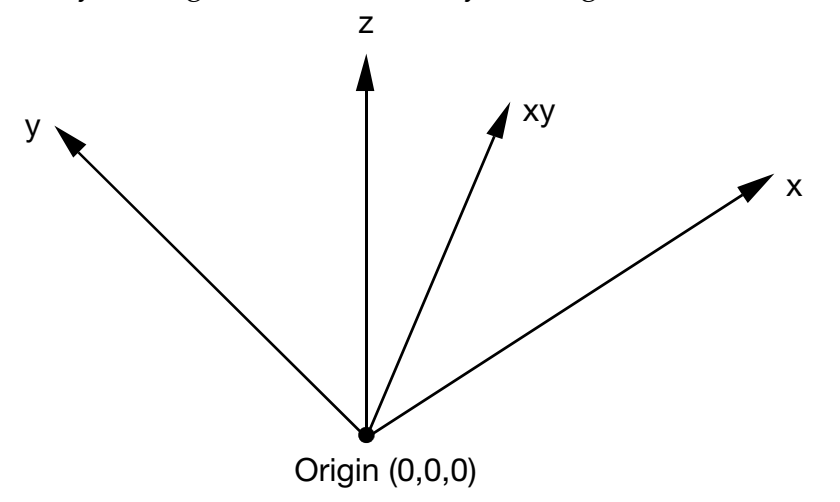

Figure 15-7. Definition of the coordinate system with two vectors.

# \*DEFINE\_CPM\_BAG\_INTERACTION

Purpose: To model energy flow from a master airbag to a slave airbag. The master must be an active particle airbag and the slave a control volume (CV) airbag converted from a particle bag.

To track the flow of energy, LS-DYNA automatically determines which vent parts are common to both airbags. At each time step the energy that is vented through the common vents is subtracted from the master and added to the slave. In turn, the slave bag's pressure provides the downstream pressure value for the master bag's venting equation. While this model accounts for energy flow from master to slave it ignores flow from slave to master.

If CHAMBER is used for slave CV bag, see remark 1.

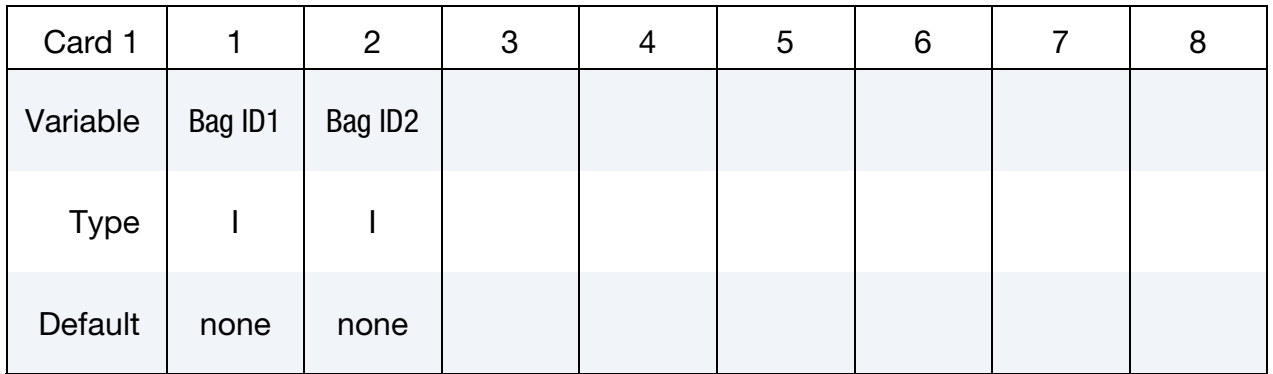

# VARIABLE DESCRIPTION

- Bag ID1 Airbag ID of master CPM particle bag
- Bag ID2 Airbag ID of slave CV bag switched from CPM bag

### Remarks:

30. Due to the complexity of the bookkeeping, the slave may have several chambers but only one of the chambers is allowed to interact with the master bag. This chamber will be searched automatically through the commonly shared parts.

# \*DEFINE\_CPM\_CHAMBER

Purpose: To define airbag chambers for air particle initialization or chamber interaction.

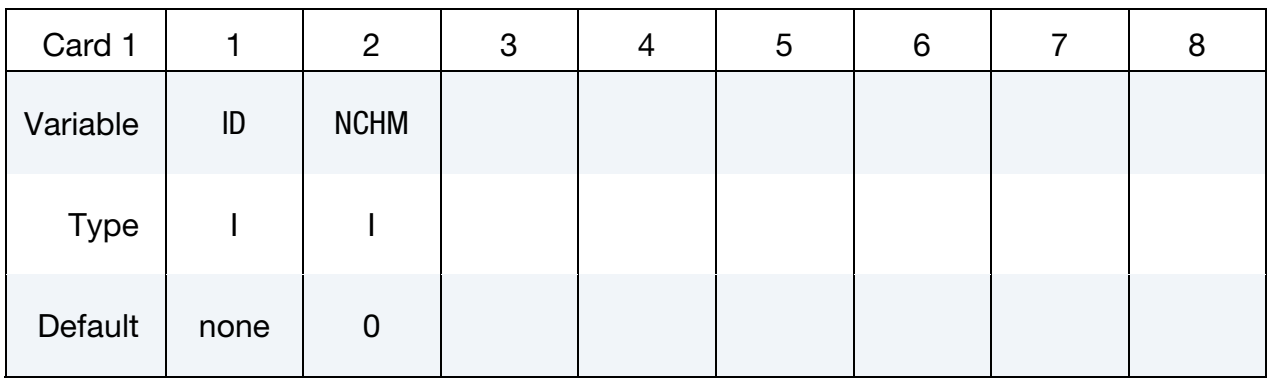

# Chamber Definition Card Sets:

Add NCHM chamber definition card sets. Each chamber definition card set consists of a Chamber Definition Card followed by NINTER Interaction Cards.

### Chamber Definition Card.

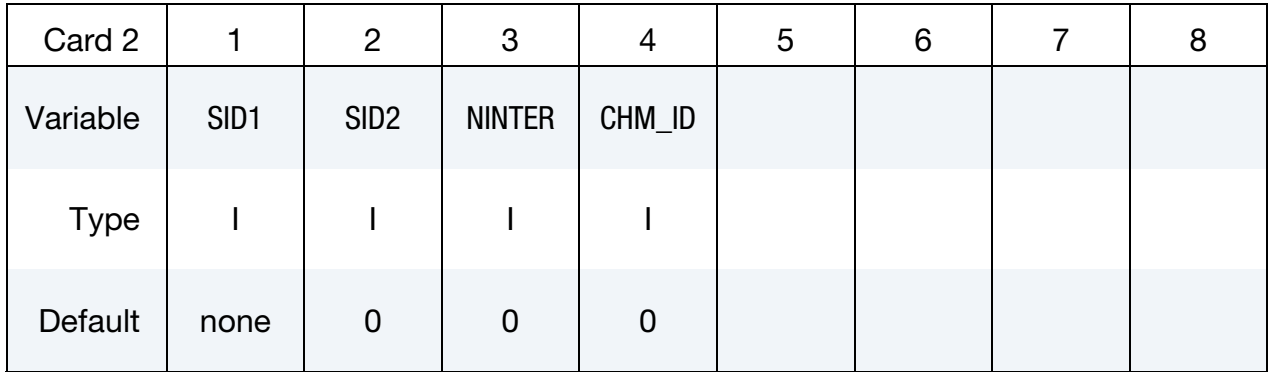

# **Interaction Cards.** Add NINTER of these. If NINTER =  $0$ , skip this card.

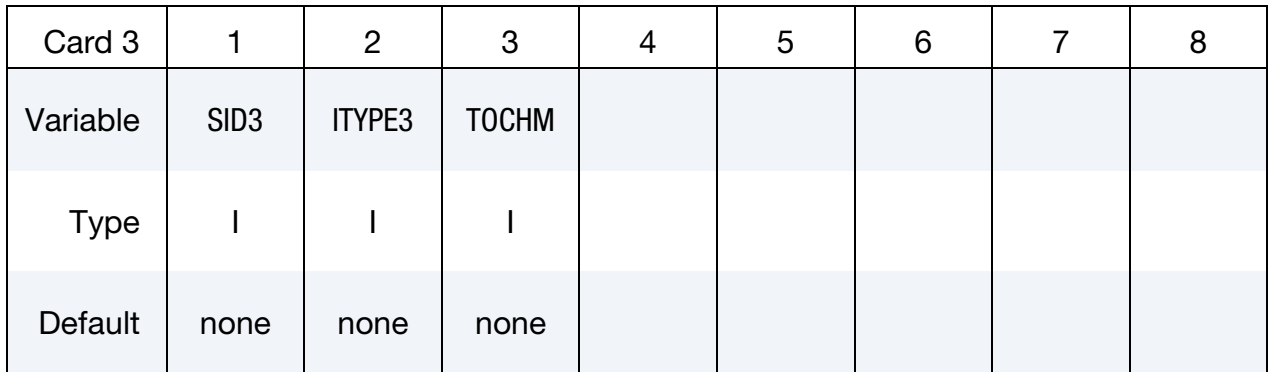

LS-DYNA keyword deck by LS-PrePost

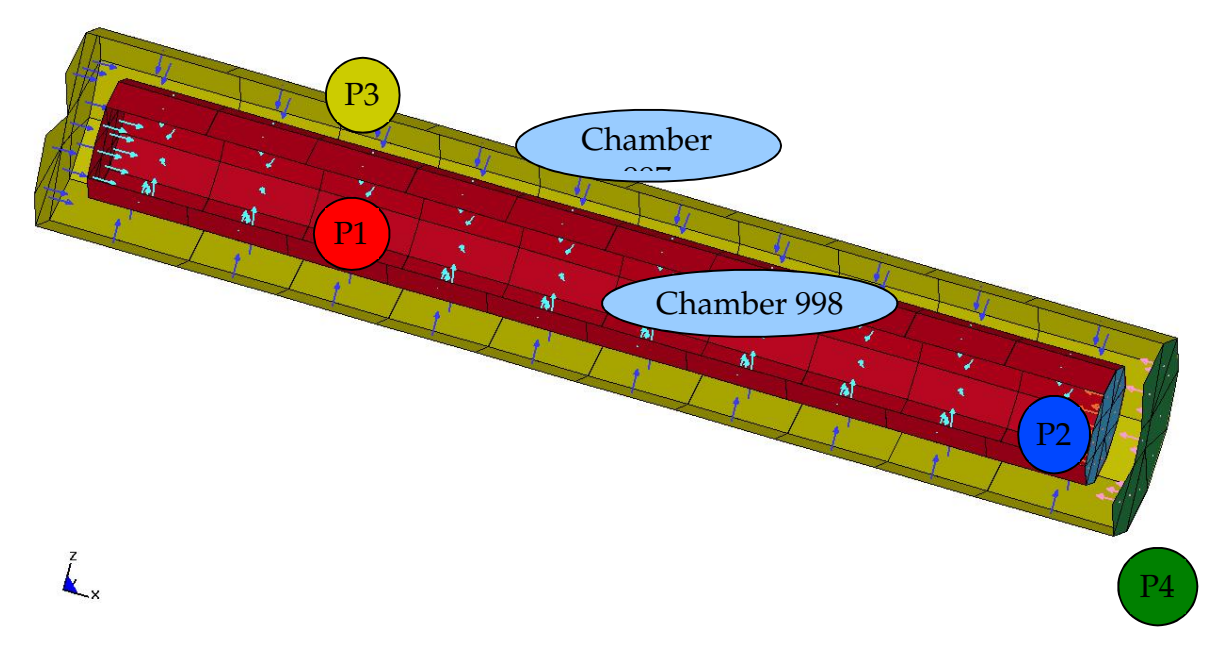

# Figure 15-8.

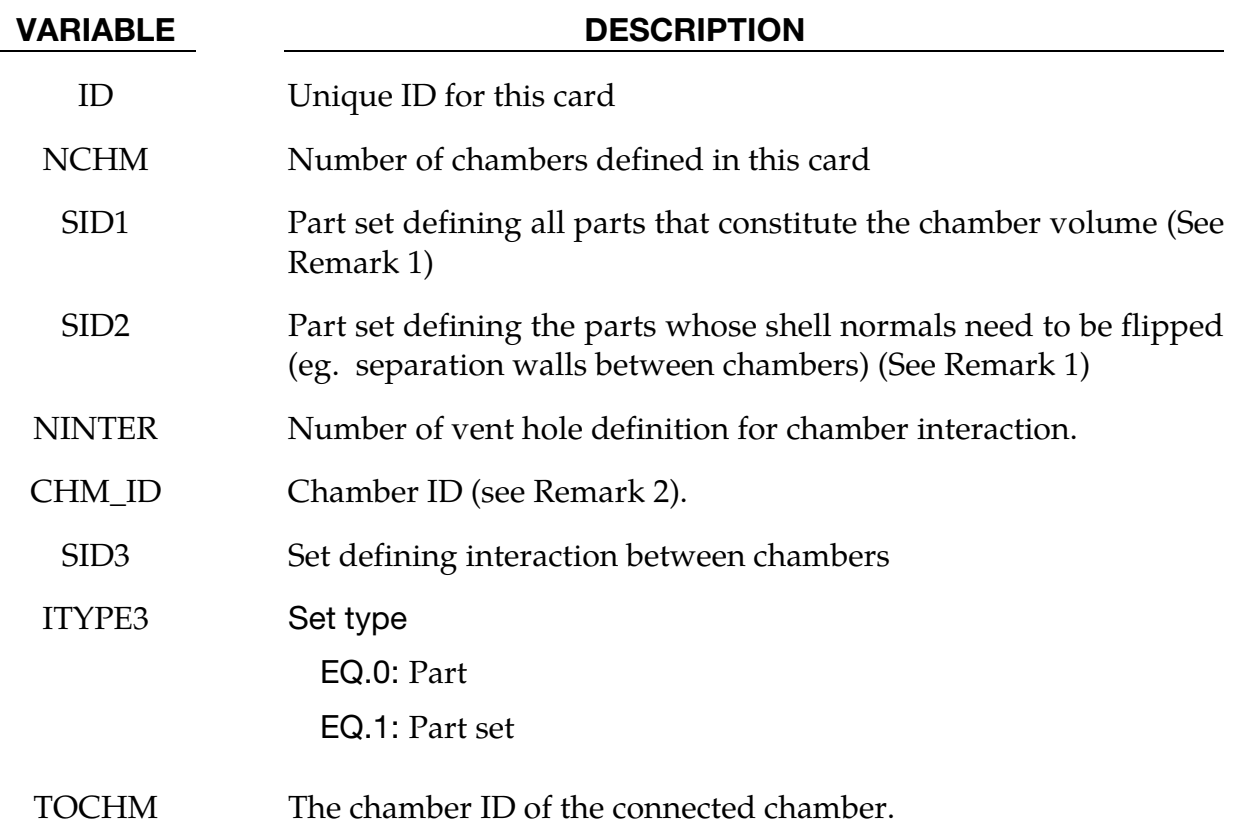

### Remarks:

31. Each chamber's volume is calculated based on the part normals pointed inwards. So SID1 would normally have parts with their shell normals pointing inwards. But in some cases, parts may be shared by more than one chamber. In this case, the shell orientation of certain part(s) may need to be flipped for the other chambers in question. In such cases, SID2 can be used to flip the shell-normals for specific parts.

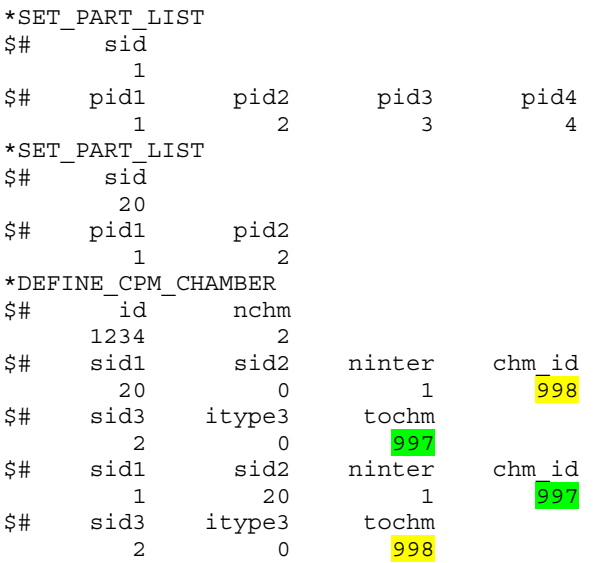

- 32. Particles with different chamber ID will not interact in particle to particle collision. This feature will allow program to distinguish particles separated by a thin wall.
- 33. All chambers data are output to lsda binout database. The utility "l2a" can convert it into abstat\_chamber ASCII file and process with lsprepost under abstat format

# \*DEFINE\_CPM\_GAS\_PROPERTIES

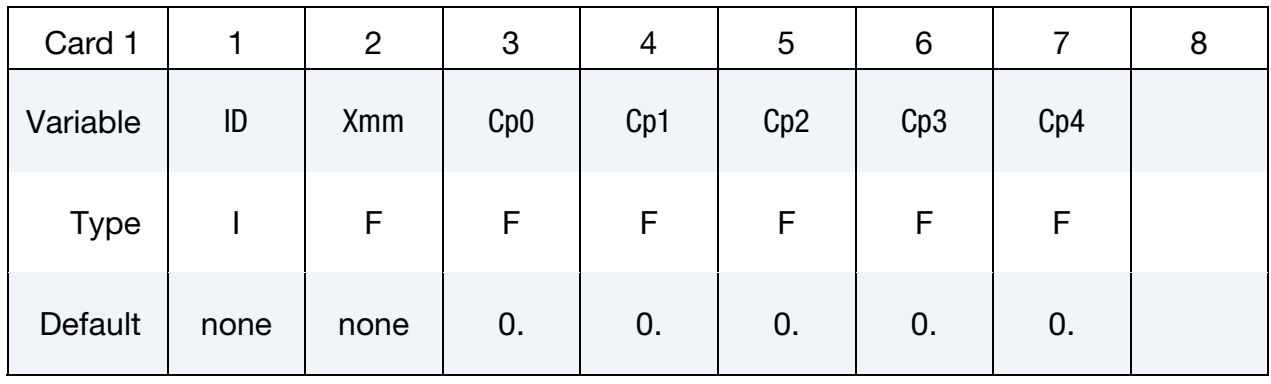

Purpose: To define extended gas thermodynamic properties

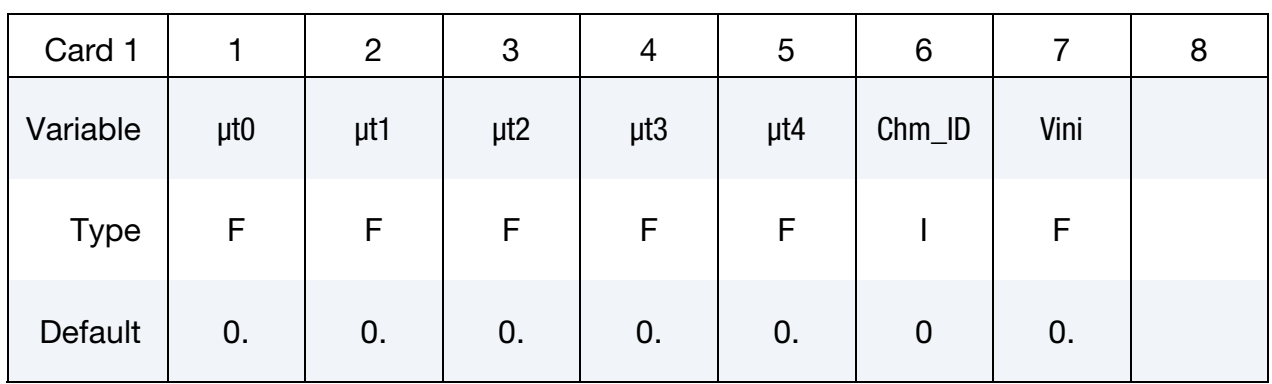

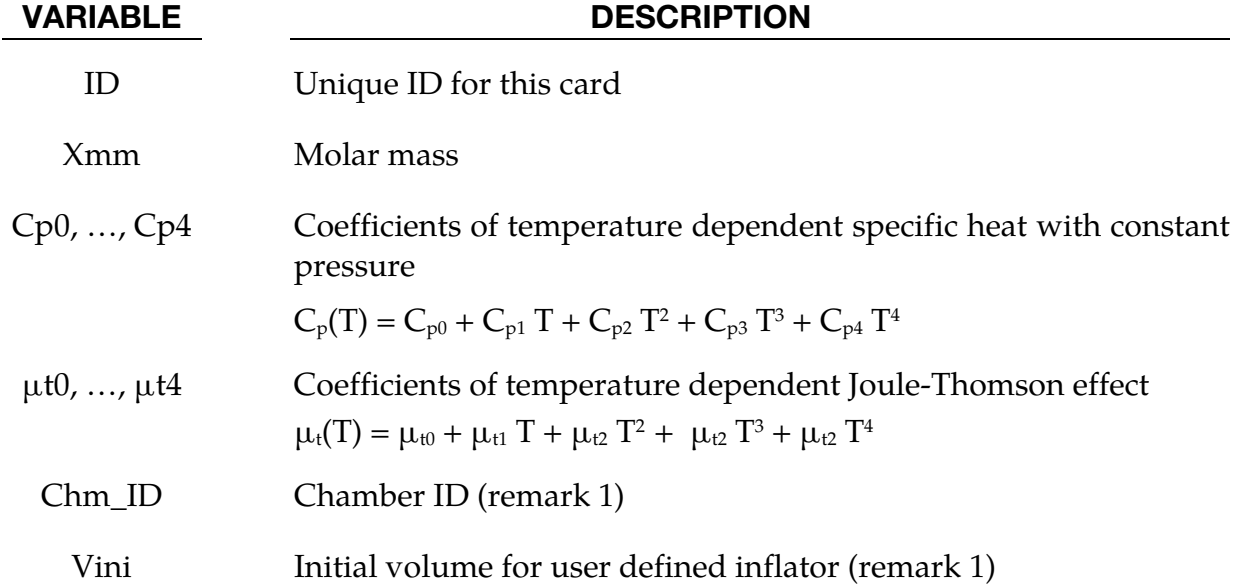

# Example:

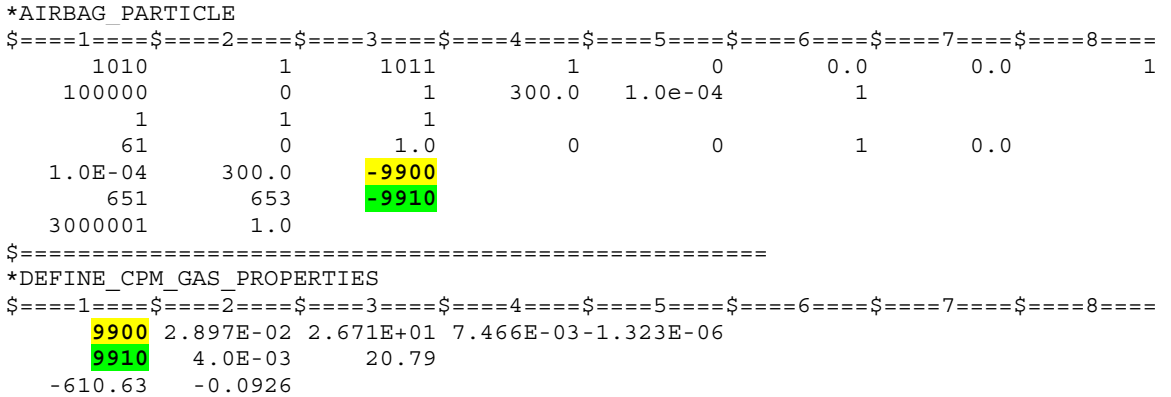

# Remark:

1.If Chm\_ID and Vini are defined. This gas property will be used in the user\_inflator routine which is provided in the dyn21b.f of general usermat package. The code will give current chamber volume, pressure, temperature and time step and expect returning value of change of chamber, burned gas temperature and mass flow rate to feedback to the code for releasing particles. All state data for this chamber will be output binout under abstat\_chamber subdirectory.

# \*DEFINE\_CPM\_VENT

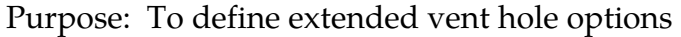

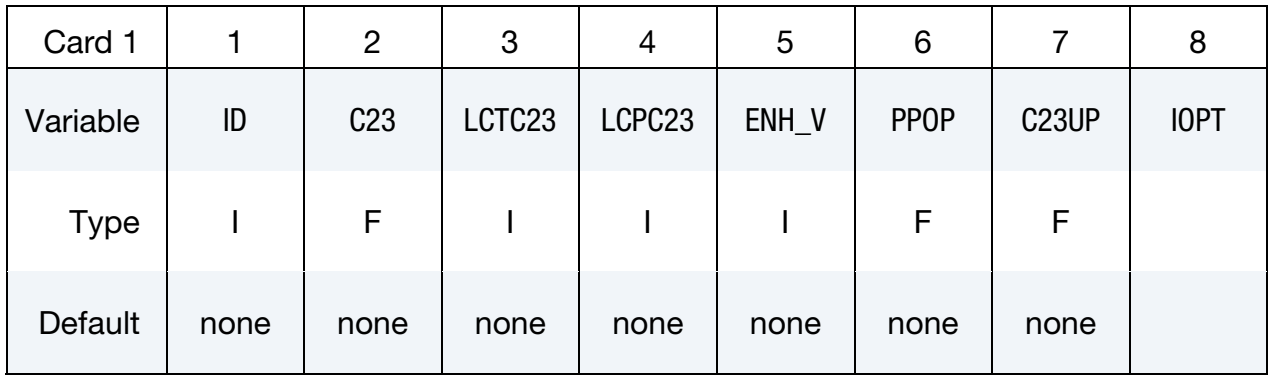

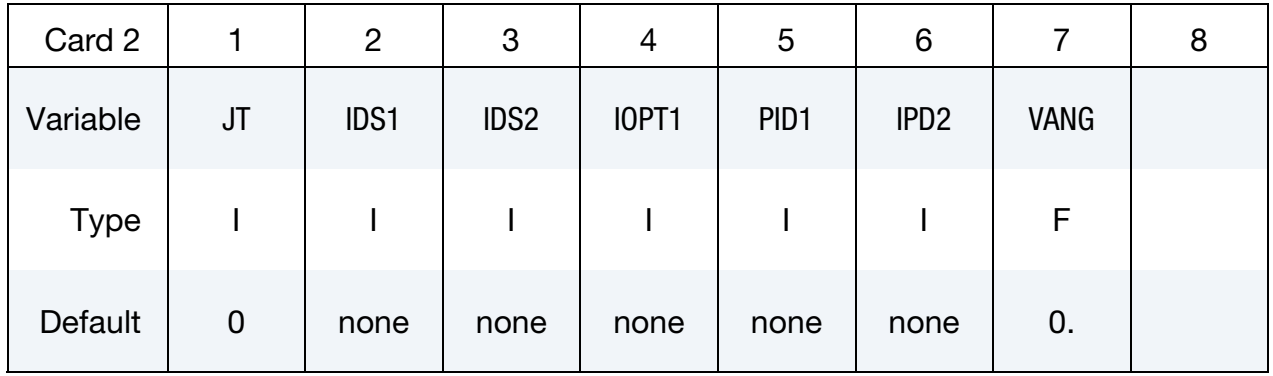

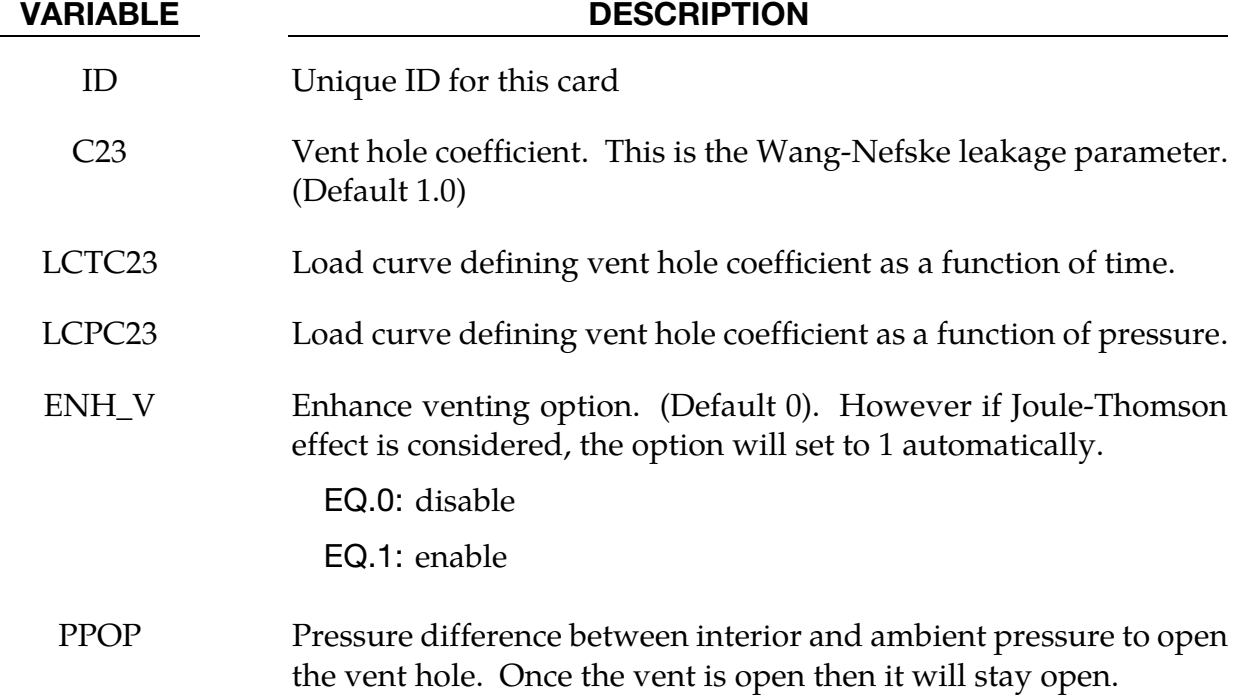

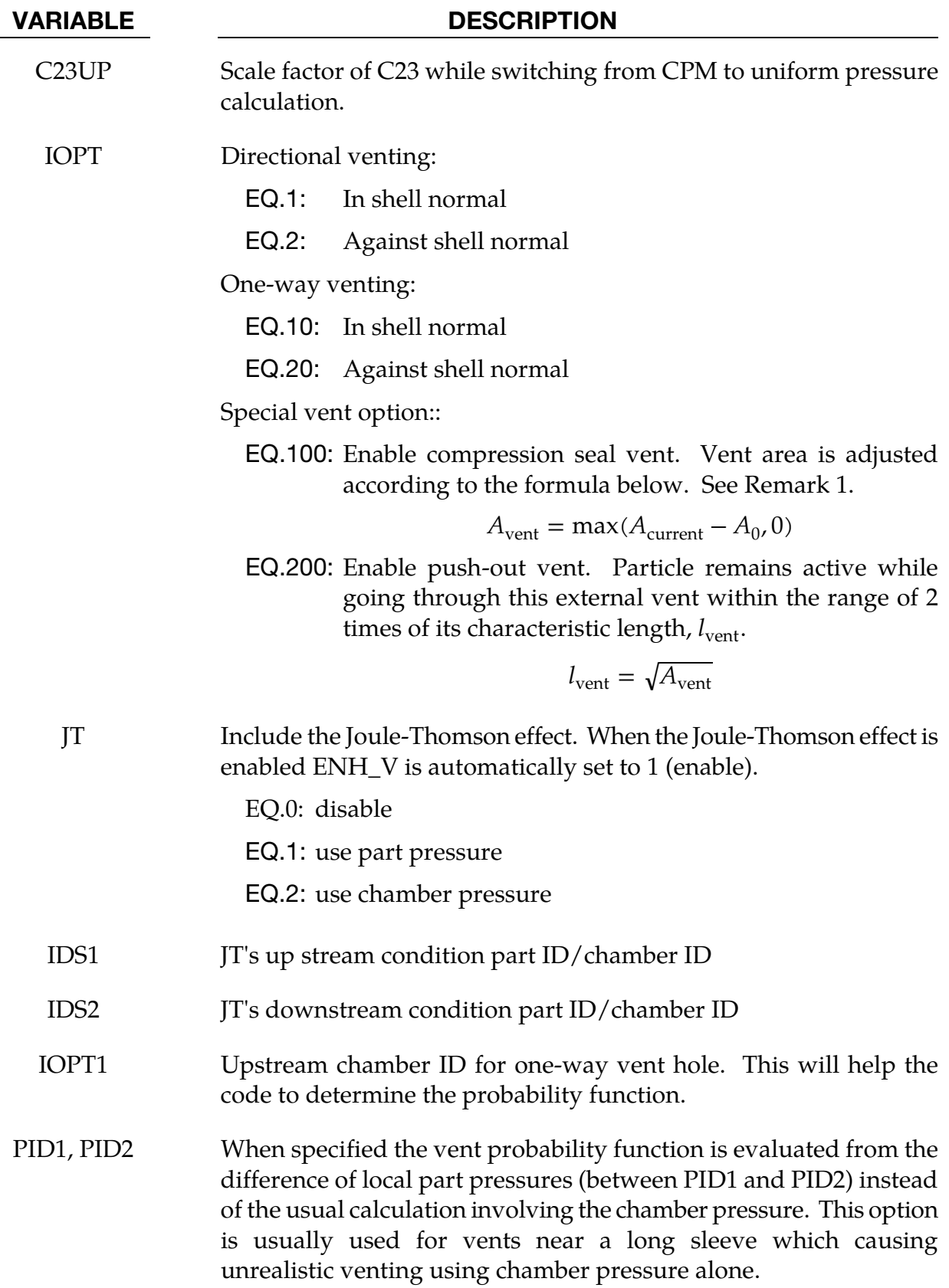

VARIABLE DESCRIPTION

VANG Cone angle in degrees. Particle goes through this vent will be redirection based on this angle. This option is only valid with internal vent.

GT.0: cone angle (maximum 270)

EQ.0: disabled (Default)

LT.0: direction follows the vent normal

### Remarks:

34. Compression Seal Vent Model. In order to evaluate bag state variables correctly, the CPM domain needs to be a closed surface for the volume to be well-defined. If the model contains a flap vent which is free to open and close, this option will correctly maintain the bag's integrity.

### Example:

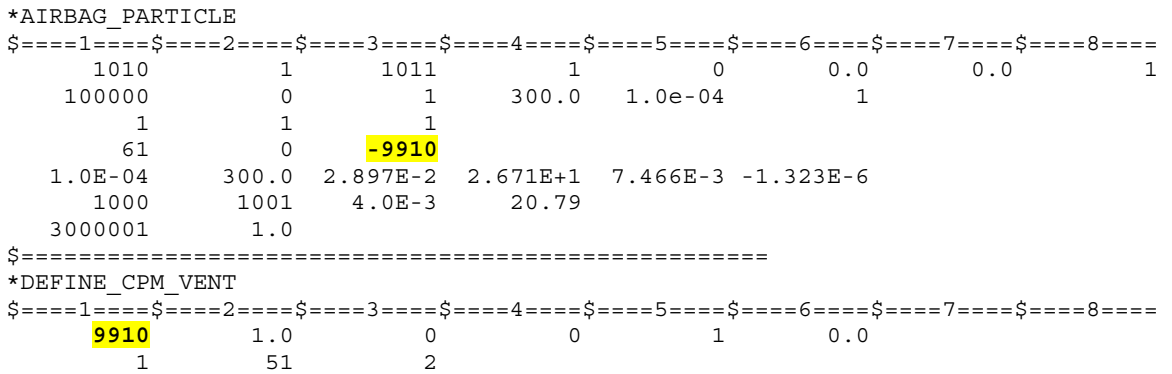

# \*DEFINE\_CURVE\_{OPTION}

Purpose: Define a curve [for example, load (ordinate value) versus time (abscissa value)], often loosely referred to as a load curve. The ordinate may represent something other than a load however, as in the case of curves for constitutive models.

In the case of constitutive models, \*DEFINE\_CURVE curves are rediscretized internally with equal intervals along the abscissa for fast evaluation. Rediscretization is *not* used when evaluating loading conditions such as pressures, concentrated forces, or displacement boundary conditions (see [Remark 35](#page-1531-0) for more details).

The curve rediscretization algorithm was enhanced for the 2005 release of version 970. In certain cases the new load-curve routines changed the final results enough to disrupt benchmarks. For validated models, such as barriers and occupants, requiring numerical consistency, there are keyword options for reverting to the older algorithms.

Available options include:

<OPTION> 3858 5434a

which correspond to the first releases of version 970 and the 2005 release, respectively.

Since input errors and wrong results are sometimes related to load curve usage, a "*Load curve usage*" table is printed in the d3hsp file after all the input is read. This table should be checked to ensure that each curve ID is referenced by the option for which the curve is intended.

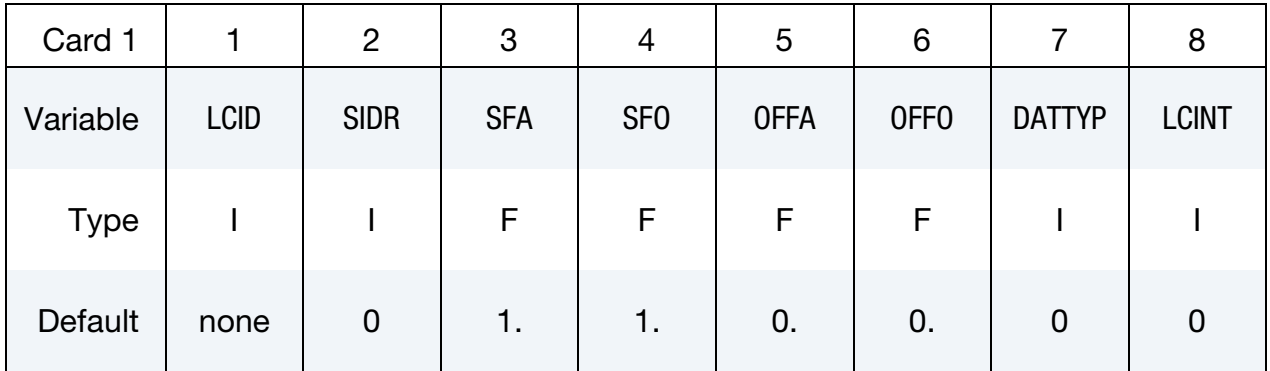

**Point Cards.** Put one pair of points per card (2E20.0). Input is terminated at the next keyword ("\*") card.

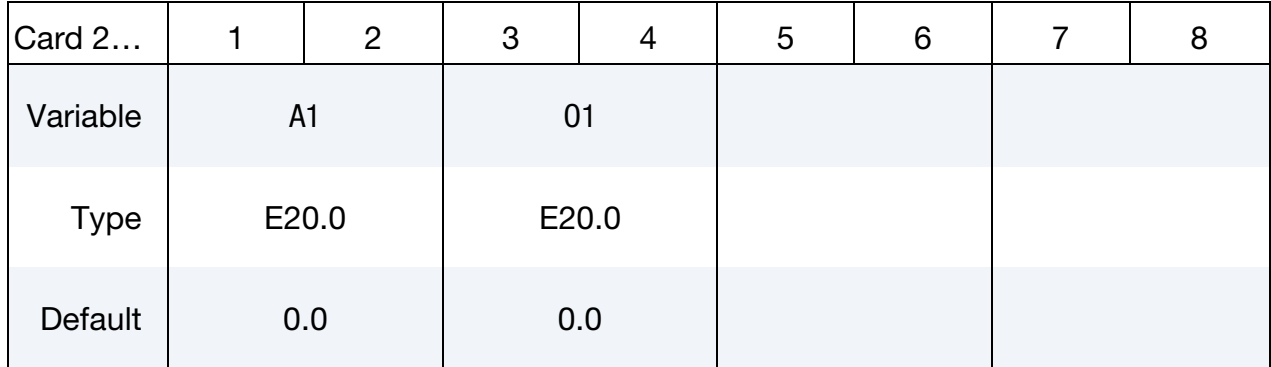

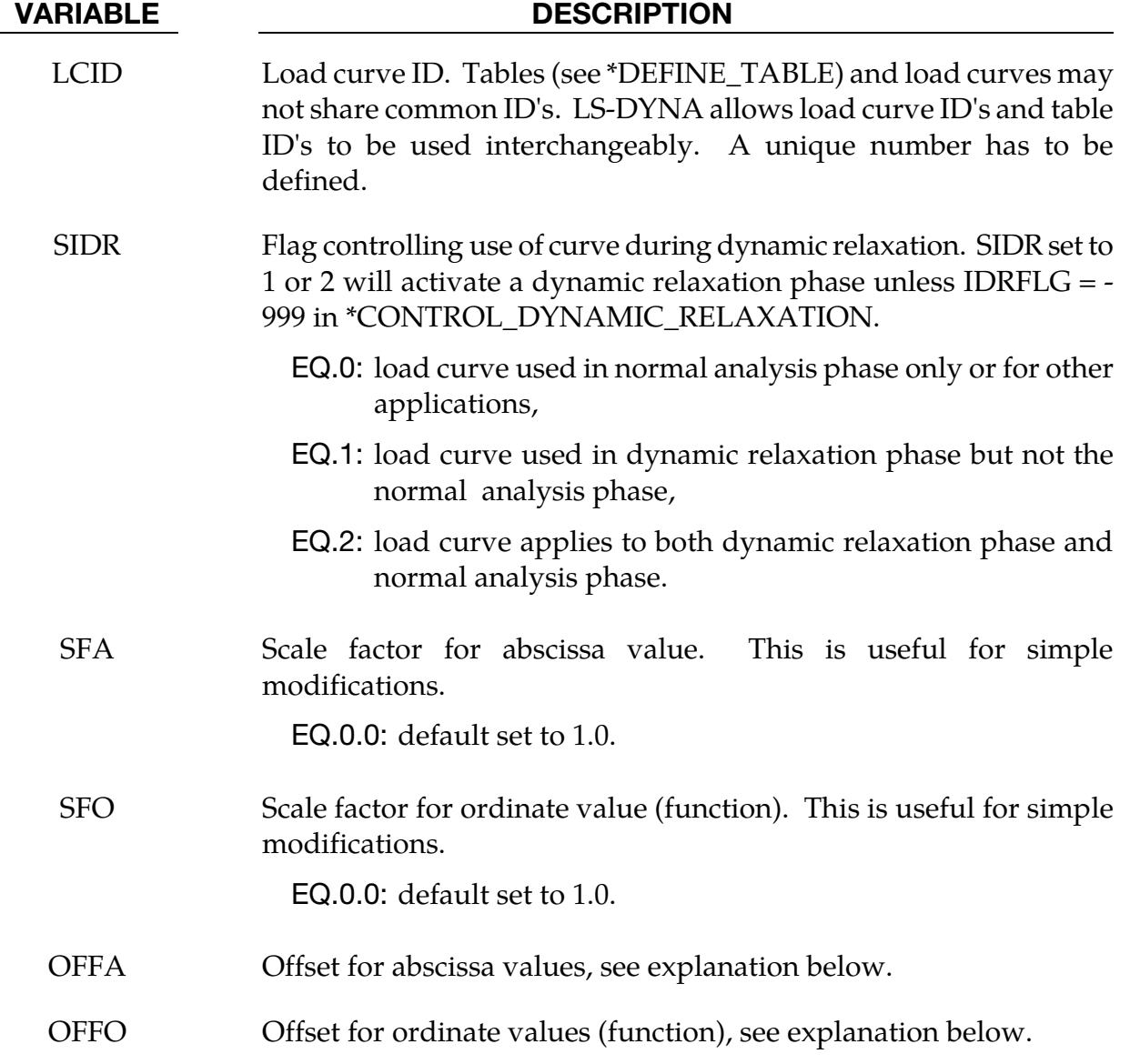

<span id="page-1531-0"></span>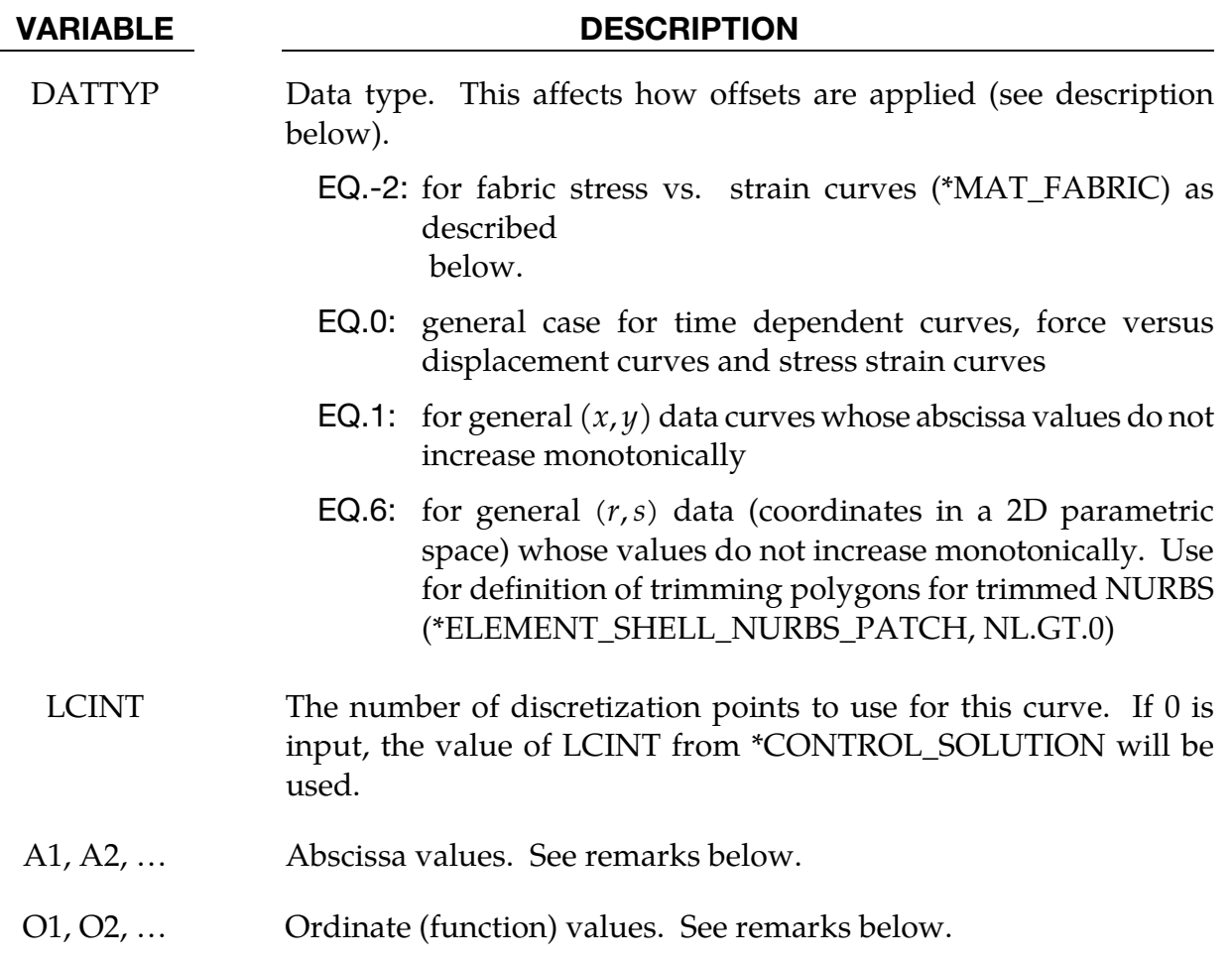

# Remarks:

35. Warning Concerning Rediscretization. For constitutive models, LS-DYNA internally rediscretizes the curve with uniform spacing to bypass searching during evaluations. The major drawback of this algorithm is that any detail in the curve on a scale finer than the uniform rediscretization grid will be smoothed-out and lost. *It is, therefore, important to avoid placing a single point off at some value approaching infinity.* The lone point at infinity will cause the resolution of the uniform grid to be coarse relative to the other points, causing the rediscretized curve to be, possibly, featureless.

Therefore, when defining curves for constitutive models, points should be spaced as uniformly as possible. Also, since the constitutive model curves are extrapolated, it is important to ensure that extrapolation does not lead to physically meaningless values, such as a negative flow stress. Conversely, extrapolation can be exploited to control the results of evaluations at points far from the input data.

The number of points in each rediscretized curve is controlled by the parameter LCINT in \*CONTROL\_SOLUTION. By changing LCINT to a value greater than the default of 100, the rediscretized curves may better resemble the input curves. The data points of the rediscretized curves are written to messag and d3hsp if the parameter IPCURV is set to 1 in \*CONTROL\_OUTPUT.

**36. Scaling.** The load curve values are scaled after the offsets are applied, i.e.:

Abscissa value =  $SFA \times (Defined value + OFFA)$ 

Ordinate value =  $SFO \times (Defined value + OFFO)$ 

- 37. DATTYP. The DATTYP field controls how the curve is processed during the calculation.
	- a) For DATTYP = 0 positive offsets may be used when the abscissa represents time, since two additional points are generated automatically at time zero and at time  $0.999 \times$  OFFA with the function values set to zero.
	- b) If  $\text{DATTYP} = 1$ , then the offsets do not create these additional points. Negative offsets for the abscissa simply shifts the abscissa values without creating additional points.
	- c) For  $*$ MAT\_FABRIC material with FORM = 4, 14, -14, or 24, set DATYP = -2 to define stress vs. strain curves using engineering stress and strain rather the 2<sup>nd</sup> Piola-Kirchhoff stress and Green strain.
- 38. Context Dependent Extrapolation. Load curves are not extrapolated by LS-DYNA for applied loads such as pressures, concentrated forces, displacement boundary conditions, etc. Function values are set to zero if the time, etc., goes off scale. Therefore, extreme care must be observed when defining load curves. In the constitutive models, extrapolation is employed if the values on the abscissa go off scale.
- 39. Restart. The curve offsets and scale factors are ignored during restarts if the curve is redefined. See \*CHANGE\_CURVE\_DEFINITION in the restart section.

# \*DEFINE\_CURVE\_BOX\_ADAPTIVITY

Purpose: To define a polygon adaptive box in sheet metal forming, applicable to shell elements. This keyword is used together with \*CONTROL\_ADAPTIVE. Other related keyword is \*DEFINE\_BOX\_ADAPTIVE.

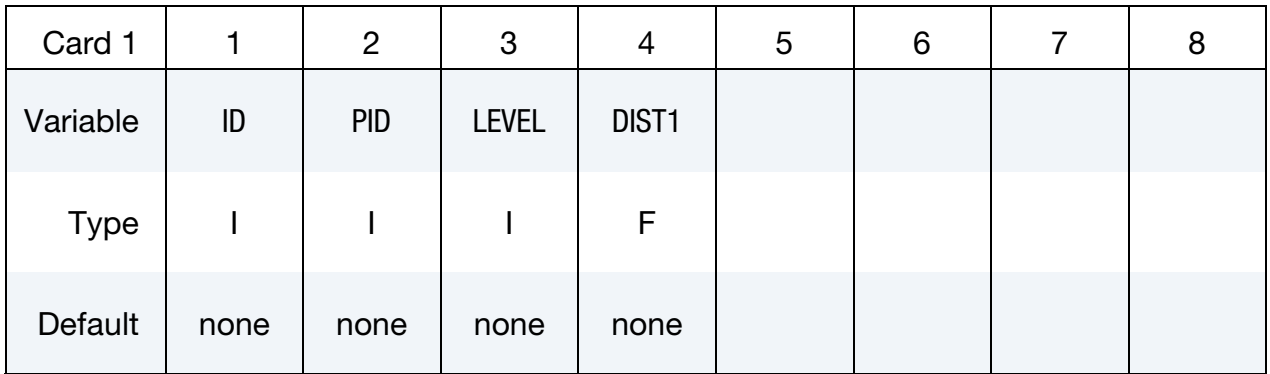

**Point Cards.** Include as many as necessary. This input ends at the next keyword ("\*") card.

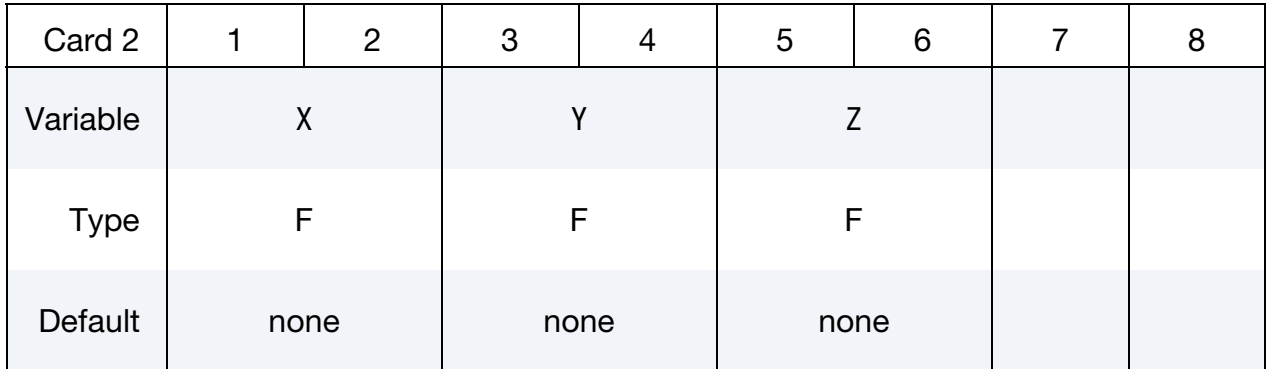

# VARIABLE DESCRIPTION

- ID Curve ID; must be unique. The curve must be closed: its first and last point *must* coincide. PID Sheet blank Part ID, as in \*PART.
- LEVEL Adaptive refinement levels, similar to 'MAXLVL' in \*CONTROL\_-ADAPTIVE.

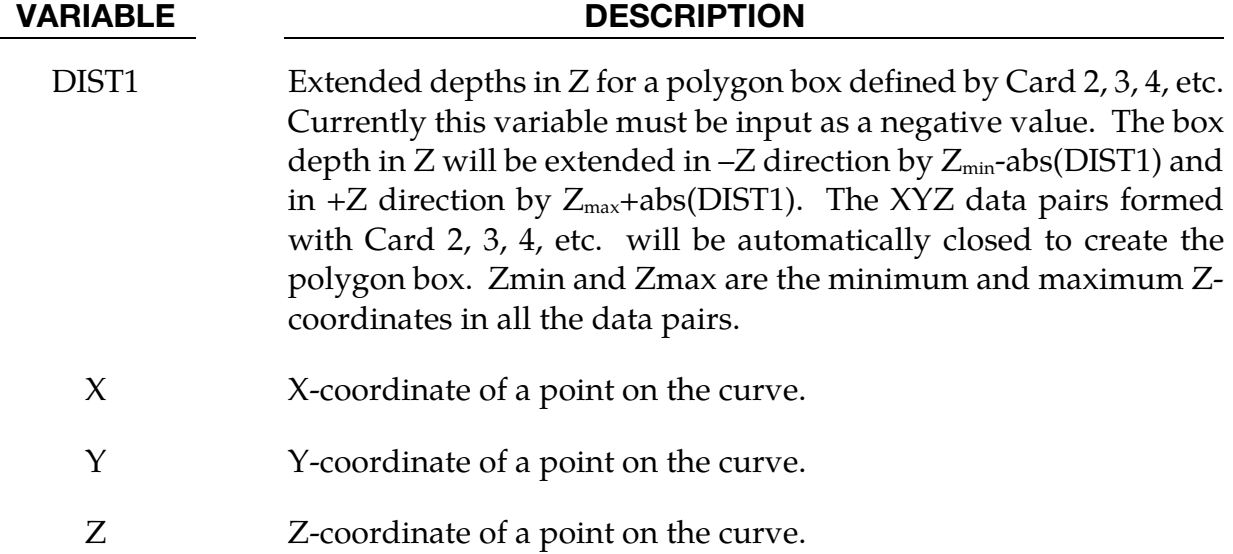

# Remarks:

Within the polygon, the variable LEVEL has priority over MAXLVL in \*CONTROL\_- ADAPTIVE but limited to minimum element size controlled by ADPSIZE. A larger LEVEL (than MAXLVL) value will enable more mesh refinement within the polygon, up to the size defined by ADPSIZE, while meshes outside of the box refined less by a smaller MAXLVL value. However, mesh refinement when LEVEL > MAXLVL is not recommended. The appropriate way of using this keyword (and \*DEFINE\_BOX\_ADAPTIVE) is to define the polygon box excluding the local areas of interest so refinement inside the local areas will be controlled by MAXLVL while outside of the area to be controlled by LEVEL, and in this case MAXLVL > LEVEL, as shown in [Figure 15-9.](#page-1536-0) The advantage of using this keyword is obvious when compared with multiple boxes needed when defining local adaptive refinement with keyword \*DEFINE\_BOX\_ADPATIVE [\(Figure 15-10\)](#page-1537-0). It is noted that ADPSIZE is a "global" variable, meaning final refined element sized, regardless of the values set for MAXLVL or LEVEL, cannot be smaller than what is defined by ADPSIZE.

The 3-D curve (closed polygon) defined by XYZ data pairs should be near the sheet blank in Z after the blank is auto-positioned in the beginning of a simulation. Similar to \*DE-FINE\_BOX\_ADAPTIVE, only the elements on the sheet blank initially within the polygon will be considered for use with this keyword. Local coordinate system is not supported at the moment.

The 3-D curve can be converted from IGES format to format required here following the procedure outlined in keyword \*INTERFACE\_BLANKSIZE\_{OPTION}.

A partial keyword example is provided below, where inside the polygon mesh has no refinement (LEVEL = 1), while outside of the box the mesh is refined 5 levels  $(MAXLVL = 5)$ . The final minimum element size is defined as 0.4. It is noted that the first point and last point of the polygon are the same, closing the polygon box.

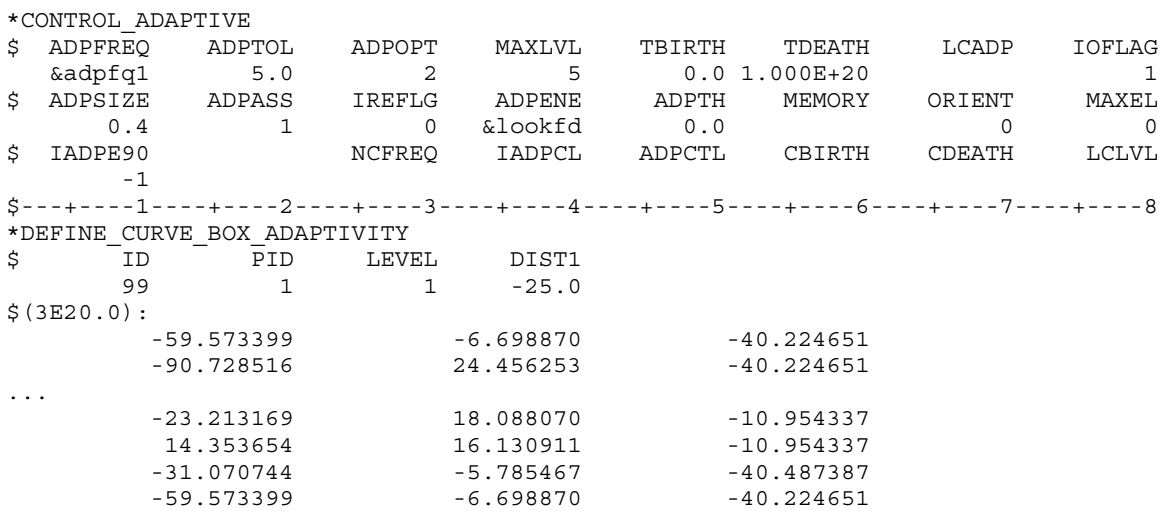

# Revision information:

This feature is available in SMP only, and in LS-DYNA Revision 81918 and later releases.

<span id="page-1536-0"></span>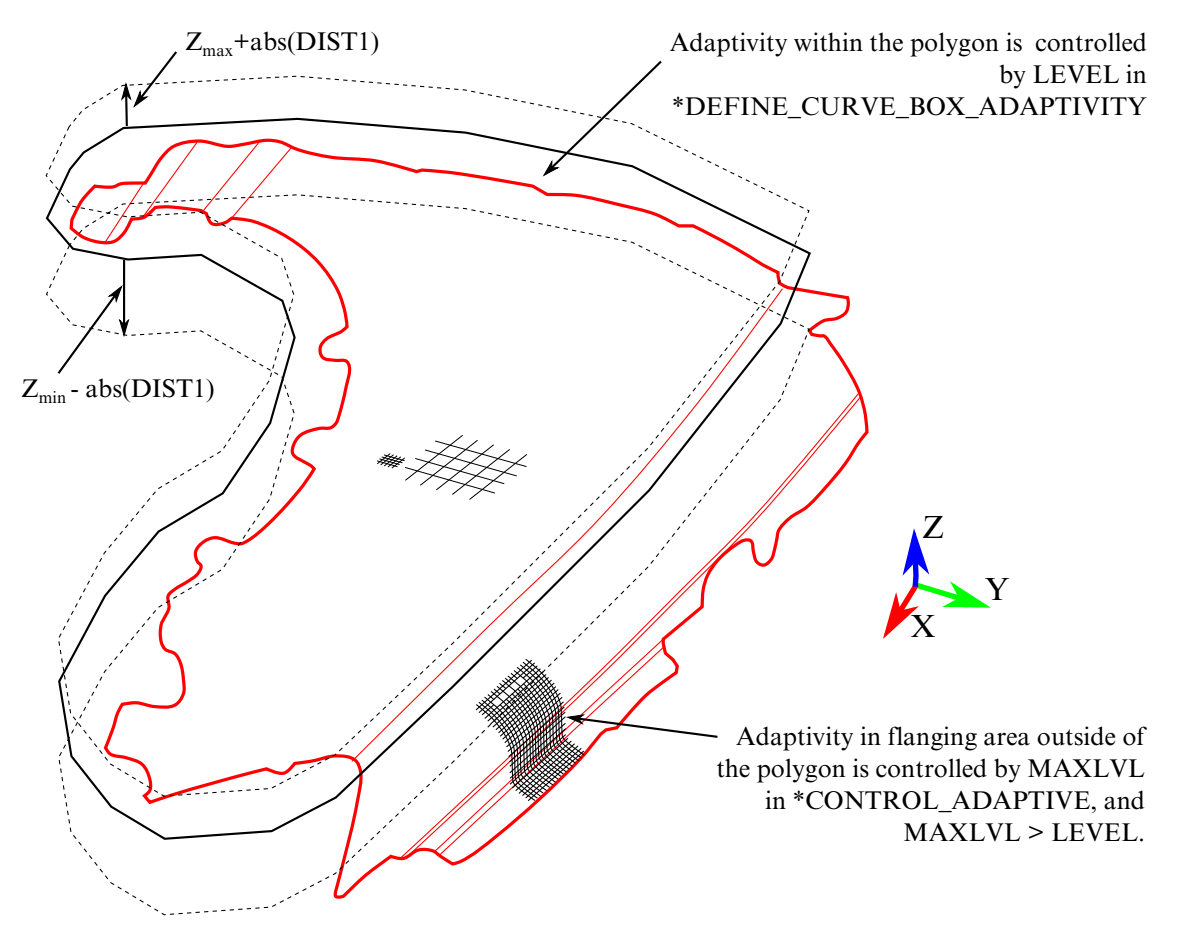

Figure 15-9. Defining an adaptive polygon box

<span id="page-1537-0"></span>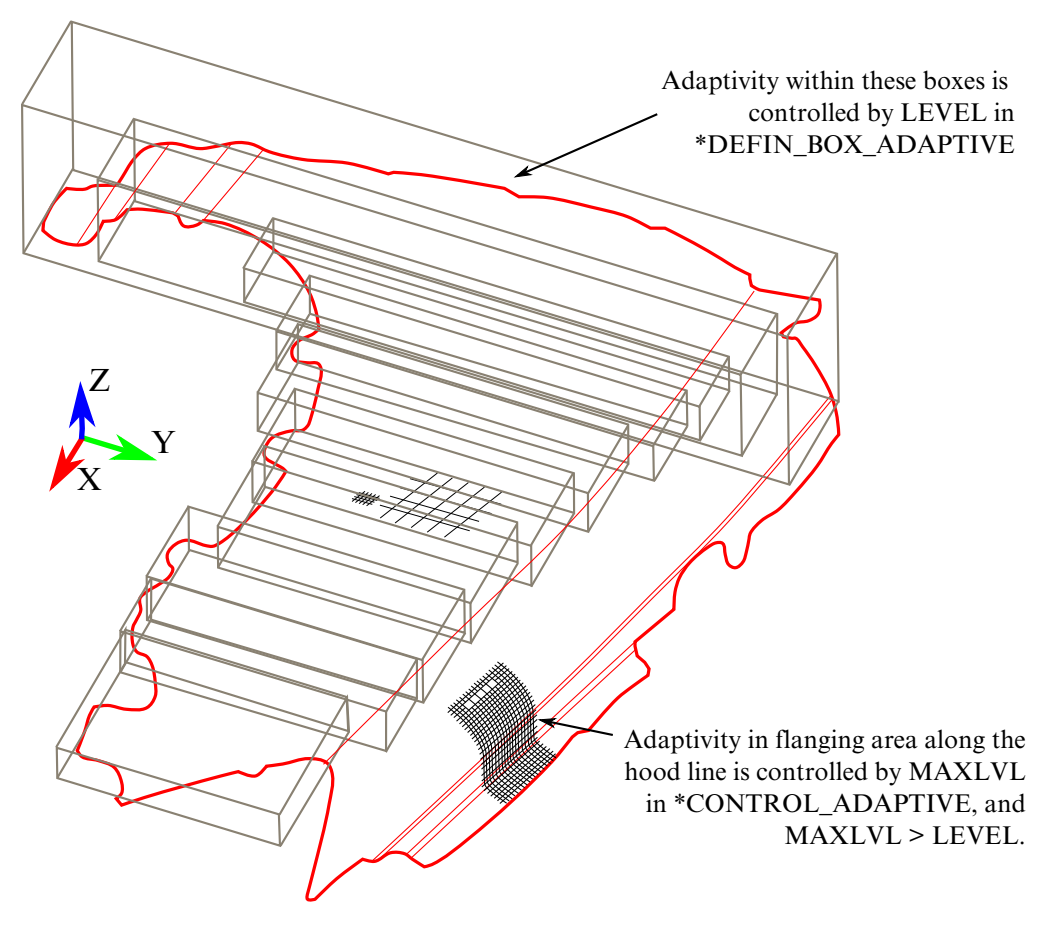

Figure 15-10. Defining adaptive boxes

# \*DEFINE\_CURVE\_COMPENSATION\_CONSTRAINT\_OPTION

Purpose: This keyword with the two options allows for the definition of a localized die face region for springback compensation of stamping tools.

Options available include:

BEGIN

END

# NOTE: \*DEFINE\_CURVE\_COMPENSATION\_CONSTRAINT\_BEGIN and \*DEFINE\_CURVE\_COMPENSATION\_CONSTRAINT\_END are not valid in the context of a general keyword input deck. Instead, they may only be used inside of an \*INCLUDE\_COMPENSATION\_- CURVE include file.

The required option, which must be either BEGIN or END, distinguishes between two different closed curves, which, when taken together identify a portion of the die wherein springback compensation is applied, and a transition region for which compensation smoothly tapers off.

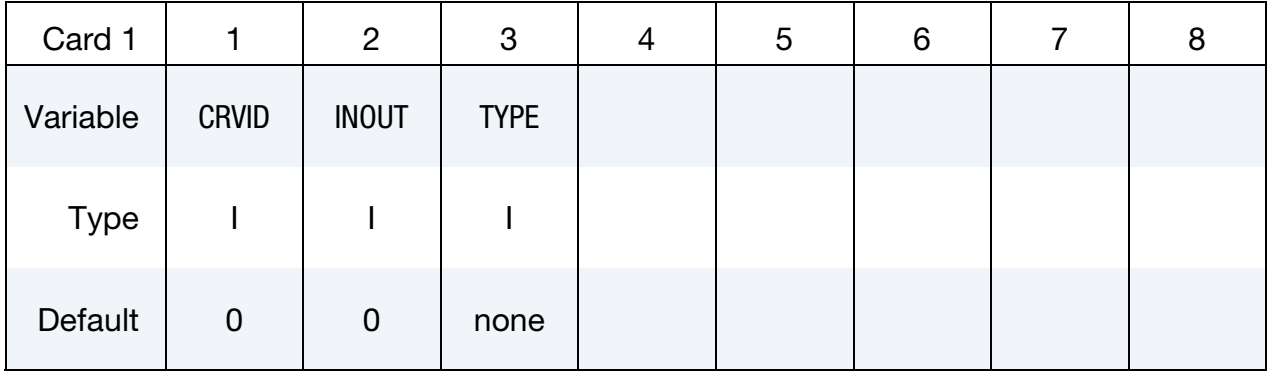

**Point Cards.** Include as many as necessary (3E16.0). This input ends at the next keyword ("\*") card. Only the projection of this curve onto the  $x-y$  plane is used.

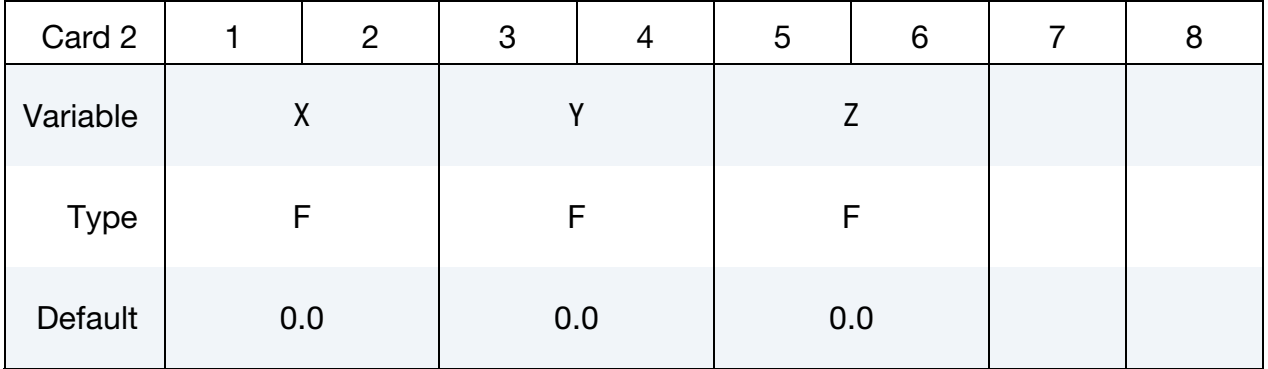

<span id="page-1539-0"></span>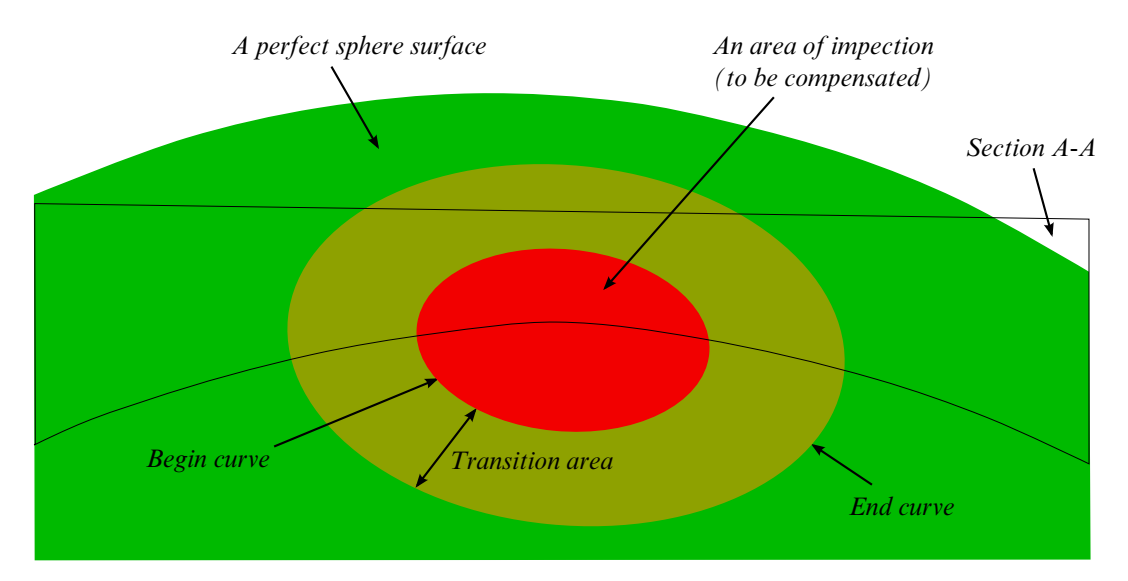

Figure 15-11. Local area compensation.

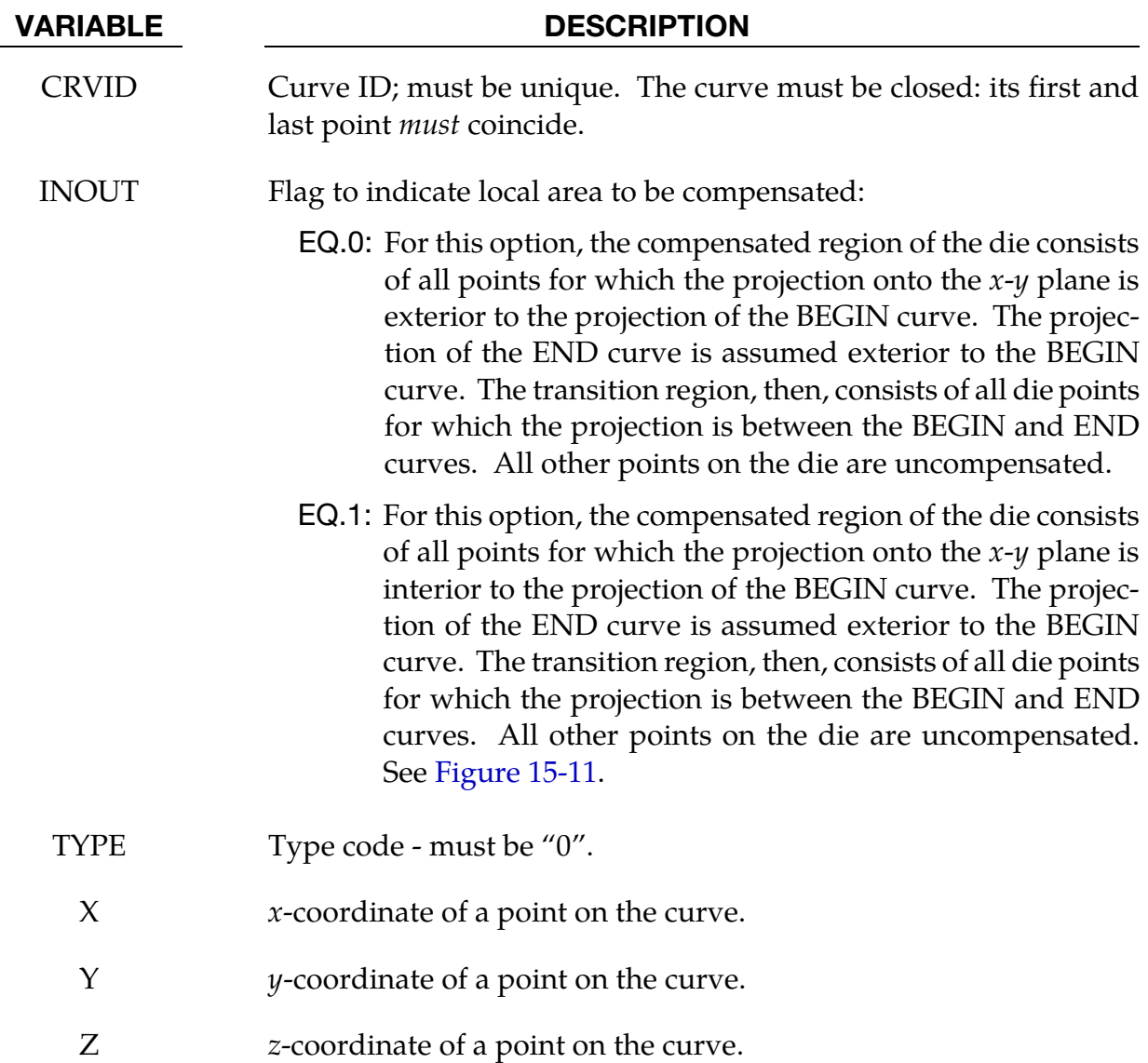

# Motivation:

Sometimes springback occurs in a localized region of the die face. Since other parts of the die face are better left undisturbed, a localized compensation makes the most sense to bring the part shape back to the design intent. A typical such example will be the front portion along the grill and headlamp, or the rear portion along the windshield of a trimmed hood inner panel. A decklid (or trunk lid) inner also exhibits the similar needs. Once the localized areas are identified, iterative compensation scheme may be employed within this localized region to bring the springback panel back to design shape.

# Modeling details:

Referring t[o Figure 15-11,](#page-1539-0) the keywords \*COMPENSATION\_CONSTRAINT**\_**BEGIN and \*COMPENSATION\_CONSTRAINT**\_**END must be used together in a file, which in turn will be included in keyword \*INCLUDE\_COMPENSATION\_CURVE. The keyword "BE-GIN" precedes the keyword "END", each is defined by discrete points. In addition, each curve must form a closed loop. The area formed between the two curves is a transition area, and will be affected in the compensated tooling. LS-PrePost4.0 under Curve  $\rightarrow$  Merge  $\rightarrow$  Multiple Method, multiple disconnected curves can be joined together, and output in ".xyz" format required here.

The curve can be a 3-D piecewise linear curve with coordinates in x,  $\gamma$  and z. However, zcoordinates are ignored; meaning the tooling to be compensated must be positioned so draw direction is in global z; otherwise error will occur. In addition, it is assumed that both "blank before springback" and "blank after springback" will be smaller than rigid tools in dimension. It is further noted the rigid tool meshes should be discretized fine enough to provide enough degrees of freedom for the compensation.

# Application example – single region:

A complete input deck is provided below for a local compensation simulation. The keyword files state1.k and state2.k consist model (nodes and elements) information of the blank before and after springback, respectively. It is noted here that if the blank is adaptively refined, the adaptive constraints must be included in the keyword files. The keyword file tools.k consists the stamping tools (with PID 1, 2, 3 and 4) all positioned in home position. The keyword file curvesxy.xyz consists keywords "BEGIN" and "END" defining the two closed-loop curves used to define a localized area.

\*KEYWORD \*TITLE LS-Dyna971 Compensation Job \$---+----1----+----2----+----3----+----4----+----5----+----6----+----7----+----8 \*INTERFACE\_COMPENSATION\_NEW \$ METHOD SL SF ELREF PSIDm UNDCT ANGLE NOLINEAR 6 10.000 0.700 0 1 0 0 1 \*INCLUDE\_COMPENSATION\_BLANK\_BEFORE\_SPRINGBACK state1.k \*INCLUDE\_COMPENSATION\_BLANK\_AFTER\_SPRINGBACK

# \*DEFINE \*DEFINE\_CURVE\_COMPENSATION\_CONSTRAINT

<span id="page-1541-0"></span>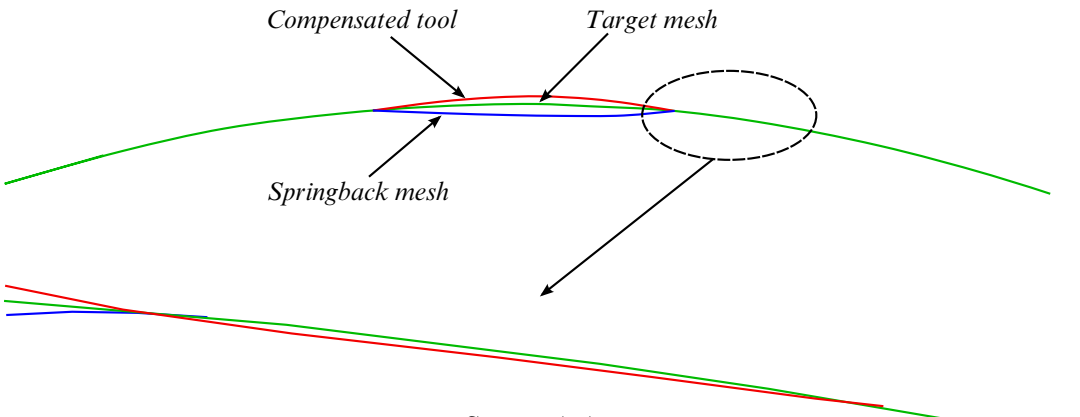

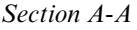

**Figure 15-12.** Local compensation details.

```
state2.k 
*INCLUDE_COMPENSATION_DESIRED_BLANK_SHAPE 
state1.k 
*INCLUDE_COMPENSATION_COMPENSATED_SHAPE 
state1.k 
*INCLUDE_COMPENSATION_CURRENT_TOOLS 
tools.k 
*INCLUDE_COMPENSATION_CURVE 
curvesxy.xyz 
*SET_PART_LIST 
 1 
1,2,3,4 
*END
```
A portion of the file *curvesxy.xyz* is shown below,

```
*KEYWORD 
*DEFINE_CURVE_COMPENSATION_CONSTRAINT_BEGIN 
\overline{S} \overline{C}ID IN/OUT TYPE
       1 1 0 
 -1.86925e+02 1.83338e+03 -1.55520e+01 
 -1.83545e+02 1.83003e+03 -1.55469e+01 
    -1.80162e+02 1.82668e+03 -1.55428e+01 
    -1.91811e+02 1.83884e+03 -1.56014e+01 
    -1.90187e+02 1.83701e+03 -1.55852e+01 
 -1.88560e+02 1.83519e+03 -1.55688e+01 
 -1.86925e+02 1.83338e+03 -1.55520e+01 
*DEFINE_CURVE_COMPENSATION_CONSTRAINT_END 
\zeta \overline{C}ID IN/OUT TYPE
        2 1 0 
 -4.07730e+02 1.61371e+03 -8.04858e+01 
 -3.84480e+02 1.59890e+03 -7.99169e+01 
    -3.61193e+02 1.58423e+03 -7.93471e+01 
   -3.37832e+02 1.56984e+03 -7.87756e+01 -4.49289e+02 1.67556e+03 -8.04582e+01 
 -4.35672e+02 1.65473e+03 -8.05162e+01 
 -4.21764e+02 1.63396e+03 -8.05530e+01 
    -4.07730e+02 1.61371e+03 -8.04858e+01 
*END
```
It is noted the first point and last point are exactly the same, forming a closed loop. In [Figure 15-11,](#page-1539-0) local area compensation is to be performed in the center portion of a rigid sphere. Based on springback and target meshes, the compensated tool mesh is obtained

and smooth transition areas are achieved[, Figure 15-12.](#page-1541-0) Here the compensation scale factor of 0.7 is used.

### Application example – multiple regions:

Multi-region localized compensation is also possible by defining multiple pairs of the BEGIN and END versions of this keyword, each forming a localized region. For example, for localized compensation of two regions, the file curvesxy.xyz will read as follows,

```
*KEYWORD 
*DEFINE_CURVE_COMPENSATION_CONSTRAINT_BEGIN 
$ CID IN/OUT TYPE 
1 1 0
 3.67967e+02 1.63423e+03 -6.98532e+01 
 3.60669e+02 1.62992e+03 -6.92921e+01 
 3.53586e+02 1.62525e+03 -6.88777e+01 
                 \sim \sim \sim \sim*DEFINE_CURVE_COMPENSATION_CONSTRAINT_END 
$ CID IN/OUT TYPE 
 2 1 0 
 4.12534e+02 1.75537e+03 -5.83975e+01 
 3.98853e+02 1.75264e+03 -5.58860e+01 
 3.85292e+02 1.74921e+03 -5.35915e+01 
        \mathbf{i} is a set of \mathbf{j} is a set of \mathbf{j} is a set of \mathbf{j}*DEFINE_CURVE_COMPENSATION_CONSTRAINT_BEGIN 
\overline{S} CID IN/OUT TYPE
 3 1 0 
 -4.37478e+02 2.67393e+03 -1.70421e+02 
 -4.45605e+02 2.67209e+03 -1.71724e+02 
 -4.53649e+02 2.66985e+03 -1.72894e+02 
        \mathbf{i} is a set of \mathbf{j} is a set of \mathbf{j} is a set of \mathbf{j}*DEFINE_CURVE_COMPENSATION_CONSTRAINT_END 
$ CID IN/OUT TYPE 
 4 1 0 
 -4.49426e+02 2.79057e+03 -2.18740e+02 
 -4.63394e+02 2.78749e+03 -2.20955e+02 
 -4.77223e+02 2.78370e+03 -2.22938e+02 
     ⋮ ⋮ ⋮
*END
```
<span id="page-1543-0"></span>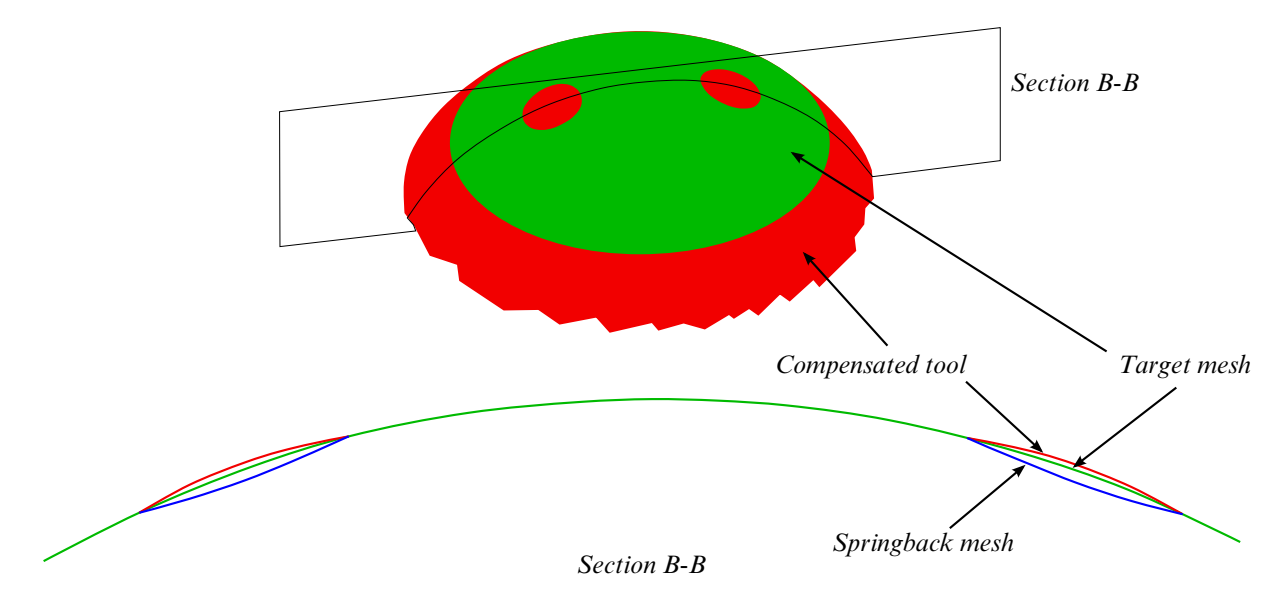

Figure 15-13. Multi-region local compensation.

[Figure 15-13](#page-1543-0) (top) shows an example of two localized areas of the sphere to be compensated. The compensation results are shown in [Figure 15-13](#page-1543-0) (bottom). Again, a compensation scale factor of 0.7 was used and smooth transition areas are achieved.

# Revision information:

This feature is available in double precision version of LS-DYNA starting in Revision 62038. Multi-region localized compensation is available starting in Revision 66129 and later releases. In addition, prior to Revision 66129, all keywords must be capitalized. Also, official release version starting in R7.1.1 (double precision) can be used.

# \*DEFINE\_CURVE\_DRAWBEAD

Purpose: This keyword simplifies the definition of a draw bead, which previously required the use of many keywords.

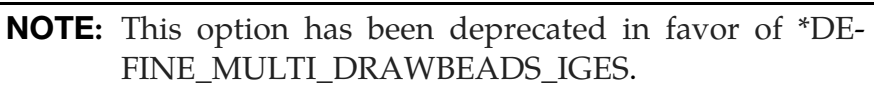

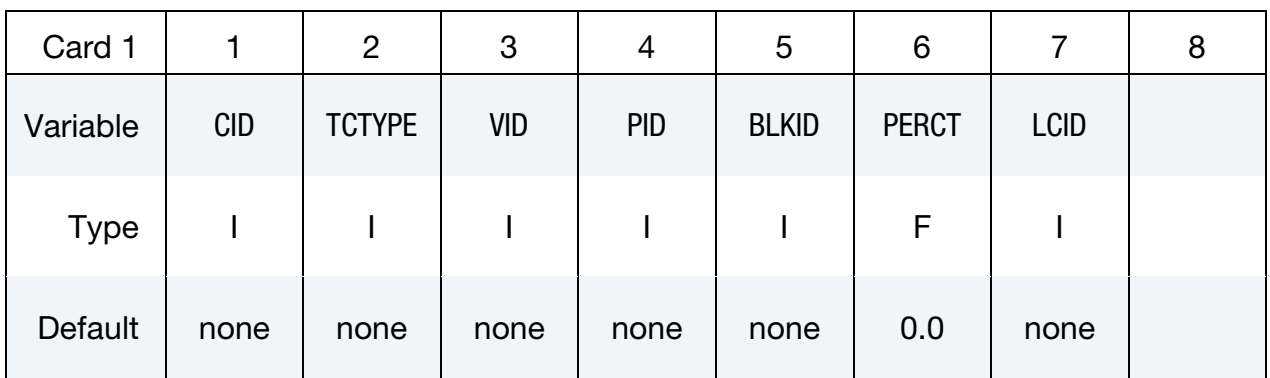

Point Cards. For TCTYPE = 1 define points on the curve. Input is terminated at the next keyword ("\*") card.

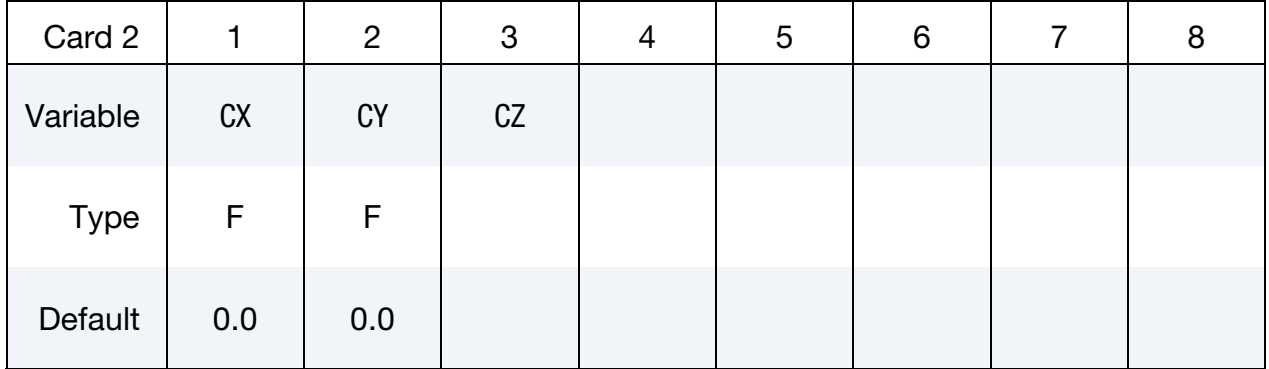

# IGES Card. For TCTYPE = 2 set an IGES file.

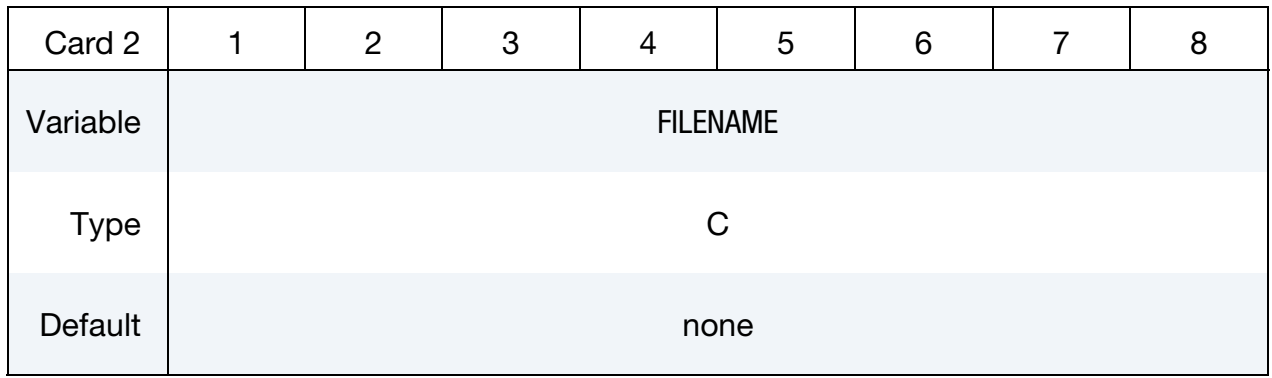

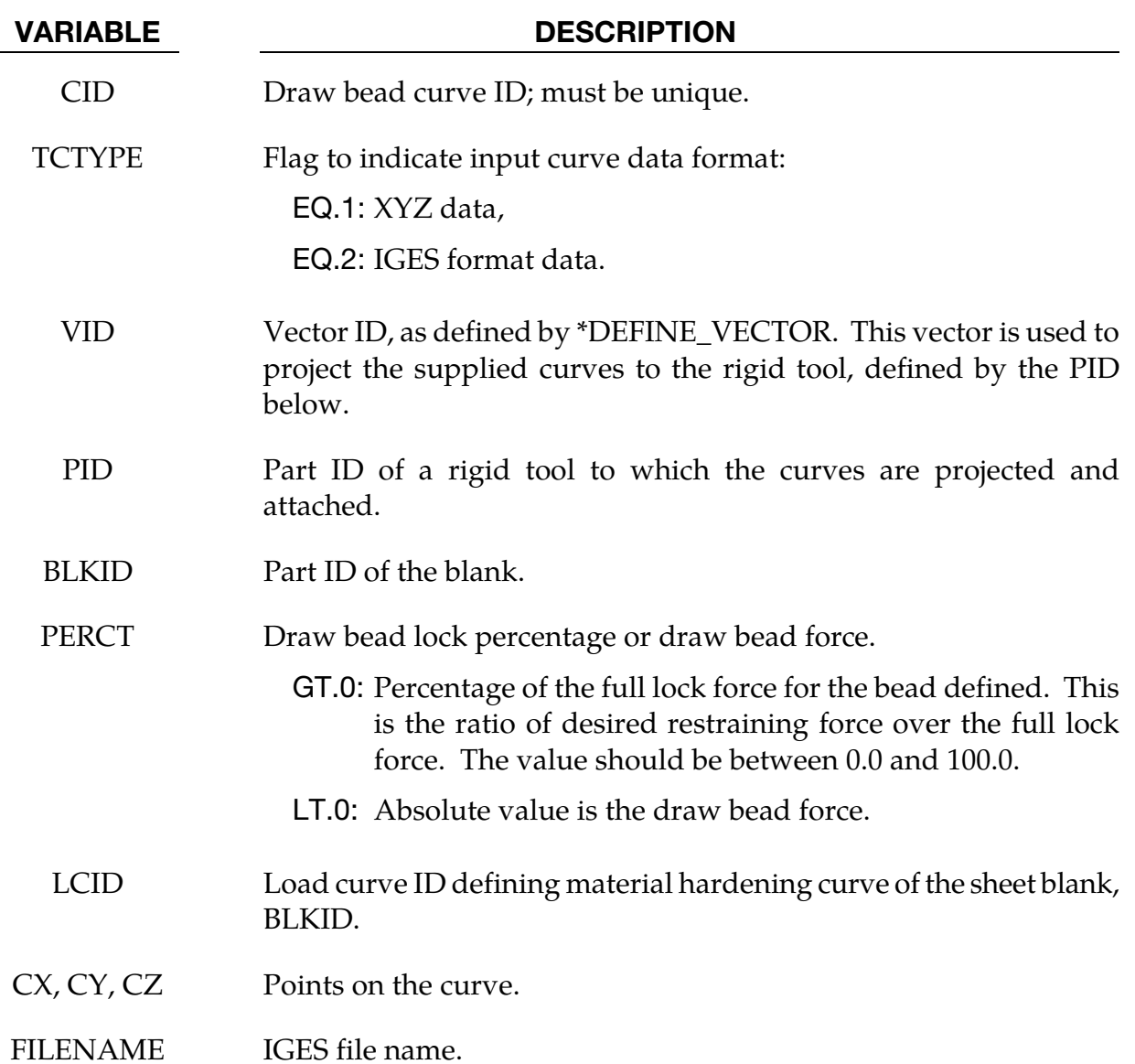

# Remarks:

- 40. This feature implements the following input algorithm for drawbeads:
	- a) It reads a draw bead curve in either XYZ or IGES format
	- b) projects the curve to the rigid tool specified
	- c) creates extra node set and attaches it to the rigid tool.
	- d) With supplied material hardening curve (LCID), full lock force is calculated.

There is no need to define \*CONTACT\_DRAWBEAD and \*CONSTRAINED\_- RIGID\_BODIES since they are treated internally within the code.

- 41. The "curve" menu in LS-PrePost can be used to break or join multiple disconnected curves, and output in either 'XYZ' or IGES format.
- 42. The following partial keyword example defines a draw bead curve ID 98 (IGES file "bead1.iges") to restrain blank part ID 63. Full lock force is calculated from the strain hardening curve ID 400. The draw bead is projected along vector ID 991, and is attached to a rigid tool of part ID 3.

```
$---+----1----+----2----+----3----+----4----+----5----+----6----+----7----+---
-8 
*KEYWORD 
*DEFINE_VECTOR 
991,0.0,0.0,0.0,0.0,0.0,10.0 
*DEFINE_CURVE_DRAWBEAD 
$ CID TCTYPE VID PID BLKID PERCT LCID 
 98 2 991 3 63 52.442 400 
bead1.iges 
*MAT_037 
$ MID R0 E PR SIGY ETAN R 
HCLID 
      1 7.89E-09 2.00E+05 0.3 240.0 1.6 
400 
*DEFINE_CURVE 
400 
0.0,240.0 
0.02,250.0 
... 
1.0, 350.0 
*END
```
# Revision information:

This feature is available starting in LS-DYNA R5 Revision 62464.

# \*DEFINE\_CURVE\_DUPLICATE

Purpose: Define a curve by optionally scaling and offsetting the abscissa and ordinates of another curve defined by the \*DEFINE\_CURVE keyword.

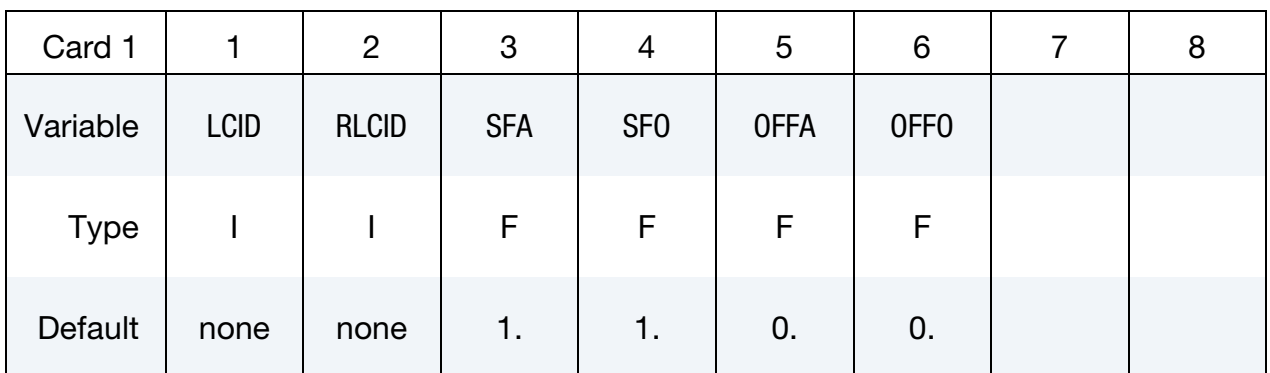

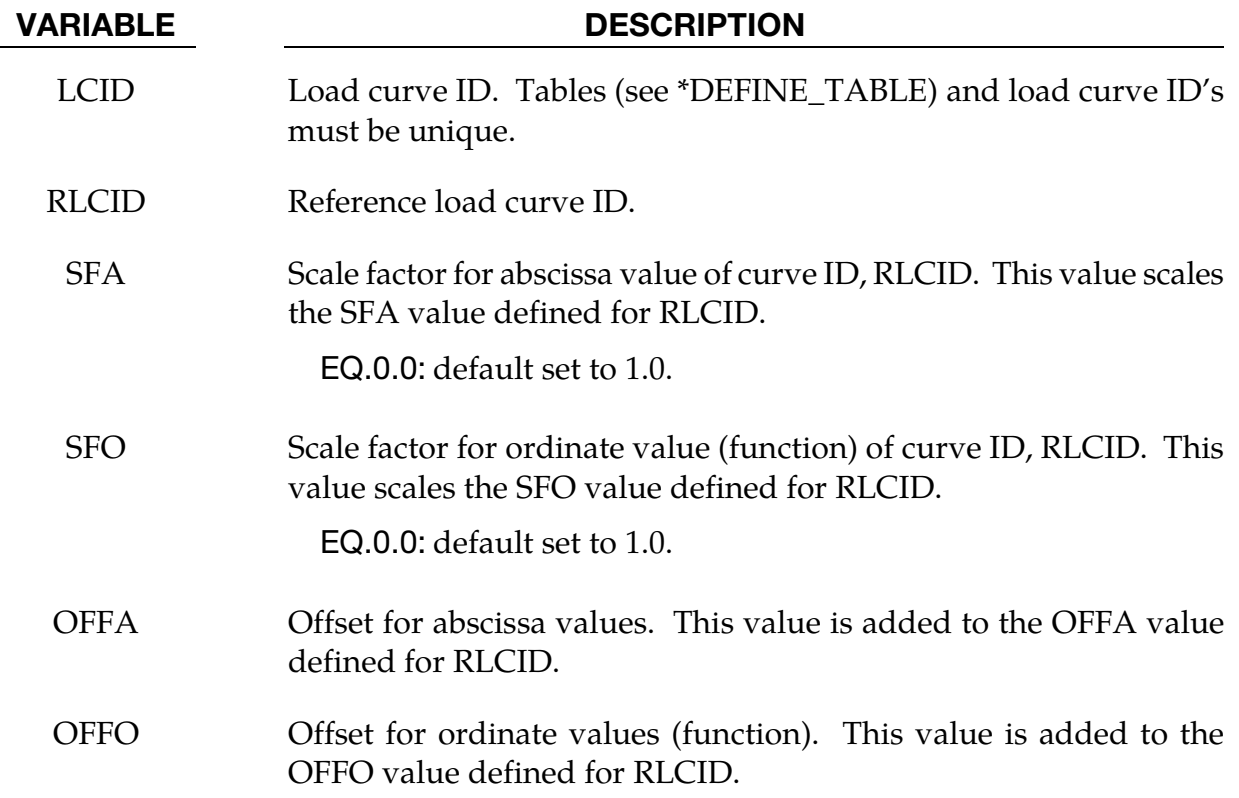
# \*DEFINE\_CURVE\_ENTITY

Purpose: Define a curve of straight line segments and circular arcs that defines an axisymmetric surface. This curve can only be used with the keyword, \*CONTACT\_ENTI-TY for the load curve entity, GEOTYP = 11.

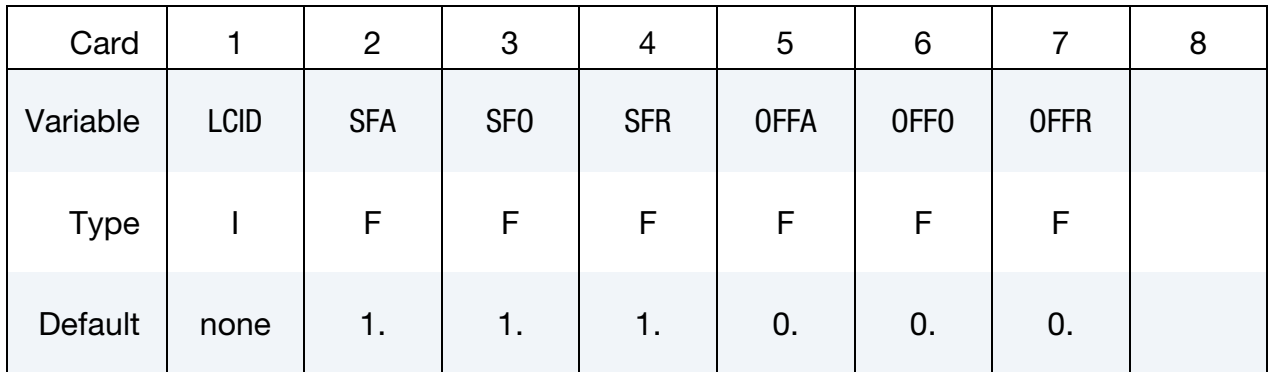

Point Cards. Put one point per card (3E20.0,I20). Include as many cards as needed Input is terminated when a  $\frac{n}{x}$  card is found.

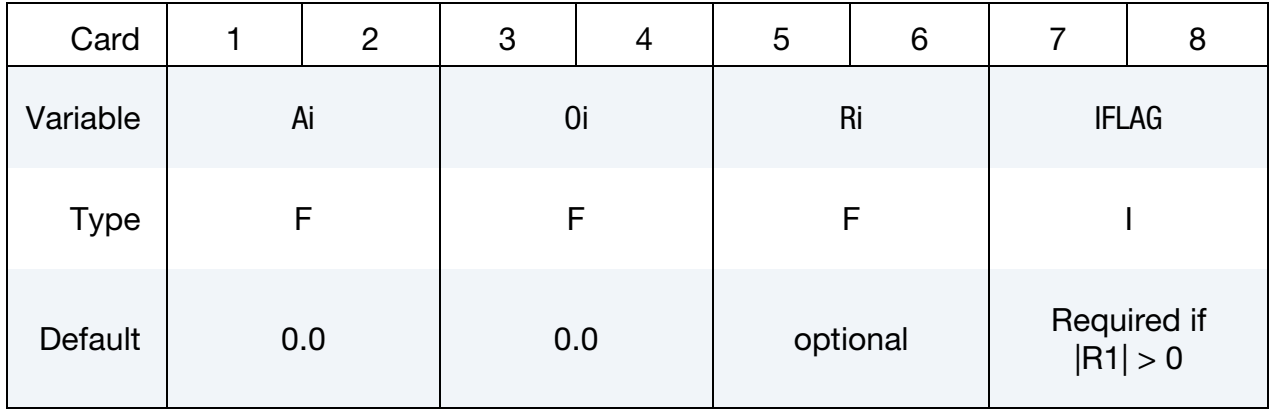

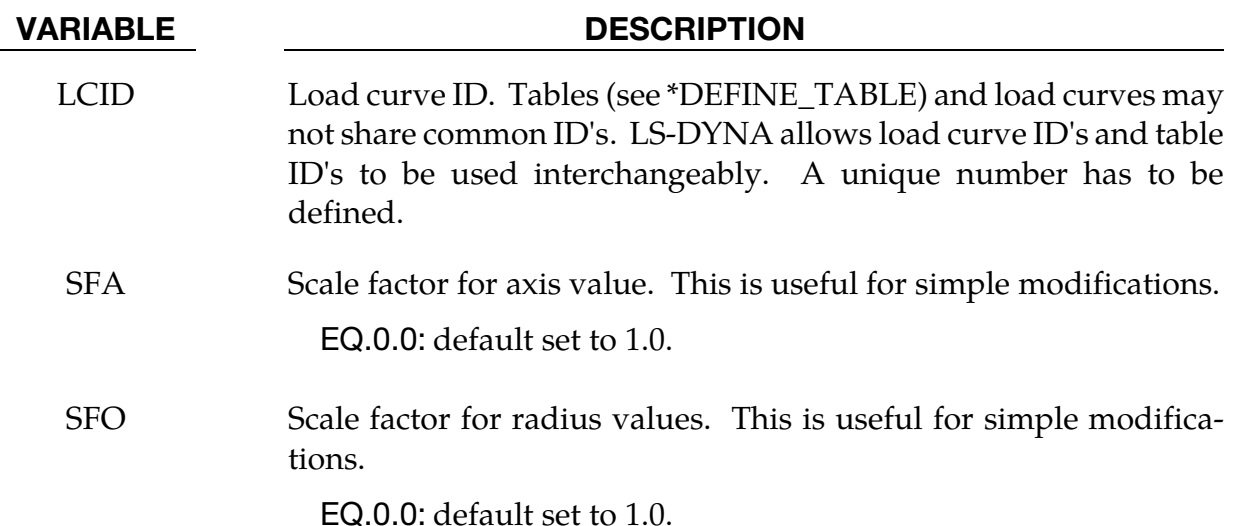

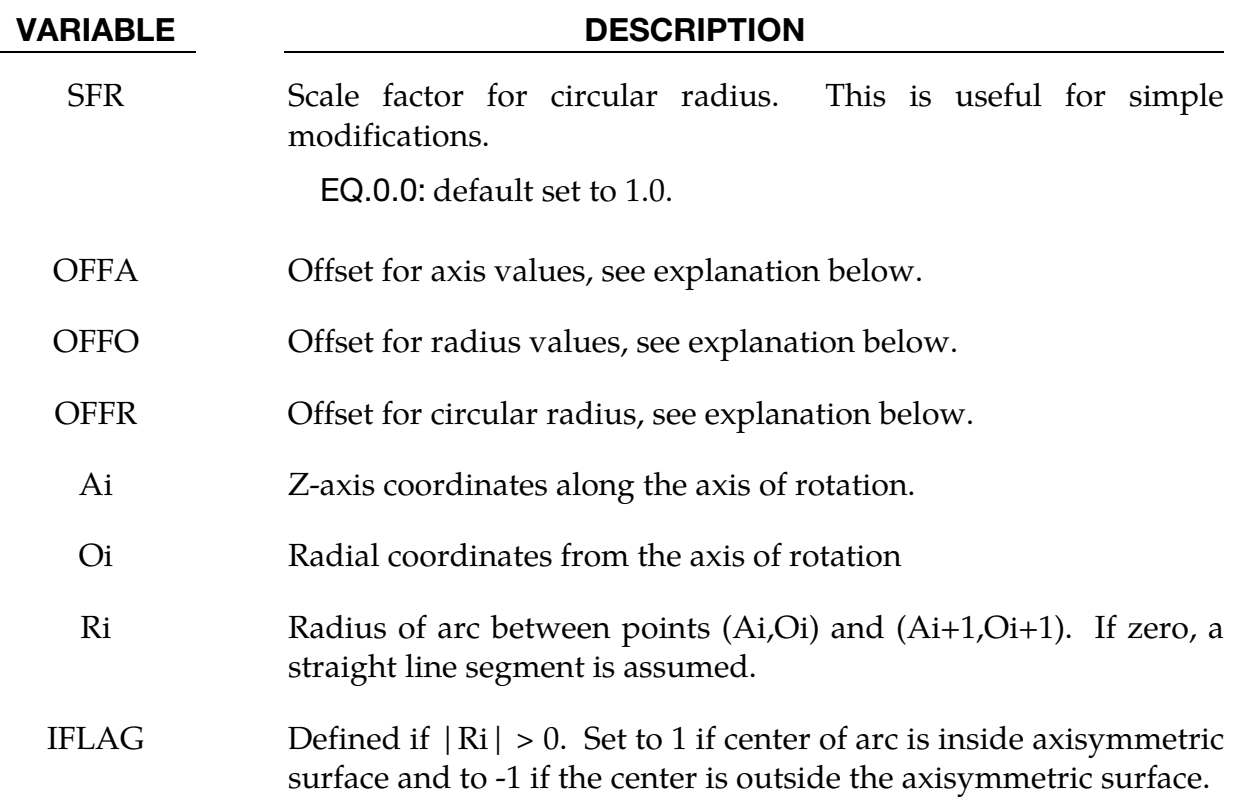

# Remarks:

1. The load curve values are scaled after the offsets are applied, i.e.:

Axis value =  $SFA \times (Defined value + OFFA)$ Radius value =  $SFO \times (Defined value + OFFO)$ Circular value =  $SFR \times (Defined value + OFFR)$ 

## \*DEFINE\_CURVE\_FEEDBACK

Purpose: Define information that is used as the solution evolves to scale the ordinate values of the specified load curve ID. This keyword is usually used in connection with sheet metal forming calculations.

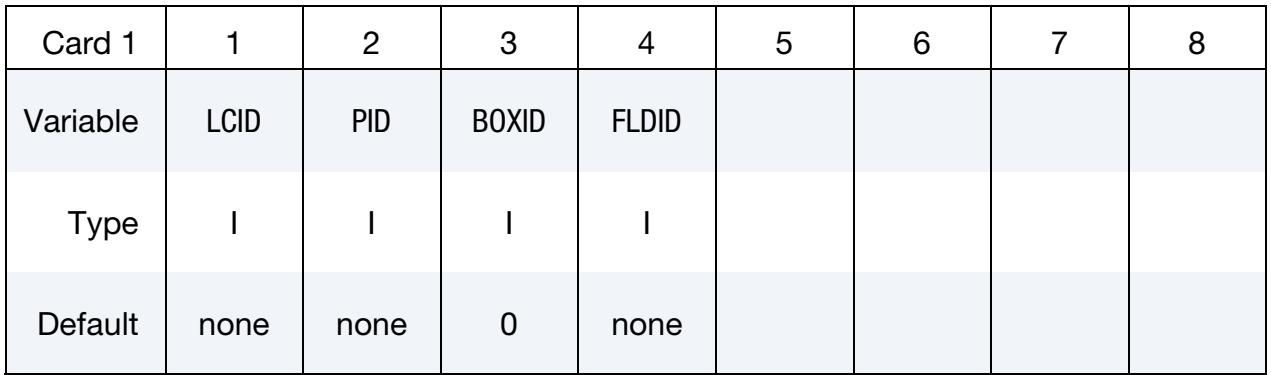

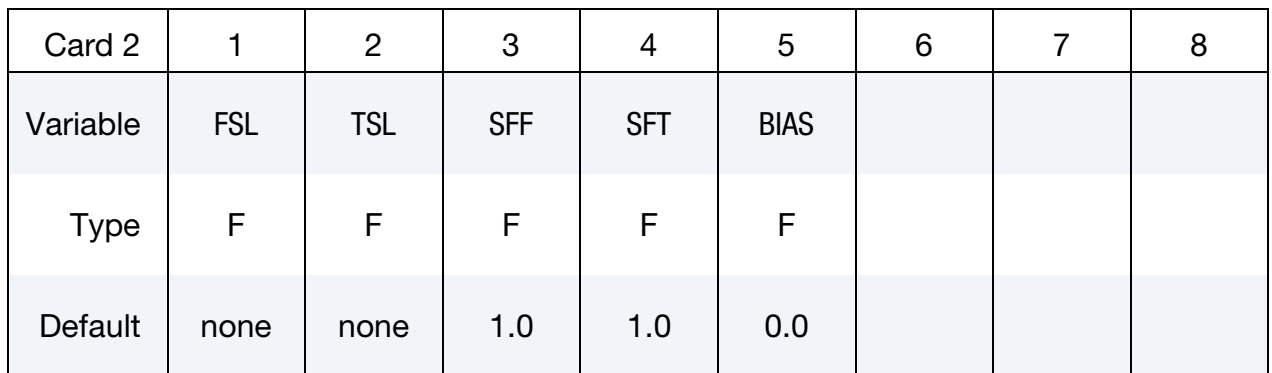

### VARIABLE DESCRIPTION

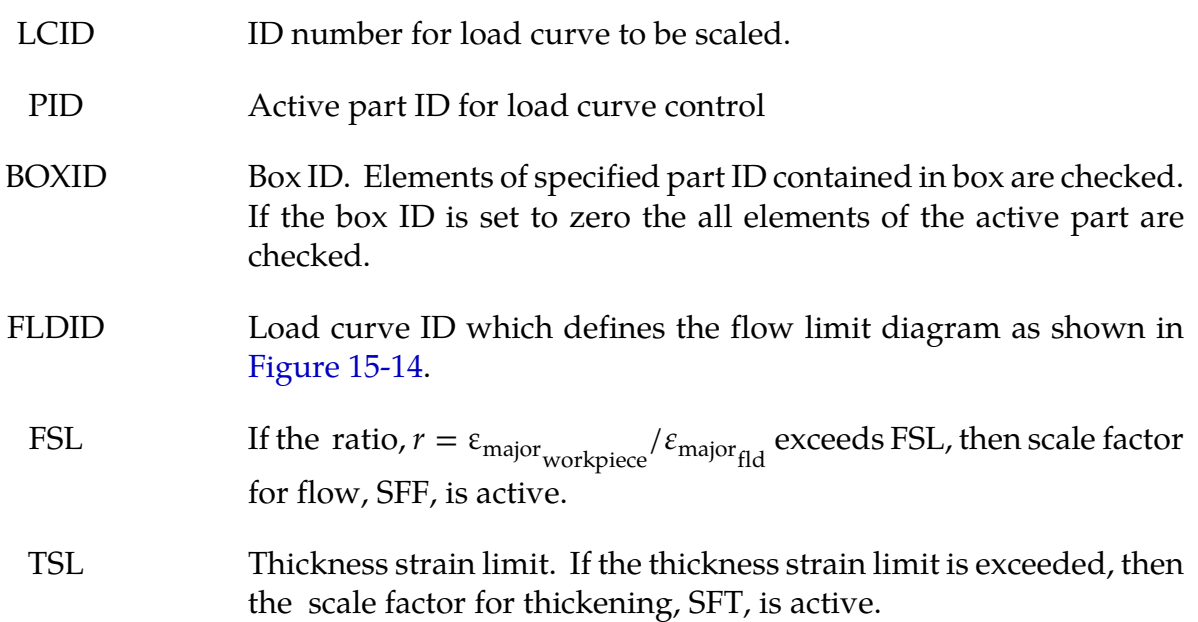

<span id="page-1551-0"></span>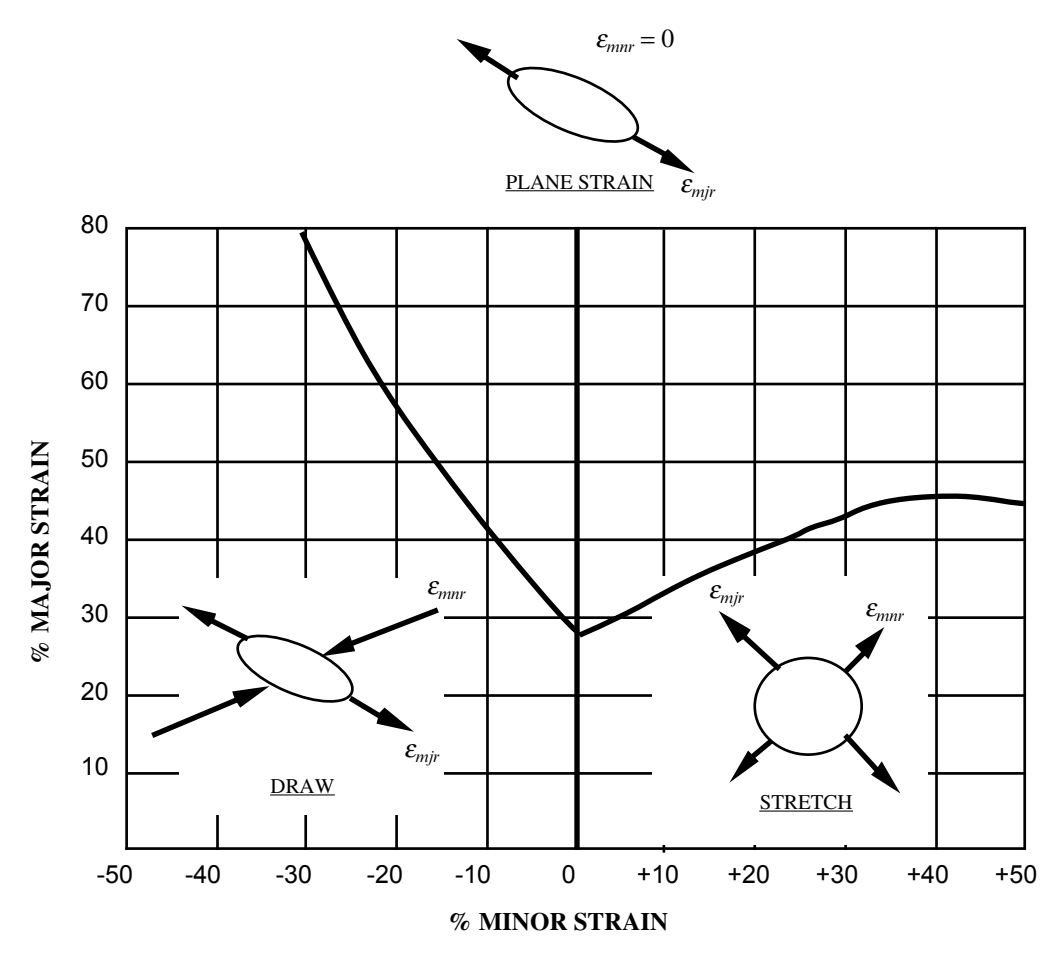

Figure 15-14. Flow limit diagram.

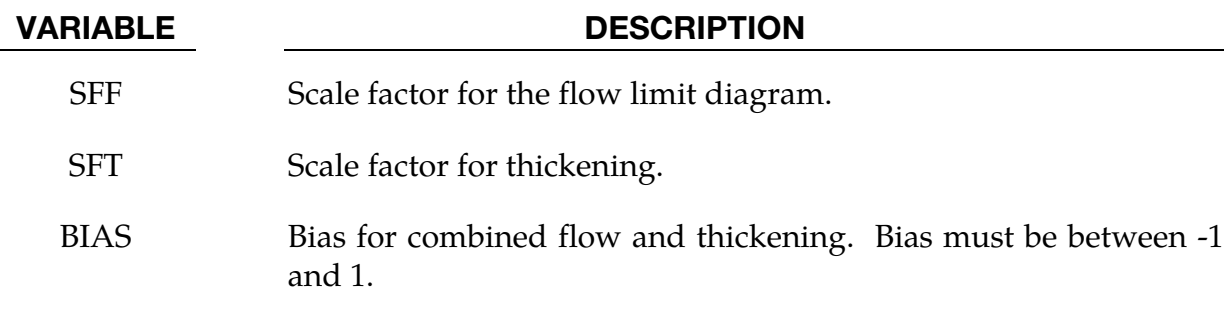

# Remarks:

This feature scales the ordinate values of a load curve according to a computed scale factor,  $S_f$ , that depends on both the major strain,  $r$ , and the through thickness,  $t$ . At each time step the load curve is scaled by  $S_f$  according to,

 $S_{\text{scaled load curve}}^{n+1} = S_f(r, t) \times S_{\text{load curve}}^n$ 

where the superscript denotes the time step. The scale factor depends on *r*, which is a strain measure defined as,

$$
r = \frac{\varepsilon_{\text{major} \text{workpiece}}}{\varepsilon_{\text{major}_{\text{fid}}}}.
$$

The scale factor, then, is given by,

$$
S_f = \begin{cases} 1 & r < \text{FSL}, \ t < \text{TSL} \\ \text{SFF} & r > \text{FSL}, \ t < \text{TSL} \\ 1 & r < \text{FSL}, \ t > \text{TSL} \\ \frac{1}{2}(1 - \text{BIAS}) \times \text{SFF} + \frac{1}{2}(1 + \text{BIAS}) \times \text{SFT} & r > \text{FSL}, \ t > \text{TSL} \end{cases}
$$

Usually SFF is slightly less than unity and SFT is slightly greater than unity so that  $S<sub>load curve</sub> changes in significantly from time step to time step.$ 

# \*DEFINE\_CURVE\_FLC

Purpose: This keyword allows for defining Forming Limit Diagram (FLD) using sheet metal thickness '*t*' and strain hardening value '*n*', applicable to shell elements only.

This feature is available in LS-DYNA Revision 61435 and later releases.

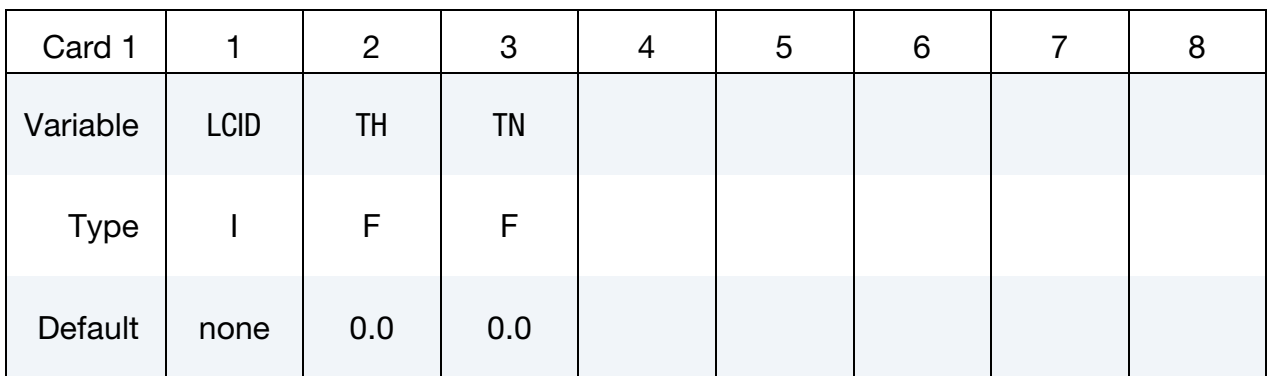

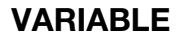

**DESCRIPTION** 

LCID Load curve ID. TH Sheet metal thickness.

TN Strain hardening value of the sheet metal, as in power law (Swift).

# Remarks:

- 43. This keyword is used in conjunction with keyword \*MAT\_TRANSVERSELY\_- ANISOTROPIC\_ELASTIC\_PLASTIC\_NLP\_FAILURE, and for shell elements only. For detailed formula of calculating the FLD based on sheet metal thickness and nvalue, please refer to the following paper: *Ming F. Shi, Shawn Gelisse, "Issues on the AHSS Forming Limit Determination", IDDRG 2006*.
- 44. It is noted that this FLD calculation method is limited to sheet metal steels with thickness equal to or less than 2.5 mm, and it is not suitable for aluminum sheets.
- 45. In a validation example shown in [Figure 15-15,](#page-1554-0) a single shell element is stretched in three typical strain paths (linear): uniaxial, plane strain and equi-biaxial. Strain limits for each path are recovered when the history variable (Formability Index limit in \*MAT\_037) reaches 1.0, shown i[n Figure 15-16.](#page-1555-0) The top most point (strain limit) of each strain path coincides with the FLC curve calculated according to the paper, indicating the FLC defined by this keyword is working correctly. As shown in a partial keyword file below, the FLC is defined using a thickness value of 1.5 and n-value of 0.159. The 'LCID' of 891 is used to define a variable 'ICFLD' in

keyword \*MAT\_TRANSVERSELY\_ANISOTROPIC\_ELASTIC\_PLASTIC\_NLP\_- FAILURE.

```
*MAT_TRANSVERSELY_ANISOTROPIC_ELASTIC_PLASTIC_NLP_FAILURE<br>$MID RO EPR SIGY E
\zeta MID RO E PR SIGY ETAN R
HLCID 
        1 7.830E-09 2.070E+05 0.28 0.0 0.0 -0.864 
200 
$ IDY EA COE ICFLD 
 891 
*DEFINE_CURVE_FLC 
$ LCID, TH, TN 
891,1.5,0.159 
$ DP600 NUMISHEET'05 Xmbr, Power law fitted 
*DEFINE_CURVE 
200 
0.000,395.000 
0.001,425.200 
0.003,440.300 
...
```
46. For aluminum sheets, \*DEFINE\_CURVE can be used to input the FLC for the variable 'ICFLD' in \*MAT\_TRANSVERSELY\_ANISOTROPIC\_ELASTIC\_PLAS-TIC\_NLP\_FAILURE.

<span id="page-1554-0"></span>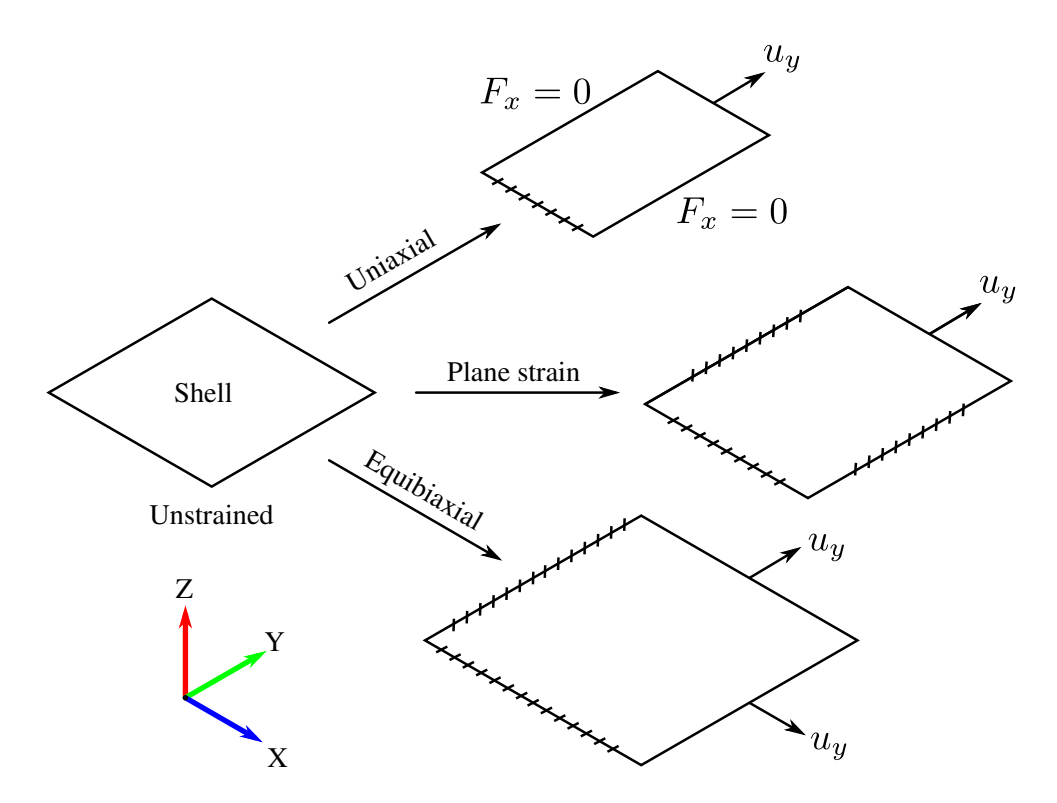

Figure 15-15. A single shell strained in three different strain paths

<span id="page-1555-0"></span>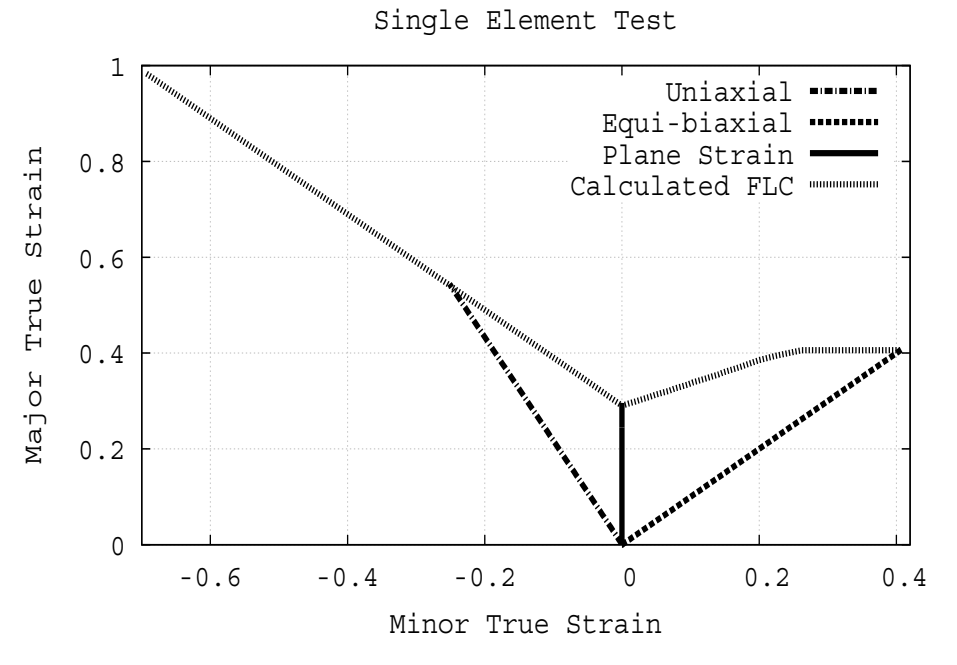

Figure 15-16. Validation of the FLC defined by this keyword

### \*DEFINE\_CURVE\_FUNCTION

Purpose: Define a curve [for example, load (ordinate value) versus time (abscissa value)] where the ordinate is given by a function expression. The function can reference other curve definition, kinematical quantities, forces, interpolating polynomials, intrinsic functions, and combinations thereof. Please note that many functions require the definition of a local coordinate system (see [Remark 47](#page-1571-0) below). To output the curve to an ASCII database, see \*DATABASE\_CURVOUT. This command is not for defining curves for material models. Note that arguments appearing in square brackets "[ ]" are optional.

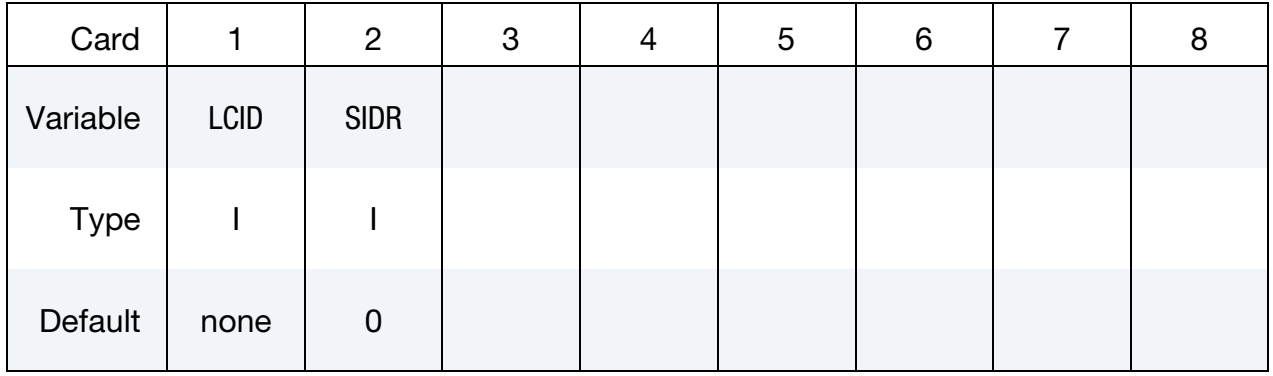

**Function Cards.** Insert as many cards as needed. These cards are combined to form a single line of input. The next keyword ("\*") card terminates this input.

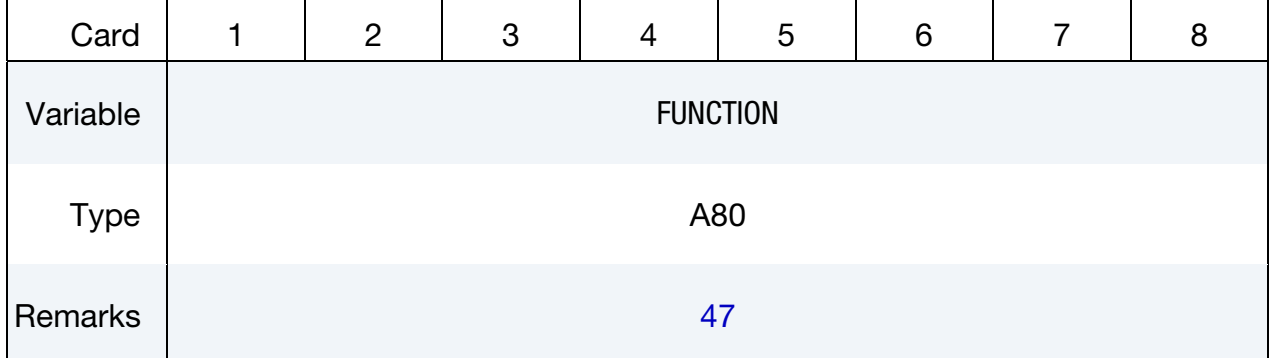

### VARIABLE DESCRIPTION

LCID Load curve ID. Tables (see \*DEFINE\_TABLE) and load curves may not share common ID's. LS-DYNA allows load curve ID's and table ID's to be used interchangeably. A unique number has to be defined.

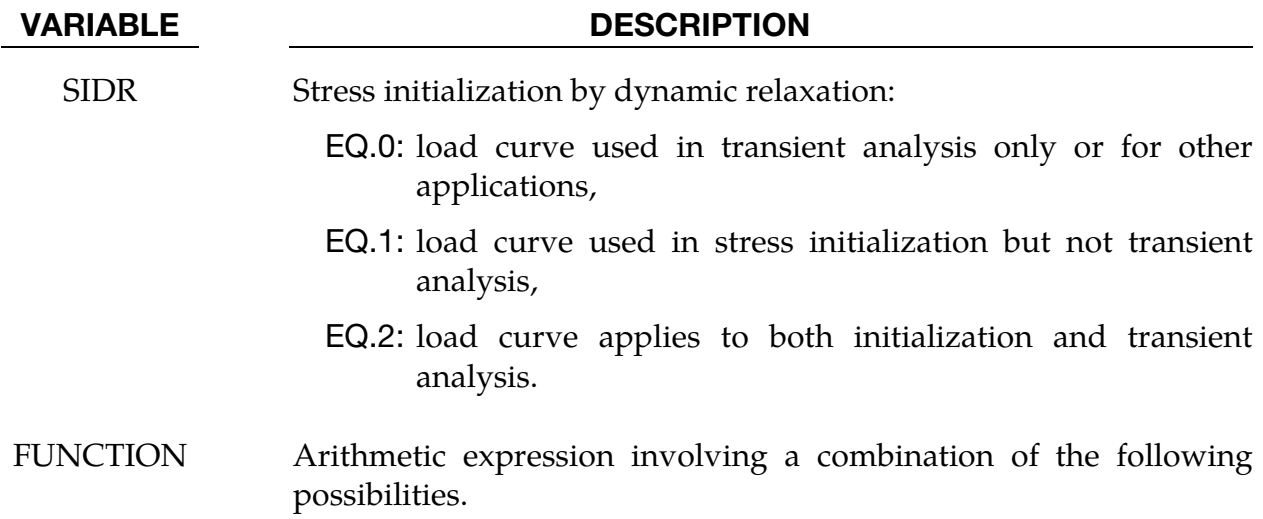

# Constants and Variables:

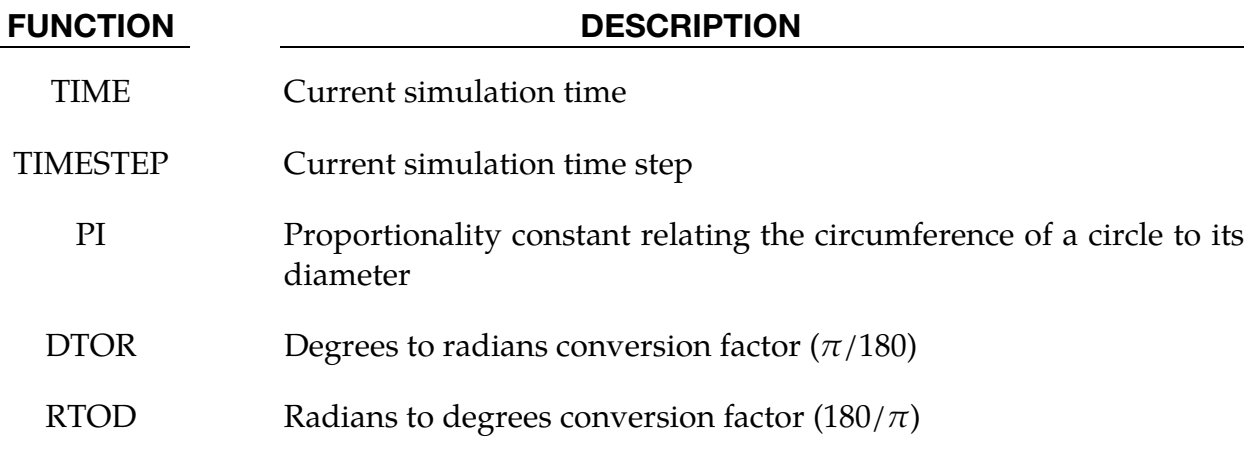

# Intrinsic Functions:

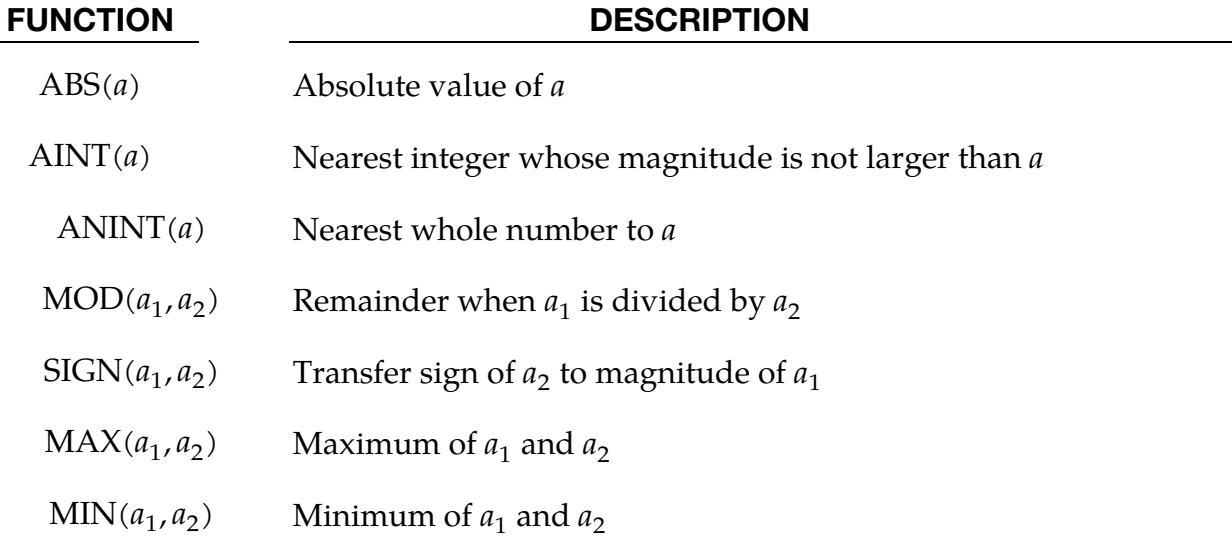

# \*DEFINE\_CURVE\_FUNCTION \*DEFINE

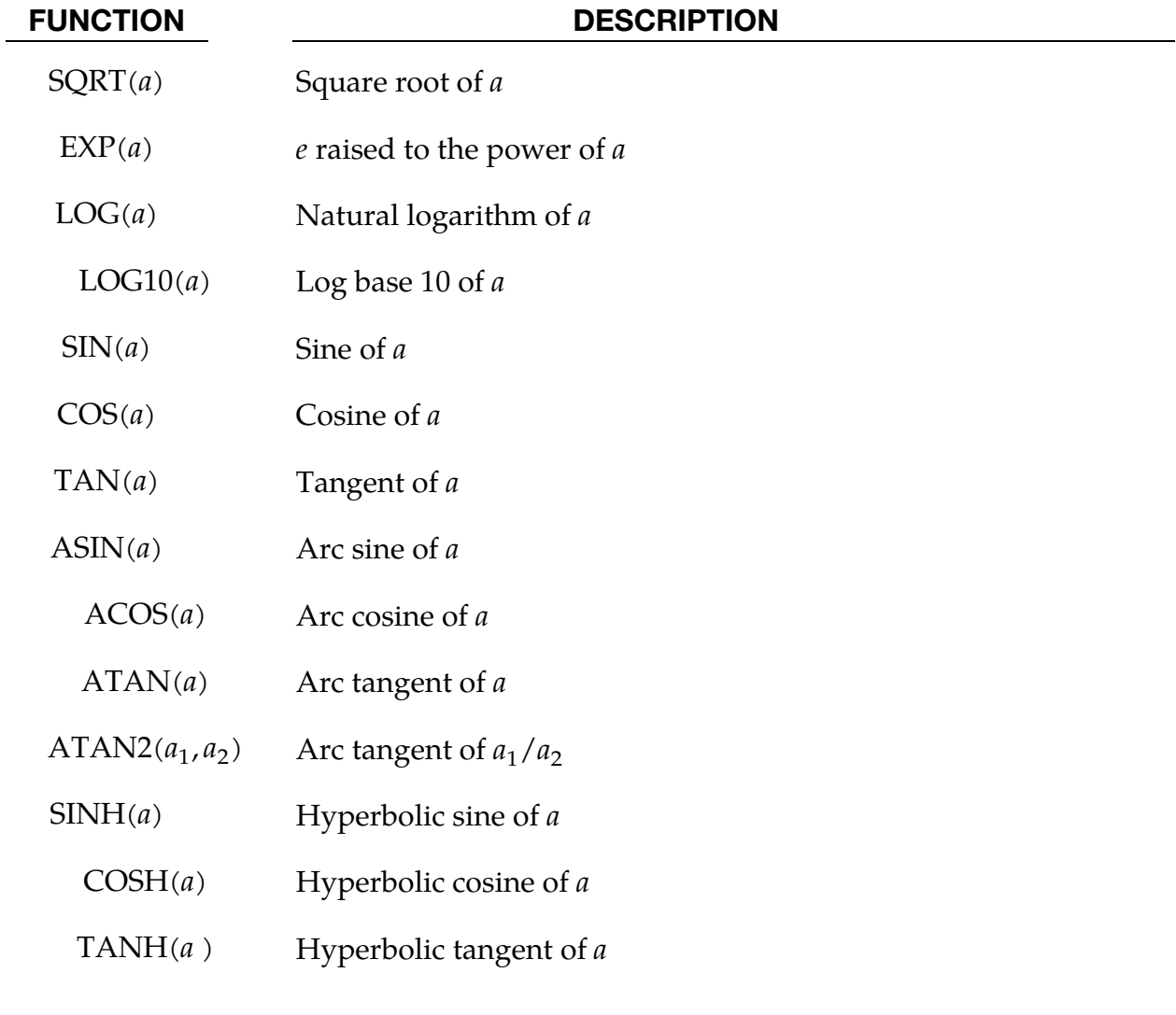

# Load Curves:

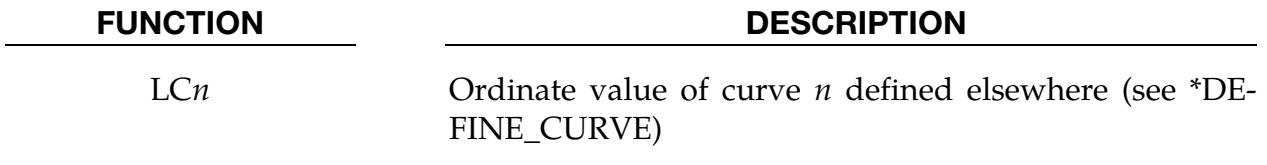

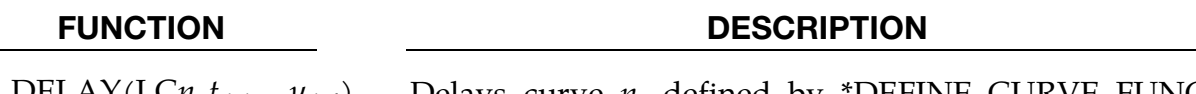

 $DELAY(LCn, t_{delay}, y_{def})$  Delays curve n, defined by \*DEFINE\_CURVE\_FUNC-TION, \*DEFINE\_FUNCTION or DEFINE\_CURVE, by  $T_{\text{delay}}$ when simulation time  $\geq T_{\text{delay}}$ , and sets the delayed curve value to  $Y_{\text{def}}$  when time <  $T_{\text{delay}}$ , i.e.,

$$
f_{\text{delay}}(t) = \begin{cases} f(t - t_{\text{delay}}) & t \ge t_{\text{delay}} \\ y_{\text{def}} & t < t_{\text{delay}} \end{cases}
$$

For a nonlinear curve, a  $T_{\text{delay}}$  equal to more than 5,000 time steps might compromise the accuracy and must be used with caution.

When  $T_{delay}$  is a negative integer, delay time is input in terms of time step.  $|T_{delay}|$  is the number of delay time steps. In such case,  $|T_{delay}|$  is limited to a maximum of 100. For example,  $T_{\text{delay}} = -2$  delays the curve by 2 time steps.

### Coordinate Functions:

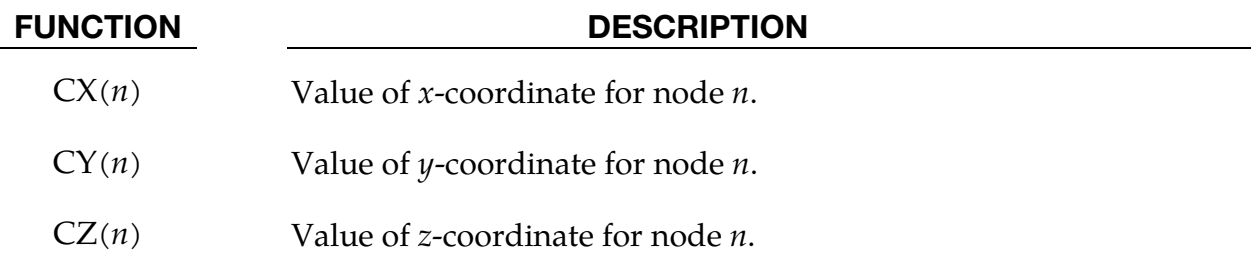

### Displacement Functions:

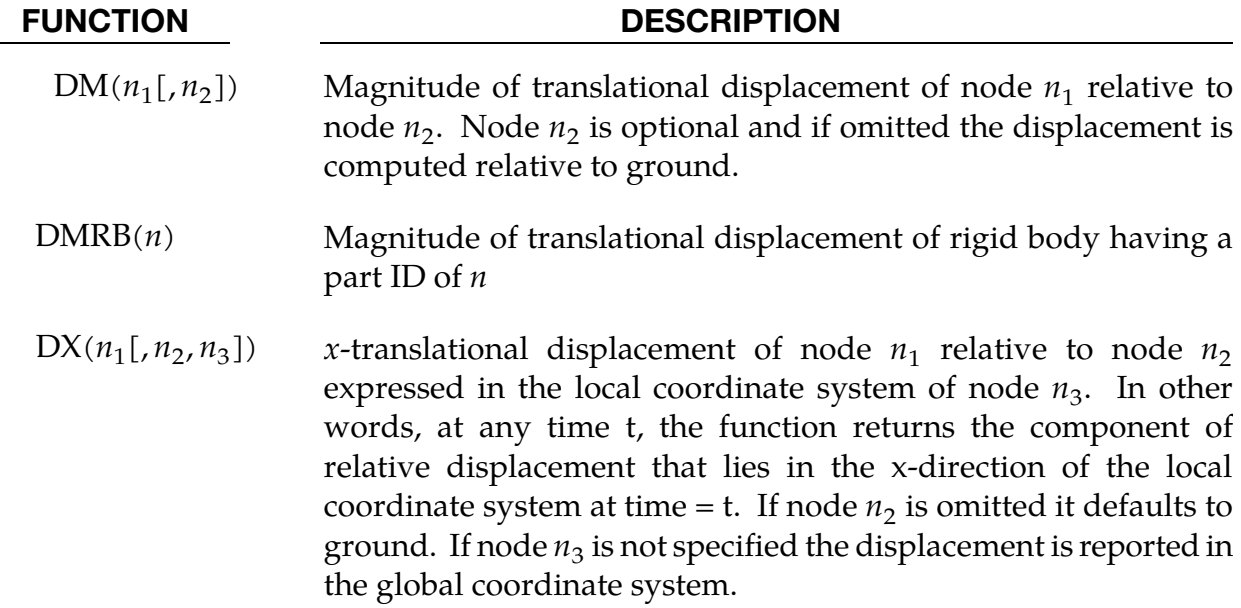

### FUNCTION DESCRIPTION

- $DY(n_1[, n_2, n_3])$  *y*-translational displacement of node  $n_1$  relative to node  $n_2$ expressed in the local coordinate system of node  $n_3$ . In other words, at any time t, the function returns the component of relative displacement that lies in the y-direction of the local coordinate system at time = t. If node  $n_2$  is omitted it defaults to ground. If node  $n_3$  is not specified the displacement is reported in the global coordinate system.
- $DZ(n_1[, n_2, n_3])$  *z*-translational displacement of node  $n_1$  relative to node  $n_2$ expressed in the local coordinate system of node  $n_3$ . In other words, at any time t, the function returns the component of relative displacement that lies in the z-direction of the local coordinate system at time = t. If node  $n_2$  is omitted it defaults to ground. If node  $n_3$  is not specified the displacement is reported in the global coordinate system.
- $DXRB(n)$   $x$ -translational displacement of rigid body having a part ID of *n*
- $DYRB(n)$  y-translational displacement of rigid body having a part ID of *n*
- $DZRB(n)$  *z*-translational displacement of rigid body having a part ID of *n*
- $AX(n_1[, n_2])$  Rotation displacement of node  $n_1$  about the local *x*-axis of node  $n_2$ . If  $n_2$  is not specified then it defaults to ground. In computing this value it is assumed the rotation about the other two axes  $(y, z$ axes) of node  $n_2$  is zero.
- $AY(n_1[, n_2])$  Rotation displacement of node  $n_1$  about the local y-axis of node  $n_2$ . If  $n_2$  is not specified then it defaults to ground. In computing this value it is assumed the rotation about the other two axes  $(x$ -, *z*-axes) of node  $n_2$  is zero. See [Remark 47.](#page-1571-0)
- $AZ(n_1[, n_2])$  Rotation displacement of node  $n_1$  about the local *z*-axis of node  $n_2$ . If  $n_2$  is not specified then it defaults to ground. In computing this value it is assumed the rotation about the other two axes  $(x, y)$ axes) of node  $n_2$  is zero. See [Remark 47.](#page-1571-0)
- $PSI(n_1[, n_2])$  First angle in the body2:313 Euler rotation sequence which orients node  $n_1$  in the frame of node  $n_2$ . If  $n_2$  is omitted it defaults to ground. See [Remark 47.](#page-1571-0)
- THETA( $n_1$ [,  $n_2$ ]) Second angle in the body2:313 Euler rotation sequence which orients node  $n_1$  in the frame of node  $n_2$ . If  $n_2$  is omitted it defaults to ground. See [Remark 47.](#page-1571-0)

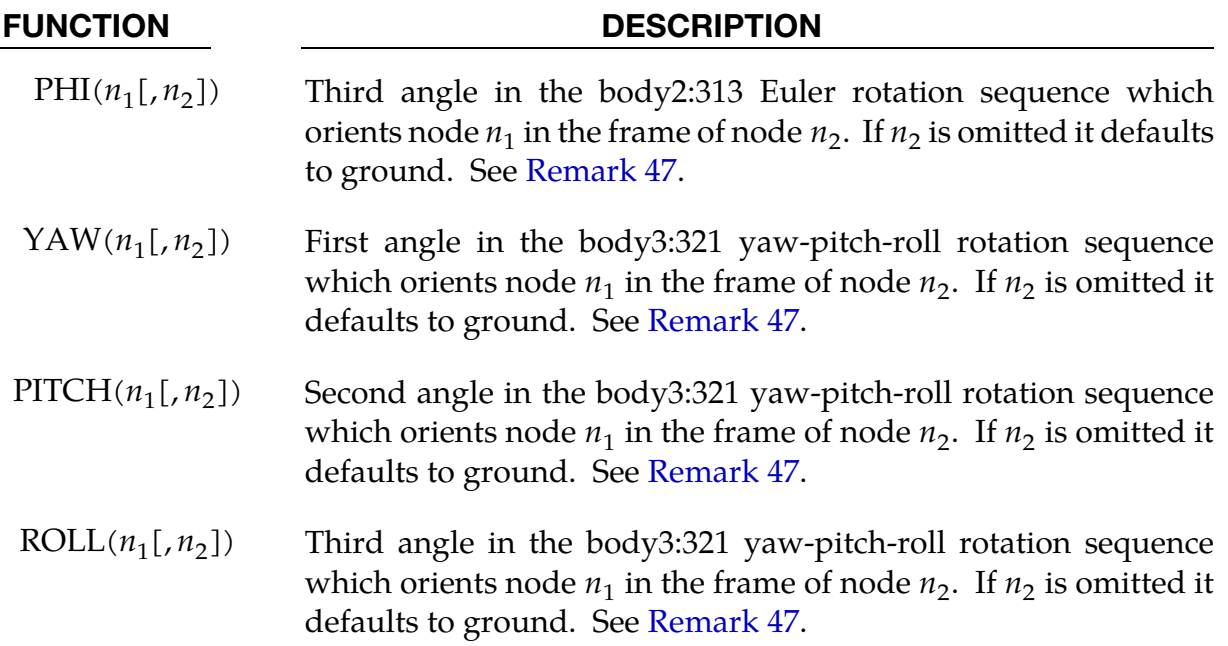

# Velocity Functions:

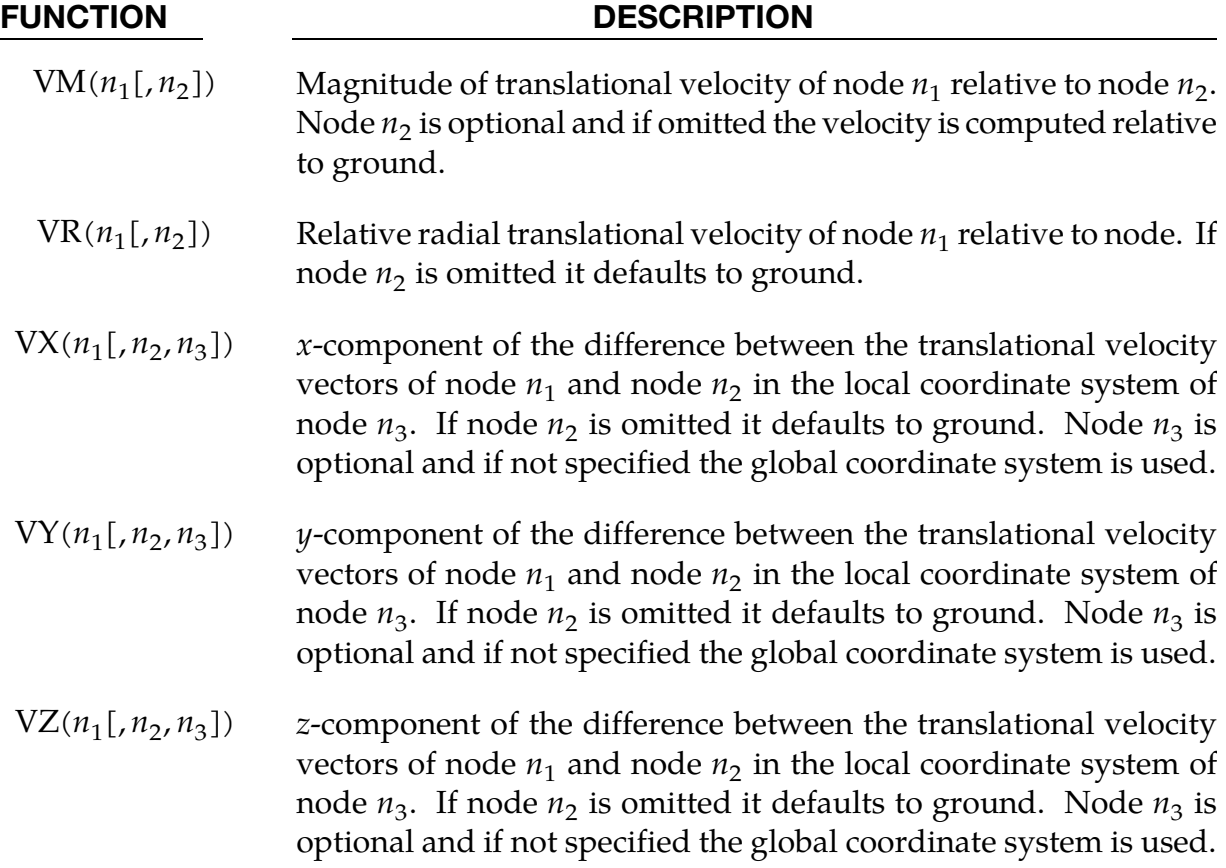

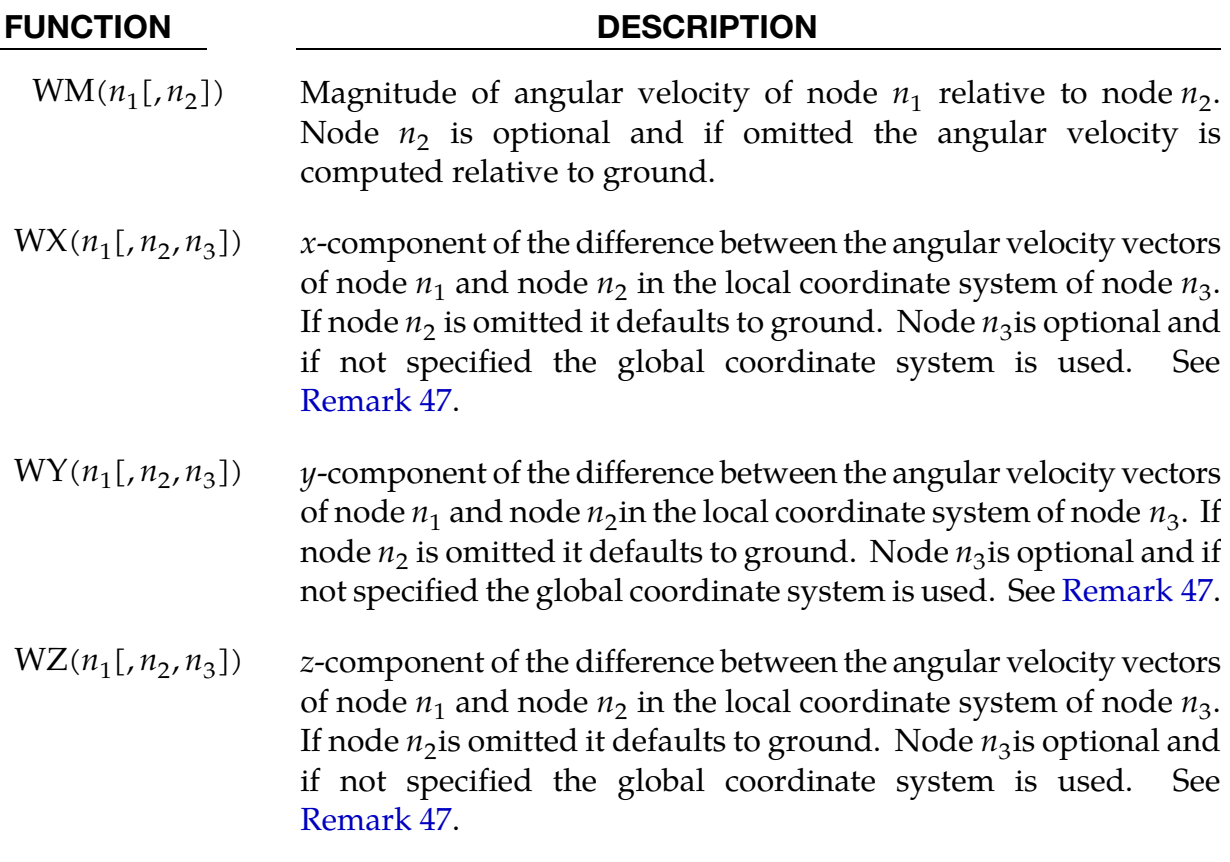

# Acceleration Functions:

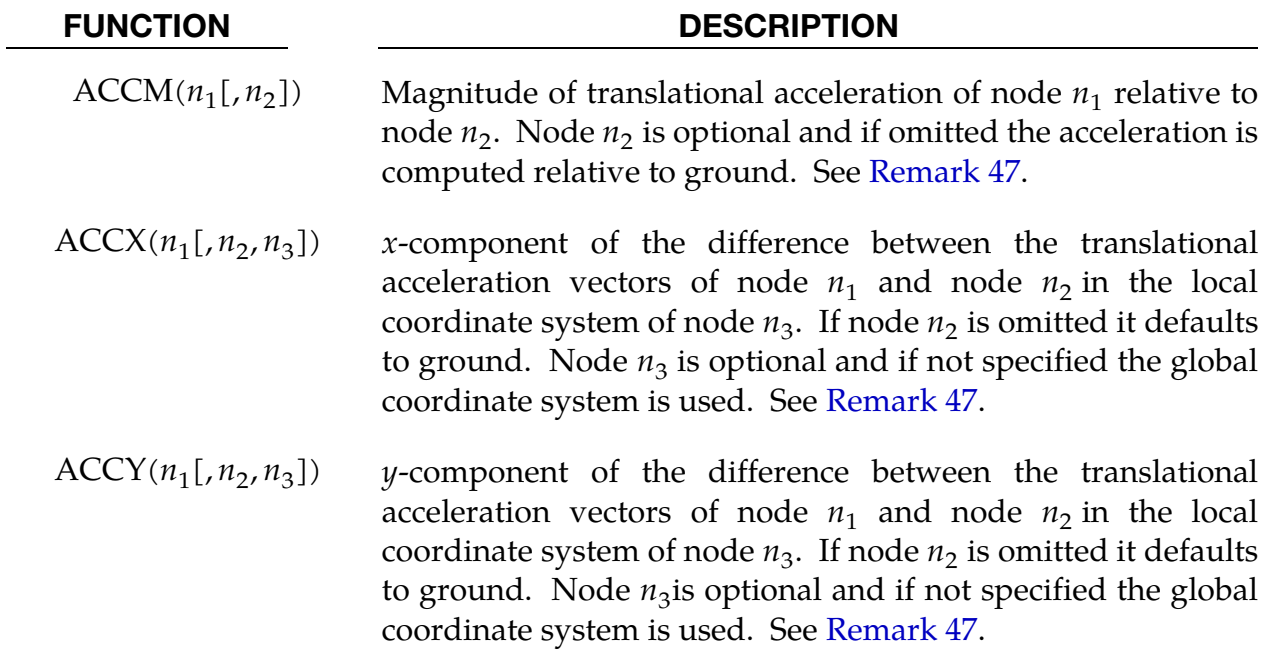

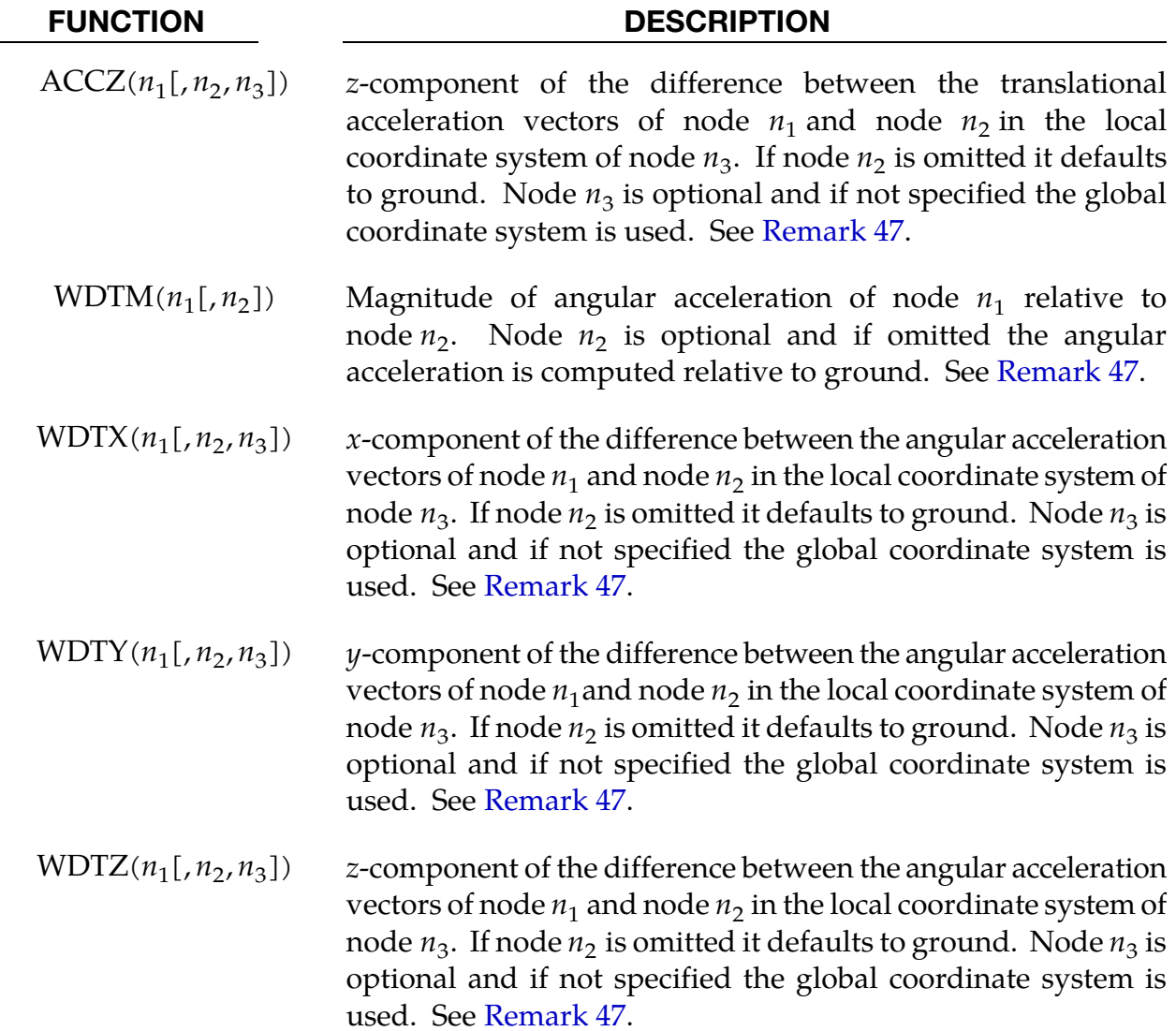

# Generic Force Functions:

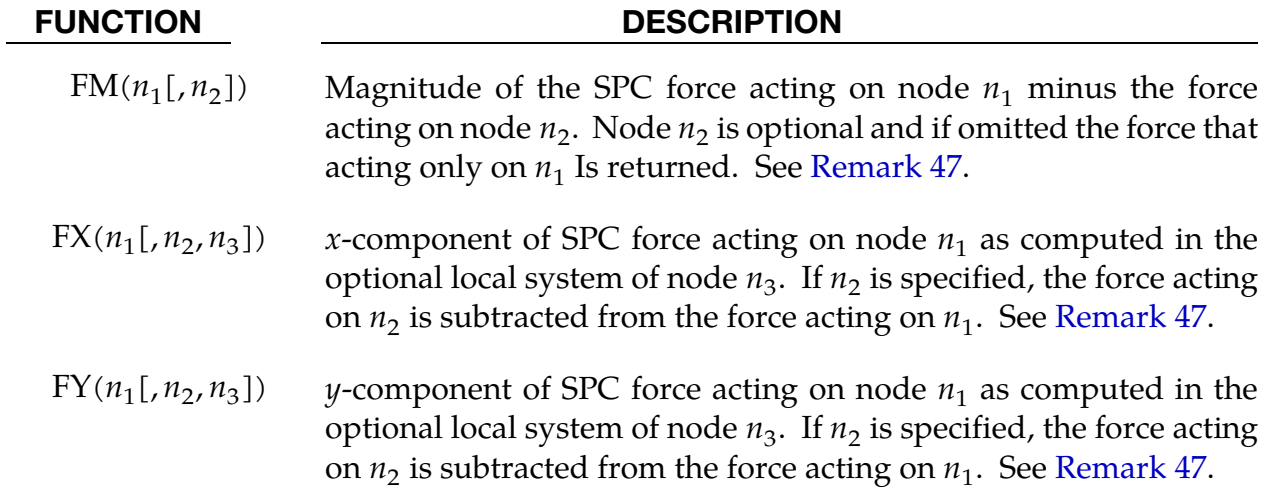

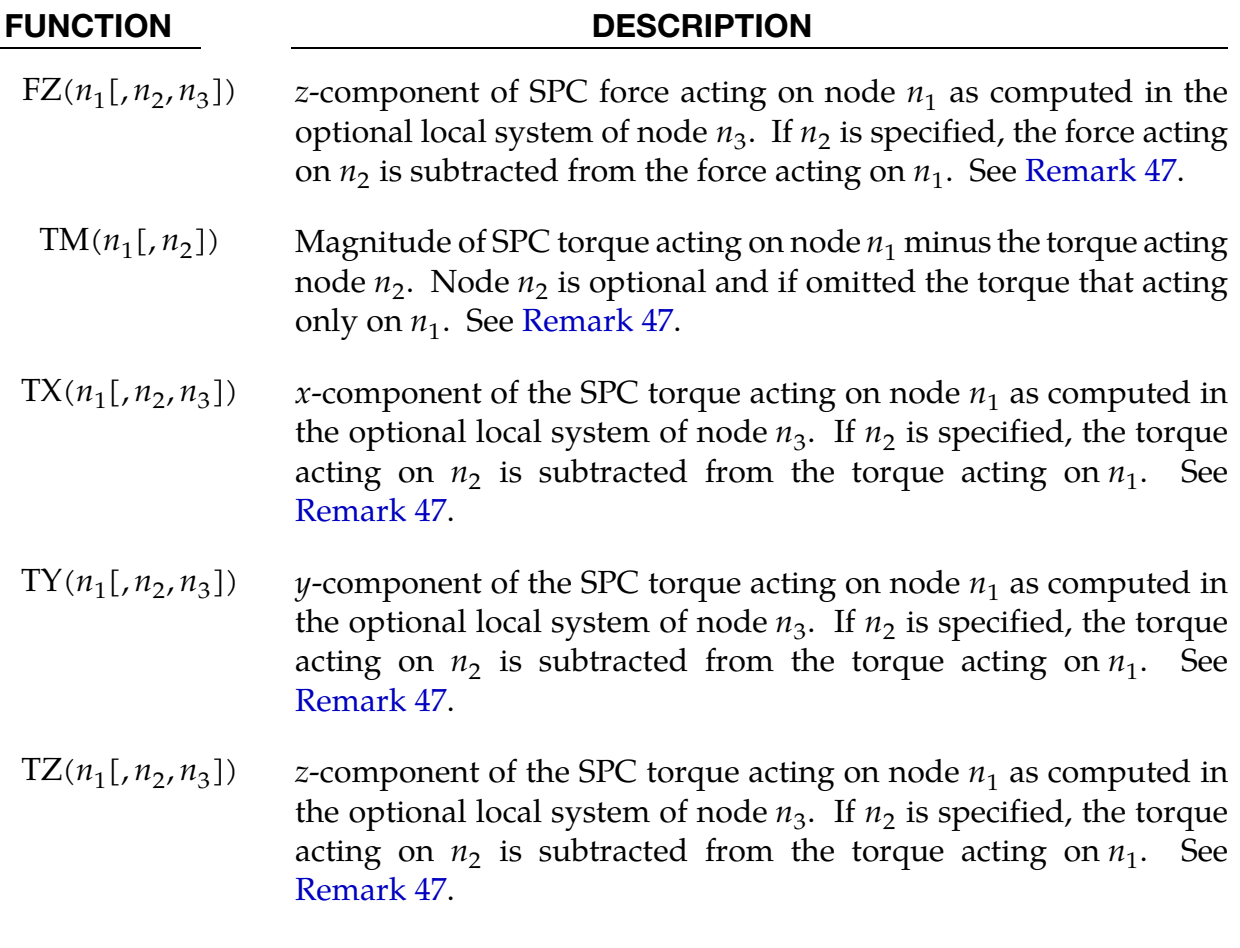

# Sensor Functions:

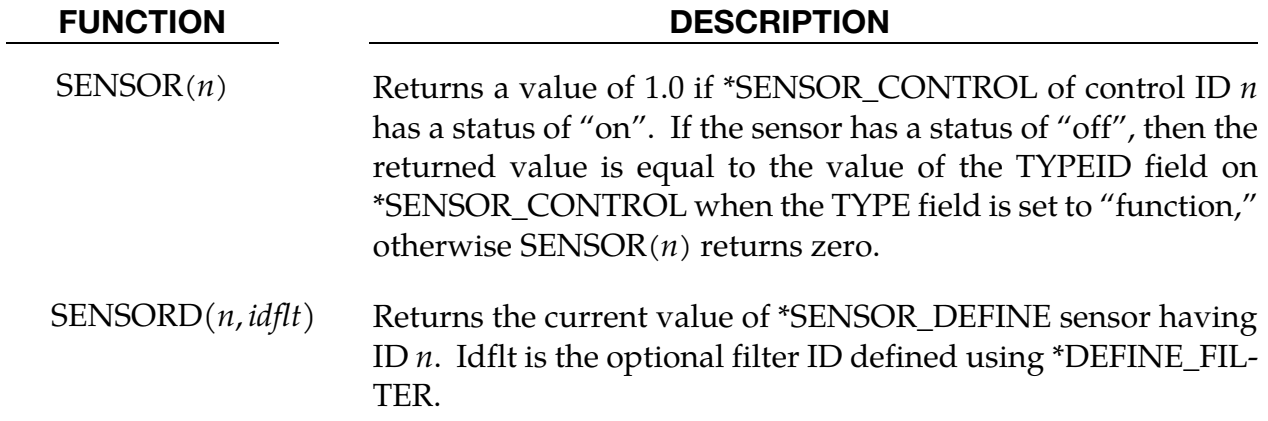

### Contact Force Functions:

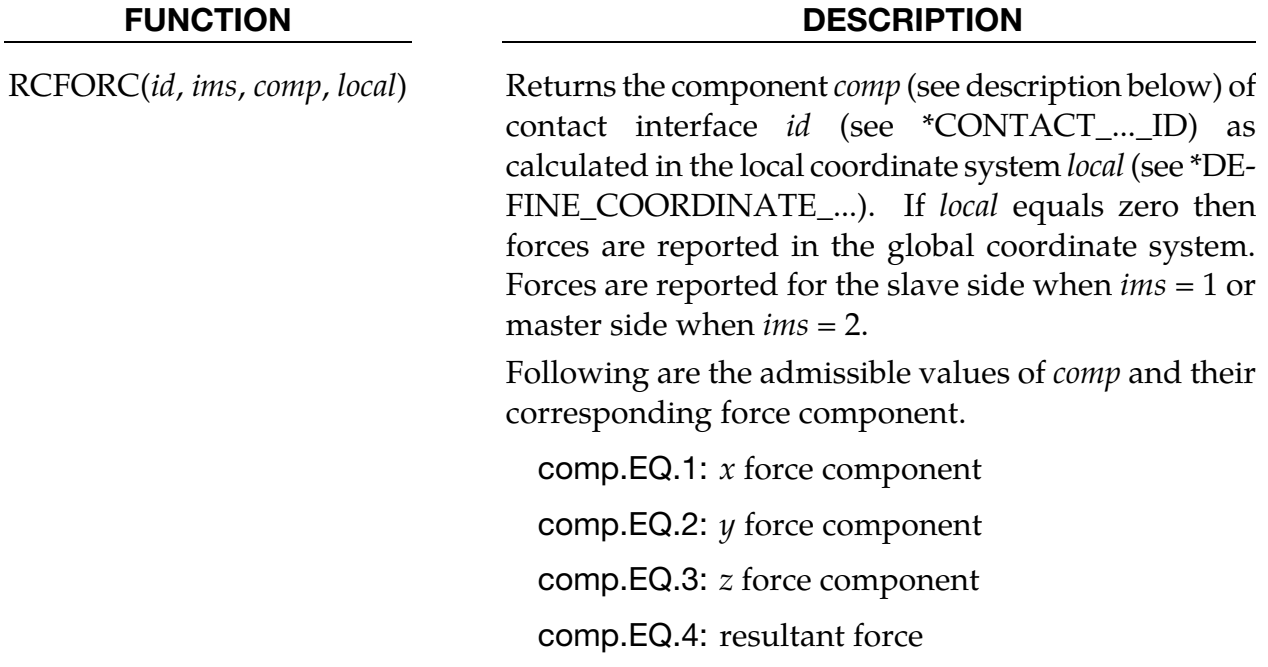

### Element Specific Functions:

### FUNCTION DESCRIPTION

BEAM(*id*, *jflag*, *comp*, *rm*) Returns the force component *comp* (see description below) of beam *id* as calculated in the local coordinate system *rm*. Forces are reported in the global coordinate system if *rm* is zero. If *rm* equals -1 the beam's  $r$ ,  $s$ , and  $t$  force/moment is returned. If *jflag* is set to zero then the force/torque acting on  $n_1$  end of the beam is returned, otherwise if *jflag* is set to 1 the force/torque on the  $n_2$  end of the beam is returned. See \*ELEMENT\_BEAM for the nodal connectivity rule defining  $n_1$  and  $n_2$ .

> Admissible values of *comp* are 1-8 and correspond to the following components.

comp.EQ.1: force magnitude

comp.EQ.2:  $x$  force (axial  $r$ -force, rm = -1)

comp.EQ.3:  $y$  force (s-shear force, rm = -1)

comp.EQ.4:  $z$  force (*t*-shear force,  $rm = -1$ )

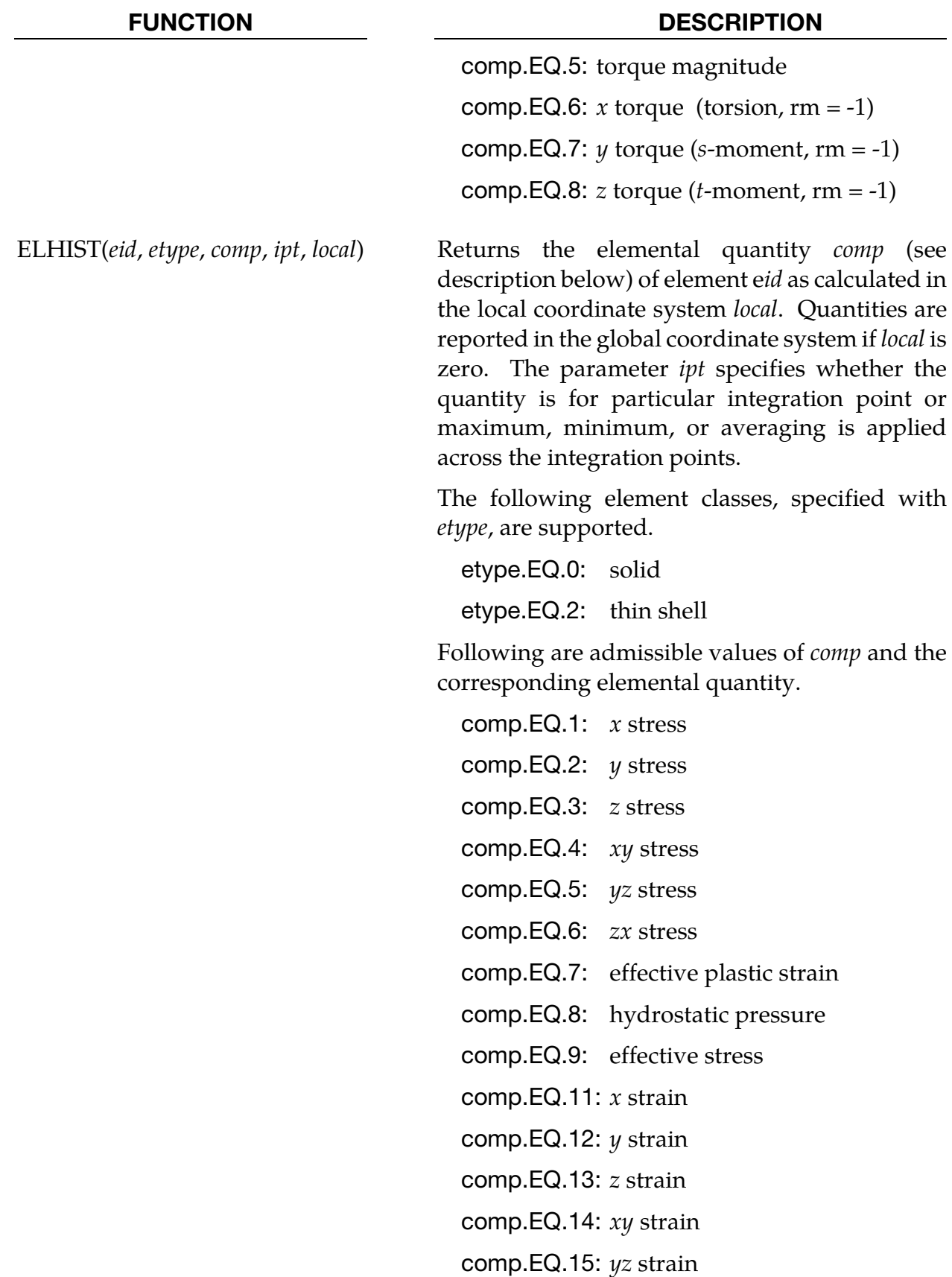

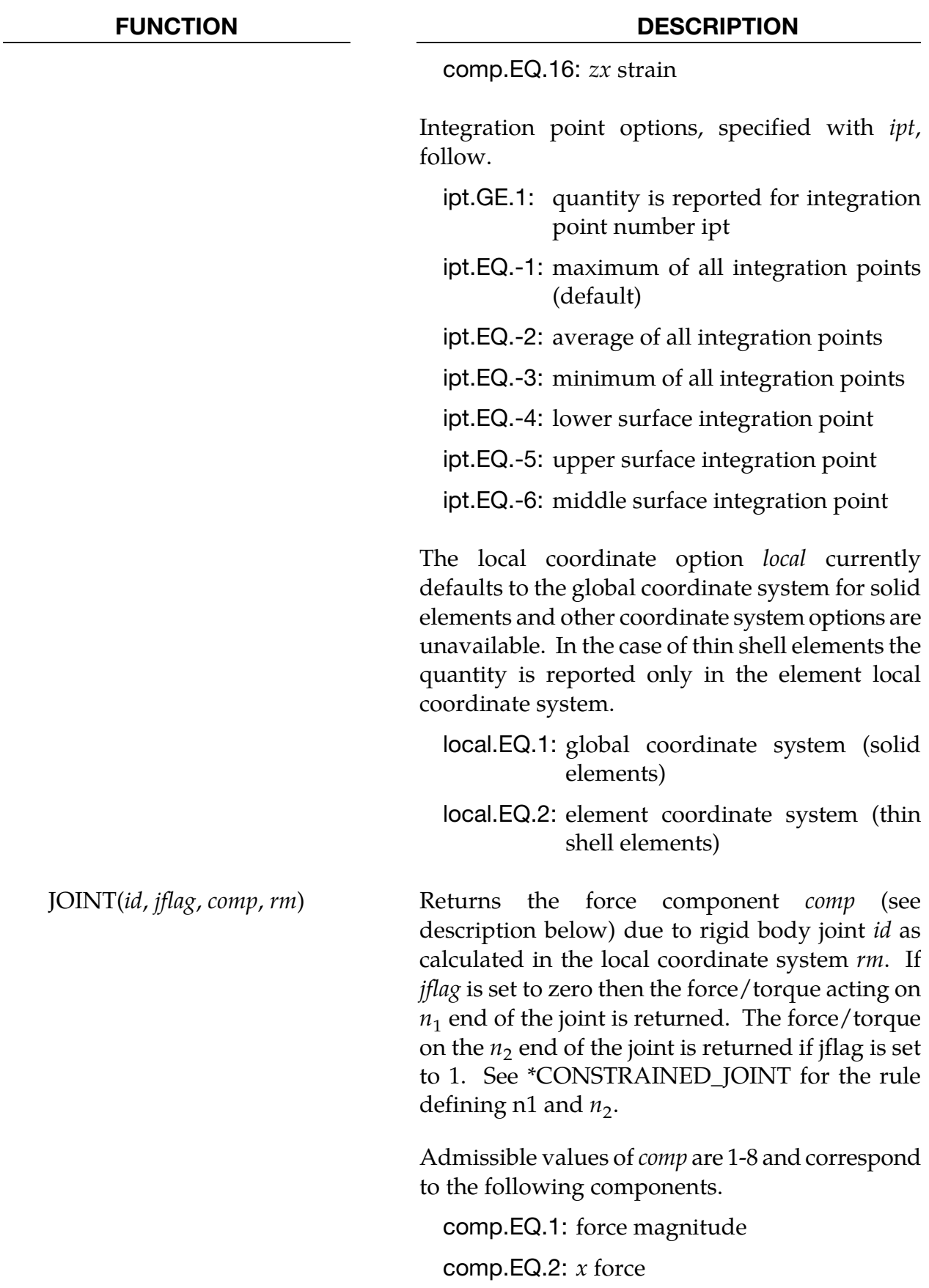

# FUNCTION DESCRIPTION

comp.EQ.3:  $y$  force comp.EQ.4: *z* force comp.EQ.5: torque magnitude comp.EQ.6:  $x$  torque comp.EQ.7:  $y$  torque comp.EQ.8: *z* torque

### Nodal Specific Functions:

### FUNCTION DESCRIPTION

TEMP( $n$ ) Returns the temperature of node  $n$ 

#### General Functions

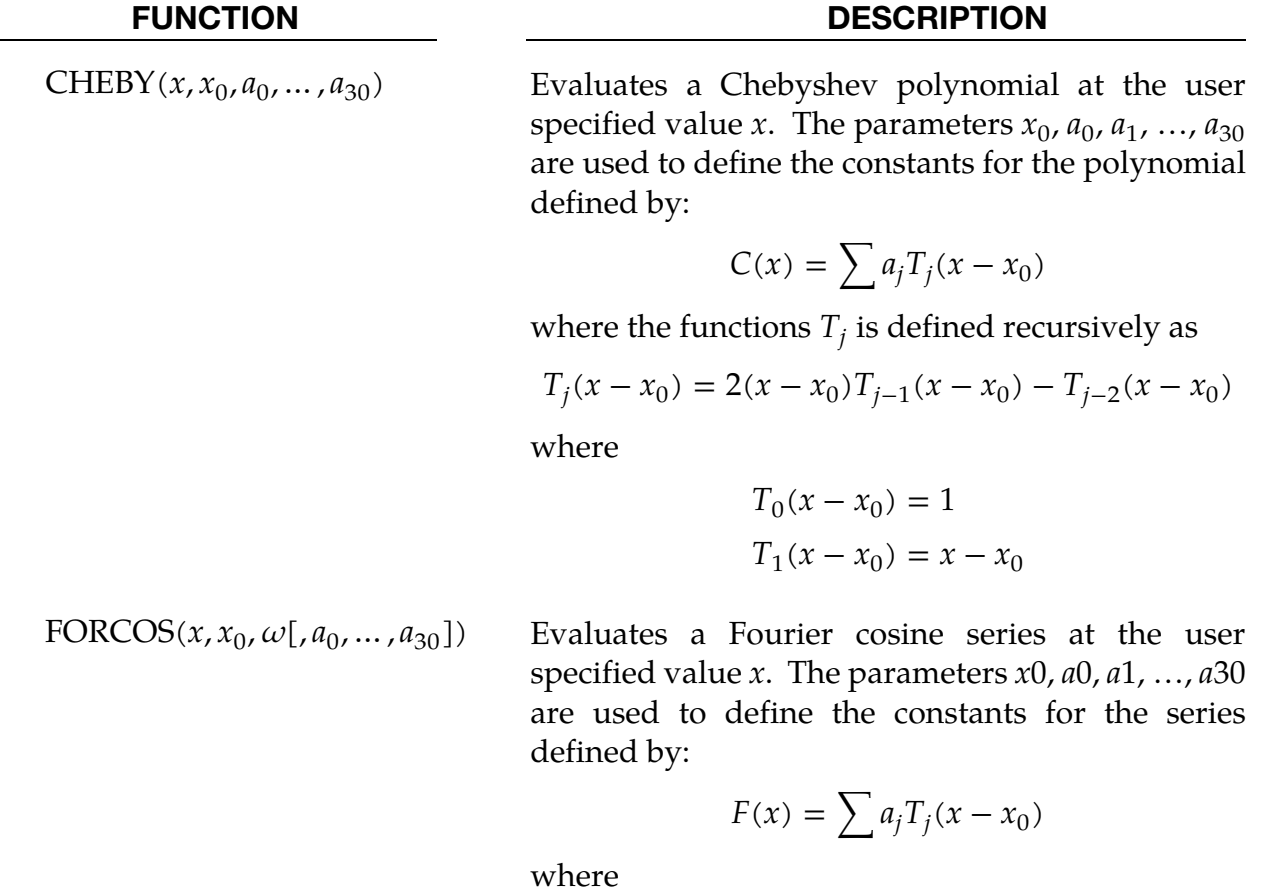

 $T_i(x - x_0) = \cos[i\omega(x - x_0)]$ 

# FUNCTION DESCRIPTION

# FORSIN( $x, x_0, \omega[, a_0, \ldots, a_{30}$ ) Evaluates a Fourier sine series at the user specified value x. The parameters  $x_0$ ,  $a_0$ ,  $a_1$ , ...,  $a_{30}$  are used to define the constants for the series defined by:

$$
F(x) = \sum a_j T_j(x - x_0)
$$

where

$$
T_j(x - x_0) = \sin[j\omega(x - x_0)]
$$

IF( $a_1$ ,  $a_2$ ,  $a_3$ ,  $a_4$ ) Arithmetic if conditional where  $a_i$  can be a constant or any legal expression described in \*DEFINE\_- CURVE\_FUNCTION. For example,  $a_1 = CX(100)'$ sets the first argument to be the x-coordinate of node 100.

IF = 
$$
\begin{cases} \text{the value of } a_2 & \text{if the value of } a_1 < 0\\ \text{the value of } a_3 & \text{if the value of } a_1 = 0\\ \text{the value of } a_4 & \text{if the value of } a_1 > 0 \end{cases}
$$

PIDCTL(*meas, ref, kp, ki, kd, tf, ei0, sint, umin, umax*)

Evaluates the control signal of a PID controller

$$
u(t) = kp \times e(t) + k i \times \int_0^t e(\tau) d\tau + k d \times \frac{de(t)}{dt}
$$

where  $e(t)$  is the control error defined as the difference between the reference value *ref* and the measured value, *meas*

$$
e(t) = ref - meas
$$

The control parameters are proportional gain *kp*, integral gain *ki,* derivative gain *kd* and low-pass filter *tf* for the derivative calculation

$$
\frac{de(t_n)}{dt} = \frac{de(t_{n-1})}{dt} \frac{tf}{\Delta t + tf} + \frac{\Delta t}{\Delta t + tf} \times \frac{e(t_n) - e(t_{n-1})}{\Delta t}
$$

*Ei0* is the initial integral value at time  $= 0$ .

*Sint* is the sampling interval. *Umin* and *umax*, the lower and upper limit of a control signal, can be used to represent the saturation limits of an actuator. When the signal is not within the limits, it is clipped to the saturation limit, i.e., integration is skipped to avoid integrator wind-up.

Input parameter can be a constant or any legal expression described in \*DEFINE\_CURVE\_FUNC-TION. For example, *meas='CX(100)'* measures the x-

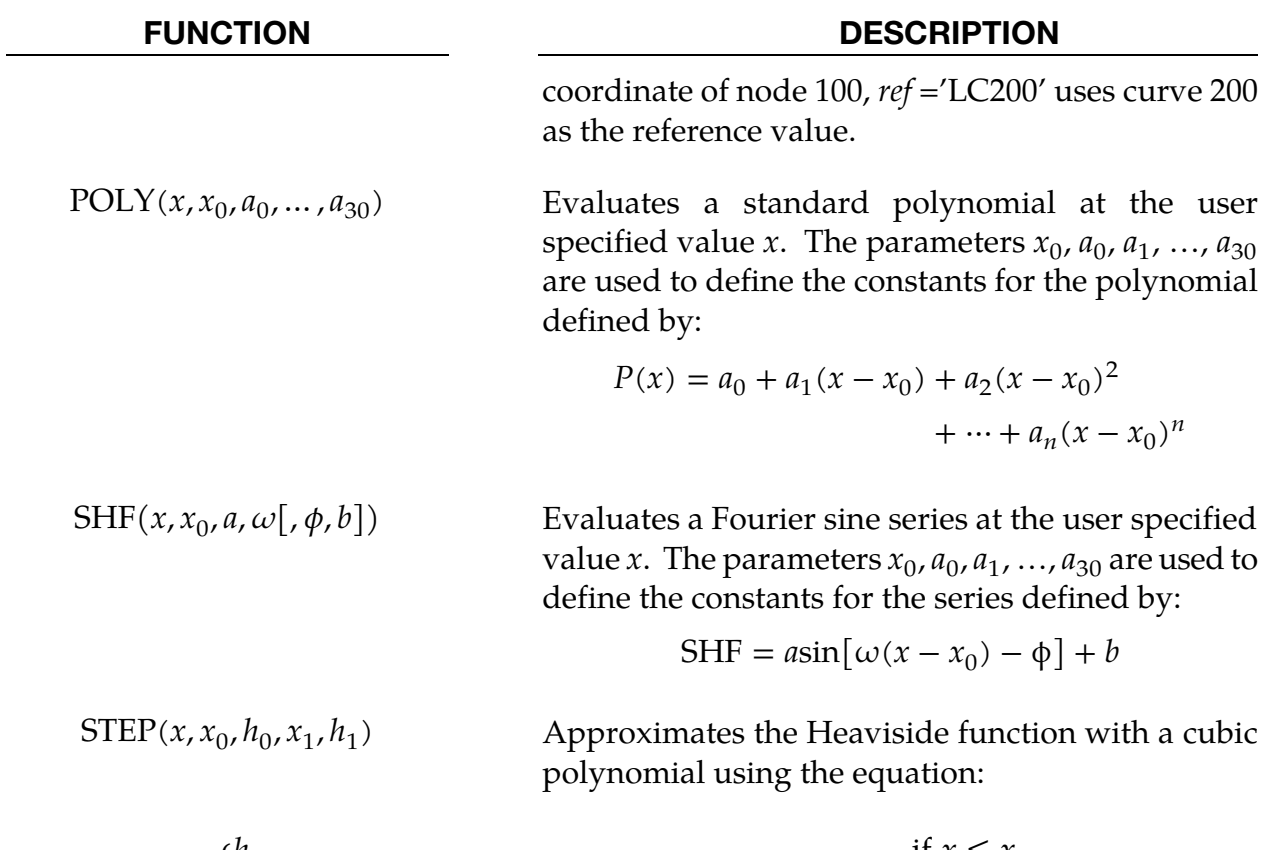

$$
STEP = \begin{cases} h_0 & \text{if } x \le x_0 \\ h_0 + (h_1 - h_0) \left[ \frac{(x - x_0)}{(x_1 - x_0)} \right]^2 \left\{ 3 - 2 \left[ \frac{(x - x_0)}{(x_1 - x_0)} \right] \right\} & \text{if } x < x < x_1 \\ h_1 & \text{if } x \ge x_1 \end{cases}
$$

# Electromagnetic solver (EM) Functions

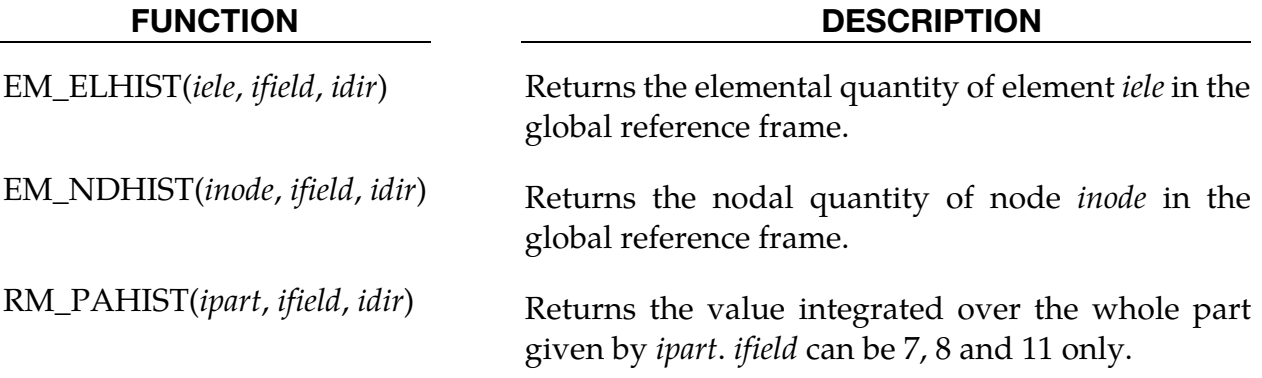

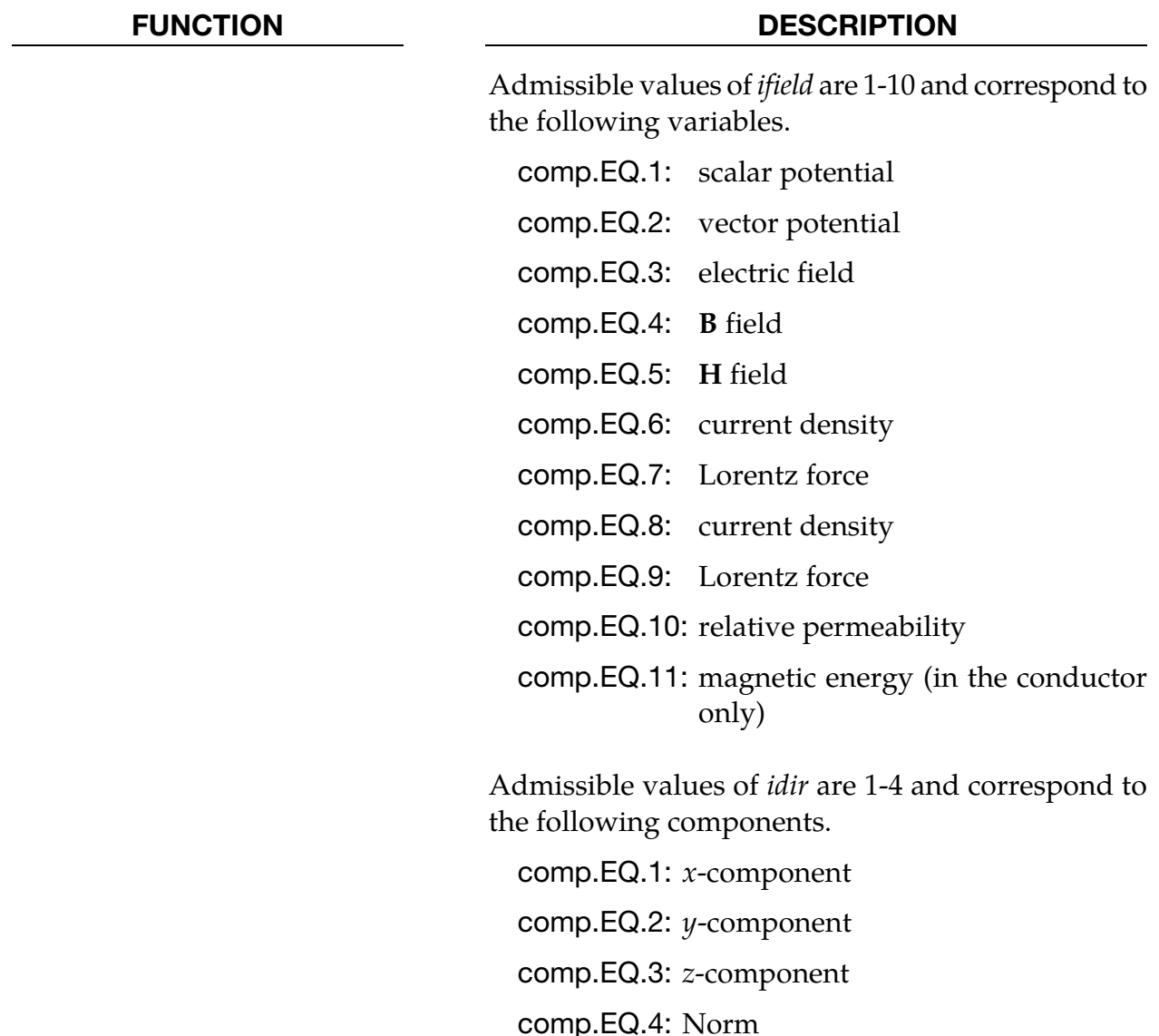

### <span id="page-1571-0"></span>Remarks:

- 47. Local Coordinate Systems Required for Rotational Motion. A local coordinate system *must* be attached to nodes if they are referenced by functions involving rotational motion, for example, angular displacement or angular velocity. The local coordinate system is attached to the node using \*DEFINE\_COORDINATE\_- NODES and FLAG=1 is a requirement. Furthermore, the three nodes which comprise the coordinate system must lie on the same body. Similarly, a local coordinate system must also be attached to node  $n_3$  if  $n_3$  is referenced in functions: DX, DY, DZ, VX, VY, VZ, WX, WY, WZ, ACCX, ACCY, ACCZ, WDTX, WDTY, WDTZ, FX, FY, FZ, TX, TY, or TZ.
- 48. Default is Radians. Unless otherwise noted units of radians are always used for the arguments and output of functions involving angular measures.

49. The following examples serve only as an illustration of syntax.

# Example 1:

Define a curve 10 whose ordinate is,

```
f(x) = \frac{1}{2}2
         (ordinate of load curve 9) \times (magnitude of translation velocity at node 22)<sup>3</sup>.
     *DEFINE_CURVE_FUNCTION 
     10 
     0.5*lc9*vm(22)**3
```
# Example 2:

Define a curve 101 whose ordinate is,

 $f(x) = -2(z$  translational displacement of node 38) × sin(20 $\pi t$ ).

```
*DEFINE_CURVE_FUNCTION 
101 
-2.*dz(38)*sin(2.*pi*10.*time)
```
# Example 3:

Define a curve 202 whose ordinate is,

$$
f(x) = \begin{cases} \cos(4\pi t) & \text{if } t \le 5. \\ 0 & \text{if } t > 5. \end{cases}
$$

```
*DEFINE_CURVE_FUNCTION 
202 
If(TIME-5.,COS(4.*PI*TIME),COS(4.*PI*TIME),0.)
```
# \*DEFINE\_CURVE\_SMOOTH

Purpose: Define a smoothly varying curve using few parameters. This shape is useful for velocity control of tools in metal forming applications.

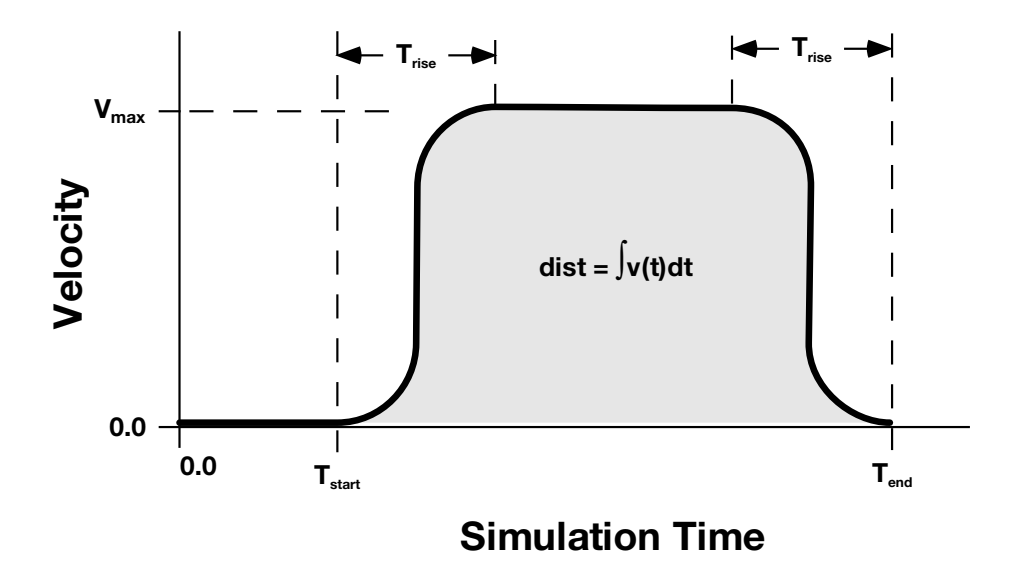

Figure 15-17. Smooth curve created automatically using \*DEFINE\_CURVE\_-SMOOTH. This shape is commonly used to control velocity of tools in metal forming applications as shown in the above graph, but can be used for other applications in place of any standard load curve.

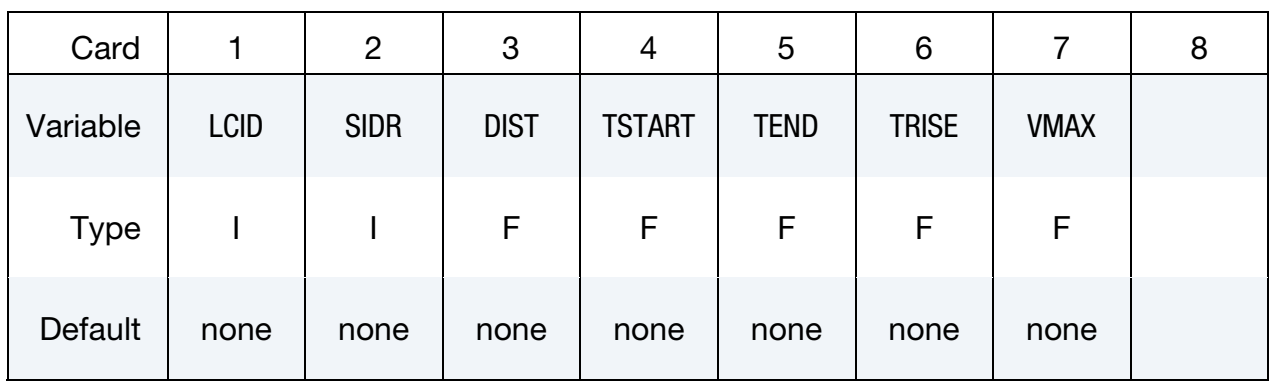

### VARIABLE DESCRIPTION

LCID Load curve ID, must be unique.

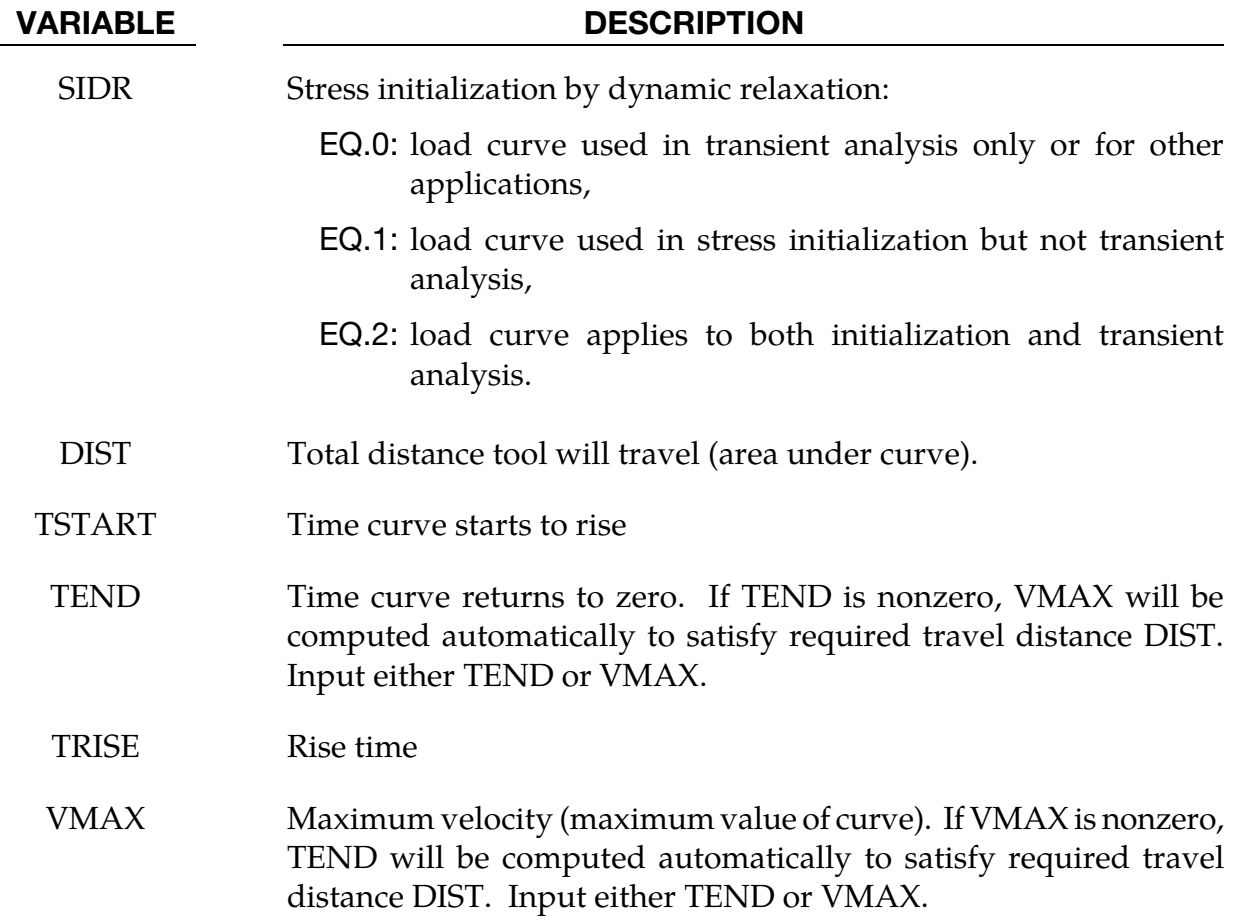

# \*DEFINE\_CURVE\_TRIM\_{OPTION}

Available options include:

<BLANK>

3D

NEW

Purpose: This keyword is developed to define curves and controls for sheet blank trimming in sheet metal forming. It can also be used to define mesh adaptivity along a curve prior to the start of a simulation, using variable TCTOL and keyword \*CONTROL\_- ADAPTIVE\_CURVE.

When the option 3D is used, the trimming is processed based on the element normal rather than a vector. The option NEW is used to trim in a fixed direction specified by a vector, and is also called 2D trimming. Currently this keyword applies to:

- 2D and 3D trimming of shell elements,
- 2D and 3D trimming of solids,
- 2D and 3D adaptive trimming of adaptive-meshed sandwiched parts (limit to a core of one layer of solid elements with outer layers of shell elements, see "IFSAND" under \*CONTROL\_ADAPTIVE),
- 2D and 3D trimming of non-adaptive sandwiched parts (a core of multiple layers of solid elements with outer layers of shell elements), and,
- 2D trimming of thick shell elements (TSHELL).

This keyword is not applicable to axisymmetric solids or 2D plane strain/stress elements. Related keywords include \*ELEMENT\_TRIM, \*CONTROL\_FORMING\_TRIMMING, \*CONTROL\_ADAPTIVE\_CURVE, \*INCLUDE\_TRIM, and \*INCLUDE. Another closely related keyword is \*CONTROL\_FORMING\_TRIM\_MERGE, which automatically closes an open trim curve with a user-specified tolerance.

**Trimming of shell and solid elements are supported starting in** *LS-PrePost 4.0* **and** *LS-PrePost 4.3***, respectively, under** *Application* → *MetalForming* **→** *Easy Setup***.** 

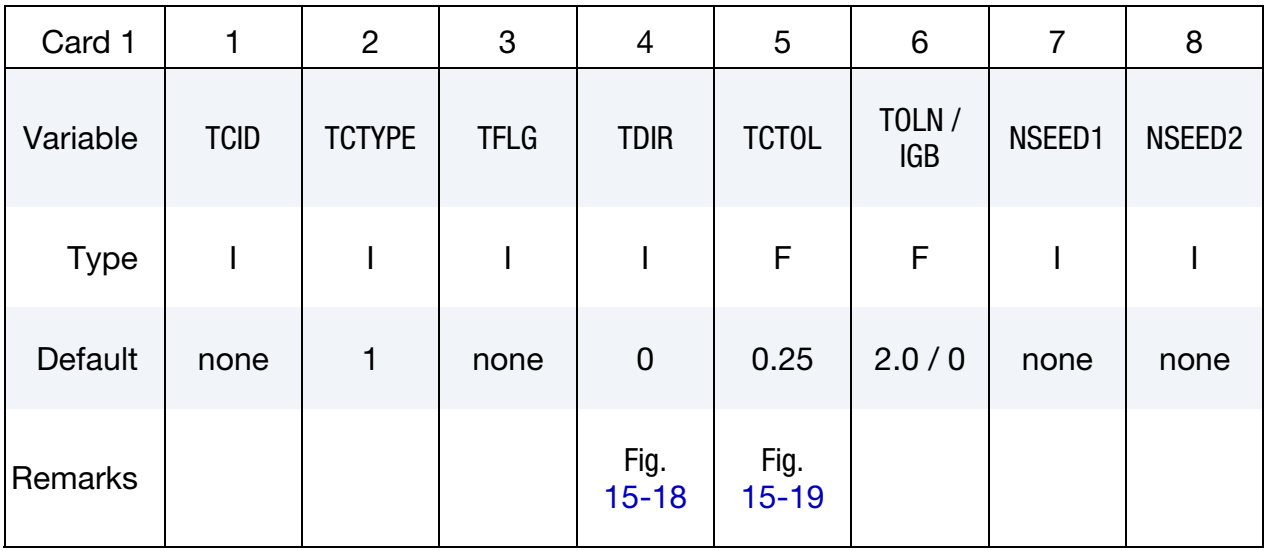

Point Cards. Additional cards for TCTYPE = 1. Put one point per card (2E20.0). Input is terminated at the next keyword ("\*") card.

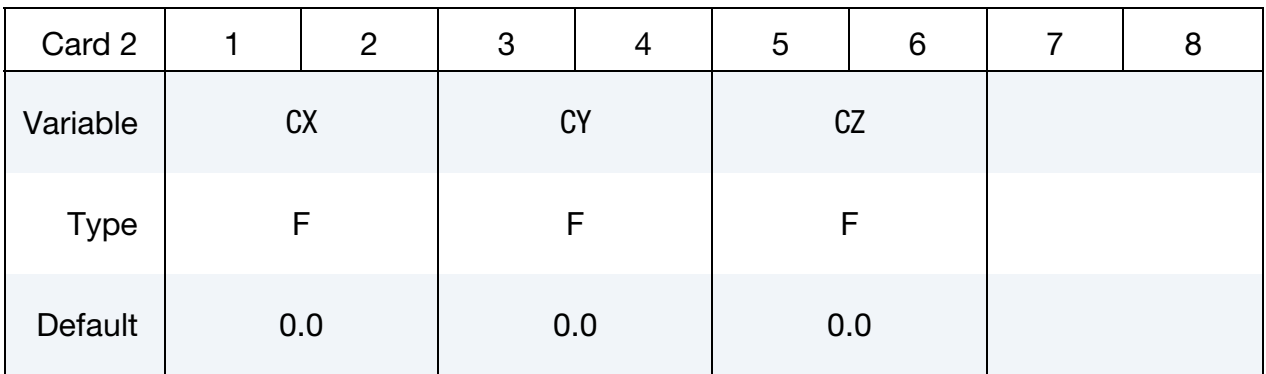

IGES File Card. Additional card for TCTYPE = 2.

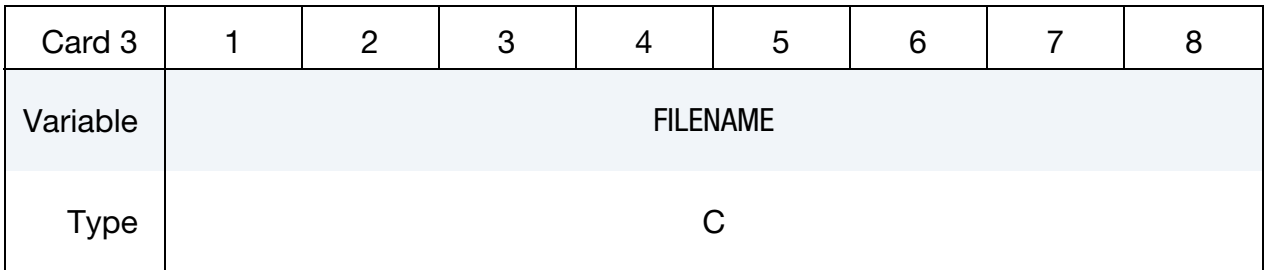

### VARIABLE DESCRIPTION

TCID ID number for trim curve.

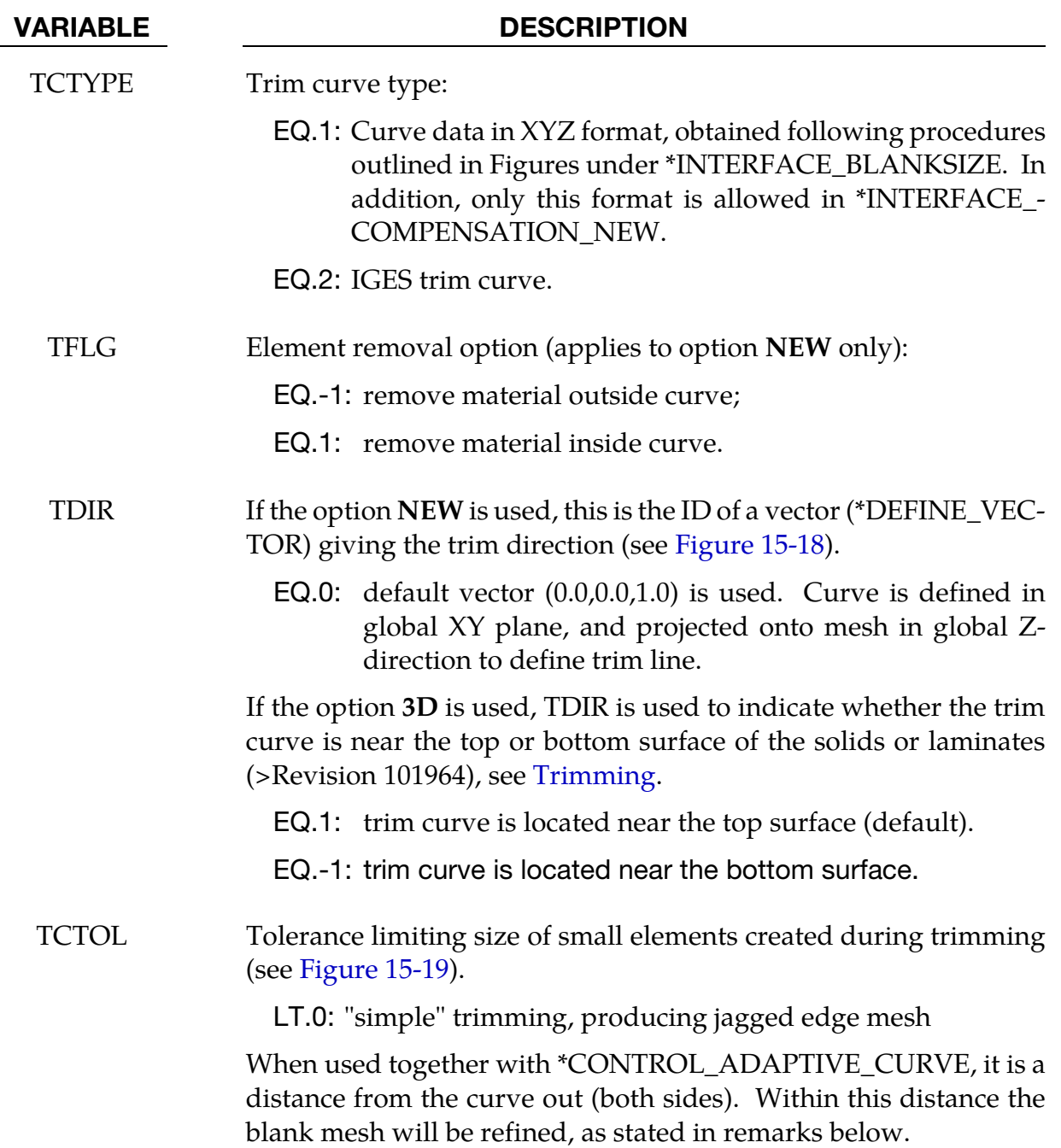

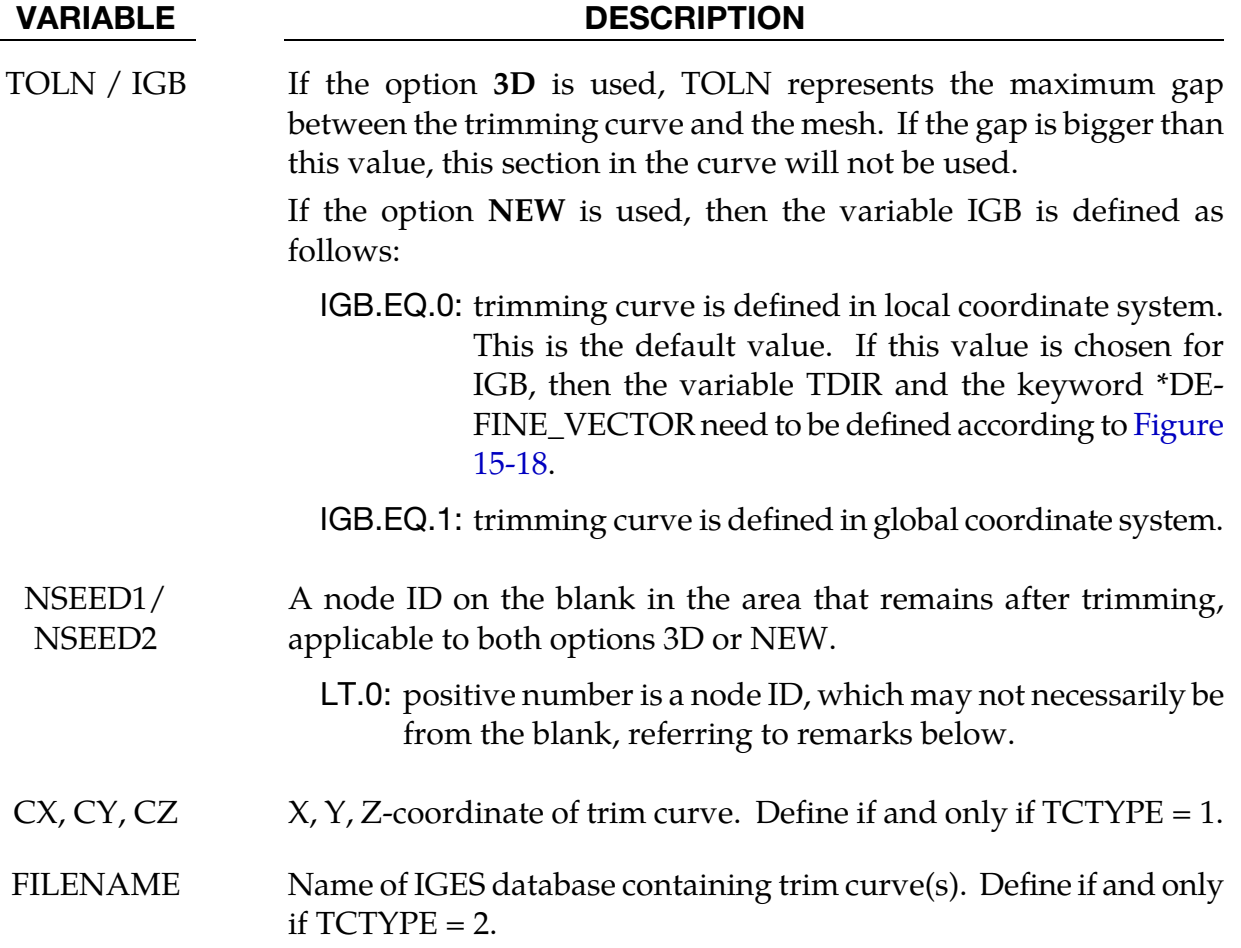

# Trimming capability summary:

This keyword and its options deal with trimming of the following scenarios:

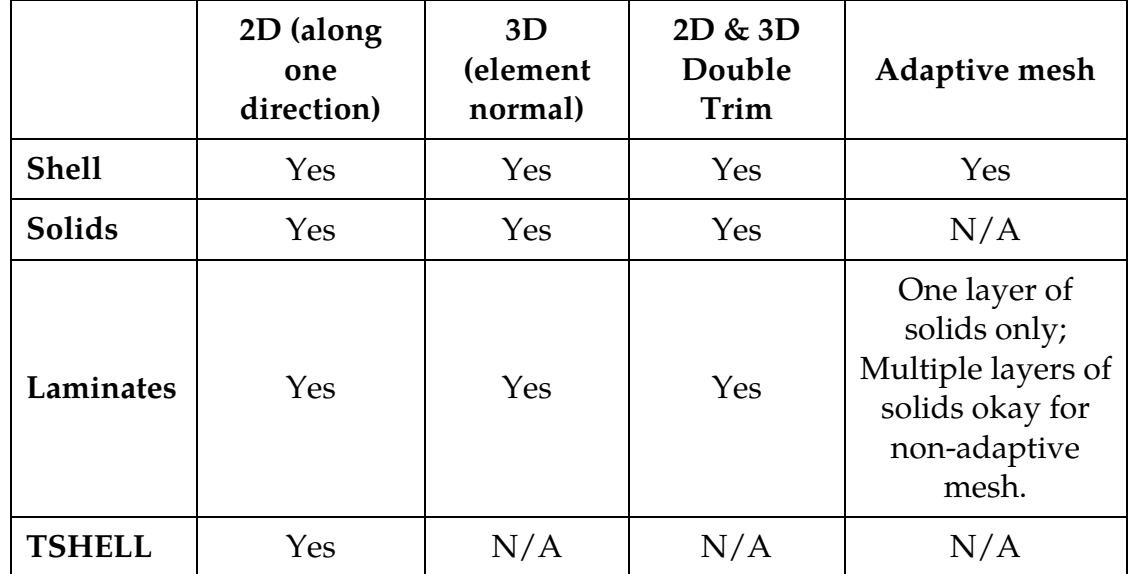

# About the options and trim curves:

The option NEW activates a new searching algorithm, which enables a much faster trimming operation compared with option 3D. For big models, the improvement in computational efficiency of the NEW option is significant. In addition, users are required to pick a seed node (or position coordinates), as is the case with the 3D option. Both options are now available under the "*Trimming*" feature of *LS-PrePost 4.0*'s eZ-Setup for metal forming application [\(http://ftp.lstc.com/anonymous/outgoing/lsprepost/4.0/](http://ftp.lstc.com/anonymous/outgoing/lsprepost/4.0/metalforming/) [metalforming/\)](http://ftp.lstc.com/anonymous/outgoing/lsprepost/4.0/metalforming/). Only IGES entities 110 and 106 are supported when using the TCTYPE of 2. The eZ-Setup for trimming function ensures correct IGES files are written for trimming simulation.

For the option NEW, Revision 68643 and later releases enable trimming of a part where trim lines go beyond the part boundary. This is illustrated in [Figure 15-24.](#page-1590-0)

Enclosed trimming curves (same start and end points) are required for all options. Furthermore, for each enclosed trimming curve, only one curve segment is acceptable for the option 3D; while several curve segments are acceptable with the option NEW. Curves can be manipulated through the use of *Merge* and *break* features in *LS-PrePost4.0*, found under *Curve/Merge* (always select *piecewise* under *Merge*) and *break*.

In case of **3D** trimming, trim curves need to be sufficiently close to the part. A feature of curve projection to the mesh in *LS-PrePost* can be used to process the trim curves. The feature is accessible under *GeoTol/Project/Closest Proj/Project to Element/By Part*. Double precision LS-DYNA executable may also help in this situation.

Choice of 2D or 3D trimming depends on the to-be-trimmed part geometry. 2D trimming can be used if trimming is to be done on the relatively flat area of the part, while 3D trimming must be selected for trimming on a inclined or vertical draw wall area for precise trimming.

### Seed node definition:

This keyword in combination with \*ELEMENT\_TRIM trims the requested parts before a job starts (pre-trimming), and can handle adaptive mesh. If the keyword \*ELEMENT\_- TRIM does not exist the parts are trimmed after the job is terminated (post-trimming).

Seed node is used to define which side of the drawn panel to be kept after the trimming. With the frequent application of adaptive re-meshing, the seed node for trimming is often unknown until the draw forming is complete. With the negative NSEED variable, an extra node unrelated to the blank and tools can be created for the definition of the seed node, enabling trimming process independent of the previous process simulation results. The

# \*DEFINE\_CURVE\_TRIM  $*$ DEFINE \*DEFINE

extra node can be defined using keyword \*NODE. A partial keyword input example for the trimming of a double-attached *NUMISHEET2002 fender outer* with the option NEW is listed below, where a 2D trimming is performed with IGES file *doubletrim.iges* in the global Z-axis, with two nodes of negative ID 43356 and 18764 assigned to the variables NSEED1 and NSEED2, respectively. The two seed nodes are defined off the stationary lower post, and do not necessarily need to be a part of the post, as shown in [Figure 15-20.](#page-1588-0) The drawn panels in wire frame are shown i[n Figure 15-21,](#page-1588-1) along with the thickness/thinning contour [\(Figure 15-22\)](#page-1589-0). In [Figure 15-23,](#page-1589-1) the drawn panels are trimmed and separated.

```
*KEYWORD 
*CONTROL_TERMINATION 
0.000 
*CONTROL_SHELL 
 ...... 
*CONTROL_OUTPUT 
...... 
*DATABASE_BINARY_D3PLOT 
...... 
*DATABASE_EXTENT_BINARY 
...... 
$---+----1----+----2----+----3----+----4----+----5----+----6----+----7----+----8 
*SET_PART_LIST 
...... 
*PART 
Blank 
...... 
*SECTION_SHELL 
...... 
*MAT_3-PARAMETER_BARLAT 
...... 
$---+----1----+----2----+----3----+----4----+----5----+----6----+----7----+----8 
*INCLUDE_TRIM 
drawn.dynain 
*ELEMENT_TRIM 
       1
*DEFINE_CURVE_TRIM_NEW<br>$#       TCID        TCTYPE             TFLG
$# TCID TCTYPE TFLG TDIR TCTOL TOLN NSEED1 NSEED2 
 1 2 0 0.250 1 -43356 -18764 
doubletrim.iges 
$---+----1----+----2----+----3----+----4----+----5----+----6----+----7----+----8 
*NODE 
18764,-184.565,84.755,78.392 
43356,-1038.41,119.154,78.375 
*INTERFACE_SPRINGBACK_LSDYNA 
...... 
*END
```
If the seed node is too far away from the blank it will be projected to the blank and the new position will be used as the seed node. Typically, this node can be selected from the stationary tool in its home position.

Alternatively, if the variable NSEEDs are not defined, the seeds can be defined using \*DE-FINE\_TRIM\_SEED\_POINT\_COORDINATES. A partial keyword input is provided below for trimming of the same double-attached fender outer.

```
*INCLUDE_TRIM 
drawn.dynain 
*ELEMENT_TRIM 
 1 
*DEFINE_CURVE_TRIM_NEW
```
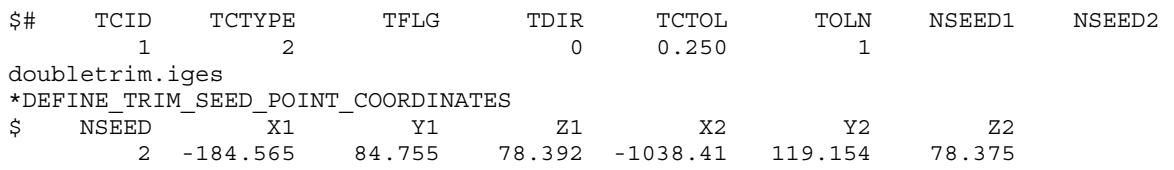

Again, selecting a seed node is quite easy in "*Trimming*" process of *LS-PrePost4.0* eZSetup for metal forming application.

### General adaptive re-meshing and element fixing during trimming:

In case of large element size along the trim curves, the blank mesh can be pre-adapted along the trim curves before trimming by adding the keyword \*CONTROL\_ADAPTIVE\_- CURVE to the above example for a better quality trim edge. The following indicates refining meshes for part set ID 1 no more than three levels along the trim curves, or until element size reaches 3.0: Care should be taken since too small of the value SMIN and too large value of N could result in excessive amount of elements to be generated.

\*CONTROL\_ADAPTIVE\_CURVE \$# IDSET ITYPE N SMIN ITRIOPT 1 2 3 3.0 0

Sometimes it is helpful to conduct a check of the trimmed mesh along the edge in the same trimming input deck using the keyword \*CONTROL\_CHECK\_SHELL. This is especially useful for the next continued process simulation. For detailed usage, check for an updated remarks for the keyword.

The trimming tolerance TCTOL limits the size of the smallest element created during trimming. A value of 0.0 places no limit on element size. A value of 0.5 restricts new elements to be at least half of the size of the parent element. A value of 1.0 allows no new elements to be generated, only repositioning of existing nodes to lie on the trim curve. A negative tolerance value activates "simple" trimming, where entire elements are removed, leaving a jagged edge.

### TCTOL used as mesh refinement width along a curve:

The variable TCTOL can be used to control the mesh refinement along a curve when used together with \*CONTROL\_ADAPTIVE\_CURVE. In this scenario, it is the distance from both sides of the curve within which the mesh will be refined. The mesh will be refined in the beginning of the simulation. This method offers greater control on the number of elements to be generated during mesh refinement, as compared to that without using this variable. A detailed description and example is provided under the manual section under \*CONTROL\_ADAPTIVE\_CURVE.

The keyword \*INCLUDE\_TRIM is recommended to be used at all times, either for trimming or for mesh refinement purpose, except in case where to-be-trimmed sheet blank has no stress and strain information (no \*INITIAL\_STRESS\_SHELL, and \*INITIAL\_-

<span id="page-1582-0"></span>STRAIN\_SHELL cards present in the sheet blank keyword or dynain file), the keyword \*INCLUDE must be used. A check box to indicate that the blank is free of stress and strain information is provided in the "Trimming" process in the eZ-Setup for users to set up a trimming input deck under the circumstance.

### 2D and 3D trimming of solid elements and laminates:

#### **Trimming curve preparation, file inclusion, etc.**

The requirement for trimming curves definition of solids in case of 3D trimming is different from that of shell trimming. The trim curve should be created based on solid element normal. If trim curve is created closer to the top surface, the variable TDIR should be set to 1; if closer to the bottom surface, set to -1, see [Figure 15-27.](#page-1591-0)

Normal directions of solid elements can be viewed using *LS-PrePost* starting in *version 4.2* with the menu option of *EleTol* → *Normal* → *Entity Type: Solid* → *By Part*, and set a large *V-Size*. In addition, when defining a trim curve for the 3D trimming of both solids and laminates, the curve should be as close to either the top or bottom side of the part as possible to enable a successful trimming. This is especially true if wrinkles are present in the panels to be trimmed. *LS-PrePost* can be used to project the curves to the part, via menu option: *GeoTol* → *Project* → *Closest proj* → *Project to Element*. Either top or bottom side of the part can be selected as "*Element*" *by part*. The curves may need to be refined with more points before projection, using menu option: *Curves* → *Method: Respace* → *By number*. Sufficient number of points may be entered to capture the sheet metal surface contour.

For solid element trimming, only \*INCLUDE\_TRIM (not \*INCLUDE) is supported to include the dynain file from a previous process (for example, forming) simulation.

#### **2D trimming of solid elements**

As of Revision 92088, 2D **(**option **NEW**) trimming in any direction (defined by a vector) of solid elements is available. An illustration of the 2D trim is shown in [Figure 15-25.](#page-1590-1) A partial keyword example is provided below, where trim curves trimcurves2d.iges is being used to perform a solid element trimming along a vector defined along the global Z-axis.

```
*KEYWORD 
*INCLUDE_TRIM 
incoming.dynain 
$---+----1----+----2----+----3----+----4----+----5----+----6----+----7----+----8 
*PARAMETER_EXPRESSION 
... 
*CONTROL_TERMINATION 
$ ENDTIM 
0.0 
*CONTROL_OUTPUT 
... 
*DATABASE_XXX 
... 
*PART
```

```
 Solid Blank 
$# pid secid mid 
  &blk1pid &blk1sec &blk1mid 
*SECTION_Solid 
&blk1sec,&elform 
*MAT_PIECEWISE_LINEAR_PLASTICITY 
... 
$---+----1----+----2----+----3----+----4----+----5----+----6----+----7----+----8 
$ Trim cards 
$---+----1----+----2----+----3----+----4----+----5----+----6----+----7----+----8 
*CONTROL_FORMING_TRIMMING 
   $ PSID 
  &blksid 
*DEFINE_TRIM_SEED_POINT_COORDINATES 
$ NSEED,X1,Y1,Z1,X2,Y2,Z2 
1,&seedx,&seedy,&seedz 
$---+----1----+----2----+----3----+----4----+----5----+----6----+----7----+----8 
*DEFINE_CURVE_TRIM_NEW 
$# tcid tctype tflg tdir tctol toln nseed1 nseed2 
 2 2 0 1 0.10000 1.000000 0 0 
$# filename 
trimcurves2d.iges 
*DEFINE_VECTOR 
$# vid xt yt zt xh yh zh cid 
 1 0.000 0.000 0.000 0.000 0.000 1.000000 0 
*INTERFACE_SPRINGBACK_LSDYNA 
$ PSID 
&blksid,&nshv 
*END
```
Currently, 2D trimming of solids in some cases may be approximate. The trimming will trim the top and bottom sides of the elements, not crossing over to the other sides. This can be seen, for instance, trimming involving a radius.

# **3D (normal) trimming of solid elements**

As of Revision 93467 3D trimming (option **3D**) of solid elements is available. From the previous input, in case of 3D trimming, the option **NEW** is changed to **3D**, and trim curves trimcurves3d.iges is used. In the example below, the variable TDIR is set to "1" since the trim curve is on the positive side of the element normal [\(Figure 15-27\)](#page-1591-0). Since 3D trimming are along the element normal directions, \*DEFINE\_VECTOR card is no longer needed.

```
*DEFINE_CURVE_TRIM_3D 
$# tcid tctype tflg tdir tctol toln nseed1 nseed2 
 2 2 0 1 0.10000 1.000000 0 0 
$# filename 
trimcurves3d.iges
```
Again, the projection of trim curves onto either the top or bottom surface of the blank is important to ensure a smooth and successful trimming.

# **2D and 3D trimming of non-adaptive-meshed sandwiched parts (laminates)**

2D and 3D trimming of non-adaptive-meshed laminates are available starting in Revision 92289. Trimming of the laminates can have multiple layers of solid elements, sandwiched by a top and a bottom layer of shell elements. Note that the nodes of shell elements must share the nodes with solid elements at the top and bottom layers. An illustration of the
trim is shown i[n Figure 15-26.](#page-1591-0) The input deck is similar to those used for trimming of solid elements, except the variable ITYP under \*CONTROL\_FORMING\_TRIMMING should be set to "1" to activate the trimming of laminates in both 2D and 3D conditions:

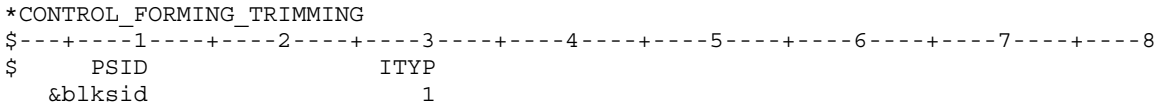

Again, in the case of 3D trimming, the projection of trim curves onto either the top or bottom surface of the blank is important to ensure a smooth and successful trim.

### **2D and 3D trimming of adaptive-meshed sandwiched parts (laminates)**

2D and 3D trimming of adaptive-meshed laminates are available starting in Revision 108770. Trimming of the laminates is limited to one core layer of solid elements, sandwiched by a top and a bottom layer of shell elements. Shell elements share the same nodes as the solid elements.

**Note elements are refined automatically along the trim curves until no slave nodes would be cut by the trim curves. In addition, the keyword \*CONTROL\_ADAPTIVE\_CURVE must not be used, since it is only applied to shell elements, and would cause error termination otherwise.** Furthermore, unlike the mesh refinement along the trim curve during shell element trimming, this trimming requires no additional adaptivity-related keyword inputs. An example of the trimming on the 2005 NUMISHEET Cross Member is shown in [Figure 15-28.](#page-1592-0)

Again, in the case of 3D trimming, the projection of trim curves onto either the top or bottom surface of the blank is important to ensure a smooth and successful trim.

#### **Summary – trimming of solids and laminates**

In summary, the trimming input files between solids/laminates and shells are different in a few ways. For solids, \*SECTION\_SOLID is needed in place of \*SECTION\_SHELL. For laminates, in addition to setting the ITYP = 1 in \*CONTROL\_FORMING\_TRIMMING, both \*SECTION\_SHELL and \*SECTION\_SOLID need to be defined. The position of a trim curve for 3D trimming of solids needs to be defined according to [Figure 15-27.](#page-1591-1)

Adaptive-meshed sandwiched parts (limit to a core of one layer of solid elements with outer layers of shell elements) can be 2D or 3D trimmed with adaptive mesh refinement along the trim curves.

Non-adaptive-meshed sandwiched parts (a core of multiple layers of solid elements with outer layers of shell elements) can be 2D and 3D trimmed.

In all trimming of solids and laminates, only dynain file is written out (no d3plot files will be output), and finally, \*INCLUDE\_TRIM is to be used.

In the case of 3D trimming, the projection of trim curves onto either the top or bottom surface of the blank is important to ensure a smooth and successful trim.

# 2D trimming of thick shell elements (TSHELL):

2D trimming of TSHELL is supported starting from Revision 107957. Note by definition, TSHELL has only one layer of solid elements, and is defined by keyword \*SECTION\_TSHELL. Note also \*INCLUDE\_TRIM (not \*INCLUDE) must be used to include the dynain file to be trimmed.

Input deck for 2D trimming of TSHELL is similar to what is used for trimming of solid elements.

### 2D and 3D trimming of double-attached solids and laminates:

These features are available starting in Revision 110140. Both seed point coordinates can be specified in \*DEFINE\_TRIM\_SEED\_POINT\_COORDINATES to define a seed coordinate for each part, as shown below:

\*DEFINE\_TRIM\_SEED\_POINT\_COORDINATES  $\frac{1}{2}$  NSEED  $\frac{1}{x1}$   $\frac{1}{x1}$   $\frac{1}{x1}$   $\frac{1}{x2}$   $\frac{1}{x2}$   $\frac{1}{x2}$   $\frac{1}{x2}$   $\frac{1}{x2}$ 2 -184.565 84.755 78.392 -1038.41 119.154 78.375

I[n Figure 15-29,](#page-1593-0) a 2D double-trimming example on a sandwiched part is shown using the 2005 NUMISHEET cross member. Two trim curves, two seed nodes are defined for each to be trimmed portion. The coordinates for seed node #1 is (-184.565, 84.755, 78.392) and is (- 1038.41, 119.154, 78.375) for seed node #2. Trimmed results are satisfactory.

#### Revision information:

Revision information are as follows:

- 50. Revision 54608 and 52312: negative seed node option is available for the options **3D** and **NEW**, respectively.
- 51. Revision 65630: Use of TCTOL as a distance for mesh refinement (when used together with \*CONTROL\_ADAPTIVE\_CURVE) is available.
- 52. Revision 68643: trimming is enabled for those trim lines going beyond the part boundary.
- 53. Revision 92088: 2D **(**option **NEW**) trimming of solid elements.
- 54. Revision 92289: 2D and 3-D (option **3D**) trimming of laminates.
- 55. Revision 93467: 3D trimming of solid elements.
- 56. Revision 101964: TDIR definition activated for 3D trimming of top and bottom surfaces of solid elements and laminates.
- 57. Revision 107957: 2D trimming of TSHELL.
- 58. Revision 109047: 2D and 3D trimming of adaptive-meshed sandwiched part.
- 59. Revision 110140: 2D and 3D trimming of solids and laminates of double-attached parts.
- 60. Latter Revisions may incorporate more improvements and are suggested to be used for trimming.

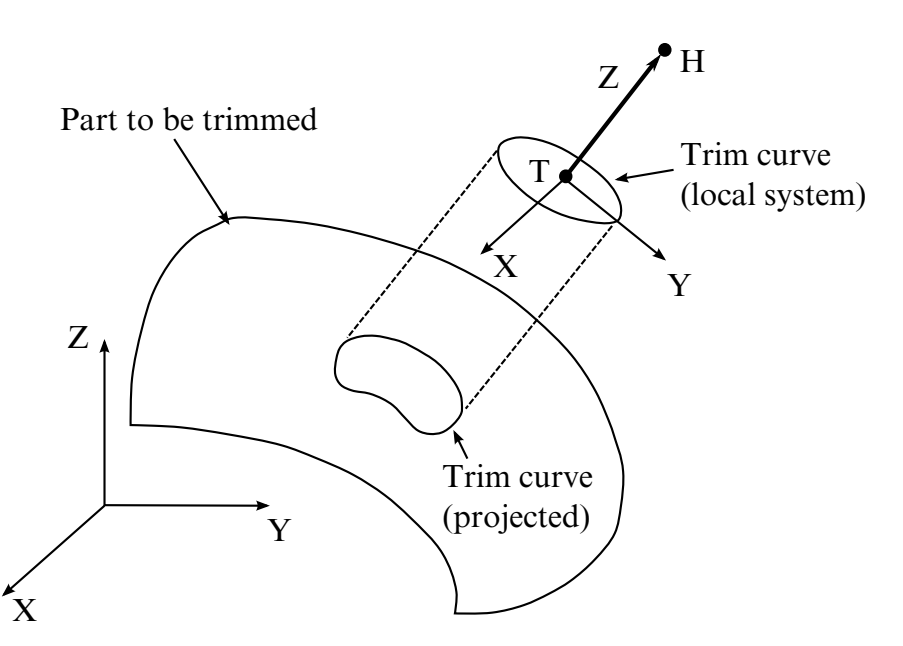

Figure 15-18. Trimming Orientation Vector. The tail (**T**) and head (**H**) points define a local coordinate system  $(x,y,z)$ . The global coordinate system is named  $(X, Y, Z)$ . The local x-direction is constructed in the  $Xz$  plane. If X and z nearly coincide ( $|X \cdot z| > 0.95$ ), then the local x-direction is instead constructed in the Yz plane. Trim curve data is input in the x-y plane, and projected in the zdirection onto the deformed mesh to obtain the trim line.

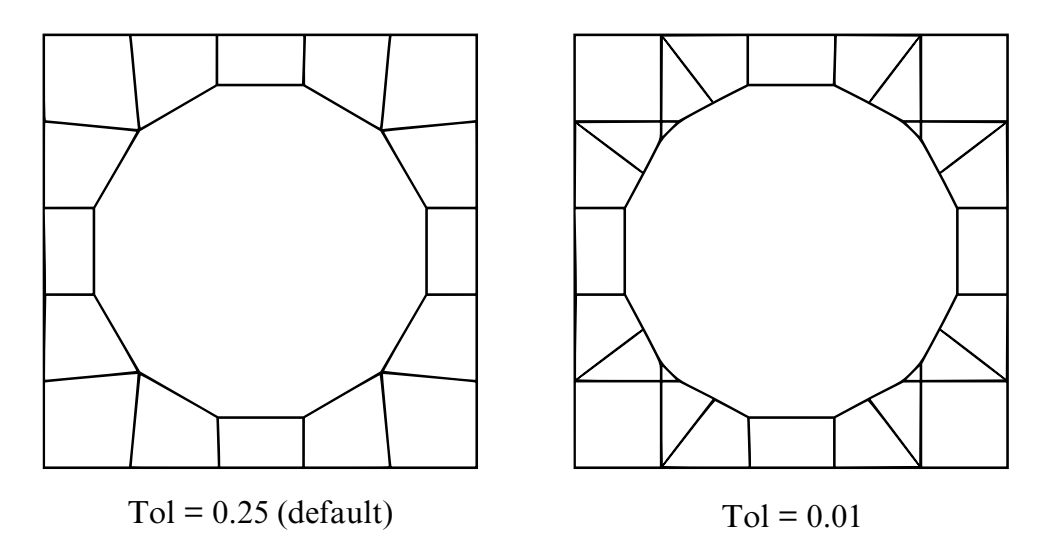

Figure 15-19. Trimming Tolerance. The tolerance limits the size of the small elements generated during trimming. The default tolerance (left) produces large elements. Using a tolerance of 0.01 (right) allows smaller elements, and more detail in the trim line.

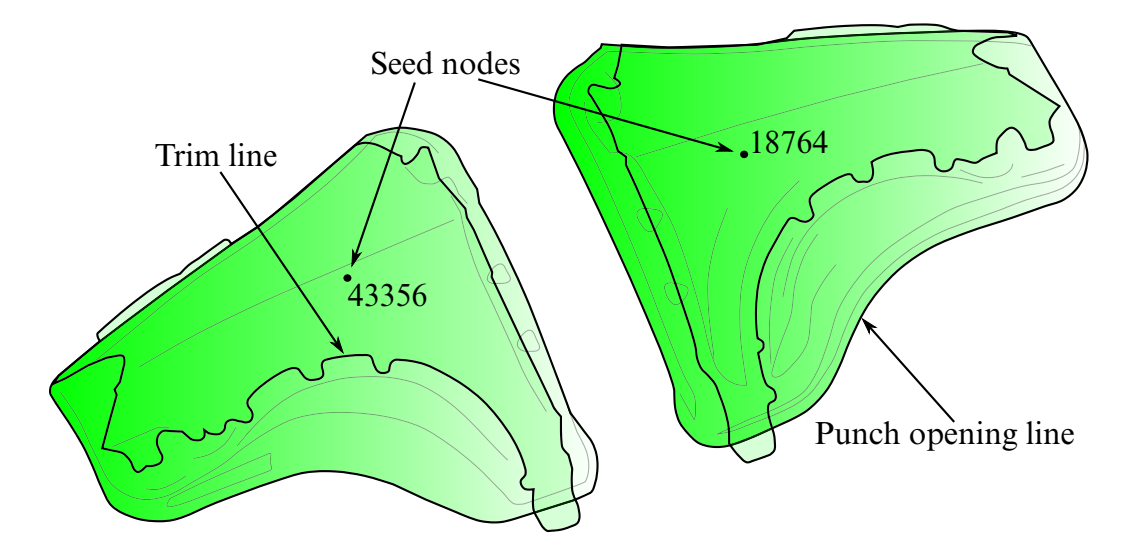

Figure 15-20. Trimming of a double-attached part (NUMISHEET2002 Fender Outer).

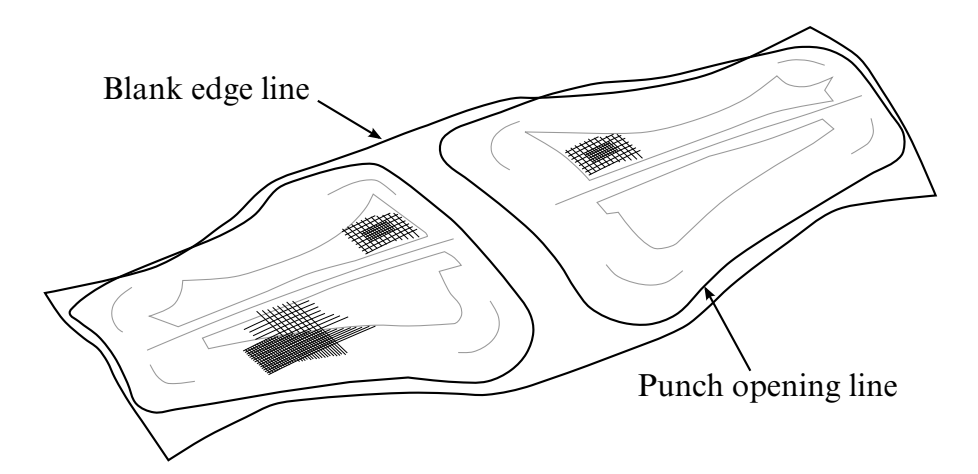

Figure 15-21. The fender outer (draw complete) in wireframe mode.

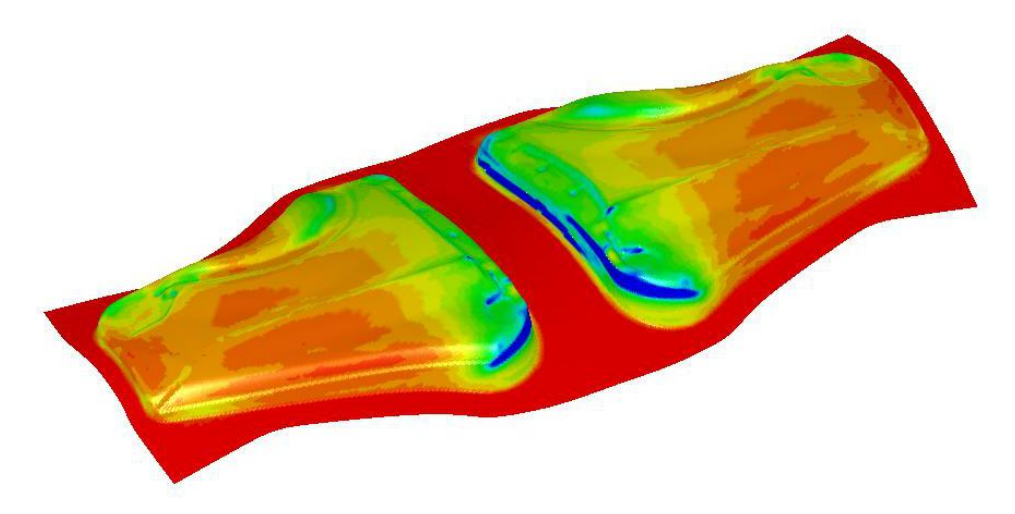

Figure 15-22. The fender outer - thickness/thinning plot on the drawn panel.

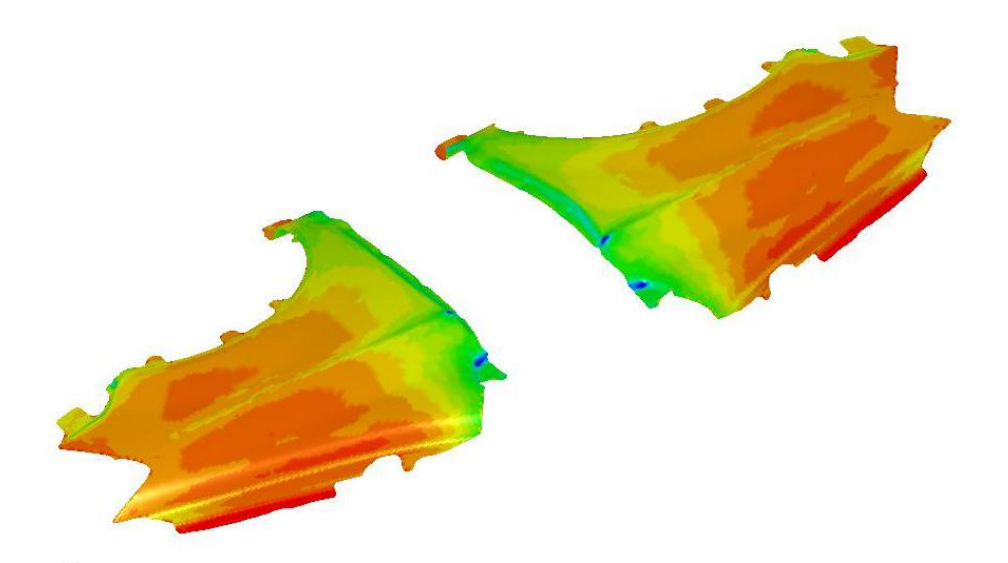

Figure 15-23. The fender outer trim complete using the NSEED1/NSEED2 feature.

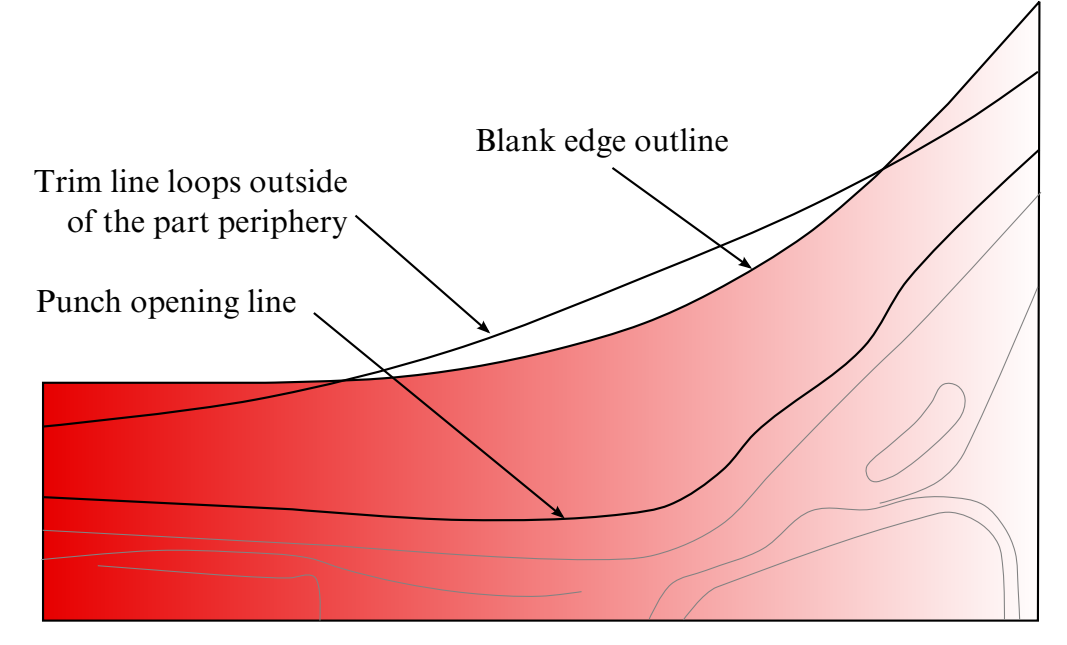

Figure 15-24. Revision 68643 deals with trim curves going beyond part boundary.

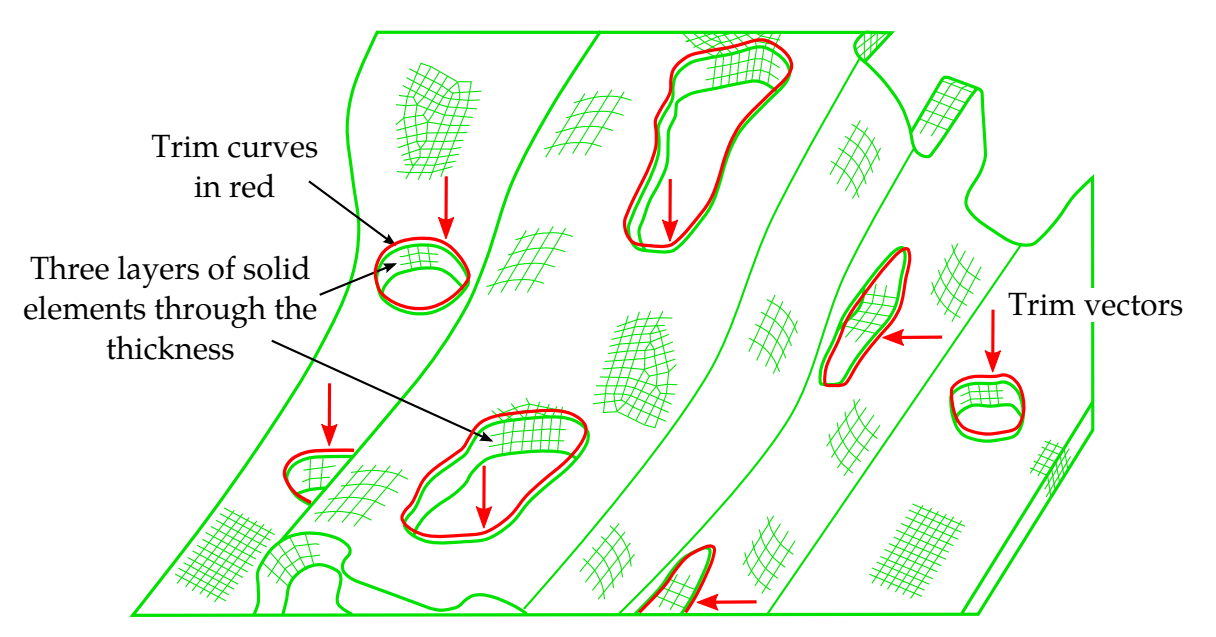

Figure 15-25. 2-D trimming of solids using \*DEFINE\_CURVE\_TRIM\_NEW

<span id="page-1591-0"></span>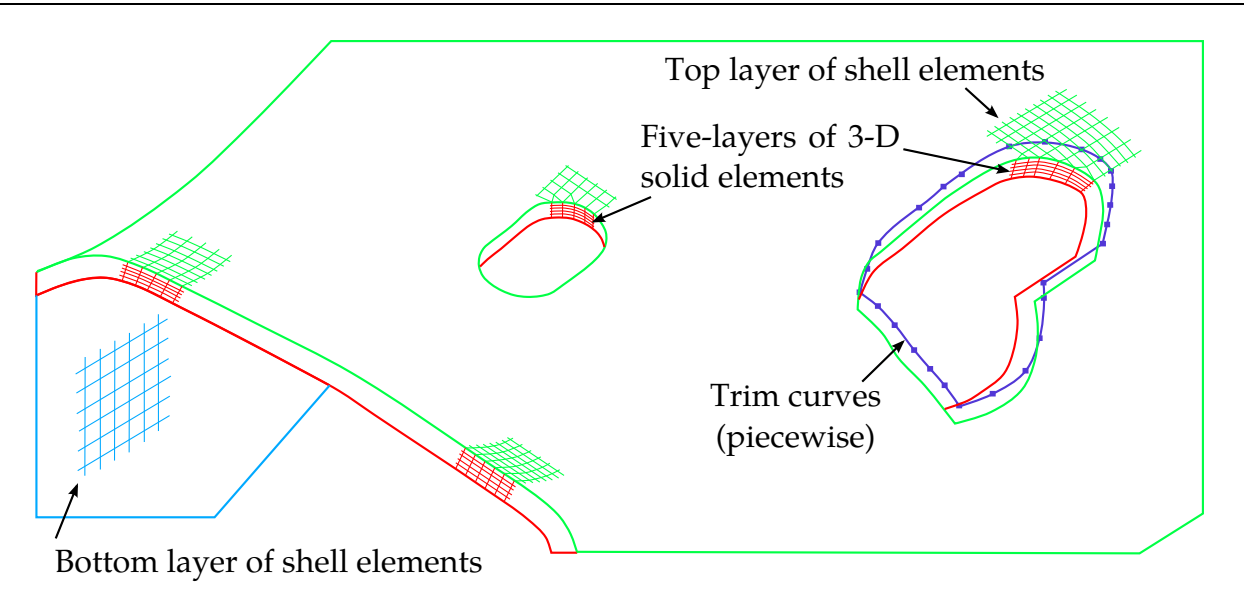

<span id="page-1591-1"></span>Figure 15-26. 3-D trimming of laminates (a core of multiple-layers of solid elements with top and bottom layers of shell elements) using \*DEFINE\_CURVE\_TRIM\_3D. Note that shell elements must share the same nodes with the solid elements at the top and bottom layer.

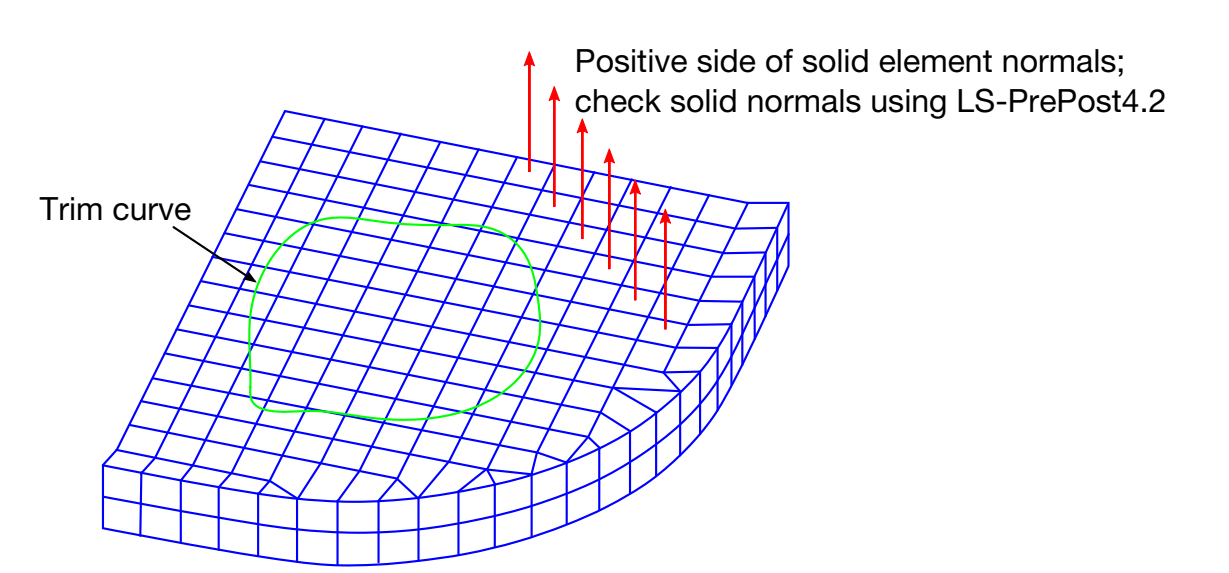

All solid element normals must be consistent. If trim curve is close to the positive normal side, set TDIR=1; otherwise set TDIR=-1. Respacing the curve with more points, project the respaced curve to the top or bottom solid surface may help the trimming.

Figure 15-27. Define trim curve for 3D trimming of solid and laminates.

<span id="page-1592-0"></span>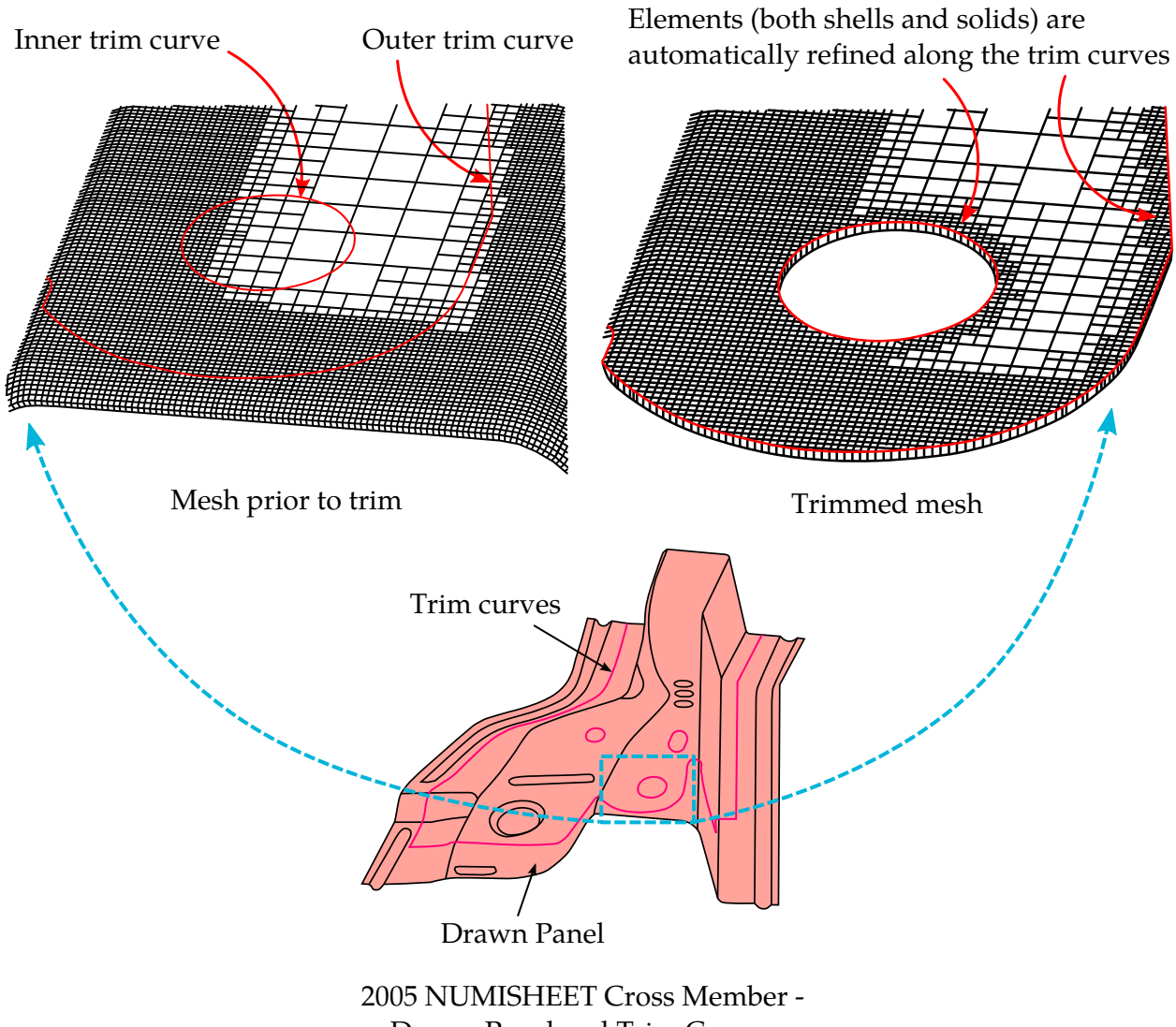

Drawn Panel and Trim Curves

Figure 15-28. Trimming of an adaptive mesh on a sandwiched part. Meshes are automatically refined along the trim curves. Note that only one layer of solid element as a core is allowed for adaptive-meshed sandwich parts. Also top and bottom layer of shells must share the same nodes as the solid elements. **The keyword \*CONTROL\_ADAPTIVE\_CURVE must not be used.**

<span id="page-1593-0"></span>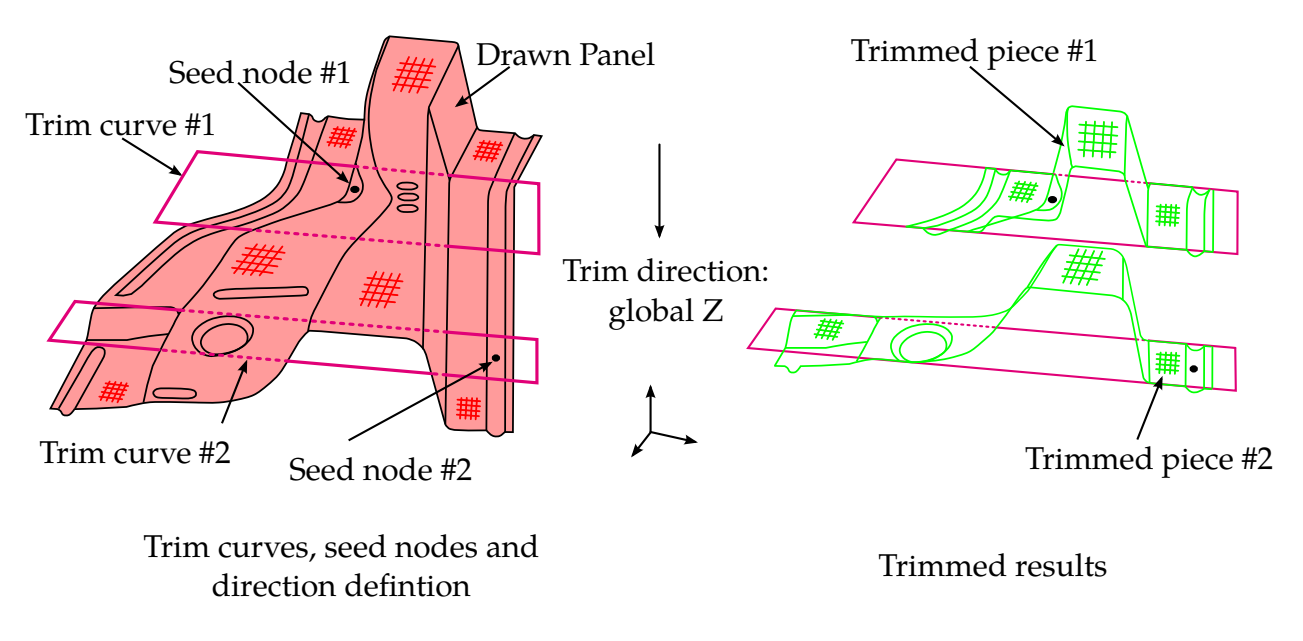

Figure 15-29. An example of 2D trimming of sandwiched part (laminates) from 2005 NUMISHEET benchmark - cross member.

# \*DEFINE\_DEATH\_TIMES\_OPTION

Available options include:

**NODES** 

SET

RIGID

Purpose: To dynamically define the death times for \*BOUNDARY\_PRESCRIBED\_MO-TION based on the locations of nodes and rigid bodies. Once a node or rigid body moves past a plane or a geometric entity, the death time is set to the current time. The input in this section continues until the next '\*' card is detected.

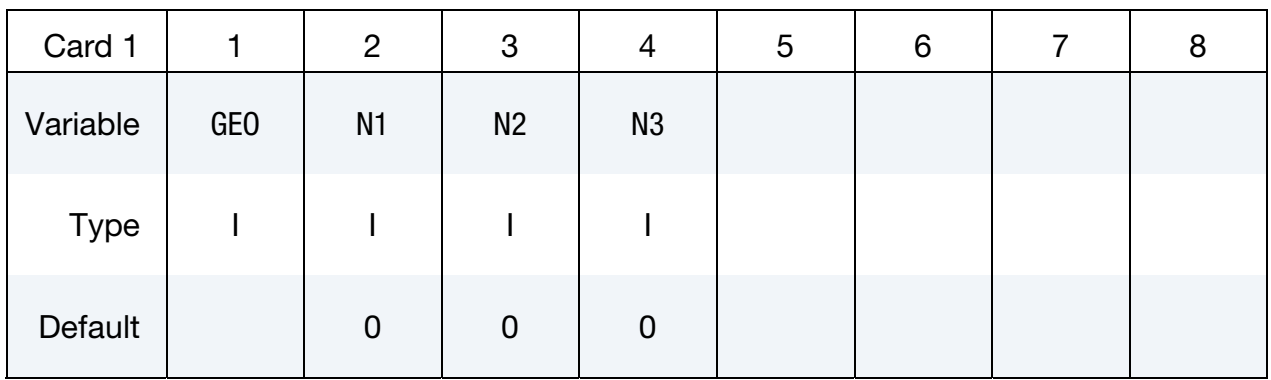

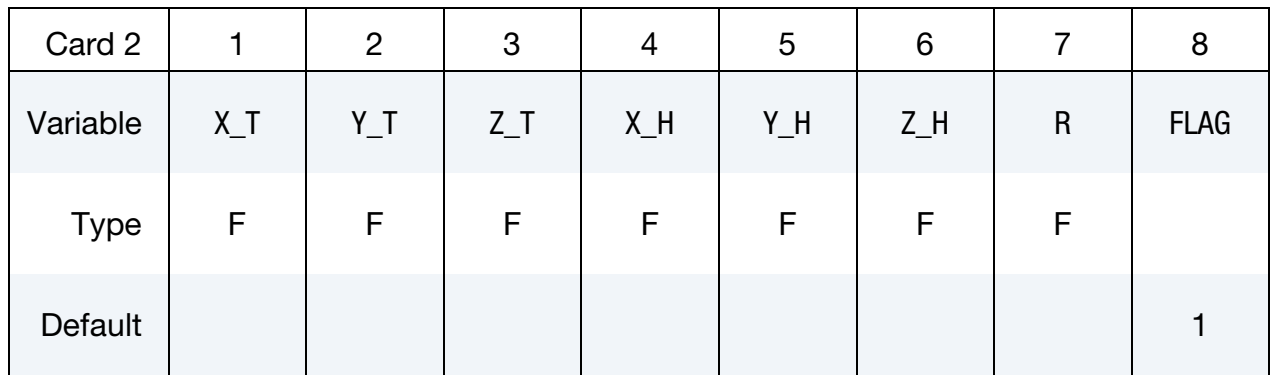

ID Cards. Set the list of nodes and rigid bodies affected by this keyword. This input terminates at the next keyword ("\*") card.

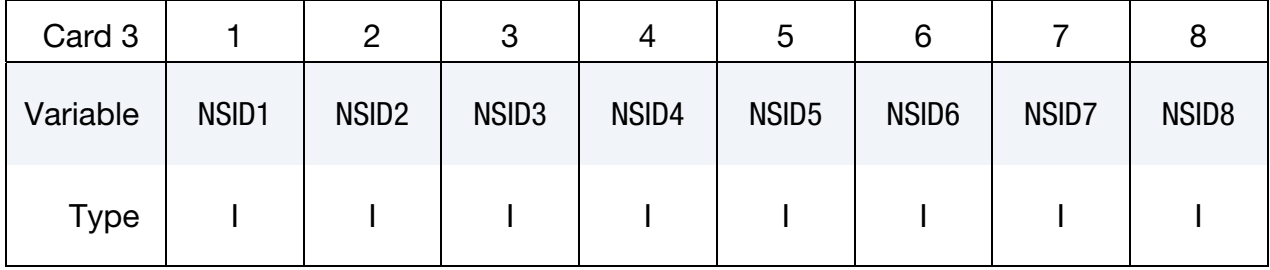

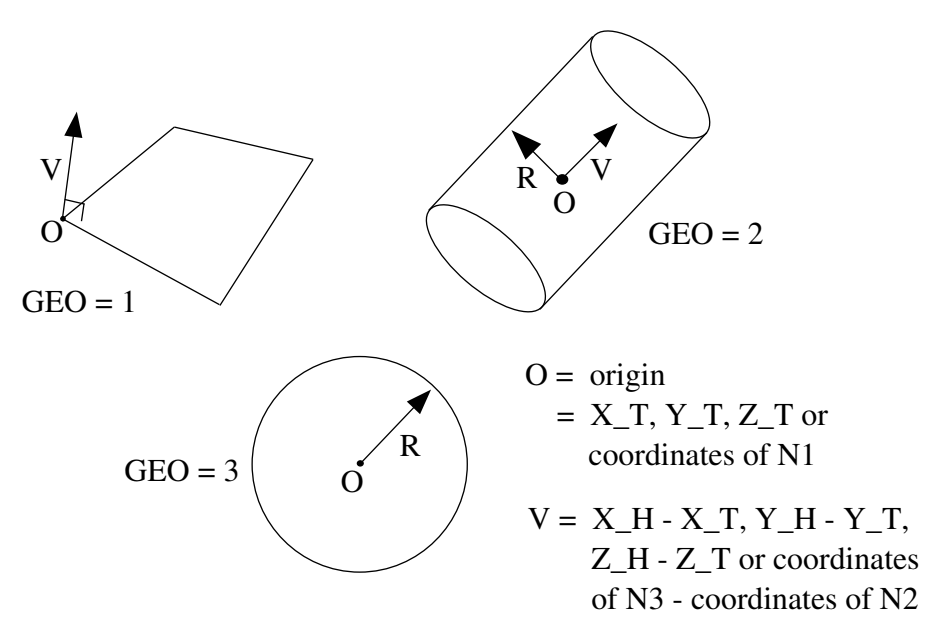

Figure 15-30. Geometry types.

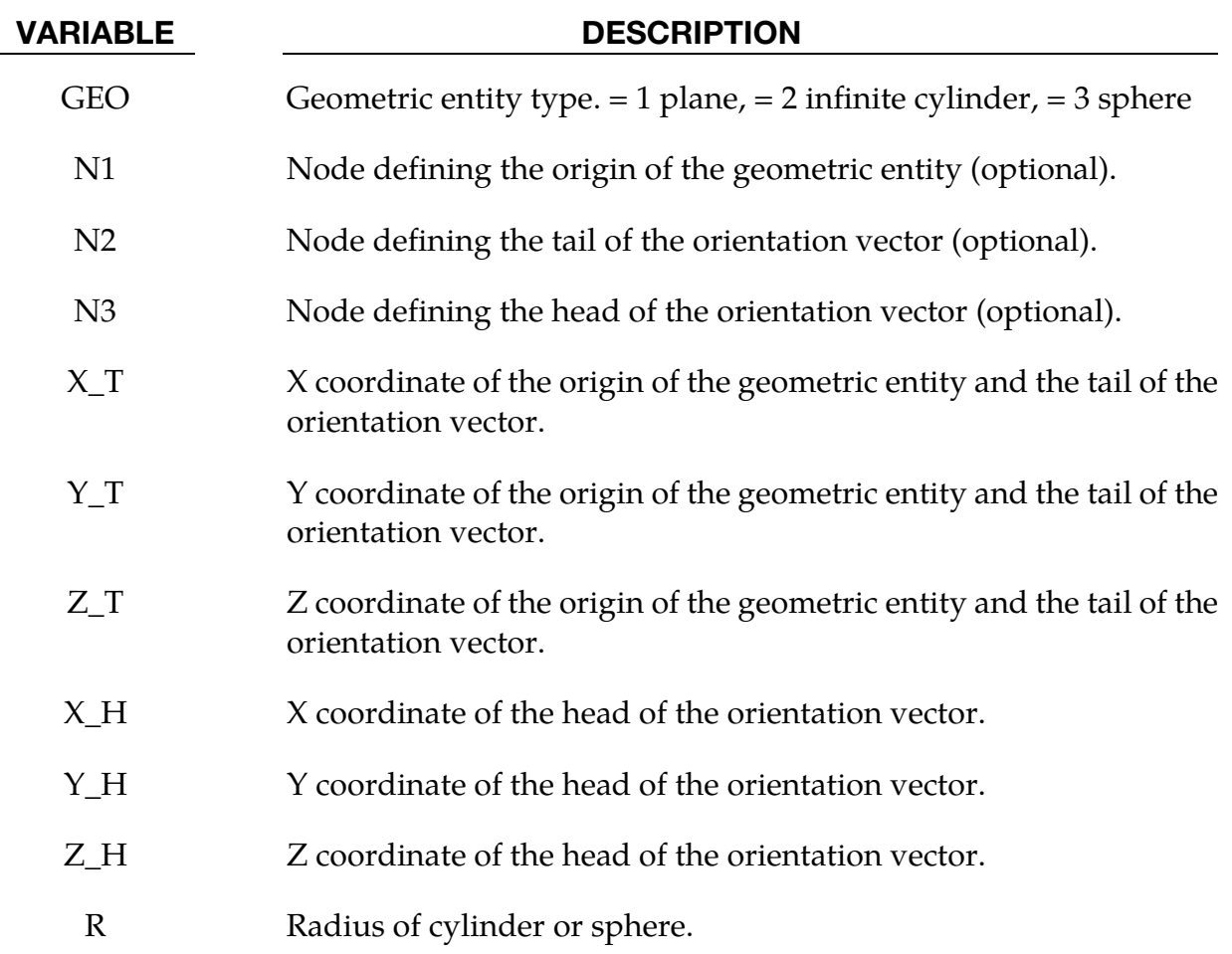

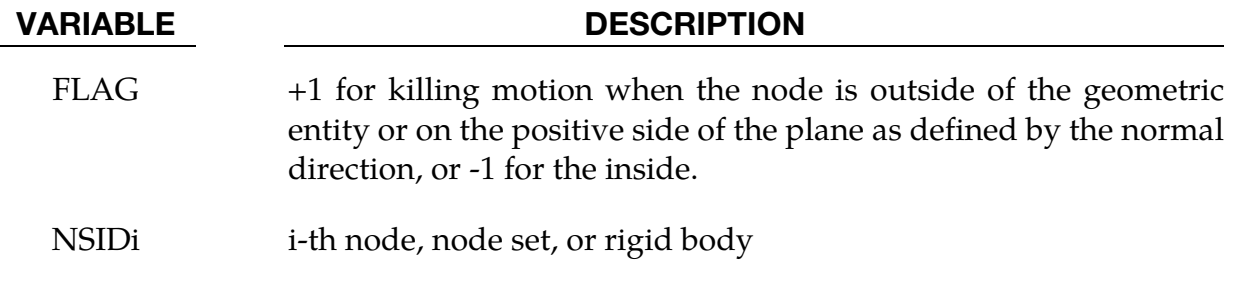

### Remarks:

- 61. Either N1 or X\_T, Y\_T, and Z\_T should be specified, but not both.
- 62. Either N2 and N3 or X\_H, Y\_H, and Z\_H should be specified, but not both. If N2 and N3. Specifying N2 and N3 is equivalent of setting the head of the vector equal to the tail of the vector  $(X_T, Y_T, \text{and } Z_T)$  plus the vector from N2 to N3.

# \*DEFINE\_DE\_ACTIVE\_REGION

Purpose: To define an interested region for Discrete Elements (DE) for high efficiency collision pair searching. Any DE leaving this domain will not be considered in the future DE searching and also disabled in the contact algorithm.

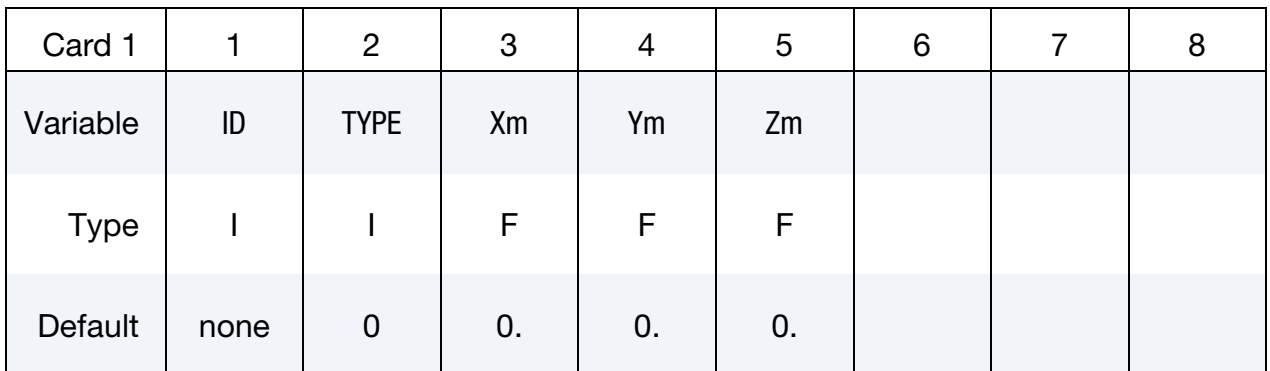

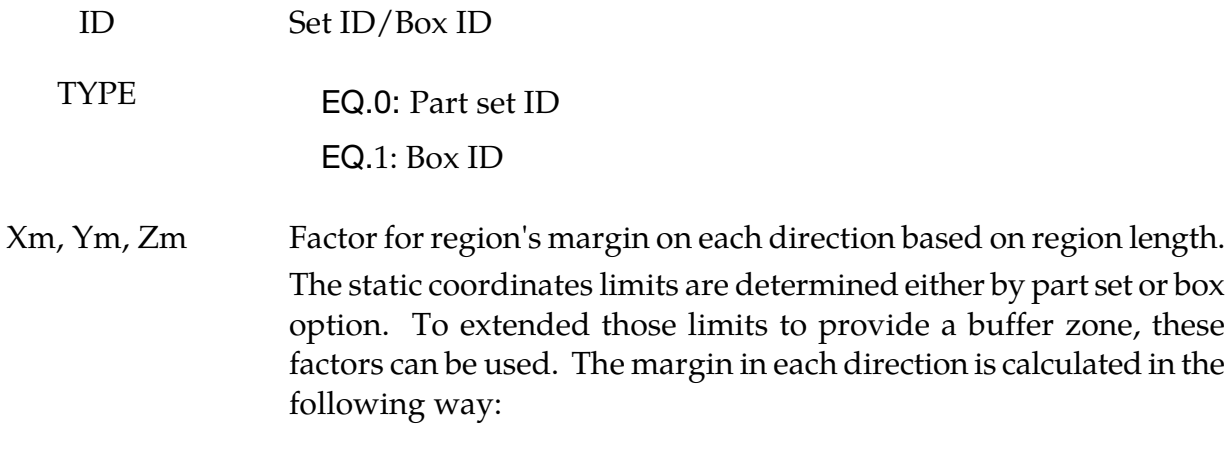

VARIABLE DESCRIPTION

Let  $X_{\text{max}}$  and  $X_{\text{min}}$  be the limits in the x direction. Then,

$$
\Delta X = X_{\text{max}} - X_{\text{min}}
$$

Then the margin is computed from the input as,

$$
X_{\text{margin}} = Xm \times \Delta X
$$

Then the corresponding limits for the active region are,

$$
X'_{\text{max}} = X_{\text{max}} + X_{\text{margin}}
$$

$$
X'_{\text{min}} = X_{\text{min}} - X_{\text{margin}}
$$

### \*DEFINE\_DE\_BOND

Purpose: To define a bond model for discrete element sphere (DES).

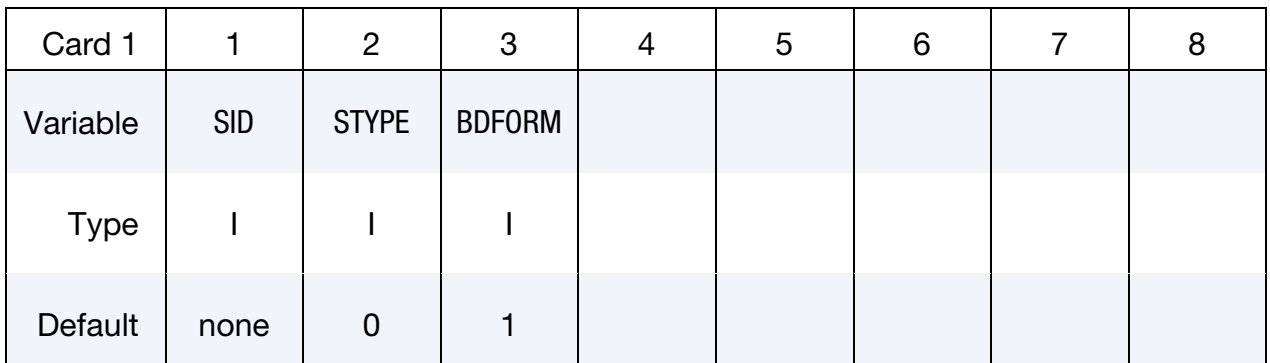

#### VARIABLE DESCRIPTION

- SID DES nodes
- STYPE **EQ.0:** DES node set EQ.1: DES node EQ.2: DES part set
	- EQ.3: DES part
- BDFORM Bond formulation:

EQ.1: Linear bond formulation.

#### Card 2 for BDFORM = 1.

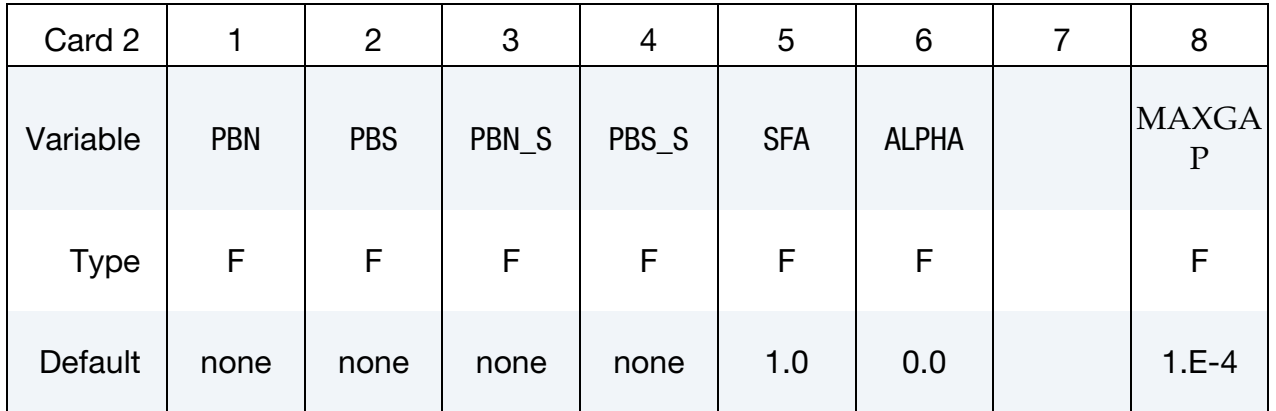

#### VARIABLE DESCRIPTION

PBN Parallel-bond modulus [Pa]. See Remark 1

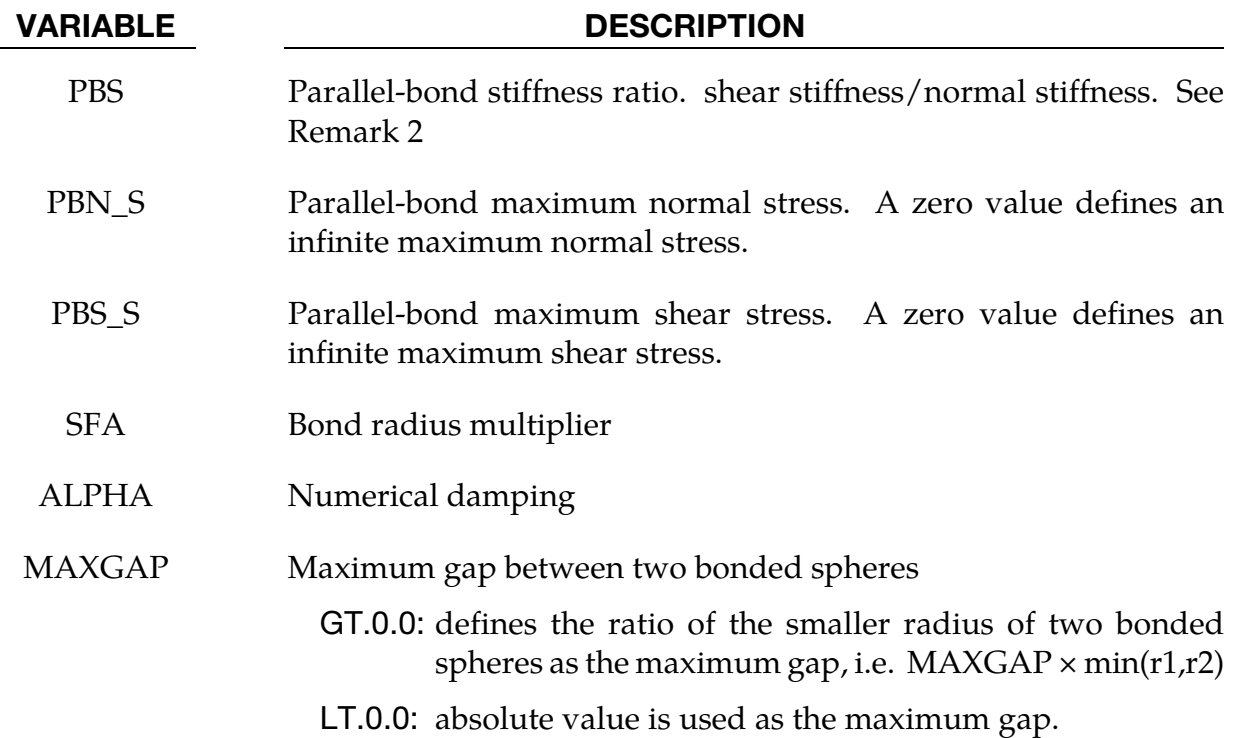

# Remarks:

1.The normal force is calculated as  $\Delta f_n = \frac{PBN}{(r + r)}$  $(r_0 + r_1)$  $\times$  A  $\times$   $\Delta u_n$ where

 $A = \pi r_{\text{eff}}^2$ 

$$
r_{\text{eff}} = \min(r_0, r_1) \times SFA
$$

2.The shear force is calculated as  $\Delta f_{\rm s} = \text{PBS} \times$ PBN  $(r_0 + r_1)$  $\times$  A  $\times$   $\Delta u_s$ 

# \*DEFINE\_DE\_BY\_PART

Purpose: To define control parameters for discrete element sphere by part ID. This card overrides the values set in \*CONTROL\_DISCRETE\_ELEMENT.

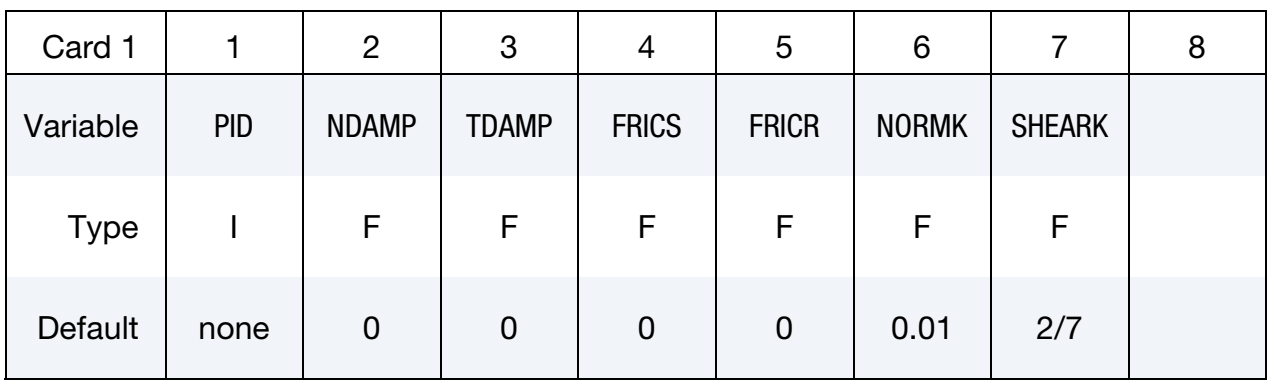

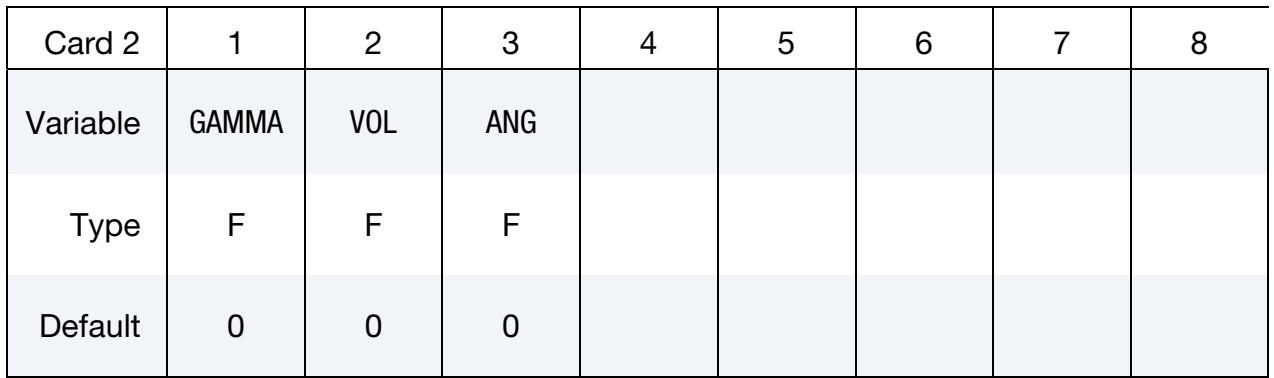

Card 3 is optional

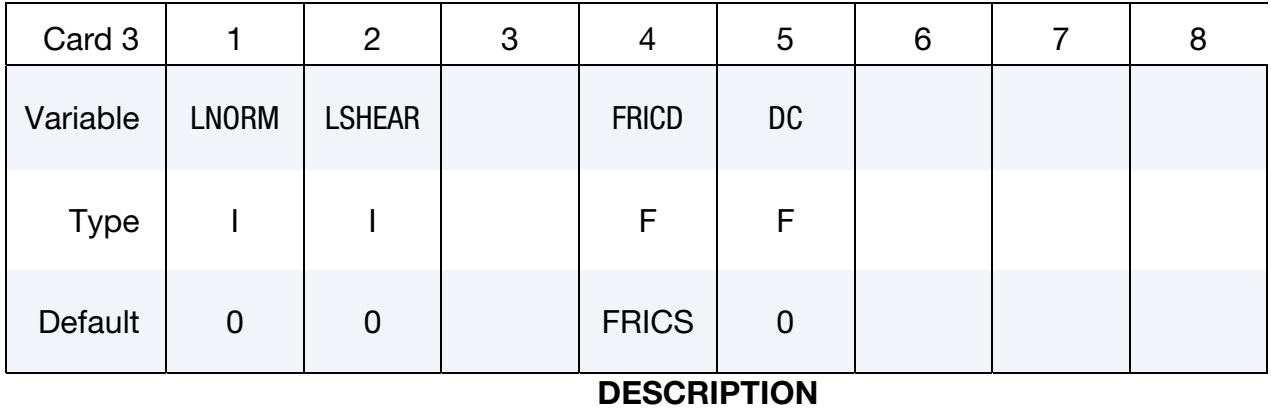

### VARIABLE

- PID Part ID of DES nodes
- NDAMP Normal damping coefficient
- TDAMP Tangential damping coefficient

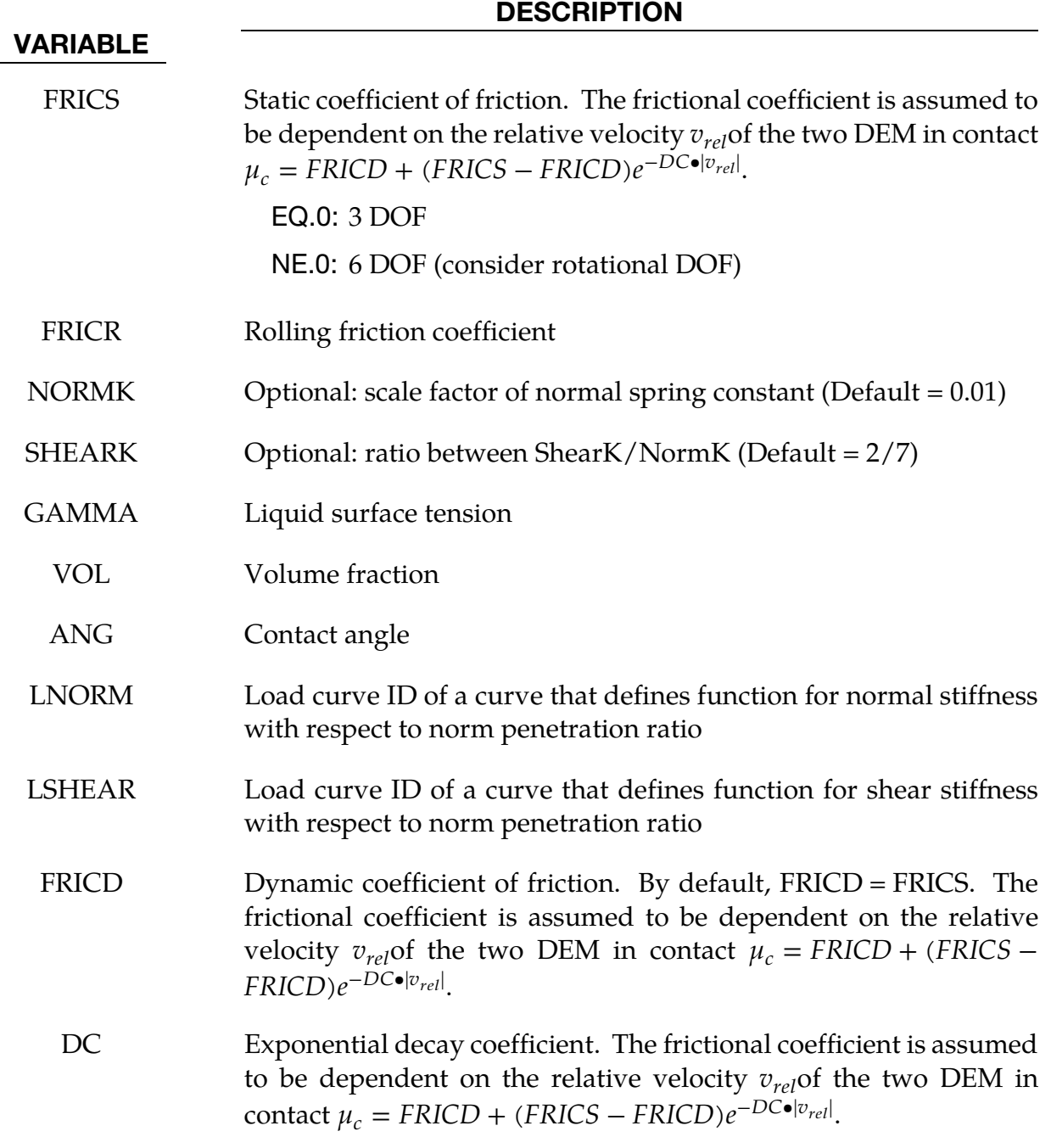

See also \*CONTROL\_DISCRETE\_ELEMENT.

# \*DEFINE\_DE\_HBOND

Purpose: To define a heterogeneous bond model for discrete element sphere (DES).

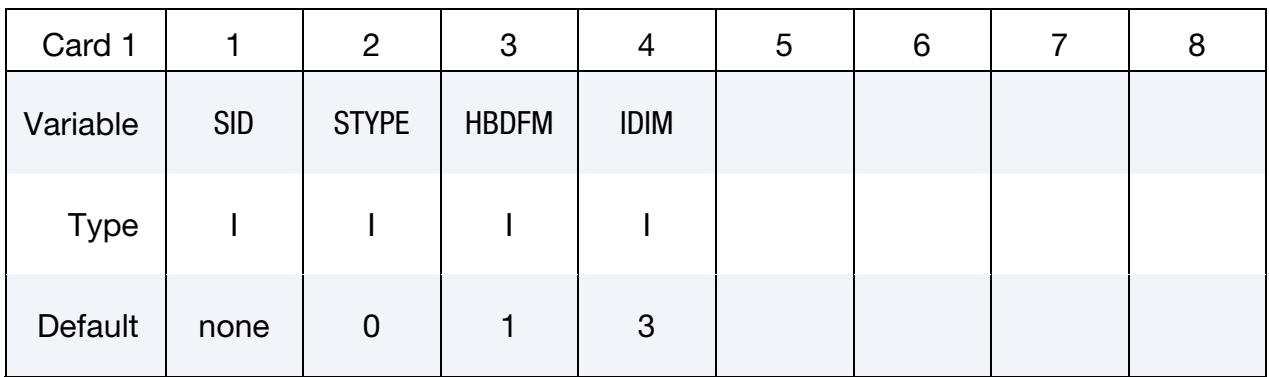

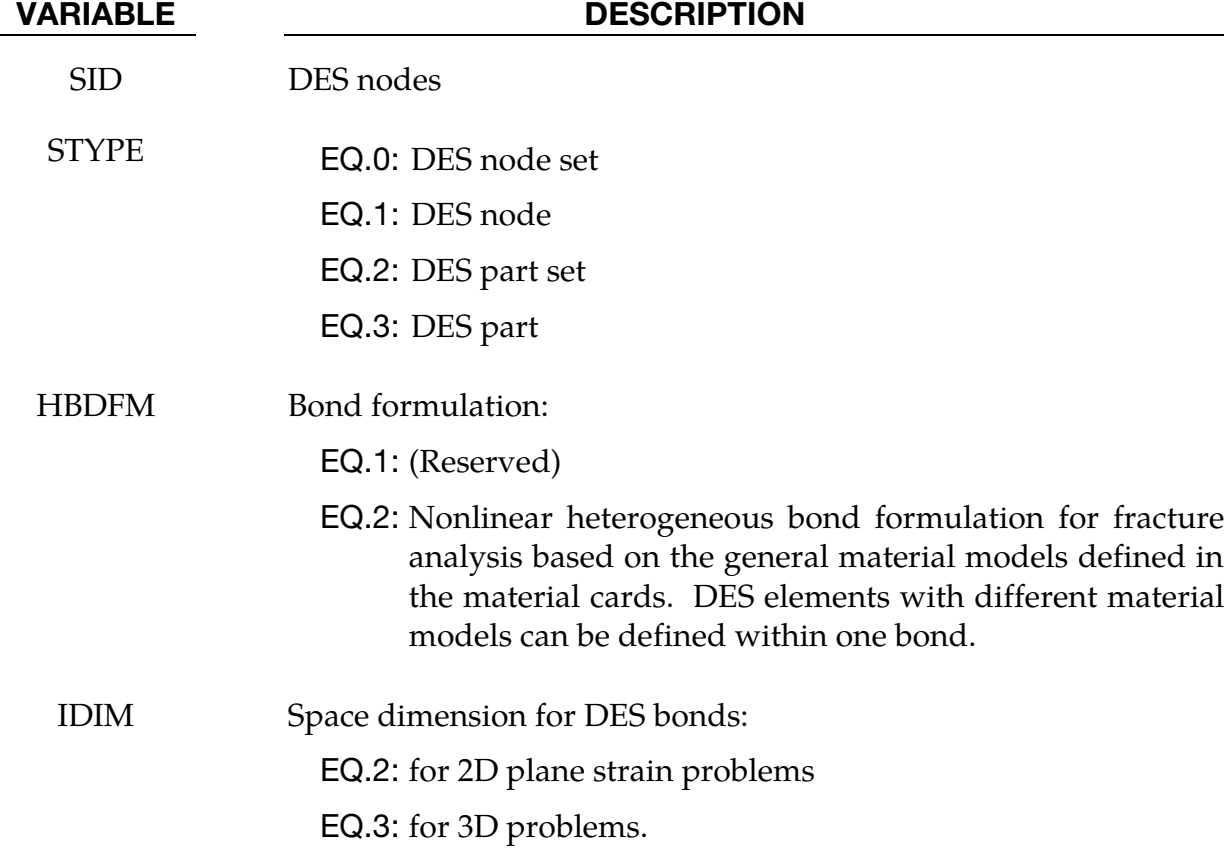

# Card 2 for HBDFM = 2.

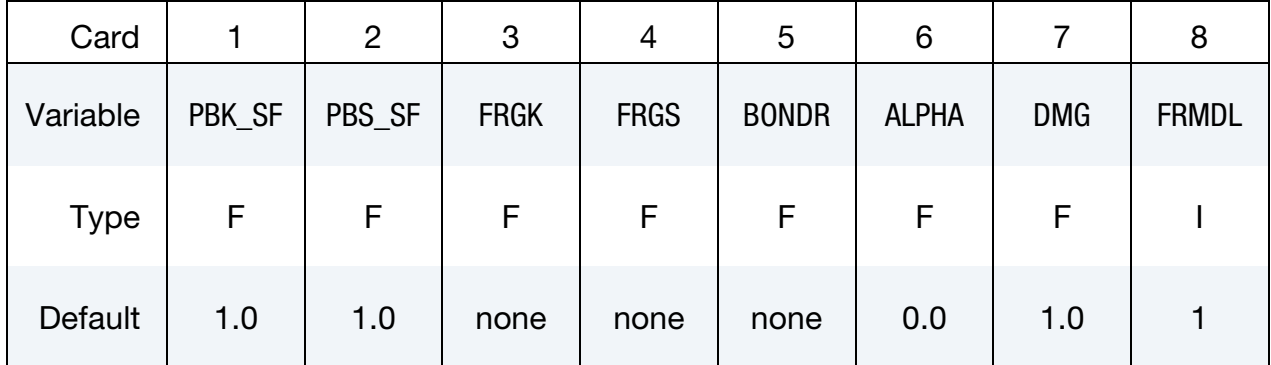

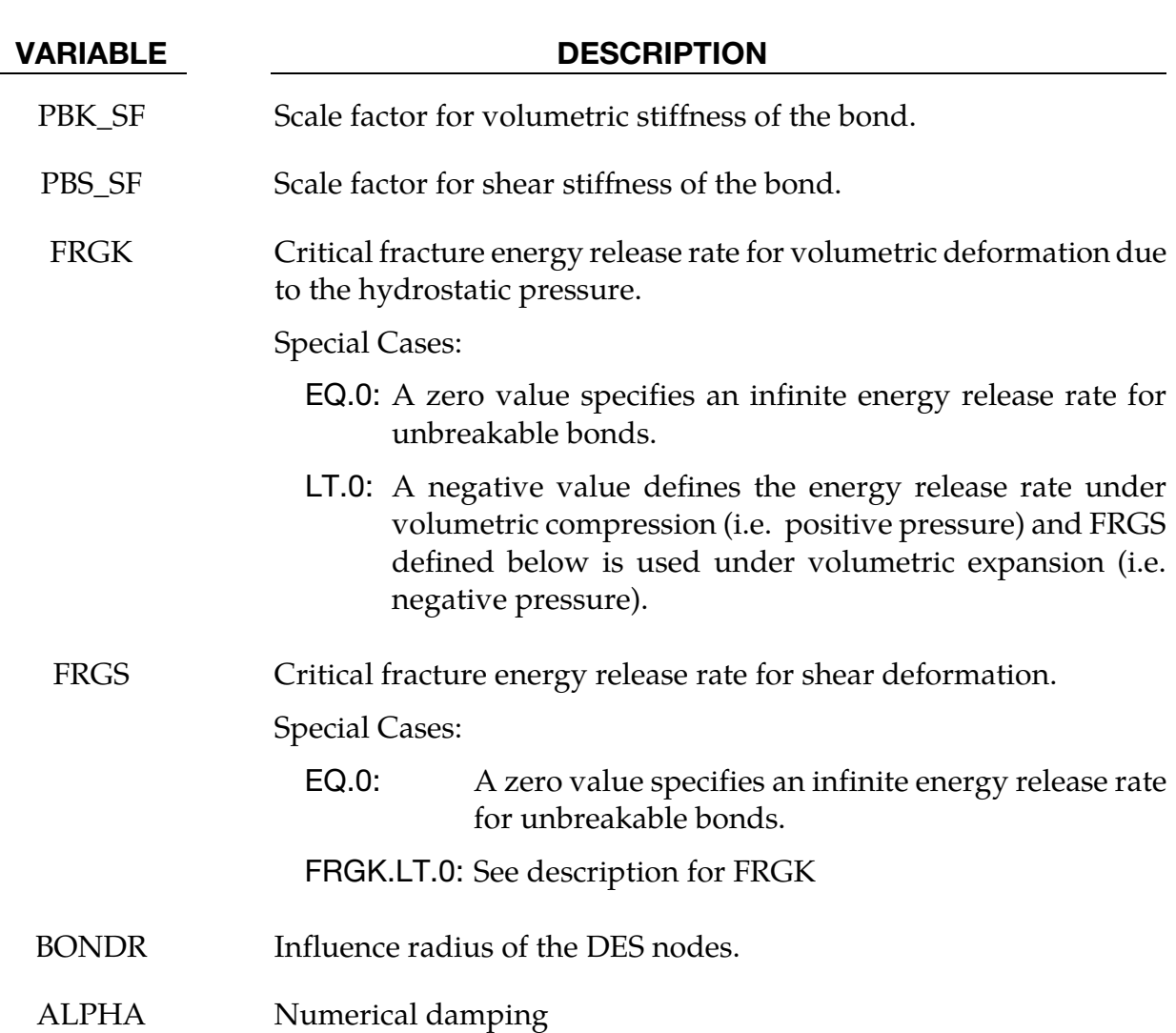

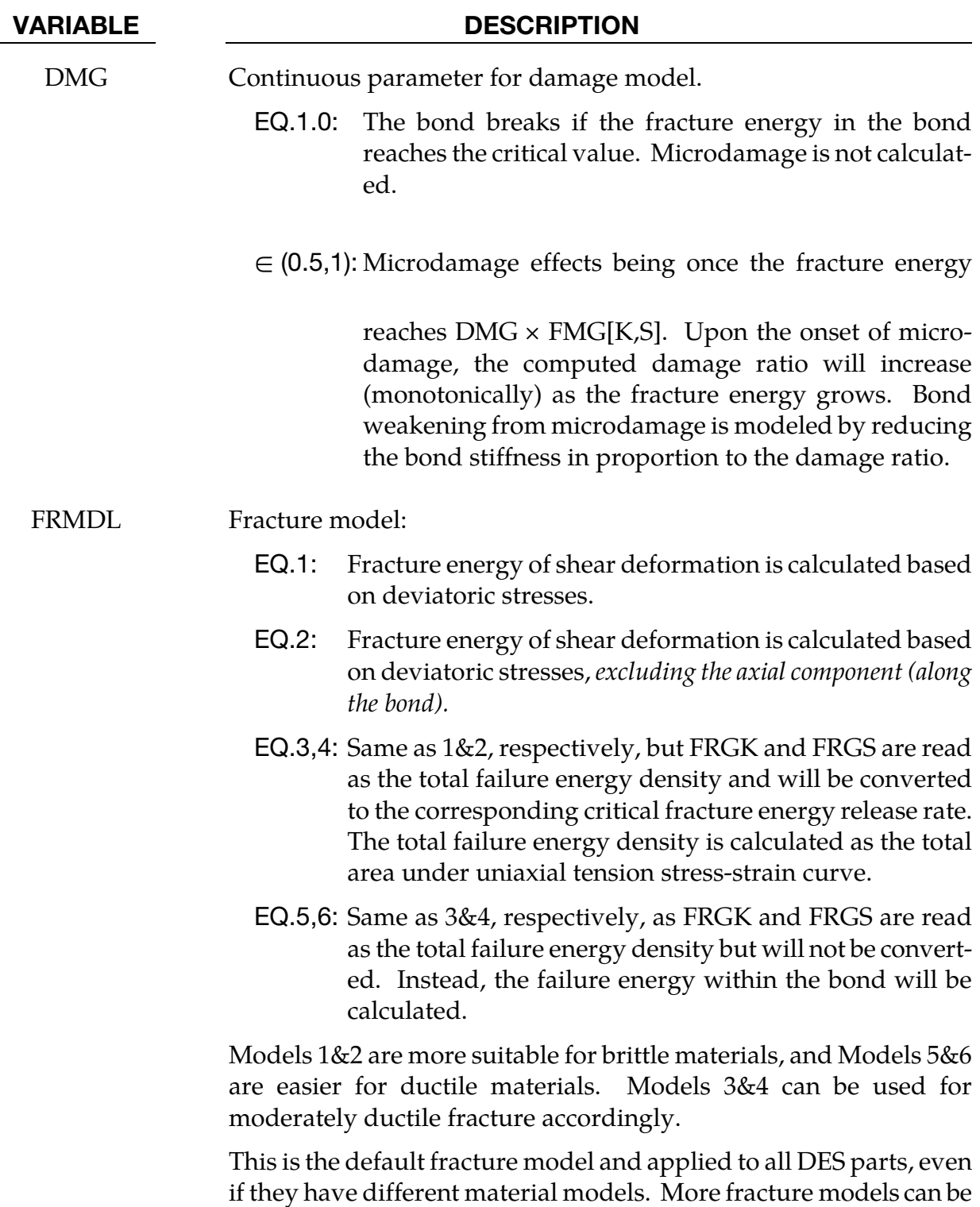

if they have different material models. More fracture models can be defined for different materials by specifying an interface ID (ITFID) in the optional card.

# Pre-crack Card. This card is optional.

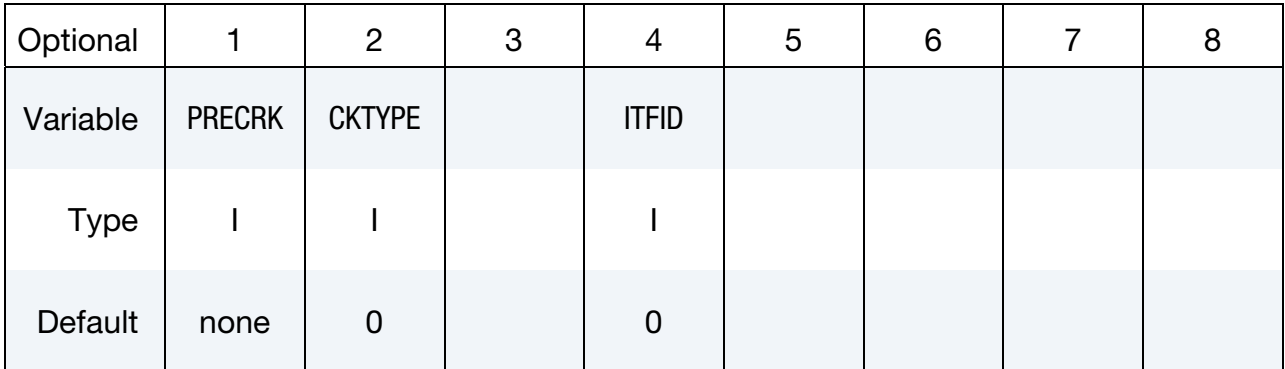

#### VARIABLE DESCRIPTION

PRECRK Shell set, define 3D surfaces of the pre-crack

CKTYPE EQ.0: Part set EQ.1: Part

ITFID ID of the interface \*INTERFACE\_DE\_HBOND, which defines different failure models for the heterogeneous bonds within each part and between two parts respectively.

# \*DEFINE\_DE\_INJECTION\_{OPTION}

Available options include:

<BLANK>

ELLIPSE

Purpose: This keyword injects discrete element spheres (DES) from specified a region at a flow rate given by a user defined curve. When the option is blank the region from which the DES emanate is assumed rectangular. The elliptical option indicates that the region is to be elliptical.

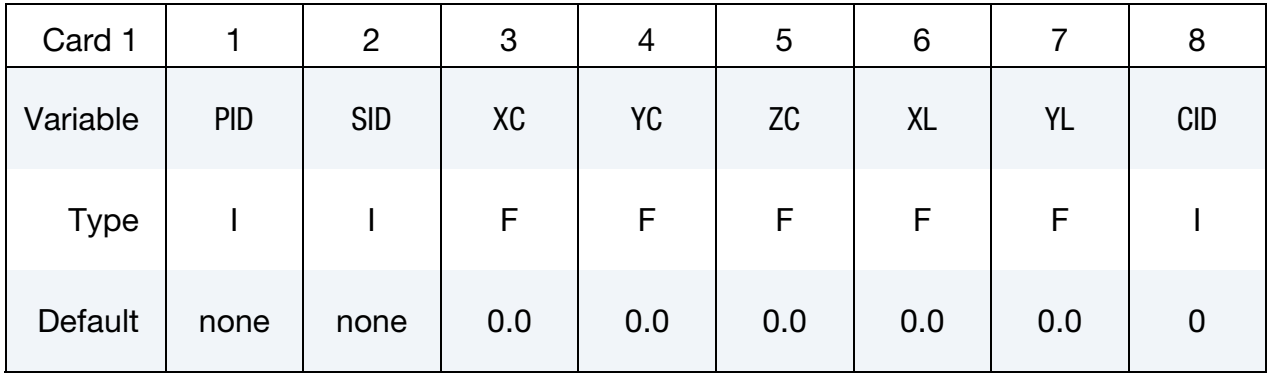

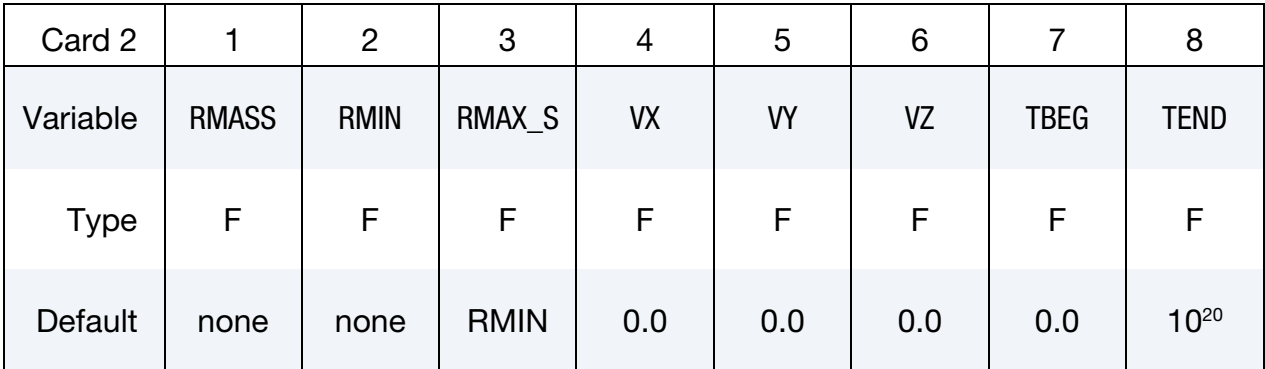

Optional card.

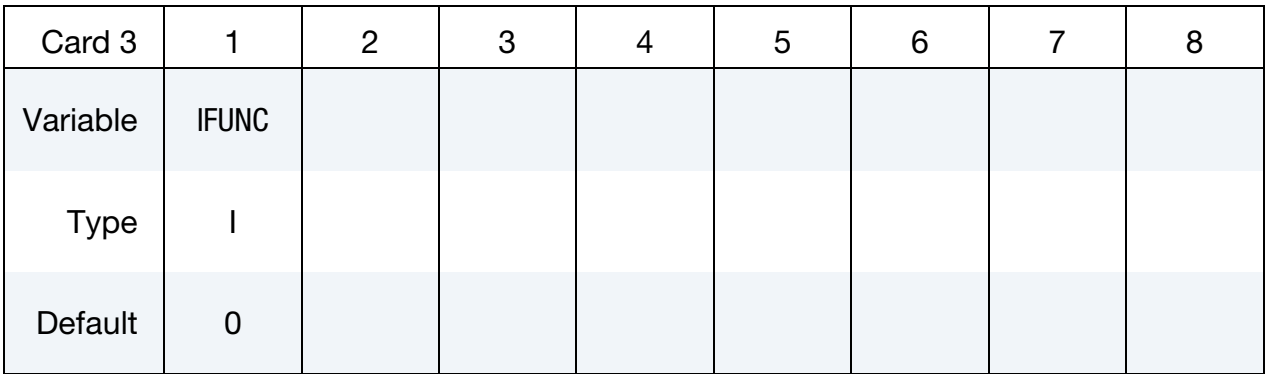

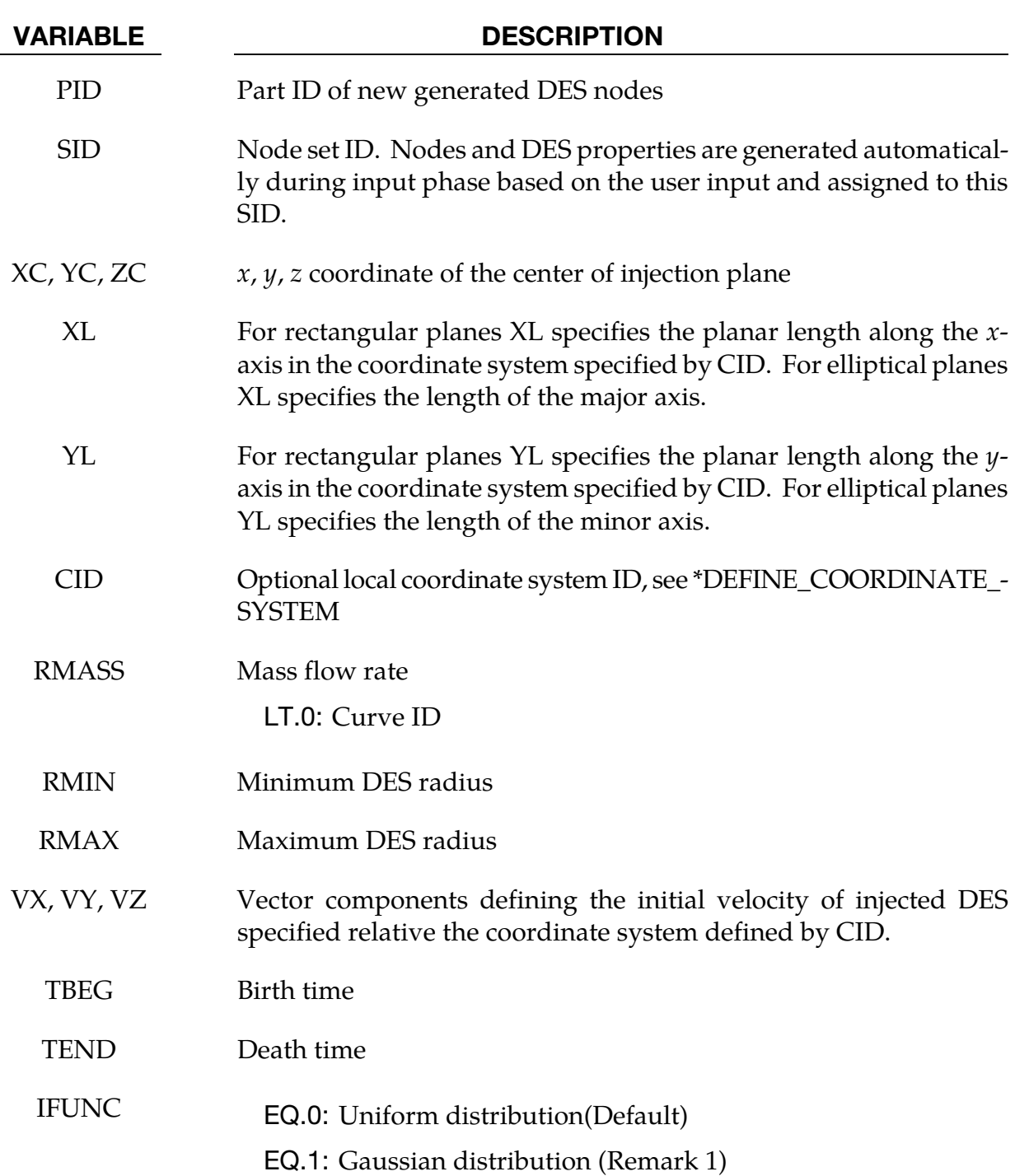

# Remarks:

The distribution of particle radius follows Gaussian distribution

$$
f(r|r_0,\sigma)=\frac{1}{\sigma\sqrt{2\pi}}e^{\frac{(r-r_0)^2}{2\sigma^2}}
$$

Where the mean radius is given by

$$
r_0 = \frac{1}{2} (r_{\text{max}} + r_{\text{min}}),
$$

and the standard deviation is

$$
\sigma = \frac{1}{2} (r_{\text{max}} - r_{\text{min}})
$$

# \*DEFINE\_DE\_MASSFLOW\_PLANE

Purpose: To measure DES mass flow rate across a defined plane. See also the accompanying keyword \*DATABASE\_DEMASSFLOW which controls the output frequency.

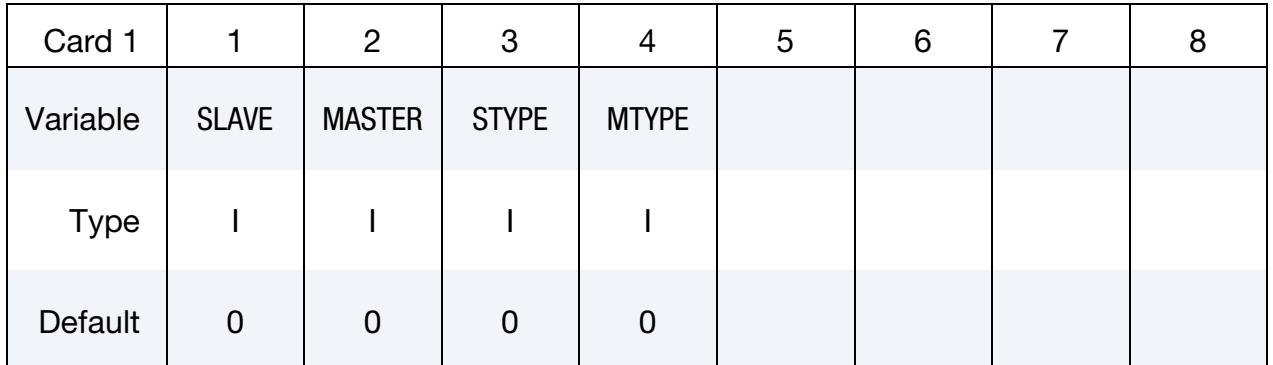

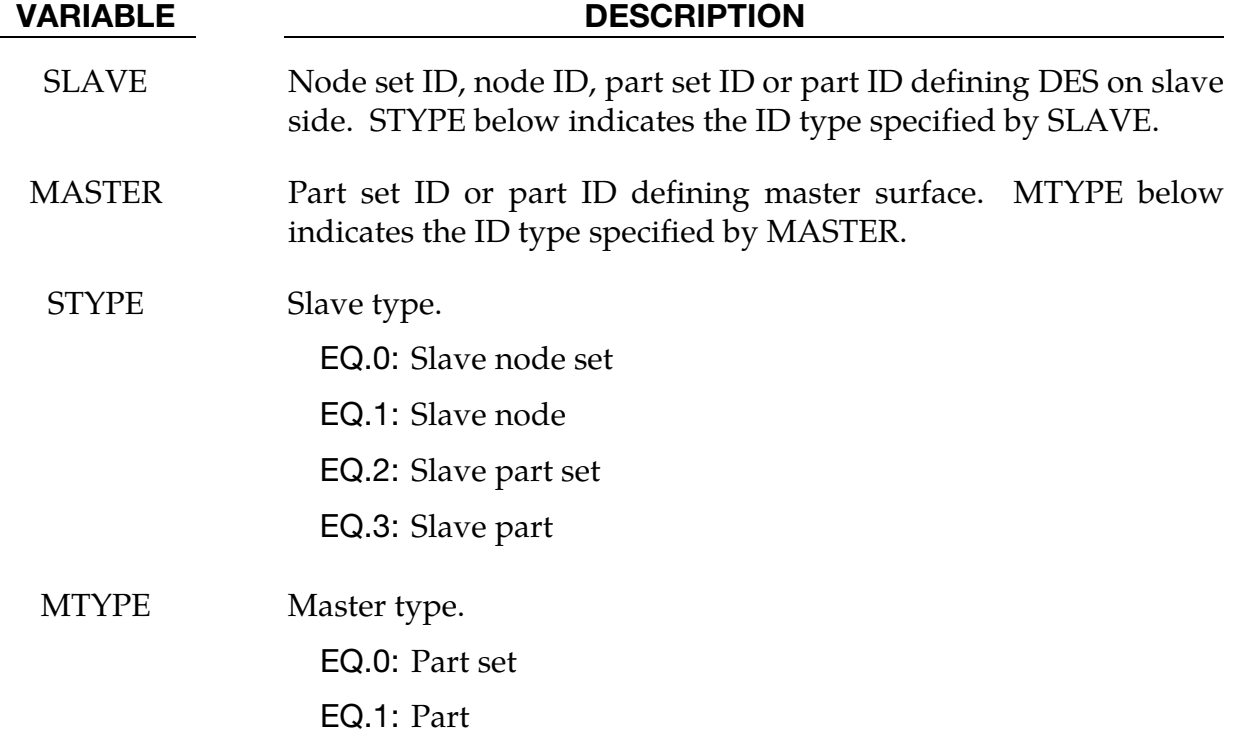

### \*DEFINE\_DE\_TO\_BEAM\_COUPLING

Purpose: To define coupling interface between discrete element sphere (DES) and beam.

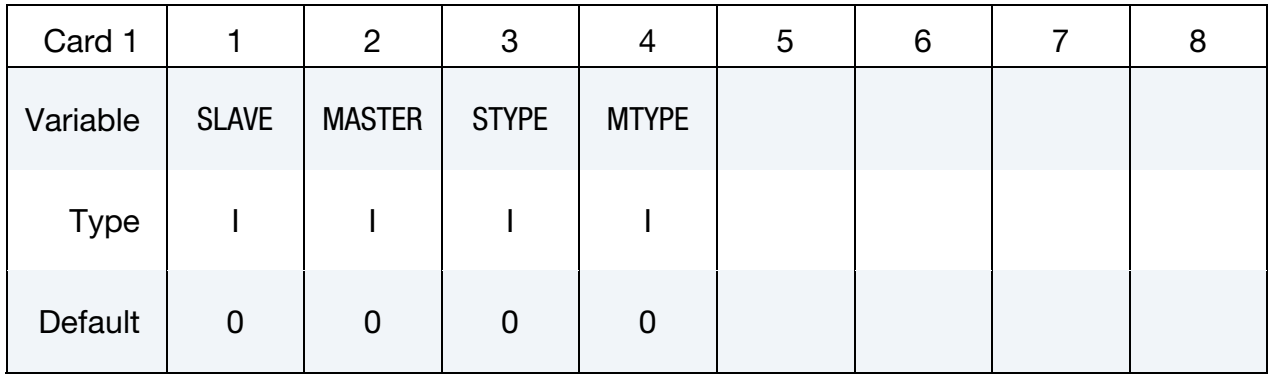

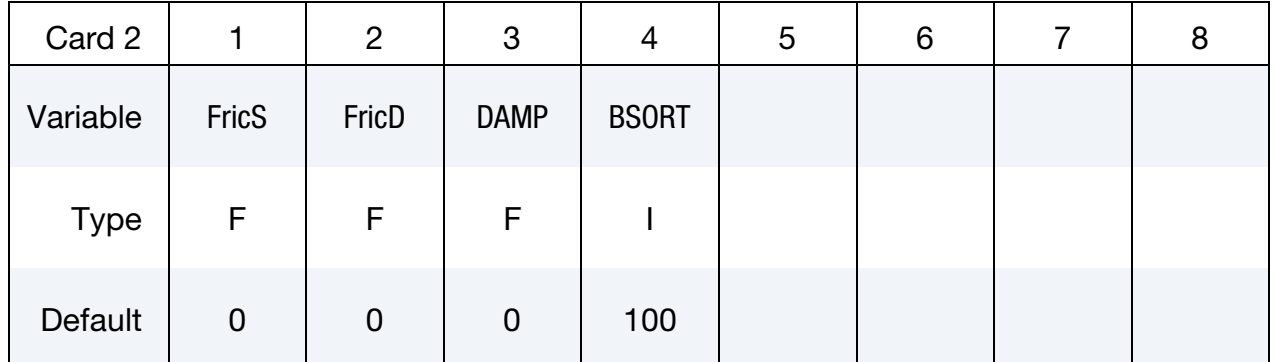

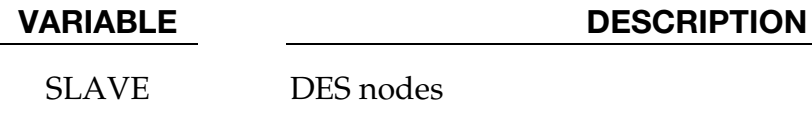

# DES nodes

MASTER Shell set

STYPE EQ.0: Slave node set

EQ.1: Slave node

EQ.2: Slave part set

EQ.3: Slave part

MTYPE EQ.0: Part set EQ.1: Part

FricS Friction coefficient

FricD Rolling friction coefficient

DAMP Damping coefficient

VARIABLE DESCRIPTION

BSORT Number of cycle between bucket sortings. (Default = 100)

# \*DEFINE\_DE\_TO\_SURFACE\_COUPLING

Purpose: To define a non-tied coupling interface between discrete element spheres (DES) and a surface defined by shell part(s) or solid part(s). This coupling is currently not implemented for tshell part(s).

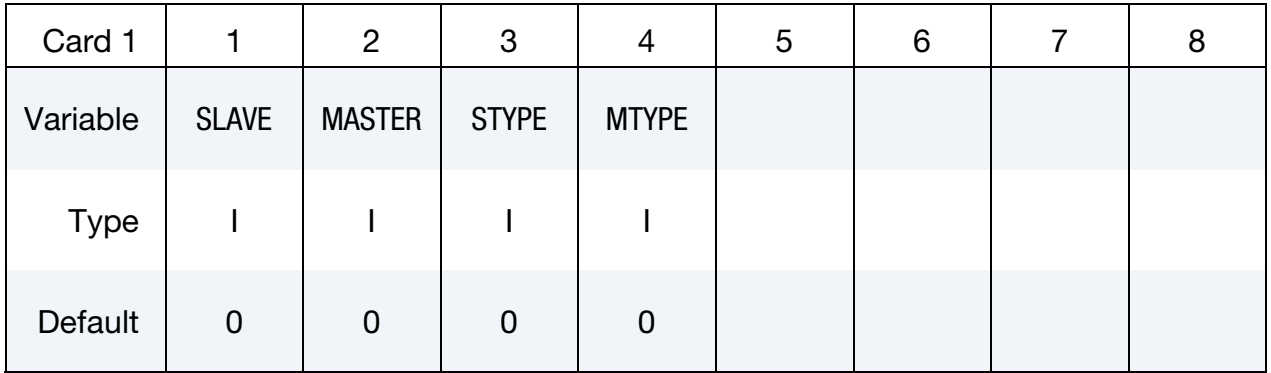

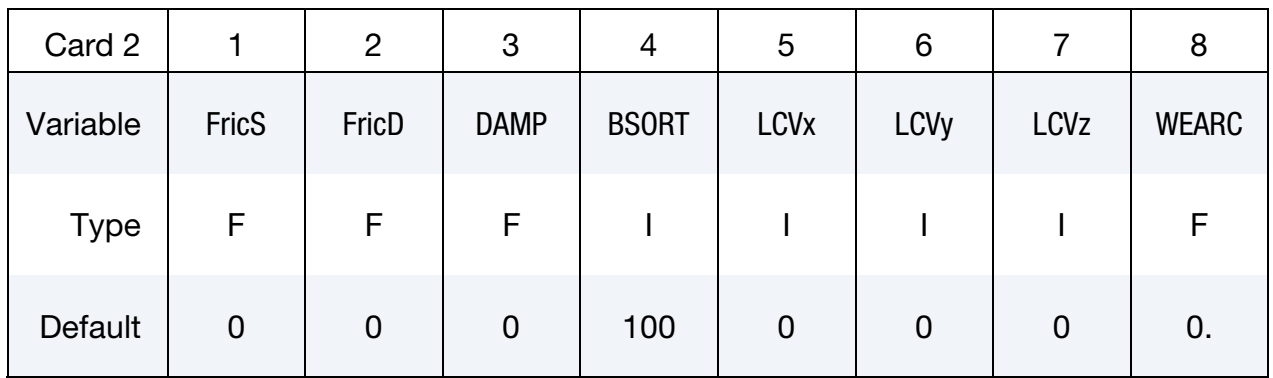

User Defined Wear Parameter Cards. Additional Card for WEARC.LT.0.

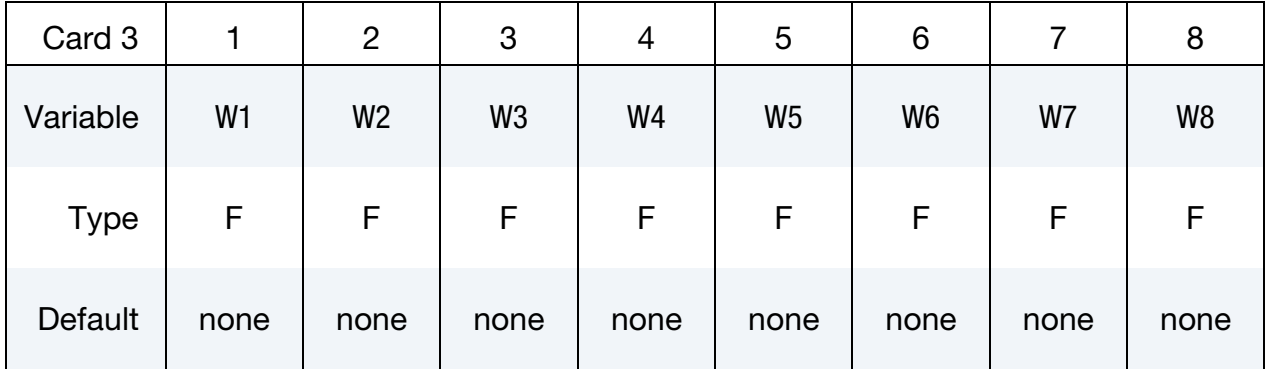

# Card 4 is optional.

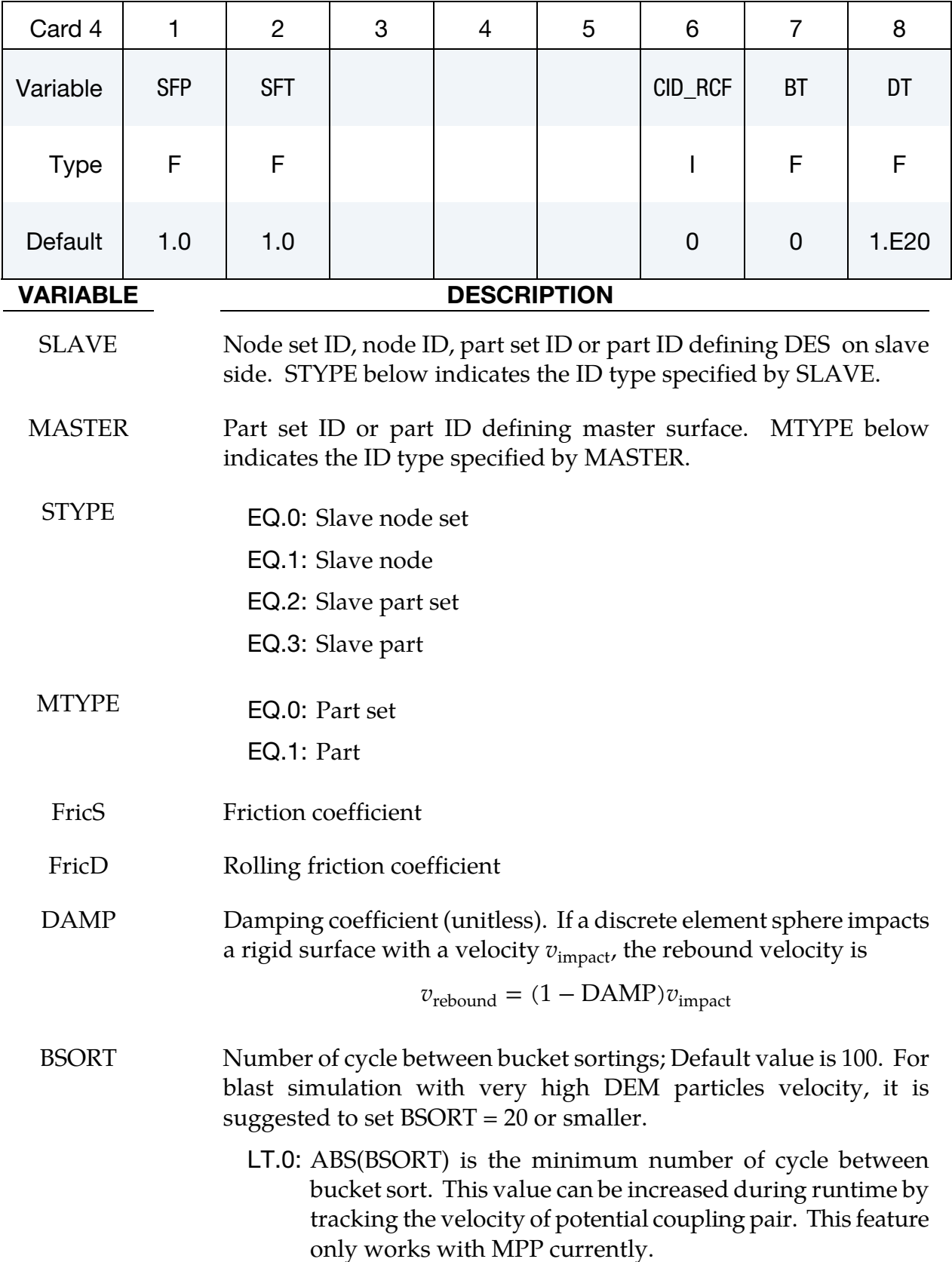

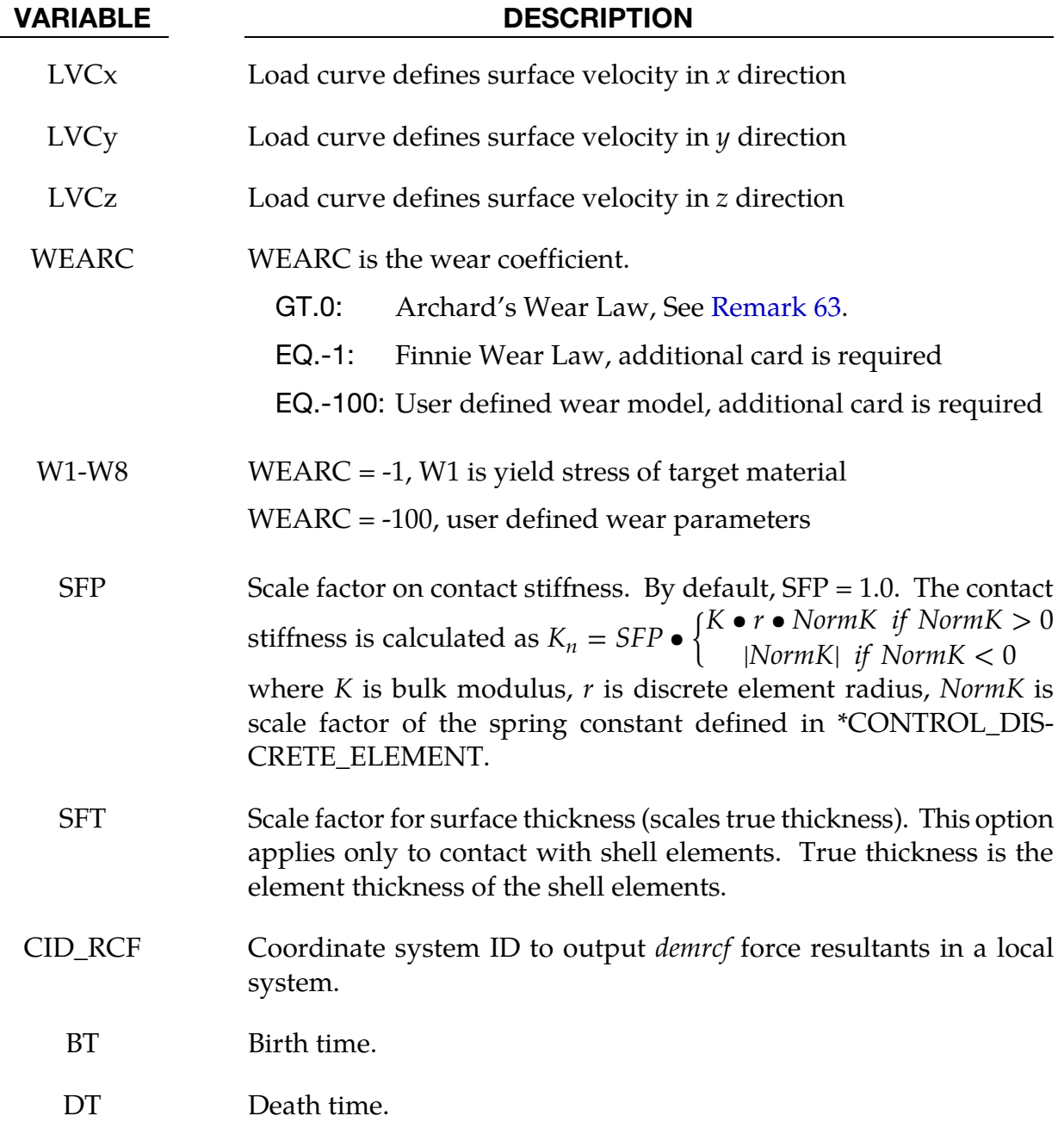

# Remarks:

63. Archard's Wear Law. If WEARC  $> 0$  then wear on the shell surface is calculated using Archard's wear law

<span id="page-1614-0"></span>
$$
\dot{h} = \frac{\text{WEARC} \times f_n \times v_t}{A}
$$

where,

 $h =$  wear depth

- $f_n$  = normal contact force from DE
- $v_t$  = tangential sliding velocity of the DE on shell
- $A =$  area of contact segment

The wear depth is output to the interface force file.

# 64. **Finnie's Wear Law.** If  $WEARC = -1$  then wear on the shell surface is calculated

using Finnie's wear law. The model of Finnie relates the rate of wear to the rate of kinetic energy of particle impact on a surface as:

$$
Q = \begin{cases} \frac{mv^2}{8p} (\sin 2\alpha - 3\sin^2 \alpha) & \text{if } \tan \alpha < \frac{1}{3} \\ \frac{mv^2}{24p} \cos^2 \alpha & \text{if } \tan \alpha > \frac{1}{3} \end{cases}
$$

where, Q is the volume of the material removed from surface, m is particle mass,  $\alpha$ is impact angle and p is the yield stress of the target material, p is read from additional user defined wear parameter card as  $p = w1$ . The wear depth is output to the interface force file.

65. \*DATABASE\_BINARY\_DEMFOR controls the output interval of the coupling forces to the DEM interface force file. This interface force file is activated by the command line option "dem=", for example,

### lsdyna i=inputfilename.k … dem=interfaceforce\_filename

The DEM interface force file can be read into LS-PrePost for plotting of coupling pressure and forces on the master segments.

66. \*DATABASE\_RCFORC controls the output interval of the coupling forces to the ASCII demrcf file. This output file is analogous to the rcforc file for \*CONTACT.

# \*DEFINE\_DE\_TO\_SURFACE\_TIED

Purpose: To define a tied-with-failure coupling interface between discrete element spheres (DES) and a surface defined by shell part(s) or solid part(s). This coupling is currently not implemented for tshell part(s).

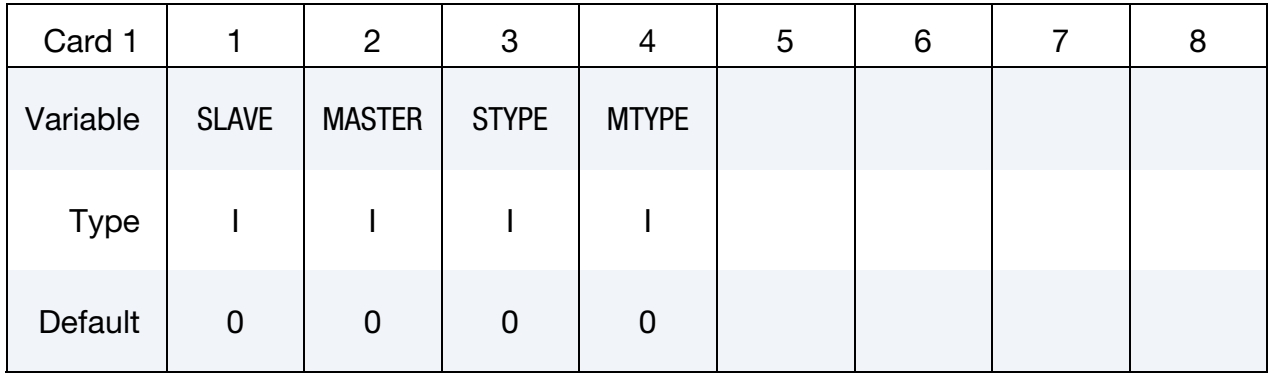

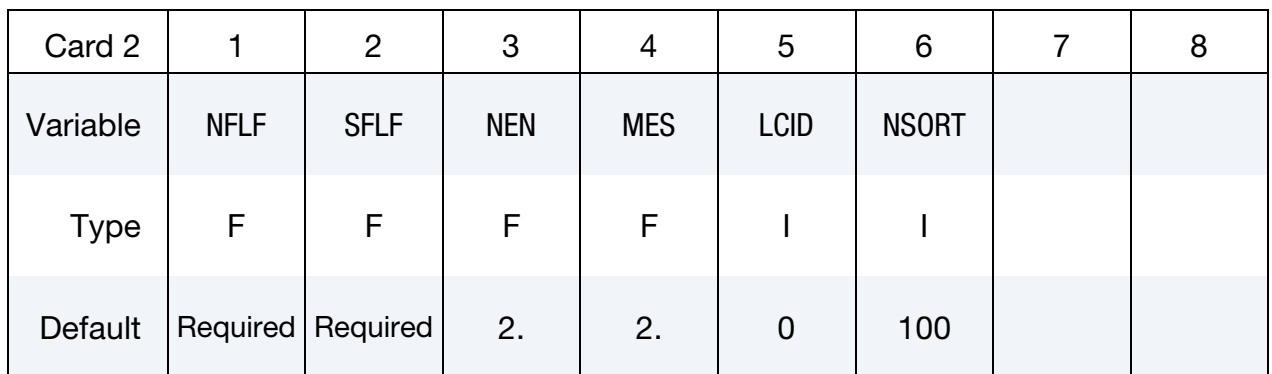

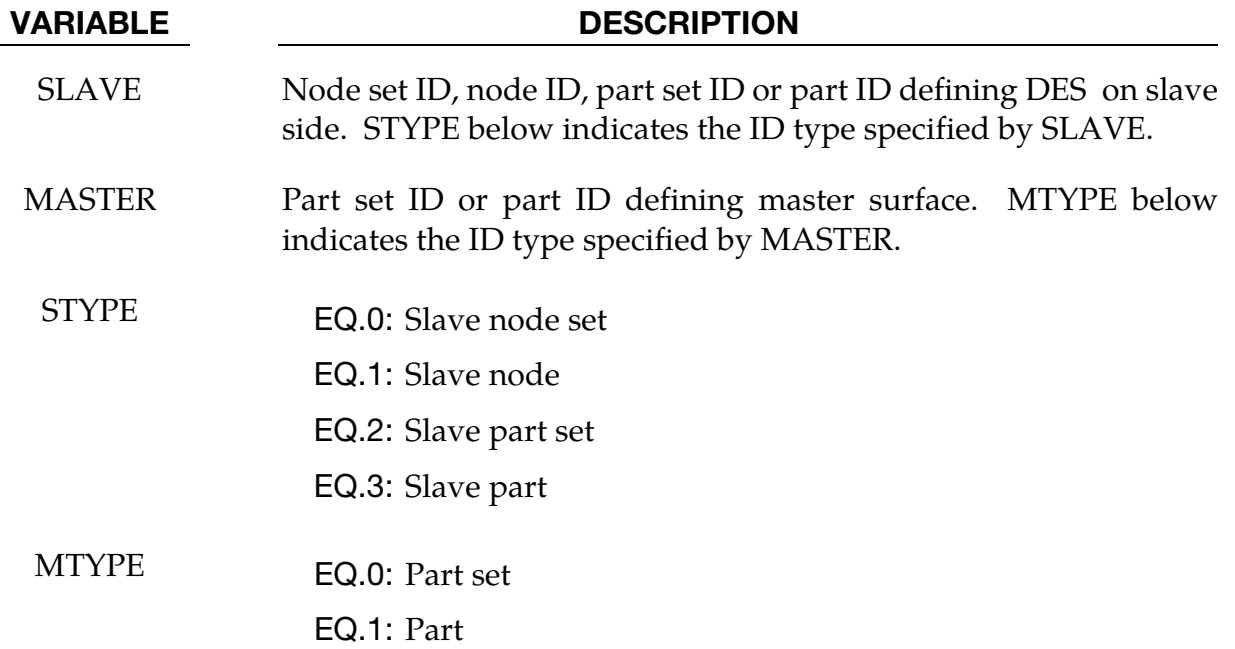

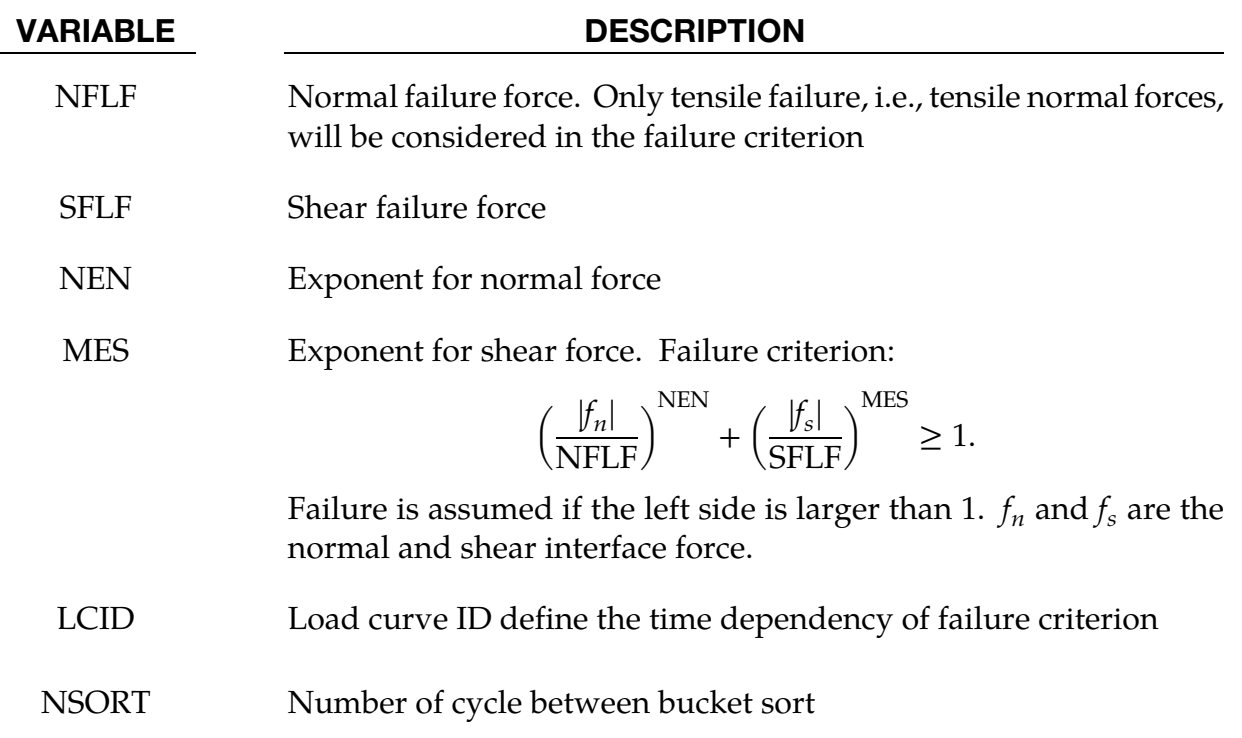

# Remarks:

Both NFLF and SFLF must be defined. If failure in only tension or shear is required then set the other failure force to a large value  $(10^{10})$ .

### \*DEFINE\_ELEMENT\_DEATH\_OPTION

Available options include:

SOLID SOLID\_SET BEAM BEAM\_SET **SHELL** SHELL\_SET THICK\_SHELL THICK\_SHELL\_SET

Purpose: To define a discrete time or box to delete an element or element set during the simulation. This keyword is only for deformable elements, not rigid body elements.

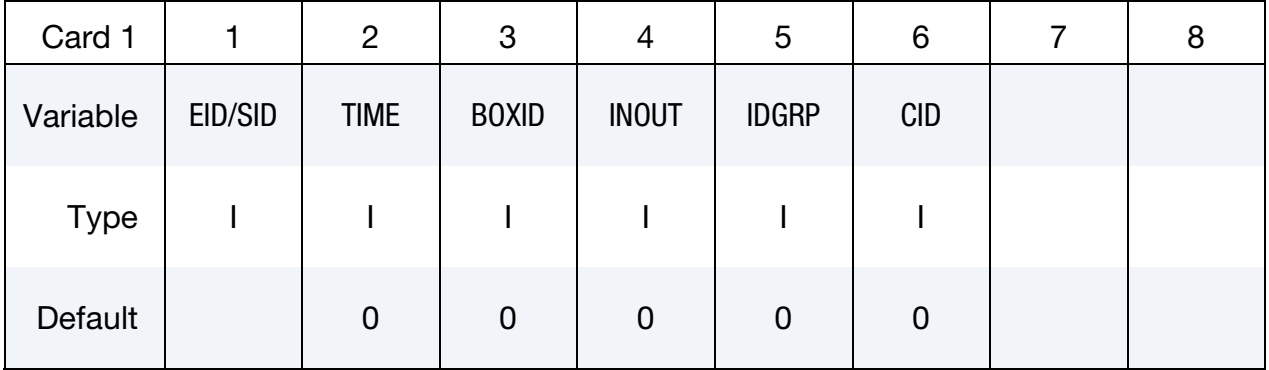

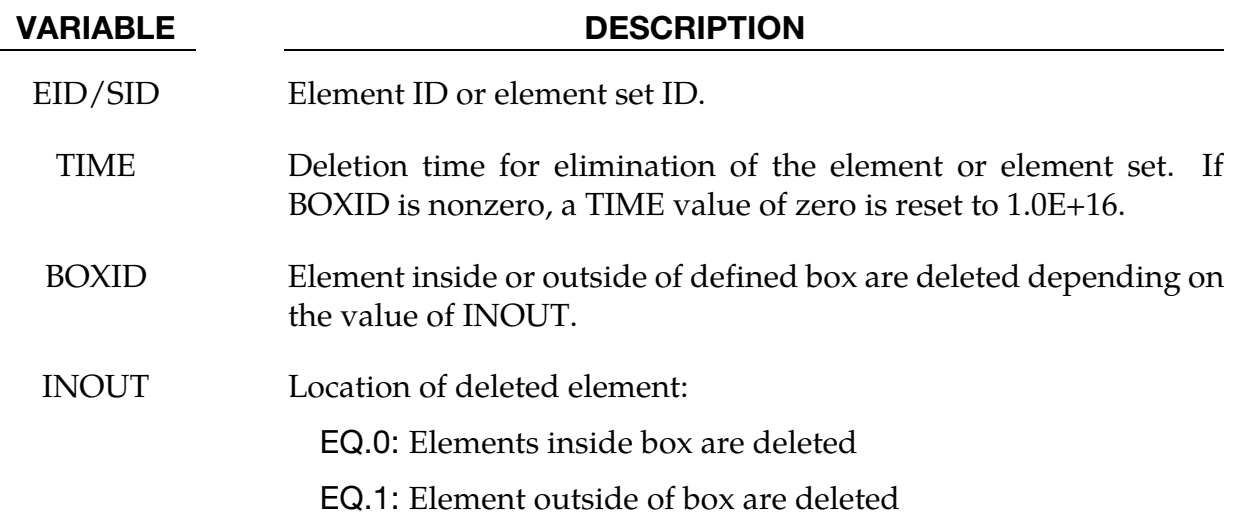

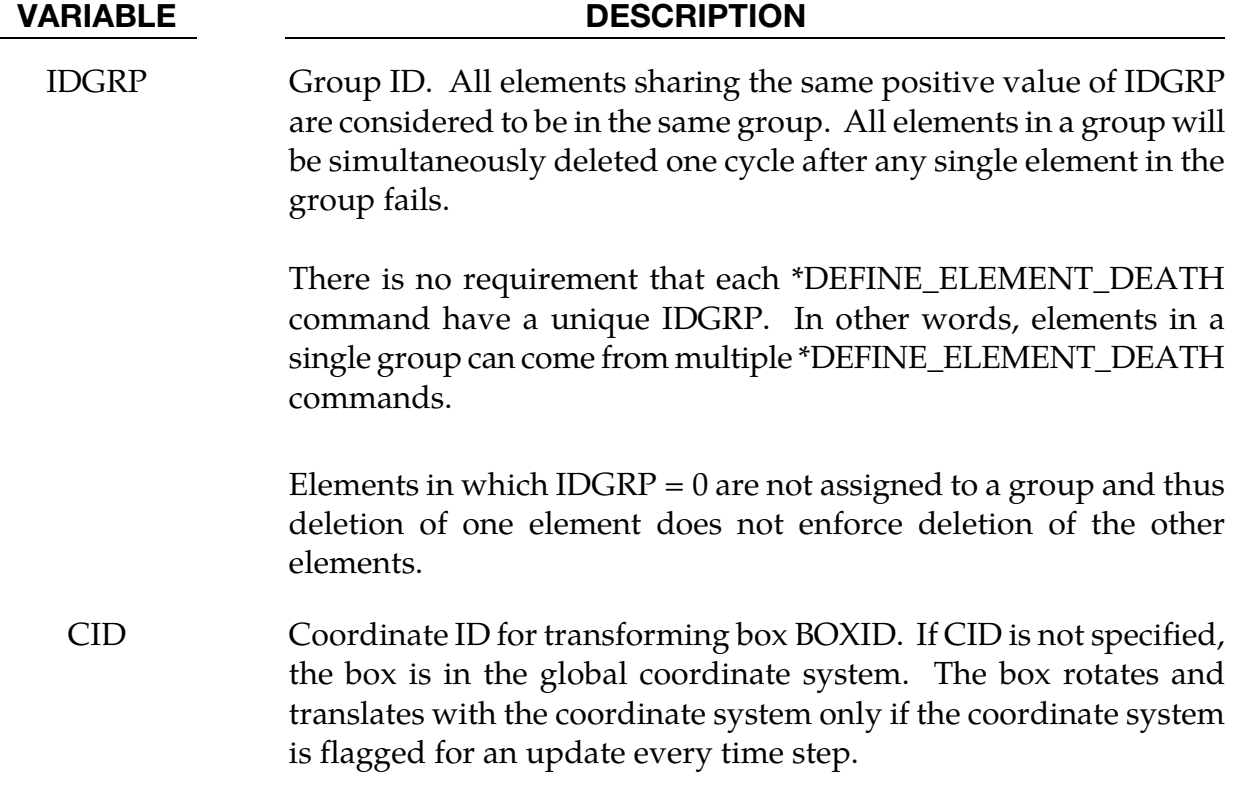
### \*DEFINE\_ELEMENT\_GENERALIZED\_SHELL

Purpose: Define a general 3D shell formulation to be used in combination with \*ELE-MENT\_GENERALIZED\_SHELL. The objective of this feature is to allow the rapid prototyping of new shell element formulations by adding them through the keyword input file.

All necessary information, like the values of the shape functions and their derivatives at various locations (at the integration points and at the nodal points) have to be defined via this keyword. An example for a 9-noded generalized shell element with 4 integration points in the plane is given in [Figure 15-31](#page-1624-0) to illustrate the procedure. The element formulation ID (called ELFORM) used in this keyword needs to be greater or equal than 1000 and will be referenced through \*SECTION\_SHELL (see [Figure 15-3](#page-1511-0) in \*ELEMENT\_- GENERALIZED\_SHELL).

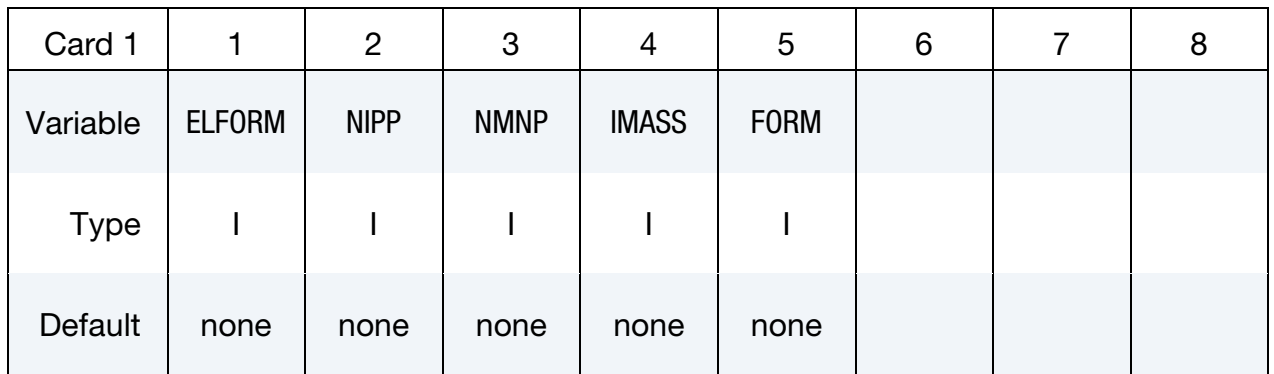

# Weights and Shape Function Values/Derivatives at Gauss Points:

These cards are read according to the following pseudo code:

for  $i = 1$  to NIPP { read cardA1(i) for  $k = 1$  to NMNP { read cardA2(i,k) }  $}/$  comment: Read in NIPP  $\times$  (1 + NMNP) cards

Weight Cards. Provide weight for integration point *i*.

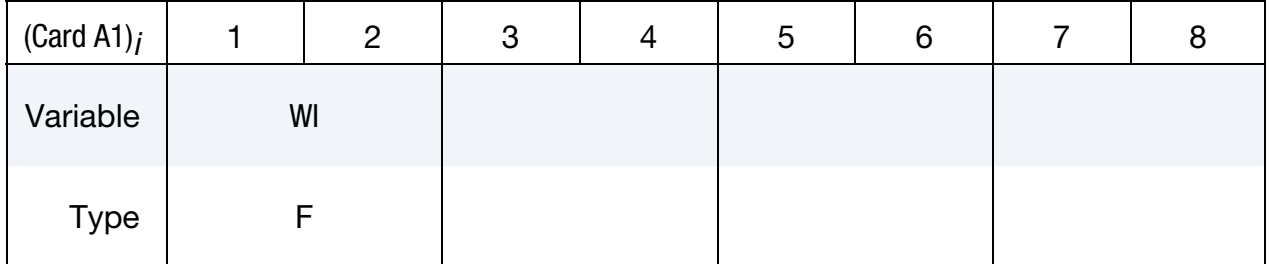

Integration Point Shape Function Value/Derivatives Cards. Provide the value of the  $k<sup>th</sup>$ shape function and its derivative at the *i* th integration point.

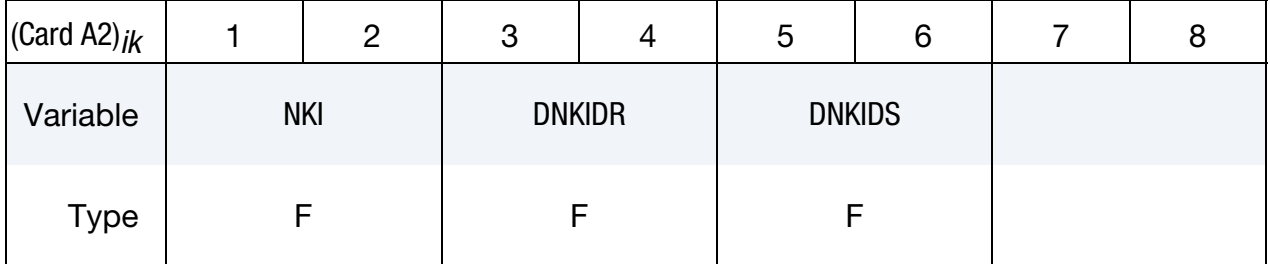

# For FORM = 0 or FORM = 1, Shape Function Derivatives at Nodes:

These cards are read according to the following pseudo code:

for  $I = 1$  to NMNP  $\{$ for  $k = 1$  to NMNP { read cardB(l,k) } } // comment: Read in NMNP × NMNP cards

Nodal Shape Function Derivative Cards. The value of the *k*<sup>th</sup> shape function's derivative at the *l*<sup>th</sup> nodal point.

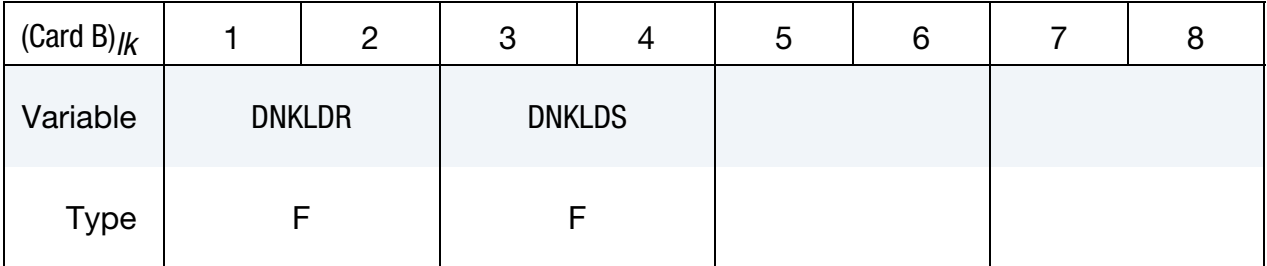

# For FORM = 2 or FORM = 3, Shape Function  $2^{nd}$  derivative at Gauss Points:

NOTE: For  $FORM = 2$  and  $FORM = 3$  it is assumed that the shape functions are at least C1 continuous (having a continuous derivative).

The cards for this method are read according to the following pseudo code:

for  $i = 1$  to NIPP { for  $k = 1$  to NMNP  $\{$  read cardB(l,k) }

} // comment: Read in NGP × NMNP cards

Nodal Shape Function Second Derivative Cards. The value of the *k*<sup>th</sup> shape function's second derivative at the *i*<sup>th</sup> integration point.

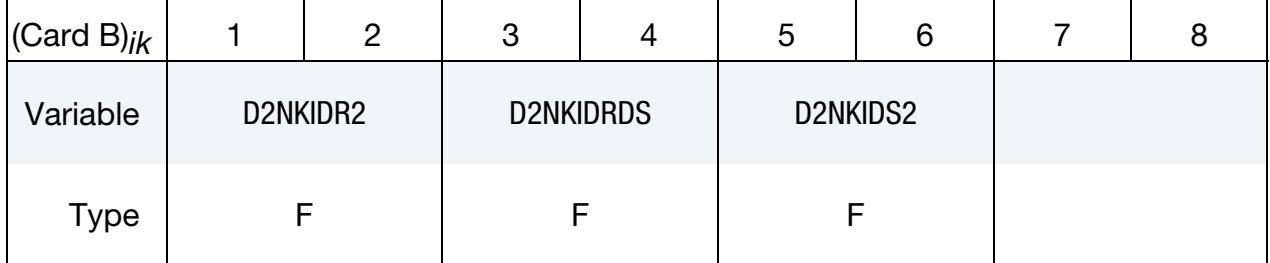

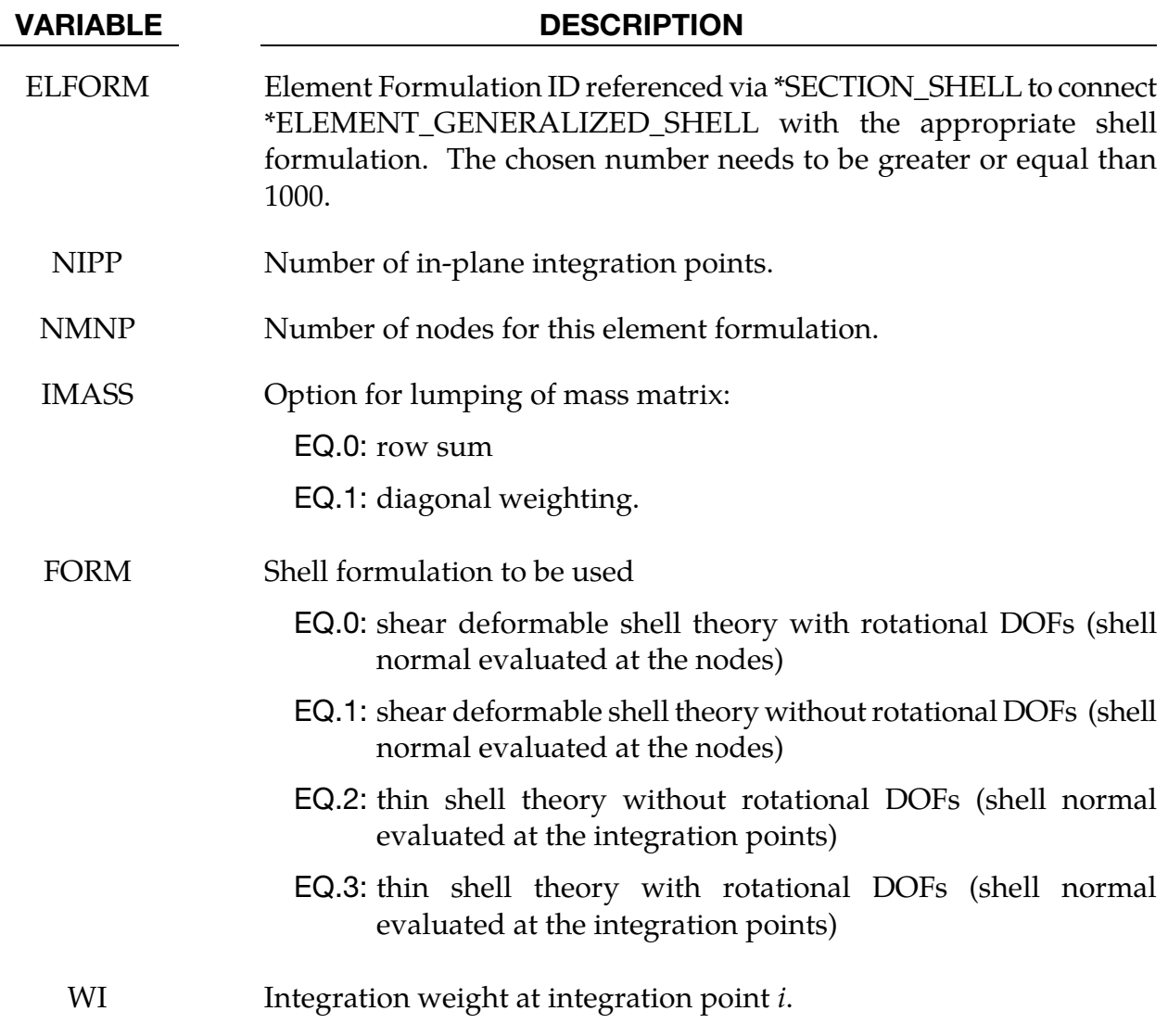

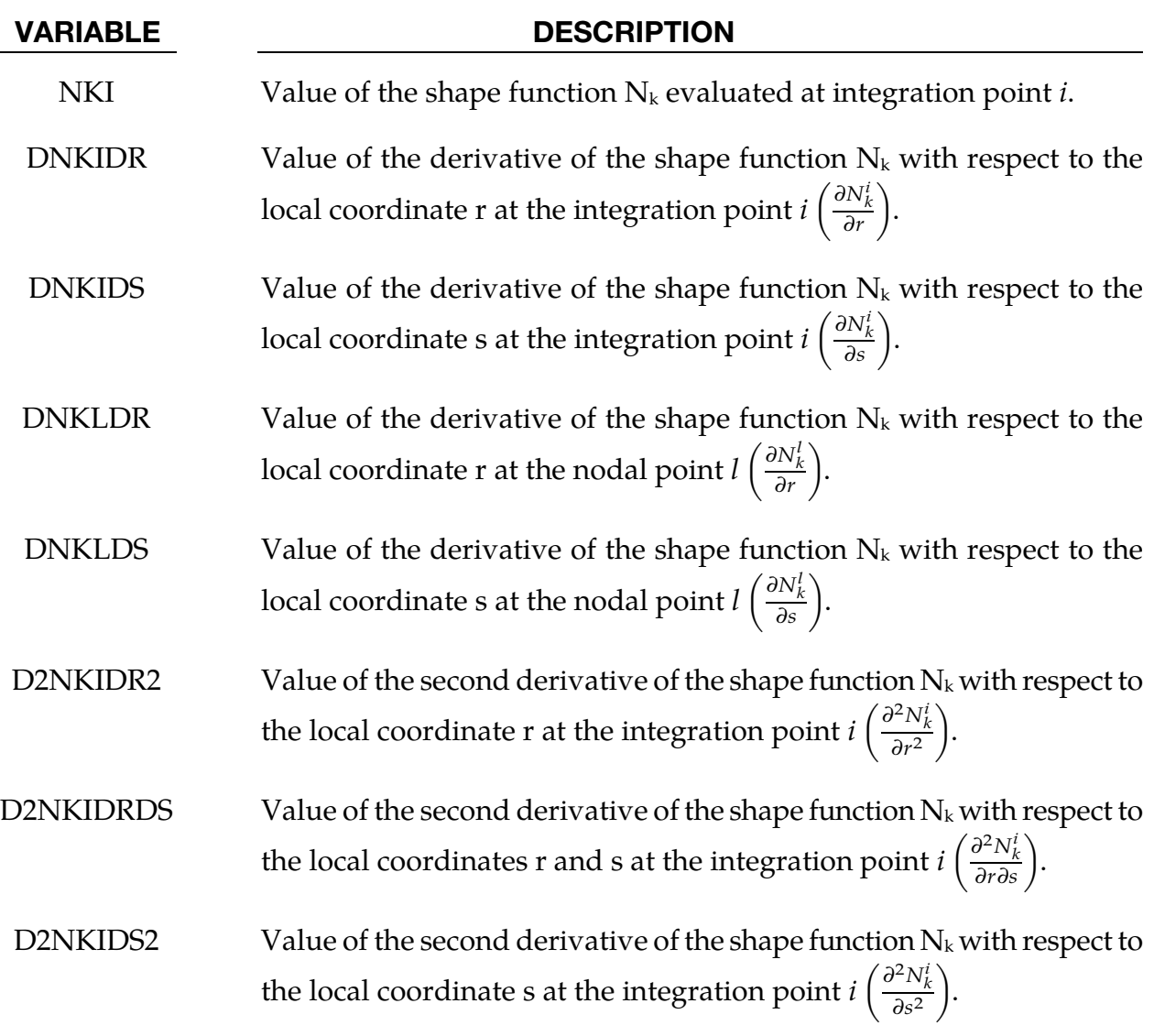

### Remarks:

- 67. For post-processing and the treatment of contact boundary conditions, the use of interpolation shell elements (see \*ELEMENT\_INTERPOLATION\_SHELL and \*CONSTRAINED\_NODE\_INTERPOLATION) is necessary.
- 68. The order of how to put in the data for the NMNP nodal points has to be in correlation with the definition of the connectivity of the element in \*ELEMENT\_- GENERALIZED\_SHELL.

#### <span id="page-1624-0"></span>Example:

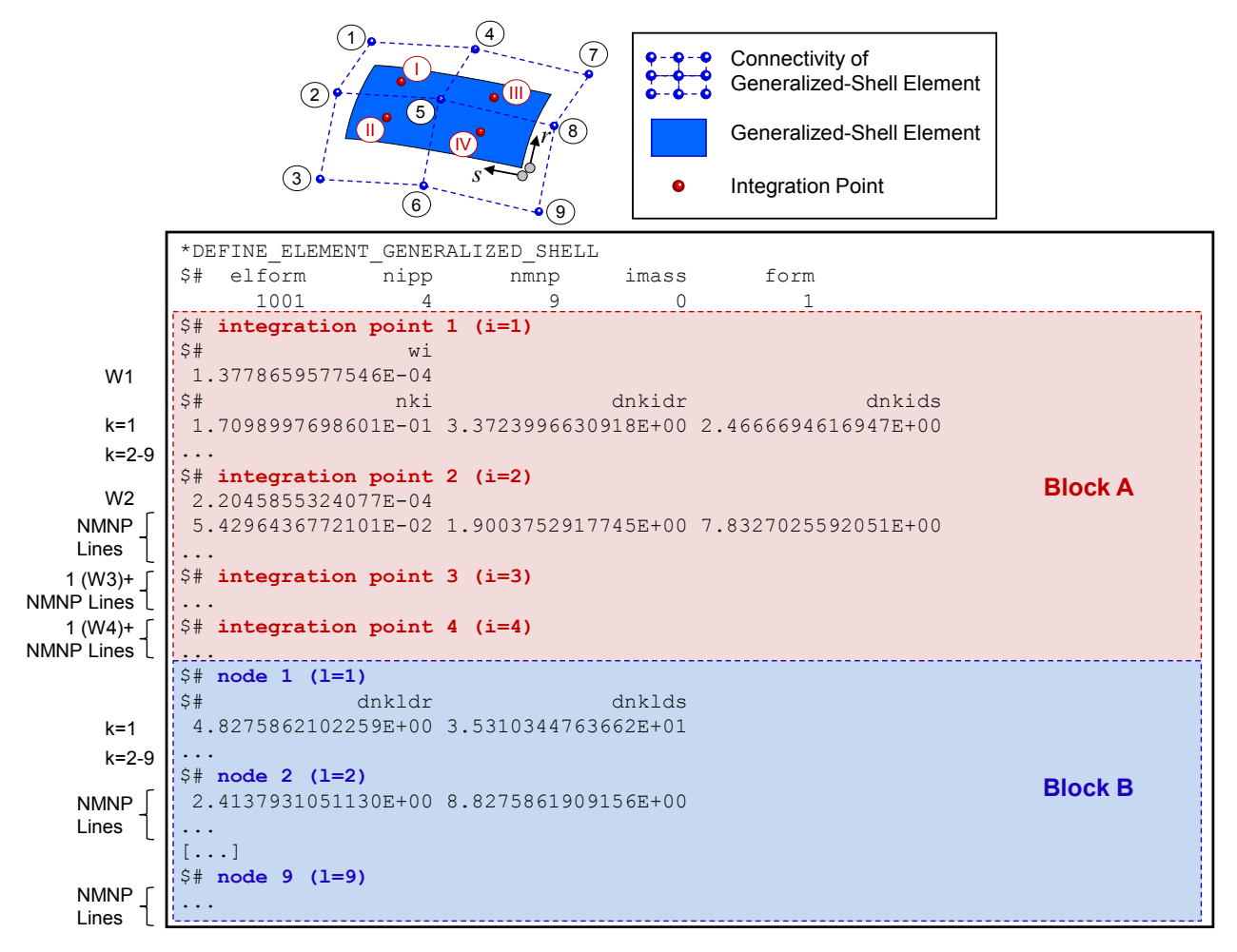

Figure 15-31. Example of a generalized shell formulation with \*DEFINE\_ELE-MENT\_GENERALIZED SHELL.

# \*DEFINE\_ELEMENT\_GENERALIZED\_SOLID

Purpose: Define a general 3D solid formulation to be used in combination with \*ELE-MENT\_GENERALIZED\_SOLID. The objective of this feature is to allow the rapid prototyping of new solid element formulations by adding them through the keyword input file.

All necessary information, like the values of the shape functions and their derivatives at all integration points have to be defined via this keyword. An example for a 18-noded generalized solid element with 8 integration points is given i[n Figure 15-31](#page-1624-0) to illustrate the procedure. The element formulation ID (called ELFORM) used in this keyword needs to be greater or equal than 1000 and will be referenced through \*SECTION\_SOLID (see [Figure](#page-1878-0)  [17-30](#page-1878-0) in \*ELEMENT\_GENERALIZED\_SOLID).

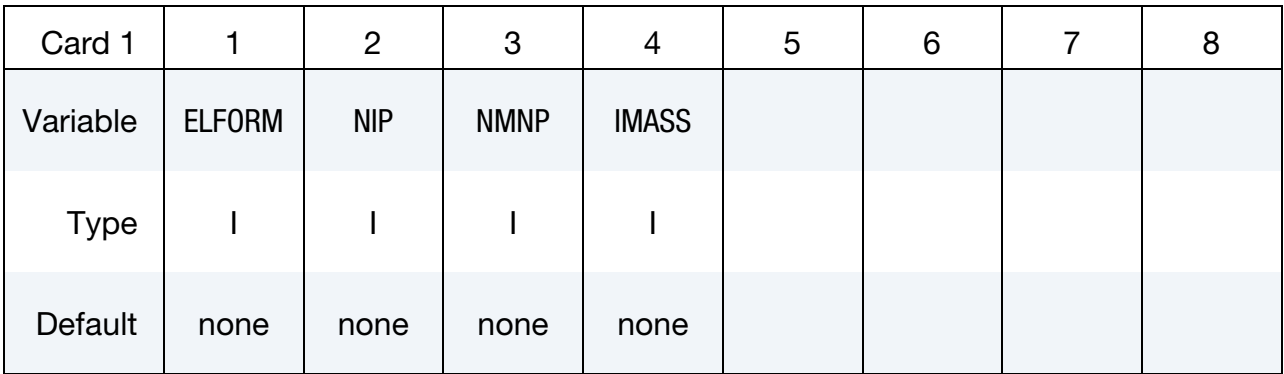

These cards are read according to the following pseudo code:

for  $i = 1$  to NIP { read cardA1(i) for  $k = 1$  to NMNP { read cardA2(i,k) }  $}/$  comment: Read in NIP  $\times$  (1 + NMNP) cards

Weight Cards. Provide weight for integration point *i*.

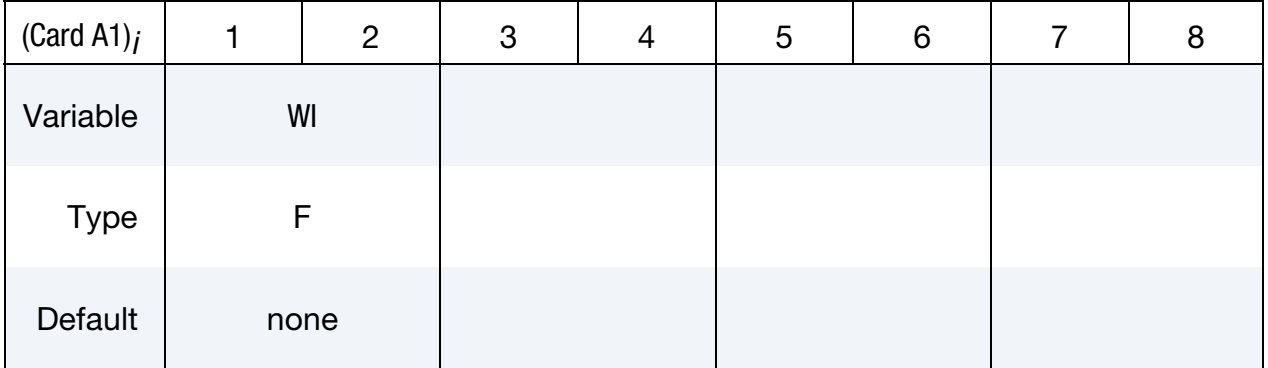

Integration Point Shape Function Value/Derivatives Cards. Provide the value of the  $k<sup>th</sup>$ shape function and its derivative at the *i*<sup>th</sup> integration point.

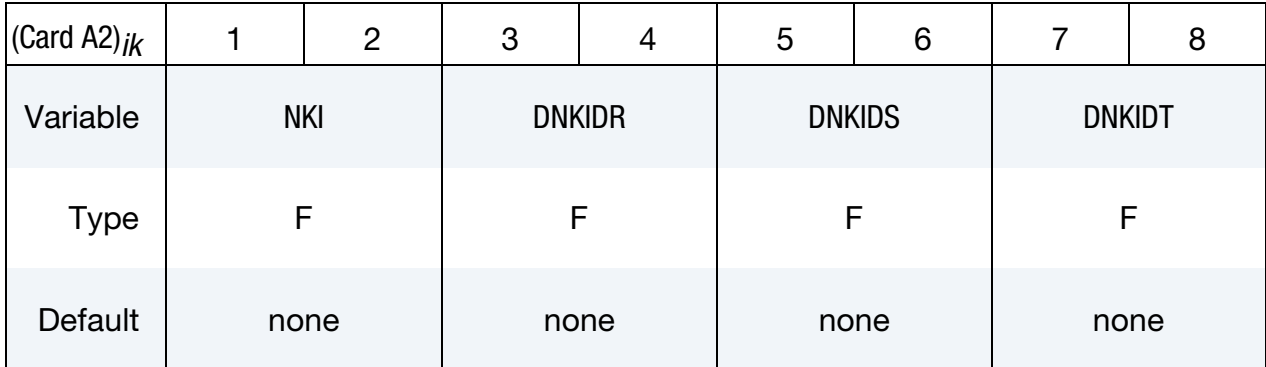

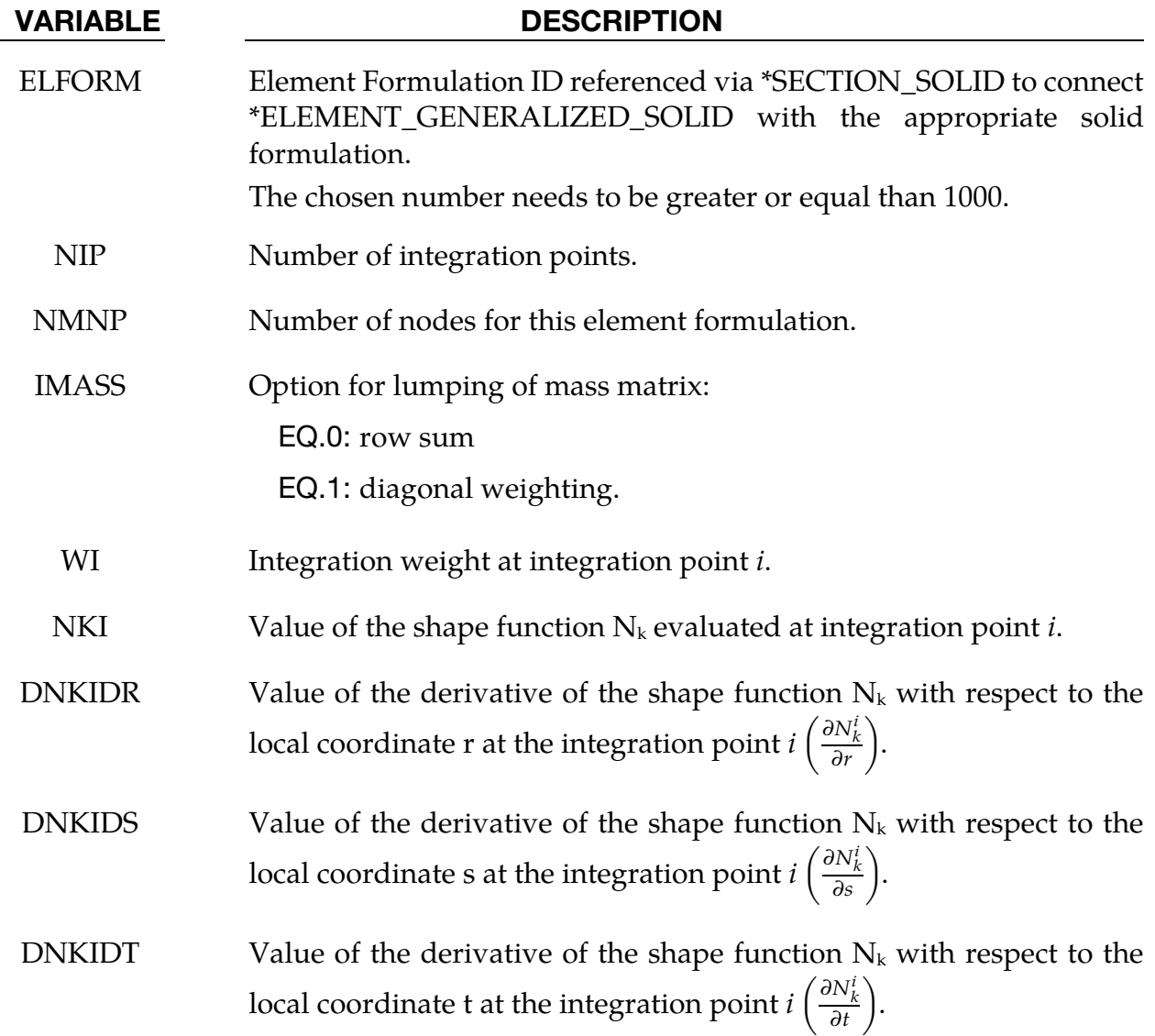

### Remarks:

- 69. For post-processing the use of interpolation solid elements (see \*ELEMENT\_ INTERPOLATION\_SOLID and \*CONSTRAINED\_NODE\_INTERPOLATION) is necessary.
- 70. The order of how to put in the data for the NMNP nodal points has to be in correlation with the definition of the connectivity of the element in \*ELEMENT\_ GENERALIZED\_SOLID.

### Example:

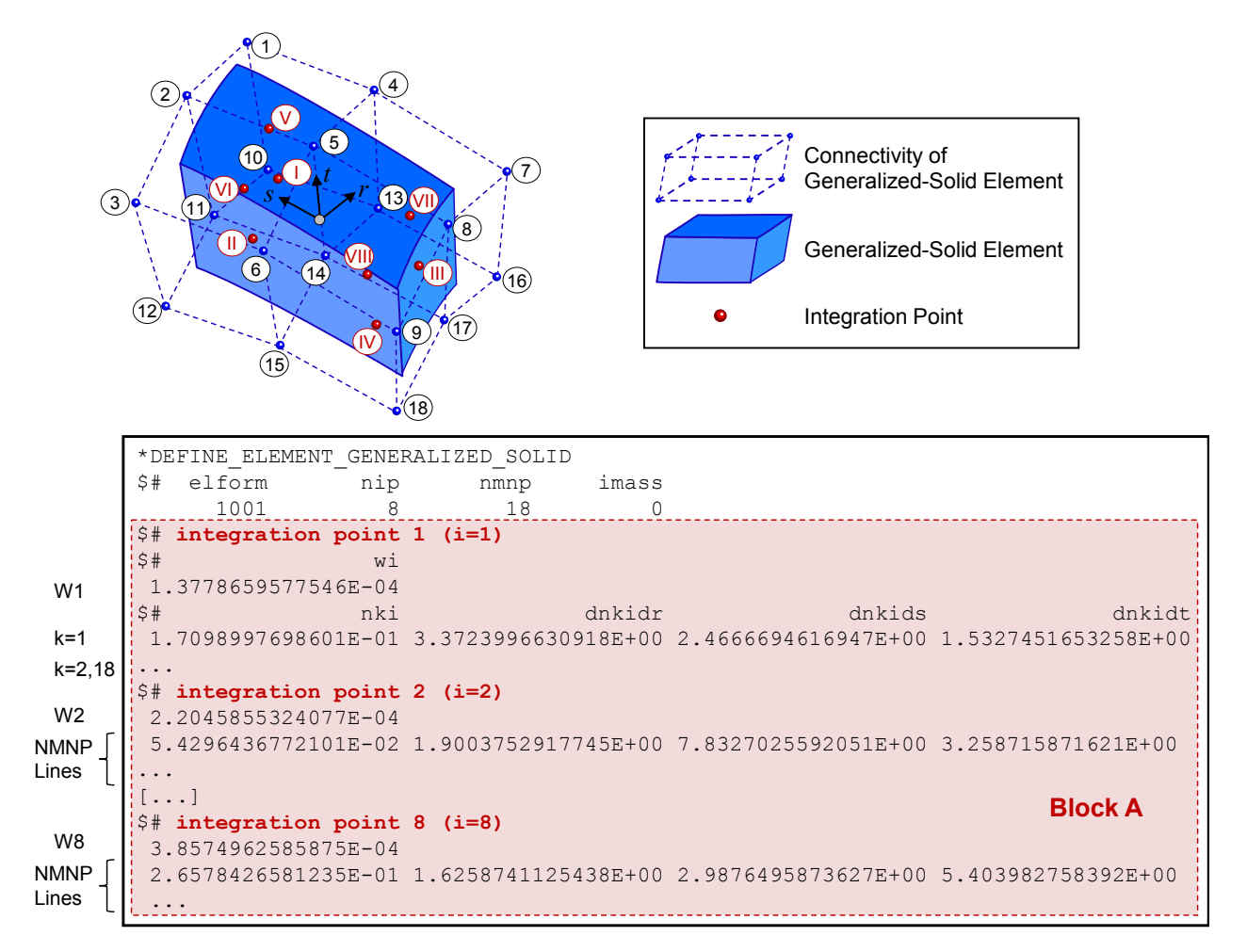

Figure 15-32. Example of a generalized solid formulation with \*DEFINE\_ELE-MENT\_GENERALIZED\_SOLID

### \*DEFINE\_**FABRIC\_ASSEMBLIES**

Purpose: Define lists of part sets to properly treat fabric bending between parts.

Define as many cards as needed for the assemblies, using at most 8 part sets per card. This input ends at the next keyword ("\*") card.

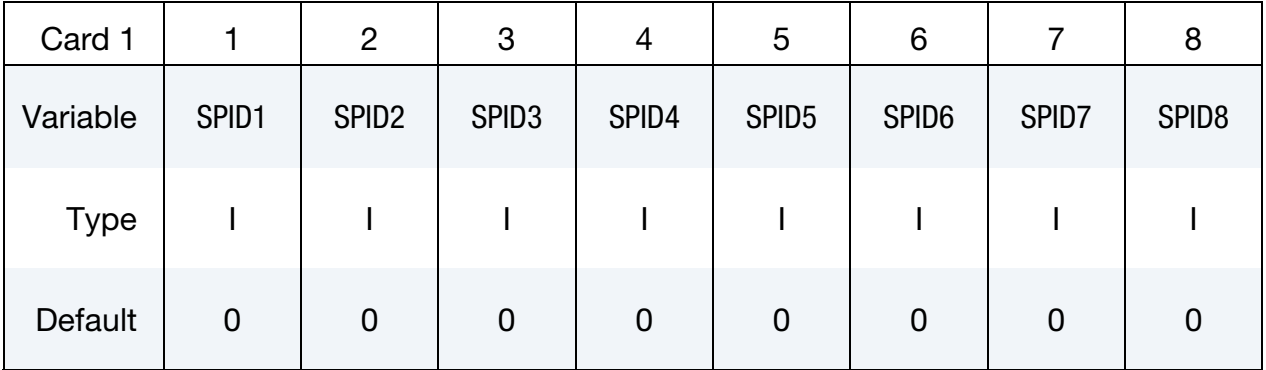

# VARIABLE DESCRIPTION

<span id="page-1628-0"></span>

SPIDn Part set ID that comprises an assembly.

#### Remarks:

The materials \*MAT\_FABRIC and \*MAT\_FABRIC\_MAP are equipped with an optional coating feature to model the fabric's bending resistance. See the related parameters ECOAT, SCOAT and TCOAT on these material model manual entries.

The default behavior for these coatings, *which this keyword changes*, excludes Tinteresections, and, furthermore requires that all fabric elements must have a consistently oriented normal vector. I[n Figure 15-33,](#page-1628-0) the left connection of fabric elements is permitted by the default functionality while the right one is not. However, with using this keyword the proper bending treatment for the right connectivity can be activated by adding the following input to the deck

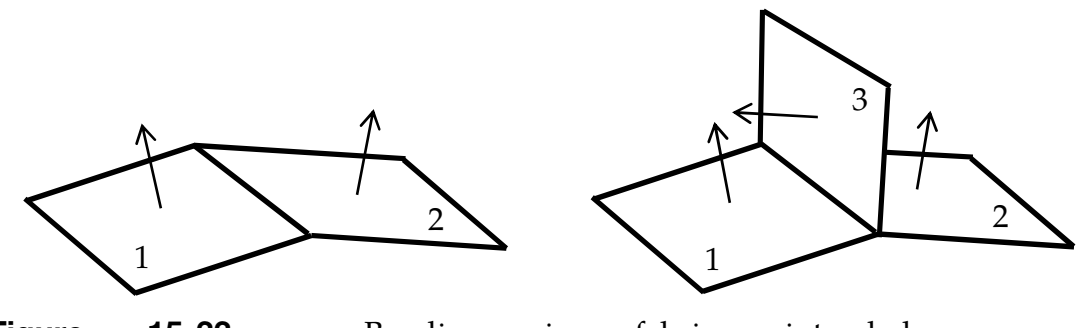

**Figure 15-33.** Bending in fabric, intended use of \*DEFINE\_FABRIC\_ASSEMBLIES. The numbers indicate the parts the elements belong to.

```
*SET_PART_LIST 
1 
1,2 
*SET_PART_LIST 
2 
3 
*DEFINE_FABRIC_ASSEMBLIES 
1,2
```
which decouples part 3 from the other two parts in terms of bending, thus creating a moment free hinge along the edge between part sets 1 and 2. Bending between parts 1 and 2 is unaffected since these are contained in the same fabric assembly.

For several instances of this keyword in an input deck, the list of assemblies is appended. If assemblies are defined and there happens to be fabric parts that do not belong to any of the specified assemblies, then these parts are collected in a separate unlisted assembly. The restriction on consistent normal vectors and on having no T-intersections applies to all elements within an assembly.

# \*DEFINE\_FILTER

Purpose: Define a general purpose filter, currently used by this option:

SENSOR\_SWITCH

The input in this section consists of two cards:

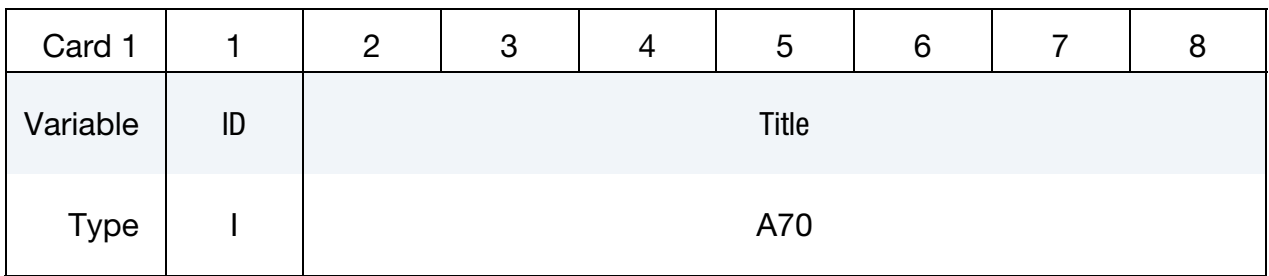

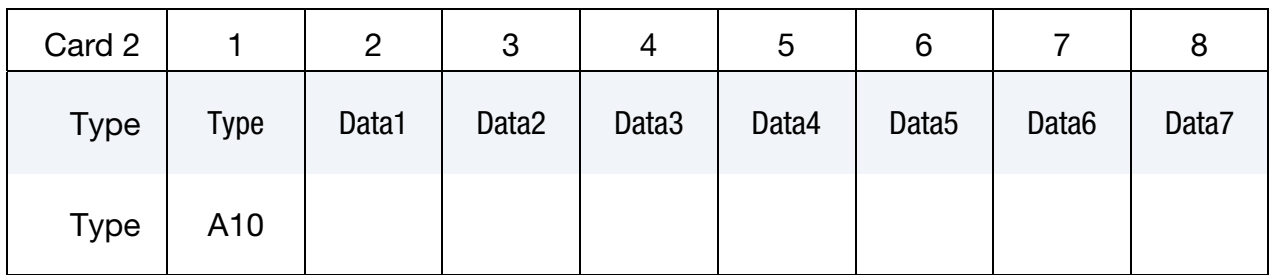

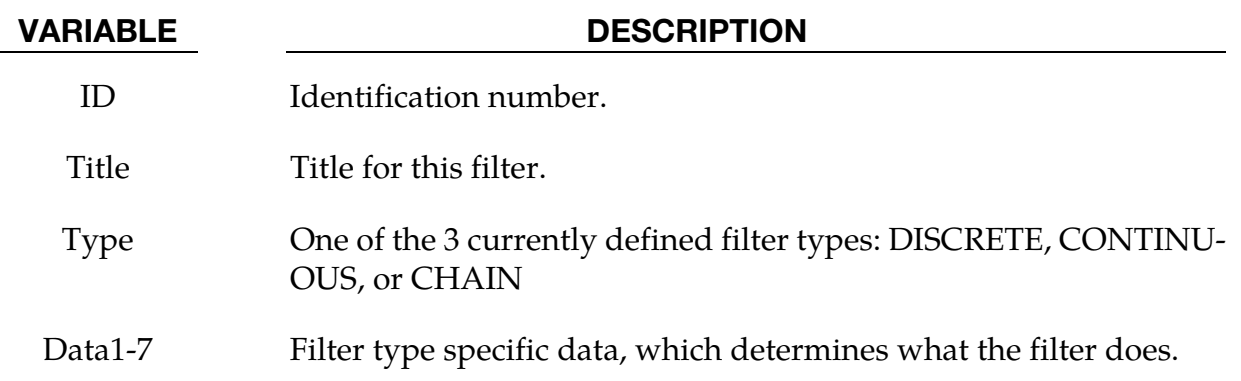

# Filter Types:

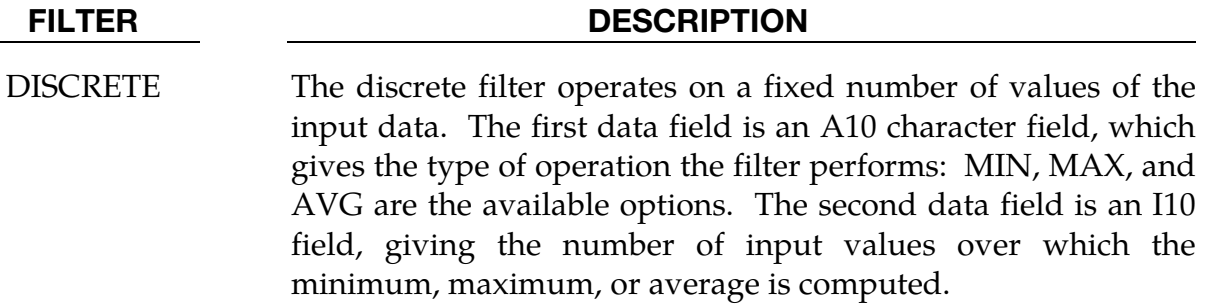

#### FILTER DESCRIPTION

- CONTINUOUS Similar to the DISCRETE filter, except that it operates over a fixed time interval. The first data field is exactly the same as for the DISCRETE option. The second data field is an F10 field, indicating the duration of the filter. For example, if AVG is given, and the duration is set to 0.1, a running timestep weighted average is computed over the last 0.1 time of the simulation.
	- CHAIN Here, data fields 1-7 are all I10 fields, and give the IDs of a list of other filters (including other CHAIN filters, if desired), each of which will be applied in order. So the raw data is fed to the filter indicated by Data1. The output of that is fed to the next filter, and so on, with up to 7 filters in the chain. List only as many filters as you need.

### \*DEFINE\_FORMING\_BLANKMESH

Purpose: This keyword, together with keyword \*ELEMENT\_BLANKING, enable mesh generation for a sheet metal blank. This keyword is renamed from the previous keyword \*CONTROL\_FORMING\_BLANKMESH. The keyword \*DEFINE\_CURVE\_TRIM\_NEW can be coupled with this keyword to define a blank with a complex periphery and a number of inner hole cutouts.

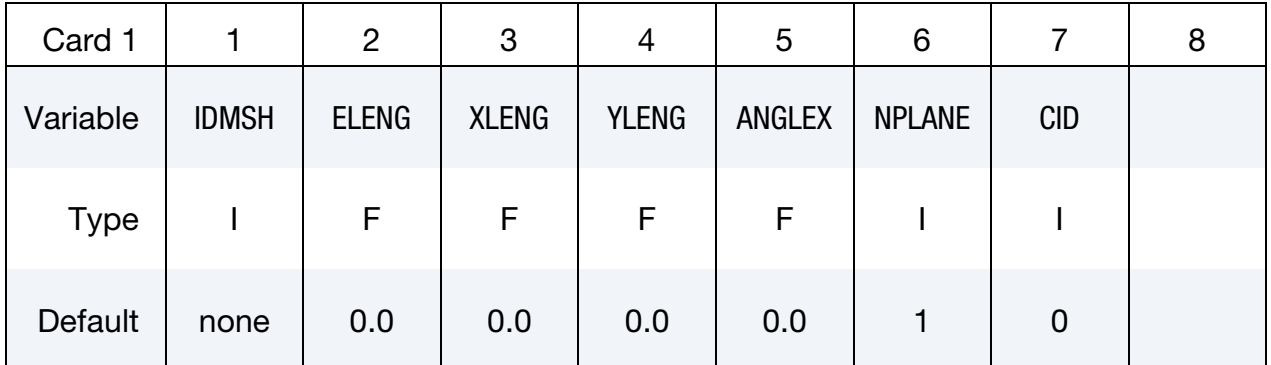

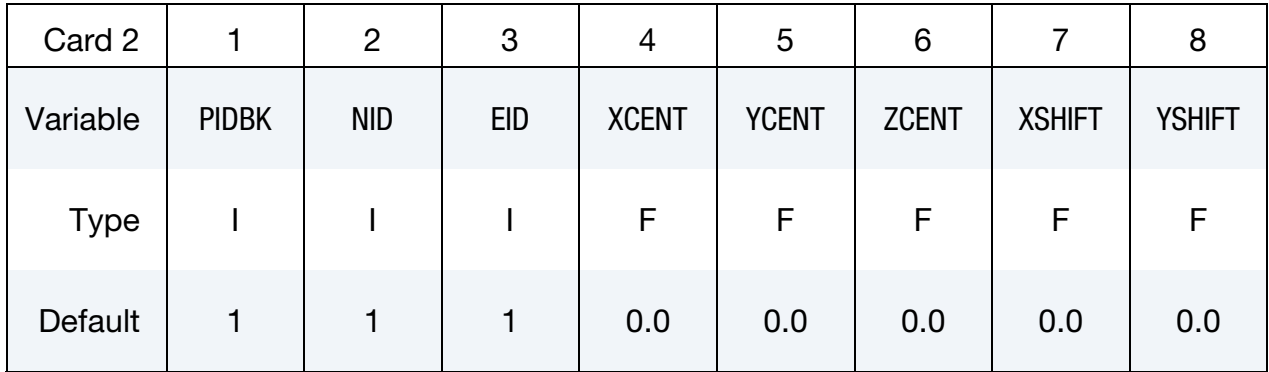

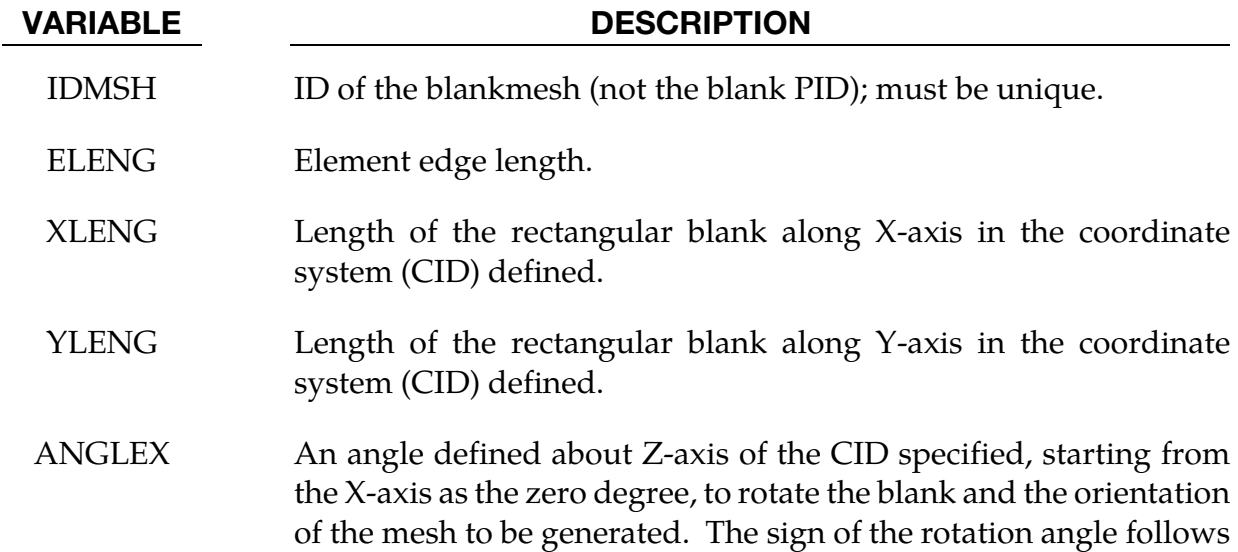

the right hand rule. See **Remark 3**.

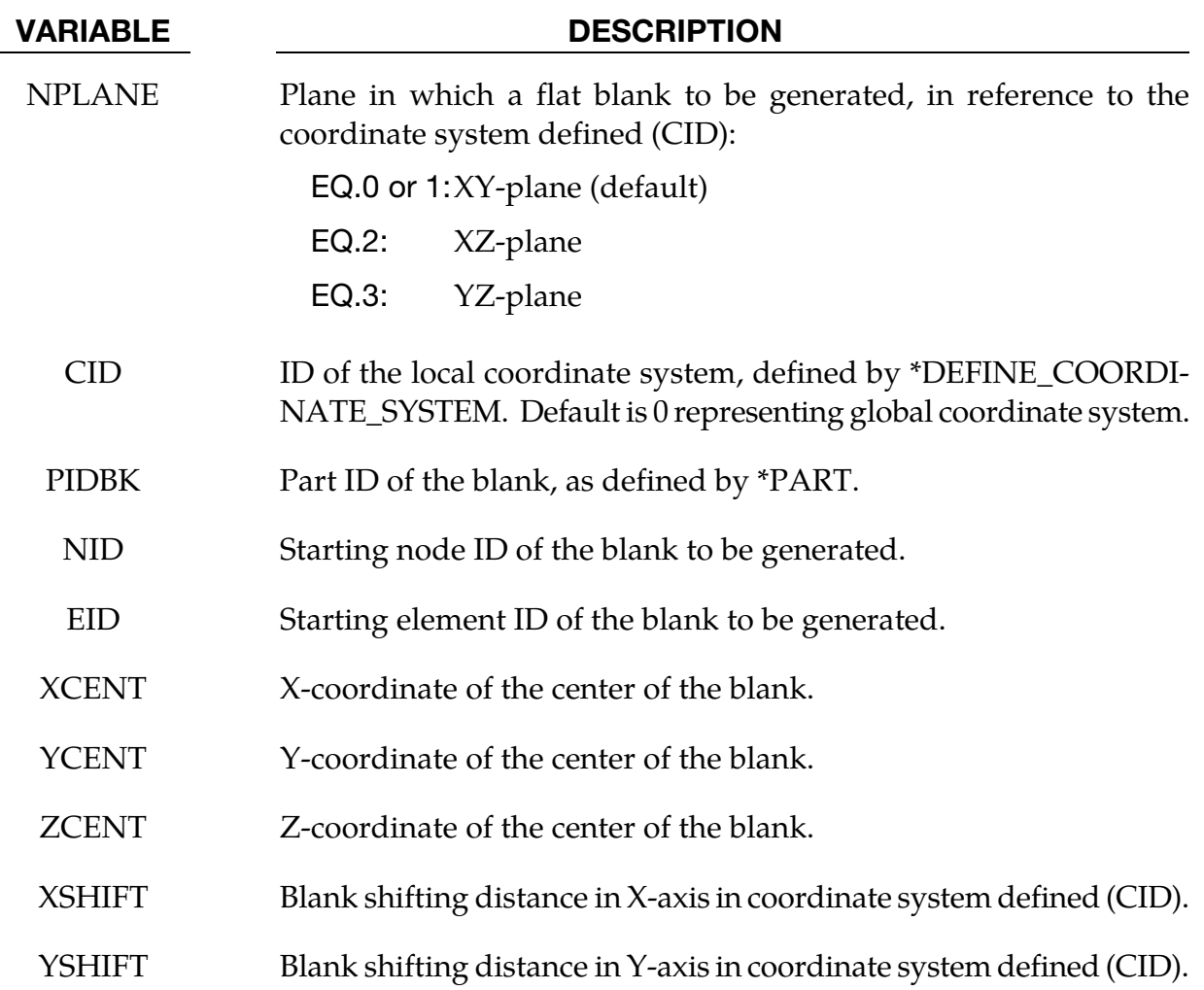

# About the keyword:

A rectangular blank is defined and meshed, which can be trimmed with IGES curves to a desired periphery and inner cutouts. This keyword is used in conjunction with keyword \*ELEMENT\_BLANKING. The blank outlines and inner holes can be defined using keyword \*DEFINE\_CURVE\_TRIM\_NEW.

### Application example:

A partial keyword example of generating a flat blank with PID 1 is provided blow. Referring to [Figure 15-34,](#page-1636-0) the blank mesh is to be generated in XY plane in a global coordinate system, with an average element edge length of 12 mm and a blank dimension of 1100.0 x 1050.0 mm, with node and element ID starting at 8000, and with the center of the blank in the global origin. The blank is to be trimmed out with an inner cut-out hole, given by the IGES file innerholes.iges. Blank outer line is defined with an IGES file outerlines.iges*.* Both IGES files are used to trim the rectangular blank using keyword \*DE-

FINE\_CURVE\_TRIM\_NEW, where the variable TFLG is used to indicate whether it is an inside or outside trim. The blank generated for example is shown in [Figure 15-35.](#page-1637-0)

```
*KEYWORD 
$---+----1----+----2----+----3----+----4----+----5----+----6----+----7----+----8 
*CONTROL_TERMINATION 
$# endtim 
    0.000 
*CONTROL_FORMING_BLANKMESH 
$ IDMSH ELENG XLENG YLENG ANGLEX NPLANE CID 
 3 12.00 1100.00 895.0 0.0 0 0 
$ PIDBK NID EID XCENT YCENT ZCENT XSHIFT YSHIFT 
 1 8000 8000 
*ELEMENT_BLANKING 
$# psid 
      1*DEFINE_CURVE_TRIM_NEW 
$# tcid tctype TFLG TDIR TCTOL TOLN NSEED1 NSEED2<br>11111 12 1 00.2500001.000000
    11111 2 1 0 0.250000 1.000000 
innerholes.iges 
*DEFINE_CURVE_TRIM_NEW 
$# tcid tctype TFLG TDIR TCTOL TOLN NSEED1 NSEED2 
 11112 2 -1 0 0.250000 1.000000 
outerlines.iges 
*CONTROL_SHELL 
...... 
*CONTROL_SOLUTION 
...... 
*DATABASE_BINARY_D3PLOT 
...... 
*DATABASE_EXTENT_BINARY 
...... 
*SET_PART_list 
1 
1 
*PART 
Blank 
$# pid secid mid 
 1 1 1 
*SECTION_SHELL 
$# secid elform shrf nip propt qr/irid icomp setyp 
 1 16 0.833000 7 1 0 0 0 
$# t1 t2 t3 t4 nloc marea idof edgset 
1.500000 1.500000 1.500000 1.500000 1.500000 0.000 0.000 0.000 0.000 0.000 0.000 0.000 0.000 0.000 0.000 0.000 0.000 0.000 0.000 0.000 0.000 0.000 0.000 0.000 0.000 0.000 0.000 0.000 0.000 0.000 0.000 0.000 0.000 0.000 
*MAT_037<br>$# mid ro
$# mid ro e pr sigy etan r hlcid 
 1 7.9000E-9 2.0700E+5 0.300000 253.25900 0.000 1.408000 90903 
*DEFINE_CURVE 
     90903 
253.2590027 
...... 
         0.9898300 616.7999878 
*INTERFACE_SPRINGBACK_LSDYNA 
$# psid nshv 
      1 1000 
*END
```
The blank and mesh orientation can be rotated about Z-axis defined. Following the right hand rule, the blank in this case is rotated about Z-axis for a positive 30°, as shown in [Figure 15-35,](#page-1637-0) with the angle of  $0^{\circ}$  aligned with X-axis.

Inner hole and outer periphery can also be trimmed using the NSEEDs variables in keyword \*DEFINE\_CURVE\_TRIM\_NEW.

### Revision information:

This feature is available in LS-DYNA Revision 59165 or later releases. The keyword name change from \*CONTROL… to \*DEFINE… started in Revision 69074. The variable NPLANE is implemented in Revision 69128 and later releases.

<span id="page-1636-0"></span>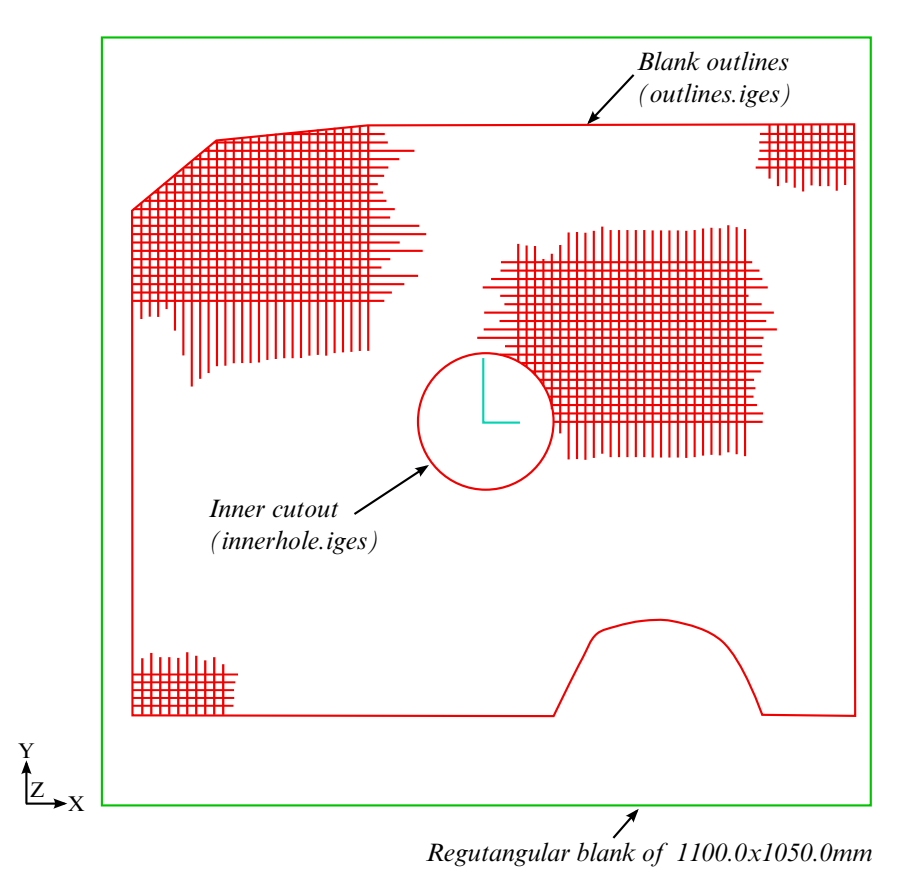

Figure 15-34. Initial input for a blank meshing.

<span id="page-1637-0"></span>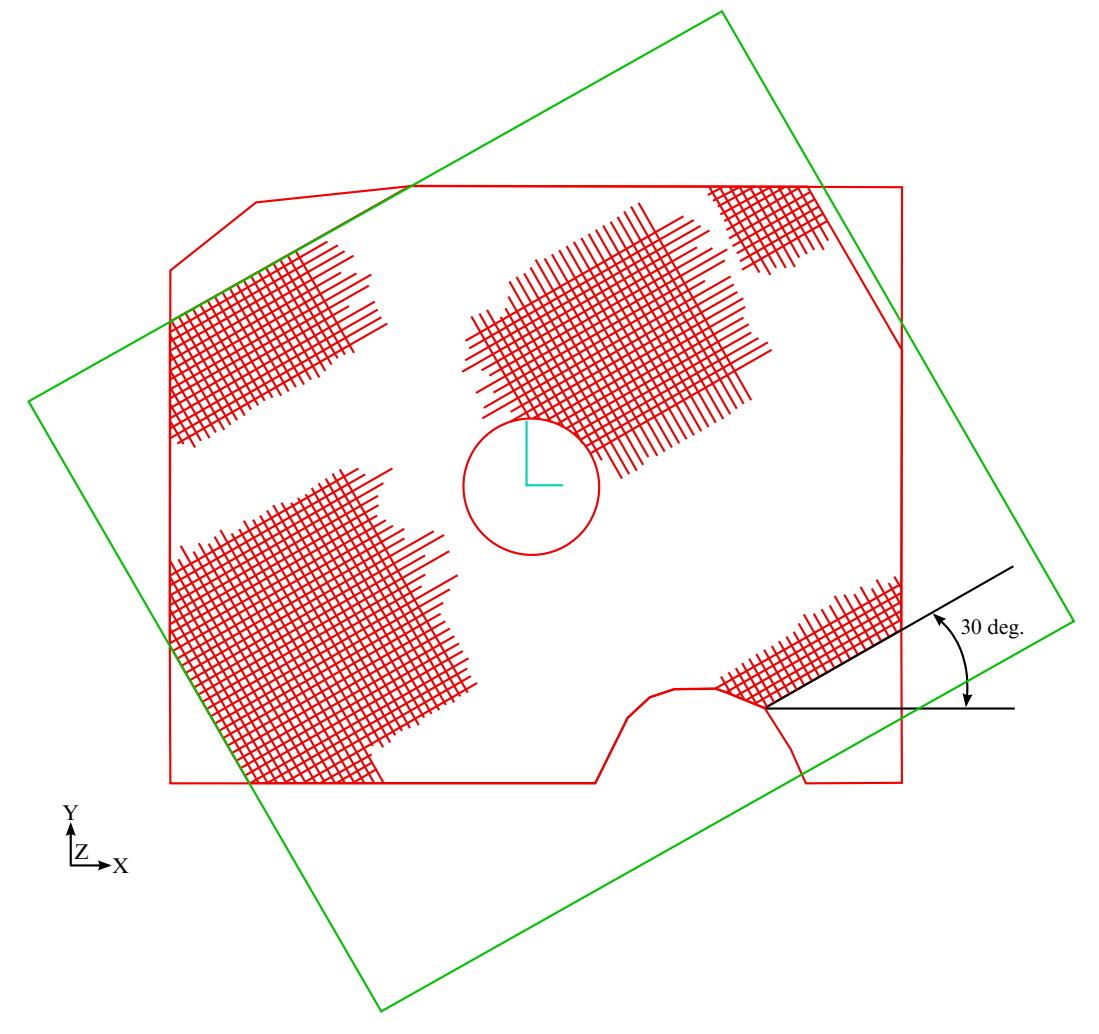

Figure 15-35. Resulting blank mesh.

# \*DEFINE\_FORMING\_CLAMP

Purpose: This keyword simplifies the process definition during a clamping simulation, and works as a macro serving as a placeholder for the combination of cards needed to model a clamping process such as those that are commonly used in sheet metal forming. A related keyword includes \*DEFINE\_FORMING\_CONTACT.

**Define Clamp Card.** Define one card for each clamp set. Include as many cards in the following format as desired. This input ends at the next keyword ("\*") card.

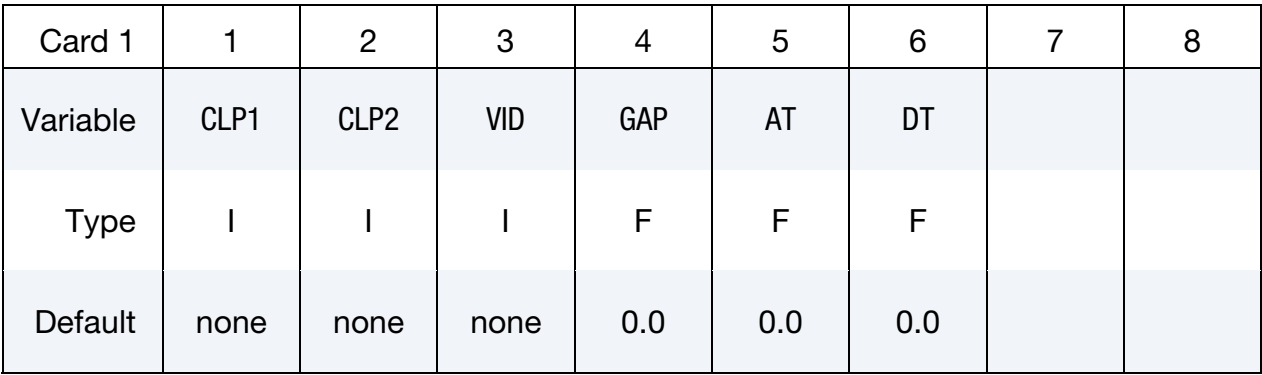

### VARIABLE DESCRIPTION

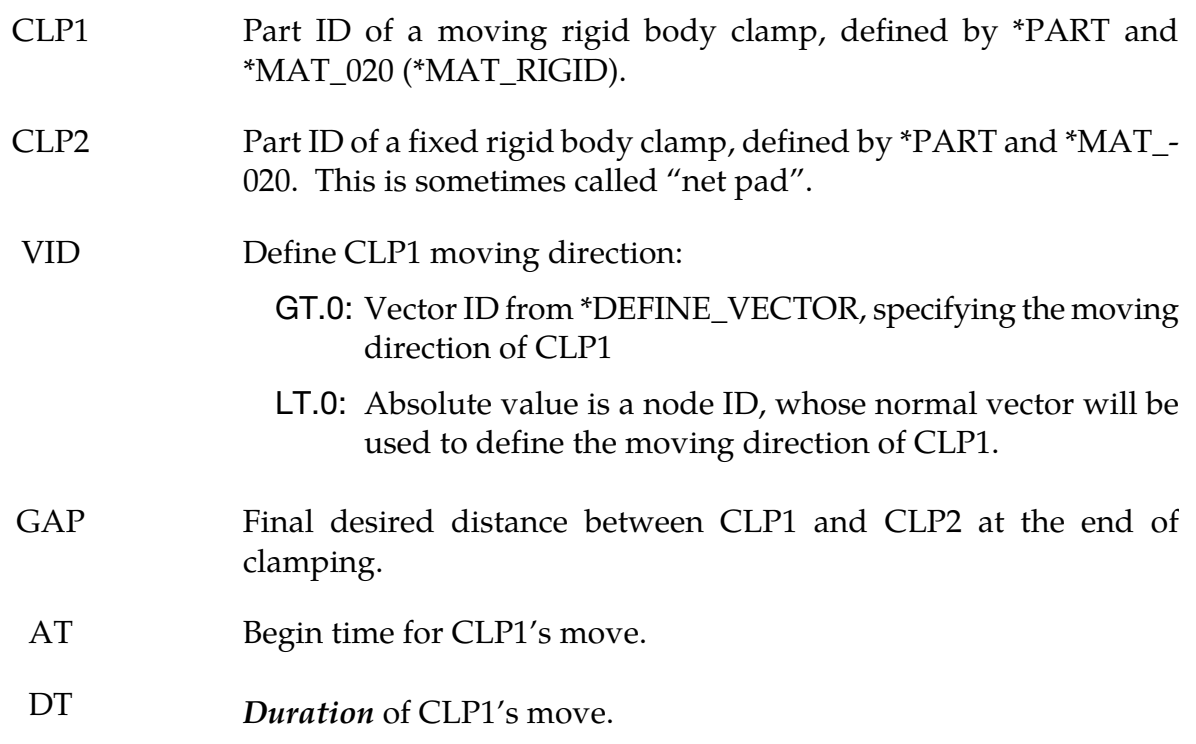

# About the keyword:

One typical application of this keyword is to estimate springback during the clamping of a formed panel on a checking fixture. Net pads (lower fixed regular or square pads) of a few millimeters thick are placed according to GD&T (*Geometry Dimensioning and Tolerancing*) requirements on a support platform, typically taking shape of the nominal product. Each net pad (CLP2, see [Figure 15-36\)](#page-1642-0) has a corresponding moving clamp (CLP1).

The movable clamp (CLP1) is initially open so that the formed panel can be loaded onto the net pads. Four-way and two-way position gaging pins are used to initially locate and load the panel in the fixture, before CLP1 is moved to close with the net pad (CLP2). A white light scan is then performed on the panel and scan data is processed to ascertain the degree of panel conformance to the required nominal shape. Even with the clamps fully closed, some severely distorted panels will significantly deviate from the nominal shape when the residual stresses from the forming process are too great.

Although, unrelated to this keyword another common method to determine the panel springback amount is the *free state* check which involves a white light scan on the panel secured on a platform but with no additional forces (clamps – CLP1s) applied to deform the panel (to the net pads CLP2s, for example). LS-DYNA can model both methods and job setups can be easily done by selecting *Implicit Static Flanging* process in *LS-PrePost 4.2's Metal Forming Application / eZ-Setup* (http://ftp.lstc.com/anonymous/outgoing/lsprepost/4.2/win64/). Furthermore, once springback has been determined die compensation (\*INTERFACE\_COMPENSATION\_- NEW) can then be performed to minimize or eliminate the springback; the resulting compensated die shapes can be surfaced, re-machined to produce panels that are within dimensional tolerance.

Since the clamp is, typically, modelled with a much coarser mesh than that on a blank, \*CONTACT\_FORMING\_SURFACE\_TO\_SURFACE should be used. Rotating-type of clamps are currently not supported.

# Application example:

A partial keyword example of using the feature is listed below. Referring to [Figure 15-36,](#page-1642-0) the drawn and trimmed blank is positioned between the clamps CLP1 and CLP2. The implicit termination "time" is set at 1.0, with a stepping size of 0.25, for a total of four steps – two steps each for the two CLP1. With the original blank thickness of 1.0 mm, the CLP1s are set to close with the lower CLP2s at "time" of 1.0, leaving a total GAP of 1.02 mm. Note the VIDs are defined as "-46980", indicating that the moving clamps (CLP1) will move in the normal direction defined by Node #46980. The contact definition between the panel and the clamps are defined using \*DEFINE\_FORMING\_CONTACT.

<sup>\*</sup>KEYWORD \*INCLUDE ./trimmed.dynain

# \*DEFINE\_FORMING\_CLAMP \*DEFINE

./nets.k \*CONTROL\_TERMINATION 1.0 \*CONTROL\_IMPLICIT\_forming 1 \*control\_implicit\_general 1,0.25 \*CONTROL\_SHELL ⋮ \*DATABASE\_EXTEND\_BINARY ⋮ \*PART Blank \$ PID SECID MID 1 1 1 Clamp1 2,2,2 Clamp2 3,2,3 Clamp3 4,2,2 Clamp4 5,2,3 \*MAT\_TRANSVERSELY\_ANISOTROPIC\_ELASTIC\_PLASTIC \$ MID RO E PR SIGY ETAN R HLCID 1 2.700E-09 12.00E+04 0.28 0.0 0.0 0.672 2 \*MAT\_RIGID \$# mid ro e pr n couple m alias 2 7.8500E-9 2.1000E+5 0.300000 \$# cmo con1 con2 1.000000 7 7  $$#$  lco or a1 a2 a3 v1 v2 v3 0.000 0.000 0.000 0.000 0.000 0.000 \*MAT\_RIGID \*MAT\_KIGID<br>\$# mid ro e pr n couple m alias 3 7.8500E-9 2.1000E+5 0.300000  $$#$  cmo con1 con2 1.000000 4 7  $$#$  lco or a1 a2 a3 v1 v2 v3 \*SETION\_SHELL 1,16,,7 1.0,1.0,1.0,1.0 \*LOAD\_BODY\_Z 9997 1.0 \*DEFINE\_CURVE 9997 0.0000 9810.0000 1.0000 9810.0000 \*DEFINE\_FORMING\_CLAMP \$---+----1----+----2----+----3----+----4----+----5----+----6----+----7----+----8 \$ CLP1 CLP2 VID GAP AT DT 3 2 -46980 1.02 0.0 0.5 5 4 -46980 1.02 0.5 0.5 \$---+----1----+----2----+----3----+----4----+----5----+----6----+----7----+----8  $\begin{array}{ll}\n$---+---1---+--\\ \n\end{array} \quad \begin{array}{ll}\n\text{2}--------\\ \n\end{array} \quad \begin{array}{ll}\n\text{2}--\text{2}--\text{2}--\text{2}--\text{2}--\text{2}--\text{2}--\text{2}--\text{2}--\text{2}--\text{2}--\text{2}--\text{2}--\text{2}--\text{2}--\text{2}--\text{2}--\text{2}--\text{2}--\text{2}--\text{2}--\text{2}--\text{2}--\text{2}--\text{2}--\text{2}--\text{$ \$ IPS IPM FS ONEWAY 1 2 0.125 1 1 3 0.125 1 1 4 0.125 1 1 5 0.125 1 \*END

Note with this keyword, formed panel needs to be pre-positioned properly with respect to the clamps by users, and auto-position (\*CONTROL\_FORMING\_AUTOPOSITION) cannot be used. Furthermore, prescribed motions and clamp motion curves do not need to be defined for the clamps.

# Revision information:

This feature is available starting in double precision LS-DYNA Revision 99007 for implicit static only.

<span id="page-1642-0"></span>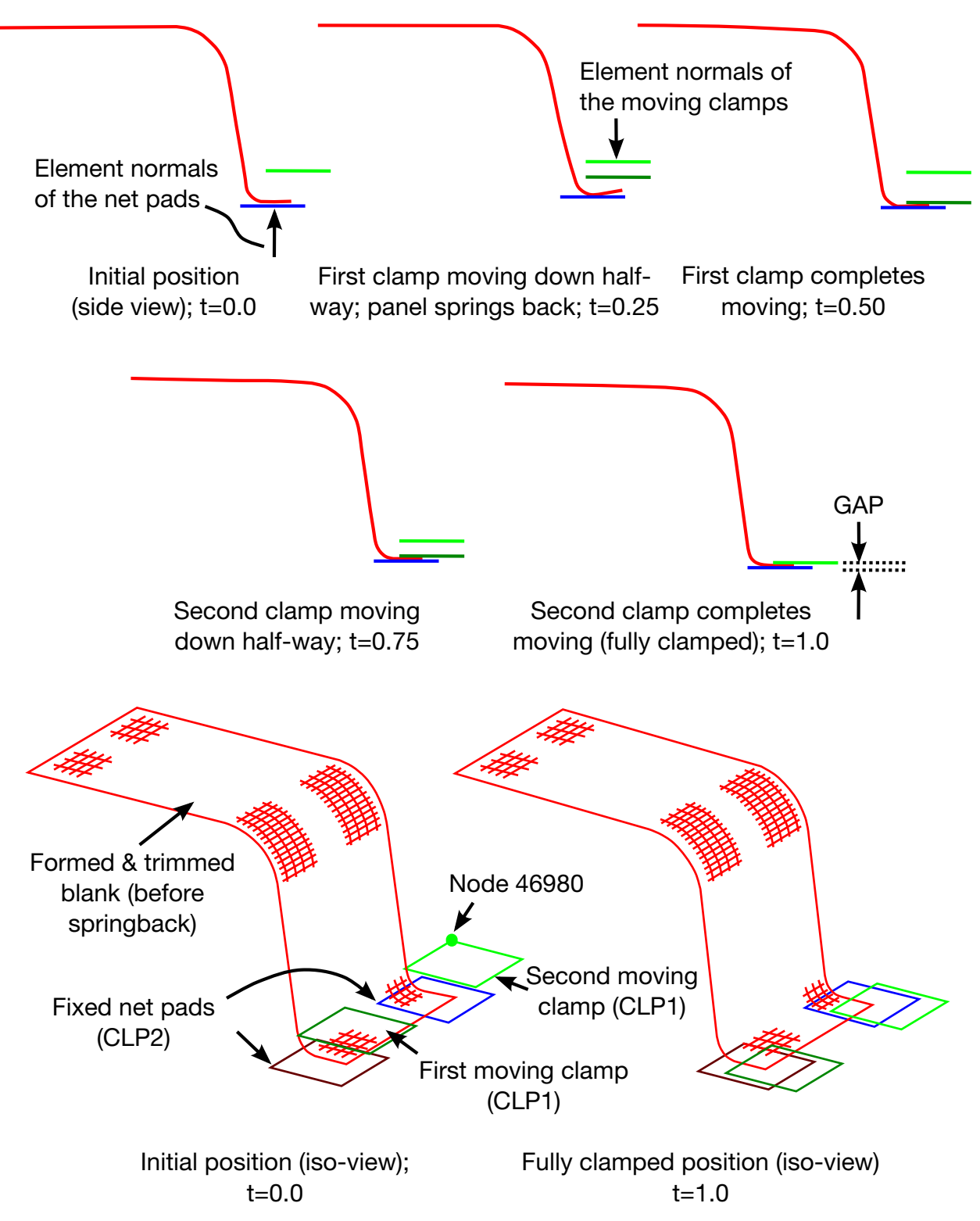

Figure 15-36. Variable definitions and an example of using the negative VID.

# \*DEFINE\_FORMING\_CONTACT

Purpose: This keyword works as macro for the FORMING\_(ONE\_WAY)\_SURFACE\_TO\_- SURFACE keyword. It adds one contact definition to the model per data card. Each data card consists of a reduced set of FIELDS compared with the full \*CONTACT keyword. The omitted fields take their default values. A related keyword includes \*DEFINE\_FORM-ING\_CLAMP.

**Define Contact Card.** Define one card for each contact interface. Define as many cards in the following format as desired. The input ends at the next keyword ("\*") card.

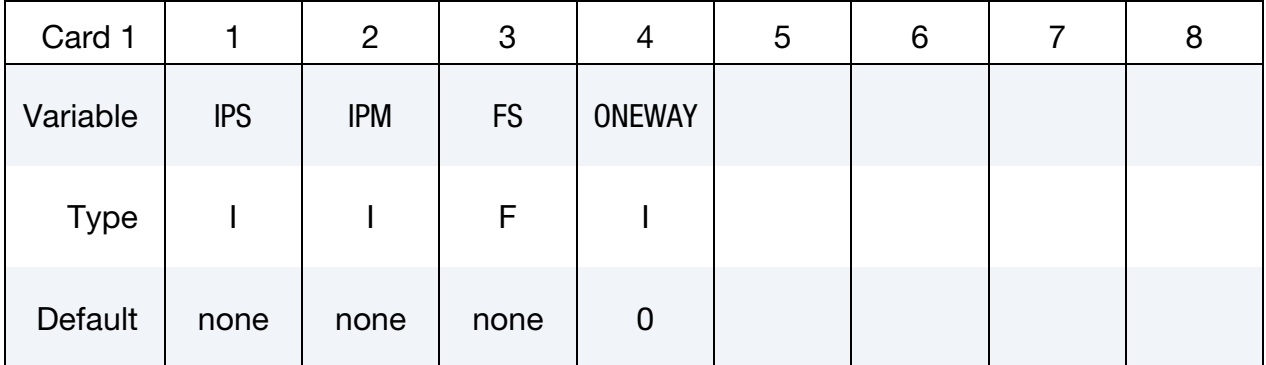

### VARIABLE DESCRIPTION

- <span id="page-1643-0"></span>IPS Part ID of a slave sliding member, typically a deformable sheet metal blank.
- IPM Part ID of a master sliding member, typically a tool or die defined as a rigid body.

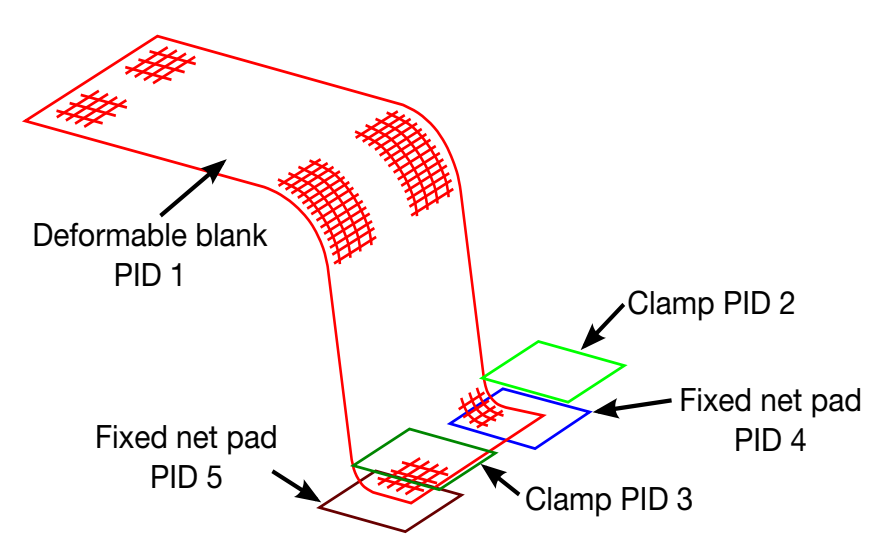

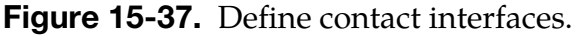

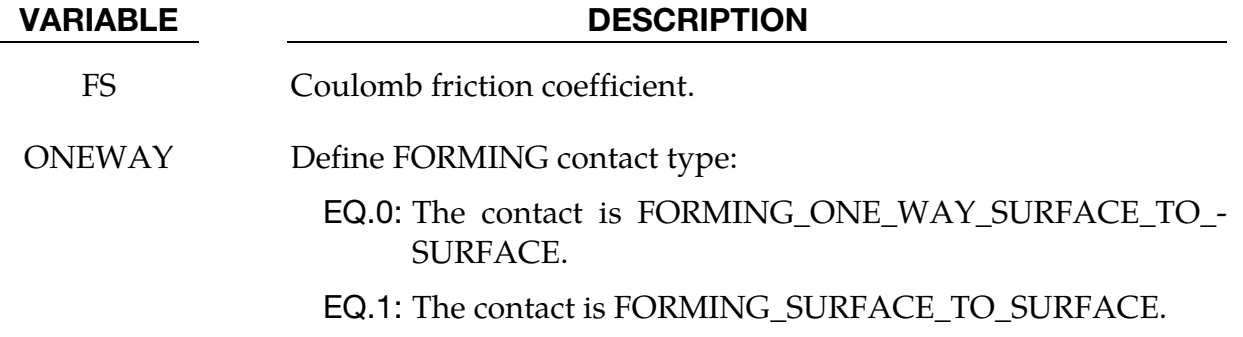

### Application example:

A partial keyword example of defining contact between a deformable part and two pairs of clamps is given below. In [Figure 15-37,](#page-1643-0) a blank PID of 1 is defined to have FORMING\_- SURFACE\_TO\_SURFACE contact with rigid body clamps of PID of 2, 3, 4, and 5, with coefficient of frictions for each interface as 0.125, 0.100, 0.125, and 0.100, respectively. Only a total of four lines are needed to define four contact interfaces, as opposed to at least three cards for each interface.

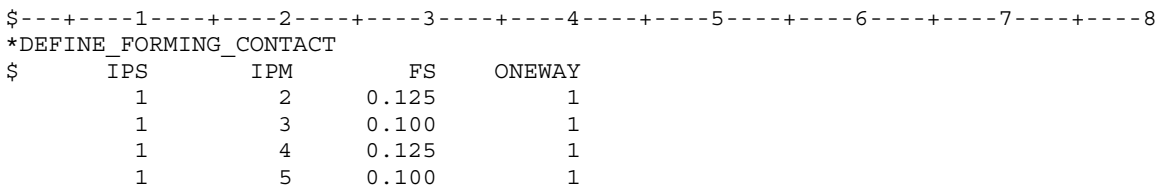

# Revision information:

This feature is available starting in LS-DYNA Revision 98988.

## \*DEFINE\_FRICTION

Purpose: Define friction coefficients between parts for use in the contact options:

SINGLE\_SURFACE, AIRBAG\_SINGLE\_SURFACE, AUTOMATIC\_GENERAL, AUTOMATIC\_SINGLE\_SURFACE, AUTOMATIC\_SINGLE\_SURFACE\_MORTAR, AUTOMATIC\_NODES\_TO\_SURFACE, AUTOMATIC\_SURFACE\_TO\_SURFACE, AUTOMATIC\_SURFACE\_TO\_SURFACE\_MORTAR, AUTOMATIC\_ONE\_WAY\_SURFACE\_TO\_SURFACE, ERODING\_SINGLE\_SURFACE.

The input in this section continues until then next "\*" card is encountered. Default friction values are used for any part ID pair that is not defined.

The coefficient tables specified by the following cards are activated when [FS](#page-757-0) (see second card of \*CONTACT) is set to -2.0. This feature overrides the coefficients defined in [\\*PART\\_CONTACT](#page-2335-0) (which are turned on only when FS is set to -1.0).

When only *one* friction table is defined, it is used for *all* contacts having FS set to -2. Otherwise, for each contact with FS equal to -2, the keyword reader assigns a table to each \*CONTACT by matching the value o[f FD](#page-757-0) from \*CONTACT with an ID from Card 1 below. Failure to match FD to an ID causes error termination.

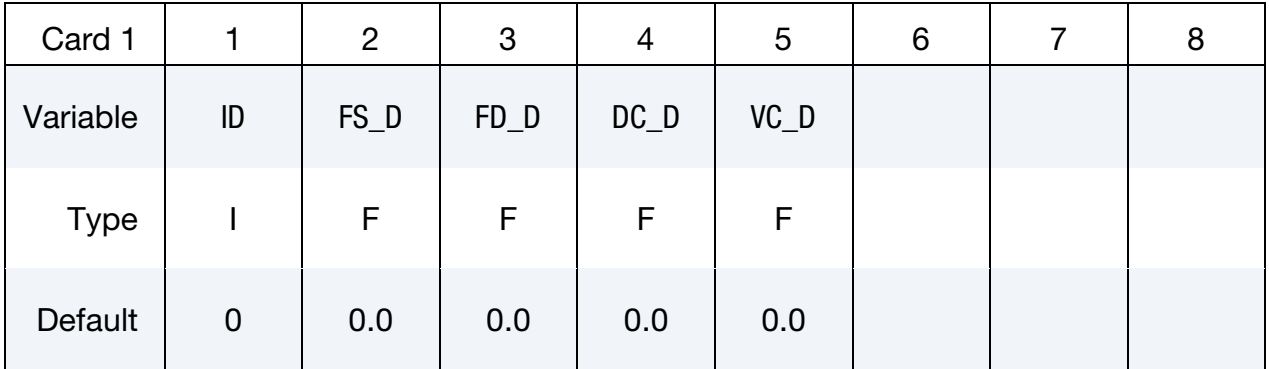

**Friction** *ij* **card.** Sets the friction coefficients between parts *i* and *j*. Add as many of these cards to the deck as necessary. The next keyword ("\*") card terminates the friction definition.

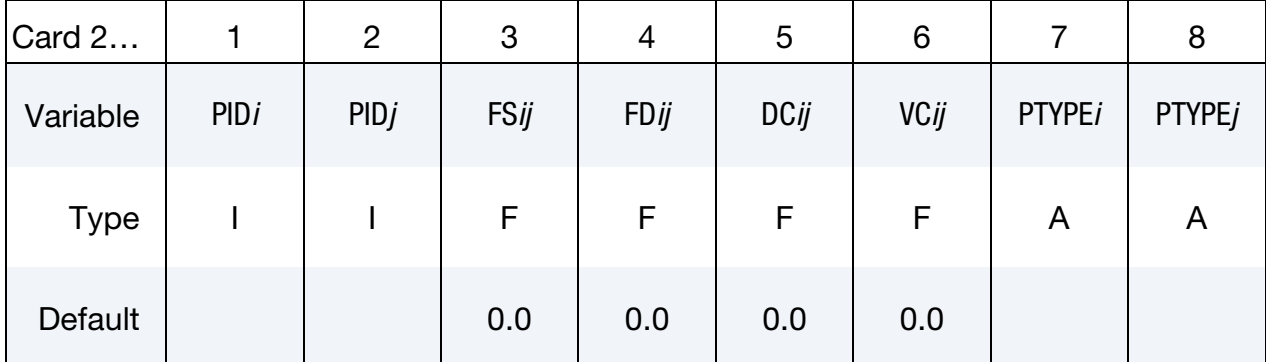

### VARIABLE DESCRIPTION

ID Identification number. Only one table is allowed.

FS\_D Default value of the static coefficient of friction. The frictional coefficient is assumed to dependend on the relative velocity  $v_{rel}$  of the surfaces in contact,

$$
\mu_c = \text{FD} + (\text{FS} - \text{FD})e^{-\text{DC}|v_{\text{rel}}|}.
$$

Default values are used when part pair are undefined. For mortar contact  $\mu_c = FS$ , i.e., dynamic effects are ignored.

FD D Default value of the dynamic coefficient of friction. The frictional coefficient is assumed to depended on the relative velocity  $v_{rel}$  of the surfaces in contact,

$$
\mu_c = \text{FD} + (\text{FS} - \text{FD})e^{-\text{DC}|v_{\text{rel}}|}.
$$

Default values are used when part pair are undefined. For mortar contact  $\mu_c = \text{FS}$ , i.e., dynamic effects are ignored.

DC\_D Default value of the exponential decay coefficient. The frictional coefficient is assumed to be depend on the relative velocity  $v_{rel}$  of the surfaces in contact,

$$
\mu_c = \text{FD} + (\text{FS} - \text{FD})e^{-\text{DC}|v_{\text{rel}}|}.
$$

Default values are used when part pair are undefined. For mortar contact  $\mu_c$  = FS, i.e., dynamic effects are ignored.

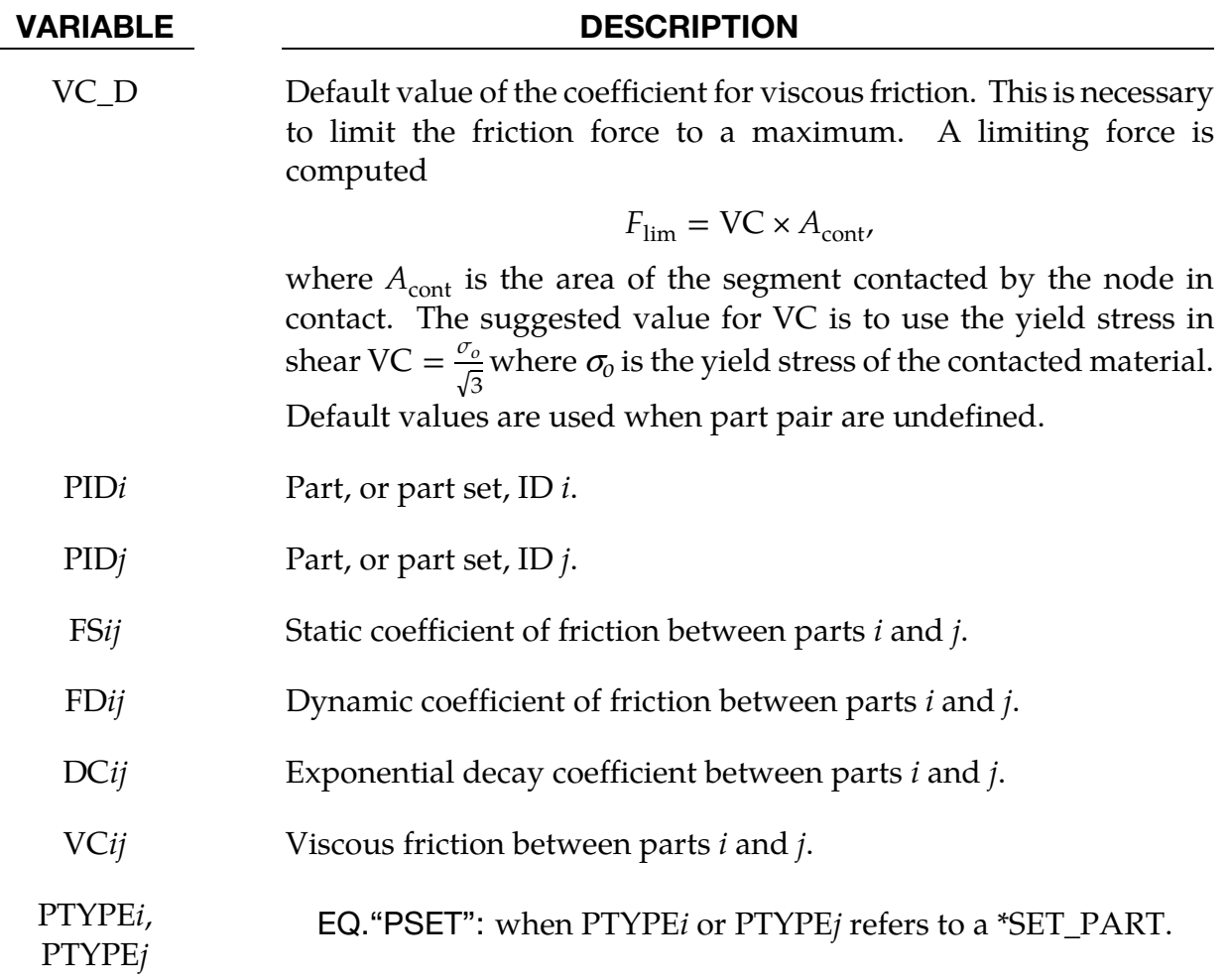

### \*DEFINE\_FRICTION\_ORIENTATION

Purpose: This keyword allows for definition of different coefficients of friction (COF) in specific directions, specified using a vector and angles in degree. In addition, COF can be scaled according to the amount of pressure generated in the contact interface. This feature is intended for use with FORMING\_ONE\_WAY type of contacts. This feature is developed jointly with the Ford Motor Company.

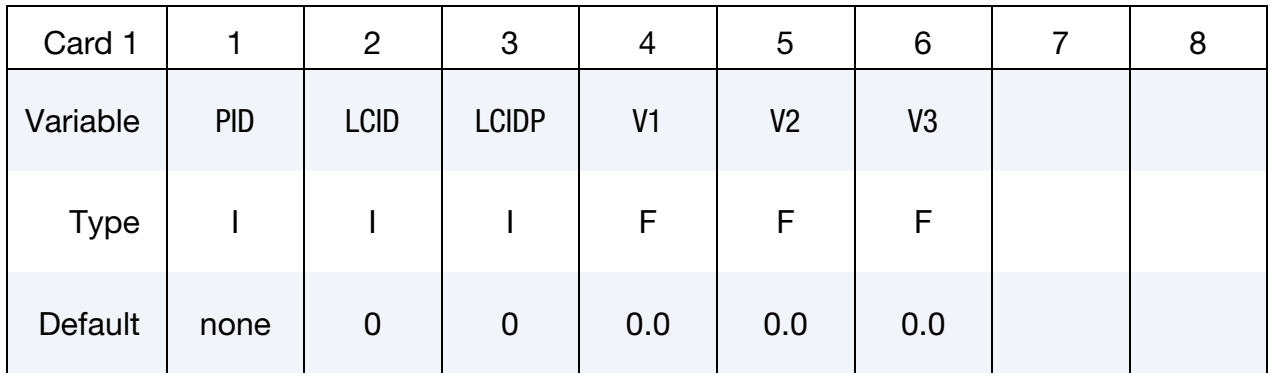

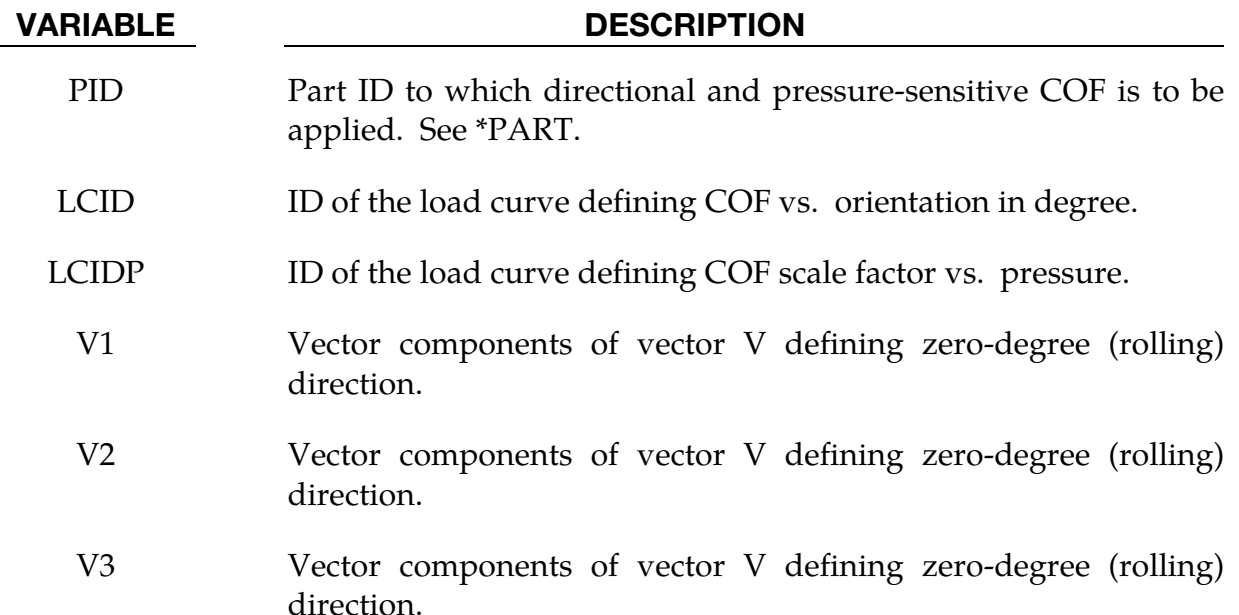

### The assumption:

Load curves LCID and LCIDP are not extrapolated beyond what are defined. It is recommended that the definition is specified for the complete range of angle and pressure expected. One edge of all elements on the sheet metal blank must align initially with the vector defined by V1, V2, and V3.

# Application example:

The following is a partial keyword input of using this feature to define directional frictions and pressure-sensitive COF scale factor.

```
*DEFINE_FRICTION_ORIENTATION 
$ PID LCID LCIDP V1 V2 V3<br>1 15 16 1.0 0. 0.
        1 15 16 1.0 0. 0. 
$$$$$$$$$$$$$$$$$$$$$$$$$$$$$$$$$$$$$$$$$$$$$$$$$$$$$$$$$$$$$$$$$ 
$ define COF vs. orientation angle 
*DEFINE_CURVE 
15 
0.0, 0.3 
90.0, 0.0 
$$$$$$$$$$$$$$$$$$$$$$$$$$$$$$$$$$$$$$$$$$$$$$$$$$$$$$$$$$$$$$$$$ 
$ define COF scale factor vs. pressure 
*DEFINE_CURVE 
16 
0.1, 0.3 
0.2, 0.3 
0.3, 0.3 
0.4, 0.2 
0.5, 0.5 
0.6, 0.4
```
Referring to [Figure 15-38,](#page-1651-0) a deformable blank is clamped with 1000N of force between two rigid plates and is pulled along the direction of X-axis for 90 mm using displacement control. Initial and final positions of the blank are shown i[n Figure 15-39.](#page-1651-1) The normal force is recovered from RCFORC file, as shown in [Figure 15-40,](#page-1652-0) which agrees with what is applied. Frictional force (pulling force) in X-direction is plotted as 89N, shown in [Figure](#page-1652-1)  [15-41.](#page-1652-1) A hand calculation from the input verifies this result:

$$
\underbrace{\text{[clamping force]}}_{1000N} \times \underbrace{\text{[x-dir coefficient]}}_{0.3} \times \underbrace{\text{[coefficient scale factor at 0.27 pressure]}}_{0.3} = 90N
$$

The interface pressure can be output from an LS-DYNA run when  $S =$  filename' is included in the command line. The binary output can be viewed from LS-PrePost4.0.

The element directions are automatically aligned with the vector V. The left side of Figure [15-42](#page-1653-0) shows the element directions of the incoming sheet blank. The keyword will reorient the element directions based on the vector V specified, which has the component of [1.0, 0.0, 0.0] in this case. The re-oriented element directions for the blank are shown on the right side of the Figure.

Following the numeric directions provided in [Figure 15-43,](#page-1653-1) LS-PrePost4.0 can be used to check the element directions of a sheet blank.

This feature is generally developed for use with FORMING\_ONE\_WAY type of contact in SMP. However, this keyword can be used in combination with \*CONTACT\_FORMING\_- ONE\_WAY\_SURFACE TO\_SURFACE\_ORTHO\_FRICTION, and in fact, it can only be used in this manner if running MPP. In this combination, the variables LCID and LCIDP are overridden by friction factor input in ORTHO\_FRICTION, while the vector [V1, V2, V3]

# \*DEFINE\_FRICTION\_ORIENTATION \*DEFINE

defines the first orthogonal direction. It furthermore allows the convenience of SSID and MSID in \*CONTACT being input as part set IDs (when SSTYP/MSTYP = 2), in which case the segments sets necessary for ORTHO\_FRICTION are generated automatically with orientation according to the vectors defined by [V1, V2, V3]. The part set ID input option is typically used by metal forming users. A detailed keyword example is shown i[n Figure](#page-1654-0)  [15-44.](#page-1654-0)

### Revision information:

This feature is available in LS-DYNA Revision 60275 and later releases for SMP. It works with MPP with one way forming type of contact with ORTHO\_FRICTION starting from Rev 73226. In addition, it works with SMOOTH contact option starting from Revision 69631.

<span id="page-1651-0"></span>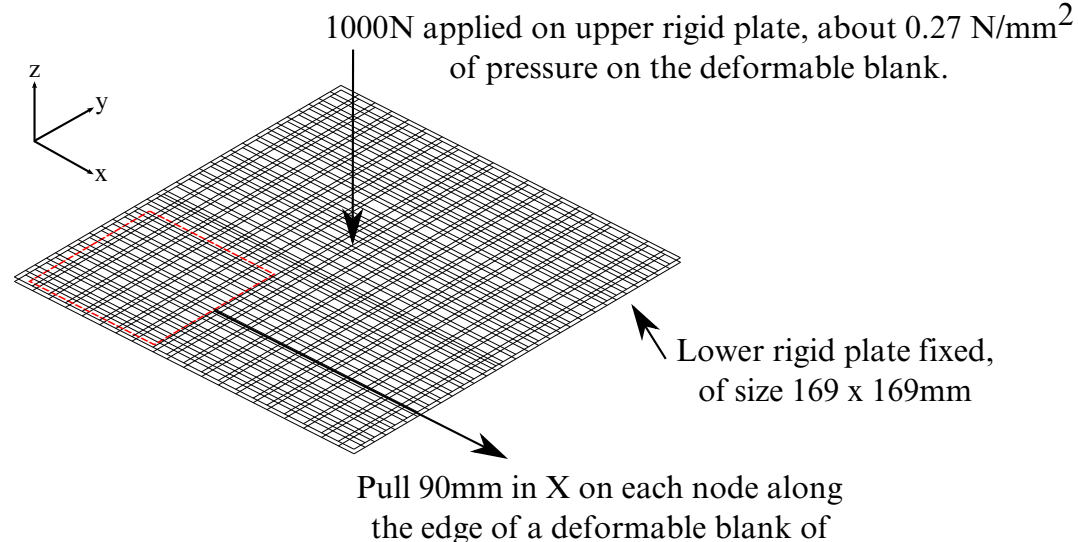

<span id="page-1651-1"></span>size 61.25 x 61.25mm)

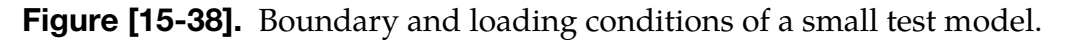

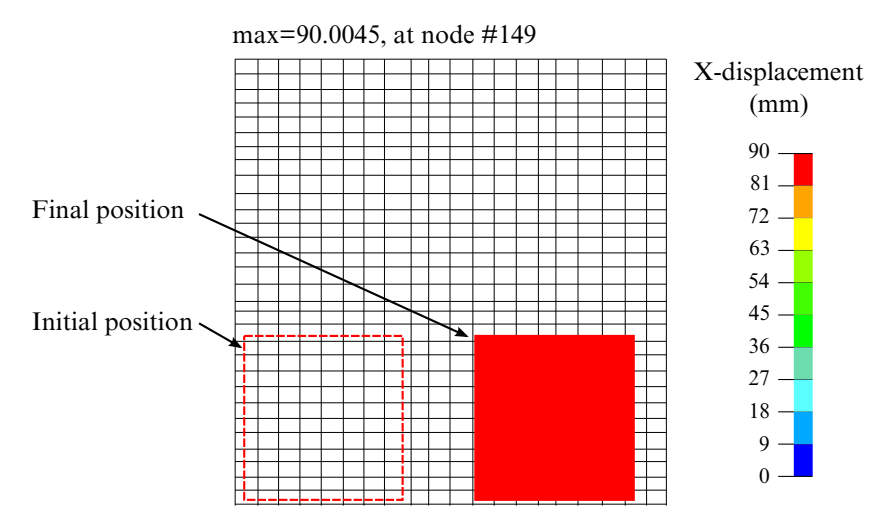

Figure [15-39]. Initial and final position of the blank.

<span id="page-1652-0"></span>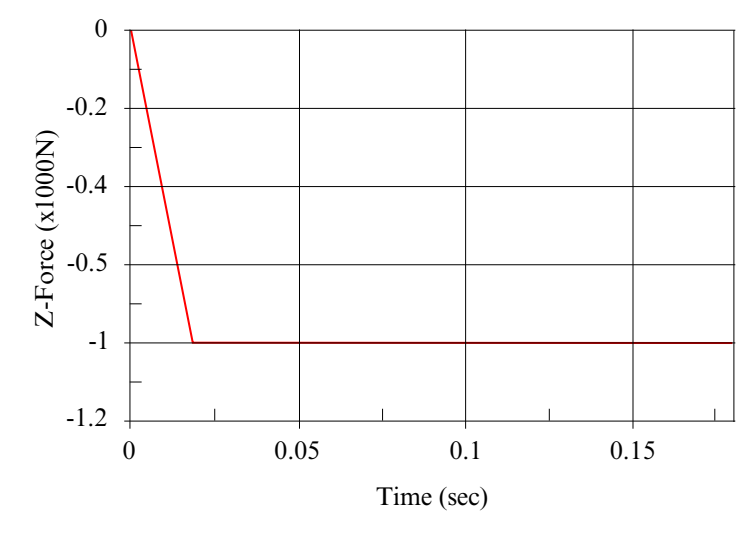

<span id="page-1652-1"></span>Figure [15-40]. Normal force from RCFORC file.

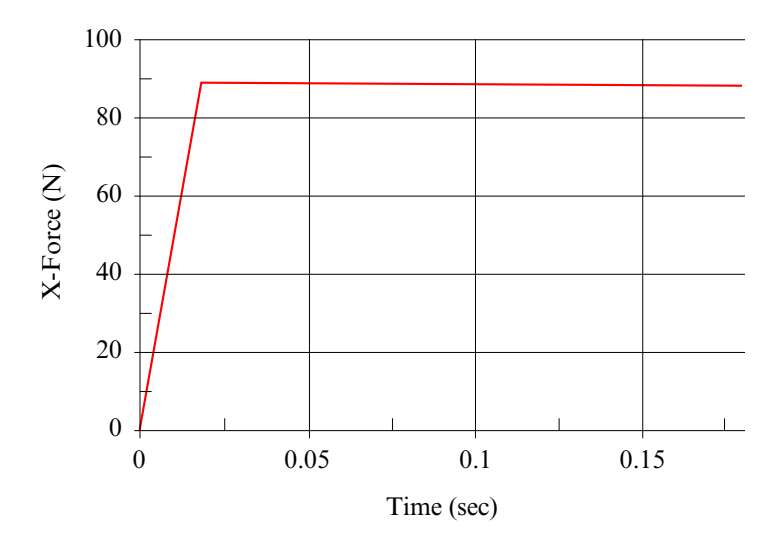

Figure [15-41]. Pulling force (frictional force) from RCFORC file.

# \*DEFINE \*DEFINE\_FRICTION\_ORIENTATION

<span id="page-1653-0"></span>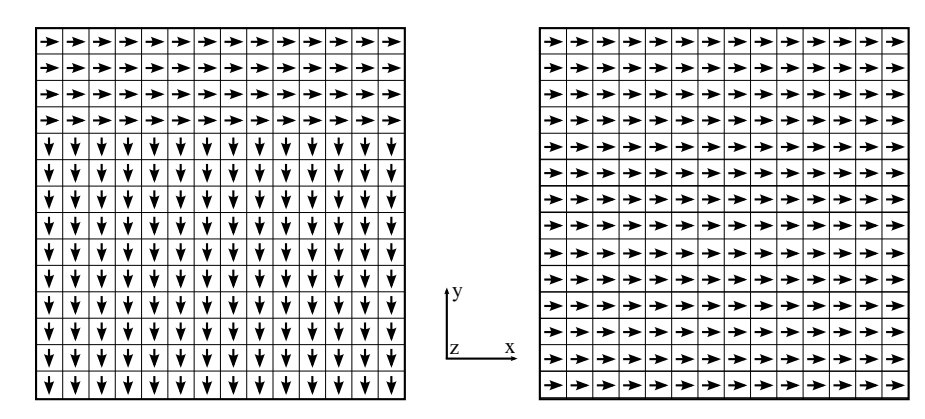

Figure [15-42]. Element directions (N1-N2) of an incoming sheet blank (left) and directions after re-orientation.

<span id="page-1653-1"></span>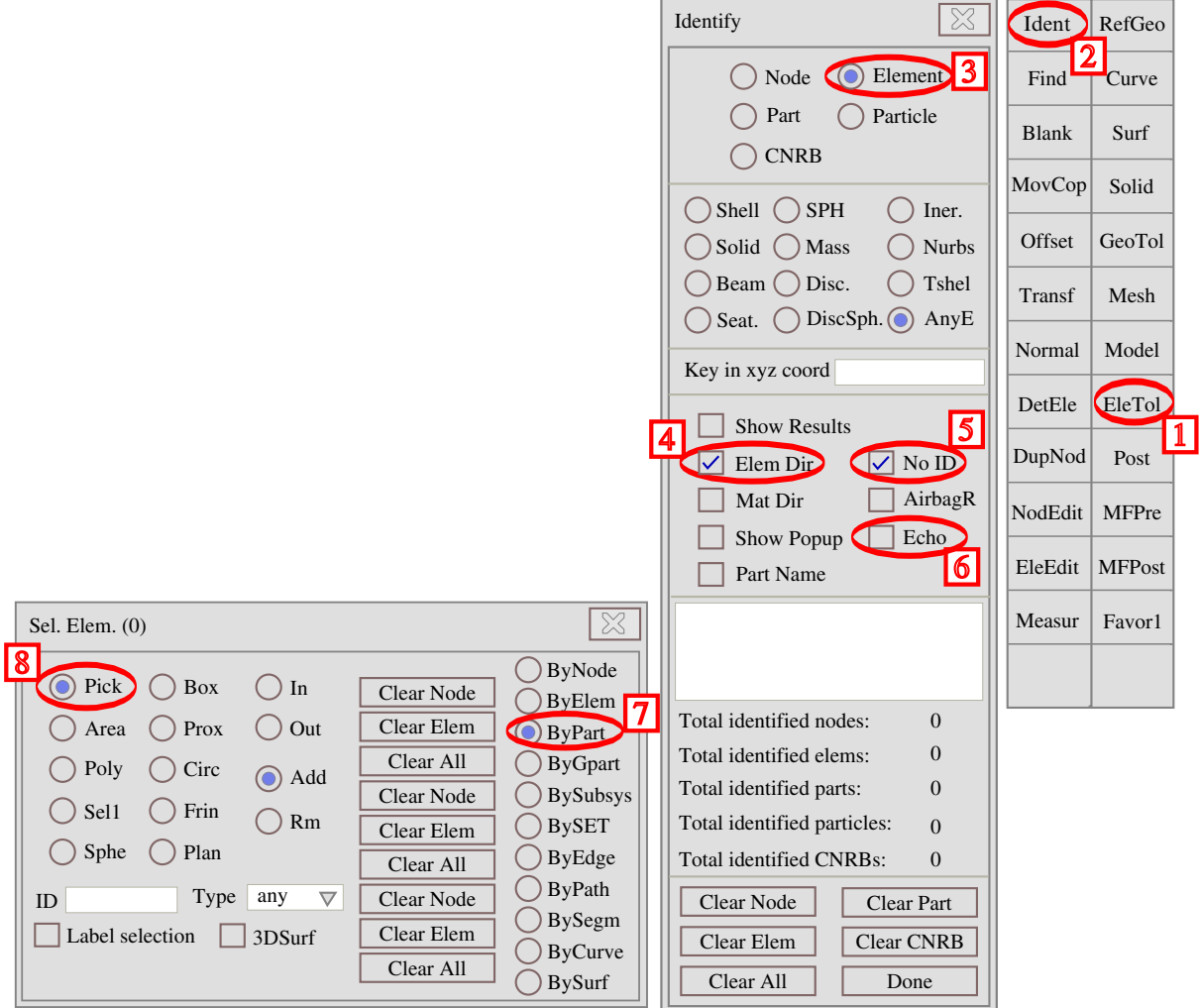

Figure [15-43]. Checking element directions (N1-N2) by part using LS-PrePost4.0.

<span id="page-1654-0"></span>\*DEFINE\_FRICTION\_ORIENTATION  $$ PID LCID LCID P$ <br>  $1, \ldots$ <br>  $1, \ldots$ <br>  $1, \ldots$ <br>  $1, \ldots$ <br>  $0.0 \ldots 0.0 \ldots$  $1, 1, 0$  0.0 0.0 \*CONTACT\_FORMING\_ONE\_WAY\_SURFACE\_TO\_SURFACE\_ORTHO\_FRICTION  $\begin{tabular}{lllllll} $\mathfrak{S}$ & SSD & MSID & SSTYPE \dots\text{MSTYP} \\ & $\mathfrak{1}$ & $\mathfrak{3}$ & $\mathbb{Z}$. & $\mathbb{Z}$ \end{tabular}$  $1,$   $3,$   $2,$   $2$ \$ FS FD DC VC  $1.25, -0.0,$  20.0 \$ SFS SFM 0.0, 0.0 \$FS1\_S, FD1\_S, DC1\_S, VC1\_S, LC1\_S, OACS\_S, LCFS, LCPS 0.3, 0.0, 0.0, 0.0,, ,  $\left(\begin{matrix} 1 \\ 1 \end{matrix}\right)$   $\left(\begin{matrix} 15 \\ 15 \end{matrix}\right)$   $\left(\begin{matrix} 6 \\ 1 \end{matrix}\right)$ \$FS2\_S, FD2\_S, DC2\_S, VC2\_S, LC2\_S 0.1, 0.0, 0.0, 0.0  $$FS1_M$ ,  $FD1_M$   $DC1_M$ ,  $VC1_M$ ,  $LC1_M$ ,  $OACS \t M$ ,  $LCMS \t M. LCMS$ ,  $LCPM$ <br>  $0.3$ ,  $0.0$ ,  $0.0$ ,  $0.0$ ,  $0.0$ ,  $0.0$ ,  $0.0$ ,  $0.0$ ,  $0.0$ ,  $0.0$ ,  $0.0$ ,  $0.0$ ,  $0.0$ ,  $0.0$ ,  $0.0$ ,  $0.0$ ,  $0.0$ ,  $0.0$ ,  $0.0$ ,  $0.0$ ,  $0.0$ ,  $0.0$ ,  $0.$  $0.3, 0.0, 0.0, 0.0,$ \$FS2\_M, FD2\_M, DC2\_M, VC2\_M, LC2\_M 0.1, 0.0, 0.0, 0.0 \*DEFINE\_CURVE  $$ LCFS, define COF vs. angle based on 1st (orthogonal) direction$ 15 0.00,0.3 45.0,0.2 90.0,0.1 \*DEFINE\_CURVE \$ LCPS, define COF scale factor vs. pressure 16 0.0,0.0 0.3,0.3 0.5,0.5 Use this keyword/vector to define rolling direction FS1\_S, LC1\_S ignored if LCFS, LCPS are defined: LCFS: COF vs. Angle; LCPS: COF scale factor vs. Pressure. FS1\_M, LC1\_M ignored if LCFM, LCPM are defined 1st Orthogonal direction follows slave segment orientation, as defined by 'a1' in \*SET\_SEGMENT; Ignored when defined with \*DEFINE\_FRICTION\_ORIENTATION. 1st Orthogonal direction follows slave segment orientation, as defined by 'a1' in \*SET\_SEGMENT; Ignored when defined with \*DEFINE\_FRICTION\_ORIENTATION. Use \*Set\_part\_list FS ignored if ORTHO\_FRICTION is present

Figure [15-44]. Use of this keyword with \_ORTHO\_FRICTION for MPP.

# \*DEFINE\_FUNCTION

Purpose: Define a function that can be referenced by a limited number of keyword options. The function arguments are different for each keyword that references \*DEFINE\_FUNC-TION. Unless stated otherwise, all the listed argument(s) in their correct order must be included in the argument list. Some usages of \*DEFINE\_FUNCTION allow random ordering of arguments and argument dropouts. See the individual keywords for the correct format. Some examples are shown below.

The TITLE option is not allowed with \*DEFINE\_FUNCTION.

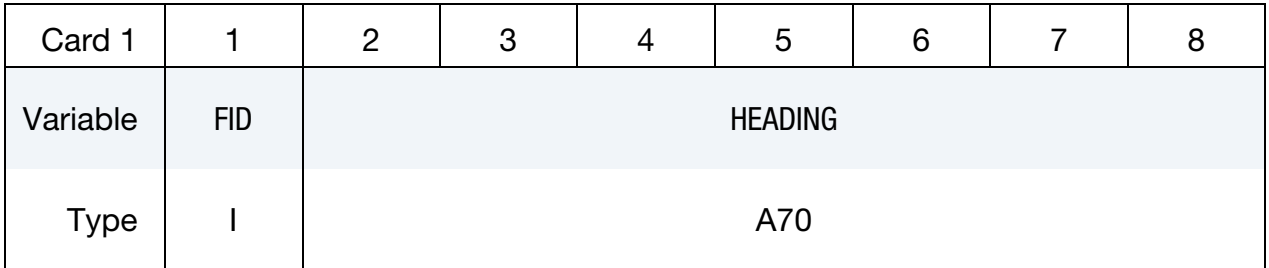

**Function Cards.** Insert as many cards as needed. These cards are combined to form a single line of input. The next keyword ("\*") card terminates this input.

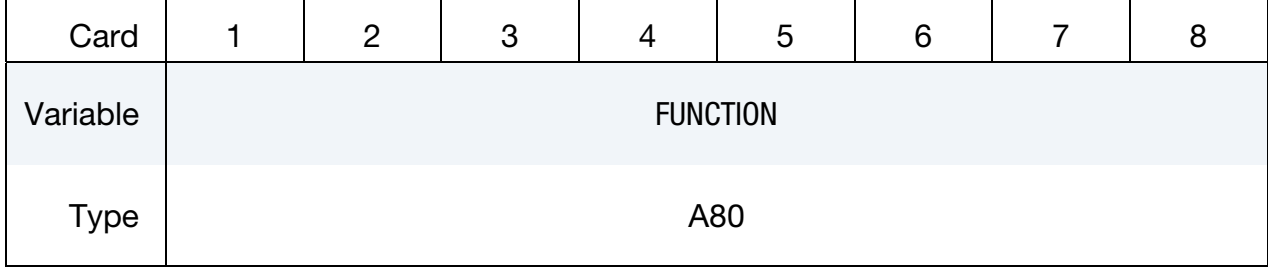

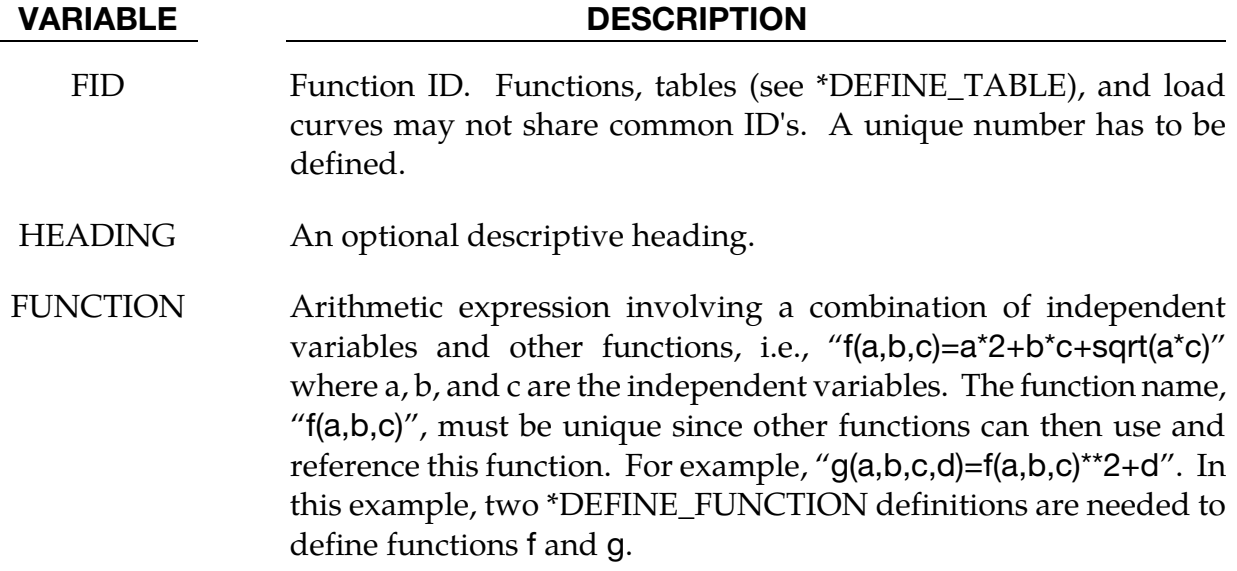
# Remarks:

The following examples serve only as an illustration of syntax.

Unlike \*DEFINE\_CURVE and \*DEFINE\_CURVE\_FUNCTION, \*DEFINE\_FUNCTION is always active in dynamic relaxation phase.

## Example 1:

Prescribe sinusoidal  $x$ -velocity and  $z$ -velocity for some nodes.

```
*BOUNDARY_PRESCRIBED_MOTION_SET 
$# nsid dof vad lcid sf<br>
1 1 0 1<br>
1 2
1 1 0 1
 1 3 0 2 
*DEFINE_FUNCTION 
1,x-velo 
x(t) = 1000*sin(100*t)*DEFINE_FUNCTION 
2,z-velo 
a(t)=x(t)+200
```
# Example 2:

Ramp up a hydrostatic pressure on a submerged surface.

```
*comment 
units: mks 
Apply a hydrostatic pressure ramped up over a finite time = trise. 
pressure on segment = rho * grav * depth of water 
where depth of water is refy - y-coordinate of segment 
and refy is the y-coordinate of the water surface 
*DEFINE_FUNCTION 
10 
float hpres(float t, float x, float y, float z, float x0, float y0, float 
      z0) 
{ 
  float fac, trise, refy, rho, grav; 
  trise = 0.1; refy = 0.5; rho = 1000.; grav = 9.81;
 fac = 1.0; if(t<=trise) fac = t/trise; 
  return fac*rho*grav*(refy-y); 
} 
*LOAD_SEGMENT_SET 
1,10
```
Example 2 illustrates that a programming language resembling C can be used in defining a function. Before a variable or function is used, its type must be declared; that is the purpose of "float" (i.e., a real variable rather than integer type) appearing before those entities. The braces indicate the beginning and end of the function being programmed. Semicolons must appear after each statement but several statements may appear on a single line. Please refer to a C programming guide for more detailed information.

## \*DEFINE\_FUNCTION\_TABULATED

Purpose: Define a function of one variable using two columns of input data (in the manner of \*DEFINE\_CURVE) that can be referenced by a limited number of keyword options or by other functions defined via \*DEFINE\_FUNCTION.

The TITLE option is not allowed with \*DEFINE\_FUNCTION\_TABULATED.

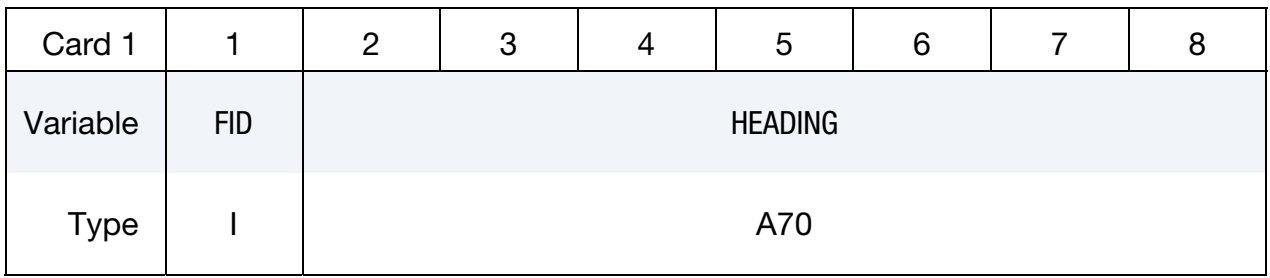

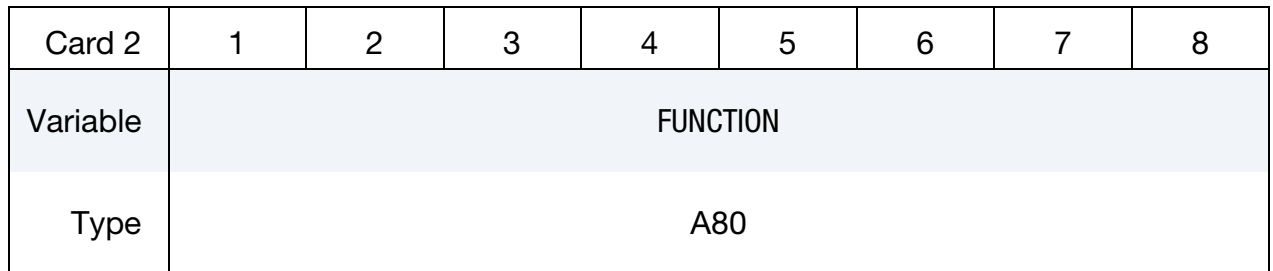

**Point Cards.** Put one pair of points per card (2E20.0). Add as many cards as necessary. Input is terminated when a keyword ("\*") card is found.

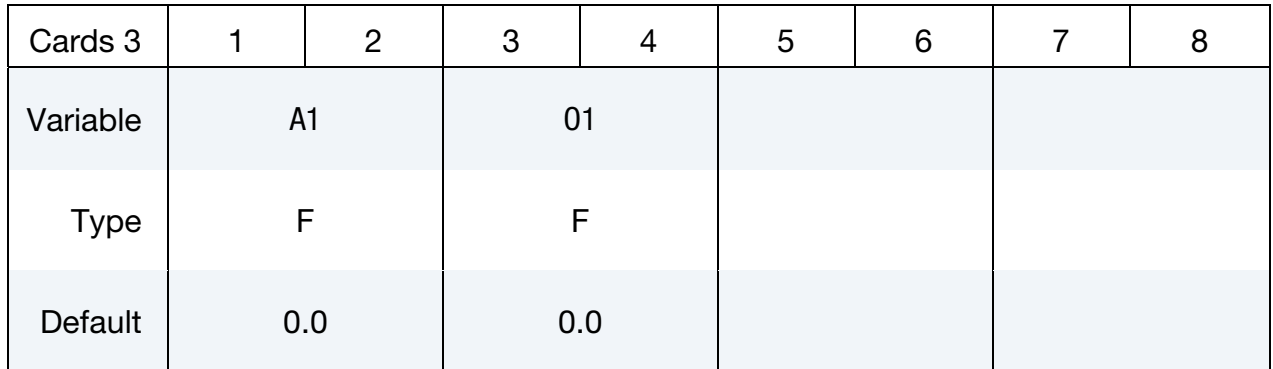

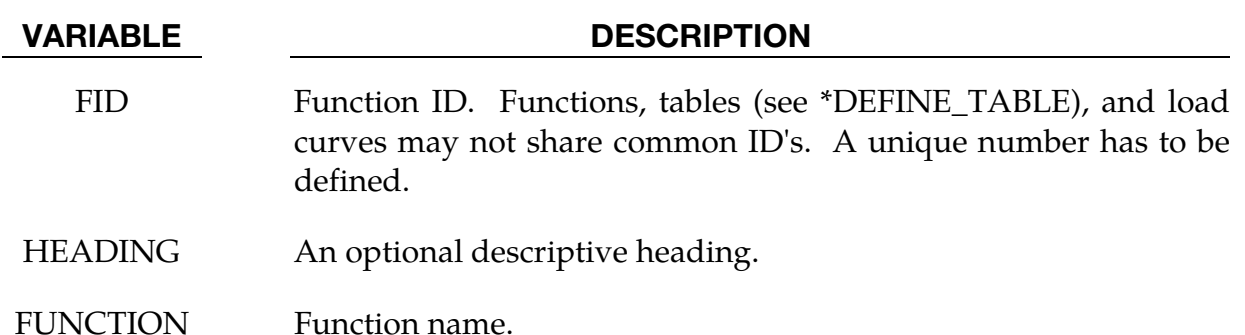

VARIABLE DESCRIPTION

- A1, A2, … Abscissa values.
- O1, O2, … Ordinate (function) values.

## Example:

\*BOUNDARY\_PRESCRIBED\_MOTION\_SET \$ function 300 prescribes z-acceleration of node set 1000 1000,3,1,300 \*DEFINE\_FUNCTION\_TABULATED 201 tabfunc 0., 200 0.03, 2000. 1.0, 2000. \*DEFINE\_FUNCTION 300  $a(t)$ =tabfunc(t) \*t \$\$ following function is equivalent to one above for t < 0.03  $$ a(t)=(200. + 60000. *t)*t$ 

## \*DEFINE\_GROUND\_MOTION

Purpose: Define an earthquake ground motion history using ground motion records provided as load curves, for use in conjunction with \*LOAD\_SEISMIC\_SSI for dynamic earthquake analysis including nonlinear soil-structure interaction.

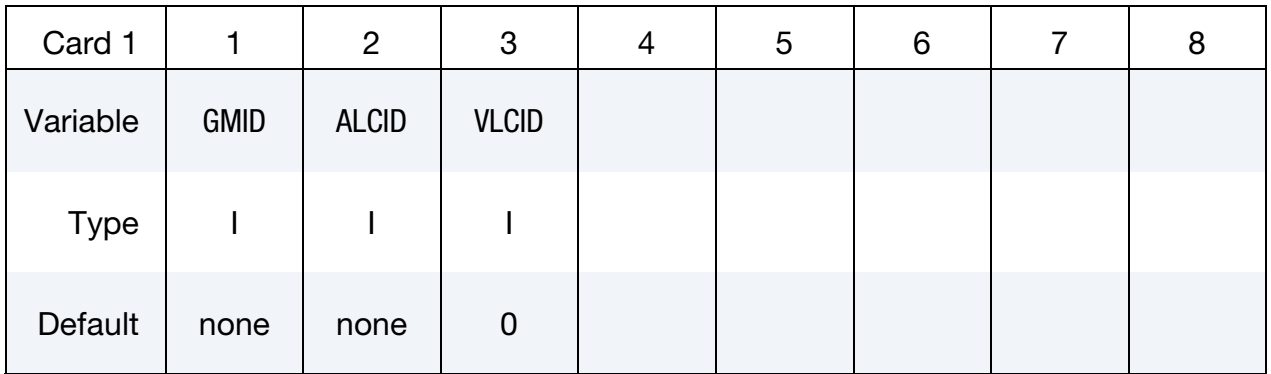

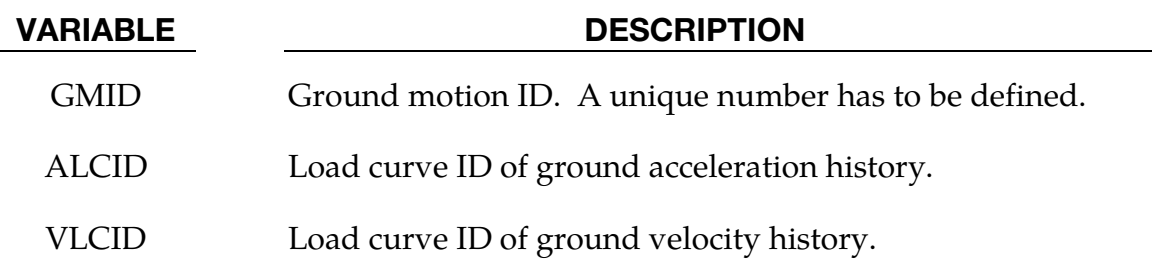

### Remarks:

- 71. Earthquake ground motion data is typically available either only as ground accelerations, or as a triple of ground accelerations, velocities and displacements. Usually, the velocities and the displacements are computed from the accelerations using specialized filtering and baseline correction techniques, e.g. see peer.berkeley.edu/smcat/process.html. Either input is accepted, with each quantity specified as a load curve. Only the acceleration and the velocity is required in the latter case; LS-DYNA does not require the ground displacement.
- 72. If only the ground acceleration data is provided for a particular ground motion, LS-DYNA generates a corresponding load curve for the velocity by integrating the acceleration numerically. The generated load curves are printed out to the D3HSP file. It is up to the user to ensure that these generated load curves are satisfactory for the analysis.

# \*DEFINE\_HAZ\_PROPERTIES

Purpose: To model the heat affect zone in a welded structure, the yield stress and failure strain are scaled in shell models as a function of their distance from spot welds and the nodes specified in \*DEFINE\_HAZ\_TAILOR\_WELDED\_BLANK.

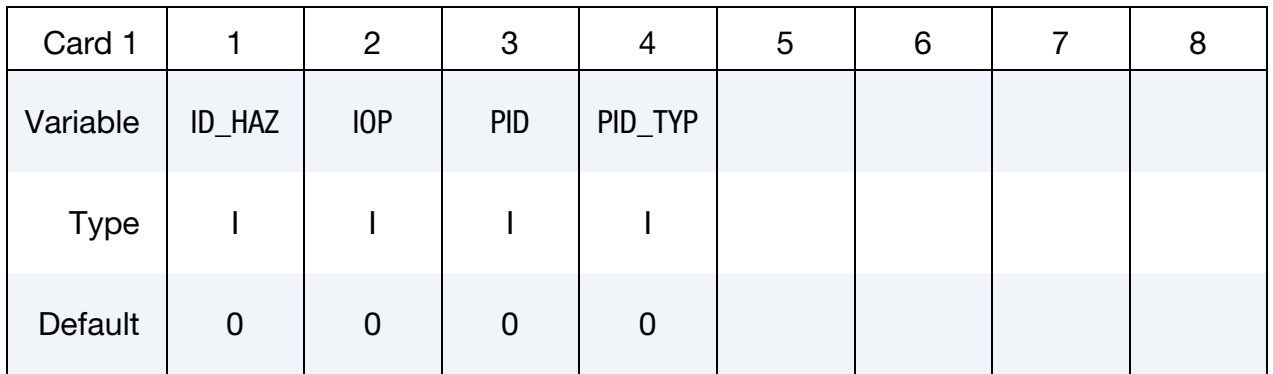

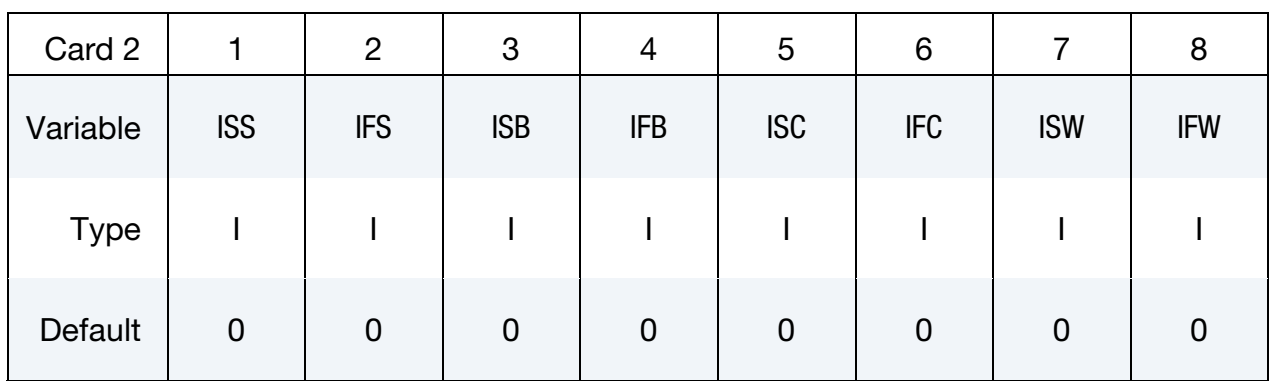

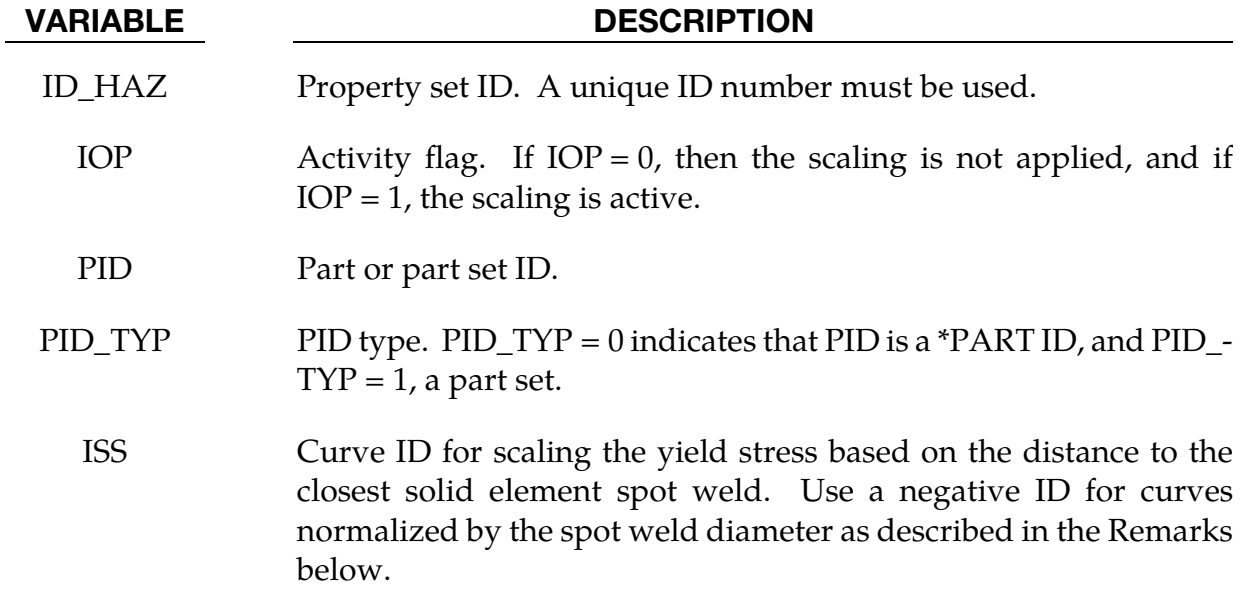

# VARIABLE DESCRIPTION IFS Curve ID for scaling the failure strain based on the distance to the closest solid element spot weld. Use a negative ID for curves normalized by the spot weld diameter as described in the Remarks below. ISB Curve ID for scaling the yield stress based on the distance to the closest beam element spot weld. Use a negative ID for curves normalized by the spot weld diameter as described in the Remarks below. IFB Curve ID for scaling the failure strain based on the distance to the closest beam element spot weld. Use a negative ID for curves normalized by the spot weld diameter as described in the Remarks below. ISC Curve ID for scaling the yield stress based on the distance to the closest constrained spot weld. Use a negative ID for curves normalized by the spot weld diameter as described in the Remarks below. IFC Curve ID for scaling the failure strain based on the distance to the closest constrained spot weld. Use a negative ID for curves normalized by the spot weld diameter as described in the Remarks below. ISW Curve ID for scaling the yield stress based on the distance to the closest tailor welded blank node. Use a negative ID for curves normalized by the spot weld diameter as described in the Remarks below. IFW Curve ID for scaling the failure strain based on the distance to the tailor welded blank node. Use a negative ID for curves normalized by the spot weld diameter as described in the Remarks below.

# Remarks:

The yield stress and failure strain are assumed to vary radially as a function of the distance of a point to its neighboring spot welds. Since larger spot welds may have a larger radius of influence, the smallest scale factor for the yield stress from all the neighboring spot welds is chosen to scale the yield stress at a particular point. The failure strain uses the scaling curve for the same weld.

Curve IDs may be input as negative values to indicate that they are normalized by the diameter of the spot weld to compensate for the effects of the spot weld size. When this option is used, the scale factor is calculated based on the distance divided by the spot weld diameter for the spot weld that is closest to the element.

The distance from a spot weld (or node for the blank) is measured along the surface of the parts in the part set. This prevents the heat softening effects of a weld from jumping across empty space.

The HAZ capability only works with parts with materials using the STOCHASTIC option. It may optionally be simultaneously used with \*DEFINE\_STOCHASTIC\_VARIATION to also account for the spatial variations in the material properties. See \*DEFINE\_STOCHAS-TIC\_VARIATION for more details.

# \*DEFINE\_HAZ\_TAILOR\_WELDED\_BLANK

Purpose: Specify nodes of a line weld such as in a Tailor Welded Blank. The yield stress and failure strain of the shell elements in the heat affected zone (HAZ) of this weld are scaled according to \*DEFINE\_HAZ\_PROPERTIES.

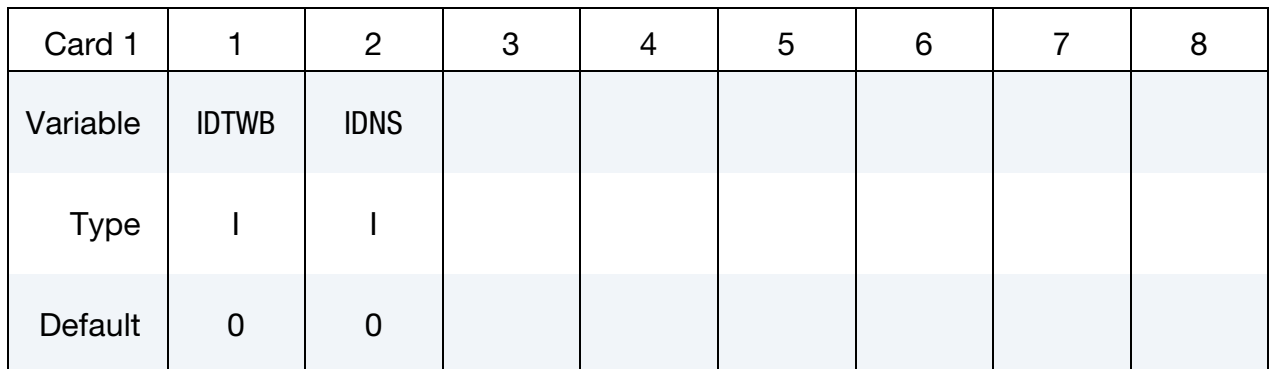

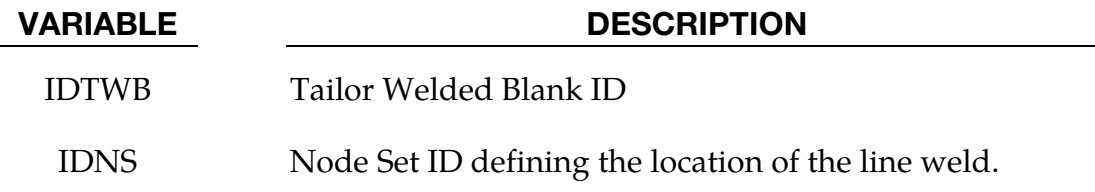

# \*DEFINE\_HEX\_SPOTWELD\_ASSEMBLY\_{OPTION}

Purpose: Define a list of hexahedral elements that make up a single spot weld for computing the force and moment resultants that are written into the swforc output file. A maximum of 16 elements may be used to define an assembly representing a single spot weld. See [Figure 15-45.](#page-1666-0) This table of element IDs is generated automatically when beam elements are converted to solid elements. See the input parameter RPBHX associated with the keyword \*CONTROL\_SPOTWELD\_BEAM.

Available options for this command are:

 $<$ BI ANK $>$ 

N

For the <BLANK> option, all solid elements specified on Card 2 make up the spot weld and no additional card is read. For the N option, N is an integer representing the total number of solid elements making up the spot weld. If N is greater than 8, the additional card beyond Card 2 is read. N may not exceed 16.

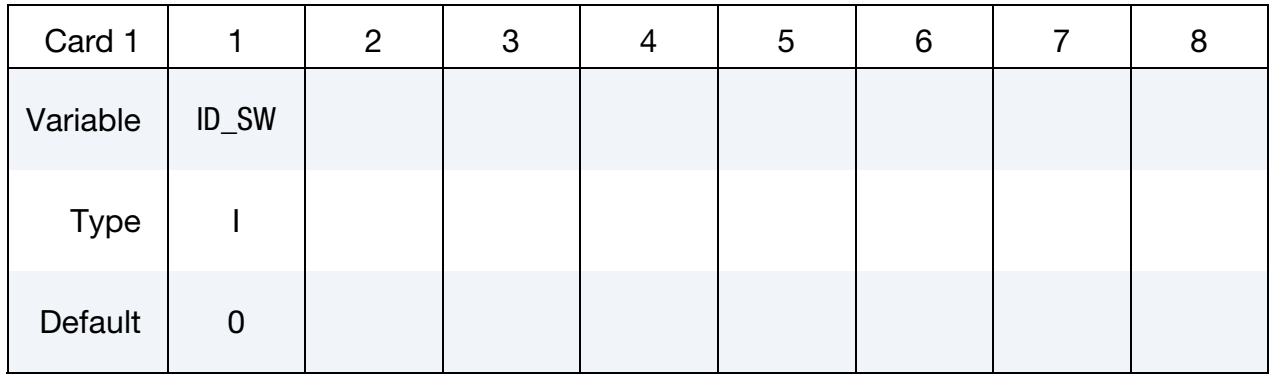

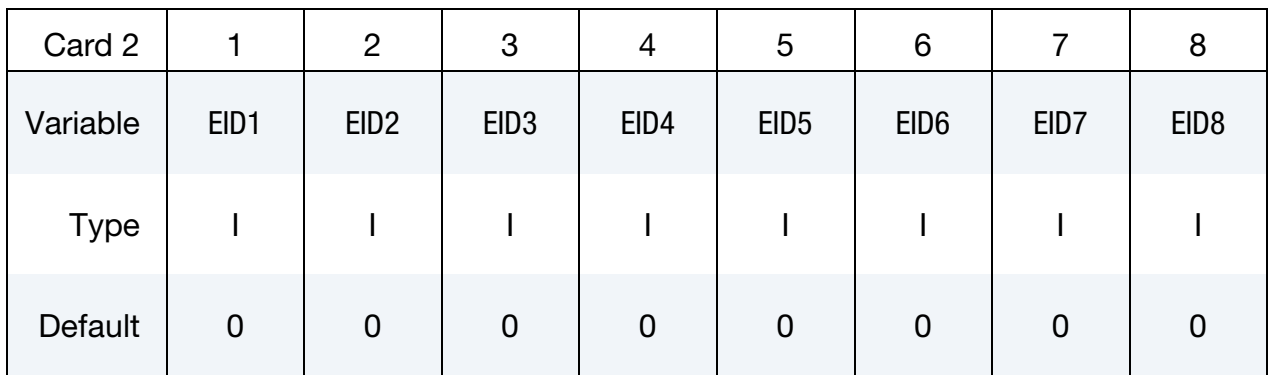

<span id="page-1666-0"></span>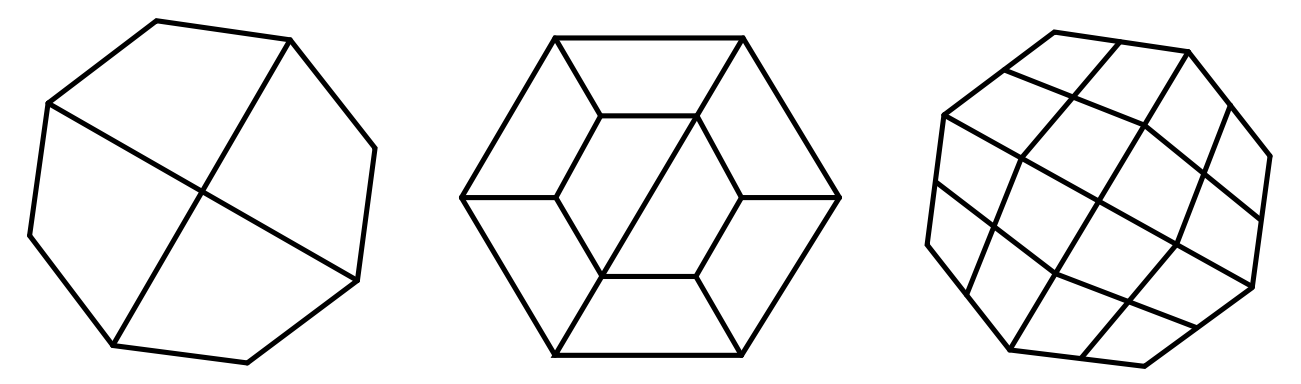

**Figure 15-45.** Illustration of four, eight, and sixteen element assemblies of solid hexahedron elements forming a single spot weld.

Additional card for  $N > 8$ .

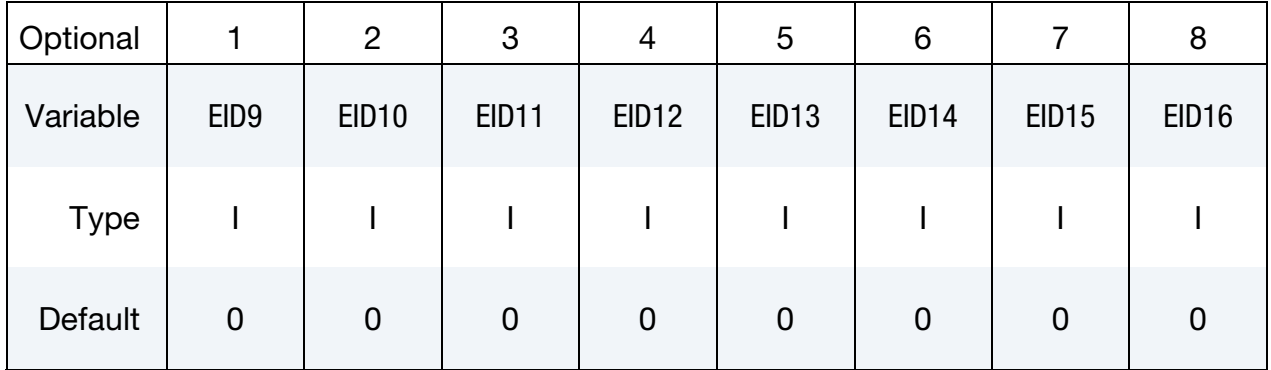

## VARIABLE DESCRIPTION

ID\_SW Spot weld ID. A unique ID number must be used.

EID*n* Element ID *n* for up to 16 solid hexahedral elements.

## Remarks:

The elements comprising a spot weld assembly may share a part ID (PID) with elements in other spot weld assemblies defined using \*DEFINE\_HEX\_SPOTWELD\_ASSEMBLY but may not share a PID or even a material ID (MID) with elements that are not included in a \*DEFINE\_HEX\_SPOTWELD\_ASSEMBLY.

## \*DEFINE\_LANCE\_SEED\_POINT\_COORDINATES

Purpose: The keyword is to activate the trimming in lancing. It is used in conjunction with \*ELEMENT\_LANCING to define a seed point which would be on the remaining part after lancing and trim.

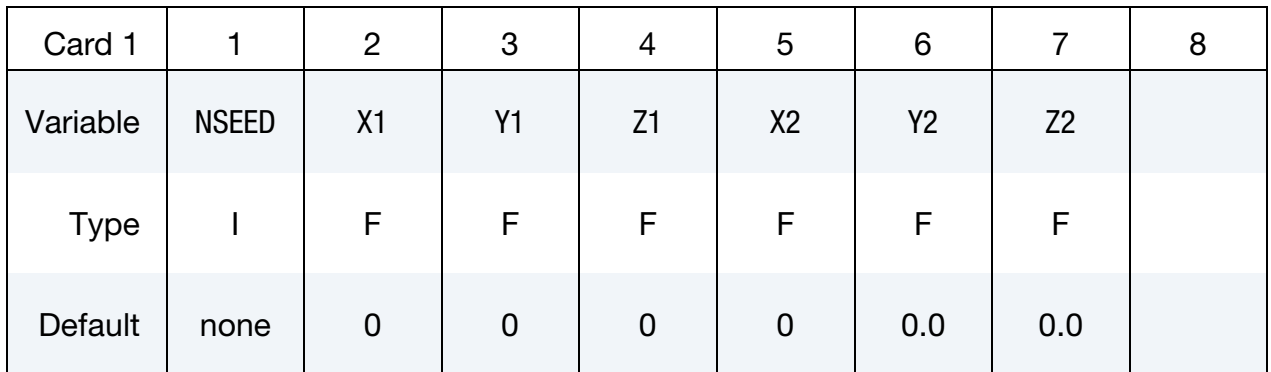

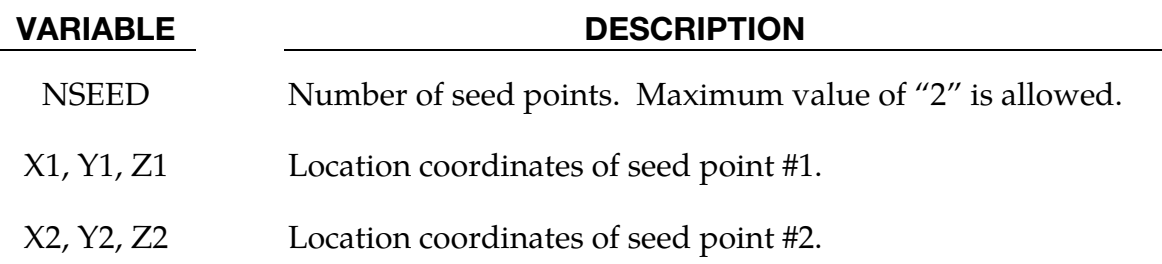

### Remarks:

- 73. This keyword will remove all scraps during or after lancing, dependent on how the parameter AT is defined in \*ELEMENT\_LANCING. Lancing curves must form a closed loop, meaning first and last point coordinates must be coincident. Scraps are the portions that are exclusive of the portions whose seed points are defined by this keyword.
- 74. The following input defines two sets of seed point coordinates, where a doubleattached part may be lanced and trimmed:

\*DEFINE\_LANCE\_SEED\_POINT\_COORDINATES  $$ \overline{\text{S}}$$  NSEED  $$ \overline{\text{S1}}$$   $$ \overline{\text{S1}}$$   $$ \overline{\text{S1}}$$   $$ \overline{\text{S1}}$$   $$ \overline{\text{S1}}$$   $$ \overline{\text{S1}}$$   $$ \overline{\text{S2}}$$   $$ \overline{\text{S2}}$$   $$ \overline{\text{S3}}$$   $$ \overline{\text{S1}}$$   $$ \overline{\text{S1}}$$   $$ \overline{\text{S1}}$$   $$ \overline{\text{S1}}$$   $$ \overline{\text{S1}}$$   $$ \overline{\$ 2 -289.4 98.13 2354.679 -889.4 91.13 255.679

75. Refer to manual pages in \*ELEMENT\_LANCING for more details.

### Revision Information

This feature is available in LS-DYNA Revision 107262 and later releases.

:

# \*DEFINE\_**MATERIAL\_HISTORIES**

Purpose: To control the content of the history variables in the d3plot database. This feature is supported for solid, beam and shell elements.

Define as many cards as needed to define the extra history variables. This input ends at the next keyword "\*" card.

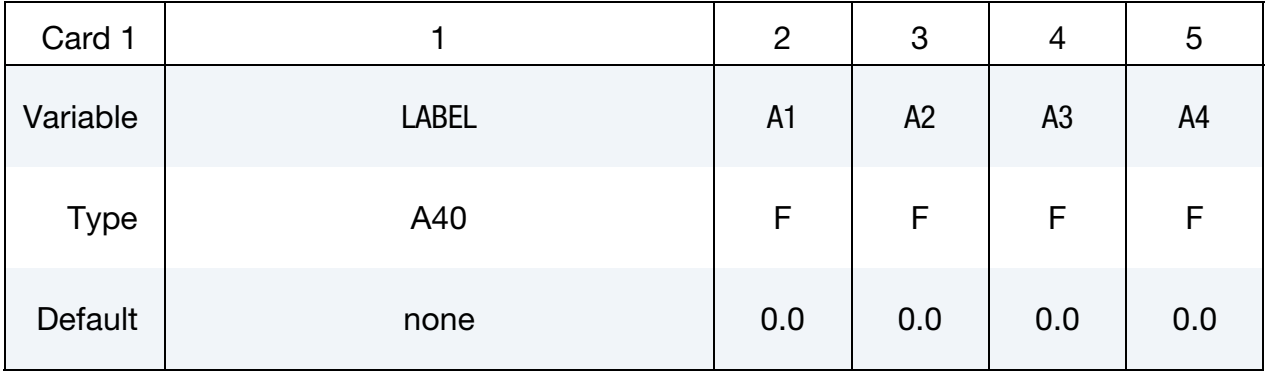

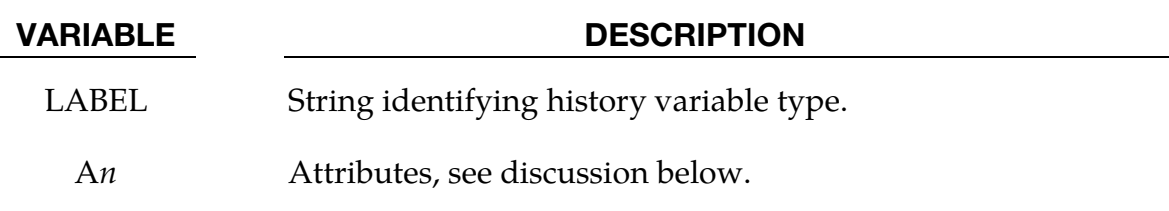

## Remarks:

Material models in LS-DYNA use history variables that are specific to the constitutive model being used. For most materials, 6 are reserved for the Cauchy stress components and 1 for the effective plastic strain, but many models have more than that. The history variables may include interesting physical quantities like material damage, material phase compositions, strain energy density and strain rate, but, in addition, they may also include nonphysical quantities like material direction cosines, scale factors and parameters that are used for the numerical algorithms but hard to interpret when post-processed.

By using NEIPS, NEIPB and NEIPH on \*DATABASE\_EXTENT\_BINARY, these extra history variables can be exported to the d3plot database *in the order that they are stored*, and in LS-PrePost the variables may then be plotted (Hist button) or fringed (Misc menu). There are a few drawbacks with this approach. The user must, for instance, have knowledge of the storage location of a certain history variable for a given material model and element type. While this information can be retrieved either in the LS-DYNA manual, on LS-DYNA support sites or in LS-PrePost itself, it is not always convenient.

Furthermore, the same physical quantity may be stored in different locations for different materials and different element types, meaning that history variable #1 will correspond to different things in different parts which complicate post-processing of large models. The

user may also be interested in a certain material specific quantity that is not necessarily stored as a history variable, this is not retrievable using this approach. Finally, if the history variable of interest happens to be stored in a bad location, i.e., among the last ones in a long list, it would be necessary to set NEIPS, NEIPB and/or NEIPH large enough to access this variable in LS-PrePost. This could result in unnecessarily large binary plot files.

The present keyword is an attempt to organize the extra history variables with respect to uniformity, a goal is to get an output that is reasonably small and easy to interpret. The input is very simple, use the keyword \*DEFINE\_MATERIAL\_HISTORIES in the keyword input deck, followed by lines that specify the history variables of interest using predetermined labels and attributes. NEIPS, NEIPB and NEIPH on \*DATABASE\_EX-TENT\_BINARY will then be overridden by the number of history variables, i.e., number of lines, requested on this card. As an example

\*DEFINE\_MATERIAL\_HISTORIES Instability Damage

would mean that two extra history variables are output to the d3plot database, so NEIPS, NEIPB and NEIPH will internally be set to 2 regardless of the user input. History variable #1 will correspond to an instability measure (between 0 and 1) and history variable #2 will correspond to a material damage (between 0 and 1), i.e., the history variables are output in the order they are listed. If there are several instances of this keyword in an input deck, then the order of the history variables will follow the order that the cards are read by the keyword reader.

In the d3hsp file the user may find the complete list by searching for the string "M a t e r i a l H i s t o r y L i s t". For a material that does not store or calculate an "instability" or "damage" history variable, the output will be zero and thus the output will not be cluttered by unwanted data. Note that this keyword does not necessarily require that the history variable be stored, as long as it can be calculated when LS-DYNA outputs a plot state. This opens for the possibility to request quantities that are not available by just using NEIPS, NEIPB and/or NEIPH on \*DATABASE\_EXTENT\_BINARY.

For large models with many different parts and materials, the *Instability* or *Damage* variables should provide a comprehensive overview and understanding of the critical areas in terms of failure that otherwise may not be assessable.

The permitted LABELs (**case-sensitive)** are

*Instability* A number between 0 and 1 that indicates how close a element or integration point is to failure or to initiate damage, no attributes apply to this label.

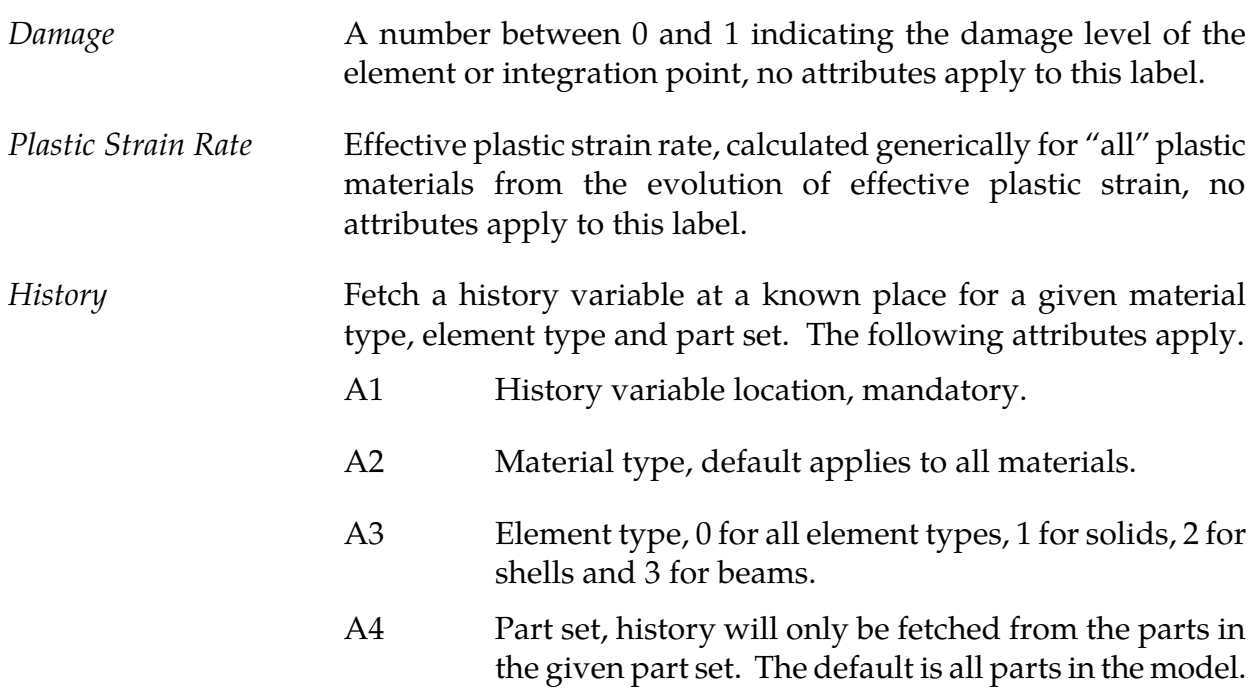

# Examples:

The History label is for users who know where history variables of interest are stored and want to use this to compress or simplify the output. An example is

```
*DEFINE_MATERIAL_HISTORIES 
History,4,272,1,23 
History,1,81 
*SET_PART_LIST 
23 
2,3
```
which will make a list of two history variables in the output. History variable #1 will fetch the 4th history variable, but displayed only for the RHT concrete model (material 272), solid elements and in parts 2 and 3. History variable #2 will fetch the  $1<sup>st</sup>$  history variable, display it only for the plasticity with damage model (material 81), but for any element and part. Both of these requested variables happen to be the damage in the respective materials, so an alternative to do something similar would be to use

```
*DEFINE_MATERIAL_HISTORIES 
Damage
```
for which the damage for all materials will be displayed in history variable #1.

The history variables that may be requested using this keyword are tabulated in the individual material model chapters, see Volume II of the Keyword Users' Manual. At the end of the remarks for a material model, a table such as the one below is present if there are retrievable history variables.

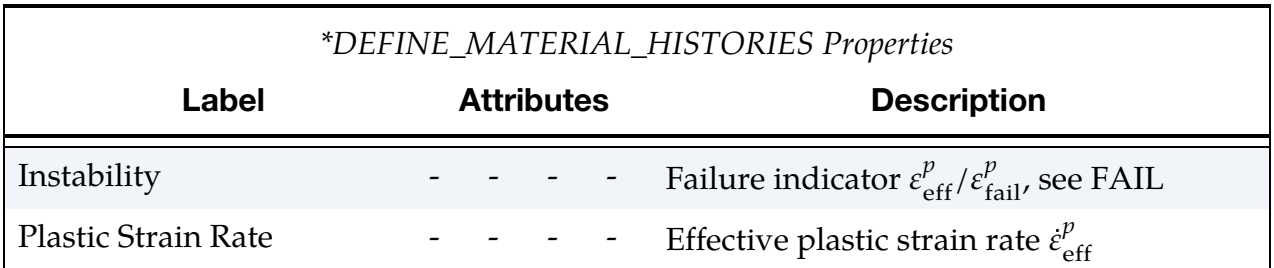

Whether mentioned in such table or not, *Plastic Strain Rate* is available for any material model that calculates plastic strain as the 7<sup>th</sup> standard history variable. *Label* in the table states what the string LABEL on \*DEFINE\_MATERIAL\_HISTORIES must be, *a1* to *a4* will list attributes A1 to A4 if necessary, and *Description* will be a short description of what is output with this option, including possible restrictions. Further development of this keyword will mainly be driven by customer requests submitted to *[suggestions@lstc.com](mailto:suggestions@lstc.com)*. Currently only solid, beam and shell elements are supported for the binary d3plot format, a goal is to include thick shells and support ascii/binout output in future versions of LS-DYNA.

### **Note:**

The *Labels* are **case-sensitive**.

# \*DEFINE\_MULTI\_DRAWBEADS\_IGES

Purpose: This keyword is developed to simplify the creation and definition of draw beads, which previously required the use of many keywords.

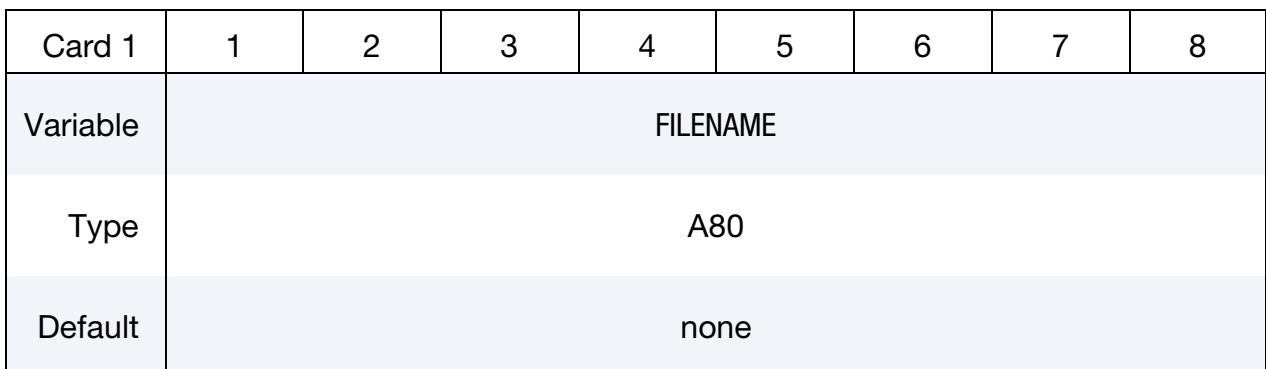

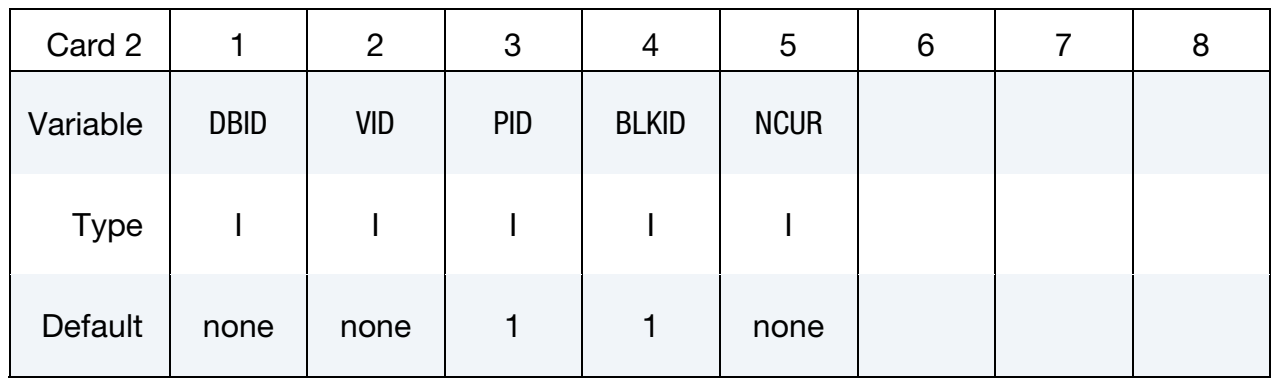

IGES Curve ID cards. For multiple draw bead curves include as many cards as necessary. Input is terminated at the next ("\*") card.

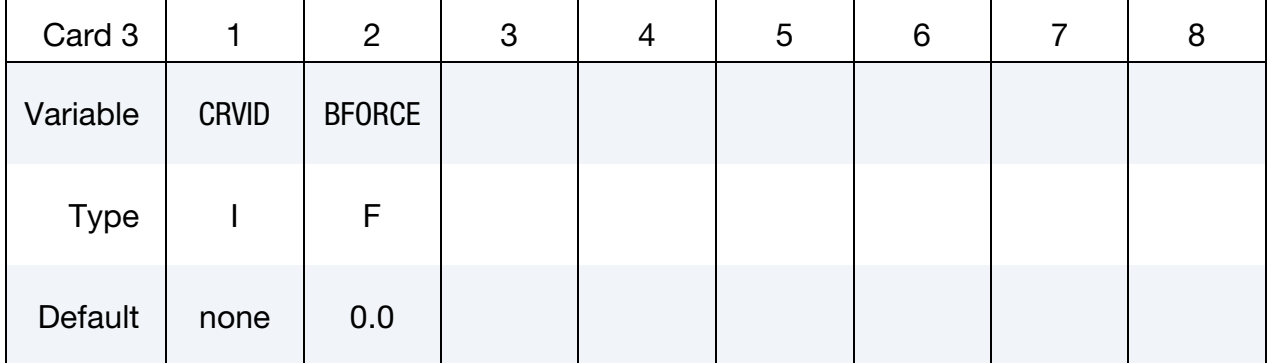

### VARIABLE DESCRIPTION

DBID Draw bead set ID, which may consists many draw bead segments.

VID Vector ID, as defined by \*DEFINE\_VECTOR. This vector is used to project the supplied curves to the rigid tool, defined by the parameter PID below.

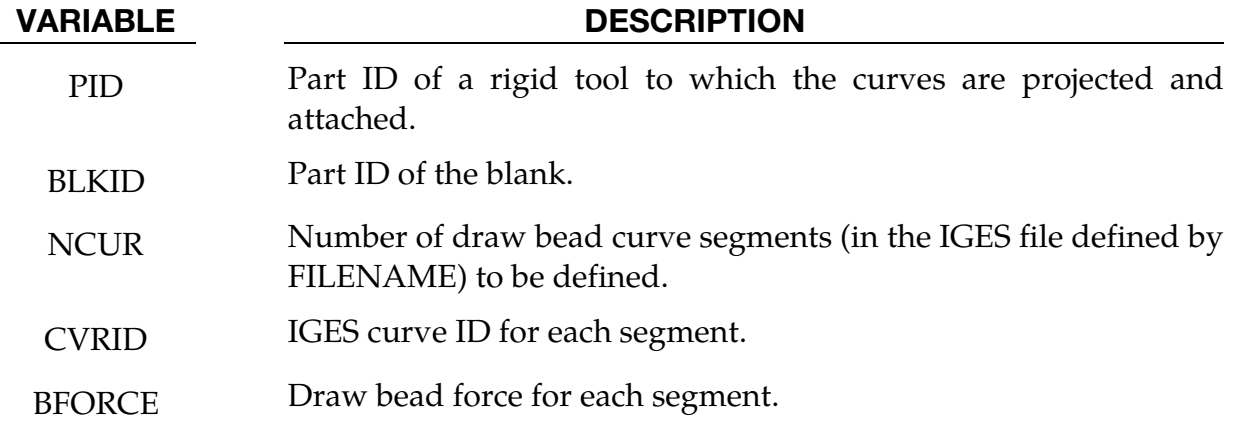

## Remarks:

76. This keyword alone can be used to define draw bead forces around a stamping part. The following partial keyword example shows a draw bead set with ID 98, consists of three curves with ID, 12, 23, and 45, each with bead forces of 102.1, 203.3, 142.5 Newton/mm, respectively, are being created for blank with part ID 1. The beads are projected along vector ID 99, and are attached to a rigid tool with part ID 3. The IGES file to define the draw bead curve is "drawbeads3.iges".

```
*DEFINE_MULTI_DRAWBEADS_IGES 
drawbead3.iges 
$ DBID VID PID BLKID NCUR 
 98 99 3 1 3 
$ CRVID BFORCE 
      12 102.1 
      23 203.3 
      45 142.5 
*define_vector 
99,0.0,0.0,0.0,0.0,0.0,1.0
```
## Revision information:

This feature is available in LS-DYNA R5 Revision 62840 and later releases.

# \*DEFINE\_PBLAST\_AIRGEO

Purpose: To define a simple geometry for initial air domain.

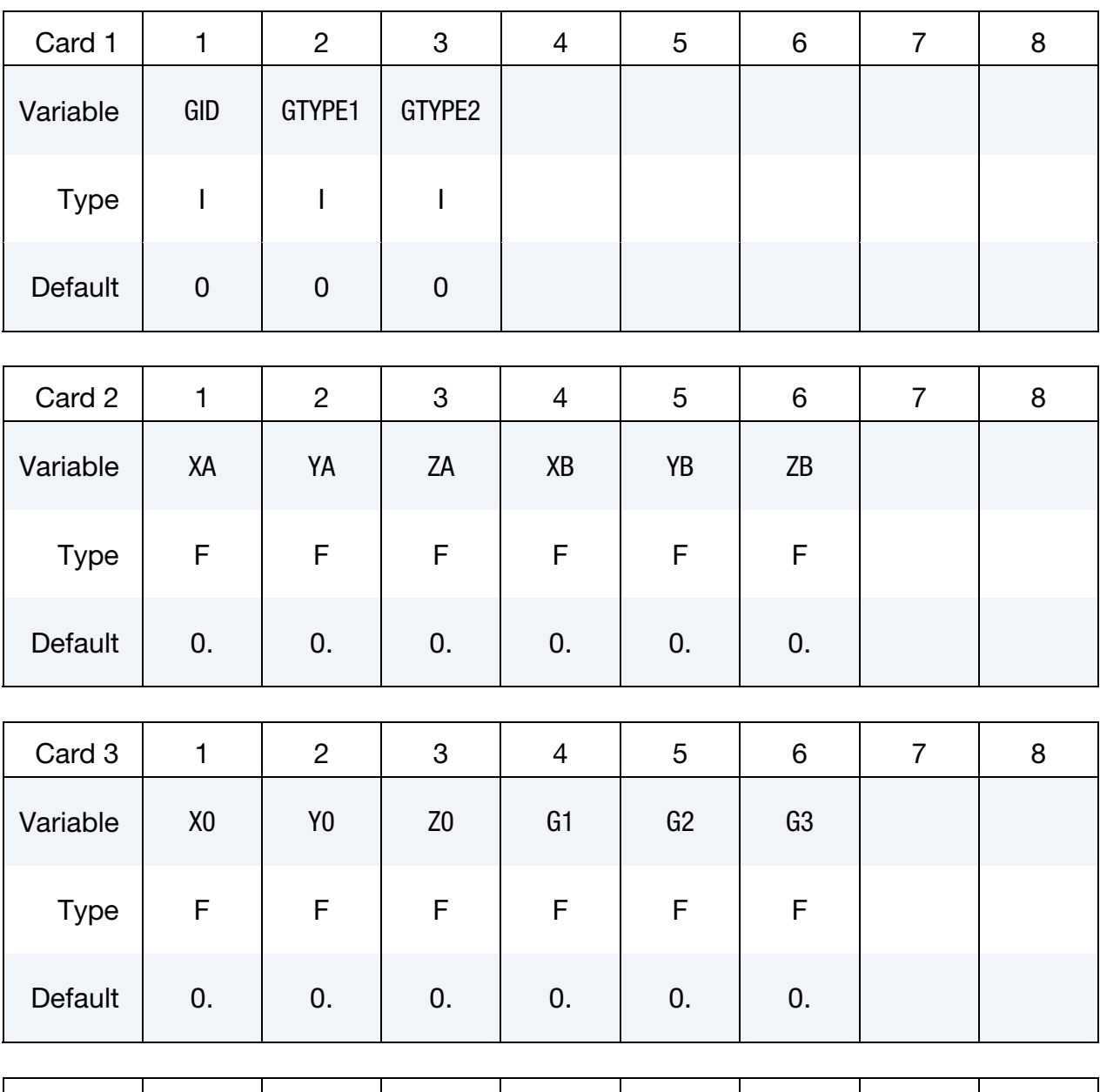

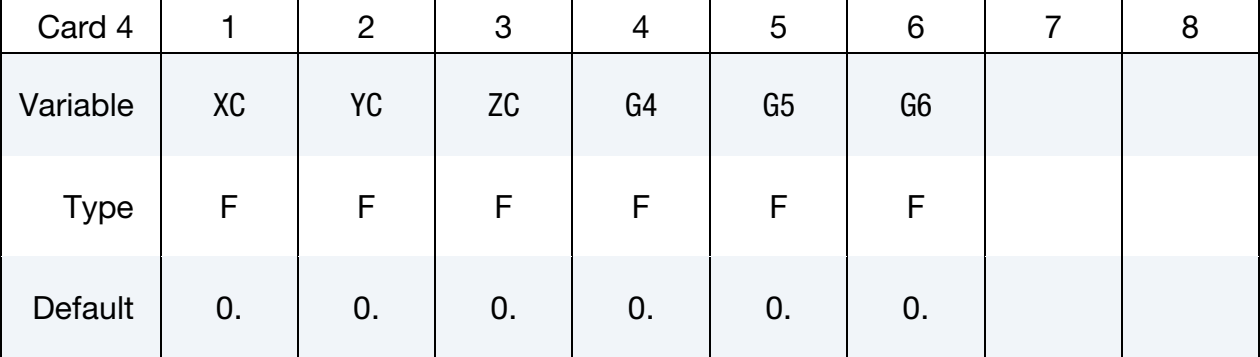

# \*DEFINE\_PBLAST\_AIRGEO \*DEFINE

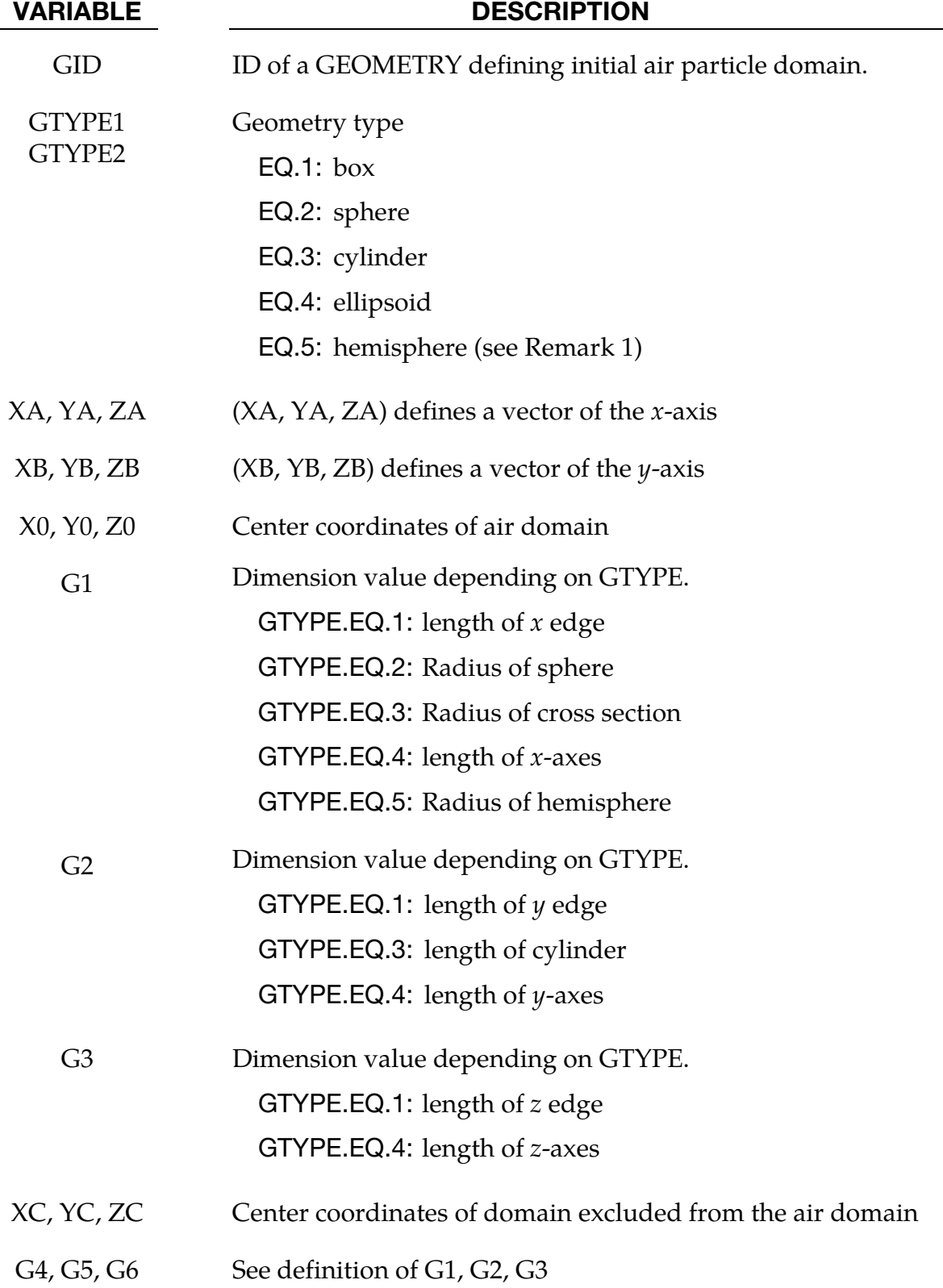

# Remarks:

77. If GTYPE1/GTYPE2 is 5, the hemisphere is defined in negative  $z$  direction defined by the cross product of the  $y$  and  $\bar{x}$  axis.

# \*DEFINE\_PBLAST\_GEOMETRY

Purpose: To define a simple geometry for high explosives domain.

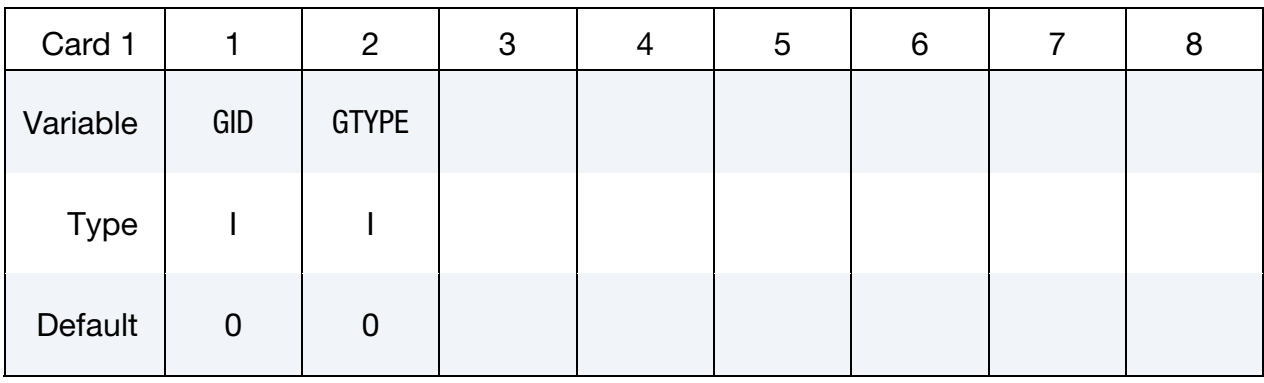

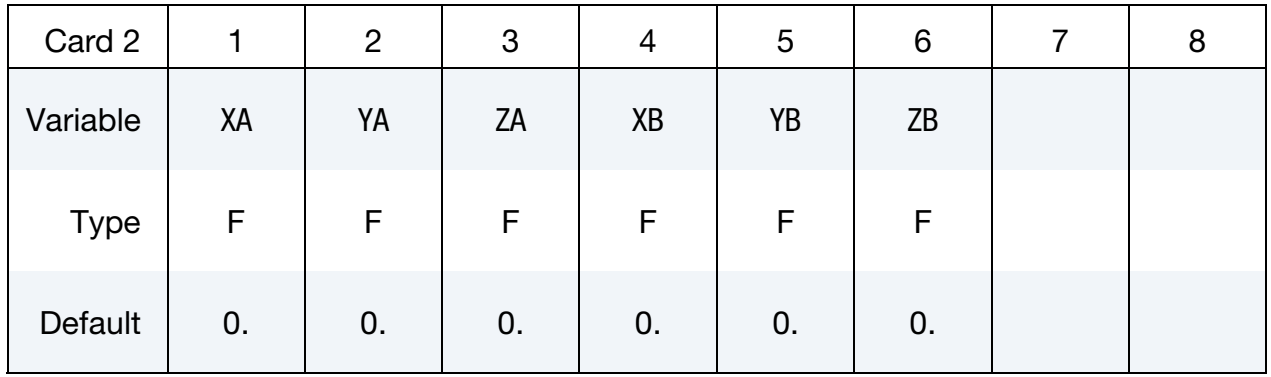

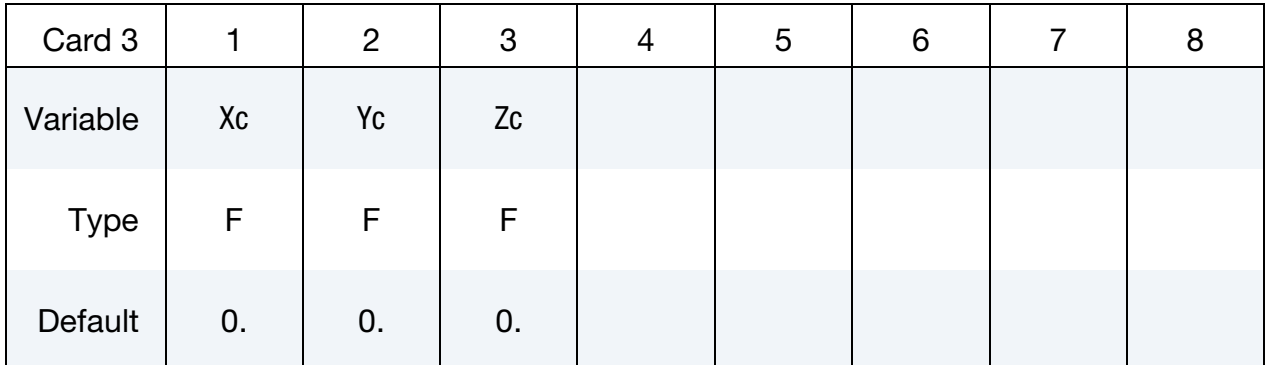

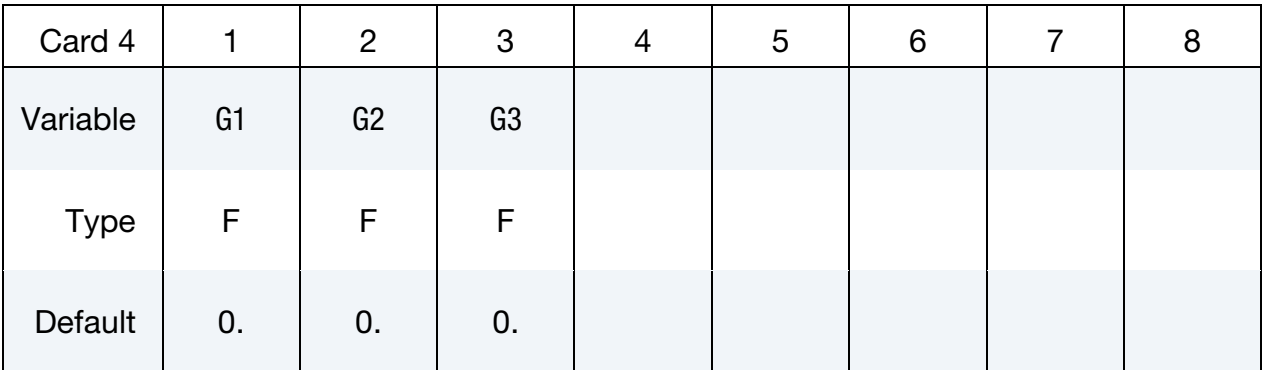

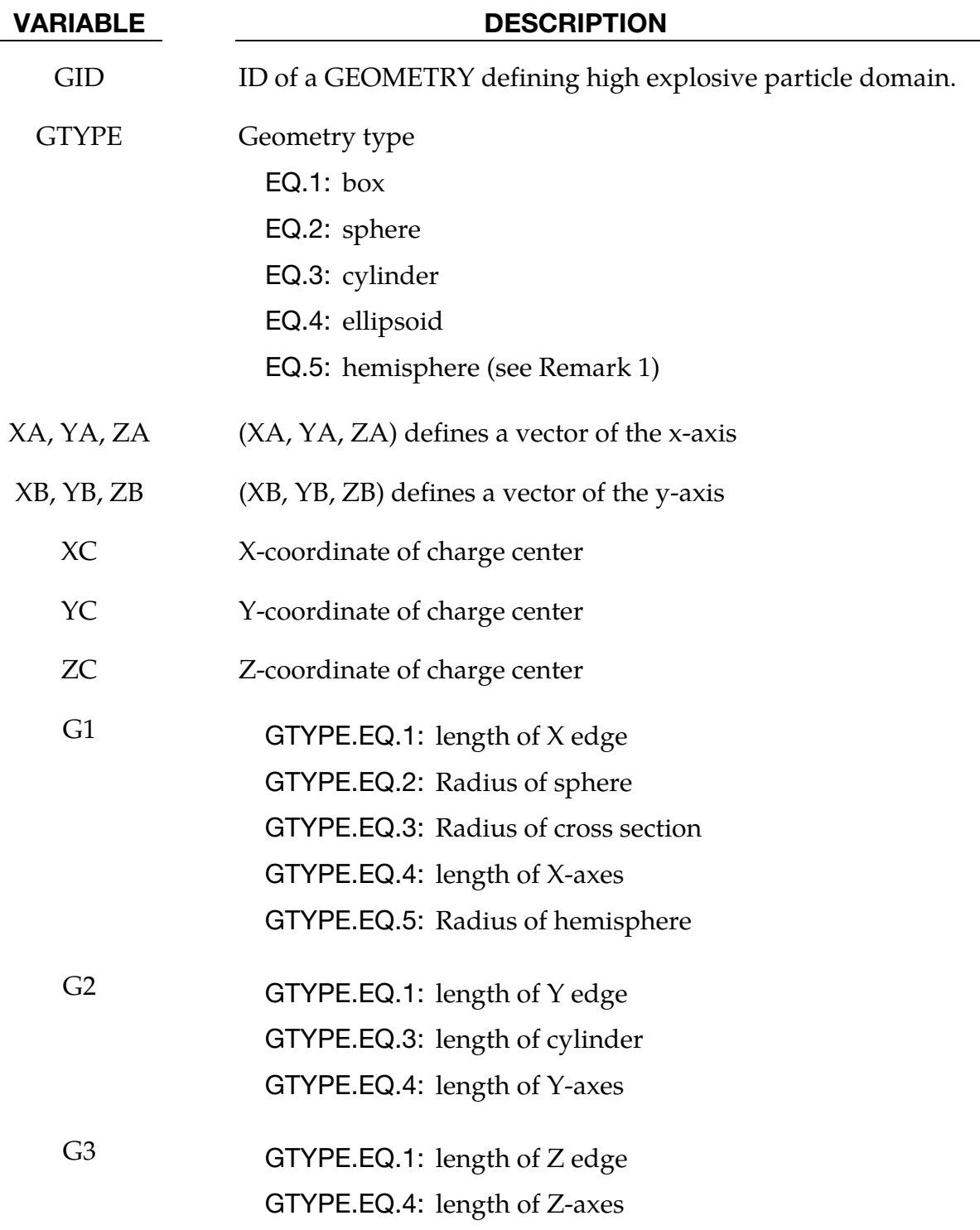

# Remarks:

78. If GTYPE is 5, the hemisphere is defined in negative Z direction defined by the cross product of the Y and X axis.

# \*DEFINE\_PLANE

Purpose: Define a plane with three non-collinear points. The plane can be used to define a reflection boundary condition for problems like acoustics.

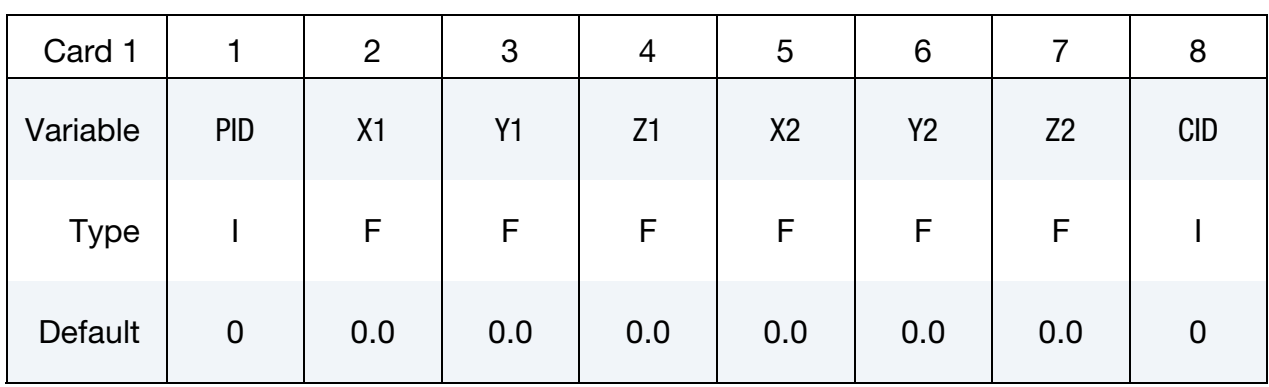

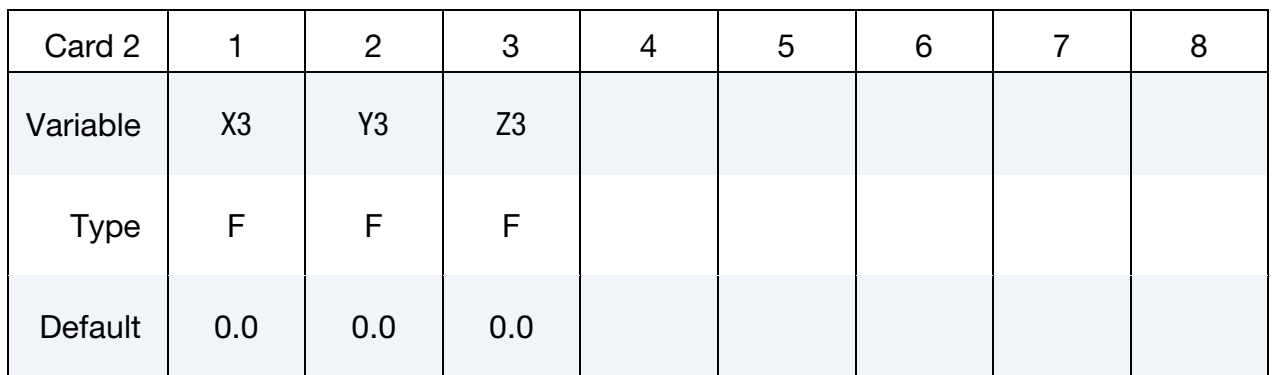

## VARIABLE DESCRIPTION

- PID Plane ID. A unique number has to be defined.
- X1 X-coordinate of point 1.
- Y1 Y-coordinate of point 1.
- Z1 Z-coordinate of point 1.
- X2 X-coordinate of point 2.
- Y2 Y-coordinate of point 2.
- Z2 Z-coordinate of point 2.
- CID Coordinate system ID applied to the coordinates used to define the current plane. The coordinates X1, Y1, Z1, X2, Y2, Z2, X3, Y3 and Z3 are defined with respect to the coordinate system CID.
- X3 X-coordinate of point 3.

# \*DEFINE \*DEFINE\_PLANE

# VARIABLE DESCRIPTION

Y3 Y-coordinate of point 3.

Z3 Z-coordinate of point 3.

# Remarks:

79. The coordinates of the points must be separated by a reasonable distance and not collinear to avoid numerical inaccuracies.

## \*DEFINE\_POROUS\_OPTION

Available options include:

ALE

## LAGRANGIAN

Purpose: The \*DEFINE\_POROUS\_ALE card defines the Ergun porous coefficients for ALE elements. It is to be used with \*LOAD\_BODY\_POROUS. This card with the LA-GRANGIAN option, \*DEFINE\_POROUS\_LAGRANGIAN, defines the porous coefficients for Lagrangian elements and is to be used with \*CONSTRAINED\_LAGRANGE\_IN\_SOLID (slave parts with CTYPE  $= 11$  or 12).

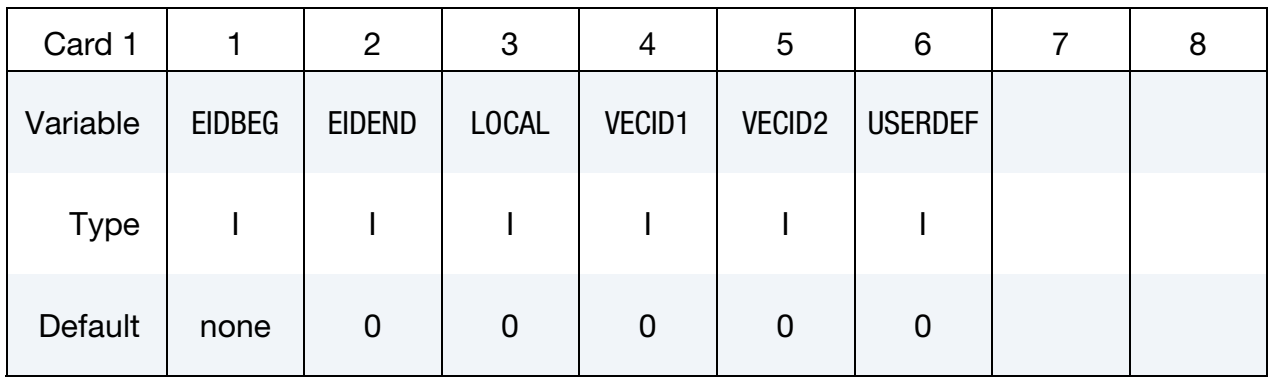

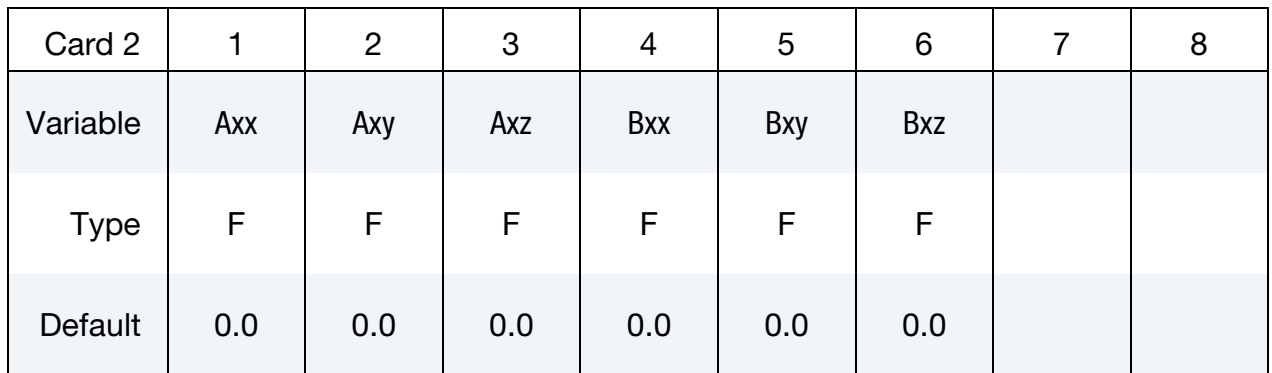

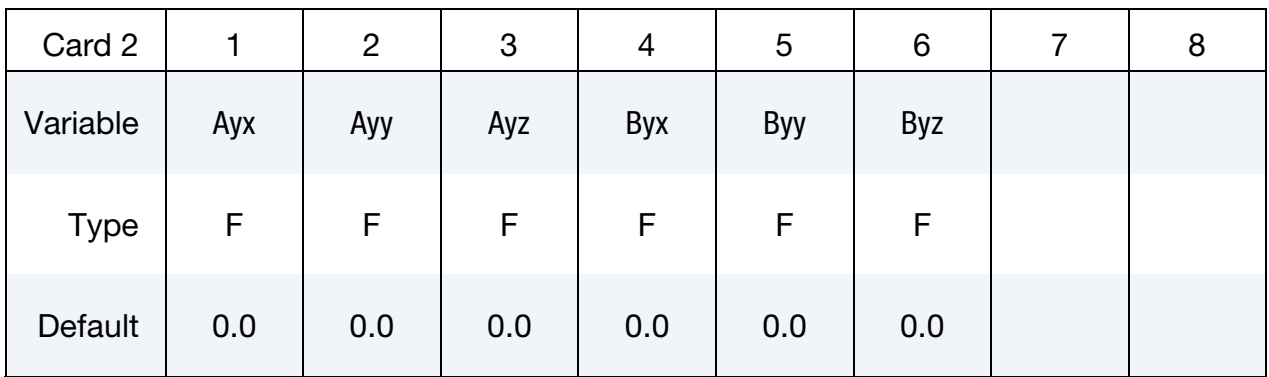

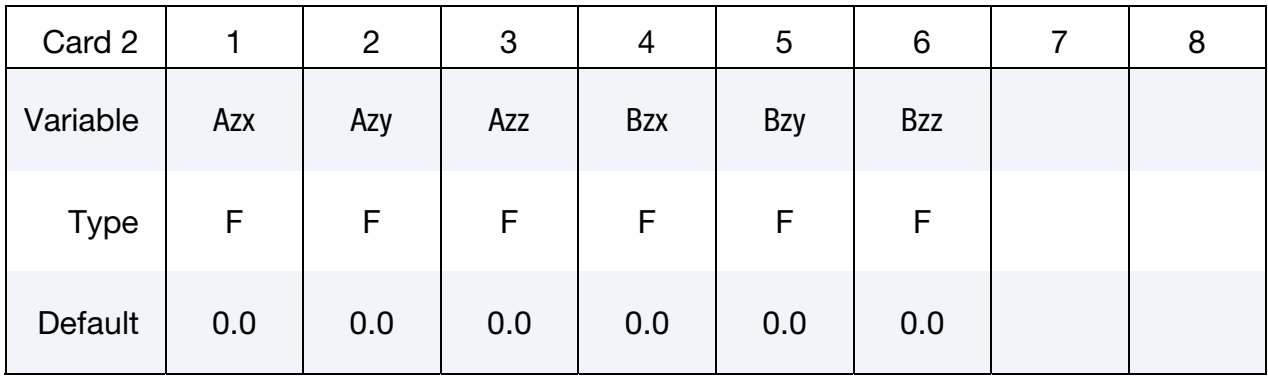

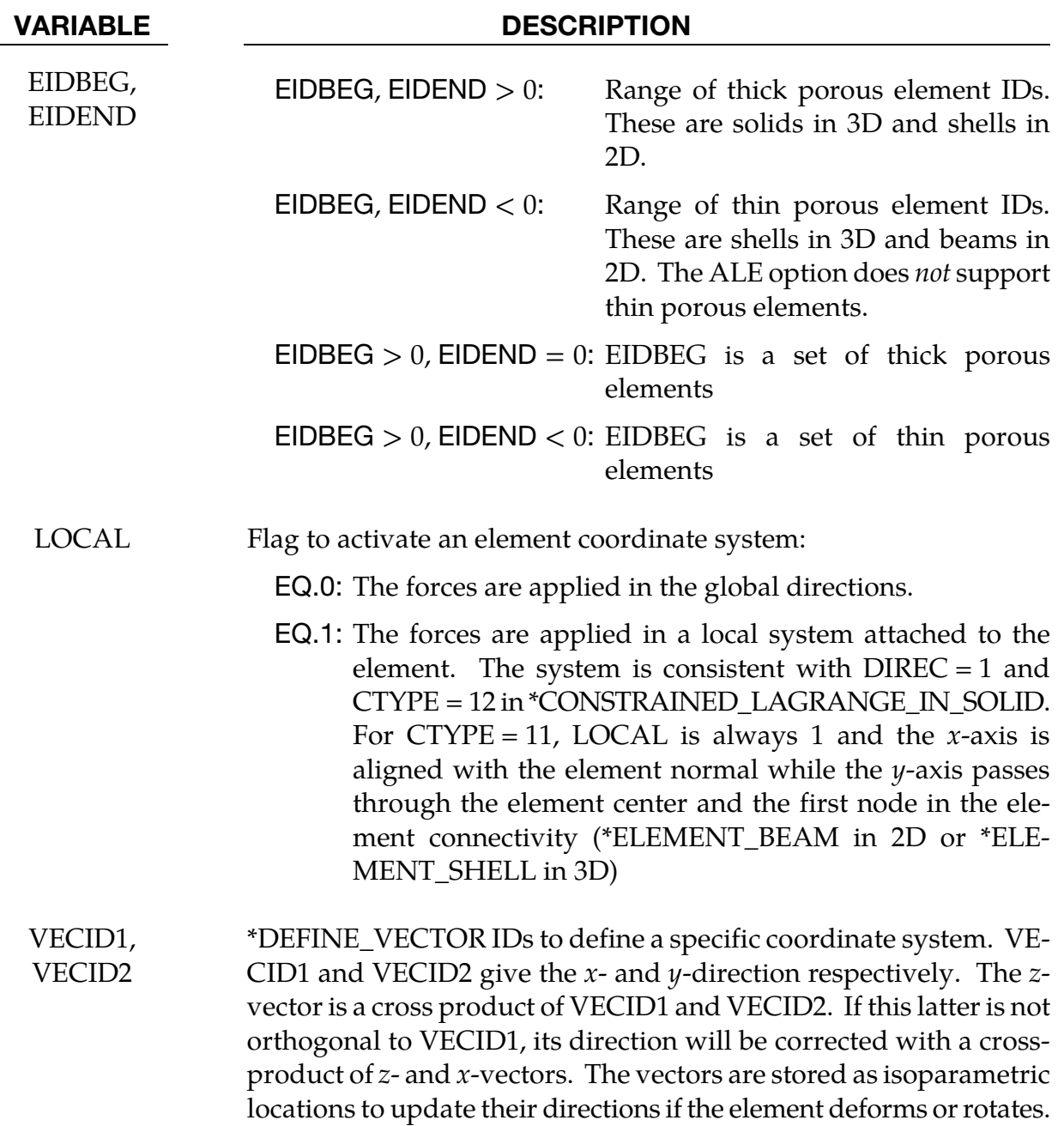

<span id="page-1684-0"></span>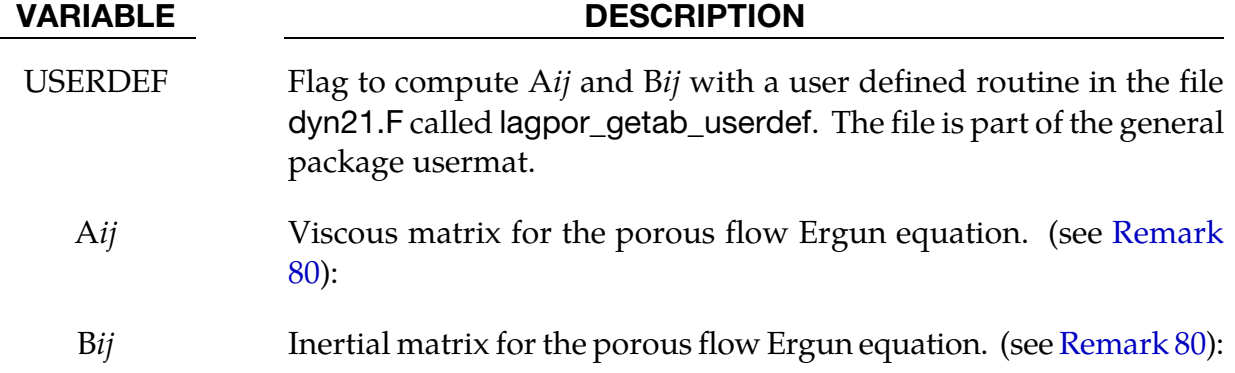

## Remarks:

80. Ergun Equation. The Ergun equation computing the pressure gradient along each direction  $i = x, y, z$  can be written as follows:

$$
\frac{dP}{dx_i} = \sum_{j=1}^{3} \left[ \mu A_{ij} V_j + \rho B_{ij} |V_j| V_j \right]
$$

Where,

- a)  $V_i$  is the relative velocity of the flow in the porous media
- b)  $A_{ij}$  are the viscous coefficients of the Ergun-type porous flow equation in the *i*<sup>th</sup> direction.. This matrix is similar to the viscous coefficients used in \*LOAD\_BODY\_POROUS.
- c)  $B_{ij}$  are the inertial coefficient of the Ergun-type porous flow equation in the *i*<sup>th</sup> direction. This matrix is similar to the inertial coefficients used in \*LOAD\_BODY\_POROUS.

If this keyword defines the porous properties of Lagrangian elements in \*CON-STRAINED\_LAGRANGE\_IN\_SOLID, the porous coupling forces are computed with the pressure gradient as defined above instead of the equations used for  $CTYPE = 11$  and 12.

# \*DEFINE\_**PRESSURE\_TUBE**

Purpose: Defines a closed gas filled tube for the simulation of interior pressure waves that result from changes in the tube cross section area over time. The tube is defined by tubular beam elements, and the gas volume is determined by beam cross section area and initial element lengths. Area changes are given by contact penetration from surrounding elements (only mortar contacts currently supported). The pressure calculation is not coupled with the deformation of the beam elements and does not use any data from the material card. Pressure and tube area at the beam nodes are output through \*DATABASE\_ PRTUBE.

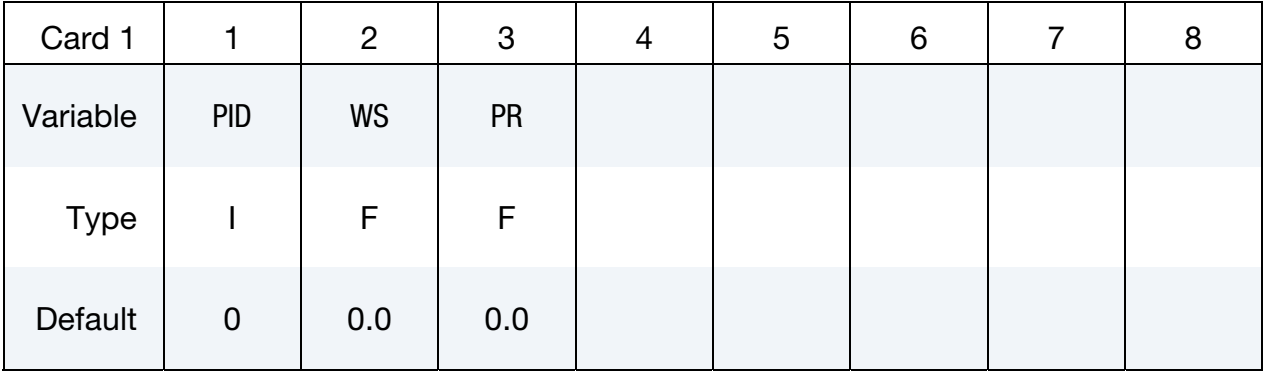

# Optional card

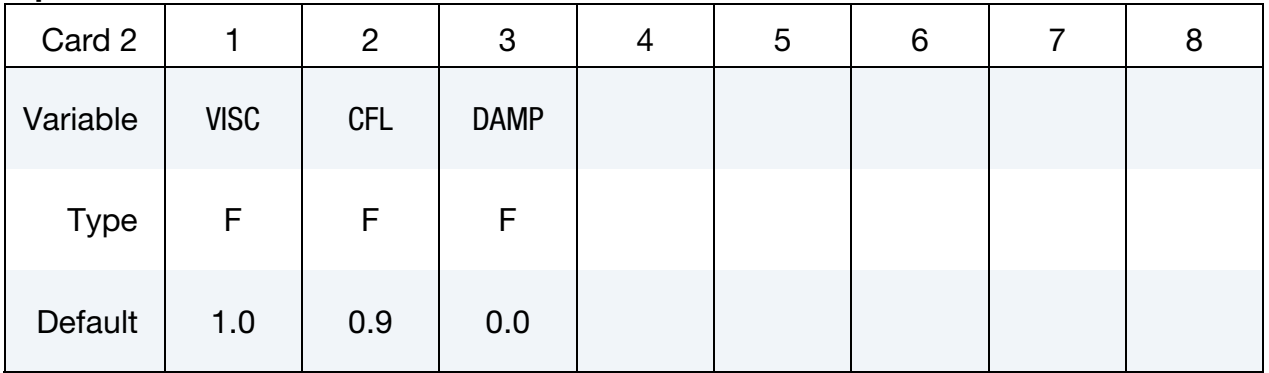

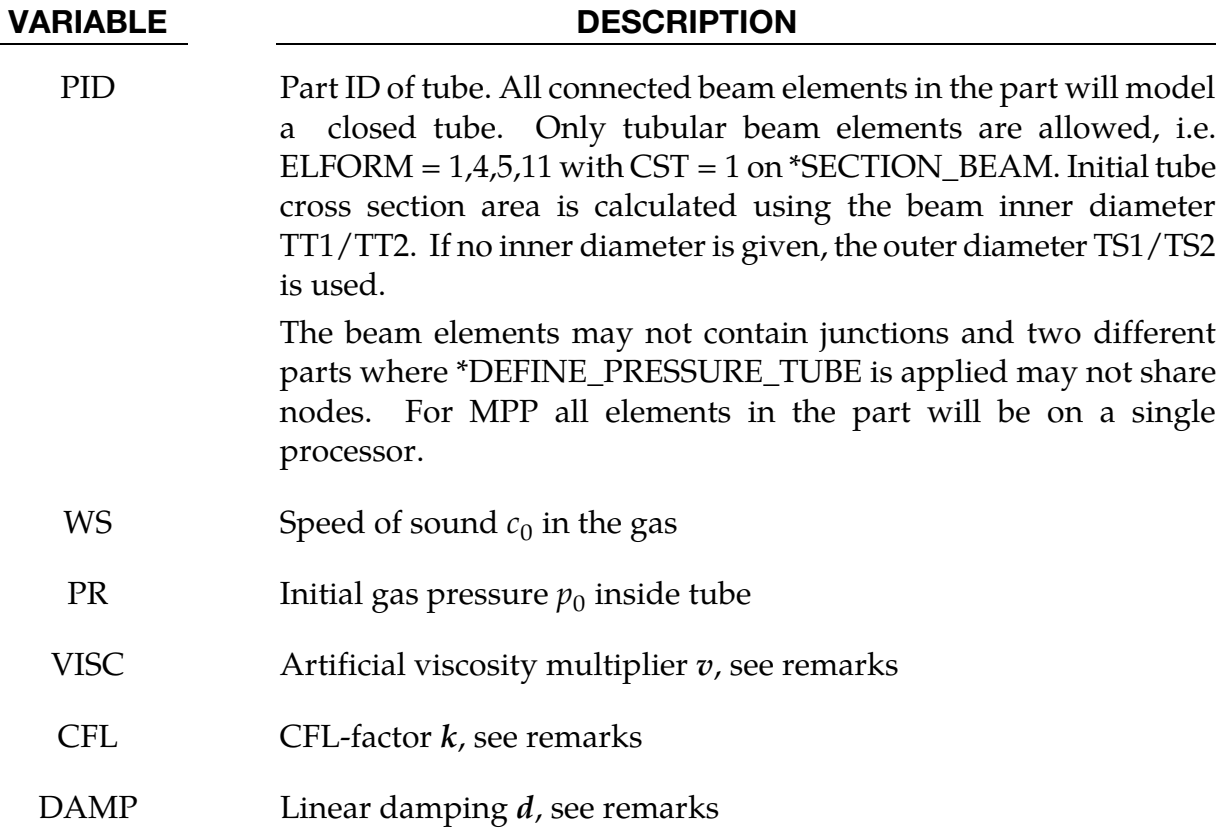

### Remarks:

The pressure tube is modeled with an acoustic approximation of the 1D compressible Euler equations for pipes with varying thickness

$$
\frac{\partial}{\partial t}(\rho A) + \frac{\partial}{\partial x}(\rho u A) = 0,
$$
  

$$
\frac{\partial}{\partial t}(\rho u A) + \frac{\partial}{\partial x}(\rho u^2 A + p A) = p \frac{\partial A}{\partial x},
$$
  

$$
\frac{\partial}{\partial t}(EA) + \frac{\partial}{\partial x}(u(E + p)A) = 0,
$$

where  $A = A(x, t)$  is the cross section area and  $\rho$ ,  $p$ ,  $u$ ,  $E$  is density, pressure, velocity, and energy per unit volume, respectively. The above system is closed under the constitutive relations

$$
E = \rho e + \frac{\rho u^2}{2}, \qquad p = p(\rho, e),
$$

where  $e$  is the internal energy per unit mass.

For an isentropic and isothermal flow, the pressure will be proportional to the density, i.e.

$$
p=c_0^2\rho,
$$

and the energy equation can be dropped. This is a good approximation of the Euler equations for acoustic flows where the state variables are smooth perturbations around a background state. For such flows no shocks will develop over time but may be present from initial/boundary values or source terms.

Assuming small perturbations, linearization around  $(\rho_0, p_0, u_0 = 0)$  gives the acoustic approximation

$$
\frac{\partial}{\partial t}(A\rho) + \rho_0 \frac{\partial y}{\partial x} = 0,
$$
  

$$
\rho_0 \frac{\partial y}{\partial t} + c_0^2 \frac{\partial}{\partial x}(A\rho) = p \frac{\partial A}{\partial x},
$$

where  $y = Au$ . Expressed in  $y$  and  $p$  we have

$$
\frac{\partial p}{\partial t} + \frac{\partial \ln A}{\partial t} p + \frac{p_0}{A} \frac{\partial y}{\partial x} = 0,
$$
  

$$
\frac{\partial y}{\partial t} + A \frac{c_0^2}{p_0} \frac{\partial p}{\partial x} = 0.
$$

This linearized system is solved using the standard Galerkin finite element method, using piecewise linear basis functions and artificial viscosity. Linear damping is added to model energy losses from friction between the gas and the tube walls. With artificial viscosity and linear damping, the system can be written as

$$
\frac{\partial p}{\partial t} + \frac{\partial \ln A}{\partial t} p + \frac{p_0}{A} \frac{\partial y}{\partial x} = \epsilon \frac{\partial^2 p}{\partial x^2} - d(p - p_0)
$$

$$
\frac{\partial y}{\partial t} + A \frac{c_0^2}{p_0} \frac{\partial p}{\partial x} = \epsilon \frac{\partial^2 y}{\partial x^2'}
$$

where the artificial viscosity is proportional to the maximum initial beam element length, i.e.

$$
\epsilon = v c_0 \max_i \Delta x_i,
$$

Time integration is independent of the mechanical solver and uses a step size less than or equal to the global time step, satisfying a CFL condition

$$
\Delta t < \min_{i} \frac{k \Delta x_i}{\Delta x_i \left| \frac{\partial \ln A}{\partial t} \right| + 3c_0}.
$$

# \*DEFINE\_REGION

Purpose: Define a volume of space, optionally in a local coordinate system.

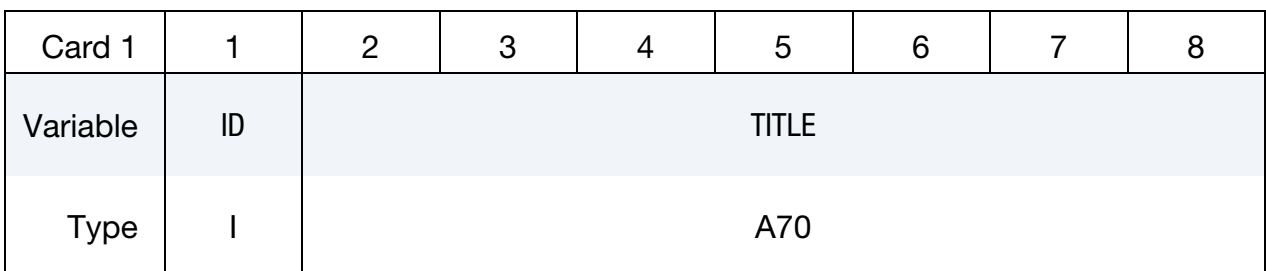

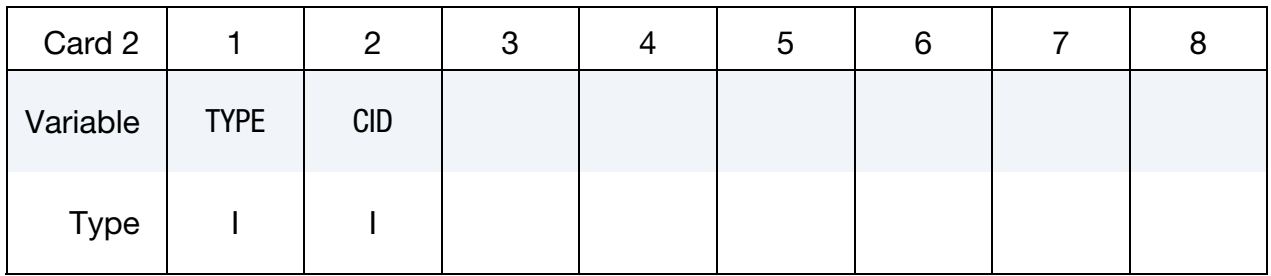

# **Card 3 for Rectangular Prism.** Use when type  $= 0$ .

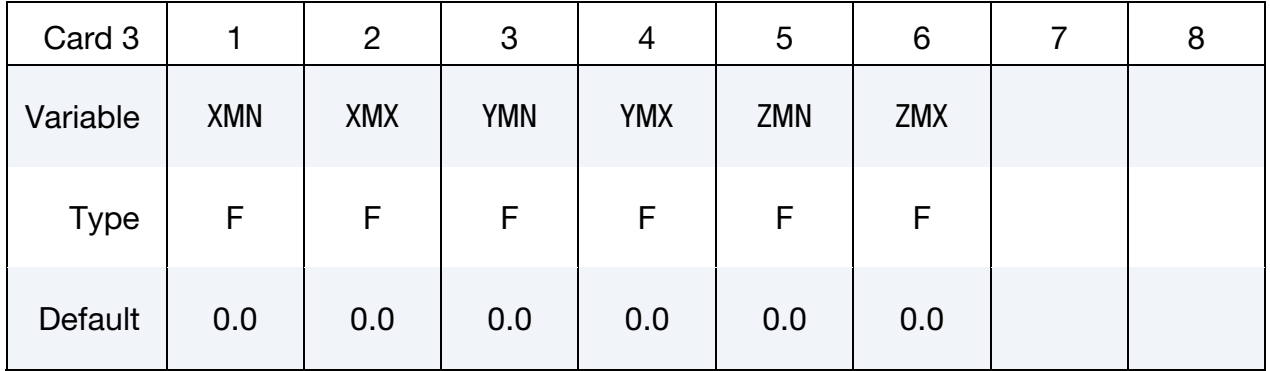

# **Card 3 for Sphere.** Use when type  $= 1$ .

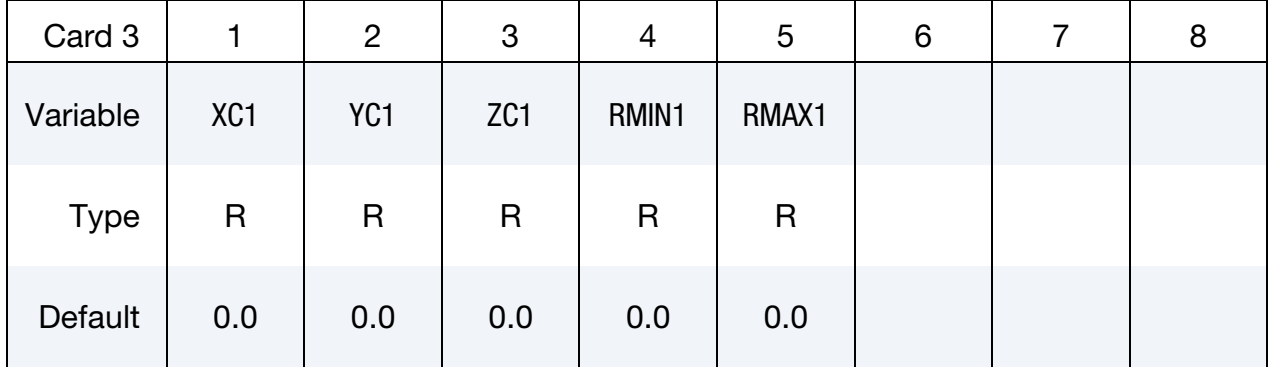

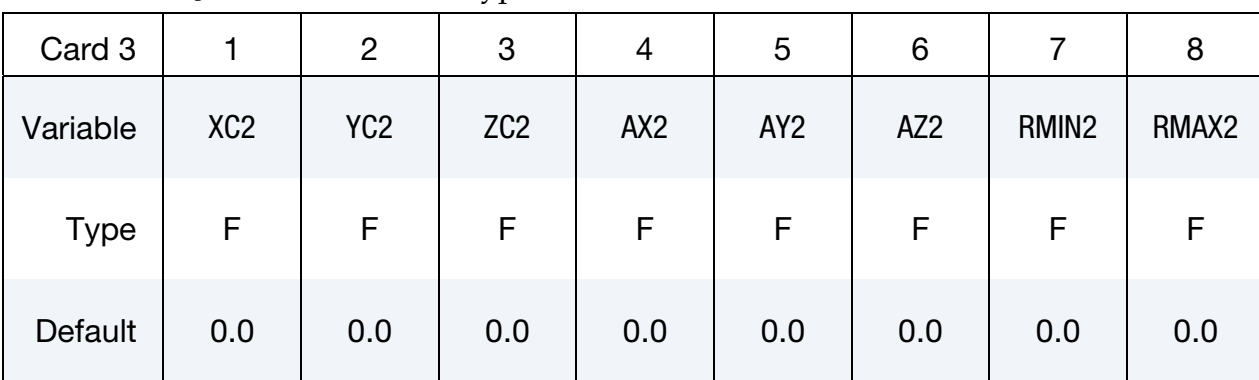

# **Card 3 for Cylinder.** Use when  $type = 2$ .

# **Card 4 for Cylinder.** Use when  $type = 2$ .

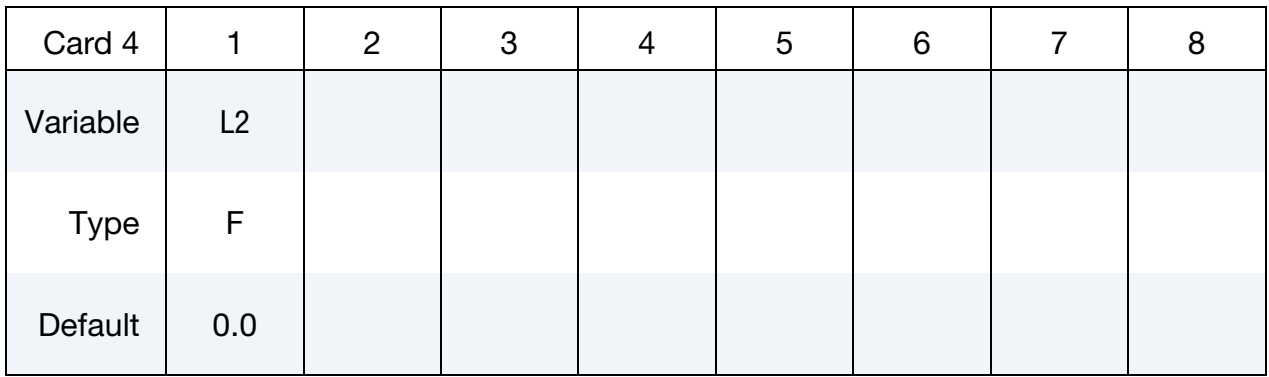

# **Card 3 for Ellipsoid.** Use when type  $= 3$ .

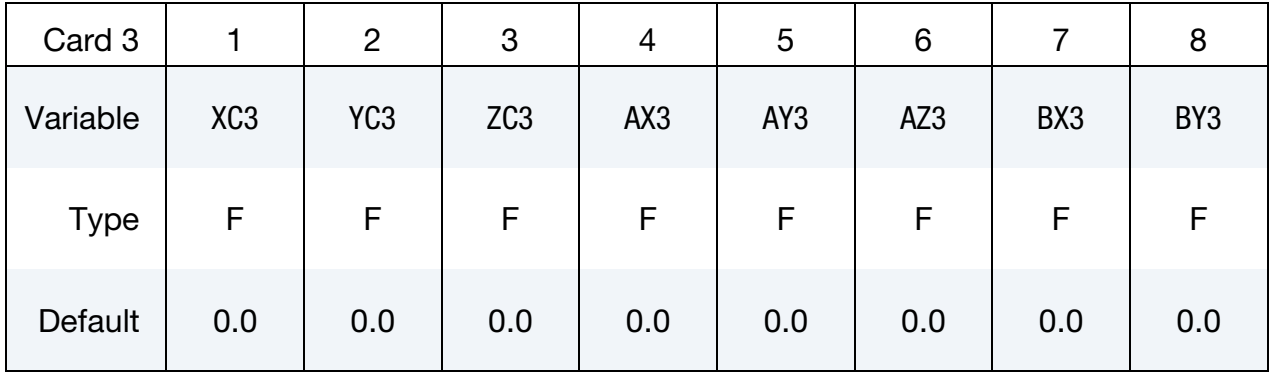

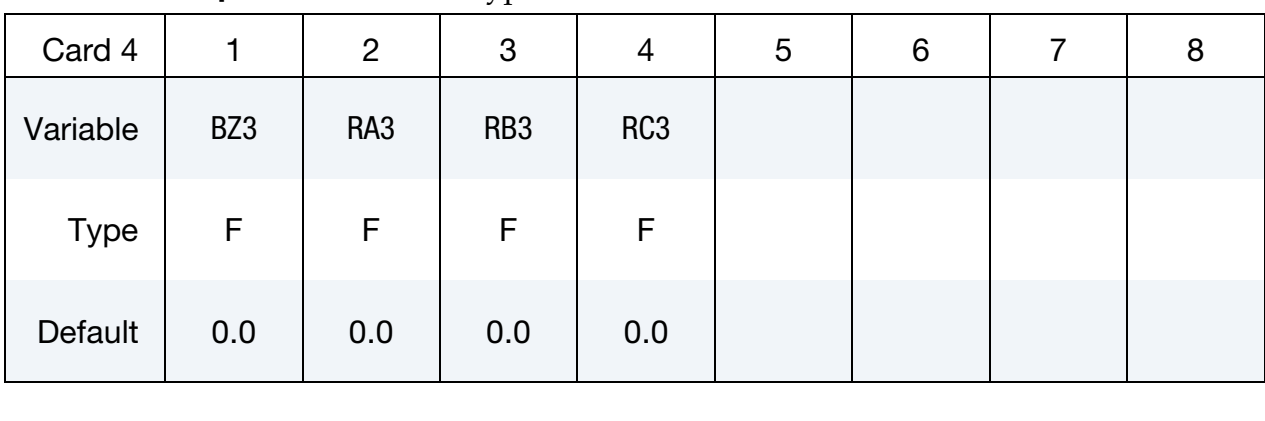

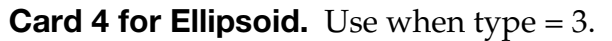

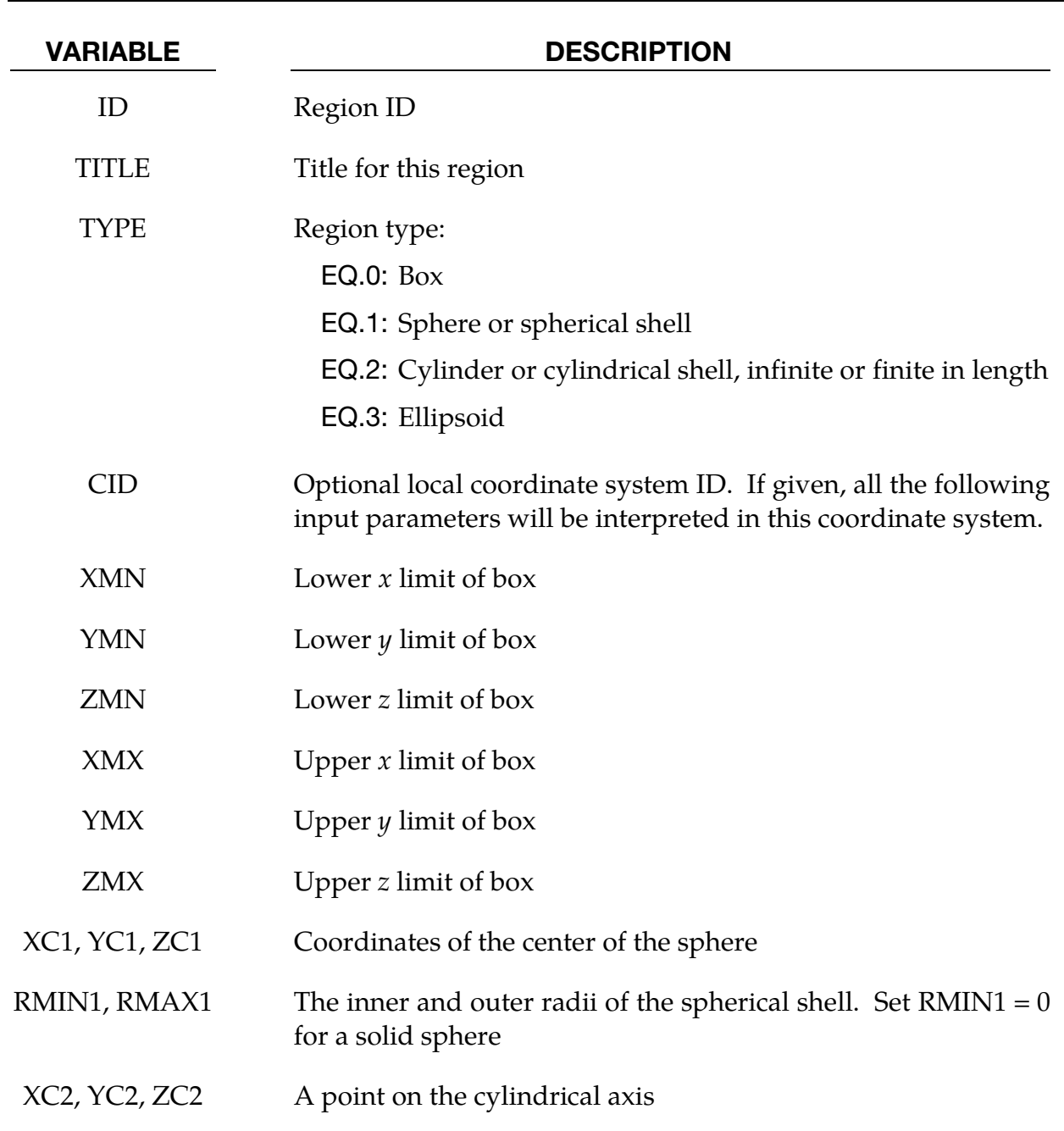

# \*DEFINE \*DEFINE\_REGION

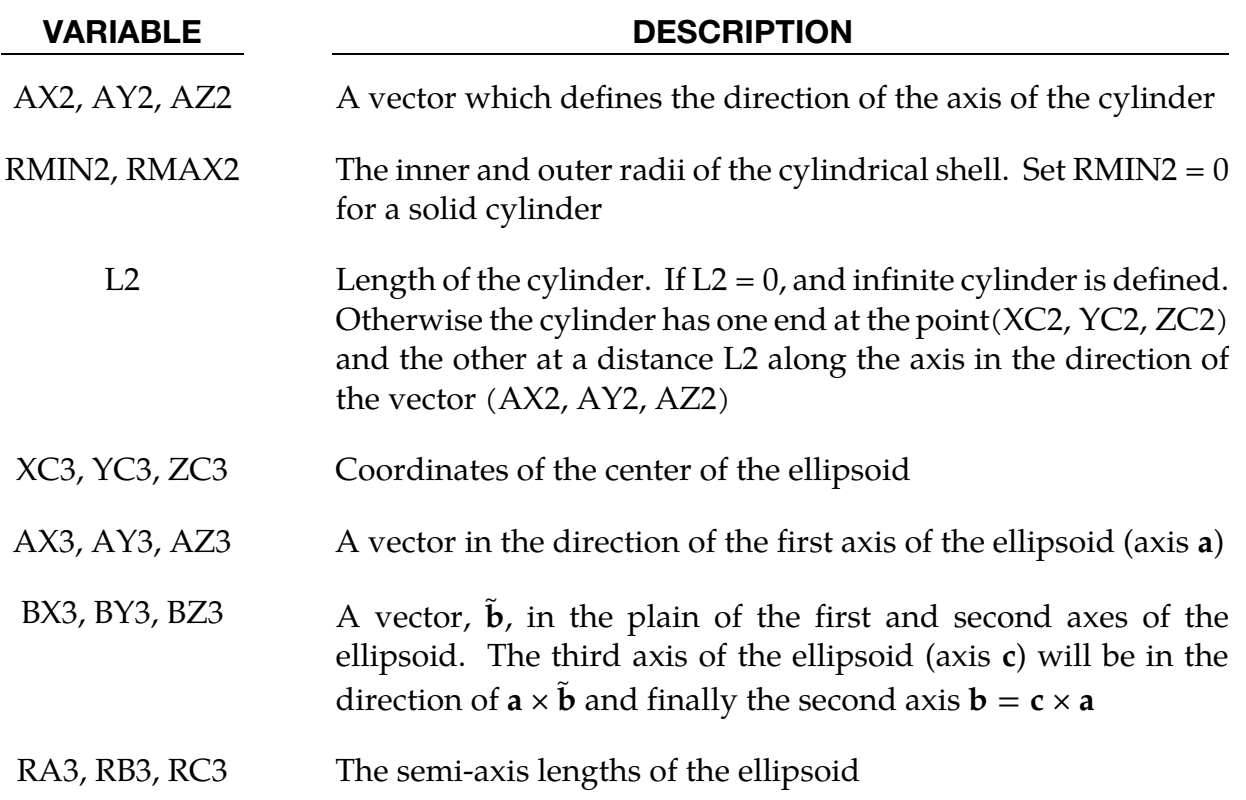
### \*DEFINE\_SD\_ORIENTATION

Purpose: Define orientation vectors for discrete springs and dampers. These orientation vectors are optional for this element class. Four alternative options are possible. With the first two options,  $IOP = 0$  or 1, the vector is defined by coordinates and is fixed permanently in space. The third and fourth option orients the vector based on the motion of two nodes, so that the direction can change as the line defined by the nodes rotates.

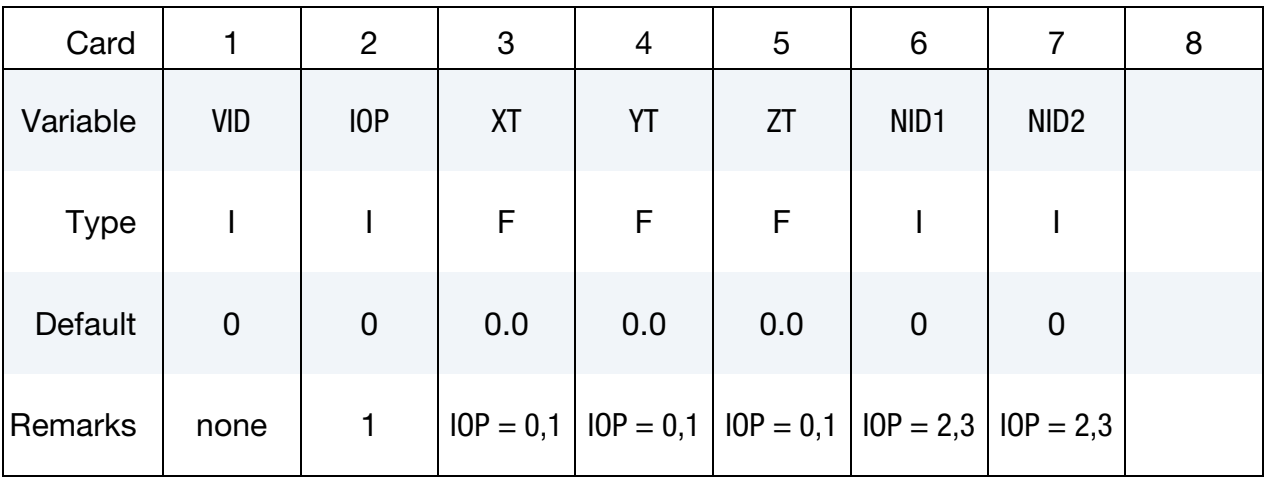

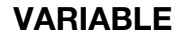

### **DESCRIPTION**

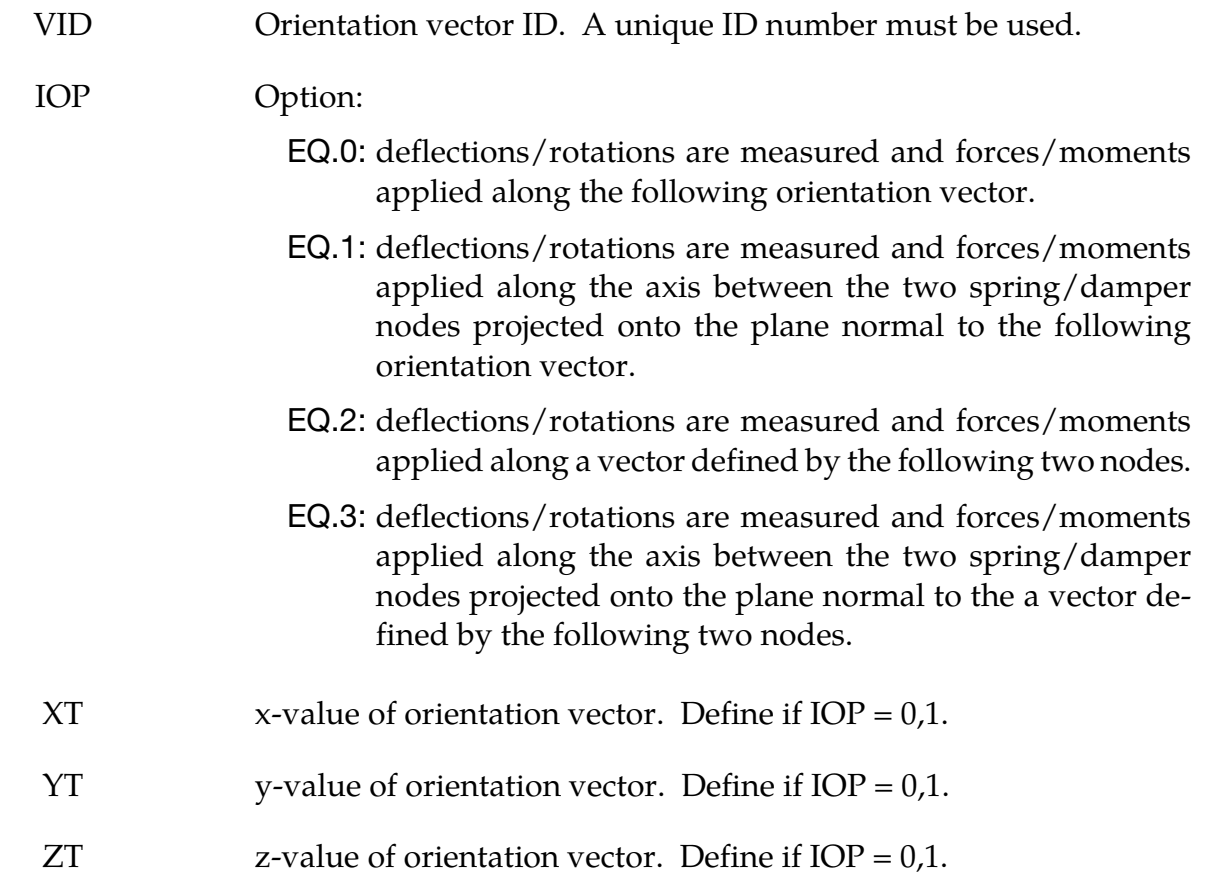

### VARIABLE DESCRIPTION

NID1 Node 1 ID. Define if  $IOP = 2,3$ . NID2 Node 2 ID. Define if  $IOP = 2, 3$ .

### Remarks:

81. The orientation vectors defined by options 0 and 1 are fixed in space for the duration of the simulation. Options 2 and 3 allow the orientation vector to change with the motion of the nodes. Generally, the nodes should be members of rigid bodies, but this is not mandatory. When using nodes of deformable parts to define the orientation vector, care must be taken to ensure that these nodes will not move past each other. If this happens, the direction of the orientation vector will immediately change with the result that initiate severe instabilities can develop.

### \*DEFINE\_SET\_ADAPTIVE

Purpose: To control the adaptive refinement level by element or part set.

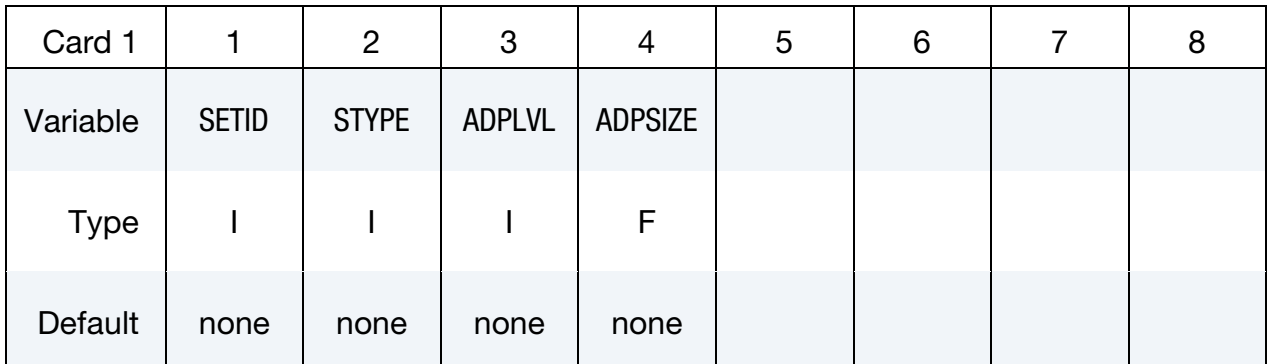

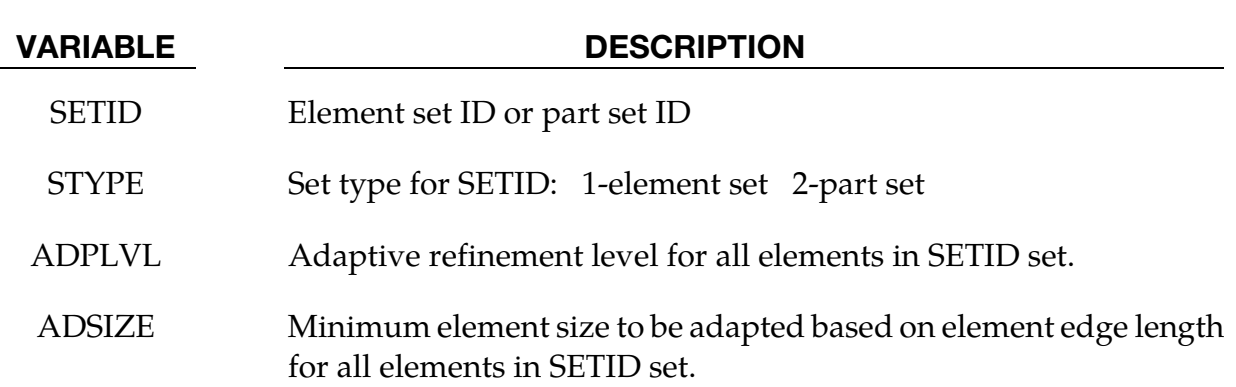

### Remarks:

- 82. This option is for 3D-shell h-adaptivity only at the present time.
- 83. The order of defining refinement level for any elements is \*CONTROL\_ADAP-TIVE and \*DEFINE\_BOX\_ADAPTIVE.
- 84. If there are multiple definitions of refinement level or element size for any elements, the latter one will be used.

### \*DEFINE\_SPH\_ACTIVE\_REGION

Purpose: The purpose of this keyword is to increase the efficiency of the SPH method's neighborhood search algorithm by specifying an *active region*. All SPH elements located outside of the active region are deactivated. This card supports active regions consisting of the volume bounded by two closed surfaces (boxes, centered cylinders, and centered spheres are currently supported). Once the SPH particle is deactivated, it will stay inactive.

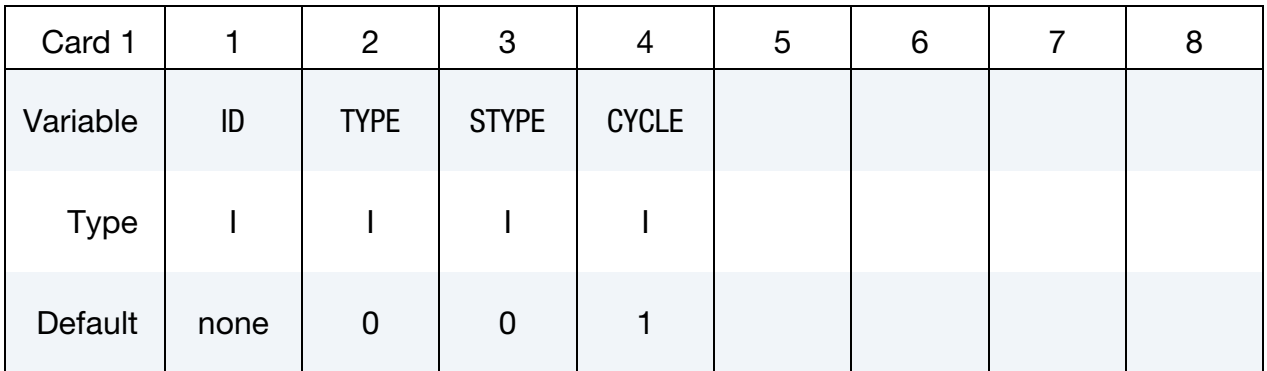

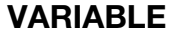

### DESCRIPTION

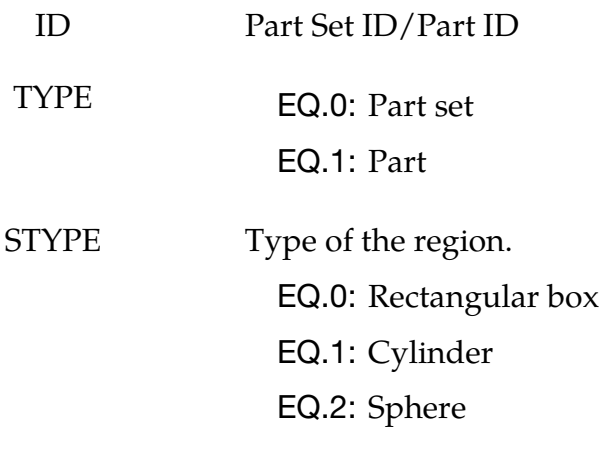

## CYCLE Number of cycles between each check

### **Interior Rectangular Box Card.** Card 2 format used for  $STYLE = 0$ .

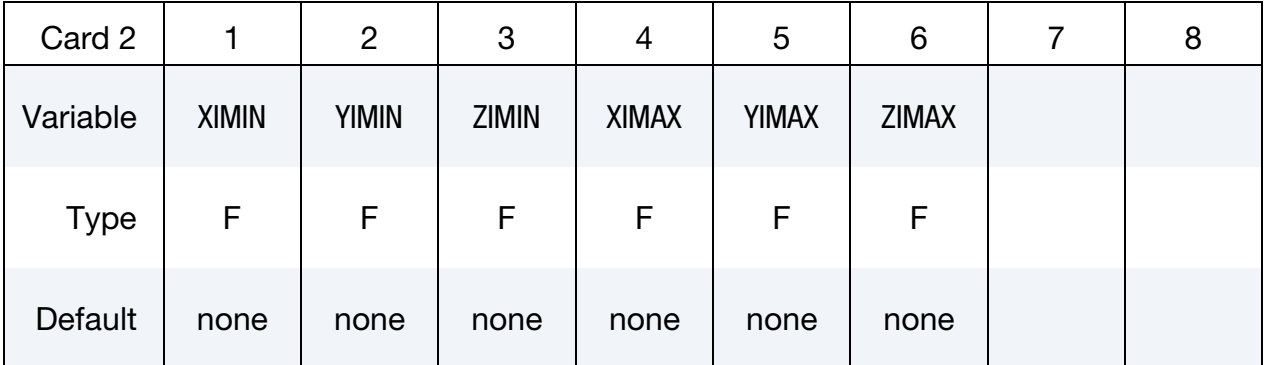

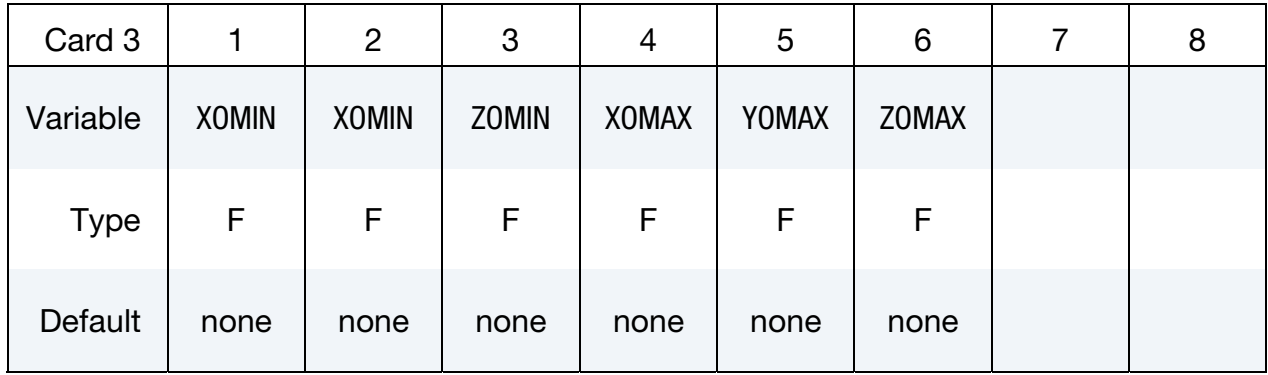

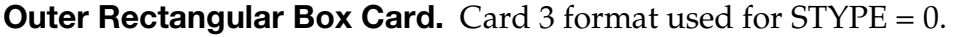

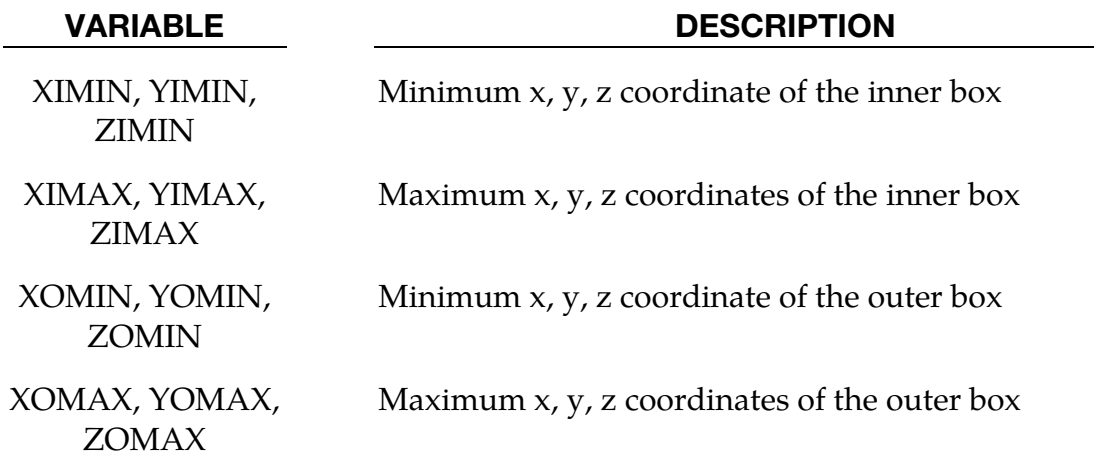

**Cylinder Axis Card.** Card 2 format used for  $STYPE = 1$ . (see Remark 1)

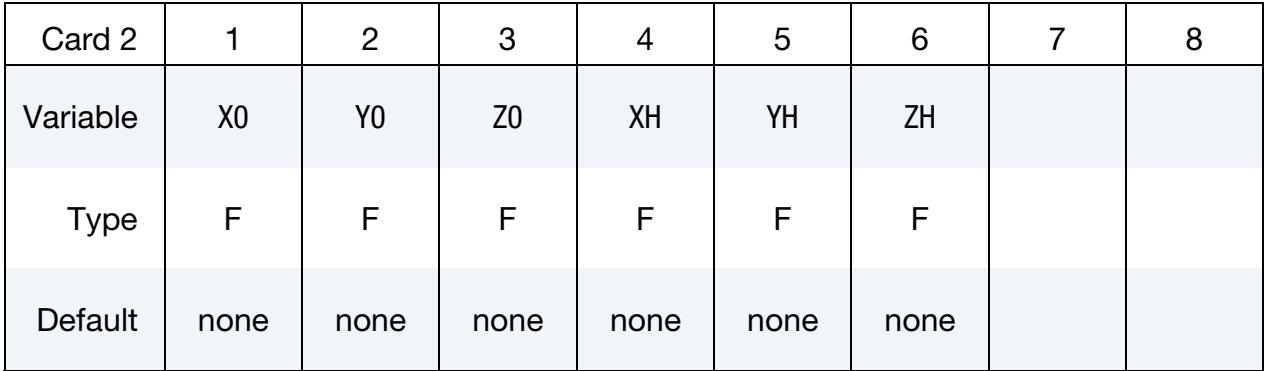

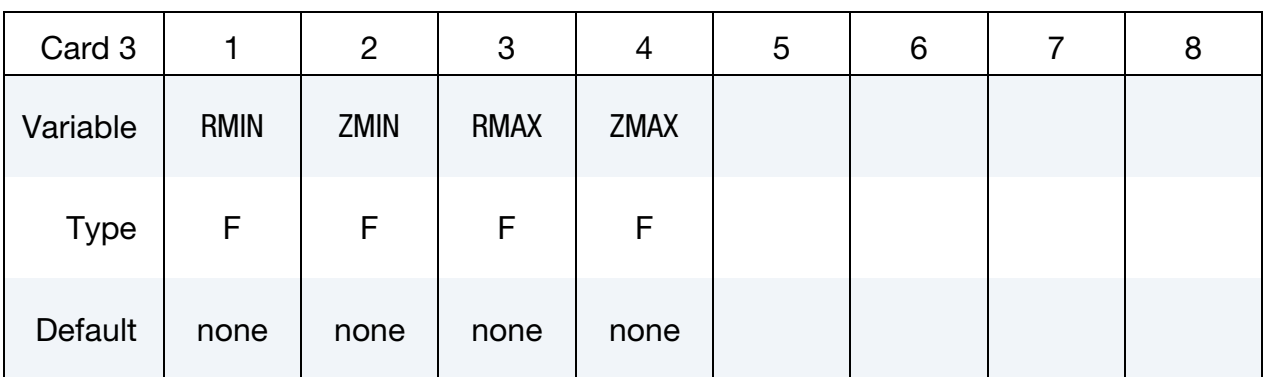

### Cylinder Radii Card. Card 3 format used for STYPE = 1.

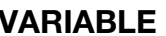

### DESCRIPTION

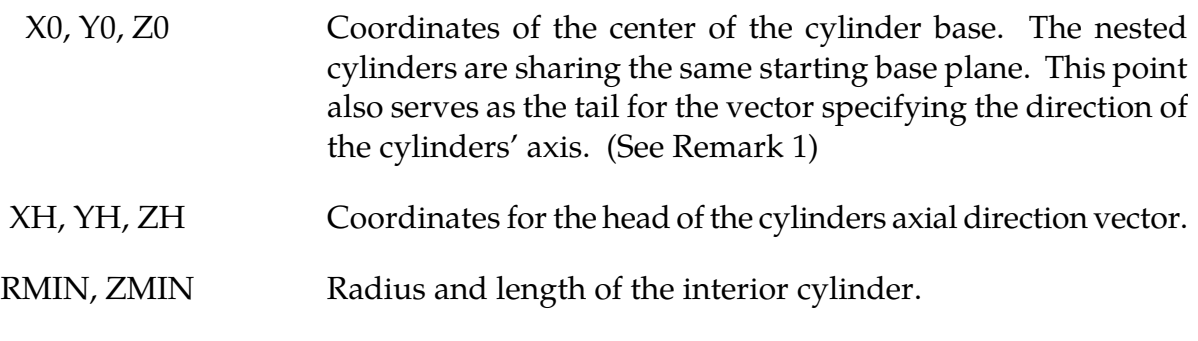

## RMAX, ZMAX Radius and length of the outer cylinder.

## Center of Sphere Card. Card 2 used for STYPE = 2.

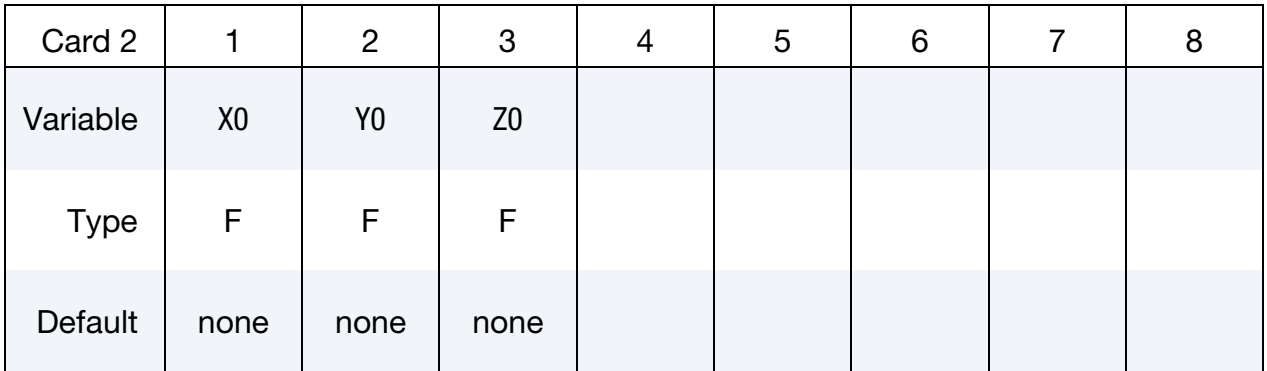

# \*DEFINE\_SPH\_ACTIVE\_REGION \*DEFINE

## Sphere Radii Card. Card 3 used for STYPE = 2.

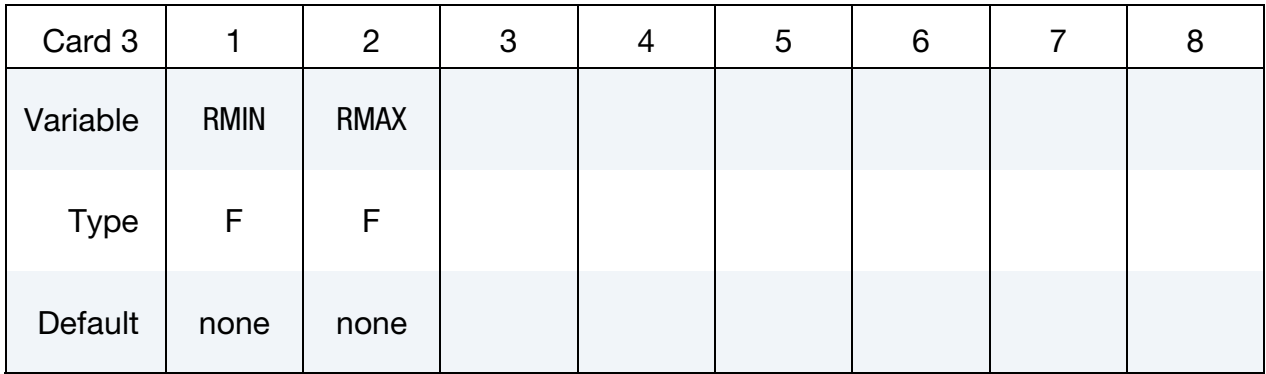

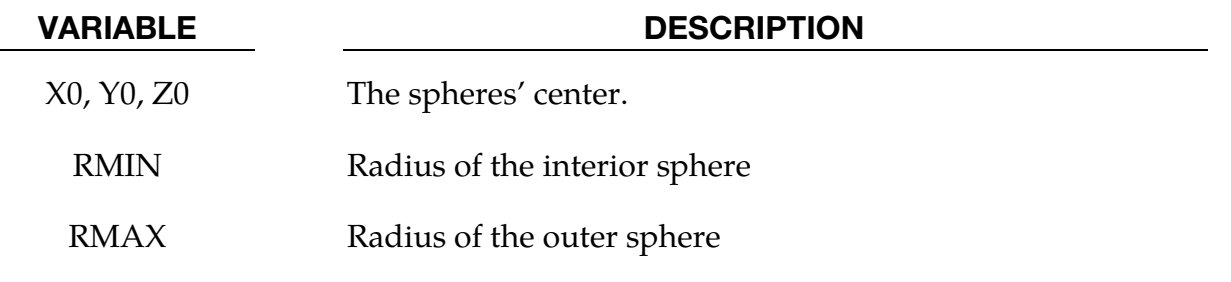

## Remarks:

1.Cylindrical system for SPH active region (see [figure 15-46](#page-1699-0))

<span id="page-1699-0"></span>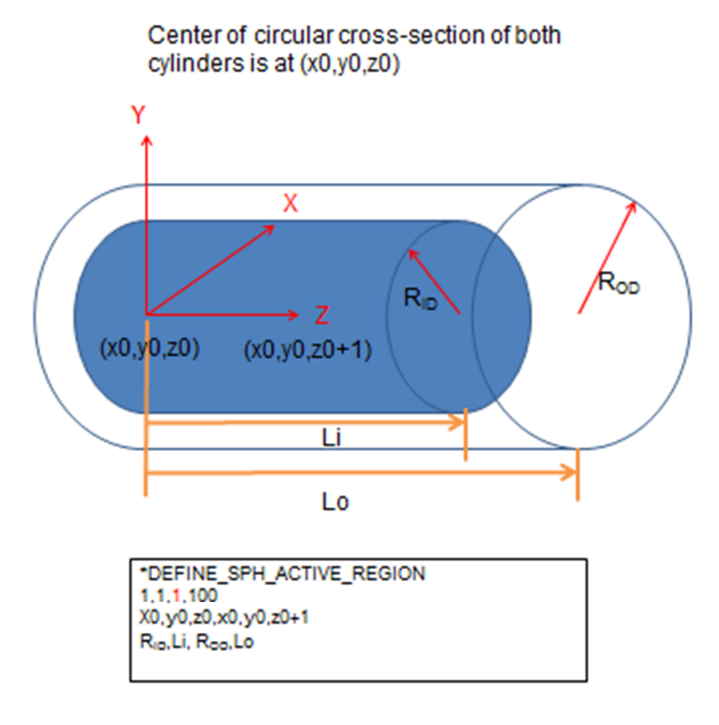

## Figure 15-46. Example DEFINE\_SPH\_ACTIVE\_REGION

### \*DEFINE\_SPH\_DE\_COUPLING\_{OPTION}

Purpose: Define a penalty based contact. This option is to be used for the node to node contacts to couple SPH solver and discrete element sphere (DES) solver.

The available options include:

<BLANK>

ID

ID Card. Additional card for ID keyword option.

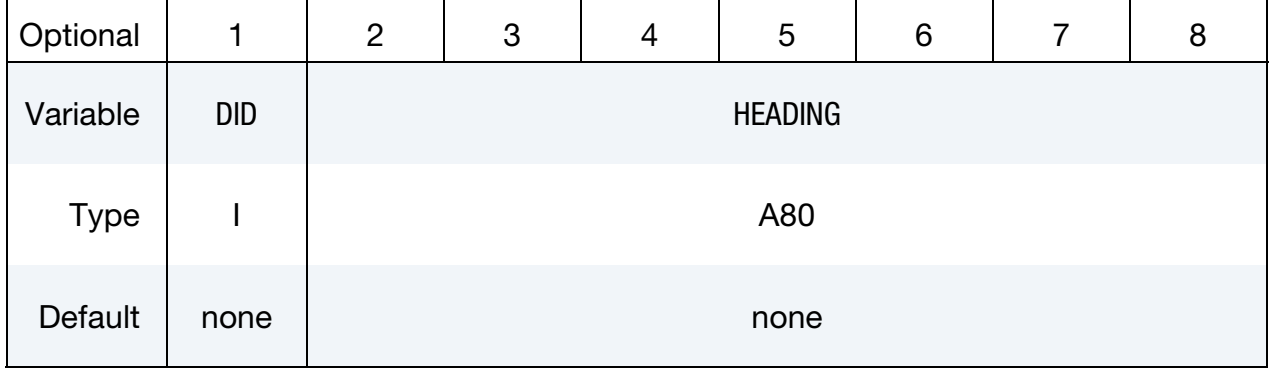

SPH Part Cards. Provide as many as necessary. Input ends at the next keyword ("\*") card.

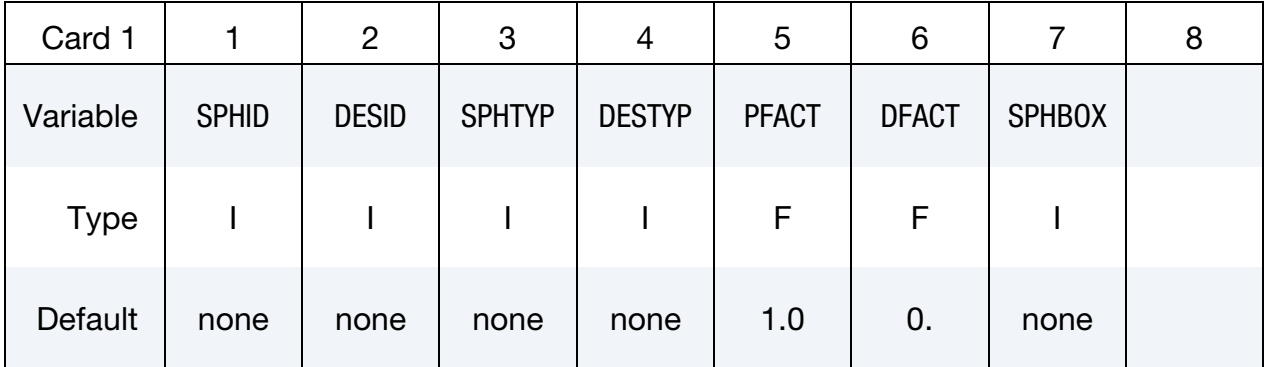

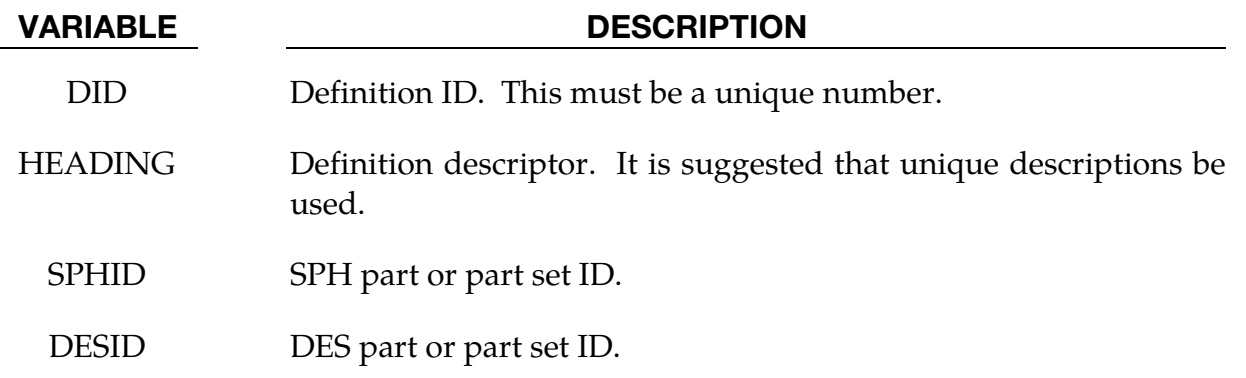

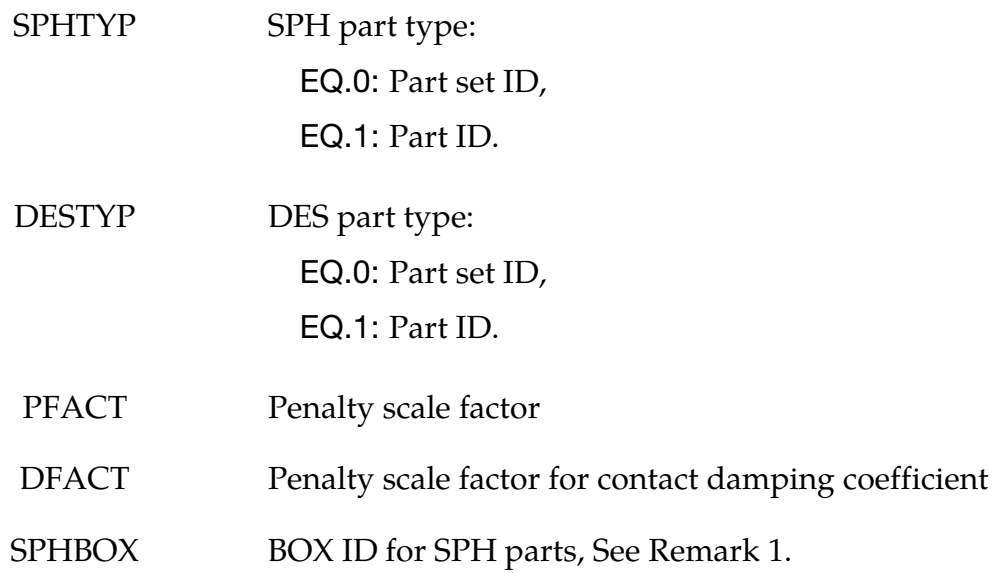

### Remarks:

SPHBOX is used to define the box IDs for the SPH parts. Only the particles that inside the boxes are defined for the node to node contacts.

## \*DEFINE\_SPH\_INJECTION

Purpose: This keyword injects SPH elements from user defined grid points.

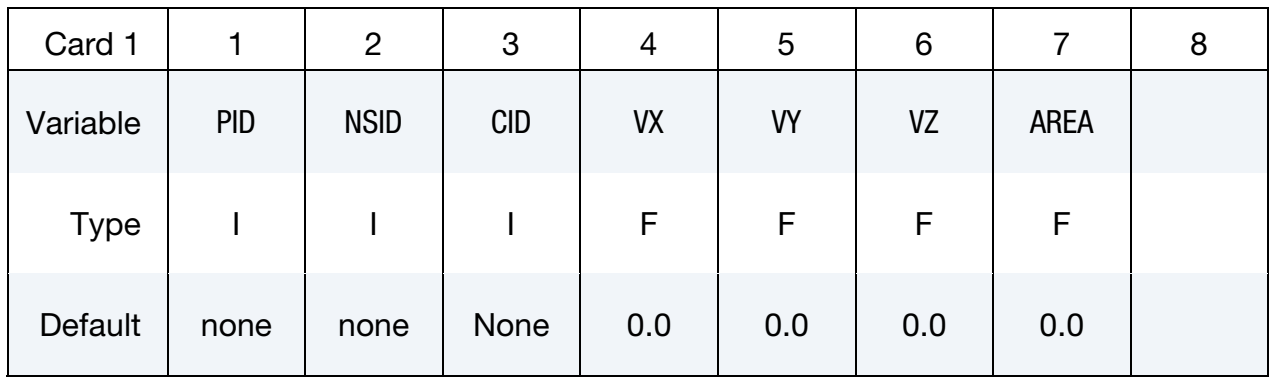

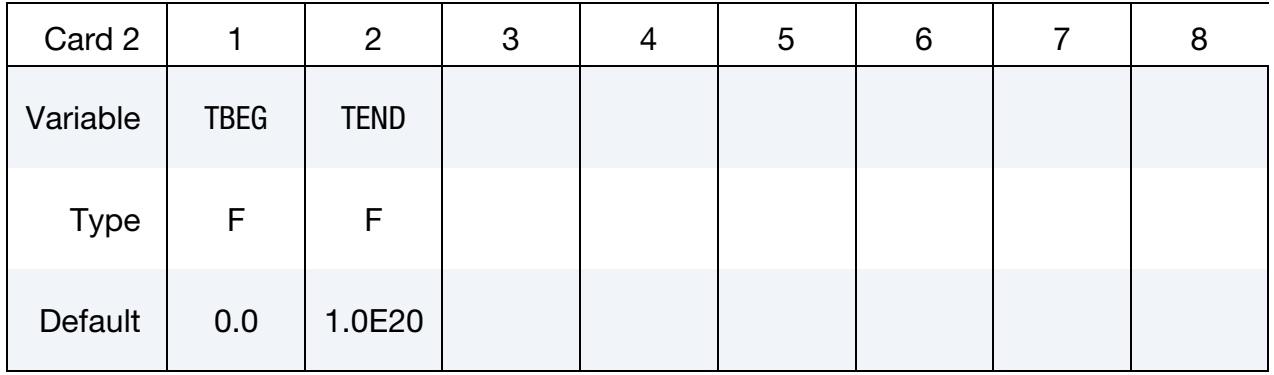

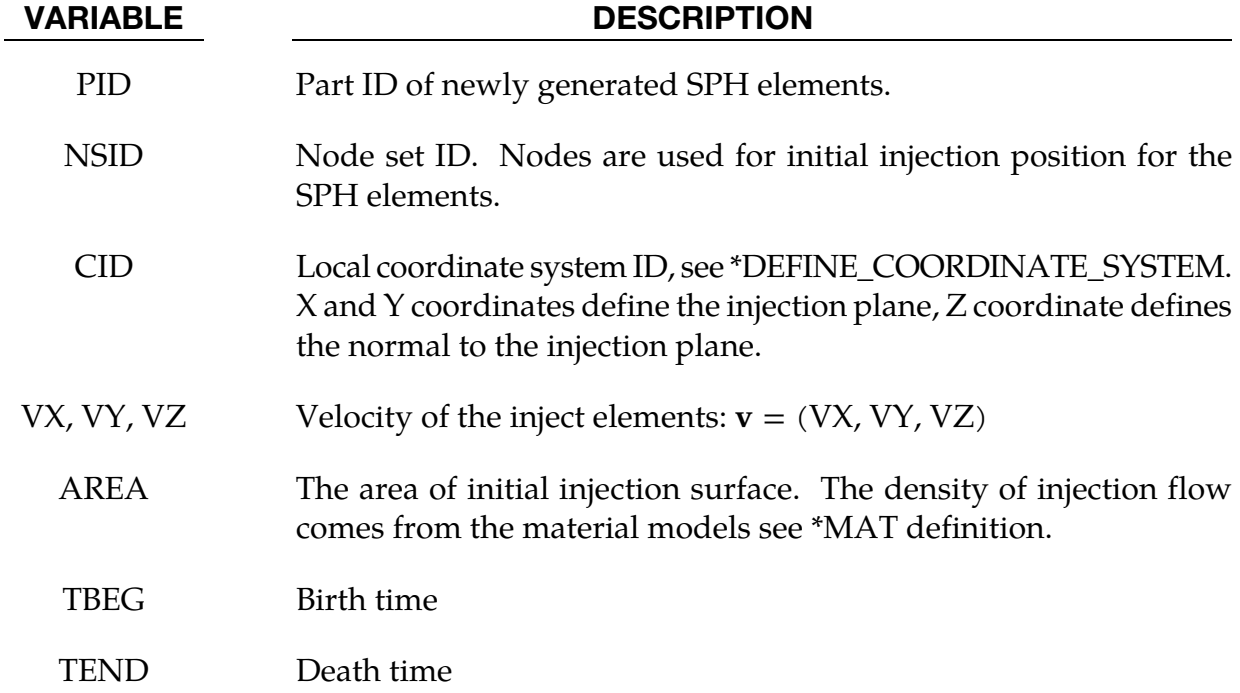

### \*DEFINE\_SPH\_TO\_SPH\_COUPLING\_{OPTION}

Purpose: Define a penalty based contact. This option is to be used for the node to node contacts between SPH parts.

The available options include:

<BLANK>

ID

ID Cards. Additional card for ID keyword option.

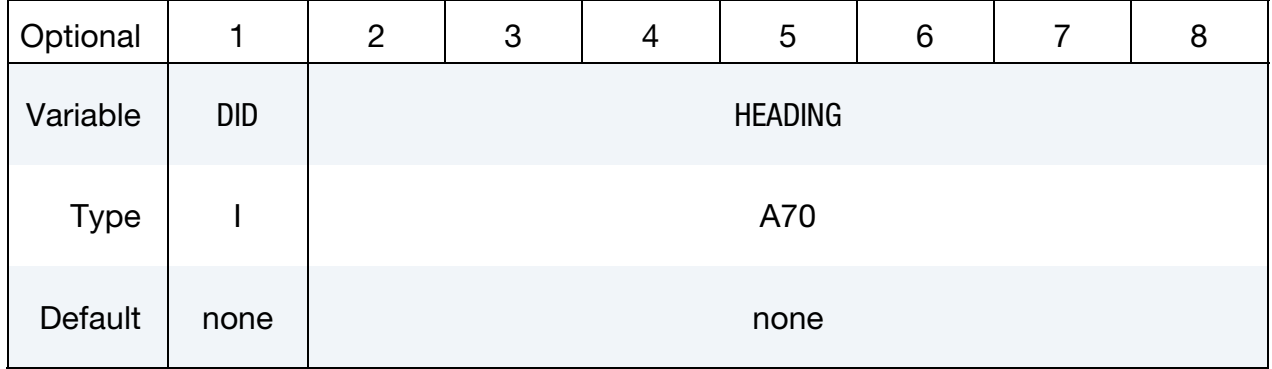

### Sets of coupling cards:

Each set consists of a Card 1 and may include an additional Card 2. Unless the card following Card 1 contains an "&" in its first column, the optional card is not read. Provide as many sets as necessary. This input terminates at the next keyword ("\*") card.

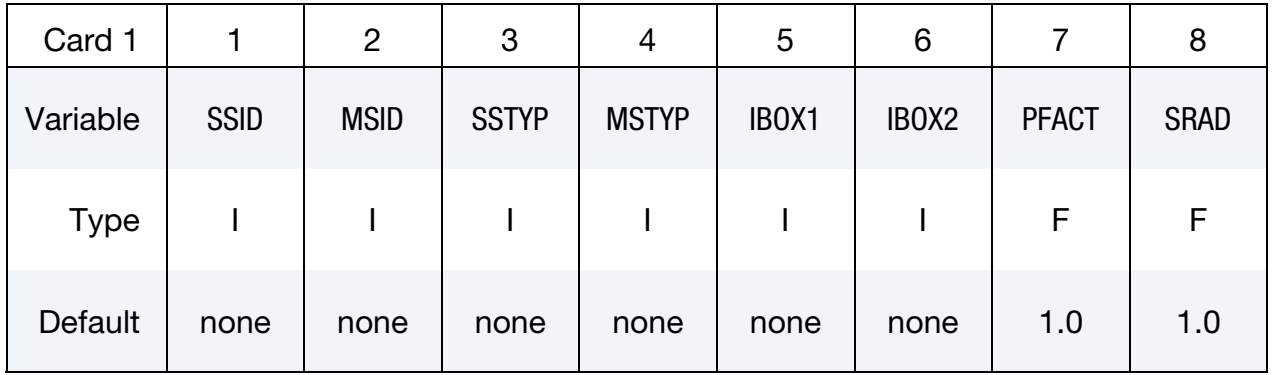

# \*DEFINE\_SPH\_TO\_SPH\_COUPLING \*DEFINE

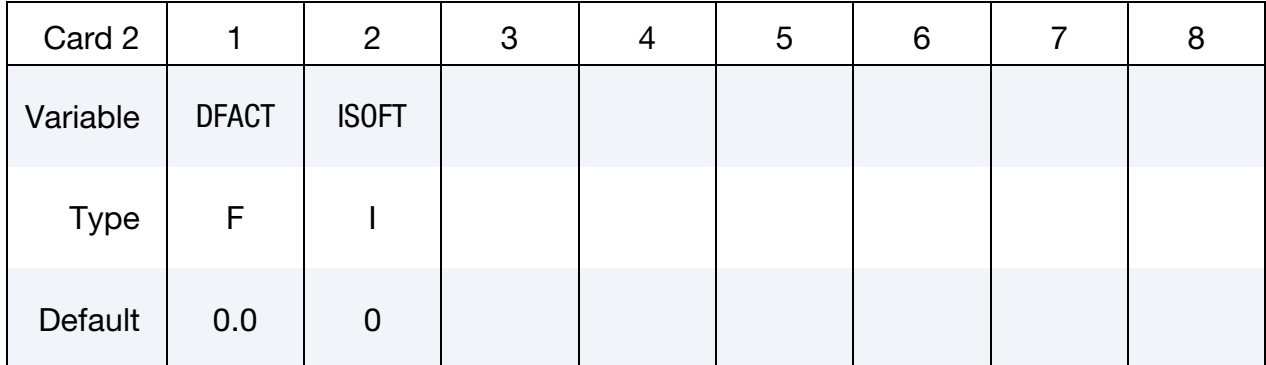

**Optional.** The keyword reader identifies this card by an "&" in the first column.

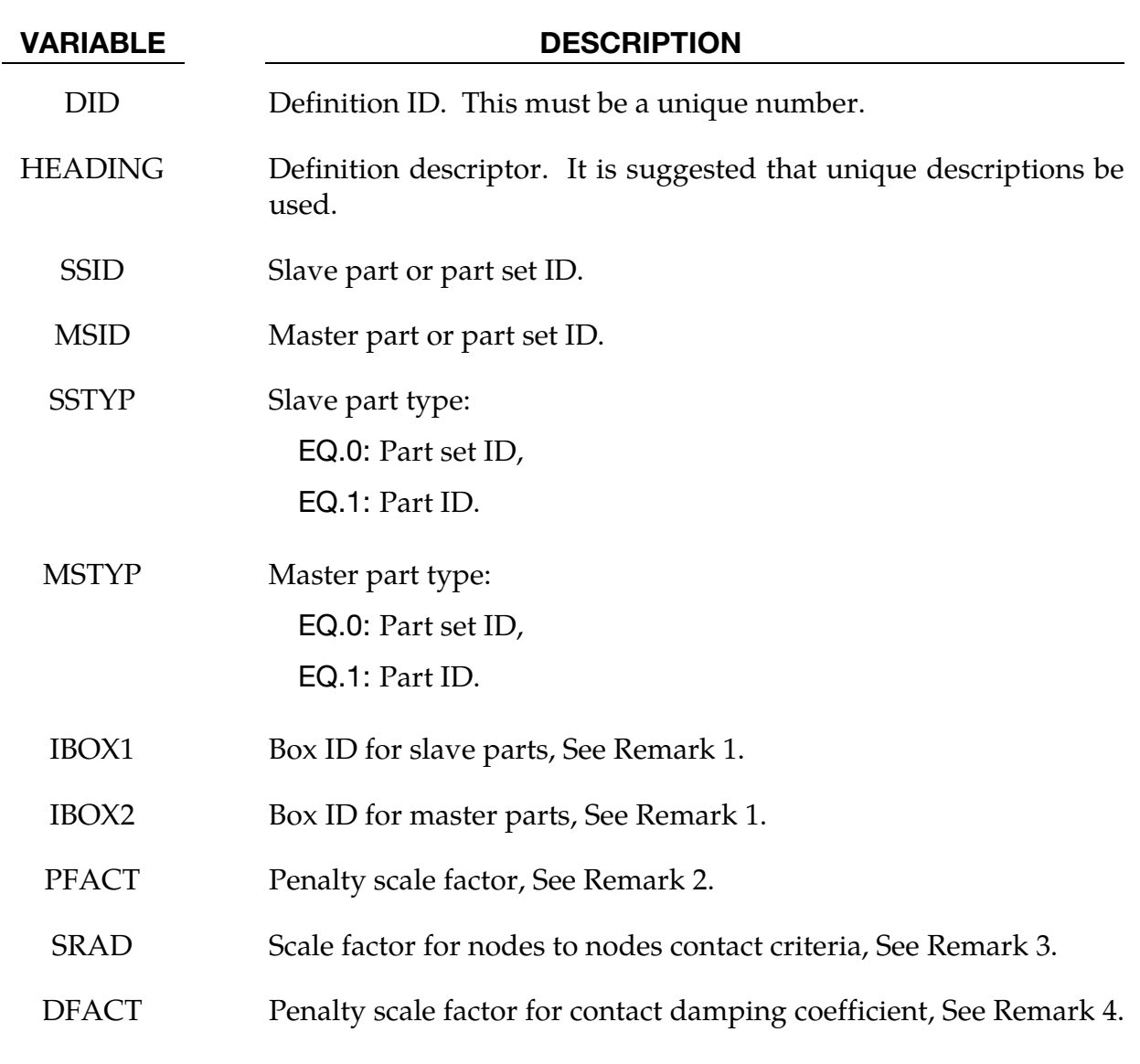

ISOFT Soft constraint option: EQ. 0: penalty formulation EQ. 1: soft constraint formulation The soft constraint may be necessary if the material constants of the parts in contact have a wide variation in the elastic bulk moduli. In the soft constraint option, the interface stiffness is based on the nodal mass and the global time step size.

### Remarks:

.

- 85. IBOX1 and IBOX2 are used to define the box IDs for the slave parts and the master parts respectively. Only the particles that inside the boxes are defined for the node to node contacts.
- 86. For High Velocity Impact problems, a smaller value (ranges from 0.01 to 1.0e-4) of PFACT variable is recommended. A number ranges from 0.1 to 1 is recommended for low velocity contact between two SPH parts.
- 87. Contact between two SPH particles from different parts is detected when the distance of two SPH particles is less than SRAD\*(sum of smooth lengths from two particles)/2.0.
- 88. DFACT = 0.0 is the default and is recommended. For DFACT  $> 0.0$ , interaction between SPH parts includes a viscous effect, providing some stickiness similar to the particle approximation invoked when  $CONT = 0$  in  $*CONTROL_SPH$ . At present, no recommendation can be given for a value of DFACT other than the value should be less than 1.0.

### \*DEFINE\_SPOTWELD\_FAILURE\_{OPTION}

The available options are

<BLANK>

ADD

Purpose: Define spot weld failure data for the failure criterion developed by Lee and Balur (2011). This is OPT = 10 on \*MAT\_SPOTWELD. It is available for spot welds consisting of beam elements, solid elements, or solid assemblies. Furthermore, \*DEFINE\_SPOTWELD\_- FAILURE requires that the weld nodes be tied to shell elements using tied constraint based contact options: For beam element welds, only \*CONTACT\_SPOTWELD is valid. For solid element welds or solid assembly welds, valid options are the following.

\*CONTACT\_TIED\_SURFACE\_TO\_SURFACE

\*CONTACT\_SPOTWELD

\*CONTACT\_TIED\_SHELL\_EDGE\_TO\_SURFACE

*Other tied contact types cannot be used.*

The ADD keyword option adds materials to a previously defined spot weld failure data set.

**Data Card 1.** This card contains the data set's ID and the first 7 parameters. When the ADD option is active *leave the 7 parameters blank*.

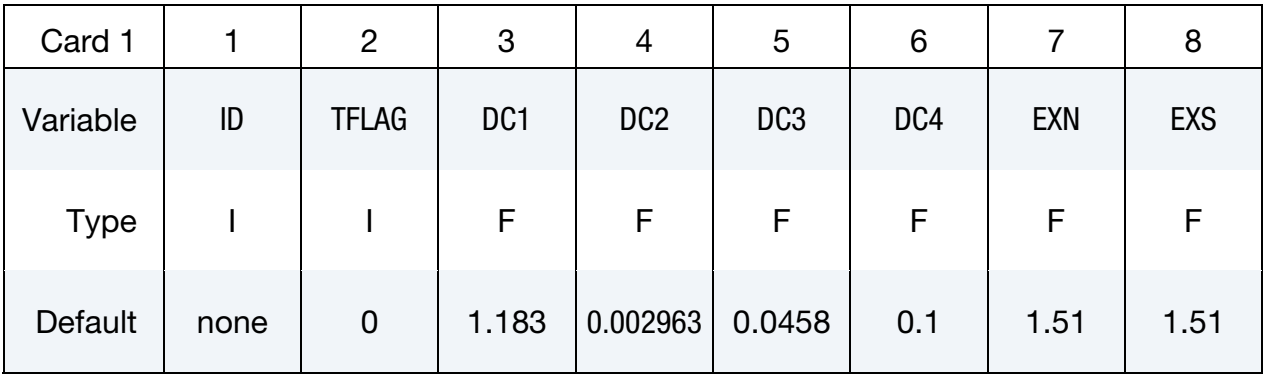

Data Card 2. *.* This card contains 3 spot weld failure data parameters. *Do not include this card when the ADD option is active*

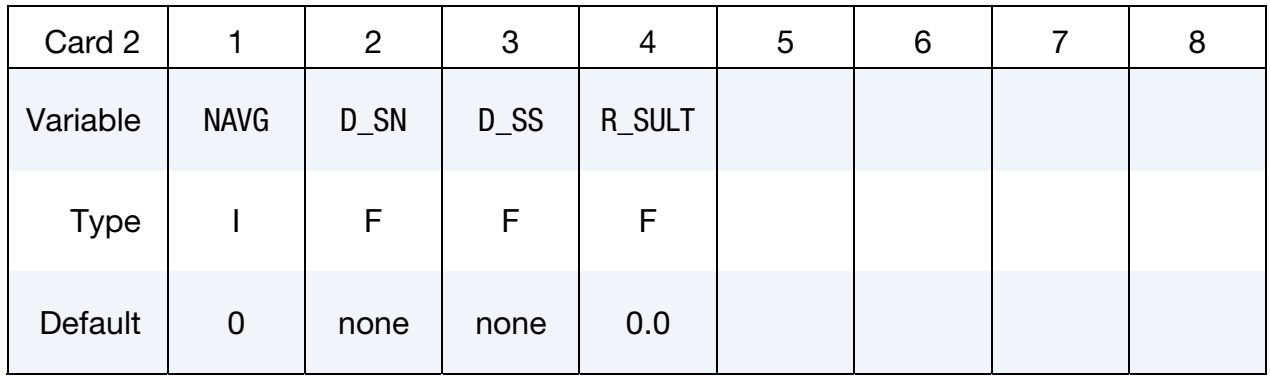

Material-Specific Strength Data Cards. Include one card for each material associated with the data set. The next keyword ("\*") card terminates the keyword.

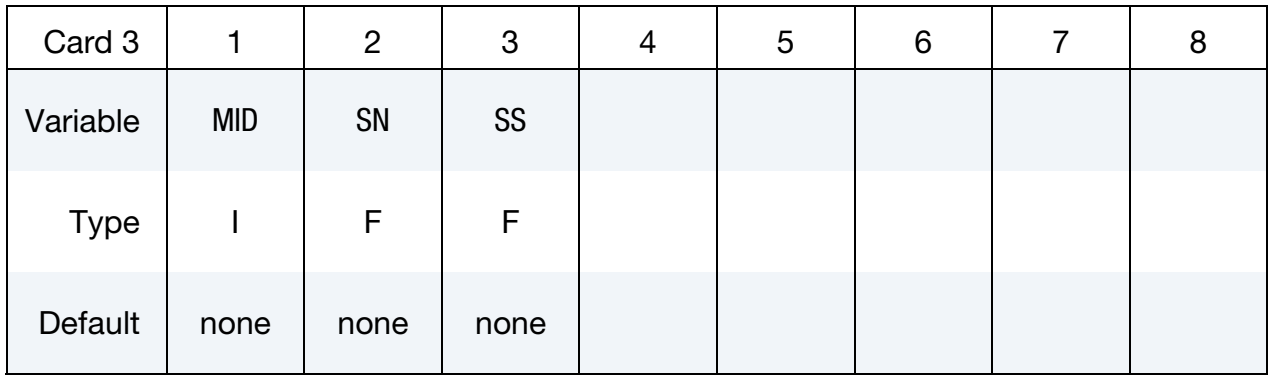

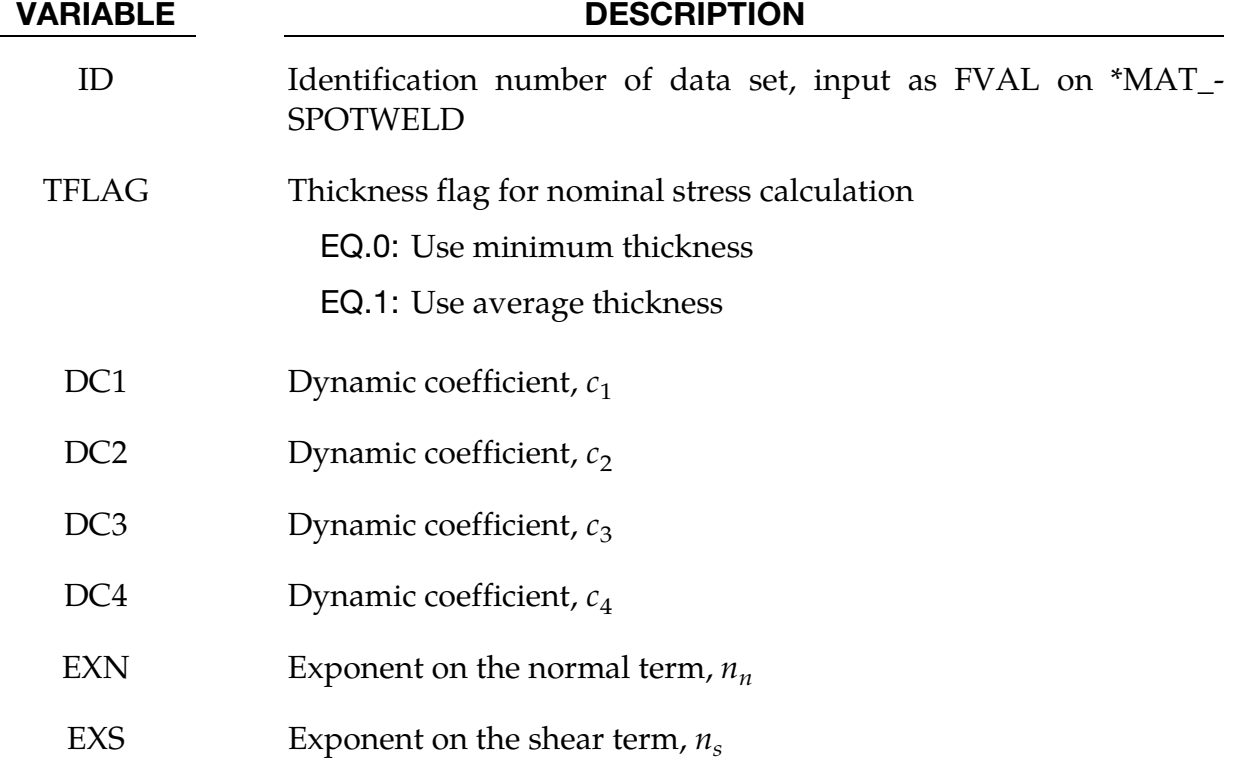

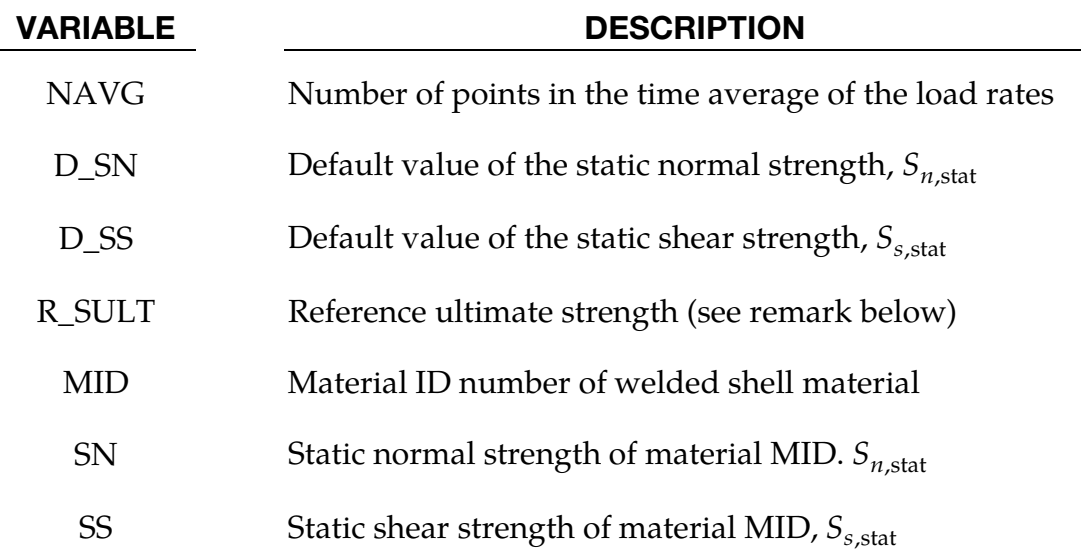

### Remarks:

This stress based failure model, which was developed by Lee and Balur (2011), uses nominal stress in the numerator and dynamical strengths in the denominator. The weld fails when the stresses are outside of the failure surface defined as

$$
\left(\frac{s_n}{S_{n,\text{dyn}}}\right)^{n_n} + \left(\frac{s_s}{S_{s,\text{dyn}}}\right)^{n_s} = 1
$$

where  $s_n$  and  $s_s$  are nominal stress in the normal and tangential directions such that

$$
s_n = \frac{P_n}{Dt}
$$

$$
s_s = \frac{P_s}{Dt}.
$$

 $P_n$  and  $P_s$  are the loads carried by the weld in the normal and tangential directions, Dis the weld diameter, and  $t$  is the thickness of the welded sheets. If the sheets have different thicknesses, then TFLAG controls whether the minimum or average thickness is used. The dynamical strength terms in the denominator are load-rate dependent and are derived from static strength:

$$
S_{n,\text{dyn}} = S_{n,\text{stat}} \left[ c_1 + c_2 \left( \frac{\dot{P}_n}{c_4} \right) + c_3 \log \left( \frac{\dot{P}_n}{c_4} \right) \right]
$$
  

$$
S_{s,\text{dyn}} = S_{s,\text{stat}} \left[ c_1 + c_2 \left( \frac{\dot{P}_s}{c_4} \right) + c_3 \log \left( \frac{\dot{P}_s}{c_4} \right) \right]
$$

where the constants  $c_1$  to  $c_4$  are the input in the fields DC1 to DC4,  $\dot{P}_n$  and  $\dot{P}_s$  are the load rates, and  $S_{n,\text{stat}}$  and  $S_{s,\text{stat}}$  are the static strengths of the welded sheet materials which for each material are input using SN and SS.

When two different materials are welded, the material having the smaller normal strength determines the strengths used for the weld. Materials that do not have SN and SS values default to D\_SN and D\_SS from card 1. The default values for DC1 to DC4, and EXN and EXS are based on the work Chao, Wang, Miller and Zhu (2010). and Wang, Chao, Zhu, and Miller (2010). These parameters are unitless except for DC4 which has units of force per unit time. The default value of 0.1 is for MN/sec.

The load rate,  $\dot{P}$ , can be time averaged to reduce the effect of high frequency oscillations on the dynamic weld strength. NAVG is the number of terms in the time average.

If R\_SULT is defined on Card 2 and the PID keyword option is not used, then D\_SN and D\_SS are interpreted to be reference values of the normal and shear static strength, and the SN field on Card 3 is interpreted as a material specific ultimate strength. These values are then use to calculate material specific strength values by

$$
S_{n,stat} = S_{n,ref} \left( \frac{S_u}{S_{u,ref}} \right)
$$

$$
S_{s,stat} = S_{s,ref} \left( \frac{S_u}{S_{u,ref}} \right)
$$

where  $S_{n,ref}$ ,  $S_{s,ref}$ , and  $S_{u,ref}$ , are D\_SN, D\_SS, and R\_SULT on card 2, and  $S_u$  is SN on card 3. With this option, the SS values are ignored. If the PID keyword option is used, then R\_SULT is ignored and SN and SS are the static strength values.

### \*DEFINE\_SPOTWELD\_FAILURE\_RESULTANTS

Purpose: Define failure criteria between part pairs for predicting spot weld failure. This table is implemented for *solid* element spot welds, which are used with the tied, constraint based, contact option: \*CONTACT\_TIED\_SURFACE\_TO\_SURFACE. *Note that other tied contact types cannot be used.* The input in this section continues until then next "\*" card is encountered. Default values are used for any part ID pair that is not defined. Only one table can defined. See \*MAT\_SPOTWELD where this option is used whenever *OPT* = 7.

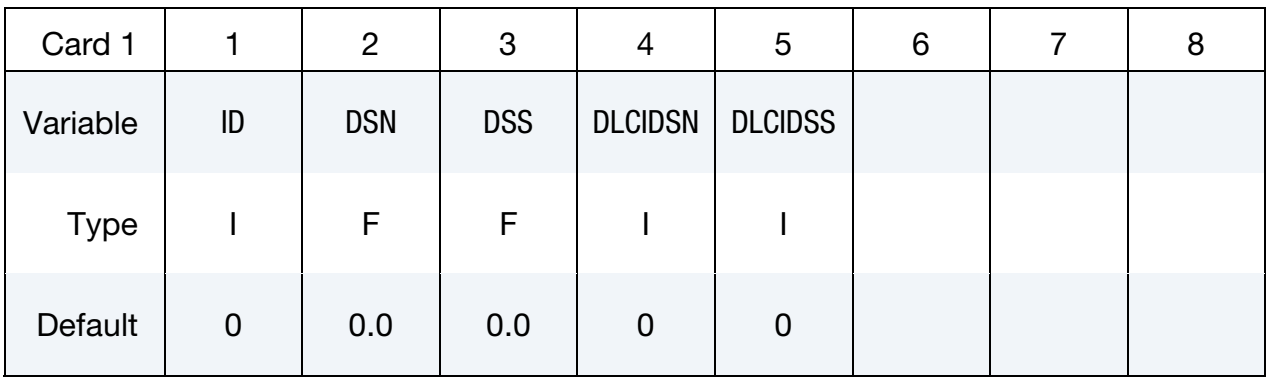

Failure Cards. Provide as many as necessary. The next keyword ("\*") card terminates the table definition.

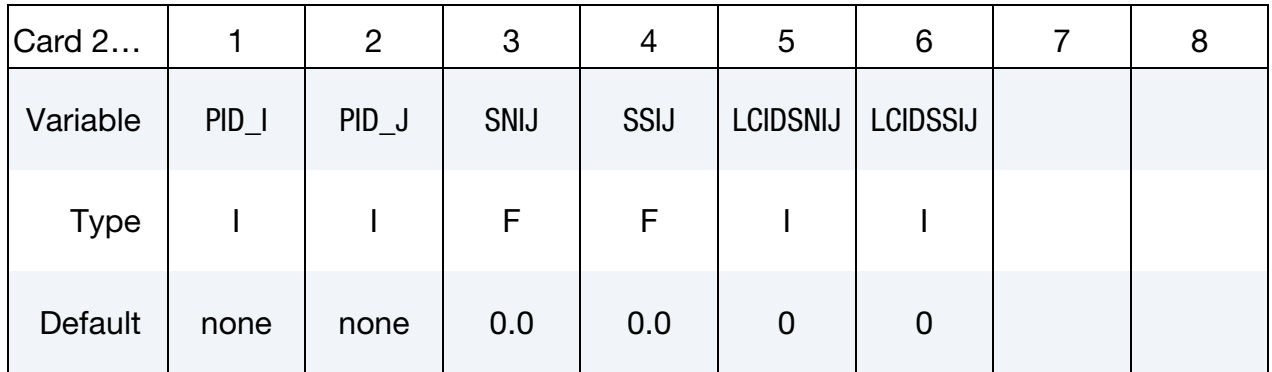

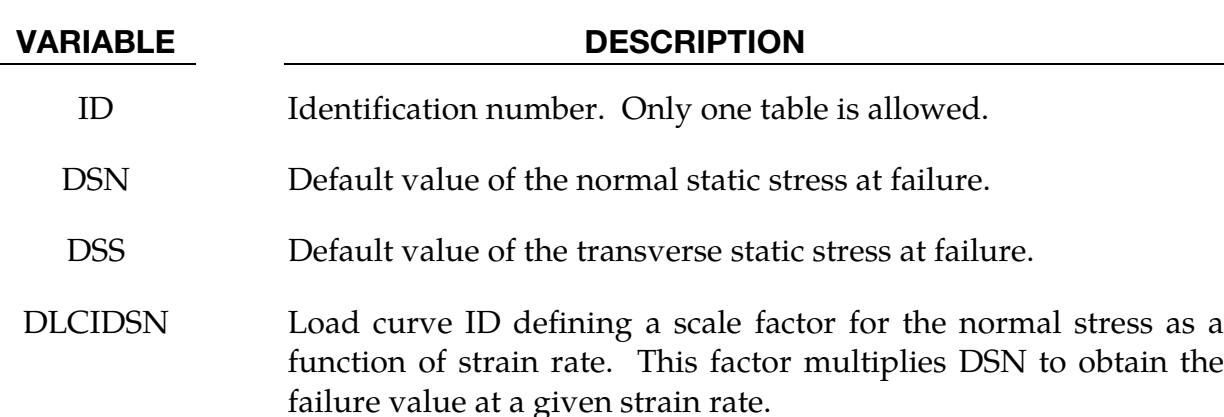

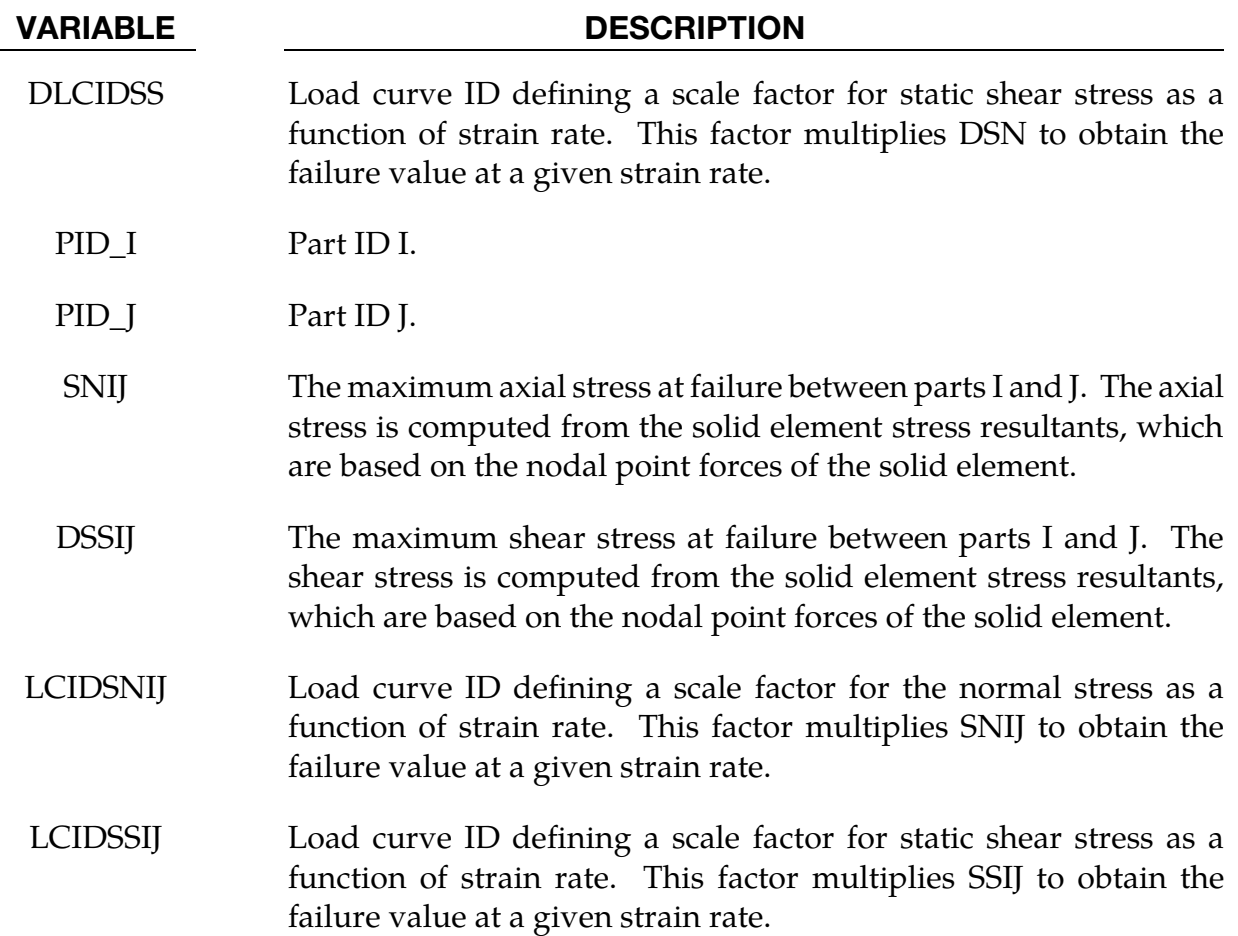

### Remarks:

The stress based failure model, which was developed by *Toyota Motor Corporation,* is a function of the peak axial and transverse shear stresses. The entire weld fails if the stresses are outside of the failure surface defined by:

$$
\left(\frac{\sigma_{rr}}{\sigma_{rr}^F}\right)^2+\left(\frac{\tau}{\tau^F}\right)^2-1=0
$$

where  $\sigma_{rr}^F$  and  $\tau^F$  are specified in the above table by part ID pairs. LS-DYNA automatically identifies the part ID of the attached shell element for each node of the spot weld solid and checks for failure. If failure is detected the solid element is deleted from the calculation.

If the effects of strain rate are considered, then the failure criteria becomes:

$$
\left[\frac{\sigma_{rr}}{f_{dsn}(\dot{\varepsilon}^p)\sigma_{rr}^F}\right]^2 + \left[\frac{\tau}{f_{dss}(\dot{\varepsilon}^p)\tau^F}\right]^2 - 1 = 0
$$

### \*DEFINE\_SPOTWELD\_MULTISCALE

Purpose: Associate beam sets with multi-scale spot weld types for modeling spot weld failure via the multi-scale spot weld method.

Spot Weld/Beam Set Association Cards. Provide as many cards as necessary. This input ends at the next keyword ("\*") card.

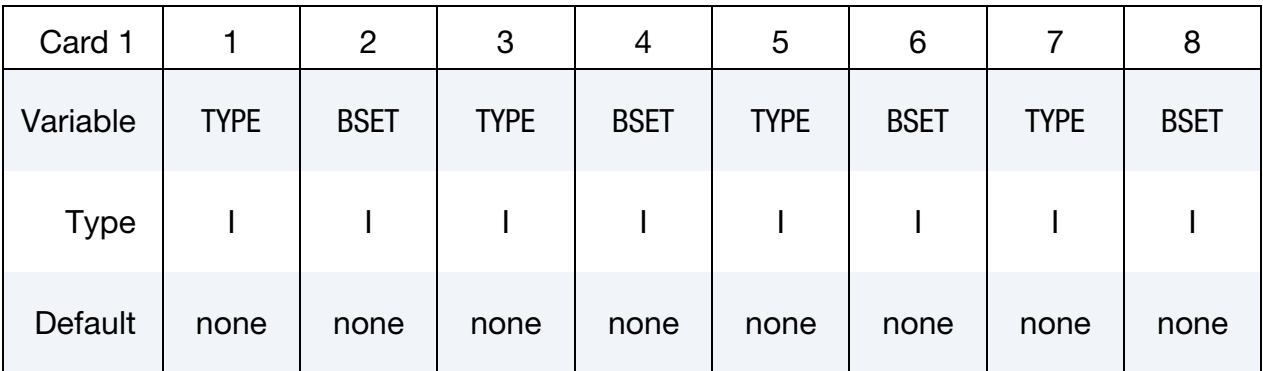

### VARIABLE DESCRIPTION

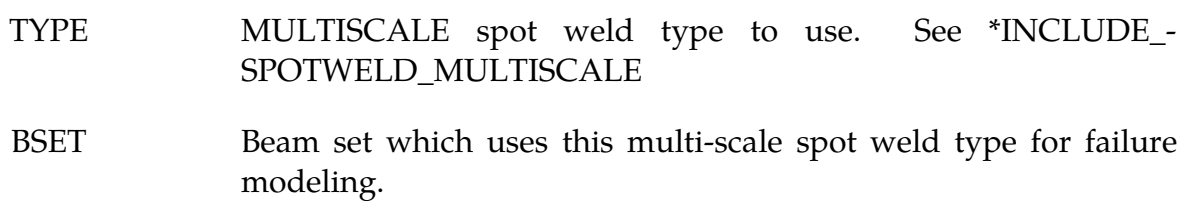

### Remarks:

See \*INCLUDE\_MULTISCALE\_SPOTWELD for a detailed explanation of this capability.

### \*DEFINE\_SPOTWELD\_RUPTURE\_PARAMETER

Purpose: Define a parameter by part ID for shell elements attached to spot weld *beam* elements using the constrained contact option: \*CONTACT\_SPOTWELD. *This table will not work with other contact types*. Only one table is permitted in the problem definition. Data, which is defined in this table, is used by the stress based spot weld failure model developed by *Toyota Motor Corporation*. See \*MAT\_SPOTWELD where this option is activated by setting the parameter *OPT* to a value of 9. This spot weld failure model is a development of *Toyota Motor Corporation*.

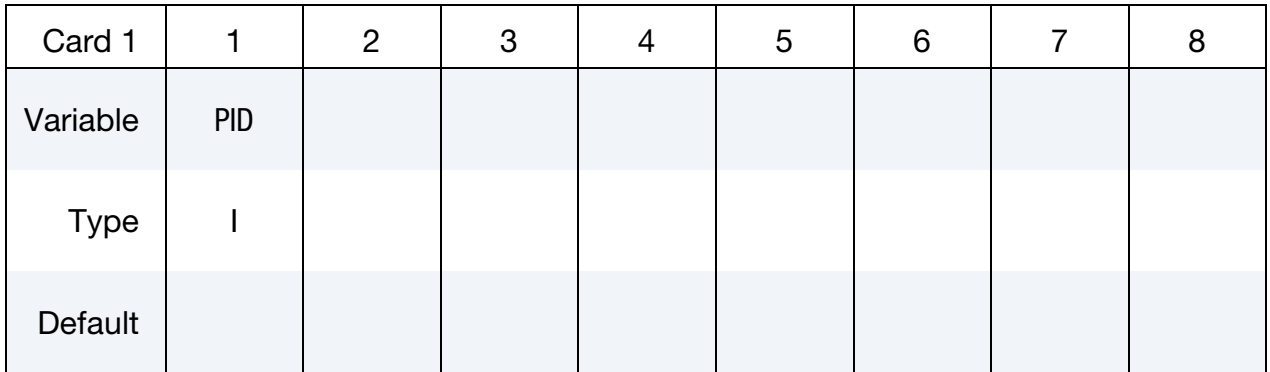

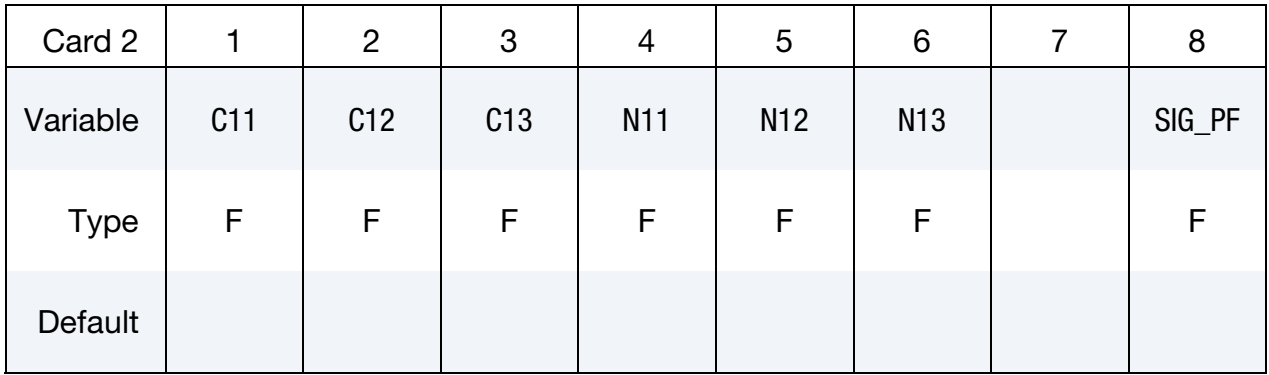

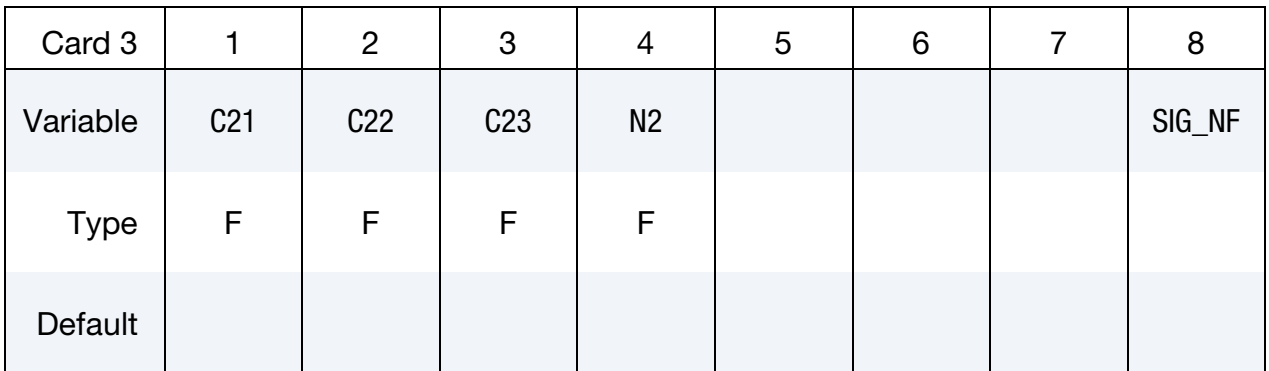

# \*DEFINE\_SPOTWELD\_RUPTURE\_PARAMETER \*DEFINE

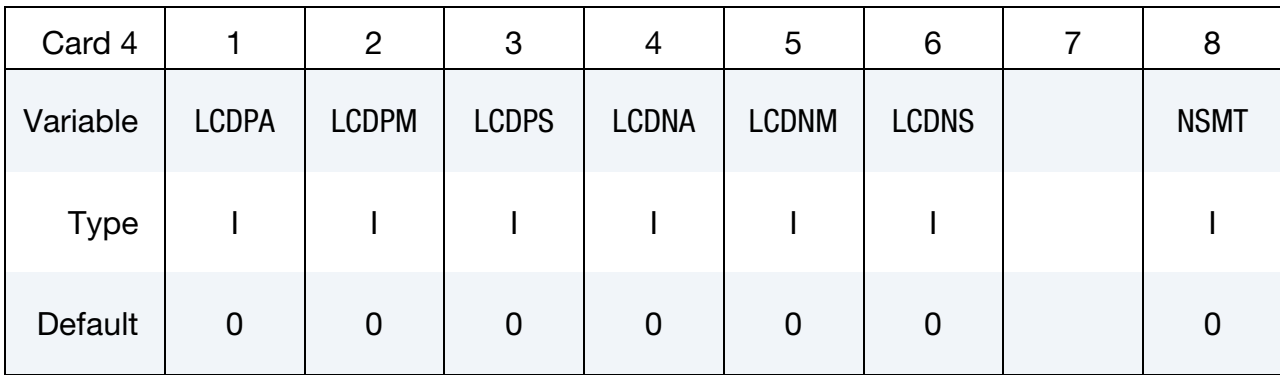

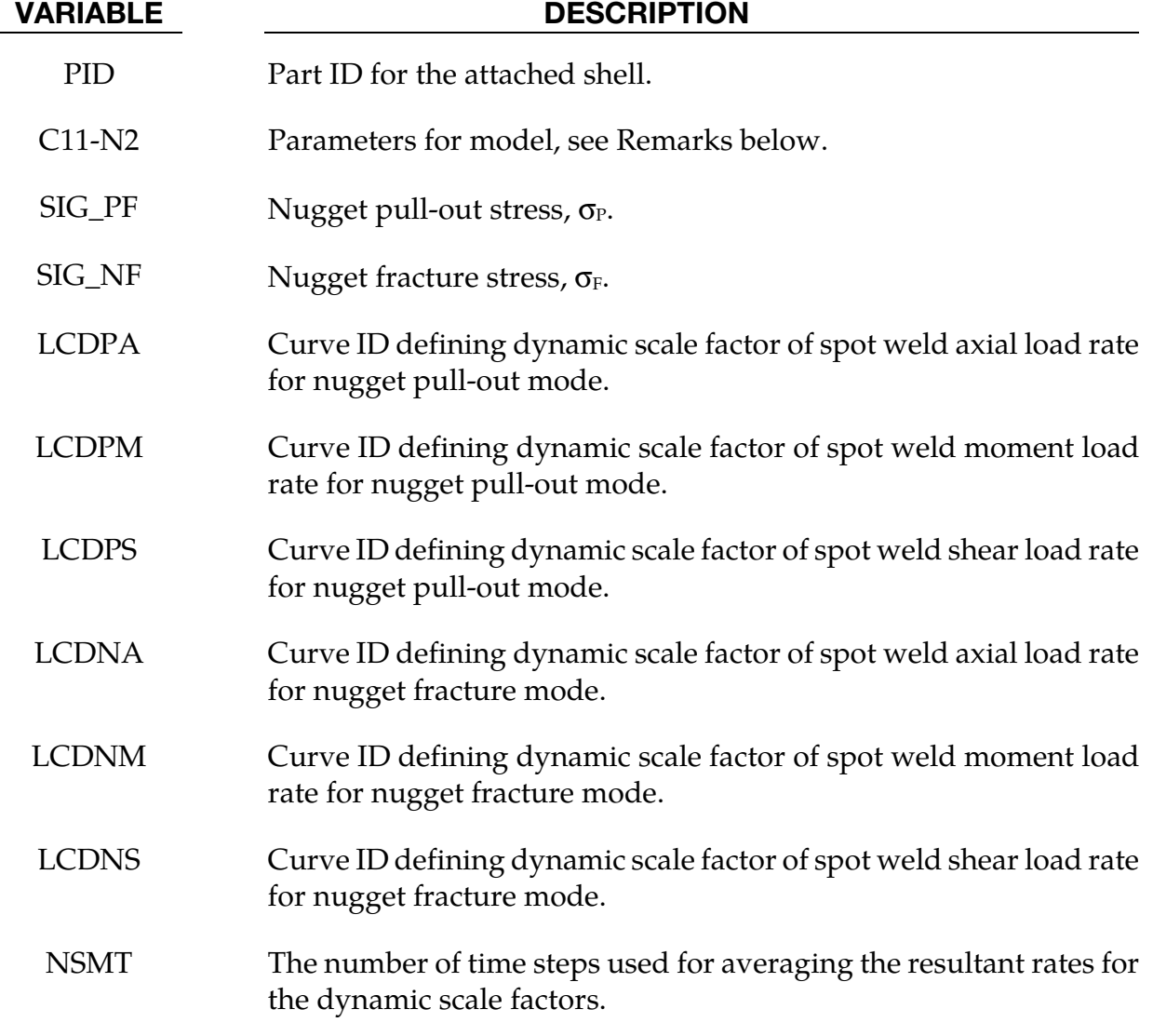

### Remarks:

This failure model incorporates two failure functions, one for nugget pull-out and the other for nugget fracture. The nugget pull-out failure function is

$$
F_p = \frac{C11 \times \frac{A}{D^{N11}} + C12 \times \frac{M}{D^{N12}} + C13 \times \frac{S}{D^{N13}}}{\sigma_P \left[1 + \left(\frac{\dot{\varepsilon}^p}{C}\right)^{1/p}\right]}
$$

where *A*, *M*, and *S* are the axial force, moment, and shear resultants respectively, *D* is the spot weld diameter, and the Cowper-Symonds coefficients are from the attached shell material model. If the Cowper-Symonds coefficients aren't specified, the term within the square brackets, [ ], is 1.0. The fracture failure function is

$$
F_n = \frac{\sqrt{(C21 \times A + C22 \times M)^2 + 3(C23 \times S)^2}}{D^{N2} \sigma_F \left[1 + \left(\frac{\dot{\varepsilon}^p}{C}\right)^{1/p}\right]}.
$$

When the load curves for the rate effects are specified, the failure criteria are

$$
F_p = \frac{C11 \times f_{\text{dpa}}(A) \times \frac{A}{D^{N11}} + C12 \times f_{\text{dpa}}(M) \times \frac{M}{D^{N12}} + C13 \times f_{\text{dpa}}(\dot{S}) \times \frac{S}{D^{N13}}}{\sigma_P}
$$

$$
F_n = \frac{\sqrt{\left[C21 \times f_{\text{dna}}(A) \times A + C22 \times f_{\text{dnm}}(M) \times M\right]^2 + 3\left[C23 \times f_{\text{dns}}(\dot{S}) \times S\right]^2}}{D^{N2} \sigma_F}
$$

where *f* is the appropriate load curve scale factor. The scale factor for each term is set to 1.0 for when no load curve is specified. No extrapolation is performed if the rates fall outside of the range specified in the load curve to avoid negative scale factors. A negative load curve ID designates that the curve abscissa is the  $log_{10}$  of the resultant rate. This option is recommended when the curve data covers several orders of magnitude in the resultant rate. Note that the load curve dynamic scaling replaces the Cowper-Symonds model for rate effects.

Failure occurs when either of the failure functions is greater than 1.0.

Purpose: Define a static stress rupture table by part ID for shell elements connected to spot weld *beam* elements using the constrained contact option: \*CONTACT\_SPOTWELD. *This table will not work with other contact types*. Only one table is permitted in the problem definition. Data, which is defined in this table, is used by the stress based spot weld failure model developed by *Toyota Motor Corporation*. See \*MAT\_SPOTWELD where this option is activated by setting the parameter *OPT* to a value of 6.

**Part Cards.** Define rupture stresses part by part. The next keyword ("\*") card terminates this input.

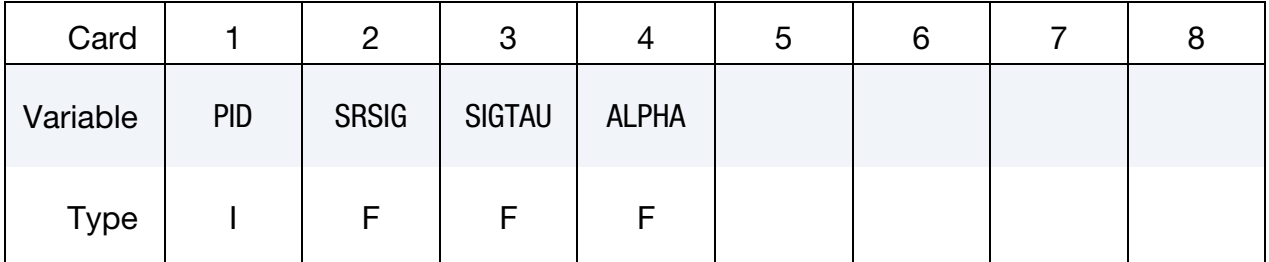

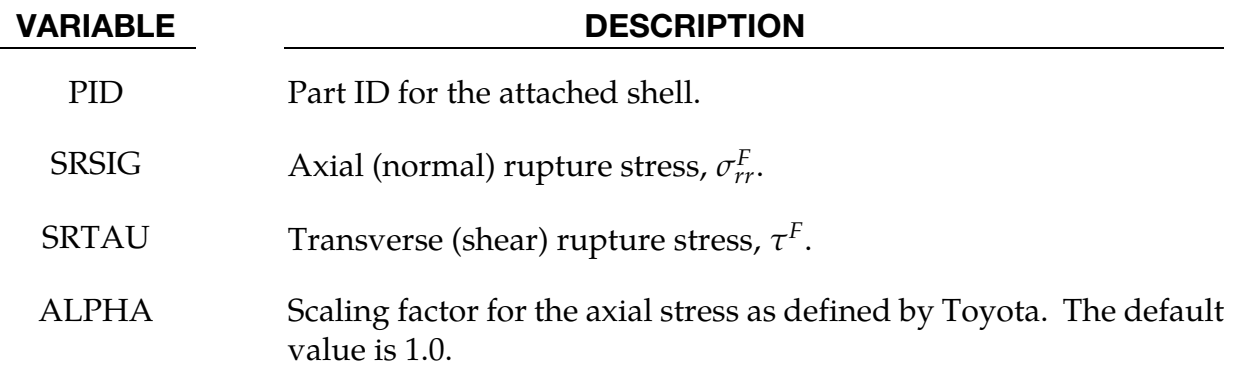

### Remarks:

The stress based failure model, which was developed by *Toyota Motor Corporation,* is a function of the peak axial and transverse shear stresses. The entire weld fails if the stresses are outside of the failure surface defined by:

$$
\left(\frac{\sigma_{rr}}{\sigma_{rr}^F}\right)^2+\left(\frac{\tau}{\tau^F}\right)^2-1=0
$$

where  $\sigma_{rr}^F$  and  $\tau^F$  are specified in the above table by part ID. LS-DYNA automatically identifies the part ID of the attached shell element for each node of the spot weld beam and independently checks each end for failure. If failure is detected in the end attached to the shell with the greatest plastic strain, the beam element is deleted from the calculation.

If the effects of strain rate are considered, then the failure criteria becomes:

$$
\left[\frac{\sigma_{rr}}{\sigma_{rr}^F(\dot{\varepsilon}^p)}\right]^2+\left[\frac{\tau}{\tau^F(\dot{\varepsilon}^p)}\right]^2-1=0
$$

where  $\sigma_{rr}^F(\dot{\varepsilon}^p)$  and  $\tau^F(\dot{\varepsilon}^p)$  are found by using the Cowper and Symonds model which scales the static failure stresses:

$$
\sigma_{rr}^F(\dot{\varepsilon}^p) = \sigma_{rr}^F \left[ 1 + \left( \frac{\dot{\varepsilon}^p}{C} \right)^{1/p} \right]
$$

$$
\tau^F(\dot{\varepsilon}^p) = \tau^F \left[ 1 + \left( \frac{\dot{\varepsilon}^p}{C} \right)^{1/p} \right]
$$

where  $\dot{\varepsilon}^p$  is the average plastic strain rate which is integrated over the domain of the attached shell element, and the constants *p* and *C* are uniquely defined at each end of the beam element by the constitutive data of the attached shell. The constitutive model is described in the material section under keyword: \*MAT\_PIECEWISE\_LINEAR\_PLASTICI-TY.

The peak stresses are calculated from the resultants using simple beam theory.

$$
\sigma_{rr} = \frac{N_{rr}}{A} + \frac{\sqrt{M_{rs}^2 + M_{rt}^2}}{\alpha Z} \quad \tau = \frac{M_{rr}}{2Z} + \frac{\sqrt{N_{rs}^2 + N_{rt}^2}}{A}
$$

where the area and section modulus are given by:

$$
A = \pi \frac{d^2}{4}
$$

$$
Z = \pi \frac{d^3}{32}
$$

and *d* is the diameter of the spot weld beam.

### \*DEFINE\_STAGED\_CONSTRUCTION\_PART\_{OPTION}

Available options include:

<BLANK>

SET

Purpose: Staged construction. This keyword offers a simple way to define parts that are removed (e.g., during excavation), added (e.g., new construction) and used temporarily (e.g., props) during the analysis. Available for solid, shell, and beam element parts.

**Part Cards.** Provide as many as necessary. This input ends at the next keyword  $($ "\*") card.

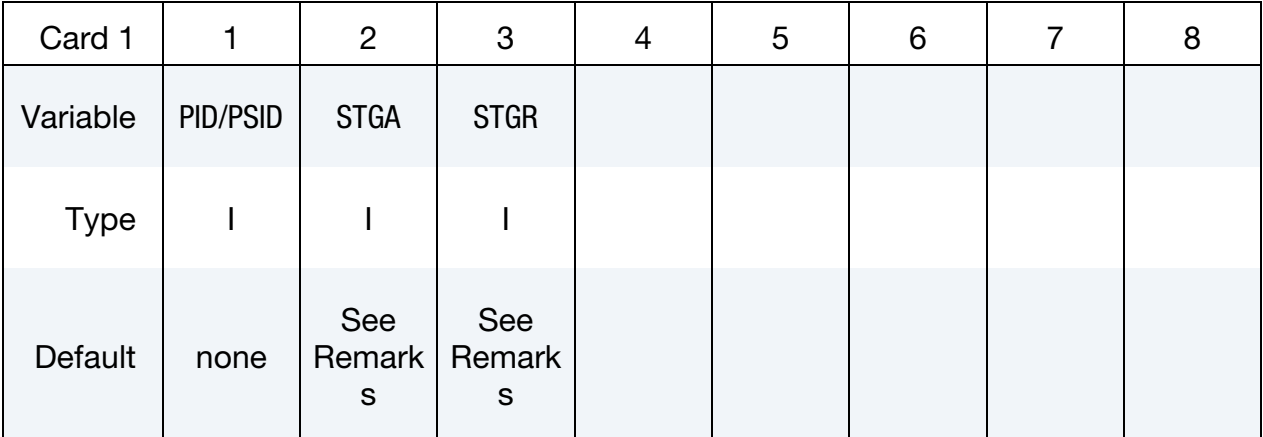

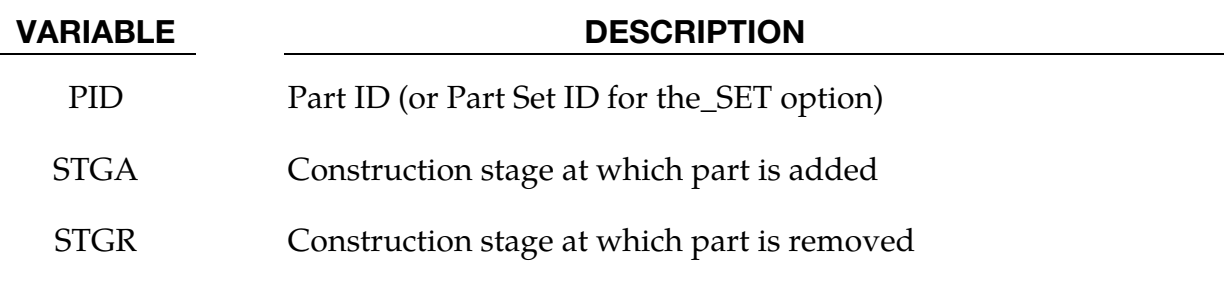

### Remarks:

Used with \*DEFINE\_CONSTRUCTION\_STAGES (defines the meaning of stages STGA and STGR) and \*CONTROL\_STAGED\_CONSTRUCTION. If STGA = 0, the part is present at the start of the analysis. If  $STGR = 0$ , the part is still present at the end of the analysis. Examples:

89. Soil that is excavated would have  $STGA = 0$  but  $STGR > 0$ 

- **90.** New construction would have  $STGA > 0$  and  $STGR = 0$
- 91. Temporary works would have STGA > 0, STGR > STGA.

This is a convenience feature that reduces the amount of input data needed for many typical construction models. Internally, LS-DYNA checks for \*LOAD\_REMOVE\_PART, \*LOAD\_GRAVITY\_PART and \*LOAD\_STIFFEN\_PART referencing the same PID. Generally, these will not be present and LS-DYNA creates the data using STGA and STGR, and default gravity and pre-construction stiffness factor from \*CONTROL\_STAGED\_CON-STRUCTION. If existing cards are found, STGA and STGR are inserted into the existing data. During the analysis, any load curves entered on those existing cards will override STGA and STGR.

### \*DEFINE\_STOCHASTIC\_ELEMENT\_OPTION

Options:

**SOLID\_VARIATON** for solid elements.

**SHELL\_VARIATION** for shell elements.

Purpose: Define the stochastic variation in the yield stress, damage/failure models, density, and elastic moduli for solid material models with the STOCHASTIC option, currently materials 10, 15, 24, 81, and 98. This option overrides values assigned by \*DE-FINE\_STOCHASTIC\_VARIATION.

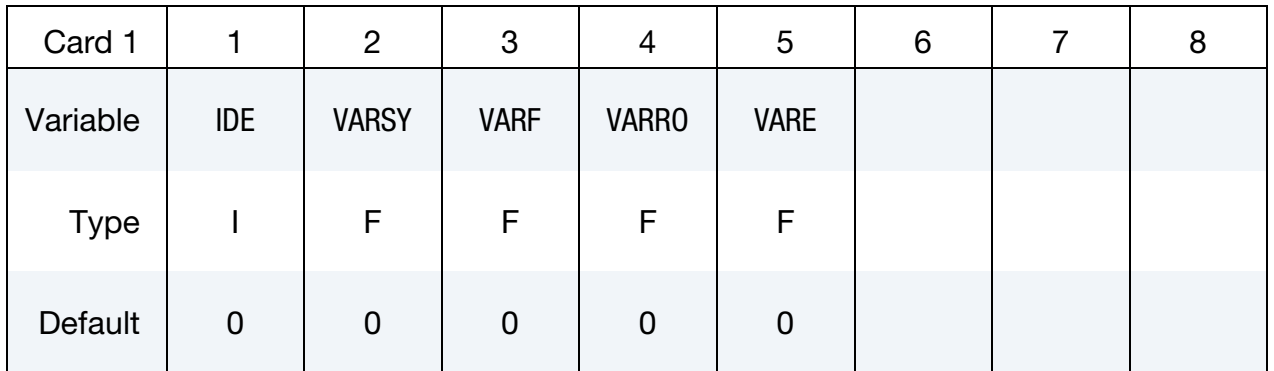

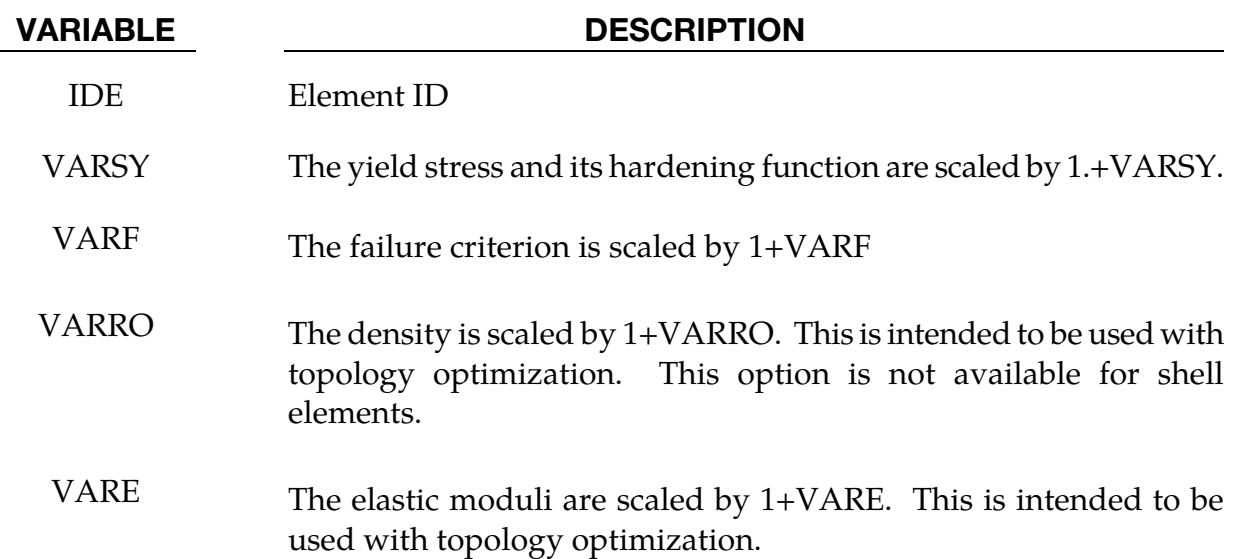

### \*DEFINE\_STOCHASTIC\_VARIATION

Purpose: Define the stochastic variation in the yield stress and damage/failure models for material models with the STOCHASTIC option, currently materials 10, 15, 24, 81, and 98 and the shell version of material 123.

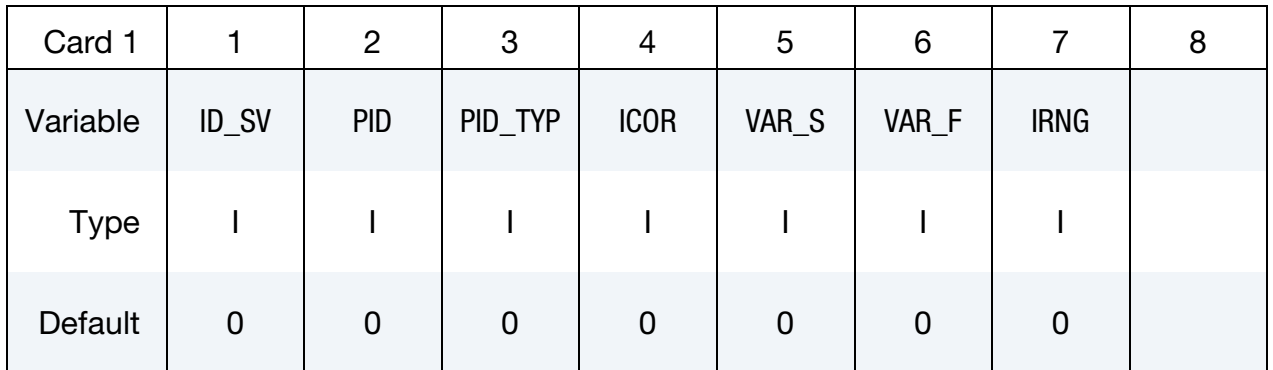

Yield Stress Card for Built-in Distribution. Card 2 for VAR\_S set to 0, 1, or 2.

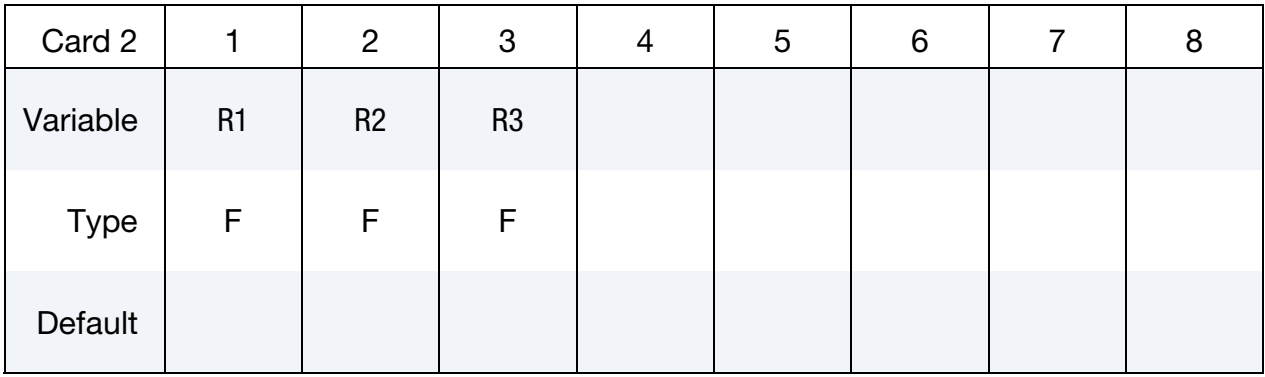

### Yield Stress Card for Load Curve. Card 2 for VAR\_S set to 3 or 4.

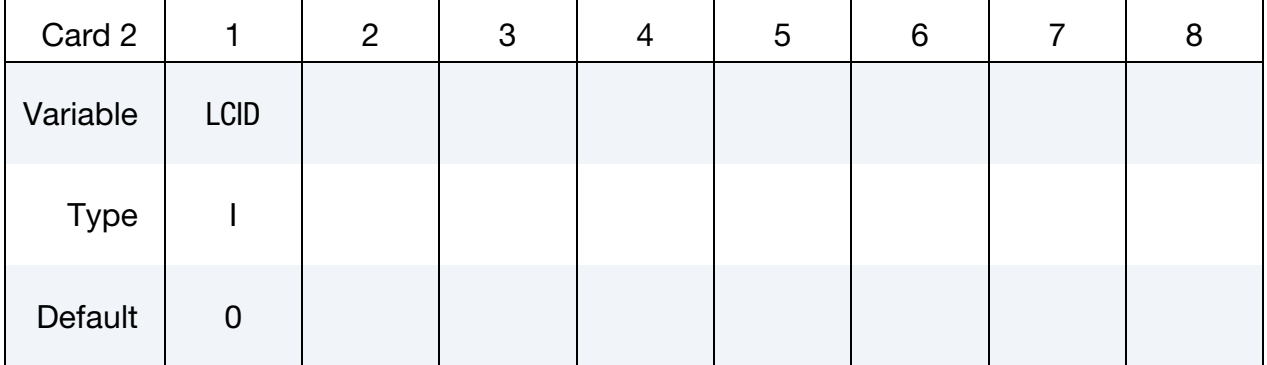

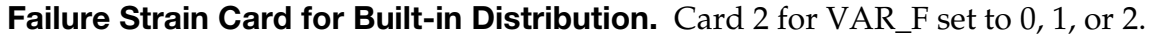

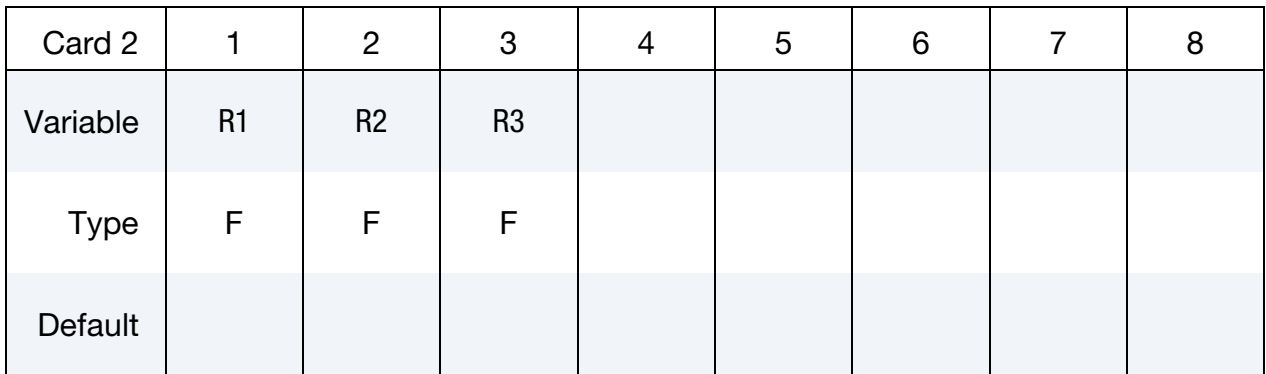

### Failure Strain Card for Load Curve. Card 2 for VAR\_F set to 3 or 4.

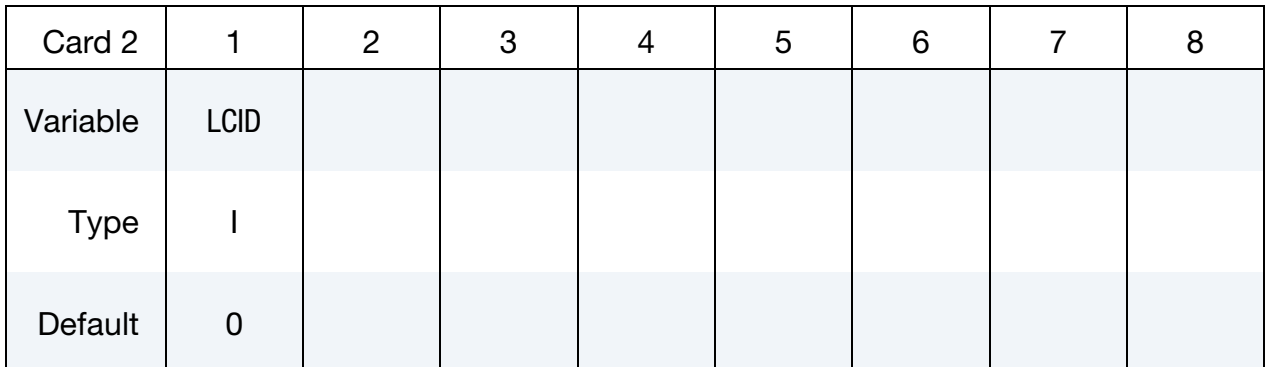

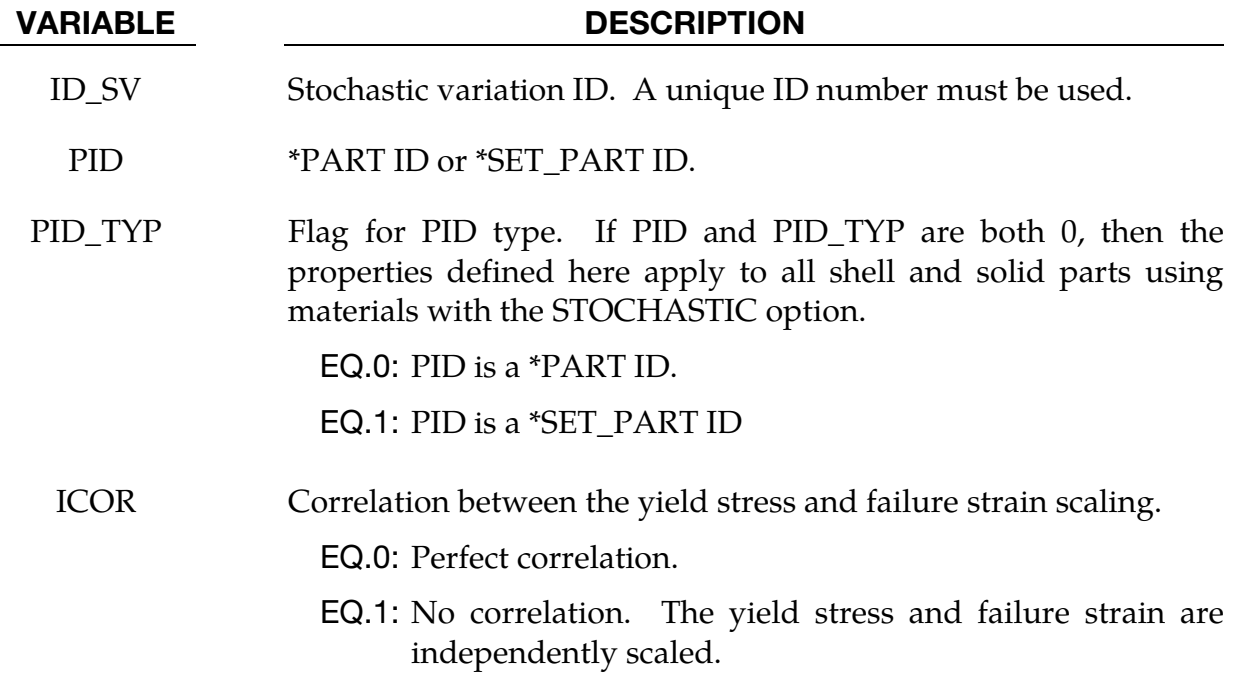

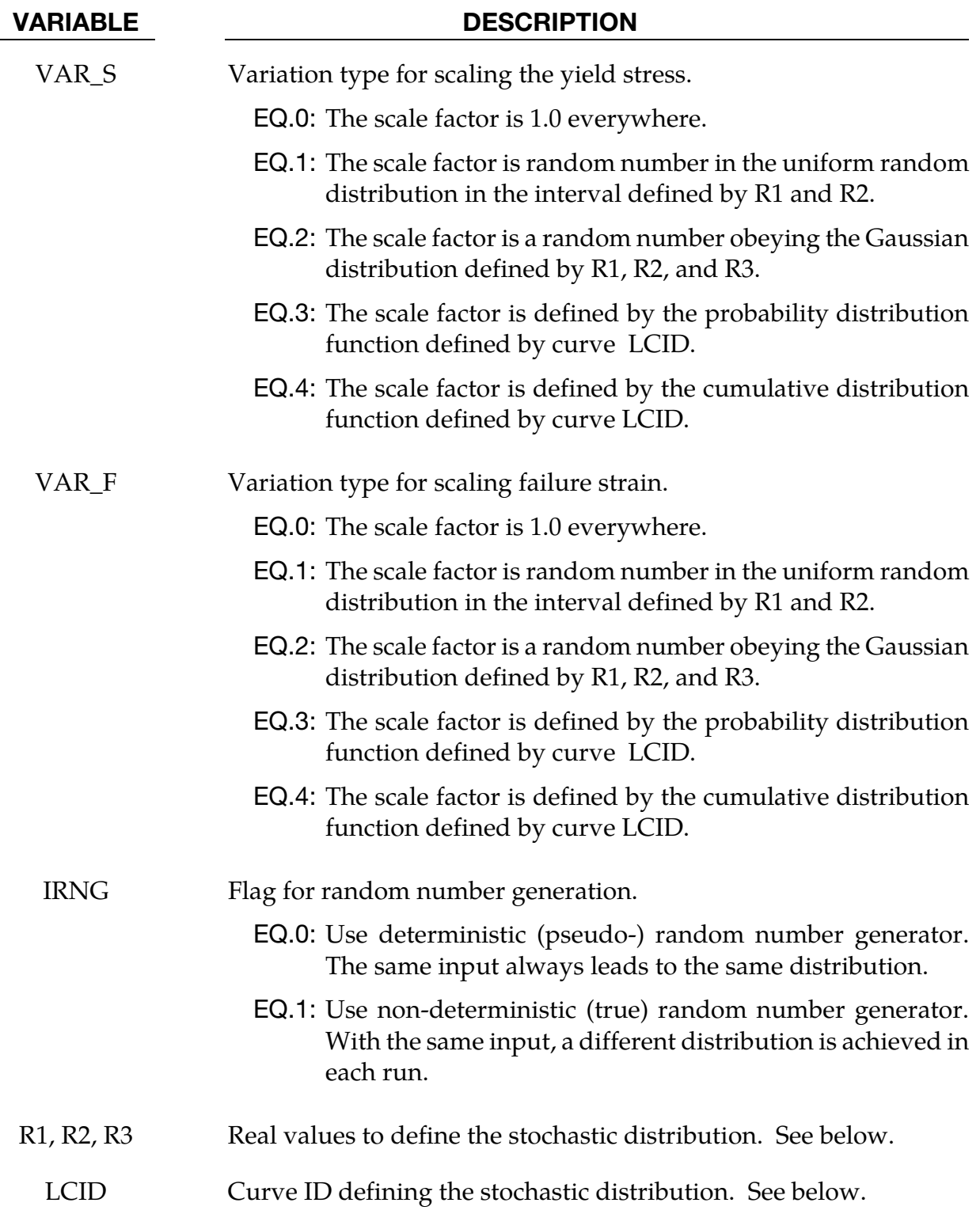

### Remarks:

Each integration point  $x_{\gamma}$  in the parts specifed by PID is assigned the random scale factors  $R<sub>S</sub>$  and  $R<sub>F</sub>$  that are applied to the values calculated by the material model for the yield stress and failure strain.

$$
\begin{aligned} \sigma_y &= R_s(x_g) \sigma_y(\bar{\varepsilon}^p, \dots) \\ \bar{\varepsilon}_{\text{FAIL}}^p &= R_F(x_g) \bar{\varepsilon}_{\text{FAIL}}^p(\dot{\varepsilon}, \bar{\varepsilon}^p, \dots) \end{aligned}
$$

The scale factors vary spatially over the model according to the chosen statistical distributions defined in this section and are independent of time. The scale factors may be completely correlated or uncorrelated with the default being completely correlated since the failure strain is generally reduced as the yield stress increases. The scale factors  $R_S$  and  $R<sub>F</sub>$  may be stored as extra history variables as follows:

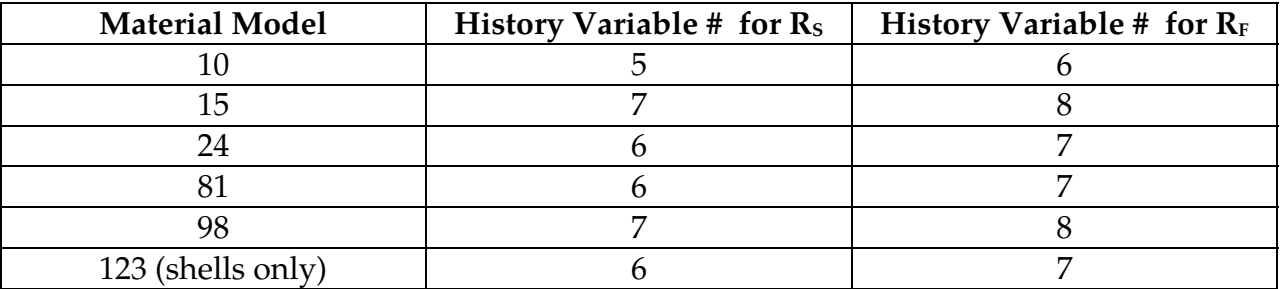

The user is responsible for defining the distributions so that they are physically meaningful and are restricted to a realistic range. Since neither the yield stress nor the failure strain may be negative, for example, the minimum values of the distributions must always be greater than zero.

The probability that a particular value R will occur defines the *probability distribution function,*  $P(R)$ . Since a value must be chosen from the distribution, the integral from the minimum to the maximum value of  *of the probability distribution function must be 1.0,* 

$$
\int_{R_{\text{MIN}}}^{R_{\text{MAX}}} P(R) dR = 1.
$$

Another way to characterize a distribution is the *cumulative distribution function*  $C(R)$  which defines the probability that a value will lie between  $R_{MIN}$  and  $R$ ,

$$
C(R) = \int_{R_{\text{MIN}}}^{R} P(\hat{R}) d\hat{R}.
$$

By definition  $C(R_{MIN})=0$  and  $C(R_{MAX})=1$ . An inverse cumulative probability function *D* gives the number for a cumulative probability of  $C(R)$ ,

$$
D(C(R)) = R.
$$

A random varriable satisfying the probability distribution function *P(R)* can be generated from a sequence of uniformly distributed numbers,  $\hat{R}_I$ , for  $I = 1, N$ , using the inverse cumulative distribution function  $D$  as

$$
R_I = D(\hat{R}_I).
$$

The scale factors for the yield stress and the failure strain may be generated using the same value of  $\hat{R}_I$  for both (ICOR = 0) or by using independent values each one (ICOR = 1). If the same values are used, there is perfect correlation, and the failure strain scale factor becomes an implicit value of yield stress scale factor.

### $VAR = 0$ . No Scaling.

The corresponding yield stress or failure strain is not scaled.

## VAR = 1. Scaling from Uniform Distribution

A uniform distribution is specified by setting  $VAR = 1$ . The input variable R1 is interpreted as  $R_{\text{MIN}}$  and R2 as  $R_{\text{MAX}}$ . If R1 = R2, then the yield stress or failure strain will be scaled by R1*.* 

When using the uniform random distribution, the probability of a particular value is given by

$$
P(R) = \frac{1}{R_{\text{MAX}} - R_{\text{MIN}}}
$$

and the cumulative probability function is given by

$$
C(R) = \frac{R - R_{\text{MIN}}}{R_{\text{MAX}} - R_{\text{MIN}}}.
$$

### VAR = 2. Gaussian Distribution

The Gaussian distribution,  $VAR = 2$ , is smoothly varying with a peak at  $\mu$  and 63 percent of the values occurring within the interval of one standard deviation  $\sigma$ ,  $[\mu - \sigma, \mu + \sigma]$ . The input parameter R1 is interpreted as the mean,  $\mu$ , while R2 is interpreted as the standard deviation,  $\sigma$ . There is a finite probability that the values of R will be outside of the range that are physically meaningful in the scaling process, and R3 which is interpreted as  $\delta$ restricts the range of R to  $[\mu - \delta, \mu + \delta]$  The resulting truncated Gaussian distribution is rescaled such that,

$$
D(\mu + \delta) = 1.
$$

### VAR = 3 or 4. Distribution from a Load Curve

The user may directly specify the probability distribution function or the cumulative probability distribution function with \*DEFINE\_CURVE by setting  $VAR = 3$  or  $VAR = 4$ , respectively, and then specifying the required curve ID on the next data card.

Stochastic variations may be used simultaneously with the heat affected zone (HAZ) options in LS-DYNA (see \*DEFINE\_HAZ\_PROPERTIES). The effect of the scale factors from stochastic variation and HAZ options are multiplied together to scale the yield stress and failure strain,

$$
\sigma_y = R_S(x_g) R_S^{\text{HAZ}} \sigma_y(\bar{\varepsilon}^p, \dots)
$$

$$
\bar{\varepsilon}_{\text{FAIL}}^p = R_F(x_g) R_F^{\text{HAZ}} \bar{\varepsilon}_{\text{FAIL}}^p(\dot{\varepsilon}, \bar{\varepsilon}^p, \dots).
$$

## \*DEFINE\_TABLE

Purpose: To interpolate from point data a continuously indexed family of nonintersecting curves. The family of curves,  $\mathcal{F}$ , consists of x-y curves,  $f_s(x)$ , indexed by a parameter, s.

$$
\mathcal{F} = \{ f_s(x) | \forall s \in [s_{\min}, s_{\max}] \}.
$$

The interpolation is built up by sampling functions in  $\mathcal F$  at discrete parameter values,  $s_i$ ,

 $f_{s_i}(x) \in \mathcal{F}.$ 

The points,  $s_i$ , are input to LS-DYNA on the data cards for the \*DEFINE\_TABLE keyword. LS-DYNA requires that they be ordered from least to greatest. The curves, $f_{s_i}(x)$ , must be defined as lists of  $(x, y)$  pairs in a collection of \*DEFINE\_CURVE sections that directly follow the \*DEFINE\_TABLE section. Each \*DEFINE\_CURVE section is paired to its corresponding  $s_i$  value by list position (and not load curve ID, for that see \*DEFINE\_TA-BLE 2D).

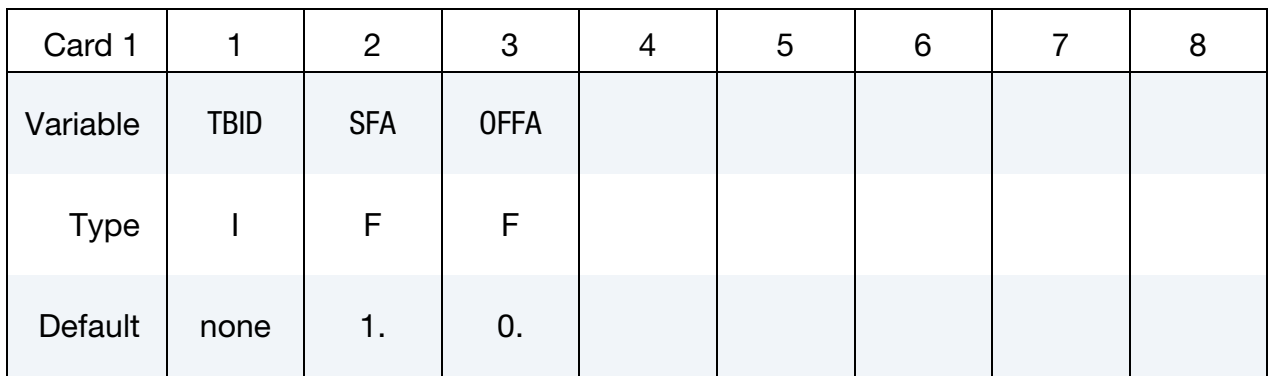

**Points Cards.** Place one point per card. The values must be in ascending order. Input is terminated when a "\*DEFINE\_CURVE" keyword card is found.

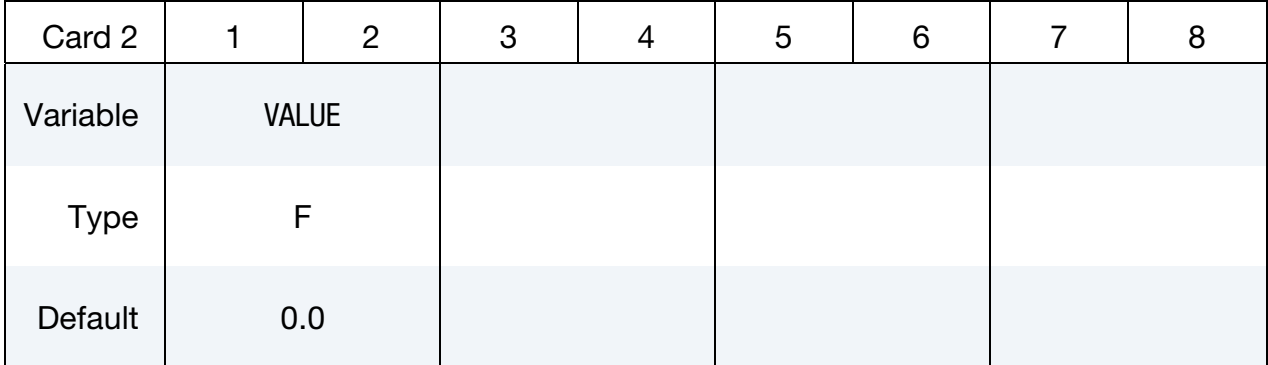

Include one \***DEFINE\_CURVE** input section here for each point defined above. The *i*<sup>th</sup> \*DEFINE\_CURVE card contains the curve at the  $i<sup>th</sup>$  \*DEFINE\_TABLE value.
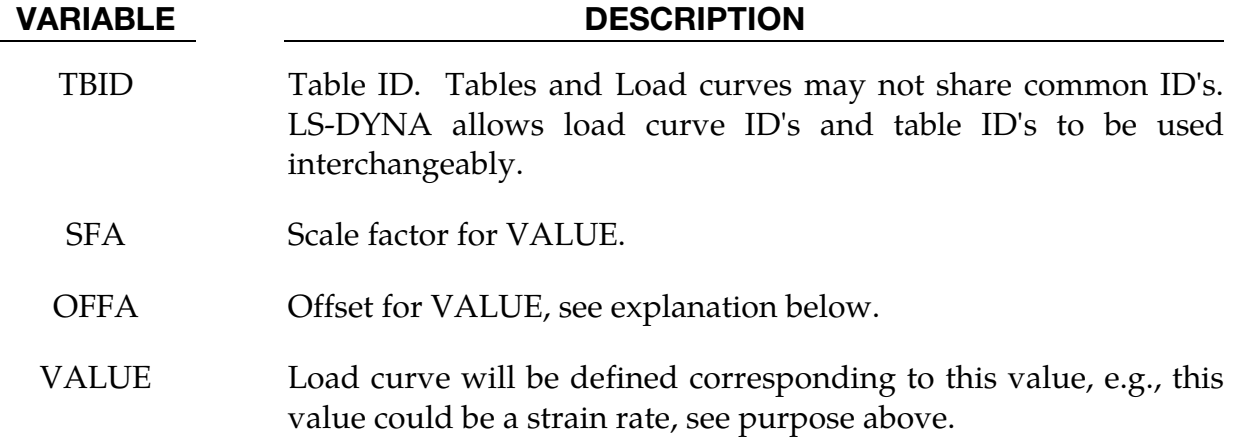

#### Motivation:

This capability was implemented with strain-rate dependent stress-strain relations in mind. To define such a function, the first step is to tabulate stress-strain curves at known strainrate values. Then, the list of strain-rates is written in ascending order to the data cards following \*DEFINE\_TABLE. Following \*DEFINE\_TABLE, the tabulated stress-strain curves must be input to LS-DYNA as a set of \*DEFINE\_CURVE sections ordered so that the  $i<sup>th</sup>$  curve corresponds to the  $i<sup>th</sup>$  strain-rate point. This section is structured as:

#### \*DEFINE\_TABLE

strain-rate point 1 strain-rate point 2 ⋮ strain-rate point n \*DEFINE\_CURVE [stress-strain curve at strain-rate 1] \*DEFINE\_CURVE [stress-strain curve at strain-rate 2]

#### \*DEFINE\_CURVE

⋮

[stress-strain curve at strain-rate n]

#### Details, Features and Limitations:

92. All the curves in a table must start from the same abscissa value and end at the same abscissa value. This limitation is necessary to avoid slow indirect addressing in the inner loops used in the constitutive model stress evaluation. Curves must not intersect except at the origin and end points.

- 93. Each curve may have unique spacing and an arbitrary number of points in its definition.
- 94. All the curves in a table must share the same value of LCINT.
- 95. In most applications, curves can only be extrapolated in one direction, that is, to the right of the last data point. An example would be curves representing effective stress vs. effective plastic strain. For cases when extrapolation is only to the right, the curves comprising a table are allowed to intersect *only* at their starting point but the curves *and their extrapolations* must not intersect elsewhere.

For other applications in which the curves are extrapolated in both directions, the curves and their extrapolations are not allowed to intersect except at the origin (0,0). An example would be curves representing force vs. change in gage length where negative values are compressive and positive values are tensile.

- 96. Load curve IDs defined for the table may be referenced elsewhere in the input.
- 97. No keyword commands may come between \*DEFINE\_TABLE and the \*DEFINE\_- CURVE commands that feed the table. The set of \*DEFINE\_CURVE commands must not be interrupted by any other keyword. This coupling between \*DEFINE\_- TABLE and subsequent \*DEFINE\_CURVE commands is an exception to the general order-independence of the keyword format.
- 98. VALUE is scaled in the same manner as in \*DEFINE\_CURVE, i.e.,

Scaled value =  $SFA \times (Defined value + OFFA)$ .

99. Unless stated otherwise in the description of a keyword command that references a table, there is no extrapolation beyond the range of VALUEs defined for the table. For example, if the table VALUE represents strain rate and the calculated strain rate exceeds the last/highest VALUE given by the table, the stress-strain curve corresponding to the last/highest table VALUE will be used.

#### \*DEFINE\_TABLE\_2D

Purpose: Define a table. Unlike the \*DEFINE\_TABLE keyword above, a curve ID is specified for each value defined in the table. This allows the same curve ID to be referenced by multiple tables, and the curves may be defined anywhere in the input file. Other than these differences from \*DEFINE\_TABLE, the general rules given in the remarks of \*DEFINE\_TABLE still apply.

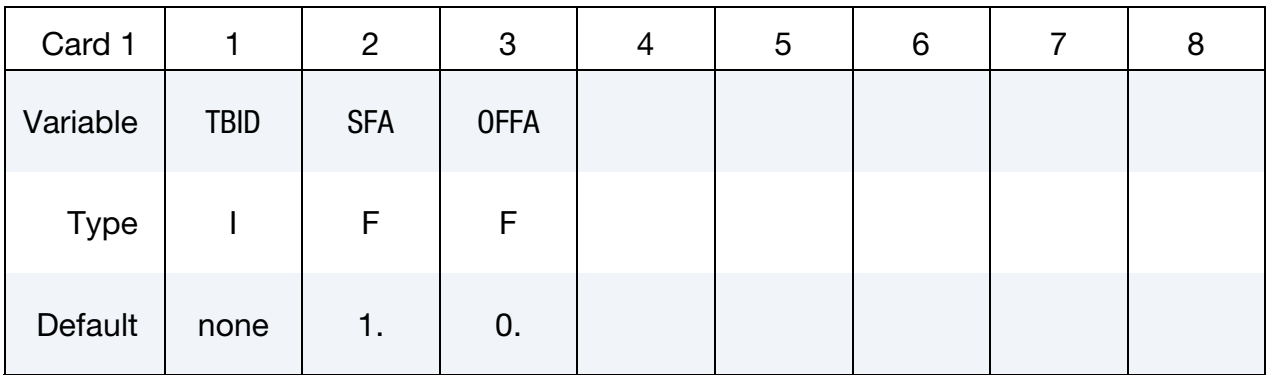

Points Cards. Place one point per card. The values must be in ascending order. Input is terminated when a "\*DEFINE\_CURVE" keyword card is found.

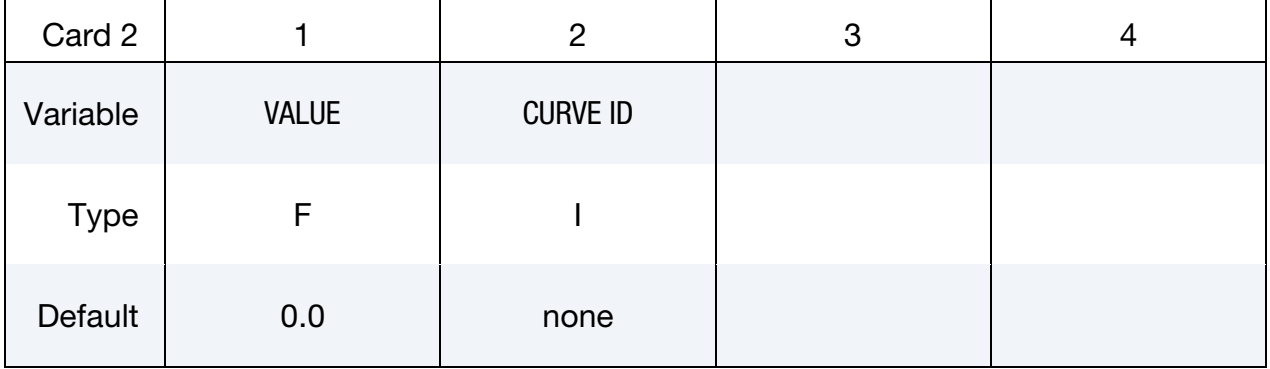

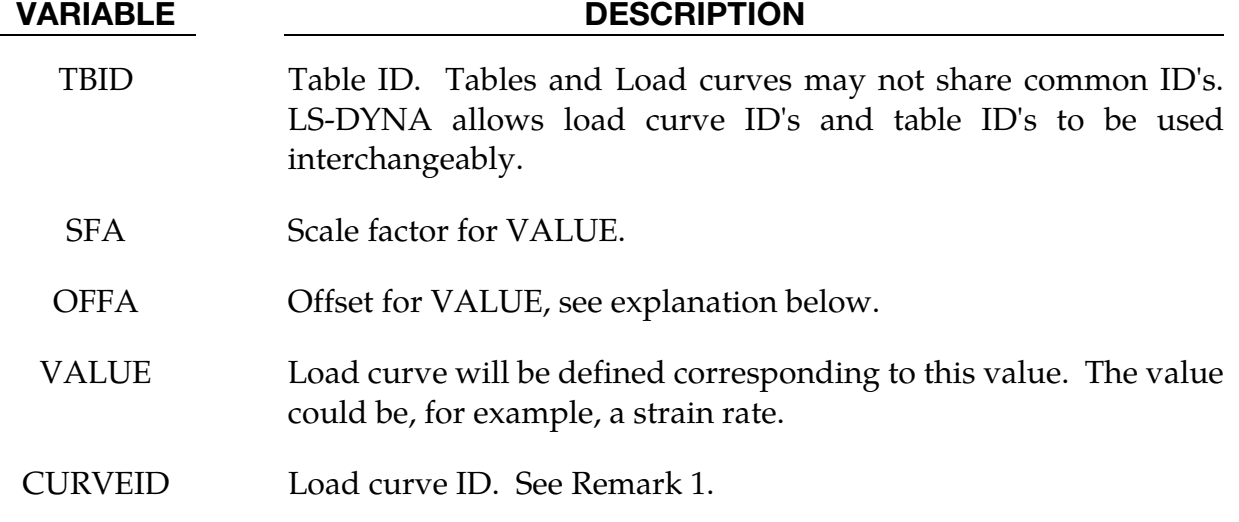

#### Remarks:

100. Though generally of no concern to the user, curve CURVEID is automatically duplicated during initialization and the duplicate curve is automatically assigned a unique curve ID. The generated curve IDs used by the table are revealed in d3hsp. It is generally only necessary to know the generated curve IDs when interpreting warning messages about those curves.

#### \*DEFINE\_TABLE\_3D

Purpose: Define a three dimensional table. For each value defined below, a table ID is specified. For example, in a thermally dependent material model, the value given below could correspond to temperature for a table ID defining effective stress versus strain curves for a set of strain rate values. Each table ID can be referenced by multiple three dimensional tables, and the tables may be defined anywhere in the input.

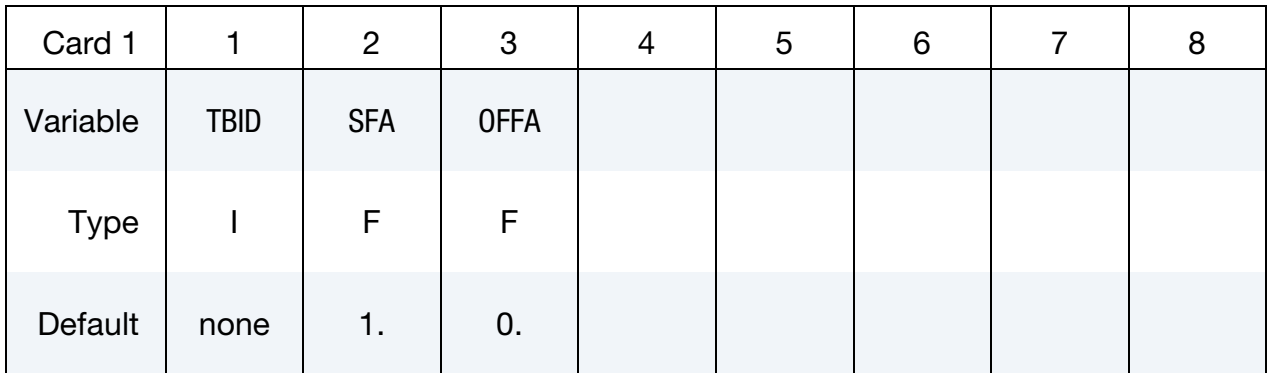

Points Cards. Place one point per card. The values must be in ascending order. Input is terminated when a "\*DEFINE\_CURVE" keyword card is found.

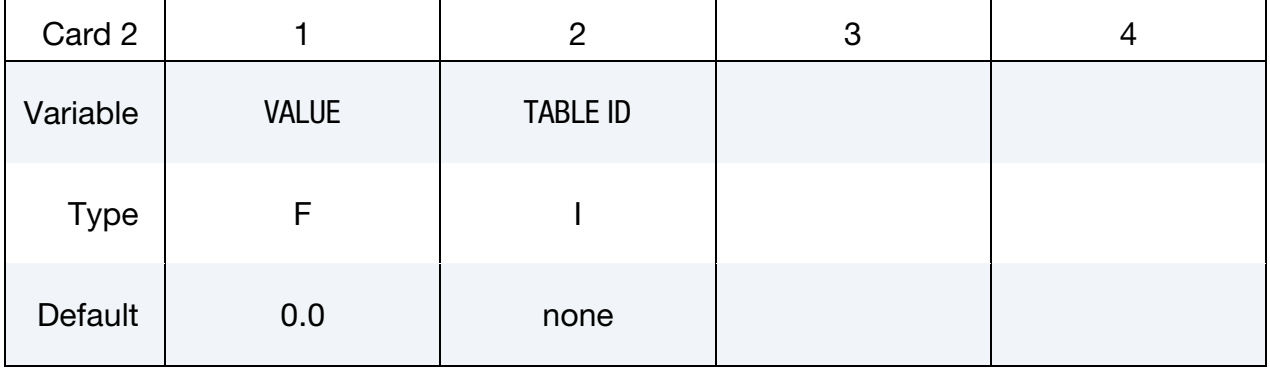

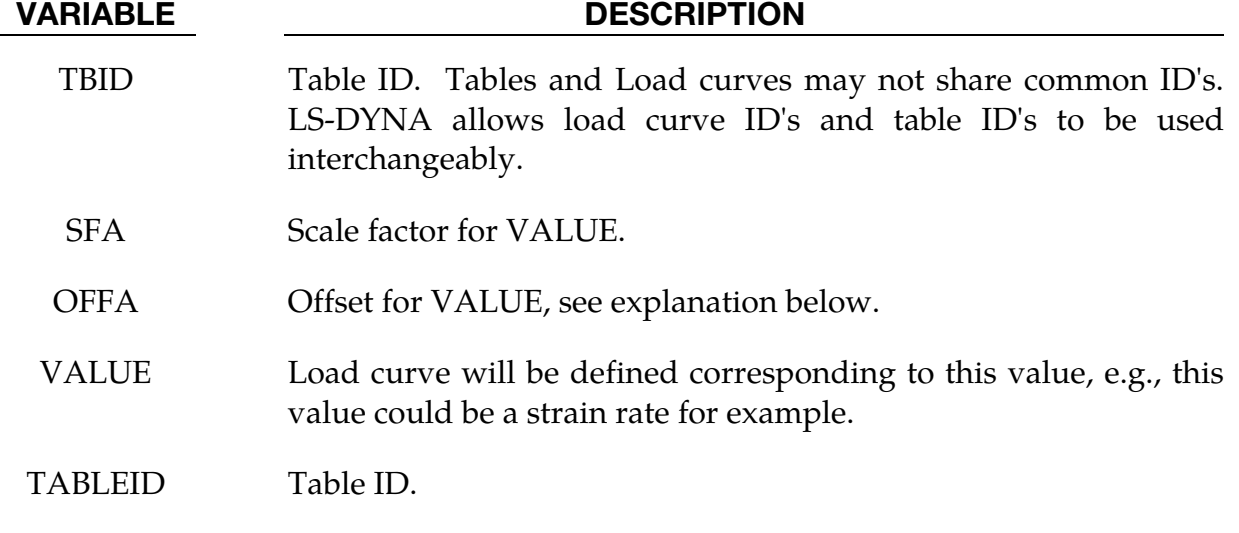

#### Remarks:

101. VALUE is scaled in the same manner as in \*DEFINE\_CURVE, i.e.,

Scaled value =  $SFA \times (Defined value + OFFA)$ .

102. Unless stated otherwise in the description of a keyword command that references a table, there is no extrapolation beyond the range of VALUEs defined for the table. For example, if the table VALUE represents strain rate and the calculated strain rate exceeds the last/highest VALUE given by the table, the stress-strain curve corresponding to the last/highest table VALUE will be used

#### \*DEFINE\_TABLE\_MATRIX

This is an alternative input format for \*DEFINE\_TABLE that allows for reading data from an unformatted text file containing a matrix with data separated by comma delimiters. The purpose is to use data saved directly from excel sheets without having to convert it to keyword syntax.

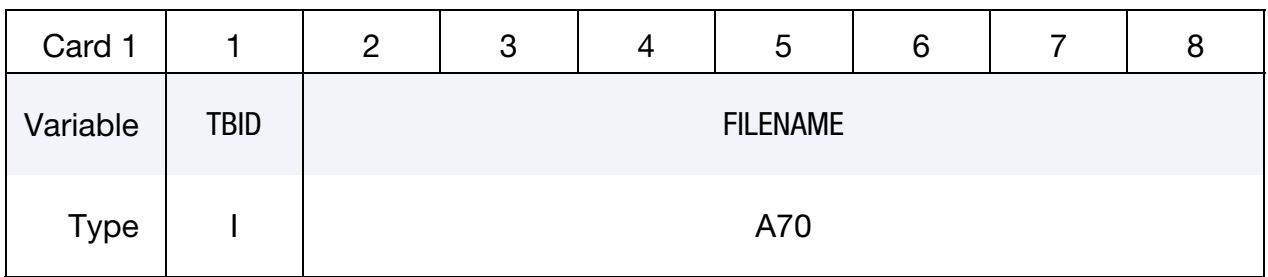

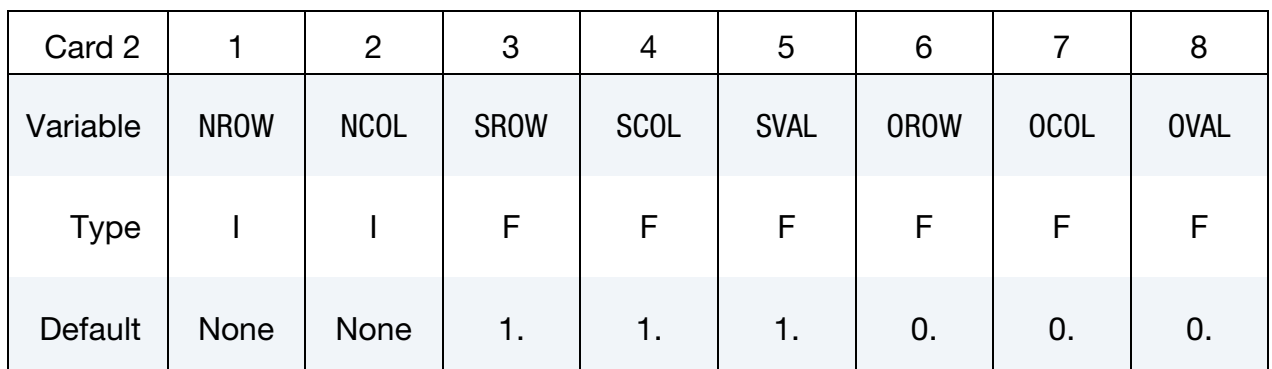

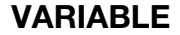

#### DESCRIPTION

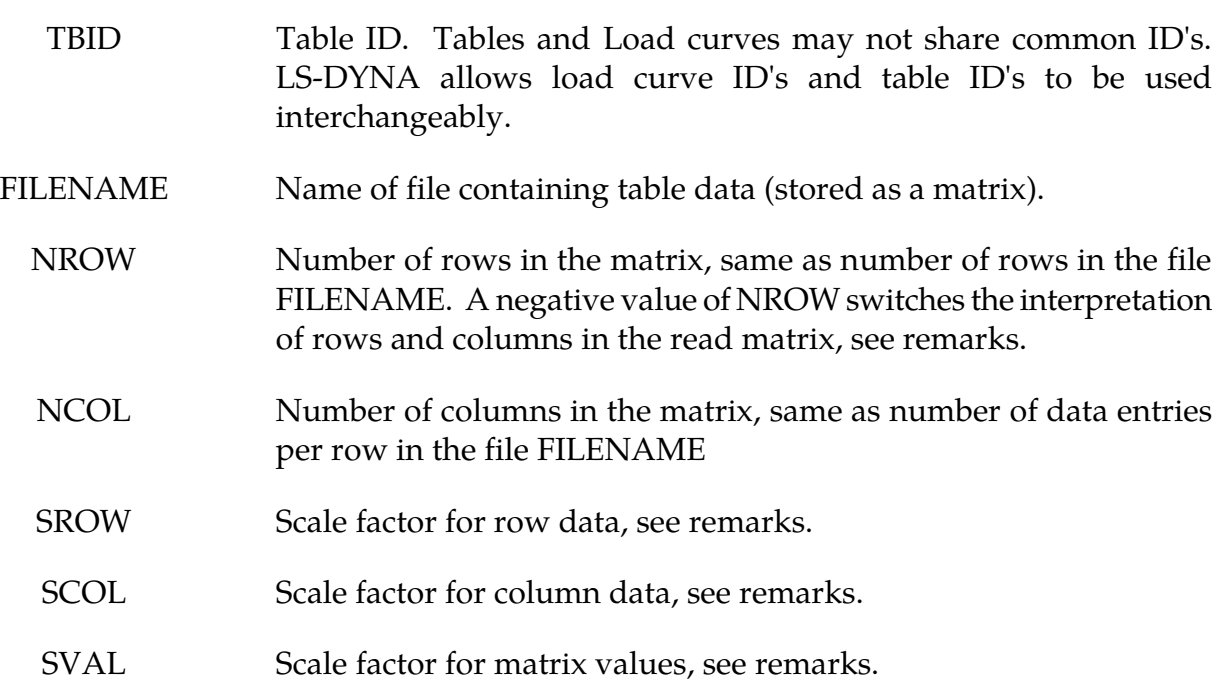

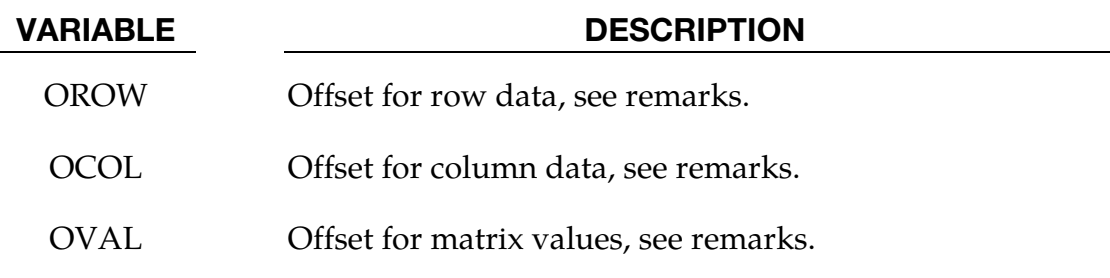

#### Remarks:

The use of this keyword allows for inputting a table in form of a matrix from a file, exemplified here by a  $4 \times 5$  matrix.

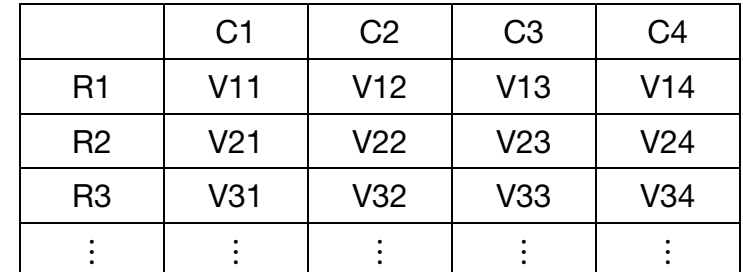

The unformatted file representing this matrix would contain the following data

,C1,C2,C3,C4 R1,V11,V12,V13,V14 R2,V21,V22,V23,V24 R3,V31,V32,V33,V34

Note that the first entry in the matrix is a dummy and delimited by an initial comma in the file. The keyword card for this matrix is:  $(TBID = 1000$  and the filename is file.txt)

```
*DEFINE_TABLE_MATRIX 
1000,file.txt 
4,5
```
This is equivalent to using:

```
*DEFINE_TABLE 
1000 
C1C<sub>2</sub>C3 
C<sub>4</sub>*DEFINE_CURVE 
1001 
R1,V11 
R2,V21 
R3,V31 
*DEFINE_CURVE 
1002 
R1,V12
```
R2,V22 R3,V32 \*DEFINE\_CURVE 1003 R1,V13 R2,V23 R3,V33 \*DEFINE\_CURVE 1004 R1,V14 R2,V24 R3,V34

All entries in the matrix can be scaled and offset following the convention for other tables and curves:

Scaled Value =  $S[ROW/COL] \times (Value + O[ROW/COL])$ 

Finally, the matrix can be transposed by setting NROW to a negative value. In the example above this would mean that

```
*DEFINE_TABLE_MATRIX 
1000,file.txt 
-4,5
```
is equivalent to using:

```
*DEFINE_TABLE 
1000 
R1 
R2 
R3 
*DEFINE_CURVE 
1001 
C1,V11 
C2,V12 
C3,V13 
C4,V14 
*DEFINE_CURVE 
1002 
C1,V21 
C2,V22 
C3,V23 
C4,V24 
*DEFINE_CURVE 
1003 
C1,V31 
C2,V32 
C3,V33 
C4,V34
```
In this case, any scaling applies to the matrix entries before transposing the data, i.e., for row entries the scaled value is

Scaled Value =  $SROW \times (R + OROW)$ ,

and for column entries

Scaled Value =  $SCOL \times (C + OCOL)$ 

regardless the sign of TBID.

#### \*DEFINE\_TARGET\_BOUNDARY

Purpose: This keyword is used to define the desired boundary of a formed part. This boundary provides the criteria used during blank-size development. The definitions associated with this keyword are used, exclusively, by th[e \\*INTERFACE\\_BLANKSIZE\\_DE-](#page-2118-0)[VELOPMENT](#page-2118-0) feature.

**Point Cards.** Include one card for each point in the curve. These points are interpolated to form a closed curve. This input is terminated with \*END.

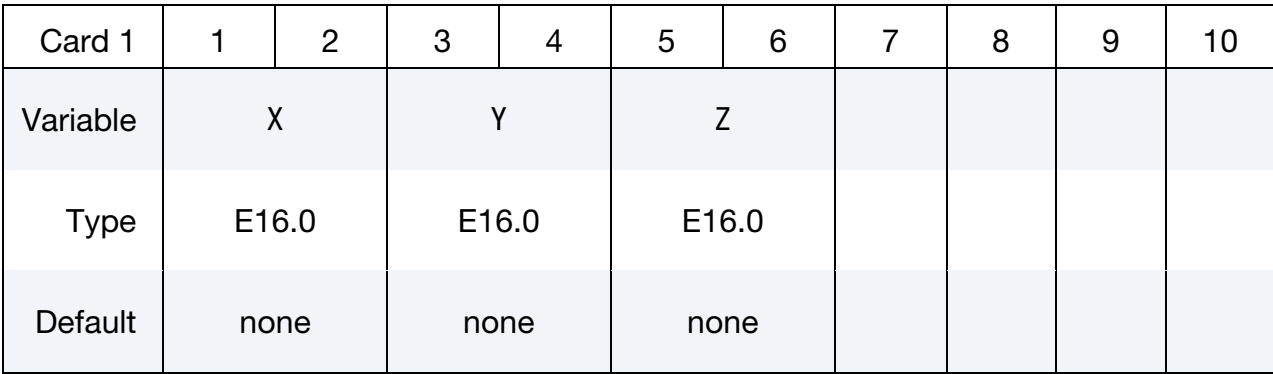

#### VARIABLE DESCRIPTION

X, Y, Z Location coordinates of a target node.

#### Remarks:

- 103. The keyword file specified on the second data card for th[e \\*INTERFACE\\_BLANK-](#page-2118-0)[SIZE\\_DEVELOPMENT](#page-2118-0) keyword must contain a \*DEFINE\_TARGET\_BOUNDARY keyword.
- 104. A partial keyword input is shown below. Note that the input is in a 3E16.0 FORTRAN format. Also note that the first and last curve points coincide.

```
*KEYWORD 
*DEFINE_TARGET_BOUNDARY 
   -1.83355e+02 -5.94068e+02 -1.58639e+02-1.80736e+02 -5.94071e+02 -1.58196e+02-1.78126e+02 -5.94098e+02 -1.57813e+02 -1.75546e+02 -5.94096e+02 -1.57433e+02 
 -1.72888e+02 -5.94117e+02 -1.57026e+02 
 ⋮ ⋮ ⋮
 -1.83355e+02 -5.94068e+02 -1.58639e+02 
*END
```
Typically, these boundary nodes obtained from the boundary curves for a final (trimmed) piece, or from a draw blank edge at a certain distance outside of the draw beads. LS-PrePost 4.1 can generate the points for this keyword from IGES

data. To use IGES data select *Curve* → *Convert*→ *Method (To Keyword)* → Select \*DEFINE\_TARGET\_BOUNDARY; pick the curves then select "To Key". To output a keyword choose File  $\rightarrow$  Save as  $\rightarrow$  Save Keyword As, and select "Output Version" as "V971\_R7".

105. This feature is available in LS-DYNA R6 Revision 74560 and later releases.

#### \*DEFINE\_TRACER\_PARTICLES\_2D

Purpose: Define tracer particles that follow the deformation of a material. This is useful for visualizing the deformation of a part that is being adapted in a metal forming operation. Nodes used as tracer particles should only be used for visualization and not associated with anything in the model that may alter the response of the model, e.g., they should not be used in any elements except those with null materials.

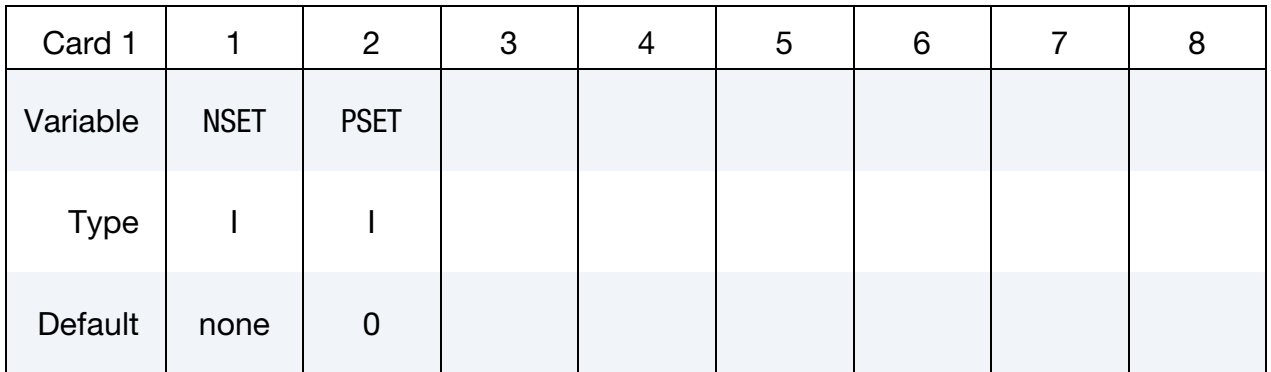

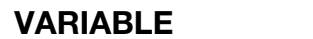

#### **DESCRIPTION**

NSET The node set ID for the nodes used as tracer particles.

PSET Optional part set ID. If this part set is specified, only tracer particles in these parts are updated and the others are stationary. If this part set is not specified, all tracer particles are updated.

#### \*DEFINE\_TRANSFORMATION

Purpose: Define a transformation for the INCLUDE\_TRANSFORM keyword option. The \*DEFINE\_TRANSFORMATION command must be defined before the \*INCLUDE\_- TRANSFORM command can be used.

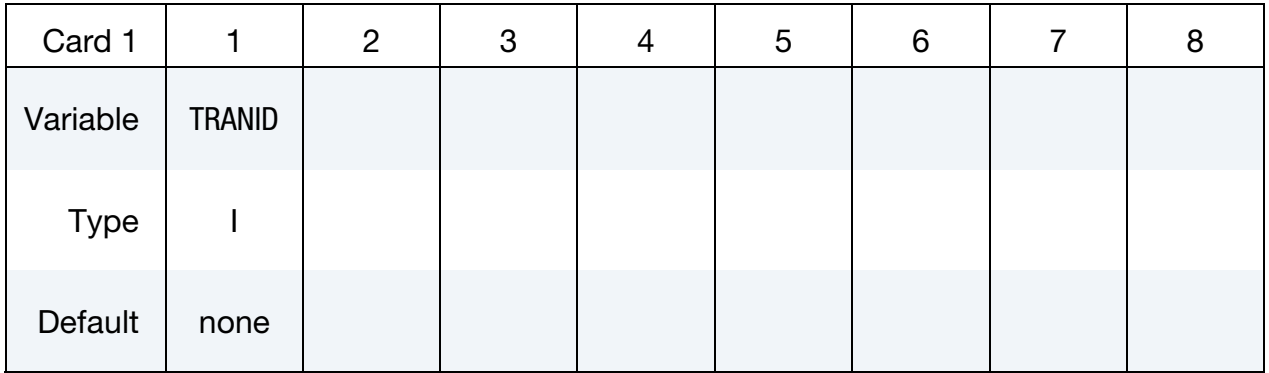

**Transformation Cards.** Include as many cards as necessary. This input ends at the next keyword ("\*") card.

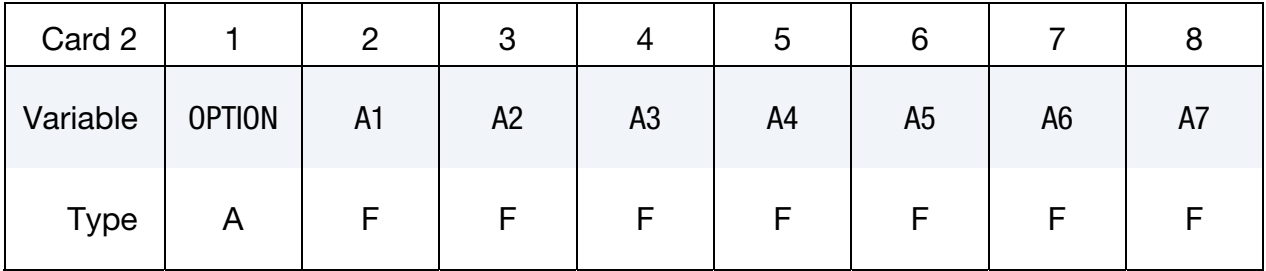

#### VARIABLE DESCRIPTION

- TRANID Transform ID.
- OPTION For the available options see the table below.
	- A1-A7 Parameters. See [Table 15-47](#page-1743-0) below for the available options.

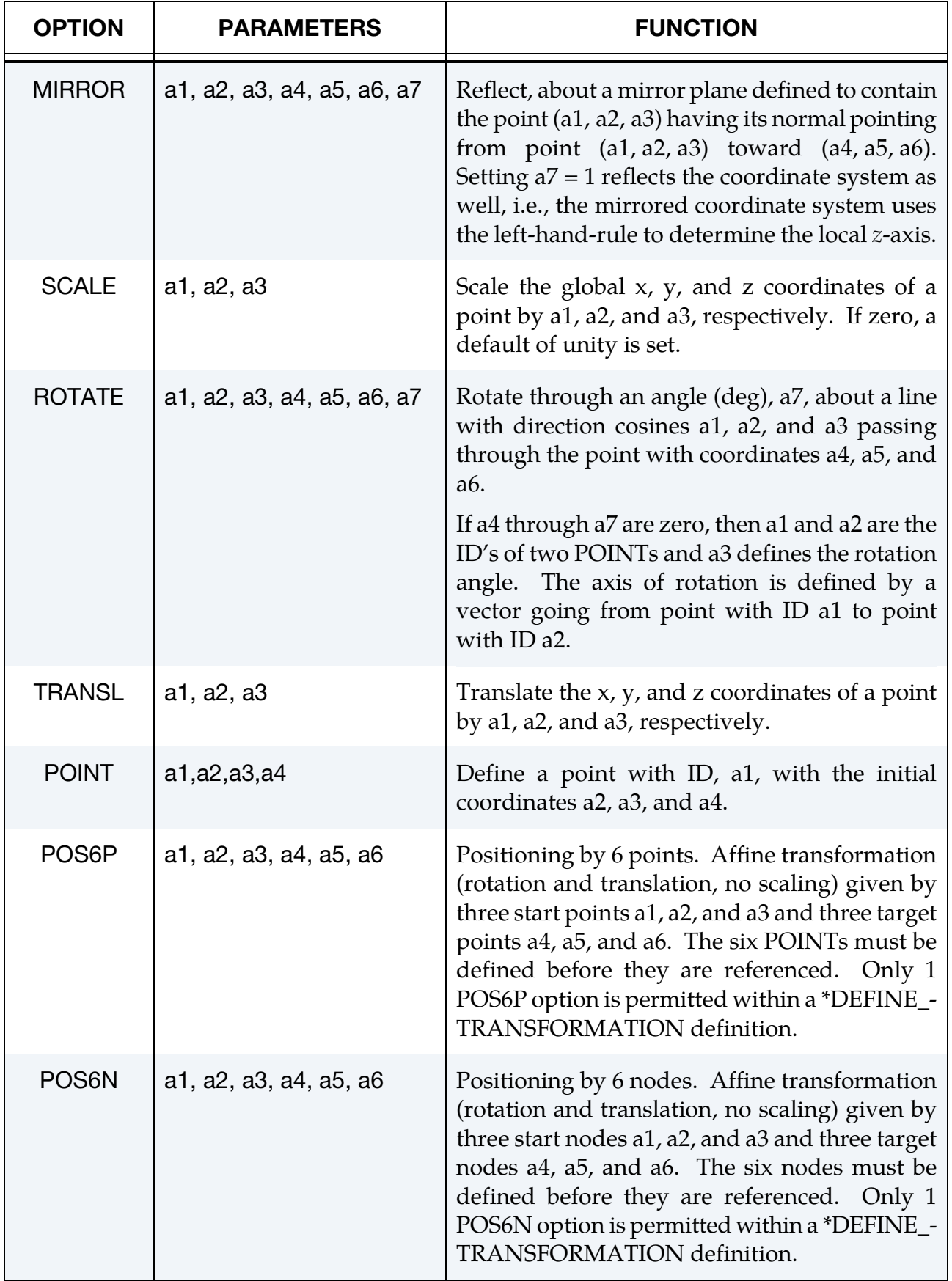

<span id="page-1743-0"></span>**Table 15-47.** List of allowed transformations.

Each option represents a transformation matrix. When more than one option is used, the transformation matrix defined by MIRROR, SCALE, ROTATE or TRANSL is applied to the previously defined existing matrix to form the new global transformation matrix. Therefore the ordering of the SCALE, ROTATE, and TRANSL commands is important. It is generally recommended to first scale, then rotate, and finally translate the model. POS6P and POS6N differ from other options by not applying their transformation matrix to the existing global matrix. Instead the transformation matrix defined by POS6P or POS6N replaces the existing matrix and becomes the new global transformation matrix.

The POINT option in ROTATE provides a means of defining rotations about axes defined by the previous transformations. The coordinates of the two POINTs are transformed by all the transformations up to the transformation where they are referenced. The POINTs must be defined before they are referenced, and their identification numbers are local to each \*DEFINE\_TRANSFORMATION. The coordinates of a POINT are transformed using all the transformations before it is referenced, not just the transformations between its definition and its reference. To put it another way, while the ordering of the transformations is important, the ordering between the POINTs and the transformations is not important.

> **NOTE:** When \*DEFINE\_TRANSFORMATION is called from within the target of an \*INCLUDE\_TRANSFORM keyword, the result will involve stacked transformations.

In the following example, the \*DEFINE\_TRANSFORMATION command is used 3 times to input the same dummy model and position it as follows:

- 106. Transformation id 1000 imports the dummy model (dummy.k) and rotates it 45 degrees about  $z$ -axis at the point  $(0.0,0.0,0.0)$ . Transformation id 1001 performs the same transformation using the POINT option.
- 107. Transformation id 2000 imports the same dummy model (dummy.k) and translates 1000 units in the  $x$  direction.
- 108. Transformation id 3000 imports the same dummy model (dummy.k) and translates 2000 units in the x direction. For each \*DEFINE\_TRANSFORMATION, the commands TRANSL, SCALE, and ROTATE are available. The transformations are applied in the order in which they are defined in the file, e.g., transformation id 1000 in this example would translate, scale and then rotate the model. \*IN-CLUDE\_TRANSFORM uses a transformation id defined by a \*DEFINE\_TRANS-FORMATION command to import a model and perform the associated

transformations. It also allows the user upon importing the model to apply offsets to the various entity ids and perform unit conversion of the imported model.

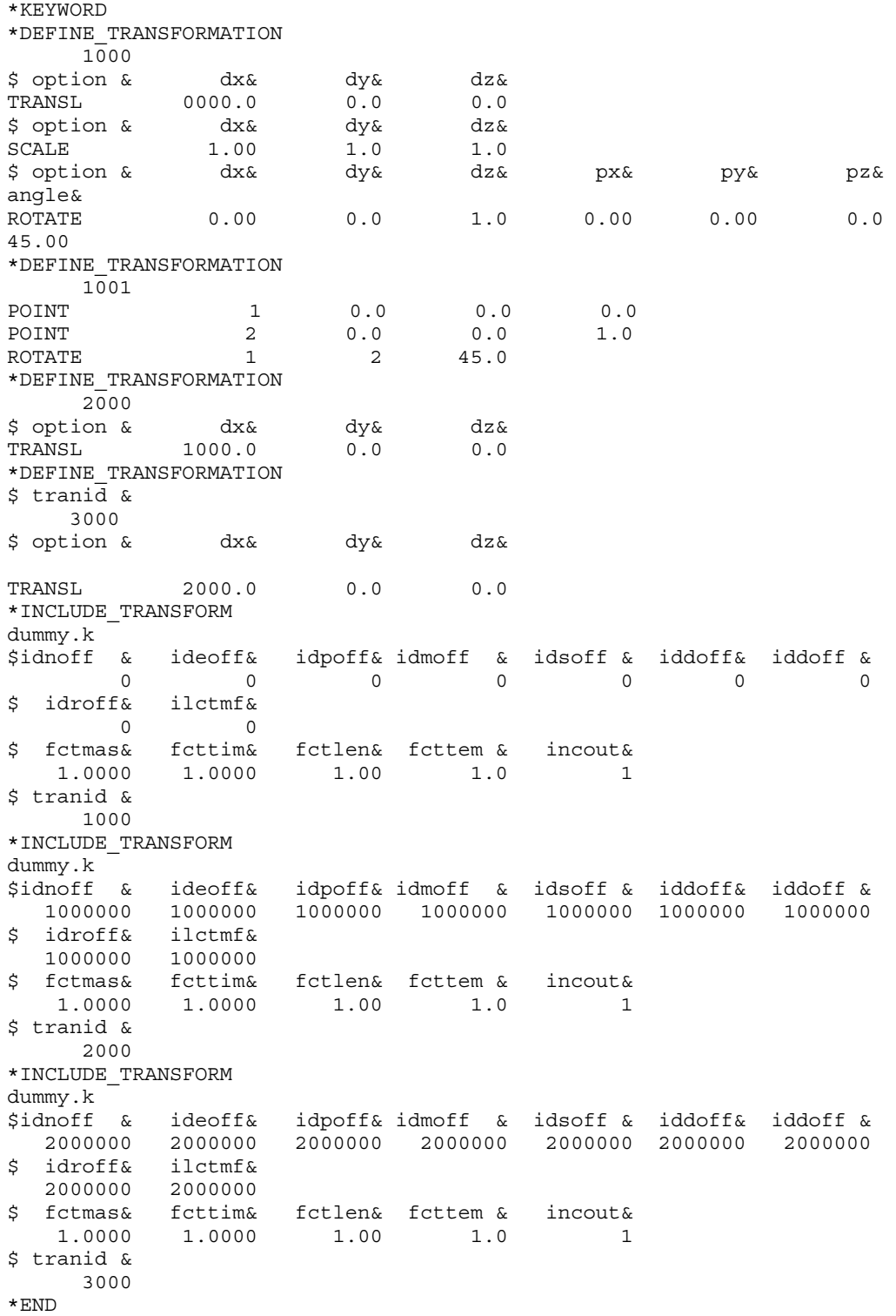

#### \*DEFINE\_TRIM\_SEED\_POINT\_COORDINATES

Purpose: The keyword is developed to facilitate blank trimming in a stamping line die simulation. It allows for the trimming process and inputs to be defined independent of the previous process simulation results, and is applicable to shell, solid and laminate.

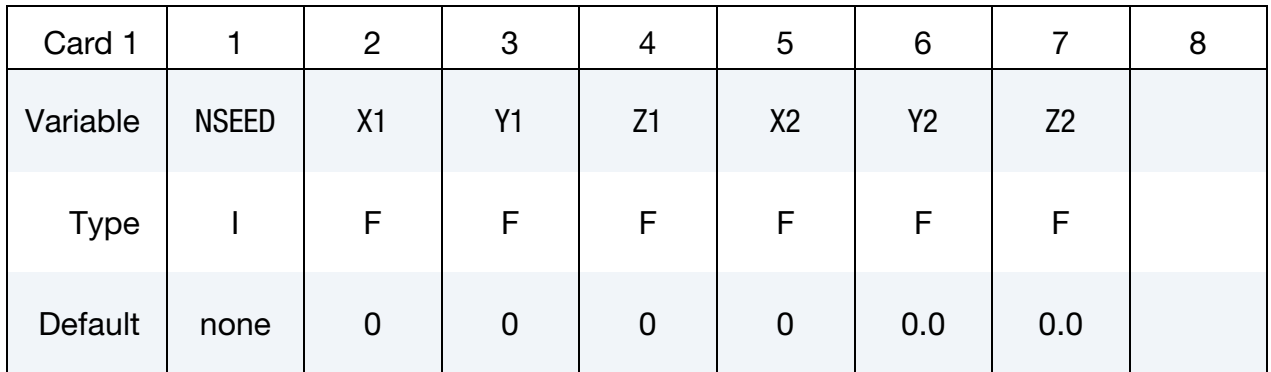

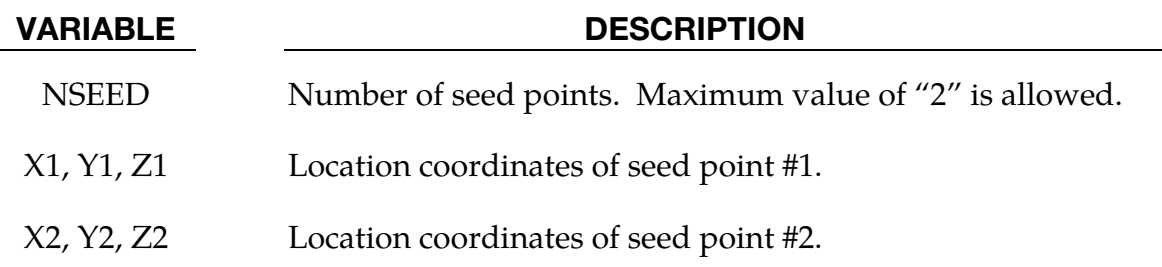

#### Remarks:

- 109. This keyword is used in conjunction with keywords \*ELEMENT\_TRIM and \*DE-FINE\_CURVE\_TRIM, where variables NSEED1 and NSEED2 should be left as blank. For detailed usage, refer to Seed Node Definition section in \*DEFINE\_- CURVE\_TRIM.
- 110. Variable NSEED is set to the number of seed points desired. For example, in a double attached drawn panel trimming, NSEED would equal to 2.
- 111. A partial keyword inputs for a single drawn panel trimming is listed below.

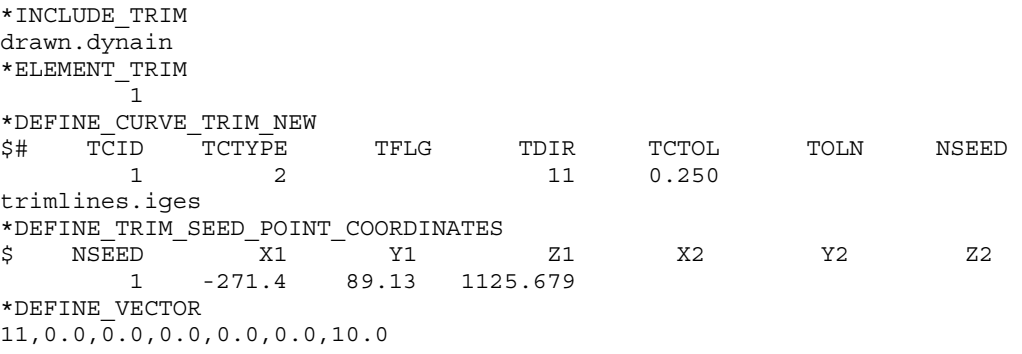

Typically, seed point coordinates can be selected from the stationary post in punch home position.

112. This feature is available in LS-DYNA R4 Revision 53048 and later releases.

## \*DEFINE\_VECTOR

Purpose: Define a vector by defining the coordinates of two points.

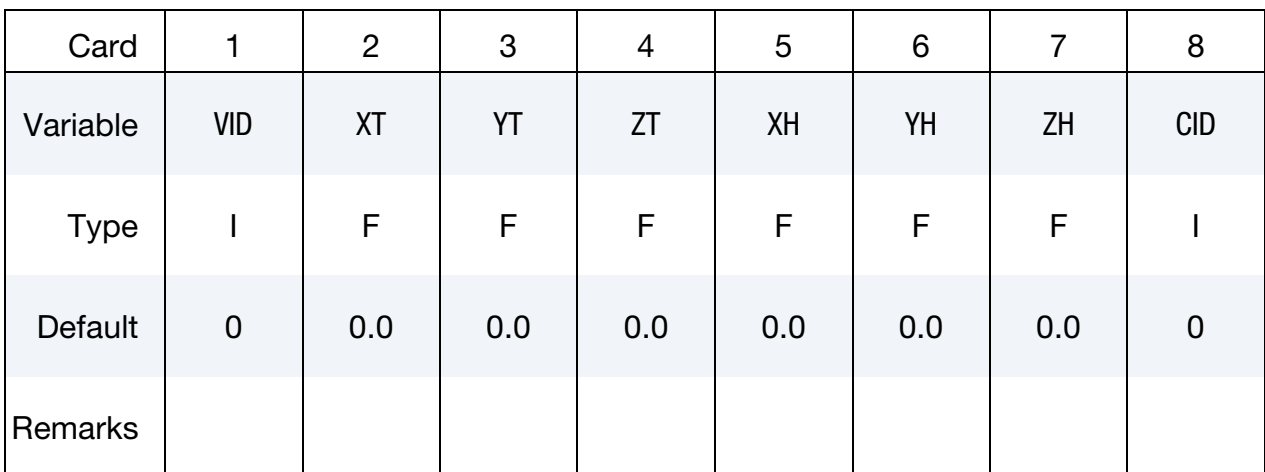

#### VARIABLE DESCRIPTION

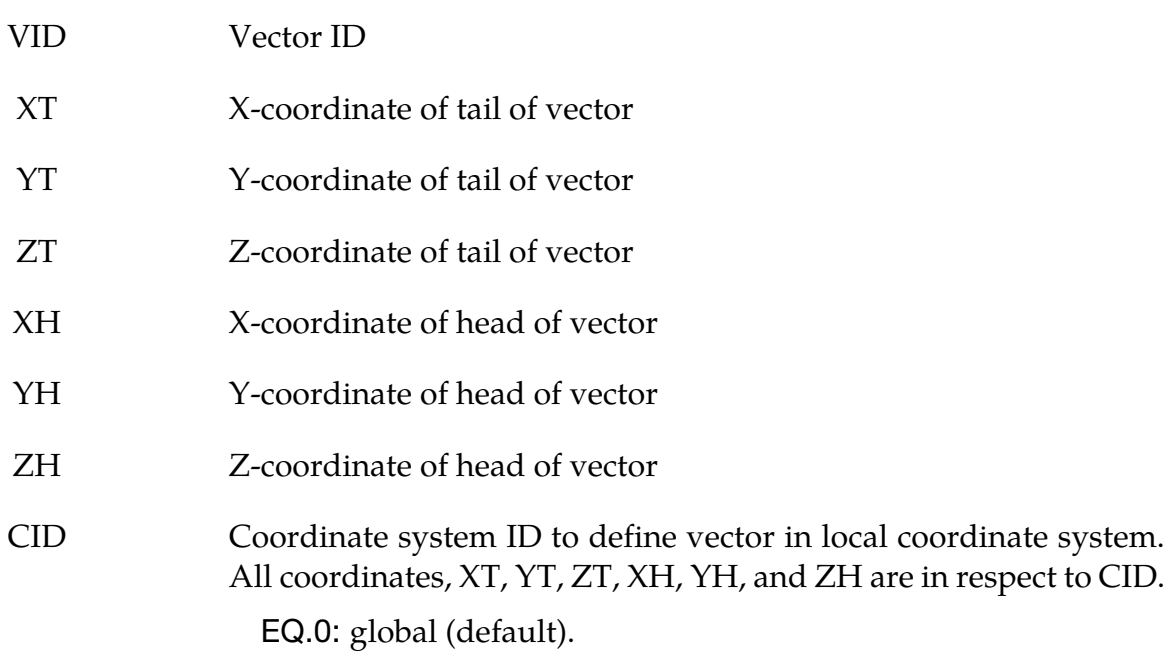

## Remarks:

1.The coordinates should differ by a certain margin to avoid numerical inaccuracies.

### \*DEFINE\_VECTOR\_NODES

Purpose: Define a vector with two nodal points.

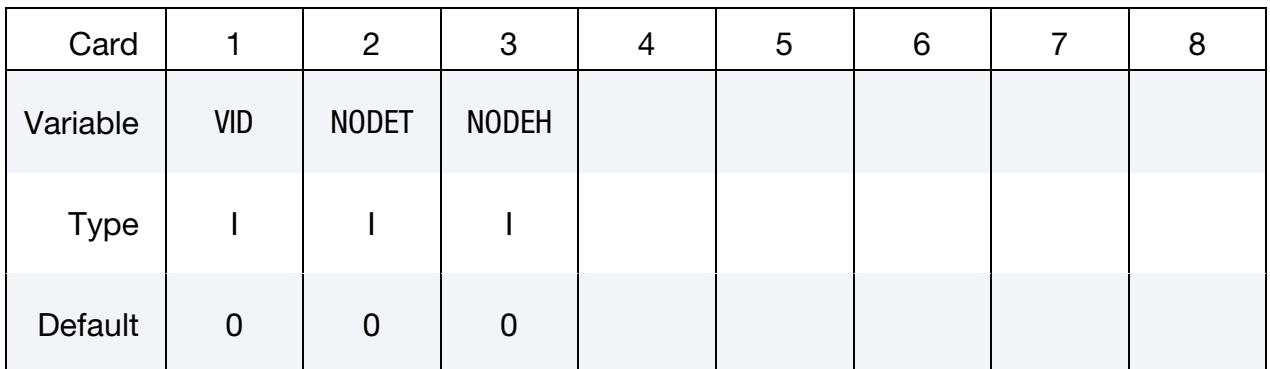

#### VARIABLE DESCRIPTION

- VID Vector ID
- NODET Nodal point to define tail of vector
- NODEH Nodal point to define head of vector

# \*DEFINE

#### **EXAMPLES**

The following examples demonstrate the input for these options:

\*DEFINE\_BOX

\*DEFINE\_COORDINATE\_NODES,

\*DEFINE\_COORDINATE\_SYSTEM,

\*DEFINE\_COORDINATE\_VECTOR

\*DEFINE\_CURVE

\*DEFINE\_SD\_ORIENTATION

\*DEFINE\_VECTOR commands.

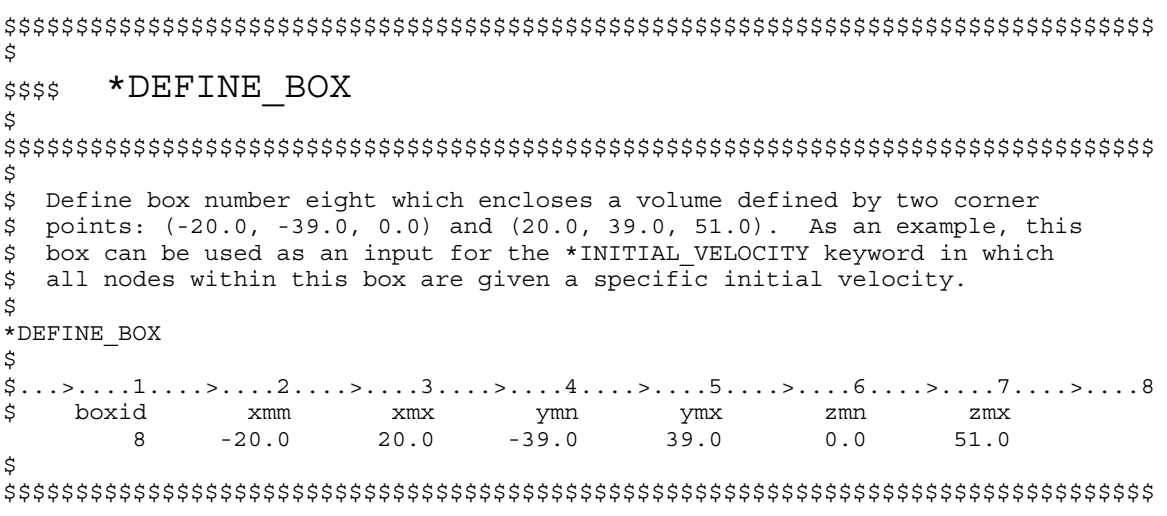

#### **EXAMPLES**

\$ \$\$\$\$ \*DEFINE COORDINATE NODES  $\zeta$  $\mathcal{S}$  $\boldsymbol{\mathsf{S}}$ Define local coordinate system number 5 using three nodes: 10, 11 and 20. Nodes 10 and 11 define the local x-direction. Nodes 10 and 20 define \$ \$ the local x-y plane. \$ \$ For example, this coordinate system (or any coordinate system defined using \$ a \*DEFINE COORDINATE option keyword) can be used to define the local \$ coordinate system of a joint, which is required in order to define joint \$ stiffness using the \*CONSTRAINED JOINT STIFFNESS GENERALIZED keyword. \$ \*DEFINE COORDINATE NODES \$  $\ddot{\mathsf{S}}$ cid n1 n2 n3 - 5 10 11 20 Ś. Ŝ. \*DEFINE COORDINATE SYSTEM  $$$ \$\$\$  $\mathcal{S}$ \$ \$ Define local coordinate system number 3 using three points. The origin of local coordinate system is at  $(35.0, 0.0, 0.0)$ . The x-direction is defined<br>from the local origin to  $(35.0, 5.0, 0.0)$ . The x-y plane is defined using \$ \$ the vector from the local origin to (20.0, 0.0, 20.0) along with the local Ś. x-direction definition.  $\mathcal{S}$  $\tilde{S}$ \*DEFINE COORDINATE SYSTEM \$  $$...>...1...>...2......2......3.........4...>...5...5...>...6.........7...1...>...8$ cid Xo Yo Zo Xl Yl Zl<br>3 35.0 0.0 0.0 35.0 5.0 0.0  $\dot{\mathbf{S}}$ \$ \$ Xp Yp Zp  $20.0$   $0.0$   $20.0$ Ŝ 

# \*DFFINF

\$ \$\$\$\$ \*DEFINE COORDINATE VECTOR  $\zeta$  $\mathcal{S}$ \$ Define local coordinate system number 4 using two vectors. \$ Vector 1 is defined from (0.0, 0.0, 0.0) to (1.0, 1.0, 0.0) Vector 2 is defined from (0.0, 0.0, 0.0) to (1.0, 1.0, 1.0) Ś \$ See the corresponding keyword command for a description. Ś. \*DEFINE\_COORDINATE\_VECTOR \$  $\mathbf{X} \mathbf{x}$  $\mathbf{X}\mathbf{v}$ cid  $Yx$  Zx  $\mathsf{S}$  $YV$  $Z_{\rm V}$  $1.0$  $1.0$  $0.0$  $1.0$  $1.0$  $\overline{4}$  $1.0$  $\mathcal{S}$  $\mathcal{S}$ \*DEFINE CURVE  $$$ \$\$\$ Ś  $\zeta$ \$ Define curve number 517. This particular curve is used to define the \$ force-deflection properties of a spring defined by a \*MAT SPRING INELASTIC \$ keyword. The abscissa value is offset 25.0 as a means of modeling a gap \$ at the front of the spring. This type of spring would be a compression \$ only spring. \$ \*DEFINE CURVE \$ \$ lcid sidr scla sclo offa offo 517  $25.0$ \$ ordinate \$ abscissa  $0.0$  $0.0$  $80.0$ 58.0  $95.0$  $35.0$ 150.0  $44.5$ 350.0 45.5 Ŝ  \$ \$\$\$\$ \*DEFINE SD ORIENTATION Ŝ. \$ \$ A discrete spring is defined with two nodes in 3-D space. However, it is desired to have the force of that spring to act only in the z-direction. Ŝ  $\frac{1}{5}$  The following definition makes this happen. Additionally, vid = 7 \$ must be specified in the \*ELEMENT DISCRETE keyword for this spring. \$ \*DEFINE SD ORIENTATION \$  $$...>...1...>...2......2......3.........4...>...5...5...>...6.........7...1...>...8$ iop xt yt zt nid1 nid2<br>0 0.0 0.0 1.0 vid Ś  $\overline{7}$ \$ \$ \*DEFINE VECTOR \$\$\$\$ \$ Š.  $\frac{1}{2}$  Define vector number 5 from (0,0,0) to (0,1,1). As an example, this vector \$ can be used to define the direction of the prescribed velocity of a node \$ using the \*BOUNDARY PRESCRIBED MOTION NODE keyword. Ŝ \*DEFINE VECTOR \$  $$...>...1...>...2......2......3......3......4...>...5...5...>...6...>...7...1...>...8$ vid xt yt zt xh yh zh<br>3 0.0 0.0 0.0 0.0 1.0 1.0  $\mathsf{S}$  $\mathcal{S}$ 

# \*DEFORMABLE\_TO\_RIGID

The cards in this section are defined in alphabetical order and are as follows:

\*DEFORMABLE\_TO\_RIGID \*DEFORMABLE\_TO\_RIGID\_AUTOMATIC \*DEFORMABLE\_TO\_RIGID\_INERTIA

If one of these cards is defined, then any deformable part defined in the model may be switched to rigid during the calculation. Parts that are defined as rigid (\*MAT\_RIGID) in the input are permanently rigid and cannot be changed to deformable.

Deformable parts may be switched to rigid at the start of the calculation by specifying them on the \*DEFORMABLE\_TO\_RIGID card.

Part switching may be specified on a restart (see RESTART section of this manual) or it may be performed automatically by use of the \*DEFORMABLE\_TO\_RIGID\_AUTOMATIC cards.

The \*DEFORMABLE\_TO\_RIGID\_INERTIA cards allow inertial properties to be defined for deformable parts that are to be swapped to rigid at a later stage.

It is not possible to perform part material switching on a restart if it was not flagged in the initial analysis. The reason for this is that extra memory needs to be set up internally to allow the switching to take place. If part switching is to take place on a restart, but no parts are to be switched at the start of the calculation, no inertia properties for switching and no automatic switching sets are to be defined, then just define one \*DEFORMABLE\_TO\_- RIGID card without further input.

## \*DEFORMABLE\_TO\_RIGID

Purpose: Define materials to be switched to rigid at the start of the calculation.

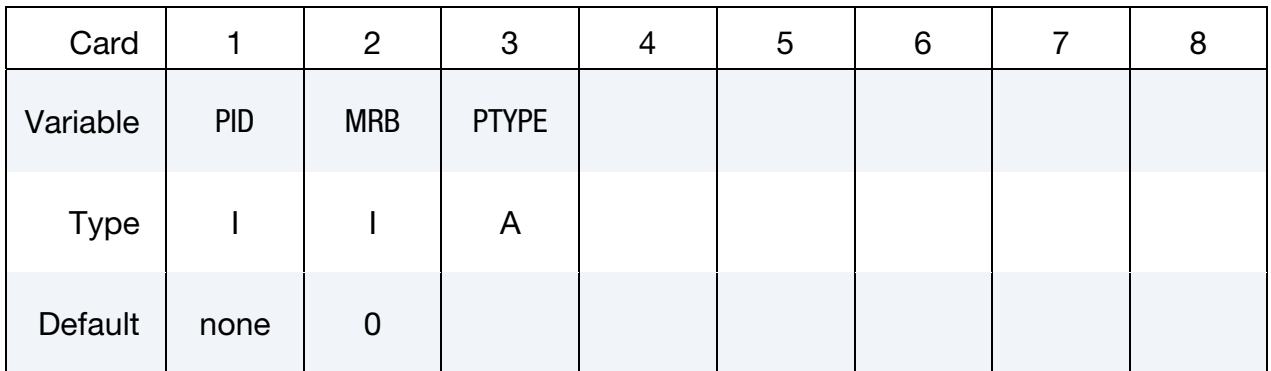

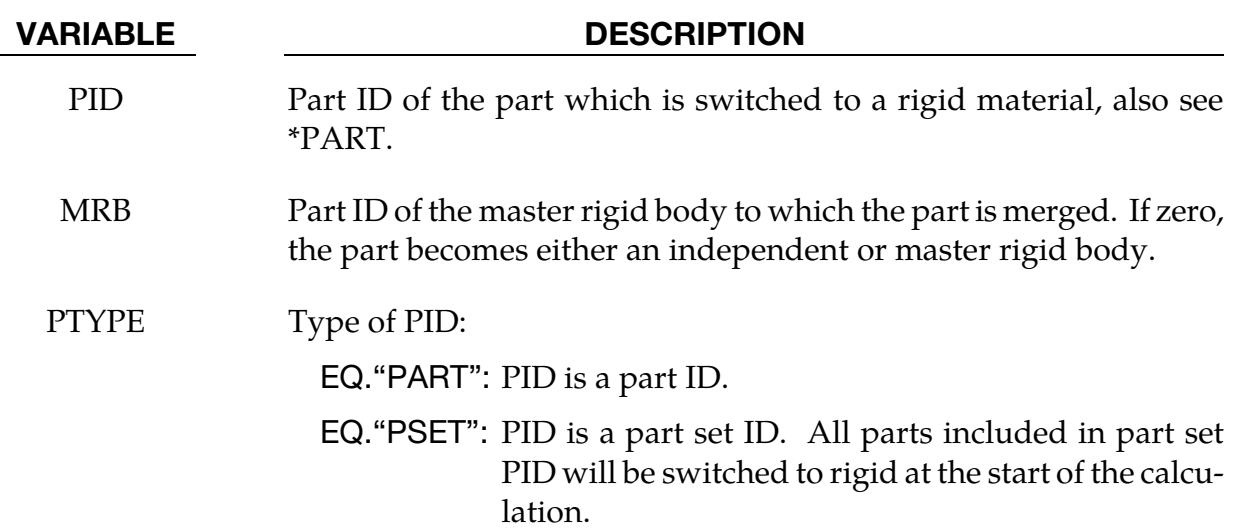

#### \*DEFORMABLE\_TO\_RIGID\_AUTOMATIC

Purpose: Define a set of parts to be switched to rigid or to deformable at some stage in the calculation This keyword's data cards are enumerated below:

- 2 parameter cards: see "Card 1" and "Card 2" below
- D2R (see 5<sup>th</sup> field of Card 2) instances of "Card 3"
- R2D (see 6<sup>th</sup> field of Card 2) instances of "Card 4"
- Total number of cards  $= 2 + D2R + R2D$

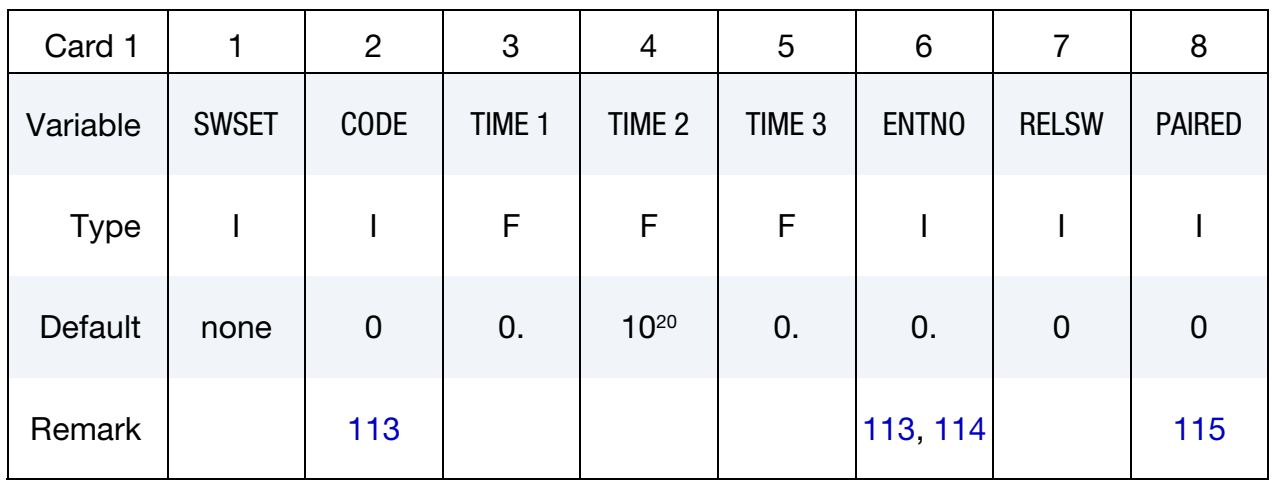

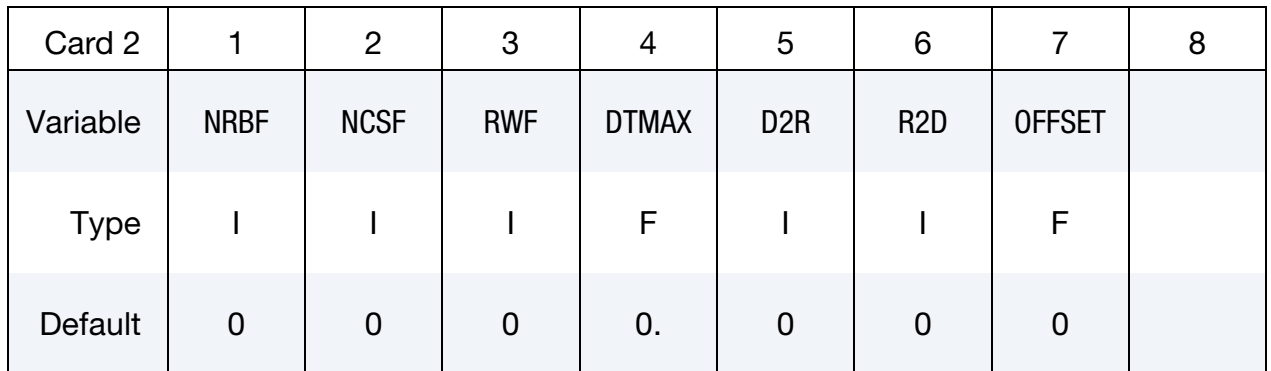

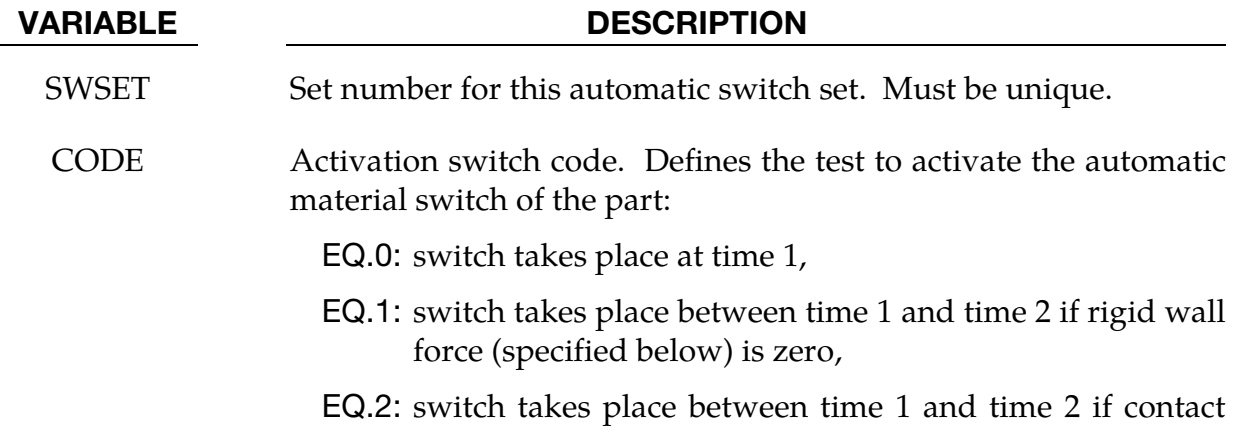

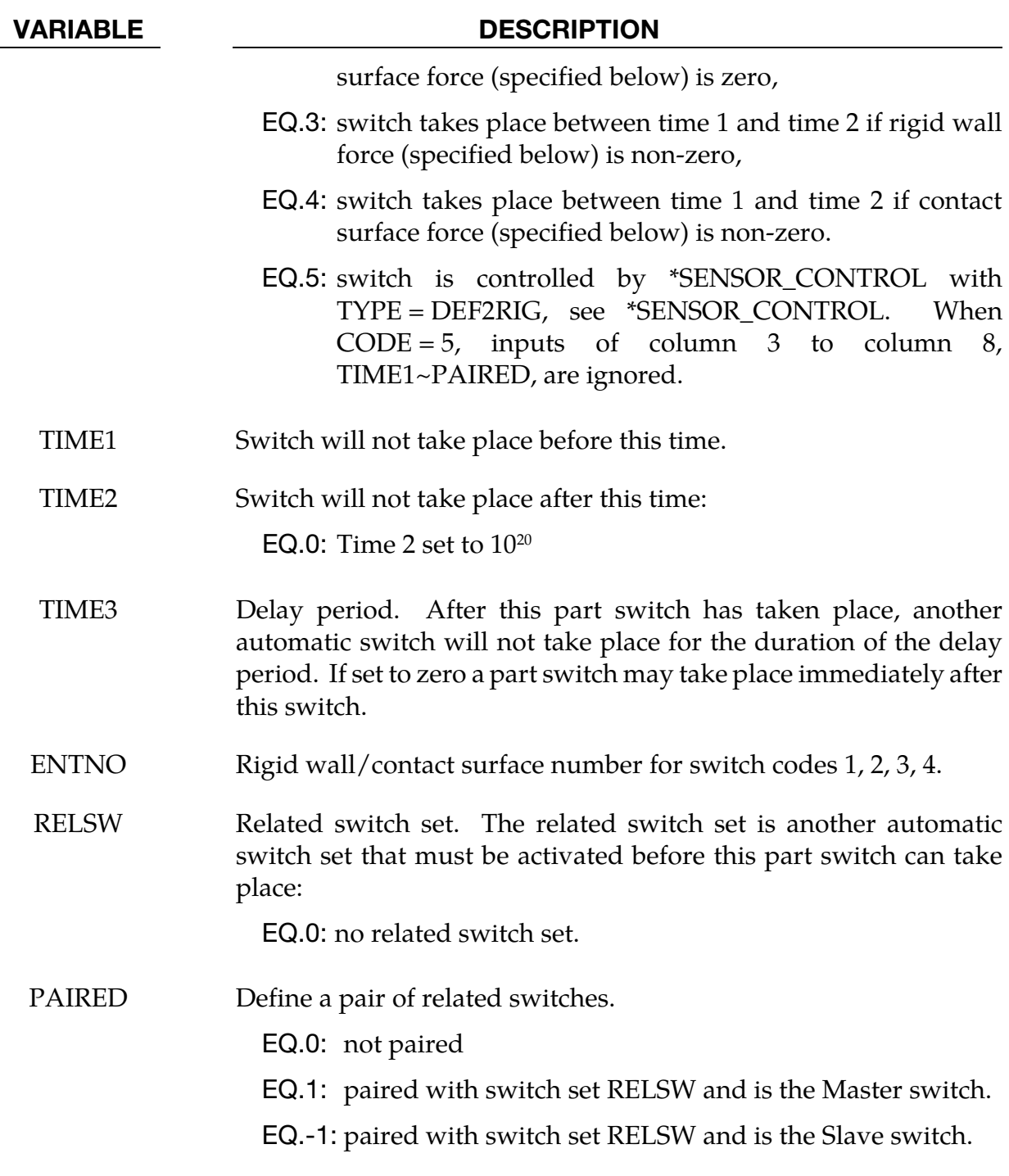

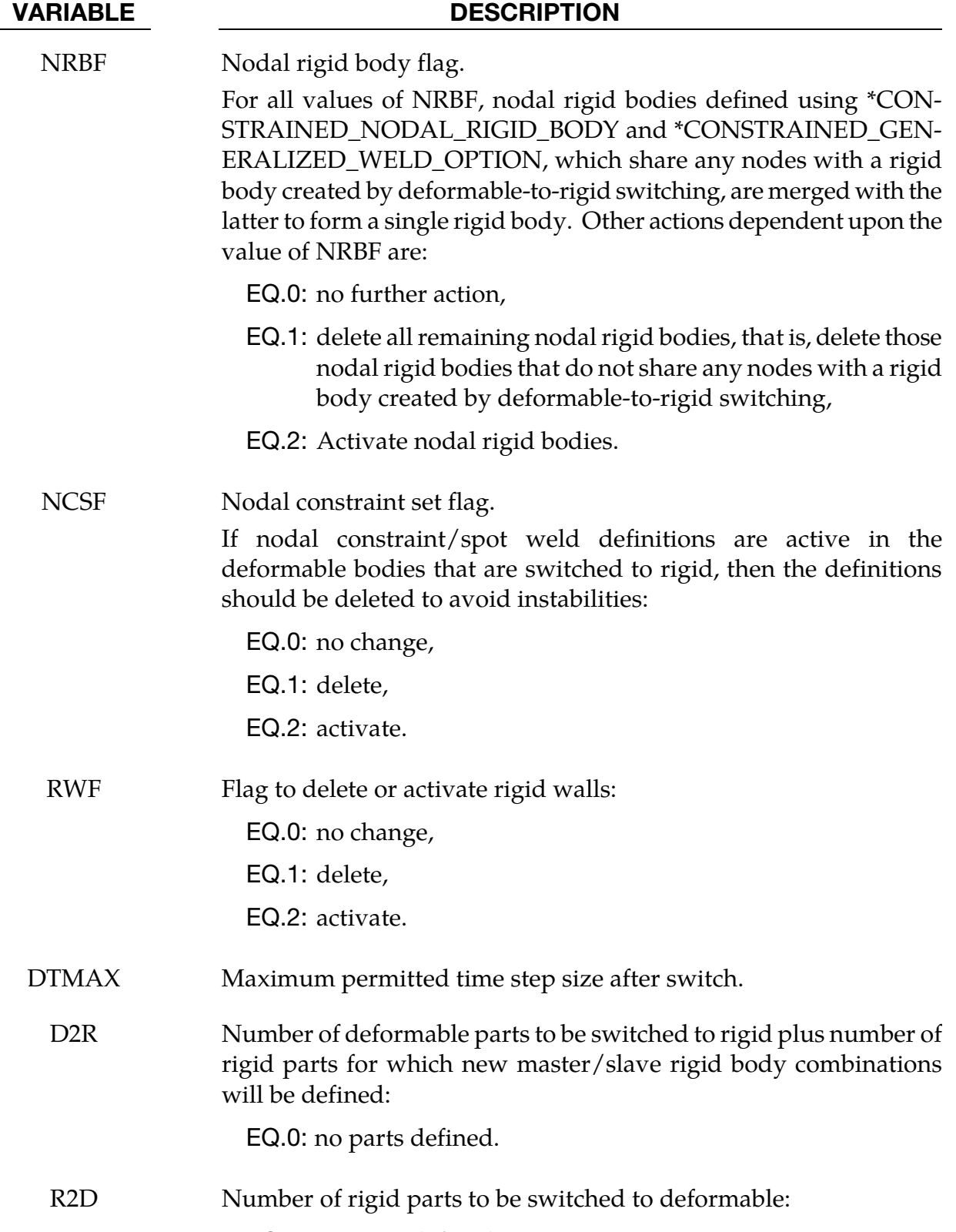

EQ.0: no parts defined.

#### VARIABLE DESCRIPTION

OFFSET Optional contact thickness for switch to deformable. For contact, its value should be set to a value greater than the contact thickness offsets to ensure the switching occurs prior to impact. This option applies if and only if CODE is set to 3 or 4. For CODE = 3 all rigid wall options are implemented. For CODE = 4, the implementation works for the contact type CONTACT\_AUTOMATIC\_when the options: ONE\_WAY\_SURFACE\_TO\_SURFACE, NODES\_TO\_SUR-FACE, and SUR-FACE\_TO\_SURFACE are invoked.

Deformable to Rigid Cards. D2R additional cards with one for each part.

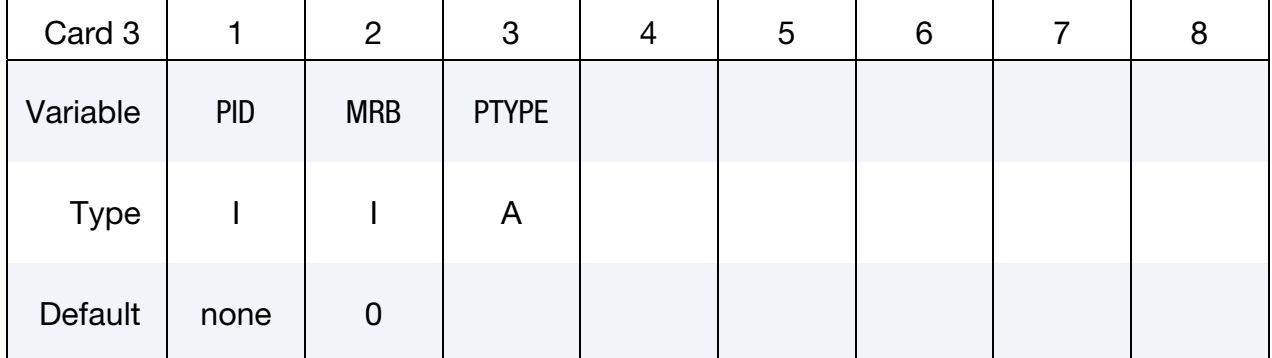

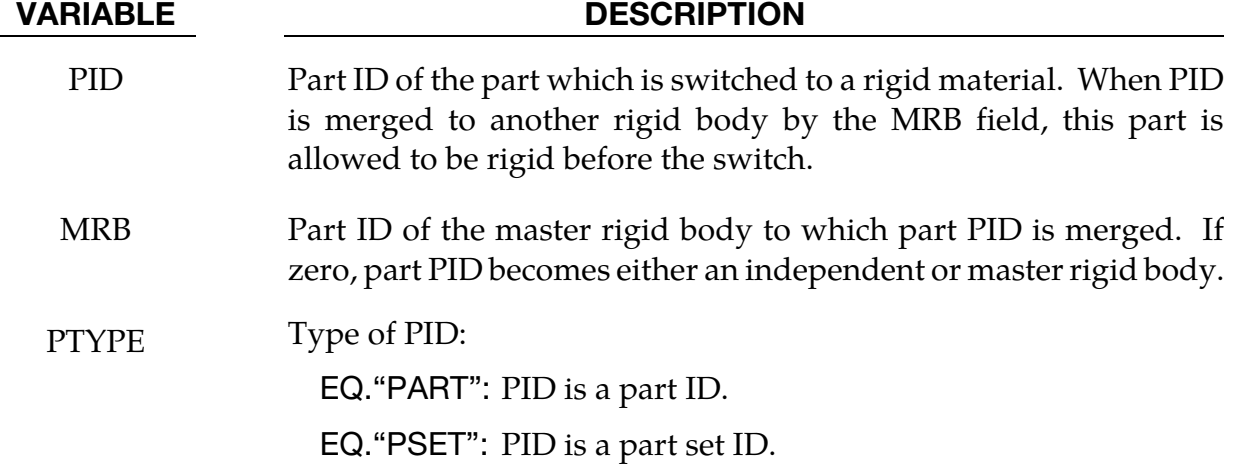

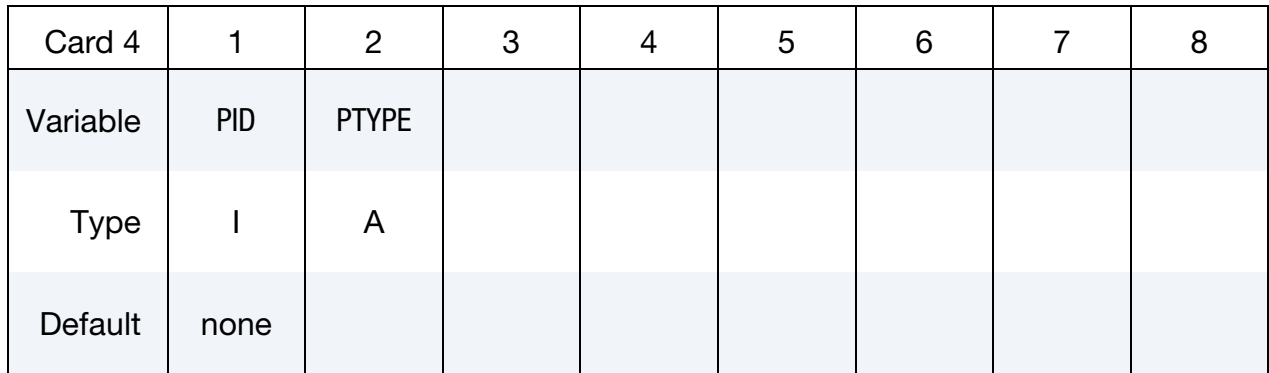

#### <span id="page-1760-0"></span>**Rigid to Deformable Cards.** R2D additional cards with one for each part.

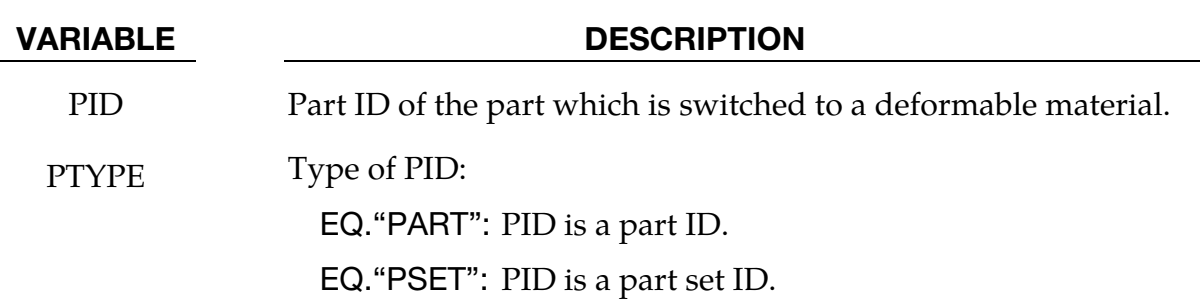

#### Remarks:

- 113. Allowed Contact Types. Only surface to surface and node to surface contacts can be used to activate an automatic part switch.
- 114. **Rigid Wall Numbering.** Rigid wall numbers are the order in which they are defined in the deck. The first rigid wall and the first contact surface encountered in the input deck will have an entity number of 1. The contact surface id is that as defined on the \*CONTACT\_…\_ID card.
- **115. Paired Switches.** Switch sets may be paired together to allow a pair of switches to be activated more than once. Each pair of switches should use consistent values for CODE, i.e.  $1 \& 3$  or  $2 \& 4$ . Within each pair of switches, the related switch, RELSW, should be set to the ID of the other switch in the pair. The Master switch  $(PAIRED = 1)$  will be activated before the Slave switch  $(PAIRED = -1)$ . Pairing allows the multiple switches to take place as for example when contact is made and lost several times during an analysis.

If the delete switch is activated, ALL corresponding constraints are deactivated regardless of their relationship to a switched part. By default, constraints which are directly associated with a switched part are deactivated/activated as necessary.

```
$ Define a pair or related switches that will be activated by (no)force on 
$ Contact 3. To start with switch set 20 will be activated (PAIRED=1) 
swapping 
$ the PARTS to RIGID. When the contact force is none zero switch set 10 will 
be
```
## **\*DEFORMABLE\_TO\_RIGID \*DEFORMABLE\_TO\_RIGID\_AUTOMATIC**

\$ activated swapping the PARTS to DEFORMABLE. If the contact force returns to \$ zero switch set 20 will be activated again making the PARTS RIGID. \$ \*DEFORMABLE\_TO\_RIGID\_AUTOMATIC  $$...>...1...>...8......2......3......3.........4.........5.........6............7.........$ .8 \$ swset code time 1 time 2 time 3 entno relsw paired<br>20  $2$  3 10 1 \$ nrbf ncsf rwf dtmax D2R R2D  $1$  and  $1$  and  $1$  and  $1$  and  $1$  and  $1$ \*DEFORMABLE\_TO\_RIGID\_AUTOMATIC  $$... \times ... 1... \times ... 2... \times ... \times ... 3... \times ... 4... \times ... \times ... 5... \times ... 6... \times ... \times ... 7... \times ...$  $\begin{array}{c} .8 \\ \n\dots \end{array}$ swset code time 1 time 2 time 3 entno relsw paired 10 4 3 20 -1 \$ nrbf ncsf rwf dtmax D2R R2D  $1$ 

#### \*DEFORMABLE\_TO\_RIGID\_INERTIA

Purpose: Inertial properties can be defined for the new rigid bodies that are created when the deformable parts are switched. These can only be defined in the initial input if they are needed in a later restart. Unless these properties are defined, LS-DYNA will recompute the new rigid body properties from the finite element mesh. The latter requires an accurate mesh description. **When rigid bodies are merged to a master rigid body, the inertial properties defined for the master rigid body apply to all members of the merged set.** 

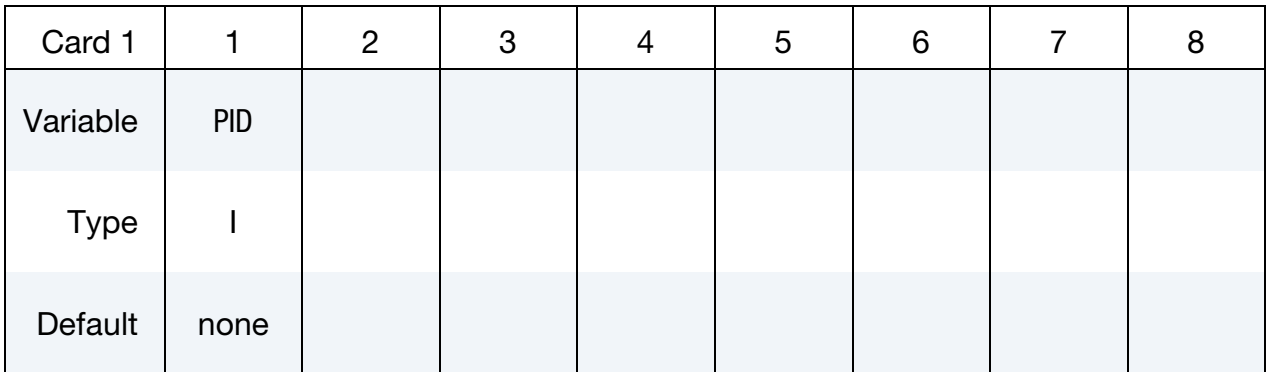

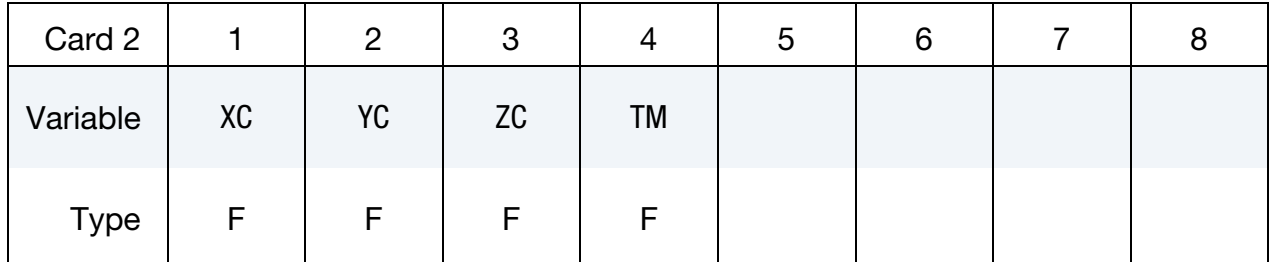

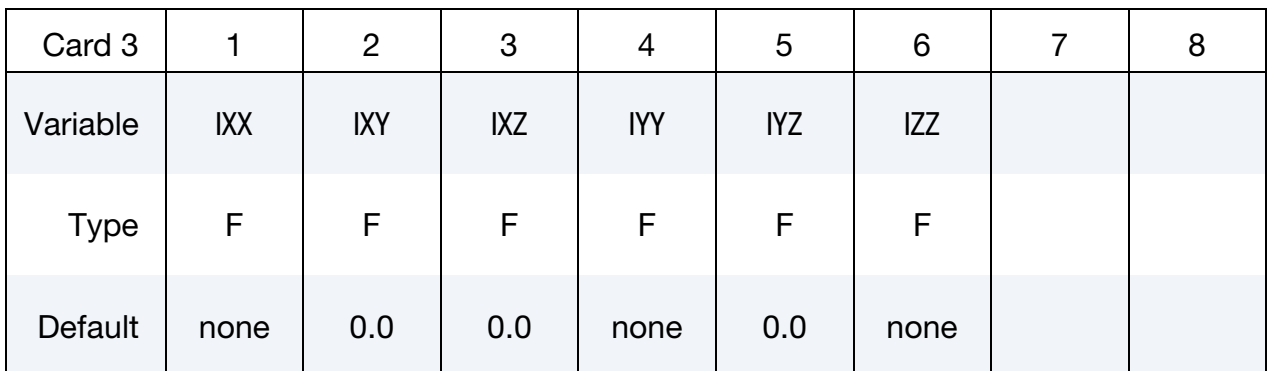

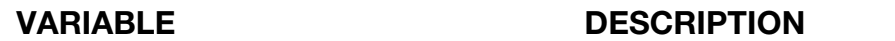

- PID Part ID, see \*PART.
- XC x-coordinate of center of mass
- YC y-coordinate of center of mass

# \*DEFORMABLE\_TO\_RIGID \*DEFORMABLE\_TO\_RIGID\_INERTIA

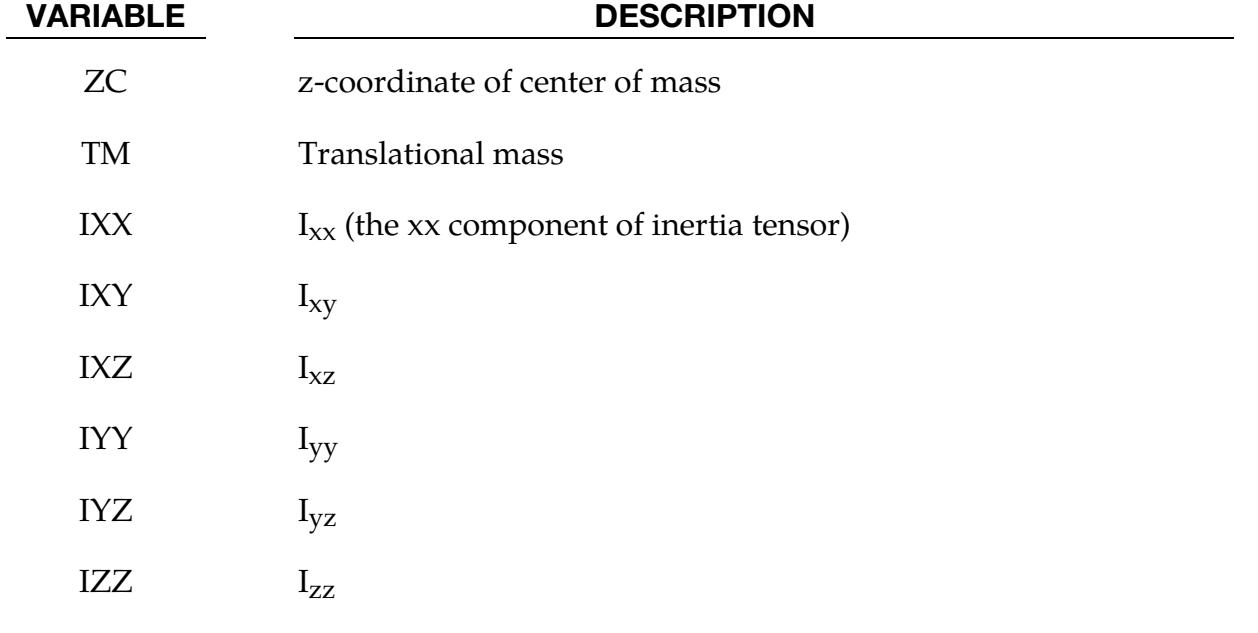
# \*ELEMENT

The element cards in this section are defined in alphabetical order:

\*ELEMENT\_BLANKING \*ELEMENT\_BEAM\_{OPTION}\_{OPTION} \*ELEMENT\_BEAM\_PULLEY \*ELEMENT\_BEAM\_SOURCE \*ELEMENT\_DIRECT\_MATRIX\_INPUT \*ELEMENT\_DISCRETE\_{OPTION} \*ELEMENT\_DISCRETE\_SPHERE\_{OPTION} \*ELEMENT\_GENERALIZED\_SHELL \*ELEMENT\_GENERALIZED\_SOLID \*ELEMENT\_INERTIA\_{OPTION} \*ELEMENT\_INTERPOLATION\_SHELL \*ELEMENT\_INTERPOLATION\_SOLID \*ELEMENT\_LANCING \*ELEMENT\_MASS\_{OPTION} \*ELEMENT\_MASS\_MATRIX\_{OPTION} \*ELEMENT\_MASS\_PART\_{OPTION} \*ELEMENT\_PLOTEL \*ELEMENT\_SEATBELT \*ELEMENT\_SEATBELT\_ACCELEROMETER \*ELEMENT\_SEATBELT\_PRETENSIONER \*ELEMENT\_SEATBELT\_RETRACTOR \*ELEMENT\_SEATBELT\_SENSOR

\*ELEMENT\_SEATBELT\_SLIPRING \*ELEMENT\_SHELL\_{OPTION} \*ELEMENT\_SHELL\_NURBS\_PATCH \*ELEMENT\_SHELL\_SOURCE\_SINK \*ELEMENT\_SOLID\_{OPTION} \*ELEMENT\_SOLID\_NURBS\_PATCH \*ELEMENT\_SPH \*ELEMENT\_TRIM \*ELEMENT\_TSHELL\_{OPTION}

The ordering of the element cards in the input file is completely arbitrary. An arbitrary number of element blocks can be defined preceded by a keyword control card.

#### \*ELEMENT\_BLANKING

Purpose: This keyword is used to define a part set to be used in keyword \*DEFINE\_- FORMING\_BLANKMESH for a blank mesh generation.

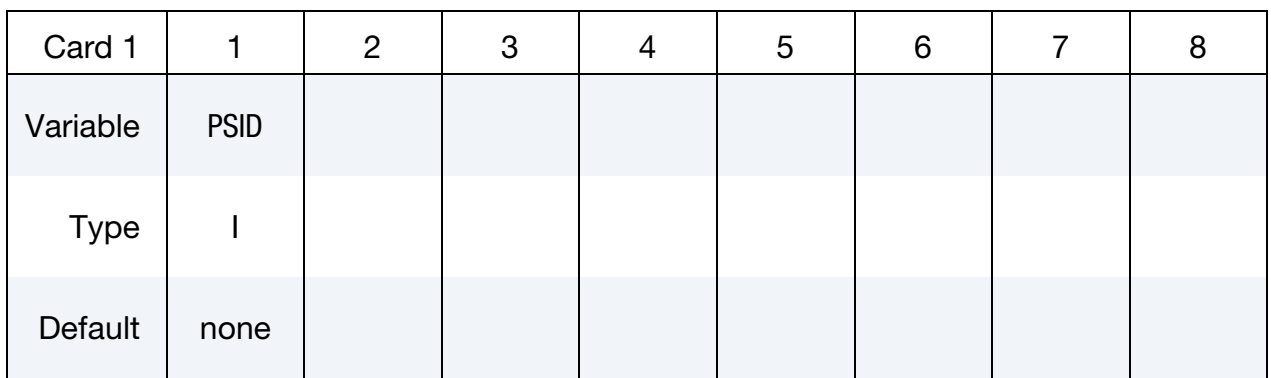

#### VARIABLE DESCRIPTION

PSID Part set ID, defined by \*SET\_PART.

#### Remarks:

- 116. This keyword is used in conjunction with \*DEFINE\_FORMING\_BLANKMESH to generate mesh on a sheet blank for metal forming simulation.
- 117. This feature is available in LS-DYNA R5 Revision 59165 or later releases.

### \*ELEMENT\_BEAM\_{OPTION}\_{OPTION}

Available options include:

<BLANK> THICKNESS, SCALAR, SCALR or SECTION PID **OFFSET ORIENTATION** WARPAGE ELBOW (beta)

Purpose: Define two node elements including 3D beams, trusses, 2D axisymmetric shells, and 2D plane strain beam elements. The type of the element and its formulation is specified through the part ID (see \*PART) and the section ID (see \*SECTION\_BEAM).

Two alternative methods are available for defining the cross sectional property data. The THICKNESS and SECTION options are provided for the user to override the \*SECTION\_- BEAM data which is taken as the default if the THICKNESS or SECTION option is not used. . The SECTION option applies only to resultant beams (ELFORM.eq.2 on \*SEC-TION\_BEAM). End release conditions are imposed using constraint equations, and caution must be used with this option as discussed in remark 2 below. The SCALAR/SCALR options applies only to material model type 146, \*MAT\_1DOF\_GENERALIZED\_SPRING.

The PID option is used by the type 9 spot weld element only and is ignored for all other beam types. When the PID option is active an additional card is read that gives two part ID's that are tied by the spot weld element. If the PID option is inactive for the type 9 element the nodal points of the spot weld are located to the two nearest master segments. In either case, \*CONTACT\_SPOTWELD must be defined with the spot weld beam part as slave and the shell parts (including parts PID1 and PID2) as master. The surface of each segment should project to the other and in the most typical case the node defining the weld, assuming only one node is used, should lie in the middle; however, this is not a requirement. Note that with the spot weld elements only one node is needed to define the weld, and two nodes are optional.

The options ORIENTATION and OFFSET are not available for discrete beam elements.

The ELBOW option is a 3-node beam element with quadratic interpolation that is tailored for the piping industry. It includes 12 degrees of freedom, including 6 ovalization degrees of freedom for describing the ovalization, per node. That is a total of 36 DOFs for each element. An internal pressure can also be given that tries to stiffen the pipe. The pressure,

if activated accordingly, can also contribute to the elongation of the pipe. The control node must be given but it is only used for initially straight elbow elements. For curved elements the curvature center is used as the control node. See \*SECTION\_BEAM for more information about the physical properties such as pressure and output options.

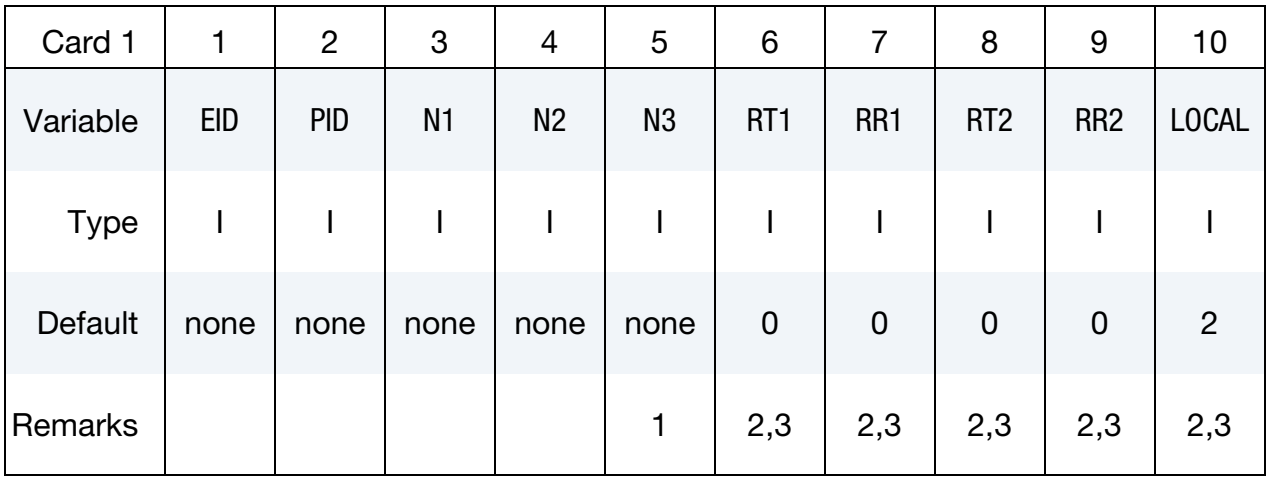

Thickness Card. Additional Card for THICKNESS keyword option.

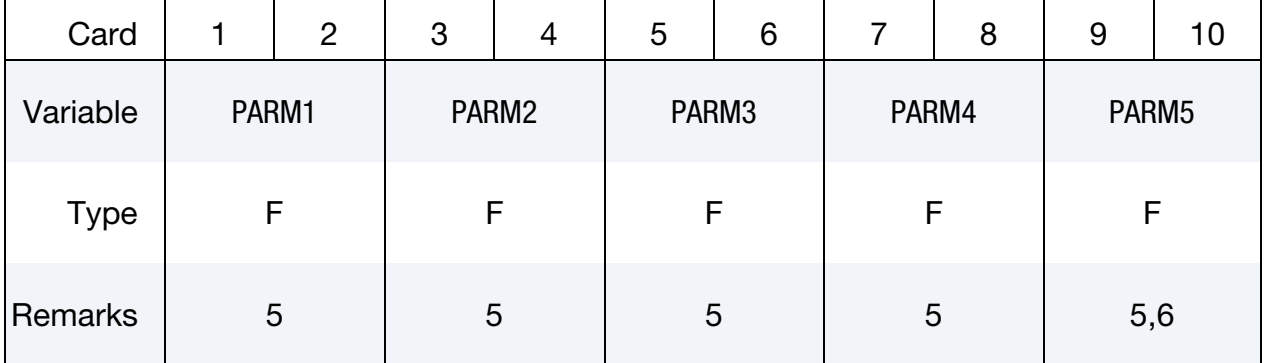

#### Section Card. Additional card required for SECTION keyword option.

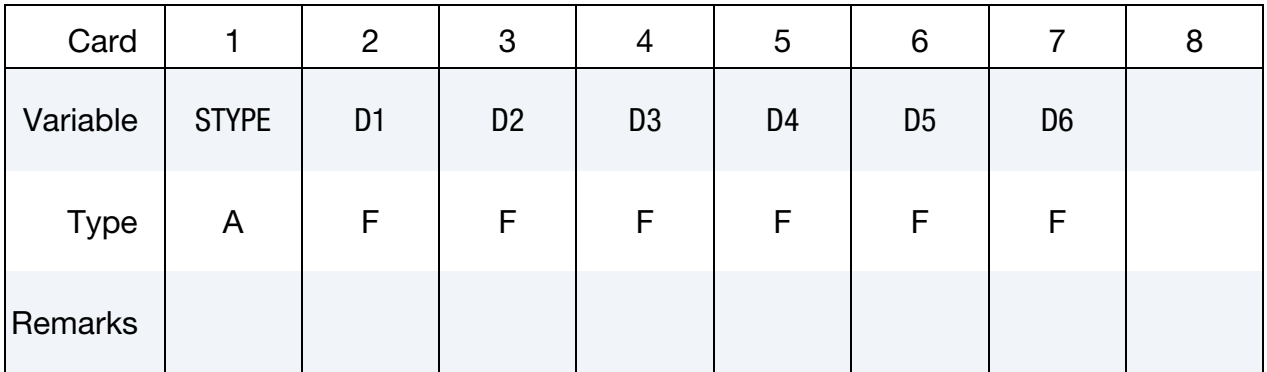

### Scalar card. Additional card for SCALAR keyword option.

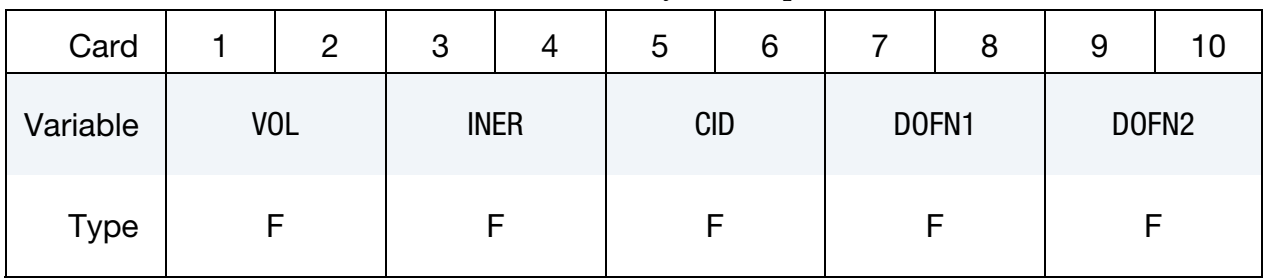

Scalar Card (alternative). Additional card for SCALR keyword option.

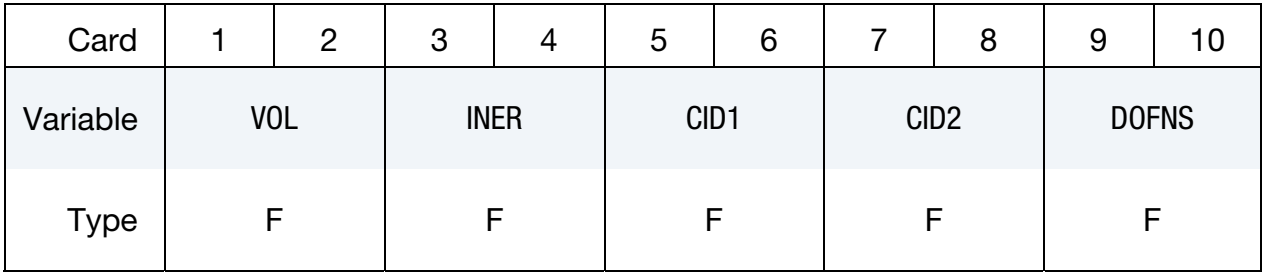

### Spot Weld Part Card. Additional card for PID keyword option.

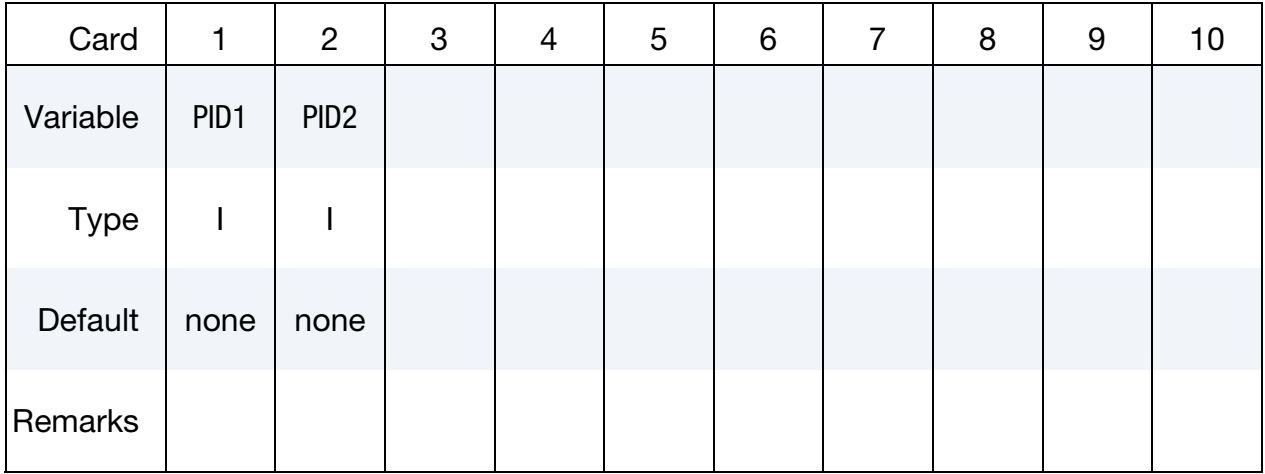

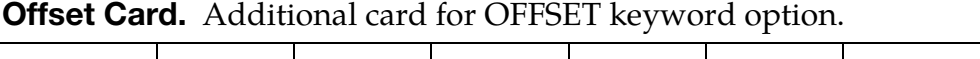

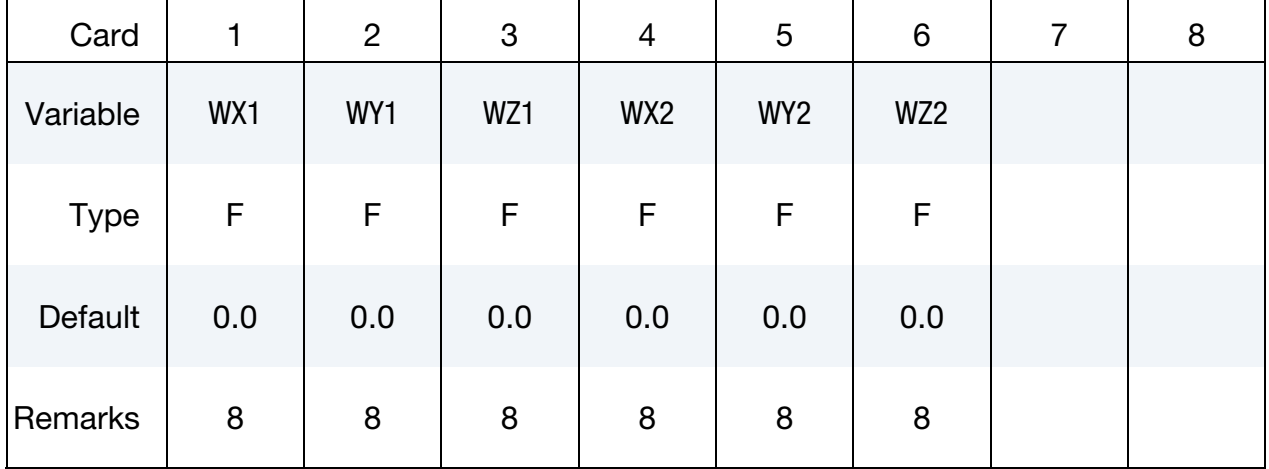

Orientation Card. Additional card for ORIENTATION keyword option.

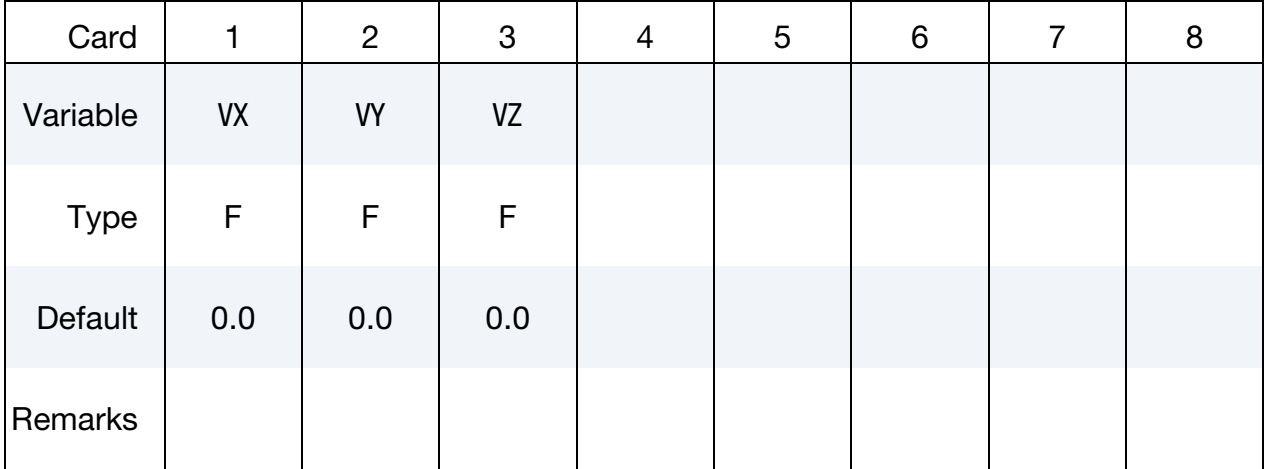

### Warpage Card. Additional card for WARPAGE keyword option.

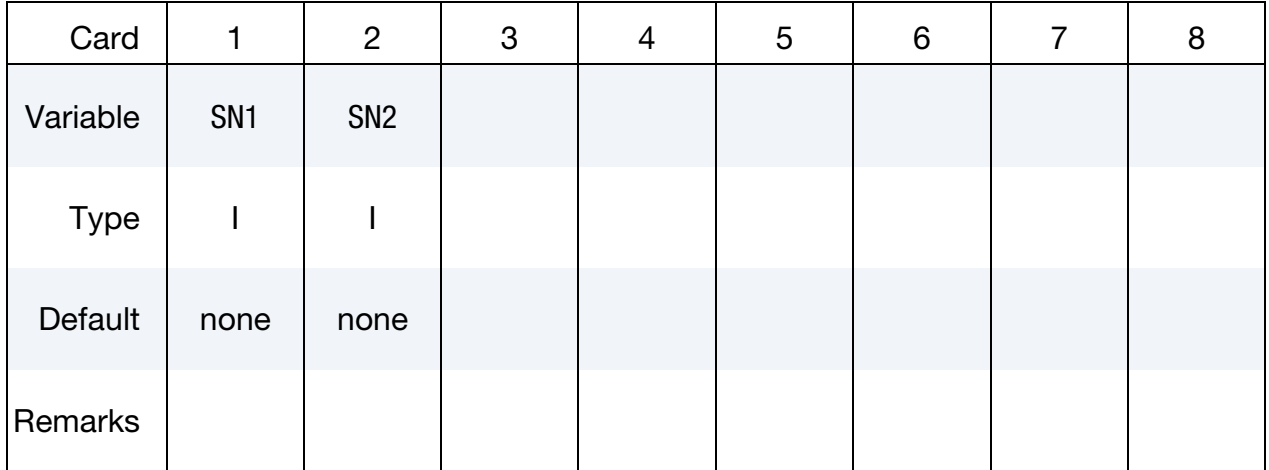

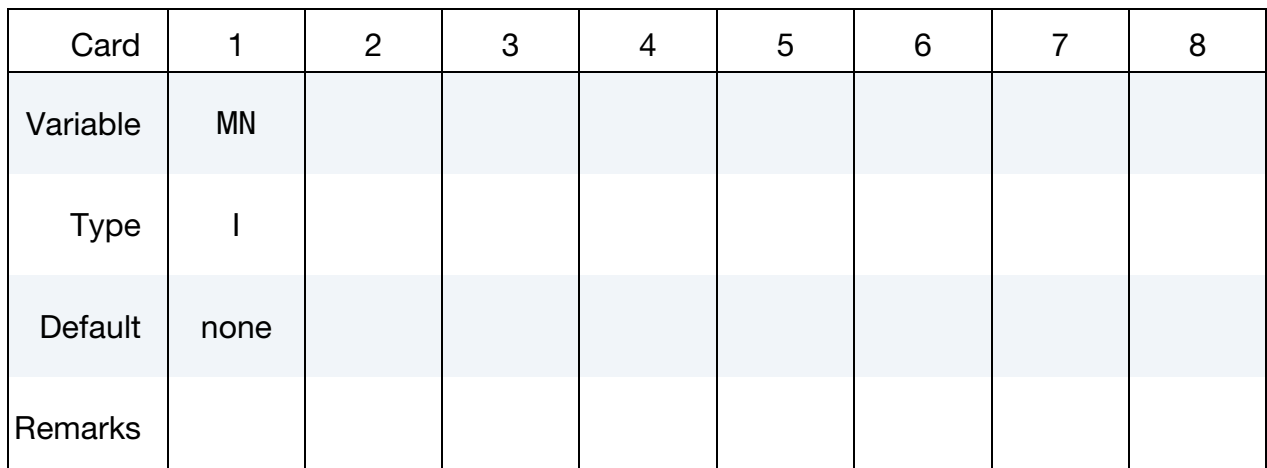

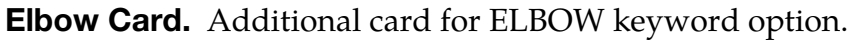

#### VARIABLE DESCRIPTION

- EID Element ID. A unique ID is generally required, i.e., EID must be different from the element ID's also defined under \*ELEMENT\_DIS-CRETE and \*ELEMENT\_SEATBELT. If the parameter, BEAM, is set to 1 on the keyword input for \*DATABASE\_BINARY\_D3PLOT, the null beams used for visualization are not created for the latter two types, and the ID's used for the discrete elements and the seatbelt elements can be identical to those defined here.
- PID Part ID, see \*PART.
- N<sub>1</sub> Nodal point (end) 1.
- N2 Nodal point (end) 2. This node is optional for the spot weld, beam type 9, since if it not defined it will be created automatically and given a non-conflicting nodal point ID. Nodes N1 and N2 are automatically positioned for the spot weld beam element. For the zero length discrete beam elements where one end is attached to ground, set  $N2 = -N1$ . In this case, a fully constrained nodal point will be created with a unique ID for node N2.
- N3 Nodal point 3 for orientation. The third node, N3, is optional for beam types 3, 6, 7, 8, and if the cross-section is circular, beam types 1 and 9. The third node is used for the discrete beam, type 6, if and only if SCOOR is set to 2.0 in the \*SECTION\_BEAM input, but even in this case it is optional. An orientation vector can be defined directly by using the option, ORIENTATION. In this case N3 can be defined as zero.
- RT1, RT2 Release conditions for translations at nodes N1 and N2, respectively:

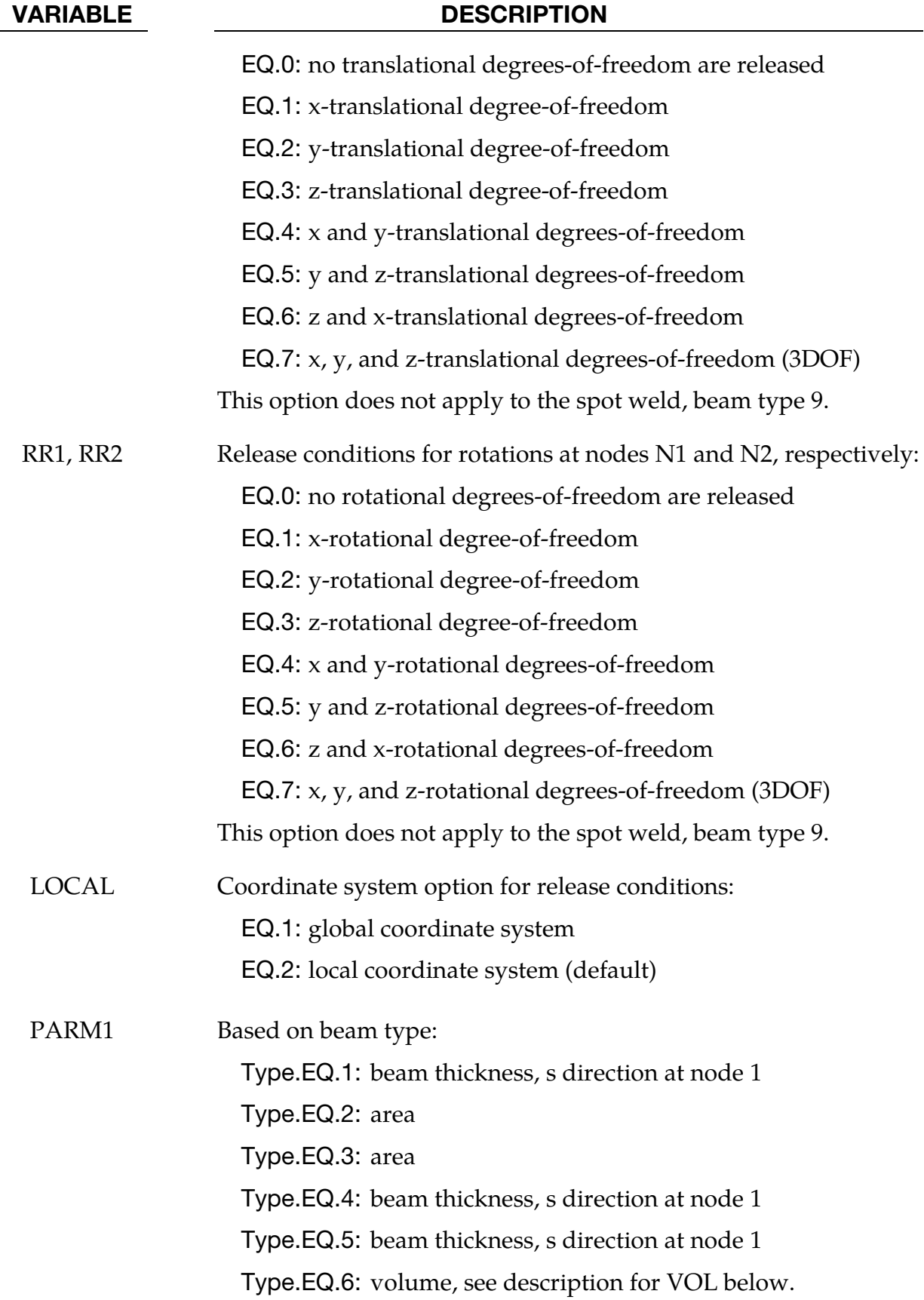

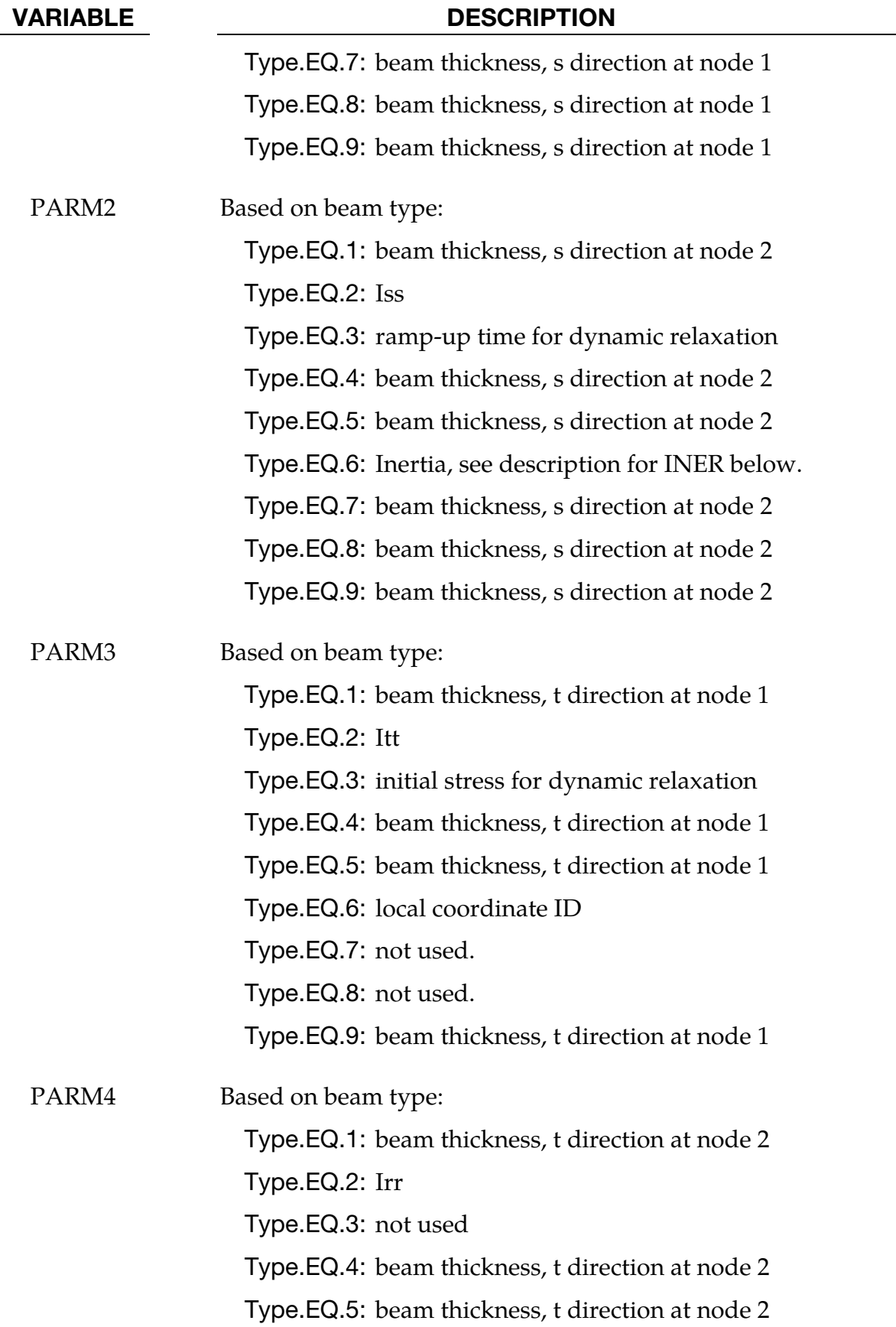

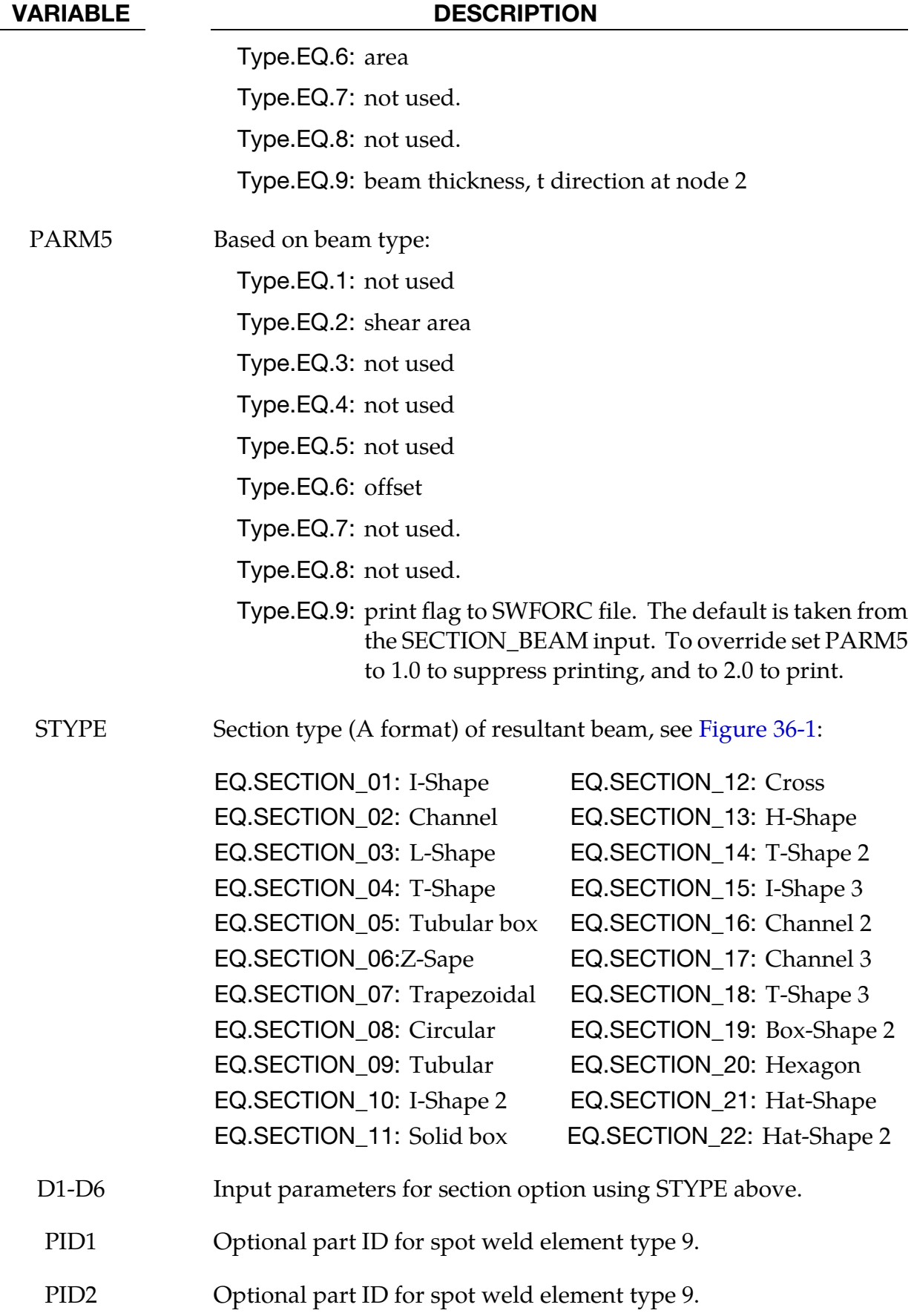

## VARIABLE DESCRIPTION VOL Volume of discrete beam and scalar (MAT\_146) beam. If the mass density of the material model for the discrete beam is set to unity, the magnitude of the lumped mass can be defined here instead. This lumped mass is partitioned to the two nodes of the beam element. The translational time step size for the type 6 beam is dependent on the volume, mass density, and the translational stiffness values, so it is important to define this parameter. Defining the volume is also essential for mass scaling if the type 6 beam controls the time step size. INER Mass moment of inertia for the six degree of freedom discrete beam and scalar (MAT\_146) beam. This lumped inertia is partitioned to the two nodes of the beam element. The rotational time step size for the type 6 beam is dependent on the lumped inertia and the rotational stiffness values, so it is important to define this parameter if the rotational springs are active. Defining the rotational inertia is also essential for mass scaling if the type 6 beam rotational stiffness controls the time step size. CID Coordinate system ID for orientation, material type 146, see \*DE-FINE\_COORDINATE\_SYSTEM. If CID = 0, a default coordinate system is defined in the global system. DOFN1 Active degree-of-freedom at node 1, a number between 1 to 6 where 1, 2, and 3 are the x, y, and z-translations and 4, 5, and 6 are the x, y, and z-rotations. This degree-of-freedom acts in the local system given by CID above. This input applies to material model type 146. DOFN2 Active degree-of-freedom at node 2, a number between 1 to 6. This degree-of-freedom acts in the local system given by CID above. This input applies to material model type 146. CID1 Coordinate system ID at node 1 for orientation, material type 146, see \*DEFINE\_COORDINATE\_SYSTEM. If CID1 = 0, a default coordinate system is defined in the global system. CID2 Coordinate system ID at node 2 for orientation, material type 146, see \*DEFINE\_COORDINATE\_SYSTEM. If CID2 = 0, a default coordinate system is defined in the global system.

## VARIABLE DESCRIPTION DOFNS Active degrees-of-freedom at node 1 and node 2. A two-digit number, the first for node 1 and the second for node 2, between 11 to 66 is expected where 1, 2, and 3 are the x, y, and z-translations and 4, 5, and 6 are the  $x$ ,  $y$ , and z-rotations. These degrees-offreedom acts in the local system given by CID1 and CID2 above. This input applies to material model type 146. If DOFNS = 12 the node one has an x-translation and node 2 has a y translation. WX1-WZ1 Offset vector at nodal point N1. See Remark 8. WX2-WZ2 Offset vector at nodal point N2. See Remark 8. VX,VY,VZ Coordinates of an orientation vector relative to node N1. In this case, the orientation vector points to a virtual third node and so the input variable N3 should be left undefined. SN1 Scalar nodal point (end) 1. This node is required for the WARPAGE option. SN2 Scalar nodal point (end) 2. This node is required for the WARPAGE option.

<span id="page-1777-0"></span>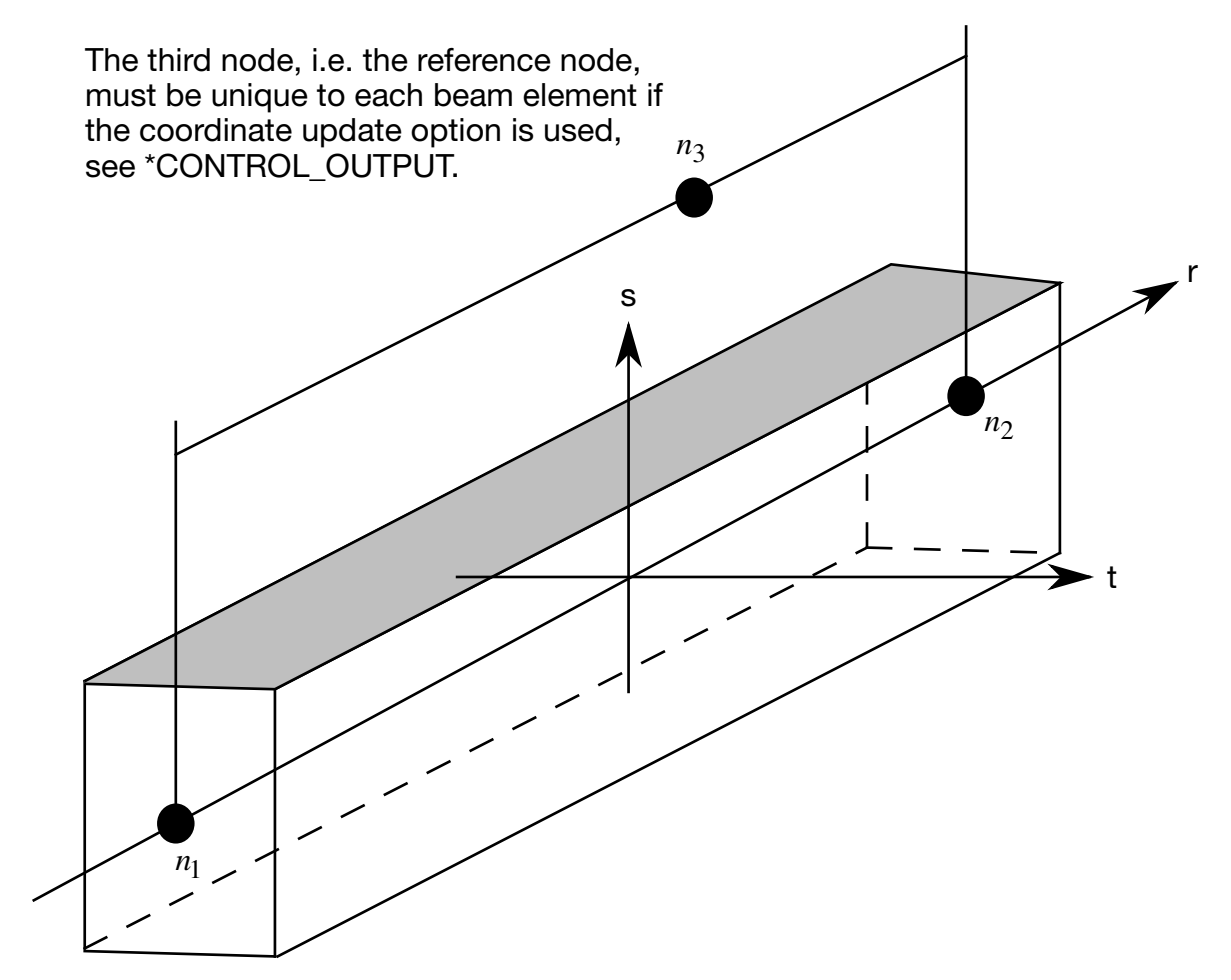

Figure 17-1. LS-DYNA beam elements. Node n<sub>3</sub> determines the initial orientation of the cross section.

VARIABLE DESCRIPTION

MN Middle node for the ELBOW element. See Remark 9.

#### Remarks:

- 118. A plane through  $N_1$ ,  $N_2$ , and  $N_3$  defines the orientation of the principal r-s plane of the beam, see [Figure 17-1.](#page-1777-0)
- 119. This option applies to all three-dimensional beam elements. The released degreesof-freedom can be either global, or local relative to the local beam coordinate system, se[e Figure 17-1.](#page-1777-0) A local coordinate system is stored for each node of the beam element and the orientation of the local coordinate systems rotates with the node. To properly track the response, the nodal points with a released resultant are automatically replaced with new nodes to accommodate the added degrees-of-

freedom. Then constraint equations are used to join the nodal points together with the proper release conditions imposed.

Nodal points which belong to beam elements which have release conditions applied cannot be subjected to other constraints such as applied displacement/velocity/acceleration boundary conditions, nodal rigid bodies, nodal constraint sets, or any of the constraint type contact definitions.

Force type loading conditions and penalty based contact algorithms may be used with this option.

- 120. Please note that this option may lead to nonphysical constraints if the translational degrees-of-freedom are released, but this should not be a problem if the displacements are infinitesimal.
- 121. If the THICKNESS option is not used, or if THICKNESS is used but essential PARMx values are not provided, beam properties are taken from \*SECTION\_- BEAM.
- 122. In the case of the THICKNESS option for type 6, i.e., discrete beam elements, PAR-M1 through PARM5 replace the first five parameters on card 2 of \*SECTION\_- BEAM. Cables are a subset of type 6 beams. PARM1 is for non-cable discrete beams and is optional for cables, PARM2 and PARM3 apply only to non-cable discrete beams, and PARM4 and PARM5 apply only to cables.
- 123. In the THICKNESS option, PARM5 applies only to beam types 2, 6 (cables only), and 9.
- 124. The stress resultants are output in local coordinate system for the beam. Stress information is optional and is also output in the local system for the beam.
- 125. Beam offsets are sometimes necessary for correctly modeling beams that act compositely with other elements such as shells or other beams. When the OFFSET option is specified, global X, Y, and Z components of two offset vectors are given, one vector for each of the two beam nodes. The offset vector extends from the beam node (N1 or N2) to the reference axis of the beam. The beam reference axis lies at the origin of the local s and t axes. For beam formulations 1 and 11, this origin is halfway between the outermost surfaces of the beam cross-section. Note that for cross-sections that are not doubly symmetric, e.g, a T-section, the reference axis does not pass through the centroid of the cross-section. For beam formulation 2, the origin is at the centroid of the cross-section.

<span id="page-1779-0"></span>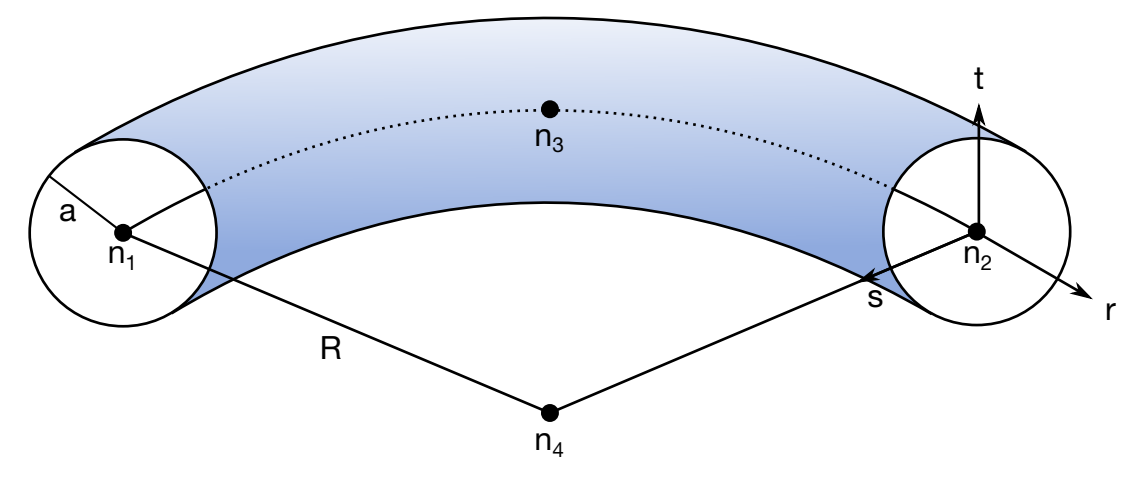

**Figure 17-2.** LS-DYNA Elbow element. Node n4 is the control node and is given as the beam center of curvature.

126. The Elbow beam is defined with 4 nodes, see [Figure 17-2.](#page-1779-0) Node n1, n2 being the end nodes, and node n3 is the middle node. It is custom to set n3 at the midpoint of the beam. Node n4 is an orientation node that should be at the curvature center of the beam. If a straight beam is defined initially, the orientation node must be defined and should be on the convex side of the beam. If a curved beam is defined initially the orientation node is automatically calculated as the center of the beam curvature. However, an orientation node is still required at the input.

The extra nodes that include the ovalization degree of freedom are written to the messag file during initialization. These extra nodes have 3 dofs each. That means that there are 2 extra nodes for each physical node. For example it can look something like this:

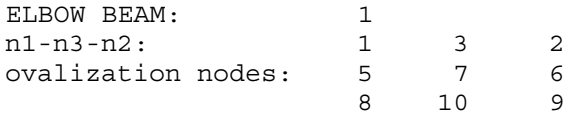

And it means that node 1 have the ovalization extra nodes 5 and 8. The first line of ovalization nodes includes the  $c_1$ ,  $c_2$  and  $c_3$  parameters, and the second line includes the  $d_1$ ,  $d_2$  and  $d_3$  parameters. That means that node 5 include  $c_1$ ,  $c_2$  and  $c_3$ , and node 8 include  $d_1$ ,  $d_2$  and  $d_3$  for beam node 1. All ovalization dofs can be written to the ascii file "elbwov" if the correct print flag is set on \*SECTION\_BEAM. These extra nodes can be constrained as usual nodes. For example for a cantilever beam that is mounted at node 1, the nodes 1, 5 and 8 should be constrained. The ovalization is approximated with the following trigonometric function:

$$
w(r,\theta) = \sum_{k=1}^{3} \sum_{m=1}^{3} h_k(r) \left( c_m^k \cos 2m\theta + d_m^k \sin 2m\theta \right), \qquad -1 \le r \le 1, 0 \le \theta < 2\pi
$$

where  $h_k$  is the interpolation function at the physical node k.

The Elbow beam only supports tubular cross sections and the pipe outer radius, a, should be smaller than the pipe bend radius, R. That is  $a/R \ll 1$ . Moreover, the ELBOW beams have 4 stresses: axial rr-, shear rs-, shear rt- and loop-stresses. The loop stress is written at each integration point and can be visualized in LS-PrePost with the user fringe plot file "elbwlp.k". NOTE that the loop-stress is not written to d3plot as default! The NEIPB flag on \*DATABASE\_EXTENT\_BINARY must be set to enable d3plot support.

Right now there is only basic support from the material library. The following materials are currently supported for the ELBOW beam (if requested more materials might be added in the future):

\*MAT\_ELASTIC (MAT\_001) \*MAT\_PLASTIC\_KINEMATIC (MAT\_003) \*MAT\_ELASTIC\_PLASTIC\_THERMAL (MAT\_004) \*MAT\_VISCOELASTIC (MAT\_006) \*MAT\_PIECEWISE\_LINEAR\_PLASTICITY (MAT\_024) \*MAT\_DAMAGE\_3 (MAT\_153, explicit only) \*MAT\_CONCRETE\_BEAM (MAT\_195)

### \*ELEMENT\_BEAM\_PULLEY

Purpose: Define pulley for beam elements. This feature is implemented for truss beam elements (\*SECTION\_BEAM, ELFORM = 3) using materials \*MAT\_001 and \*MAT\_156, or discrete beam elements (ELFORM = 6) using \*MAT\_CABLE\_DISCRETE\_BEAM.

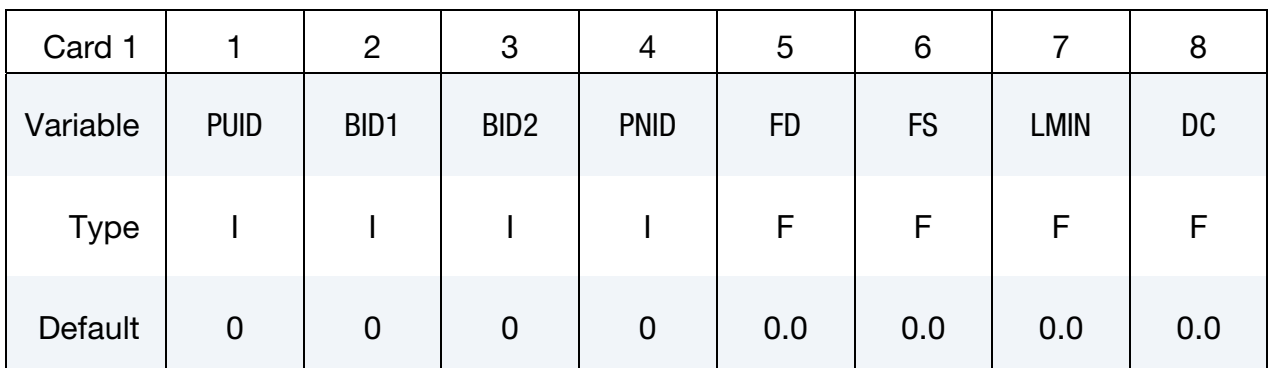

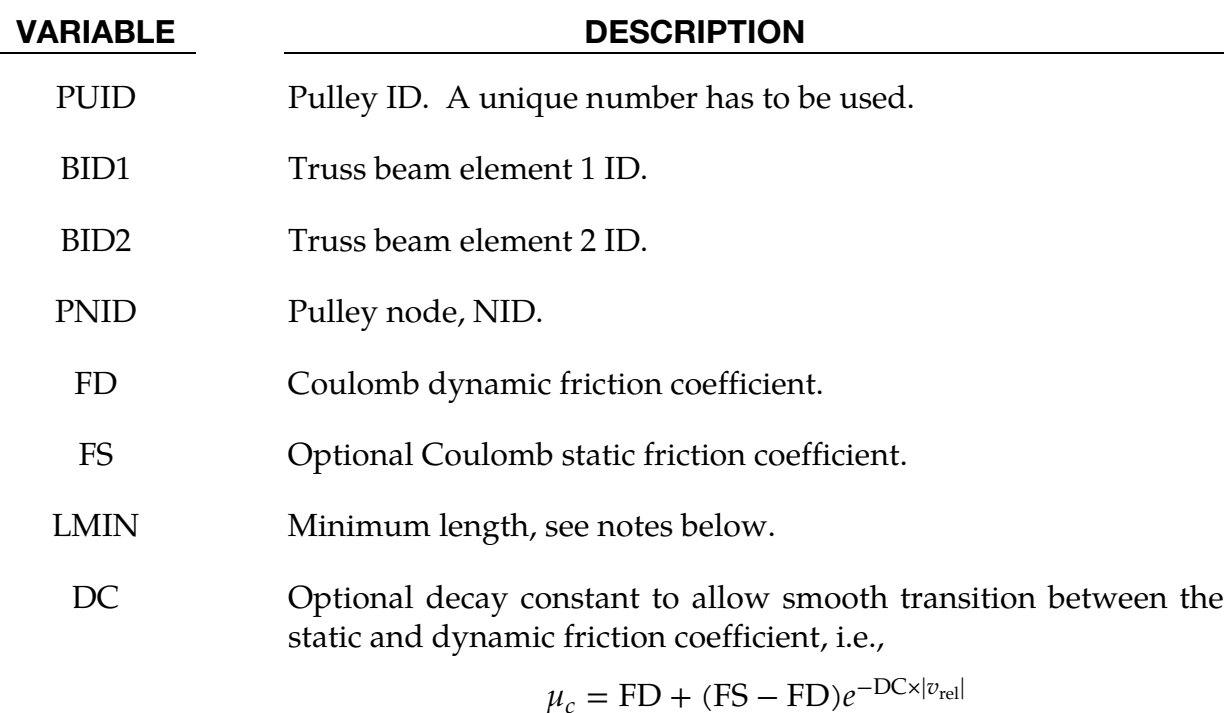

### Remarks:

#### Remarks:

Elements 1 and 2 should share a node which is coincident with the pulley node. The pulley node should not be on any beam elements.

Pulleys allow continuous sliding of a truss beam element through a sharp change of angle. Two elements (1 & 2 in [Figure 17-21](#page-1851-0) of \*ELEMENT\_SEATBELT\_SLIPRING) meet at the pulley. Node  $B$  in the beam material remains attached to the pulley node, but beam material (in the form of unstretched length) is passed from element 1 to element 2 to achieve slip. The amount of slip at each time step is calculated from the ratio of forces in elements 1 and 2. The ratio of forces is determined by the relative angle between elements 1 and 2 and the coefficient of friction, FD. The tension in the beams are taken as  $T_1$  and  $T_2$ , where  $T_2$  is on the high tension side and  $T_1$  is the force on the low tension side. Thus, if  $T_2$ is sufficiently close to  $T_1$ , no slip occurs; otherwise, slip is just sufficient to reduce the ratio  $T_2/T_1$  to  $e^{\text{FC} \times \theta}$ , where  $\theta$  is the wrap angle, see [Figures 17-22](#page-1853-0) of \*ELEMENT\_SEATBELT\_-SLIPRING. The out-of-balance force at node  $B$  is reacted on the pulley node; the motion of node  $B$  follows that of pulley node.

If, due to slip through the pulley, the unstretched length of an element becomes less than the minimum length LMIN, the beam is remeshed locally: the short element passes through the pulley and reappears on the other side (see [Figure 17-21\)](#page-1851-0). The new unstretched length of  $e_1$  is 1.1  $\times$  minimum length. The force and strain in  $e_2$  and  $e_3$  are unchanged; while the force and strain in  $e_1$  are now equal to those in  $e_2$ . Subsequent slip will pass material from  $e_3$  to  $e_1$ . This process can continue with several elements passing in turn through the pulley.

To define a pulley, the user identifies the two beam elements which meet at the pulley, the friction coefficient, and the pulley node. If BID1 and BID2 are defined as 0 (zero), adjacent beam elements are automatically detected. The two elements must have a common node coincident with the pulley node. No attempt should be made to restrain or constrain the common node for its motion will automatically be constrained to follow the pulley node. Typically, the pulley node is part of a structure and, therefore, beam elements should not be connected to this node directly, but any other feature can be attached, including rigid bodies.

\*DATABASE\_PLLYOUT can be used to write a time history output database pllyout for the pulley which records beam IDs, slip, slip rate, resultant force, and wrap angle.

### \*ELEMENT\_BEAM\_SOURCE

Purpose: Define a nodal source for beam elements. This feature is implemented *only* for truss beam elements (\*SECTION\_BEAM, ELFORM = 3) with material \*MAT\_001 or for discrete beam elements (ELFORM = 6) with material \*MAT\_071.

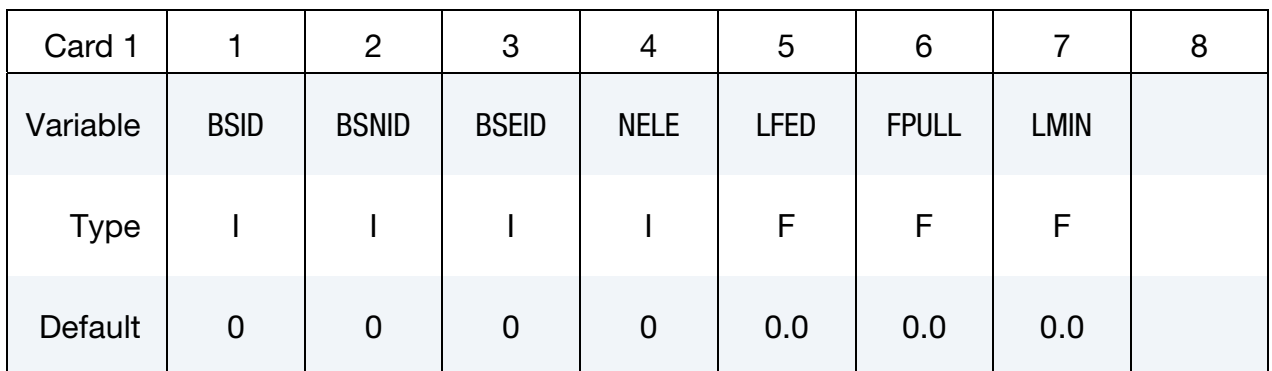

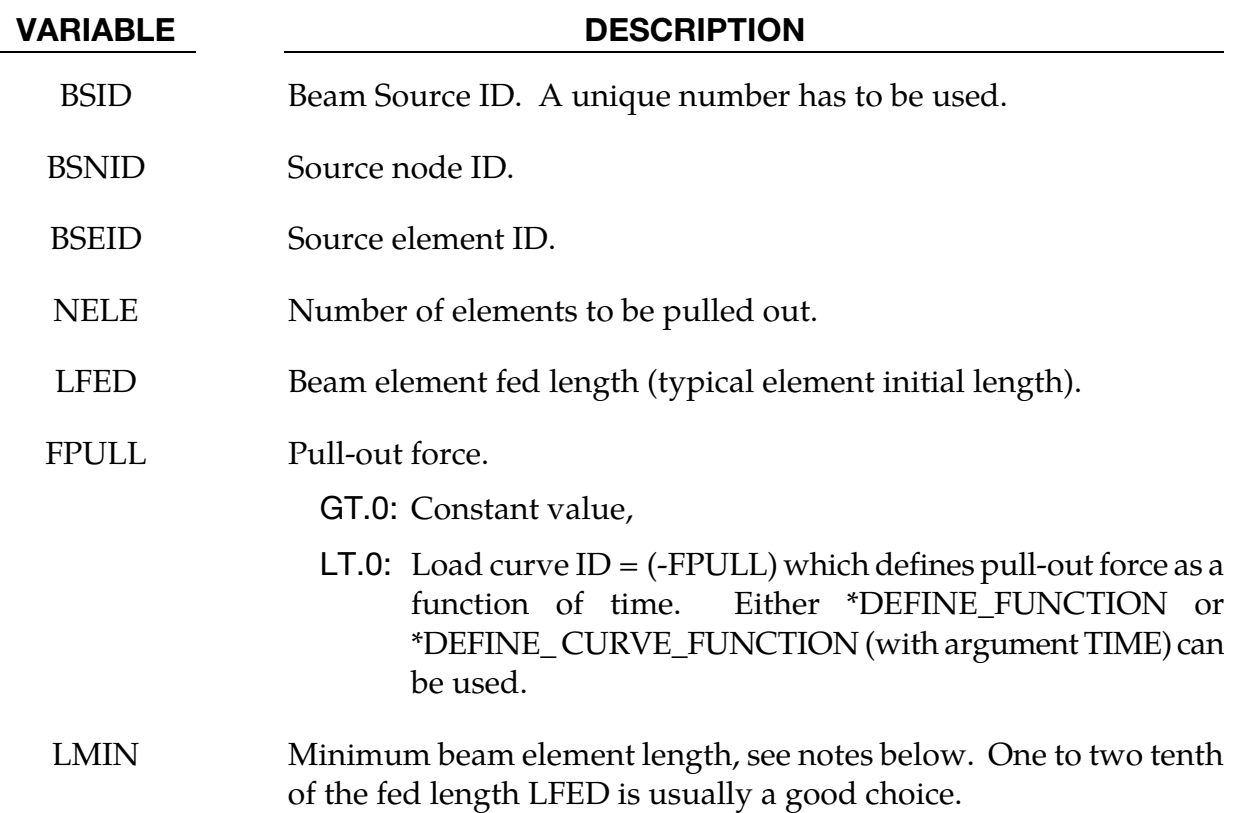

#### Remarks:

The source node BSNID can be defined for itself or it can be part of another structure. It is free to move in space during the simulation process. Initially, the source node should have the same coordinates as one of the source element (BSEID) nodes, but not having the same ID. If the pre-defined pull-out force FPULL is exceeded in the element next to the source,

## \*ELEMENT\_BEAM\_SOURCE \*ELEMENT

beam material gets drawn out by increasing the length of the beam without increasing its axial force (equivalent to ideal plastic flow at a given yield force). If more than the predefined length LFED is drawn out, a new beam element is generated. A new beam element has an initial undeformed length of  $1.1 \times$  LMIN. The maximum number of elements NELE times the fed length LFED defines the maximum cable length that can be pulled out from the source node.

### \*ELEMENT\_BEARING\_OPTION

The available option is:

**TITLE** 

Purpose: Define a bearing between two nodes. A description of this model can be found in Carney, Howard, Miller, and Benson [2014].

Title Card. Additional card for title keyword Option.

| Card 1      | $\overline{2}$ | 3 | 4            | 5 | 6 | 7 | 8 |
|-------------|----------------|---|--------------|---|---|---|---|
| Variable    |                |   | <b>TITLE</b> |   |   |   |   |
| <b>Type</b> |                |   | C            |   |   |   |   |
| Default     |                |   | none         |   |   |   |   |
| Remarks     |                |   |              |   |   |   |   |

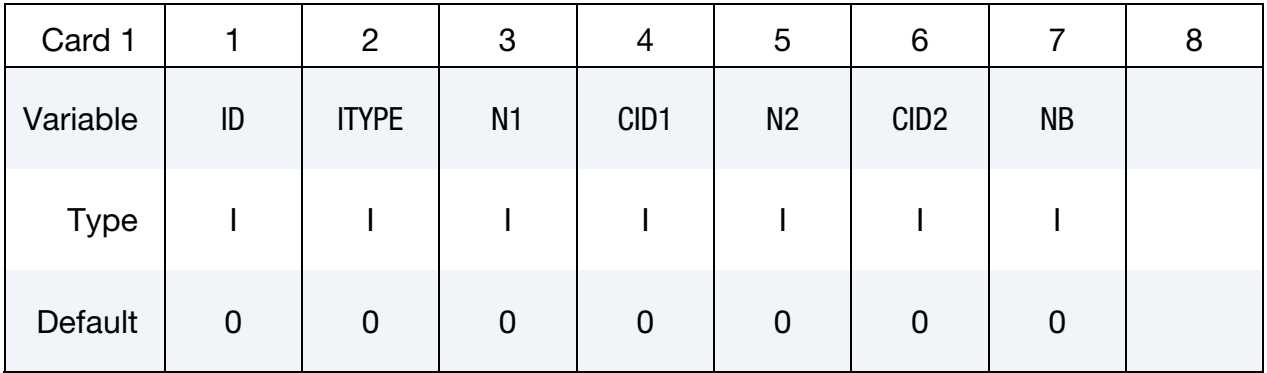

#### Material Properties Card.

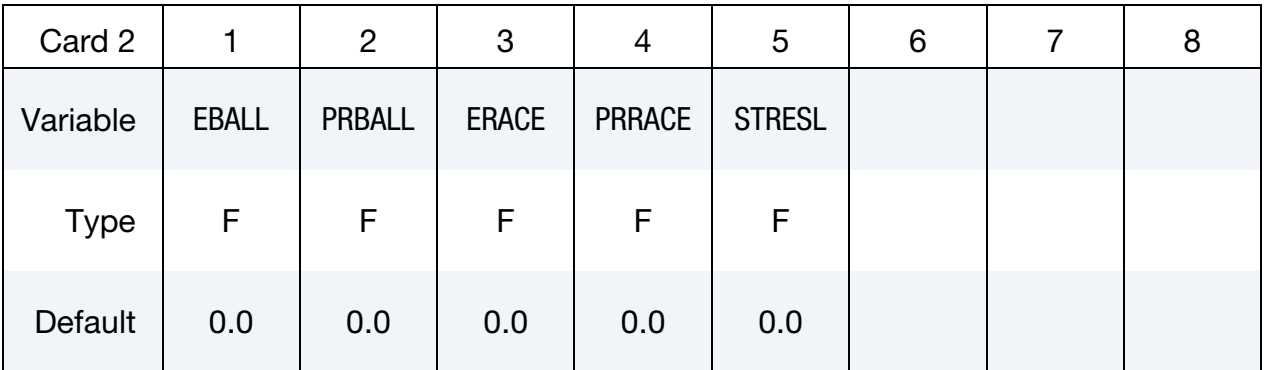

#### Geometry Card.

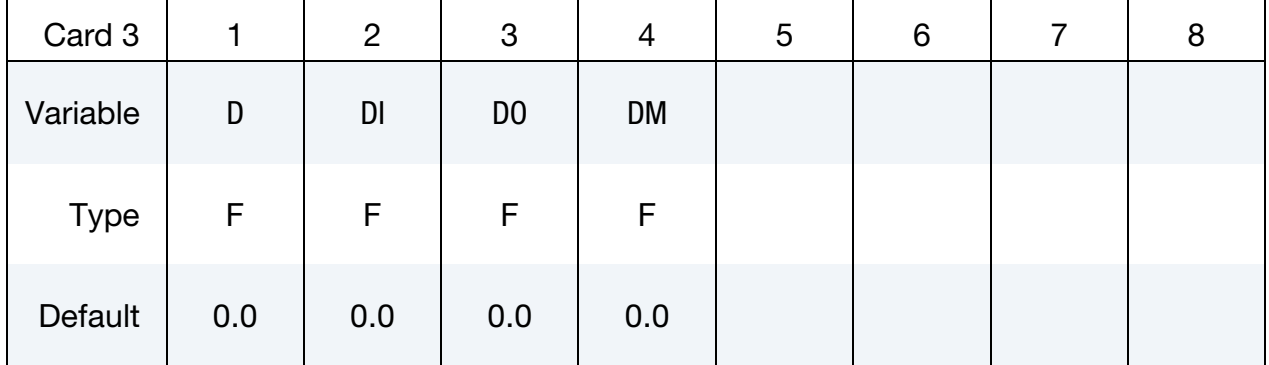

### Geometry Card 2.

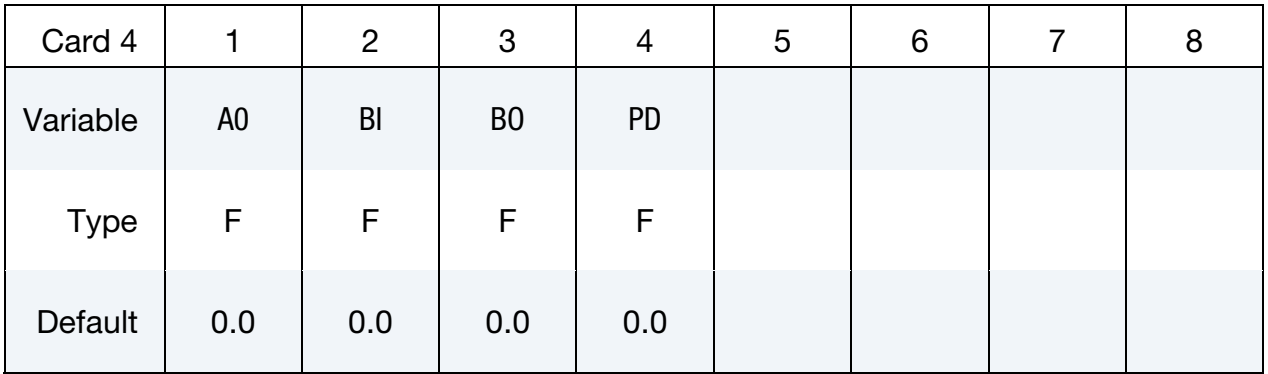

### Preloading Card.

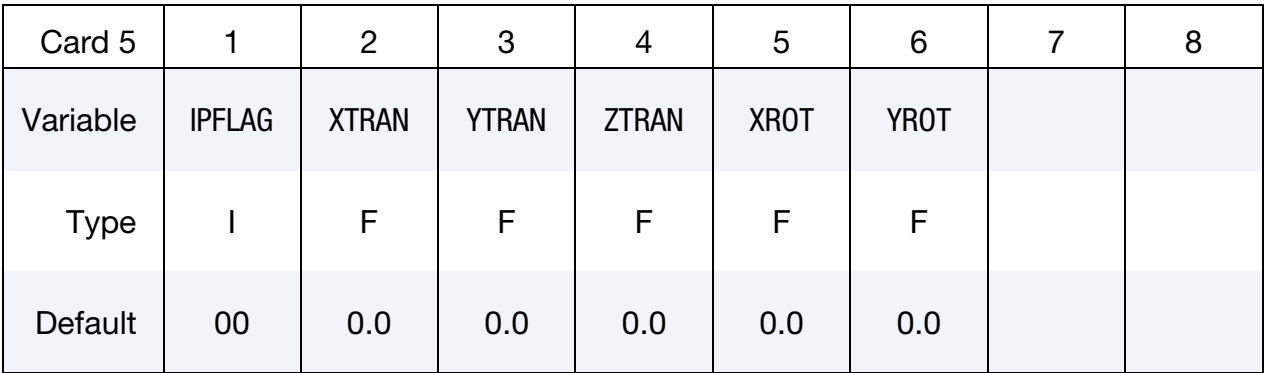

#### VARIABLE DESCRIPTION

ID Bearing ID.

ITYPE Bearing type:

EQ.1: ball bearing

EQ.2: roller bearing

N1 Node on centerline of shaft (the shaft rotates).

## \*ELEMENT \*ELEMENT\_BEARING

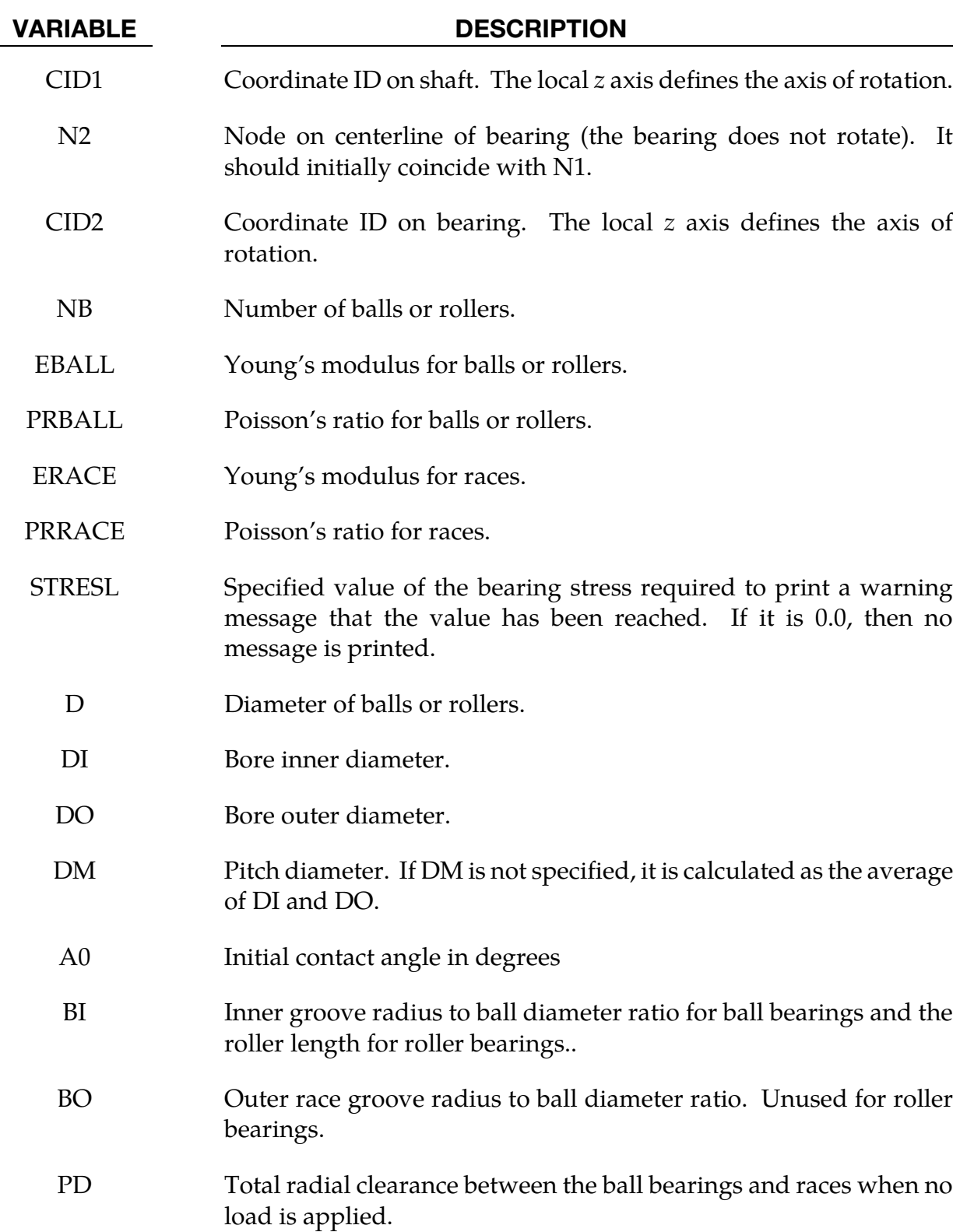

#### VARIABLE DESCRIPTION

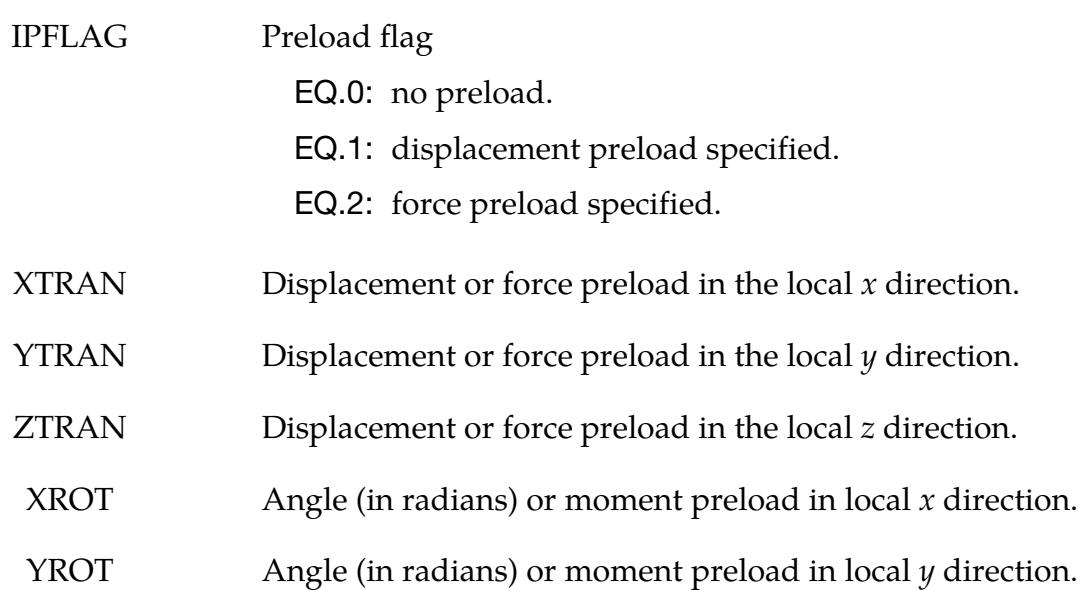

#### Remarks:

- 127. If the bearing stress limit parameter, STRESL, is exceeded, a message is written to the messag and d3hsp files. When this value is exceeded there is no change in element behavior.s
- 128. Use of double precision for solution stability is strongly suggested.
- 129. A realistic level of bearing damping (which can be included using \*ELEMENT\_- DISCRETE and \*MAT\_DAMPER\_VISCOUS) may be needed for solution stability.
- 130. Bearing forces can be output in the brngout file, using \*DATABASE\_BEARING.

### \*ELEMENT\_DIRECT\_MATRIX\_INPUT\_{OPTION}

Available options include:

<BLANK>

BINARY

Purpose: Define an element consisting of mass, damping, stiffness, and inertia matrices in a specified file which follows the format used in the direct matrix input, DMIG, of NAS-TRAN. The supported format is the type 6 symmetric matrix in real double precision. LS-DYNA supports both the standard and the extended precision formats. The binary format from \*CONTROL\_IMPLICIT\_MODES or \*CONTROL\_IMPLICIT\_STATIC\_CONDENSA-TION is another input option. The mass and stiffness matrices are required. The inertia matrix is required when using \*LOAD\_BODY\_OPTION to correctly compute the action of a prescribed base acceleration on the superelement, otherwise the inertia matrix is unused. The damping matrix is optional. The combination of these matrices is referred to as a superelement. Three input cards are required for each superelement.

The degrees-of-freedom for this superelement may consist of generalized coordinates as well was nodal point quantities. Degrees-of-freedom, defined using \*NODE input, are called attachment nodes. Only attachment nodes are included in the output to the ASCII and binary databases.

The matrices for a given superelement can be of different order. However, the explicit integration scheme requires the inversion of the union of the element mass matrix and nodal masses associated with attachment nodes. Any degree of freedom included in the other (stiffness, damping, inertia) matrices but without nonzero columns in the combined mass matrix will be viewed as massless and constrained not to move. After deleting zero rows and columns the combined mass matrix is required to be positive definite.

The inertia matrix is required to have 3 columns which corresponds to the 3 global coordinates. It is used to compute the forces acting on the superelement by multiplying the inertia matrix times the gravitational acceleration specified via \*LOAD\_BODY\_OPTION.

There is no assumption made on the order of the matrices nor the sparse matrix structure of the element matrices except that they are symmetric and the combined mass matrix is invertible as described above.

Multiple elements may be input using \*ELEMENT\_DIRECT\_MATRIX\_INPUT. They may share attachment nodes with other direct matrix input elements. Only \*BOUNDARY\_PRE-SCRIBED\_MOTION and global constraints imposed via\*NODE or \*BOUNDARY\_SPC on attachment nodes can be applied in explicit applications. Implicit applications can have additional constraints on attachment nodes.

## \*ELEMENT\_DIRECT\_MATRIX\_INPUT \*ELEMENT

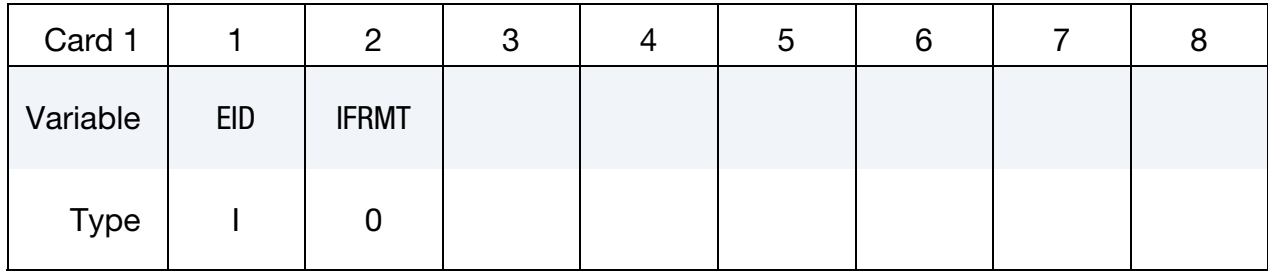

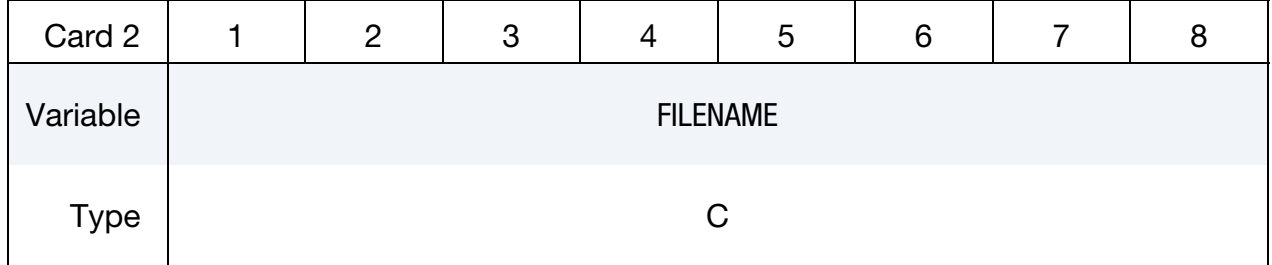

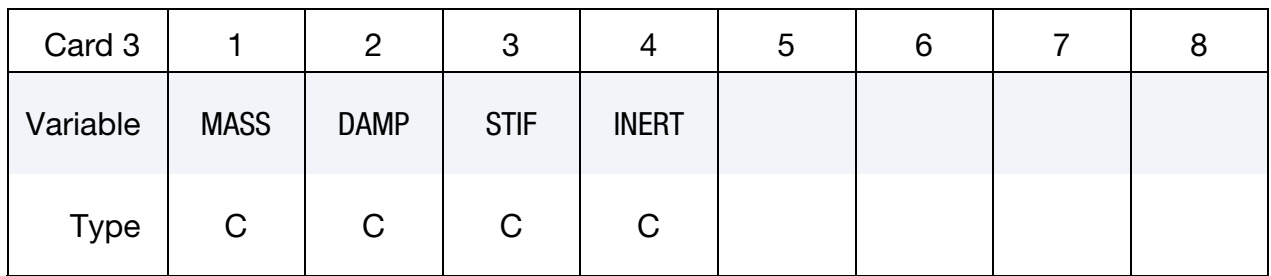

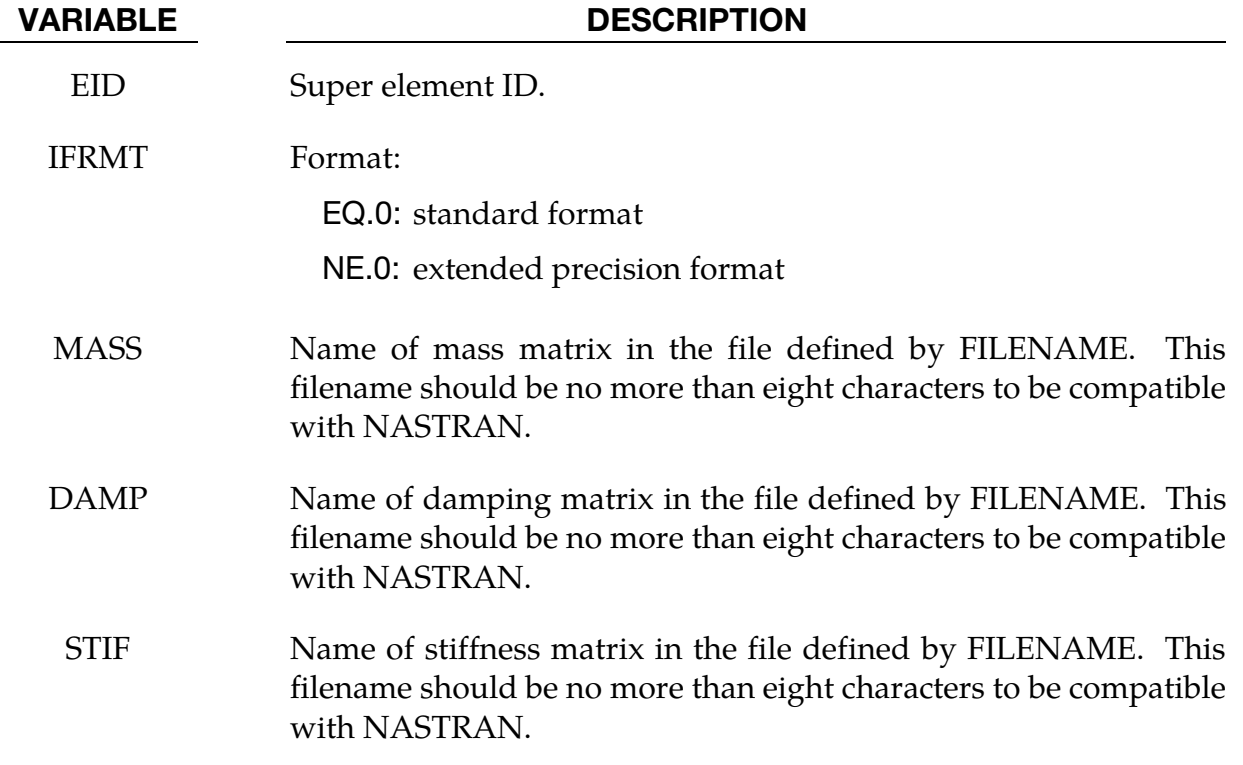

#### VARIABLE DESCRIPTION

INERT Name of inertia matrix in the file defined by FILENAME. This filename should be no more than eight characters to be compatible with NASTRAN. This file must be present when \*LOAD\_BODY is used to put gravitational forces on the model.

#### \*ELEMENT\_DISCRETE\_{OPTION}

Available options include:

<BLANK>

LCO

Purpose: Define a discrete (spring or damper) element between two nodes or a node and ground.

An option, LCO, is available for using a load curve(s) to initialize the offset to avoid the excitation of numerical noise that can sometimes result with an instantaneous imposition of the offset. This can be done using a single curve at the start of the calculation or two curves where the second is used during dynamic relaxation prior to beginning the transient part. In the latter case, the first curve would simply specify the offset as constant during time. If the LCO option is active, a second card is read.

Beam type 6, see \*ELEMENT\_BEAM and SECTION\_BEAM, may be used as an alternative to \*ELEMENT\_DISCRETE and \*SECTION\_DISCRETE, and is recommended if the discrete element's line of action is not node N1 to N2, i.e., if VID.NE.0.

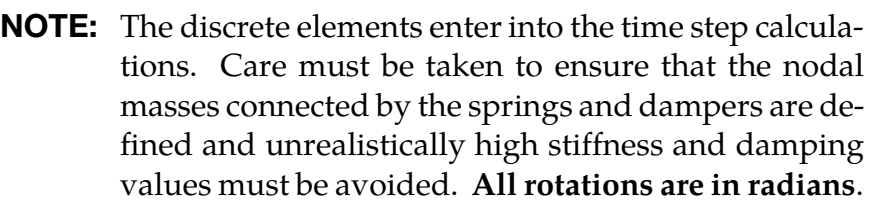

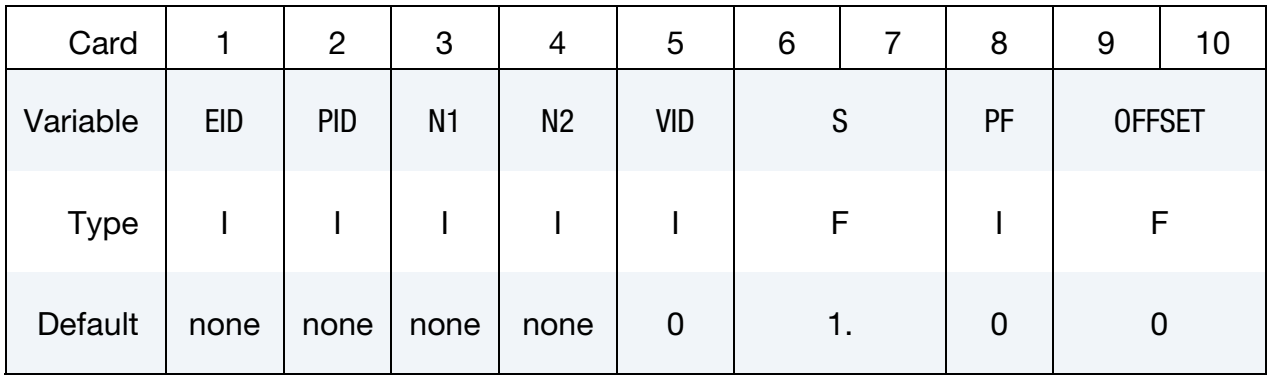

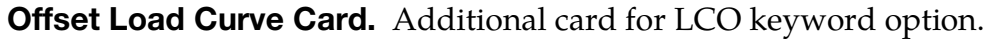

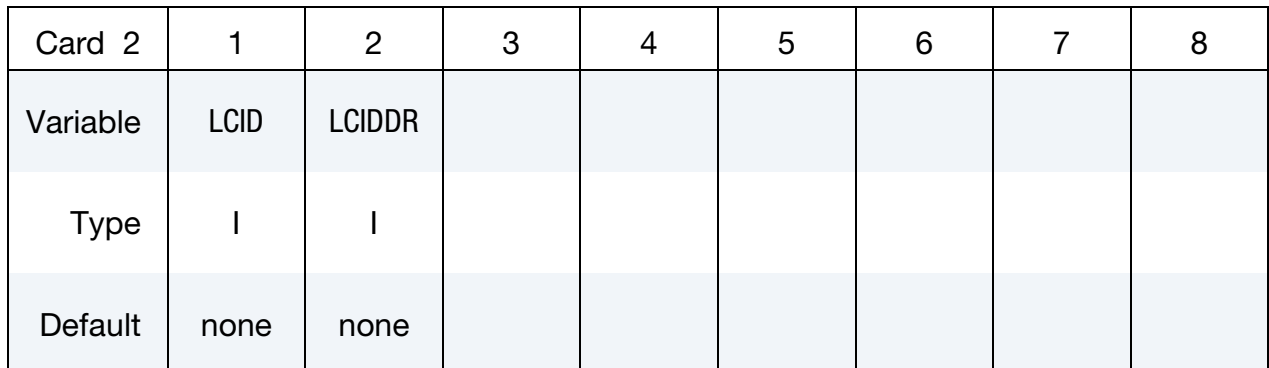

#### VARIABLE DESCRIPTION

- EID Element ID. A unique number is required. Since null beams are created for visualization, this element ID should not be identical to element ID's defined for ELEMENT\_BEAM and ELEMENT\_SEAT-BELT.
- PID Part ID, see \*PART.
- N1 Nodal point 1.
- N2 Nodal point 2. If zero, the spring/damper connects node N1 to ground.
- VID Orientation option. The orientation option should be used cautiously since forces, which are generated as the nodal points displace, are not orthogonal to rigid body rotation unless the nodes are coincident.. The type 6, 3D beam element, is recommended when orientation is required with the absolute value of the parameter SCOOR set to 2 or 3, since this option avoids rotational constraints.

EQ.0: the spring/damper acts along the axis from node N1 to N2,

- NE.0: the spring/damper acts along the axis defined by the orientation vector, VID defined in the \*DEFINE\_SD\_ORI-ENTATION section.
- Scale factor on forces.
- PF Print flag:

EQ.0: forces are printed in DEFORC file,

EQ.1: forces are not printed DEFORC file.

## VARIABLE DESCRIPTION OFFSET Initial offset. The initial offset is a displacement or rotation at time zero. For example, a positive offset on a translational spring will lead to a tensile force being developed at time zero. Ignore this input if LCID is defined below. LCID Load curve ID defining the initial OFFSET as a function of time. Positive offsets correspond to tensile forces, and, likewise negative offsets result in compressive forces. LCIDDR Load curve ID defining OFFSET as a function of time during the

dynamic relaxation phase.

### \*ELEMENT\_DISCRETE\_SPHERE\_{OPTION}

Available options include:

<BLANK>

VOLUME

Purpose: Define a discrete spherical element for discrete element method (DEM) calculations. Currently, LS-DYNA's implementation of the DEM supports only spherical particles, as discrete element spheres (DES). Each DES consists of a single node with its mass, mass moment of inertia, and radius defined by the input below. Initial coordinates and velocities are specified via the nodal data. The element ID corresponds to the ID of the node. The discrete spherical elements are visualized in LS-PrePost using the same options as the SPH elements.

If the VOLUME option is active, the fields for MASS and INERTIA are based on per unit density.

Please note, the DES part requires \*PART, \*SECTION, and \*MAT keywords. The element type and formulation values in \*SECTION are ignored. DEM retrieves the bulk modulus from the \*MAT input for coupling stiffness and time step size evaluation, and density from the \*MAT input if VOLUME is used to calculate the proper mass. \*MAT\_ELASTIC and \*MAT\_RIGID are most commonly used, but other material models are also permissible.

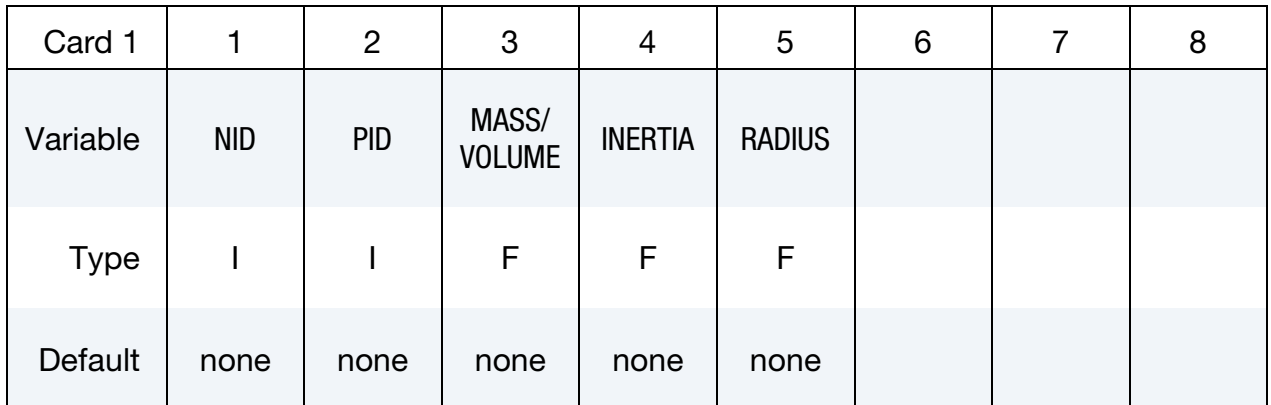

#### VARIABLE DESCRIPTION

NID DES Node ID.

PID DES Part ID, see \*PART.

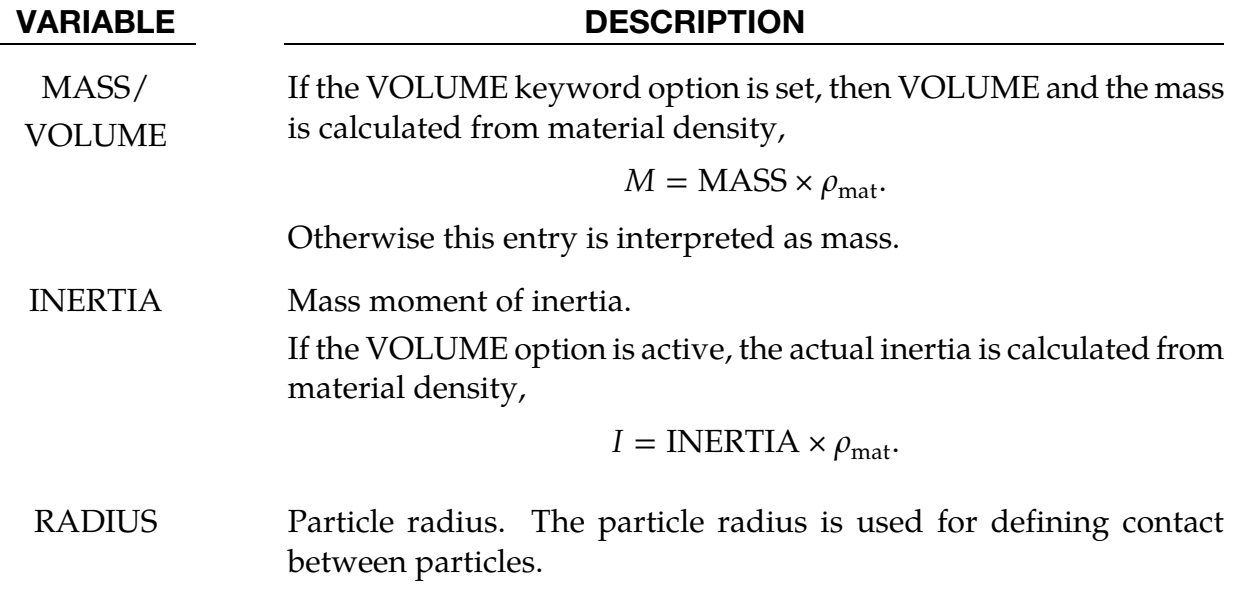

### \*ELEMENT\_GENERALIZED\_SHELL

Purpose: Define a general 3D shell element with an arbitrary number of nodes. The formulation of this element is specified in \*DEFINE\_ELEMENT\_GENERALIZED\_SHELL, which is specified through the part ID (see \*PART) and the section ID (see \*SECTION\_- SHELL). For an illustration of this referencing, see [Figure 15-31.](#page-1624-0) Using this generalized shell implementation allows a rapid prototyping of new shell element formulations without further coding.

The element formulation used in \*SECTION\_SHELL needs to be greater or equal than 1000.

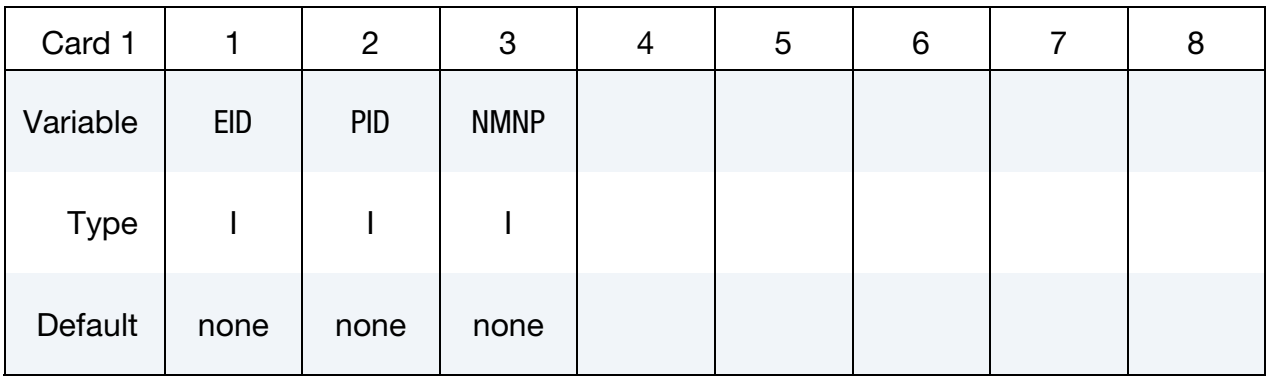

**Connectivity Cards.** Define the connectivity of the element by specifying NMNP-nodes (up to eight nodes per card). Include as many cards as needed. For example, for NMNP = 10, the deck should include two additional cards.

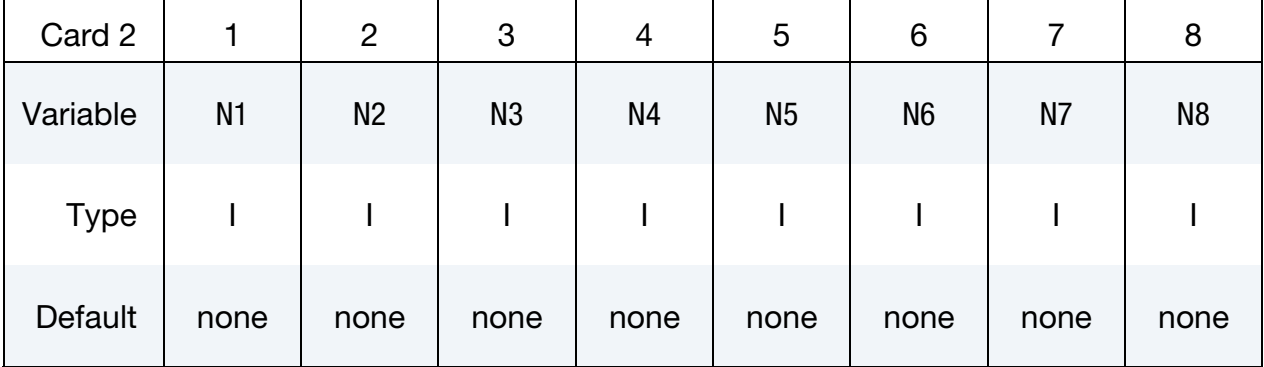

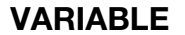

#### **DESCRIPTION**

EID Element ID. Chose a unique number with respect to other elements.

PID Part ID, see \*PART.

NMNP Number of nodes to define this element.

Ni Nodal point *i* (defined via \*NODE) to define connectivity of this element.

#### Remarks:

- 131. For post-processing and the treatment of contact boundary conditions, the use of interpolation shell elements (see \*ELEMENT\_INTERPOLATION\_SHELL and \*CONSTRAINED\_NODE\_INTERPOLATION) is necessary.
- 132. The definition of the connectivity of the element is basically arbitrary but it has to be in correlation with the definition of the element formulation in \*DEFINE\_ELE-MENT\_GENERALIZED\_SHELL.

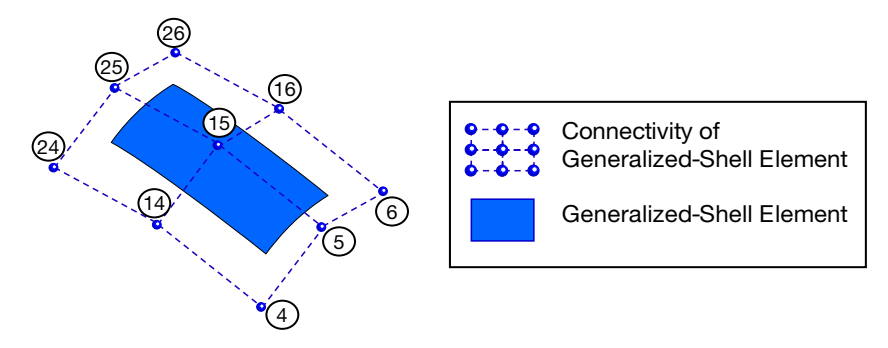

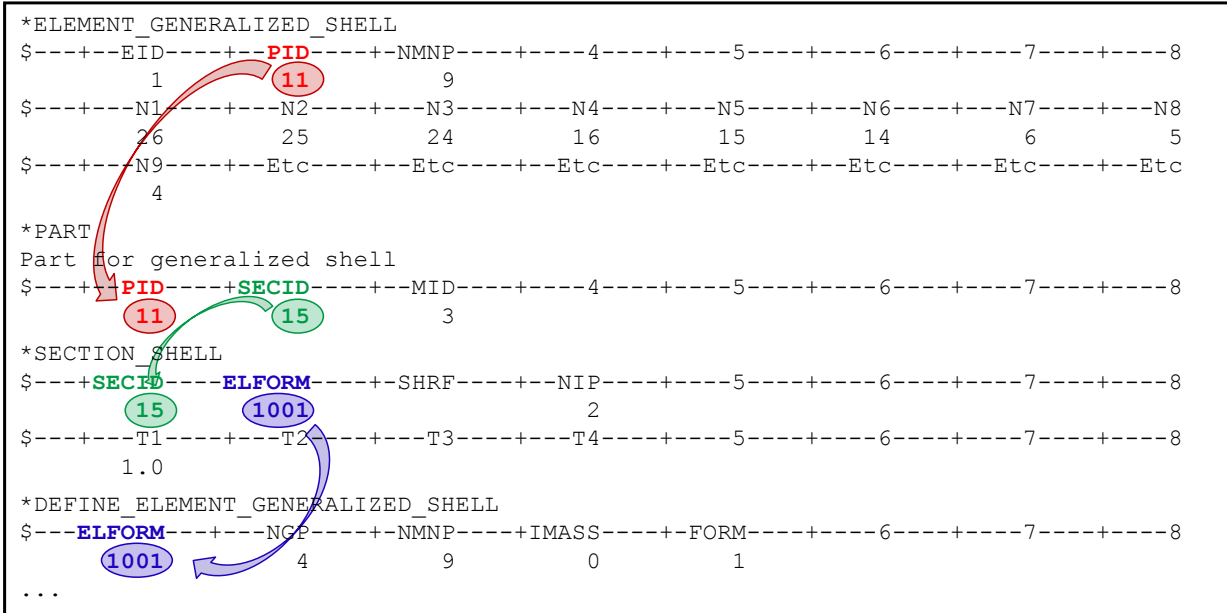

Figure 17-3. Example of the connection between \*ELEMENT\_GENERALIZED\_- SHELL and \*DEFINE\_ELEMENT\_GENERALIZED\_SHELL.

### \*ELEMENT\_GENERALIZED\_SOLID

Purpose: Define a general 3D solid element with an arbitrary number of nodes. The formulation of this element is specified in \*DEFINE\_ELEMENT\_GENERALIZED\_SOLID, which is referenced through the part ID (see \*PART) and the section ID (see \*SECTION\_- SOLID). For an illustration of this referencing, se[e Figure 17-4.](#page-1800-0) Using this generalized solid implementation allows a rapid prototyping of new solid element formulations without further coding.

The element formulation used in \*SECTION\_SOLID needs to be greater or equal than 1000.

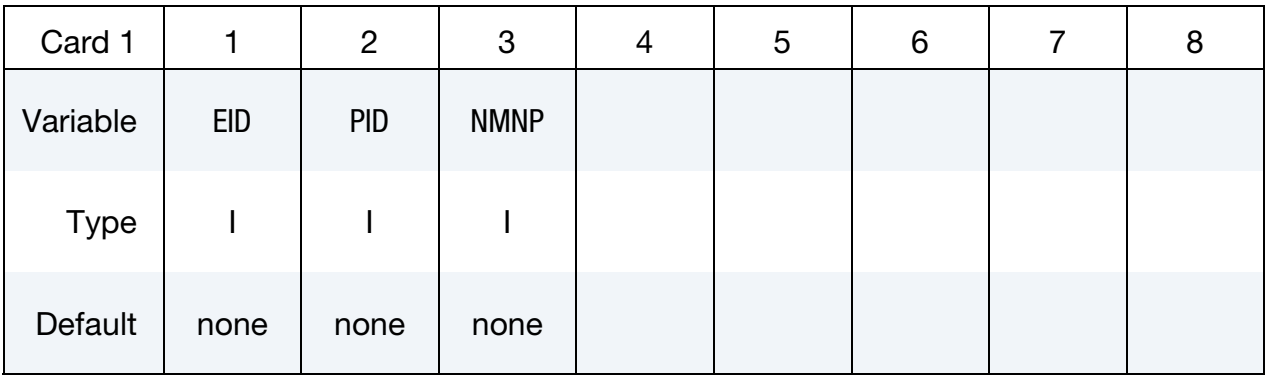

**Connectivity Cards.** Define the connectivity of the element by specifying NMNP-nodes (up to eight nodes per card). Include as many cards as needed. For example, for NMNP = 10, the deck should include two additional cards.

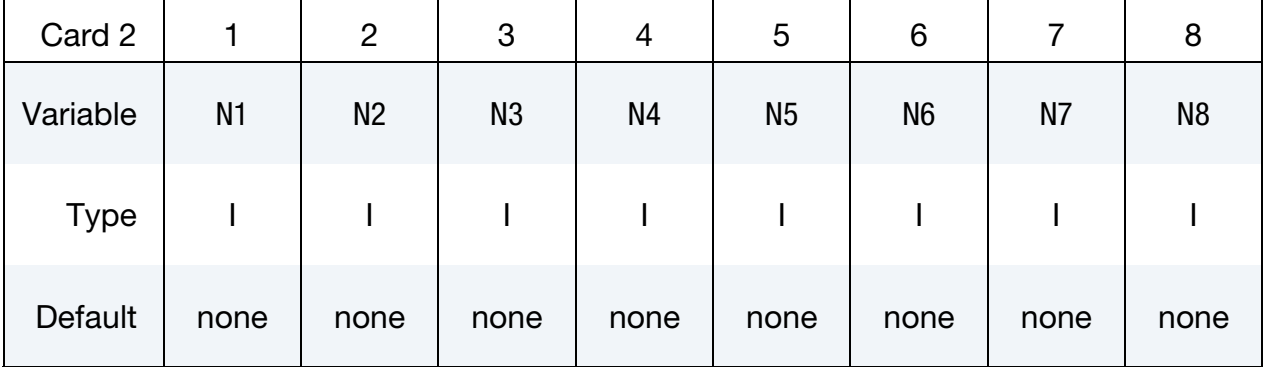

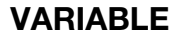

#### **DESCRIPTION**

EID Element ID. Chose a unique number with respect to other elements.

PID Part ID, see \*PART.

NMNP Number of nodes to define this element.

Ni Nodal point *i* (defined via \*NODE) to define connectivity of this element.
#### Remarks:

- 133. For post-processing the use of interpolation solid elements (see \*ELEMENT\_IN-TERPOLATION\_SOLID and \*CONSTRAINED\_NODE\_INTERPOLATION) is necessary.
- 134. The definition of the connectivity of the element is basically arbitrary but it has to be in correlation with the definition of the element formulation in \*DEFINE\_ELE-MENT\_GENERALIZED\_SOLID.

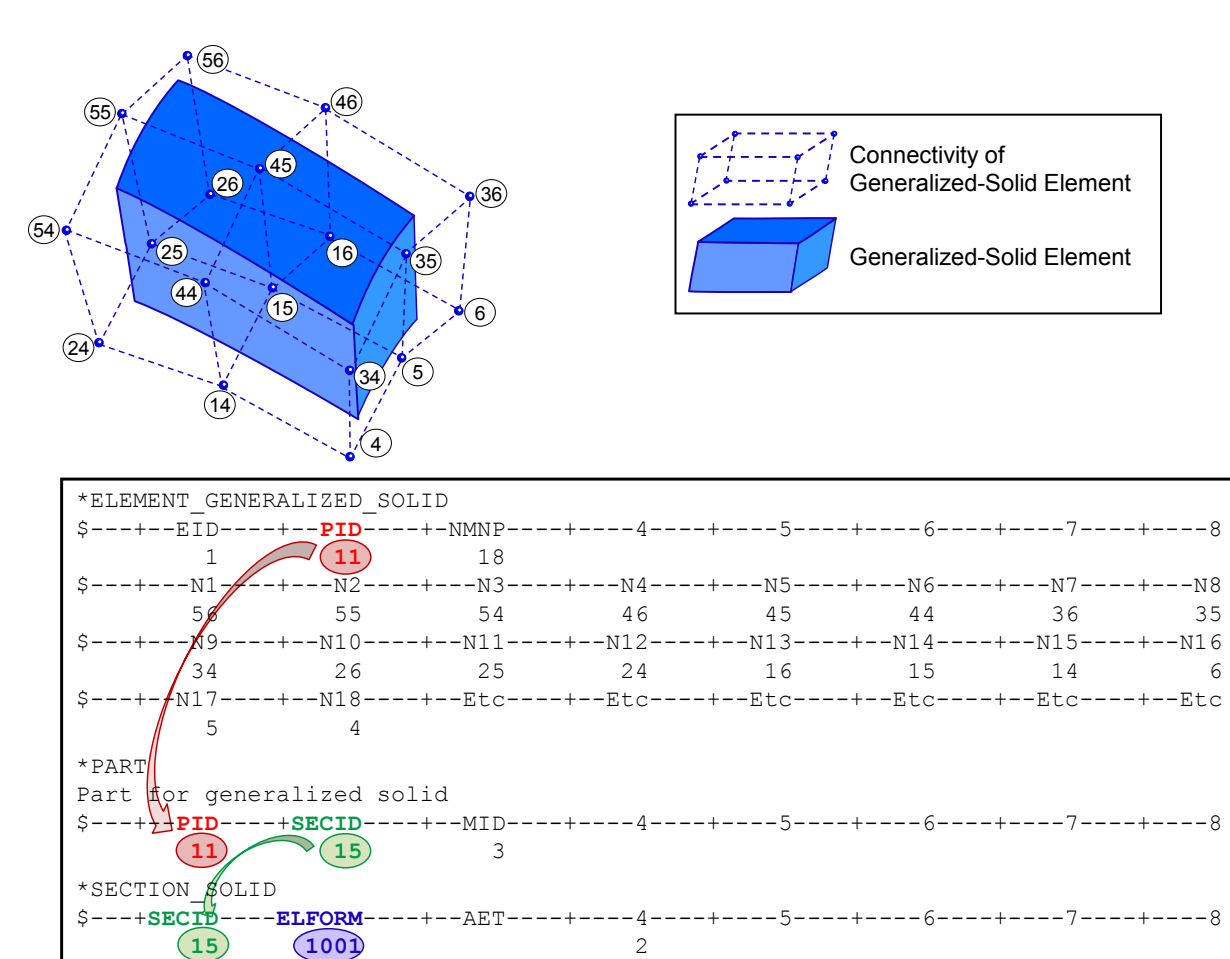

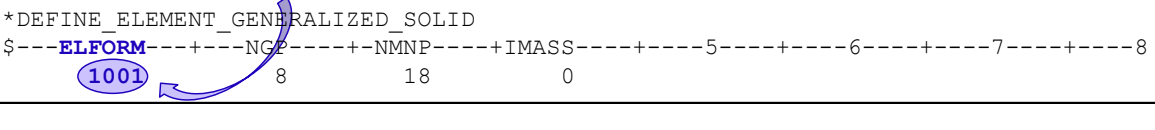

Figure 17-4. Example of the connection between \*ELEMENT\_GENERALIZED\_- SOLID and \*DEFINE\_ELEMENT\_GENERALIZED\_SOLID.

# \*ELEMENT\_INERTIA\_{OPTION}

Available options include:

<BLANK>

**OFFSET** 

Purpose: to allow the lumped mass and inertia tensor to be offset from the nodal point. The nodal point can belong to either a deformable or rigid node.

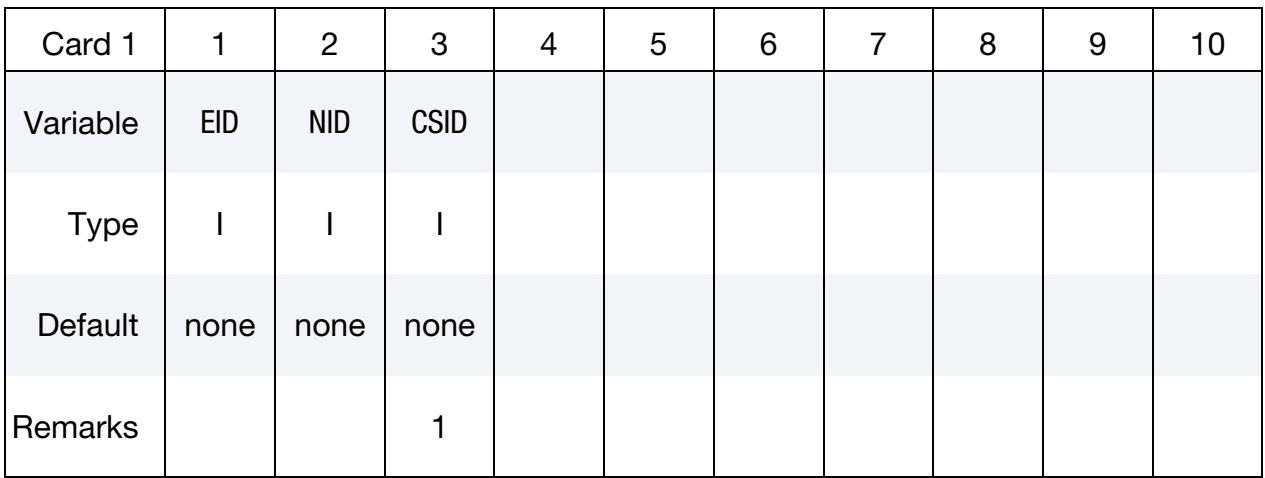

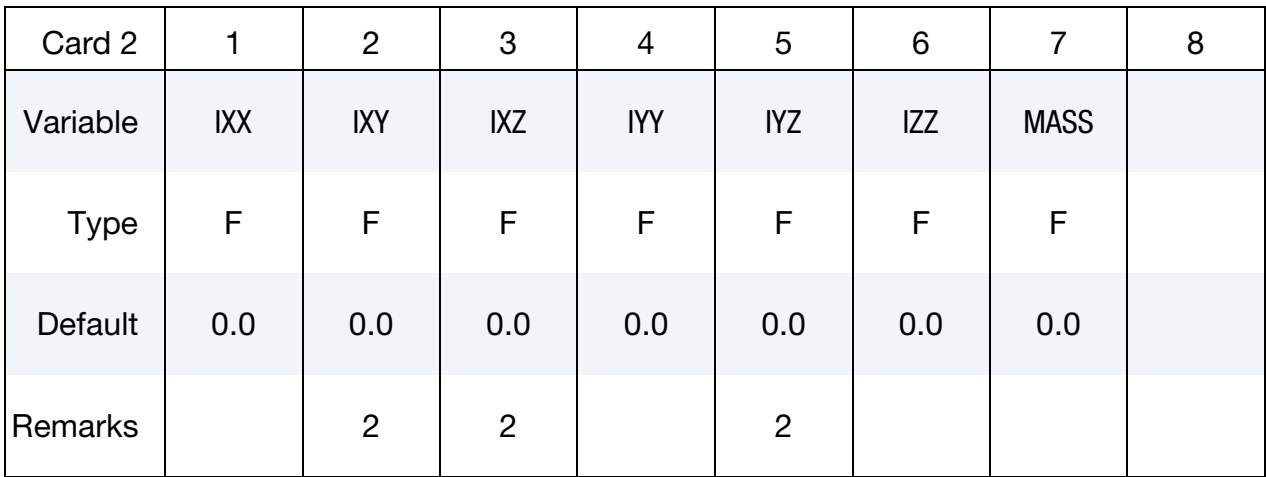

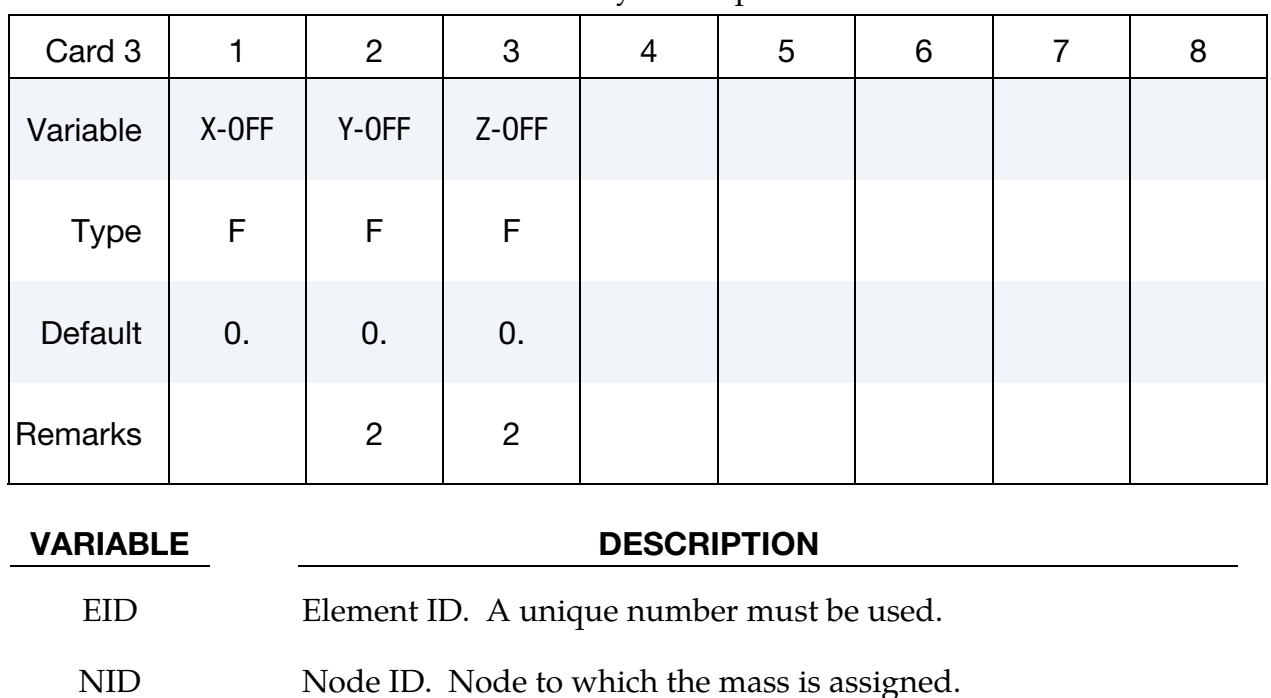

GE.1: principal moments of inertias with orientation vectors

defined by Coordinate system CSID. See \*DEFINE\_COOR-DINATE\_SYSTEM and \*DEFINE\_COORDINATE\_VEC-

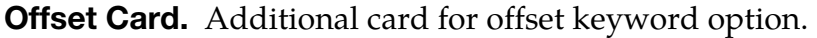

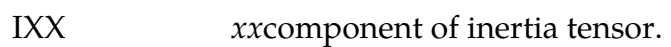

TOR.

EQ.0: global inertia tensor

CSID Coordinate system ID

- IXY *xu* component of inertia tensor.
- IXZ  $xz$  component of inertia tensor.
- IYY  $y\psi$  component of inertia tensor.
- IYZ *yz* component of inertia tensor.
- IZZ zz component of inertia tensor.
- MASS Lumped mass
- $X$ -OFF  $x$ -offset from nodal point.
- $Y$ -OFF  $y$ -offset from nodal point.
- Z-OFF  $z$ -offset from nodal point.

#### Remarks:

135. The coordinate system cannot be defined for this element using the option,

\*DEFINE\_COORDINATE\_NODE.

136. If CSID is defined then IXY, IXZ and IYZ are set to zero. The nodal inertia tensor must be positive definite, i.e., its determinant must be greater than zero, since its inverse is required. This check is done after the nodal inertia is added to the defined inertia tensor.

#### \*ELEMENT\_INTERPOLATION\_SHELL

Purpose: With the definition of interpolation shells, the stresses and other solution variables can be interpolated from the generalized shell elements (see \*ELEMENT\_GENER-ALIZED\_SHELL and \*DEFINE\_ELEMENT\_GENERALIZED\_SHELL) permitting the solution to be visualized using standard 4-noded shell elements with one integration point (one value of each solution variable per interpolation shell). The definition of the interpolation shells is based on interpolation nodes (see \*CONSTRAINED\_NODE\_INTER-POLATION). The connections between these various keywords are illustrated in [Figure](#page-1806-0)  [17-5.](#page-1806-0)

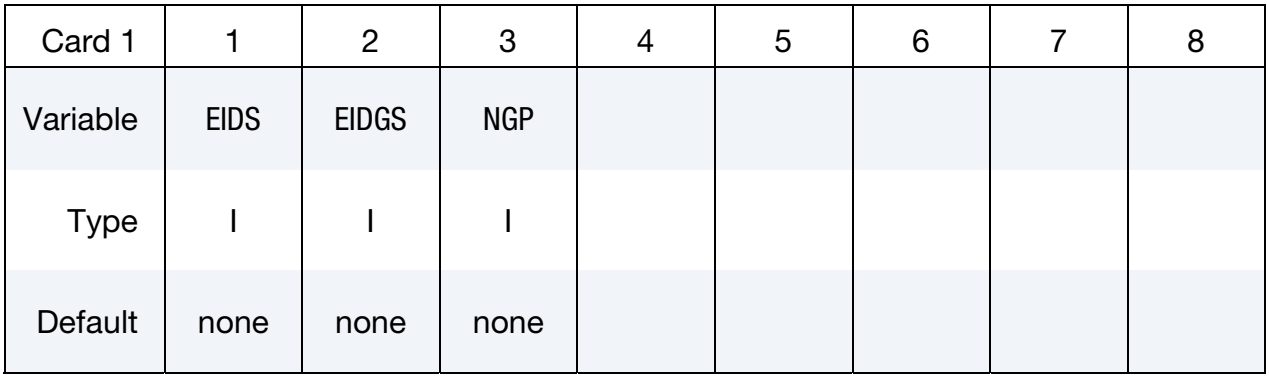

Weighting Factor Cards. These cards set the weighting factors used for interpolating the solution onto the center of *this* interpolation shell. Set one weight for each of the NGP integration points. Each card can accommodate 4 points; define as many cards as necessary. As an example, for NGP = 10 three cards are required.

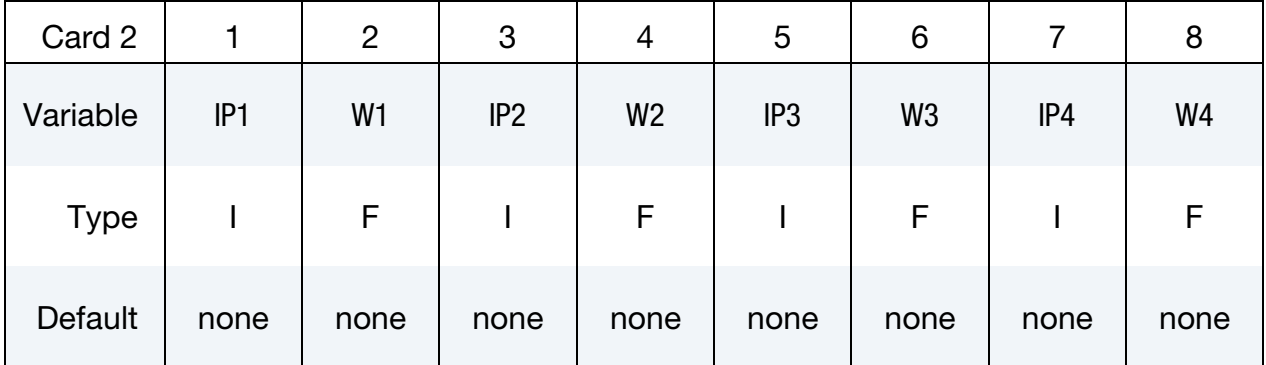

#### VARIABLE DESCRIPTION

- EIDS Element ID of the interpolation shell. This needs to coincide with a proper definition of a 4-noded shell element (\*ELEMENT\_SHELL) using interpolation nodes (\*CONSTRAINED\_NODE\_INTERPOLA-TION).
- EIDGS Element ID of the master element defined in \*ELEMENT\_GENERAL-IZED\_SHELL.

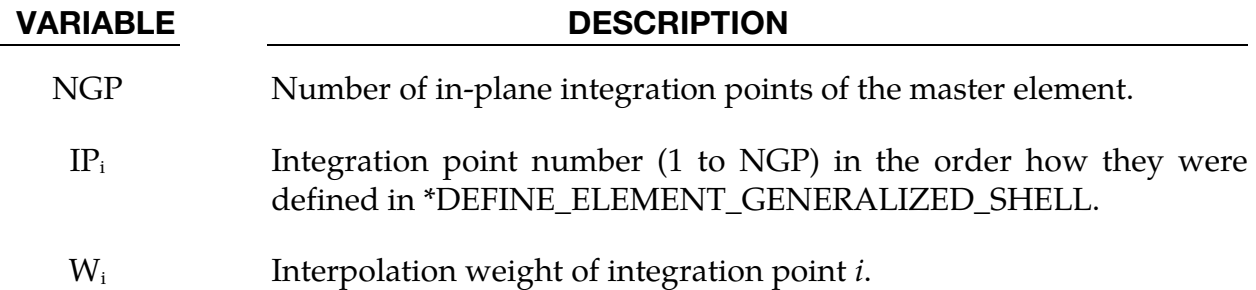

### Remarks:

- 137. For each interpolation shell element, one single value ( $v_{IS}$ ) of a solution variable is interpolated based on values at the integration points  $(v_i)$  of the master element (\*ELEMENT\_GENERALIZED\_SHELL) and the appropriate weighting factors  $(w_i)$ . The interpolation is computed as follows:  $v_{IS} = \sum_{i=1}^{NGP} w_i v_i$ .
- 138. To use \*ELEMENT\_INTERPOLATION\_SHELL, ELFORM = 98 has to be used in \*SECTION\_SHELL

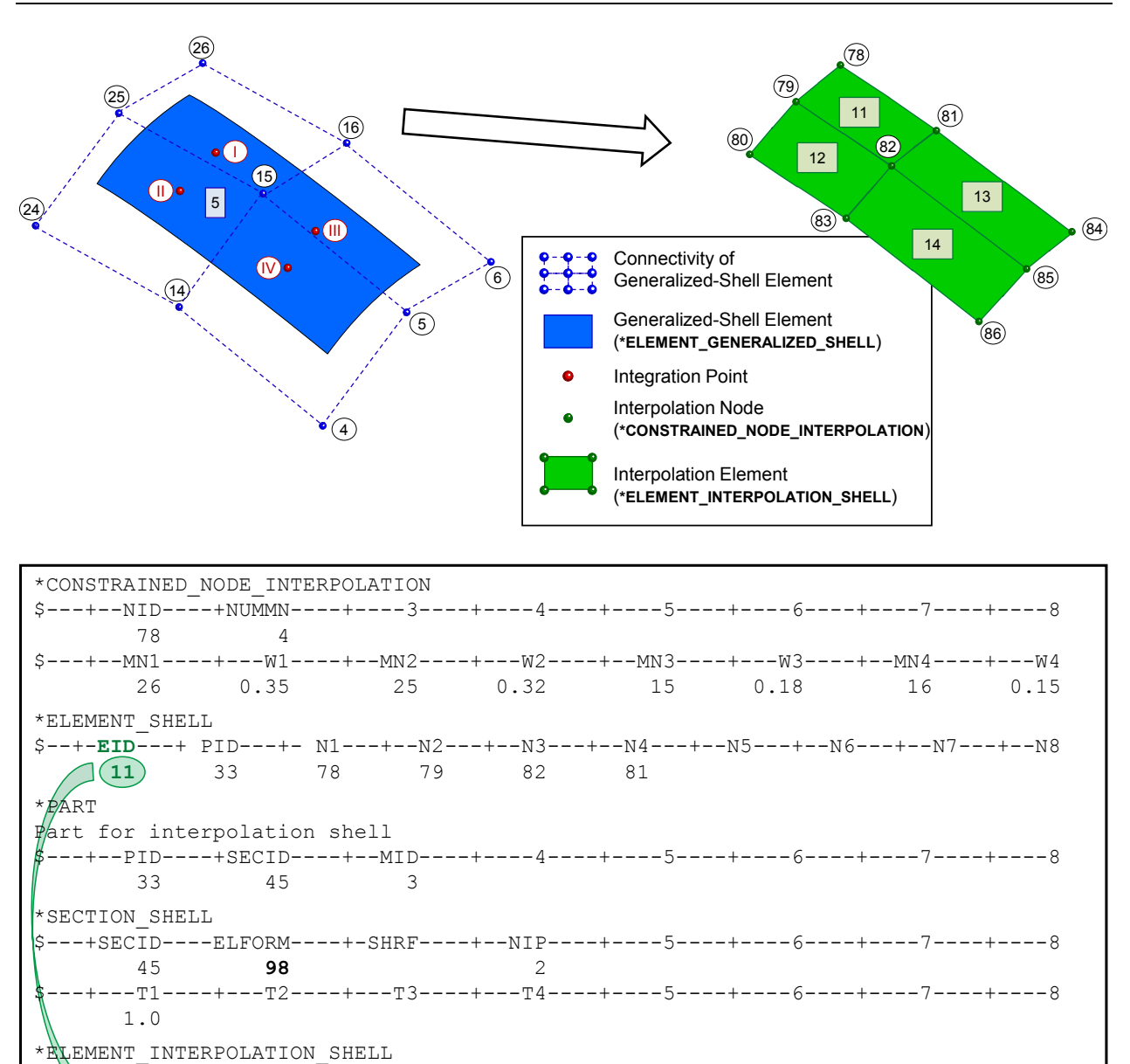

<span id="page-1806-0"></span> $S-\sqrt{7-EIDS---+-EIDS-S---+--NSP---+---4---+----5---+---6---+---7---+---8$ **11 5** 4  $S---+--IP1---+---W1---+--IP2---+---W2---+--IP3---+---W3---+--IP4-------W4$ <br>1 0.5 2 0.2 3 0.2 4 0.1 1 0.5 2 0.2 3 0.2 4 0.1

Figure 17-5. Example for \*ELEMENT\_INTERPOLATION\_SHELL.

# \*ELEMENT\_INTERPOLATION\_SOLID

Purpose: With the definition of interpolation solids, the stresses and other solution variables can be interpolated from the generalized solid elements (see \*ELEMENT\_GEN-ERALIZED\_SOLID and \*DEFINE\_ELEMENT\_GENERALIZED\_SOLID) permitting the solution to be visualized using standard 8-noded solid elements with one integration point (one value of each solution variable per interpolation solid). The definition of the interpolation solids is based on interpolation nodes (see \*CONSTRAINED\_NODE\_INTER-POLATION). The connection between these various keywords are illustrated in [Figure17-6.](#page-1809-0)

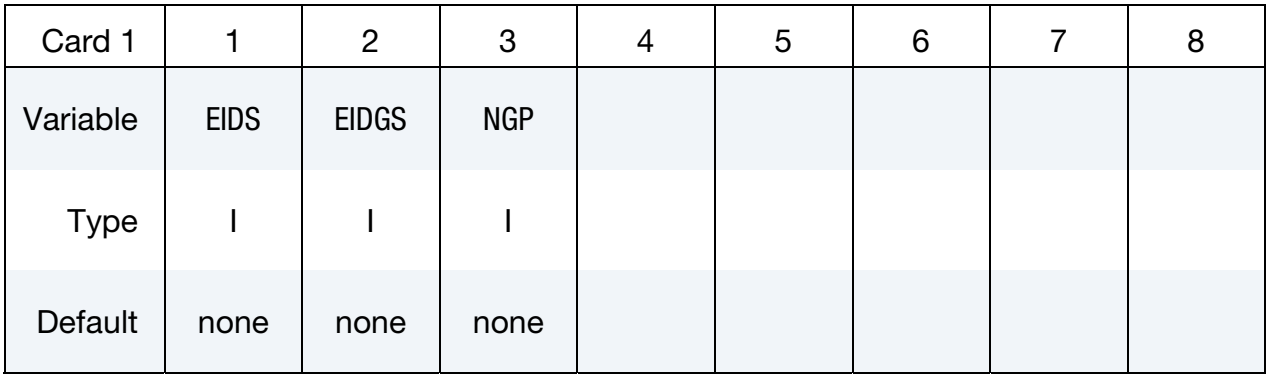

Weighting Factor Cards. These cards set the weighting factors used for interpolating the solution onto the center of *this* interpolation solid. Set one weight for each of the element's NGP integration points. Each card can accommodate 4 points; define as many cards as necessary. As an example, for NGP = 10 three cards are required.

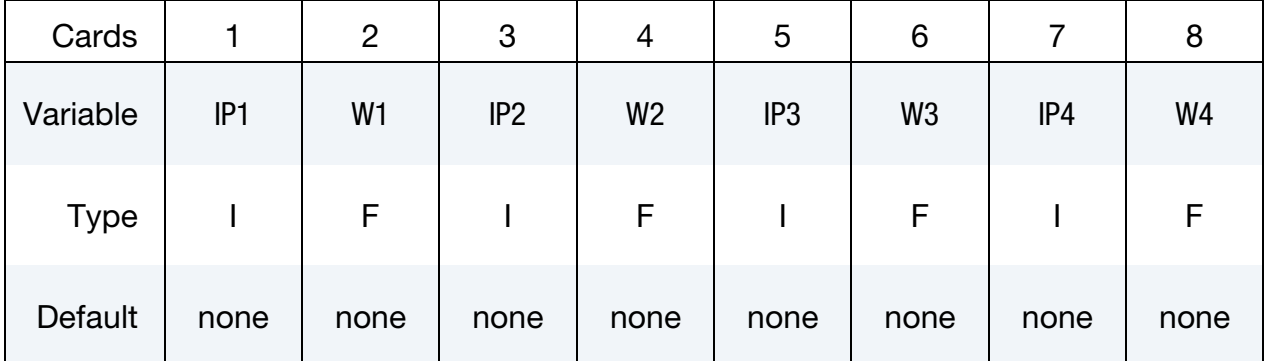

#### VARIABLE DESCRIPTION

EIDS Element ID of the interpolation solid. This needs to coincide with a proper definition of a 8-noded solid element (\*ELEMENT\_SOLID) using interpolation nodes (\*CONSTRAINED\_NODE\_INTERPOLA-TION).

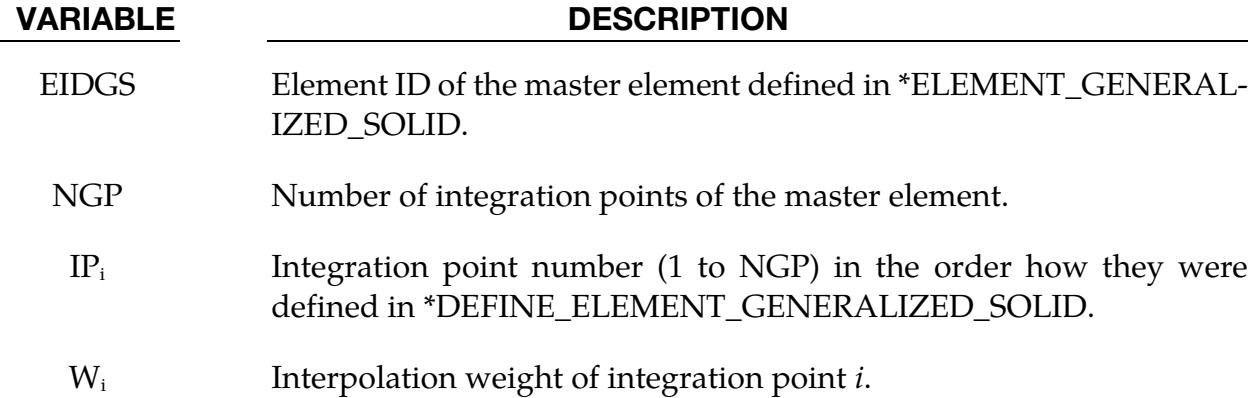

#### Remarks:

- 139. For each interpolation solid element, one single value ( $v_{IS}$ ) of a solution variable is interpolated based on values at the integration points  $(\boldsymbol{v}_i)$  of the master element (\*ELEMENT\_GENERALIZED\_SOLID) and the appropriate weighting factors  $(w_i)$ . The interpolation is computed as follows:  $v_{IS} = \sum_{i=1}^{NGP} w_i v_i$
- 140. To use \*ELEMENT\_INTERPOLATION\_SOLID, ELFORM = 98 has to be used in \*SECTION\_SOLID

# <span id="page-1809-0"></span>\*ELEMENT \*ELEMENT\_INTERPOLATION\_SOLID

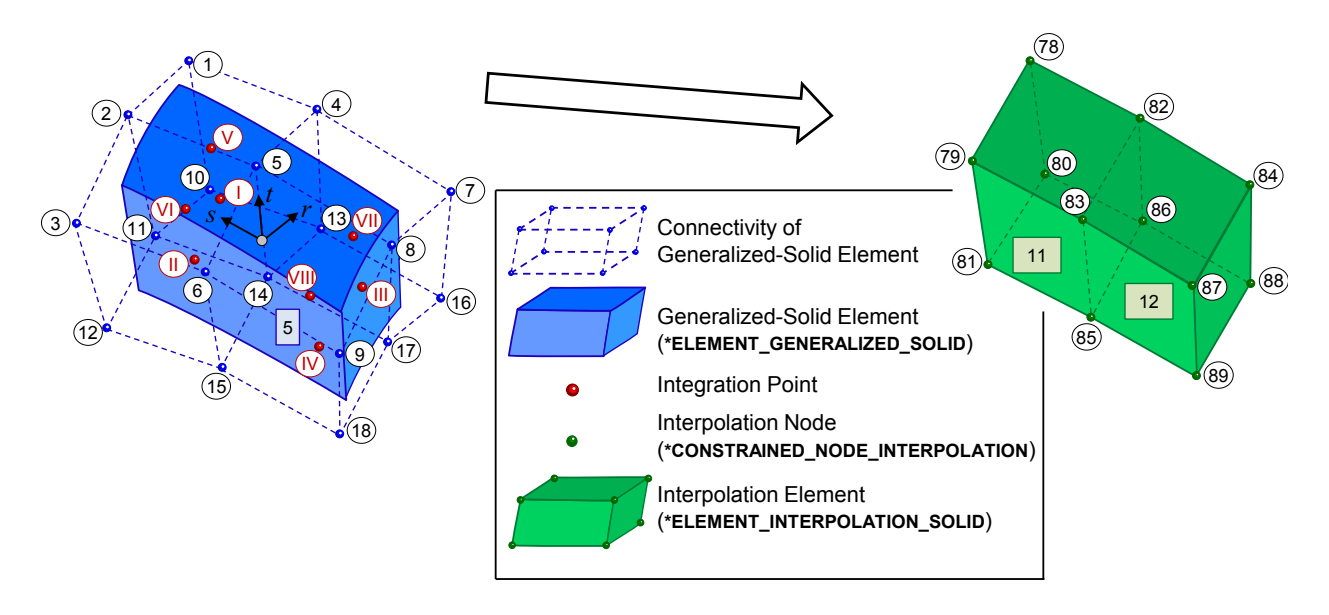

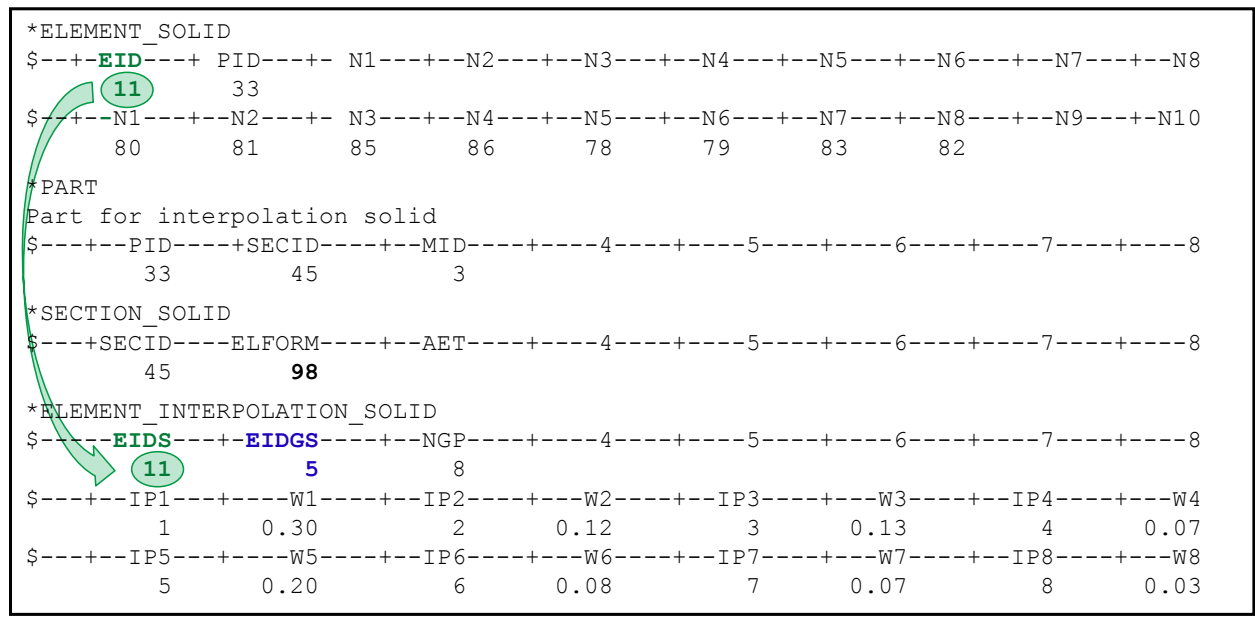

Figure 17-6. Example for \*ELEMENT INTERPOLATION SOLID.

### \*ELEMENT\_LANCING

Purpose: This feature models a lancing process during a metal forming process by trimming along a curve. Two types of lancing, instant and progressive, are supported. This keyword is used together with \*DEFINE\_CURVE\_TRIM\_3D, and only applies to shell elements. The lanced scraps can be removed (trimming) during or after lancing when used in conjunction with \*DEFINE\_LANCE\_SEED\_POINT\_COORDINATES, see [Trimming.](#page-1814-0)

## **The element lancing feature is supported in** *LS-PrePost 4.3***, under** *Application* → *MetalForming* **→** *Easy Setup***.**

For each trim include an additional card. This input ends at the next keyword ("\*") card.

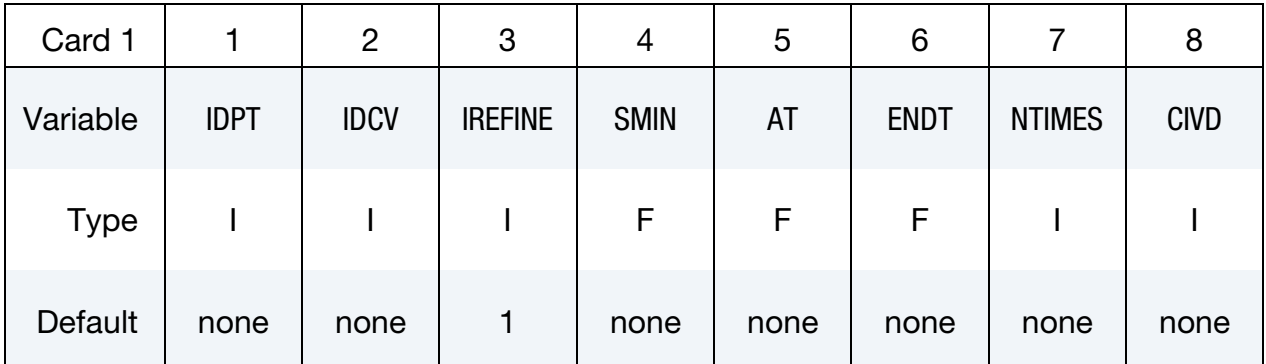

#### VARIABLE DESCRIPTION

IDPT A flag to indicate if a part to be lanced is a part or a part set.

GT.0: IDPT is the PID of a part to be lanced, see \*PART.

- LT.0: the absolute value is the part set ID, as in \*SET\_PART\_LIST. This option allows the lancing to be performed across a tailor-welded line.
- IDCV A load curve ID (the variable TCID in \*DEFINE\_CURVE\_TRIM\_3D) defining a lancing route (see **Remarks**). XYZ format (TCTYPE = 1) has always been supported, however, IGES format (TCTYPE = 2) is not supported until Revision 110246.
- IREFINE Set IREFINE = 1 to refine elements along lancing route until no adapted nodes exist in the neighborhood. This feature result in a more robust lancing in the form of improved lancing boundary. Available starting in Revision 107708. Values greater than "1" are not allowed. See [Figure 17-15](#page-1821-0) for an example of the mesh refinement.

# \*ELEMENT \*ELEMENT\_LANCING

# VARIABLE DESCRIPTION SMIN Minimum element characteristic length to be refined to, to be supported in the future. Currently, one level of refinement will be automatically made.

- AT Activation time for lancing operation. This variable needs to be defined for both instant and progressive lancing types (see **Remarks**). If CIVD is defined, AT becomes the distance from punch home position.
- ENDT Lancing end time (for progressive lancing only). If CIVD is defined, ENDT becomes the distance from punch home position. Do not define for instant lancing.
- NTIMES A progressive lancing operation is evenly divided into NTIMES segments between AT and ENDT; within each segment lancing is done instantly. Do not define for instant lancing.
- CIVD The load curve ID (LCID) under the keyword \*BOUNDARY\_PRESCRIBED\_MOTION\_RIGID to define the kinematics (time vs. velocity) of the tool, with  $VAD = 0$ . Furthermore, when this variable is used, AT and ENDT will become the distances from punch bottom position. See an example i[nLance-trimming with negative IDPT, IGES curve, a seed node and](#page-1815-0) [CIVD.](#page-1815-0)

# Remarks:

Lancing the blank during forming at strategic locations under controlled conditions alleviates thinning and necking of sheet metal panels. Typically, the blank is lanced in the last few millimeters before the punch reaches its home position. Being an unstable process, lancing is not favored by all stampers, nevertheless many users have devised process which would be impossible without lancing.

The benefits of lancing are illustrated in [Figure 17-7.](#page-1817-0) In this figure two closed-loop holes are instantly lanced each along the C-pillar top (window opening area) and bottom (window regulator area) to improve the formability at those two corners. The right panel of [Figure 17-7 i](#page-1817-0)s lanced and suffers less thinning compared to the no-lancing case, which is shown in the left-panel. This keyword offers two types of lancing operations:

141. **Instant lancing.** Instant lancing cuts the sheet metal once along the defined curve at a time specified in the AT field.

142. **Progressive lancing.** The cut is spatially divided into NTIMES sub-lances traveling along the curve in the direction of definition. Se[e Figure 17-10.](#page-1818-0) Progressive lancing starts at AT and ends at ENDT thereby achieving a gradual and even release along the curve.

## Modeling information:

Some modeling guidelines and limitations are listed below:

- 1. Both closed-loop [\(Figure 17-8\)](#page-1817-1) and open-loop [\(Figure 17-9\)](#page-1818-1) lancing curves are supported. Lancing curve may not cross each other, and cross itself.
- 2. Since progressive lancing starts from the beginning of the curve and proceeds towards the end, the direction of the curve needs to be defined to match the direction of the physical cut [\(Figure 17-10\)](#page-1818-0). The direction can be set using *LS-PrePost*. The menu option *GeoTol*→ *Measure* with the *Edge* box checked can be used to show the direction of the curve. If the direction is not as desired,  $GeoTol \rightarrow Rever$  can be used to reverse the direction.
- 3. The effect of NTIMES can be seen in [Figure 17-11.](#page-1819-0) Compared with NTIMES of 6, setting NTIMES to a value of 20 results in a smoother lancing boundary and less stress concentration along the separated route.
- 4. Although the IGES format curve is supported in the keyword \*DEFINE\_CURVE\_- TRIM\_3D, curves defined with the keyword and used for lancing must be specified using only the XYZ format (TCTYPE = 1 or 0). The manual entry in the keyword manual for the \*INTERFACE\_BLANKSIZE\_DEVELOPMENT keyword outlines a procedure for converting an IGES file into the required XYZ format. Note the IGES format support for lancing is enabled starting in Revision 110246.
- 5. The first two points and as well as the last two points of the any progressive lancing curve must be separated so that LS-DYNA can correctly determine the direction of the curve.
- 6. The lancing curve needs to be much longer than the element sizes in the lancing area.
- 7. To prevent mesh distortion at the end of the lancing route ENDT must be defined to be less than the simulation completion time (slightly less is sufficient).
- 8. As currently implemented, lancing is assumed to be in the Z-direction. This keyword does not model lancing along the draw wall with surface normals nearly perpendicular to the Z-axis.
- 9. Tailor-welded blanks are supported; however, the lancing route should not cross the laser line, as currently only one part can be defined with one lancing curve.
- 10. Both \*PARAMETER and \*PARAMETER\_EXPRESSION are supported for BT and DT as of Revision 92335. This makes it possible for users to input distance from punch home as onset of the lancing. Refer t[o Figure 17-13,](#page-1820-0) where a punch's velocity profile is shown, the lancing activation time "at", is calculated based on the distance to home, "dhome" (the shaded area), punch travel velocity "vdraw", and total simulation time "ENDTIME". The variable CIVD implemented in Rev 110173 removes the need for the calculation of AT from punch distance to home.
- 11. Mesh adaptivity (\*CONTROL\_ADAPTPIVE and the parameter "ADPOPT" under \*PART) must be turned on during lancing.
- 12. All trim curves used to define lancing routes (\*DEFINE\_CURVE\_TRIM\_3D) must be placed after all other curves in the input deck. Furthermore, no curves defined by \*DEFINE\_CURVE\_TRIM\_3D that are not used for lancing should be present anywhere in the input deck. Note this restriction is removed starting in Revision 110316.
- 13. Only \*DEFINE\_CURVE\_TRIM\_3D (not \_NEW) is supported. If defined curve is far away from the blank it will be projected in Z-direction onto the blank.

### Application example:

A partial deck implementing instant lancing is listed below. A blank having a PID of 8 is being lanced along curves #119 and #202 instantly at 0.05 and 0.051 seconds, respectively.

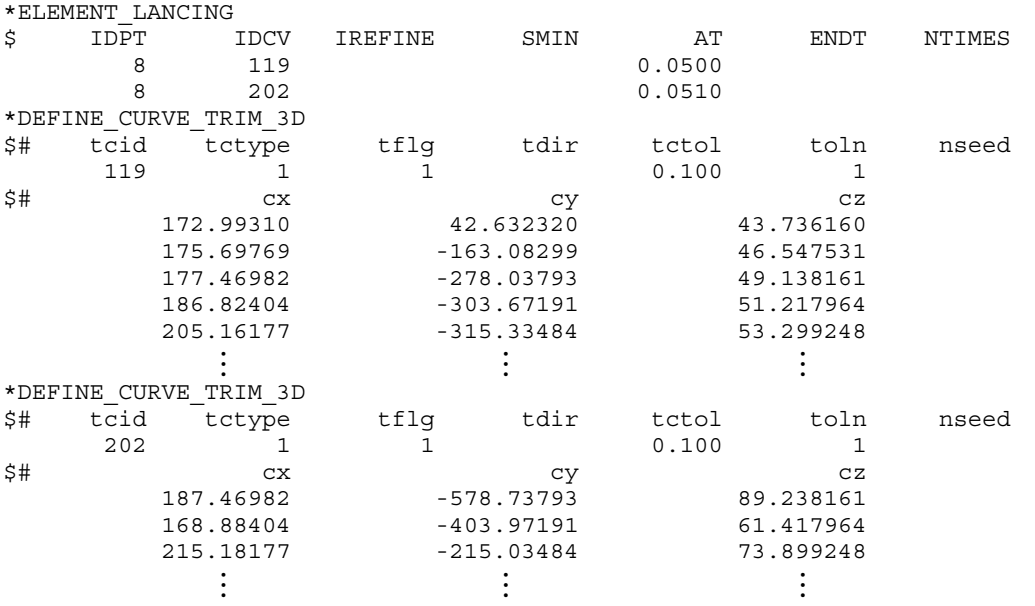

A partial keyword deck implementing two progressive lances is listed below. Both lances travel along paths starting at the same coordinate value. A sheet blank having a part ID of 9 is progressively lanced along both curves (IDCV = 1 and 2) as defined by \*DEFINE\_-

# <span id="page-1814-0"></span>\*ELEMENT\_LANCING  $*$ ELEMENT

CURVE\_TRIM\_3D. Both lancing operations commence at 0.05 seconds and finish at 0.053 seconds with 20 cuts along each curve in opposite direction. The lancing results are shown in [Figure 17-12.](#page-1819-1) Note that the termination time is 53.875 seconds, which is slightly larger than the ENDT.

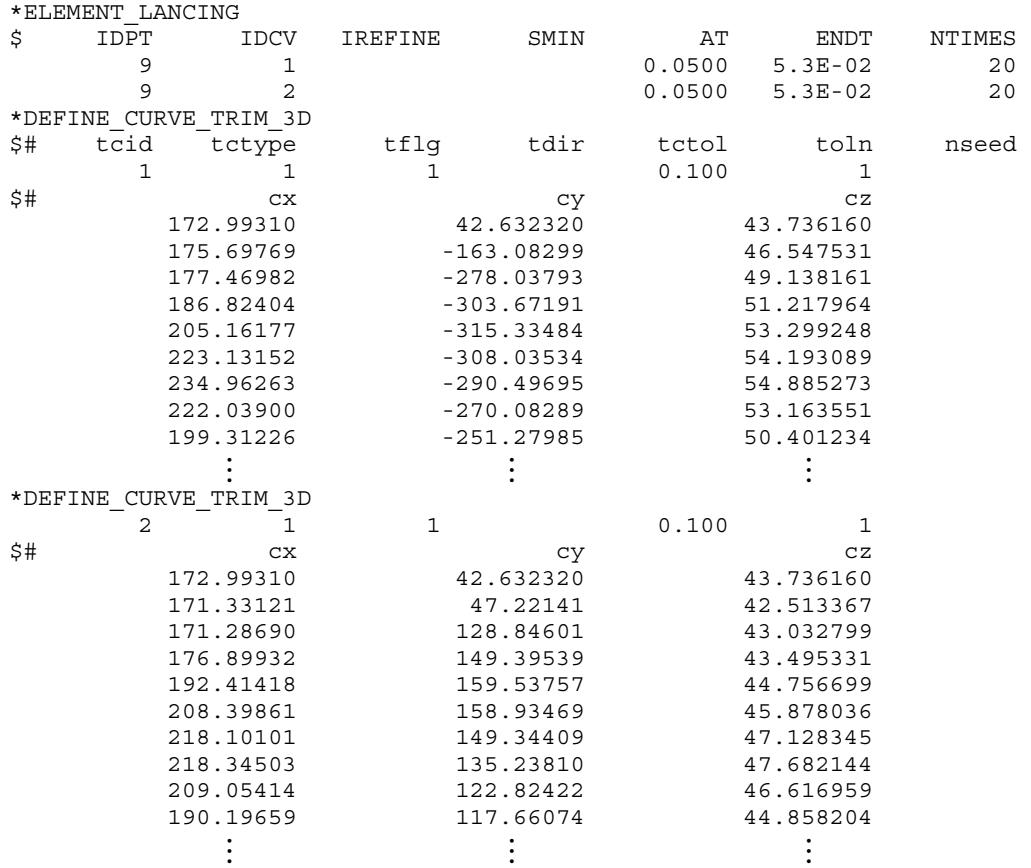

#### Trimming after lancing:

As shown in [Figure 17-14](#page-1820-1) and the following partial keyword file, the lanced scraps can be removed (trimming) after a lancing simulation. An extra keyword, \*DEFINE\_LANCE\_SEED\_POINT\_COORDINATES is needed to define the portion that would remain after the lancing and trimming. It should be obvious that the lancing curve defined by \*DEFINE\_CURVE\_TRIM\_3D must form a closed loop. The following example will trim a part ID 9 with a fully enclosed lancing curve #1, at time = 0.049 seconds. Since the termination time is 0.0525 seconds, the scrap will be deleted (trimmed off) before the simulation ends. The scrap, enclosed by the curve, is located outside of the seed node, defined by \*DEFINE\_LANCE\_SEED\_POINT\_COORDINATES (starting in Revision 107262).

<span id="page-1815-0"></span>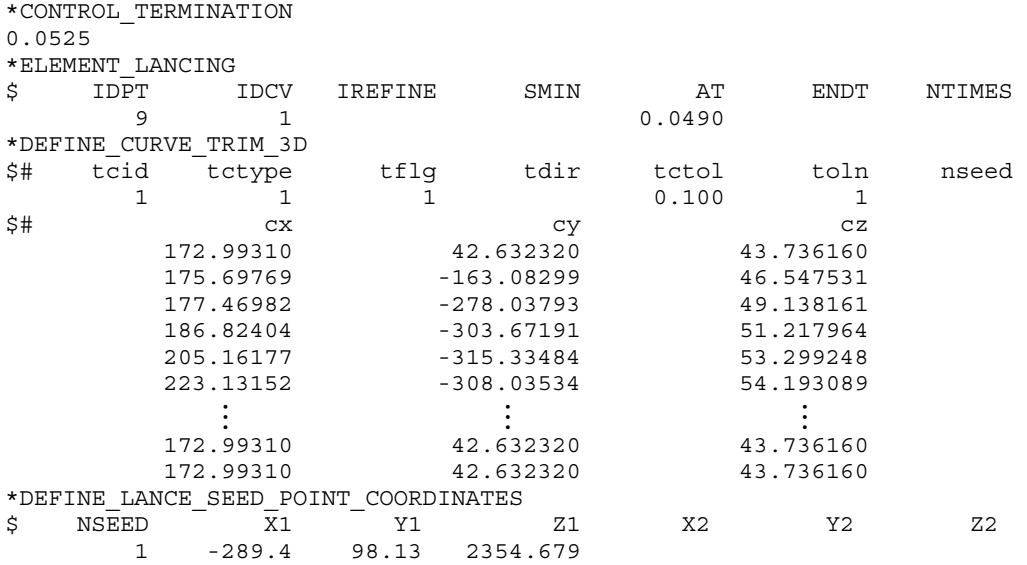

This feature also makes it possible to combine the trimming process together with a forming simulation, saving a trimming step in a line-die process simulation by skipping writing out a formed dynain file and reading in the same file for the trimming simulation.

#### Lance-trimming with negative IDPT, IGES curve, a seed node and CIVD:

The following partial keyword input shows instant lance-trimming across the weld line of a tailor-welded blank using the part set ID "blksid" 100, which consists of PIDs 1 and 9. The part set ID used for \*ELEMENT\_LANCING input is "idpt", which is set as the negative of blksid (-100). The lance-trimming curve ID 1117 is defined using the file lance4.iges in IGES format (TCTYPE = 2). The variable CIVD is referred to load curve ID 12, which is the kinematic curve for the punch. The lancing starts at 15.5 mm away from punch bottom  $(AT = 15.5)$ . A lance seed coordinate  $(-382.0, -17.0, 76.0)$  is defined using the keyword \*DEFINE\_LANCE\_SEED\_POINT\_COORDINATES, resulting in the lanced scrap piece being removed after lancing.

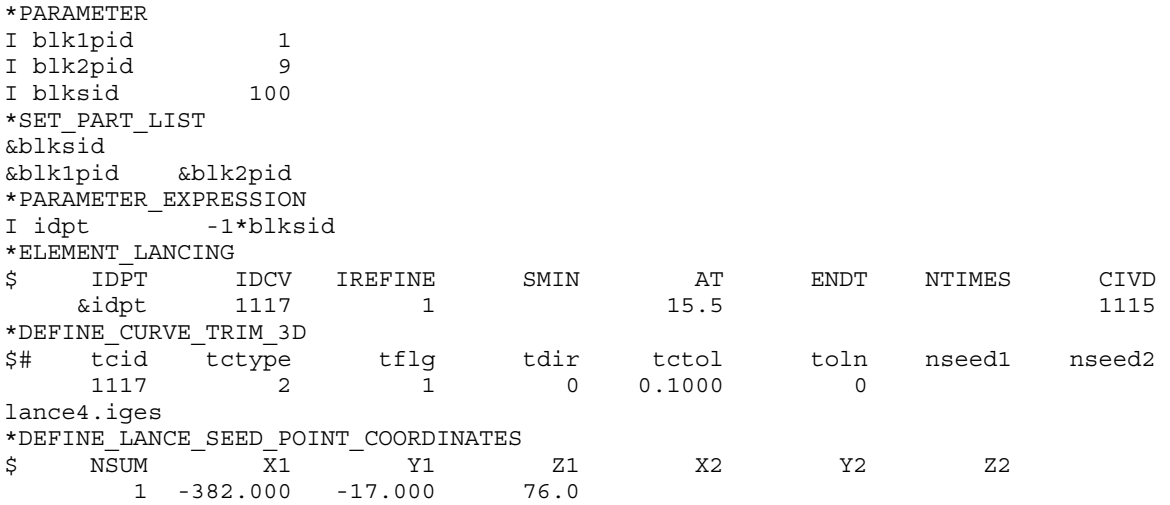

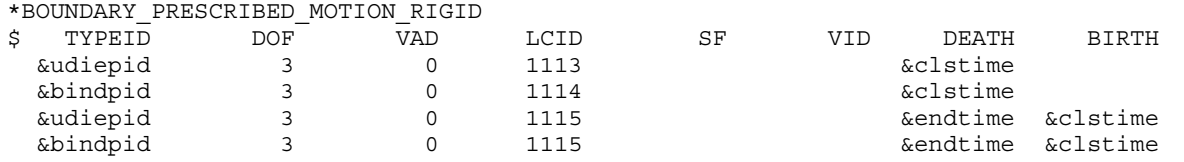

#### Revision information:

This feature is available starting in Revision 83562 for SMP and in Revision 94383 for MPP, in explicit dynamic calculation only. Later revisions incorporate various improvements. The list below provides revision information:

- 14. Revision 92335: support of \*PARAMETER and \*PARAMETER\_EXPRESSION.
- 15. Revision 94383: MPP support of lancing is available.
- 16. Revision 107708: support IREFINE = 1.
- 17. Revision 107262: lancing with trimming is supported.
- 18. Revision 110173: CIVD is supported, and AT and ENDT become distances from punch home if CIVD is activated.
- 19. Revision 110177: support negative IDPT for part set ID, enabling lancing across the laser welded line.
- 20. Revision 110246: lancing curve definition in IGES format is supported.

<span id="page-1817-0"></span>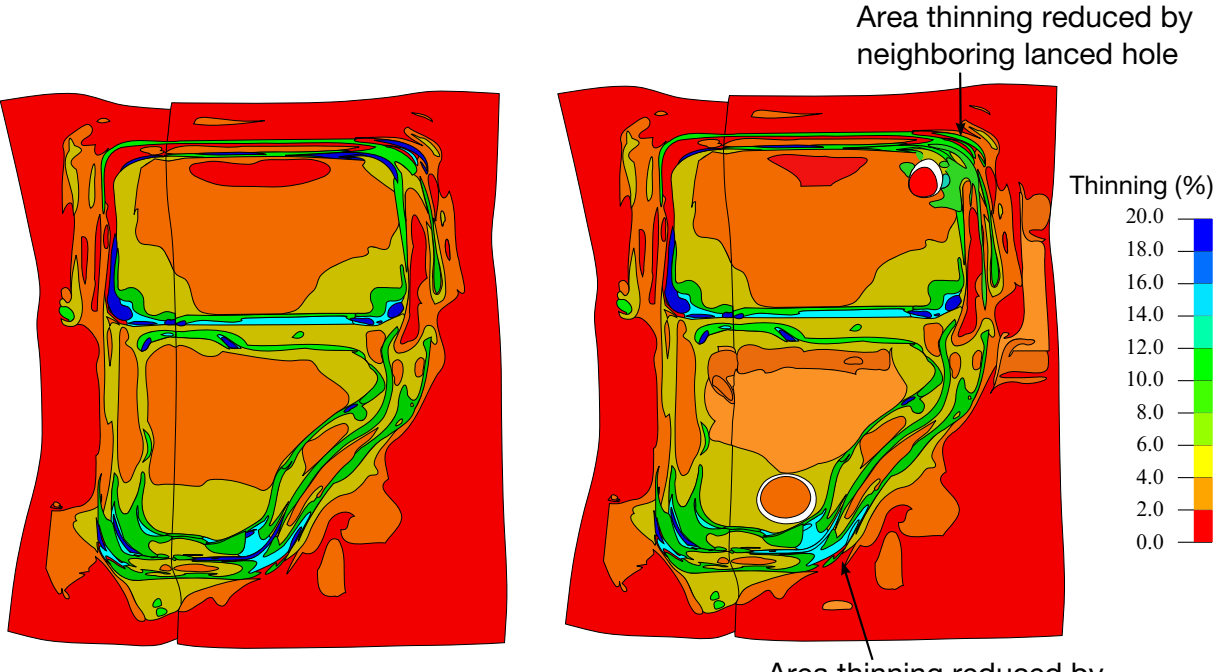

<span id="page-1817-1"></span>Area thinning reduced by neoghboring lanced hole

Areas of high thinning (in blue) - without lancing

Thinning contour with lancing in upper and lower C-pillar corners

Figure 17-7. Thinning improvement on a door inner as a result of lancing at the upper and lower corner of the C-pillar.

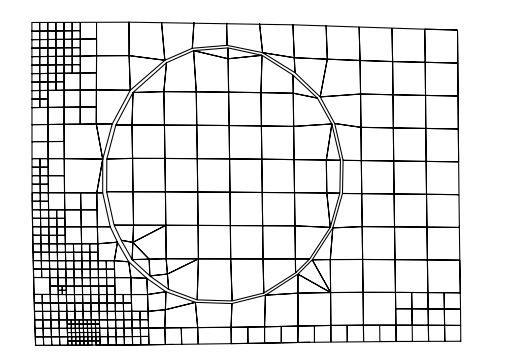

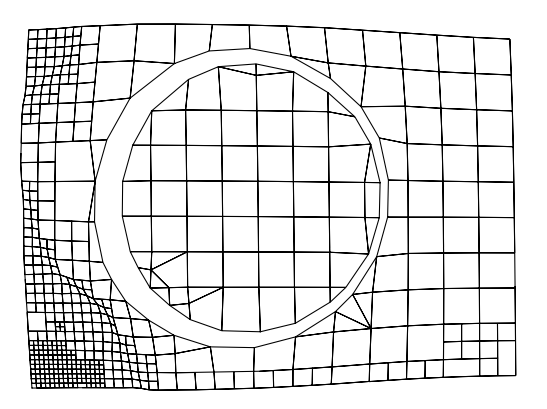

Figure 17-8. Instant lancing – closed-loop hole. The left mesh is immediately after AT while the right one is at punch home.

<span id="page-1818-1"></span>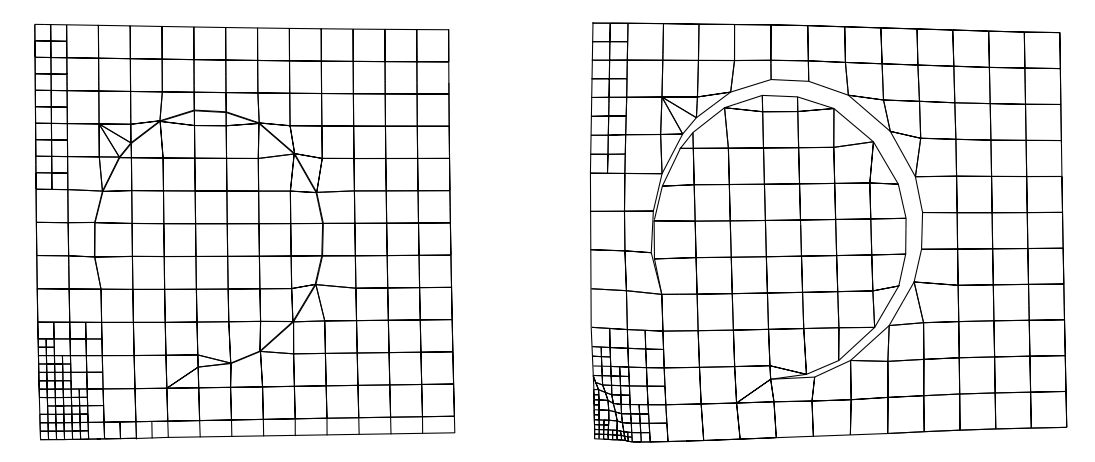

<span id="page-1818-0"></span>Figure 17-9. Instant lancing – open-loop hole. The left mesh is immediately after AT while the right one is at punch home.

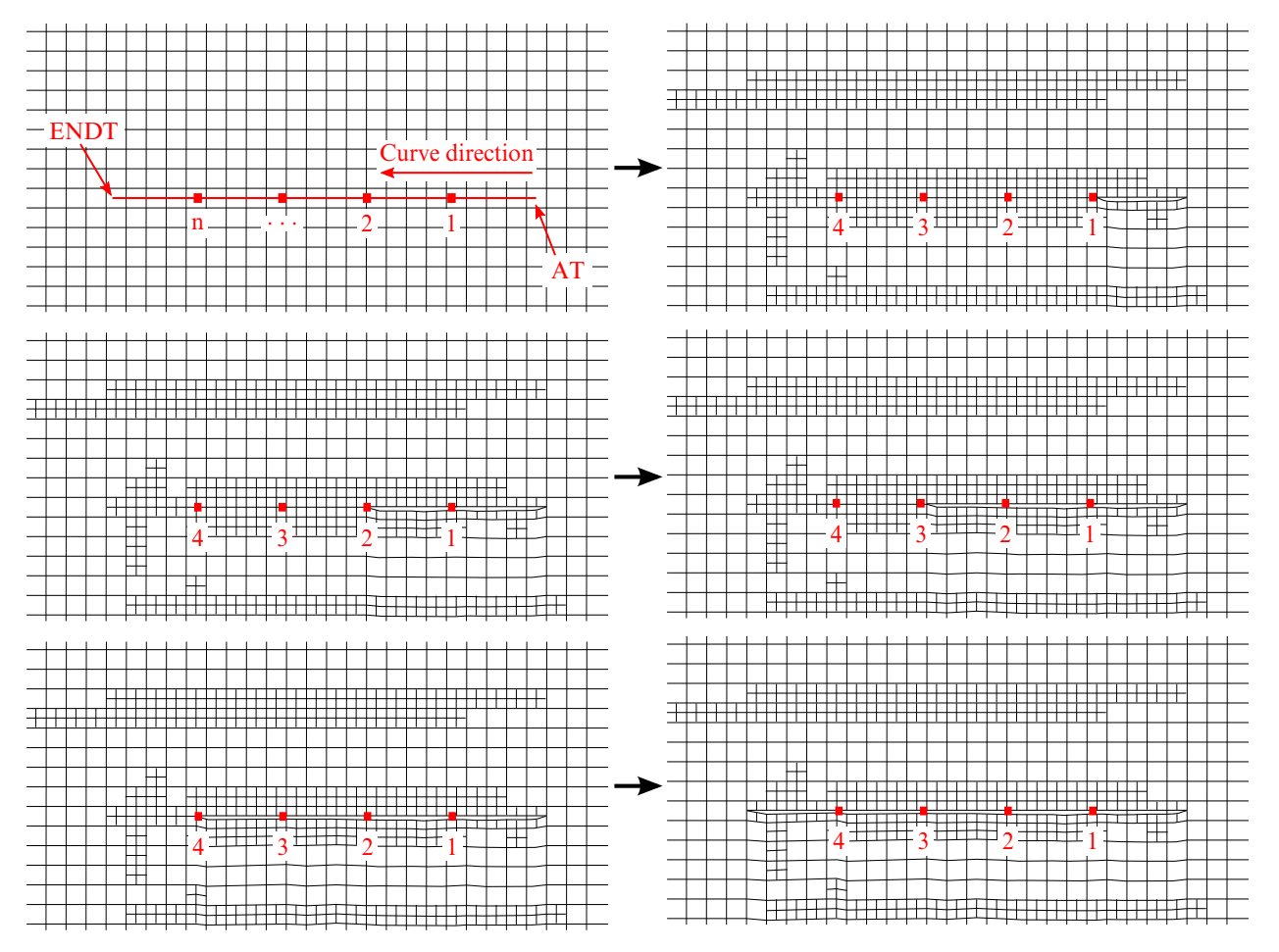

Figure 17-10. Progressive lancing - defining *AT*, *ENDT*, *NTIMES*, curve direction; mesh separation progression during progressive lancing.

<span id="page-1819-0"></span>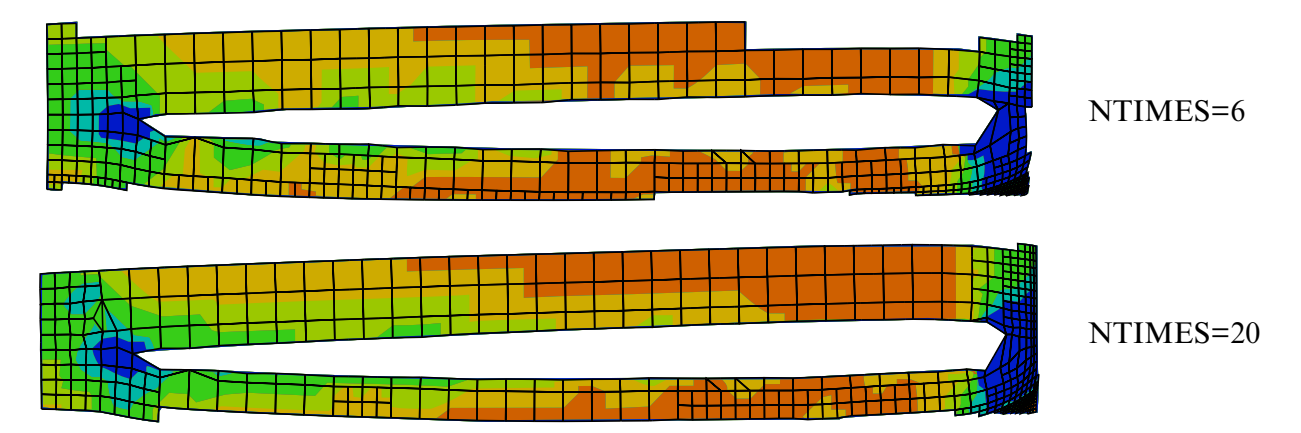

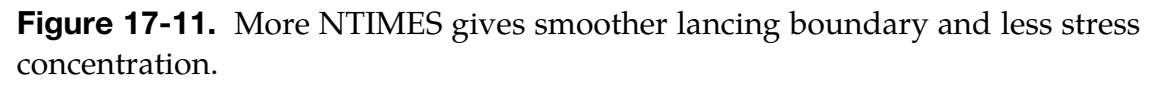

<span id="page-1819-1"></span>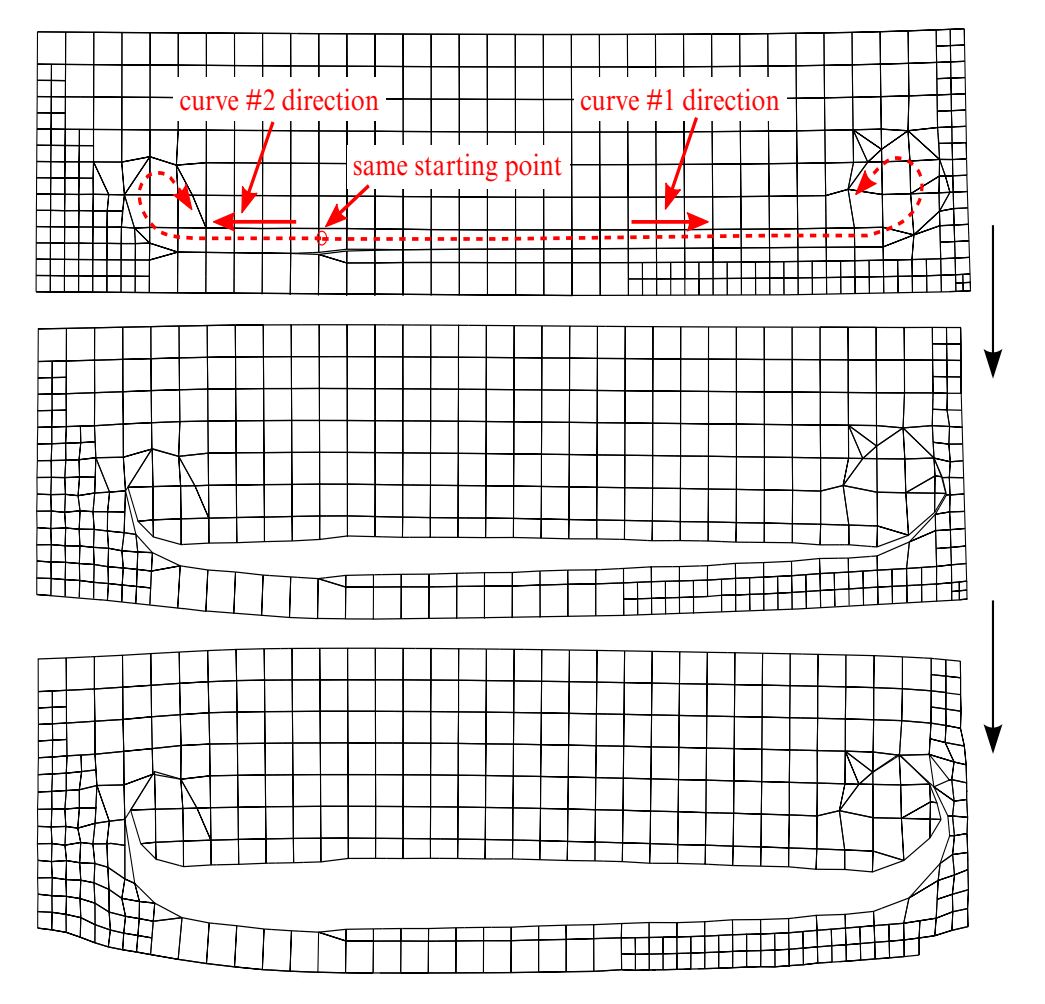

Figure 17-12. Progressive lancing – multiple lancing starting from the same coordinates.

<span id="page-1820-0"></span>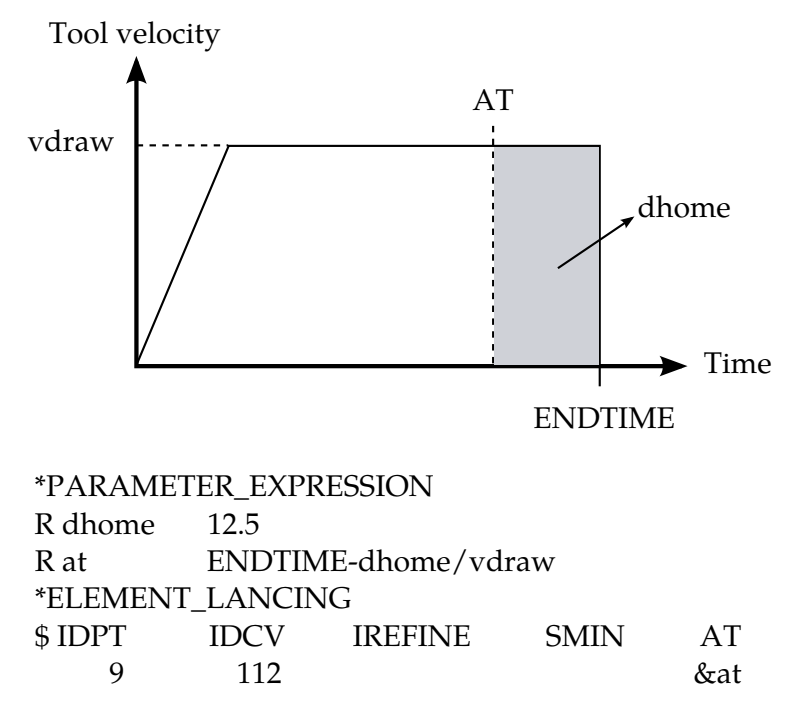

<span id="page-1820-1"></span>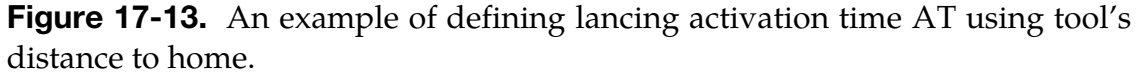

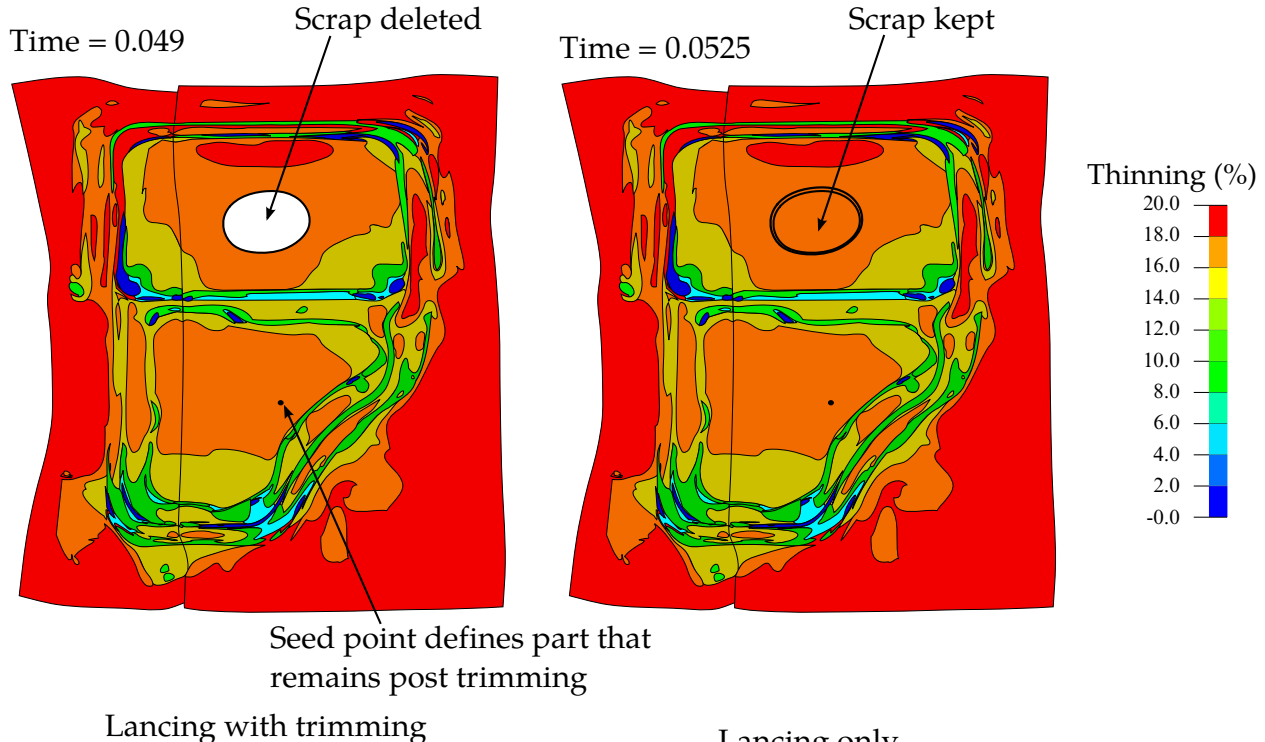

at t=0.049 sec

Lancing only

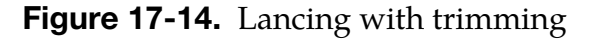

<span id="page-1821-0"></span>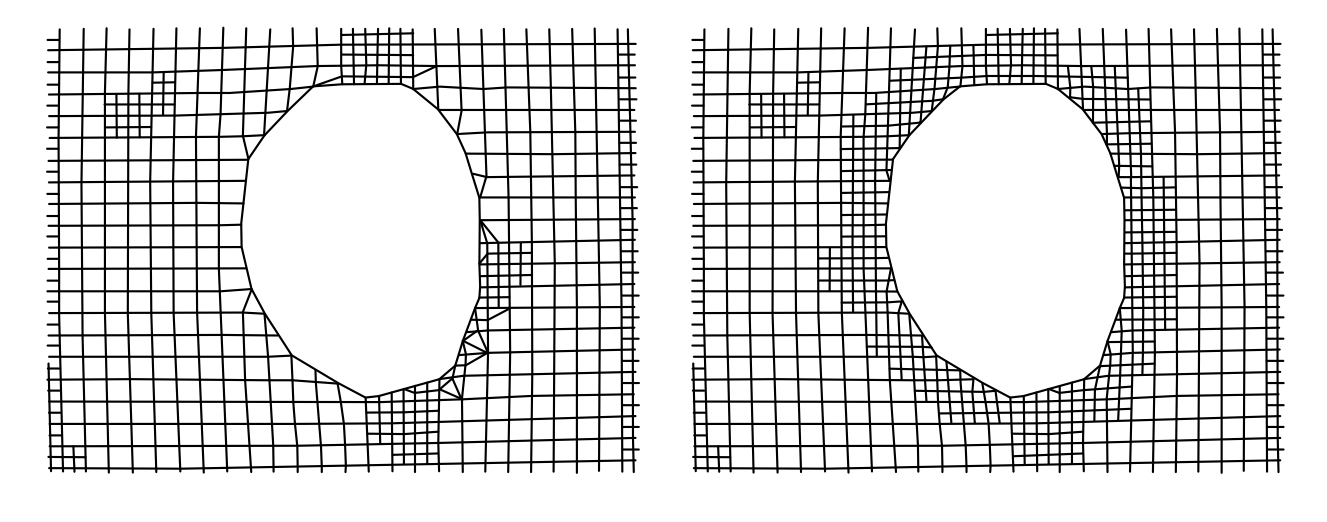

Lanced mesh prior to Revision 107708

Improved lanced boundary mesh with IREFINE=1 after Revision 107708

**Figure 17-15.** Set IREFINE = 1 (>Revision 107708) for improved lanced boundary.

## \*ELEMENT\_MASS\_{OPTION}

Available options include:

<BLANK>

NODE\_SET

Purpose: Define a lumped mass element assigned to a nodal point or equally distributed to the nodes of a node set.

(Note: NODE\_SET option is available starting with the R3 release of Version 971.)

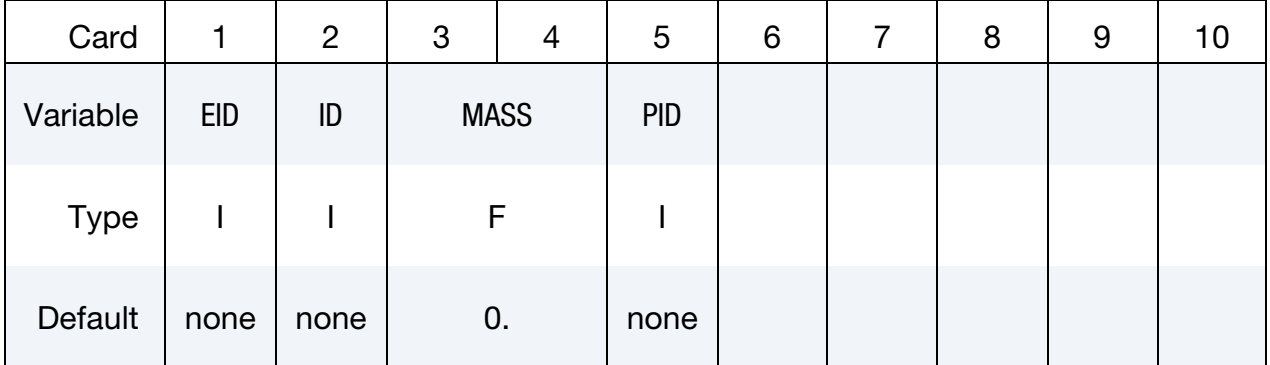

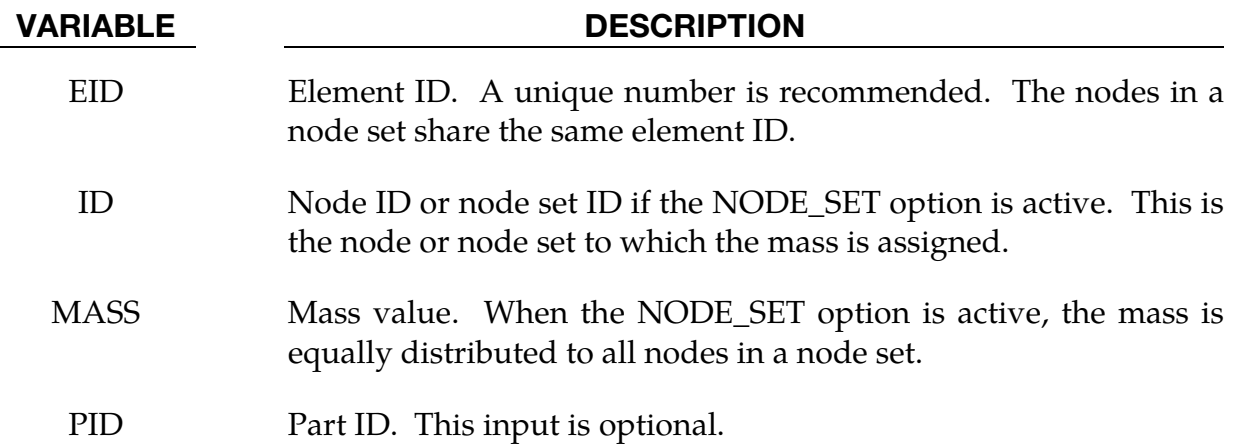

#### Remarks:

1. Kinetic energy of lumped mass elements is output as kinetic energy of part 0 in matsum (\*DATABASE\_MATSUM) if IERODE is set to 1 on \*CONTROL\_OUTPUT.

# \*ELEMENT\_MASS\_MATRIX\_{OPTION}

Available options include:

<BLANK>

NODE\_SET

Purpose: Define a 6×6 symmetric nodal mass matrix assigned to a nodal point or each node within a node set. A node may not be included in more than one \*ELEMENT\_- MASS\_MATRIX(\_NODE\_SET) command.

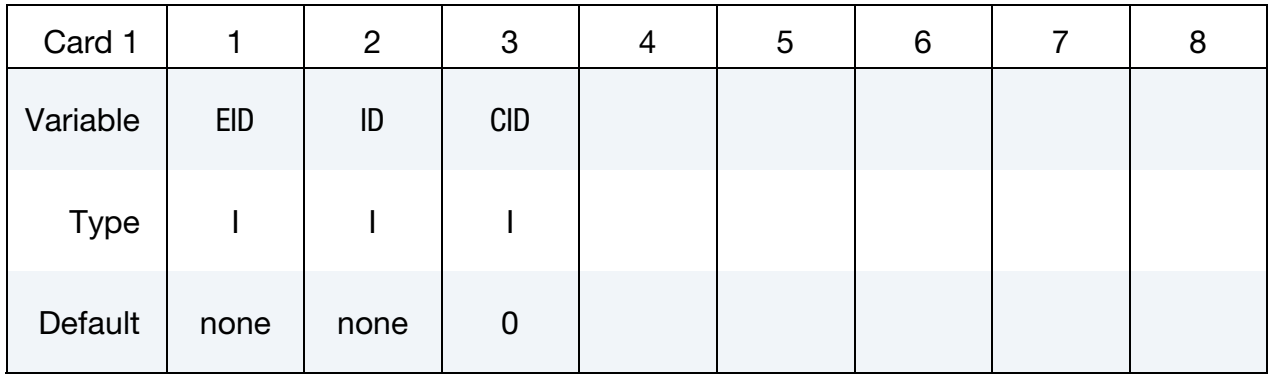

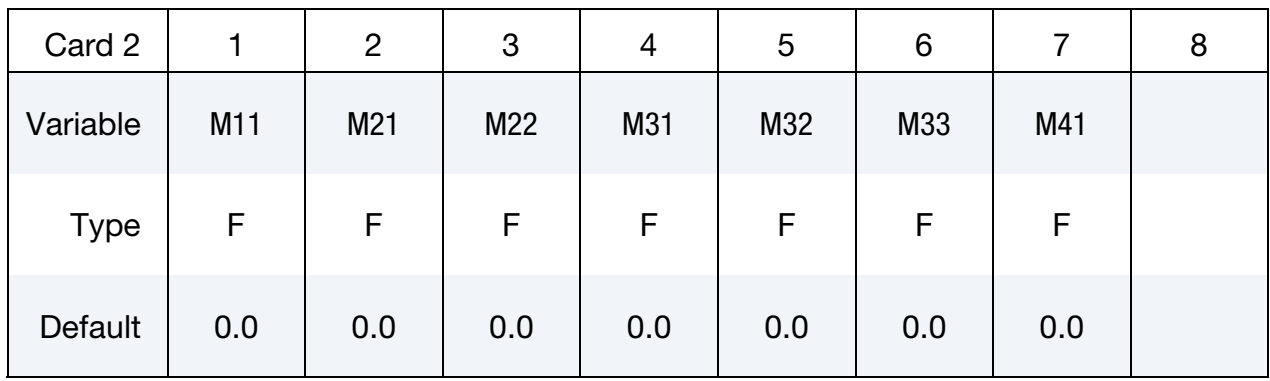

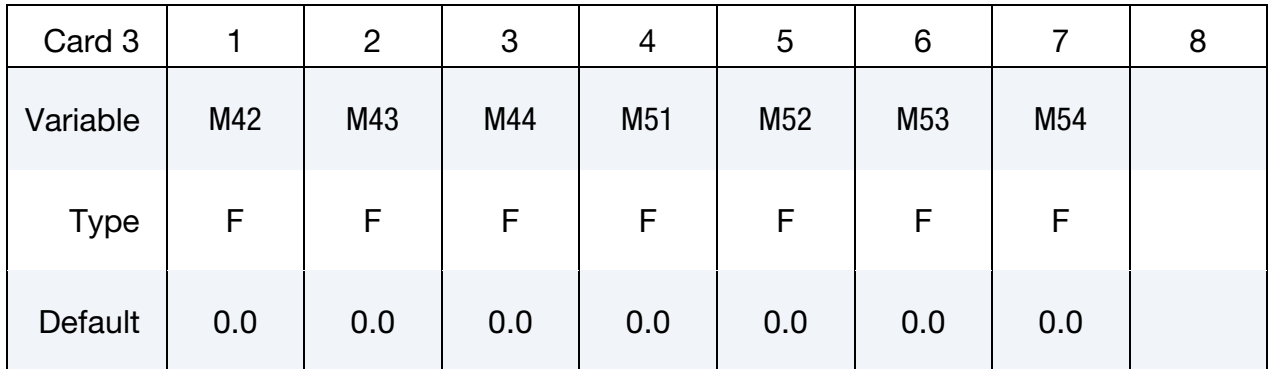

# \*ELEMENT\_MASS\_MATRIX \*ELEMENT

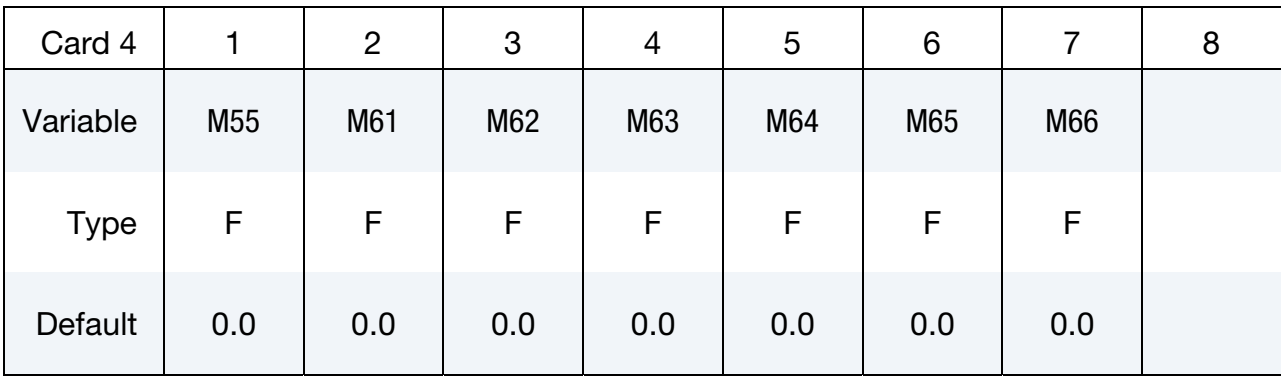

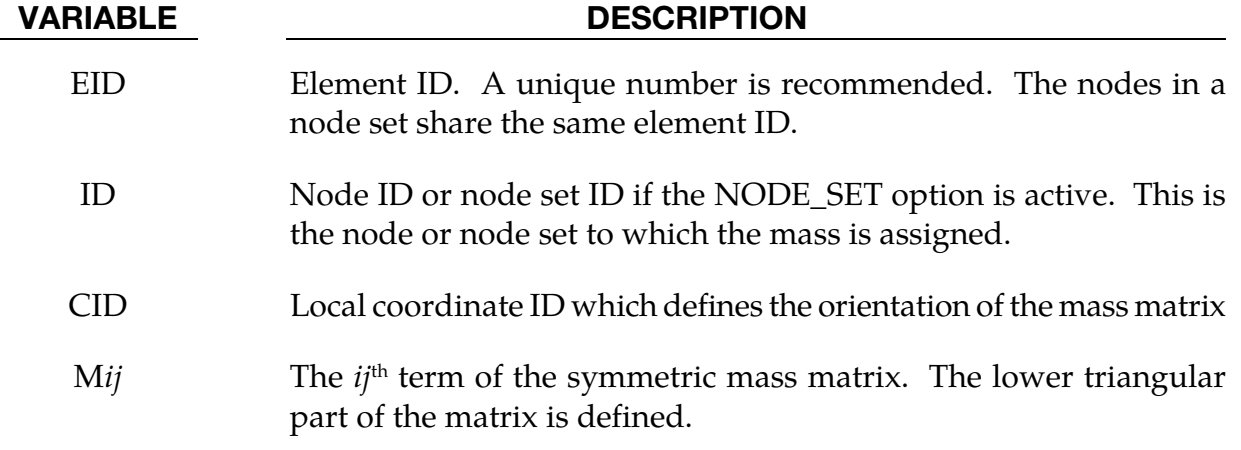

### \*ELEMENT\_MASS\_PART\_{OPTION}

Available options include:

<BLANK>

**SET** 

Purpose: Define additional non-structural mass to be distributed by an area (shell) / volume (solid) or mass weighted distribution to all nodes of a given part, or part set, ID. As an option, the total mass can be defined and the additional non-structural mass is computed. This option applies to all part ID's defined by shell and solid elements.

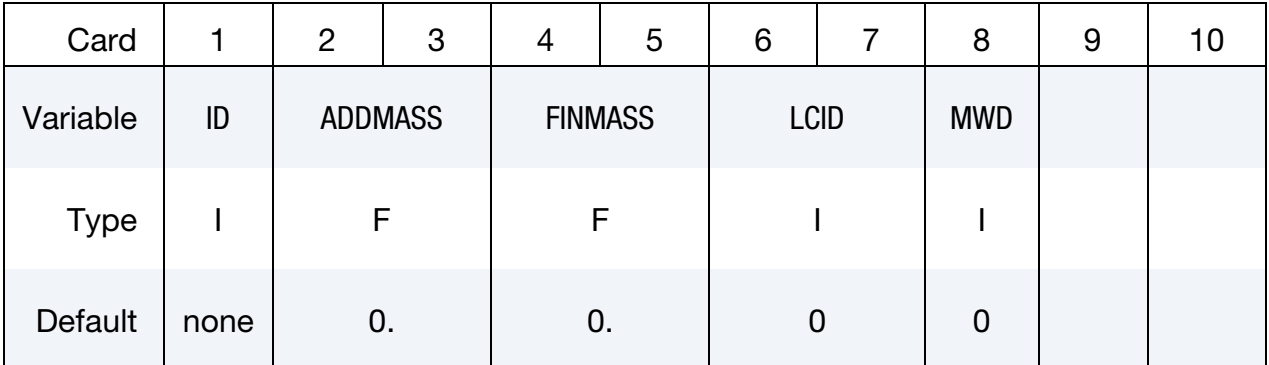

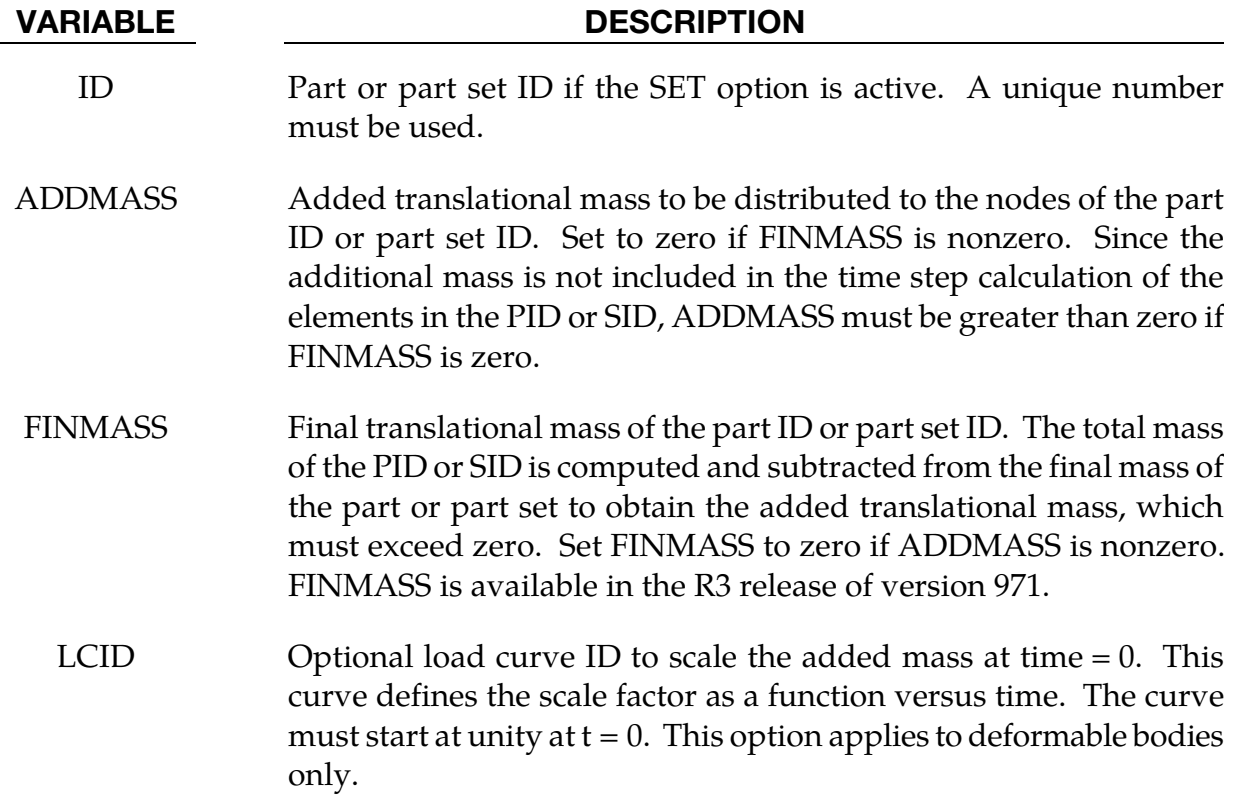

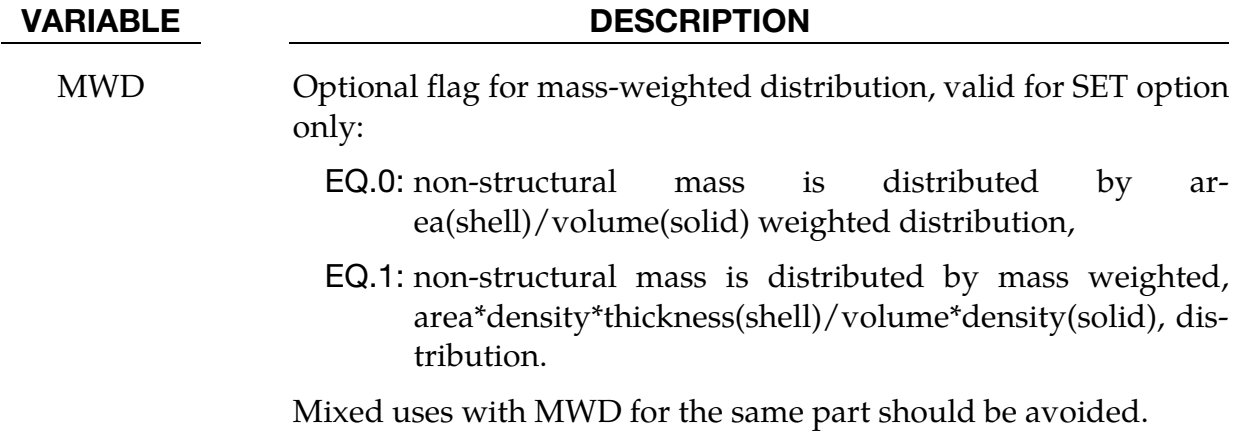

# \*ELEMENT \*ELEMENT\_PLOTEL

# \*ELEMENT\_PLOTEL

Purpose: Define a null beam element for visualization.

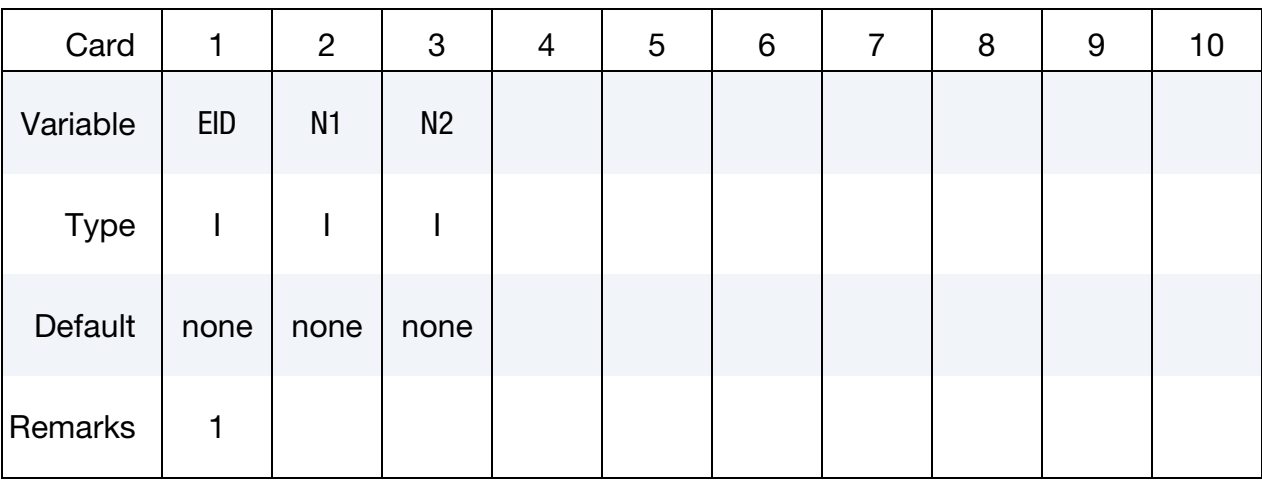

# VARIABLE DESCRIPTION

EID Element ID. A unique number must be used. N<sub>1</sub> Nodal point (end) 1. N2 Nodal point (end) 2.

### Remarks:

- 21. Part ID, 10000000, is assigned to PLOTEL elements.
- 22. PLOTEL element ID's must be unique with respect to other beam elements.

# \*ELEMENT\_SEATBELT

Purpose: Define a seat belt element.

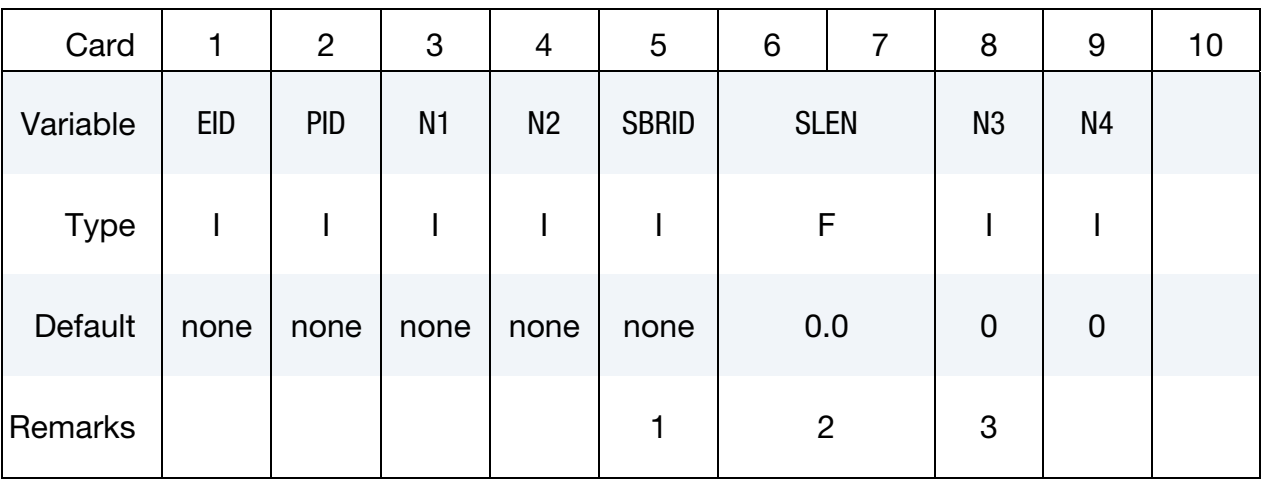

### VARIABLE DESCRIPTION

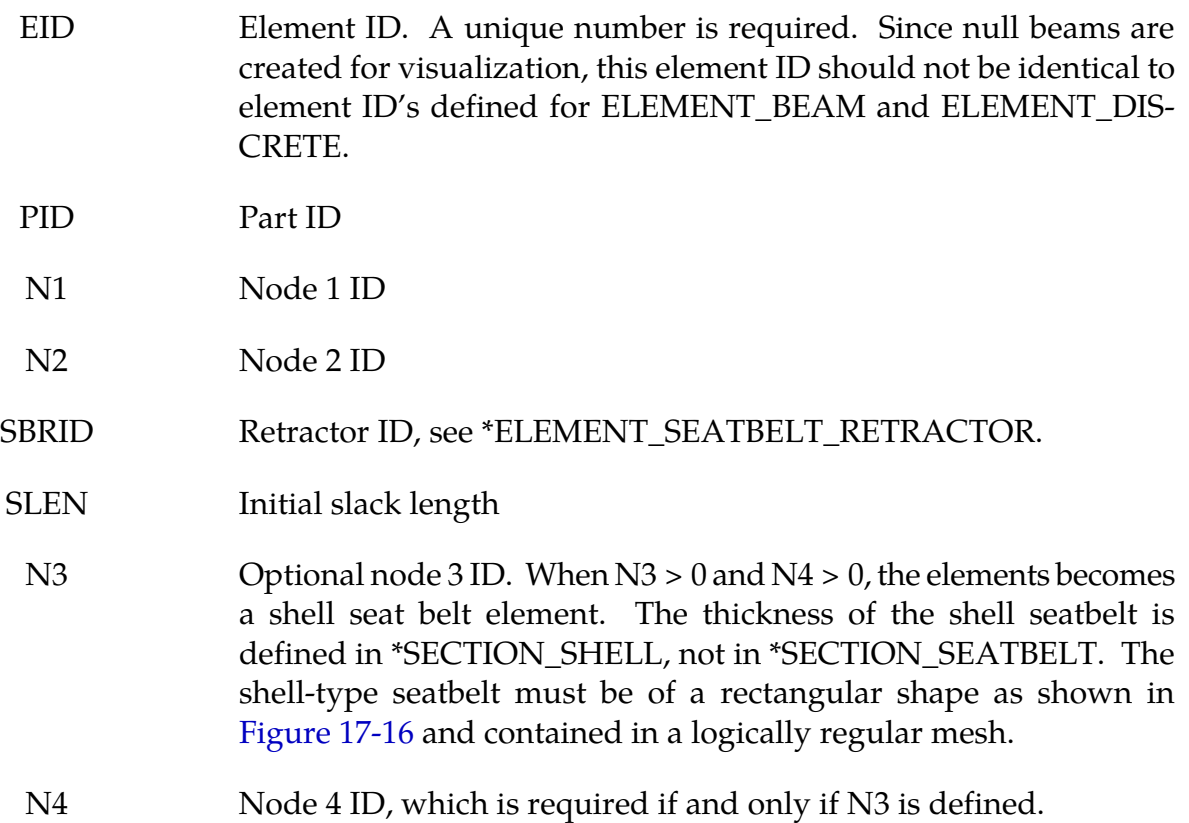

<span id="page-1829-0"></span>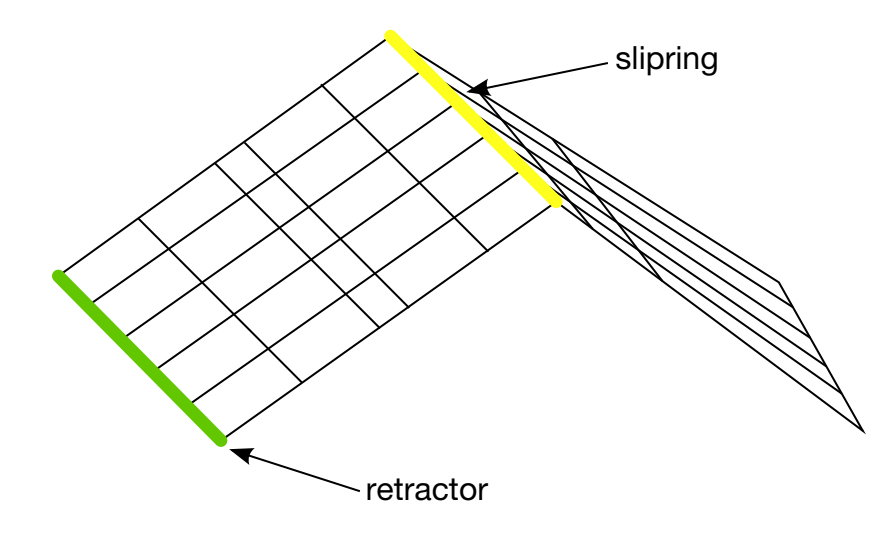

Top view:

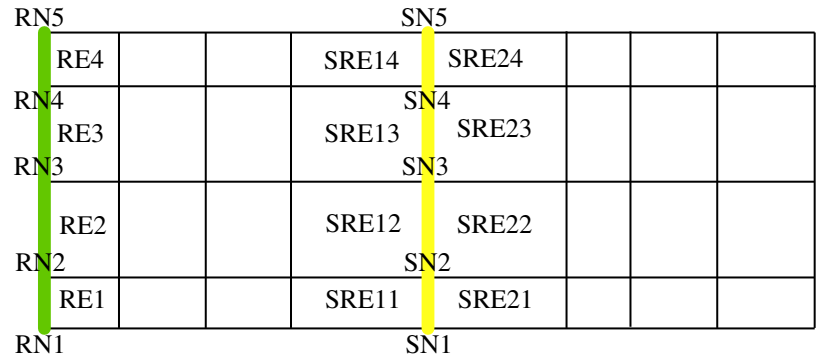

**Figure 17-16.** Definition of seatbelt shell elements. The ordering of the nodes and elements are important for seatbelt shells. See the input descriptions for SECTION\_SHELL, ELEMENT\_SEATBELT\_RETRACTOR and ELEMENT\_SEATBELT\_- SLIPRING.

# Remarks:

- 23. The retractor ID should be defined only if the element is initially **inside** a retractor, see \*ELEMENT\_SEATBELT\_RETRACTOR.
- 24. Belt elements are single degree of freedom elements connecting two nodes. When the strain in an element is positive (i.e. the current length is greater then the unstretched length), a tension force is calculated from the material characteristics and is applied along the current axis of the element to oppose further stretching. The unstretched length of the belt is taken as the initial distance between the two nodes defining the position of the element plus the initial slack length.
- 25. Seatbelt shell elements are a new feature in version 971 and must be used with caution. The seatbelt shells distribute the loading on the surface of the dummy

more realistically than the two node belt elements. For the seatbelt shells to work with sliprings and retractors it is necessary to use a logically regular mesh of quadrilateral elements. *A seatbelt defined by a part ID must not be disjoint.*

26. 1D and 2D seatbelt elements may not share the same material ID.

### \*ELEMENT\_SEATBELT\_ACCELEROMETER

Purpose: This keyword command defines an accelerometer. Contrary to the keyword name, an accelerometer need not be associated with a seat belt. The accelerometer is fixed to a rigid body containing the three nodes defined below. An accelerometer will exhibit considerably less numerical noise than a deformable node, thereby reporting more meaningful data to the user. Whenever computed accelerations are compared to experimental data, or whenever computed accelerations are compared between different runs, this feature is essential.

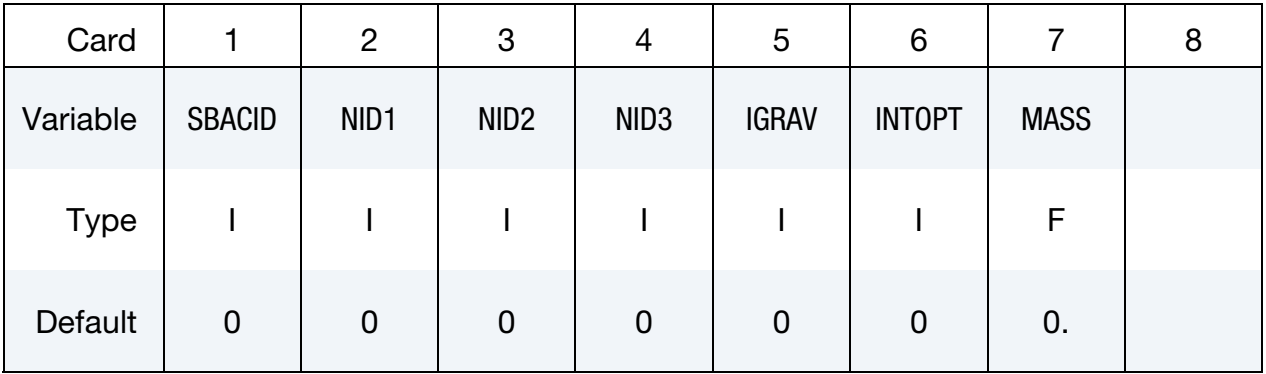

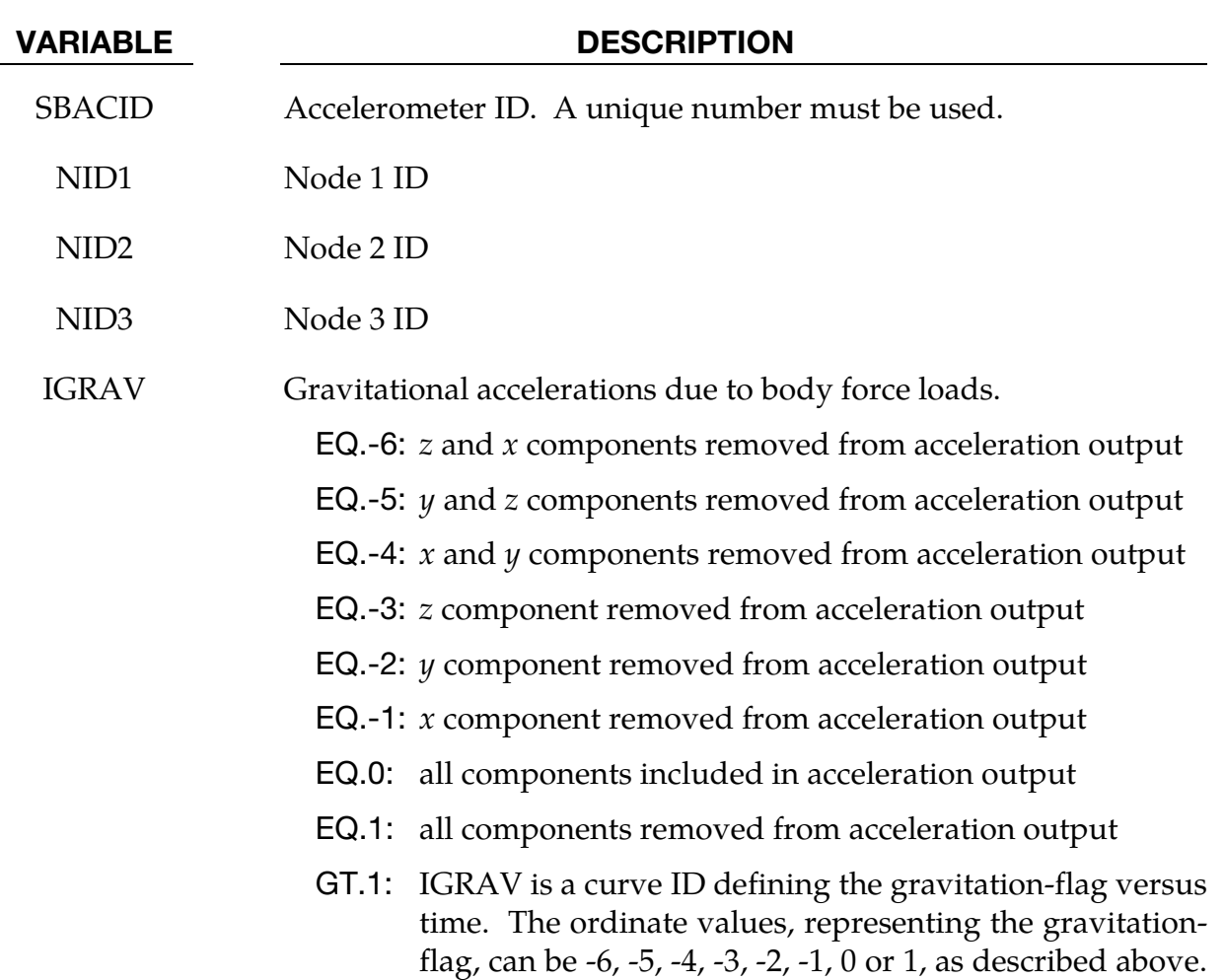

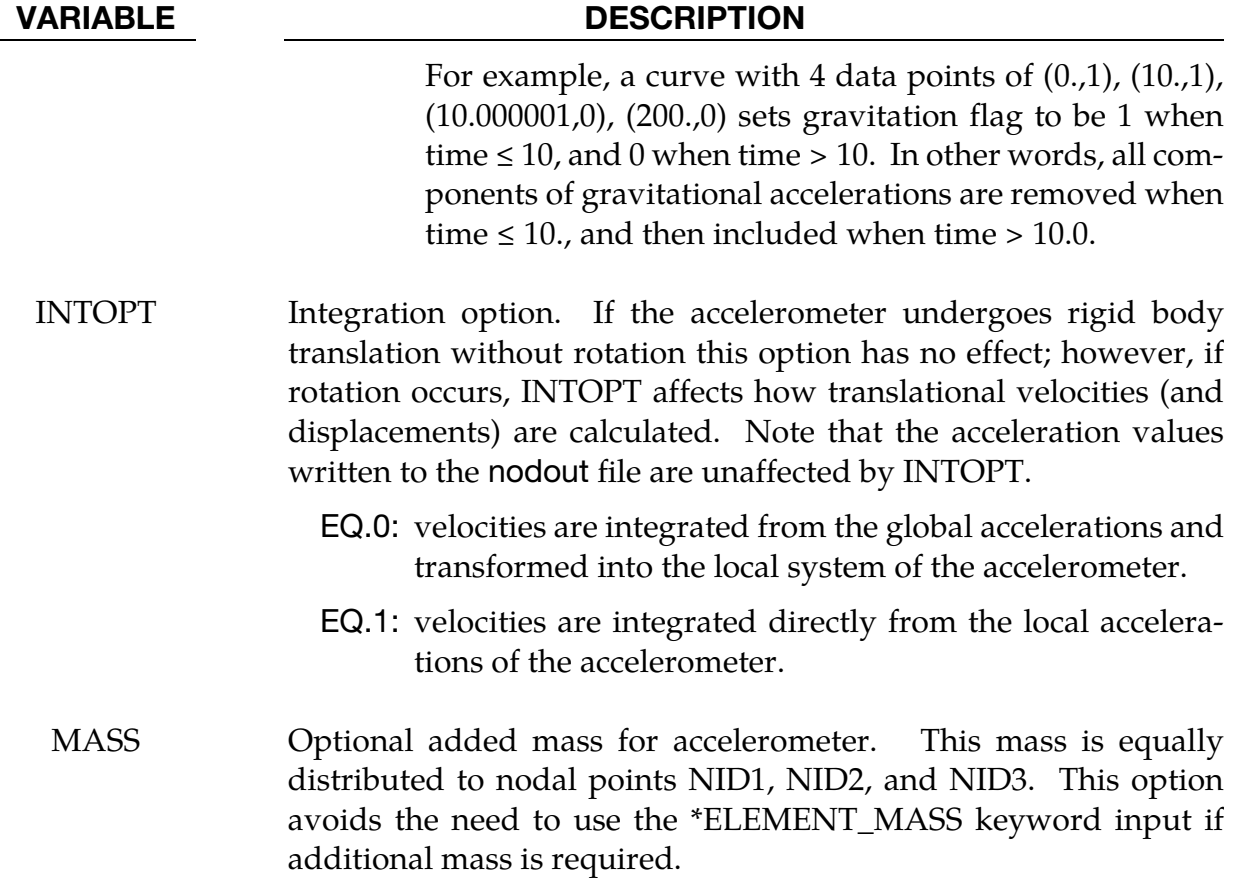

#### Remarks:

The presence of the accelerometer means that the accelerations and velocities of node 1 will be output to **all** output files in local instead of global coordinates.

The local coordinate system is defined by the three nodes as follows:

- 27. local  $x$  from node 1 to node 2,
- 28. local **z** perpendicular to the plane containing nodes, 1, 2, and 3 ( $z = x \times a$ ), where **a** is from node 1 to node 3),
- 29. local  $y = z \times x$ .

The three nodes should all be part of the same rigid body. The local axis then rotates with the body.

# \*ELEMENT\_SEATBELT\_PRETENSIONER

Purpose: Define seat belt pretensioner. A combination with sensors and retractors is also possible.

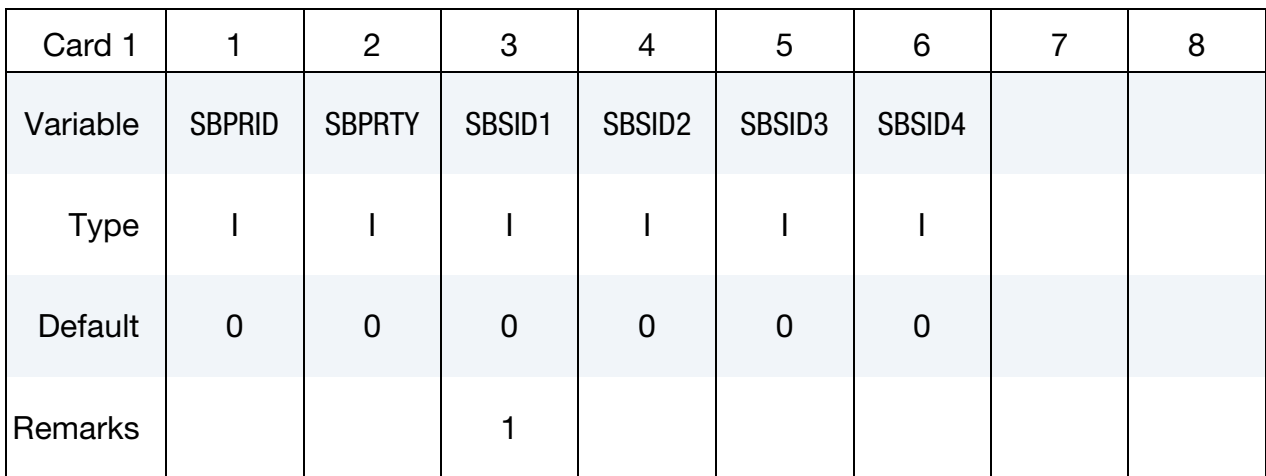

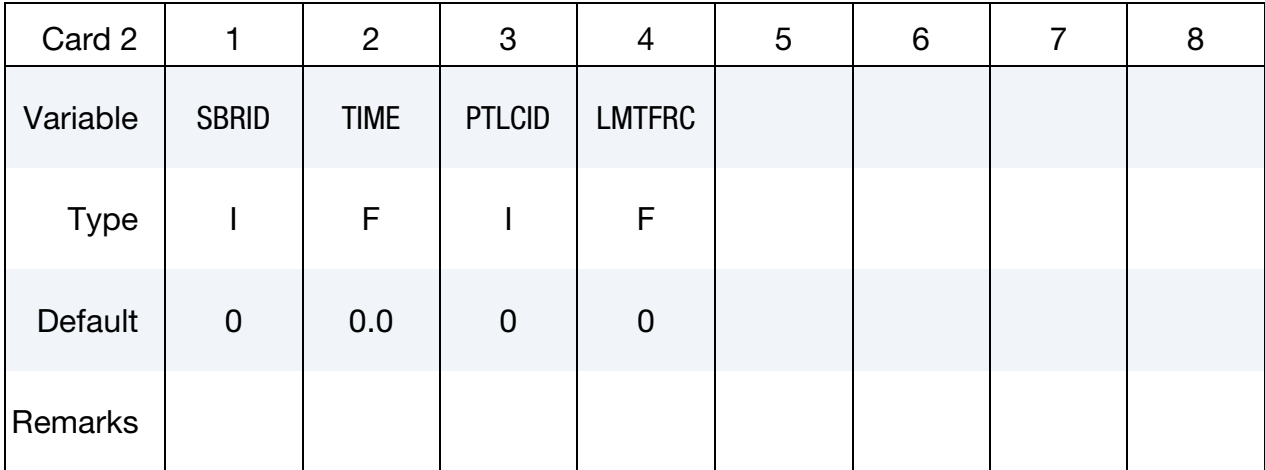

## VARIABLE DESCRIPTION

SBPRID Pretensioner ID. A unique number has to be used.

# \*ELEMENT\_SEATBELT\_PRETENSIONER \*ELEMENT

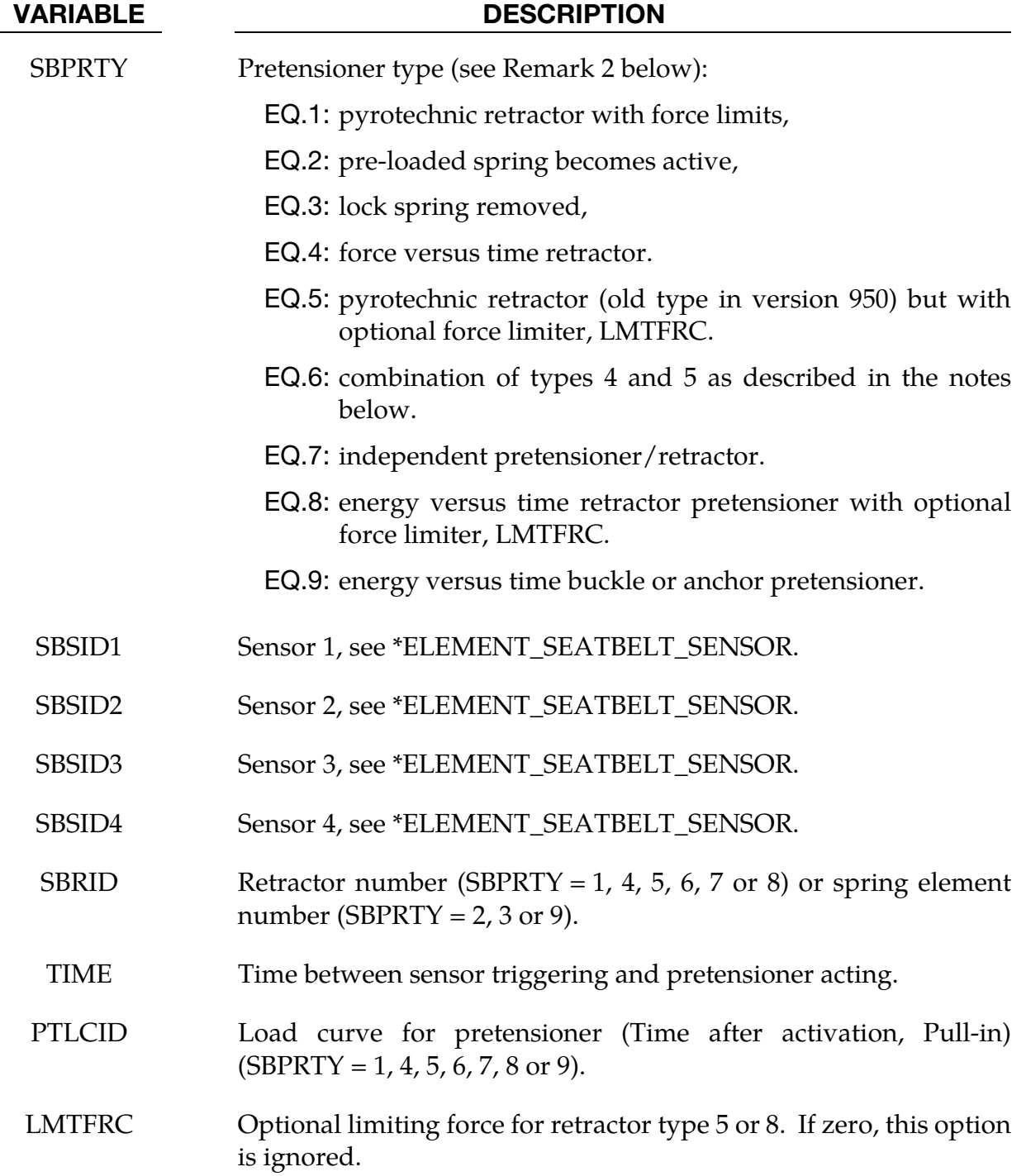

# Activation:

To activate the pretensioner, the following sequence of events must occur:

- 30. Any one of up to four sensors must be triggered.
- 31. Then a user-defined time delay occurs.

32. Then the pretensioner acts.

At least one sensor should be defined.

Pretensioners allow modeling of seven types of active devices which tighten the belt during the initial stages of a crash. Types 1 and 5 implement a pyrotechnic device which spins the spool of a retractor, causing the belt to be reeled in. The user defines a pull-in versus time curve which applies once the pretensioner activates. Types 2 and 3 implement preloaded springs or torsion bars which move the buckle when released.

# Types 2 and 3:

The pretensioner is associated with any type of spring element including rotational. Note that the preloaded spring, locking spring, and any restraints on the motion of the associated nodes are defined in the normal way; the action of the pretensioner is merely to cancel the force in one spring until (or after) it fires. With the second type, the force in the spring element is canceled out until the pretensioner is activated. In this case the spring in question is normally a stiff, linear spring which acts as a locking mechanism, preventing motion of the seat belt buckle relative to the vehicle. A preloaded spring is defined in parallel with the locking spring. This type avoids the problem of the buckle being free to 'drift' before the pretensioner is activated. Types 4, 6, and 7, force types, are described below.

# Type 1:

As of version 950 the type 1 (now type 5) pretensioner requires that the user provide a load curve tabulating the pull-in of the pretensioner as a function of time. This pretensioner type interacts with the retractor, forcing it to pull in by the amount of belt indicated. It works well, and does exactly what it says it will do, but it can be difficult to use. The reason for this is that it has no regard for the forces being exerted on the belt. If a pull-in of 20mm is specified at a particular time, then 20mm of belt will be pulled in, even if this results in unrealistic forces in the seatbelt. Furthermore, there was no explicit way to turn this pretensioner off. Once defined, it overrode the retractor completely, and the amount of belt passing into or out of the retractor depended solely on the load curve specified.

For the 970 release of LS-DYNA, the behavior of the type 1 pretensioner was changed due to user feedback regarding these shortcomings. Each retractor has a loading (and optional unloading) curve that describes the force on the belt element as a function of the amount of belt that has been pulled out of the retractor since the retractor locked. The new type 1 pretensioner acts as a shift of this retractor load curve. An example will make this clear. Suppose at a particular time that 5mm of belt material has left the retractor. The retractor will respond with a force corresponding to 5mm pull-out on it's loading curve. But suppose this retractor has a type 1 pretensioner defined, and at this instant of time the pretensioner specifies a pull-in of 20mm. The retractor will then respond with a force that
<span id="page-1836-0"></span>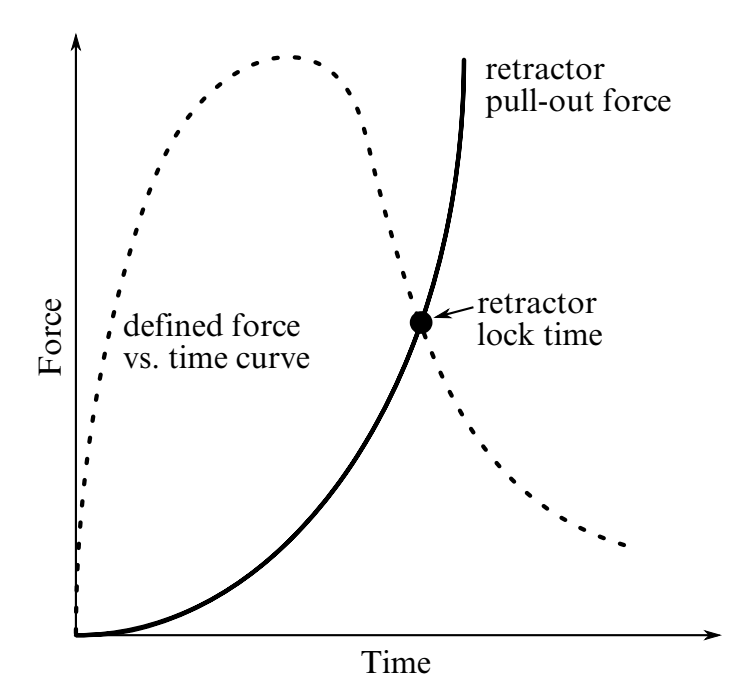

**Figure 17-17** Force versus time pretensioner. At the intersection, the retractor locks.

corresponds to (5mm + 20mm) on it's loading curve. This results in a much larger force. The effect can be that belt material will be pulled in, but unlike in the 950 version, there is no guarantee. The benefit of this implementation is that the force vs. pull-in load curve for the retractor is followed and no unrealistic forces are generated. Still, it may be difficult to produce realistic models using this option, so two new types of pretensioners have been added. These are available in 970 versions 1300 and later.

### Type 4:

The type 4 pretensioner takes a force vs. time curve, See [Figure 17-17.](#page-1836-0) Each time step, the retractor computes the desired force without regard to the pretensioner. If the resulting force is less than that specified by the pretensioner load curve, then the pretensioner value is used instead. As time goes on, the pretensioner load curve should drop below the forces generated by the retractor, and the pretensioner is then essentially inactive. This provides for good control of the actual forces, so no unrealistic values are generated. The actual direction and amount of belt movement is unspecified, and will depend on the other forces being exerted on the belt. This is suitable when the force the pretensioner exerts over time is known.

# Type 5:

The type 5 pretensioner is essentially the same as the old type 1 pretensioner, but with the addition of a force limiting value. The pull-in is given as a function of time, and the belt is drawn into the retractor exactly as desired. However, if at any point the forces generated in the belt exceed the pretensioner force limit, then the pretensioner is deactivated and the retractor takes over. In order to prevent a large discontinuity in the force at this point, the loading curve for the retractor is shifted (in the abscissa) by the amount required to put the current (pull-out, force) on the load curve. For example, suppose the current force is 1000, and the current pull-out is -10 (10mm of belt has been pulled IN by the pretensioner). If the retractor would normally generate a force of 1000 after 25mm of belt had been pulled OUT, then the load curve is shifted to the left by 35, and remains that way for the duration of the calculation. So that at the current pull-in of 10, it will generate the force normally associated with a pull out of 25. If the belt reaches a pull out of 5, the force will be as if it were pulled out 40 (5 + the shift of 35), and so on. This option is included for those who liked the general behavior of the old type 1 pretensioner, but has the added feature of the force limit to prevent unrealistic behavior.

# Type 6:

The type 6 pretensioner is a variation of the type 4 pretensioner, with features of the type 5 pretensioner. A force vs. time curve is input and the pretensioner force is computed each cycle. The retractor linked to this pretensioner should specify a positive value for PULL, which is the distance the belt pulls out before it locks. As the pretensioner pulls the belt into the retractor, the amount of pull-in is tracked. As the pretensioner force decreases and drops below the belt tension, belt will begin to move back out of the retractor. Once PULL amount of belt has moved out of the retractor (relative to the maximum pull in encountered), the retractor will lock. At this time, the pretensioner is disabled, and the retractor force curve is shifted to match the current belt tension. This shifting is done just like the type 5 pretensioner. It is important that a positive value of PULL be specified to prevent premature retractor locking which could occur due to small outward belt movements generated by noise in the simulation.

# Type 7:

The type 7 pretensioner is a simple combination of retractor and pretensioner. It is similar to the type 6 except for the following changes: when the retractor locks, the pretensioner is NOT disabled – it continues to exert force according to the force vs. time curve until the end of the simulation. (The force vs. time curve should probably drop to 0 at some time.) Furthermore, the retractor load curve is not shifted – the retractor begins to exert force according to the force vs. pull-out curve. These two forces are added together and applied to the belt. Thus, the pretensioner and retractor are essentially independent.

# Type 8:

The type 8 pretensioner is a variation of type 5 pretensioner. The pretension energy, instead of pull-in for type 5, is given as a function of time. This enables users to use a single pretensioner curve, PTLCID, for various sizes of dummies. The energy could be

yielded from the baseline test or simulation by $E(t) = \int_0^t f d\rho$ , where f is the force of the mouth element of the retractor and dp is the incremental pull-in.

### Type 9:

The type 9 pretensioner is designed for a pretension-energy based buckle or anchor pretensioner. The pretensioner is modeled as a spring element, SBRID. One end of the spring element is attached to the vehicle. For a buckle pretensioner, the other end of SBRID is the slip ring node, SBRNID, of a slip ring representing the buckle. For an anchor pretensioner, SBRID shares the other end with a belt element, see Figure

# \*ELEMENT\_SEATBELT\_RETRACTOR

Purpose: Define seat belt retractor. See remarks below for seatbelt shell elements.

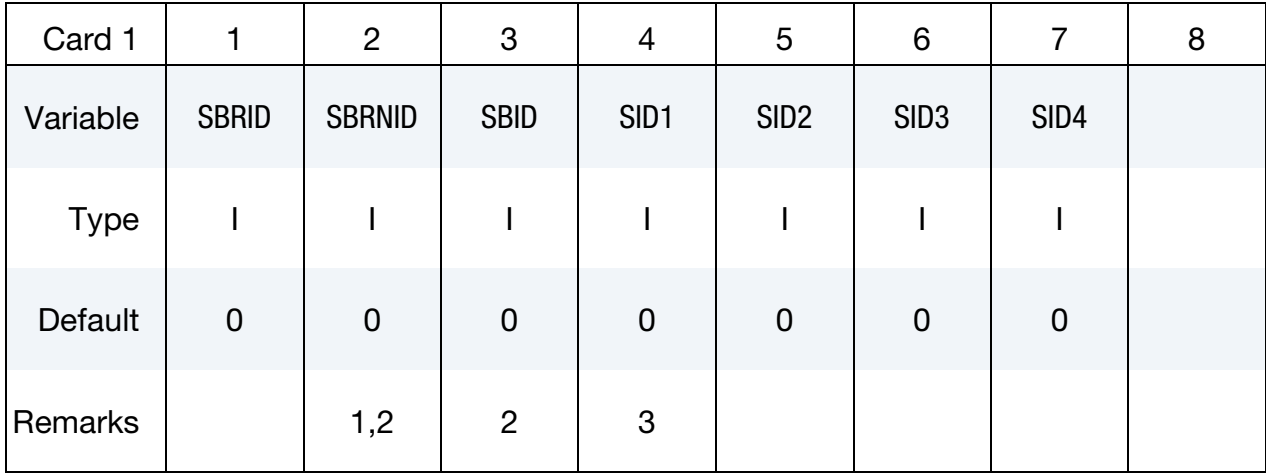

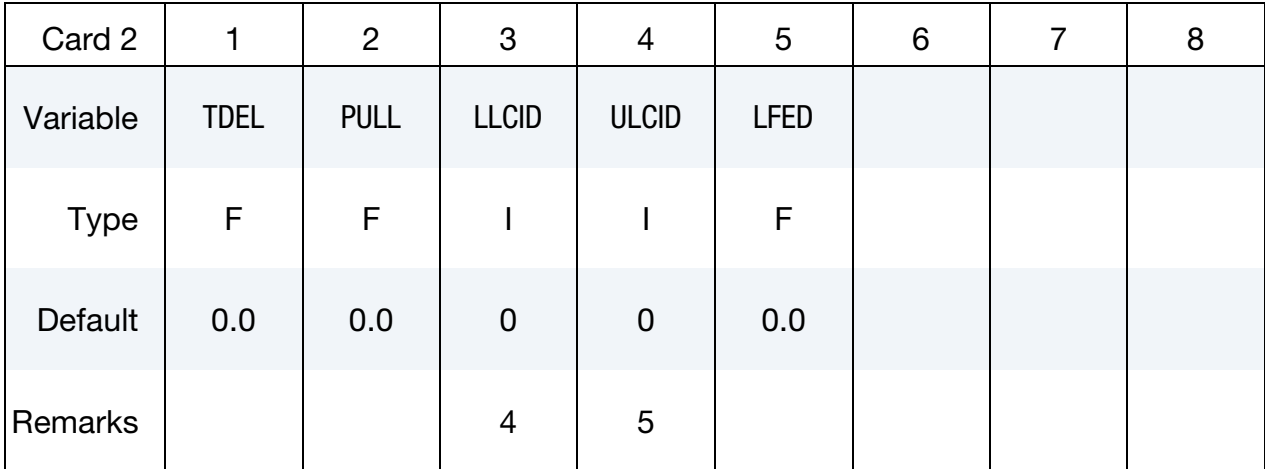

#### VARIABLE DESCRIPTION

- SBRID Retractor ID. A unique number has to be used.
- SBRNID Retractor node ID
	- SBID Seat belt element ID
- SID1 Sensor ID 1
- SID2 Sensor ID 2
- SID3 Sensor ID 3
- SID4 Sensor ID 4

<span id="page-1840-0"></span>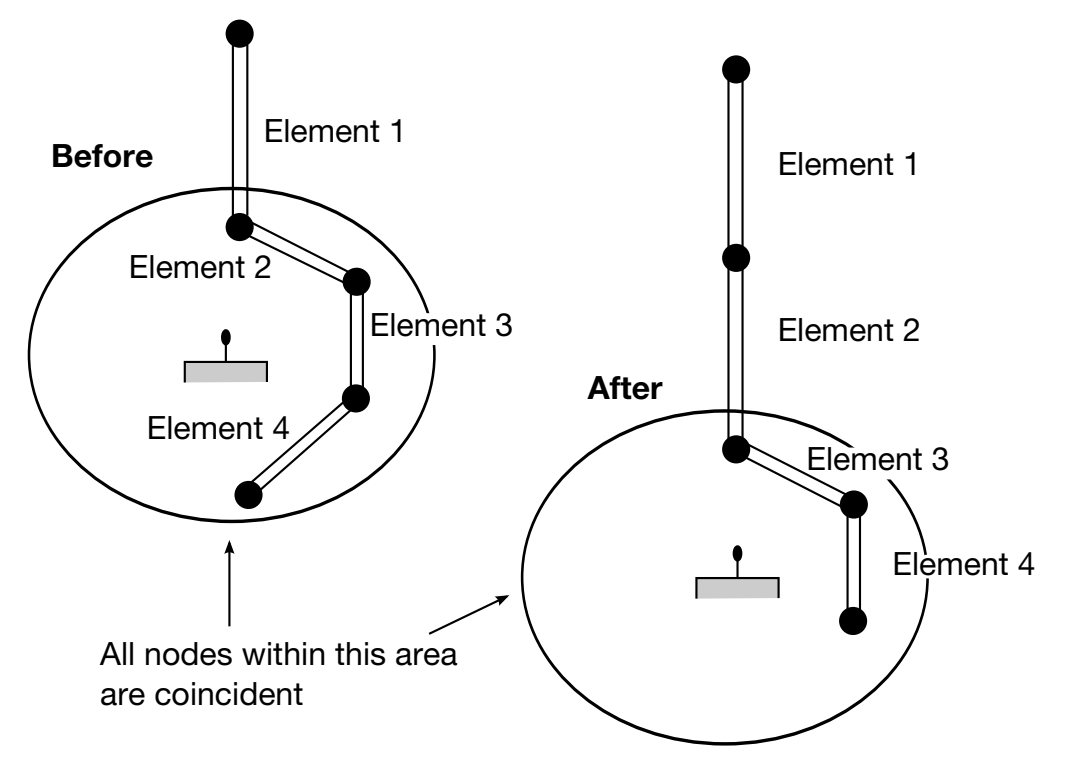

Figure 17-18. Elements in a retractor.

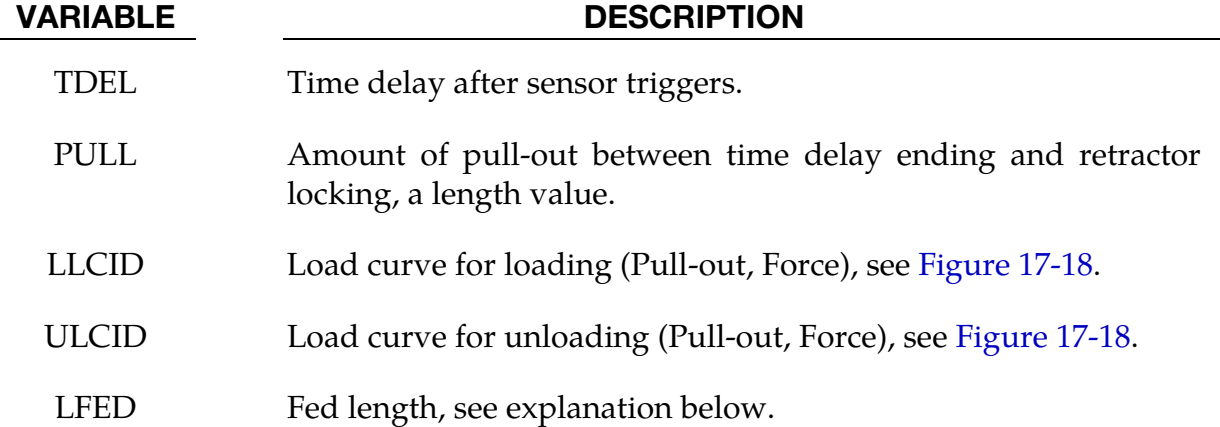

#### Remarks:

- 33. The retractor node should not be on any belt elements. The element defined should have one node coincident with the retractor node but should not be inside the retractor.
- 34. When SBRNID < 0, this retractor is for shell-type seatbelt, -SBRNID is the \*SET\_- NODE containing RN1, RN2, …RN5. SBID is then \*SET\_SHELL\_LIST. Note that the numbering of –SBRNID, SBID has to be consistent in the direction of numbering. For example, if \*SET\_NODE for SBRNID has nodes of (RN1, RN2, RN3, RN4,

RN5) then \*SET\_SHELL\_LIST for SBID should have elem. of (RE1, RE2, RE3, RE4). See [Figure 17-16.](#page-1829-0)

- 35. At least one sensor should be defined.
- 36. The first point of the load curve should be  $(0, T_{min})$ .  $T_{min}$  is the minimum tension. All subsequent tension values should be greater than  $T_{min}$ .
- 37. The unloading curve should start at zero tension and increase monotonically (i.e., no segments of negative or zero slope).

Retractors allow belt material to be paid out into a belt element. Retractors operate in one of two regimes: unlocked when the belt material is paid out, or reeled in under constant tension and locked when a user defined force-pullout relationship applies.

The retractor is initially unlocked, and the following sequence of events must occur for it to become locked:

- a) Any one of up to four sensors must be triggered. (The sensors are described below.)
- b) Then a user-defined time delay occurs.
- c) Then a user-defined length of belt must be paid out (optional).
- d) Then the retractor locks and once locked, it remains locked.

In the unlocked regime, the retractor attempts to apply a constant tension to the belt. This feature allows an initial tightening of the belt and takes up any slack whenever it occurs. The tension value is taken from the first point on the forcepullout load curve. The maximum rate of pull out or pull in is given by  $0.01 \times$  fed length per time step. Because of this, the constant tension value is not always achieved.

In the locked regime, a user-defined curve describes the relationship between the force in the attached element and the amount of belt material paid out. If the tension in the belt subsequently relaxes, a different user-defined curve applies for unloading. The unloading curve is followed until the minimum tension is reached.

The curves are defined in terms of initial length of belt. For example, if a belt is marked at 10mm intervals and then wound onto a retractor, and the force required to make each mark emerge from the (locked) retractor is recorded, the curves used for input would be as follows:

0 Minimum tension (should be > zero)

10mm Force to emergence of first mark

20mm Force to emergence of second mark

⋮

Pyrotechnic pretensions may be defined which cause the retractor to pull in the belt at a predetermined rate. This overrides the retractor force-pullout relationship from the moment when the pretensioner activates.

If desired, belt elements may be defined which are initially inside the retractor. These will emerge as belt material is paid out, and may return into the retractor if sufficient material is reeled in during unloading.

Elements e2, e3 and e4 are initially inside the retractor, which is paying out material into element e1. When the retractor has fed  $L_{crit}$  into e1, where

 $L<sub>crit</sub>$  = fed length - 1.1  $\times$  minimum length

(minimum length defined on belt material input)

(fed length defined on retractor input)

Element e2 emerges with an unstretched length of  $1.1 \times$  minimum length; the unstretched length of element e1 is reduced by the same amount. The force and strain in e1 are unchanged; in e2, they are set equal to those in e1. The retractor now pays out material into e2.

If no elements are inside the retractor, e2 can continue to extend as more material is fed into it.

As the retractor pulls in the belt (for example, during initial tightening), if the unstretched length of the mouth element becomes less than the minimum length, the element is taken into the retractor.

To define a retractor, the user enters the retractor node, the 'mouth' element (into which belt material will be fed), e1 i[n Figure 17-18,](#page-1840-0) up to 4 sensors which can trigger unlocking, a time delay, a payout delay (optional), load and unload curve numbers, and the fed length. The retractor node is typically part of the vehicle structure; belt elements should not be connected to this node directly, but any other feature can be attached including rigid bodies. The mouth element should have a node coincident with the retractor but should not be inside the retractor. The fed length would typically be set either to a typical element initial length, for the distance between painted marks on a real belt for comparisons with high speed film. The fed length should be at least three times the minimum length.

<span id="page-1843-0"></span>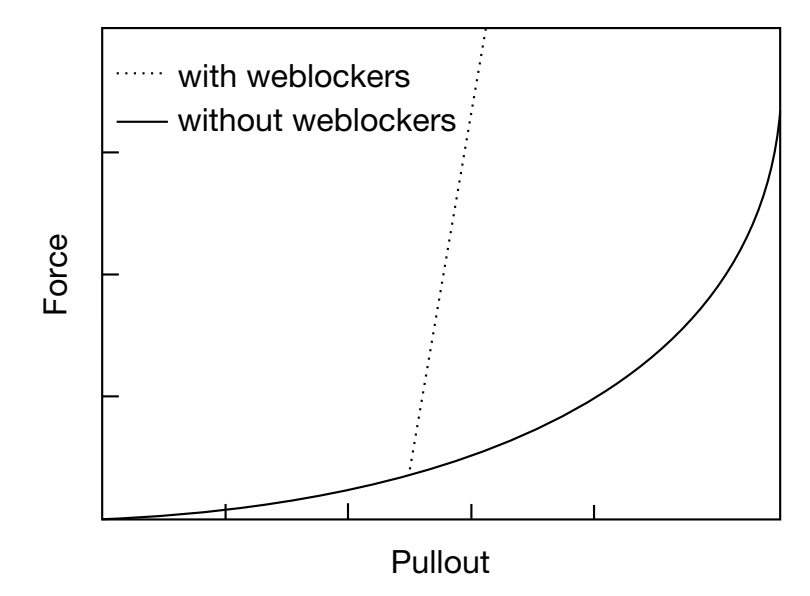

Figure 17-19. Retractor force pull characteristics.

If there are elements initially inside the retractor (e2, e3 and e4 in the Figure) they should not be referred to on the retractor input, but the retractor should be identified on the element input for these elements. Their nodes should all be coincident with the retractor node and should not be restrained or constrained. Initial slack will automatically be set to  $1.1 \times$  minimum length for these elements; this overrides any user-defined value.

Weblockers can be included within the retractor representation simply by entering a 'locking up' characteristic in the force pullout curve, see [Figure 17-19.](#page-1843-0) The final section can be very steep (but must have a finite slope).

38. In an event when only retractors are used in the model, be aware that the pull-out is measured from the point when the retractor is locked. If the belt has been pulled IN since the retractor was locked, then minimum force will be seen in the retractor until the system pays out enough belt to get back to the point when locked

If the behavior described in the above note undesirable then the type 6 pretensioner model is recommended for the seat belt system. A constant force vs. time load curve with a force equal to minimum tension fwill be defined, with a small PULL value on the retractor. With this set up, the pretensioner will be active until the belt pulls all the way in, but as soon as the belt starts to move back out, the pretensioner will get disabled and the retractor will take over.

# \*ELEMENT\_SEATBELT\_SENSOR

Purpose: Define seat belt sensor. Four types are possible, see explanation below.

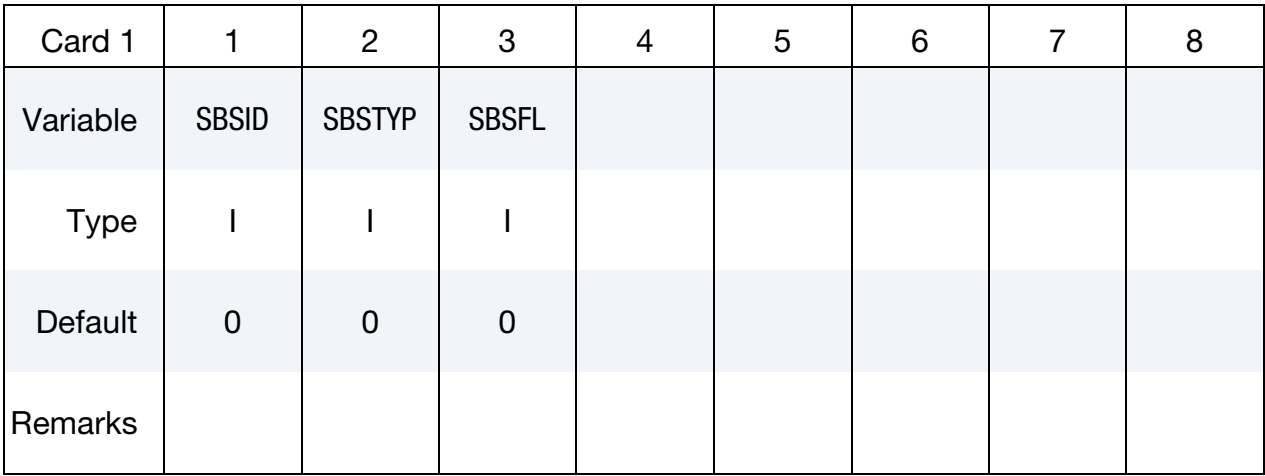

Additional card for  $SBSTYP = 1$ .

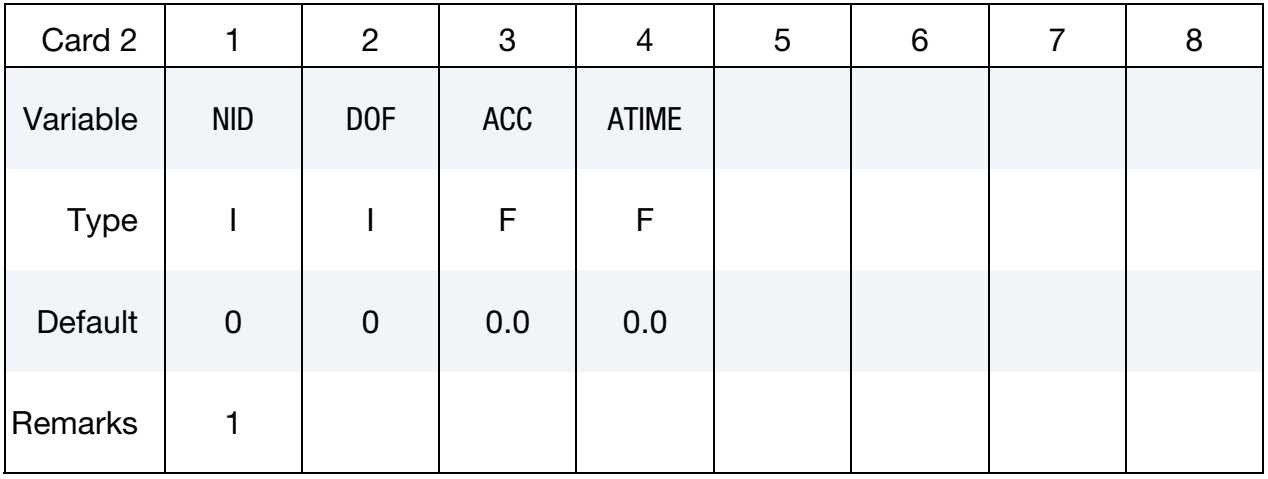

Additional card for SBSTYP = 2.

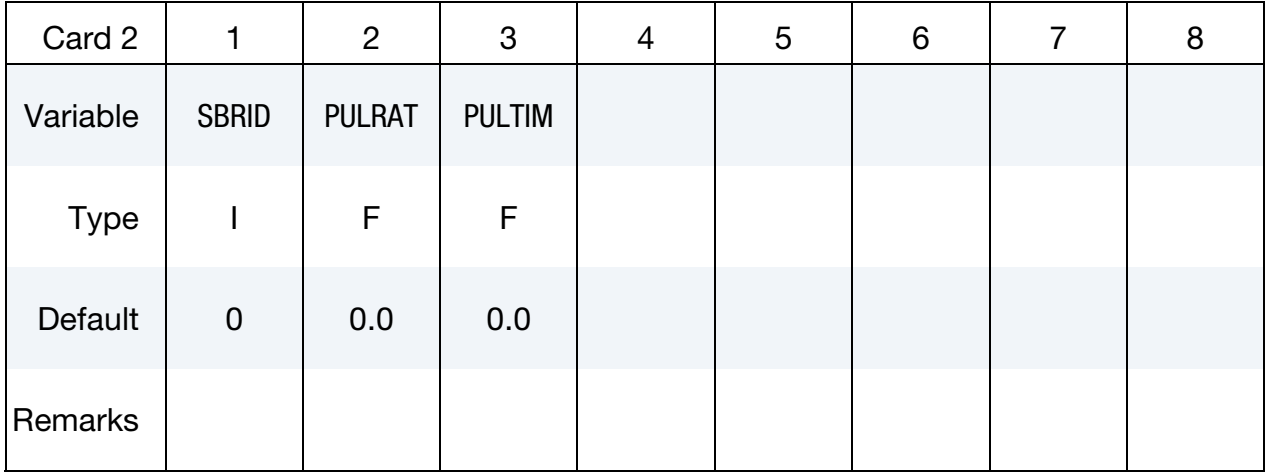

# Additional card for SBSTYP = 3.

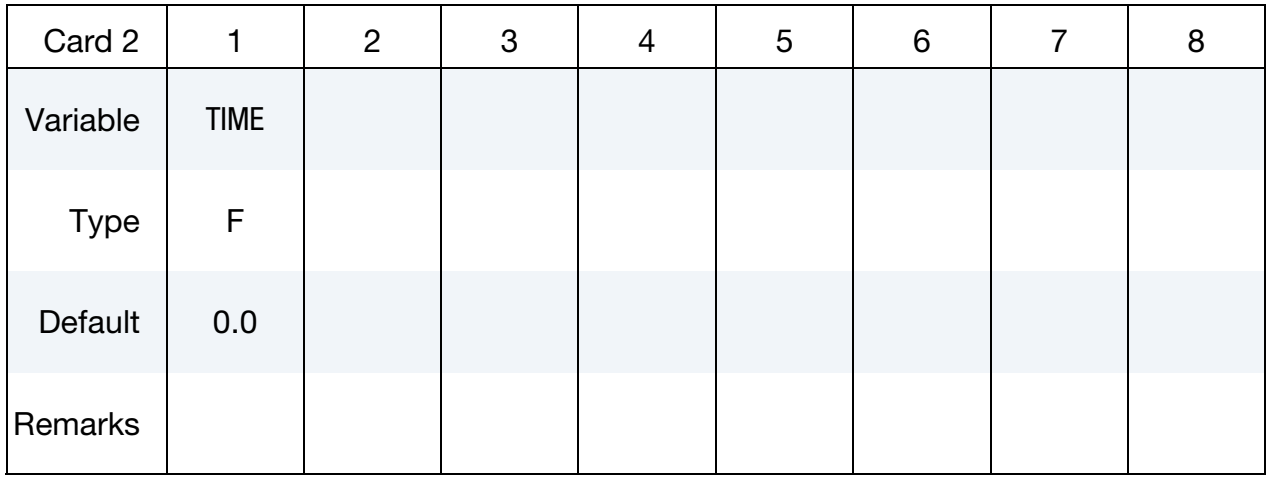

# Additional card for SBSTYP = 4.

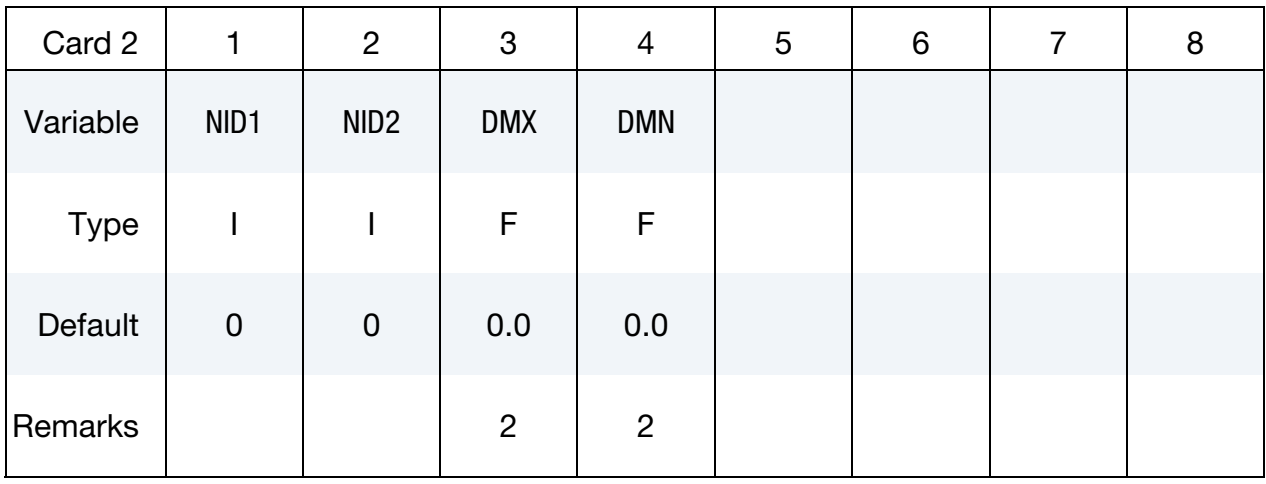

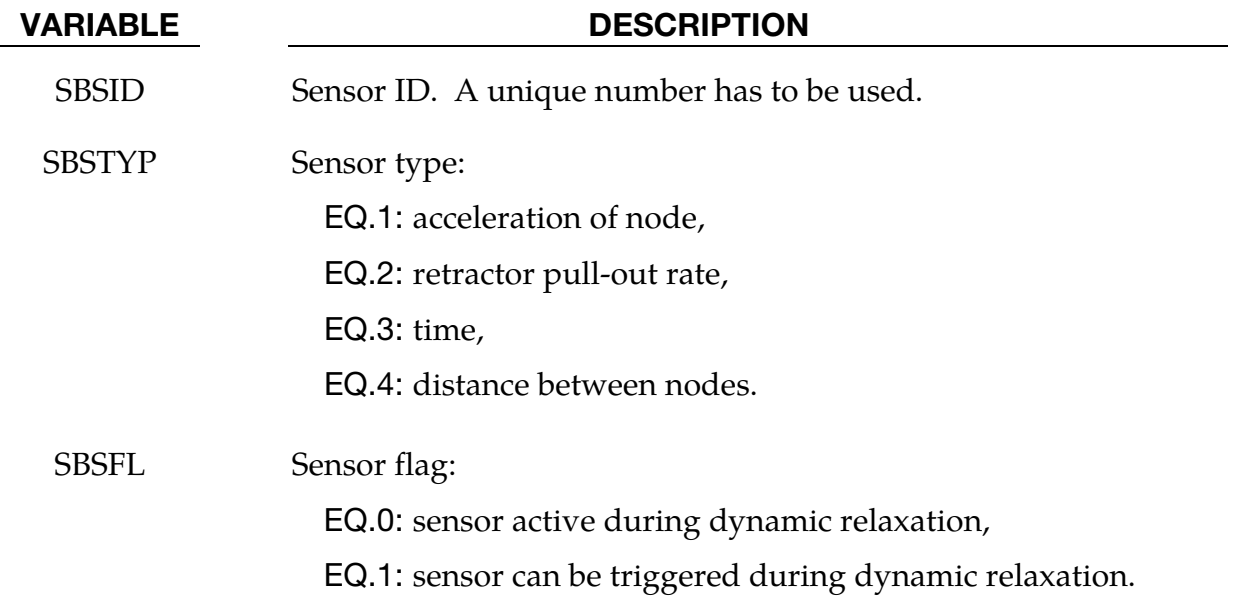

# \*ELEMENT\_SEATBELT\_SENSOR \*ELEMENT

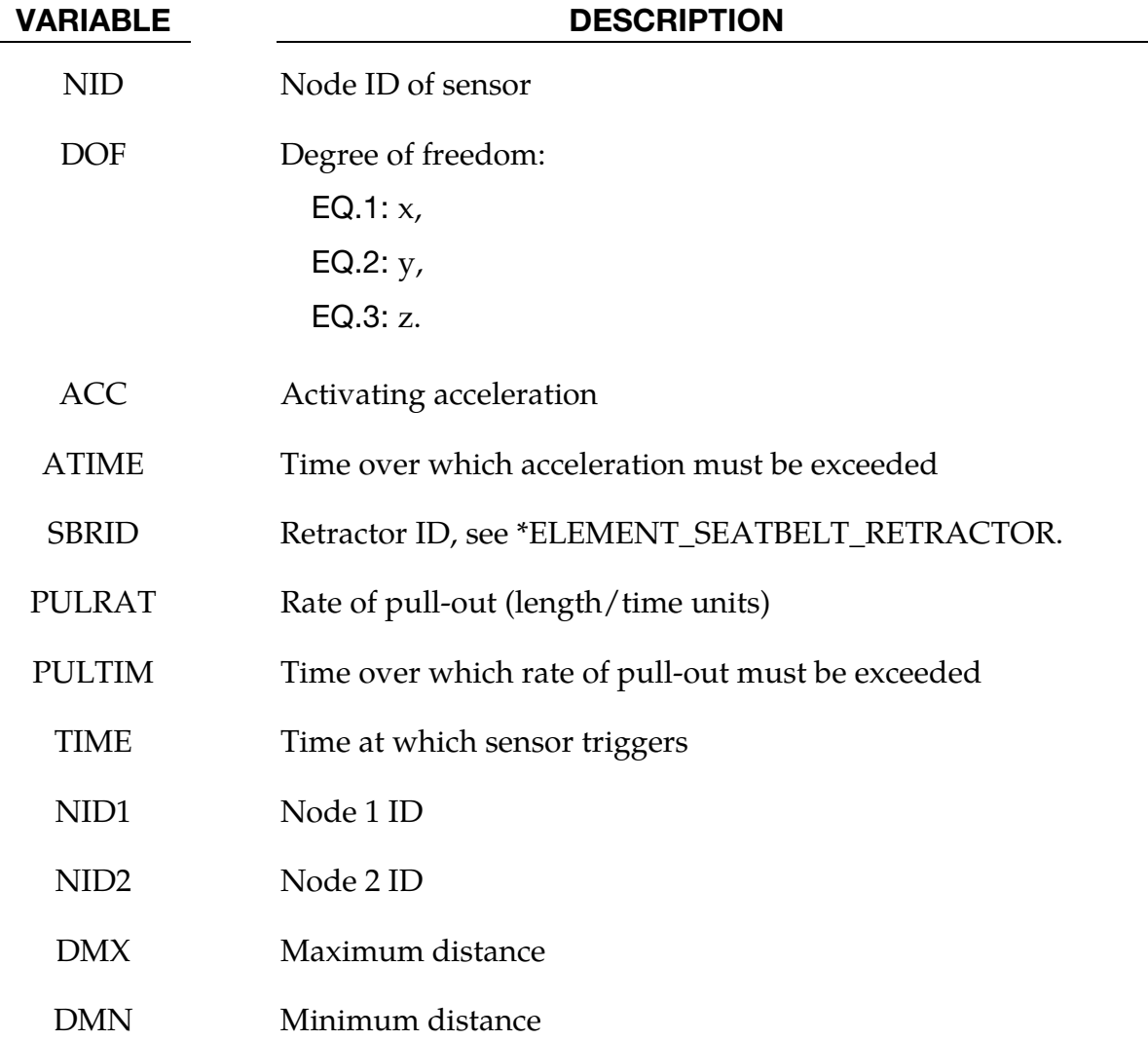

#### Remarks:

- 39. Node should not be on rigid body, velocity boundary condition, or other 'imposed motion' feature.
- 40. Sensor triggers when the distance between the two nodes is d  $\geq$  d<sub>max</sub> or  $d \leq d_{\text{min}}$ . Sensors are used to trigger locking of retractors and activate pretensioners. Four types of sensors are available which trigger according to the following criteria:
	- **Type 1** When the magnitude of x-, y-, or z- acceleration of a given node has remained above a given level continuously for a given time, the sensor triggers. This does not work with nodes on rigid bodies.
	- **Type 2** When the rate of belt payout from a given retractor has remained above a given level continuously for a given time, the sensor triggers.

**Type 3** The sensor triggers at a given time.

**Type 4** The sensor triggers when the distance between two nodes exceeds a given maximum or becomes less than a given minimum. This type of sensor is intended for use with an explicit mass/spring representation of the sensor mechanism.

By default, the sensors are inactive during dynamic relaxation. This allows initial tightening of the belt and positioning of the occupant on the seat without locking the retractor or firing any pretensioners. However, a flag can be set in the sensor input to make the sensors active during the dynamic relaxation phase.

# \*ELEMENT\_SEATBELT\_SLIPRING

Purpose: Define seat belt slip ring.

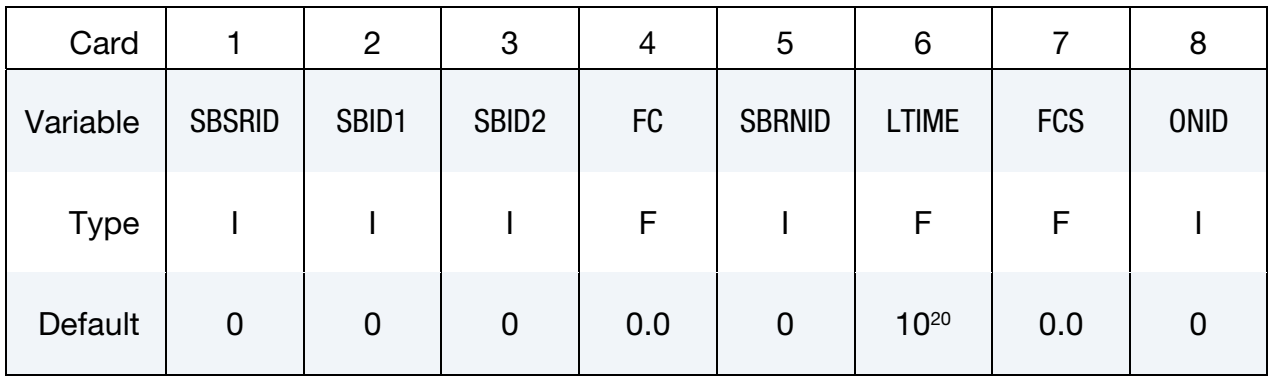

# Optional Card.

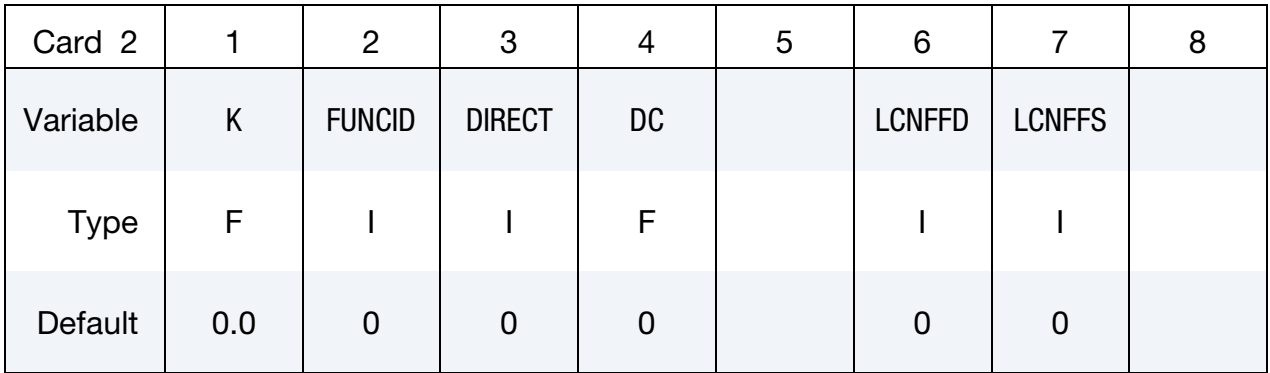

#### VARIABLE DESCRIPTION

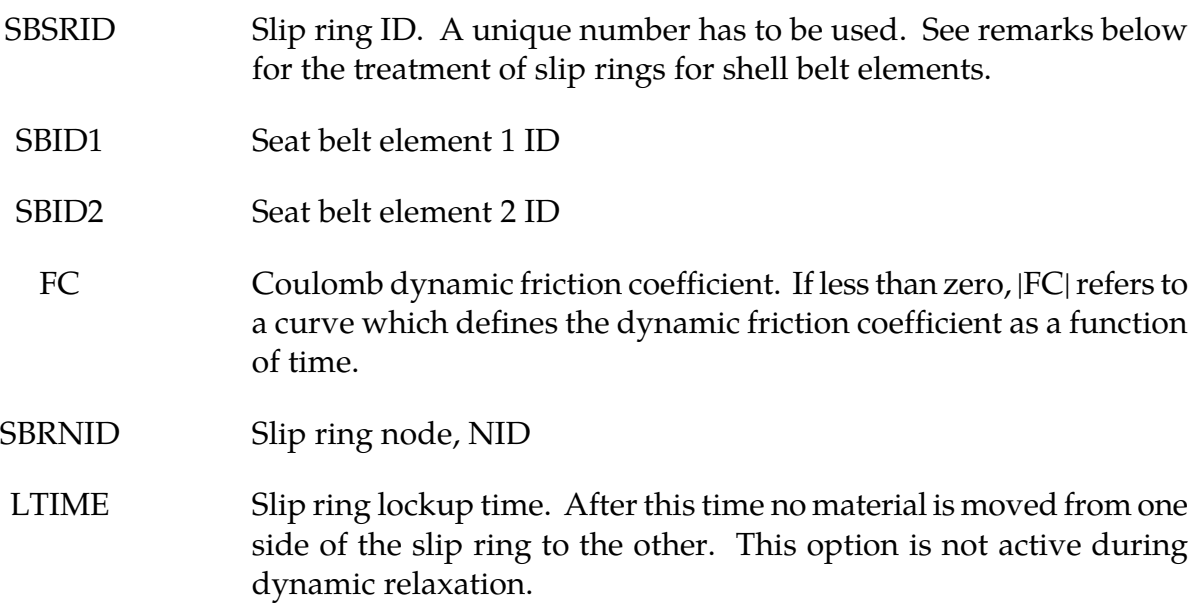

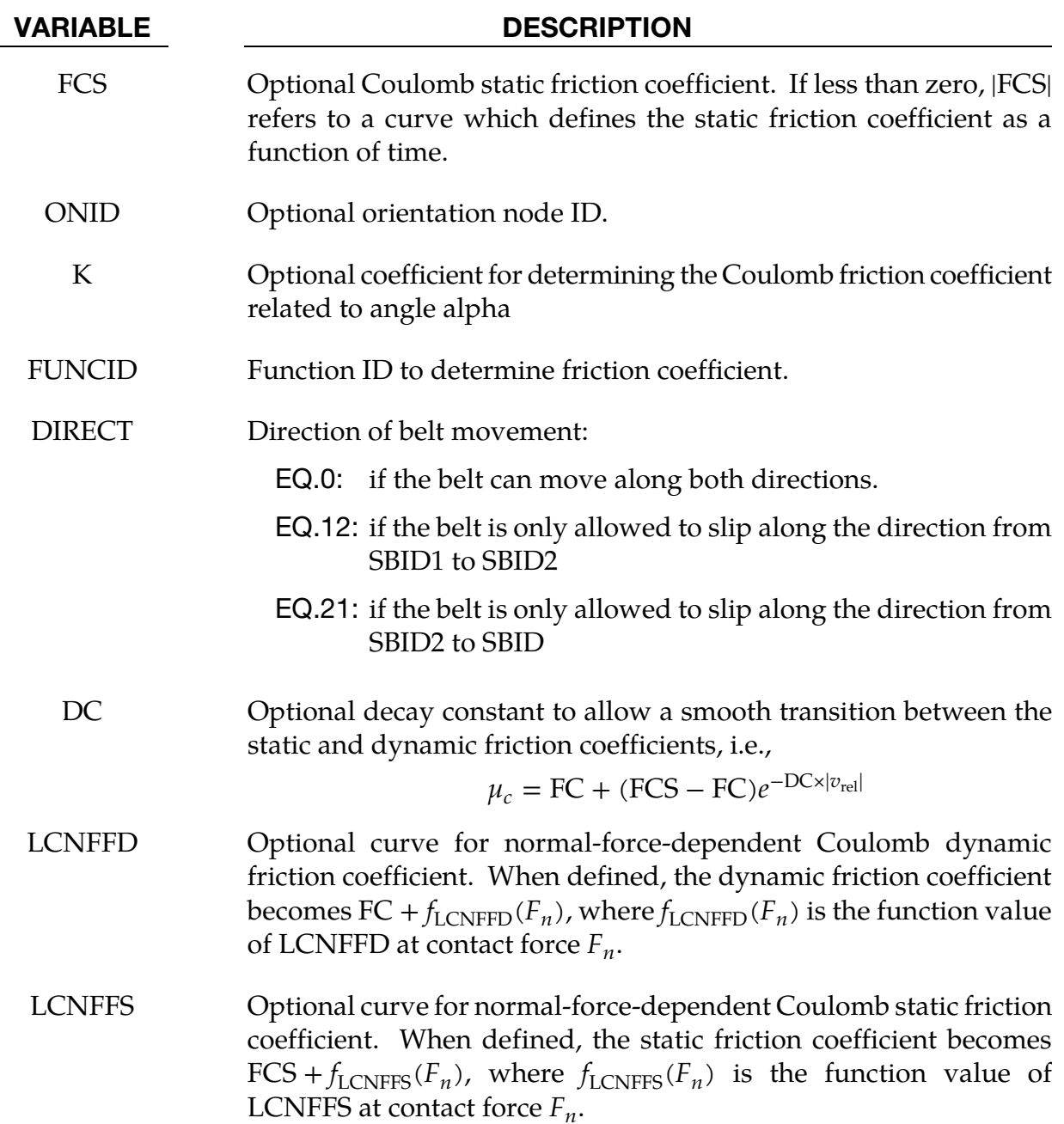

<span id="page-1850-0"></span>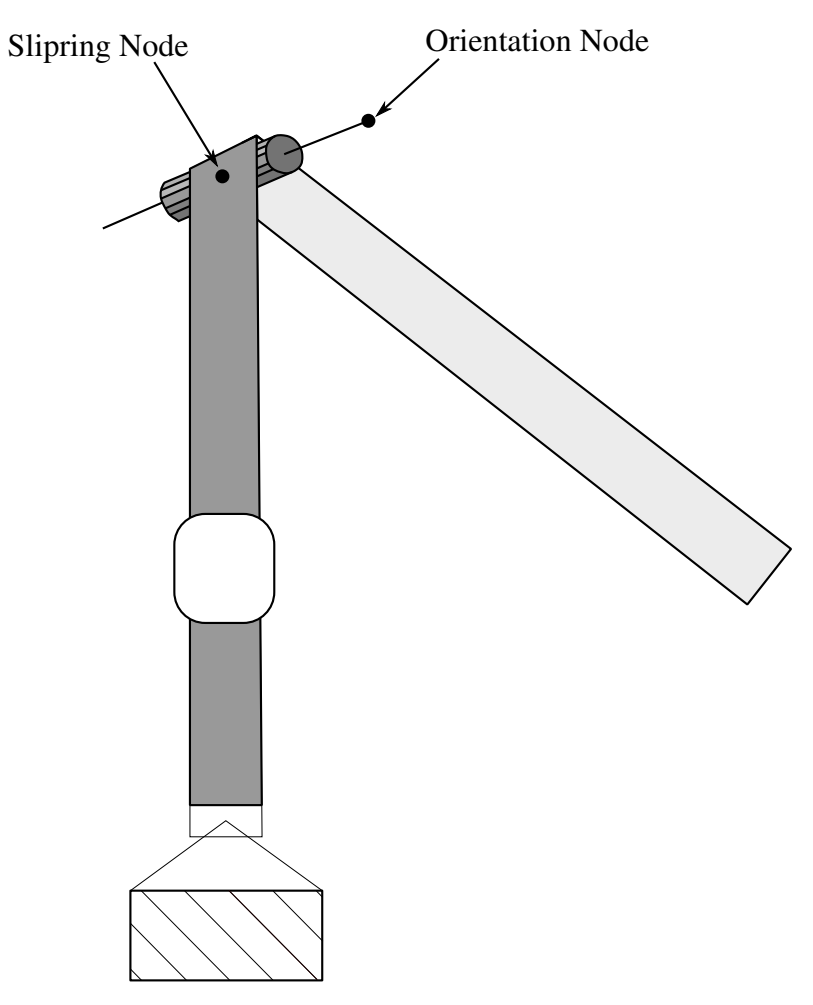

Figure 17-20. Orientation node.

### Remarks:

When SBRNID < 0, this slipring is for shell-type seatbelt, -SBRNID is the \*SET\_NODE containing SN1, SN2, …SN5. SBID1 and SBID2 are then \*SET\_SHELL\_LIST. Note that the numbering of -SBRNID, SBID1 and SBID2 has to be consistent in the direction of numbering. For example if, \*SET\_NODE for SBRNID has nodes of (SN1, SN2, SN3, SN4, SN5) then \*SET\_SHELL\_LIST for SBID1 should have elem. of (SRE11, SRE12, SRE13, SRE14) and \*SET\_SHELL\_LIST for SBID2 should have elem. of (SRE21, SRE22, SRE23, SRE24). See [Figure 17-20.](#page-1850-0)

Elements 1 and 2 should share a node which is coincident with the slip ring node. Elements 1 and 2 should not be referenced in any other slipring definition. The slip ring node should not be on any belt elements.

Sliprings allow continuous sliding of a belt through a sharp change of angle. Two elements (1 & 2 in [Figure 17-21\)](#page-1851-0) meet at the slipring. Node B in the belt material remains attached to

<span id="page-1851-0"></span>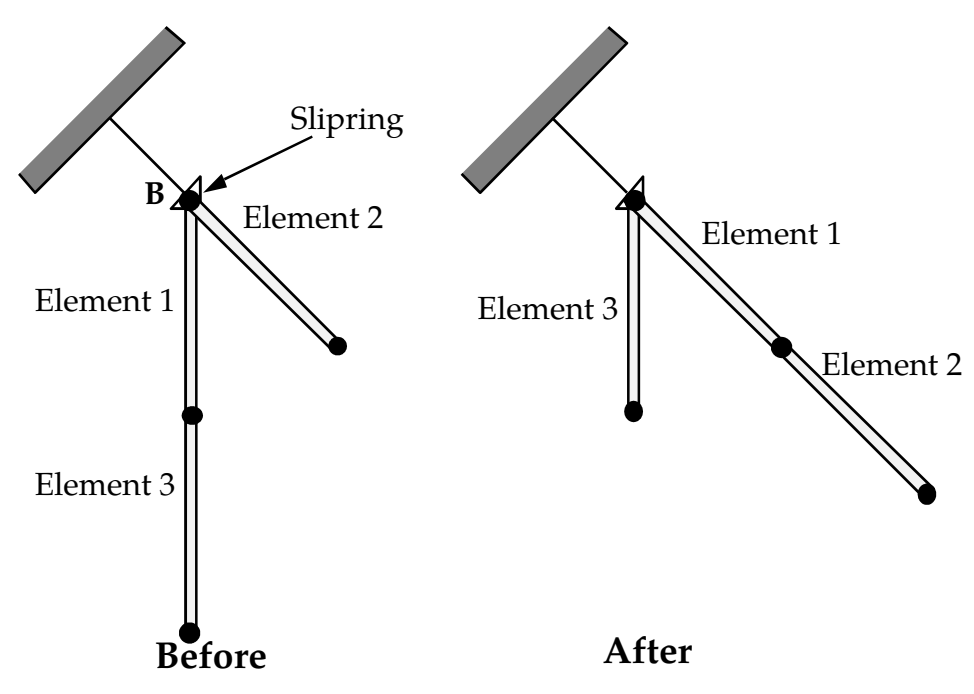

Figure 17-21. Elements passing through slipring.

the slipring node, but belt material (in the form of unstretched length) is passed from element 1 to element 2 to achieve slip. The amount of slip at each time step is calculated from the ratio of forces in elements 1 and 2. The ratio of forces is determined by the relative angle between elements 1 and 2 and the coefficient of friction, FC. The tension in the belts are taken as  $T_1$  and  $T_2$ , where  $T_2$  is on the high tension side and  $T_1$  is the force on the low tension side. Thus, if  $T_2$  is sufficiently close to  $T_1$ , no slip occurs; otherwise, slip is just sufficient to reduce the ratio  $T_2/T_1$  to  $e^{FC \times \theta}$ , where  $\theta$  is the wrap angle, see [Figures 17-20](#page-1850-0) and [17-22](#page-1853-0) No slip occurs if both elements are slack. The out-of-balance force at node B is reacted on the slip ring node; the motion of node B follows that of slip ring node.

If, due to slip through the slip ring, the unstretched length of an element becomes less than the minimum length (as entered on the belt material card), the belt is remeshed locally: the short element passes through the slip ring and reappears on the other side (see [Figure](#page-1851-0)  [17-21\)](#page-1851-0). The new unstretched length of element 1 is  $1.1 \times$  minimum length. Force and strain in elements 2 and 3 are unchanged; force and strain in element 1 are now equal to those in element 2. Subsequent slip will pass material from element 3 to element 1. This process can continue with several elements passing in turn through the slip ring.

To define a slip ring, the user identifies the two belt elements which meet at the slip ring, the friction coefficient, and the slip ring node. The two elements must have a common node coincident with the slip ring node. No attempt should be made to restrain or constrain the common node for its motion will automatically be constrained to follow the slip ring node. Typically, the slip ring node is part of the vehicle body structure and, therefore, belt elements should not be connected to this node directly, but any other feature can be attached, including rigid bodies.

If K is undefined, the limiting force ratio is taken as  $e^{FC \times \theta}$ . If K is defined, the maximum force ratio is computed as

$$
e^{\text{FC} \times \theta (1 + \text{K} \times \alpha^2)}
$$

where alpha is the angle shown in [Figure 17-23.](#page-1853-1) The function is defined using the \*DE-FINE\_FUNCTION keyword input. This function is a function of three variables, and the ratio is given by evaluating

$$
\frac{T_2}{T_1} = \text{FUNC}(\text{FCT}, \theta, \alpha)
$$

where FCT is the instantaneous friction coefficient at time  $t$ , i.e. it has the value of FC if the belt has moved in the last time-step and the value of FCS if the belt has been stationary. For example, the default behavior can be obtained using the function definition (assuming FCT has a value of 0.025 and the function ID is unity)

```
*DEFINE_FUNCTION 
     1, 
f(fct,theta,alpha) = exp(0.025*theta)Behavior like default option can be obtained with (K=0.1): 
*DEFINE_FUNCTION 
   1, 
f(fct,theta,a1pha) = exp(0.025*theta*(1.+0.1*alpha*ahpha))
```
<span id="page-1853-0"></span>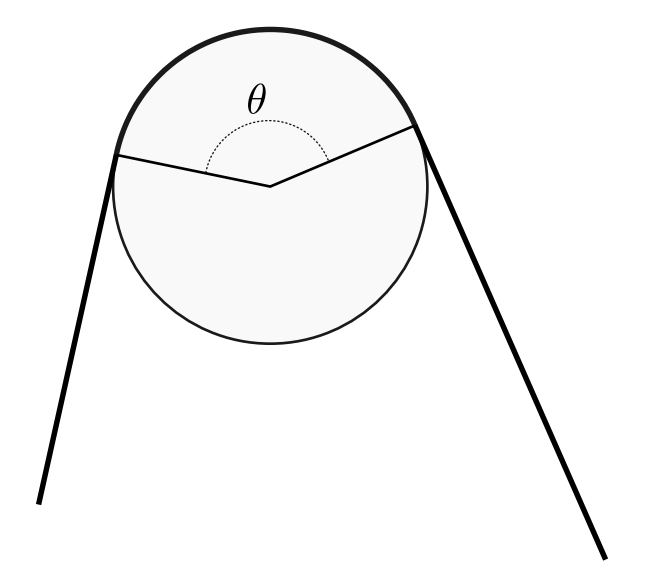

Figure 17-22. Front view showing wrap angle.

<span id="page-1853-1"></span>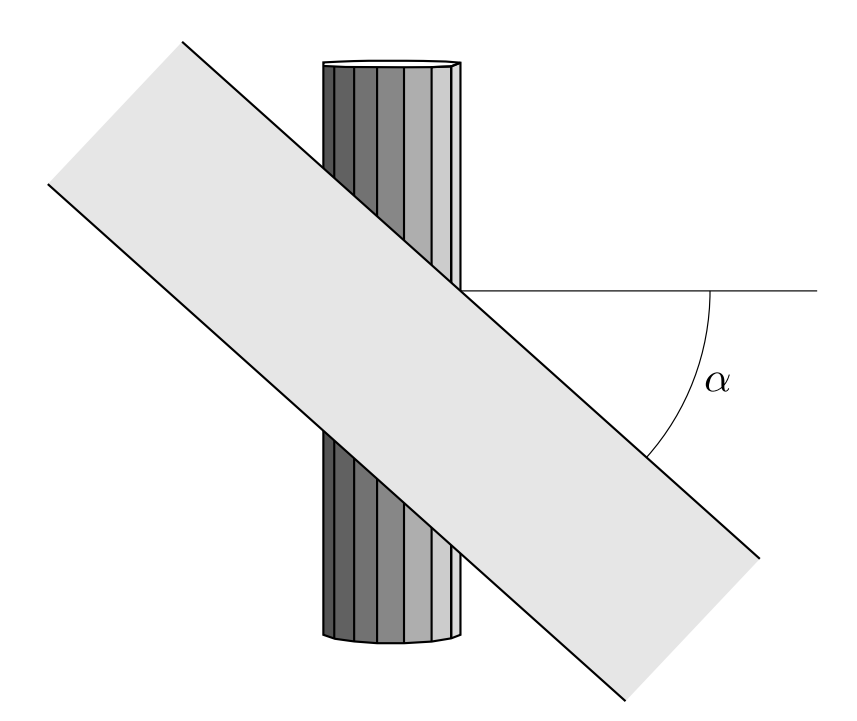

Figure 17-23. Top view shows orientation of belt relative to axis.

### \*ELEMENT\_SHELL\_{OPTION}

Available options include:

<BLANK> THICKNESS BETA or MCID **OFFSET DOF COMPOSITE** COMPOSITE\_LONG SHL4\_TO\_SHL8

Stacking of options, e.g., THICKNESS\_OFFSET, is allowed in some cases. When combining options in this manner, check d3hsp to confirm that all the options are acknowledged.

Purpose: Define three, four, six, and eight node elements including 3D shells, membranes, 2D plane stress, plane strain, and axisymmetric solids. The type of the element and its formulation is specified through the part ID (see \*PART) and the section ID (see \*SEC-TION\_SHELL). Also, the thickness of each element can be specified when applicable on the element cards or else a default thickness value is used from the section definition.

For orthotropic and anisotropic materials, a local material angle (variable BETA) can be defined which is cumulative with the integration point angles specified in \*SECTION\_- SHELL, \*PART\_COMPOSITE, \*ELEMENT\_SHELL\_COMPOSITE, or \*ELEMENT\_SHELL\_- COMPOSITE\_LONG. Alternatively, the material coordinate system can be defined as the projection of a local coordinate system, MCID, onto the shell.

An offset option, OFFSET, is available for moving the shell reference surface from the nodal points that define the shell.

The COMPOSITE or COMPOSITE\_LONG option allows an arbitrary number of integration points across the thickness of shells sharing the same part ID. This is independent of thickness defined in \*SECTION\_SHELL. To maintain a direct association of throughthickness integration point numbers with physical plies in the case where the number of plies varies from element to element, see Remark 12.

The option, SHL4\_TO\_SHL8, converts 3 node triangular and 4 node quadrilateral shell elements to 6 node triangular and 8 node quadrilateral quadratic shell elements, respectively, by the addition of mid-side nodal points. See [Remark 49](#page-1862-0) below.

# \*ELEMENT \*ELEMENT\_SHELL

For the shell formulation that uses additional nodal degrees-of-freedom, the option DOF is available to connect the nodes of the shell to corresponding scalar nodes. Four scalar nodes are required for element type 25 to model the thickness changes that require 2 additional degrees-of-freedom per shell node. Defining these nodes is optional, if left undefined, they will be automatically created.

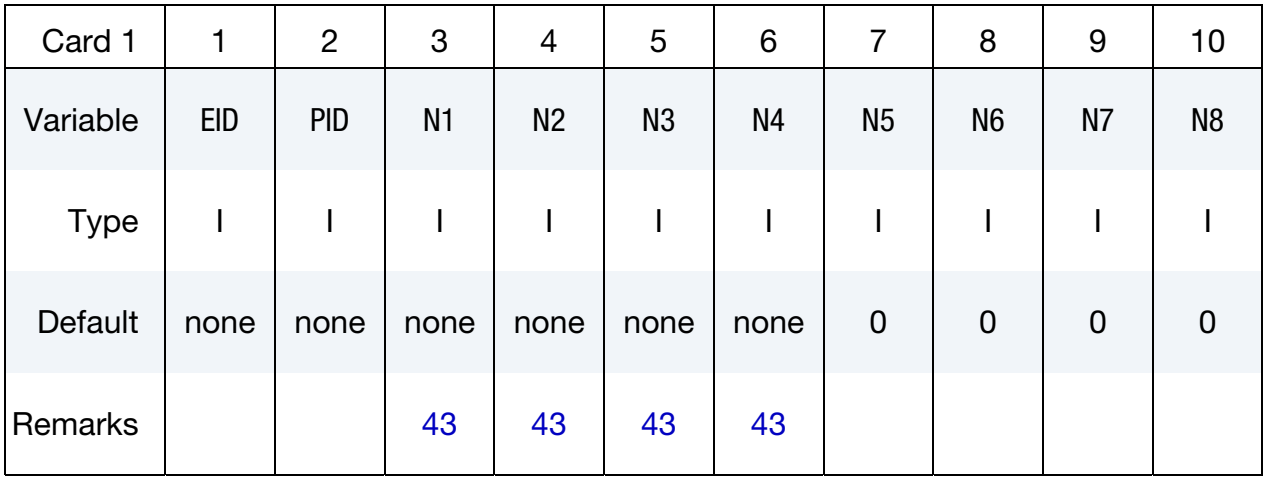

Thickness Card. Additional card for THICKNESS, BETA, and MCID keyword options.

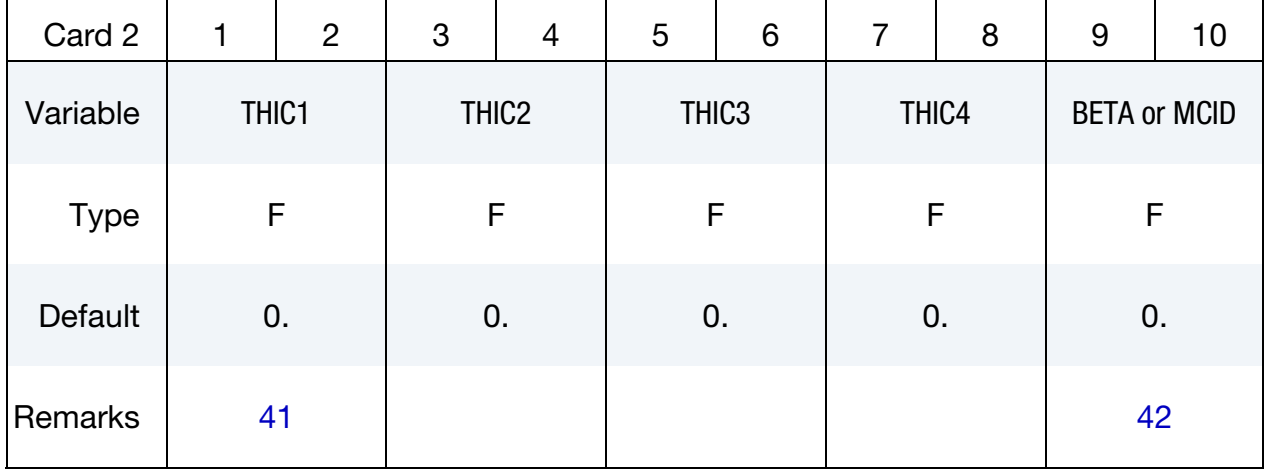

Thickness Card. Additional card for THICKNESS, BETA, and MCID keyword options, is only required if mid-side nodes are defined (N5-N8)..

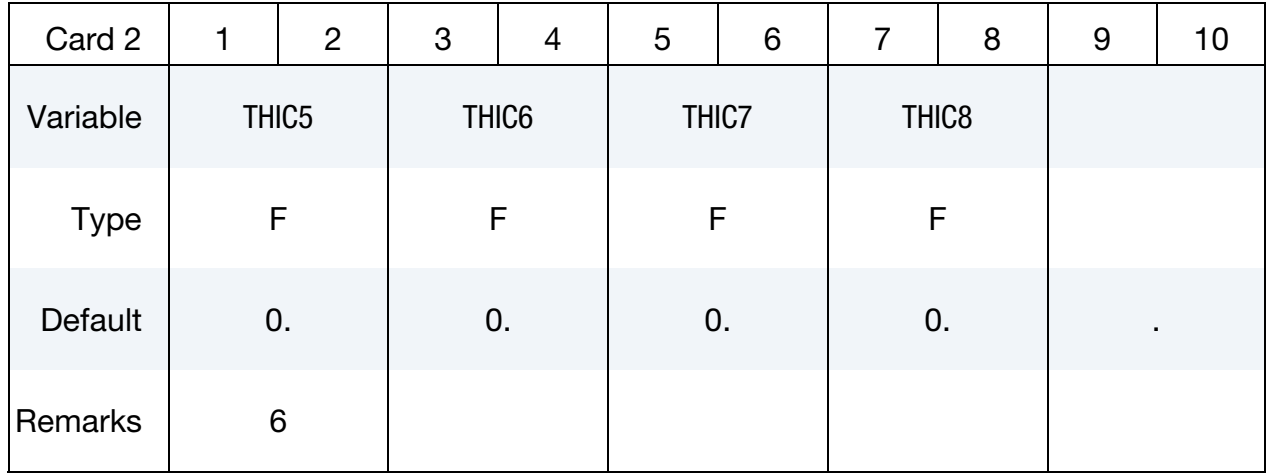

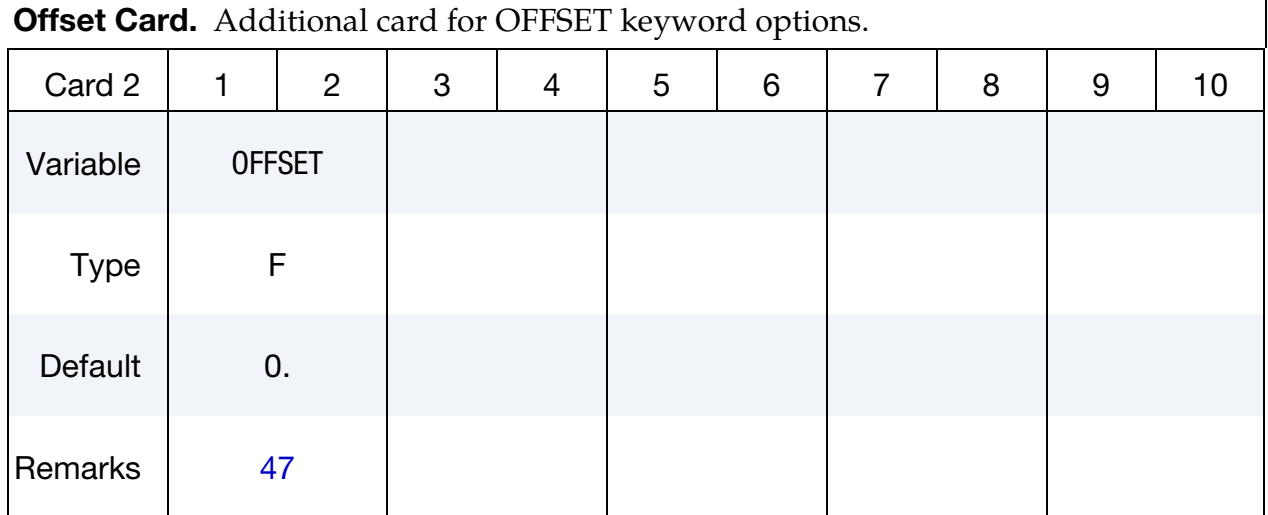

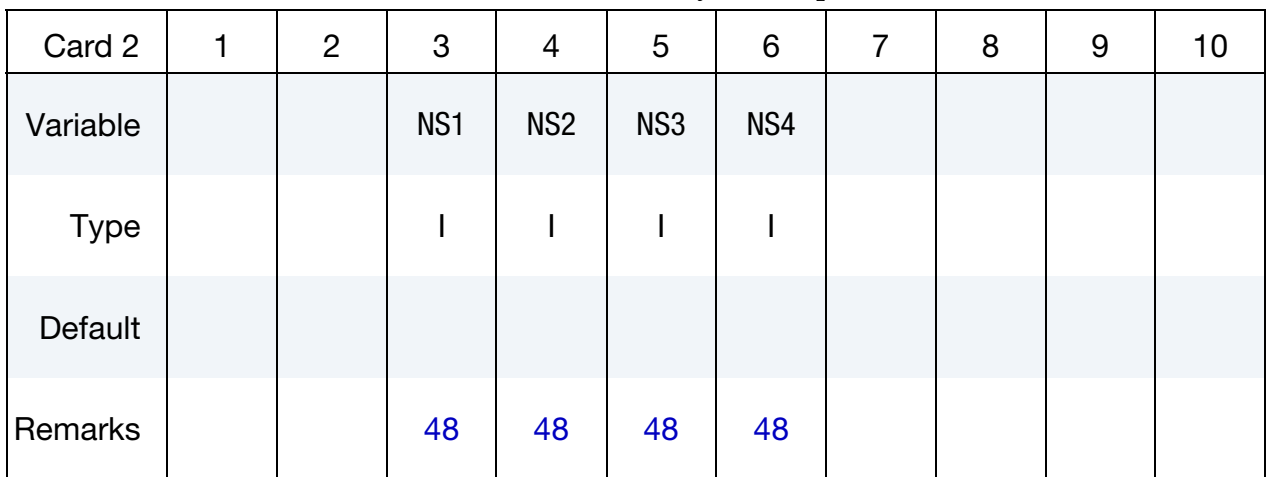

**Scalar Node Card.** Additional card for DOF keyword option.

COMPOSITE Cards. Additional set of cards for the COMPOSITE keyword option. Set the material ID, thickness, and material angle for each through-thickness integration point of a composite shell are provided below (up to two integration points per card). The integration point data should be given sequentially starting with the bottommost integration point. The total number of integration points is determined by the number of entries on these cards. The thickness of each shell is the summation of the integration point thicknesses. Define as many cards as needed.

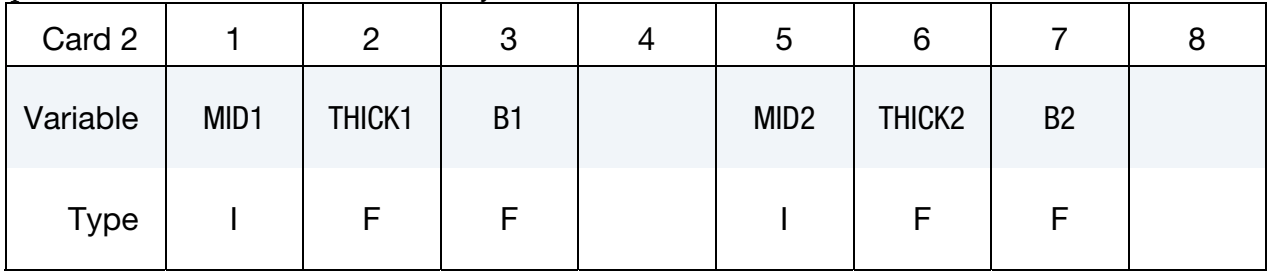

COMPOSITE\_LONG Cards. Additional set of cards for the COMPOSITE\_LONG keyword option. Set the material ID, thickness, and material angle for each through-thickness integration point of a composite shell are provided below (one integration point per card). The integration point data should be given sequentially starting with the bottommost integration point. The total number of integration points is determined by the number of entries on these cards. The thickness of each shell is the summation of the integration point thicknesses. Define as many cards as needed. Column 4 must be left blank.

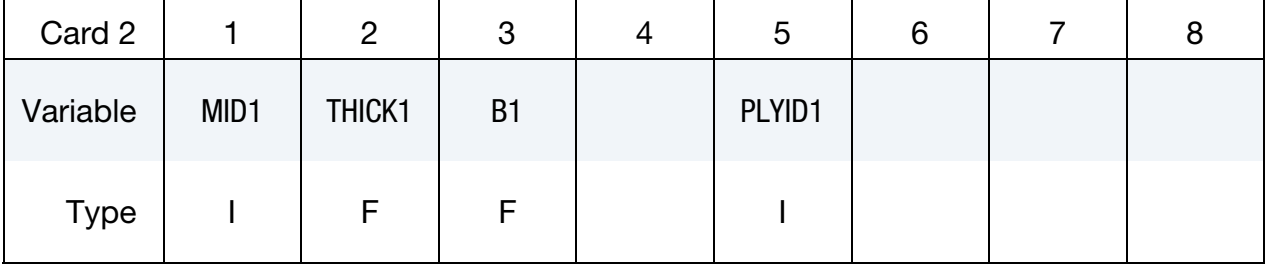

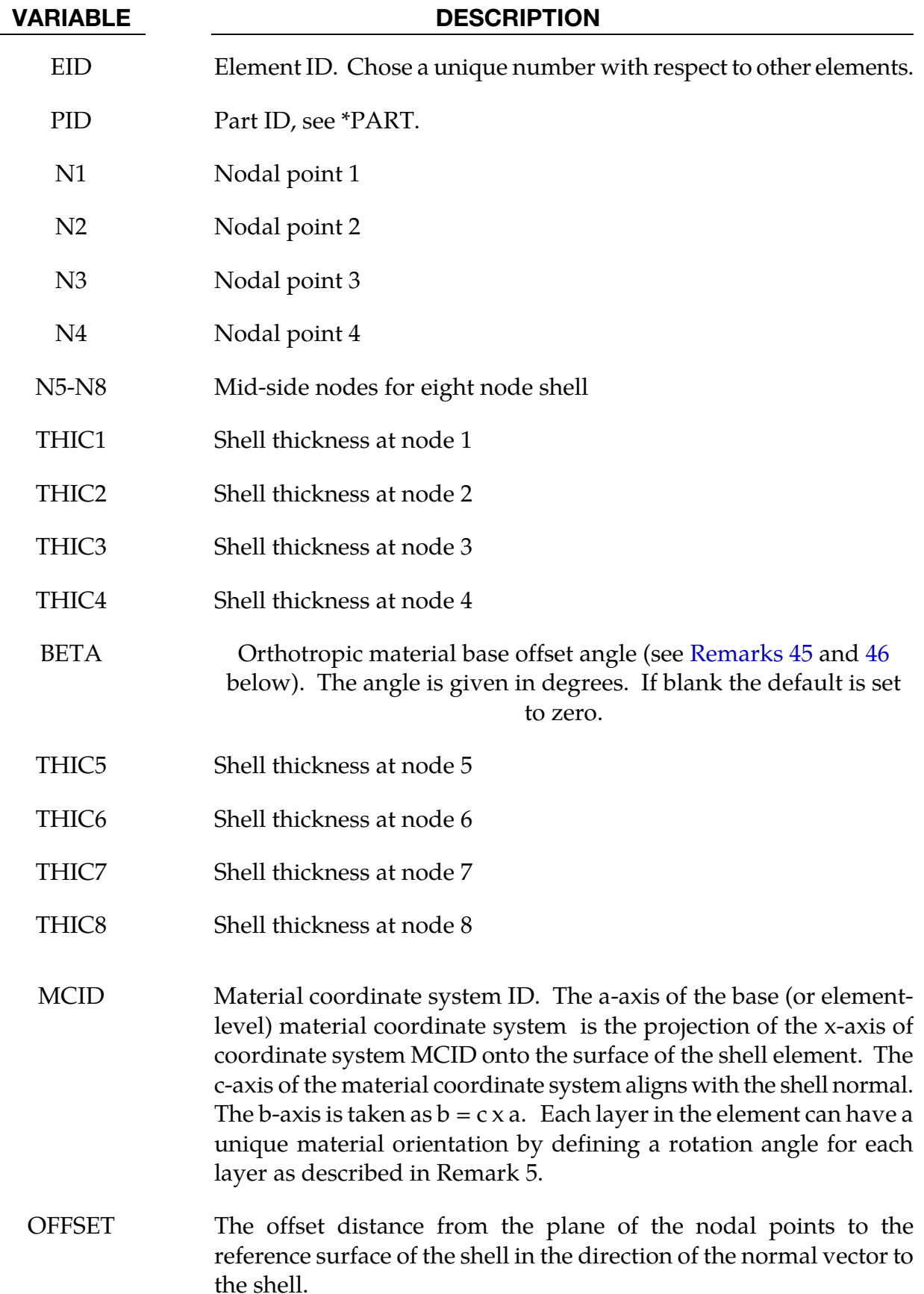

<span id="page-1859-1"></span>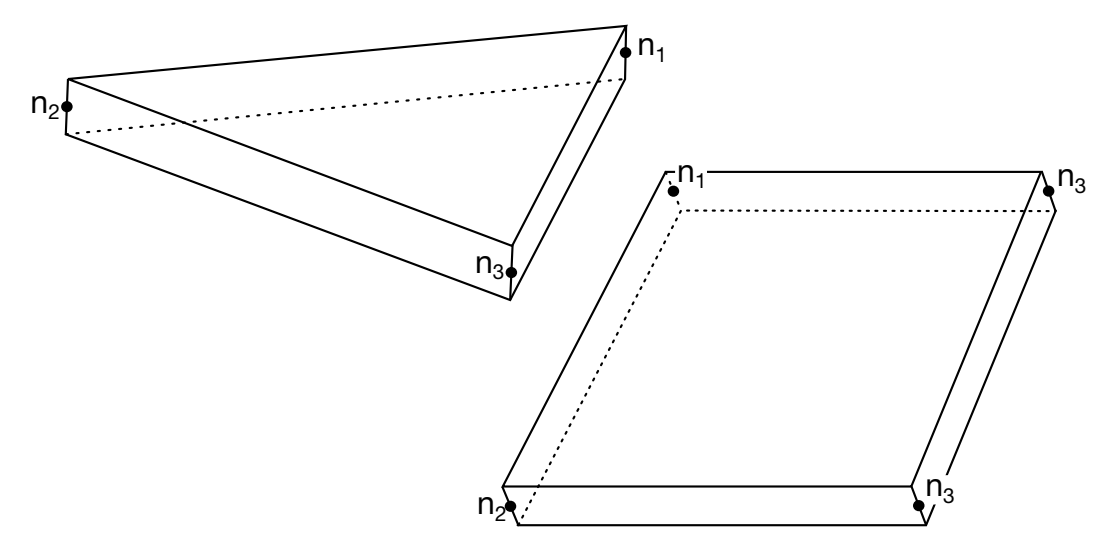

<span id="page-1859-0"></span>Figure 17-24. LS-DYNA shell elements. Counterclockwise node numbering determines the top surface.

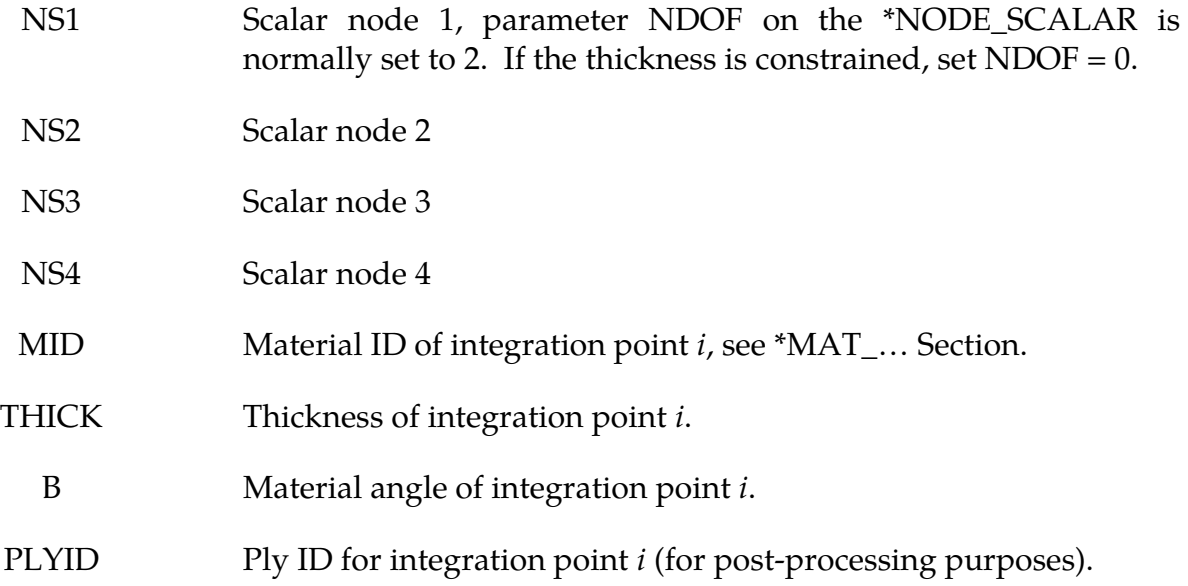

#### Remarks:

- 41. Default Thickness. Default values in place of zero shell thicknesses are taken from the cross-section property definition of the PID, see \*SECTION\_SHELL.
- 42. **Ordering.** Counterclockwise node numbering determines the top surface, see [Figure 17-24](#page-1859-1)
- 43. Coordinate Systems. Stresses and strain output in the binary databases are given in the global coordinate system, whereas stress resultants are output in the local coordinate system for the shell element.
- <span id="page-1860-0"></span>44. **Convexity.** Interior angles must be less than 180 degrees.
- 45. Material Orientation. To allow the orientation of orthotropic and anisotropic materials to be defined for each shell element, a BETA angle can be defined. This BETA angle is used with the AOPT parameter and associated data on the \*MAT card to determine an element reference direction for the element. The AOPT data defines a coordinate system and the BETA angle defines a subsequent rotation about the element normal to determine the element reference system. For composite modeling, each layer in the element can have a unique material direction by defining an additional rotation angle for the layer, using either the ICOMP and Bi parameters on \*SECTION\_SHELL or the Bi parameter on \*PART\_COMPOSITE. The material direction for layer *i* is then determined by a rotation angle,  $\theta_i$  as shown in [Figures 17-25](#page-1861-1) and [17-26.](#page-1861-1)

<span id="page-1861-1"></span>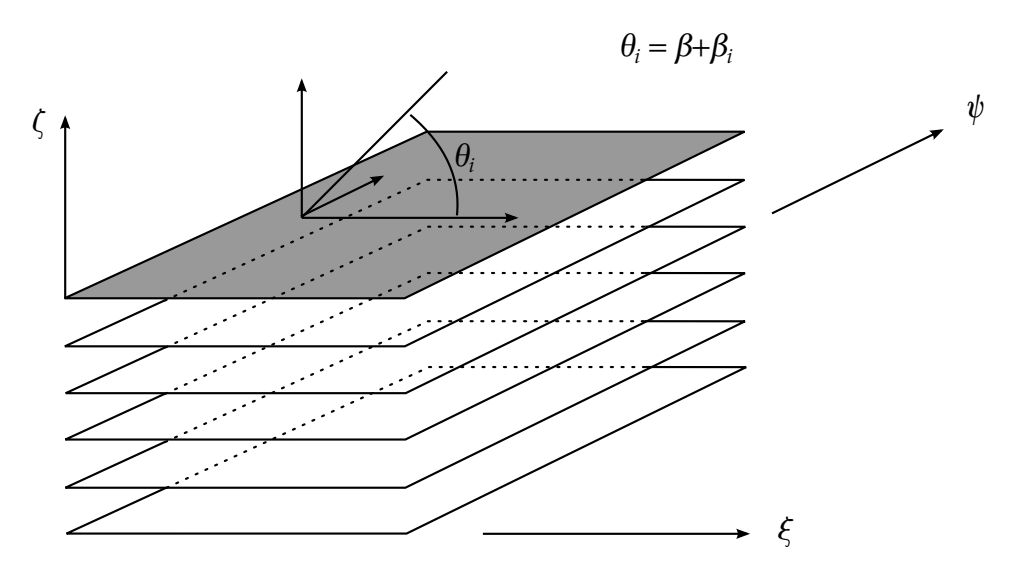

**Figure 17-25.** A multi-layer laminate can be defined. The angle  $\beta_i$  is defined for the *i*'th lamina (integration point), see \*SECTION\_SHELL.

<span id="page-1861-0"></span>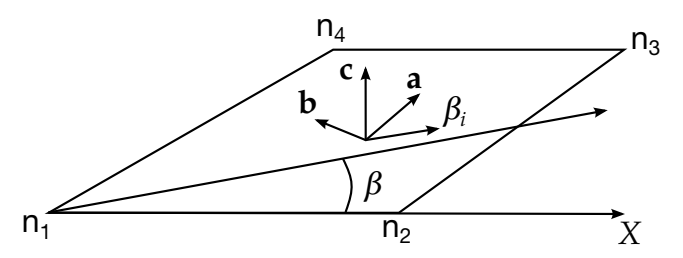

Figure 17-26. Orientation of material directions (shown relative to the 1-2 side as when  $AOPT = 0$  in  $*MAT$ ).

- 46. Activation of the BETA Field and Its Interpretation. To activate the BETA field, either the BETA or THCKNESS keyword option must be used. There is a difference in how a zero value or empty field is interpreted. When the BETA keyword option is used, a zero value or empty BETA field will override the BETA on \*MAT. However, when the THICKNESS keyword option is used, a zero value or empty BETA field will not override the BETA value on \*MAT. Therefore, to input BE-TA=0, the BETA keyword option is recommended. If a THIC value is omitted or input as zero, the thickness will default to the value on the \*SECTION\_SHELL card. If mid-side nodes are defined (N5-N8), then a second line of thickness values will be read. This line may be left blank, but cannot be omitted.
- 47. Offset for the Reference Surface. The parameter OFFSET gives the offset from the nodal points of the shell to the reference surface. This option applies to most shell formulations excluding two-dimensional elements, membrane elements, and quadratic shell elements. Except for Mortar contacts, the reference surface offset given by OFFSET is not taken into account in the contact subroutines unless CNT-CO is set to 1 in \*CONTROL\_SHELL. For Mortar contacts the OFFSET determines the location of the contact surface.
- <span id="page-1862-0"></span>48. **Scalar Nodes.** The scalar nodes specified on the optional card refer to the scalar nodes defined by the user to hold additional degrees of freedom for shells with this capability. Scalar nodes are used with shell element type 25 and 26.
- 49. **Automatic Order Increase.** The option, SHL4\_TO\_SHL8, converts 3 node triangular and 4 node quadrilateral shell elements to 6 node triangular and 8 node quadrilateral quadratic shell elements, respectively, by the addition of mid-side nodal points. The user node ID's for these generated nodes are offset after the largest user node ID defined in the input file. When defining the \*SECTION\_- SHELL keyword, the element type must be specified as either 23 or 24 corresponding to quadratic quadrilateral and triangular shells, respectively.
- 50. **Cohesive Elements.** Cohesive elements (ELFORM=29, 46 or 47 on \*SECTION\_-SHELL) may be defined with zero depth to connect surfaces with no gap between them, but must have nodes 1 and 2 on one surface and nodes 3 and 4 on the other.
- 51. Contact Thickness when using \*ELEMENT\_SHELL\_THICKNESS in MPP. When using MPP, THEORY = 1 in \*CONTROL\_SHELL has special meaning when dealing with non-uniform-thickness shells, that is, it serves to set the nodal contact thickness equal to the average of the nodal thicknesses from the shells sharing that node. Thus when a contact surface is comprised of non-uniform-thickness shells, THEORY = 1 is recommended and the user still has the option of setting the actual shell theory using ELFORM in \*SECTION\_SHELL.
- 52. Assignment of Zero Thickness to Integration Points. The ability to assign zerothickness integration points in the stacking sequence allows the number of integration points to remain constant even as the number of physical plies varies from element to element and eases post-processing since a particular integration point corresponds to a physical ply. Such a capability is important when one or more of the physical plies are not continuous across a part. To represent a missing ply in \*ELEMENT\_SHELL\_COMPOSITE, set THICKi to 0.0 for the corresponding integration point and additionally, either set MID=-1 or, if the LONG option is used, set PLYID to any nonzero value.

When postprocessing the results using LS-PrePost version 4.5, read both the keyword deck and d3plot database into the code and then select *Option > N/A gray fringe*. Then, when viewing fringe plots for a particular integration point (*FriComp > IPt > intpt#*), the element will be grayed out if the selected integration point is missing (or has zero thickness) in that element.

# \*ELEMENT\_SHELL\_NURBS\_PATCH

Purpose: Define a NURBS-surface element (patch) based on a rectangular grid of control points. This grid consists of NPR\*NPS control points, where NPR and NPS are the number of control points in local r- and s-direction, respectively. The necessary shape functions are defined through two knot-vectors:

- 53. Knot-Vector in r-direction with length  $NPR + PR + 1$  and
- 54. Knot-Vector in s-direction with length  $NPS + PS + 1$

There is no limit on the size of the underlying grid to define a NURBS-surface element, so the total number of necessary Keyword-cards depends on the parameters given in the first two cards and is given by

# of cards = 
$$
2 + \left\lfloor \frac{\text{NPR} + \text{PR} + 1}{8} \right\rfloor + \left\lfloor \frac{\text{NPS} + \text{PS} + 1}{8} \right\rfloor + \text{NPS} \times \left\lfloor \frac{\text{NPR}}{8} \right\rfloor
$$
,

where  $\lceil x \rceil = \text{ceil}(x)$ . (NOTE: the last term in the sum is doubled if WFL = 1, indicating that the weights are user-specified).

An example partial keyword deck using this card is given in [Figure 17-28.](#page-1870-0)

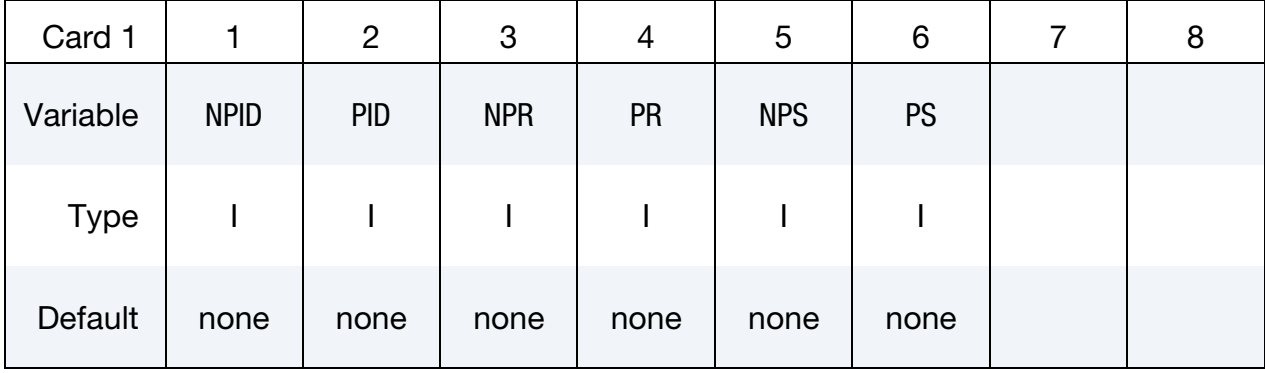

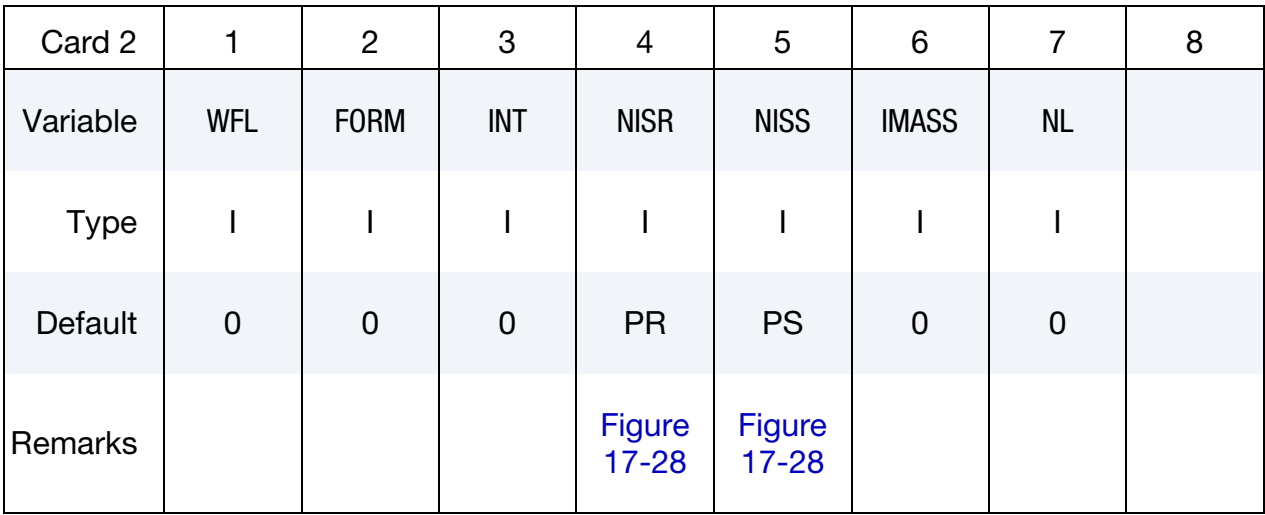

Knot Vector Cards (for r-direction). The knot-vector in local r-direction with length  $NPR + PR + 1$  is given below (up to eight values per card) requiring a total of Ceil[  $(NPR + PR + 1)/8$  ] cards.

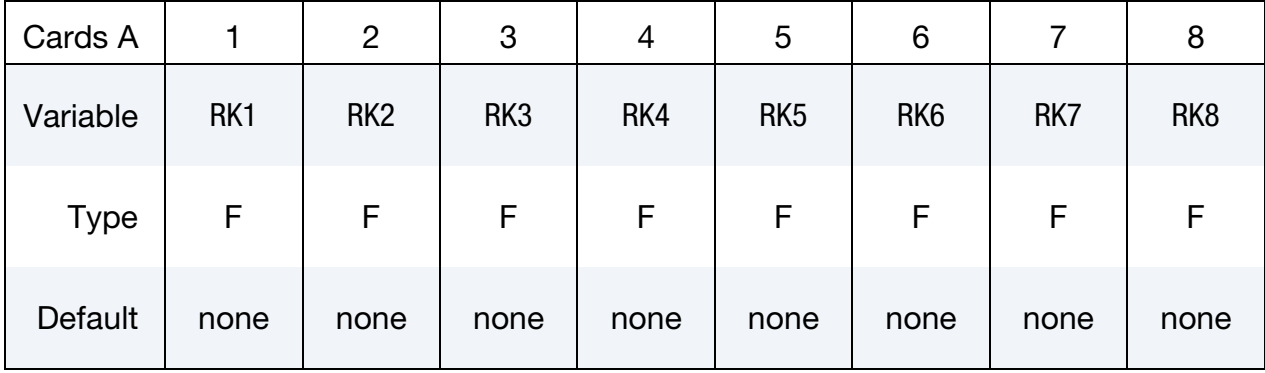

Knot Vector Cards (for s-direction). The knot-vector in local s-direction with length  $NPS + PS + 1$  is given below (up to eight values per card) requiring a total of Ceil[  $(NPS + PS + 1)/8$  ] cards.

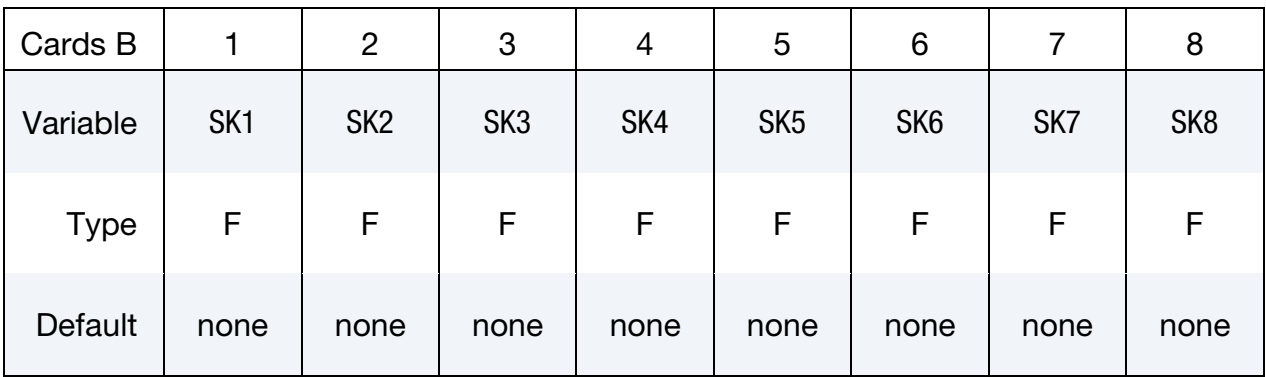

**Connectivity Cards.** The connectivity of the control grid is a two dimensional table of NPS rows and NPR columns. This data fills NPS sets (one *set* for each row) of NPR points tightly packed into Ceil( $NPR/8$ ) Connectivity Cards (format C), for a total of  $NPS \times$ Ceil( NPR/8 ) cards.

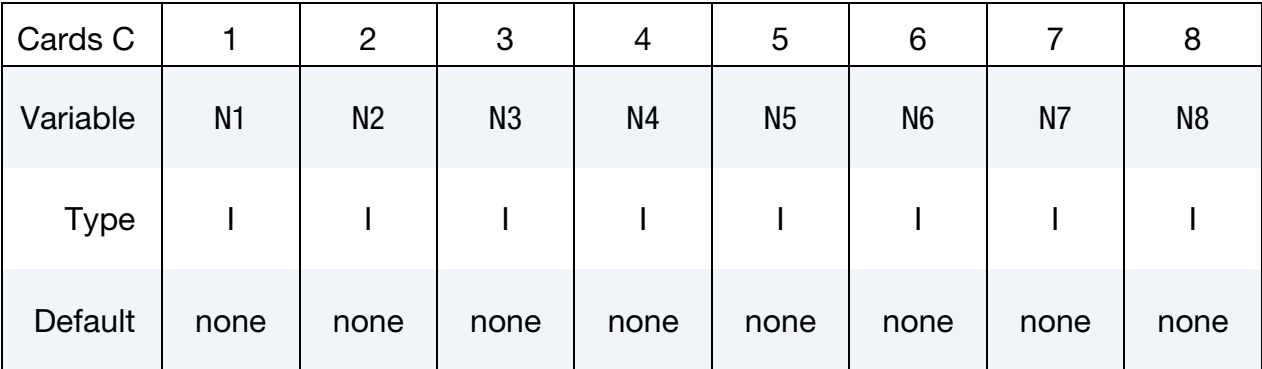

Weight cards. Additional cards for WFL  $\neq$  0. Set a weight for each control point. These cards have an ordering identical to the Connectivity Cards (cards "C").

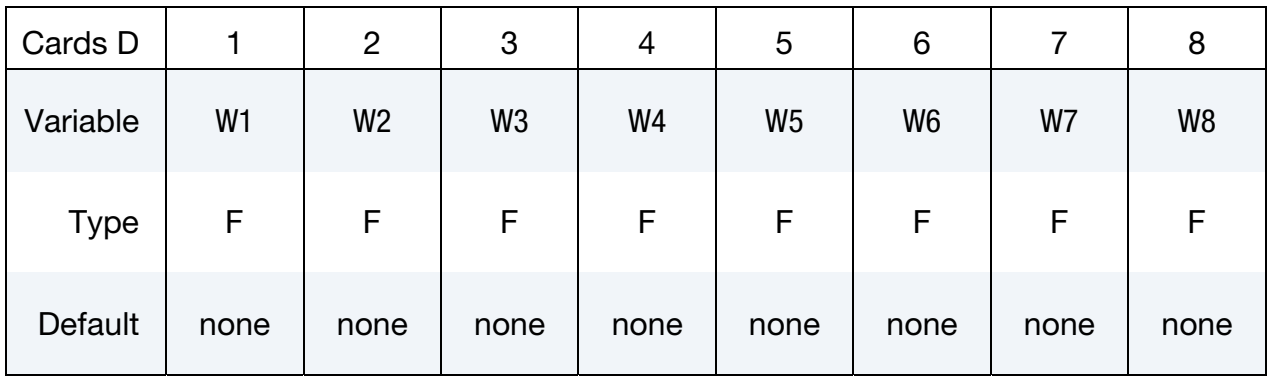

# Trimming Loop cards. Additional cards for NL.gt.0.

For every trimming loop (NL) define a set of Cards (E1 and E2).

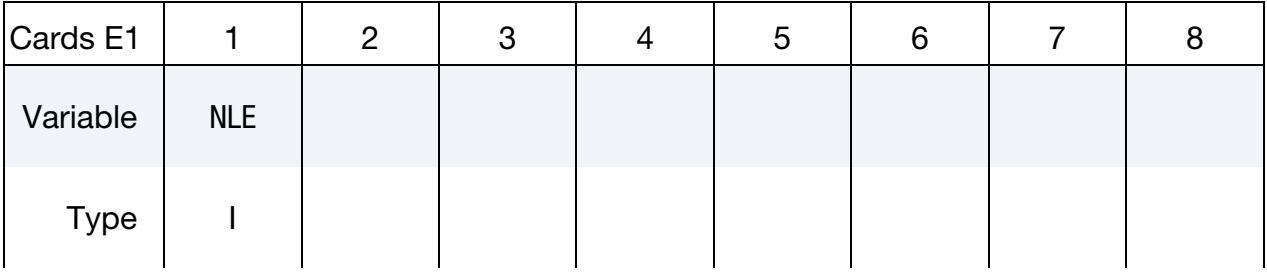

# Trimming Loop cards.

Define NLE (Number of loop edges) edges (Ei). Use as many cards (E2) as necessary

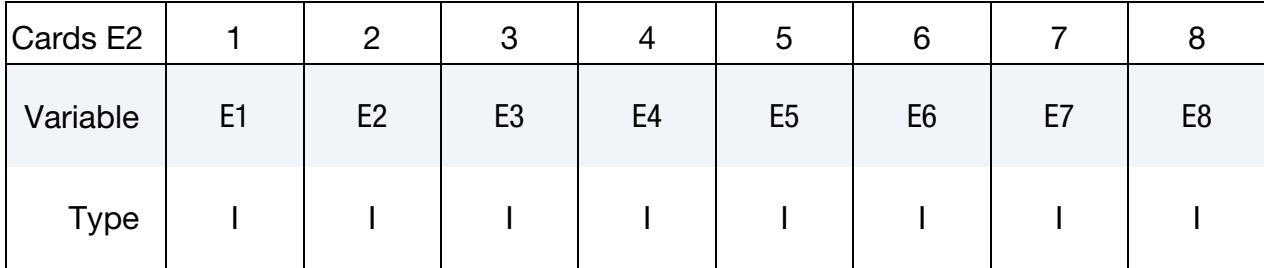

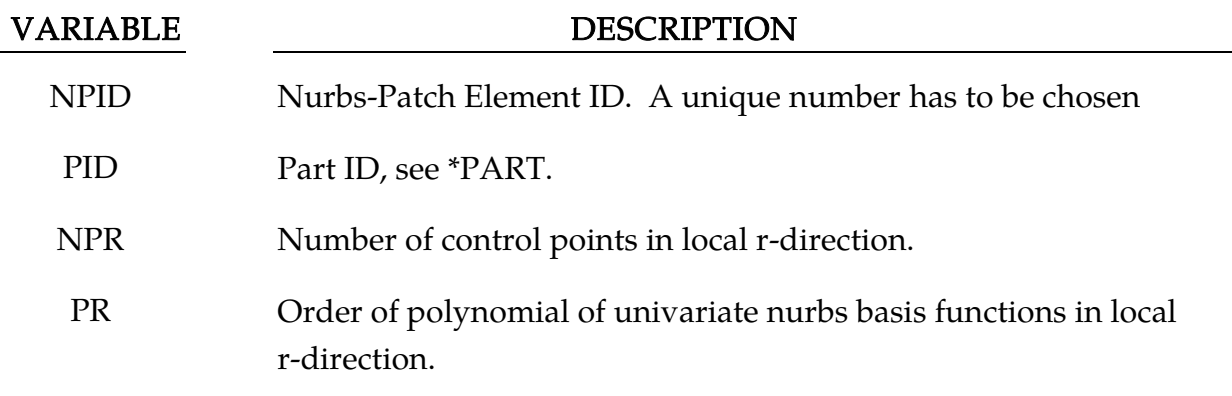

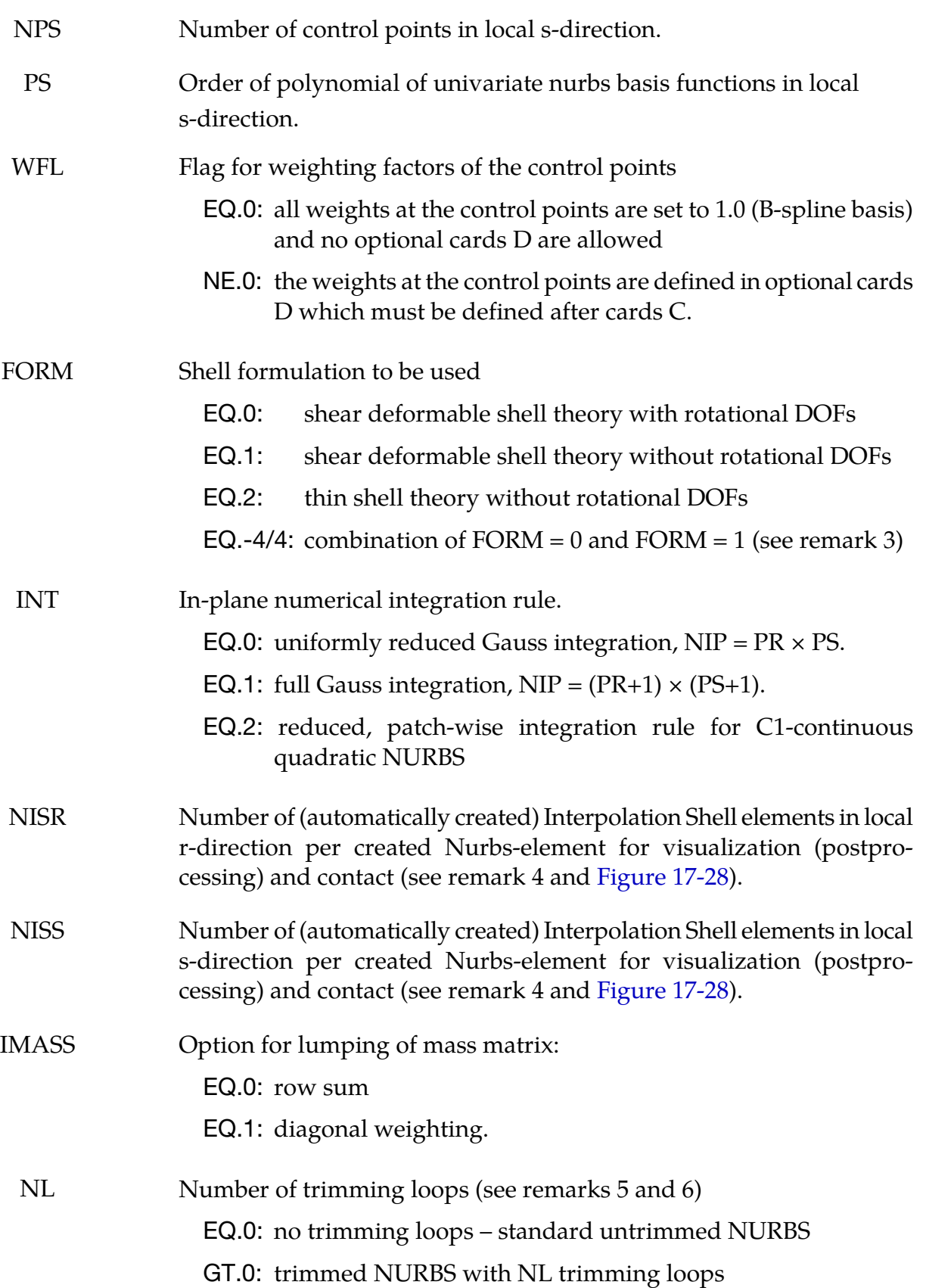

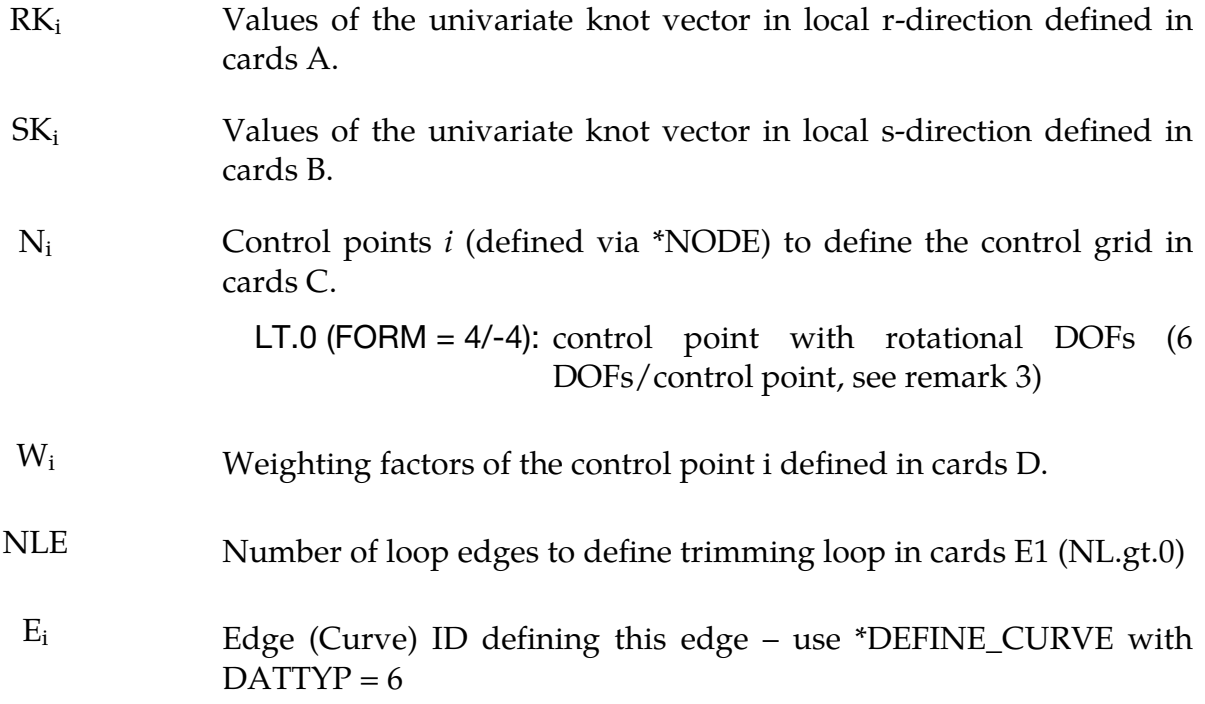

### Remarks:

- 1. The thickness of the shell is defined in \*SECTION\_SHELL (referenced via \*PART).
- 2. ELFORM = 201 has to be used in \*SECTION\_SHELL.
- 3. FORM = 4 allows the mixture of control points with and without rotational DOFs. This might be useful at the boundaries of Nurbs-patches where the continuity usually drops to  $C^0$  and rotational DOFs are necessary. To indicate control points with rotational DOFs (6 DOFs/control point), the node number of the corresponding control point has to be set as the negative node ID in the connectivity cards C. Positive node IDs indicate control points without rotational DOFs (3 DOFs/control point).

If FORM = -4 is used, the control points at the patch boundary are automatically treated with rotational DOFs without the need to specify them explicitly in the connectivity cards C. This might be sufficient in many cases.

4. The post-processing and the treatment of contact boundary conditions are presently dealt with interpolation elements, defined via interpolation nodes. These nodes and elements are automatically created, where NISR and NISS indicate the number of interpolation elements to be created per NURBS-element in the local r- and s-direction, respectively (see [Figure 17-28\)](#page-1870-0).

- 5. Trimmed NURBS-patches can be analyzed by defining trimming loops (NL.gt.0) in Card 2. For each trimming loop to be defined, a set of cards E (E1 and E2), specifying the number of edges together with the edge (curve) IDs of the individual edges is necessary. One edge itself is defined via \*DEFINE\_CURVE using DATTYP = 6. The order of the edges as well as the order of the vertex nodes in \*DEFINE\_CURVE need to be in order, to define either a clockwise or a counterclockwise orientation of the trimming loop. The orientation of the trimming loop is essential in defining, which part of the patch shall be trimmed away. Travelling along the trimming loop, the right-hand side of the trimming line will be cut away.
- 6. The trimming loops need to be defined in the parametric (local) rs-space of the NURBS-patch with r/s in [0,1]. The last and the first vertex node of consecutive edges need to coincide.

<span id="page-1869-0"></span>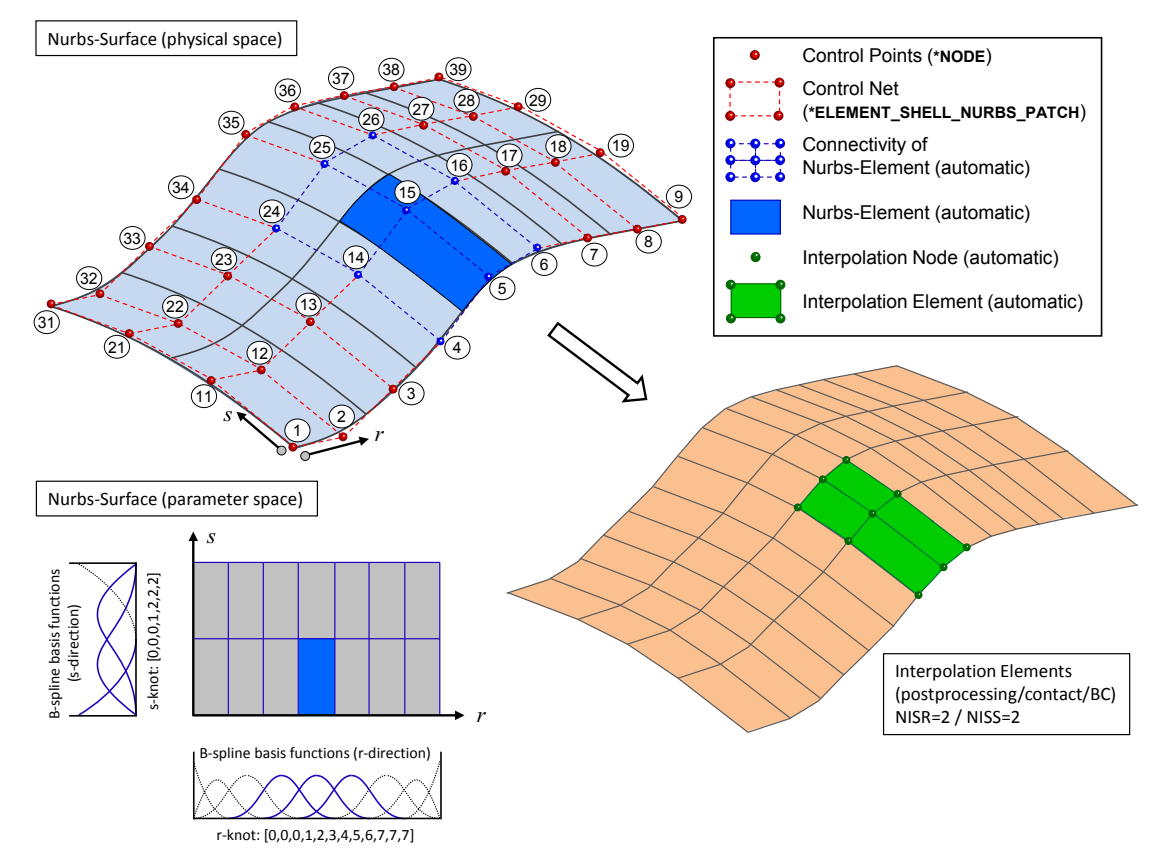

Figure 17-27. Illustration of example input deck from [Figure 17-28.](#page-1870-0)

<span id="page-1870-0"></span>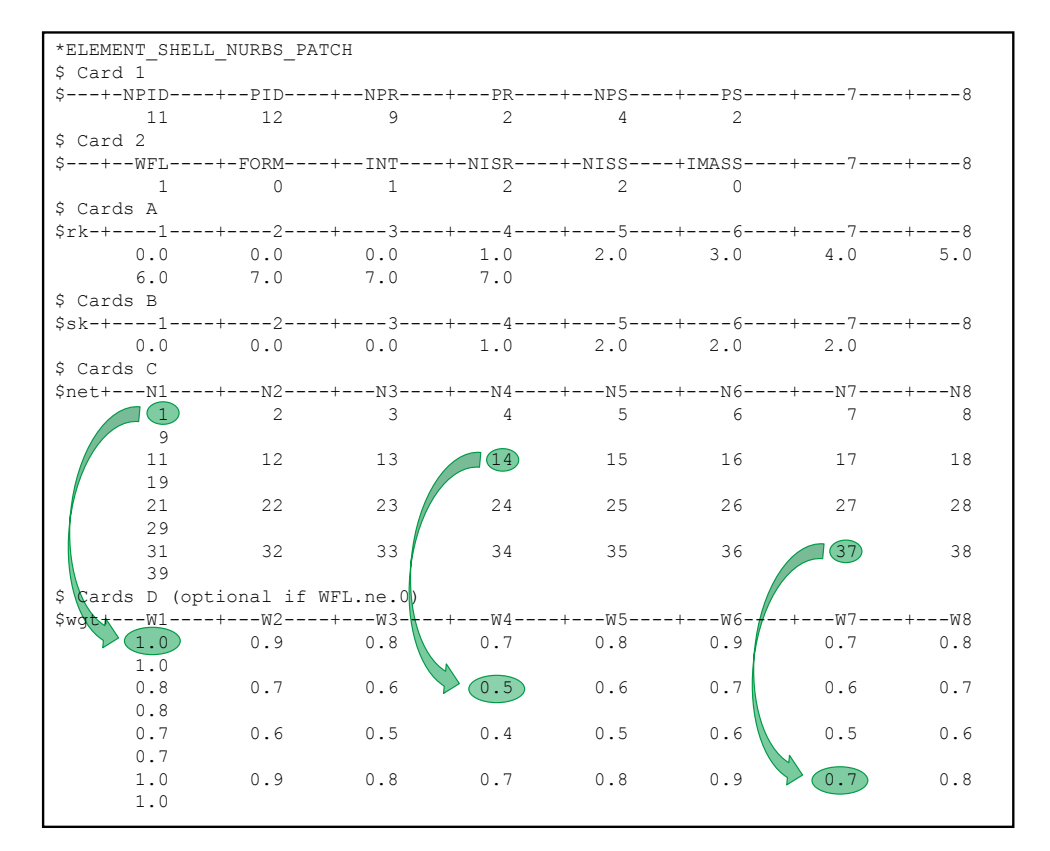

Figure 17-28. Example of a bi-quadratic \*ELEMENT\_SHELL\_NURBS\_PATCH keyword definition. See [Figure 17-27](#page-1869-0) below.

### \*ELEMENT\_SHELL\_SOURCE\_SINK

Purpose: Define a strip of shell elements of a single part ID to simulate a continuous forming operation. This option requires logical regular meshing of rectangular elements, which implies that the number of nodal points across the strip is constant along the length. Elements are created at the source and disappear at the sink. The advantage of this approach is that it is not necessary to define an enormous number of elements to simulate a continuous forming operation. Currently, only one source-sink definition is allowed. The boundary conditions at the source are discrete nodal point forces to keep the work piece in tension. At the sink, displacement boundary conditions are applied.

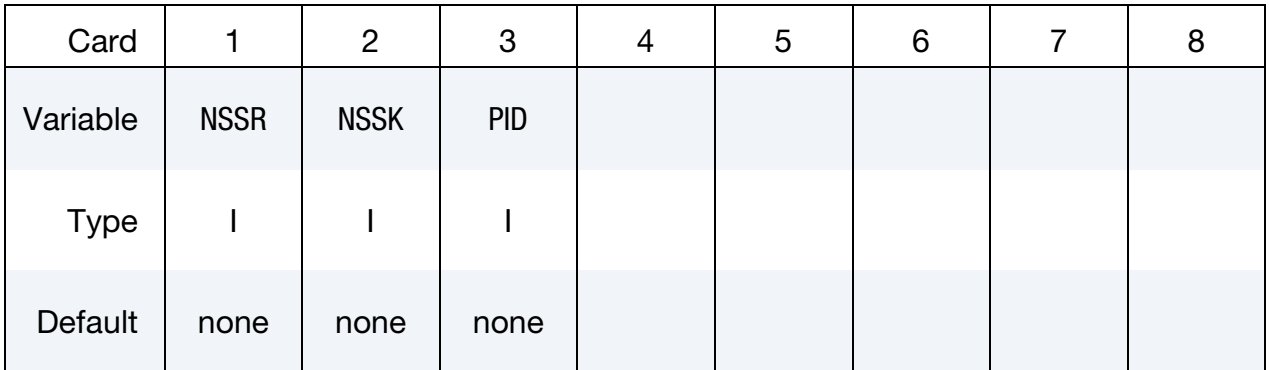

#### VARIABLE DESCRIPTION

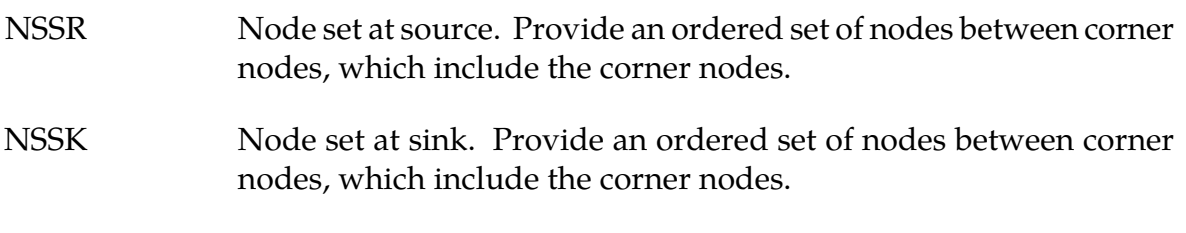

PID Part ID of work piece.
#### \*ELEMENT\_SOLID\_{OPTION}

Available options include:

<BLANK> ORTHO **DOF** TET4TOTET10 H20 H8TOH20 H27 H8TOH27

Purpose: Define three-dimensional solid elements including 4 noded tetrahedrons and 8 noded hexahedrons. The type of solid element and its formulation is specified through the part ID (see \*PART) and the section ID (see \*SECTION\_SOLID\_*OPTION*). Also, a local coordinate system for orthotropic and anisotropic materials can be defined by using the ORTHO option. If extra degrees of freedom are needed, the DOF option should be used. The option TET4TOTET10 converts 4 node tetrahedrons to 10 node tetrahedrons, and H8TOH20/H8TOH27 converts 8-node hexahedrons to 20-node/27-node hexahedrons. See [Remark 7.](#page-1877-0)

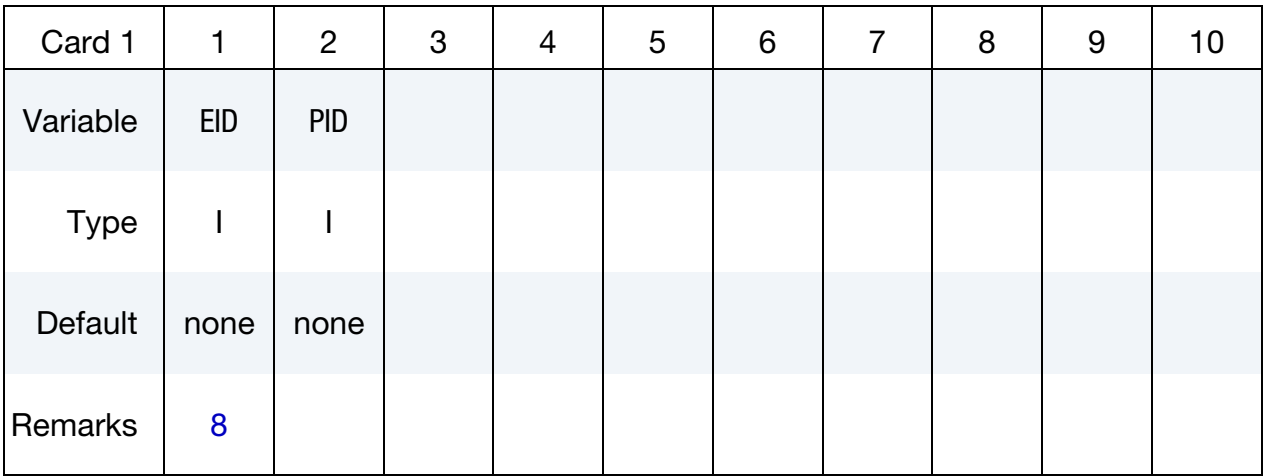

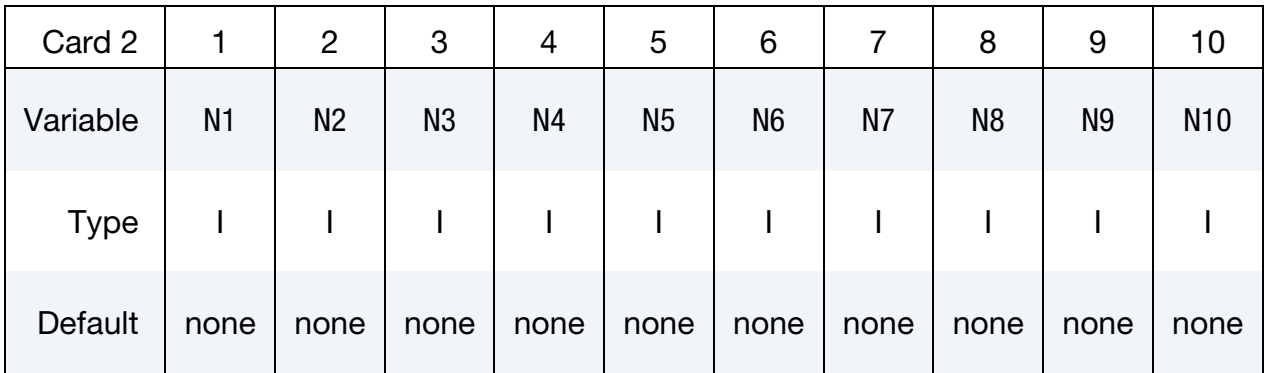

## 20 Node Element Card. Additional card for the 20 option.

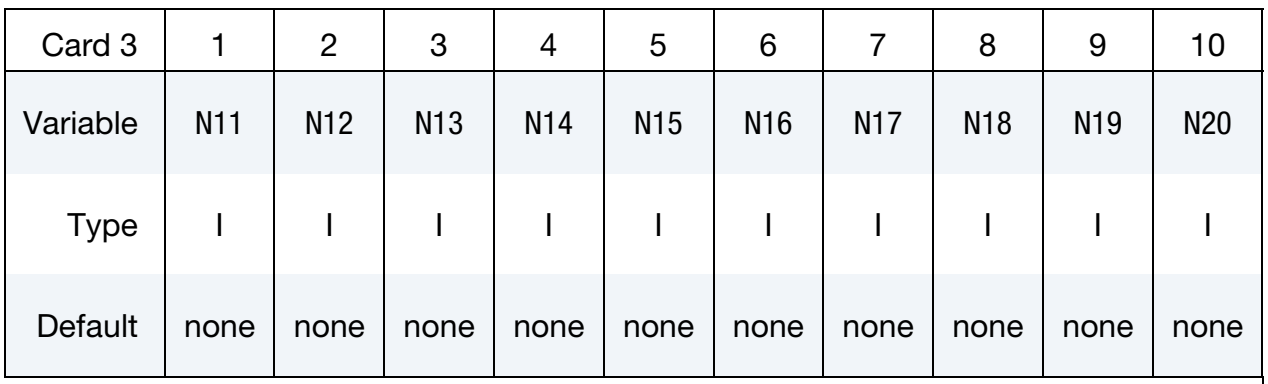

## 27 Node Element Card. Additional card for the 27 option.

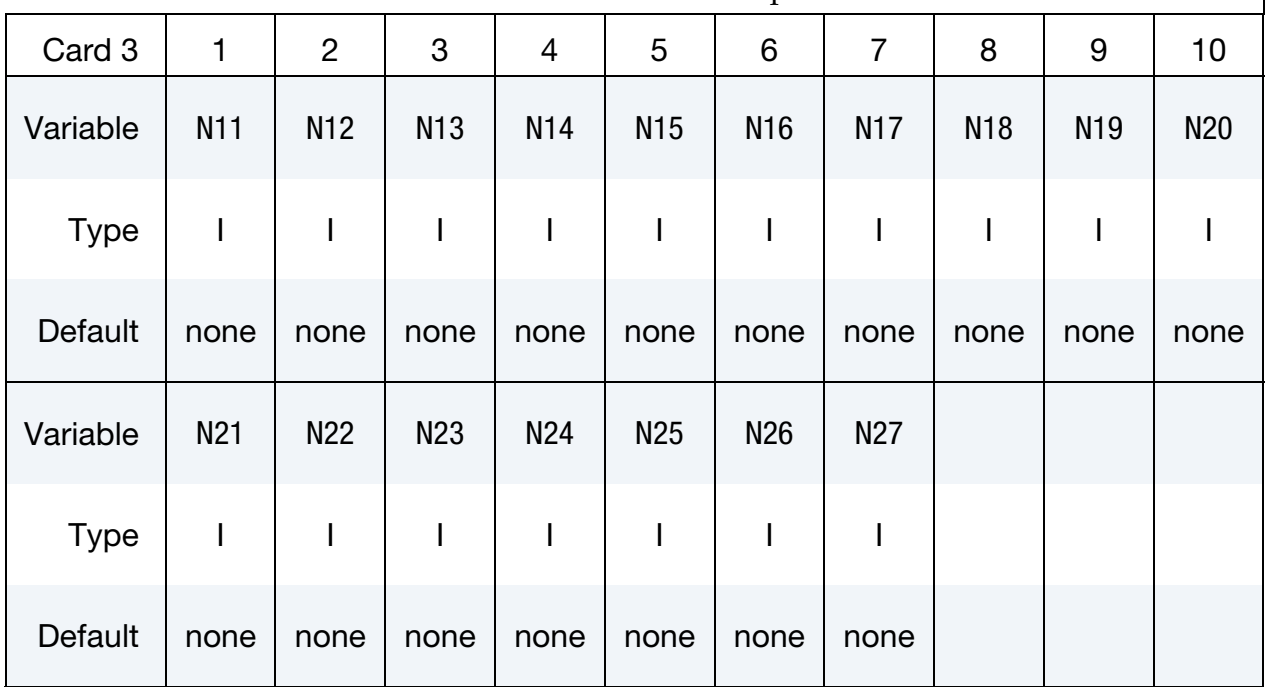

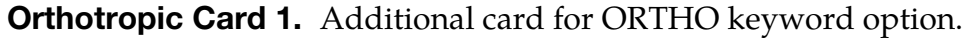

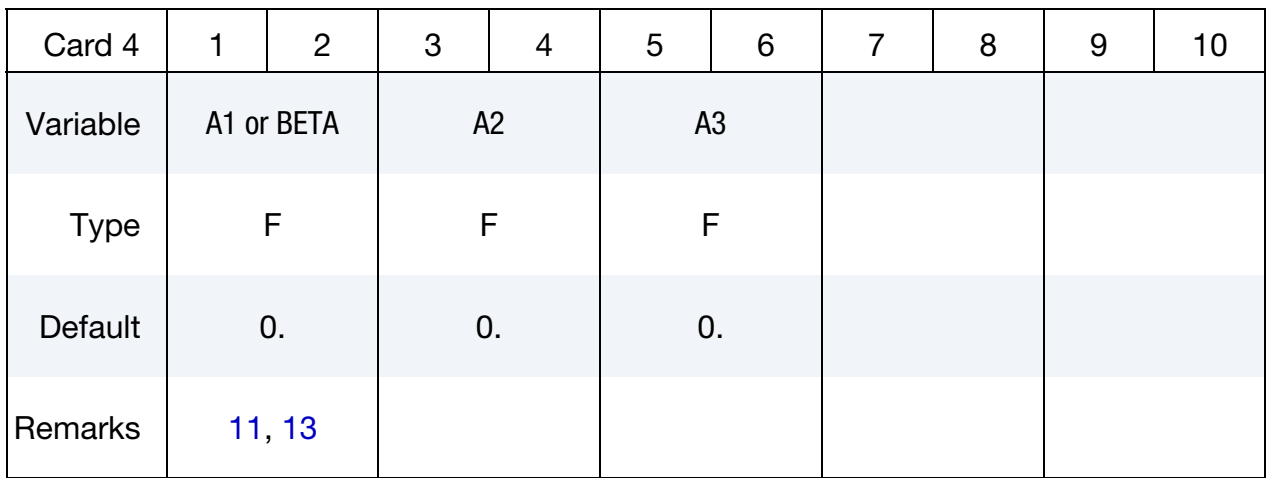

Orthotropic Card 2. Second additional card for ORTHO keyword option.

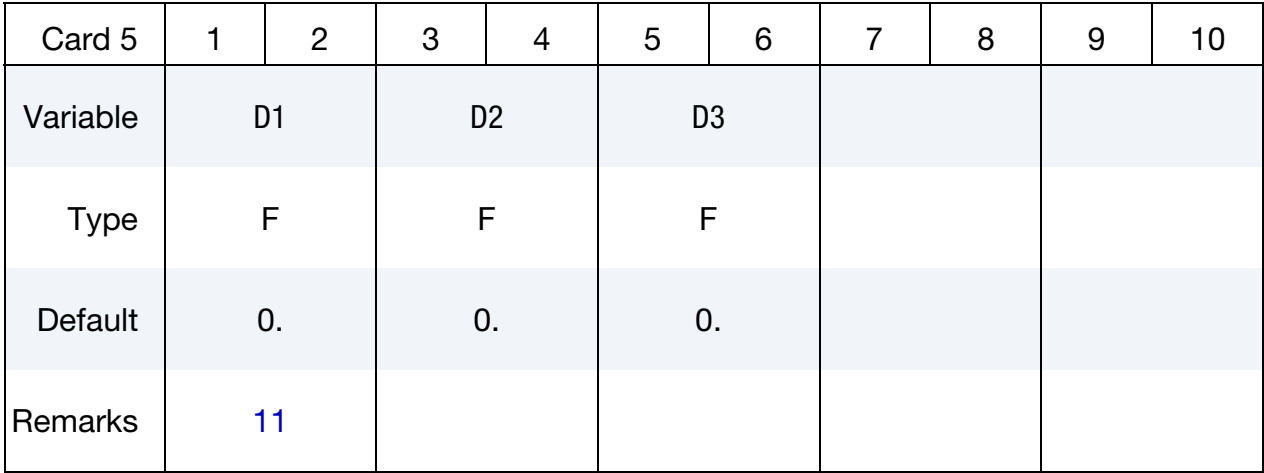

Scalar Node Card. Additional cards for DOF keyword option. This input ends at the next keyword "\*" card.

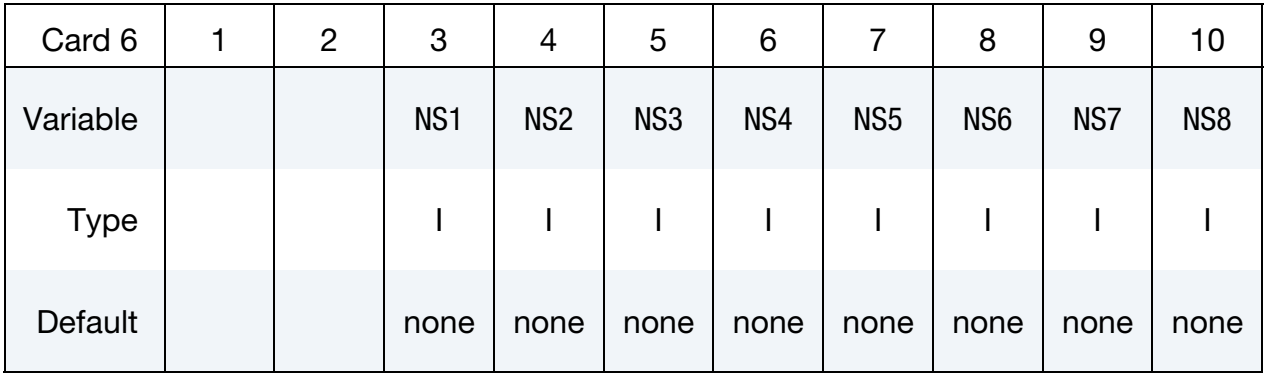

#### VARIABLE DESCRIPTION

EID Element ID. A unique number has to be chosen.

# \*ELEMENT \*ELEMENT\_SOLID

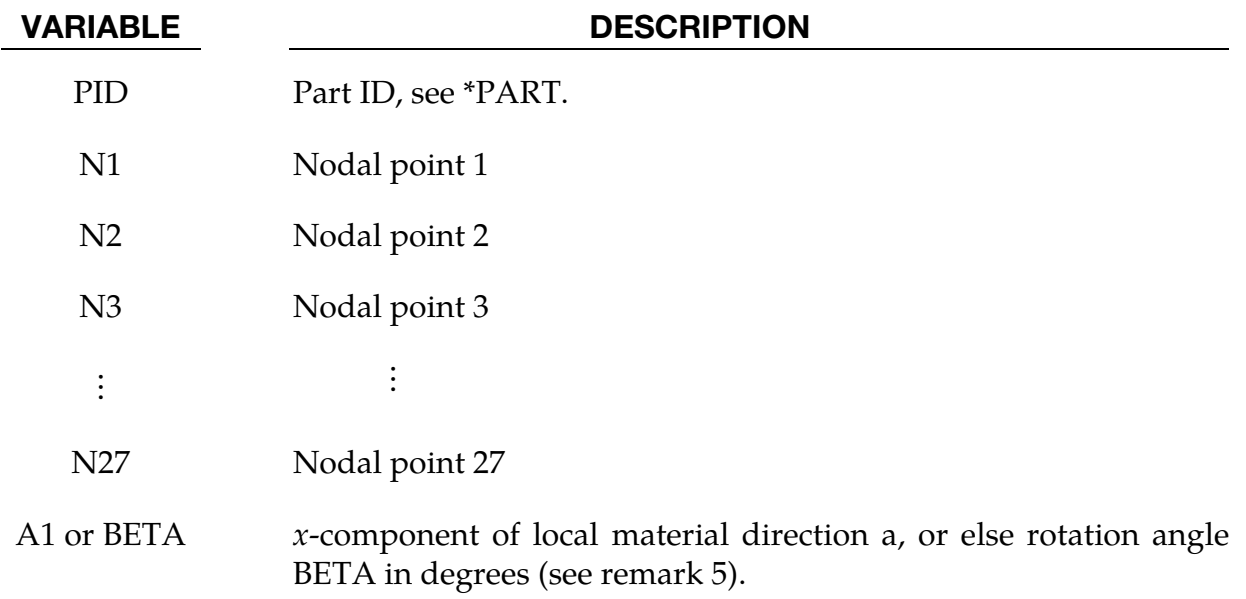

<span id="page-1876-0"></span>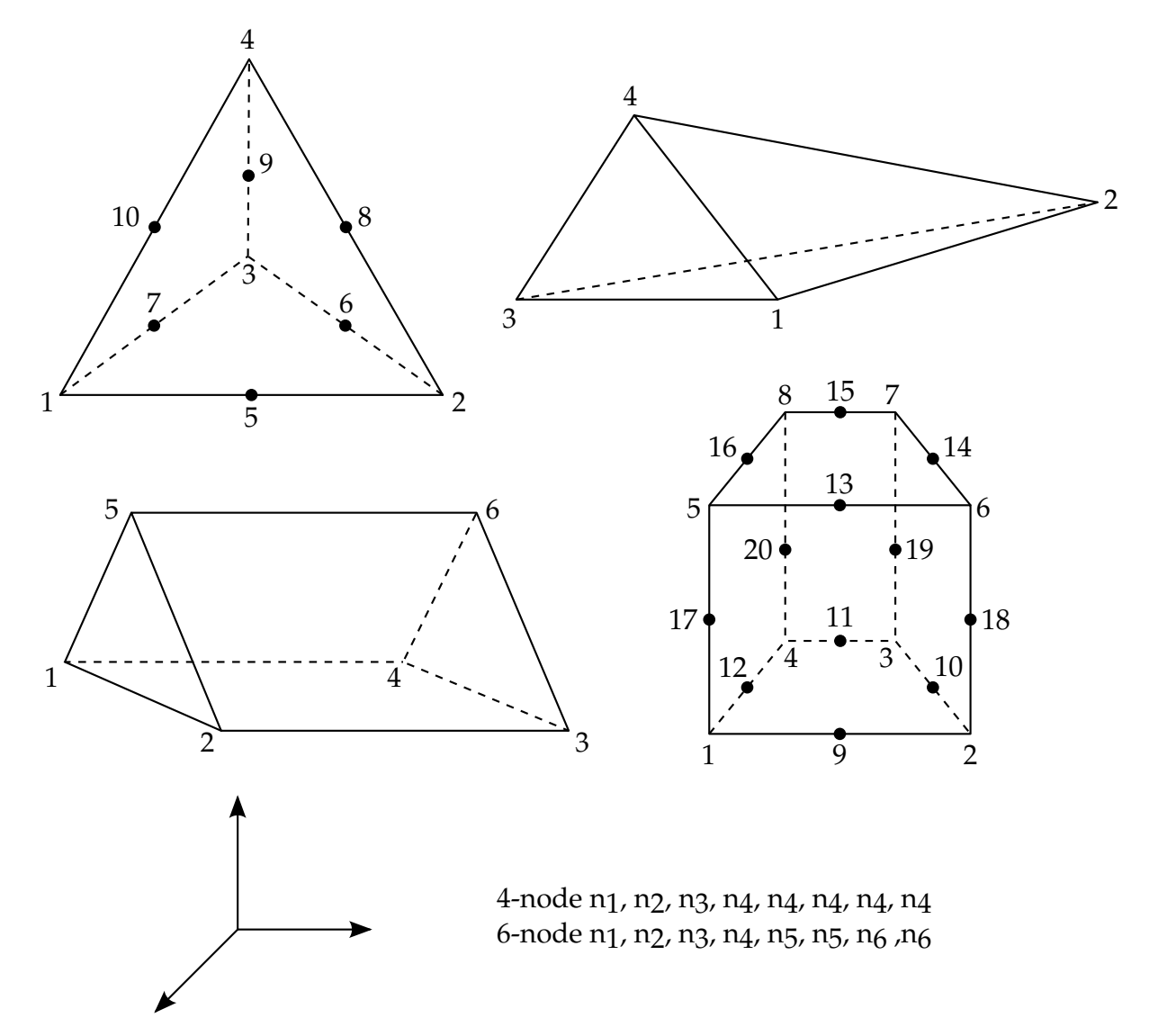

Figure 17-29. Four, six, eight, ten, and twenty node solid elements. For the hexahedral and pentahedral shapes, nodes 1-4 are on the bottom surface.

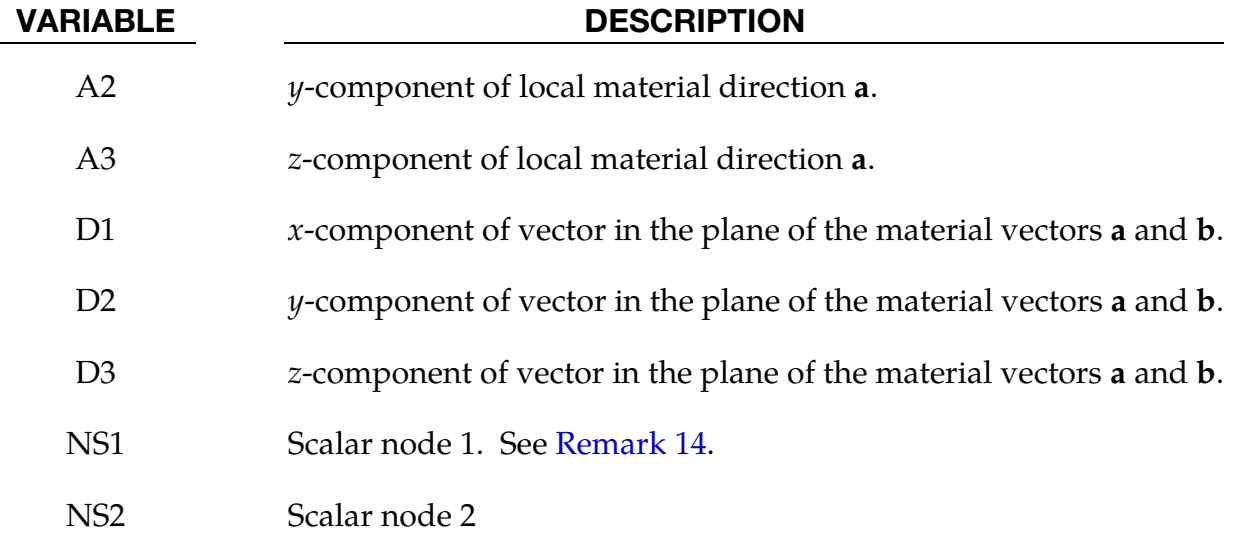

# <span id="page-1877-0"></span>\*ELEMENT \*ELEMENT\_SOLID

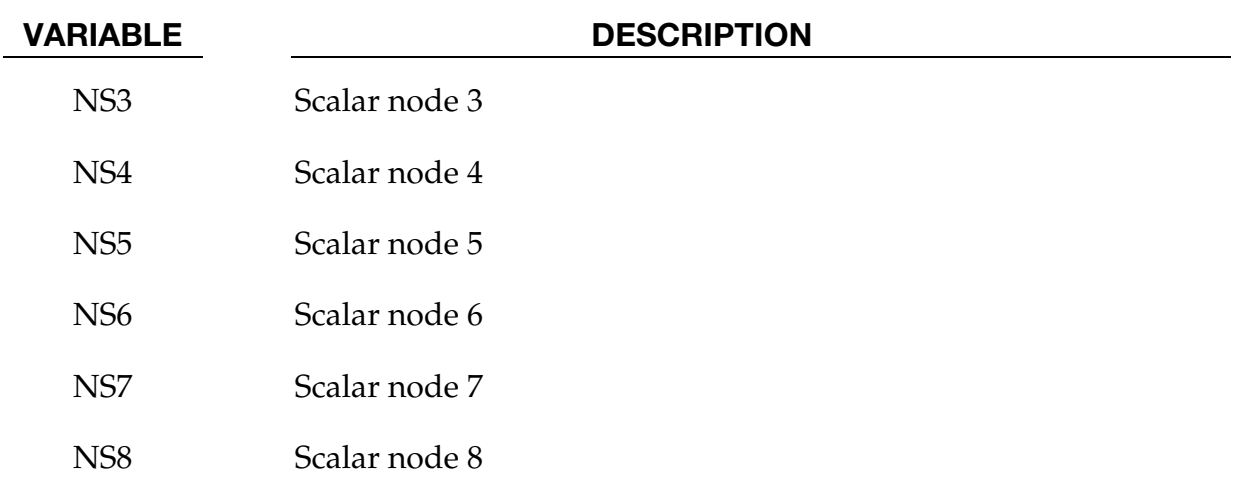

### Remarks:

- 7. **Automatic Node Generation**. The option TET4TOTET10 automatically converts 4 node tetrahedron solids to 10 node quadratic tetrahedron solids. Additional midside nodes are created which are shared by all tetrahedron elements that contain the edge. The user node ID's for these generated nodes are offset after the largest user node ID defined in the input file. When defining the \*SECTION\_SOLID keyword, the element type must be specified as either 16 or 17 which are the 10-noded tetrahedrons in LS-DYNA. Mid-side nodes created as a result of TET4TOTET10 will not be automatically added to node sets that include the nodes of the original tetrahedron. So, for example, if the tetrahedrons are to have an initial velocity, velocity initialization by part ID or part set ID using \*INITIAL\_VELOCITY\_GEN-ERATION is necessary as opposed to velocity initialization by node set ID using \*INITIAL\_VELOCITY. The option H8TOH20/H8TOH27 provides the same functionality for converting 8-node to 20-node/27-node elements.
- 8. **Node Numbering.** Four, six, and eight node elements are shown i[n Figure 17-29](#page-1876-0) where the ordering of the nodal points is shown. 27-node elements are shown in Figure 0-3. This ordering must be followed or code termination with occur during the initialization phase with a negative volume message. The input of nodes on the element cards for the tetrahedron and pentahedron elements is given by:

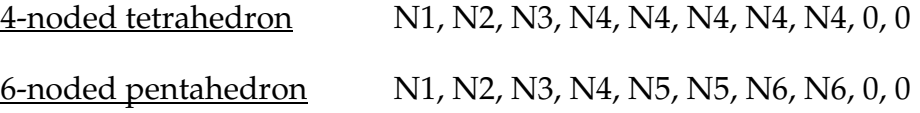

9. **Degenerate Solids.** If hexahedrons are mixed with tetrahedrons and pentahedrons in the input under the same part ID, *degenerate* tetrahedrons and pentahedrons are used. One problem with degenerate elements is related to an uneven mass distribution (node 4 of the tetrahedron has five times the mass of nodes 1-3) which can make these elements somewhat unstable with the default time step size. By using the control flag under the keyword, \*CONTROL\_SOLID, automatic sort-

<span id="page-1878-0"></span>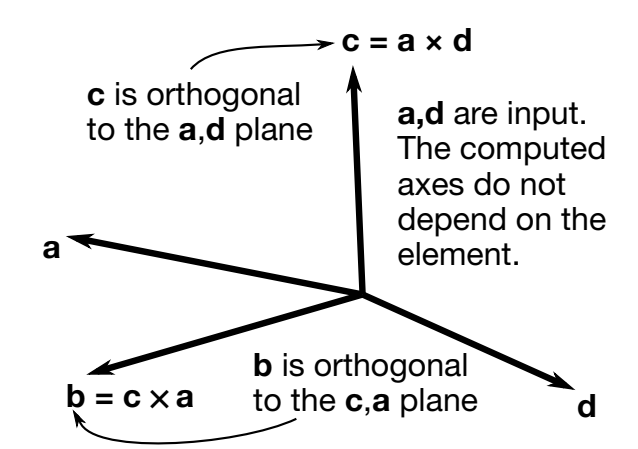

**Figure 17-30.** Two vectors a and d are defined and the triad is computed and stored.

<span id="page-1878-1"></span>ing can be invoked to treat the degenerate elements as type 10 and type 15 tetrahedron and pentahedron elements, respectively.

10. **Obsolete Card Format.** For elements with 4-8 nodes the cards in the format of LS-DYNA versions 940-970 are still supported. The older format does not include Card 2.

| Card 1      |            | ႒          | ാ              | 4              | 5              | 6  |                | 8              | 9  | 10             |
|-------------|------------|------------|----------------|----------------|----------------|----|----------------|----------------|----|----------------|
| Variable    | <b>EID</b> | <b>PID</b> | N <sub>1</sub> | N <sub>2</sub> | N <sub>3</sub> | N4 | N <sub>5</sub> | N <sub>6</sub> | N7 | N <sub>8</sub> |
| <b>Type</b> |            |            |                |                |                |    |                |                |    |                |

Obsolete Element Solid Card.

11. Local Directions. For the orthotropic and anisotropic material models the local directions may be defined on the second card following the element connectivity definition. The local directions are then computed from the two vectors such that (see [Figure 17-30\)](#page-1878-0):

$$
c = a \times d
$$
 and  $b = c \times a$ .

These vectors are internally normalized within LS-DYNA. If the material model uses AOPT = 3, the *a* and *b* axes will be rotated about the *c* axis by the BETA angle on the material card.

- 12. Stress Output Coordinates. Stress output for solid elements is in the global coordinate system by default.
- 13. **Interpretation of A1 Field.** If vector **d** is input as a zero length vector, then A1 is interpreted as an offset rotation angle BETA in degrees which describes a rotation about the c-axis of the a-b-c coordinate system that is defined by AOPT and associ-

<span id="page-1879-0"></span>ated parameters on the \*MAT input. This BETA angle applies to all values of AOPT, and it overrides the BETA angle on the \*MAT card in the case of AOPT=3.

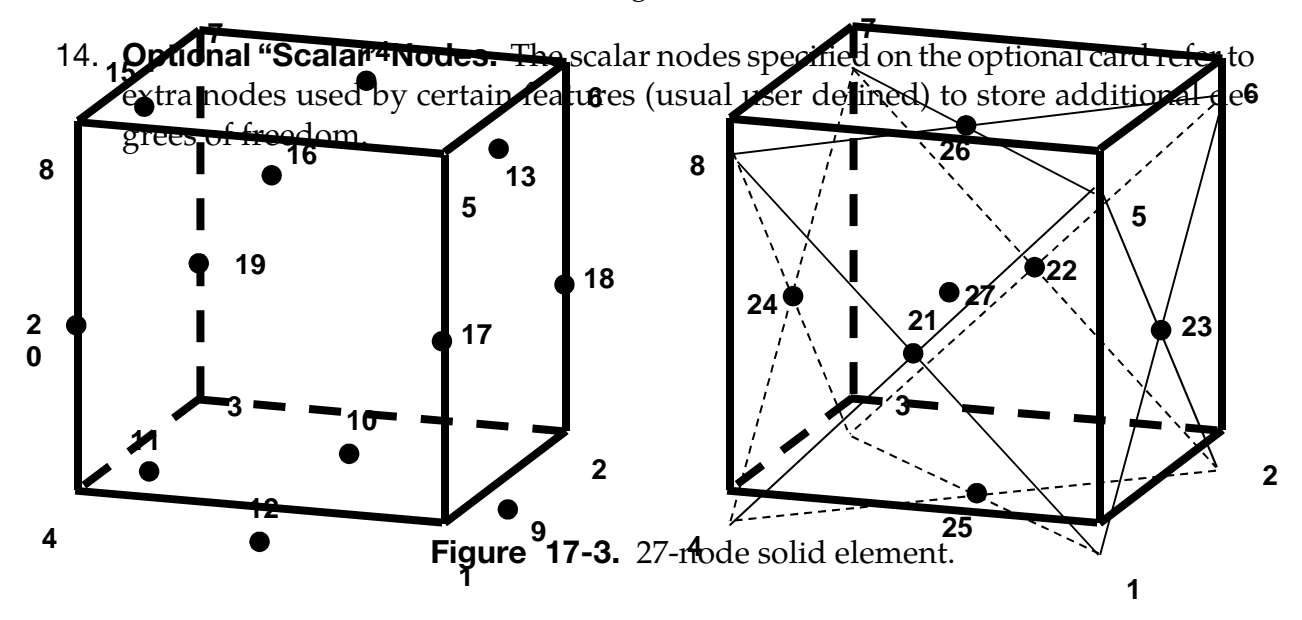

#### \*ELEMENT\_SOLID\_NURBS\_PATCH

Purpose: Define a NURBS-block element (patch) based on a cuboid grid of control points. This grid consists of NPR\*NPS\*NPT control points, where NPR, NPS and NPT are the number of control points in local r-, s- and t-direction, respectively. The necessary shape functions are defined through three knot-vectors:

- 15. Knot-Vector in r-direction with length NPR + PR + 1 and
- 16. Knot-Vector in s-direction with length  $NPS + PS + 1$  and
- 17. Knot-Vector in t-direction with length  $NPT + PT + 1$  and

There is no limit on the size of the underlying grid to define a NURBS-block element, so the total number of necessary Keyword-cards depends on the parameters given in the first two cards and is given by

# of cards = 
$$
2 + \left[\frac{NPR + PR + 1}{8}\right] + \left[\frac{NPS + PS + 1}{8}\right] + \left[\frac{NPT + PT + 1}{8}\right] + NPT \times NPS
$$
  
  $\times \left[\frac{NPR}{8}\right],$ 

where  $[x] = \text{ceil}(x)$ . (NOTE: the last term in the sum is doubled if WFL = 1, indicating that the weights are user-specified).

An example partial keyword deck using this card is given at the end.

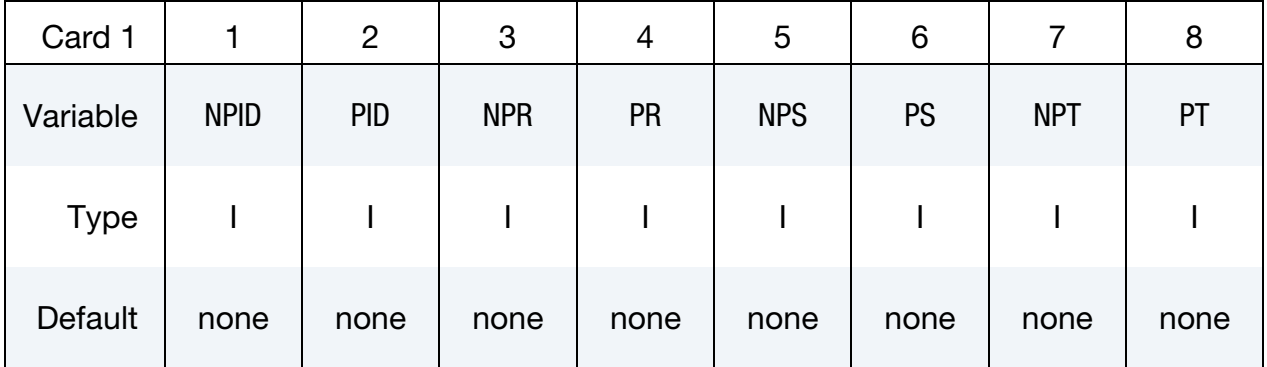

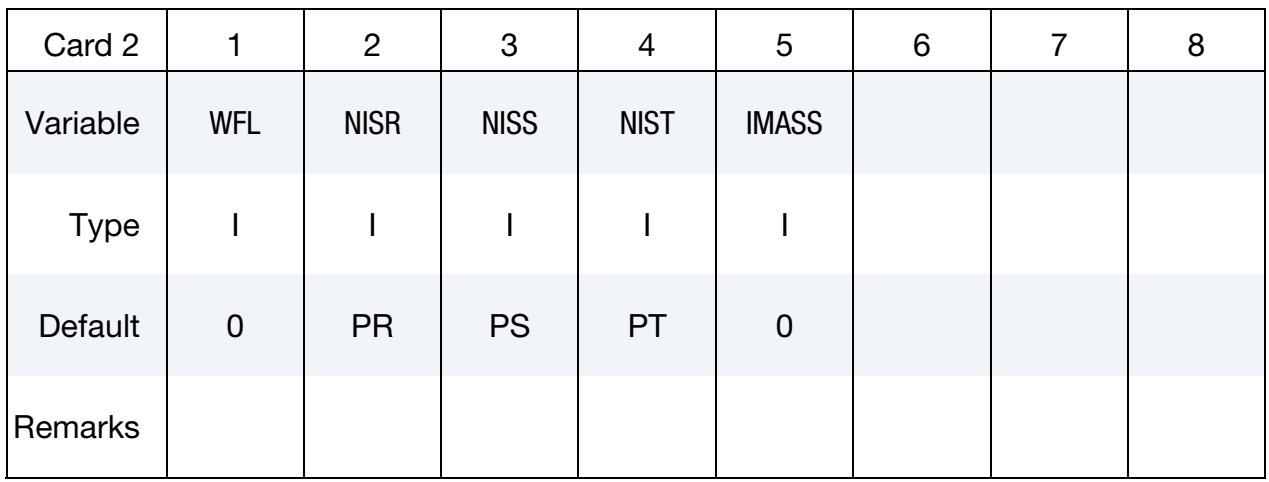

Knott Vector Cards (for r-direction). The knot-vector in local r-direction with length  $NPR + PR + 1$  is given below (up to eight values per card) requiring a total of Ceil[  $(NPR + PR + 1)/8$  ] cards.

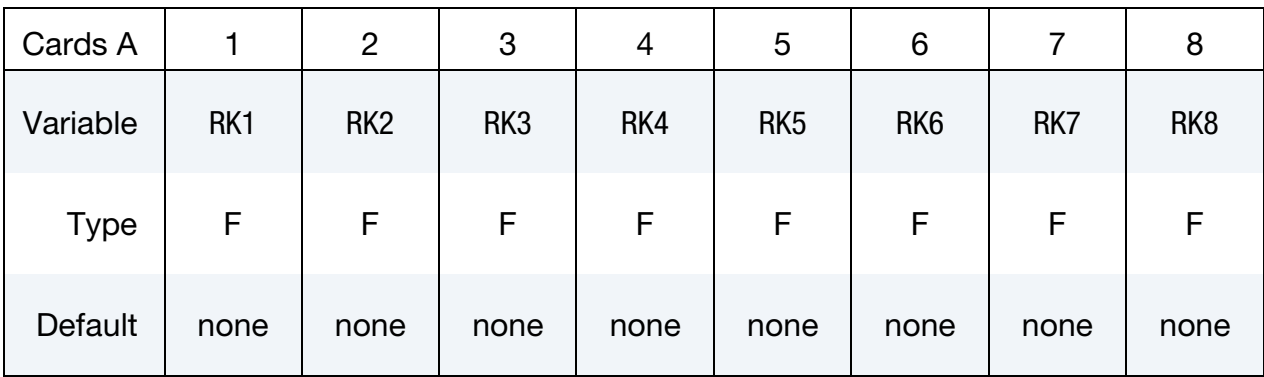

Knott Vector Cards (for s-direction). The knot-vector in local s-direction with length  $NPS + PS + 1$  is given below (up to eight values per card) requiring a total of Ceil[  $(NPS + PS + 1)/8$  ] cards.

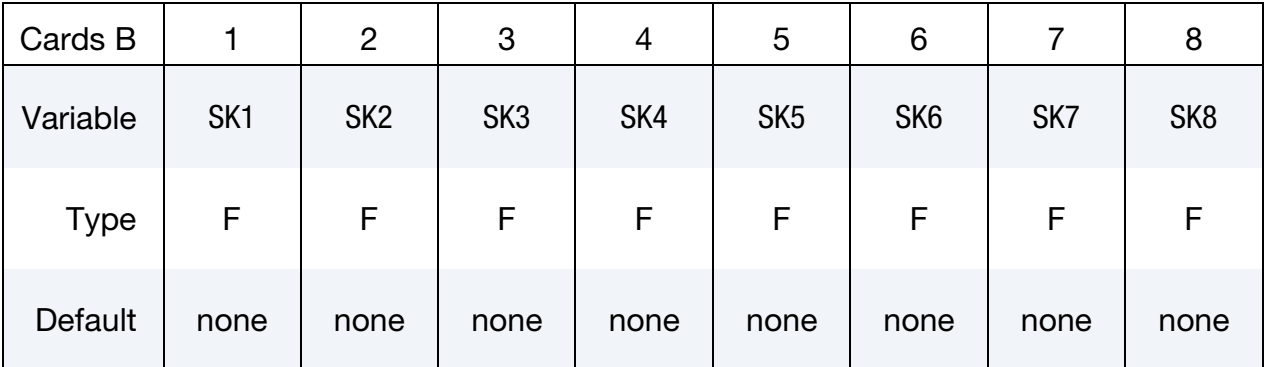

Knott Vector Cards (for t-direction). The knot-vector in local t-direction with length  $NPT + PT + 1$  is given below (up to eight values per card) requiring a total of Ceil[  $(NPT+PT + 1)/8$  ] cards.

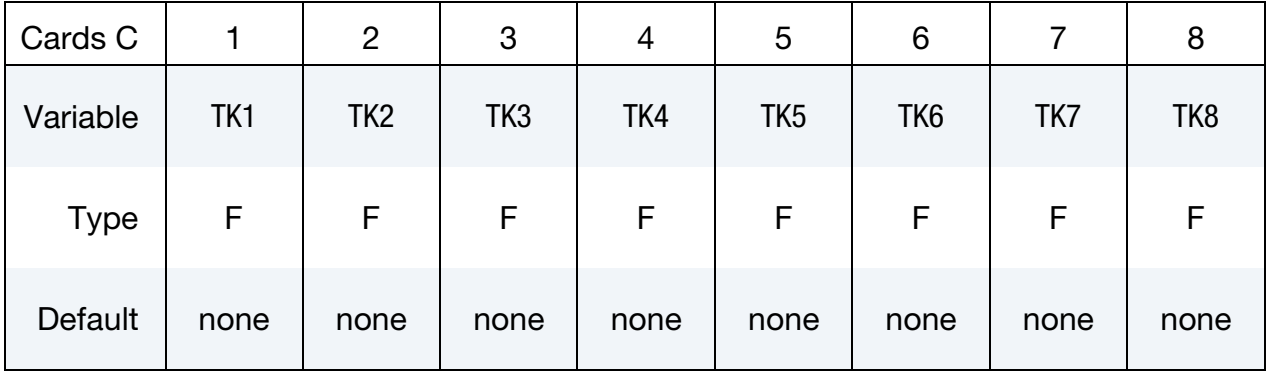

**Connectivity Cards.** The connectivity of the control grid is a two dimensional table of NPT × NPS rows and NPR columns. This data fills NPT × NPS sets (one *set* for each row) of NPR points tightly packed into Ceil( NPR/8 ) Connectivity Cards (format C), for a total of  $NPT \times NPS \times$  Ceil( $NPR/8$ ) cards.

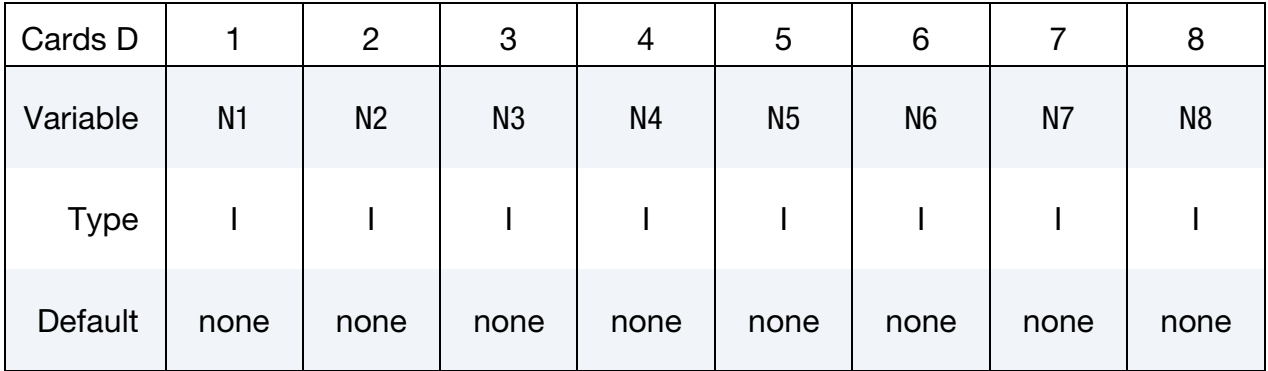

**Weight cards.** Additional cards for WFL  $\neq$  0. Set a weight for each control point. These cards have an ordering identical to the Connectivity Cards (cards "D").

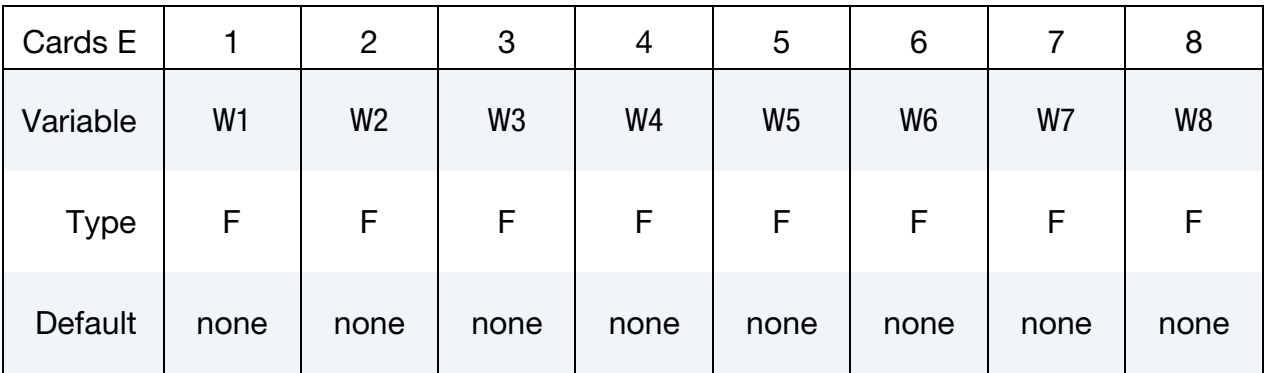

#### VARIABLE DESCRIPTION

NPID Nurbs-Patch Element ID. A unique number has to be chosen

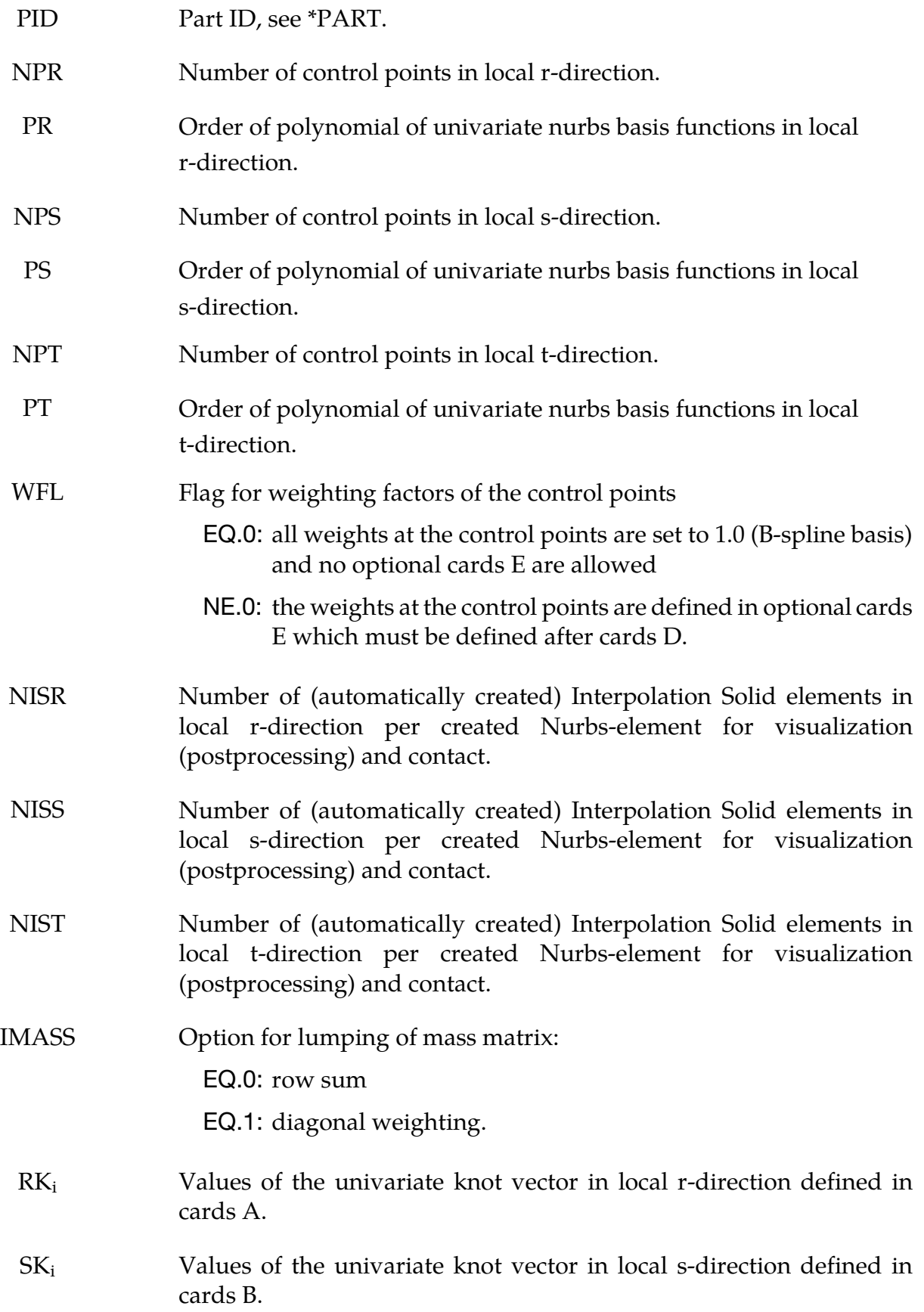

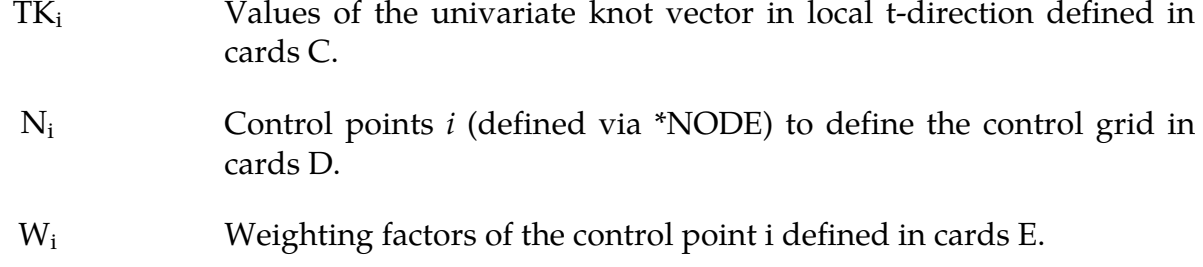

#### Remarks:

- 1. ELFORM = 201 has to be used in \*SECTION\_SOLD.
- 2. The post-processing and the treatment of contact boundary conditions are presently dealt with interpolation elements, defined via interpolation nodes. These nodes and elements are automatically created, where NISR, NISS and NIST indicate the number of interpolation elements to be created per NURBS-element in the local r-, s- and t-direction, respectively.
- 3. An input deck can be shown as follows.

#### Example:

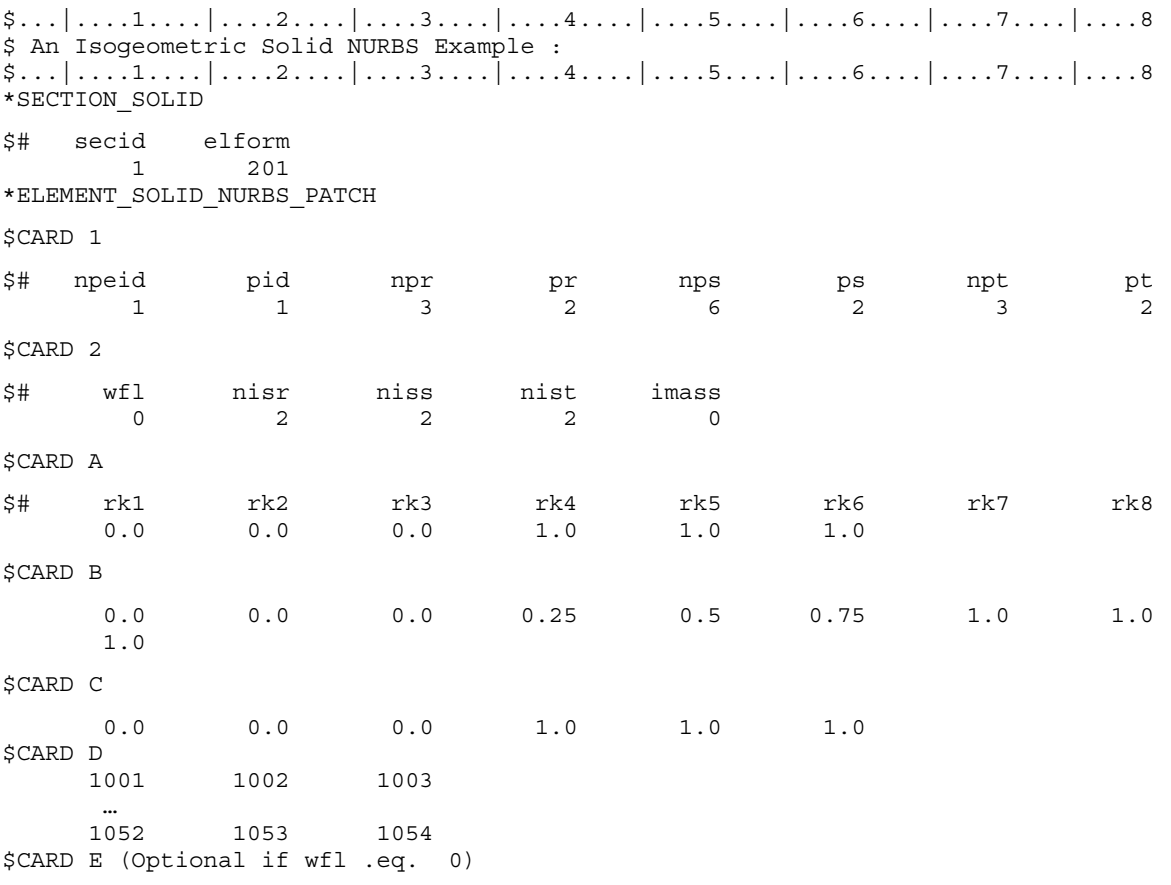

# \*ELEMENT \*ELEMENT\_SPH

#### \*ELEMENT\_SPH

Purpose: Define a lumped mass element assigned to a nodal point.

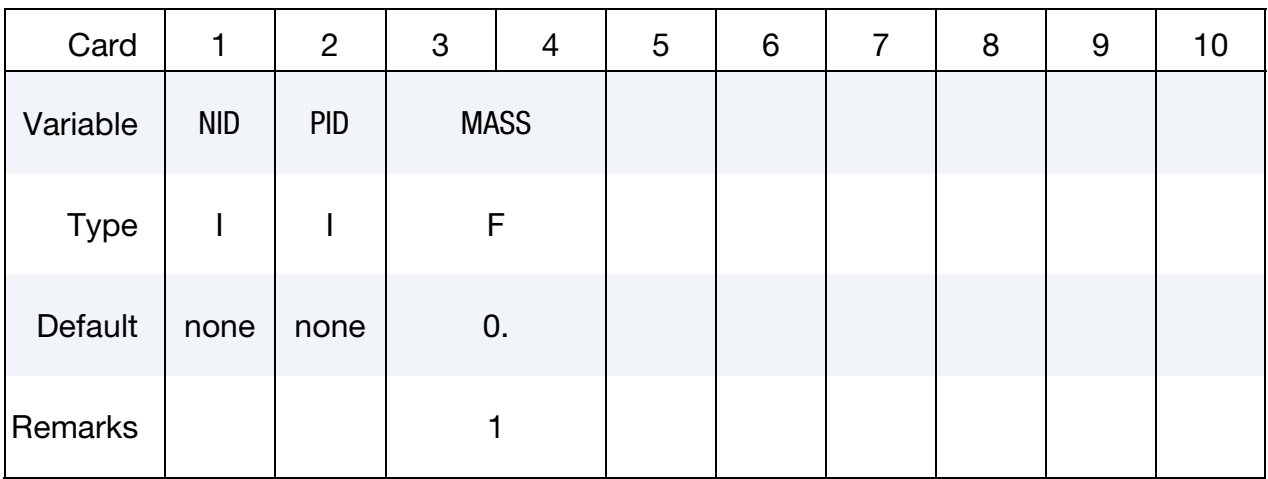

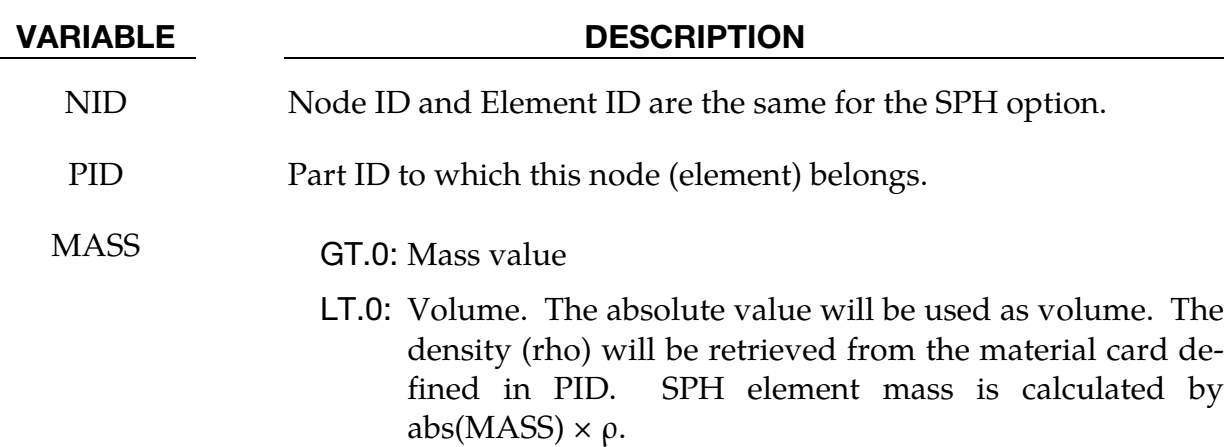

#### Remarks:

4. Axisymmetric SPH, IDIM = -2 in CONTROL\_SPH, is defined on global X-Y plane, with Y-axis as the axis of rotation. An axisymmetric SPH element has a mass of Aρ, where ρ is its density, A is the area of the SPH element and can be approximated by the area of its corresponding axisymmetric shell element, Fig. 1. The mass printout in d3hsp is the mass per radian, i.e.,  $Apx_i$ , Fig. 1 & 2.

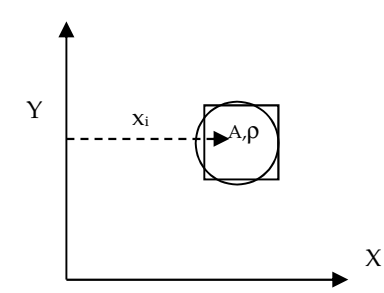

Axisymmetric SPH / corresponding shell Mass printout in d3hsp, mass/radian

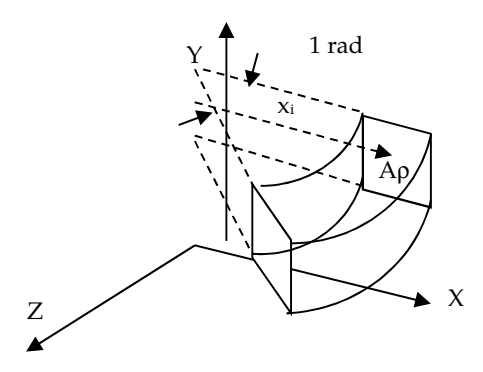

Mass printout in d3hsp, mass/radian

## \*ELEMENT \*ELEMENT\_TRIM

### \*ELEMENT\_TRIM

NOTE**:** This keyword was replaced by \*CONTROL\_FORM-ING\_TRIMING starting in Revision 87566.

### \*ELEMENT\_TSHELL\_{OPTION}

Available options include:

<BLANK>

BETA

**COMPOSITE** 

Purpose: Define an eight node thick shell element which is available with either fully reduced or selectively reduced integration rules. Thick shell formulations 1, 2, and 6 are plane stress elements that can be used as an alternative to the 4 node shell elements in cases where an 8-node element is desired. Thick shell formulations 3, 5 and 7 are layered solids with 3D stress updates. Formulation 5, 6, and 7 are based on an enhanced strain. The number of through-thickness integration points is specified by the user.

For orthotropic and anisotropic materials, a local material angle (variable BETA) can be defined which is cumulative with the integration point angles specified in \*SECTION\_- TSHELL or \*PART\_COMPOSITE\_TSHELL.

The COMPOSITE option for \*ELEMENT\_TSHELL allows a unique stackup of integration points for each element sharing the same part ID, and is available only when combined with \*PART. The COMPOSITE option is not available in combination with \*PART\_COM-POSITE\_TSHELL. To maintain a direct association of through-thickness integration point numbers with physical plies in the case where the number of plies varies from element to element, see Remark 5.

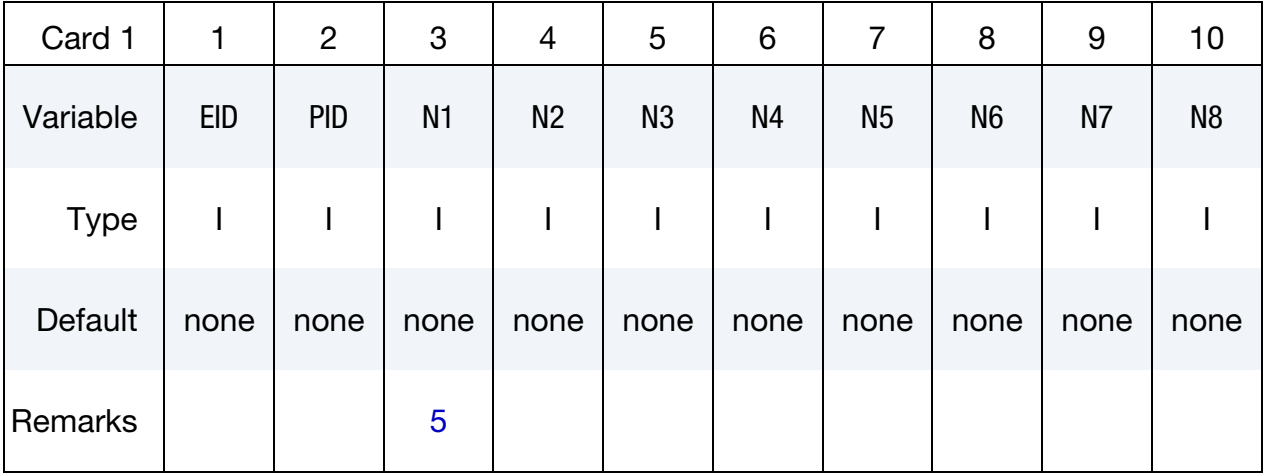

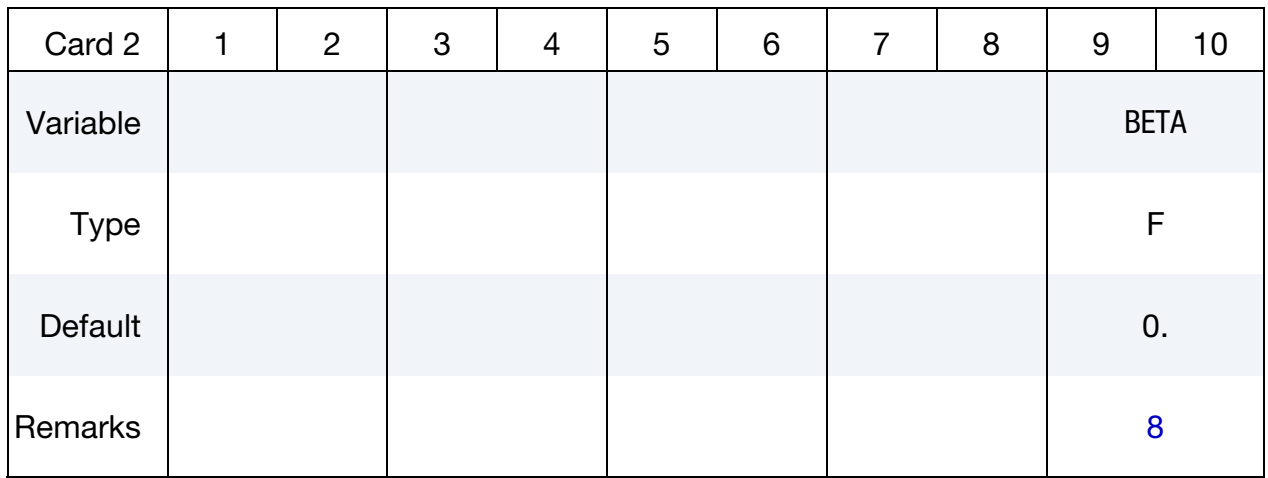

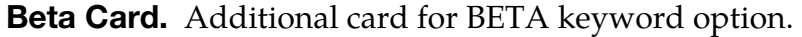

**Composite Card.** Additional card for COMPOSITE keyword option. The material ID, thickness, and material angle for each through-thickness integration point of a composite shell are defined. The integration point data should be given sequentially starting with the bottommost integration point. The total number of integration points is determined by the number of entries on these cards. The total thickness is the distance between the top and bottom surface as determined by the element connectivity, so the THICK*i* values are scaled to fit the element. Define as many cards as needed. The input ends at the next keyword ("\*") card.

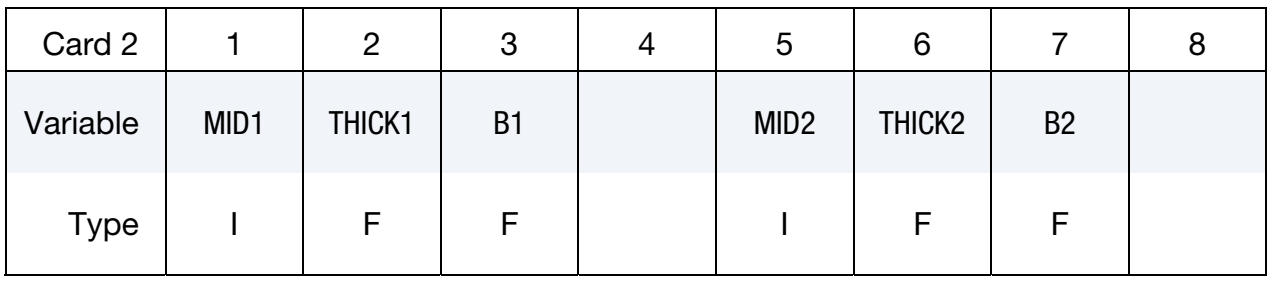

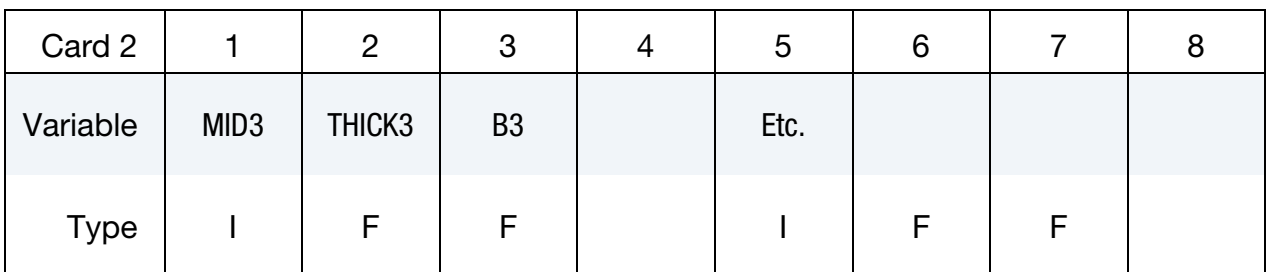

#### VARIABLE DESCRIPTION

- EID Element ID. Unique numbers have to be used.
- PID Part ID, see \*PART.
- N<sub>1</sub> Nodal point 1

<span id="page-1890-1"></span>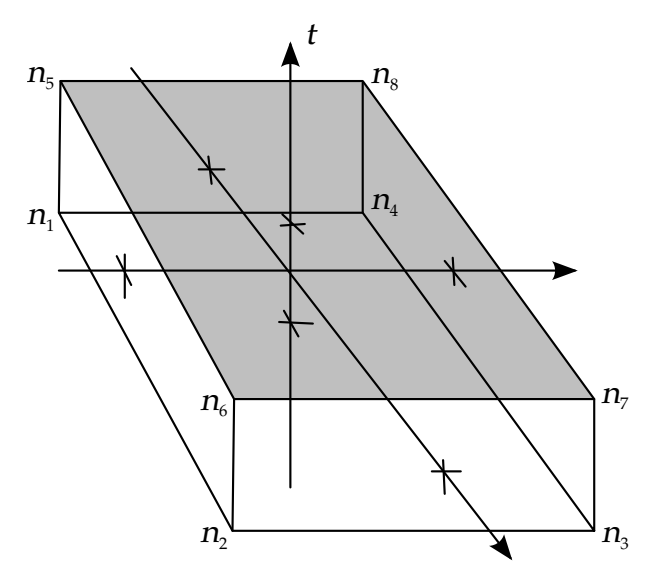

<span id="page-1890-0"></span>Figure 17-31. 8-node Thick Shell Element.

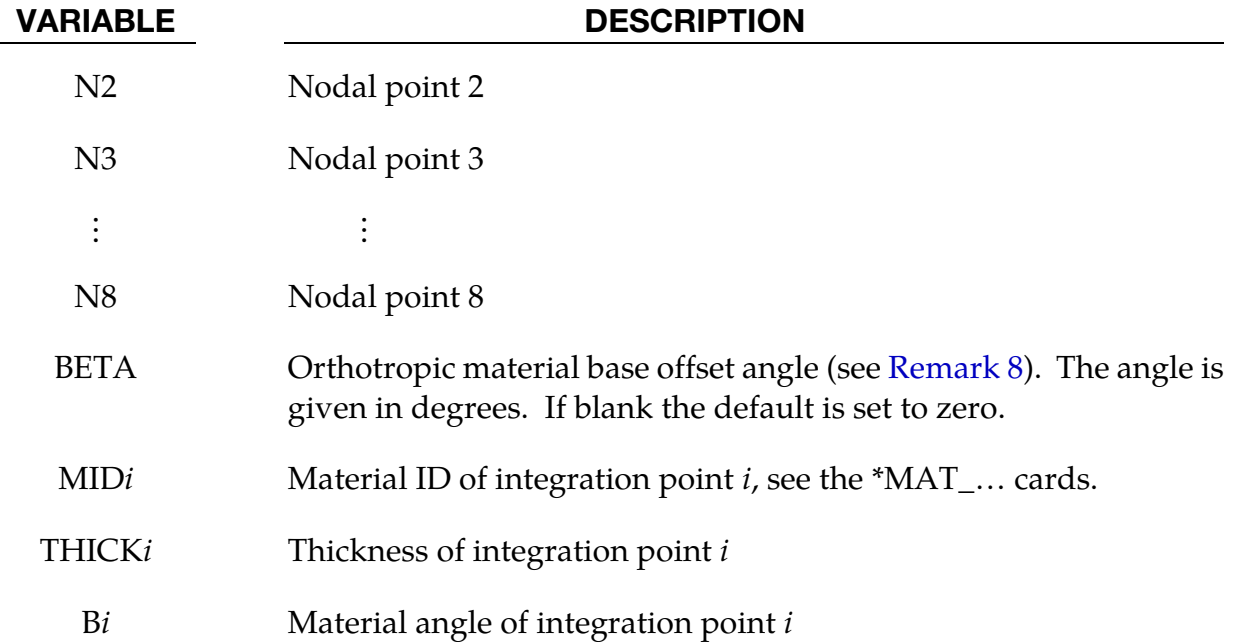

#### Remarks:

- 5. **Orientation.** Extreme care must be used in defining the connectivity to ensure proper orientation of the through-thickness direction. For a hexahedron, nodes $n_1$ to  $n_4$  define the lower surface, and nodes  $n_5$  to  $n_8$  define the upper surface. For a pentahedron, nodes  $n_1$ ,  $n_2$ ,  $n_3$  form the lower triangular surface and the eight variables N1 to N8 should be defined using nodes  $n_1$ ,  $n_2$ ,  $n_3$ ,  $n_4$ ,  $n_5$ ,  $n_6$ ,  $n_6$ , respectively. Note that node  $n_3$  and node  $n_6$  are each repeated.
- 6. Integration. Element formulations 1 and 5 (see \*SECTION\_TSHELL), use one point integration and the integration points then lie along the *t*-axis as shown in

<span id="page-1891-0"></span>[Figure 17-31.](#page-1890-1) Element forumulations 2 and 3 use two by two selective reduced integration in each layer.

- 7. **Stress Output.** The stresses for thick shell elements are output in the global coordinate system.
- 8. Local Coordinate System. To allow the orientation of orthotropic and anisotropic materials to be defined for each thick shell element, a beta angle can be defined. This beta angle is used with the AOPT parameter and associated data on the \*MAT card to determine an element reference direction for the element.

The AOPT data defines a coordinate system and the BETA angle defines a subsequent rotation about the element normal to determine the element reference system. For composite modeling, each layer in the element can have a unique material direction by defining an additional rotation angle for the layer, using either the ICOMP and Bi parameters on \*SECTION\_TSHELL or the B*i* parameter on \*PART\_COMPOSITE\_TSHELL. The material direction for layer *i* is then determined by a rotation angle,  $\theta_i$ .

9. Assignment of Zero Thickness to Integration Points. The ability to assign zerothickness integration points in the stacking sequence allows the number of integration points to remain constant even as the number of physical plies varies from element to element and eases post-processing since a particular integration point corresponds to a physical ply. Such a capability is important when one or more of the physical plies are not continuous across a part. To represent a missing ply in \*ELEMENT\_TSHELL\_COMPOSITE, set THICKi to 0.0 for the corresponding integration point and additionally, set MID to -1.

When postprocessing the results using LS-PrePost version 4.5, read both the keyword deck and d3plot database into the code and then select *Option > N/A gray fringe*. Then, when viewing fringe plots for a particular integration point (*FriComp > IPt > intpt#*), the element will be grayed out if the selected integration point is missing (or has zero thickness) in that element.

# \*END

The \*END command is optional and signals the conclusion of a keyword input file. Data in a keyword file beyond a \*END command are not read by LS-DYNA.

# \*EOS

Please see LS-DYNA Keyword User's Manual, Volume II (Material Models).

# \*FREQUENCY\_DOMAIN

Purpose: The keyword \*FREQUENCY\_DOMAIN provides a way of defining and solving frequency domain vibration and acoustic problems. The keyword cards in this section are defined in alphabetical order:

\*FREQUENCY\_DOMAIN\_ACCELERATION\_UNIT

\*FREQUENCY\_DOMAIN\_ACOUSTIC\_BEM\_{OPTION}

\*FREQUENCY\_DOMAIN\_ACOUSTIC\_FEM

\*FREQUENCY\_DOMAIN\_ACOUSTIC\_FRINGE\_PLOT\_{OPTION}

\*FREQUENCY\_DOMAIN\_ACOUSTIC\_INCIDENT\_WAVE

\*FREQUENCY\_DOMAIN\_ACOUSTIC\_SOUND\_SPEED

\*FREQUENCY\_DOMAIN\_FRF

\*FREQUENCY\_DOMAIN\_MODE\_{OPTION}

\*FREQUENCY\_DOMAIN\_PATH

\*FREQUENCY\_DOMAIN\_RANDOM\_VIBRATION\_{OPTION}

\*FREQUENCY\_DOMAIN\_RESPONSE\_SPECTRUM

\*FREQUENCY\_DOMAIN\_SSD

# \*FREQUENCY\_DOMAIN **\*FREQUENCY\_DOMAIN\_ACCELERATION\_UNIT**

### \*FREQUENCY\_DOMAIN\_ACCELERATION\_UNIT

Purpose: LS-DYNA's default behavior is to *assume* that accelerations are derived:

[acceleration unit] =  $\frac{[length unit]}{[12]}$  $\frac{1}{2}$  . [time unit]<sup>2</sup>.

This card extends LS-DYNA to support *other* units for acceleration.

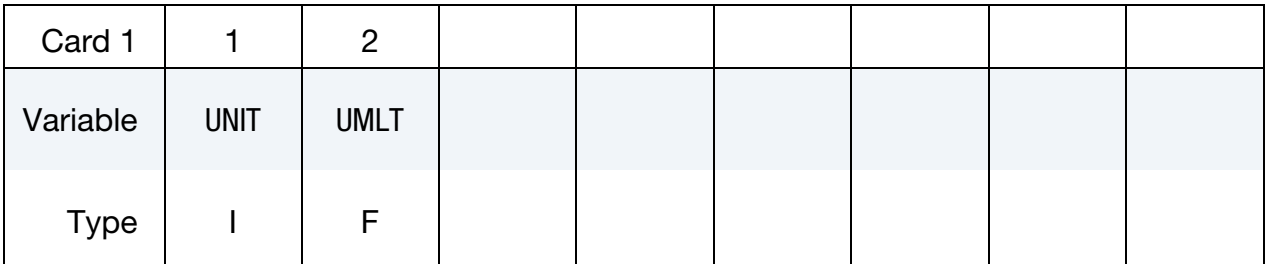

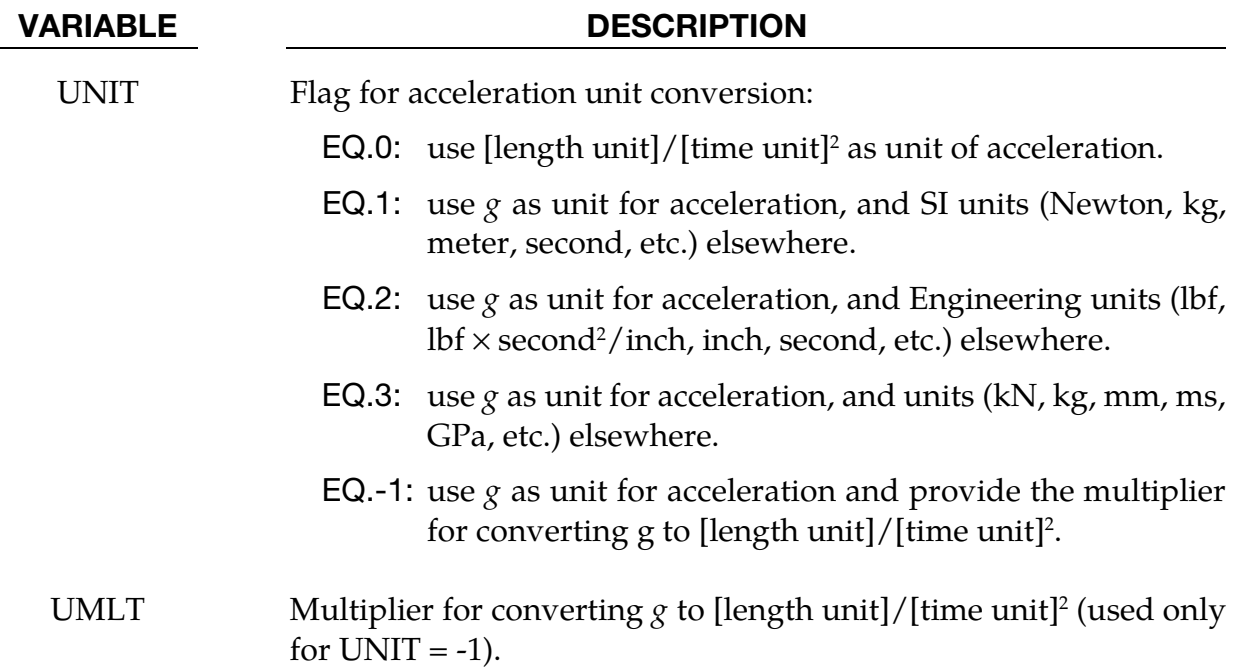

#### Remarks:

LS-DYNA uses consistent units. With *consistent units* acceleration is defined using:

[acceleration unit] =  $\frac{[length unit]}{[12]}$  $\frac{1}{2}$  . [time unit]<sup>2</sup>.

However, it is the convention of many industries to use  $g$  (gravitational acceleration on the Earth's surface) as the base unit for acceleration. Usually, data from vibration tests, both random and sine sweep, are expressed in systems for which  $g$  is the unit of acceleration. With this keyword, LS-DYNA supports such conventions. Internally, LS-DYNA implements this keyword by converting the input deck into consistent units, and then

proceeding with the calculation as usual. However, results are output in the unit system specified with this keyword.

### \*FREQUENCY\_DOMAIN\_ACOUSTIC\_BEM\_{OPTION1}\_{OPTION2}

Available options include:

ATV

MATV

HALF\_SPACE

PANEL\_CONTRIBUTION

Purpose: Activate the boundary element method in frequency domain for acoustic problems. This keyword is ignored unless the BEM=filename option is included in the LS-DYNA command line:

Control Card. To use this card LS-DYNA must be run with a BEM option, as in "LS-DYNA I=inf BEM=filename".

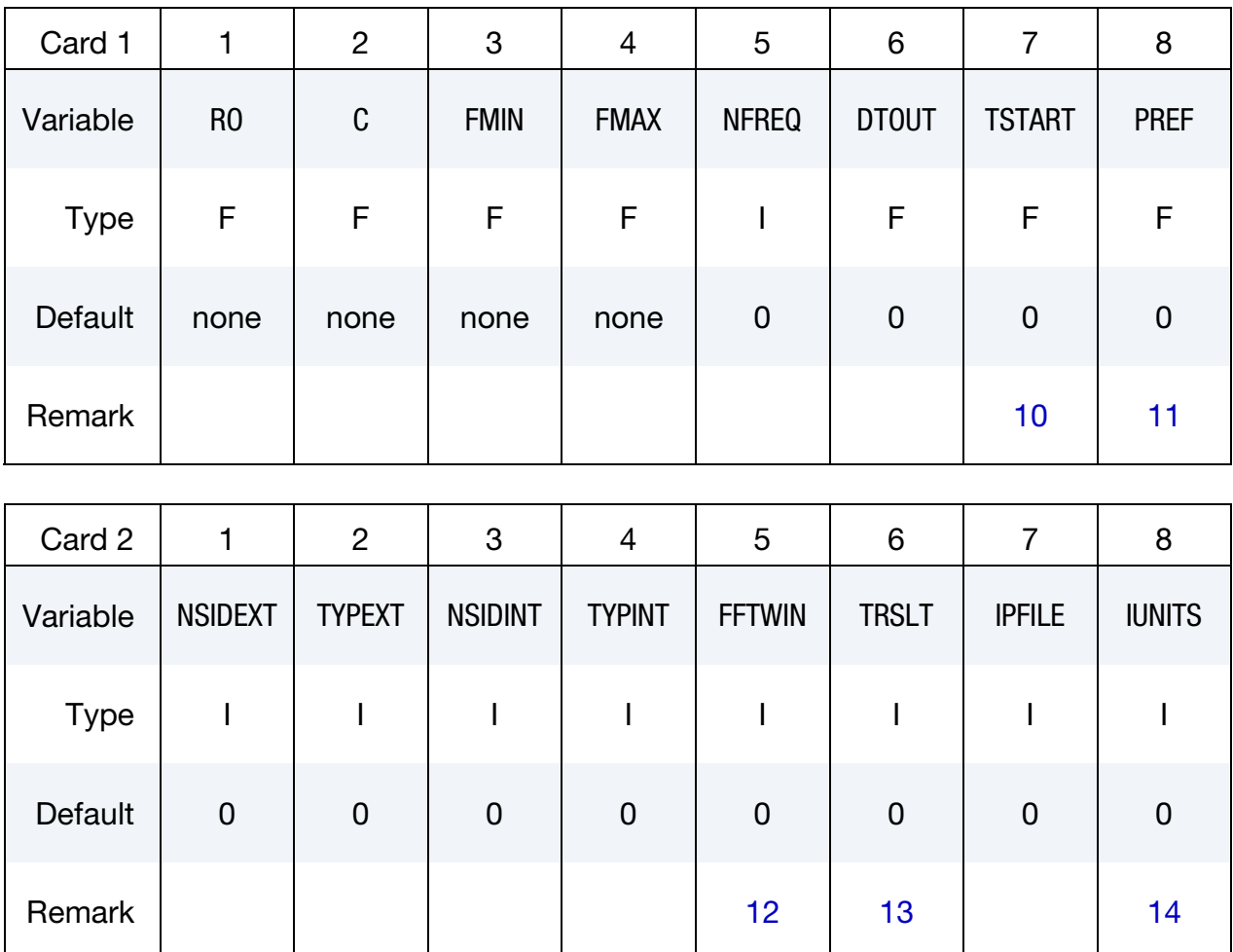

\*FREQUENCY\_DOMAIN\_ACOUSTIC\_BEM \*FREQUENCY\_DOMAIN

Additional card for FFTWIN = 5.

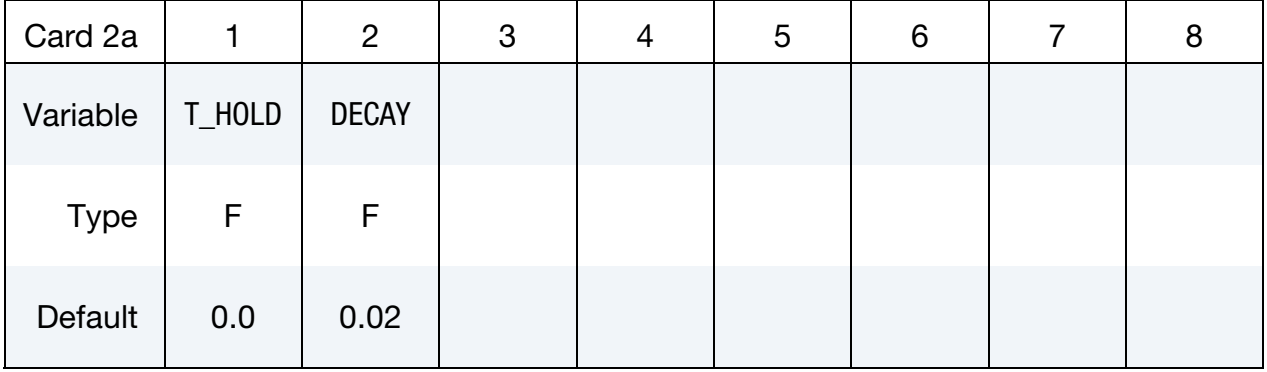

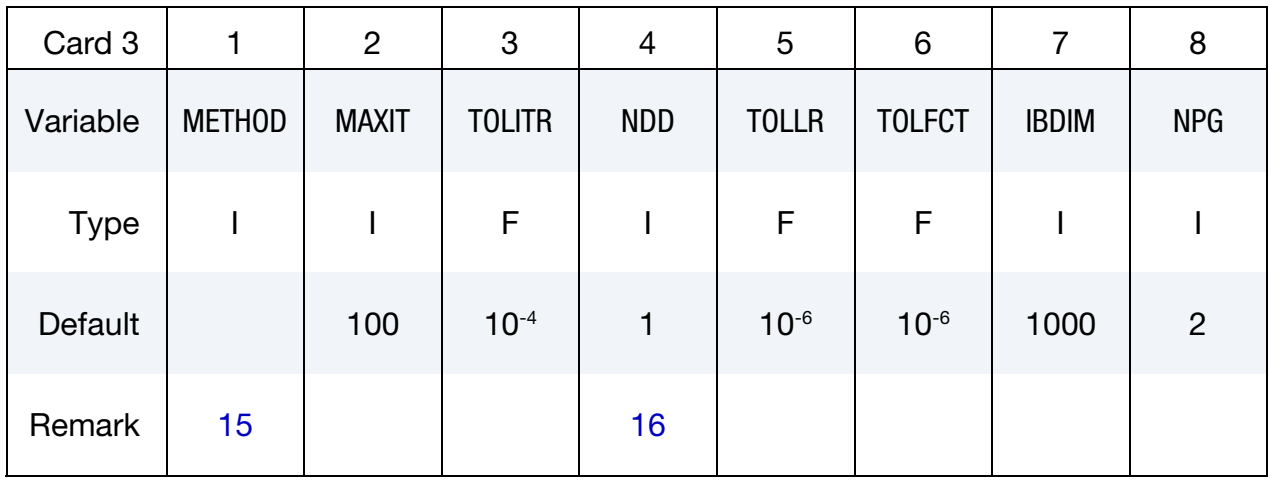

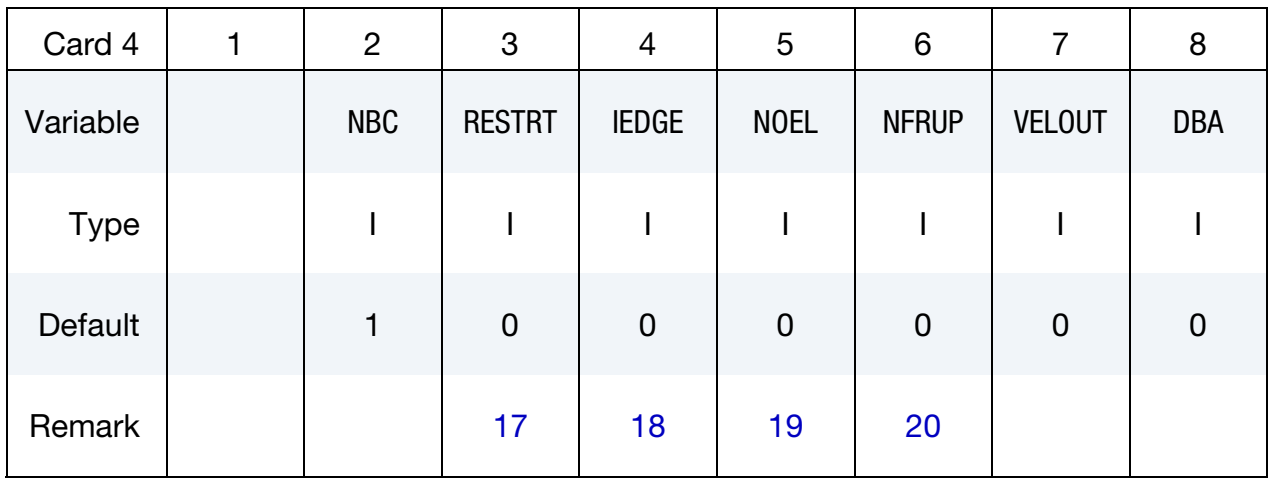

<span id="page-1901-0"></span>Boundary Condition Cards. The deck must include NBC cards in this format: one for each boundary condition.

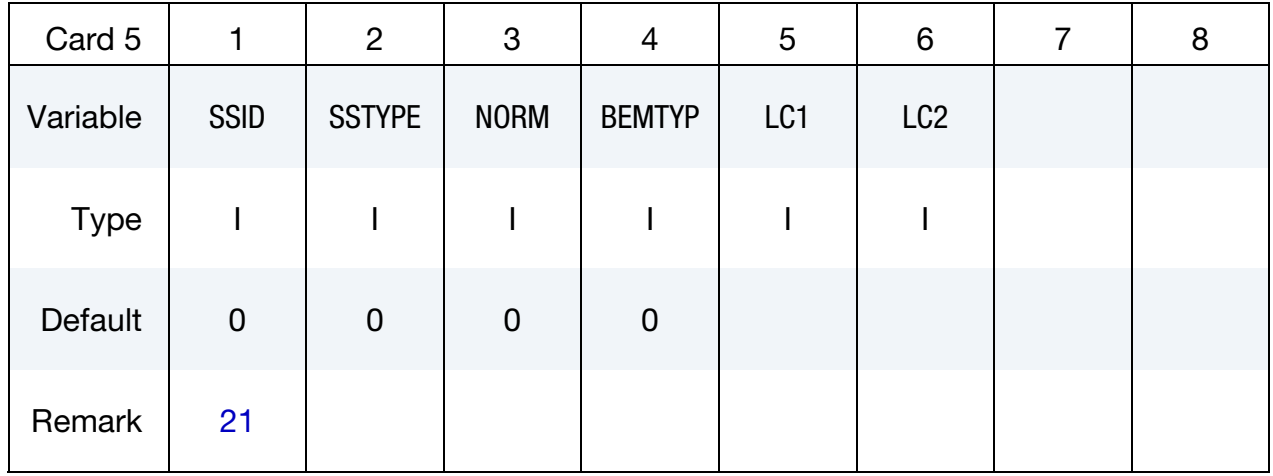

Panel Contribution Card. Additional for PANEL\_CONTRIBUTION keyword option.

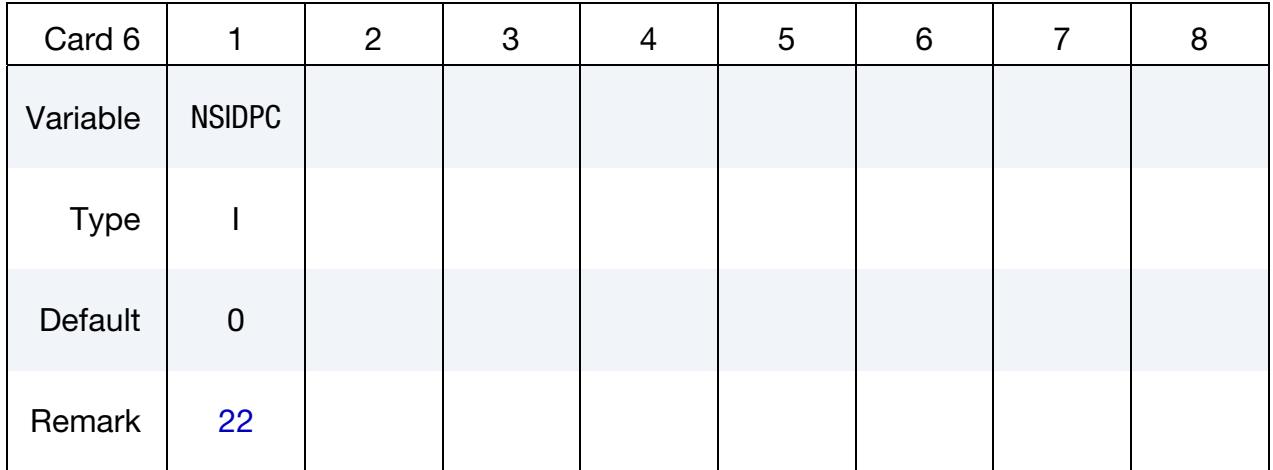

### Half Space Card. Additional card for HALF\_SPACE keyword option.

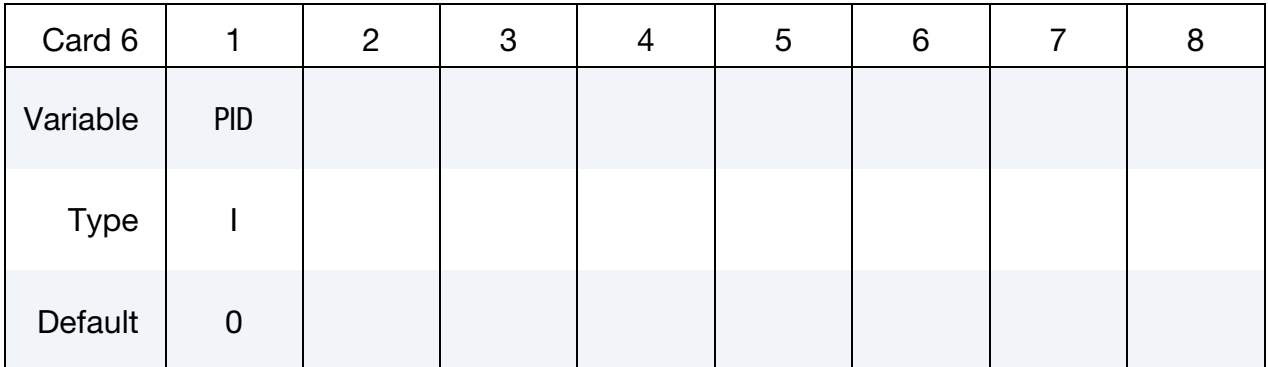

#### VARIABLE DESCRIPTION

RO Fluid density.

# \*FREQUENCY\_DOMAIN\_ACOUSTIC\_BEM \*FREQUENCY\_DOMAIN

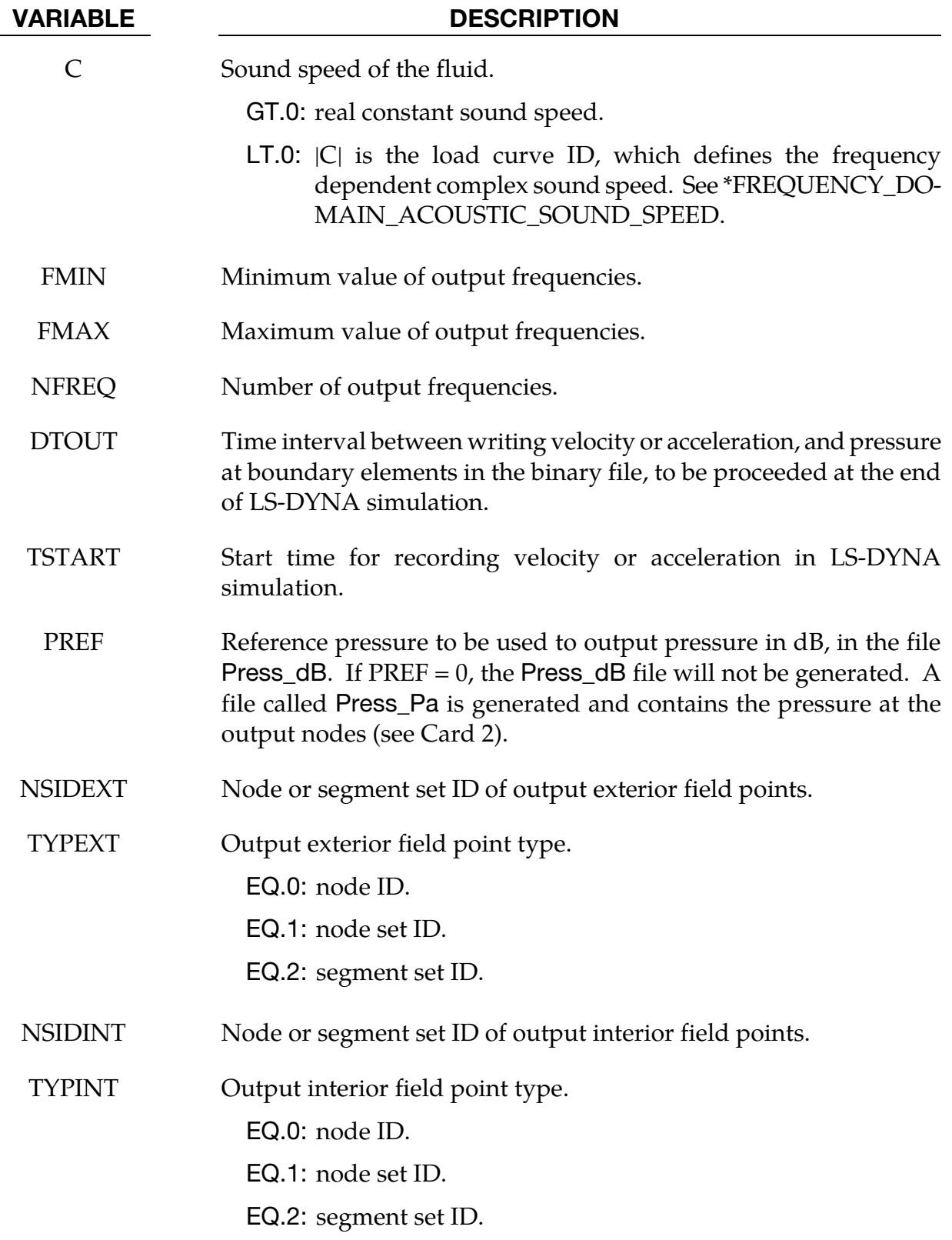

# \*FREQUENCY\_DOMAIN \*FREQUENCY\_DOMAIN\_ACOUSTIC\_BEM

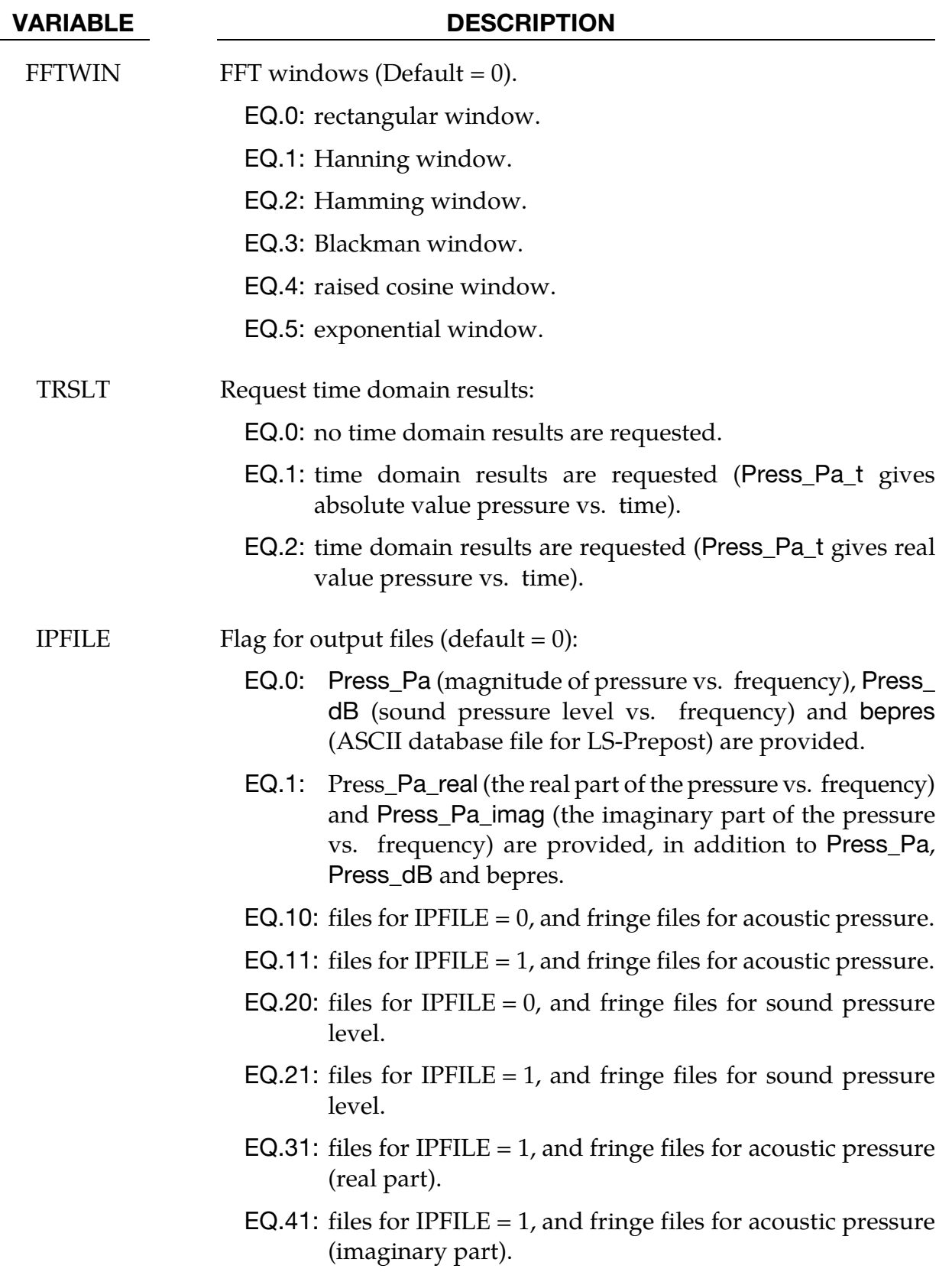

# \*FREQUENCY\_DOMAIN\_ACOUSTIC\_BEM \*FREQUENCY\_DOMAIN

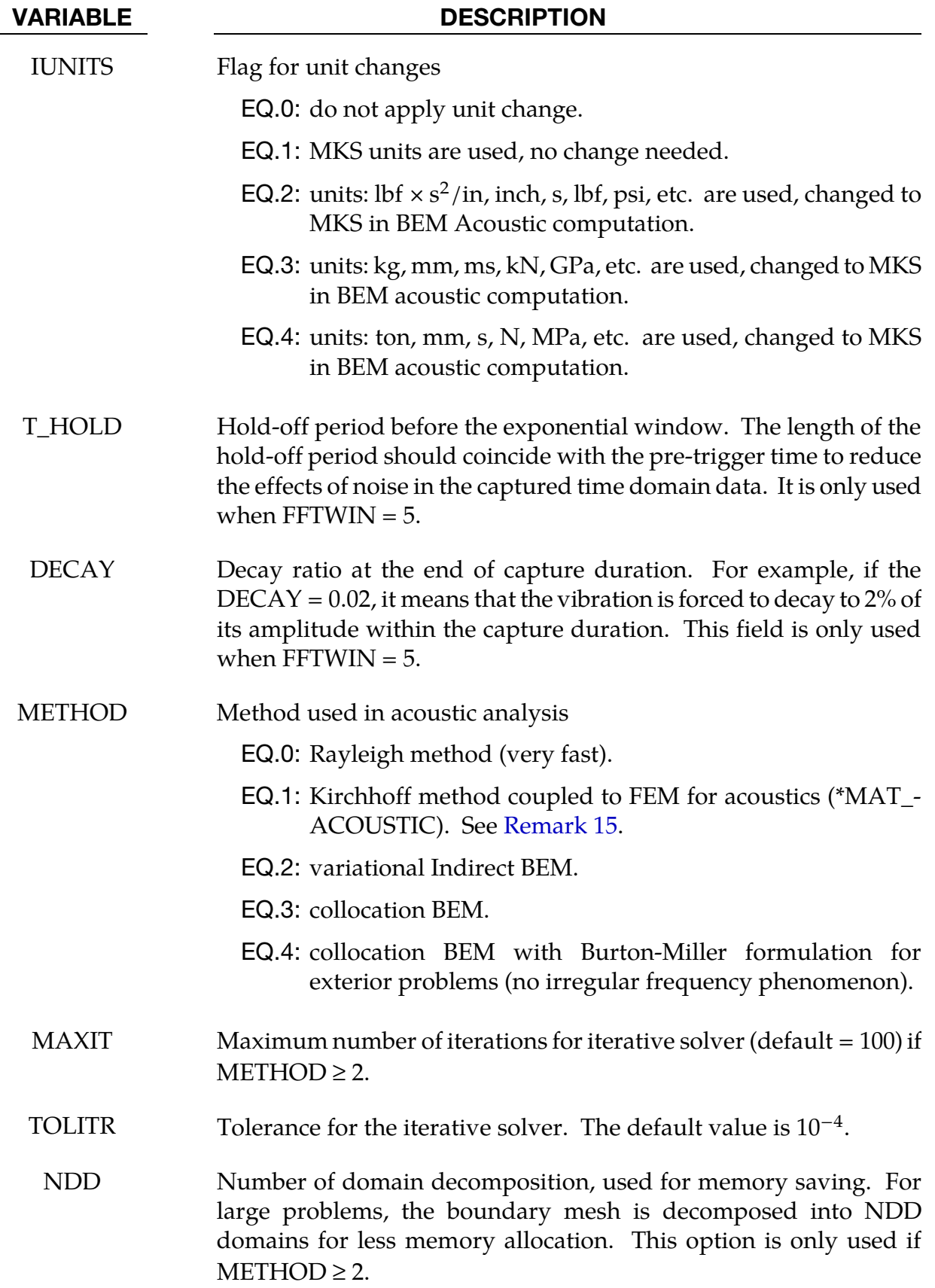

## \*FREQUENCY\_DOMAIN \*FREQUENCY\_DOMAIN\_ACOUSTIC\_BEM

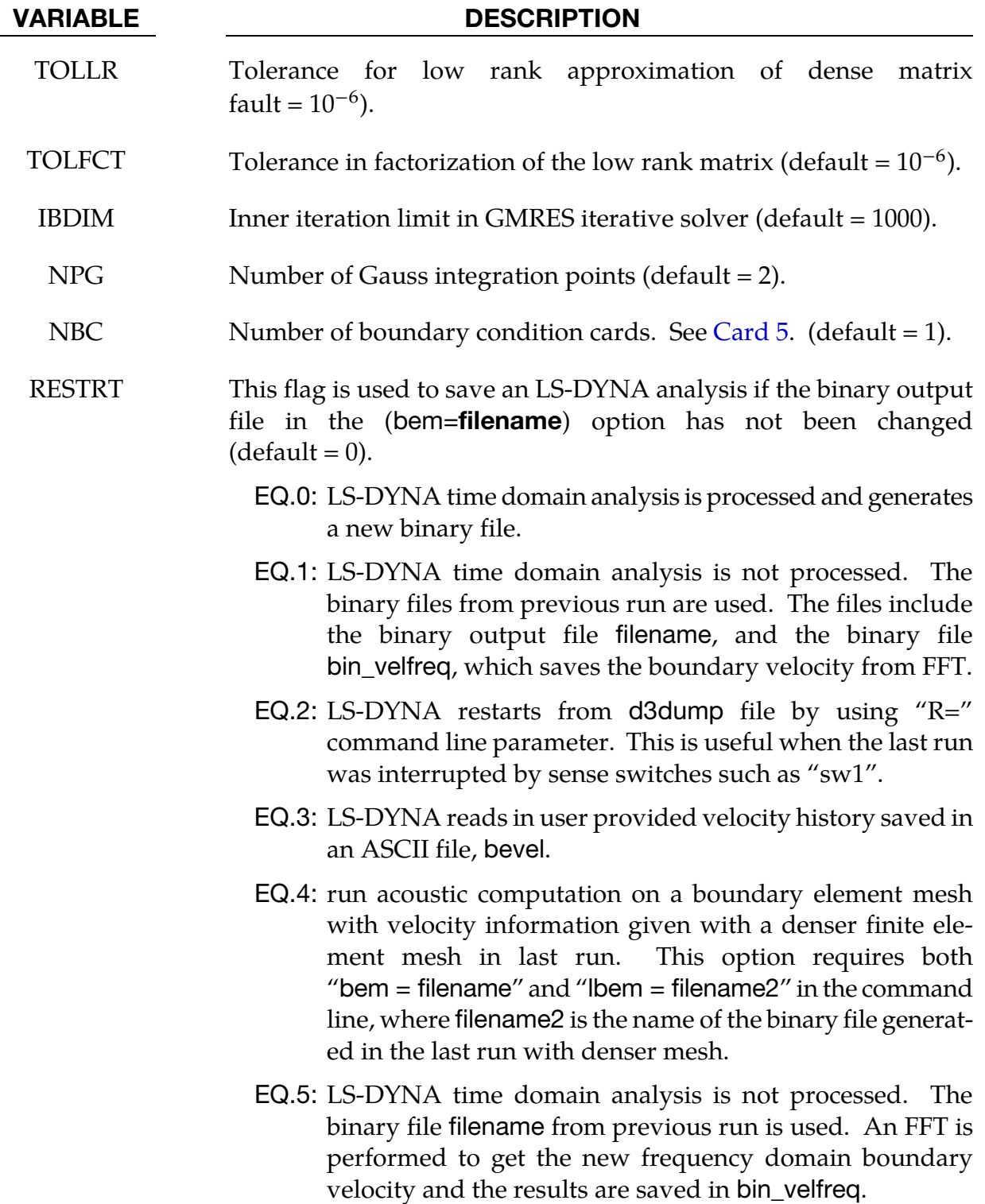

# \*FREQUENCY\_DOMAIN\_ACOUSTIC\_BEM \*FREQUENCY\_DOMAIN

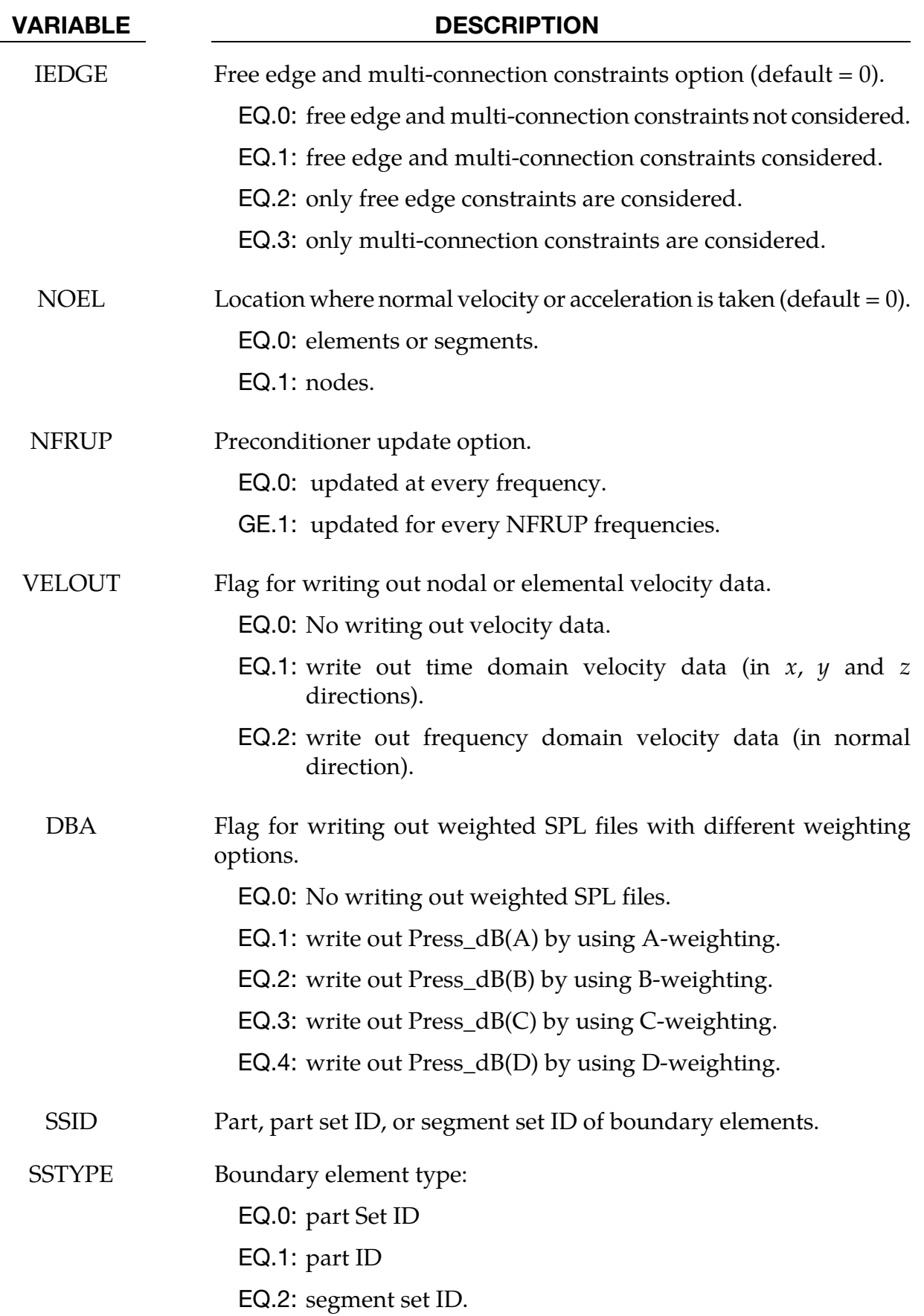

## \*FREQUENCY\_DOMAIN \*FREQUENCY\_DOMAIN\_ACOUSTIC\_BEM

<span id="page-1907-0"></span>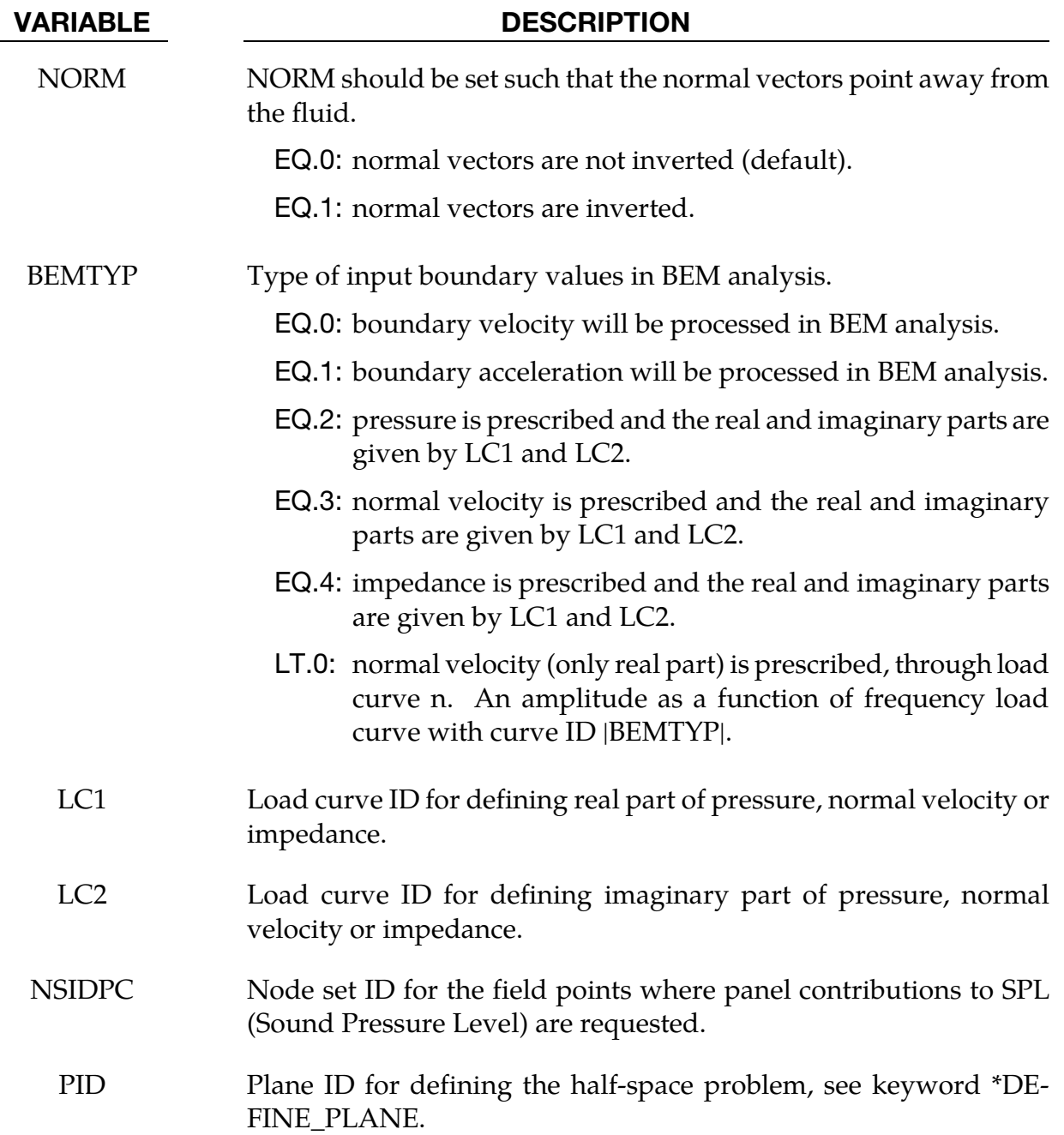

#### Remarks:

- 10. TSART Field. TSTART indicates the time at which velocity or acceleration and pressure are stored in the binary file.
- 11. PREF Field. This reference pressure is required for the computation of the pressure in dB. Usually, in International Unit System the reference pressure is  $20\mu$ Pa.
- 12. **FFT Windowing.** Velocity or acceleration (pressure) is provided by LS-DYNA analysis. They are written in a binary file (bem=**filename**). The boundary element method is processed after the LS-DYNA analysis. An FFT algorithm is used to transform time domain data into frequency domain in order to use the boundary element method for acoustics. In order to overcome the FFT leakage problem due to the truncation of the temporal response, several windows are proposed. Windowing is used to have a periodic velocity, acceleration and pressure in order to use the FFT.
- 13. **TRSLT Field.** If time domain results are requested, FMIN is changed to  $0$  in the code.
- 14. **IUNITS Field.** Units are automatically converted into  $kg$ ,  $m$ ,  $s$ ,  $N$ , and Pa so that the reference pressure will not be too small. For example, it may be as low as 20.E-15 GPa if one uses the units kg, mm, ms, kN, and GPa and this may result in truncation error in the computation, especially in single precision version.
- 15. **METHOD Field.** The Rayleigh method is an approximation suitable only for external radiation problems. It is very fast since there is no linear system to solve. The Kirchhoff method involves coupling the BEM and FEM for acoustics (\*MAT\_- ACOUSTIC) with a Non Reflecting Boundary condition, see \*BOUNDARY\_- NON\_REFLECTING. In this case, at least one fluid layer with non-reflecting boundary condition is merged with the vibrating structure. This additional fluid is given in \*MAT\_ACOUSTIC by the same density and sound speed as used in this keyword. When used appropriately both methods provide a good approximation to a full BEM calculation for external problems.
- 16. **NDD Field.** BEM formulation for large and medium size problems (more than 2000 boundary elements) is memory and time consuming. In this case, user may run LS-DYNA using the memory option. In order to save memory, domain decomposition can be used.
- 17. **RESTRT Field.** The binary file generated by a previous run can be used for the next run by using the restart option. The restart option allows the user to use the binary file generated from a previous calculation in order to run BEM. In this case, the frequency range can be changed. However, the time paraemeters should not be modified between calculations.
- 18. **IEDGE Field.** This option only applies to METHOD = 2, the Variational Indirect BEM.

<span id="page-1909-0"></span>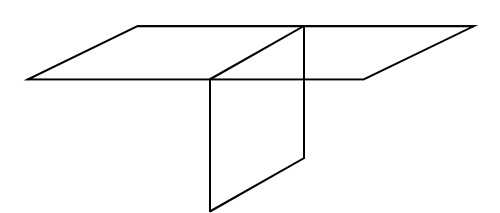

Figure 20-1. T-section.

- 19. NOEL Field. This field specified whether the element or nodal velocity (or acceleration) is taken from FEM computation. NOEL should be 0 if Kirchhoff method (METHOD = 1) is used since elemental pressure is processed in FEM. NOEL should be 0 if Burton-Miller collocation method (METHOD = 4) is used since a constant strength element formulation is adopted. In other cases, it is strongly recommended to use element velocity or acceleration (NOEL =  $0$ ) if "T-Section" appears in boundary element mesh. See [Figure 20-1.](#page-1909-0)
- 20. **NFRUP Field.** The preconditioner is obtained with the factorization of the influence coefficient matrix. To conserve CPU time, It can be retained for several frequencies. By default (NFRUP=0), the preconditioner is updated for every frequency. Note that in MPP version, the preconditioner is updated every NFRUP frequencies on each processor.
- 21. Boundary Condition Cards. The Card 5 can be defined if the boundary elements are composed of several panels. It can be defined multiple times if more than 2 panels are used. Each card 5 defines one panel.
- 22. **NSIDPC Field.** The field points where the panel contribution analysis is requested must be one of the field points for acoustic computation (it must be included in the nodes specified by the NSIDEXT or NSIDINT). The panels are defined by card 4 and card 5, etc. Each card defines one panel.
- 23. Element Sizing. To obtain accurate results, the element size should not be greater than 1/6 of the wave length  $\lambda$  ( $\lambda = c/f$  where c is the wave speed and f is the frequency).
- 24. Acoustic Transfer Vector. The Acoustic Transfer Vector can be obtained by including the option ATV in the keyword. It calculates acoustic pressure (and sound pressure level) at field points due to unit normal velocity of each surface node. ATV is dependent on structure model, properties of acoustic fluid as well as location of field points. When ATV option is included, the structure does not need any external excitation, and the curve IDs LC1 and LC2 are ignored. A binary plot database d3atv can be obtained by setting BINARY = 1 in \*DATABASE\_FRE-QUENCY\_BINARY\_D3ATV.
- 25. Modal Acoustic Transfer Vector. The Modal Acoustic Transfer Vector (MATV) is calculated when the MATV keyword option is included. The MATV option

requires that the implicit eigenvalue solver be used, which is activated by keywords \*CONTROL\_IMPLICIT\_GENERAL, and \*CONTROL\_IMPLICIT\_EIGEN-VALUE. It calculates acoustic pressure (and sound pressure level) at field points due to vibration in the form of eigenmodes. For each excitation frequency  $f$ , LS-DYNA generates the psedo-velocity boundary condition  $2\pi i f \{\phi\}_i$ , where  $i = \sqrt{-1}$ is the imaginary unit and runs acoustic computation for each field point, based on the psedo-velocity boundary conditions, to get the MATV matrices. The MATV matrices are saved in binary file "bin\_bepressure" for future use. Like ATV, MATV is also only dependent on structure model, properties of acoustic fluids as well as the location of field points.

26. Output Files. The result files: Press\_Pa, Press\_dB, Press\_Pa\_real, Press\_Pa\_ imag, Press\_Pa\_t and Press\_dB\_t have a xyplot format that LS-PrePost can read and plot.

# \*FREQUENCY\_DOMAIN \*FREQUENCY\_DOMAIN\_ACOUSTIC\_FEM

### \*FREQUENCY\_DOMAIN\_ACOUSTIC\_FEM\_{OPTION}

Available options include:

**EIGENVALUE** 

Purpose: Define an interior acoustic problem and solve the problem with a frequency domain finite element method. When EIGENVALUE option is used, compute eigenvalues and eigenvectors of the acoustic system.

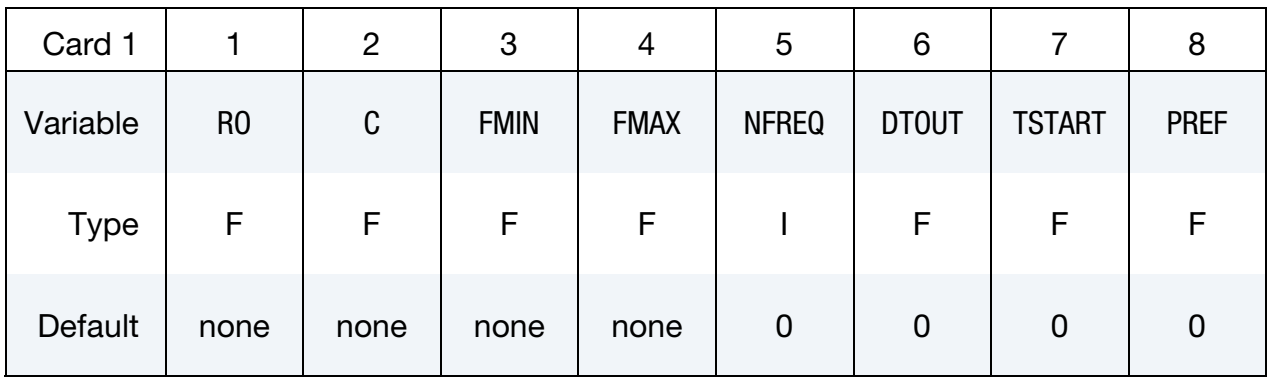

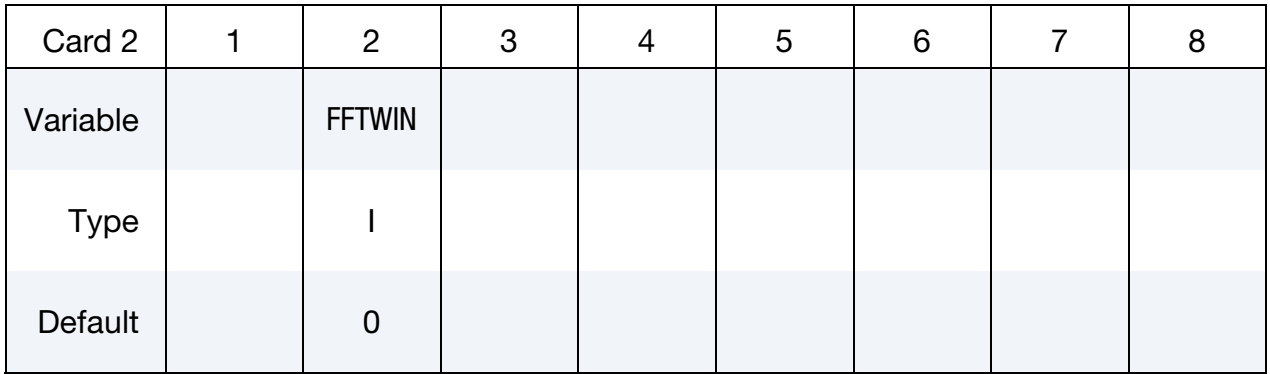

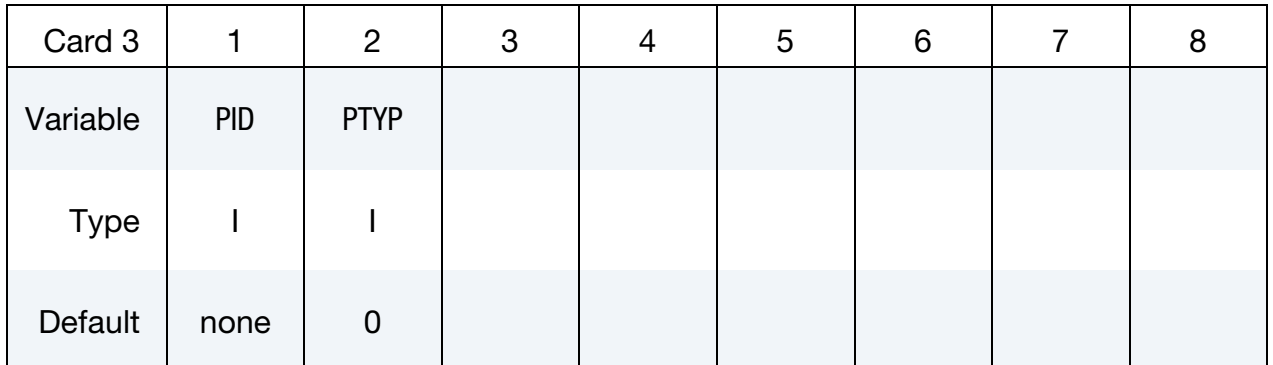

**Boundary Condition Definition Card**. It can be repeated if multiple boundary conditions are present. This card is optional when option EIGENVALUE is present.

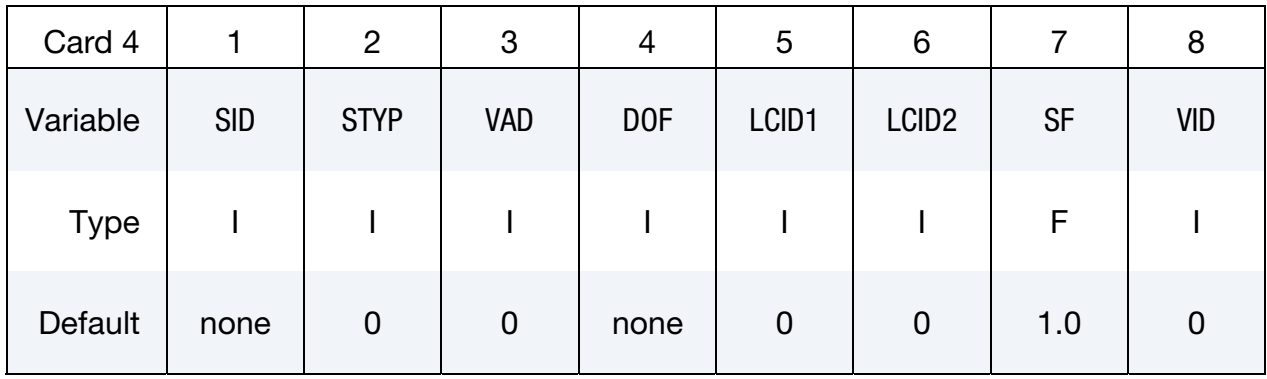

## **Field Points Definition Card.** Not used when option EIGENVALUE is present.

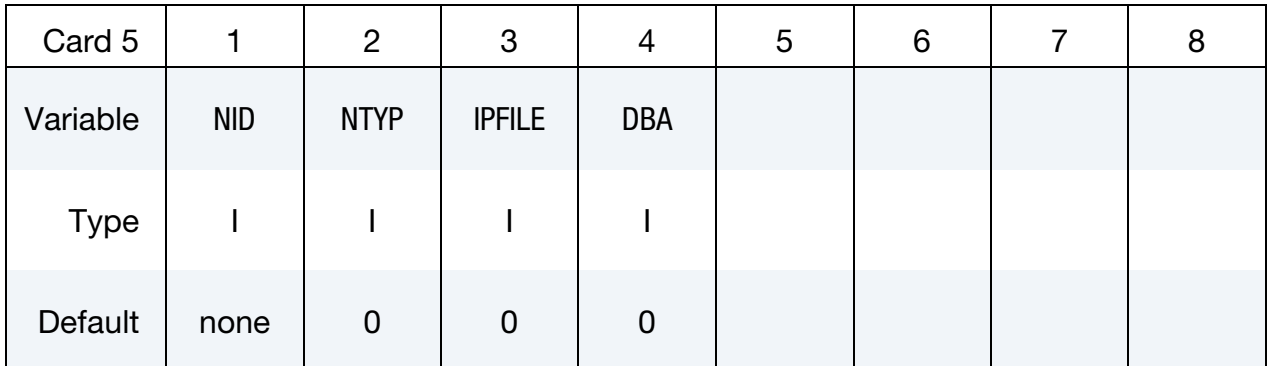

# VARIABLE DESCRIPTION RO Fluid density. C Sound speed of the fluid. GT.0: real constant sound speed. **LT.0:**  $|C|$  is the load curve ID, which defines the frequency dependent complex sound speed. See \*FREQUENCY\_DO-MAIN\_ACOUSTIC\_SOUND\_SPEED. FMIN Minimum value of output frequencies. FMAX Maximum value of output frequencies. NFREQ Number of output frequencies. DTOUT Time step for writing velocity or acceleration in the binary file. TSTART Start time for recording velocity or acceleration in transient analysis. PREF Reference pressure, for converting the acoustic pressure to dB.

# \*FREQUENCY\_DOMAIN \*FREQUENCY\_DOMAIN\_ACOUSTIC\_FEM

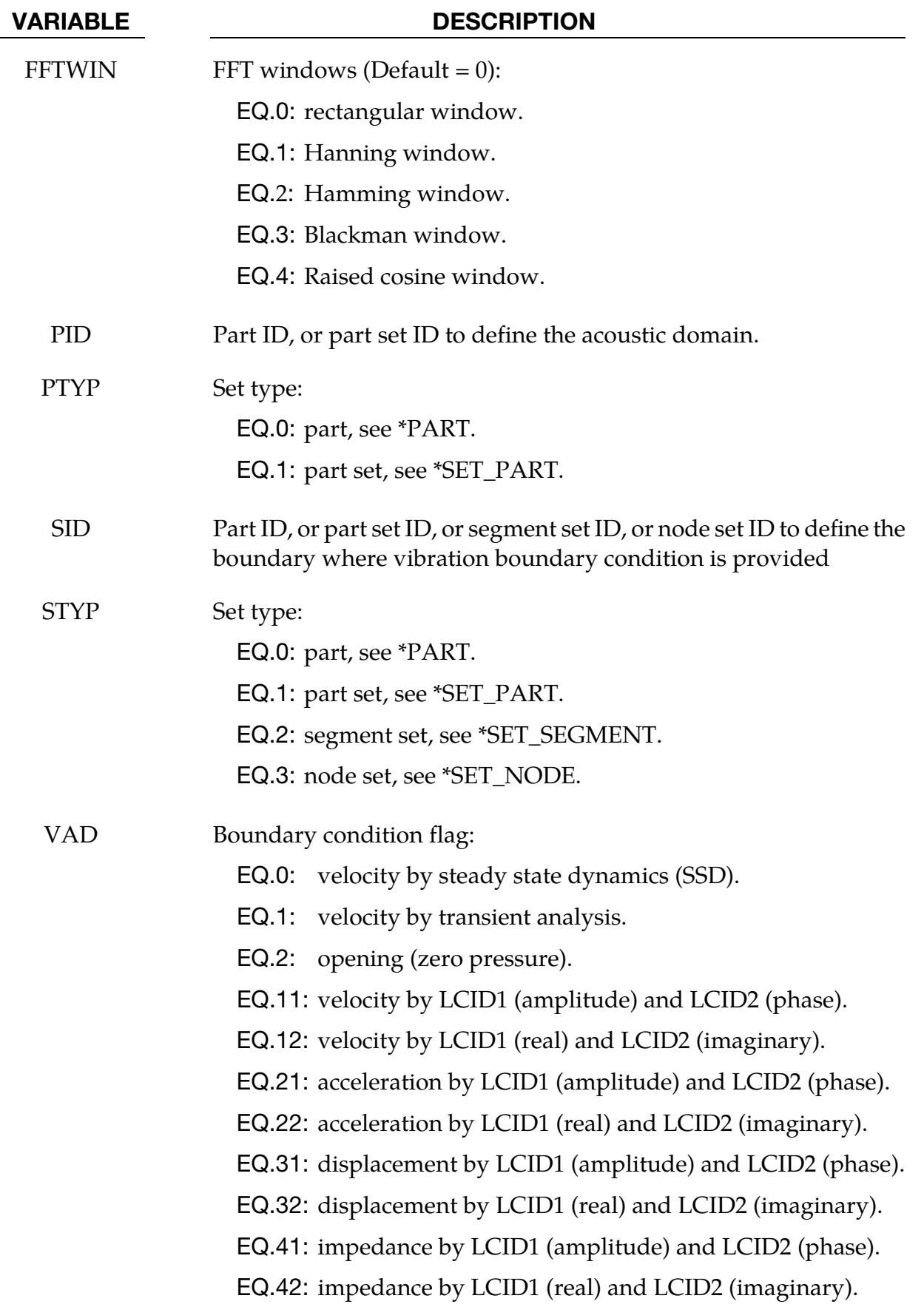

# \*FREQUENCY\_DOMAIN\_ACOUSTIC\_FEM \*FREQUENCY\_DOMAIN

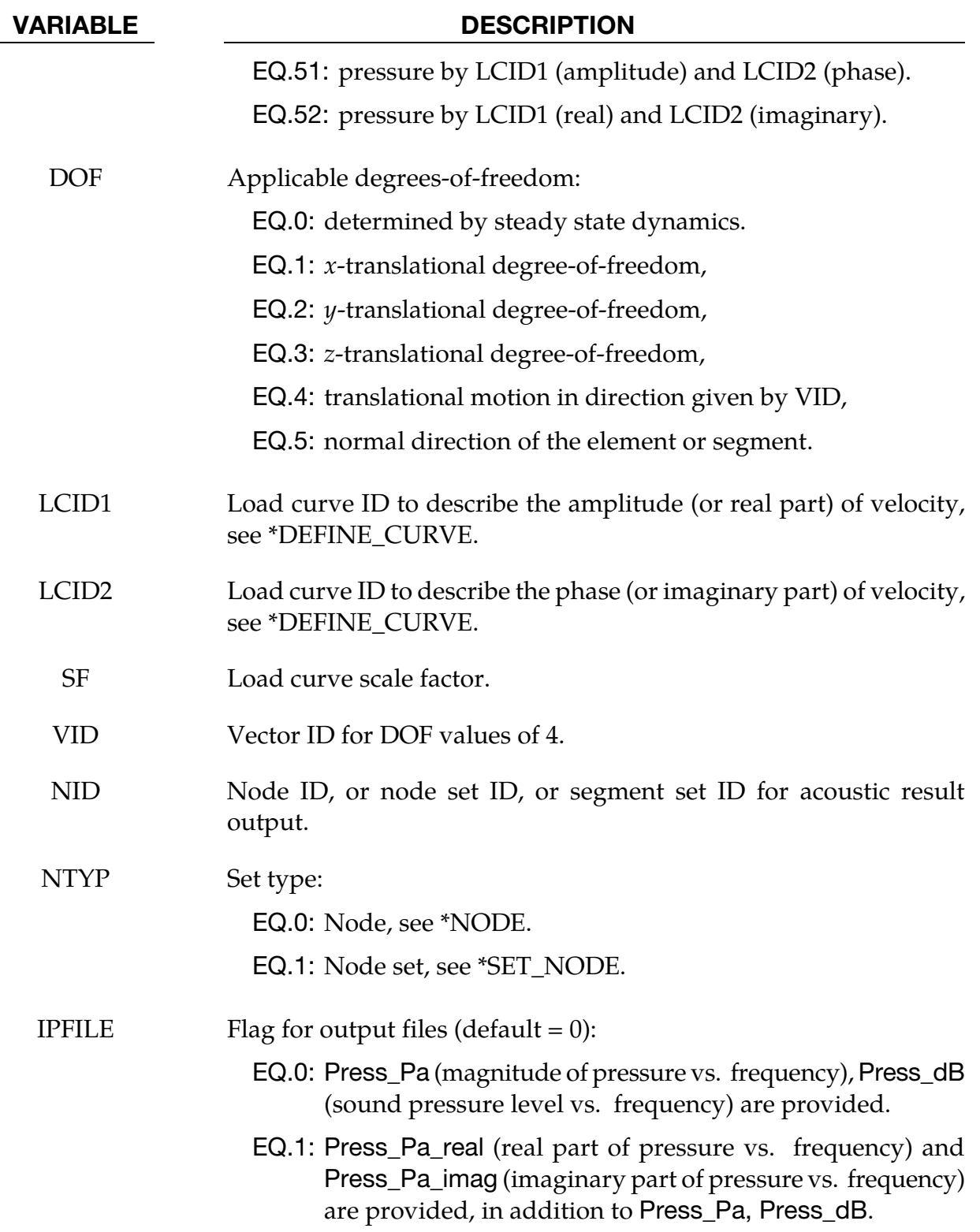

# \*FREQUENCY\_DOMAIN \*FREQUENCY\_DOMAIN\_ACOUSTIC\_FEM

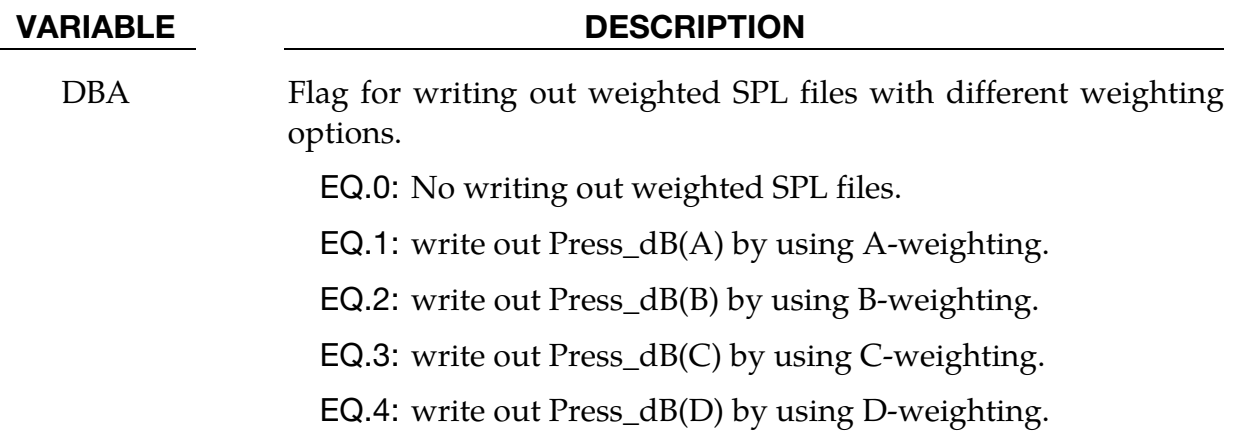

## Remarks:

- 27. This command solves the interior acoustic problems which is governed by Helmholtz equation  $\nabla^2 p + k^2 p = 0$  with the boundary condition  $\partial p / \partial n = -i\omega \rho v_n$ , where, *p* is the acoustic pressure;  $k = \omega/c$  is the wave number;  $\omega$  is the round frequency; *c* is the acoustic wave speed (sound speed);  $i = \sqrt{-1}$  is the imaginary unit;  $\rho$  is the mass density and  $v_n$  is the normal velocity. This command solves the acoustic problem in frequency domain.
- 28. If mass density RO is not given, the mass density of PID (the part which defines the acoustic domain), will be used
- 29. PREF is the reference pressure to convert the acoustic pressure to dB  $L_p =$ 10  $\log_{10}(p^2/p_{\text{ref}}^2)$  Note that generally  $p_{\text{ref}} = 20 \mu \text{Pa}$  for air.
- 30. If the boundary velocity is obtained from steady state dynamics  $(VAD = 0)$  using the keyword \*FREQUENCY\_DOMAIN\_SSD, the part (PID) which defines the acoustic domain has to use one of the following material models,
	- a) MAT\_ELASTIC\_FLUID
	- b) MAT\_NULL (and EOS\_IDEAL\_GAS)

Since only the above material models enable implicit eigenvalue analysis. If the boundary excitation is given by load curves LCID1 and LCID2 (VAD > 0), the part (PID) which defines the acoustic domain can use any material model which is compatible with 8-node solid elements, as only the mesh of the PID will be utilized in the computation. For example, MAT\_ACOUSTIC and MAT\_ELASTIC\_FLUID can be used.

31. If VAD = 0, the boundary excitation is given as velocity obtained from steady state dynamics. The other parameters in Card 3 (DOF, LCID1, LCID2, SF and VID) are ignored.

32. If a node's vibration boundary condition is defined multiple times, only the last definition is considered. This happens usually when a node is on edge and shared by two or more PART, SET\_PART, SET\_NODE, or SET\_SEGMENT and different vibration condition is defined on each of the SET\_NODE or SET\_SEGMENT.

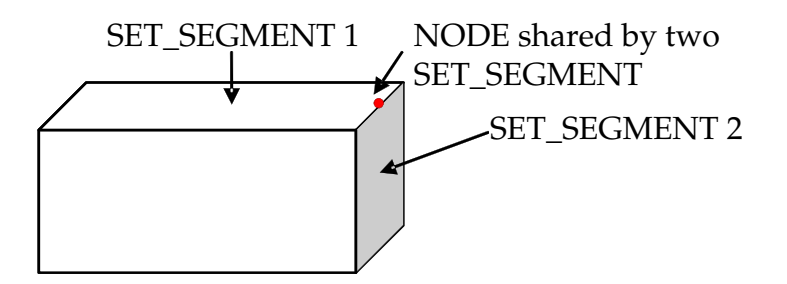

- 33. Results including acoustic pressure and SPL are given in d3acs binary files, which can be accessed by LS-PrePost. Nodal pressure and SPL values for nodes specified by NID and NTYP are given in ASCII file Press\_Pa and Press\_dB, which can be accessed by LS-PrePost. Press\_Pa gives magnitude of the pressure. Press\_dB gives Sound Pressure Level in terms of dB.
- 34. If the boundary velocity condition is given by Steady State Dynamics (VAD =  $0$ ), the range and number of frequencies (FMIN, FMAX and NFREQ) should be compatible with the corresponding parameters in Card 1 of the keyword \*FREQUEN-CY\_DOMAIN\_SSD
- 35. For acoustic eigenvalue analysis (OPTION = EIGENVALUE), Card 4 is optional and Card 5 is not used.

## \*FREQUENCY\_DOMAIN\_ACOUSTIC\_FRINGE\_PLOT\_{OPTION}

Available options include:

PART

PART\_SET

NODE\_SET

**SPHERE** 

PLATE

Purpose: Define field points for acoustic pressure computation by BEM acoustic solver, and save the results to D3ACS binary database.

Card 1 for option PART, PART\_SET or NODE\_SET.

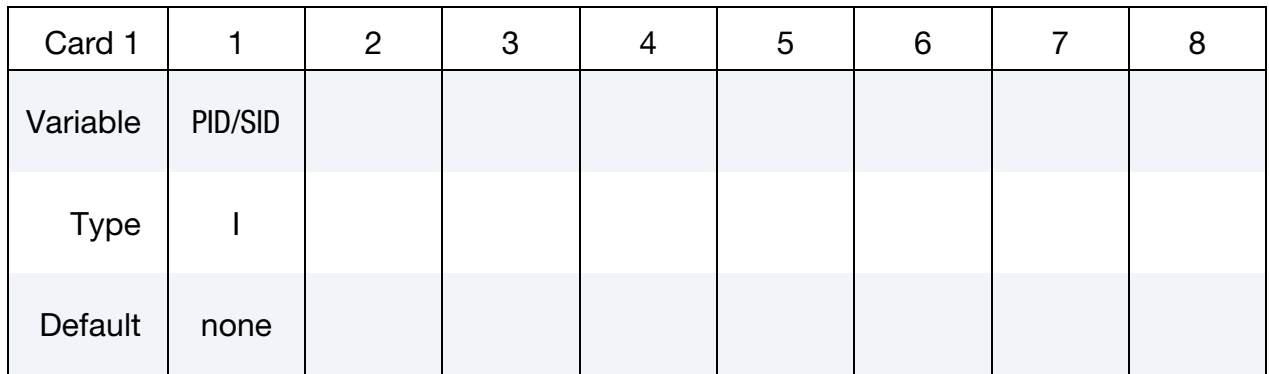

Card 1 for option SPHERE.

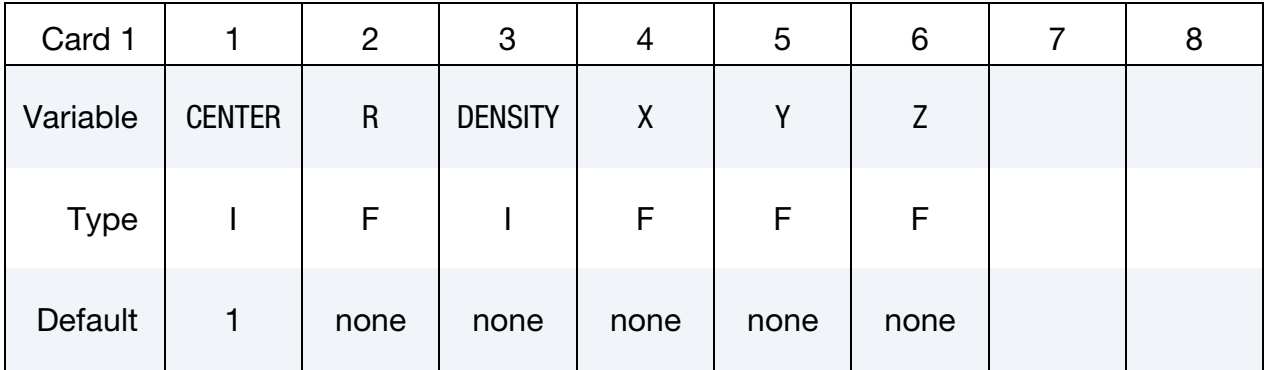

Card 1 for option PLATE.

**\*FREQUENCY\_DOMAIN\_ACOUSTIC\_FRINGE\_PLOT** \*FREQUENCY\_DOMAIN

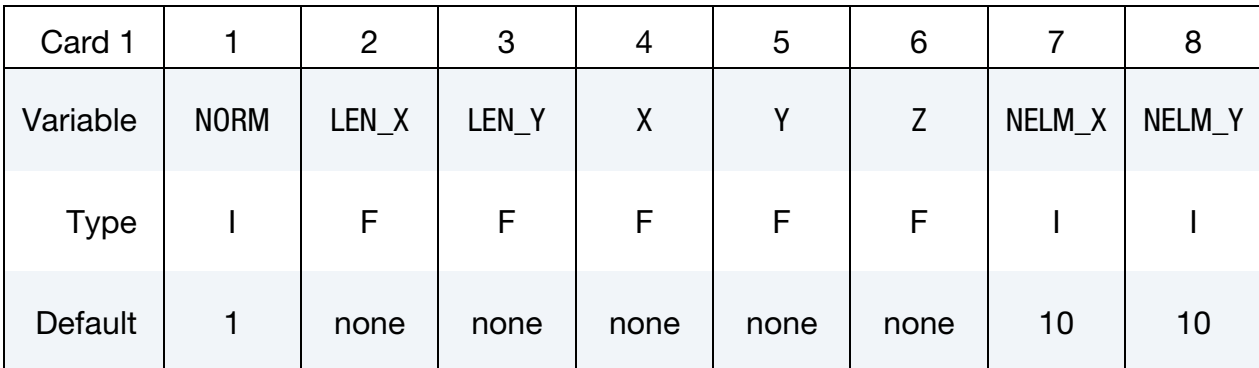

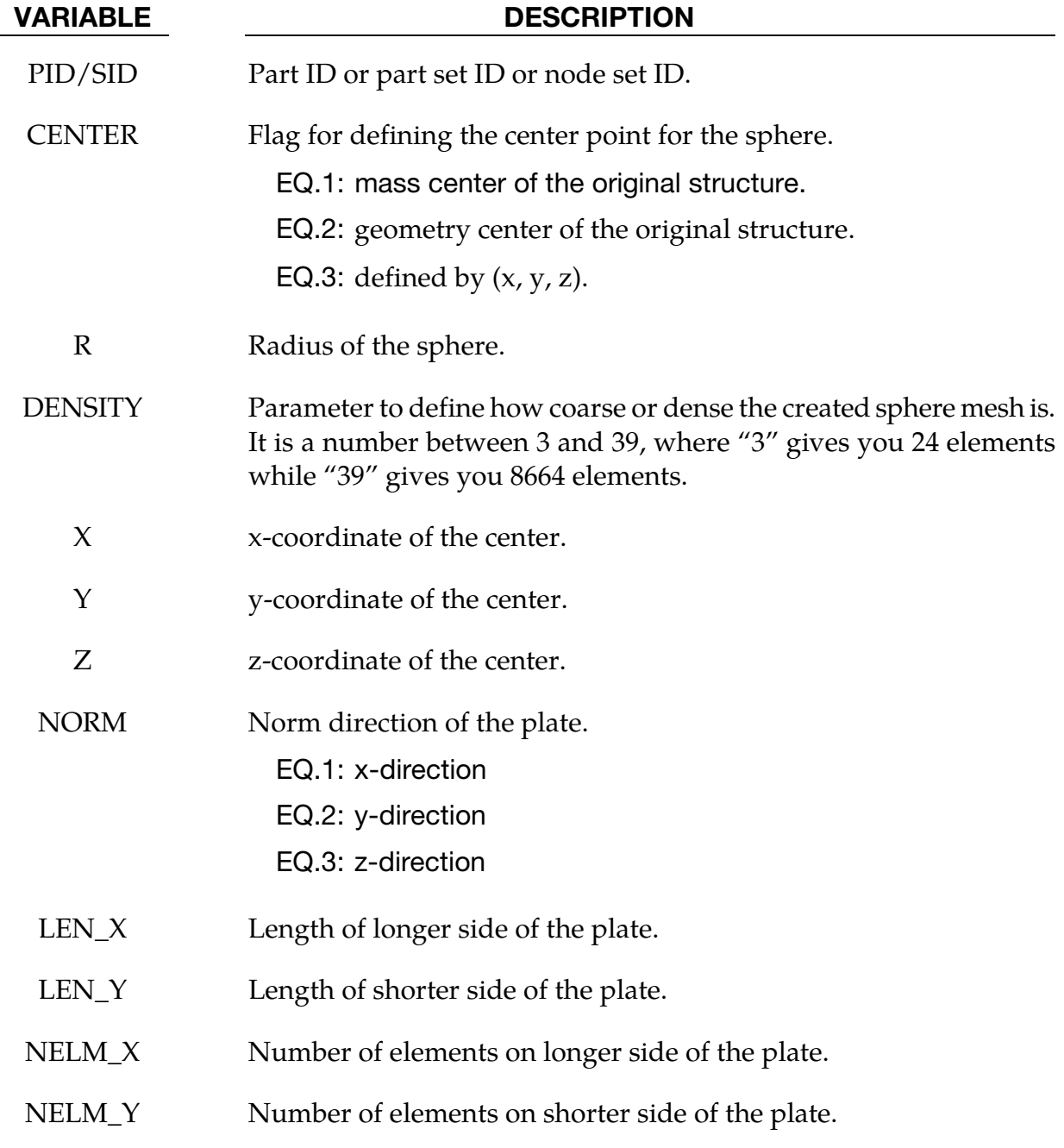

- 36. This command defines field points where the acoustic pressure will be computed by \*FREQUENCY\_DOMAIN\_ACOUSTIC\_BEM. The field points can be defined as existing structure components if option PART, PART\_SET or NODE\_SET is used. The field points can be created by LS-DYNA if option SPHERE or PLATE is used.
- 37. The acoustic pressure results at those field points are saved in D3ACS binary database and are accessible by LS-PrePost. With FCOMP tool in LS-PrePost, the fringe plot of the results (real part acoustic pressure, imaginary part acoustic pressure, magnitude of acoustic pressure and Sound Pressure Level) can be generated.
- 38. The field points defined by this keyword are separate from the field points defined in Card 2 of \*FREQUENCY\_DOMAIN\_ACOUSTIC\_BEM. The acoustic pressure results for the latter are only saved in ASCII database Press\_Pa and Press\_dB, etc. (in a tabular format that can be plotted in LS-PrePost by using the XYPlot tool).

## \*FREQUENCY\_DOMAIN\_ACOUSTIC\_INCIDENT\_WAVE

Purpose: Define incident sound wave for acoustic scattering problems.

Wave Definition Cards. This card may be repeated to define multiple incident waves. Input stops when the next "\*" Keyword is found.

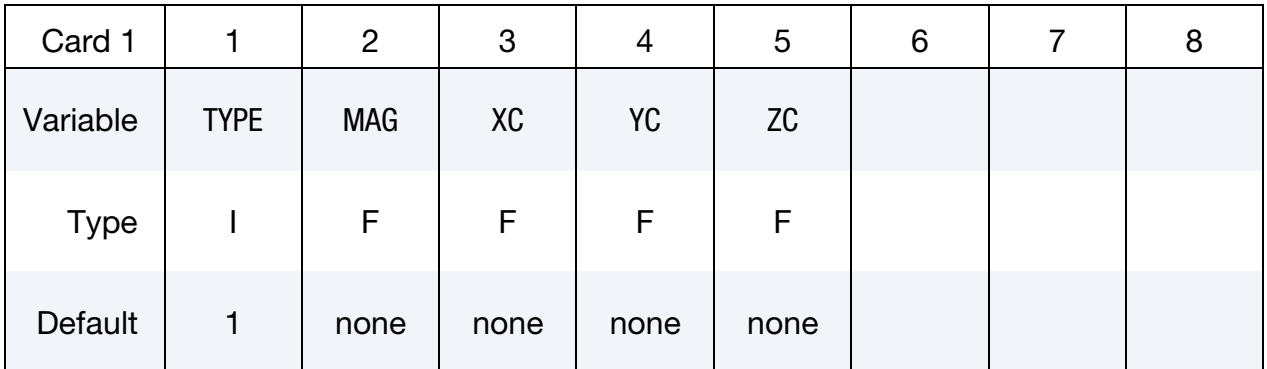

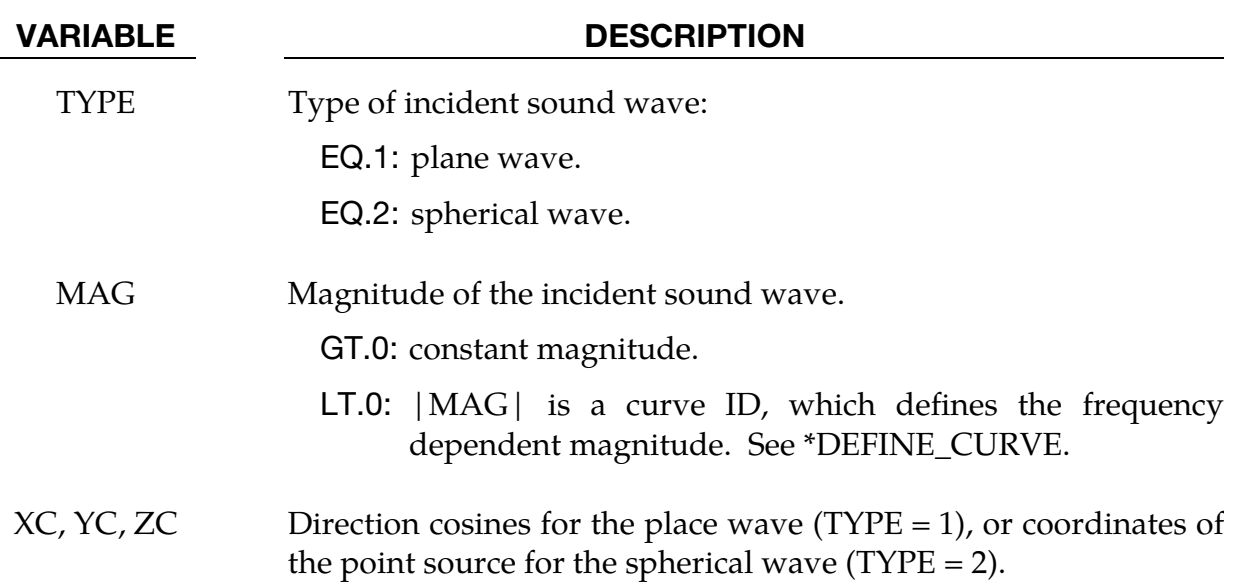

## Remarks:

39. For plane wave, the incident wave is defined as

$$
p(x, y, z) = Ae^{-ik(\alpha x + \beta y + \gamma z)}
$$

where, *A* is the magnitude of the incident wave and  $\alpha$ ,  $\beta$  and  $\gamma$  are the direction cosines along the incident direction.  $i = \sqrt{-1}$  is the imaginary unit and  $k = \omega/c$  is the wave number.  $\omega$  is the round frequency and  $c$  is the sound speed.

40. For spherical wave, the incident wave is defined as

$$
p(r) = A \frac{e^{-ikr}}{r}
$$

where,  $A$  is the magnitude of the incident wave and  $r$  is the distance measured from the position of the point source.

## \*FREQUENCY\_DOMAIN\_**ACOUSTIC\_SOUND\_SPEED**

Purpose: Define frequency dependent complex sound speed to be used in frequency domain finite element method or boundary element method acoustic analysis.

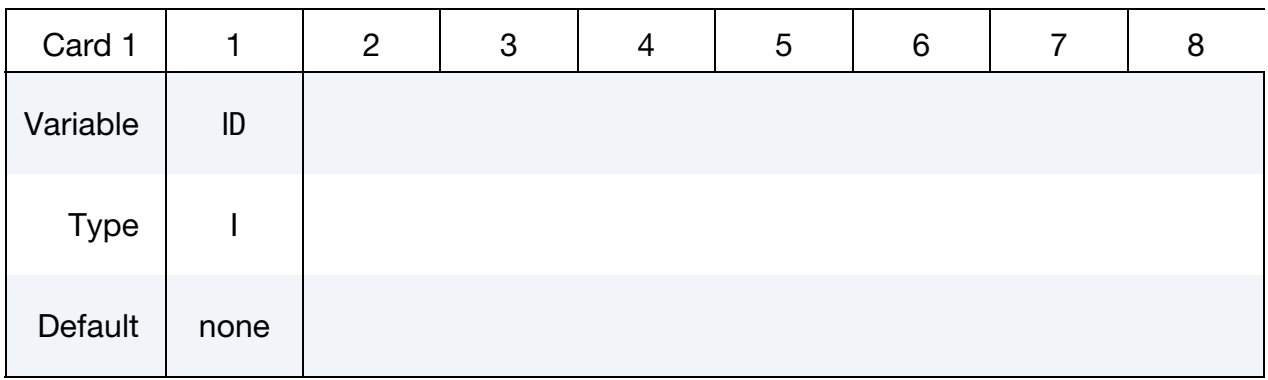

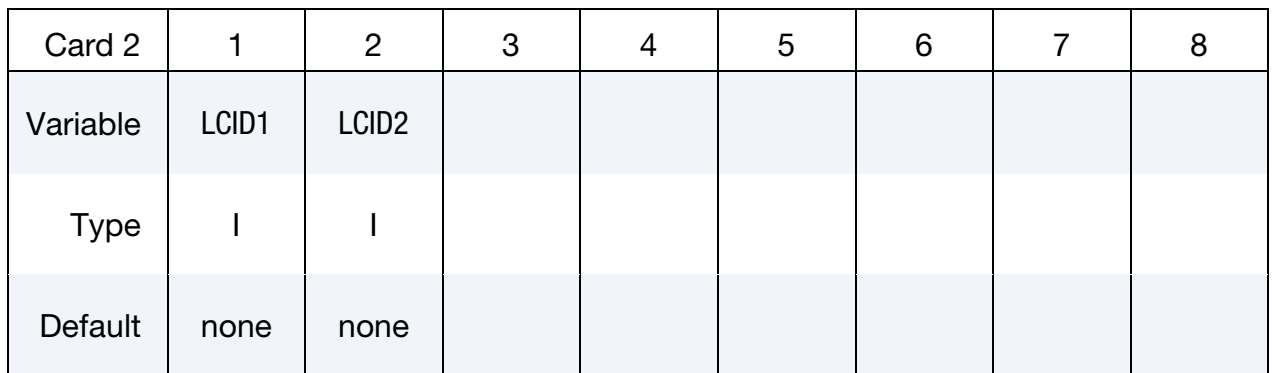

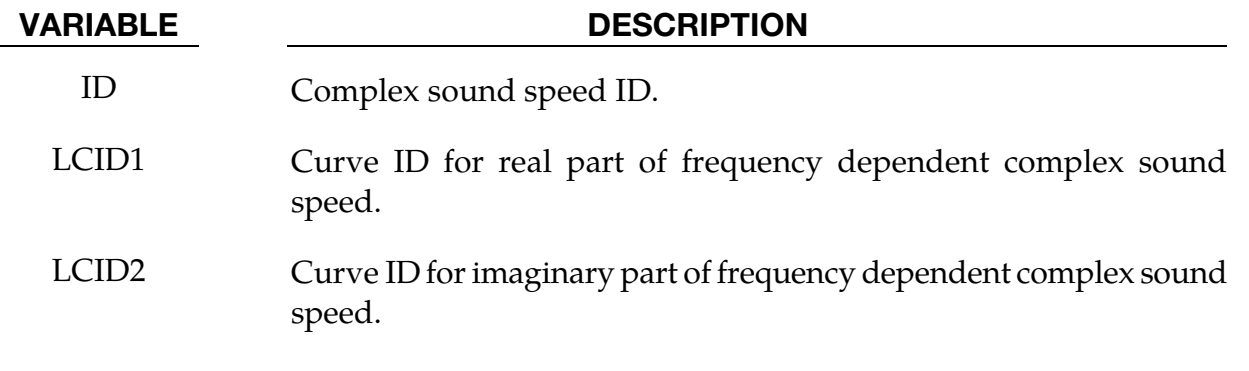

- 41. The sound speed in an acoustic medium is usually defined as a constant real value. But it can also be defined as a complex value which is dependent on frequency, to introduce damping in the system.
- 42. To use the frequency dependent complex sound speed defined here, set the sound speed C = -ID in \*FREQUENCY\_DOMAIN\_ACOUSTIC\_FEM, or \*FREQUENCY\_- DOMAIN\_ACOUSTIC\_BEM keywords.

## \*FREQUENCY\_DOMAIN\_FRF

Purpose: This keyword computes frequency response functions due to nodal excitations.

NOTE: Natural frequencies and mode shapes are needed for computing the frequency response functions. Thus, keyword \*CONTROL\_IMPLICIT\_EIGENVALUE *must* be included in input. See [Remark 43.](#page-1927-0)

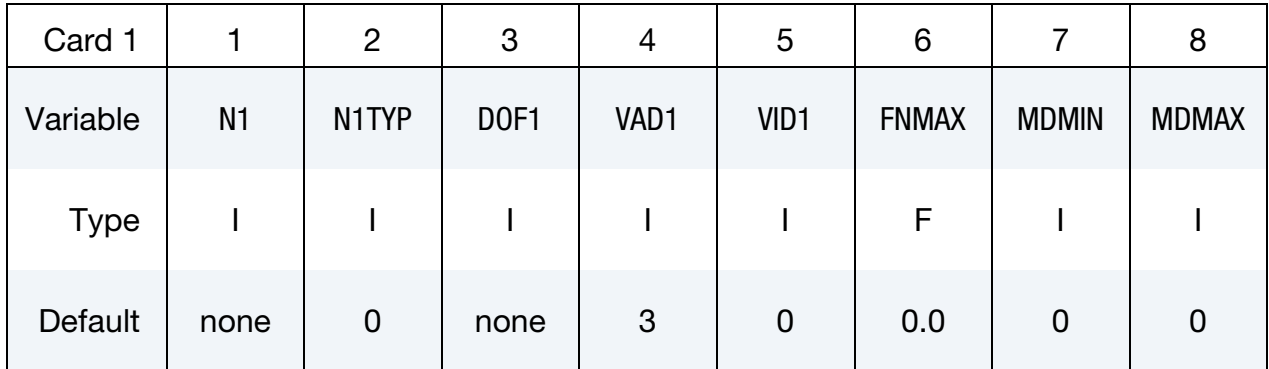

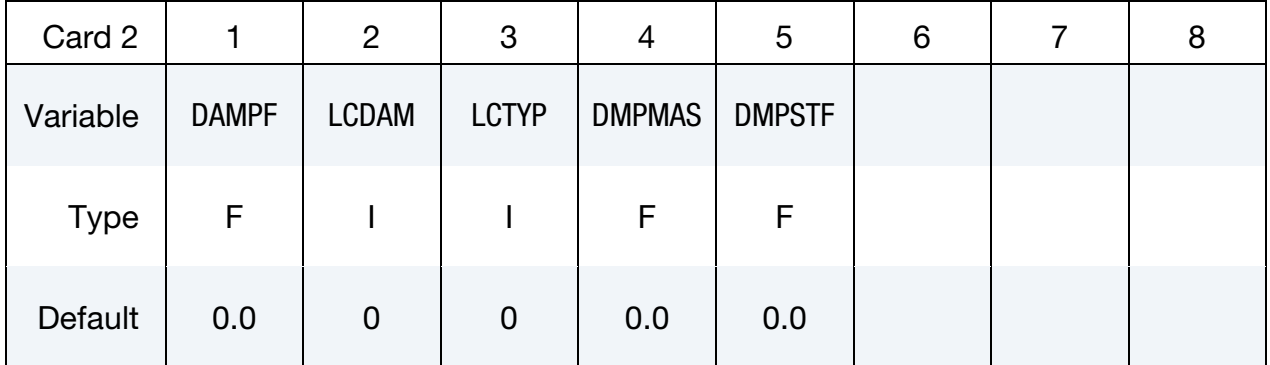

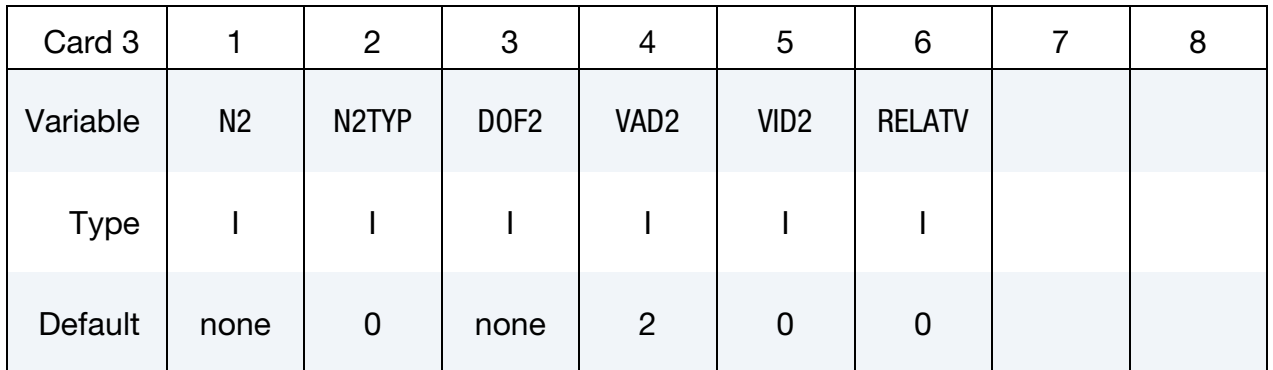

# \*FREQUENCY\_DOMAIN\_FRF \*FREQUENCY\_DOMAIN

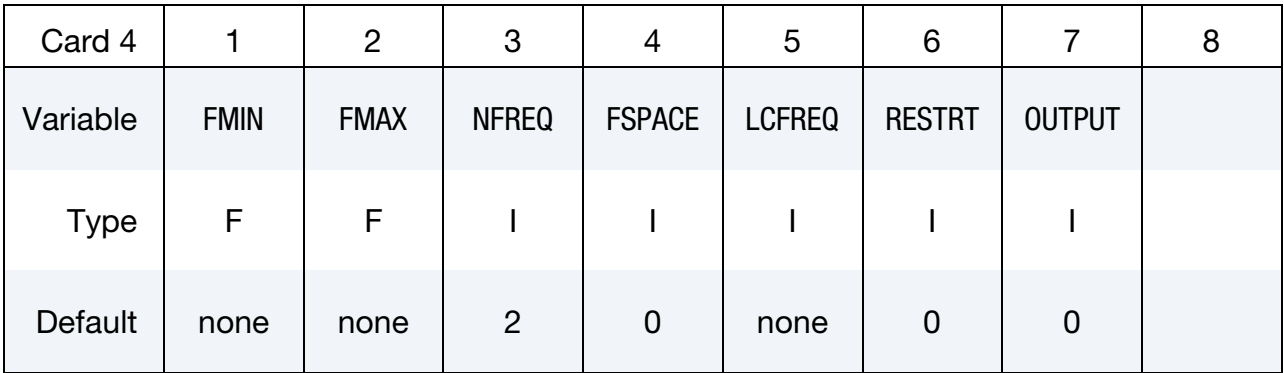

#### VARIABLE DESCRIPTION

- N1 Node / Node set/Segment set ID for excitation input. When VAD1, the excitation type, is set to 1, which is acceleration, this field is ignored.
- N1TYP Type of N1:

EQ.0: node ID,

EQ.1: node set ID,

EQ.2: segment set ID.

When VAD1, the excitation type, is set to 1, which is acceleration, this field is ignored.

- DOF1 Applicable degrees-of-freedom for excitation input (ignored if  $VAD1 = 4$ :
	- EQ.0: translational movement in direction given by vector VID1,
	- EQ.1: x-translational degree-of-freedom, or x-rotational degreeof-freedom (for torque excitation,  $VAD1 = 8$ )
	- EQ.2: y-translational degree-of-freedom, or y-rotational degreeof-freedom (for torque excitation,  $VAD1 = 8$ ),
	- EQ.3: z-translational degree-of-freedom, or z-rotational degreeof-freedom (for torque excitation,  $VAD1 = 8$ ).

# \*FREQUENCY\_DOMAIN \*FREQUENCY\_DOMAIN\_FRF

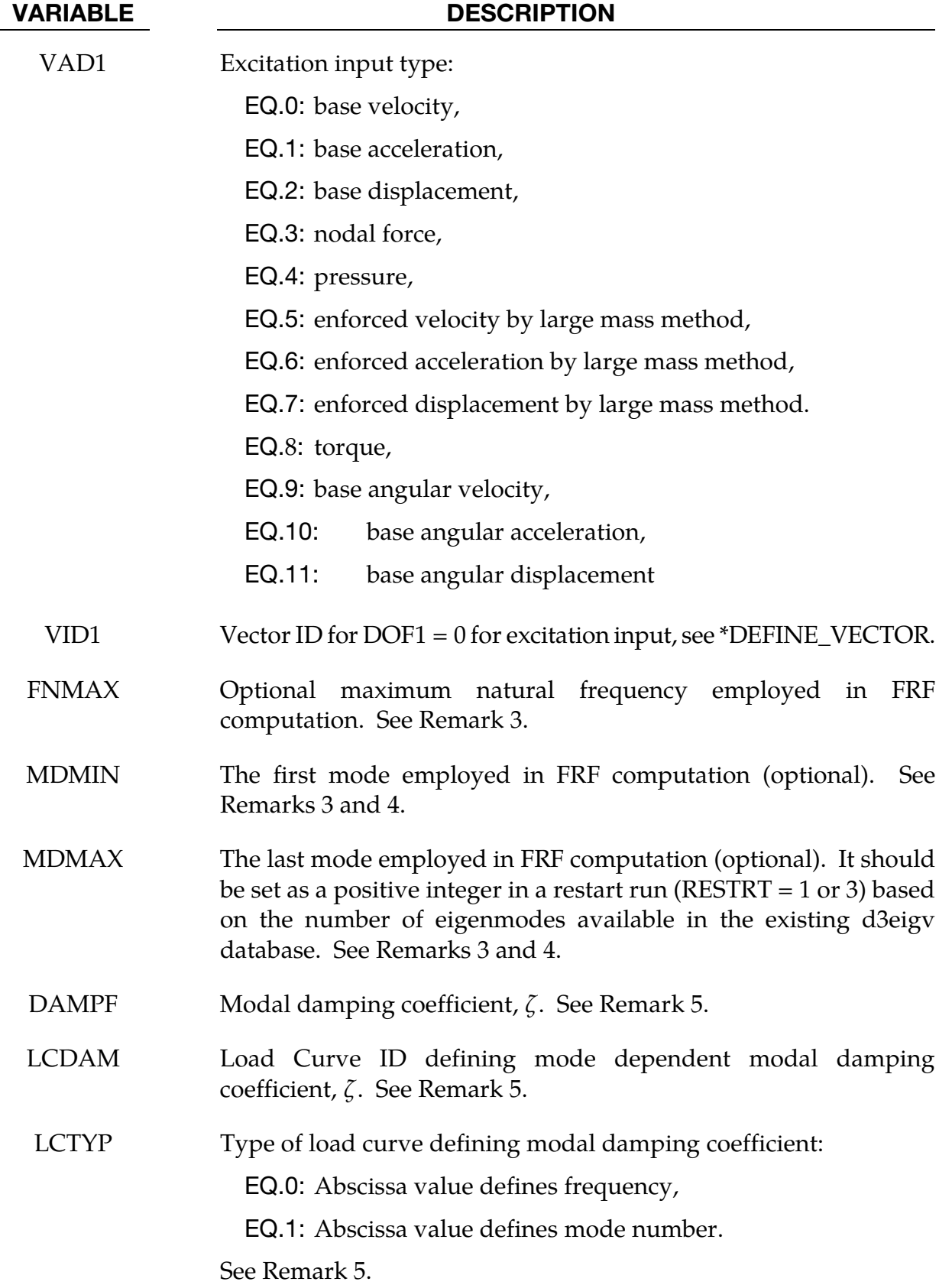

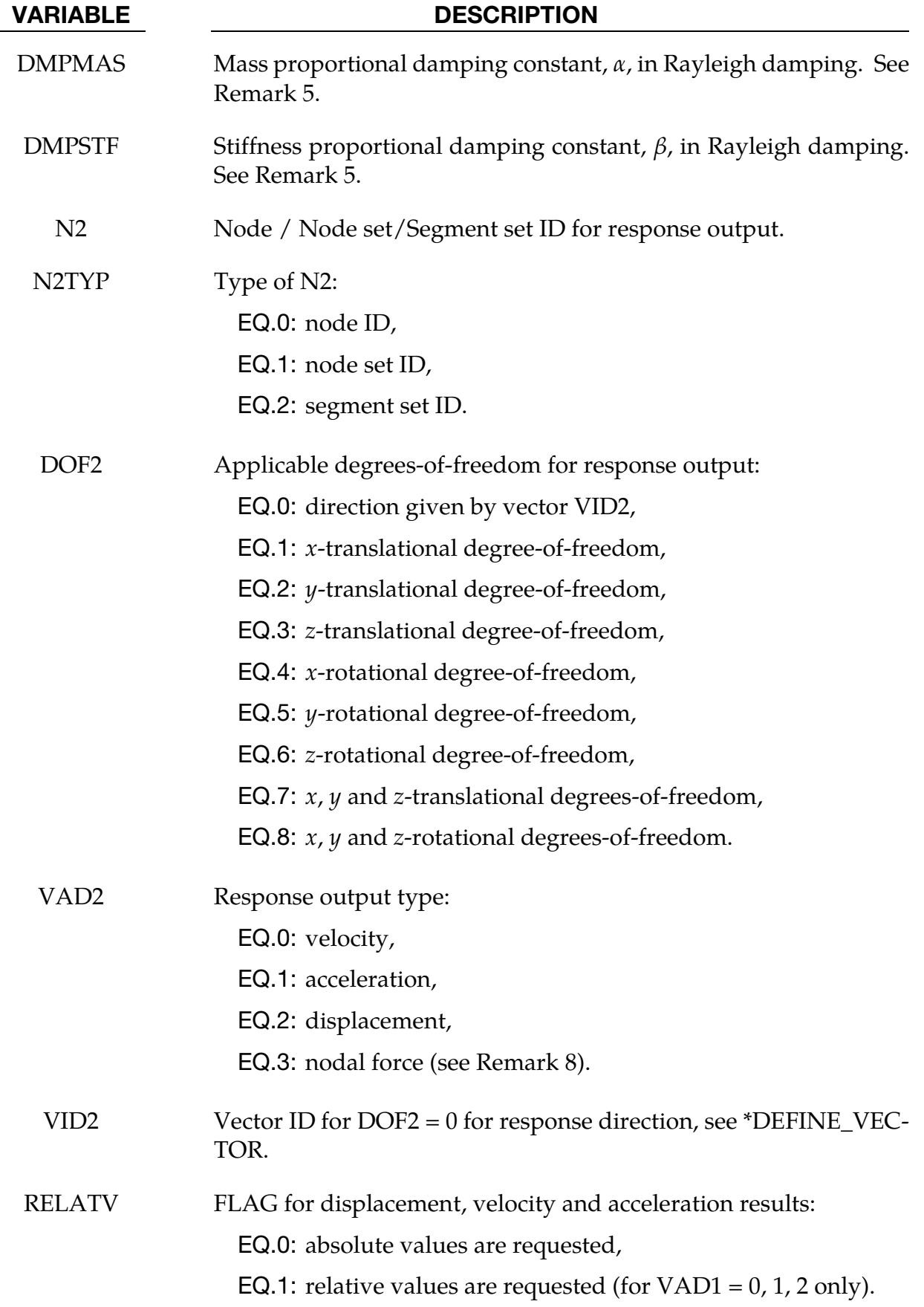

# \*FREQUENCY\_DOMAIN \*FREQUENCY\_DOMAIN\_FRF

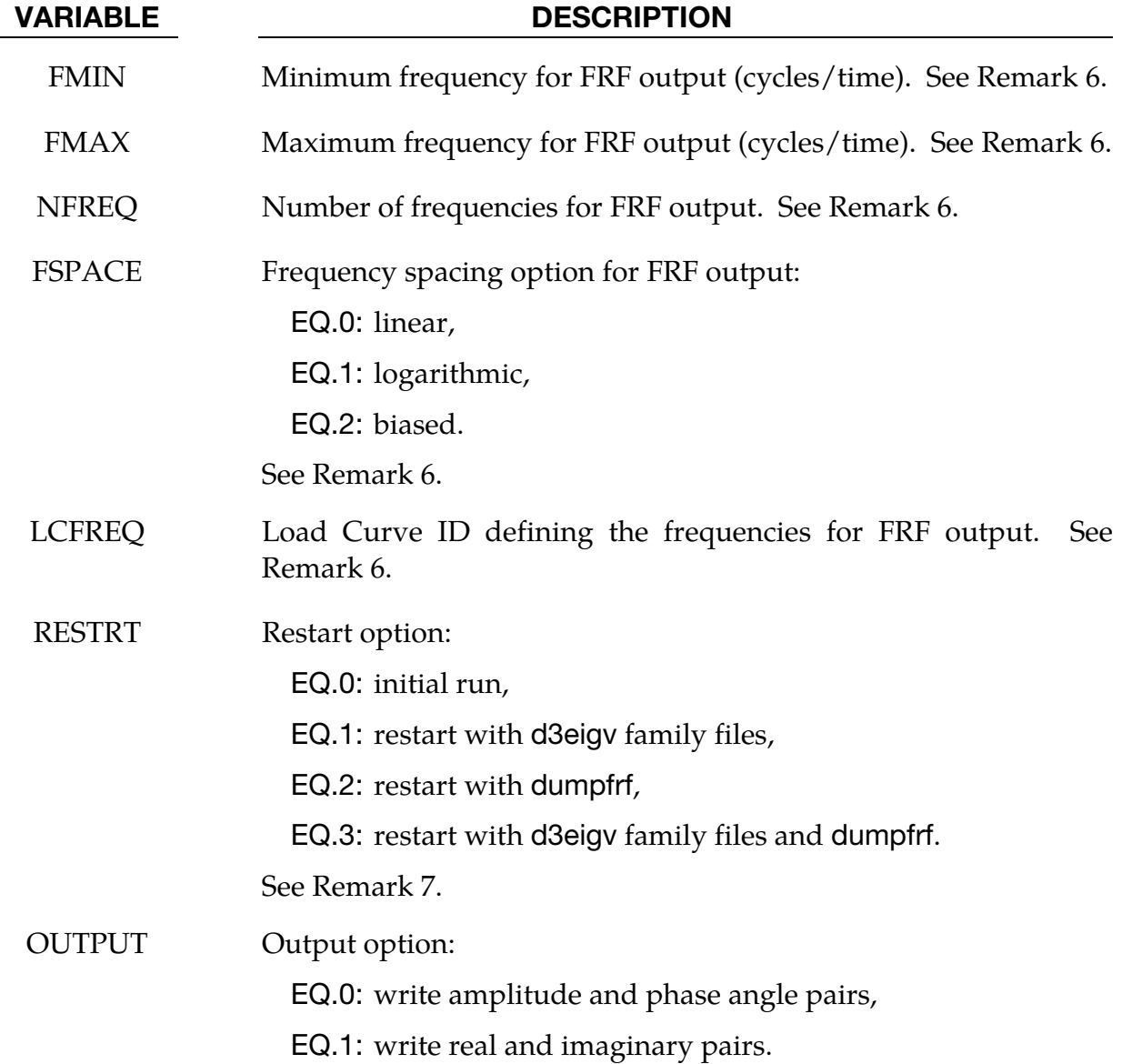

- <span id="page-1927-0"></span>43. Frequency Response Functions. The FRF (frequency response functions) can be given as Displacement/Force (called Admittance, Compliance, or Receptance), Velocity/Force (called Mobility), Acceleration/Force (called Accelerance, Inertance), etc.
- 44. **Enforced Motion.** The excitation input can be given as enforced motion (VAD1 = 5, 6, 7). Large mass method is used for this type of excitation input. The user need to attach a large mass to the nodes where the enforced motion is applied by using the keyword \*ELEMENT\_MASS*\_{OPTION}*, and report the large mass per node (MPN) in the keyword \*CONTROL\_FREQUENCY\_DOMAIN. For more details, please refer to \*CONTROL\_FREQUENCY\_DOMAIN.

<span id="page-1928-0"></span>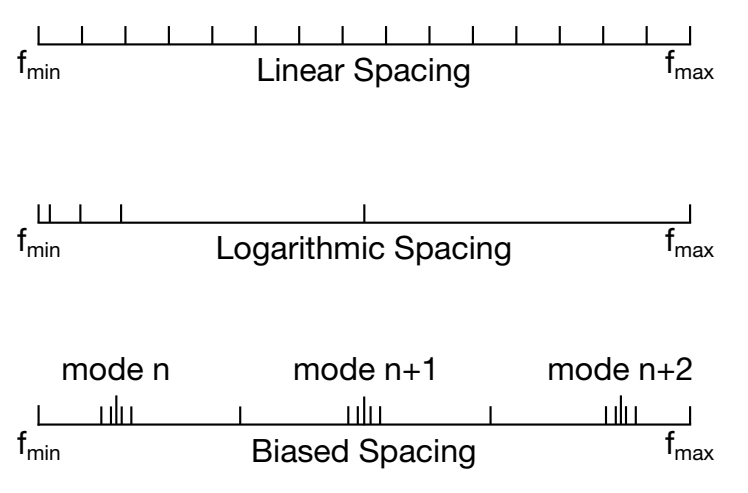

**Figure 20-2.** Spacing options of the frequency points.

- 45. Maximum Frequency. FNMAX decides how many natural vibration modes are adopted in FRF computation. LS-DYNA uses only modes with lower or equal frequency than FNMAX in FRF computation. If FNMAX is not given, the number of modes in FRF computation is same as the number of modes, NEIG, from the \*CONTROL\_IMPLICIT\_EIGENVALUE keyword card, unless MDMIN and MD-MAX are prescribed (see remark 5).
- 46. Maximum/Minimum Mode. MDMIN and MDMAX decide which mode(s) are adopted in FRF computation. This option is useful for calculating the contribution from a single mode (MDMIN = MDMAX) or several modes (MDMIN < MDMAX). If only MDMIN is given, LS-DYNA uses the single mode (MDMIN) to compute FRF. In a restart run based on existing eigenmode database d3eigv (RESTRT = 1 or 3), MDMAX should be a positive integer which is equal to or less than the number of eigenmodes available in d3eigv.
- 47. **Damping.** Damping can be prescribed in several ways:
	- a) To use a constant modal damping coefficient  $\zeta$  for all the modes, define DAMPF only. LCDMP, LCTYP, DMPMAS and DMPSTF are ignored.
	- b) To use mode dependent modal damping, define a load curve (\*DEFINE\_- CURVE) and specify that if the abscissa value defines the frequency or mode number by LCTYP. DMPMAS and DMPSTF are ignored.
	- c) To use Rayleigh damping, define DMPMAS  $(\alpha)$  and DMPSTF  $(\beta)$  and keep DAMPF as 0.0, and keep LCDMP, LCTYP as 0. The damping matrix in Rayleigh damping is defined as  $C = \alpha M + \beta K$ , where, C, M and K are the damping, mass and stiffness matrices respectively.
- 48. **Frequency Points.** There are two methods to define the frequencies.

a) The first method is to define FMIN, FMAX, NFREQ and FSPACE. FMIN and FMAX specify the frequency range of interest and NFREQ specifies the number of frequencies at which results are required. FSPACE specifies the type of frequency spacing (linear, logarithmic or biased) to be used.

These frequency points for which results are required can be spaced equally along the frequency axis (on a linear or logarithmic scale). Or they can be biased toward the eigenfrequencies (the frequency points are placed closer together at eigenfrequencies in the frequency range) so that the detailed definition of the response close to resonance frequencies can be obtained. See [Figure 20-2.](#page-1928-0)

- b) The second method is to use a load curve (LCFREQ) to define the frequencies of interest.
- 49. RESTRT Field. To save time in subsequent runs, the modal analysis stored in the d3eigv file during the first run can be reused by setting RESTRT=1.

RESTRT = 2 or 3 is used when user wants to add extra vibration modes to FRF computation. After initial FRF computation, user may find that the number of vibration modes is not enough. For example, in the initial computation, user may use only vibration modes up to 500 Hz. Later it is found that vibration modes at higher frequencies are needed. Then it would be more efficient to just compute the extra modes (frequencies above 500 Hz), and add the contribution from these extra modes to the previous FRF results.

In this case, user may use the option  $\text{RESTRT} = 2 \text{ or } 3$ . For  $\text{RESTRT} = 2$ , LS-DYNA runs a new modal analysis, reads in the previous FRF results (stored in the binary dump file dumpfrf), and add the contribution from the new modes. For RE-STRT = 3, LS-DYNA reads in d3eigv family files generated elsewhere and reads in also dumpfrf, and add the contribution from the new modes.

50. **Nodal Force Response Output.** For nodal force response (VAD2=3), the same nodes or node set need to be defined in \*DATABASE\_NODAL\_FORCE\_GROUP. In addition the MSTRES field for the \*CONTROL\_IMPLICIT\_EIGENVALUE keyword must be set to 1.

## \*FREQUENCY\_DOMAIN\_MODE\_*{*OPTION1}\_{OPTION2}

Available options for OPTION1 include:

LIST

**GENERATE** 

SET

For OPTION2 the available option is:

**EXCLUDE** 

Purpose: Define vibration modes to be used in modal superposition, modal acceleration or modal combination procedures for mode-based frequency domain analysis (such as frequency response functions, steady state dynamics, random vibration analysis and response spectrum analysis). When the option2 EXCLUDE is used, the modes defined in this keyword are excluded from participating in the modal superposition, modal acceleration or modal combination procedures.

**Mode ID Cards.** For LIST keyword option list the mode IDs. Include as many cards as necessary. This input ends at the next keyword ("\*") card.

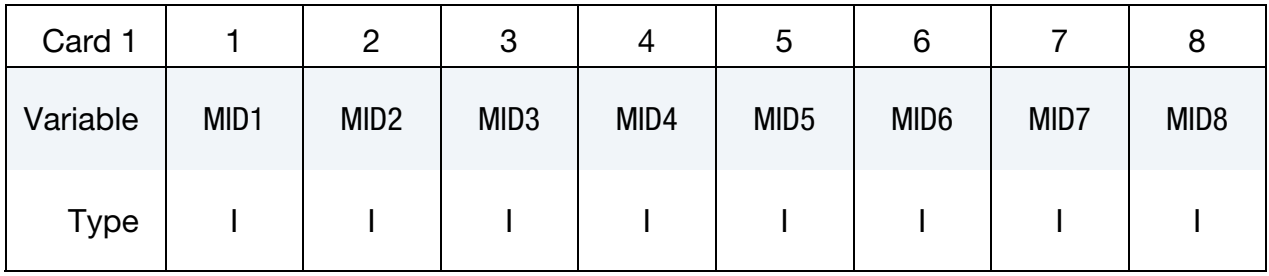

**Mode Block Cards.** For GENERATE keyword option specify ranges of modes. Include as many cards as necessary. This input ends at the next keyword ("\*") card.

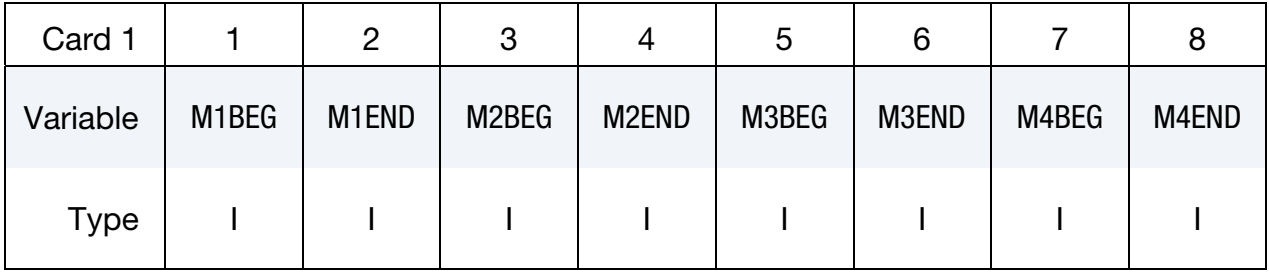

# \*FREQUENCY\_DOMAIN \*FREQUENCY\_DOMAIN\_MODE

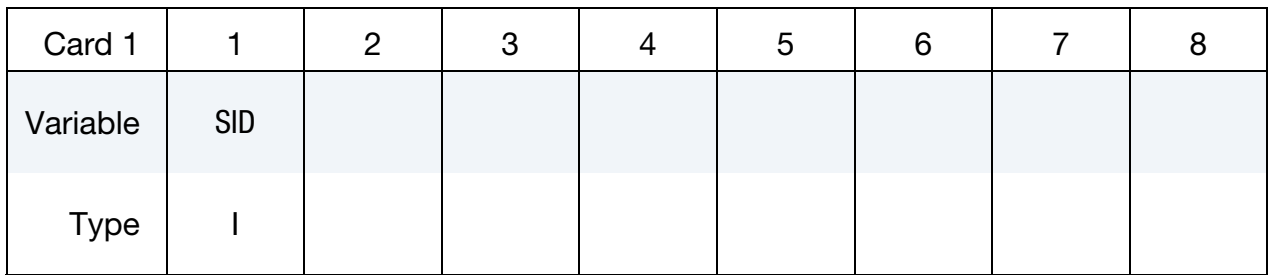

Mode Set Card. For SET keyword option specify a mode set. Include only one card.

#### VARIABLE DESCRIPTION

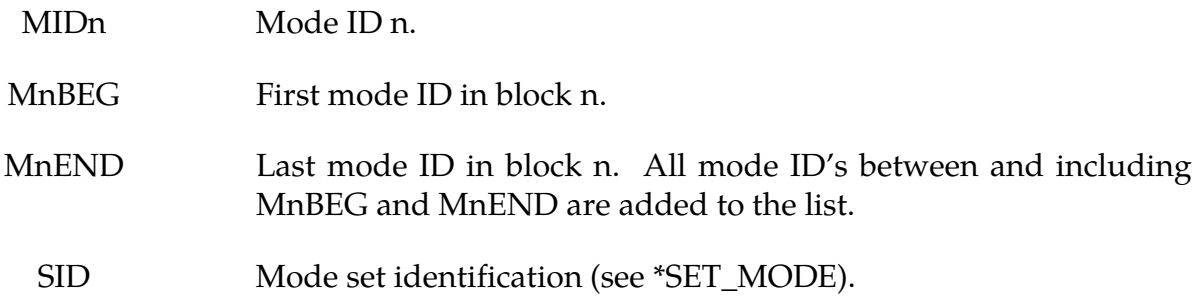

- 51. User may use this keyword if some of the vibration modes have less contribution to the total structural response and can be removed from the modal superposition, modal acceleration or modal combination procedures in the mode-based frequency domain analysis.
- 52. The mode list defined by this keyword overrides the modes specified by MDMIN, MDMAX (or FNMIX, FNMAX) in the keywords \*FREQUENCY\_DOMAIN\_FRF, \*FREQUENCY\_DOMAIN\_SSD, etc.

#### \*FREQUENCY\_DOMAIN\_PATH\_{OPTION}

Available options include:

<BLANK>

PARTITION

Purpose: Specify the path and file name of binary databases (e.g. d3eigv) containing mode information for restarting frequency domain analyses such as FRF, SSD, Random vibration, and Response spectrum analysis.

The PARTITION option supports assigning different binary databases to different frequency ranges. Specifically, each frequency range can be associated with different eigenmodes and modal shape vectors provided by the binary database. This option provides a model for materials that have frequency-dependent properties.

Partition Cards. Card 1 for the PARTITION keyword option. Include one card for each frequency range. This input ends at the next keyword ("\*") card.

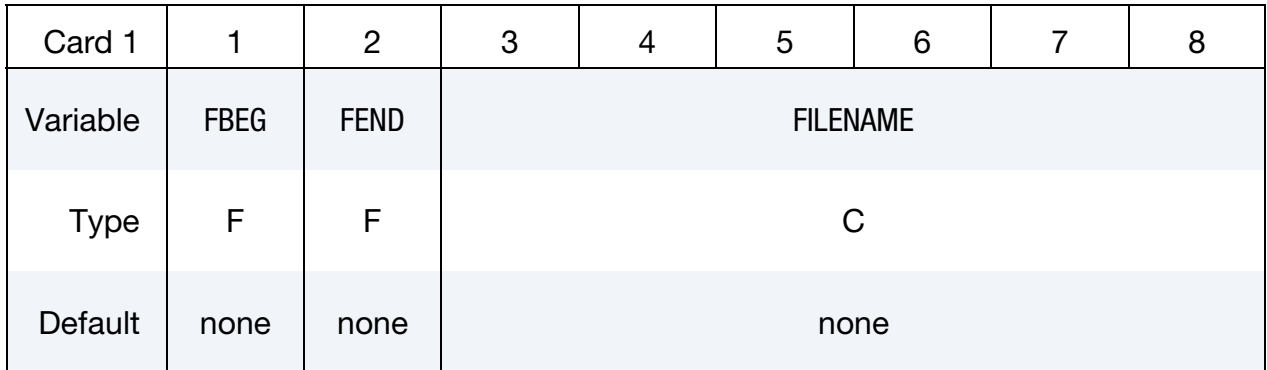

**Filename Card.** Card 1 format used with the keyword option left blank.

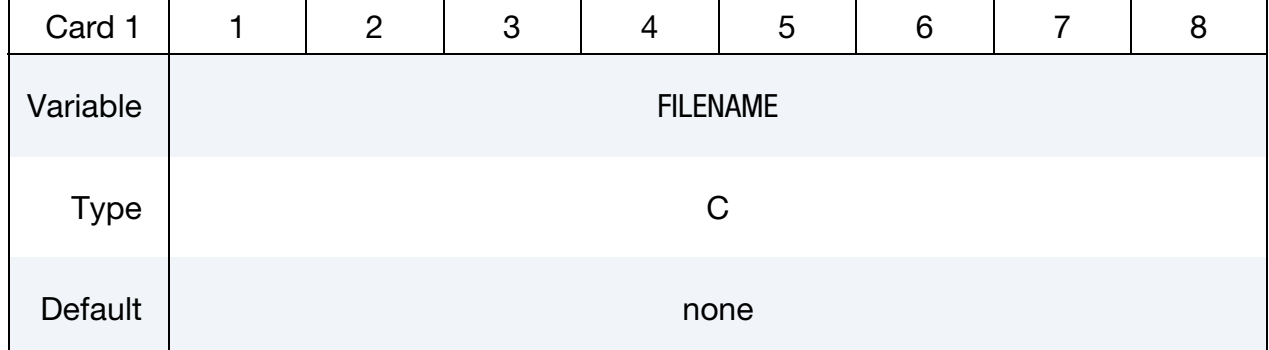

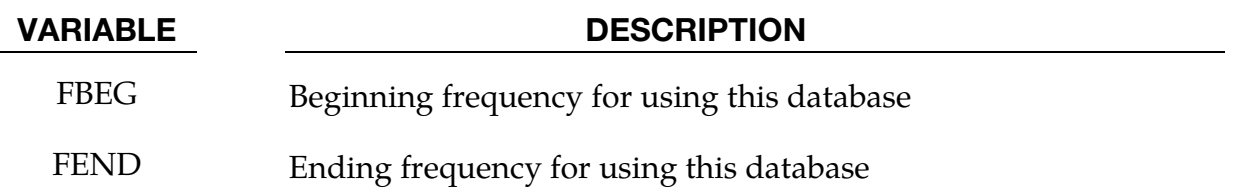

FILENAME Path and name of the database which contains modal information.

- 53. If the binary database files are in the runtime directory, this card is not needed for the case *without* partitioning.
- 54. When the option PARTITION is active, the binary database designated by FILENAME is used for the frequency range starting from (and including) FBEG and ending at (not including) FEND.

## \*FREQUENCY\_DOMAIN\_RANDOM\_VIBRATION

Available options include:

<BLANK>

FATIGUE

Purpose: Set random vibration control options. When FATIGUE option is used, compute fatigue life of structures or parts under random vibration.

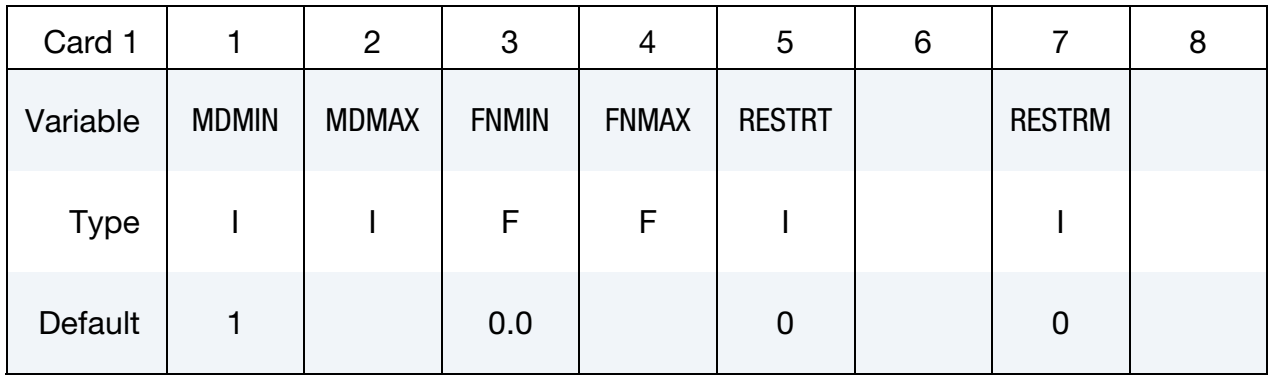

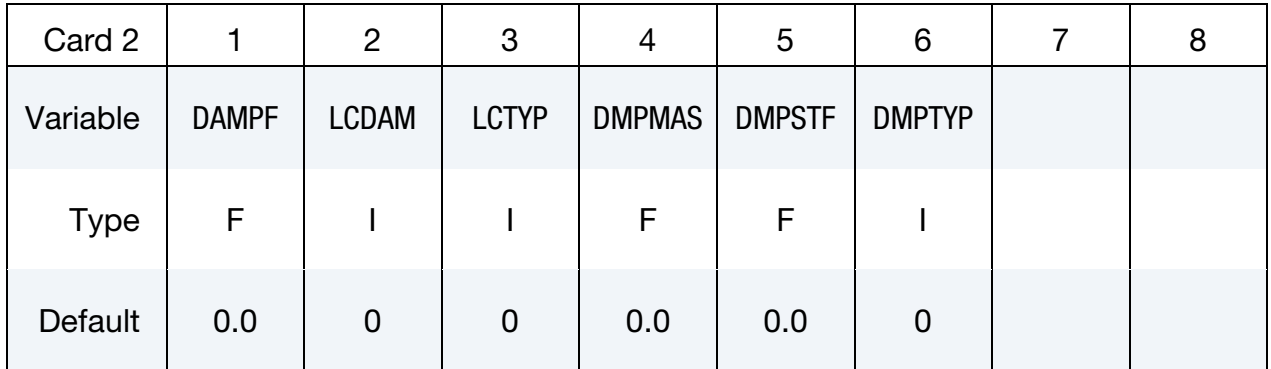

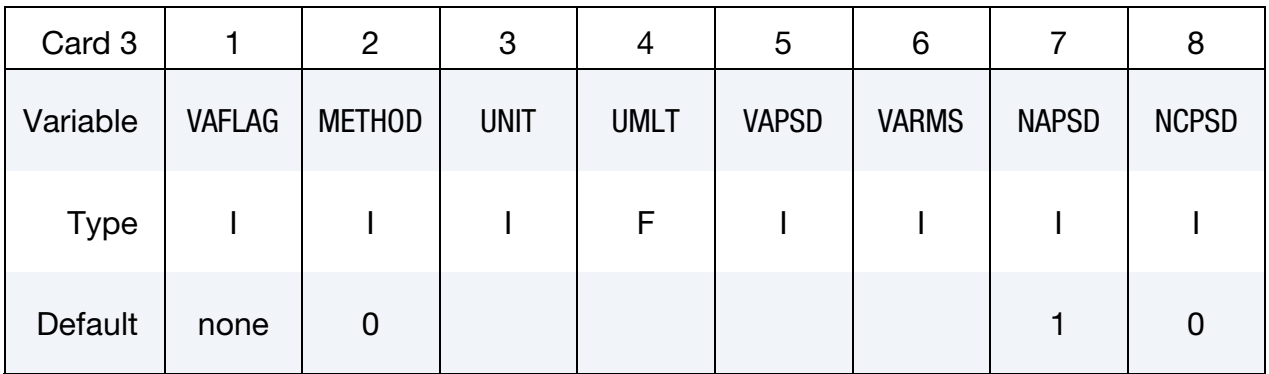

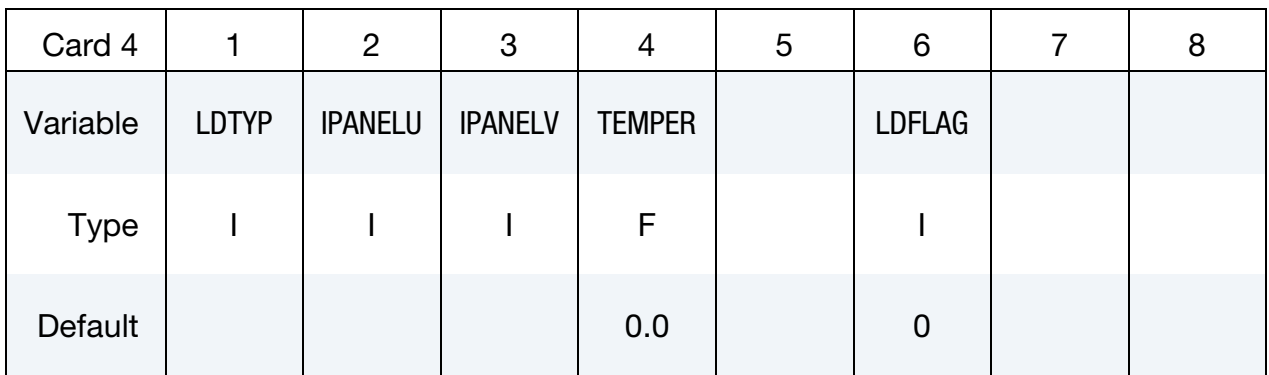

## Auto PSD Cards. Include NAPSD cards of this format, one per excitation.

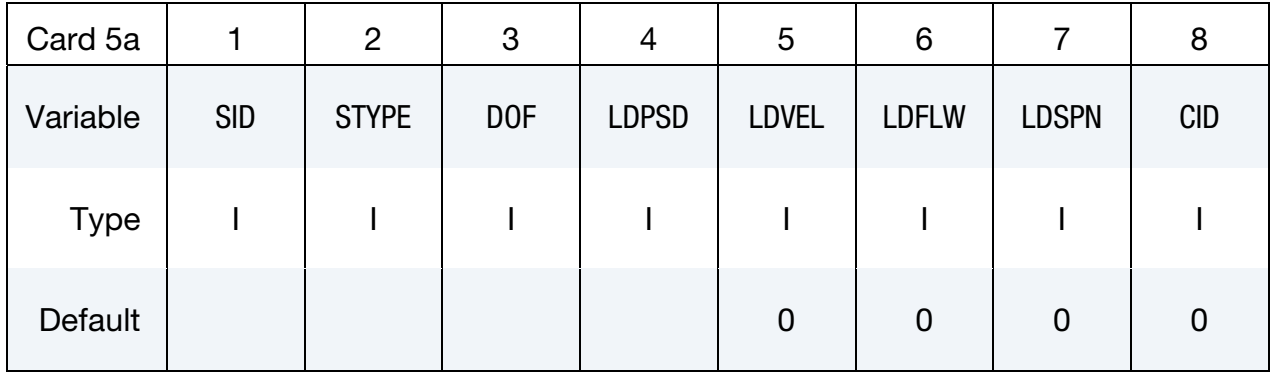

## Cross PSD Cards. Include NCPSD cards of this format, one per excitation.

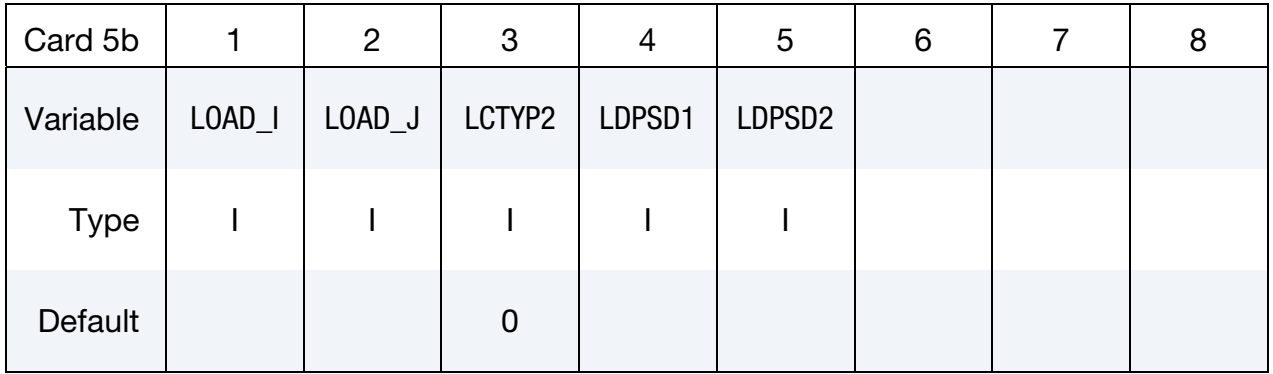

| Card 6      |             | $\overline{2}$ | 3             | 4             | 5            | 6            | 8 |
|-------------|-------------|----------------|---------------|---------------|--------------|--------------|---|
| Variable    | <b>MFTG</b> | <b>NFTG</b>    | <b>SNTYPE</b> | <b>TEXPOS</b> | <b>STRSF</b> | <b>INFTG</b> |   |
| <b>Type</b> |             |                |               | F             | F            |              |   |
| Default     | $\mathbf 0$ |                | $\mathbf 0$   | 0.0           | 1.0          | 0            |   |

Fatigue Card. Additional card for FATIGUE keyword option.

S-N Curve Cards. NFTG additional cards for FATIGUE keyword option. Each Card 7 defines one zone for fatigue analysis and the corresponding S-N fatigue curve for that zone.

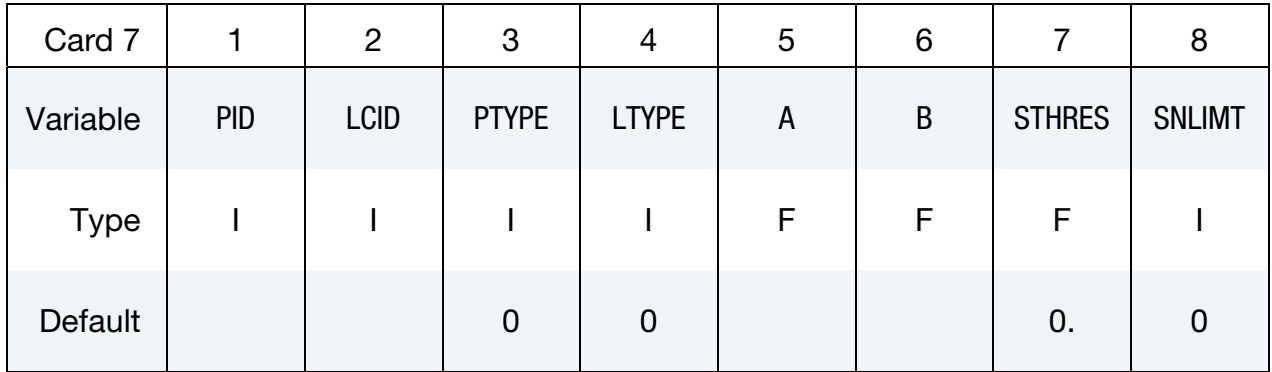

Initial Damage Card. INFTG additional cards for FATIGUE keyword option when  $INFTG > 0.$ 

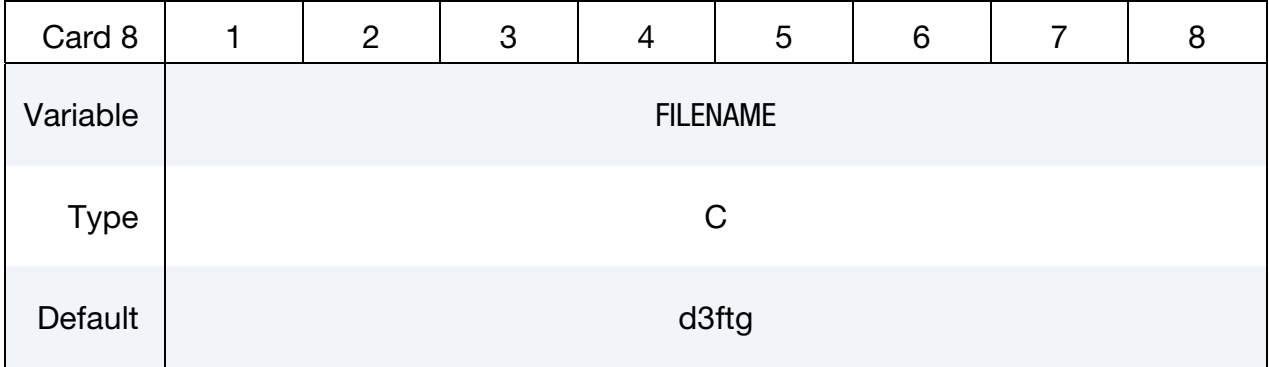

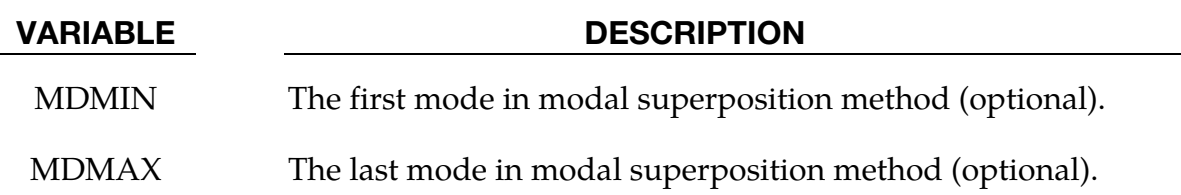

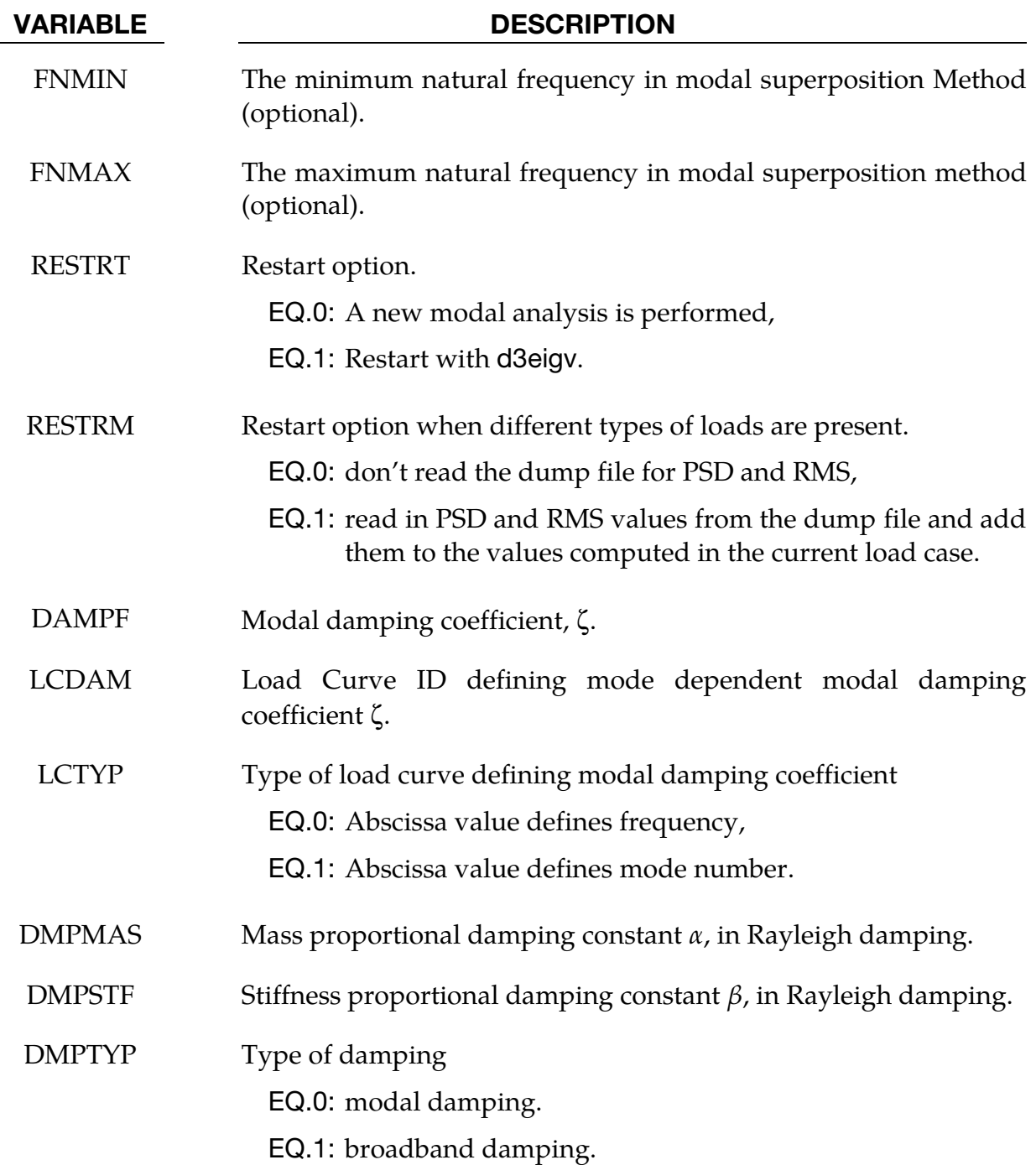

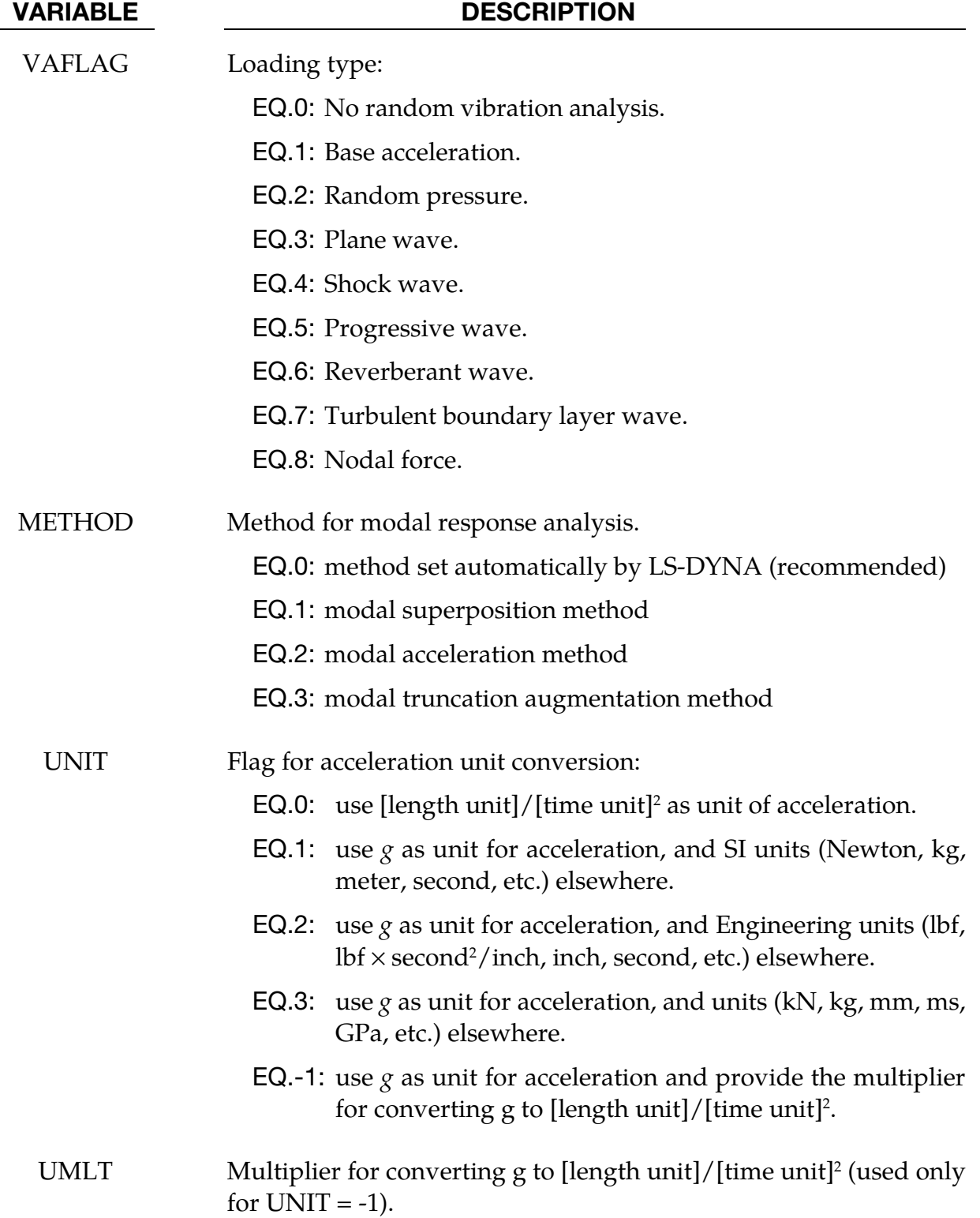

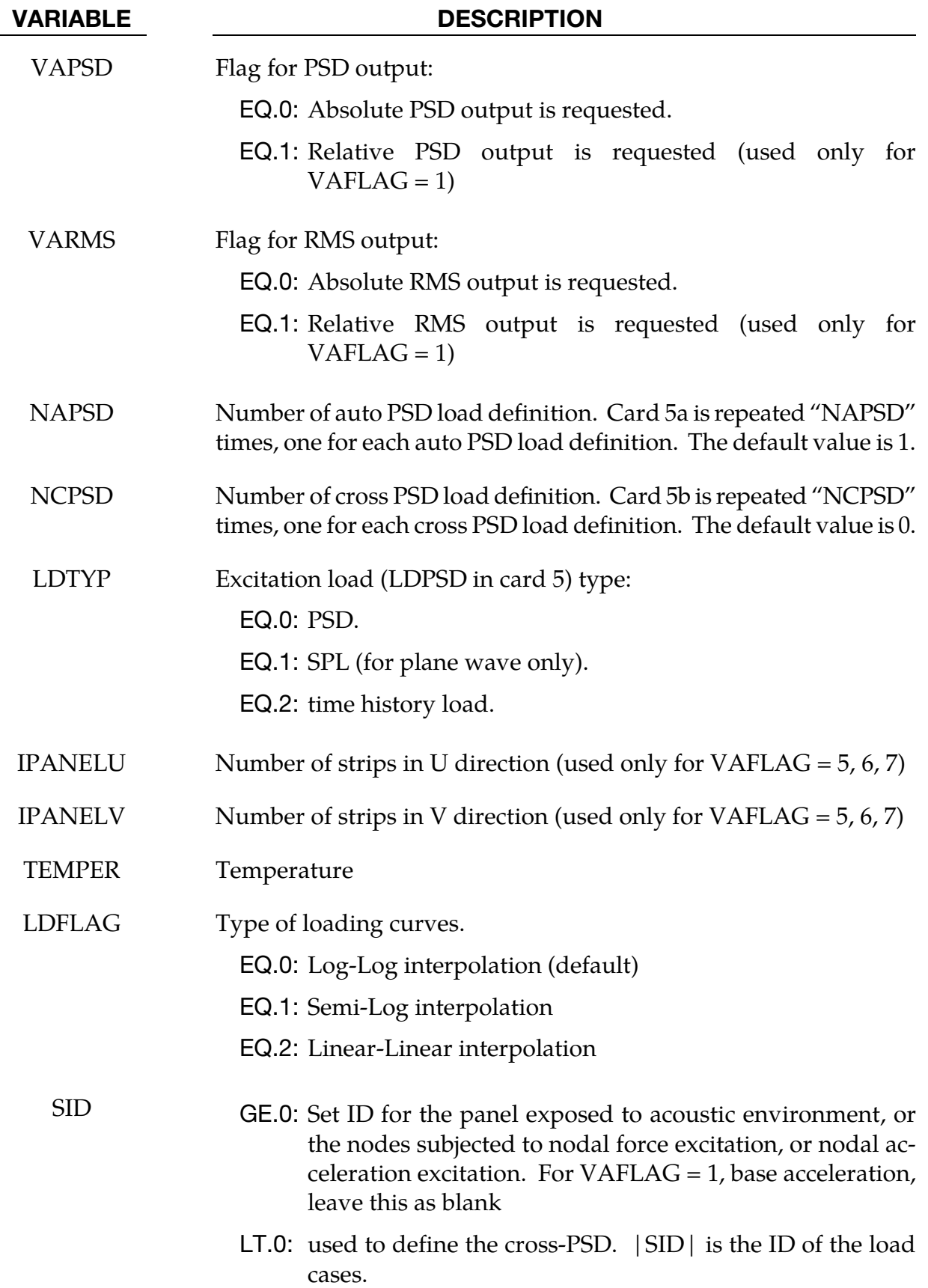

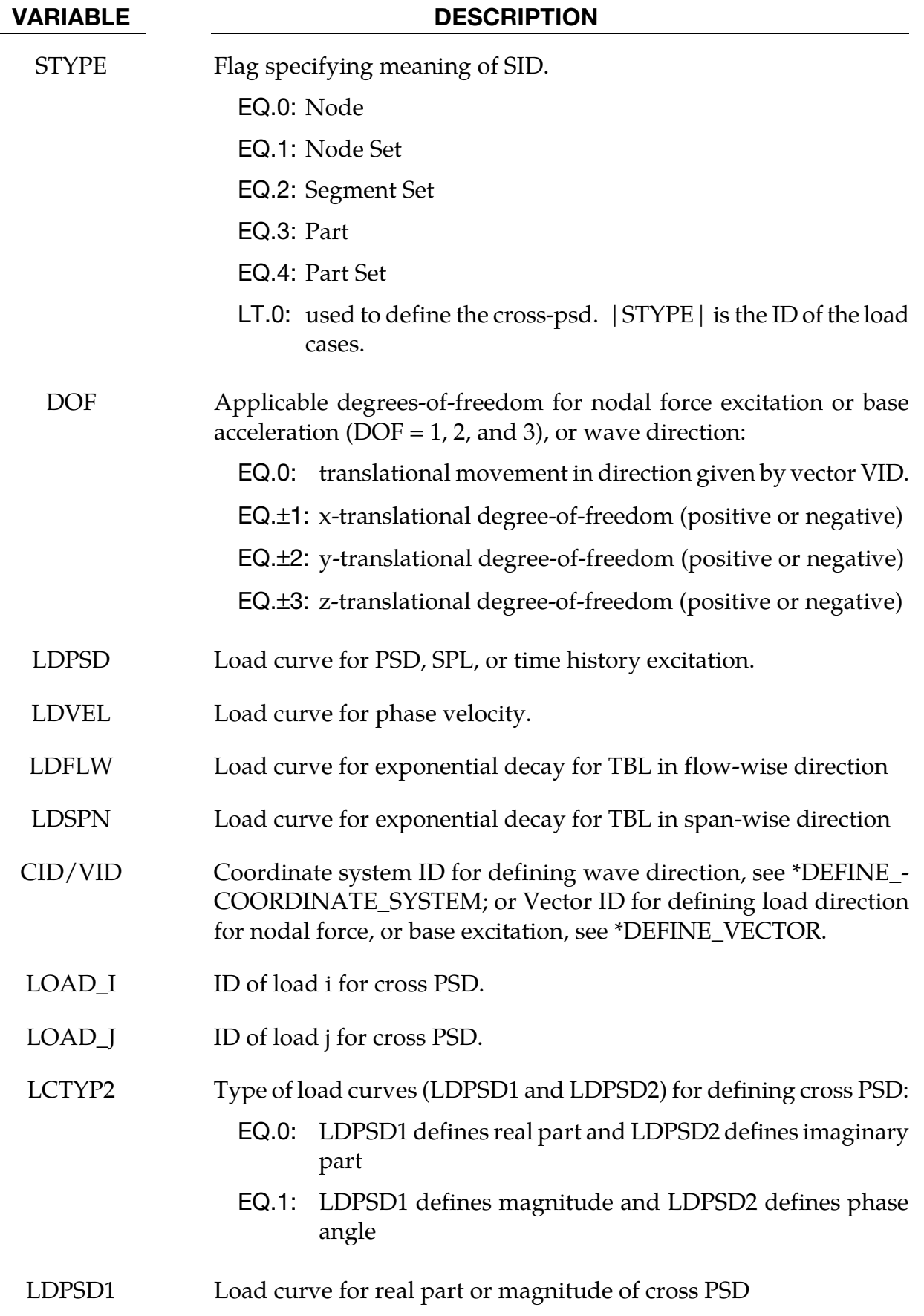

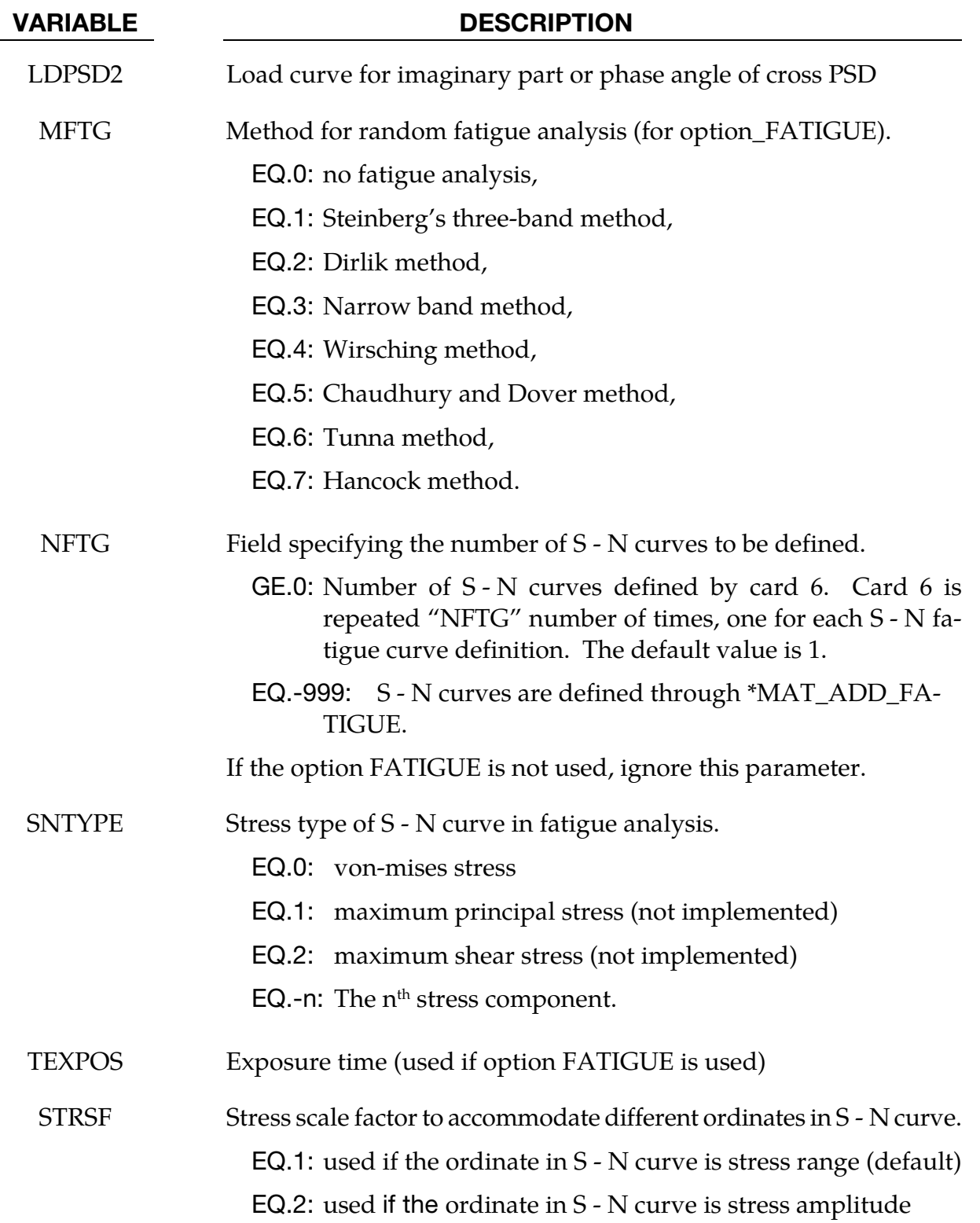

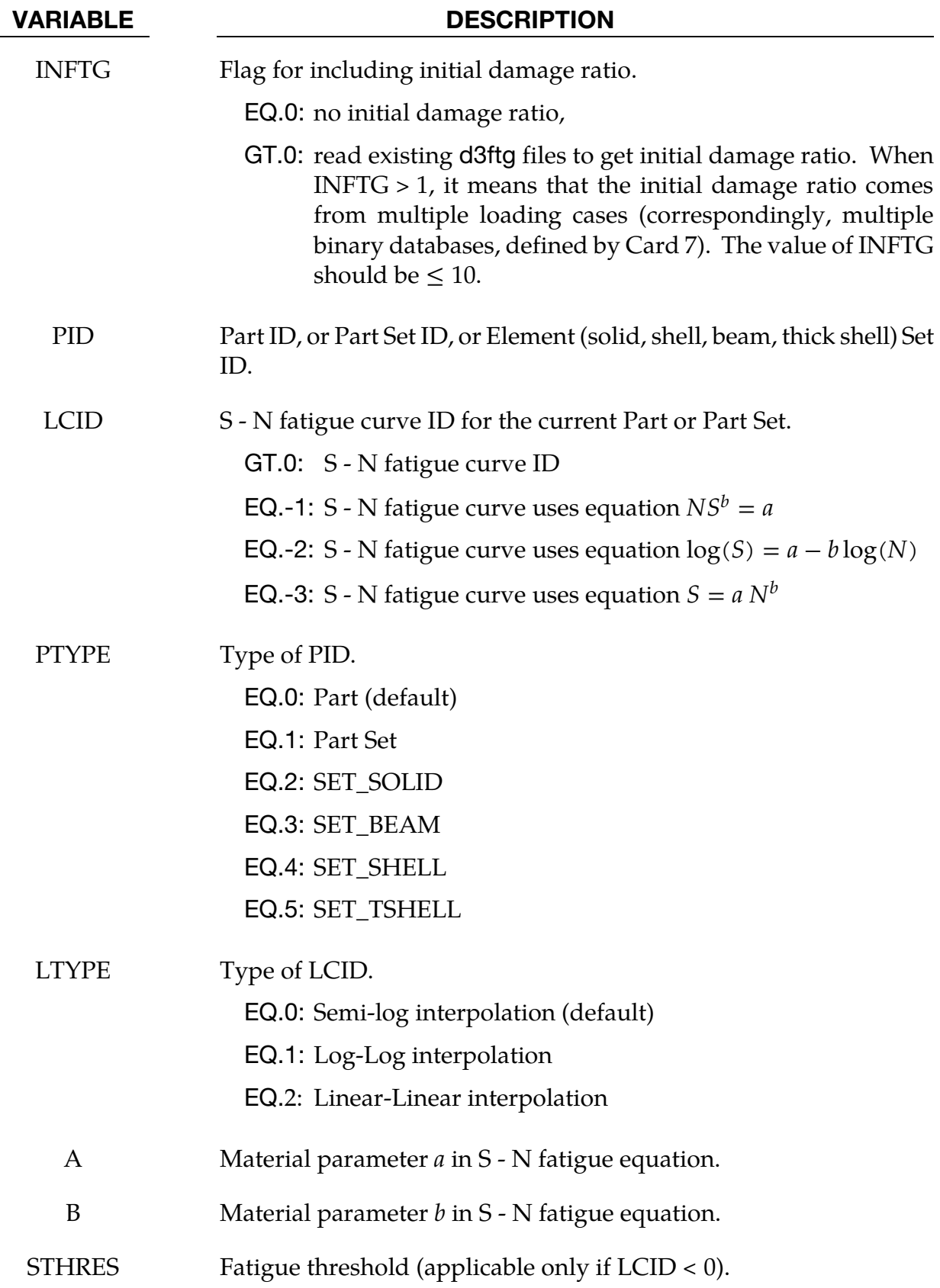

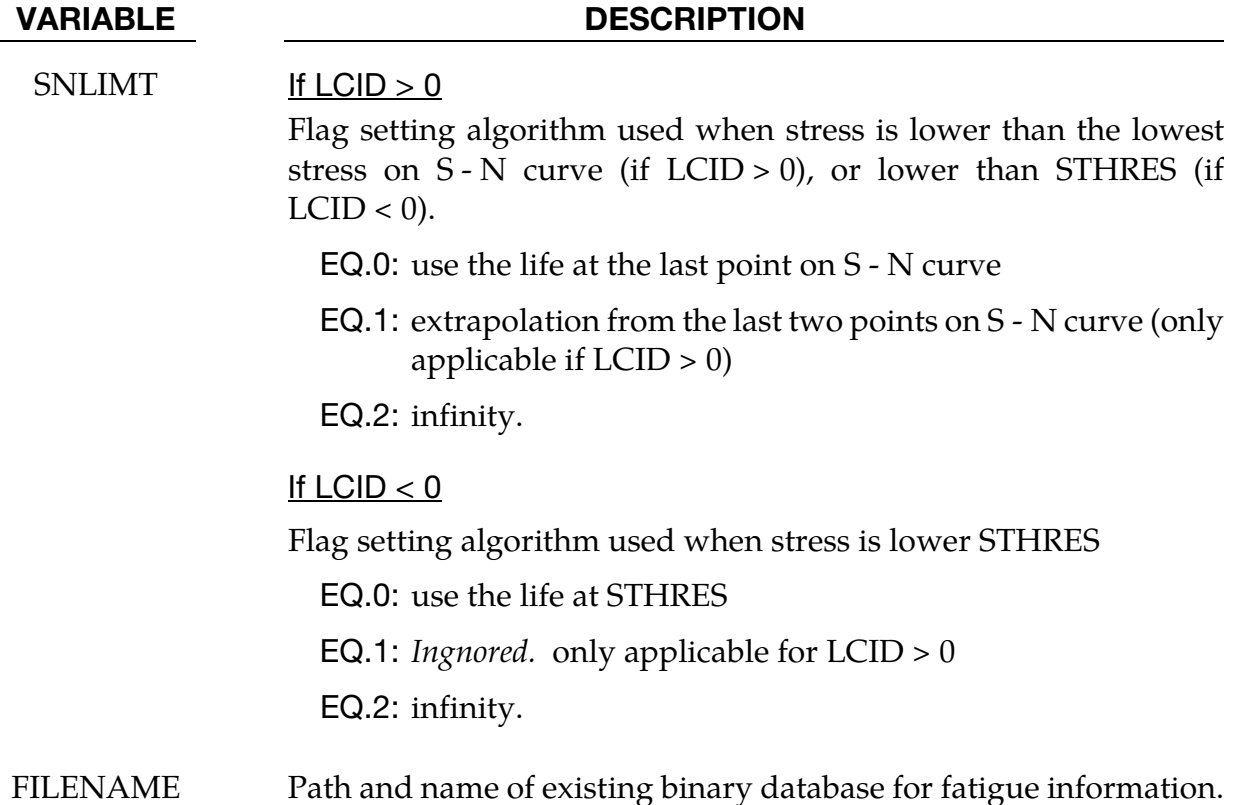

- 55. **Historical Background.** This command evaluates the structural random vibration response due to aero acoustic loads, base excitation, or nodal force. This capability originated in Boeing's in-house code N-FEARA, which is a NIKE3D-based Finite Element tool for performing structural analysis with vibro-acoustic loads. The main developer of N-FEARA is Mostafa Rassaian from the Boeing Company.
- 56. **Fatigue.** To run this option, it is required that MSTRES = 1 in the keyword  $^*$ CON-TROL\_IMPLICIT\_EIGENVALUE. This is because the fatigue analysis is depends on stresses.
- 57. **IPANEL.** The number of strips the in U and V direction are used to group the elements and thereby reduce the number integration domains reducing computational expense. This option is only available for VAFLAG = 5, 6, and 7.
- 58. **Restarting.** Restart option RESTRT = 1 is used when mode analysis has been done previously. In this case, LS-DYNA skips modal analysis and reads in the d3eigv files from the prior execution. For  $\text{RESTMD} = 1$ , always use MDMIN = 1 and set MDMAX to the number of modes in the previous run (this can be found in the ASCII file eigout, or it can be extracted from the d3eigv files using LS-PrePost).
- 59. **Accumulated Fatigue.** The fatigue damage ratio can be accumulated over multiple load cases by setting INFTG  $= 1$ . This is useful when a structure is subjected to multiple independent random vibrations. LS-DYNA calculates the total damage ratio by adding the damage ratio from the current calculation to the damage ratio of the previous calculation which are stored in the previous calculation's fatigue database (d3ftg by default). The previous d3ftg file will be overwritten by the new one, if it is in the same directory.
- 60. **Automatic Method Selection.** If METHOD =  $0$ , LS-DYNA uses modal superposition method for cases (VAFLAG) 4, 5, 6, 7; For cases 1, 2, 3 and 8, LS-DYNA uses modal superposition method when preload condition is present and uses modal acceleration method when preload condition is not present.
- 61. **Units.** In a set of consistent units, the unit for acceleration is defined as

1 (acceleration unit) = 
$$
\frac{1(\text{length unit})}{[1(\text{time unit})]^2}
$$

Some users in industry prefer to use g (acceleration due to gravity) as the unit for acceleration. For example,

$$
1g = 9.81 \frac{m}{s^2} = 386.089 \frac{inch}{s^2}
$$

If the input and output use g as the unit for acceleration, select UNIT =  $1, 2$ , or  $3.$ 

If UNIT = 3, a multiplier (UMLT) for converting g to [length unit]/[time unit]<sup>2</sup> is needed and it is defined by

$$
1g = UMLT \times \frac{[length unit]}{[time unit]^2}
$$

For more information about the consistent units, see GS.21 (GETTING STARTED).

- 62. Restrictions on Load Curves. The load curves LDPSD, LDVEL, LDFLW, and LDSPN must all be defined using the same number of points. The number of points in the load curve LDDAMP can be different from those for LDPSD, LDVEL, LDFLW, and LDSPN.
- 63. Wave direction. Wave direction is determined DOF and CID/VID. CID/VID represents a local U-V-W coordinate system for defining acoustic wave direction, only partially correlated waves (VAFLAG=5, 6, 7) need this local coordinate system. For nodal force, base excitation, plane wave or random pressure, CID represents a vector ID defining the load direction (DOF  $= \pm 4$ ).
- 64. **Stress / Strain computation.** To get stress results (PSD and RMS) from random vibration analysis, MSTRES field of the \*CONTROL\_IMPLICIT\_EIGENVALUE keyword should be set to 1. To get strain results (PSD and RMS) the STRFLG field of \*DATABASE\_EXTENT\_BINARY should be set to 1. To get stress component

results for beam elements (which are not based on resultant formulation), the BEAMIP field of \*DATABASE\_EXTENT\_BINARY should be set greater than 0.

- 65. Binary plot databases. PSD and RMS results are given for all nodes and elements. PSD results are written in binary to a file named d3psd. Similarly, RMS results are written in binary to a file named d3rms. See the keyword \*DATA-BASE\_FREQUENCY\_BINARY\_*{OPTION}* for more details.
- 66. ASCII Output for Displacement. Displacement, velocity, and acceleration PSD results are output into ASCII file nodout\_psd. The set nodes for which data is written to nodout\_psd is specified with the \*DATABASE\_HISTORY\_NODE keyword.
- 67. **ASCII Output for Stress.** Stress PSD results are output into ASCII file elout psd. The set of solid, beam, shell, and thick shell elements to be written to the elout\_psd file are specified with the following keywords: \*DATABASE\_HISTORY\_SOLID, \*DATABASE\_HISTORY\_BEAM, \*DATABASE\_HISTORY\_SHELL, \*DATA-BASE\_HISTORY\_TSHELL.
- 68. Cross PSD. The cross PSD can be defined as complex variables to consider phase difference. In that case, two curves are needed to define the cross PSD (LCPSD1 and LCPSD2). Two load IDs are needed to define the cross PSD (LOAD\_I and LOAD\_J). They are simply the ordering numbers by which the auto PSDs are defined. For example, the first Card 5a defines load 1 and the second Card 5a defines the load 2. No cross PSD is required if two loads are uncorrelated. Cross PSD for any pair of two correlated loads is defined only once – from lower load ID to higher load ID (e.g. 1->2, 1->3, 2->3, …). The cross PSD from higher load ID to lower load ID (e.g. 2->1, 3->1, 3->2, …) is added by LS-DYNA automatically by using the relationship

$$
G_{ji} = \overline{G_{ij}}
$$

where  $G_{ij}$  is the cross PSD from load *i* to load *j*, and  $\overline{\phantom{a}}$  represents the complex conjugate.

- 69. Cross Correlation. Cross correlation can be defined only for same type of excitations (e.g. nodal force, random pressure). Correlation between different types of excitations is not allowed
- 70. Output for Fatigue Data. When the FATIGUE option is used, a binary plot file, d3ftg, is written. 5 results are included in d3ftg:

Result 1. Cumulative damage ratio

Result 2. Expected fatigue life

Result 3. Zero-crossing frequency

Result 4. Peak-crossing frequency

Result 5. Irregularity factor

These results are given as element variables. Irregularity factor is a real number from 0 to 1. A sine wave has irregularity factor as 1, while white noise has irregularity factor as 0. The lower the irregularity factor, the closer the process is to the broad band case.

- 71. Stress Threshold for Fatigue. In some materials, the S–N curve flattens out eventually, so that below a certain threshold stress STHRES failure does not occur no matter how long the loads are cycled. SNLIMT can be set to 2 in this case; For other materials, such as aluminum, no threshold stress exists and SNLIMT should be set to 0 or 1 for added level of safety.
- 72. **Restriction on Fatigue Cards.** When the FATIGUE option is used, all fatigue cards (Card 6) *must* be of the same PTYPE (PART or SET of ELEMENTS).
- 73. Format for S N Curves. S N curves can be defined by \*DEFINE\_CURVE, or for LCID<0 by

$$
NS^b = a
$$

when  $LCD = -1$  or for  $LCD = -2$ 

$$
\log(S) = a - b \log(N)
$$

or for  $LCD = -3$ 

$$
S = a N^b
$$

where *N* is the number of cycles for fatigue failure and *S* is the stress amplitude. Please note that the two equations can be converted to each other, with some minor manipulation on the constants *a* and *b*.

# References:

Mostafa Rassaian, Jung-Chuan Lee, N-FEARA – NIKE3D-based FE tool for structural analysis of vibro-acoustic loads, Boeing report, 9350N-GKY-02-036, December 5, 2003.

## \*FREQUENCY\_DOMAIN\_RESPONSE\_SPECTRUM

Purpose: perform response spectrum computation to obtain the peak response of a structure.

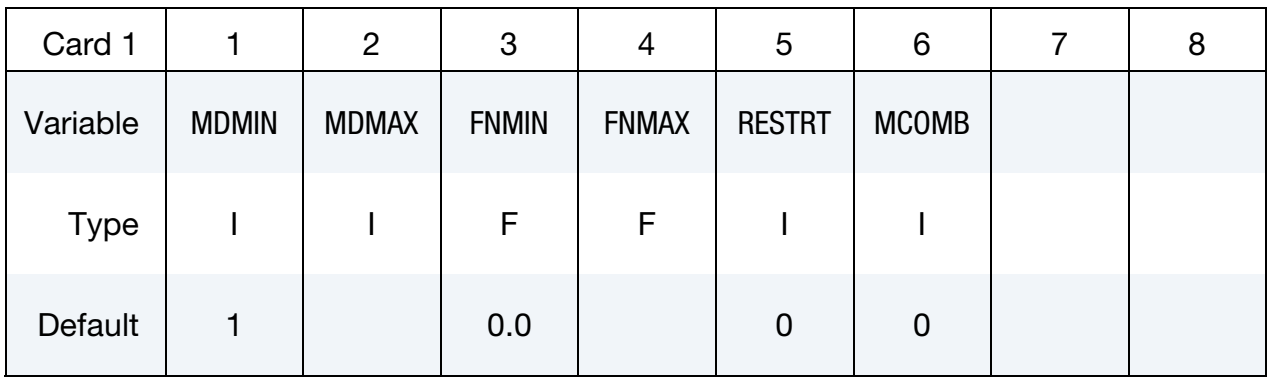

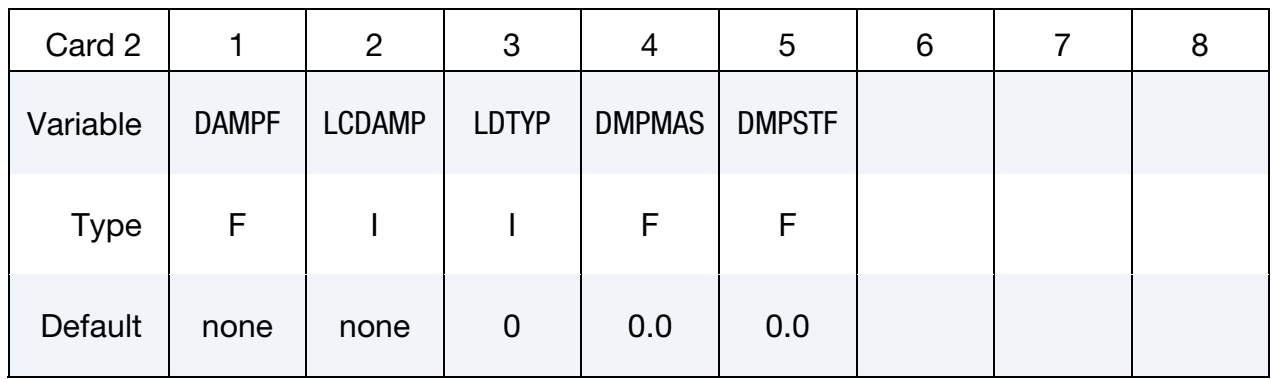

Card 3 can be repeated if 2 or more input spectra exist (multiple-point response spectrum)

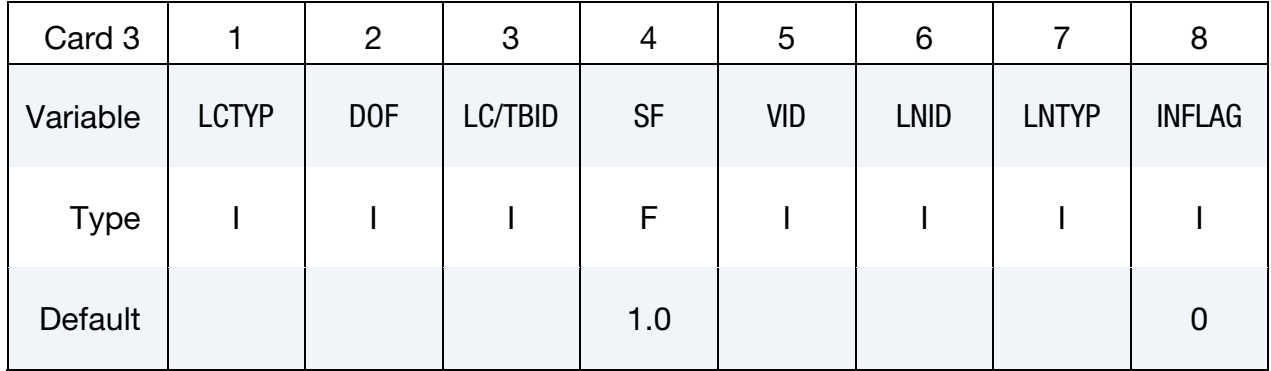

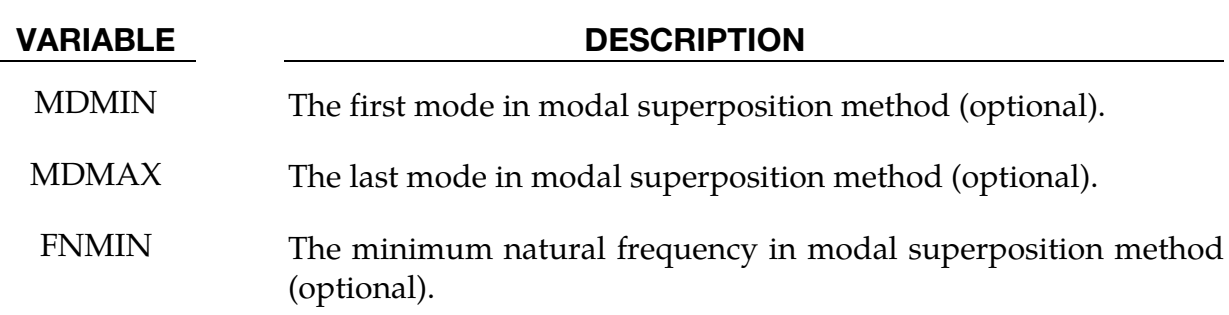

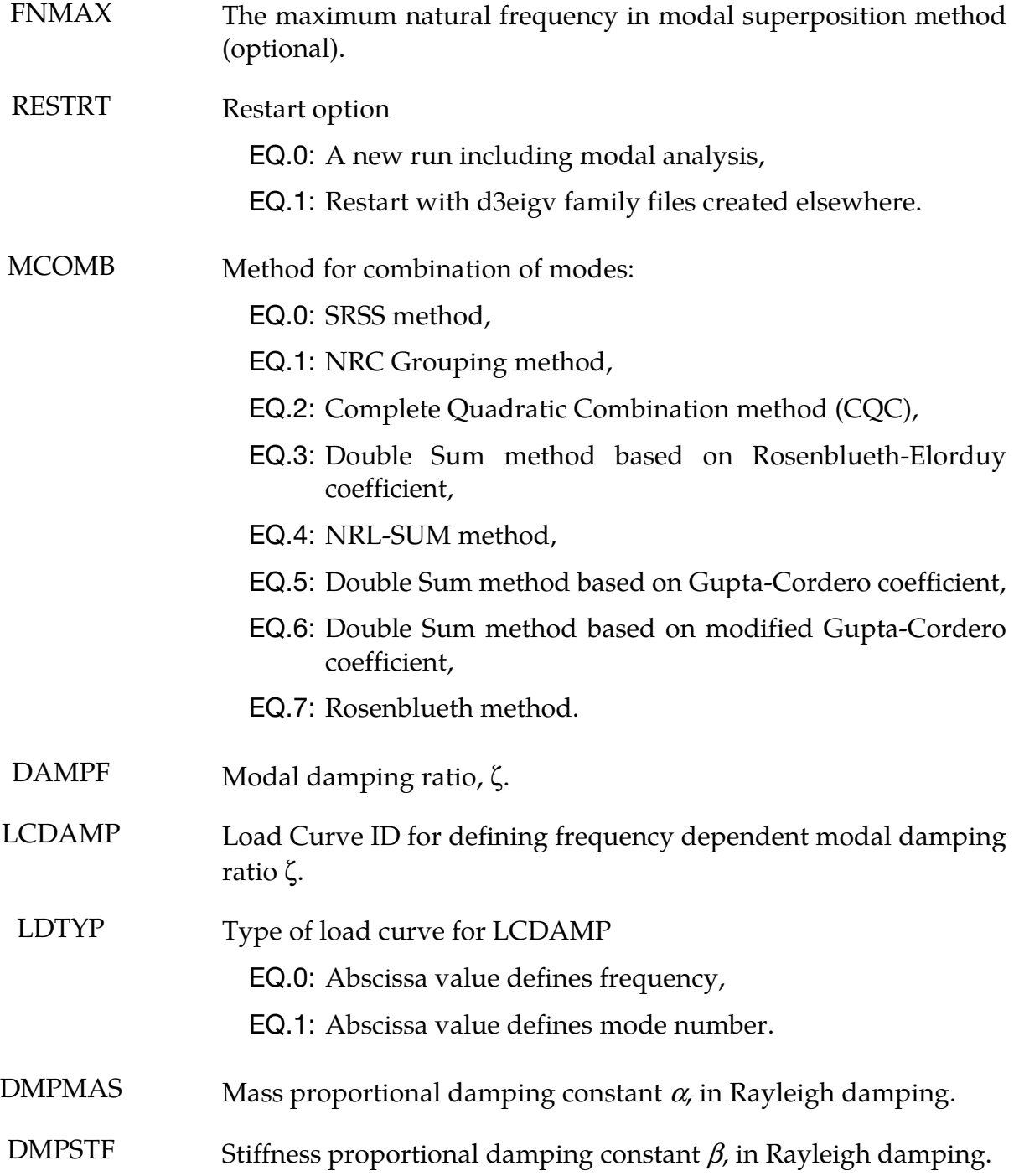

# **\*FREQUENCY\_DOMAIN \*FREQUENCY\_DOMAIN\_RESPONSE\_SPECTRUM**

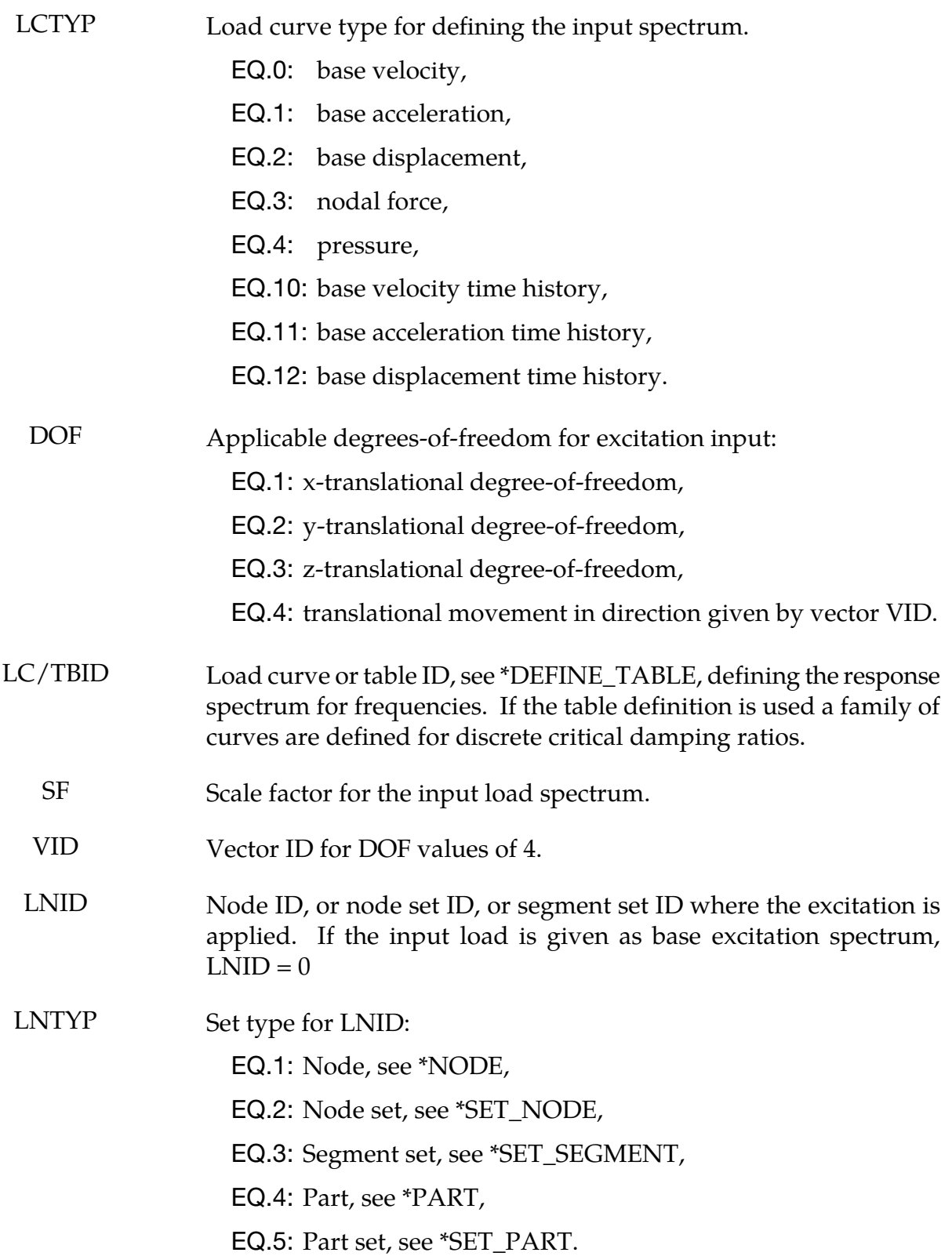

INFLAG Frequency interpolation option EQ.0: Logarithmic interpolation, EQ.1: Semi-logarithmic interpolation. EQ.2: Linear interpolation.

### Remarks:

- 74. This command uses modal superposition method to evaluate the maximum response of a structure subjected to input response spectrum load, such as the acceleration spectrum load in earthquake engineering.
- 75. Modal analysis has to be performed preceding the response spectrum analysis. Thus the keywords \*CONTROL\_IMPLICIT\_GENERAL and \*CONTROL\_IMPLIC-IT\_EIGENVALUE are expected in the input file.
- 76. MDMIN, MDMAX, FNMIN and FNMAX should be set appropriately to cover all the natural modes inside the input spectrum.
- 77. To include stress results, modal stress computation has to be requested in \*CON-TROL\_IMPLICIT\_EIGENVALUE (set MSTRES = 1).
- 78. For base excitation cases, user can choose relative values or absolute values for displacement, velocity and acceleration results output.
- 79. RESTRT = 1 enables a fast restart run based on d3eigv family files generated in last run or elsewhere. LS-DYNA reads d3eigv family files to get the natural vibration frequencies and mode shapes. If the d3eigv family files are located in a directory other than the working directory, the directory must be specified in \*FREQUEN-CY\_DOMAIN\_PATH.
- 80. For Double Sum method (MCOMB = 3), earthquake duration time is given by ENDTIM in the keyword \*CONTROL\_TERMINATION.
- 81. Three interpolation options are available for frequency interpolation when reading response spectrum values
	- a) When INFLAG =  $0$  (default), logarithmic interpolation is used, e.g.

$$
\frac{\log y - \log y_1}{\log x - \log x_1} = \frac{\log y_2 - \log y_1}{\log x_2 - \log x_1}
$$

b) When INFLAG = 1, semi-logarithmic interpolation is used, e.g.

$$
\frac{\log y - \log y_1}{x - x_1} = \frac{\log y_2 - \log y_1}{x_2 - x_1}
$$

c) When  $INFLAG = 2$ , linear interpolation is used, e.g.

$$
\frac{y - y_1}{x - x_1} = \frac{y_2 - y_1}{x_2 - x_1}
$$

82. Linear interpolation is used for interpolation with respect to damping ratios.

## \*FREQUENCY\_DOMAIN\_SSD\_{OPTION}

Available options include:

**FATIGUE** 

ERP

Purpose: Compute steady state dynamic response due to given spectrum of harmonic excitations.

When the FATIGUE option is applied LS-DYNA also calculates the cumulative fatigue damage ratio. When the ERP option is applied LS-DYNA also calculates the Equivalent Radiated Power (ERP) due to vibration.

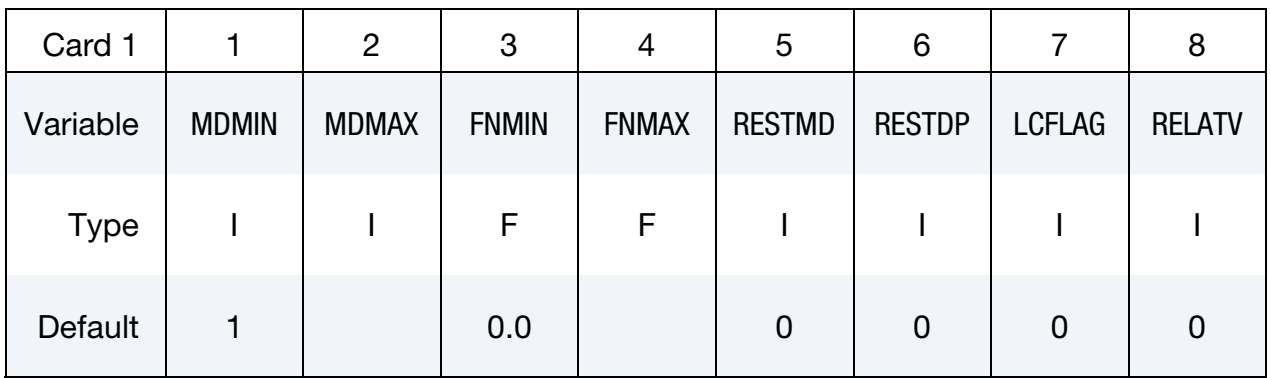

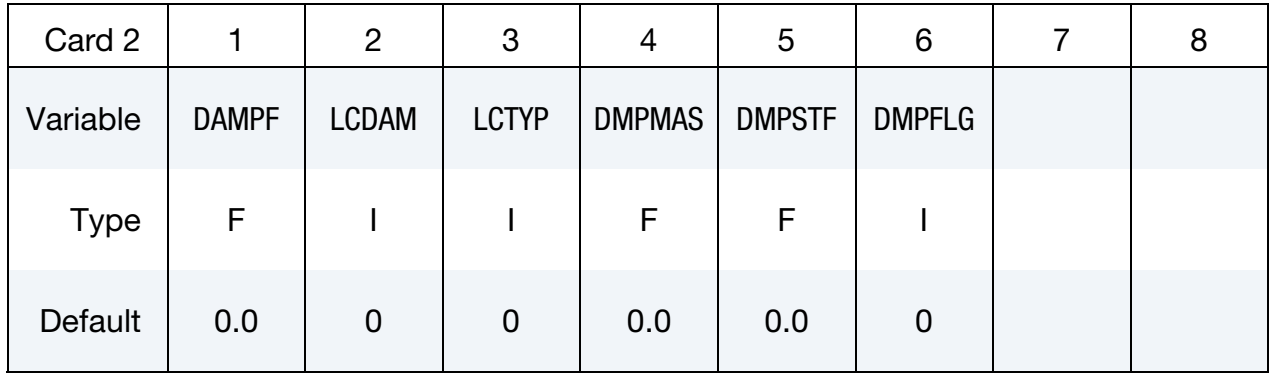

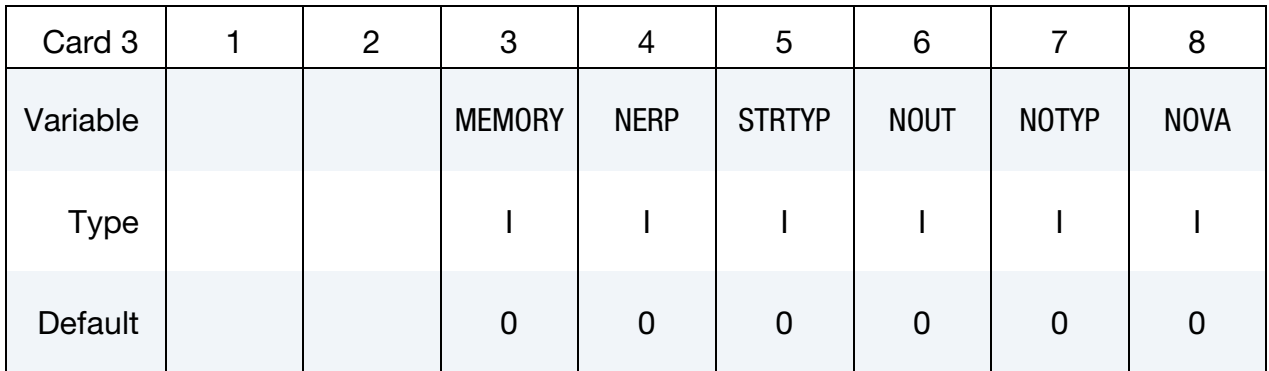

| Card 4a     |                | $\overline{2}$ | 3             | 4             | 5 | 6 | 8 |  |  |  |
|-------------|----------------|----------------|---------------|---------------|---|---|---|--|--|--|
| Variable    | R <sub>0</sub> | $\mathfrak c$  | <b>ERPRLF</b> | <b>ERPREF</b> |   |   |   |  |  |  |
| <b>Type</b> | F              | F              | F             | F             |   |   |   |  |  |  |
| Default     | none           | none           | 1.0           | 0.0           |   |   |   |  |  |  |

**ERP Card.** This card is read only when the ERP option is active.

**ERP Part Cards.** This card is read NERP times. Since NERP defaults to zero this card is, by default not read, and, furthermore, it is not read *unless* the ERP option is active.

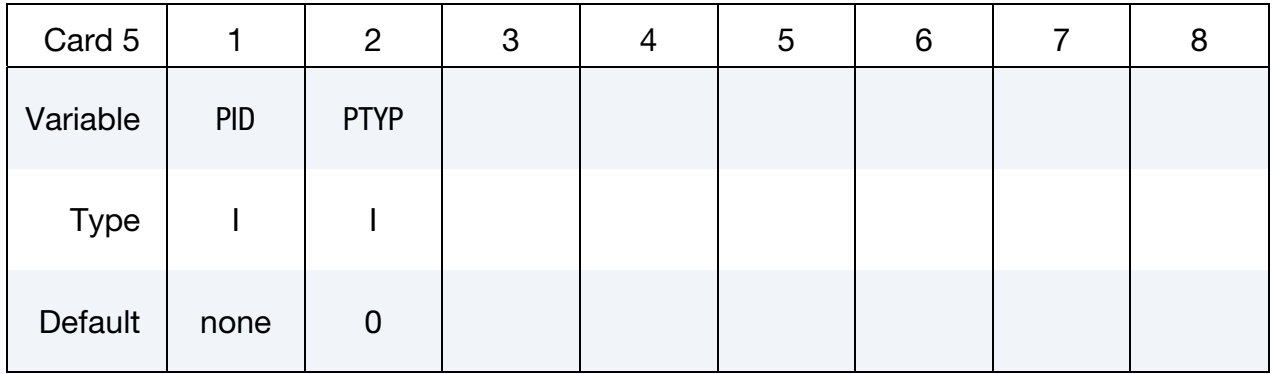

Excitation Loads. Repeat Card 4 if multiple excitation loads are present.

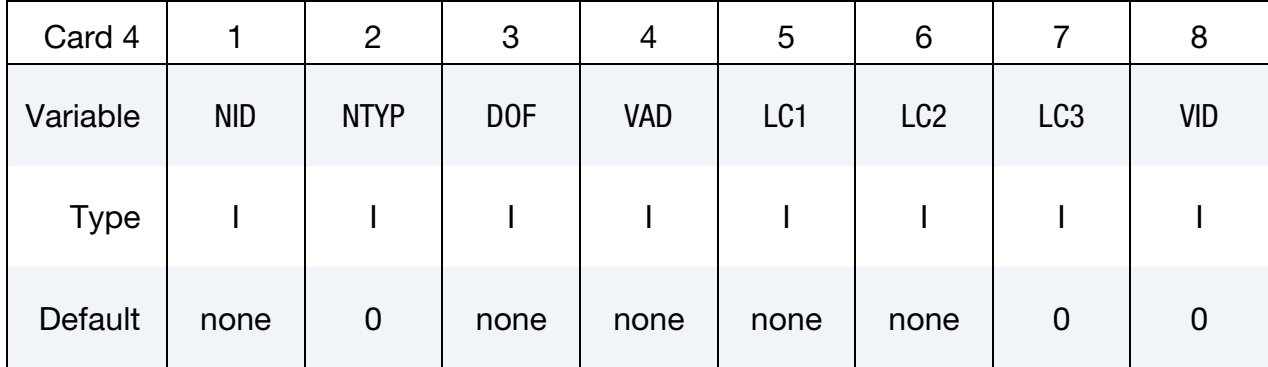

# VARIABLE DESCRIPTION

MDMIN The first mode in modal superposition method (optional).

- MDMAX The last mode in modal superposition method (optional).
- FNMIN The minimum natural frequency in modal superposition method (optional).

# \*FREQUENCY\_DOMAIN\_SSD \*FREQUENCY\_DOMAIN

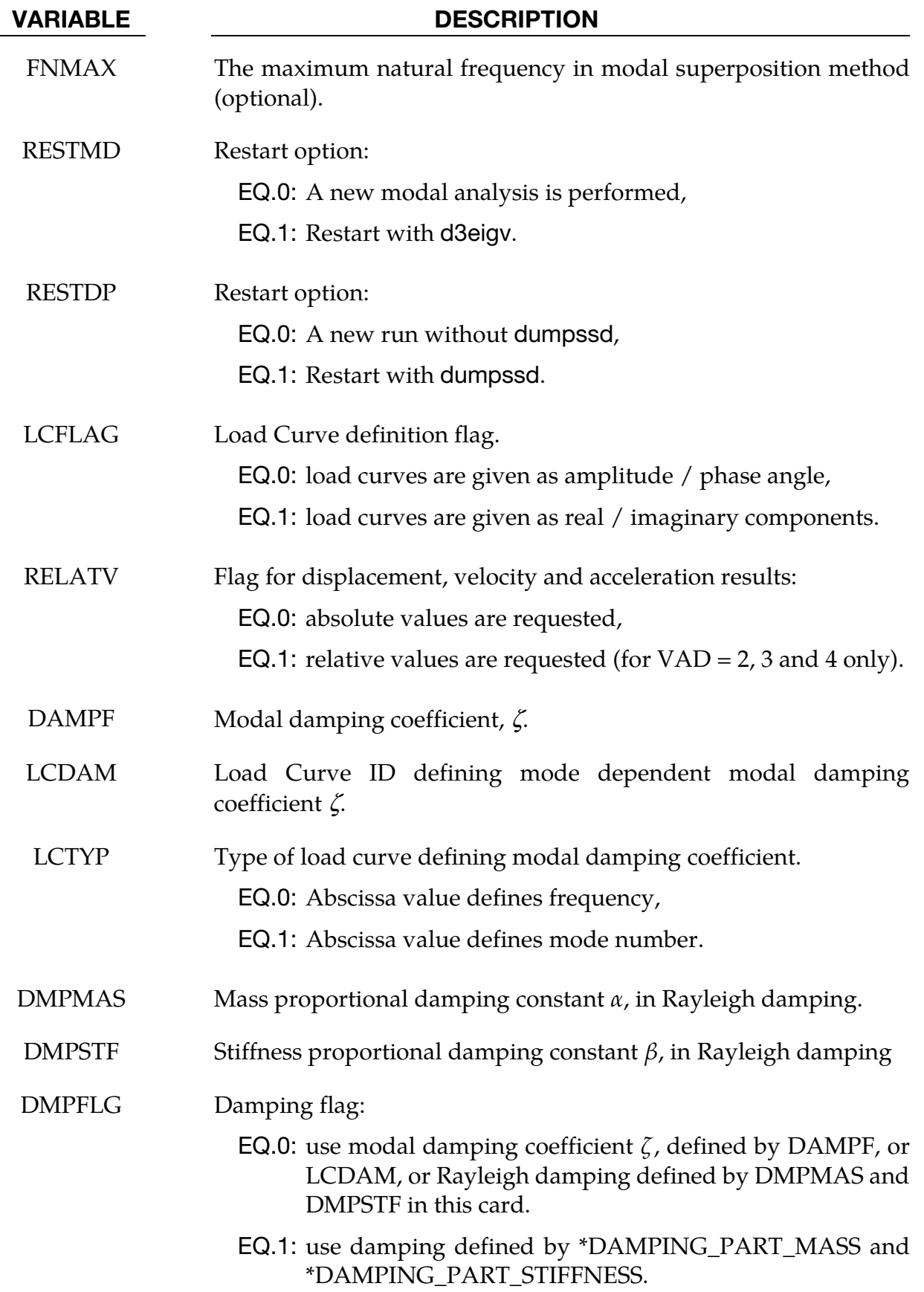

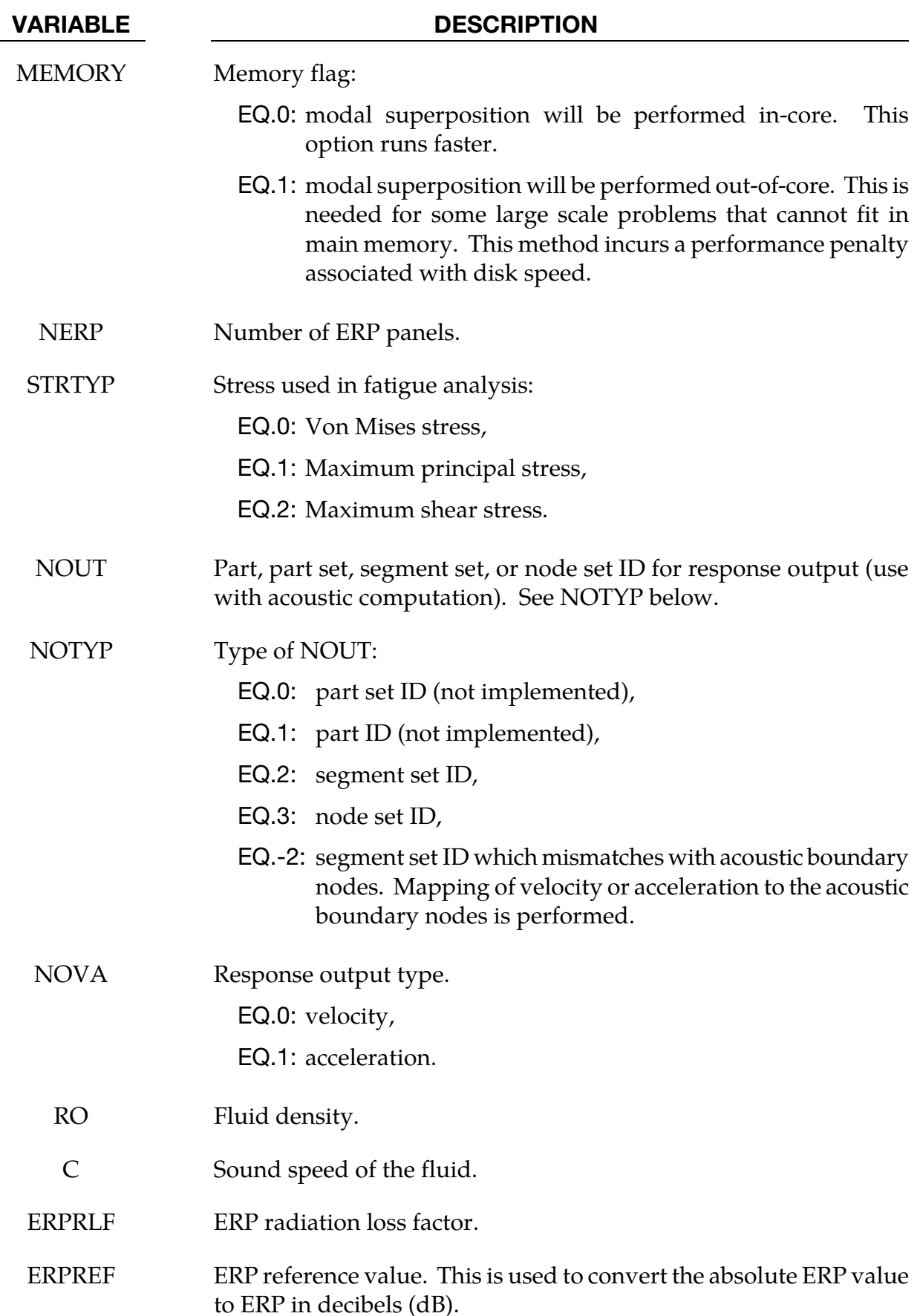

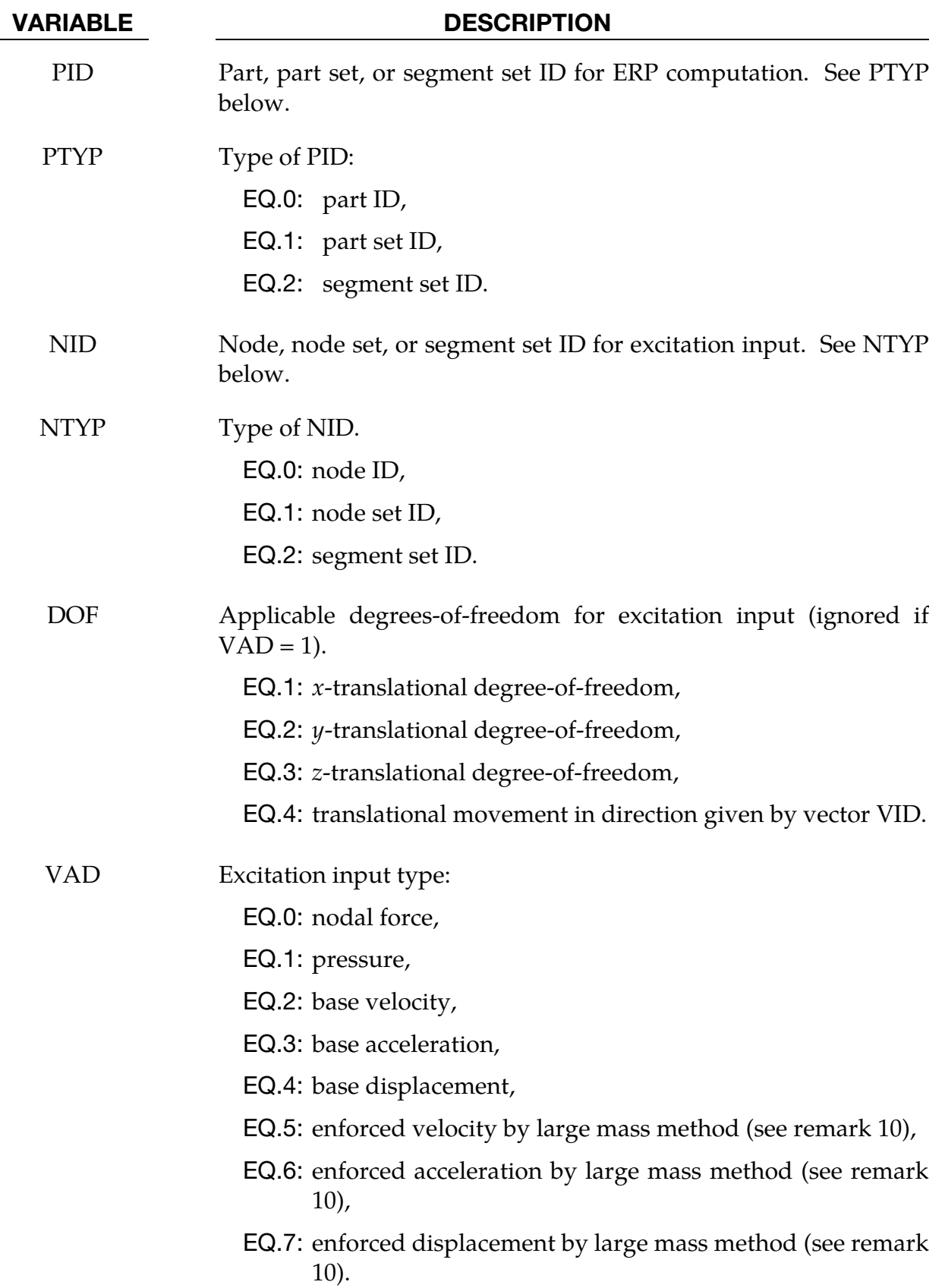

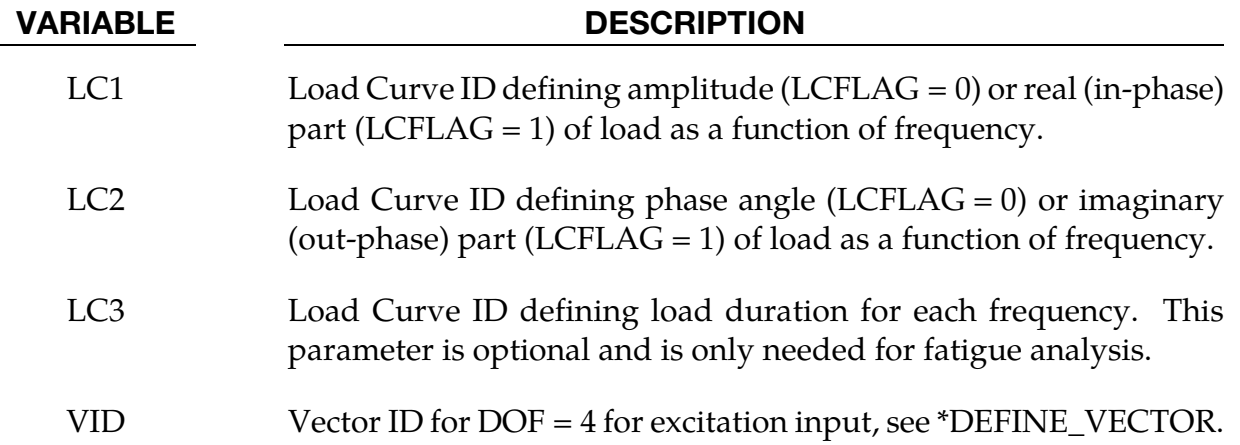

### Remarks:

- 83. This command computes steady state dynamic response due to harmonic excitation spectrum by modal superposition method.
- 84. Natural frequencies and mode shapes are needed for running the modal superposition method. Thus, the keyword \*CONTROL\_IMPLICIT\_EIGENVALUE *must* be included in input.
- 85. MDMIN/MDMAX and FNMIN/FNMAX together determine which modes are used in modal superposition method. The first mode must have a mode number ≥ MDMIN, and frequency  $\ge$  FNMIN; The last mode must have mode number  $\le$ MDMAX, and frequency ≤ FNMAX. When MDMAX or FNMAX is not given, the last mode in modal superposition method is the last mode available in FILENM.
- 86. Restart option RESTMD = 1 is used if mode analysis has been done previously. In this case, LS-DYNA skips modal analysis and reads in d3eigv family files generated previously. For RESTMD = 1, always use MDMIN = 1 and MDMAX = number of modes given by modal analysis (can be found from ASCII file eigout, or from d3eigv files using LS-PREPOST).
- 87. Restart option RESTDP = 1 is used if user wants to add contribution of additional modes to previous SSD results. In this case, LS-DYNA reads in binary dump file dumpssd which contains previous SSD results and adds contribution from new modes. For RESTDP = 1, the new modal analysis (RESTMD = 0) or the d3eigv family files created elsewhere ( $\text{RESTMD} = 1$ ) should exclude the modes used in previous SSD computation. This can be done by setting LFLAG (and RFLAG, if necessary), and setting a nonzero LFTEND (and RHTEND) in \*CONTROL\_IM-PLICIT\_EIGENVALUE. The RESTDP option can also be used if the frequency range for modal analysis is divided into segments and modal analysis is performed for each frequency range separately.
- 88. Sometimes customers would like to add some acoustic field nodes and run BEM/FEM acoustic computation after SSD. The RESTMD and RESTDP options still work even if the number of nodes may get changed after previous modal analysis, provided that the IDs of the old nodes are not changed.
- 89. Damping can be prescribed in several ways:
	- a) To use a constant modal damping coefficient  $\zeta$  for all the modes, define DAMPF only. LCDMP, LCTYP, DMPMAS and DMPSTF are ignored.
	- b) To use mode dependent modal damping, define a load curve (\*DEFINE\_- CURVE) and specify that if the abscissa value defines the frequency or mode number by LCTYP. DMPMAS and DMPSTF are ignored.
	- c) To use Rayleigh damping, define DMPMAS  $(\alpha)$  and DMPSTF  $(\beta)$  and keep DAMPF as 0.0, and keep LCDMP, LCTYP as 0. The damping matrix in Rayleigh damping is defined as  $C = \alpha M + \beta K$ , where, C, M and K are the damping, mass and stiffness matrices respectively.
- 90. NOUT and NOTYP are used to define the nodes where velocity or acceleration are requested to be written to a binary file "bin\_ssd" or other filename defined by "bem=filename" (see keyword \*FREQUENCY\_DOMAIN\_ACOUSTIC\_BEM) in command line. The velocity or acceleration data in this file can be used by BEM or FEM acoustic solver to perform a vibro-acoustic analysis. If structure nodes and acoustic boundary nodes are mismatched, the option NOTYP = -2 can be used. The velocity or acceleration data given at a structure segment set NOUT is mapped to acoustic boundary nodes.
- 91. For base velocity, base acceleration or base displacement (VAD = 2, 3 or 4) excitations, the parameters NID, NTYP are not used and can be blank. The base velocity, base acceleration and base displacement cases are treated by applying inertia force to the structure.
- 92. For the cases with enforced motion excitation such as nodal velocity, acceleration, or displacement) the large mass method can be used to compute the SSD results. The excitation input can be given as enforced motion curves (VAD =  $5, 6, 7$ ). To use the large mass method, the user need to attach a large mass to the nodes where the enforced motion is applied by using the keyword \*ELEMENT\_MASS*\_ {OPTION}*, and report the large mass per node (MPN) in the keyword \*CON-TROL\_FREQUENCY\_DOMAIN. For more details, please refer to \*CONTROL\_- FREQUENCY\_DOMAIN.
- 93. Displacement, velocity and acceleration results are output into ASCII file NODOUT\_SSD. The nodes to be output to NODOUT\_SSD are specified by card \*DATABASE\_HISTORY\_NODE.

94. Stress results are output into ASCII file ELOUT\_SSD. The solid, beam, shell and thick shell elements to be output to ELOUT\_SSD are specified by the following cards:

> \*DATABASE\_HISTORY\_SOLID\_{OPTION} \*DATABASE\_HISTORY\_BEAM\_{OPTION} \*DATABASE\_HISTORY\_SHELL\_{OPTION} \*DATABASE\_HISTORY\_TSHELL\_{OPTION}

- 95. The phase angle is given in range (-180°, 180°].
- 96. When the FATIGUE option is present, the cumulative fatigue damage ratio due to the harmonic vibration is computed and saved in binary plot database d3ftg. The \*MATERIAL\_ADD\_FATIGUE keyword is needed to define the S-N fatigue curve for each material.

# \*HOURGLASS

Purpose: Define hourglass and bulk viscosity properties which are referenced via HGID in the \*PART command. Properties specified here, when invoked for a particular part, override those in \*CONTROL\_HOURGLASS and \*CONTROL\_BULK\_VISCOSITY.

An additional option **TITLE** may be appended to **\*HOURGLASS** keywords. If this option is used then an additional line is read for each section in 80a format which can be used to describe the section. At present LS-DYNA does not make use of the title. Inclusion of titles gives greater clarity to input decks.

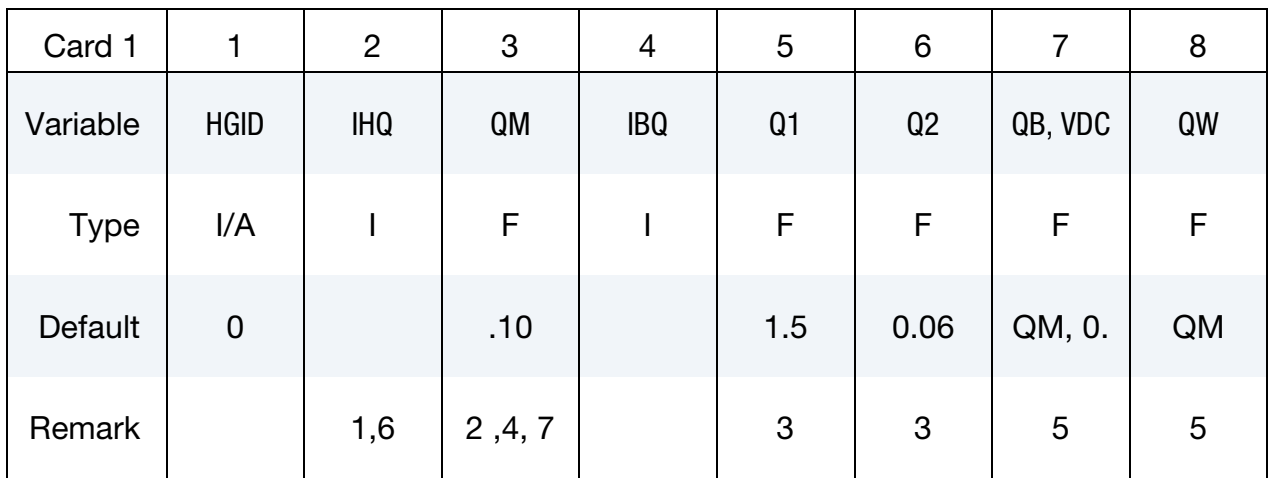

# VARIABLE DESCRIPTION

HGID Hourglass ID. A unique number or label must be specified. This ID is referenced by HGID in the \*PART command.

# \*HOURGLASS

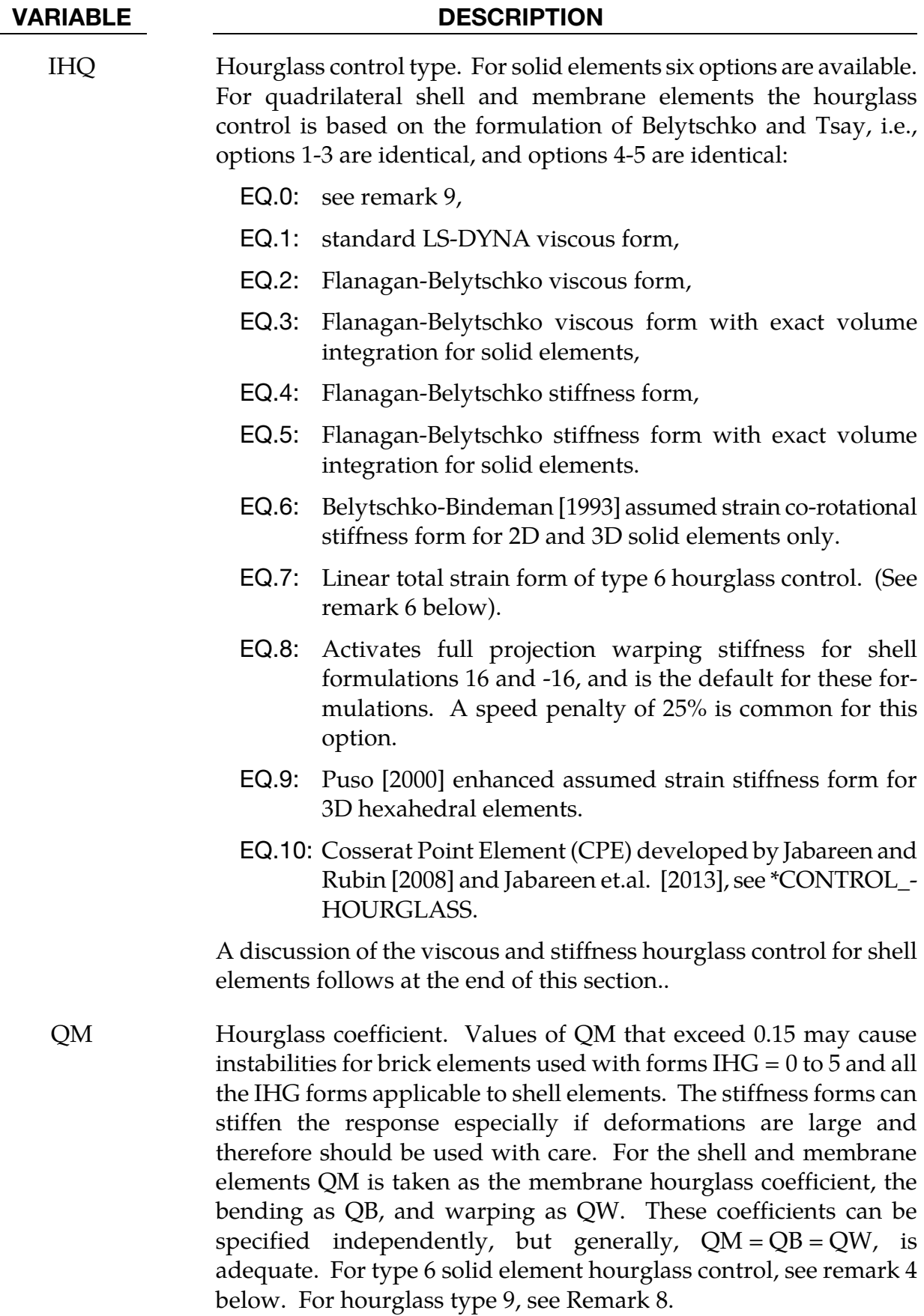

### VARIABLE DESCRIPTION

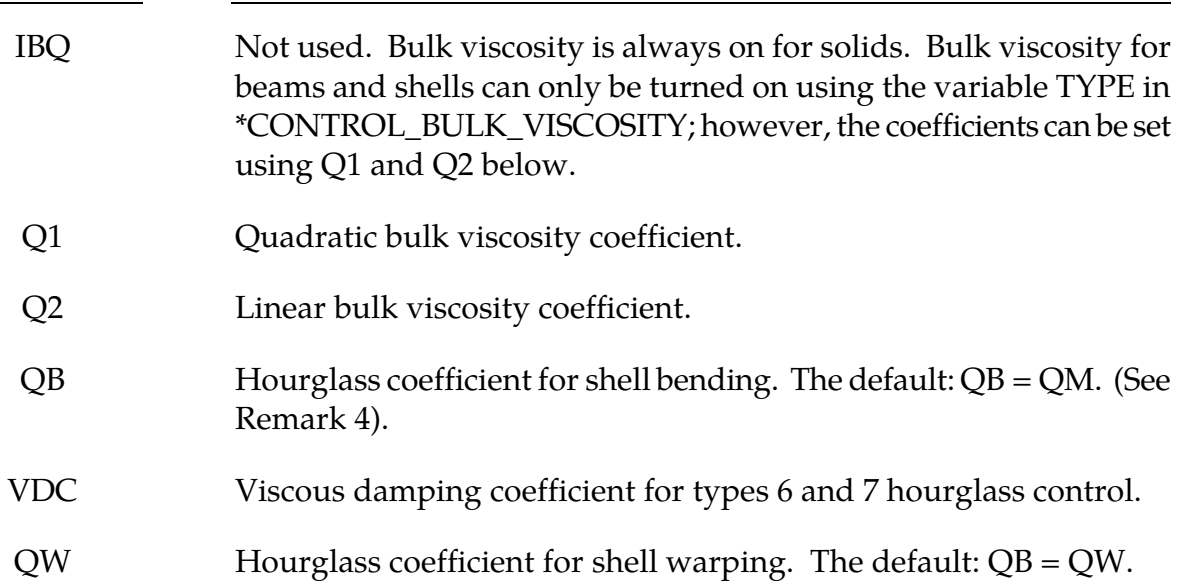

### Remarks:

- 97. Viscous hourglass control is recommended for problems deforming with high velocities. Stiffness control is often preferable for lower velocities, especially if the number of time steps are large. For solid elements the exact volume integration provides some advantage for highly distorted elements.
- 98. For automotive crash the stiffness form of the hourglass control with a coefficient of 0.05 is preferred by many users.
- 99. Bulk viscosity is necessary to propagate shock waves in solid materials. Generally, the default values are okay except in problems where pressures are very high, larger values may be desirable. In low density foams, it may be necessary to reduce the viscosity values since the viscous stress can be significant. It is not advisable to reduce it by more than an order of magnitude.
- 100. Type 6 hourglass control is for 2D and 3D solid elements only. Based on elastic constants and an assumed strain field, it produces accurate coarse mesh bending results for elastic material when  $QM = 1.0$ . For plasticity models with a yield stress tangent modulus that is much smaller than the elastic modulus, a smaller value of QM (0.001 to 0.1) may produce better results. For foam or rubber models, larger values (0.5 to 1.0) may work better. For any material, keep in mind that the stiffness is based on the elastic constants, so if the material softens, a QM value smaller than 1.0 may work better. For anisotropic materials, an average of the elastic constants is used. For fluids modeled with null material, type 6 hourglass control is viscous and is scaled to the viscosity coefficient of the material (see \*MAT\_NULL).

101. In part, the computational efficiency of the Belytschko-Lin-Tsay and the under integrated Hughes-Liu shell elements are derived from their use of one-point quadrature in the plane of the element. To suppress the hourglass deformation modes that accompany one-point quadrature, hourglass viscous or stiffness based stresses are added to the physical stresses at the local element level. The discussion of the hourglass control that follows pertains to all one point quadrilateral shell and membrane elements in LS-DYNA.

The hourglass shape vector  $\tau_I$  is defined as

$$
\tau_I = h_I - (h_J \hat{x}_{aJ}) B_{aI}
$$

where,  $\hat{x}_{aJ}$  are the element coordinates in the local system at the Ith element node,  $B_{aI}$  is the strain displacement matrix, and hourglass basis vector is:

$$
h = \begin{bmatrix} +1 \\ -1 \\ +1 \\ -1 \end{bmatrix}
$$

is the basis vector that generates the deformation mode that is neglected by onepoint quadrature. In the above equations and the remainder of this subsection, the Greek subscripts have a range of 2, e.g.,  $\hat{x}_{aI} = (\hat{x}_{1I} , \hat{x}_{2I}) = (\hat{x}_I , \hat{y}_I).$ 

The hourglass shape vector then operates on the generalized displacements to produce the generalized hourglass strain rates

$$
\dot{q}_{\alpha}^{M} = \tau_{I} \hat{v}_{\alpha I}
$$

$$
\dot{q}_{\alpha}^{B} = \tau_{I} \hat{\theta}_{\alpha I}
$$

$$
\dot{q}_{3}^{W} = \tau_{I} \hat{v}_{zI}
$$

where the superscripts M, B, and W denote membrane, bending, and warping modes, respectively. The corresponding hourglass stress rates are then given by

$$
\dot{Q}_{\alpha}^{M} = \frac{QM \times E tA}{8} B_{\beta I} B_{\beta I} \dot{q}_{\alpha}^{M}
$$

$$
\dot{Q}_{\alpha}^{B} = \frac{QB \times E t^{3} A}{192} B_{\beta I} B_{\beta I} \dot{q}_{\alpha}^{B}
$$

$$
\dot{Q}_{3}^{W} = \frac{QW \times \kappa G t^{3} A}{12} B_{\beta I} B_{\beta I} \dot{q}_{3}^{B}
$$

where  $t$  is the shell thickness. The hourglass coefficients: QM, QB, and QW are generally assigned values between 0.05 and 0.10.

Finally, the hourglass stresses which are updated using the time step,  $\Delta t$ , from the stress rates in the usual way, that is,

$$
Q^{n+1} = Q^n + \Delta t \dot{Q}
$$

and the hourglass resultant forces are then

$$
\hat{f}_{\alpha I}^{H} = \tau_I Q_{\alpha}^{M}
$$

$$
\hat{m}_{\alpha I}^{H} = \tau_I Q_{\alpha}^{B}
$$

$$
\hat{f}_{3I}^{H} = \tau_I Q_{3}^{W}
$$

where the superscript H emphasizes that these are internal force contributions from the hourglass deformations.

- 102. IHQ  $=$  7 is a linear total strain formulation of the Belytschko-Bindeman [1993] stiffness form for 2D and 3D solid elements. This linear form was developed for visco-elastic material and guarantees that an element will spring back to its initial shape regardless of the severity of deformation.
- 103. The default value for QM is 0.1 unless superseded by a nonzero value of QH in \*CONTROL\_HOURGLASS. A nonzero value of QM supersedes QH.
- 104. Hourglass type 9 is available for hexahedral elements and is based on physical stabilization using an enhanced assumed strain method. In performance it is similar to the Belytschko-Bindeman hourglass formulation (type 6) but gives more accurate results for distorted meshes, e.g., for skewed elements. If QM = 1.0, it produces accurate coarse bending results for elastic materials. The hourglass stiffness is by default based on elastic properties, hence the QM parameter should be reduced to about 0.1 for plastic materials in order not to stiffen the structure during plastic deformation. For materials 3, 18 and 24 there is the option to use a negative value of QM. With this option, the hourglass stiffness is based on the current material properties, i.e., the plastic tangent modulus, and scaled by ∣QM∣.
- 105. The default value for IHQ, if not defined on \*CONTROL\_HOUGRGLASS is as follows:

For shells: viscous type  $(1 = 2 = 3)$  for explicit; stiffness type  $(4=5)$  for implicit

For solids: type 2 for explicit; type 6 for implicit.

For formulation 1 tshells: type 2.

- 106. For implicit analysis, hourglass forms 6, 7, 9, and 10 are available for solid elements, and the stiffness form  $(4 = 5)$  is available for shells.
- 107. Tshell formulations 2 and 3 have  $2 \times 2$  in-plane integration and therefore do not use hourglass control.
- 108. In the case of tshell formulation 1, there are two viscous hourglass types  $(HQ = 1,2)$  and one stiffness type  $(HQ > 2)$ .
- 109. The hourglass type IHQ has no bearing on tshell formulation 5 as this formulation is based on an assumed strain field, similar to formulation 1 solids with hourglass

type 6. The hourglass coefficient QM does affect the behavior of tshell formulation 5.

# \*INCLUDE

Purpose: The keyword \*INCLUDE provides a means of reading independent input files containing model data. The file contents are placed directly at the location of the \*INCLUDE line.

\*INCLUDE\_{OPTION}

\*INCLUDE\_AUTO\_OFFSET

\*INCLUDE\_COMPENSATION\_OPTION

\*INCLUDE\_MULTISCALE\_SPOTWELD

\*INCLUDE\_TRIM

\*INCLUDE\_UNITCELL

\*INCLUDE\_{OPTION}

Available options include:

<BLANK>

BINARY

NASTRAN

PATH

PATH\_RELATIVE

STAMPED\_SET

TRANSFORM

TRANSFORM\_BINARY

STAMPED\_PART\_{OPTION1}\_{OPTION2}\_{OPTION3}

OPTION1: SET

OPTION2: MATRIX

OPTION3: INVERSE

The BINARY and TRANSFORM\_BINARY options specify that the initial stress file, dynain, is written in a binary format. See the keyword \*INTERFACE\_SPRINGBACK.

The PATH option defines a directory in which to look for the include files. The program always searches the local directory first. If an include file is not found and the filename has no path, the program will search for it in all the directories defined by \*INCLUDE\_PATH. Multiple paths can defined with one \*INCLUDE\_PATH definition, i.e.,

```
*INCLUDE_PATH
Directory_path1
Directory_path2
Directory_path3
```
Directory paths are read until the next "\*" card is encountered. A directory path can have up to 236 characters (see [Remark 3\)](#page-1978-0).

The PATH\_RELATIVE option is like the PATH option, except all directories are relative to the location of the input file. For example, if "i=/home/test/problems/input.k" is given on the command line, and the input contains

\*INCLUDE\_PATH\_RELATIVE Includes ../includes

then the two directories /home/test/problems/includes and /home/test/includes will be searched for include files.

The STAMPED\_PART option applies only to thin shell elements and allows the plastic strain and thickness distribution of the stamping simulation to be mapped onto a part in the crash model.

- 110. When option 1, SET is used, the PID will be part set ID. All the parts included in this set will be considered in this mapping.
- 111. When option 2, MATRIX is used, translation matrix will be read directly and the orientation nodes will be ignored.
- 112. When option 3, INVERSE (must be used with MATRIX) is used, the matrix will be reversed first.

When STAMPED\_SET is used, the target is a part set ID. Between the stamped part and the crash part, note the following points:

- 1. The outer boundaries of the parts do not need to match since only the regions of the crash part which overlap the stamped part are initialized.
- 2. Arbitrary mesh patterns are assumed.
- 3. Element formulations can change.
- 4. Three nodes on each part are used to reorient the stamped part for the mapping of the strain and thickness distributions. After reorientation, the three nodes on each part should approximately coincide.
- 5. The number of in plane integrations points can change.
- 6. The number of through thickness integration points can change. Full interpolation is used.
- 7. The node and element ID's between the stamped part and the crash part do not need to be unique.

The TRANSFORM option allows for node, element, and set ID's to be offset and for coordinates and constitutive parameters to be transformed and scaled.

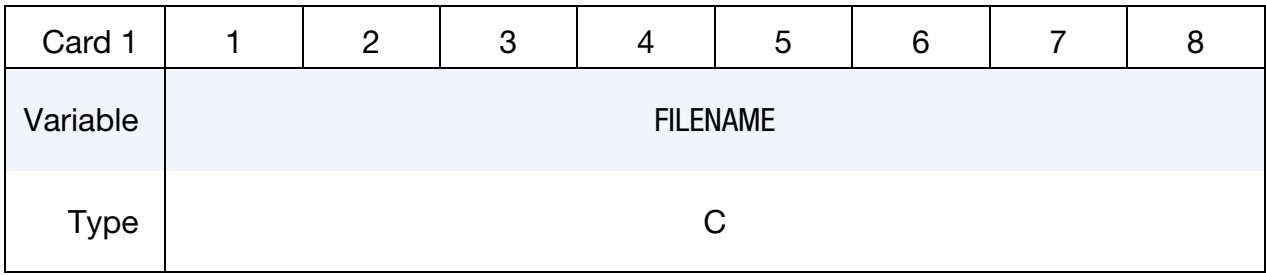

If the \*INCLUDE command is used without options, multiple filenames can be specified, i.e.,

> \*INCLUDE Filename1 Filename2 Filename3

which are processed sequentially. Filenames are read until the next "\*" card is encountered.

| Card 2      |                | $\overline{2}$ | 3              | 4 | 5 | 6 | 8 |
|-------------|----------------|----------------|----------------|---|---|---|---|
| Variable    | <b>BEAMDF</b>  | SHELLDF        | <b>SOLIDDF</b> |   |   |   |   |
| <b>Type</b> |                |                |                |   |   |   |   |
| Default     | $\overline{2}$ | 21             | 18             |   |   |   |   |

Nastran Card. Additional Card for the NASTRAN keyword option.

# Stamped Part Card 1. Additional Card for STAMPED\_PART keyword option.

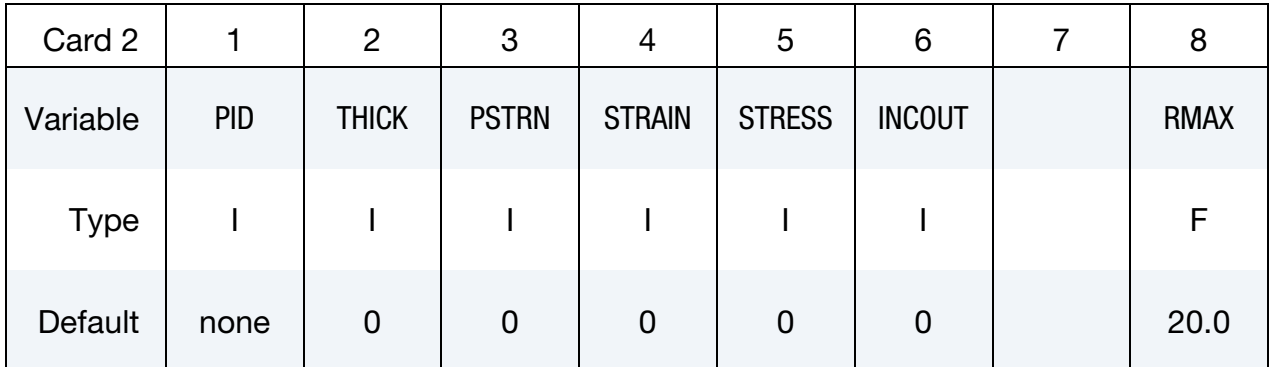

Stamped Part Card 2a. Additional card for STAMPED\_PART option *not* ending in\_MA-TRIX.

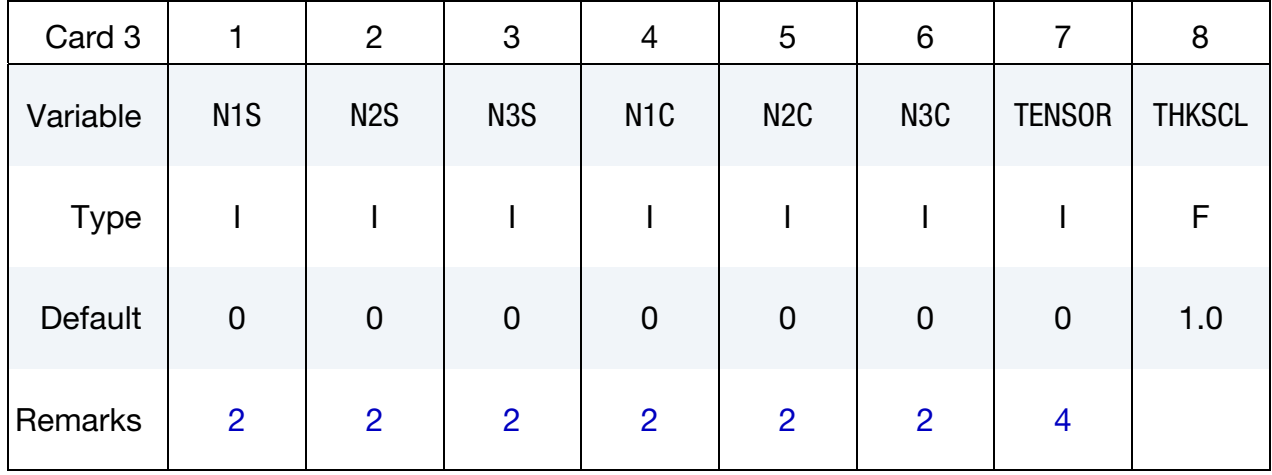

Stamped Part (Matrix) Card 2b. Additional card for STAMPED\_PART\_MATRIX option.

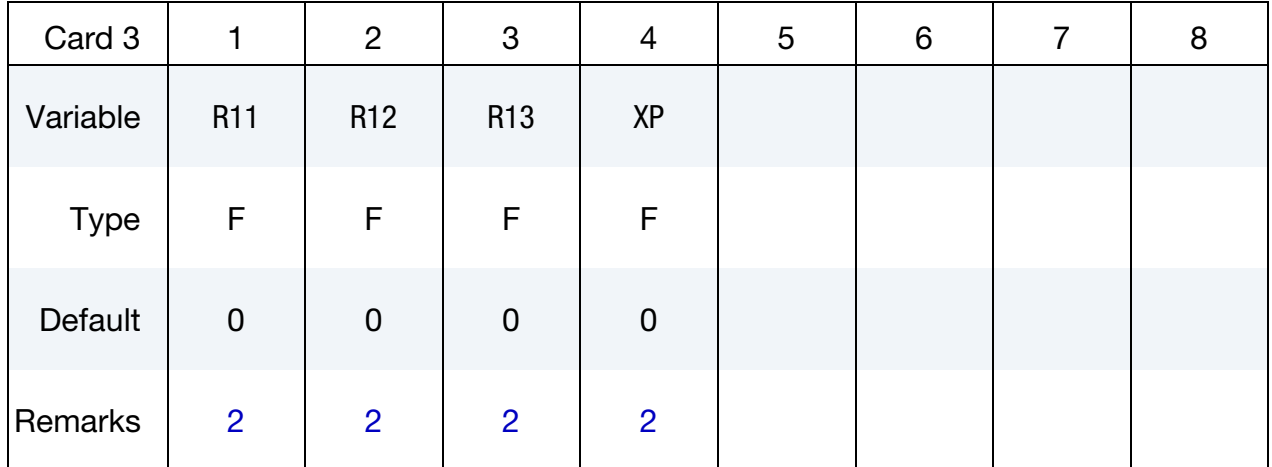

### Stamped Part (Matrix) Card 3. Additional card for STAMPED\_PART\_MATRIX option.

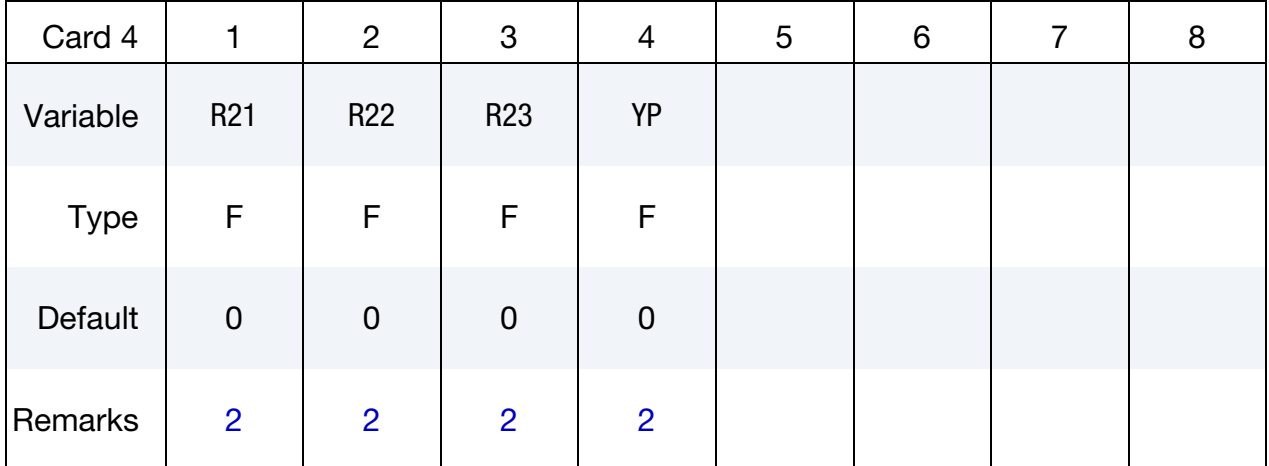

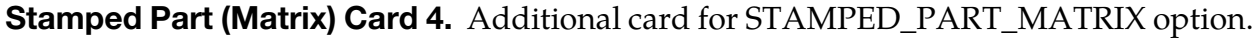

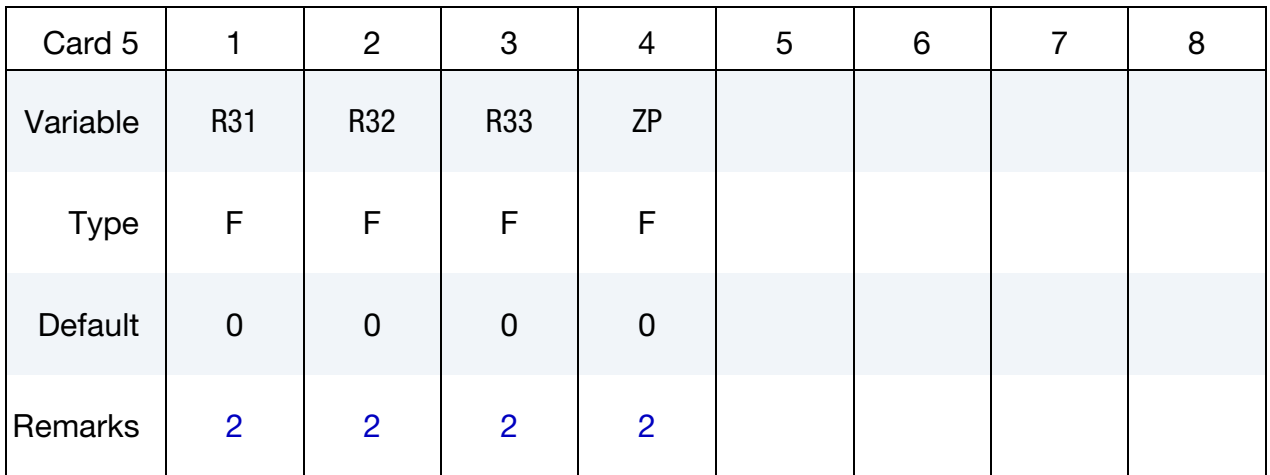

# Remaining Stamped Part cards are optional[.†](#page-262-0)

Stamped Part Card 6. Optional card for STAMPED\_PART (with and without\_MATRIX) keyword option.

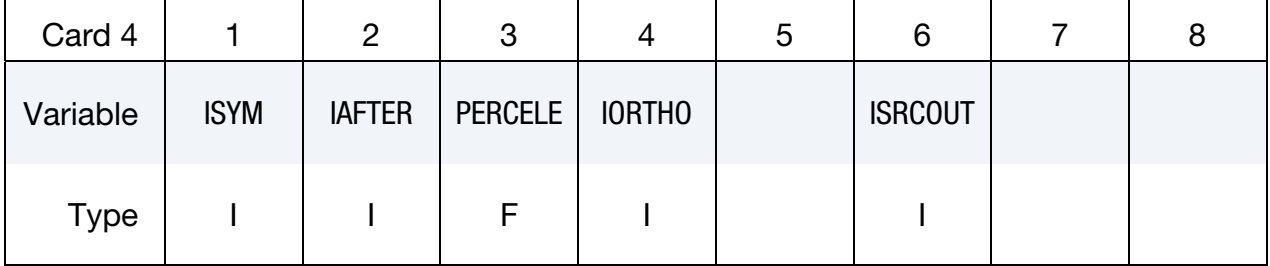

Stamped Part Card 6. Optional card for STAMPED\_PART (with and without\_MATRIX) keyword option.

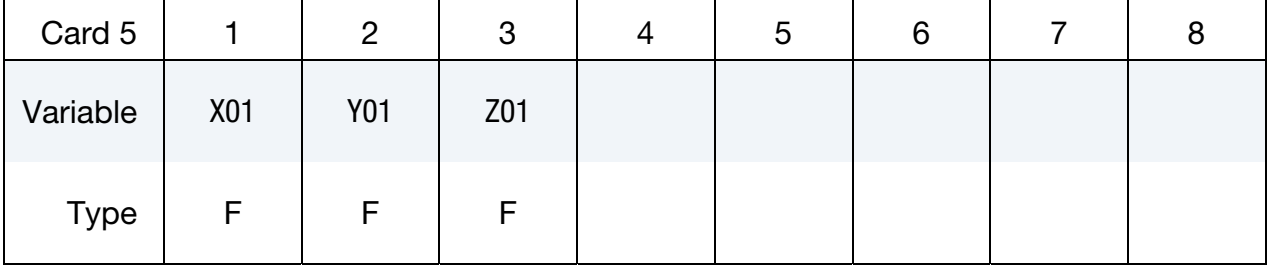

Stamped Part Card 7. Optional card for STAMPED\_PART (with and without\_MATRIX) keyword option.

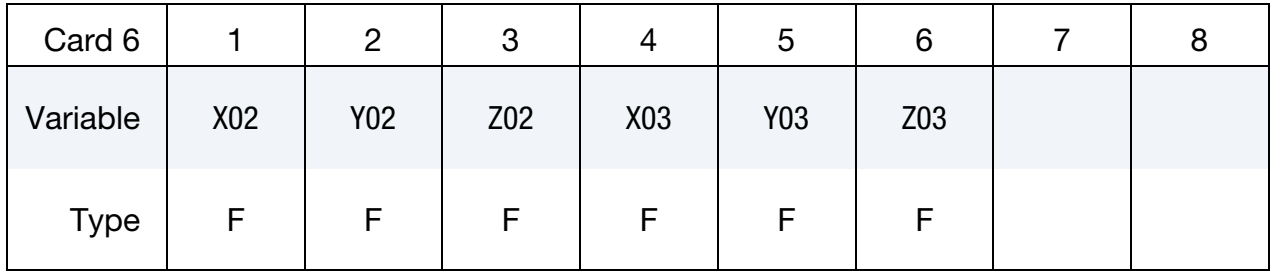

Transform Card 1. Additional card for TRANSFORM keyword option.

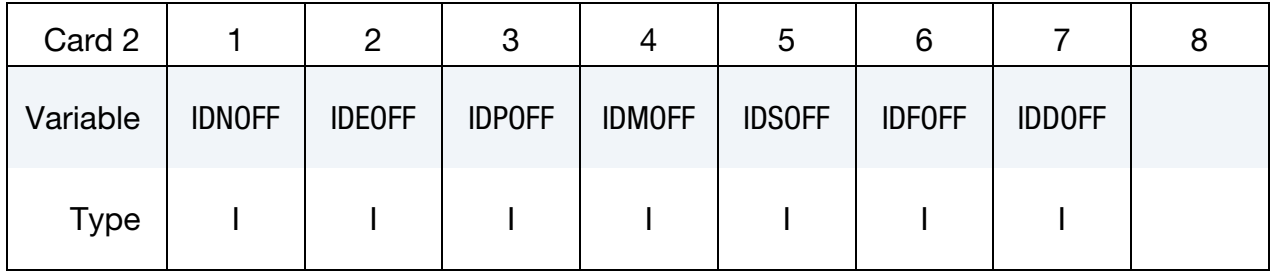

Transform Card 2. Additional card for TRANSFORM keyword option.

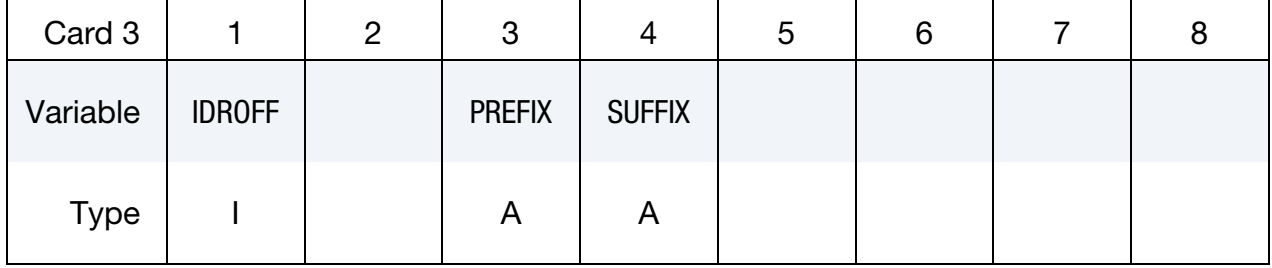

Transform Card 3. Additional card for TRANSFORM keyword option.

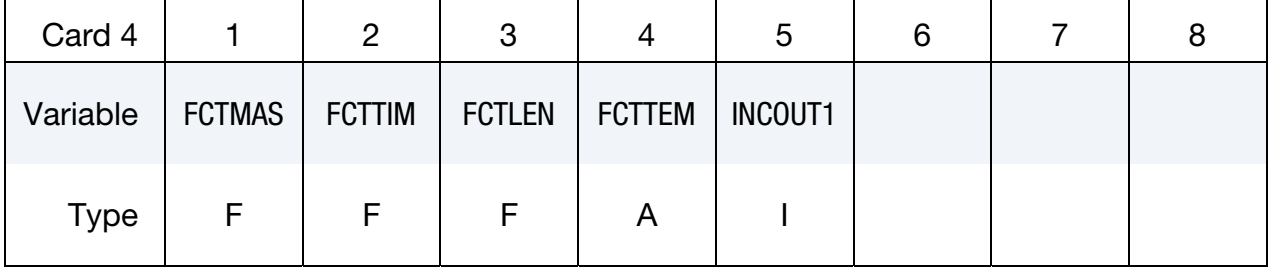

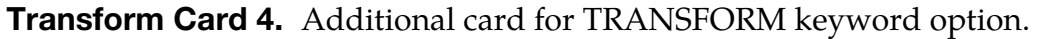

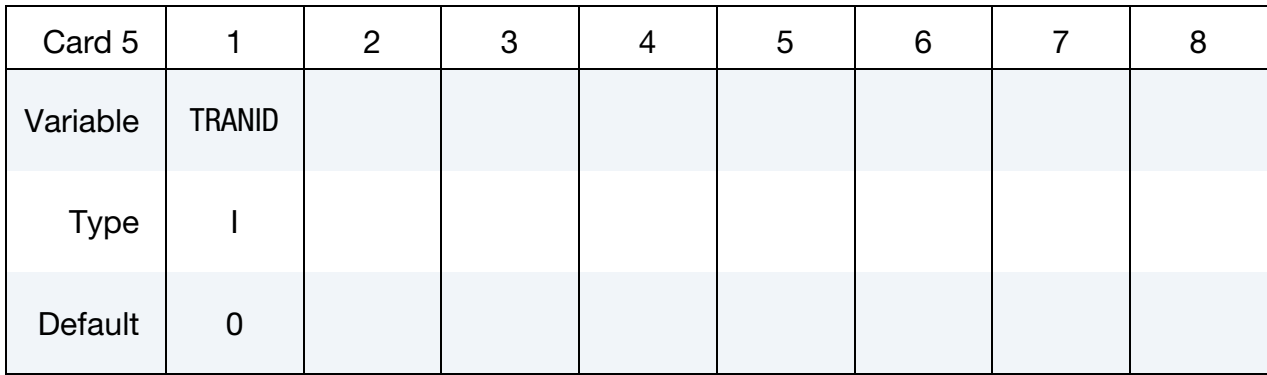

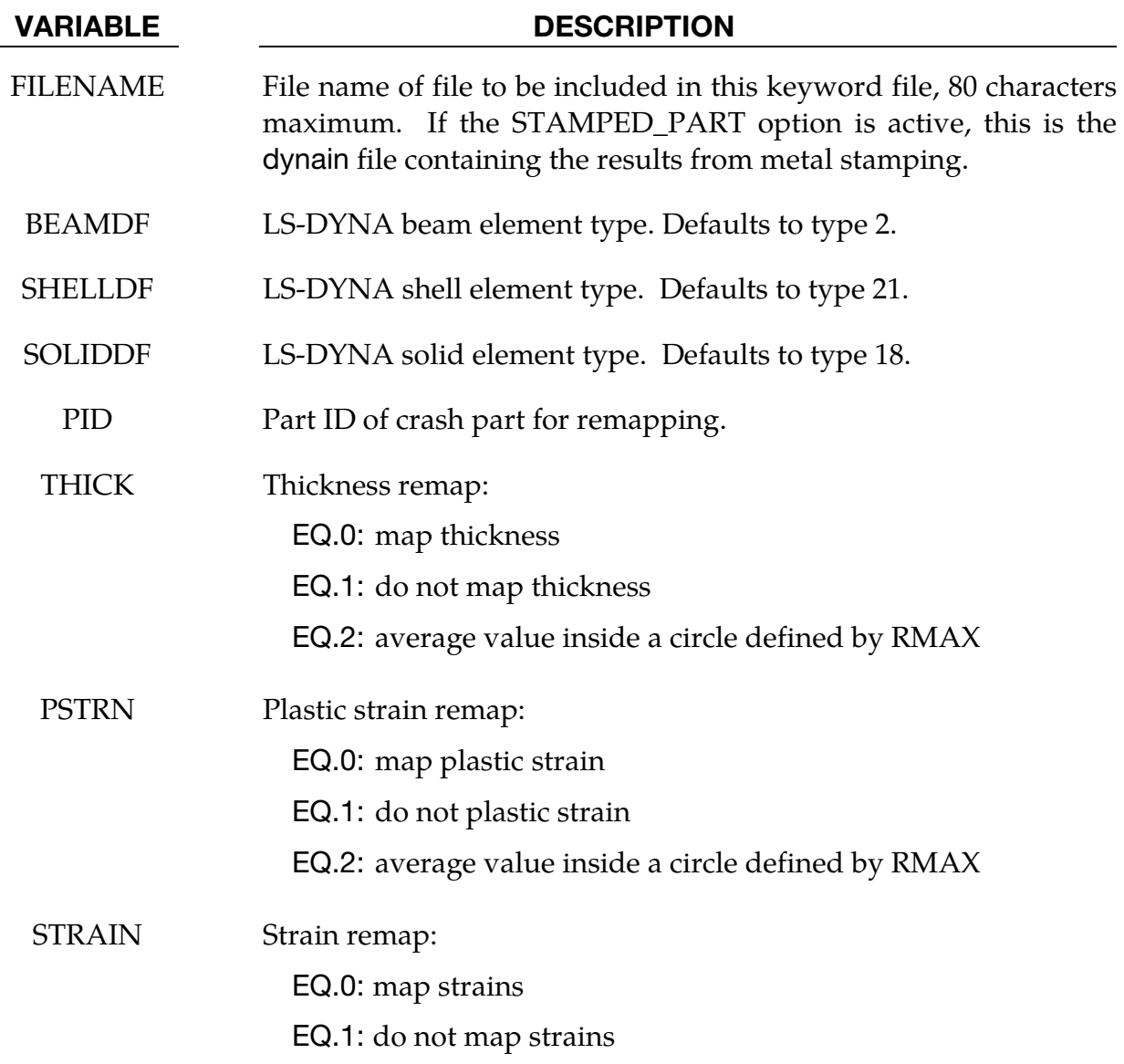

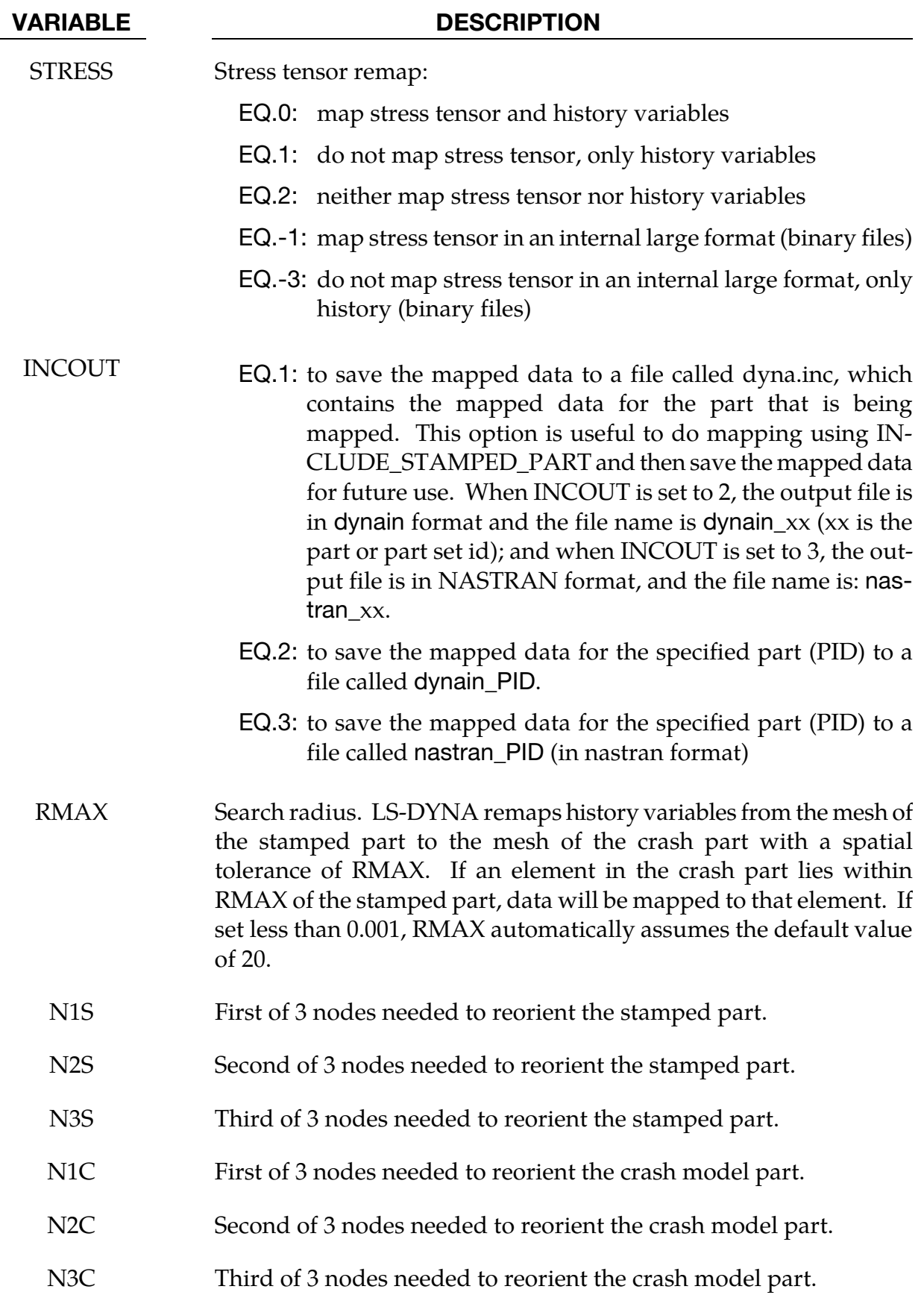

# \*INCLUDE \*INCLUDE\_{OPTION}

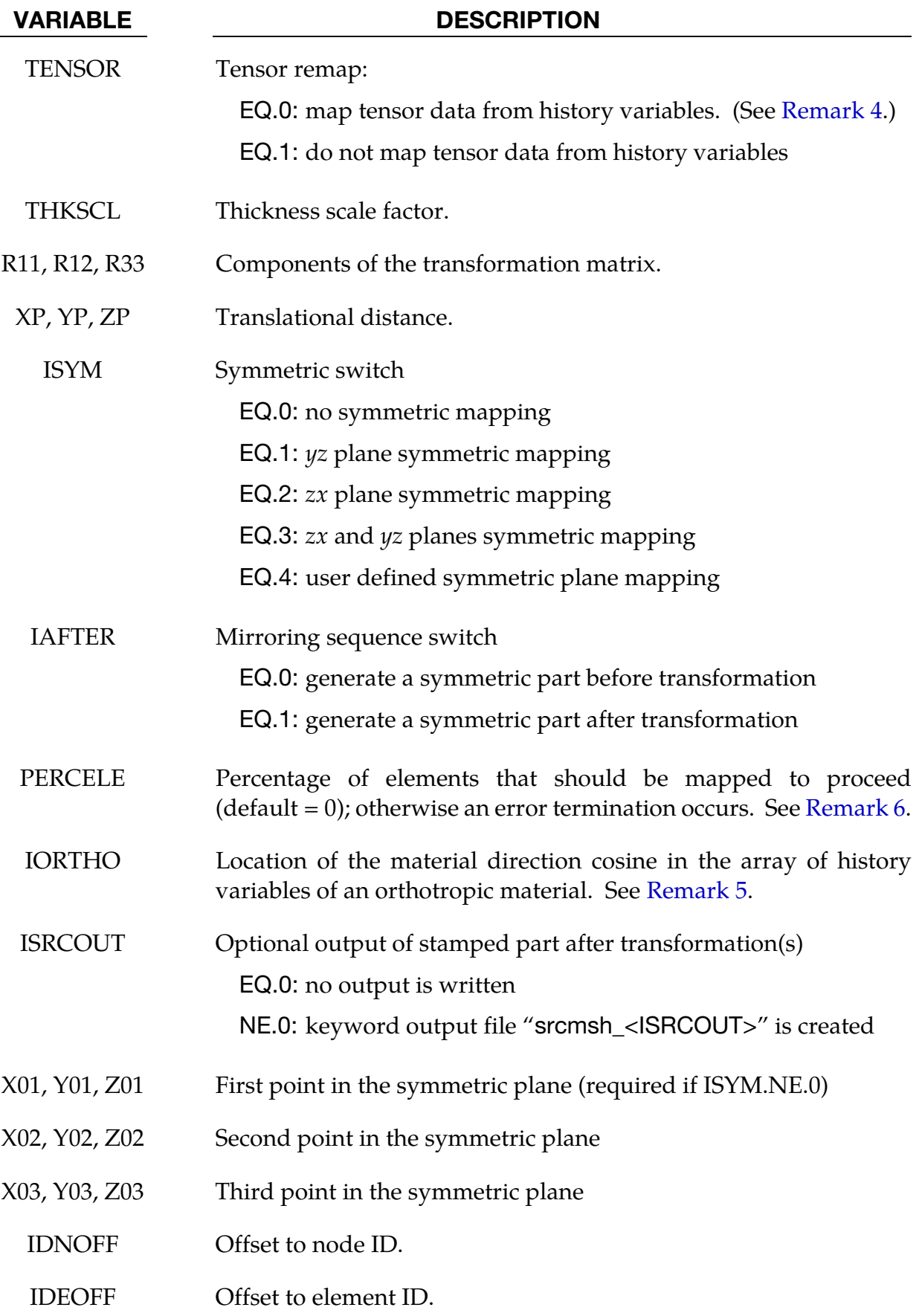

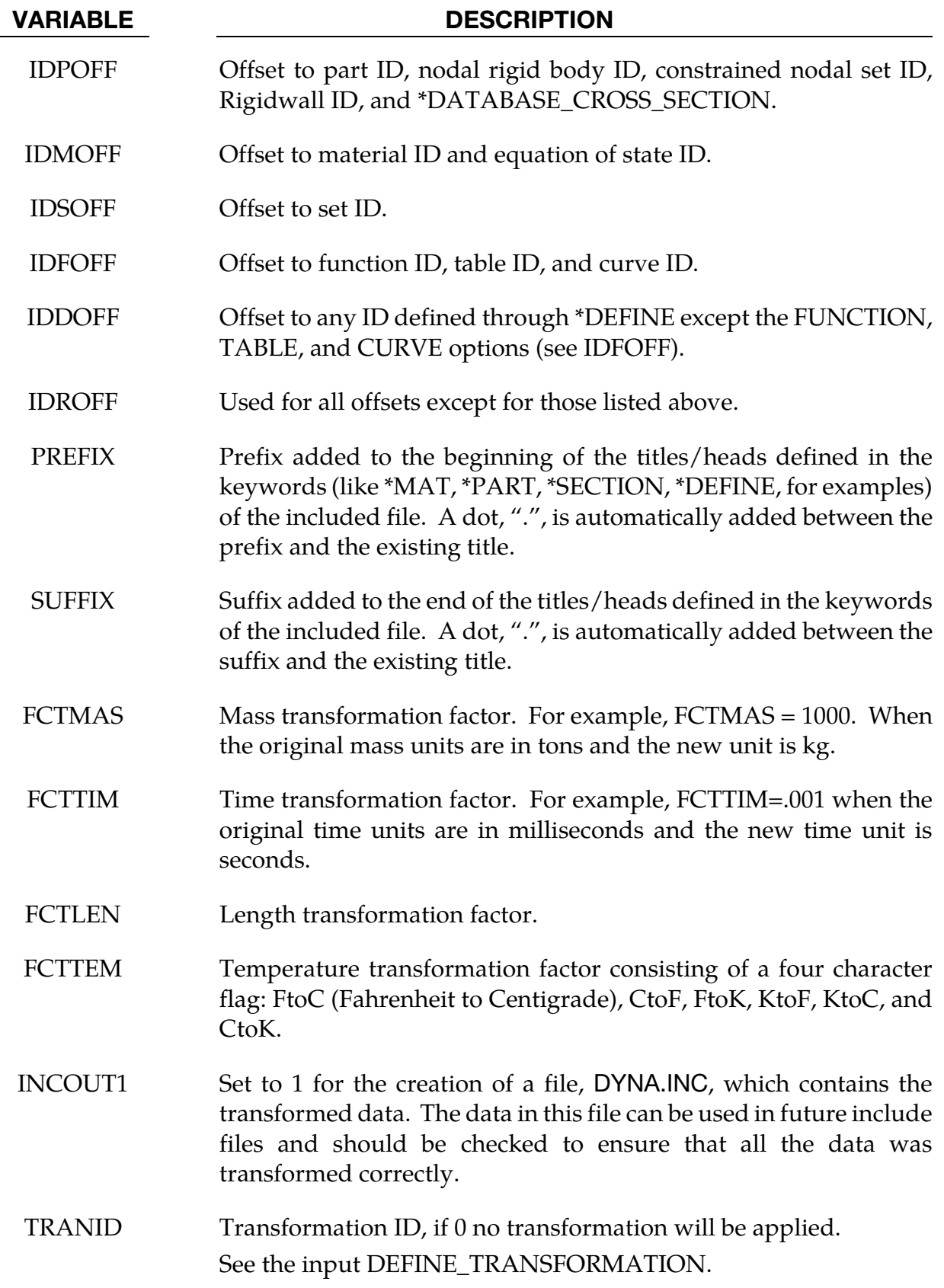

### Remarks:

1. **Scalability.** To make the input file easy to maintain, this keyword allows the input file to be split into subfiles. Each subfile can again be split into sub-subfiles and so on. This option is beneficial when the input data deck is very large. Consider the following example:

```
*TITLE 
full car model 
*INCLUDE 
carfront.k 
*INCLUDE 
carback.k 
*INCLUDE 
occupantcompartment.k 
*INCLUDE 
dummy.k 
*INCLUDE 
bag.k 
*CONTACT 
\vdots*END
```
<span id="page-1977-0"></span>Note that the command \*END terminates the include file.

The carfront.k file can again be subdivided into rightrail.k, leftrail.k, battery.k, wheel-house.k, shotgun.k, etc.. Each \*.k file can include nodes, elements, boundary conditions, initial conditions, and so on.

```
*INCLUDE 
rightrail.k 
*INCLUDE 
leftrail.k 
*INCLUDE 
battery.k 
*INCLUDE 
wheelhouse.k 
*INCLUDE 
shotgun.k 
\ddot{\ddot{\phantom{}}}*END
```
2. Reorienting the Result of a Stamping Simulation for STAMPED\_PART option. When defining \*INCLUDE\_STAMPED\_PART the target mesh must be read in before the include stamped part.

N1S, N2S, N3S, N1C, N2C, and N3C are used for transforming the stamped part to the crash part, such that it is in the same position as the crash part. If the stamped part is in the same position as the crash part then N1S, N2S, N3S, N1C, N2C, N3C <span id="page-1978-0"></span>can all be set to 0. Note: If these 6 nodes are input as 0, LS-DYNA will not transform the stamped part.

When symmetric mapping is used (ISYM is not zero), the three points should not be in one line.

If ISYM =  $0, 1, 2$ , or 3, only the first point  $(X01, Y01, Z01)$  is needed

If  $ISYM = 4$ , all the three points are needed

- 3. Path Length Limitations. Filenames and pathnames are limited to 236 characters spread over up to three 80 character lines. When 2 or 3 lines are needed to specify the filename or pathname, end the preceding line with "˽+" (space followed by a plus sign) to signal that a continuation line follows. Note that the "˽+" combination is, itself, part of the 80 character line; hence the maximum number of allowed characters is  $78 + 78 + 80 = 236$ .
- 4. Mapping Material Data for Springback for STAMPED\_PART option. Certain material models (notably Material 190) have tensor data stored within the history variables. Within material subroutines this data is typically stored in element local coordinate systems. In order to properly map this information between models it is necessary to have the tensor data present on the \*INITIAL\_STRESS\_SHELL card and have it stored in global coordinates. During mapping the data is then converted into the local coordinate system of the crash mesh. This data can be dumped into the dynain file that is created at termination time if the parameter FTENSR is set to 0 on the \*INTERFACE\_SPRINGBACK\_DYNA3D card. Currently, the only material model that supports mapping of element history tensor data is Material 190.
- 5. IORTHO. If IORTHO is set, correct mapping between non-matching meshes is invoked for the directions of orthotropic materials. A list of appropriate values for several materials is given here:

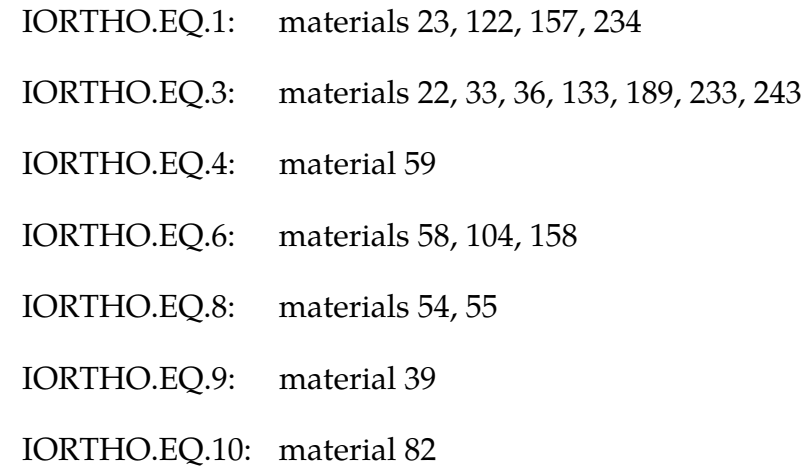

### <span id="page-1979-0"></span>IORTHO.EQ.13: materials 2, 86, 103

- 6. Mapping Mismatch with STAMPED\_PART option. Sometimes during mapping the two meshes (stamp mesh and crash mesh) do not fit exactly and therefore not all elements of the new mesh get results from the old mesh. Information about the total number of crash elements which are / are not mapped is given in the message file. By default (PERCELE=0), the calculation continues even with zero number of mapped elements. With PERCELE>0 the percentage of minimum number of elements can be defined, which have to be mapped. If a percentage less than PERCELE is mapped, calculation stops with an error termination.
- 7. NASTRAN Option. The transformed LS-Dyna deck for \*INCLUDE\_NASTRAN will be automatically written to file DYNA.INC.
# \*INCLUDE\_AUTO\_OFFSET

Purpose: This particular \*INCLUDE keyword offsets node and element IDs to avoid duplication during stamping simulations. In stamping simulations the rigid tools often undergo several iterations of modifications. The node or element IDs comprising the new tools sometimes conflict with other parts of the model, which makes it difficult to automate the process simulation. This keyword automatically checks for and fixes duplicate IDs. The \*CONTROL\_FORMING\_MAXID keyword is related.

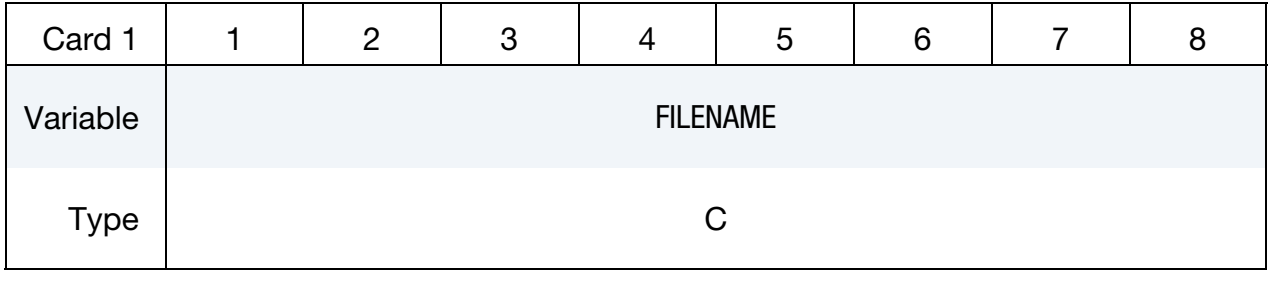

# VARIABLE DESCRIPTION

FILENAME File name to be included.

# Remarks:

This keyword can be used to offset element and node IDs of the tooling. *The keyword will not offset meshes with initial stress and strain information*. As such, sheet blank (including dynain file) should always be included first using the \*INCLUDE keyword, followed by \*INCLUDE\_AUTO\_OFFSET to offset tooling mesh IDs which do not have stress and strain information.

Incoming element and node IDs of the tooling mesh files such as the punch, die, and binder, can be overlapped with each other, or overlapped with those on the sheet blank. Multiple \*INCLUDE\_AUTO\_OFFSET can be used to include punch, die, binder separately, if desired. For example, four different components of the tooling, upper die, lower punch, binder and gage pins can be included and their element and node IDs properly offset after those of a gravity-loaded sheet blank:

```
*INCLUDE 
gravity.dynain 
*INCLUDE_AUTO_OFFSET 
upperdie.k 
*INCLUDE_AUTO_OFFSET 
lowerpunch.k 
*INCLUDE_AUTO_OFFSET 
binder.k 
*INCLUDE_AUTO_OFFSET 
pins.k
```
All of the included meshes can have conflicting mesh IDs starting from "1". Mesh IDs will be offset and reordered in the order of the tool inclusion using \*INCLUDE\_AUTO\_OFF-

SET. Included tool files whose mesh IDs do not overlap with those on either the blank or other tools will not be offset or reordered. In many circumstances this feature allows the user to bypass the metal forming GUI when updating just one or two tooling pieces.

# Revision information:

This feature is available in SMP and MPP starting in LS-DYNA Revision 92417. Revision 117818 extends the keyword to beams (used to model draw beads, for example) and solids.

# \*INCLUDE\_COMPENSATION\_{OPTION}

Purpose: This group of keywords allow for the inclusion of stamping die geometry information for springback compensation. In addition, trim curves from the target geometry can be included for mapping onto the intermediate compensated tool geometry, which can be used for the next compensation iteration. Furthermore, compensation can be done for a localized tool region. These keywords must be used together with \*INTER-FACE\_COMPENSATION\_NEW.

Options available include:

BLANK\_BEFORE\_SPRINGBACK BLANK\_AFTER\_SPRINGBACK DESIRED\_BLANK\_SHAPE COMPENSATED\_SHAPE CURRENT\_TOOLS TRIM\_CURVE **CURVE** ORIGINAL\_DYNAIN SPRINGBACK\_INPUT COMPENSATED\_SHAPE\_NEXT\_STEP SYMMETRIC\_LINES ORIGINAL\_RIGID\_TOOL NEW\_RIGID\_TOOL ORIGINAL\_TOOL UPDATED\_BLANK\_SHAPE UPDATED\_RIGID\_TOOL

Blank Before Springback Card. Additional card for BLANK\_BEFORE\_SPRINGBACK keyword option.

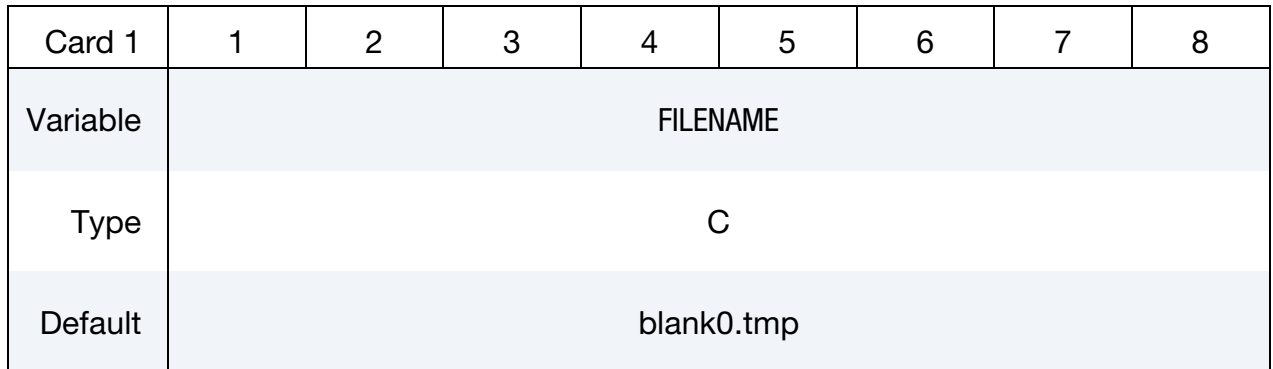

Blank After Springback Card. Additional card for BLANK\_AFTER\_SPRINGBACK keyword option.

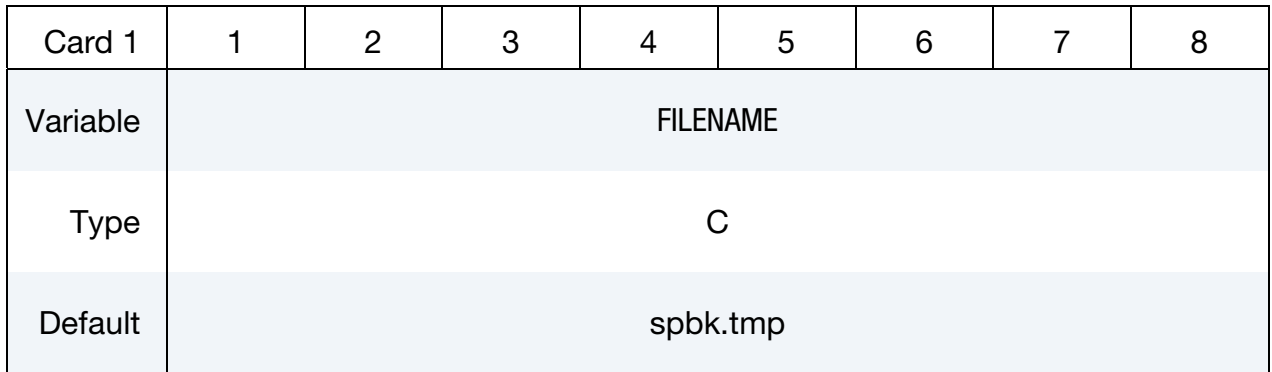

Desired Blank Shape Card. Additional card for DESIRED\_BLANK\_SHAPE keyword option.

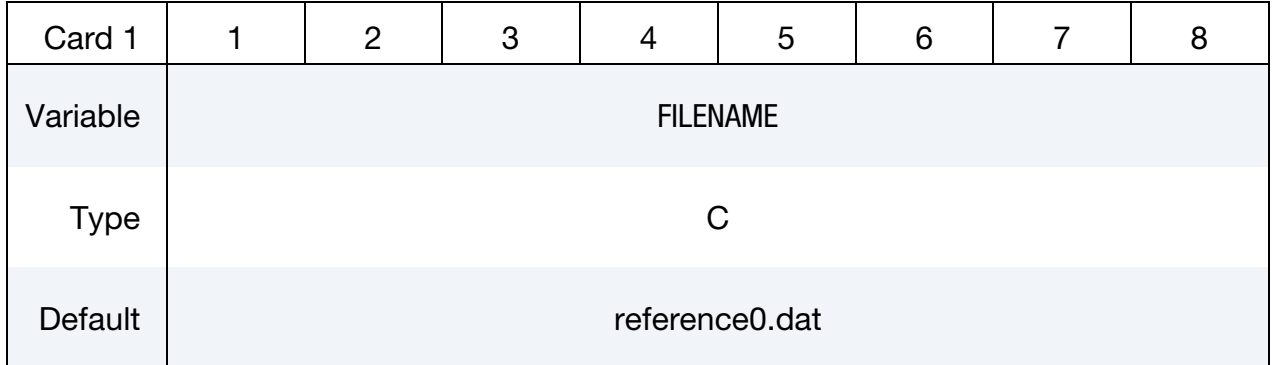

Compensated Shape Card. Additional card for COMPENSATED\_SHAPE keyword option.

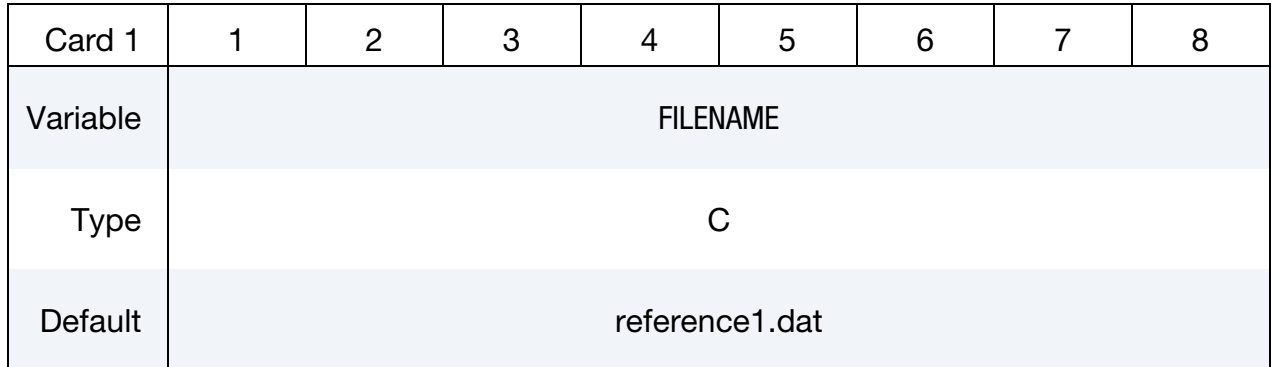

Current Tools Card. Additional card for CURRENT\_TOOLS keyword option.

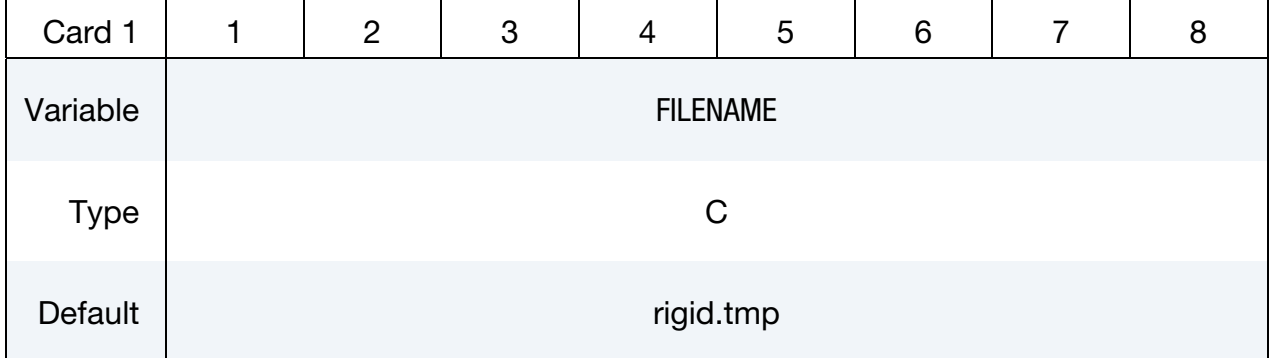

Generic Filename Card. Additional Card for TRIM\_CURVE, CURVE, ORIGINAL\_DY-NAIN, SPRINGBACK\_INPUT, COMPENSATED\_SHAPE\_NEXT\_STEP, ORIGINAL\_- RIGID\_TOOL, NEW\_RIGID\_TOOL, ORIGINAL\_TOOL, UPDATED\_BLANK\_SHAPE, and UPDATED\_RIGID\_TOOL keyword options.

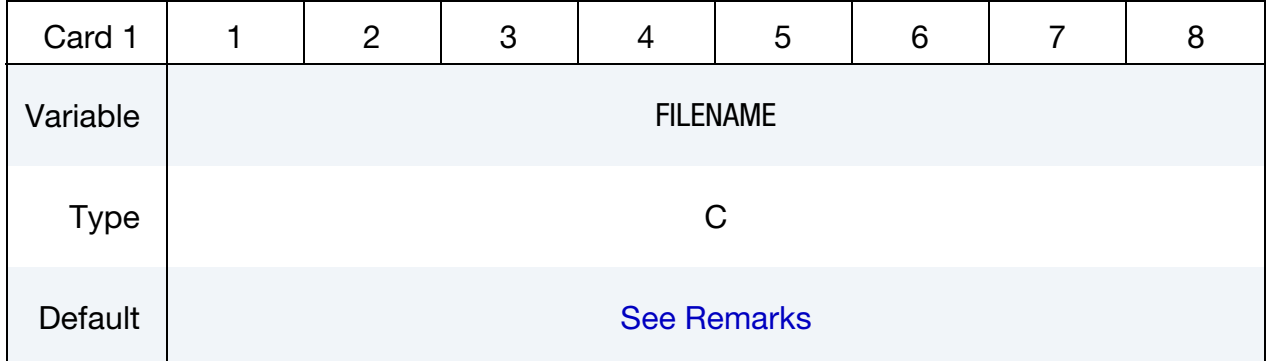

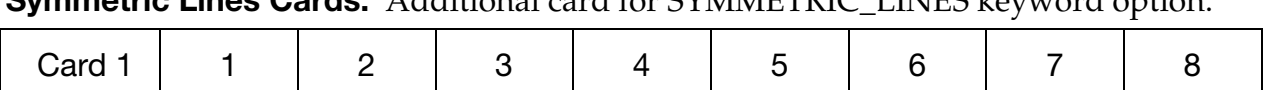

Symmetric Lines Cards. Additional card for SYMMETRIC\_LINES keyword option.

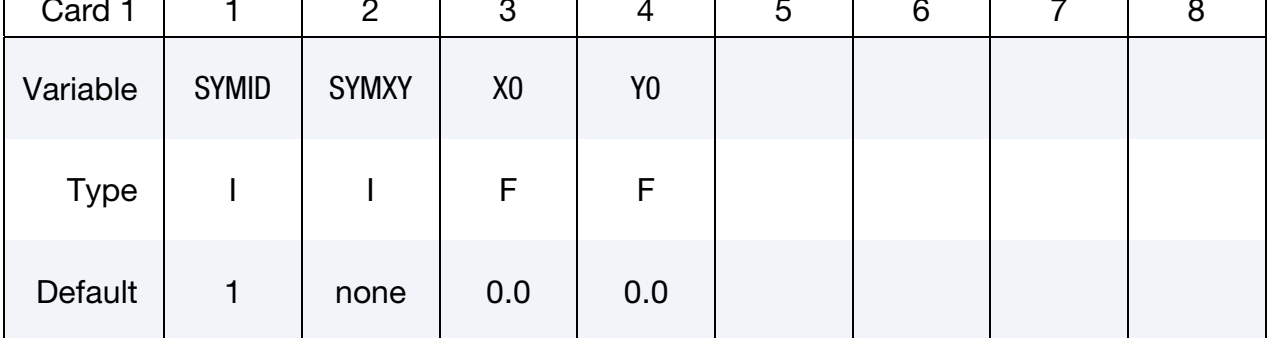

# VARIABLE DESCRIPTION

FILENAME FOR FORE FOR FORDING FILENAME FILENAME FOR OPTIONS below, input the name of the keyword files containing nodes and elements information, with adaptive constraints if exist. Currently all sheet blanks must have the same numbers of nodes and elements.

BLANK\_BEFORE\_SPRINGBACK,

BLANK\_AFTER\_SPRINGBACK,

DESIRED\_BLANK\_SHAPE,

COMPENSATED\_SHAPE,

CURRENT\_TOOLS,

COMPENSATED\_SHAPE\_NEXT\_STEP

For option ORIGINAL\_DYNAIN, input the dynain file name from LS-DYNA simulation (for example, trimmed panel from ITER0 baseline simulation) which contains model information, adaptive constraints, stress and strain tensor information. This keyword is to be used in conjunction with \*INTERFACE\_COMPENSATION\_- NEW\_ACCELATOR.

For option SPRINGBACK\_INPUT, give the file name of springback simulation input deck for the baseline ITER0 simulation. This keyword is to be used in conjunction with \*INTERFACE\_COMPEN-SATION\_NEW\_ACCELATOR.

For option TRIM\_CURVE, input the name of the keyword file containing  $x$ ,  $y$ ,  $z$  coordinates as defined using keyword \*DEFINE\_-CURVE\_TRIM\_3D (only  $TCTYPE = 0$ , or 1 is supported). This option is used to map the trim curve to the new, compensated

## VARIABLE DESCRIPTION

tooling mesh for next iterative simulation.

For option CURVE, input the name of the keyword file containing  $x$ ,  $y$ , z coordinates of two curves defining the compensation zone, using keywords: \*DEFINE\_CURVE\_COMPENSATION\_CON-STRAINT\_BEGIN, and, \*DEFINE\_CURVE\_COMPENSATION\_- CONSTRAINT\_END. This option is for compensation of localized tooling areas.

All foregoing keyword options are used together with \*INTER-FACE\_COMPENSATION\_NEW.

For options ORIGINAL\_RIGID\_TOOL and NEW\_RIGID\_TOOL, input the file names of the keyword file containing meshes of the rigid tools. This option is used to smooth distorted meshes of localized tool surfaces. These keyword options are used together with \*INTERFACE\_COMPENSATION\_NEW\_LOCAL\_SMOOTH.

For option ORIGINAL\_TOOL, input the file name of the original tool (without any compensation) mesh containing nodes and elements information in keyword format. This option allow the use of the original tool mesh, which is of higher quality, in the iterative compensation runs, to minimize the tool surface mesh distortion in the addendum and binder areas of the compensated tool (see Remarks). These keyword options are used together with \*INTER-FACE\_COMPENSATION\_NEW.

For options UPDATED\_BLANK\_SHAPE, and UPDATED\_RIGID\_- TOOL, input the respective mesh information in keyword format. The updated blank shape is the blank formed (or trimmed) shape based on the new tool (die) geometry. These options allow for updating of compensated tool shape for small part shape changes, without the need to go through a full-blown iterative compensation loop again (see Remarks). The options are used together with \*IN-TERFACE\_COMPENSATION\_NEW\_PART\_CHANGE, among others.

SYMID ID of the symmetric condition being defined.

<span id="page-1987-0"></span>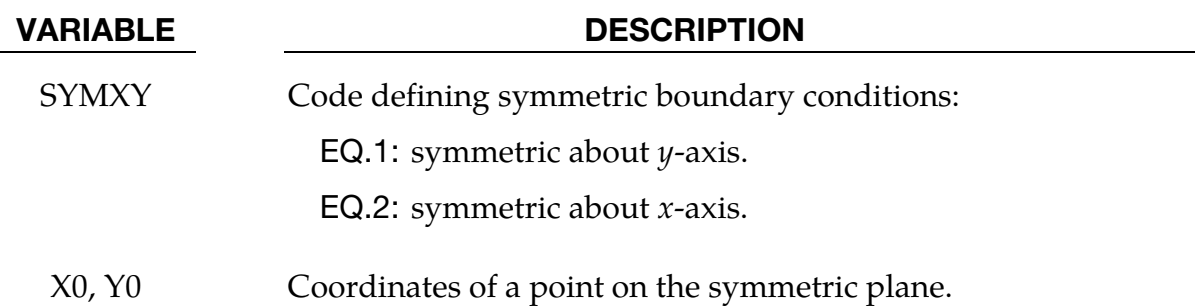

# Default Filenames:

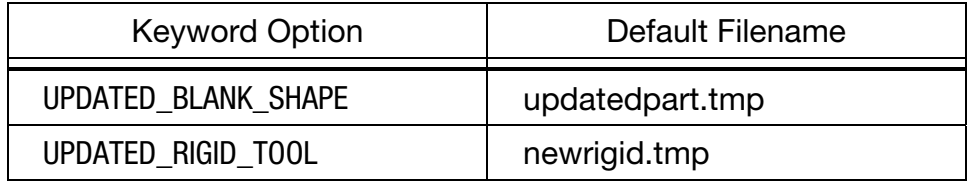

# About various options:

This group of keywords is used in conjunction with \*INTERFACE\_COMPENSATION\_- NEW, to compensate stamping tool shapes for springback with an iterative method. The method approaches the final target design intent from two opposite directions from iteration to iteration. A typical successful compensation requires about 3 to 4 iterations.

- 8. BLANK\_BEFORE\_SPRINGBACK. When the option BLANK\_BEFORE\_SPRING-BACK is used, the included file is the mesh information in keyword format in the first state (from d3plot) of the springback simulation, or the "dynain" file after trimming (before springback and with no mesh coarsening). The default file name is "blank0.tmp".
- 9. **BLANK\_AFTER\_SPRINBACK.** When the option BLANK\_AFTER\_SPRINBACK is used, the included file is the "dynain" file after springback, or the last state mesh (from d3plot) of the springback. The default file name is "spbk.tmp".
- 10. **DESIRED\_BLANK\_SHAPE.** When the option DESIRED\_BLANK\_SHAPE is used, the included file is the "dynain" file after trimming in the first iteration. This file never changes in all subsequent iterative compensation. The file name default is "reference0.dat".
- 11. **COMPENSATED\_SHAPE.** When the option COMPENSATED\_SHAPE is used, the included file for the first iteration, is a "dynain" file, same as in the option DE-SIRED\_BLANK\_SHAPE; and for the following compensation iterations, this file is

obtained from the file "disp.tmp" generated as an output file during the previous compensation iteration. The default file name is "reference1.dat".

- 12. CURRENT\_TOOLS. When the option CURRENT\_TOOLS is used, the included file is the file containing the tool mesh in the keyword format. This is the tool mesh from the last compensation run and used for the current forming simulation. The draw bead nodes have to be included in this file so that they will be modified together with the rigid tools. The default file name is "rigid.tmp", and if the file is named as "rigid0.tmp" the elements of the tools get refined along the outline of the part.
- 13. **TRIM\_CURVE.** When the option TRIM\_CURVE is used, trim curves off the current tools are mapped onto the compensated tools for the trimming operation in the next iteration.

If the trimming simulation uses the IGES format trim curves, a new file "geocur.trm" will be generated at the end of the trimming simulation. The file basically contains XYZ data of the trim curves in keyword \*DEFINE\_CURVE\_- TRIM\_{OPTIONS}, which is used for the compensation run. Note that the variable TCTYPE in the keyword must be set to "0" (or "1") for the compensation. Length of lines everywhere in the compensated part are calculated according to springback amounts (including the die expansion factors, therefore no die expansion needs to be included in the NC machining of the compensated tooling). These mapped trim curves can be used for die development on the compensated tools and for laser trimming of stamped panels. Procedures outline in keyword manual pages \*INTERFACE\_BLANKSIZE can be followed to convert in LS-PrePost IGES file of the trim curves to XYZ format (and vice versa) used in this keyword.

In an example keyword input shown below, the file name for this option is trimcurves.k. The format is in XYZ format, written with LS-PrePost:

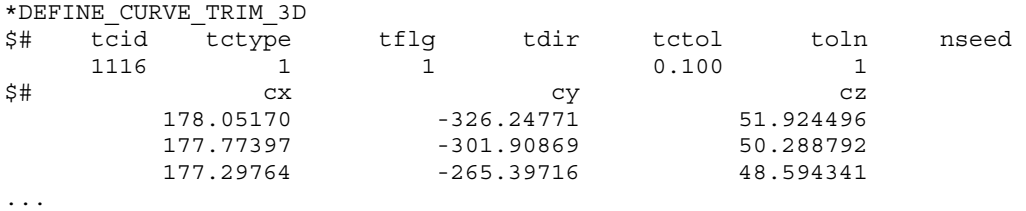

14. **CURVE.** When the option CURVE is used, it allows for die face compensation of a local region in a stamping die. This option is used in conjunction with two more keywords defining two enclosed curves that form the compensation zone in position coordinates  $x, y, z$ : \*DEFINE\_CURVE\_COMPENSATION\_CONSTRAINT\_BE-GIN, and \*DEFINE\_CURVE\_COMPENSATION\_CONSTRAINT\_END. Detailed usage of these two keywords is available in the related manual pages.

# Full Example:

The following example is for compensation of a localized area, defined by the file curves.k. Trim lines are mapped onto the new compensated rigid tool, with trimcurves.k. Both files which were generated by LS-PrePost 4.0 are in the "XYZ format". A detailed explanation of each keyword is given in the manual pages related to \*INTERFACE\_COMPENSA-TION\_NEW.

```
*KEYWORD 
$---+----1----+----2----+----3----+----4----+----5----+----6----+----7----+-- 
*INTERFACE_COMPENSATION_NEW 
$ METHOD SL SF ELREF PSID UNDRCT ANGLE NLINEAR 
 8 10.000 1.000 0 1 0 0.0 1 
*INCLUDE_COMPENSATION_BLANK_BEFORE_SPRINGBACK 
blank0.k 
*INCLUDE_COMPENSATION_BLANK_AFTER_SPRINGBACK 
spbk.k 
*INCLUDE_COMPENSATION_DESIRED_BLANK_SHAPE 
reference0.k 
*INCLUDE_COMPENSATION_COMPENSATED_SHAPE 
reference1.k 
*INCLUDE_COMPENSATION_CURRENT_TOOLS 
tools.k 
*INCLUDE_COMPENSATION_TRIM_CURVE 
trimcurves.k 
$$$$$$$$$$$$$$$$$$$$$$$$$$$$$$$$$$$$$$$$$$$$$$$$$$$$$$$$$$$$$$$$$$$$$$$$$$$$$ 
$ For compensation of a localize region only, add the following keyword: 
*INCLUDE_COMPENSATION_CURVE 
curves.k 
$$$$$$$$$$$$$$$$$$$$$$$$$$$$$$$$$$$$$$$$$$$$$$$$$$$$$$$$$$$$$$$$$$$$$$$$$$$$$ 
*SET_PART_LIST 
$ PSID 
        1 
$ PID 
        3 
$---+----1----+----2----+----3----+----4----+----5----+----6----+----7----+-- 
*END
```
The option ORIGINAL\_DYNAIN and SPRINGBACK\_INPUT are used together with keyword \*INTERFACE\_COMPENSATION\_NEW\_ACCELATOR, for a springback compensation with a faster convergence rate and a simplified user interface. For detailed usage, please refer to manual pages under \*INTERFACE\_COMPENSTION\_{*OPTION*}. Here a complete keyword input is provided:

```
*KEYWORD 
*INTERFACE_COMPENSATION_NEW_ACCELATOR 
$ ISTEPS TOLX TOLY TOLZ OPTION 
 3 0.20 0.20 0.2 1 
*INCLUDE_COMPENSATION_ORIGINAL_DYNAIN 
./case20trimmed.dynain 
*INCLUDE_COMPENSATION_SPRINGBACK_INPUT 
./spbk.dyn 
*END
```
The option COMPENSATED\_SHAPE\_NEXT\_STEP enables compensation of tools for the next die process. It is used in conjunction with keyword \*INTERFACE\_COMPENSA-TION\_NEW\_MULTI\_STEPS, which is discussed in the corresponding manual pages. Here a complete input deck is given below:

```
*KEYWORD 
*INTERFACE_COMPENSATION_NEW_MULTI_STEPS 
$---+----1----+----2----+----3----+----4----+----5----+----6----+----7----+----8 
$ METHOD SL SF ELREF PSID UNDRCT ANGLE NLINEAR 
 8 6.000 1.00 1 1 0 0 1 
*INCLUDE_COMPENSATION_DESIRED_BLANK_SHAPE 
reference0.tmp 
*INCLUDE_COMPENSATION_COMPENSATED_SHAPE_NEXT_STEP 
Reference1_flanging.tmp 
*INCLUDE_COMPENSATION_CURRENT_TOOLS 
rigid.tmp 
*SET_PART_LIST 
$ PSID 
        1 
$ PID 
        2 
*END
```
The option SYMMTRIC\_LINES applies to compensation Method 7 and 8, as discussed in \*INTERFACE\_COMPENSATION\_NEW. In a complete keyword input example below, part set ID 1 is being compensated with symmetric boundary condition about X-axis. The symmetric plane passes a point with coordinates of  $x = 101.5$ , and  $y = 0.0$ .

```
*KEYWORD 
$---+----1----+----2----+----3----+----4----+----5----+----6----+----7----+----8 
$*INTERFACE_COMPENSATION_NEW 
$ Method = 8 changes the binder; Method = 7 binder/P.O. no changes. 
*INTERFACE_COMPENSATION_NEW 
$ METHOD SL SF ELREF PSID UNDRCT ANGLE NLINEAR 
 7 10.000 1.000 2 1 1 0.0 1 
*INCLUDE_COMPENSATION_BLANK_BEFORE_SPRINGBACK 
./state1.k 
*INCLUDE_COMPENSATION_BLANK_AFTER_SPRINGBACK 
./state2.k 
*INCLUDE_COMPENSATION_DESIRED_BLANK_SHAPE 
./state1.k 
*INCLUDE_COMPENSATION_COMPENSATED_SHAPE 
./state1.k 
*INCLUDE_COMPENSATION_CURRENT_TOOLS 
./currenttools.k 
*INCLUDE_COMPENSATION_SYMMETRIC_LINES 
$ SYMID SYMXY X0 Y0 
 1 2 101.5 0.0 
$ SYMXY = 2: symmetric about X-axis 
*SET_PART_LIST 
$ PSID 
       1 
$ PID 
        1 
*END
```
The options ORIGINAL\_RIGID\_TOOL and NEW\_RIGID\_TOOL are used together with \*INTERFACE\_COMPENSATION\_NEW\_LOCAL\_SMOOTH, and \*SET\_NODE\_LIST\_- SMOOTH, to smooth local areas of distorted meshes of a tooling surface. Details can be found in manual pages for \*INTERFACE\_COMPENSATION\_NEW\_LOCAL\_SMOOTH.

The option ORIGINAL\_TOOL is used to obtain a smoother mesh for the addendum and binder region for the current compensation, using the original tool mesh (of better quality) instead of the last compensated tool mesh (maybe distorted). This reduces the accumulative error in mesh extrapolation outside of the trim lines. Details can be found in manual pages for \*INTERFACE\_COMPENSATION\_NEW.

The options UPDATED\_BLANK\_SHAPE, and UPDATED\_RIGID\_TOOL calculate a new compensated tool shape according to the updated blank shape, thus eliminating the need to go through a full-blown iterative compensation loop again. Note that these options are intended only for small part changes that do not substantially affect the amount of springback. More details can be found in manual pages for \*INTERFACE\_COMPENSA-TION\_NEW\_PART\_CHANGE.

# Revision information:

.

The option TRIM\_CURVE is available starting in Revision 60398. The options ORIGI-NAL\_DYNAIN, and SPRINGBACK\_INPUT are available starting in Revision 61264. The option COMPENSATED\_SHAPE\_NEXT\_STEP is available starting in Revision 61406. The option CURVE is available starting in Revision 62038. The option SYMMETRIC\_LINES is available starting in Revision 63618 (updated in Rev. 83711). The options of ORIGINAL\_- RIGID\_TOOL and NEW\_RIGID\_TOOL are available starting in Revision 73850. The option ORIGINAL\_TOOL is available starting in Revision 82701. The options UPDATED\_- BLANK\_SHAPE, and UPDATED\_RIGID\_TOOL are available starting in Revision 82698.

# \*INCLUDE\_MULTISCALE\_SPOTWELD

Purpose: To define a type of MULTISCALE spot weld to be used for coupling and for modeling of spot weld failure.

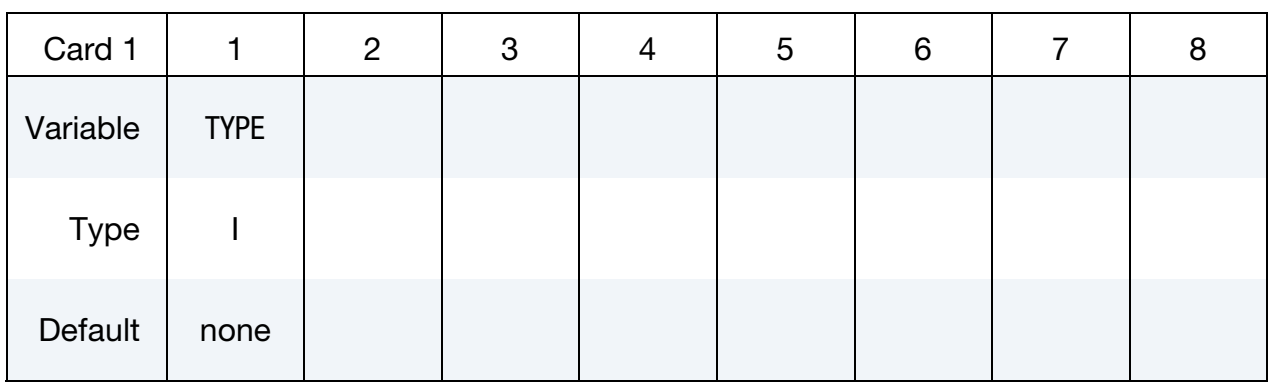

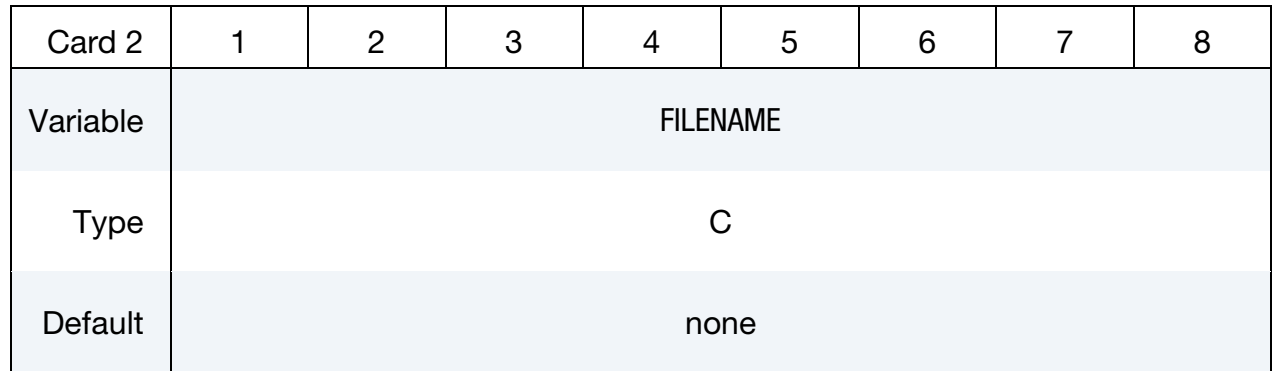

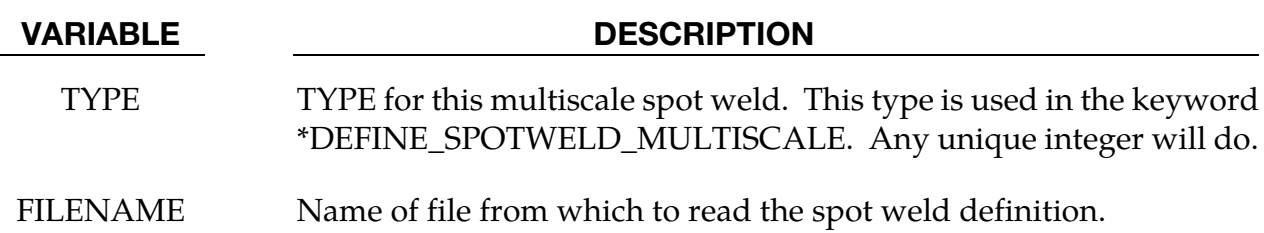

# Remarks:

This capability is available *only* in the MPP version of LS-DYNA.

With the multiscale spot weld feature heuristic spot weld models are replaced with zoomed-in geometrically and constitutively correct continuum models, which, in turn are coupled to the large-scale calculation without reducing the time step. In some respects, multiscale models are similar to the "hex spot weld assemblies," capability but more general in terms of their geometry. Because the spot weld models are run in a separate process, they can run at a much smaller time step without slowing down the rest of the simulation. A brief outline of their use looks like this:

- The user creates one (or more) detailed models of their spot welds, and includes these definitions into their model using the keyword \*INCLUDE\_MULTISCALE\_- SPOTWELD
- The user indicates which beam (or hex assembly) spot welds should be coupled to these models via the keyword \*DEFINE\_SPOTWELD\_MULTISCALE
- When MPP-DYNA is started, a special (MPI dependent) invocation is required in order to run in a "multiple program" mode. Effectively, two separate instances of MPP-DYNA are started together, one to run the full model and a separate instance to run the spot welds.
- As the master process runs, each cycle it communicates to the slave process deformation information for the area surrounding each coupled spot weld. The slave process imposes this deformation on the detailed spot welds, computes a failure flag for each, and communicates this back to the master process.
- The coupled spot welds in the master process have their failure determined solely by these failure flags.

The file referred to on the \*INCLUDE\_MULTISCALE\_SPOTWELD card should contain one generic instance of a detailed spot weld. For each coupled spot weld in the main model, a specific instance of this spot weld will be generated which is translated, rotated, and scaled to match the spot weld to which it is coupled. In this way, many spot welds can be coupled with only a single \*INCLUDE\_MULTISCALE\_SPOTWELD. The included file should contain everything required to define the spot weld, such as \*MAT and \*PART definitions, any required \*DEFINE\_CURVEs, etc., as well as \*NODE and \*ELEMENT definitions. In order for the translation and scaling to work properly there are some assumptions made about the spot weld model:

- It consists entirely of solid elements.
- The *z*-axis is aligned with the coupled spot weld in the main model, with  $z = 0$  and  $z=1$  at the two ends of the spot weld.
- The cross sectional area of the spot weld in the  $xy$  plane is equal to 1.
- That portion of the "top" and "bottom" of the spot weld that are coupled are identified using a single \*SET\_NODE\_LIST card.
- One \*BOUNDARY\_COUPLED card referencing the \*SET\_NODE\_LIST of the boundary nodes is required. It must specify a coupling type of 2 and a coupling program of 1.
- The spot weld model does not support \*INCLUDE cards.

Failure of the fine model is determined topologically. Any element of the spot weld having all four nodes of one of its faces belonging to the \*SET\_NODE\_LIST of tied nodes is classified as a "tied" element. The "tied" elements are partitioned into two disjoint sets: the "top," and "bottom". When there is no longer a complete path from any "top" to any "bottom" element (where a "path" passes through non-failed elements that share a common face), then the spot weld has failed. Note that this places some restrictions on the \*SET\_NODE\_LIST and element geometry, namely that some "tied" elements exist, and the set of "tied" elements consists of exactly two disjoint subsets.

The specifics of launching a multi-program MPI program are installation dependent. But the idea behind running a coupled model is that you want to run one set of MPI ranks as if you were running a normal MPP-DYNA job, such as:

# mpirun –np 4 mppdyna i=input.k memory=200m p=pfile

and a second set with just the command line argument "slave" (no input file):

# mpirun –np 4 mppdyna slave memory=**100m** p=**pfile**

The main instance knows to look for the slave (because of the presence of the \*INCLUDE\_- MULTISCALE\_SPOTWELD card), and will run the main model. The "slave" instance will run all the detailed spot weld models. Due to the nature of the coupling, the main model cannot progress when the detailed spot welds are being processed, nor can the detailed spot welds run while the main model is being computed. From a processor efficiency standpoint, it therefore makes sense to run as many slave processes as master processes, and run them on the same CPUs, so that each processing core has one slave and one master process running on it. But you don't have to – the processes are independent and you can have any number of either.

# \*INCLUDE\_TRIM

Purpose: This keyword is developed to reduce memory requirements and CPU time (as compared with \*INCLUDE) during trimming in sheet metal forming. This keyword is intended to be used together with the \*DEFINE\_CURVE\_TRIM\_OPTION and \*ELE-MENT\_TRIM keywords.

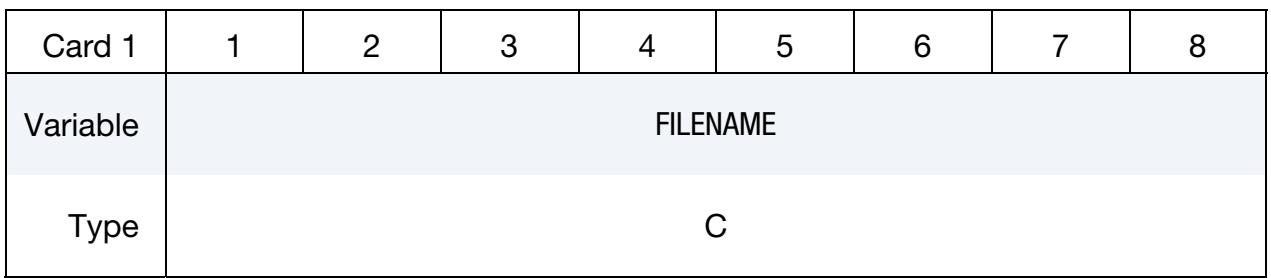

VARIABLE DESCRIPTION

FILENAME FILENAME FILENAME FILENAME FILENAME

# General remarks:

The name of the file to be trimmed should be included in a usual LS-DYNA input file for trimming, as is in \*INCLUDE. Model information, stress and strain tensors should be all in one dynain file generated from LS-DYNA simulation. For example, a drawn panel from a previous simulation can be included in a current trim input file as follows,

```
*INCLUDE_TRIM 
Drawnpanel.dynain 
*ELEMENT_TRIM 
       ⋮
*DEFINE_CURVE_TRIM_3D 
       ⋮
*CONTROL_ADAPTIVE_CURVE 
       ⋮
```
This feature has been developed in conjunction with the *Ford Motor Company Research and Advanced Engineering Laboratory*, and is implemented in LS-PrePost as of version 4.0 under the metal forming application under eZ-Setup [\(http://ftp.lstc.com/anonymous/outgoing/](http://ftp.lstc.com/‌anonymous/‌outgoing/‌lsprepost/‌4.0‌/metalforming/) [lsprepost/4.0/metalforming/\)](http://ftp.lstc.com/‌anonymous/‌outgoing/‌lsprepost/‌4.0‌/metalforming/). Compared with \*INCLUDE, this keyword draws much less computer memory and runs much faster.

Furthermore, in case where to-be-trimmed sheet blank has no stress and strain information (no \*INITIAL\_STRESS\_SHELL, and \*INITIAL\_STRAIN\_SHELL cards present in the sheet blank keyword/dynain file), the *bare* \*INCLUDE keyword *must* be used.

# Application example:

Referring to the table below (parts courtesy of the *Ford Motor Company*), compared with simply the keyword \*INCLUDE, this keyword reduces memory requirement for trimming by more than 50%. Levels of CPU time reductions vary, in some cases more than 50%.

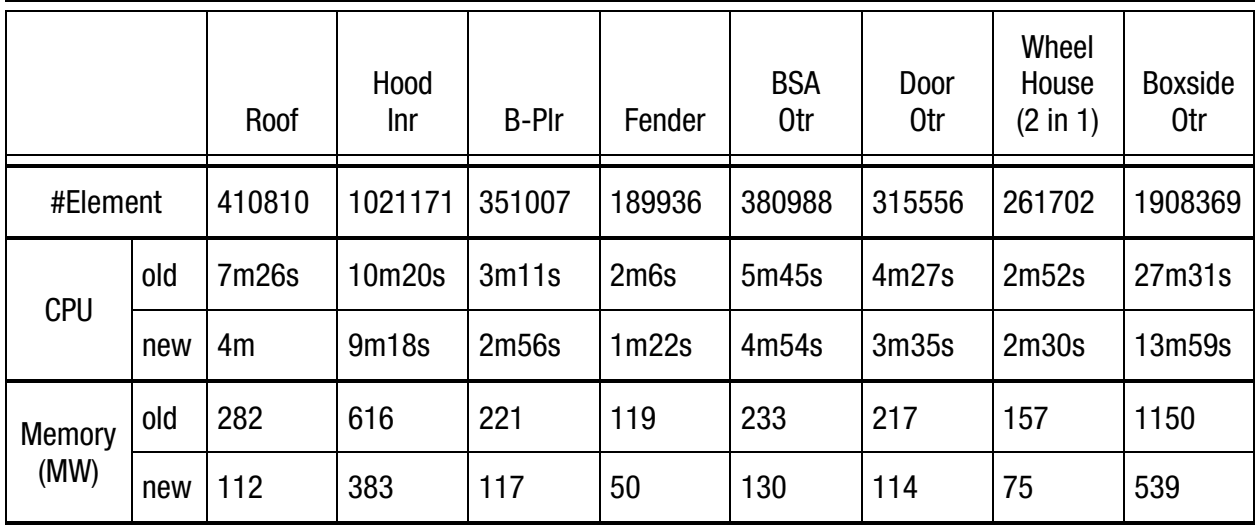

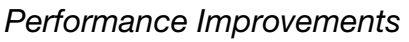

# Revision information:

This feature is available in LS-DYNA Revision 62207 or later releases, where the output of strain tensors for the shells is included. Prior Revisions do not include strain tensors for the shells.

# \*INCLUDE\_**UNITCELL**

Purpose: This card creates a unit cell model with periodic boundary conditions using \*CONSTRAINED\_MULTIPLE\_GLOBAL.

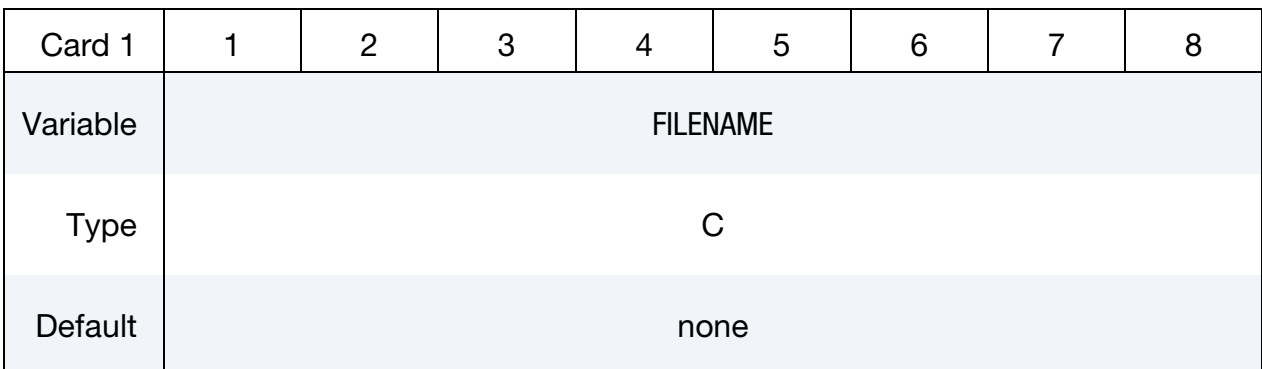

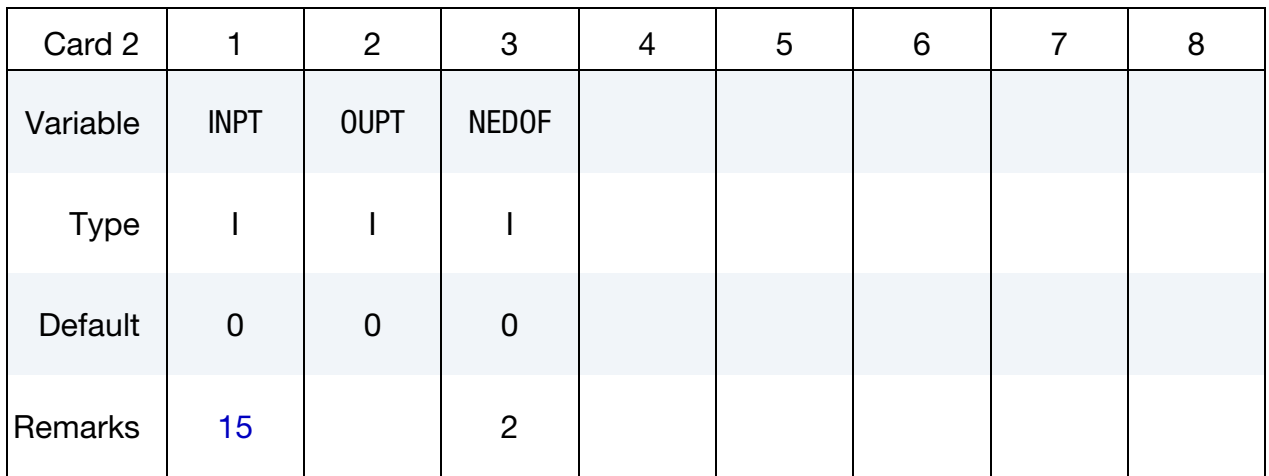

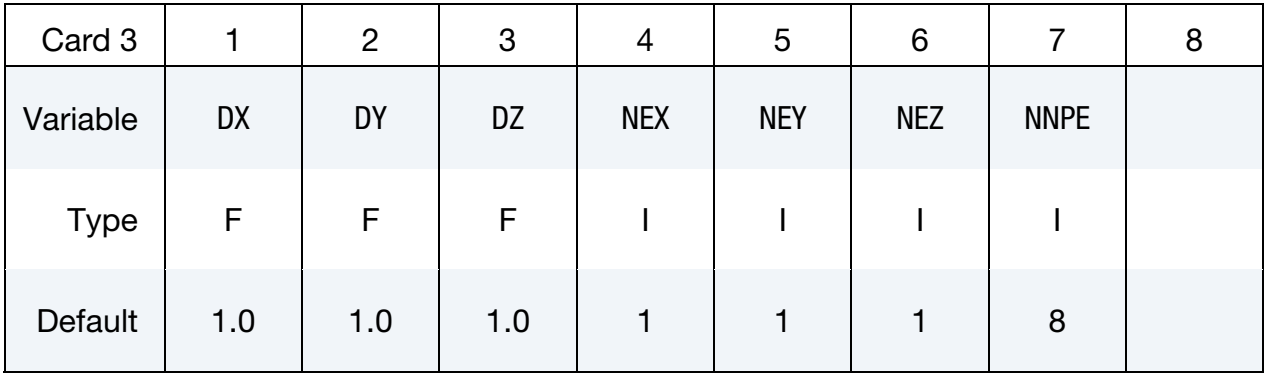

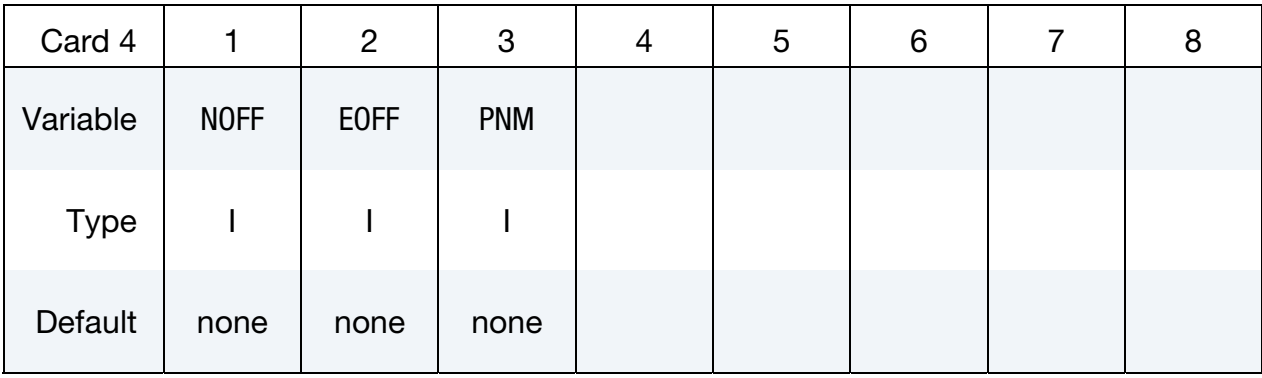

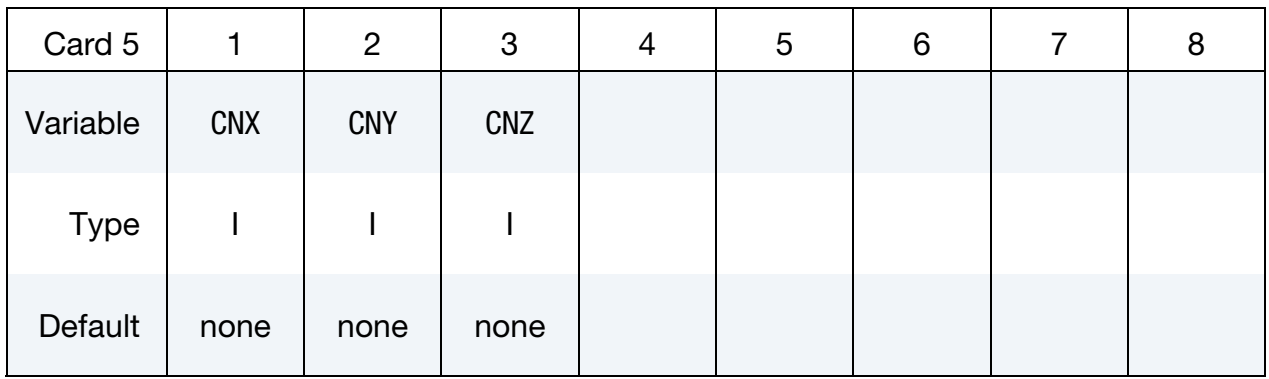

# Node ID Cards. Input is terminated at the next keyword ("\*") card

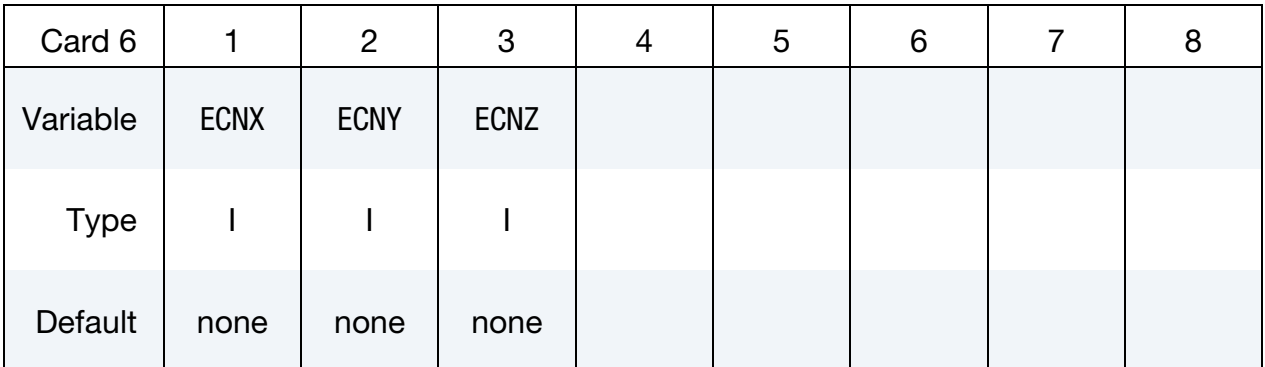

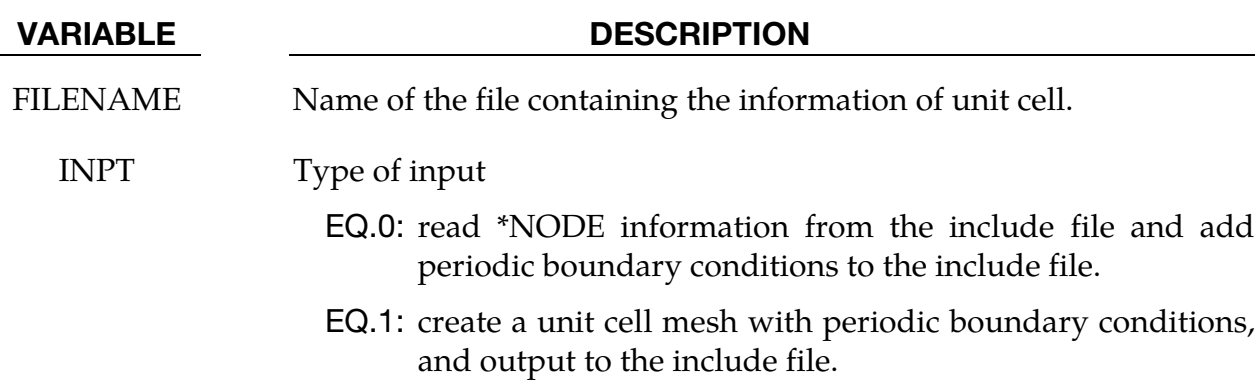

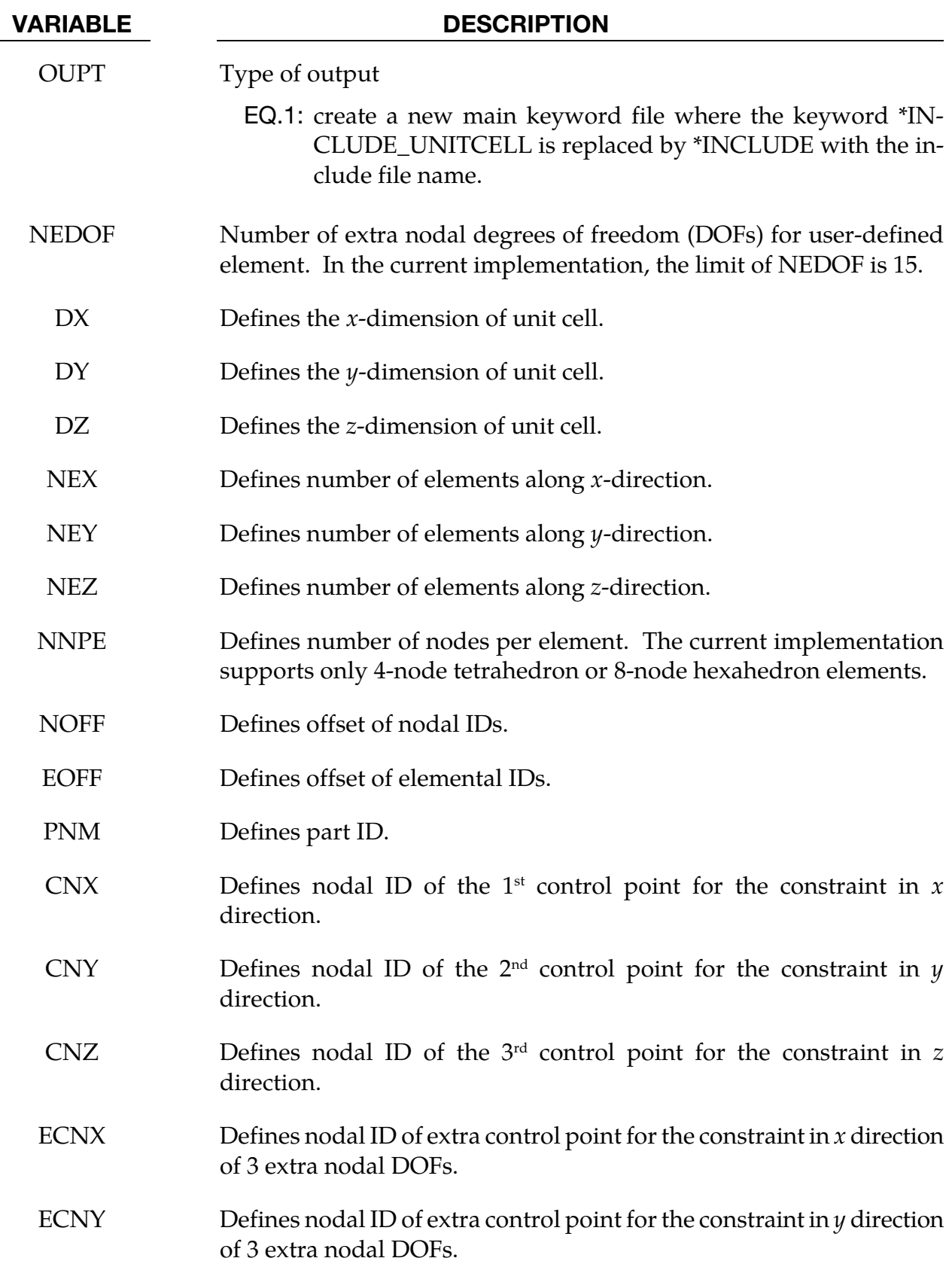

VARIABLE DESCRIPTION

<span id="page-2000-0"></span>ECNZ Defines nodal ID of extra control point for the constraint in  $z$  direction of 3 extra nodal DOFs.

# Remarks:

- 15. **Include File Field.** If INPT=0, the geometry and discretization information of unit cell are from the include file. In this case, the parameters in cards 3 and 4 are ignored.
- 16. Extra Degrees of Freedom. The extra degrees of freedom (DOFs) specified by NEDOF>0 are represented by extra nodes with regular  $x$ ,  $y$  and  $z$  DOFs. When NEDOF=7, for example, the following chart shows the mapping from the extra DOFs to the regular ones of extra nodes:

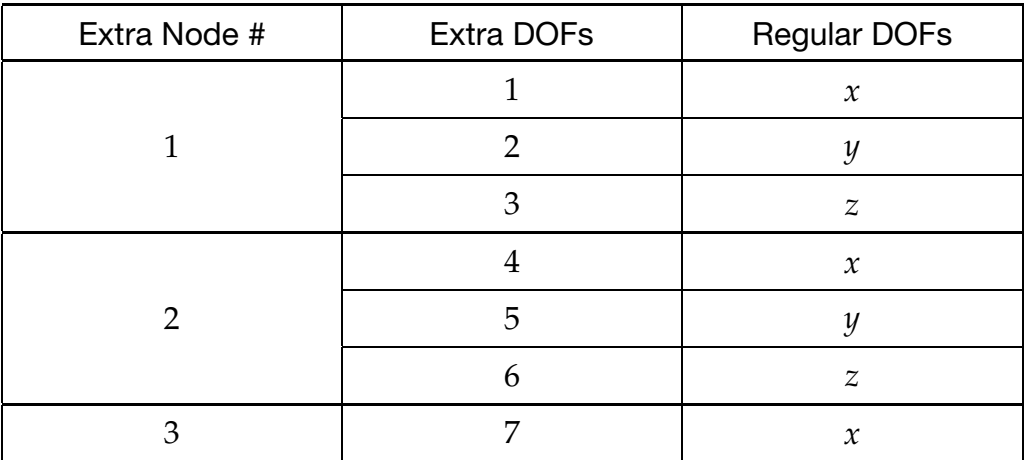

In this case, 3 control points for  $x$ ,  $y$ , and  $z$  directions, respectively, need to be defined for each extra node.

# \*INITIAL

The keyword \*INITIAL provides a way of initializing velocities and detonation points. The keyword control cards in this section are defined in alphabetical order:

\*INITIAL\_AIRBAG\_PARTICLE\_POSITION

\*INITIAL\_ALE\_MAPPING

\*INITIAL\_AXIAL\_FORCE\_BEAM

\*INITIAL\_CONTACT\_WEAR

\*INITIAL\_DETONATION

\*INITIAL\_EOS\_ALE

\*INITIAL\_FATIGUE\_DAMAGE\_RATIO

\*INITIAL\_FIELD\_SOLID

\*INITIAL\_FOAM\_REFERENCE\_GEOMETRY

\*INITIAL\_GAS\_MIXTURE

\*INITIAL\_HYDROSTATIC\_ALE

\*INITIAL\_IMPULSE\_MINE

\*INITIAL\_INTERNAL\_DOF\_SOLID\_{OPTION}

\*INITIAL\_LAG\_MAPPING

\*INITIAL\_MOMENTUM

\*INITIAL\_PWP\_DEPTH

\*INITIAL\_STRAIN\_SHELL\_{OPTION}

\*INITIAL\_STRAIN\_SOLID\_{OPTION}

\*INITIAL\_STRAIN\_TSHELL

\*INITIAL\_STRESS\_BEAM

\*INITIAL\_STRESS\_DEPTH

\*INITIAL\_STRESS\_SECTION

\*INITIAL\_STRESS\_SHELL\_{OPTION}

\*INITIAL\_STRESS\_SOLID

\*INITIAL\_STRESS\_SPH

\*INITIAL\_STRESS\_TSHELL

\*INITIAL\_TEMPERATURE\_{OPTION}

\*INITIAL\_VEHICLE\_KINEMATICS

There are two alternative sets of keywords for setting initial velocities. Cards from one set cannot be combined with cards from the other. **Standard velocity cards:**

\*INITIAL\_VELOCITY

\*INITIAL\_VELOCITY\_NODE

\*INITIAL\_VELOCITY\_RIGID\_BODY

Alternative initial velocity cards supporting initial rotational about arbitrary axes and start times. **Alternative velocity cards:**

\*INITIAL\_VELOCITY\_GENERATION

\*INITIAL\_VELOCITY\_GENERATION\_START\_TIME

\*INITIAL\_VOID\_{OPTION}

\*INITIAL\_VOLUME\_FRACTION

\*INITIAL\_VOLUME\_FRACTION\_GEOMETRY

# \*INITIAL\_AIRBAG\_PARTICLE\_POSITION

Purpose: This card initializes the position of CPM initial air particle to the location specified.

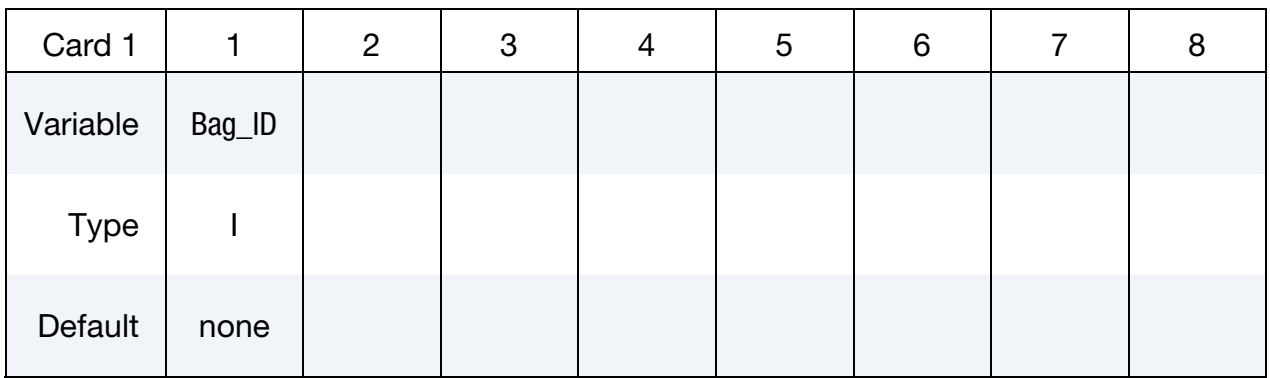

**Particle Cards.** The *i*<sup>th</sup> card specifies the location of the *i*<sup>th</sup> particle. LS-DYNA expects one card for each particle, if fewer cards are supplied the coordinates will be reused and particles may share the same location at the beginning of the simulation.

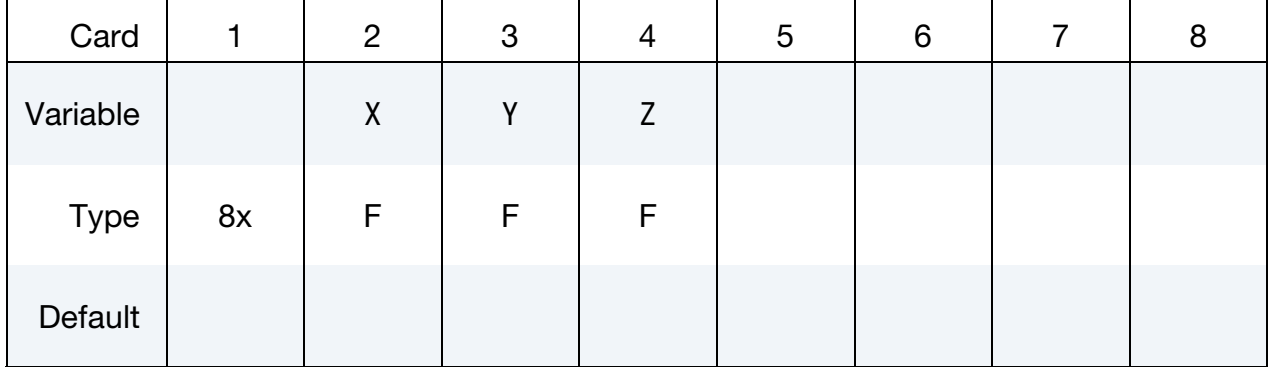

# VARIABLE DESCRIPTION

- Bag\_ID Airbag ID defined in \*AIRBAG\_PARTICLE\_ID card
	- $X \sim x$  coordinate
	- Y coordinate
	- Z z coordinate

# \*INITIAL\_ALE\_MAPPING

Purpose: This card initializes the current ALE run with data from the last cycle of a previous ALE run. Data are read from a mapping file specified by "map=" on the command line (se[e Remark 22\)](#page-2007-0). To map data histories (not just the last cycle) to a region of selected elements see \*BOUNDARY\_ALE\_MAPPING.

The following transitions are allowed:

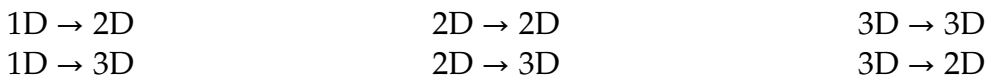

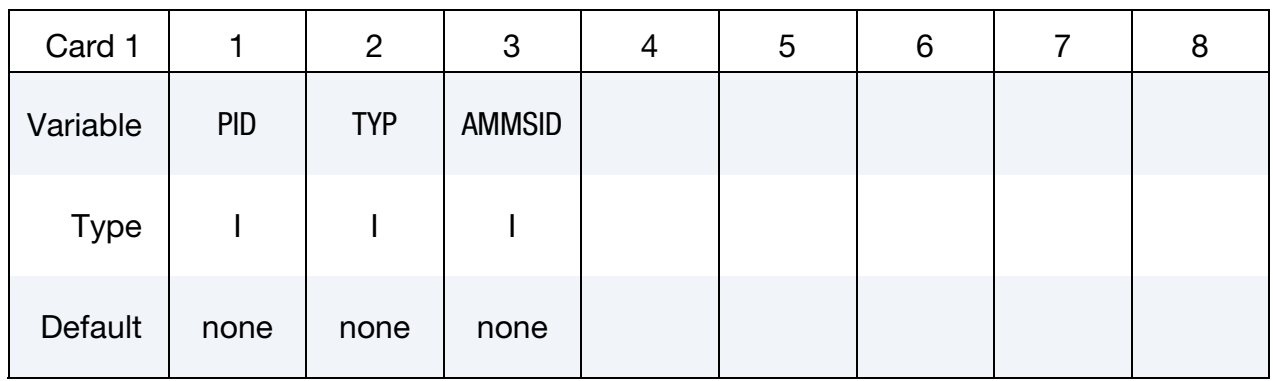

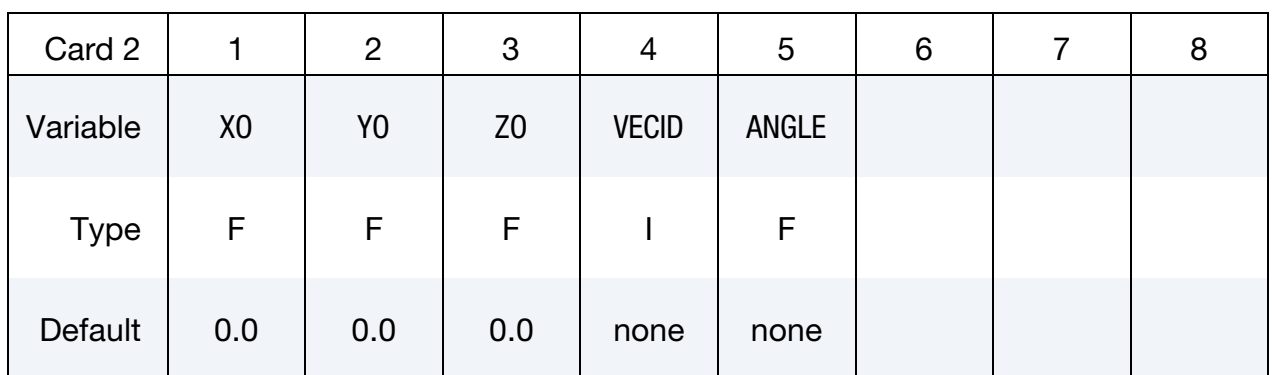

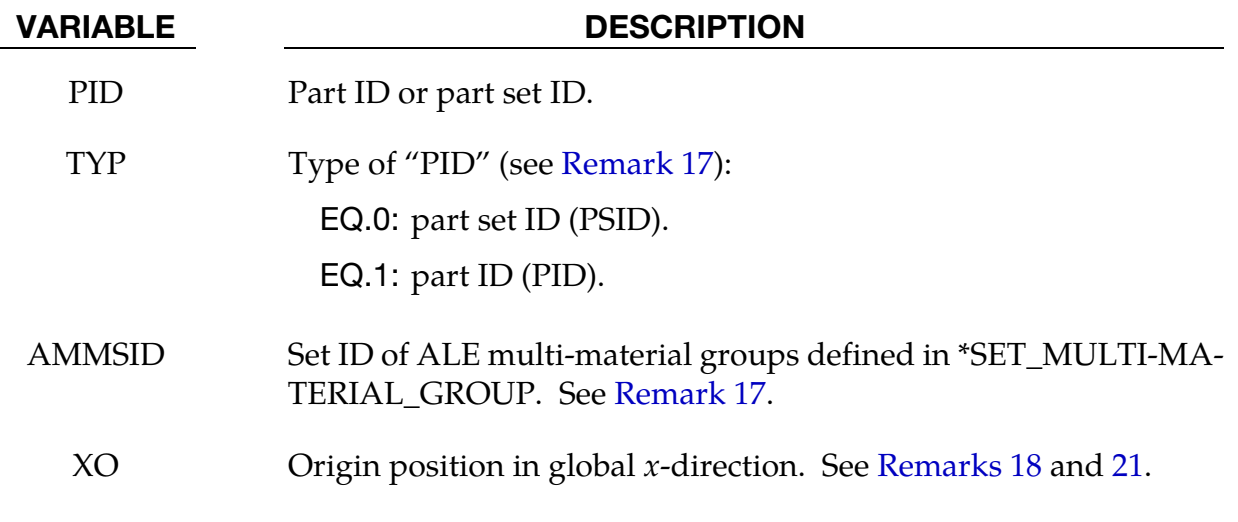

<span id="page-2006-0"></span>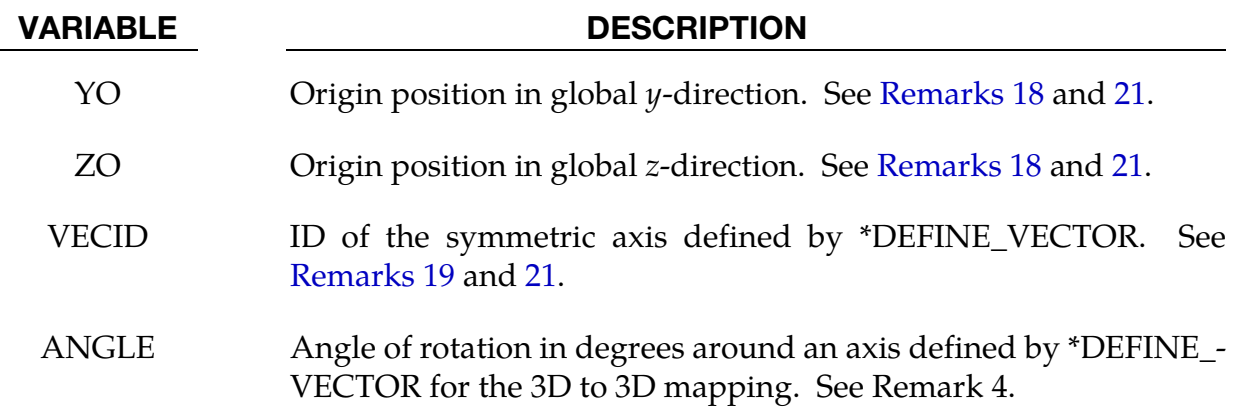

# Remarks:

- 17. Mapping of Ale Multi-Material Groups. The routines of this card need to know which mesh will be initialized with the mapping data, and more specifically, which multi-material groups. The first two fields, PID, and TYP, define the mesh. The third field, AMMSID, refers to a multi-material group list ID; see the \*SET\_- MULTI-MATERIAL\_GROUP\_LIST card. The group list AMMSID should have as many elements as there are groups in the previous calculation (see \*ALE\_MULTI-MATERIAL\_GROUP).
	- *Example*: If the previous model has 3 groups, the current one has 5 groups and the following mapping is wanted.

<span id="page-2006-1"></span>Group 1 from the previous run  $\rightarrow$  Group 3 in the current run Group 2 from the previous run  $\rightarrow$  Group 5 in the current run Group 3 from the previous run  $\rightarrow$  Group 4 in the current run

The \*SET\_MULTI-MATERIAL\_GROUP\_LIST card should be set as follows:

```
*SET_MULTI-MATERIAL_GROUP_LIST 
300 
3,5,4
```
In special cases, a group can be replaced by another. If the group 4 in the previous example should be replaced by the group 3, the keyword setup would be modified to have -3 instead of 4. The minus sign is a way for the code to know that the replacing group (-3 replaces 4) is a complement of the group 3:

```
*SET_MULTI-MATERIAL_GROUP_LIST 
300 
3,5,-3
```
18. Coordinate System Origin. The location to which the data is mapped is controlled by the origin of the coordinate system (XO, YO, ZO).

- <span id="page-2007-0"></span>**19. Symmetry Axis.** For a mapping file created by a previous asymmetric model, the symmetric axis orientation in the current model is specified by VECID. For a mapping file created by a 3D or 1D spherical model, the vector VECID is read but ignored. For a 3D to 3D mapping the vector is used if the parameter ANGLE is defined (see [Remark 20\)](#page-2007-0).
- 20. **Rotating 3D Data Onto a 3D calculation.** For a mapping from a previous 3D run to a current 3D model the previous 3D data will be rotated about the vector, VE-CID, through an angle specified in the ANGLE field.
- 21. Plain Strain, and 3D to 2D. The definitions of X0, Y0, Z0 and VECID change in the case of the following mappings:
	- a) plain strain 2D (ELFORM = 13 in \*SECTION\_ALE2D) to plain strain 2D
	- b) plain strain 2D to 3D
	- c) 3D to 2D

While, VECID still defines the y-axis in the 2D domain, the 3 first parameters in \*DEFINE\_VECTOR, additionally, define the location of the origin. The 3 last parameters defines a position along the y-axis. For this case when 2D data is used in a 3D calculation the point X0, Y0, Z0 together with the vector, VECID, define the plane.

- 22. **Mapping File.** Including the command line argument "map=" will invoke the creation of a mapping file. When the keyword INITIAL\_ALE\_MAPPING is not in the input deck, but the argument "map=" is present on the command line, the ALE data from the last cycle is written in the mapping file. This file contains the following nodal and element data:
	- nodal coordinates (last step)
	- nodal velocities
	- part ids
	- element connectivities
	- element centers
	- densities
	- volume fractions
	- stresses
	- plastic strains
	- internal energies
	- bulk viscosities

• relative volumes

Chained Mappings. To chain mapping operations so that LS-DYNA both reads and writes a mapping file the command line argument "map1=" is necessary. If the keyword INITIAL\_ALE\_MAPPING is in the input deck and the prompt "map=" is in the command line, the ALE data is read from the mapping file defined by "map=" to initialize the run. Data from the last cycle are written in the mapping file defined by "map1=".

# \*INITIAL\_AXIAL\_FORCE\_BEAM

Purpose: Initialize the axial force resultants in beam elements that are used to model bolts. This option works with \*MAT\_SPOTWELD with beam type 9, a Hughes-Liu type beam.

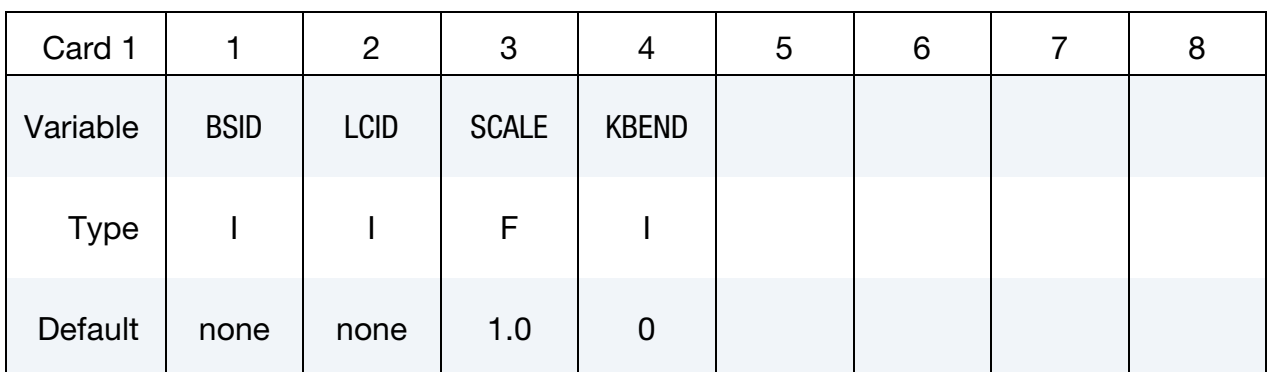

<span id="page-2009-0"></span>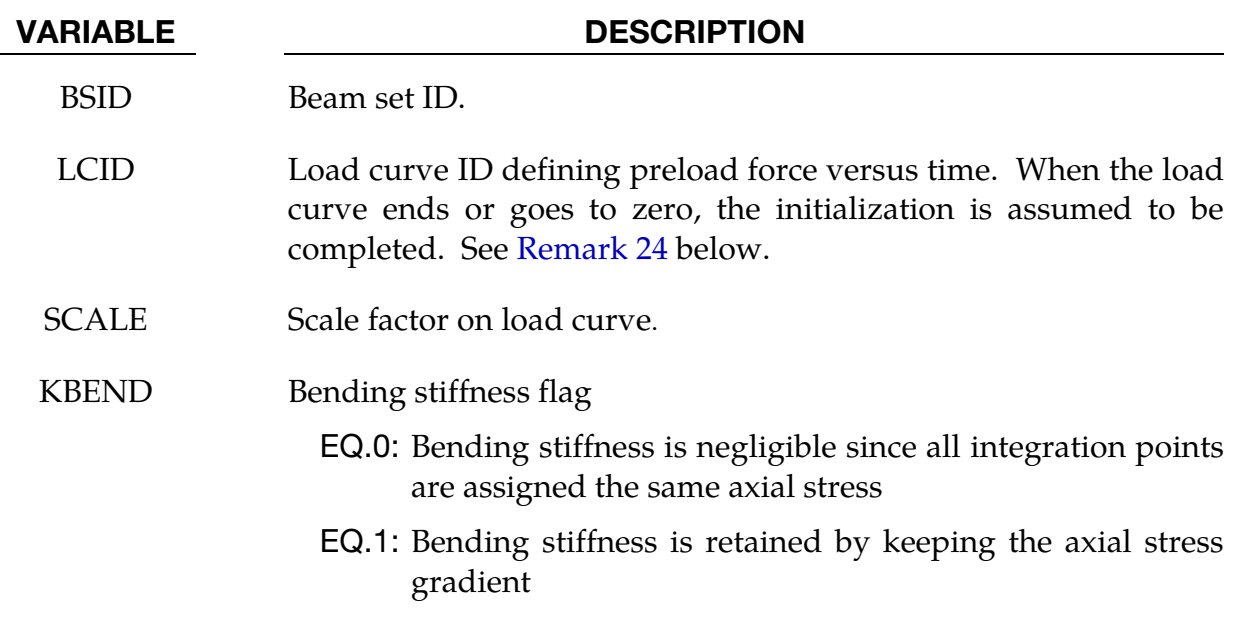

# Remarks:

- 23. **Damping.** To achieve convergence during explicit dynamic relaxation, the application of the damping options is very important. If contact is active, contact damping is recommended with a value between 10-20 percent. Additional damping, via the option DAMPING\_PART\_STIFFNESS also speeds convergence where a coefficient of 0.10 is effective. If damping is not used, convergence may not be possible.
- 24. **Ramping.** When defining the load curve, LCID, a ramp starting at the origin should be used to increase the force to the desired value. The time duration of the ramp should produce a quasistatic response. When the end of the load curve is reached, or when the value of the load decreases from its maximum value, the

initialization stops. If the load curve begins at the desired force value, i.e., no ramp, convergence will take much longer, since the impulsive like load created by the initial force can excite nearly every frequency in the structural system where force is initialized.

# \*INITIAL\_**CONTACT\_WEAR**

Purpose: Initialize contact wear for simulation of wear processes, define as many cards as necessary.

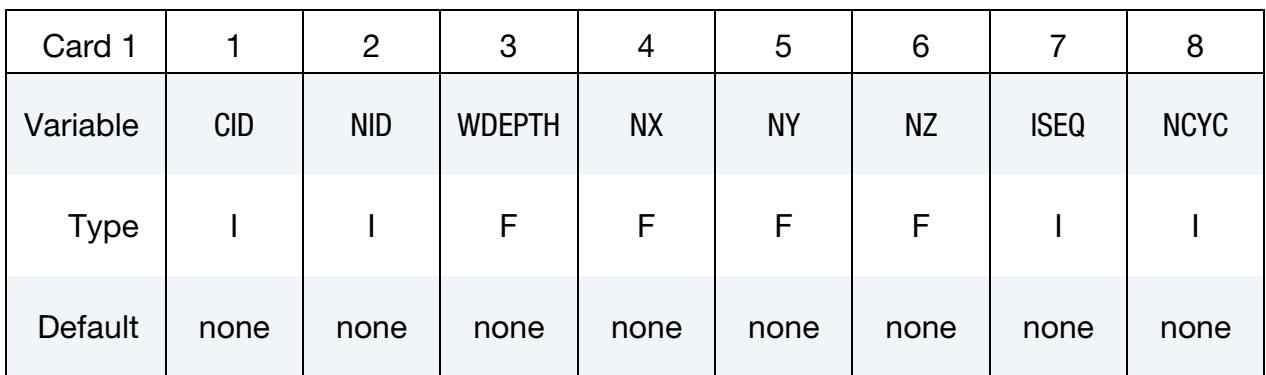

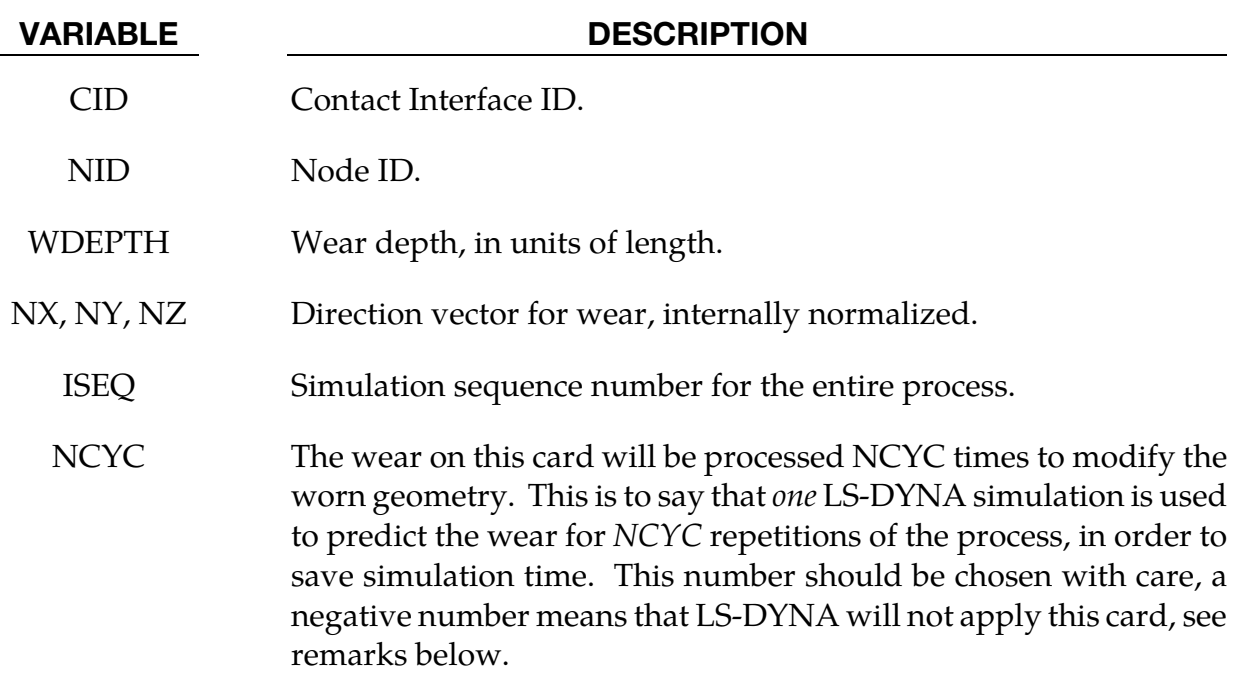

# Remarks:

This is a card that is not supposed to be manually inserted, but is automatically generated by LS-DYNA when simulating wear processes, see \*CONTACT\_ADD\_WEAR and parameters NCYC on \*INTERFACE\_SPRINGBACK\_LSDYNA and SPR/MPR on \*CON-TACT. A sequence of identical simulations, except for perturbation of the geometry of certain components due to wear, is undertaken. For a given contact interface and node ID, the corresponding node is perturbed by the wear depth in the direction of wear. If the cycle number NCYC is negative, this means that the geometry has been already processed in LS-PrePost and the card is ignored by LS-DYNA, and if a node appears multiple times the wear from the individual sequences is accumulated.

# \*INITIAL\_CRASHFRONT

Purpose: To define initial crashfront node set for materials supporting crashfront.

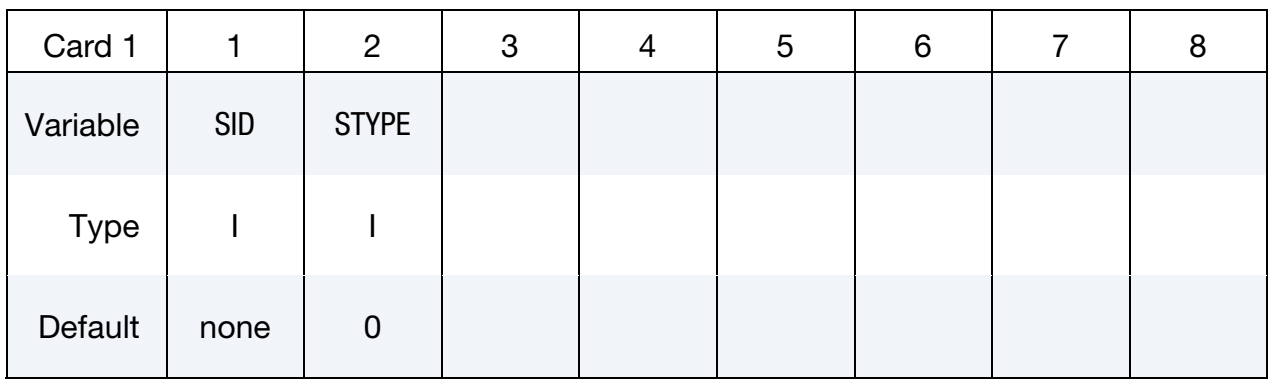

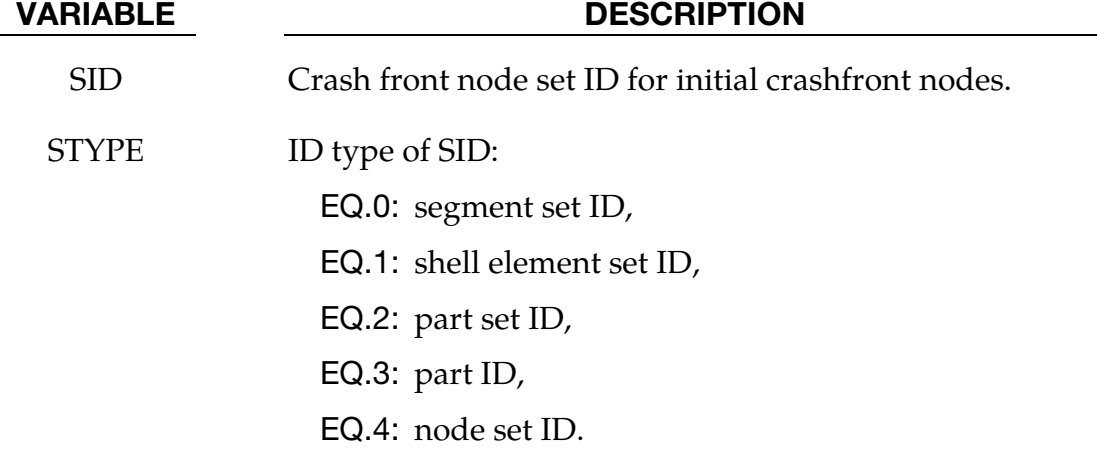

# Remarks:

Material models 17, 54, 55, 58, 169, 261, and 262 reduce material strength in crashfront elements. This keyword defines the initial crashfront nodes, and all elements connected to these nodes are initialized as crashfront elements with reduced strength.

# \*INITIAL\_DETONATION

Purpose: Define points to initiate the location of high explosive detonations in part ID's which use \*MAT\_HIGH\_EXPLOSIVE\_BURN (\*MAT\_008). Also see \*CONTROL\_EXPLO-SIVE\_SHADOW. If no \*INITIAL\_DETONATION is defined, detonation occurs in all the high explosive elements at time  $= 0$ .

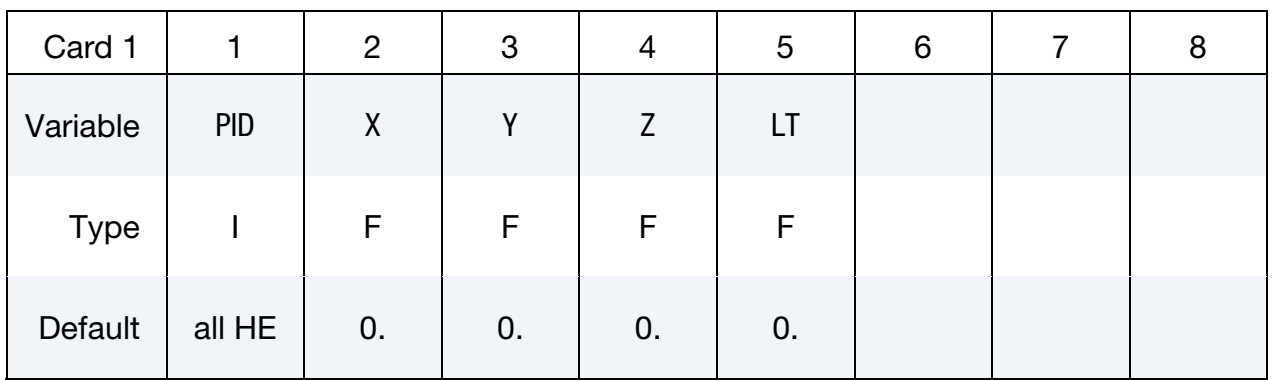

Accoustic Boundary Card. Additional card for PID = -1.

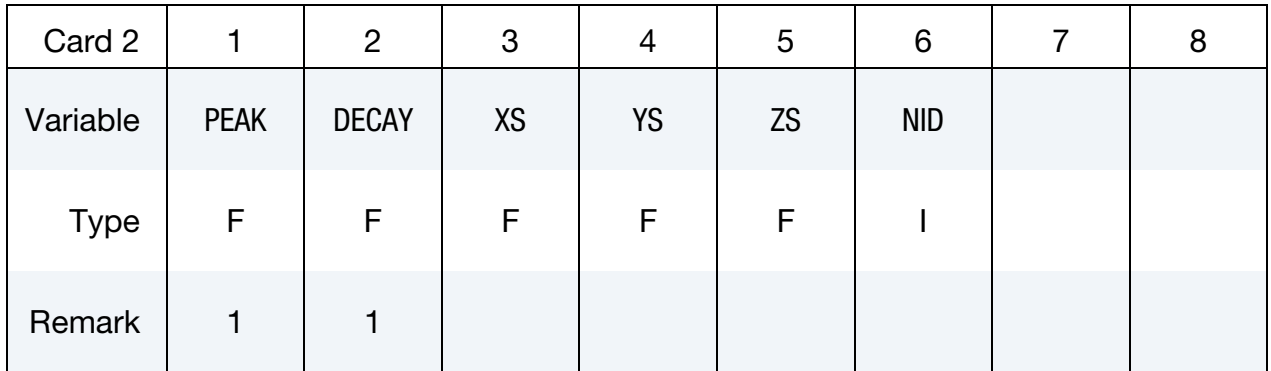

# VARIABLE DESCRIPTION

PID Part ID of the high explosive to be lit, except in the case where the high explosive is modeled using an ALE formulation, in which case PID is the part ID of the mesh where the high explosive material to be lit initially resides. However, two other options are available:

- EQ.-1: an acoustic boundary, also, \*BOUNDARY\_USA\_SUR-FACE,
- EQ.0: all high explosive materials are considered.
- X *x*-coordinate of detonation point, see [Figure 23-1.](#page-2015-0)
- $Y \longrightarrow y$ -coordinate of detonation point.
- Z *z*-coordinate of detonation point.

<span id="page-2015-0"></span>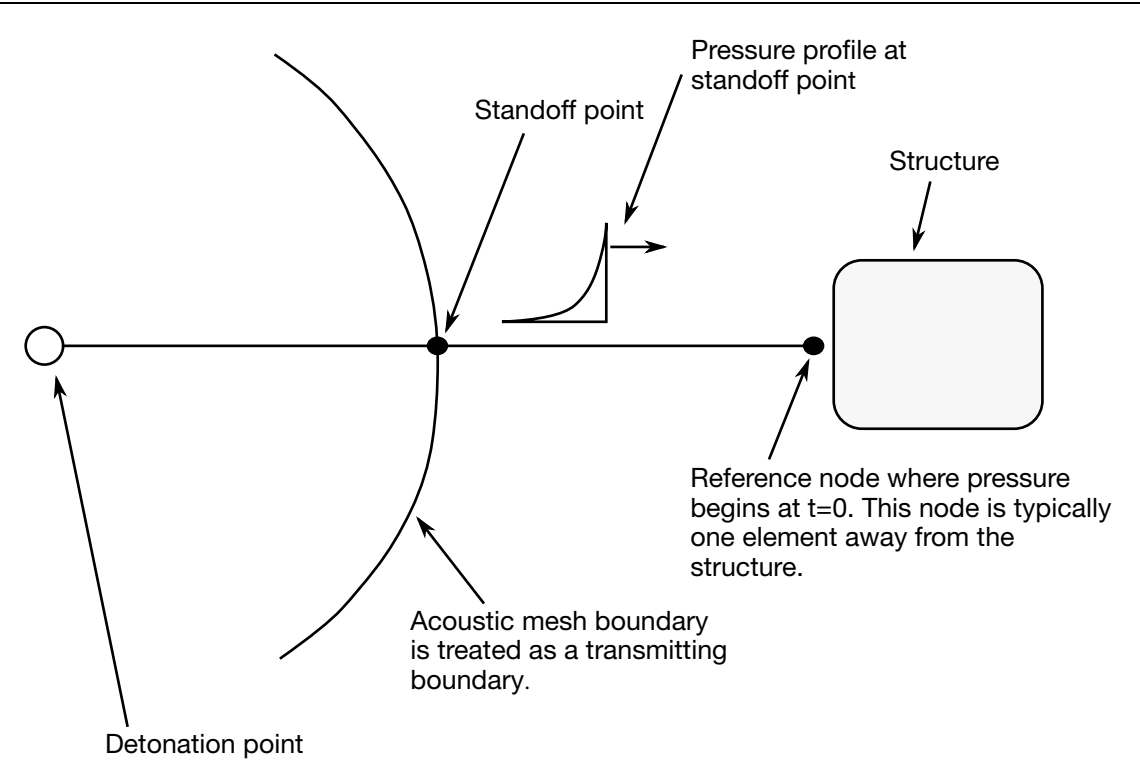

Figure 23-1. Initialization of the initial pressures due to an explosive disturbance is performed in the acoustic media. LS-DYNA automatically determines the acoustic mesh boundary and applies the pressure time history to the boundary. This option is only applicable to the acoustic element formulation, see \*SEC-TION\_SOLID.

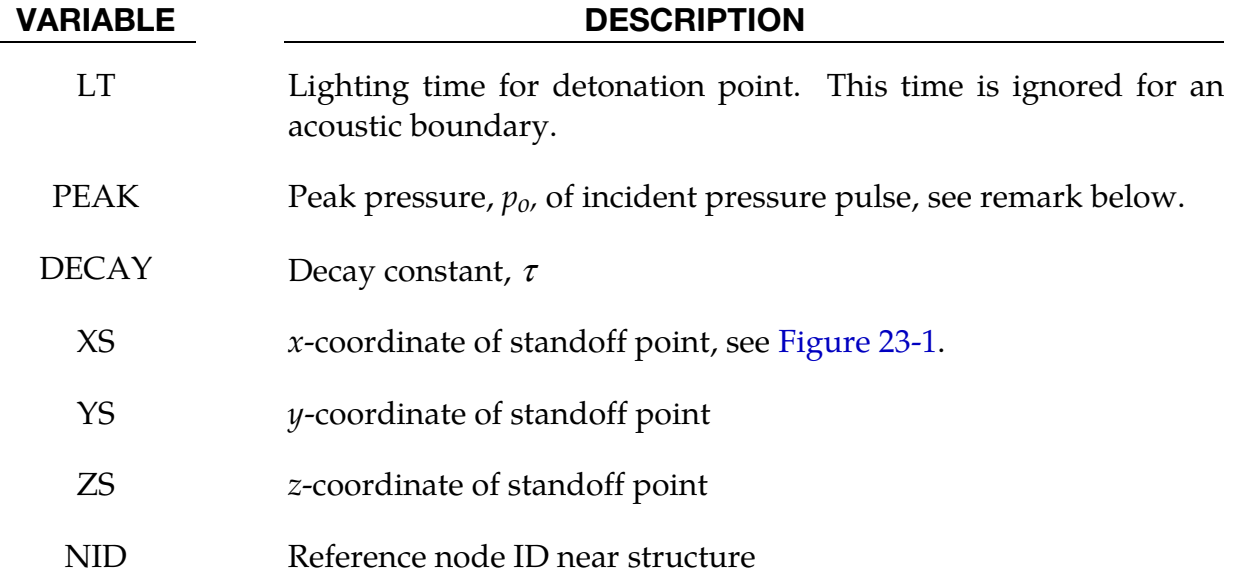

# Remarks:

For solid elements (not acoustic) two options are available. If the control card option, \*CONTROL\_EXPLOSIVE\_SHADOW, is not used the lighting time for an explosive element
is computed using the distance from the center of the element to the nearest detonation point,  $L_d$ ; the detonation velocity, D; and the lighting time for the detonator,  $t_d$ :

$$
t_L = t_d + \frac{L_d}{D}.
$$

The detonation velocity for this default option is taken from the element whose lighting time is computed and does not account for the possibilities that the detonation wave may travel through other explosives with different detonation velocities or that the line of sight may pass outside of the explosive material.

If the control card option, \*CONTROL\_EXPLOSIVE\_SHADOW, is defined, the lighting time is based on the shortest distance through the explosive material. If inert obstacles exist within the explosive material, the lighting time will account for the extra time required for the detonation wave to travel around the obstacles. The lighting times also automatically accounts for variations in the detonation velocity if different explosives are used. No additional input is required for this option but care must be taken when setting up the input. This option works for two and three-dimensional solid elements. It is recommended that for best results:

- 25. Keep the explosive mesh as uniform as possible with elements of roughly the same dimensions.
- 26. Inert obstacle such as wave shapers within the explosive must be somewhat larger than the characteristic element dimension for the automatic tracking to function properly. Generally, a factor of two should suffice. The characteristic element dimension is found by checking all explosive elements for the largest diagonal.
- 27. The detonation points should be either within or on the boundary of the explosive. Offset points may fail to initiate the explosive. When LT is nonzero, the detonation point is fixed to the explosive material at  $t = 0$  and moves as the explosive material moves prior to detonation.
- 28. Check the computed lighting times in the post processor LS-PREPOST. The lighting times may be displayed at time  $= 0$ , state 1, by plotting component 7 (a component normally reserved for plastic strain) for the explosive material. The lighting times are stored as negative numbers. The negative lighting time is replaced by the burn fraction when the element ignites.

Line detonations may be approximated by using a sufficient number of detonation points to define the line. Too many detonation points may result in significant initialization cost.

The pressure versus time curve for the acoustic option is defined by:

$$
p(t) = p_o e^{-\frac{t}{\tau}}.
$$

# \*INITIAL\_EOS\_ALE

Purpose: This card initializes the pressure in ALE elements that have materials with \*EOS.

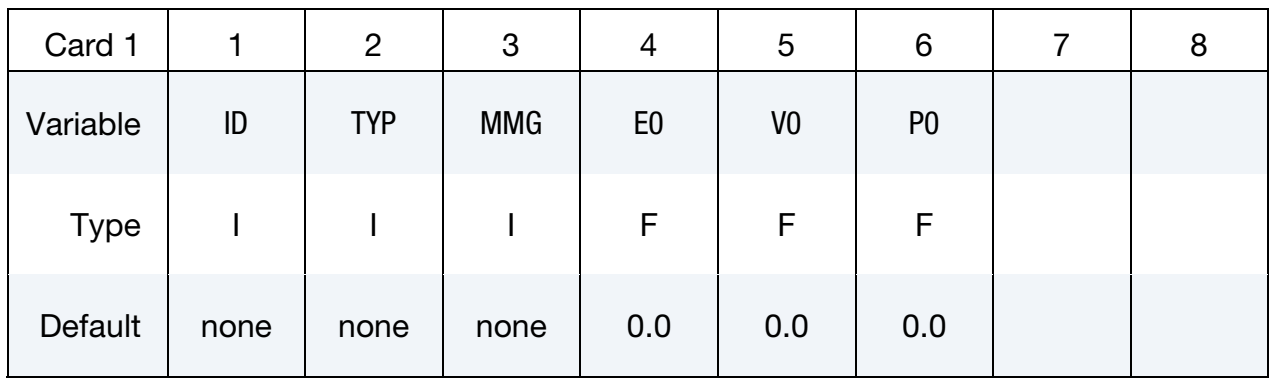

<span id="page-2017-0"></span>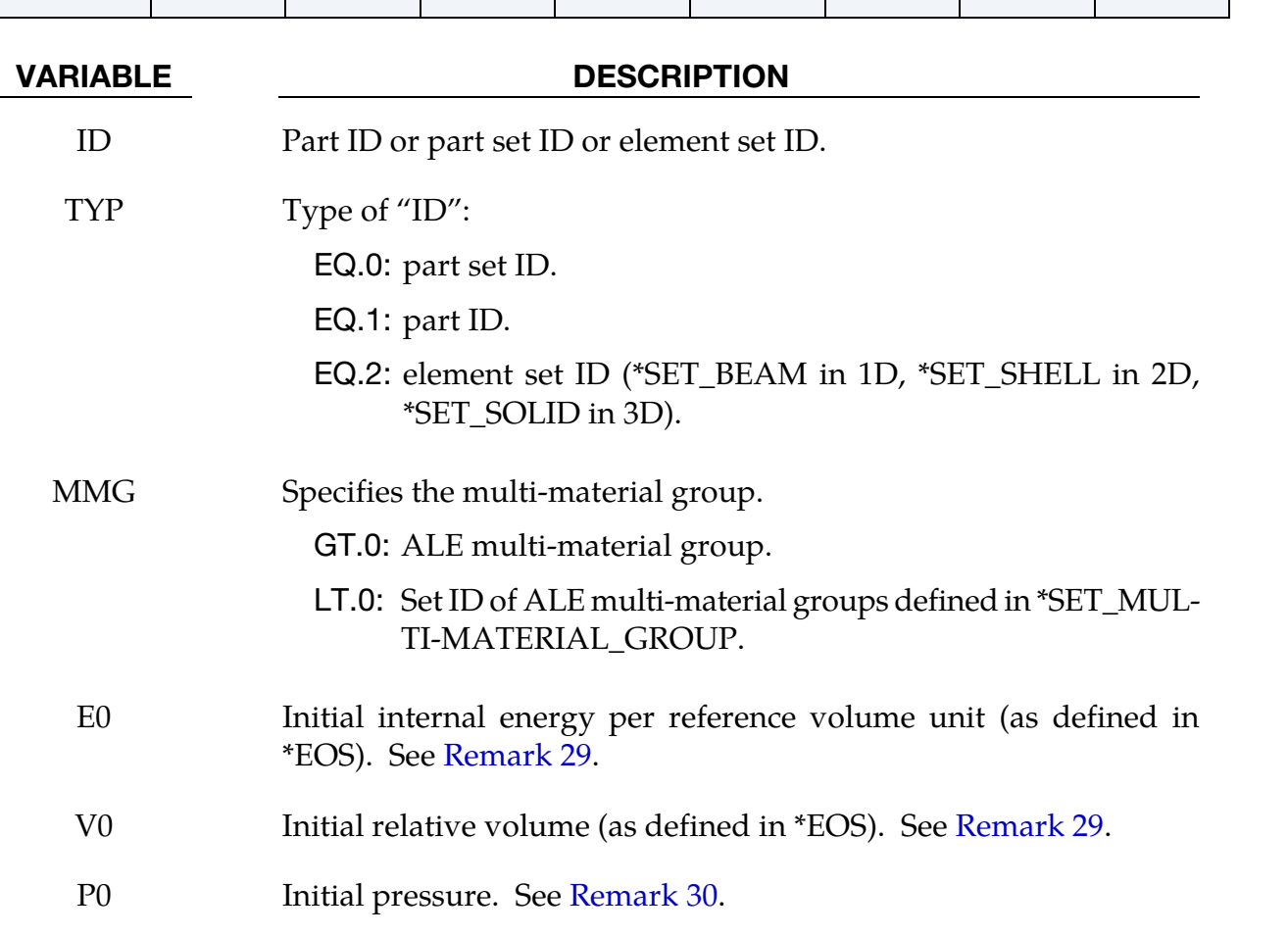

# Remarks:

29. Initialization with Volume and Energy. For most \*EOS, E0 and V0 should be used to initialize the pressure. If only the internal energy is initialized, V0 should be  $1.0$  ( If  $V0 = 0.0$ ,  $E0$  will not be applied).

<span id="page-2018-0"></span>30. Initial Pressure with Derived Volume and Energy. For \*EOS\_001, \*EOS\_004 and \*EOS\_006, the initial pressure P0 can be input directly. An iterative method will compute the initial internal energy and relative volume. This approach is applied if  $E0 = 0.0$  and  $V0 = 0.0$ .

# \*INITIAL\_FATIGUE\_DAMAGE\_RATIO\_{OPTION}

Available options include:

<BLANK>

BINARY

Purpose: This card sets initial damage ratio for fatigue analysis. The initial damage ratio may come from the previous loading cases. The initial damage ratio can be defined by user directly, or can be extracted from existing binary database like D3FTG (using the option BINARY).

Card 1 for no option, <BLANK>.

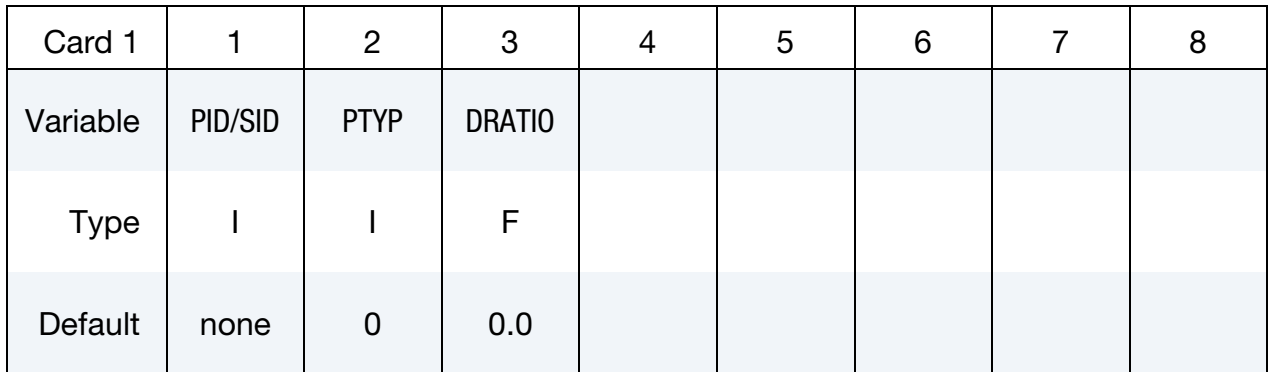

Card 1 for option BINARY.

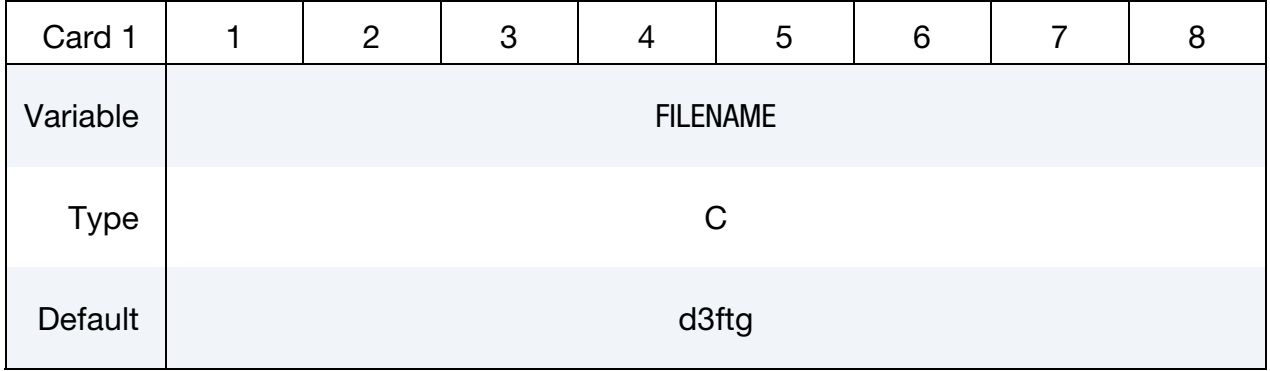

# VARIABLE DESCRIPTION

PID/SID Part ID or part set ID for which the initial damage ratio is defined.

PTYP Type of PID/SID:

EQ.0: part ID.

EQ.1: part set ID.

# VARIABLE DESCRIPTION

- DRATIO Initial damage ratio.
- FILENAME Path and name of existing binary database for fatigue information.

## Remarks:

- 31. The card works for both time domain fatigue and frequency domain fatigue problems.
- 32. Card 1 can be repeated if the model has initial damage ratio coming from multiple loading cases.

# \*INITIAL\_FIELD\_SOLID

Purpose: This keyword is a simplified version of \*INITIAL\_STRESS\_SOLID which can be used with hyperelastic materials. The keyword is used for history variable input. Data is usually in the form of the eigenvalues of diffusion tensor data. These are expressed in the global coordinate system. The input deck takes the following parameters:

> NOTE: As of LS-DYNA R5 in all contexts, other than \*MAT\_TISSUE\_DISPERSED, this keyword is deprecated (and disabled). For all other materials this keyword has been superceded by \*INITIAL\_STRESS\_- SOLID.

Include as many pairs of cards 1 and 2 as necessary. This input ends at the next keyword  $\binom{n}{x}$  card.

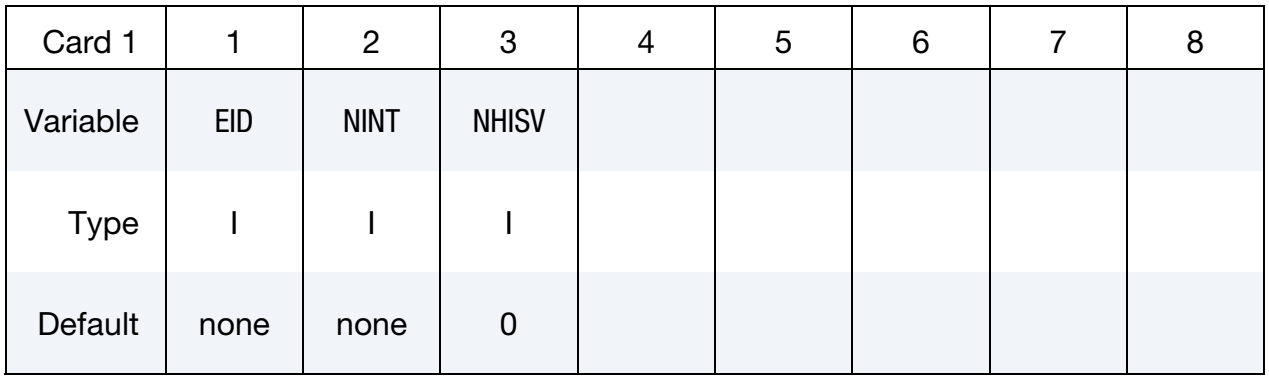

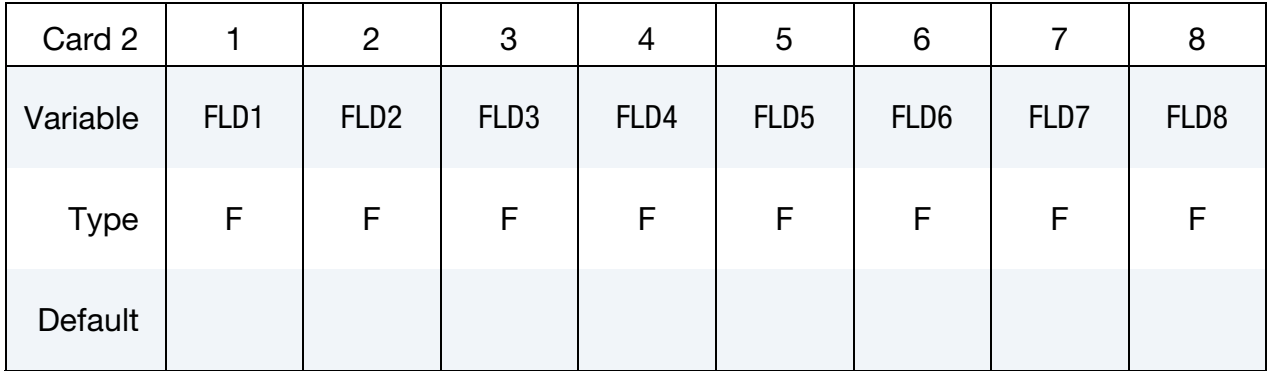

# VARIABLE DESCRIPTION

EID Element ID

NINT Number of integration points (should correspond to the solid element formulation).

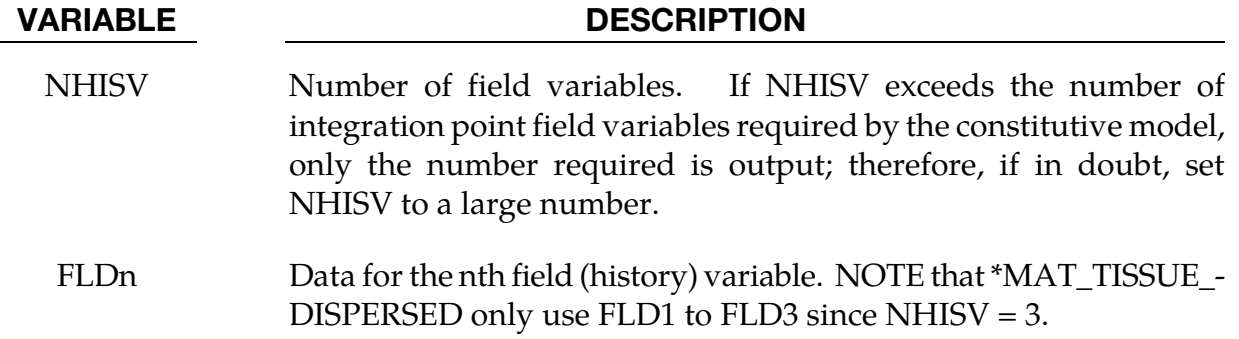

# Remarks:

Add as many cards as necessary. The keyword input ends when next keyword appears (next \*). For example for two elements it can look as:

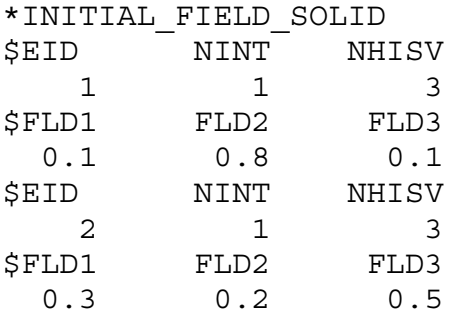

# \*INITIAL\_FOAM\_REFERENCE\_GEOMETRY\_OPTION

Available options include:

# RAMP

Purpose: The reference configuration allows stresses to be initialized (via REF in \*MAT) in the following hyperelastic material models: 2, 5, 7, 21, 23, 27, 31, 38, 57, 73, 77, 83, 132, 179, 181, 183, and 189. Supported solid elements are the constant stress hexahedron (#1), the fully integrated S/R hexahedron (#2), the tetrahedron (#10), and the pentahedron (#15).

To use this option, the geometry of the foam material is defined in a deformed configuration. The stresses in the low density foam then depend only on the deformation gradient matrix  $F_{ii}$ :

$$
F_{ij} = \frac{\partial x_i}{\partial X_j}
$$

where  $x_i$  is the deformed configuration and  $X_i$  is the undeformed configuration. By using this option, dynamic relaxation can be avoided once a deformed configuration is obtained usually on the first run of a particular problem.

| Card 1      |               | 2 | 3 | 4 | 5 | 6 | 8 |
|-------------|---------------|---|---|---|---|---|---|
| Variable    | <b>NDTRRG</b> |   |   |   |   |   |   |
| <b>Type</b> |               |   |   |   |   |   |   |
| Default     | $\mathbf 0$   |   |   |   |   |   |   |

Optional RAMP Card. Additional optional card for the option of RAMP.

# \*INITIAL\_FOAM\_REFERENCE\_GEOMETRY \*INITIAL

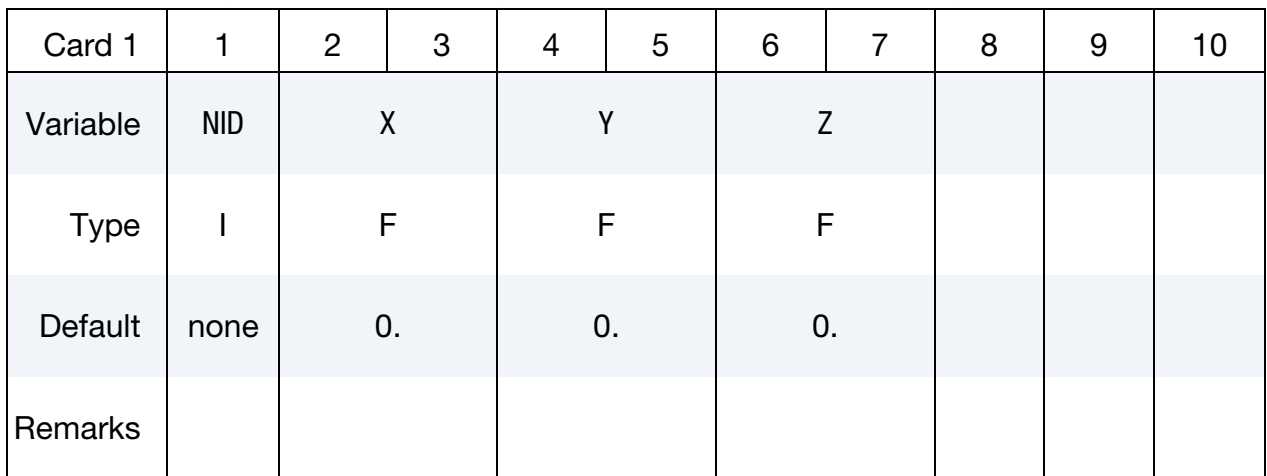

Include as many cards as necessary. This input ends at the next keyword ("\*") card.

### VARIABLE DESCRIPTION

NDTRRG Number of time steps taken for an element to restore its reference geometry. Definition of NDTRRG allows an element to ramp up to its reference shape in NDTRRG time steps. Currently ls-dyna uses only one NDTRRG and applies it to all foam materials with reference geometries. If more than one NDTRRG is defined, the latter defined one will replace the previously define one.

- NID Node number
- $X \sim x$  coordinate in reference configuration
- Y coordinate in reference configuration
- Z z coordinate in reference configuration

# \*INITIAL\_GAS\_MIXTURE

Purpose: This command is used to specify (a) which ALE multi-material groups may be present inside an ALE mesh set at time zero, and (b) the corresponding reference gas temperature and density which define the initial thermodynamic state of the gases. The order of the species in the gas mixture corresponds to the order of different gas species defined in the associated \*MAT\_GAS\_MIXTURE card. This card must be used together with a \*MAT\_GAS\_MIXTURE (or equivalently, a \*MAT\_ALE\_GAS\_MIXTURE) card.

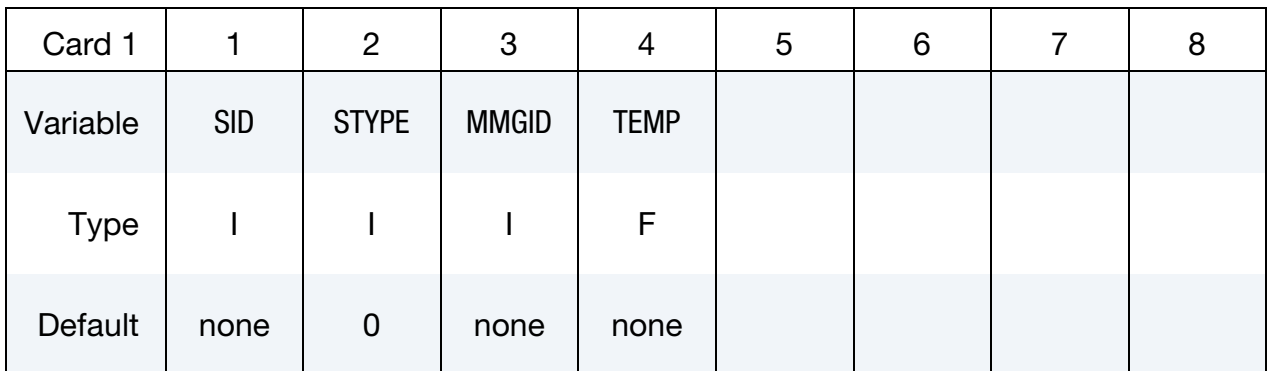

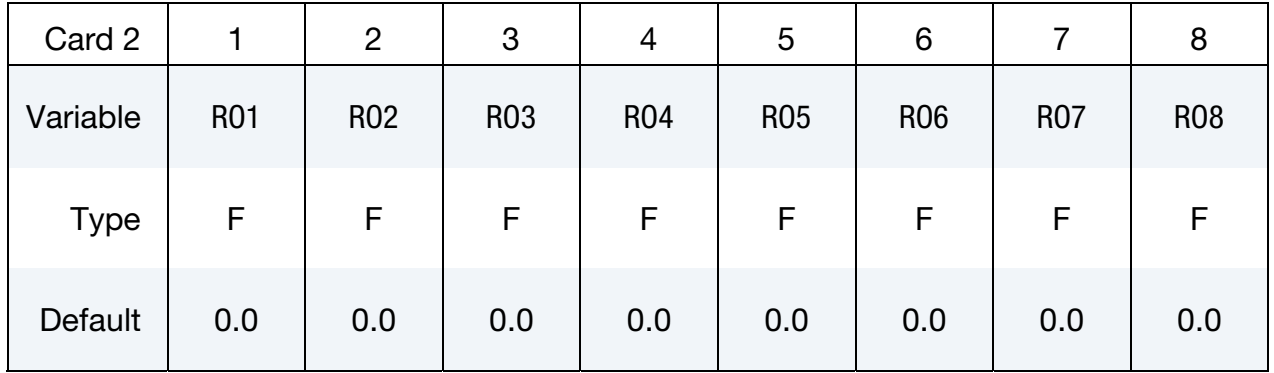

### VARIABLE DESCRIPTION

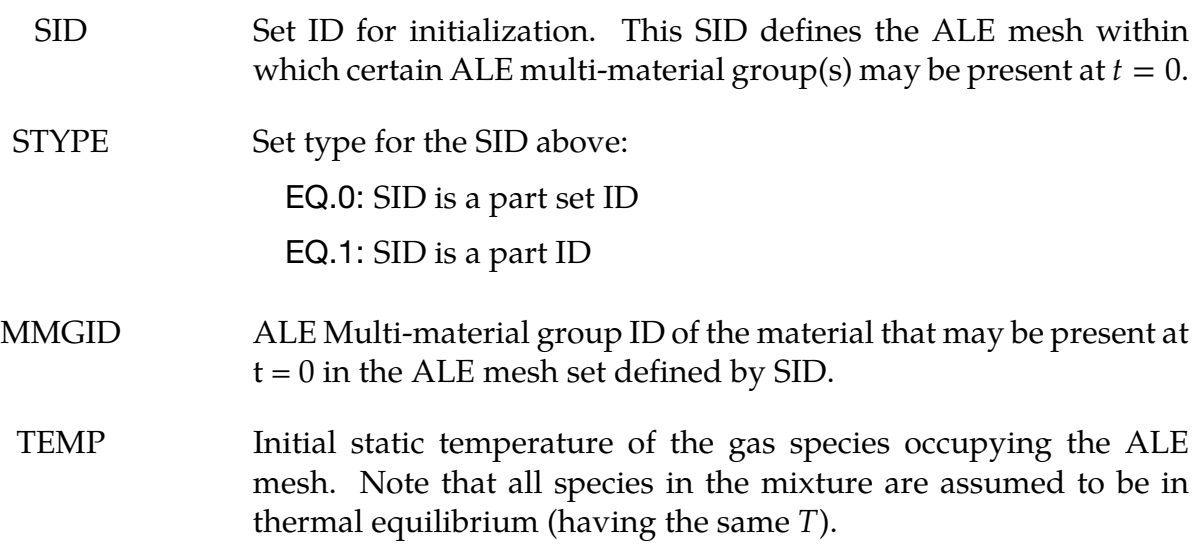

## VARIABLE DESCRIPTION

RO1-RO8 Initial densities of the ALE material(s) which may be occupying some region (or all) of the aforementioned ALE mesh, for up to eight different gas species. The order of the density input corresponds to the order of the materials defined in associated \*MAT\_GAS\_MIX-TURE card.

### Remarks:

- 33. Please see the example under the \*MAT\_GAS\_MIXTURE card definition for an application of the \*INITIAL\_GAS\_MIXTURE card.
- 34. The temperature is assumed to be the initial temperature which together with the gas density, will define the initial pressure of the gas species via the perfect gas law,

$$
P|_{t=0} = \rho|_{t=0} (C_P - C_V) T|_{t=0}.
$$

The user should manually check the initial pressure for consistency.

35. Given an ALE mesh, this mesh may initially be occupied by one or more ALE multi-material groups (AMMG). For example, a background ALE mesh (H1) containing AMMG 1 may be partially filled with AMMG 2 via the volume filling command \*INITIAL\_VOLUME\_FRACTION\_GEOMETRY. Then there are 2 AM-MGs to be initialized for this mesh H1. The commands look like the following.

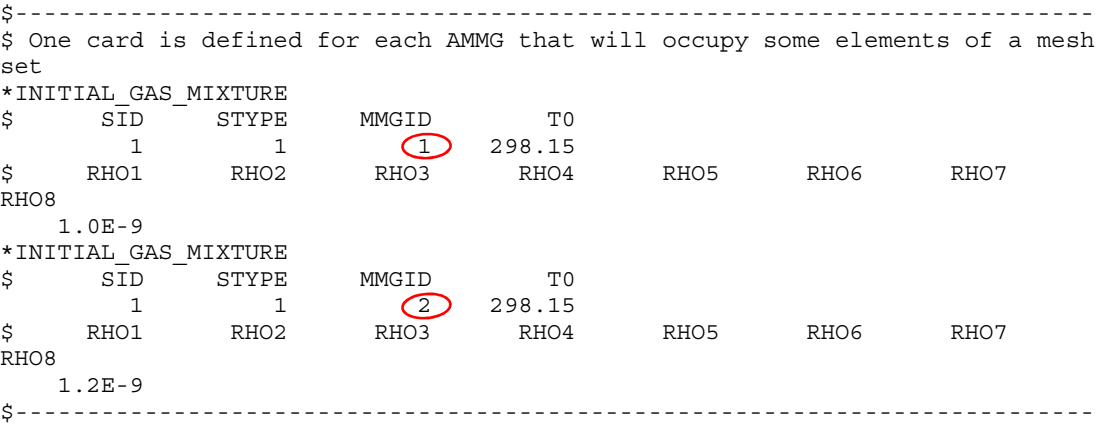

# \*INITIAL\_HYDROSTATIC\_ALE

Purpose: When an ALE model contains one or more regular (not reservoir-type) ALE parts  $(ELFORM = 11$  and  $AET = 0)$ , this command may be used to initialize the hydrostatic pressure field in the regular ALE domain due to gravity. The \*LOAD\_BODY\_(OPTION) keyword must be defined.

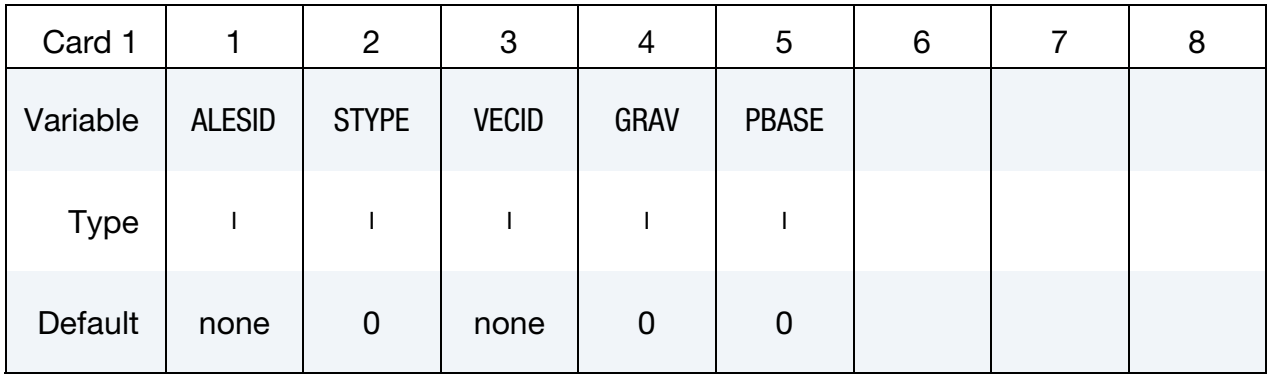

**Multi-material Layers Group Cards.** Repeat card 2 as many times as the number of AMMG layers present in the model.

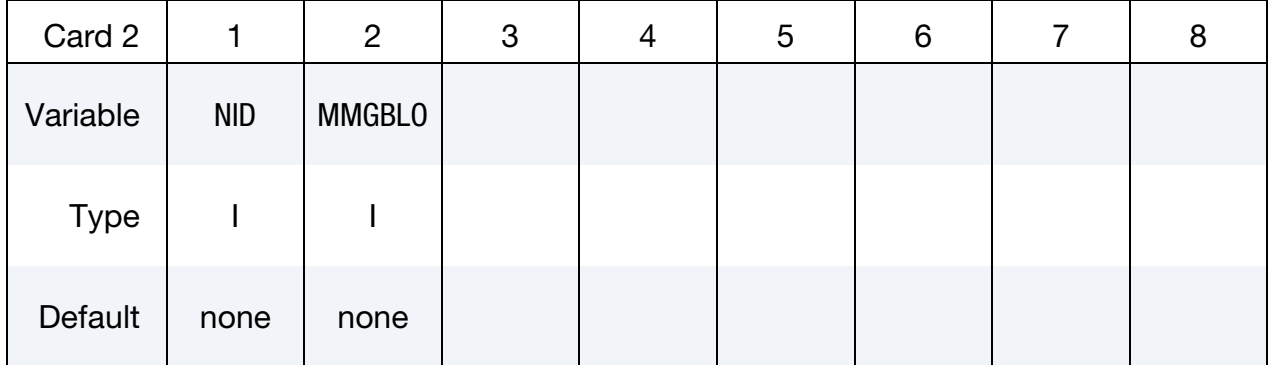

### VARIABLE DESCRIPTION

- ALESID ALESID is a set ID defining the ALE domain/mesh whose hydrostatic pressure field due to gravity is being initialized by this keyword. See [Remark 37](#page-2028-0) and 4.
- STYPE ALESID set type. See Remark 4.

EQ.0: Part set ID (PSID),

EQ.1: Part ID (PID),

EQ.2: Solid set ID (SSID).

VECID Vector ID of a vector defining the direction of gravity.

<span id="page-2028-0"></span>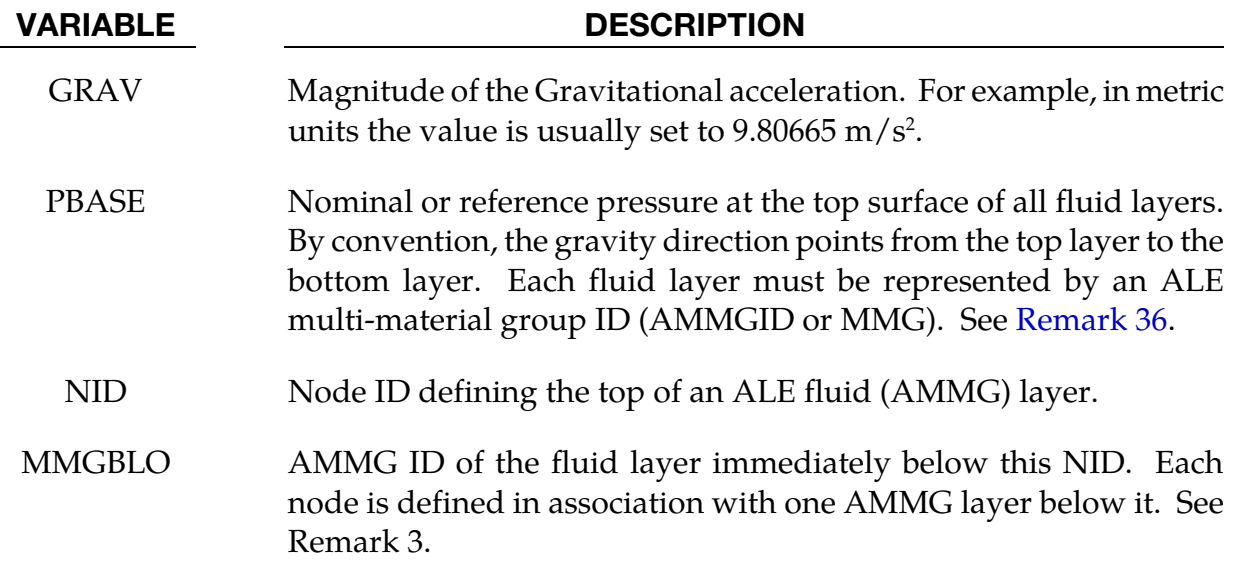

# Remarks:

36. Pressure in Multi-Layer Fluids. For models using multi-layer ALE Fluids the pressure at the top surface of the top fluid layer is set to PBASE and the hydrostatic pressure is computed as following

$$
P = P_{\text{base}} + \sum_{i=1}^{N_{\text{layers}}} \rho_i g h_i \,.
$$

- 37. Limitations on Element Formulation. The keyword applies only to the regular ALE parts with  $ELFORM = 11$  and  $AET = 0$  on the \*SECTION\_SOLID and \*SEC-TION\_ALE2D cards (not reservoir-type). This keyword cannot be used to initialize reservoir-type ALE parts  $(AET = 4)$ . Also, ramping functions are not supported, so the loading is done in one step at  $t=0$ . For initializing reservoirtype ALE domain, please review the \*ALE\_AMBIENT\_HYDROSTATIC keyword.
- 38. Limitation on EOS Model. The keyword only supports \*EOS\_GRUNEISEN and \*EOS\_LINEAR\_POLYNOMIAL, but only inthe following two cases,

$$
c_3 = c_4 = c_5 = c_6 = 0, \t E_0 = 0
$$
  

$$
c_4 = c_5 > 0, \t c_1 = c_2 = c_3 = c_6 = 0, \t V_0 = 0.
$$

39. Structured ALE usage. When used with structured ALE, PART and PART set options might not make too much sense. This is because all elements inside a structured ALE mesh are assigned to one single PART ID. If we want to prescribe initial hydrostatic pressure for all the elements inside the structured mesh, we can certainly use that PART ID. But if we only want to do that to some elements, we have to generate a solid set which contains those structured ALE elements. It is done by using the \*SET\_SOLID\_GENERAL keyword with SALECPT option. And then use STTYPE=2 (solid element set ID) option.

## Example:

Model Summary: Consider a model consisting of 2 ALE parts, air on top of water.  $H1 = AMMG1 = Air part above.$ H2 = AMMG2 = Water part below.

```
$...|....1....|....2....|....3....|....4....|....5....|....6....|....7....|....8 
$ (non-ambient) ALE materials (fluids) listed from top to bottom: 
$ 
$ NID AT TOP OF A LAYER SURFACE ALE MATERIAL LAYER BELOW THIS NODE
$ TOP OF 1st LAYER -------> 1722 ---------------------------------------- 
$ Air above = PID 1 = H1 = AMMG1 (AET=0) 
$ TOP OF 2nd LAYER -------> 1712 ---------------------------------------- 
\beta Water below = PID 2 = H2 = AMMG2 (AET=0)
$ BOTTOM ----------------------------------------------------------------------- 
$...|....1....|....2....|....3....|....4....|....5....|....6....|....7....|....8 
*INITIAL_HYDROSTATIC_ALE 
$ ALESID STYPE VECID GRAV PBASE 
 12 0 11 9.80665 101325.0 
$ NID MMGBLO 
      1722 1 
      1712 2 
*SET_PART_LIST 
       12 
        1 2 
*ALE_MULTI-MATERIAL_GROUP 
        1 1 
        2 1 
*DEFINE_VECTOR 
$ VID XT YT ZT XH YH ZH CID 
 11 0.0 1.0 0.0 0.0 0.0 0.0 
*DEFINE_CURVE 
       \overline{9} 0.000 0.000 
              0.001 1.000 
             10.000 1.000 
\begin{tabular}{lllll} $\star${\tt LOAD\_BODY_Y}$ & $\s$ & $\mathsf{S} \mathsf{F}$ \\ $\mathsf{S}$ & $\mathsf{LCID}$ & $\mathsf{S} \mathsf{F}$ \\ & $\mathsf{9}$ & $\mathsf{9.80665}$ \\ \end{tabular}$ LCID SF LCIDDR XC YC ZC 
 9 9.80665 0 0.0 0.0 0.0 
*LOAD_BODY_I<br>
$
LCID SF LCIDDR XC YC ZC<br>
9 9.80665 0 0.0 0.0 0.0<br>
$...|....1....|....2....|....3....|....4....|....5....|....6....|....7....|.....8
```
# \*INITIAL\_IMPULSE\_MINE

Purpose: Apply initial velocities to the nodes of a 3D structure due to the impulse imparted by the detonation of a buried land mine. This feature is based on the empirical model developed by [Tremblay 1998].

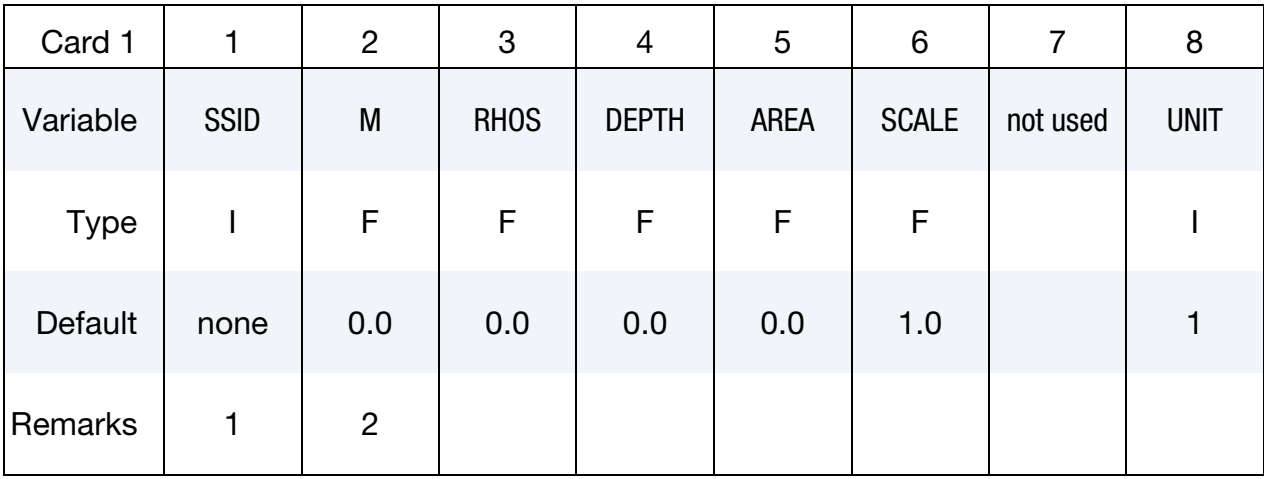

Either set a heading or delete this row.

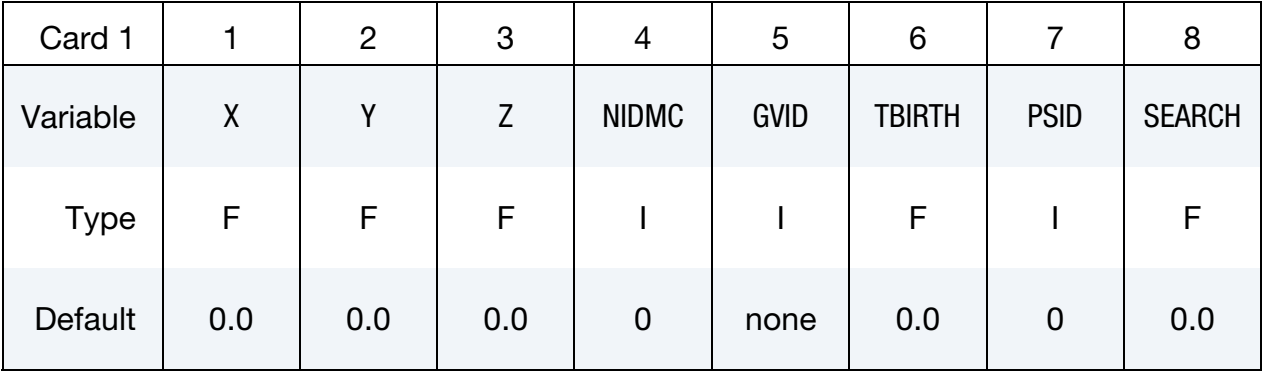

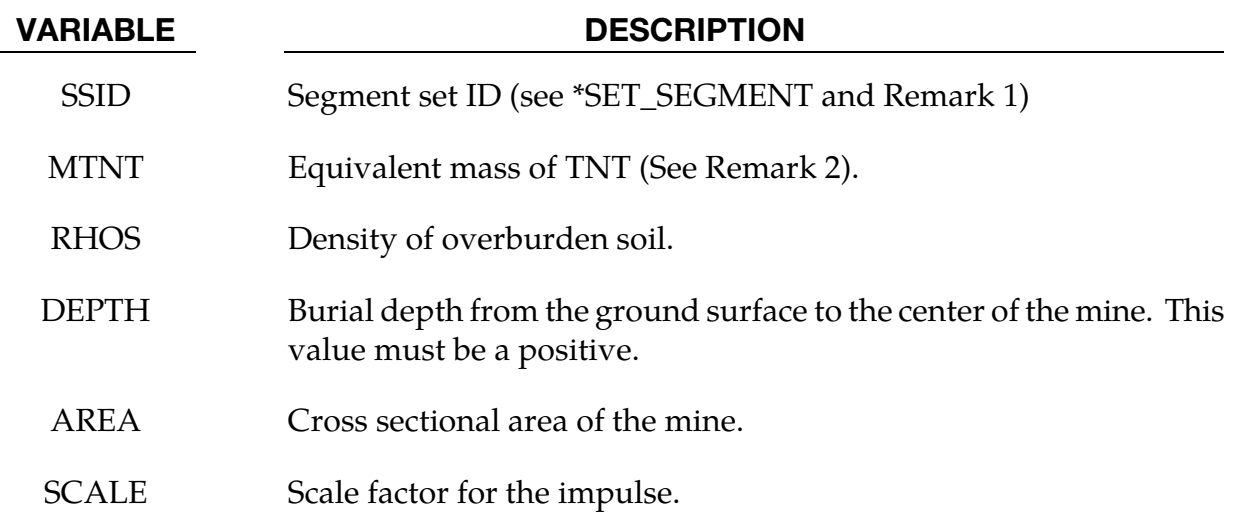

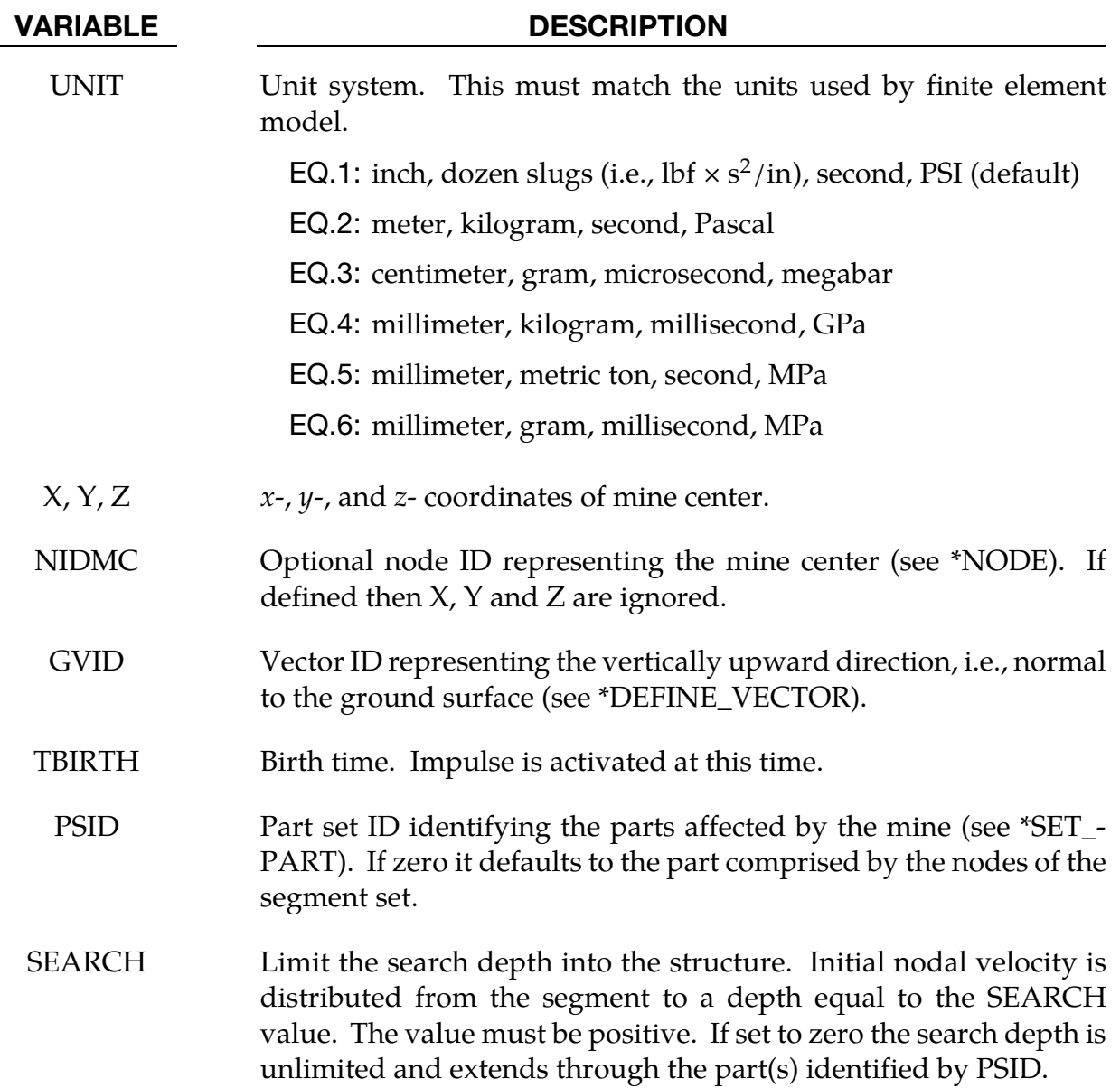

# Remarks:

- 40. Segment normals should nominally point toward the mine.
- 41. The segments should belong to 3D thin shell, solid, or thick shell elements. This feature cannot be applied to 2D geometries.
- 42. Several methods can be used to approximate the equivalent mass of TNT for a given explosive. One method involves scaling the mass by the ratio of the squares of the Chapman-Jouguet detonation velocities given by the relationship.

$$
M_{\rm TNT} = M \frac{(\rm DCJ)^2}{(\rm DCJ)^2_{\rm TNT}}
$$

<span id="page-2032-0"></span>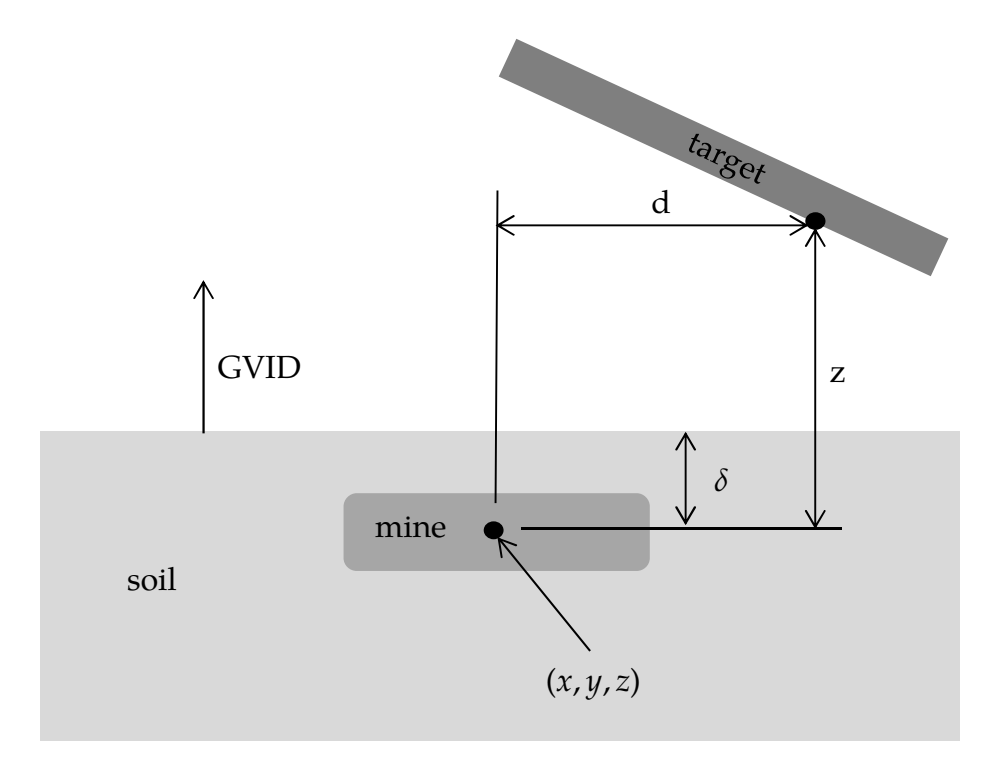

Figure 23-2. Schematic of the buried mine parameters.

where  $M_{\text{TNT}}$  is the equivalent TNT mass and  $(DCI)_{\text{TNT}}^2$  is the Chapman-Jouguet detonation velocity of TNT. M and DCJ are, respectively, the mass and C-J velocity of the explosive under investigation. "Standard" TNT is considered to be cast with a density of 1.57gm/cm<sup>3</sup> and (DCJ)<sub>TNT</sub> = 0.693 cm/ $\mu$ sec.

- 43. This implementation assumes the energy release (heat of detonation) for 1 kilogram of TNT is 4.516 MJ.
- 44. Prediction of the impulse relies on an empirical approach which involves fitting curves to experimental results. The upper error bound is 1.8 times the predicted value and the lower is predicted value divided by 1.8. Thus, if the predicted impulse is 10 kN-seconds then the solution space ranges from 5.6 kN-sec to 18 kNsec.
- 45. The computed impulse is valid when the following criteria are met.

$$
0.106 \le \frac{\delta}{z} \le 1
$$
  

$$
6.35 \le \frac{E/A}{\rho c^2 z} \le 150
$$
  

$$
0.154 \le \frac{\sqrt{A}}{z} \le 4.48
$$
  

$$
0 \le \frac{d}{z} \le 19.3
$$

where,

- $\delta$  = the distance from the mine center to the ground surface (DEPTH)
- $z =$  the vertical distance from the mine center to the target point
- $E =$  the energy release of the explosive
- $A =$  the cross-sectional area of the mine (AREA)
- $\rho$  = the soil density (RHOS)
- $c =$  the wave speed in the soil
- $d =$  the lateral distance from the mine center to the target point.

See [Figure 23-2.](#page-2032-0)

## References:

Tremblay, J.E., "Impulse on Blast Deflectors from a Landmine Explosion," DRDC Valcartier, DREV-TM-9814, (1998).

# \*INITIAL\_INTERNAL\_DOF\_SOLID\_OPTION

Available Options Include:

TYPE3

TYPE4

Purpose: Initialize the internal degrees of freedom for solid element types 3 and 4.

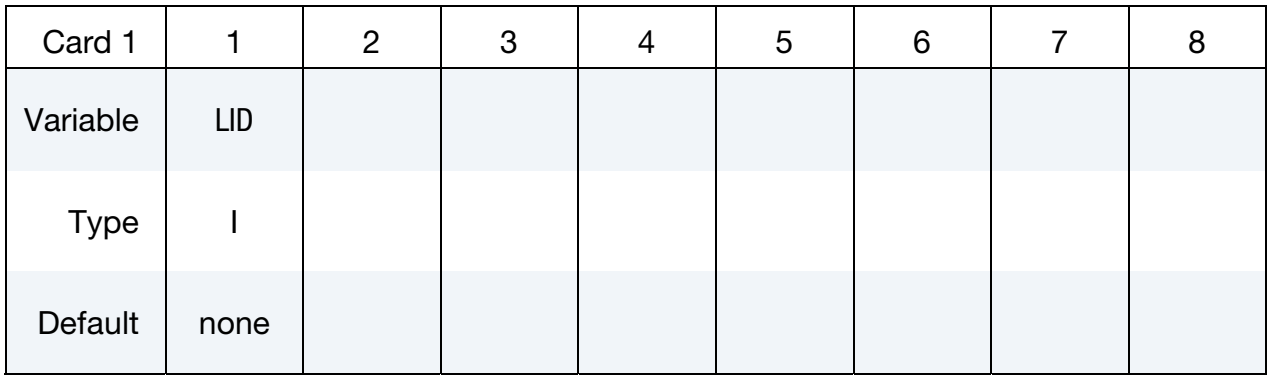

Value Cards. Include 12 cards TYPE3 and 6 cards for TYPE4.

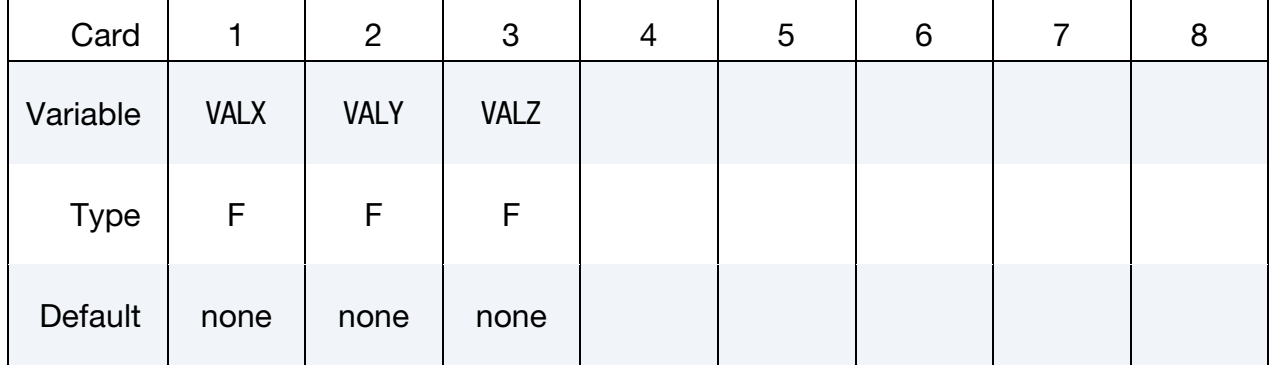

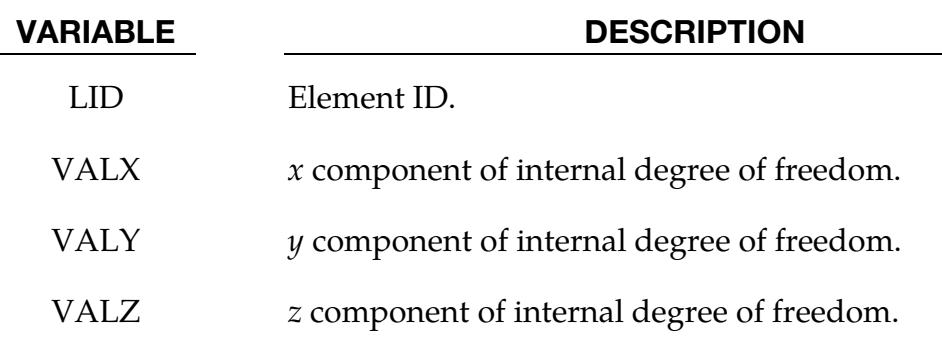

# Remarks:

46. The internal degrees of freedom are specified in terms of the displacements of the corresponding mid-side nodes of the 20 node hex and the 10 node tetrahedron that are the basis of the type 3 and 4 solid elements, respectively.

# \*INITIAL\_LAG\_MAPPING\_{OPTION}

The available options are

<BLANK>

**WRITE** 

Purpose: This card initializes a 3D Lagrangian calculation with data from the last cycle of a preceding 2D or 3D Lagrangian calculation.

In its \*INITIAL\_LAG\_MAPPING form (<BLANK> option), this keyword causes data to be read in from a *mapping file*; while, with the WRITE active this card is used to set which parts are written to the mapping file. The mapping file's filename is specified using the "lagmap=" command line argument (see [Remarks 47](#page-2037-0) and [48\)](#page-2037-1).

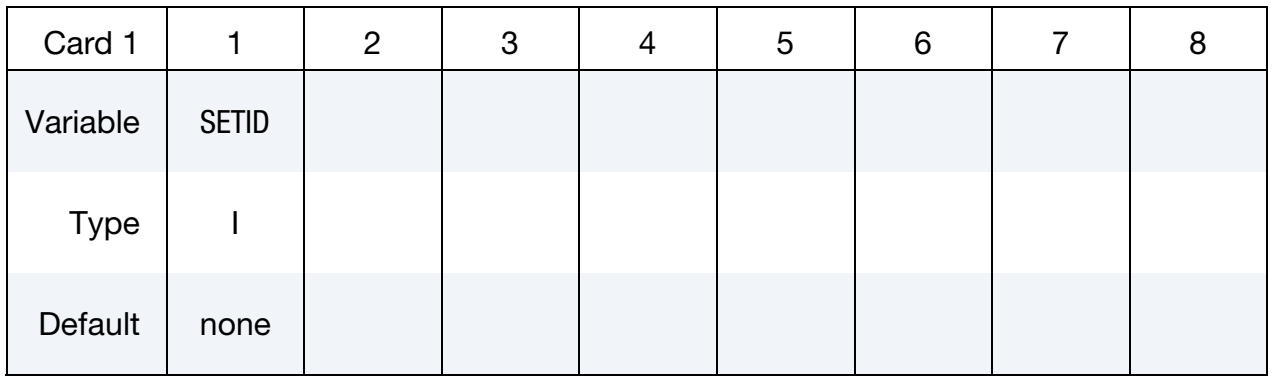

**Card 2.** Additional card for <BLANK> keyword option.

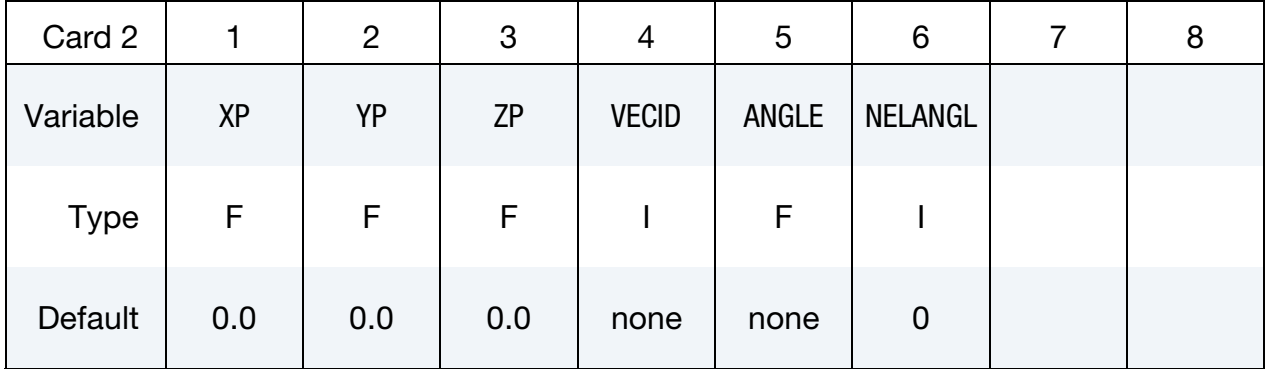

### VARIABLE DESCRIPTION

SETID part set ID. See [Remarks 49](#page-2038-0) and [50.](#page-2038-0)

 $XP$   $x$ -position of a point belonging to the plane from which the 3D mesh is generated (only for a 2D to 3D mapping). See [Remark 51.](#page-2038-0)

<span id="page-2037-0"></span>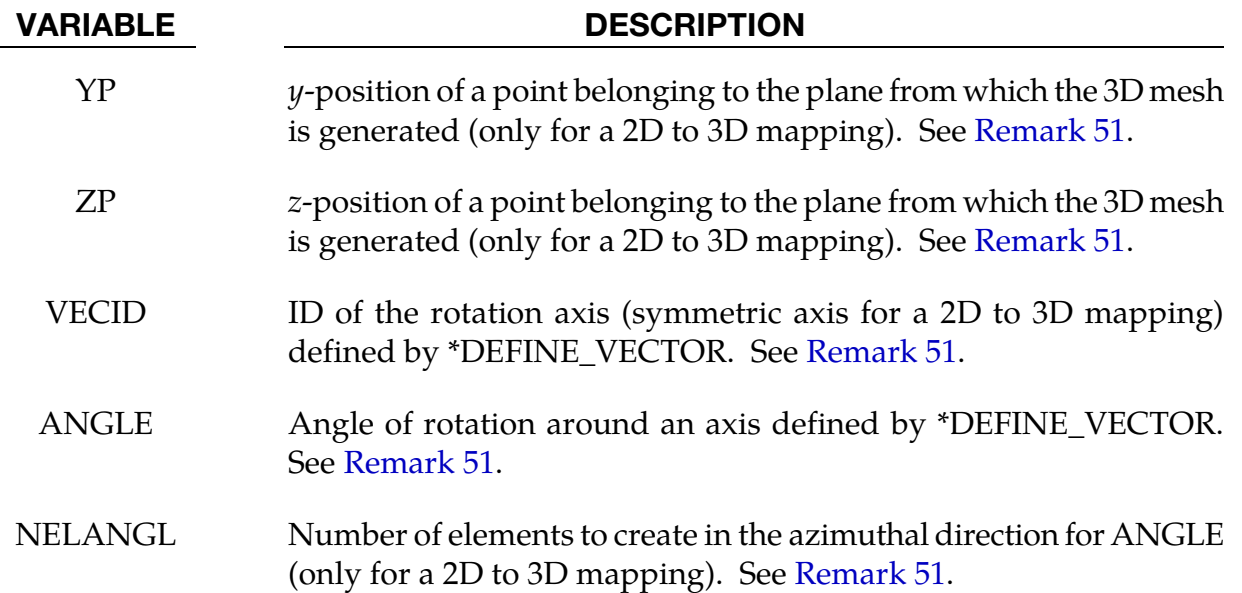

# Remarks:

- <span id="page-2037-1"></span>47. The Mapping File as Output. In the absence of a \*INITIAL\_LAG\_MAPPING card, adding a "lagmap=" argument to the command line will cause LS-DYNA to write a mapping file. This file contains the following nodal and element data:
	- nodal coordinates (initial and last steps)
	- nodal velocities
	- nodal temperatures (if \*CONTROL\_THERMAL\_SOLVER is used)
	- part ids
	- element connectivities
	- element centers
	- densities
	- volume fractions
	- **stresses**
	- plastic strains
	- internal energies
	- bulk viscosities
	- relative volumes
- 48. The Mapping File as Input. If the keyword INITIAL\_LAG\_MAPPING is in the input deck and the "lagmap=" argument is in the command line, then Lagrangian data is read from the mapping file defined by "lagmap=" to initialize the run.
- <span id="page-2038-0"></span>49. **Part Sets (Write).** The part set, SETID, defines which parts are involved in the mapping. The WRITE option can be used to write data in the mapping file for ONLY the parts specified by the set. If the keyword INITIAL\_LAG\_MAPPING\_- WRITE is not included in the input deck then ALL Lagrangian parts are written in the mapping file during the last cycle. Similarly, for reading
- 50. **Part Sets (Read).** The mapping initializes the data for every node and element defined by SETID within the domain swept by the 2D mesh or the region initially occupied by the previous 3D mesh. For nodes and elements outside of SETID it has no effect.
- 51. **Embedding.** The first point in the definition of the rotation axis VECID specifies the origin location for the previous run in the current 3D space. The 2D to 3D mapping depends on whether or not a 3D mesh has already been defined. The 3D to 3D mapping needs a pre-existing mesh.
	- a) *No Mesh Case for a 2D to 3D mapping*. If there is no 3D mesh (no solid and shell with parts in SETID), the point (XP, YP, ZP) together with the symmetry axis (VECID) are used to generate a mesh. The point defines the plane in which the 2D is embedded. The 3D mesh is generated by rotating the 2D mesh around the axis. The point (XP, YP, ZP) must not be on the symmetry axis. ANGLE defines the angle of rotation in degrees. The rotation is counterclockwise when viewed from the axis head. NELANGL is the number of elements to generate in the azimuthal direction.
	- b) *Pre-existing Mesh Case for a 2D to 3D mapping.* If there is a 3D mesh (solids or shells with parts in SETID), the nodes should be within the domain swept by the initial positions of the 2D mesh. Then, the nodes are mapped to new locations based on the last mesh positions of the previous run.
	- c) *Pre-existing Mesh Case for a 3D to 3D mapping.* If there is a 3D mesh (solids or shells with parts in SETID), the nodes should be in the region initially occupied by the previous 3D mesh. Then, the nodes are mapped to new locations based on the last mesh positions of the previous run. VECID is an axis of rotation of the pre-existing mesh if ANGLE is defined. If this latter is not defined, the first point in VECID is still the previous origin location and it can be used to translate the pre-existing mesh

# \*INITIAL\_MOMENTUM

Purpose: Define initial momentum to be deposited in solid elements. This option is to crudely simulate an impulsive type of loading.

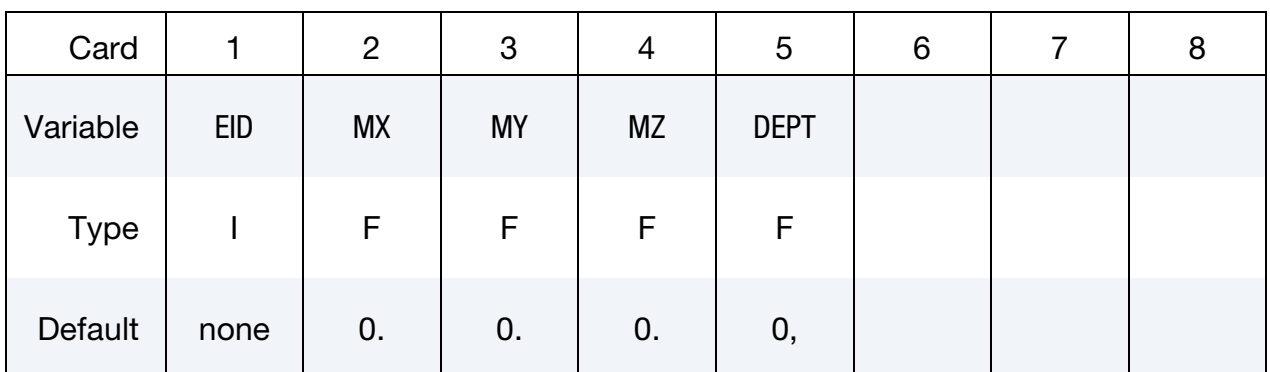

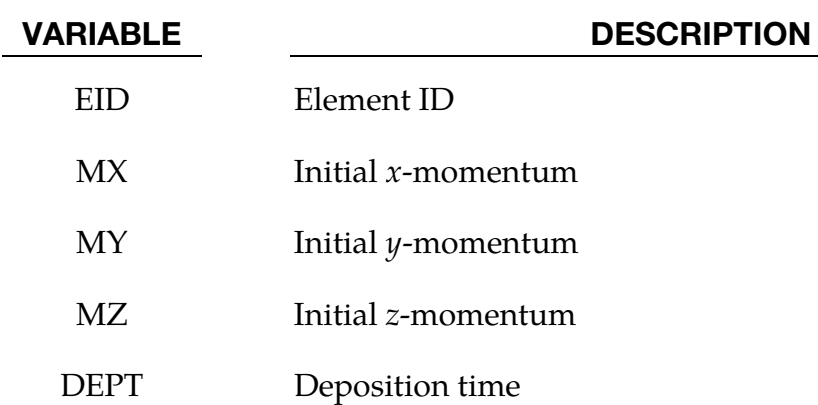

# \*INITIAL\_PWP\_DEPTH\_{OPTION}

The available options include:

<BLANK>

SET

Purpose: Initialize pore water pressure in solid elements where a non-hydrostatic profile is required.

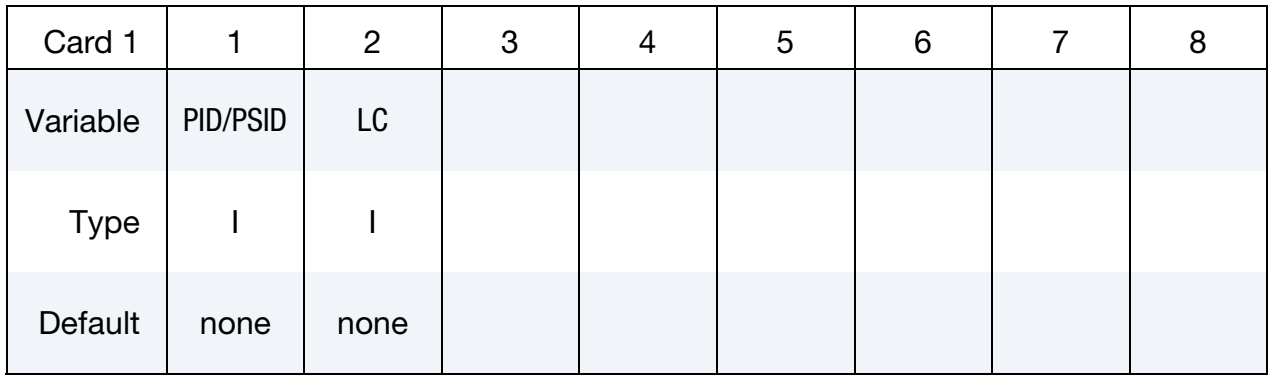

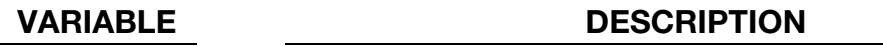

PID Part ID or Part Set ID for the\_SET option

LC Curve of pore water pressure head (length units) vs z-coordinate

# Remarks:

This feature overrides the automatically calculated hydrostatic pressure profile. The points in the curve must be ordered with the most negative z-coordinate first – this order looks "upside-down" on the page.

If a part has pore fluid but no \*INITIAL\_PWP\_DEPTH is defined, the default initial pressure profile is hydrostatic.

# \*INITIAL\_STRAIN\_SHELL\_{OPTION}

The available options include:

<BLANK>

SET

Purpose: Initialize strain tensor for shell element. This option is primarily for multi-stage metal forming operations where the accumulated strain is of interest.

These strain tensors are defined at the inner and outer integration points and are used for post-processing only. There is no interpolation with this option and the strains are defined in the global Cartesian coordinate system. The \*DATABASE\_EXTENT\_BINARY flag STR-FLG must be set to unity for this option to work. When OPTION is blank, users have the option to define strains at all integration points by providing nonzero NPLANE, NTHICK and setting INTOUT flag of \*DATABASE\_EXTENT\_BINARY to either "STRAIN" or "ALL".

Card Sets. Define as many shell elements in this section as desired, *one set of cards per element*. The input is assumed to terminate when a new keyword is detected.

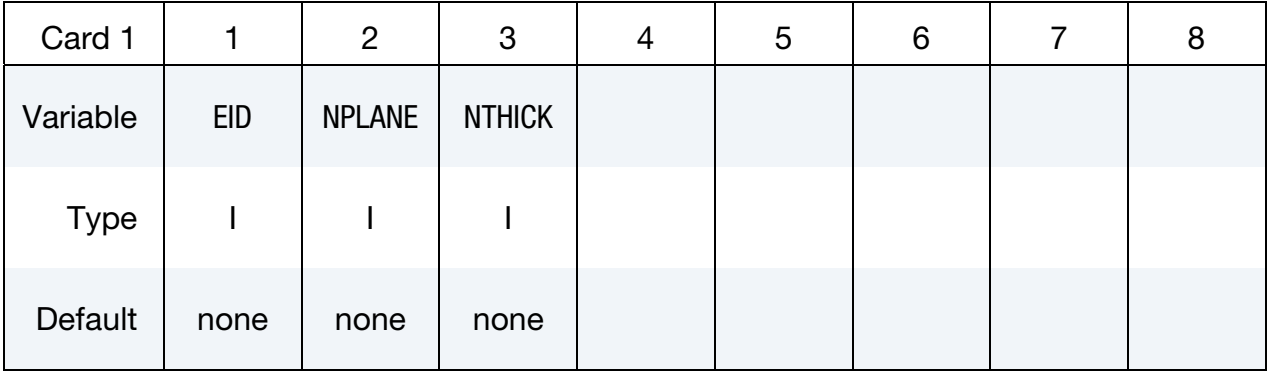

When NPLANE and NTHICK are defined, include NPLANE × NTHICK cards below. For each through thickness point define NPLANE points. NPLANE should be either 1 or 4 corresponding to either 1 or 4 Gauss integration points. If four integration points are specified, they should be ordered such that their in plane parametric coordinates are at:

$$
\left(-\frac{\sqrt{3}}{3}, -\frac{\sqrt{3}}{3}\right), \quad \left(\frac{\sqrt{3}}{3}, -\frac{\sqrt{3}}{3}\right), \quad \left(\frac{\sqrt{3}}{3}, \frac{\sqrt{3}}{3}\right), \quad \left(-\frac{\sqrt{3}}{3}, \frac{\sqrt{3}}{3}\right)
$$

respectively.

Strain Cards. When NPLANE and NTHICK are not defined or when the **SET** option is used, define two cards below, one for the inner integration point and the other for the outer integration point, respectively.

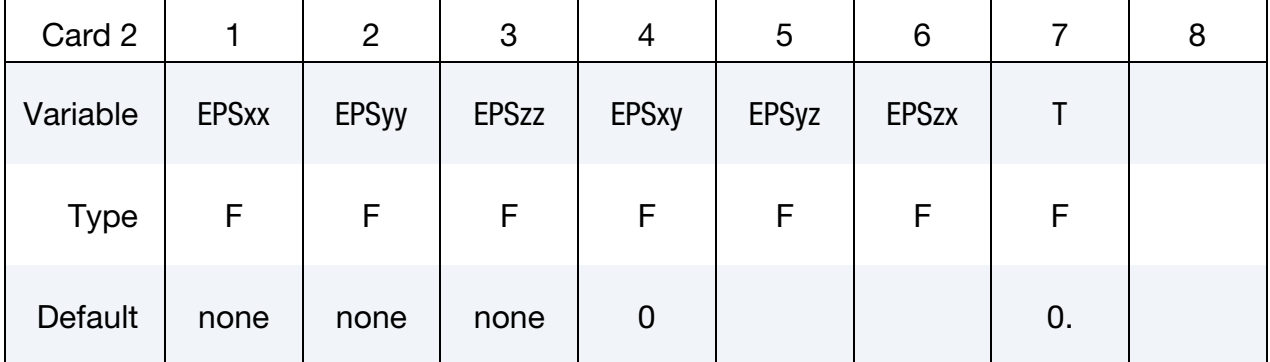

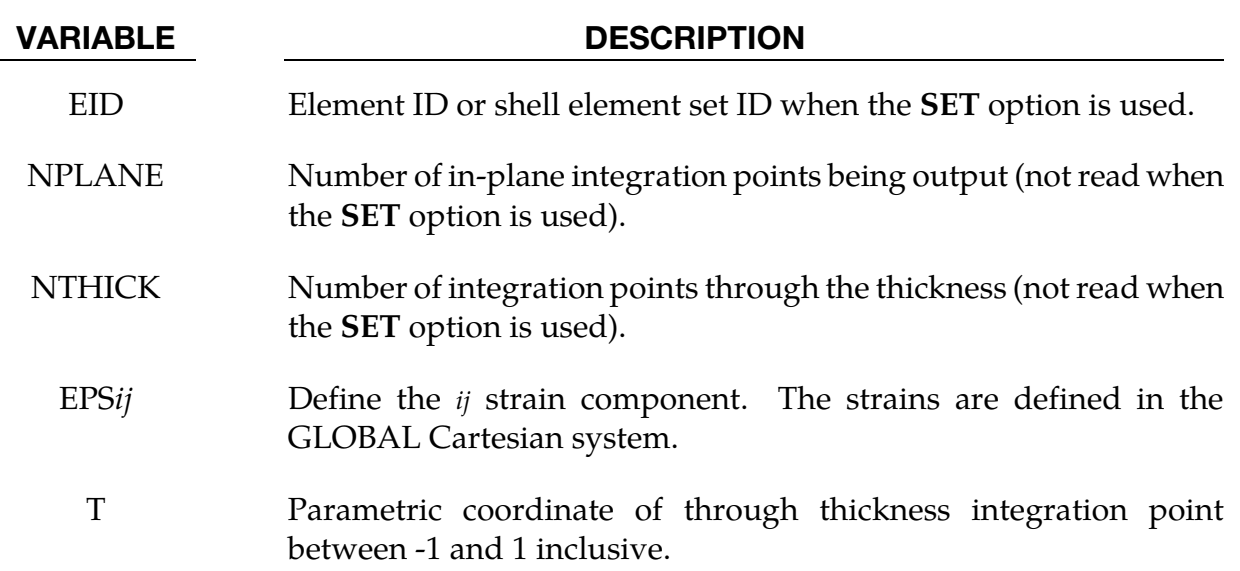

# \*INITIAL\_STRAIN\_SOLID\_{OPTION}

The availables options include:

<BLANK>

SET

Purpose: Initialize strain tensor at element center. This option can be used for multi-stage metal forming operations where the accumulated strain is of interest.

These strain tensors are defined at the element center and are used for post-processing only. The strains are defined in the global Cartesian coordinate system. The \*DATA-BASE\_EXTENT\_BINARY flag STRFLG must be set to unity for this option to work. This capability is not available for the cohesive element since it is based on displacements, not strains.

Card Sets. Define as many solid elements in this section as desired: *one pair of cards per element*. The input is assumed to terminate when a new keyword is detected.

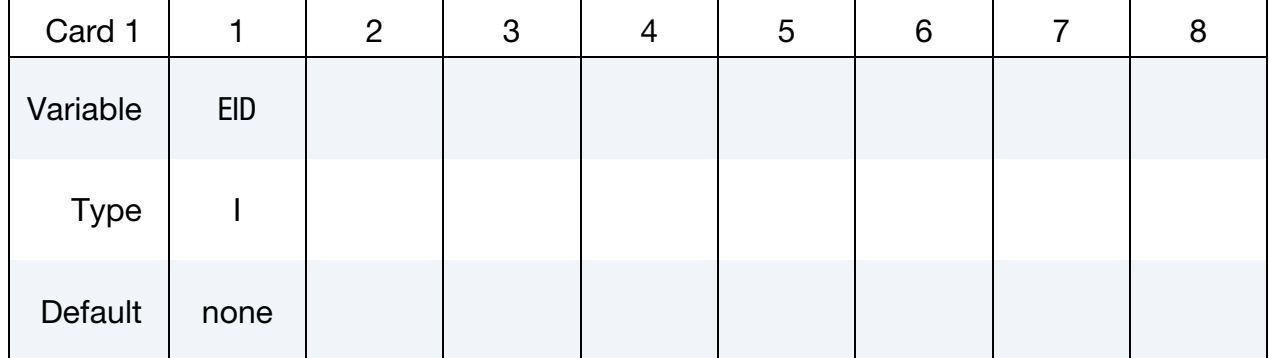

### Element ID Cards.

### Strain Cards.

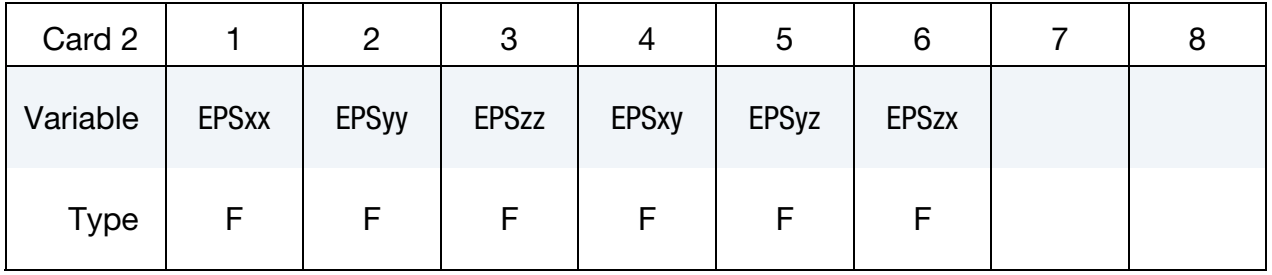

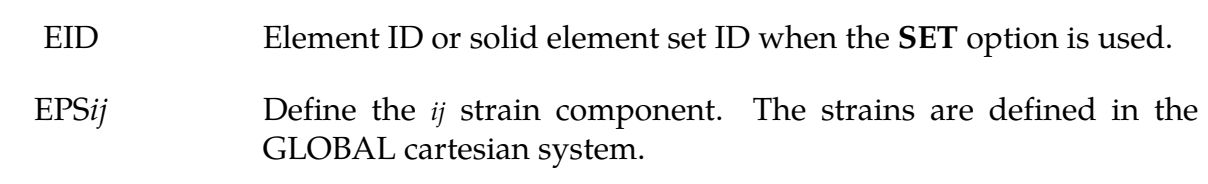

VARIABLE DESCRIPTION

# \*INITIAL\_STRAIN\_TSHELL

Purpose: Initialize the strain tensors for thick shell elements..

Strain tensors are defined at the inner and outer integration points and are used for postprocessing only. Strain tensors are defined in the global Cartesian coordinate system. The STRFLG flag on \*DATABASE\_EXTENT\_BINARY must be set to unity for this option to work. Initialize as many elements as needed.

**Card Sets.** For each element, include a set of cards 1, 2, and 3, where card 2 is for the inner layer and card 3 is for the outer layer. The input is assumed to terminate when a new keyword is detected

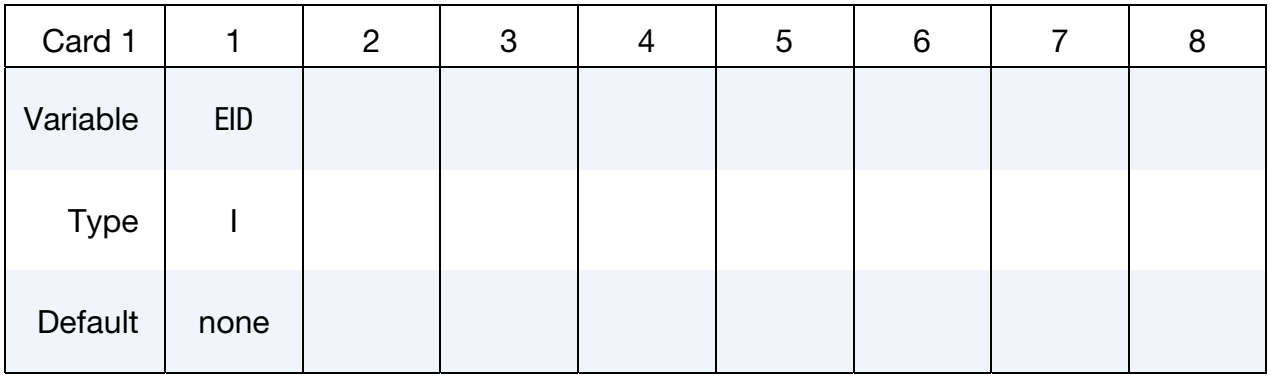

**Strain Cards.** Card 2 is the strain at the inner layer. Card 3 is the strain at the outer layer.

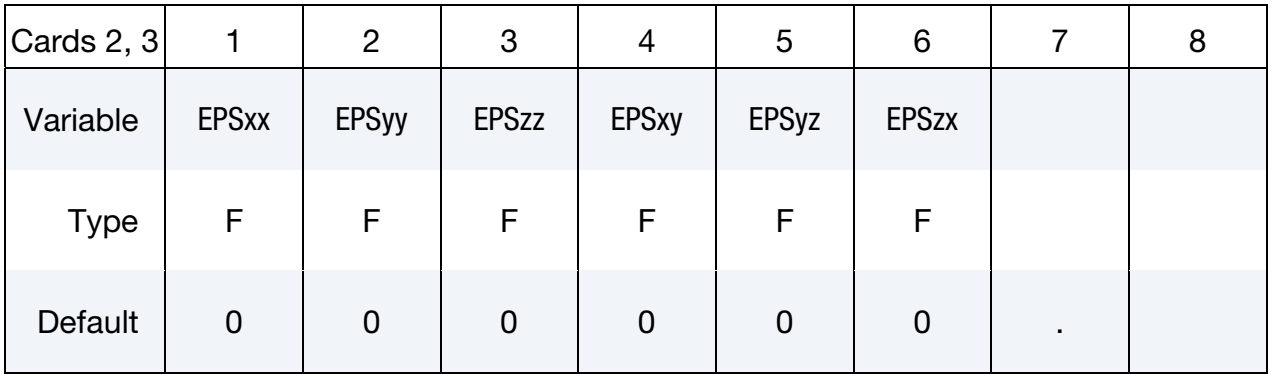

# VARIABLE DESCRIPTION

EID Element ID.

EPS*ij* Define the *ij* strain component. The strains are defined in the GLOBAL Cartesian system.

# \*INITIAL\_STRESS\_BEAM

Purpose: Initialize stresses, plastic strains and history variables for Hughes-Liu beam elements, or the axial force, moment resultants and history variables for Belytschko-Schwer beam elements.

Card Sets. Define as many beams in this section as desired. Each set consists of one Card 1 and several additional cards depending on variables NPTS, LARGE, NHISV, and NAXES. The input terminates when a new keyword ("\*") card is detected.

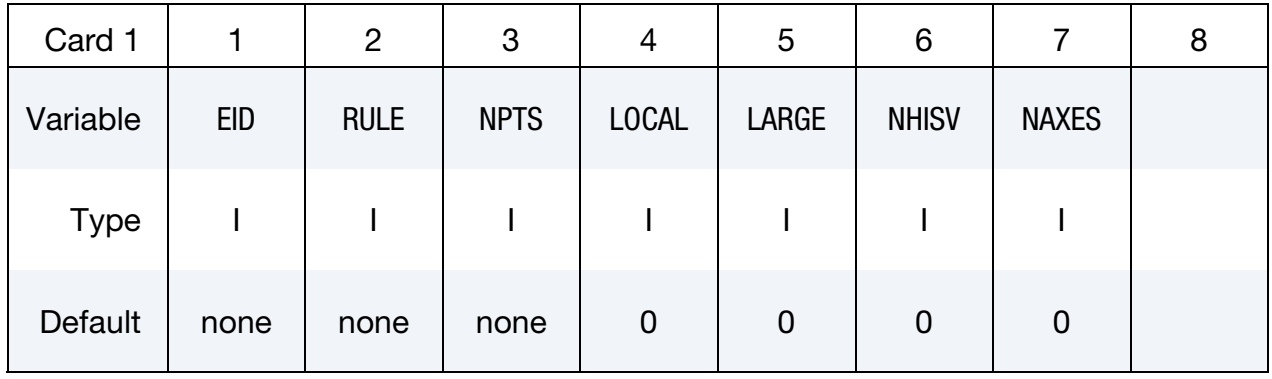

**Belytschko-Schwer Card for LARGE = 0.** Additional card for the Belytschko-Schwer beam.

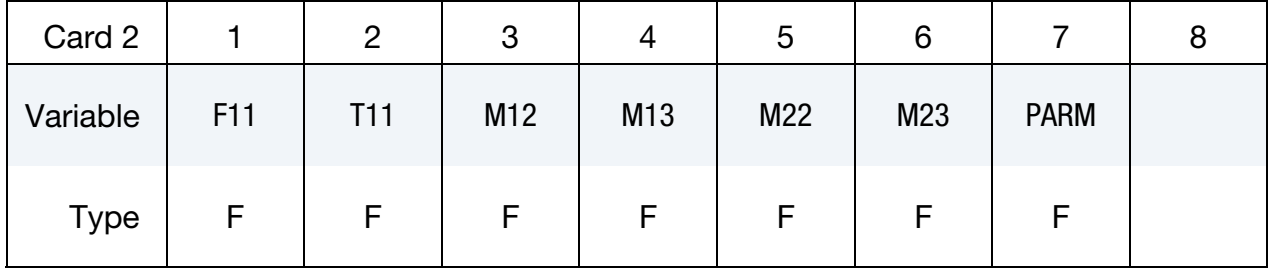

Belytschko-Schwer Cards for LARGE = 1. Additional cards for the Belytschko-Schwer beam. Include as many cards as necessary to collect NHISV (see Card 1) history variables.

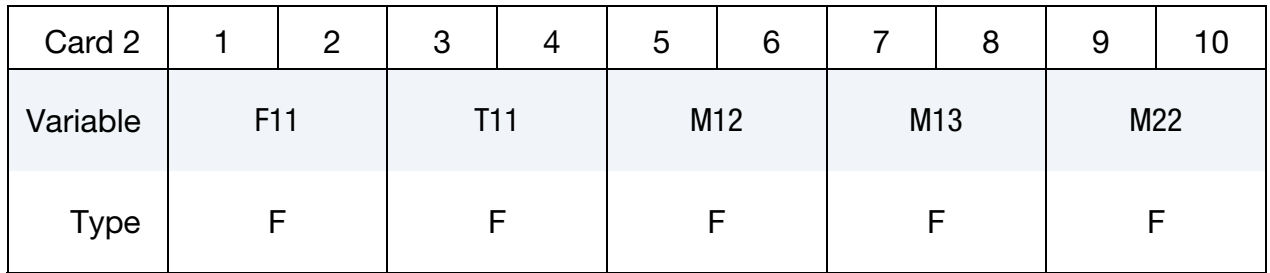

| $\bullet$ |     |   |             |   |       |   |                   |   |                   |    |
|-----------|-----|---|-------------|---|-------|---|-------------------|---|-------------------|----|
| Card 3    |     | 2 | 3           | 4 | 5     | 6 |                   | 8 | 9                 | 10 |
| Variable  | M23 |   | <b>PARM</b> |   | HISV1 |   | HISV <sub>2</sub> |   | HISV <sub>3</sub> |    |
| Type      |     |   |             |   |       |   |                   |   |                   |    |

Hughes-Liu Cards for LARGE = 0. Additional cards for the Hughes-Liu beam. Include NPTS additional cards, one per integration point.

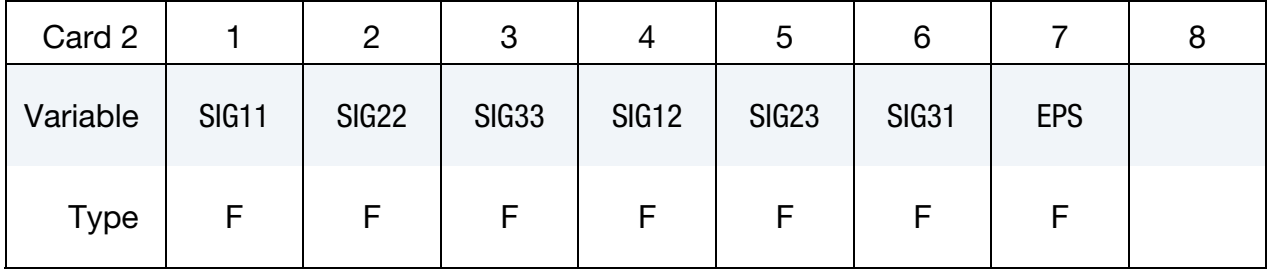

Hughes-Liu Cards for LARGE = 1. Additional cards for the Hughes-Liu beam. Include NPTS additional card sets, one per integration point. Include as many cards in one card set as necessary to collect NHISV (see Card 1) history variables.

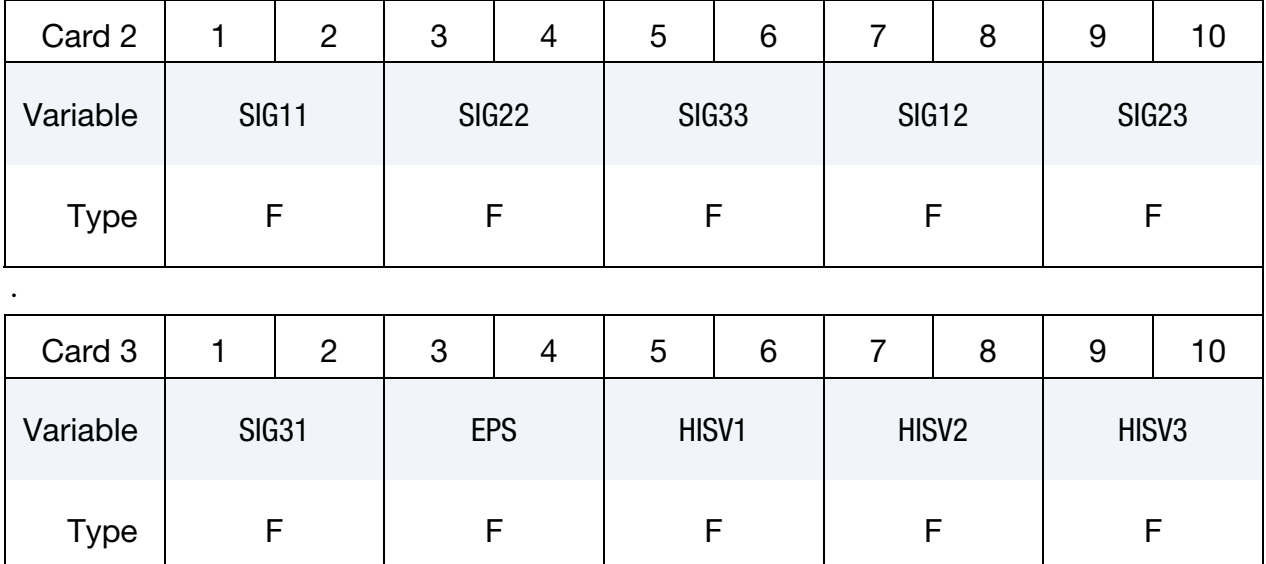

**Optional Local Axes Cards for NAXES = 12.** Additional cards for definition of local axes values. These 12 values are internally used by LS-DYNA for the mapping between local beam element system and global coordinate system. They are automatically written to the dynain file if \*INTERFACE\_SPRINGBACK\_LSDYNA or \*CONTROL\_STAGED\_CON-STRUCTION is used.

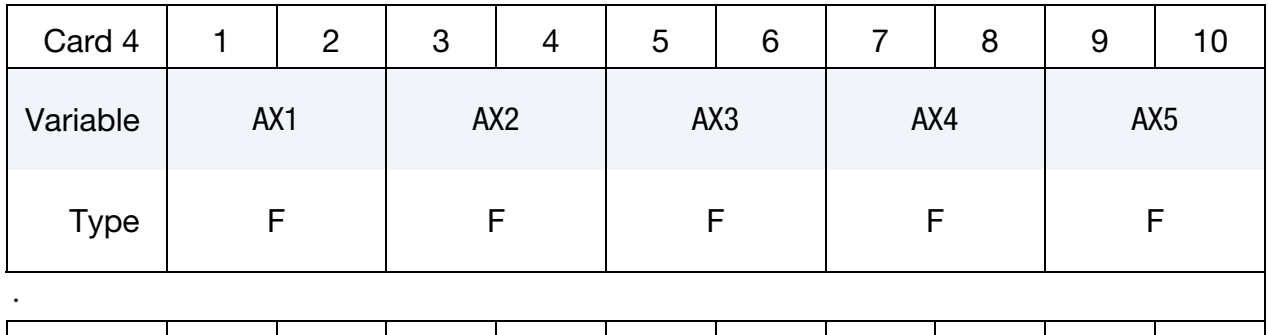

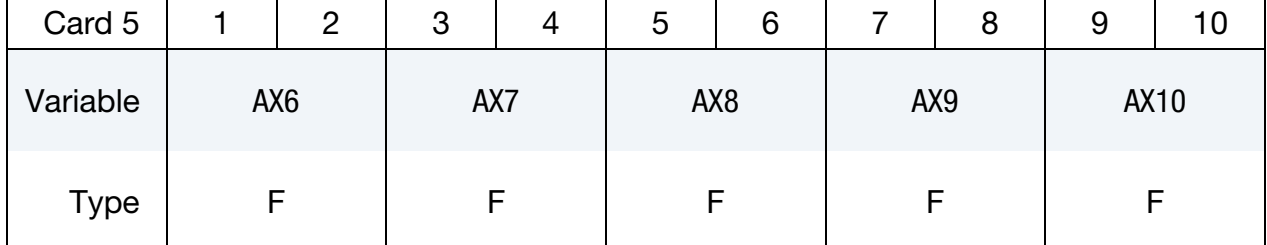

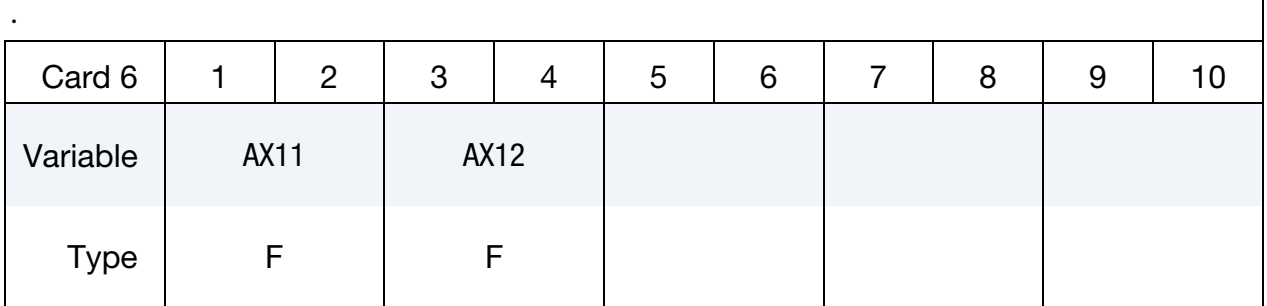

# VARIABLE DESCRIPTION

EID Element ID

RULE Integration rule type number:

EQ.1.0:  $1 \times 1$  Gauss quadrature,

EQ.2.0:  $2 \times 2$  Gauss quadrature (default beam),

EQ.3.0:  $3 \times 3$  Gauss quadrature,

EQ.4.0:  $3 \times 3$  Lobatto quadrature,

EQ.5.0:  $4 \times 4$  Gauss quadrature.

NPTS Number of integration points. For the Belytschko-Schwer resultant beam element, NPTS = 1.

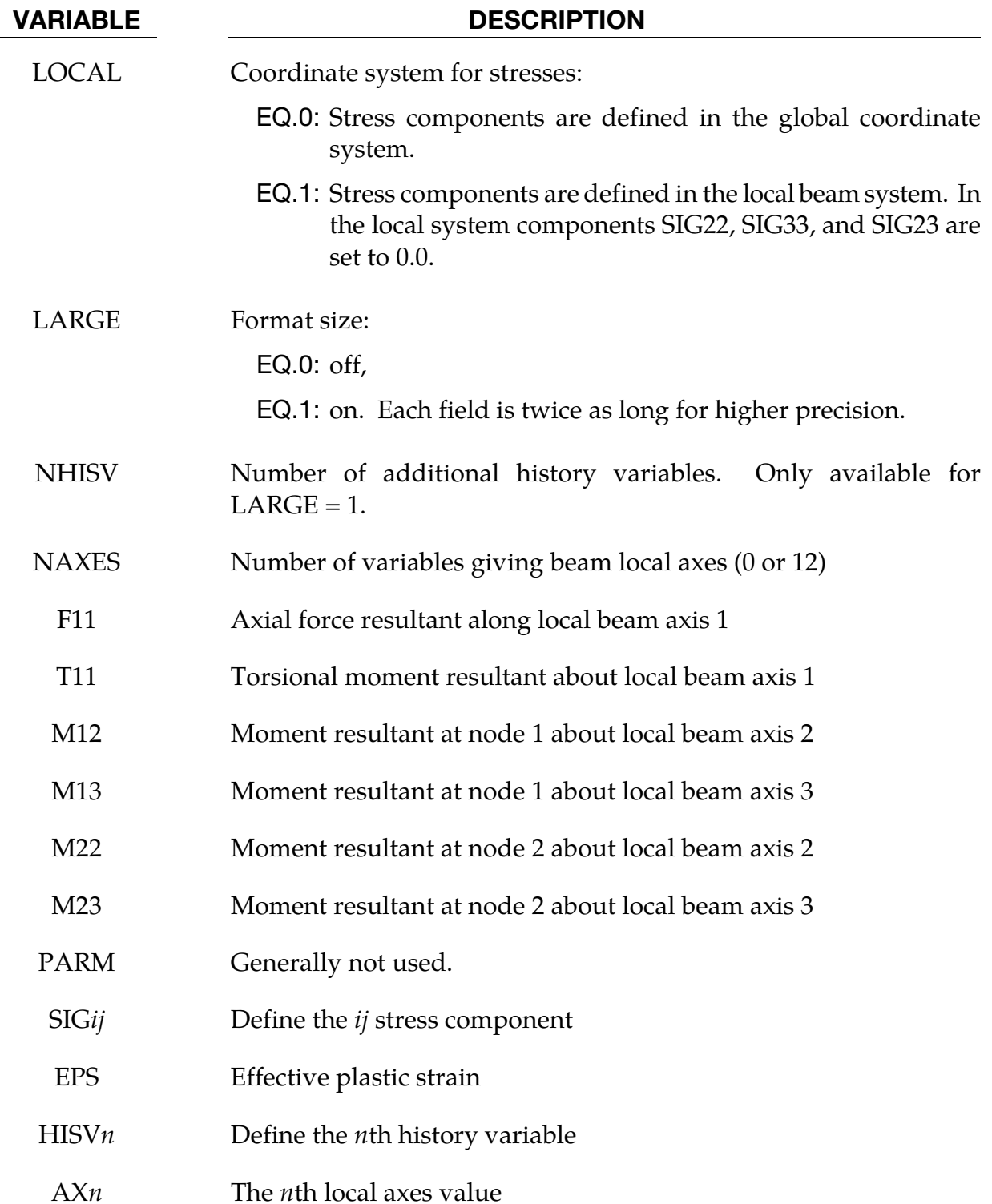

# \*INITIAL\_STRESS\_DEPTH\_{OPTION}

Available options include:

<BLANK>

**SET** 

Purpose: Initialize solid element stresses where stress is a function of depth.

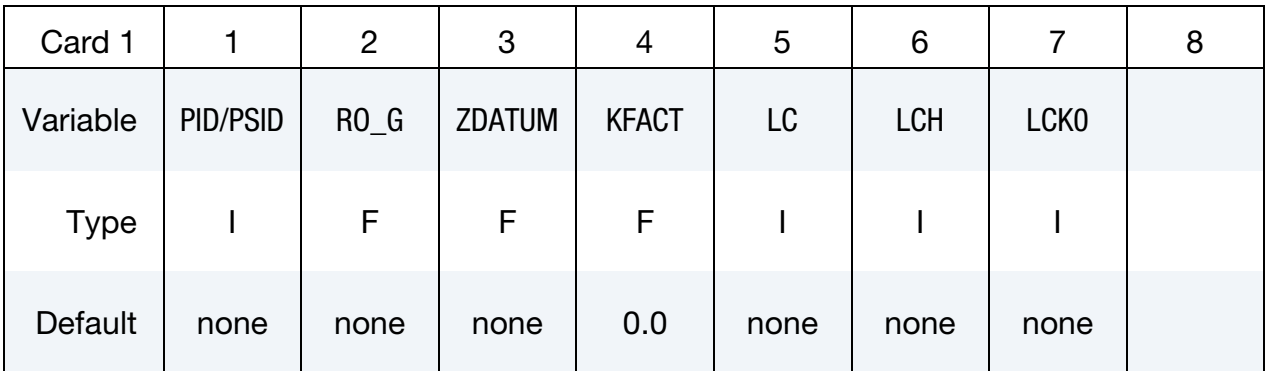

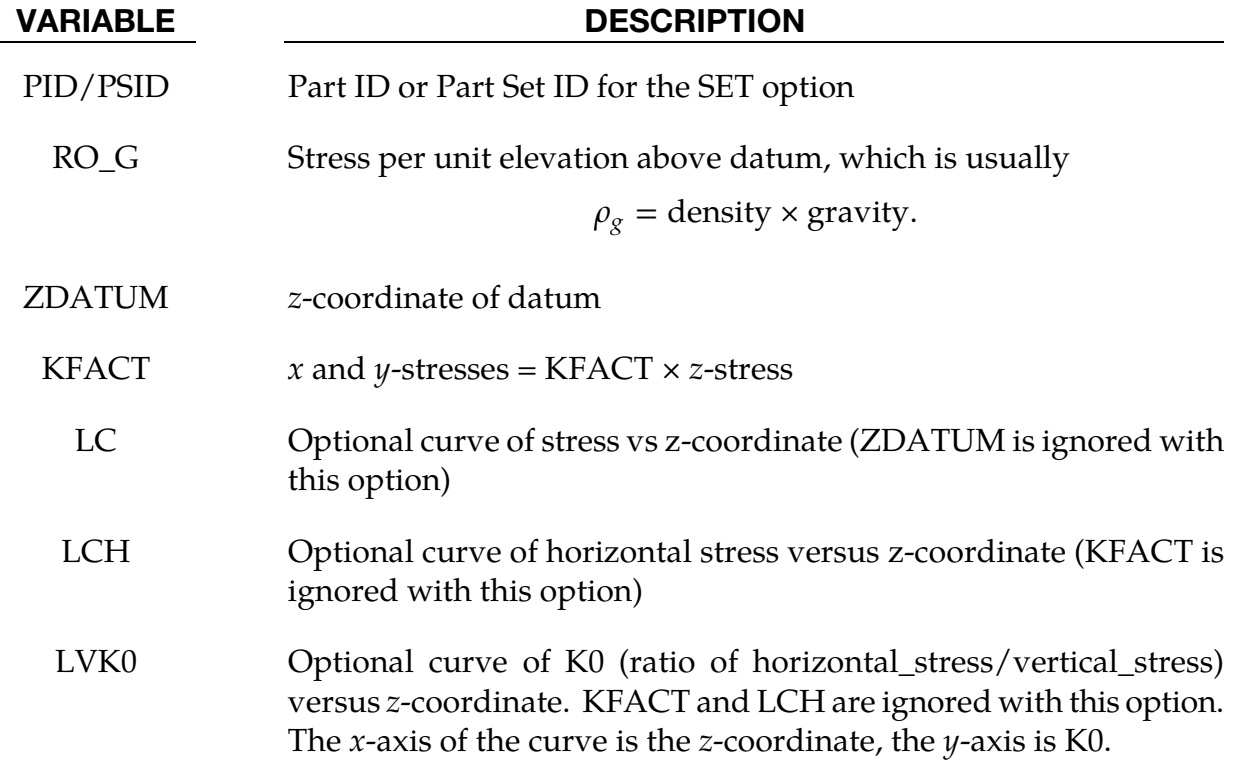

## Remarks:

With this keyword stress is calculated according to,

```
\sigma_{z} = \text{RO}_{G} \times (Z_{element} - ZDATUM).
```
# \*INITIAL\_STRESS\_DEPTH \*INITIAL

To generate compressive stresses, the datum should be above the highest element. For instance, this is usually at the surface of the soil in geotechnics simulations. If the curve is present, it overrides RO\_G and ZDATUM. Note that the points in the curve should be ordered with most negative *z*-coordinate first.

First, select how the vertical stress as a function of z-coordinate will be defined (either RO\_-G and ZDATUM, or LC). Next, select how the horizontal stress will be defined (either a constant factor KFACT times the vertical stress; or a factor that varies with z-coordinate times the vertical stress using LCK0; or a curve of horizontal stress versus depth LCH).

If pore water is present, the stresses input here are effective (soil skeleton stresses only). The pore water pressures will automatically be initialized to hydrostatic, or by \*INITIAL\_- PWP\_DEPTH or \*BOUNDARY\_PWP\_TABLE if those cards are present.

For a 2D problem (axisymmetric or plane strain), replace  $z$  in above documentation with  $y$ .

# \*INITIAL\_STRESS\_SECTION

Purpose: Initialize the stress in solid elements that are included in a section definition (\*DATABASE\_CROSS\_SECTION\_option) to create a preload. The stress component in the direction normal to the cross-section plane is prescribed according to a curve. This option works with a subset of materials that are incrementally updated including the elastic, viscoelastic, and elastoplastic materials. Rubbers, foams, and materials that are combined with equations-of-state cannot be initialized by this approach, except as noted in Remark #3.

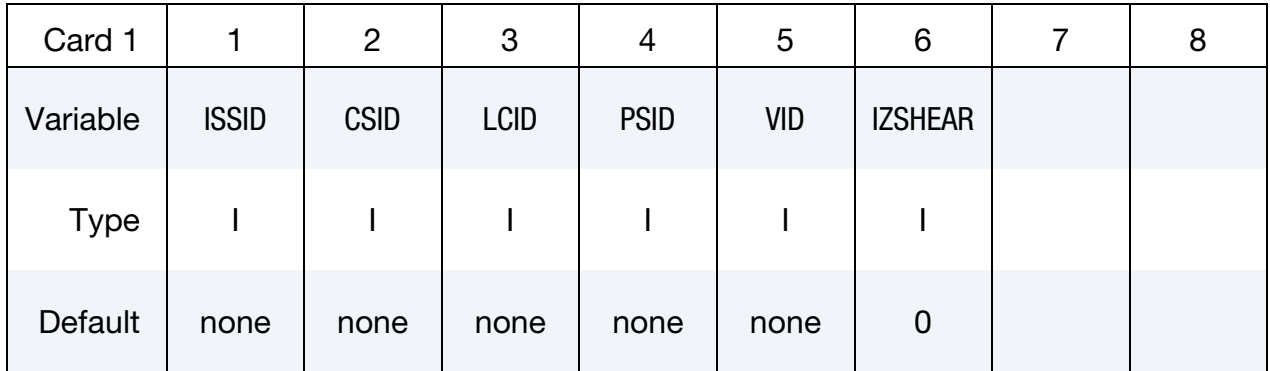

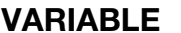

## **DESCRIPTION**

- ISSID Section stress initialization ID.
- CSID Cross-section ID. See \*DATABASE\_CROSS\_SECTION.
- LCID Load curve ID defining preload stress versus time. When the load curve ends or goes to zero, the initialization is assumed to be completed. See Remark 2.

PSID Part set ID.

VID Vector ID defining the direction normal to the cross section. This vector must be defined if \*DATABASE\_CROSS\_SECTION\_SET is used to define the cross section. If the cross section is defined using the PLANE option, the normal used in the definition of the plane is used if VID is left undefined.

IZSHEAR Shear stress flag:

- EQ.0: Shear stresses are prescribed as zero during the time the curve is acting to prescribe normal stress.
- EQ.1: Shear stresses are allowed to develop during the time the curve is acting to prescribe normal stress.
## Remarks:

- 52. To achieve convergence during explicit dynamic relaxation, the application of the damping options is very important. If contact is active, contact damping is recommended with a value between 10-20 percent. Additional damping, via the option DAMPING\_PART\_STIFFNESS also speeds convergence where a coefficient of 0.10 is effective. If damping is not used, convergence may not be possible.
- 53. When defining the load curve, LCID, a ramp starting at the origin should be used to increase the stress to the desired value. The time duration of the ramp should produce a quasi-static response. When the end of the load curve is reached, or when the value of the load decreases from its maximum value, the initialization stops. If the load curve begins at the desired stress value, i.e., no ramp, convergence will take much longer, since the impulsive like load created by the initial stress can excite nearly every frequency in the structural system where stress is initialized.
- 54. This option currently applies only to materials that are incrementally updated. Hyperelastic materials and materials that require an equation-of-state are not currently supported. However, materials 57, 73, and 83 can be initialized with this approach.
- 55. Solid elements types 1, 2, 3, 4, 9, 10, 13, 15, 16, 17, and 18 are supported. ALE elements are not supported.

## \*INITIAL\_STRESS\_SHELL\_{OPTION}

Available options include:

<BLANK>

SET

Purpose: Initialize stresses, history variables, and the effective plastic strain for shell elements. Materials that do not use an incremental formulation for the stress update may not be initializable with this card.

**Card Sets per Element.** Define as many shell elements or shell element sets in this section as desired. The input is assumed to terminate when a new keyword ("\*") card is detected.

Element Card.

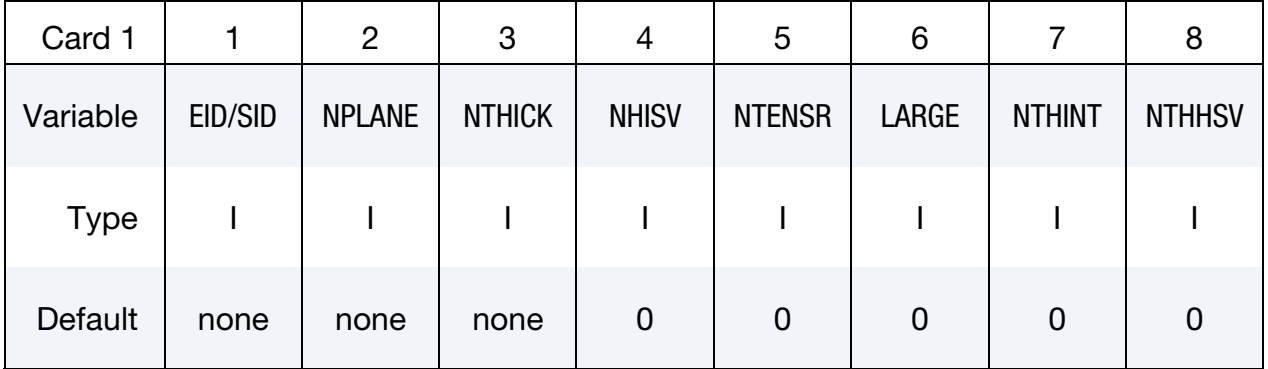

## Ordering of Integration Points.

For each through thickness point define NPLANE points. NPLANE should be either 1 or 4 corresponding to either 1 or 4 Gauss integration points. If four integration points are specified, they should be ordered such that their in plane parametric coordinates are at:

$$
\left(-\frac{\sqrt{3}}{3}, -\frac{\sqrt{3}}{3}\right), \quad \left(\frac{\sqrt{3}}{3}, -\frac{\sqrt{3}}{3}\right), \quad \left(\frac{\sqrt{3}}{3}, \frac{\sqrt{3}}{3}\right), \quad \left(-\frac{\sqrt{3}}{3}, \frac{\sqrt{3}}{3}\right),
$$

respectively. It is not necessary for the location of the through thickness integration points to match those used in the elements which are initialized. The data will be interpolated by LS DYNA.

## Solid Mechanics Data Card for LARGE = 0.

The following set of cards: "Stress Card" through "Tensor Cards." Should be included NPLANE × NTHICK times (one set for each integration point).

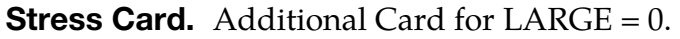

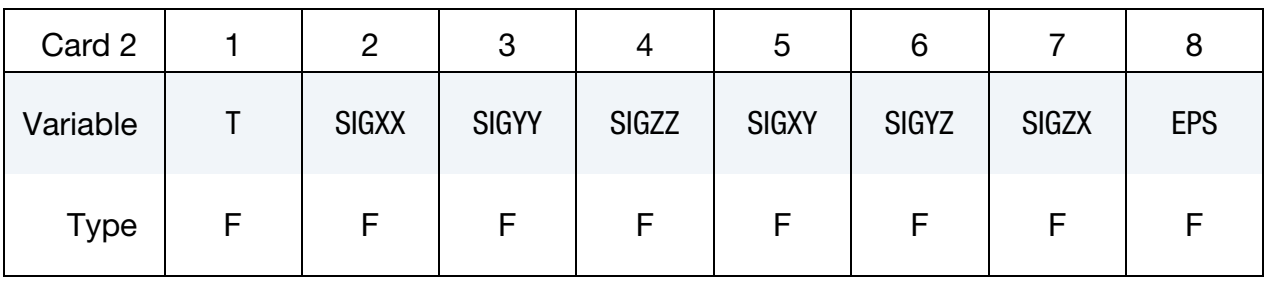

**History Variable Cards.** Additional Cards for  $LARGE = 0$ . Include as many cards as necessary to collect NHISV (see Card 1) history variables.

| Card 3      |       | 2                 | 3     |       | ა                 | 6     |       | 8     |
|-------------|-------|-------------------|-------|-------|-------------------|-------|-------|-------|
| Variable    | HISV1 | HISV <sub>2</sub> | HISV3 | HISV4 | HISV <sub>5</sub> | HISV6 | HISV7 | HISV8 |
| <b>Type</b> | F     | F                 |       |       |                   |       |       |       |

**Tensor Cards.** Additional card for  $LARGE = 0$ . Include as many cards as necessary to collect NTENSR (see Card 1) entries. Tensor cards contain only 6 entries per card.

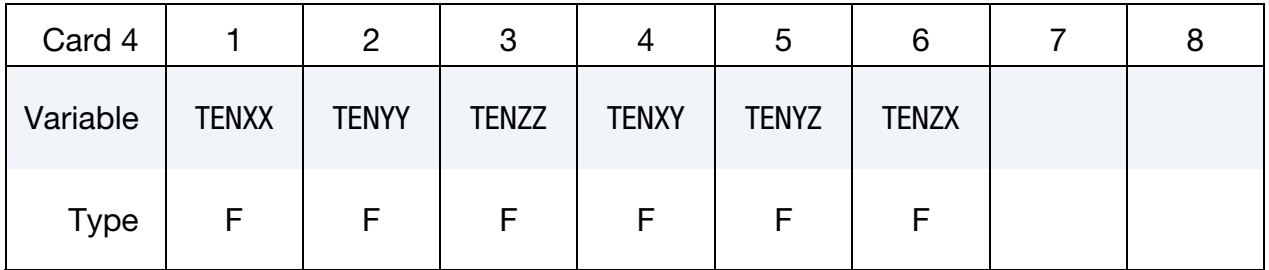

## Solid Mechanics Data Card for LARGE = 1.

The following set of cards: "Stress Card 1" through "Tensor Cards." Should be included NPLANE × NTHICK times (one set for each integration point).

**Stress Card 1.** Additional Card for LARGE = 1.

| Card 2      |              | 2 | 3 |              | ა | 6            |  | 8            | 9 | ιu |
|-------------|--------------|---|---|--------------|---|--------------|--|--------------|---|----|
| Variable    | <b>SIGXX</b> |   |   | <b>SIGYY</b> |   | <b>SIGZZ</b> |  | <b>SIGXY</b> |   |    |
| <b>Type</b> |              |   |   |              |   |              |  |              |   |    |

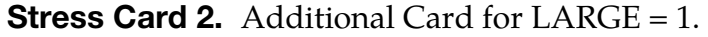

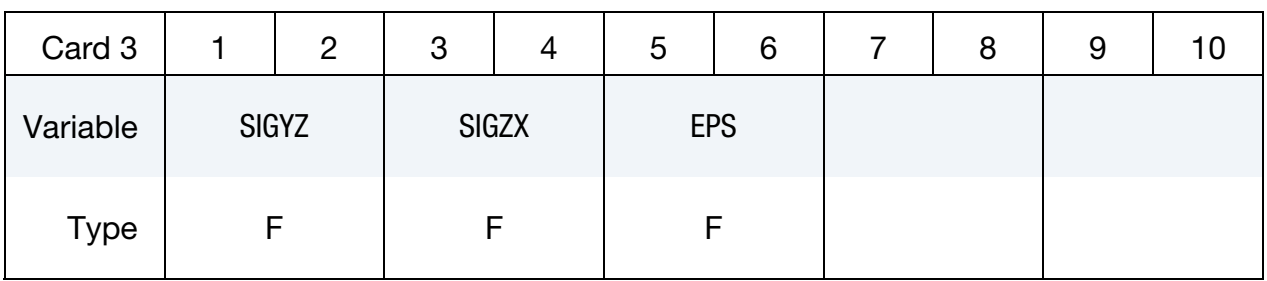

**History Variable Cards.** Additional Cards for  $LARGE = 1$ . Include as many cards as necessary to collect NHISV (see Card 1) history variables.

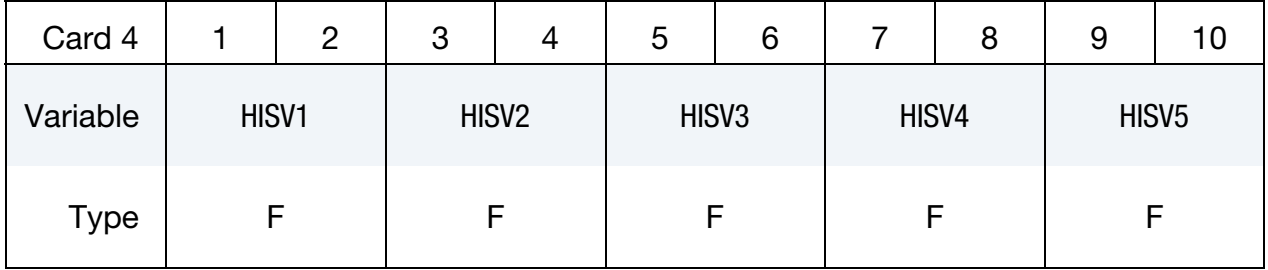

**Tensor Cards.** Include as many pairs of Cards 5 and 6 as necessary to collect NTENSR entries. Note that Cards 5 and 6 must allows appear as pairs, and that Card 6 may include at most one value, as indicated below.

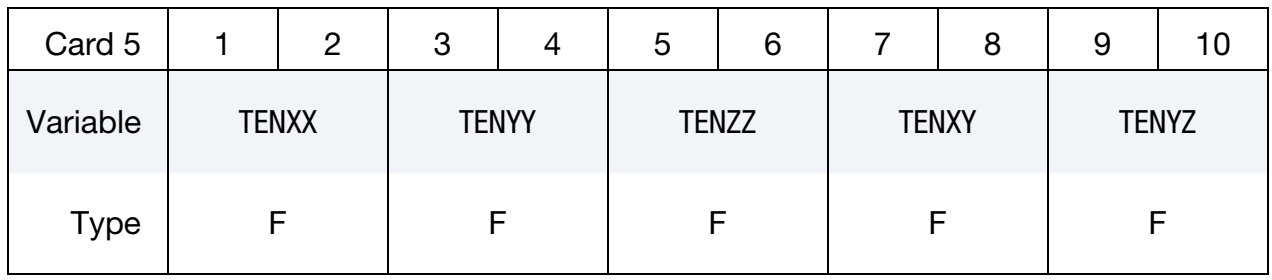

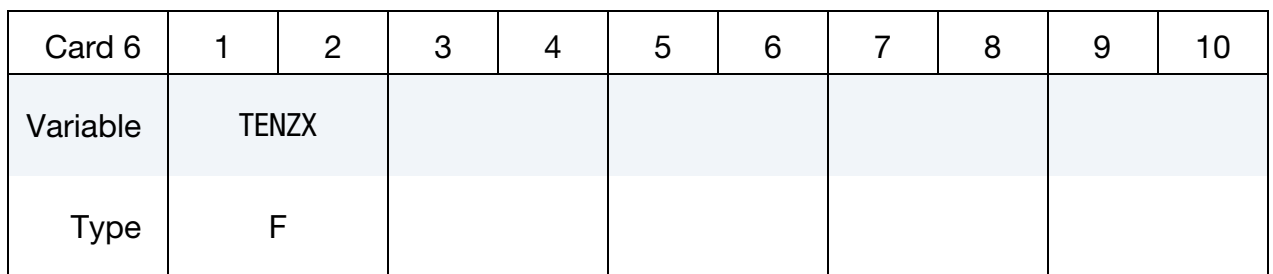

## Thermal Data Cards for LARGE = 1.

For each element, thermal data cards come after the *entire* set of mechanical data cards. For each of the NTHINT thermal integration points, include the following set of cards.

**Thermal Time History Cards.** Additional cards for  $LARGE = 1$ . Include as many cards as needed to collect all the of NTHHSV time history variables per thermal integration point.

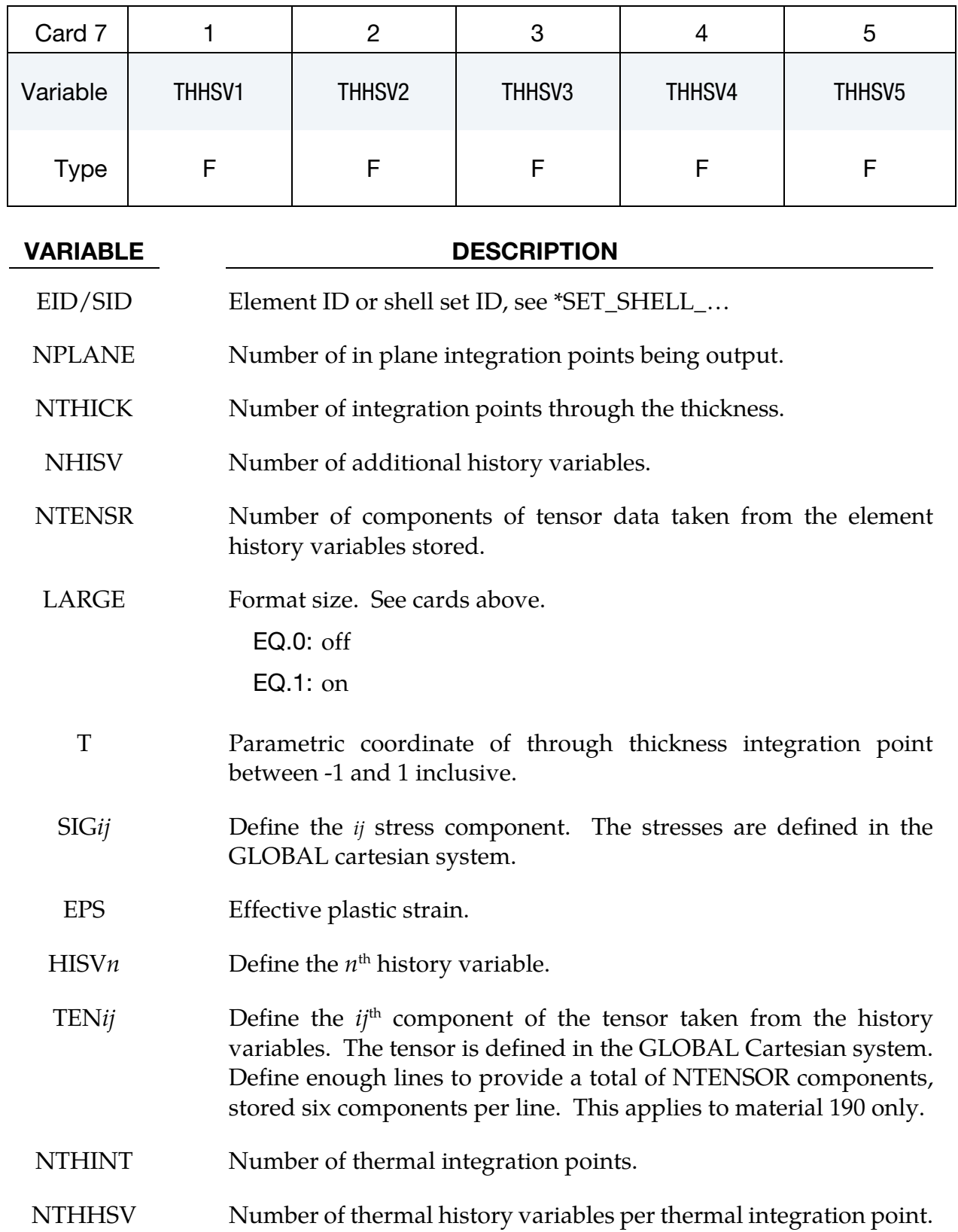

## VARIABLE DESCRIPTION

THHSV $n \t n$ <sup>th</sup> history variable at the thermal integration point.

## \*INITIAL\_STRESS\_SOLID\_{OPTION}

Available options include:

<BLANK>

SET

Purpose: Initialize stresses and plastic strains for solid elements. This command is not applicable to hyperelastic materials or any material model based on a Total Lagrangian formulation. Furthermore, for \*MAT\_014 and any material that requires an equation-ofstate (\*EOS), the specified initial stresses are adjusted to be in accordance with the initial pressure calculated from the equation of state.

**Card Sets per Element.** For this keyword, each data card set consists of an element or element set card and all of its corresponding data cards, both thermal and mechanical. For  $LARGE = 1$ , this can involve several (even tens of) cards per set. Include cards for as many solid elements or solid element sets as desired. The input is assumed to terminate when a new keyword ("\*") card is detected.

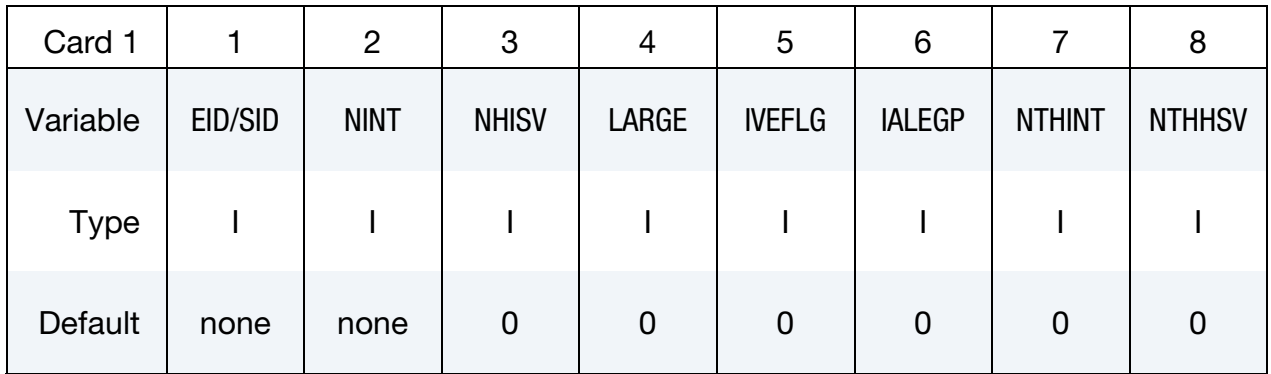

## Ordering of Integration Points.

NINT may be 1, 8, or 14 for hexahedral solid elements, depending on the element formulation. If eight Gauss integration points are specified, they should be ordered such that their parametric coordinates are located at:

$$
\left(-\frac{\sqrt{3}}{3}, -\frac{\sqrt{3}}{3}, -\frac{\sqrt{3}}{3}\right), \left(\frac{\sqrt{3}}{3}, -\frac{\sqrt{3}}{3}, -\frac{\sqrt{3}}{3}\right), \left(\frac{\sqrt{3}}{3}, \frac{\sqrt{3}}{3}, -\frac{\sqrt{3}}{3}\right), \left(-\frac{\sqrt{3}}{3}, \frac{\sqrt{3}}{3}, -\frac{\sqrt{3}}{3}\right), \\ \left(-\frac{\sqrt{3}}{3}, -\frac{\sqrt{3}}{3}, \frac{\sqrt{3}}{3}\right), \left(\frac{\sqrt{3}}{3}, -\frac{\sqrt{3}}{3}, \frac{\sqrt{3}}{3}\right), \left(\frac{\sqrt{3}}{3}, \frac{\sqrt{3}}{3}, \frac{\sqrt{3}}{3}\right), \left(-\frac{\sqrt{3}}{3}, \frac{\sqrt{3}}{3}, \frac{\sqrt{3}}{3}\right), \left(-\frac{\sqrt{3}}{3}, \frac{\sqrt{3}}
$$

respectively. If eight points are defined for 1 point LS-DYNA solid elements, the average value will be taken.

NINT may be 1, 4, or 5 for tetrahedral solid elements, depending on the element formulation and NIPTETS in \*CONTROL\_SOLID. NINT may be 1 or 2 for pentahedral solid elements, depending on the element formulation.

## Solid Mechanics Data Card for LARGE = 0.

**Stress Card.** Additional Card for LARGE = 0. This card should be included NINT times (one for each integration point).

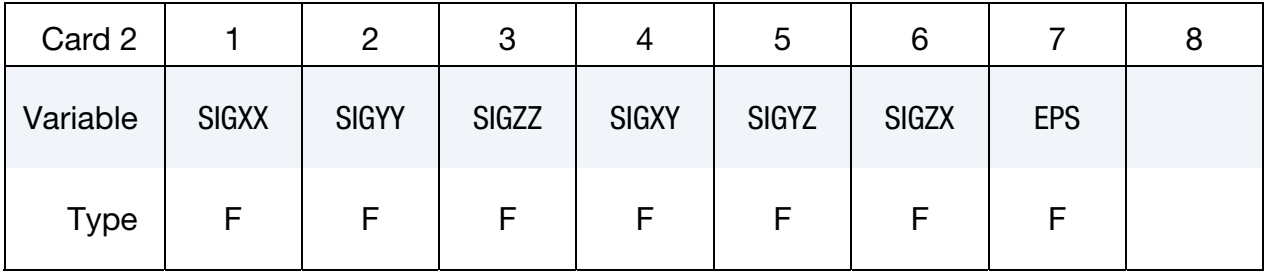

## Mechanical Data Cards for LARGE = 1.

The following set of cards "Stress Card 1" through "Additional History Cards." Should be included NINT times (one set for each integration point).

**Stress Card 1.** Additional cards for  $LARGE = 1$ .

| Card 2      |              | 2 | 3            | 4 | ა            | 6 |              | 8 | 9            | 10 |
|-------------|--------------|---|--------------|---|--------------|---|--------------|---|--------------|----|
| Variable    | <b>SIGXX</b> |   | <b>SIGYY</b> |   | <b>SIGZZ</b> |   | <b>SIGXY</b> |   | <b>SIGYZ</b> |    |
| <b>Type</b> |              |   |              |   |              |   |              |   |              |    |

## **Stress Card 2.** Additional cards for  $LARGE = 1$ .

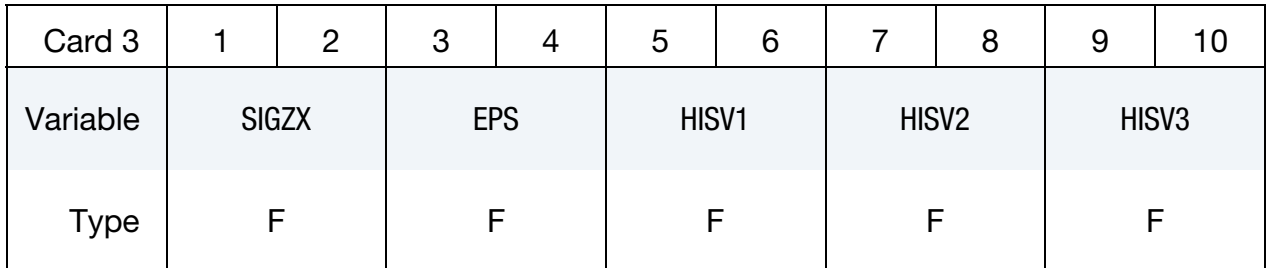

**Additional History Cards.** Additional cards for  $LARGE = 1$ . If NHISV  $> 3$  define as many additional cards as necessary. NOTE: the value of IVEFLG (see Card 1) can affect the number of history variables on these cards.

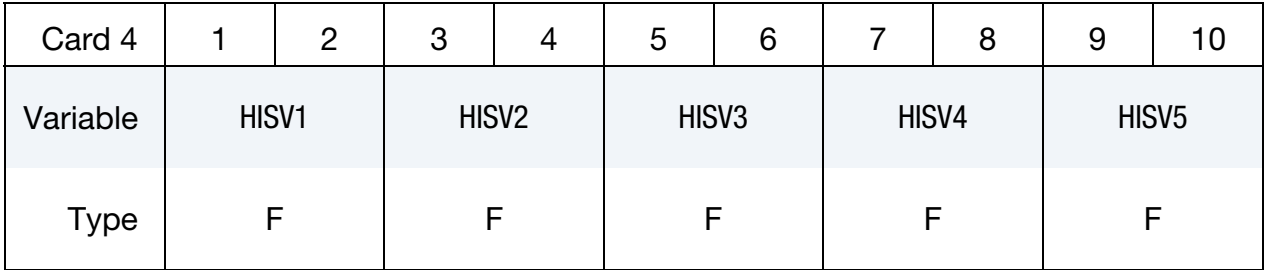

## Thermal Data Cards for LARGE = 1.

For each element, thermal data cards come after the *entire* set of mechanical data cards. For each of the NTHINT thermal integration points, include the following set of cards.

**Thermal Time History Cards.** Additional cards for  $LARGE = 1$ . Include as many cards as needed to capture all the of NTHHSV time history variables per thermal integration point.

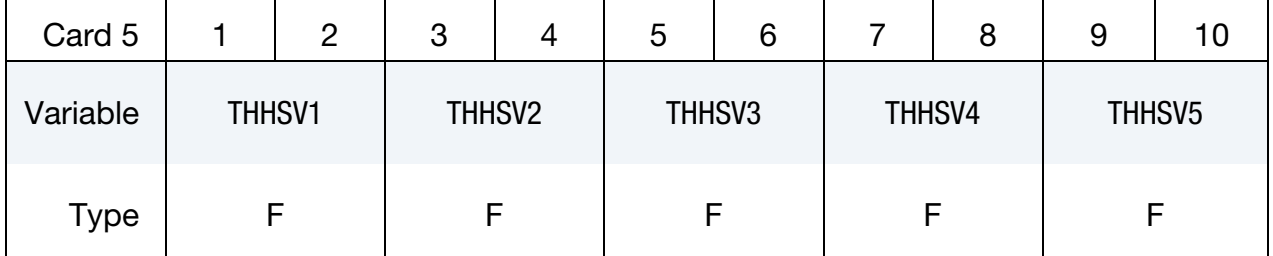

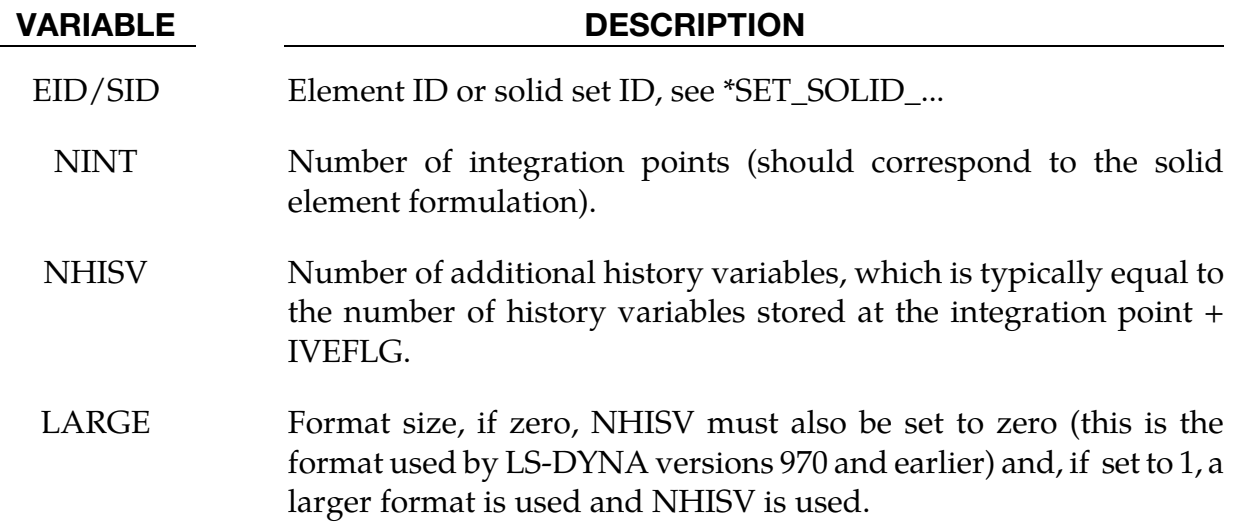

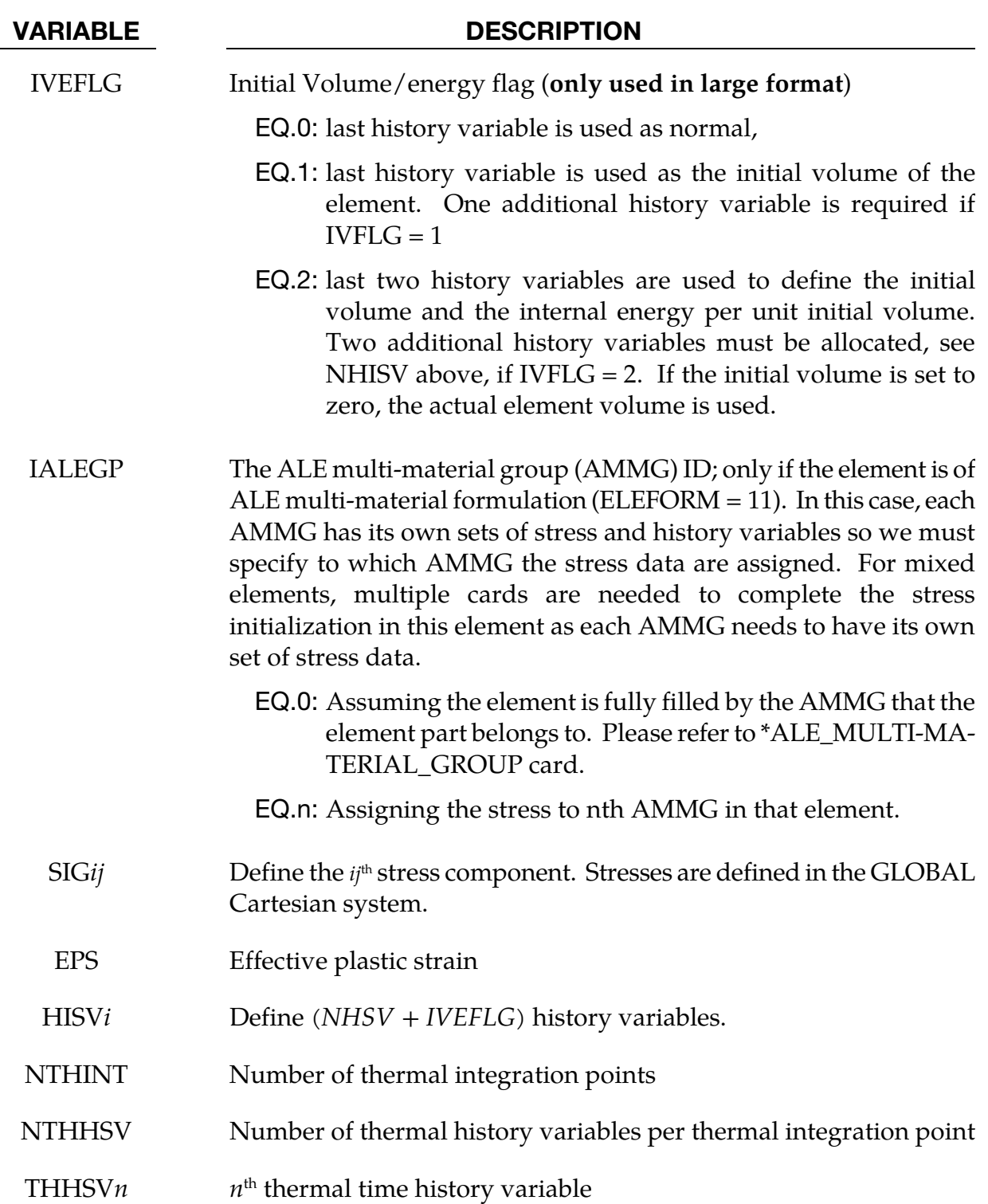

## Remarks:

56. The elastic material model for cohesive elements is a total Lagrangian formulation, and the initial stress will therefore be ignored for it.

## \*INITIAL\_STRESS\_SPH

Purpose: Initialize stresses and plastic strains for SPH elements. This command is not applicable to hyperelastic materials or any material model based on a Total Lagrangian formulation. For \*MAT\_005, \*MAT\_014, and any material that requires an equation-ofstate (\*EOS), the initialized stresses are deviatoric stresses, not total stresses.

**Element Cards.** Define as many SPH elements in this section as desired. The input is assumed to terminate when a new keyword is detected.

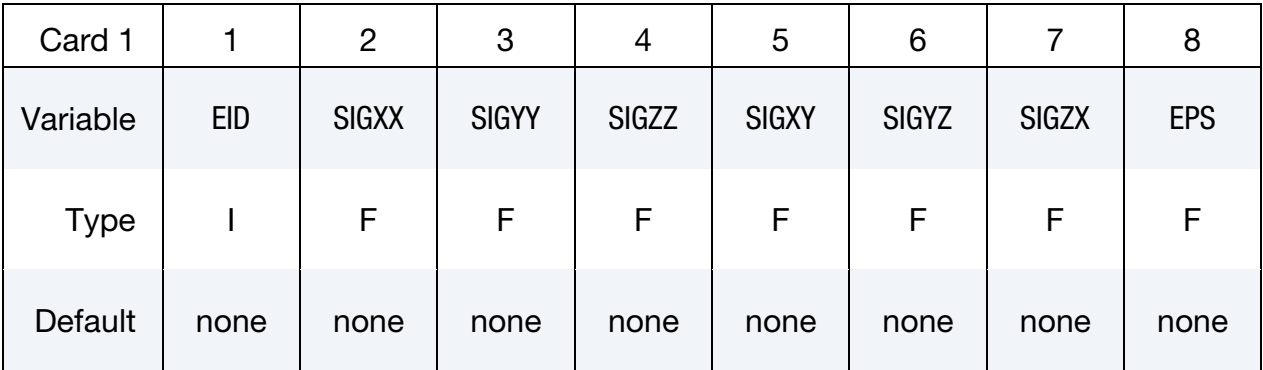

## VARIABLE DESCRIPTION

## EID SPH particle ID

- SIG*ij* Define the *ij*th stress component. Stresses are defined in the GLOBAL Cartesian system.
- EPS Effective plastic strain.

## \*INITIAL\_STRESS\_TSHELL

Purpose: Initialize stresses and plastic strains for thick shell elements.

**Card Sets per Element.** Define as many thick shell elements in this section as desired. The input is assumed to terminate when a new keyword is detected.

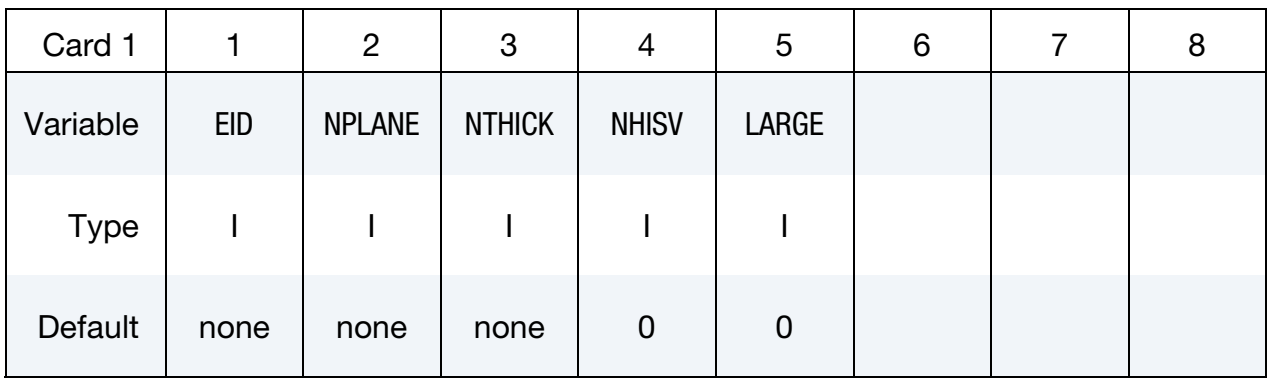

## Ordering of Integration Points.

For each through thickness point define NPLANE points. NPLANE should be either 1 or 4 corresponding to either 1 or 4 Gauss integration points. If four integration points are specified, they should be ordered such that their in plane parametric coordinates are at:

$$
\left(-\frac{\sqrt{3}}{3}, -\frac{\sqrt{3}}{3}\right), \quad \left(\frac{\sqrt{3}}{3}, -\frac{\sqrt{3}}{3}\right), \quad \left(\frac{\sqrt{3}}{3}, \frac{\sqrt{3}}{3}\right), \quad \left(-\frac{\sqrt{3}}{3}, \frac{\sqrt{3}}{3}\right)
$$

respectively. It is not necessary for the location of the through thickness integration points to match those used in the elements which are initialized. The data will be interpolated by LS DYNA.

## Data Card for LARGE = 0.

The following set of cards "Stress Card" and "History Cards." Should be included  $NPLANE \times NTHICK$  times (one set for each integration point).

| Card 2      | 2            | 3            |              | C            | ь            |              |            |
|-------------|--------------|--------------|--------------|--------------|--------------|--------------|------------|
| Variable    | <b>SIGXX</b> | <b>SIGYY</b> | <b>SIGZZ</b> | <b>SIGXY</b> | <b>SIGYZ</b> | <b>SIGZX</b> | <b>EPS</b> |
| <b>Type</b> |              |              |              |              |              |              |            |

**Stress Card.** Additional card for  $LARGE = 0$ .

## \*INITIAL\_STRESS\_TSHELL \*INITIAL

**History Cards.** Additional Card for  $LARGE = 0$ . Include as many History Cards as needed to define all NHIST history variables.

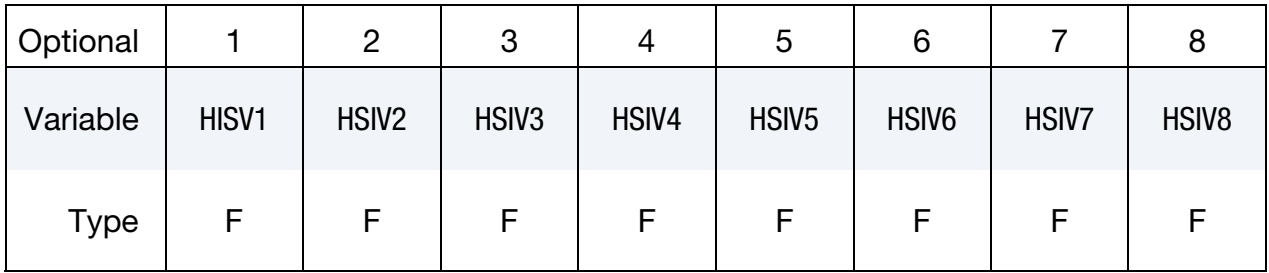

## Data Card for LARGE = 1.

The following set of cards "Stress Cards" and "History Cards." Should be included NPLANE × NTHICK times (one set for each integration point).

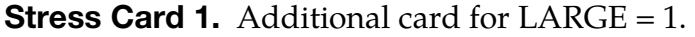

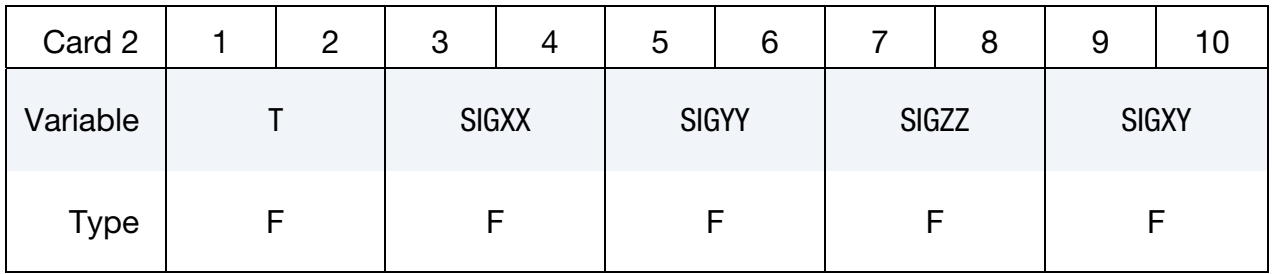

## **Stress Card 2.** Additional card for  $LARGE = 3$ .

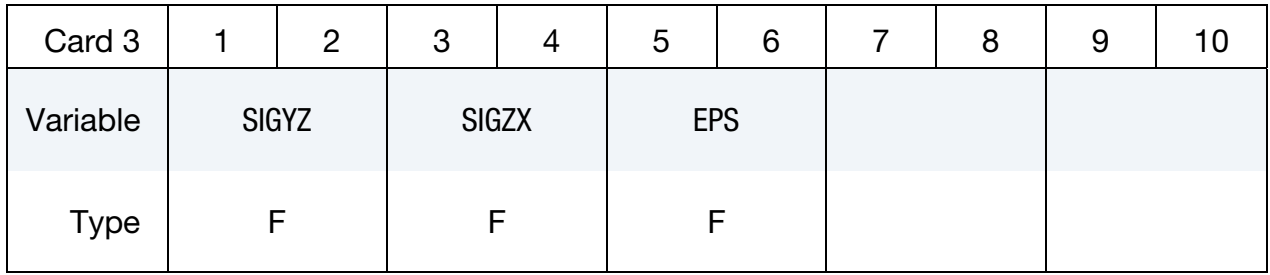

**History Cards.** Additional Card for  $LARGE = 1$ . Include as many History Cards as needed to define all NHIST history variables.

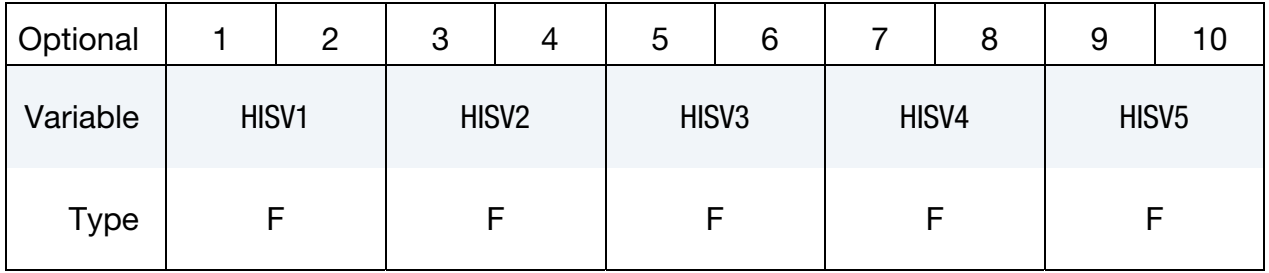

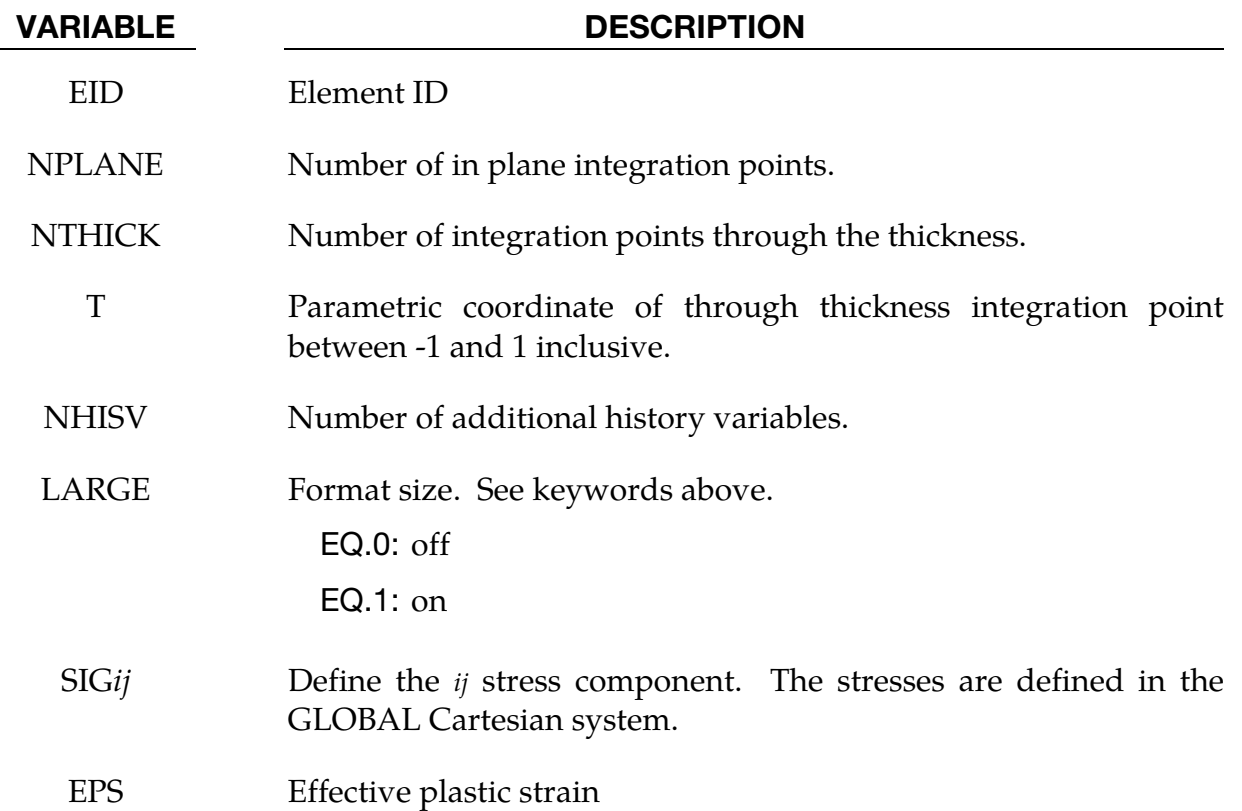

## \*INITIAL\_TEMPERATURE\_OPTION

Available options include:

NODE

SET

Purpose: Define initial nodal point temperatures using nodal set ID's or node numbers. These initial temperatures are used in a thermal only analysis or a coupled thermal/structural analysis. See also \*CONTROL\_THERMAL\_SOLVER, \*CONTROL\_THER-MAL\_TIMESTEP, and CONTROL\_THERMAL\_NONLINEAR.

For thermal loading in a structural only analysis, see \*LOAD\_THERMAL\_*OPTION*.

Node/Node set Cards. Include one card for each node or node set. This input ends at the next keyword ("\*") keyword.

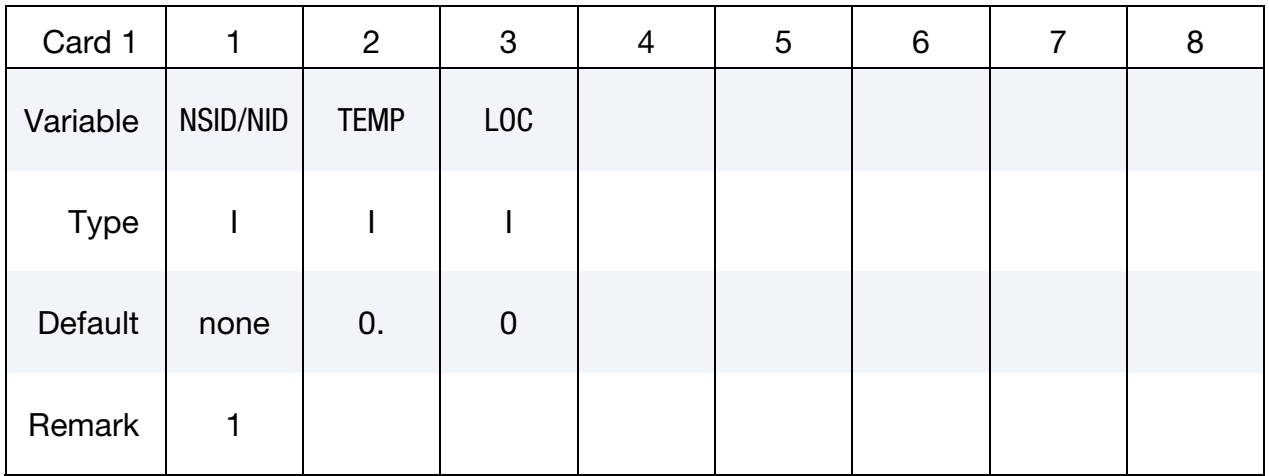

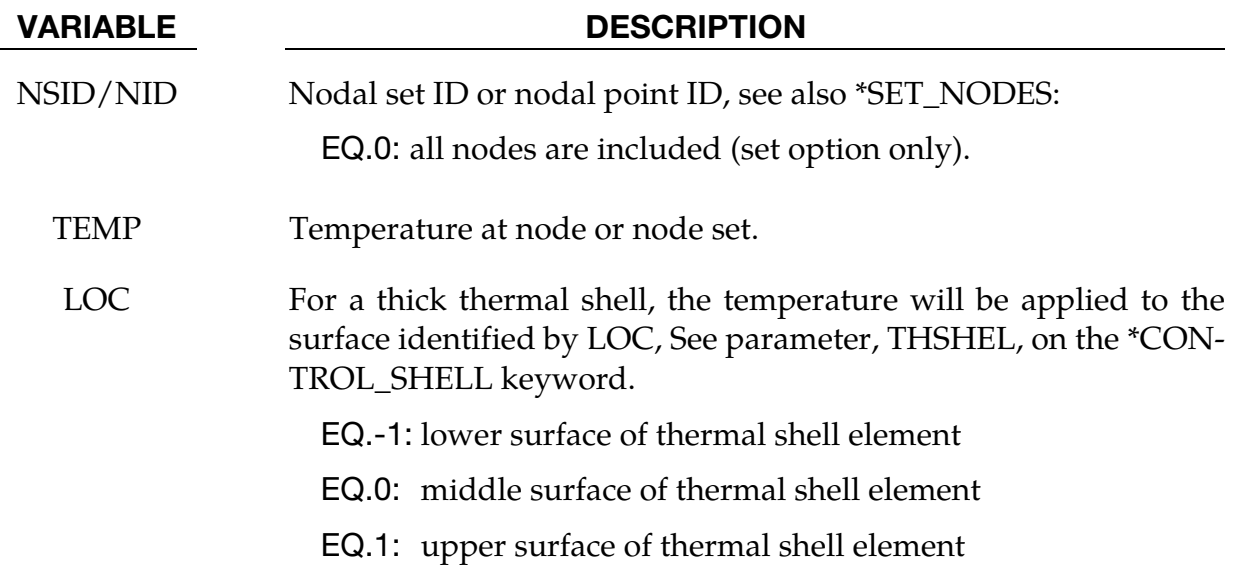

## Remarks:

57. This keyword can be used to define initial nodal point temperatures for SPH particles by using nodal set ID's or node numbers from SPH particles.

## \*INITIAL\_VEHICLE\_KINEMATICS

Purpose: Define initial kinematical information for a vehicle. In its initial orientation, the vehicle's yaw, pitch, and roll axes must be aligned with the global axes. Successive simple rotations are taken about these body fixed axes.

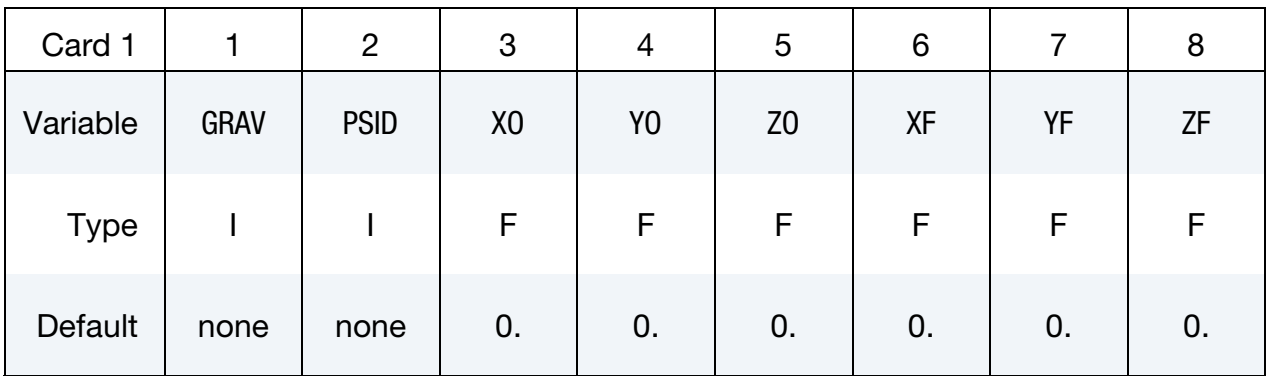

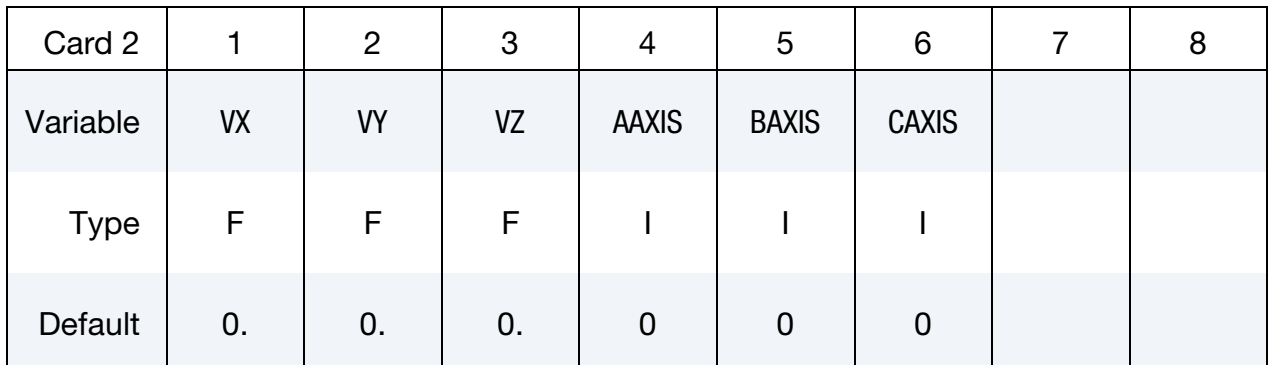

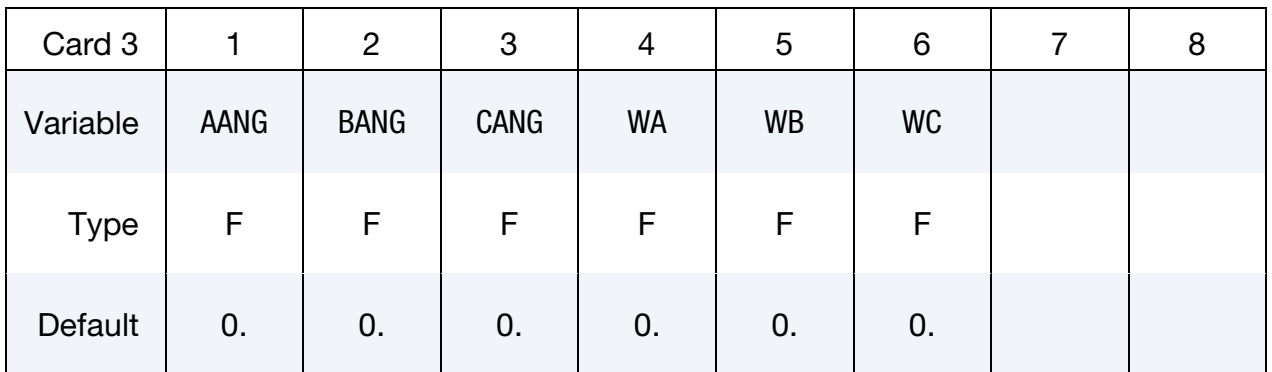

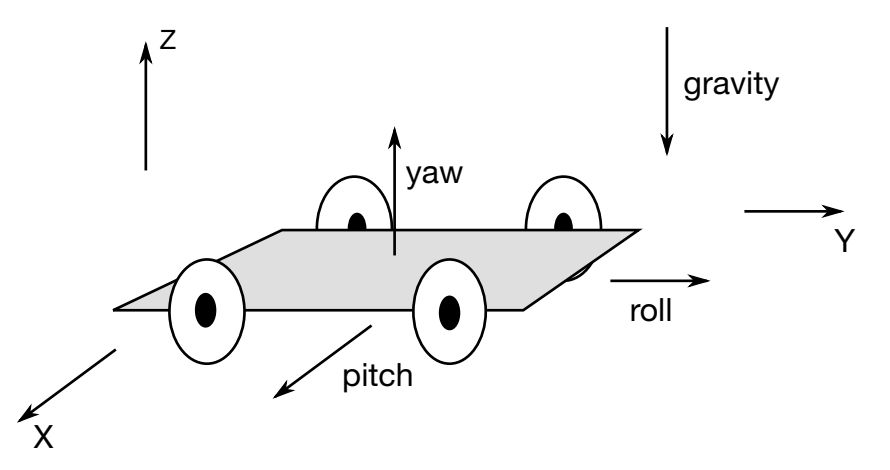

Figure 23-3. The vehicle pictured is to be oriented with a successive rotation sequence about the yaw, pitch, and roll axes, respectively. Accordingly,  $AAXIS = 3$ ,  $BAXIS = 1$ , and  $CAXIS = 2$ . The direction of gravity is given by  $GRAV = -3$ .

## VARIABLE DESCRIPTION

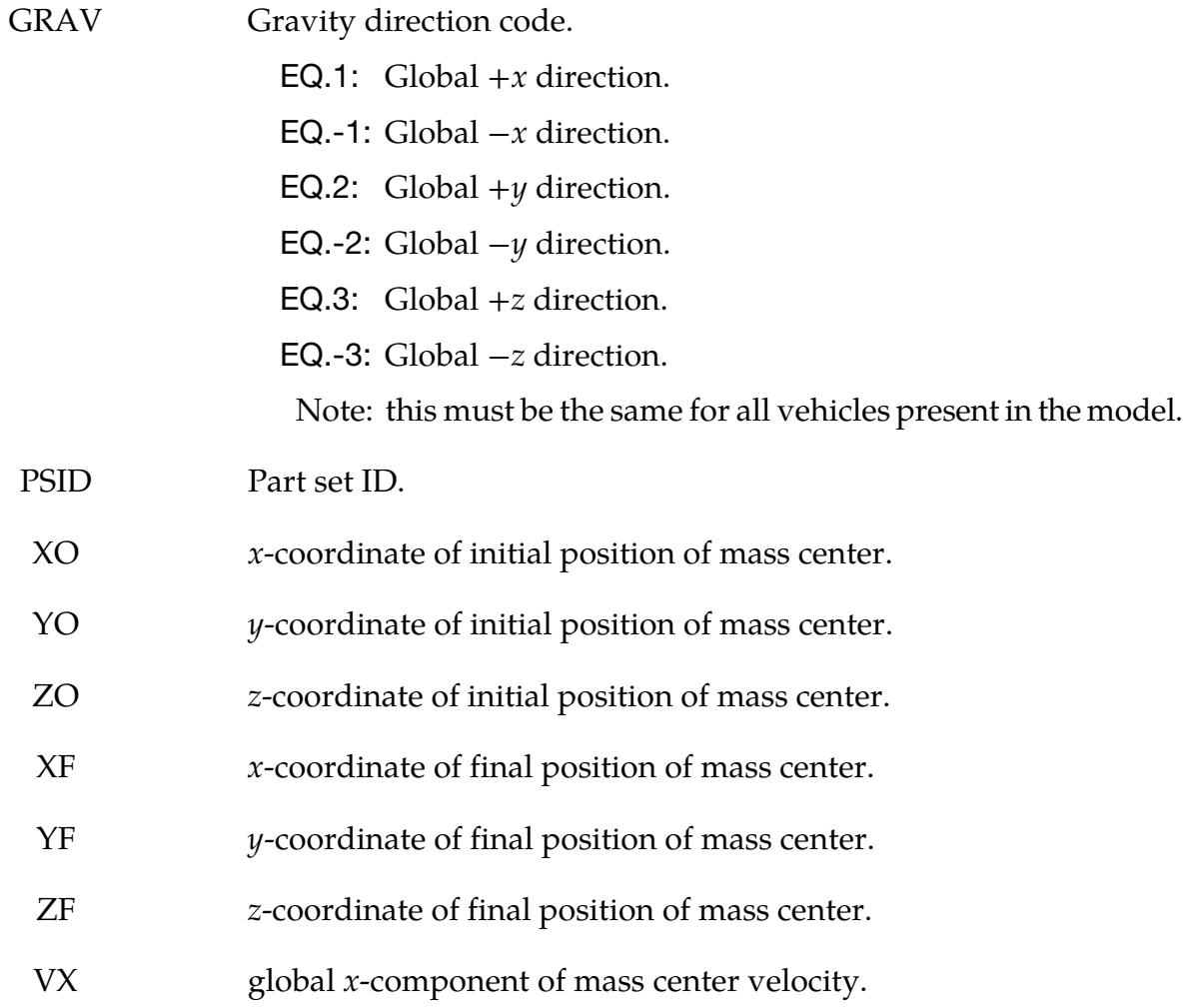

## \*INITIAL\_VEHICLE\_KINEMATICS \*INITIAL

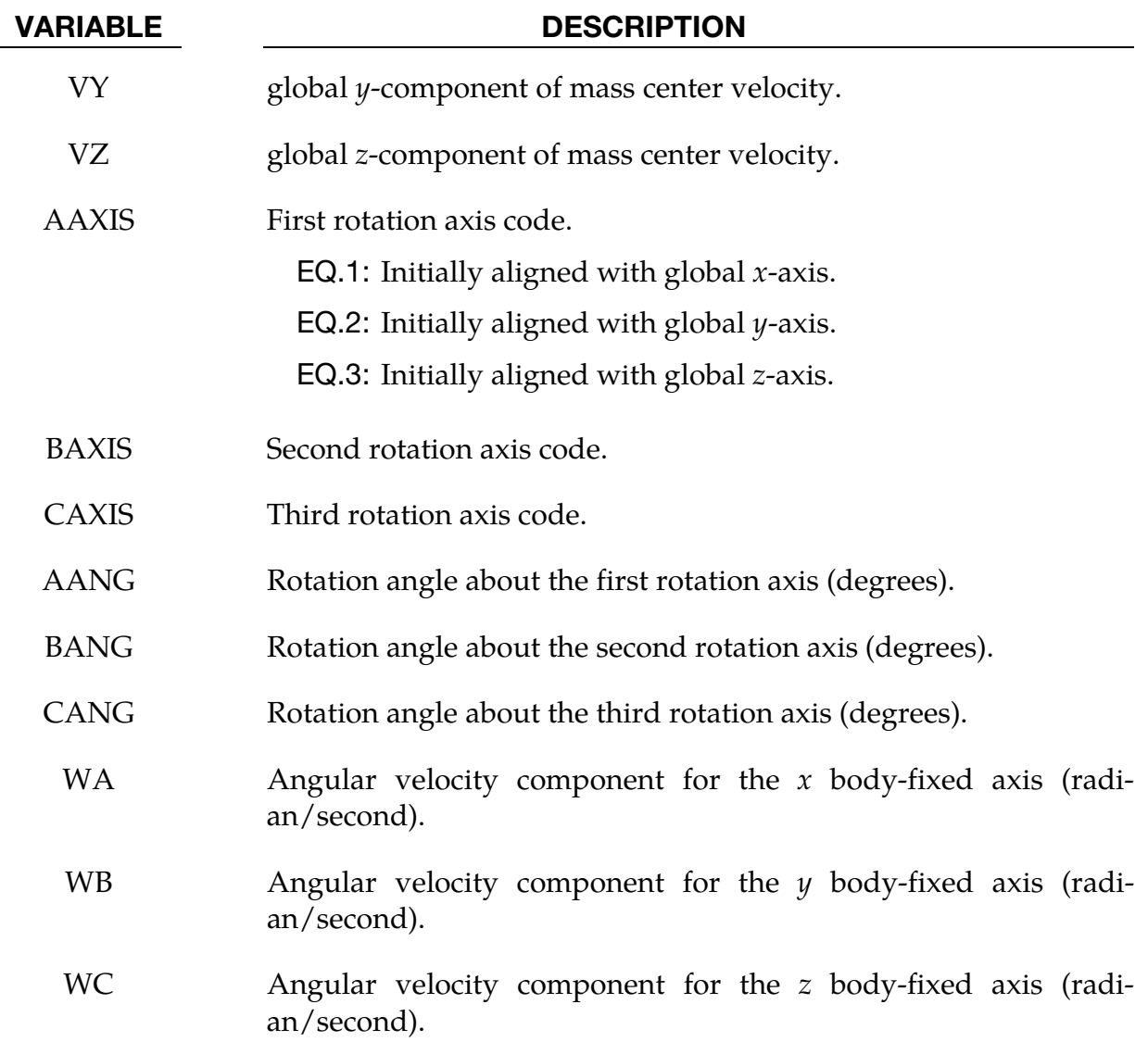

## \*INITIAL\_VELOCITY

Purpose: Define initial nodal point velocities using nodal set ID's. This may also be used for sets in which some nodes have other velocities. See NSIDEX below.

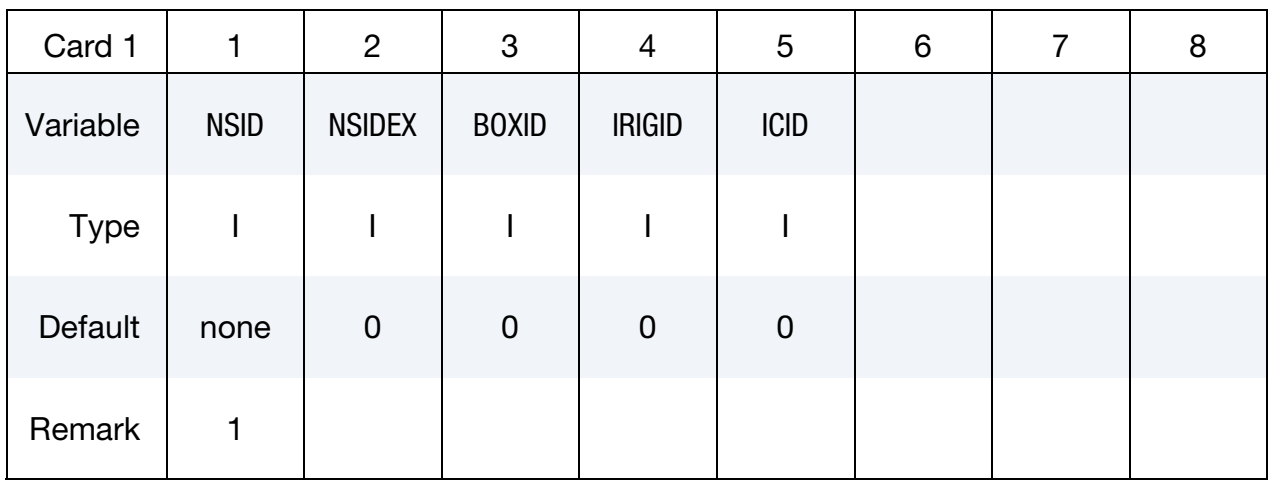

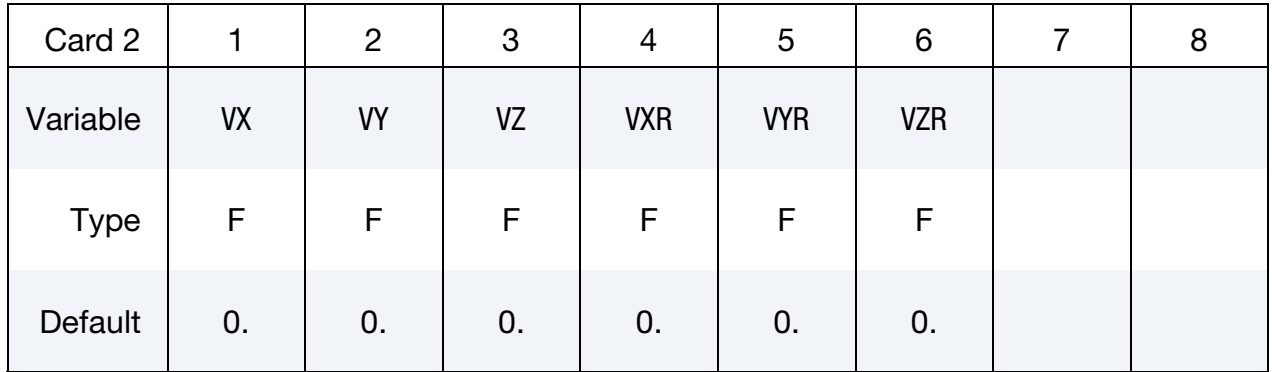

## Exempted Node Card. Additional card for NSIDEX > 0.

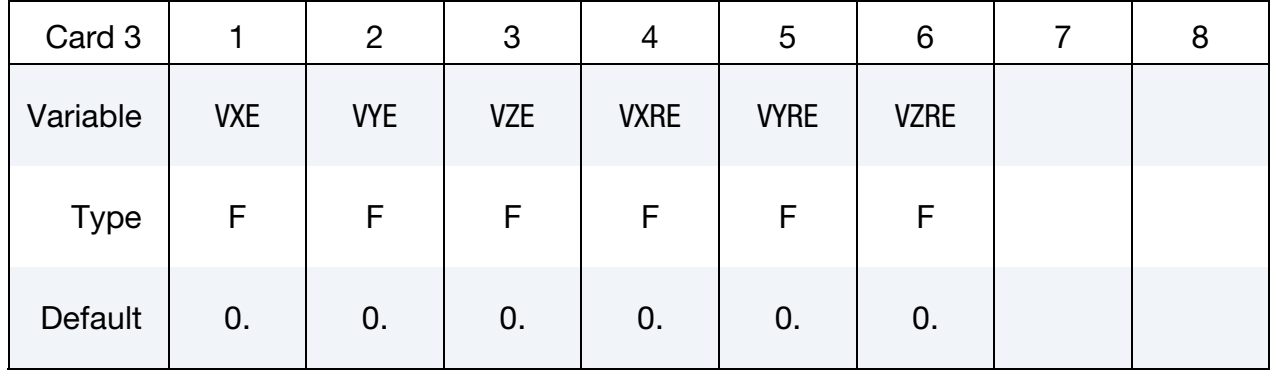

## VARIABLE DESCRIPTION

NSID Nodal set ID, see \*SET\_NODES, containing nodes for initial velocity: If  $NSID = 0$  the initial velocity is applied to all nodes.

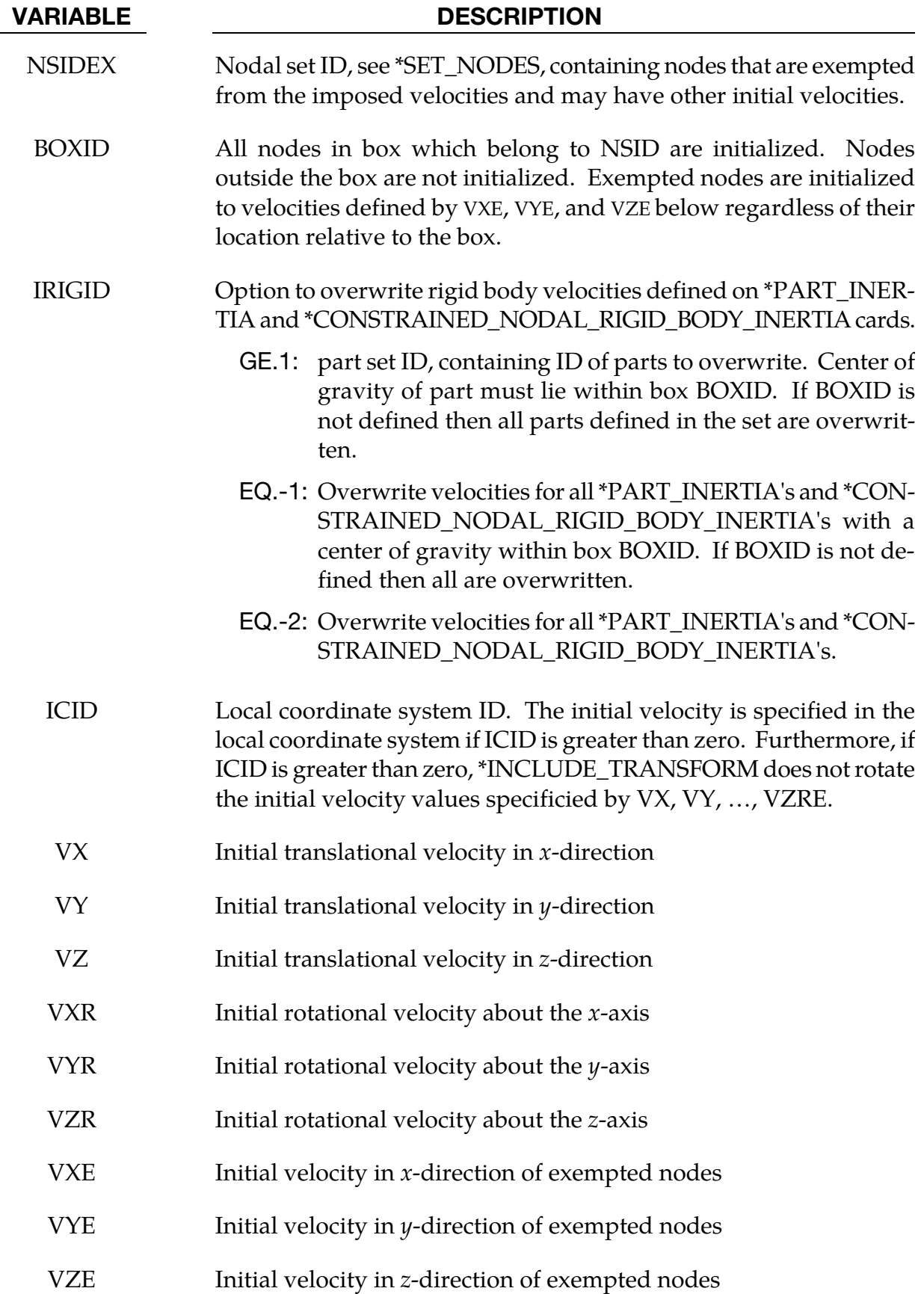

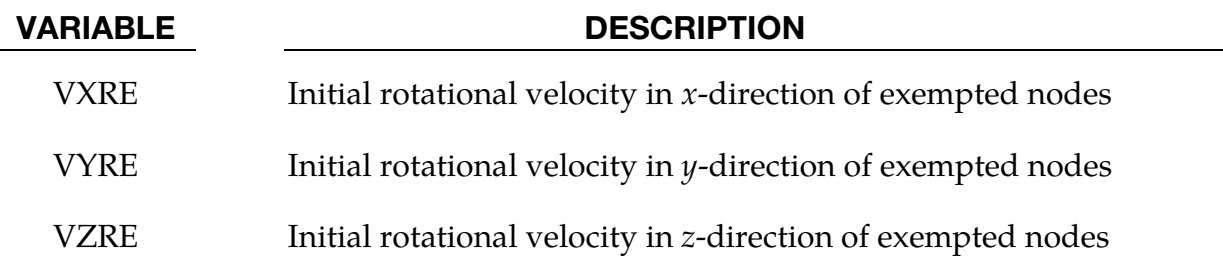

## Remarks:

- 58. This generation input must not be used with \*INITIAL\_VELOCITY\_GENERA-TION keyword.
- 59. If a node is initialized on more than one input card set, then the last set input will determine its velocity. However, if the nodal velocity is also specified on a \*INI-TIAL\_VELOCITY\_NODE card, then the velocity specification on this card will be used.
- 60. Unless the option IRIGID is specified rigid bodies, initial velocities given in \*PART\_INERTIA will overwrite generated initial velocities. The IRIGID option will cause the rigid body velocities specified on the \*PART\_INERTIA input to be overwritten. To directly specify the motion of a rigid body without using the keyword, \*PART\_INERTIA, which also requires the definition of the mass properties, use the keyword option, \*INITIAL\_VELOCITY\_RIGID\_BODY.
- 61. Nodes which belong to rigid bodies must have motion consistent with the translational and rotational velocity of the center of gravity (c.g.) of the rigid body. During initialization the rigid body translational and rotational rigid body momentum's are computed based on the prescribed nodal velocity field. From this rigid body momentum, the translational and rotational velocities of the nodal points are computed and reset to the new values. These new values may or may not be the same as the values prescribed for the nodes that make up the rigid body. Sometimes this occurs in single precision due to numerical round-off. If a problem like this occurs specify the velocity using the keyword: \*INITIAL\_VELOCITY\_RIGID\_- BODY.
- 62. Mid-side nodes generated by \*ELEMENT\_SOLID\_TET4TO10 will not be initialized since the node numbers are not known a priori to the user. Instead use \*INITIAL\_- VELOCITY\_GENERATION if you intend to initialize the velocities of the mid-side nodes.

## \*INITIAL\_VELOCITY\_NODE

Purpose: Define initial nodal point velocities for a node.

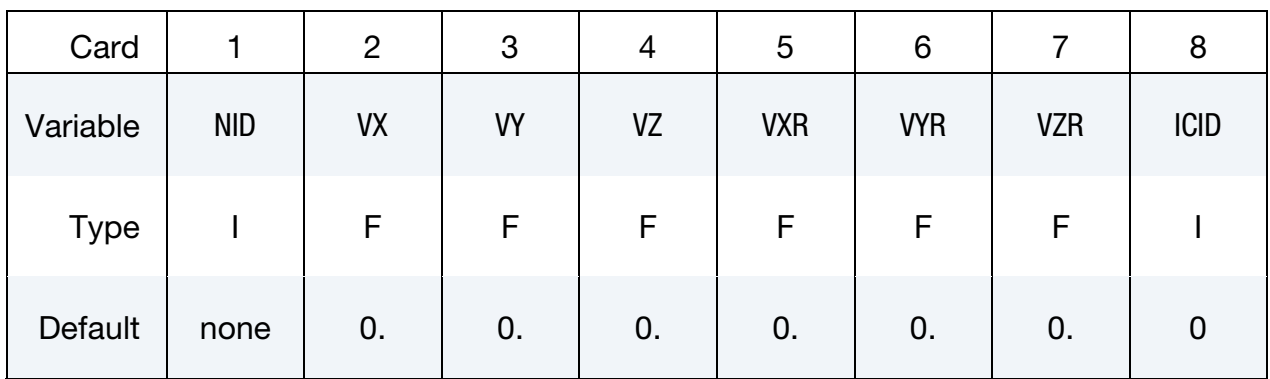

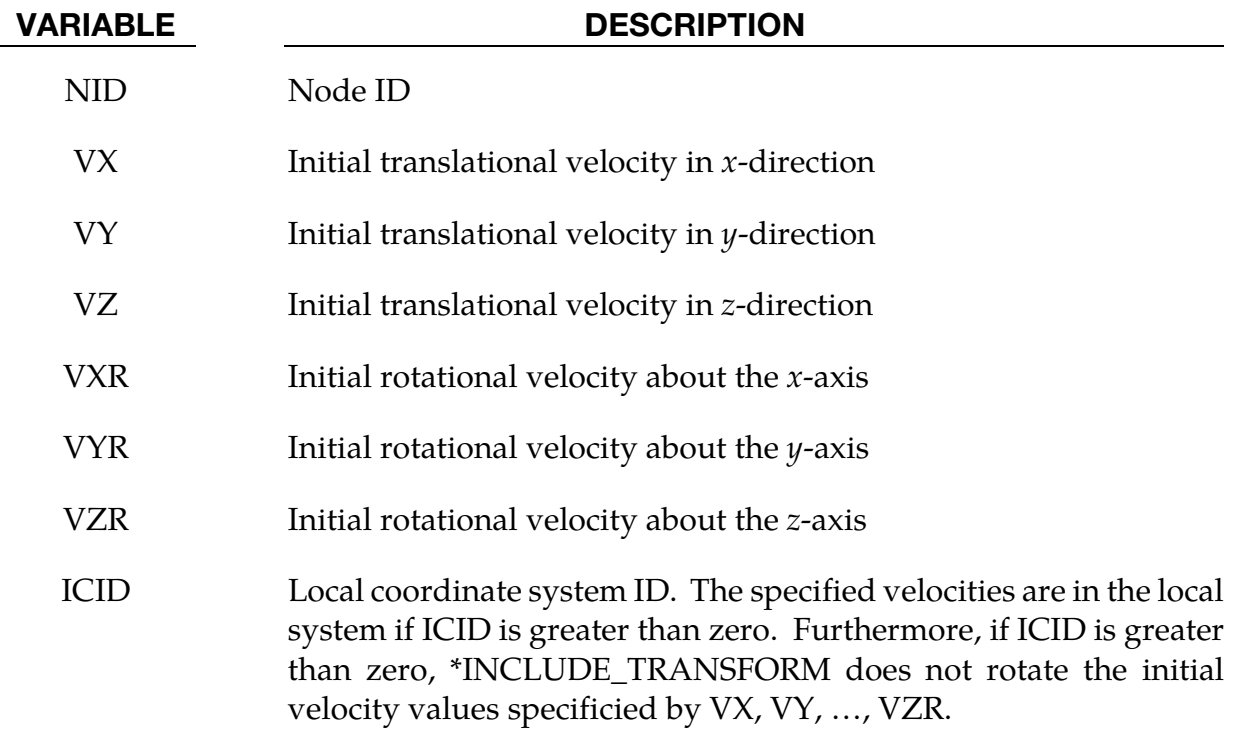

See Remarks on \*INITIAL\_VELOCITY card.

## \*INITIAL\_VELOCITY\_RIGID\_BODY

Purpose: Define the initial translational and rotational velocities at the center of gravity (c.g.) for a rigid body or a nodal rigid body. This input overrides all other velocity input for the rigid body and the nodes which define the rigid body.

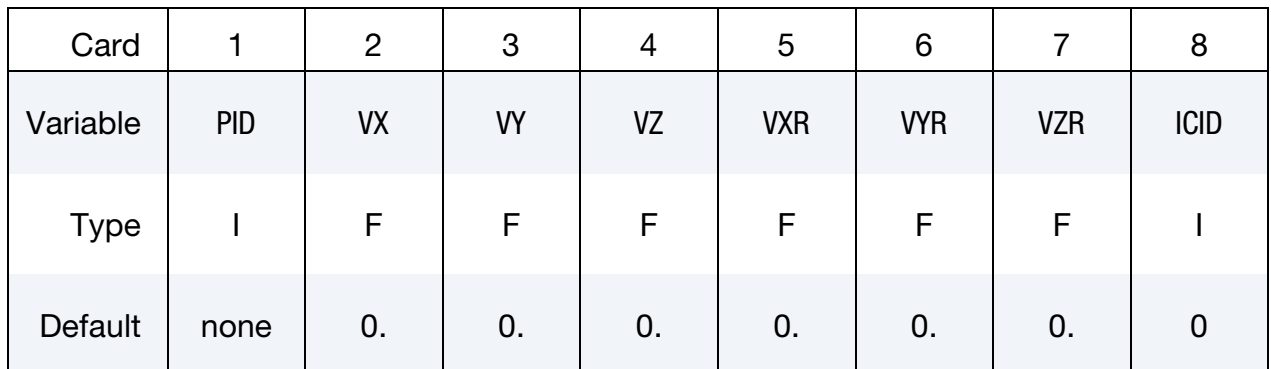

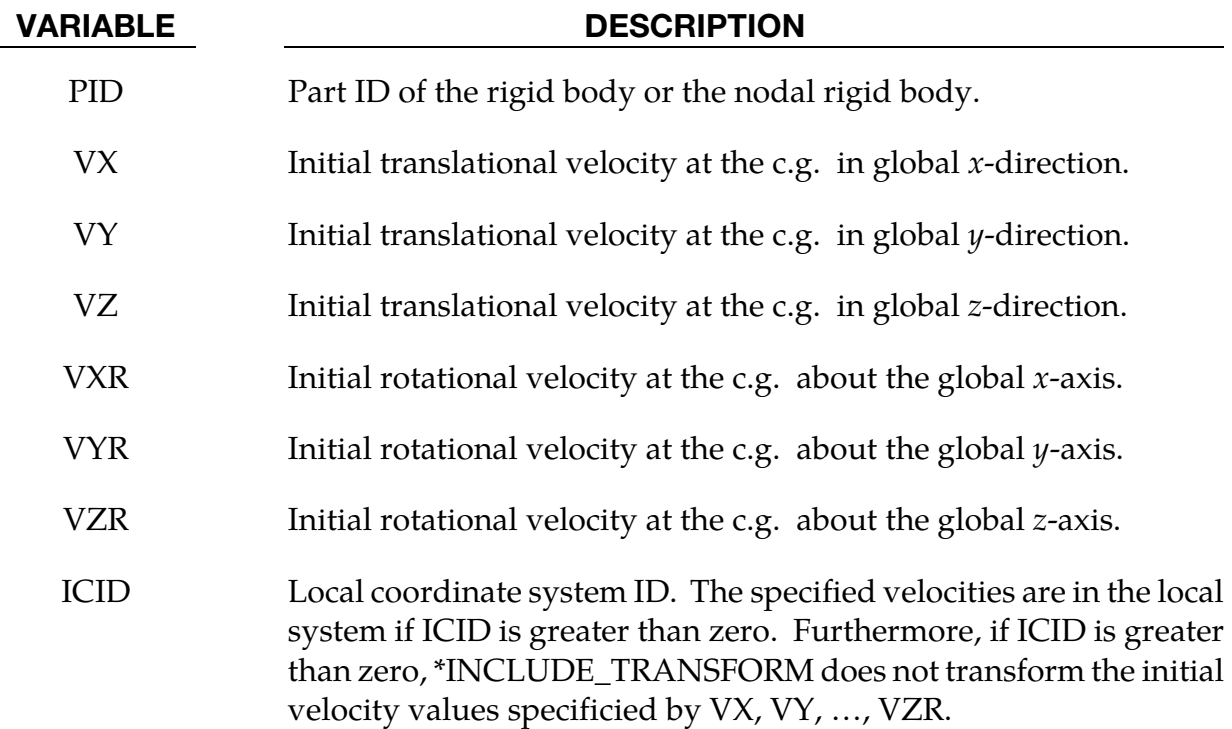

See remarks 3 and 4 on the \*INITIAL\_VELOCITY input description.

## \*INITIAL\_VELOCITY\_GENERATION

Purpose: Define initial velocities for rotating and translating bodies.

NOTE: Rigid body velocities cannot be reinitialized after dynamic relaxation by setting PHASE=1 since rigid body velocities are always restored to the values that existed prior to dynamic relaxation. Reinitialization of velocities after dynamic relaxation is only available for nodal points of deformable bodies; therefore, if rigid bodies are present in the part set ID, this input should be defined twice, once for PHASE=0 and again for PHASE=1.

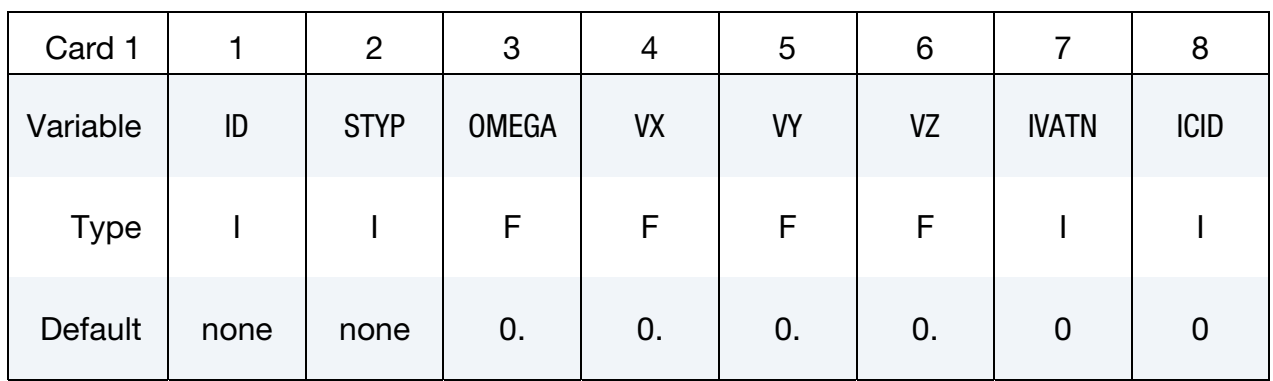

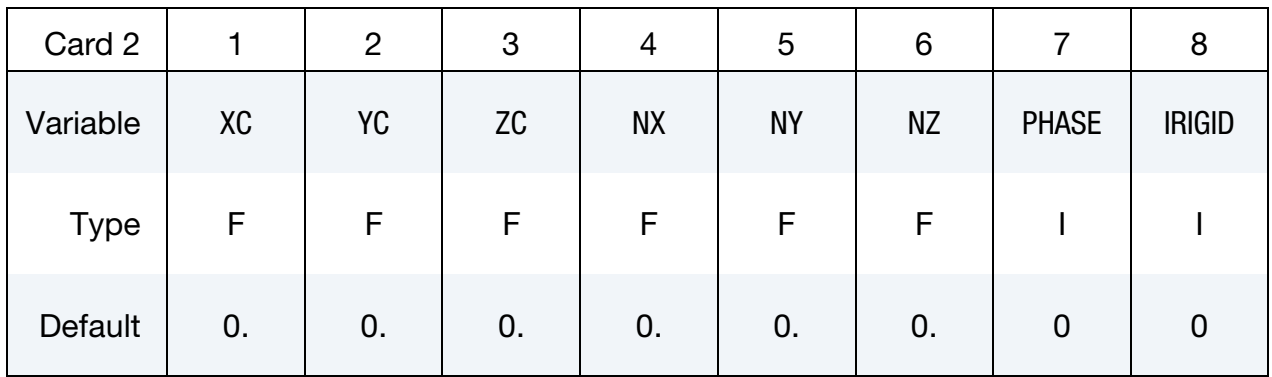

## VARIABLE DESCRIPTION

ID Part ID, part set ID, or node set ID. If zero, STYP is ignored, and all velocities are set. WARNING if  $IVATN = 0$ : If a part ID of a rigid body is specified only the nodes that belong to elements of the rigid body are initialized. Nodes defined under the keyword. \*CON-STRAINED\_EXTRA\_NODES are not initialized. Set IVATN = 1 to initialize velocities of slaved nodes and parts.

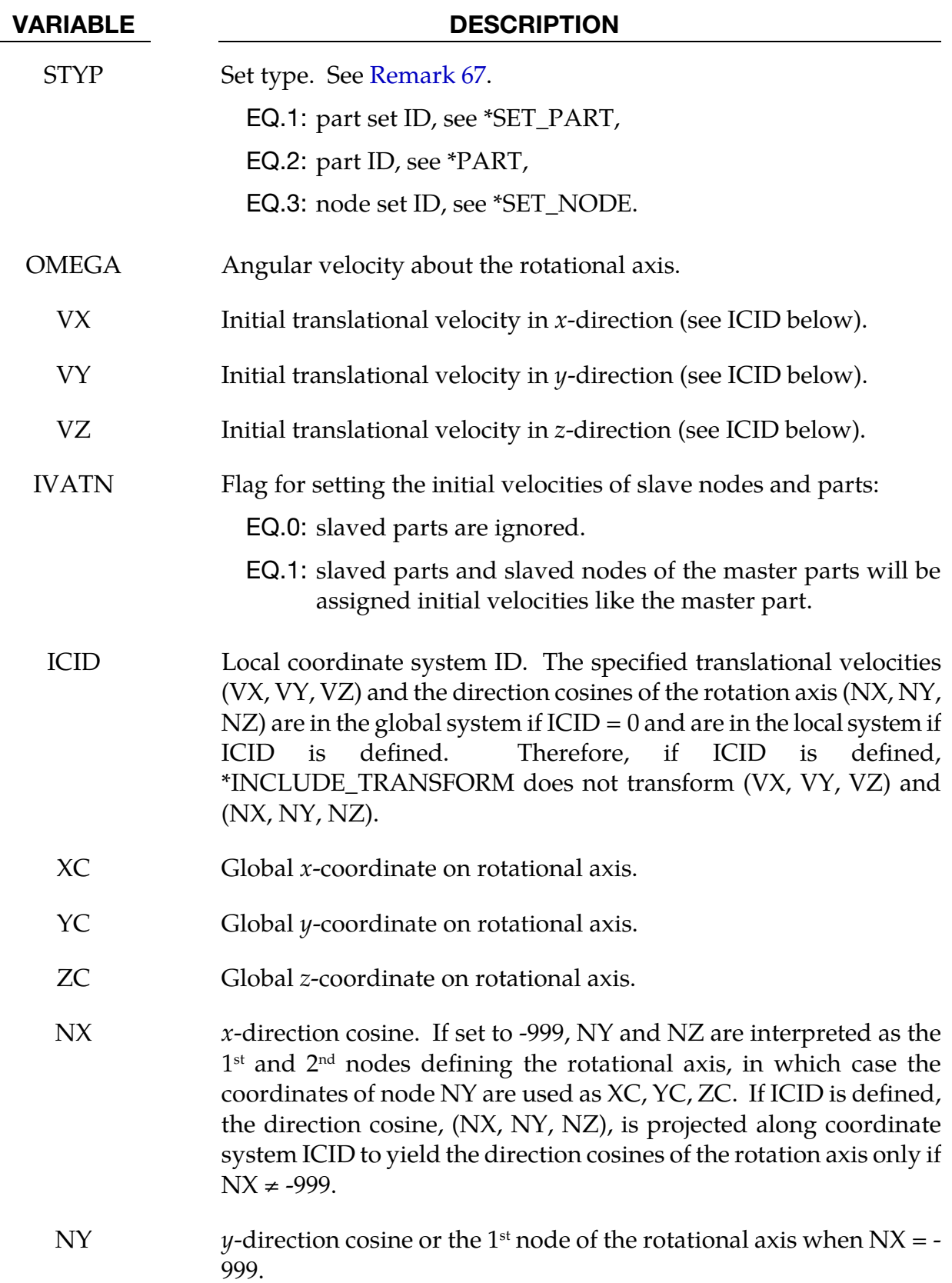

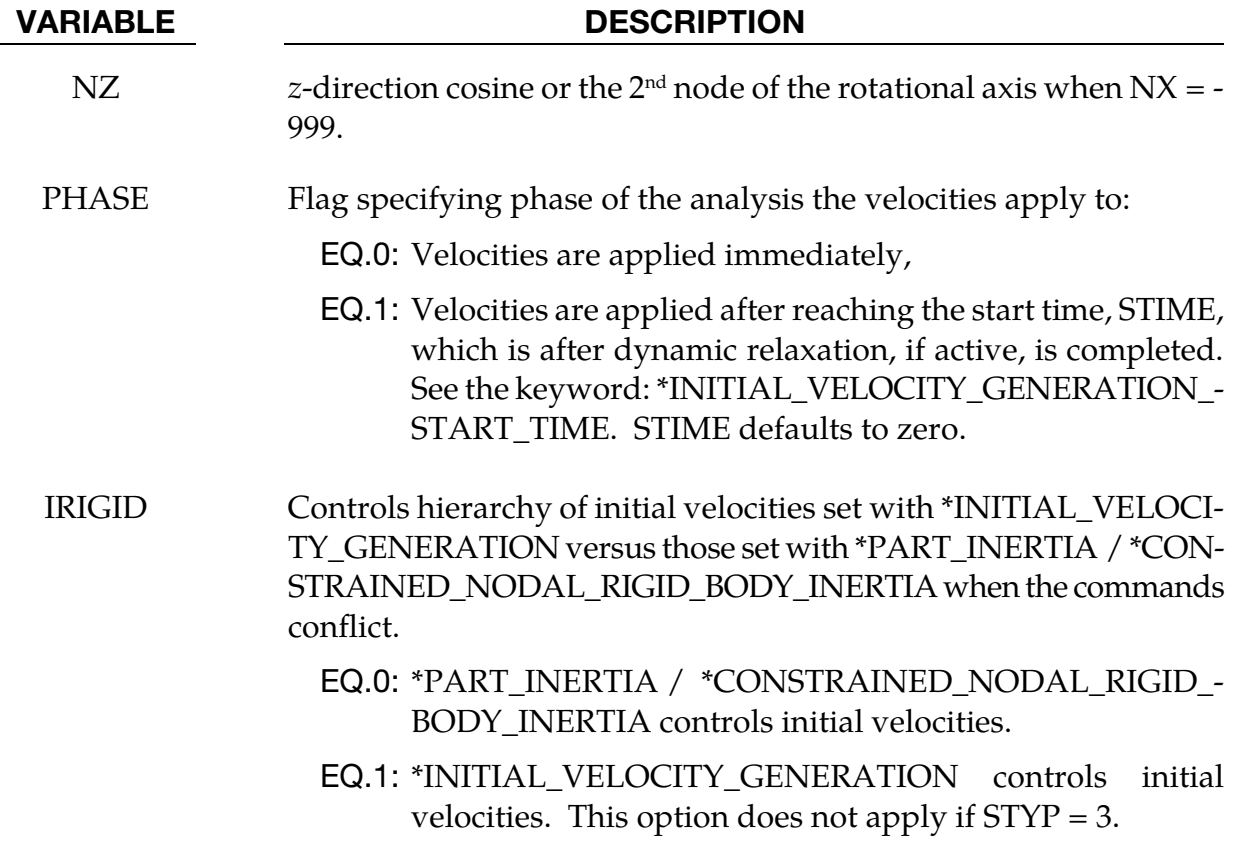

## Remarks:

- <span id="page-2078-0"></span>63. **Exclusions.** This generation input must not be used with \*INITIAL\_VELOCITY or \*INITIAL\_VELOCITY\_NODE options.
- 64. **Order Dependence.** The velocities are initialized in the order the \*INITIAL\_VE-LOCITY\_GENERATION input is defined. Later input via the \*INITIAL\_VELOCI-TY\_GENERATION keyword may overwrite the velocities previously set.
- 65. Consistency for Rigid Body Nodes. Nodes which belong to rigid bodies must have motion consistent with the translational and rotational velocity of the rigid body. During initialization the rigid body translational and rotational rigid body momentum's are computed based on the prescribed nodal velocities. From this rigid body motion the velocities of the nodal points are computed and reset to the new values. These new values may or may not be the same as the values prescribed for the node.
- 66. SPH. SPH elements can be initialized using the STYP=3 option only.
- 67. Constrained Nodal Rigid Bodies. Part IDs of \*CONSTRAINED\_NODAL\_- RIGID\_BODYs that do not include the INERTIA option are not recognized by the

code in the case of STYP=1 or 2. Use STYP=3 (a node set ID) when initializing velocity of such nodal rigid bodies.

## \*INITIAL\_VELOCITY\_GENERATION\_START\_TIME

Purpose: Define a time to initialize velocities after time zero. Time zero starts after dynamic relaxation if used for initialization.

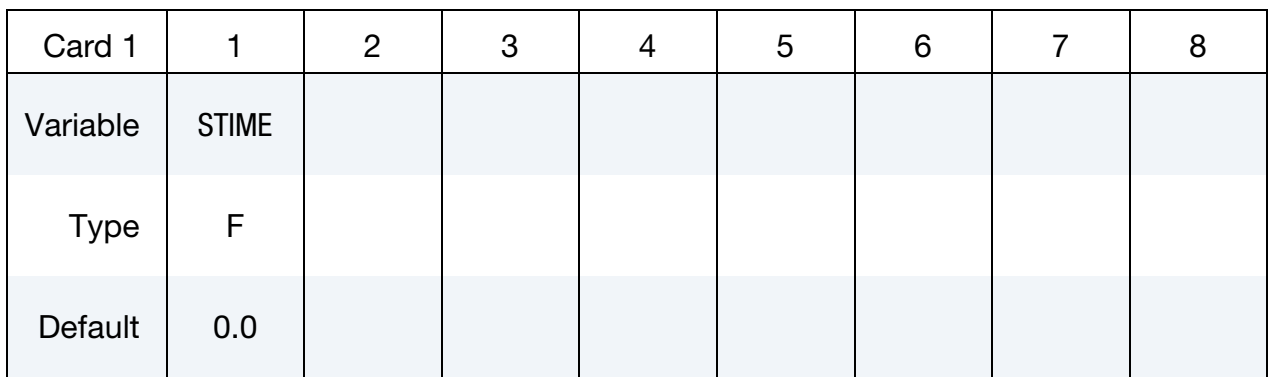

VARIABLE DESCRIPTION

STIME Start time.

## Remarks:

- 68. Only one \*INITIAL\_VELOCITY\_GENERATION\_START\_TIME can be specified. Multiple start times are not allowed.
- 69. All \*INITIAL\_VELOCITY\_GENERATION commands adhere to the start time provided the requirement is met that at least one of those commands has PHASE set to 1.
- 70. When \*INITIAL\_VELOCITY\_GENERATION\_START\_TIME is active, nodes that are not part of the initial velocity generation definitions will be re-initialized with velocities as they were at  $t=0$ .

## \*INITIAL\_VOID\_OPTION

Available options include:

PART

SET

Purpose: Define initial voided part set ID's or part numbers. This command can be used only when ELFORM = 12 in \*SECTION\_SOLID. Void materials cannot be created during the calculation. Fluid elements which are evacuated, e.g., by a projectile moving through the fluid, during the calculation are approximated as fluid elements with very low densities. The constitutive properties of fluid materials used as voids must be identical to those of the materials which will fill the voided elements during the calculation. Mixing of two fluids with different properties is not permitted with this option.

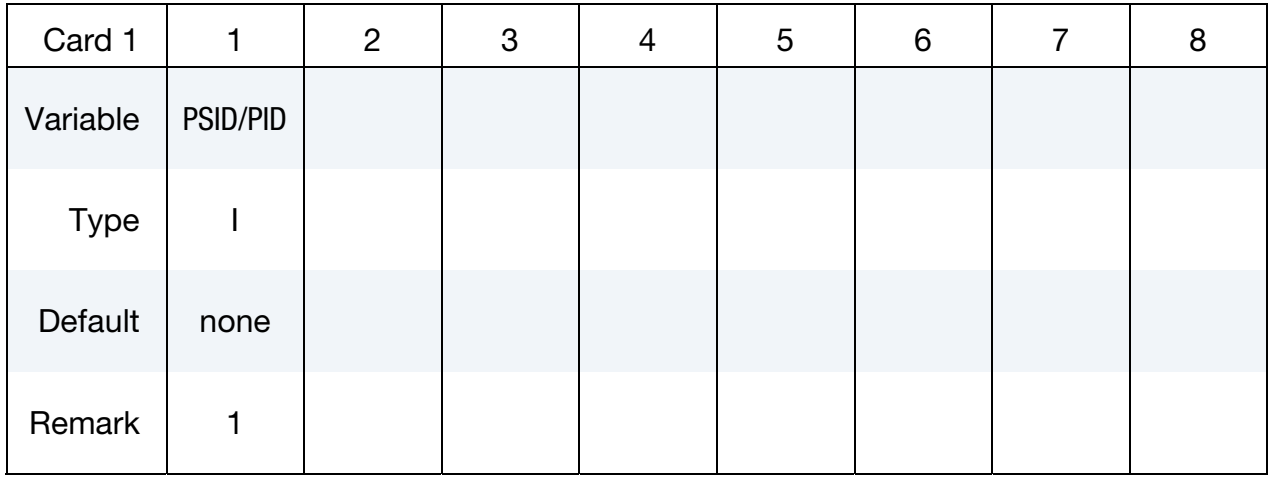

# VARIABLE DESCRIPTION

PSID/PID Part set ID or part ID, see also \*SET\_PART:

## Remarks:

This void option and multiple materials per element, see \*ALE\_MULTI-MATERIAL\_- GROUP are incompatible and cannot be used together in the same run.

## \*INITIAL\_VOLUME\_FRACTION\_OPTION

Available option:

NALEGP

Purpose: Define initial volume fractions of different materials in multi-material ALE elements. Without NALEGP option, the keyword allows up to 7 ALE multi-material groups. The NALEGP option adds in an additional card immediately after the keyword to let users input the number of ALE multi-material groups to be read in for each element.

Format without NALEGP option:

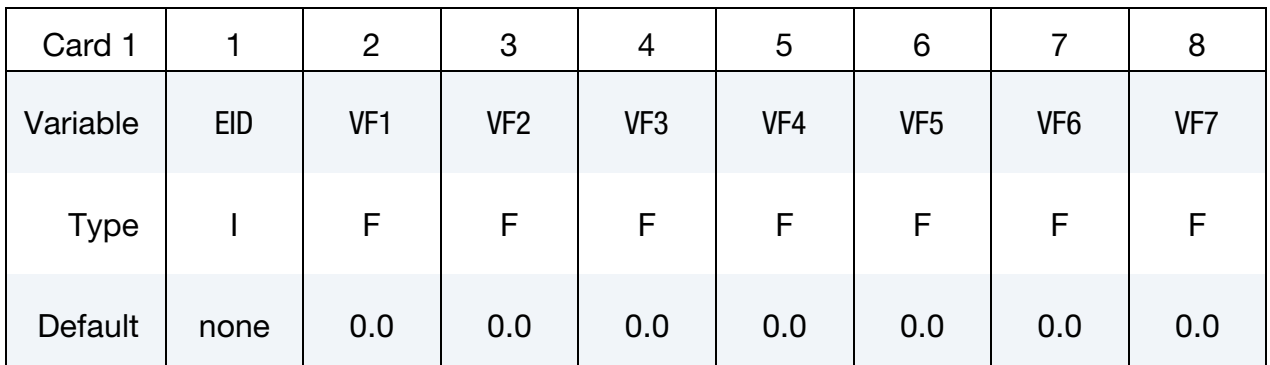

Card 1 repeated multiple times. Each card for an ALE element volume fraction information.

Format with NALEGP option:

**NALEGP Card.** Additional card for the NALEGP keyword option.

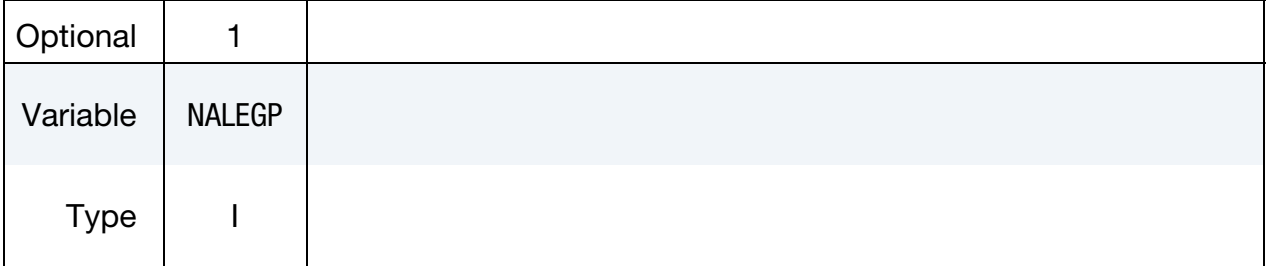

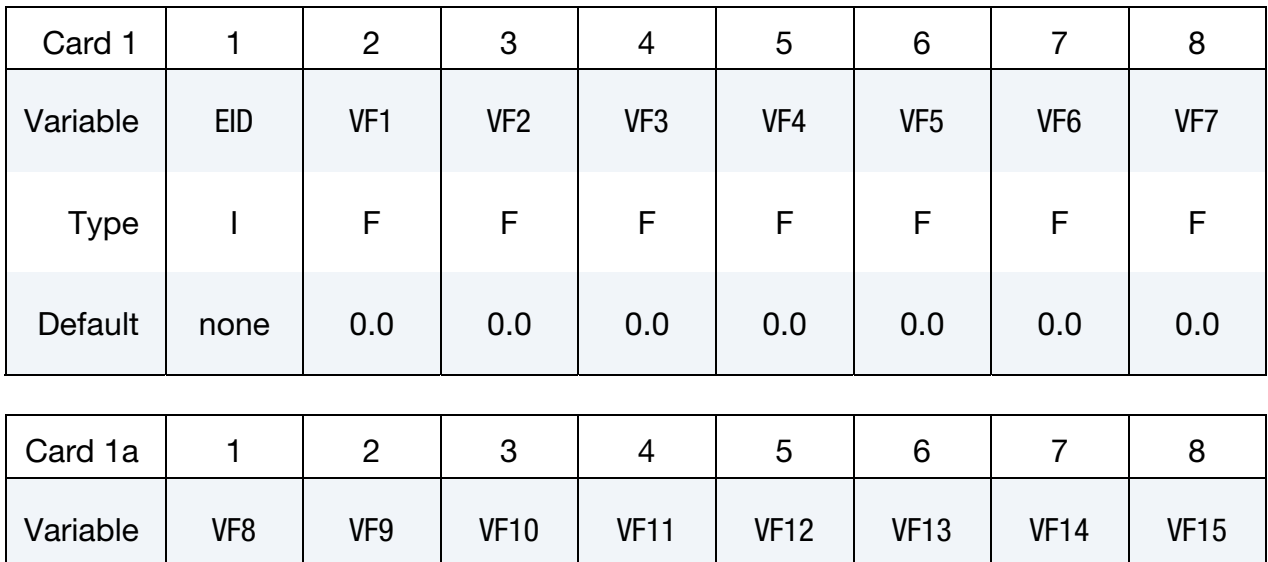

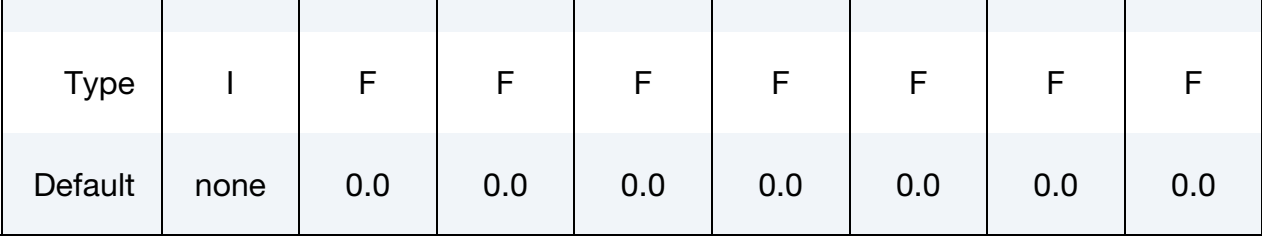

…

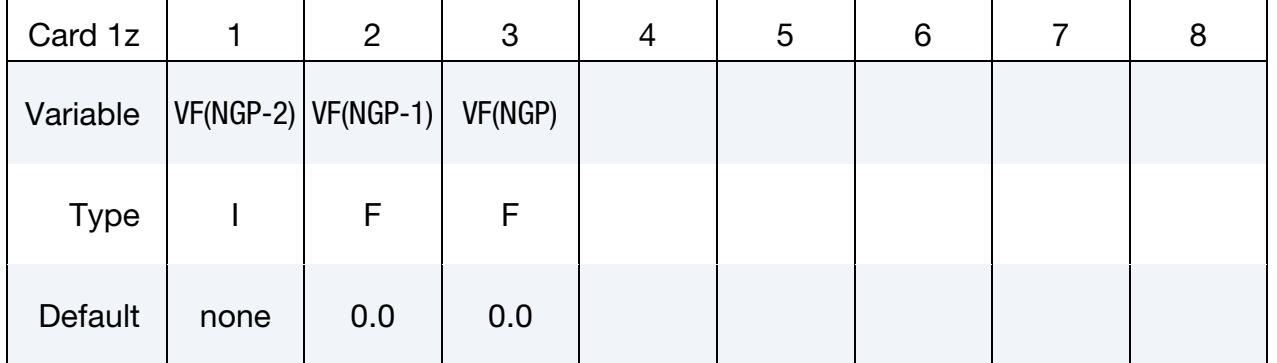

Card 1 is continued by additional cards until all the NALEGP volume fractions for this element are listed. Card 1 and its continuation cards are repeated until all ALE elements are finished.

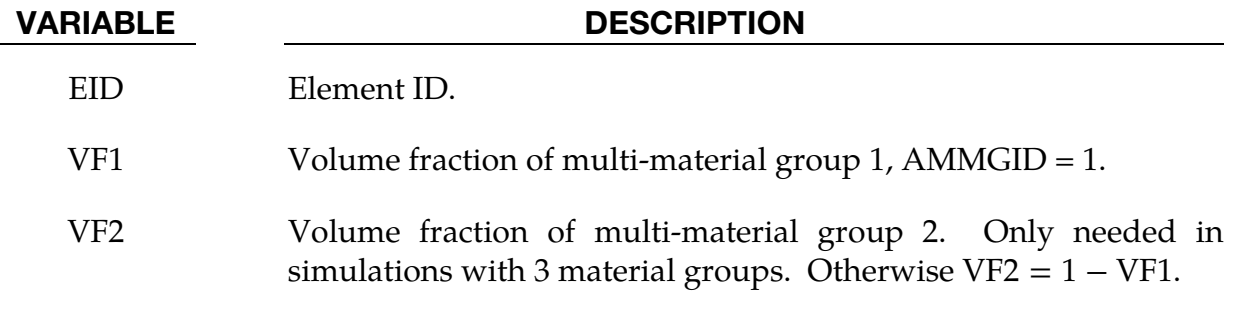

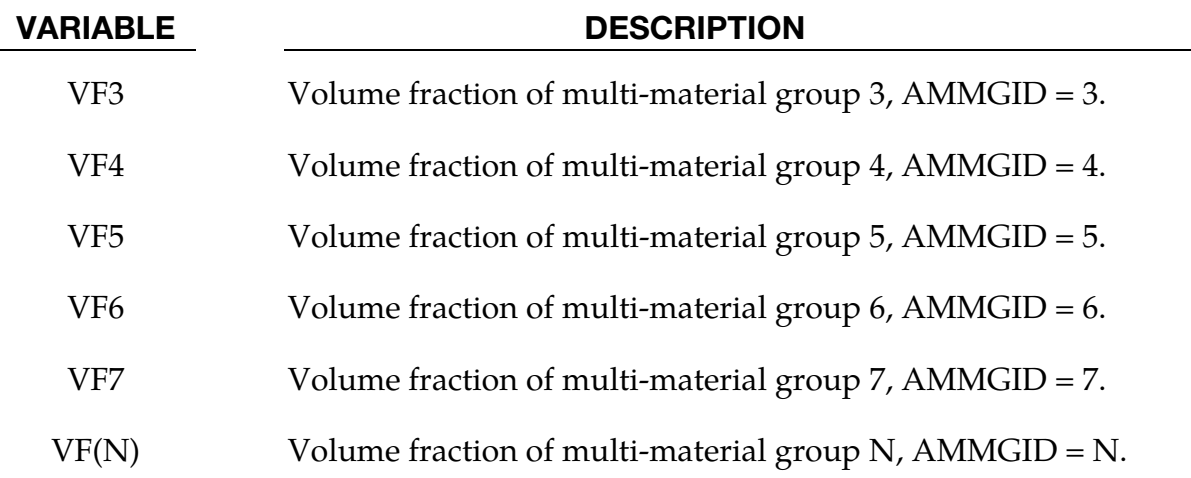

## \*INITIAL\_VOLUME\_FRACTION\_GEOMETRY

Purpose: This is a volume-filling command for defining the volume fractions of various ALE multi-material groups (AMMG) that initially occupy various spatial regions in an ALE mesh. This applies only to ELFORMs 11 and 12 in \*SECTION\_SOLID and ALEFORM 11 in \*SECTION\_ALE2D. For ELFORM 12, AMMGID 2 is void. See [Remark 72.](#page-2091-0)

**Background ALE Mesh Card.** Defines the background ALE mesh set & an AMMGID that initially fills it.

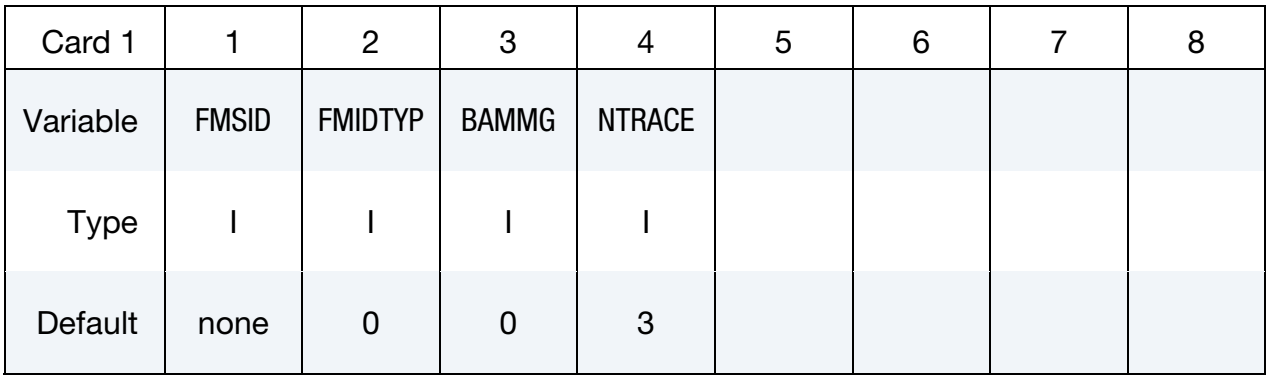

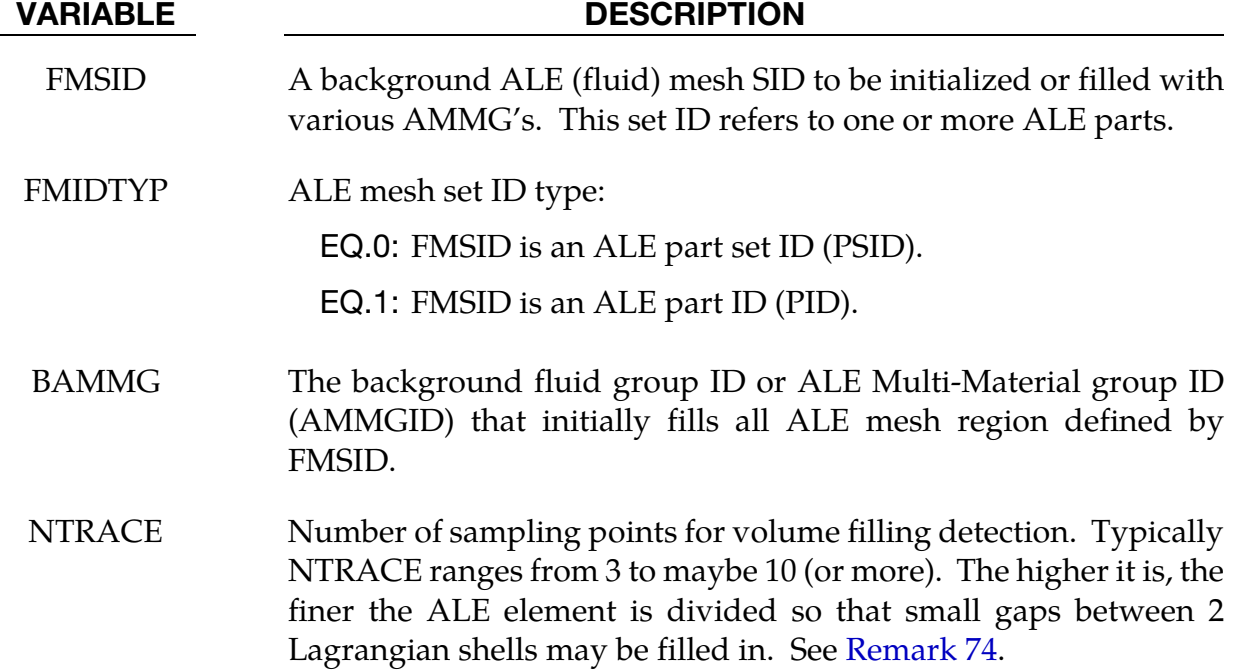

## Pairs of Container Cards.

For each container include one "Container Card" (Card a) and one geometry card (Card b*i*). Include as many pairs as desired. This input ends at the next keyword ("\*") card.

**Contained Card.** Defines the container type and the AMMGID that fills the region defined by the container type.

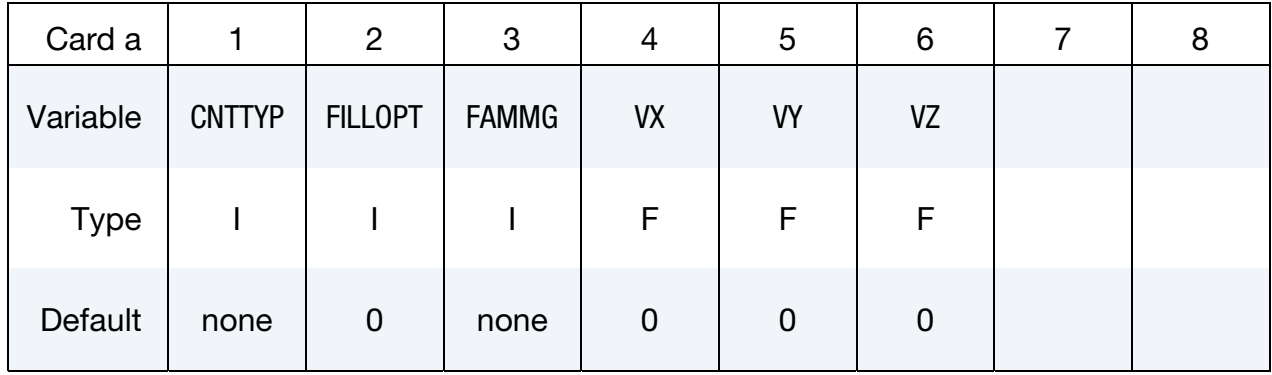

## VARIABLE DESCRIPTION

CNTTYP A "container" defines a Lagrangian surface boundary of a spatial region, inside (or outside) of which, an AMMG would fill up. CNTTYP defines the container geometry type of this surface boundary (or shell structure).

- EQ.1: The container geometry is defined by a part ID (PID) or a part set ID (PSID), where the parts should be defined by shell elements (see \*PART or \*SET\_PART).
- EQ.2: The container geometry is defined by a segment set (SGSID).
- EQ.3: The container geometry is defined by a plane: a point and a normal vector.
- EQ.4: The container geometry is defined by a conical surface: 2 end points and 2 corresponding radii (in 2D see [Remark](#page-2092-0)  [76\)](#page-2092-0).
- EQ.5: The container geometry is defined by a cuboid or rectangular box: 2 opposing end points, minimum to maximum coordinates.
- EQ.6: The container geometry is defined by a sphere: 1 center point, and a radius.

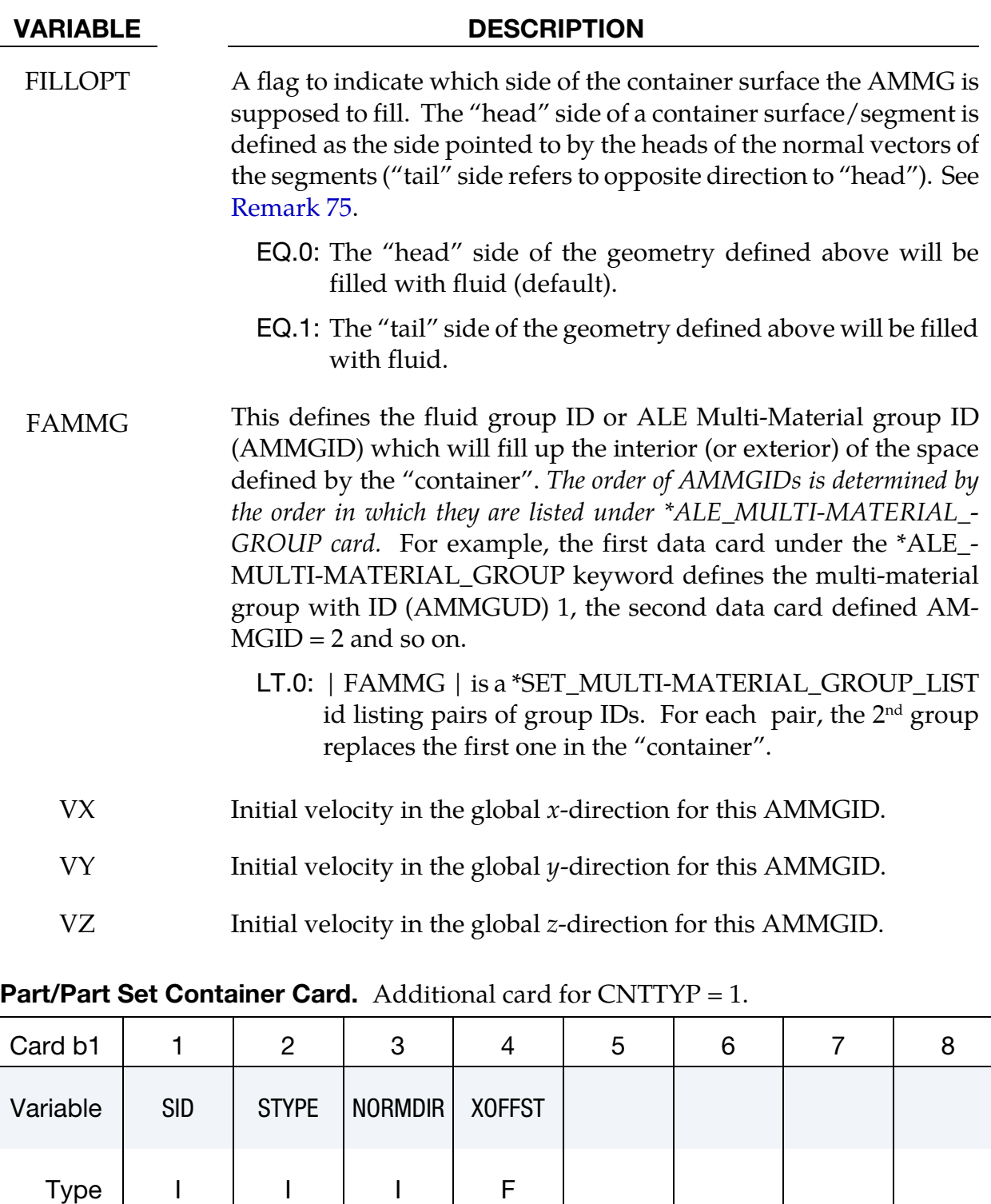

Default none  $\begin{array}{|c|c|c|c|c|c|} \hline 0 & 0 & 0.0 \end{array}$ 

Remark | | | | | | | | | obsolete
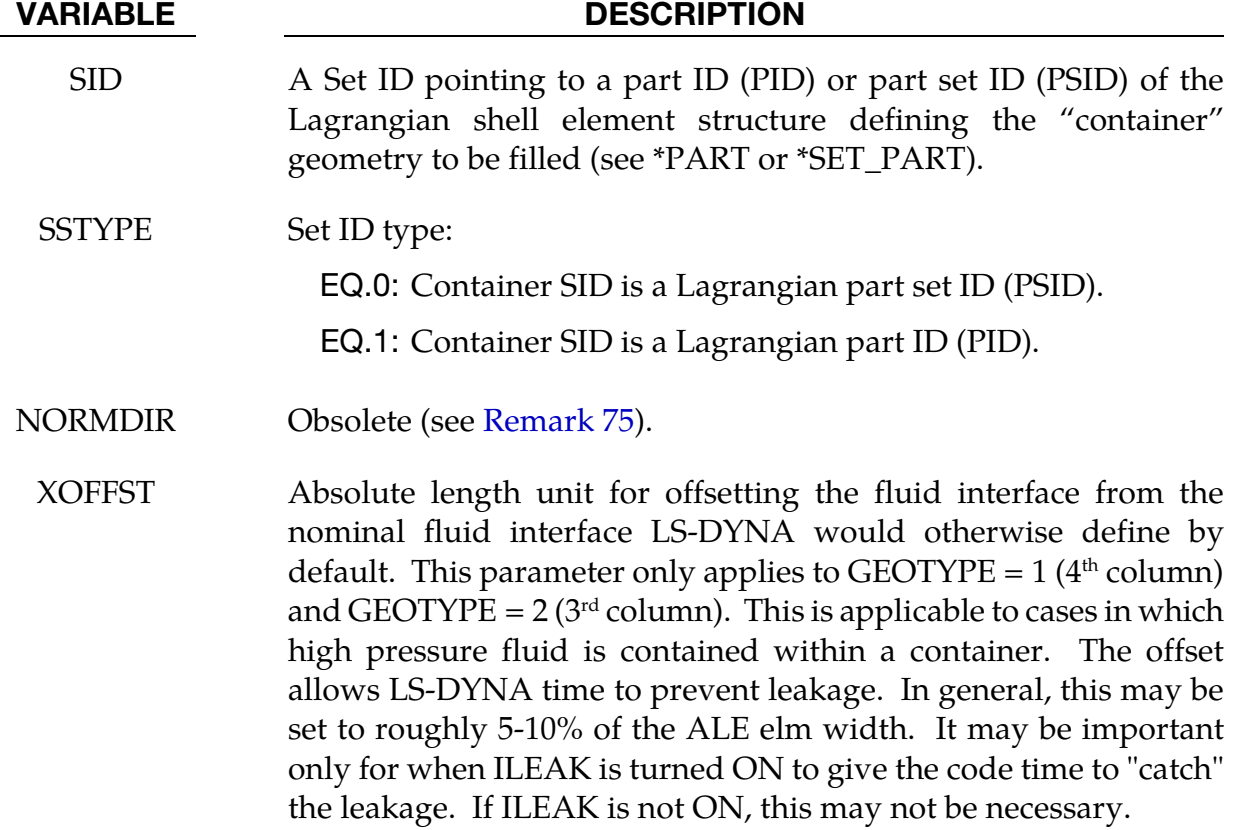

### Segment Set Container Card. Additional card for CNTTYP = 2.

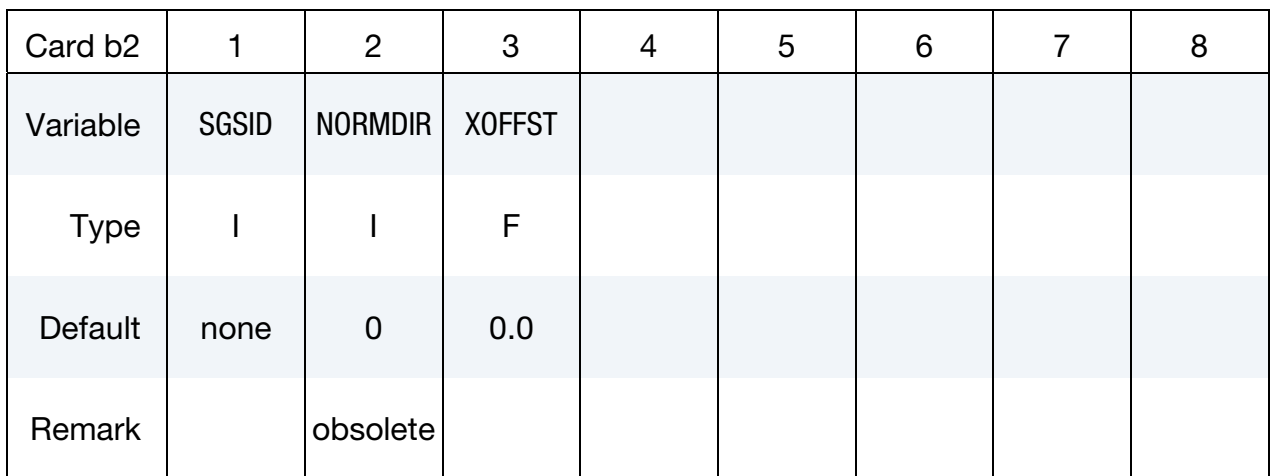

#### VARIABLE DESCRIPTION

SGSID Segment Set ID defining the "container", see \*SET\_SEGMENT.

NORMDIR Obsolete (see [Remark 75\)](#page-2092-0).

#### VARIABLE DESCRIPTION

XOFFST Absolute length unit for offsetting the fluid interface from the nominal fluid interface LSDYNA would otherwise define by default. This parameter only applies to  $GEOTYPE = 1$  (4<sup>th</sup> column) and GEOTYPE =  $2 \left( 3^{rd} \text{ column} \right)$ . This is applicable to cases in which high pressure fluid is contained within a container. The offset allows LS-DYNA time to prevent leakage. In general, this may be set to roughly 5-10% of the ALE elm width. It may be important only for when ILEAK is turned ON to give the code time to "catch" the leakage. If ILEAK is not ON, this may not be necessary.

### **Plane Card.** Additional card for  $CNTTYP = 3$ .

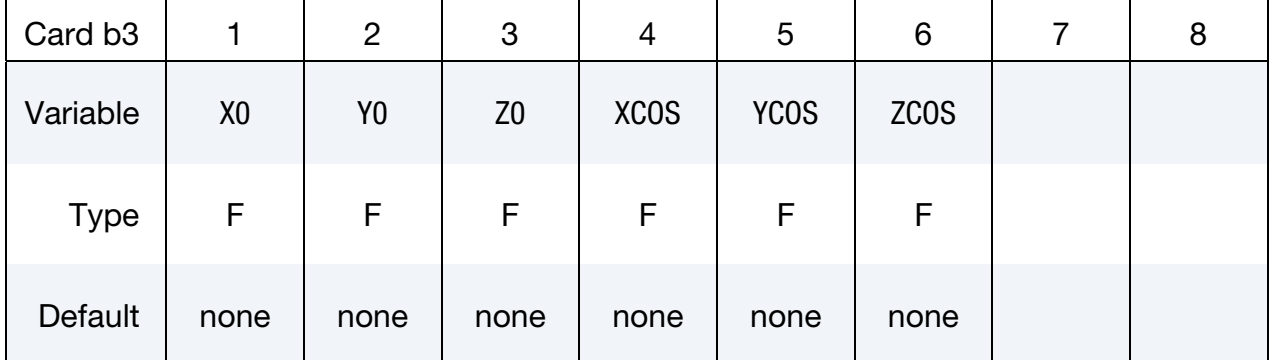

#### VARIABLE DESCRIPTION

 $X_0$ ,  $Y_0$ ,  $Z_0$  ,  $X_1$  ,  $Y_1$  and  $Z$  coordinate of a spatial point on the plane.

XCOS, YCOS, ZCOS  $x, y$  and  $z$  direction cosines of the plane normal vector. The filling will occur on the side pointed to by the plane normal vector (or "head" side).

**Cylinder/Cone Container Card.** Additional Card for  $CNTITYP = 4$  (see [Remark 76](#page-2092-0) for 2D).

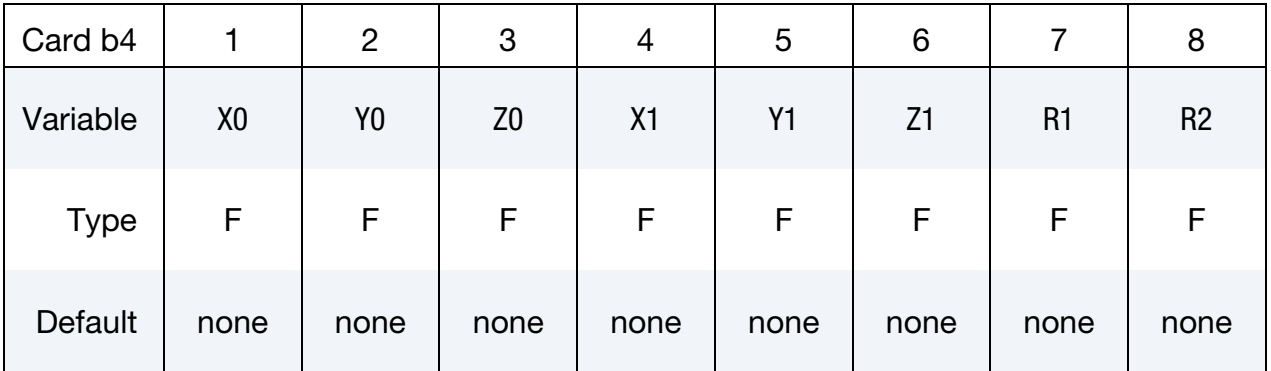

## \*INITIAL\_VOLUME\_FRACTION\_GEOMETRY \*INITIAL

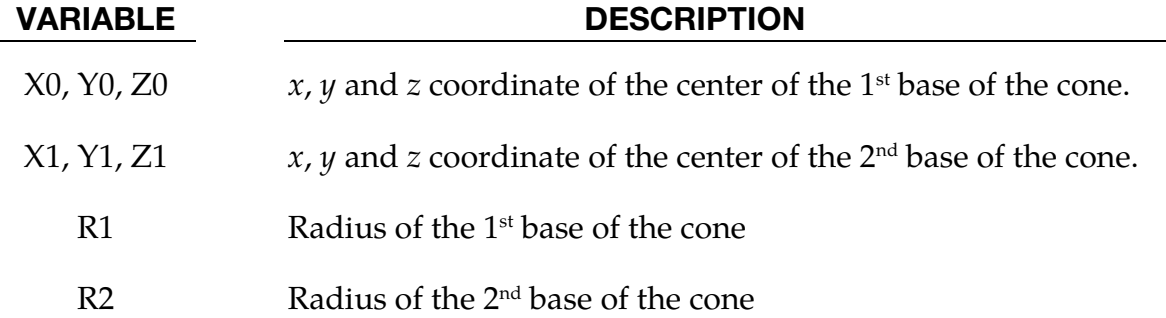

### Rectangular Box Container Card. Additional Card for CNTTYP = 5.

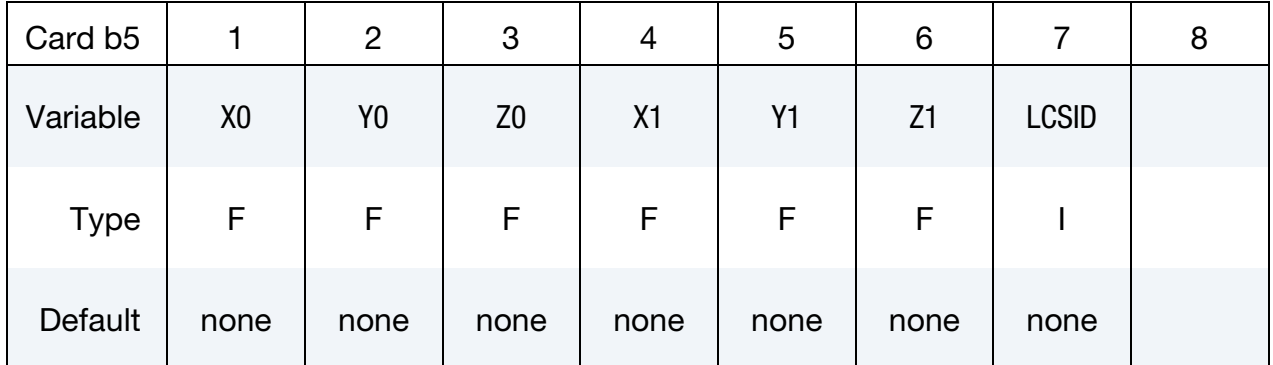

### VARIABLE DESCRIPTION

 $X0, Y0, Z0$  Minimum  $x, y$  and  $z$  coordinates of the box.

 $X1, Y1, Z1$  Maximum  $x$ ,  $y$  and  $z$  coordinates of the box.

LCSID Local coordinate system ID, if defined, the box is aligned with the local coordinate system instead of global coordinate system. Please see \*DEFINE\_COORDINATE\_ for details.

### **Sphere Container Card.** Additional card for  $CNTTYP = 6$ .

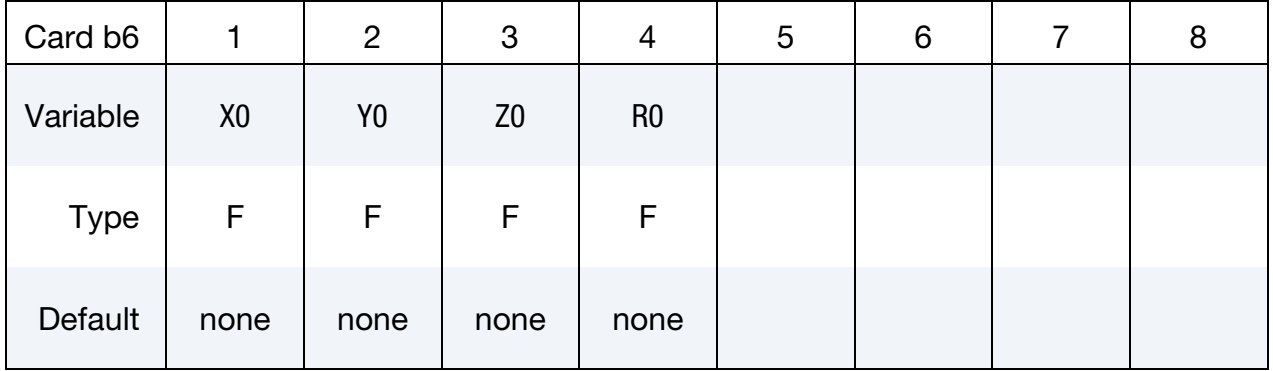

#### VARIABLE DESCRIPTION

 $X0, Y0, Z0$   $x, y$  and  $z$  coordinate of the center of the sphere.

#### VARIABLE DESCRIPTION

R0 Radius of the sphere

#### Remarks:

71. **Structure of Data Cards.** After card 1 defining the basic mesh filled by certain fluid group (AMMGID), each "filling action" will require 2 additional lines of input (cards a, and b**#**, where **#** is the CNTTYP value). At the minimum there will be 3 cards required for this command (1, a, and b**#**) for 1 "filling action".

There can be one or more "filling actions" prescribed for each instance of this command. The "filling actions" take place in the prescribed order and the effects are cumulative. Later filling actions will over-write the previous ones. Therefore any complex filling logic will require some planning. For example, the following card sequence, with 2 "filing actions", is allowable:

```
*INITIAL_VOLIME_FRACTION_GEOMTRY 
[Card 1] 
[Card a, CNTTYP = 1]
[Card b1] 
[Card a, CNTTYP = 3]
[Card b3]
```
This sequence of cards prescribes a system of background ALE mesh with 2 "filing actions" to be executed. The 1<sup>st</sup> is a filling of a CNTTYP = 1, and the 2<sup>nd</sup> of  $CNTTYP = 3.$ 

"Card a" is required for all container geometry types (CNTTYP). "Card b*i*" defines the container actual geometry and corresponds to each of the CNTTYP choice.

- 72. Group IDs for ELFORM 12. If ELFORM=12, the single-material-and-void element forumation, is used in \*SECTION\_SOLID, then the non-void material is defaults to  $AMMG = 1$  and the void to  $AMMG = 2$ . These multi-material groups are implied even though no \*ALE\_MULTI-MATERIAL\_GROUP card is required.
- 73. Using Shells to Divide Space. A simple ALE background mesh (for example, a cuboid mesh) can be constructed enveloping some Lagrangian shell structure (or container). The ALE region inside this Lagrangian shell container may be filled with one multi-material group (AMMG1), and the outside region with another

(AMMG2). This approach simplifies the mesh generation requirements for ALE material parts with complex geometries.

74. **NTRACE.** Default is NTRACE=3 in which case the total number is

<span id="page-2092-0"></span> $(2 \times NTRACE + 1)^3 = 7^3$ 

This means an ALE element is subdivided into  $7 \times 7 \times 7$  regions. Each is to be filled in with the appropriate AMMG. An example of this application would be the filling of initial gas between multiple layers of Lagrangian airbag shell elements sharing the same ALE element.

- 75. **Interior/Exterior Fill Setting.** To set which side of a container is to be filled:  $(1)$ define the shell (or segment) container with inward normal vectorsl; then (2) set the FILLOPT field on "Card a" to 0, corresponding to the head of the normal, for the interior, and to 1, corresponding to the tail of the normal, for the exterior.
- 76. Two Dimensional Geometry. If the ALE model is 2D (\*SECTION\_ALE2D instead of \*SECTION\_SOLID), CNTTYP=4 defines a quadrangle. In this case the fields which, in the 3D case define a cone, are interpreted as the corner coordinates of a clockwise defined (inward normal) quadrangle having the vertices: (X1, Y1 ), (X2,  $Y2$ ), (X3, Y3), and (X4, Y4). The CNTYPE = 4 input fields X0, Y0, Z0, X1, Y1, Z1, R1, and R2 becomes X1, Y1, X2, Y2, X3, Y3, X4, and Y4 respectively. CNTTYP=6 should be used to fill a circle.

### Example:

Consider a simple ALE model with ALE parts H1-H5 (5 AMMGs possible) and 1 Lagrangian shell (container) part S6. Only parts H1 and S6 initially have their meshes defined. We will perform 4 "filling actions". The volume filling results after each step will be shown below to clarify the concept used. The input for the volume filling looks like this.

```
$...|...1...|...2...|...3...|...4...|...5...|...5...|...6...|...7...1...8$ H1 = AMMG 1 = fluid 1 initially occupying whole ALE mesh= background mesh 
$ H5 = AMMG 5 = fluid 5 fills below a plane = filling action 1 = CNTTYP=3 
$ H2 = AMMG 2 = fluid 2 fills outside S5 = filling action 2 = CNTTYP=1$ H3 = AMMG 3 = fluid 3 fills inside a cone = filling action 3 = CNTTYP=4
$ H4 = AMMG 4 = fluid 4 fills inside a box = filling action 4 = CNTTYP=5 
$ S6 = Lagrangian shell container 
$...|....1....|....2....|....3....|....4....|....5....|....6....|....7....|....8 
*ALE_MULTI-MATERIAL_GROUP 
        1 1 
        2 1 
        3 1 
        4 1 
 5 1 
*INITIAL_VOLUME_FRACTION_GEOMETRY 
$ The 1st card fills the whole pid H1 with AMMG 1=background ALE mesh 
$ FMSID FMIDTYP BAMMG <=== card 1: background fluid 
 1 1 1 
$ filling action 1 = AMMG 5 fill all elms below a plane 
$ CNTTYPE FILLOPT FILAMMGID <=== card a : container: CNTTYPE=3=plane
```
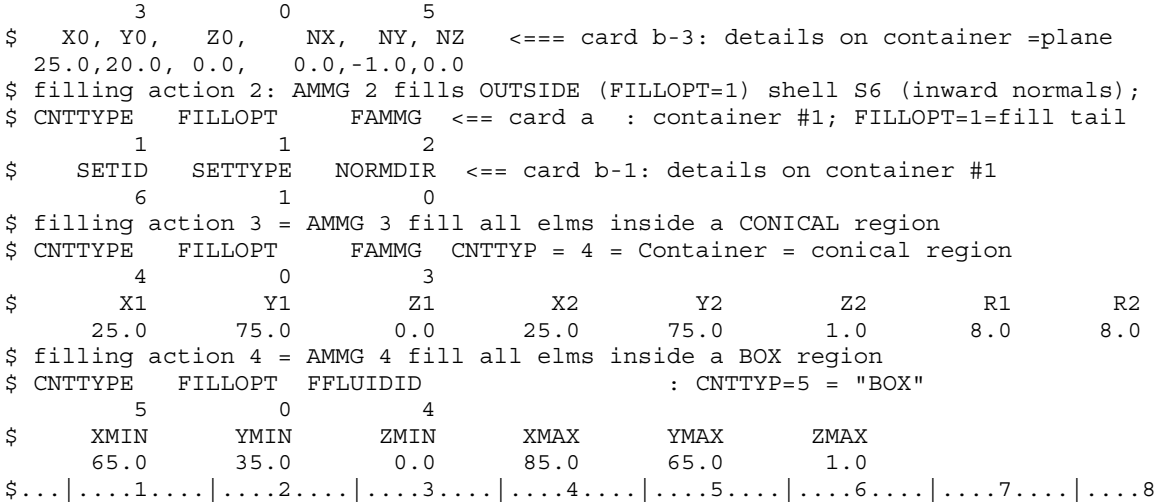

Before the 1st "filling action" the whole ALE mesh of part H1 is filled with AMMG 1 (white). After the  $1^{st}$  "filling action", AMMG 5 fills below the specified plane.

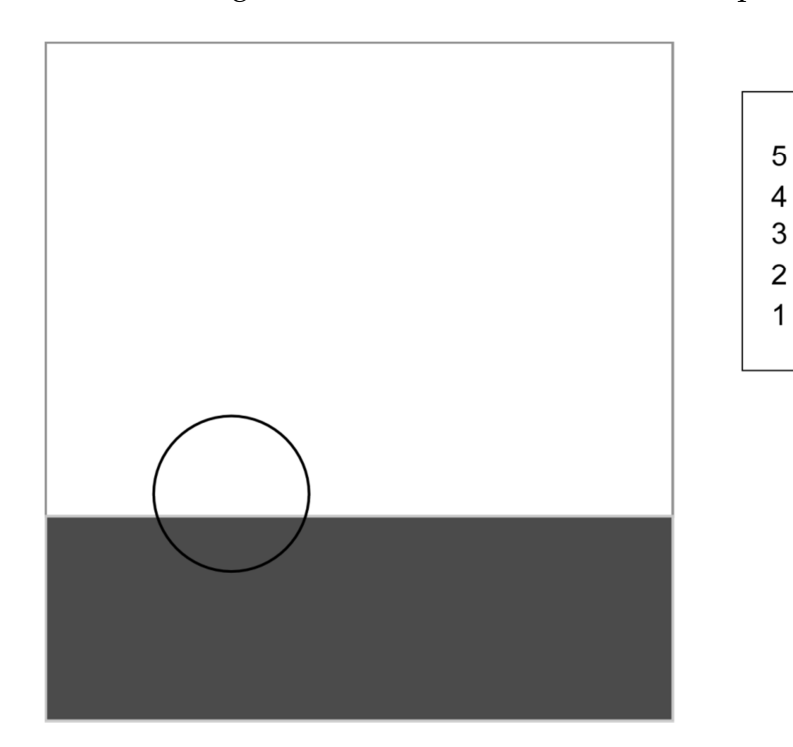

After the  $1^{\text{st}}$  and  $2^{\text{nd}}$  "filling actions", it fills outside the shell (S6) with AMMG 2.

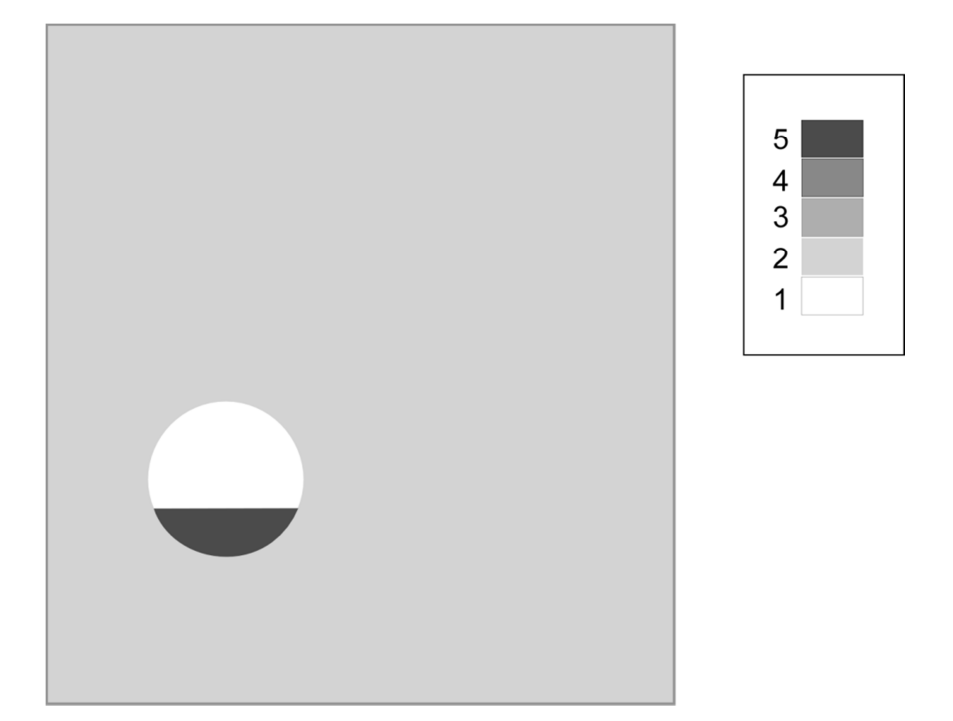

After the  $1<sup>st</sup>$ ,  $2<sup>nd</sup>$  and  $3<sup>rd</sup>$  "filling actions", it fills in the analytical sphere with AMMG 3.

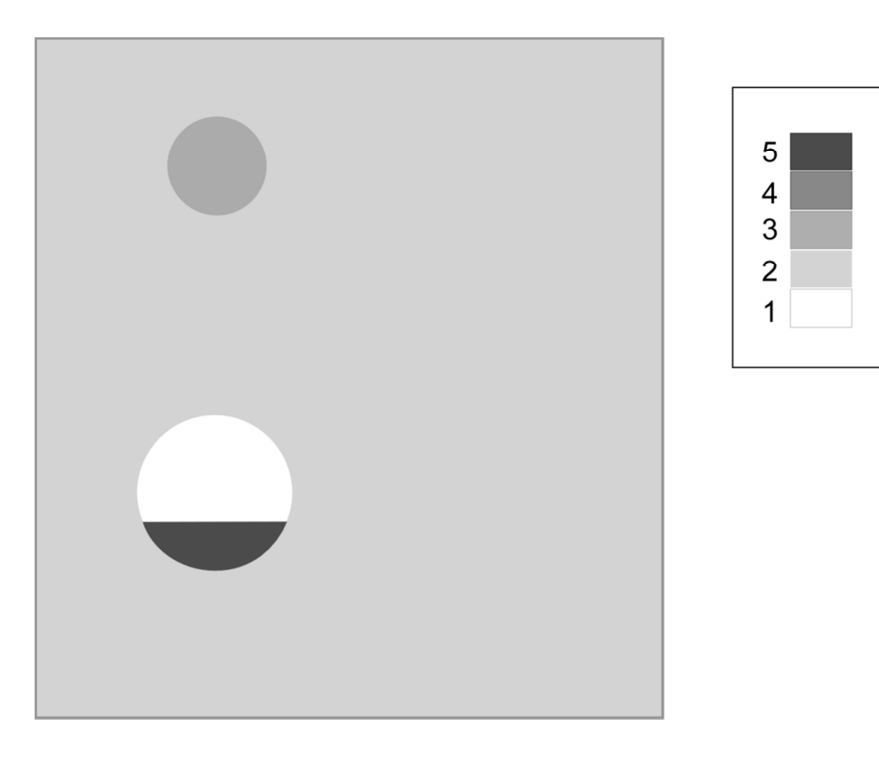

After the  $1<sup>st</sup>$ ,  $2<sup>nd</sup>$ ,  $3<sup>rd</sup>$  and  $4<sup>th</sup>$  "filling actions", it fills in the analytical box with AMMG 4.

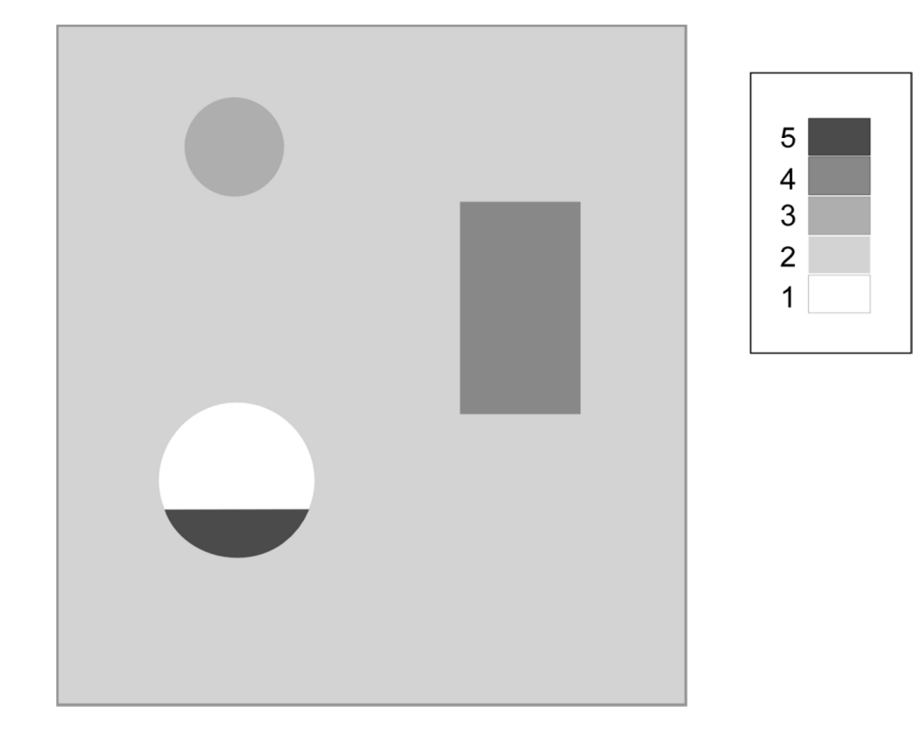

# \*INTEGRATION

In this section the user defined integration rules for beam and shell elements are specified. IRID refers to integration rule identification number on \*SECTION\_BEAM and \*SEC-TION\_SHELL cards respectively. Quadrature rules in the \*SECTION\_SHELL and \*SEC-TION\_BEAM cards need to be specified as a negative number. The absolute value of the negative number refers to user defined integration rule number. Positive rule numbers refer to the built in quadrature rules within LS-DYNA. The keyword cards in this section are:

\*INTEGRATION\_BEAM

\*INTEGRATION\_SHELL

# \*INTEGRATION \*INTEGRATION\_BEAM

### \*INTEGRATION\_BEAM

Purpose: To support user defined through the thickness integration rules for the beam element.

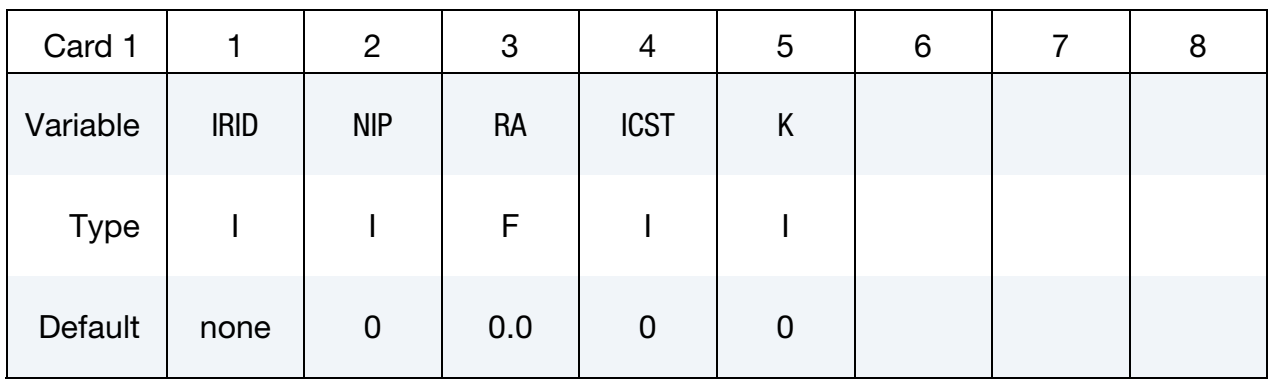

Standard Cross-Section Card. Additional card for ICST > 0.

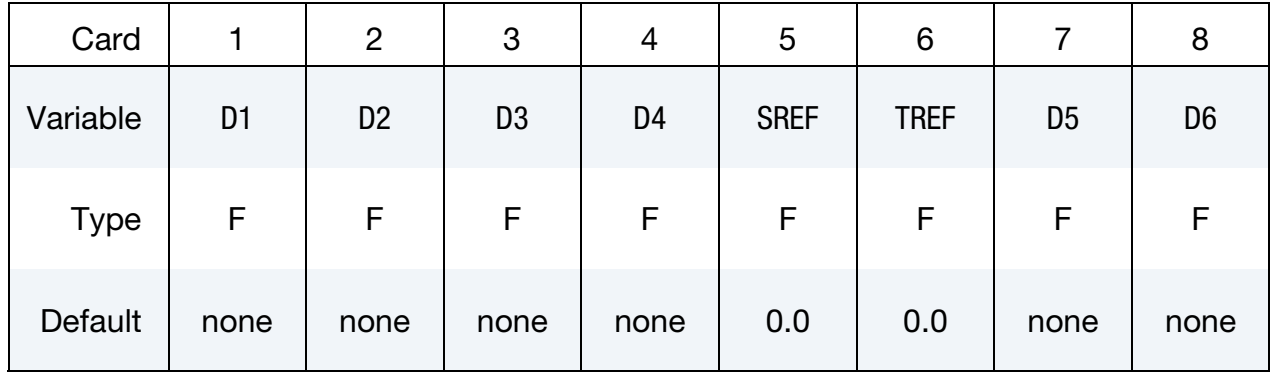

**Quadrature Cards.** Include NIP additional cards below for NIP  $\neq$  0.

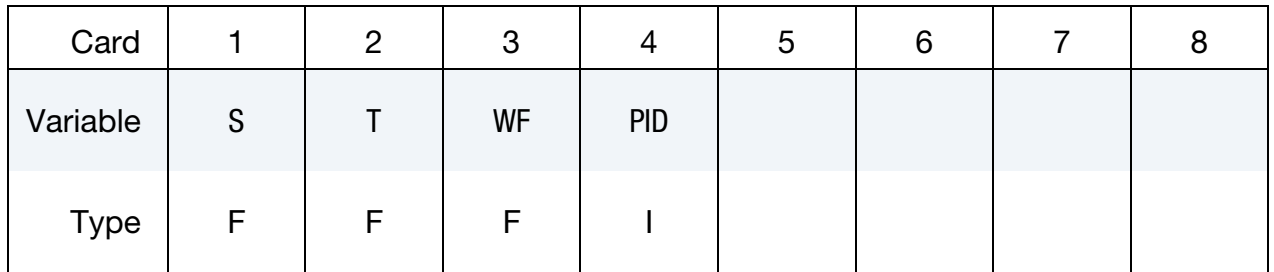

### VARIABLE DESCRIPTION

IRID Integration rule ID. IRID refers to IRID on \*SECTION\_BEAM card.

NIP Number of integration points, see also ICST.

<span id="page-2098-0"></span>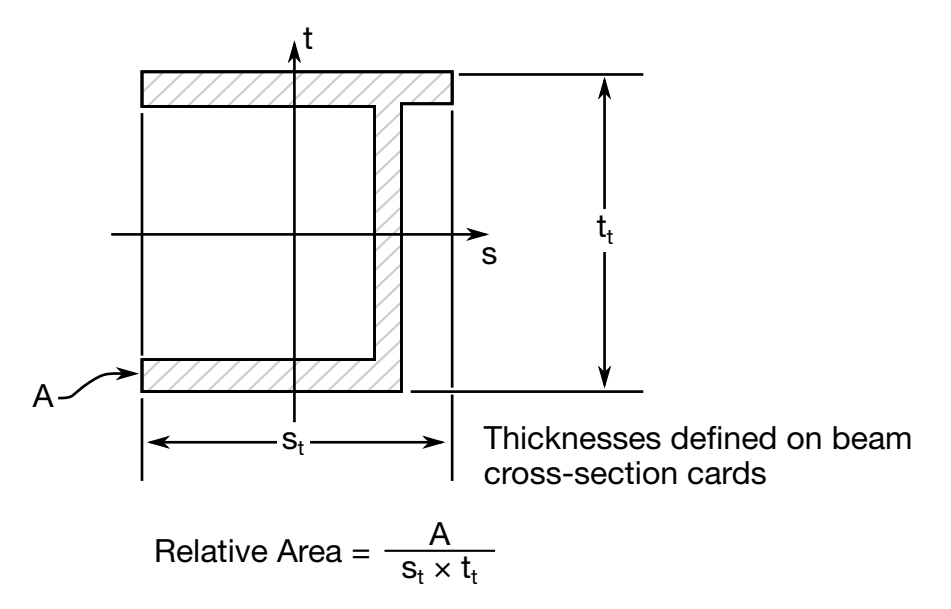

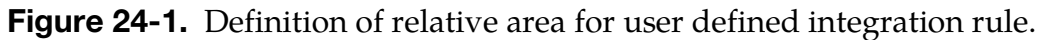

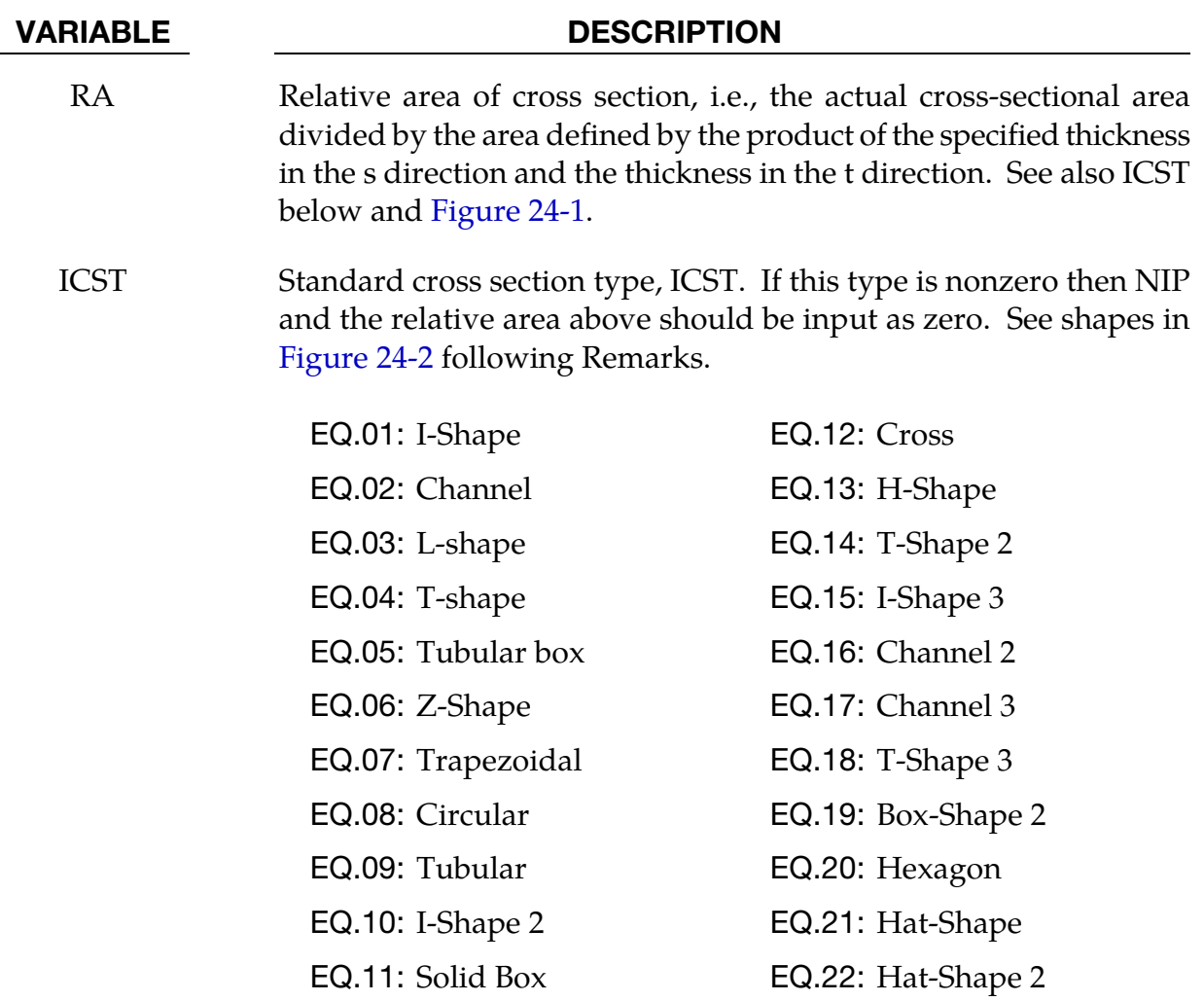

<span id="page-2099-0"></span>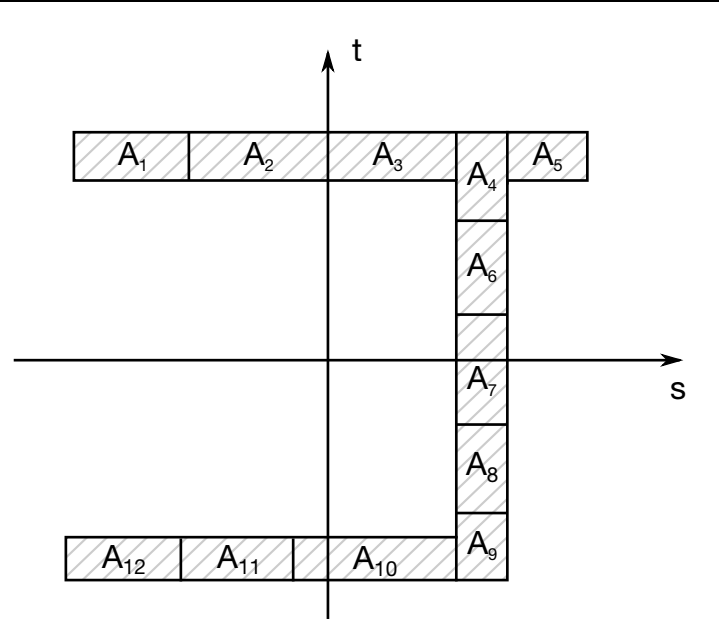

Figure 24-2. Definition of integration points for user defined integration rule.

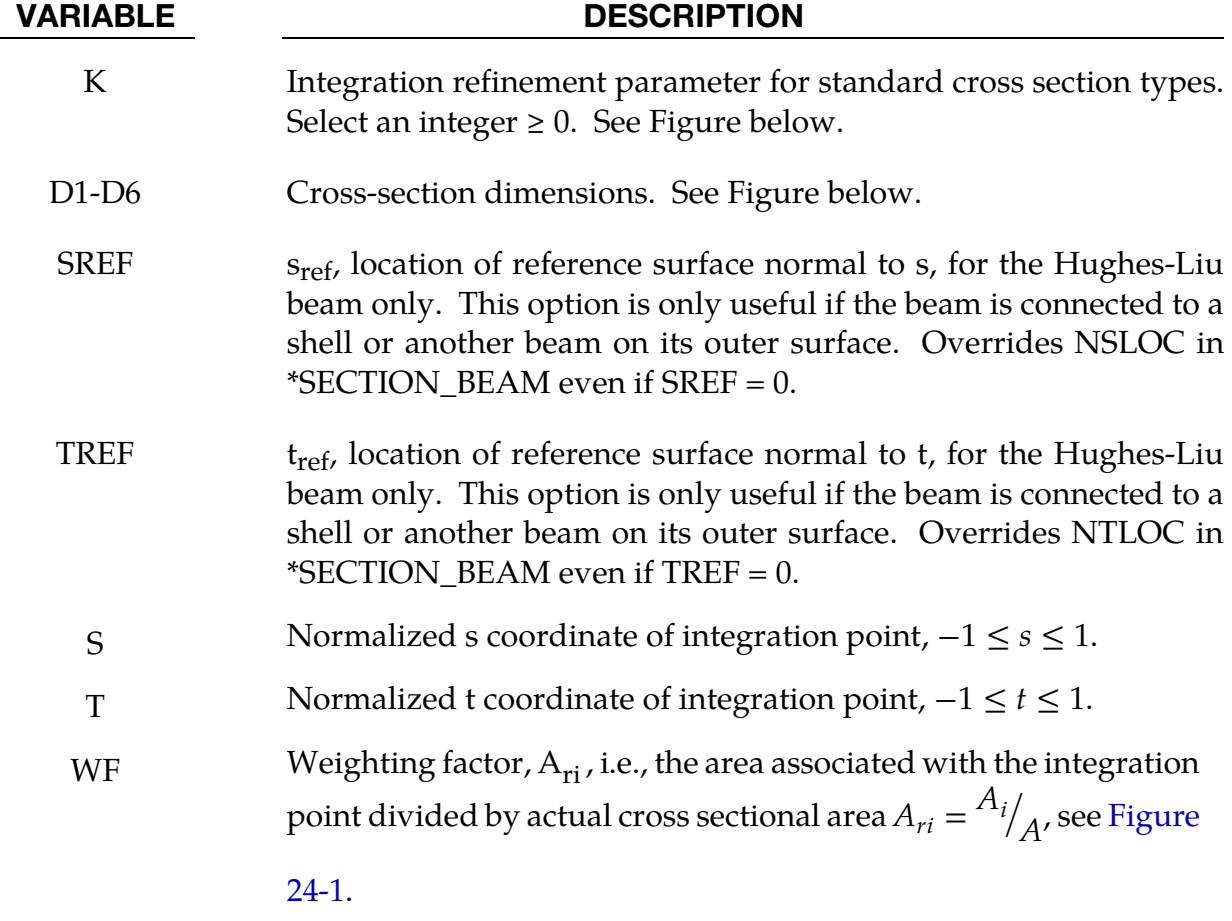

#### VARIABLE DESCRIPTION

PID Optional PID, used to identify material properties for this integration point. If zero, the "master" PID (referenced on \*ELEMENT) will be used. This feature will be available in release 3 of version 971.

#### Remarks:

The input for standard beam section types is defined below. In following figures the dimensions are shown on the left and the location of the integration points are shown on the right. If a quantity is not defined in the sketch, then it should be set to zero in the input. The input quantities include:

 $D1 - D6 =$  Dimensions of section

- $k =$  Integration refinement parameter (an integer GE. 0)
- $s_{ref}$  = location of reference surface normal to s, Hughes-Liu beam only
- $t_{ref}$  = location of reference surface normal to t, Hughes-Liu beam only

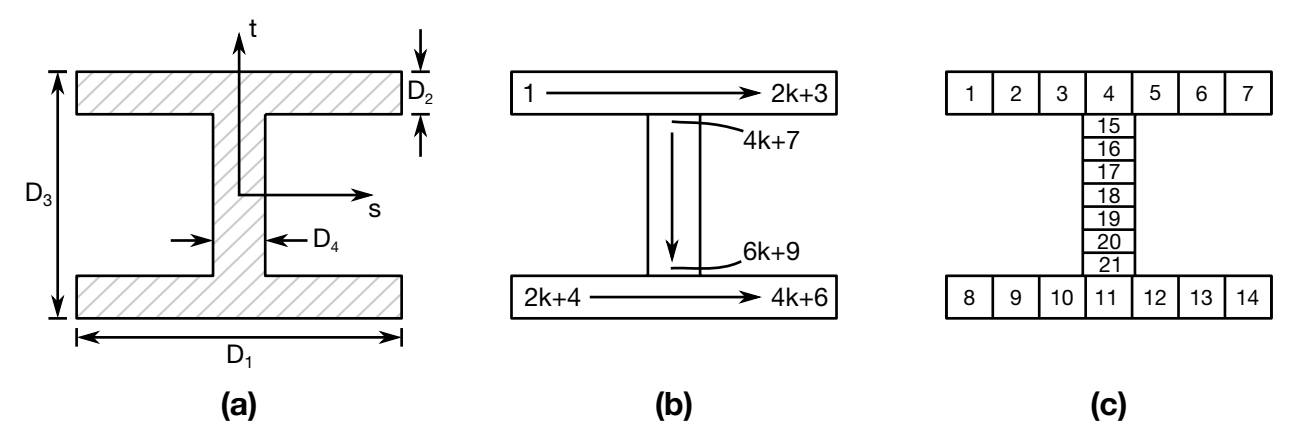

**Figure 24-3.** Type 1: I-Shape. (a) Cross section geometry. (b) Integration point numbering. (c) Example for  $k = 2$ .

# \*INTEGRATION \*INTEGRATION\_BEAM

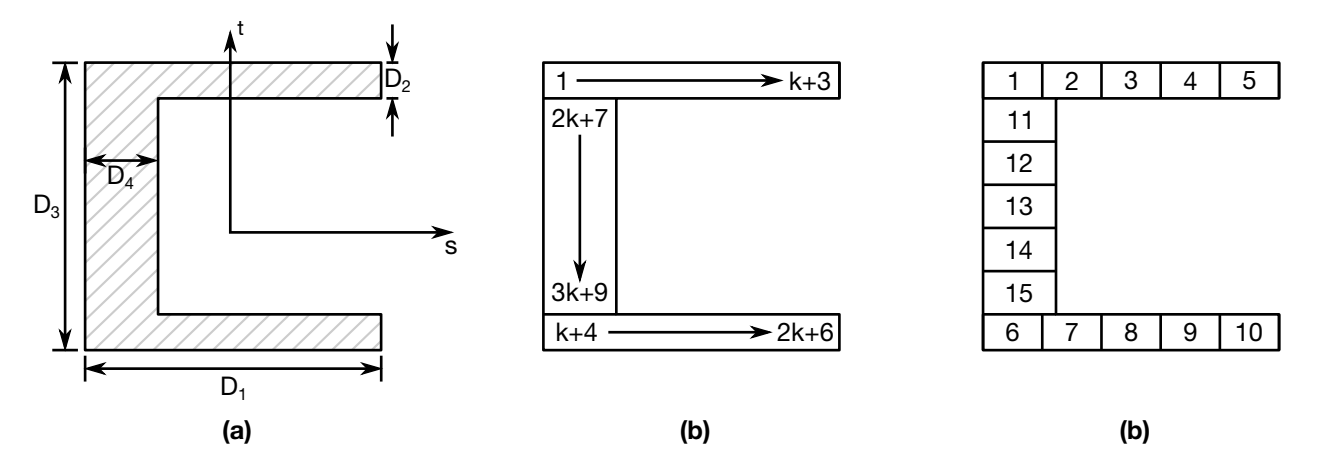

Figure 24-4. Type 2: Channel. (a) Cross section geometry. (b) Integration point numbering. (c) Example for  $k = 2$ .

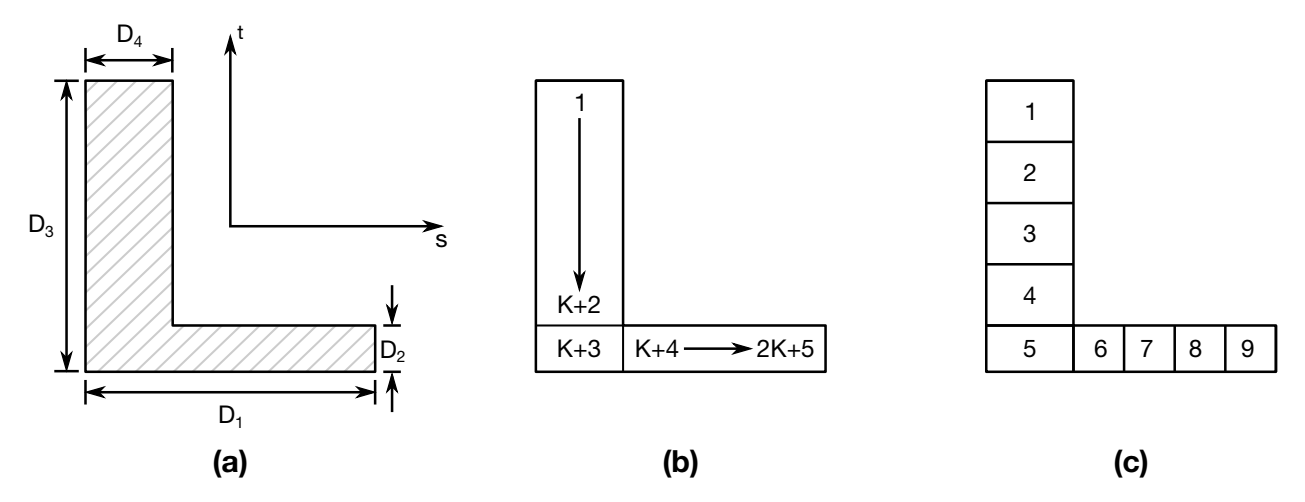

Figure 24-5. Type 3: L-shape. (a) Cross section geometry. (b) Integration point numbering. (c) Example for  $k = 2$ .

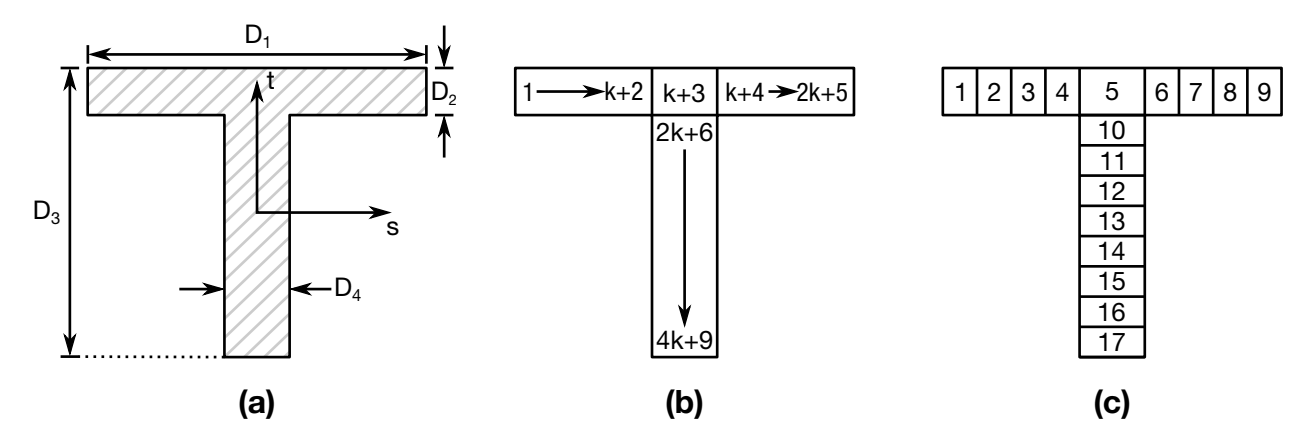

Figure 24-6. Type 4: T-shape. (a) Cross section geometry. (b) Integration point numbering. (c) Example for  $k = 2$ .

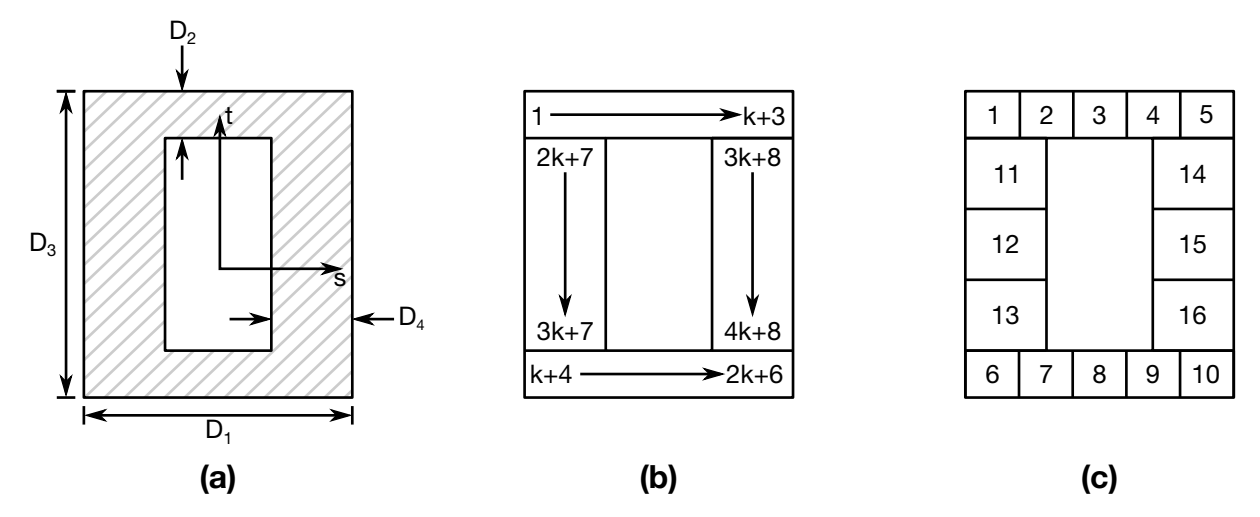

Figure 24-7. Type 5: Box-shape. (a) Cross section geometry. (b) Integration point numbering. (c) Example for  $\hat{k} = 2$ .

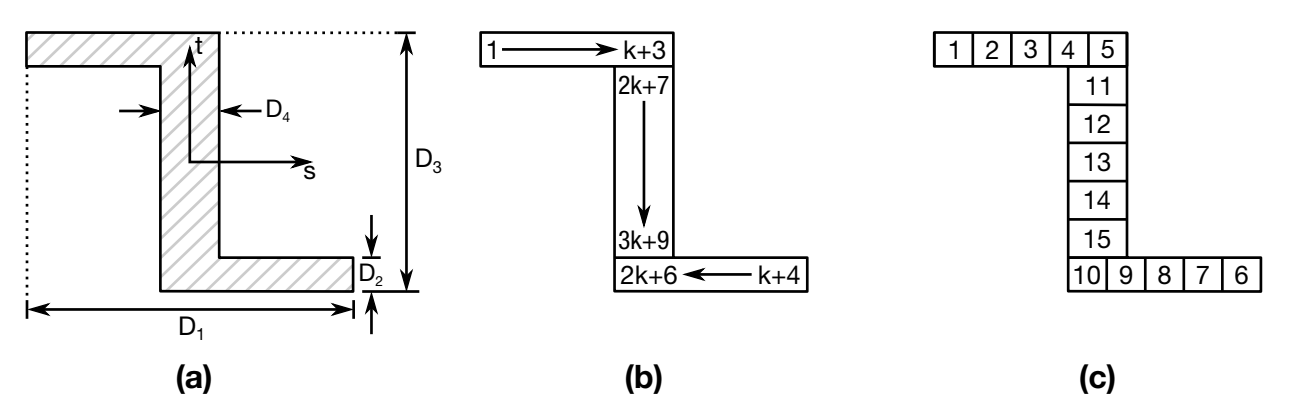

Figure 24-8. Type 6: Z-shape. (a) Cross section geometry. (b) Integration point numbering. (c) Example for  $k = 2$ .

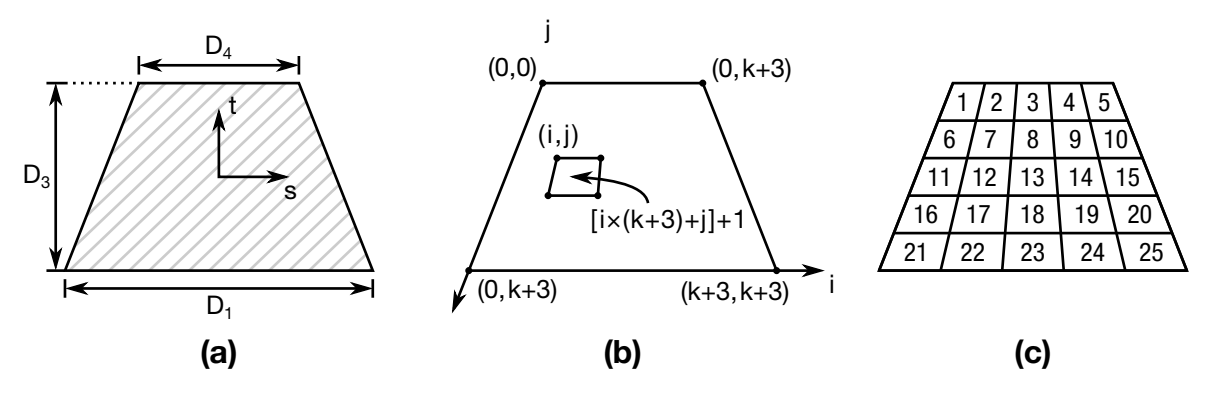

Figure 24-9. Type 7: Trapezoidal. (a) Cross section geometry. (b) Integration point numbering. (c) Example for  $k = 2$ .

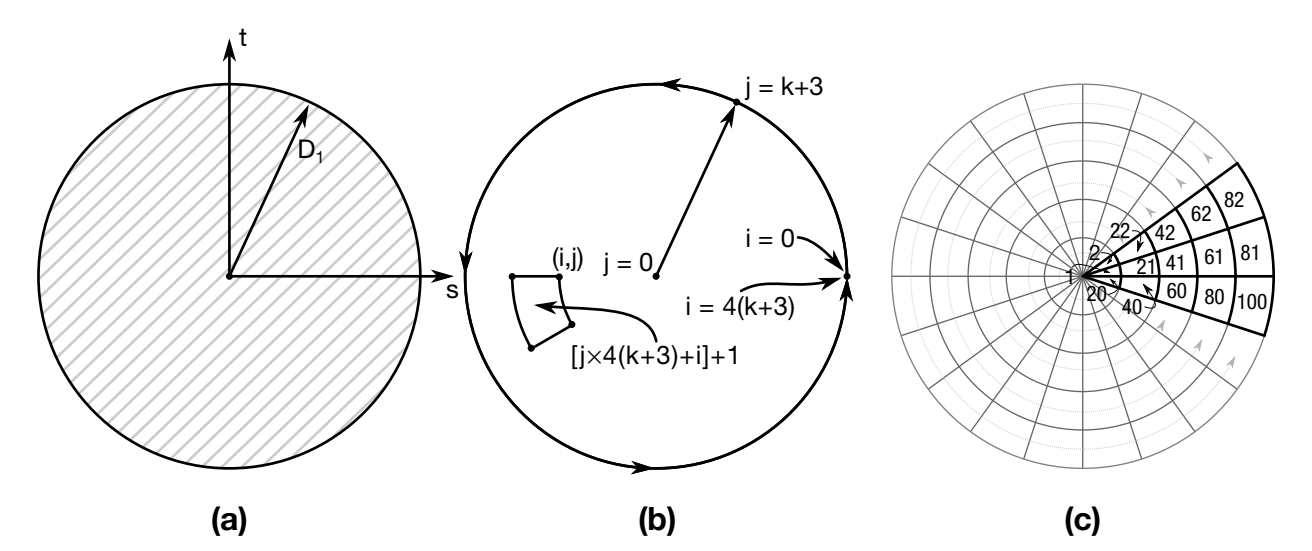

Figure 24-10. Type 8: Circular. (a) Cross section geometry. (b) Integration point numbering. (c) Example for  $k = 2$ .

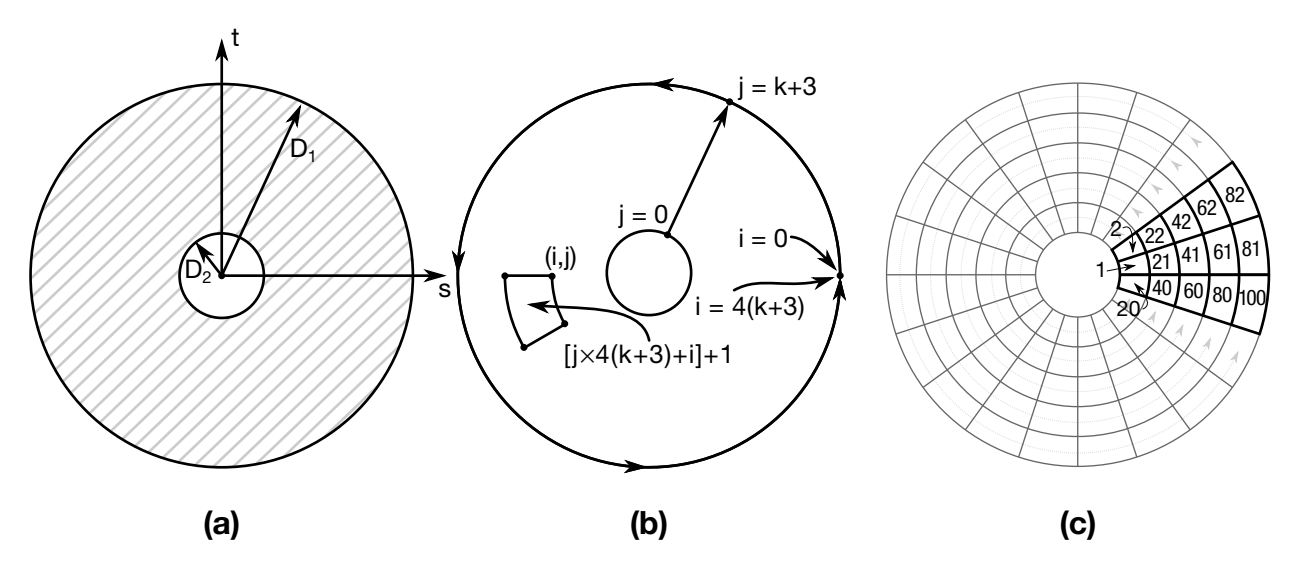

Figure 24-11. Type 9: Tubular. (a) Cross section geometry. (b) Integration point numbering. (c) Example for  $k = 2$ .

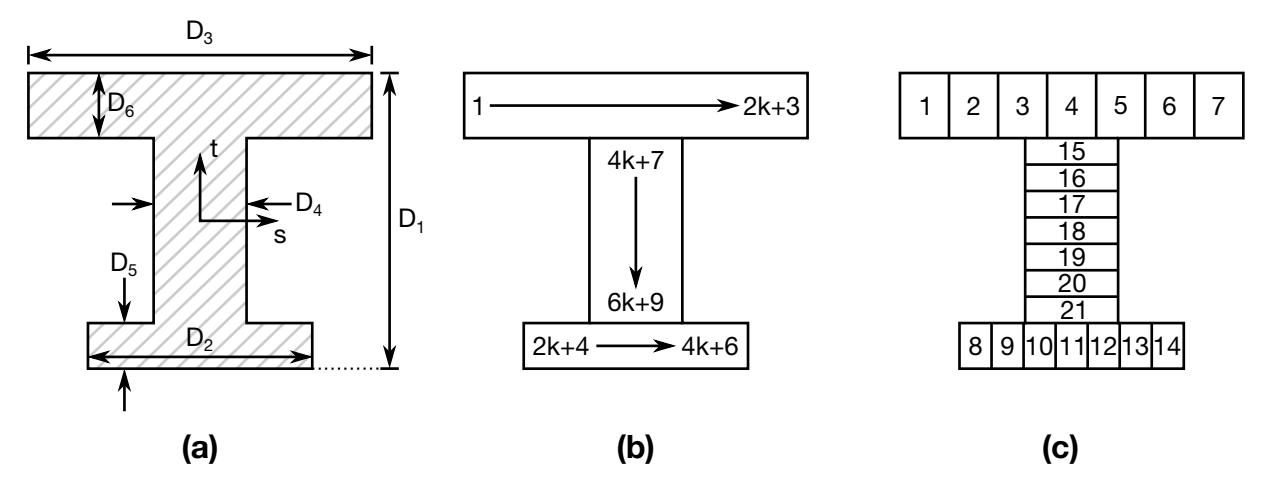

Figure 24-12. Type 10: I-Shape 2. (a) Cross section geometry. (b) Integration point numbering. (c) Example for  $k = 2$ .

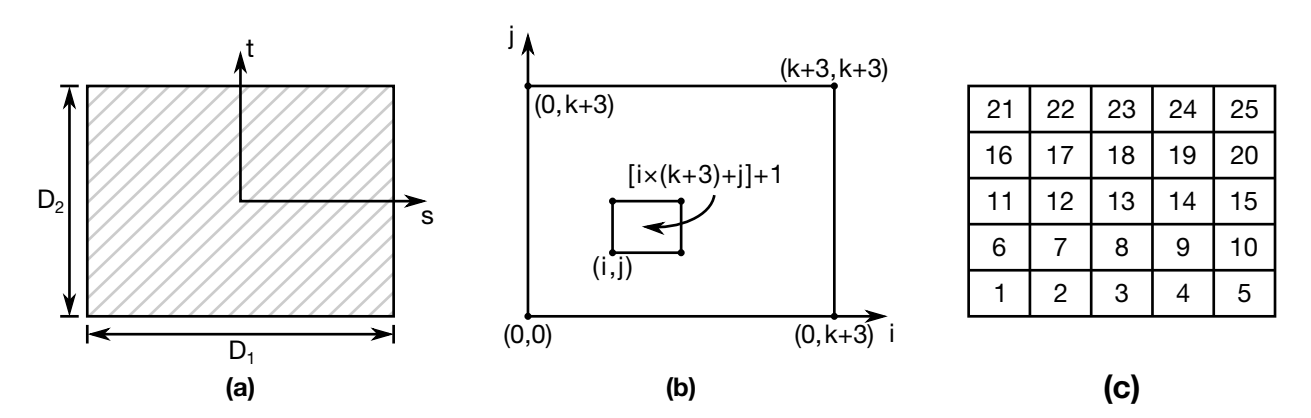

Figure 24-13. Type 11: Solid Box. (a) Cross section geometry. (b) Integration point numbering. (c) Example for  $k = 2$ .

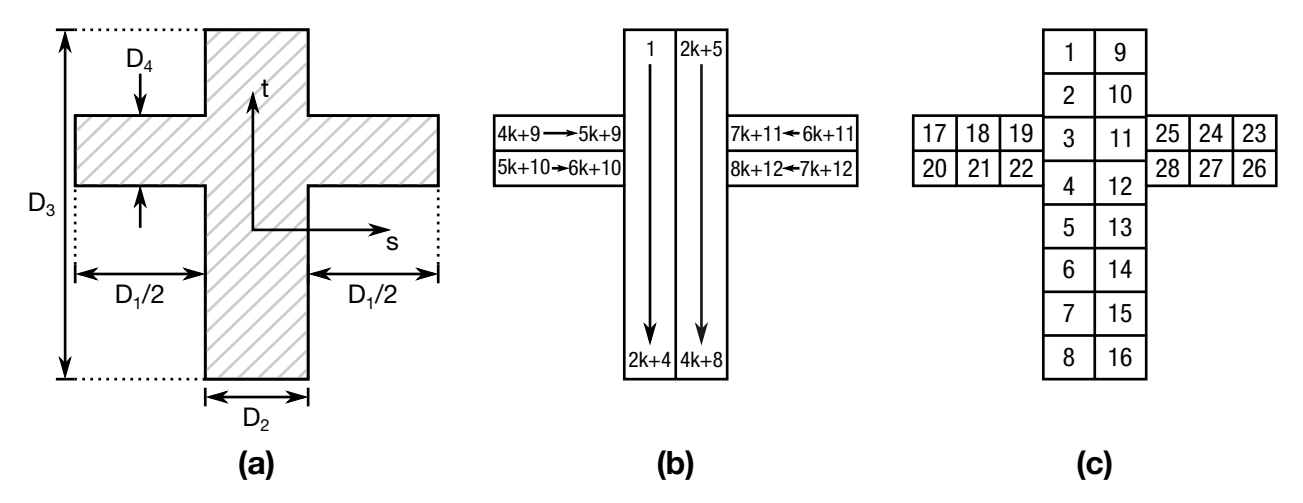

Figure 24-14. Type 12: Cross. (a) Cross section geometry. (b) Integration point numbering. (c) Example for  $k = 2$ .

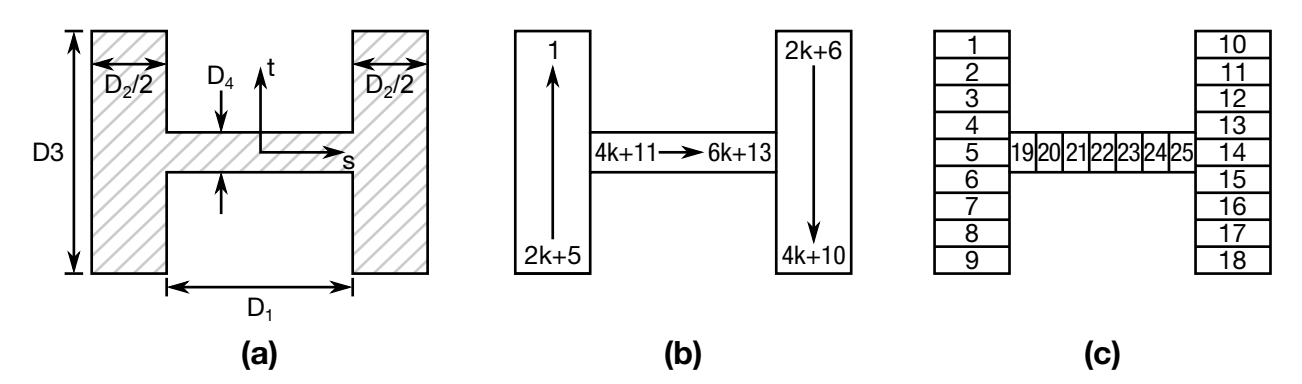

Figure 24-15. Type 13: H-Shape. (a) Cross section geometry. (b) Integration point numbering. (c) Example for  $k = 2$ .

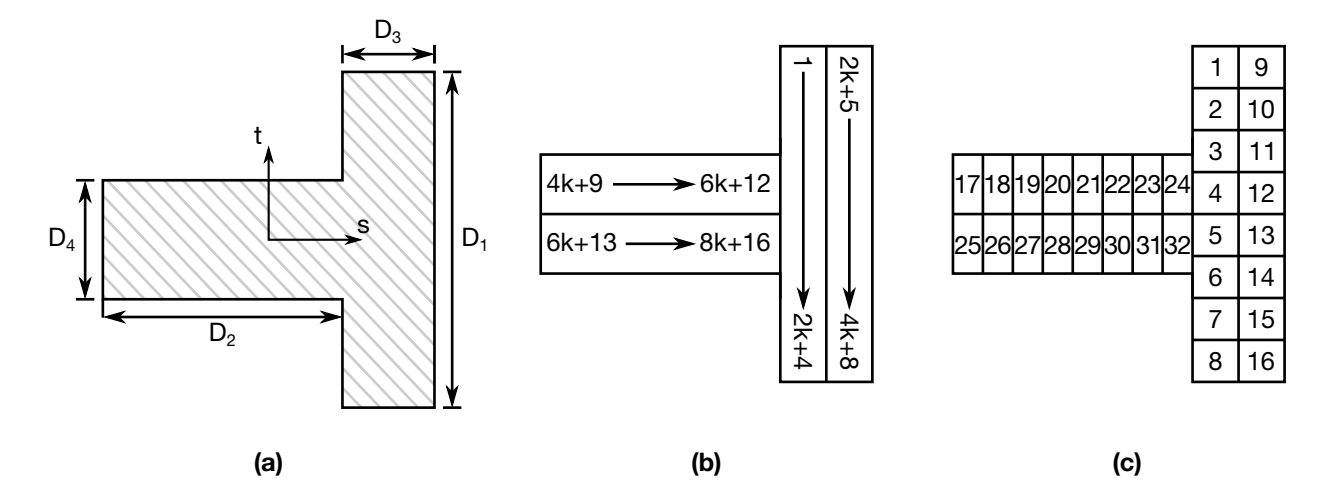

Figure 24-16. Type 14: T-Shape 2. (a) Cross section geometry. (b) Integration point numbering. (c) Example for  $k = 2$ .

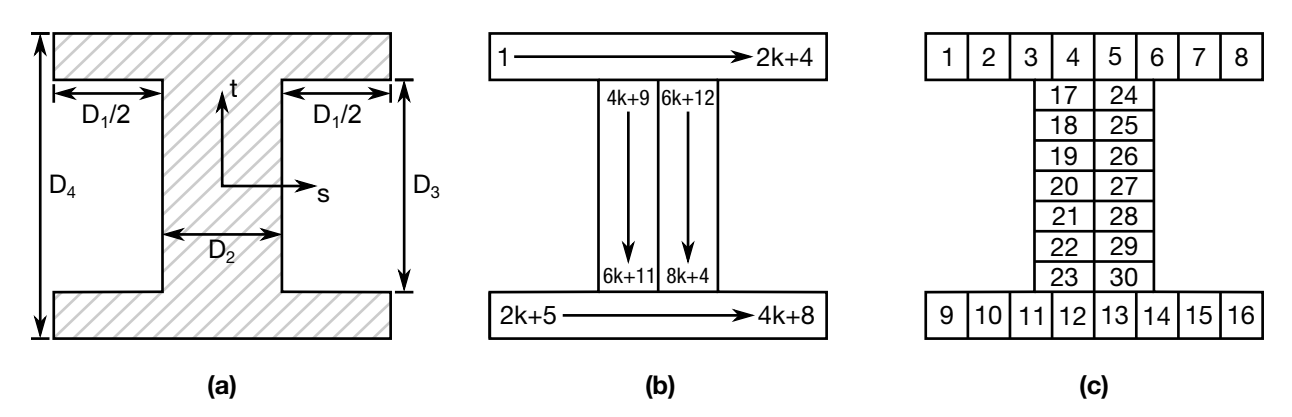

Figure 24-17. Type 15: I-Shape 3. (a) Cross section geometry. (b) Integration point numbering. (c) Example for  $k = 2$ .

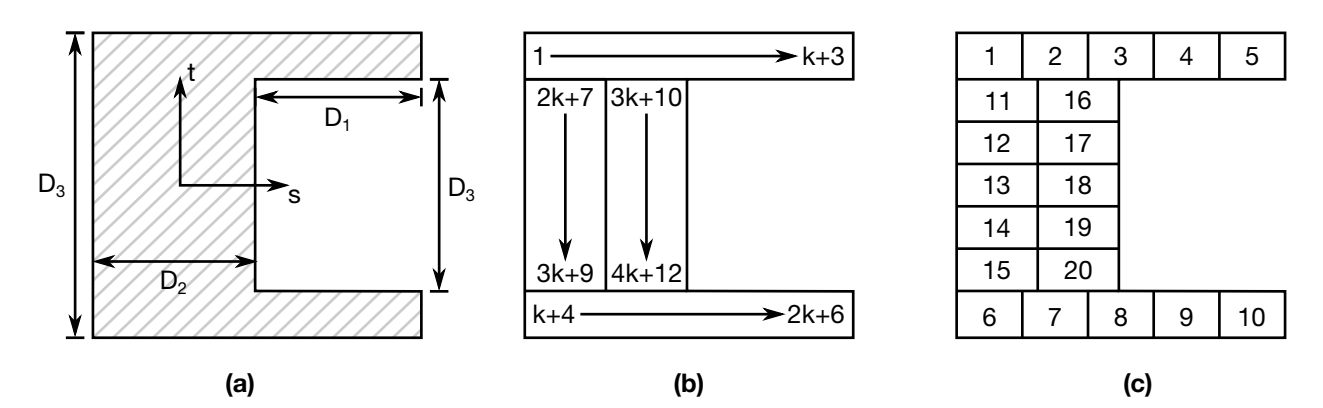

Figure 24-18. Type 16: Channel 2. (a) Cross section geometry. (b) Integration point numbering. (c) Example for  $k = 2$ .

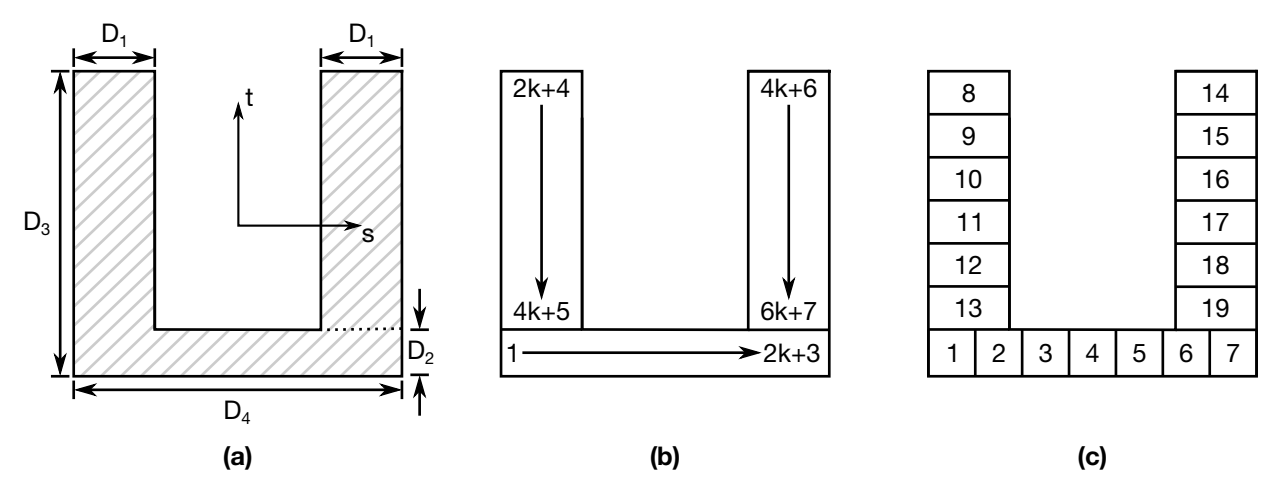

Figure 24-19. Type 17: Channel 3. (a) Cross section geometry. (b) Integration point numbering. (c) Example for  $k = 2$ .

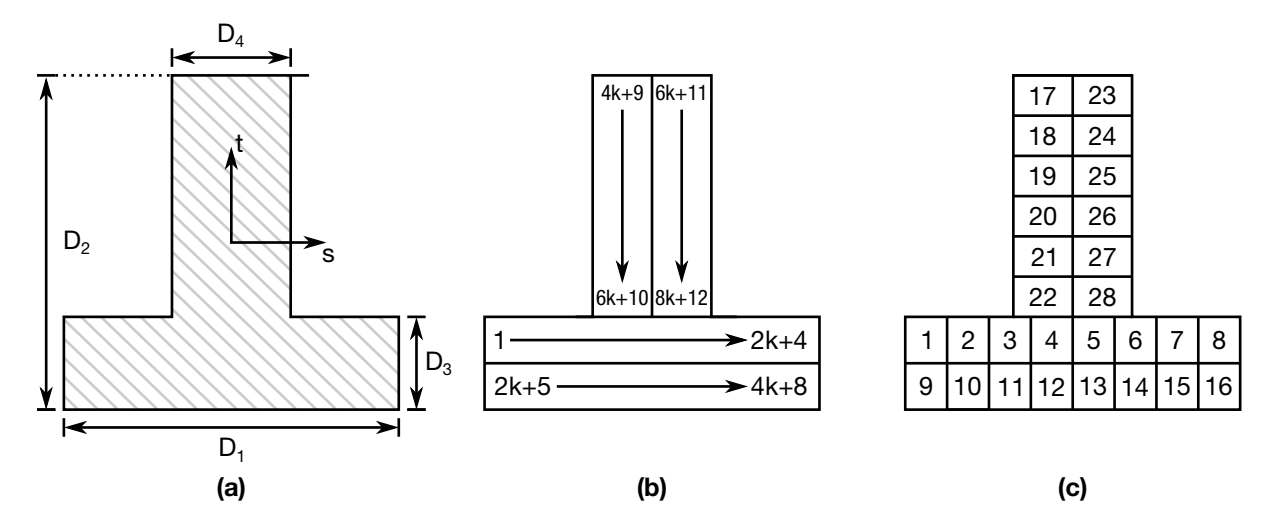

Figure 24-20. Type 18: T-Shape 3. (a) Cross section geometry. (b) Integration point numbering. (c) Example for  $k = 2$ .

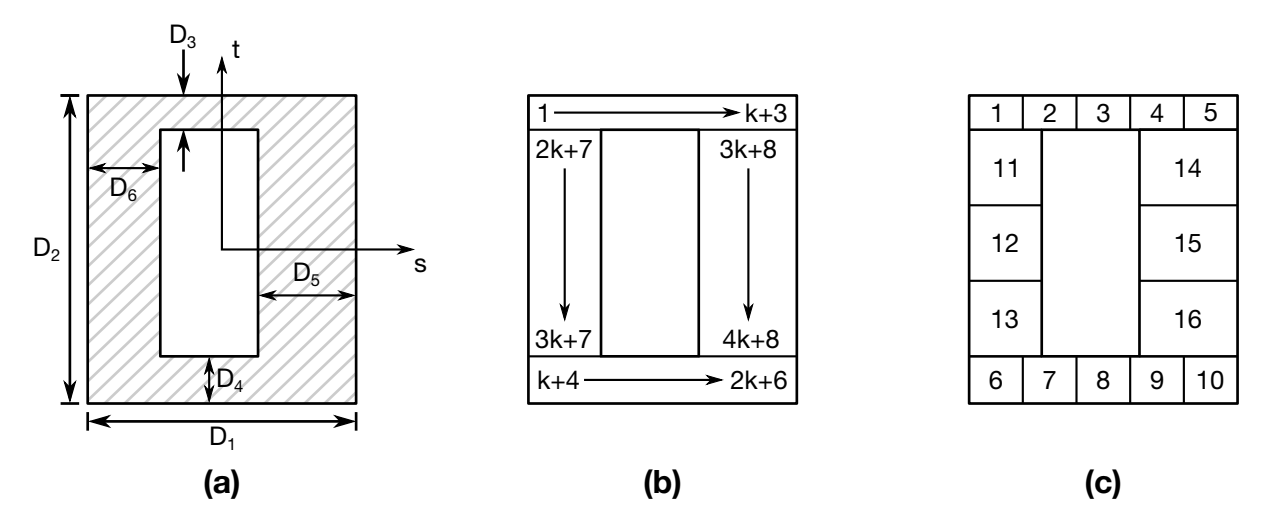

Figure 24-21. Type 19: Box Shape 2. (a) Cross section geometry. (b) Integration point numbering. (c) Example for  $k = 2$ .

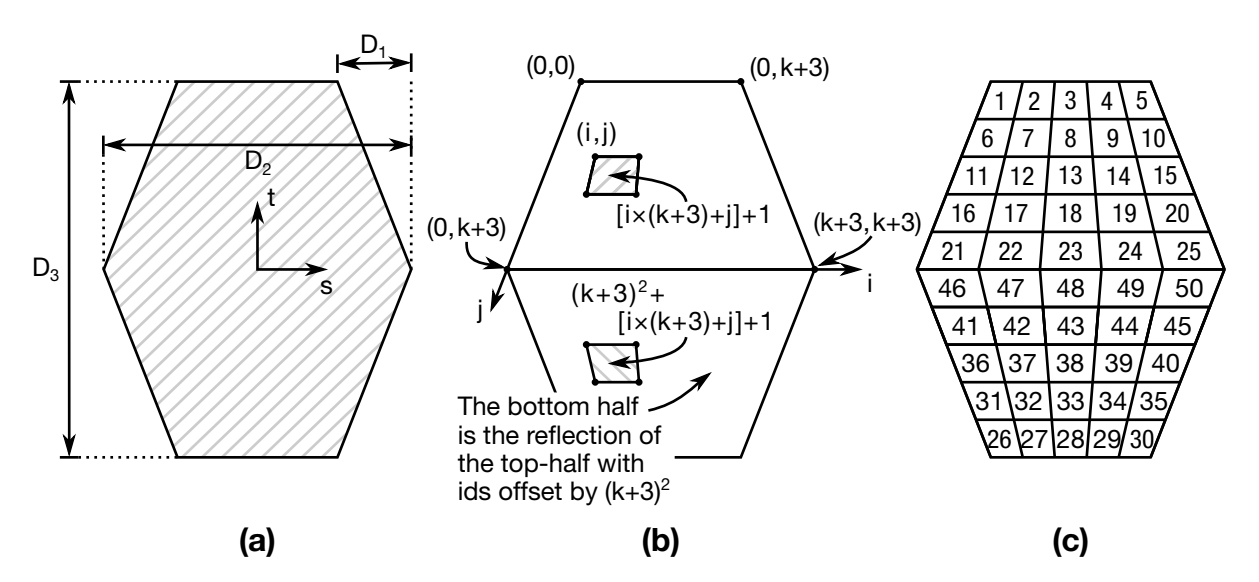

Figure 24-22. Type 20: Hexagon. (a) Cross section geometry. (b) Integration point numbering. (c) Example for  $k = 2$ .

# \*INTEGRATION \*INTEGRATION\_BEAM

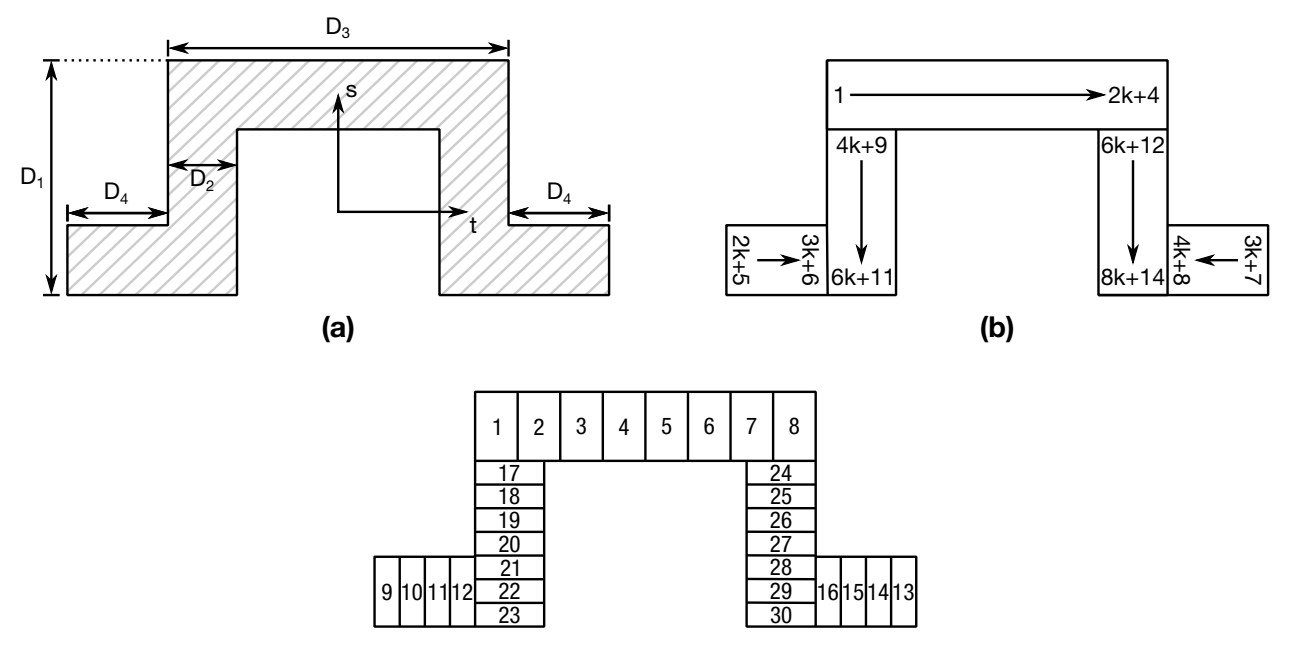

(c)

Figure 24-23. Type 21: Hat-Shape. (a) Cross section geometry. (b) Integration point numbering. (c) Example for  $k = 2$ .

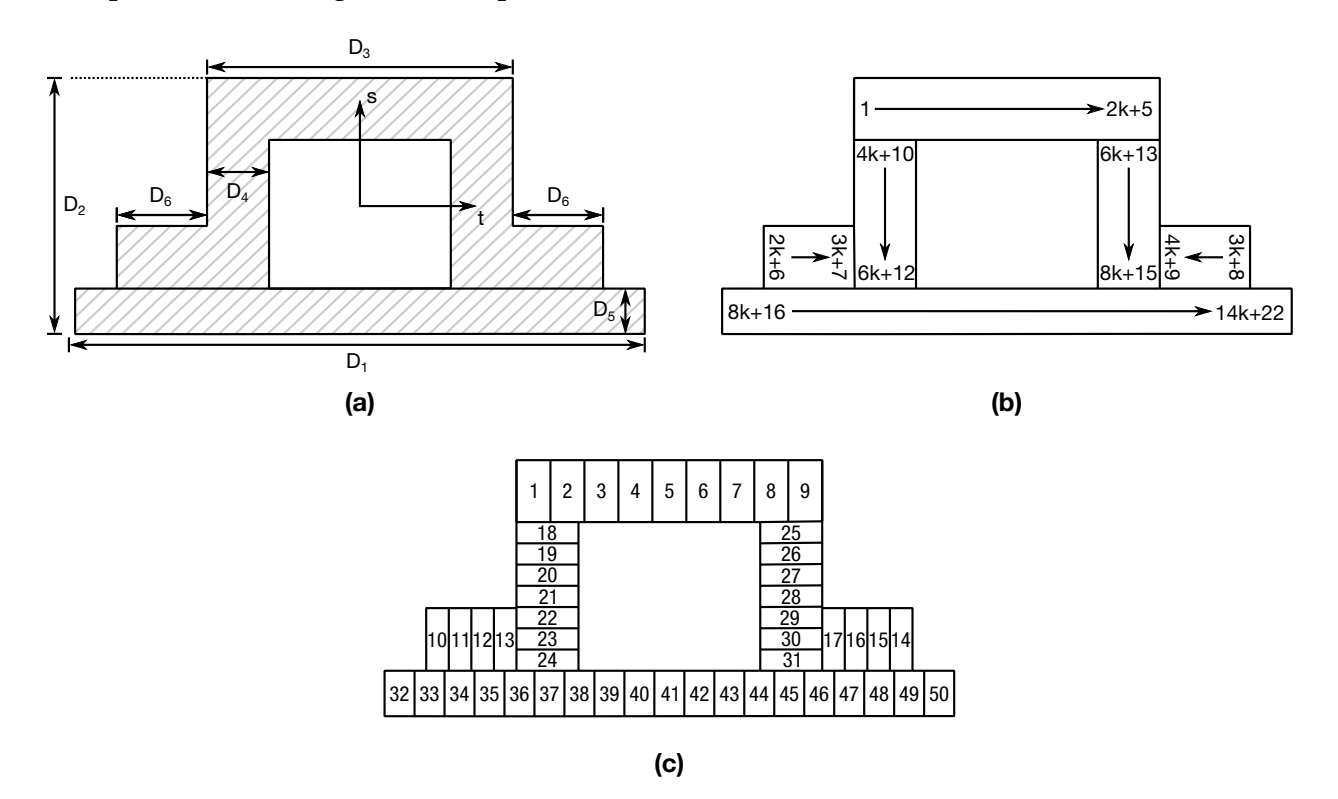

Figure 24-24. Type 22: Hat-Shape 2. (a) Cross section geometry. (b) Integration point numbering. (c) Example for  $k = 2$ .

### \*INTEGRATION\_SHELL

Purpose: Define user defined through the thickness integration rules for the shell element. This option applies to three dimensional shell elements with three or four nodes (ELE-MENT\_SHELL types 1-11 and 16) and to the eight node thick shell (ELEMENT\_TSHELL). See \*PART\_COMPOSITE for a simpler alternative to \*PART + \*SECTION\_SHELL + \*INTE-GRATION\_SHELL.

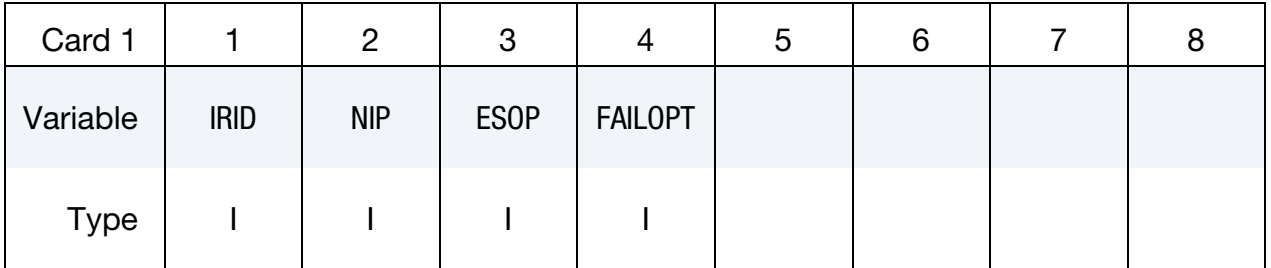

Define NIP cards below if  $ESOP = 0$ .

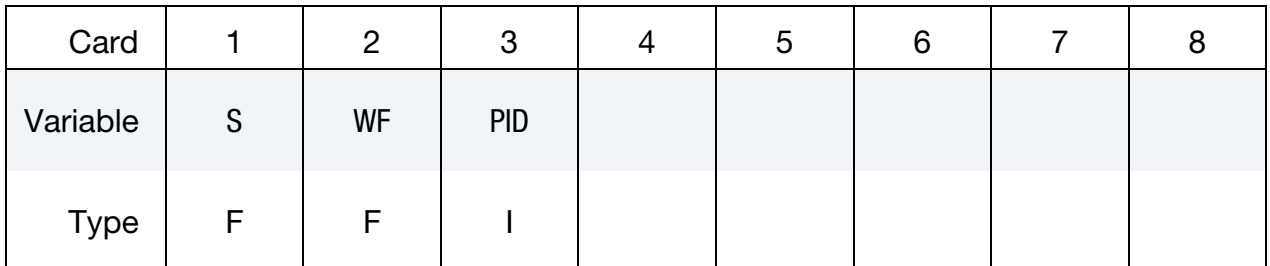

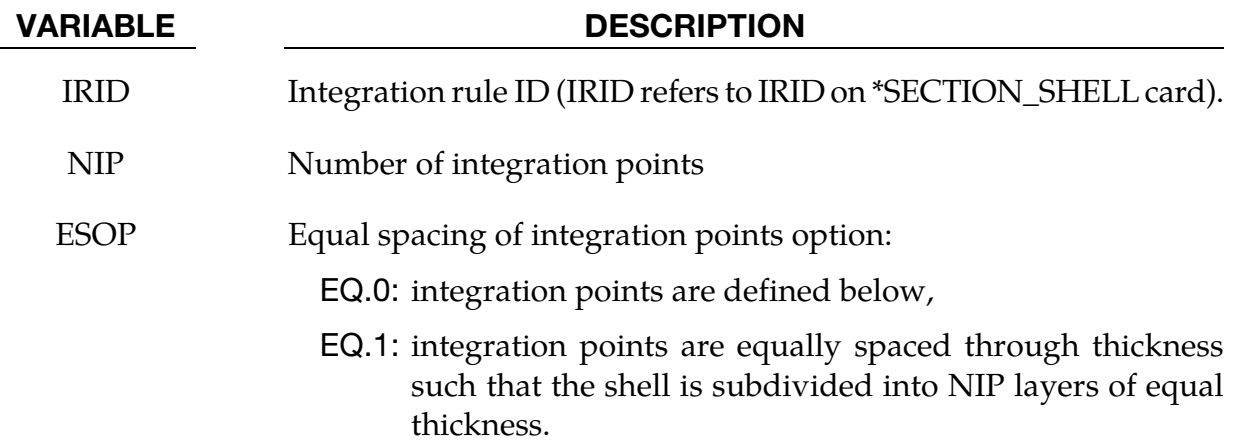

# \*INTEGRATION \*INTEGRATION\_SHELL

<span id="page-2113-0"></span>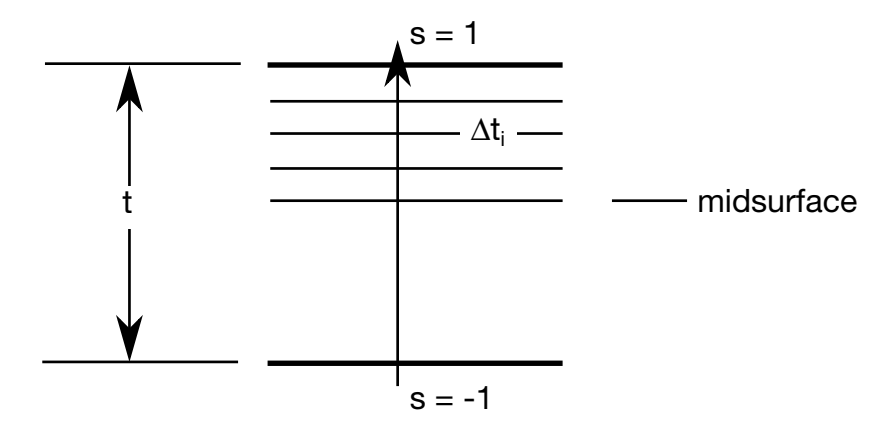

**Figure 24-25.** In the user defined shell integration rule the ordering of the integration points is arbitrary.

#### VARIABLE DESCRIPTION

- FAILOPT Treatment of failure when mixing different constitutive types, which do and do not include failure models, through the shell thickness. For example, consider the case where a linear viscoelastic material model, which does not have a failure option, is mixed with a composite model, which does have a failure option. Note: If the failure option includes failure based on the time step size of the element, element deletion will occur regardless of the value of FAILOPT.
	- EQ.0: Element is deleted when the layers which include failure, fail.
	- EQ.1: Element failure cannot occur since some layers do not have a failure option.
	- S Coordinate of integration point in range -1 to 1.
	- Weighting factor. This is typically the thickness associated with the integration point divided by actual shell thickness, i.e., the weighting factor for the ith integration point  $=\frac{\Delta t_i}{t}$  as seen in Figure [24-25.](#page-2113-0)

#### VARIABLE DESCRIPTION

PID Optional part ID if different from the PID specified on the element card. The average mass density for the shell element is based on a weighted average of the density of each layer that is used through the thickness. When modifying the constitutive constants through the thickness, it is often necessary to defined unique part IDs without elements that are referenced only by the user integration rule. These additional part IDs only provide a density and constitutive constants with local material axes (if used) and orientation angles taken from the PID referenced on the element card. In defining a PID for an integration point, it is okay to reference a solid element PID. The material type through the thickness can vary.

# \*INTERFACE

Interface definitions may be used to define surfaces, nodal lines, and nodal points for which the displacement and velocity time histories are saved at some user specified frequency. This data may then used in subsequent analyses as an interface ID in the \*IN-TERFACE\_LINKING\_DISCRETE\_NODE as master nodes, in \*INTERFACE\_LINKING\_- SEGMENT as master segments and in \*INTERFACE\_LINKING\_EDGE as the master edge for a series of nodes. This capability is especially useful for studying the detailed response of a small member in a large structure. For the first analysis, the member of interest need only be discretized sufficiently that the displacements and velocities on its boundaries are reasonably accurate. After the first analysis is completed, the member can be finely discretized in the region bounded by the interfaces. Finally, the second analysis is performed to obtain highly detailed information in the local region of interest. When beginning the first analysis, specify a name for the interface segment file using the  $Z$  = parameter on the LS-DYNA execution line. When starting the second analysis, the name of the interface segment file created in the first run should be specified using the  $L =$  parameter on the LS-DYNA command line. Following the above procedure, multiple levels of sub-modeling are easily accommodated. The interface file may contain a multitude of interface definitions so that a single run of a full model can provide enough interface data for many component analyses. The interface feature represents a powerful extension of LS-DYNA's analysis capabilities. The keyword cards for this purpose are:

\*INTERFACE\_COMPENSATION\_NEW \*INTERFACE\_COMPONENT\_OPTION \*INTERFACE\_LINKING\_DISCRETE\_NODE\_OPTION

\*INTERFACE\_LINKING\_EDGE

\*INTERFACE\_LINKING\_SEGMENT

\*INTERFACE\_SPRINGBACK\_OPTION1\_OPTION2

Interface definitions may also be employed to define soil-structure interfaces in earthquake analysis involving non-linear soil-structure interaction where the structure may be nonlinear but the soil outside the soil-structure interface is assumed to be linear. Free-field earthquake ground motions are required only at the soil-structure interface for such analysis. The keyword cards for this purpose are:

\*INTERFACE\_SSI

\*INTERFACE\_SSI\_AUX

# \*INTERFACE

\*INTERFACE\_SSI\_AUX\_EMBEDDED

\*INTERFACE\_SSI\_STATIC

### \*INTERFACE\_BLANKSIZE\_{OPTION}

Available options include:

DEVELOPMENT

INITIAL\_TRIM

INITIAL\_ADAPTIVE

SCALE\_FACTOR

<span id="page-2118-0"></span>SYMMETRIC\_PLANE

Purpose: This keyword causes LS-DYNA to run a blank-size development calculation instead of a finite element calculation*.* The input for this feature consists of (1) the result of a completed metal forming simulation, (2) the corresponding initial blank, and (3) the desired result from the simulation in the form of a boundary curve or full mesh. From these inputs the \*INTERFACE\_BLANKSIZE method adjusts the initial blank so that the resulting formed piece more closely matches the target. The blank's starting geometry may be systematically improved by iterating. A GUI for using this available in *LS-PrePost* as of

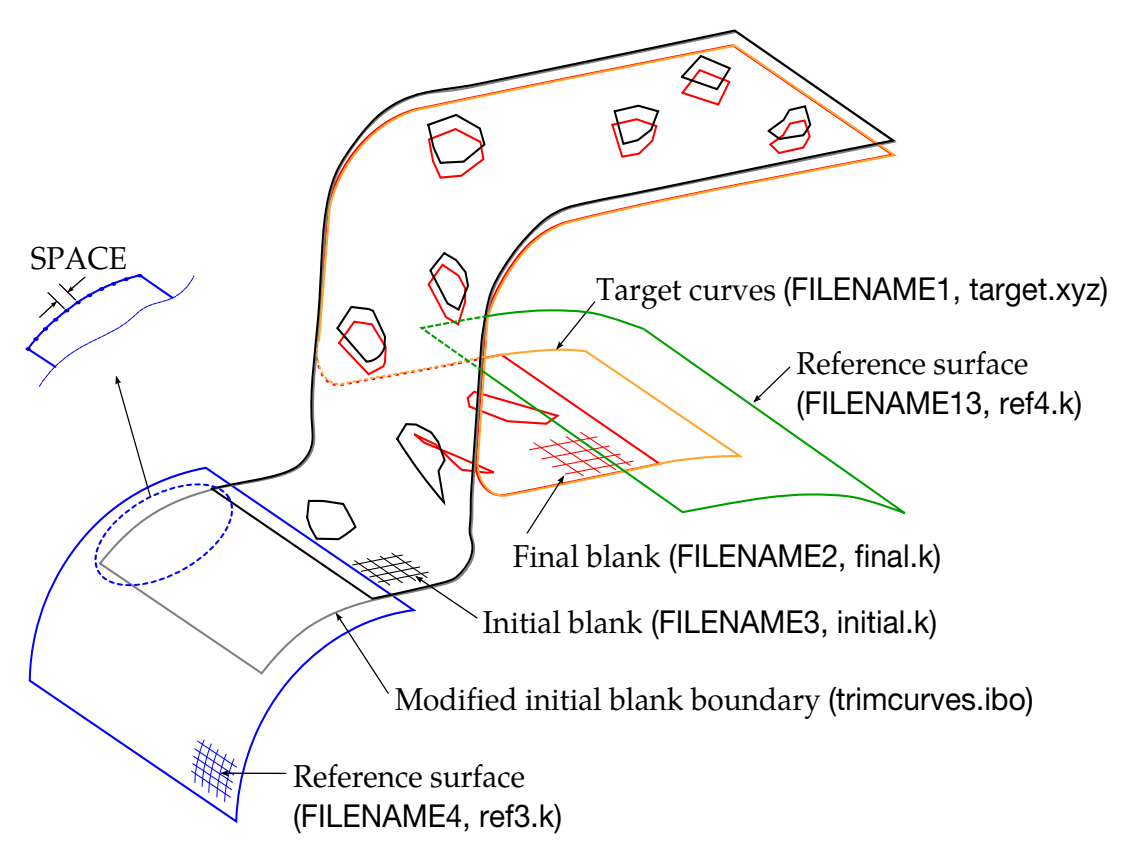

**Figure 25-1.** Trim curve development using a reference surface. Se[e Example II.](#page-2136-0)

version 4.2 under APPLICATION  $\rightarrow$  Metal Forming  $\rightarrow$  Blank Size/Trim line.

NOTE: When this card is present LS-DYNA *does not* proceed to the finite element simulation.

This keyword requires one or all three keyword options, each corresponding to a different kind of forming operation:

- 77. **DEVELOPMENT.** This option takes as its target either a full mesh or a minimum boundary. It adjusts the blank so that he product more closely approximates the target. The computed blank-boundary is written to a file called trimcurves.ibo, which contains a \*DEFINE\_CURVE\_TRIM\_3D keyword.
- 78. **INITIAL\_TRIM.** This option adjusts the blank so that trimming and meshrefinement are mapped back onto the initial blank.
- 79. **INITIAL\_ADAPTIVE.** This option reads in  $(1)$  the input mesh for a flanging simulation as well as (2) the adapted mesh calculated during flanging simulation. It maps the refinement back to the initial blank.

### Card set for \*INITIAL\_BLANKSIZE\_DEVELOPMENT.

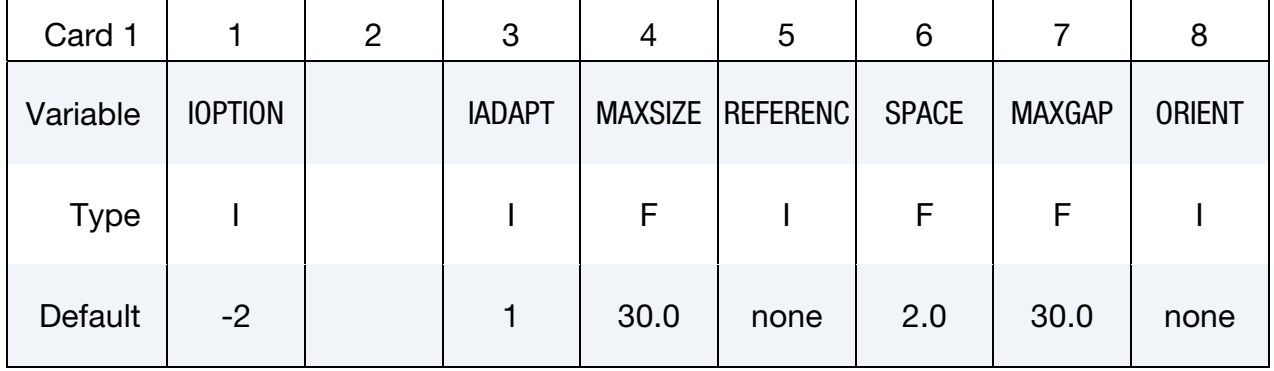

#### Development Parameter Card.

Target Card. See "*Target curves (target.xyz)*" in [Figure 25-1.](#page-2118-0)

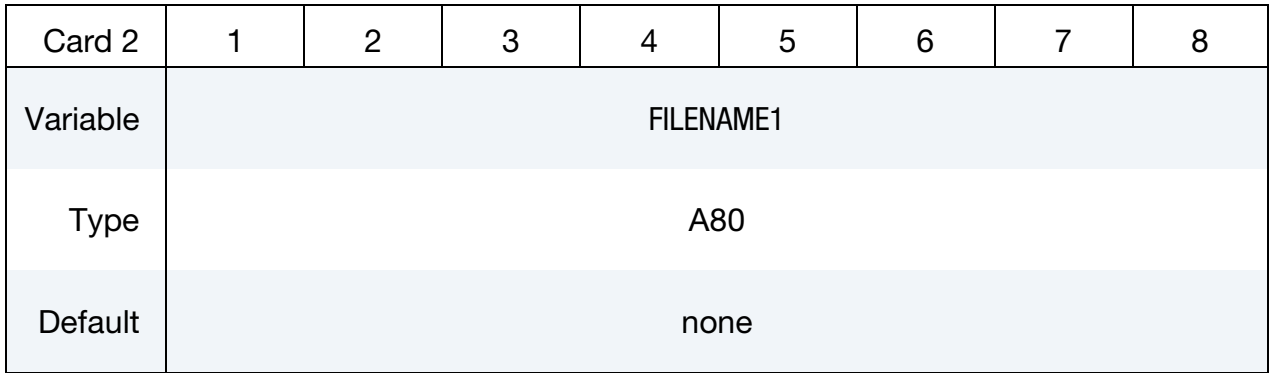

# <span id="page-2120-0"></span>\*INTERFACE\_BLANKSIZE \*INTERFACE

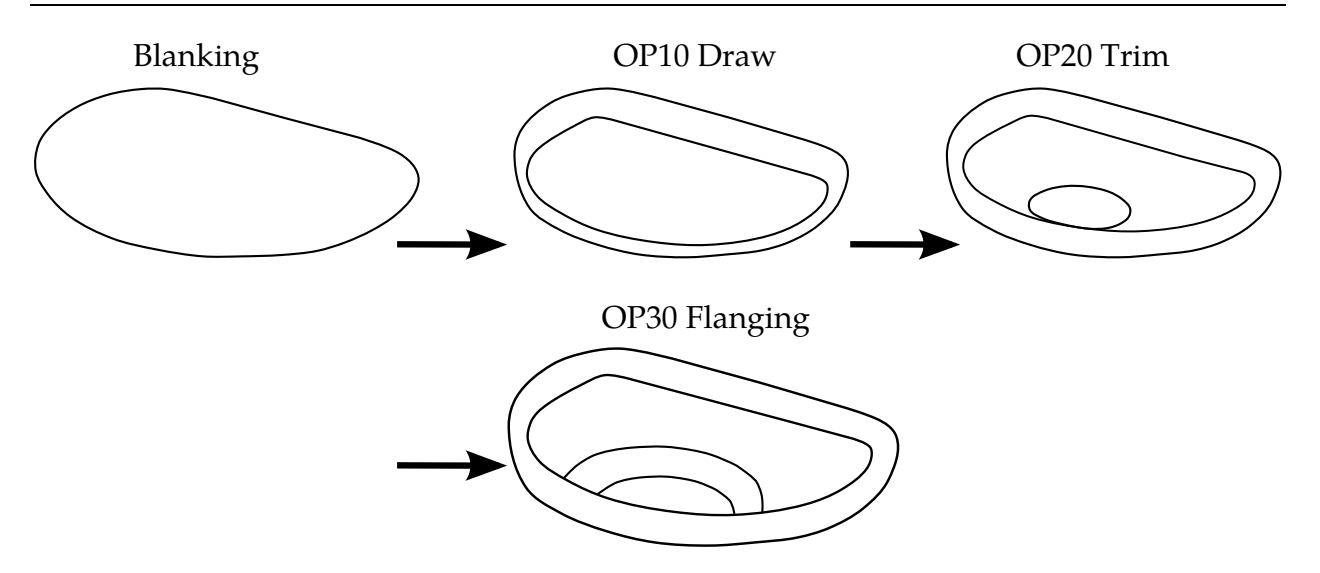

Figure 25-2. A stamping process consists of draw, trim and flanging (*Courtesy of Metal Forming Analysis Corporation*). The labels *OP10*, *OP20*, and *OP30* are used *extensively* in the ensuing discussion.

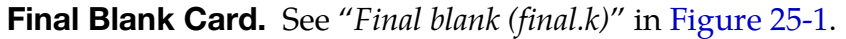

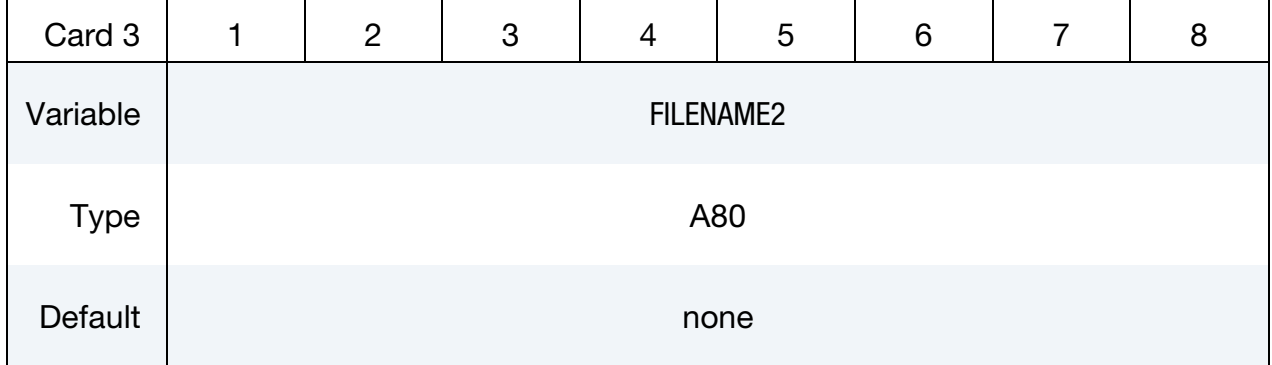

Initial Blank Card. See "*Initial blank (initial.k)*" in [Figure 25-1.](#page-2118-0)

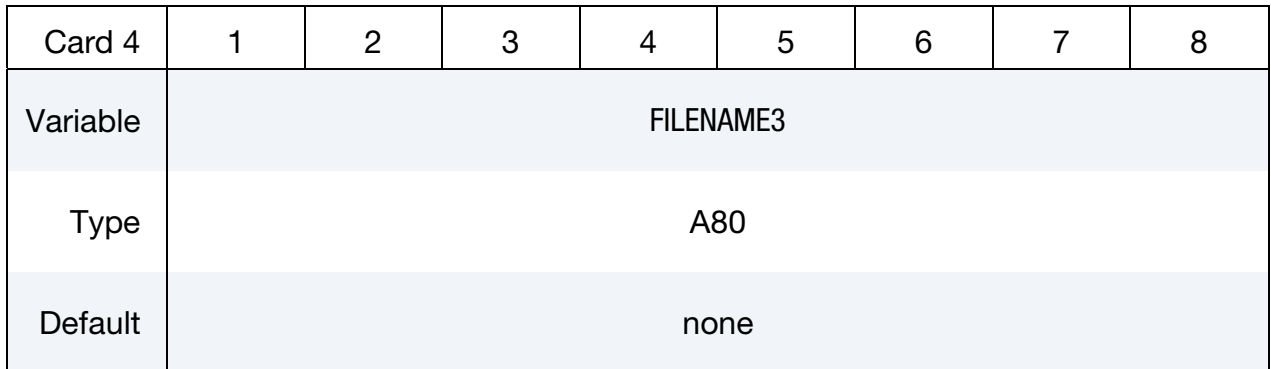

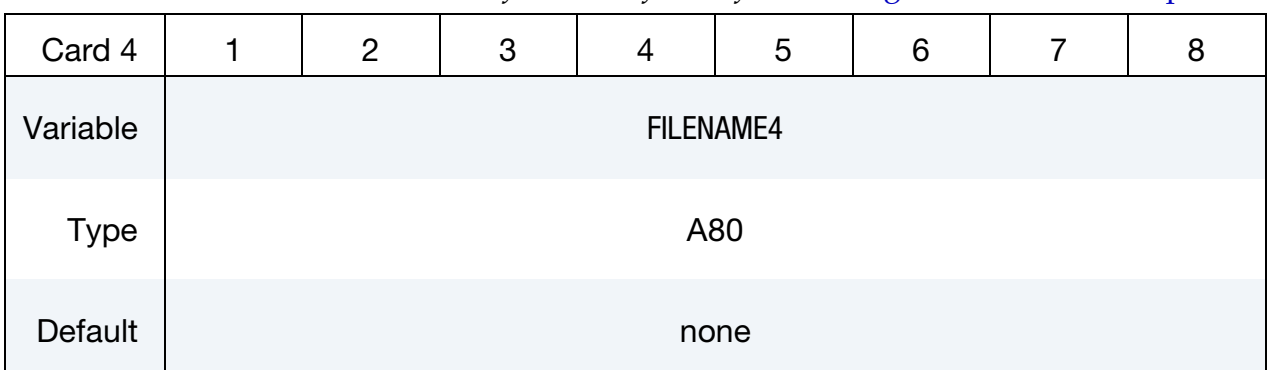

Reference Surface Card. See "*Reference surface (ref3.k)*" in [Figure 25-1](#page-2118-0) and [Example II.](#page-2136-0)

Reference Surface Card. See "*Reference surface (ref4.k)*" in [Figure 25-1](#page-2118-0) and [Example II.](#page-2136-0)

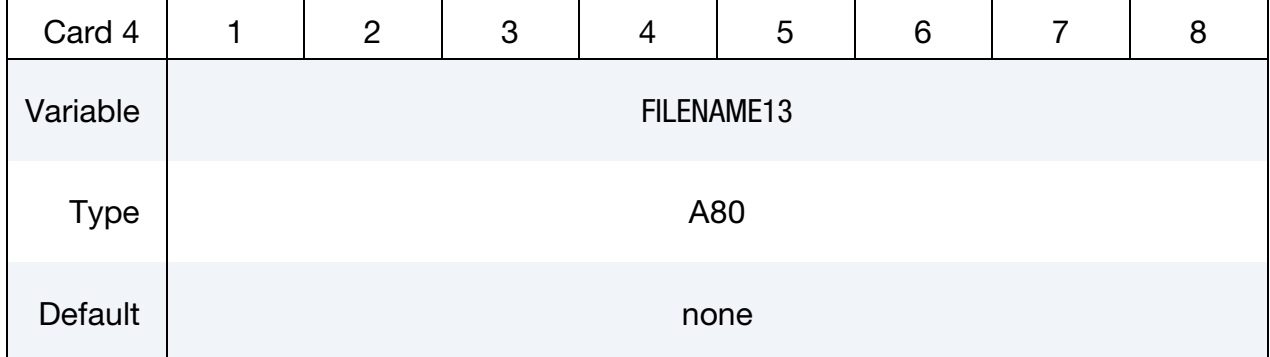

### Card set for \*INTERFACE\_BLANKSIZE\_INITIAL\_TRIM.

Initial Flat Blank. FILENAME5 should specify the mesh of a blank that has been refined during a subsequent forming operation. FILENAME5 is usually set to the adapt.msh output. See "*OP10 Initial Adapted blank mesh*" in [Figure 25-3.](#page-2122-0)

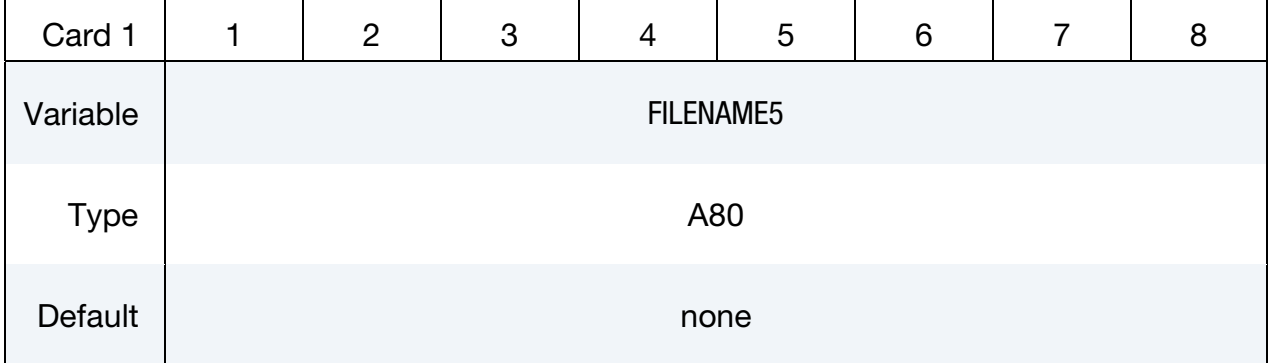

## <span id="page-2122-0"></span>\*INTERFACE\_BLANKSIZE \*INTERFACE

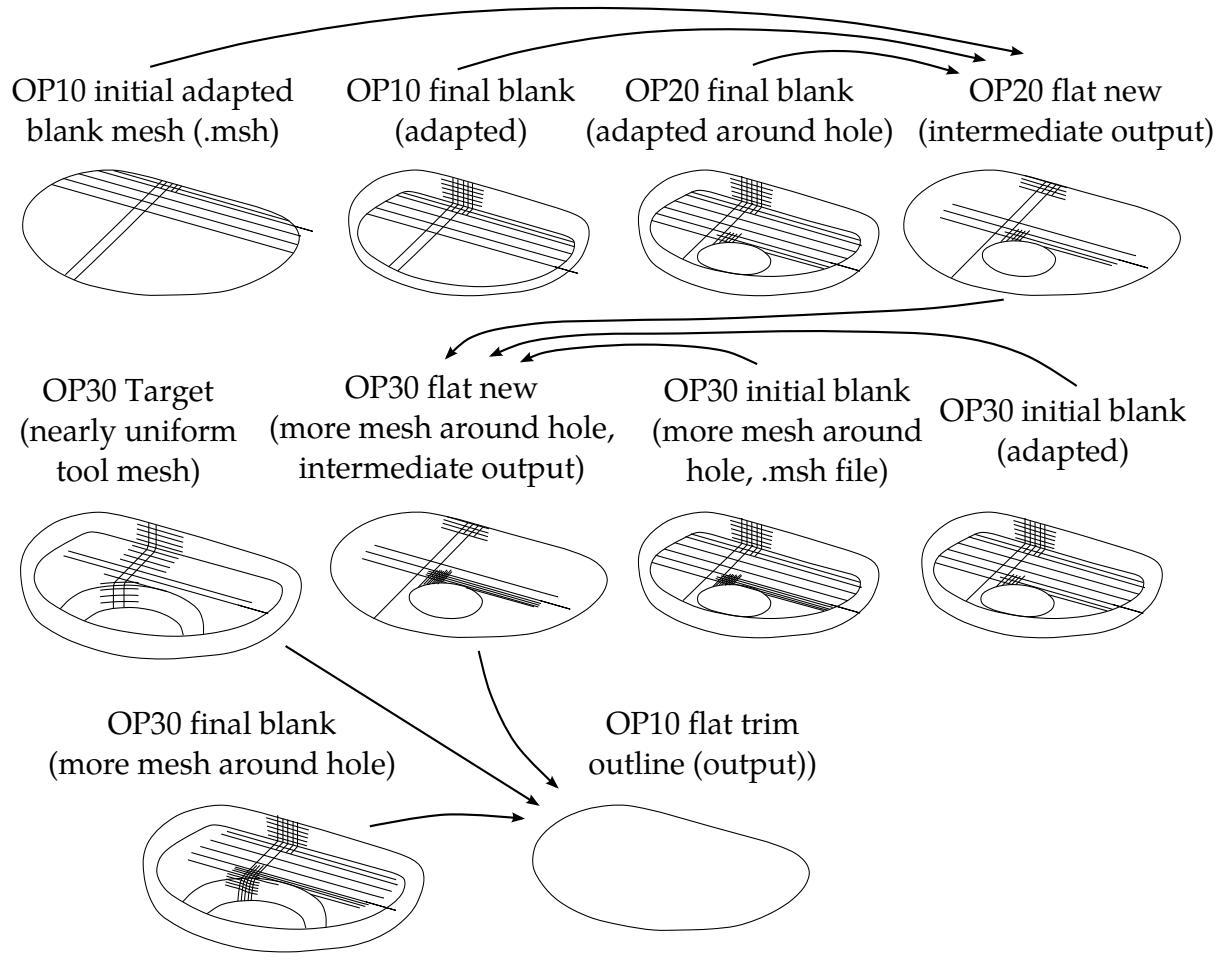

Figure 25-3. Inputs and outputs (*Courtesy of [Metal Forming Analysis Corp.](http://www.mfac.com/)*). For exposition of labels *OP10*, *OP20*, and *OP30* see [Figure 25-2.](#page-2120-0)

Formed blank. FILENAME6 specifies a dynain file from a forming simulation. See "*OP10 Final Blank*" in [Figure 25-3.](#page-2122-0)

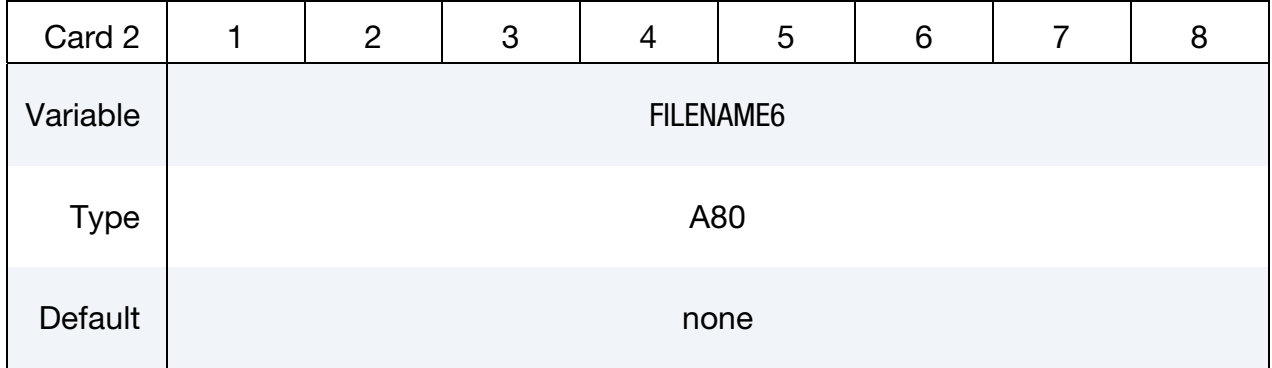

**Trimmed Formed Blank.** A dynain file from a trimming simulation that started with the state given in FILENAME6. See "*OP20 Final Blank*" in [Figure 25-3.](#page-2122-0)

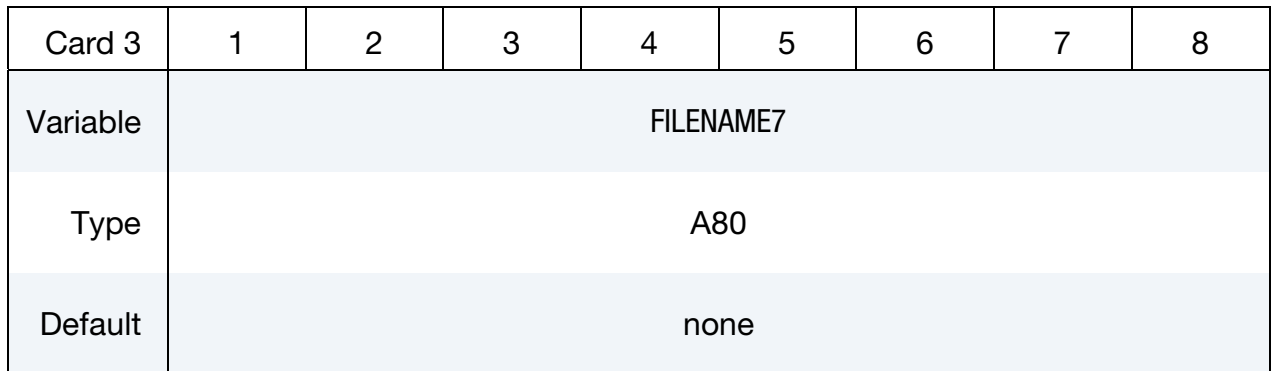

**Trimmed Flat Blank (output).** This field specifies the name for the file to which the trimmed flat blank is written. See "*OP20 Flat New*" in [Figure 25-3.](#page-2122-0)

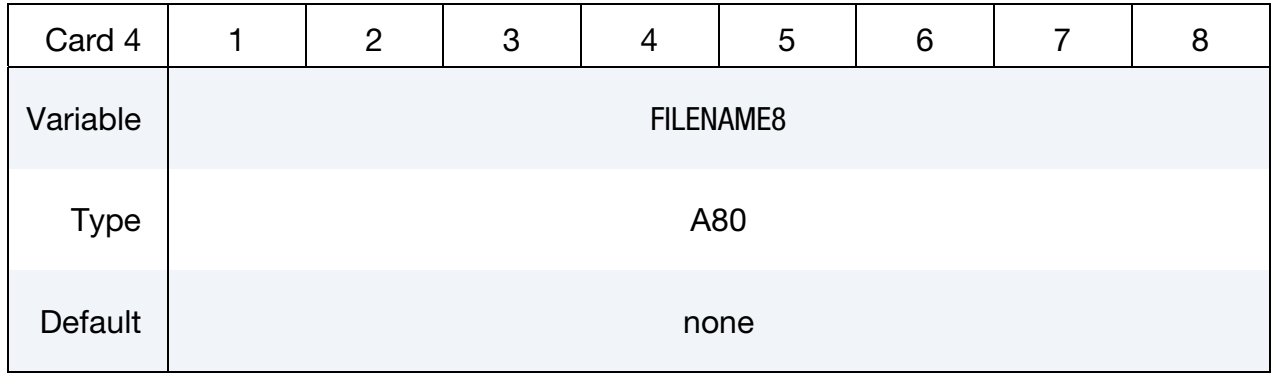

### Card set for \*INTERFACE\_BLANKSIZE\_INITIAL\_ADAPTIVE.

Flat Blank. FILENAME9 specifies the mesh of a blank in a flat configuration serving as the basis for a two-step metal forming process. The second-stage simulation produces an adapt.msh file, from which the refinements are to be mapped onto the flat-blank of FILENAME9. See, for example, "*OP20 Flat New*" i[n Figure 25-3](#page-2122-0) where FILENAME9 points to result, FILENAME8, of an INITIAL\_TRIM calculation.

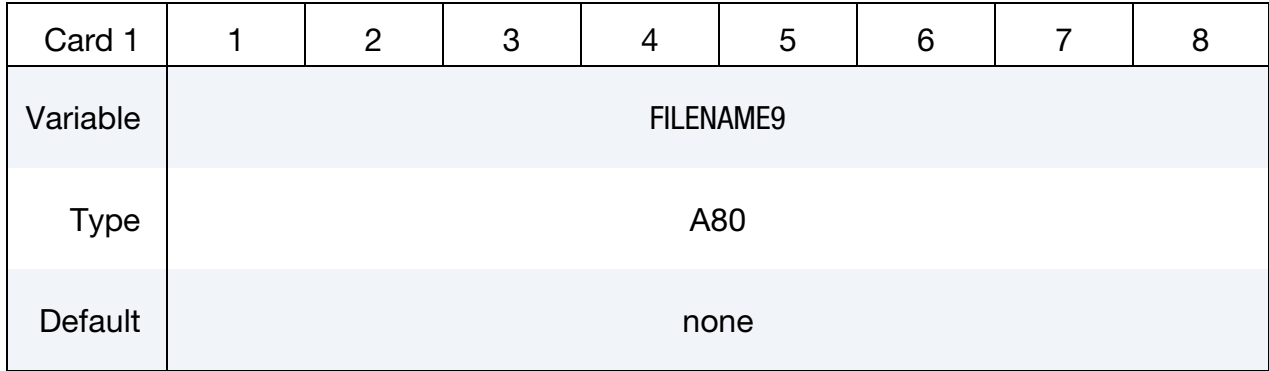
**Initial Blank.** FILENAME10 is the result from the first stage of a two-step process. See, for example, "*OP30 Initial Blank*" in [Figure 25-3](#page-2122-0) where FILENAME10 has been formed and trimmed and refined along the way.

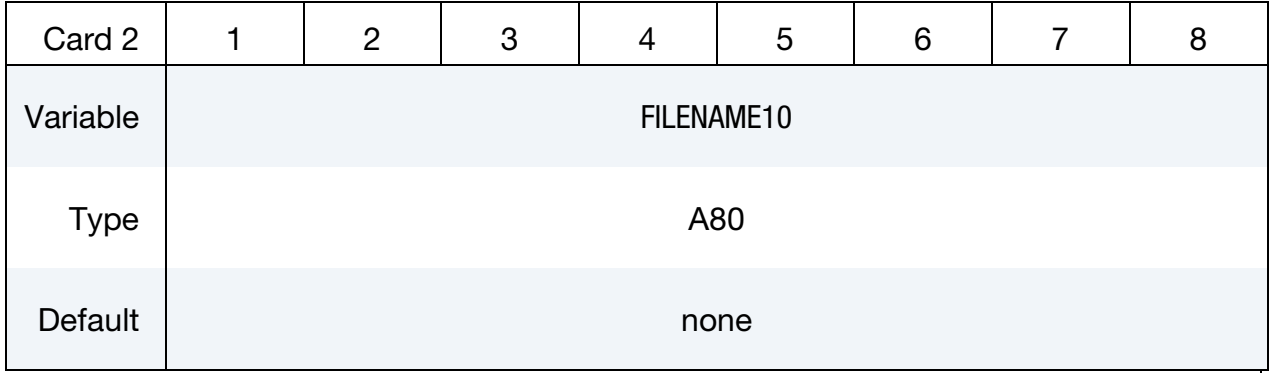

Adapted Initial Blank. FILENAME11 contains a refined version of the mesh in FILENAME10. It is expect to name the adapt.msh file from some operation performed on the mesh of FILENAME10. See, for example, "*OP30 Initial Blank (with more mesh)*" in [Figure 25-3,](#page-2122-0) where the adapt.msh file comes from a flanging simulation.

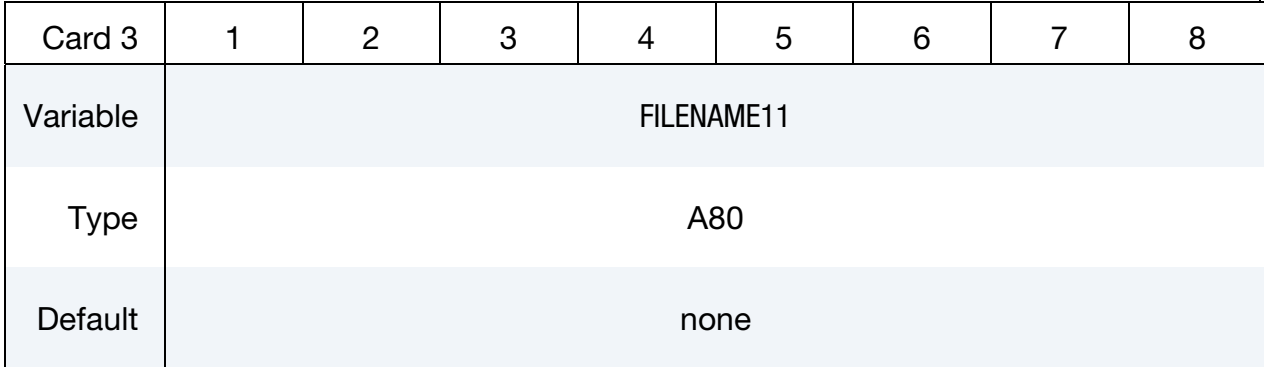

**Refined Flat Blank (output).** This field specifies the name of the file to which the refined flat blank is written. The blank's mesh is refined to *exactly* match the forming process. See, for example, "*OP30 Flat New*" in [Figure 25-3.](#page-2122-0)

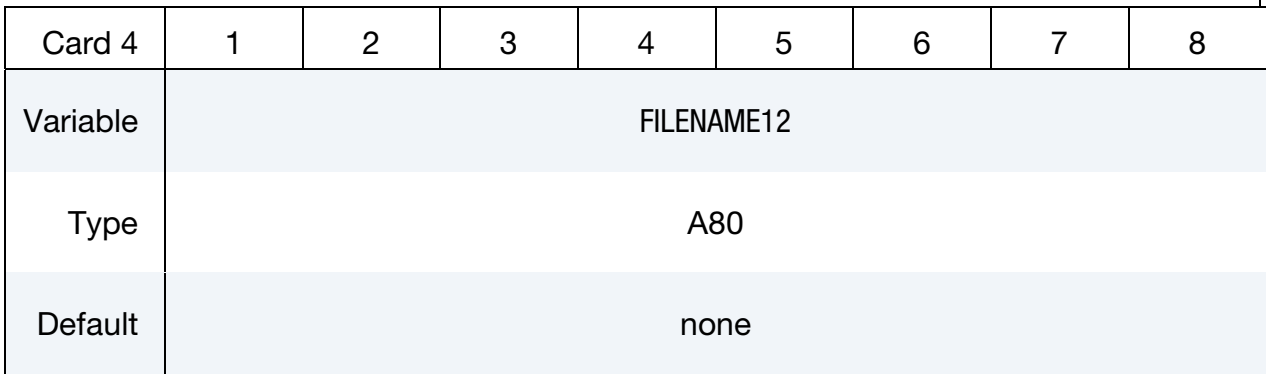

### Card set for \*INTERFACE\_BLANKSIZE\_SCALE\_FACTOR.

# \*INTERFACE \*INTERFACE\_BLANKSIZE

Scale Factor Card. Define one card for each curve. Include as many cards in the following format as desired. This input ends at the next keyword ("\*") card.

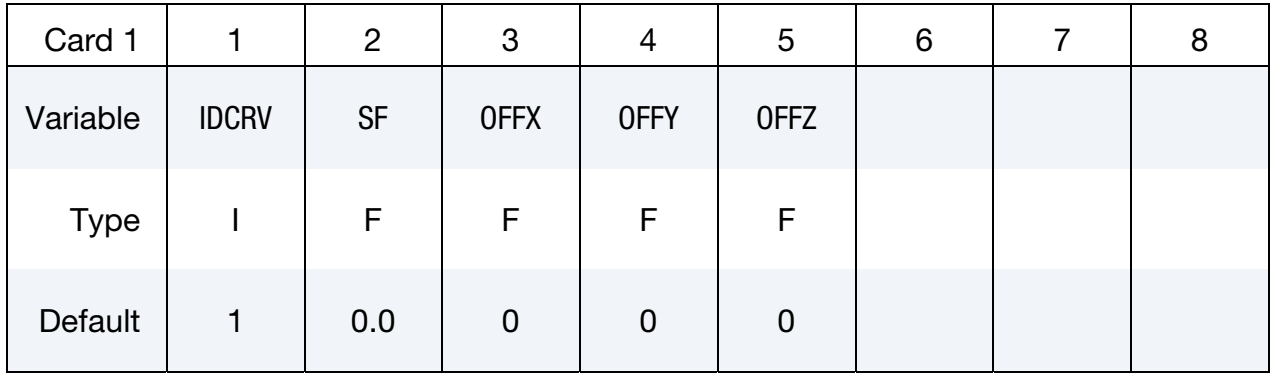

### Card set for \*INTERFACE\_BLANKSIZE\_SYMMETRIC\_PLANE.

#### Symmetric Plane Card.

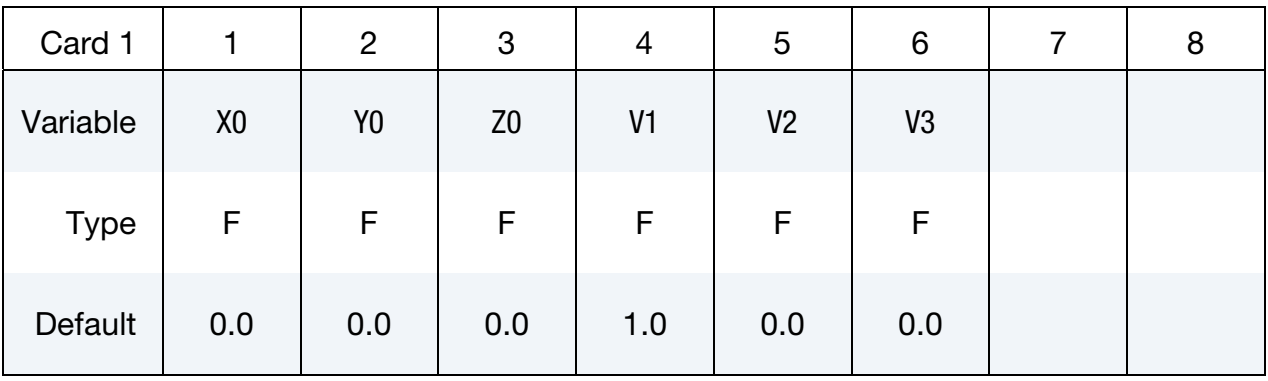

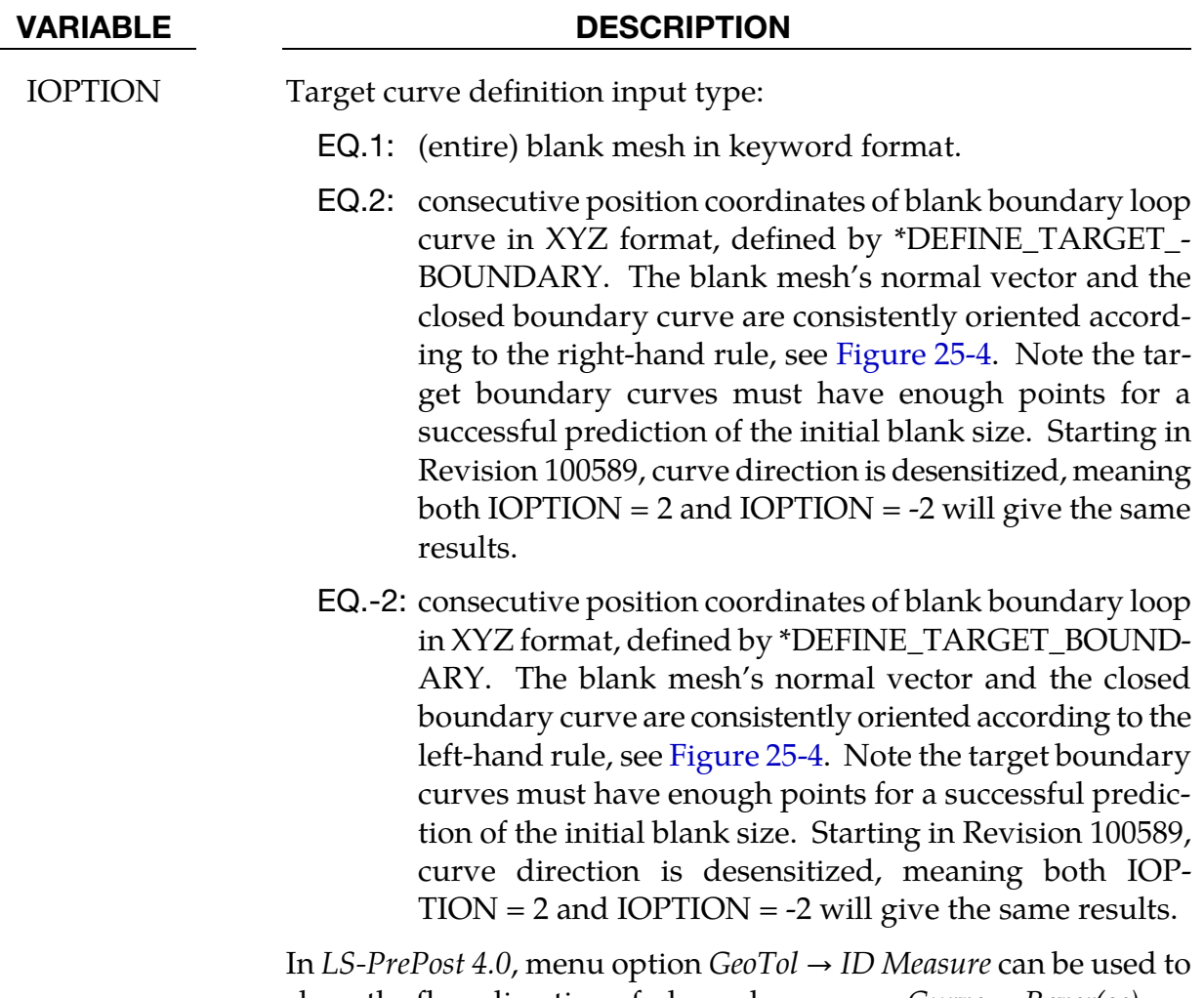

show the flow direction of a boundary curve. *Curve* → *Rever(se)* can be used to reverse the curve direction.

<span id="page-2127-0"></span>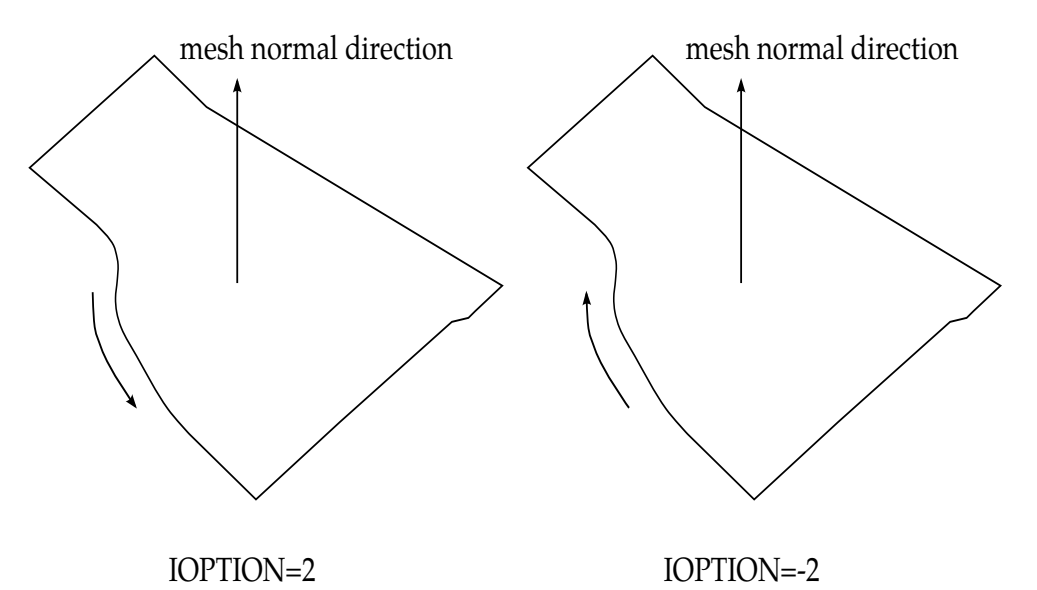

Figure 25-4. Differences between IOPTION 2 and -2. Note Starting in Revision 100589, curve direction is desensitized, meaning both IOPTION = 2 and IOPTION = -2 will give the same results.

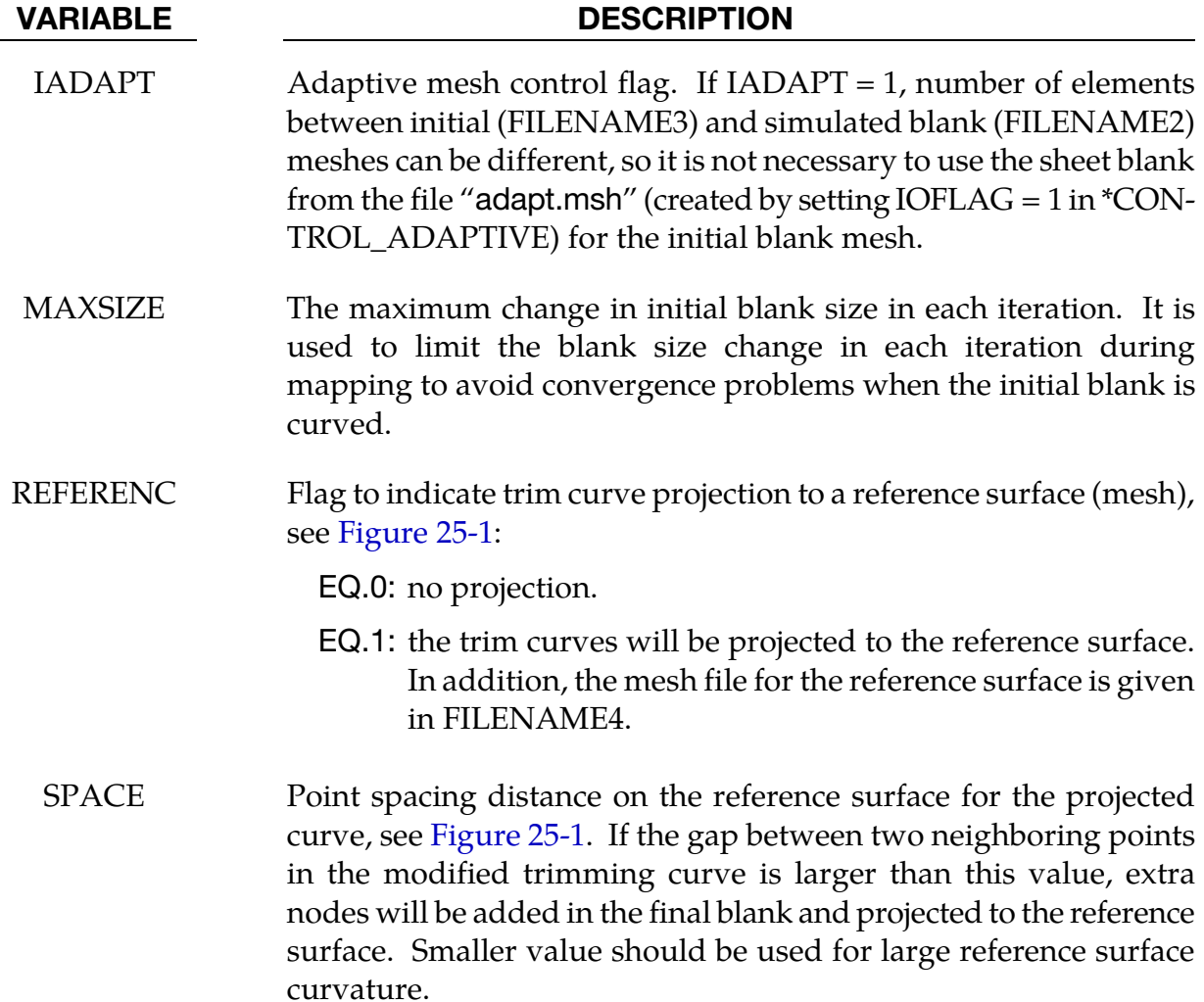

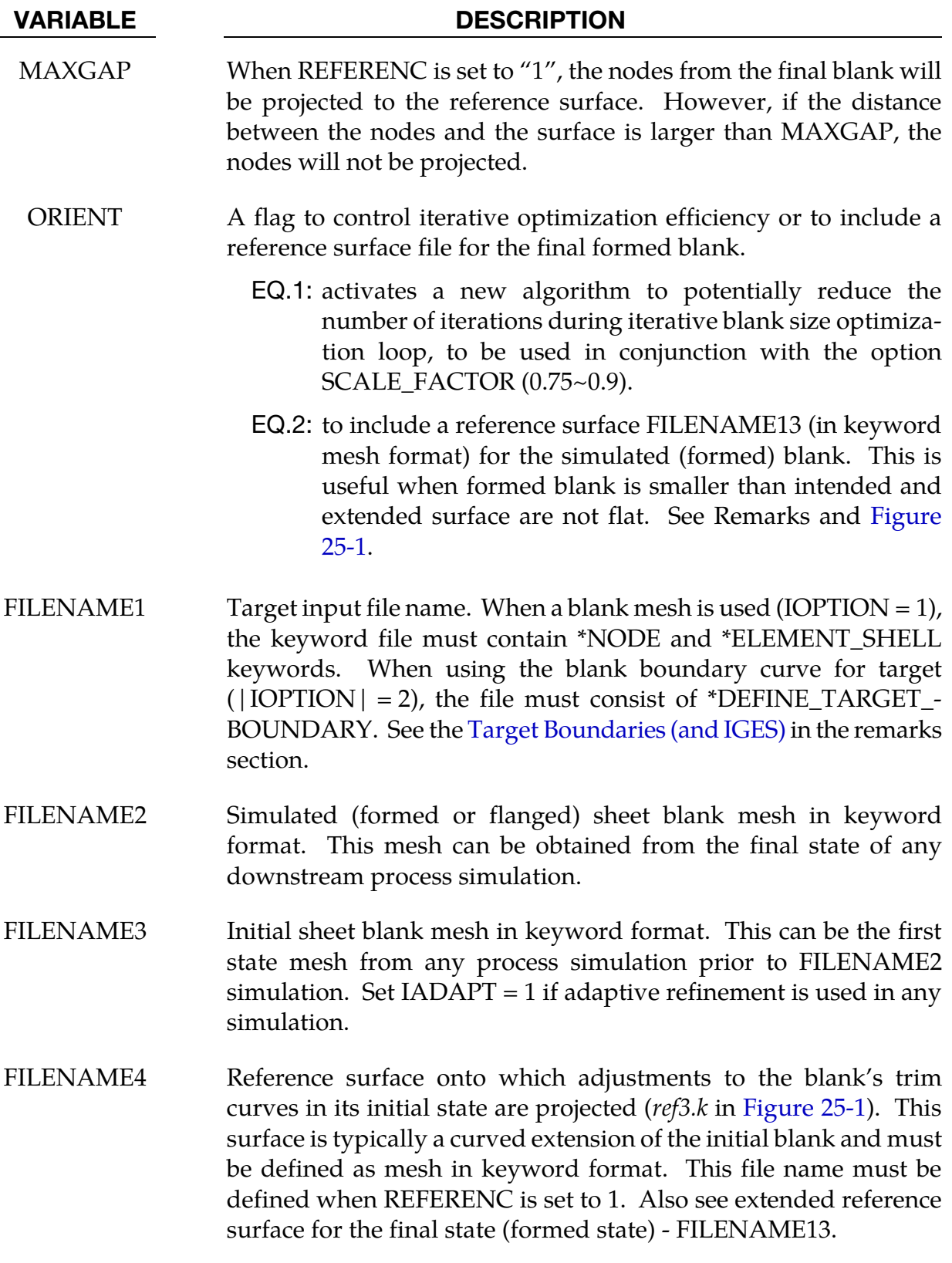

# \*INTERFACE \*INTERFACE\_BLANKSIZE

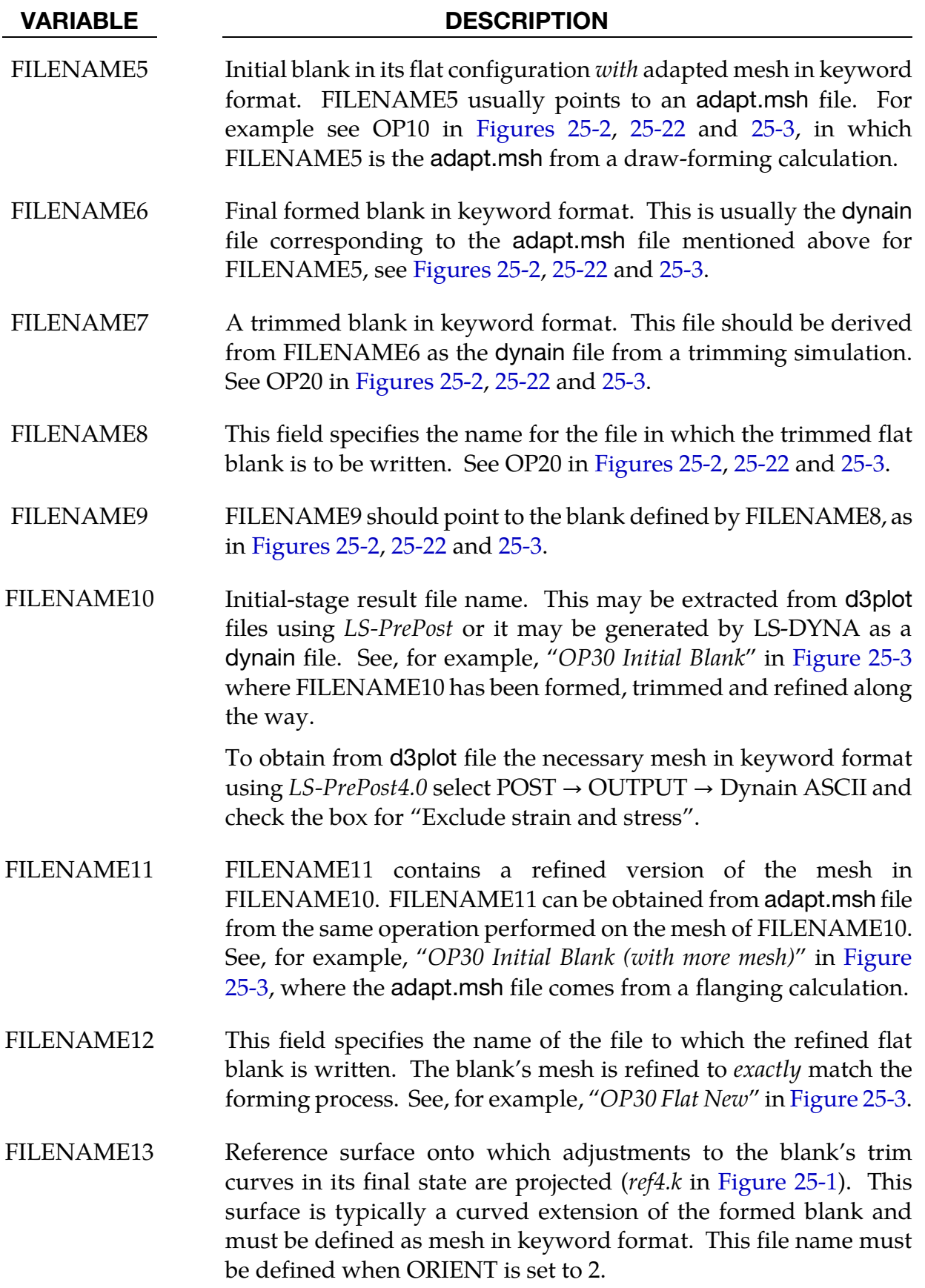

#### VARIABLE DESCRIPTION

- IDCRV Curve ID in the order of appearance as in FILENAME1 in the target card, as defined by \*DEFINE\_TARGET\_BOUNDARY.
	- SF Scale factor for the IDCRV defined above. It defines a fraction of the changes required for the predicted initial blank shape.

For example, if SF is set to "0.0" the corresponding IDCRV will be excluded from the calculation (although the original initial curve still will be output); on the other hand, if SF is set to "1.0", full change will be applied to obtain the modified initial blank that reflects the forming process. A SF of 0.5 will apply 50% of the changes required to map the initial blank. This feature is especially important for inner holes that are small and hole boundary expansions are large, so the predicted initial hole can avoid "crisscross" situation. An example is provided in [Scale Factor and](#page-2134-0)  [Symmetric Plane.](#page-2134-0)

OFFX, OFFY, OFFZ Translational move of the target curve. This is useful when multiple target curves (e.g. holes) and formed curves are far away from each other. Input values of OFFX, OFFY and OFFZ helps establish one-to-one correspondence between each target curve and formed curve.

OFFX.EQ.-10000.0: offset values are automatically calculated.

- $X_0$ ,  $Y_0$ ,  $Z_0$  ,  $X_1$ ,  $Y_1$ ,  $Z$  coordinates of a point on the symmetric plane. See example in [Scale Factor and Symmetric Plane.](#page-2134-0)
- V1, V2, V3 Vector components of the symmetric plane's normal. See example in [Scale Factor and Symmetric Plane.](#page-2134-0)

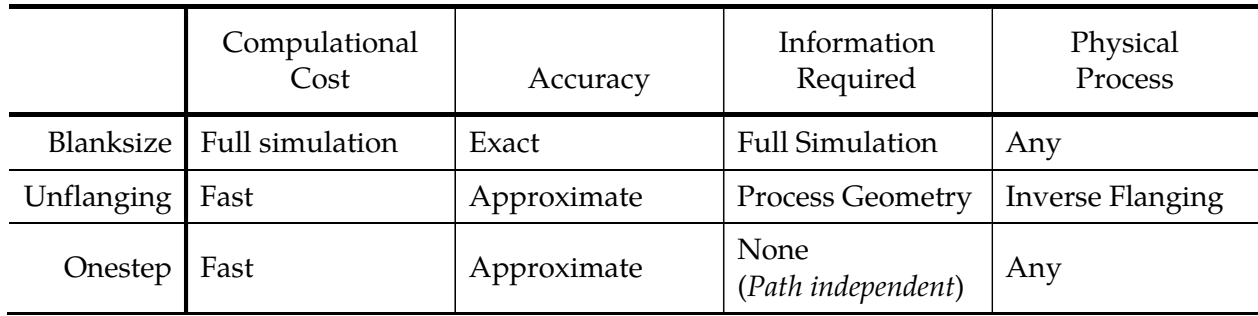

**Table 25-1.** Comparison of inverse methods.

#### Inverse Methods for Optimizing Blank Size and Trim Lines:

Finding the minimal practicable blank size and developing an optimal set of trim lines is an integral part of the die engineering process. This card, \*INTERFACE\_BLANKSIZE, is one of several features that have been developed to solve the inverse problem: that is to calculate an initial blank or blank boundary that will yield a desired product based mostly on the target geometry of that final product.

- 1. **The One-Step Method.** The \*CONTROL FORMING ONESTEP card is suitable for early blank-size estimates. It invokes the total-strain theory of plasticity thereby bypassing the, as of yet, undetermined specific details of the forming process.
- 2. **Unflanging.** Once product design and process plan are complete, die development begins with addendum and binder creation, followed by secondary tooling development. In this stage, \*CONTROL\_FORMING\_UNFLANGING can be used to develop trim lines for the secondary tooling; final (or intermediate) desired flange shapes are unfolded onto the addendum or binder to obtain the corresponding flange shapes in its initial shape. It also implements failure criteria to arrive at suggested final flange curves, with strains and thickness output on the unfolded flanges.
- 3. **Interface Blanksize.** This card, \*INTERFACE\_BLANKSIZE, can be used to *accurately* determine the optimal initial blank. To do so it requires on initial configuration, the corresponding simulated configuration, and a desired target configuration. This method takes into account the entire metal-forming process.
	- a) One application of this keyword is to map trim curves between dies to calculate the trim curves needed for all trim dies. An example of the application can be found in [Figures 25-18](#page-2145-0) through [25-21.](#page-2146-0)
	- b) The keyword can also be used to determine the precise minimal initial blank needed for a draw panel whose blank edge must be at specified distances from the edge of the draw beads.

<span id="page-2132-0"></span>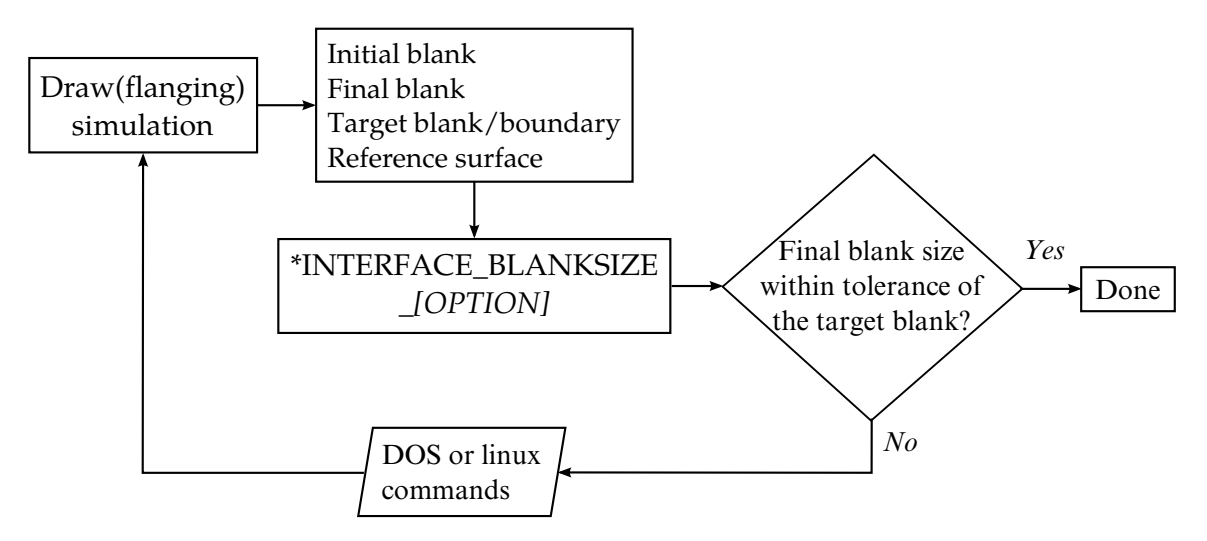

**Figure 25-5.** An iterative blank size development process.

#### Iterative Workflow:

The "interface blanksize" command produces an adjusted initial blank. It is not to be expected that the adjustment will be exact. However, this initial blank shape can be run through a second simulation to see if the final shape is close enough to the target blank. If it is not close enough, then the results from the second simulation can be used to repeat the process. Iterations can proceed until the final shape is within the range of the target shape. This iterative blank size development process is schematically presented i[n Figure 25-5](#page-2132-0) and exemplified in [Figures 25-8](#page-2138-0) through [25-17.](#page-2145-1)

### Target Boundaries (and IGES):

When IOPTION = 2, or -2, a file with the keyword \*DEFINE\_TARGET\_BOUNDARY must be present. This keyword can now be created from an IGES file using *LS-PrePost4.1 (or 4.2)*. To convert from IGES curves to keyword \*DEFINE\_TARGET\_BOUNDARY in *LS-PrePost4.1*, use menu option *Curve* → *Convert*→ *Method (To Keyword)* → Select \*DEFINE\_- TARGET\_BOUNDARY; pick the curves then hit "To Key"; write out the keyword file using File → Save as → Save Keyword As, and select "Output Version" as "V971\_R7". In *LS-PrePost 4.2*, a GUI interface was developed located at Application/Metal Forming/Blanksize Trimline so users can import the target curve directly in IGES format, the initial and final blank mesh and then write out a complete LS-DYNA input deck.

In addition, the target curves should be projected onto the final blank mesh if they do not exactly lie on the mesh surface. This can be done with *LS-PrePost4.1* via the menu option *GeoTol* → *Project* → *Project*, select *Closest Projection*, select *Project to Elements*, then define the destination mesh and source curves, and hit *Apply*. 3-D projection in *LS-PrePost4.2* can be critical in obtaining a perfectly smooth predicted initial boundary curve trimcurves.ibo

after the LS-DYNA run. Note the projected target curves should be used to import into the GUI.

#### Computed Initial Blank Boundaries (and IGES):

Computed boundary curves are written wit[h \\*DEFINE\\_CURVE\\_TRIM\\_3D](#page-1575-0) keyword into a file called trimcurves.ibo. The format of this file follows the keyword's specification. *LS-PrePost4.0* can convert the computed curve to IGES. See [Figure 25-10.](#page-2142-0) After hitting *Apply*, the curves will show up in the graphics window, and *File* → *Save as* → *Save Geom as* can be used to write the curves out in IGES format. In the *LS-PrePost4.2* GUI, under *Results*, trimcurves.ibo can be directly imported into the graphics window for viewing and to save in either STEP or IGES format.

To convert IGES to the \*DEFINE\_CURVE\_TRIM\_3D keyword format import the IGES file into *LS-PrePost4.0*, and follow the procedures shown i[n Figure 25-11.](#page-2142-1) After finishing step 2, "*curves have been converted to keyword format*" will be reported in the command prompt. Then use *File*  $\rightarrow$  *Save*  $\rightarrow$  *Save keyword* to write out the keyword file.

#### Support for Multi-Stage Processes with the Development Option:

#### **Original Implementation.**

Prior to Revision 88708 the development option required that the final blank (FILENAME2) differ from the initial blank (FILENAME3) by no more than a deformation and mesh refinement. In practice, this means that the two meshes must come from the same process simulation. For example, in a draw, trim and flanging process, the trimmed panel mesh is used for flanging simulation. Therefore, with the original implementation, LS-DYNA required that the initial blank state (FILENAME3) be trimmed when the final blank state (FILENAME2) is flanged on trimmed panel. Failure to observe this limitation may result in error termination.

<span id="page-2134-0"></span>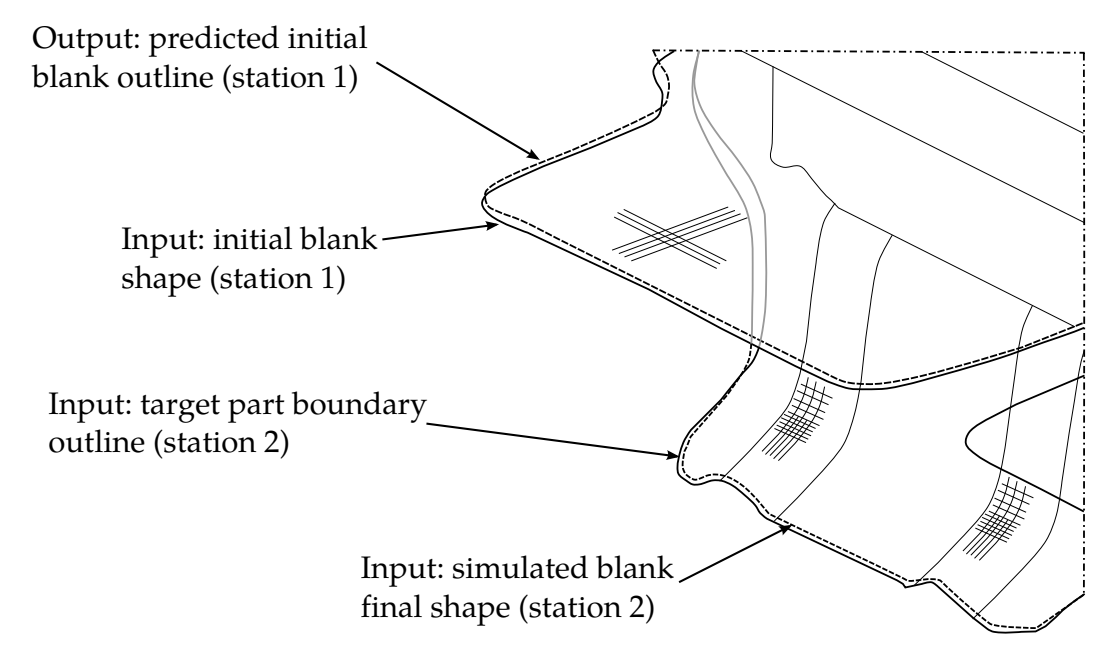

**Figure 25-6.** Blank size development in a progressive die with  $IADAPT = 1$  in Example I

#### **Enhanced Implementation.**

A more recent improvement to the blank size development (Revision 88708) removes the requirement that initial (FILENAME3) and final (FILENAME2) blanks must be from the same process simulations. The initial and final blank states *may* differ by a trimming process. This allows trimming and other process such as flanging to occur between the initial and final blanks, without the need of invoking the INITIAL\_TRIM and INITIAL\_- ADAPTIVE options. For example, the initial blank can be the blank mesh from "Blanking" in [Figure 25-2,](#page-2120-0) and the final blank can be the blank mesh from "Flanging," which is also in [Figure 25-2.](#page-2120-0)

#### Scale Factor and Symmetric Plane:

An example of using various scale factors ranging from 0.0 to 1.0 on a model involving an initial hole shape is shown in [Figure 25-25.](#page-2149-0) The target curve is given in targetline.k. All nodes along the symmetric plane are constrained by the SYMMETRIC\_PLANE option. The symmetric plane is defined going through point coordinates (-76, 2.63844, 0.38) with plane normal vector of (1.0, 0.0, 0.0). A complete input is provided below:

```
*KEYWORD 
*INTERFACE_BLANKSIZE_DEVELOPMENT 
$ IOPTION IADAPT 
 -2 1 
$ target boundary curves 
targetline.k 
$ final formed mesh 
final.k 
$ initial mesh
```
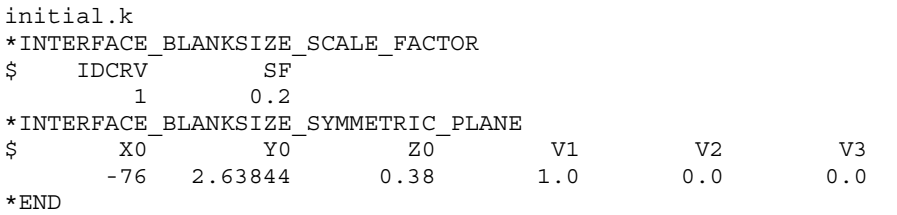

If taregetline.k consists of multiple curves, the following format can be used:

```
*INTERFACE_BLANKSIZE_SCALE_FACTOR 
$ IDCRV SF 
 1 0.2 
 2 0.8 
 3 1.0 
     \vdots \vdots
```
### Example I: Simple Example of the Development Option

Given the initial and final blank configuration and a target, this option calculates a new initial blank outline, corresponding to the target final blank boundary. In this example note that IADAPT = 1*,* meaning initial and final blank meshes may differ by an adaptively operation. The input and output files are detailed below, and output results are shown in [Figure 25-6.](#page-2134-0)

```
*KEYWORD 
*INTERFACE_BLANKSIZE_DEVELOPMENT 
$ IOPTION IADAPT 
 2 1 
$ input file for target mesh, or target position coordinates 
targetpoints.k 
$ input file for formed mesh 
final.k 
$ input file for initial blank mesh 
initial.k 
*END
```
The file, targetpoints.k, is partially shown below was generated from IGES using *LS-PrePost 4.1*.

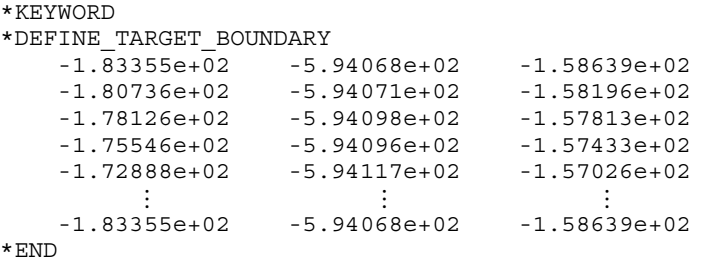

The output is the modified initial blank outline in the file trimcurves.ibo.

#### Example II: The Reference Surface feature for the Development Option

For an initial blank that is not flat, the fields REFERENC and FILENAME4 can be used to define a surface onto which changes in the boundary are needed. This is important when the adjusted boundary is not a simple tangential extension of the initial blank.

In a keyword example below, REFERENC is set to "1" and the reference file for the extended initial shape is given as ref3.k. The maximum change between the initial and final blank size is set to be 20.0 mm per iteration. Point spacing distance (SPACE) of calculated trim curve on the reference surface is set at 2.0 mm. Note that the inner holes and outer boundary curves are defined in "target.xyz". The holes do not necessarily need to exist in the initial or final blank mesh. Also, since ORIENT is set to "2", a reference surface mesh file (ref4.k) is provided for the final (formed) state. The input details and output results are shown in [Figure 25-1.](#page-2118-0)

\*KEYWORD \*INTERFACE\_BLANKSIZE\_DEVELOPMENT  $\begin{array}{ccccccccccc}\n\mathsf{S} & & & 1 & & 2 & & 3 & & 4 & & 5 & & 6 & & 7 & & 8\n\end{array}$ \$ IOPTION IADAPT MAXSIZE REFERENCE SPACE ORIENT  $-2$  1 20.000 1 2.0 2 \$ input file for target mesh: target.xyz \$ input file for formed mesh: final.k \$ input file for initial blank mesh: initial.k \$ reference file for extended initial shape: ref3.k \$ reference file for extended final shape: Ref4.k \*END

<span id="page-2137-0"></span>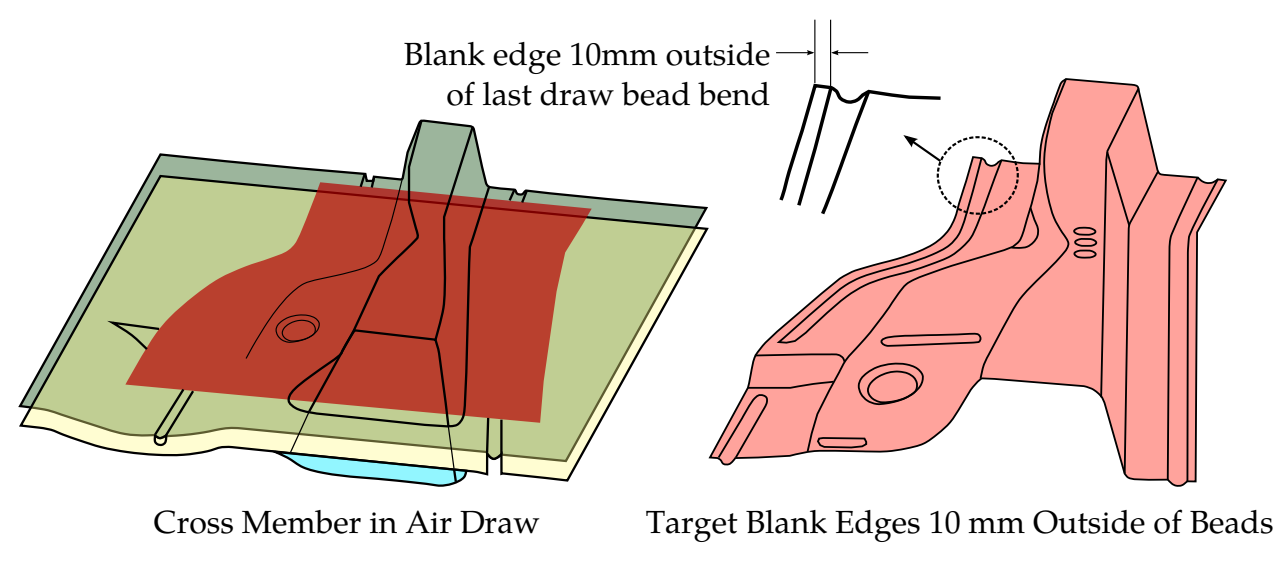

**Figure 25-7.** NUMISHEET 2005 cross member in Exmaple III.

### Example III: Development Feature Applied to a Draw Die with Physical Bead

In this example, which was created from NUMISHEET 2005, the DEVELOPMENT option has been used to design a blank such that, when formed, the edge is a specified distance outside of the last bend of a draw bead. In [Figure 25-7,](#page-2137-0) the tooling and blank set up is shown to the left. The right side of the figure shows the target blank, whose left and right edges everywhere are made 10mm outside of the last bending radius of the draw beads. This setup is prototypical of one method to ensure a very stable and high-quality stamping process.

The first step towards setting up this analysis was to use \*CONTROL\_FORMING\_ON-ESTEP to unfold the target blank and thereby obtain an initial guess of a flat blank, as shown to the left i[f Figure 25-12.](#page-2143-0) The flat blank is then formed as one would usually do in a regular forming simulation, shown on the right side of the figure. The formed blank (Iteration 0) turns out to be larger than the target.

Next, the DEVELOPMENT is applied to generate a new and better initial blank that will lead to the target blank. The flat blank is used as input for the "initial blank mesh", the formed blank is used as input for the "simulated mesh", and the target blank mesh, or boundary points is used to define the target.

In [Figure 25-13](#page-2143-1) (left) the improved initial blank, called *the first compensated blank,* is superimposed onto the original one-step unfolded result. The one-step unfolded result is somewhat larger than the developed blank. When formed the improved blank (Iteration 1) nearly overlaps the target blank, shown in [Figure 25-13](#page-2143-1) (right). If the final formed blank still deviates from the target, another iteration would ensue, until satisfactory results are obtained.

<span id="page-2138-0"></span>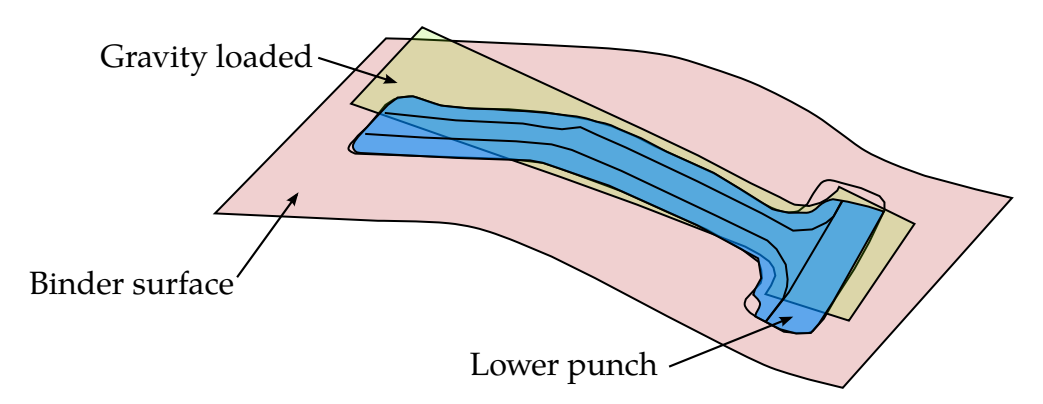

Figure 25-8. NUMISHEET 2008 B-pillar; Gravity loaded blank.

#### Example IV: Iterating with the Development Option

Because the NUMISHEET 2008 B-pillar model involves neither trimming nor flanging, it exmplifies the DEVELOPMENT option in its most direct use case. This model, illustrated in [Figure 25-8,](#page-2138-0) simulates a draw-die's action on a gravity-stressed flat blank. The B-pillar undergoes a stamping process including gravity, binder closing, and being drawn. In this example the DEVELOPMENT option is used to calculate the geometry for an initial blank that will exactly satisfy the design specification for a final formed panel. To highlight the efficiency of this feature, we start with an initial blank whose formed product deviates from the specification by a wide margin and then iterate using the DEVELOPMENT feature.

The target and the optimal initial blank are shown in [Figure 25-14.](#page-2144-0) The intial guess is intentionally deviated from the optimal initial blank as shown in the left panel of [Figure 25-15;](#page-2144-1) while the formed blank is compared with the target in the right panel.

In the first iteration a new initial blank is computed, and illustrated in the left panel of [Figure 25-16](#page-2145-1) bearing the label, *1st compensated blank*. The simulation is repeated using the first compensated blank, and in the right panel the result is compared to the target. The formed blank is narrower in the notched areas as compared with the target.

The second iterate is shown in the left panel of [Figure 25-17](#page-2145-1) bearing the label, *2nd compensated blank*. Again, the simulation is repeated, but this time using the second compenated blank, and the result is compared to the target in the right panel of [Figure 25-17.](#page-2145-1) The resulting product is a good match to the target.

Because of the initial blank was intentionally deviated from its ideal shape by a large margin, this example requires two iterations to converge. Generally this processed is bootstrapped with the \*CONTROL\_FORMING\_ONESTEP card, which calculates an initial guess by approximately unfolding the target shape.

<span id="page-2139-0"></span>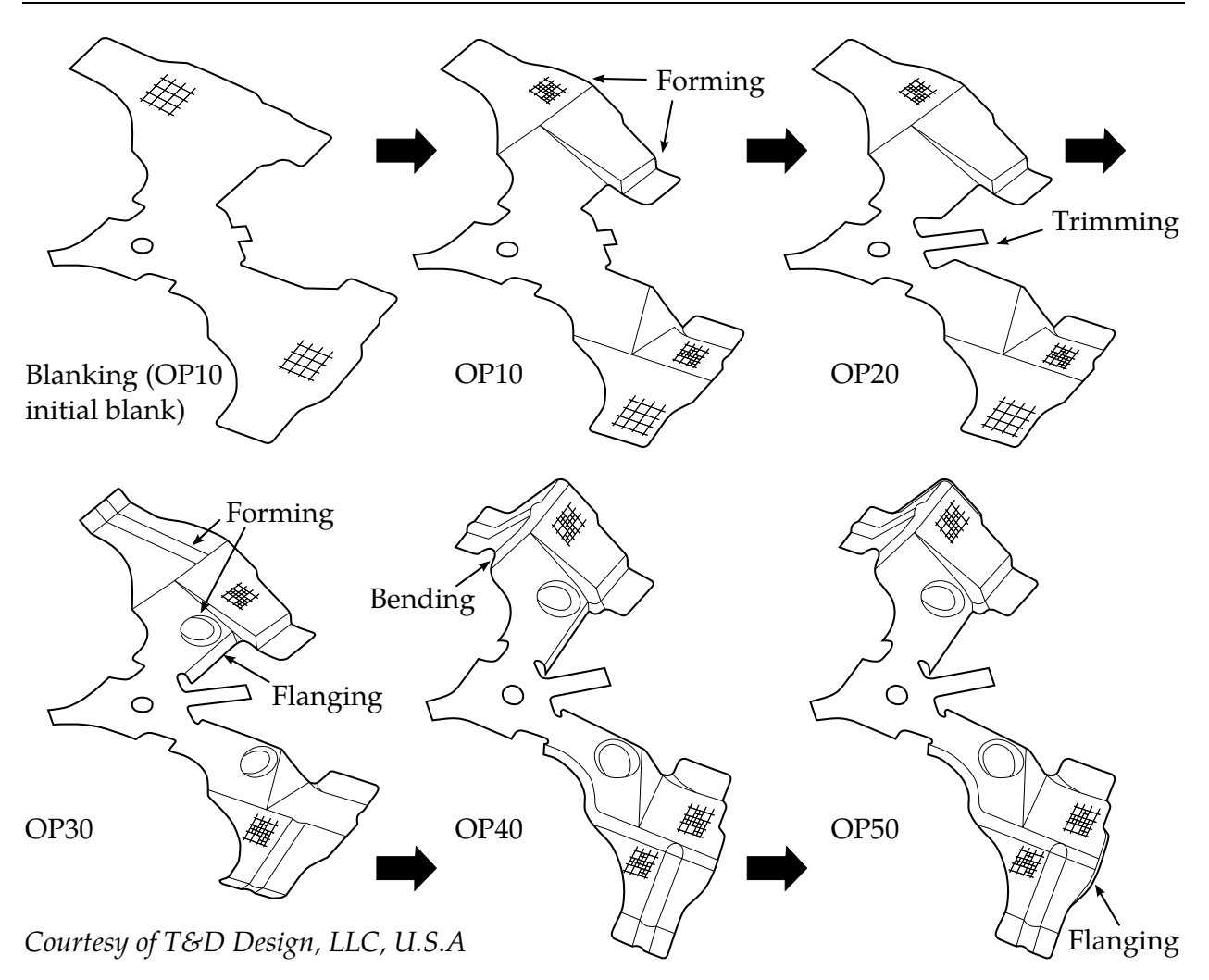

Figure 25-9. Enhanced DEVELOPMENT feature on a progressive die. Even though trimming occurs at OP20 the algorithm requires as input only OP10, OP50, and a target geometry.

### Example V: Development Feature Applied to Flanging Process

In this example, which is schematically illustrated in [Figure 25-18,](#page-2145-0) the NUMISHEET 2002 fender outer is flanged along the hood line. The development feature adjusts the initial blank's boundary so that the formed piece matches the specified target flanged shape as shown in [Figure 25-19.](#page-2146-1) For demonstration purposes, the trimmed blank shape is intentionally deviated from the optimal configuration by a large amount. This error is indicated in [Figure 25-20](#page-2146-1) by the label *initial guess trim curves*. In [Figure 25-20](#page-2146-1) The flanged product is shown to deviate substantial from the flanged target along the boundary. As shown in [Figure 25-21](#page-2146-0) after one iteration the correct initial blank boundary is obtained.

## \*INTERFACE\_BLANKSIZE \*INTERFACE

Alternatively, \*CONTROL\_FORMING\_UNFLANGING can be used to unfold the flanged target onto the addendum to obtain the initial blank size, or a starting guess for this process.

#### Example VI: Enhanced-Development Feature Applied to Progressive Die Process

In the example o[f Figure 25-9,](#page-2139-0) *courtesy of T&D Design, LLC, U.S.A*, the blank-shape for a five stage progressive die process is calculated. Because this process involves a trimming step, the development capability prior to Revission 88708 does not support this example.

In this example, an initial blank at OP10, undergoes trimming, reforming, bending and flanging to arrive at the blank in OP50. In [figure 25-23 t](#page-2148-0)he computed product is compared with the specified target. A blank size development calculation produces the modified OP10 initial blank outline. The updated blank is used in a verification simulation. As seen in [Figure 25-24](#page-2148-1) the blank size development feature produces a good result.

Trim lines are not optimized by the development feature, so trimming should only occur along the boundary of the target blank. The modified OP10 blank requires some refitting in the trimmed area.

#### Revision information:

This feature is available in both SMP and MPP, in double precision only. Note a GUI for using this feature is now available in *LS-PrePost* as of version 4.2. It can be accessed under APPLICATION  $\rightarrow$  Metal Forming  $\rightarrow$  Blank Size/Trim line Dev. Starting revision information for each feature is listed as follows:

- 1. DEVELOPMENT option: Revision 74605.
- 2. INITIAL\_TRIM and INITIAL\_ADAPTIVE: Revision 75023.
- 3. IADAPT: Revision 75827.
- 4. Command line option "JOBID=…": Revision 82861.
- 5. MAXSIZE: Revision 85633.
- 6. SPACE: Revision 85755.
- 7. MAXGAP: Revision 85792.
- 8. Reference surface (parameter REFERENC): Revision 86086.
- 9. Removal of the restriction requiring the initial (FILENAME3) and the final (FILENAME2) blanks must be from the same process simulation: Revision 88708.
- 10. Improve smoothness of the output trim curve trimcurves.ibo in case the given meshes have warpage caused by wrinkles during forming: Revision 96164.
- 11. Symmetric plane: Revision 97443.
- 12. Scale factor: Revision 98122.
- 13. ORIENT = 1: Revision 100453.
- 14. ORIENT = 2: Revision: 104168.
- 15. Curve direction is desensitized, meaning both IOPTION = 2 and IOPTION = -2 will give the same results: Revision 100589.
- 16. OFFX, OFFY, OFFZ: Revision 100660.
- 17. Automatically calculate offset values (OFFX.EQ.-10000.0): Revision 102609.

<span id="page-2142-0"></span>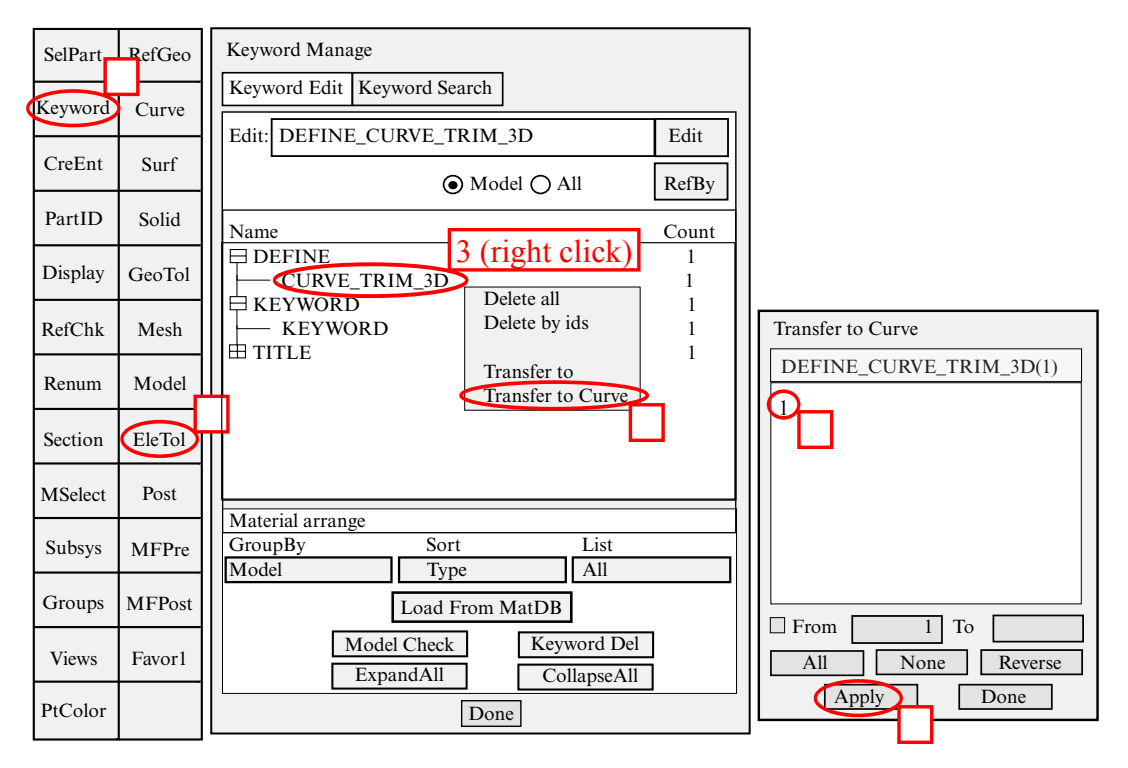

<span id="page-2142-1"></span>Figure 25-10. Converting trimcurves.ibo to IGES format in LSPP4.0.

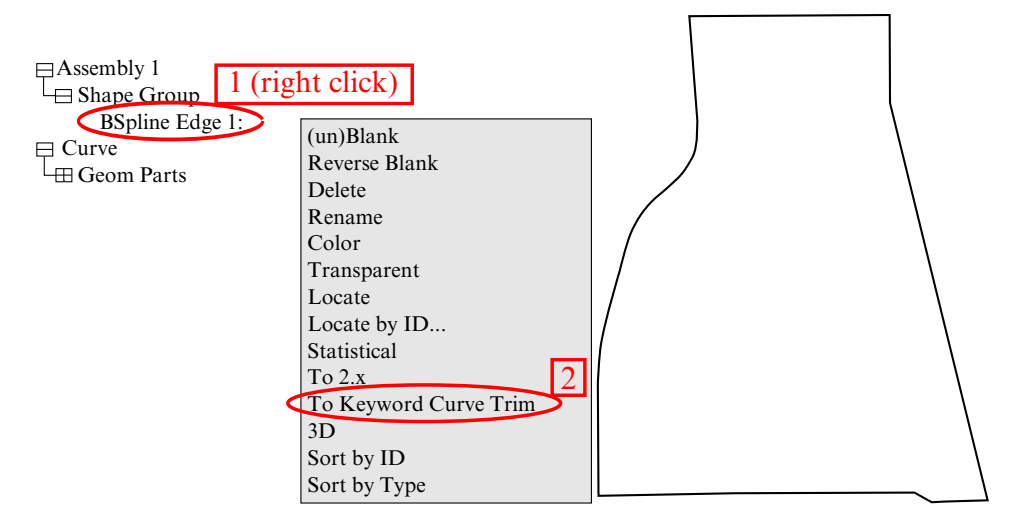

Figure 25-11. Converting IGES file to \*DEFINE\_CURVE\_TRIM\_3D.

<span id="page-2143-0"></span>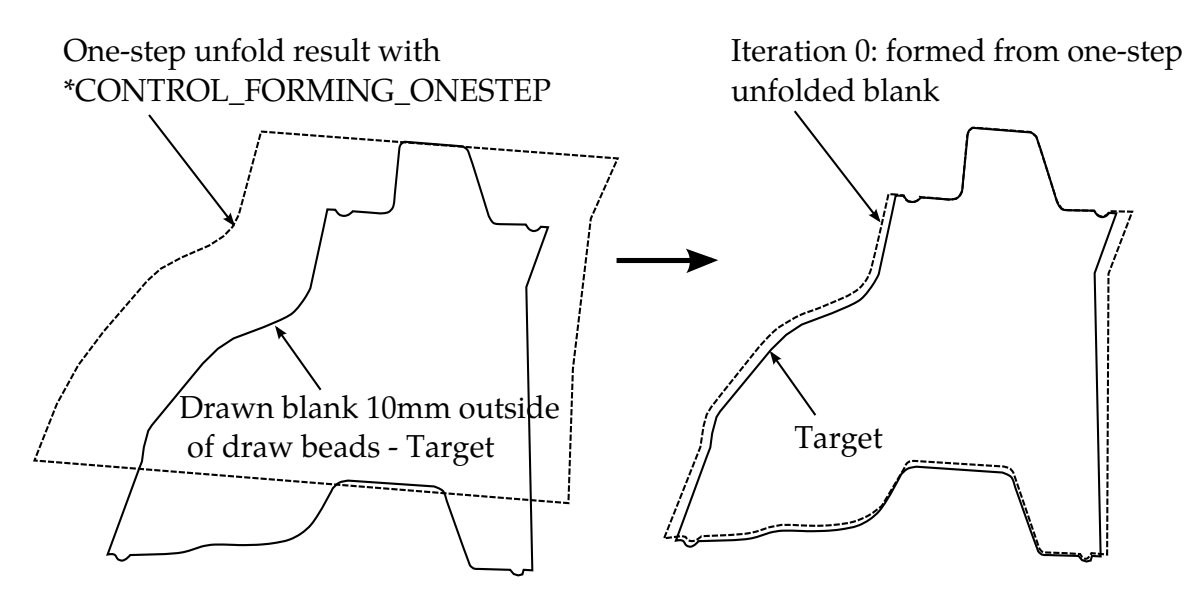

<span id="page-2143-1"></span>Figure 25-12. Initial blank calculation and baseline formed blank.

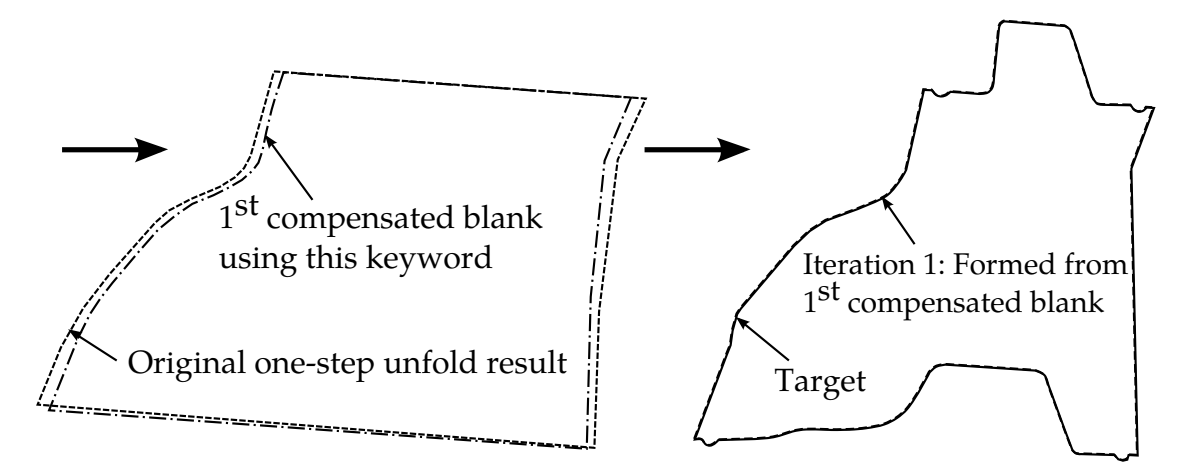

Figure 25-13. The first compensated blank and the final confirmation run.

<span id="page-2144-0"></span>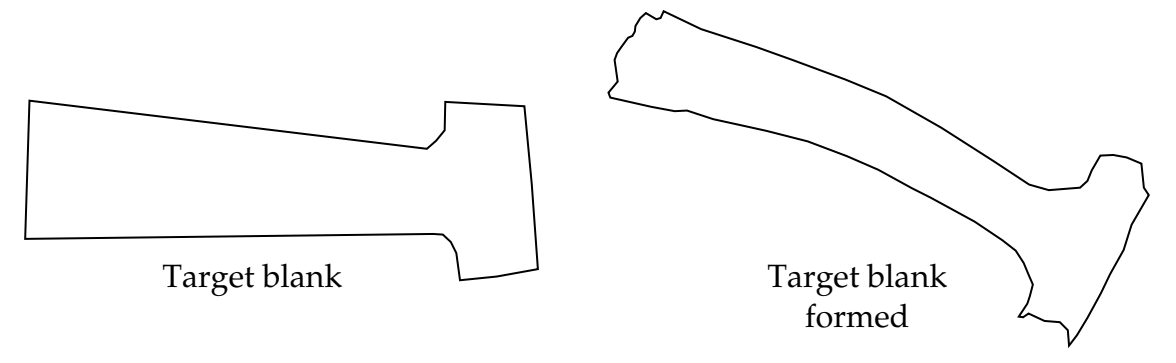

<span id="page-2144-1"></span>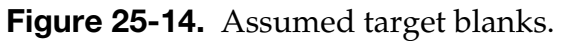

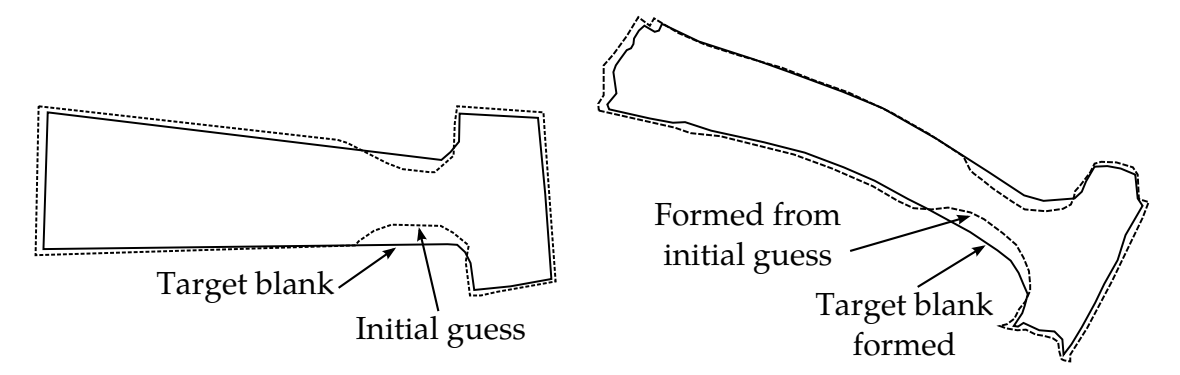

Figure 25-15. Iteration 0 results comparison with target.

<span id="page-2145-1"></span>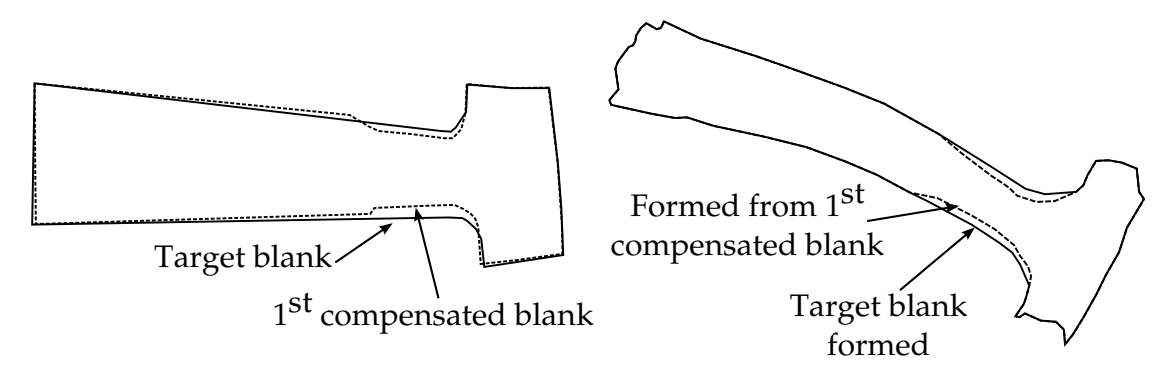

<span id="page-2145-0"></span>Figure 25-16. Iteration 1 results.

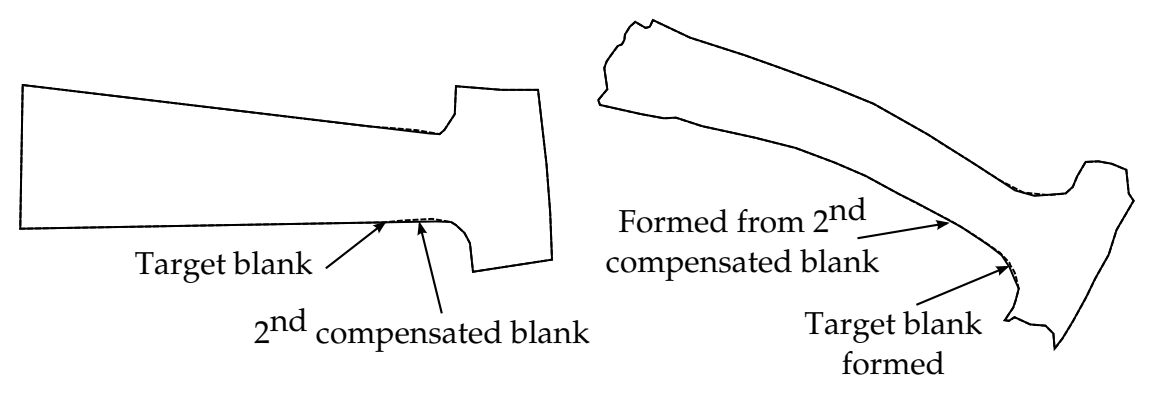

Figure 25-17. Iteration 2 results.

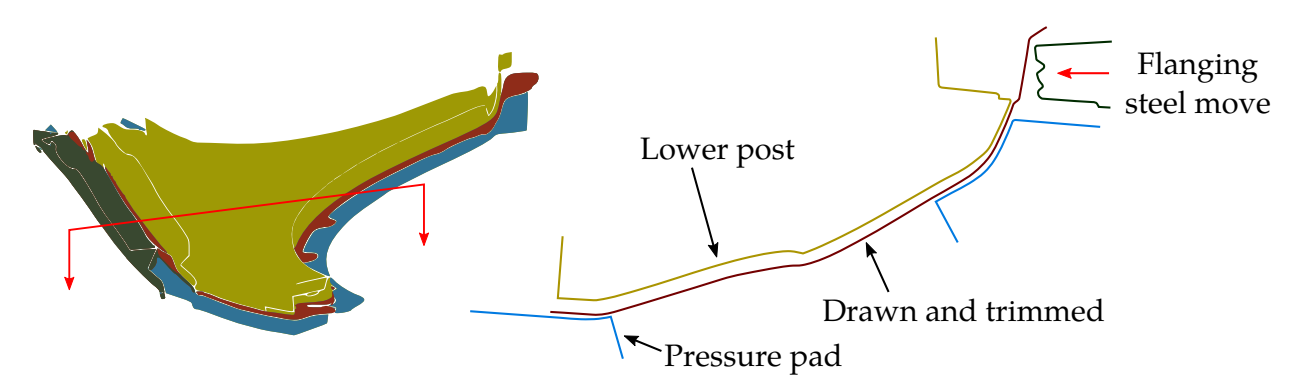

Figure 25-18. The flanging process on NUMISHEET 2002 fender outer.

<span id="page-2146-1"></span>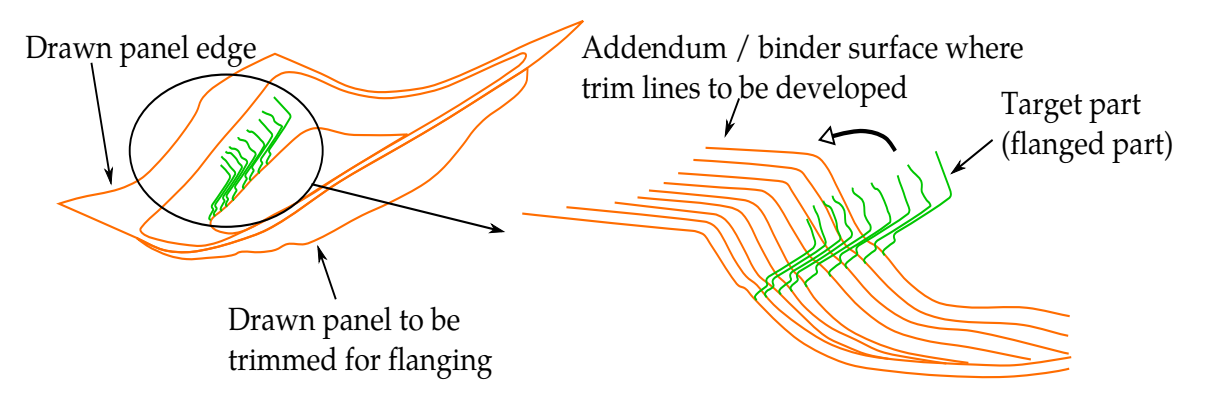

Figure 25-19. Multiple section view showing the target part and addendum surfaces.

<span id="page-2146-0"></span>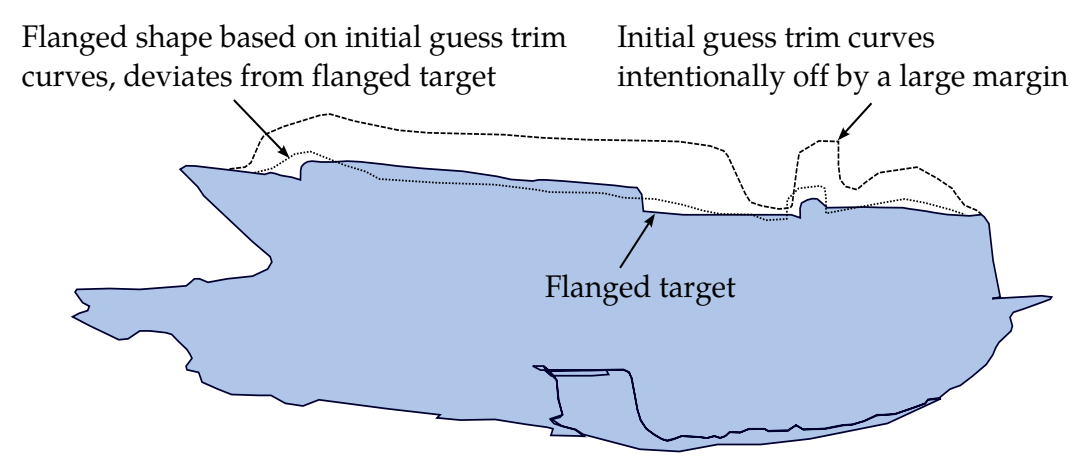

Figure 25-20. Initial trim curves intentionally made to be off by a large margin.

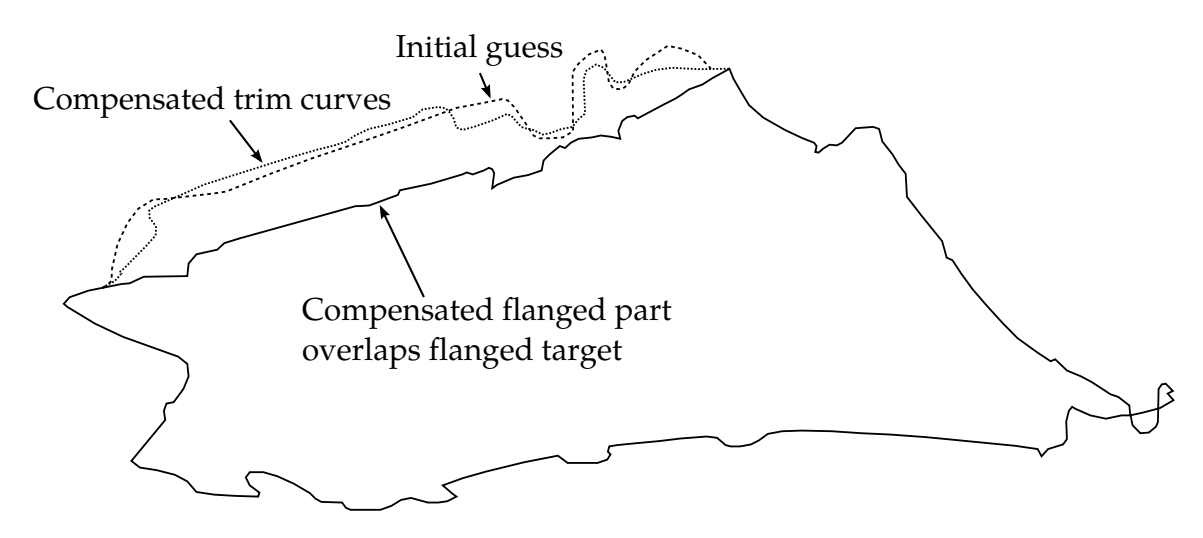

Figure 25-21. Compensated trim curves overlap with the target curves.

<span id="page-2147-0"></span>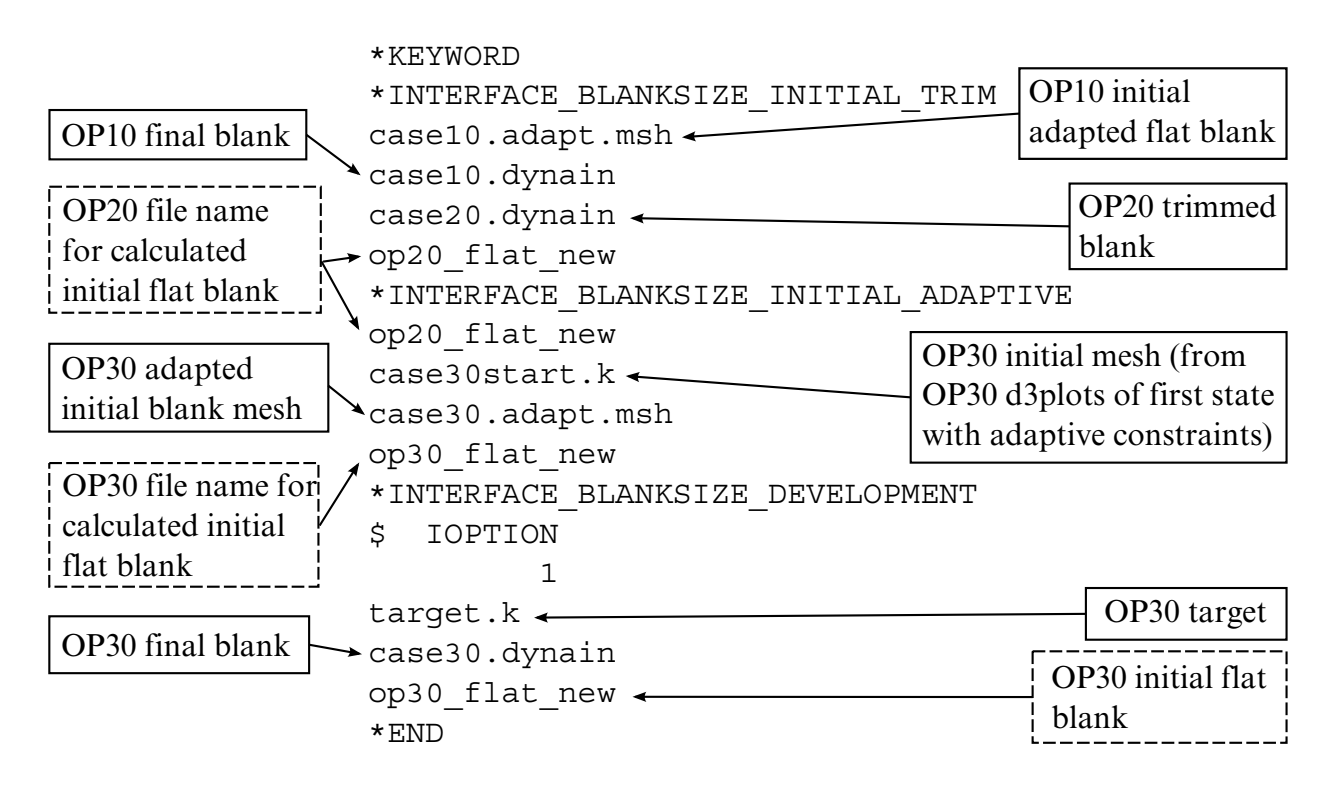

 $\Box$  User inputs  $\Box$  LS-DYNA intermediate output files

LS-DYNA simulation output: new trim line OP10 (file "trimcurves.ibo")

Figure 25-22. File structures for a multi-process blank development.

<span id="page-2148-0"></span>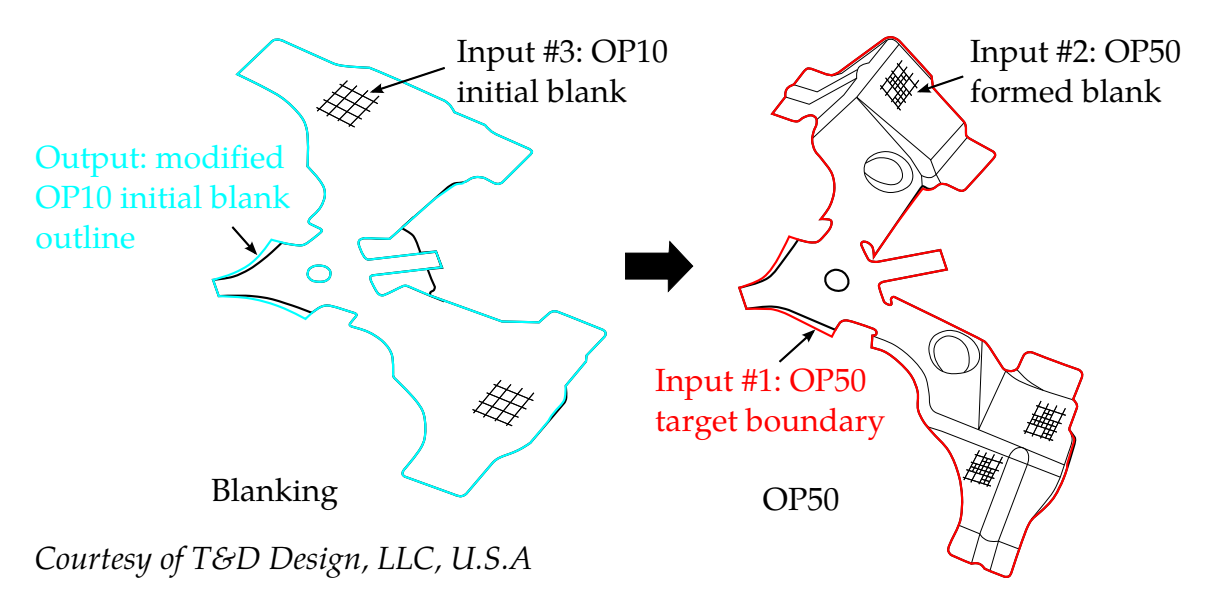

<span id="page-2148-1"></span>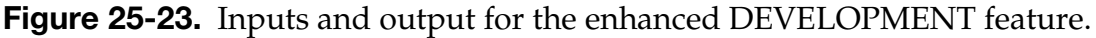

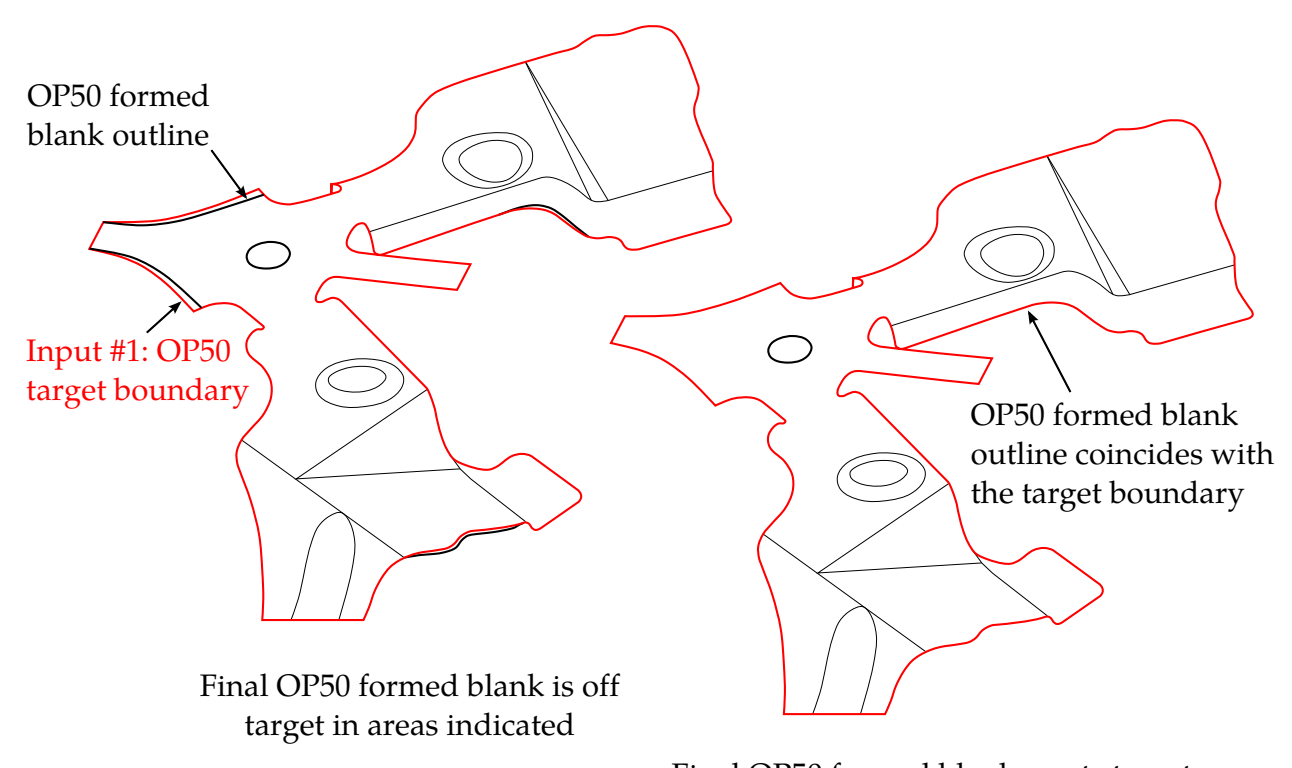

Final OP50 formed blank meets target Courtesy of T&D Design, LLC, U.S.A requirement with OP10 modified blank outline

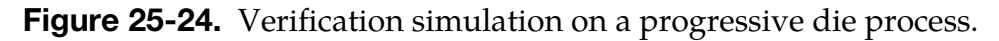

<span id="page-2149-0"></span>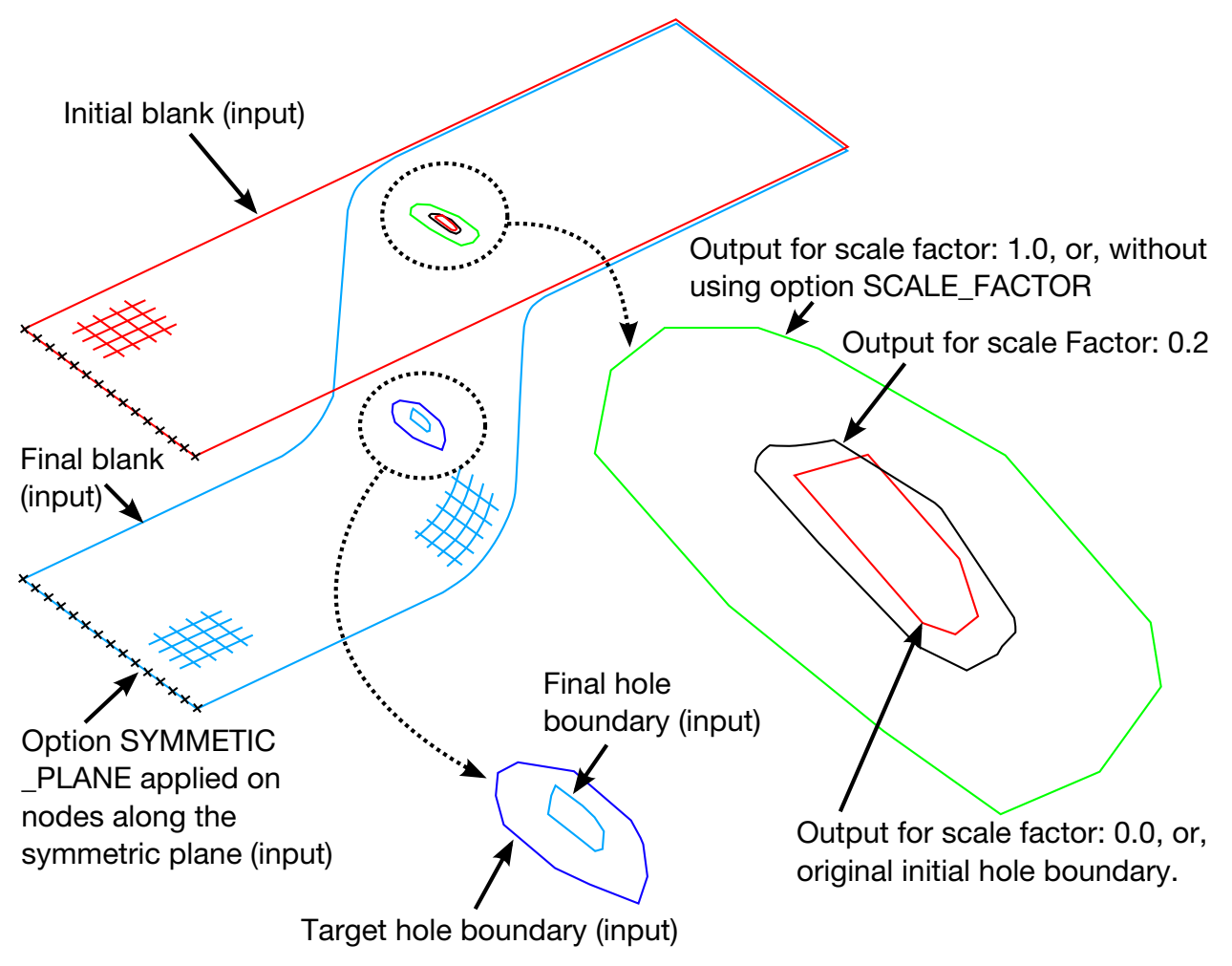

Figure 25-25. Options SCALE\_FACTOR and SYMMETRIC\_PLANE.

#### \*INTERFACE\_COMPENSATION\_NEW\_{OPTION}

Available options include:

<BLANK> ACCELERATOR MULTI\_STEPS LOCAL\_SMOOTH PART\_CHANGE REFINE\_RIGID

Purpose: This card encompasses several methods for spring back compensation in stamping tools. The applications for this card include: (1) calculating the deviation of the stamped part from its intended design, and to automatically compensate the tool to minimize the deviation; (2) to map the existing trim curve to the modified tool; and (3) to automatically detect undercut.

This keyword employs a nonlinear iterative method. Usually, it takes between 2 and 4 iterations to converge within tolerances. Additionally, this method provides a scale factor, which allows the user to decide the ratio of shape deviation the part is compensated.

#### **Options**

The **ACCELERATOR** option speeds up the convergence rate in reducing the part deviation to design tolerance thus reducing the number of iterations. This option also allows for a much simpler user interface.

The **MULTI\_STEPS** option allows for tooling compensation of the next die process, based on target blank shape, compensated blank shape for the next step, and current tools. This feature is useful in line die process/tooling compensation.

The **LOCAL\_SMOOTH** option features smoothing of a tool's local area mesh, which could become distorted because of either bad or coarse mesh of the original tool surface, or in areas where tooling pairs (for example, flanging post and flanging steel) do not maintain a constant gap, or after a few compensation iterations.

The **PART\_CHANGE** option allows for updating of the final compensated tool using the changed part or formed blank shape, thus eliminating the need for going through a new compensation iteration loop. This option is used together with \*INCLUDE\_COMPENSA-TION\_UPDATED\_BLANK\_SHAPE, and \*INCLUDE\_COMPENSATION\_UPDATED\_- RIGID\_TOOL.

The **REFINE\_RIGID** option refines the rigid tool mesh based on user-provided trim curves. It also realigns the mesh so no elements cross the trim curves. This feature only needs to be done once before the iterative springback compensation begins. The modified rigid too mesh will greatly improve the convergence in the iterative process.

#### Known Limitation

The current methods sometimes fail to eliminate undercut.

All required input files must be included by using various options in the keyword: \*IN-CLUDE\_COMPENSATION\_{*OPTION*}. The option LOCAL\_SMOOTH also needs to use a keyword \*SET\_NODE\_LIST\_SMOOTH.

Card 1 for <BLANK>, MULTI-STEPS, and LOCAL\_SMOOTH options.

| Card 1      |               | $\overline{2}$ | 3         | 4            | 5            | 6            |       | 8              |
|-------------|---------------|----------------|-----------|--------------|--------------|--------------|-------|----------------|
| Variable    | <b>METHOD</b> | <b>SL</b>      | <b>SF</b> | <b>ELREF</b> | <b>PSIDM</b> | <b>UNDCT</b> | ANGLE | <b>NLINEAR</b> |
| <b>Type</b> |               | F              | F         |              | F            | F            | F     |                |
| Default     | 6             | 5.0            | 0.75      |              | none         | none         | 0.0   |                |

#### Card 1 for keyword ACCELERATOR option.

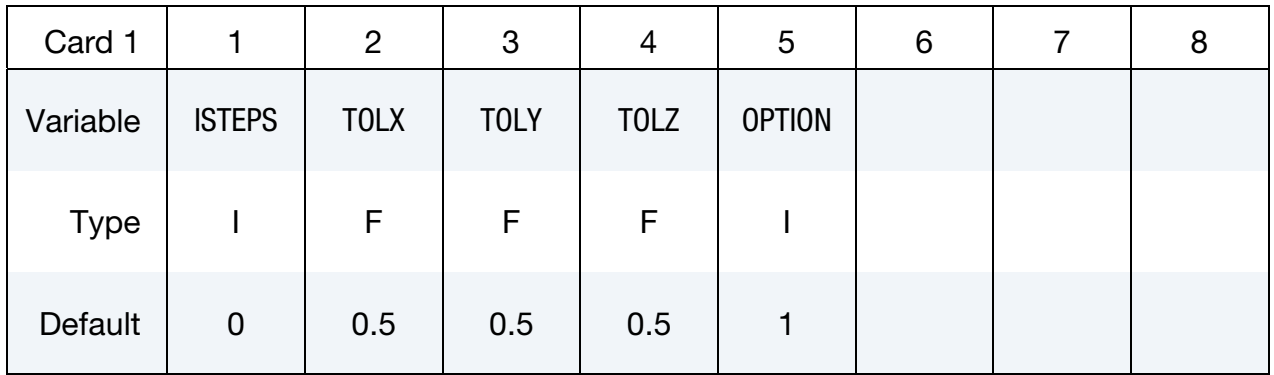

# \*INTERFACE\_COMPENSATION\_NEW \*INTERFACE

## Card 1 for keyword option PART\_CHANGE:

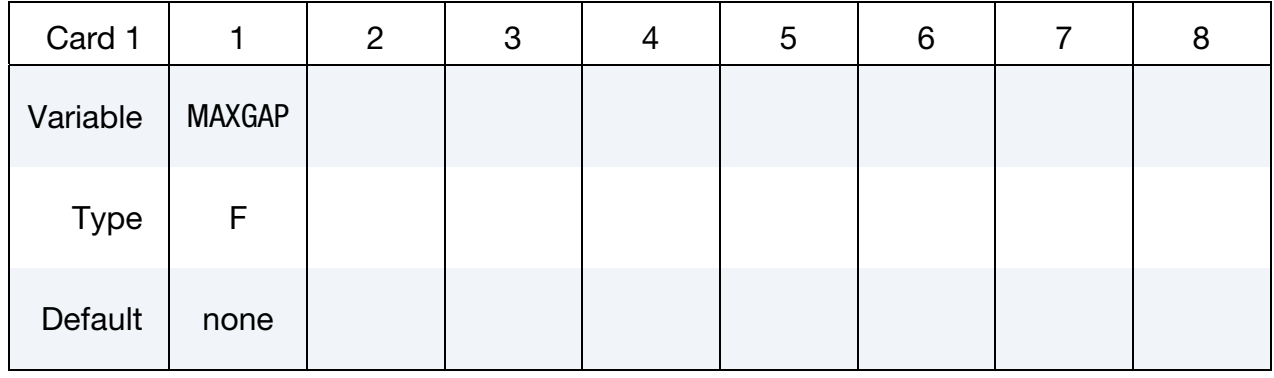

## Card 1 for keyword option REFINE\_RIGID:

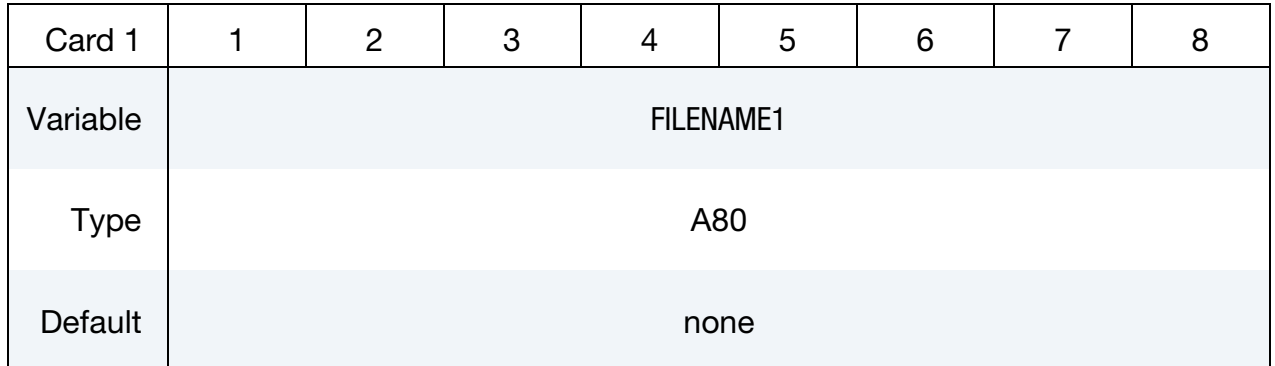

### Card 2 for keyword option REFINE\_RIGID:

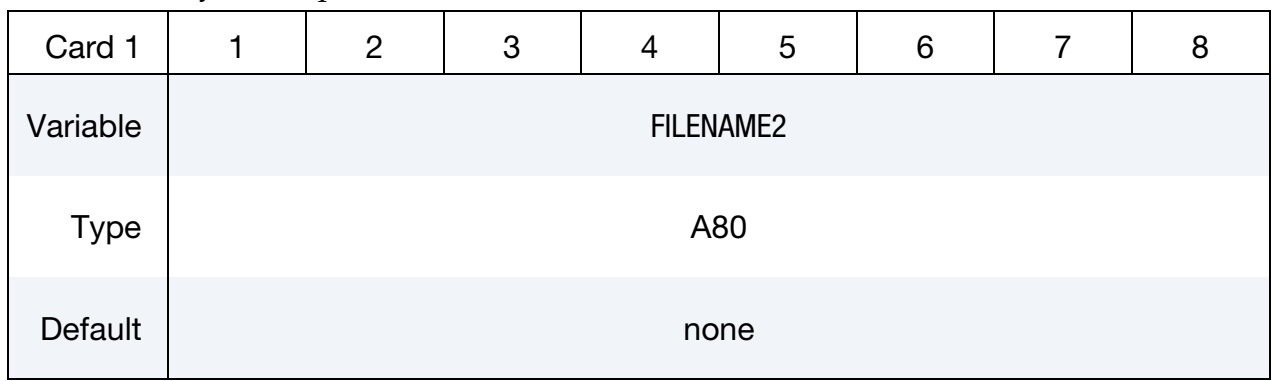

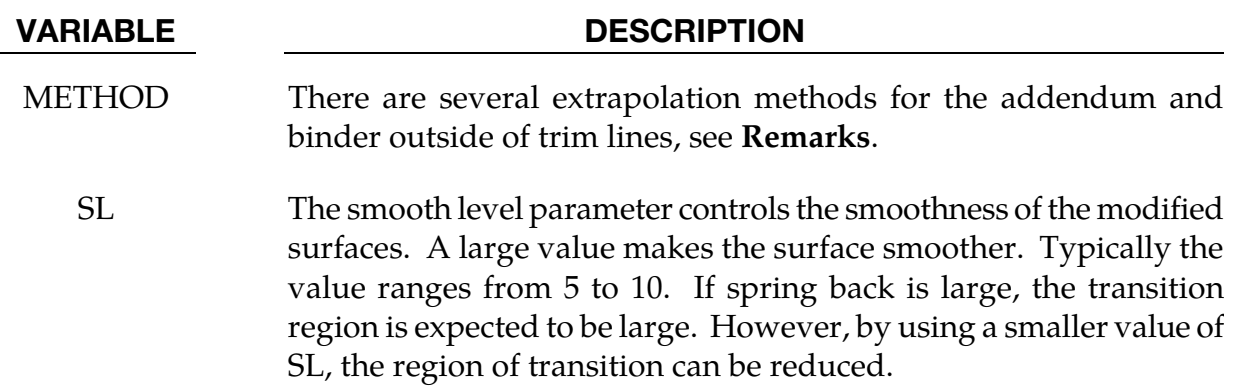

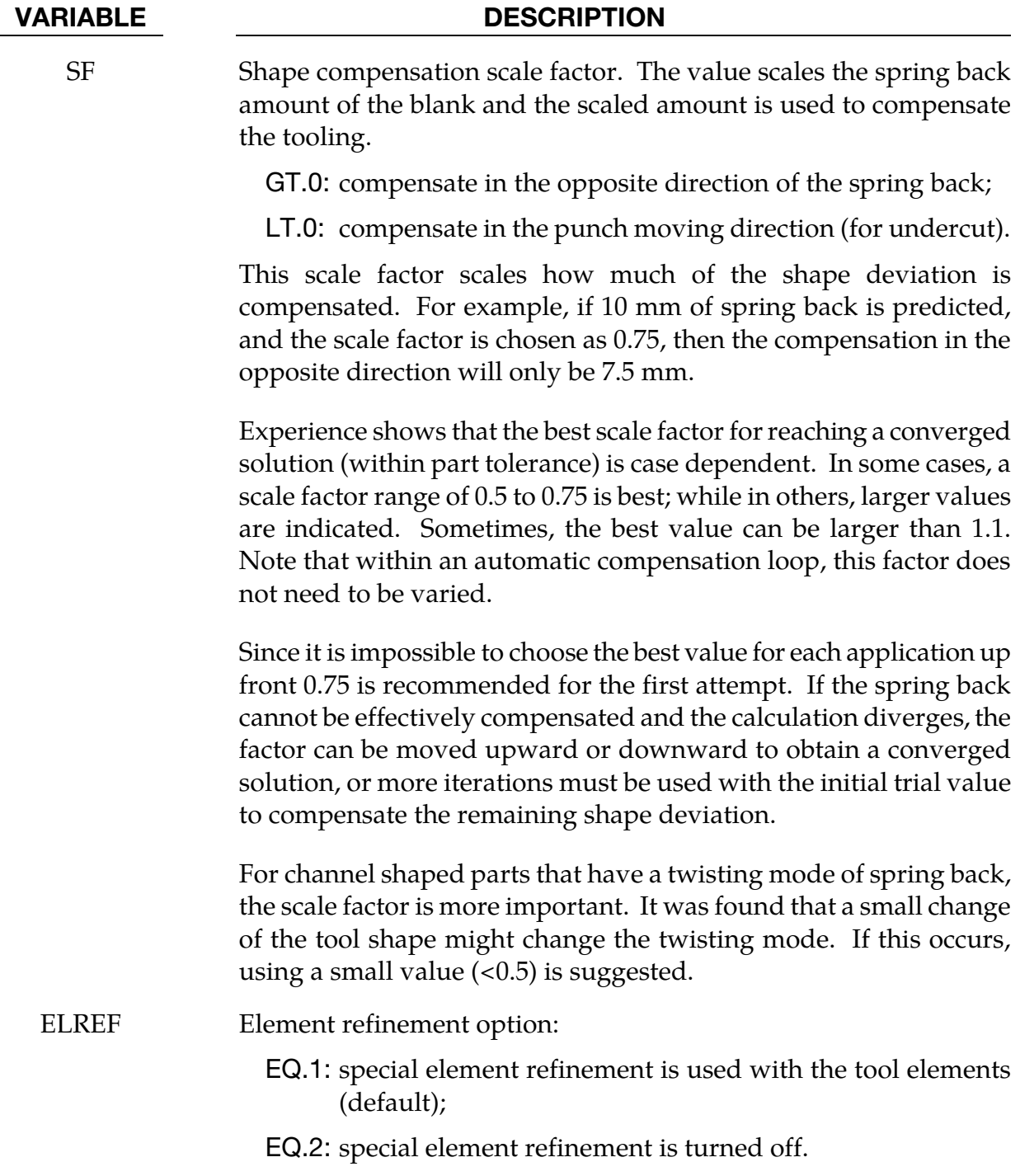

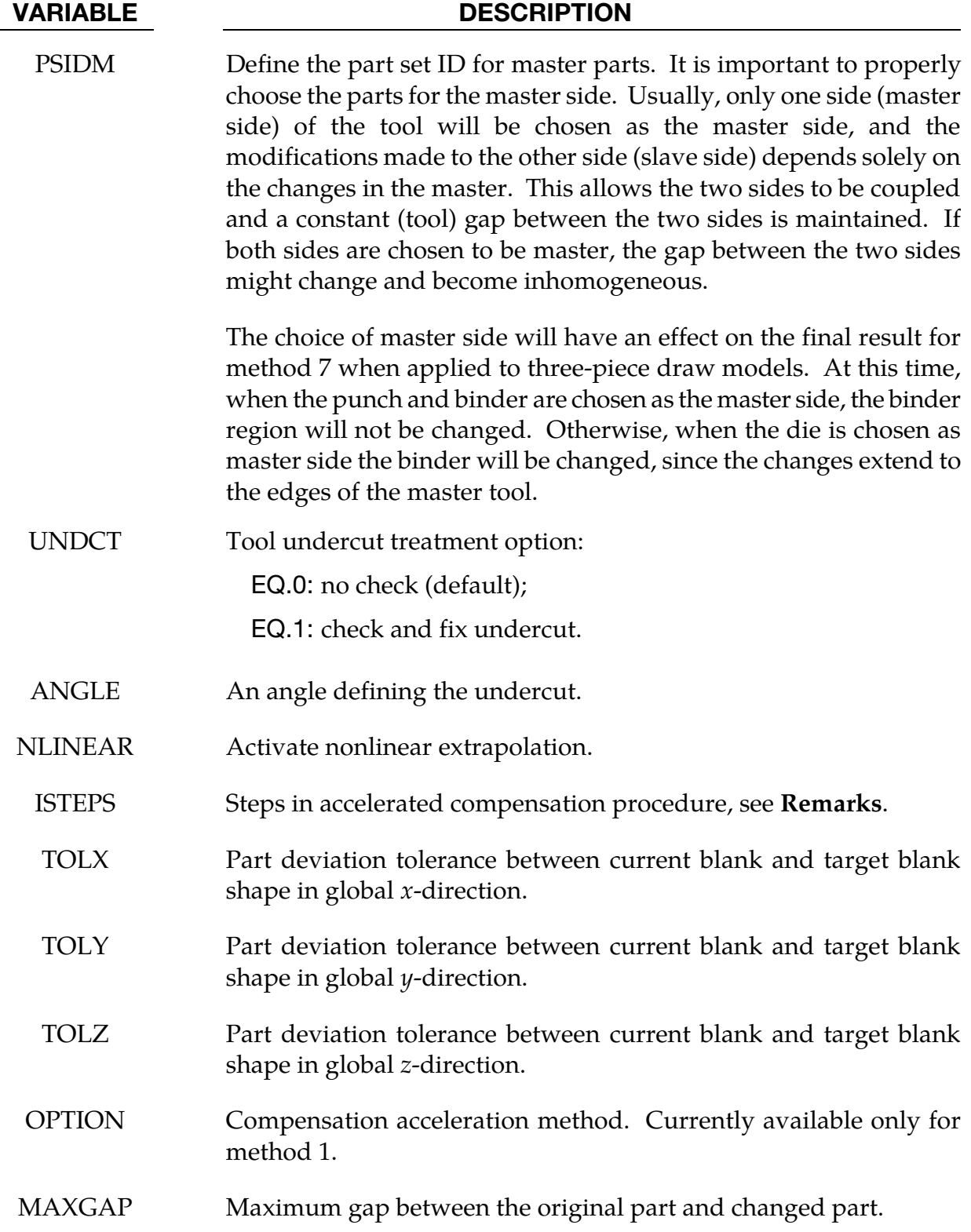

## VARIABLE DESCRIPTION FILENAME1 Rigid tool mesh file in keyword format. This should be the tooling mesh used in the forming or flanging simulation, before any compensation is done. The refined rigid tool mesh will be in the file rigid\_refined.tmp. See [Option REFINE\\_RIGID: rigid tool mesh](#page-2165-0)  [refinement for a better convergence.](#page-2165-0)

FILENAME2 Trim curves in keyword format \*DEFINE\_CURVE\_TRIM\_3D. The curves will be used to refine and realign the FILENAME1 to improve the convergence in the iterative compensation process. The refined rigid tool mesh will be in the file rigid\_refined.tmp. See [Option REFINE\\_RIGID: rigid tool mesh refinement for a better](#page-2165-0) [convergence.](#page-2165-0)

### Compensation Methods Overview:

After trimming, only a limited part of the tool has direct relationship with the spring back of the blank part. Modifications of the rigid tool outside the trimmed region involves extrapolation. Unfortunately, extrapolating is unstable and tends to generate non-smooth surfaces. To resolve this problem, seven smoothing algorithms are implemented. The most frequently used methods are methods 7, 8 and -8, while the others are used only occasionally.

### *Method 7*

If the punch is chosen as the master side, the binder will not be changed. Aside from the region inside the punch opening the rest of the model is untouched. Smoothing has little effect on method 7. The smoothness of the modified tool depends on the magnitude of the spring back and the size of the addendum region. This method is nonlinearly and, therefore, necessitates an iterative solve.

*Advantages:* The binder will not be changed.

*Disadvantages:* The change will be limited inside the addendum region, and the modified surface may not be smooth if the spring back magnitude is large and the transition is small.

#### *Method 6*

The smoothness and the transition region of the modified surface will depend on the spring back magnitude and the smoothing factor. If the spring back magnitude is large, the transition region will be increased automatically. On the other hand, the transition region will be smaller if the spring back magnitude is small. At the same time, a larger smoothing factor will result in a smaller transition region. Like method 7, this too is nonlinear.

*Advantages:* The smoothness of the modified surfaces can be controlled.

*Disadvantages:* It is impossible to limit the transition region, and the binder surface (and therefore, draw beads) could change if the spring back is large.

#### *Method 3*

Similar to Method 6, however, it is a linear method and no iteration is necessary.

#### *Method 8*

This is an enhanced version of Method 6, and can account for addendum and binder changes. Usually the upper tooling including addendum and binder (in an air draw) are included in the PSIDM definition.

#### *Method -8*

This method is a modification of Method 8, and is used for trim die nesting (from the drawn panel shape).

#### *Methods 1, 2, 4, and 5*

These methods are deprecated and may be removed in the future. They are included only for maintaining backwards compatibility.

<span id="page-2157-0"></span>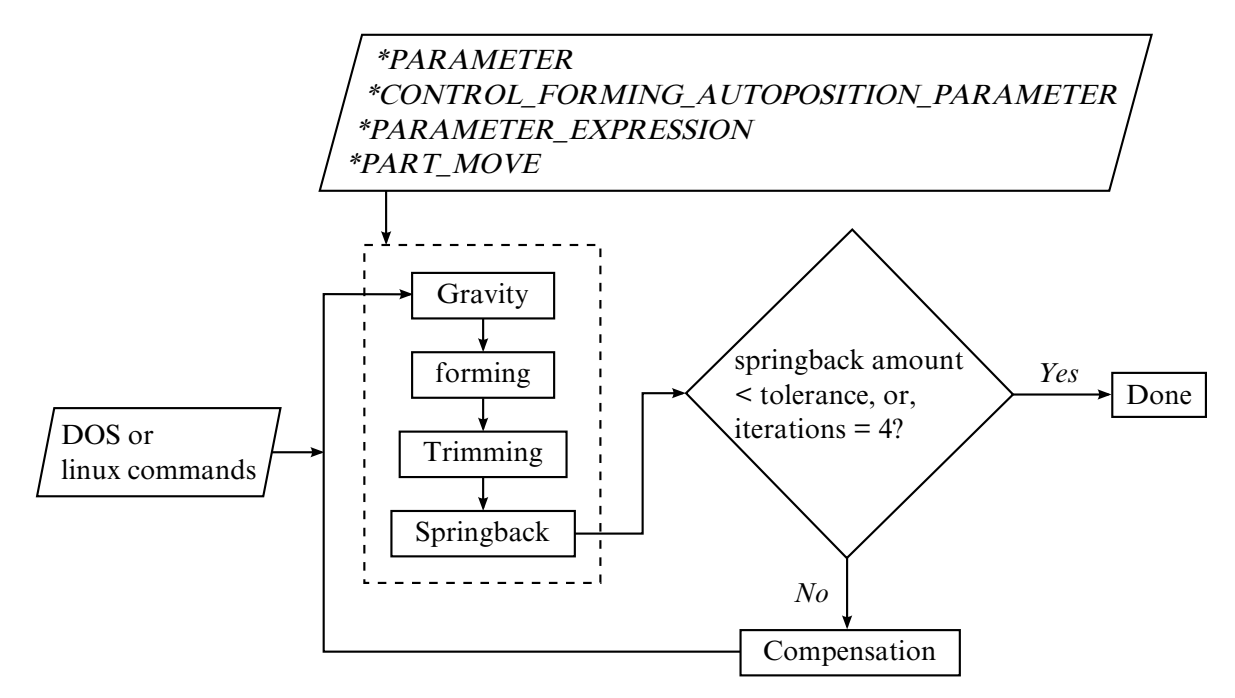

Figure 25-26. Iterative compensation flow chart

### Preventing Undercut

When the draw wall is steep, it is likely that undercut will occur. Since undercut is not acceptable in real world die manufacturing, it must be prevented.

The compensation code can automatically detect undercut and issue a warning message. Additionally, LS-DYNA will write a list of undercut elements to a file called blankundercut.tmp so that the user can easily identify which elements may be problematic.

If the undercut is limited to only a few elements, it is possible to fix the problem manually.

Undercut can be reduced by compensating the spring back only in the punch moving direction (by using a negative scale factor). This method is not 100% reliable and more robust solutions are being studied.

### Iterative spring back compensation

[Figure 25-26](#page-2157-0) is a flow chart showing the iterative spring back compensation algorithm as applied to a typical stamping process. The first stamping process simulation is done following gravity→forming→trimming→spring back (ITERATION 0). The stamping process simulation is set up using eZ-Setup [\(http://ftp.lstc.com/anonymous/outgoing/](http://ftp.lstc.com/anonymous/outgoing/lsprepost/4.0/metalforming/) [lsprepost/4.0/metalforming/\)](http://ftp.lstc.com/anonymous/outgoing/lsprepost/4.0/metalforming/). With the use of the parameterized automatic tool/blank positioning feature, the process simulation is fully automated (no user intervention required). Based on the calculated spring back amount, tooling geometry is compensated

<span id="page-2158-0"></span>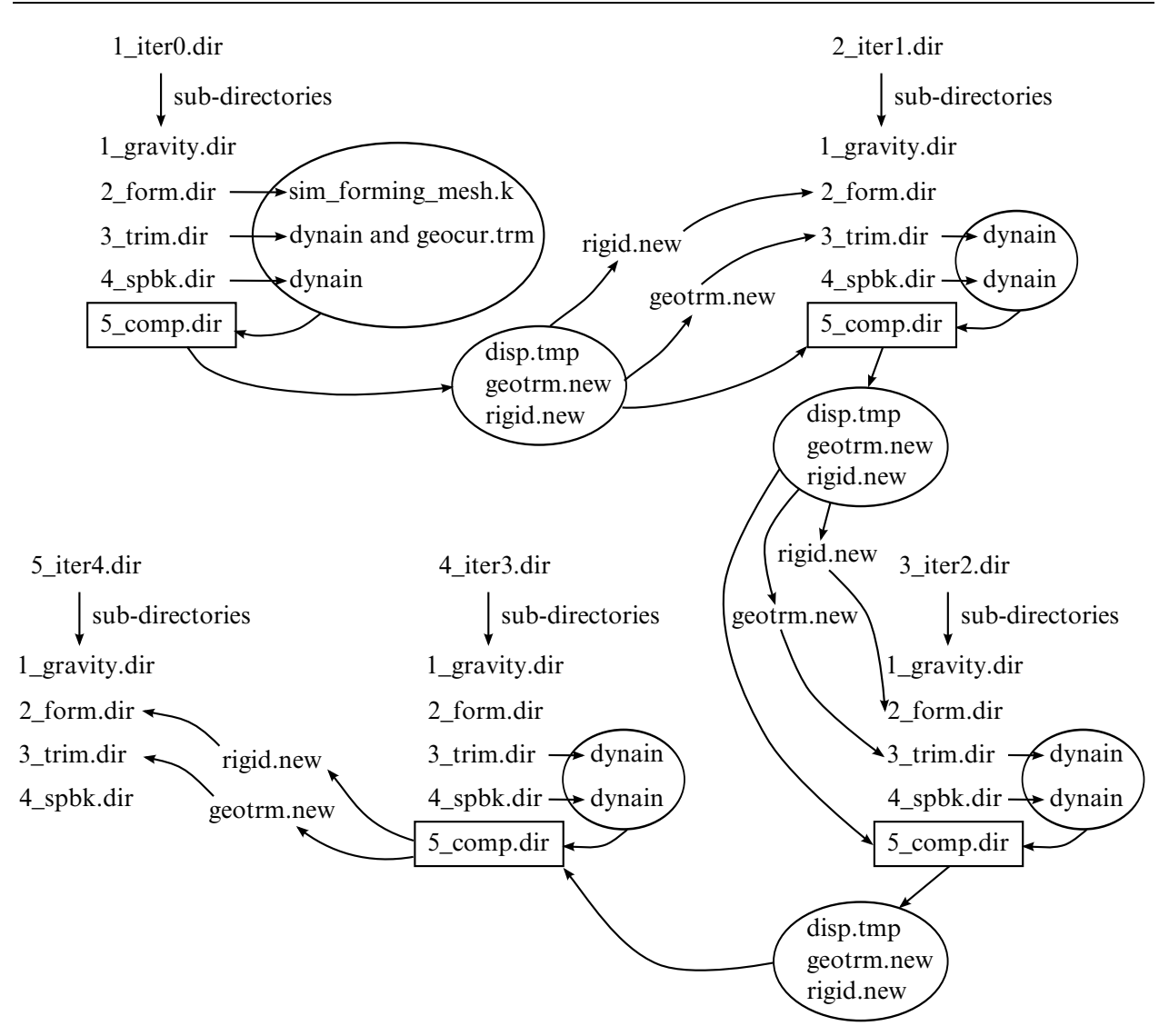

Figure 25-27. File structure for compensation

through a compensation run. The stamping process simulation is conducted again, automatically, based on the new compensated tooling, followed by a second tooling compensation (ITERATION 1). Iterations 2, 3, and 4 follow the same pattern. The iteration process is repeated until blank spring back shape conforms to tooling designed intent (target), or until it reaches 4 iterations (typically required to achieve part tolerance). With some shell scripting this iterative loop can be completed automatically. These tools allow the user to toggle between single and double precision version of LS-DYNA.

The task of tracking the files involved in the iterative process can be daunting, especially in the advanced stage of the iterations. [Figure 25-27](#page-2158-0) indicate what is written to storage during the process.

An input deck defining a spring back compensation model is given below. The keyword file blank0.k includes node and element information of the blank shape before spring back (after forming and trimming) with adaptive constraints (if exist). The keyword file spbk.k

includes node and element information of the blank after spring back, with adaptive constraints (if they exist). The blank shapes before and after springback (blank0.k and spbk.k) may be based on either the original die design (ITER0), or based on an intermediate compensated die design (say the  $n<sup>th</sup>$  iteration).

The keyword file reference0.k is the blank shape before spring back for iteration 0 (ITER0). This file is blank0.k and should *not* change from iteration to iteration. For iteration 0 the file reference1.k is also the same as blank0.k, but for iteration 1 refereince1.k should be the disp.tmp generated from the compensation calculation during iteration 0 and so on and so forth for the subsequent iterations.

The keyword input tools.k must contain the mesh information for all of the stamping tools in their home positions. Compensated tools will be written to rigid.new with the original constant gap being maintained among the tools. During the baseline calculation, iteration 0, a keyword file called geocur.trm, generated during a LS-DYNA trimming simulation based on trimming curve input (usually in IGES format), is used for keyword \*INCLUDE\_- COMPENSATION\_TRIM\_CURVE. In the compensation run of the ITER1, geocur.trm is used to generate new trim curves called geotrm.new, which conforms to the current compensated tools; and this new mapped trim curves are used for the ensuing ITER2, so on and so forth. The new trim file, geotrm.new is also is also in keyword format and contains a \*DEFINE\_CURVE\_TRIM\_3D card.

In the example below models a three-piece air draw process. The upper die cavity (including binder) has a part ID 2, which is included in the part set ID 1 and is used for variable PSIDM. Method 8 will compensate all the tools included in file tools.k based on compensated shape for the upper cavity.

```
*KEYWORD 
$---+----1----+----2----+----3----+----4----+----5----+----6----+----7----+-- 
*INTERFACE_COMPENSATION_NEW 
$ METHOD SL SF ELREF PSIDm UNDRCT ANGLE NLINEAR 
 8 10.000 1.000 0 1 0 0.0 1 
*INCLUDE_COMPENSATION_BLANK_BEFORE_SPRING BACK 
blank0.k 
*INCLUDE_COMPENSATION_BLANK_AFTER_SPRINBACK 
spbk.k 
*INCLUDE_COMPENSATION_DESIRED_BLANK_SHAPE 
reference0.k 
*INCLUDE_COMPENSATION_COMPENSATED_SHAPE 
reference1.k 
*INCLUDE_COMPENSATION_CURRENT_TOOLS 
tools.k 
*INCLUDE_COMPENSATION_TRIM_CURVE 
geocur.trm 
*SET_PART_LIST 
$ PSID 
         1 
$ PID 
        2 
$---+----1----+----2----+----3----+----4----+----5----+----6----+----7----+-- 
*END
```
## NUMISHEET 2005:

In [Figure 25-28,](#page-2167-0) the NUMISHEET 2005 cross member is compensated following the flow chart. In two iterations the spring back is reduced from 13mm to 1.7mm. Further iterations will reduce the part deviation down to a specific design target. Typically, four iterations are needed.

## Iterative compensation applied during die construction

The blank shape after spring back can be obtained from the actual experimental shape of the spring back panel, if available. For example, in hard tool construction, the trimmed panel can be scanned using white light technology and the panel shape can be written to an STL file. The STL format can be easily converted to LS-DYNA keyword format and the trimmed panel can be used as a rigid tool onto which the baseline (ITER0) trimmed panel (deformable) can be "pushed" using element normal pressure, and using \*CONTROL\_IM-PLICIT\_FORMING type 1. In this scenario, the adaptive refinement is turned off to maintain the one-to-one correspondence of the elements and nodes information. An advantage of this method is that the spring back shape used for compensation will be exactly the same as the actual panel spring back, therefore the best tooling compensation result is expected. An example of such is shown in [Figures 25-29](#page-2168-0) and [25-30.](#page-2168-1)

## Compensation of localized regions

Compensation of a localized tooling region is possible, with the keyword \*INCLUDE\_- COMPENSATION\_CURVE, by incorporating the following lines into the above example inputs:

\*INCLUDE\_COMPENSATION\_CURVE curves.k

The file curves.k defines the two enclosed "begin" and "end" curves using \*DEFINE\_- CURVE\_COMPENSATION\_CONSTRAINT\_BEGIN/END. More explanations can be found in the corresponding keyword manual entries. I[n Figure 25-31,](#page-2169-0) the NUMISHEET'05 decklid inner is compensated locally in the horizontal area above the backlite. Tangency of the compensated tool is maintained at the "End Curve" as shown in the section A-A. Also shown in [Figure 25-32 i](#page-2169-1)ncludes color contours of part-separation distance throughout the iterations between compensated panel and the target design intent. Part tolerance is achieved in two iterations.

## Accelerated spring back compensation (ASC)

The option ACCELERATOR can be used in conjunction with \*INCLUDE\_COMPENSA-TION, with options ORIGINAL\_DYNAIN and SPRING BACK\_INPUT to compensate spring back with a faster convergence rate and a simplified user interface. A complete example is provided below. The example uses a spring back input file spbk.dyn, and a trimmed panel, with file name case20trimmed.dynain (including all stress and strain tensors and adaptive constraints). The variable ISTEPS is increased from 0 to 3, representing 3 compensation iterations. ISTEPS = 0 represents the baseline spring back simulation (ITER0); while ISTEPS = 1, 2, 3 represent the compensation iterations. This feature requires the user to change only one variable (ISTEPS), and then submit the same input file to continue the next iteration.

Many scratch files, including a file named acceltmp.tmp, will be generated. *Do not delete them*. They are used to pass data between steps. A file, compensation.info, is generated and updated after each ISTEPS calculation. It contains iteration information, including maximum deviations in the  $x$ ,  $y$ , and  $z$  directions. When the maximum deviation is within the tolerances specified in the TOLX, TOLY, and TOLZ fields, a message appears in the file indicating the compensation iterations have converged, along with a message bootstrapping the next step. A file spbk.new is generated in the same directory and is used by the \*INCLUDE\_COMPENSATION\_BLANK\_AFTER\_SPRING BACK keyword with the scale factor for the tool compensation set to one. After the compensation, a verification calculation may be needed.

\*KEYWORD \*INTERFACE\_COMPENSATION\_NEW\_ACCELERATOR \$ ISTEPS TOLX TOLY TOLZ OPTION 3 0.20 0.20 0.2 1 \*INCLUDE\_COMPENSATION\_ORIGINAL\_DYNAIN ./case20trimmed.dynain \*INCLUDE\_COMPENSATION\_SPRING BACK\_INPUT ./spbk.dyn \*END

Currently, mesh coarsening and checking are not supported in the accelerated mode. Also, the dynain file from the previous die process is not necessary.

An example of this feature is shown for a simple channel type of draw (one-half model) in [Figure 25-33,](#page-2170-0) which converged in three iterations; while four iterations were needed for the non-accelerated compensation.

# Line die compensation

The option MULTI\_STEPS can be used together with \*INCLUDE\_COMPENSATION\_- COMPENSATED\_SHAPE\_NEXT\_STEP to enable compensation of tools for the next die process. An example is given below. In this example the target blank, named reference0.tmp, and the current tool named rigid.tmp come from the first die process. The disp.tmp file comes from the compensation in the second die process step. For example, a flanging die compensation can be a second die process step, preceded by a redraw die process as the first die process step.

```
*KEYWORD 
*INTERFACE_COMPENSATION_NEW_MULTI_STEPS
```
# \*INTERFACE\_COMPENSATION\_NEW \*INTERFACE

```
$---+----1----+----2----+----3----+----4----+----5----+----6----+----7----+----8 
$ METHOD SL SF ELREF PSID UNDRCT ANGLE NLINEAR 
 8 6.000 1.00 1 1 0 0 1 
*INCLUDE_COMPENSATION_DESIRED_BLANK_SHAPE 
reference0.tmp 
*INCLUDE_COMPENSATION_COMPENSATED_SHAPE_NEXT_STEP 
disp.tmp 
*INCLUDE_COMPENSATION_CURRENT_TOOLS 
rigid.tmp 
*SET_PART_LIST 
\frac{1}{2} PSID
      1$ PID 
        2 
*END
```
## Compensation of trim dies (trim die nesting)

The trim die can be compensated using the drawn panel's springnack shape when METHOD is set to -8. In the example below, which is also shown i[n Figure 25-34,](#page-2170-1) the draw panel, state1.k, is taken as the blank before spring back, and, draw panel spring back shape, state2.k, is taken as the blank after spring back. The tool shape for the draw process, drawtool.k, is used as the current tool. After the simulation, LS-DYNA will create a compensated tool named rigid.new, which can be used for the trim die shape.

```
*KEYWORD 
$---+----1----+----2----+----3----+----4----+----5----+----6----+----7----+----8 
*INTERFACE_COMPENSATION_NEW 
$ METHOD SL SF ELREF PSID UNDRCT ANGLE NLINEAR 
 -8 10.000 1.000 2 1 0 0.0 1 
*INCLUDE_COMPENSATION_BLANK_BEFORE_SPRINGBACK 
state1.k 
*INCLUDE_COMPENSATION_BLANK_AFTER_SPRINGBACK 
state2 k
*INCLUDE_COMPENSATION_DESIRED_BLANK_SHAPE 
ref0.tmp 
*INCLUDE_COMPENSATION_COMPENSATED_SHAPE 
ref1.tmp 
*INCLUDE_COMPENSATION_CURRENT_TOOLS 
drawtool.k 
*INCLUDE_COMPENSATION_TRIM_CURVE 
orginaltrim.k 
*SET_PART_LIST 
$ PSID 
 1 
$ PID 
        3 
$---+----1----+----2----+----3----+----4----+----5----+----6----+----7----+----8 
*END
```
## Local smoothing of tooling mesh:

The option LOCAL\_SMOOTH can be used, along with a few more keywords, to smooth and restore the distorted tooling mesh after iterative compensation. In the example below, the keyword \*INCLUDE\_COMPENSATION\_ORIGINAL\_RIGID\_TOOL includes an original tool, rigid.tmp, which has a good and smooth mesh. The keyword \*INCLUDE\_-

 $*V$ EVWODD

COMPENSATION\_NEW\_RIGID\_TOOL includes a compensated tool, rigidnew.bad, which could have a distorted mesh arising from the reasons listed in the "Purpose" section of this keyword.

The last keyword \*SET\_NODE\_LIST\_SMOOTH defines a node set in and surrounding a distorted local area in the distorted mesh. Each node set defines a region needing smoothing. The node set should not include any boundary nodes of the tooling parts, otherwise position of the tooling may be altered undesirably. Smoothed tooling is stored in a file called rigid.new. In this example method 7 is active, the variable ELREF is set to 2, and PSID left as undefined. Note also the \*INCLUDE keyword is not supported here. For example, \*SET\_NODE\_LIST\_SMOOTH must not be in a separate file and included in the main input file.

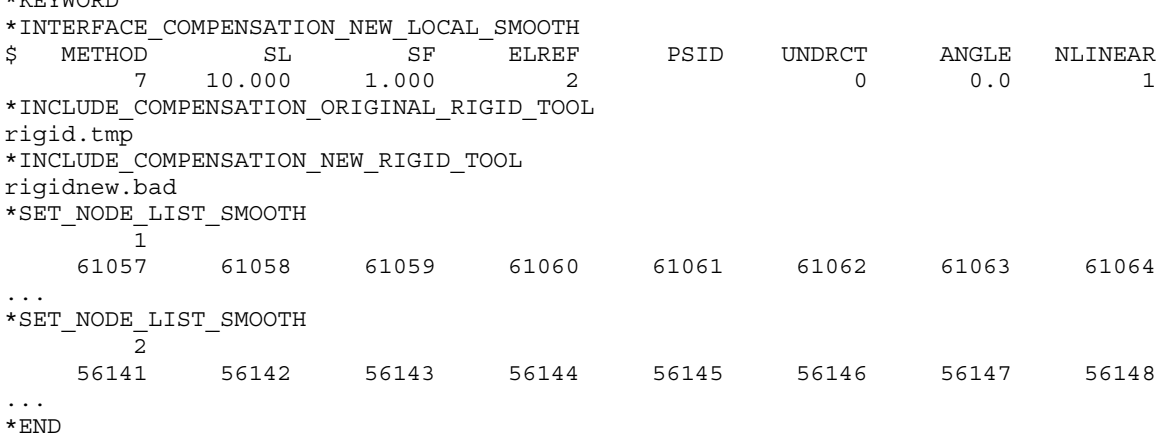

In an example shown i[n Figures 25-35](#page-2171-0) an[d 25-36,](#page-2171-1) smoothing of the local mesh is performed in the draw bead area of the NUMISHEET 2005 cross member. In this case the die gap is not maintained throughout the tooling surface. Typically this happens in the draw bead regions when male beads have lower bending radii (missing upper radii) and female beads have only upper bending radii (missing lower radii). Two node sets are defined for local areas of left and right female draw beads [\(Figure 25-37\)](#page-2172-0), which needed smoothing. It is important to include in the node sets some of the nodes on the relatively flat portion of the binder immediately off the bend radii. Smoothed results show original distorted meshes on the lower beads corner areas are corrected and is satisfactory, [Figure 25-38.](#page-2172-1)

In another example, a corner of a flanging die on a fender outer is being smoothed. The mesh becomes distorted after a few compensation iterations, as shown in [Figure 25-39.](#page-2173-0) In [Figure 25-40,](#page-2173-1) the result of local smoothing is shown, and the improvement is remarkable.

# Compensation with symmetric boundary condition

A keyword example is provided in the manual pages related t[o \\*INCLUDE\\_COMPENSA-](#page-1982-0)[TION\\_{OPTION}.](#page-1982-0)

## Global compensation using the original tool mesh

For some tooling meshes, the compensated die surfaces will be distorted. The keyword option \*INCLUDE\_COMPENSATION\_ORIGINAL\_TOOL causes the compensation code to use the original tooling mesh (starting in the second compensation) to extrapolate the addendum and binder in the compensated tooling surfaces. This minimizes the accumulative error, compared with using the last compensated tooling mesh, and therefore is a preferred method.

A complete keyword example is included below. In it, part ID 3 (included in part set ID 1) is being compensated after ITERATION #3 (ITER3), using method #8, with a scale factor of 0.5. The dynain files from the trimmed ITER3 is taken as the "BEFORE" state (see the \_BE-FORE\_SPRINGBACK option) and the dynain file from the springback calculation is taken as the "AFTER" state. The "DESIRED" blank shape is given by the dynain is from the trimmed ITER0 output. The "COMPENSATED\_SHAPE" is taken from the disp.tmp file of the last compensation run. "CURRENT\_TOOL" is also from last compensation iteration. The "ORIGINAL\_TOOL", is taken from the tool mesh in ITER0. Updated trim curves geotrm.new are taken from the mapped trim lines of last compensation.

It should be noted that, in an automatic compensation-loop calculation, as shown in the path of the input files, input files disp.tmp, rigid.new, and geotrm.new, taken from the default file names of the previous compensation, should not be in the same directory as the current compensation run, as these files *will* be overwritten.

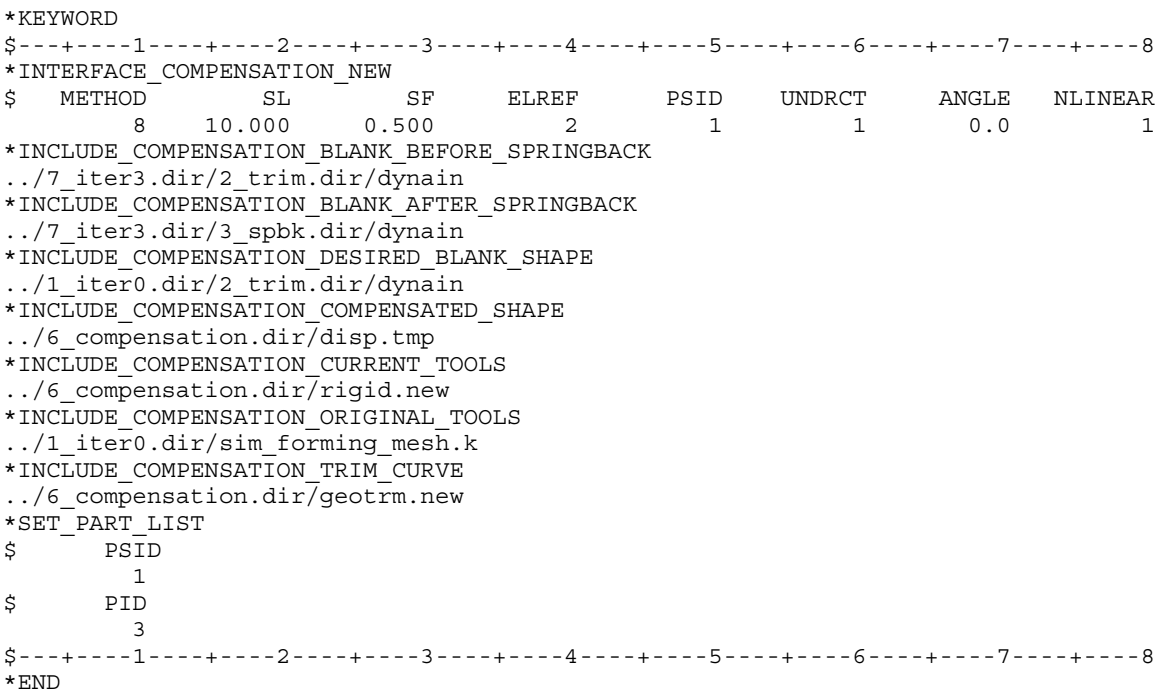

## Updating compensated tool with small amount of part shape change

Often times a part will have some small amount of shape change as a result of a product change. If the amount of shape change does not significantly alter the spring back results, the compensated tools can be updated with the part mesh (inside the trim lines) or formed blank shape without going through another iterative compensation loop. This is accomplished using the PART\_CHANGE option. Within the specified MAXGAP, compensated tool shape can be updated. Changes to geometry involving sharp corners and transition with no fillet are not permissible. A complete keyword example is provided below, where a maximum gap of 5mm is specified between the original shape and modified product shape. The updated part file name is updatepart.tmp and output file for the new rigid tool is newrigid.k.

```
*KEYWORD 
*INTERFACE_COMPENSATION_NEW_PART_CHANGE 
$ MAXGAP 
       5.0 
*INCLUDE_COMPENSATION_DESIRED_BLANK_SHAPE 
../1_iter0.dir/2_trim.dir/dynain 
*INCLUDE_COMPENSATION_COMPENSATED_SHAPE 
../6 compensation.dir/disp.tmp
*INCLUDE_COMPENSATION_CURRENT_TOOLS 
../6_compensation.dir/rigid.new 
*INCLUDE_COMPENSATION_UPDATED_BLANK_SHAPE 
./updatedpart.tmp 
*INCLUDE_COMPENSATION_UPDATED_RIGID_TOOL 
$ file name to output the new rigid tools 
./newrigid.k 
*END
```
## Option REFINE\_RIGID: rigid tool mesh refinement for a better convergence

The following keyword example refines and breaks the elements in the original tool mesh file rigid.new along provided trim curves trimcurve106.k, defined using the keyword \*DEFINE\_CURVE\_TRIM\_3D. The refined rigid tool mesh will be output as rigid\_refined.tmp, which can be used to start the iterative springback compensation process.

```
*KEYWORD 
*INTERFACE_COMPENSATION_NEW_REFINE_RIGID 
rigid.new 
trimcurve106.k 
*END
```
## Reference:

The manual pages related to \*INCLUDE\_COMPENSATION\_{*OPTION*} can be further referenced for details.

## Revision Information:

This keyword requires double precision executable. The option of ACCELERATOR is available starting in Revision 61264. The option of MULTI\_STEPS is available starting in Revision 61406. The option of LOCAL\_SMOOTH is available starting in Revision 73850. The keyword option \*INCLUDE\_COMPENSATION\_ORIGINAL\_TOOL is available starting in Revision 82701. The keyword option PART\_CHANGE is available starting in Revision 82698. The REFINE\_RIGID option is available starting in Revision 113089.

<span id="page-2167-0"></span>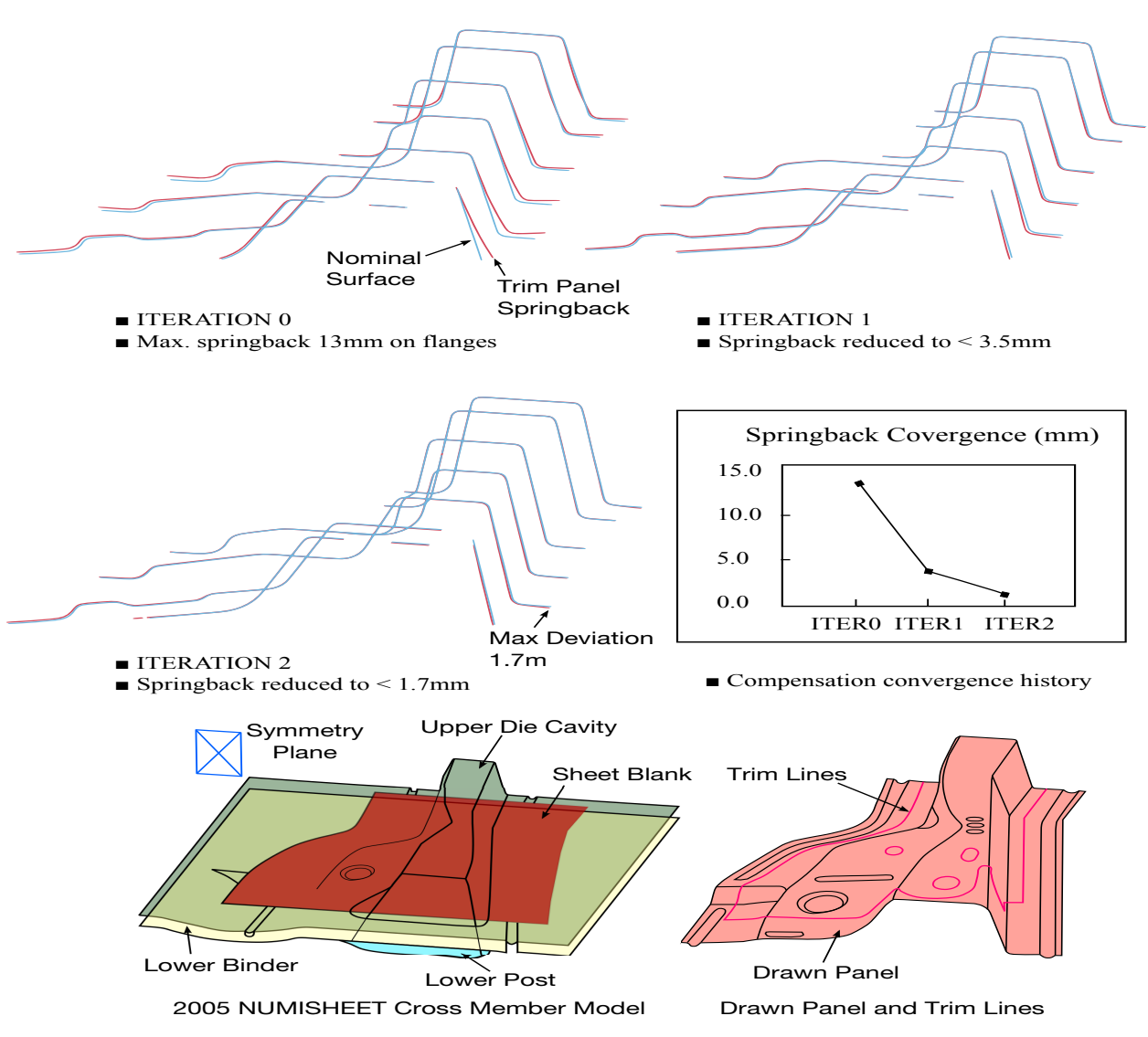

Figure 25-28. Iterative springback compensation on NUMISHEET'05 Xmbr(red – springback, blue – design intent)

<span id="page-2168-0"></span>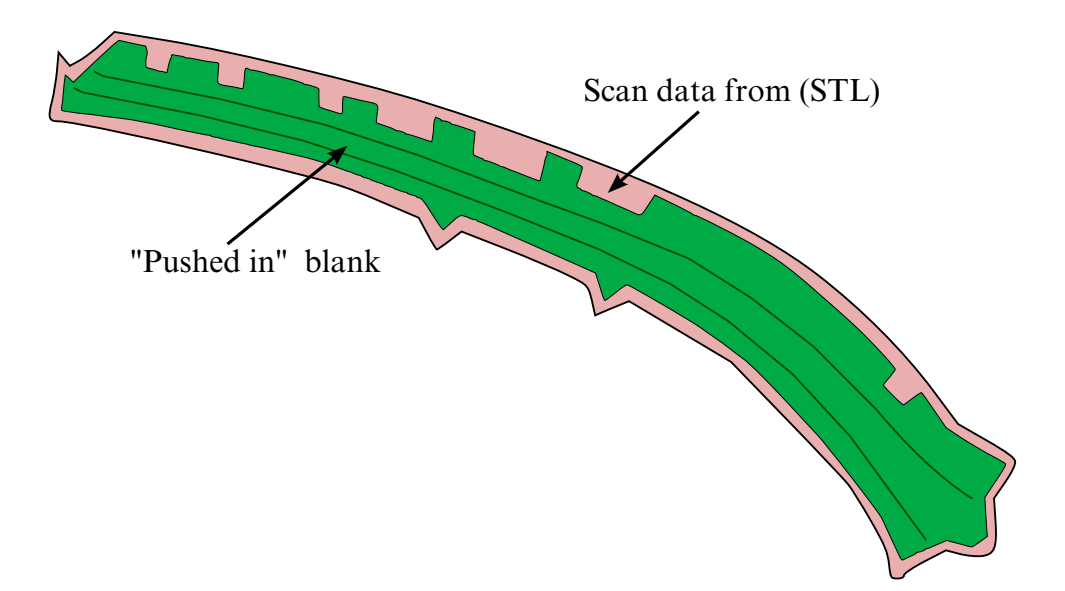

<span id="page-2168-1"></span>Figure 25-29. A trimmed panel "pushed" onto the scan data (rigid body).

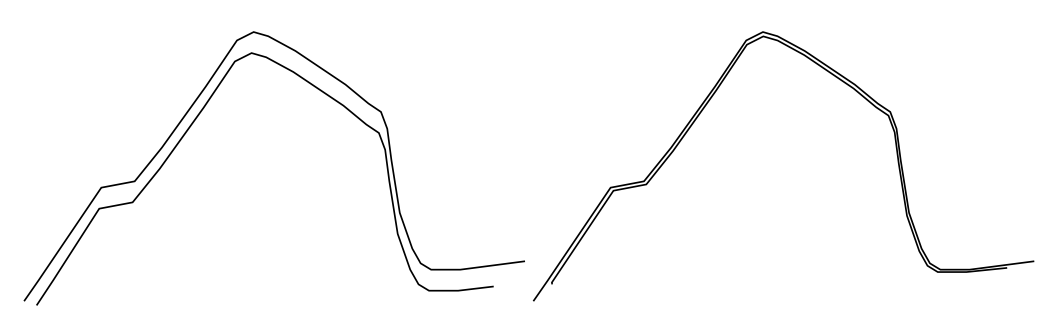

Figure 25-30. Section showing the "push" results - before and after.

<span id="page-2169-0"></span>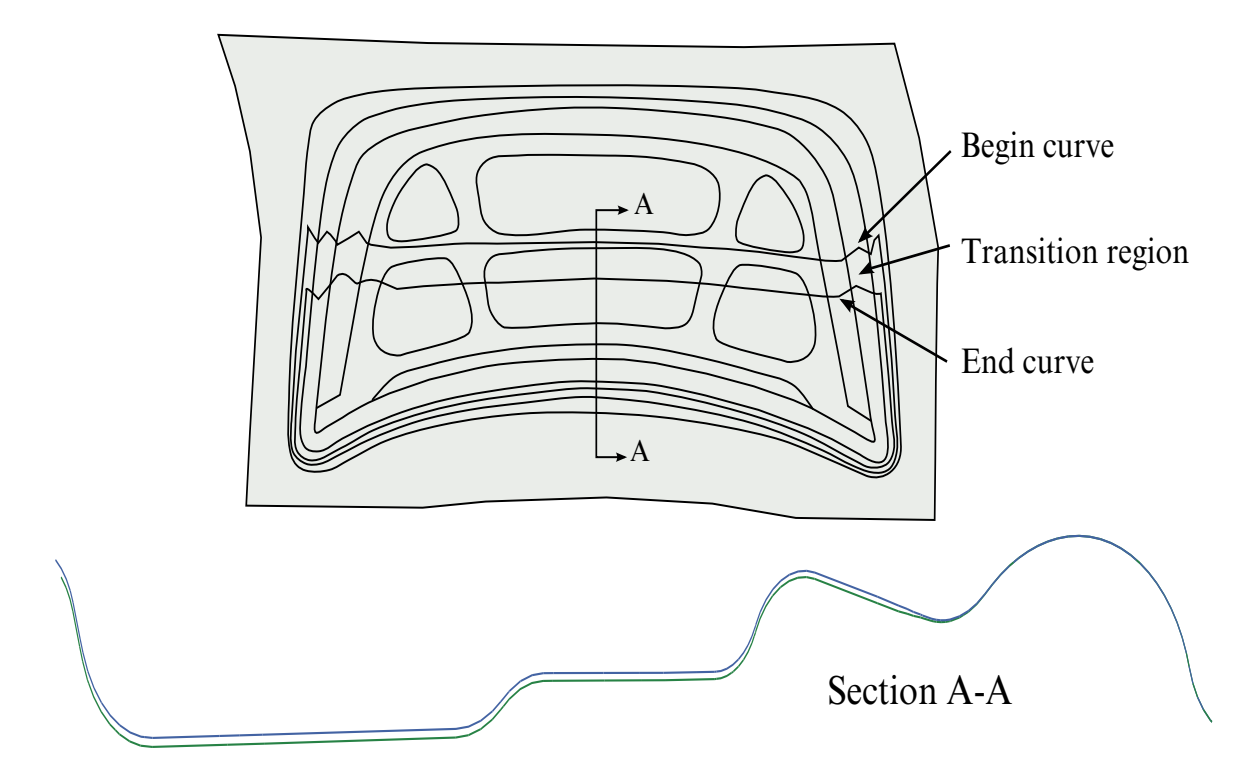

Figure 25-31. Two curves defining a localized area of a decklid inner.

<span id="page-2169-1"></span>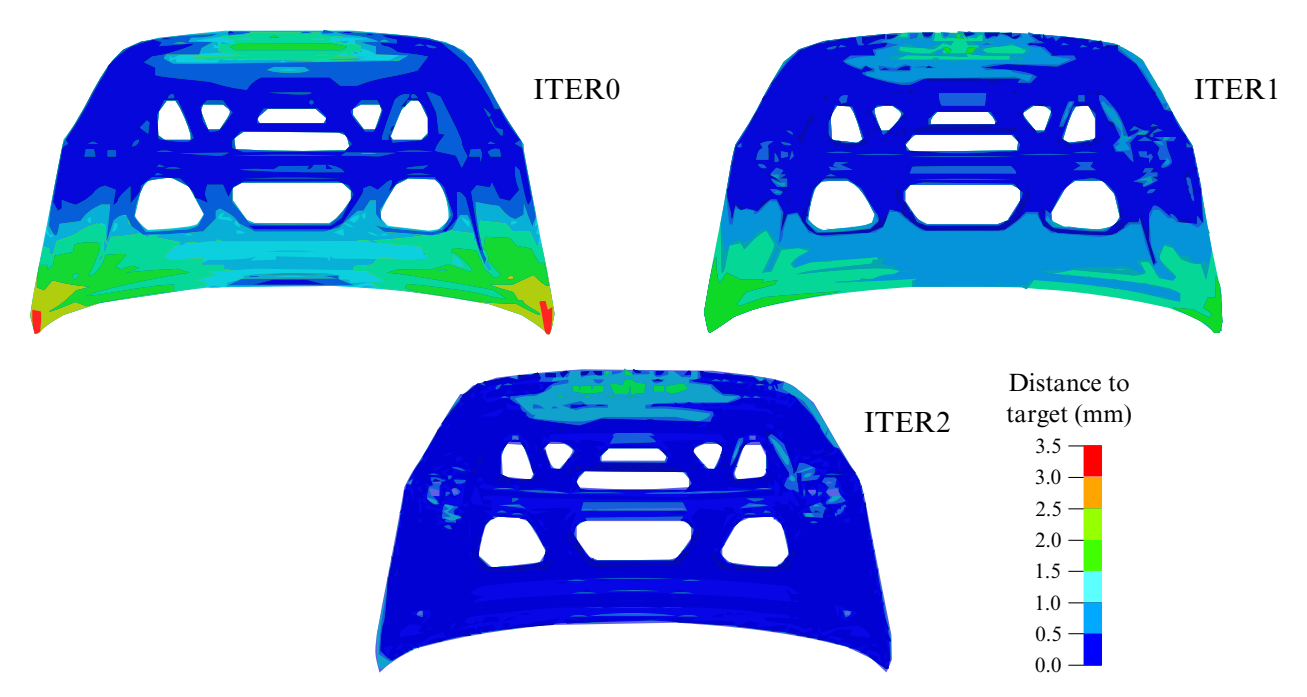

Figure 25-32. Iterative compensation for a localized (backlite) region.

<span id="page-2170-0"></span>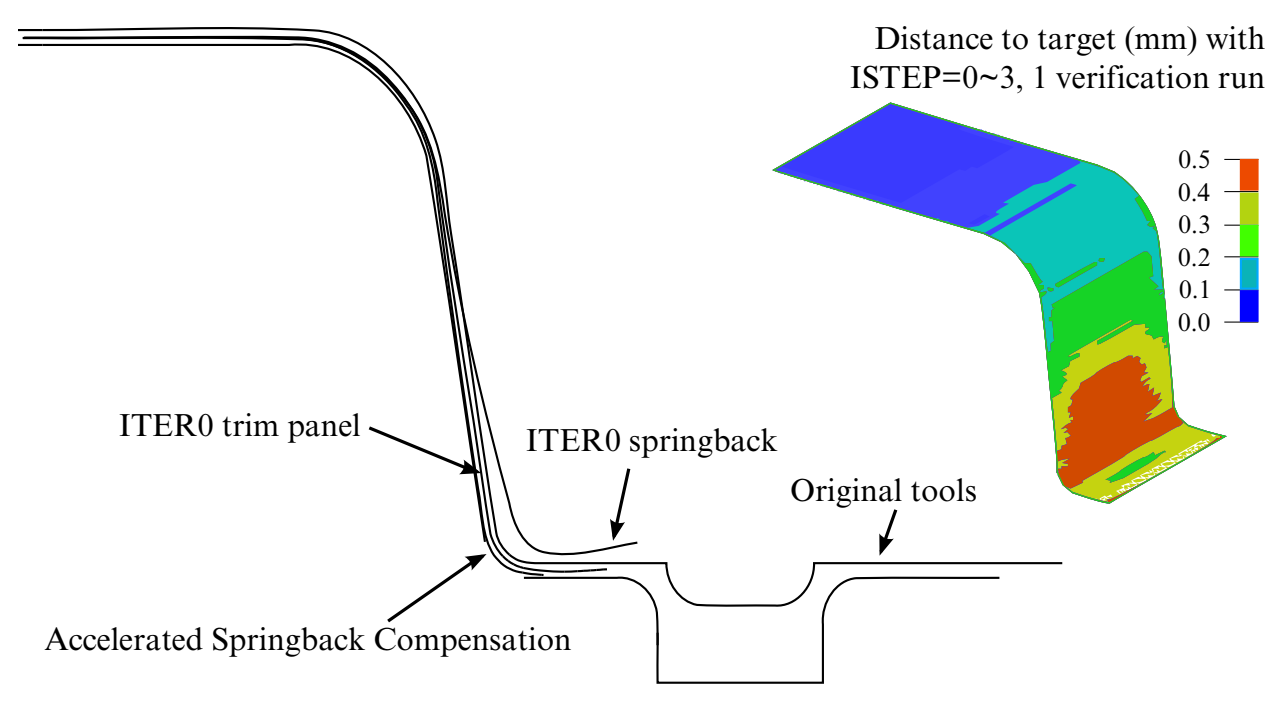

<span id="page-2170-1"></span>Figure 25-33. Accelerated Springback Compensation.

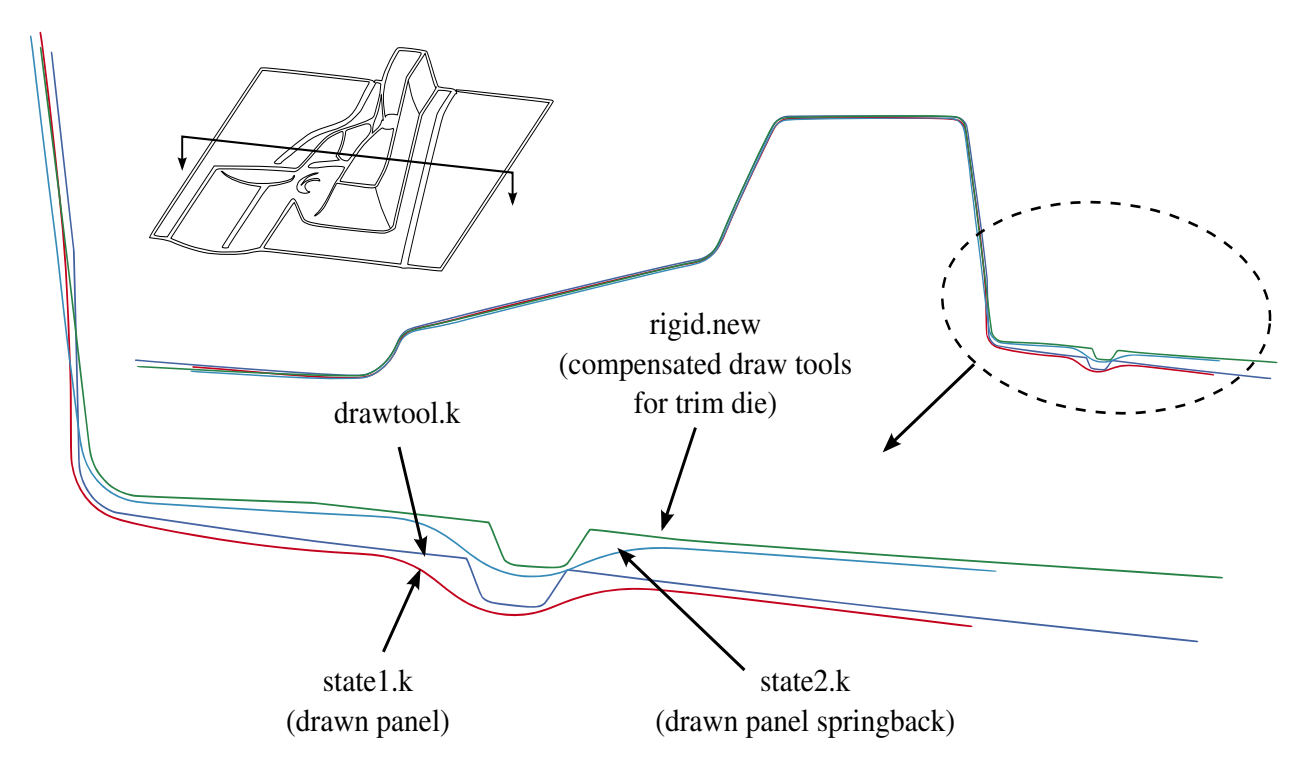

Figure 25-34. Trim die compensation with drawn panel springback shape.

<span id="page-2171-0"></span>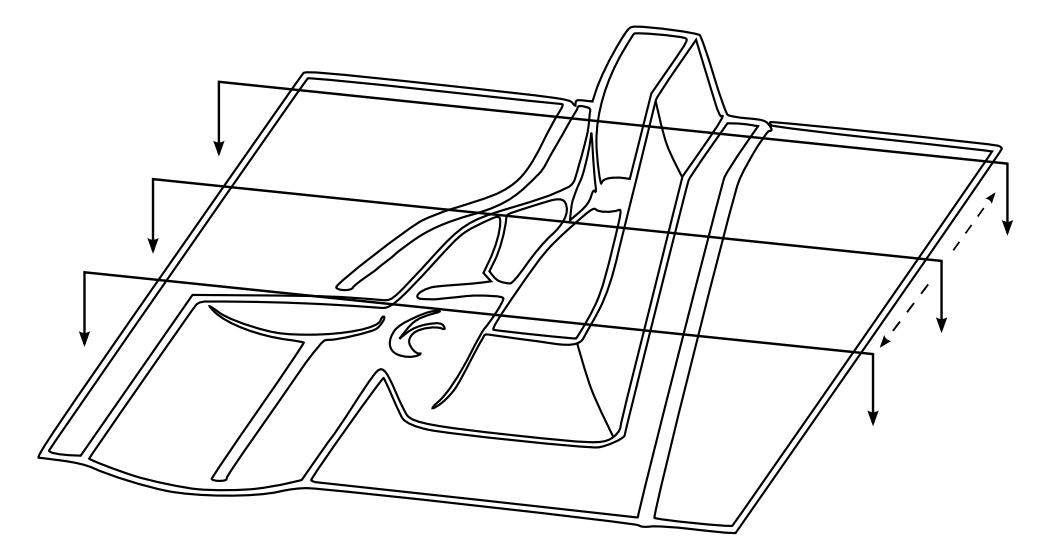

Figure 25-35. The NUMISHEET 2005 cross member.

<span id="page-2171-1"></span>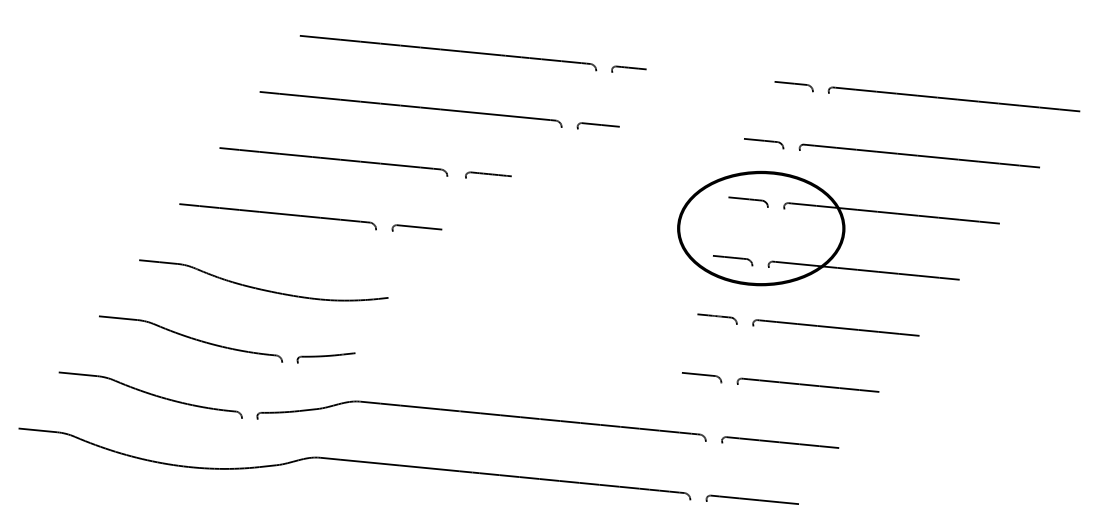

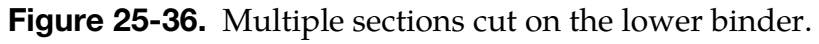

<span id="page-2172-0"></span>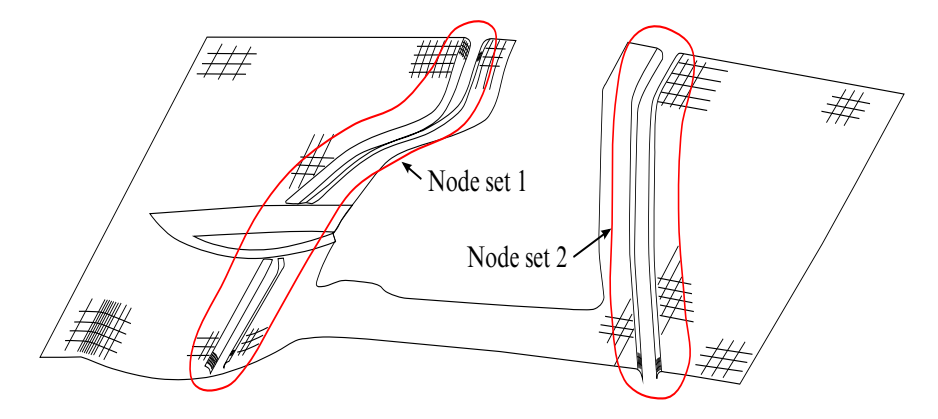

<span id="page-2172-1"></span>Figure 25-37. Local smoothing - two node sets defined including some nodes on the relatively flat binder area for both left and right draw beads.

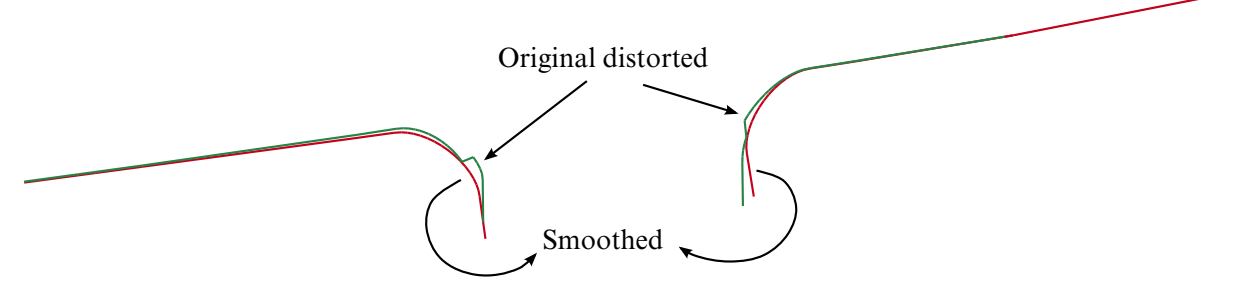

Figure 25-38. Comparison between original and smoothed tooling mesh.

<span id="page-2173-0"></span>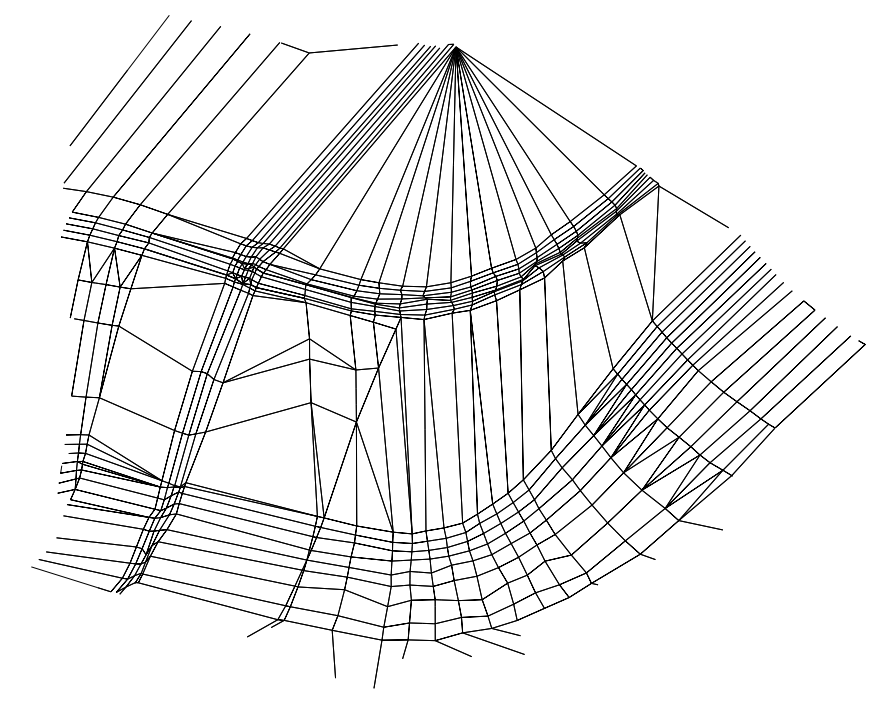

Figure 25-39. Original distorted tooling mesh.

<span id="page-2173-1"></span>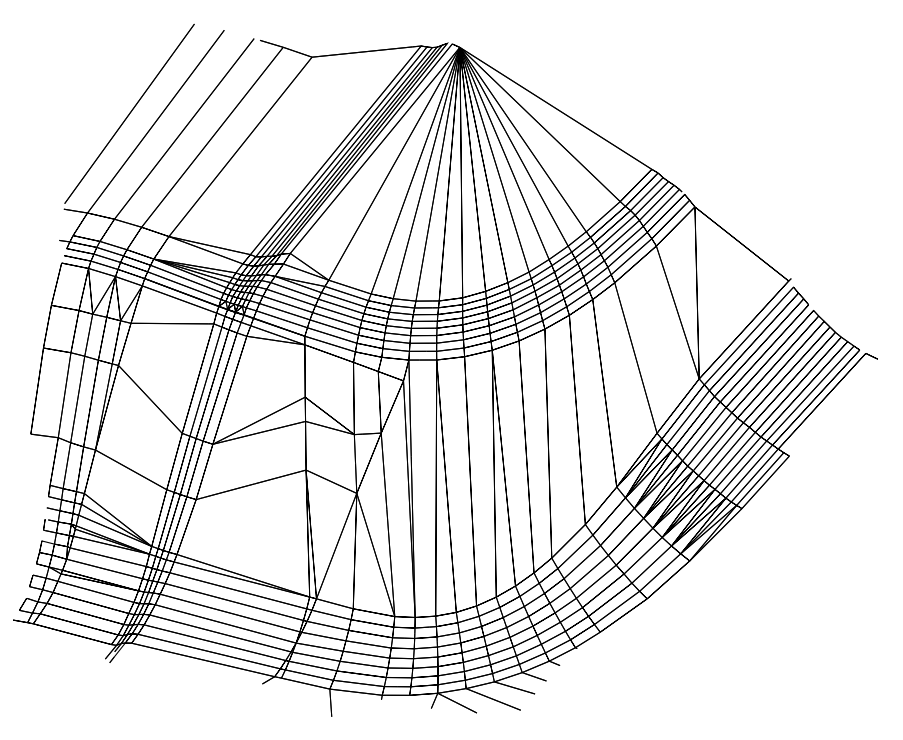

Figure 25-40. Smoothed tooling mesh.

## \*INTERFACE\_COMPONENT\_FILE

Purpose: Allow for the specification of the file where the component interface data should be written, and the optional use of a new binary format for that data.

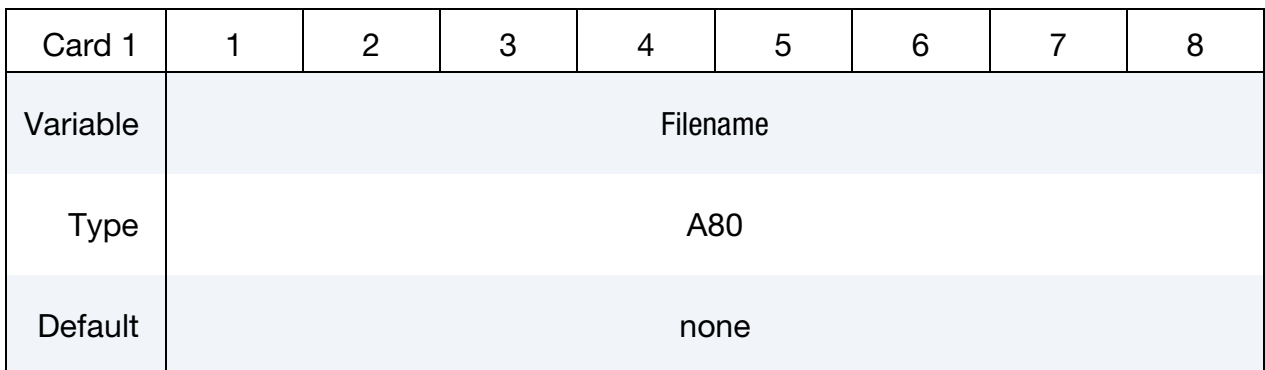

Optional Card.

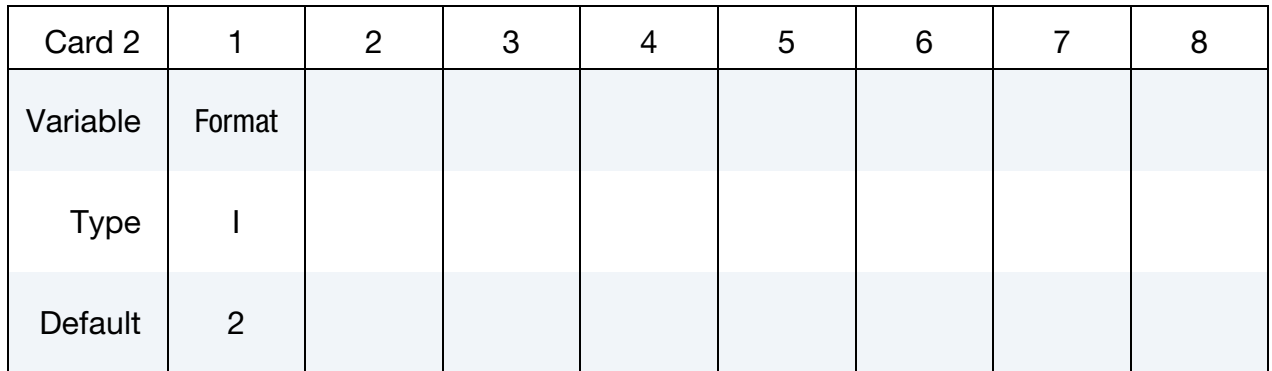

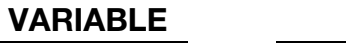

## **DESCRIPTION**

FNAME Name of the file where the component data will be written

FORMAT File format to use:

EQ.1: Use old binary file format

EQ.2: Use new LSDA file format

## Remarks:

If  $Z =$  is used on the command line, this card will be ignored. If this card is in effect, the new LSDA file format is the default format to be used. The new format has certain advantages, and one possible drawback:

18. It allows for the use of the\_TITLE modifier on all \*INTERFACE\_COMPONENT inputs, so that subsequent \*INTERFACE\_LINKING cards can refer to components by a user specified ID.

- 19. It is fully portable between machines with different precision and byte order.
- 20. It maintains the full precision of the coordinate vector. The internal coordinate vector has been in double precision for quite some time, even for single precision executables. The old binary format writes 32 bit data for single precision executables, losing some precision in the process.
- 21. Because of the maintained precision, the new format files will be significantly larger when running in single precision.

Of course, the new file format cannot be used for subsequent analysis with older versions of LS-DYNA, particularly those with a Product ID less than 50845. Executables which can read the new format for \*INTERFACE\_LINKING analysis will automatically detect whether the new or old format is in use.

# \*INTERFACE\_COMPONENT\_OPTION1\_{OPTION2}

Available values for OPTION1 include:

NODE

SEGMENT

OPTION2 only allows the value:

TITLE

Purpose: Create an interface for use in subsequent linking calculations. This command applies to the first analysis for storing interfaces in the interface file specified either by "Z=isf1" on the execution line or by the \*INTERFACE\_COMPONENT\_FILE command. The output interval used to write data to the interface file is controlled by OPIFS on \*CON-TROL\_OUTPUT. If OPIFS is not specified, the interval defaults to  $1/10<sup>th</sup>$  the value of DT specified in \*DATABASE\_BINARY\_D3PLOT.

This capability allows the definition of interfaces that isolate critical components. A database is created that records the motion of the interfaces. In later calculations the isolated components can be reanalyzed with arbitrarily refined meshes with the motion of their boundaries specified by the database created by this input. The interfaces defined here become the masters in the tied interface options.

Each definition consists of a set of cards that define the interface. Interfaces may consists of a set of segments for later use with \*INTERFACE\_LINKING\_SEGMENT, an ordered line of nodes for use with \*INTERFACE\_LINKING\_EDGE, or an unordered set of nodes for use with \*INTERFACE\_LINKING\_NODE.

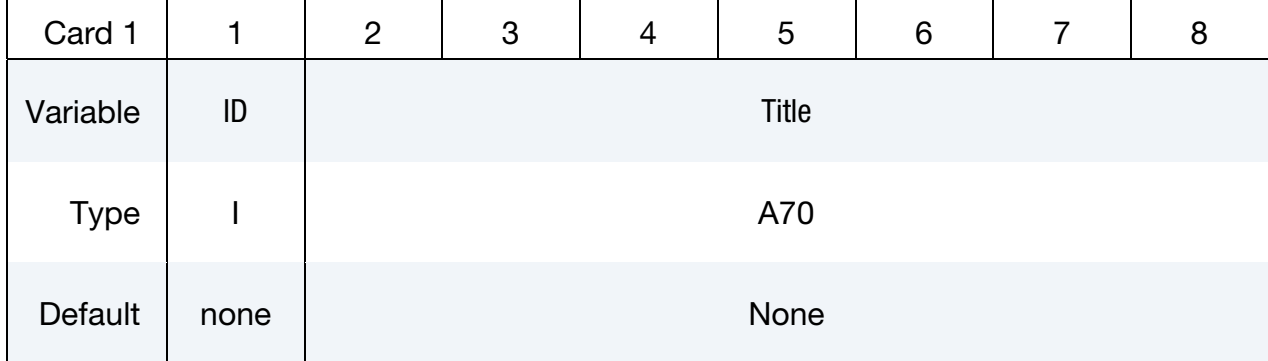

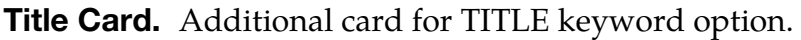

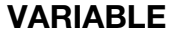

### **DESCRIPTION**

ID ID for this interface in the linking file

Title Title for this interface

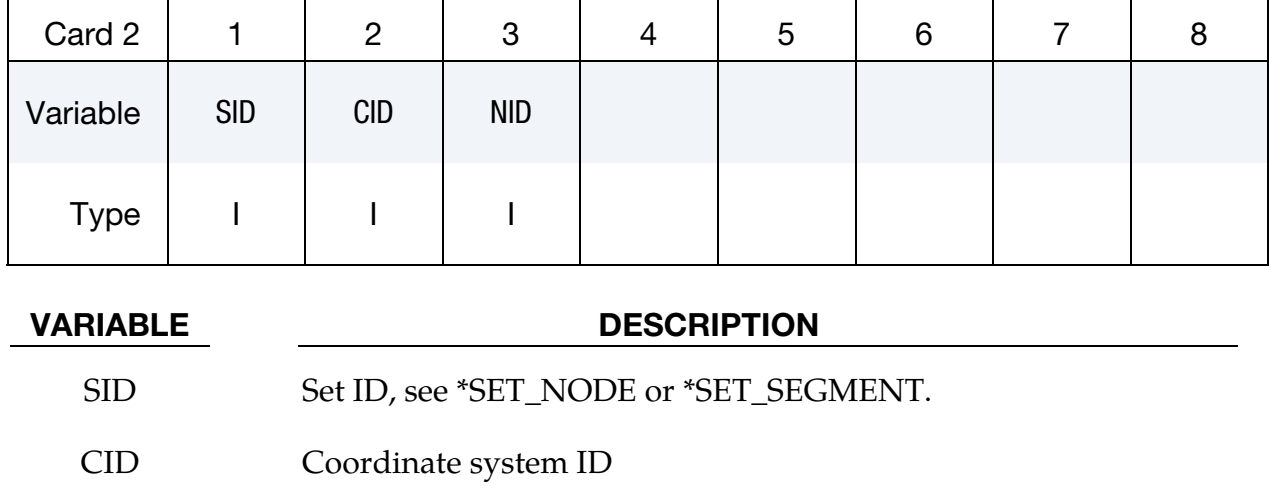

NID Node ID

## Remarks:

CID and NID are optional. If CID appears, the transformation matrix for this coordinate system is written to the linking file at each output state. If NID appears, the displacement of this node is also written to the file. This information is then available to be used by the \*INTEFACE\_LINKING\_NODE\_LOCAL. If either of these is non-zero, then the linking file will be written in the LSDA format, as the old format cannot support this optional output.

If the old style binary format is used for the linking file (see \*INTERFACE\_COMPO-NENT\_FILE) then the ID values are ignored and all components are numbered according to their input order, starting from 1.

# \*INTERFACE\_DE\_HBOND

Purpose: Define the failure models for bonds linking various discrete element (DE) parts within one heterogeneous bond (\*DEFINE\_DE\_HBOND).

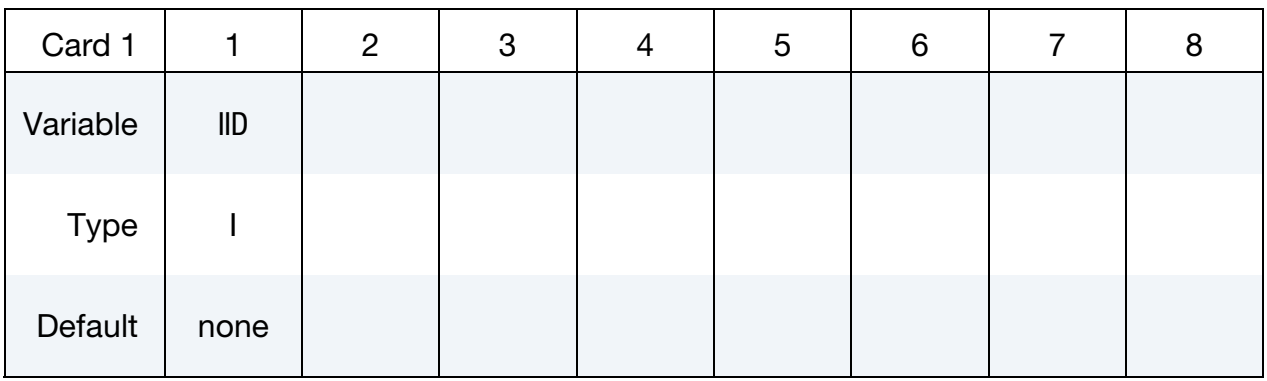

Bond Definition Cards. For each bond definition, include an additional card. This input ends at the next keyword ("\*") card.

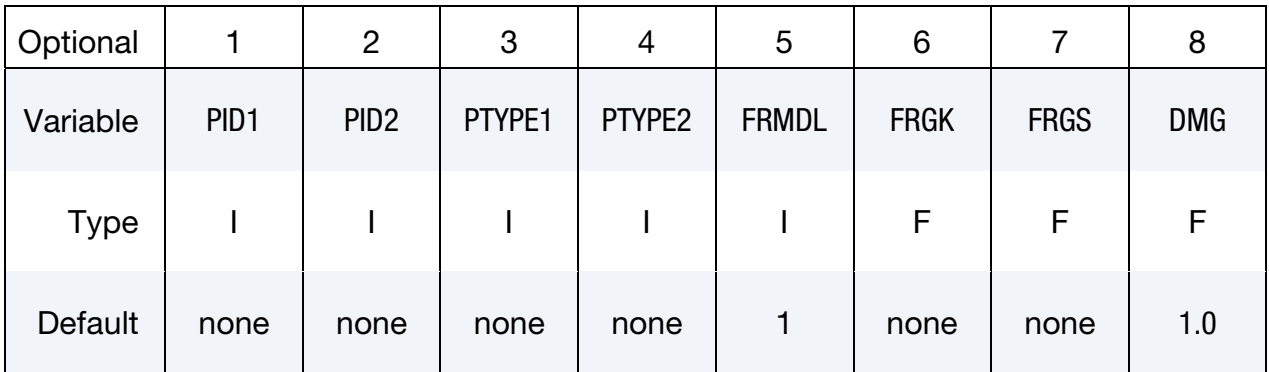

## VARIABLE DESCRIPTION

IID Interface ID. All interfaces should have a unique ID

PID1 First part ID.

# \*INTERFACE \*INTERFACE\_DE\_HBOND

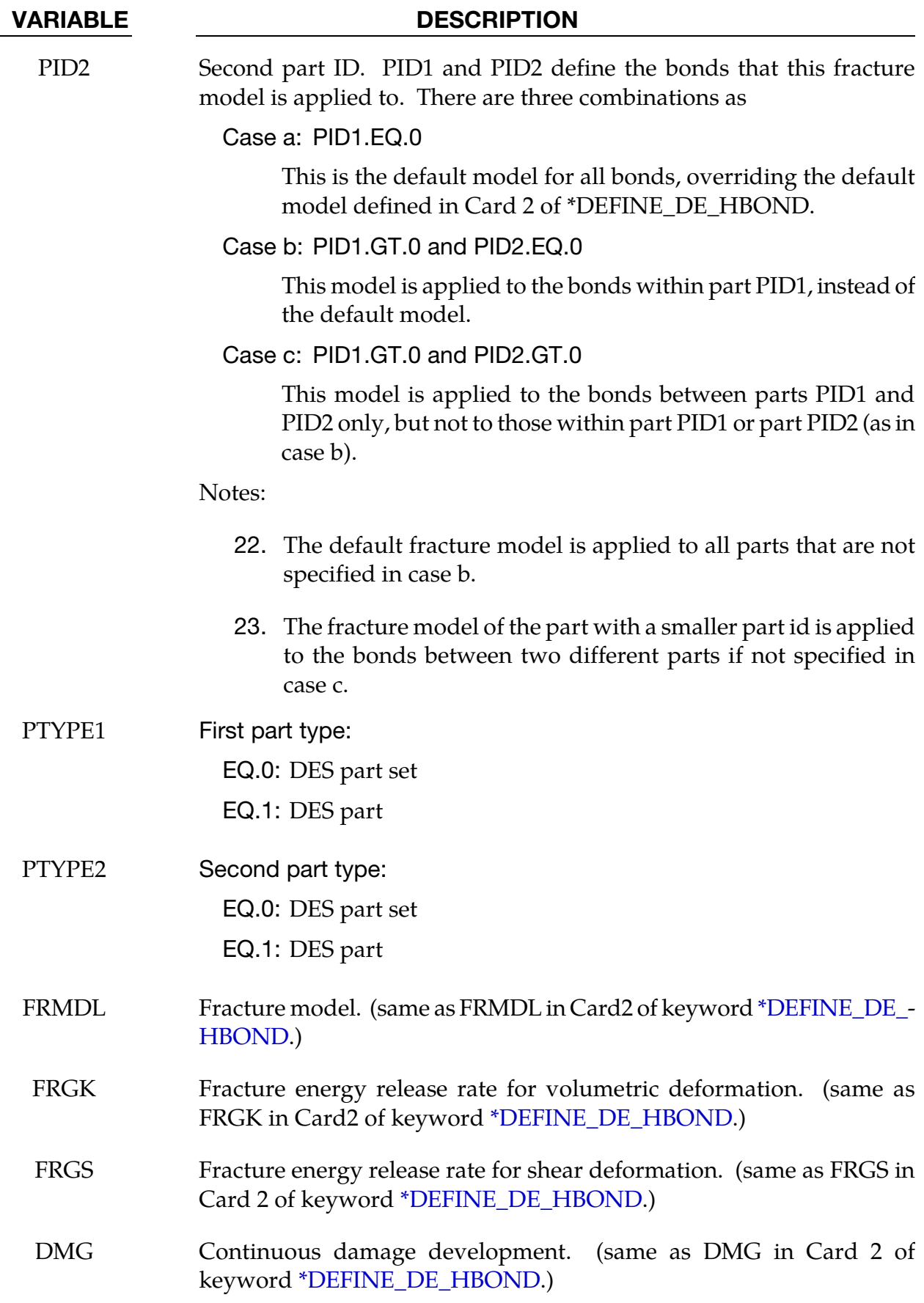

# INTERFACE\_DE\_HBOND EXAMPLE:

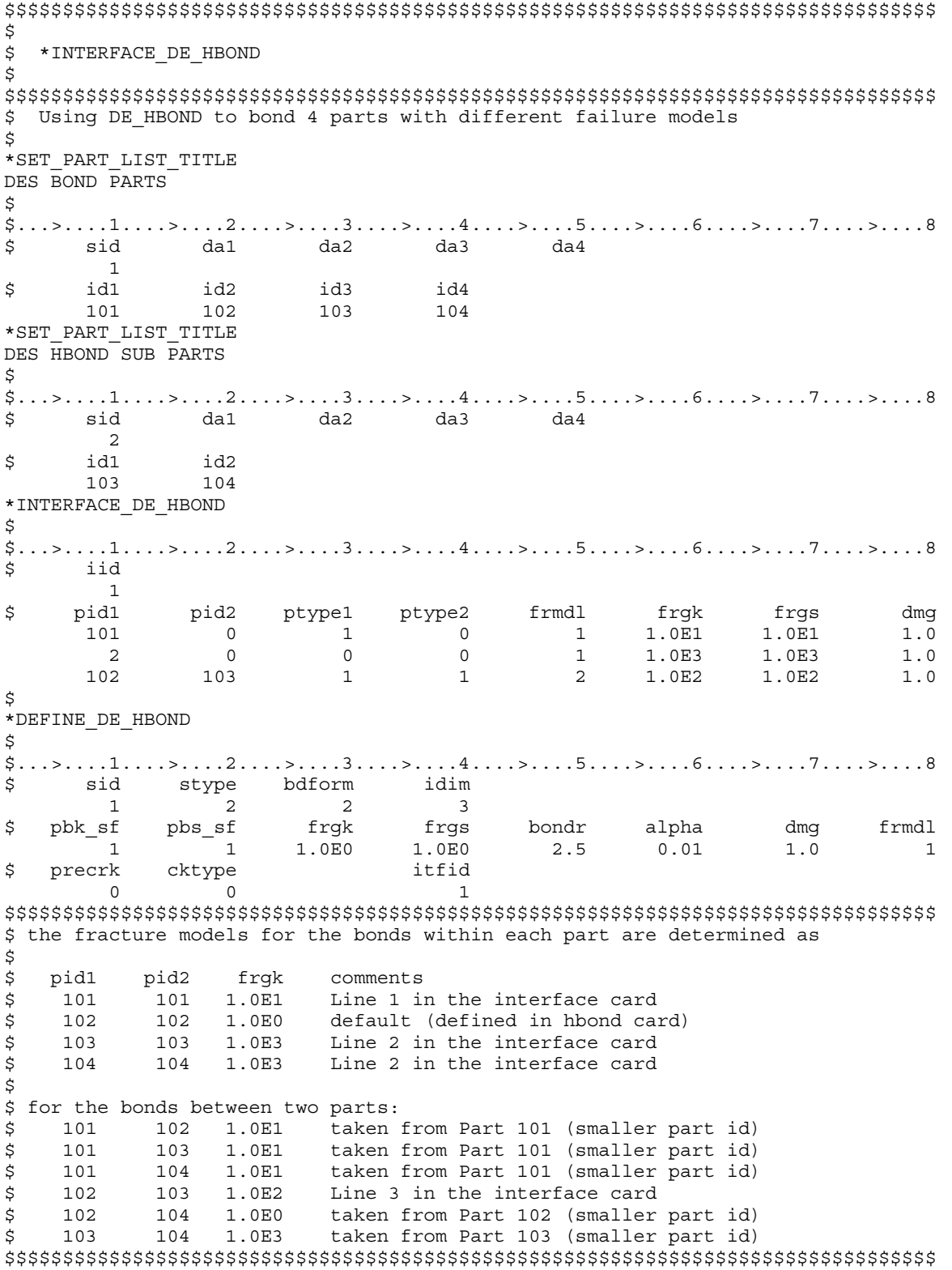

# \*INTERFACE\_LINKING\_DISCRETE\_NODE\_OPTION

Available options include:

NODE

SET

Purpose: Link node(s) to an interface in an existing interface file. This link applies to all element types. The interface file is specified using \*INTERFACE\_LINKING\_FILE or by including "L=filename" on the execution line.

With this command, nodes in a node set must be given in the same order as they appear in the interface file. This restriction does not apply to the more recent keyword \*INTER-FACE\_LINKING\_NODE\_….

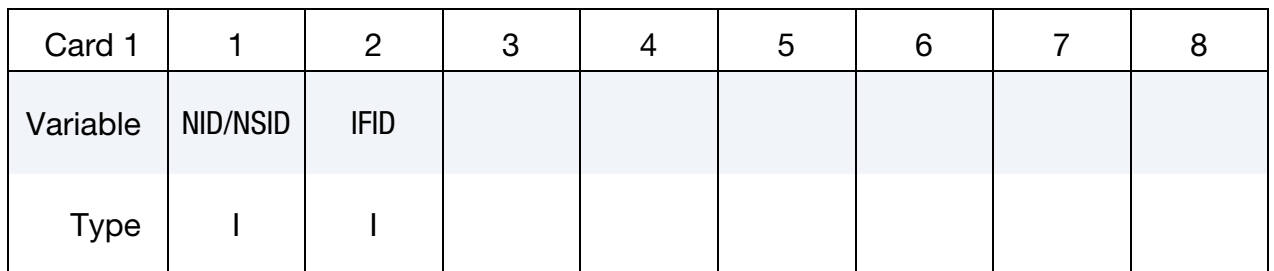

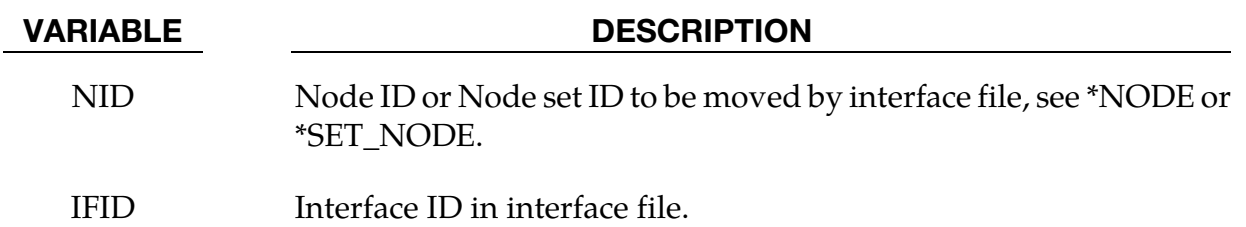

# \*INTERFACE\_LINKING\_EDGE \*INTERFACE

## \*INTERFACE\_LINKING\_EDGE

Purpose: Link a series of nodes to an interface in an existing interface force file. The interface file is specified using \*INTERFACE\_LINKING\_FILE or by including "L=filename" on the execution line.

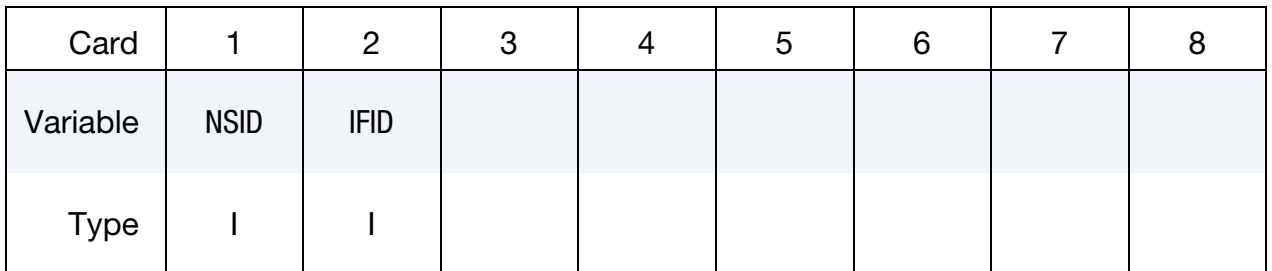

## VARIABLE DESCRIPTION

NSID Node set ID to be moved by interface file. IFID Interface ID in interface file.

## Remarks:

The set of nodes defined will be constrained to follow the movement of the interface IFID, which should correspond to a curve output on a previous analysis via \*INTERFACE\_COM-PONENT\_NODE. The order of the nodes in the first analysis is important. The nodes, in the order specified in the first analysis, represent a curve. Each node in set NSID will be tied to the point on the curve nearest to its initial position, and then will be constrained to follow that point on the curve for the duration of the analysis. This option is intended to be used with beam or shell elements, as both translational and rotational degrees of freedom are constrained.

## \*INTERFACE\_LINKING\_FILE

Purpose: Allow for the specification of the file from which the component interface data should be read.

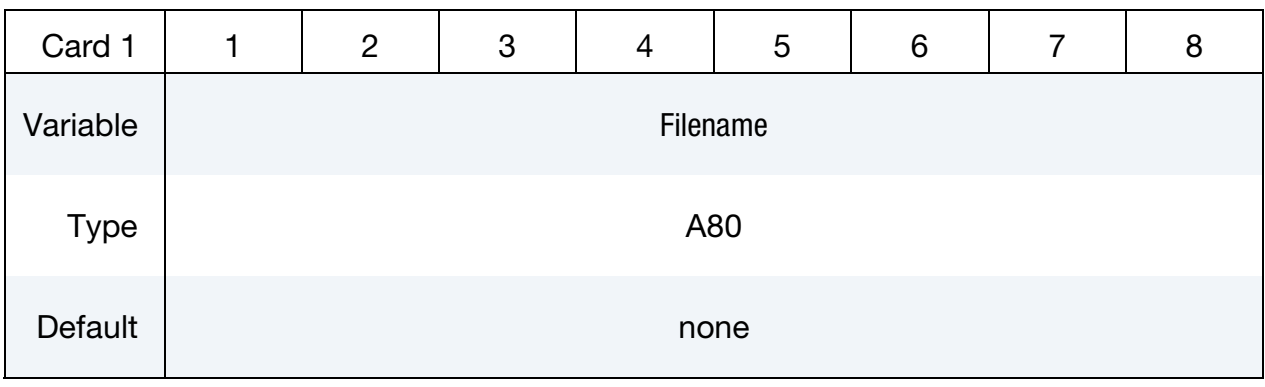

## VARIABLE DESCRIPTION

FNAME Name of the file from which the component data will be read

# Remarks:

If L= is used on the command line, this card will be ignored. There is no option to specify the file format, as the file format is automatically detected.

# \*INTERFACE\_LINKING\_NODE\_OPTION

Available options include:

**SET** 

LOCAL

SET\_LOCAL

Purpose: Link nodes(s) to an interface in an existing interface file. This link applies to all element types. The interface file is specified using \*INTERFACE\_LINKING\_FILE or by including "L=filename" on the execution line.

Node/Set ID Card. Include as many cards as desired. Input ends at the next keyword ("\*") card.

| Card 1      |          | っ           |           |    | G  | 6 |  |
|-------------|----------|-------------|-----------|----|----|---|--|
| Variable    | NID/NSID | <b>IFID</b> | <b>FX</b> | FY | FZ |   |  |
| <b>Type</b> |          |             |           |    |    |   |  |

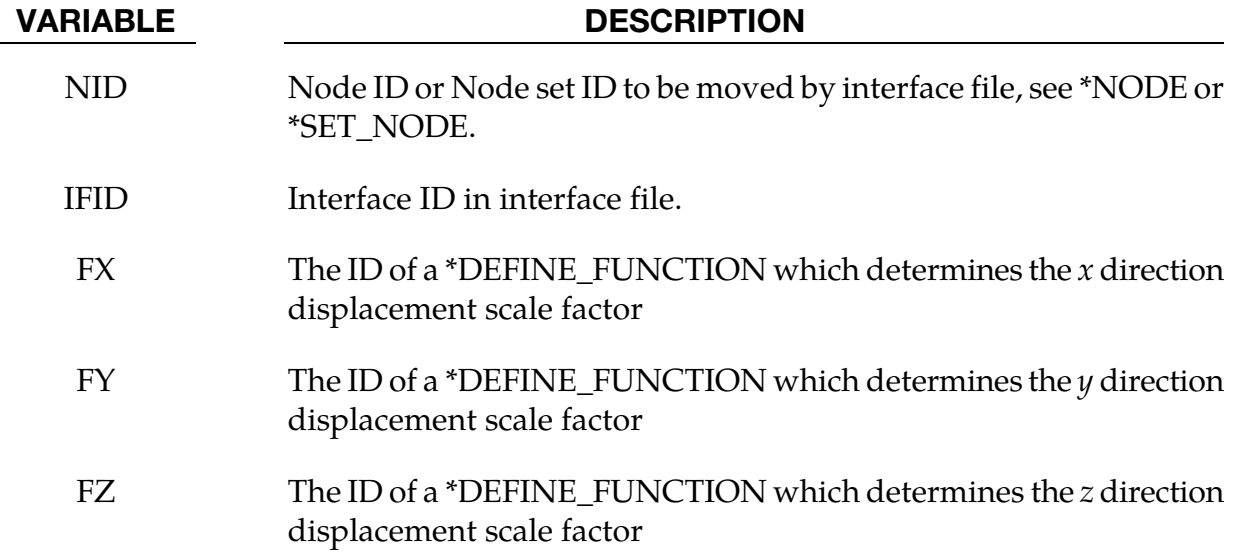

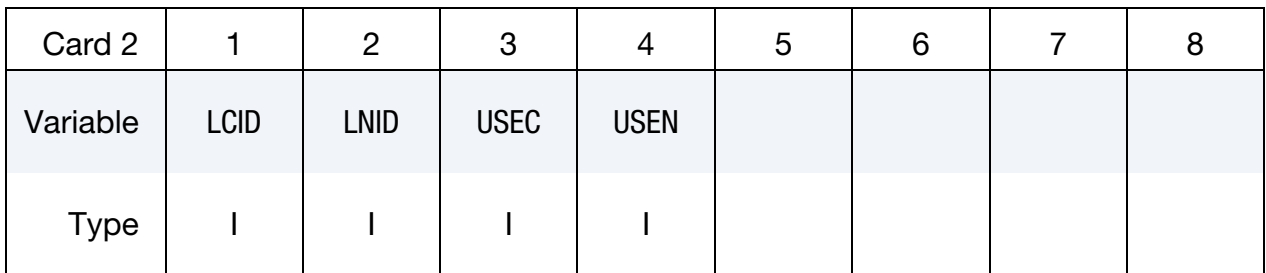

Card 2. This card appears after Card 1 when the\_LOCAL option is used

# VARIABLE DESCRIPTION

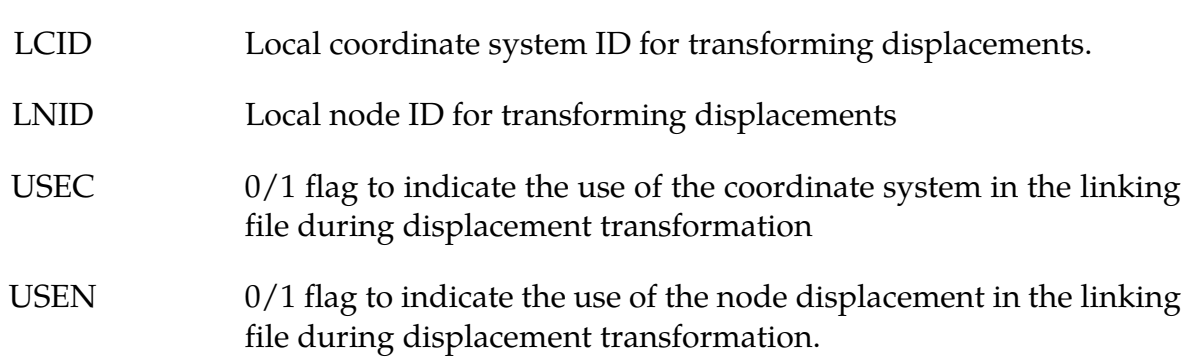

# Remarks:

The set of nodes is constrained to follow the displacement of the interface having ID IFID in the linking file. Note that the linking file is usually generated by the \*INTERFACE\_COM-PONENT\_NODE kekyword in a previous analysis.

The order of the nodes is not important. Each node in set NID will be tied to the nearest node in IFID using a bucket sort during the initialization phase. Nodes not found are reported and subsequently not constrained. Translational degrees of freedom are constrained. If the constrained analysis has rotational degrees of freedom, then the rotation degrees of freedom will be likewise constrained and the linking file *must* include rotational degrees of freedom.

The displacements in the linking file can be scaled upon input so that

$$
\mathbf{u}_{\text{constrained}} = \begin{bmatrix} f_{\text{FX}}(\dots) & 0 & 0 \\ 0 & f_{\text{FY}}(\dots) & 0 \\ 0 & 0 & f_{\text{FZ}}(\dots) \end{bmatrix} \mathbf{u}_{\text{linking file}}
$$

where  $f_{FX}(\dots)$  is the \*DEFINE\_FUNCTION function having ID FX and so on. When a scaling function is not specified the corresponding component is imported unscaled as if the scaling function had a constant value of unity. These functions may take either 0, 1, 3, or 4 input arguments. The functions FX, FY, and FZ may be different and they may take different numbers of arguments. The data passed into the scaling function depends on the

number of arguments that the function takes and the possibilities can be broken down into four cases:

- 24. *0 variables*. A function taking no inputs is evaluate constant over space and time. LS-DYNA evaluates such a function at the start of the calculation and uses that value for the duration of the run.
- 25. *1 varriables.* LS-DYNA passes in the simulation time at each step and the resulting value is applied to all nodes in the set.
- 26. *3 varriables.* LS-DYNA passes in the *initial position* of each constrained node as an  $(x, y, z)$  triple at the start of the calculation and then uses the result for the duration of the run.
- 27. *4 varriables*. LS-DYNA passes in the *current* simulation time and the *initial position* of each of the constrained nodes as an  $(x, y, z, t)$  tuple. This function is updated at each time step. Using scaling functions of 4 variables may result in a performance penalty as each function must be evaluated for every slave node every cycle.

If time dependent scaling functions are used, then the constrained nodes must start with coordinates identical to the constraining nodes in the linking file.

The LOCAL option and the values of the LCID, LNID, USEC, USEN flags, which was designed in conjunction with Honda R&D Co., Ltd., allow for the interface displacements to be transformed in various ways. By default, the scale factors FX, FY, FZ act on the nodal displacements in the global coordinate system of the constrained calculation. This may be undesirable depending on how the global coordinate system of the linked calculation is defined. The most general transformation rule is:

$$
\mathbf{u}_{\text{constrained}} = \mathbf{Q}_2 \begin{bmatrix} f_{FX}(\dots) & 0 & 0 \\ 0 & f_{FY}(\dots) & 0 \\ 0 & 0 & f_{FZ}(\dots) \end{bmatrix} \mathbf{Q}_1(\mathbf{u}_{\text{linked}} - \mathbf{c}_1) - \mathbf{c}_2
$$

where,

 $c_1$  = The displacement of the NID node in the linking file

 $c_2$  = The displacement of node LNID

 $\mathbf{Q}_1$  = Rotation into the local coordinates of the linking file

 $\mathbf{Q}_2$  = Rotation into the local coordinate system, if unset the inverse of  $\mathbf{Q}_1$ 

If USEC = 0, then  $\mathbf{Q}_1$  is the identity rotation and any coordinate system in the linking file is ignored. If USEN = 0, then  $c_1$  is set to 0 and NID in the linking file is ignored.

# \*INTERFACE\_LINKING\_SEGMENT

Purpose: Link segments to an interface in an existing interface file. The interface file is specified using \*INTERFACE\_LINKING\_FILE or by including "L=filename" on the execution line.

**Segment Set ID Card.** Include as many cards as desired. Input ends at the next keyword ("\*") card.

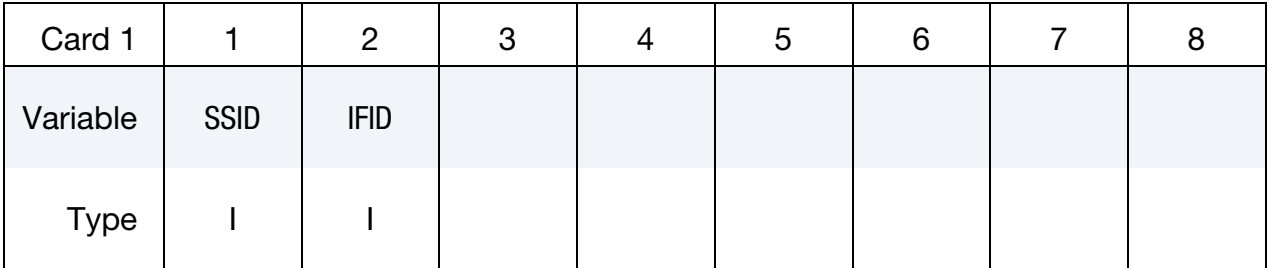

## VARIABLE DESCRIPTION

SSID Segment set to be moved by interface file.

IFID Interface ID in interface file.

## Remarks:

The set of segments defined will be constrained to follow the movement of the interface IFID, which should correspond to an interface output on a previous analysis using the \*IN-TERFACE\_COMPONENT\_SEGMENT keyword. The behavior will be the same as if set SSID is the slave side of a \*CONTACT\_TIED\_SURFACE\_TO\_SURFACE with IFID as the master. Translational movement will be constrained, but not rotations.

## \*INTERFACE\_SPRINGBACK\_OPTION1\_OPTION2

Available options included for *OPTION1* are:

LSDYNA

NASTRAN

**SEAMLESS** 

EXCLUDE (see Remark 7)

and for *OPTION2:* 

**THICKNESS** 

**NOTHICKNESS** 

See [Remark 28.](#page-2191-0)

Purpose: Define a material subset for an implicit springback calculation in LS-DYNA and any nodal constraints to eliminate rigid body degrees-of-freedom.

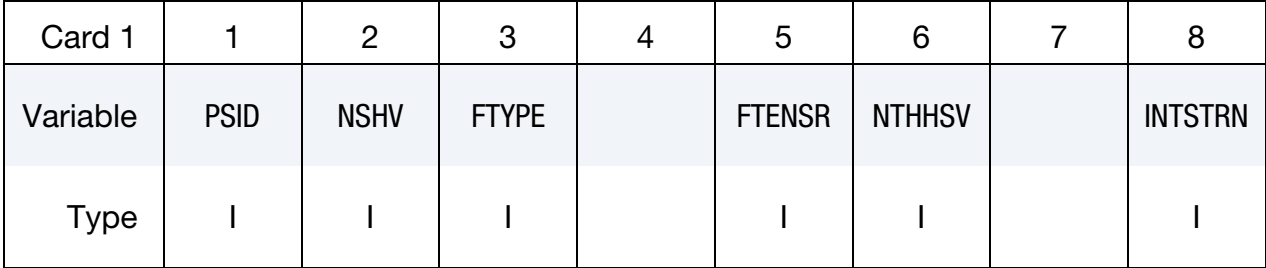

**Irregular Optional Card.** The keyword reader will interpret the card following Card 1 as new optional Card 2 if the first column of the card is occupied by the string "OPTCARD". Otherwise, it is interpreted as first Node Card, see below.

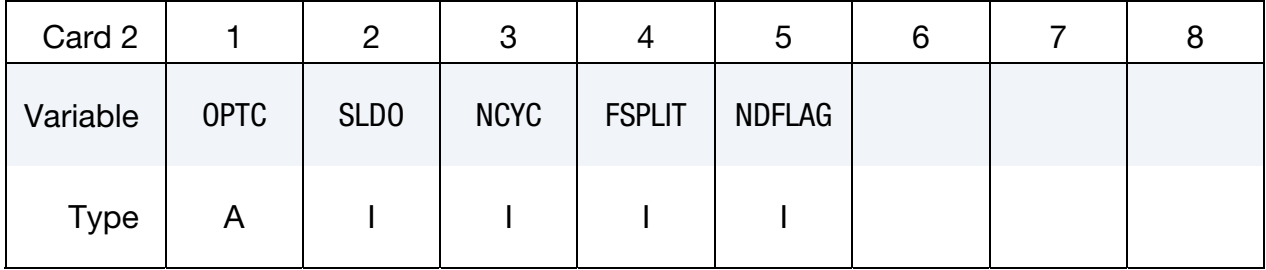

# \*INTERFACE \*INTERFACE\_SPRINGBACK

Node Cards. Define a list of nodal points that are constrained for the springback. This section is terminated by an "\*" indicating the next input section.

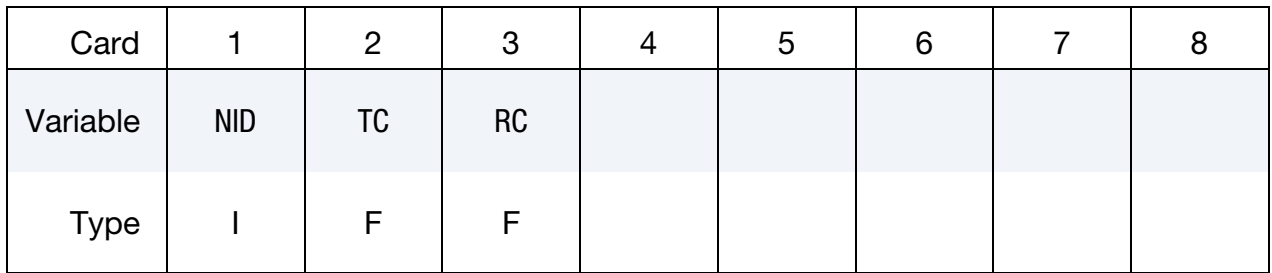

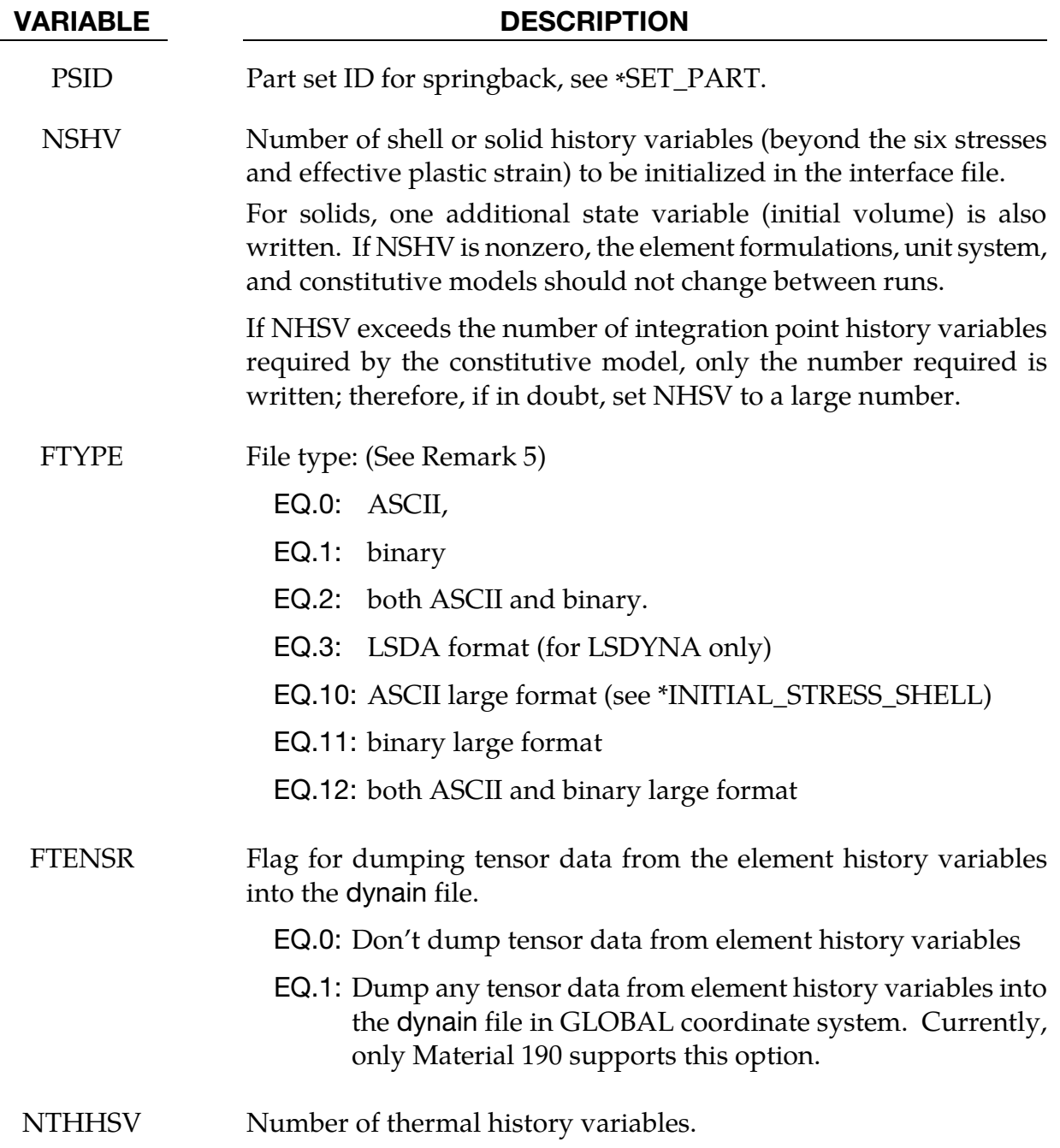

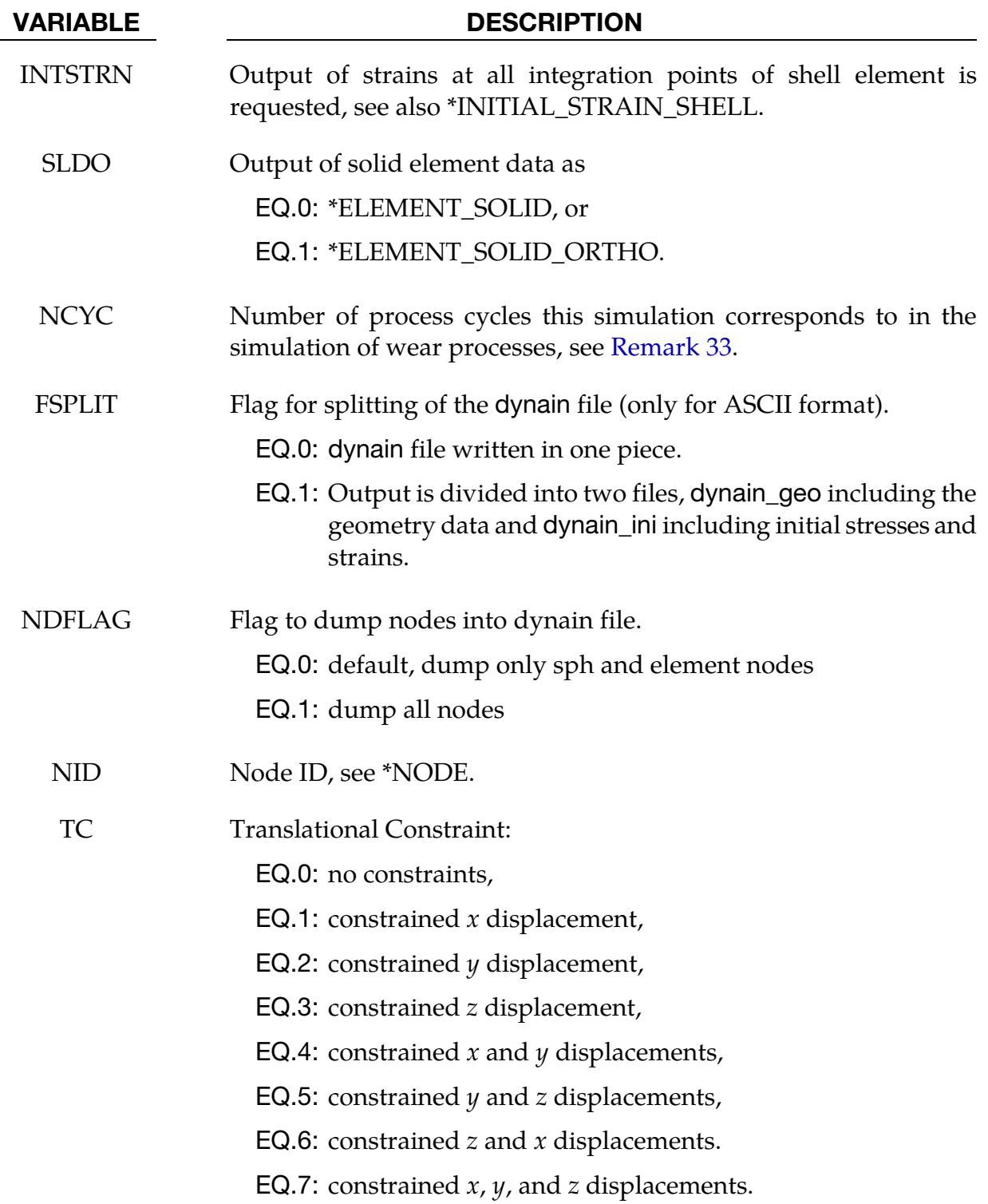

### VARIABLE DESCRIPTION

RC Rotational constraint:

<span id="page-2191-0"></span>EQ.0: no constraints,

EQ.1: constrained  $x$  rotation,

EQ.2: constrained  $y$  rotation,

EQ.3: constrained  $z$  rotation,

EQ.4: constrained  $x$  and  $y$  rotations,

EQ.5: constrained  $\psi$  and  $\bar{z}$  rotations,

EQ.6: constrained  $z$  and  $x$  rotations,

EQ.7: constrained  $x$ ,  $y$ , and  $z$  rotations.

## Remarks:

- 28. **NOTHICKNESS Option.** The NOTHICKNESS option is available when the keyword's first option is either LS-DYNA or NASTRAN. With the NOTHICK-NESS option the shell element thickness is not output.
- 29. Filenames. The file name for the LS-DYNA option is dynain and for NASTRAN is nastin.
- 30. **Trimming.** Trimming is available for the adaptive mesh, but it requires manual intervention. To trim an adaptive mesh use the following procedure:
	- a) Generate the file, dynain, using the keyword \*INTERFACE\_SPRINGBACK\_- LSDYNA.
	- b) Prepare a new input deck including the dynein file.
	- c) Add the keyword \*ELEMENT\_TRIM to this new deck.
	- d) Add the keyword \*DEFINE\_CURVE\_TRIM to this new deck.
	- e) Run this new input deck with  $i=$ **input\_file\_name**. The adaptive constraints are eliminated by remeshing and the trimming is performed.
	- f) In case this new trimmed mesh is needed, run a zero termination time job and output the file generated via the keyword, \*INTERFACE\_SPRING-BACK\_LSDYNA.
- 31. Temperature. The file new\_temp\_ic.inc will be created for a thermal solution and a coupled thermal-mechanical solution. The file new\_temp\_ic.inc is a KEYWORD

<span id="page-2192-0"></span>include file containing *new temperature initial conditions* for the nodes belonging to the PSID.

- a) For thermal user materials it is possible to dump thermal history variables. See the NTHHSV field.
- 32. **FTYPE.** The choice of format size in option FTYPE is only available for shell stresses and shell history data, see parameter LARGE on \*INITIAL\_STRESS\_- SHELL. For solid and beam elements, always the large format is written to dynain, i.e. LARGE is automatically set to 1 on \*INITIAL\_STRESS\_SOLID and \*INITIAL\_- STRESS\_BEAM respectively.
- 33. **NCYC.** When simulating wear processes, this represents the number of process cycles this particular simulation corresponds to and \*INITIAL\_CONTACT\_WEAR cards are generated accordingly in the dynain file (only ascii format supported). Cards will only be generated for nodes in contact interfaces associated with a \*CONTACT\_ADD\_WEAR, and having SPR or MPR set to 2 on the first card on \*CONTACT. This wear data is in a subsequent simulation accounted for NCYC times when modifying the worn geometry, or alternatively processed in LS-PrePost
- 34. **EXCLUDE.** This option is used to limit what data will be output to the LSDYNA dynain file. The input format is completely different, and consists of any number of keyword cards WITHOUT the leading \*. These cards and their associated data will not be output. For example:

\*INTERFACE\_SPRINGBACK\_EXCLUDE BOUNDARY\_SPC\_NODE CONSTRAINED\_ADAPTIVITY

would output all the normal dynain data except for the SPC and adaptive constraints. The currently recognized keywords that can be excluded are:

BOUNDARY\_SLIDING\_PLANE BOUNDARY\_SPC\_NODE CONSTRAINED\_ADAPTIVITY DEFINE\_COORDINATE\_NODES DEFINE\_COORDINATE\_VECTOR ELEMENT\_BEAM ELEMENT\_SHELL ELEMENT\_SOLID INITIAL\_STRAIN\_SHELL INITIAL\_STRAIN\_SOLID INITIAL\_STRESS\_BEAM INITIAL\_STRESS\_SHELL

INITIAL\_STRESS\_SOLID INITIAL\_TEMPERATURE\_NODE INITIAL\_VELOCITY\_NODE NODE REFERENCE\_GEOMETRY

# Remarks for Seamless Springback:

When seamless springback is invoked, the solution automatically and seamlessly switches from explicit or implicit dynamic to implicit static mode at the termination time, and continues to run the static springback analysis. Seamless springback can be activated in the original LS-DYNA input deck, or later using a small restart input deck. In this way, the user can decide to continue a previous analysis by restarting to add the implicit springback phase. (Another alternative approach to springback simulation is to use the keyword \*IN-TERFACE\_SPRINGBACK\_LSDYNA to generate a dynain file after forming, and then perform a second simulation running LS-DYNA in fully implicit mode for springback. See Appendix P for a description of how to run an implicit analysis using LS-DYNA.

The implicit springback phase begins when the forming simulation termination time END-TIM is reached, as specified with the keyword \*CONTROL\_TERMINATION. Since the springback phase is static, its termination time can be chosen arbitrarily (unless material rate effects are included). The default choice is  $2.0 \times \text{ENDTIM}$ , and can be changed using the \*CONTROL\_IMPLICIT\_GENERAL keyword; see variables DT0 and NSBS..

Since the springback analysis is a static simulation, a minimum number of essential boundary conditions or Single Point Constraints (SPC's) can be input to prohibit rigid body motion of the part. These boundary conditions can be added for the springback phase using the input option on the \*INTERFACE\_SPRINGBACK\_SEAMLESS keyword above.

If no boundary conditions are added with the SEAMLESS option an eigenvalue computation is automatically performed using the Inertia Relief Option to find any rigid body modes and then automatically constrain them out of the springback simulation (see \*CONTROL\_IMPLICIT\_INERTIA\_RELIEF). This approach introduces no artificial deformation and is recommended for many simulations.

An "SPR" option is available for several \*CONTROL\_IMPLICIT keywords to further control the implicit springback phase. Generally, default settings can be used, in which case the SPR option for \*CONTROL\_IMPLICIT keywords is not necessary.

To obtain accurate springback solutions, a nonlinear springback analysis must be performed. In many simulations, this iterative equilibrium search will converge without difficulty. If the springback simulation is particularly difficult, either due to nonlinear deformation, nonlinear material response, or numerical precision errors, a multi-step

springback simulation will be automatically invoked. In this approach, the springback deformation is divided into several smaller, more manageable steps.

Two specialized features in LS-DYNA are used to perform multi-step springback analyses. The addition and gradual removal of artificial springs is performed by the artificial stabilization feature. Simultaneously, the automatic time step control is used to guide the solution to the termination time as quickly as possible, and to persistently retry steps where the equilibrium search has failed. By default, both of these features are active during a seamless springback simulation. However, the default method attempts to solve the springback problem in a single step. If this is successful, the solution will terminate normally. If the single step springback analysis fails to converge, the step size will be reduced, and artificial stabilization will become active. Defaults for these features can be changed using the following keywords:

- \*CONTROL\_IMPLICIT\_GENERAL,
- \*CONTROL\_IMPLICIT\_AUTO, and
- \*CONTROL\_IMPLICIT\_STABILIZATION.

# \*INTERFACE\_SSI\_{OPTION}\_ID

Purpose: This card creates a tied-contact soil-structure interface for use in a transient analysis of a soil-structure system subjected to earthquake excitation. This card allows the analysis to start from a static state of the structure, as well as to read in ground motions recorded on the interface in an earlier analysis.

Available options are:

<BLANK>

**OFFSET** 

CONSTRAINED\_OFFSET

LS-DYNA implements the effective seismic input method [Bielak and Christiano (1984)] for modeling the interaction of a non-linear structure with a linear soil foundation subjected to earthquake excitation. Note that any non-linear portion of the soil near the structure may be incorporated with the structure into a larger generalized structure, but the soil is assumed to behave linearly beyond a certain distance from the structure.

The effective seismic input method couples the dynamic scattered motion in the soil, which is the difference between the motion in the presence of the structure and the free-field motion in its absence, with the total motion of the structure. This replaces the distant earthquake source with equivalent effective forces adjacent to the soil-structure interface and allows truncation of the large soil domain using a non-reflecting boundary (e.g. \*MAT\_PML\_ELASTIC) to avoid unnecessary computation. These effective forces can be computed using the free-field ground motion at the soil-structure interface, thus avoiding deconvolution of the free-field motion down to depth.

Non-linear behavior of the structure may be modeled by first carrying out a static analysis of the soil-structure system, and then carrying out the transient analysis with only the structure initialized to its static state. Because the transient analysis employs the dynamic scattered motion in the soil, the soil cannot have any static loads only it only the structure is subjected to static forces. Consequently, the structure must be supported by the static reactions at the soil-structure interface. Additionally, the soil nodes at the interface must be initialized to be compatible with the initial static displacement of the structure. LS-DYNA will do these automatically if the soil-structure interface is identified appropriately in the static analysis and reproduced in the transient analysis.

Thus, soil-structure interaction analysis under earthquake excitation may be carried out in LS-DYNA as follows:

35. Carry out a static analysis of the soil-structure system (e.g. using dynamic relaxation; see \*CONTROL\_DYNAMIC\_RELAXATION), with the soil-structure interface identified using \*INTERFACE\_SSI\_STATIC\_ID
Optionally, carry out a free-field analysis to record free-field motions on the future soil-structure interface, using either \*INTERFACE\_SSI\_AUX or \*INTERFACE\_- SSI\_AUX\_EMBEDDED, for surface-supported or embedded structures respectively.

- 36. Carry out the transient analysis as a full-deck restart job (see \*RESTART), with only the structure initialized to its static stress state (see \*STRESS\_INITIALIZA-TION), and the same soil-structure interface identified using \*INTERFACE\_SSI\_ID with the same ID as in static analysis:
	- a) The structure mesh must be identical to the one used for static analysis.
	- b) The soil mesh is expected to be different from the one used for static analysis, especially because non-reflecting boundary models may be used for transient analysis.
	- c) The meshes for the structure and the soil need not match at the interface.
	- d) Only the structure must be subjected to static loads, via \*LOAD\_BODY\_- PARTS
	- e) The earthquake ground motion is specified using \*LOAD\_SEISMIC\_SSI, and/or read from motions recorded from a previous analysis using \*INTER-FACE SSI AUX or \*INTERFACE SSI AUX EMBEDDED.

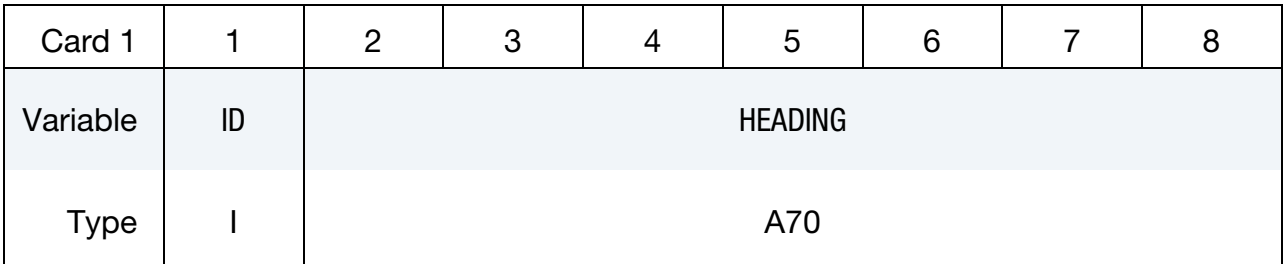

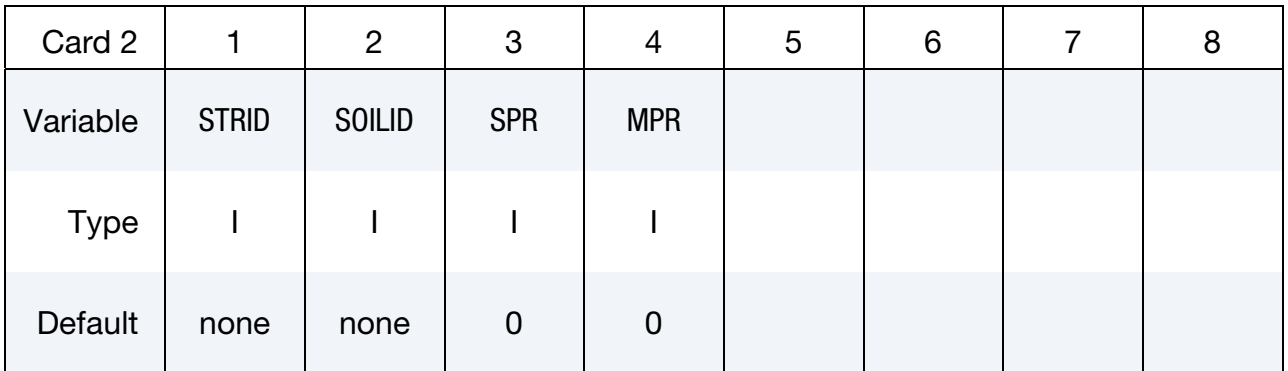

# \*INTERFACE \*INTERFACE\_SSI

Optional card

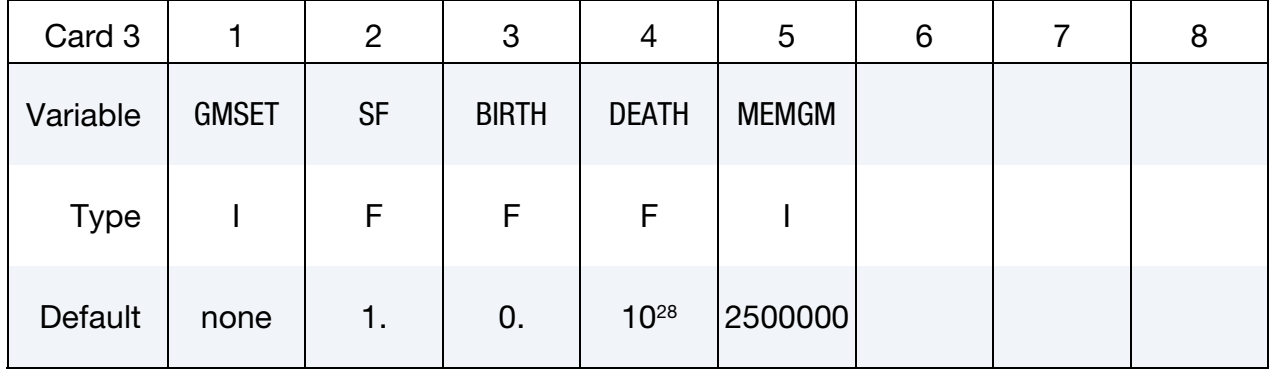

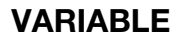

### DESCRIPTION

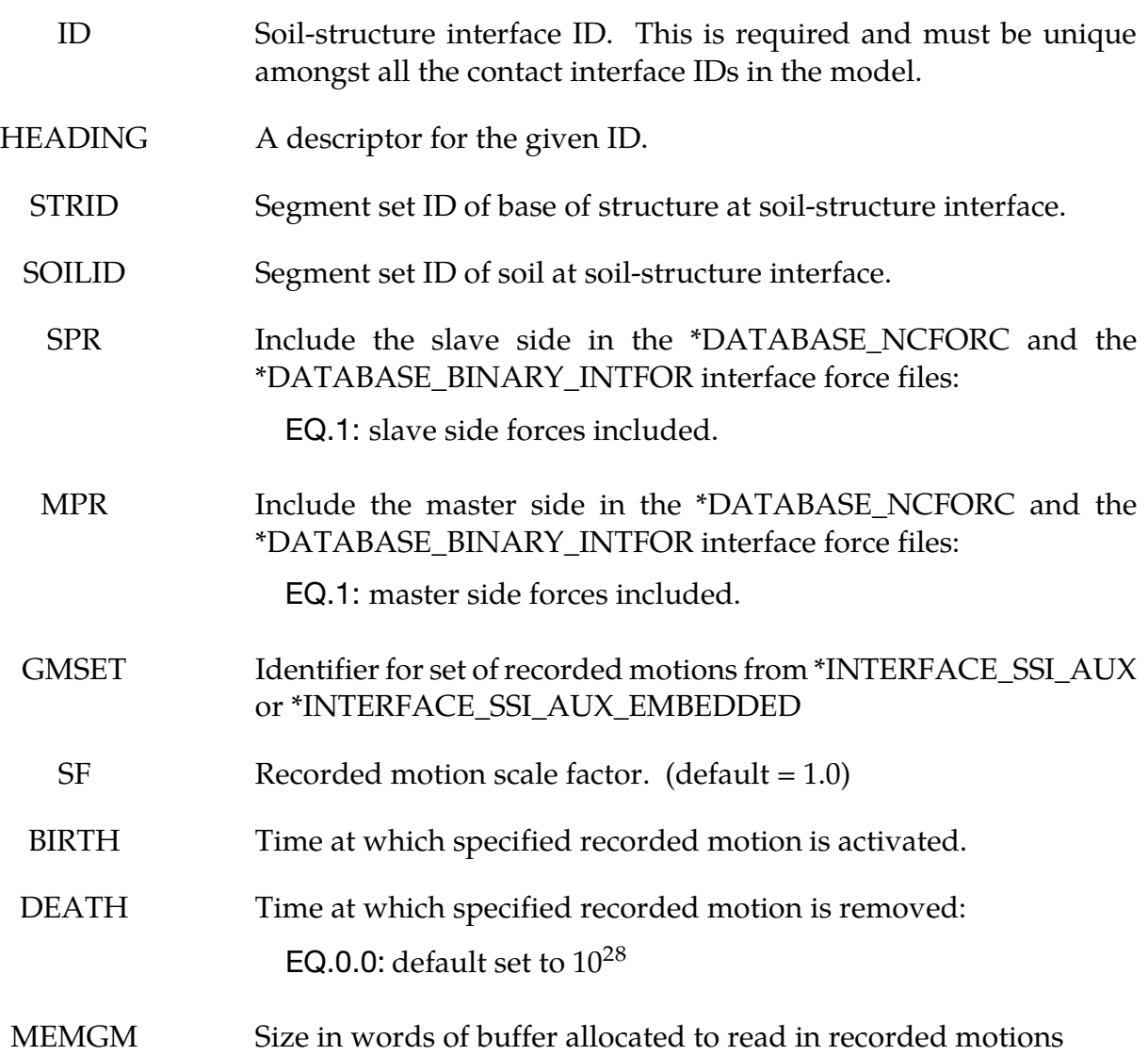

#### Remarks:

- 1. A tied contact interface (\*CONTACT\_TIED\_SURFACE\_TO\_SURFACE) is created between the structure and the soil using the specified segment sets, with the soil segment set as the master segment set and the structure segment set as the slave. Naturally, the two segment sets should not have merged nodes and can be nonmatching in general. However, the area covered by the two surfaces should match.
- 2. The options OFFSET and CONSTRAINED\_OFFSET create the corresponding tied surface-to-surface contact interface.
- 3. The soil-structure interface ID is assigned as the ID of the generated contact interface.
- 4. It is assumed that the soil segment set is oriented toward the structure.
- 5. Multiple soil-structure interfaces are allowed, e.g. for bridge analysis.
- 6. The recorded motions are read in from a binary file named gmbin by default, but a different filename may be chosen using the option GMINP on the command line (see INTRODUCTION, Execution Syntax).
- 7. If the motions from \*INTERFACE\_SSI\_AUX or \*INTERFACE\_SSI\_AUX\_EMBED-DED were recorded on a segment set, then the free-field motions on each node in the master segment set of the soil-structure interface are calculated from the nearest segment of the segment set used to record the motions.

If, however, the motions were recorded on a node set, then the motions on the master segment set nodes is found by interpolation as is done for \*LOAD\_SEIS-MIC\_SSI.

#### \*INTERFACE\_SSI\_AUX\_{OPTION}

Available options are:

<BLANK>

NODE

Purpose: This card records the motion at a free surface, or on a set of nodes on a free surface, for the purpose of using the recorded motion as a free-field motion in a subsequent interaction analysis using \*INTERFACE\_SSI. By default, this card records motions on a segment set defining a surface, but can record motions on a node set using the option NODE. Only one of \*INTERFACE\_SSI\_AUX and \*INTERFACE\_SSI\_AUX\_EMBEDDED is to be used for a particular soil-structure interface.

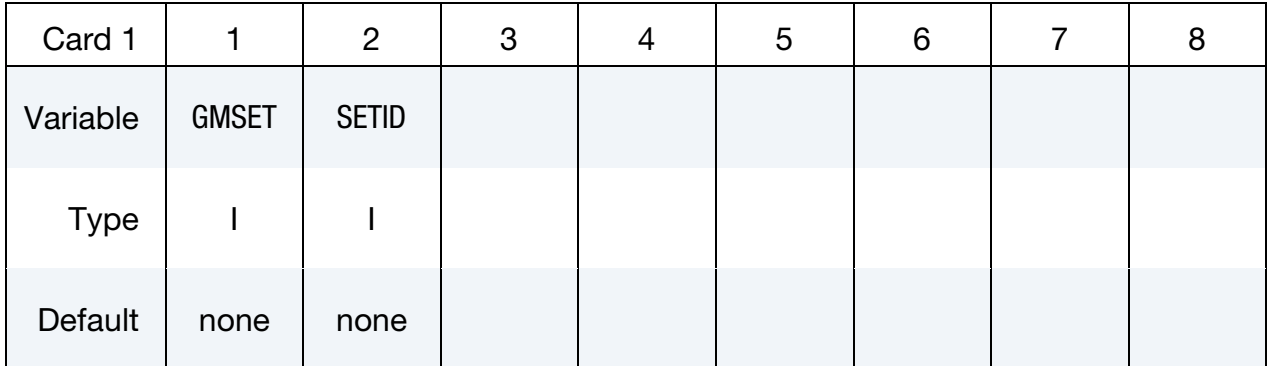

#### VARIABLE DESCRIPTION

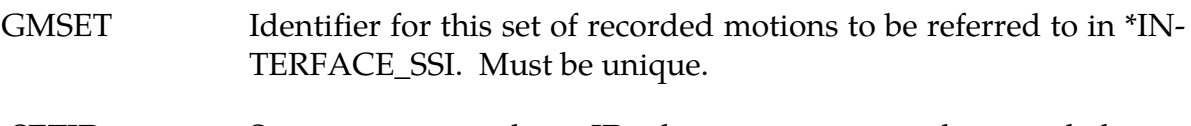

SETID Segment set or node set ID where motions are to be recorded.

#### Remarks:

- 8. The motions on the specified segment set or node set is recorded in a binary file named **gmbin** by default, but a different filename may be chosen using option GMOUT on the command line (see INTRODUCTION, Execution Syntax).
- 9. The output interval for the motions may be specified using the parameter GMDT on the \*CONTROL\_OUTPUT card, with the default value being 1/10-th of the output interval for D3PLOT states.

### \*INTERFACE\_SSI\_AUX\_EMBEDDED\_{OPTION1}\_{OPTION2}

Purpose: This card creates a tied-contact interface and records the motions and contact forces in order to use them as free-field motion and reactions in a subsequent soil-structure interaction analysis using \*INTERFACE\_SSI, where the structure is embedded in the soil after part of the soil has been excavated. Only one of \*INTERFACE\_SSI\_AUX and \*INTER-FACE\_SSI\_AUX\_EMBEDDED is to be used for a particular soil-structure interface.

Available options for *OPTION1* are:

<BLANK>

**OFFSET** 

CONSTRAINED\_OFFSET

*OPTION2* allows an optional ID to be given:

ID

ID Card. Additional card for ID keyword option.

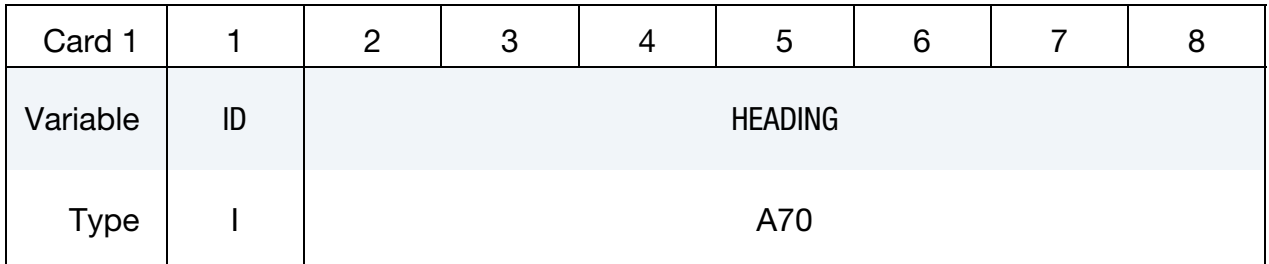

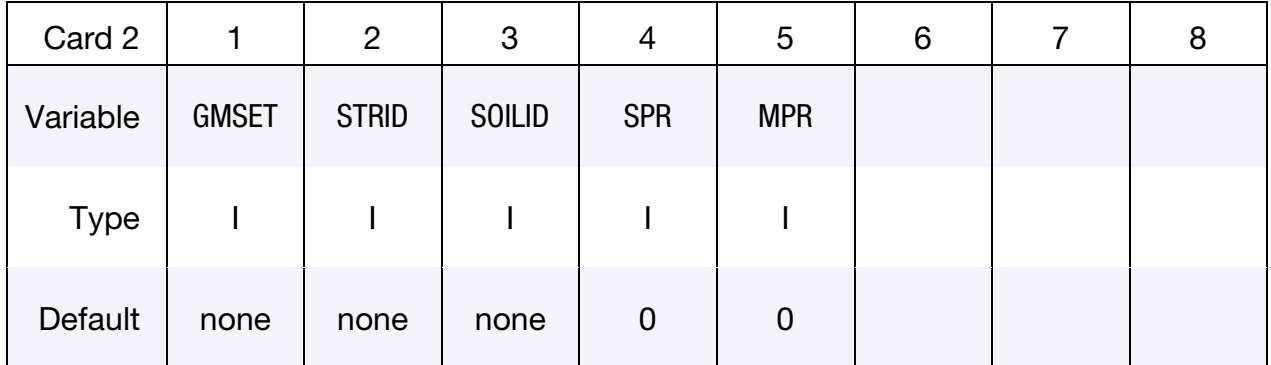

#### VARIABLE DESCRIPTION

ID Soil-structure interface ID. This is required and must be unique amongst all the contact interface IDs in the model.

HEADING A descriptor for the given ID.

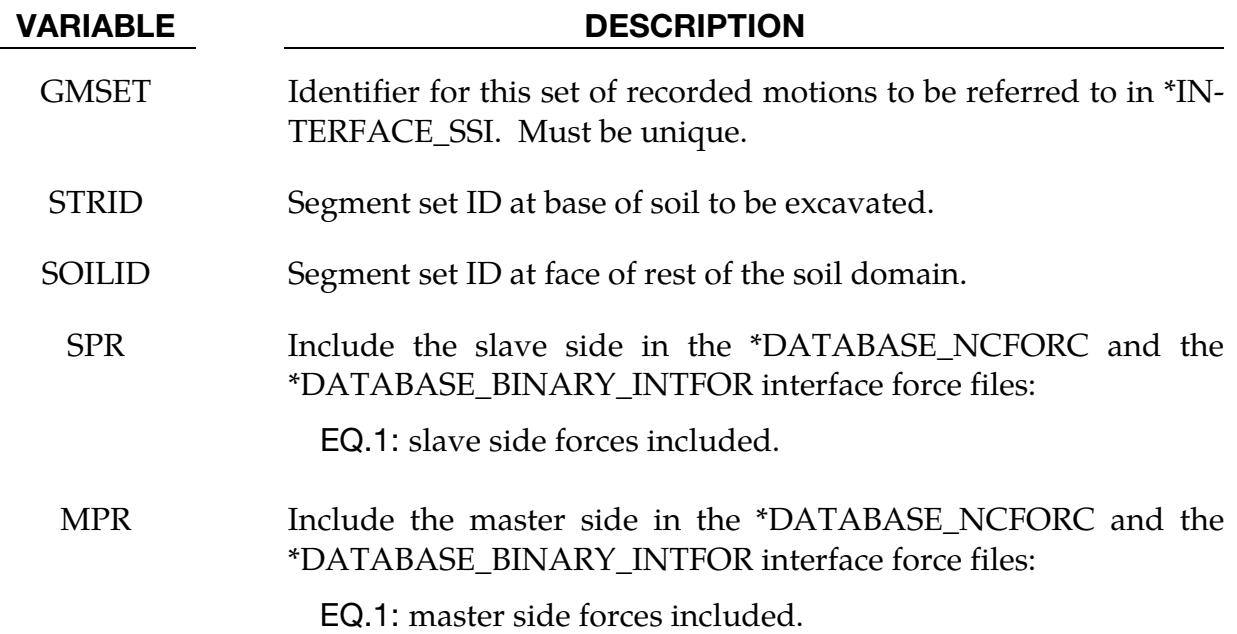

#### Remarks:

- 1.The motions on the specified segment set or node set is recorded in a binary file named **gmbin** by default, but a different filename may be chosen using option GMOUT on the command line (see INTRODUCTION, Execution Syntax).
- 2.The output interval for the motions may be specified using the parameter GMDT on the \*CONTROL\_OUTPUT card, with the default value being 1/10-th of the output interval for D3PLOT states.

#### \*INTERFACE\_SSI\_STATIC\_{OPTION}\_ID

Purpose: This card creates a tied-contact soil-structure interface in order to record the static reactions at the base of the structure, which are to be used in a subsequent dynamic analysis of the soil-structure system subjected to earthquake excitation. This card is intended to be used with the initial static analysis of the structure subjected to gravity loads.

Available options are:

<BLANK>

**OFFSET** 

#### CONSTRAINED\_OFFSET

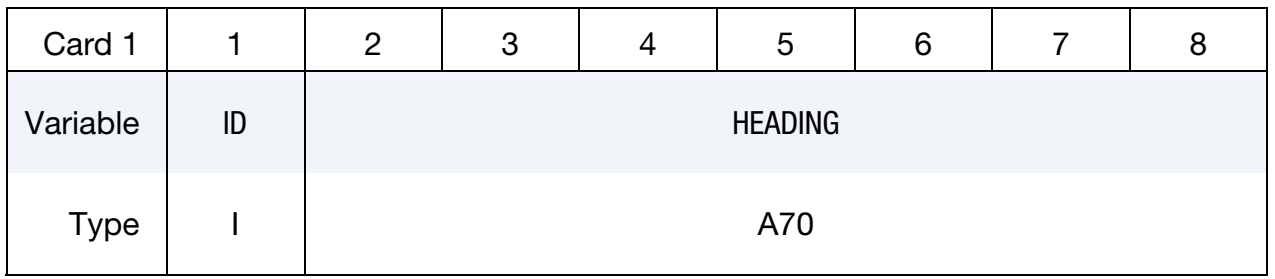

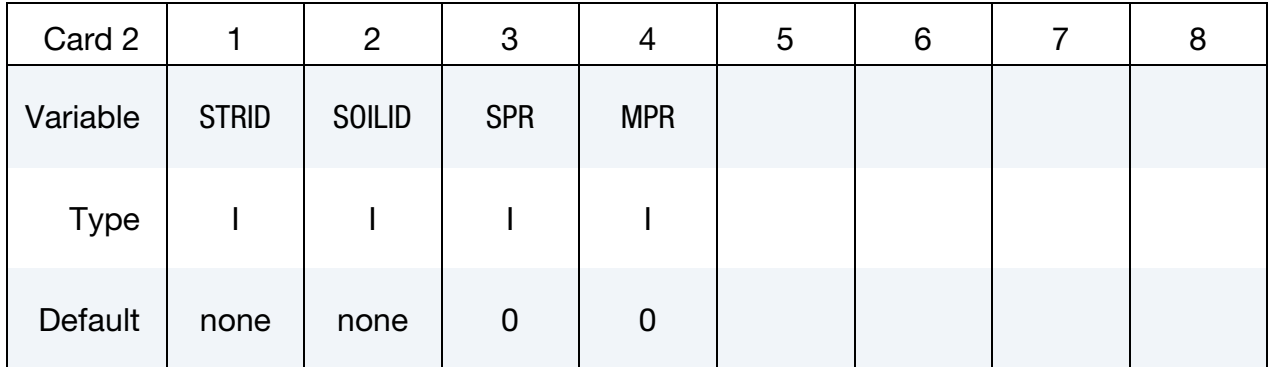

# VARIABLE DESCRIPTION ID Soil-structure interface ID. This is required and must be unique amongst all the contact interface IDs in the model. HEADING A descriptor for the given ID. STRID Segment set ID of base of structure at soil-structure interface. SOILID Segment set ID of soil at soil-structure interface.

# \*INTERFACE \*INTERFACE\_SSI\_STATIC

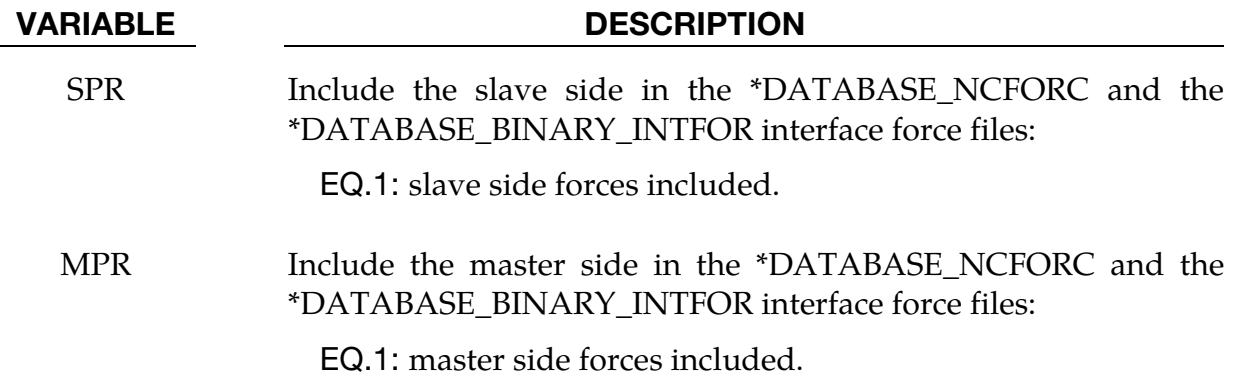

#### Remarks:

See \*INTERFACE\_SSI\_ID. The ID used for a particular interface in the static analysis must also be used for the same interface identified using \*INTERFACE\_SSI\_ID during dynamic analysis.

#### \*INTERFACE\_WELDLINE\_DEVELOPMENT

Purpose: This keyword causes LS-DYNA to run a weld line development calculation instead of a finite element calculation*.* The input for this feature consists of (1) the formed blank from a completed metal forming simulation, (2) the corresponding initial blank, and (3) if the desired weld curve on the formed blank is provided, the \*INTERFACE\_WELD-LINE\_DEVELOPMENT method creates a weld curve on the initial blank; if the initial weld curve on the initial blank is provided, this method creates a weld curve on the final blank. Outputs also include nodes of any element edges that intersect the weld curve on the initial (affectednd i.jbo) and final blanks (affectednd f.jbo).

Three additional keywords must be used together (and exclusively) with this keyword. They are: \*INITIAL\_BLANK, \*FINAL\_PART, and \*WELDING\_CURVE.

> NOTE: When this card is present LS-DYNA *does not* proceed to the finite element simulation.

#### Card set for \*INTERFACE\_WELDLINE\_DEVELOPMENT.

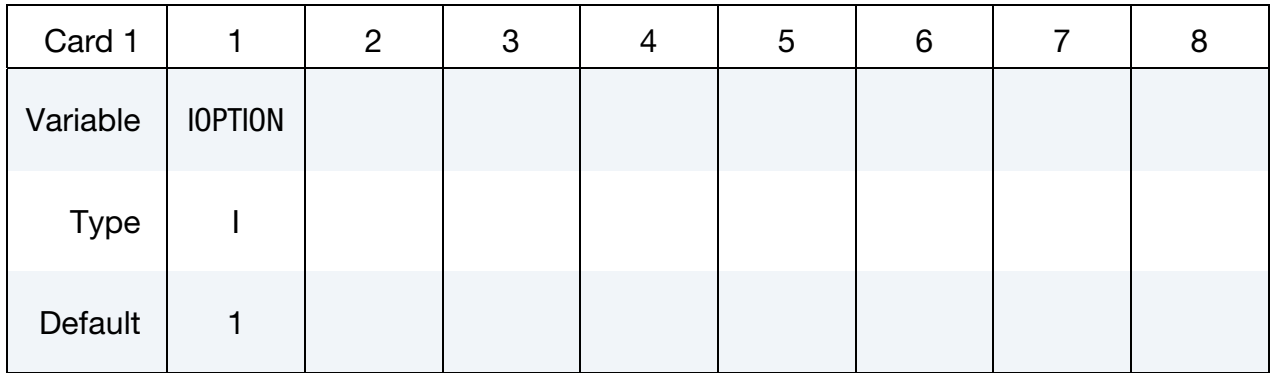

#### Development Parameter Card.

#### Initial Blank Card. Following keyword \*INITIAL\_BLANK:

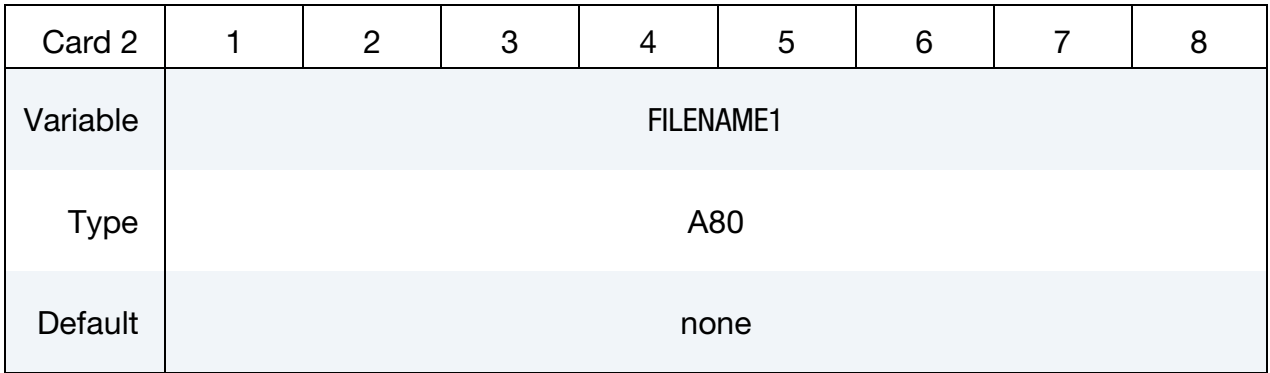

### Final Part Card. Following keyword \*FINAL\_PART:

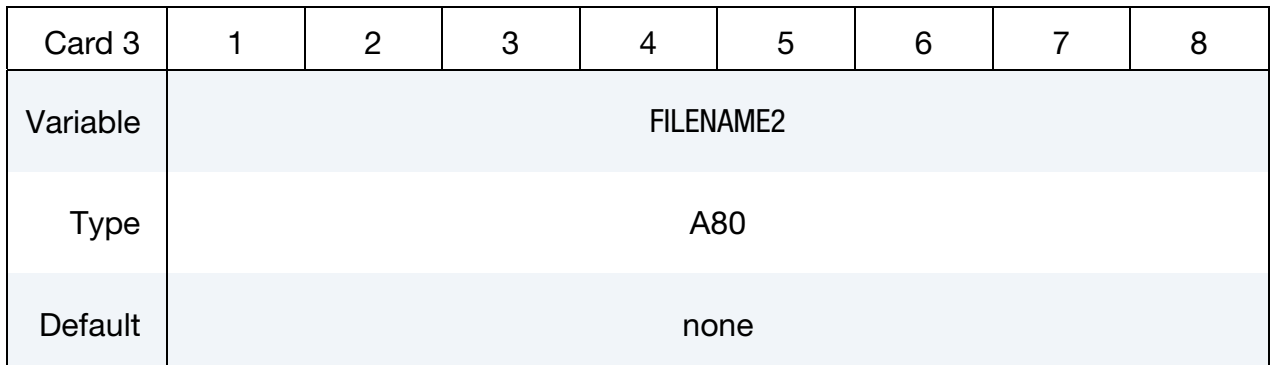

### Welding Curve Card. Following keyword \*WELDING\_CURVE:

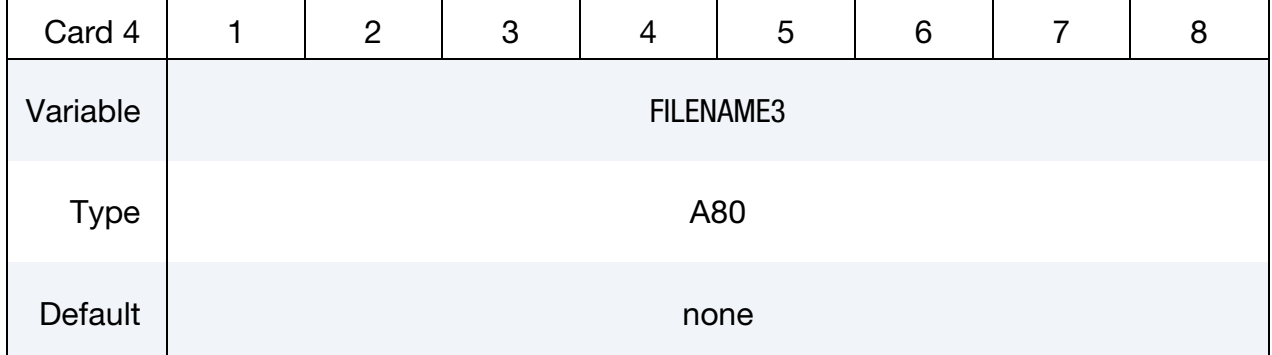

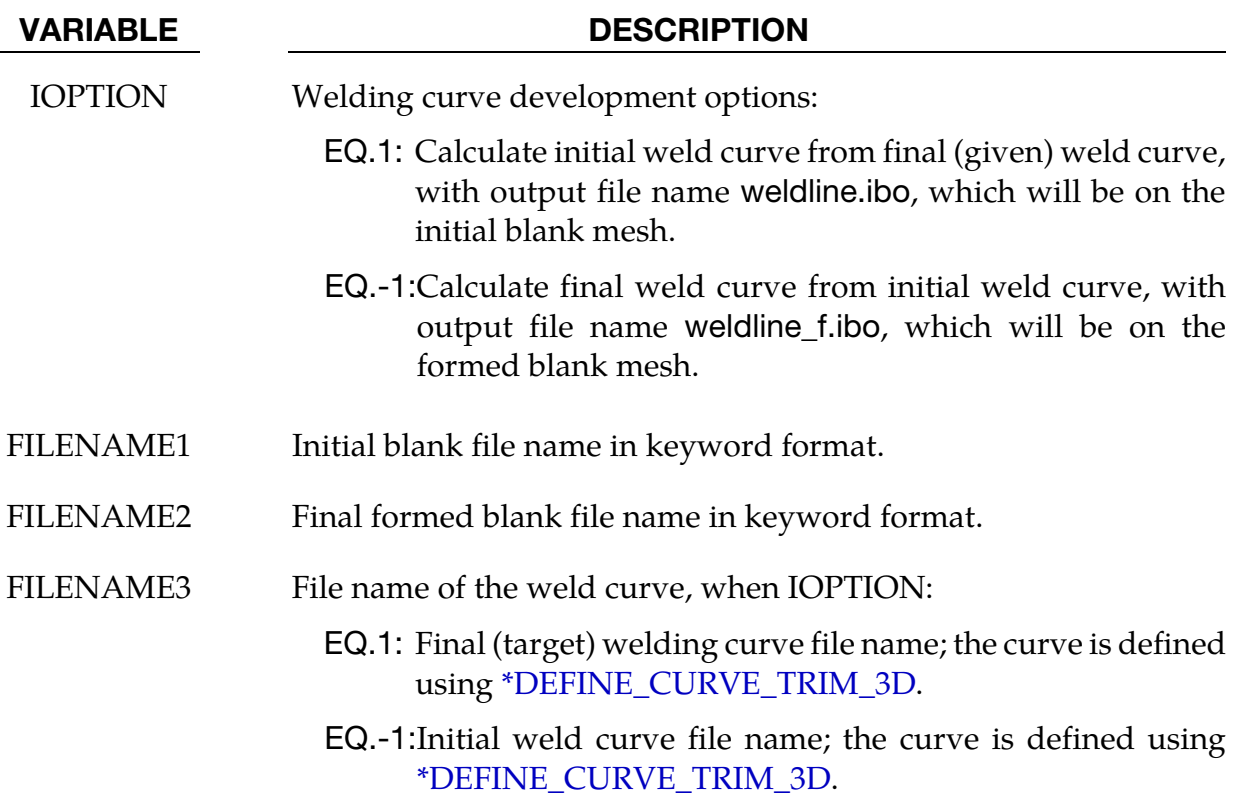

#### General Remarks:

For metal forming of tailor welded blanks, an initial straight weld line could become a curve on the formed part. The amounts of deviation of the formed weld curve from its initial line depend on the part shape and forming conditions. Sometimes the formed weld curve is not desirable; so a correction to the initial weld curve is needed. Or, given an initial welding curve, without performing another simulation, what would the final weld curve be like? This keyword addresses these concerns.

Mesh with adaptivity for the initial blank and final part is supported.

#### Final (formed) Weld Curve:

The final formed weld curve should be projected onto the final blank mesh if it does not exactly lie on the mesh surface. This can be done with *LS-PrePost4.2* via the menu option *GeoTol* → *Project* → *Project*, select *Closest Projection*, select *Project to Elements*, then define the destination mesh and source curves, and hit *Apply*. Sometimes the target curve may need enough points before projection; the points may be added via menu option *Curve* → *Spline* → *Method* (Respace) → *by number*. To write the curve out in [\\*DEFINE\\_CURVE\\_TRIM\\_3D](#page-1575-0) format, use *Curve* → *Convert* → *Method* (To DEFINE\_CURVE\_TRIM) → *To Key*, then write out the keyword using *FILE* → *Save Keyword*.

#### Computed Weld Curve (and IGES):

Computed weld curves are written with [\\*DEFINE\\_CURVE\\_TRIM\\_3D k](#page-1575-0)eyword into a file called weldline.ibo (or, weldline\_f.ibo, depending on the IOPTION). The format of this file follows the keyword's specification. *LS-PrePost4.0* can convert the computed curve to IGES, see procedures in manual pages under \*INTERFACE\_BLANKSIZE\_DEVELOPMENT. After hitting *Apply*, the curves will show up in the graphics window, and *File* → *Save as* → *Save Geom as* can be used to write the curves out in IGES format.

#### Example:

As shown in [Figure 25-41,](#page-2208-0) given the initial (initialblank.k) and final blank (finalblank.k) configuration and a final formed weld curve (finalweldingcurve.k), the following input calculates a new initial weld curve on the initial blank. In this case, the final weld curve is specified as straight in the drawn panel.

```
*KEYWORD 
*INTERFACE_WELDLINE_DEVELOPMENT 
$OPTION 
1 
*INITIAL_BLANK 
initialblank.k 
*FINAL_PART
```
finalblank.k \*WELDING\_CURVE finalweldingcurve.k \*END

The output is the initial weld curve in the file weldline.ibo, [Figure 25-41.](#page-2208-0) Nodes of element edges that intersect the initial weld curve are output in affectednd\_i.ibo; while nodes of element edges that intersect the final formed weld curve are output in affectednd\_f.ibo, [Figure 25-42.](#page-2208-1)

To verify the predicted weld curve, initial blank can be re-meshed according to the curve. A draw simulation can be performed again to confirm the final weld curve as straight, [Figure 25-43.](#page-2209-0)

Likewise, if given an initial weld curve (initialweldingcurve.k) and a final weld curve (weldline\_f.ibo) can be calculated with the keyword inputs below:

\*KEYWORD \*INTERFACE\_WELDLINE\_DEVELOPMENT \$OPTION -1 \*INITIAL\_BLANK initialblank.k \*FINAL\_PART finalblank.k \*WELDING\_CURVE initialweldingcurve.k \*END

## <span id="page-2208-0"></span>\*INTERFACE\_WELDLINE\_DEVELOPMENT \*INTERFACE

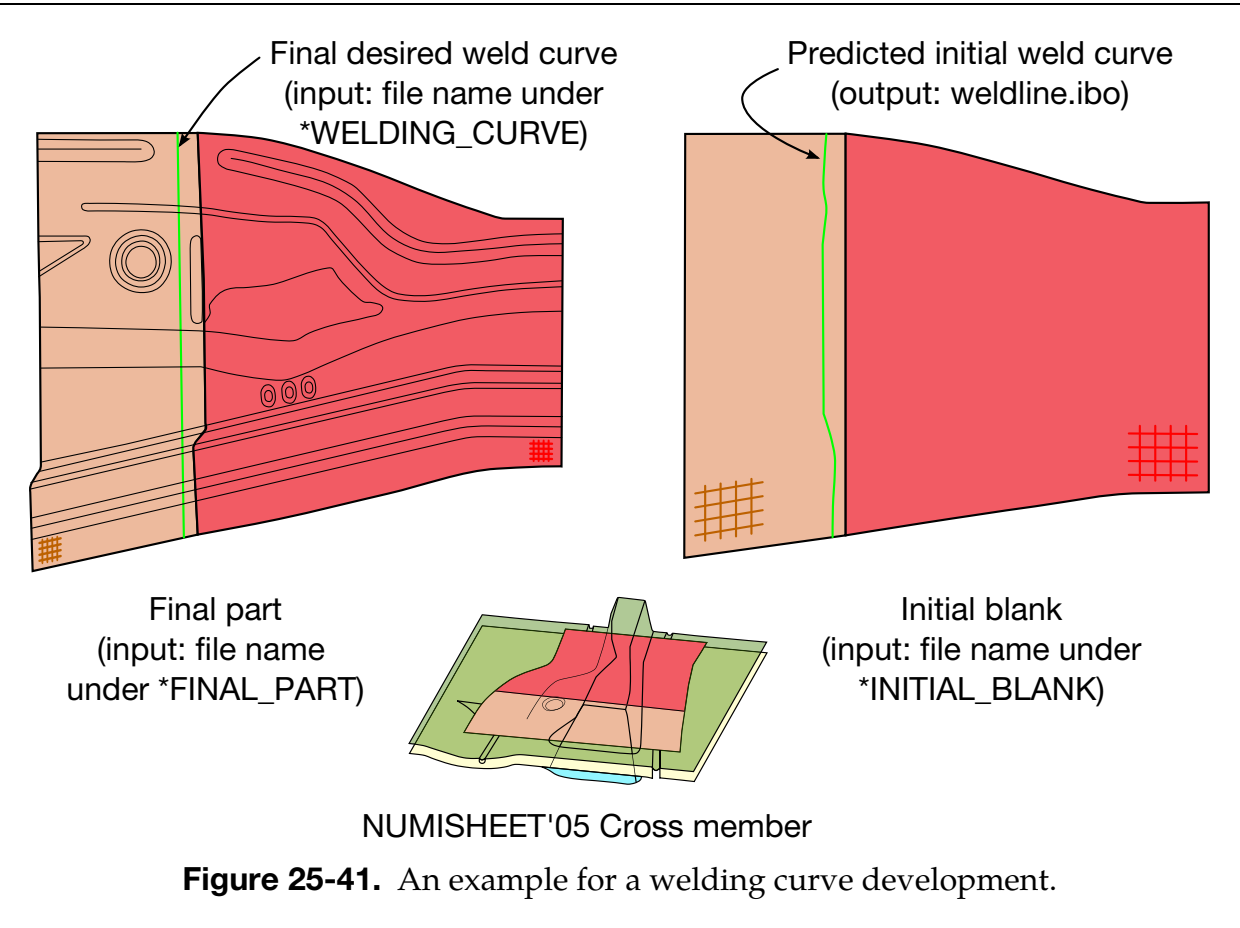

<span id="page-2208-1"></span>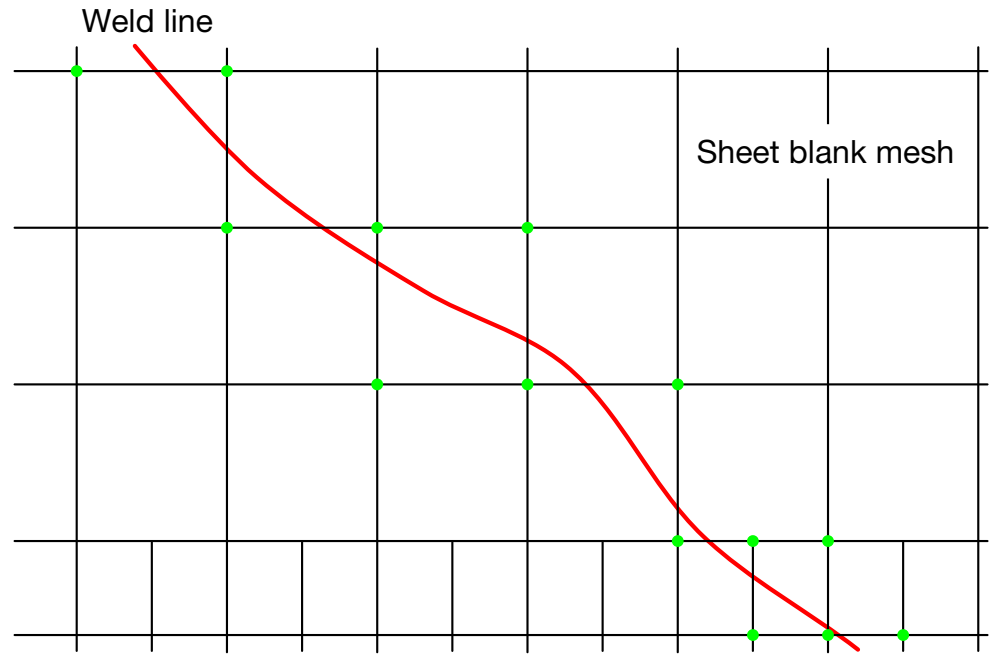

Figure 25-42. Nodes (in green) of element edges that intersect the weld curve are output in affectednd\_i.ibo and affectednd\_f.ibo, for initial and deformed mesh, respectively.

## \*INTERFACE \*INTERFACE\_WELDLINE\_DEVELOPMENT

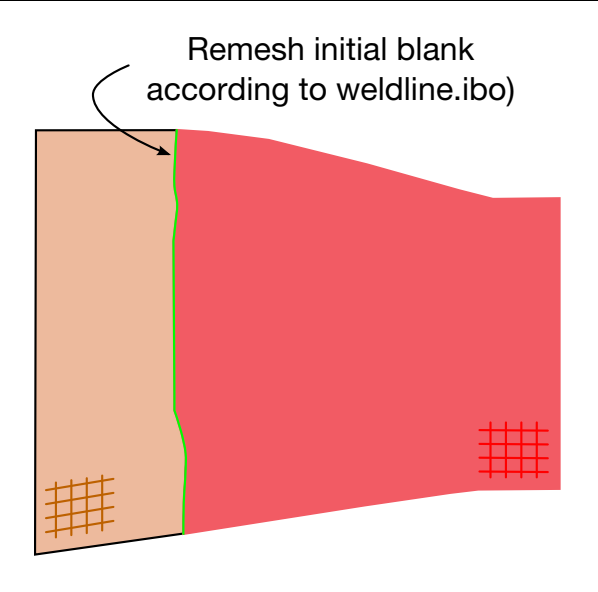

<span id="page-2209-0"></span>Final weld curve confirms as straight

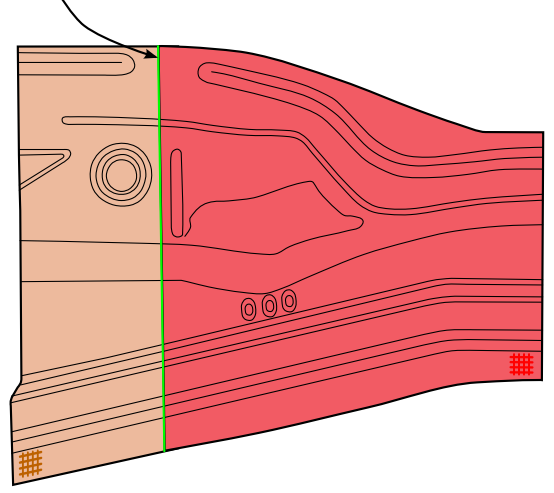

Remeshed initial blank

Final drawn part

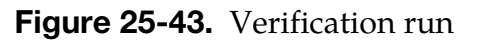

#### Revision information:

- 10. IOPTION of "1": Revision 105189 in both double precision versions of SMP and MPP.
- 11. IOPTION of "-1": Revision 105727.
- 12. Output of nodes of element edges that intersect the weld curve: Revision 105727.
- 13. Later revisions may include improvements.

# \*KEYWORD

\*KEYWORD\_{OPTION} {memory} {memory2 = j} {NCPU = n}

Available options include:

<BLANK>

ID

JOBID

Purpose: The keyword, \*KEYWORD, flags LS-DYNA that the input deck is a keyword deck rather than the structured format, which has a strictly defined format. This must be the first card in the input file. Alternatively, by typing "keyword" on the execution line, keyword input formats are assumed and this beginning "\*KEYWORD" line is not required.

There are 3 optional parameters that can be specified on the \*KEYWORD line. If a number *{memory}* is specified, it defines the memory size in units of words to be allocated. For MPP, if the parameter {memory2 = j} is given, it defines the memory allocation for rest of the MPP ranks. Note that if the memory size is specified on the execution line, it will override the memory size specified on the \*KEYWORD line.

If the parameter  ${NCPU = n}$  is specified it defines the number of CPUs "*n*" to be used during the analysis. This only applies to the Shared Memory Parallel (SMP) version of LS-DYNA. For the Distributed Memory Version (MPP), the number of CPUs is always defined with the "mpirun" command. Defining the number of CPUs on the execution line overrides what is specified on the \*KEYWORD line and both override the number of CPUs specified by \*CONTROL\_PARALLEL. An example of the  ${memory}$  and  ${NCPU = n}$ options would be as follows:

\*KEYWORD 12000000 NCPU=2

This \*KEYWORD command is requesting 12 million words of memory and 2 CPUs to be used for the analysis with the consistency flag (see CONST in \*CONTROL\_PARALLEL) turned off. To run with the consistency flag turned on (recommended), set NCPU to a negative value, e.g., "NCPU = -2" runs with 2 CPUs with the consistency flag turned on.

The ID and JOBID command line options are available to add a prefix to all output and scratch file names, i.e., not the input filenames. This allows multiple simulations in a directory since a different prefix prevents files from being overwritten. If the ID option is used, the prefix is constructed of three user specified strings separated by "\_f" characters.

# \*KEYWORD

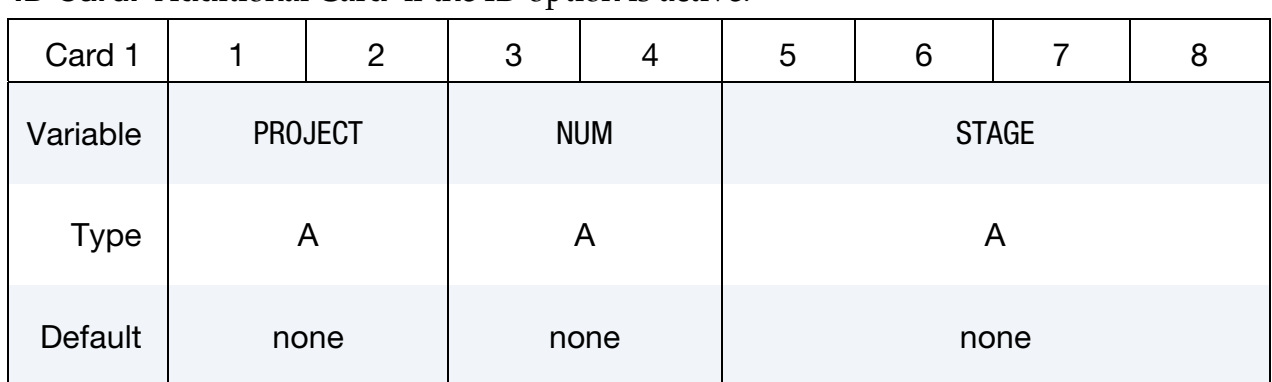

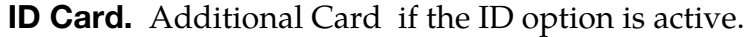

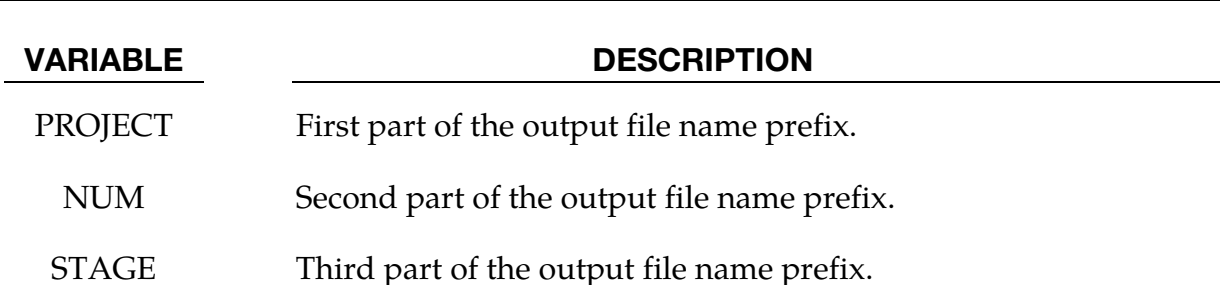

By using the ID option of \*KEYWORD, an output file name prefix may be specified as a combination of the variables PROJECT, NUM and STAGE as defined on Card 1 above. For example, if these variables were set literally to "PROJECT", "NUM", and "STAGE", the first d3plot would be named:

### PROJECT\_NUM\_STAGE.d3plot

Alternatively, an output file name prefix can be assigned by including "jobid=" on the execution line. For example,

### lsdyna i=input.k jobid=PROJECT\_NUM\_STAGE

A third way to define an output file name prefix is by using the JOBID option of the \*KEYWORD command, in which case Card 1 is defined as shown below and the variable JBID acts as the output prefix.

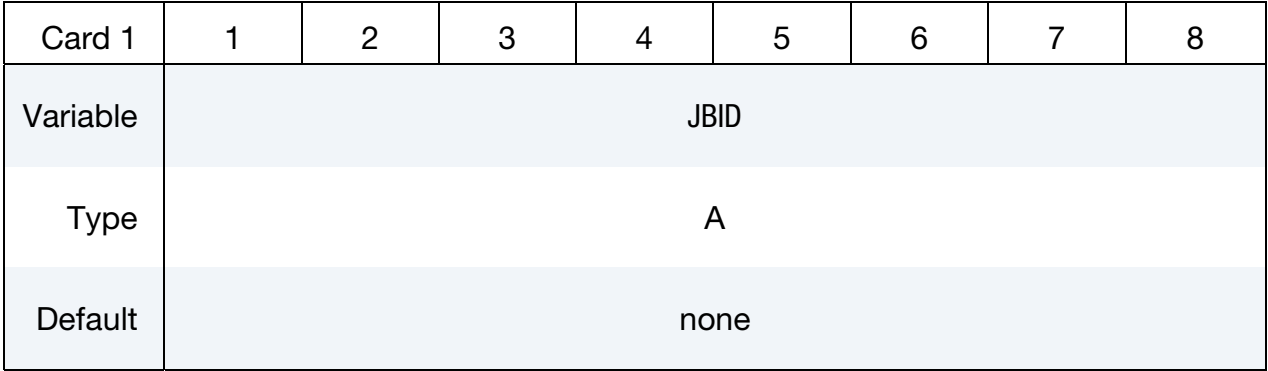

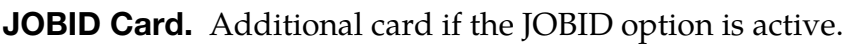

# \*LOAD

The keyword \*LOAD provides a way of defining applied forces. The keyword control cards in this section are defined in alphabetical order:

\*LOAD\_ALE\_CONVECTION\_{OPTION}

- \*LOAD\_BEAM\_OPTION
- \*LOAD\_BLAST
- \*LOAD\_BLAST\_ENHANCED
- \*LOAD\_BLAST\_SEGMENT
- \*LOAD\_BLAST\_SEGMENT\_SET
- \*LOAD\_BODY\_OPTION
- \*LOAD\_BODY\_GENERALIZED
- \*LOAD\_BODY\_POROUS
- \*LOAD\_BRODE
- \*LOAD\_DENSITY\_DEPTH
- \*LOAD\_ERODING\_PART\_SET
- \*LOAD\_GRAVITY\_PART
- \*LOAD\_HEAT\_CONTROLLER
- \*LOAD\_HEAT\_GENERATION\_OPTION
- \*LOAD\_MASK
- \*LOAD\_MOTION\_NODE
- \*LOAD\_MOVING\_PRESSURE
- \*LOAD\_NODE\_OPTION
- \*LOAD\_REMOVE\_PART
- \*LOAD\_RIGID\_BODY
- \*LOAD\_SEGMENT\_{OPTION}

# \*LOAD

- \*LOAD\_SEGMENT\_CONTACT\_MASK
- \*LOAD\_SEGMENT\_FILE
- \*LOAD\_SEGMENT\_FSILNK
- \*LOAD\_SEGMENT\_NONUNIFORM\_{OPTION}
- \*LOAD\_SEGMENT\_SET\_{OPTION}
- \*LOAD\_SEGMENT\_SET\_ANGLE
- \*LOAD\_SEGMENT\_SET\_NONUNIFORM\_{OPTION}
- \*LOAD\_SEISMIC\_SSI\_OPTION1\_{OPTION2}
- \*LOAD\_SHELL\_{OPTION1}\_{OPTION2}
- \*LOAD\_SPCFORC
- \*LOAD\_SSA
- \*LOAD\_STEADY\_STATE\_ROLLING
- \*LOAD\_STIFFEN\_PART
- \*LOAD\_SUPERPLASTIC\_FORMING
- \*LOAD\_SURFACE\_STRESS\_OPTION
- \*LOAD\_THERMAL\_OPTION
- \*LOAD\_THERMAL\_CONSTANT
- \*LOAD\_THERMAL\_CONSTANT\_ELEMENT
- \*LOAD\_THERMAL\_CONSTANT\_NODE
- \*LOAD\_THERMAL\_D3PLOT
- \*LOAD\_THERMAL\_LOAD\_CURVE
- \*LOAD\_THERMAL\_TOPAZ
- \*LOAD\_THERMAL\_VARIABLE
- \*LOAD\_THERMAL\_VARIABLE\_BEAM\_{OPTION}
- \*LOAD\_THERMAL\_VARIABLE\_ELEMENT\_{OPTION}
- \*LOAD\_THERMAL\_VARIABLE\_NODE

\*LOAD\_THERMAL\_VARIABLE\_SHELL\_{OPTION}

\*LOAD\_VOLUME\_LOSS

### \*LOAD\_ALE\_CONVECTION\_{OPTION}

Purpose: This card is used to define the convection thermal energy transfer from a hot ALE fluid to the surrounding Lagrangian structure (remark 1). It is associated with a corresponding coupling card defining the interaction between the ALE fluid and the Lagrangian structure. It is only used when thermal energy transfer from the ALE fluid to the surrounding Lagrangian structure is significant. This is designed specifically for airbag deployment application where the heat transfer from the inflator gas to the inflator compartment can significantly affect the inflation potential of the inflator.

Available options include:

<BLANK>

ID

To define an ID number for each convection heat transfer computation in an optional card preceding all other cards for this command. This ID number can be used to output the part temperature and temperature change as functions of time in the \*DATABASE\_FSI card. To do this, set the CONVID parameter in the \*DATABASE\_FSI card equal to this ID.

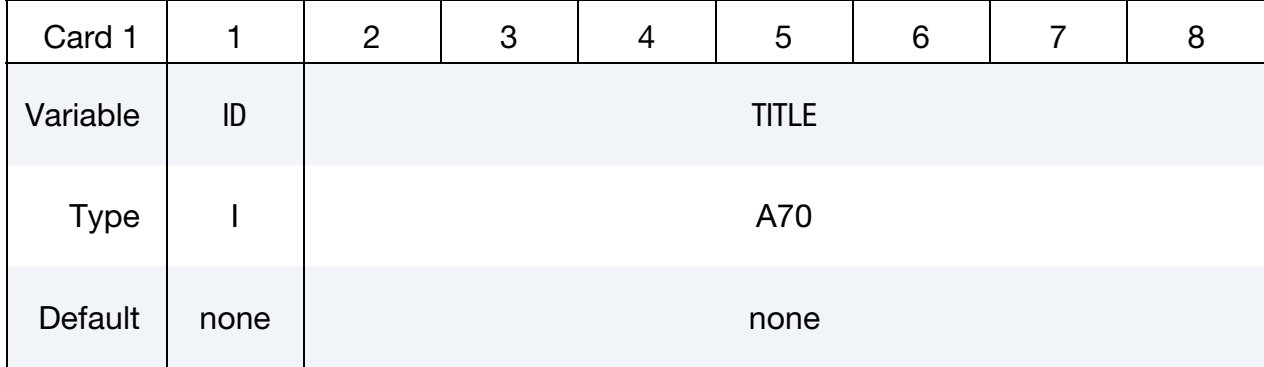

ID Card. Additional card for ID keyword option.

Include as many cards as necessary. This input terminates at the next keyword ("\*") card.

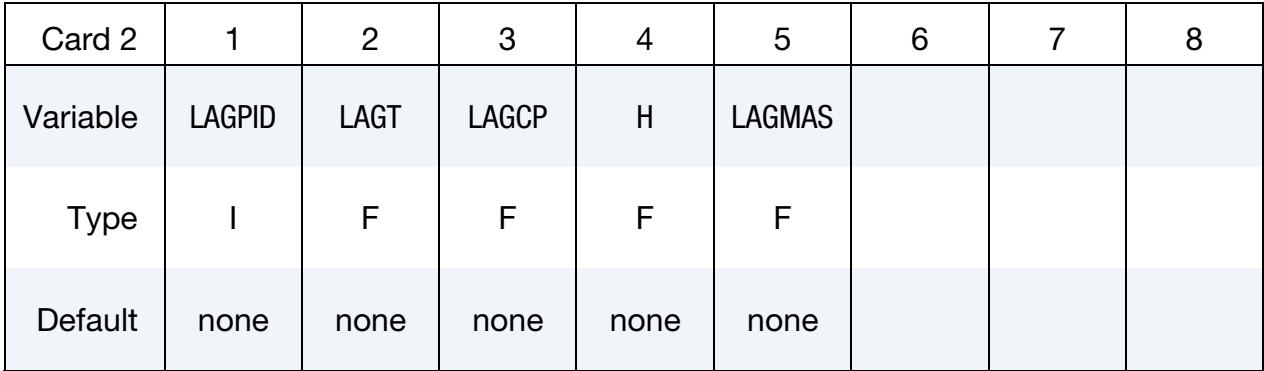

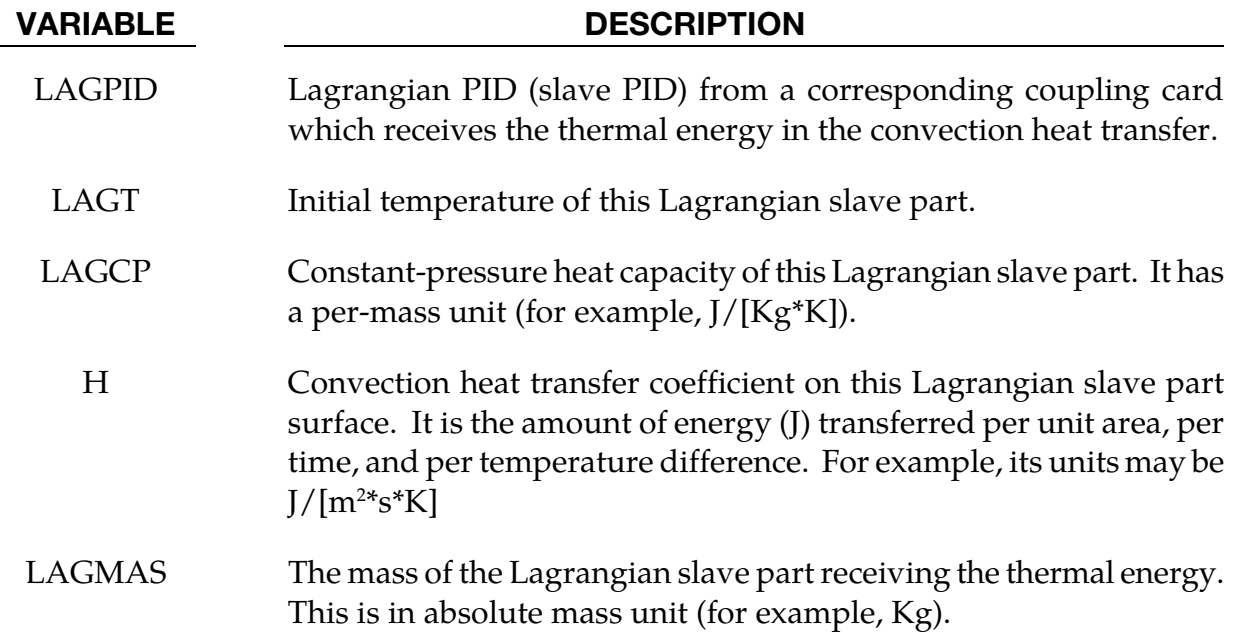

#### Remarks:

- 14. The only application of this card so far has been for the transfer of thermal energy from the ALE hot inflator gas to the surrounding Lagrangian structure (inflator canister and airbag-containing compartment) in an airbag deployment model.
- 15. The heat transferred is taken out of the inflator gas thermal energy thus reducing its inflating potential.
- 16. This is not a precise heat transfer modeling attempt. It is simply one mechanism for taking out excessive energy from the inflating potential of the hot inflator gas.
- 17. The heat transfer formulation may roughly be represented as following. Some representative units are shown just for clarity.

$$
\begin{aligned} \left[\dot{Q}\right] &= \left[\mathrm{H} \times A \times \Delta T\right] = \left(\frac{\left[\mathrm{E}\right]}{\left[L\right]^2 \left[\mathrm{t}\right] \left[\mathrm{T}\right]}\right) \times \left[L\right]^2 \times \left[\mathrm{T}\right] = \left[\mathrm{Power}\right] \\ \left[\dot{Q}\right] &= \left[\dot{M}C_p \left(T_{\mathrm{Lag\,New}} - T_{\mathrm{Lag\,Orig}}\right)\right] = \left(\frac{\left[\mathrm{M}\right]}{\left[\mathrm{t}\right]}\right) \times \left(\frac{\left[\mathrm{E}\right]}{\left[\mathrm{M}\right] \left[\mathrm{T}\right]}\right) \times \left[\mathrm{T}\right] = \frac{\left[\mathrm{E}\right]}{\left[\mathrm{t}\right]} \end{aligned}
$$

### \*LOAD\_BEAM\_OPTION

Available options include:

ELEMENT

SET

Purpose: Apply the distributed traction load along any local axis of beam or a set of beams. The local axes are defined in [Figure 27-1,](#page-2217-0) see also \*ELEMENT\_BEAM.

**Beam Cards.** Include as many as necessary. This input stops at the next keyword ("\*") card.

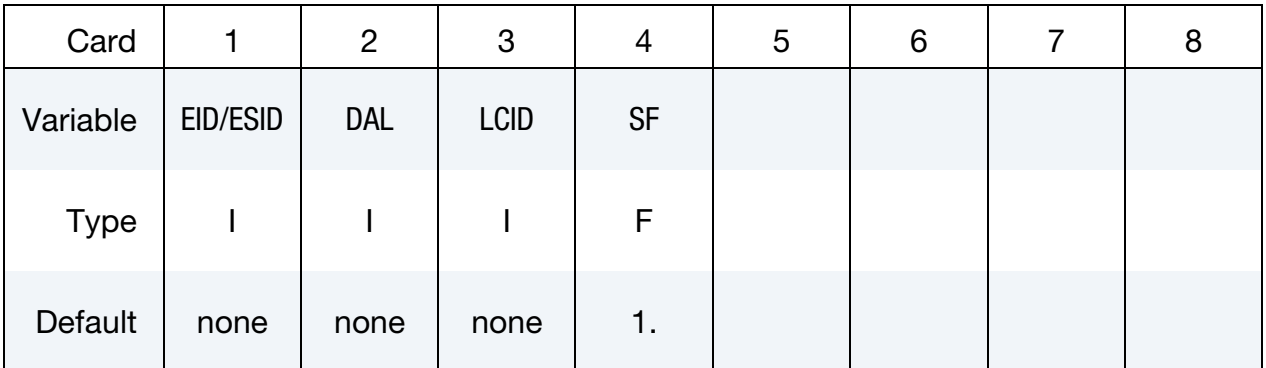

### VARIABLE DESCRIPTION

EID/ESID Beam ID (EID) or beam set ID (ESID), see \*ELEMENT\_BEAM or \*SET\_BEAM.

<span id="page-2217-0"></span>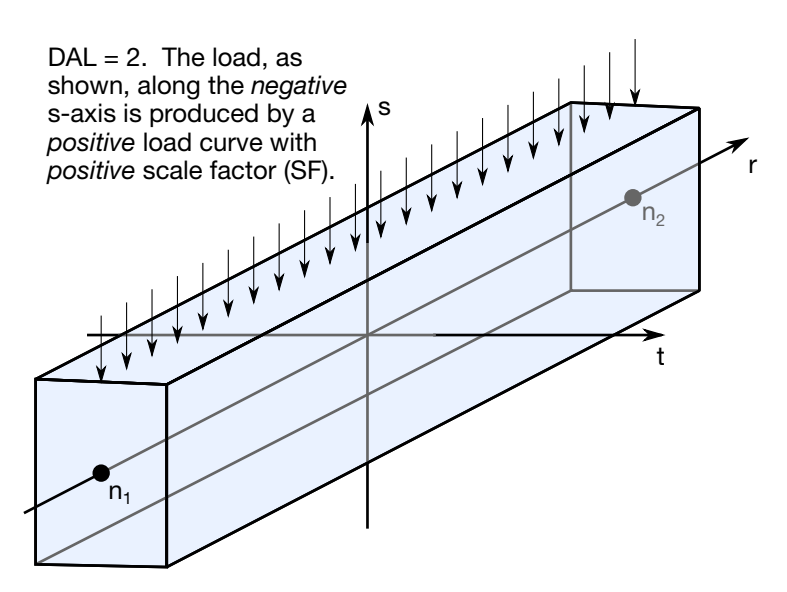

Figure 27-1. Applied traction loads are given in force per unit length. The s and t directions are defined on the \*ELEMENT\_BEAM keyword.

#### VARIABLE DESCRIPTION

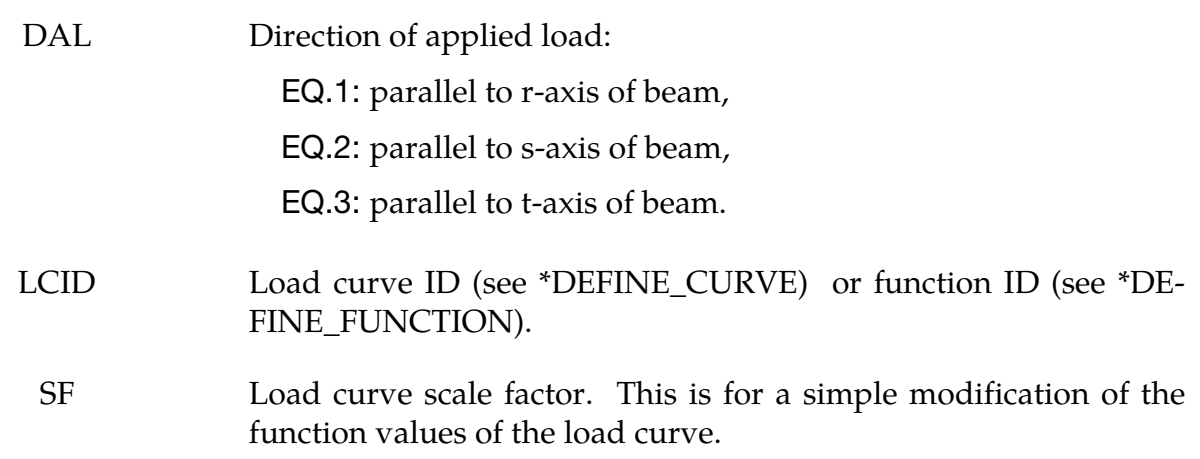

#### Remark:

1.The function defined by LCID has 7 arguments: time, the 3 current coordinates, and the 3 reference coordinates. For example, using \*DEFINE\_FUNCTION,

f(t,x,y,z,x0,y0,z0)= -10.\*sqrt ( $(x-x0)*(x-x0)+(y-y0)*(y-y0)+(z-z0)*(z-z0)$ ).

applies a force proportional to the distance from the initial coordinates.

### \*LOAD\_BLAST

Purpose: Define an airblast function for the application of pressure loads from the detonation of conventional explosives. The implementation is based on a report by Randers-Pehrson and Bannister [1997] where it is mentioned that this model is adequate for use in engineering studies of vehicle responses due to the blast from land mines. This option determines the pressure values when used in conjunction with the keywords: \*LOAD\_SEGMENT, \*LOAD\_SEGMENT\_SET, or \*LOAD\_SHELL.

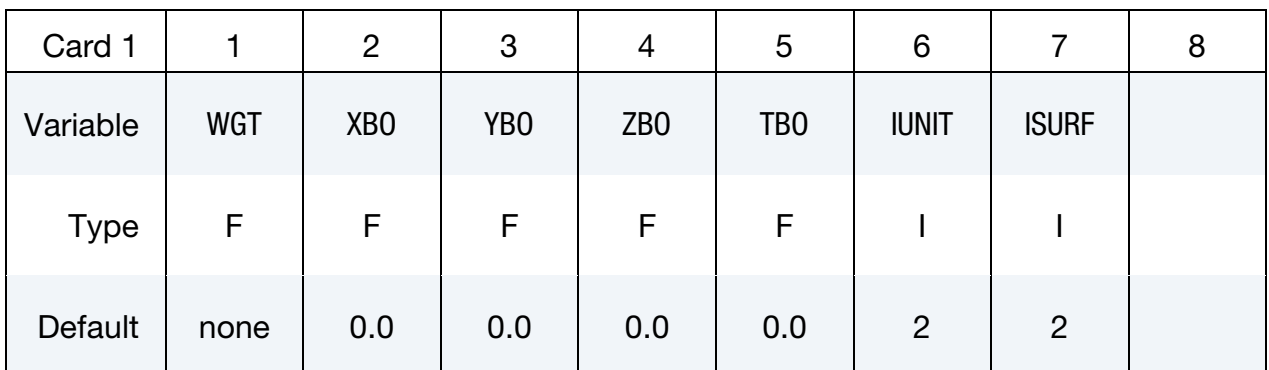

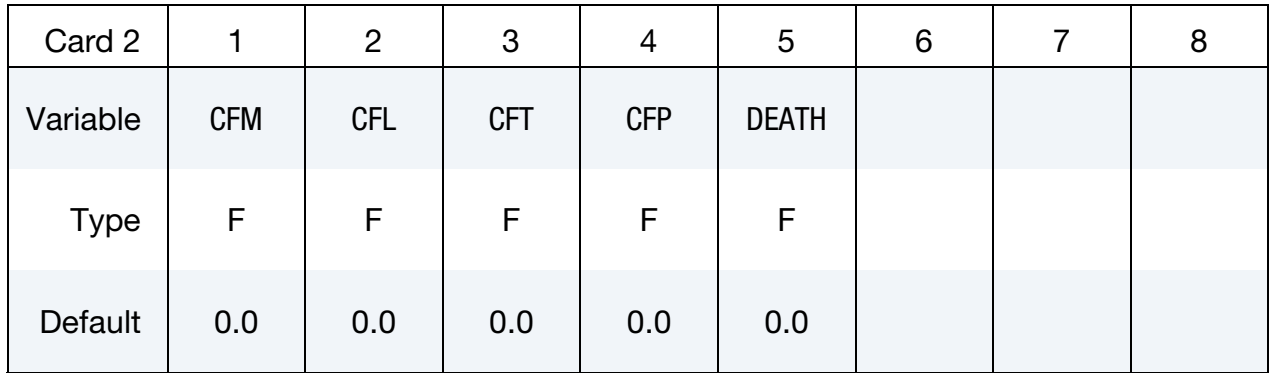

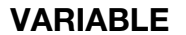

#### **DESCRIPTION**

- WGT Equivalent mass of TNT.
- XBO x-coordinate of point of explosion.
- YBO y-coordinate of point of explosion.
- ZBO z-coordinate of point of explosion.
- TBO Time-zero of explosion.

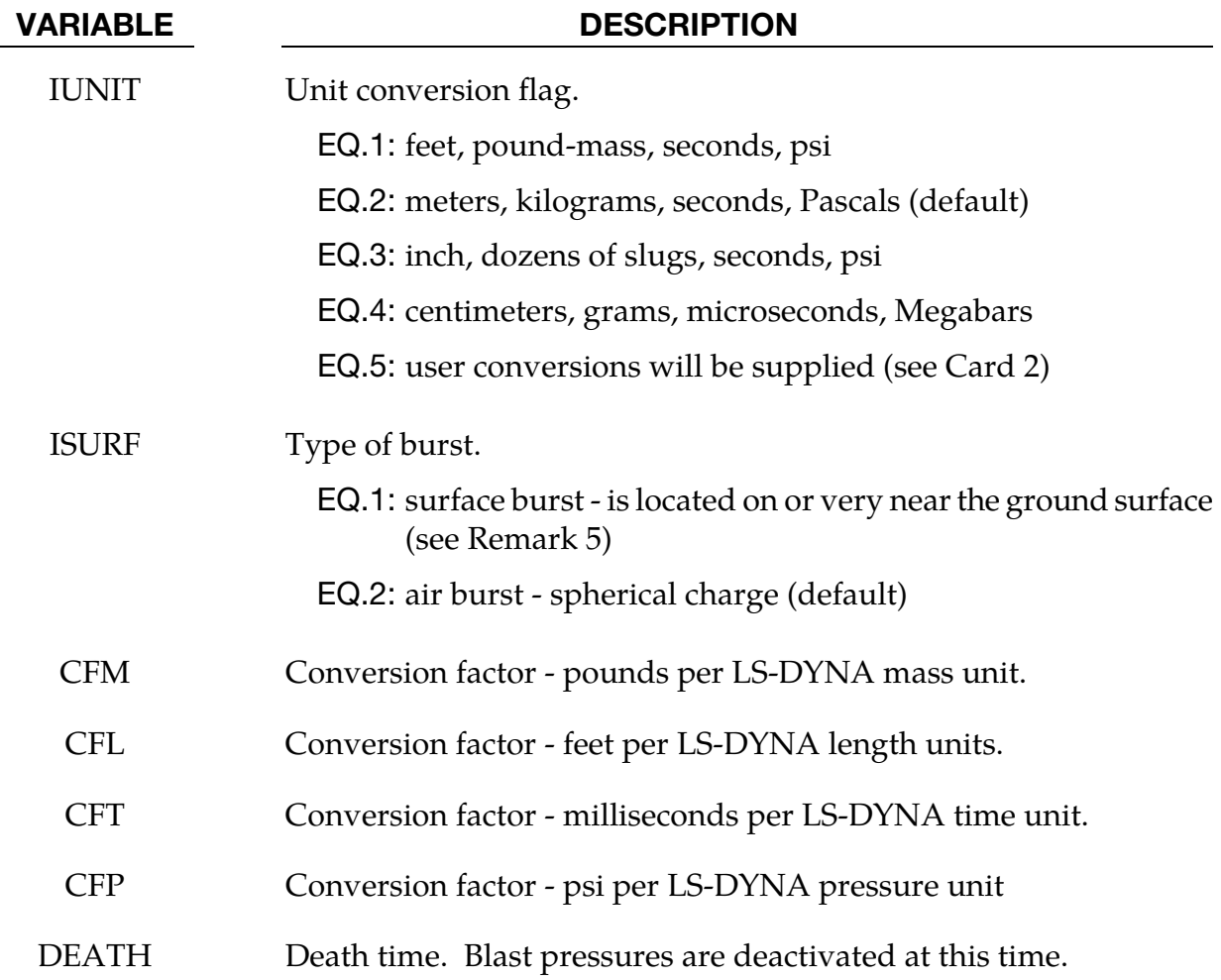

#### Remarks:

- 18. A minimum of two load curves, even if unreferenced, must be present in the model.
- 19. Segment normals should point away from the structure and nominally toward the charge.
- 20. Several methods can be used to approximate the equivalent mass of TNT for a given explosive. The simplest involves scaling the mass by the ratio of the Chapman-Jouguet detonation velocities given the by relationship.

$$
M_{\rm TNT} = M \frac{DCJ^2}{DCJ_{\rm TNT}^2}
$$

where  $M_{TNT}$  is the equivalent TNT mass and  $DCJ_{TNT}$  is the Chapman-Jouguet detonation velocity of TNT. M and DCJ are, respectively, the mass and C-J velocity of the explosive under consideration. "Standard" TNT is considered to be cast with a density of 1.57  $gm/cm<sup>3</sup>$  and DCJ $_{TNT}$  = 0.693 cm/microsecond.

- 21. The empirical equations underlying the spherical air burst are valid for the range of scaled distance  $0.37 \text{ ft/lbm}^{1/3} < Z < 100 \text{ ft/lbm}^{1/3}$   $(0.147 \text{ m/kg}^{1/3} < Z < 40$  $m/kg^{1/3}$ ) where  $Z = R/M^{1/3}$ , R is the distance from the charge center to the target and M is the TNT equivalent mass of the charge.. The range of applicability for the hemispherical surface burst is  $0.45 \text{ ft/lbm}^{1/3} < Z < 100 \text{ ft/lbm}^{1/3}$  (0.178)  $m/kg^{1/3} < Z < 40 m/kg^{1/3}$ ).
- 22. When a charge is located on or very near the the ground surface it is considered to be a surface burst. Under this circumstance the initial blast wave is immediately reflected and reinforced by the nearly unyielding ground to produce a reflected wave that moves out hemispherically from the point of burst. This reflected wave merged with the initial incident wave produces overpressures which are greater than those produced by the initial wave alone. In LS-DYNA this wave moves out spherically from the burst point so no distinction of the ground orientation is made. Target points equidistant from the burst point are loaded identically with the surface burst option.

#### \*LOAD\_BLAST\_ENHANCED

Purpose: Define an airblast function for the application of pressure loads due the detonation of a conventional explosive. While similar to \*LOAD\_BLAST this feature includes enhancements for treating ground-reflected waves, moving warheads and multiple blast sources. The loads are applied to facets defined with the keyword \*LOAD\_- BLAST\_SEGMENT. A database containing blast pressure history is also available (see \*DATABASE\_BINARY\_BLSTFOR).

**Card Sets.** Include as many sets of the following cards as necessary. This input terminates at the next keyword ("\*") card.

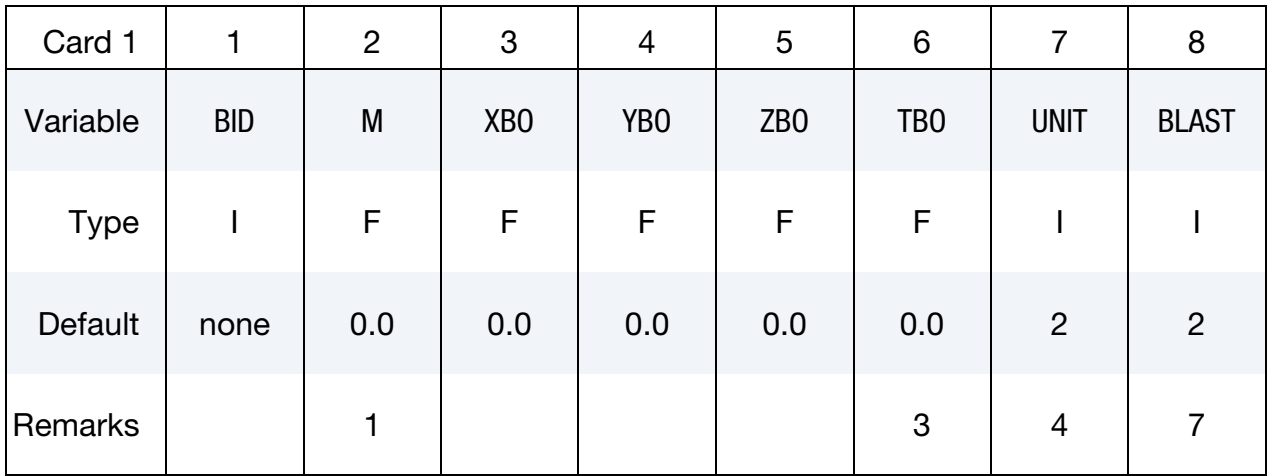

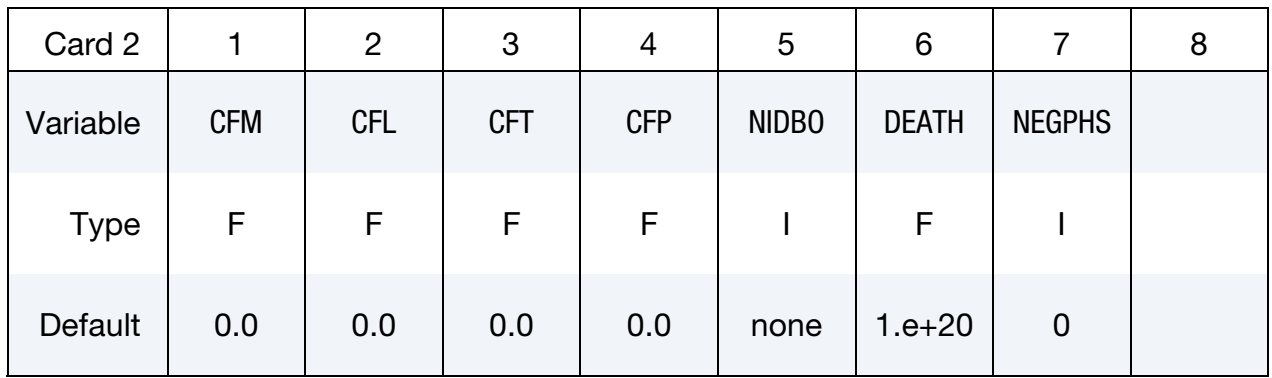

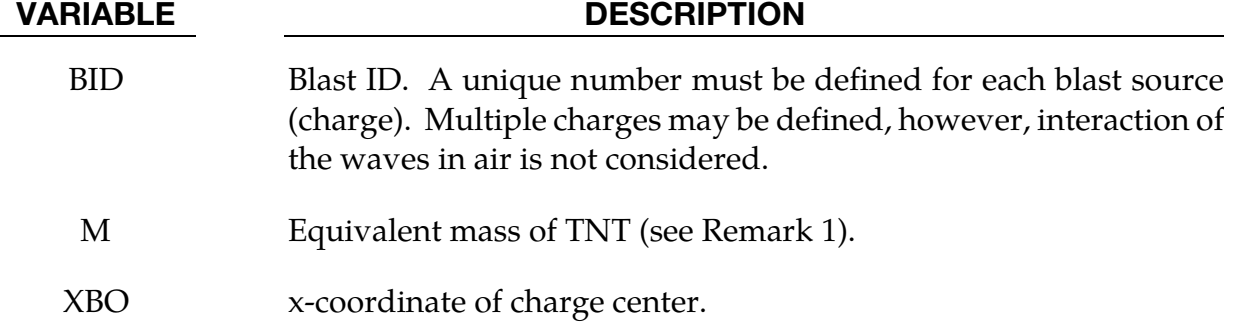

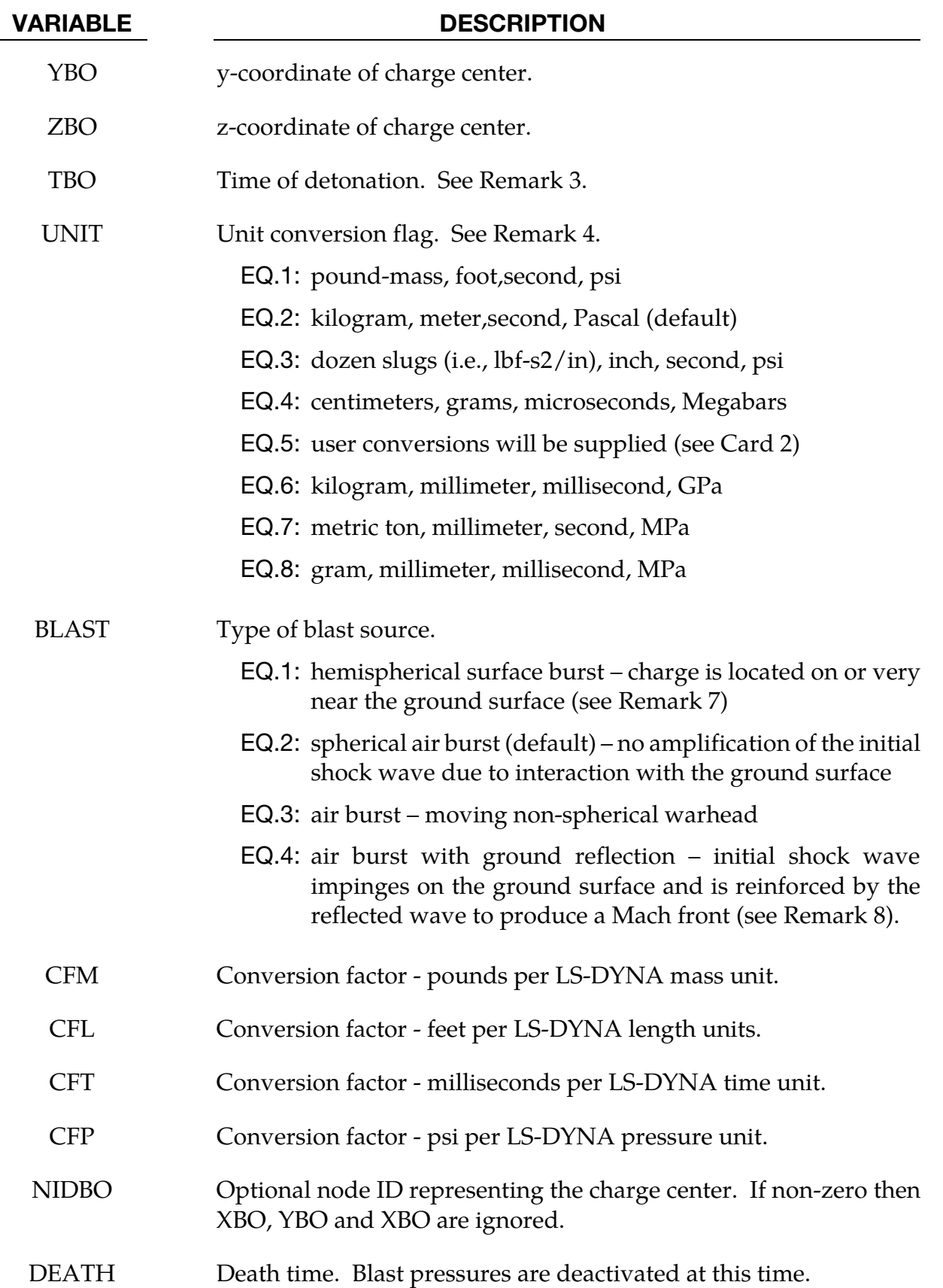

#### VARIABLE DESCRIPTION

NEGPHS Treatment of negative phase.

EQ.0: negative phase dictated by the Friedlander equation.

EQ.1: negative phase ignored as in ConWep.

#### **Moving non-spherical warhead Card.** Additional Card for  $BLAST = 3$ .

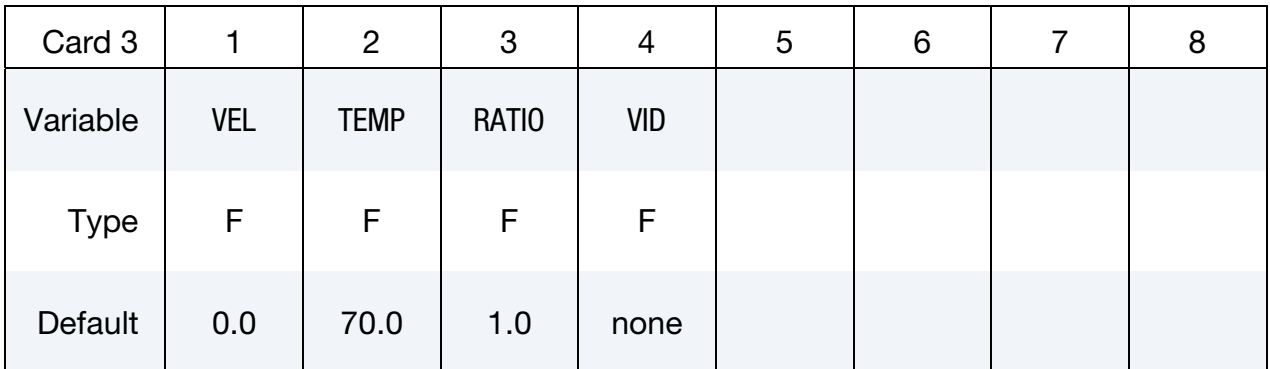

#### VARIABLE DESCRIPTION

- VEL Speed of warhead.
- TEMP Ambient air temperature, Fahrenheit.
- RATIO Aspect ratio of the non-spheroidal blast front. This is the longitudinal axis radius divided by the lateral axis radius. Shaped charge and EFP warheads typically have significant lateral blast resembling an oblate spheroid with RATIO < 1. Cylindrically cased explosives produce more blast in the longitudinal direction so  $RATIO > 1$ , rendering a prolate spheroid blast front, is more appropriate..
	- VID Vector ID representing the longitudinal axis of the warhead (see \*DEFINE\_VECTOR). This vector is parallel to the velocity vector when a non-zero velocity VEL is defined.

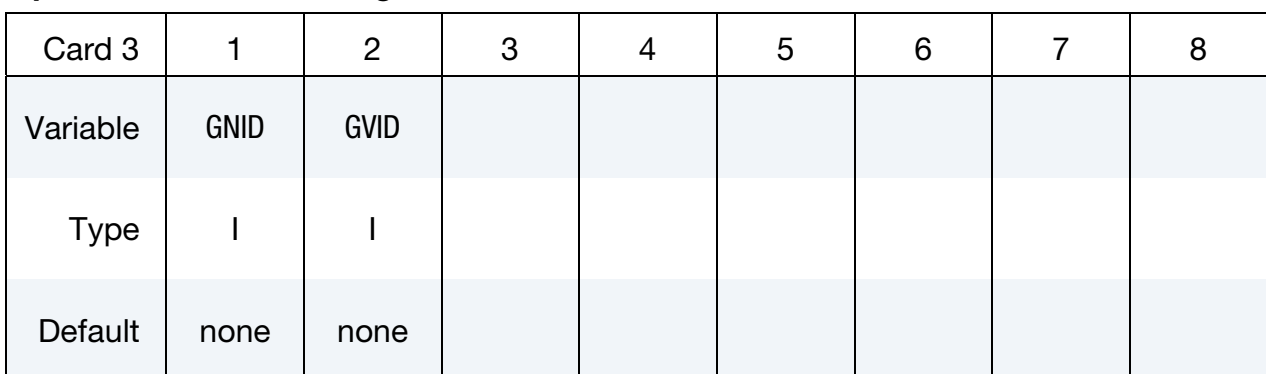

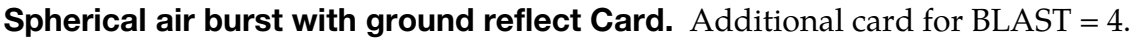

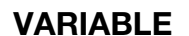

#### **DESCRIPTION**

GNID ID of node residing on the ground surface. GVID ID of vector representing the vertically upward direction, i.e.,

normal to the ground surface (see \*DEFINE\_VECTOR).

### Remarks:

23. Several methods can be used to approximate the equivalent mass of TNT for a given explosive. The simplest involves scaling the mass by the ratio of the Chapman-Jouguet detonation velocities given the by relationship.

$$
M_{\text{TNT}} = M \frac{DCJ^2}{DCJ_{\text{TNT}}^2}
$$

where  $M_{TNT}$  is the equivalent TNT mass and  $DCJ_{TNT}$  is the Chapman-Jouguet detonation velocity of TNT. M and DCJ are, respectively, the mass and C-J velocity of the explosive under consideration. "Standard" TNT is considered to be cast with a density of 1.57  $gm/cm<sup>3</sup>$  and DCJ $_{TNT}$  = 0.693 cm/microsecond.

- 24. Segment normals should point away from the structure and nominally toward the charge unless it is the analyst's intent to apply pressure to the leeward side of a structure. The angle of incidence is zero when the segment normal points directly at the charge. Only incident pressure is applied to a segment when the angle of incidence is greater than 90 degrees.
- 25. The blast time offset TBO can be used to adjust the detonation time of the charge relative to the start time of the LS-DYNA simulation. The detonation time is delayed when TBO is positive. More commonly, TBO is set negative so that the detonation occurs before time-zero of the LS-DYNA calculation. In this manner, computation time is not wasted while "waiting" for the blast wave to reach the structure. The following message, written to the messag and d3hsp files as well as the screen, is useful in setting TBO.

Blast wave reaches structure at 2.7832E-01 milliseconds

As an example, one might run LS-DYNA for one integration cycle and record the arrival time listed in the message above. Then TBO is set to a negative number slightly smaller in magnitude than the reported arrival time, for example TBO = - 0.275 milliseconds. Under this circumstance the blast wave would reach the structure shortly after the start of the simulation.

26. Computation of blast pressure relies on an underlying method which uses base units of lbm-foot-millisecond-psi; note that this internal unit system is inconsistent. Calculations require that the system of units in which the LS-DYNA model is constructed must be converted to this internal set of units. Predefined and userdefined unit conversion factors are available (see the parameter UNIT) and these unit conversion factors are echoed back in the d3hsp file. Below is an example of user-defined (UNIT = 5) conversion factors for the gm-mm-millisecond-Mpa unit system.

$$
1 = \left[\frac{\text{CFM} \times \text{lb}}{\text{LS-DYNA mass unit}}\right] = \left[\frac{2.2 \times 10^{-3} \text{ lbm}}{2 \text{ CFM}}\right]
$$

$$
1 = \left[\frac{\text{CFL} \times \text{ft}}{\text{LS-DYNA length unit}}\right] = \left[3.28 \times 10^{-3} \frac{\text{ft}}{\text{mm}}\right]
$$

$$
1 = \left[\frac{\text{CFT} \times \text{ms}}{\text{LS-DYNA time unit}}\right] = \left[1.0 \frac{\text{ms}}{\text{ms}}\right]
$$

$$
1 = \left[\frac{\text{CFP} \times \text{psi}}{\text{LS-DYNA pressure unit}}\right] = \left[145.0 \frac{\text{psi}}{\text{MPa}}\right]
$$

- 27. The empirical equations underlying the spherical air burst are valid for the range of scaled distance  $0.37 \text{ ft/lbm}^{1/3} < Z < 100 \text{ ft/lbm}^{1/3}$   $(0.147 \text{ m/kg}^{1/3} < Z < 40$  $m/kg^{1/3}$ ) where  $Z = R/M^{1/3}$ , R is the distance from the charge center to the target and M is the TNT equivalent mass of the charge. The range of applicability for the hemispherical surface burst is  $0.45 \text{ ft/lbm}^{1/3} < Z < 100 \text{ ft/lbm}^{1/3}$  (0.178)  $m/kg^{1/3} < Z < 40 m/kg^{1/3}$ .
- 28. Blast loads can be used in 2D axisymmetric analyses. Repeat the second node for the third and fourth nodes of the segment definition in \*LOAD\_BLAST\_SEG-MENT and \*LOAD\_BLAST\_SEGMENT\_SET.
- 29. When a charge is located on or very near the the ground surface it is considered to be a surface burst. Under this circumstance the initial blast wave is immediately reflected and reinforced by the nearly unyielding ground to produce a reflected hemispherical wave that moves out from the point of burst. This reflected wave merged with the initial incident wave produces overpressures which are greater than those produced by the initial wave alone. In LS-DYNA this wave moves out spherically from the burst point so no distinction of the ground orientation is

made. Target points equidistant from the burst point are loaded identically with the surface burst option.

30. The empirical equations underlying the spherical air burst with ground reflection (BLAST = 4) are valid for the range of scaled height of burst 1.0 ft/lbm<sup>1/3</sup> < Hc//M<sup>1/3</sup> < 7.0 ft/lbm<sup>1/3</sup> (0.397 m/kg<sup>1/3</sup> < Z < 2.78 m/kg<sup>1/3</sup>) where Hc is the height of the charge center above the ground and M is the TNT equivalent mass of the charge.

#### \*LOAD\_BLAST\_SEGMENT

Purpose: Apply blast pressure loading over a triangular or quadrilateral segment for 3D geometry or line segment for 2D geometry (see \*LOAD\_BLAST\_ENHANCED).

Segment Cards. Include as many cards as necessary. This input ends at the next keyword ("\*") card.

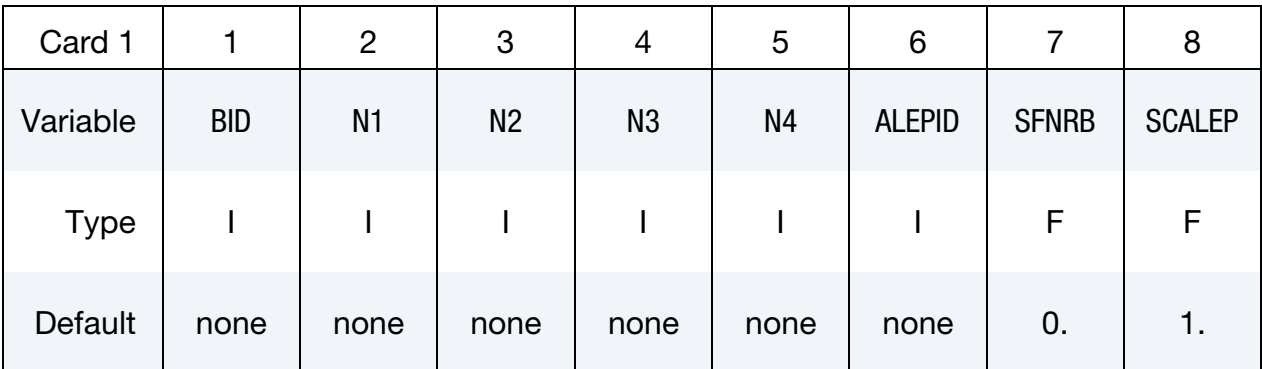

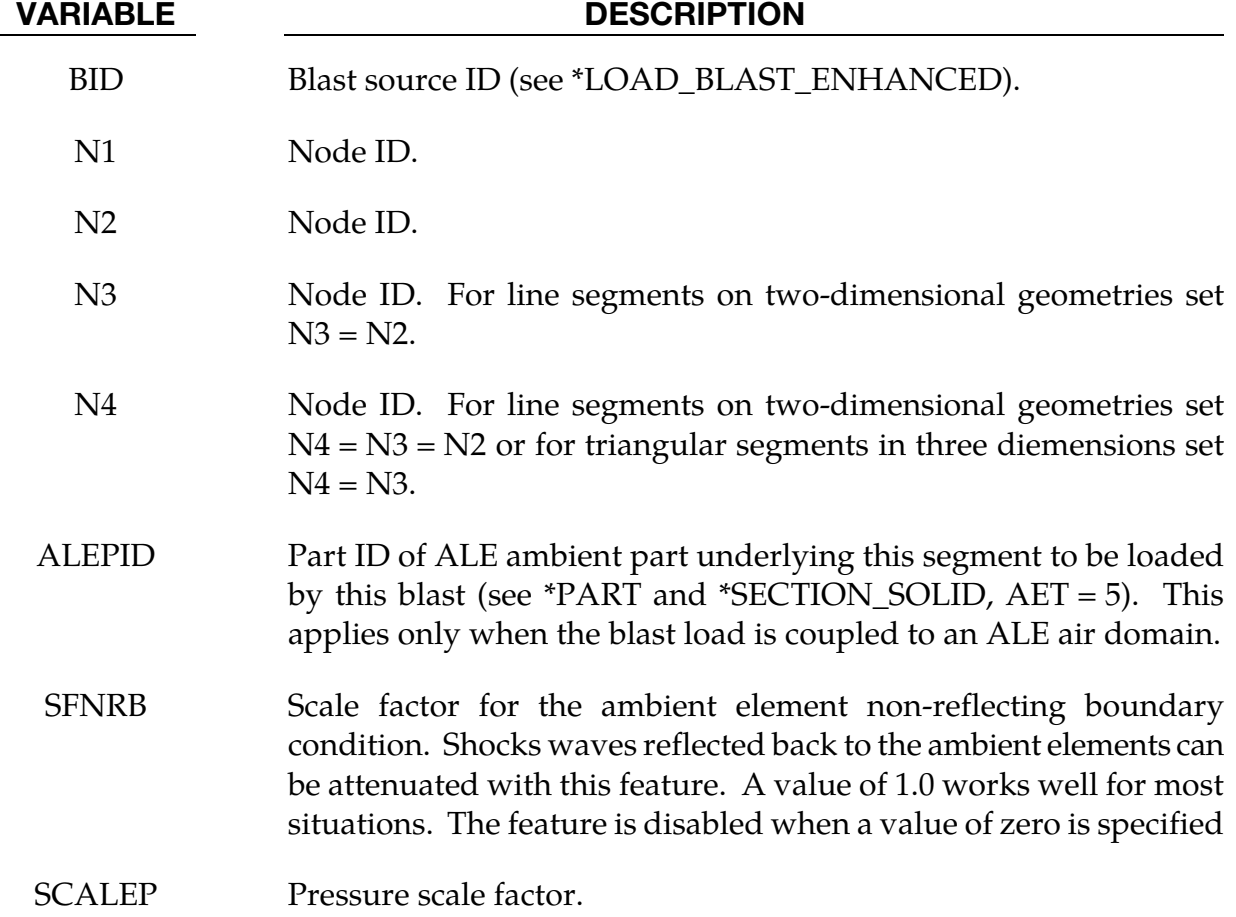

### \*LOAD\_BLAST\_SEGMENT\_SET

Purpose: Apply blast pressure loading over each segment in a segment set (see \*LOAD\_- BLAST\_ENHANCED).

Segment Set Cards. Include as many cards as necessary. This input ends at the next keyword ("\*") card.

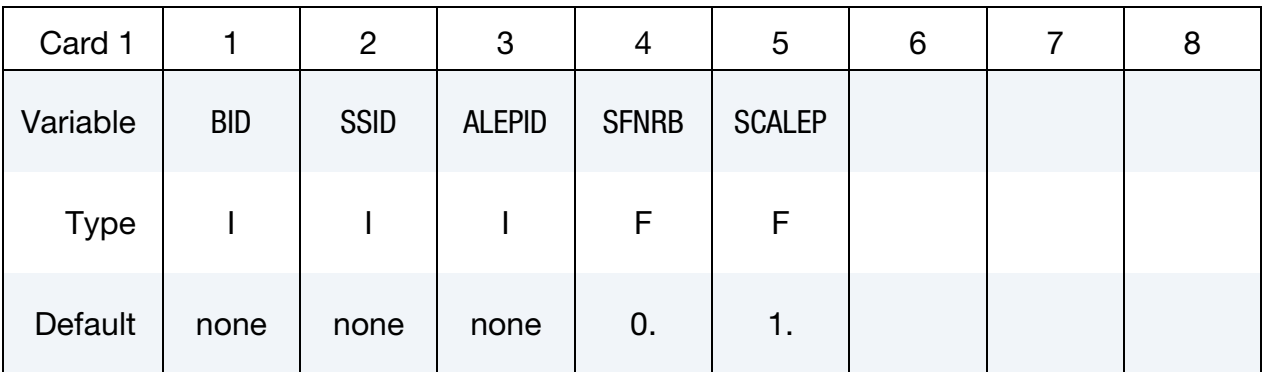

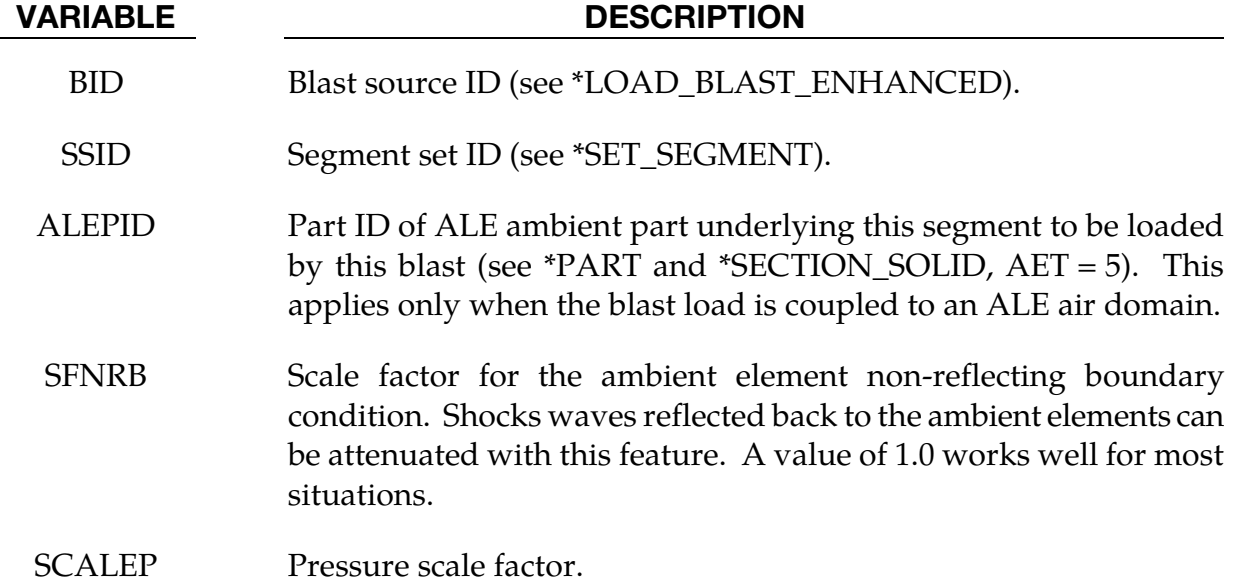

#### Remarks:

- 31. Triangular segments are defined by setting  $N4 = N3$ .
- 32. Line segments for two-dimensional geometries are defined by setting  $N4 = N3 = N2$ .

### \*LOAD\_BODY\_OPTION

Available options include for base accelerations:

X Y Z for angular velocities:

> RX RY

RZ

for loading in any direction, specified by vector components:

VECTOR

and to specify a part set:

PARTS

Purpose: Define body force loads due to a prescribed base acceleration or angular velocity using global axes directions. This option applies nodal forces only: it cannot be used to prescribe translational or rotational motion. These body forces do not take into account non-physical mass added via mass scaling; see \*CONTROL\_TIMESTEP.

> **NOTE:** This data applies to all nodes in the complete problem unless a part subset is specified via the \*LOAD\_- BODY\_PARTS keyword.

If a part subset with \*LOAD\_BODY\_PARTS then all nodal points belonging to the subset will have body forces applied.

> **NOTE:** Only one \*LOAD\_BODY\_PARTS card is permitted per deck. To specify, for instance, one body load on one part and another body load on another part use \*LOAD\_BODY\_GENERALIZED instead.

### For options X, Y, Z, RX, RY, RZ and VECTOR.

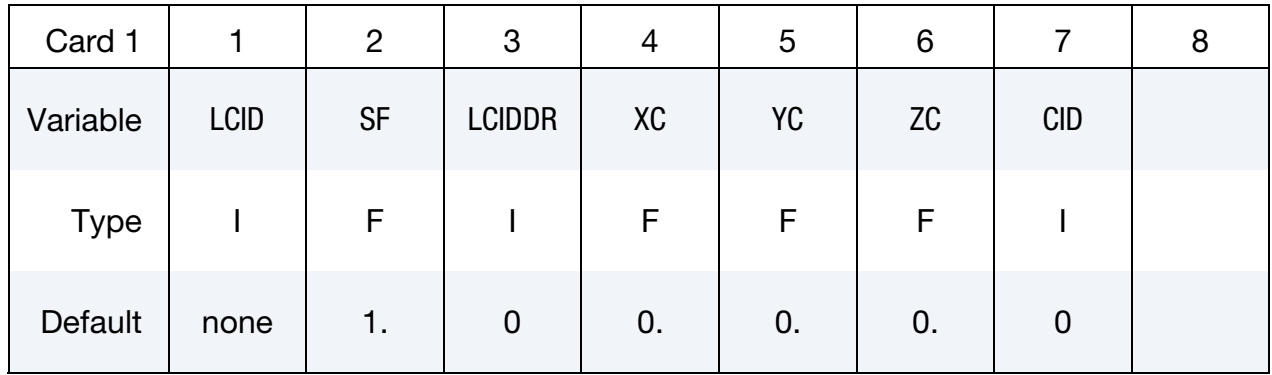

For option PARTS.

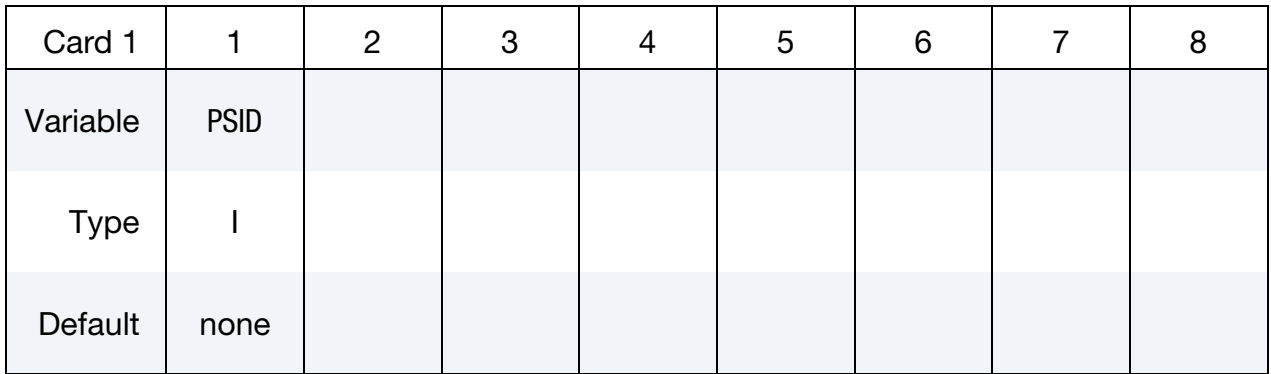

For option VECTOR.

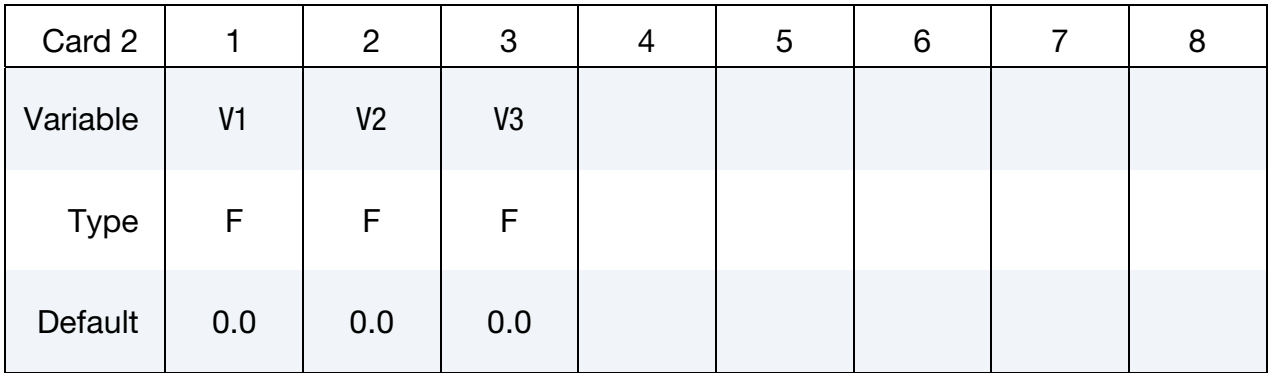

### VARIABLE DESCRIPTION

LCID Load curve ID, see \*DEFINE\_CURVE.

SF Load curve scale factor
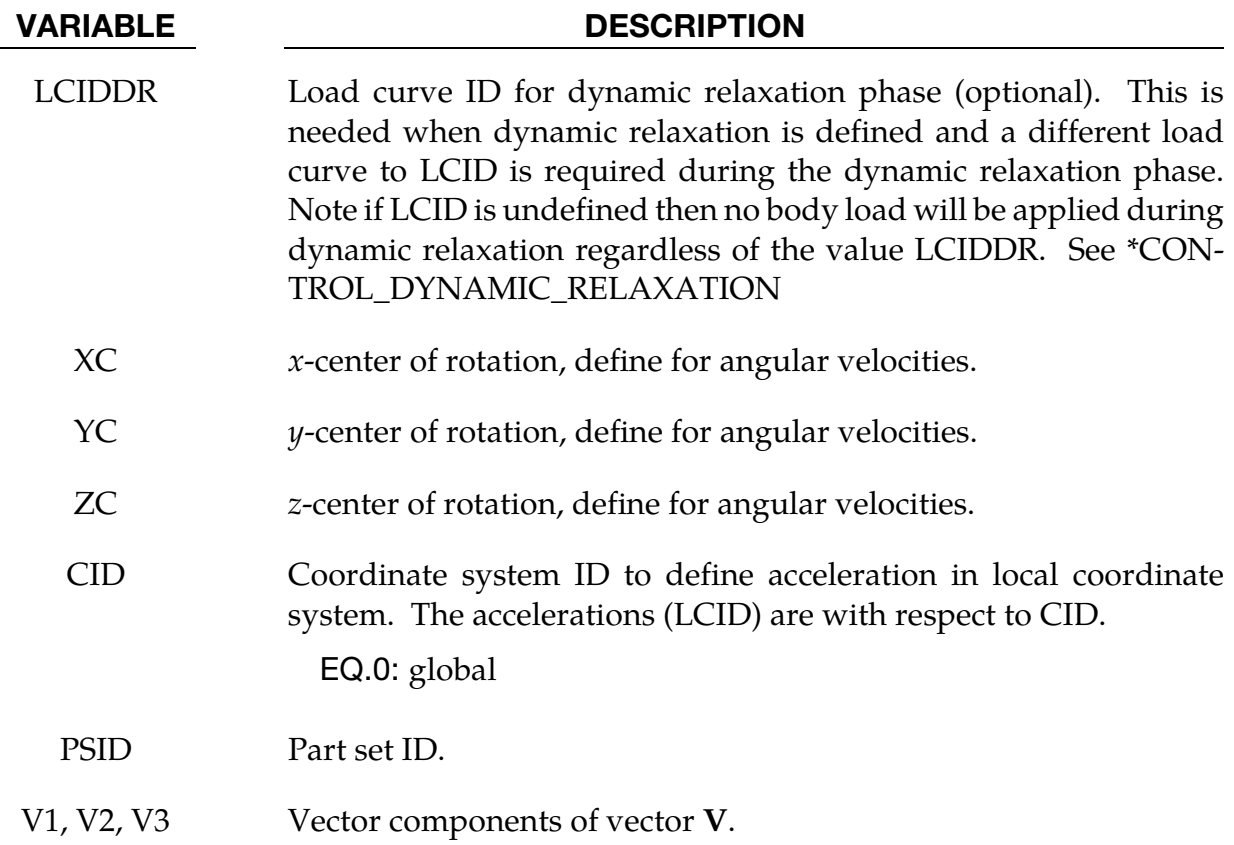

## General remarks:

Translational base accelerations allow body force loads to be imposed on a structure. Conceptually, base acceleration may be thought of as accelerating the coordinate system in the direction specified, and, thus, the inertial loads acting on the model are of opposite sign. For example, if a cylinder were fixed to the  $y$ -z plane and extended in the positive xdirection, then a positive  $x$ -direction base acceleration would tend to shorten the cylinder, i.e., create forces acting in the negative  $x$ -direction.

Base accelerations are frequently used to impose gravitational loads during dynamic relaxation to initialize the stresses and displacements. During the analysis, in this latter case, the body forces loads are held constant to simulate gravitational loads. When imposing loads during dynamic relaxation, it is recommended that the load curve slowly ramp up to avoid the excitation of a high frequency response.

Body force loads due to the angular velocity about an axis are calculated with respect to the deformed configuration and act radially outward from the axis of rotation. Torsional effects which arise from changes in angular velocity are neglected with this option. The angular velocity is assumed to have the units of radians per unit time.

The body force density is given at a point **P** of the body by:

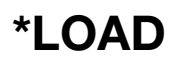

<span id="page-2233-0"></span>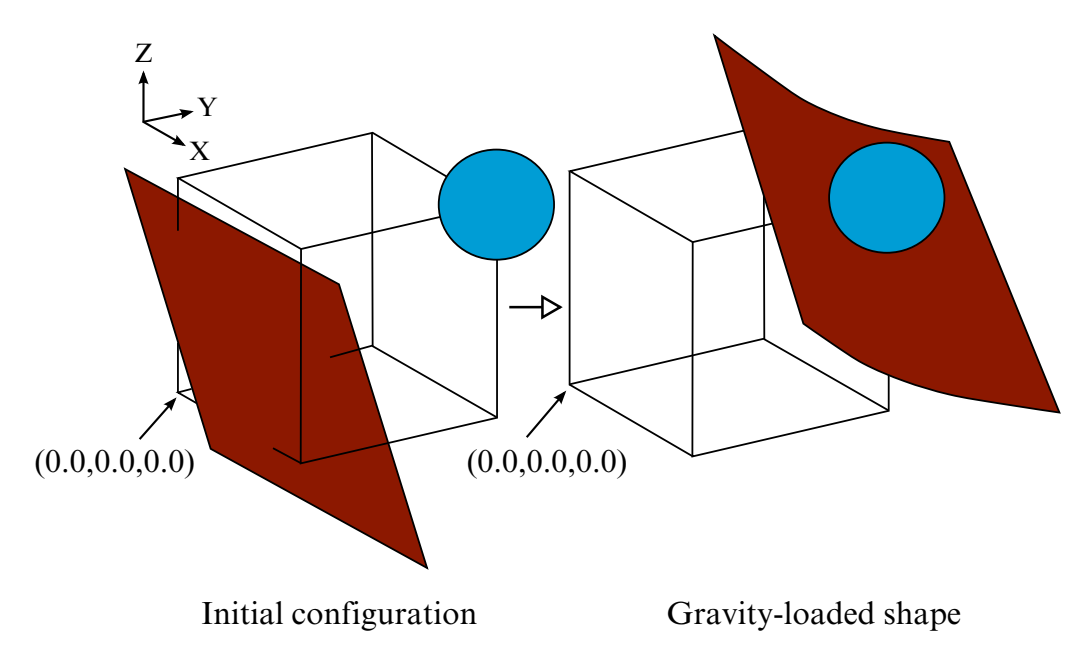

Figure 27-2. A validation example for option **VECTOR**.

$$
\mathbf{b} = \rho[\boldsymbol{\omega} \times (\boldsymbol{\omega} \times \mathbf{r})]
$$

where  $\rho$  is the mass density,  $\omega$  is the angular velocity vector, and **r** is a position vector from the origin to point  $P$ . Although the angular velocity may vary with time, the effects of angular acceleration are not included.

Angular velocities are useful for studying transient deformation of spinning threedimensional objects. Typical applications have included stress initialization during dynamic relaxation where the initial rotational velocities are assigned at the completion of the initialization, and this option ceases to be active.

```
$$$$$$$$$$$$$$$$$$$$$$$$$$$$$$$$$$$$$$$$$$$$$$$$$$$$$$$$$$$$$$$$$$$$$$$$$$$$$$$$ 
$ 
$$$$ *LOAD_BODY_Z 
$ 
$$$$$$$$$$$$$$$$$$$$$$$$$$$$$$$$$$$$$$$$$$$$$$$$$$$$$$$$$$$$$$$$$$$$$$$$$$$$$$$$ 
$ 
$ Add gravity such that it acts in the negative Z-direction. 
$ Use units of mm/ms2. Since gravity is constant, the load 
$ curve is set as a constant equal to 1. If the simulation 
$ is to exceed 1000 ms, then the load curve needs to be 
$ extended. 
$ 
$$$ Note: Positive body load acts in the negative direction. 
$ 
*LOAD_BODY_Z 
$ 
$...>....1....>....2....>....3....>....4....>....5....>....6....>....7....>....8 
$ lcid sf lciddr xc yc zc 
        5 0.00981 
$ 
$ 
*DEFINE_CURVE 
$ lcid sidr scla sclo offa offo 
 5
```

```
$ 
$ abscissa ordinate 
 0.00 1.000 
          1000.00 1.000 
$ 
$$$$$$$$$$$$$$$$$$$$$$$$$$$$$$$$$$$$$$$$$$$$$$$$$$$$$$$$$$$$$$$$$$$$$$$$$$$$$$$$
```
## About option VECTOR:

The vector V defines the direction of the body force. Body forces act in the negative direction of the vector V.

In an example shown i[n Figure 27-2,](#page-2233-0) a rectangular sheet metal blank is loaded with gravity into a ball defined as a fixed rigid body. Given the global coordinate system shown, if the part set ID of the blank is 1, the keywords responsible for specifying the body force (in units of mm, second, tonne and Newton) in positive direction of (1.0, 1.0, 1.0) will be as follows,

```
*LOAD_BODY_PARTS 
1 
*LOAD_BODY_VECTOR 
101, \overline{9810.0}-1.0, -1.0, -1.0*DEFINE_CURVE 
101 
0.0, 1.010.0, 1.0
```
It is note that straight lines represent a cube with each edge length of 500.0mm.

#### Revision information:

The\_**VECTOR** option is available in LS-DYNA R5 Revision 59290 and later releases.

## \*LOAD\_BODY\_GENERALIZED\_OPTION

Available options include:

SET\_NODE

SET\_PART

Purpose: Define body force loads due to a prescribed base acceleration or a prescribed angular motion over a subset of the complete problem. The subset is defined by using nodes or parts. Warning: Nodes, which belong to rigid bodies, should not be specified. Rigid bodies must be included within the part sets definitions.

The body forces defined using this command do not take into account non-physical mass added via mass scaling; see \*CONTROL\_TIMESTEP.

**Card Sets.** Include as many sets of Cards 1 and 2 as necessary. This input terminates at the next keyword ("\*") card.

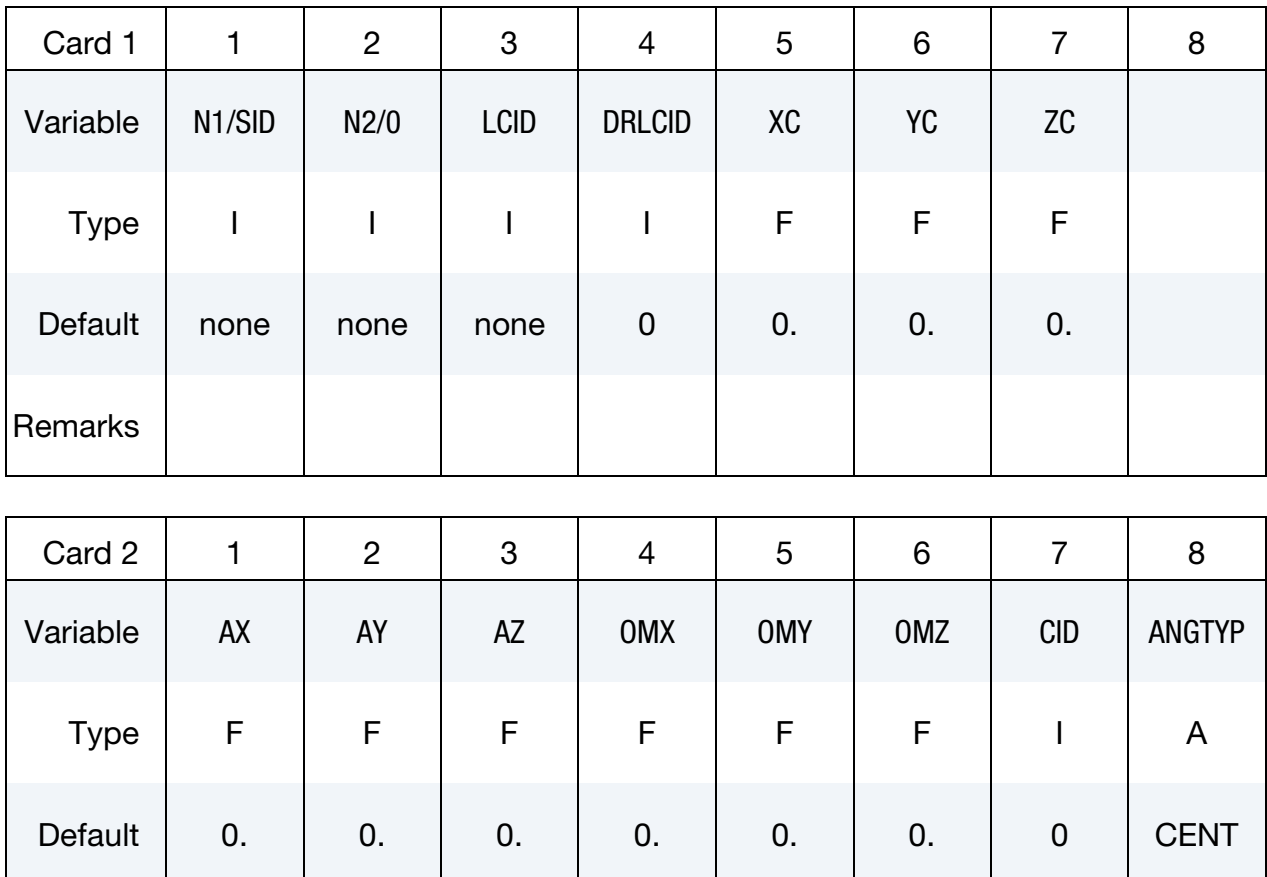

Remarks | 1, 2 | 1, 2 | 1, 2 | 3, 4, 5 | 3, 4, 5 | 3, 4, 5 | optional | 3

# \*LOAD\_BODY\_GENERALIZED \*LOAD

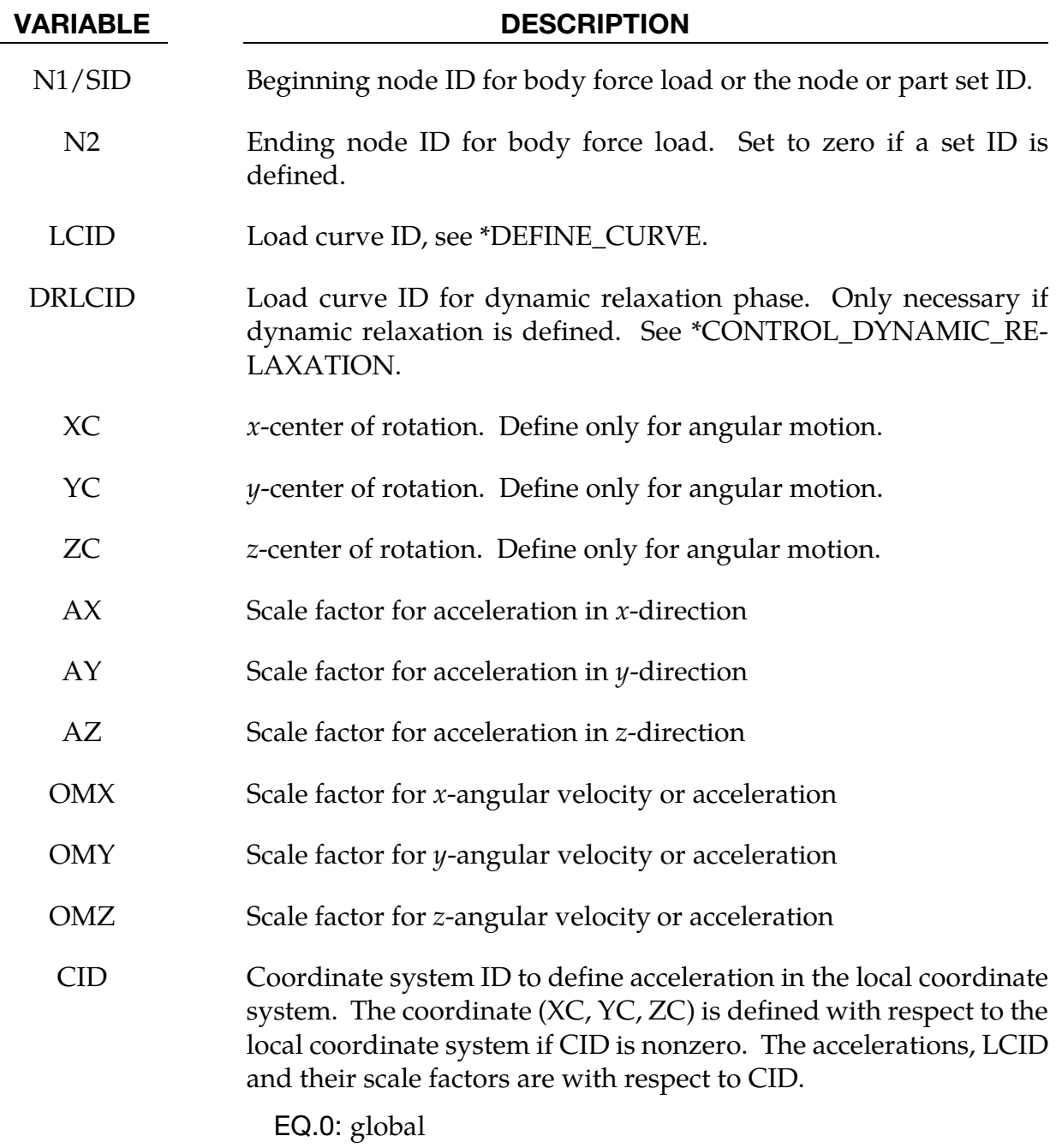

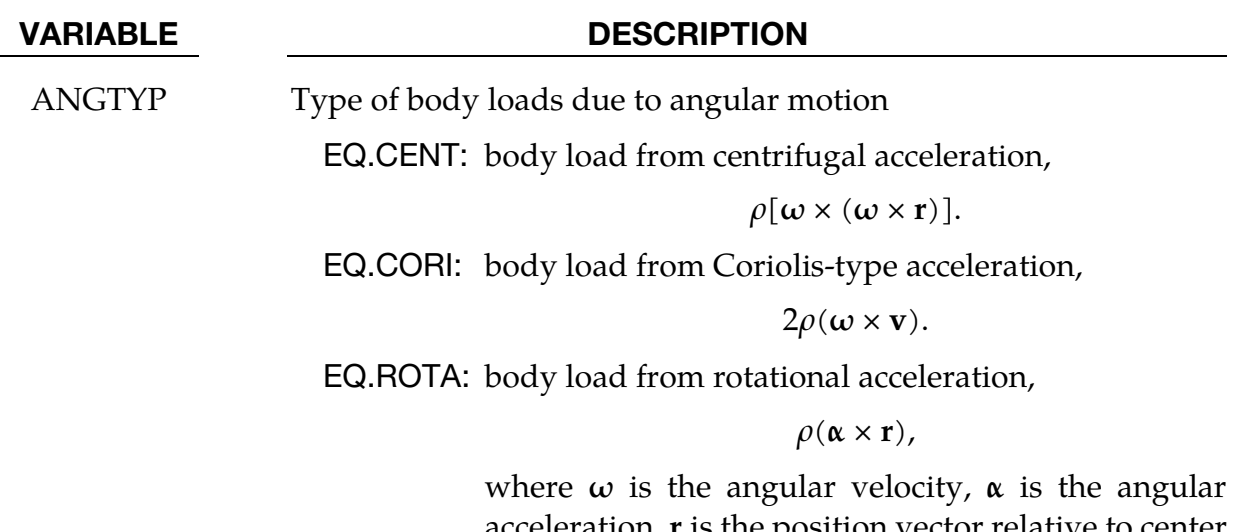

ieration, **r** is the position vector relative to center of rotation and  $v$  is the velocity vector

## Remarks:

- 33. Translational base accelerations allow body forces loads to be imposed on a structure. Conceptually, base acceleration may be thought of as accelerating the coordinate system in the direction specified, and, thus, the inertial loads acting on the model are of opposite sign. For example, if a cylinder were fixed to the *y*-*z* plane and extended in the positive x-direction, then a positive *x*-direction base acceleration would tend to shorten the cylinder, i.e., create forces acting in the negative *x*-direction.
- 34. Base accelerations are frequently used to impose gravitational loads during dynamic relaxation to initialize the stresses and displacements. During the analysis, in this latter case, the body forces loads are held constant to simulate gravitational loads. When imposing loads during dynamic relaxation, it is recommended that the load curve slowly ramp up to avoid the excitation of a high frequency response.
- 35. Body force loads due to the angular motion about an axis are calculated with respect to the deformed configuration. When ANGYP = CENT or CORI, torsional effects which arise from changes in angular velocity are neglected. Such torsional effects can be taken into account by setting ANGTYP = ROTA. The angular velocity is assumed to have the units of radians per unit time, accordingly angular acceleration has the units of radians/time2 .
- 36. The body force density is given at a point  $P$  of the body by:

$$
b = \rho[\omega \times (\omega \times r)]
$$

where  $\rho$  is the mass density,  $\omega$  is the angular velocity vector, and **r** is a position vector from the origin to point P. Although the angular velocity may vary with time, the effects of angular acceleration are included.

37. Angular velocities are useful for studying transient deformation of spinning threedimensional objects. Typical applications have included stress initialization during dynamic relaxation where the initial rotational velocities are assigned at the completion of the initialization, and this option ceases to be active.

## \*LOAD\_BODY\_POROUS

Purpose: Define the effects of porosity on the flow with body-force-like loads applied to the ALE element nodes. Ergun porous flow assumptions are used. This only applies to non-deformable (constant-porosity), fully saturated porous media. This model only works with a non-zero and constant viscosity fluid defined via either \*MAT\_NULL or \*MAT\_- ALE\_VISCOUS card.

**Card Sets.** Include as many sets of Cards 1 and 2 as necessary. This input terminates at the next keyword ("\*") card.

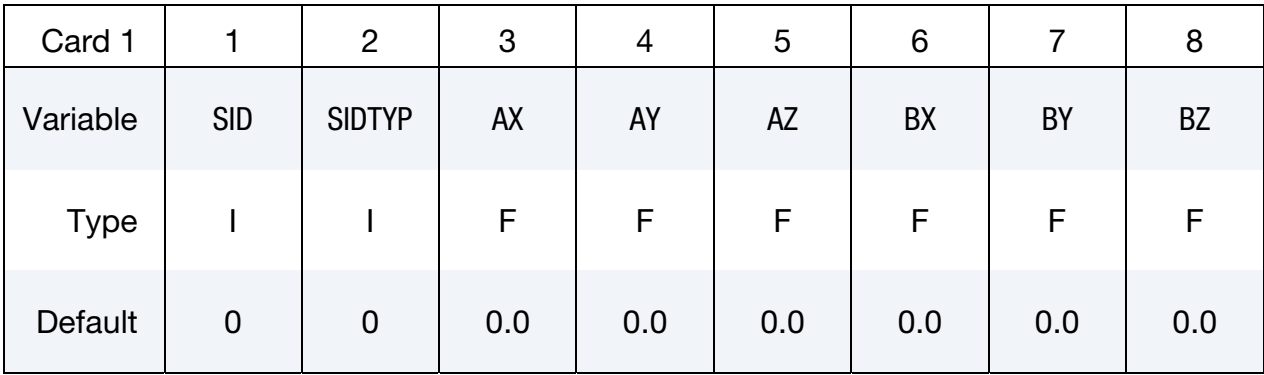

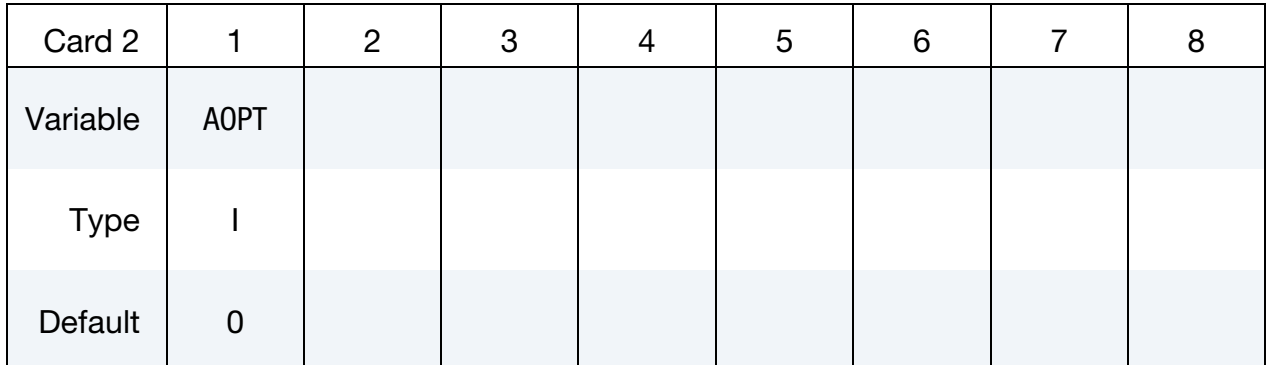

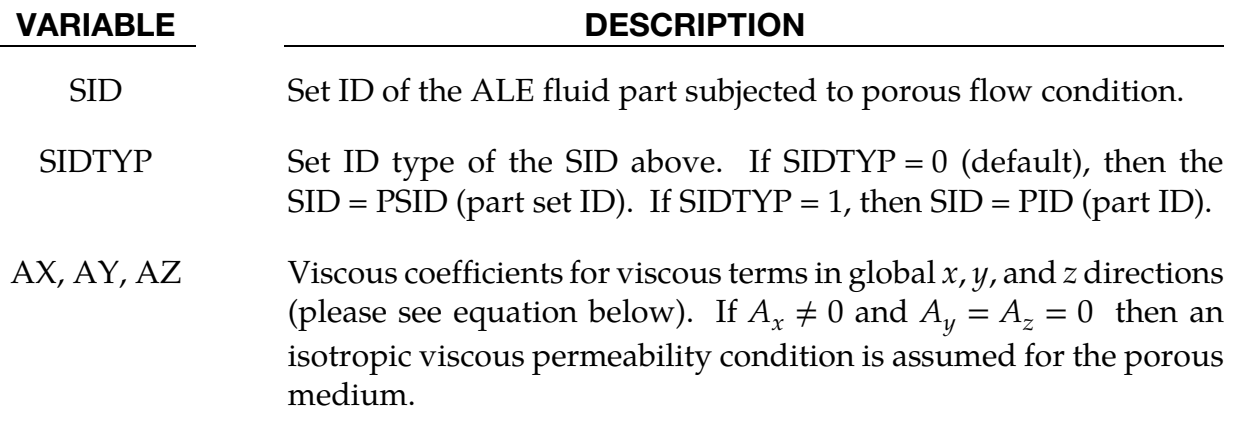

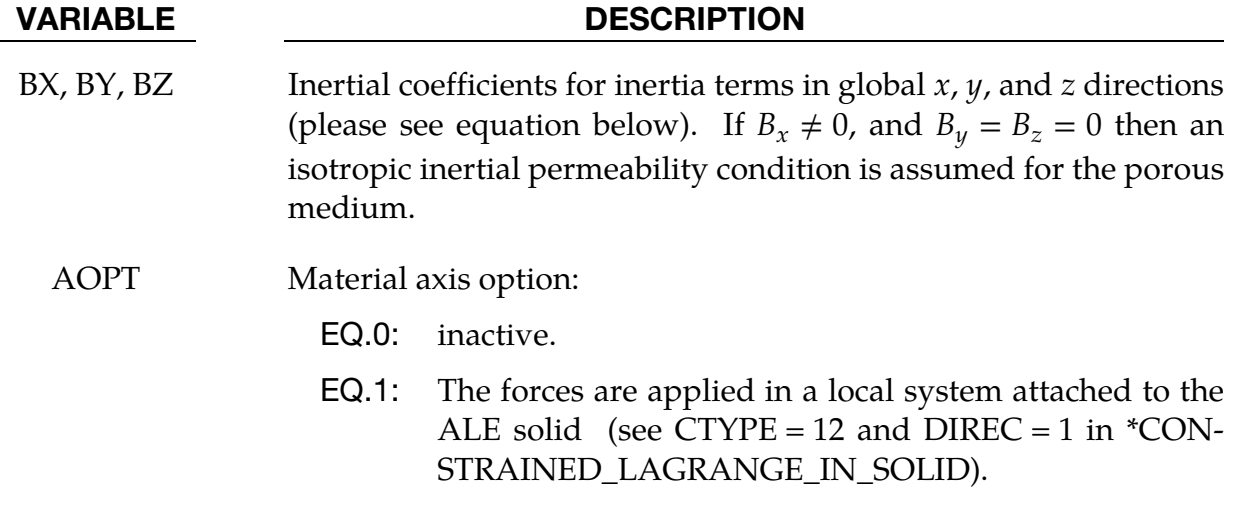

38. Consider the basic general Ergun equation for porous flow in one direction:

$$
\frac{\Delta P}{\Delta L} = \frac{\mu}{k_1} V_s + \frac{\rho}{k_2} V_s^2
$$

Where

 $\rho =$  Fluid Density  $\mu$  = Fluid dynamic vicosity  $V_s = \frac{4Q}{\pi D^2}$  = Superficial fluid velocity Q = Overall volume flow rate  $\left(\frac{m^3}{n}\right)$  $\frac{1}{s}$  $D =$  Porous channel characteristic width (perpendicular to  $\Delta L$ )  $k_1 = \frac{\varepsilon^3 d_p^2}{150(1)}$  $\frac{p}{150(1-\epsilon)^2}$  = Permeability parameter  $k_2 = \frac{\varepsilon^3 d_p}{1.75(1-\varepsilon)}$  = Passability parameter  $\epsilon$  = Porosity=  $\frac{\text{total pore volume}}{\text{total media volume}}$ total media volume

- $d_p =$  Effective particle diameter
- 39. The above equation can be generalized into 3 dimensional flows where each component may be written as

$$
-\frac{dP}{dx_i} = A_i \mu V_i + B_i \rho |V_i| V_i
$$

where  $i = 1,2,3$  refers to the global coordinate directions (no summation intended for repeated indices),  $\mu$  is the constant dynamic viscosity,  $\rho$  is the fluid density,  $V_i$ is the fluid velocity components,  $A_i$  is analogous to  $k_1$  above, and  $B_i$  is analogous to  $k_2$  above. A matrix version can be defined by ALE elements with A matrix version can be defined by ALE elements with \*DEFINE\_POROUS\_ALE.

40. If  $B_i = 0$ , the equation is reduced to simple Darcy Law for porous flow (may be good for sand-like flow). For coarse grain (rocks) media, the inertia term will be important and the user needs to input these coefficients.

## \*LOAD\_BRODE

Purpose: Define Brode function for application of pressure loads due to explosion, see Brode [1970], also see \*LOAD\_SEGMENT, \*LOAD\_SEGMENT\_SET, or \*LOAD\_SHELL.

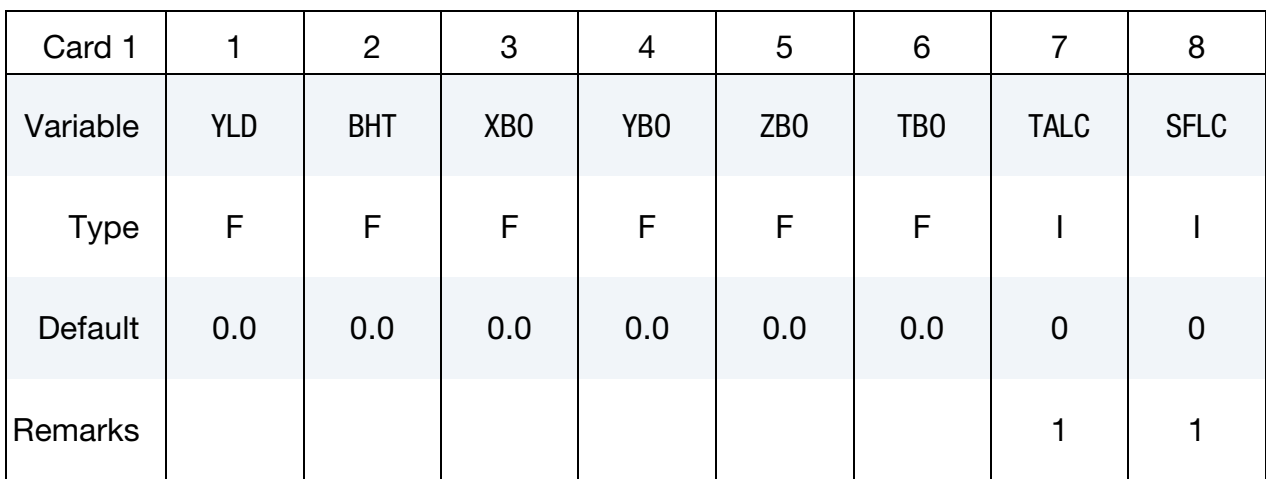

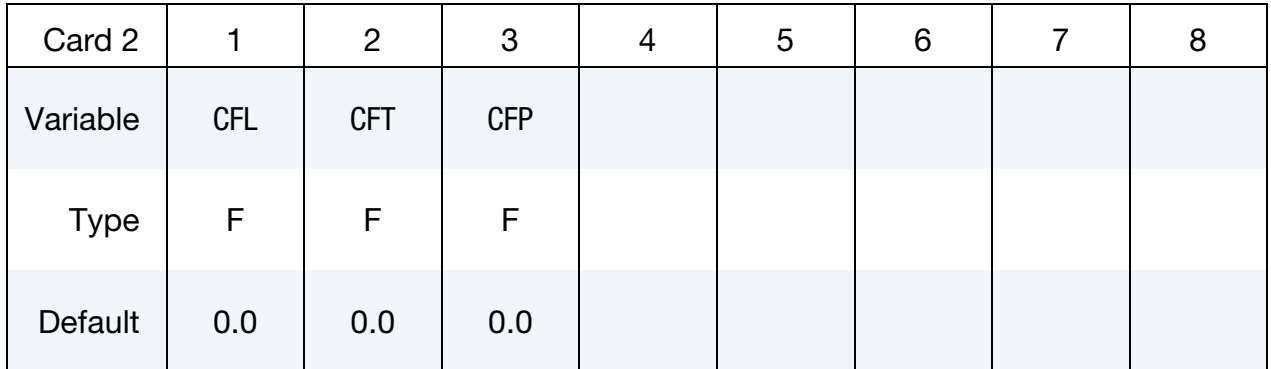

#### VARIABLE DESCRIPTION

- YLD Yield (Kt, equivalent tons of TNT).
- BHT Height of burst.
- XBO x-coordinates of Brode origin.
- YBO y-coordinates of Brode origin.
- ZBO z-coordinates of Brode origin.
- TBO Time offset of Brode origin.
- TALC Load curve number giving time of arrival versus range relative to Brode origin (space, time), see \*DEFINE\_CURVE and remark below.

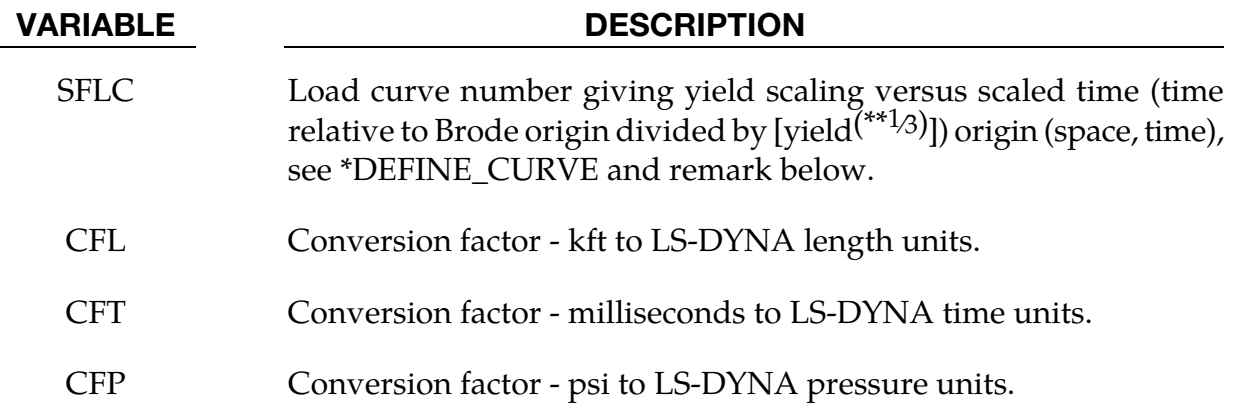

41. If these curves are defined a variable yield is assumed. Both load curves must be specified for the variable yield option. If this option is used, the shock time of arrival is found from the time of arrival curve. The yield used in the Brode formulas is computed by taking the value from the yield scaling curve at the current time/[yield<sup>(\*\*1/3)</sup>] and multiplying that value by yield.

## \*LOAD\_DENSITY\_DEPTH

Purpose: Define density versus depth for gravity loading. This option has been occasionally used for analyzing underground and submerged structures where the gravitational preload is important. The purpose of this option is to initialize the hydrostatic pressure field at the integration points in the element.

This card should be only defined once in the input deck.

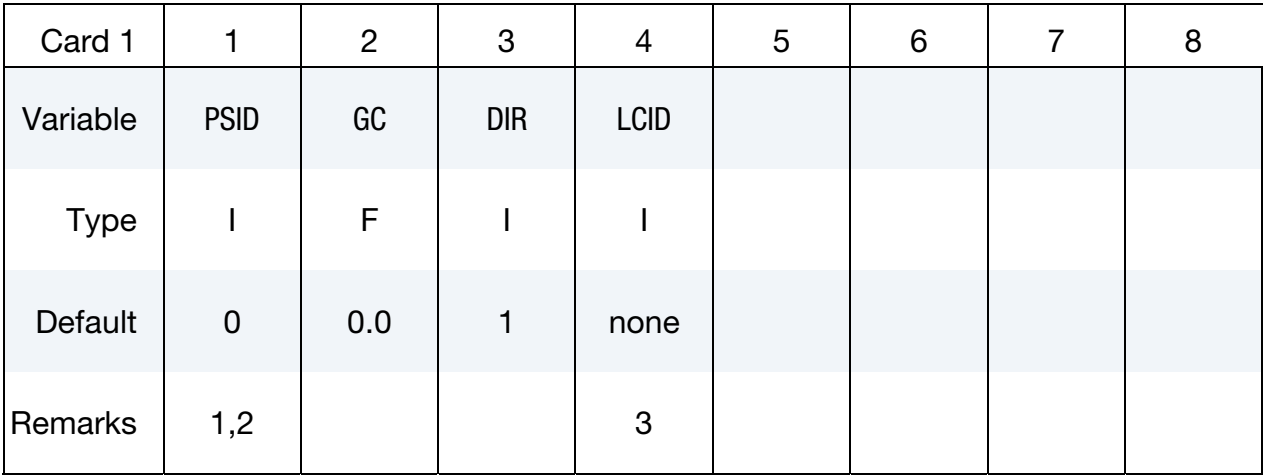

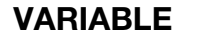

#### **DESCRIPTION**

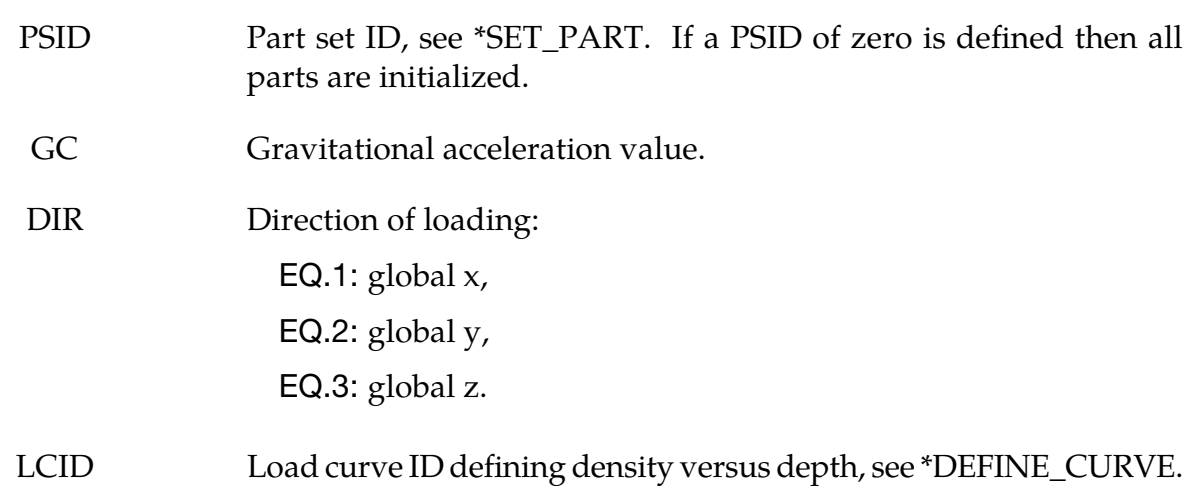

#### Remarks:

42. Density versus depth curves are used to initialize hydrostatic pressure due to gravity acting on an overburden material. The hydrostatic pressure acting at a material point at depth, d, is given by:

$$
p = -\int_{d}^{d_{\text{surface}}} \rho(z)g dz
$$

where  $p$  is pressure,  $d_{\text{surface}}$ , is the depth of the surface of the material to be initialized (usually zero),  $\rho$  (z) is the mass density at depth z, and g is the acceleration of gravity. This integral is evaluated for each integration point. Depth may be measured along any of the global coordinate axes, and the sign convention of the global coordinate system should be respected. The sign convention of gravity also follows that of the global coordinate system. For example, if the positive *z* axis points "up", then gravitational acceleration should be input as a negative number.

- 43. For this option there is a limit of 12 parts that can be defined by PSID, unless all parts are initialized.
- 44. Depth is the ordinate of the curve and is input as a descending x, y, or z coordinate value. Density is the abscissa of the curve and must vary (increase) with depth, i.e., an infinite slope is not allowed.
- 45. See also GRAV in \*PART.

## \*LOAD\_ERODING\_PART\_SET

Purpose: Apply a pressure load to the exposed surface composed of solid elements that may erode.

**Card Sets.** Include as many sets of Cards 1 and 2 as necessary. This input terminates at the next keyword ("\*") card.

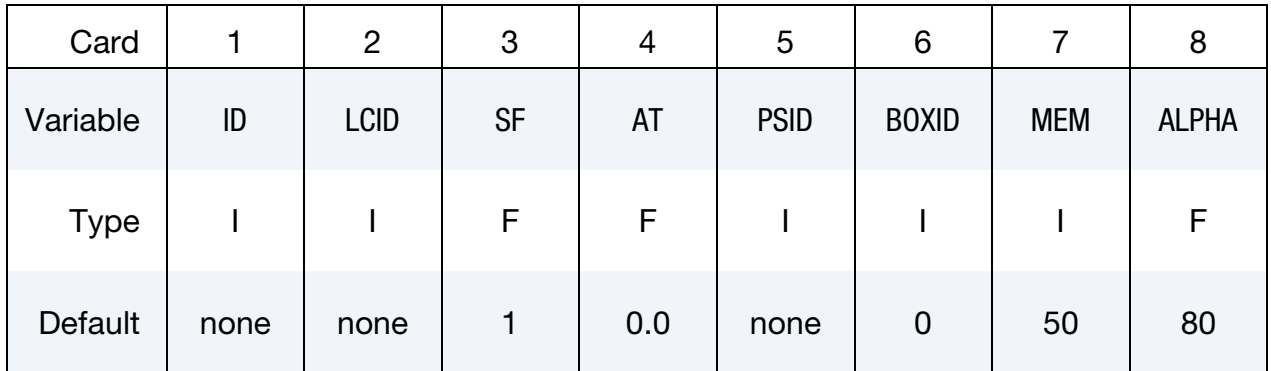

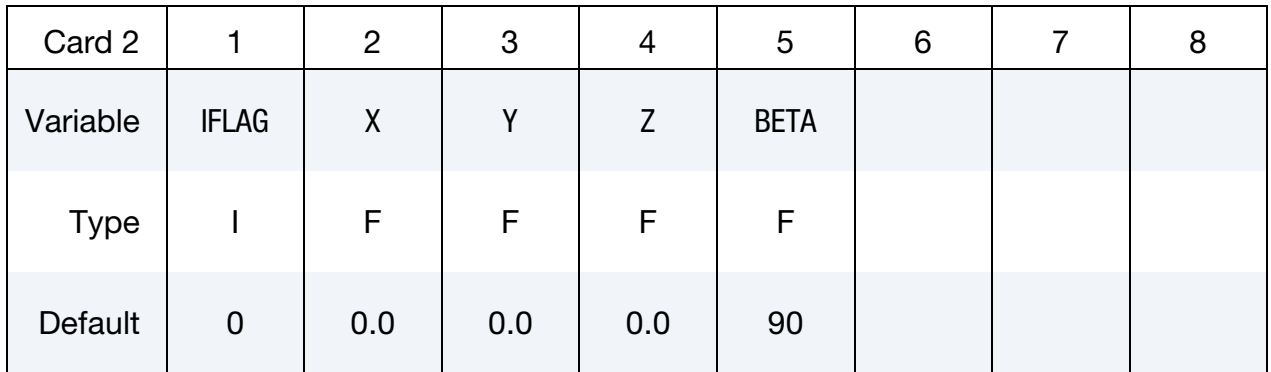

#### VARIABLE DESCRIPTION

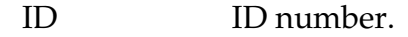

- LCID Load curve ID defining pressure as a function of time, see \*DE-FINE\_CURVE.
- SF Scale factor.
- AT Arrival time.
- PSID Part set ID, see \*SET\_PART.
- BOXID Box ID, see \*DEFINE\_BOX. Any segment that would otherwise be loaded but whose centroid falls outside of this box is not loaded.

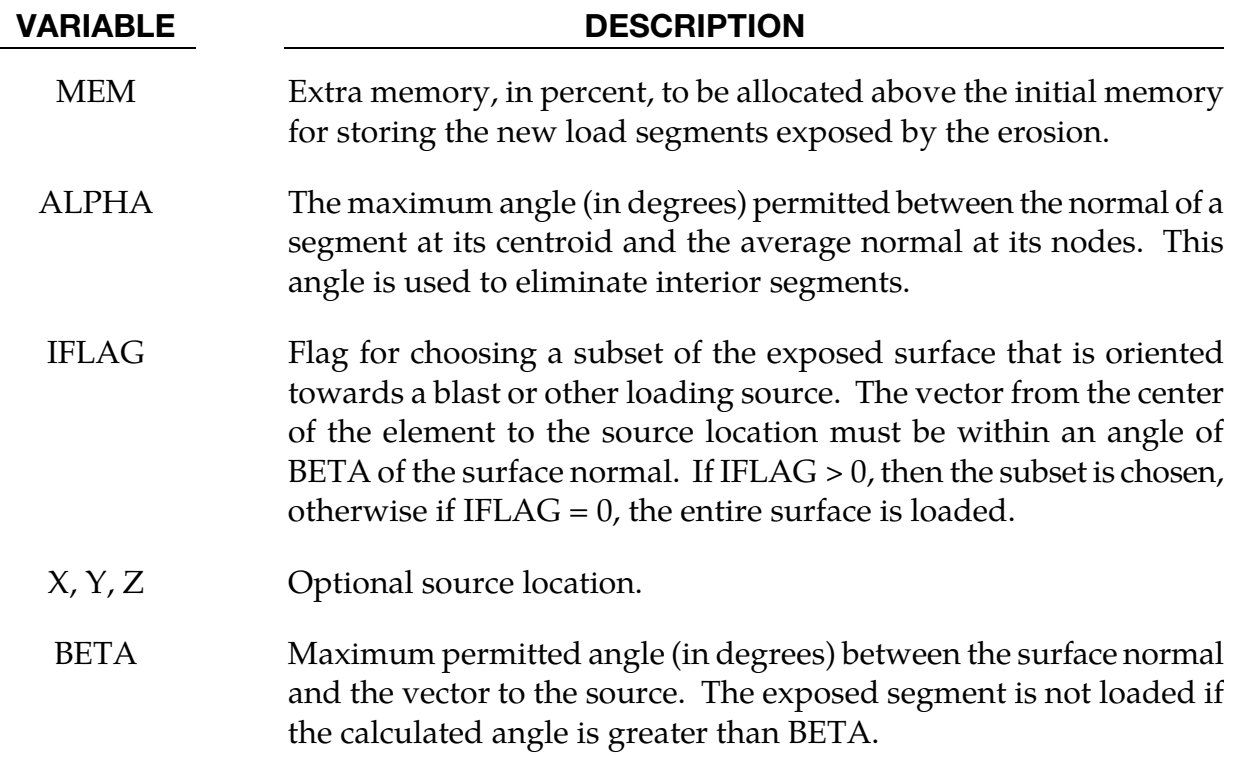

- 46. If LCID is input as -1, then the Brode function is used to determine the pressure for the segments, see \*LOAD\_BRODE.
- 47. If LCID is input as -2, then an empirical air blast function is used to determine the pressure for the segments, see \*LOAD\_BLAST.
- 48. The load curve multipliers may be used to increase or decrease the pressure. The time value is not scaled.
- 49. The activation time, AT, is the time during the solution that the pressure begins to act. Until this time, the pressure is ignored. The function value of the load curves will be evaluated at the offset time given by the difference of the solution time and AT i.e., (solution time-AT).
- 50. For proper evolution of the loaded surface, it is a requirement that DTMIN in \*CONTROL\_TERMINATION be greater trhan zero and ERODE in \*CONTROL\_- TIMESTEP be set to 1.

## \*LOAD\_GRAVITY\_PART\_{OPTION}

Available options are:

<BLANK>

SET

Purpose: Define gravity for individual parts. This feature is intended for use with \*LOAD\_STIFFEN\_PART to simulate staged construction. This keyword is available for solids and shells, and also beam element types 1, 2, 6, and 9. It is not currently available for thick shells.

Part Cards. Include this card as many times as necessary. This input ends at the next keyword ("\*") card.

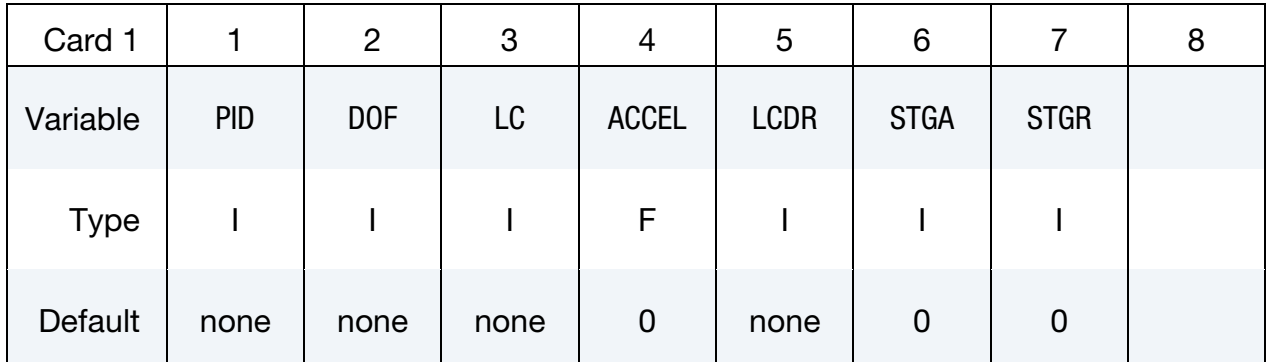

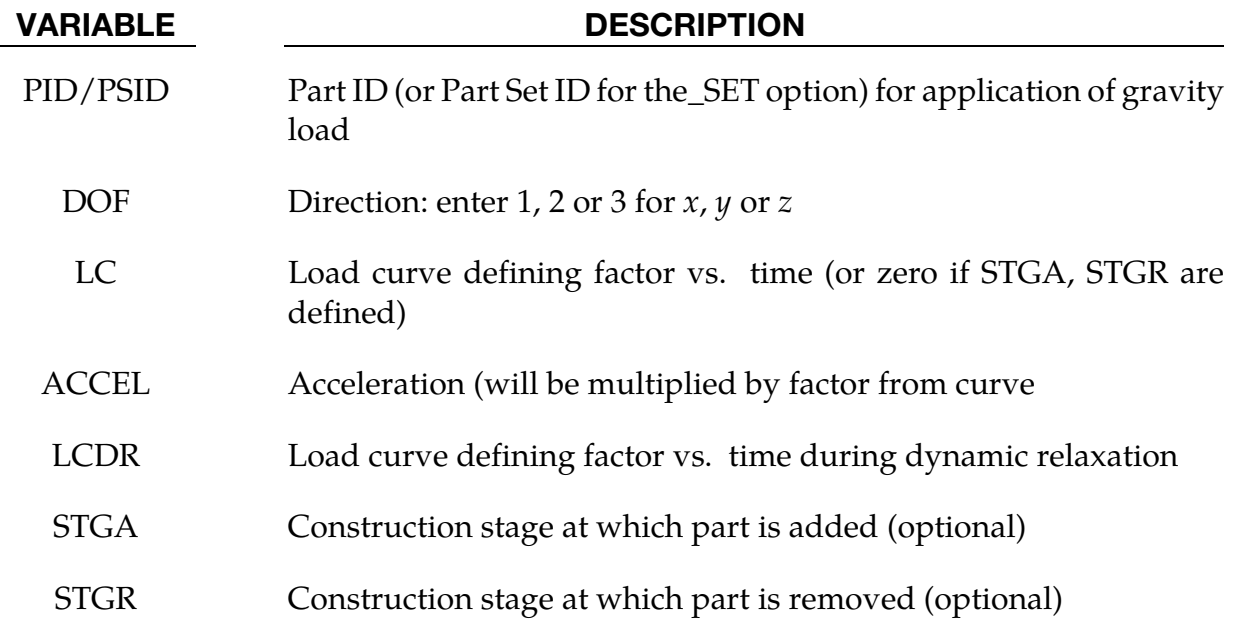

## Remarks:

51. There are 3 options for defining how the gravity load on a part varies with time.

- a) Curve LC gives factor vs time. This overrides the other methods if LC is nonzero.
- b) STGA, STGR refer to stages at which part is added and removed the stages are defined in \*DEFINE\_CONSTRUCTION\_STAGES. If STGA is zero, the gravity load starts at time zero. If not, it ramps up from the small factor FACT (on \*CONTROL\_STAGED\_CONSTRUCTION) up to full value over the ramp time at the start of stage STGA. If STGR is zero, the gravity load continues until the end of the analysis. If not, it ramps down from full value to FACT over the ramp time at the start of stage STGR.
- c) \*DEFINE\_STAGED\_CONSTRUCTION\_PART can be used instead of \*LOAD\_GRAVITY\_PART to define this loading. During initialization, a LOAD\_GRAVITY\_PART card will be created and the effect is the same as using the STGA, STGR method described above; ACCEL is then taken from \*CONTROL\_STAGED\_CONSTRUCTION.
- 52. This feature calculates the loading from the mass of the elements of the referenced parts only (density × volume). This mass does not include any attached lumped mass elements. Only solid, beam and shell elements can be loaded.

## \*LOAD\_HEAT\_CONTROLLER

Purpose: Used to define a thermostat control function. The thermostat controls the heat generation within a material by monitoring a remote nodal temperature. Control can be specified as on-off, proportional, integral, or proportional with integral.

Sensor Node Cards. Include up to 20 cards. This input ends at the next keyword ("\*") card.

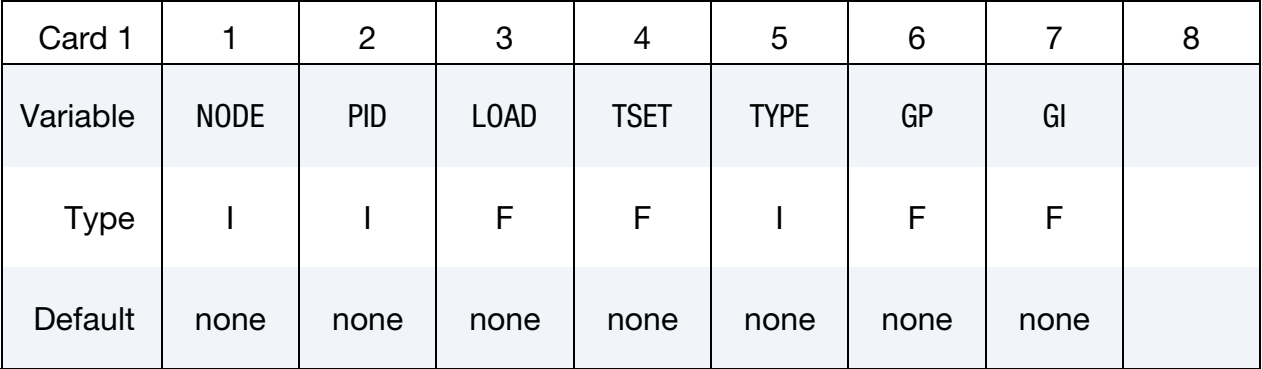

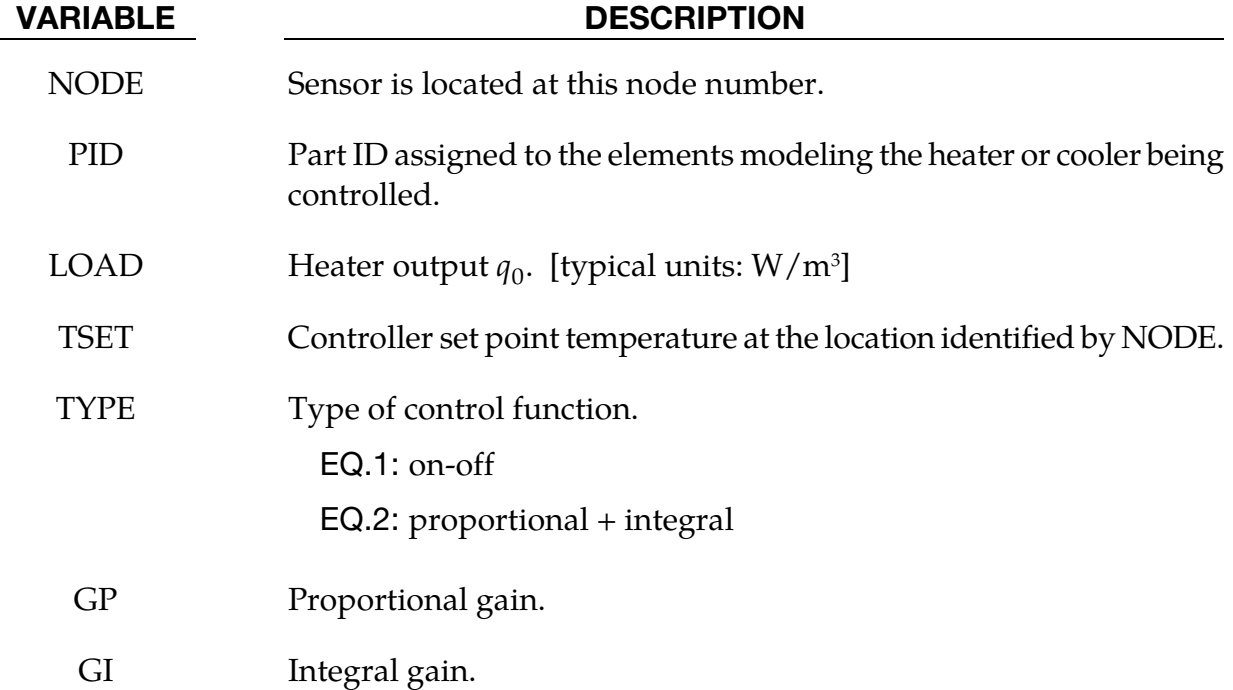

## Remarks:

The thermostat control function is

$$
\dot{q}^{\prime\prime\prime} = \dot{q}^{\prime\prime\prime}_{0} \left[ G_{P}(T_{\rm set} - T_{\rm node}) + G_{I} \int_{t=0}^{t} (T_{\rm set} - T_{\rm node}) dt \right]
$$

## \*LOAD\_HEAT\_GENERATION\_OPTION

Available options include:

SOLID

SET\_SOLID

**SHELL** 

SET\_SHELL

Purpose: Define elements or element sets with heat generation.

Generation Cards. Include as many cards as necessary. This input ends at the next keyword ("\*") card.

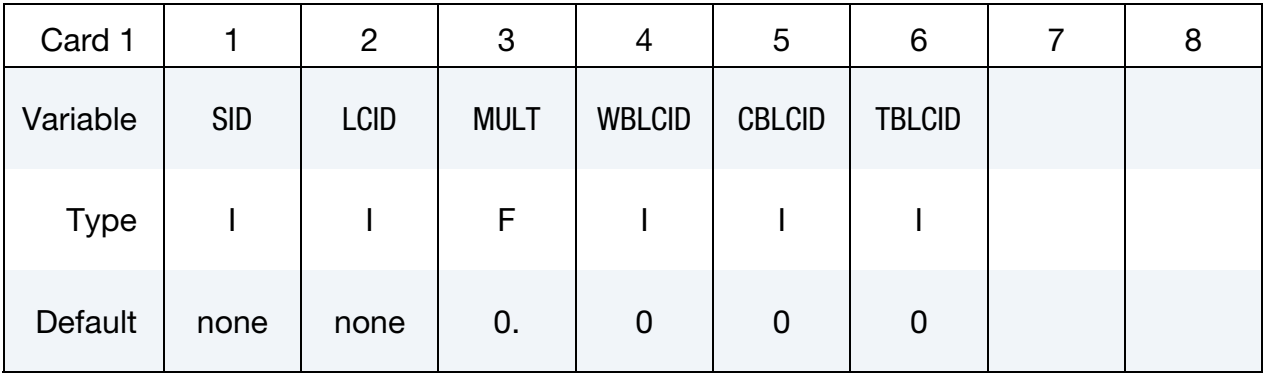

#### VARIABLE DESCRIPTION

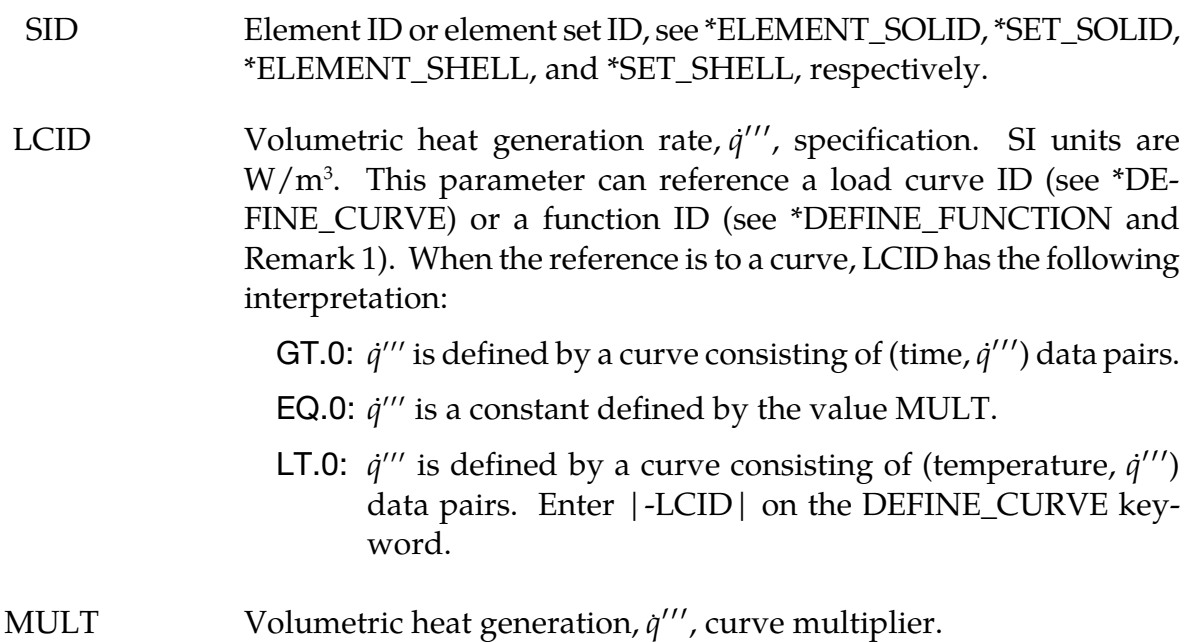

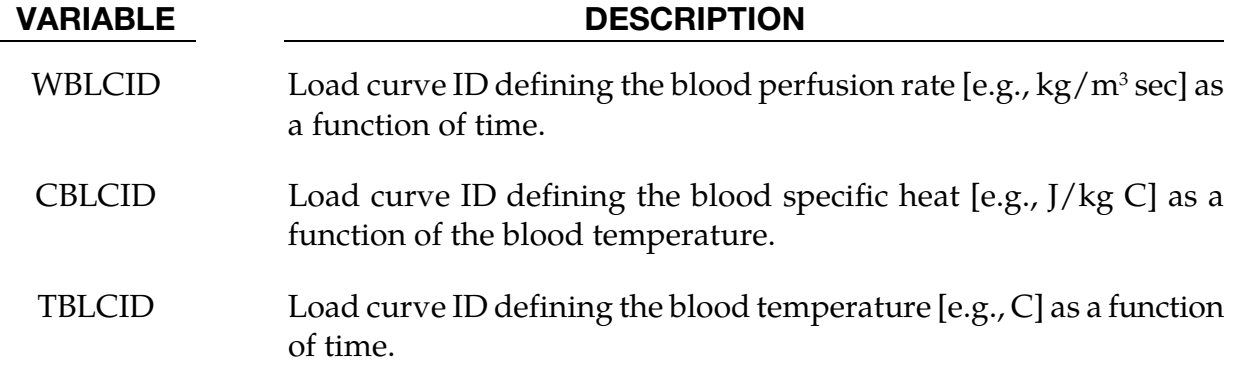

53. If LCID references a DEFINE\_FUNCTION, the following function arguments are allowed  $f(x, y, z, v_x, v_y, v_z, T, t)$  where:

 $x, y, z$  = element centroid coordinates

 $v_x, v_y, v_z$  = element centroid velocity components

 $T =$  element integration point temperature

- $t =$  solution time
- 54. Rate of heat transfer from blood to tissue  $= W_b C_b (T_b T)$  [units: J/m<sup>3</sup> sec]

## \*LOAD\_MASK

Purpose: Apply a distributed pressure load over a three-dimensional shell part. The pressure is applied to a subset of elements that are within a fixed global box and lie either outside or inside of a closed curve in space which is projected onto the surface.

Card Sets. Include as many sets of Cards 1 and 2 as necessary. This input terminates at the next keyword ("\*") card.

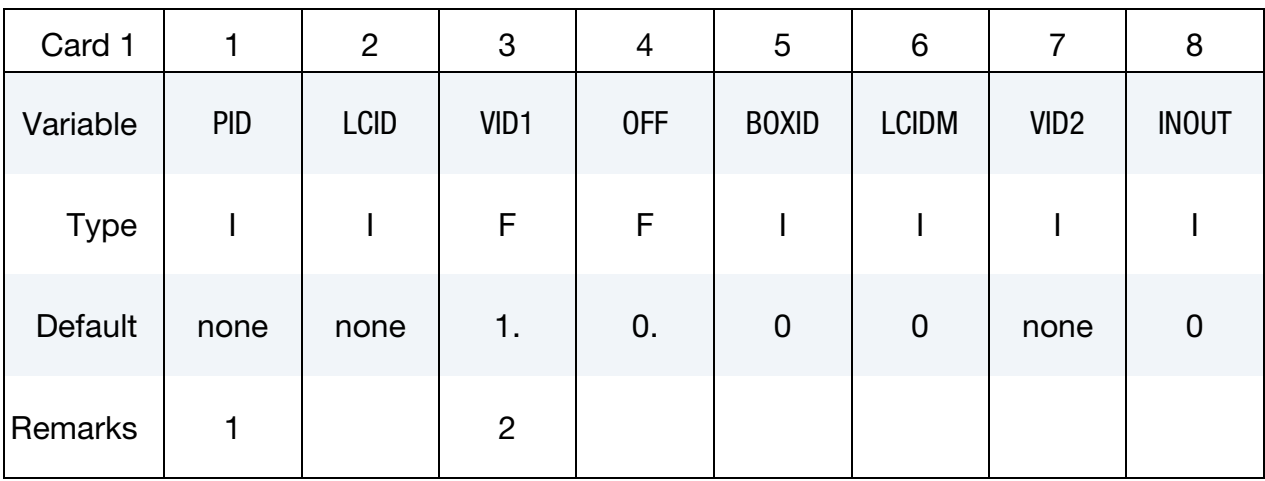

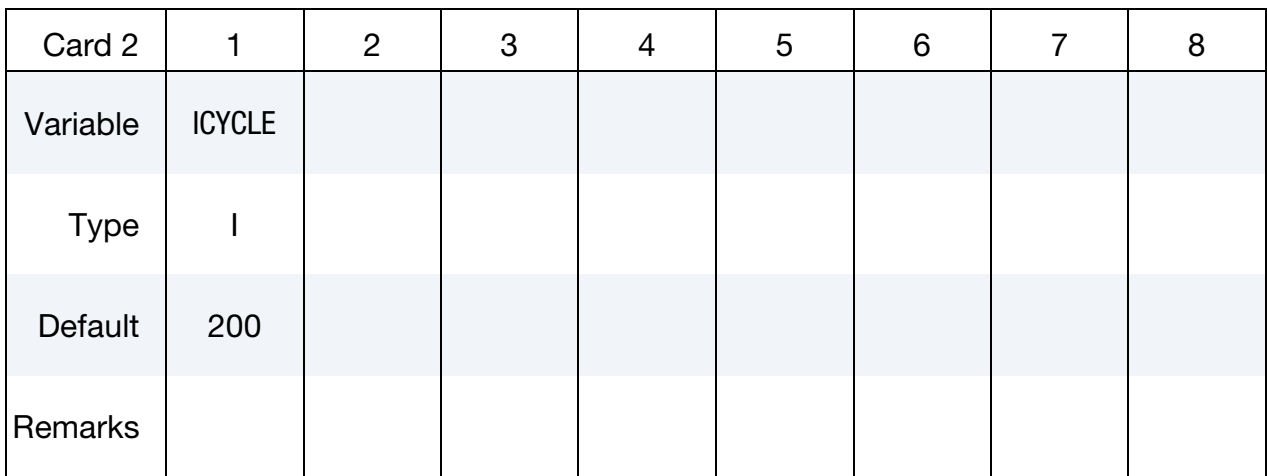

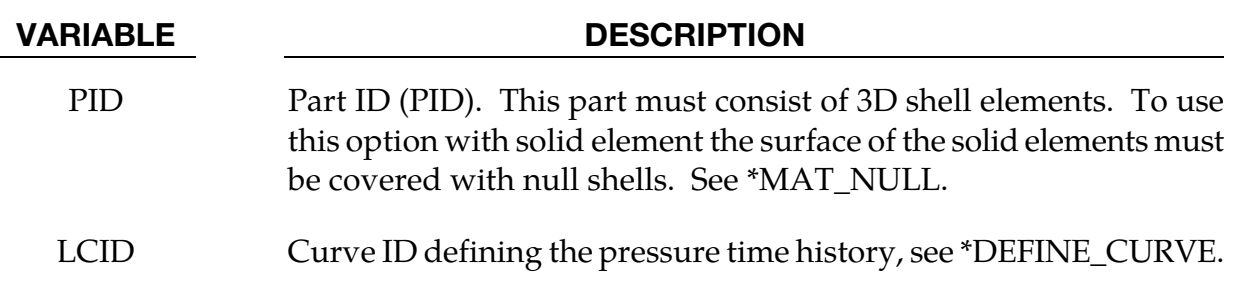

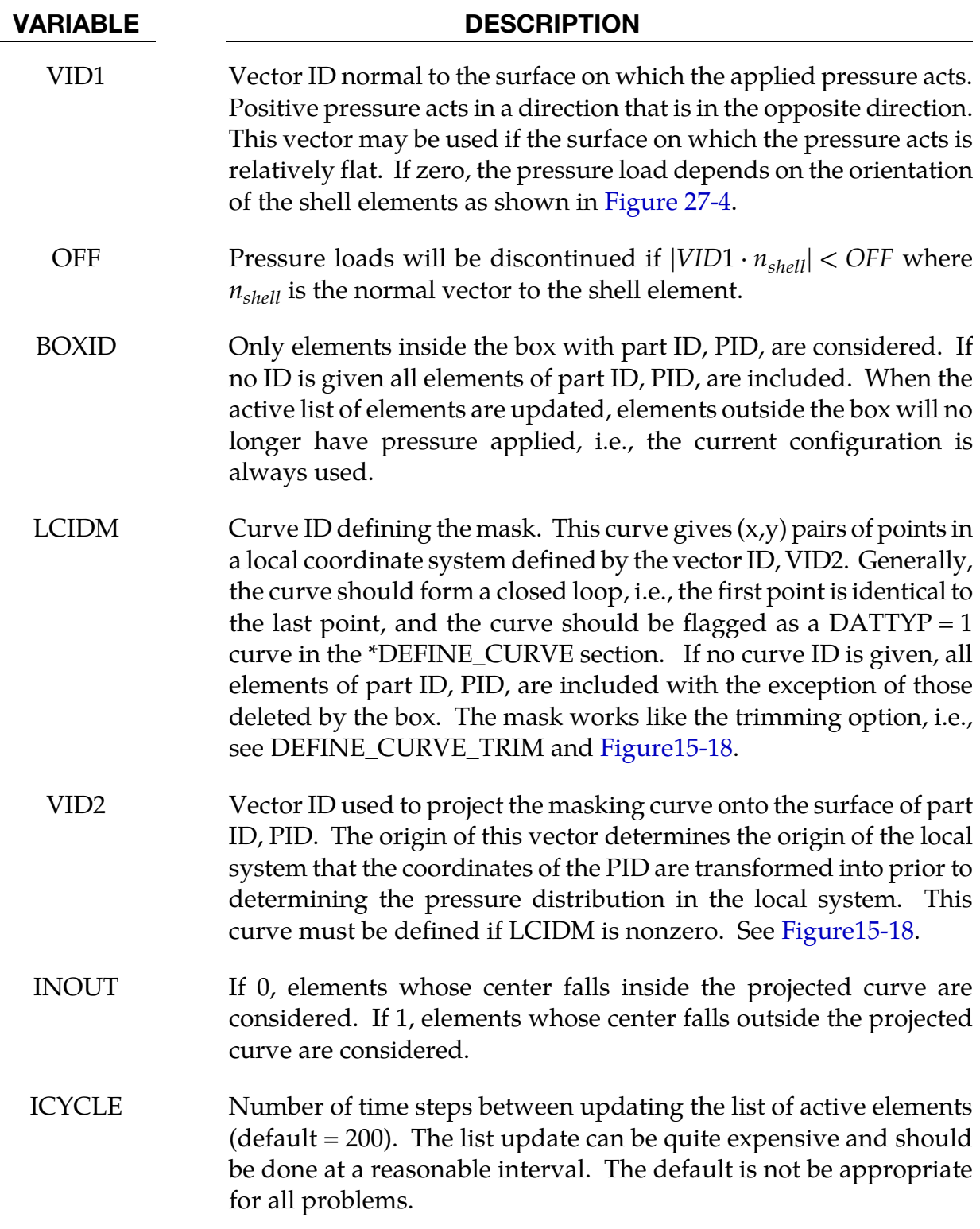

55. The part ID must consist of 3D shell elements.

## \*LOAD\_MOTION\_NODE

Purpose: Apply a concentrated nodal force or moment to a node based on the motion of another node.

| Card        | 1     | $\overline{2}$ | $\mathbf{3}$ | 4         | 5                | 6           | $\overline{7}$   | 8                |
|-------------|-------|----------------|--------------|-----------|------------------|-------------|------------------|------------------|
| Variable    | NODE1 | DOF1           | <b>LCID</b>  | <b>SF</b> | CID <sub>1</sub> | NODE2       | DOF <sub>2</sub> | CID <sub>2</sub> |
| <b>Type</b> |       |                |              | F         |                  |             |                  |                  |
| Default     | none  | none           | none         | 1.        | $\mathbf 0$      | $\mathbf 0$ | $\mathbf 0$      | $\overline{0}$   |
| Remarks     |       |                |              |           |                  |             |                  |                  |

Node Cards. This input continues until the next keyword ("\*") card.

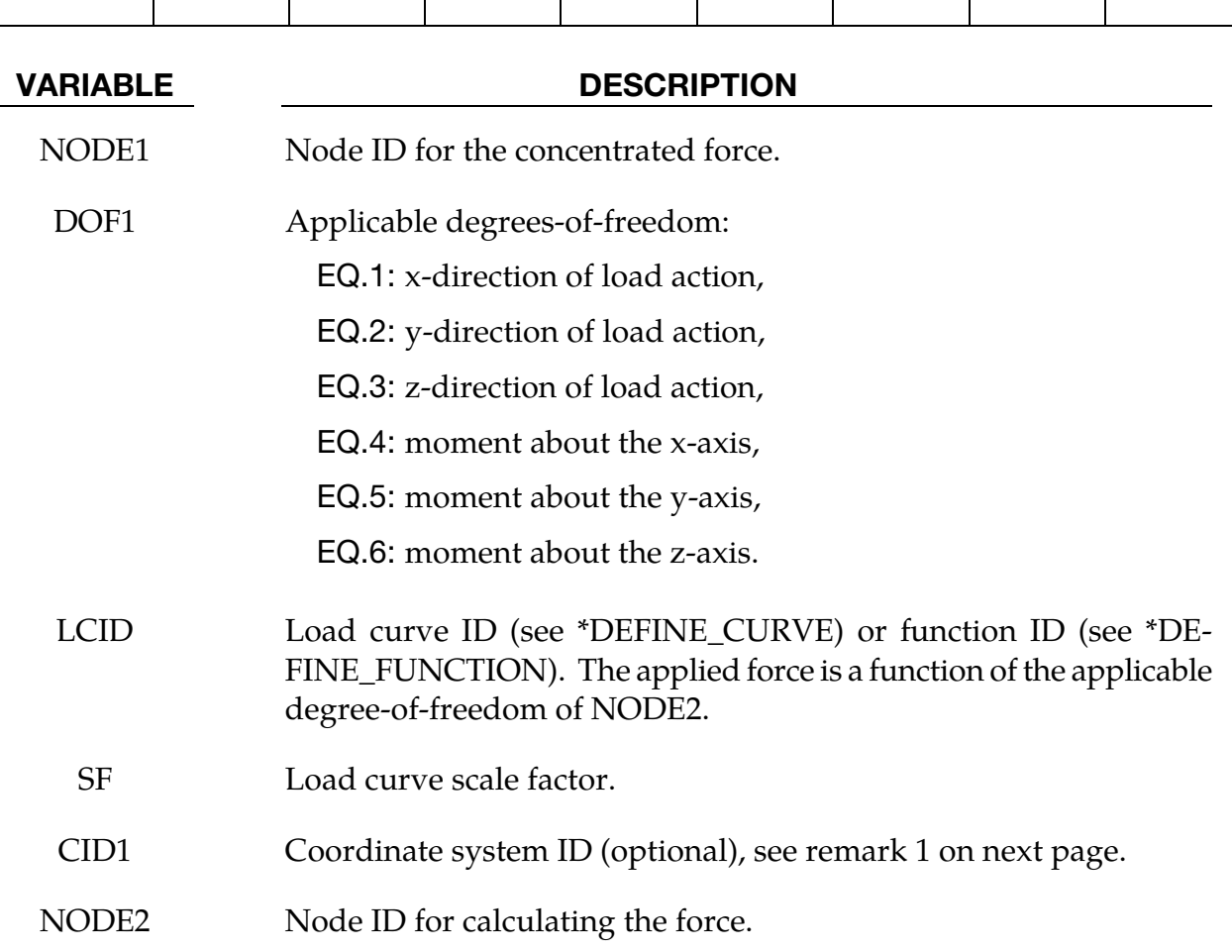

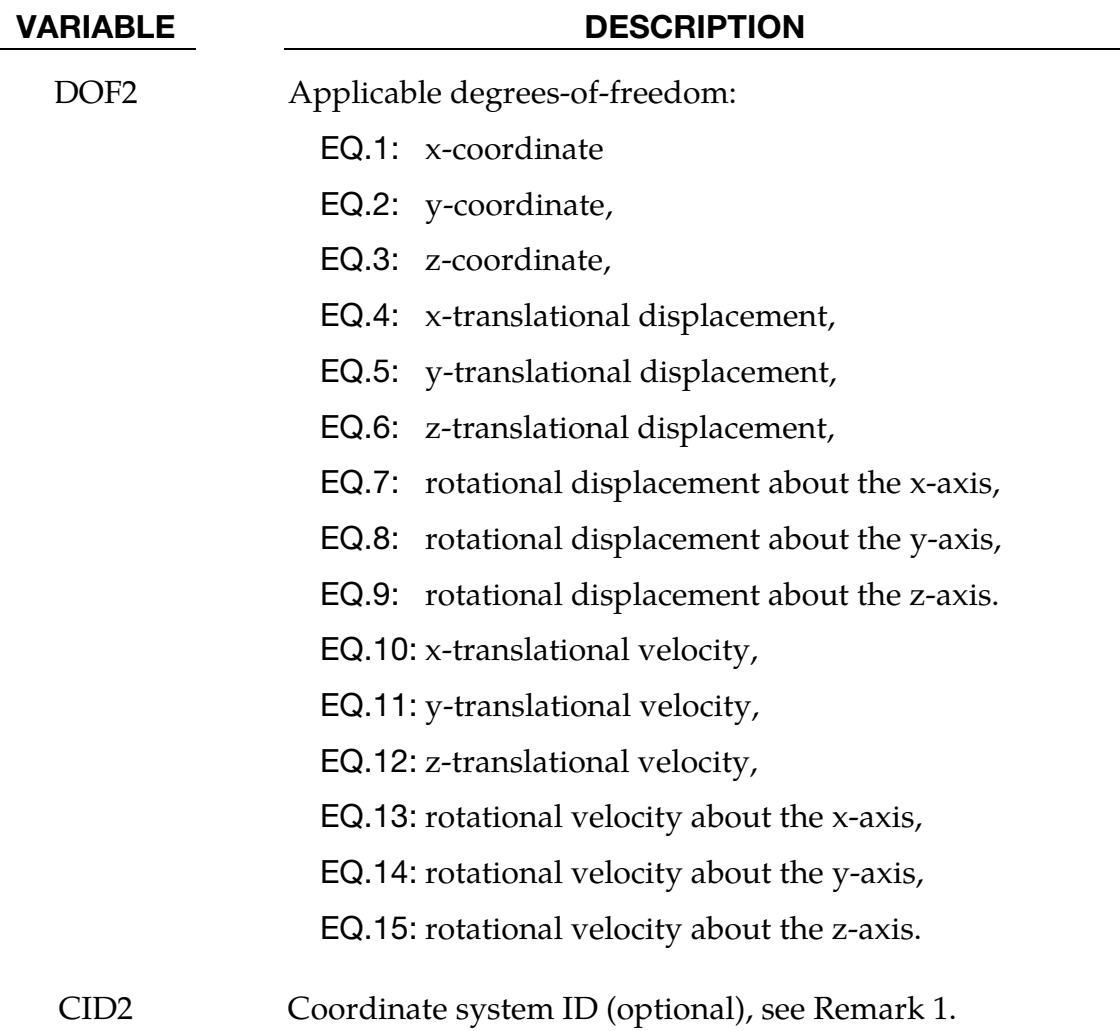

56. The global coordinate system is the default. The local coordinate system ID's are defined in the \*DEFINE\_COORDINATE\_SYSTEM section.

## \*LOAD\_MOVING\_PRESSURE

Purpose: Apply moving pressure loads to a nondisjoint surface. The pressure loads approximate a jet of high velocity fluid impinging on the surface. Multiple surfaces may be defined each acted on by a set of nozzles.

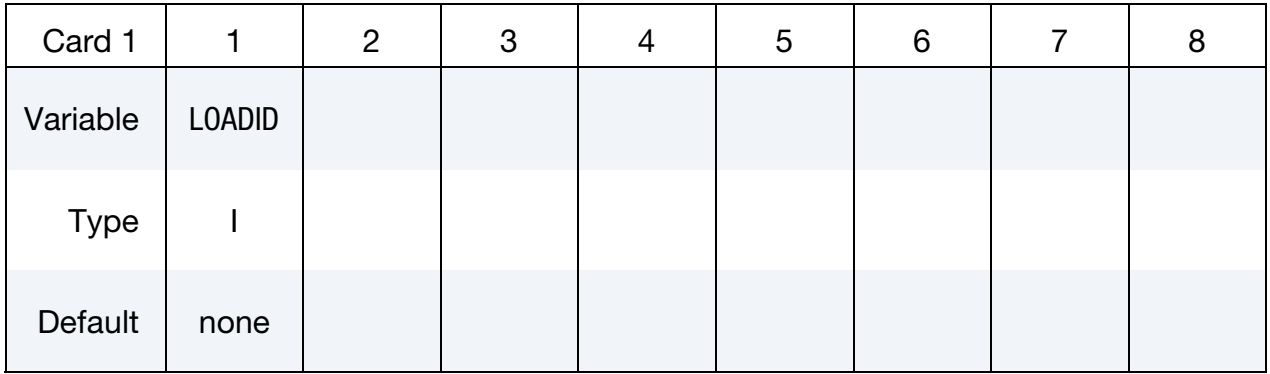

Nozzle Cards. Define the following cards for each nozzle. Include as many cards as desired. This input ends at the first card with the second field (NODE2) <= 3.

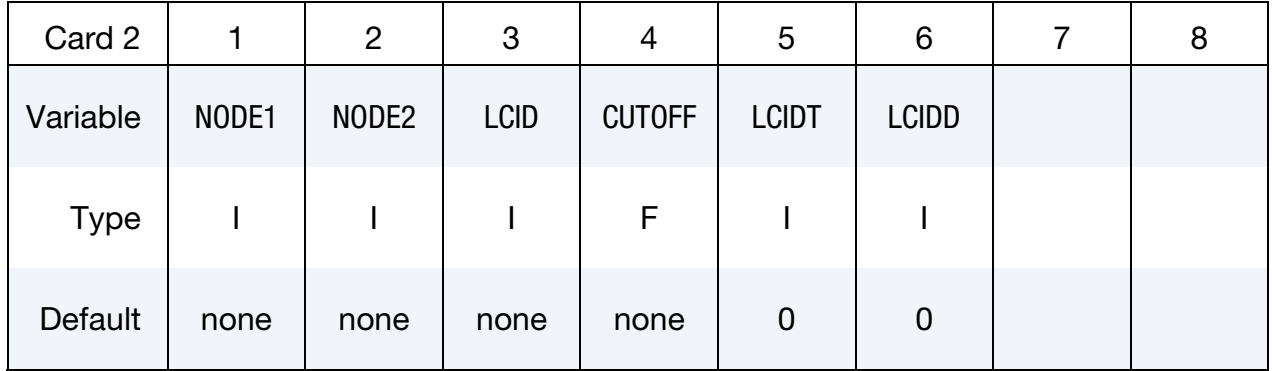

The following card defines the surface where the nozzles act.

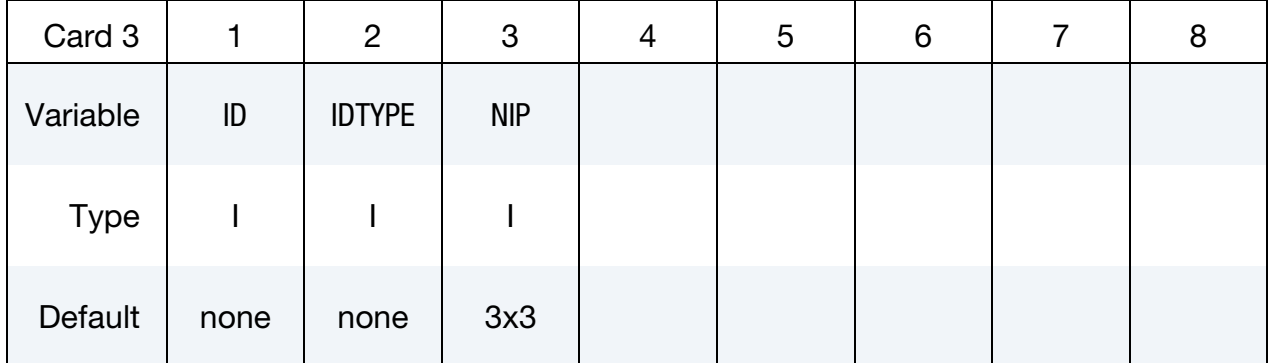

#### VARIABLE DESCRIPTION

LOADID Loading ID.

NODE1 Node located at the origin of the nozzle.

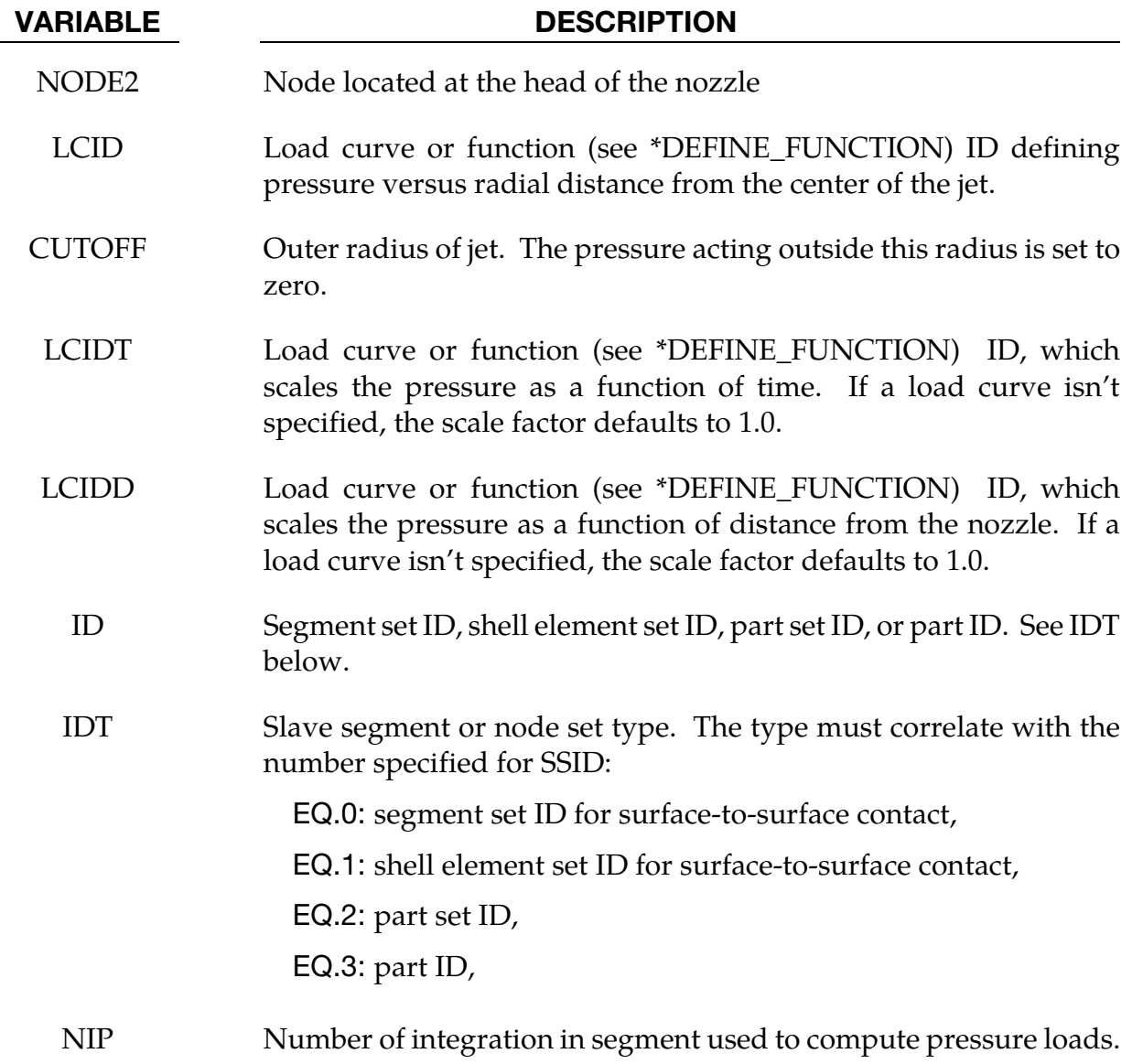

## \*LOAD\_NODE\_OPTION

Available options include:

POINT

SET

Purpose: Apply a concentrated nodal force to a node or each node in a set of nodes.

Node/Node set Cards. Include as many cards as necessary. This input ends at the next keyword ("\*") card.

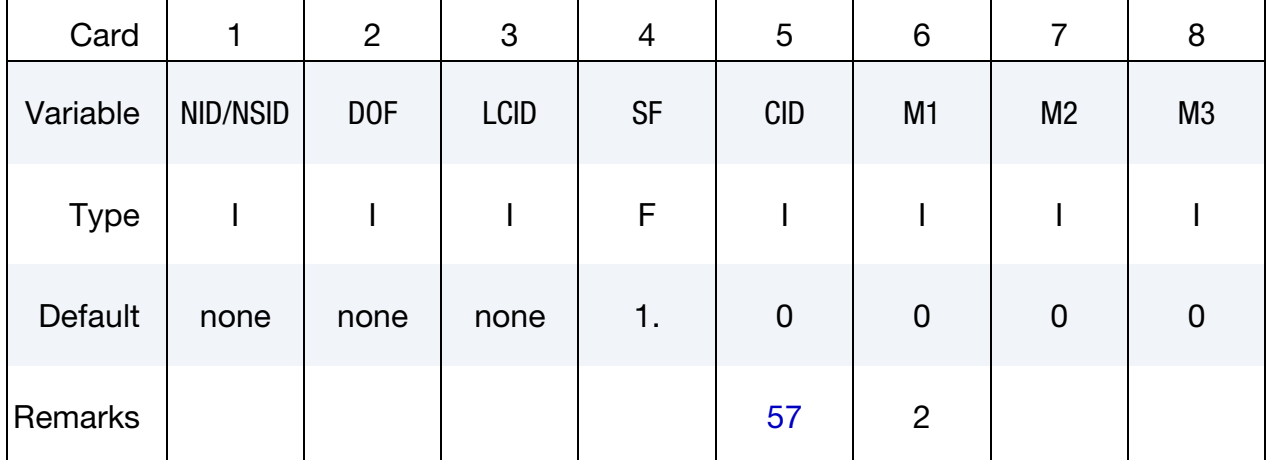

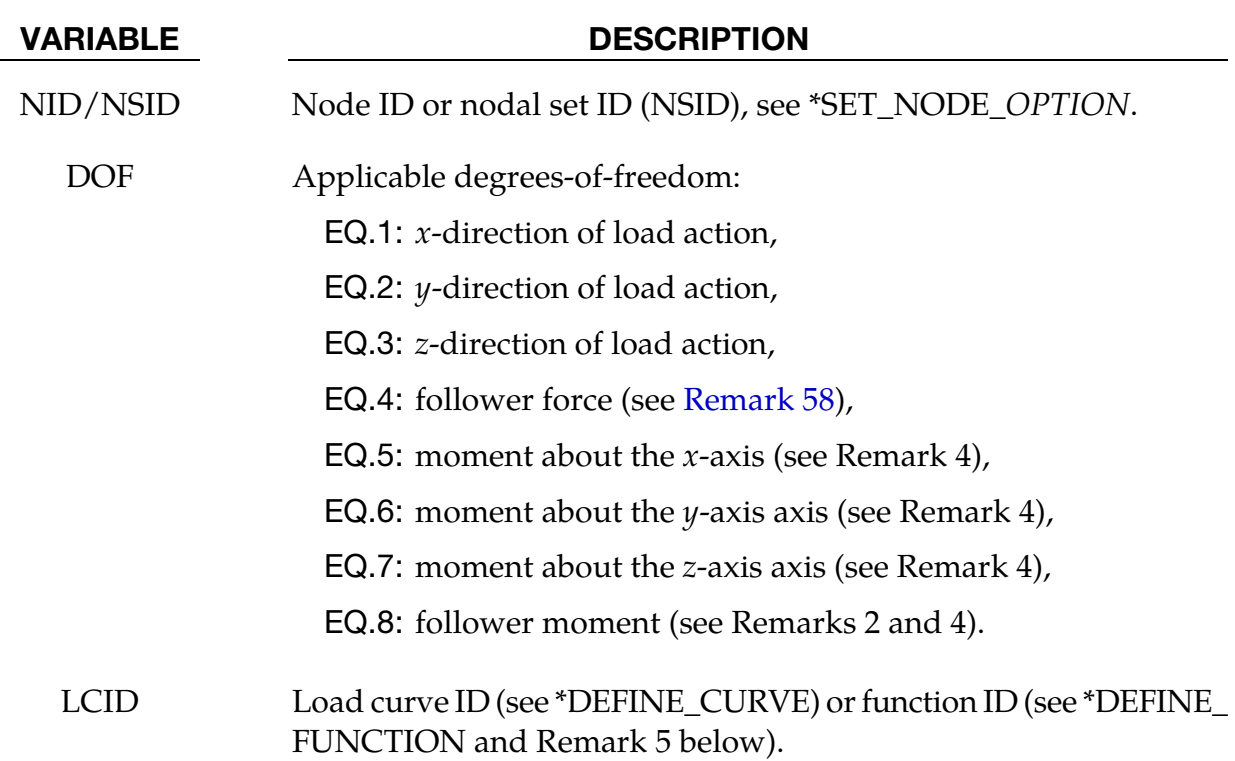

<span id="page-2260-0"></span>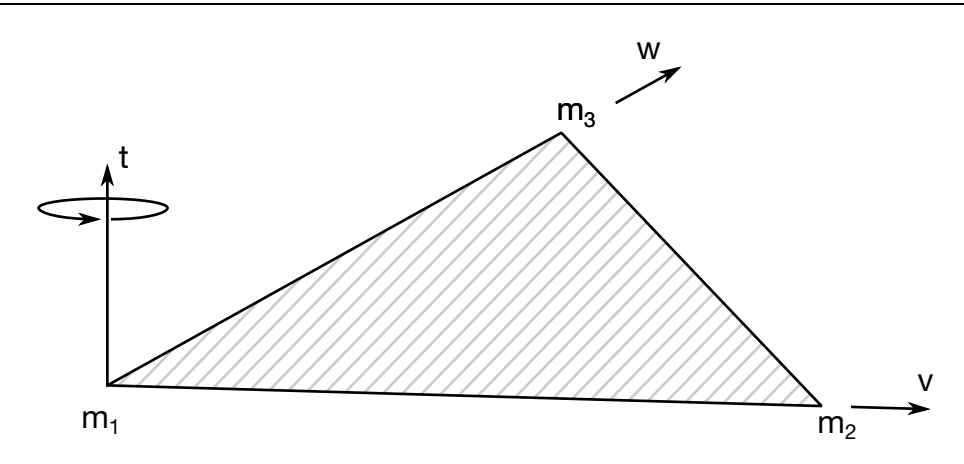

<span id="page-2260-1"></span>**Figure 27-3.** Nodes M1, M2, and M3 define a plane. A positive follower force acts in the positive *t*-direction of that plane, i.e., along the normal vector of the plane. A positive follower moment puts a counterclockwise torque about the normal vector. The normal vector is found by the cross product  $\mathbf{t} = \mathbf{v} \times \mathbf{w}$  wherev and **w** are vectors as shown.

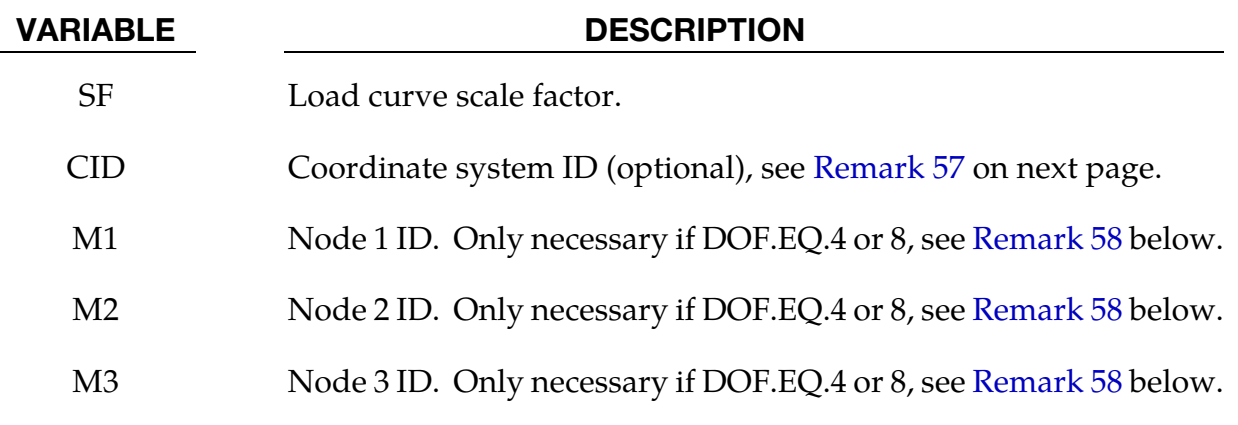

- 57. **Coordinate Systems.** The global coordinate system is the default. The local coordinate system ID's are defined in the \*DEFINE\_COORDINATE\_SYSTEM section.
- 58. **Follower Forces.** The current position of nodes  $M_1$ ,  $M_2$ ,  $M_3$  are used to control the direction of a follower force. A positive follower force acts normal to the plane defined by these nodes, and a positive follower moment puts a counterclockwise torque about the  $t$ -axis. These actions are depicted in [Figure 27-3.](#page-2260-0) An alternative way to define the force direction is by setting  $M_3$  to any non-positive value, in which case the follower force is in the  $M_1$  to  $M_2$  direction.
- 59. Axisymmetric Elements with Area and Volume Weighting. For shell formulations 14 and 15, the axisymmetric solid elements with area and volume weighting, respectively, the specified nodal load is per unit length (type14) and per radian (type 15).
- 60. **Moments.** Moments can only be applied to nodes that have rotational degrees of freedom. Element type and formulation determine the degrees of freedom for a node, e.g., the nodes of solid formulation 1 have only 3 translational degrees of freedom and no rotational degrees of freedom.
- 61. **\*DEFINE\_FUNCTION for LCID.** The function defined by LCID has 7 arguments: time, the 3 current coordinates, and the 3 reference coordinates. A function that applies a force proportional to the distance from the initial coordinates would be:

f(t,x,y,z,x0,y0,z0)= -10.\*sqrt ( $(x-x0)*(x-x0)+(y-y0)*(y-y0)+(z-z0)*(z-z0)$ )

```
$$$$$$$$$$$$$$$$$$$$$$$$$$$$$$$$$$$$$$$$$$$$$$$$$$$$$$$$$$$$$$$$$$$$$$$$$$$$$$$$ 
$ 
$$$$ *LOAD_NODE_SET
$ 
$$$$$$$$$$$$$$$$$$$$$$$$$$$$$$$$$$$$$$$$$$$$$$$$$$$$$$$$$$$$$$$$$$$$$$$$$$$$$$$$ 
$ 
$ A cantilever beam (made from shells) is loaded on the two end nodes 
$ (nodes 21 & 22). The load is applied in the y-direction (dof=2).
$ Load curve number 1 defines the load, but is scaled by sf=0.5 in the 
$ *LOAD_NODE_SET definition. 
$ 
*LOAD_NODE_SET 
$ 
$...>....1....>....2....>....3....>....4....>....5....>....6....>....7....>....8 
$ nsid dof lcid sf cid m1 m2 m3 
 14 2 1 0.5 
$ 
$ 
*SET_NODE_LIST 
$ sid 
      14 
$ 
$ nid1 nid2 nid3 nid4 nid5 nid6 nid7 nid8 
             22\mathsf{\dot{S}}$ 
*DEFINE_CURVE 
$ lcid sidr scla sclo offa offo 
       1 
$ 
$ abscissa ordinate 
              0.0 0.0 
              10.0 100.0 
              20.0 0.0 
$ 
$ 
$$$$$$$$$$$$$$$$$$$$$$$$$$$$$$$$$$$$$$$$$$$$$$$$$$$$$$$$$$$$$$$$$$$$$$$$$$$$$$$$
```
## \*LOAD\_REMOVE\_PART\_{OPTION}

Available options include:

<BLANK>

SET

Purpose: Delete the elements of a part in a staged construction simulation. Shock effects are prevented by gradually reducing the stresses prior to deletion. Available only for solid and shell elements.

Note: This keyword card will be available starting in release 3 of version 971.

**Part Cards.** Include as many cards as necessary. This input ends at the next keyword  $($ "\*") card.

| Card 1      |          | $\overline{2}$ | 3     | 4           | 5 | 6 | 8 |
|-------------|----------|----------------|-------|-------------|---|---|---|
| Variable    | PID/PSID | <b>TIME0</b>   | TIME1 | <b>STGR</b> |   |   |   |
| <b>Type</b> |          | F              | F     |             |   |   |   |
| Default     | none     | 0              | 0     | 0           |   |   |   |

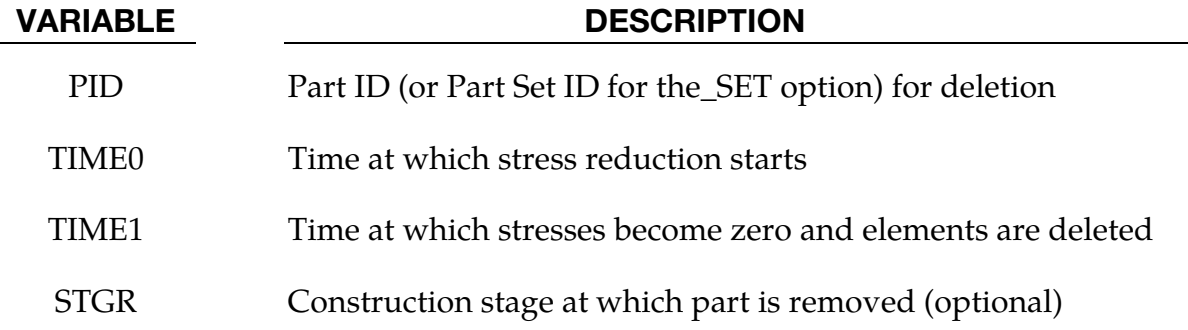

## Remarks:

There are 3 methods of defining the part removal time:

- 62. TIME0, TIME1 override all the other methods if non-zero
- 63. STGR refers to the stage at which the part is removed the stages are defined in \*DEFINE\_CONSTRUCTION\_STAGES. This is equivalent to setting TIME0 and TIME1 equal to the start and end of the ramp time at the beginning of stage STGR.

64. \*DEFINE\_STAGED\_CONSTRUCTION\_PART can be used instead of \*LOAD\_RE-MOVE\_PART to define this loading. During initialization, a STIFFEN\_PART card will be created and the effect is the same as using the STGA, STGR method described above.

## \*LOAD\_RIGID\_BODY

Purpose: Apply a concentrated nodal force to a rigid body. The force is applied at the center of mass or a moment is applied around a global axis. As an option, local axes can be defined for force or moment directions.

Rigid Body Cards. Include as many Rigid Body Cards as necessary. This input ends at the next keyword ("\*") card.

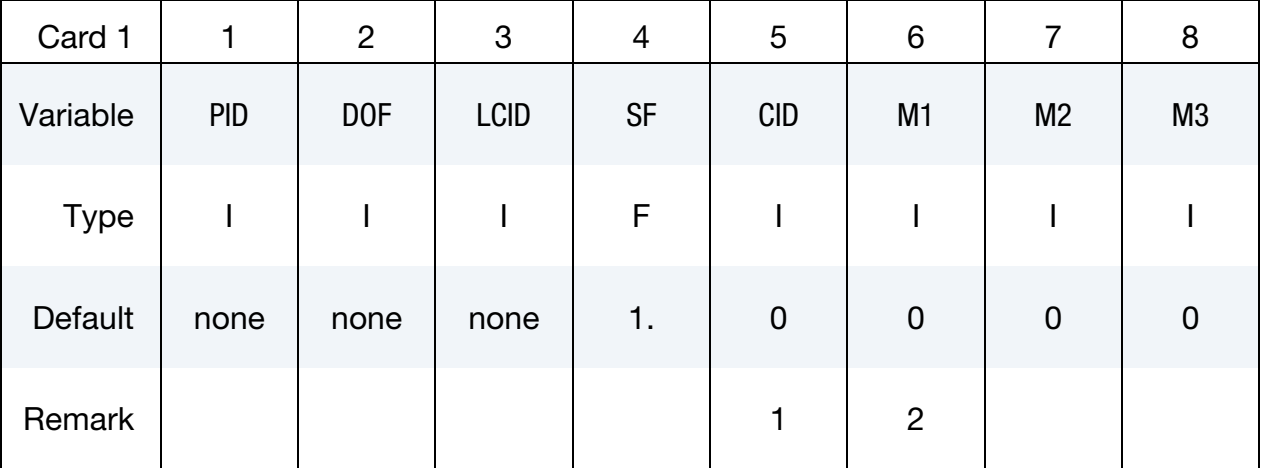

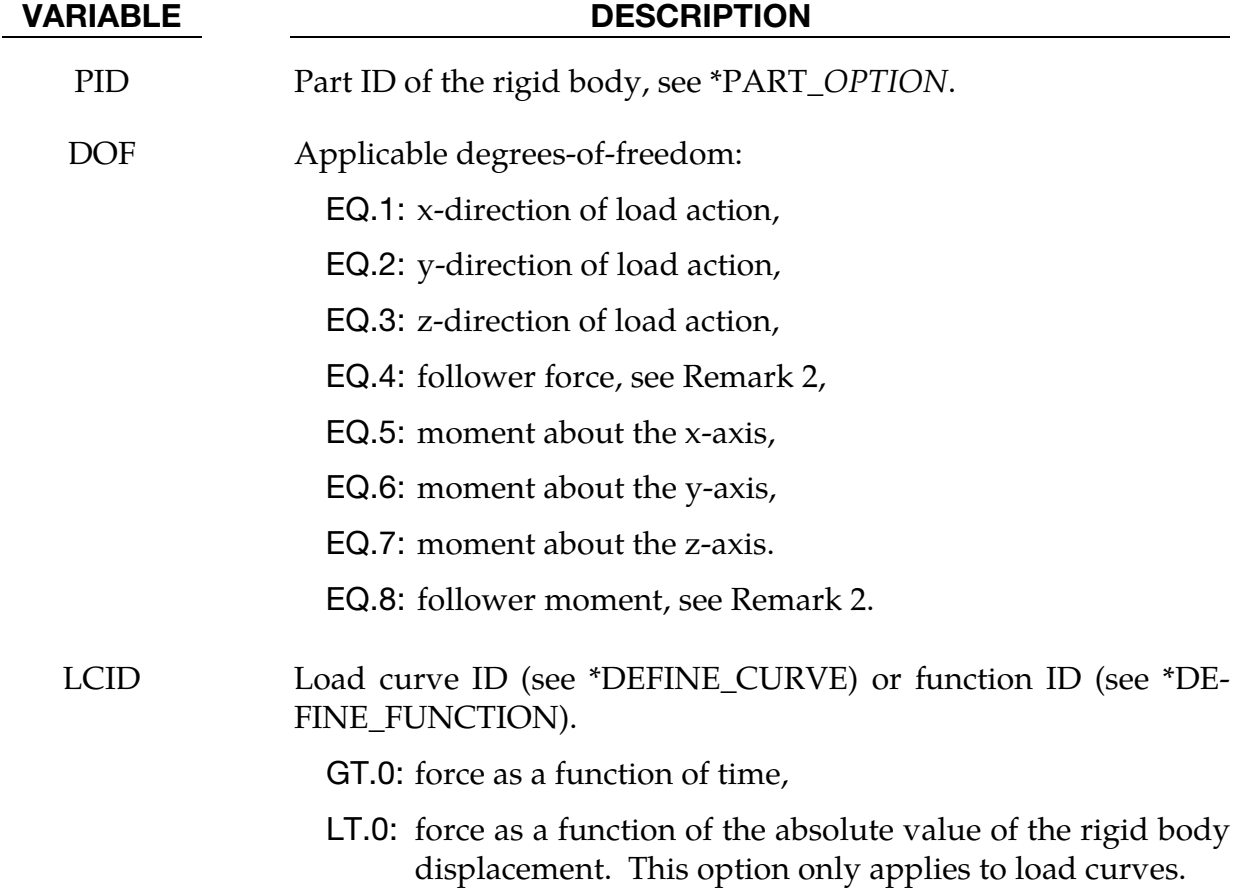

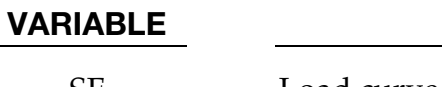

## **DESCRIPTION**

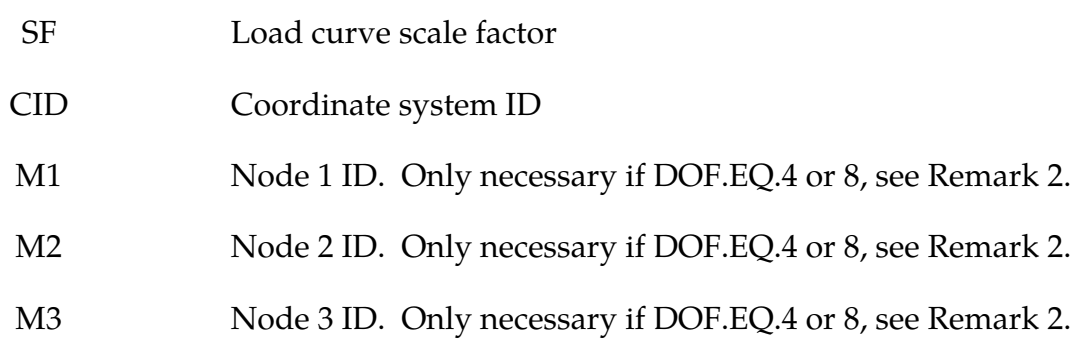

## Remarks:

- 65. The global coordinate system is the default. The local coordinate system ID's are defined in the \*DEFINE\_COORDINATE\_SYSTEM section. This local axis is fixed in inertial space, i.e., it does not move with the rigid body.
- 66. Nodes  $M_1$ ,  $M_2$ ,  $M_3$  must be defined for a follower force or moment. The follower force acts normal to the plane defined by these nodes as depicted in [Figure 27-3.](#page-2260-0) The positive t-direction is found by the cross product  $t=v\times w$  where *v* and *w* are vectors as shown. The follower force is applied at the center of mass. A positive follower moment puts a counterclockwise torque about the t-axis.
- 67. When LCID defines a function, the function has seven arguments: time, the 3 current coordinates for the center of mass, and the 3 reference coordinates. A function that applies a force proportional to the distance from the initial coordinates would be

f(t,x,y,z,x0,y0,z0)= -10.\*sqrt ( $(x-x0)*(x-x0)+(y-y0)*(y-y0)+(z-z0)*(z-z0)$ ).

```
$$$$$$$$$$$$$$$$$$$$$$$$$$$$$$$$$$$$$$$$$$$$$$$$$$$$$$$$$$$$$$$$$$$$$$$$$$$$$$$$ 
$ 
$$$$ *LOAD RIGID BODY
$ 
$$$$$$$$$$$$$$$$$$$$$$$$$$$$$$$$$$$$$$$$$$$$$$$$$$$$$$$$$$$$$$$$$$$$$$$$$$$$$$$$ 
\zeta$ From a sheet metal forming example. A blank is hit by a punch, a binder is 
$ used to hold the blank on its sides. The rigid holder (part 27) is held 
$ against the blank using a load applied to the cg of the holder. 
$ 
$ The direction of the load is in the y-direction (dof=2) but is scaled 
$ by sf = -1 so that the load is in the correct direction. The load 
$ is defined by load curve 12. 
$ 
*LOAD_RIGID_BODY 
$ 
$...>....1....>....2....>....3....>....4....>....5....>....6....>....7....>....8 
$ pid dof lcid sf cid m1 m2 m3 
 27 2 12 -1.0 
$ 
$
```
# \*LOAD\_RIGID\_BODY \*LOAD

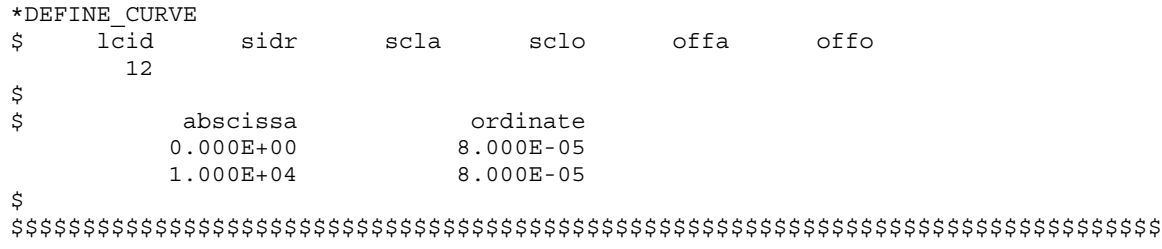

## \*LOAD\_SEGMENT\_{OPTION}

To define an ID for the segment loading, the following option is available:

ID

If the ID is defined an additional card is required.

Purpose: Apply the distributed pressure load over one triangular or quadrilateral segment defined by four, six, or eight nodes, or in the case of two-dimensional geometries, over one two-noded line segment. The pressure and node numbering convention follows th[e Figure](#page-2268-0)  [27-4](#page-2268-0) shown in the remarks below.

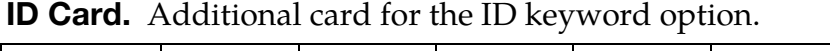

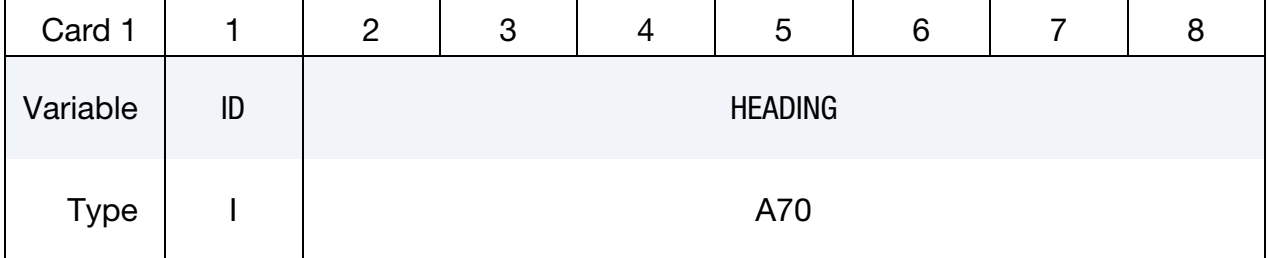

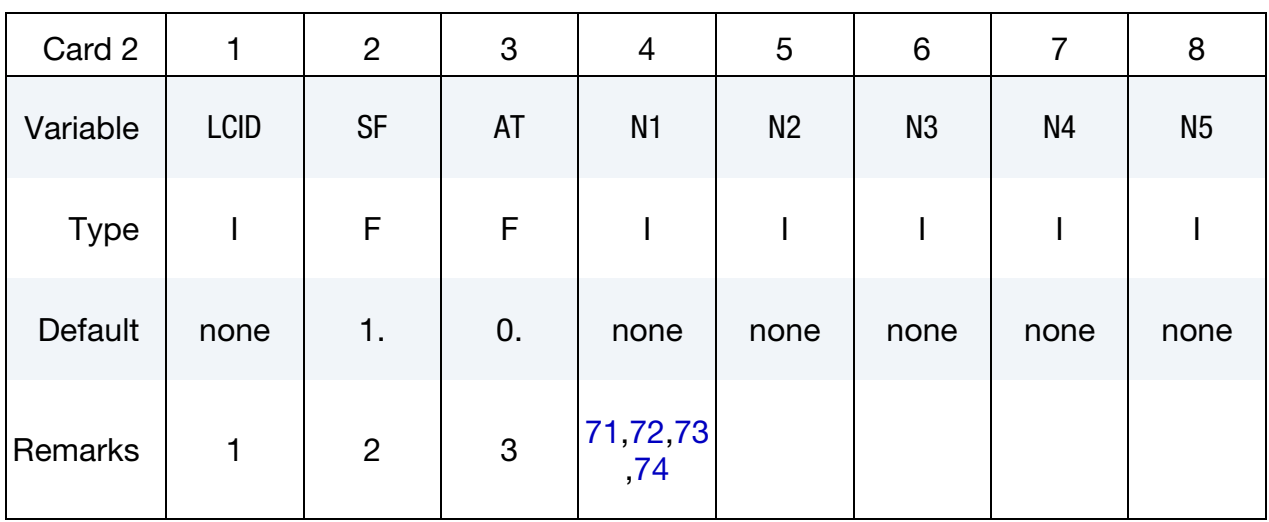
<span id="page-2268-0"></span>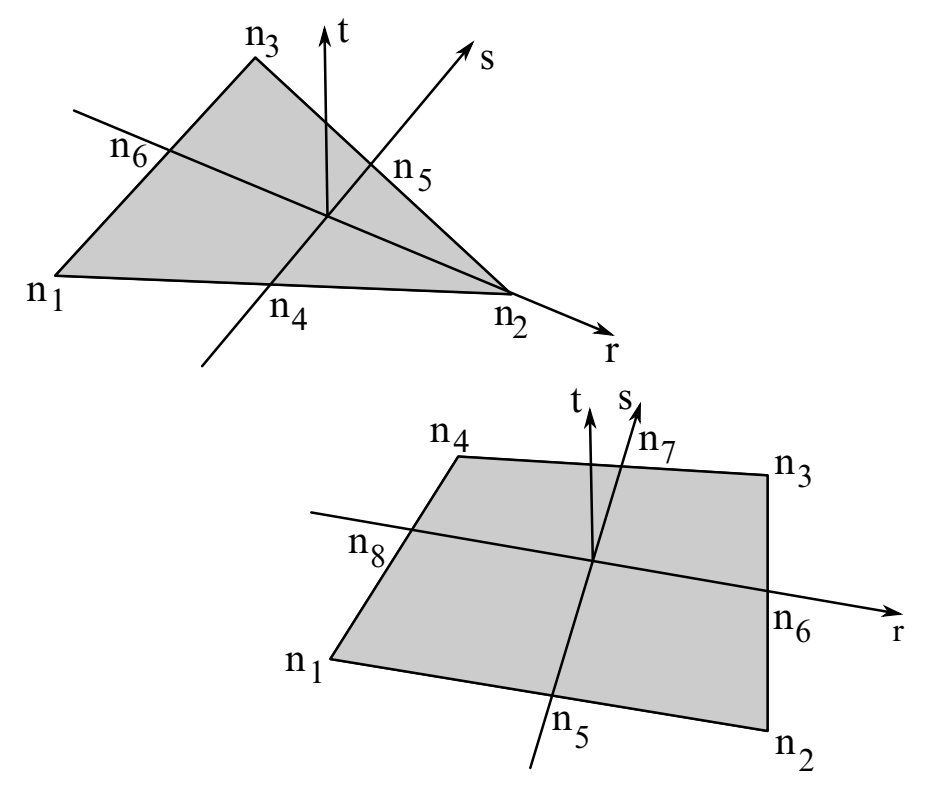

Figure 27-4. Nodal numbering for pressure segments in three-dimensional geometries. Positive pressure acts in the negative t-direction.

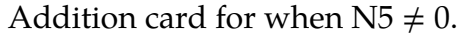

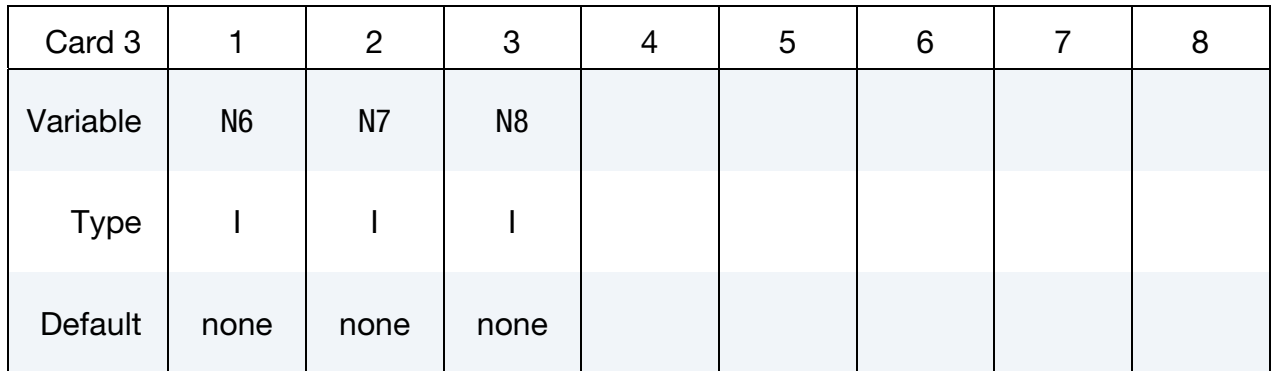

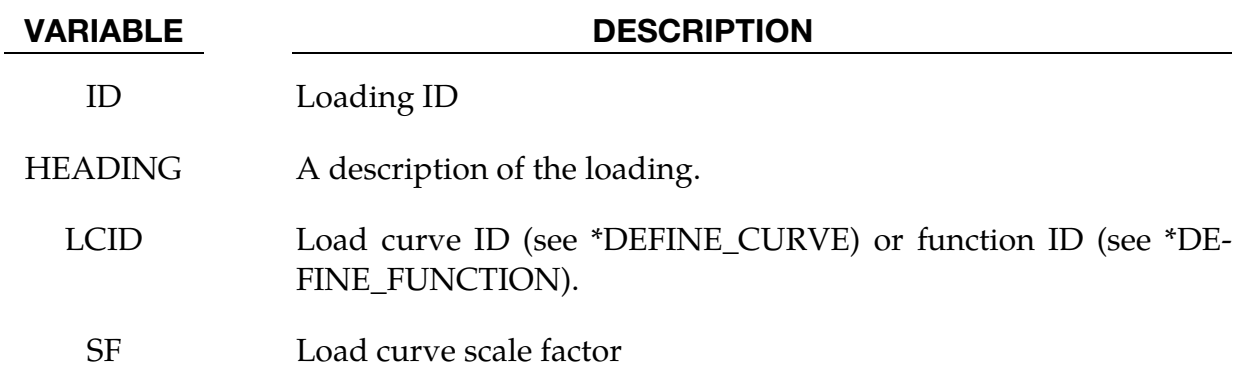

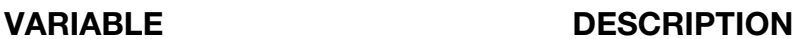

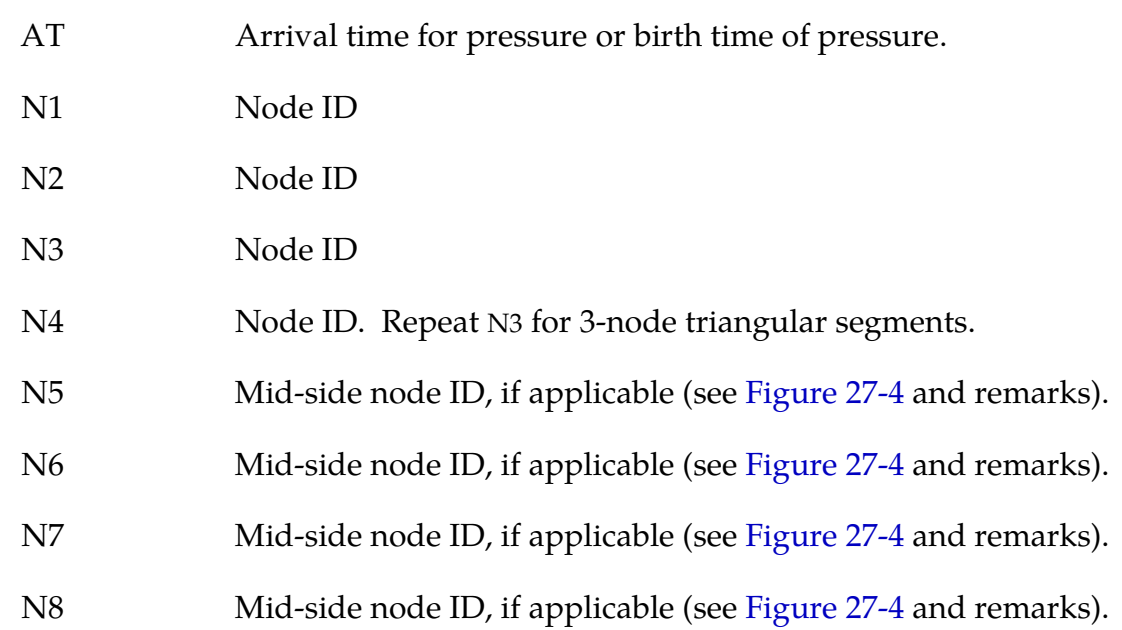

### Remarks:

- 68. If LCID is input as -1, then the Brode function is used to determine the pressure for the segments, see \*LOAD\_BRODE. If LCID is input as -2, then an empirical airblast function is used to determine the pressure for the segments, see \*LOAD\_- BLAST.
- 69. The load curve multipliers may be used to increase or decrease the pressure. The time value is not scaled.
- 70. The activation time, AT, is the time during the solution that the pressure begins to act. Until this time, the pressure is ignored. The function value of the load curves will be evaluated at the offset time given by the difference of the solution time and AT i.e., (solution time-AT).
- 71. Triangular segments without mid-side nodes are defined by setting  $N4 = N3$ . To apply a uniform pressure to type 17 tetrathedral elements, 4 triangular segments should be defined for each loaded face of an element. Three of the segments should each have one corner node and the two adjacent mid-side node. The  $4<sup>th</sup>$ segment should be made from the 3 mid-side nodes.
- 72. To apply a uniform pressure to type 16 tetrahedral elements or type 24 type triangular shell elements, one 6 node segment may be defined for each loaded face. However, LS-DYNA will accept and properly treat "any" other segment definition. In other words, if the preprocessor happens to create *one* 3-noded segment corresponding to local node numbering convention {1,2,3,3} i[n Figure 27-4,](#page-2268-0) or permuta-

tions thereof, then this will internally be detected as a 6-noded segment and the nodal forces will be consistently distributed over the 6 involved nodes. Likewise, if four 3-noded segments corresponding to local node numbering conventions  $\{1,4,6,6\}, \{2,5,4,4\}, \{3,6,5,5\}$  and  $\{4,5,6,6\}$ , or permutations thereof, are created, then these will be detected to belong to the same 6-noded segment and again result in the correct nodal forces. The difference between the two latter approaches is that using four "sub-segments" will provide four different normal directions  $t$  instead of just one, and for curved faces this will provide a more accurate representation of the pressure load.

- 73. To apply a uniform pressure to type 23 hexahedral elements or type 23 quadrilateral shell elements, one 8 node segment may be defined for each loaded face. However, LS-DYNA will accept and properly treat a segment excluding the 4 mid side nodes. In other words, if the preprocessor happens to create just one 4-noded segment corresponding to local node numbering convention {1,2,3,4} in [Figure](#page-2268-0)  [27-4,](#page-2268-0) or permutations thereof, then this will internally be detected as a 8-noded segment and the nodal forces will be consistently distributed over the 8 involved nodes.
- 74. To apply a uniform pressure to type 24 hexahedral elements, either one 4 node segment corresponding to the numbering convention {1,2,3,4} in [Figure 27-4,](#page-2268-0) or permutations thereof, may be defined for each loaded face. But LS-DYNA will also accept and properly treat *four* 4 node segments corresponding to {1,5,9,8}, {2,6,9,5}, {3,7,9,6} and {4,8,9,7}, where local node number 9 is located in the center of the face. The difference between these two approaches is that using four "subsegments" will provide four different normal directions  $t$  instead of just one, and for curved faces this will provide a more accurate representation of the pressure load.
- 75. Segments for two-dimensional geometries are defined by two nodes, N1 and N2. Leave N3 and N4 as zero or else set both equal to N2. A positive pressure acts on the segment in the  $Z \times (N1-N2)$  direction where Z is the global Z-axis and  $(N1-N2)$ is the vector from N1 to N2.
- 76. The function defined by LCID has 7 arguments: time, the 3 current coordinates, and the 3 reference coordinates. A function that applies a pressure proportional to the distance from the initial coordinates would be:

f(t,x,y,z,x0,y0,z0)= sqrt ( $(x-x0)*(x-x0)+(y-y0)*(y-y0)+(z-z0)*(z-z0)$ )

\$\$\$\$\$\$\$\$\$\$\$\$\$\$\$\$\$\$\$\$\$\$\$\$\$\$\$\$\$\$\$\$\$\$\$\$\$\$\$\$\$\$\$\$\$\$\$\$\$\$\$\$\$\$\$\$\$\$\$\$\$\$\$\$\$\$\$\$\$\$\$\$\$\$\$\$\$\$\$\$ \$ \$\$\$\$ \*LOAD SEGMENT \$ \$\$\$\$\$\$\$\$\$\$\$\$\$\$\$\$\$\$\$\$\$\$\$\$\$\$\$\$\$\$\$\$\$\$\$\$\$\$\$\$\$\$\$\$\$\$\$\$\$\$\$\$\$\$\$\$\$\$\$\$\$\$\$\$\$\$\$\$\$\$\$\$\$\$\$\$\$\$\$\$ \$ \$ A block of solid elements is pressed down onto a plane as it moves along \$ that plane. This pressure is defined using the \*LOAD\_SEGMENT keyword. \$ \$ The pressure is applied to the top of the block. This top is defined \$ by the faces on top of the appropriate solid elements. The faces are \$ defined with segments. For example, nodes 97, 106, 107 & 98 define \$ a top face on one of the solids (and thus, one of the faces to apply the \$ pressure too). This "face" is referred to as a single segment. \$ \$ The load is defined with load curve number 1. The curve starts at zero, \$ ramps to 100 in 0.01 time units and then remains constant. However, \$ the curve is then scaled by sclo = 2.5. Thus, raising the load to 250. \$ Note that the load is NOT scaled in the \*LOAD\_SEGMENT keyword, but \$ could be using the sf variable. \$ \*LOAD\_SEGMENT \$ \$...>....1....>....2....>....3....>....4....>....5....>....6....>....7....>....8 \$ lcid sf at n1 n2 n3 n4 1 1.00 0.0 97 106 107 98 1 1.00 0.0 106 115 116 107 1 1.00 0.0 98 107 108 99 1 1.00 0.0 107 116 117 108 \$ \$ \*DEFINE\_CURVE \$ \$ lcid sidr scla sclo offa offo id sidr scla sclo<br>1 0 0.0 2.5 \$ \$ abscissa ordinate 0.000 0.0 0.010 100.0 0.020 100.0 \$ \$\$\$\$\$\$\$\$\$\$\$\$\$\$\$\$\$\$\$\$\$\$\$\$\$\$\$\$\$\$\$\$\$\$\$\$\$\$\$\$\$\$\$\$\$\$\$\$\$\$\$\$\$\$\$\$\$\$\$\$\$\$\$\$\$\$\$\$\$\$\$\$\$\$\$\$\$\$\$\$

# \*LOAD\_SEGMENT\_CONTACT\_MASK

Purpose: Mask the pressure from a \*LOAD\_SEGMENT\_SET when the pressure segments are in contact with another material. This keyword is currently only supported in the MPP version. Note that the Heading Card is required.

# Heading Card.

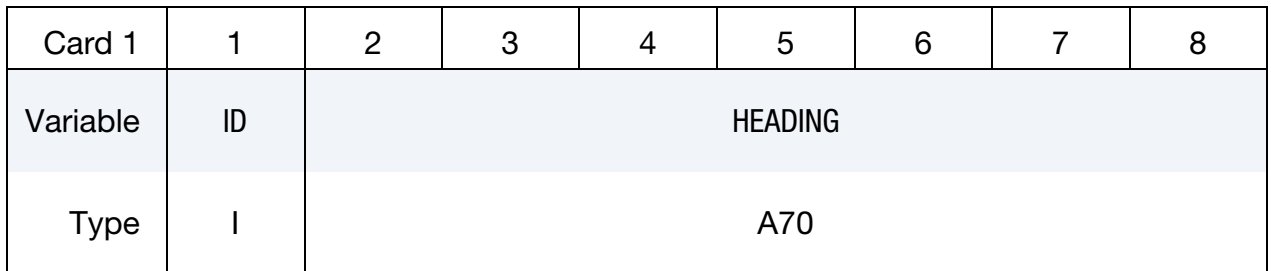

# Load Set Card.

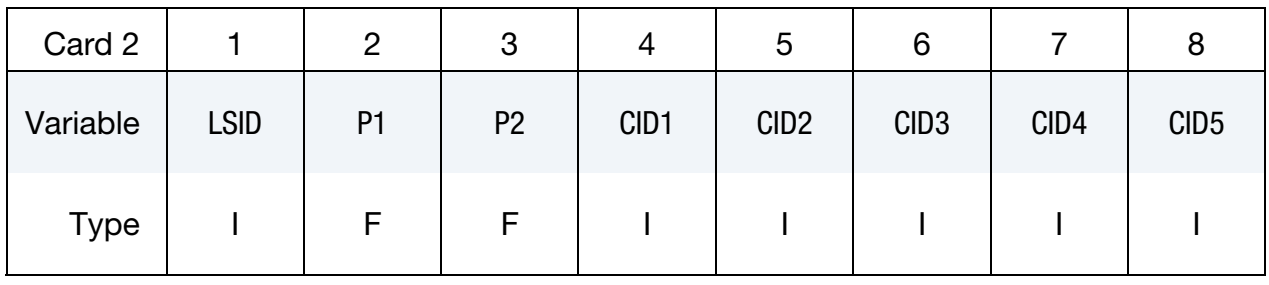

Optional Cards. This data ends at the next "\*" card.

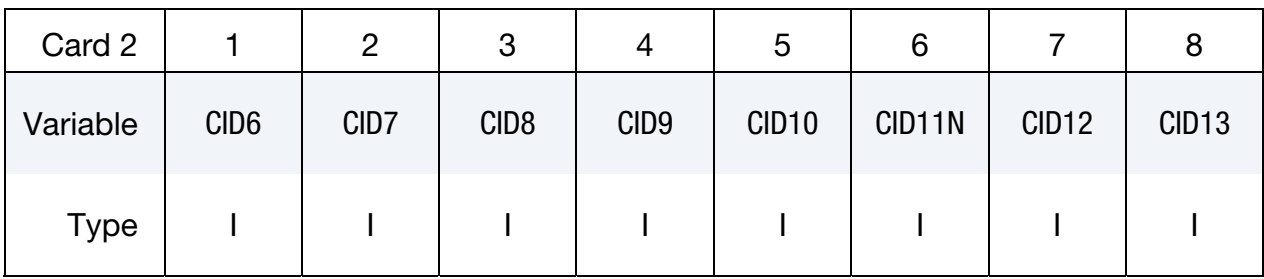

# VARIABLE DESCRIPTION

- LSID Load set ID to mask, which must match a \*LOAD\_SEGMENT\_SET. See [Remark 78.](#page-2273-0)
	- P1 Lower pressure limit. When the surface pressure due to contact is below P1, no masking is done and the full load defined in \*LOAD\_- SEGMENT\_SET is applied. For pressures between P1 and P2 see [Remark 77.](#page-2273-0)

<span id="page-2273-0"></span>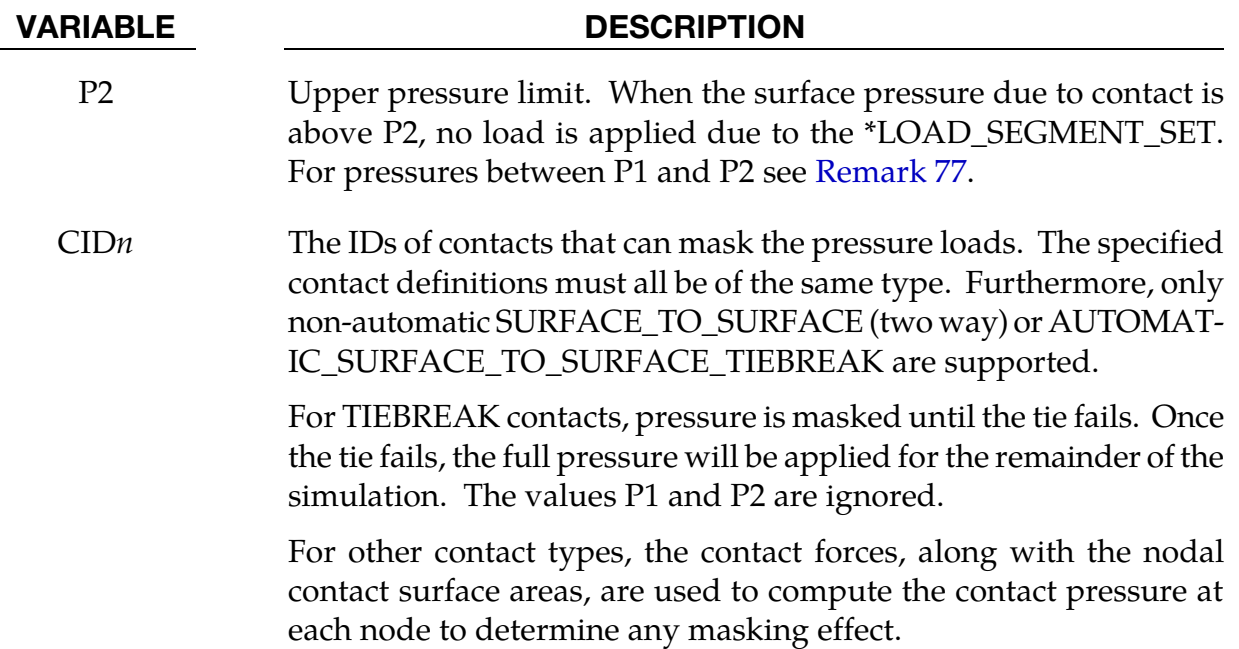

### Remarks:

77. **Intermediate Pressures.** If the contact pressure,  $p_{\text{contact}}$  is between P1 and P2, the pressure load is scaled by a factor of

$$
f = \frac{P2 - p_{\text{contact}}}{P2 - P1}.
$$

P1 may be set equal to P2 if desired.

78. LSID. The LSID values must be unique. Having two instances of this referencing the same\*LOAD\_SEGMENT\_SET *is not supported*. However, a contact ID *may* appear in two different instances of this keyword.

## \*LOAD\_SEGMENT\_FILE

Purpose: To define *time-varying* distributed pressure loads over triangular or quadrilateral segments defined by four, six, or eight nodes *via a binary file*.

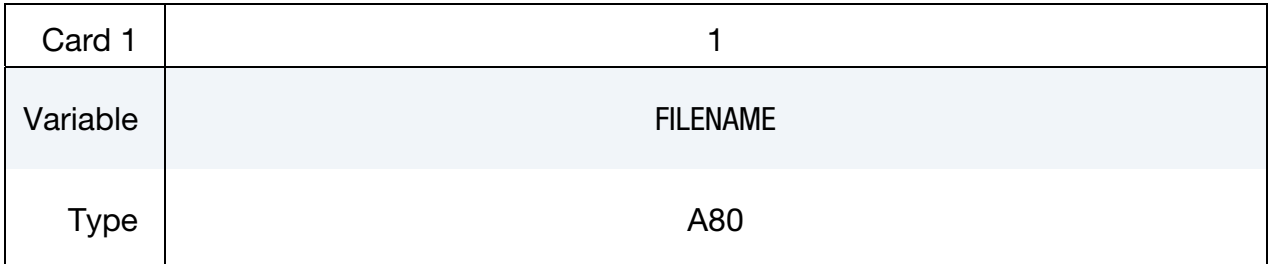

Card 2 is required but may be left blank.

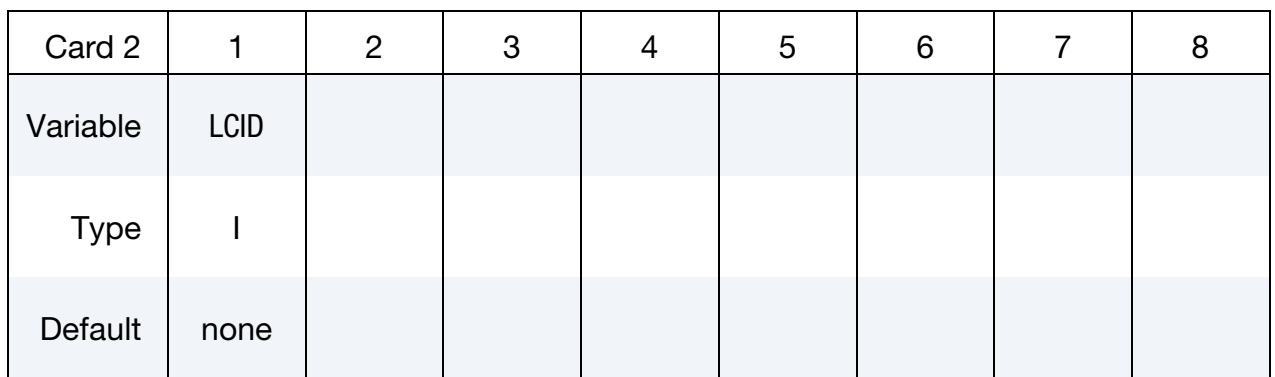

### VARIABLE DESCRIPTION

- FILENAME Filename of binary database containing segment pressures versus time. There are three sections in this database.
	- LCID Optional Load curve ID defining segment pressure scale factor versus time.

### Remarks:

Each database is assumed to be written with a block size equal to a multiple of 512 words, with each block containing 1 or more states. If the data does not complete the last block it is padded with zeros. The code will open and read next family file if it detects phony word or EOF. If the IO returns a zero length read, the code assumes end of IO and strop reading.

Linear interpolation is used if IO can find current time between two states. Therefore, the given database can have more states than simulation time steps.

Linear extrapolation will only be used when IO reaches end of the database. The last two states will be used and code will issue warning message "MSG\_SOL+1323" to d3hsp and messag files.

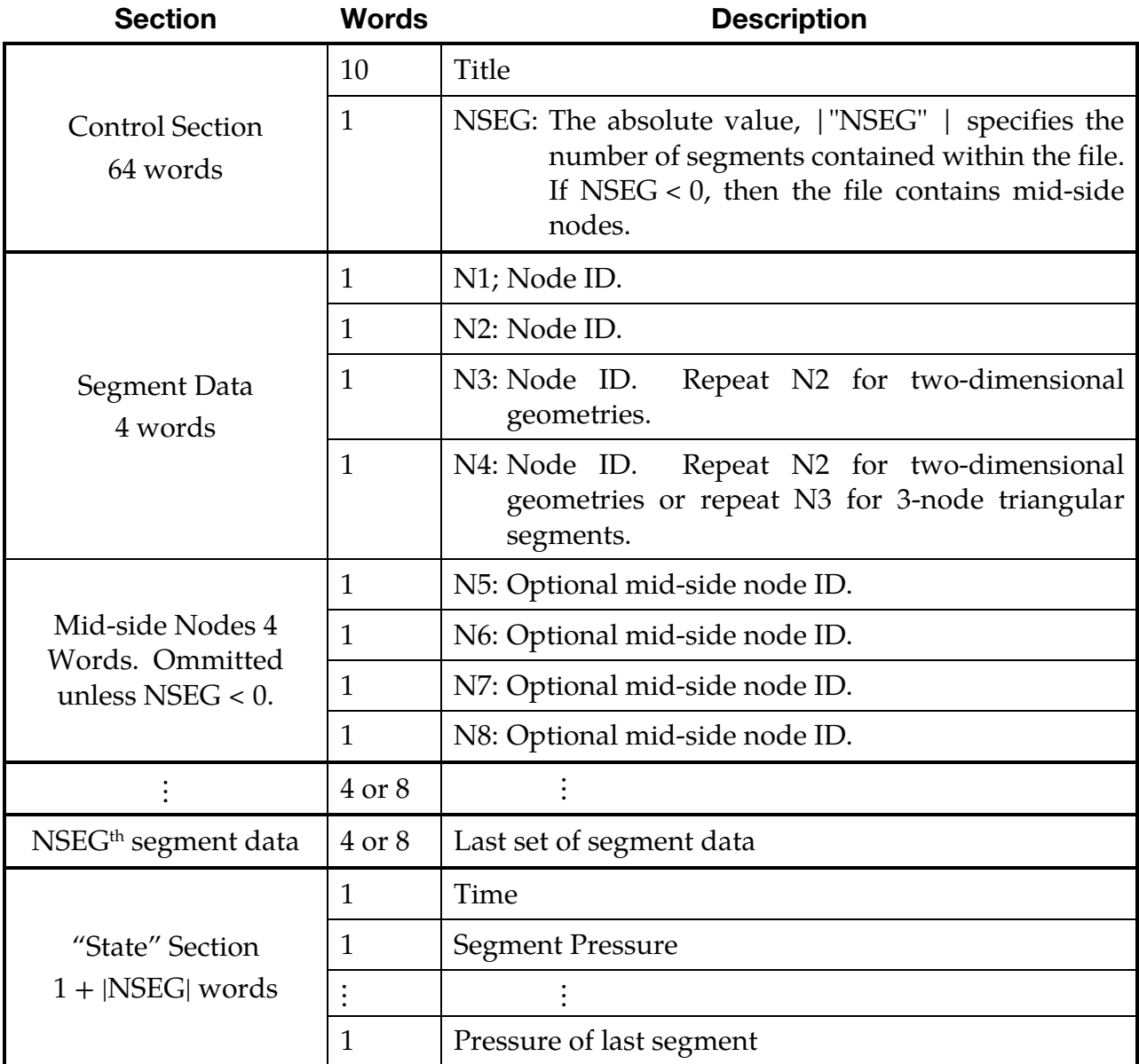

# \*LOAD \*LOAD\_SEGMENT\_FILE

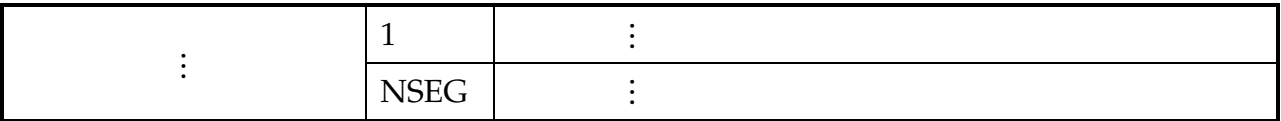

### \*LOAD\_SEGMENT\_FSILNK

Purpose: Apply distributed pressure loads from a previous ALE analysis to a specified segment set in the current analysis. This capability trades some of the model's accuracy for a large reduction in model size.

> NOTE: The deck for the "previous" run must include a \*DATABASE\_BINARY\_FSILNK card to activate the creation of the fsilink file. Either the \*LOAD\_SEG-MENT\_FSILNK card (this card) or the \*DATABASE\_- BINARY\_FSILNK card may be in an input deck, *but not both*.

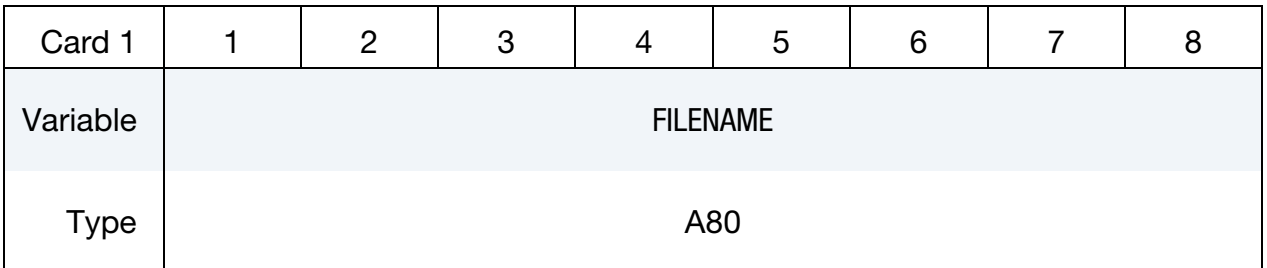

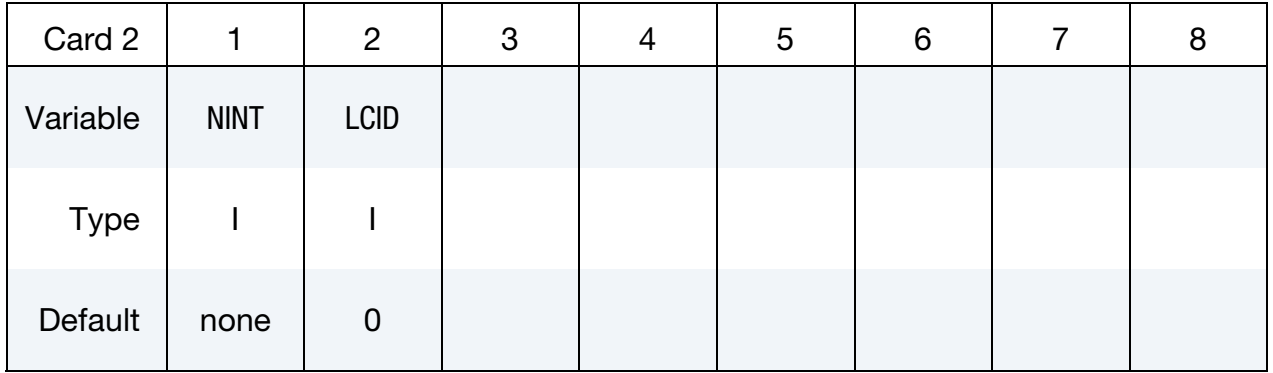

**Coupling ID Cards.** Read in NINT coupling IDs. Repeat this card as many times as necessary to input all NINT values.

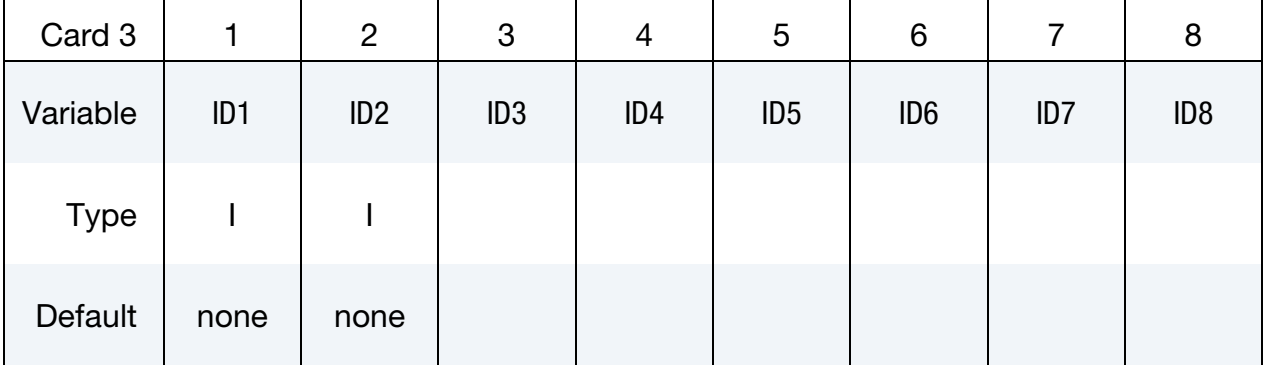

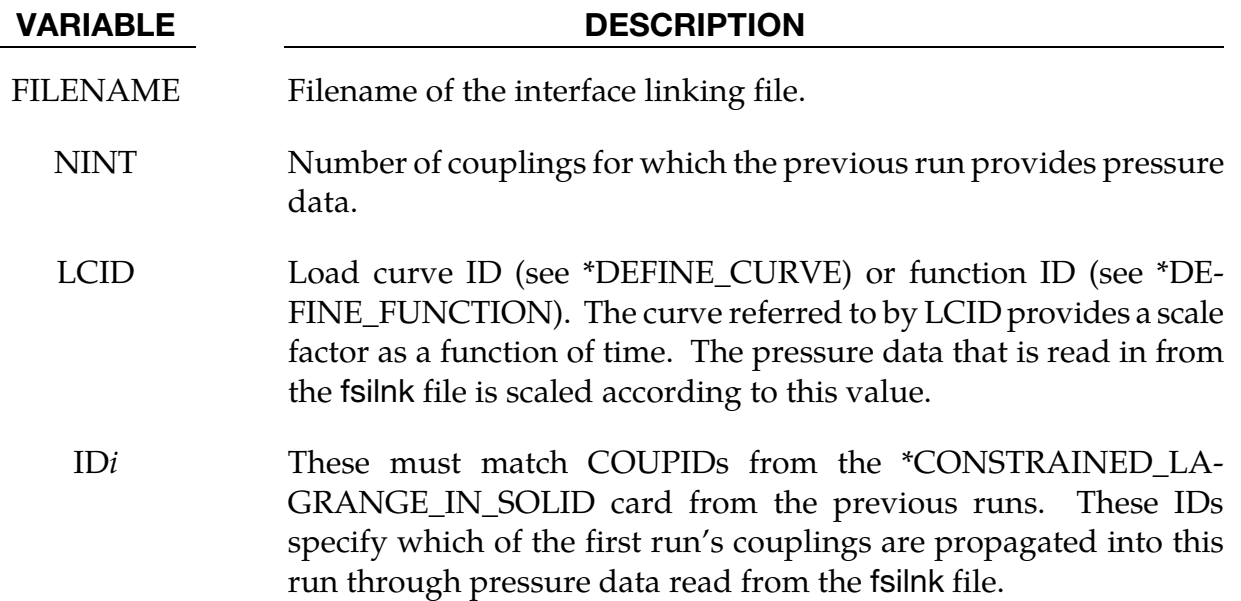

### The algorithm:

This feature provides a method for using pressure time history data from \*CON-STRAINED\_LAGRANGE\_IN\_SOLID Lagrangian-to-ALE couplings in one calculation as pressure data for the same segment in subsequent calculations. The time range covered by the subsequent calculation *must* overlap the time range of the initial calculation.

### First calculation: Write out pressure data.

- 79. Add a \*DATABASE\_BINARY\_FSILNK card to the first run.
- 80. Specify filename for the fsilnk file by adding a command line argument to ls-dyna.

ls-dyna … fsilnk=fsi\_filename …

Without a \*DATABASE\_BINARY\_FSILNK card this command line argument will have no effect.

### Format of fsilnk File:

WRITE: Job title (character\*80 TITLE) WRITE: Number of interfaces (integer NINTF)

For  $i = 1$  to NINTF {

WRITE: Number of segments in the *i*<sup>th</sup> interface (integer NSEG[*i*])

For  $j = 1$  to NSEG[i] {

WRITE: Connectivities of *j*<sup>th</sup> segment in the *i*<sup>th</sup> interface (integer\*4)

```
} 
} 
For n = 1 to number of time steps {
        WRITE: time value for the n<sup>th</sup> time step (real)
        For i = 1 to NINTF
                 For j = 1 to NSEG[i] {
                          WRITE: Pressure for the j<sup>th</sup> segment of the i<sup>th</sup> interface (real)
                 } 
        } 
}
```
### Subsequent calculations: Read fsilnk File.

Include this keyword, \*LOAD\_SEGMENT\_FSILNK, and be careful to remove the \*DATA-BASE\_BINARY\_FSILNK keyword. Specify the name of the fsilnk file from the previous run on \*LOAD\_SEGMENT\_FSILNK's first data card.

Then, at each time step, the pressure of the specified coupling IDs is set on the Lagrangianmesh side from data in the fsilnk file. For times outside of the fsilnk file's range LS-DYNA extrapolates.

- 1. If current time is before the  $1<sup>st</sup>$  fsilnk time, then pressure is set to 0.
- 2. If the current time is in the range of times in the fsilnk file, then the pressure is linearly interpolated from the data at the two time states in the fsilnk file bracketing the current time.
- 3. If the current time is after the last fsilnk time, then the pressure is set to the fsilnk pressure at last time step.

## \*LOAD\_SEGMENT\_NONUNIFORM\_{OPTION}

To define an ID for the non-uniform segment loading the following option is available:

ID

If the ID is defined an additional card is required.

Purpose: Apply a distributed load over one triangular or quadrilateral segment defined by three, four, six, or eight nodes. The loading and node numbering convention follows [Figure 27-3.](#page-2260-0)

ID Card. Additional card for ID keyword option.

| Optional    |    | 2              | 3 | 4 | ა | 6 |  | 8 |  |
|-------------|----|----------------|---|---|---|---|--|---|--|
| Variable    | ID | <b>HEADING</b> |   |   |   |   |  |   |  |
| <b>Type</b> |    | A70            |   |   |   |   |  |   |  |

**Card Sets.** Each segment is specified by a set of the following 3 cards. Include as many sets as necessary. This input ends at the next keyword ("\*") card.

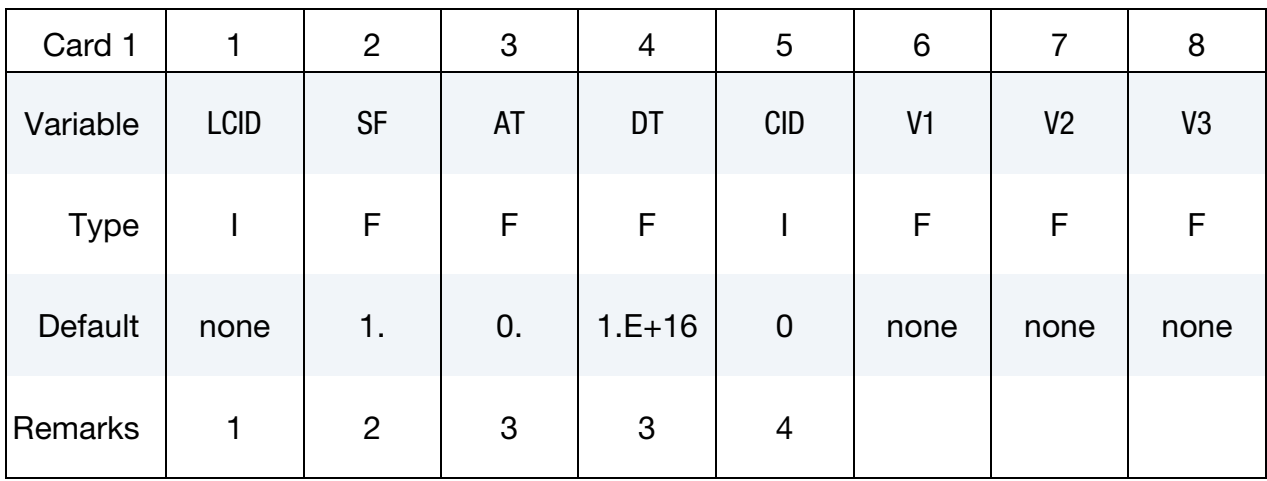

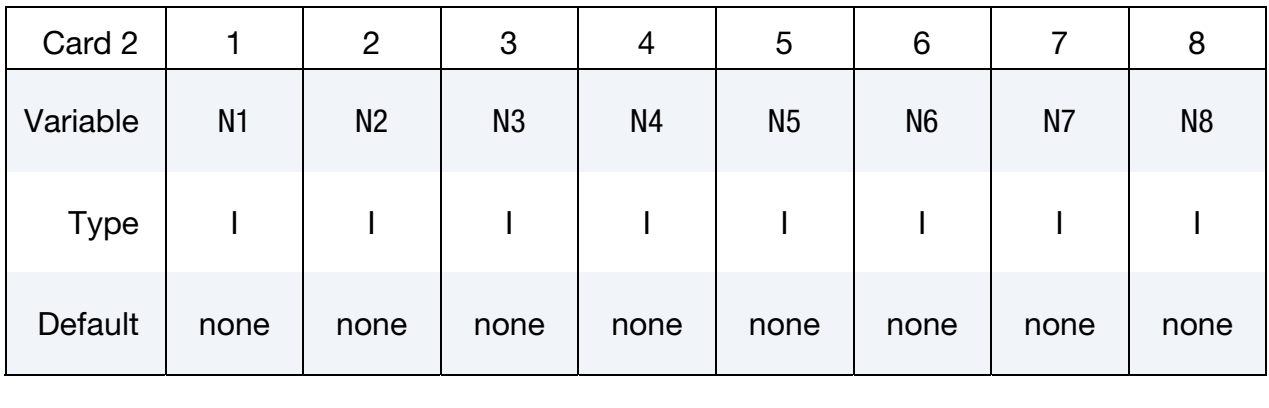

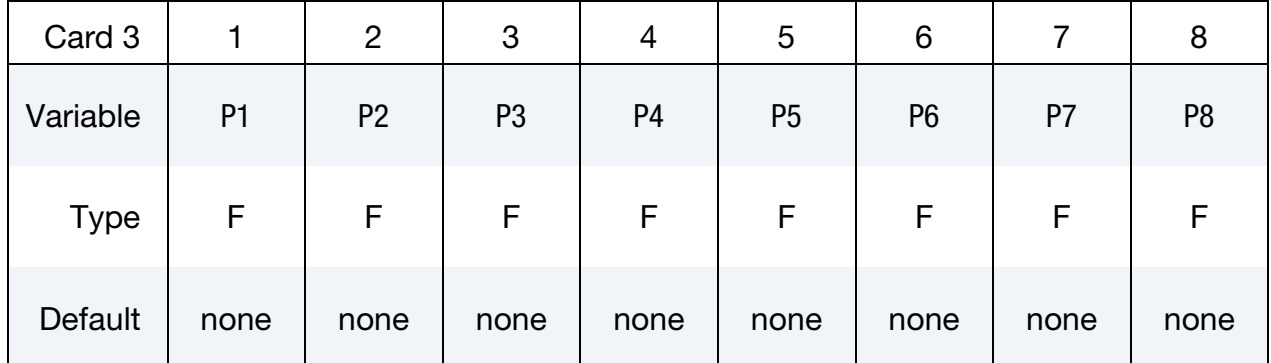

#### VARIABLE DESCRIPTION

ID Loading ID

HEADING A description of the loading.

LCID Load curve ID (see \*DEFINE\_CURVE) or function ID (see \*DE-FINE FUNCTION). For a load curve ID the load curve must provide pressure as a function of time. For a function ID, the function is expected to have seven arguments: current time minus the birth time, the current x, y, and z coordinates, and the initial x, y, and z coordinates.

- LT.0: Applies to 3, 4, 6 and 8-noded segments. With this option the load becomes a follower load, meaning that the direction of the load is constant with respect to the local segment coordinate system.
- SF Load curve scale factor
- AT Arrival/birth time for the traction load.
- DT Death time for the traction load.
- CID Coordinate system ID

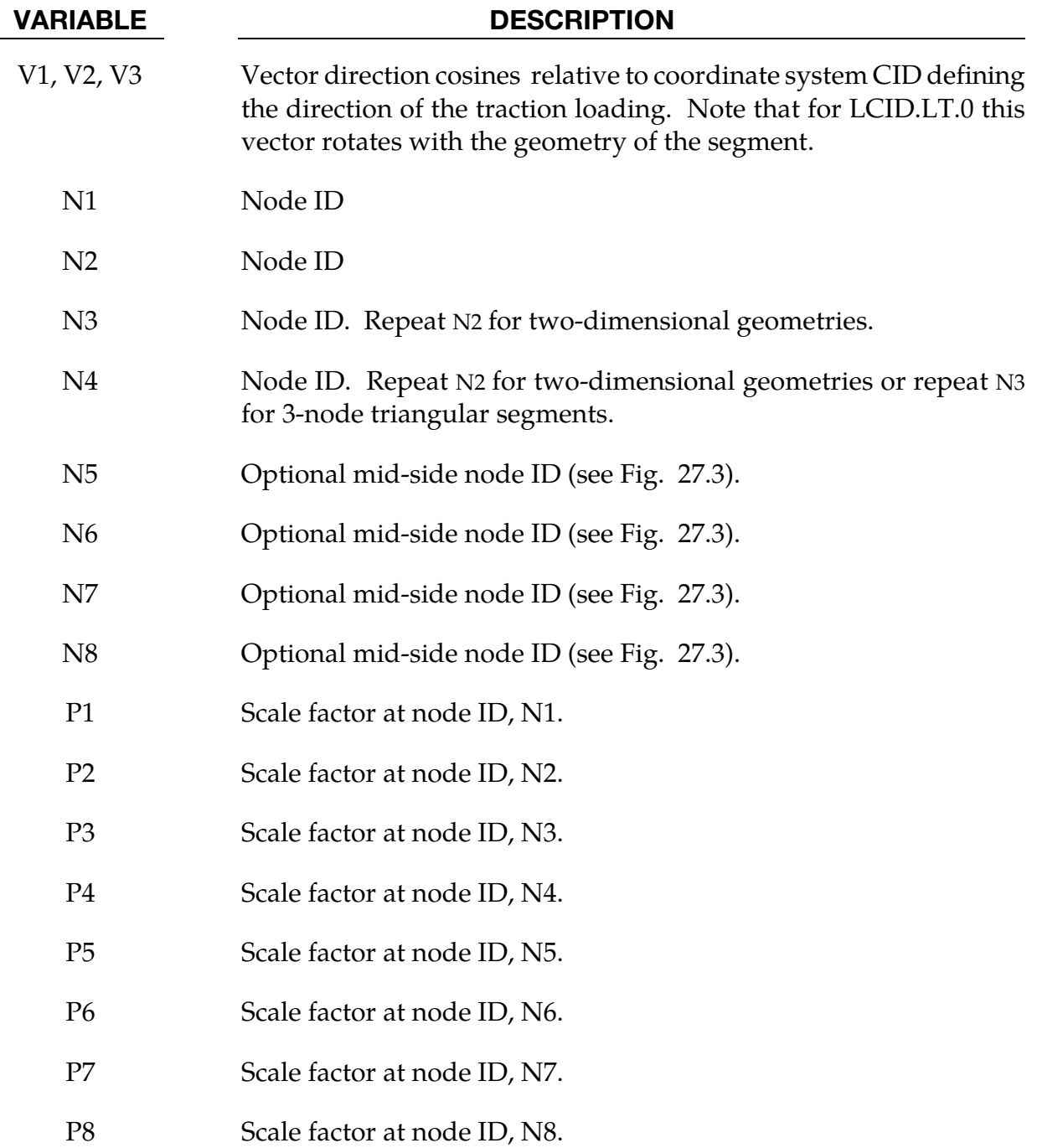

# \*LOAD\_SEGMENT\_SET\_{OPTION}

To define an ID for the segment loading, the following option is available:

ID

If the ID is defined an additional card is required.

Purpose: Apply the distributed pressure load over each segment in a segment set. See \*LOAD\_SEGMENT for a description of the pressure sign convention and remarks on high order segment definitions.

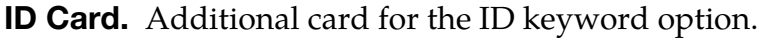

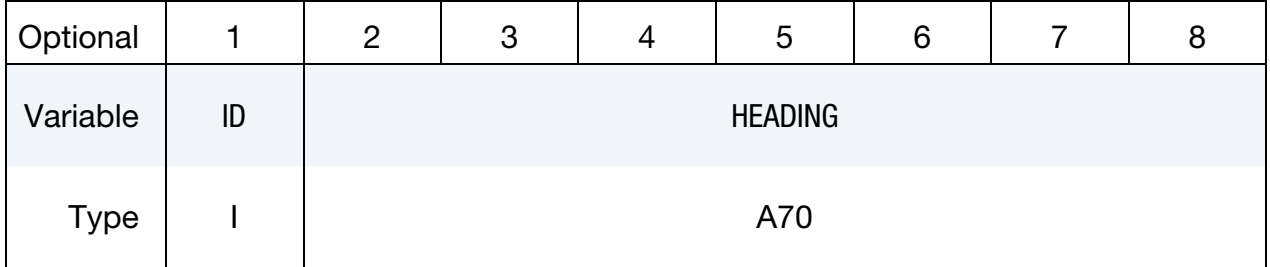

Segment Set Cards. Include as many segment set cards as necessary. This input ends at the next keyword ("\*") card.

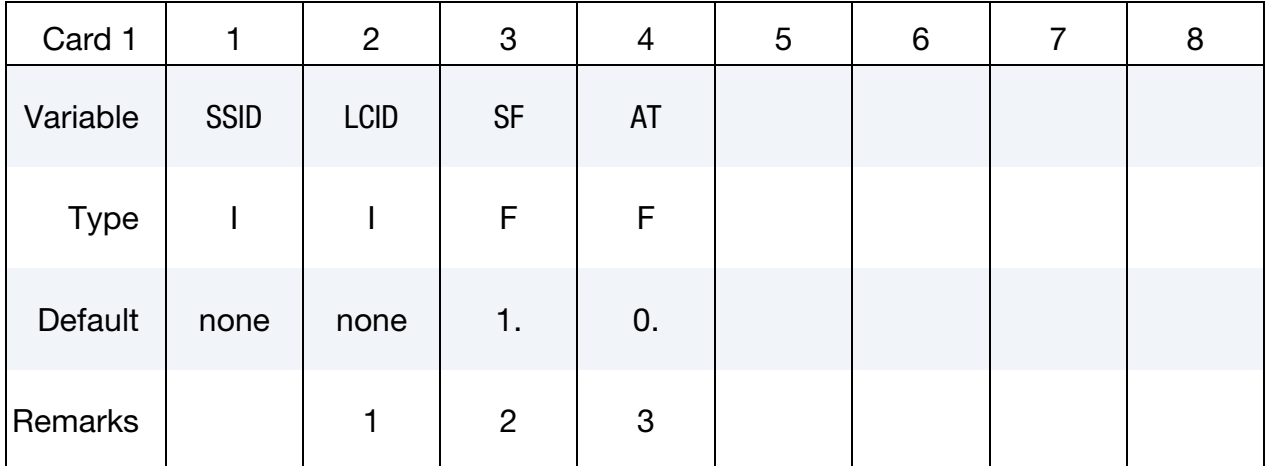

### VARIABLE DESCRIPTION

SSID Segment set ID, see \*SET\_SEGMENT.

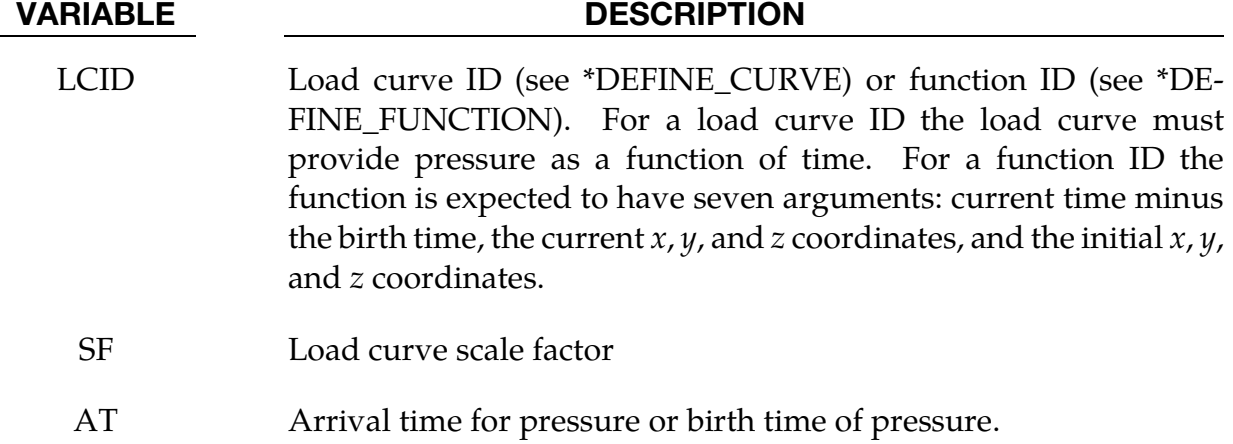

### Remarks:

- 4. If LCID is input as -1, then the Brode function is used to determine pressure for the segment set, also see \*LOAD\_BRODE. If LCID is input as -2, then an empirical airblast function is used to determine the pressure for the segments, see \*LOAD\_- BLAST.
- 5. The load curve multipliers may be used to increase or decrease the pressure. The time value is not scaled.
- 6. The activation time, AT, is the time during the solution that the pressure begins to act. Until this time, the pressure is ignored. The function value of the load curves will be evaluated at the offset time given by the difference of the solution time and AT i.e., (solution time-AT).

## \*LOAD\_SEGMENT\_SET\_ANGLE

Purpose: Apply the traction load over a segment set that is dependent on the orientation of a vector. An example application is applying a pressure to a cylinder as a function of the crank angle in an automobile engine. The pressure and node numbering convention follows [Figure 27-4.](#page-2268-0)

**Card Sets.** Include as many sets of Cards 1 and 2 as desired. This input ends at the next keyword ("\*") card.

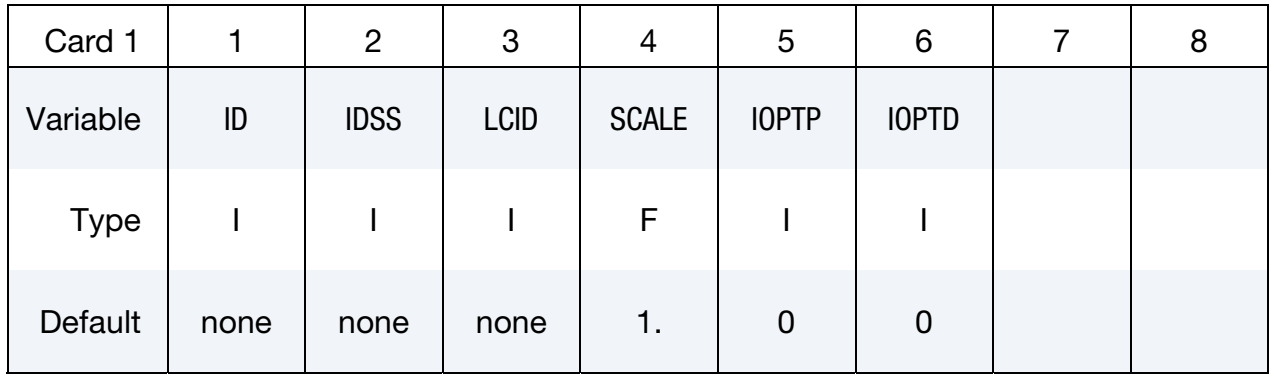

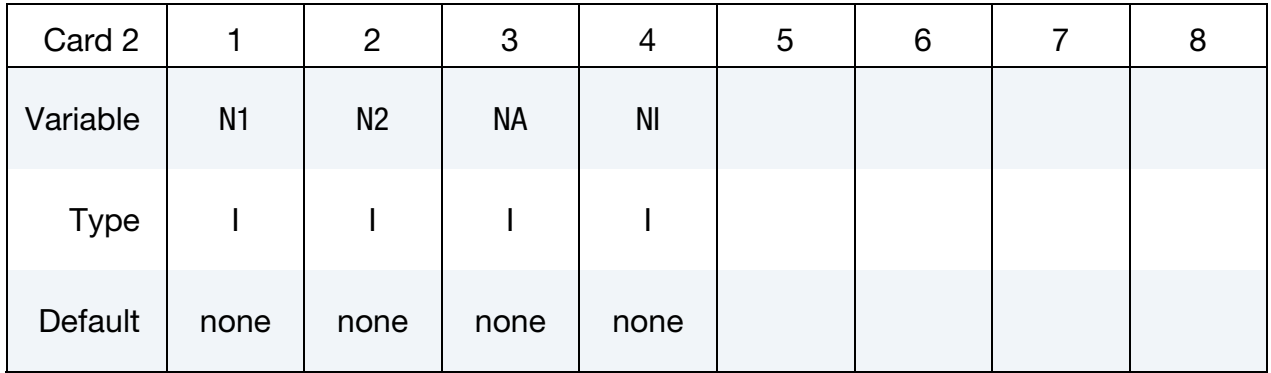

#### VARIABLE DESCRIPTION

ID Loading ID

IDSS Segment set ID.

LCID Load curve or function ID defining the traction as a function of the angle. If  $IOPT = 0$  below, define the abscissa between 0 and  $2\pi$  radians or 0 and 360 degrees if IOPD = 1.

SCALE Scale factor on value of the load curve or function.

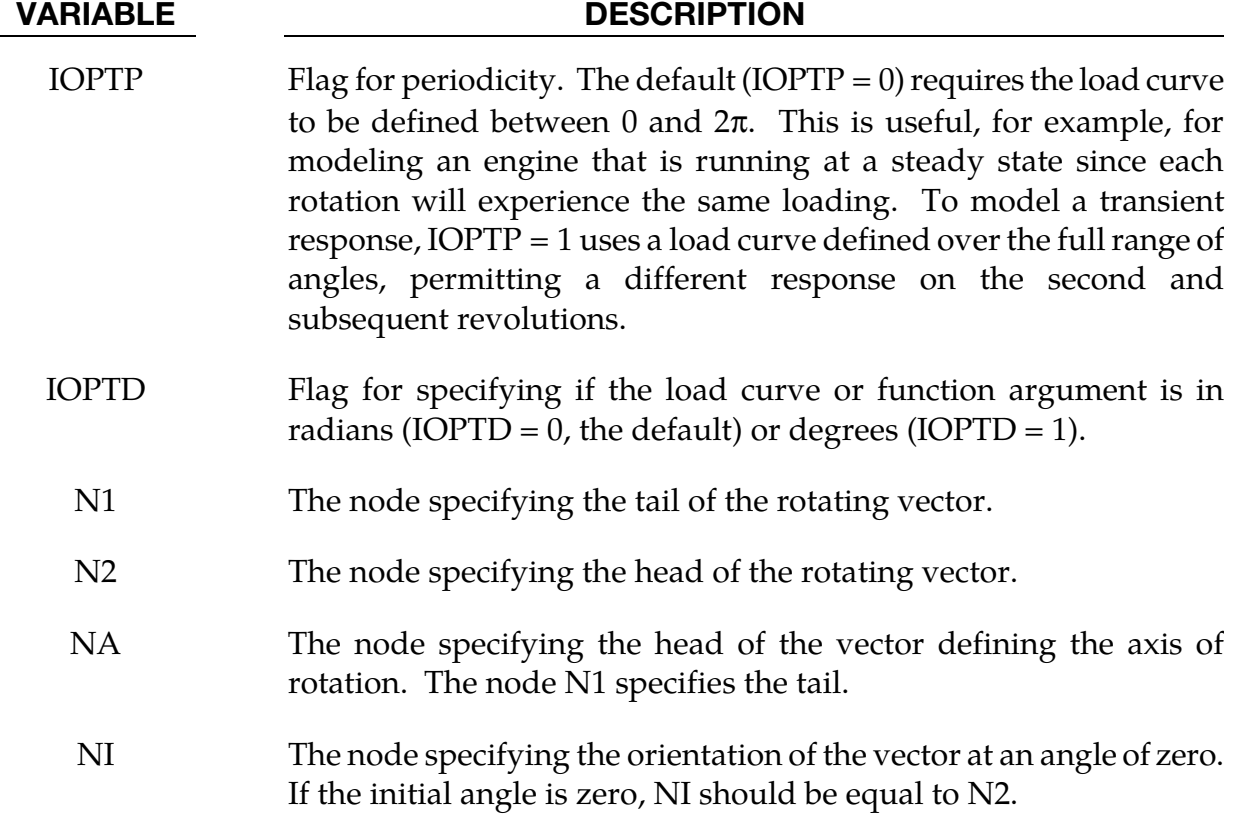

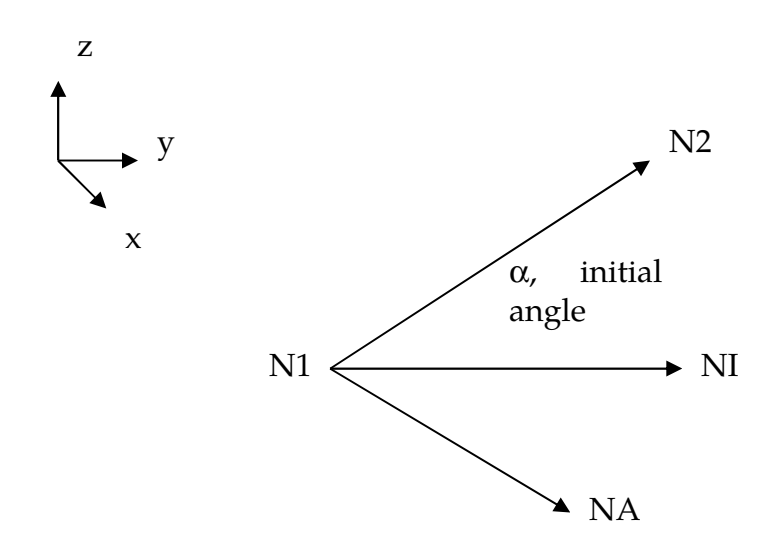

### \*LOAD\_SEGMENT\_SET\_NONUNIFORM\_{OPTION}

To define an ID for the non-uniform segment loading the following option is available:

ID

If the ID is defined an additional card is required.

Purpose: Apply the traction load over one triangular or quadrilateral segment defined by three or four nodes. The pressure and node numbering convention follows [Figure 27-4.](#page-2268-0)

ID Card. Additional card for ID keyword option.

| Optional    |    | っ              | 3 | 4 | ა | ь |  |  |  |
|-------------|----|----------------|---|---|---|---|--|--|--|
| Variable    | ID | <b>HEADING</b> |   |   |   |   |  |  |  |
| <b>Type</b> |    | A70            |   |   |   |   |  |  |  |

Card Sets. Include as many pairs of Cards 1 and 2 as desired. This input ends at the next keyword ("\*") card.

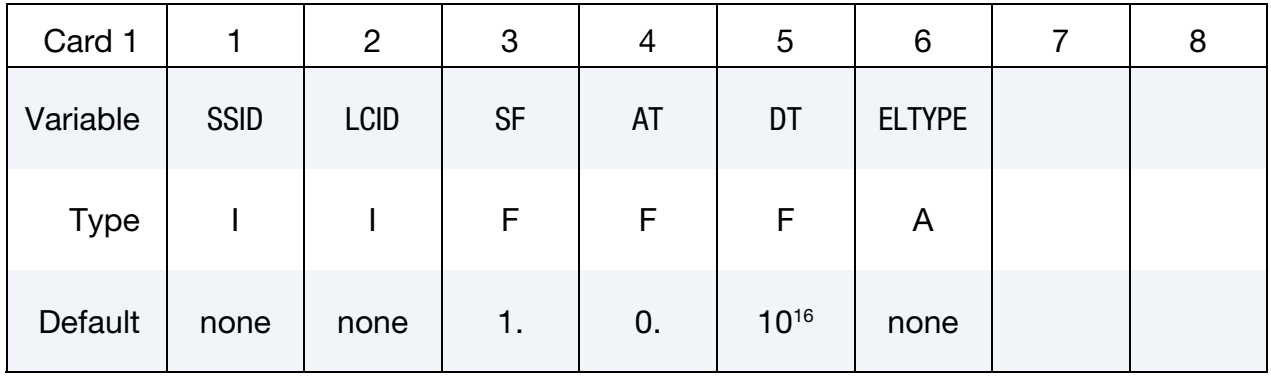

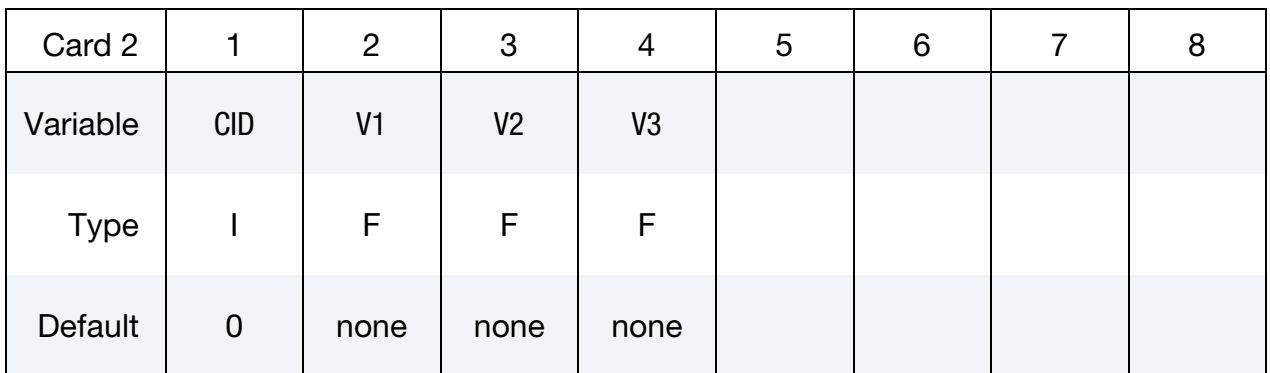

<span id="page-2288-0"></span>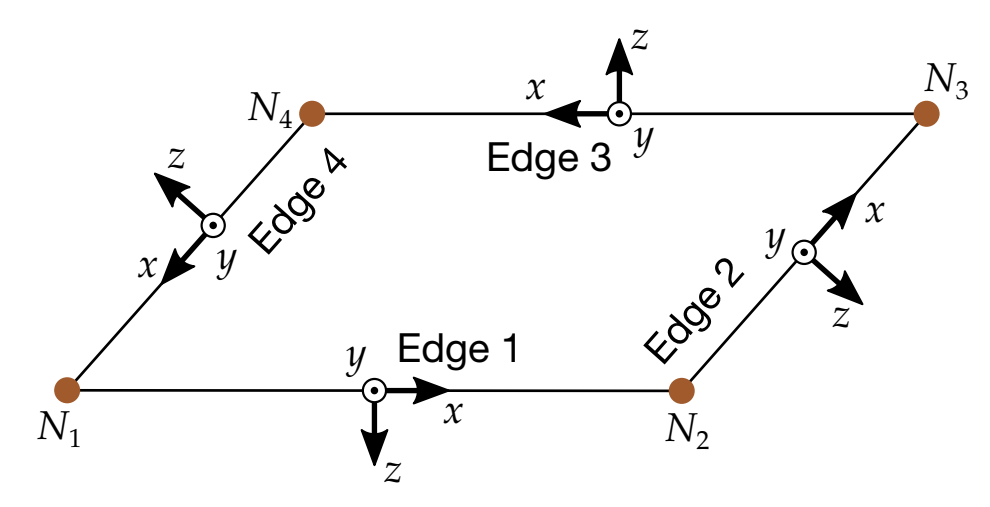

Figure 27-5. Local coordinates system for edge load.

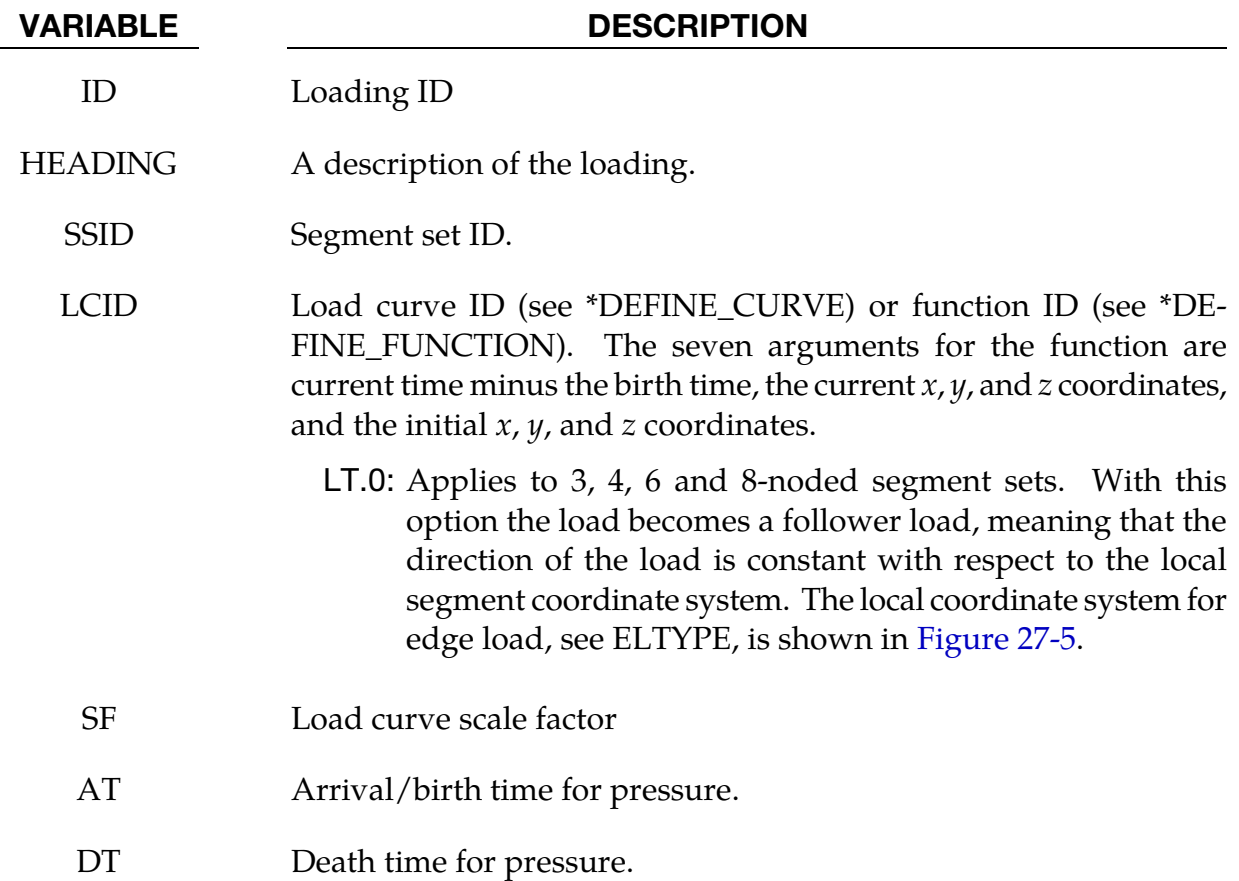

#### VARIABLE DESCRIPTION

- ELTYPE Optional edge loading type. If left blank, pressure on the segment will be applied.
	- EQ.EF1: Distributed force per unit length along edge 1, [Figure 27-5.](#page-2288-0)
	- EQ.EF2: Distributed force per unit length along edge 2, [Figure 27-5.](#page-2288-0)
	- EQ.EF3: Distributed force per unit length along edge 3, [Figure 27-5.](#page-2288-0)
	- EQ.EF4: Distributed force per unit length along edge 4, [Figure 27-5.](#page-2288-0)
	- CID Coordinate system ID
- V1, V2, V3 Vector direction cosines relative to the coordinate system CID defining the direction of the traction loading. Note that for LCID.LT.0 this vector rotates with the geometry of the segment.

## \*LOAD\_SEISMIC\_SSI\_OPTION1\_{OPTION2}

Available options for *OPTION1* include:

NODE

SET

POINT

*OPTION2* allows an optional ID to be given:

ID

Purpose: Apply earthquake load due to free-field earthquake ground motion at certain locations — defined by either nodes or coordinates — on a soil-structure interface, for use in earthquake soil-structure interaction analysis. The specified motions are used to compute a set of effective forces in the soil elements adjacent to the soil-structure interface, according to the effective seismic input–domain reduction method [Bielak and Christiano (1984)].

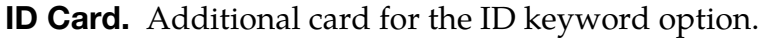

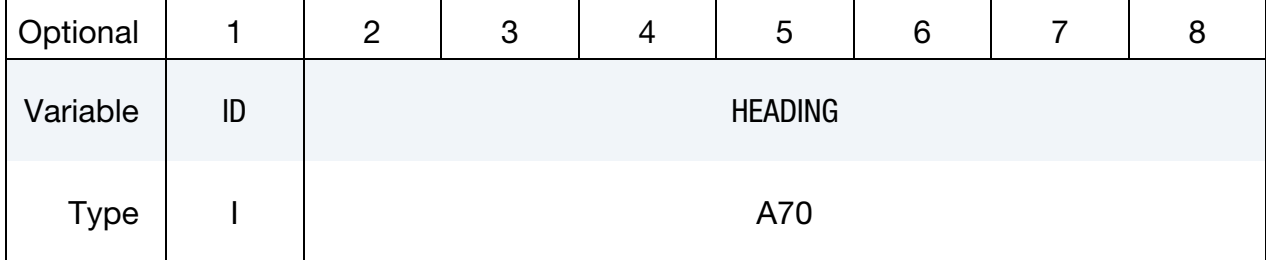

Card Sets. Include as many pairs of Cards 1 and 2 as desired. This input ends at the next keyword ("\*") card.

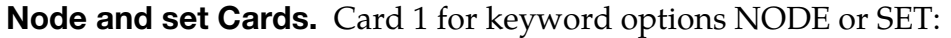

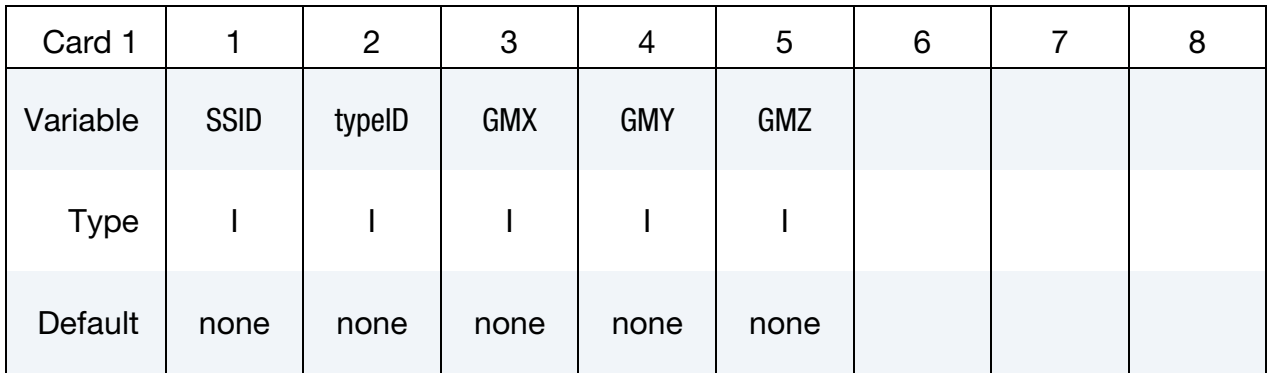

# Point Cards. Card 1 for keyword option POINT.

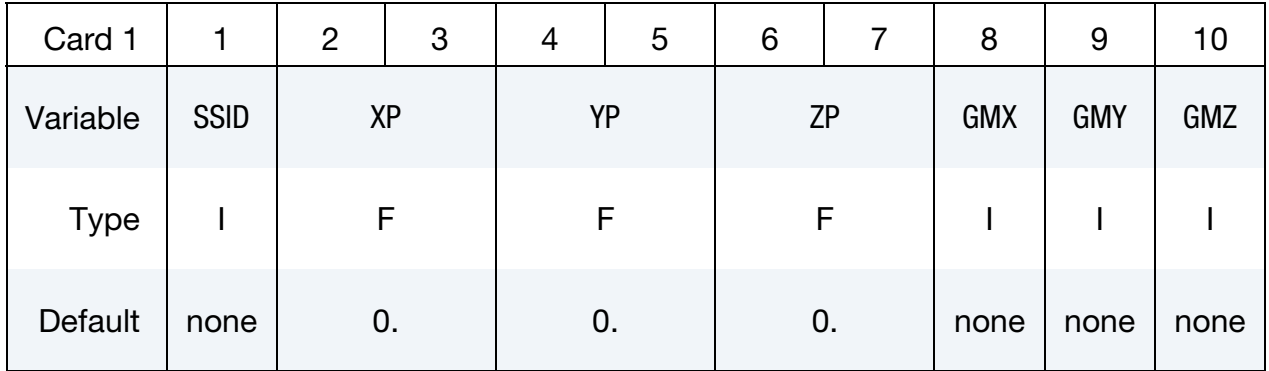

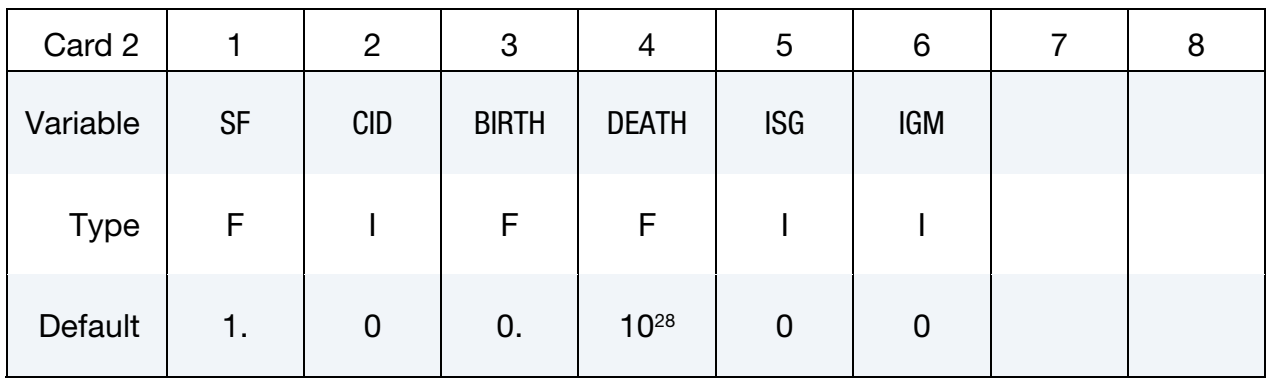

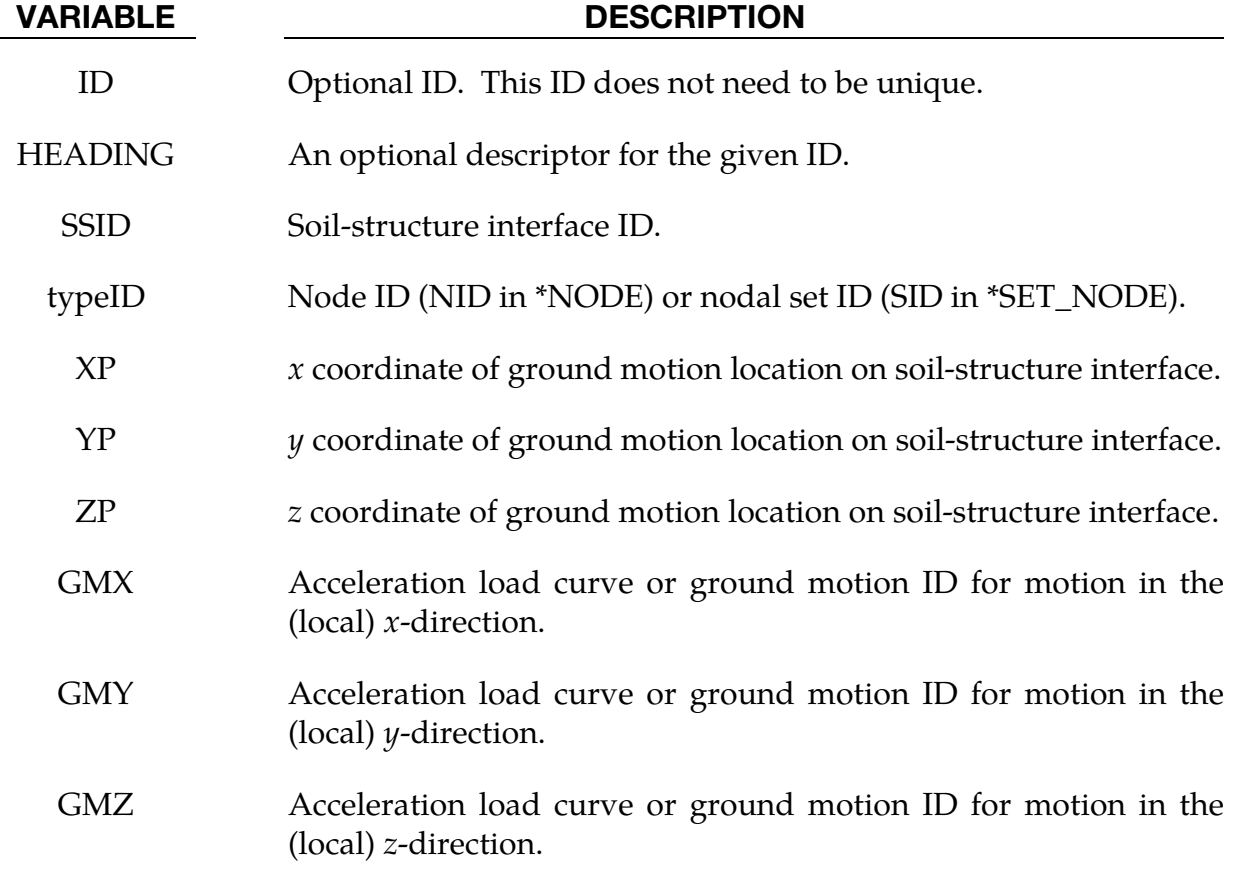

# \*LOAD\_SEISMIC\_SSI \*LOAD

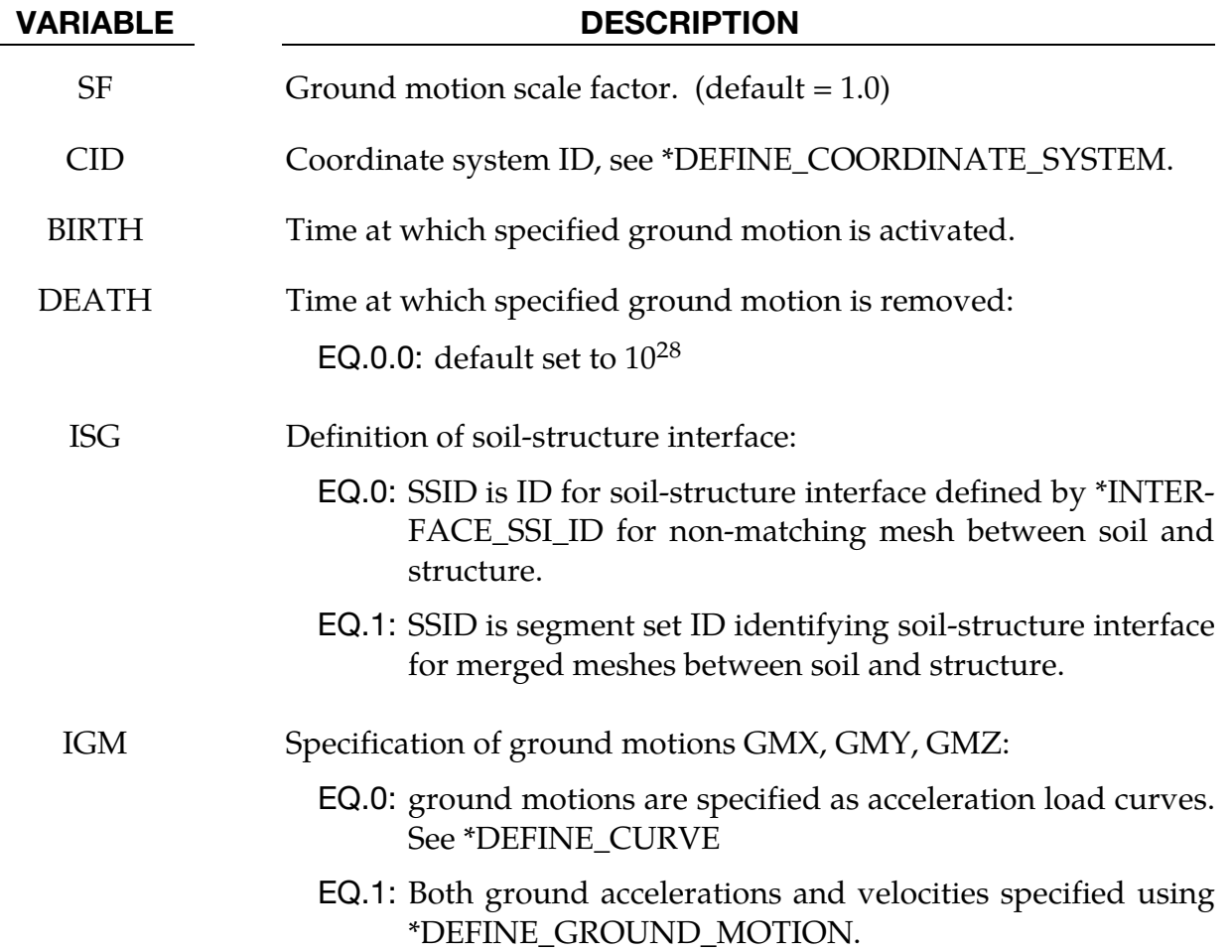

#### Remarks:

- 7. The ground motion at any node on a soil-structure interface is computed as follows:
	- a) If the node coincides with a location where ground motion is specified, that ground motion is used for that node.
	- b) If the node does not coincide with a location where ground motion is specified, the ground motion at that node along a particular degree-of-freedom is taken as a weighted average of all the ground motions specified on the interface along that degree-of-freedom, where the weights are inversely proportional to the distance of the node from the ground motion location.
- 8. Multiple ground motions specified at the same location are added together to obtain the resultant ground motion at that location.
- 9. Spatially-uniform ground motion may be specified on a soil-structure interface by specifying the ground motion at only one location on that interface. Specifying the

ground motion at more than one point on a soil-structure interface results in spatially-varying ground motion on that interface.

## \*LOAD\_SHELL\_OPTION1\_{OPTION2}

Available options for *OPTION1* include:

ELEMENT

**SET** 

Available options for *OPTION2* include:

ID

If the ID is defined an additional card is required.

Purpose: Apply the distributed pressure load over one shell element or shell element set. The numbering of the shell nodal connectivities must follow the right hand rule with positive pressure acting in the negative t-direction. Se[e Figure 27-4.](#page-2268-0) This option applies to the three-dimensional shell elements only.

ID Card. Additional card for ID keyword option.

| Optional    |    | 2              | 3 | 4 | G | 6 |  |  |  |
|-------------|----|----------------|---|---|---|---|--|--|--|
| Variable    | ID | <b>HEADING</b> |   |   |   |   |  |  |  |
| <b>Type</b> |    | A70            |   |   |   |   |  |  |  |

**Shell Cards.** Include as many of these cards as desired. This input ends at the next keyword ("\*") card.

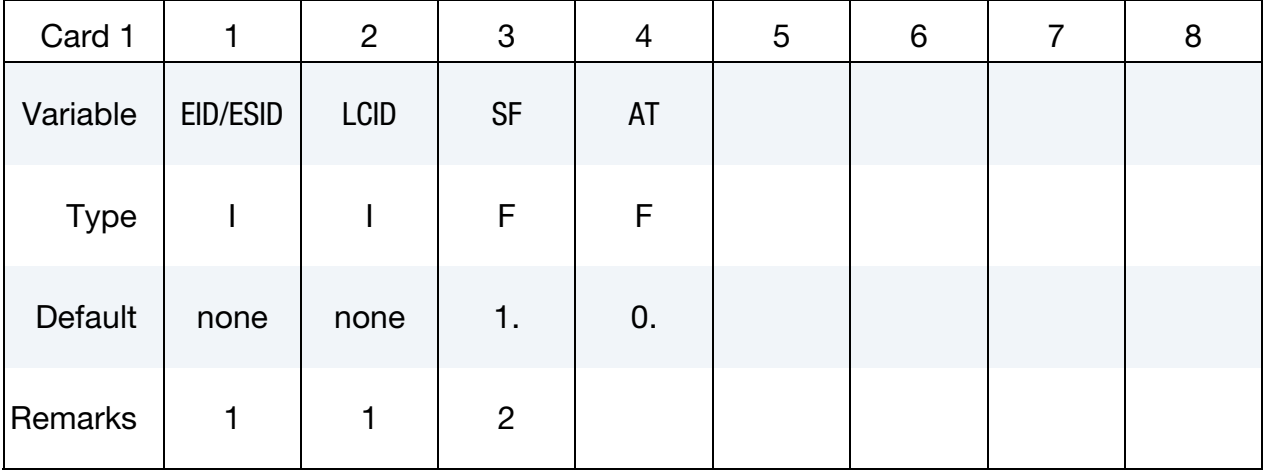

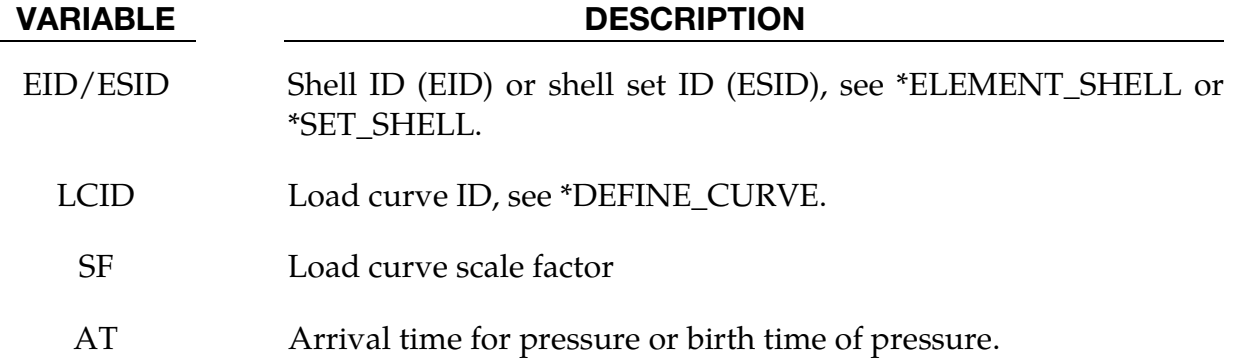

#### Remarks:

- 10. If LCID is input as -1, then the Brode function is used to determine the pressure for the segments, see also \*LOAD\_BRODE.
- 11. If LCID is input as -2, then the ConWep function is used to determine the pressure for the segments, see \*LOAD\_BLAST.
- 12. The load curve multipliers may be used to increase or decrease the pressure. The time value is not scaled.

```
$$$$$$$$$$$$$$$$$$$$$$$$$$$$$$$$$$$$$$$$$$$$$$$$$$$$$$$$$$$$$$$$$$$$$$$$$$$$$$$$ 
$ 
$$$$ *LOAD SHELL ELEMENT
$ 
$$$$$$$$$$$$$$$$$$$$$$$$$$$$$$$$$$$$$$$$$$$$$$$$$$$$$$$$$$$$$$$$$$$$$$$$$$$$$$$$ 
$ 
$ From a sheet metal forming example. A blank is hit by a punch, a holder is 
$ used to hold the blank on its sides. All shells on the holder are given a
$ pressure boundary condition to clamp down on the blank. The pressure 
$ follows load curve 3, but is scaled by -1 so that it applies the load in the 
$ correct direction. The load starts at zero, but quickly rises to 5 MPa 
$ after 0.001 sec. (Units of this model are in: ton, mm, s, N, MPa, N-mm) 
$ 
*LOAD_SHELL_ELEMENT 
$ 
$...>....1....>....2....>....3....>....4....>....5....>....6....>....7....>....8 
$ eid lcid sf at 
 30001 3 -1.00E+00 0.0 
 30002 3 -1.00E+00 0.0 
     30003 3 -1.00E+00 0.0 
     30004 3 -1.00E+00 0.0 
     30005 3 -1.00E+00 0.0 
 30006 3 -1.00E+00 0.0 
 30007 3 -1.00E+00 0.0 
$ 
$ Note: Just a subset of all the shell elements of the holder is shown above, 
$ in practice this list contained 448 shell element id's. 
$ 
$ 
*DEFINE_CURVE<br>$  lcid
  ___<br>lcid sidr scla sclo offa offo
 3 
$
```
# \*LOAD\_SHELL \*LOAD

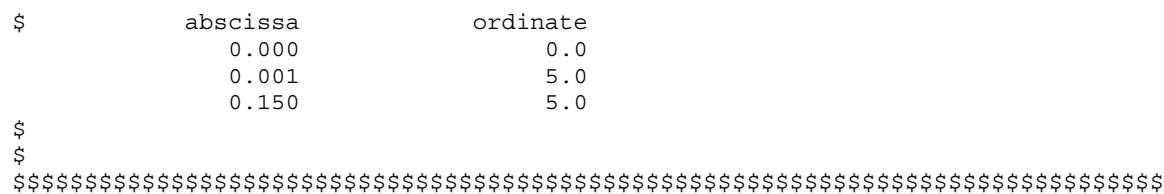

# \*LOAD\_SPCFORC

Purpose: When used in a full-deck restart run, this card will apply the SPC constraint forces from the initial run on the corresponding degrees of freedom in the current run. This is useful when modeling unbounded domains using a non-reflecting boundary while incorporating static stresses computed in the initial run: the fixed constraints on the outer boundary in the initial static analysis are removed in the transient analysis and replaced by equivalent static forces.

While \*BOUNDARY\_NON\_REFLECTING acts similarly if dynamic relaxation is used for the static analysis, this approach works for any method used to preload the model.

No parameters are necessary for this card.

### \*LOAD\_SSA

Purpose: The Sub-Sea Analysis (SSA) capability allows a simple and efficient way of loading the structure to account for the effects of the primary shock wave and the subsequent bubble oscillations of an underwater explosion. It achieves its efficiency by approximating the pressure scattered by air and water-backed plates and the pressure transmitted through a water-back plate. The loading incorporates the plane wave approximation for direct shock response and the virtual mass approximation for bubble response. \*LOAD\_SSA does not implement a doubly asymptotic approximation of transient fluid-structure interaction.

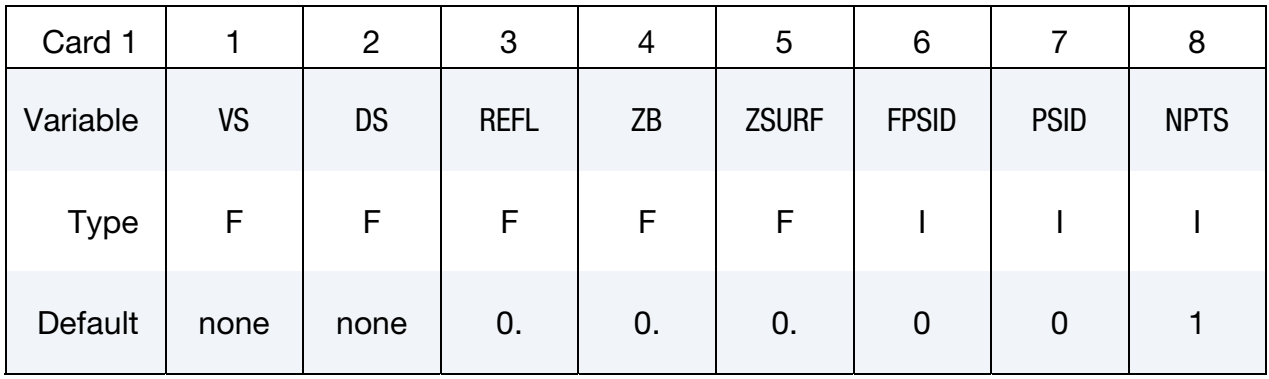

**Card Sets.** Include as many pairs of Cards 1 and 2 as necessary. This input ends at the next keyword ("\*") card.

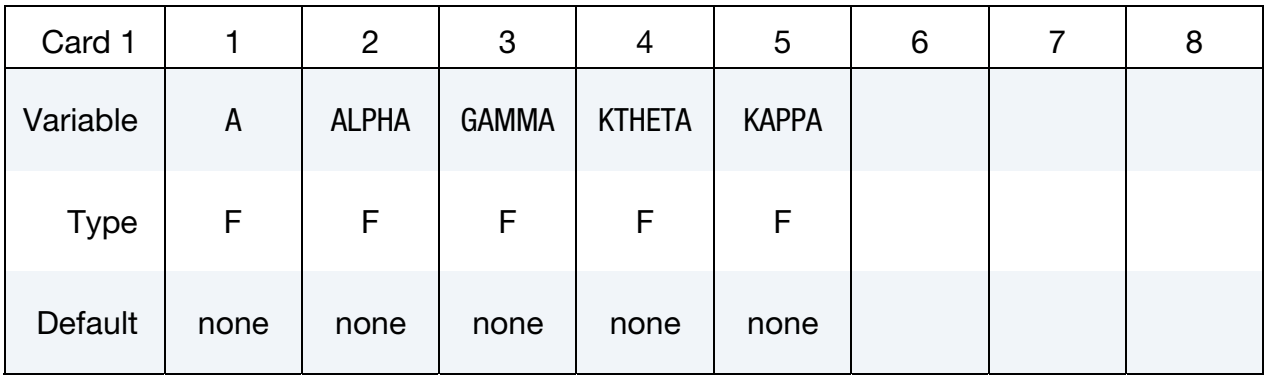

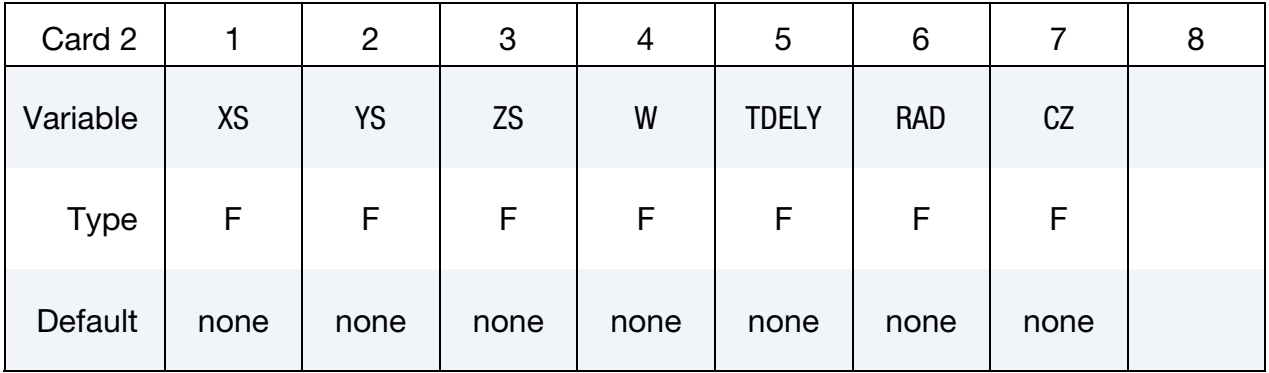

# \*LOAD \*LOAD\_SSA

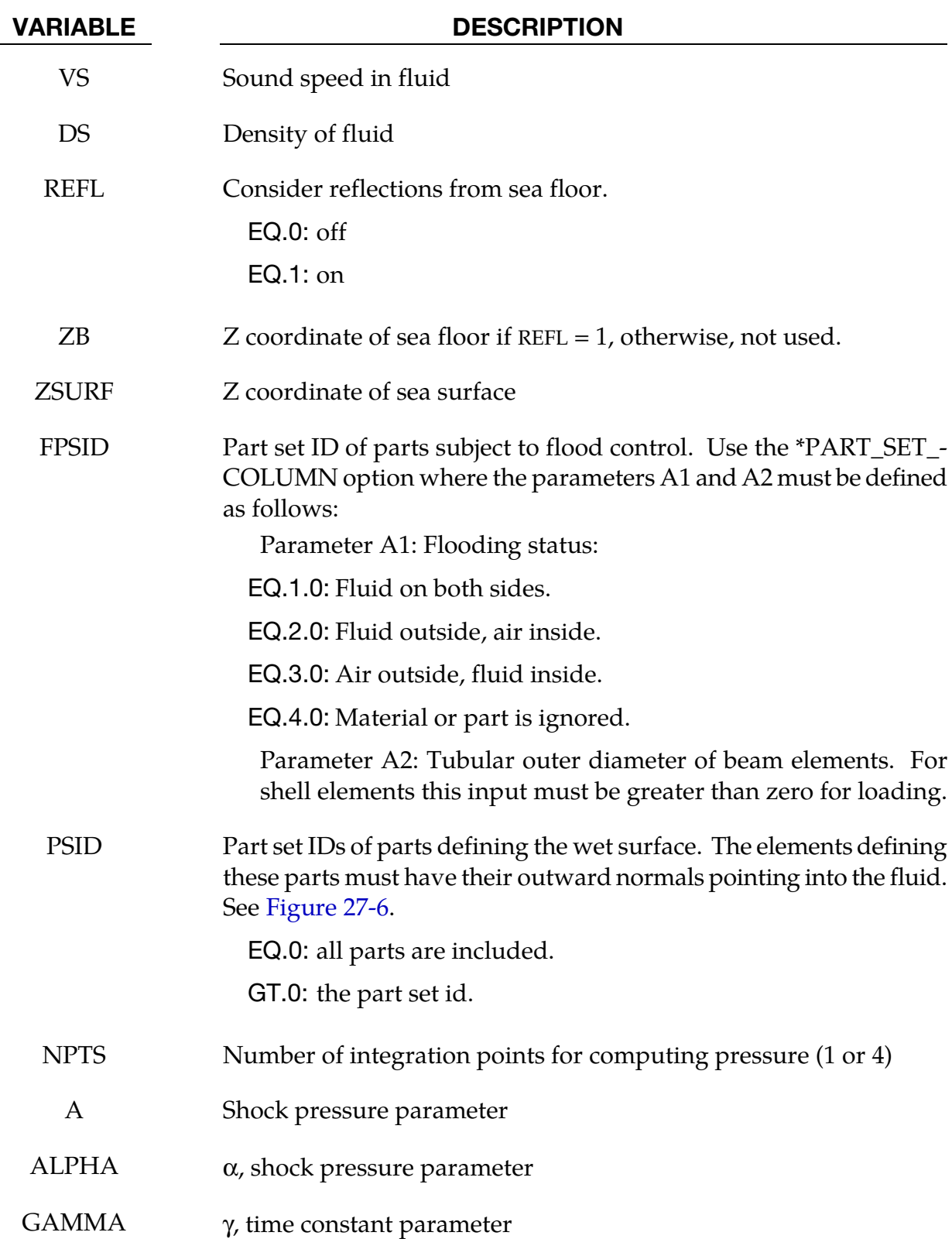

<span id="page-2300-0"></span>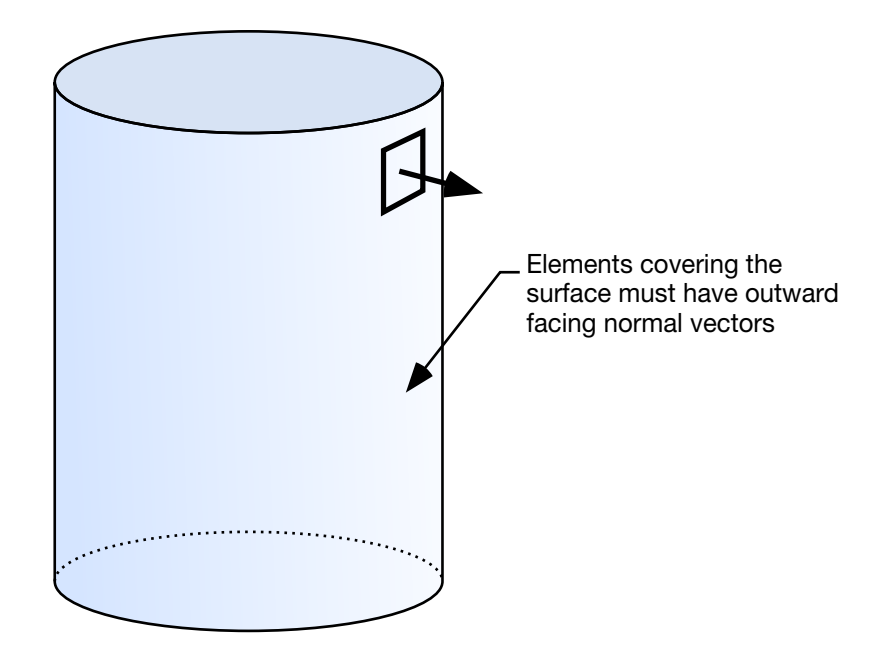

Figure 27-6. The shell elements interacting with the fluid must be numbered such that their outward normal vector points into the fluid media.

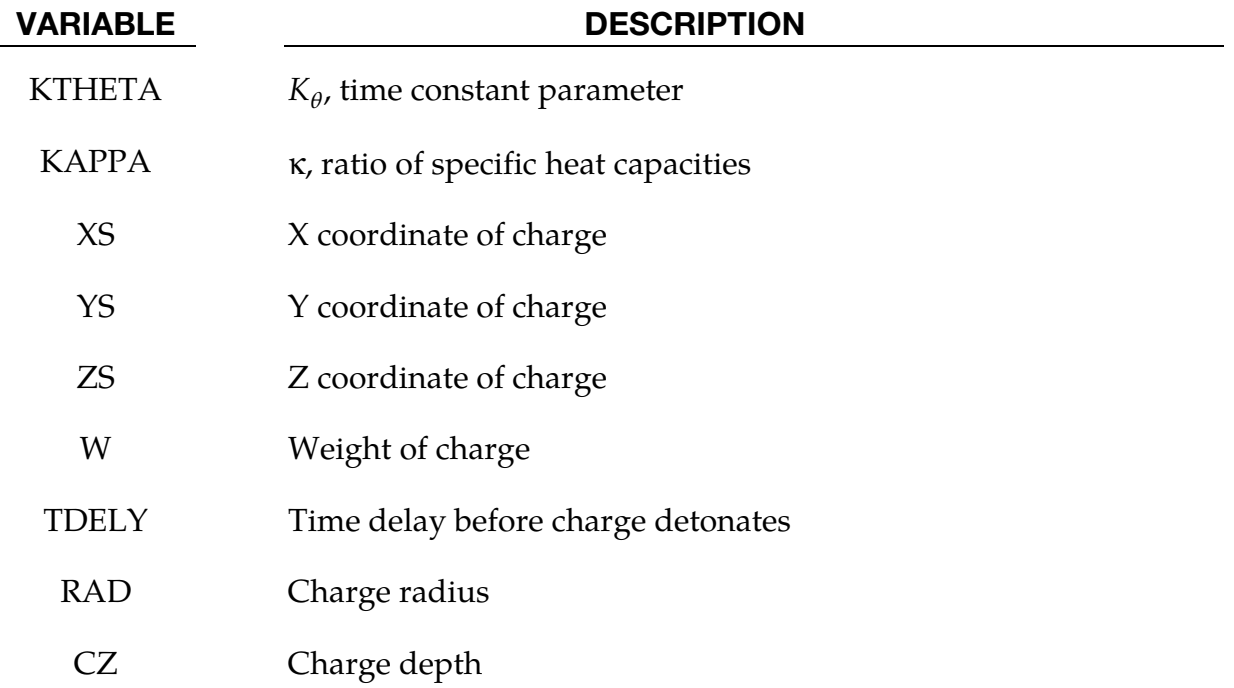

#### Remarks:

13. SSA assumes the model is in MKS units. If it is in another system of units, \*control\_coupling should be used to account for the conversion.

# \*LOAD \*LOAD\_SSA

- 14. The "flooding status" is instrumental in determining how the model parts are loaded. If  $A1 = 1$ , the front of the plate as defined by the outward normal is exposed to the incident pressure. The back of the plate is not exposed to the incident pressure but feels a transmitted pressure that resists plate motion. If  $A1 = 2$ , then the plating has fluid on the outside as determined by the outward normal. It is exposed to the incident pressure and feels the scattered pressure. No loading is applied to the back side. If  $A1 = 3$ , then air is on the front of the plate and water is on the back. Neither the front nor the back of the plate is exposed to the incident pressure, but the motion of the plate is resisted by pressure generated on the back of the plate when it moves. Transmitted pressures are assumed not to strike another plate.
- 15. The pressure history of the primary shockwave at a point in space through which a detonation wave passes is given as**:**

$$
P(t) = P_m e^{\frac{-t}{\theta}}
$$

where  $P_m$  and the time constant  $\theta$  below are functions of the type and weight W of the explosive charge and the distance  $Q$  from the charge.

$$
P_{peak} = A \left[ \frac{W^{1/3}}{Q} \right]^{\alpha}
$$

$$
\theta = K_{\theta} W^{1/3} \left[ \frac{W^{1/3}}{Q} \right]^{\gamma}
$$

where A,  $\alpha$ ,  $\gamma$ , and K<sub>θ</sub> are constants for the explosive being used.

### \*LOAD\_STEADY\_STATE\_ROLLING

Steady state rolling analysis is a generalization of \*LOAD\_BODY, allowing the user to apply body loads to part sets due to translational and rotational accelerations in a manner that is more general than the \*LOAD\_BODY capability. \*LOAD\_STEADY\_STATE\_- ROLLING may be invoked multiple times as long as no part has the command applied more than once. Furthermore, the command may be applied to arbitrary meshes, i.e., axisymmetric meshes are not required.

**Card Sets.** Include as many sets consisting of the following four cards as desired. This input ends at the next keyword ("\*") card.

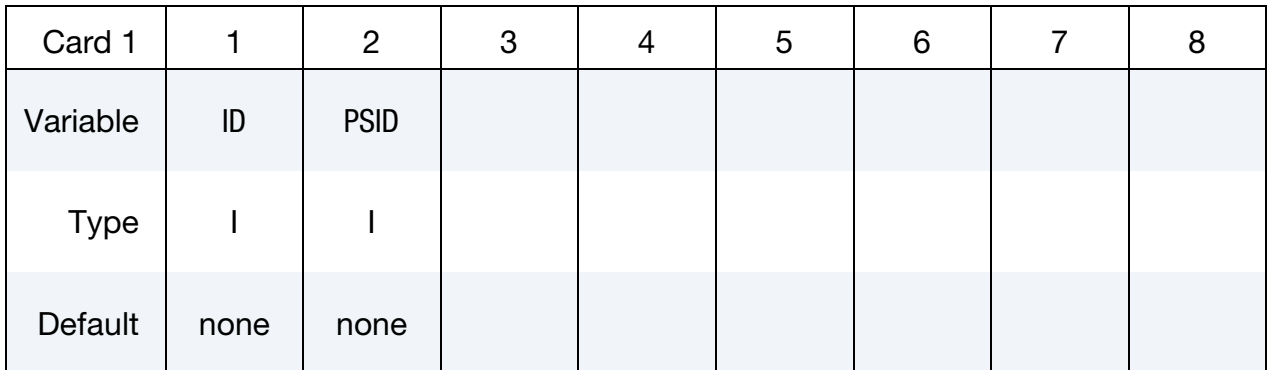

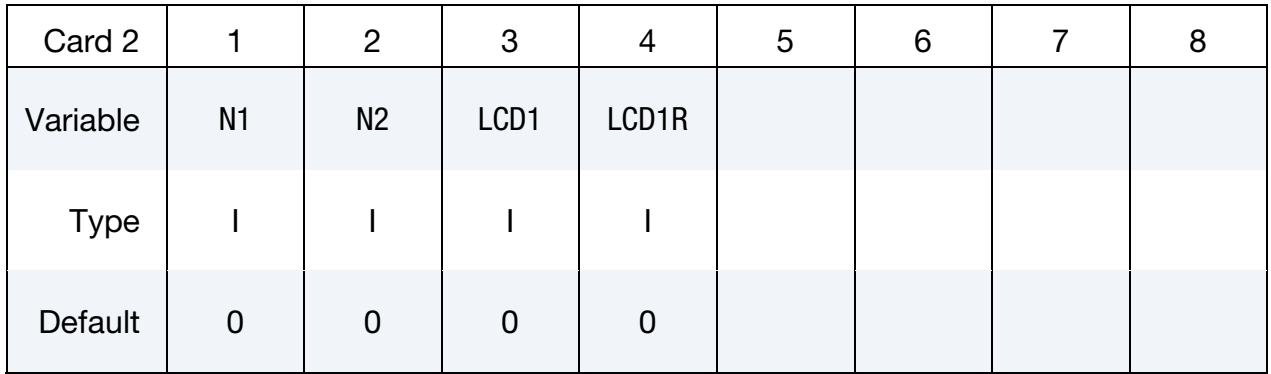

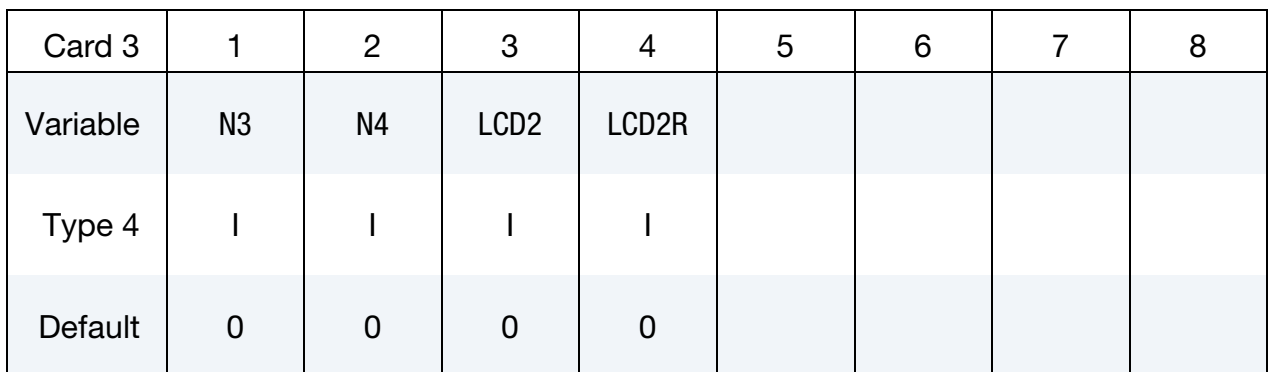

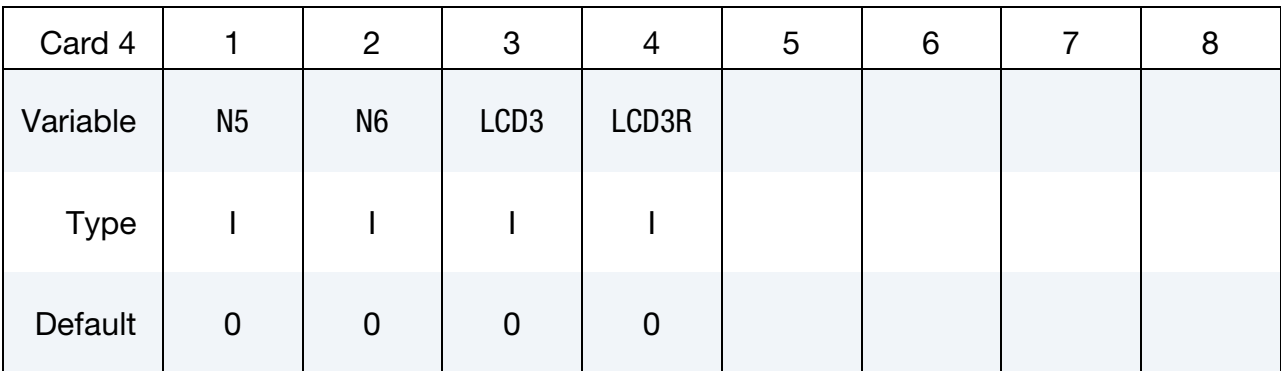

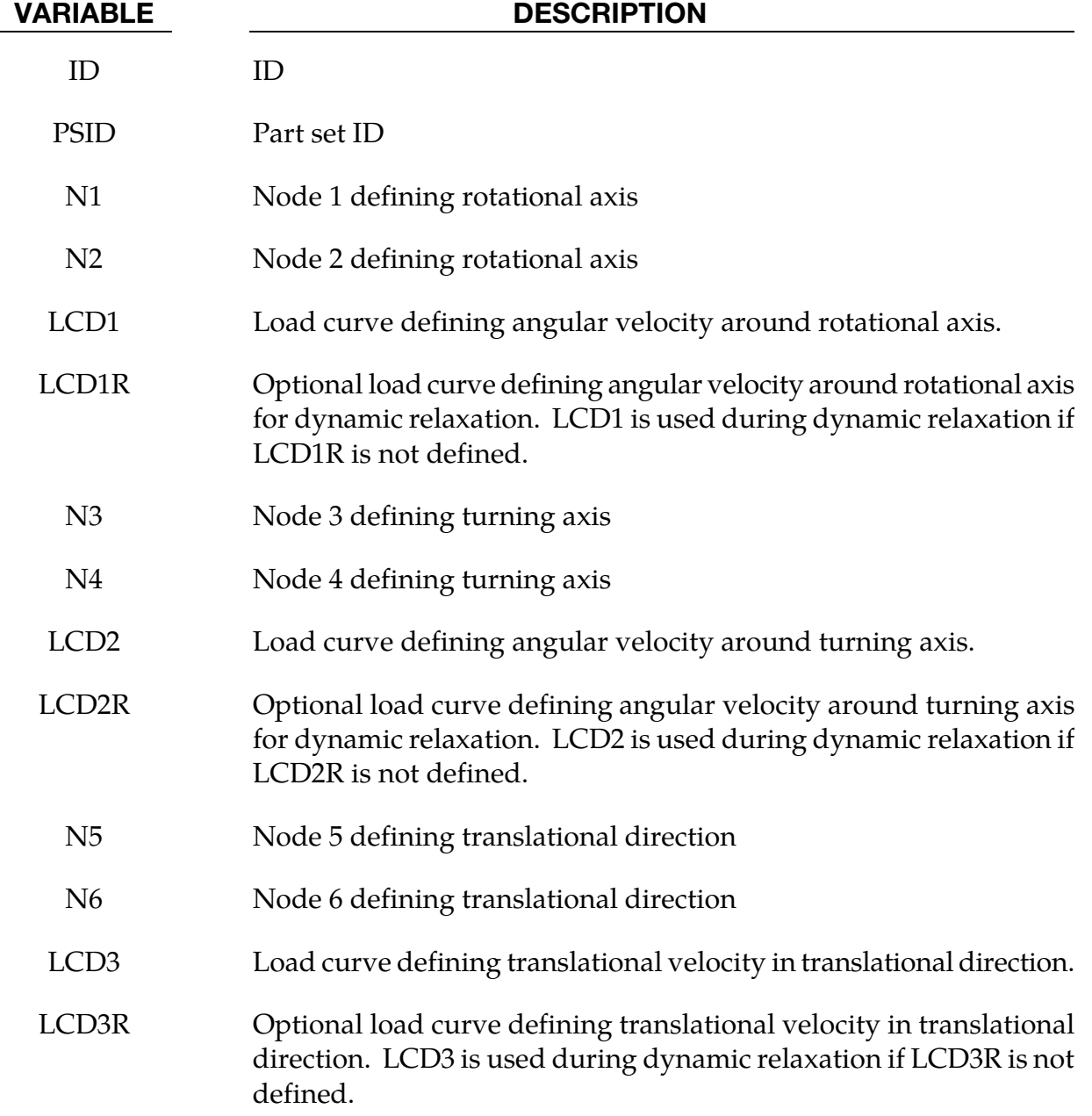
### Remarks:

The steady state rolling capability adds inertial body loads in terms of a moving reference defined by the user input. The current coordinates are defined in terms of the displacement, *u*, and the moving reference frame, *Y*,

$$
x_{SSR} = u + Y \quad \dot{x}_{SSR} = \dot{u} + \dot{Y} \quad \ddot{x}_{SSR} = \ddot{u} + \ddot{Y}
$$

$$
Y = R(\omega_2 t)[R(\omega_1 t)(X - X_O) - X_C] + Y_T(t)
$$

where *R* is the rotation matrix obtained by integrating the appropriate angular velocity, the magnitude of the angular velocities  $\omega_1$  and  $\omega_2$  are defined by load curves LCD1 and LCD2 respectively, and the directions are defined by the current coordinates of the node pairs N1-N2 and N3-N4 (see Figure XX). The velocity corresponding to the translational term,  $Y_T(t)$ , is defined in magnitude by LCD3 and in direction by the node pair N5-N6. The initial coordinates of the nodes are  $X$ ,  $X<sub>O</sub>$  is the initial coordinate vector of node N1 and *XC* is the initial coordinate vector of node N3. If data defining an angular velocity is not specified, the velocity is defaulted to zero, and *R* is the identity matrix. In a similar manner, if the translational velocity is not specified, it is defaulted to zero.

This capability is useful for initializing the stresses and velocity of tires during dynamic relaxation, and rolling processes in manufacturing. It is available for solid formulations 1, 2, 10, 13, and 15, and for shell formulations 2, 4, 5, 6, 16, 25, 26, and 27. It is not available for beams and tshells. It is available for implicit and explicit simulations and is invoked for dynamic relaxation by specifying that the load curves are used during dynamic relaxation. At the end of the dynamic relaxation, the velocities of the parts are set to  $\dot{x}_{SSR}$ and the remaining parts are initialized according to the input file.

Users must ensure that the appropriate load curves are turned on during the relaxation process, and if implicit dynamic relaxation is used, that sufficient constraints are applied during the initialization to remove any rigid body motion and that they are removed at the end of the dynamic relaxation. The implicit iteration convergence rate is often improved by adding the geometric stiffness matrix using \*CONTROL\_IMPLICIT\_GENERAL. consistent tangent matrix is available by using \*CONTROL\_IMPLICIT\_GENERAL, and while it improves the convergence rate with problems with small strains, it is often unstable for problems with large strains. The \*CONTROL\_STEADY\_STATE\_ROLLING options should be used to ramp up the frictional forces to obtain smooth solutions and good convergence rates.

To obtain the free-rolling angular velocity, the tire should be first inflated, then brought into contact with the road while the frictional force is ramped up with a load curve and a large value of SCL\_K specified in \*CONTROL\_STEADY\_STATE\_ROLLING. The angular velocity of the tire is then slowly varied over a range that covers the free rolling velocity. The free rolling velocity is obtained when either the frictional force in the direction of rolling or the moment about the tire axis is near zero. For a tire with an initial radius of *R* and a translational velocity of *V*, the approximate value for the free rolling value of the

rolling velocity is  $\omega = \frac{V}{(1+\epsilon)R}$ , where  $\epsilon$  is the hoop strain of the rolling tire. For a first guess, the hoop strain can be set to 0.0, and the rolling velocity will be within 10% of the actual value. After the first calculation, a smaller range bracketing the free rolling velocity should be used in a second calculation to refine the free rolling velocity. An accurate value of the free rolling velocity is necessary for subsequent analyses, such as varying the slip angle of the tire.

A time varying slip angle can be specified by moving one of the nodes defining the direction vector of the translational velocity. To check that the stiffness scale factor in \*CONTROL\_STEADY\_STATE\_ROLLING is high enough, a complete cycle from a zero slip angle to a maximum value, then back to zero, should be performed. If the loading and unloading values are reasonably close, then the stiffness scale factor is adequate.

### \*LOAD\_STIFFEN\_PART\_{OPTION}

Available options include:

<BLANK>

SET

Purpose: Staged construction. Available for solid, shell, and beam elements.

Note: This keyword card is available starting in release 3 of version 971.

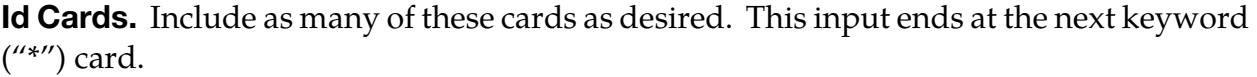

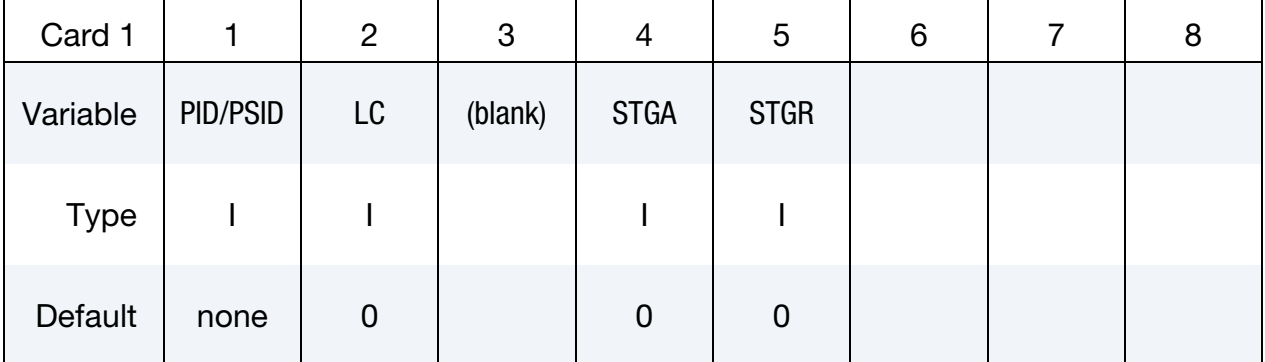

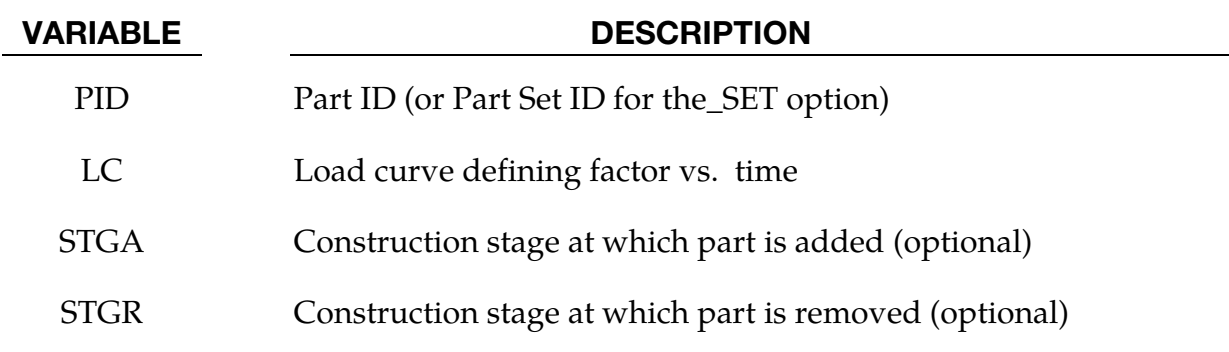

### Remarks:

- 16. In many cases it is more convenient to use \*DEFINE\_STAGED\_CONSTRUC-TION\_PART which automatically generates \*LOAD\_STIFFEN\_PART data.
- 17. For parts that are initially present but are excavated (removed) during the analysis, the stiffness factor starts at 1.0. During the excavation time, it ramps down to a small value such as 1.0E-6. The excavation time should be sufficiently long to avoid introducing shock or dynamic effects. For parts that are introduced during the construction, e.g. retaining walls, the elements are initially present in the model but the factor is set to a low value such as 1.0e-6. During the construction time

the factor should be ramped up to 1.0. The construction time should be sufficiently long to avoid shock or dynamic effects. A factor that ramps up from 1.0E-6 to 1.0, then reduces back to 1.0E-6, can be used for temporary retaining walls, props, etc.

- 18. When the factor is increasing, it applies only to the stiffness and strength of the material in response to subsequent strain increments, not to any existing stresses.
- 19. When the factor is decreasing, it applies also to existing stresses as well as to the stiffness and strength.
- 20. This feature works with all material models when used only to reduce the stiffness (e.g. parts that are excavated, not parts that are added during construction). It works for most material types in all other cases, except those few materials that recalculate stresses each time step from total strains (elastic, SOIL\_BRICK, rubber models, orthotropic elastic, fabric, etc). There is no error check at present to detect STIFFEN\_PART being used with an inappropriate material model. Symptoms of resulting problems would include non-physical large stresses when a part stiffens, due to the accumulated strains in the "dormant" material since the start of the analysis.
- 21. This feature is generally used with \*LOAD\_GRAVITY\_PART. The same curve is often used for the stiffness factor and the gravity factor.
- 22. There are 3 methods of defining the factor-versus-time:
	- a) LC overrides all the other methods if non-zero
	- b) STGA, STGR refer to stages at which the part is added and removed the stages are defined in \*DEFINE\_CONSTRUCTION\_STAGES. If STGA is zero, the part has full stiffness at time zero. If not, it ramps up from the small factor FACT (on \*CONTROL\_STAGED\_CONSTRUCTION) up to 1.0 over the ramp time at the start of stage STGA. If STGR is zero, the stiffness factor continues at 1.0 until the end of the analysis. If not, it ramps down from 1.0 to FACT over the ramp time at the start of stage STGR.
	- c) \*DEFINE\_STAGED\_CONSTRUCTION\_PART can be used instead of \*LOAD\_STIFFEN\_PART to define this loading. During initialization, a \*LOAD\_STIFFEN\_PART card will be created and the effect is the same as using the STGA, STGR method described above.

### \*LOAD\_SUPERPLASTIC\_FORMING

Purpose: Perform superplastic forming (SPF) analysis. This option can be applied to 2D and 3D solid elements and to 3D shell elements, and has been implemented for both explicit and implicit analyses. The pressure loading controlled by the load curve ID given below is scaled to maintain a constant maximal strain rate or other target value.

This option must be used with material model 64, \*MAT\_RATE\_SENSITIVE\_POWER-LAW\_PLASTICITY, for strain rate sensitive, powerlaw plasticity. For the output of data, see \*DATA-BASE\_SUPERPLASTIC\_FORMING. Mass scaling is recommended in SPF applications.

New options to compute the target value with various averaging techniques and autojump options to control the simulation are implemented. Strain-rate speedup is also available. See Remarks 5-7 for details.

**Card Sets.** Include as many sets consisting of the following four cards as desired. This input ends at the next keyword ("\*") card.

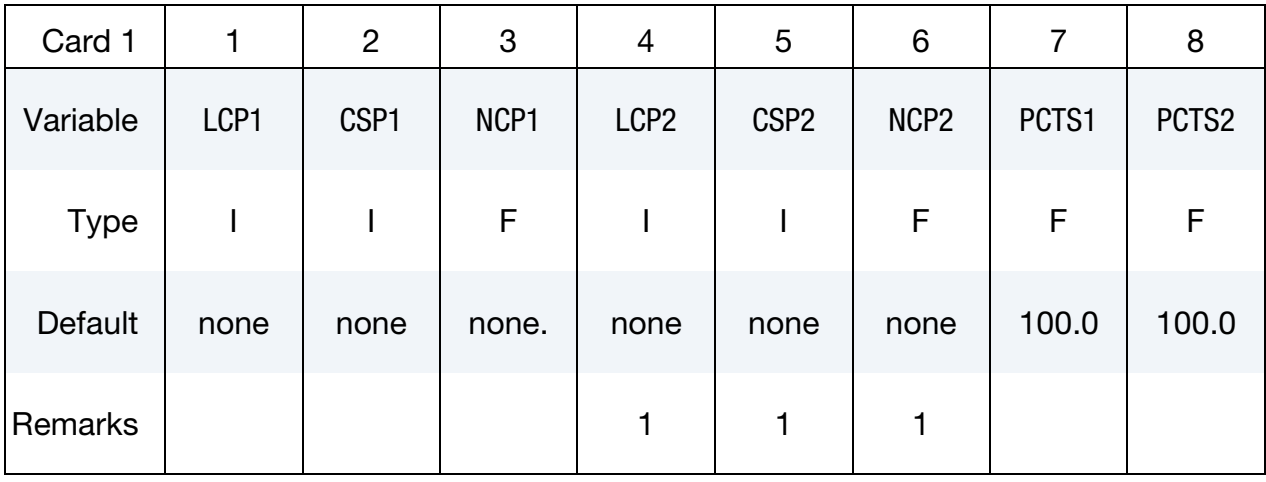

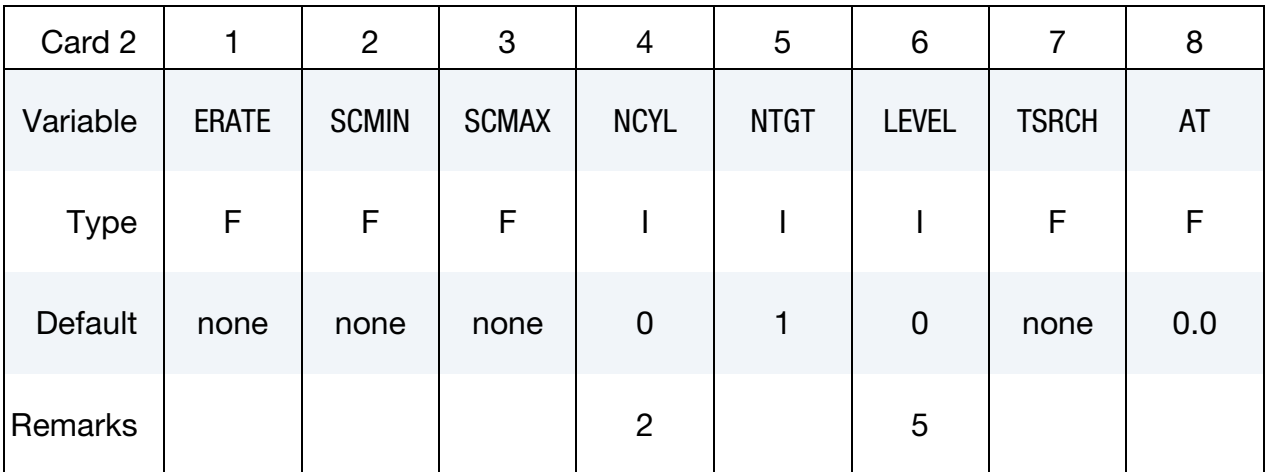

# \*LOAD \*LOAD\_SUPERPLASTIC\_FORMING

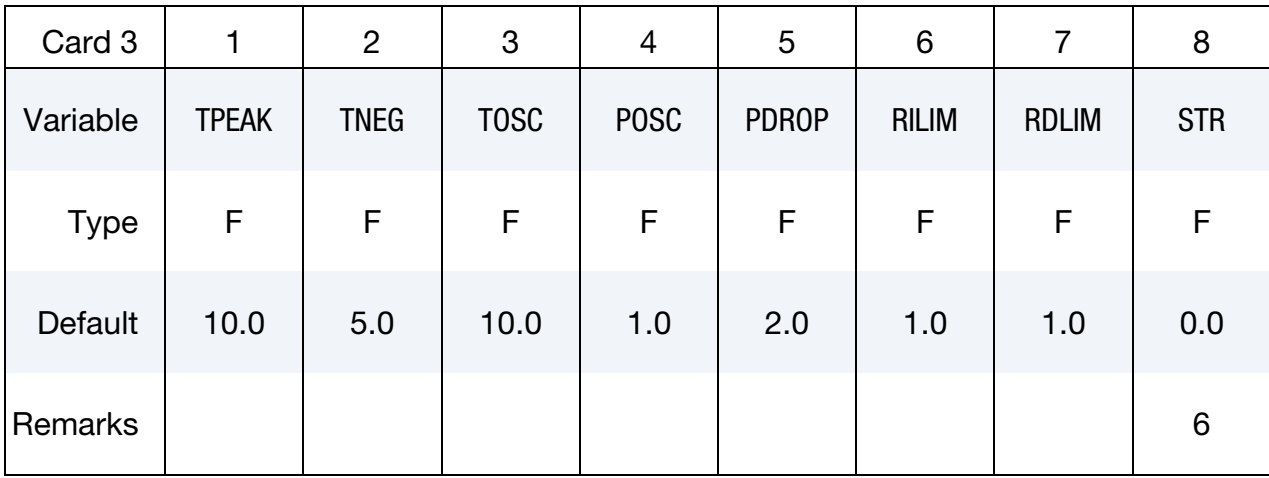

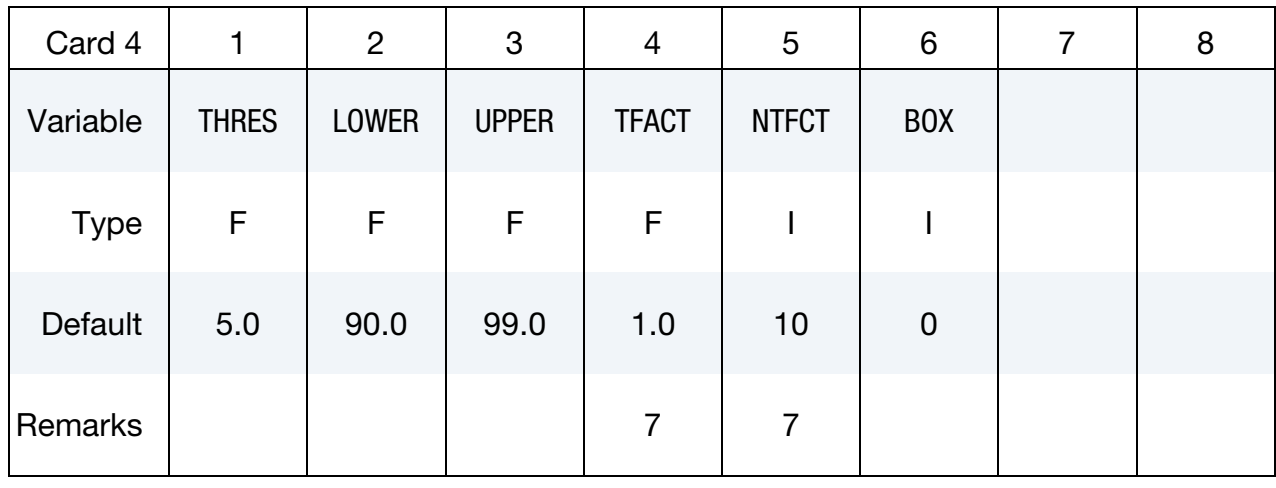

### VARIABLE DESCRIPTION

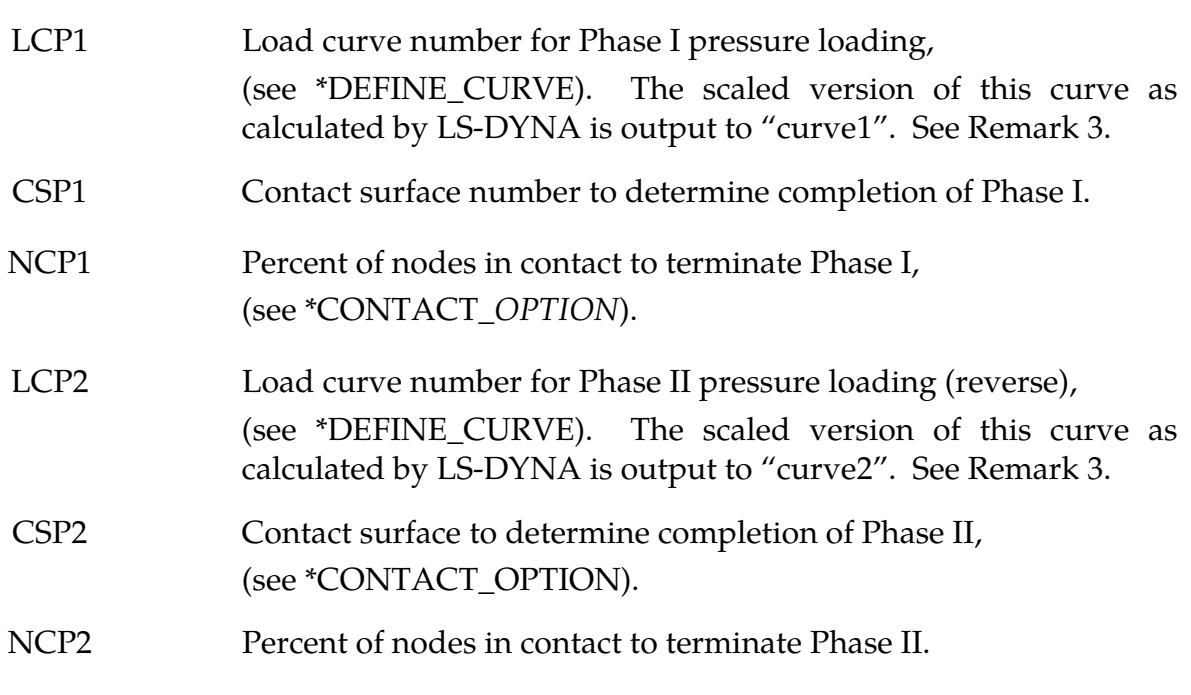

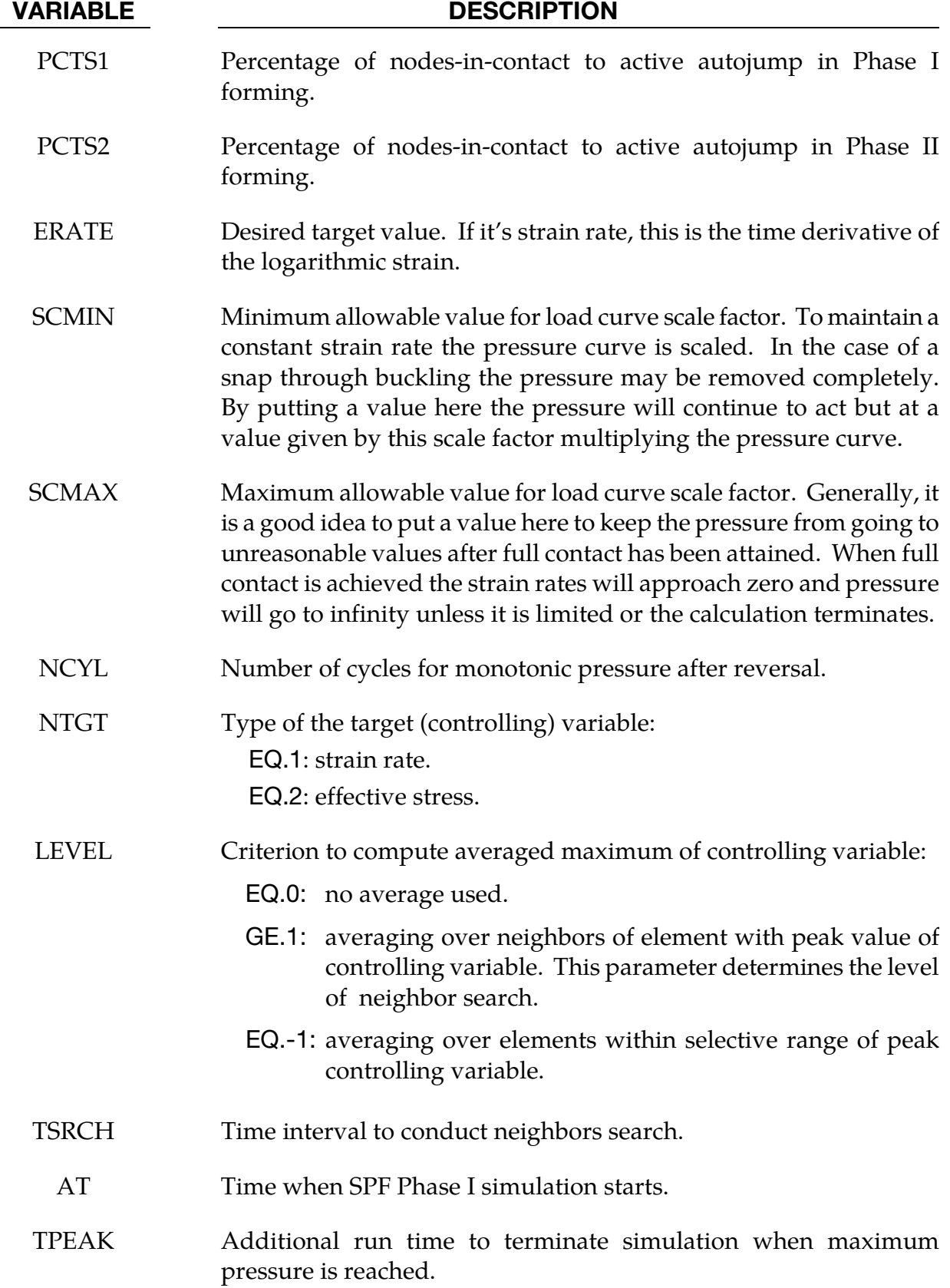

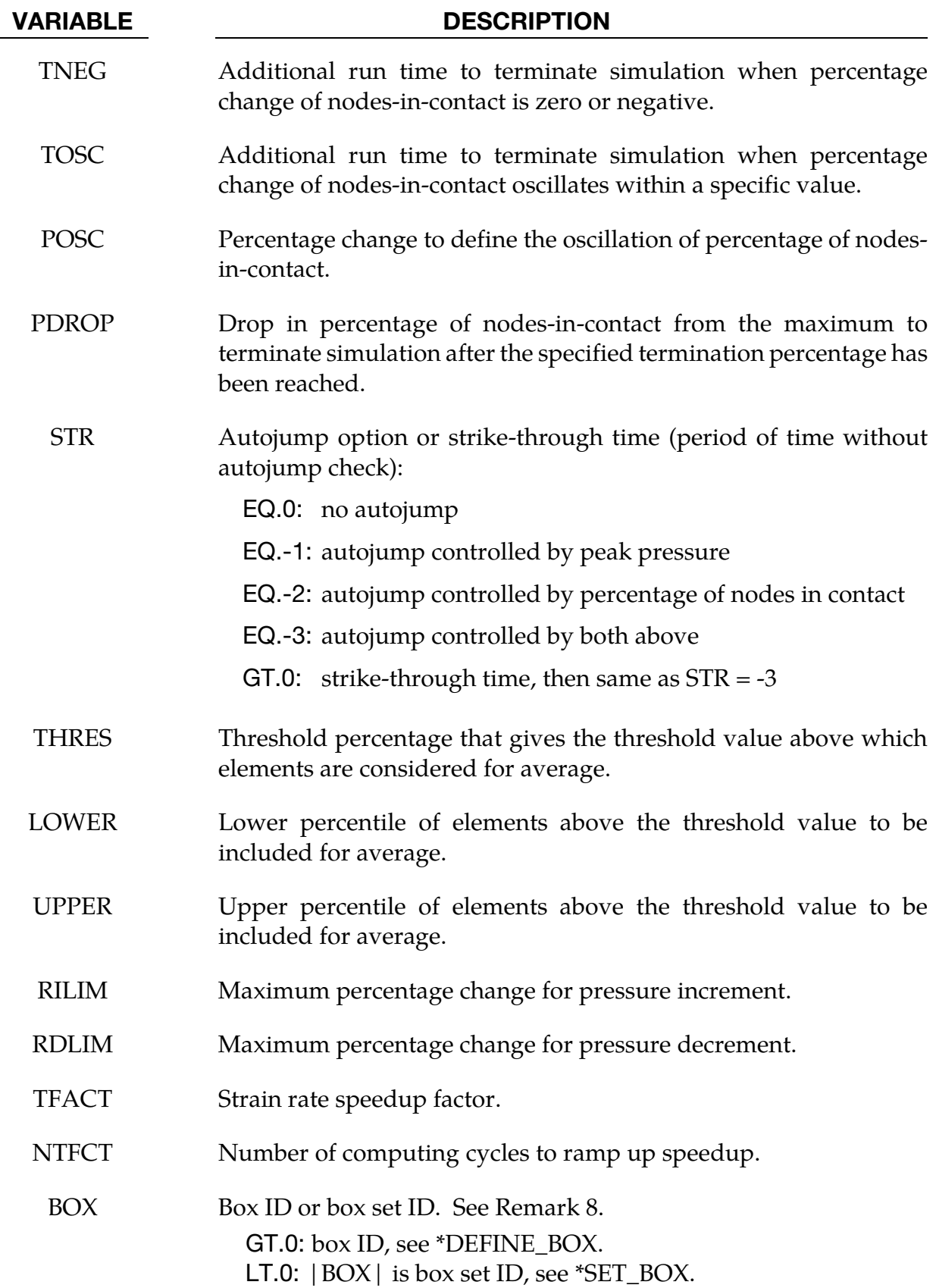

### Remarks:

- 23. Optionally, a second phase can be defined. In this second phase a *unique* set of pressure segments must be defined whose pressure is controlled by load curve 2. During the first phase, the pressure segments of load curve 2 are inactive, and likewise, during the second phase the pressure segments of the first phase are inactive. When shell elements are used the complete set of pressure segments can be repeated in the input with a sign reversal used on the load curve. When solid elements are used the pressure segments for each phase will, in general, must be unique.
- 24. This is an ad hoc parameter which should probably not be used.
- 25. There are three output files "pressure", "curve1", and "curve2" from the SPF simulation, and they may be plotted using ASCII > superpl in LS-PrePost. The file "curve2" is created only if the second phase is active. The time interval for writing out these files is controlled by \*DATABASE\_SUPERPLASTIC\_FORMING. The files "curve1" and "curve2" contain the adjusted pressure histories calculated by SPF solver. File "pressure" contains time histories of scaling factor, maximal target value, averaged target value, and percentage of contact.
- 26. The constraint method contact, \*CONTACT\_CONSTRAINT\_NODES\_TO\_SUR-FACE, is recommended for superplastic forming simulations since the penalty methods are not as reliable when mass scaling is applied. Generally, in superplastic simulations mass scaling is used to enable the calculation to be carried out in real time.
- 27. In order to reduce the oscillation in pressure, the maximal target value used to adjust the pressure load is calculated by special averaging algorithm. There are two options available:
	- a) *Averaging over neighbors of element with maximum target value*: In this method, the element that has the maximum strain rate or other controlling variable is stored in each cycle of the computation. The elements close to the element with the maximum value are searched and stored in an array. The averaged maximal target value is computed over the neighboring elements. The user can input an integer number to control the level of neighbor search, which will affect the total number of elements for average. Because the neighbor search is time consuming, the user can input a time interval to limit the occurrence of searching. The neighbor search is conducted only when the simulation time reaches the specified time or the element with maximum target value falls out of the array of neighbors.
	- b) *Averaging over elements within selective range of target value:* In this method, all elements that have target value above a threshold value (a threshold percentage of maximum target value) are sorted according to their target value and

the elements between the user specified lower percentile and upper percentile are selected to compute the average of the maximal target value.

- 28. The SPF simulation can be controlled by various autojump options. When autojump conditions are met, the SPF simulation will be either terminated or continued from phase I to phase II simulation. The autojump check can be held inactive by setting a strikethrough time. In this case the SPF simulation will continue for that period of time and only be interrupted when the percentage of nodes-incontact reaches 100% for a specified time. The available autojump conditions are:
	- a) *Peak pressure is reached and stays for certain time:* The peak pressure is determined by the maximum allowable scale factor and the load curve. The simulation will continue for a user specified time before termination.
	- b) *User specified percentage of nodes-in-contact is reached:* The simulation will be terminated or continued to Phase II automatically if one of the following conditions is met:
		- i) If the change of the percentage of nodes-in-contact is zero or negative for a specified time.
		- ii) If the percentage of nodes-in-contact oscillates in a specified range for a specified time.
		- iii) If the percentage of nodes-in-contact drops more than a specified value from the maximum value recorded.
		- iv) If the percentage of nodes-in-contact reaches a user specified stop value.
- 29. In order to speed up the simulation of the superplastic forming process, we scale down the computation time. By doing this we increase the strain rate allowed in the SPF process, resulting in reduced simulation time. However, caution should be utilized with this speedup as it may affect the accuracy of the results. We recommend no or small strain rate speedup for simulations with complex geometry or tight angles.
- 30. If the user knows the area(s) in the workpiece that are critical in the SPF process, he can use the box option to limit the region(s) where the elements are checked for computing the average of the maximal target value.

### \*LOAD\_SURFACE\_STRESS\_{OPTION}

Available options include:

<BLANK>

SET

Purpose: This keyword modifies the behavior of shell elements causing them to pass pressure-type loads to material models 37 and 125 (see [Remarks 31](#page-2315-0) and [32\)](#page-2315-0); shells usually omit such effects.

With this keyword, LS-DYNA calculates segment pressures from contact and applied pressure loads on both the upper and lower surfaces of the shell and applies them as negative local z-stresses during the simulation. It is found in some cases this capability can improve the accuracy of metal forming simulations.

Card Sets. Include as many sets consisting of the following three cards as desired. This input ends at the next keyword ("\*") card.

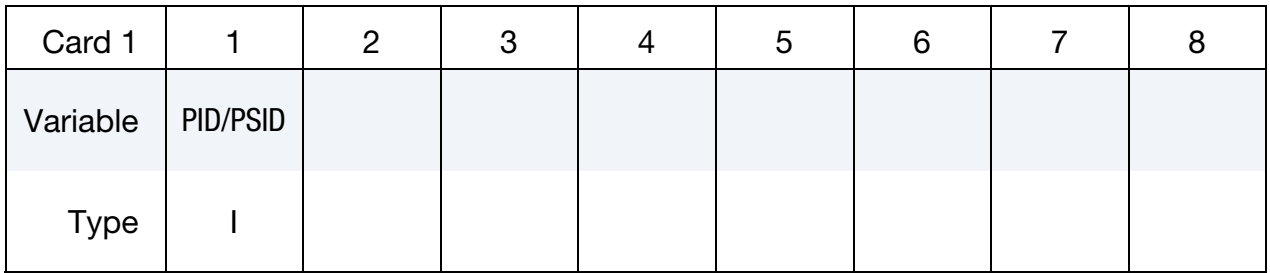

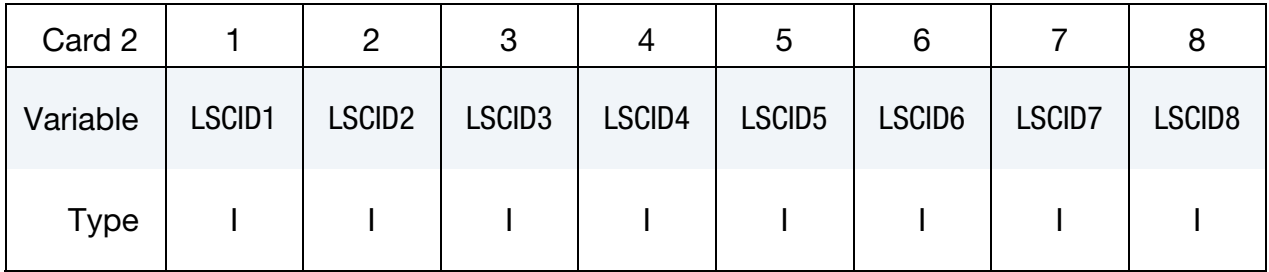

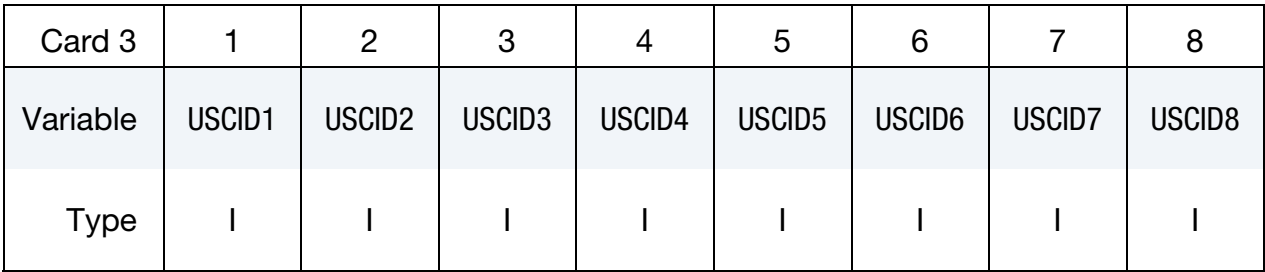

<span id="page-2315-0"></span>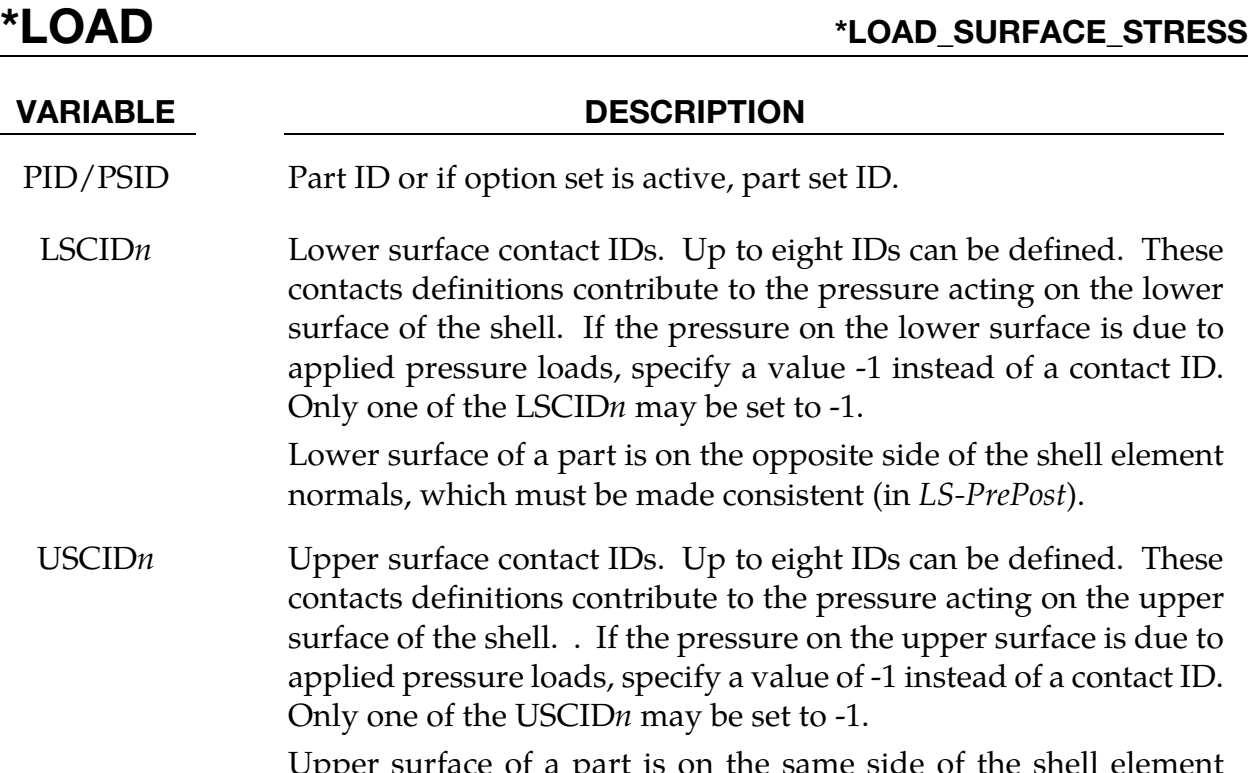

Upper surface of a pa normals, which must be made consistent (in *LS-PrePost*).

### Remarks:

- 31. MAT\_TRANSVERSLY\_ANISOTROPIC\_ELASTIC\_PLASTIC (37). This keyword can be used with \*MAT\_037 when ETAN is set to a negative value (see \*MAT\_037 manual pages), which triggers normal stresses (local  $z$ -stresses) resulting either from sliding contact or applied pressure to be considered in the shell formulation. The normal stresses can be significant in male die radius and corners in forming of Advanced High Strength Steels (AHSS). The negative local *z*-stresses are written to the d3plot files after Revision 97158, and can be plotted in *LS-PrePost* by selecting *z*-stress under *FCOMP* → *Stress* and select *local* under *FCOMP*.
- 32. MAT\_KINEMATIC\_HARDENING\_TRANSVERSLY\_ANISOTROPIC (125). This keyword can also be used in a simulation with \*MAT\_125 to account for the normal stresses (see \*MAT\_125 manual pages). For this material inserting this keyword *anywhere* in the input deck will invoke the shell normal stress calculation.

### \*LOAD\_THERMAL\_OPTION

Available options include:

CONSTANT

CONSTANT\_ELEMENT\_OPTION

CONSTANT\_NODE

LOAD\_CURVE

TOPAZ

VARIABLE

VARIABLE\_ELEMENT\_OPTION

VARIABLE\_NODE

VARIABLE\_SHELL\_OPTION

Purpose: To define nodal temperatures that thermally load the structure. Nodal temperatures defined by the \*LOAD\_THERMAL\_*OPTION* method are all applied in a structural only analysis. They are ignored in a thermal only or coupled thermal/structural analysis, see \*CONTROL\_THERMAL\_*OPTION*.

All the \*LOAD\_THERMAL options cannot be used in conjunction with each other. Only those of the same thermal load type, as defined below in column 2, may be used together.

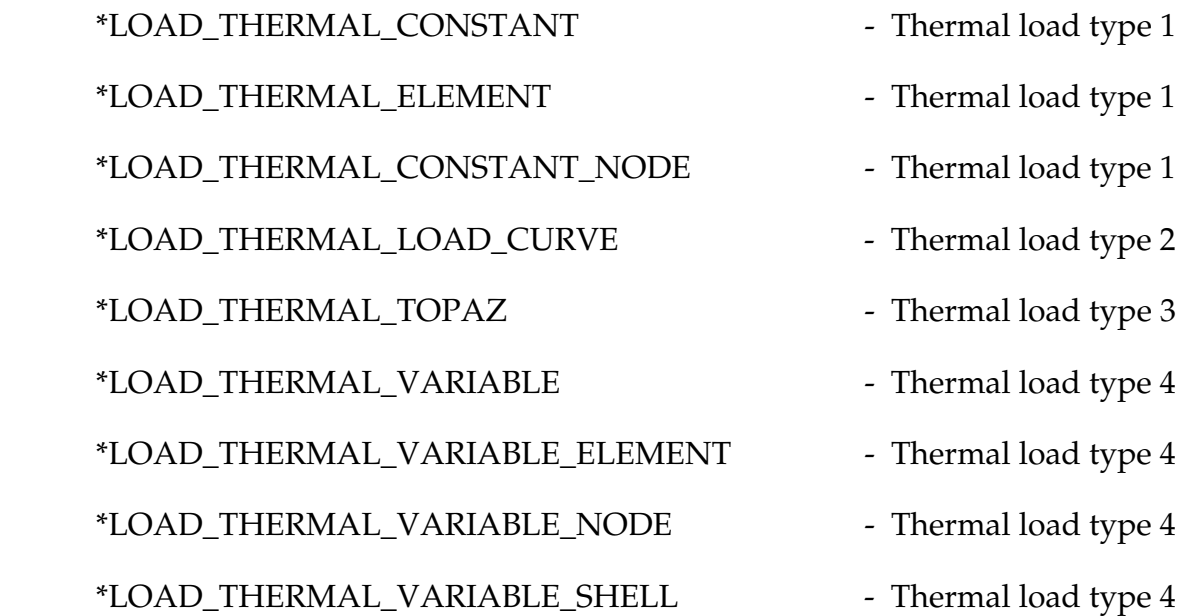

### \*LOAD\_THERMAL\_CONSTANT

Purpose: Define nodal sets giving the temperature that remains constant for the duration of the calculation. The reference temperature state is assumed to be a null state with this option. A nodal temperature state, read in above and held constant throughout the analysis, dynamically loads the structure. Thus, the temperature defined can also be seen as a relative temperature to a surrounding or initial temperature.

**Card Sets.** Include as many sets consisting of the following two cards as desired. This input ends at the next keyword ("\*") card.

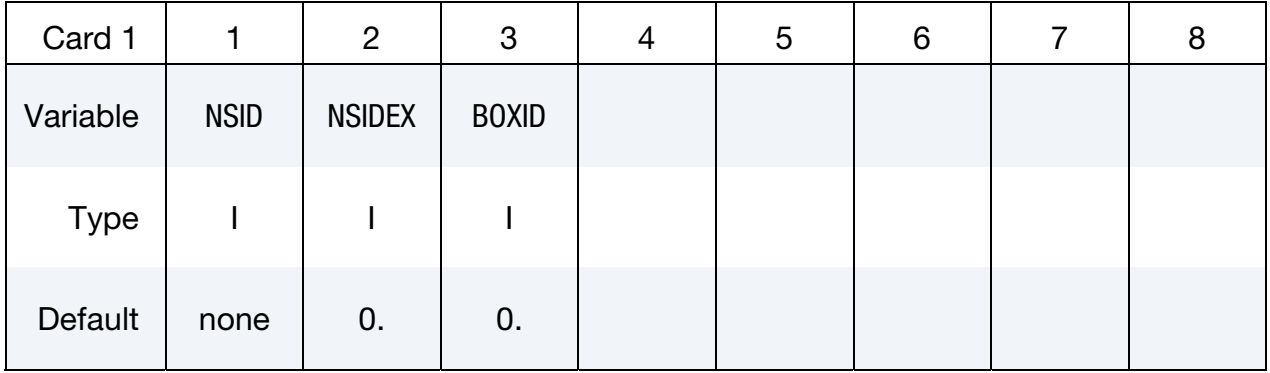

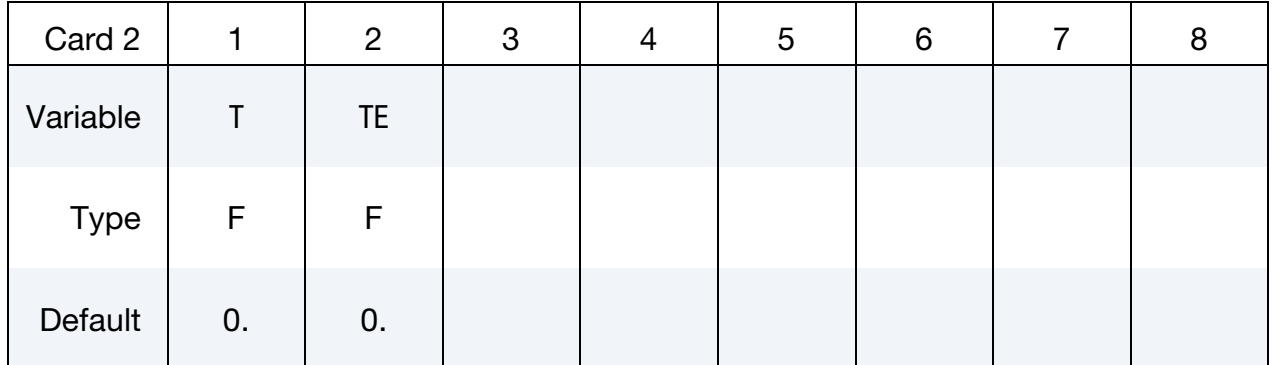

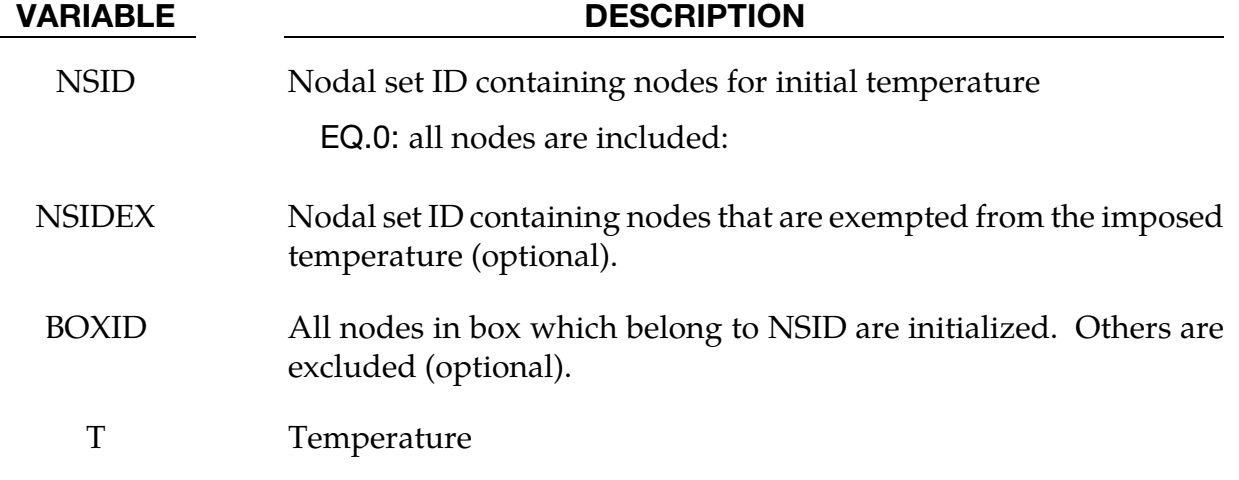

### VARIABLE DESCRIPTION

TE Temperature of exempted nodes (optional)

### \*LOAD\_THERMAL\_CONSTANT\_ELEMENT\_OPTION

Available options include:

BEAM **SHELL** SOLID

**TSHELL** 

Purpose: Define a uniform element temperature that remains constant for the duration of the calculation. The reference temperature state is assumed to be a null state. An element temperature, read in above and held constant throughout the analysis, dynamically loads the structure. The defined temperature can also be seen as a relative temperature to a surrounding or initial temperature.

**Element Cards.** Include as many cards in this format as desired. This input ends at the next keyword ("\*") card.

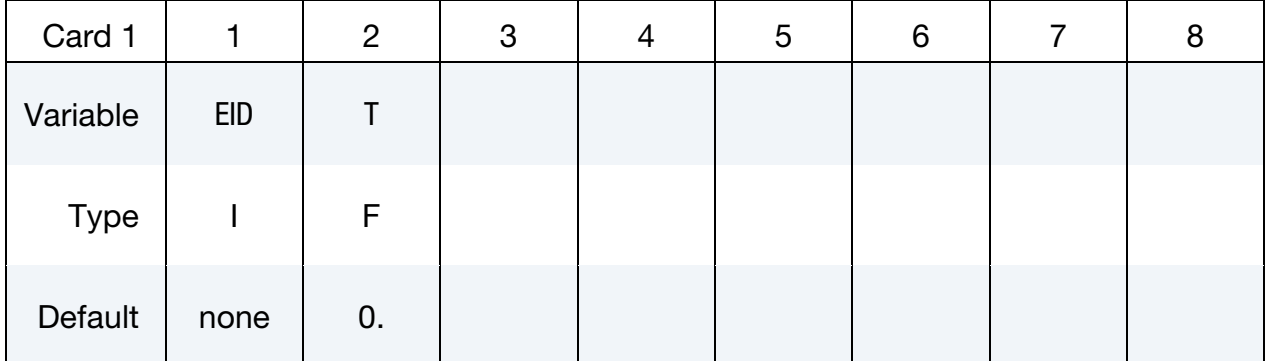

VARIABLE DESCRIPTION

EID Element ID

T Temperature, see remark below.

### Remarks:

33. The temperature range for the constitutive constants in the thermal materials must include the reference temperature of zero. If not termination will occur with a temperature out-of-range error immediately after the execution phase is entered.

### \*LOAD\_THERMAL\_CONSTANT\_NODE

Purpose: Define nodal temperature that remains constant for the duration of the calculation. The reference temperature state is assumed to be a null state with this option. A nodal temperature state, read in above and held constant throughout the analysis, dynamically loads the structure. Thus, the temperature defined can also be seen as a relative temperature to a surrounding or initial temperature.

**Node Cards.** Include as many cards in this format as desired. This input ends at the next keyword ("\*") card.

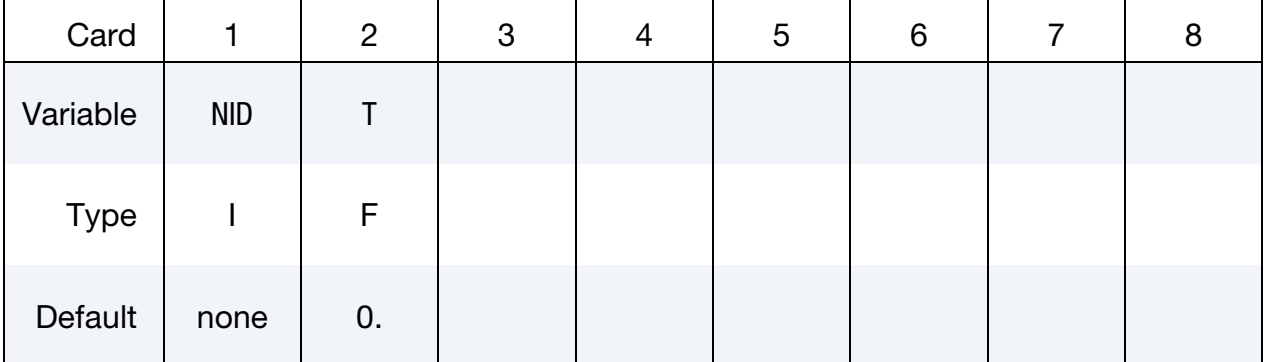

VARIABLE DESCRIPTION

NID Node ID

T Temperature, see remark below.

### Remarks:

34. The temperature range for the constitutive constants in the thermal materials must include the reference temperature of zero. If not termination will occur with a temperature out-of-range error immediately after the execution phase is entered.

### \*LOAD\_THERMAL\_D3PLOT

Purpose: Temperatures computed in a prior thermal-only analysis are used to load a mechanical-only analysis. The rootname of the d3plot database from the thermal-only analysis is specified on the execution line of the mechanical-only analysis using T = *tpf*, where *tpf* is that rootname, e.g.,  $T = d3plot$ .

### **Warnings:**

- 1.If using a double precision LS-DYNA executable in making the two runs, do not write the d3plot data using 32ieee format in the thermal-only run, i.e., the environment variable LSTC\_BINARY must not be set.
- 2.The rootnames of the d3plot databases from the two runs must not conflict. Such conflict can be avoided, for example, by using jobid = *jobname* on the execution line of the second (mechanical-only) run.

### \*LOAD\_THERMAL\_LOAD\_CURVE

Purpose: Nodal temperatures will be uniform throughout the model and will vary according to a load curve. The temperature at time = 0 becomes the reference temperature for the thermal material. The reference temperature is obtained from the optional curve for dynamic relaxation if this curve is used. The load curve option for dynamic relaxation is useful for initializing preloads.

**Thermal Load Curve Cards.** Include as many cards in this format as desired. This input ends at the next keyword ("\*") card.

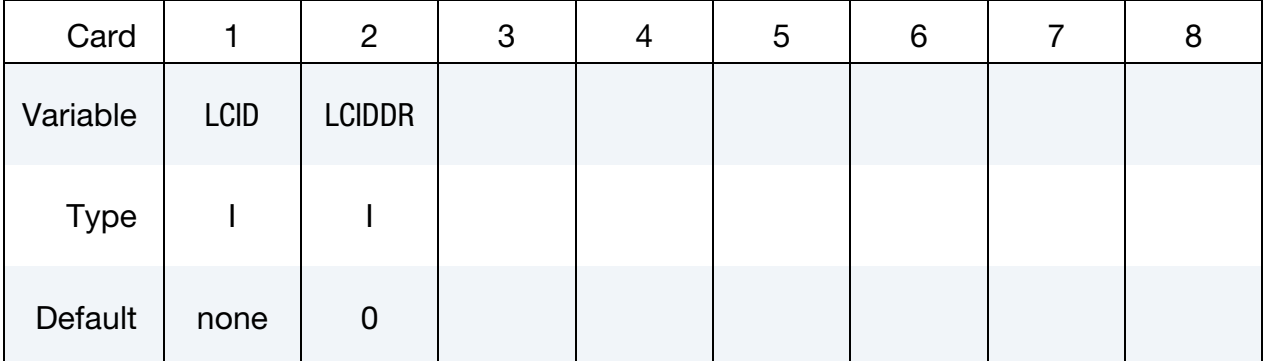

### VARIABLE DESCRIPTION

- LCID Load curve ID, see \*DEFINE\_CURVE, to define temperature versus time.
- LCIDDR An optional load curve ID, see \*DEFINE\_CURVE, to define temperature versus time during the dynamic relaxation phase.

### \*LOAD\_THERMAL\_TOPAZ

Purpose: Nodal temperatures will be read in from the TOPAZ3D database. This file is defined on the execution line by the specification:  $T = tpf$ , where  $tpf$  is a binary database file (e.g., T3PLOT).

### \*LOAD\_THERMAL\_VARIABLE

Purpose: Define nodal temperature using node set(s) and temperature vs. time curve(s).

Card Sets. Include as many sets consisting of the following two cards as desired. This input ends at the next keyword ("\*") card.

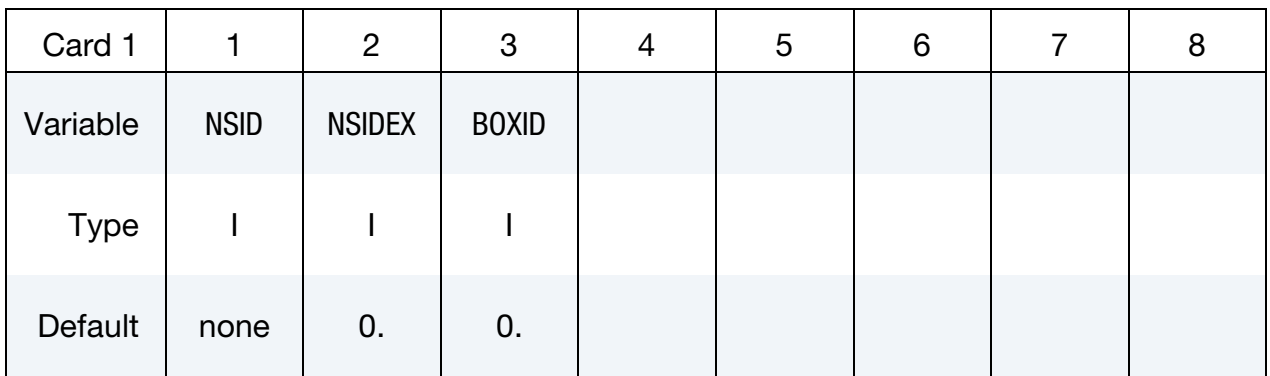

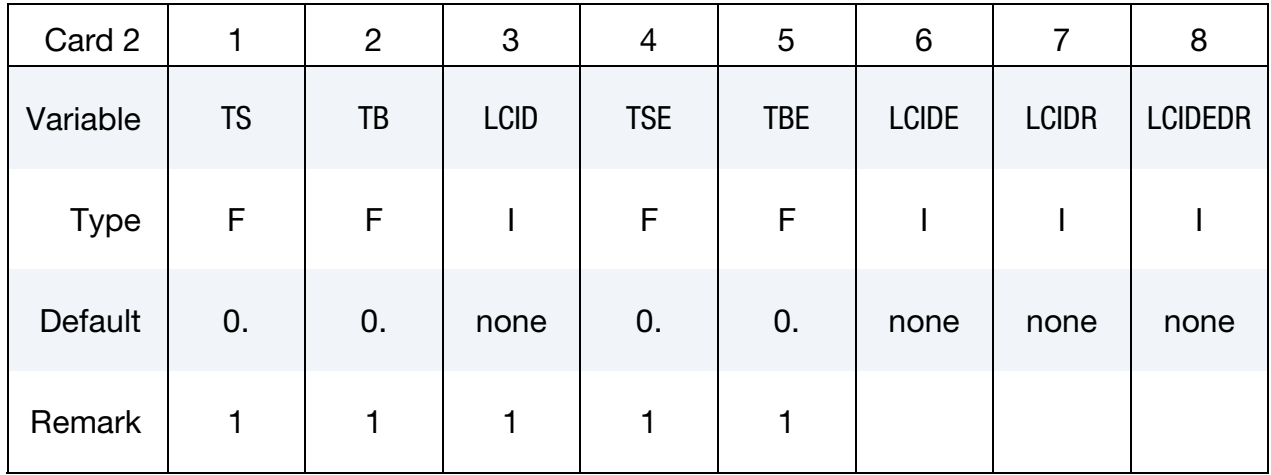

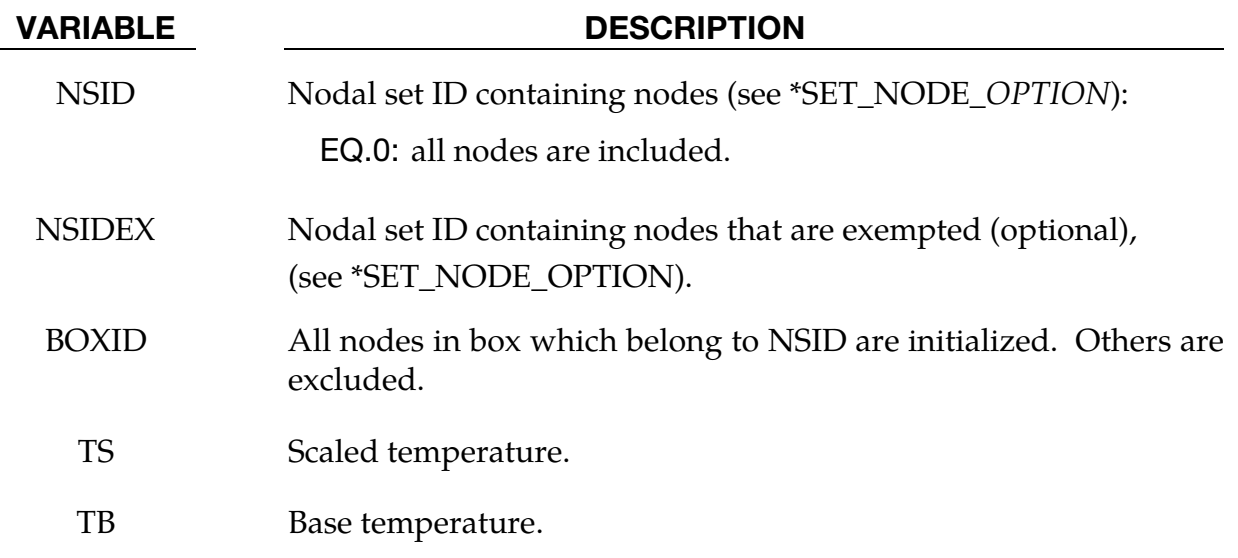

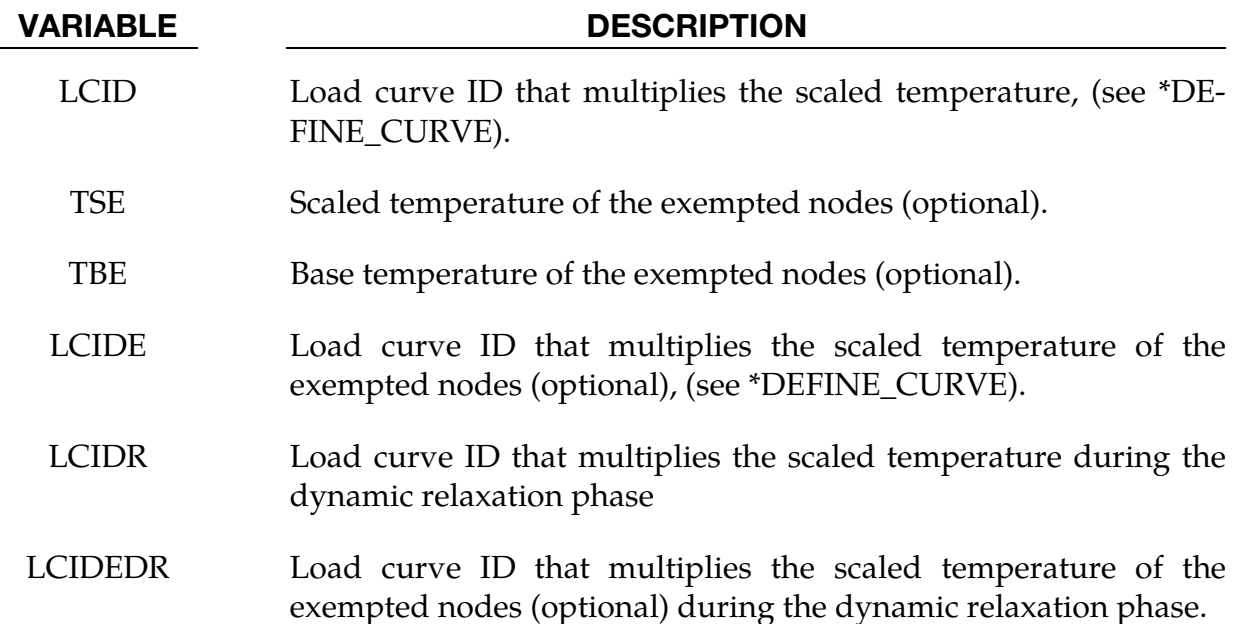

### Remarks:

35. The total temperature is defined as

 $T = TB + TS \times f(t)$ 

where  $f(t)$  is the current value of the load curve, TS is the scaled temperature, and TB is the base temperature.

The rate of thermal strain is based on the rate of temperature change. In other words, the thermal load arises from change in total temperature. Furthermore, the calculation of the thermal strain from the coefficient of thermal expansion depends on the material model, and some material models, e.g., \*MAT\_255, may offer multiple options. Temperature-dependent material properties are based on the total temperature.

### \*LOAD\_THERMAL\_VARIABLE\_BEAM\_{OPTION}

Available options include:

<BLANK>

SET

Purpose: Define a known temperature time history as a function of the section coordinates for beam elements. To set the temperature for the whole element see \*LOAD\_THERMAL\_- VARIABLE\_ELEMENT\_BEAM.

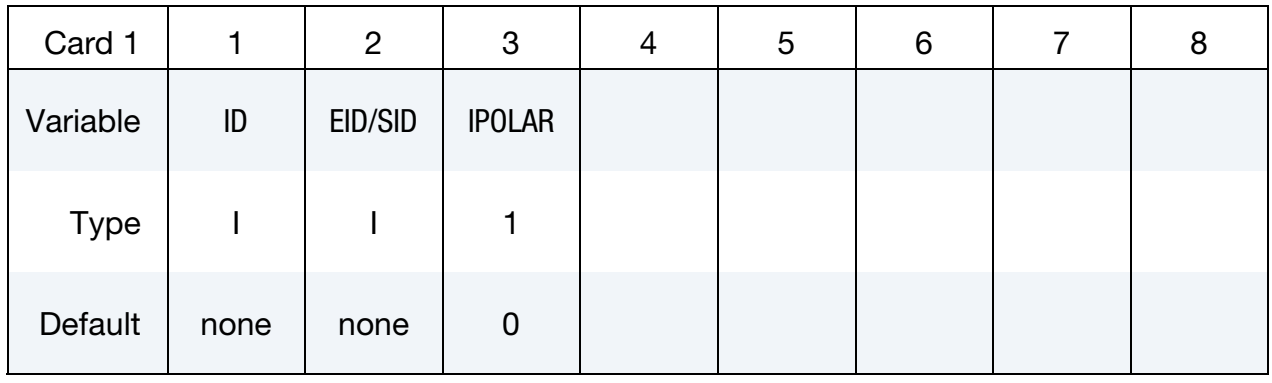

Temperature Cards. Include as many cards in the following format as desired. This input ends at the next keyword ("\*") card.

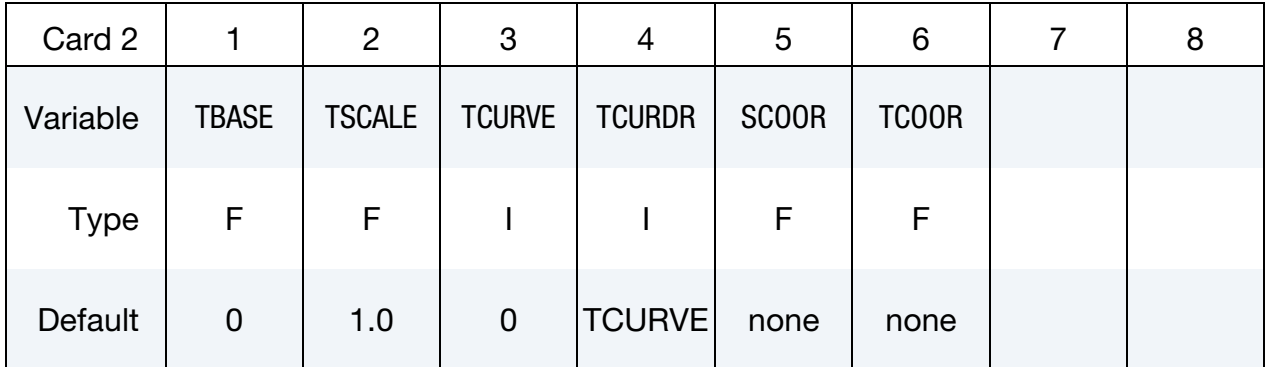

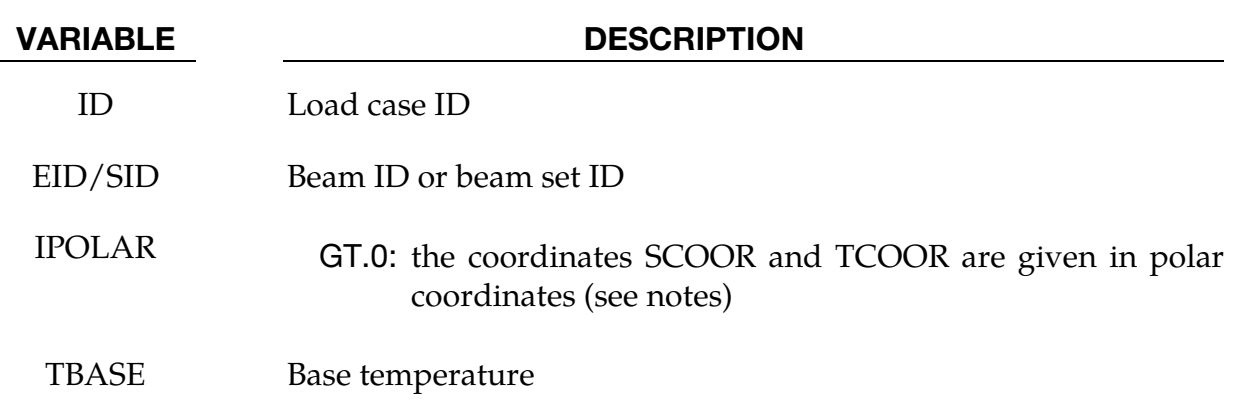

<span id="page-2327-0"></span>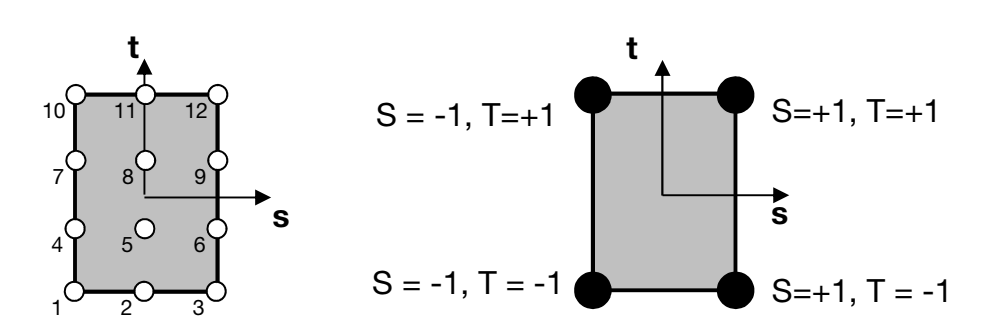

Figure 0-1. Figure illustrating point ordering.

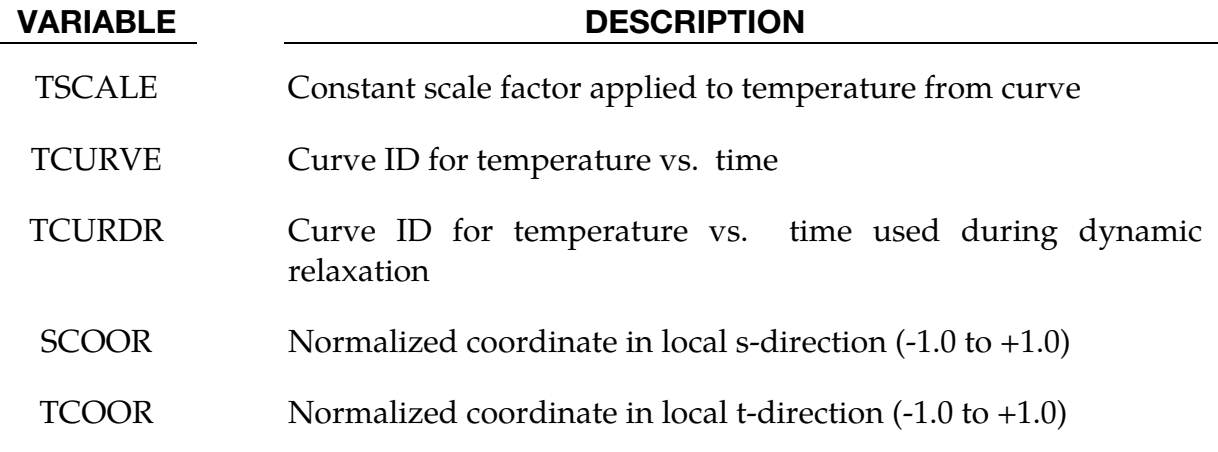

### Remarks:

36. The temperature T is defined as:

 $T = TBASE + TSCALE \times f(t)$ 

where  $f(t)$  is the current ordinate value of the curve. If the curve is undefined, then  $T = TBASE$  at all times.

- 37. At least four points (four Card 2's) must be defined in a rectangular grid. The required order of the points is as shown i[n Figure 0-1.](#page-2327-0) First, define the bottom row of points (most negative t), left to right in order of increasing s. Then increment *t* to define the next row of points, left-to-right in order of increasing s, and so on. The *s-t* axes are in the plane of the beam cross-section with the *s*-axis in the plane of nodes N1, N2, N3 defined in \*ELEMENT\_BEAM.
- 38. For the polar option, SCOOR is the non-dimensional radius  $R/R<sub>0</sub>$  where  $R<sub>0</sub>$  is the outer radius of the section; and TCOOR is defined as  $\theta/\pi$ , where  $\theta$  is the angle in radians from the s-axis, defined in the range  $-\pi < \theta < \pi$ .
- 39. Temperatures will be assigned to the integration points by linear interpolation from the points defined using this command.

### \*LOAD\_THERMAL\_VARIABLE\_ELEMENT\_OPTION

Available options include:

BEAM

**SHELL** 

SOLID

**TSHELL** 

Purpose: Define element temperature that is variable during the calculation. The reference temperature state is assumed to be the temperature at time = 0.0 with this option.

**Element Cards.** Include as many cards in the following format as desired. This input ends at the next keyword ("\*") card.

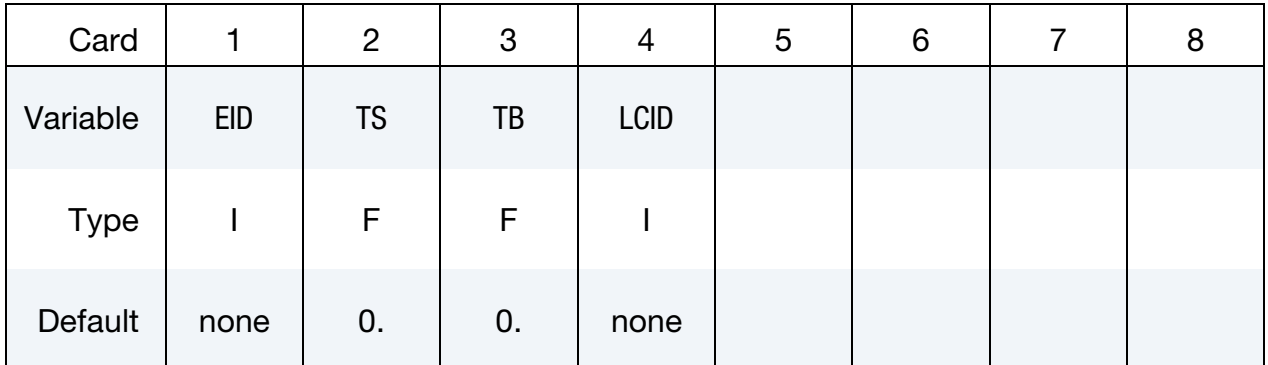

### VARIABLE DESCRIPTION

- EID Element ID
- TS Scaled temperature
- TB Base temperature
- LCID Load curve ID defining a scale factor that multiplies the scaled temperature as a function of time, (see \*DEFINE\_CURVE).

### Remarks:

40. The temperature is defined as:

$$
T = TB + TS \times f(t)
$$

where  $f(t)$  is the current value of the load curve, TS is the scaled temperature, and TB is the base temperature

### \*LOAD\_THERMAL\_VARIABLE\_NODE

Purpose: Define nodal temperature that is variable during the calculation. The reference temperature state is assumed to be a null state with this option. A nodal temperature state read in and varied according to the load curve dynamically loads the structure. Thus, the defined temperatures are relative temperatures to an initial reference temperature.

Node Cards. Include as many cards in the following format as desired. This input ends at the next keyword ("\*") card.

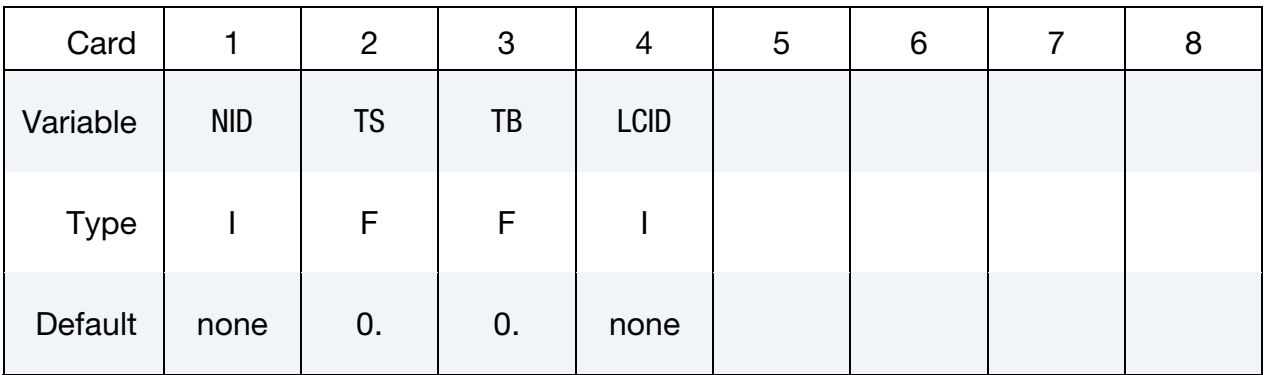

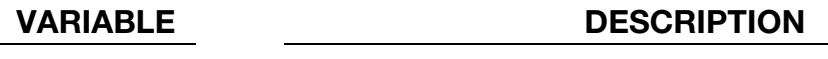

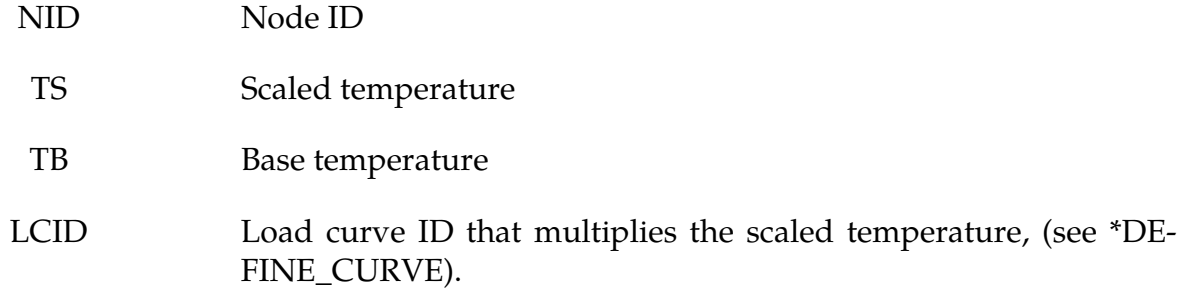

### Remarks:

41. The temperature is defined as:

$$
T = TB + TS \times f(t)
$$

where  $f(t)$  is the current value of the load curve, TS is the scaled temperature, and TB is the base temperature

### \*LOAD\_THERMAL\_VARIABLE\_SHELL\_{OPTION}

Available options include:

<BLANK>

SET

Purpose: Define a known temperature time history as a function of the through-thickness coordinate for the shell elements.

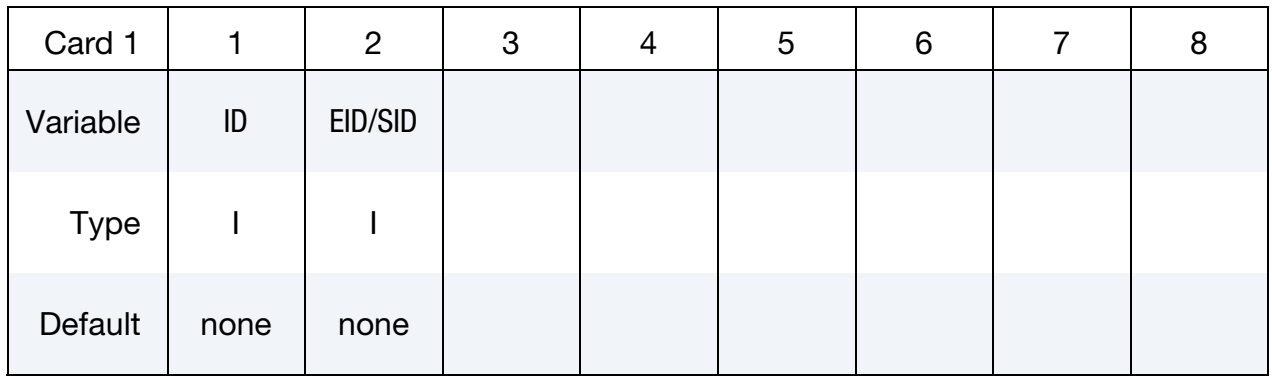

Temperature Cards. Include as many cards of this type as desired. This input ends at the next keyword ("\*") card.

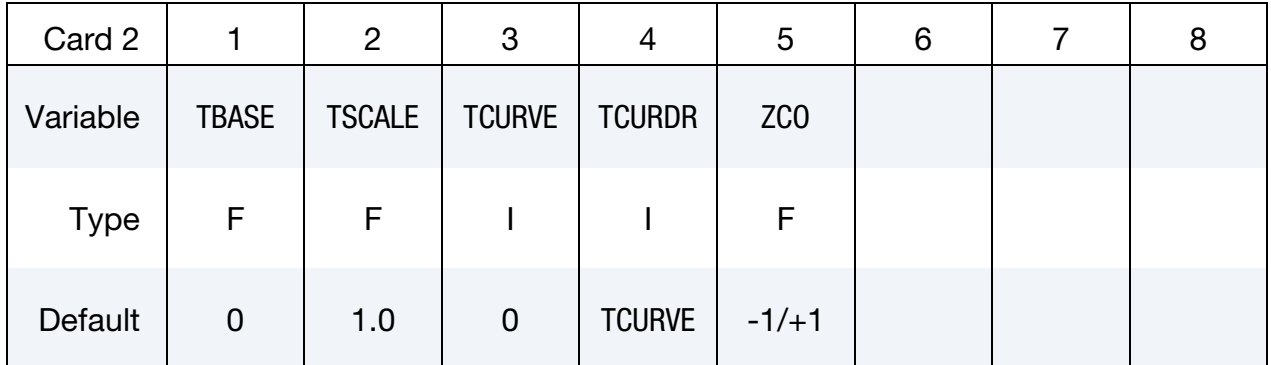

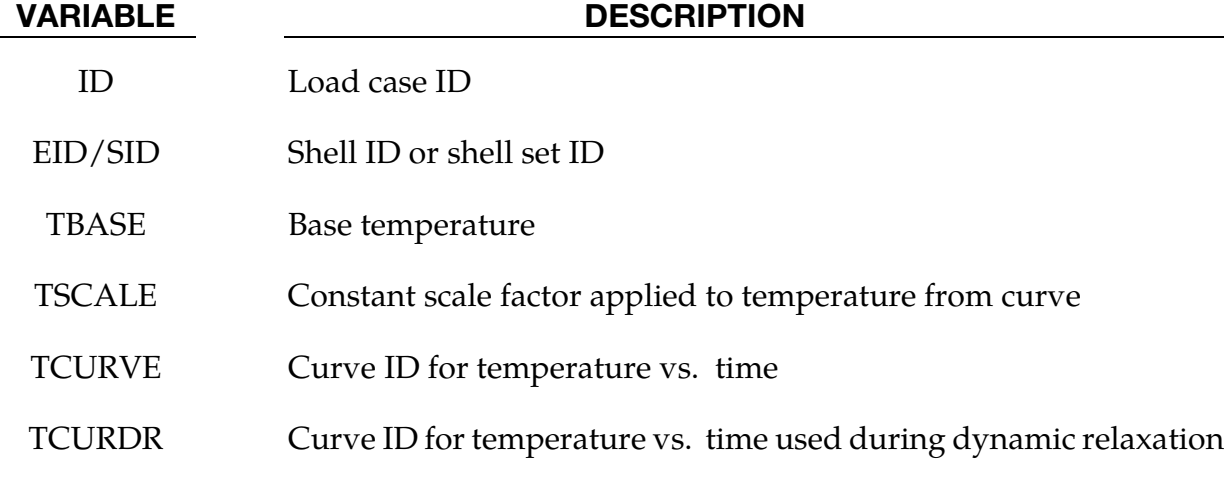

VARIABLE DESCRIPTION

ZCO Normalized through-thickness coordinate (-1.0 to +1.0)

### Remarks:

42. The temperature T is defined as:

 $T = \text{TBASE} + \text{TSCALE} \times f(t)$ 

where  $f(t)$  is the current ordinate value of the curve. If the curve is undefined, then  $T = TBASE$  at all times.

- 43. Through-thickness points must be defined in order of increasing ZCO (-1.0 to +1.0). ZCO=+1.0 is the top surface of the element, i.e. the element surface in the positive outward normal vector direction from the mid-plane.
- 44. At least two points (two Card 2's) must be defined. Temperatures will be assigned in the through-thickness direction by linear interpolation from the points defined using this command.
- 45. If the element has multiple in-plane integration points, the same temperature distribution is used at each in-plane integration point.
- 46. If a shell's temperature distribution is defined using this card, any values defined by \*LOAD\_THERMAL\_NODE are ignored for that shell.

### \*LOAD\_VOLUME\_LOSS

Purpose: To represent the effect of tunneling on surrounding structures, it is common to assume that a pre-defined fraction (e.g., 2%) of the volume occupied by the tunnel is lost during the construction process. This feature is available for solid elements only.

**Part Set Cards.** Include as many of these cards as desired. This input ends at the next keyword ("\*") card.

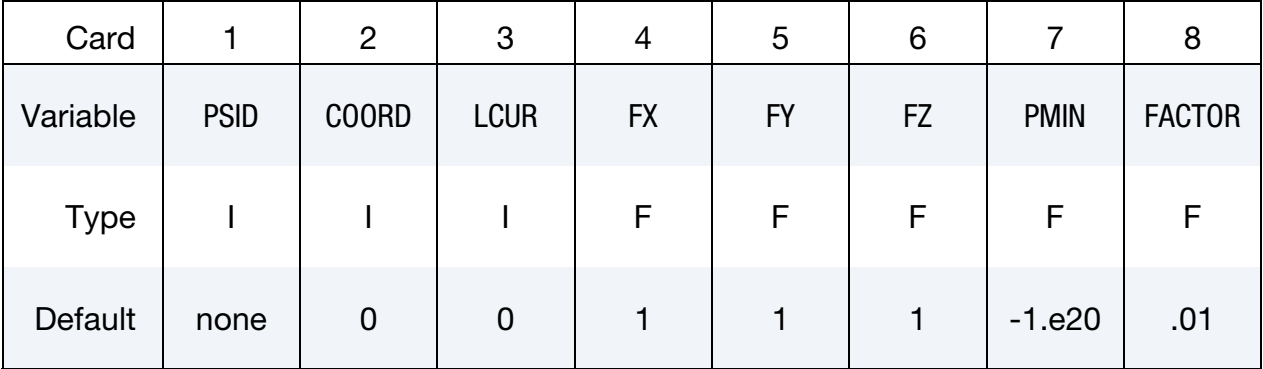

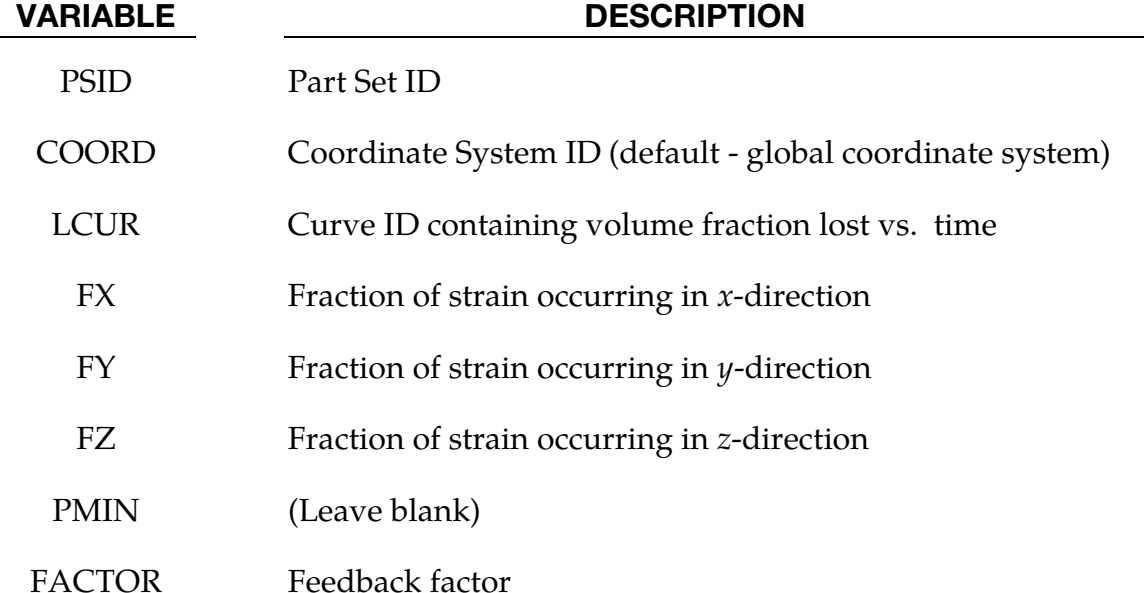

### Remarks:

Volume loss is modeled by a process similar to thermal contraction: if the material is unrestrained it will shrink while remaining unstressed; if restrained, stresses will become more tensile. Typically the material surrounding the tunnel offers partial restraint; the volume loss algorithm adjusts the applied "thermal" strains to attempt to achieve the desired volume loss. Optionally, FX, FY and FZ may be defined: these will be treated as ratios for the  $x$ ,  $y$  and  $z$  strains; this feature can be used to prevent contraction parallel to the tunnel axis.

The total volume of all the parts in the part set is monitored and output at the time-history interval (on \*DATABASE\_BINARY\_D3THDT) to a file named vloss\_output. This file contains lines of data (*time, volume1, volume2, volume3…*) where *volume1* is the total volume of elements controlled by the first \*LOAD\_VOLUME\_LOSS card, *volume2* is the total volume of elements controlled by the second \*LOAD\_VOLUME\_LOSS card, etc.

This feature works only with material types that use incremental strains to compute stresses. Thus, hyperelastic materials (e.g. MAT\_027) are excluded, as are certain foam material types (e.g. MAT\_083).

The feedback factor (see FACTOR field) controls how strongly the algorithm tries to impose the desired change of volumetric strain. The default value is recommended. If the volumetric response appears noisy or unstable, it may be necessary to reduce FACTOR. Alternatively, if the actual volumetric strain changes much more slowly than the input curve, it may be necessary to increase FACTOR.

# \*MODULE

The keyword \*MODULE provides a way to load user compiled libraries at runtime, to support user defined capabilities such as material models, equations of state, element formulations, etc. The following keywords implement this capability:

### \*MODULE\_LOAD

\*MODULE\_PATH

\*MODULE\_USE

### <span id="page-2335-0"></span>\*MODULE\_LOAD

Purpose: Load a dynamic library for user subroutines.

**Card Sets.** Repeat as many sets data cards as desired (cards 1 and 2) to load multiple libraries. This input ends at the next keyword ("\*") card.

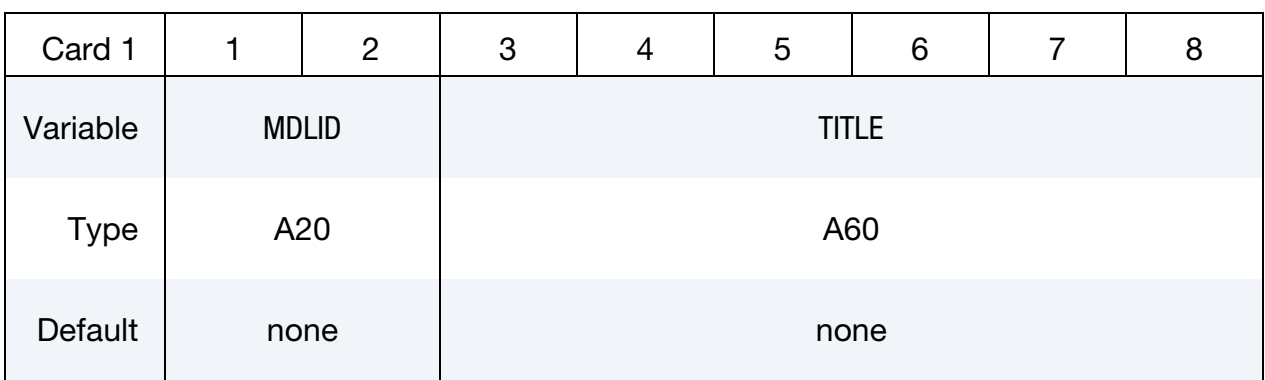

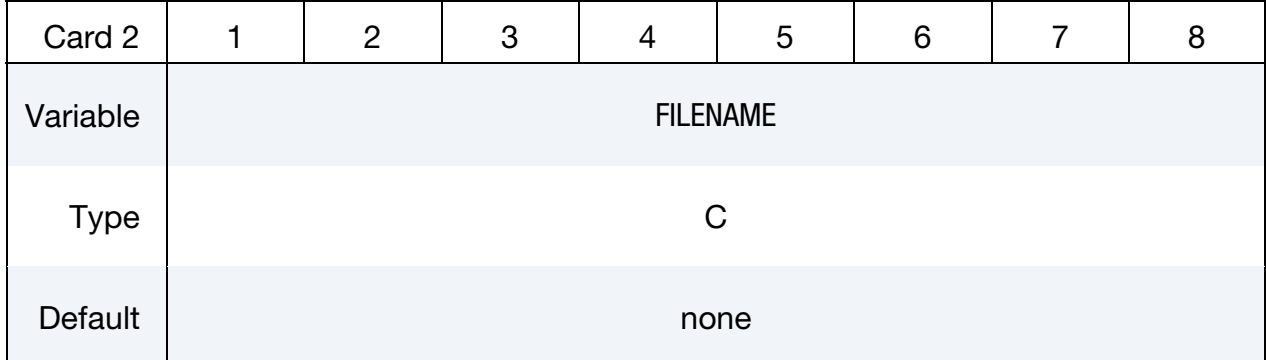

VARIABLE DESCRIPTION

MDLID Module identification. A unique string label must be specified.

TITLE Description of the module.

FILENAME File name of the library to be loaded, 80 characters maximum. If the filename has no path component, LS-DYNA will search in all directories specified in \*MODULE\_PATH first. If not found and the filename starts with "+" (a plus sign), LS-DYNA will continue to search all directories specified in the system environment variable LD\_LIBRARY\_PATH.

### Remarks:

- 47. The MODULE capability described here and in \*MODULE\_USE is still under development and is considered experimental. As such, it is currently only supported in specially compiled executables on Linux systems
- 48. If only one dynamic library is loaded and no rules are required (\*MODULE\_USE), this dynamic library can be specified through the execution line option "module = *dll*". The system environment variable LD\_LIBRARY\_PATH is also used for searching the dynamic library if the filename starts with "+". This execution line option provides the support to the classic user subroutine subroutines without modifying the input deck.

### \*MODULE\_PATH\_{OPTION}

Available options:

<BLANK>

RELATIVE

LS-DYNA's default behavior is search for modules in the current working directory. If a module file is not found and the filename has no path component, LS-DYNA will search in all directories specified on the cards following a \*MODULE\_PATH keyword. Multiple paths can specified using one \*MODULE\_PATH keyword card, i.e.,

\*MODULE\_PATH Directory path1 Directory\_path2 Directory\_path3

Directory paths are read until the next "\*" card is encountered. A directory path can have up to 236 characters. See [Remark 3.](#page-1978-0)

When the RELATIVE option is used, all directories are relative to the location of the input file. For example, if "i=/home/test/problems/input.k" is given on the command line, and the input contains

```
*MODULE_PATH_RELATIVE
lib 
../lib
```
then the two directories /home/test/problems/lib and /home/test/lib will be searched for module files.

### Remarks:

49. Filenames and pathnames are limited to 236 characters spread over up to three 80 character lines. When 2 or 3 lines are needed to specify the filename or pathname, end the preceding line with "<sub>1</sub>+" (space followed by a plus sign) to signal that a continuation line follows. Note that the " $+$ " combination is, itself, part of the 80 character line; hence the maximum number of allowed characters is  $78 + 78 + 80 =$ 236.

### \*MODULE\_USE

Purpose: Define the rules for mapping the user subroutines loaded in dynamic libraries to the model. The rules can be applied to:

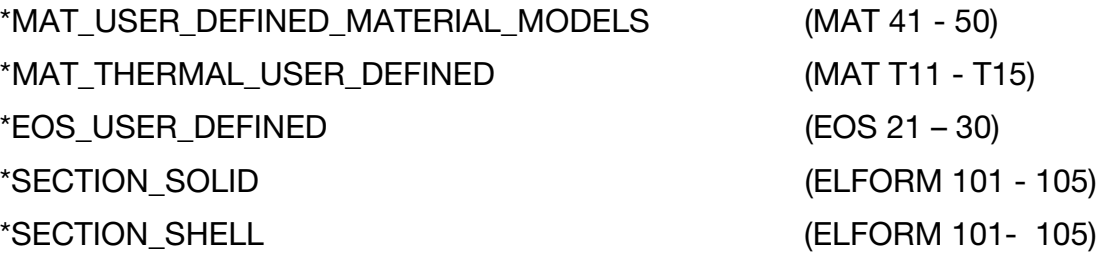

and other subroutines in the LS-DYNA user subroutine package.

LS-DYNA requires that subroutines in modules (see [\\*MODULE\\_LOAD\)](#page-2335-0) be named as if they were part of the traditional user subroutine framework. Each module, however, can contain a complete set of those subroutines, and it is, therefore, possible to import in different modules the same subroutines of the same name several times. Each module is, essentially, an independent copy of the traditional user-subroutine framework. This keyword, \*MODULE\_USE, deals with namespace conflicts by defining how each subroutine in the module is presented to the other keywords.

The rules defined in \*MODULE\_USE are applied to only one dynamic library.

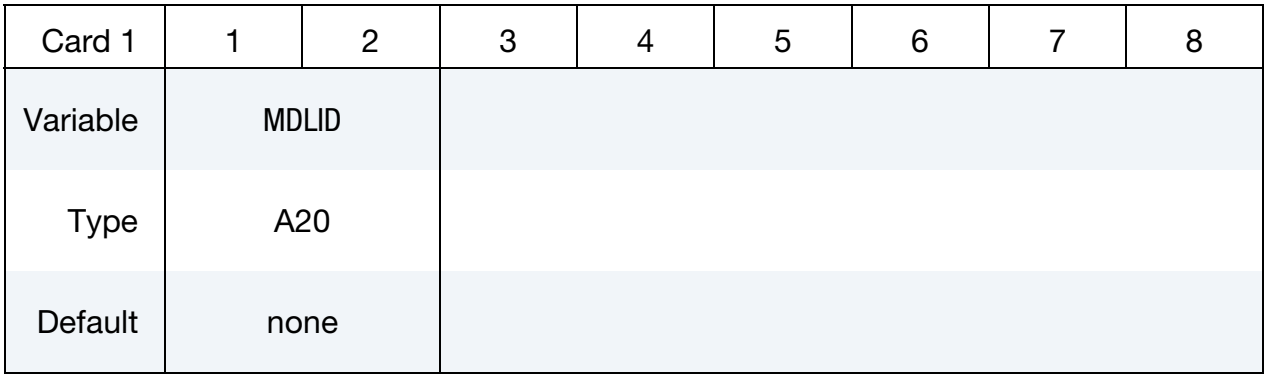

**Rule Cards.** Card 2 defines rules for the module specified in Card 1. Include one instance of this card for each subroutine to be mapped. If two rules conflict, new rules override existing rules. Input ends at the next keyword ("\*") card.

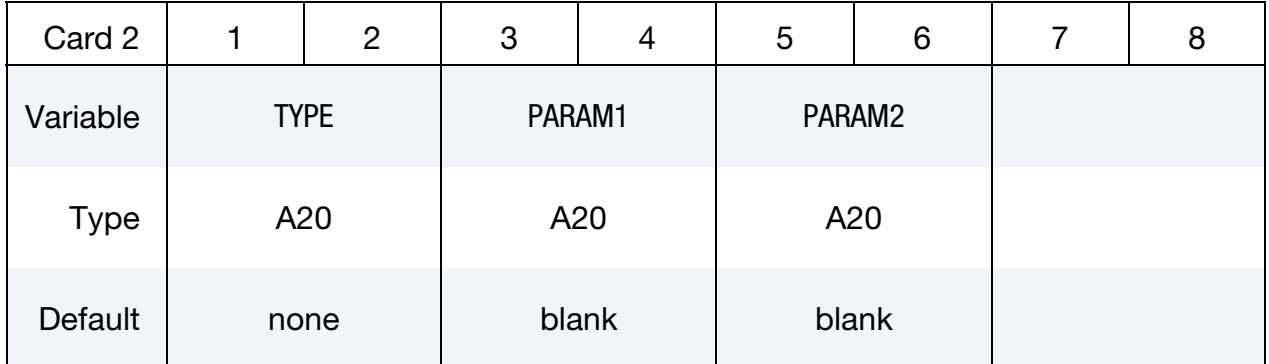

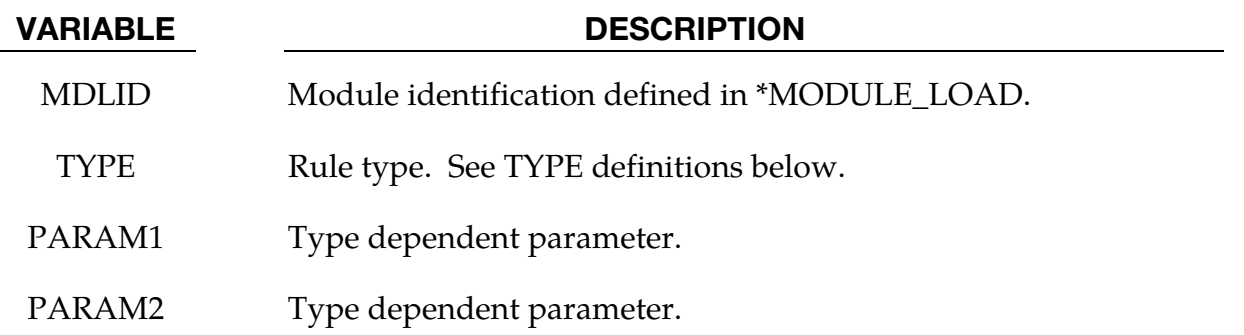

### User Defined Materials:

## TYPE DESCRIPTION UMAT Implements the user material type PARAM1 in the model via a possibly different type PARAM2 in the dynamic library. Types in the extended range from 1001 to 2000 can be used as material types in the model. For example, if  $PARAM1 = 1001$  and  $PARAM2 = 42$ , then model material 1001 will use subroutine umat42 from this library. If PARAM1 is blank and PARAM2 is not, then all user materials in the model will use the indicated subroutine from this library. If PARAM2 is blank and PARAM1 is not, the material type PARAM1 in the model will use the traditional subroutine from this library. For example, if PARAM1 = 43 and PARAM2 is blank, then material type 43 in the model will use the subroutine umat43 from this library If both PARAM1 and PARAM2 are blank, then all user defined
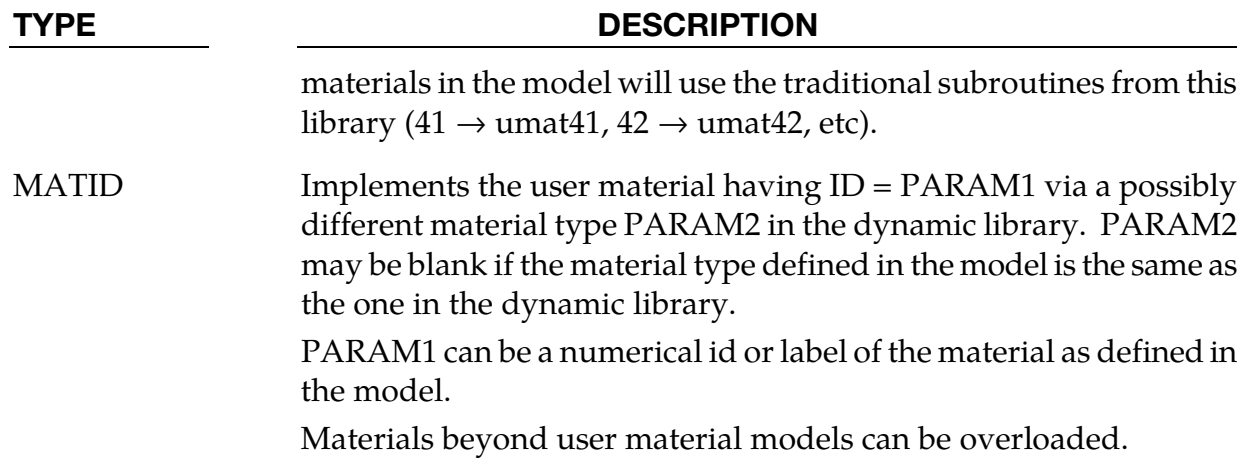

### Thermal User Defined Materials:

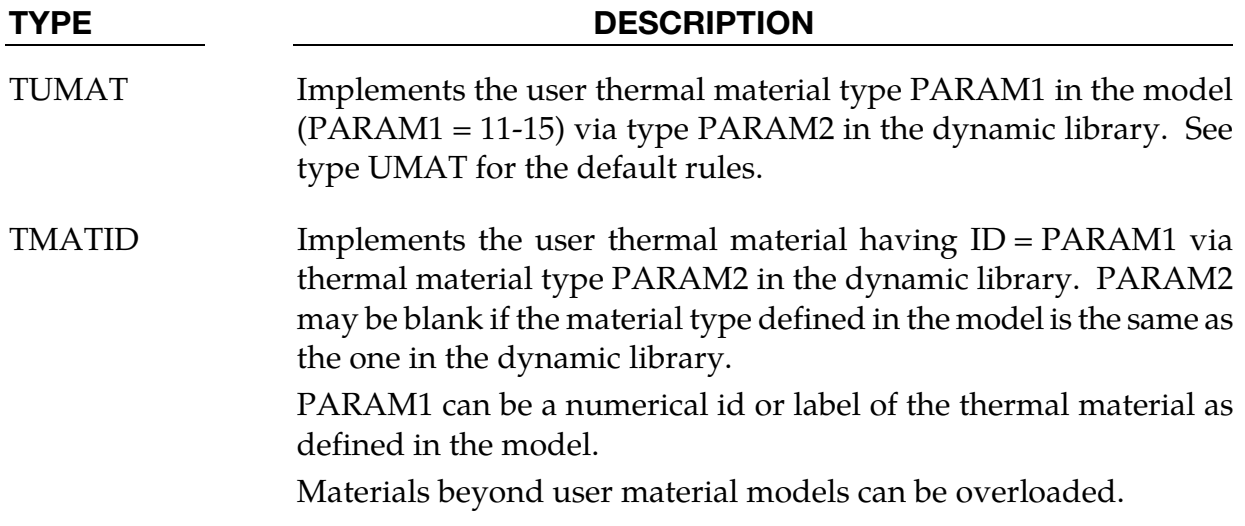

## User Defined EOS:

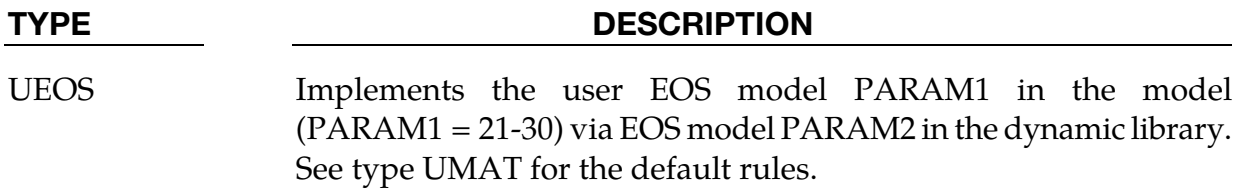

## User Defined Elements:

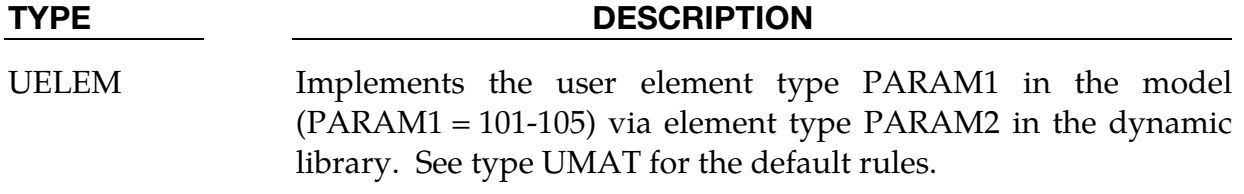

## \*MODULE \*MODULE\_USE

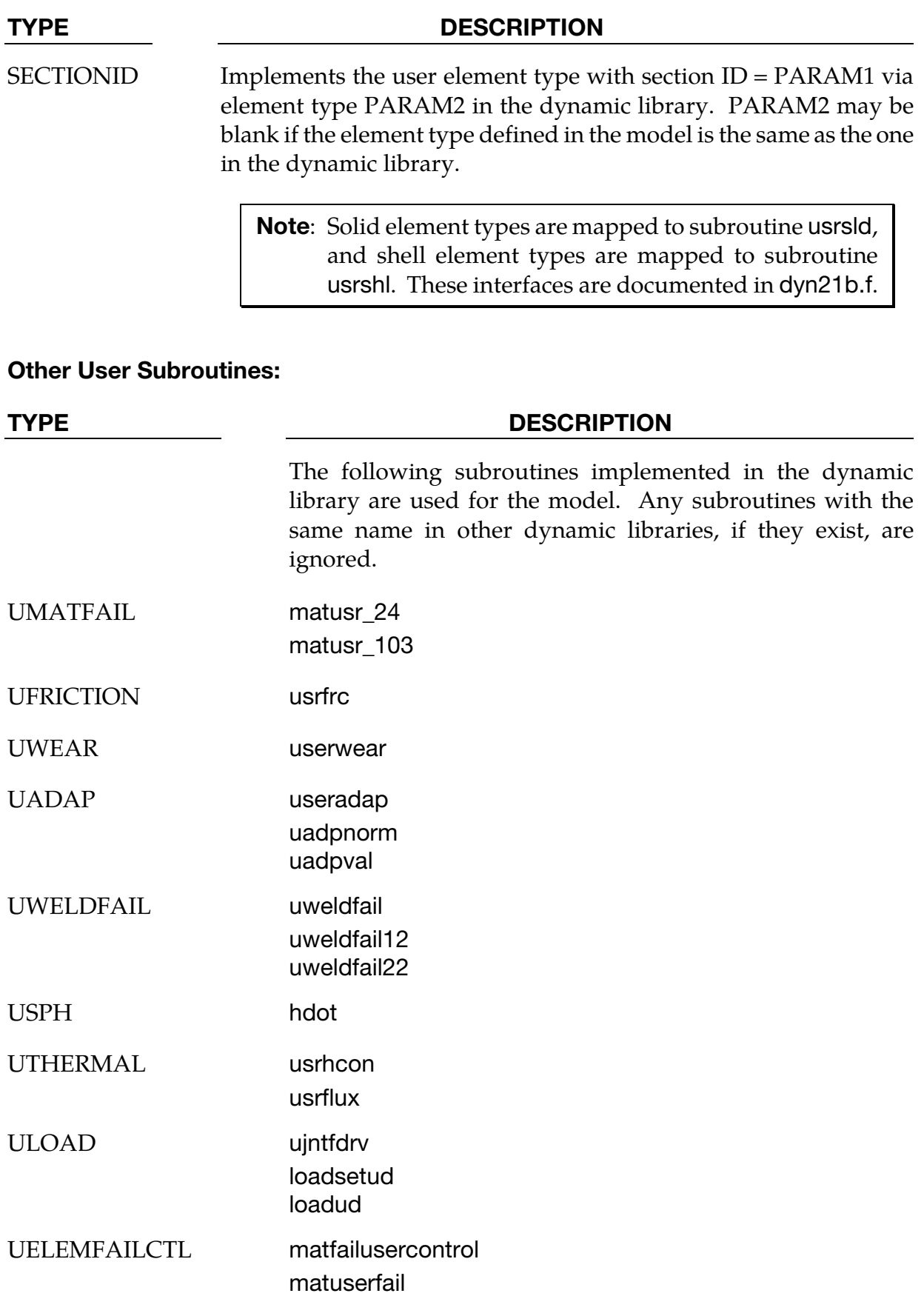

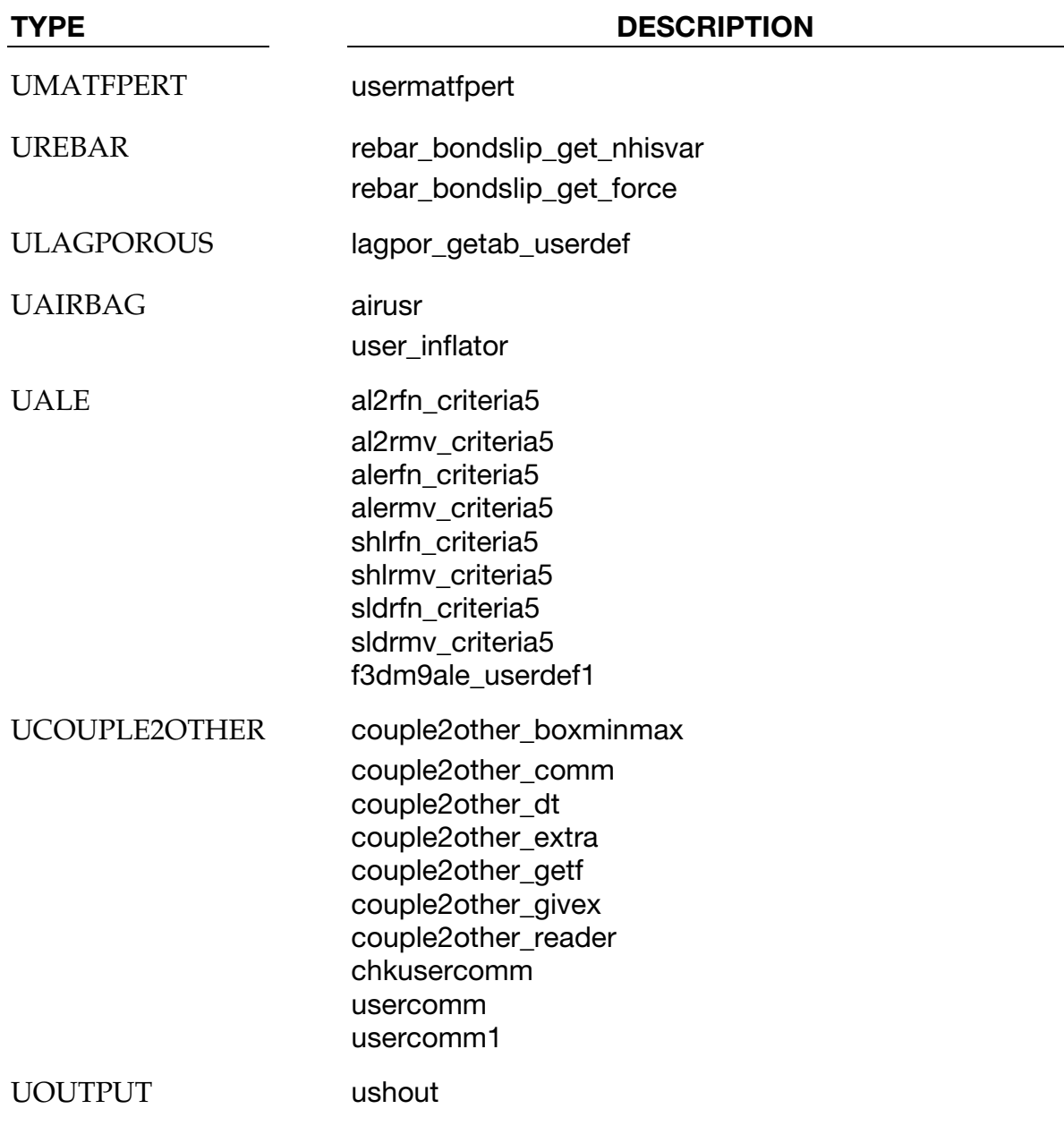

### Remarks:

50. In order to simplify the development of user defined materials via modules, the \*MODULE\_USE keyword can be omitted in one special case. If only a single module library will be used and no remapping of material types is desired, then a \*MODULE\_LOAD keyword may appear with a single library and no other \*MOD-ULE keywords. In this case, all the user defined subroutines found in this library will be used in the normal way. For example, if the library contains umat41 and umat43, those routines will be used for all materials of type 41 and 43 respectively, and the \*MODULE\_USE keyword describing this may be omitted.

### EXAMPLES:

The following examples demonstrate the input for the MODULE keywords:

\*MODULE\_PATH

\*MODULE\_LOAD

\*MODULE\_USE

```
$$$$$$$$$$$$$$$$$$$$$$$$$$$$$$$$$$$$$$$$$$$$$$$$$$$$$$$$$$$$$$$$$$$$$$$$$$$$$$$$ 
$ 
$ Using *MODULE_PATH to define additional directories where 
$ dynamic libraries are saved. 
$ 
$------------------------------------------------------------------------------ 
$ 
*MODULE_PATH 
/home/lsdynauser/lib 
\mathcal{S}$$$$$$$$$$$$$$$$$$$$$$$$$$$$$$$$$$$$$$$$$$$$$$$$$$$$$$$$$$$$$$$$$$$$$$$$$$$$$$$$ 
$ 
$ Using *MODULE_LOAD to load all dynamic libraries for this model. 
$ 
$ three libraries are loaded here for demonstration: 
$ 
$ M_LIB: my own library which is under development. A debug version is built 
$ in my local directory. 
$ it contains: UMAT41, UMAT42, and UMAT45 
$ 
$ LIB_A: a hypoelastic model, provided by a third party, for shell & solid. 
$ it contains UMAT41 only, with an optional FLUID 
$ 
$ LIB_B: contains two material models provided by another company, with 
$ UMAT41: a elasto-plastic model 
$ UMAT45: a hyper-elastic model for rubber 
\mathsf{S}$------------------------------------------------------------------------------ 
*MODULE_LOAD 
$...>....1....>....2....>....3....>....4....>....5....>....6....>....7....>....8 
M LIB My own library
/my_development_path/mylib_r123_dbg.so 
LIB A library from company A
Lib_hypoelastic.so 
LIB B library from company B
Lib_plastic.so 
$ 
$$$$$$$$$$$$$$$$$$$$$$$$$$$$$$$$$$$$$$$$$$$$$$$$$$$$$$$$$$$$$$$$$$$$$$$$$$$$$$$$ 
$ 
$ Using *MODULE_USE to map to user subroutines 
$ 
$ CASE 1: 
$ 
$ M_LIB is used for UMAT41,UMAT42,UMAT45 in the model, as default 
$ UMAT41 in LIB_A is used for MT=1001 in the model for shell, and MT=1002 for solid 
$ UMAT45 in LIB_B is used for MATID=202, which also happens to hvae MT=1002 
$ 
*MODULE_USE 
M_LIB 
$...>....1....>....2....>....3....>....4....>....5....>....6....>....7....>....8 
UMAT
```
\*MODULE\_USE LIB\_A \$...>....1....>....2....>....3....>....4....>....5....>....6....>....7....>....8 UMAT 1001 41<br>UMAT 1002 41 UMAT 1002 41 \*MODULE\_USE LIB\_B  $$...>...1......>...2......>...3............4.........5......5......6.........7............8$ <br>MATID 202 45  $202$ \$\$\$\$\$\$\$\$\$\$\$\$\$\$\$\$\$\$\$\$\$\$\$\$\$\$\$\$\$\$\$\$\$\$\$\$\$\$\$\$\$\$\$\$\$\$\$\$\$\$\$\$\$\$\$\$\$\$\$\$\$\$\$\$\$\$\$\$\$\$\$\$\$\$\$\$\$\$\$\$ \$ CASE 2:  $\boldsymbol{\mathsf{S}}$ \$ M\_LIB is used for UMAT41, UMAT42 as,<br>\$ MATID=101 with MT=41 \$ MATID=101 with MT=41 \$ MATID=102 with MT=42 \$ UMAT45 in LIB\_B is used with different material properties, as,  $$$  MATID=201 with MT=1001<br> $$$  MATID=202 with MT=1002 MATID=202 with MT=1002 \$ MATID=203 with MT=1003  $\ddot{\mathsf{s}}$ \*MODULE\_USE LIB\_B \$...>....1....>....2....>....3....>....4....>....5....>....6....>....7....>....8 UMAT  $45$ \*MODULE\_USE M\_LIB  $$..., \text{5}... \text{5}... \text$ MATID 101 MATID 102

# \*NODE

The keywords defined in this section include:

\*NODE\_{OPTION} \*NODE\_MERGE\_SET \*NODE\_MERGE\_TOLERANCE \*NODE\_RIGID\_SURFACE \*NODE\_SCALAR\_{OPTION} \*NODE\_THICKNESS \*NODE\_TO\_TARGET\_VECTOR \*NODE\_TRANSFORM

## \*NODE\_{OPTION}

Available options include:

<BLANK>

MERGE

Purpose: Define a node and its coordinates in the global coordinate system. Also, the boundary conditions in global directions can be specified. Generally, nodes are assigned to elements; however, exceptions are possible, see remark 2 below. The nodal point ID must be unique relative to other nodes defined in the \*NODE section.

The MERGE option is usually applied to boundary nodes on disjoint parts and only applies to nodes defined when the merge option is invoked. With this option, nodes with identical coordinates are replaced during the input phase by the first node encountered that shares the coordinate. During the merging process a tolerance is used to determine whether a node should be merged. This tolerance can be defined using the keyword \*NODE\_- MERGE\_TOLERANCE keyword, which is recommended over the default value. See the \*NODE\_MERGE\_TOLERANCE input description in the next section.

**Node Cards.** Include as many cards in the following format as desired. This input ends at the next keyword ("\*") card.

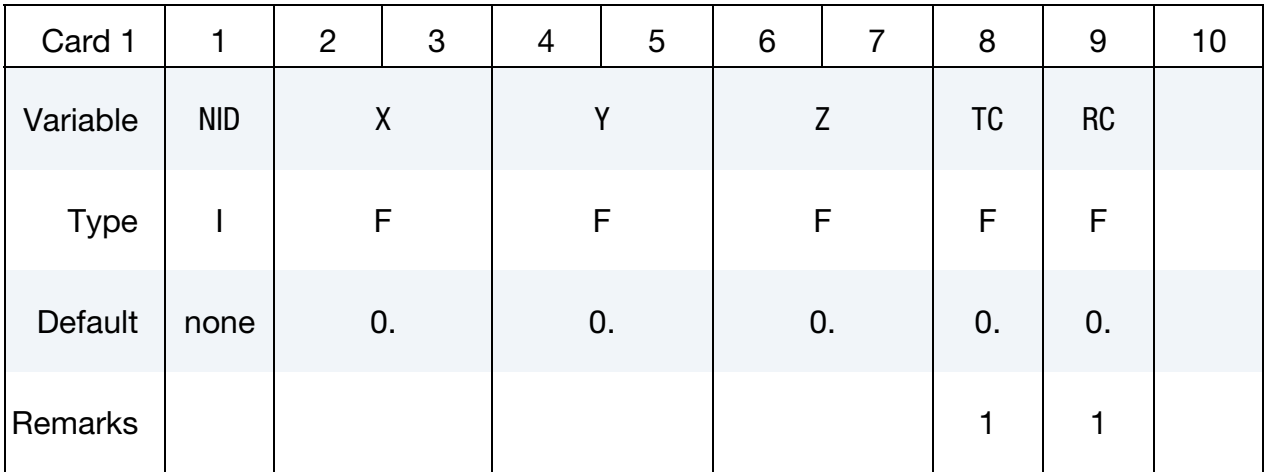

### VARIABLE DESCRIPTION

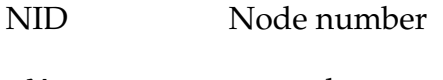

X x coordinate

Y y coordinate

Z z coordinate

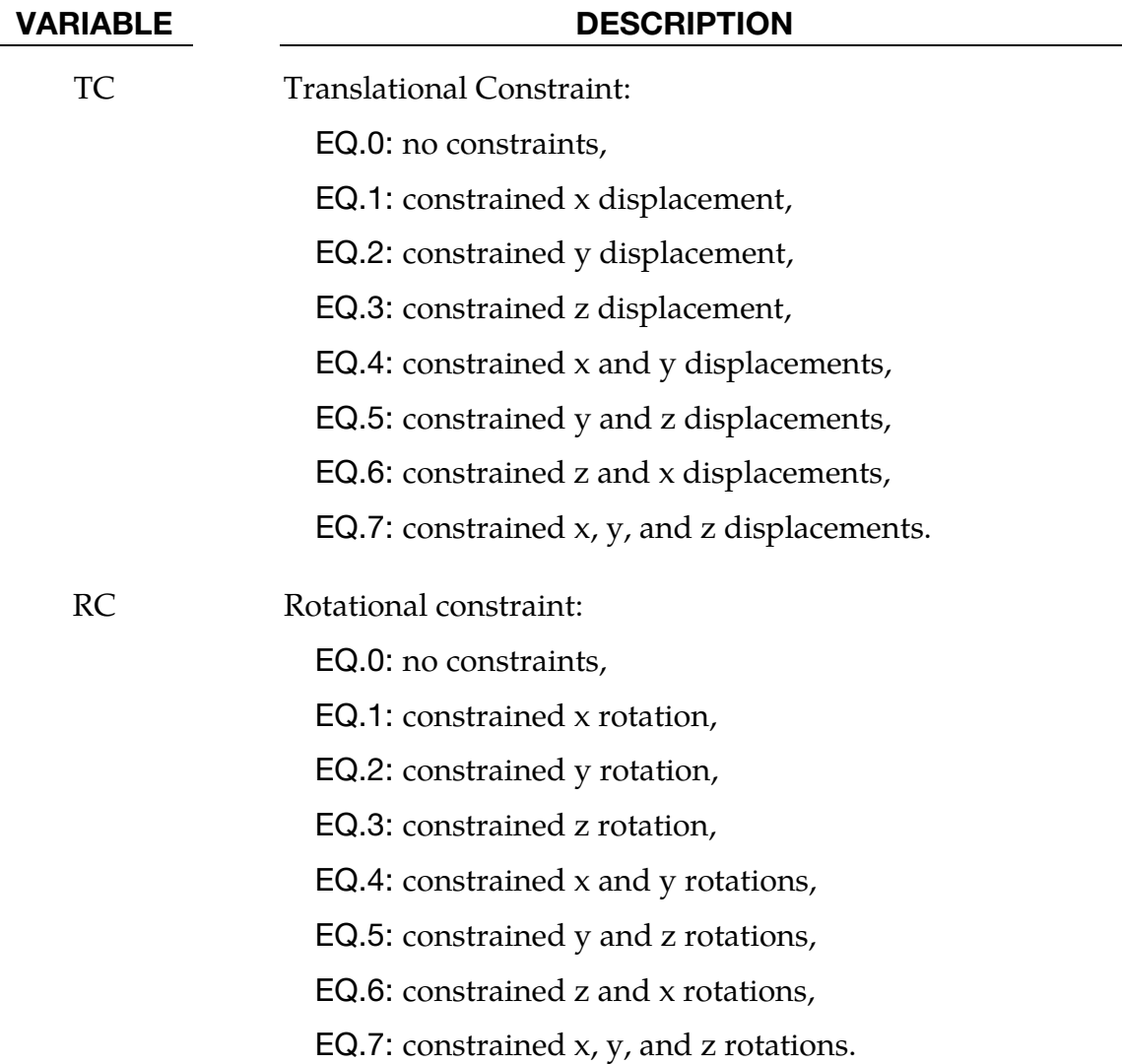

### Remarks:

- 51. Boundary conditions can also be defined on nodal points in a local (or global) system by using the keyword \*BOUNDARY\_SPC. For other possibilities also see the \*CONSTRAINED keyword section of the manual.
- 52. A node without an element or a mass attached to it will be assigned a very small amount of mass and rotary inertia. Generally, massless nodes should not cause any problems but in rare cases may create stability problems if these massless nodes interact with the structure. Warning messages are printed when massless nodes are found. Also, massless nodes are used with rigid bodies to place joints, see \*CONSTRAINED\_EXTRA\_NODES\_*OPTION* and \*CONSTRAINED\_- NODAL\_RIGID\_BODY.

## \*NODE\_MERGE\_SET

Purpose: The MERGE\_SET option is applied to a set of boundary nodes on disjoint part. With this option, nodes with identical coordinates that are members of any node set ID defined by this keyword are replaced during the input phase by one node within the set or sets. Of the nodes sharing the same coordinates, the node chosen is the one with the smallest ID. During the merging process a tolerance is used to determine whether a node should be merged. This tolerance can be defined using the keyword \*NODE\_MERGE\_- TOLERANCE keyword, which is recommended over the default value. See the \*NODE\_- MERGE\_TOLERANCE input description in the next section. Only nodes contained within the specified sets will be merged. Nodes contained within the set are defined by the \*NODE keyword. With this option, the keyword \*NODE\_MERGE is not needed.

Node Set Cards. Include as many cards as desired. This input ends at the next keyword ("\*") card.

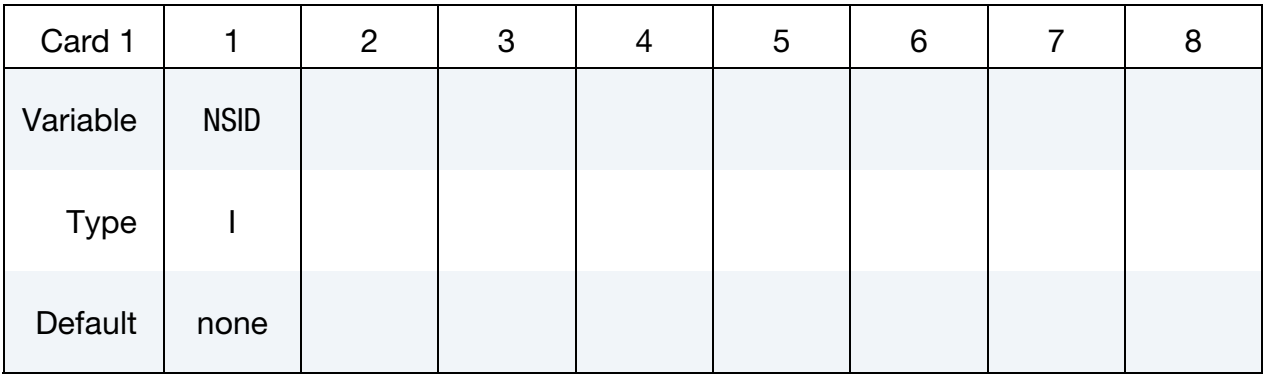

### VARIABLE DESCRIPTION

NSID Node set ID containing list of nodes to be considered for merging.

### \*NODE\_MERGE\_TOLERANCE

Purpose: Define a tolerance is determine whether a node should be merged for the keyword, \*NODE\_MERGE.

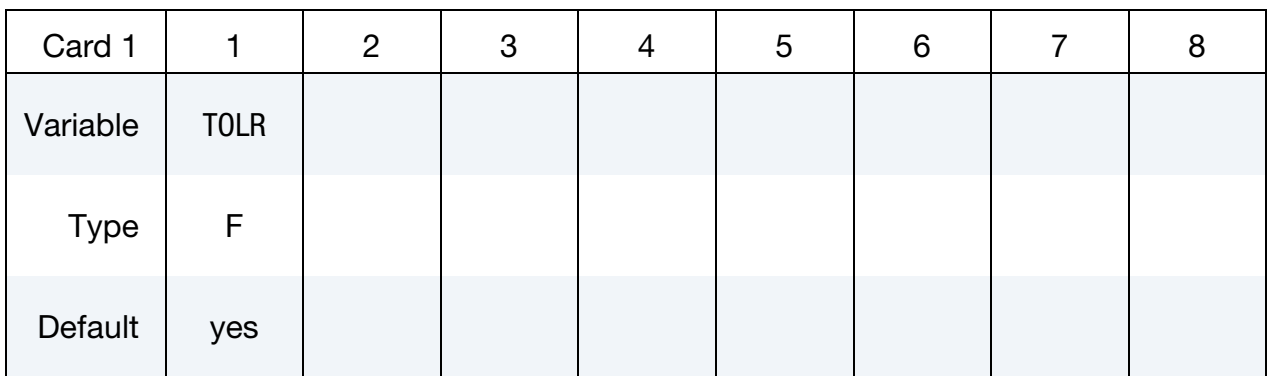

### VARIABLE DESCRIPTION

TOLR Physical distance used to determine whether to merge a nodal pair of nearby nodes. See remark below.

### Remarks:

If the tolerance, TOLR, is undefined or if it is defaulted to zero, a value is computed as:

$$
TOLR = 10^{-5} \cdot \frac{XMAX + YMAX + ZMAX - XMIN - YMIN - ZMIN}{3 \times \sqrt[3]{NUMNP}}
$$

where XMIN, XMAX, YMIN,YMAX, ZMIN, and ZMAX represent the minimum and maximum values of the  $(x,y,z)$  nodal point coordinates in the global coordinate system, and NUMNP is the number of nodal points.

## \*NODE\_RIGID\_SURFACE

Purpose: Define a rigid node and its coordinates in the global coordinate system. These nodes are used to define rigid road surfaces and they have no degrees of freedom. The nodal points are used in the definition of the segments that define the rigid surface. See \*CONTACT\_RIGID\_SURFACE. The nodal point ID must be unique relative to other nodes defined in the \*NODE section.

Node Cards. Include as many cards in the following format as desired. This input ends at the next keyword ("\*") card.

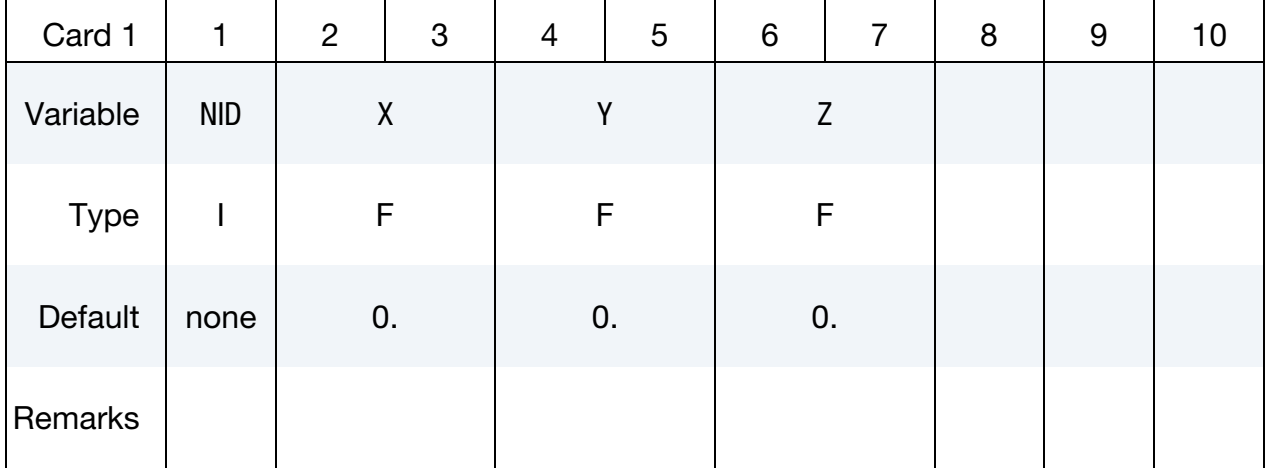

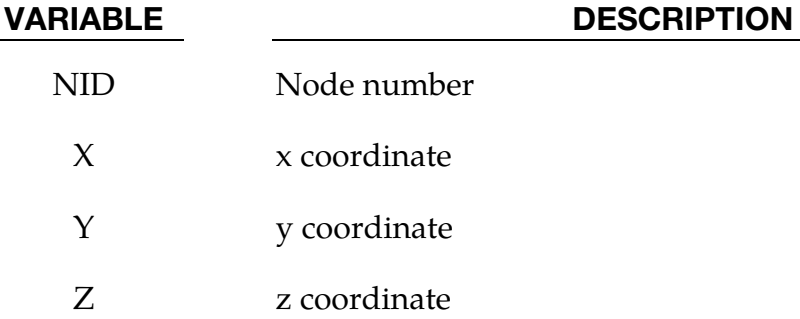

### \*NODE\_SCALAR\_{OPTION}

Available options include:

<BLANK>

VALUE

Purpose: Define a scalar nodal point which has one degree-of-freedom. The scalar point ID must be unique relative to other nodes defined in the \*NODE section.

**Node Card.** Card 1 for no keyword option (option set to <BLANK>). Include as many cards in the following format as desired. This input ends at the next keyword ("\*") card.

| Card 1      |            | $\overline{2}$ | 3 | 4 | 5 | 6 | 7 | 8 | 9 | 10 |
|-------------|------------|----------------|---|---|---|---|---|---|---|----|
| Variable    | <b>NID</b> | <b>NDOF</b>    |   |   |   |   |   |   |   |    |
| <b>Type</b> |            |                |   |   |   |   |   |   |   |    |
| Default     | none       | 0              |   |   |   |   |   |   |   |    |

Node Card. Card 1 for the VALUE keyword option. Include as many cards in the following format as desired. This input ends at the next keyword ("\*") card.

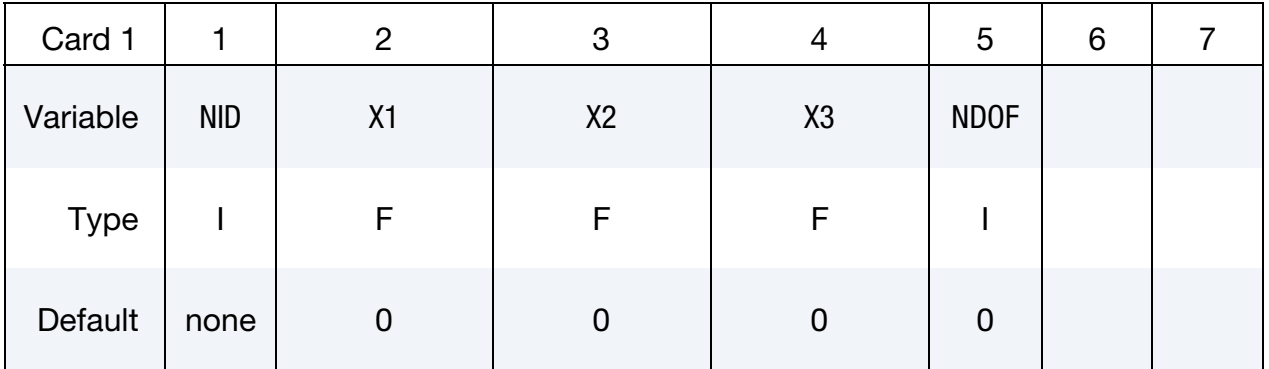

### VARIABLE DESCRIPTION

NID Scalar node ID.

## VARIABLE DESCRIPTION

NDOF Number of degrees-of-freedom EQ.0: fully constrained EQ.1: one degree-of-freedom EQ.2: two degrees-of-freedom EQ.3: three degrees-of-freedom

XI Initial value of Ith degree of freedom.

### \*NODE\_THICKNESS\_{OPTION1}\_{OPTION2}

For OPTION1 the available options include:

<BLANK>

SET

For OPTION2 the available options include:

<BLANK>

### **GENERATE**

Purpose: Define nodal thickness that overrides nodal thickness otherwise determined via \*SECTION\_SHELL, \*PART\_COMPOSITE, or \*ELEMENT\_SHELL\_THICKNESS. The option GENERATE generates a linear thickness distribution between a starting node (or node set) and a ending node (or node set).

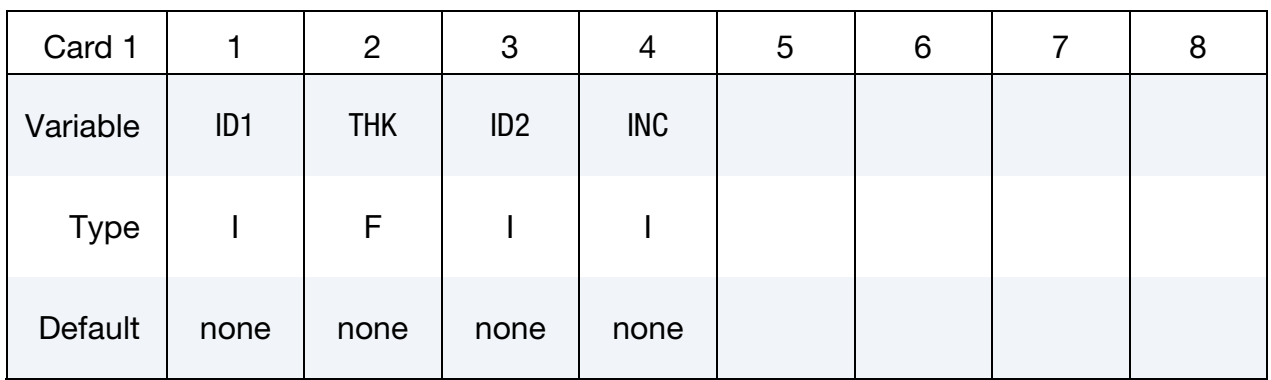

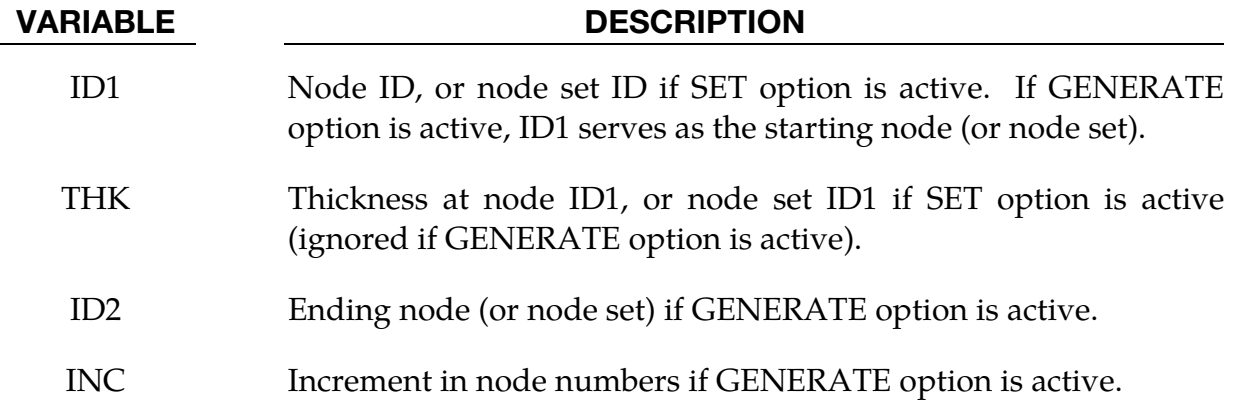

### Remarks:

When the GENERATE option is active, both the starting and ending nodes (or node sets) must have a nodal thickness as defined by \*NODE\_THICKNESS or NODE\_THICKNESS\_-

SET. The sample commands shown below create a linear thickness distribution between node set 100 and node set 200.

```
*SET_NODE_LIST 
100 
1, 15, 39 
*SET_NODE_LIST 
200 
7, 21, 45 
*NODE_THICKNESS_SET 
$ assign thickness of 2.0 to node 1, 15 and 39 
100, 2.0 
*NODE_THICKNESS_SET 
$ assign thickness of 5.0 to node 7, 21 and 45 
200, 5.0 
*NODE_THICKNESS_SET_GENERATE 
\frac{1}{2} assign thickness of 3. (= 2.+1.) to node 3 (=1+2), 17 (=15+2) and 41 (=39+2)
$ assign thickness of 4. (= 2.+2.) to node 5 (=1+4), 19 (=15+4) and 43 (=39+4)
100,, 200, 2
```
## \*NODE\_TO\_TARGET\_VECTOR

Purpose: Calculate vector components of the normal distance from the target to a node of a part best fitted to the target. This keyword is generated from \*CONTROL\_FORMING\_BESTFIT\_VECTOR.

Node Cards. Include as many cards in the following format as desired. This input ends at the next keyword ("\*") card.

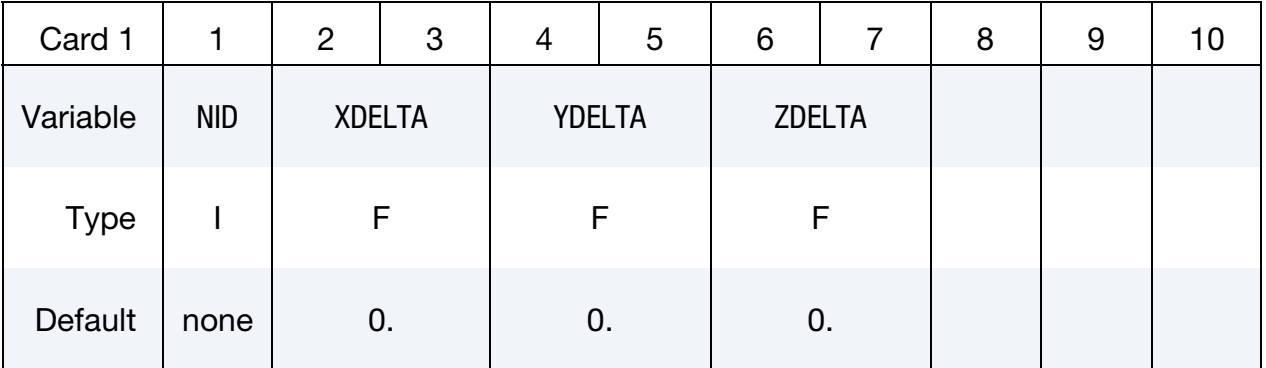

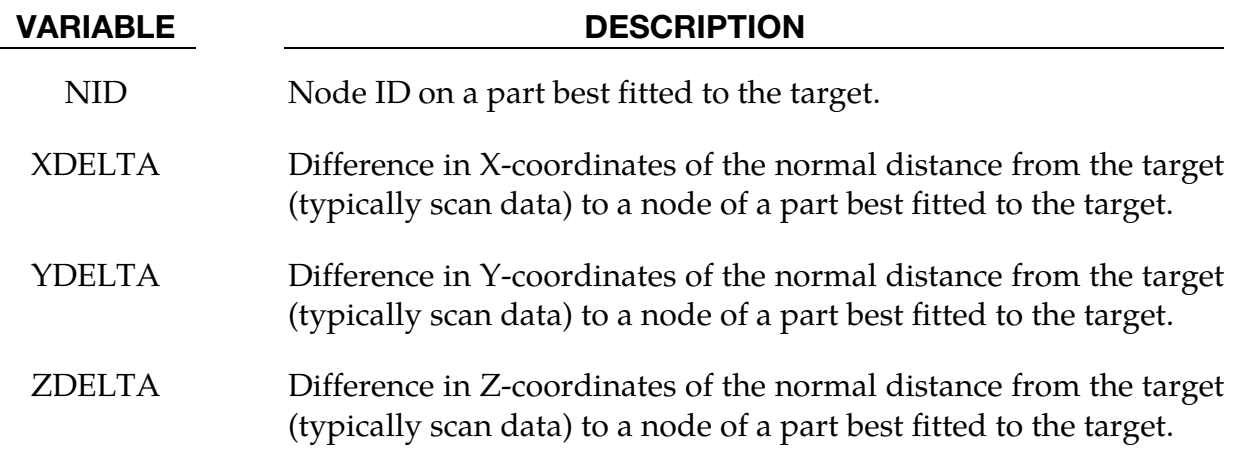

### Remarks:

53. This keyword is automatically generated from \*CONTROL\_FORMING\_BESTFIT\_VECTOR and is available starting from Revision 112655.

### \*NODE\_TRANSFORM

Purpose: Perform a transformation on a node set based on a transformation defined by the keyword \*DEFINE\_TRANSFORMATION.

Transformation Cards. Include as many cards in the following format as desired. This input ends at the next keyword ("\*") card.

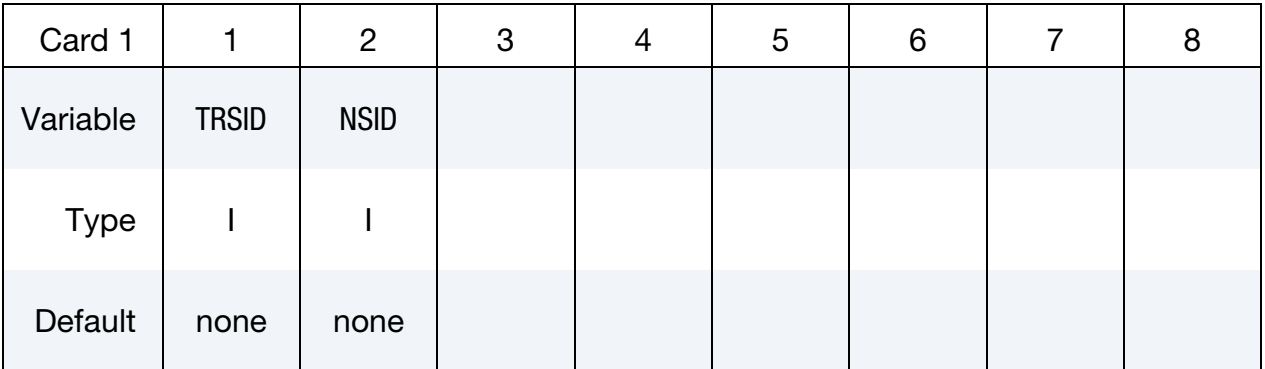

### VARIABLE DESCRIPTION

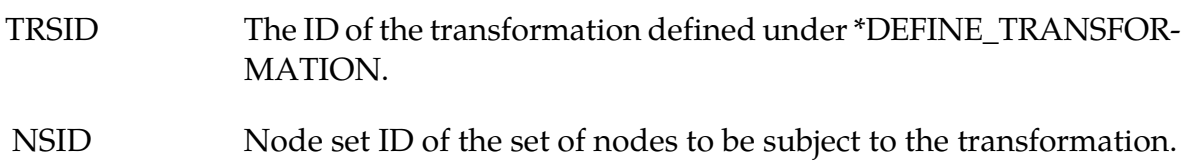

# \*PARAMETER

The \*PARAMETER family of commands assign numerical values or expressions to named parameters. The parameter names can be used subsequently in the input in place of numerical values.

\*PARAMETER\_OPTION

\*PARAMETER\_DUPLICATION

\*PARAMETER\_EXPRESSION

\*PARAMETER\_TYPE

## \*PARAMETER\_{OPTION}\_{OPTION}

The available options are

<BLANK>

LOCAL

MUTABLE

Purpose: Define the numerical values of parameter names referenced throughout the input file. The parameter definitions, if used, should be placed at the beginning of the input file following \*KEYWORD or at the beginning of an include file if the LOCAL option is specified.

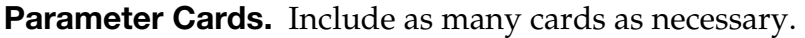

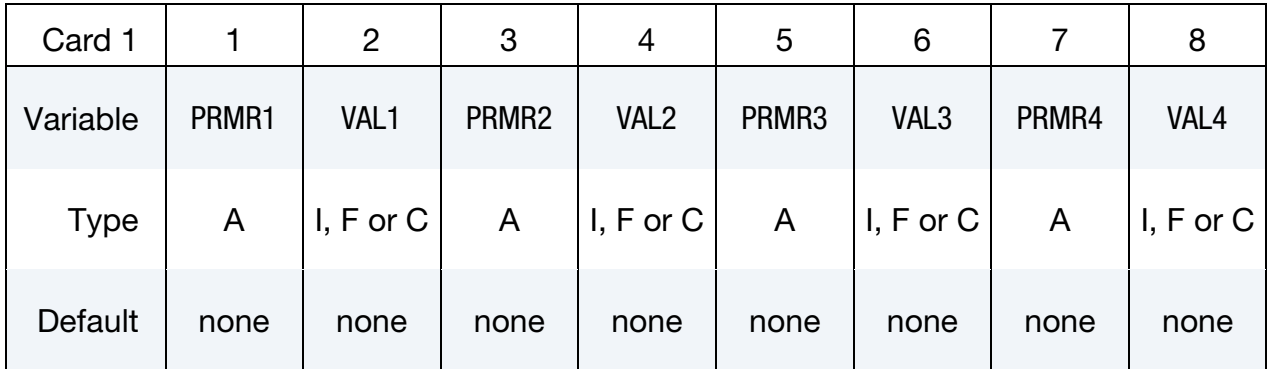

### VARIABLE DESCRIPTION

PRMR*n* PRMR*n* sets both the *n*<sup>th</sup> parameter and its storage type.

```
PRMR = T xxxxxxxx
          9 character name
```
The first character, "T", is decoded as follows:

T.EQ."R": Parameter is a real number

T.EQ."I": Parameter is an integer

T.EQ."C": Parameter is a character

The remaining 9 characters specifiy the name of the parameter. A parameter name "time" (case insensitive) is disallowed.

For example, to define a shell thickness named, "SHLTHK", the input "RSHLTHK", "R␣␣␣SHLTHK", or "R␣␣SHLTHK␣" are all equivalent 10 character strings  $(\n\tilde{\ } \n\tilde{\ } \n\tilde{\ } \n$  is space). For instructions regard how to use the variable "SHLTHK" see [Remark 54.](#page-2360-0)

VARIABLE DESCRIPTION

<span id="page-2360-0"></span>VAL $n$  Define the value of the  $n<sup>th</sup>$  parameter as either a real or integer number, or a character string consistent with preceding definition for PRMR*n*.

### Remarks:

- 54. Syntax for Using Parameters. Parameters can be referenced anywhere in the input by placing an "&" immediately preceding the parameter name. If a minus sign "-" is placed directly before "&", i.e., "-&", with no space the sign of the numerical value will be switched.
- 55. LOCAL Option. \*PARAMETER\_LOCAL behaves like the \*PARAMETER keyword with one difference. A parameter defined by \*PARAMETER without the LOCAL option is visible and available at any later point in the input processing. Parameters defined via the LOCAL versions disappear when the input parser finishes reading the file in which they appear. LOCAL variables can temporarily mask non-LOCAL variables.

For example, suppose you have the following input files:

```
main.k:
```

```
*PARAMETER 
R VAL1 1.0 
*PARAMETER 
R VAL2 2.0 
*PARAMETER 
R VAL3 3.0 
*CONTROL_TERMINATION 
    &VAL1 
*INCLUDE 
file1
```

```
file1:
```

```
*PARAMETER 
R VAL1 10.0 
*PARAMETER_LOCAL 
R VAL2 20.0 
*PARAMETER_LOCAL 
R VAL4 40.0 
*INCLUDE 
file2
⋮
```
## \*PARAMETER \*PARAMETER

Then, inside file2 we will see  $VAL1 = 10.0$ ,  $VAL2 = 20.0$ ,  $VAL3 = 3.0$  and VAL4 = 40.0. In main.k, after returning from file1, we will see VAL1 =  $10.0$ ,  $VAL2 = 2.0$ , and  $VAL3 = 3.0$ . VAL4 will not exist. This allows for include files that can set all their own parameters without clobbering the parameters in the rest of the input.

56. MUTABLE Option for Redefining. The MUTABLE option is used to indicate that an integer or real parameter may be redefined at some later point in the input processing (it is ignored for character parameters). Redefinition is allowed regardless of the setting of \*PARAMETER\_DUPLICATION. The MUTABLE qualifier must appear on the first definition of the parameter. It is not required on any later redefinition.

### \*PARAMETER\_DUPLICATION

Purpose: The purpose is to control how the code behaves if a duplicate parameter definition is found in the input.

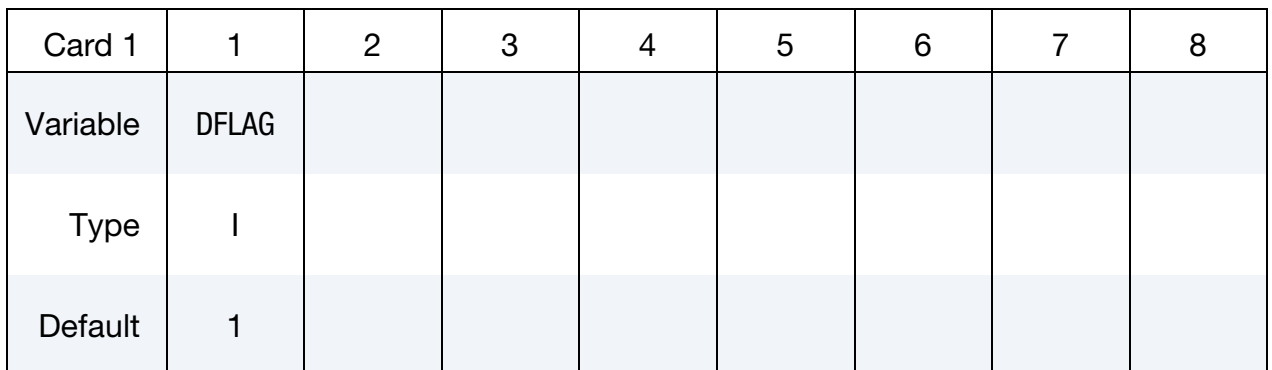

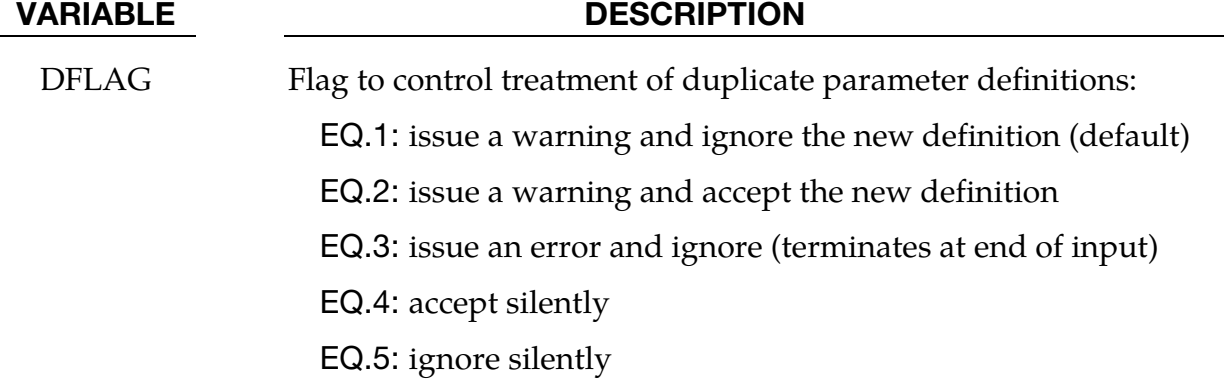

### Remarks:

A LOCAL variable appearing in a file, which masks a non-LOCAL parameter, won't trigger these actions; however, a LOCAL that masks another LOCAL or a non-LOCAL that masks a non-LOCAL will

Only one \*PARAMETER\_DUPLICATION card is allowed. If more than one is found, a warning is issued and any after the first are ignored.

### \*PARAMETER\_EXPRESSION\_{OPTION}

The available options are

<BLANK>

LOCAL

MUTABLE

Purpose: Define the numerical values of parameter names referenced throughout the input file. Like the \*PARAMETER keyword, but allows for general algebraic expressions, not simply fixed values. The LOCAL option allows for include files to contain their own unique expressions without clobbering the expressions in the rest of the input. See the \*PARAMETER keyword.

### Parameter Cards. Include as many cards as necessary.

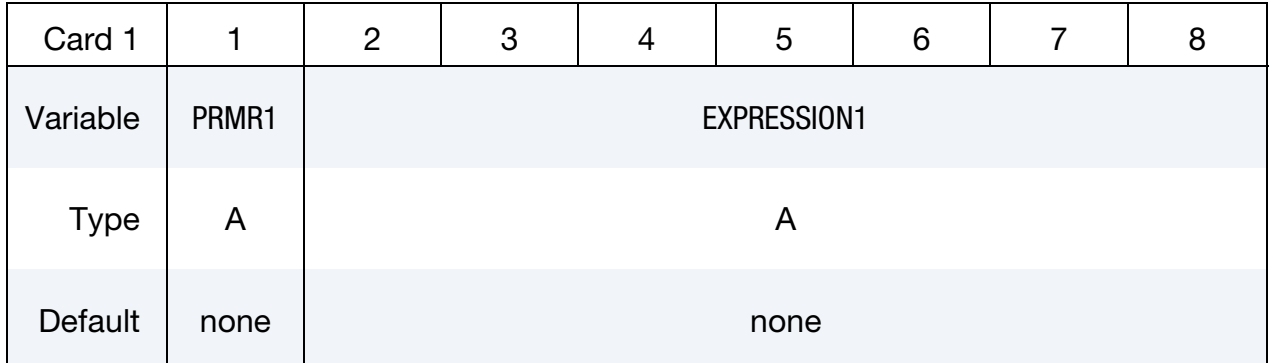

### VARIABLE DESCRIPTION

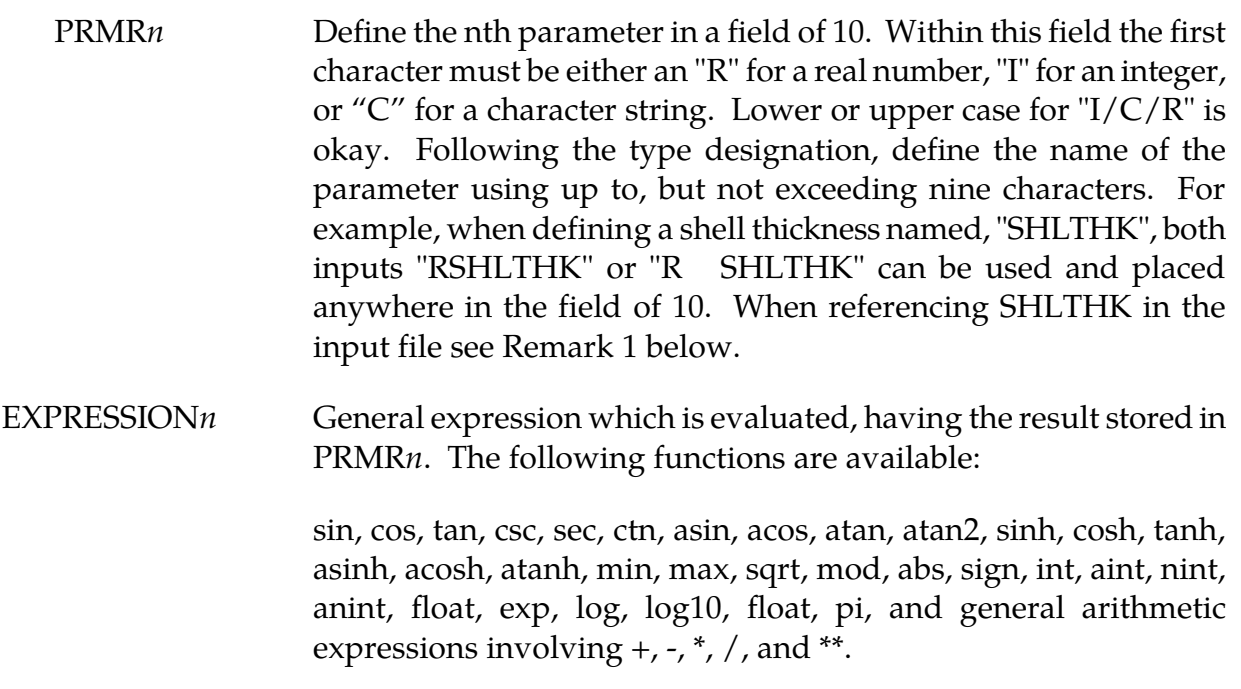

### VARIABLE DESCRIPTION

The standard rules regarding operator precedence are obeyed, and nested parentheses are allowed. The expression can reference previously defined parameters (with or without the leading &). The expression can be continued on multiple lines simply by leaving the first 10 characters of the continuation line blank.

For type "C" parameters, the expression is not evaluated in any sense, just stored as a string.

### Remarks:

57. Parameters can be referenced anywhere in the input by placing an "&" immediately preceding the parameter name. Expressions can be included in the input when placed between brackets "<>" as long as the total line length does not exceed 80 columns and fields are comma-delimited. For example, this…

```
*parameter 
rterm, 0.2, istates, 80 
*parameter_expression 
rplot,term/(states-30) 
*DATABASE_BINARY_D3PLOT 
&plot 
is equivalent to
```
\*parameter rterm, 0.2, istates, 80 \*DATABASE\_BINARY\_D3PLOT <term/(states-30)>,

- 58. The integer and real properties of constants and parameters are honored when evaluating expressions. So 2/5 becomes 0, but 2.0/5 becomes 0.4.
- 59. The sign, atan2, min, max, and mod functions all take two arguments. The others all take only 1.
- 60. Functions that use an angle as their argument, e.g., sin or cos, assume the angle is in radians.
- 61. The MUTABLE option is used to indicate that an integer or real parameter may be redefined at some later point in the input processing (it is ignored for character parameters). Redefinition is allowed regardless of the setting of

\*PARAMETER\_DUPLICATION. The MUTABLE qualifier must appear on the first definition of the parameter. It is not required on any later redefinition.

62. The unary minus has higher precedence than exponentiation, i.e. the formula -3\*\*2 will be interpreted as  $(-3)^2 = 9$ .

### \*PARAMETER\_TYPE

\*PARAMETER\_TYPE is a variation on the \*PARAMETER keyword command. In addition to its basic function of associating a parameter name (PRMR) with a numerical value (VAL), the \*PARAMETER\_TYPE command also includes information (PRTYP) about how the parameter is used by LS-DYNA, e.g., as a Part ID or as a segment set ID.

\*PARAMETER\_TYPE is useful only when (1) the parameter is used to represent an integer ID number, and (2) LS-PrePost is used to combine two or more models (keyword decks) into a larger model.

Only by knowing how the parameter is used by LS-DYNA is LS-PrePost able to increment the parameter value by the proper "offset" when LS-PrePost combines two or more input decks together into a larger deck. These offsets are necessary so that IDs of a certain type, e.g., Part IDs, are not duplicated in the assembled model. [Figure 30-1 \(](#page-2367-0)b) shows the offset input dialog box of LS-PrePost where offset values for specific ID types are assigned.

### Background:

This command is designed to support workflows involving models that are built up from discrete subassemblies created by independent workgroups. As the subassembly models evolve through the design process, Part IDs, material IDs, etc. in the models may change with each design iteration and therefore it is advantageous to parameterize those IDs. In this way, though the parameter values may change, the parameter names remain the same. When the subassembly models are combined by LS-PrePost to create a larger model of an assembly or of a complete system, for instance, an aircraft engine model, parameter values assigned using \*PARAMETER\_TYPE are incremented by the proper ID offset value as prescribed when LS-PrePost imports each keyword file.

### Card Format:

**Parameter Cards.** For each parameter with type information, include an additional card. This input ends at the next keyword ("\*") card.

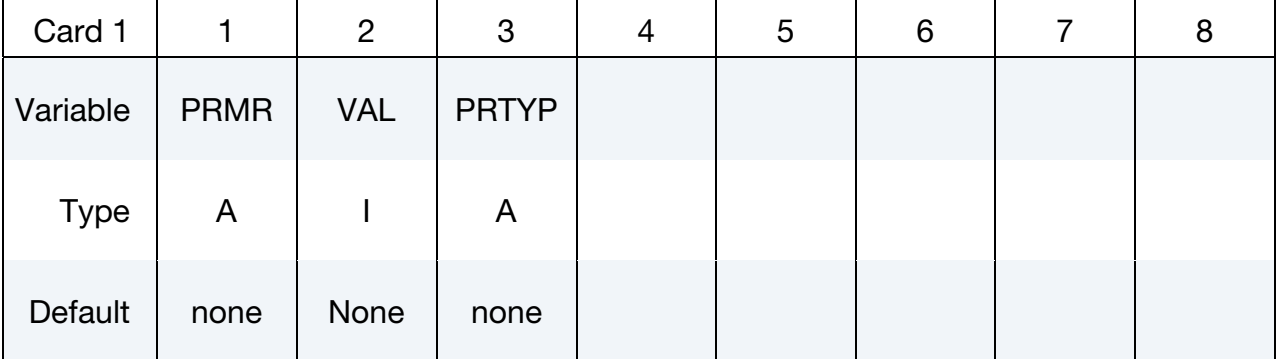

# <span id="page-2367-0"></span>\*PARAMETER \*PARAMETER\_TYPE

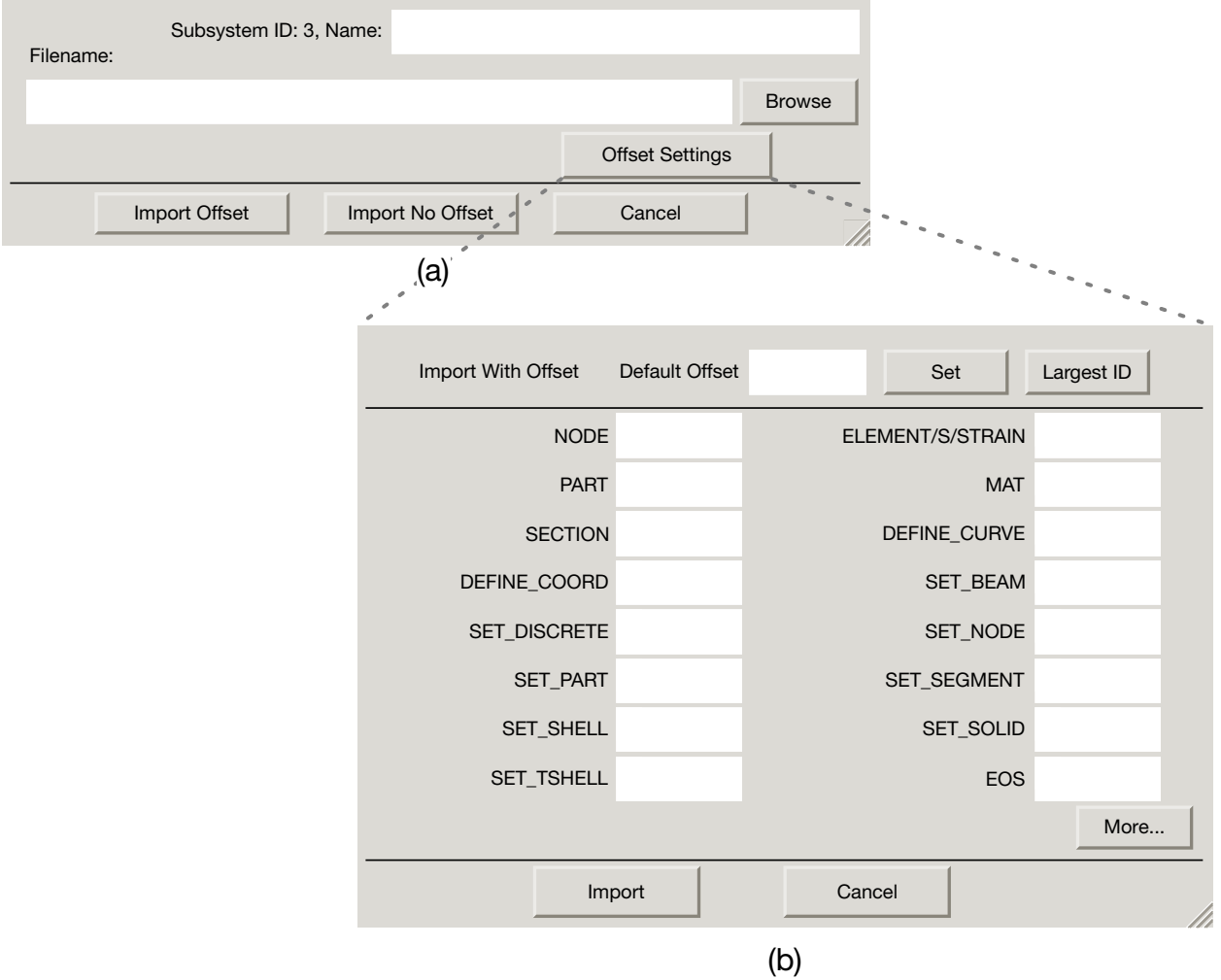

**Figure 30-1.** (a) the file  $\rightarrow$  import  $\rightarrow$  keyword dialog box; (b) the LS-PrePost dialog that takes the offset as a function of ID type.

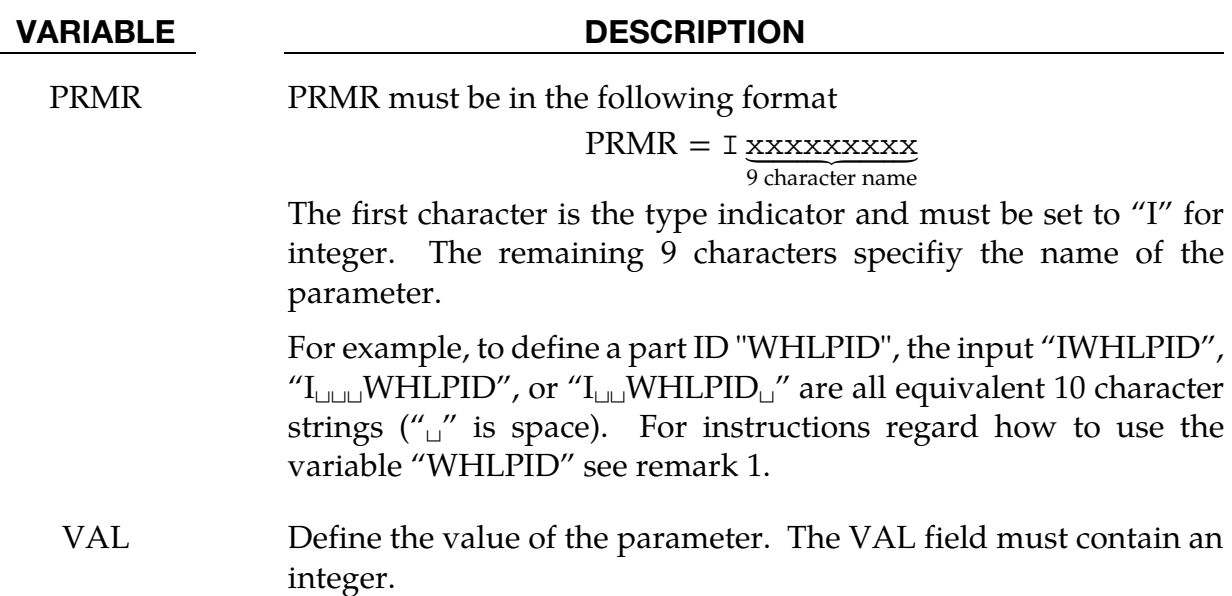

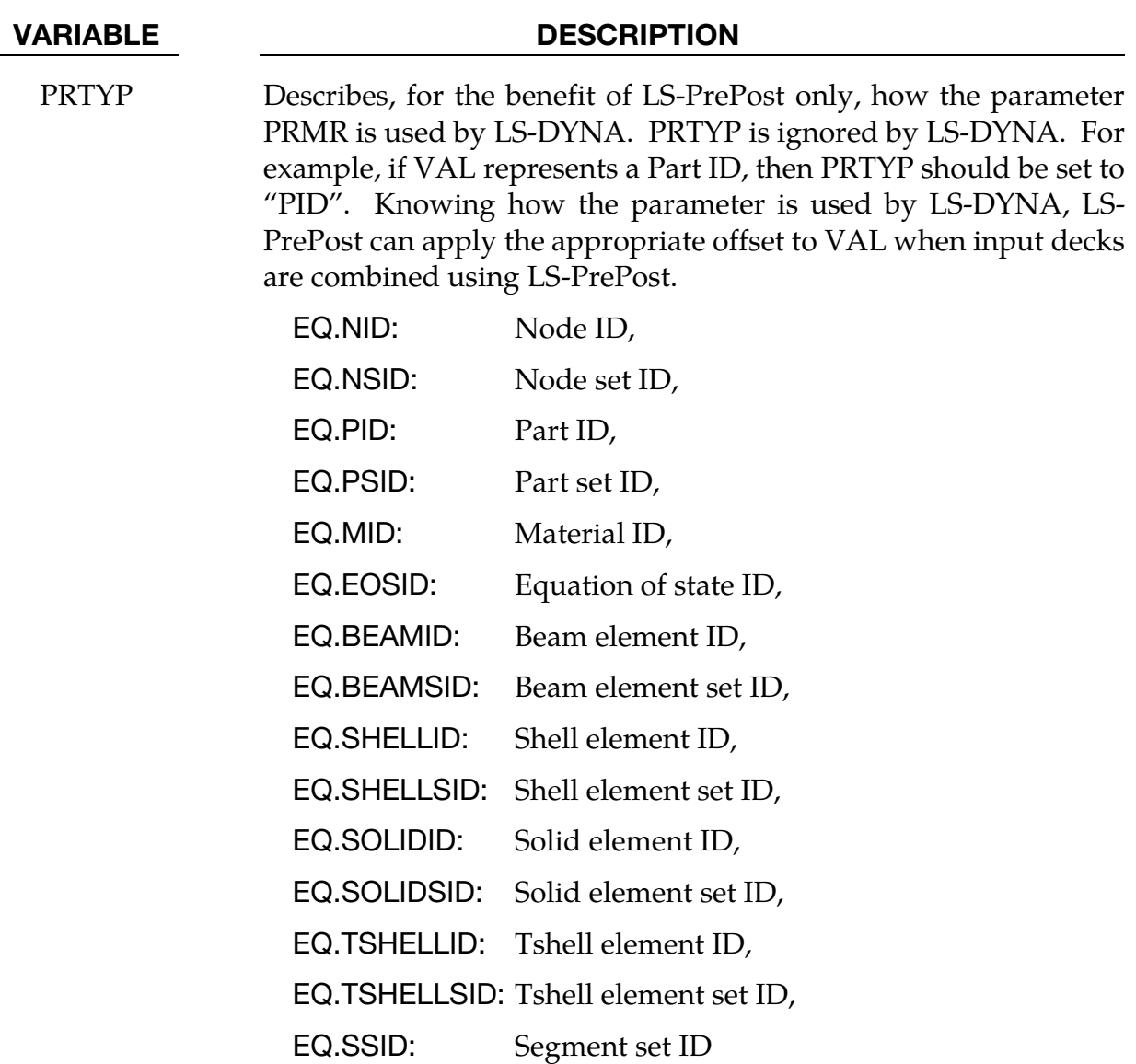

### Remarks:

63. Parameters can be referenced anywhere in the input by placing an "&" at the first column of its field followed by the name of the parameter without blanks. For example if PRMR is set to "I␣␣WHLPID␣" then the appropriate reference is "&WHLPID".

Example:

\*PARAMETER\_TYPE I WHLPID 100 PID I WHLMID 300 MID \*PART Wheel &WHLPID,200,&WHLMID

# \*PARAMETER \*PARAMETER\_TYPE

- 64. \*PARAMETER\_TYPE is only supported by LS-PrePost 4.1 or later.
- 65. Combining \*INCLUDE\_TRANSFORM with \*PARAMETER\_TYPE is unsupported. This will introduce conflicting parameter offset values, and offset values specified in \*INCLUDE\_TRANSFORM will override offset values associated with \*PARA-METER\_TYPE.

# \*PART

The following keywords are used in this section:

\*PART\_{OPTION1}\_{OPTION2}\_{OPTION3}\_{OPTION4}\_{OPTION5} \*PART\_ADAPTIVE\_FAILURE \*PART\_ANNEAL \*PART\_COMPOSITE\_{OPTION} \*PART\_DUPLICATE \*PART\_MODES \*PART\_MOVE \*PART\_SENSOR

\*PART\_STACKED\_ELEMENTS

## \*PART\_{OPTION1}\_{OPTION2}\_{OPTION3}\_{OPTION4}\_{OPTION5}

For *OPTION1* the available options are

<BLANK>

INERTIA

**REPOSITION** 

For *OPTION2* the available options are

<BLANK>

**CONTACT** 

For *OPTION3* the available options are

<BLANK>

PRINT

For *OPTION4* the available options are

<BLANK>

ATTACHMENT\_NODES

For *OPTION5* the available options are

<BLANK>

AVERAGED

Options 1, 2, 3, 4, and 5 may be specified in any order on the \*PART card.

Purpose: Define parts, i.e., combine material information, section properties, hourglass type, thermal properties, and a flag for part adaptivity.

The INERTIA option allows the inertial properties and initial conditions to be defined rather than calculated from the finite element mesh. This applies to rigid bodies, see \*MAT\_RIGID, only. The REPOSITION option applies to deformable materials and is used to reposition deformable materials attached to rigid dummy components whose motion is controlled by either CAL3D or MADYMO. At the beginning of the calculation each component controlled by CAL3D/MADYMO is automatically repositioned to be consistent with the CAL3D/MADYMO input. However, deformable materials attached to these components will not be repositioned unless this option is used.

The CONTACT option allows part based contact parameters to be used with the automatic contact types a3, 4, a5, b5, a10, 13, a13, 15 and 26, that is

\*CONTACT\_AUTOMATIC\_SURFACE\_TO\_SURFACE,

\*CONTACT\_AUTOMATIC\_SURFACE\_TO\_SURFACE\_MORTAR,

\*CONTACT\_SINGLE\_SURFACE,

\*CONTACT\_AUTOMATIC\_NODES\_TO\_SURFACE,

\*CONTACT\_AUTOMATIC\_BEAMS\_TO\_SURFACE,

\*CONTACT\_AUTOMATIC\_ONE\_WAY\_SURFACE\_TO\_SURFACE,

\*CONTACT\_AUTOMATIC\_SINGLE\_SURFACE,

\*CONTACT\_AUTOMATIC\_SINGLE\_SURFACE\_MORTAR,

\*CONTACT\_AIRBAG\_SINGLE\_SURFACE,

\*CONTACT\_ERODING\_SINGLE\_SURFACE,

\*CONTACT\_AUTOMATIC\_GENERAL.

The default values to use for these contact parameters can be specified on the \*CONTACT input section card.

The PRINT option allows user control over whether output data is written into the ASCII files MATSUM and RBDOUT. See \*DATABASE\_ASCII.

The AVERAGED option may be applied *only* to parts consisting of a single (non-branching) line of truss elements. The average strain and strain rate over the length of the truss elements in the *part* is calculated, and the resulting average axial force is applied to all of the elements in the part. Truss elements in an averaged part form one long continuous "macro-element." The time step size for an AVERAGED part is based on the total length of the assembled trusses, rather than on the shortest truss.

Effectively, the truss elements of an AVERAGED part behave as a string under uniform tension. In an AVERAGED part there are no internal forces acting to keep the nodes separated, and other force contributions from the surrounding system *must* play that role. Therefore, the nodes connected to the truss elements should be attached to other structural members. This model is prototypically used for modeling cables in mechanical actuators. The AVERAGED option can be activated for all material types, which are available for truss elements.

Card Sets. Repeat as many sets data cards as desired (card 1 through 10). This input ends at the next keyword ("\*") card.

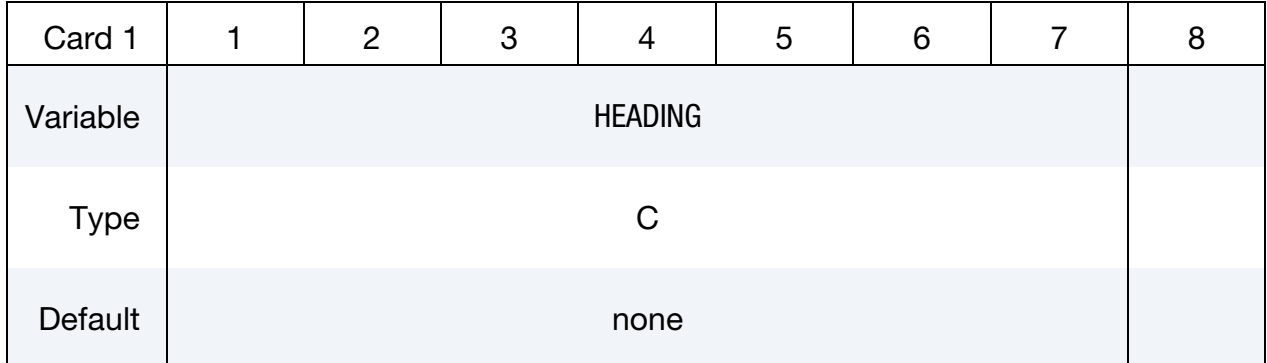

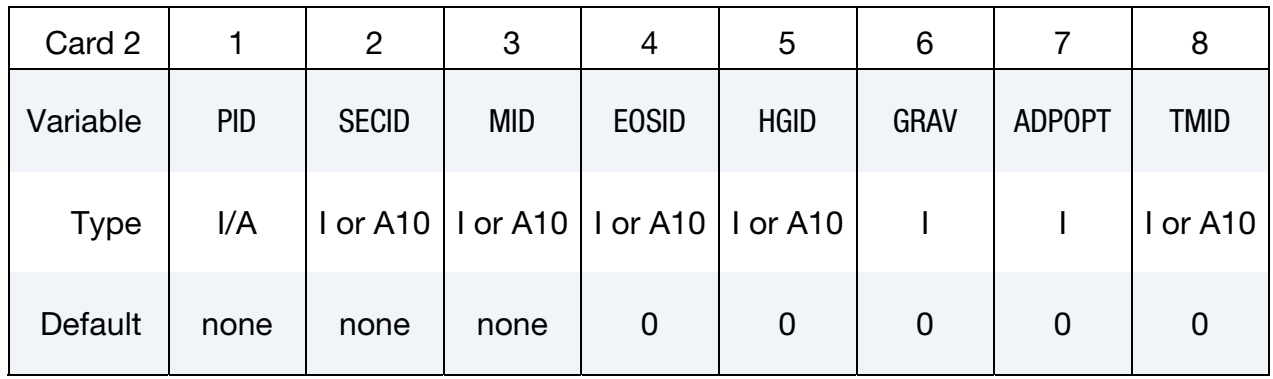

### Inertia Card 1. Additional Card for the INERTIA option. See [Remarks 67, 68,](#page-2381-0) and [69.](#page-2381-0)

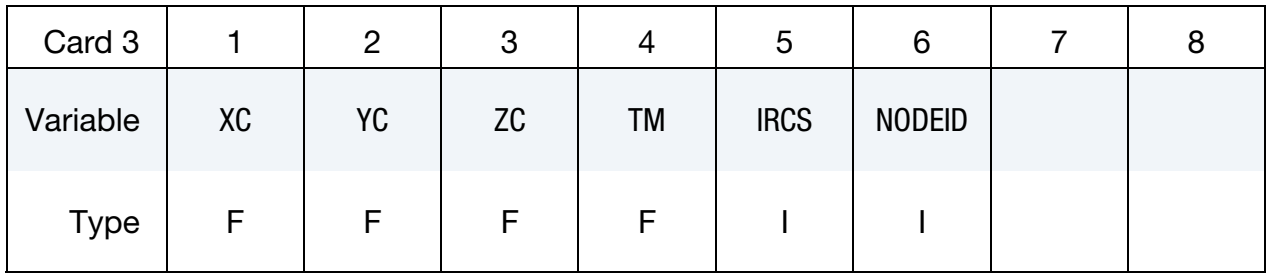

### Inertia Card 2. Additional Card for the INERTIA option.

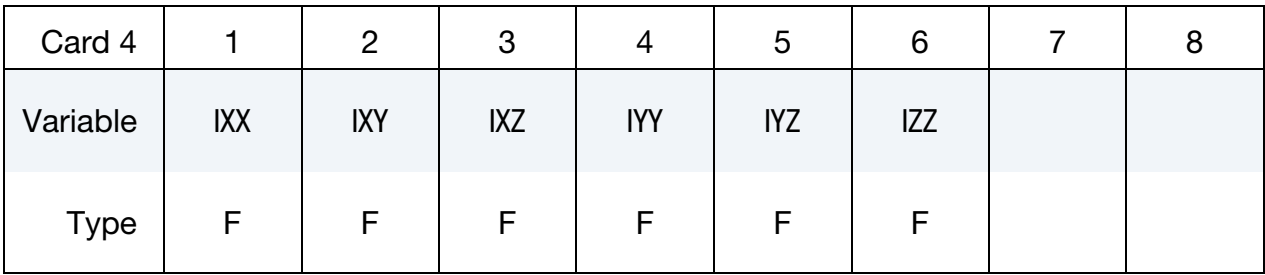

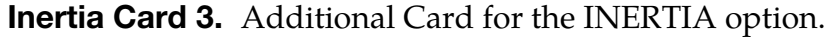

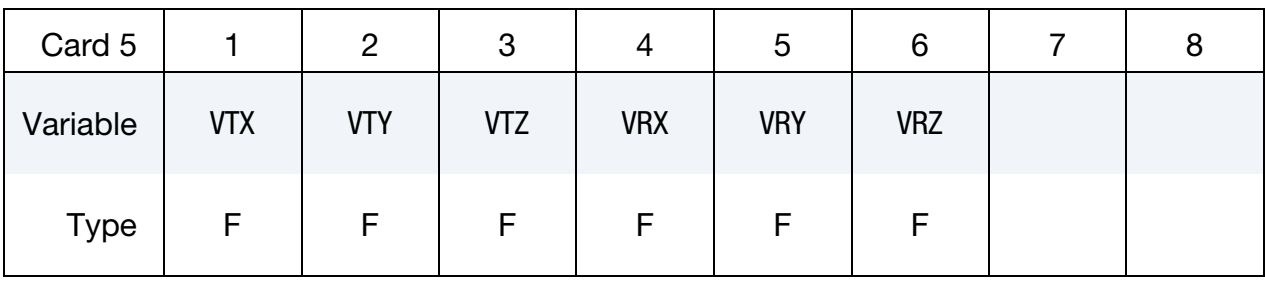

Inertial Coordinate System Card. Optional card required for IRCS = 1 with INERTIA option. Define two local vectors or a local coordinate system ID.

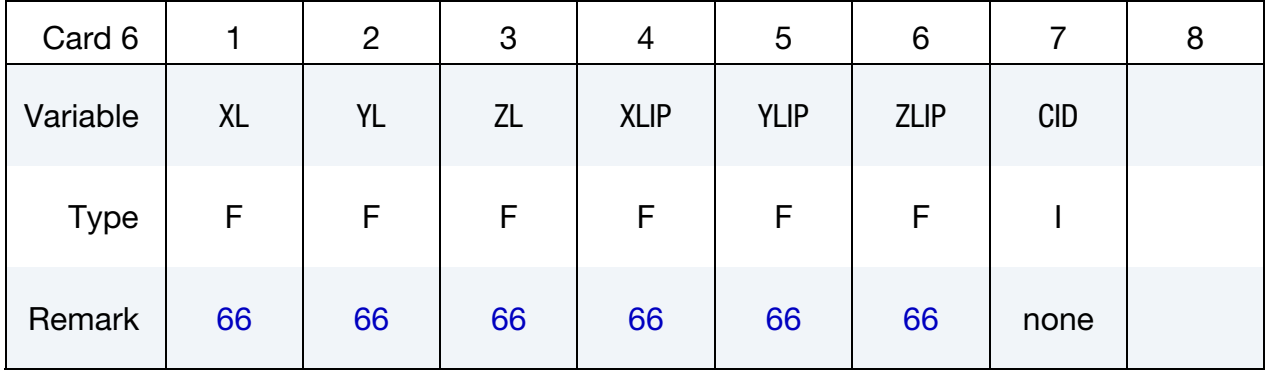

Reposition Card. An additional Card is for the REPOSITION option.

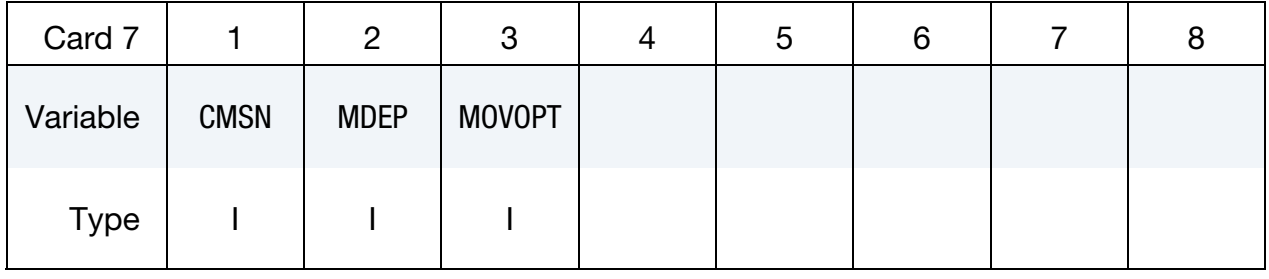

Contact Card. Additional Card is required for the CONTACT option.

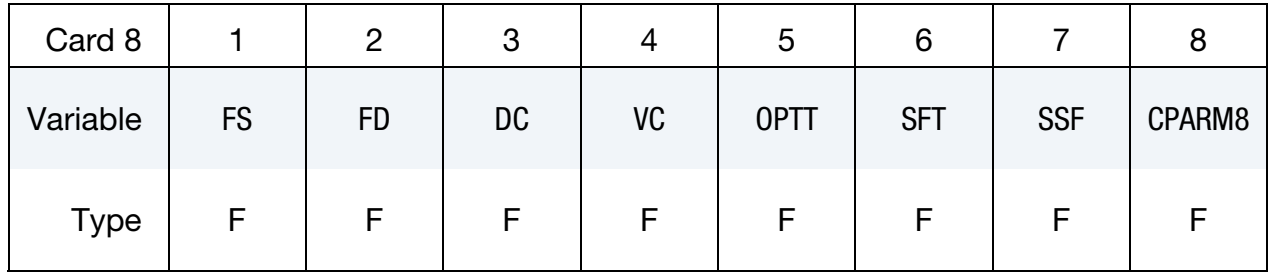

NOTE: If FS, FD, DC, and VC are specified they will not be used unless FS is set to a negative value (-1.0) in the \*CONTACT section. These frictional coefficients apply only to contact types: SINGLE\_SURFACE, AUTOMATIC\_GENERAL, AUTOMATIC\_SINGLE\_SURFACE, AUTOMATIC\_SINGLE\_SURFACE\_MORTAR, AUTOMATIC\_NODES\_TO\_..., AUTOMATIC\_SURFACE\_..., AUTOMATIC\_SURFACE\_...\_MORTAR, AUTOMATIC\_ONE\_WAY\_..., ERODING\_SINGLE\_SURFACE Default values are input via \*CONTROL\_CONTACT input.

**Print Card.** An additional Card is required for the PRINT option. This option applies to rigid bodies and provides a way to turn off ASCII output in files rbdout and matsum.

| Card 9      |             | J | G | 6 |  |
|-------------|-------------|---|---|---|--|
| Variable    | <b>PRBF</b> |   |   |   |  |
| <b>Type</b> |             |   |   |   |  |

Attachment Nodes Card. Additional Card required for the ATTACHMENT\_NODES option. See [Remark 73.](#page-2381-1)

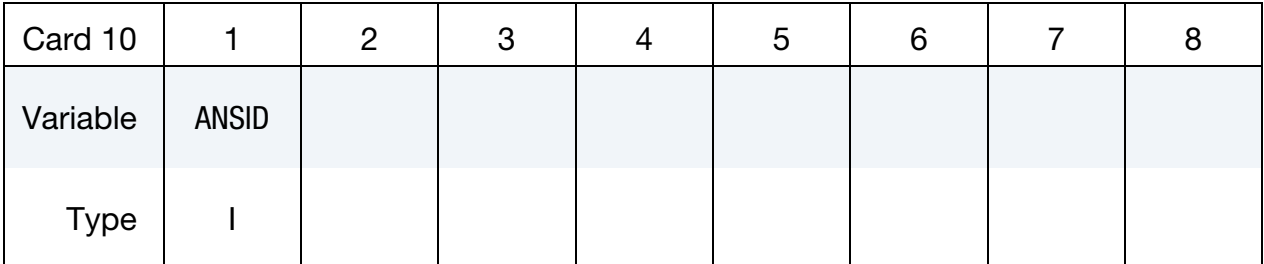

### VARIABLE DESCRIPTION

HEADING Heading for the part

PID Part identification. A unique number or label must be specified.
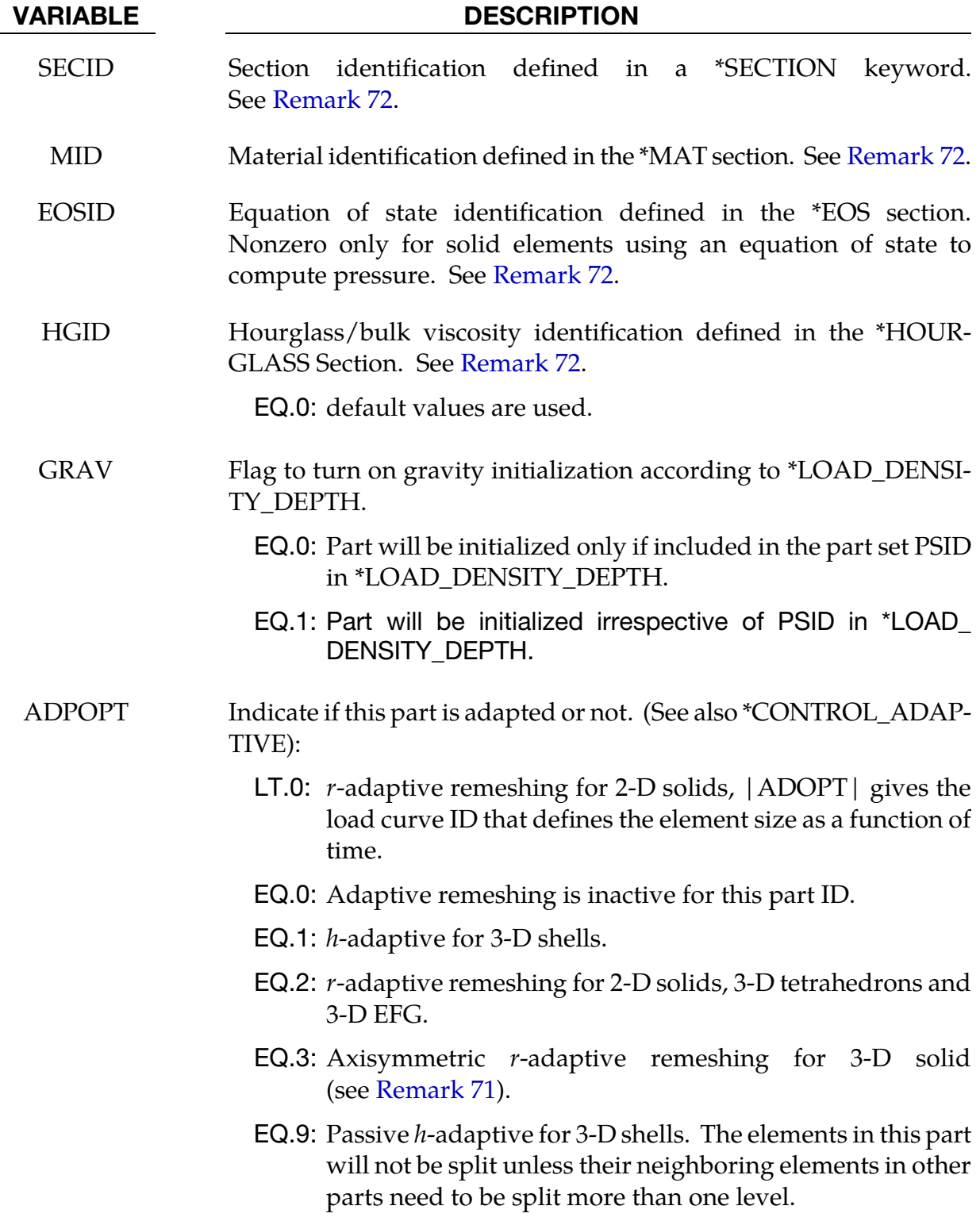

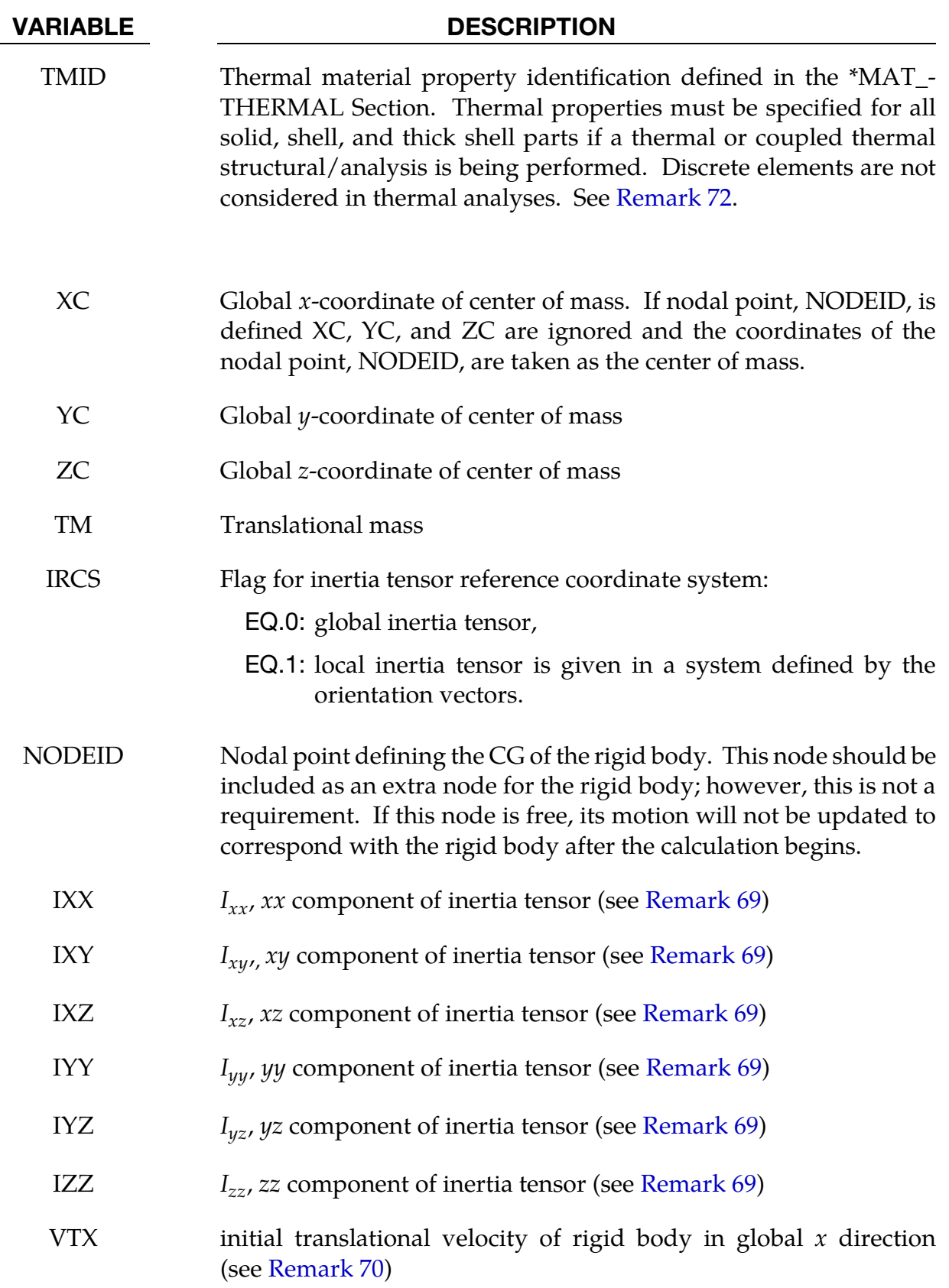

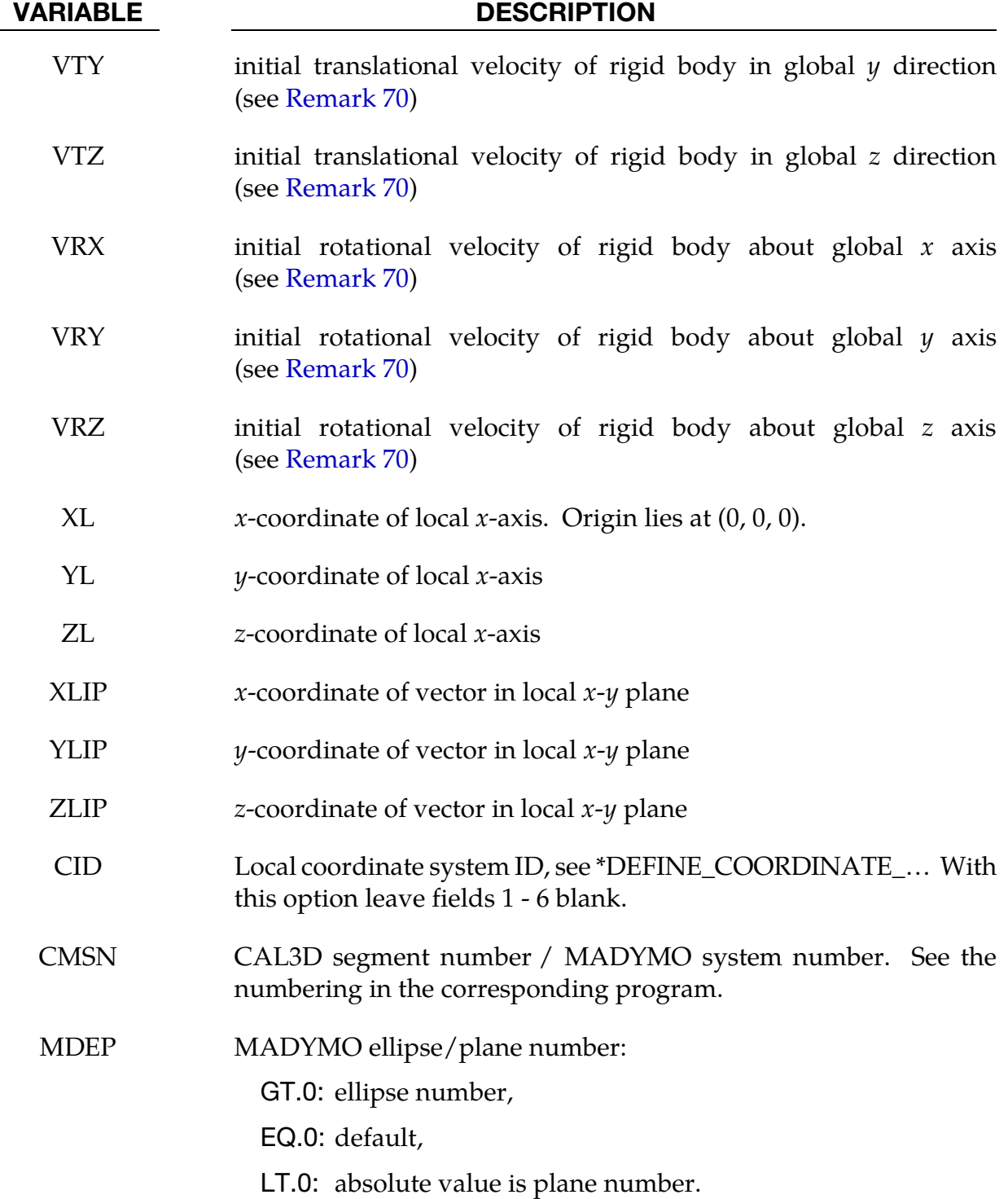

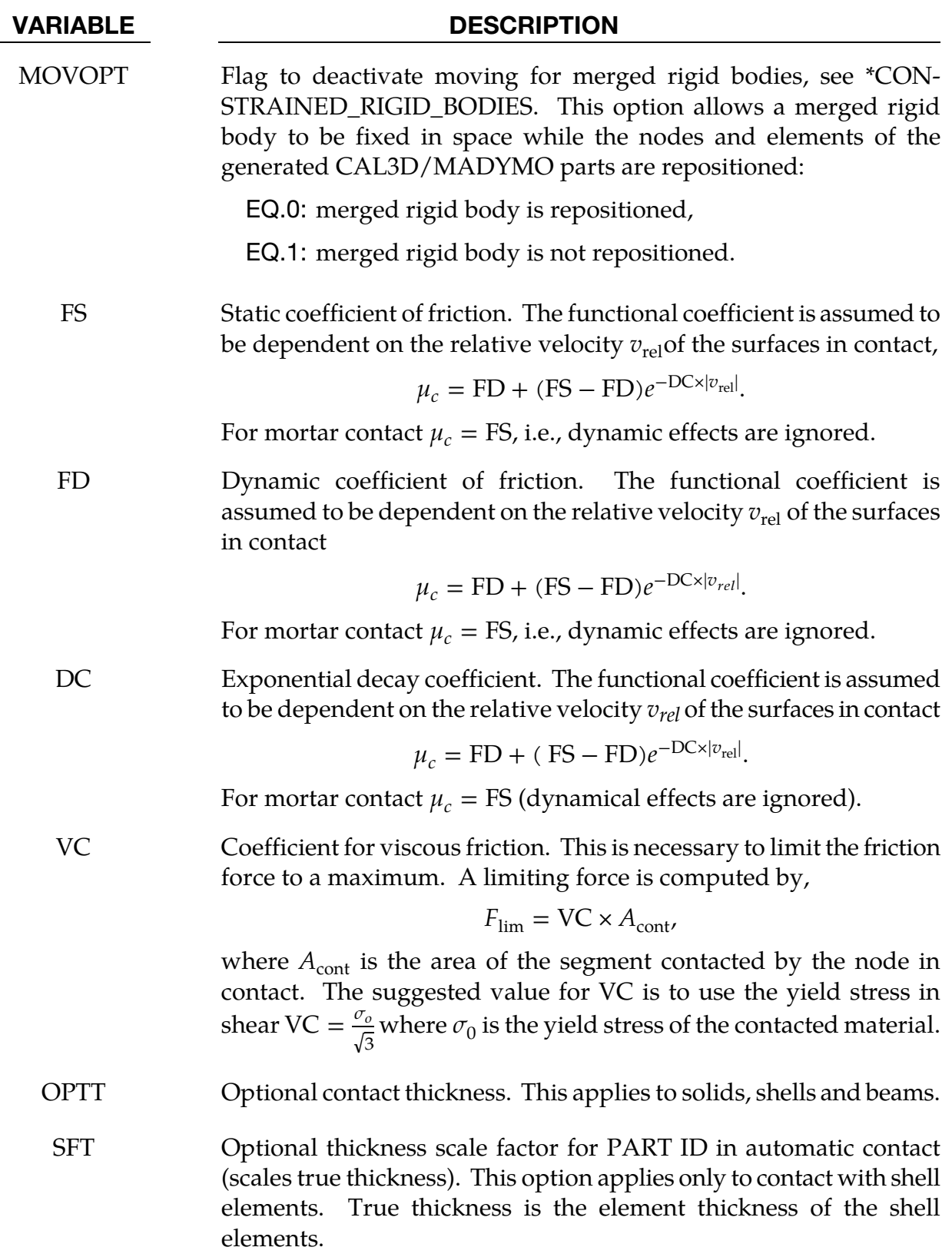

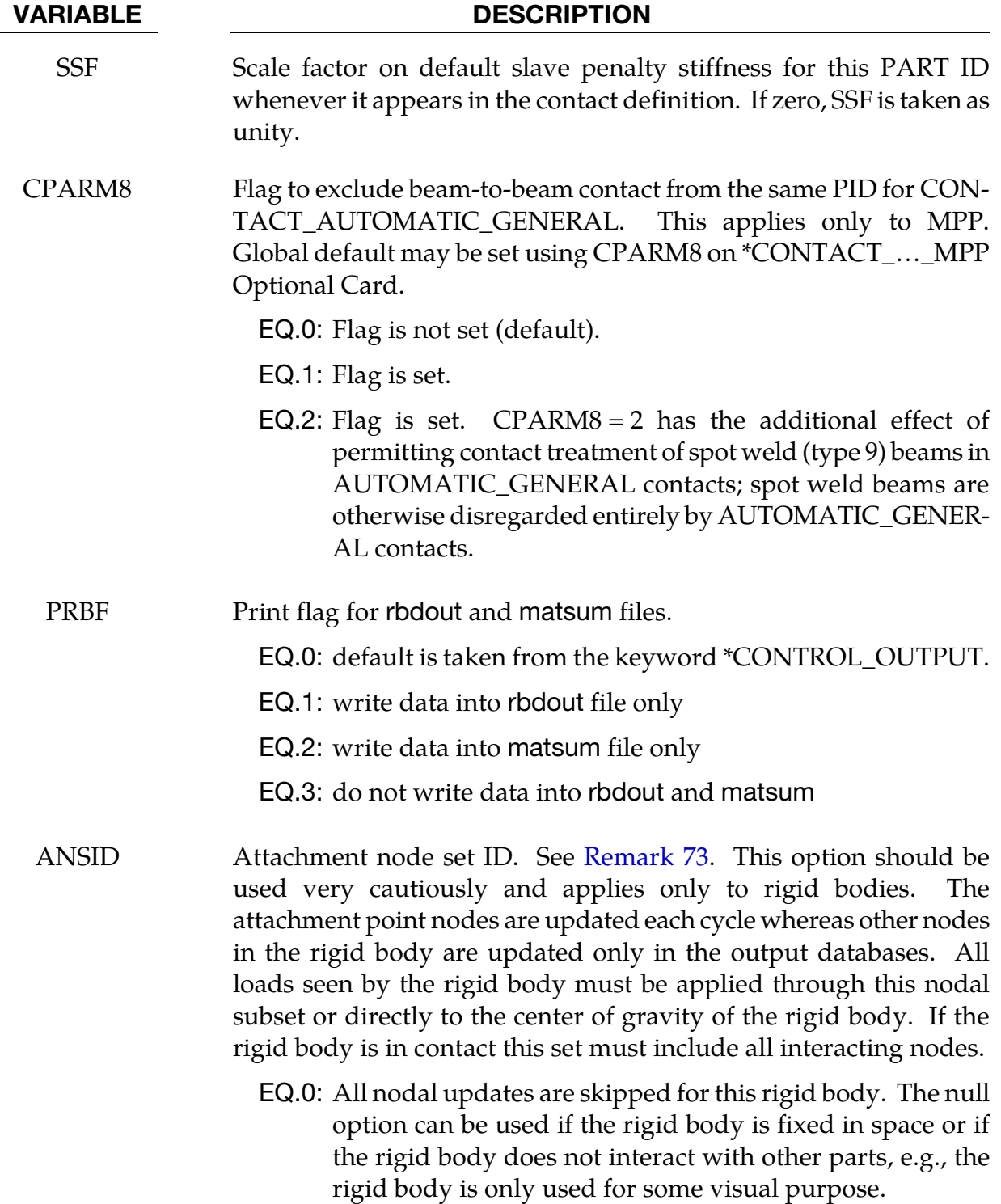

### Remarks:

66. Local Inertia Tensor Coordinate System. The local Cartesian coordinate system is defined as described in \*DEFINE\_COORDINATE\_VECTOR. The local z-axis vector is the vector cross product of the  $x$ -axis and the in-plane vector. The local  $y$ - <span id="page-2381-1"></span>axis vector is finally computed as the vector cross product of the *z*-axis vector and the  $x$ -axis vector. The local coordinate system defined by CID has the advantage that the local system can be defined by nodes in the rigid body which makes repositioning of the rigid body in a preprocessor much easier since the local system moves with the nodal points.

- 67. Inertia Option and Shared Rigid/Deformable Nodes. When specifying mass properties for a rigid body using the inertia option, the mass contributions of deformable bodies to nodes which are shared by the rigid body should be considered as part of the rigid body.
- 68. Inertia Option Lacks Default Values. If the inertia option is used, all mass and inertia properties of the body *must* be specified. *There are no default values.*
- 69. Inertia Tensor Characteristics. The inertia terms are always with respect to the center of mass of the rigid body. The reference coordinate system defines the orientation of the axes, not the origin. Note that the off-diagonal terms of the inertia tensor are opposite in sign from the products of inertia.
- <span id="page-2381-0"></span>70. Initial Velocity Card for Rigid Bodies. The initial velocity of the rigid body may be overwritten by the \*INITIAL\_VELOCITY card.
- 71. **Axisymmetric Remeshing.** Axisymmetric remeshing is specially for 3-D orbital forming. The adaptive part using this option needs to meet the following requirement in both geometry and discretization:
	- a) The geometry is (quasi-) symmetric with respect to the local  $z$ -axis, which in turn must be parallel to the global *z*-axis. See CID in \*CONTROL\_REMESH-ING.
	- b) A set of 2-D cross-sections with uniform angular interval around  $z$ -axis are discretized by mixed triangular and quadrilateral elements in a similar pattern.
	- c) A set of circular lines around  $z$ -axis pass through the nodes of the crosssections and form orbital pentahedrons and hexahedrons.
- 72. **Allowed ID Values.** The variables SID, MID, EOSID, HGID, and TMID in \*PART, and in \*SECTION, \*MAT, \*EOS, \*HOURGLASS, and \*MAT\_THERMAL, respectively, may be input as an 10-character alphanumeric variable (20-characters if long format is used), e.g., "HS Steel", or as an integer not to exceed  $2^{32} - 1$ , e.g.,"123456789" is allowed.
- 73. **Attachment Nodes Option.** All nodes are treated as attachment nodes if this option is not used. Attachment nodes apply to rigid bodies only. The motion of these nodes, which must belong to the rigid body, are updated each cycle. Other

nodes in the rigid body are updated only for output purposes. Include all nodes in the attachment node set which interact with the structure through joints, contact, merged nodes, applied nodal point loads, and applied pressure. Include all nodes in the attachment node set if their displacements, accelerations, and velocities are to be written into an ASCII output file. Body force loads are applied to the c.g. of the rigid body.

# \*PART\_ADAPTIVE\_FAILURE

Purpose: This is an option for two-dimensional adaptivity to allow a part that is singly connected to split into two parts. This option is under development and will be generalized in the future to allow the splitting of parts that are multiply connected.

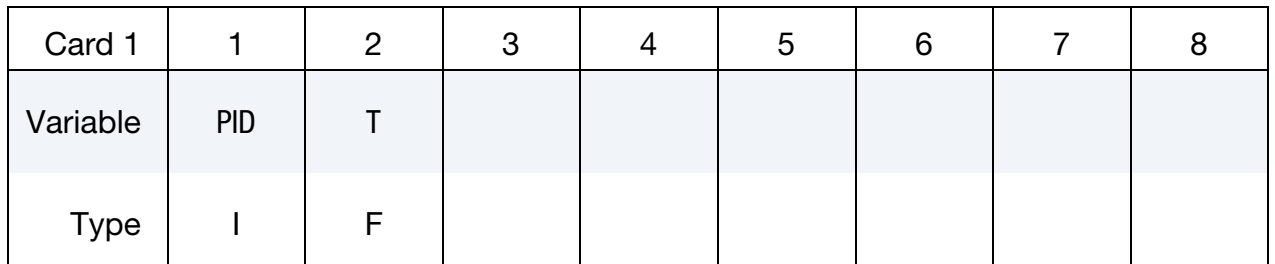

## VARIABLE DESCRIPTION

PID Part ID

T Thickness. When the thickness of the part reaches this minimum value the part is split into two parts. *The value for T should be on the order of the element thickness of a typical element.*

## \*PART\_ANNEAL

Available options include:

<BLANK>

SET

Purpose: To initialize the stress states at integration points within a specified part to zero at a given time during the calculation. This option is valid for parts that use constitutive models where the stress is incrementally updated. This option applies to the Hughes-Liu beam elements, the integrated shell elements, thick shell elements, and solid elements. In addition to the stress tensor components, the effective plastic strain is also set to zero.

**Part Cards.** Include as many parts cards as desired. This input ends at the next keyword  $($ "\*") card.

| Card 1      |          | $\overline{2}$ | 3 | 4 | 5 | 6 | 8 |
|-------------|----------|----------------|---|---|---|---|---|
| Variable    | PID/PSID | <b>TIME</b>    |   |   |   |   |   |
| <b>Type</b> |          | F              |   |   |   |   |   |
| Default     | none     | none           |   |   |   |   |   |

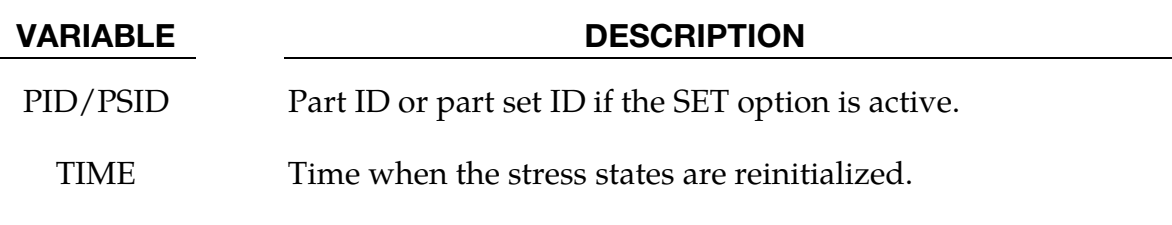

# \*PART\_COMPOSITE\_{OPTION}

Available options include:

<BLANK> CONTACT TSHELL LONG

Purpose: The following input provides a simplified method of defining a composite material model for shell elements and thick shell elements that eliminates the need for user defined integration rules and part ID's for each composite layer. When \*PART\_COMPOS-ITE is used, a section definition, \*SECTION\_SHELL or \*SECTION\_TSHELL, and integration rule definition, \*INTEGRATION\_SHELL, are unnecessary.

The material ID, thickness, material angle and thermal material ID for each throughthickness integration point of a composite shell or thick shell are provided in the input for this command. The total number of integration points is determined by the number of entries on these cards.

Unless the \*ELEMENT\_SHELL\_THICKNESS card is set, the thickness is assumed to be constant on each shell element. The thickness, then, is given by summing the THICKi values from card 4 below over the integration points *i*. When the \*ELEMENT\_SHELL\_-THICKNESS card is included the THICK*i* values are scaled to fit the nodal thickness values assigned using the \*ELEMENT\_\_SHELL\_THICKNESS keyword. For thick shells, the total thickness is obtained from the positions of the nodes on the top and bottom surfaces. In this case, the THICK*i*, are also scaled to conform to the geometry defined by the element's nodes.

For a more general method of defining composite shells and thick shells, see \*ELEMENT\_- SHELL\_COMPOSITE and \*ELEMENT\_TSHELL\_COMPOSITE. These commands permit unique layer stack-ups for each element without requiring a unique part ID for each element.

With \*PART\_COMPOSITE, two integration points with 4 constants each are provided in each [Integration Point Properties Card.](#page-2387-0) On the other hand, with \*PART\_COMPOSITE\_- LONG, for each integration point there is one Integration Point Properties Card containing up to 8 constants.

To maintain a direct association of through-thickness integration point numbers with physical plies in the case where plies span over more than one part ID, see Remark 5.

The CONTACT option allows part based contact parameters to be used with the automatic contact types a3, 4, a5, a10, 13, a13, 15 and 26, which are listed under the \*PART definition above.

Card Sets. Repeat as many sets data cards as desired. This input ends at the next keyword ("\*") card.

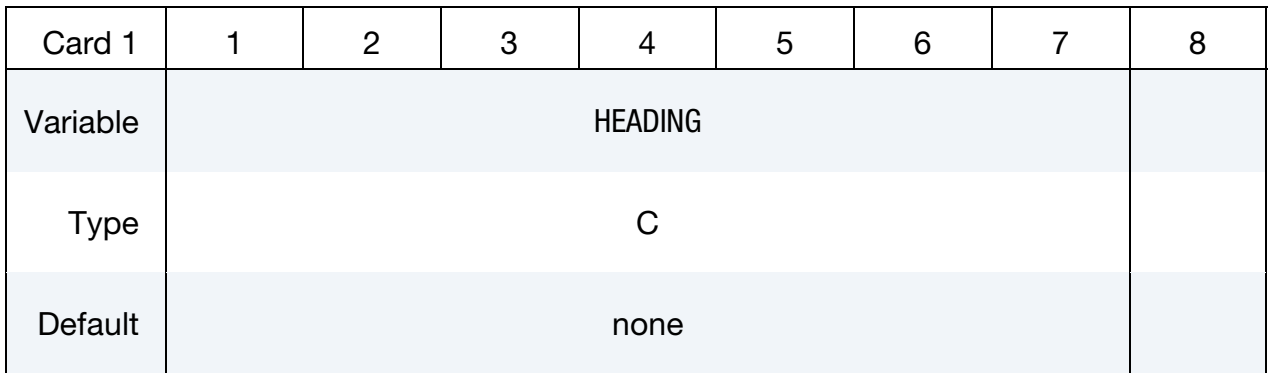

Thin Shell Card. The following card is required for thin shell composites. Omit this card if the TSHELL option is used.

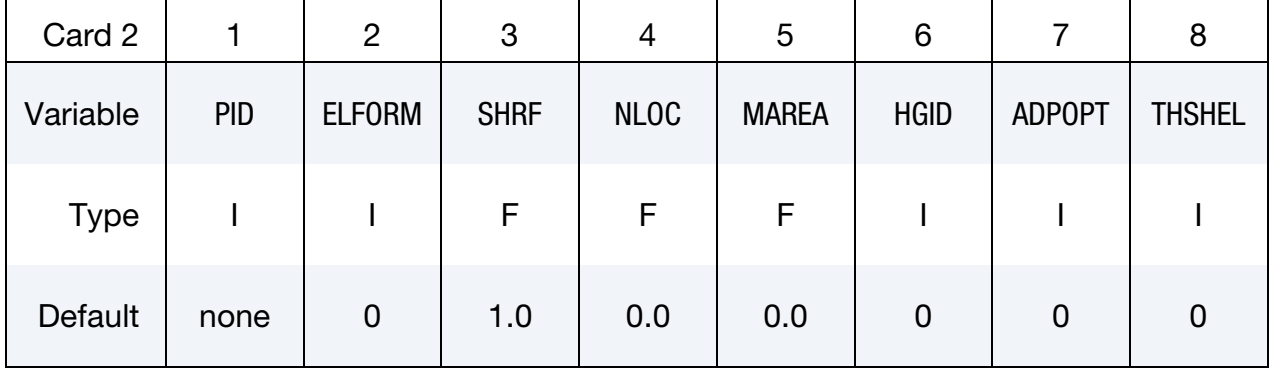

Thick Shell Card. This is an additional card for the TSHELL option.

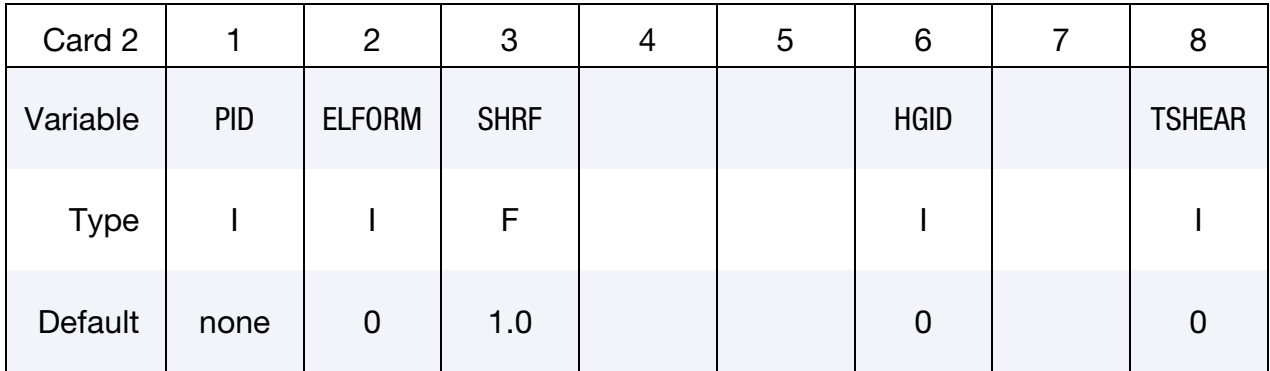

| <b>Solution</b> Calculational Calculation and Collection options |           |           |           |           |             |            |            |  |  |  |  |
|------------------------------------------------------------------|-----------|-----------|-----------|-----------|-------------|------------|------------|--|--|--|--|
| Card 3                                                           |           | 2         |           |           |             |            |            |  |  |  |  |
| Variable                                                         | <b>FS</b> | <b>FD</b> | <b>DC</b> | <b>VC</b> | <b>OPTT</b> | <b>SFT</b> | <b>SSF</b> |  |  |  |  |
| Type                                                             | F         |           |           |           | F           |            |            |  |  |  |  |

<span id="page-2387-0"></span>Contact Card. Additional Card is required for the CONTACT option.

NOTE: If FS, FD, DC, and VC are specified they will not be used unless FS is set to a negative value (-1.0) in the \*CONTACT section. These frictional coefficients apply only to contact types:

> SINGLE\_SURFACE, AUTOMATIC\_GENERAL, AUTOMATIC\_SINGLE\_SURFACE, AUTOMATIC\_NODES\_TO\_..., AUTOMATIC\_SURFACE\_..., AUTOMATIC\_ONE\_WAY\_..., ERODING\_SINGLE\_SURFACE

Default values are input via \*CONTROL\_CONTACT input.

Integration Point Data Cards without Long Option. The material ID, thickness, and material angle for each through-thickness integration point of a composite shell are provided below (up to two integration points per card). The integration point data should be given sequentially starting with the bottommost integration point. The total number of integration points is determined by the number of entries on these cards. Include as many cards as necessary. The next "\*" card terminates this input.

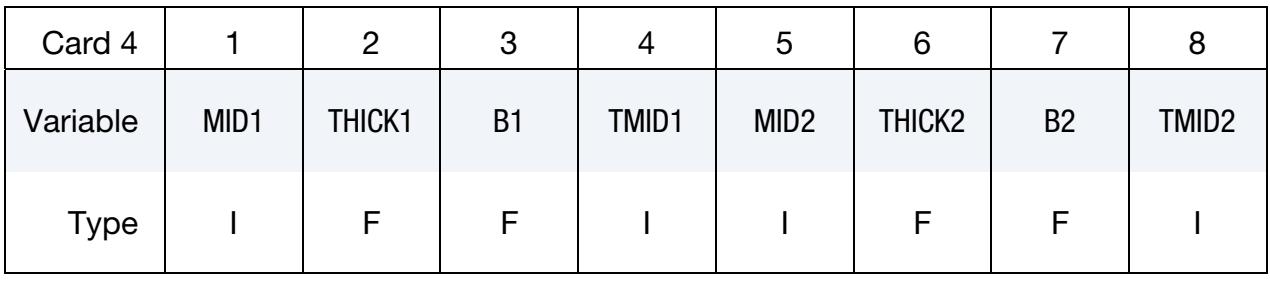

Integration Point Data Cards for Long Option. The material ID, thickness, and material angle for each through-thickness integration point of a composite shell are provided below (one integration point per card). The integration point data should be given sequentially starting with the bottommost integration point. The total number of integration points is determined by the number of entries on these cards. Include as many cards as necessary. The next "\*" card terminates this input.

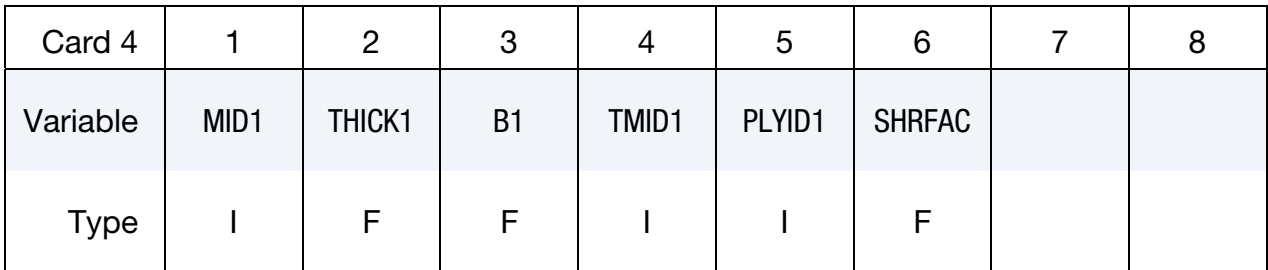

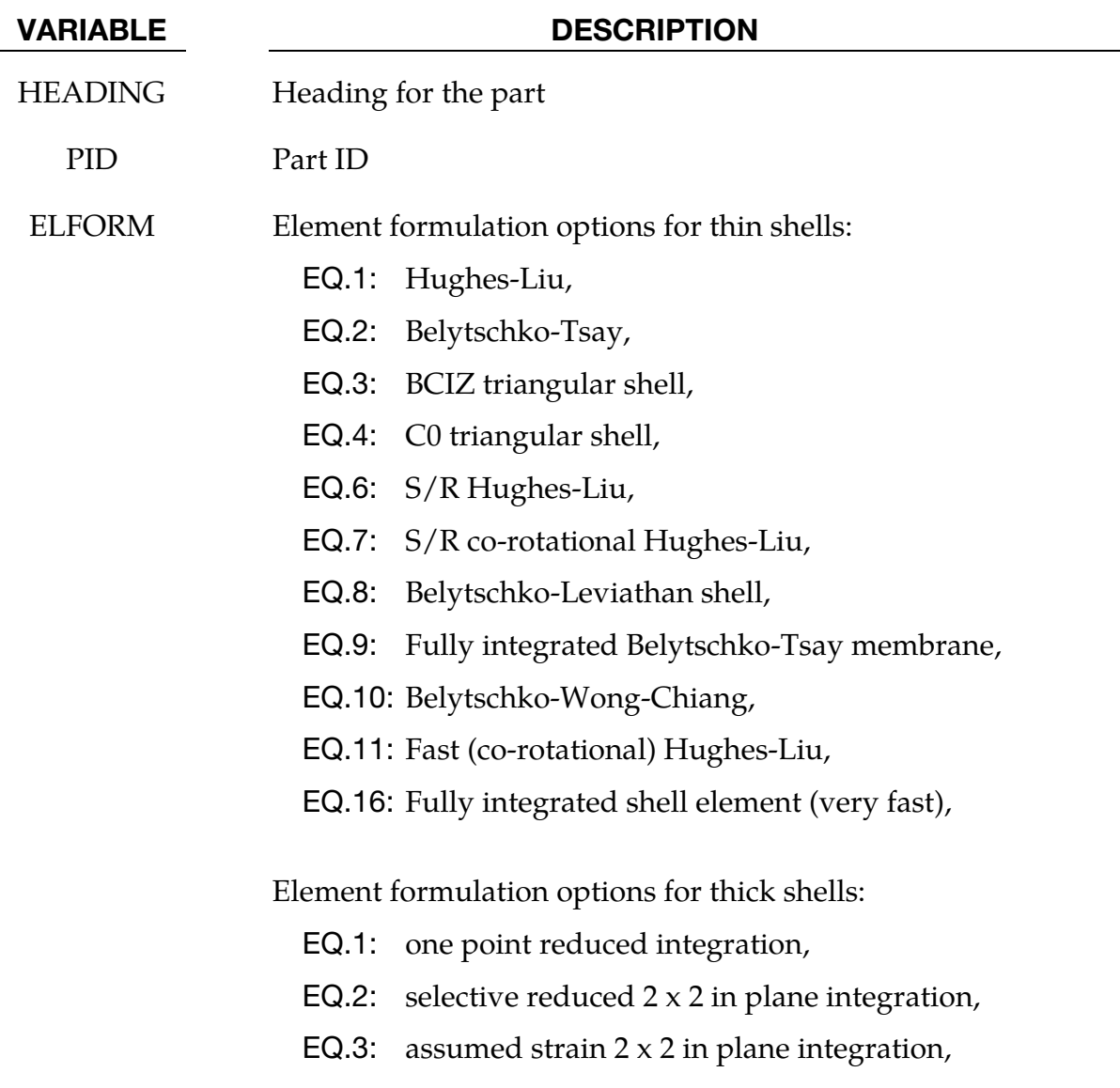

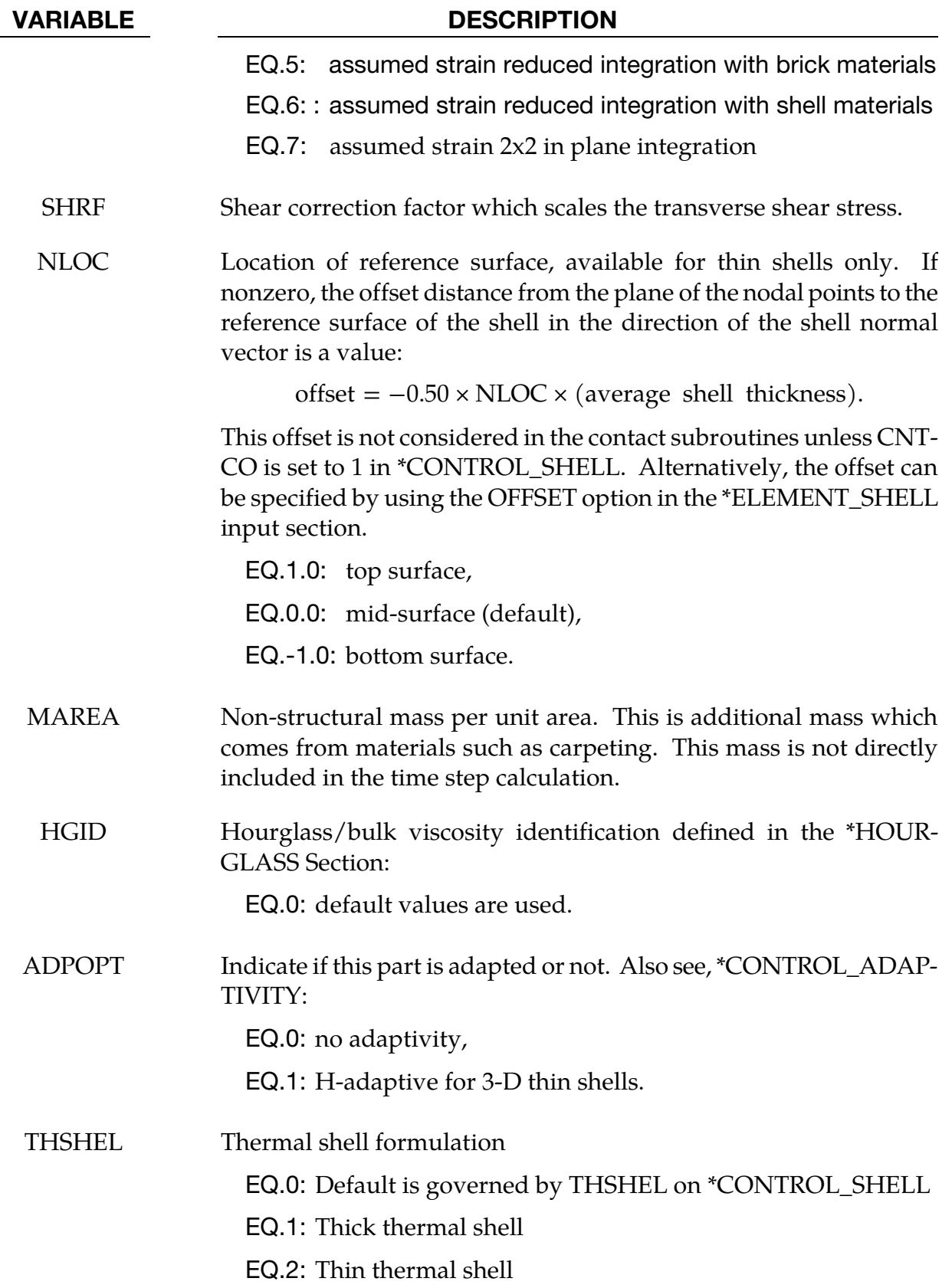

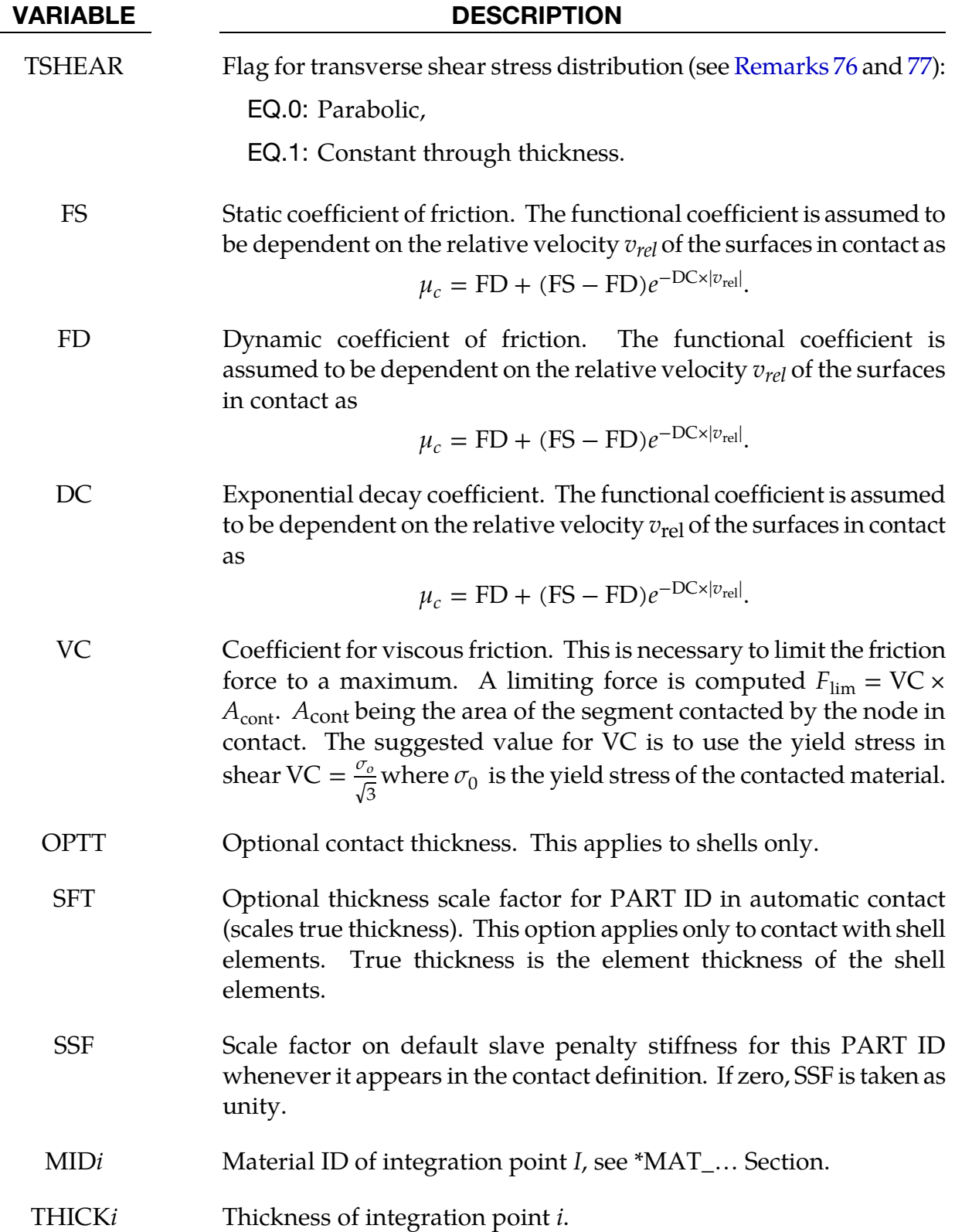

<span id="page-2391-0"></span>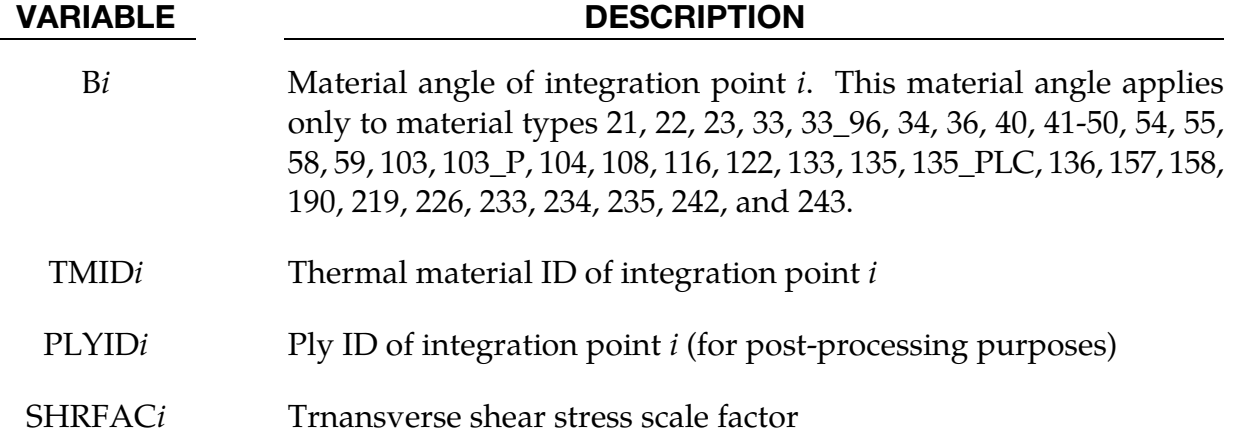

# Remarks:

- <span id="page-2391-1"></span>74. **Orthotropic Materials.** In cases where there is more than one orthotropic material model referenced by \*PART\_COMPOSITE, the orthotropic material orientation parameters (AOPT, BETA, and associated vectors) from the material model of the first orthotropic integration point apply to all the orthotropic integration points. AOPT, BETA, etc. input for materials of subsequent integration points is ignored. B*i*, not to be confused with BETA, is taken into account for each integration point.
- 75. SHRF Field and Zero Traction Condition. Thick shell formulations 1, 2, and 3, and all shell formulations with the exception of BCIZ and DK elements, are based on first order shear deformation theory that yields constant transverse shear strains which violates the condition of zero traction on the top and bottom surfaces of the shell. For these elements, setting SHRF=0.83333 will compensate for this error and result in the correct transverse shear deformation, so long as all layers have the same transverse stiffness. SHRF is not used by thick shell forms 3, 5, or 7 except for materials 33, 36, 133, 135, and 243.
- 76. Thick Shell 5 or 6 and Shear Stress. Thick shell formulation 5 and 6 will look to the TSHEAR parameter and use either a parabolic transverse shear stress distribution when TSHEAR=0, or a constant shear stress distribution when TSHEAR=1. The parabolic option is recommended when elements are used in a single layer to model a plate or beam. The constant option may be better when elements are stacked so there are two or more elements through the thickness.
- 77. Laminated Shear Stress Theory to Minimize Discontinuities. For composites that have a transverse shear stiffness that varies by layer, laminated shell theory, activated by LAMSHT on \*CONTROL\_SHELL, will correct the transverse shear stress to minimize stress discontinuities between layers and at the bottom and top surfaces by imposing a parabolic transverse shear stress. SHRF should be set to the default value of 1.0 when the shear stress distribution is parabolic. If thick shells are stacked so that there is more than one element through the thickness of a

plate or beam model, setting TSHEAR=1 will cause a constant shear stress distribution which may be more accurate than parabolic. The TSHEAR parameter is available for all thick shell forms when laminated shell theory is active. Alternatively, a scale factor can be defined for transverse shear stress in each layer of shell or thick shell composites using the SHRFAC parameter. The inputted SHRFAC values are normalized so that overall shear stiffness is unaffected by the distribution. Therefore, only the ratio of parameter values is significant.

78. Assignment of Zero Thickness to Integration Points. The ability to assign zerothickness integration points in the stacking sequence allows the number of integration points to remain constant even as the number of physical plies varies from part to part and eases post-processing since a particular integration point corresponds to a physical ply. Such a capability is important when one or more of the physical plies are not continuous across a composite structure. To represent a missing ply in \*PART\_COMPOSITE, set THICKi to 0.0 for the corresponding integration point and additionally, either set MID=-1 or, if the LONG option is used, set PLYID to any nonzero value.

To carry this concept a step further, in cases where the number of physical plies varies from element to element in a part, one can assign zero thickness to integration points in exactly the same manner as described above but on an element-byelement basis using \*ELEMENT\_SHELL\_COMPOSITE(\_LONG) or \*ELMENT\_TSHELL\_COMPOSITE.

When postprocessing the results using LS-PrePost version 4.5, read both the keyword deck and d3plot database into the code and then select *Option > N/A gray fringe*. Then, when viewing fringe plots for a particular integration point (*FriComp > IPt > intpt#*), the element will be grayed out if the selected integration point is missing (or has zero thickness) in that element.

# \*PART\_DUPLICATE\_{OPTION}

The available *OPTION* is

NULL\_OVERLAY

This option is used to generate null shells for contact.

Purpose: To provide a method of duplicating parts or part sets without the need to use the \*INCLUDE\_TRANSFORM option.

**Duplication Cards.** This format is used when the keyword option is left <BLANK>. Include as many of these cards as desired. This input ends at the next keyword ("\*") card.

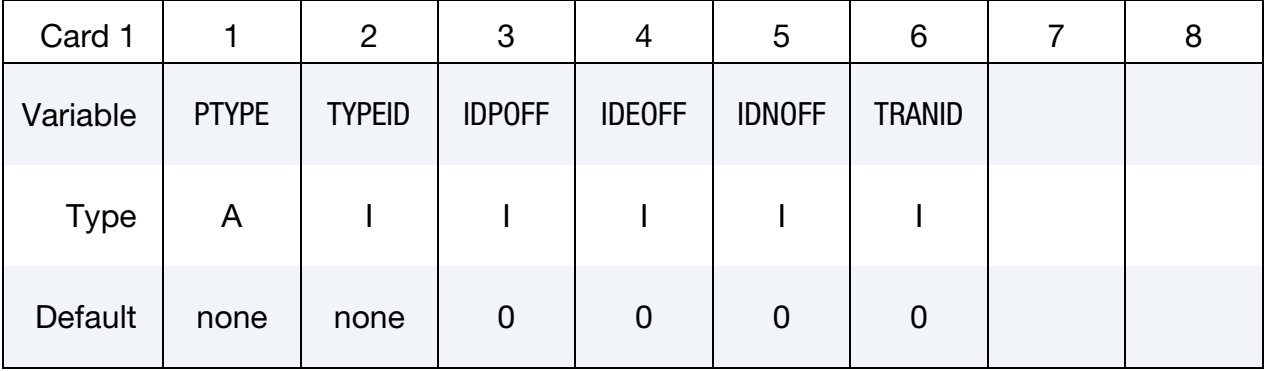

Null Duplication Cards. This format is used when the keyword option is set to NULL\_OVERLAY. Include as many of these cards as desired. This input ends at the next keyword ("\*") card.

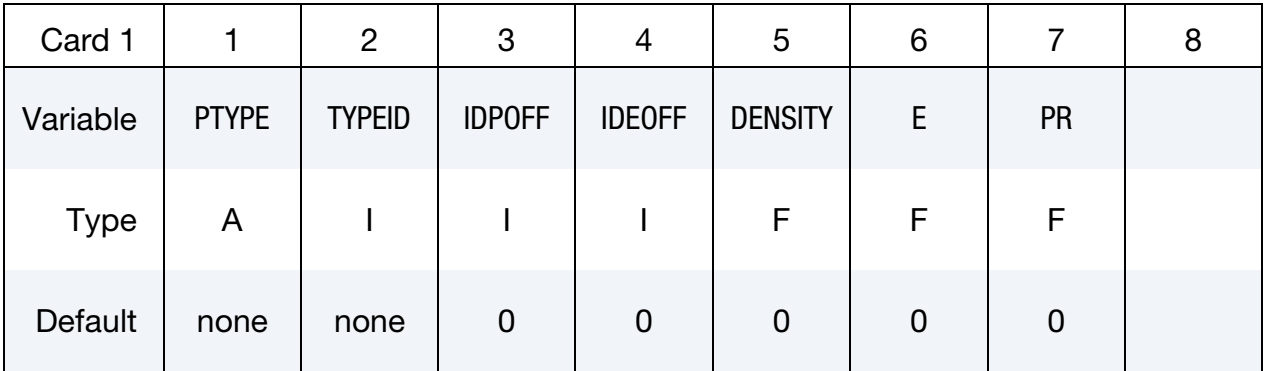

### VARIABLE DESCRIPTION

PTYPE Set to "PART" to duplicate a single part or "PSET" to duplicate a part set. TYPEID ID of part or part set to be duplicated. IDPOFF ID offset of newly created parts.

# \*PART\_DUPLICATE \*PART

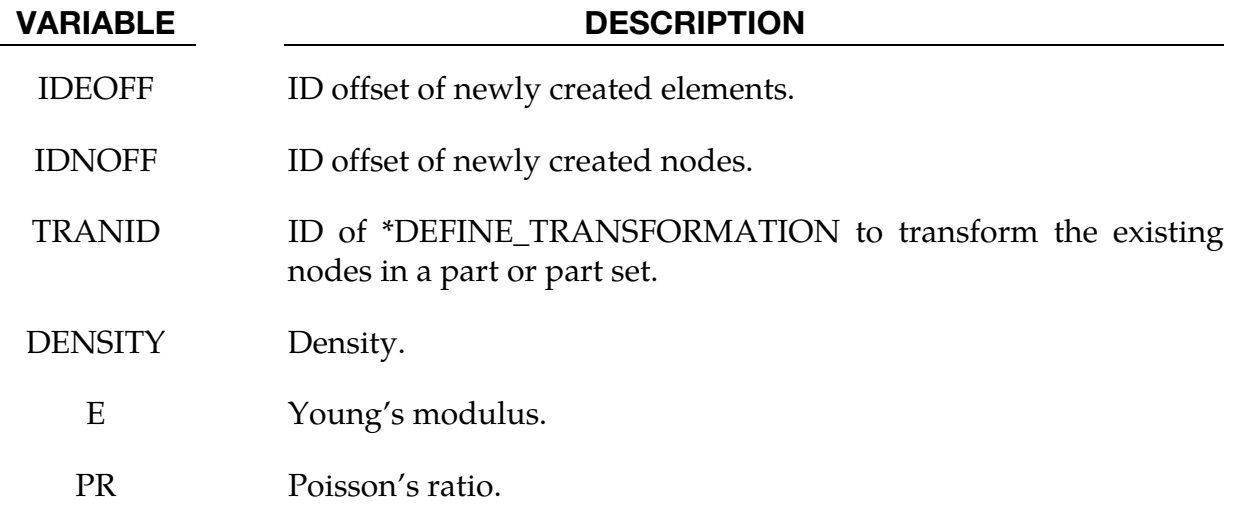

### Remarks:

- 79. All parts sharing common nodes have to be grouped in a \*PART\_SET and duplicated in a single \*PART\_DUPLICATE command so that the newly duplicated parts still share common nodes
- 80. The following elements which need a PART to complete their definition can be duplicated by using this command: \*ELEMENT\_SOLID, \*ELEMENT\_DISCRETE, \*ELEMENT\_SHELL, \*ELEMENT\_TSHELL, \*ELEMET\_BEAM and \*ELEMENT\_- SEATBELT.
- 81. This command only duplicates definition of nodes, elements and parts, not the associated constraints. For example, TC and RC defined in \*NODE will not be passed to the newly created nodes.
- 82. When IDNOFF = IDPOFF = IDEOFF =  $0$ , the existing part, or part set, will be transformed as per TRANID, no new node or elements will be created.
- 83. The NULL\_OVERLAY option may be used to generate 3 and 4-node null shell elements from the 6- and 8-node quadratic elements for use in contact. No additional nodes are generated.

# \*PART\_MODES

Purpose: Treat a part defined with \*MAT\_RIGID as a linearized flexible body (LFB) whereby deformations are calculated from mode shapes. Unlike superelements (\*ELEMENT\_DIRECT\_MATRIX\_INPUT), linearized flexible bodies are accurate for systems undergoing large displacements and large rotations.

Currently, linearized flexible bodies cannot share nodes with other linearized flexible bodies or rigid bodies; however, interconnections to other linearized flexible bodies or to rigid bodies can use the penalty joint option. The linearized flexible bodies are not implemented with the Lagrange multiplier joint option (see LMF in \*CONTROL\_RIGID).

The deformations are modeled using the modes shapes obtained experimentally or in a finite element analysis, e.g., NASTRAN .pch file or a LS-DYNA d3eigv or d3mode file. These files may contain a combination of normal modes, constraint modes, and attachment modes. For stress recovery in linearized flexible bodies, use of linear element formulations is recommended. A lump mass matrix is assumed in the implementation. See also \*CON-TROL\_RIGID.

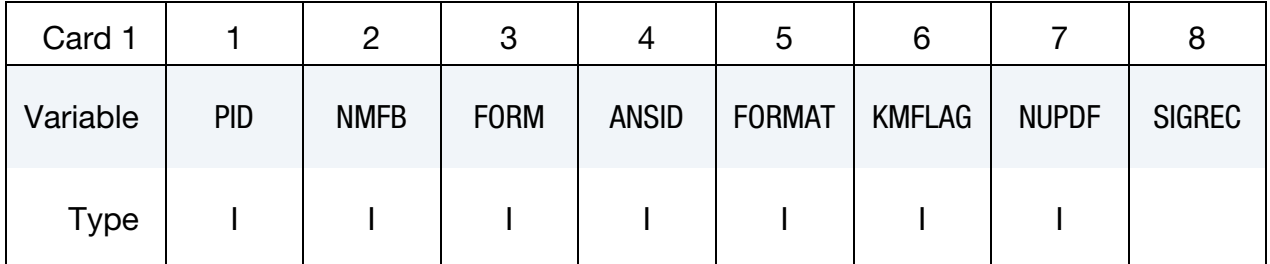

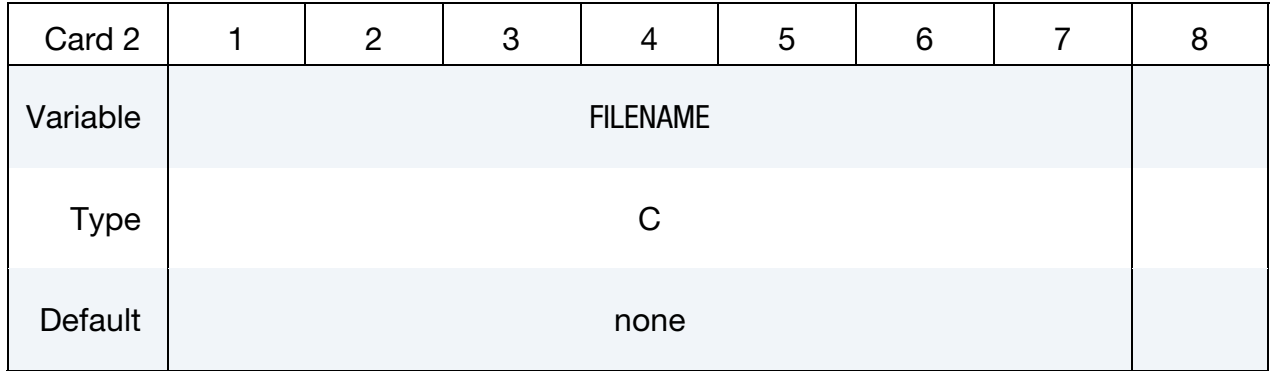

**Kept Mode Cards.** Additional card  $KMFLAG = 1$ . Use as many cards as necessary to specify the NMFB kept modes. After NMFB modes are defined no further input is expected.

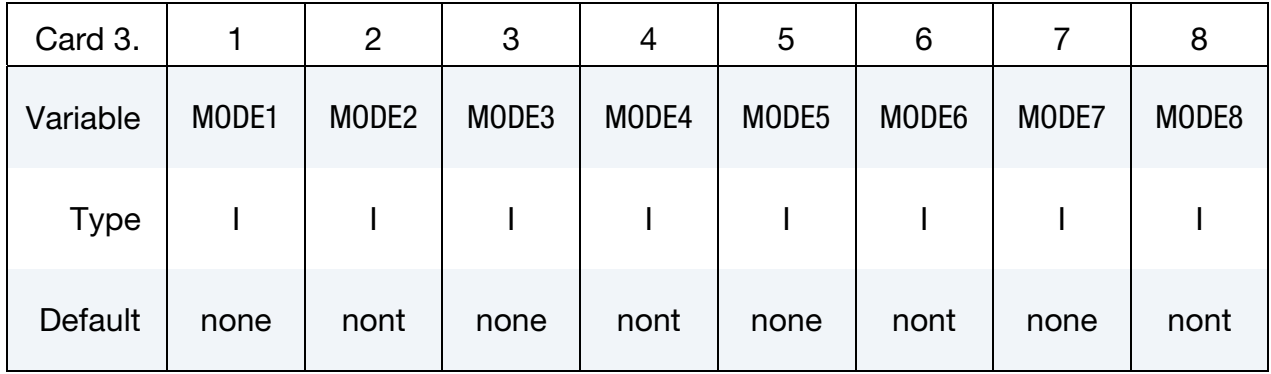

## Optional Modal Damping Cards. This input ends at the next keyword ("\*") card.

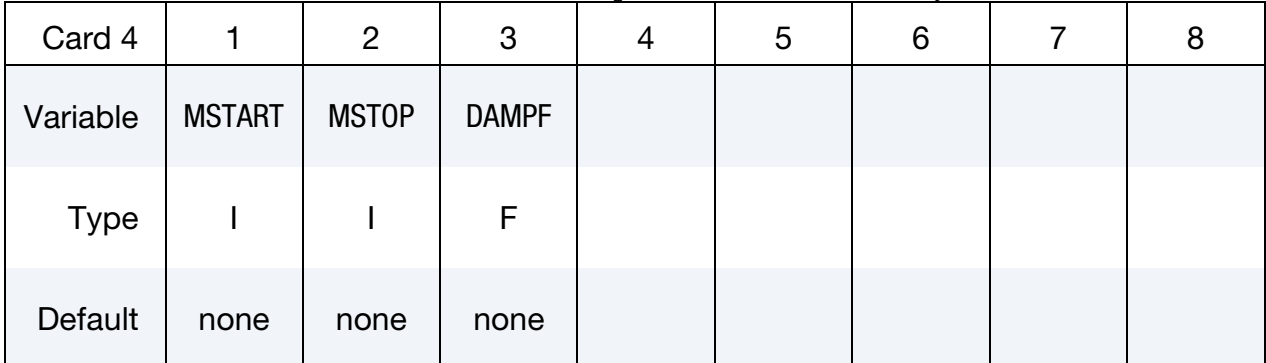

# VARIABLE DESCRIPTION

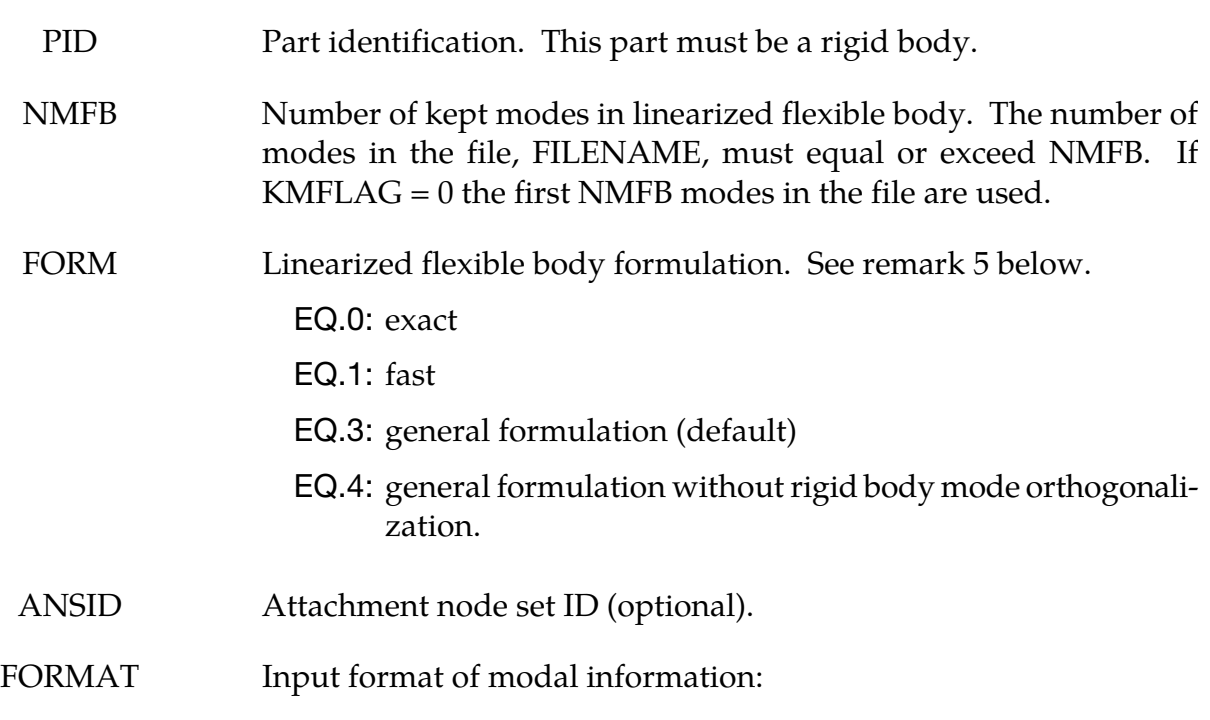

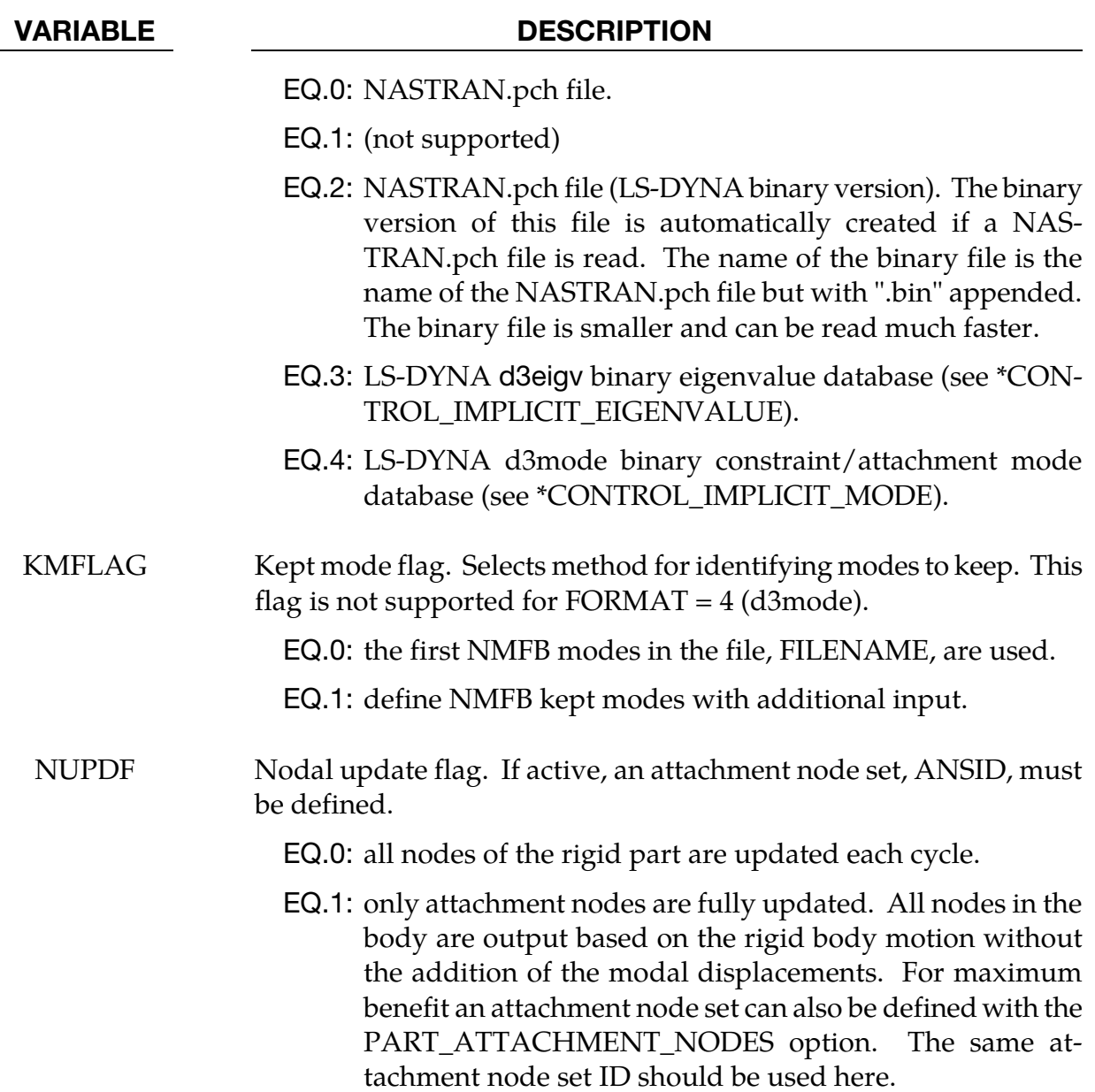

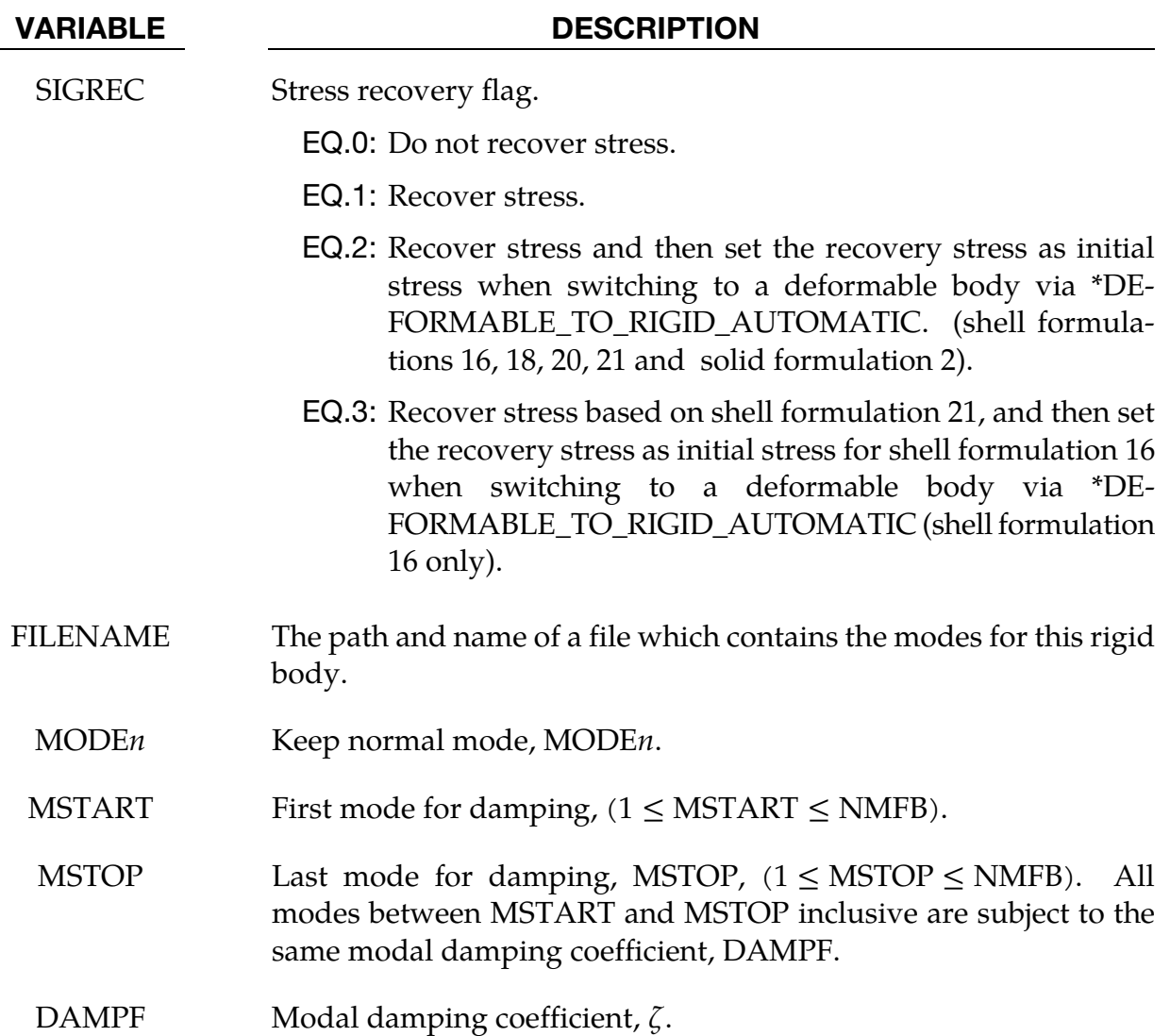

### Remarks:

- 84. The format of the file which contains the normal modes follows the file formats of NASTRAN output for modal information.
- 85. The mode set typically combines both normal modes and attachment modes. The eigenvalues for the attachment modes are computed from the stiffness and mass matrices.
- 86. The part ID specified must be either a single rigid body or a master rigid body (see \*CONSTRAINED\_RIGID\_BODIES) which can be made up of many rigid parts.
- 87. The modal damping is defined by the modal damping coefficient  $\zeta$ , where a value of 1.0 equals critical damping. For a one degree of freedom model system, the relationship between the damping and the damping coefficient is  $c = 2\zeta \omega_n m$ , where *c* is the damping, *m* is the mass, and  $\omega_n$  is the natural frequency,  $\sqrt{k/m}$ .

88. There are four formulations. The first is a formulation that contains all the terms of the linearized flexible body equations, and its cost grows approximately as the square of the number of modes. The second formulation ignores most of the second order terms appearing in the exact equations and its cost grows linearly with the number of modes. If the angular velocities are small and if the deflections are small with respect to the geometry of the system, the cost savings of the second formulation may make it more attractive than the first method.

Please note that the first two formulations are only applicable when the modes are eigenmodes computed for the free-free problem, that is including the 6 rigid body modes. The third formulation, the default, is a more general formulation which allows more general mode shapes. It is strongly recommended that the default formulation be used. The fourth formulation does not orthogonalize the modes with respect to the rigid body modes, and may allow boundary conditions to be imposed more simply in some cases that the third formulation.

# \*PART\_MOVE

Purpose: Translate a part by an incremental displacement in either a local or a global coordinate system. This option currently applies to parts defined either by shell and solid elements. All nodal points of the given part ID are moved. Care must be observed since parts that share boundary nodes with the part being moved must also be moved to avoid severe mesh distortions – the variable IFSET can be used to handle the situation.

Part/Part Set Move Cards. Include as many of following cards as desired. This input ends at the next keyword ("\*") cards.

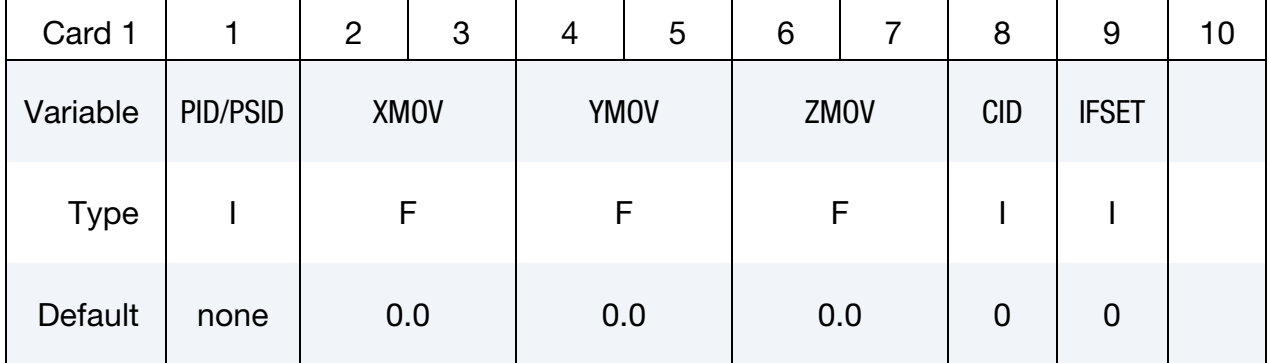

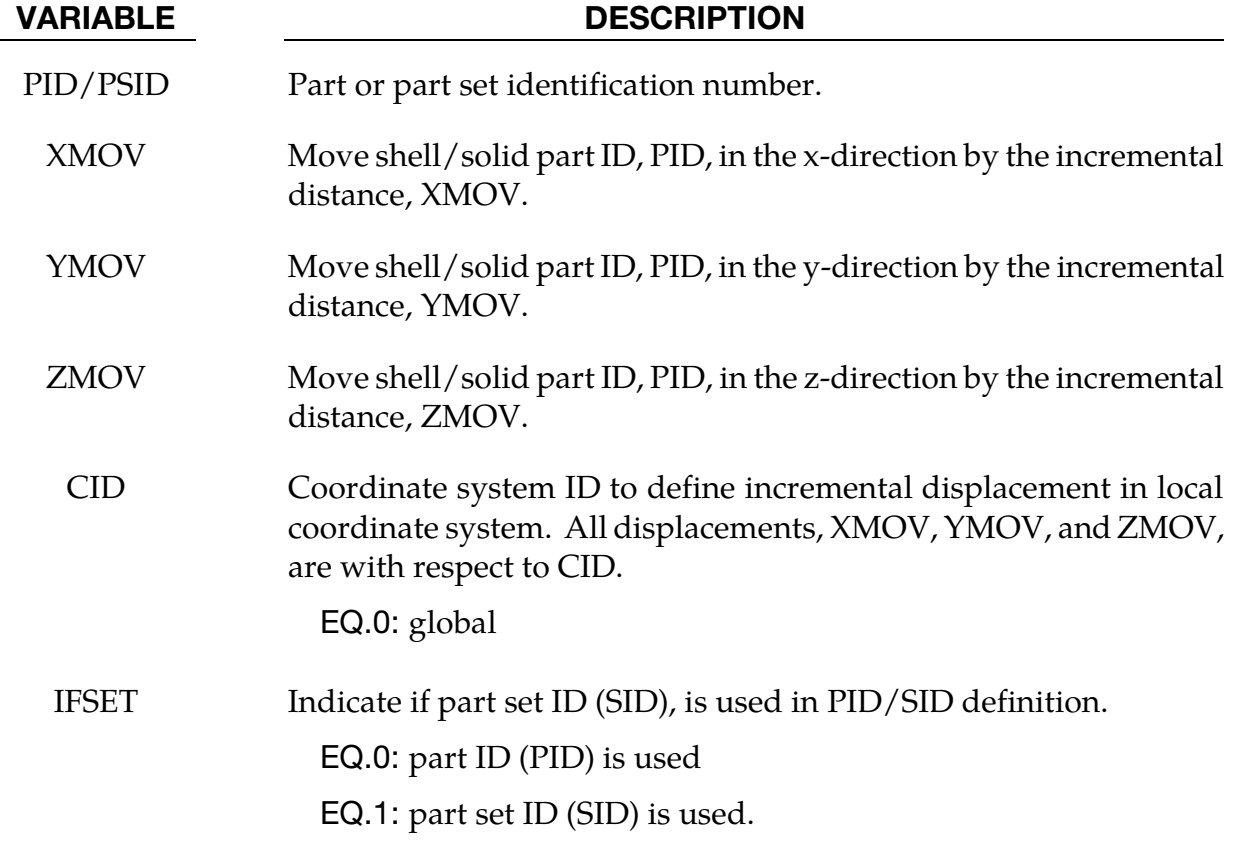

# Remarks:

- 89. A new variable IFSET is added to address the move of multiple parts that share common boundary nodes, e.g., in case of tailor-welded blanks. The new variable allows for a part set to be move simultaneously. For example, keyword \*SET\_- PART\_LIST can be used to include all tailor welded blank part IDs and the resulting Part Set ID can be used in this keyword.
- 90. Draw beads can be modeled as beam elements and moved in the same distance and direction as either the die or punch, depending on the draw types.
- 91. A partial keyword input is provided below to automatically position all tools in a toggle draw of a decklid inner, with a tailor welded blank consisting of PID 1 and PID5, as shown in [Figure 31-1.](#page-2402-0) With the use of the keyword \*CONTROL\_FORM-ING\_AUTOPOSITION\_PARAMETER\_SET, the tailor-welded blank part set ID 1 is to be positioned in the global Z-direction on top of the lower die cavity (part set ID 4); the binder (part set ID 3) is to be positioned on top of the blank; and finally the upper punch (part set ID 2) is to be positioned on top of the blank. The three positioning distances for the blank, upper binder and upper punch are calculated and stored in variables &blnkmv, &upbinmv, and &uppunmv, respectively. The keyword \*PART\_MOVE, with IFSET of "1", is responsible to actually move the three part sets, using the three corresponding positioning variables. It is noted that the AUTOPOSITION keyword is only applicable to shell elements.

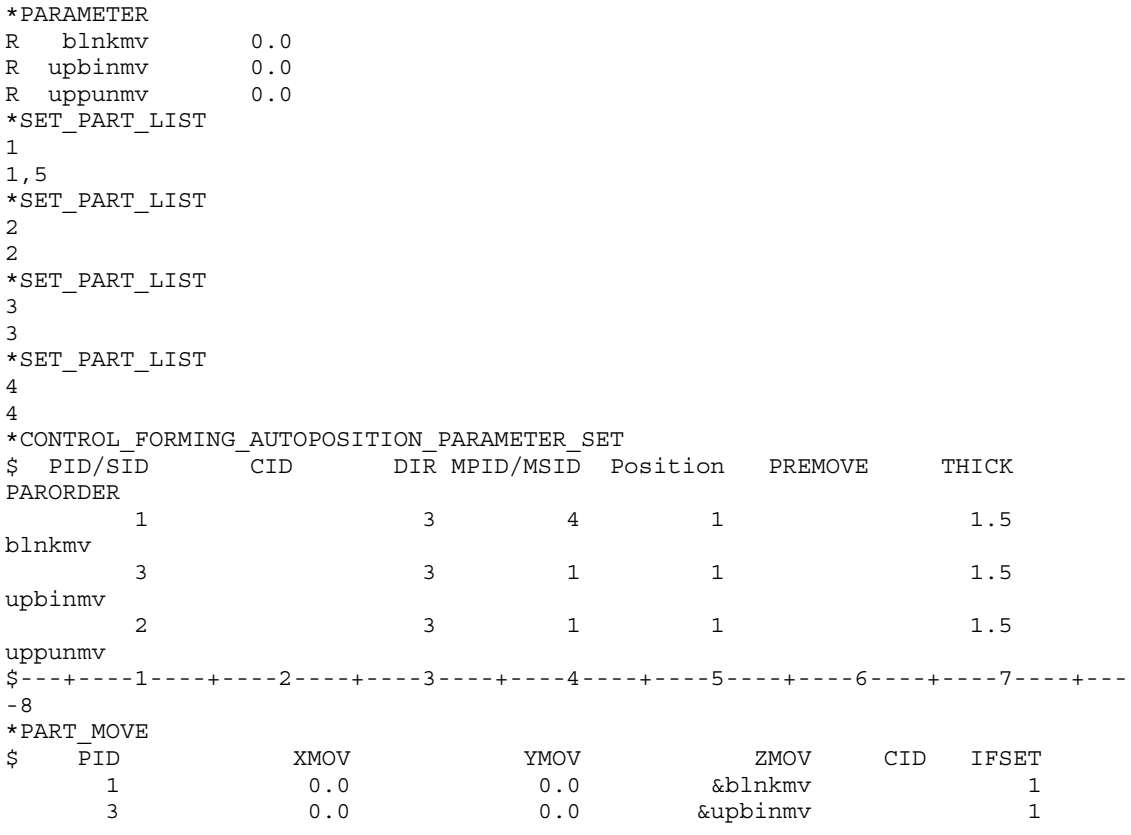

<span id="page-2402-0"></span>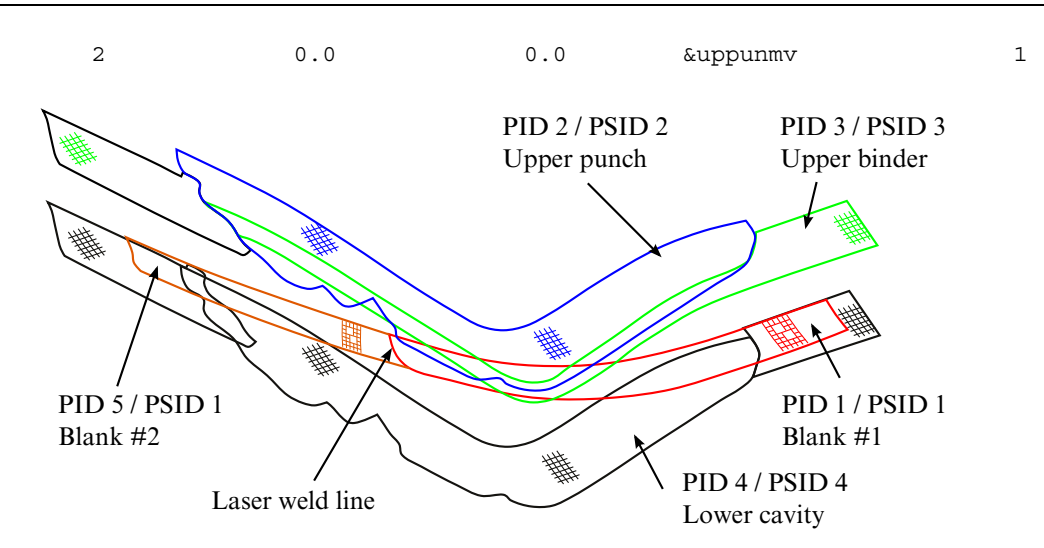

Figure 31-1. A tailor welded blank is positioned in a decklid (toggle draw).

### Revision information:

This IFSET feature is available starting in LS-DYNA Revision #62935. It is also implemented in all the applicable stamping processes in LS-PrePost4.0 Metal Forming Application eZ-Setup

[\(http://ftp.lstc.com/anonymous/outgoing/lsprepost/4.0/metalforming/\)](http://ftp.lstc.com/anonymous/outgoing/lsprepost/4.0/metalforming/).

# \*PART\_SENSOR

Purpose: Activate and deactivate parts, based on sensor defined in ELEMENT\_SEAT-BELT\_SENSOR. This option applies to discrete beam element only.

**Sensor Part Coupling Cards.** Include as many of the following cards as desired. This input ends at the next keyword ("\*") card.

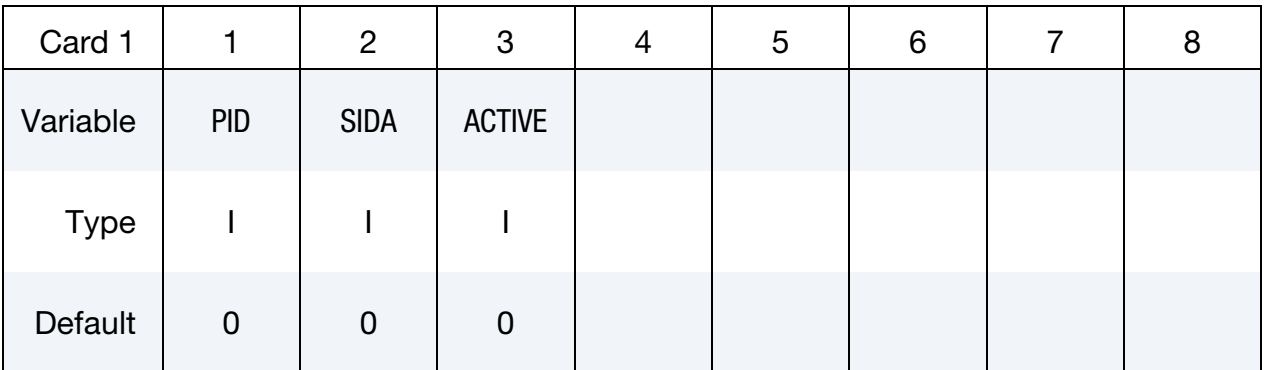

### VARIABLE DESCRIPTION

- PID Part ID, which is controlled by sensor
- SIDA Sensor ID to activate or deactivate part.
- ACTIVE Flag. If zero, the part is active from time zero until a signal is received by the part to deactivate. If one, the part is inactive from time zero and becomes active when a signal is received by the part to activate. The history variables for inactive parts are initialized at time zero.

# \*PART\_STACKED\_ELEMENTS

Purpose: This keyword provides a method of defining a stacked element model for shelllike structures. These types of plane load-bearing components possess a thickness which is small compared to their other (in-plane) dimensions. Their physical properties vary in the thickness direction according to distinct layers. Application examples include sandwich plate systems, composite laminates, plywood, and laminated glass.

With this keyword it is possible to discretize layered structures by an arbitrary sequence of shell and/or solid elements over the thickness. Whether a physical ply should be discretized by shell or solid elements depends on the individual thickness and other mechanical properties. Every single layer can consist of one shell element over the thickness or one or several solid elements over thickness.

The stacked element mesh can either be provided directly or it be automatically generated by LS-DYNA itself. For automatic generation extrusion methods are used to determine the new node locations that characterize the out-of-plane geometry. Each layer gets its own predefined properties such as individual thickness, material characteristic, and element type.

A more detailed description of this feature including a detailed description of the appropriate mesh generation procedure is given in Erhart [2015].

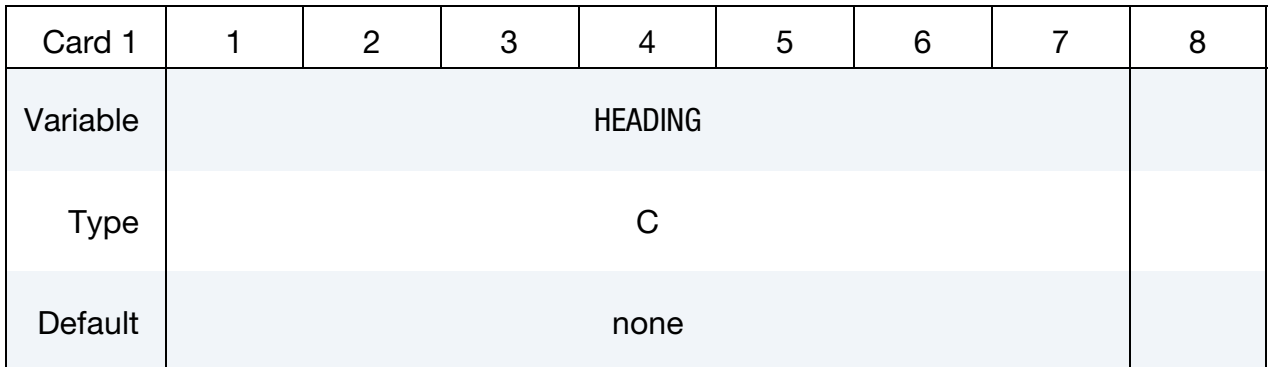

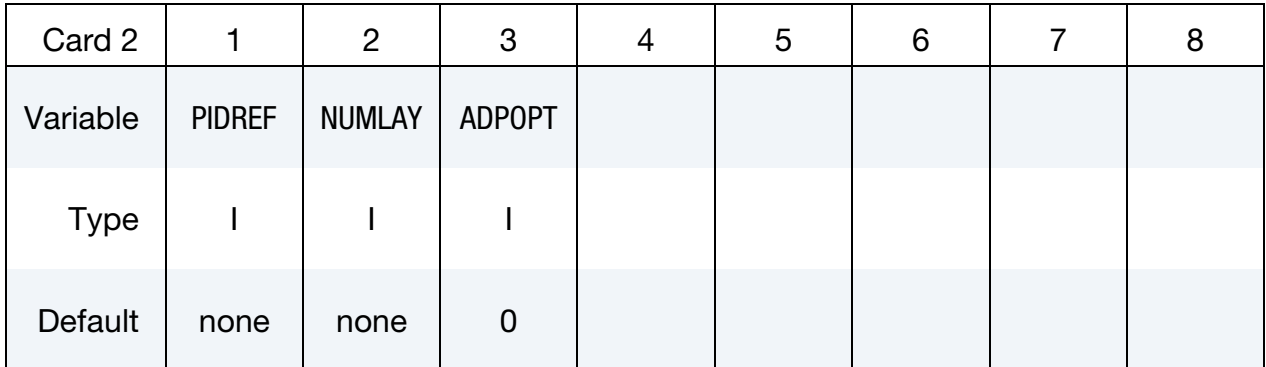

Layer Data Cards. The part ID, section ID, material ID, hourglass ID, thermal material ID, thickness, and number of through thickness solid elements for each layer *i* of a stacked element model are provided below. The layer data should be given sequentially starting with the bottommost layer. This card should be included NUMLAY times (one for each layer). The definitions in Card 3 replace the usual \*PART cards.

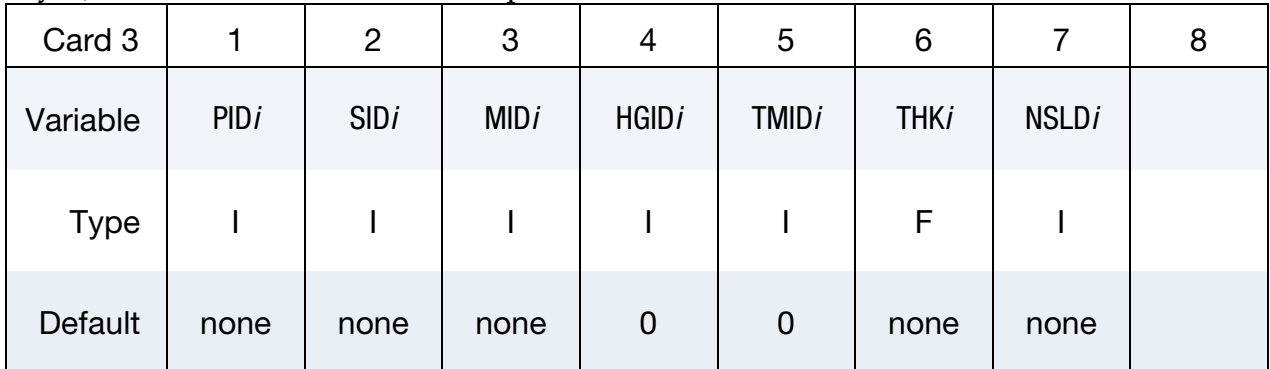

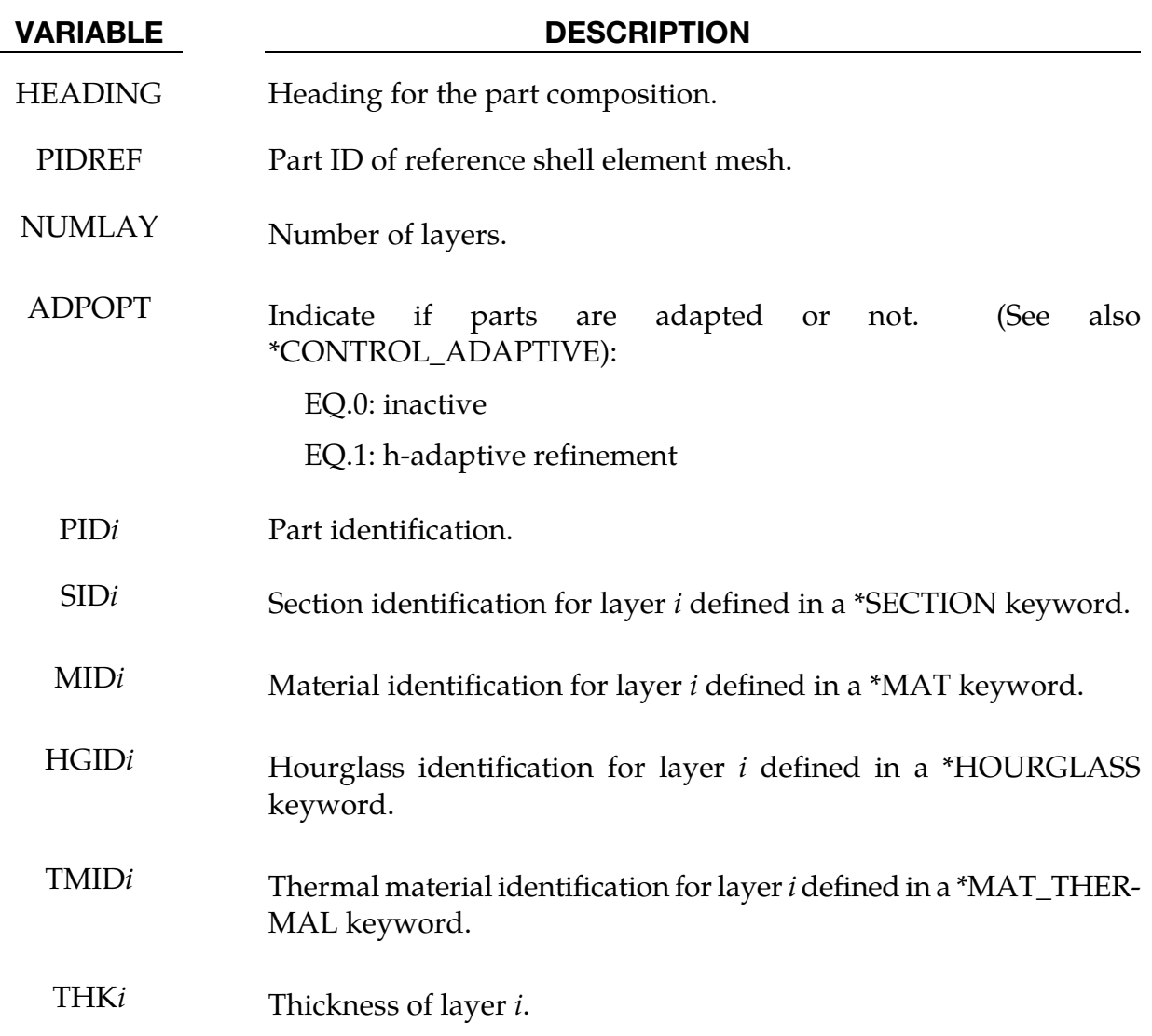

VARIABLE DESCRIPTION

<span id="page-2406-0"></span>NSLD*i* Number of through-thickness solid elements for layer *i*.

### Remarks:

- 92. Provided vs. Automatically Generated Meshes. In general, there are two different options for this keyword:
	- a) The user provides a finished mesh comprising stacked shell and/or solid elements and then combines the corresponding part IDs using this keyword. This mode does not require a reference mesh in the PIDREF field nor does it require that either the layer thickness (THK*i* fields) and the the number of through-thickness solids elements (NSLD*i* fields) be specfied.
	- b) The user may provide a shell reference mesh (PIDREF) together with the layup sequence. The stacked element mesh is automatically generated during the initialization phase of LS-DYNA. In that second case, layer thickness (THK*i*) and number of through-thickness solids (NSLD*i*) must be defined.
- 93. **Shell Solid Overlap.** In the mesh generation case, two consecutive layers (solidsolid or solid-shell) are firmly connected, meaning that they share nodes in the most obvious way possible (except they are both shell element layers, see [Remark](#page-2406-0)  [94](#page-2406-0) for that case). This condition leads to the necessity that shell and solid elements partly overlap if they follow each other in the stacking sequence. This deficiency can be corrected afterwards by subsequent relocation of the shell mid-surfaces via NLOC on \*SECTION\_SHELL (only works for first or last layer in this stacked element approach) or appropriate adjustment of the material stiffness for the solid elements.
- 94. Stacked Shells. Starting with the release of LS-DYNA version R10, it is possible to define shell element layers directly on top of each other (i.e. without solid elements in between). A potential connection/interaction of such layers has to be declared separately by additional contact definitions (standard, tied, or tiebreak) otherwise they are free to penetrate each other.
- 95. Chained Calculations. This keyword (\*PART\_STACKED\_ELEMENTS) can also be used for modeling multi-stage processes. The \*INTERFACE\_SPRINGBACK\_- LSDYNA card can be used to save a final state including deformed geometry, stresses, and strains to a dynain file. In a subsequent calculation the \*INCLUDE keyword can be used with that dynain to apply the layup sequence without regenerating the mesh. LS-DYNA automatically detects if a reference shell element mesh is present or not.

96. An Example. An example specifying a three layer shell-solid-shell structure is given below:

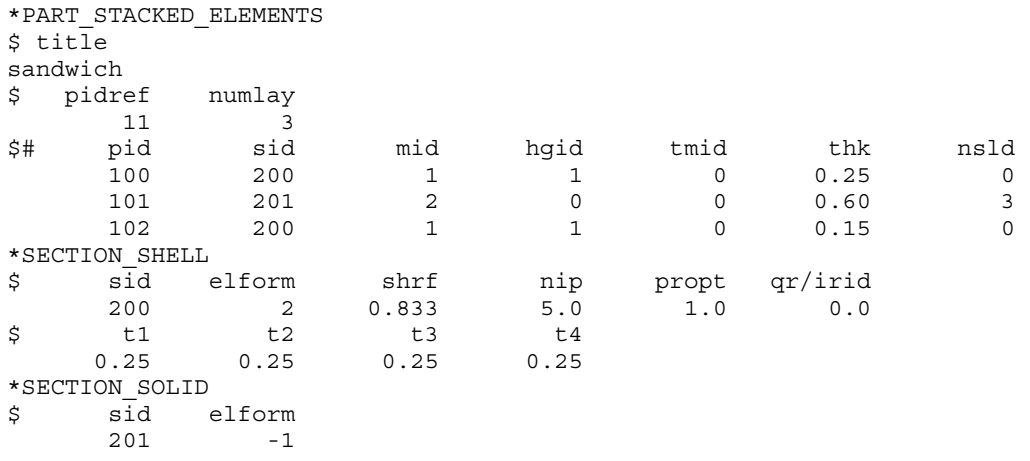

A sandwich structure is discretized by shell elements (SID = 200) on the outer layers with part identifiers 100 and 102. The interior of the "sandwich" consists of three solid elements  $(SID = 201, NSLD = 3)$  part identifier 101. In this case, the reference shell mesh belongs to part 11 (PIDREF). The thickness of each layer is defined by the value of the THK field, which will overwrite the thickness values from \*SECTION\_SHELL. Related materials (MID, TMID) and hourglass types (HGID) are treated as usual and therefore not shown here.

# \*PARTICLE\_BLAST

Purpose: To define control parameters for particle based blast loading.

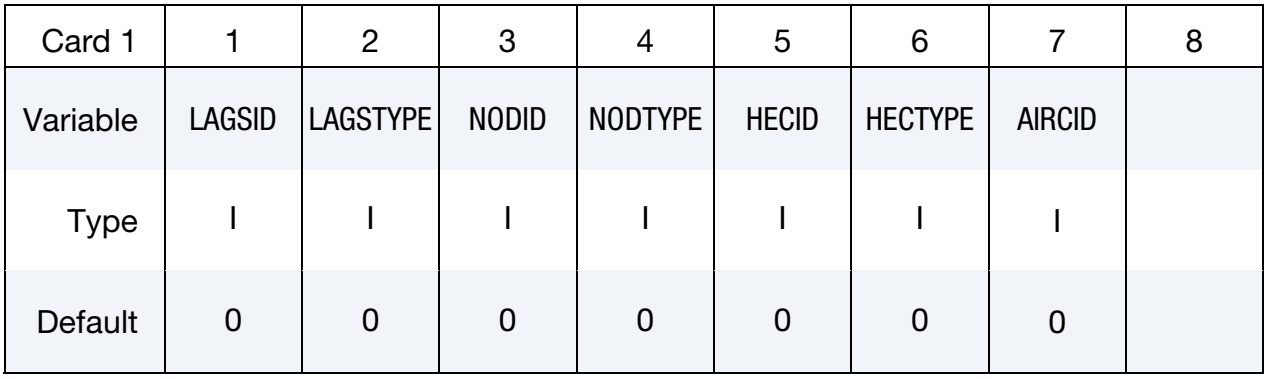

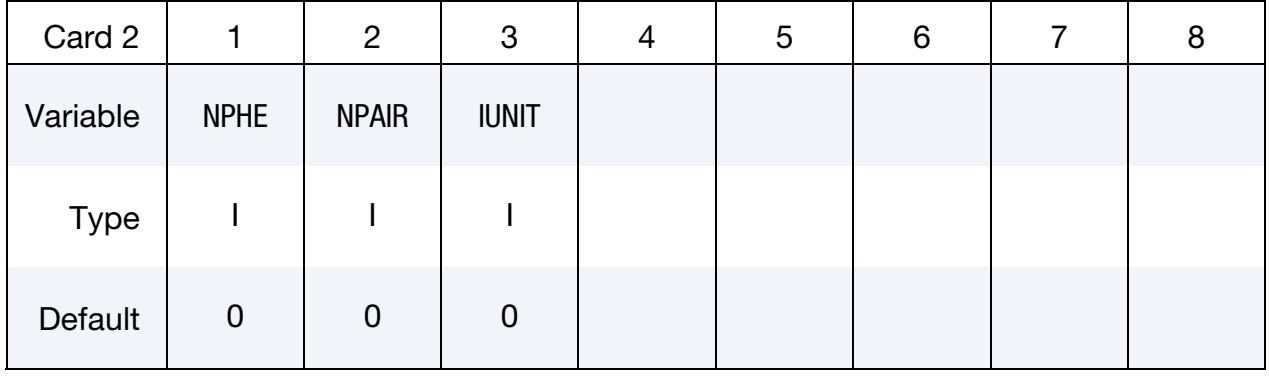

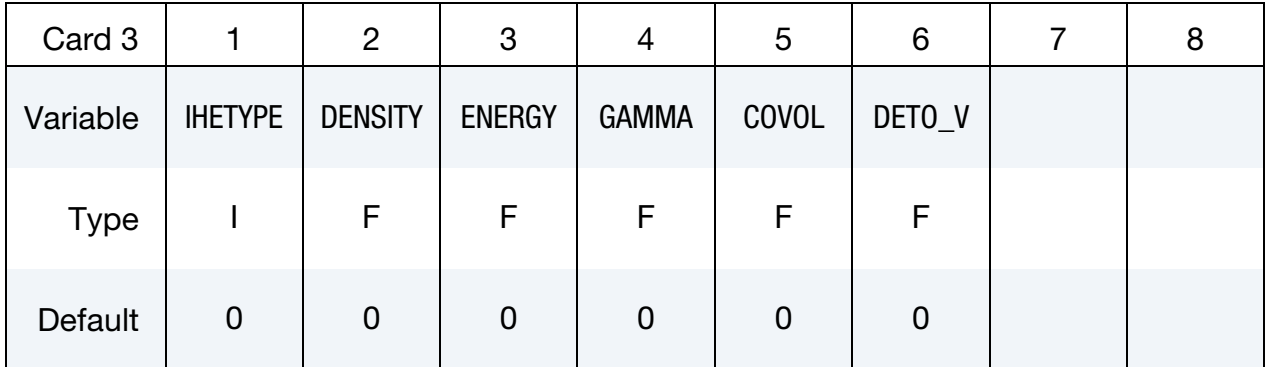

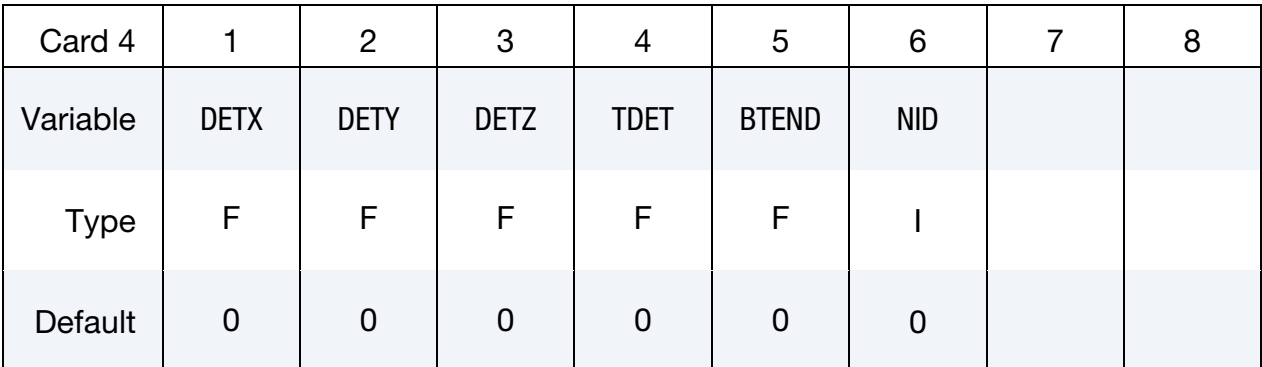

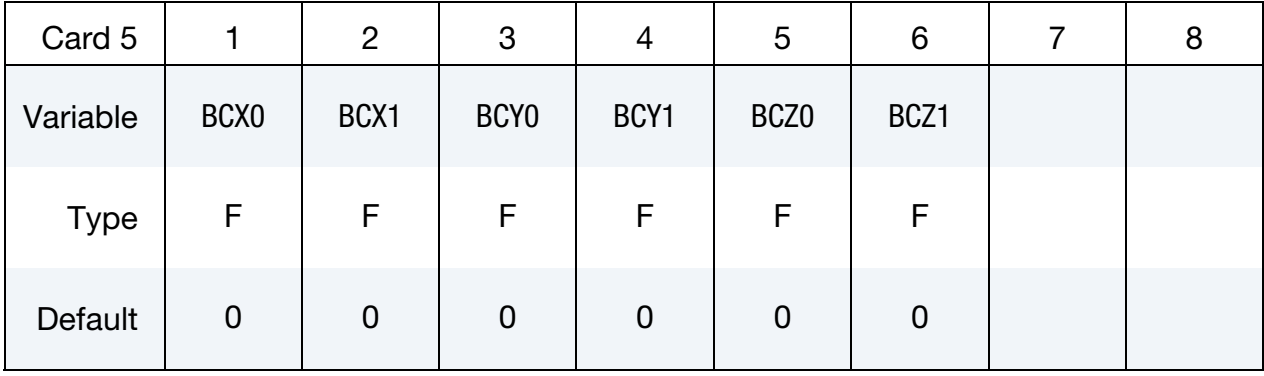

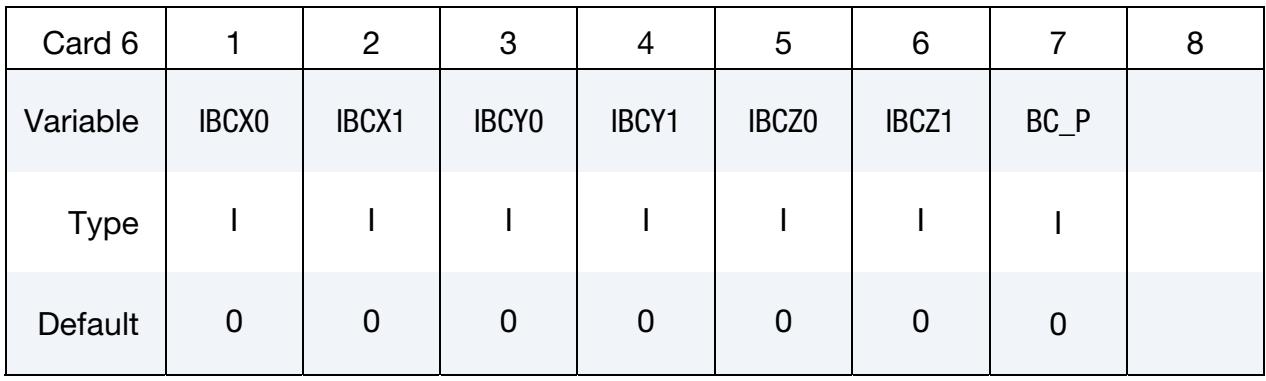

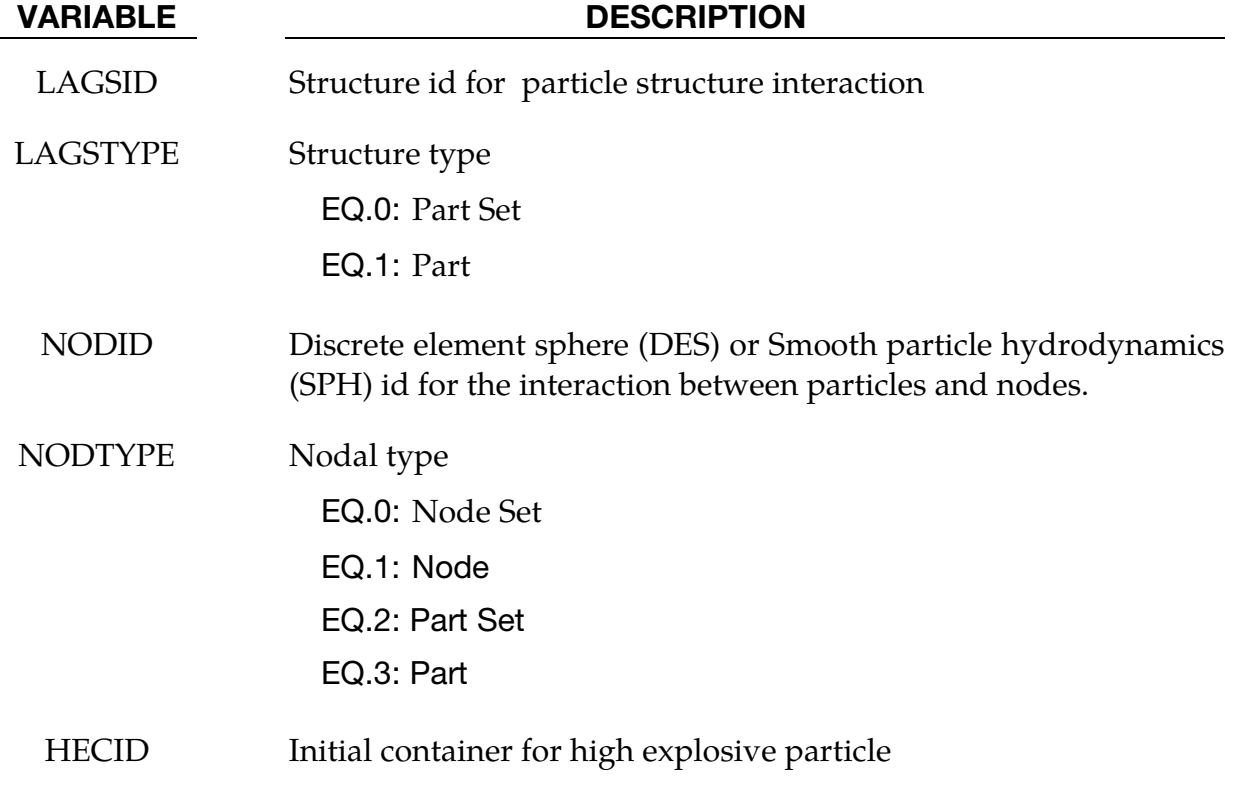

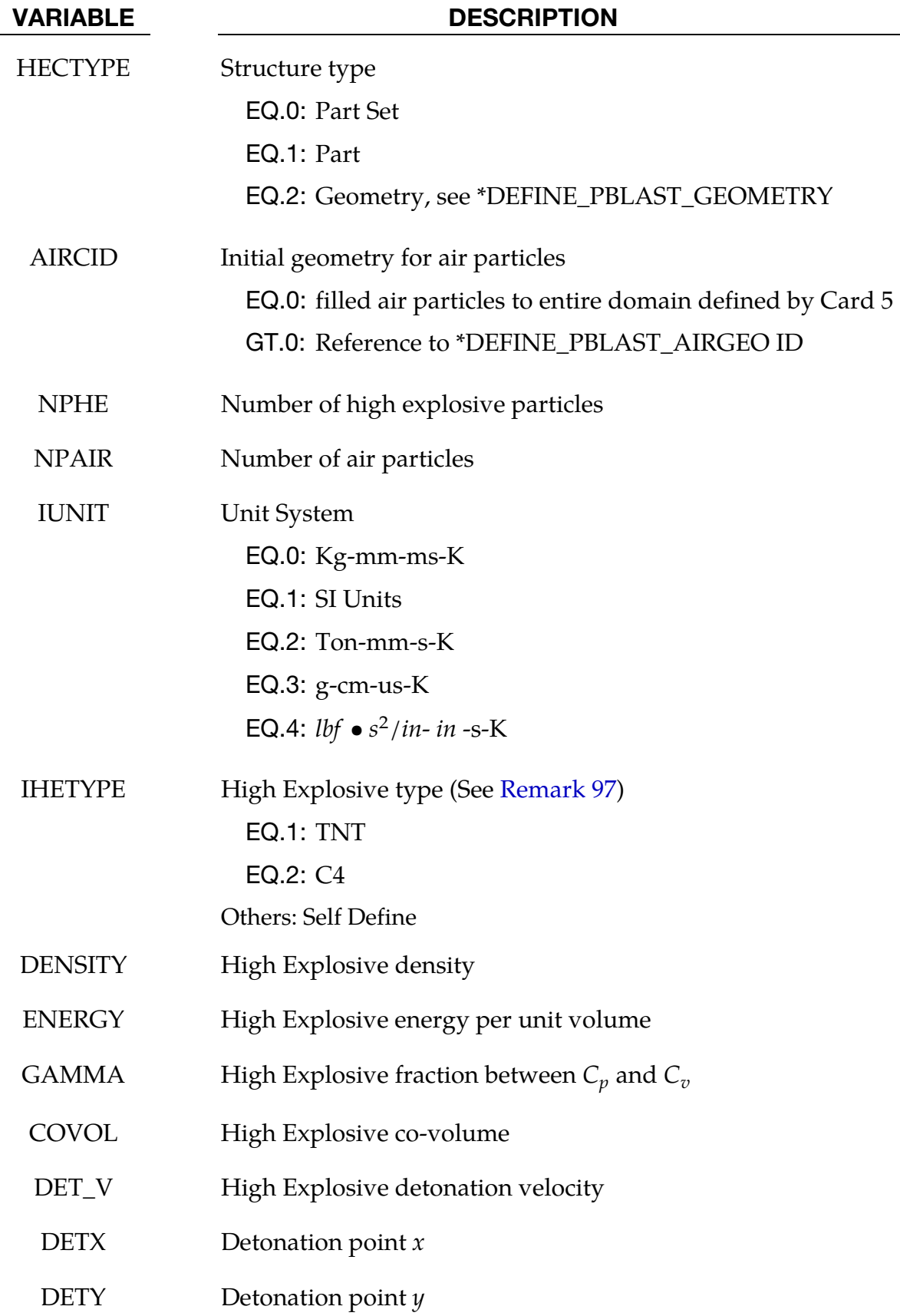

# \*PARTICLE \*PARTICLE\_BLAST

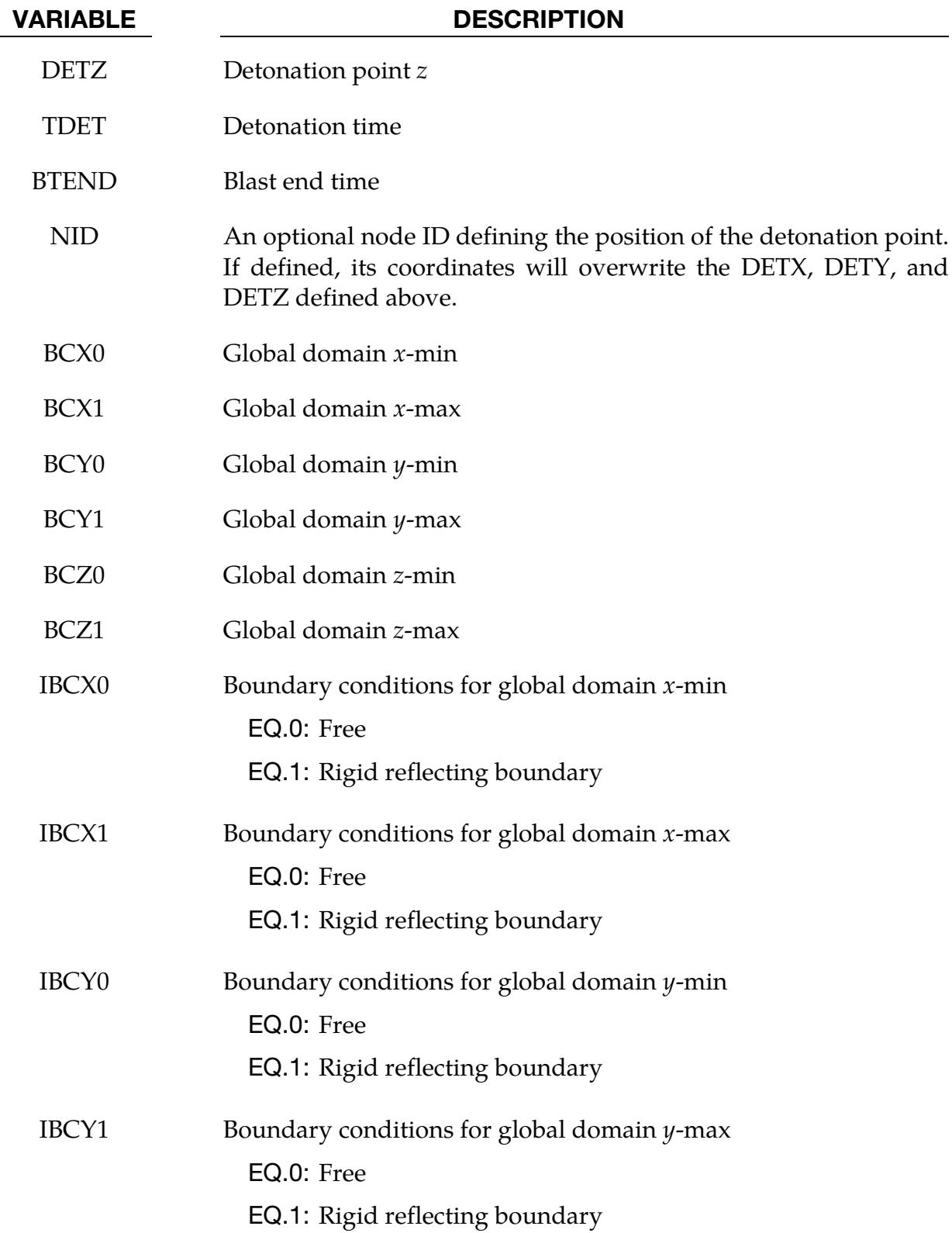
<span id="page-2412-0"></span>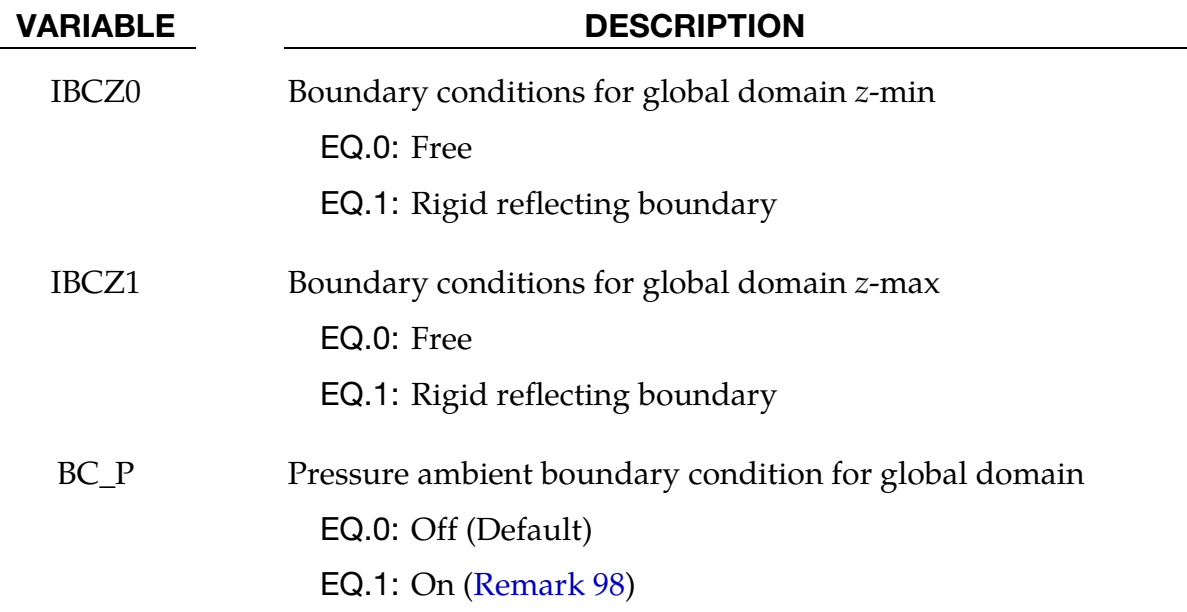

#### Remarks:

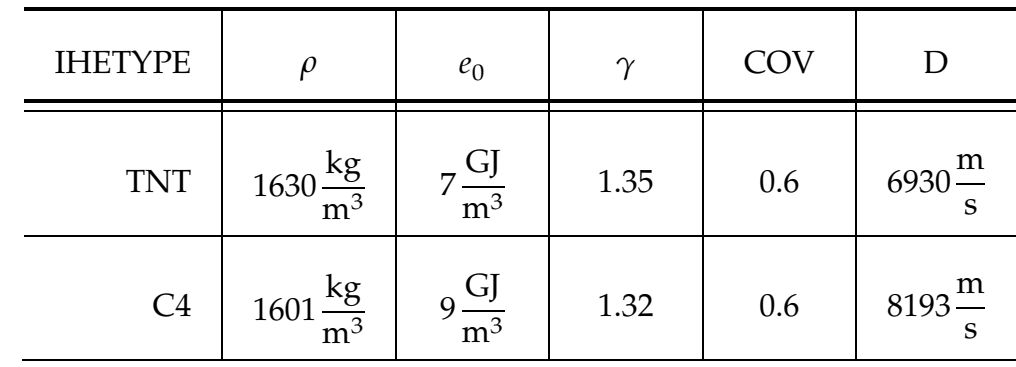

97. Common Material Constants for commonly used High Explosives.

98. Pressure Boundary Conditions. If pressure boundary conditions are used, particles will not escape from the global domain when the pressure in the domain is lower than the ambient.

# \*PERTURBATION

The keyword \*PERTURBATION provides a means of defining deviations from the designed structure such as buckling imperfections. These perturbations can be viewed in LS-PREPOST as user-defined fringe plots. Available options are:

\*PERTURBATION\_MAT

\*PERTURBATION\_NODE

\*PERTURBATION\_SHELL\_THICKNESS

### \*PERTURBATION\_OPTION

Available options are:

MAT

NODE

SHELL THICKNESS

Purpose: Define a perturbation (stochastic field) over the whole model or a portion of the model, typically to trigger an instability. The NODE option modifies the three dimensional coordinates for the whole model or a node set. For the SHELL\_THICKNESS option the shell thicknesses are perturbed for the whole model or a shell set. The MAT option perturbs a material parameter value for all the elements associated with that material.

**Material Perturbation Card.** Card 1 for MAT keyword option. Perturb a material parameter.

| Card 1      |             | $\overline{2}$ | 3          | 4          | 5             | 6          | 8 |
|-------------|-------------|----------------|------------|------------|---------------|------------|---|
| Variable    | <b>TYPE</b> | <b>PID</b>     | <b>SCL</b> | <b>CMP</b> | <b>ICOORD</b> | <b>CID</b> |   |
| <b>Type</b> |             |                | F          |            |               |            |   |
| Default     |             | $\mathbf 0$    | 1.0        |            | $\mathbf 0$   | 0          |   |

Node Perturbation Card. Card 1 for NODE keyword option. Perturb the coordinates of a node set (or all nodes).

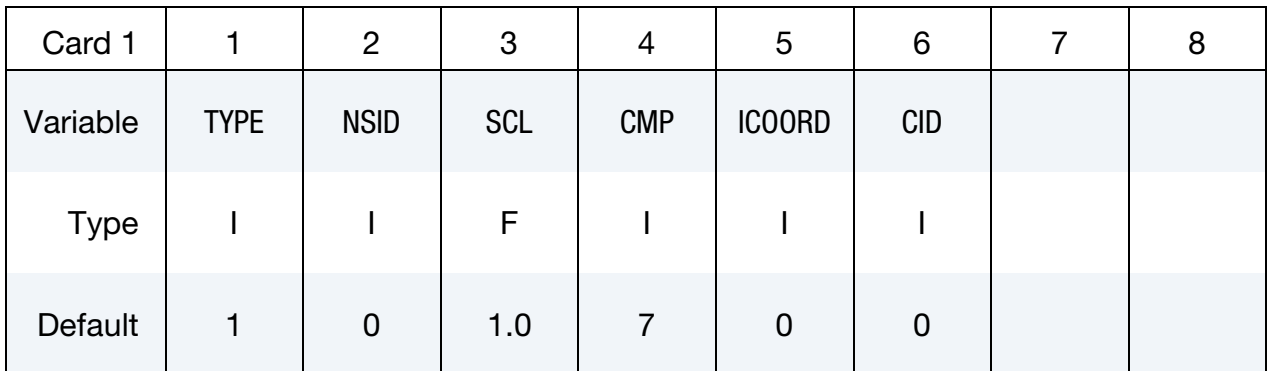

Shell Thickness Card. Card 1 for SHELL\_THICKNESS keyword option. Perturb the thickness of a set of shells (or all shells).

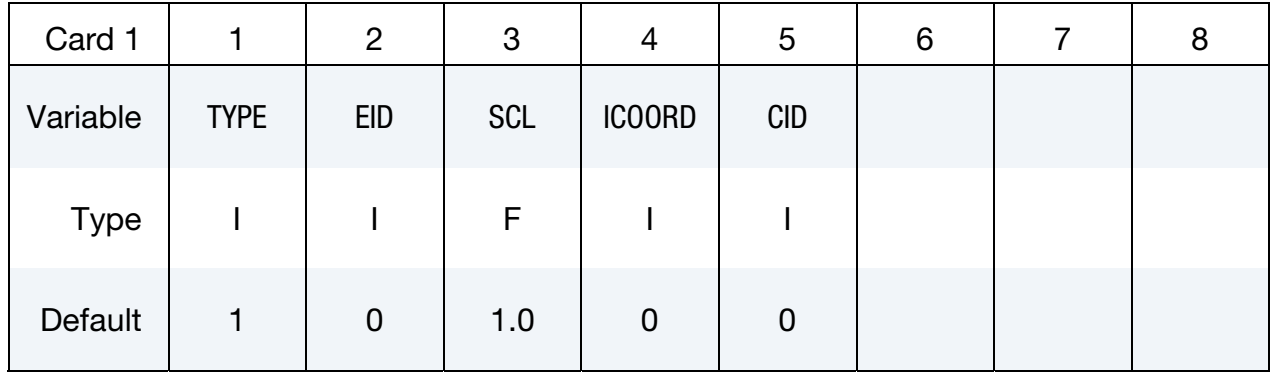

**Harmonic Perturbation Cards (TYPE = 1).** Card format 2 for  $\text{Type} = 1$ . Include as many cards of the following card as necessary. The input ends at the next keyword ("\*") card.

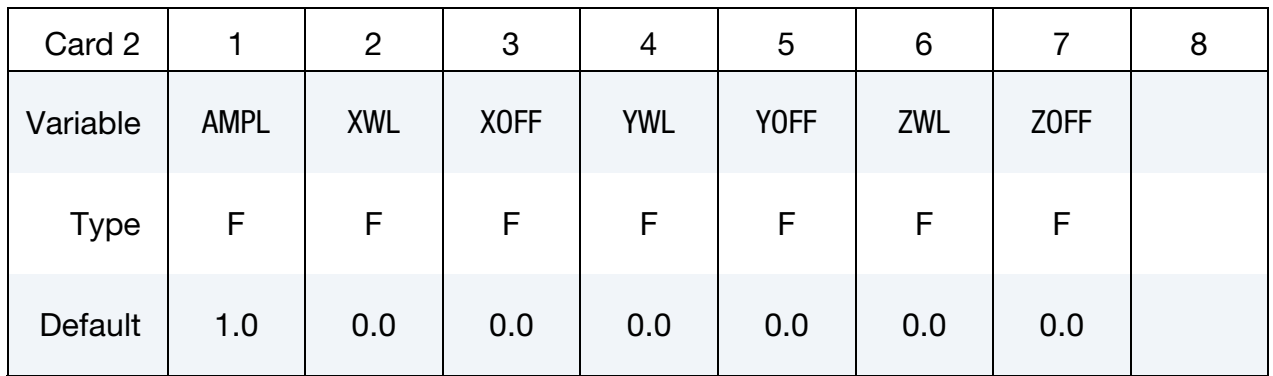

### Fade Field Perturbation Card (TYPE = 2). Card format 2 for  $\text{TYPE} = 2$ .

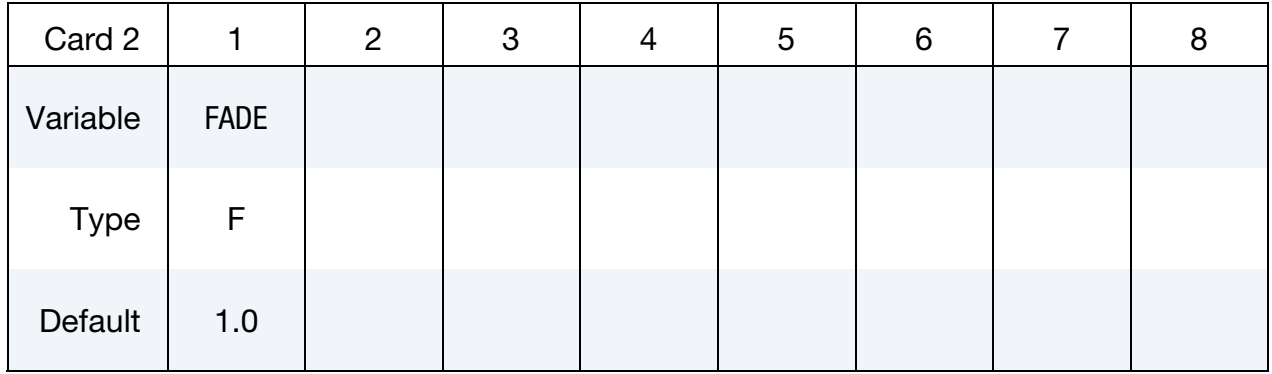

## \*PERTURBATION \*PERTURBATION

#### **Perturbation From File Card (TYPE = 3).** Card format 2 for  $TYPE = 3$ .

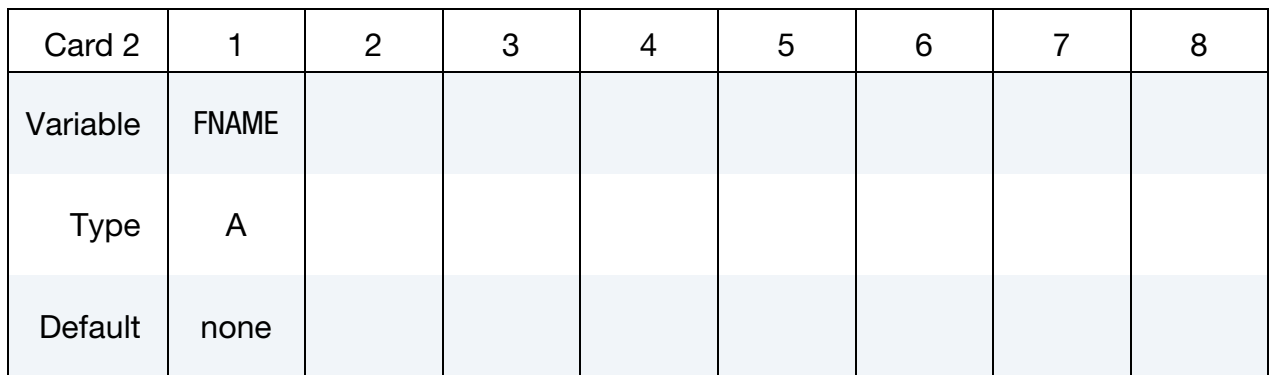

### **Spectral Field Perturbation Card (TYPE = 4).** Card format 2 for  $TYPE = 4$  (fade fiel)..

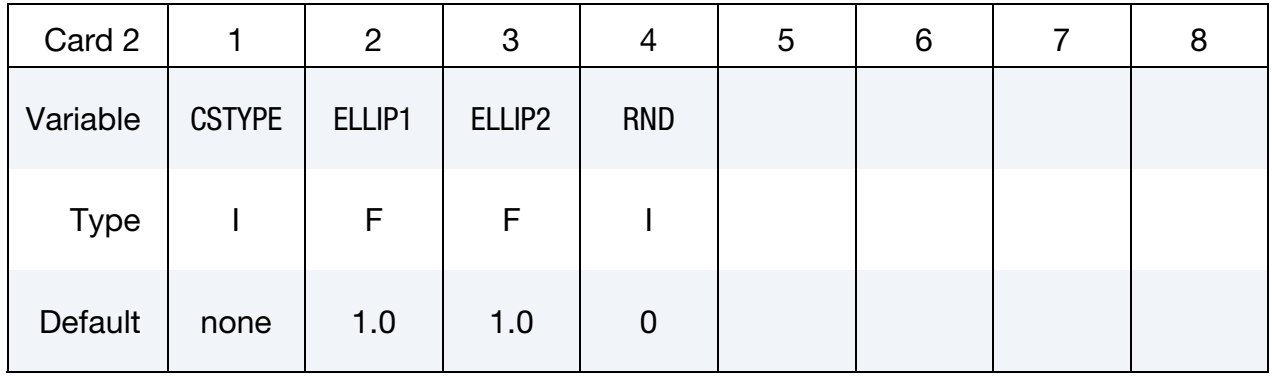

Spectral Perturbation Parameter Cards. Include One, two, or three cards of this format, depending on the value of CSTYPE.

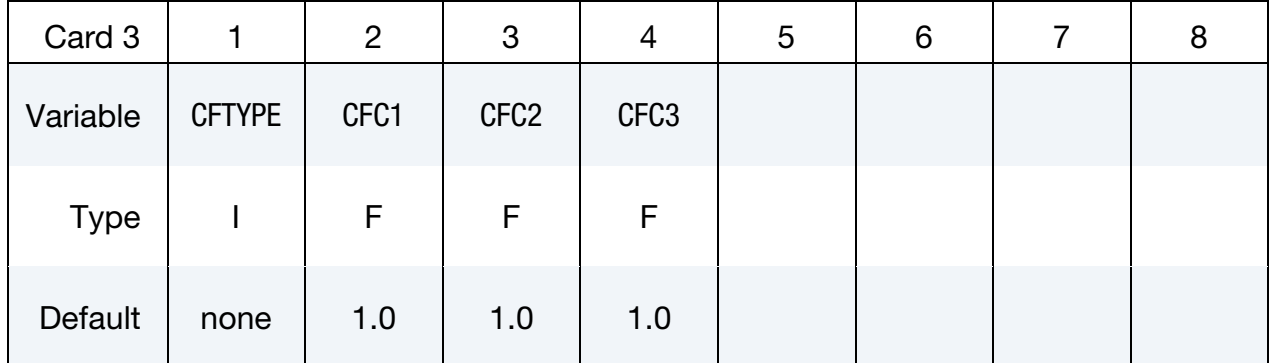

### VARIABLE DESCRIPTION

TYPE Type of perturbation

EQ.1: Harmonic Field

EQ.2: Fade out all perturbations at this node set

EQ.3: Read perturbations from a file

EQ.4: Spectral field

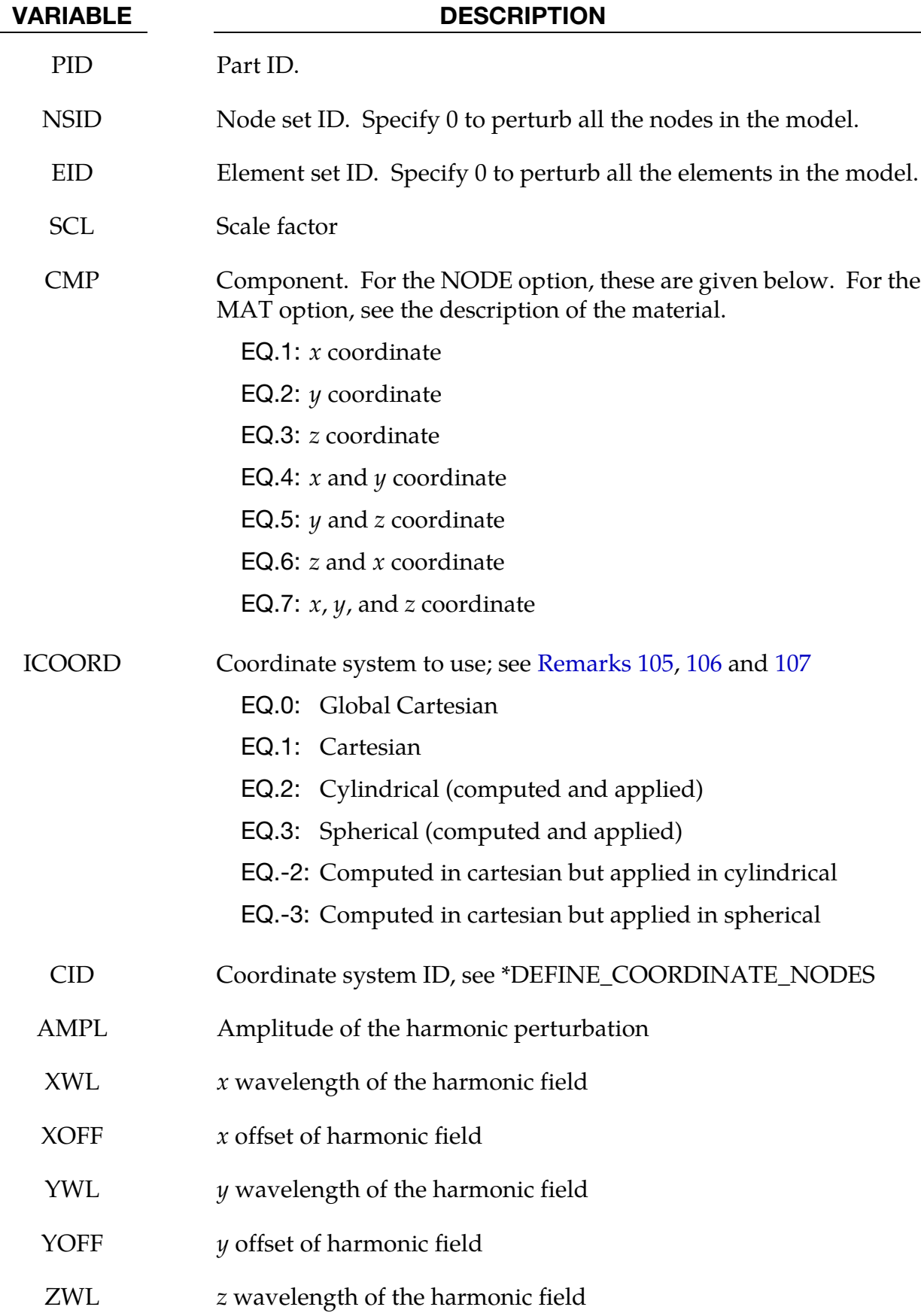

# \*PERTURBATION \*PERTURBATION

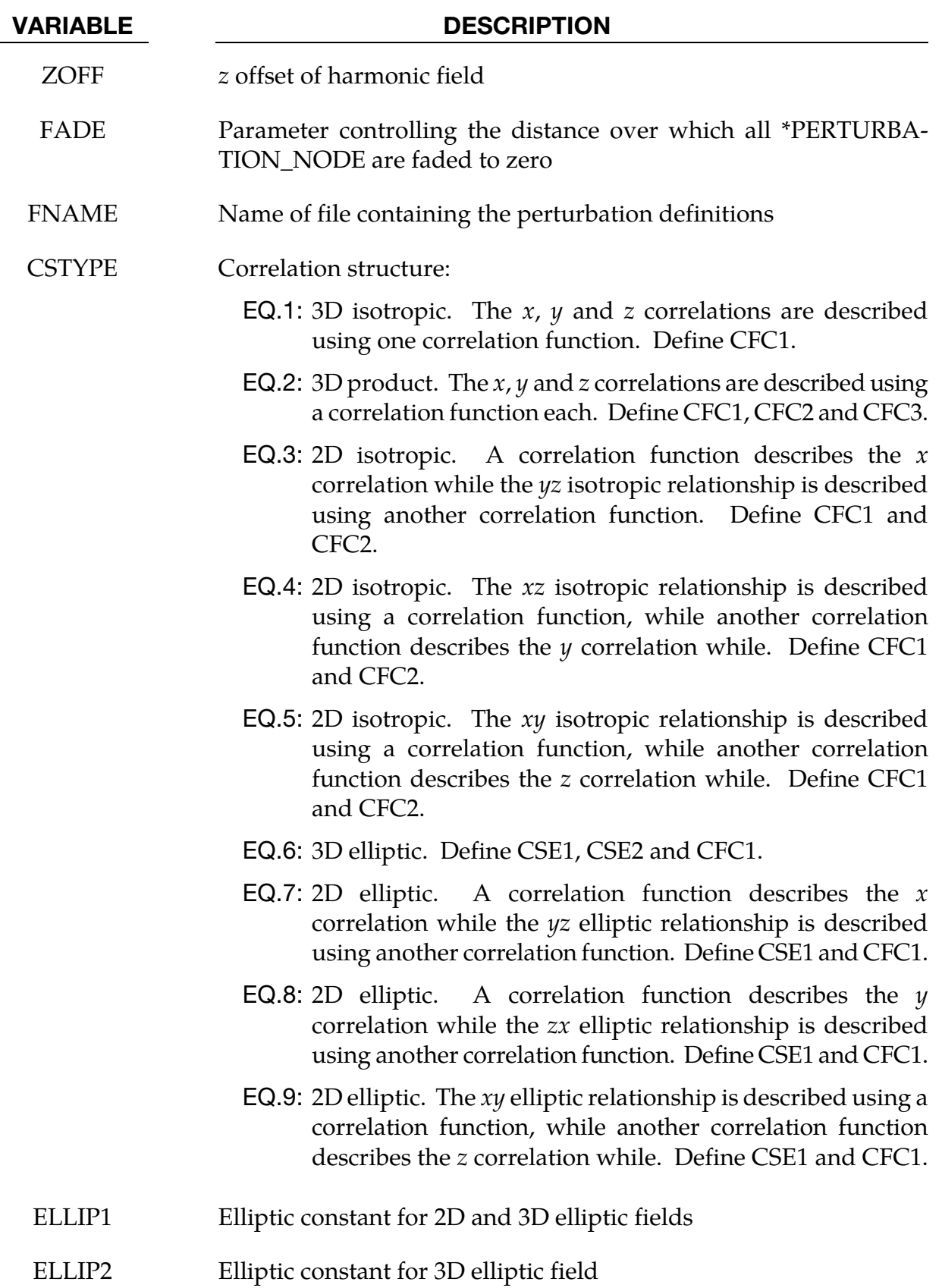

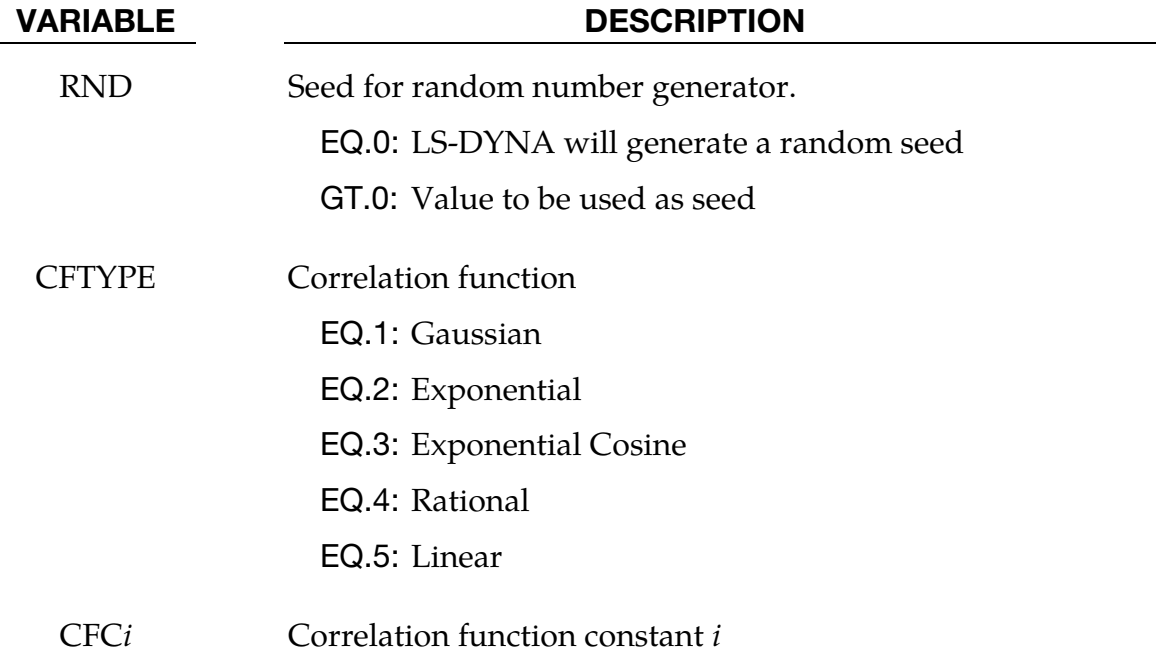

### Remarks:

- 99. Postprocessing. The perturbation can be viewed in LS-PrePost. For the NODE option, LS-DYNA creates files named pert node  $x/y/z$  res, which can be viewed as user-defined fringe plots. For the SHELL\_THICKNESS and MAT options, the files are named pert shell thickness and pert mat respectively. If a coordinate system with a radial component is used, then the file pert\_node\_ radial is also written.
- 100. Linear Combinations and Maximum Amplitudes. Perturbations specified using separate \*PERTURBATION cards are created separately and then added together. This is true as well for special cases such as  $\text{CMP} = 7$  in which case the x, y and z fields are created separately and added together afterwards, which can result in an absolute amplitude greater than specified using AMPL or SCL.

### 101. Harmonic Perturbations. The harmonic perturbation is

$$
p_{\text{CMP}}(x, y, z) = \text{SCL}
$$
  
× AMPL× $\left[\sin\left(2\pi \frac{x + \text{XOFF}}{\text{XWL}}\right) + \sin\left(2\pi \frac{y + \text{YOFF}}{\text{YWL}}\right)\right]$   
+  $\sin\left(2\pi \frac{z + \text{ZOFF}}{\text{ZWL}}\right)$ 

Note that the harmonic perturbations can sum to values greater than  $SCL \times AMPL$ .

102. The Fade Perturbation. The fade perturbation is

<span id="page-2421-0"></span>
$$
p'(x,y,z) = SCL \times \left(1 - \frac{1}{e^{\text{FADE} \times x'}}\right) p(x,y,z)
$$

where  $x'$  the shortest distance to a node in the node set specified and FADE the parameter controlling the sharpness of the fade perturbation.

- 103. Keyword Format for FNAME Field. The file FNAME must contain the perturbation in the LS-DYNA keyword format. This file can be created from the d3plot results using the LS-PrePost Output capability. The data must be arranged into two columns with the first column being the node ids. Lines starting with the character \$ will be ignored.
- <span id="page-2421-1"></span>104. **Correlation Functions.** The correlation functions are defined as follows:
	- a) Gaussian:  $B(t) = e^{-(at)^2}$
	- b) Exponential:  $B(t) = e^{-|at|^b}$
	- c) Exponent and Cosine:  $B(t) = e^{-|at|} \cos(bt)$
	- d) Rational:  $B(t) = (1 + |at|^b)^{-c}$
	- e) Piecewise Linear:  $B(t) = (1 |at|)\chi(1 |at|)$
	- f) With  $\chi$  the Heaviside step function and a, b and c corresponding to CFC1, CFC2 and CFC3.
- 105.Cylindrical Coordinates. For the cylindrical coordinate system option (ICOORD = 2), the default is to use the global coordinate system for the location of the cylindrical part, with the base of the cylinder located at the origin, and the global *z*-axis aligned with the cylinder axis. For cylindrical parts not located at the global origin, define a coordinate system (numbered CID) using \*DEFINE\_COOR-DINATE\_NODES by selecting any three nodes on the base of the cylinder in a clockwise direction (resulting in the local *z*-axis to be aligned with the cylinder).
- 106. Spherical Coordinates. For the spherical coordinate system (ICOORD = 3), the coordinates are the radius, zenith angle  $[0, \pi]$ , and the azimuth angle  $[0,2\pi]$ . The default is to use the global coordinate system with the zenith measured from the zaxis and the azimuth measured from the *x*-axis in the  $xy$ -plane. For spherical parts not located at the global origin, define a coordinate system using \*DEFINE\_COOR-DINATE\_NODES by selecting any three nodes as follows: the first node is the center of the sphere, the second specifies the  $x$ -axis of the coordinate system, while the third point specifies the plane containing the new  $\psi$ -axis. The *z*-axis will be normal to this plane.
- <span id="page-2422-0"></span>107. Computed In Cartesian Applied to Cylindrical or Spherical. It is possible to compute the perturbations in a Cartesian coordinate system, but to apply them in a cylindrical or spherical coordinate system (ICOORD = -2, -3). This is the natural method of doing say a radial perturbation of a sphere using a spectral perturbation field. We expect that computing the perturbation in the spherical coordinate system should be rare (ICOORD = 3). Computing a perturbation in a cylindrical coordinate system should be common though; for example, a circumferential harmonic perturbation.
- 108.Material Perturbation Feature. Only \*MAT\_238 (\*MAT\_PERT\_PIECEWISE\_- LINEAR\_PLASTICITY) and solid elements in an explicit analysis can be perturbed using \*PERTURBATION\_MAT. See the documentation of this material for allowable components. Only one part per model can be perturbed. For some perturbed quantity c, the material perturbation is applied on an element-by-element basis as

$$
c_{\text{new}} = (1 + p)c_{\text{base}}
$$

where  $\dot{p}$  is a random number, which is written to the pert mat file during the calculation. Values of  $p$  less than -1 are not allowed because the material behavior is not defined.

Completely independent of \*PERTURBATION\_MAT, see \*DEFINE\_STOCHAS-TIC\_VARIATION for a way to define a stochastic variation of yield stress and/or failure strain in material models 10, 15, 24, 81, and 98 and the shell version of material 123.

.

# \*RAIL

Two keywords are defined in this section.

\*RAIL\_TRACK

\*RAIL\_TRAIN

### \*RAIL\_TRACK

Purpose: Wheel-rail contact algorithm intended for railway applications but can also be used for other purposes. The wheel nodes (defined on \*RAIL\_TRAIN) represent the contact patch between wheel and rail. A penalty method is used to constrain the wheel nodes to slide along the track. A track consists of two rails, each of which is defined by a set of beam elements.

**Card Sets.** For each track include one pair of cards 1 and 2. This input ends at the next keyword ("\*") card.

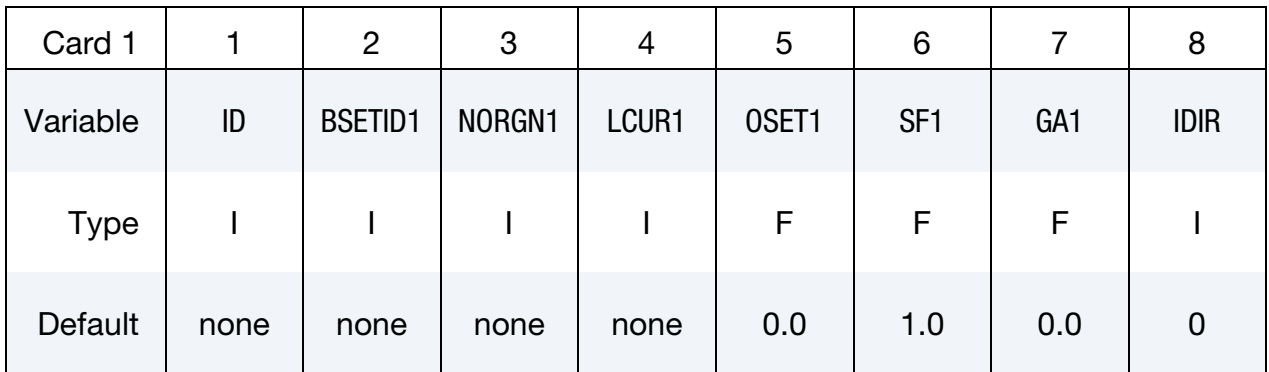

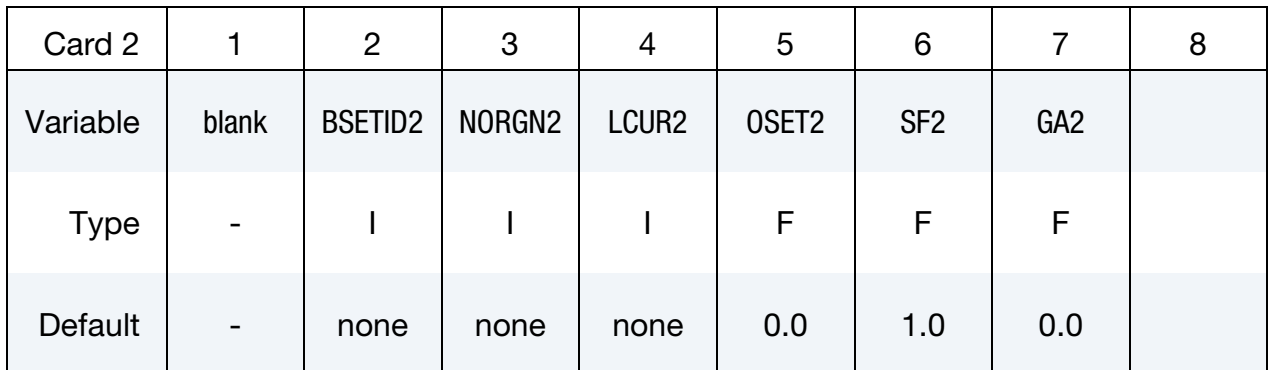

### VARIABLE DESCRIPTION

### ID Track ID

- BSETID1,2 Beam set ID for rails 1 and 2 containing all beam elements that make up the rail, see \*SET\_BEAM.
- NORGN1,2 Reference node at one end of each rail, used as the origin for the roughness curve. The train will move in a direction away from this node.

### VARIABLE DESCRIPTION

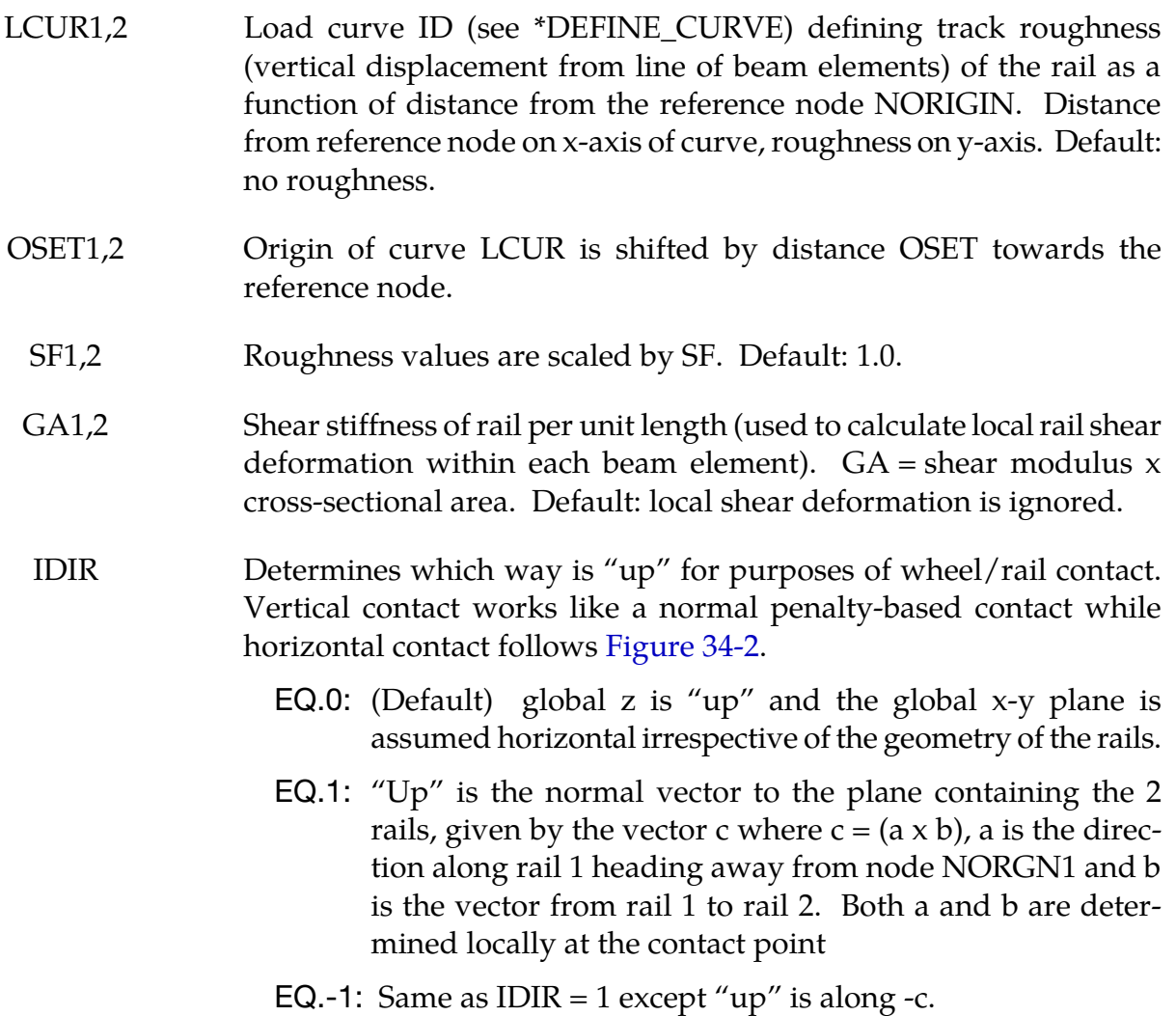

### Remarks:

\*RAIL\_TRACK and \*RAIL\_TRAIN were written by Arup to represent wheel-rail contact. They have been used to generate loading on models of bridges for vibration predictions, stress calculations and for estimating accelerations experienced by passengers. Other nonrailway uses are possible: the algorithm causes the "train" nodes to follow the line defined by the "rail" beam elements and transfers forces between them. In some cases (especially vibration modeling), double precision versions of LS-DYNA may give superior results because of the small relative deflections between wheel and rail.

### Track modeling:

The rails of the track should be modeled by two parallel lines of beam elements. The track can be curved or straight and the rails can be modeled as deformable or rigid. If required,

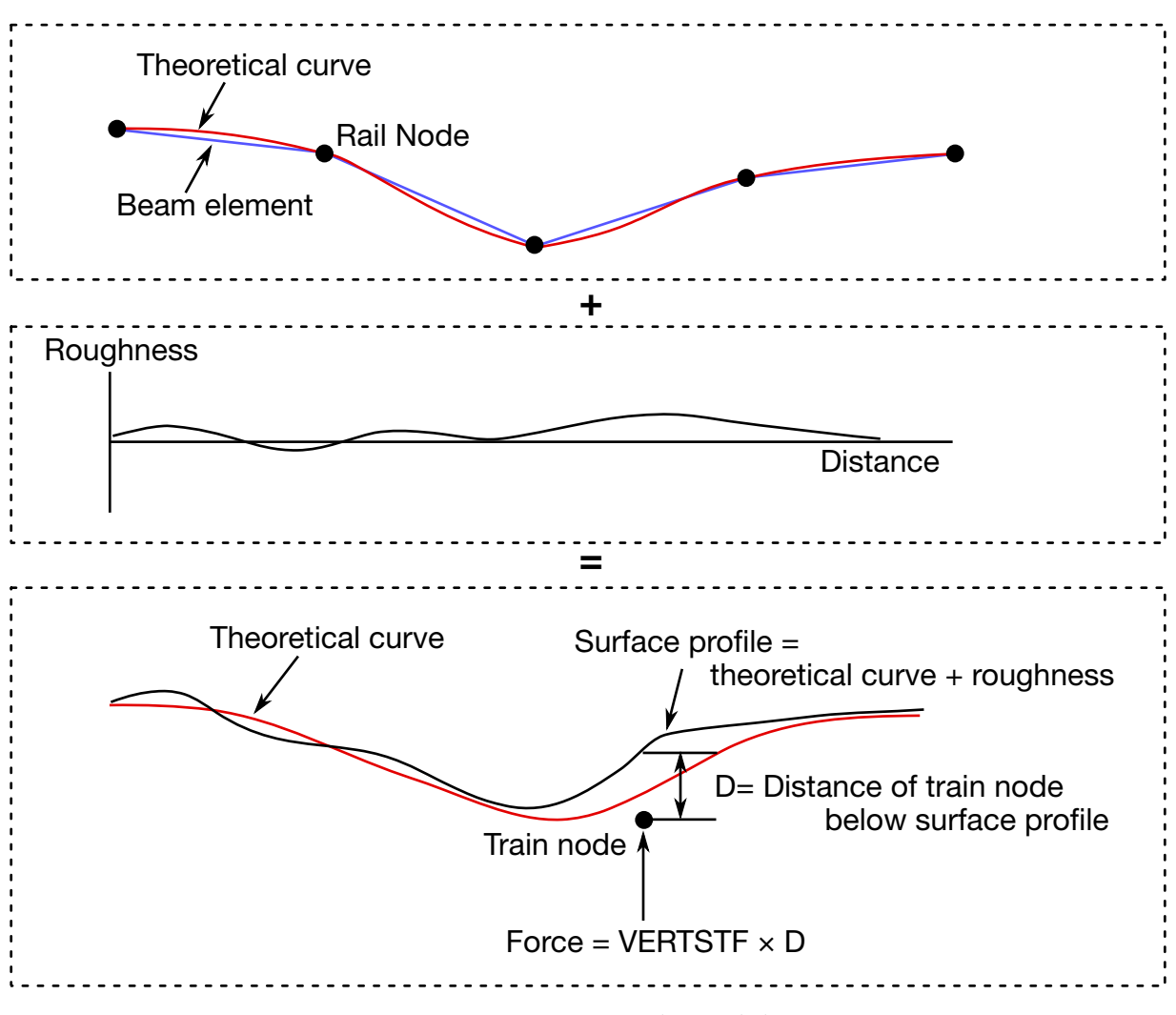

Figure 34-1. Track Model

rail pads, sleepers and ballast may also be modeled – typically with spring, damper and beam elements. It is also possible to use this algorithm to control the motion of simple road vehicle models: beam element "rails" made of null material can be embedded in the road surface. It is recommended that the mesh size of the two rails should be similar: LS-DYNA calculates a local coordinate system for each train node based on the alignment of the currently contacted beam element and the nearest node on the other rail.

Because wheel-rail contact stiffness is generally very high, and wheel masses are large, small deviations from a straight line or smooth curve can lead to large transient forces. It is recommended that great care be taken in generating and checking the geometry for the track, especially where the track is curved. Some pre-processors write the coordinates with insufficient precision to the LS-DYNA input file, and this can cause unintended roughness in the geometry. For the same reason, if the line of the track were taken as straight between nodes, spurious forces would be generated when the wheel passes from one rail element to the next. This is avoided because the \*RAIL algorithm calculates a theoretical curved centerline for the rail element to achieve continuity of slope from one element to the next.

Where the length of the rail elements is similar to or shorter than the maximum section dimension, shear deformation may be significant and it is possible to include this in the theoretical centerline calculation to further reduce spurious forces at the element boundaries (inputs GA1, GA2).

Roughness (small deviations in the vertical profile from a perfect straight line) does exist in real life and is a principal source of vibration. \*RAIL allows the roughness to be modeled by a load curve giving the vertical deviation (in length units) of the rail surface from the theoretical centerline of the beam elements as a function of distance along the track from the origin node of the rail. The roughness curve is optional. Ideally, roughness profiles measured from both rails of the same piece of track should be used so that the relationship between bump and roll modes is correctly captured.

Whether roughness is included or not, it is important to select as the origin nodes (NORIGIN1 and NORIGIN2) the nodes at the end of the rails away from which the train will be traveling. The train can start at any point along the rails but must travel away from the origin nodes.

### Train modeling:

The vehicle models are typically modeled using spring, damper and rigid elements, or simply a point mass at each wheel position. Each node in the set referred to on \*RAIL\_- TRAIN represents the contact patch of one wheel (note: not the center of the wheel). These nodes should be initially on or near the line defined by either of the two rails. LS-DYNA will move the train nodes initially onto the rails to achieve the correct initial wheel-rail forces. If the results are viewed with magnified displacements, the initial movements can appear surprising.

Wheel roughness input is available. This will be applied in addition to track roughness. The input curve must continue for the total rolled distance – it is not assumed to repeat with each wheel rotation. This is to avoid problems associated with ensuring continuity between the start and end of the profile around the wheel circumference, especially since the profiles might be generated from roughness spectra rather than taken directly from measured data.

### Wheel-rail interface:

The wheel-rail interface model is a simple penalty function designed to ensure that the train nodes follow the line of the track. It does not attempt to account for the shape of the rail profile. Vertical and lateral loads are treated independently. For this reason, the algorithm is not suitable for rail vehicle dynamics calculations.

Wheel-rail contact stiffness is input on \*RAIL\_TRAIN. For vertical loads, a linear forcedeflection relationship is assumed in compression; no tensile force is generated (this

<span id="page-2429-0"></span>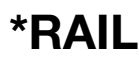

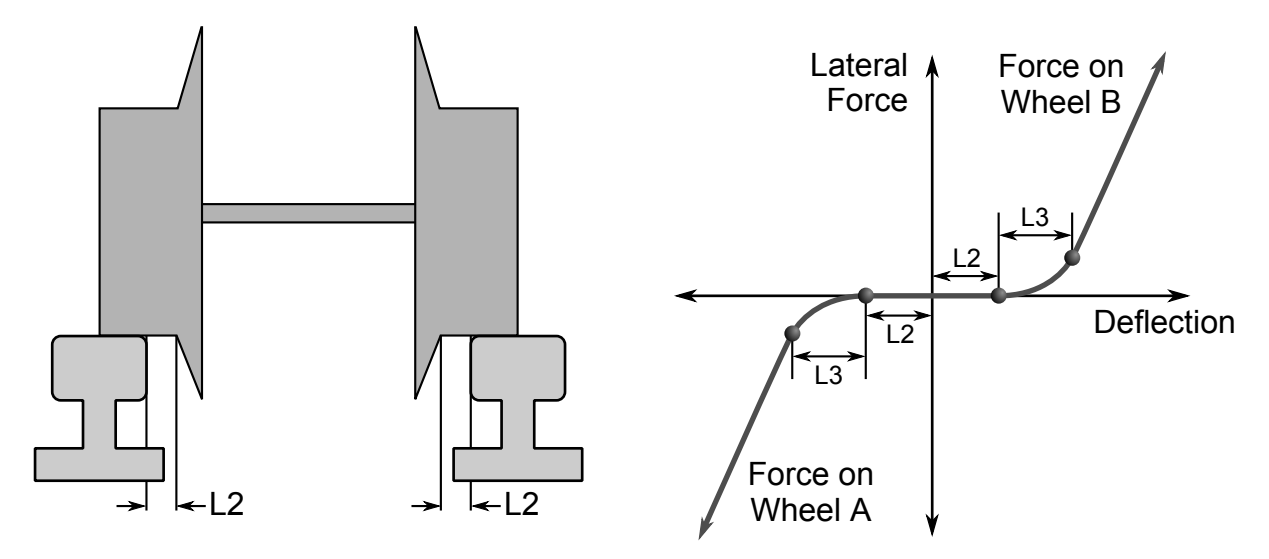

**Figure 34-2.** Illustration of lateral drift parameters L2 and L3 from \*RAIL\_-TRACK.

corresponds to the train losing contact with the rail). Typical contact stiffness is 2MN/mm. Lateral deflections away from the theoretical centerline of the rail beams are also penalized by a linear force-deflection relationship. The lateral force is applied only to wheels on the side towards which the train has displaced (corresponding to wheel flanges that run inside the rails).

Optionally, a "gap" can be defined in input parameter L2 such that the wheel set can drift laterally by L2 length units before any lateral force is generated. A further option is to allow smooth transition between "gap" and "contact" by means of a transition distance input as parameter L3. [Figure 34-2](#page-2429-0) illustrates the geometry of parameters L2 and L3.

Generally, with straight tracks a simple linear stiffness is sufficient. With curved tracks, a reasonable gap and transition distance should be defined to avoid unrealistic forces being generated in response to small inaccuracies in the distance between the rails. Gravity loading is expected, in order to maintain contact between rail and wheel. This is normally applied by an initial phase of dynamic relaxation. To help achieve convergence quickly, or in some cases avoid the need for dynamic relaxation altogether, the initial force expected on each train node can be input (parameter FINIT on \*RAIL\_TRAIN). LS-DYNA positions the nodes initially such that the vertical contact force will be FINIT at each node. If the suspension of the rail vehicles is modeled, it is recommended that the input includes carefully calculated precompression of the spring elements; if this is not done, achieving initial equilibrium under gravity loading can be very time consuming.

The \*RAIL algorithm ensures that the train follows the rails, but does not provide forward motion. This is generally applied using \*INITIAL\_VELOCITY, or for straight tracks, \*BOUNDARY\_PRESCRIBED\_MOTION.

### Output:

LS-DYNA generates an additional ASCII output file **train\_force\_***n*, where *n* is an integer updated to avoid overwriting any existing files. The file contains the forces on each train node, output at the same time intervals as the binary time history file (DT on \*DATA-BASE\_BINARY\_D3THDT).

### Checking:

It is recommended that track and train models be tested separately before adding the \*RAIL cards. Check that the models respond stably to impulse forces and that they achieve equilibrium under gravity loading. The majority of problems we have encountered have been due to unstable behavior of train or track. Often, these are first detected by the \*RAIL algorithm and an error message will result.

### \*RAIL\_TRAIN

Purpose: Define train properties. A train is defined by a set of nodes in contact with a rail defined by \*RAIL\_TRACK.

Card Sets. For each train include one pair of cards 1 and 2. This input ends at the next keyword ("\*") card.

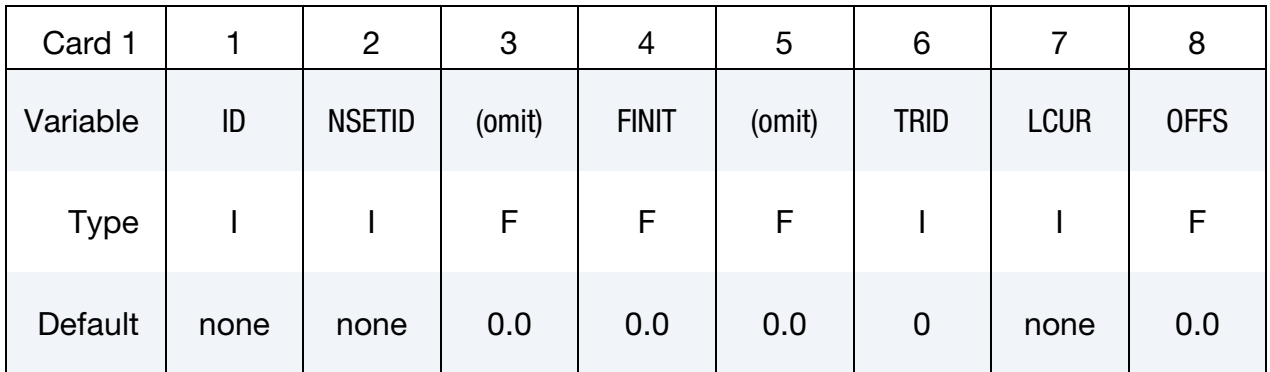

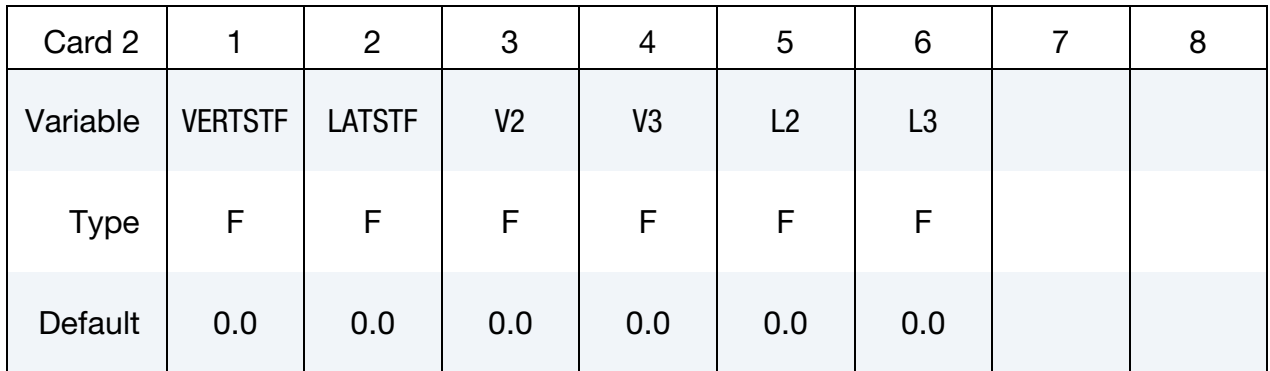

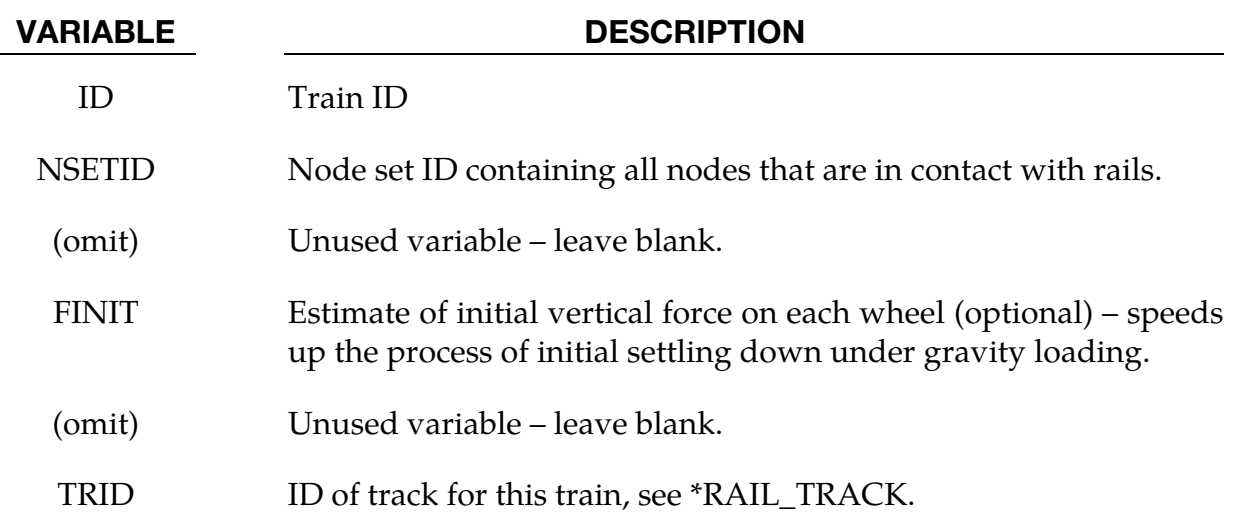

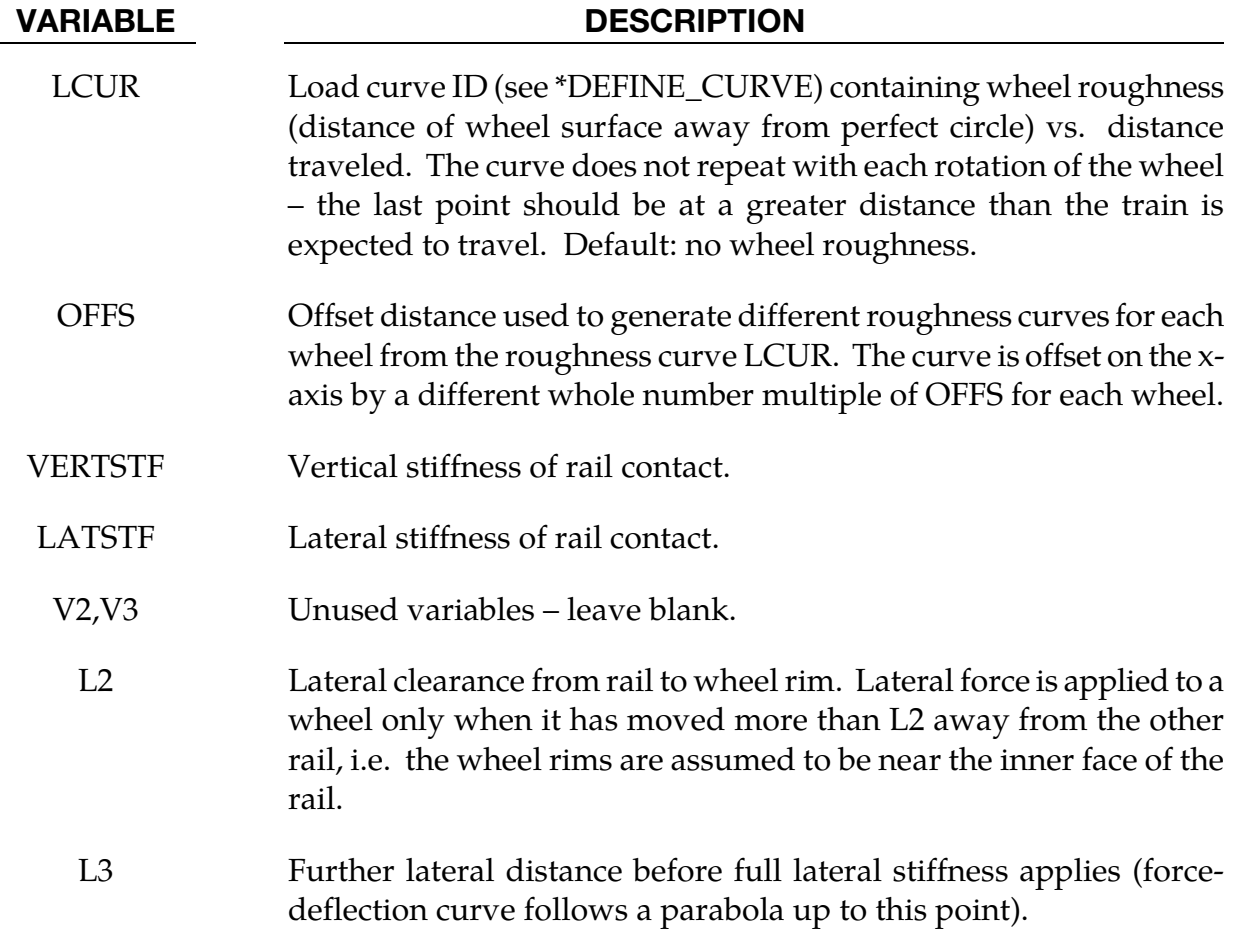

# \*RIGIDWALL

Two keywords are used in this section to define rigid surfaces:

\*RIGIDWALL\_GEOMETRIC\_OPTION\_{OPTION}\_{OPTION}}\_{OPTION}

\*RIGIDWALL\_PLANAR\_{OPTION}\_{OPTION}\_{OPTION}

The RIGIDWALL option provides a simple way of treating contact between a rigid surface and nodal points of a deformable body, called slave nodes. Slave nodes which belong to rigid parts are not, in general, checked for contact with only one exception. The RIGID-WALL\_PLANAR option may be used with nodal points of rigid bodies if the planar wall defined by this option is fixed in space and the RWPNAL parameter is set to a positive nonzero value on the control card, \*CONTROL\_CONTACT.

When the rigid wall defined in this section moves with a prescribed motion, the equations of rigid body mechanics are not involved. For a general rigid body treatment with arbitrary surfaces and motion, refer to the \*CONTACT\_ENTITY definition. The \*CON-TACT\_ENTITY option is for treating contact between rigid and deformable surfaces only.

Energy dissipated due to rigidwalls (sometimes called stonewall energy or rigidwall energy) is computed only if the parameter RWEN is set to 2 in \*CONTROL\_ENERGY.

### \*RIGIDWALL\_FORCE\_TRANSDUCER

Purpose: Define a force transducer for a rigid wall. The output of the transducer is written to the rwforc file.

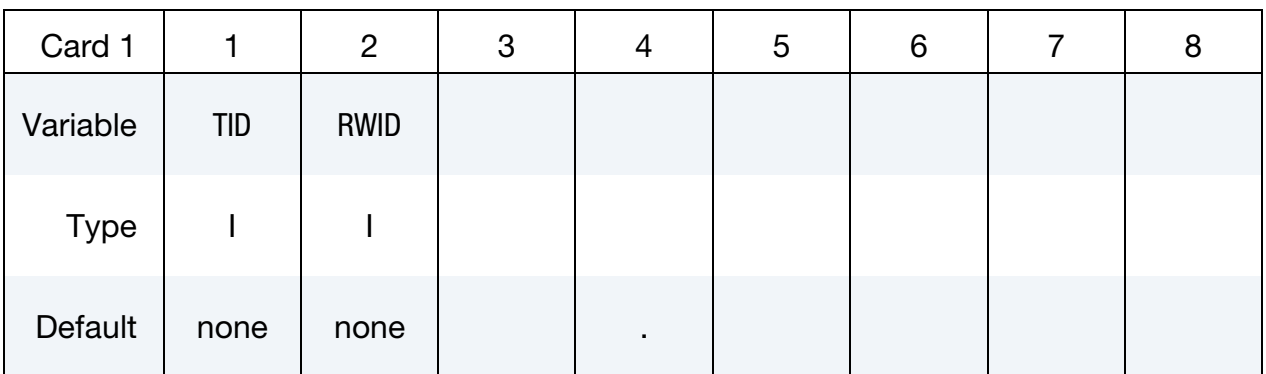

VARIABLE DESCRIPTION

TID Transducer ID.

RWID Rigid wall ID.

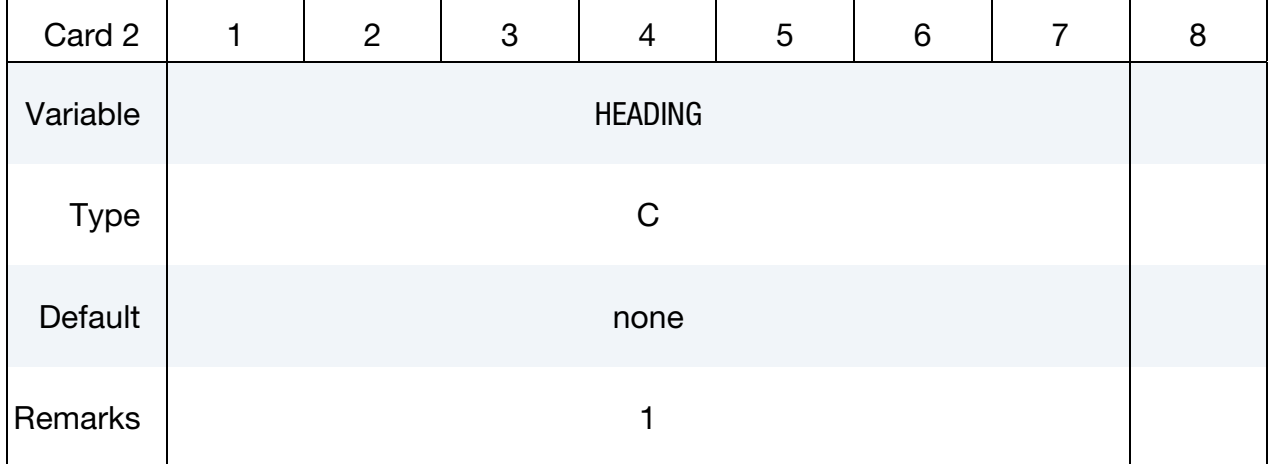

Node Set Cards. For each node set add one card. This input ends at the next keyword  $($ "\*").

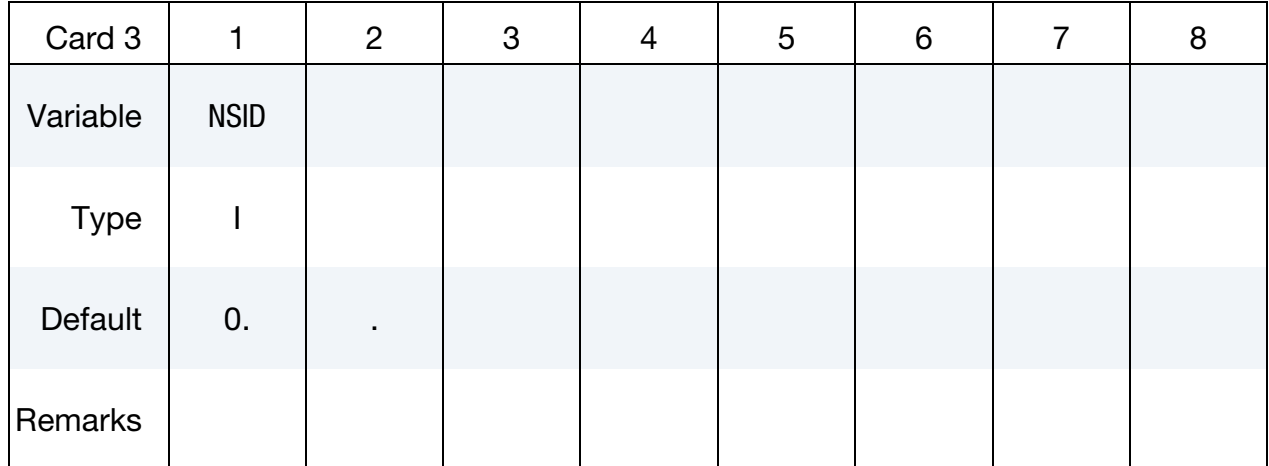

VARIABLE DESCRIPTION

NSID Node set ID.

### Remarks:

- 109. The forces acting on rigid wall RWID are reported separately for each NSID.
- 110. For rigid walls using the segment option, the forces acting on each segment are reported separately for each NSID.

### \*RIGIDWALL\_GEOMETRIC\_OPTION\_{OPTION}\_{OPTION}\_{OPTION}

Available options include:

FLAT

PRISM

CYLINDER

**SPHERE** 

If prescribed motion is desired an additional option is available:

MOTION

One of the shape types **[FLAT, PRISM, CYLINDER, SPHERE]** must be specified, followed by the optional definition of **MOTION**, both on the same line with **\*RIGIDWALL\_GEO**-**METRIC.** If an ID number is specified the additional option is available:

### ID

If active, the ID card is the first card following the keyword. To view the rigid wall, the option:

### DISPLAY

is available. With this option a rigid body is automatically defined which represents the shape, the physical position of the wall, and follows the walls motion if the MOTION option is active. Additional input is optional if DISPLAY is active.

For the CYLINDER and SPHERE, the option:

### INTERIOR

is available. Nodes are confined to the interior of these geometric forms.

Purpose: Define a rigid wall with an analytically described form. Four forms are possible. A prescribed motion is optional. For general rigid bodies with arbitrary surfaces and motion, refer to the \*CONTACT\_ENTITY definition. This option is for treating contact between rigid and deformable surfaces only.

**Card Sets.** For each rigid wall matching the specified keyword options include one set of the following data cards. This input ends at the next keyword ("\*") card.

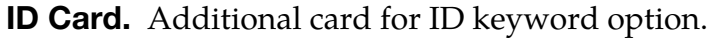

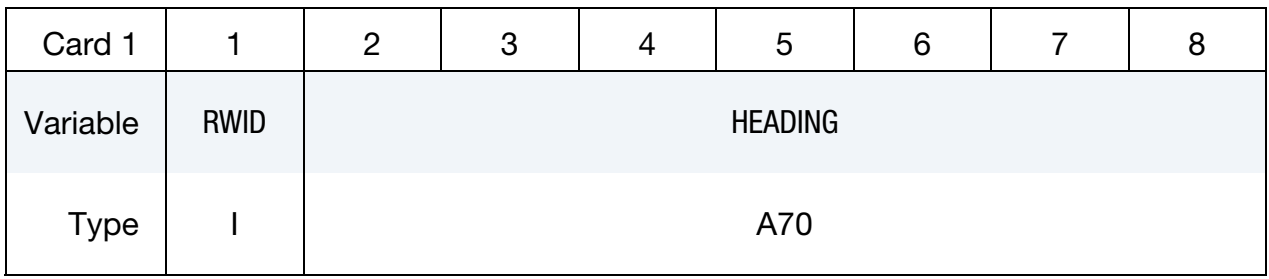

This heading is picked up by some of the peripheral LS-DYNA codes to aid in postprocessing.

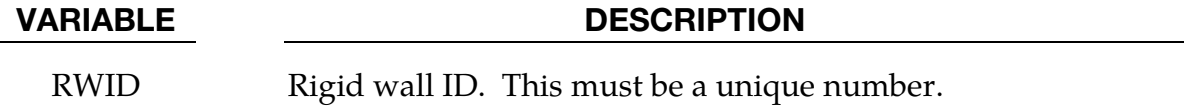

HEADING Rigid wall descriptor. It is suggested that unique descriptions be used.

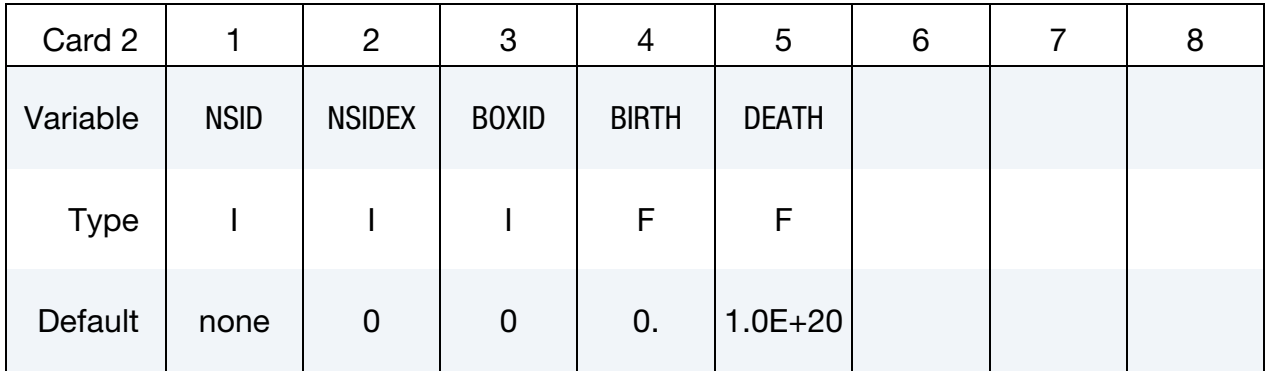

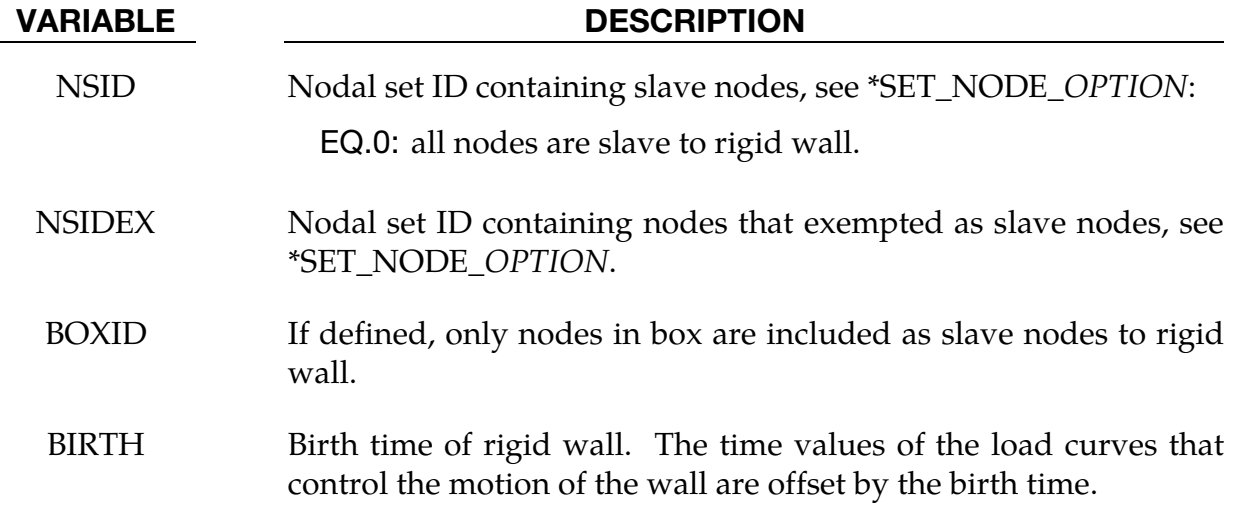

VARIABLE DESCRIPTION

DEATH Death time of rigid wall. At this time the wall is deleted from the calculation. If dynamic relaxation is active at the beginning of the calculation and if  $BIRTH = 0.0$ , the death time is ignored during the dynamic relaxation.

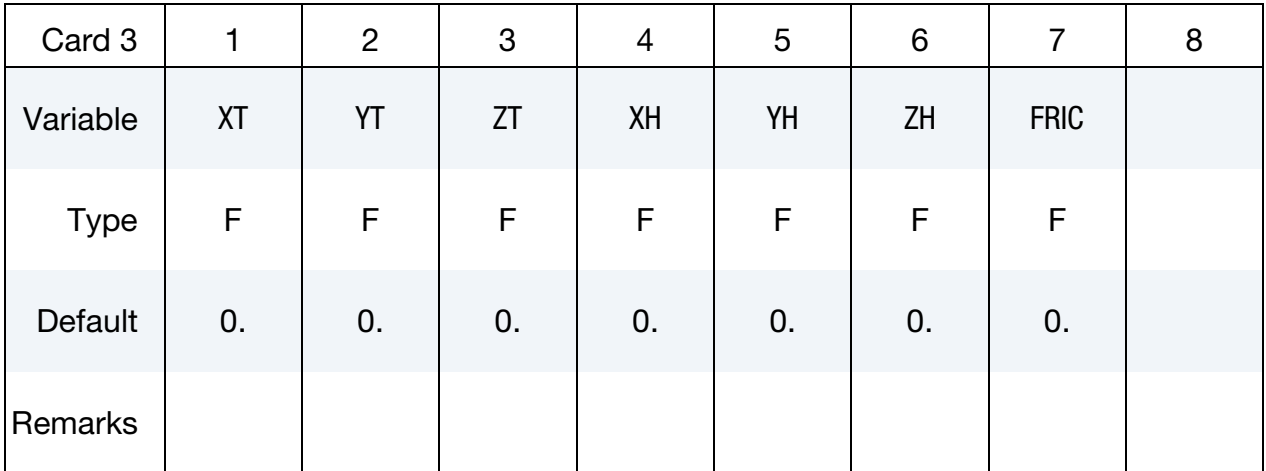

#### VARIABLE DESCRIPTION

- $XT$   $x$ -coordinate of tail of any outward drawn normal vector,  $n$ , originating on wall (tail) and terminating in space (head), se[e Figure](#page-2440-0)  [35-1.](#page-2440-0)
- $YT$   $y$ -coordinate of tail of normal vector **n**
- $ZT$   $z$ -coordinate of tail of normal vector **n**
- $XH \t x$ -coordinate of head of normal vector **n**
- $YH$   $\psi$ -coordinate of head of normal vector **n**
- $ZH$   $z$ -coordinate of head of normal vector **n**
- FRIC Coulomb friction coefficient except as noted below.

EQ.0.0: frictionless sliding after contact,

EQ.1.0: stick condition after contact.

<span id="page-2440-0"></span>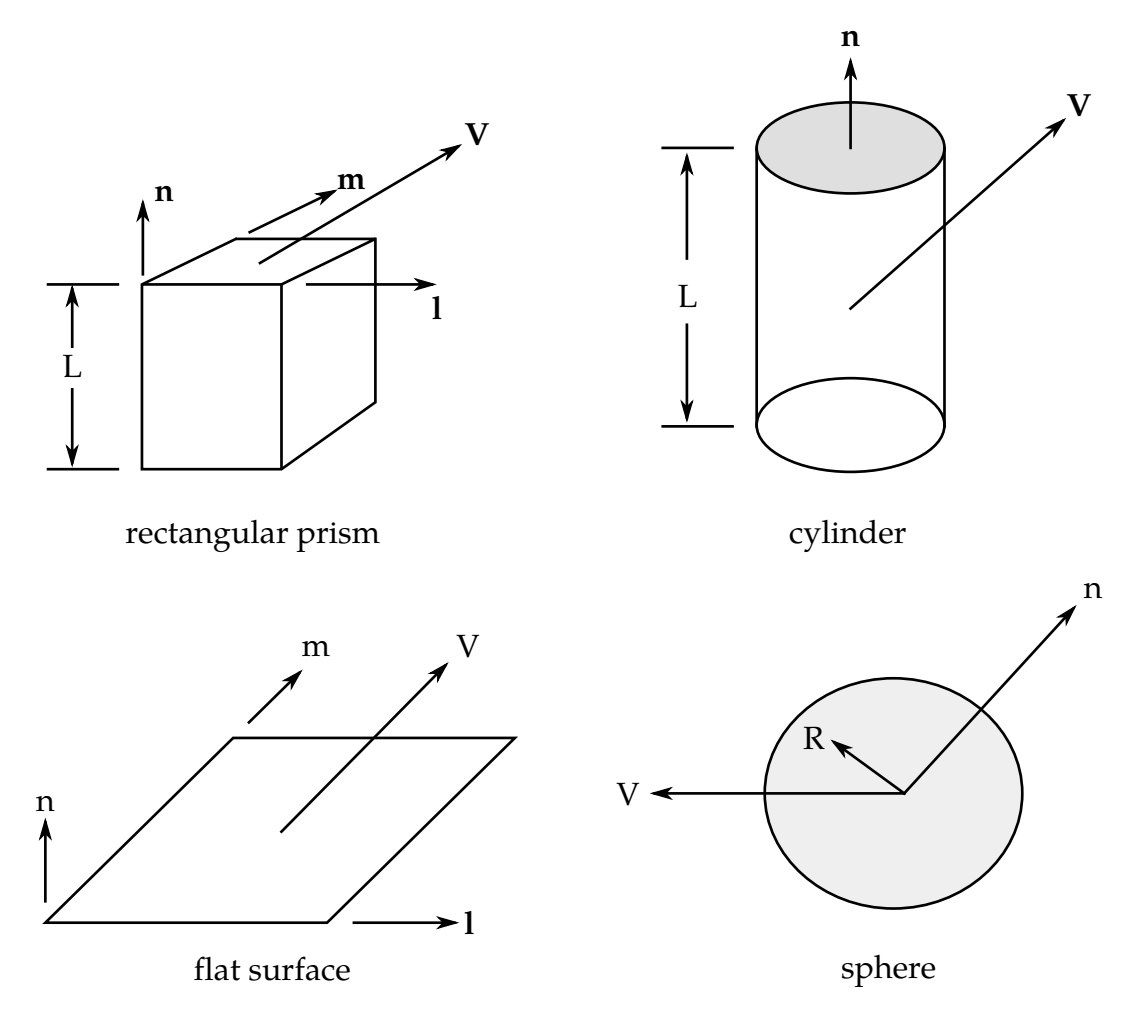

Figure 35-1. Vector n determines the orientation of the rigidwall. By including the MOTION option, motion of the rigidwall can be prescribed in any direction V as defined by variables VX, VY, VZ.

Flat Rigidwall Card. Card 4 for FLAT keyword option. A plane with a finite size or with an infinite size can be defined, see [Figure 35-1.](#page-2440-0) The vector **m** is computed as the vector cross product  $n \times 1$ . The origin, which is the tail (the start) of the normal vector, is the corner point of the finite size plane.

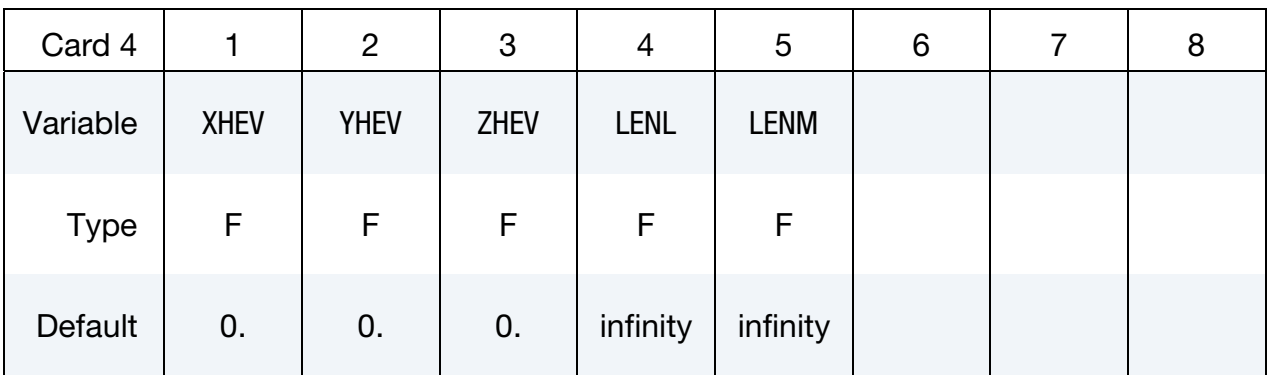

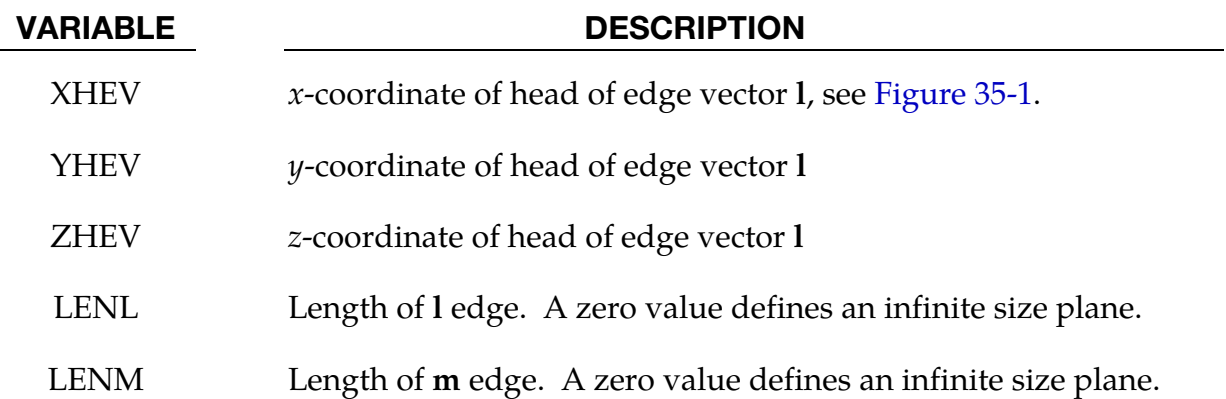

Prismatic Rigidwall Card. Card 4 for PRISM keyword option. The description of the definition of a plane with finite size is enhanced by an additional length in the direction negative to n, see [Figure 35-1.](#page-2440-0)

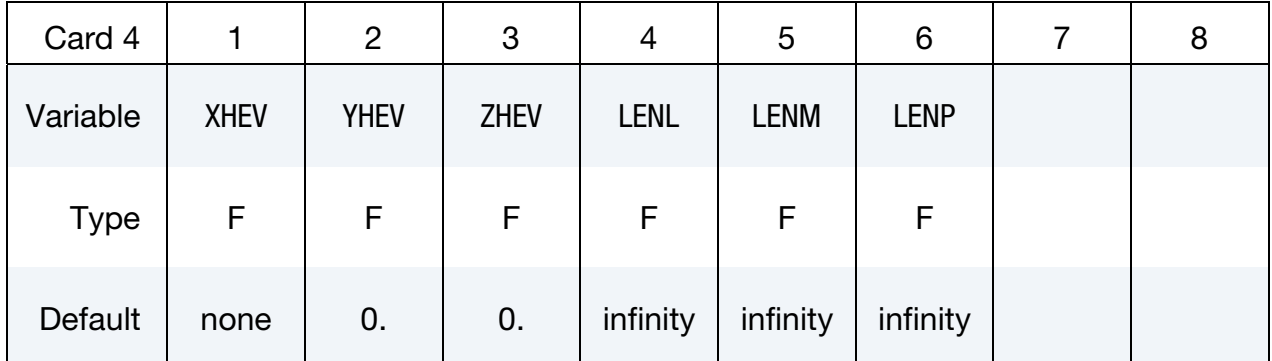

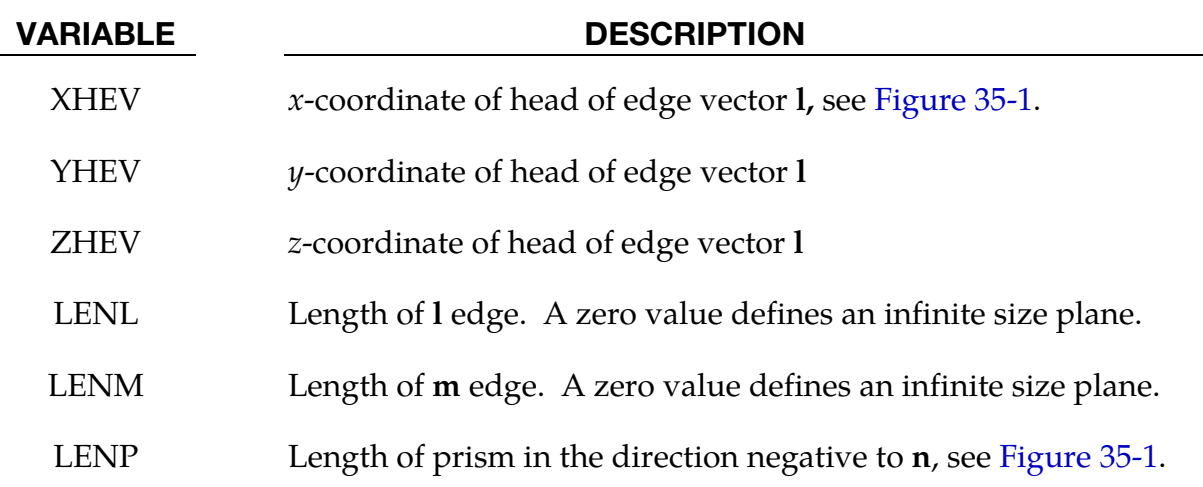

**Cylinderical Rigidwall Card.** Card 4 for CYLINDER keyword option. The tail of n specifies the top plane of the cylinder. The length is defined in the direction negative to n. See [Figure 35-1.](#page-2440-0)

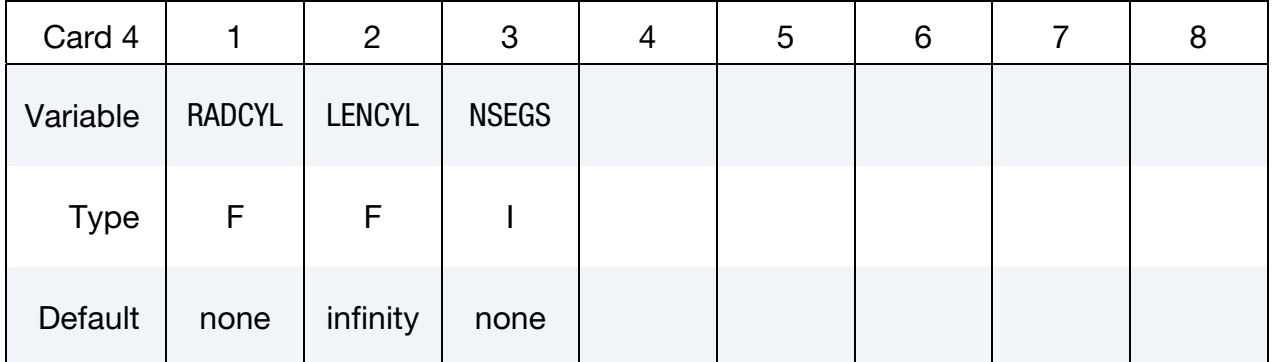

#### VARIABLE DESCRIPTION

- RADCYL Radius of cylinder
- LENCYL Length of cylinder, se[e Figure 35-1.](#page-2440-0) Only if a value larger than zero is specified is a finite length assumed.
- NSEGS Number of subsections

NSEGS Card. Additional card for NSEGS option.

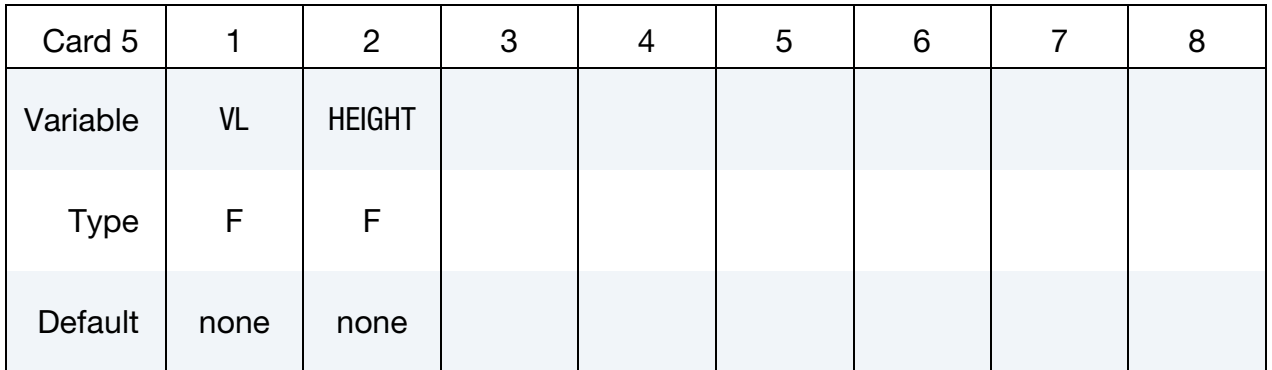

### VARIABLE DESCRIPTION

VL Distance from the Cylinder base

HEIGHT Section height

Spherical Rigidwall Card. Card 4 for SPHERE keyword option. The center of the sphere is identical to the tail (start) of  $n$ , see [Figure 35-1.](#page-2440-0)

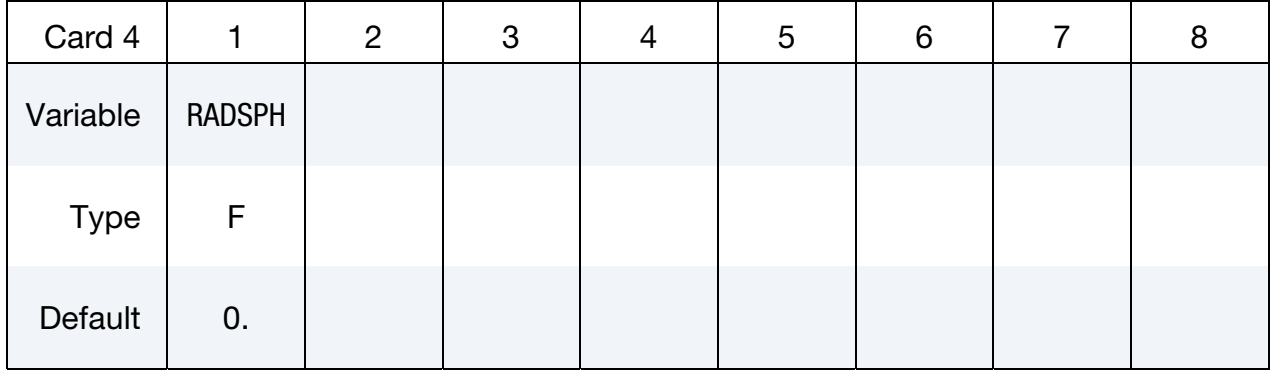

#### VARIABLE DESCRIPTION

RADSPH Radius of sphere

### Motion Card. Additional card for motion keyword option.

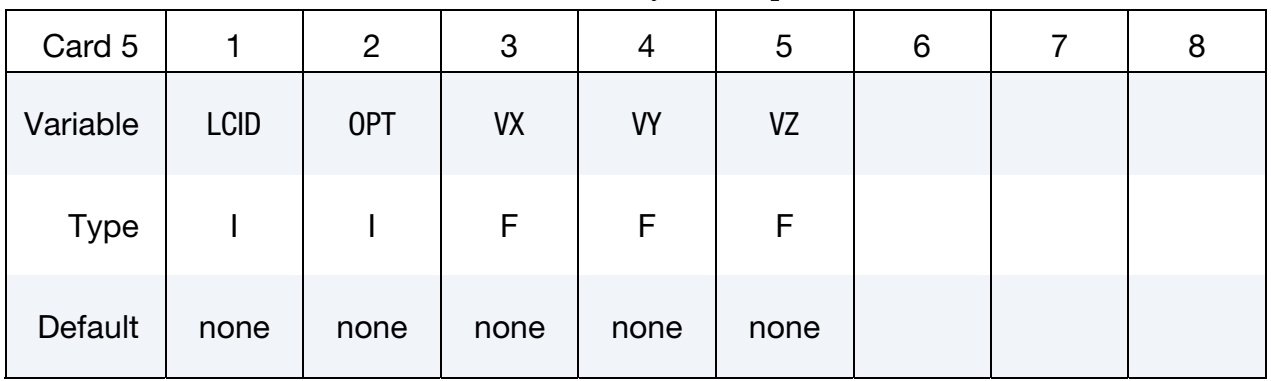

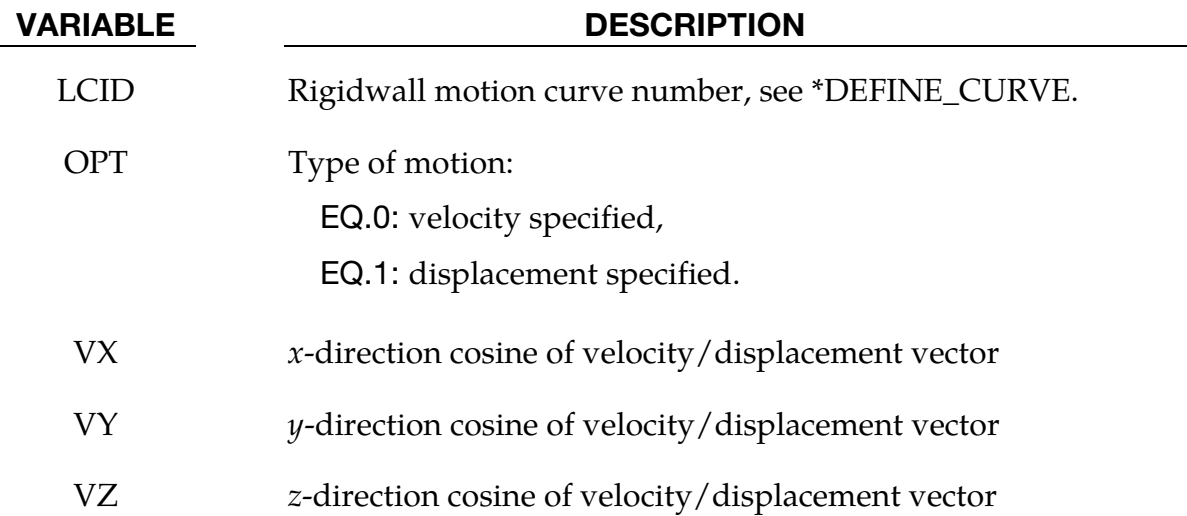

## \*RIGIDWALL\_GEOMETRIC \*RIGIDWALL

**Display Card.** Optional card for DISPLAY keyword option. If this card is omitted default values are set. The values set here have no effect on the solution other than the PID appearing in the postprocessing.

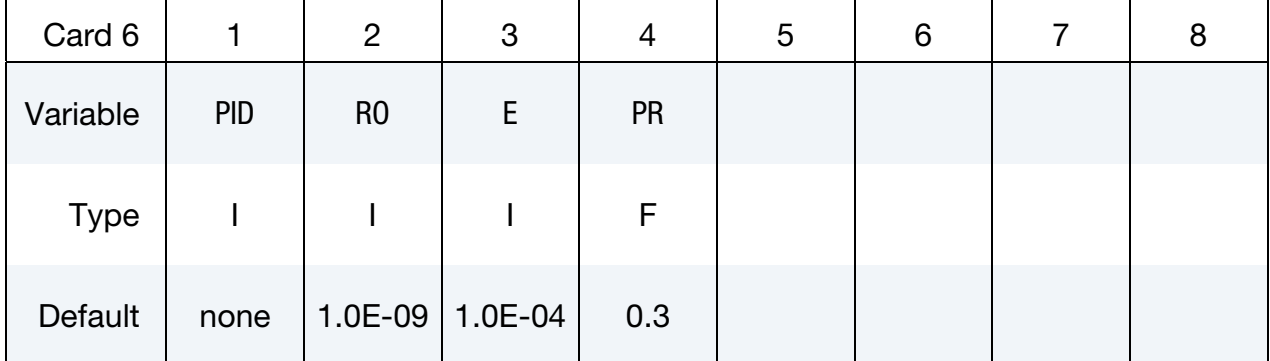

\$

#### VARIABLE DESCRIPTION

- PID Unique part ID for moving geometric rigid wall. If zero, a part ID will be set that is larger than the maximum of all user defined part ID's.
- RO Density of rigid wall. The default is set to 1.0E-09.
- E Young's modulus. The default is set to 1.0E-04.
- PR Poisson's ratio. The default is set to 0.30.

#### \$\$\$\$\$\$\$\$\$\$\$\$\$\$\$\$\$\$\$\$\$\$\$\$\$\$\$\$\$\$\$\$\$\$\$\$\$\$\$\$\$\$\$\$\$\$\$\$\$\$\$\$\$\$\$\$\$\$\$\$\$\$\$\$\$\$\$\$\$\$\$\$\$\$\$\$\$\$\$\$

#### \$\$\$\$ \*RIGIDWALL GEOMETRIC SPHERE MOTION

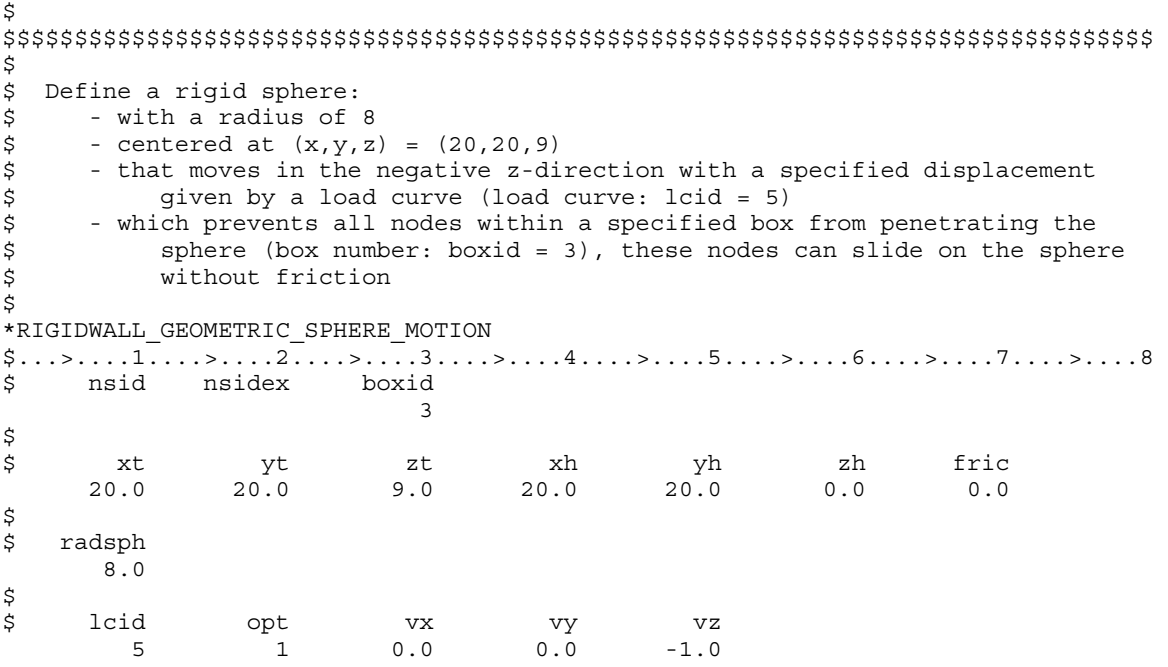

# \*RIGIDWALL \*RIGIDWALL\_GEOMETRIC

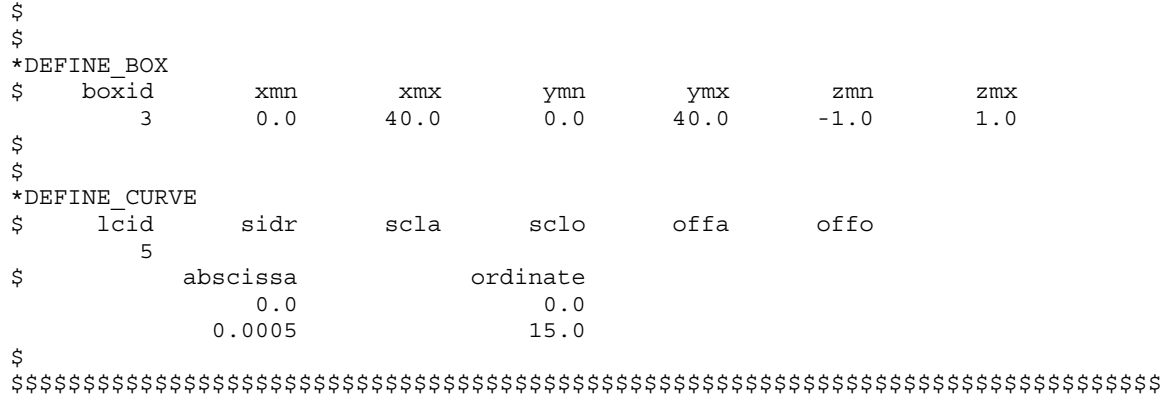

### \*RIGIDWALL\_PLANAR\_{OPTION}\_{OPTION}\_{OPTION}

Available options include:

<BLANK> ORTHO FINITE MOVING FORCES

The ordering of the options in the input below must be observed but the ordering of the options on the command line is unimportant, i.e.; the **ORTHO** card is first, the **FINITE**  definition card below must precede the **MOVING** definition card, and the **FORCES**  definition card should be last. The **ORTHO** option does not apply if the **MOVING** option is used.

An ID number may be assigned to the rigid wall using the following option:

ID

If this option is active, the ID card is the first card following the keyword.

Display of a non-moving, planar rigid wall is on by default (see SKIPRWG in \*CONTROL\_- CONTACT). The option

DISPLAY

is available for display of moving rigid walls. With this option active, a rigid body is automatically created which represents the shape of the rigid wall and tracks its position without need for additional input. The part ID of the rigid body defaults to RWID if the ID option is active, and if RWID is a unique ID within the set of all part IDs.

Purpose: Define planar rigid walls with either finite (**FINITE**) or infinite size. Orthotropic friction can be defined (**ORTHO**). Also, the plane can possess a mass and an initial velocity (**MOVING**); otherwise, the wall is assumed to be stationary. The **FORCES** option allows the specification of segments on the rigid walls on which the contact forces are computed. In order to achieve a more physical reaction related to the force versus time curve, the SOFT value on the **FORCES** card can be specified.

**Card Sets.** For each rigid wall matching the specified keyword options include one set of the following data cards. This input ends at the next keyword ("\*") card.

# \*RIGIDWALL \*RIGIDWALL\_PLANAR

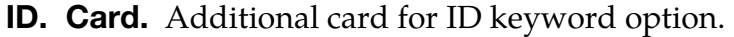

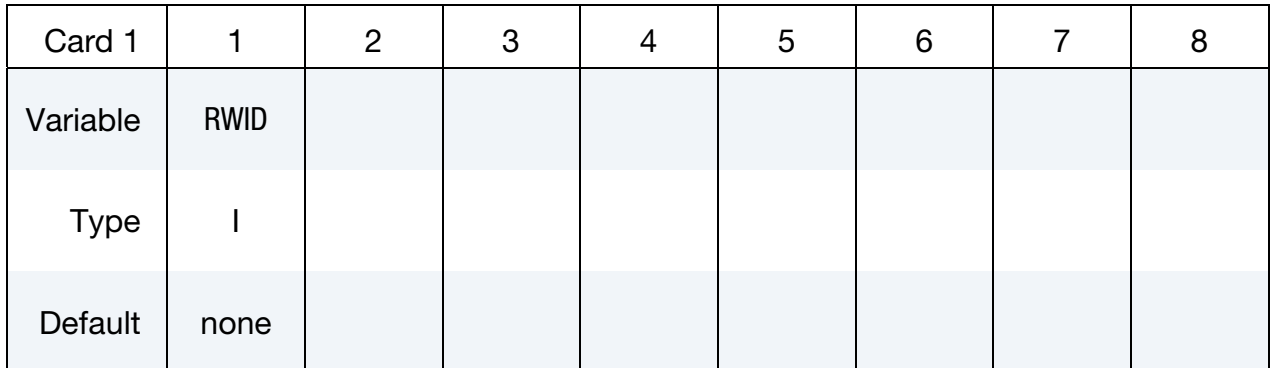

### VARIABLE DESCRIPTION

RWID Rigid wall ID. Up to 8 characters can be used.

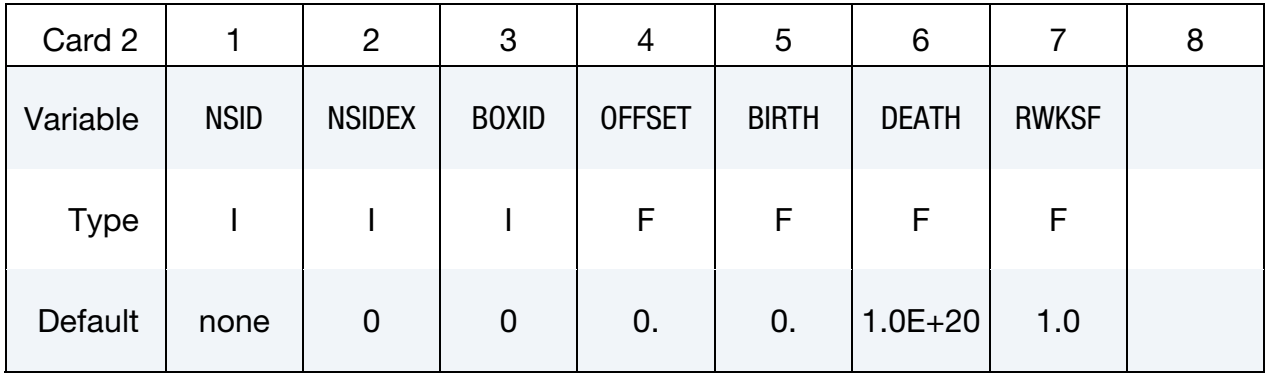

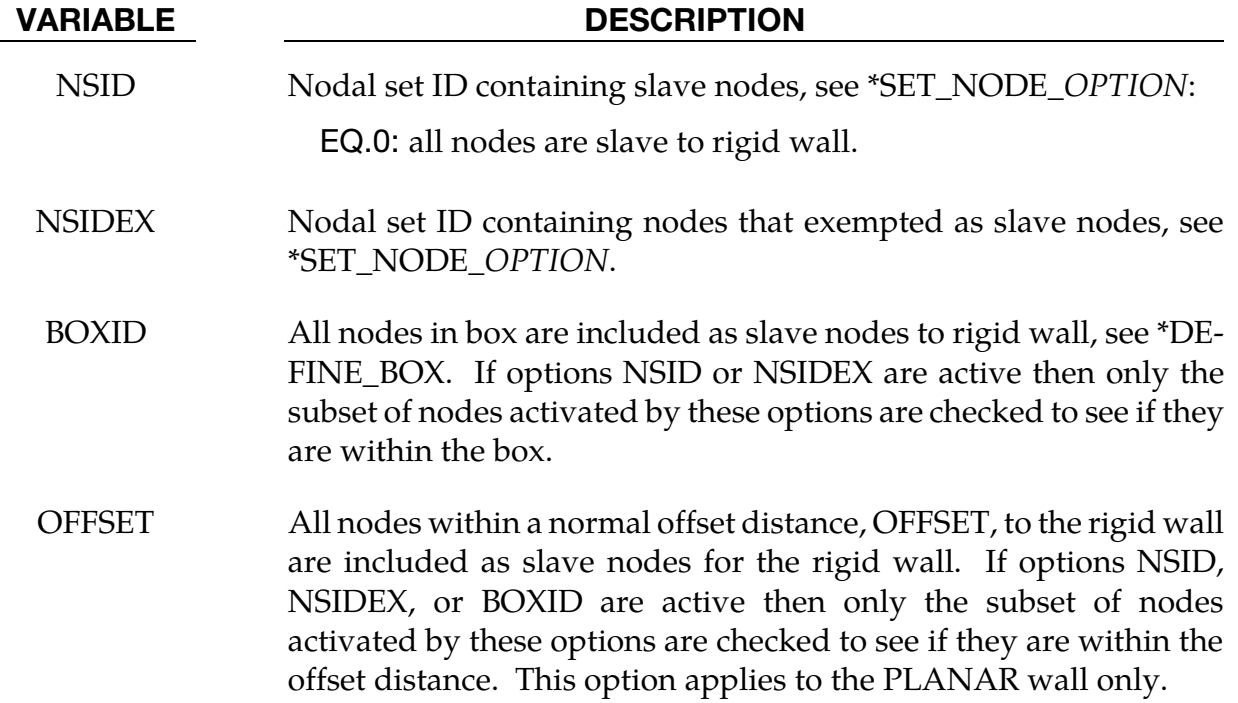
<span id="page-2448-0"></span>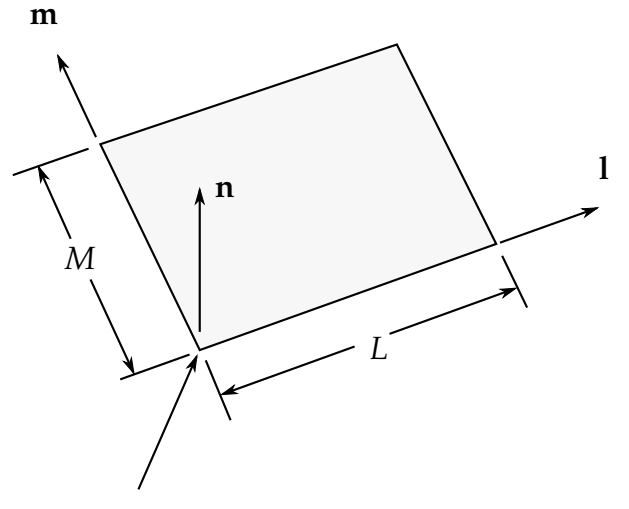

Tail of normal vector is the origin and corner point if extent of stonewall is finite.

Figure 35-2. Vector **n** is normal to the rigidwall. An optional vector 1 can be defined such that  $m = n \times 1$ . The extent of the rigidwall is limited by defining L (LENL) and M (LENM). A zero value for either of these lengths indicates that the rigidwall is infinite in that direction.

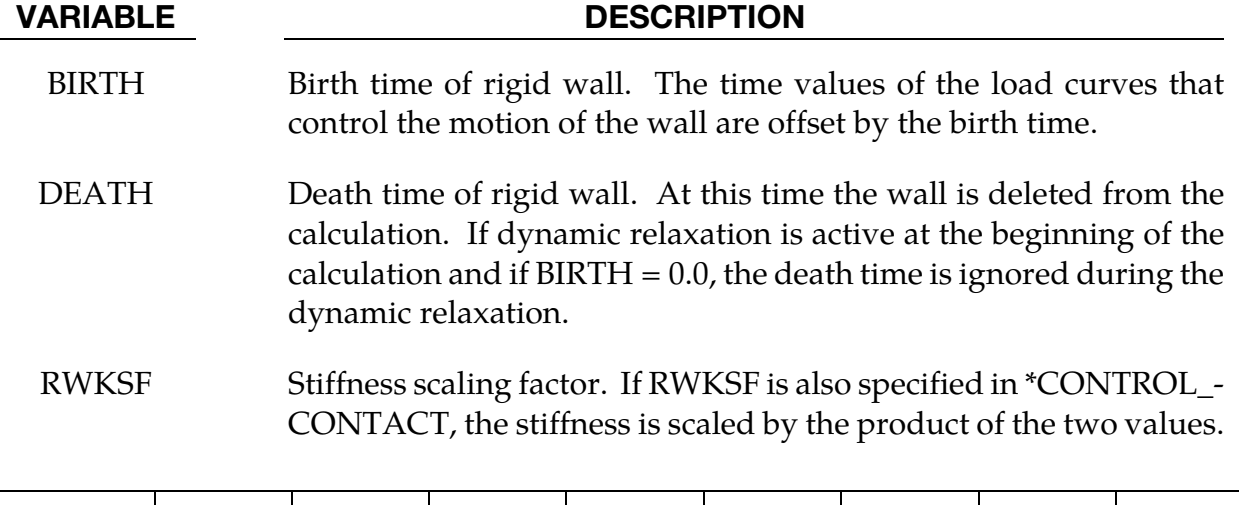

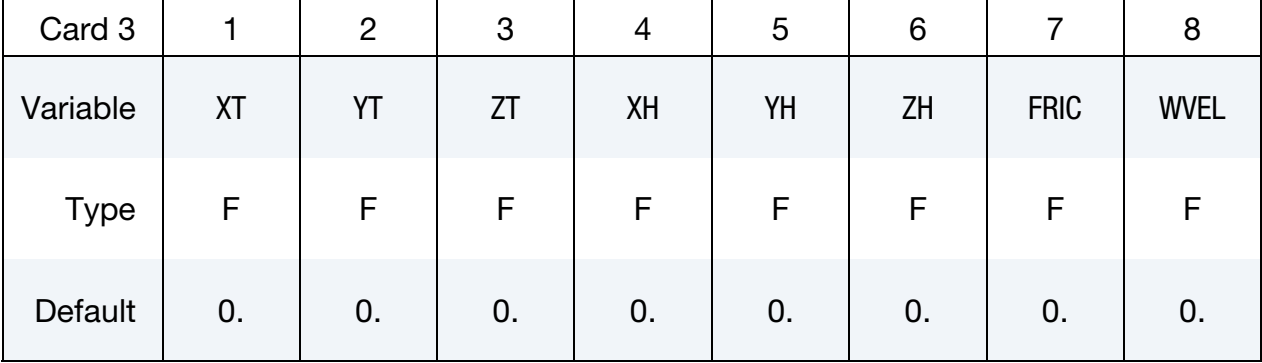

# \*RIGIDWALL \*RIGIDWALL\_PLANAR

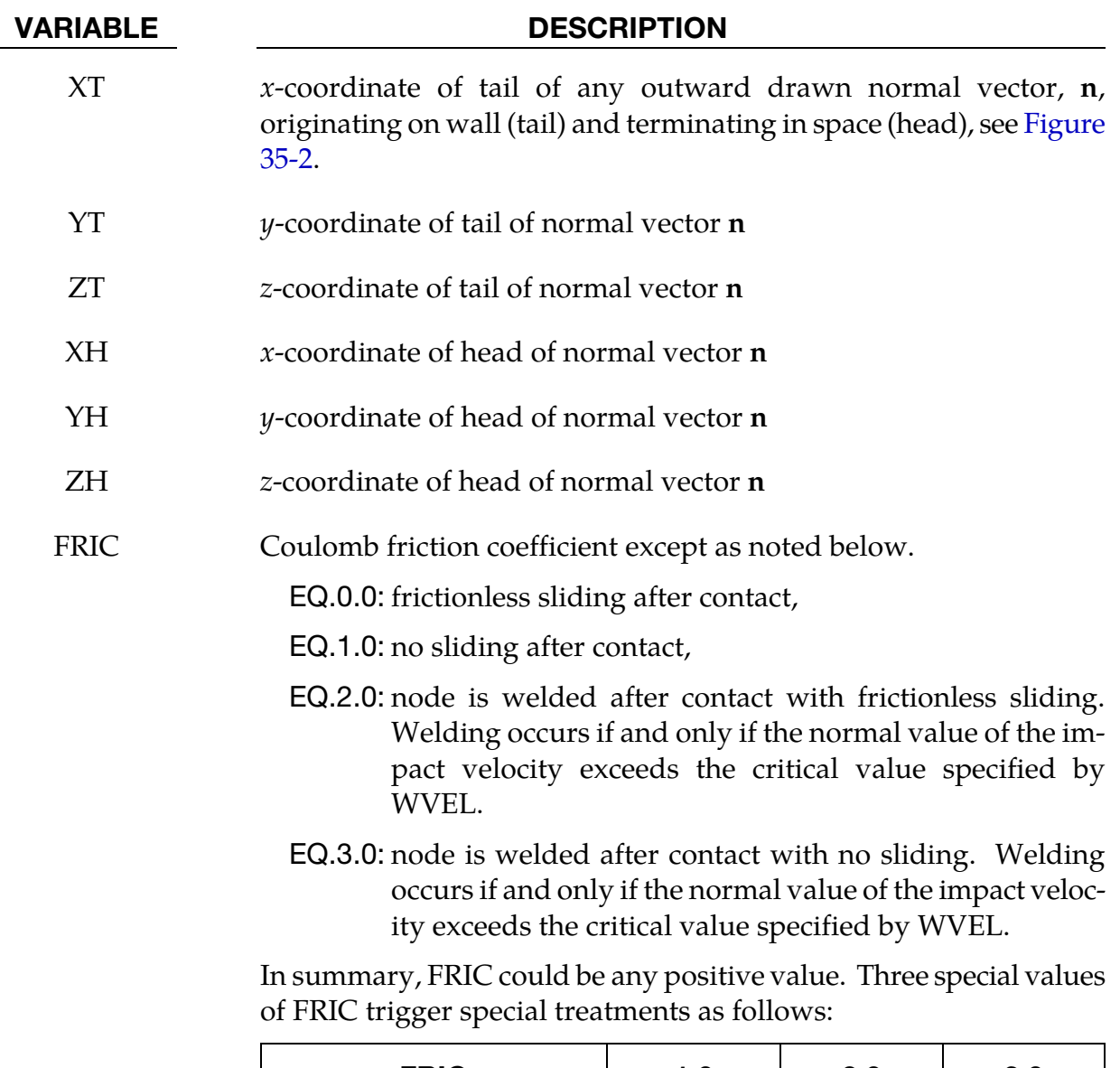

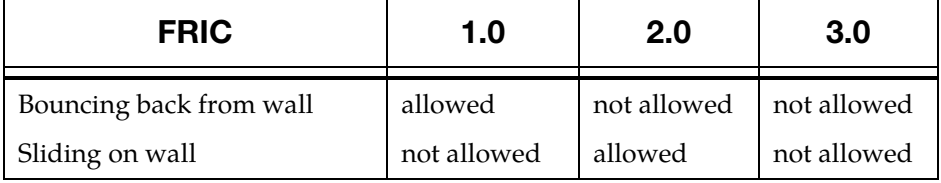

WVEL Critical normal velocity at which nodes weld to wall (FRIC =  $2$  or 3).

<span id="page-2450-0"></span>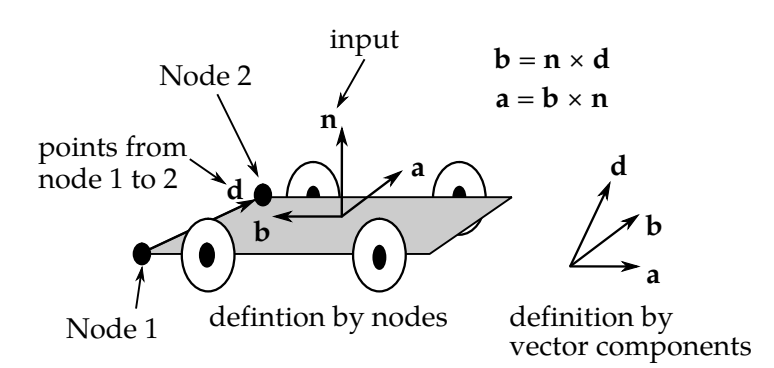

**Figure 35-3.** Definition of orthotropic friction vectors. The two methods of defining the vector,  $d$ , are shown. If vector  $d$  is defined by nodes 1 and 2, the local coordinate system may rotate with the body which contains the nodes; otherwise, d is fixed in space, thus on the rigid wall, and the local system is stationary.

**Orthotropic Friction Card 1.** Additional card for ORTHO keyword option. See Figure [35-3](#page-2450-0) for the definition of orthotropic friction.

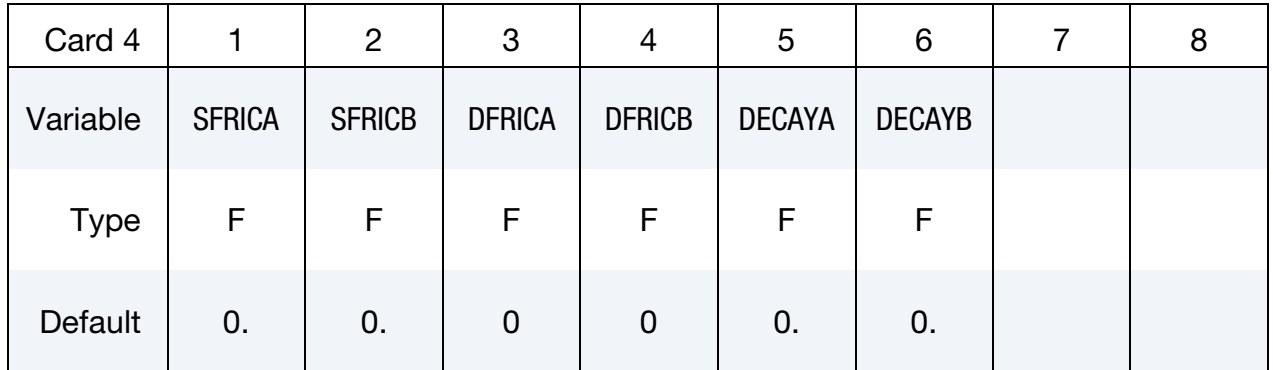

**Orthotropic Friction Card 2.** Additional card for ORTHO keyword option. See Figure [35-3](#page-2450-0) for the definition of orthotropic friction.

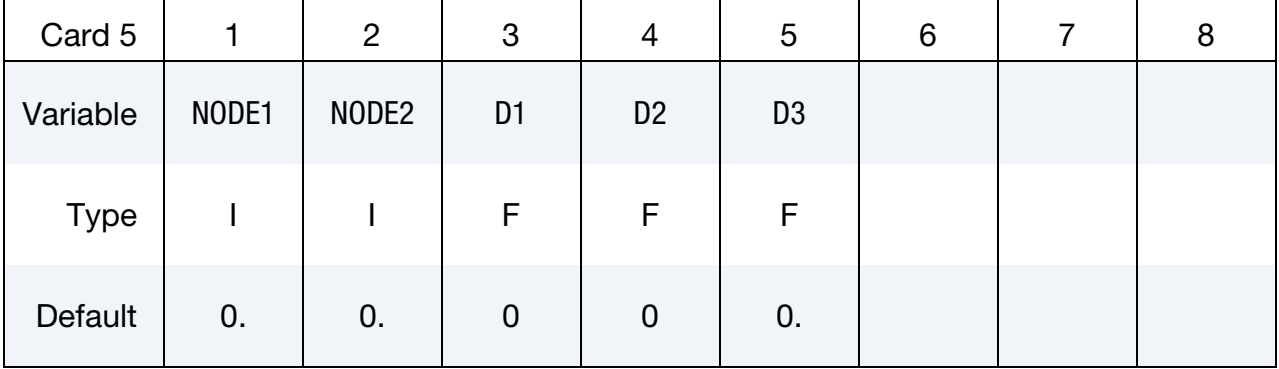

#### VARIABLE DESCRIPTION

SFRICA Static friction coefficient in local a-direction,  $\mu_{sa}$ , see [Figure 35-3](#page-2450-0)

SFRICB Static friction coefficient in local b-direction,  $\mu_{sh}$ 

# \*RIGIDWALL **\*RIGIDWALL**

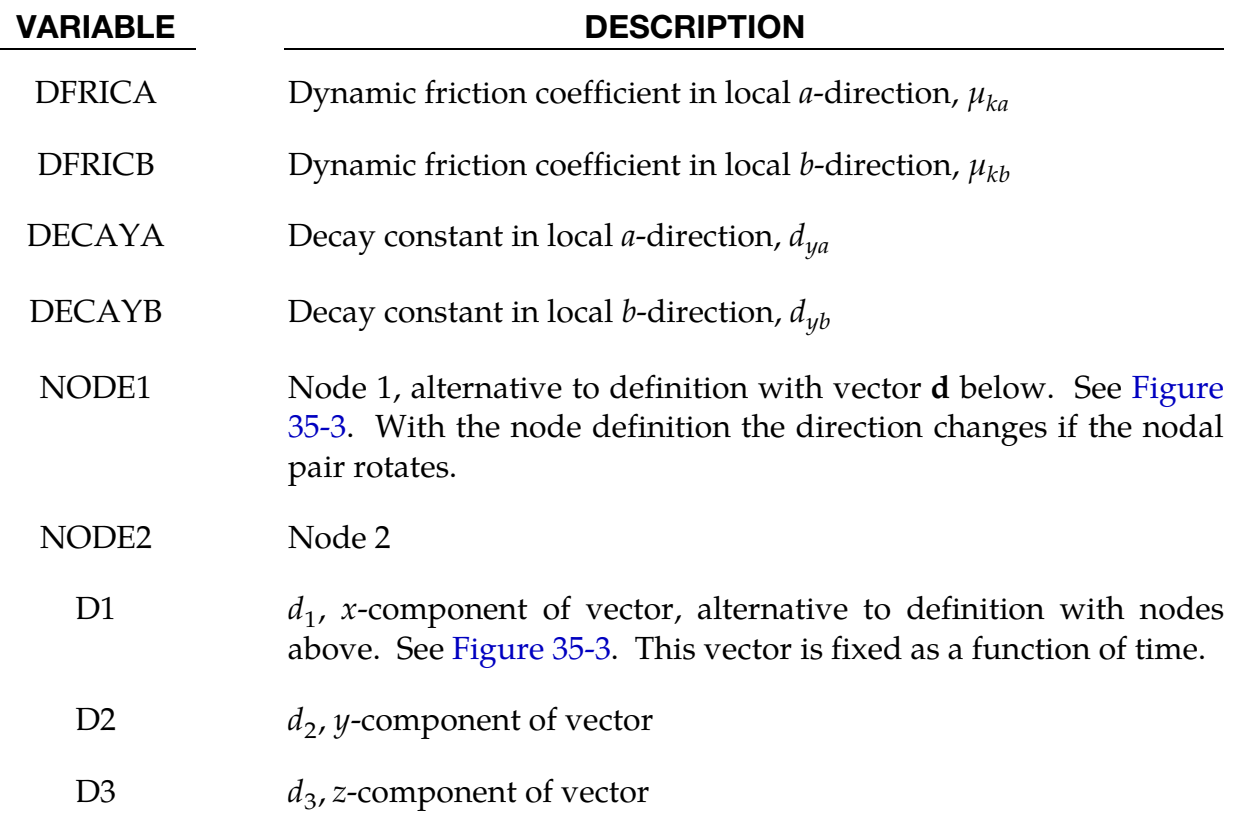

#### Remarks:

111. The coefficients of friction are defined in terms of the static, dynamic and decay coefficients and the relative velocities in the local a and b directions as

$$
\mu_a = \mu_{ka} + (\mu_{sa}\mu_{ka})e^{d_{va}V_{\text{relative},a}}
$$

$$
\mu_b = \mu_{kb} + (\mu_{sb}\mu_{kb})e^{d_{vb}V_{\text{relative},b}}
$$

112. Orthotropic rigid walls can be used to model rolling objects on rigid walls where the frictional forces are substantially higher in a direction transverse to the rolling direction. To use this option define a vector  $d$  to determine the local frictional directions via:

$$
b = n \times d, \qquad a = b \times n
$$

where  $n$  is the normal vector to the rigid wall. If  $d$  is in the plane of the rigid wall, then  $a$  is identical to  $d$ .

**Finite Wall Size Card.** Additional card for FINITE keyword option. See [Figure 35-3](#page-2450-0) for the definition of orthotropic friction. See [Figure 35-2.](#page-2448-0) The  $m$  vector is computed as the vector cross product  $m = n \times l$ . The origin, the tail of the normal vector, is taken as the corner point of the finite size plane.

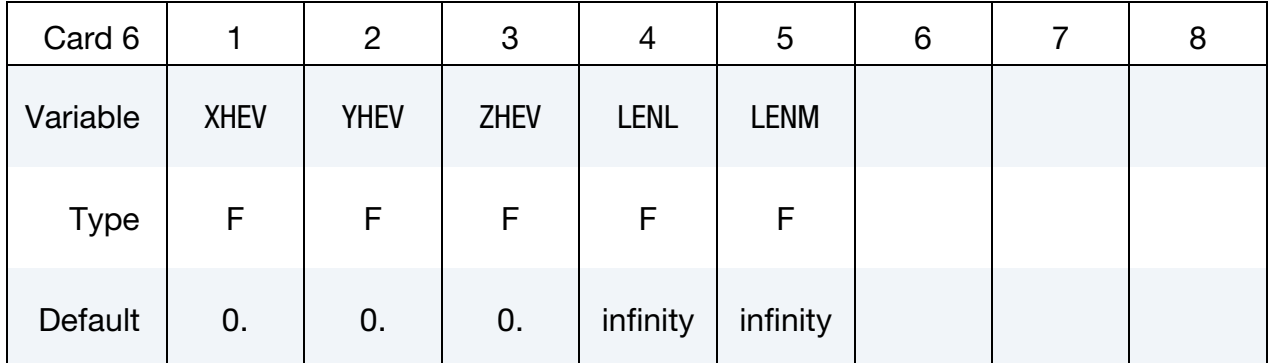

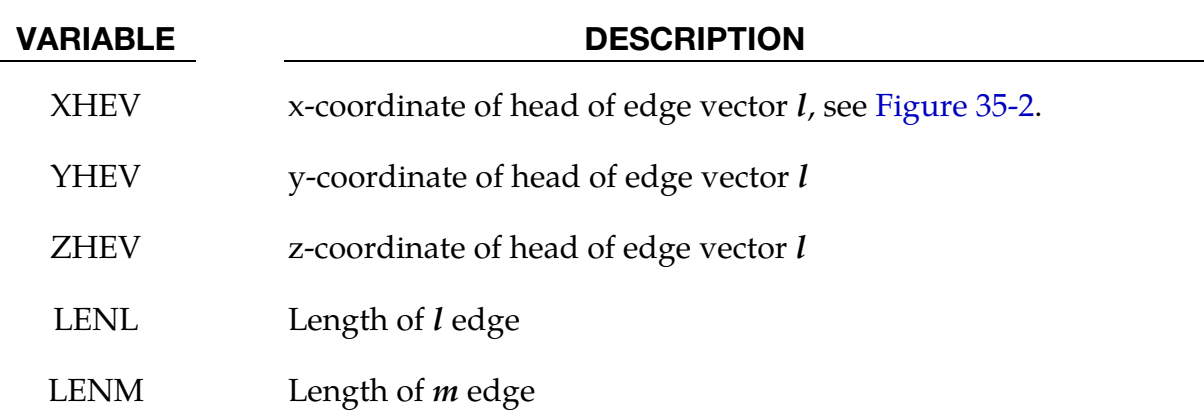

Moving Wall Card. Additional card for MOVING keyword option. Note: The MOVING option is not compatible with the ORTHO option.

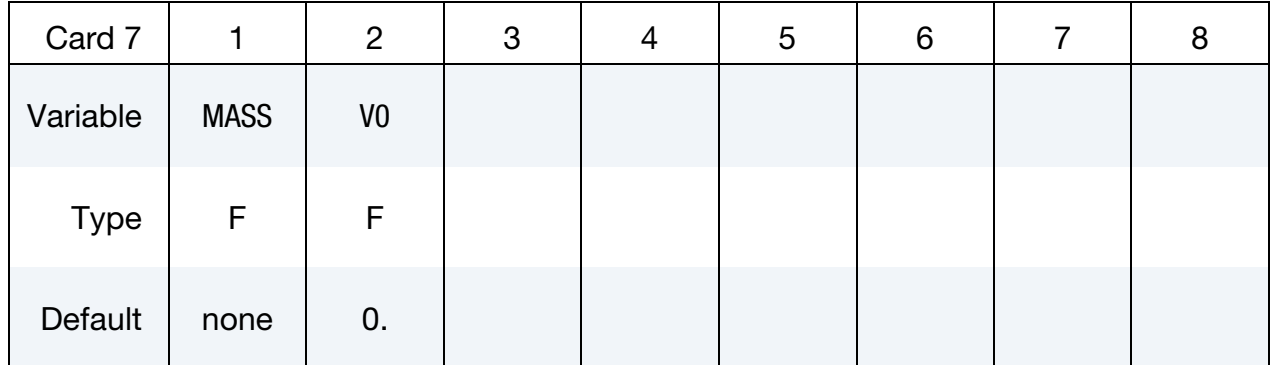

#### VARIABLE DESCRIPTION

MASS Total mass of rigidwall

V0 Initial velocity of rigidwall in direction of defining vector, **n**

# \*RIGIDWALL \*RIGIDWALL\_PLANAR

**Forces Card.** Additional card for FORCES keyword option. This option allows the force distribution to be monitored on the plane. Also four points can be defined for visualization of the rigid wall. A shell or membrane element must be defined with these four points as the connectivity for viewing in LS-PREPOST.

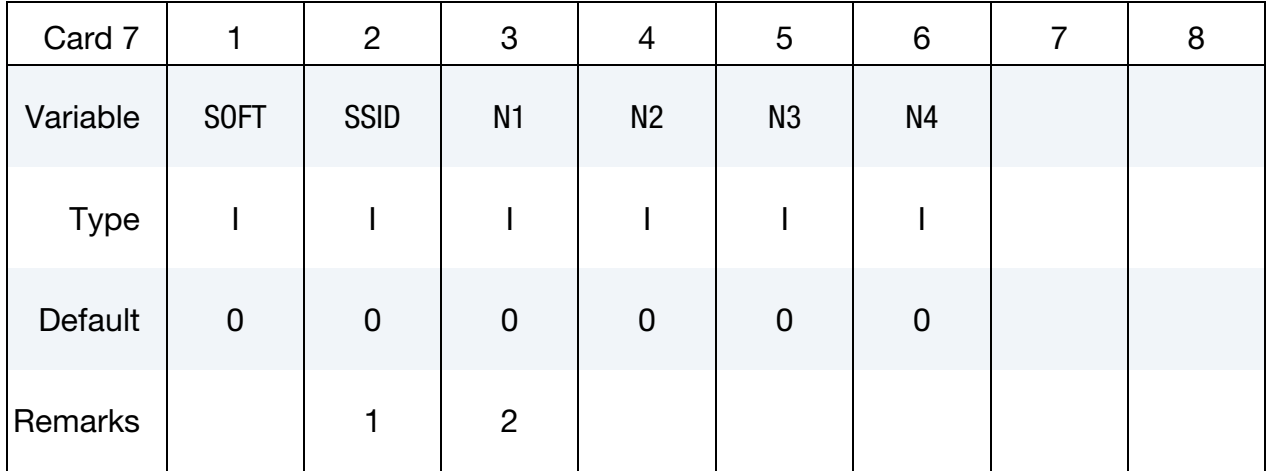

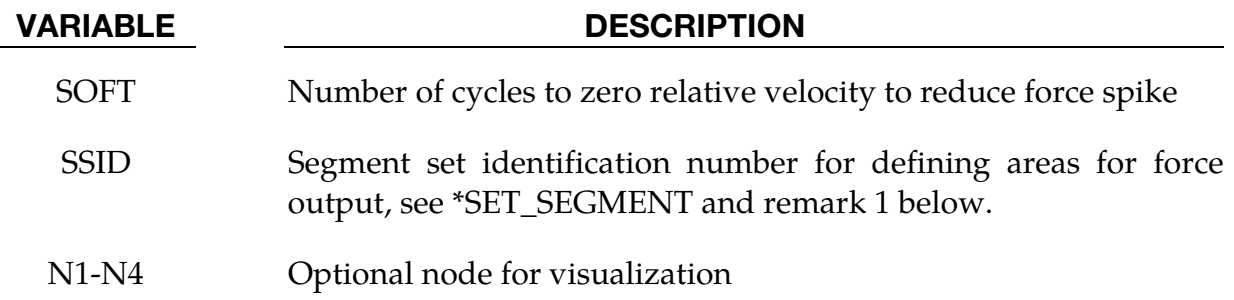

### Remarks:

- 1. The segment set defines areas for computing resultant forces. These segments translate with the moving rigidwall and allow the forced distribution to be determined. The resultant forces are written in file "RWFORC."
- 2. These four nodes are for visualizing the movement of the wall, i.e., they move with the wall. To view the wall in LS-PREPOST it is necessary to define a single shell element with these four nodes as its connectivity. The single element must be deformable (non rigid) or else the segment will be treated as a rigid body and the nodes will have their motion modified independently of the rigidwall.

\$\$\$\$\$\$\$\$\$\$\$\$\$\$\$\$\$\$\$\$\$\$\$\$\$\$\$\$\$\$\$\$\$\$\$\$\$\$\$\$\$\$\$\$\$\$\$\$\$\$\$\$\$\$\$\$\$\$\$\$\$\$\$\$\$\$\$\$\$\$\$\$\$\$\$\$\$\$\$\$ \$ \$\$\$\$ \*RIGIDWALL PLANAR MOVING FORCES \$ \$\$\$\$\$\$\$\$\$\$\$\$\$\$\$\$\$\$\$\$\$\$\$\$\$\$\$\$\$\$\$\$\$\$\$\$\$\$\$\$\$\$\$\$\$\$\$\$\$\$\$\$\$\$\$\$\$\$\$\$\$\$\$\$\$\$\$\$\$\$\$\$\$\$\$\$\$\$\$\$ \$ \$ Define a moving planar rigid wall:  $$$  - that is parallel to the y-z plane starting at  $x = 250$  mm \$ - with an initial velocity of 8.94 mm/ms in the negative z-direction \$ - that has a mass of 800 kg \$ - which prevents all nodes in the model from penetrating the wall \$ - with a friction coefficient for nodes sliding along the wall of 0.1 \$ - track the motion of the wall by creating a node (numbered 99999) \$ at the tail of the wall and assigning the node to move with the wall \$ \*RIGIDWALL\_PLANAR\_MOVING\_FORCES \$...>....1....>....2....>....3....>....4....>....5....>....6....>....7....>....8 \$ nsid nsidex boxid 0 0 0  $\mathsf{\dot{S}}$ \$ xt yt zt xh yh zh fric 250.0 0.0 0.0 0.0 0.0 0.0 0.1  $\mathsf{\hat{S}}$ \$ SW mass SW vel 800.00 8.94 \$ \$ soft ssid node1 node2 node3 node4 0 0 99999 \$ \$ \*NODE  $\ddot{s}$ \$...>....1....>....2....>....3....>....4....>....5....>....6....>....7....>....8 \$ nid x y z tc rc 99999 250.0 0.0 0.0 0 0 \$ \$ \*DATABASE\_HISTORY\_NODE \$ Define nodes that output into nodout \$ id1 id2 id3 \$...>....1....>....2....>....3....>....4....>....5....>....6....>....7....>....8 99999 \$ \*DATABASE\_NODOUT \$ dt 0.1 \$ \$\$\$\$\$\$\$\$\$\$\$\$\$\$\$\$\$\$\$\$\$\$\$\$\$\$\$\$\$\$\$\$\$\$\$\$\$\$\$\$\$\$\$\$\$\$\$\$\$\$\$\$\$\$\$\$\$\$\$\$\$\$\$\$\$\$\$\$\$\$\$\$\$\$\$\$\$\$\$\$

# \*SECTION

In this section, the element formulation, integration rule, nodal thicknesses, and cross sectional properties are defined. All section identifiers (SECID's) defined in this section must be unique, i.e., if a number is used as a section ID for a beam element then this number cannot be used again as a section ID for a solid element. The keyword cards in this section are defined in alphabetical order:

\*SECTION\_ALE1D \*SECTION\_ALE2D \*SECTION\_BEAM\_{OPTION} \*SECTION\_BEAM\_AISC \*SECTION\_DISCRETE \*SECTION\_POINT\_SOURCE \*SECTION\_POINT\_SOURCE\_MIXTURE \*SECTION\_SEATBELT \*SECTION\_SHELL\_{OPTION} \*SECTION\_SOLID\_{OPTION} \*SECTION\_SPH\_{OPTION} \*SECTION\_TSHELL

The location and order of these cards in the input file are arbitrary.

An additional option **TITLE** may be appended to all the **\*SECTION** keywords. If this option is used then an addition line is read for each section in 80a format which can be used to describe the section. At present LS-DYNA does make use of the title. Inclusion of titles gives greater clarity to input decks.

### \*SECTION\_ALE1D

Purpose: Define section properties for 1D ALE elements

Card Sets. For each ALE1D section add one pair of cards 1 and 2. This input ends at the next keyword ("\*") card.

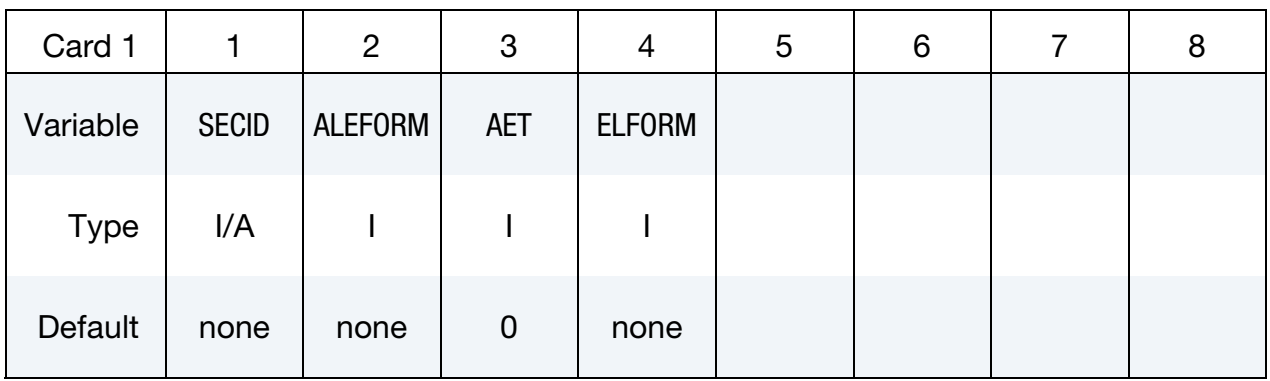

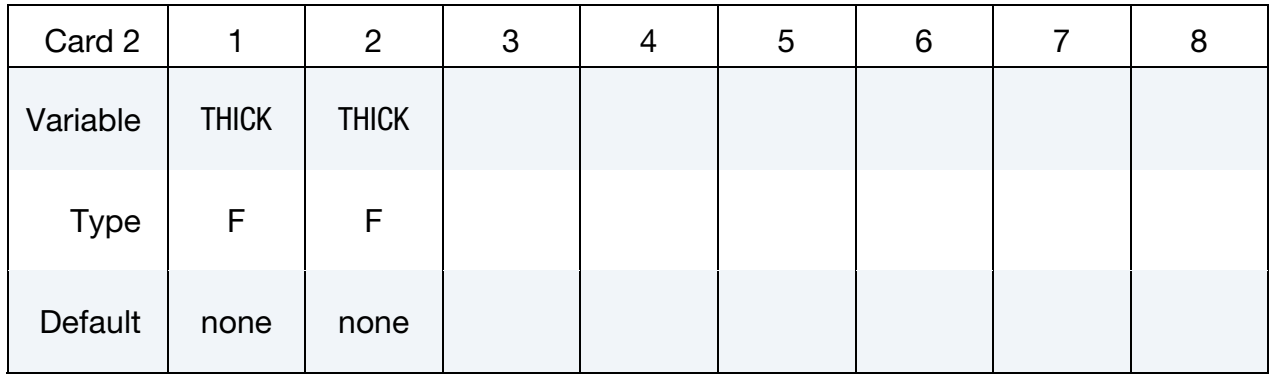

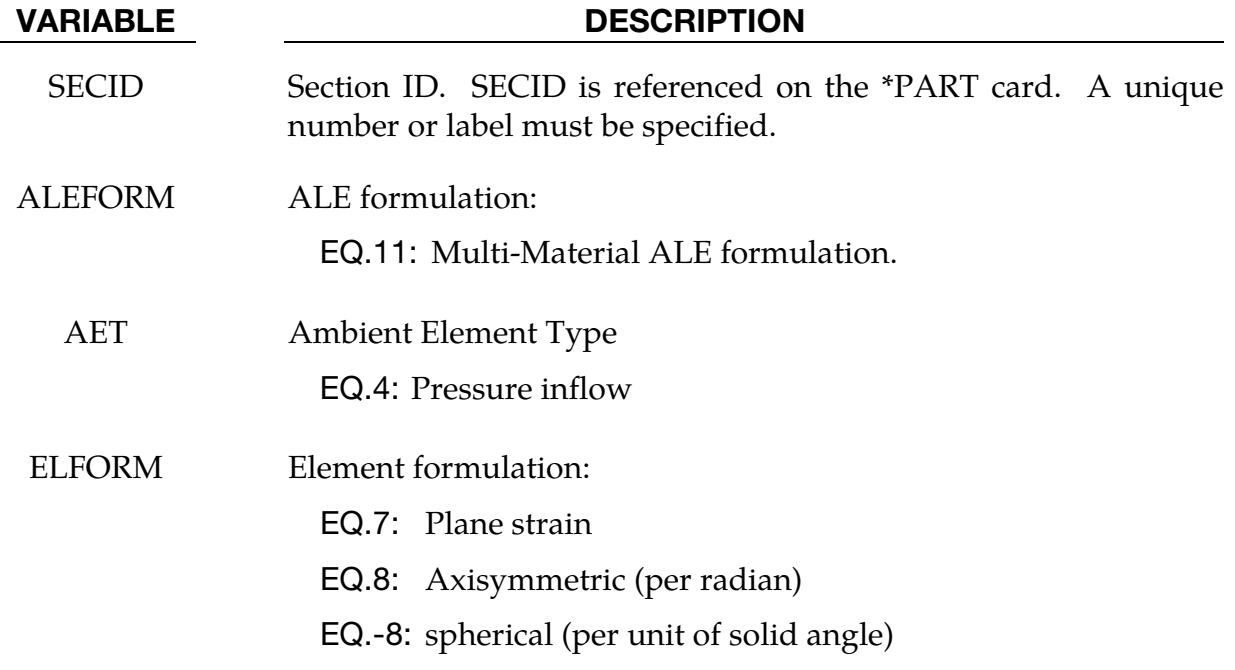

#### VARIABLE DESCRIPTION

THICK Nodal thickness. See Remark 1

#### Remarks:

3. \*SECTION\_ALE1D is using the common \*SECTION\_BEAM reader which expects two thickness values. However, the ALE 1D will simply take the average of these two values as the beam thickness.

The thickness is not used for ELFORM = -8 but the reader routine expects values on the 2nd line.

#### \*SECTION\_ALE2D

Purpose: Define section properties for 2D ALE elements. This supersedes the old way of defining section properties for 2D ALE elements via \*SECTION\_SHELL.

For coupling between 2D Lagrangian elements and 2D ALE elements, use \*CON-STRAINED\_LAGRANGE\_IN\_SOLID rather than \*CONTACT\_2D\_AUTOMATIC\_SUR-FACE\_IN\_CONTINUUM.

In the case of an axisymmetric analysis, ELFORM for \*SECTION\_ALE2D can only be set to 14 (area-weighted). In the same analysis, axisymmetric Lagrangian elements are not restricted to an area-weighted formulation. In other words, shell formulation 14 or 15 are permitted for Lagrangian shells and beam formulation 8 is permitted for Lagrangian beams. Coupling forces between the axisymmetric ALE elements and axisymmetric Lagrangian elements are automatically adjusted as needed.

**Section Cards.** For each ALE2D section include a card. This input terminates at the next keyword ("\*") card.

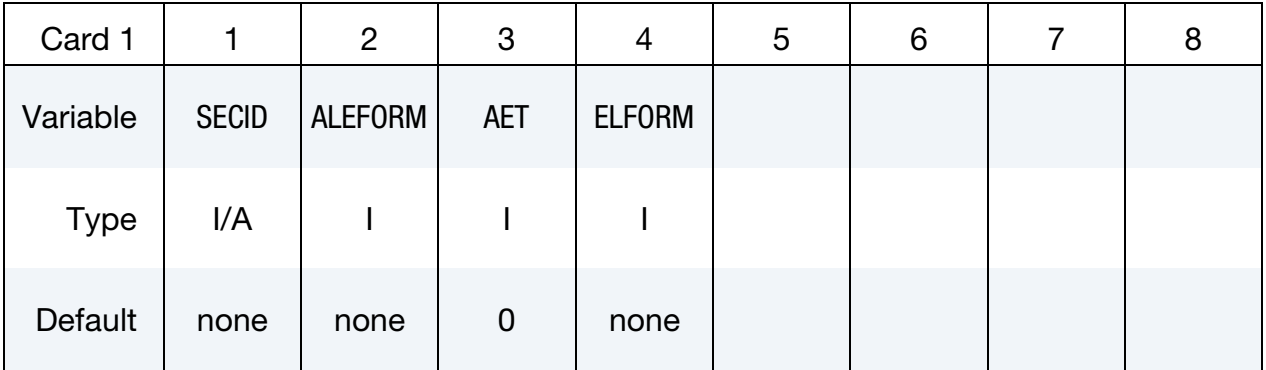

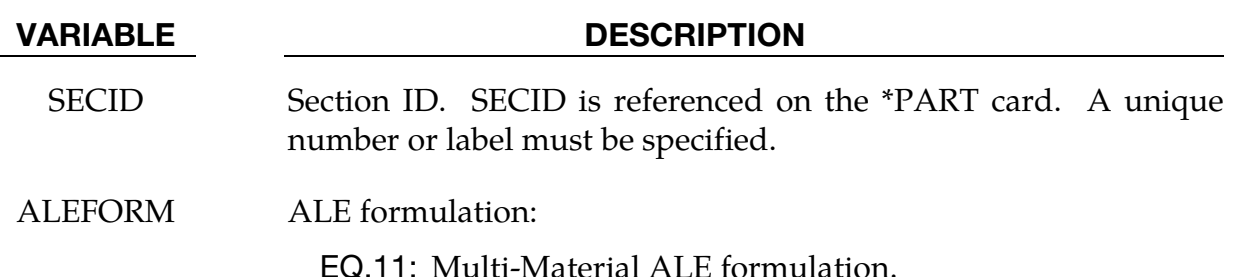

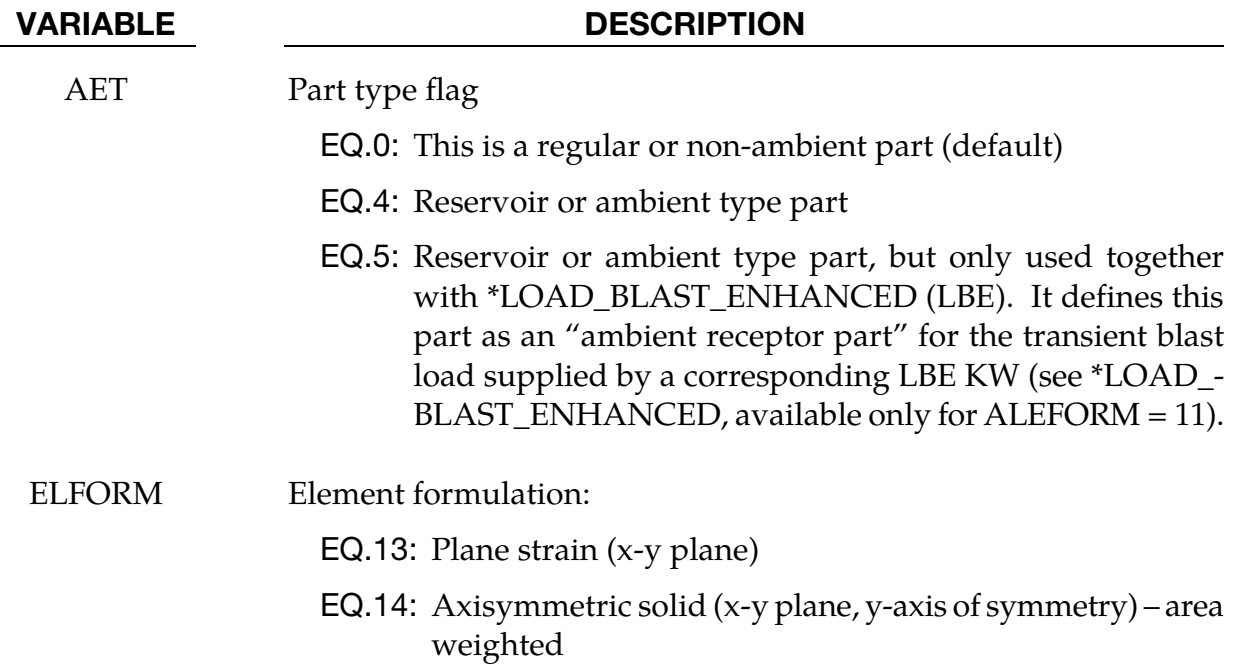

### \*SECTION\_BEAM\_{OPTION}

Available options include:

<BLANK>

AISC

such that the keyword cards appear:

\*SECTION\_BEAM

\*SECTION\_BEAM\_AISC

Purpose: Define cross sectional properties for beam, truss, discrete beam, and cable elements.

The AISC option may be used to specify standard steel sections as specified by the American Institute of Steel Construction, and is described separately after \*SECTION\_- BEAM

**Card Sets.** For each BEAM section in the model add one set of the following 2 (maybe 3 for ELFORM = 12) cards. This input ends at the next keyword  $($ "\*") card.

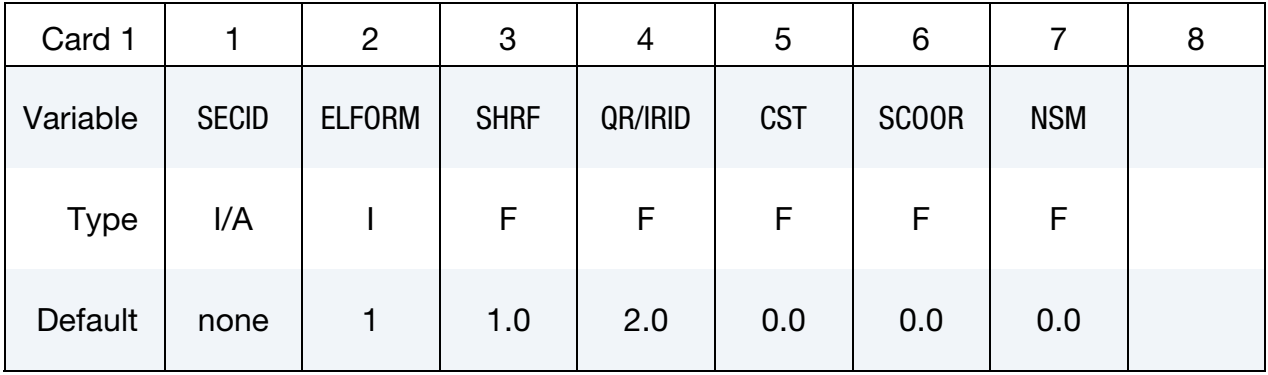

Integrated Beam Card (types 1 and 11). Card 2 for ELFORM set to either type 1 or 11.

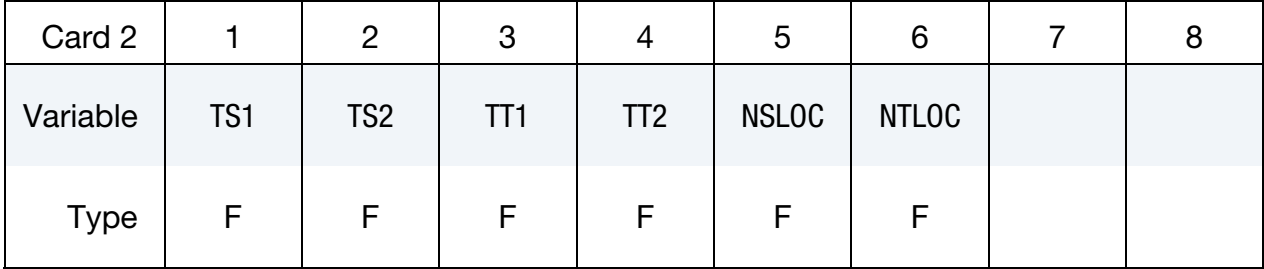

Resultant Beam With Shape Card (types 2, 3, and 12). Card 2 for ELFORM equal to 2, 3, or 12 and when first 7 characters of the card spell out "SECTION".

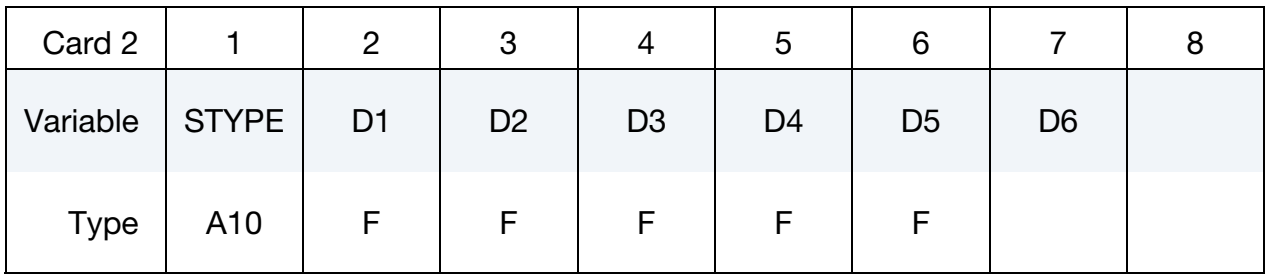

Resultant Beam Card 1 (types 2, 12, and 13). Card 2 for ELFORM equal to 2, 12, or 13 and when first 7 characters of card *do not* spell "SECTION".

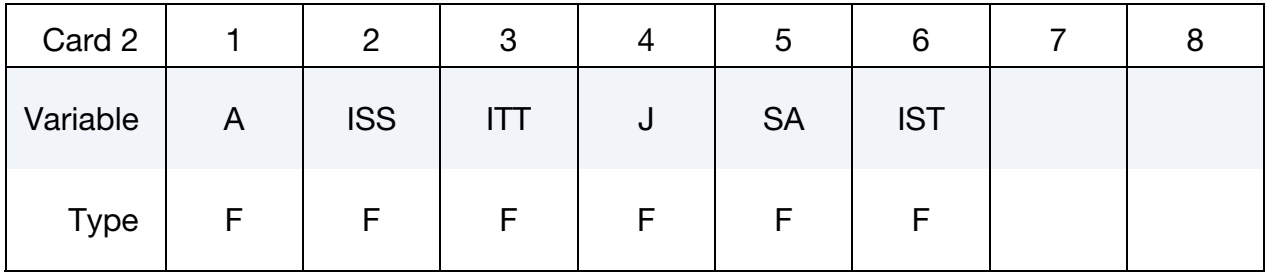

Resultant Beam Card 2 (type 12 only). *Card 3* for ELFORM equal to 12 and when first 7 characters of *card 2 do not* spell "SECTION".

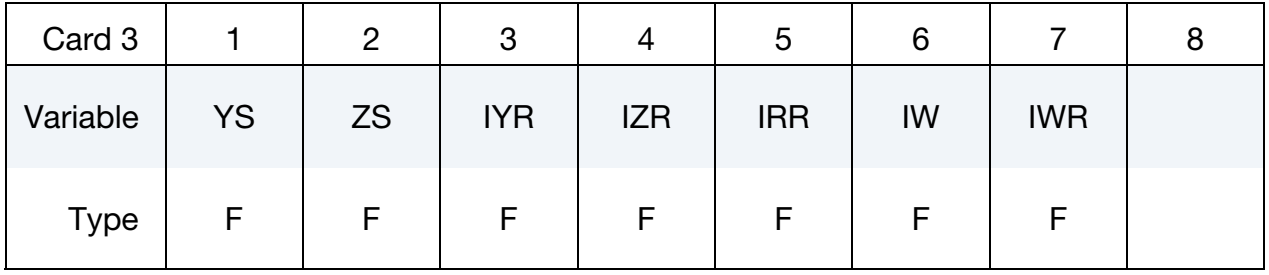

#### Resultant Beam Card (type 3). Card 2 for ELFORM equal to 3.

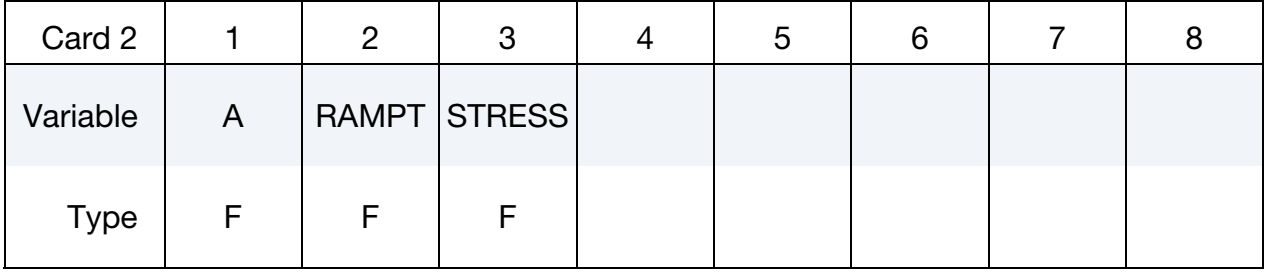

### Integrated Beam Card (types 4 and 5). Card 2 for ELFORM equal to 4 or 5.

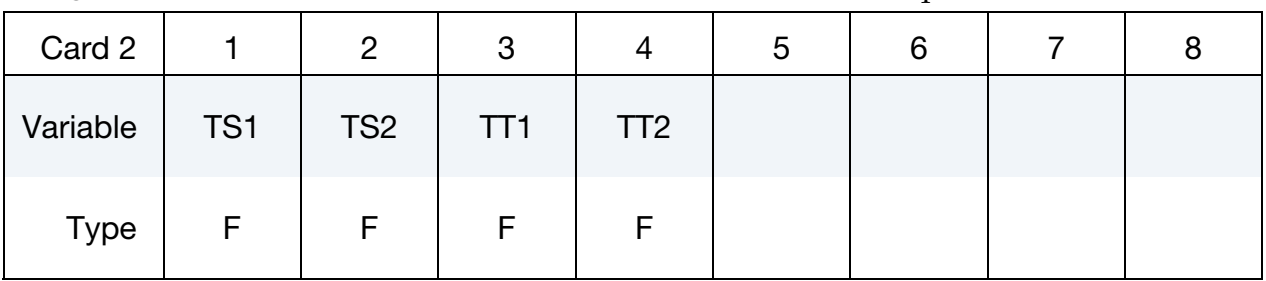

Discrete Beam Card (type 6). Card 2 for ELFORM equal to 6 for any material *other* than material type 146.

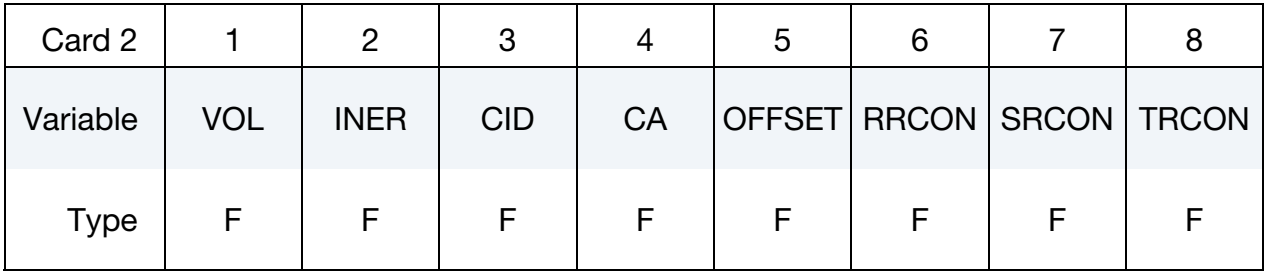

Discrete Beam Card (type 6, mat 146). Card 2 for ELFORM equal to 6 for material type 146.

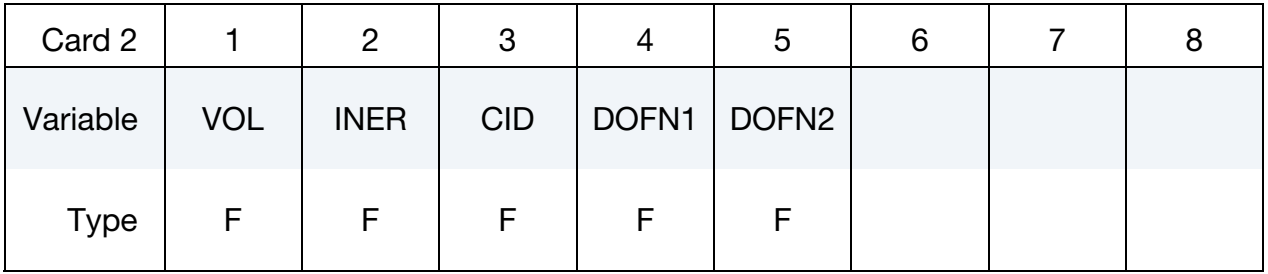

#### 2D Shell Card (types 7 and 8). Card 2 for ELFORM equal to 7 or 8.

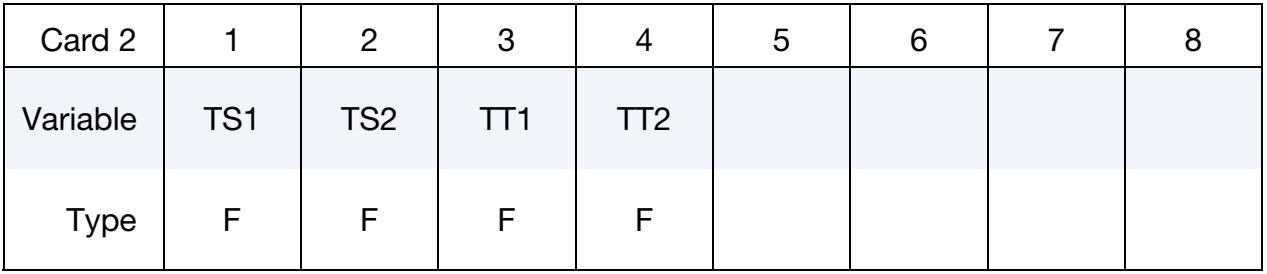

## Spot Weld Card (type 9). Card 2 for ELFORM equal to 9.

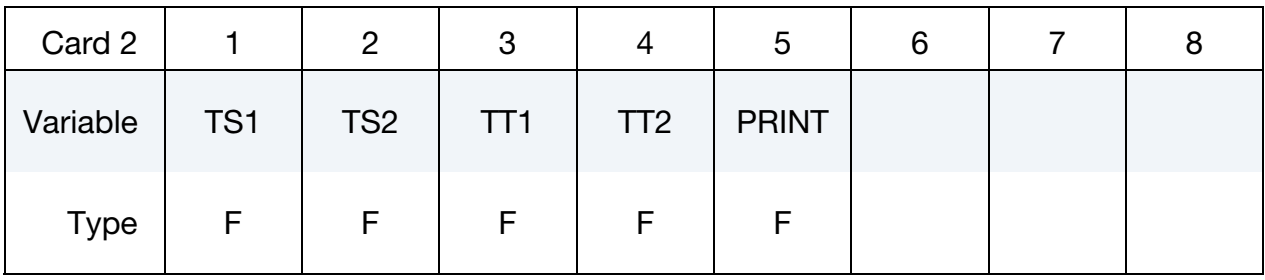

Integrated Beam Card (types 14). Card 2 for ELFORM equal to 14.

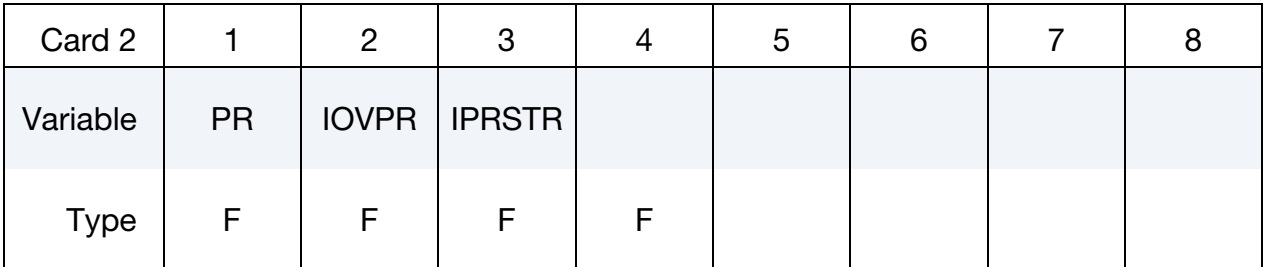

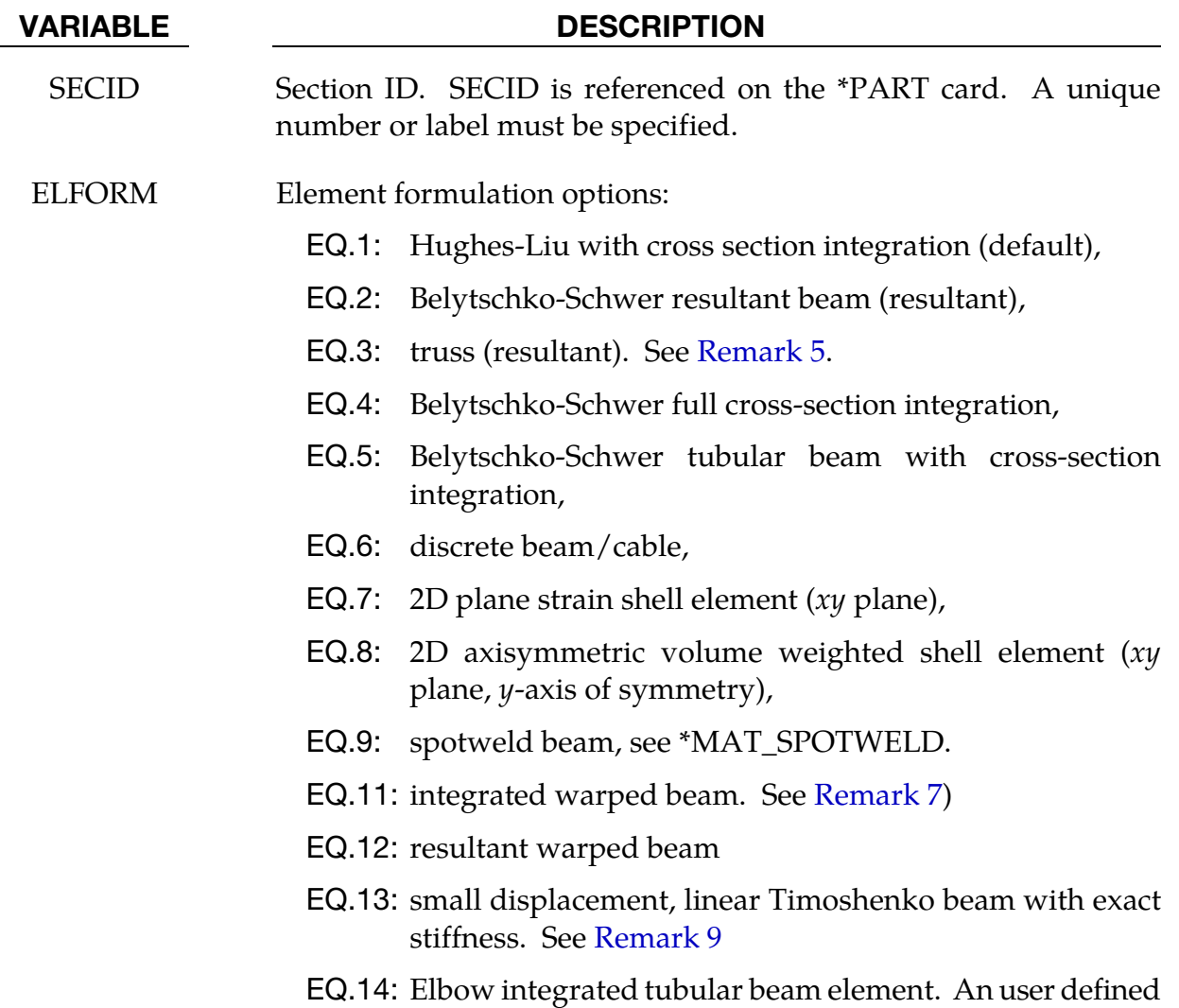

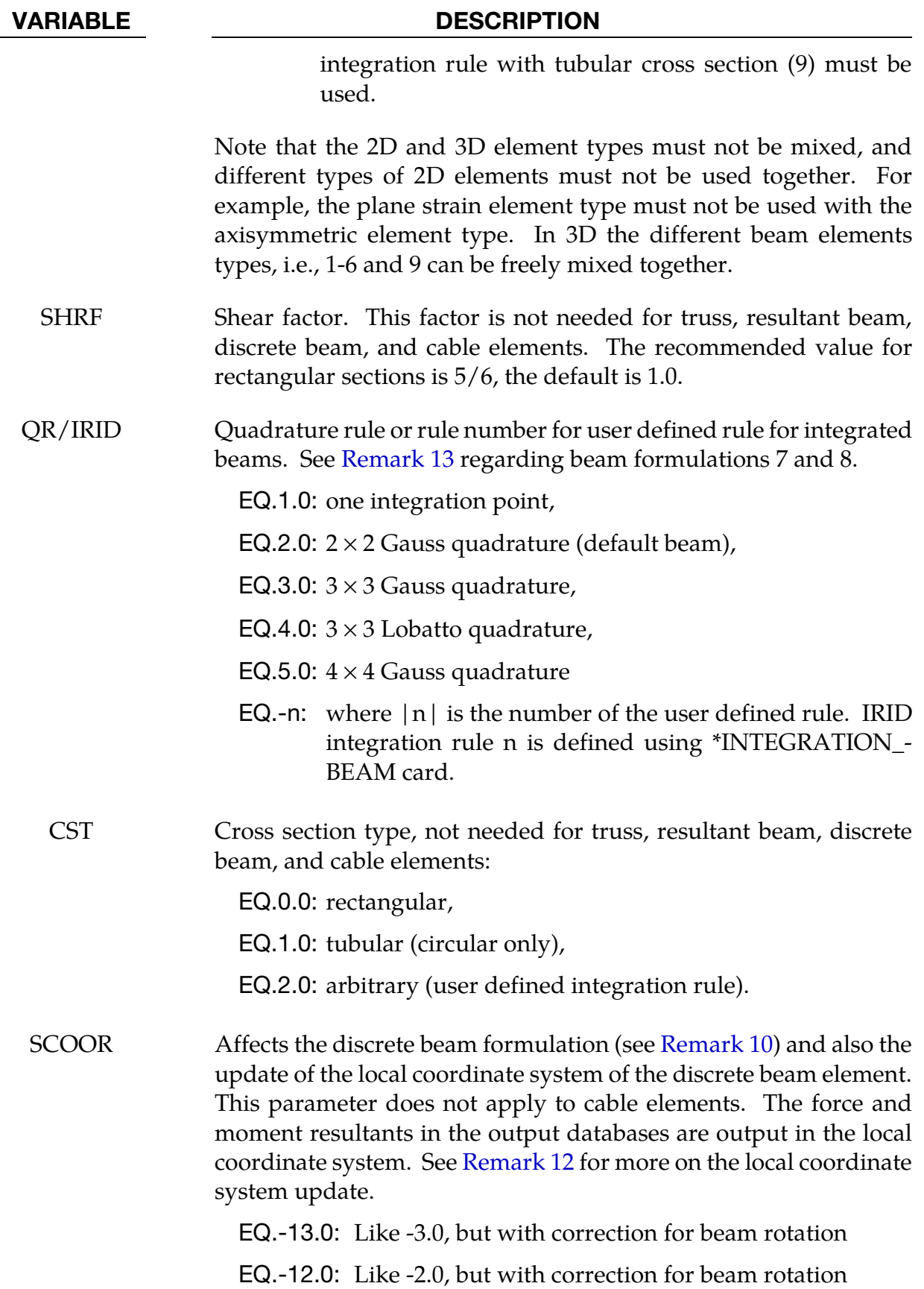

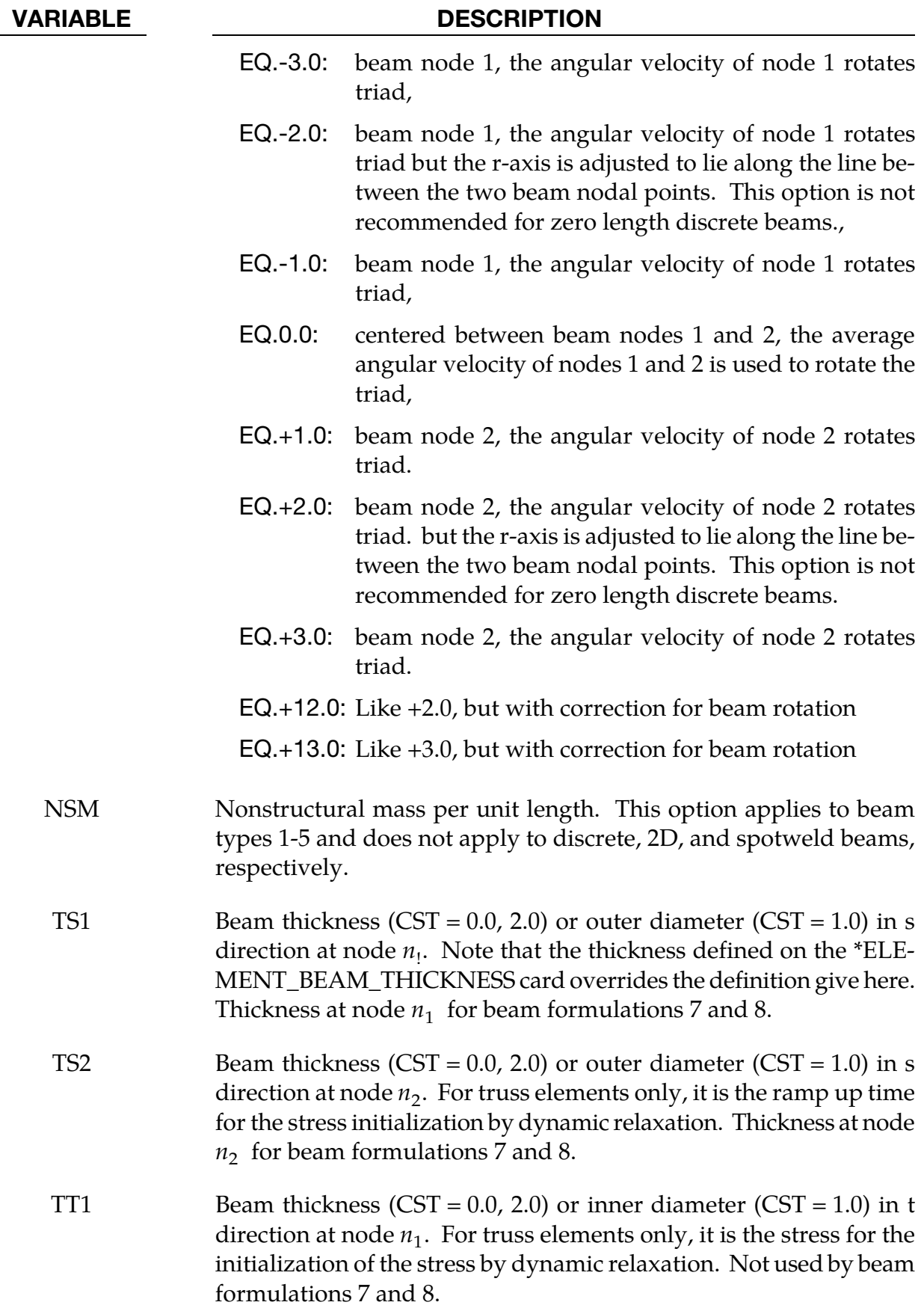

# \*SECTION \*SECTION\_BEAM

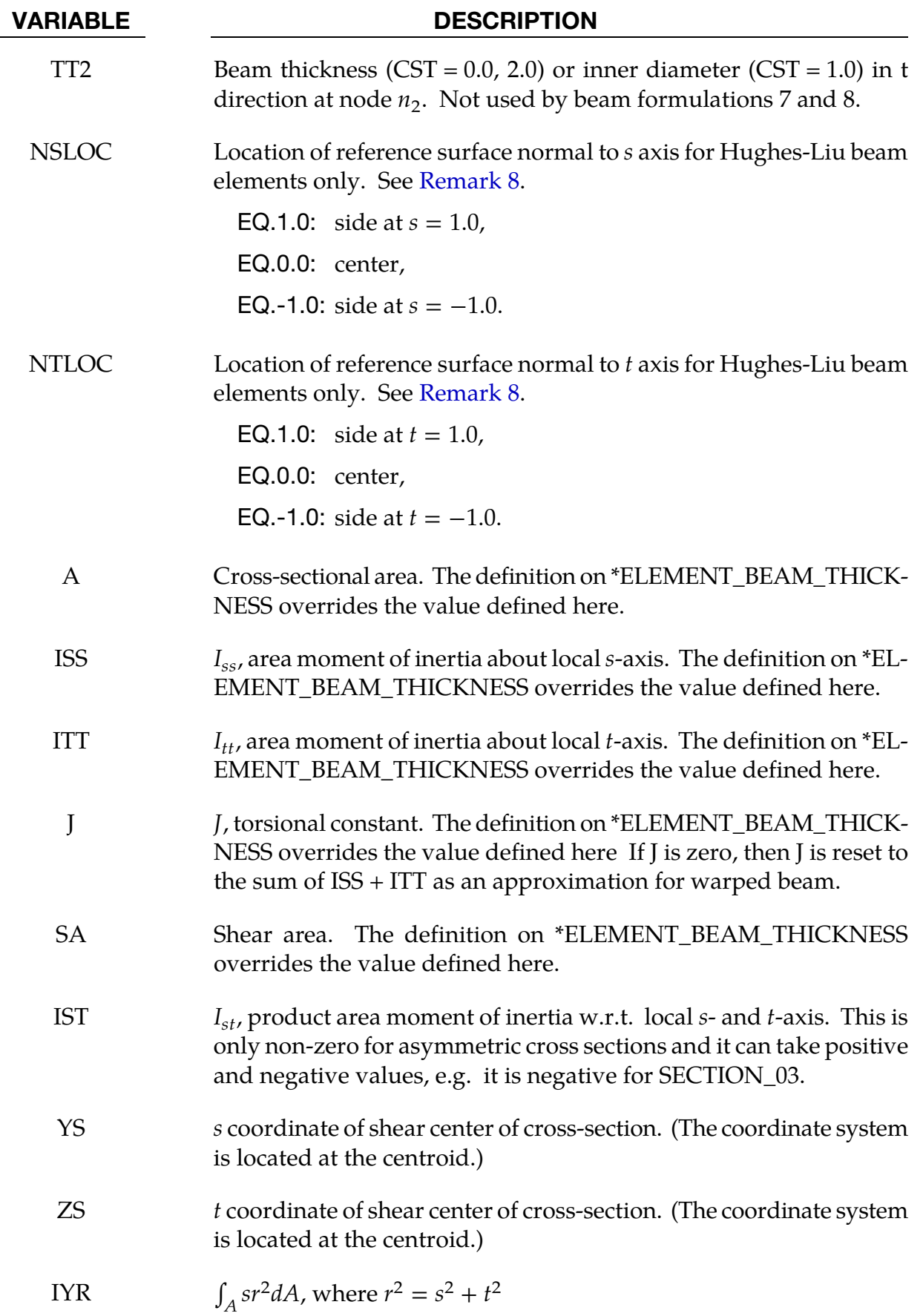

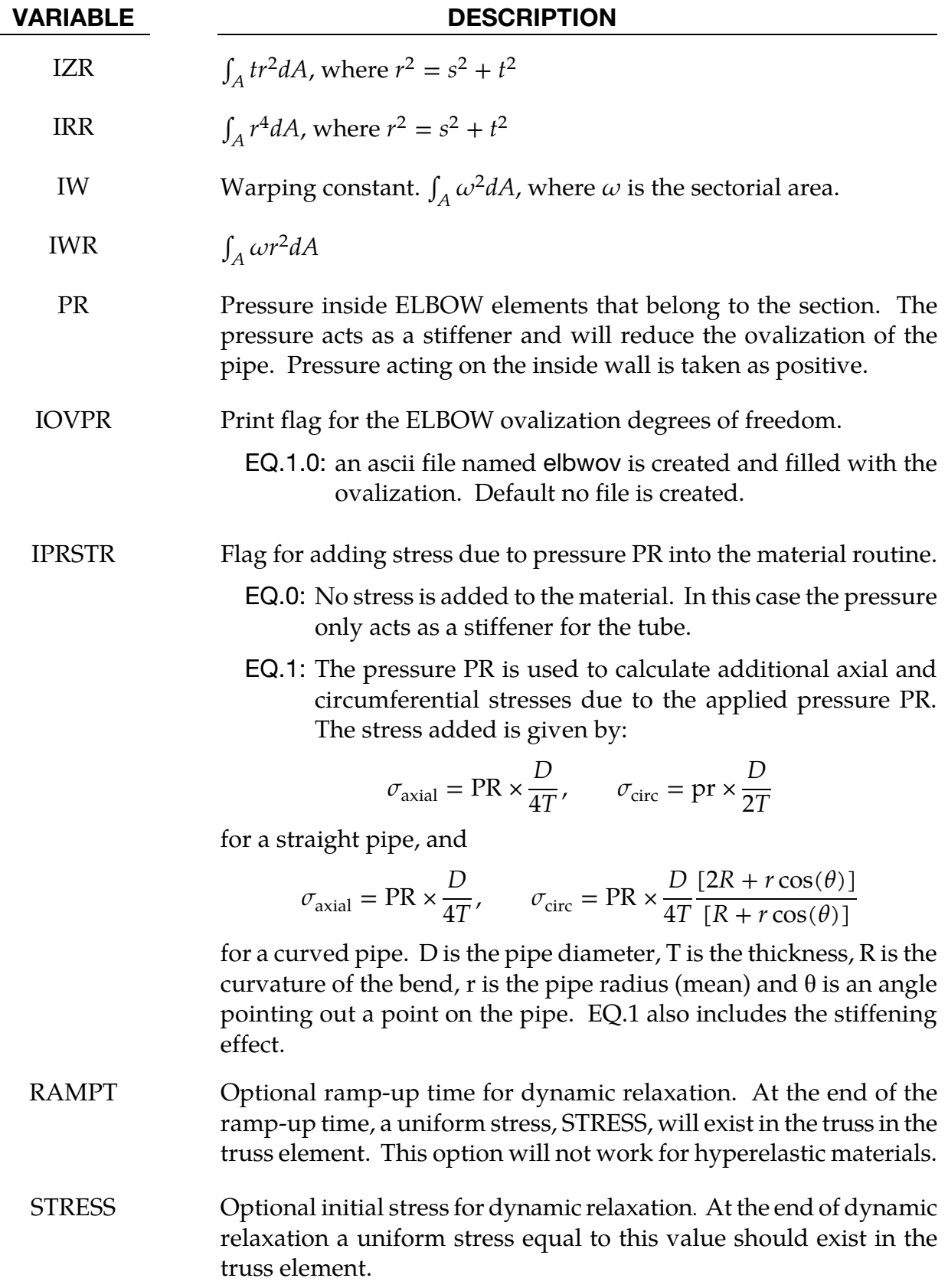

# \*SECTION \*SECTION\_BEAM

#### VARIABLE DESCRIPTION STYPE Section type (A format) of resultant beam, see [Figure 36-1:](#page-2473-0) EQ.SECTION\_01: I-Shape EQ.SECTION\_02: Channel EQ.SECTION\_03: L-shape EQ.SECTION\_04: T-shape EQ.SECTION\_05: Tubular box EQ.SECTION\_06: Z-Shape EQ.SECTION\_07: Trapezoidal EQ.SECTION\_08: Circular EQ.SECTION\_09: Tubular EQ.SECTION\_10: I-Shape 2 EQ.SECTION\_11: Solid Box EQ.SECTION\_12: Cross EQ.SECTION\_13: H-Shape EQ.SECTION\_14: T-Shape 2 EQ.SECTION\_15: I-Shape 3 EQ.SECTION\_16: Channel 2 EQ.SECTION 17: Channel 3 EQ.SECTION\_18: T-Shape 3 EQ.SECTION\_19: Box-Shape 2 EQ.SECTION\_20: Hexagon EQ.SECTION\_21: Hat-Shape EQ.SECTION\_22: Hat-Shape 2 D1-D6 Input parameters for section option using STYPE above. VOL Volume of discrete beam and scalar (MAT\_146) beam. Used in calculating mass. If  $VOL = 0$  for cable elements, volume is calculated as the product of cable length and cable area. If the mass density of the material model for the discrete beam is set to unity, the magnitude of the lumped mass can be defined here instead. This lumped mass is partitioned to the two nodes of the beam element. The translational time step size for the type 6 beam is dependent on the volume, mass density, and the translational stiffness values, so it is important to define this parameter. Defining the volume is also essential for mass scaling if the type 6 beam controls the time step size. INER Mass moment of inertia for the six degree of freedom discrete beam and scalar (MAT\_146) beam. This parameter does not apply to cable elements. This lumped inertia is partitioned to the two nodes of the beam element. The rotational time step size for the type 6 beam is dependent on the lumped inertia and the rotational stiffness values, so it is important to define this parameter if the rotational springs are active. Defining the rotational inertia is also essential for mass scaling if the type 6 beam rotational stiffness controls the time step size. It is recommended to always set this parameter to a reasonable nonzero value to avoid instabilities and/or having model dependent rotational inertia properties, if the value set is smaller

than that of an equivalent solid sphere LS-DYNA will issue a

warning.

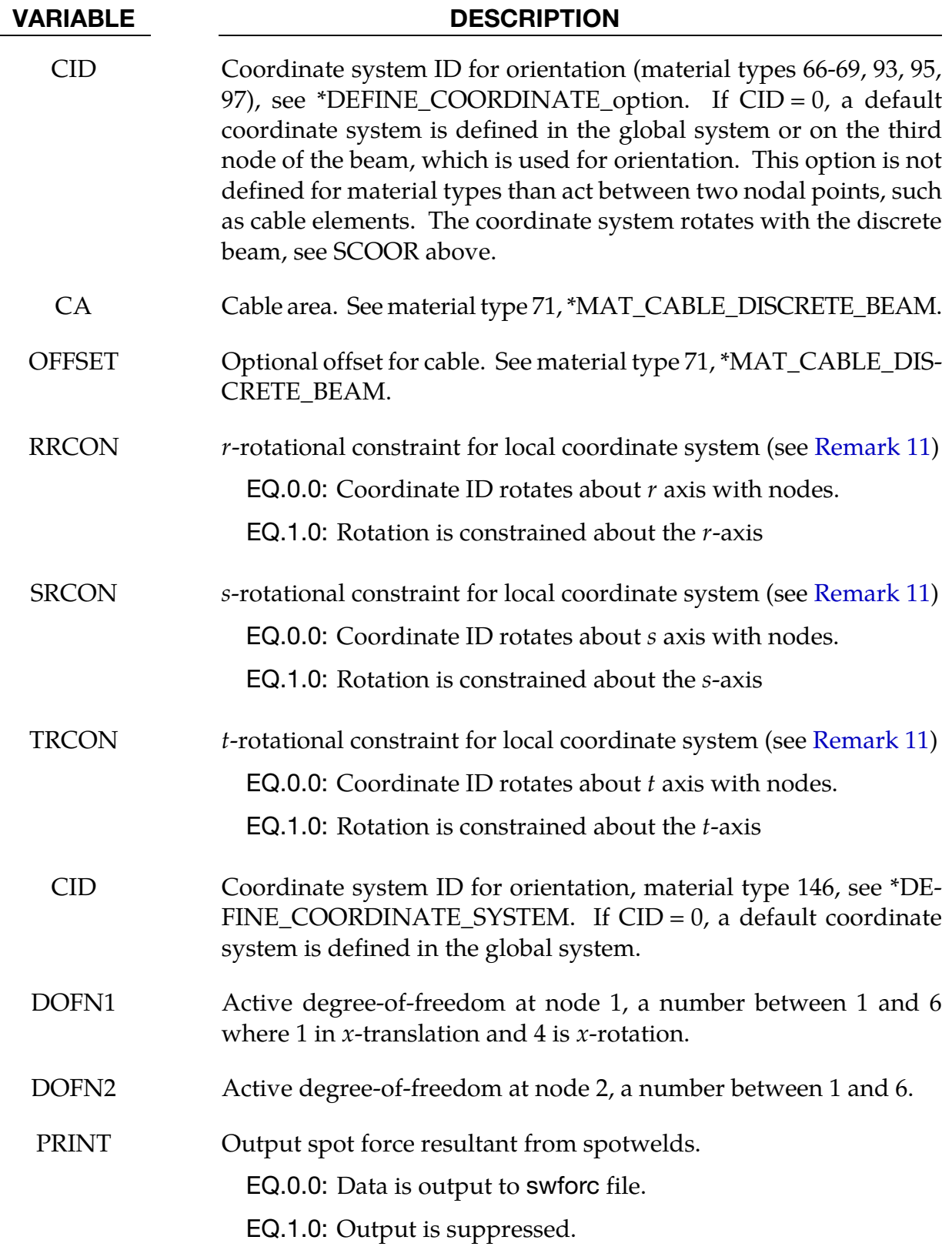

### Remarks:

- <span id="page-2471-0"></span>4. **Implicit Time Integrator.** For implicit calculations all of the beam element choices are implemented:
- 5. Truss Elements. For the truss element, define the cross-sectional area,  $A$ , only.
- 6. Local Coordinate System Rotation. The local coordinate system rotates as the nodal points that define the beam rotate. In some cases this may lead to unexpected results if the nodes undergo significant rotational motions. In the definition of the local coordinate system using \*DEFINE\_COORDINATE\_NODES, if the option to update the system each cycle is active then this updated system is used. This latter technique seems to be more stable in some applications.
- <span id="page-2471-1"></span>7. **Integrated Warped Beam.** The integrated warped beam (type 11) is a 7 degree of freedom beam that must be used with an integration rule of the open standard cross sections, see \*INTEGRATION\_BEAM. To incorporate the additional degrees of freedom corresponding to the twist rates, the user should declare one scalar node (\*NODE\_SCALAR) for each node attached to a warped beam. This degree of freedom is associated to the beam element using the warpage option on the \*ELE-MENT\_BEAM card.
- 8. **Beam Offsets.** Beam offsets are sometimes necessary for correctly modeling beams that act compositely with other elements such as shells or other beams. A beam offset extends from the beam's  $n_1$ -to- $n_2$  axis to the reference axis of the beam. The beam reference axis lies at the origin of the local  $s$  and  $t$  axes. This origin is located at the center of the cross-section footprint for beam formulations 1 and 11 but it is located at the cross-section centroid for beam formulation 2. Note that for cross-sections that are not doubly symmetric, e.g, a T-section, the center of the cross-section footprint and the centroid of the cross-section do not coincide. The offset in the positive s-direction is

s-offset  $= -0.5 \times$  NSLOC

 $\times$  (beam cross-section dimension in *s*-direction).

Similarly, the offset in the positive t-direction is

t-offset  $= -0.5 \times NTLOC$ 

 $\times$  (beam cross-section dimension in *t*-direction).

If IRID is used to point to an integration rule with  $\text{ICST} > 0$ , then offsets must be defined using SREF and TREF on the \*INTEGRATION\_BEAM card as they will override NSLOC and NTLOC even if SREF = 0 or TREF = 0. See also \*ELEMENT\_ BEAM\_OFFSET for an alternate approach to defining beam offsets.

9. **3-D Timoshenko Beam.** Element type 13 is a 3-D Timoshenko resultant-based beam element with two nodes for small displacement, linear isotropic elasticity.

<span id="page-2472-1"></span>The stiffness matrix is identical to the residual stiffness formulation used in the Belytschko-Schwer element (type 2). This element only works with \*MAT\_ELAS-TIC. It uses the reference geometry to calculate the element stiffness and calculates the element forces by multiplying the element stiffness by the displacements. Offsets work but they are fixed for all time like the reference geometry.

- 10. **SCOOR.** If the magnitude of SCOOR is less than or equal to unity then zero length discrete beams are assumed with infinitesimal separation between the nodes in the deformed state. For large separations or nonzero length beams set |SCOOR| to 2, 3, 12, or 13, in which case true beam-like behavior is invoked to provide equilibrating torques to offset any force couples that arise due to translational stiffness or translational damping. Also, rigid body rotation is measured and the spring strain modified so that rotation does not create strain. A flaw in this strain modification was found in the implementation of  $|SCOOR| = 2$  and 3 the improved formulation is activated by setting  $|SCOOR| = 12$  and 13. The original options were left in place to allow legacy data to run without change.
- <span id="page-2472-0"></span>11. Disabling Nodal Rotations. RRCON, SRCON, and TRCON are optional and apply only to non-cable discrete beams. If set to 1, RRCON, SRCON, and TRCON will prevent nodal *rotations* about the local r, s, t axes, respectively, from affecting the update of the local coordinate system. These three parameters have no influence on how nodal translations may affect the local coordinate system update.
- 12. Note about Local Coordinate Updates and FLAG. If CID is nonzero for a discrete beam and the coordinate system identified by CID uses \*DEFINE\_COOR-DINATE\_NODES with FLAG=1, the beam local system is updated based on the current orientation of the three nodes identified in \*DEFINE\_COORDINATE\_- NODES. In this case, local coordinate system updates per SCOOR types  $0, \pm 1, \pm 3$ , and  $\pm 13$  are inactive while for SCOOR types  $\pm 2$  and  $\pm 12$ , a final adjustment is made to the local coordinate system so that the local  $r$ -axis lies along the  $n_1$ -to- $n_2$ axis of the beam. An optional output database (\*DATABASE\_DISBOUT) will report relative displacements, rotations, and force resultants of discrete beams, all in the local coordinate system.
- 13. **Beams 7 and 8.** Beam formulations 7 and 8 are 2D shell elements. For these two formulations, variable QR/IRID is the number of through thickness integration points for the shell. Output for these integration points is controlled by the variable BEAMIP in \*DATABASE\_EXTENT\_BINARY.

# \*SECTION \*SECTION\_BEAM

\$\$\$\$\$\$\$\$\$\$\$\$\$\$\$\$\$\$\$\$\$\$\$\$\$\$\$\$\$\$\$\$\$\$\$\$\$\$\$\$\$\$\$\$\$\$\$\$\$\$\$\$\$\$\$\$\$\$\$\$\$\$\$\$\$\$\$\$\$\$\$\$\$\$\$\$\$\$\$\$  $\boldsymbol{\dot{\varsigma}}$  $$sss$$  \*SECTION BEAM \$ \$\$\$\$\$\$\$\$\$\$\$\$\$\$\$\$\$\$\$\$\$\$\$\$\$\$\$\$\$\$\$\$\$\$\$\$\$\$\$\$\$\$\$\$\$\$\$\$\$\$\$\$\$\$\$\$\$\$\$\$\$\$\$\$\$\$\$\$\$\$\$\$\$\$\$\$\$\$\$\$ \$ \$ Define a Belytschko-Schwer resultant beam (elform = 2) with the following \$ properties. This beam models the connection/stiffening beams of a medium \$ size roadside sign. \$ \$ cross sectional area: <br>\$ 2nd moment of area about s-axis: <br>\$ 2nd moment of area about s-axis: <br>\$ 39,660.0 mm4 \$ 2nd moment of area about s-axis: iss = 99,660.0 mm4<br>\$ 2nd moment of area about t-axis: iss = 70,500.0 mm4  $\sin$  2nd moment of area about t-axis: \$ 2nd polar moment of area about beam axis: j = 170,000.0 mm4 \$ \*SECTION\_BEAM \$ \$...>....1....>....2....>....3....>....4....>....5....>....6....>....7....>....8 \$ sid elform shrf qr/irid cst 111 2  $\ddot{\varsigma}$ \$ a iss itt j sa 515.6 99660.0 70500.0 170000.0 \$ \*SECTION\_BEAM\_TITLE Main beam member  $\ddot{\varsigma}$ \$...>....1....>....2....>....3....>....4....>....5....>....6....>....7....>....8<br>\$ sid elform shrf qr/irid cst \$ sid elform shrf qr/irid cst 111 2 \$ \$ a iss itt j sa 515.6 99660.0 70500.0 170000.0 \$ \$\$\$\$\$\$\$\$\$\$\$\$\$\$\$\$\$\$\$\$\$\$\$\$\$\$\$\$\$\$\$\$\$\$\$\$\$\$\$\$\$\$\$\$\$\$\$\$\$\$\$\$\$\$\$\$\$\$\$\$\$\$\$\$\$\$\$\$\$\$\$\$\$\$\$\$\$\$\$\$

D,  $\mathsf{D}_3$  s  $-D_4$ ю  $\overline{D_4}$ 

<span id="page-2473-0"></span>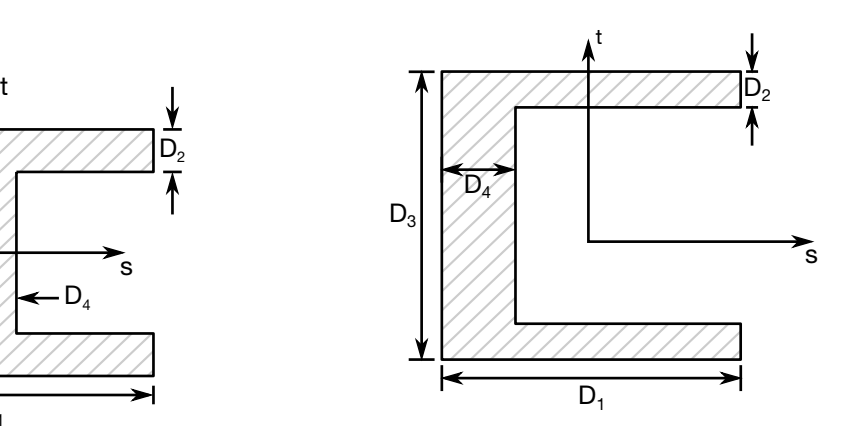

**Figure 36-1.** SECTION\_01  $\Rightarrow$  I-Shape **Figure 36-2.** SECTION\_02  $\Rightarrow$  Channel

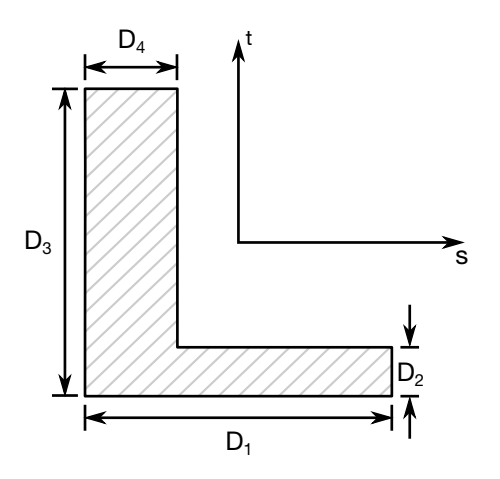

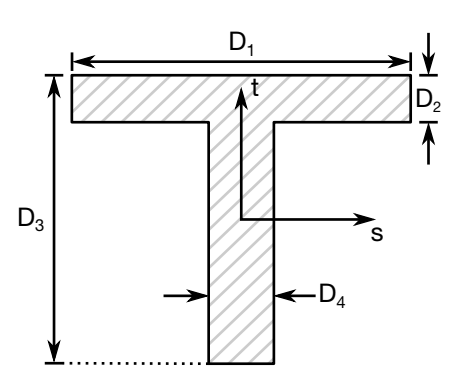

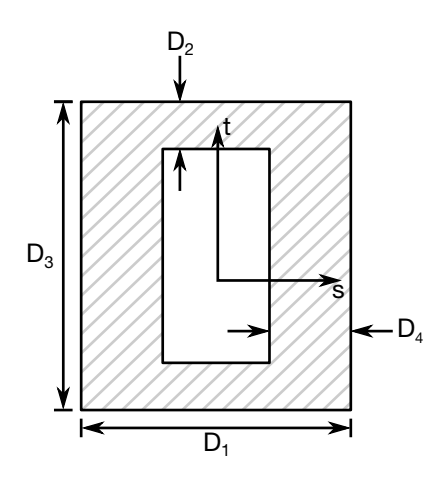

Figure 36-5. SECTION\_05 ⇒ Box-Shape Figure 36-6. SECTION\_06 ⇒ Z-Shape

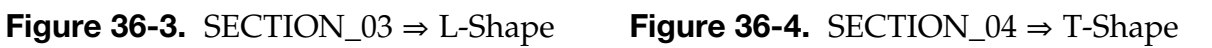

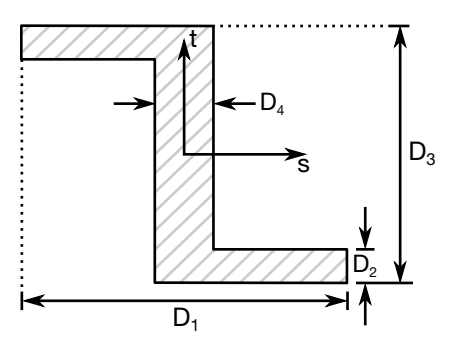

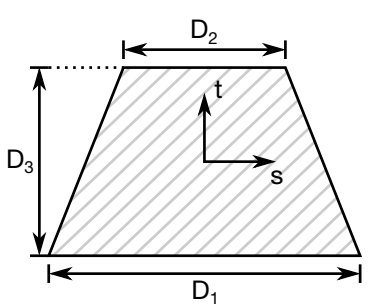

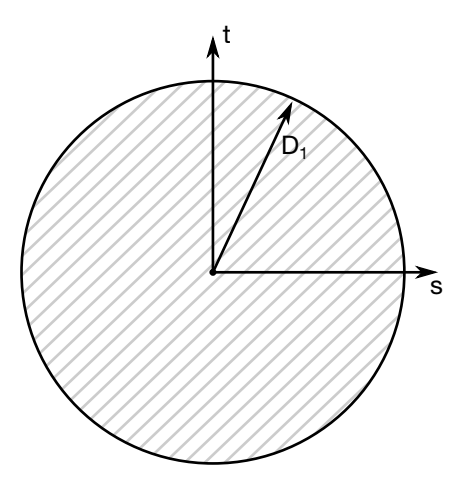

Figure 36-7. SECTION\_07 ⇒ Trapezoidal-

Figure 36-8. SECTION\_08 ⇒ Circular

Shape

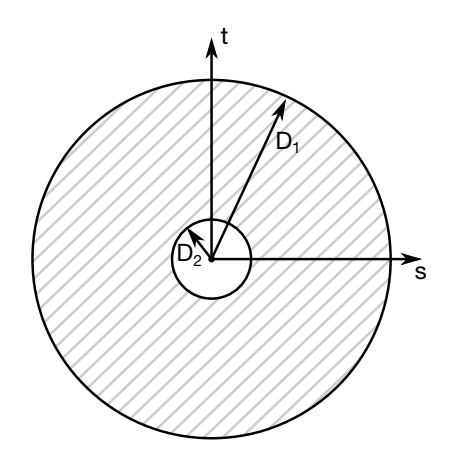

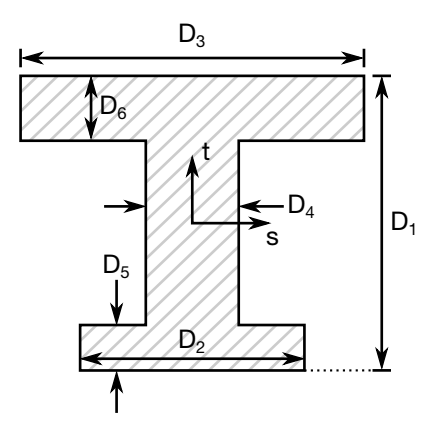

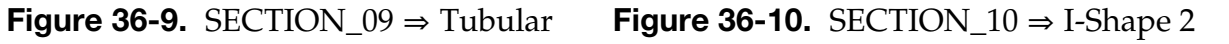

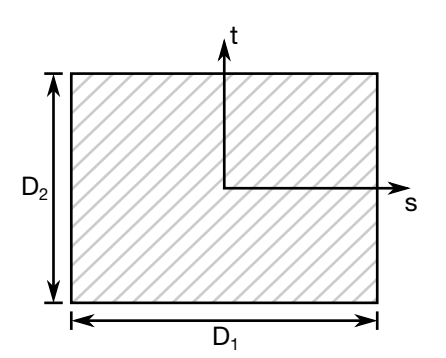

Figure 36-11. SECTION\_11 ⇒ Solid Box Figure 36-12. SECTION\_12 ⇒ Cross

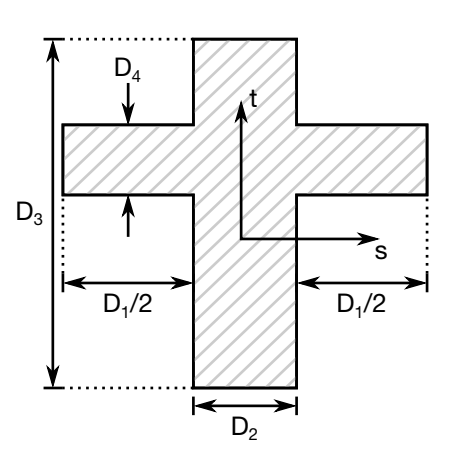

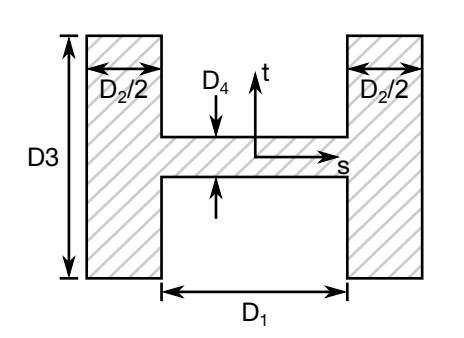

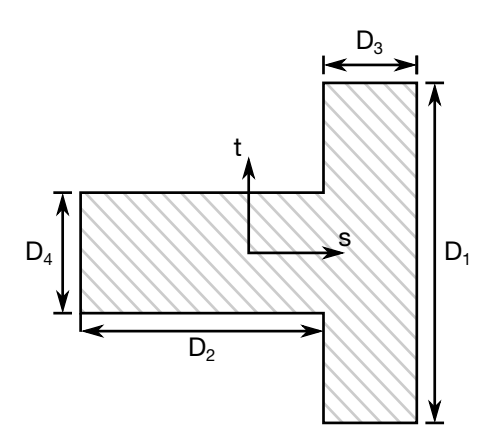

Figure 36-13. SECTION\_13  $\Rightarrow$  H-Shape Figure 36-14. SECTION\_14  $\Rightarrow$  T-Shape 2

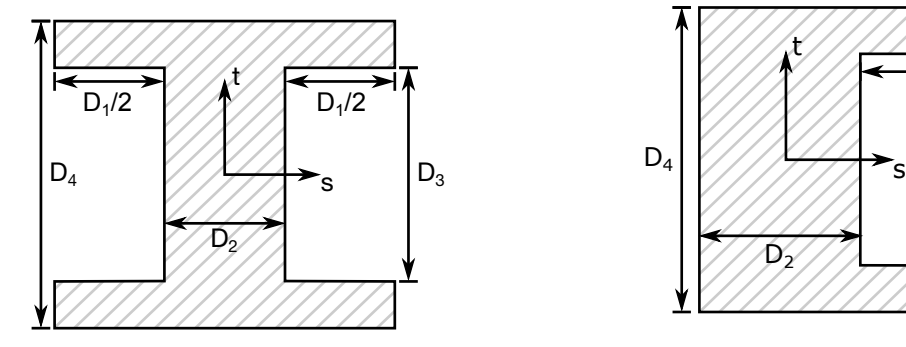

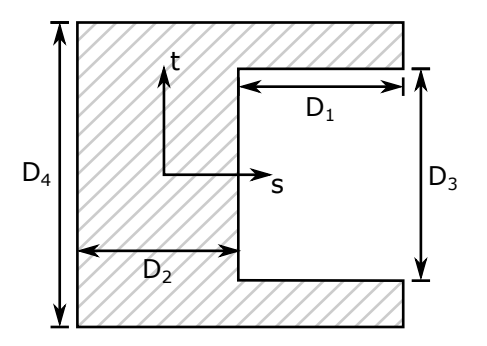

Figure 36-15. SECTION\_15  $\Rightarrow$  I-Shape 3 Figure 36-16. SECTION\_16  $\Rightarrow$  Channel 2

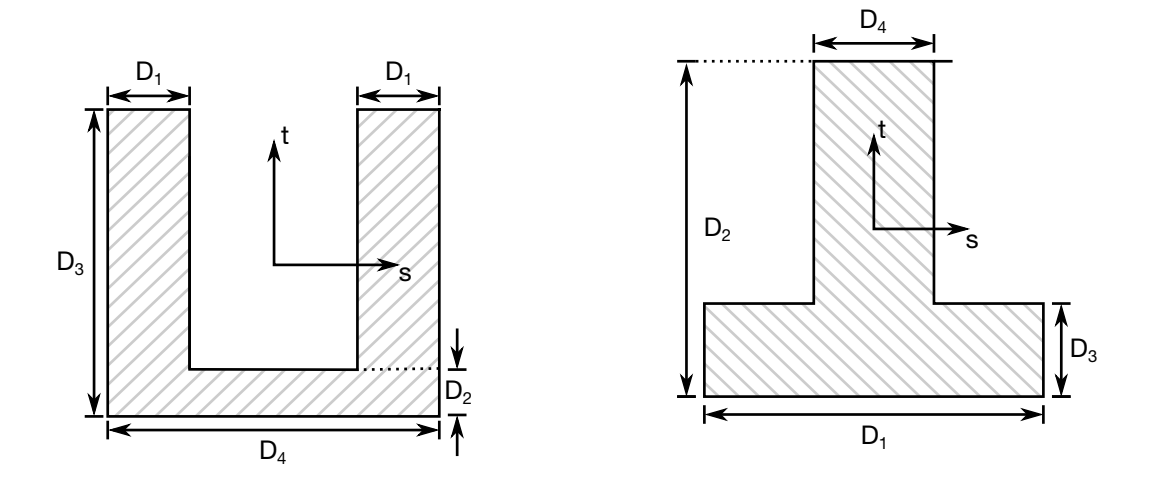

Figure 36-17. SECTION\_17  $\Rightarrow$  Channel 3 Figure 36-18. SECTION\_18  $\Rightarrow$  T-Shape 3

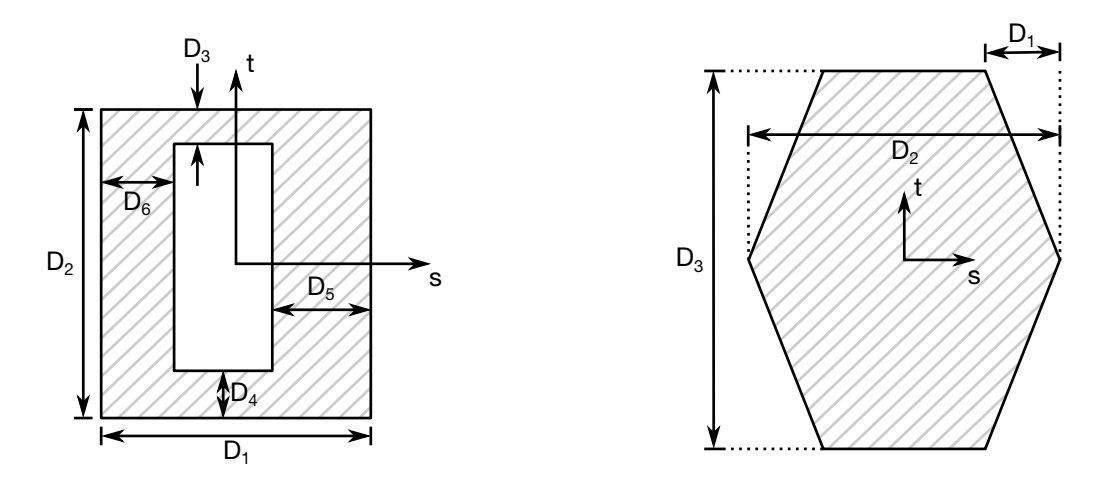

Figure 36-19. SECTION\_19  $\Rightarrow$  Box-Shape 2 Figure 36-20. SECTION\_20  $\Rightarrow$  Hexagon

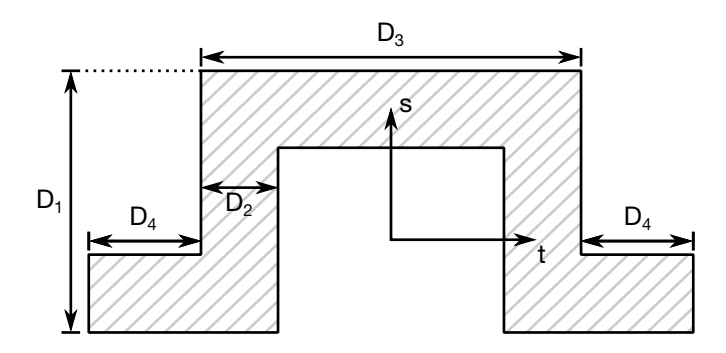

Figure 36-21. SECTION\_21 ⇒ Hat Shape

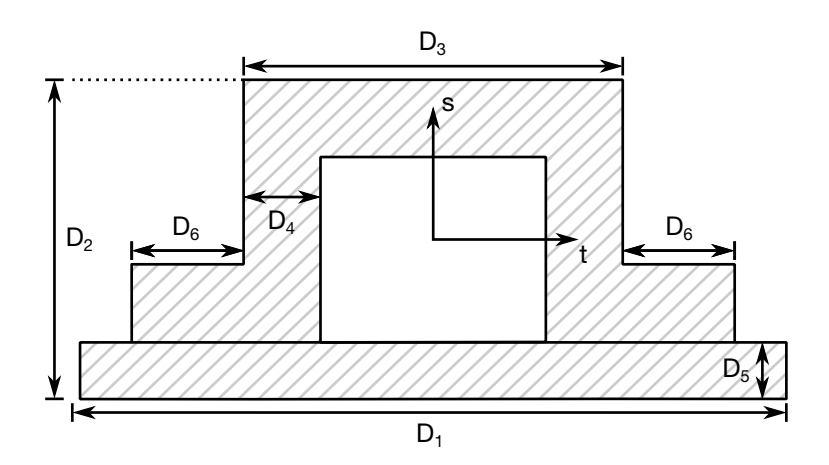

Figure 36-22. SECTION\_22 ⇒ Hat Shape 2

#### \*SECTION\_BEAM\_AISC

Purpose: Define cross-sectional properties for beams and trusses using section labels from the AISC Steel Construction Manual, 2005, 13<sup>th</sup> Edition, as published in the AISC Shapes Database V13.1.1

Card Sets. For each BEAM\_AISC section include one pair of cards 1 and 2. This input ends at the next keyword ("\*") card.

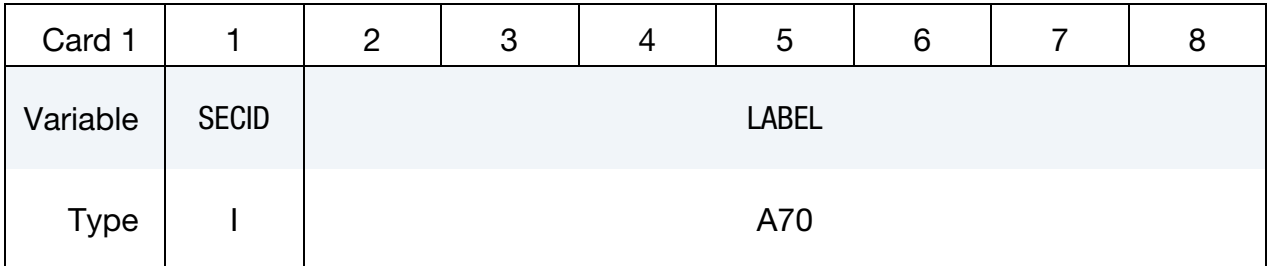

Integrated Beam Card (types 1 and 11). Card 2 for ELFORM equal to 1 or 11.

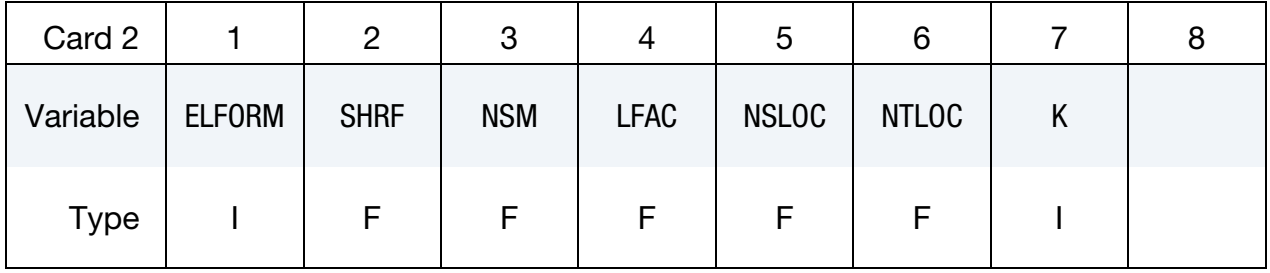

#### Resultant Beam Card (types 2 and 12). Card 2 for ELFORM equal to 2 or 12.

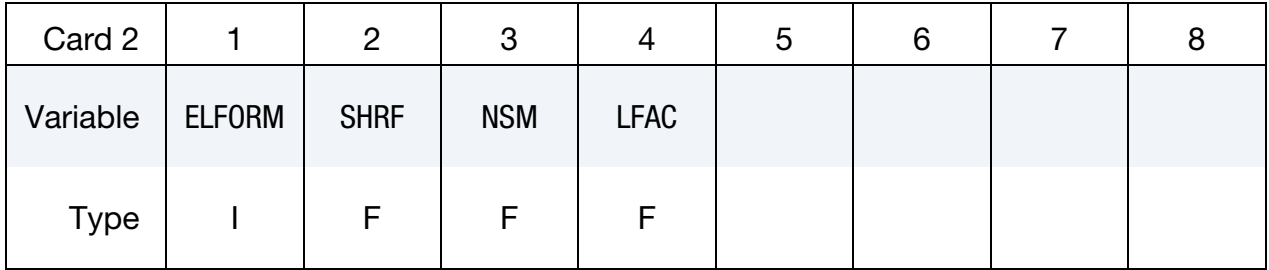

### Truss Beam Card (type 3). Card 2 for ELFORM equal to 3.

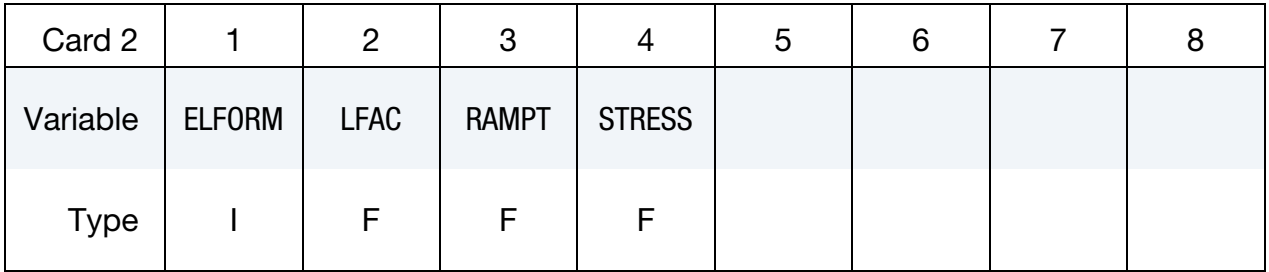

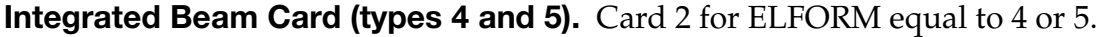

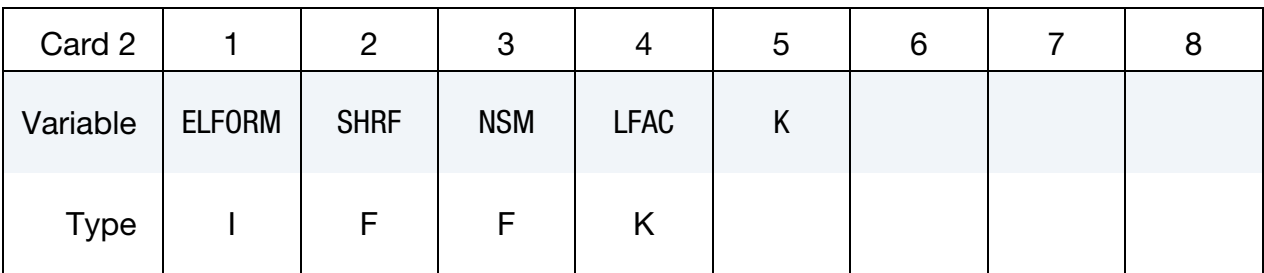

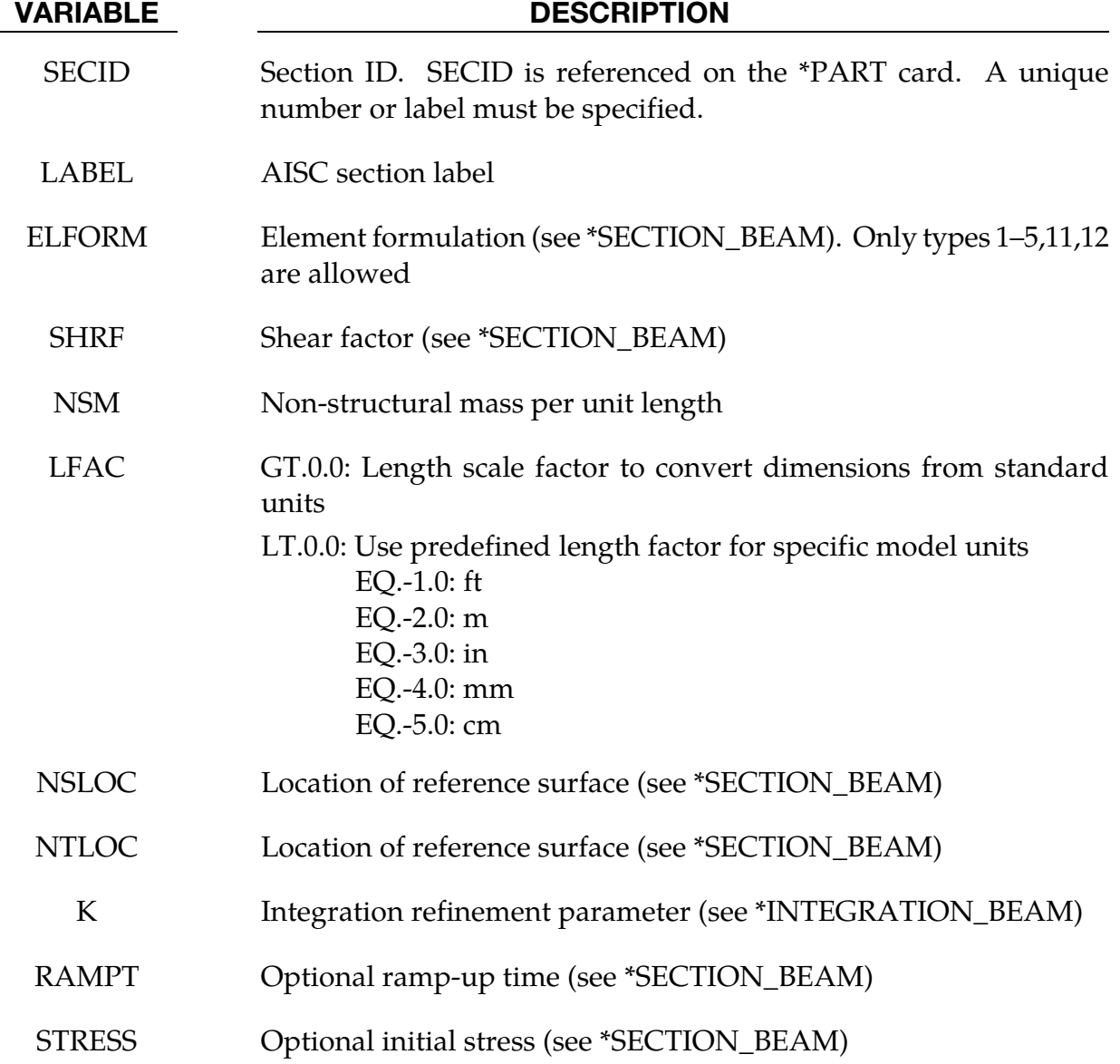

#### Remarks:

This keyword uses the dimensions of the standard AISC beams sections — as defined by the section label — to define \*SECTION\_BEAM and \*INTEGRATION\_BEAM cards with the appropriate parameters.

The AISC section label may be specified either as the shape designation as seen in the AISC Steel Construction Manual, 2005, or the designation according to the AISC Naming Convention for Structural Steel Products for Use in Electronic Data Interchange (EDI), 2001. As per the EDI convention, the section labels are to be case-sensitive and space sensitive, i.e. "W36X150" is acceptable but "W36 x 150" is not. Labels can be specified in terms of either the U.S. Customary units (in) or metric units (mm), which will determine the length units for the section dimensions. The parameter LFAC may be used as a multiplier to convert the dimensions to other lengths units. For user convenience, predefined conversion factors are provided for specific choices of the model length unit.

AISC requires the following legal notice specifying that LS-DYNA users may not extract AISC shapes data in any manner from LS-DYNA to create commercial software. Users are certainly allowed to create LS-DYNA input models for commercial purposes using this card.

#### **AISC FLOW-DOWN LICENSE TERMS (TERMS OF USE)**

This application contains software from the American Institute of Steel Construction, Inc. of Chicago, Illinois d/b/a AISC ("AISC"). The software from AISC (the "AISC Shapes Database") enables this application to provide dimensions and properties of structural steel shapes and to perform other functions. You may use AISC Data only by means of the intended End User functions of this application software. You agree that you will use AISC Data for non-commercial use only, meaning that it will not be used to develop or create revenue-producing software. You agree not to assign, copy, transfer or transmit the AISC Shapes Database or any AISC Data to any third party.

YOU AGREE NOT TO USE OR EXPLOIT AISC DATA OR THE AISC SHAPES DATABASE EXCEPT AS EXPRESSLY PERMITTED HEREIN.

### \*SECTION\_DISCRETE

Purpose: Defined spring and damper elements for translation and rotation. These definitions must correspond with the material type selection for the elements, i.e., \*MAT\_- SPRING\_... and \*MAT\_DAMPER\_...

Card Sets. For each DISCRETE section include a pair of cards 1 and 2. This input ends at the next keyword ("\*") card.

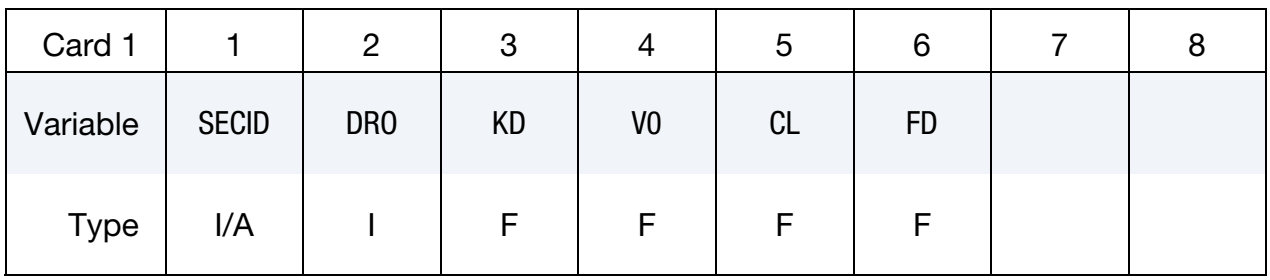

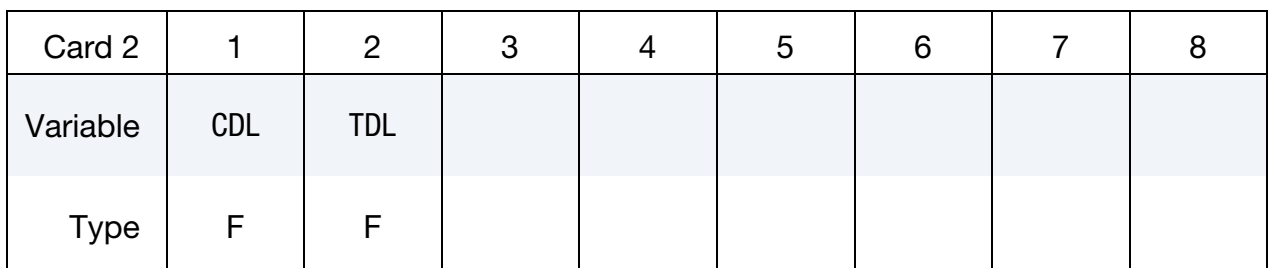

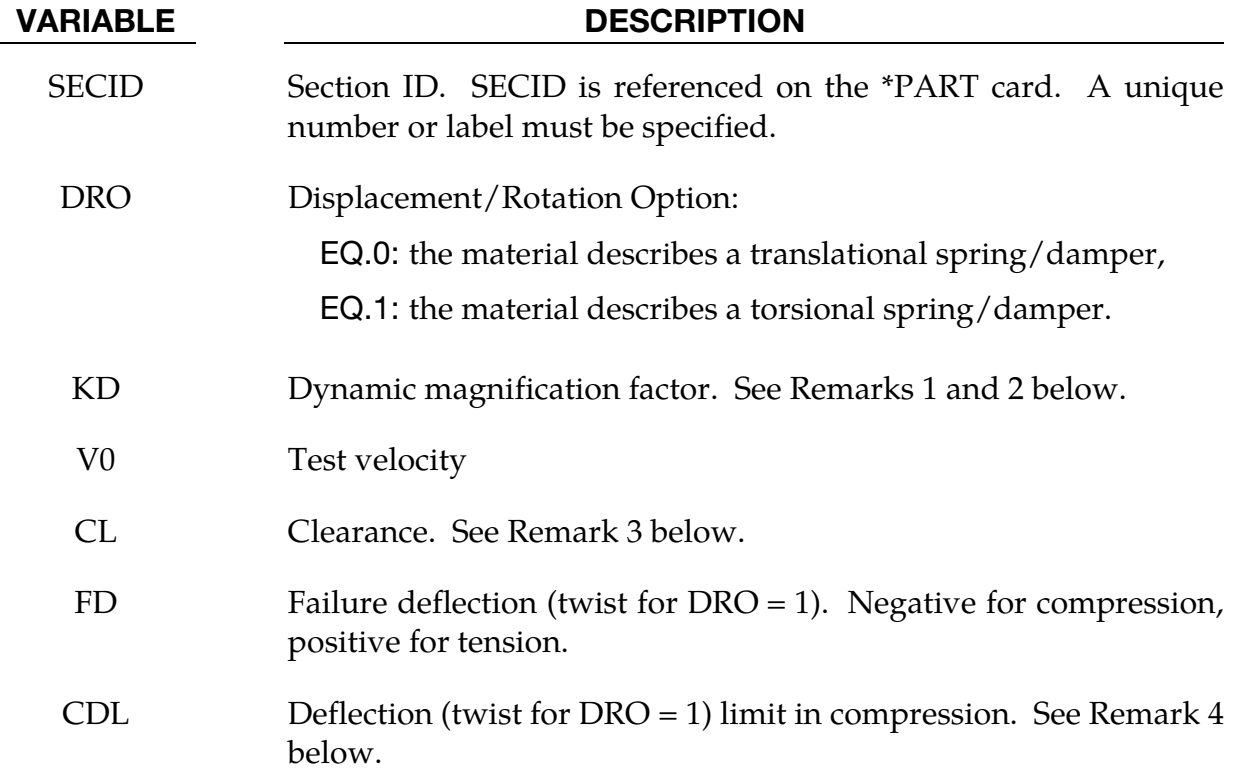

VARIABLE DESCRIPTION

TDL Deflection (twist for DRO = 1) limit in tension. See Remark 4 below.

#### Remarks:

- 14. The constants from KD to TDL are optional and do not need to be defined.
- 15. If  $k_d$  is nonzero, the forces computed from the spring elements are assumed to be the static values and are scaled by an amplification factor to obtain the dynamic value:

$$
F_{\text{dynamic}} = \left(1. + k_d \frac{V}{V_0}\right) F_{\text{static}}
$$

where

 $V =$  absolute value of the relative velocity between the nodes.

 $V_0 =$  dynamic test velocity.

For example, if it is known that a component shows a dynamic crush force at 15m/s equal to 2.5 times the static crush force, use  $k_d = 1.5$  and  $V_0 = 15$ .

- 16. Here, "clearance" defines a compressive displacement which the spring sustains before beginning the force-displacement relation given by the load curve defined in the material selection. If a non-zero clearance is defined, the spring is compressive only.
- 17. The deflection limit in compression and tension is restricted in its application to no more than one spring per node subject to this limit, and to deformable bodies only. For example in the former case, if three springs are in series, either the center spring or the two end springs may be subject to a limit, but not all three. When the limiting deflection is reached, momentum conservation calculations are performed and a common acceleration is computed in the appropriate direction. An error termination will occur if a rigid body node is used in a spring definition where deflection is limited.

Constrained boundary conditions on the \*NODE cards and the BOUNDARY\_SPC cards must not be used for nodes of springs with deflection limits.

18. Discrete elements can be included in implicit applications.

```
$$$$$$$$$$$$$$$$$$$$$$$$$$$$$$$$$$$$$$$$$$$$$$$$$$$$$$$$$$$$$$$$$$$$$$$$$$$$$$$$ 
$ 
$$$$ *SECTION DISCRETE
$ 
$$$$$$$$$$$$$$$$$$$$$$$$$$$$$$$$$$$$$$$$$$$$$$$$$$$$$$$$$$$$$$$$$$$$$$$$$$$$$$$$ 
$
```
# \*SECTION \*SECTION\_DISCRETE

\$ Note: These examples are in kg, mm, ms, kN units. \$ \$ A translational spring (dro = 0) is defined to have a failure deflection \$ of 25.4 mm (fd = 25.4). The spring has no dynamic effects or \$ deflection limits, thus, those parameters are not set. \$ \*SECTION\_DISCRETE \$ \$...>....1....>....2....>....3....>....4....>....5....>....6....>....7....>....8 \$ sid dro kd v0 cl fd 104 0 25.4  $\begin{array}{c}\n\updownarrow \\
\downarrow \\
\downarrow\n\end{array}$ cdl tdl \$ \$ \$ Define a translational spring that is known to have a dynamic crush force \$ equal to 2.5 times the static force at a 15 mm/ms deflection rate. \$ Additionally, the spring is known to be physically constrained to deflect \$ a maximum of 12.5 mm in both tension and compression. \$ \*SECTION\_DISCRETE  $$...>...1...>...2......>...3......$ \$ sid dro kd v0 cl fd 107 0 1.5 15.0 \$  $\begin{array}{ccc} \xi & \text{cdl} & \text{tdl} \\ & 12.5 & 12.5 \end{array}$  12.5 12.5  $\ddot{s}$ \$\$\$\$\$\$\$\$\$\$\$\$\$\$\$\$\$\$\$\$\$\$\$\$\$\$\$\$\$\$\$\$\$\$\$\$\$\$\$\$\$\$\$\$\$\$\$\$\$\$\$\$\$\$\$\$\$\$\$\$\$\$\$\$\$\$\$\$\$\$\$\$\$\$\$\$\$\$\$\$
## \*SECTION\_POINT\_SOURCE

Purpose: This command provides the inlet boundary condition for single gas in flow (inflation potential) via a set of point source(s). It also provides the inflator orifice geometry information. It requires 3 curves defining the inlet condition for the inflator gas coming into the tank or an airbag as input ( $\overline{T}_{\rm gas\, corrected}(t)$ ,  $v_r(t)$ , and vel(t)). Please see also the \*ALE\_TANK\_TEST card for additional information.

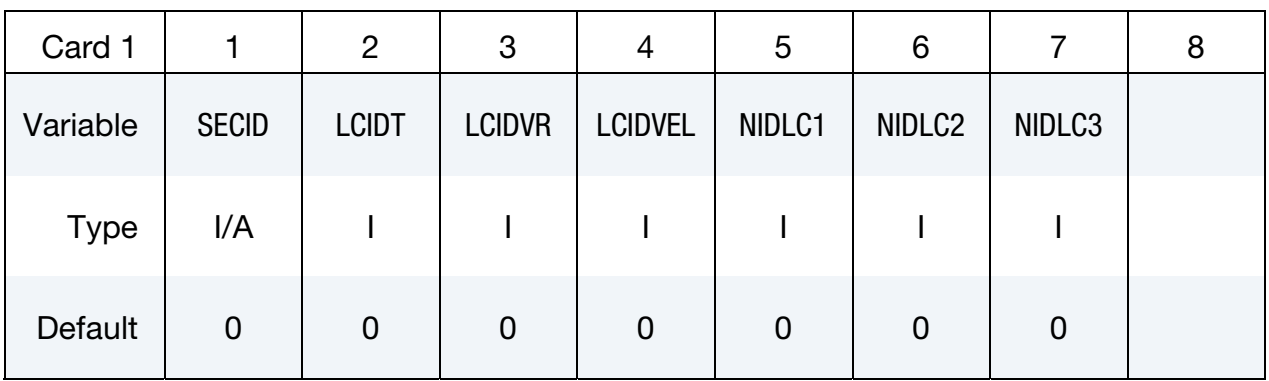

Source Node Cards. Include one card for each source node. This input ends at the next keyword ("\*") card.

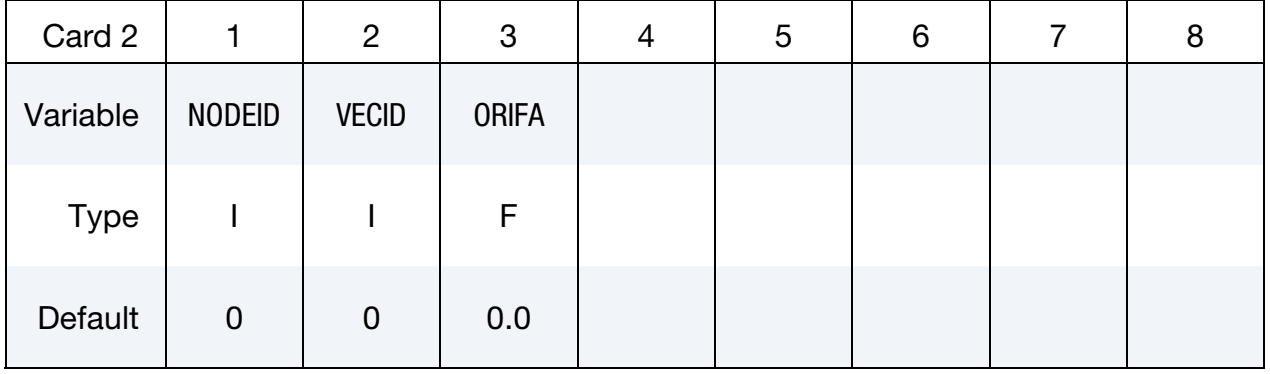

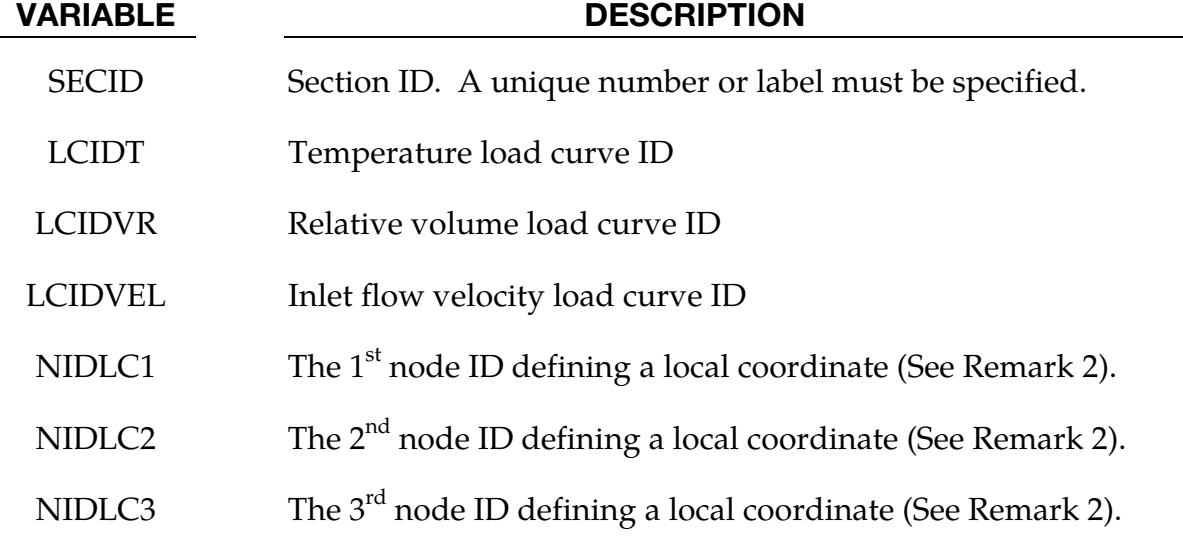

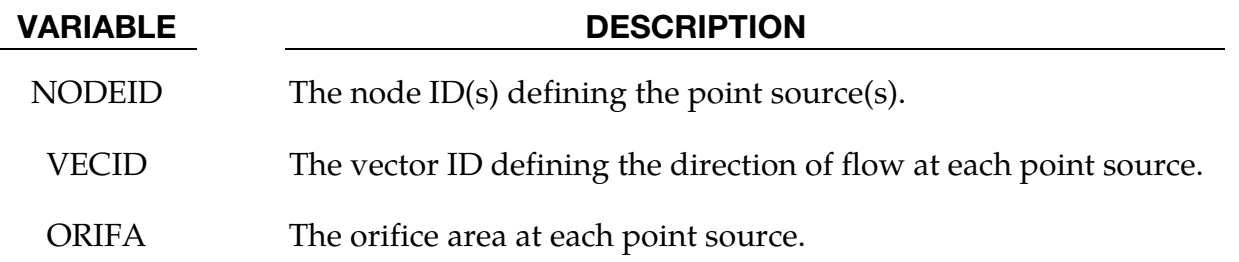

## Remarks:

- 19. In an airbag inflator tank test, the tank pressure data is measured. This pressure is used to derive  $\dot{m}(t)$  and the estimated  $\overline{T}_{gas}(t)$ , usually via a lumped-parameter method, a system of conservation equations and EOS. Subsequently  $\dot{m}(t)$  and  $\bar{T}_{gas}(t)$  (stagnation temperature) are used as input to obtain  $\bar{T}_{gas\_corrected}(t)$  (static temperature),  $v_r(t)$ , and  $vel(t)$ . These 3 curves are then used to describe inflator gas inlet condition (see \*ALE\_TANK\_TEST for more information).
- 20. In a car crash model, the inflator housing may get displaced during the impact. The 3 node IDs defines the local reference coordinate system to which the point sources are attached. These 3 reference nodes may be located on a rigid body which can translate and rotate as the inflator moves during the impact. This allows for the point sources to move in time. These reference nodes may be used as the point sources themselves.
- 21. If the \*ALE\_TANK\_TEST card is present, please see the Remarks under that card.

## Example:

Consider a tank test model which consists of the inflator gas (PID 1) and the air inside the tank (PID 2). The 3 load curves define the thermodynamic and kinetic condition of the incoming gas. The nodes define the center of the orifice, and the vector the direction of flow at each orifice.

```
\frac{1}{2}...\left[\ldots, 1, \ldots, \left[\ldots, 2, \ldots, \left[\ldots, 3, \ldots, \left[\ldots, 4, \ldots, \left[\ldots, 5, \ldots, \left[\ldots, 6, \ldots, \left[\ldots, 7, \ldots, \left[\ldots, 8, \left[\ldots, 1, \left[\ldots, 8, \left[\ldots, 1\right]\right]\right]\right]\right]\right]\right)*PART
inflator gas
$ PID SECID MID EOSID HGID GRAV ADPOPT TMID
 1 1 1 0 0 0 0 0 
*SECTION_POINT_SOURCE
$ SECID LCIDY LCIDVOLR LCIDVEL NIDLCOOR1 NIDLCOOR2 NIDLCOOR3
 1 3 4 5 0 0 0
$ NODEID VECTID AREA 
 24485 3 15.066 
    24557
              24557 3 15.066
*PART
air inside the tank
$ PID SECID MID EOSID HGID GRAV ADPOPT TMID
```
# \*SECTION\_POINT\_SOURCE \*SECTION

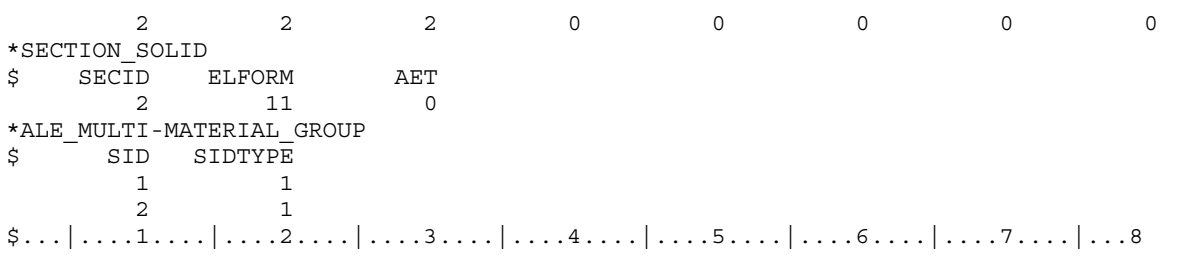

## \*SECTION\_POINT\_SOURCE\_MIXTURE

Purpose: This command provides (a) an element formulation for a solid ALE part of the type similar to ELFORM = 11 of \*SECTION\_SOLID, and (b) the inlet gas injection boundary condition for multiple-gas mixture in-flow via a set of point source(s). It also provides the inflator orifice geometry information. This must be used in combination with the \*MAT\_GAS\_MIXTURE and/or \*INITIAL\_GAS\_MIXTURE card (see Remark 1).

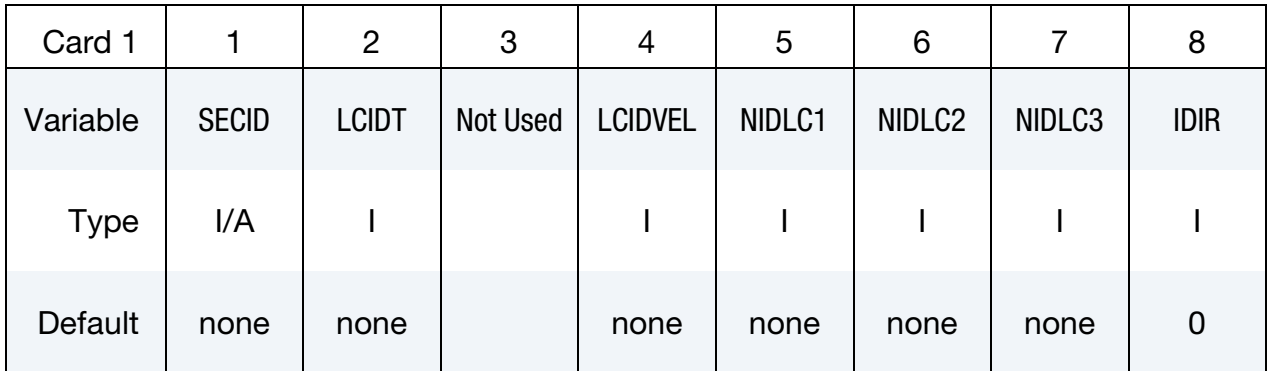

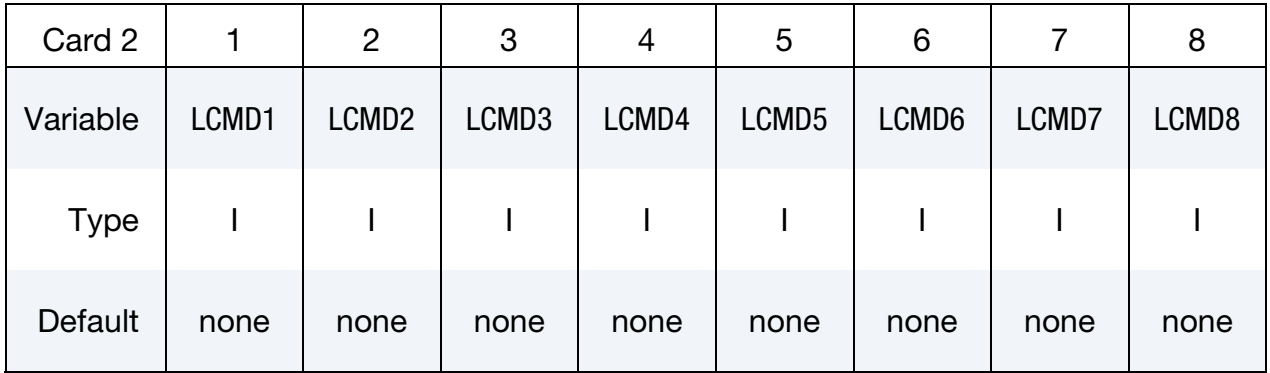

Source Node Cards. Include one card for each source node. This input ends at the next keyword ("\*") card.

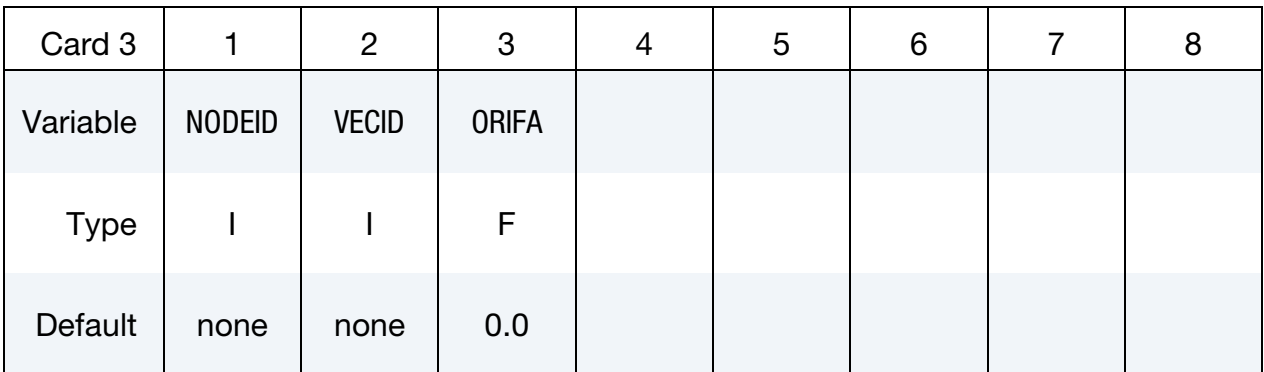

## VARIABLE DESCRIPTION

SECID Section ID. A unique number or label must be specified.

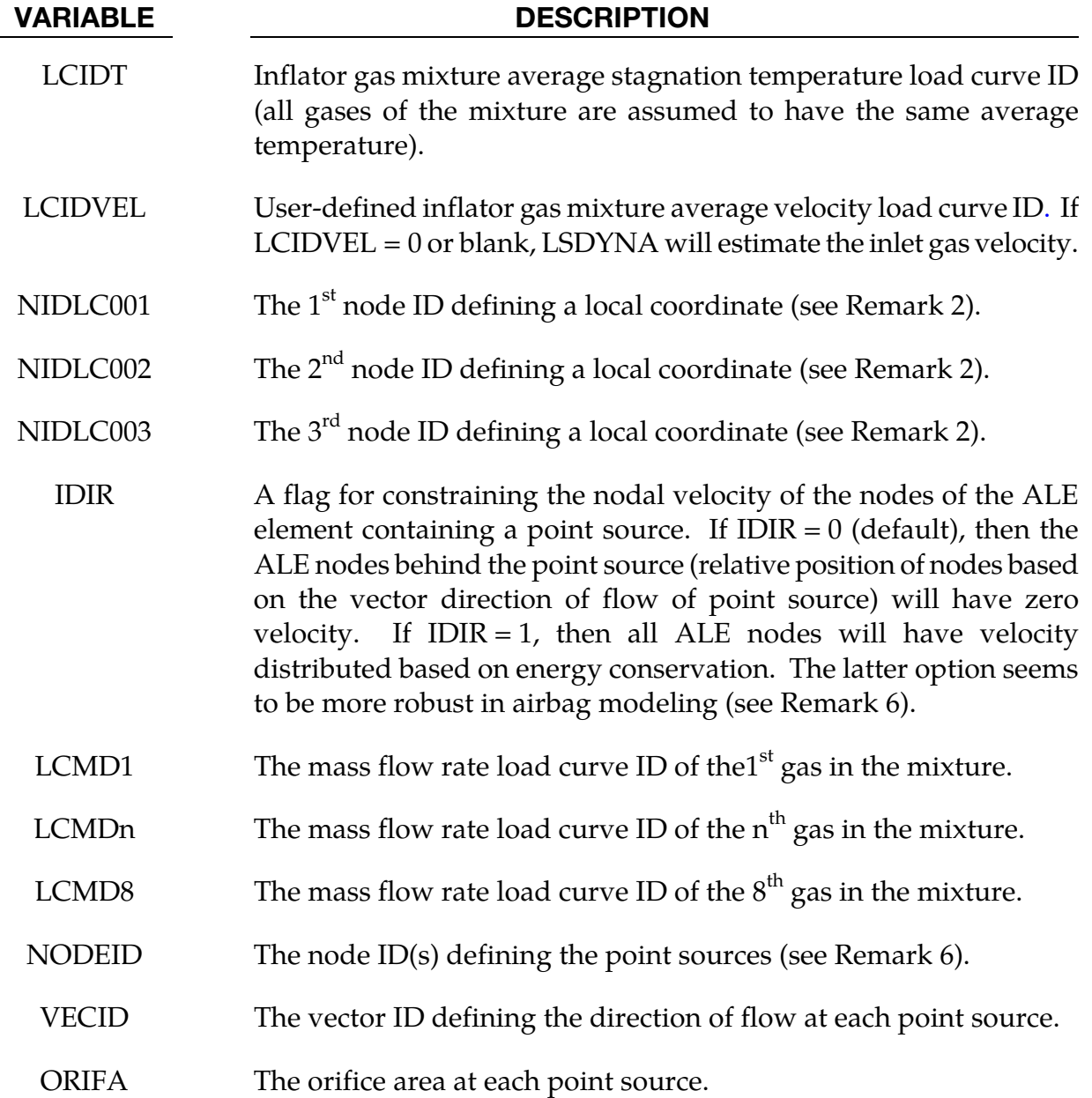

## Remarks:

22. This command is used to define a part that acts as the ideal gas mixture injection source. The associated ALE material (gas mixture) may not be present at time zero, but can be introduced (injected) into an existing ALE domain. For airbag application, the input from control volume analysis, inlet mass flow rate,  $\dot{m}(t)$ , and, inlet stagnation gas temperature,  $\bar{T}_{gas}(t)$  may be used as direct input for ALE analysis. If available, the user may input a load curve for the gas mixture average inlet velocity. If not, LS-DYNA will estimate the inlet gas velocity.

- 23. The gas mixture is assumed to have a uniform temperature ( $\overline{T} \approx T_i$ ) and inlet velocity. However, the species in the mixture may each have a different inlet mass flow rate.
- 24. A brief review of the concept used is presented. The total energy  $(e_T)$  is the sum of internal  $(e_i)$  and kinetic  $\left(\frac{V^2}{2}\right)$  energies, (per unit mass).

$$
e_T = e_i + \frac{V^2}{2}
$$

$$
C_V T_{stag} = C_V T + \frac{V^2}{2}
$$

$$
T_{stag} = T + \frac{V^2}{2C_V}
$$

The distinction between stagnation and static temperatures is shown above.  $C_V$  is the constant-volume heat capacity. The gas mixture average internal energy per unit mass in terms of mixture species contribution is

$$
e_i = \bar{C}_V \bar{T} = \sum_i \left(\frac{\rho_i}{\rho_{mixture}}\right) C_{V_i} T_i = \left[\sum_i \left(\frac{\rho_i}{\rho_{mixture}}\right) C_{V_i}\right] \bar{T}
$$

$$
\bar{C}_V = \left[\sum_i \left(\frac{\rho_i}{\rho_{mixture}}\right) C_{V_i}\right]
$$

Since we approximate  $\overline{T} \approx T_i$ , then gas mixture average static temperature is related to the mixture average internal energy per unit mass as following

$$
\overline{T} = \frac{e_i}{\left[\sum_i \left(\frac{\rho_i}{\rho_{mixture}}\right) C_{V_i}\right]}
$$

Note that the "i" subscript under "e" denotes "internal" energy, while the other "i" subscripts denote the "i<sup>th</sup>" species in the gas mixture. The total mixture pressure is the sum of the partial pressures of the individual species.

$$
\bar{p} = \sum_i p_i
$$

The ideal gas EOS applies to each individual species (by default)

$$
P_i = \rho_i (C_{P_i} - C_{V_i}) T_i
$$

25. Generally, it is not possible to conserve both momentum and kinetic (KE) at the same time. Typically, internal energy (IE) is conserved and KE may not be. This may result in some KE loss (hence, total energy loss). For many analyses this is tolerable, but for airbag application, this may lead to the reduction of the inflating potential of the inflator gas.

In \*MAT\_GAS\_MIXTURE computation, any kinetic energy not accounted-for during advection is stored in the internal energy. Therefore, there is no kinetic energy loss, and the total energy of the element is conserved over the advection step. This is a simple, ad hoc approach that is not rigorously derived for the whole system based on first principles. Therefore it is not guaranteed to apply universally to all scenarios. It is the user's responsibility to validate the model with data.

- 26. Since ideal gas is assumed, there is no need to define the EOS for the gases in the mixture.
- 27. In general, it is best to locate a point source near the center of an ALE element. Associated with each point source is an area and a vector indicating flow direction. Each point source should occupy 1 ALE element by itself, and there should be at least 2 empty ALE elements between any 2 point sources. A point source should be located at least 3 elements away from the free surface of an ALE mesh for stability.

## Example 1:

Consider a tank test model without coupling which consists of:

-a background mesh with air (PID  $1 =$  gas 1) initially inside that mesh (tank space), and

-the inflator gas mixture (PID 2 consisting of inflator gases 2, 3, and 4).

The mixture is represented by one AMMGID and the air by another AMMGID.

The tank internal space is simply modeled with an Eulerian mesh of the same volume. The Tank itself is not modeled thus no coupling is required. The inflator gases fill up this space mixing with the air initially inside the tank.

The background air (gas 1) is included in the gas mixture definition in this case because that air will participate in the mixing process. Only include in the mixture those gases that actually undergo mixing (gases 1, 2, 3 and 4). Note that for an airbag model, the "outside" air should not be included in the mixture (it should be defined independently) since it does not participate in the mixing inside the airbag. This is shown in the next example.

The nodes define the center of the orifices, and the vectors define the directions of flow at these orifices.

```
$...|...1...|...2...|...3...|...4...|...5...|...6...|...7...1...|...8*PART
Tank background mesh, initially filled with air, allows gas mixture to flow in.
$ PID SECID MID EOSID HGID GRAV ADPOPT TMID
 1 1 1 0 0 0 0 0 
*SECTION_SOLID
$ SECID ELFORM AET
 1 11 0 
$ The next card defines the properties of the gas species in the mixture.
*MAT_GAS_MIXTURE
```
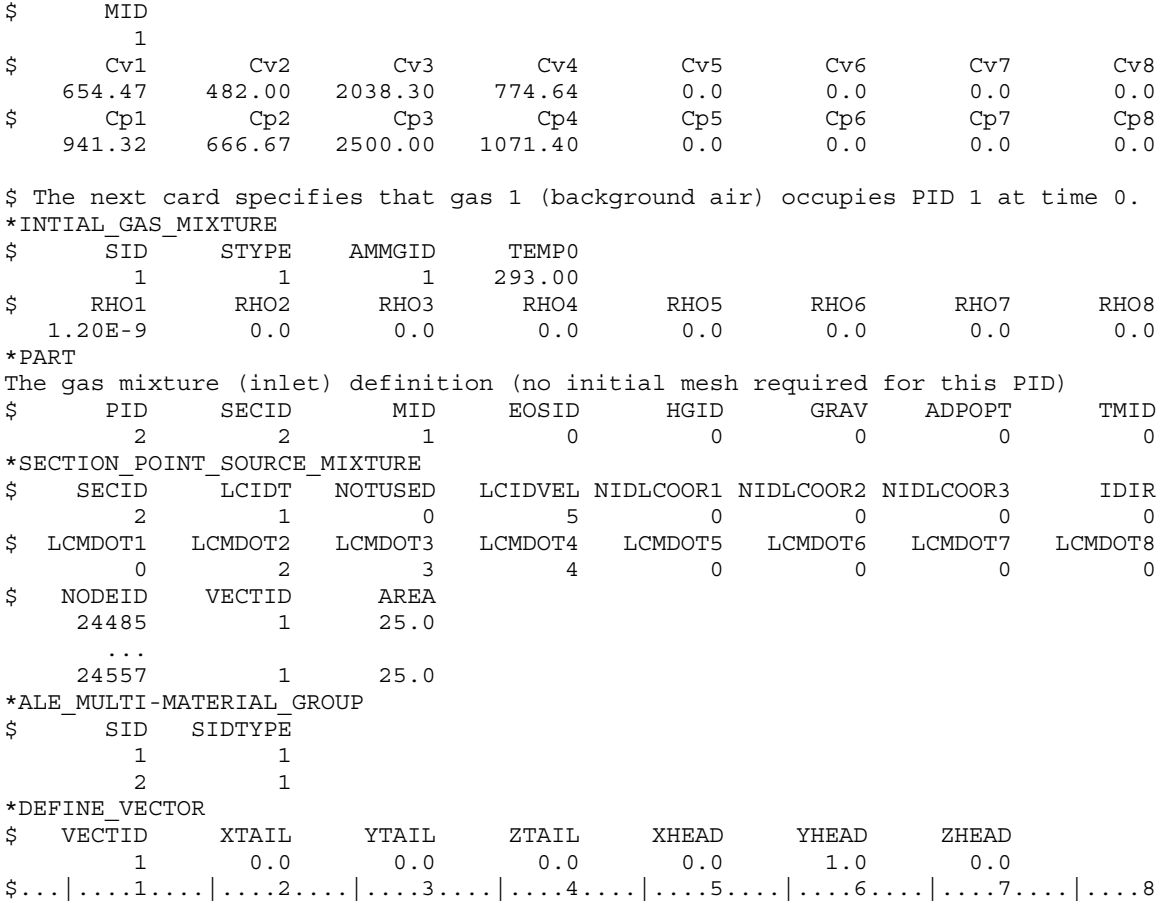

## Example 2:

Consider an airbag inflation model which consists of:

-a background Eulerian mesh for air initially outside the airbag (PID 1) -the inflator gas mixture (PID 2 consisting of inflator gases 1, 2, and 3).

The mixture is represented by one AMMGID and the air by another AMMGID.

The background air (PID 1) is NOT included in the gas mixture definition in this case because that air will NOT participate in the mixing process. Only include in the mixture those gases that actually undergo mixing (gases 1, 2, and 3). Gases 1, 2, and 3 in this example correspond to gases 2, 3, and 4 in example 1. Compare the air properties in PID 1 here to that of example 1. Note that the \*INITIAL\_GAS\_MIXTURE card is not required to initialize the background mesh in this case.

 $$...|...1...|...2...|...3...|...4...|...5...|...5...|...6...|...7...1...8$ \*PART Tank background mesh, initially filled with air, allows gas mixture to flow in. \$ PID SECID MID EOSID HGID GRAV ADPOPT TMID 1 1 1 0 0 0 0 0 \*SECTION\_SOLID

# \*SECTION\_POINT\_SOURCE\_MIXTURE \*SECTION

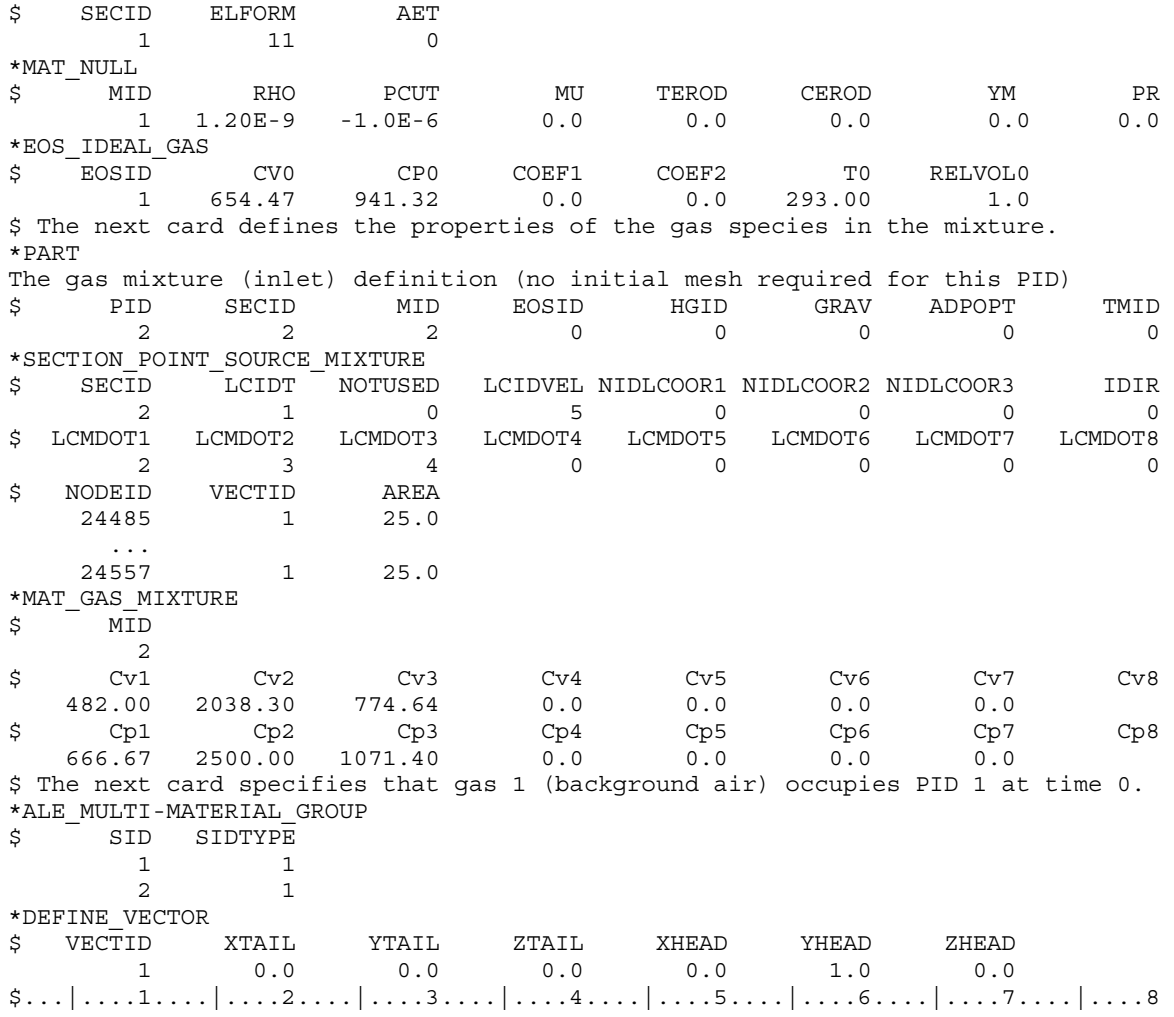

## \*SECTION\_SEATBELT

Purpose: Define section properties for the seat belt elements. This card is required for the \*PART Section. Currently, only the ID is required.

Seatbelt Section Cards. Include one card for each SEATBELT section. This input ends at the next keyword ("\*") card.

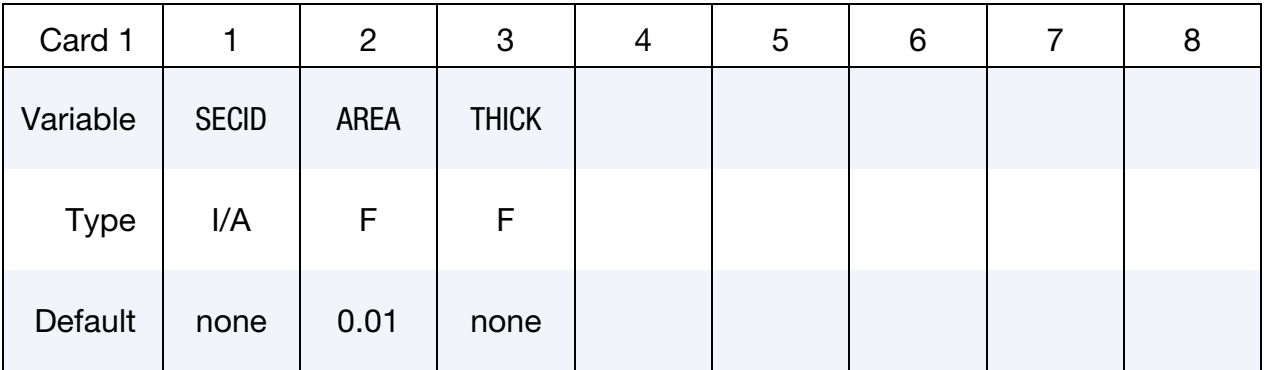

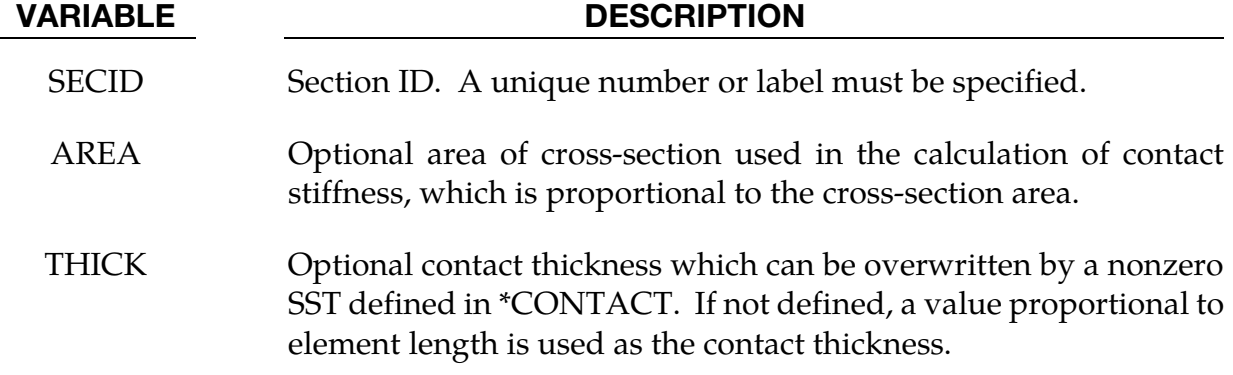

## Remarks:

Seatbelt elements are implemented for both explicit and implicit calculations.

## \*SECTION\_SEATBELT **\*SECTION**

\$\$\$\$\$\$\$\$\$\$\$\$\$\$\$\$\$\$\$\$\$\$\$\$\$\$\$\$\$\$\$\$\$\$\$\$\$\$\$\$\$\$\$\$\$\$\$\$\$\$\$\$\$\$\$\$\$\$\$\$\$\$\$\$\$\$\$\$\$\$\$\$\$\$\$\$\$\$\$\$  $\boldsymbol{\mathsf{S}}$ \$\$\$\$ \*SECTION SEATBELT  $\boldsymbol{\mathsf{S}}$ \$\$\$\$\$\$\$\$\$\$\$\$\$\$\$\$\$\$\$\$\$\$\$\$\$\$\$\$\$\$\$\$\$\$\$\$\$\$\$\$\$\$\$\$\$\$\$\$\$\$\$\$\$\$\$\$\$\$\$\$\$\$\$\$\$\$\$\$\$\$\$\$\$\$\$\$\$\$\$\$ \$ \$ Define a seat belt section that is referenced by part 10. Nothing \$ more than the sid is required. \$ \*SECTION\_SEATBELT  $\boldsymbol{\mathsf{S}}$ \$...>....1....>....2....>....3....>....4....>....5....>....6....>....7....>....8 \$ sid 111  $\boldsymbol{\zeta}$ \$ \*PART Seatbelt material \$...>....1....>....2....>....3....>....4....>....5....>....6....>....7....>....8 \$ pid sid mid eosid hgid adpopt 10 111 220 \$ \$\$\$\$\$\$\$\$\$\$\$\$\$\$\$\$\$\$\$\$\$\$\$\$\$\$\$\$\$\$\$\$\$\$\$\$\$\$\$\$\$\$\$\$\$\$\$\$\$\$\$\$\$\$\$\$\$\$\$\$\$\$\$\$\$\$\$\$\$\$\$\$\$\$\$\$\$\$\$\$

## \*SECTION\_SHELL\_{OPTION}

Available options include:

<span id="page-2495-0"></span><BLANK>

EFG

THERMAL

XFEM

Purpose: Define section properties for shell elements.

Card Sets. For each shell section, of a type matching the keyword's options, include one set data cards. This input ends at the next keyword ("\*") card.

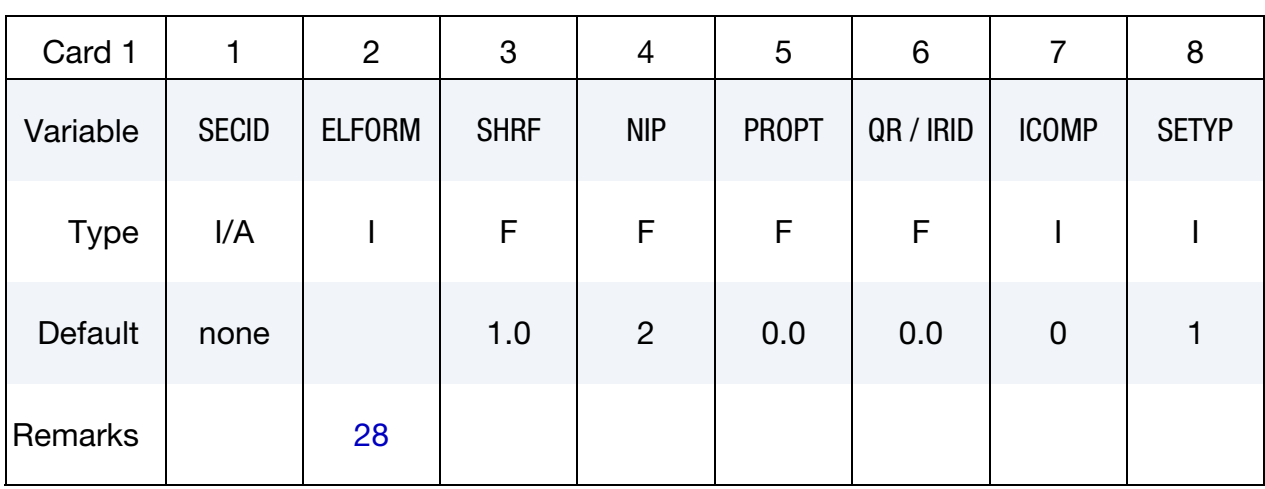

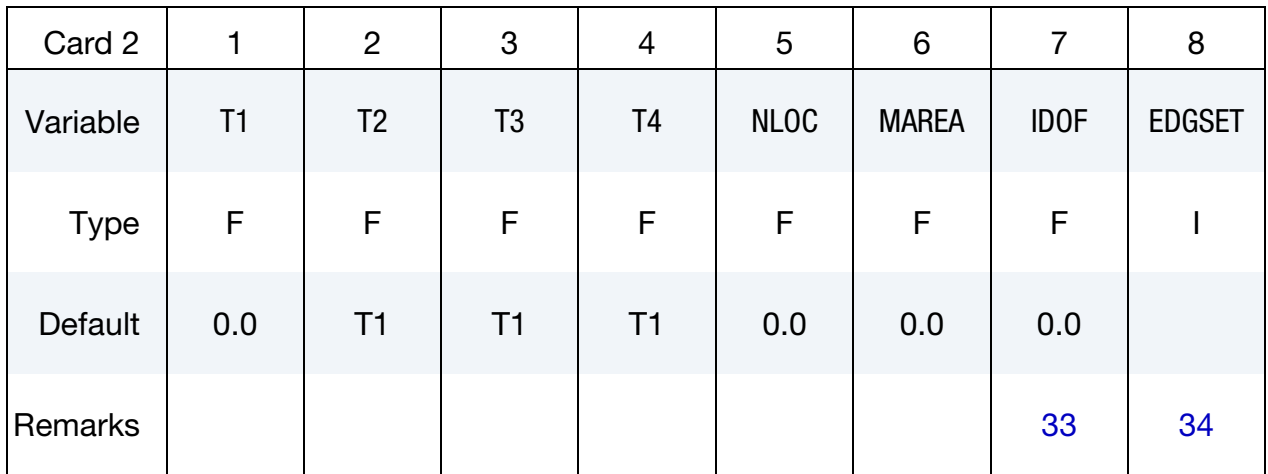

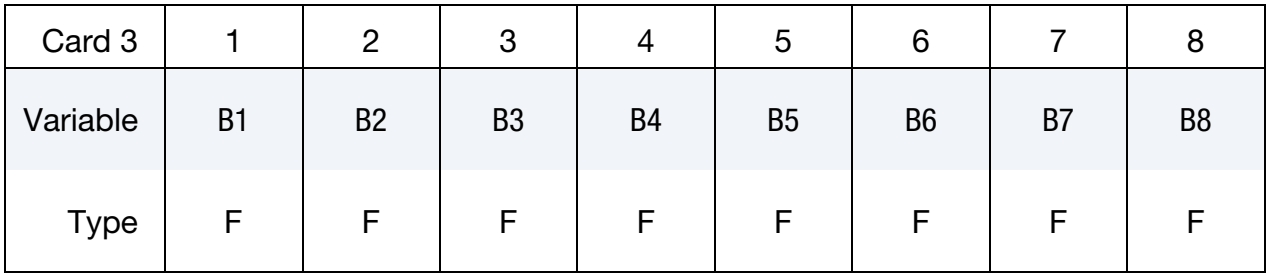

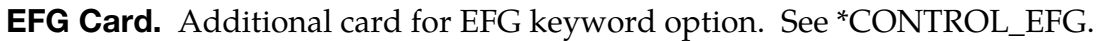

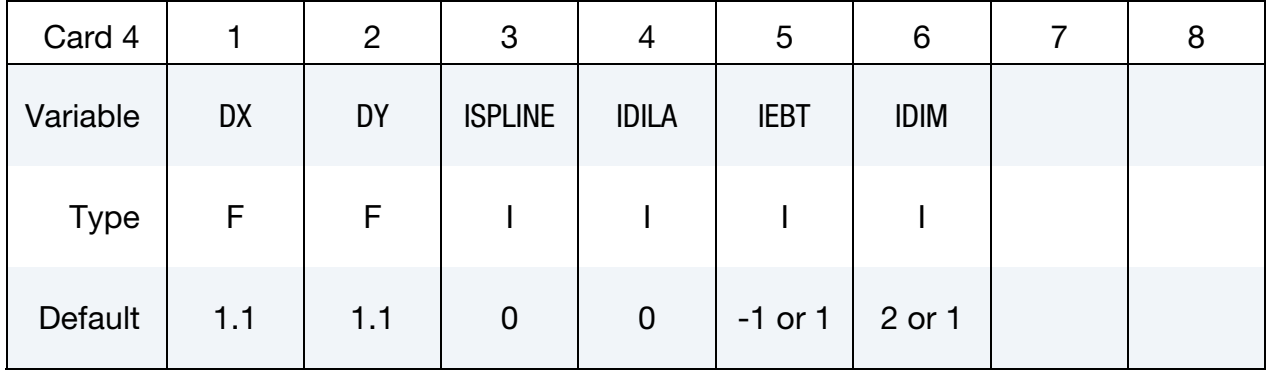

## Thermal Card. Additional Card for THERMAL keyword option.

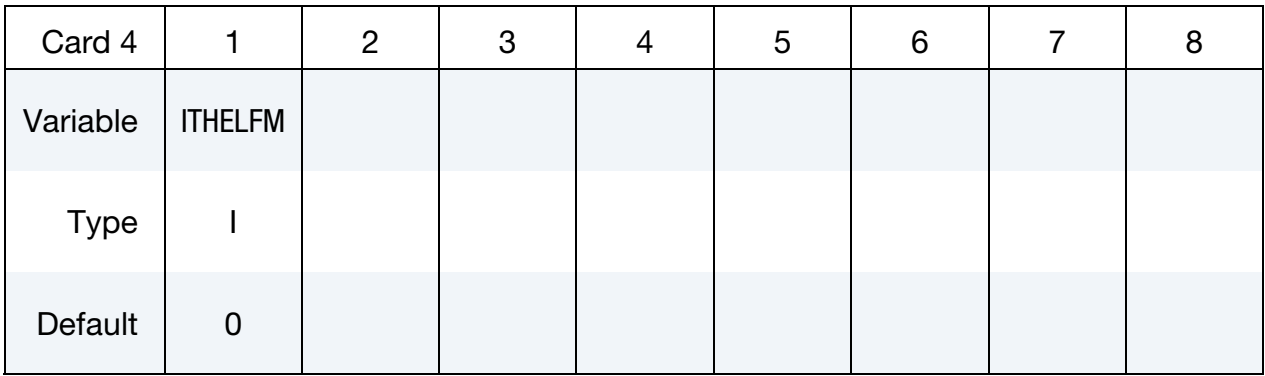

XFEM Card. Additional card for XFEM keyword option. See Remark 8.

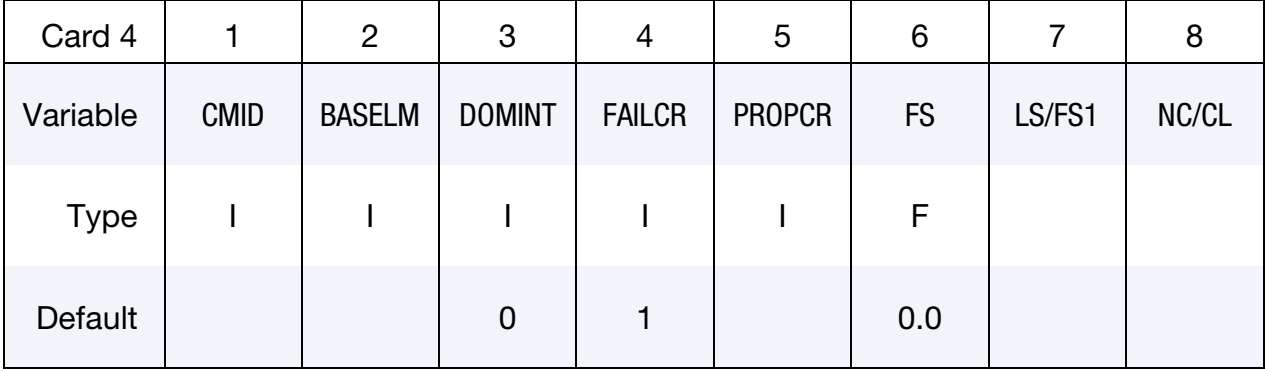

User Defined Element Card. Additional card for ELFORM = 101,102,103,104 or 105. See Appendix C

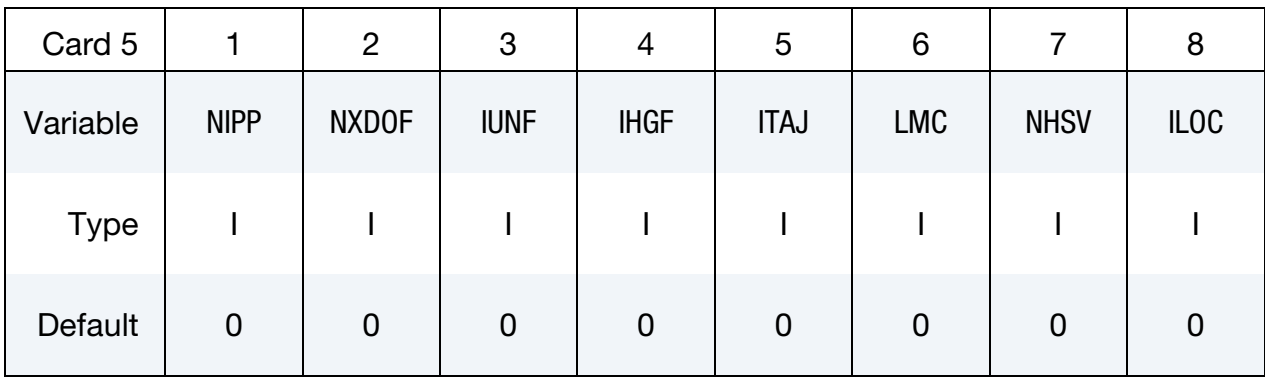

User Defined Element Integration Point Cards. Additional cards for ELFORM = 101, 102, 103, 104 or 105. Define NIPP cards according to the following format. See Appendix C.

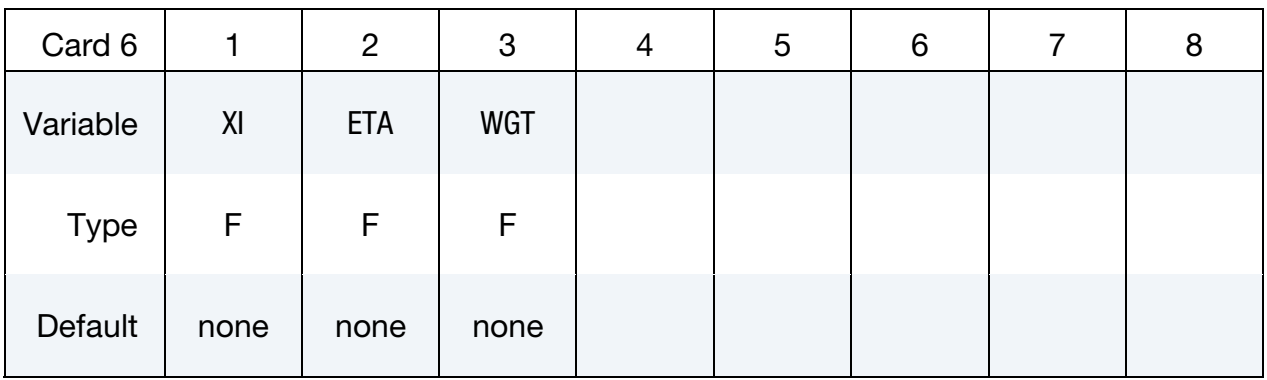

User Defined Element Property Cards. Include the minimum number of cards necessary to input LMC values: 8 values per card  $\Rightarrow$  number of cards = ceil(LMC/8) where  $ceil(x)$  = the smallest integer greater than x. See Appendix C.

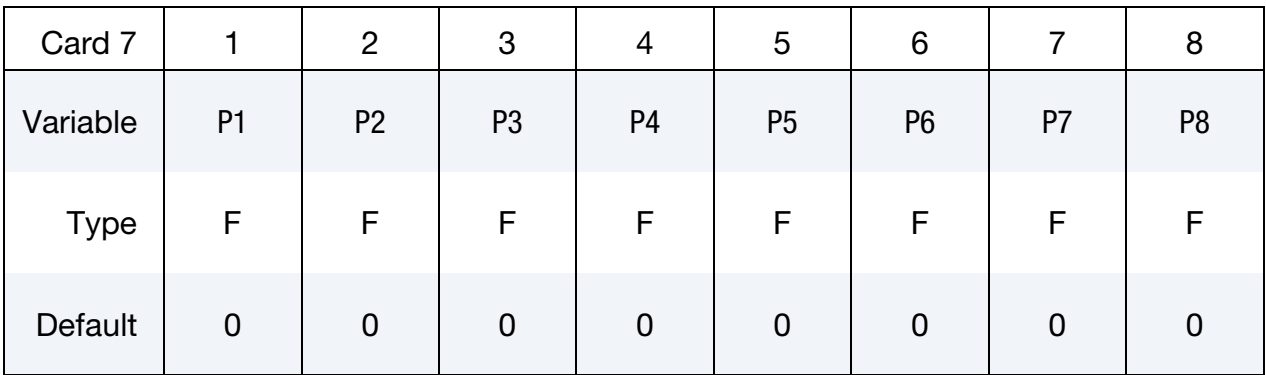

## VARIABLE DESCRIPTION

SECID Section ID. SECID is referenced on the \*PART card. A unique

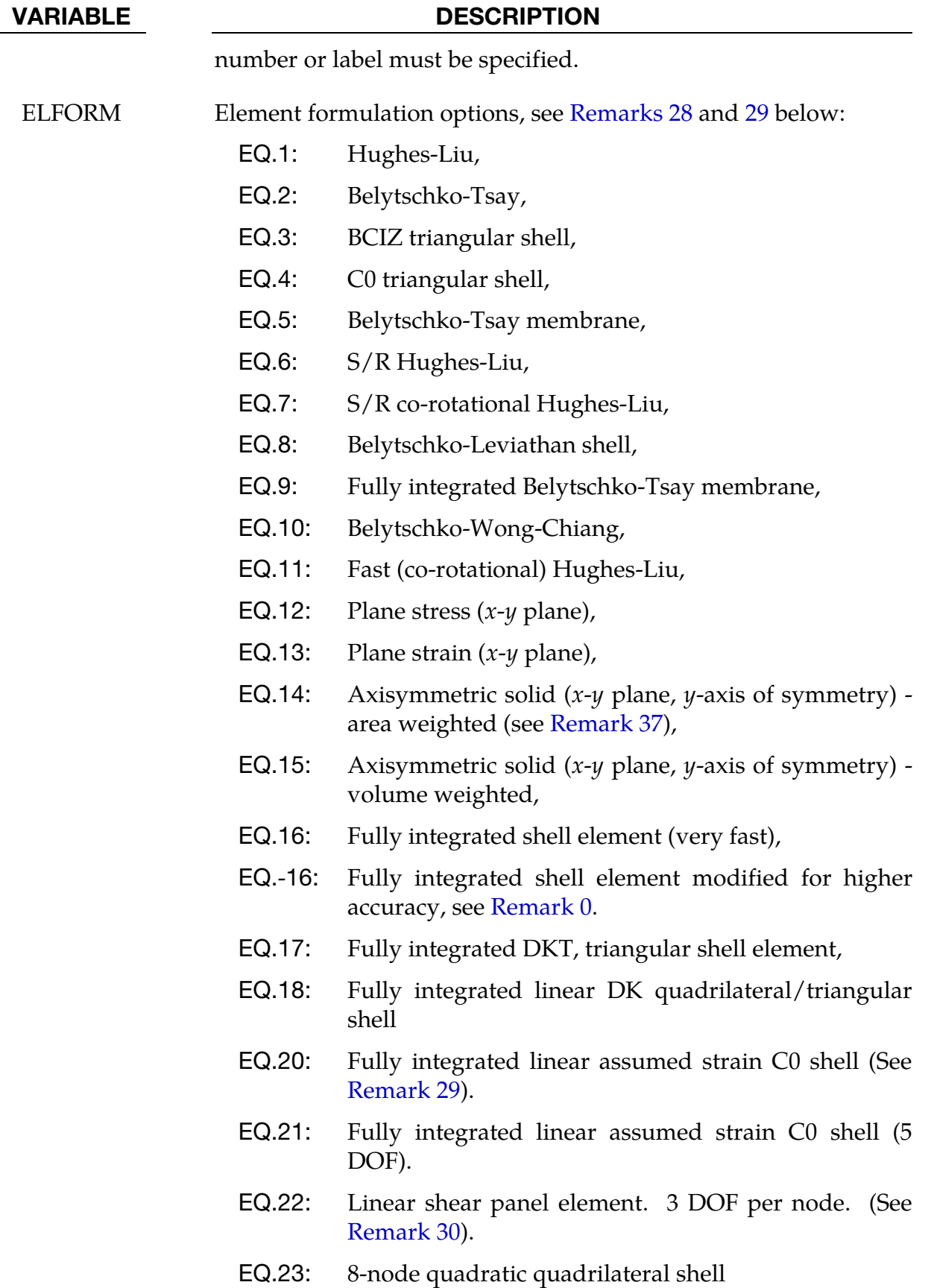

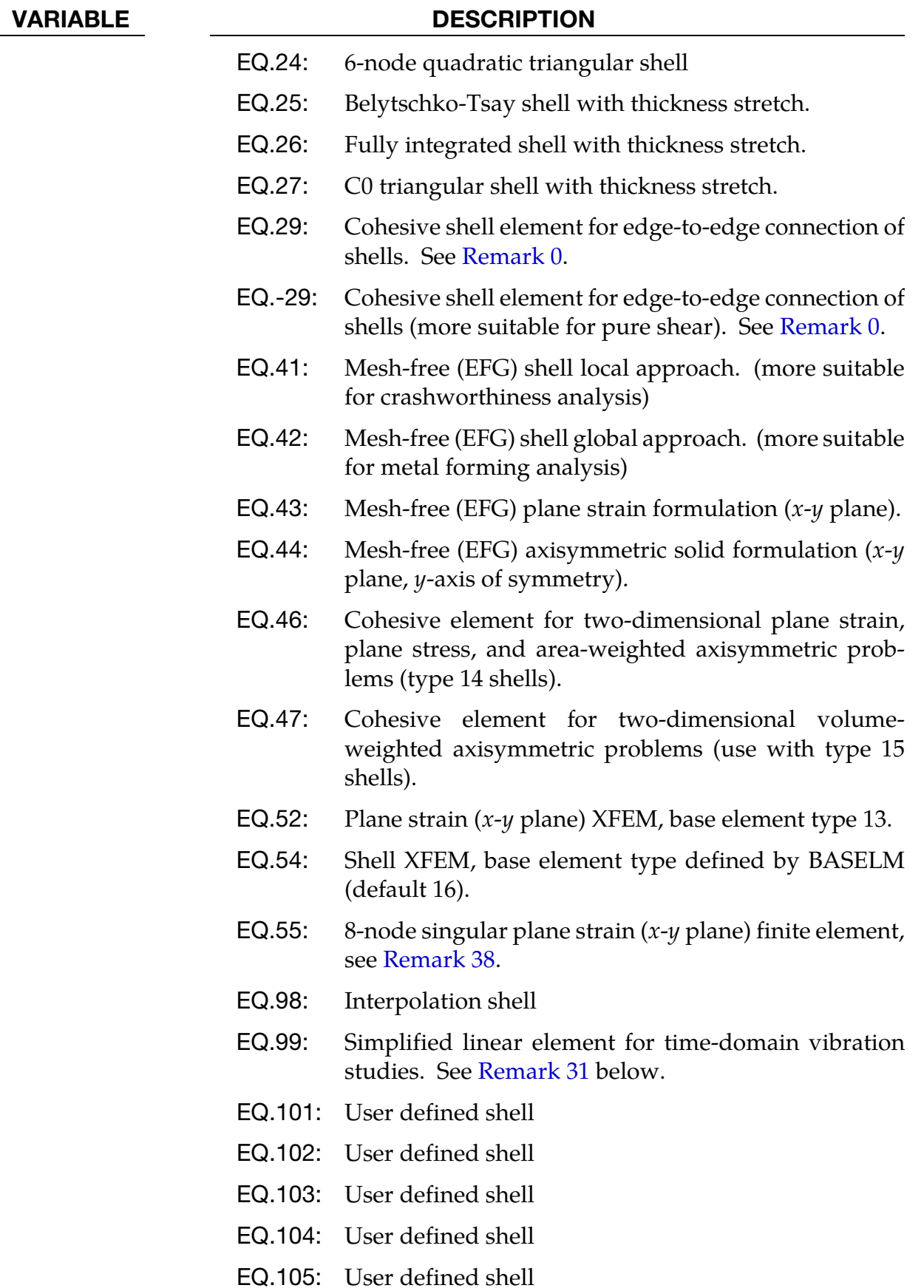

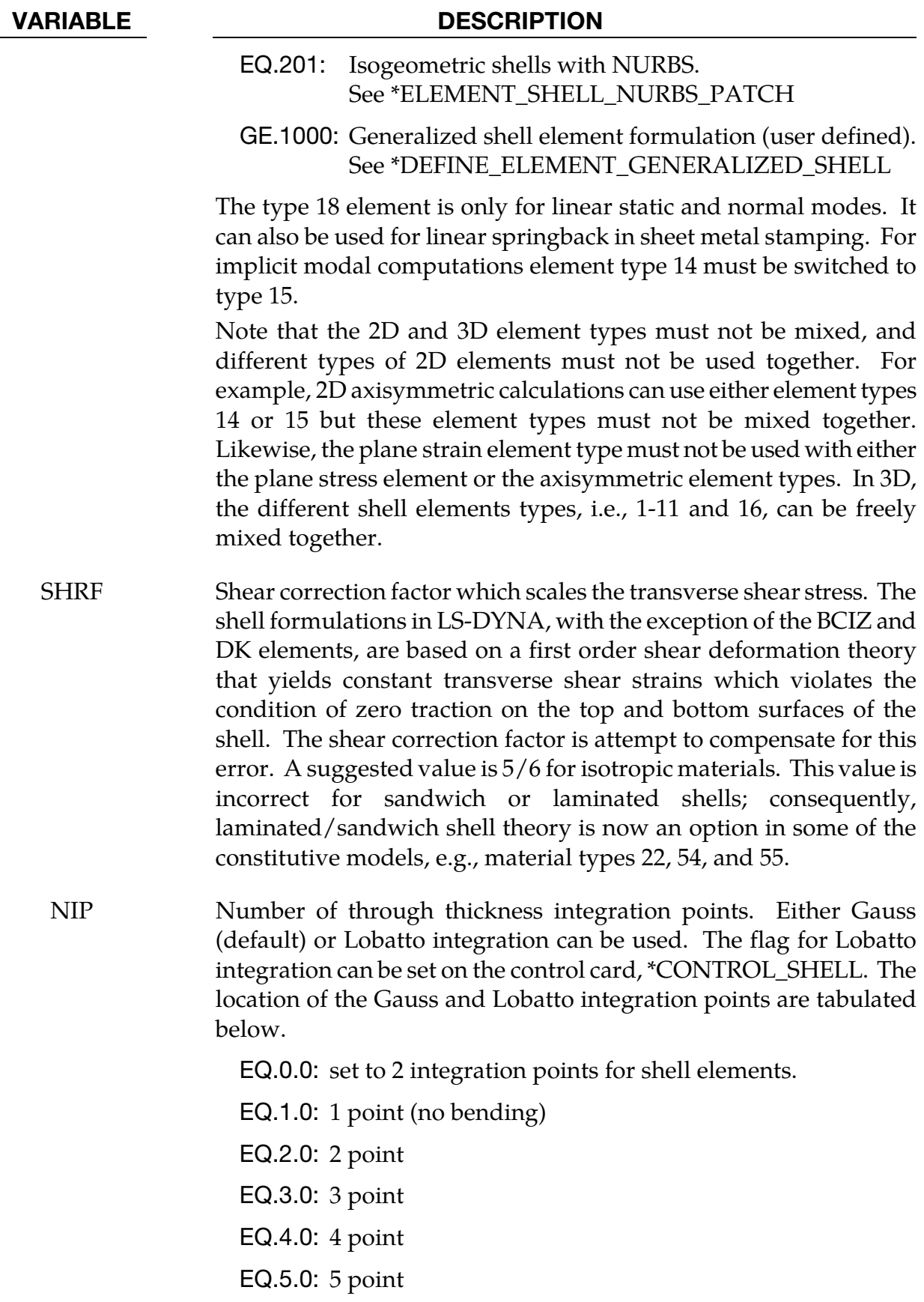

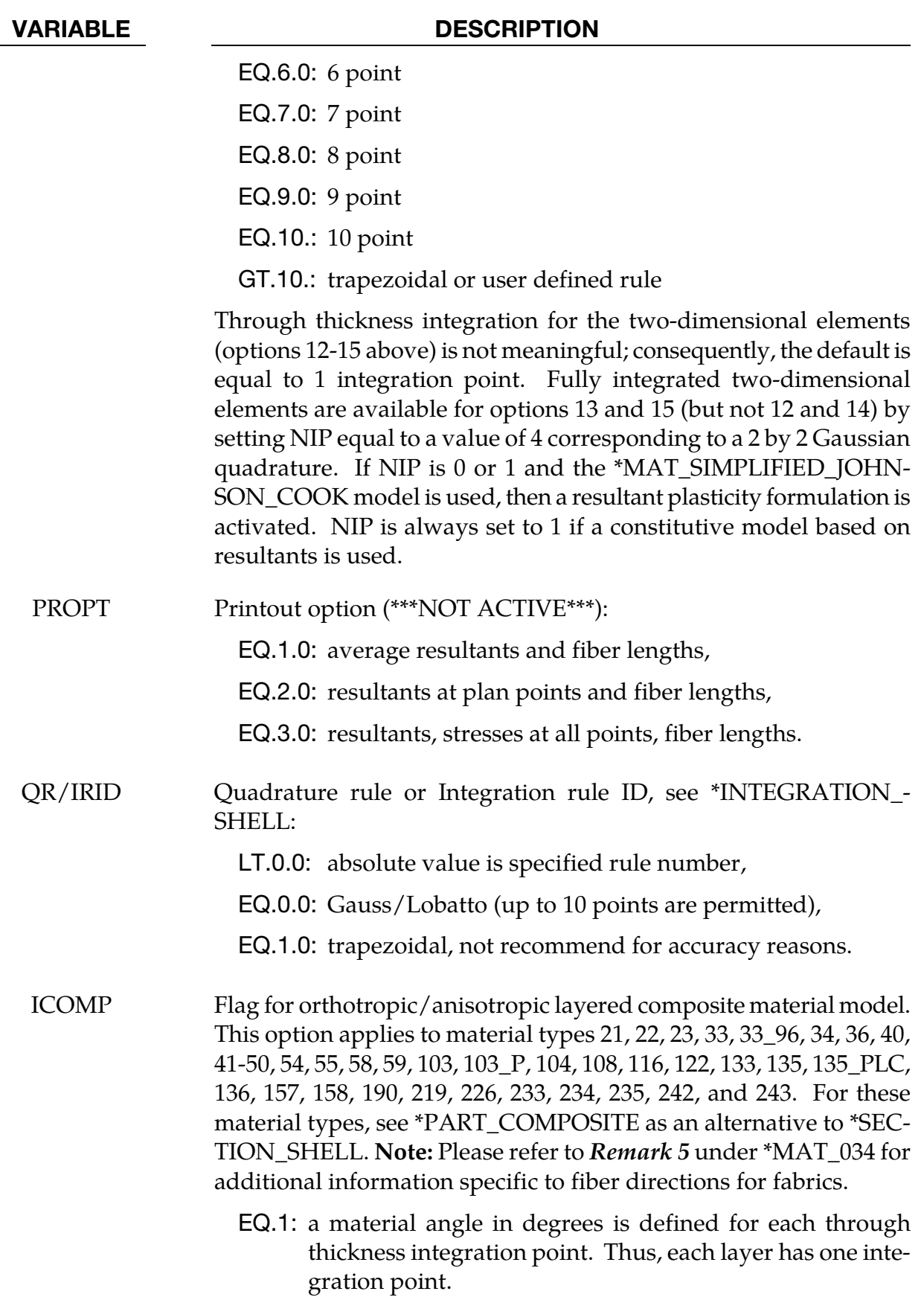

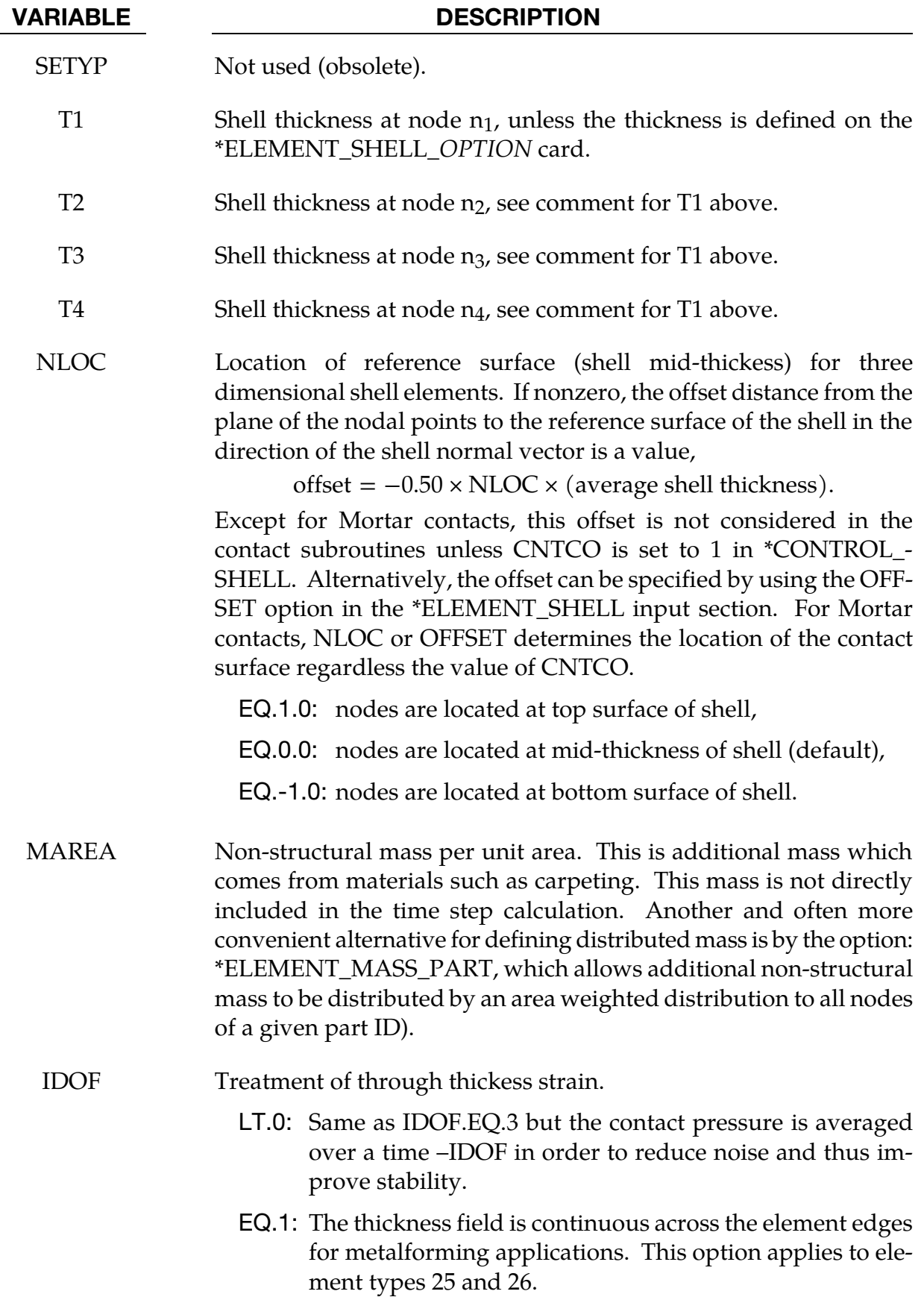

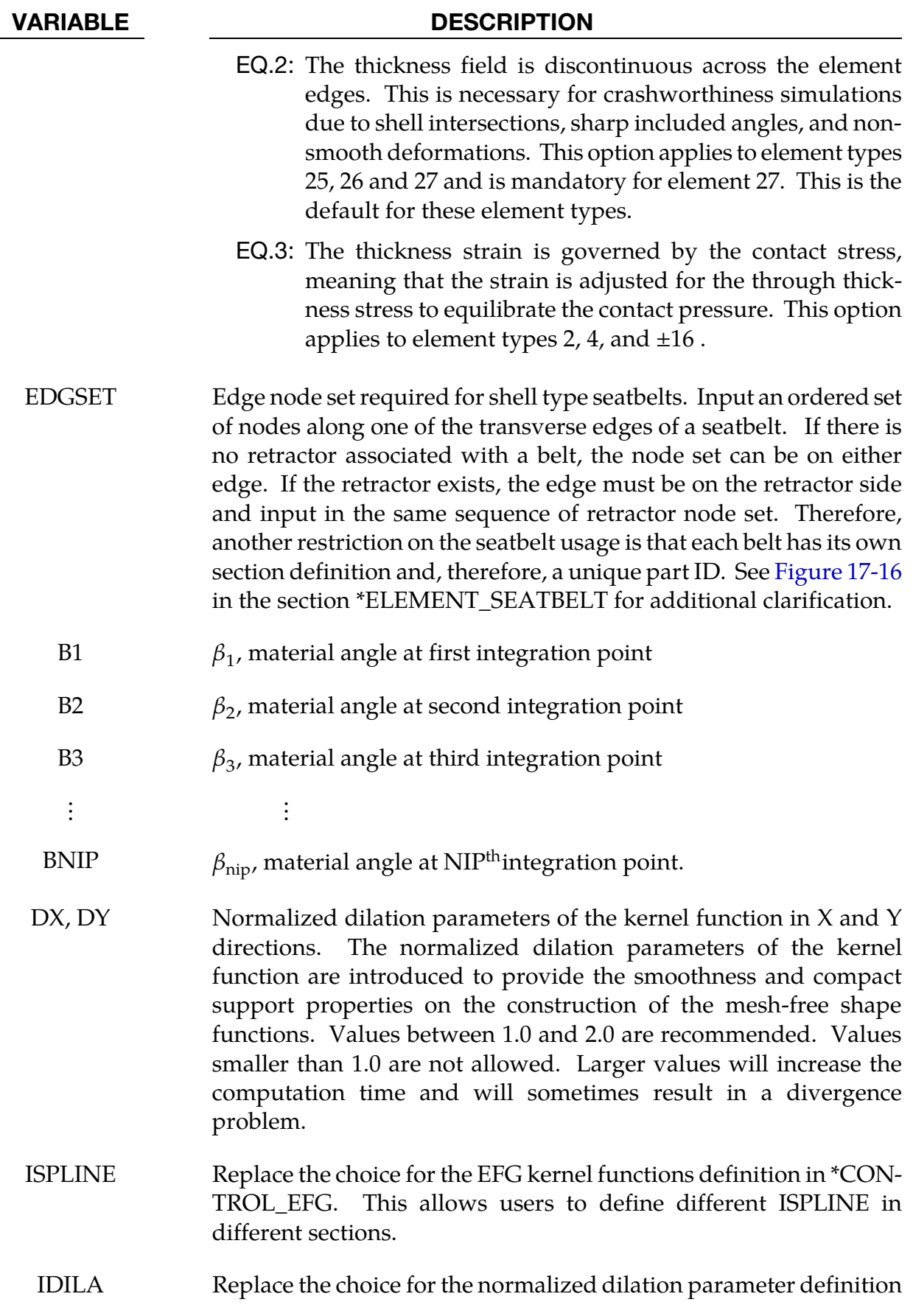

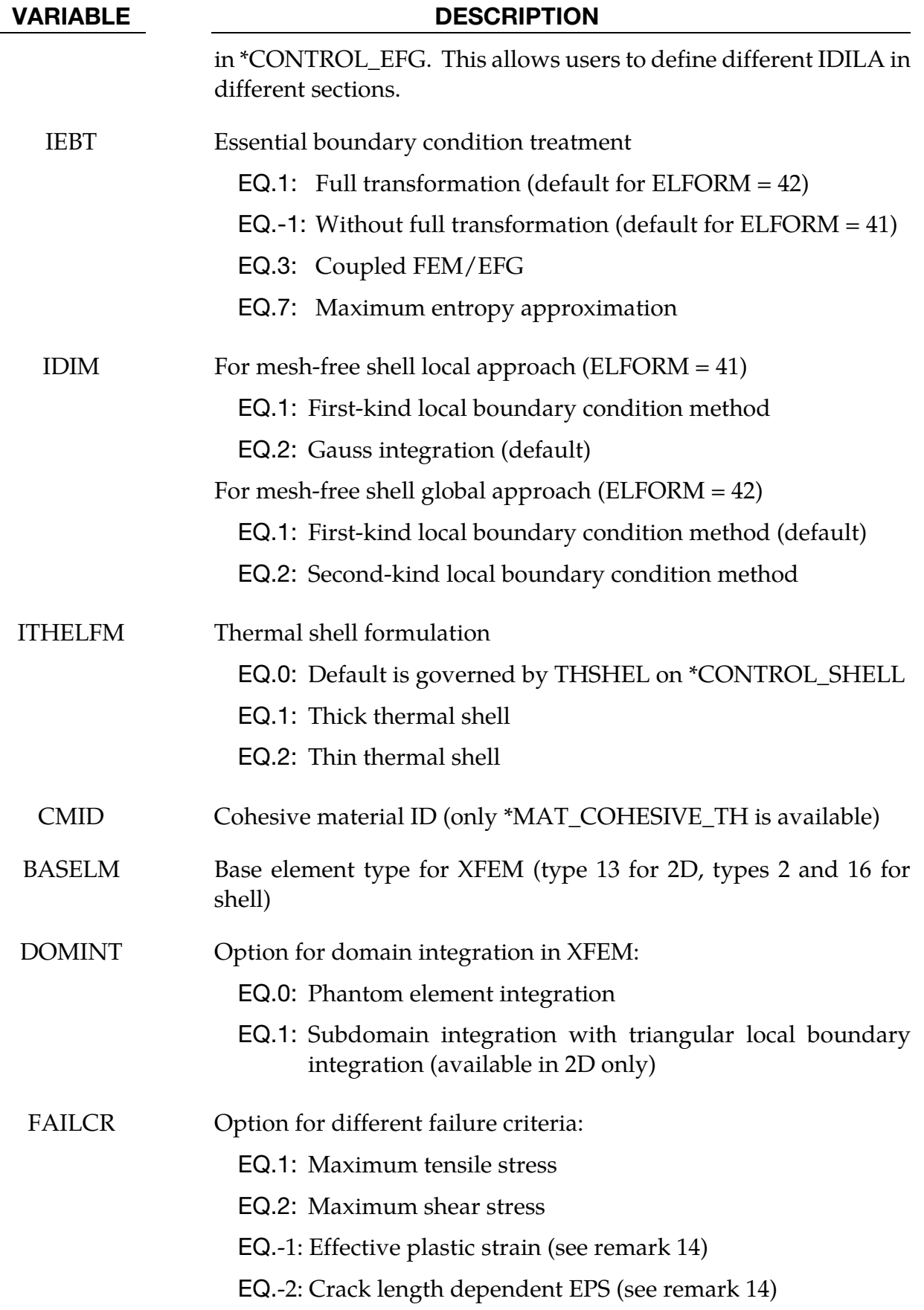

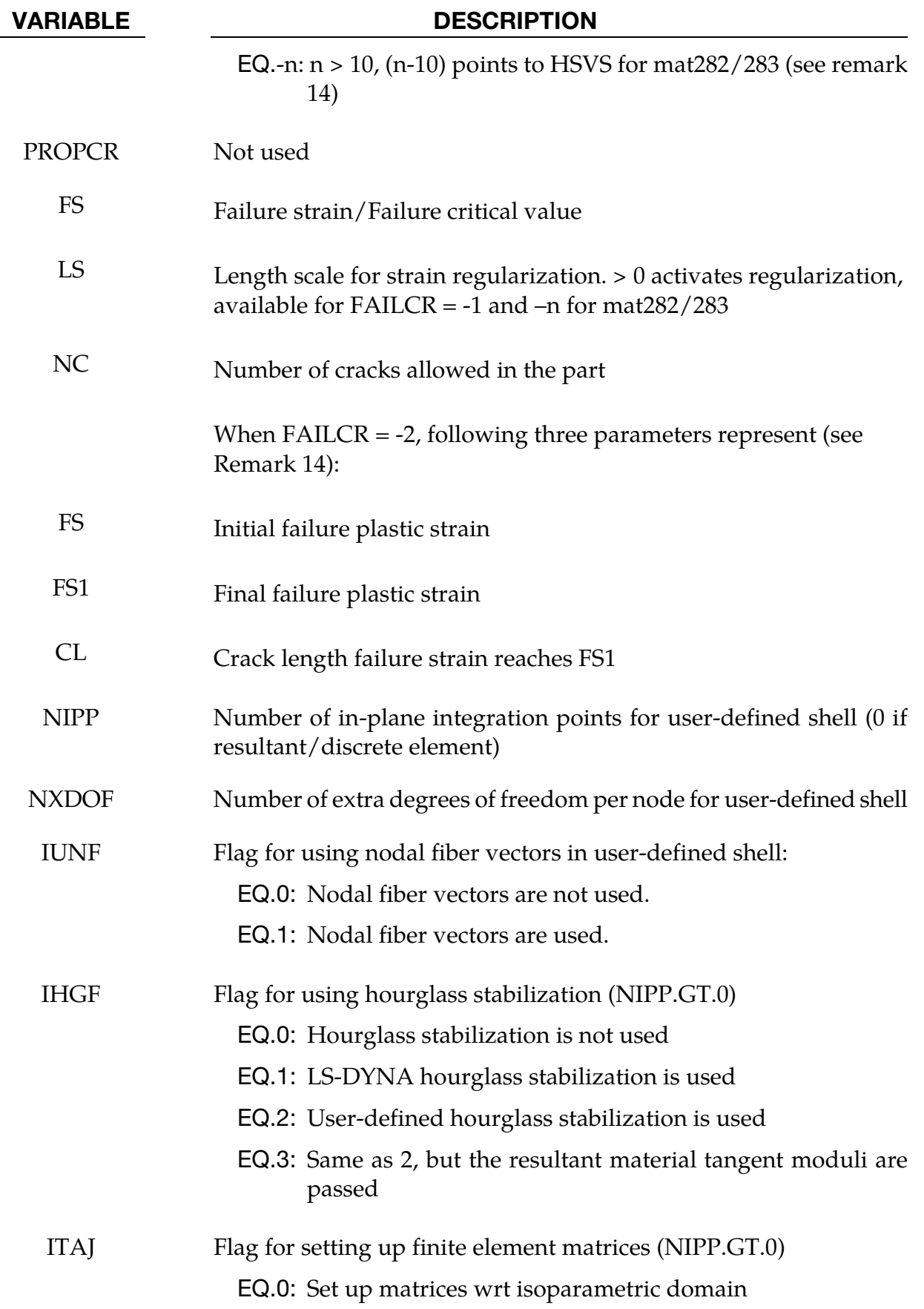

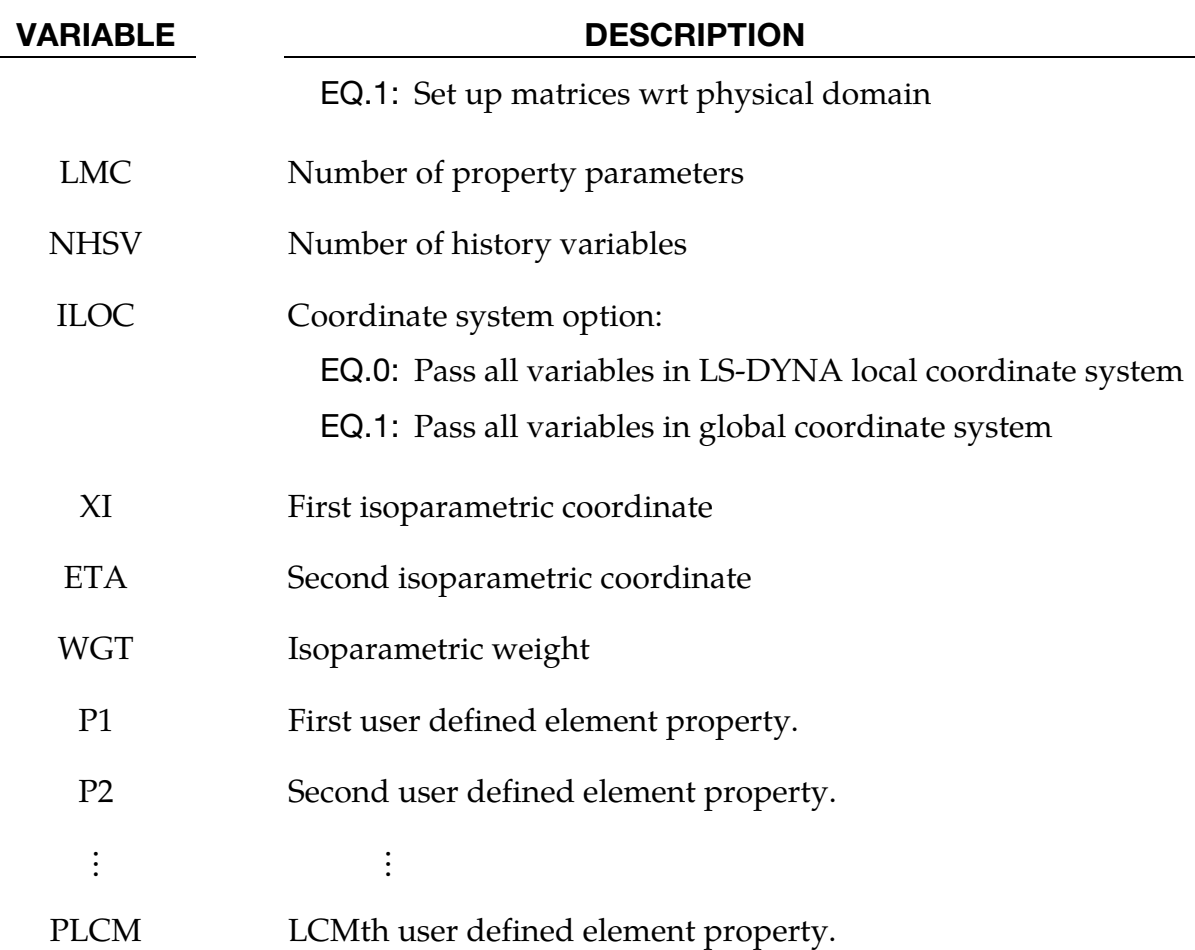

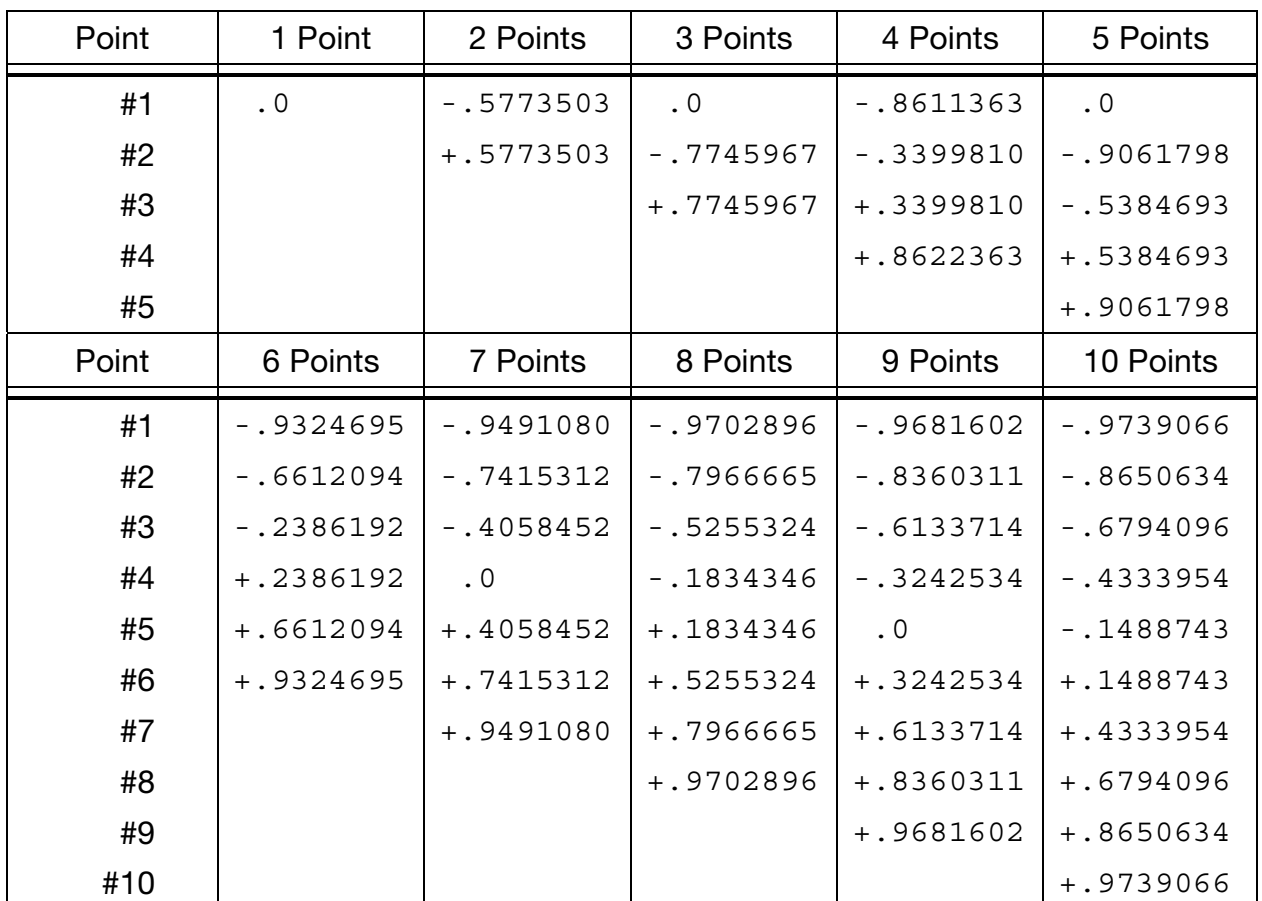

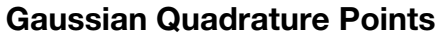

Location of through thickness Gauss integration points. The coordinate is referenced to the shell midsurface at location 0. The inner surface of the shell is at -1 and the outer surface is at +1.

| Point | 1 Point      | 2 Points     | 3 Points     | 4 Points                         | 5 Points                |
|-------|--------------|--------------|--------------|----------------------------------|-------------------------|
| #1    |              |              | 0.0          | $-1.0$                           | 0.0                     |
| #2    |              |              | $-1.0$       | $-0.4472136$                     | $-1.0$                  |
| #3    |              |              | $+1.0$       |                                  | $+0.4472136 -0.6546537$ |
| #4    |              |              |              | $+1.0$                           | $+0.6546537$            |
| #5    |              |              |              |                                  | $+1.0$                  |
| Point | 6 Points     | 7 Points     | 8 Points     | 9 Points                         | 10 Points               |
| #1    | $-1.0$       | $-1.0$       | $-1.0$       | $-1.0$                           | $-1.0$                  |
| #2    | $-0.7650553$ | $-0.8302239$ | $-0.8717401$ | $-0.8997580$                     | $-0.9195339$            |
| #3    | $-0.2852315$ | $-0.4688488$ | $-0.5917002$ | $-0.6771863$                     | $-0.7387739$            |
| #4    | $+0.2852315$ | 0.0          | $-0.2092992$ | $-0.3631175$                     | $-0.4779249$            |
| #5    | $+0.7650553$ | +0.4688488   | $+0.2092992$ | 0.0                              | $-0.1652790$            |
| #6    | $+1.0$       | $+0.8302239$ |              | $+0.5917002$ + 0.3631175         | $+0.1652790$            |
| #7    |              | $+1.0$       |              | +0.8717401 +0.6771863 +0.4779249 |                         |
| #8    |              |              | $+1.0$       |                                  | +0.8997580 + 0.7387739  |
| #9    |              |              |              | $+1.0$                           | +0.9195339              |
| #10   |              |              |              |                                  | $+1.0$                  |

<span id="page-2508-0"></span>Lobatto Quadrature Points

Location of through thickness Lobatto integration points. The coordinate is referenced to the shell midsurface at location 0. The inner surface of the shell is at -1 and the outer surface is at +1.

## Remarks:

28. Formulation. The default shell formulation is 2 unless overridden by THEORY in \*CONTROL\_SHELL. ELFORM in \*SECTION\_SHELL overrides THEORY.

For implicit calculations the following element formulations are implemented: 2, 5, 6, 10, 12,12, 13, 14, 15, 16, -16, 17, 18, 20, 21, 22, 23, 24, 25, 26, 27, 29, 41, 42, 55.

If another element formulation is requested for an implicit analysis, LS-DYNA will substitute one of the above in place of the one chosen.

29. Linear Elements Type 18 and 20. The linear elements consist of an assembly of membrane and plate elements. They have six degrees of freedom per node and can, therefore, be connected to beams, or used in complex shell surface intersections. These elements possess the required zero energy rigid body modes and

<span id="page-2509-0"></span>have exact constant strain and curvature representation, i.e. they pass all the first order patch tests. In addition, the elements have behavior approaching linear bending (cubic displacement) in the plate-bending configuration.

- a) The membrane component is based on an 8-node/6-node isoparametric mother element which incorporates nodal in-plane rotations through cubic displacement constraints of the sides [Taylor 1987; Wilson 2000].
- b) The plate component of element 18 is based on the Discrete Kirchhoff Quadrilateral (DKQ) [Batoz 1982]. Because the Kirchhoff assumption is enforced, the DKQ is transverse-shear rigid and can only be used for thin shells. No transverse shear stress information is available. The triangle is based on a degeneration of the DKQ. This element sometimes gives slightly lower eigenvalues when compared with element type 20.
- <span id="page-2509-1"></span>c) The plate component of element 20 is based on the 8-node serendipity element. At the mid-side, the parallel rotations and transverse displacements are constrained and the normal rotations are condensed to yield a 4-node element. The element is based on thick plate theory and is recommended for thick and thin plates.
- d) The quadrilateral elements contain a warpage correction using rigid links.
- e) The membrane component of element 18 has a zero energy mode associated with in-plane rotations. This is automatically suppressed in a non-flat shell by the plate stiffness of the adjacent elements. In contrast, element 20 has no spurious zero energy modes.
- 30. Linear Shear Element (22). The linear shear panel element resist tangential in plane shearing along the four edges and can only be used with the elastic material constants of \*MAT\_ELASTIC. Membrane forces and out-of-plane loads are not resisted.
- 31. Simplified Element for Time Domain Vibrations (99). Element type 99 is intended for vibration studies carried out in the time domain. These models may have very large numbers of elements and may be run for relatively long durations. The purpose of this element is to achieve substantial CPU savings. This is achieved by imposing strict limitations on the range of applicability, thereby simplifying the calculations:
	- a) Elements must be rectangular; all edges must parallel to the global  $x$ -,  $y$  or  $z$ axis;
	- b) Small displacement, small strain, negligible rigid body rotation;
	- c) Elastic material only

<span id="page-2510-0"></span>If these conditions are satisfied, the performance of the element is similar to the fully integrated shell (ELFORM = 16) but at less CPU cost than the default Belytschko-Tsay shell element (ELFORM = 2). Single element torsion and in-plane bending modes are included; meshing guidelines are the same as for fully integrated shell elements.

No damping is included in the element formulation (e.g. volumetric damping). It is strongly recommended that damping be applied, e.g. \*DAMPING\_PART\_- MASS or \*DAMPING\_FREQUENCY\_RANGE.

32. **2D Formulations.** For 2D formulations  $(12-15, 46, 47)$ , nodes must lie in the global  $x-y$  plane, i.e., the *z*-coordinate must be zero. Furthermore, the element normal should be in positive *z* direction. For axisymmetric element formulations, the global  $y$ -axis is taken as the axis of symmetry and all nodes must have  $x$ -coordinate values greater than or equal to 0.

<span id="page-2510-1"></span>Shell thickness values on [Card 2](#page-2495-0) are ignored by formulations 13, 14, and 15. For formulation 14 Input values of loads, lumped masses, discrete element stiffnesses, etc. in axisymmetric models are interpreted as values per unit circumference (i.e., per unit length in the circumferential direction) whereas for formulation 15 they are interpreted per radian. Output of forces for shell formulation 15 are in units of force per radian, e.g, as in bndout, nodfor, secforc, spcforc, rcforc. The units of forces output for shell formulation 14 are, at present, inconsistent. For defining contact in 2D simulations, see the entry for the \*CONTACT\_2D keyword.

- 33. **Shells with Thickness Stretch.** Shell element formulation 25 and 26 are the fully integrated shell element based on the Belytschko-Tsay element but with two additional degrees of freedom allowing for a linear variation of strain through the thickness. By default, the thickness field is continuous across the element edges implying that there can be no complex intersections since this would lock up the structure. It assumes a relatively flat surface and is intended primarily for sheets in metal forming. By specifying  $IDOF = 2$ , the thickness field is decoupled between elements which makes the element suited for crash. If there are any thickness stretch triangles (formulation 27), IDOF must be set to 2.
- 34. **Seatbelts.** Users must input a set of nodes along one of the transverse edges of a seatbelt. If there is no retractor associated with a belt, the node set can be on either edge. If the retractor exists, the edge should be on the retractor side and input in the same sequence of retractor node set. Therefore, another restriction on the seatbelt usage is each belt has its own section definition and a different part.
- 35. Fracture. XFEM 2D and shell formulations are recommended for brittle or semibrittle fracture with pre-cracks, see \*BOUNDARY\_PRECRACK, or geometry imperfection such as a notch or a hole. XFEM shell formulation can be used for ductile fracture analysis with regularized effective plastic strain criterion.
- <span id="page-2511-0"></span>36. Discrete Kirchoff Theory Shell (17). Shell element formulation 17 (DKT) is based on discrete Kirchhoff theory. It neglects out-of-plane shear strain energy and is thus valid only for thin plates where shear strain energy is negligible compared to bending energy.
- 37. Limitations of Area-Weight Shell (14). The exact stiffness matrix for the areaweighted shell formulation type 14 is nonsymmetric. The nonsymmetric terms are dropped for computational efficiency, making this formulation unsuitable for implicit linear analysis and eigenvalue analysis. It may, however, be used effectively for implicit nonlinear analysis.

For explicit dynamics, viscous hourglass limits high frequency noise that may otherwise lead to nonphysical element distortion when nodes are on or near the axis of symmetry. Viscosity can be added to type 6 or 7 hourglass control by using VDC > 0 under the \*HOURGLASS keyword. Alternatively, type 1 hourglass control is viscous.

- 38. Eight Node Singular Shell (55). The eight-noded singular element for fracture analysis is based on the eight-noded quadratic quadrilateral element. There are two ways to include the singularity around the crack tip:
	- a) Move the two mid-nodes on the edges connected to the crack tip to the quarter location and obtain a strain singularity of  $1/\sqrt{r}$
	- b) Collapse the three nodes on one side of a quadrilateral element to the crack tip (but the three nodes remain independent) and move the two neighboring mid-nodes to the quarter location to obtain a strain singularity of  $1/r$ .

This element uses 3×3 quadrature and is available to both implicit and explicit analyses.

**Cohesive Shell (29).** Element type  $+/-29$  is a cohesive element that models cohesive interfaces between shell element edges. The element takes bending forces into account and uses drilling force stabilization.

Consider two shell elements in the same plane with nodes  $m_1$ ,  $m_2$ ,  $m_3$ ,  $m_4$ ,  $n_1$ ,  $n_2$ ,  $n_3$ , and  $n_4$  such that the  $(m_3, m_4)$  edge and the  $(n_1, n_2)$  edge are connected through a cohesive shell having nodes  $m_4$ ,  $m_3$ ,  $n_2$ , and  $n_1$ , see [Figure 36-23.](#page-2512-0) The initial area of the cohesive element may be zero, in which case density is defined in terms of the length of the single connecting edge.

Element type  $+/-29$  works similarly to solid element type 20. For example, extruding the two non-cohesive shells in their respective normal directions defines two 8 node solids. The cohesive mid-surface is located between the opposing faces of the solids, and tractions are calculated in four mid-surface points using differences of displacements between the opposing faces, giving rise to nodal forces and mo<span id="page-2512-0"></span>ments in the cohesive shell nodes  $m_4$ ,  $m_3$ ,  $n_2$ , and  $n_1$ . Additional details can be found in the Theory Manual.

Difference between type 29 and -29: In both formulations, the cohesive coordinate system direction  $q_2$  is defined by the midpoints of the  $(n_1, m_4)$  and  $(n_2, m_3)$  edges. Type 29 defines the cohesive midsurface normal  $q_3$  using the midpoints on the far side edges  $(m_1, m_2)$  and  $(n_3, n_4)$ , while type -29 defines  $q_1$  to be the mean of the neighboring element normals. Thus, in pure out-of-plane shear, type 29 will initially have pure tangential traction that turns into a normal traction as the separation increases, while type -29 will only have tangential traction.

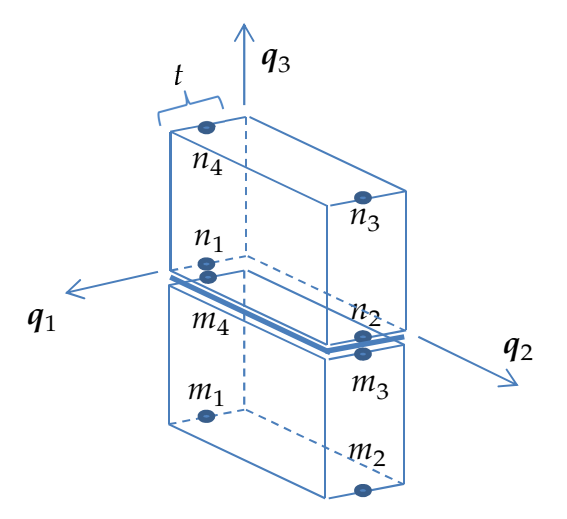

**Figure [36-23].** Cohesive interface coordinate system for element type  $+/-29$ 

- 39. Accurate fully-integrated shell (-16). Accuracy issues have been observed in shell formulation 16 under large deformations/rotations over a single time step. Formulation -16 is a correspondently enhanced version of formulation 16. Formulation 16 is unchanged to maintain back compatibility and, although, element -16 is supported in explicit mode it is primarily intended for implicit time integration. A strongly objective version can be activated by combining ELFORM = -16 and IACC = 1 on \*CONTROL\_ACCURACY, thereby ensuring that arbitrarily large rigid body rotation in a single step will transform stresses correctly and not generate any spurious strains.
- 40. **XFEM ductile fracture.** This feature is supported by a joint research among Honda, JSOL and LSTC. For FAILCR  $= -2$ , the failure strain is defined by:  $EPS = FS + (FS1-FS)*min(L/CL, 1.0)$  where L is the current crack length.

## Example:

```
$$$$$$$$$$$$$$$$$$$$$$$$$$$$$$$$$$$$$$$$$$$$$$$$$$$$$$$$$$$$$$$$$$$$$$$$$$$$$$$$ 
$ 
$$$$ *SECTION SHELL
$ 
$$$$$$$$$$$$$$$$$$$$$$$$$$$$$$$$$$$$$$$$$$$$$$$$$$$$$$$$$$$$$$$$$$$$$$$$$$$$$$$$ 
$ 
$ Define a shell section that specifies the following: 
$ elform = 10 Belytschko-Wong-Chiang shell element formulation. 
$ nip = 3 Three through the shell thickness integration points. 
\frac{1}{2} t1 - t4 = 2.0 A shell thickness of 2 mm at all nodes.
$ 
*SECTION_SHELL 
$ 
$...>....1....>....2....>....3....>....4....>....5....>....6....>....7....>....8<br>$ sid elform shrf nip propt qr/irid icomp
$ sid elform shrf nip propt qr/irid icomp 
 1 10 3.0000 
$ 
\uparrow \uparrow t1 t2 t3 t4 nloc
 2.0 2.0 2.0 2.0 
\ddot{\rm s}$$$$$$$$$$$$$$$$$$$$$$$$$$$$$$$$$$$$$$$$$$$$$$$$$$$$$$$$$$$$$$$$$$$$$$$$$$$$$$$$
```
## \*SECTION\_SOLID\_{OPTION}

Available options include:

<BLANK>

EFG

SPG

Purpose: Define section properties for solid continuum and fluid elements.

Card Sets. For each unique solid section, include one set of data cards. The EFG option and the SPG option cannot both appear in the same model. This input ends at the next keyword ("\*") card.

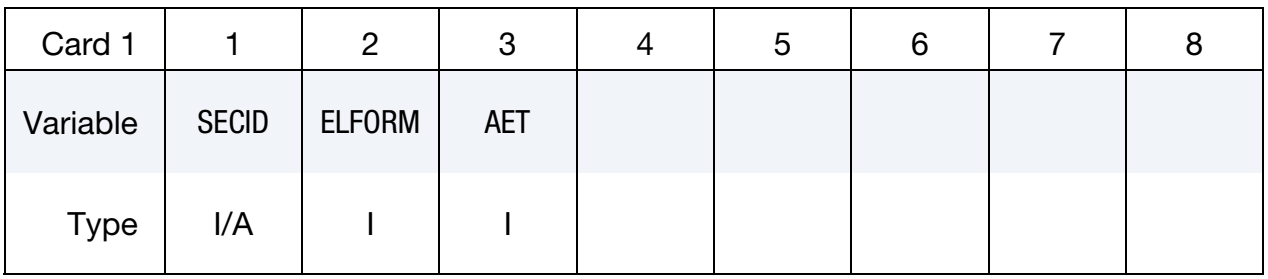

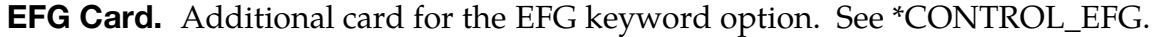

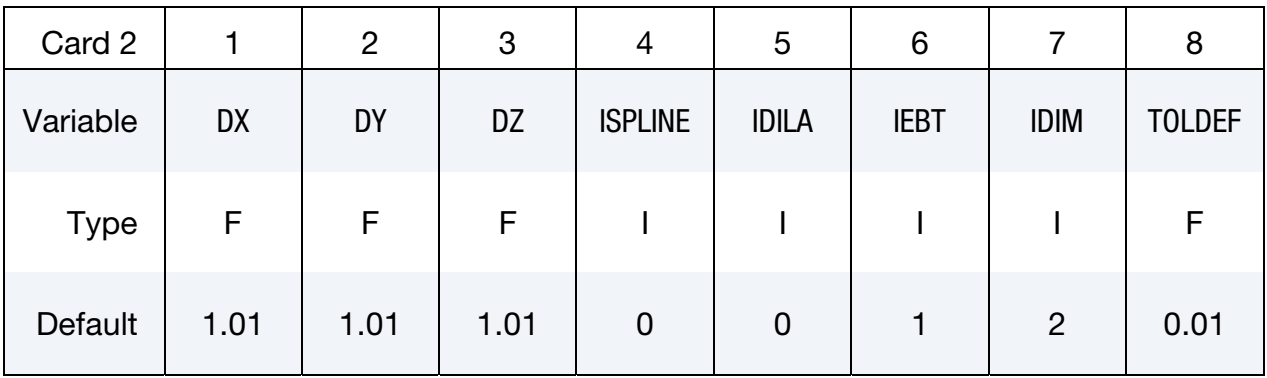

Optional EFG Card. Additional optional card for the EFG keyword option. See \*CON-TROL\_EFG.

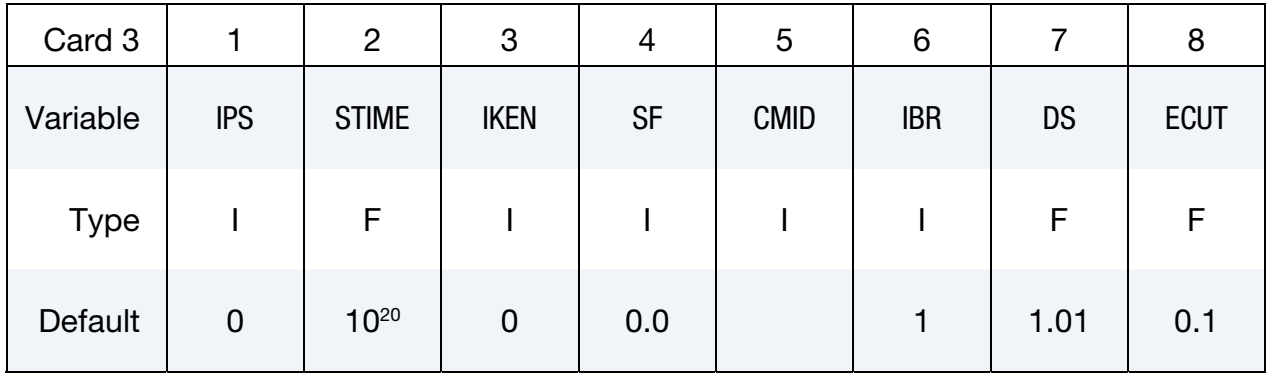

SPG Card. Additional card for the SPG keyword option.

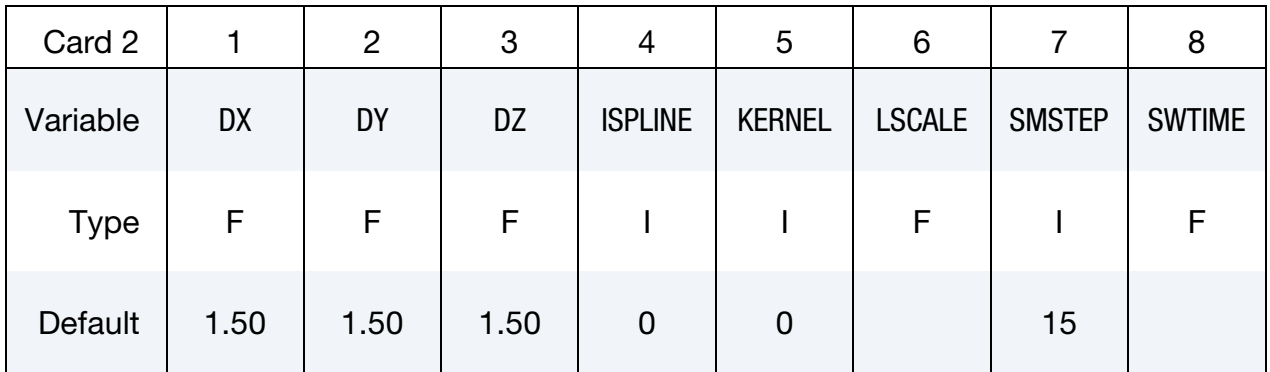

Optional SPG Card. Additional optional card for the SPG keyword option.

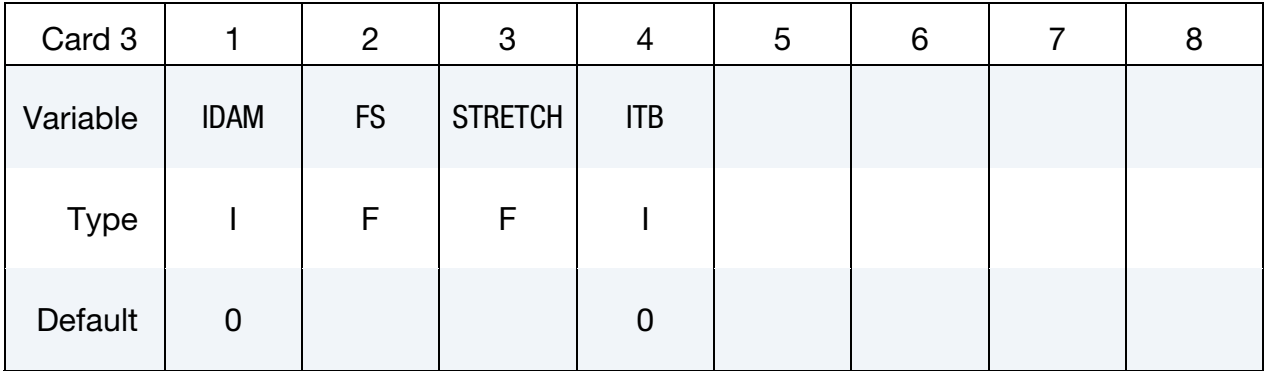

User Defined Element Card. Additional card for ELFORM = 101, 102, 103, 104 or 105. See Appendix C.

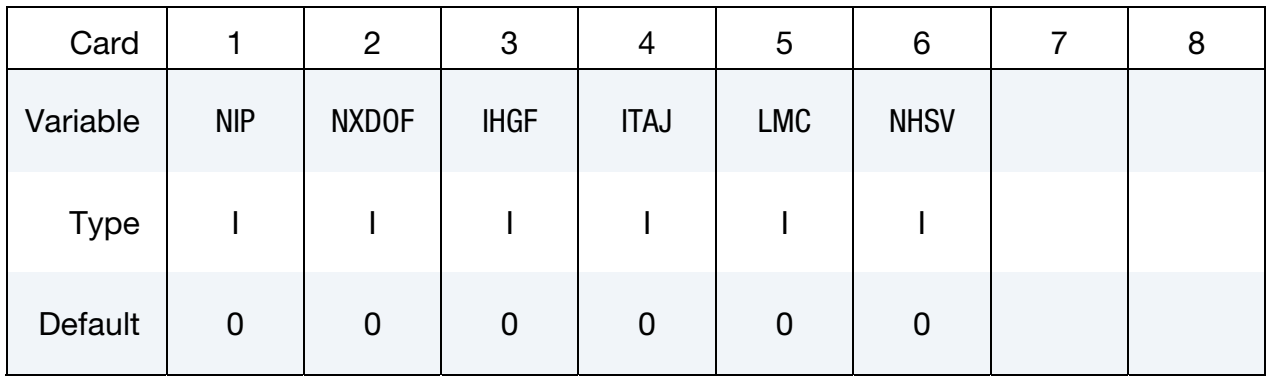

Integration Point Card. Additional card for ELFORM = 101, 102, 103, 104 or 105. Add NIP cards adhering to the format below. Because the default value for NIP is 0, these cards are read only for user-defined elements. See Appendix C.

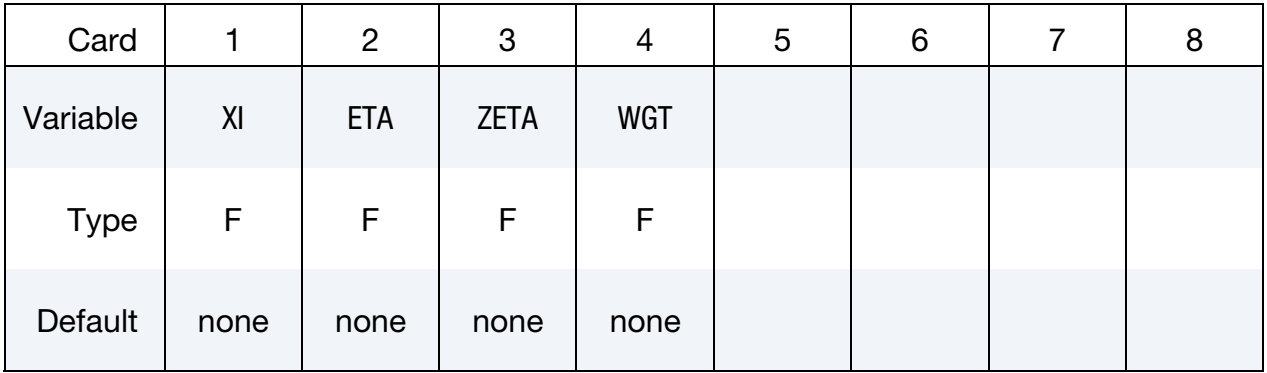

Property Parameter Cards. Additional card for ELFORM = 101, 102, 103, 104 or 105. Add LMC property parameters by packing 8 parameters per card. See Appendix C.

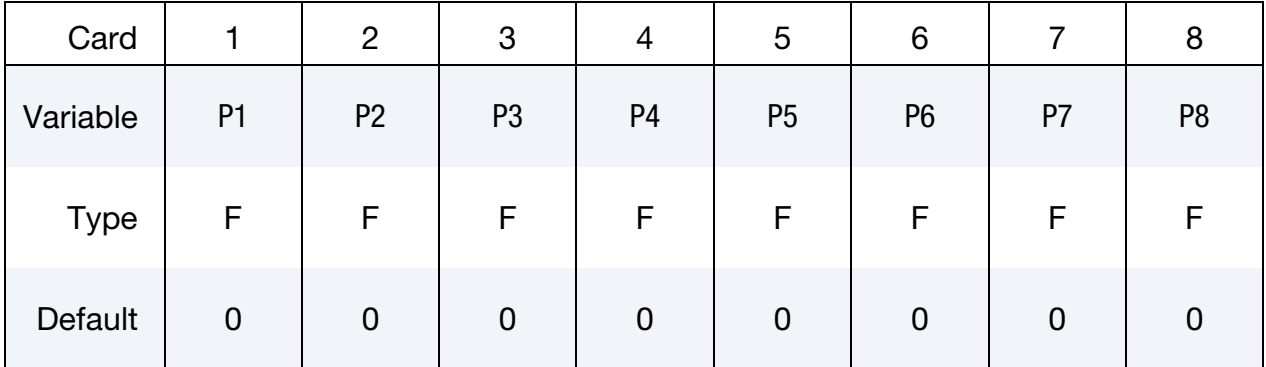

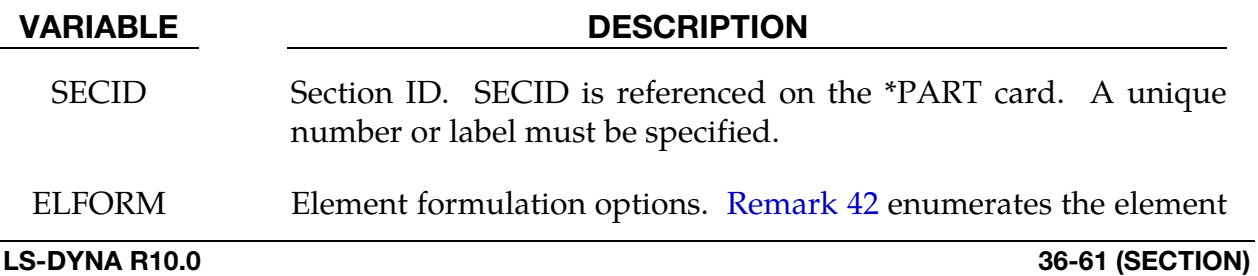

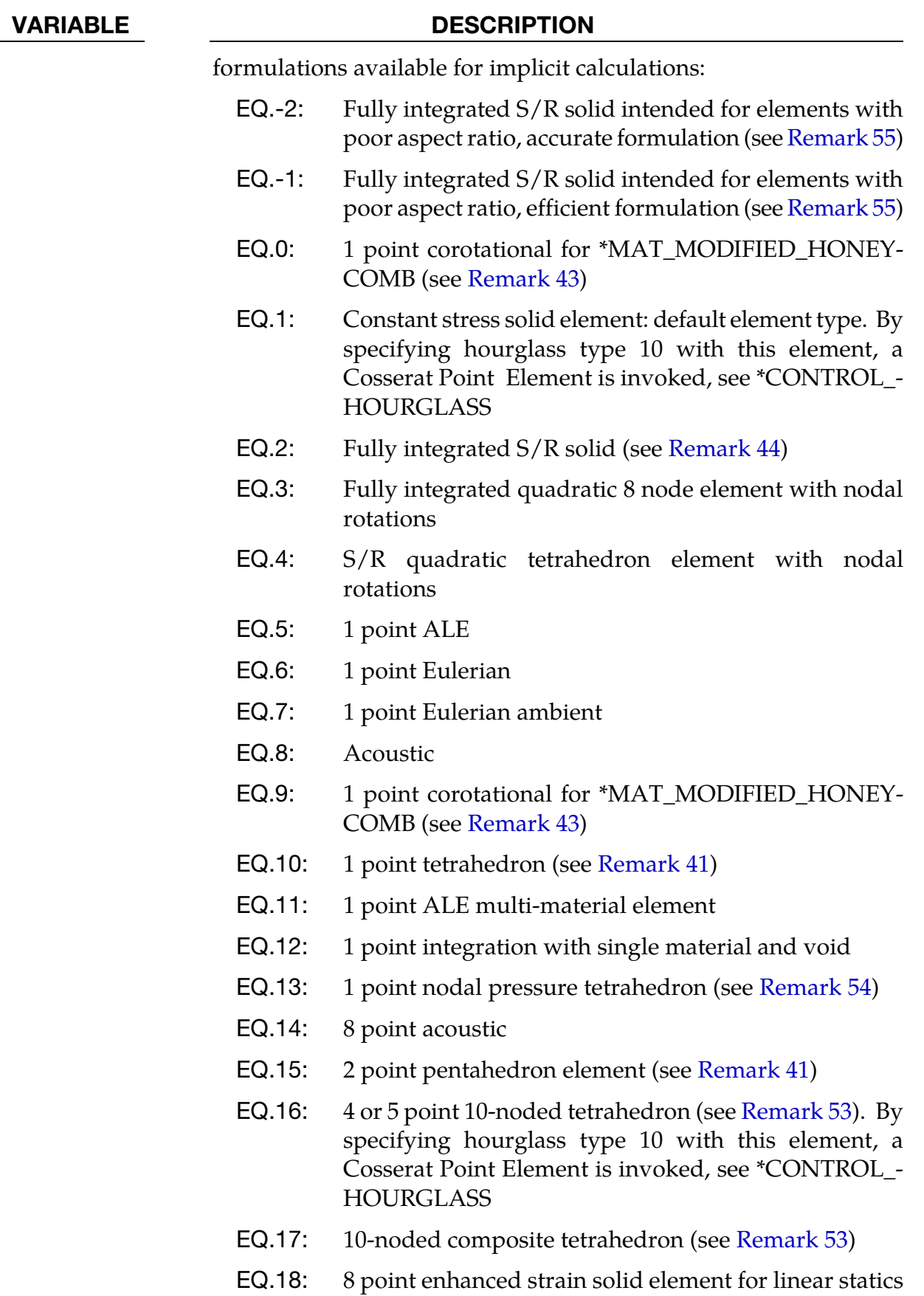

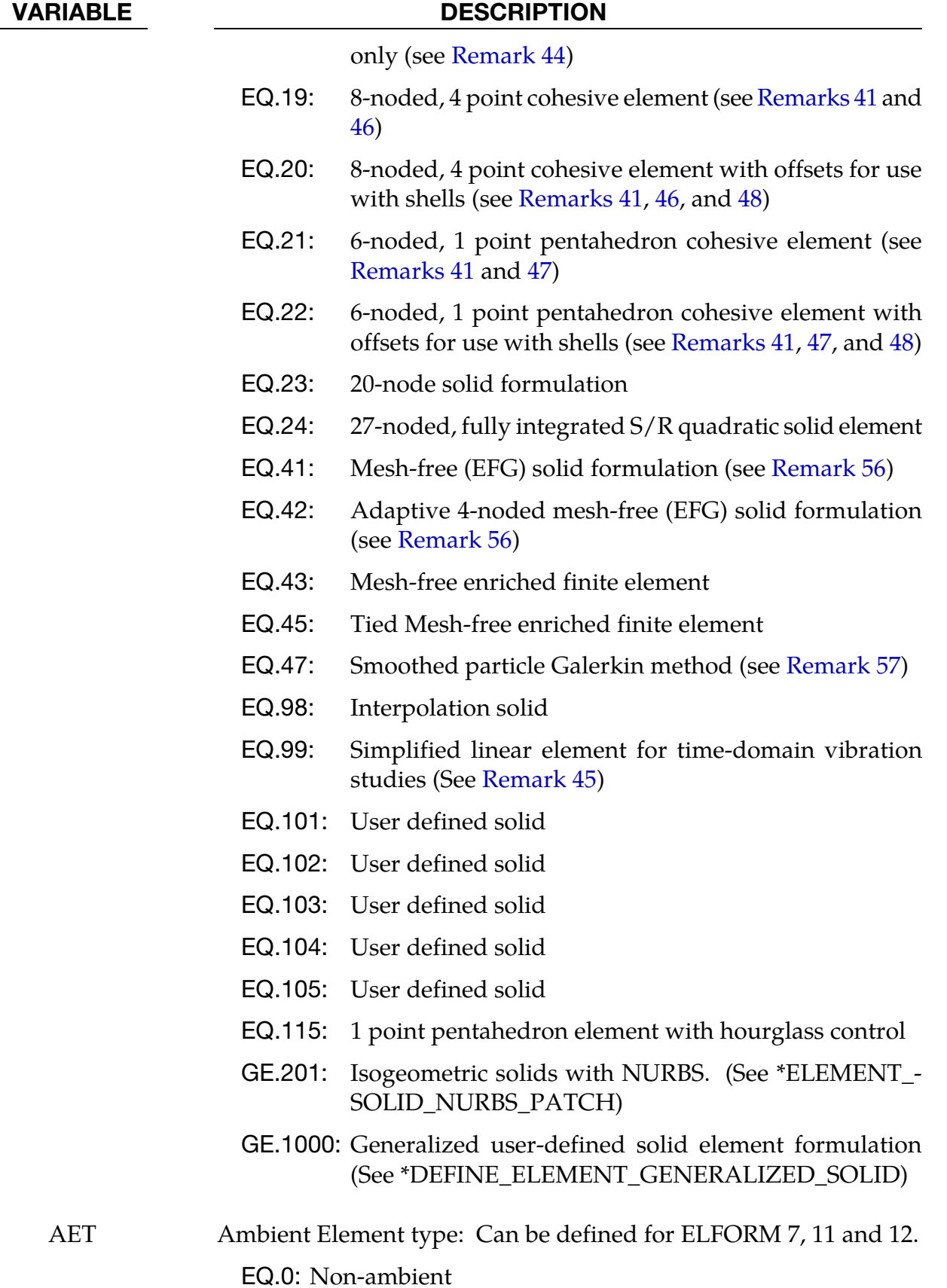

# \*SECTION \*SECTION\_SOLID

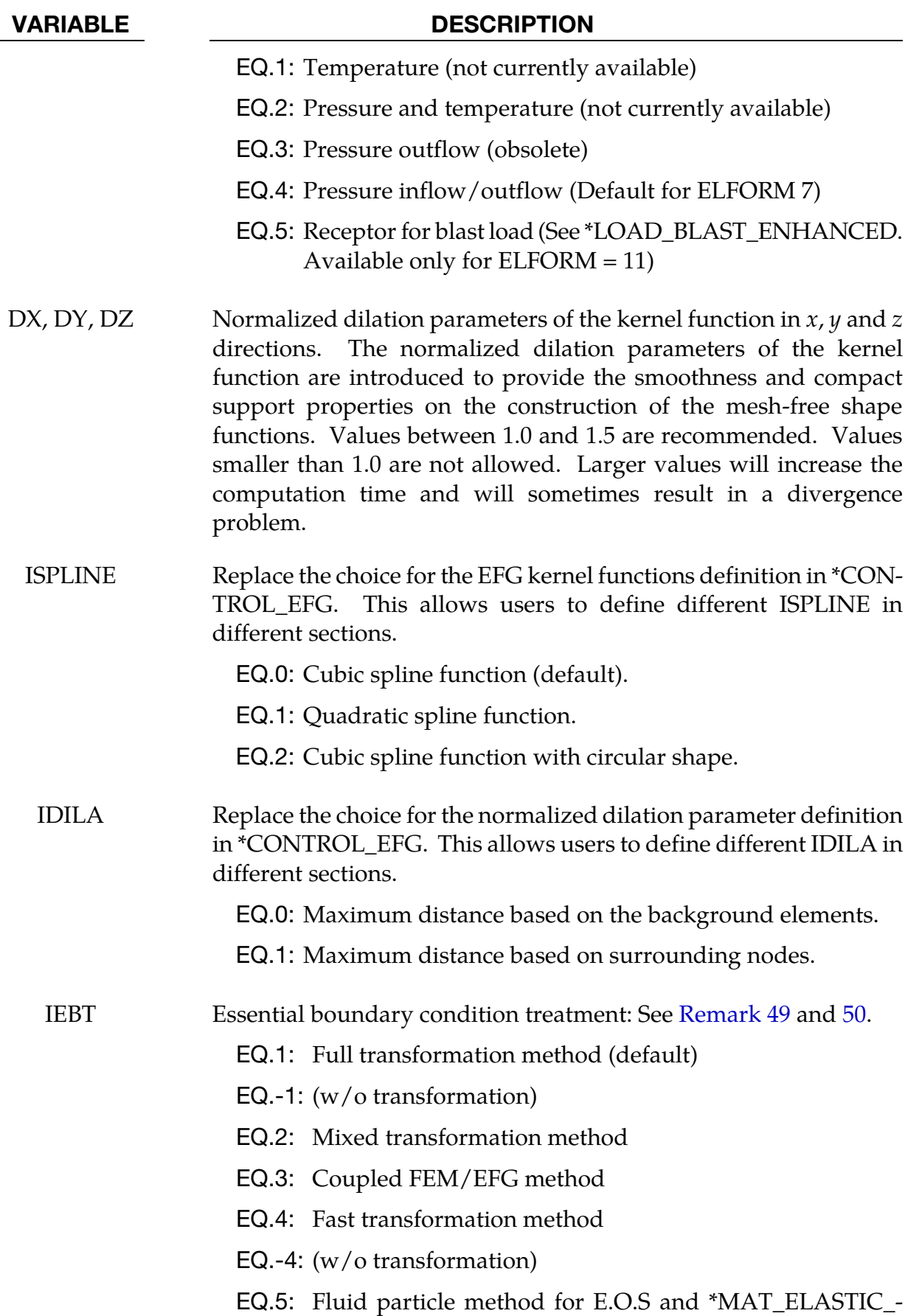
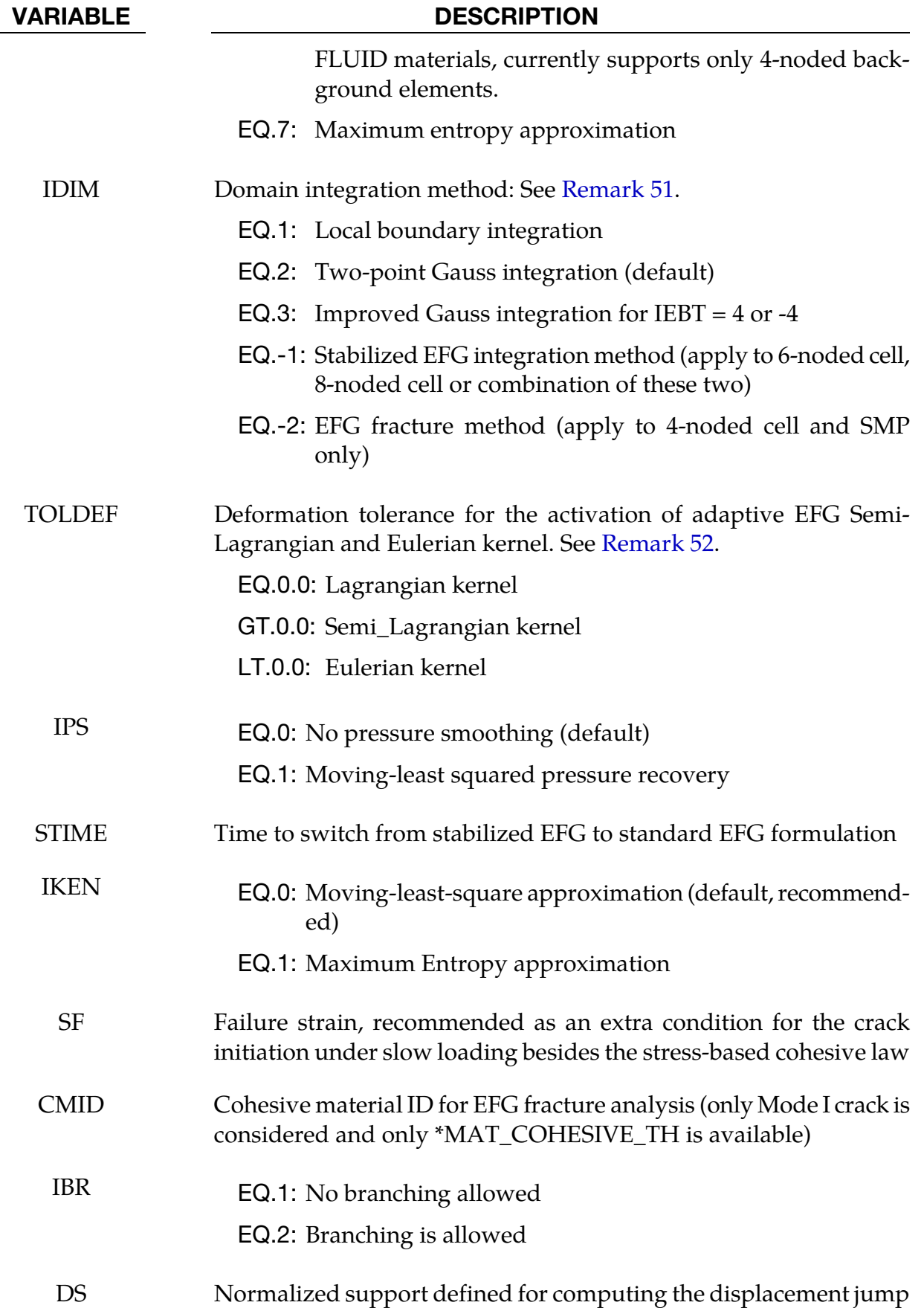

## \*SECTION \*SECTION\_SOLID

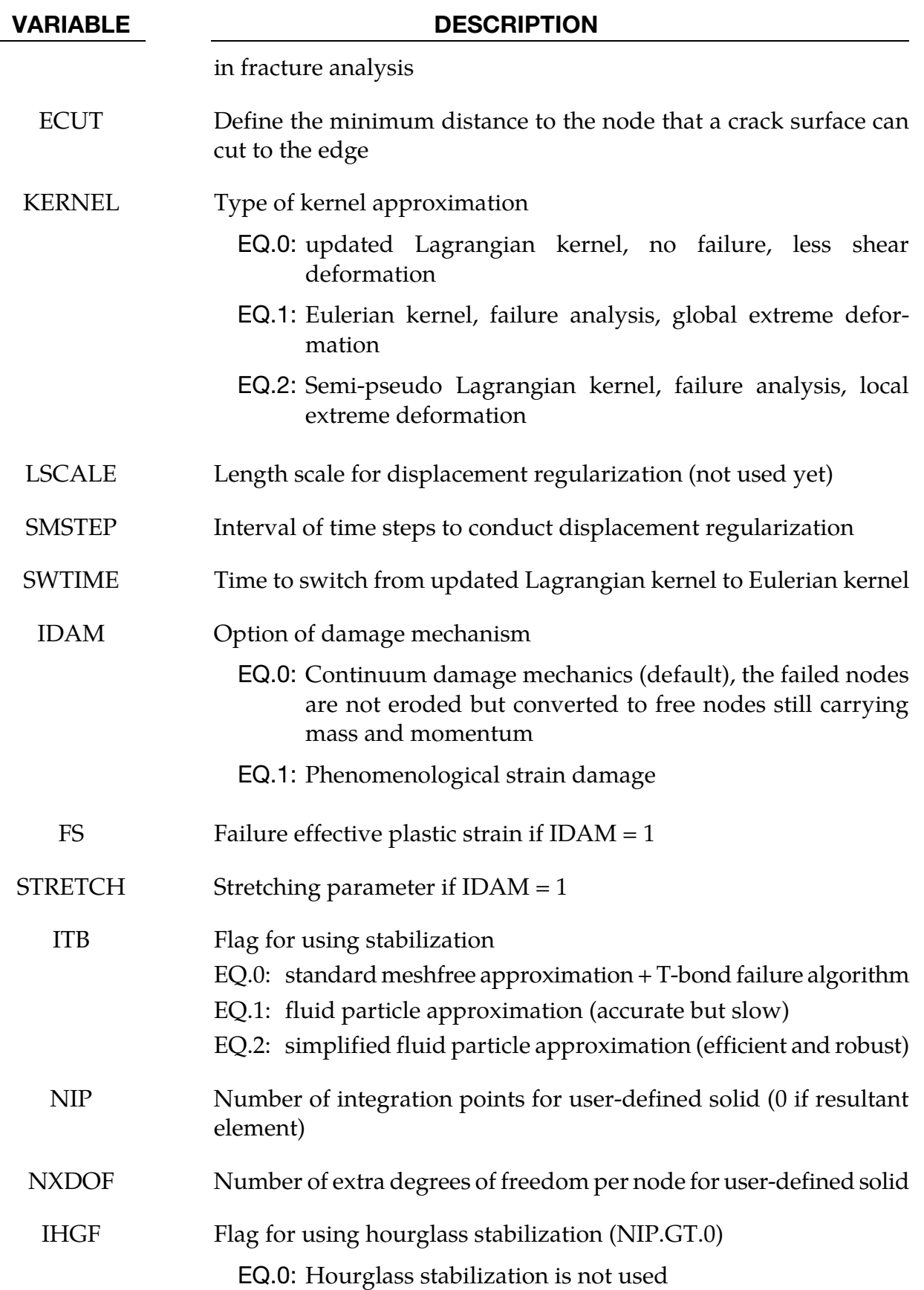

<span id="page-2522-0"></span>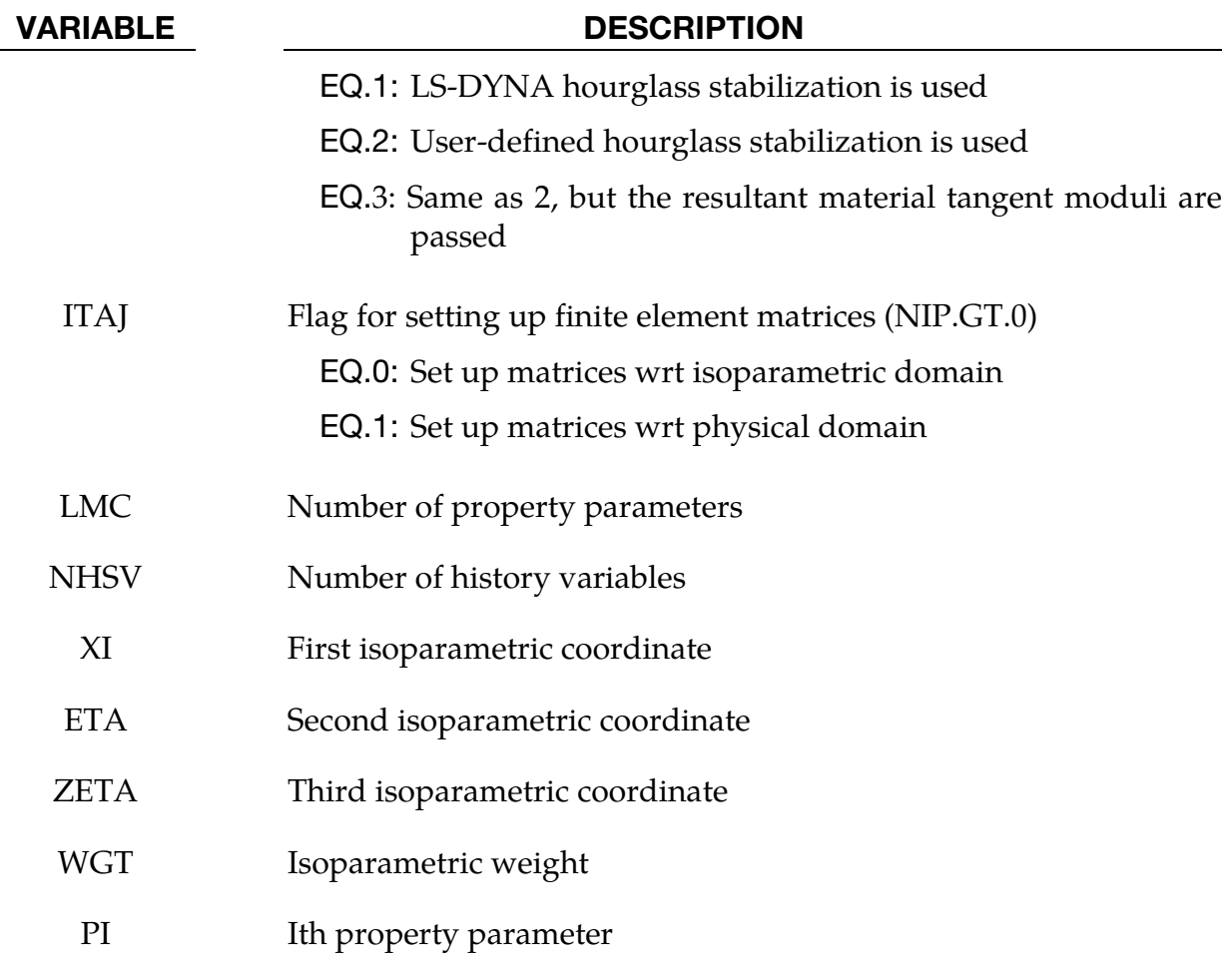

#### Remarks:

- 41. **ESORT to Stabilize Degenerate Solids.** The ESORT variable of the \*CON-TROL\_SOLID keyword can be set to automatically convert degenerate tetrahedrons and degenerate pentahedrons into more suitable solid element formulations. The sorting is performed internally and is transparent to the user. See \*CON-TROL\_SOLID for details.
- 42. **Implicit Analysis.** For implicit calculations the following element choices are implemented:
	- EQ.-2: Fully integrated S/R solid element for poor aspect ratios, accurate formulation.
	- EQ.-1: Fully integrated S/R solid element for poor aspect ratios, efficient formulation.
	- EQ.1: Constant stress solid element.
	- EQ.2: Fully integrated S/R solid.

## \*SECTION \*SECTION\_SOLID

- EQ.3: Fully integrated 8 node solid with rotational DOFs.
- EQ.4: Fully integrated S/R 4 node tetrahedron with rotational DOFs.
- EQ.10: 1 point tetrahedron.
- EQ.13: 1 point nodal pressure tetrahedron.
- EQ.15: 2 point pentahedron element.
- EQ.16: 5 point 10-noded tetrahedron.
- EQ.17: 10-noded composite tetrahedron.
- EQ.18: 8 point enhanced strain solid element for linear statics only.
- EQ.19: 8-noded, 4 point cohesive element (see [Remarks 41](#page-2522-0) and [46\)](#page-2524-0)
- EQ.20: 8-noded, 4 point cohesive element with offsets for use with shells (see [Remarks 41,](#page-2522-0) [46,](#page-2524-0) and [48\)](#page-2526-0)
- EQ.21: 6-noded, 1 point pentahedron cohesive element (se[e Remarks 41](#page-2522-0) and [47\)](#page-2526-0)
- EQ.22: 6-noded, 1 point pentahedron cohesive element with offsets for use with shells (see [Remarks 41,](#page-2522-0) [47,](#page-2526-0) and [48\)](#page-2526-0)
- EQ.23: 20-node solid formulation
- EQ.24: 27-node solid formulation
- EQ.41: Mesh-free (EFG) solid formulation.
- EQ.42: 4-noded mesh-free (EFG) solid formulation.
- EQ.43: Mesh-free enriched finite element.

If another element formulation is requested, LS-DYNA will substitute, when possible, one of the above in place of the one chosen. The type 1 element, constant stress, is generally much more accurate than the type 2 element, the selective reduced integrated element for implicit problems.

- 43. Element for Modified Honeycomb Material. Element formulations 0 and 9, applicable only to \*MAT\_MODIFIED\_HONEYCOMB, behave essentially as nonlinear springs so as to permit severe distortions sometimes seen in honeycomb materials. In formulation 0, the local coordinate system follows the element rotation whereas in formulation 9, the local coordinate system is based on axes passing through the centroids of the element faces. Formulation 0 is preferred for severe shear deformation where the barrier is fixed in space. If the barrier is attached to a moving body, which can rotate, then formulation 9 is usually preferred.
- 44. Elements for Shear and Pressure Locking: Types 2 and 18. The selective reduced integrated solid element, element type 2, assumes that pressure is constant throughout the element to avoid pressure locking during nearly incompress-

<span id="page-2524-0"></span>ible flow. However, if the element aspect ratios are poor, shear locking will lead to an excessively stiff response. A better choice, given poor aspect ratios, is the one point solid element which work well for implicit and explicit calculations. For linear statics, the type 18 enhanced strain element works well with poor aspect ratios. Please note that highly distorted elements should always be avoided since excessive stiffness will still be observed even in the enhanced strain formulations.

- 45. Element Type 99 for Vibration. Element type 99 is intended for vibration studies carried out in the time domain. These models may have very large numbers of elements and may be run for relatively long durations. The purpose of this element is to achieve substantial CPU savings. This is achieved by imposing strict limitations on the range of applicability, thereby simplifying the calculations:
	- a) Elements must be cubed; all edges must parallel to the global  $x$ -,  $y$  or  $z$ -axis;
	- b) Small displacement, small strain, negligible rigid body rotation;
	- c) Elastic material only

If these conditions are satisfied, the performance of the element is similar to the fully integrated  $S/R$  solid (ELFORM = 2) but at less CPU cost than the default solid element (ELFORM = 1). Single element bending and torsion modes are included, so meshing guidelines are the same as for fully integrated solids  $-e.g.$  relatively thin structures can be modeled with a single solid element through the thickness if required. Typically, the CPU requirement per element-cycle is roughly two thirds that of the default solid element.

No damping is included in the element formulation (e.g. volumetric damping). It is strongly recommended that damping be applied, e.g. \*DAMPING\_PART\_- MASS or \*DAMPING\_FREQUENCY\_RANGE.

46. 8-Node Cohesive Element: Type 19. Element type 19 is a cohesive element. The tractions on the mid-surface defined as the mid-points between the nodal pairs 1-5, 2-6, 3-7, and 4-8 are functions of the differences of the displacements between nodal pairs interpolated to the four integration points. The initial volume of the cohesive element may be zero, in which case, the density may be defined in terms of the area of nodes 1-2-3-4. See Appendix A and the user material description for additional details. See also \*MAT\_ADD\_COHESIVE.

<span id="page-2525-0"></span>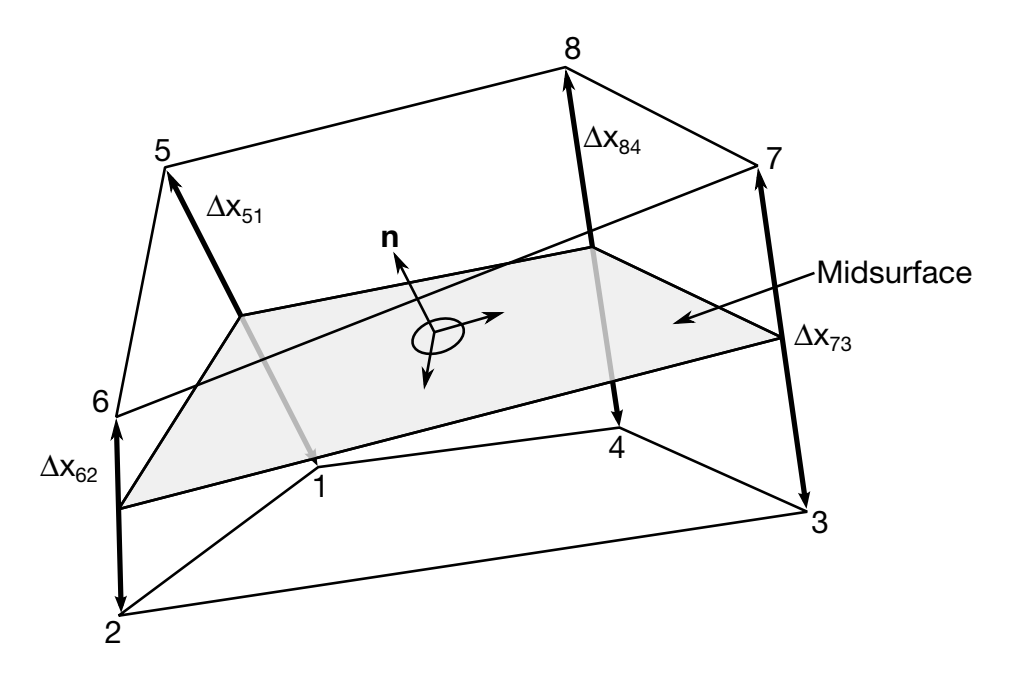

Figure 36-24. Illustration of solid local coordinates.

The tractions are calculated in the local coordinate system defined at the centroid of the element, see th[e Figure 36-24.](#page-2525-0) Defining the rotation matrix from the local to the global coordinate system at time t as  $R(t)$ , the initial coordinates as  $X$ , and the current coordinates as **x**, the displacements at an integration point are

$$
\Delta \mathbf{u} = \mathbf{R}^{\mathrm{T}}(t)\Delta \mathbf{x} - \mathbf{R}^{\mathrm{T}}(0)\Delta \mathbf{X}
$$

$$
\Delta \mathbf{x} = \sum_{i=1}^{4} N_i(s, t) \Delta \mathbf{x}_{i+4, i}
$$

$$
\Delta \mathbf{X} = \sum_{i=1}^{4} N_i(s, t) \Delta \mathbf{X}_{i+4, i}
$$

The forces are obtained by integrating the tractions over the mid-surface, and rotating them into the global coordinate system. It is the sum over integration points  $g = 1,2,3,4.$ 

$$
\mathbf{F}_{i} = \mathbf{R}(t) \sum_{g=1}^{4} \mathbf{T}_{g} N_{i}(s_{g}, t_{g}) \det(\mathbf{J}_{g}), \text{ for } 1 \le i \le 4, \text{ and } \mathbf{F}_{i+4} = -\mathbf{F}_{i}
$$

Where,

 $T_g$  = is the traction stress in the local coordinate system

 $N_i$  = The shape function of the cohesive element at node *i* 

 $s_g$  and  $t_g$  = The parameteric coordinates of the 4 integration points

- <span id="page-2526-0"></span> $J_g$  = The integration point's portion of the determinate of the cohesive element which is equivalent to the element volume
- 47. **6-Node Cohesive Element: Type 21.** Element type 21 is the pentahedral counterpart to element type 19 with three nodes on the bottom and top surface. The tractions on the mid-surface are defined as the mid-points between the nodal pairs 1-5, 2-6, and 3-7 are functions of the differences of the displacements between nodal pairs interpolated to one integration point. The ordering of the nodal points in \*ELEMENT\_SOLID is given by:

6-noded (cohesive) pentahedron N1, N2, N3, N3, N5, N6, N7, N7, 0, 0

Setting ESORT.gt.0 in \*CONTROL\_SOLID will automatically sort degenerated cohesive elements type 19 to cohesive pentahedron elements type 21.

48. Cohesive Element with Offsets: Types 20 and 22. Element type 20 is identical to element 19 but with offsets for use with shells. The element is assumed to be centered between two layers of shells on the cohesive element's lower (1-2-3-4) and upper (5-6-7-8) surfaces. The offset distances for both shells are one half the initial thicknesses of the nodal pairs (1-5, 2-6, 3-7, and 4-8) separating the two shells. These offsets are used with the nodal forces to calculate moments that are applied to the shells. Element type 20 in tied contacts will work correctly with the option, TIED\_SHELL\_EDGE\_TO\_SURFACE, which transmits moments. Other tied options will leave the rotational degrees-of-freedom unconstrained with the possibility that the rotational kinetic energy will cause a large growth in the energy ratio.

Element type 22 is the pentahedron counterpart to element type 20 with three nodes on the bottom and top surface. The ordering of the nodal points in \*ELE-MENT\_SOLID are identical to element type 21 (see [Remark 47\)](#page-2526-0). Setting ES-ORT.GT.0 in \*CONTROL\_SOLID will automatically sort degenerated cohesive elements type 20 to cohesive pentahedron elements type 22.

- 49. Automatic Sorting for EFG Background Mesh. The current EFG formulation performs automatic sorting for finite element tetrahedral, pentahedron, and hexahedral elements as the background mesh to identify the mesh-free geometry and provide the contact surface definition in the computation.
- 50. **Essential Boundary Conditions.** The mixed transformation method, the coupled FEM/EFG method and the fast transformation method were implemented in EFG 3D solid formulation. These three features were added to improve the efficiency on the imposition of essential boundary conditions and the transfer of real nodal values and generalized nodal values. The mixed transformation method is equivalent to the full transformation method with improved efficiency. The behavior of the coupled FEM/EFG method is between FEM and EFG. The fast transformation method provides the most efficient and robust results.
- <span id="page-2527-0"></span>51. **IDIM.** For compressible material like foam and soil, IDIM=1 is recommended. For nearly incompressible material like metal and rubber, IDIM=2 (default) is recommended.
- 52. **TOLDEF.** This parameter is introduced to improve the negative volume problem usually seen during large deformation analysis. For the same analysis, the larger value of Toldef, the earlier Semi-Lagrangian or Eulerian kernel is introduced into the EFG computation and more cpu time is expected. Value between 0.0 and 0.1 is suggested in the crashworthiness analysis. Semi-Lagrangian kernel is suggested for the solid materials and Eulerian kernel is suggested for the fluid and E.O.S. materials.
- 53. **10-Node Tetrahedra: Types 16 and 17.** Formulations 16 and 17 are 10-noded, tetrahedral formulations. The parameter NIPTETS in \*CONTROL\_SOLID controls the number of integration points for these formulations. Formulation 17 is generally preferred over formulation 16 because, unlike 16, the nodal weighting factors are equal and thus nodal forces from contact and applied pressures are distributed correctly.

When applying loads to 10-noded tetrahedrons via segments, no load will be applied to the midside nodes if the segments contain only corner nodes. When defining contact, it is recommended that \*CONTACT\_AUTOMATIC\_… be used and the contact surface of the 10-noded tetrahedral part be specified by its part ID. In this manner, midside nodes receive contact forces.

If the 10-noded element connectivity is not defined in accordance with the figure shown in \*ELEMENT\_SOLID, the order of the nodes can be quickly changed via a permutation vector specified with \*CONTROL\_SOLID. If \*ELEMENT\_SOLID defines 4-noded tetrahedrons, you can easily convert to 10-noded tetrahedrons using the command \*ELEMENT\_SOLID\_TET4TOTET10. Because the characteristic length of a 10-noded tetrahedron is half that of a 4-noded tetrahedron, the time step for the tetrahedrons will be smaller by a factor of 2. The parameter TET10 in 971, when set to 1 in \*CONTROL\_OUTPUT, causes the full 10-node connectivity to be written to the d3plot and d3part databases.

54. **1-Point Nodal Pressure Tetrahedron: Type 13.** Element type 13 is identical with type 10 but with additional averaging of nodal pressures, which significantly lowers volumetric locking. Therefore, it is well suited for applications with incompressible and nearly incompressible material behavior, i.e. rubber materials or ductile metals with isochoric plastic deformations (e.g. bulk forming). Compared to the standard tetrahedron (type 10), a speed penalty of max. 25 % can be observed. In implicit, all material models supported by type 10 are also supported for this element, while for explicit currently material models \*MAT\_001, 003, 006, 007, 015, 024, 027, 077, 081, 082, 091, 092, 098, 103, 106, 120, 123, 124, 128, 129, 181,

183, 187, 224, 225, and 244 are fully supported. For other materials this element behaves like the type 10 tetrahedron.

- 55. Fully Integrated S/R Solid Elements for Elements with Poor Aspect Ratio: **Types -1 and -2.** Solid formulations -1 and -2 may offer improved behavior over formulation 2 by accounting for poor element aspect ratios in a manner so as to reduce the transverse shear locking effects seen in formulation 2. Type -1 is a more computationally efficient implementation of type -2, but a side-effect is that type - 1's resistance to a particular deformation mode, similar to an hourglass mode, is weakened. This side effect is not truly hourglassing behavior and so there is no hourglass energy and behavior is not affected by hourglass parameters.
- 56. **EFG Solid Elements: Types 41 and 42.** EFG element type 41 supports 4-node, 6node and 8-node solid elements. For 3D tetrahedron  $r$ -adaptive analysis (AD-POPT=7 in \*CONTROL\_ADAPTIVE and ADPOPT=2 in \*PART), if the initial mesh is not purely comprised of tetrahedrons, element type 41 should be used instead of 42 causing the mesh to be converted automatically into tetrahedron after the first time step. Element type 42 only supports 4-node tetrahedron mesh, and is optimized to achieve better computational efficiency compared to 41.
- 57. Smoothed Particle Galerkin (SPG) method: Type 47**.** In SPG method, nodes are converted into particles and 4-node, 6-node and 8-node *solid* elements are supported. The method is suitable for severe deformation problem and failure analysis.

#### Example:

(Note: NODE\_SET option is available starting with the R3 release of Version 971)

```
$$$$$$$$$$$$$$$$$$$$$$$$$$$$$$$$$$$$$$$$$$$$$$$$$$$$$$$$$$$$$$$$$$$$$$$$$$$$$$$$ 
$ 
$$$$ *SECTION SOLID
$ 
$$$$$$$$$$$$$$$$$$$$$$$$$$$$$$$$$$$$$$$$$$$$$$$$$$$$$$$$$$$$$$$$$$$$$$$$$$$$$$$$ 
$ 
$ A bolt modeled with solids was found to have excessive hourglassing. 
$ Thus, the section (sid = 116) associated with the bolt part was used 
$ to specify that a fully integrated Selectively-Reduced solid element 
$ formulation be used to totally eliminate the hourglassing (elform = 2). 
$ 
*SECTION_SOLID 
$...>....1....>....2....>....3....>....4....>....5....>....6....>....7....>....8 
$ sid elform 
       116 2 
$ 
*PART 
bolts 
$ pid sid mid eosid hgid adpopt 
 17 116 5 
\zeta$$$$$$$$$$$$$$$$$$$$$$$$$$$$$$$$$$$$$$$$$$$$$$$$$$$$$$$$$$$$$$$$$$$$$$$$$$$$$$$$
```
#### \*SECTION\_SPH\_{OPTION}

Available options include:

<BLANK>

ELLIPSE

INTERACTION (See [Remark 60\)](#page-2531-0)

USER (See [Remark 59\)](#page-2531-0)

Purpose: Define section properties for SPH particles.

NOTE: This feature is not supported for use in implicit calculations.

Card Sets. For each SPH section add one set of cards 1 or 2 (depending on the keyword option). This input ends at the next keyword ("\*") card.

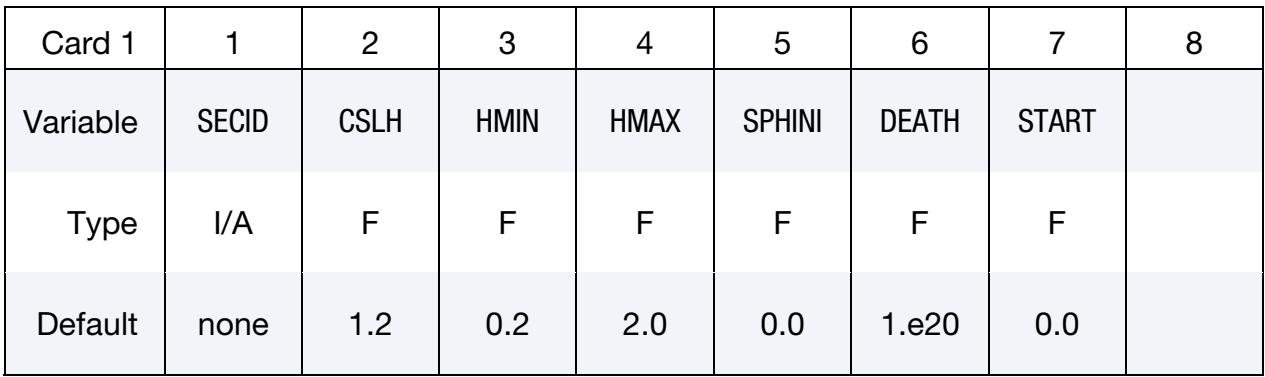

Ellipse Card. Additional card for ELLIPSE keyword option.

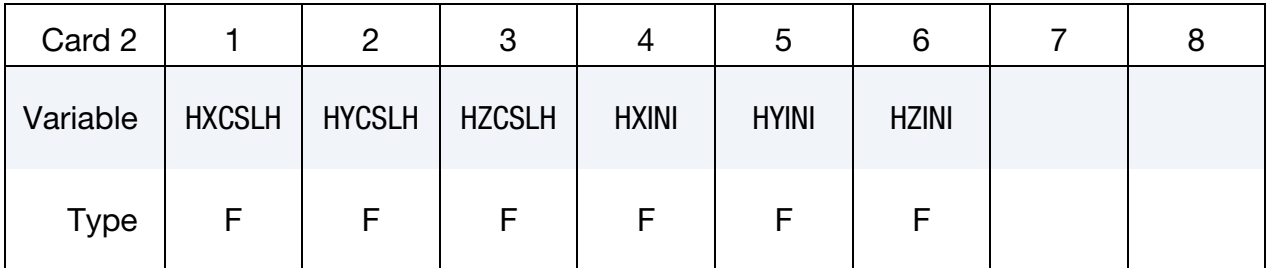

#### VARIABLE DESCRIPTION

SECID Section ID. SECID is referenced on the \*PART card. A unique number or label must be specified.

## <span id="page-2530-0"></span>VARIABLE DESCRIPTION CSLH Constant applied to the smoothing length of the particles. The default value applies for most problems. Values between 1.05 and 1.3 are acceptable. Taking a value less than 1 is inadmissible. Values larger than 1.3 will increase the computational time. The default value is recommended. HMIN Scale factor for the minimum smoothing length (See [Remark 58\)](#page-2530-0) HMAX Scale factor for the maximum smoothing length (See [Remark 58\)](#page-2530-0) SPHINI Optional initial smoothing length (overrides true smoothing length). This option applies to avoid LS-DYNA to calculate the smoothing length during initialization. In this case, the variable CSLH doesn't apply. DEATH Time imposed SPH approximation is stopped. START Time imposed SPH approximation is activated.  $HXCSLH$  Constant applied for the smoothing length in the  $x$ -direction for the ellipse case.  $HYCSLH$  Constant applied for the smoothing length in the  $y$ -direction for the ellipse case. HZCSLH Constant applied for the smoothing length in the *z*-direction for the ellipse case.  $HXINI$  Optional initial smoothing length in the *x*-direction for the ellipse case (overrides true smoothing length)  $HYINI$  Optional initial smoothing length in the  $\psi$ -direction for the ellipse case (overrides true smoothing length) HZINI Optional initial smoothing length in the *z*-direction for the ellipse case (overrides true smoothing length)

#### Remarks:

58. **Smoothing Length.** The SPH processor in LS-DYNA employs a variable smoothing length. LS-DYNA computes the initial smoothing length,  $h_0$ , for each SPH part by taking the maximum of the minimum distance between every particle. Every particle has its own smoothing length which varies in time according to the following equation:

<span id="page-2531-0"></span>
$$
\frac{d}{dt}h(t) = h(t)\nabla \cdot \mathbf{v}
$$

where  $h(t)$  is the smoothing length, and where  $\nabla \cdot \mathbf{v}$  is the divergence of the flow.

The smoothing length increases as particles separate and reduces as the concentration increases. This scheme is designed to hold constant the number of particles in each neighborhood. In addition to being governed by the above evolution equation the smoothing length is constrained to be between a user-defined upper and lower value

$$
\hbox{HMIN}\times h_0
$$

Defining a value of 1 for HMIN and 1 for HMAX will result in a constant smoothing length in time and space.

- 59. USER Option. The USER option allows the definition of customized subroutine for the variation of the smoothing length. A subroutine called *hdot* is defined in the file dyn21.F (Unix/linux) or lsdyna.f (Windows).
- 60. **Contact/Partial Interaction.** Combined with CONT=1 in the \*CONTROL\_SPH card, this keyword option activates a partial interaction between SPH parts through the normal interpolation method and partially interact through the contact option. All the SPH parts defined using this keyword will interact with each other through normal interpolation method automatically.

#### \*SECTION\_TSHELL

Purpose: Define section properties for thick shell elements.

Card Sets. For each TSHELL section include a set of the following cards. This input ends at the next keyword ("\*") card.

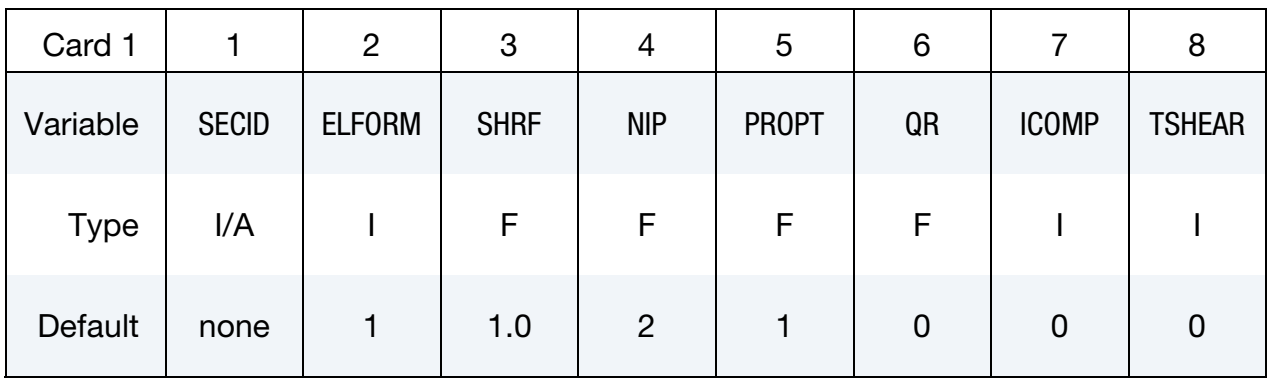

**Angle Cards.** If ICOMP = 1 specify NIP angles putting 8 on each card. Include as many cards as necessary.

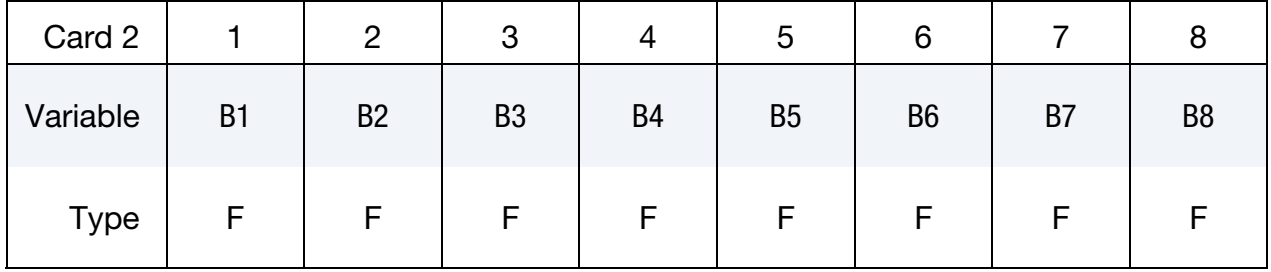

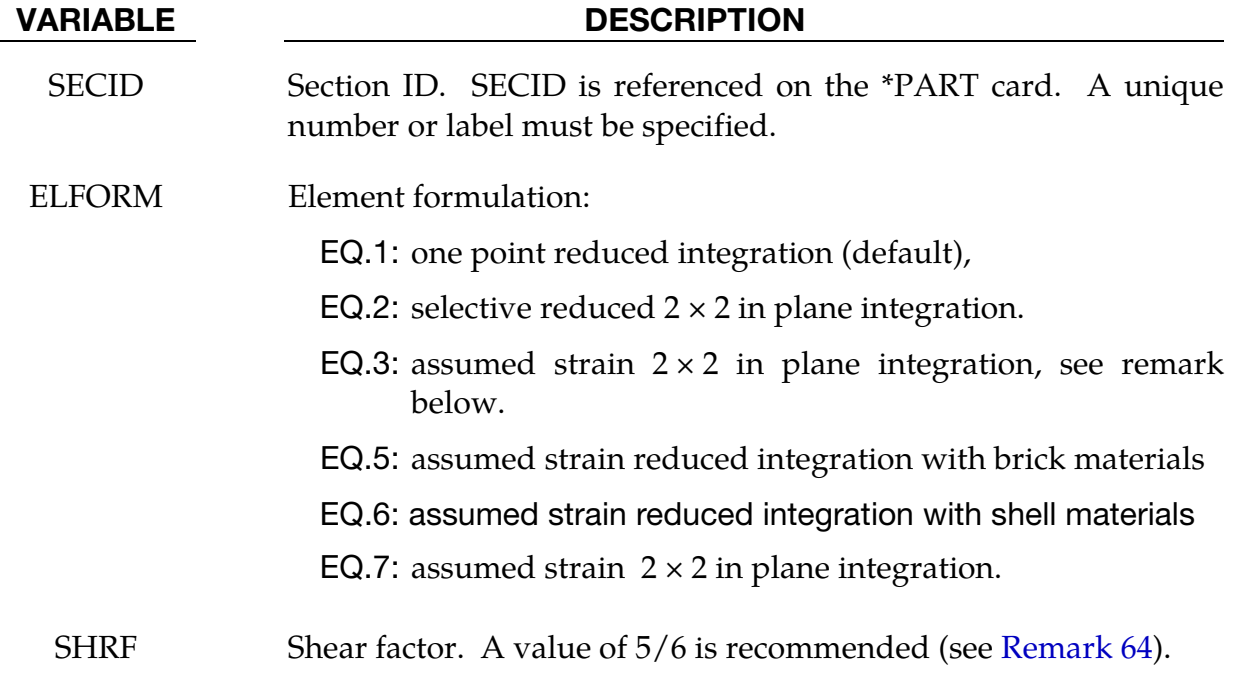

## \*SECTION \*SECTION\_TSHELL

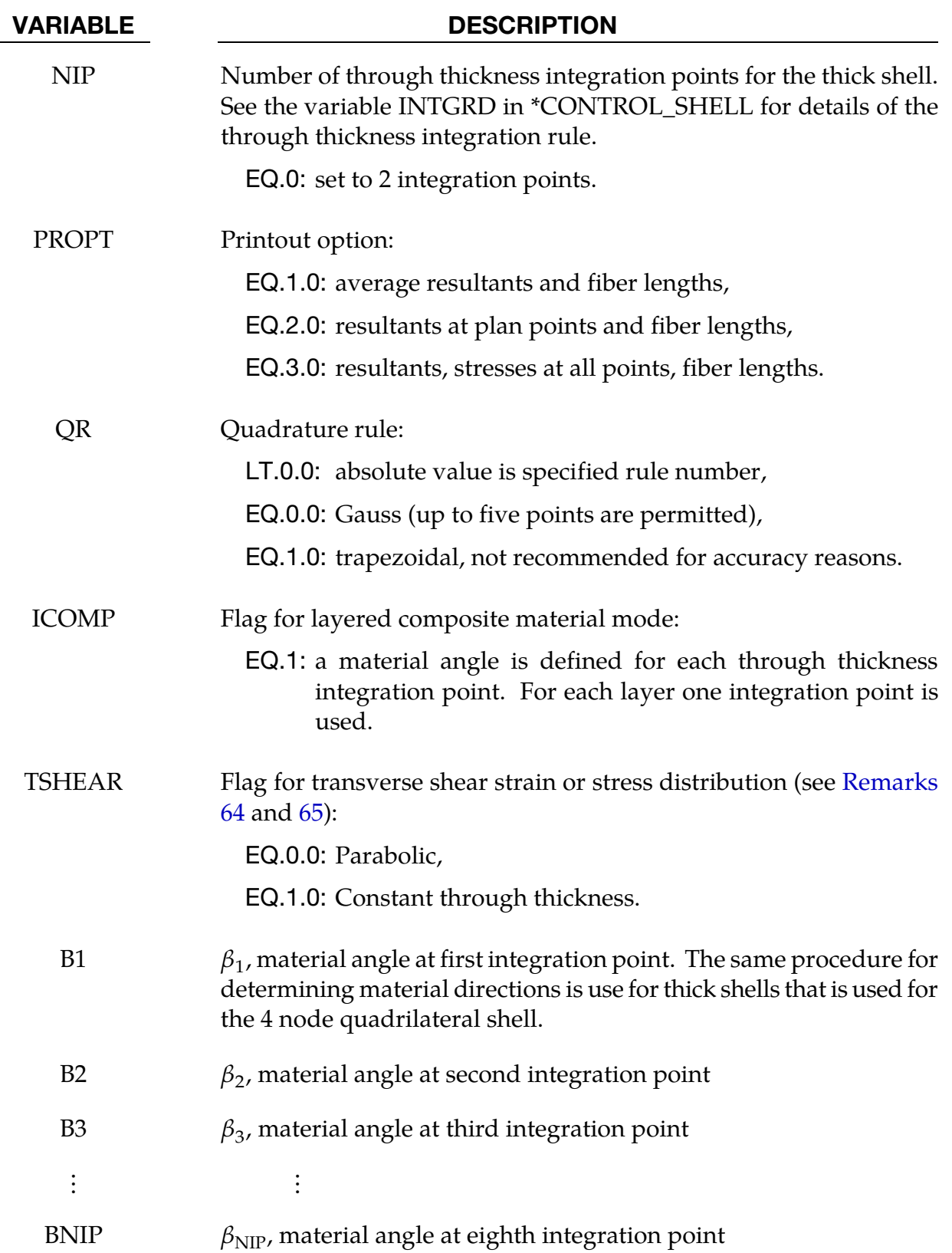

#### Remarks:

- <span id="page-2534-0"></span>61. Thick Shell Element Formulations. Thick shell elements are bending elements that have 4 nodes on the bottom face and 4 on the top face. Thick shell element formulations 1, 2 and 6 are extruded thin shell elements and use thin shell material models and have an uncoupled stiffness in the z-direction. Thick shell element formulations 3, 5, and 7 are layered brick elements that use 3D brick material models. Element forms 3 and 5, and 6 are distortion sensitive and should not be used in situations where the elements are badly shaped. A single thick shell element through the thickness will capture bending response, but with element types 3, at least two are recommended to avoid excessive softness.
- 62. **Formulation 1 Quadrature Quirk.** When using Gauss quadrature with element formulation 1 the number of integration point is automatically switched to 3 when  $NIP = 2$  and 5 when  $NIP = 4$ .
- 63. Implicit Time Integration. Thick shell elements are available for implicit analysis with the exception of thick shell formulation 1. If an element of type 1 is specified in an implicit analysis, it is internally switched to type 2
- 64. **SHRF Field.** For ELFORM=1, 2 and 6, the transverse shear stiffness is scaled by the SHRF parameter. Since the strain is assumed to be constant through the thickness, setting SHRF=5/6 is recommended to obtain the correct shear energy. For ELFORM=3 and 5, the SHRF parameter is not used, except for material types 33, 36, 133, 135, and 243. For ELFORM=3, the shear stiffness is assumed constant through the thickness. For ELFORM=5, 6, and 7, the shear distribution is assumed either parabolic if TSHEAR=0, or constant if TSHEAR=1. The parabolic assumption is good when the elements are used in a single layer to model a shell type structure, but the constant option may be better when elements are stacked one on top of the other.
- 65. **Modeling Composites.** Thick shell elements of all formulations can be used to model layered composites, but element formulations 5 and 6 use assumed strain to capture the complex Poisson's effects and through thickness stress distribution in layered composites. To define the layers of a composite, use  $QR < 0$  to point to \*INTEGRATION\_SHELL data. Alternatively, the \*PART\_COMPOSITE\_TSHELL keyword offers a simplified way to define the layers.

When modeling composites, laminated shell theory may be used to correct the transverse shear strain if the shear stiffness varies by layer. Laminated shell theory is activated by setting LAMSHT = 4 or 5 on \*CONTROL\_SHELL. When laminated shell theory is active, the TSHEAR parameter works with all ELFORM values to select either a parabolic or constant shear stress distribution.

# \*SENSOR

The keyword \*SENSOR provides a convenient way of activating and deactivating boundary conditions, airbags, discrete elements, joints, contact, rigid walls, single point constraints, and constrained nodes. The sensor capability is new in the second release of version 971 and will evolve in later releases to encompass many more LS-DYNA capabilities and replace some of the existing capabilities such as the airbag sensor logic. The keyword commands in this section are defined below in alphabetical order:

\*SENSOR\_CONTROL

\*SENSOR\_CPM\_AIRBAG

\*SENSOR\_DEFINE\_CALC-MATH

\*SENSOR\_DEFINE\_ELEMENT

\*SENSOR\_DEFINE\_FORCE

\*SENSOR\_DEFINE\_FUNCTION

\*SENSOR\_DEFINE\_MISC

\*SENSOR\_DEFINE\_NODE

\*SENSOR\_SWITCH

\*SENSOR\_SWITCH\_CALC-LOGIC

\*SENSOR\_SWITCH\_SHELL\_TO\_VENT

To define and utilize a sensor, three categories of sensor keyword commands are needed as shown in [Figure 37-1.](#page-2537-0)

- 66. Sensors are defined using the \*SENSOR\_DEFINE commands. Sensors provide a time history of model response that may be referred to by \*SENSOR\_SWITCH as a switching criterion. (Note: The time history of any sensor can be output using the SENSORD function in \*DEFINE\_CURVE\_FUNCTION and \*DATABASE\_CUR-VOUT.)
	- a) **\*SENSOR\_DEFINE(\_ELEMENT,\_FORCE,\_MISC,\_NODE)**

These commands define a sensor's ID, type, and location..

b) **\*SENSOR\_DEFINE\_CALC-MATH, \*SENSOR\_DEFINE\_FUNCTION**

# <span id="page-2537-0"></span>\*SENSOR

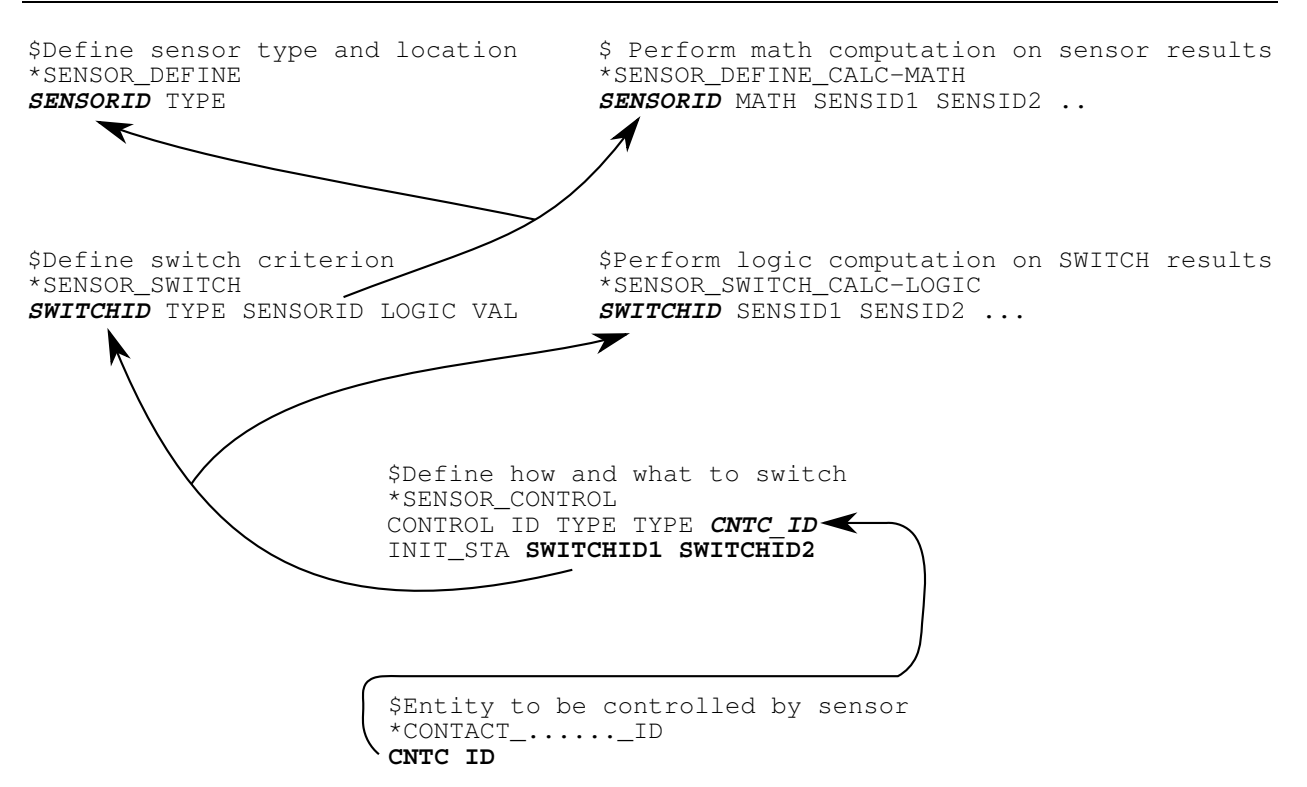

**Figure 37-1.** Relationship between sensor keyword definitions.

These commands define a sensor whose value is a mathmatical expression involving other sensors' values.

67. Sensor switching criterion definition using the \*SENSOR\_SWITCH keyword, which can be combined with the logical calculation command \*SENSOR\_- SWITCH\_CALC-LOGIC for more complicated definitions. The logic value yielded by this category of commands can be referred by \*SENSOR\_CONTROL to determine if a status switch condition is met.

### a) **\*SENSOR\_SWITCH**

This command compares the numerical value from \*SENSOR\_DEFINE or \*SENSOR\_DEFINE\_CALC-MATH with the given criterion to see if a switching condition is met.

#### b) **\*SENSOR\_SWITCH\_CALC-LOGIC**

This command performs logical calculation on the information from SEN-SOR\_SWITCH.

68. Sensor control definition, \*SENSOR\_CONTROL. This category of commands determines how and what to switch based on the logical values from \*SENSOR\_- SWITCH and/or \*SENSOR\_SWITCH\_CALC-LOGIC.

#### \*SENSOR\_CONTROL

Purpose: This command uses switches (\*SENSOR\_SWITCH) to toggle on or off the effects of other LS-DYNA keywords such as \*CONTACT, or \*AIRBAG.

Card Sets. For each sensor control add a pair of cards 1 and 2. This input ends at the next keyword ("\*") card.

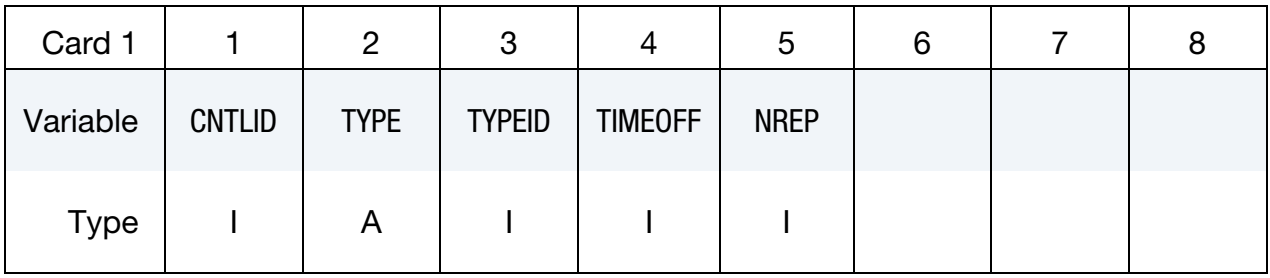

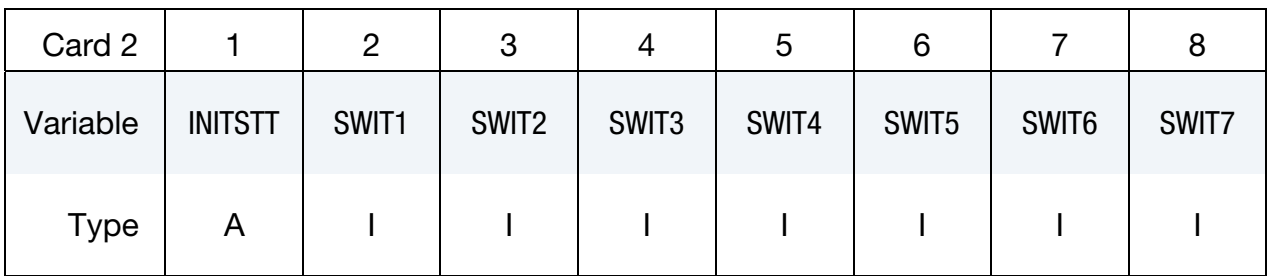

VARIABLE DESCRIPTION

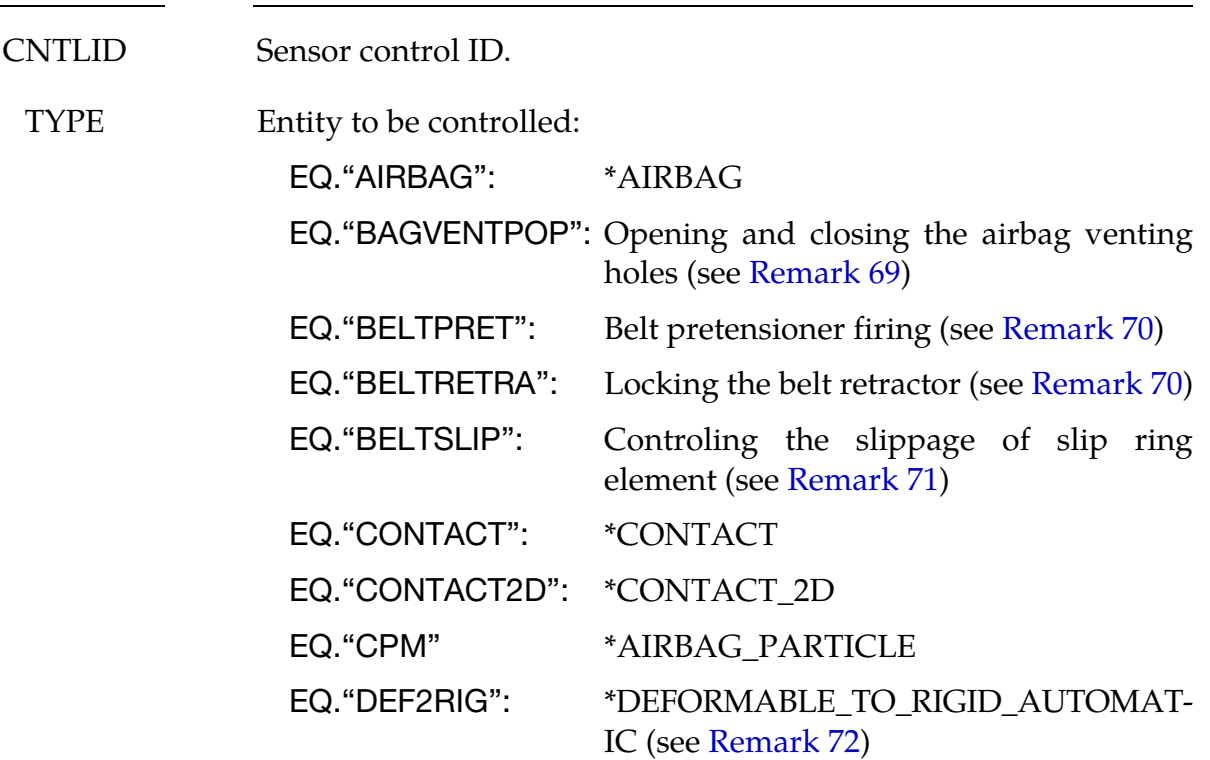

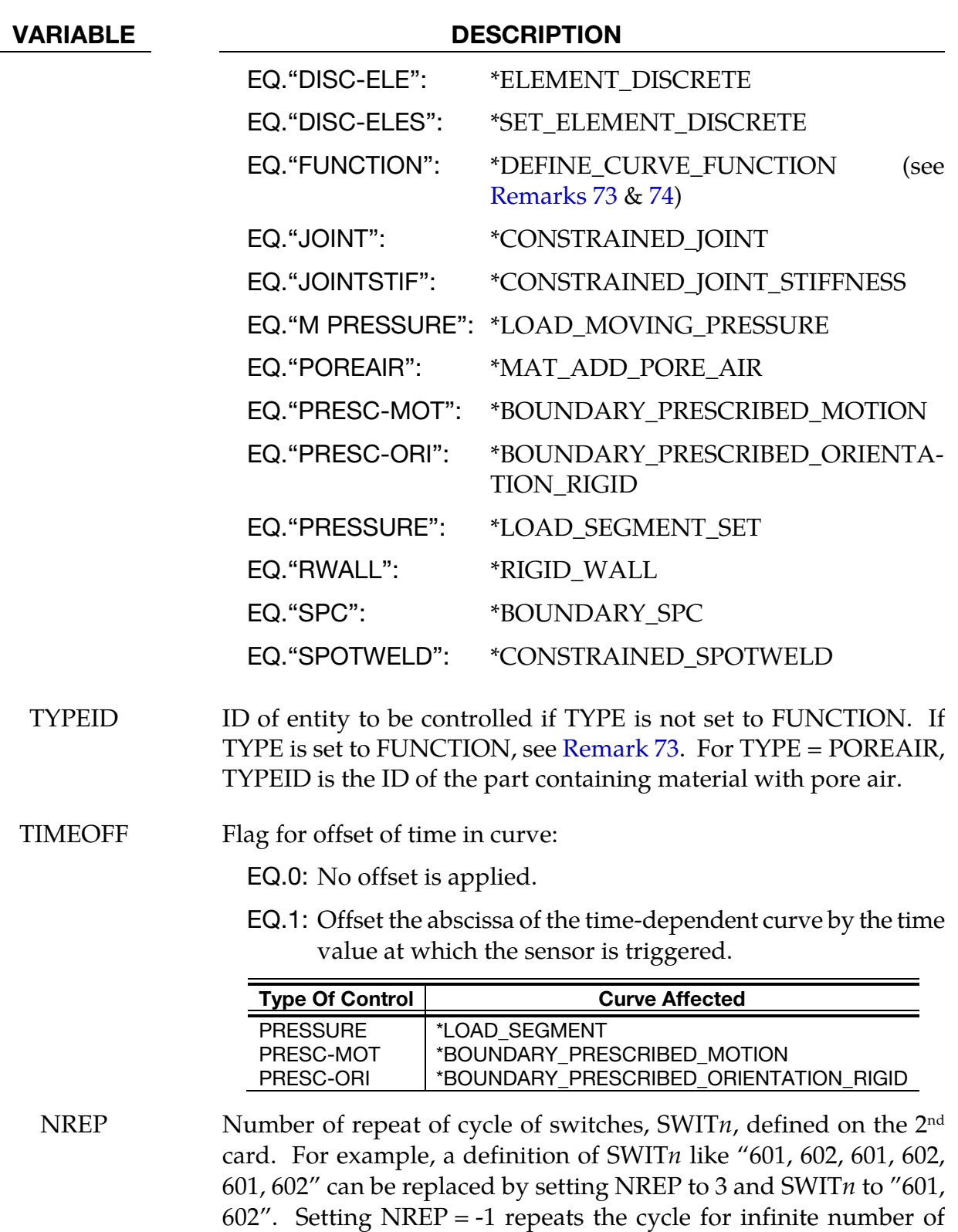

times. Default is 0.

<span id="page-2540-0"></span>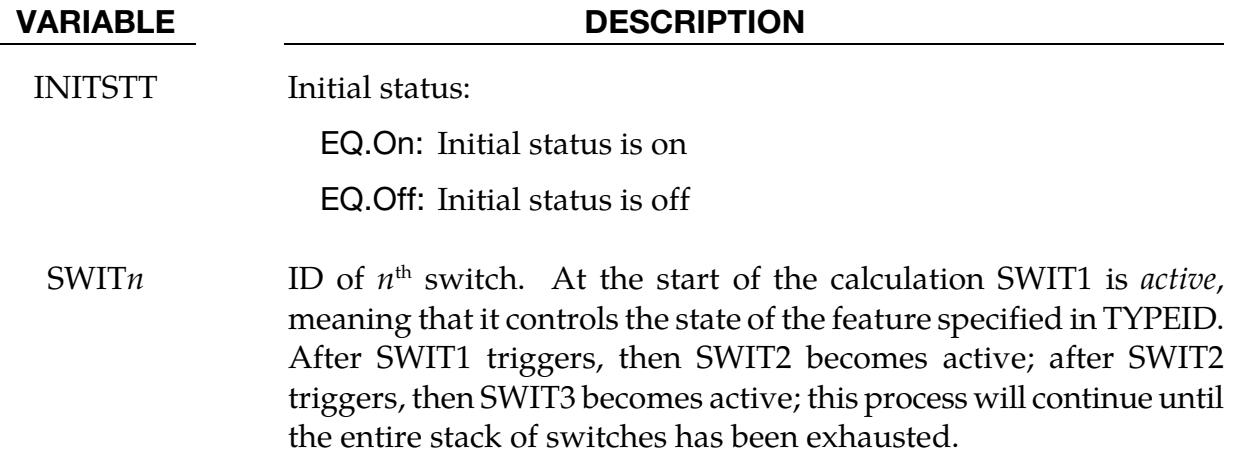

#### Remarks:

- <span id="page-2540-1"></span>69. **Activation of Bag Venting.** BAGVENTPOP activates (opens) or deactivates (closes) the venting holes of \*AIRBAG\_HYBRID and \*AIRBAG\_WANG\_NEFSKE. It overwrites the definitions of PVENT of \*AIRBAG\_HYBRID and PPOP of \*AIRBAG\_WANG\_NEFSKE. More than one SWIT can be input to open/close initially closed/opened holes, and then reclose/reopen the holes.
- 70. Seatbelt Retractors. The locking (or firing) of seatbelt retractor (or pretensioner) can be controlled through either general sensor, option BELTRETRA (or BELT-PRET), or seatbelt sensors, \*ELEMENT\_SEATBELT\_SENSOR. When BELTRETRA (or BELTPRET) is used, the SBSID*i* in \*ELEMENT\_SEATBELT\_RETRACTOR (or PRETENSIONER) should be left blank.
- 71. **Seatbelt Slip Ring.** For one-way slip ring, a non-zero DIRECT in \*ELEMENT\_-SEATBELT\_SLIPRING, BELTSLIP activates the constraint of one-way slippage when the status of SENSOR\_CONTROL is on. When the SENSOR\_CONTROL is turned off, the one-way slippage constraint is deactivated, therefore allowing slippage in both directions.

To model a two-way slip ring, BELTSLIP allow slippage in both directions when the status of SENSOR\_CONTROL is on. When the status of SENSOR\_CONTROL is off, the slip ring lockup happens, no slippage is allowed then.

72. Switching Between Rigid and Deformable. DEF2RIG provides users more flexibility controlling material switch between rigid and deformable. Status of ON trigger the switch and deformable material becomes rigid. Rigidized material can then return to deformable status when status becomes OFF. As many as 7 SWITs can be input, any of them will change the status triggered by its preceding SWIT or the initial condition, INTSTT.

- <span id="page-2541-0"></span>73. Function for Sensor Control. When the input parameter TYPE of \*SENSOR\_-CONTROL is set to "FUNCTION", the function "SENSOR(cntlid)" as described in \*DEFINE\_CURVE\_FUNCTION takes on a value that depends on the current status of the \*SENSOR\_CONTROL. That status is either on or off at any given point in time. If the status is on, the value of function SENSOR(cntlid) is simply set to the integer value 1. If the status is off, the value of function SENSOR(cntlid) is set to the input parameter TYPEID (an integer) as specified in \*SENSOR\_CONTROL. To help clarify this relationship between \*SENSOR\_CONTROL and \*DEFINE\_- CURVE\_FUNCTION, consider the following example.
- 74. Example of Function Sensor Control. Suppose a \*SENSOR\_CONTROL defined with CNTLID=101, TYPE="FUNCTION", and TYPEID = -2 has a status of off. Then a \*DEFINE\_CURVE\_FUNCTION defined as "2+3\*sensor(101)" will have a value of  $2 + 3(-2) = -4$ . On the other hand, if the status of the \*SENSOR\_CONTROL changes to on, the \*DEFINE\_CURVE\_FUNCTION takes on a value of  $2 + 3(1) = 5$ .

#### \*SENSOR\_CPM\_AIRBAG

Purpose: This command will associate a CPM airbag with a sensor switch (see \*SENSOR\_- SWITCH). When the condition flag is raised, the specified CPM airbag will deploy. All time dependent curves used for the CPM airbag are shifted by the activation time including the \*AIRBAG\_PARTICLE curves for the inflator and vent as well as the \*MAT\_FABRIC curves for TSRFAC.

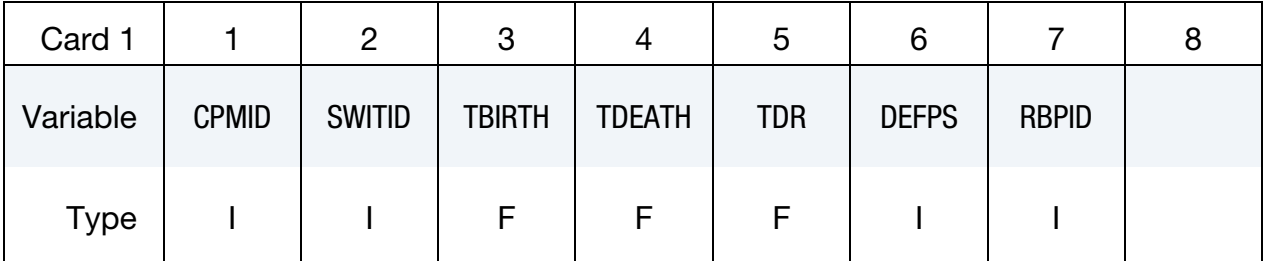

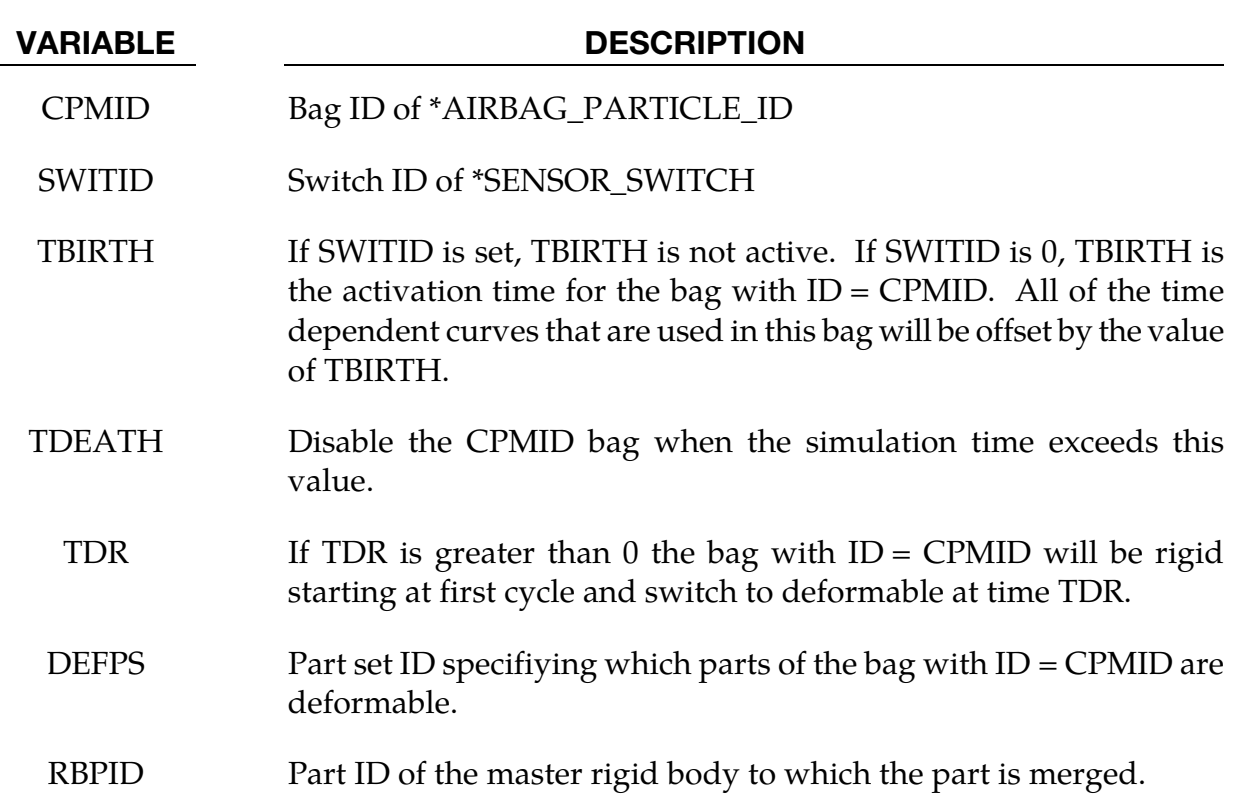

#### \*SENSOR\_DEFINE\_CALC-MATH

Purpose: Defines a new sensor with a unique ID. The values associated with this sensor are computed by performing mathematical calculations with the information obtained from sensors defined by the \*SENSOR\_DEFINE\_*OPTION*.

Math Sensor Cards. Include one additional card for each math sensor. This input ends at the next keyword ("\*") card.

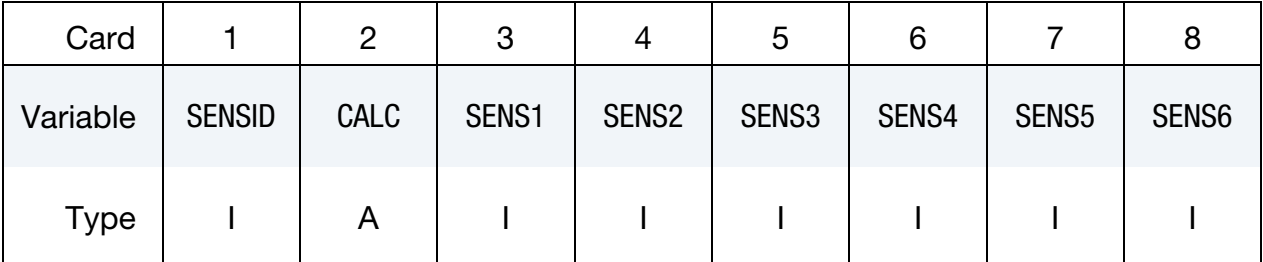

VARIABLE DESCRIPTION

SENSID Sensor ID.

CALC Mathematical calculation, See [Table 37-2.](#page-2544-0)

SENS*i i* th Sensor ID

#### Remarks:

All sensors, SENS*i*, defined with either SENSOR\_DEFINE\_NODE\_SET or SENSOR\_DE-FINE\_ELEMENT\_SET, must refer to either the same node set or the same element set.

#### Example:

```
$ 
$ assume set_2 to have 100 solid elements 
*SENSOR_DEFINE_ELEMENT_SET 
$ this sensor traces xx-strain of all 100 solid elements in set-2 
       91 SOLID -2 XX STRAIN 
*SENSOR_DEFINE_ELEMENT_SET 
$ this sensor traces yy-strain of all 100 solid elements in set-2 
       92 SOLID -2 YY STRAIN 
*SENSOR_DEFINE_ELEMENT_SET 
$ this sensor traces zz-strain of all 100 solid elements in set-2 
       93 SOLID -2 ZZ STRAIN 
*SENSOR_DEFINE_CALC-MATH 
$ this sensor traces strain magnitudes of all 100 solid elements in set-2 
     104 SQRTSQRE 91 92 93 0 0 0
*SENSOR_SWITCH 
$ Because ELEMID of *sensor_define_element_set was input as "-2", SWITCH-1 will be 
$ turned on if at least one of 100 elements has a strain magnitude>2.0E-4 
$ On the other hand, If ELEMID was input as "2", SWITCH-1 will be turned on if 
$ all 100 elements have strain magnitudes>2.0E-4 
        1 SENSOR 104 GT 2.0E-4 0 0.001 
\ddot{\varsigma}
```
## <span id="page-2544-0"></span>\*SENSOR\_DEFINE\_CALC-MATH \*SENSOR

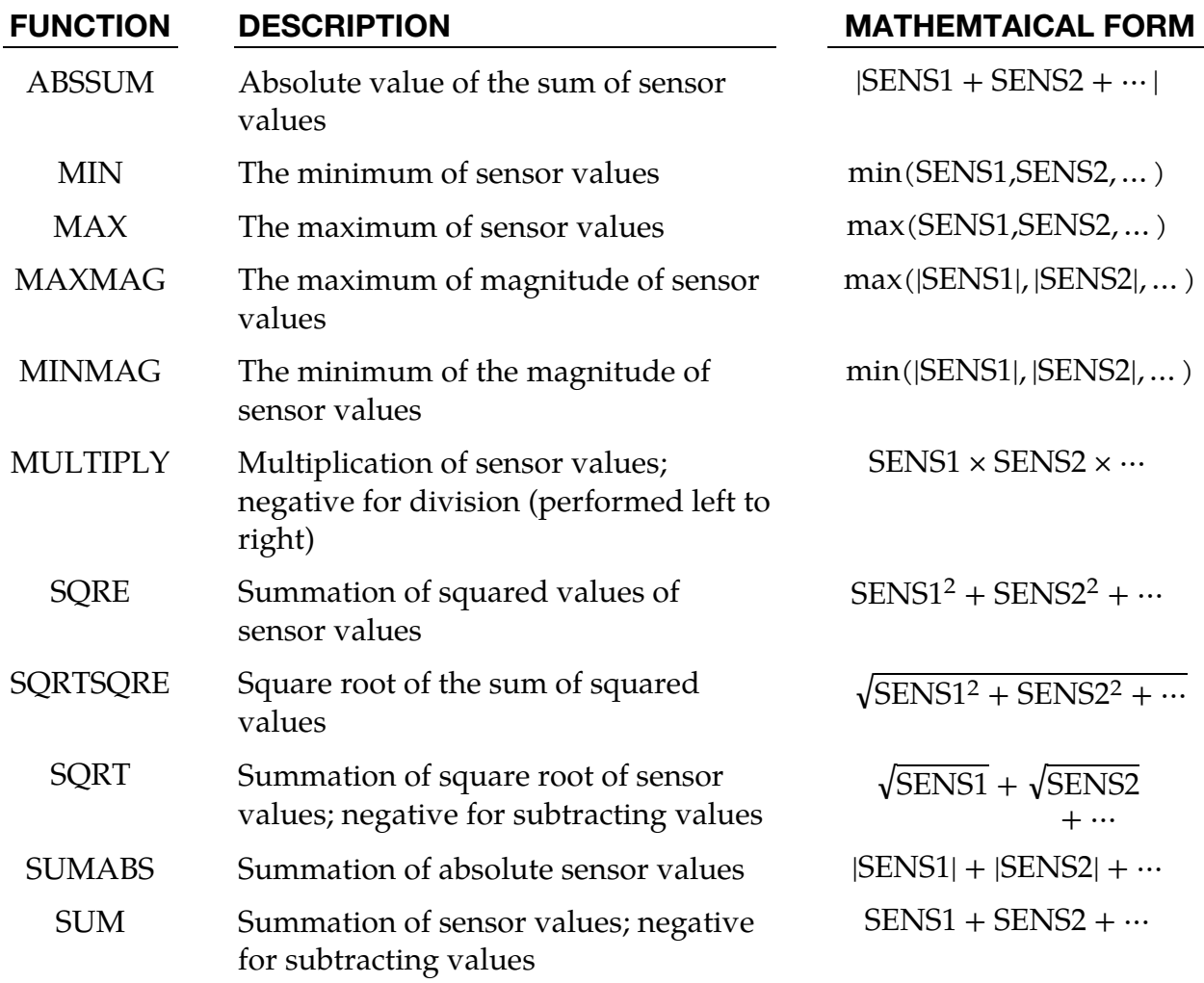

Table 37-2.Available mathematical functions.

#### \*SENSOR\_DEFINE\_ELEMENT\_{OPTION}

Available options include:

<BLANK>

SET

Purpose: Define a strain gage type element sensor that checks the stress, strain, or resultant force of an element or element set.

Element Sensor Cards. Include one additional card for each element sensor. This input ends at the next keyword ("\*") card.

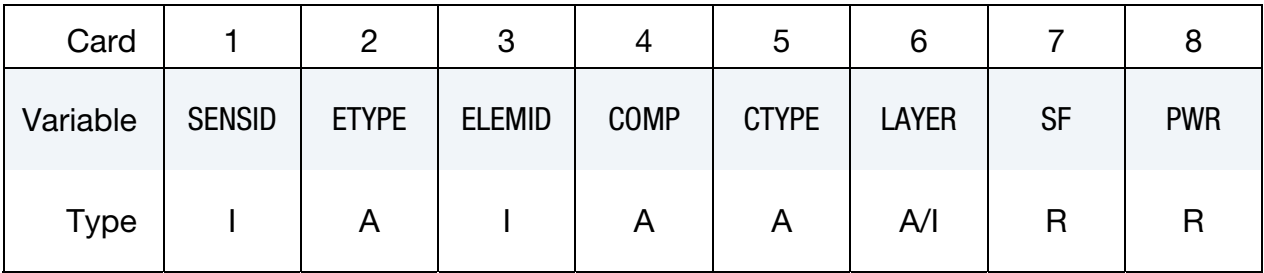

Optional card for SET option.

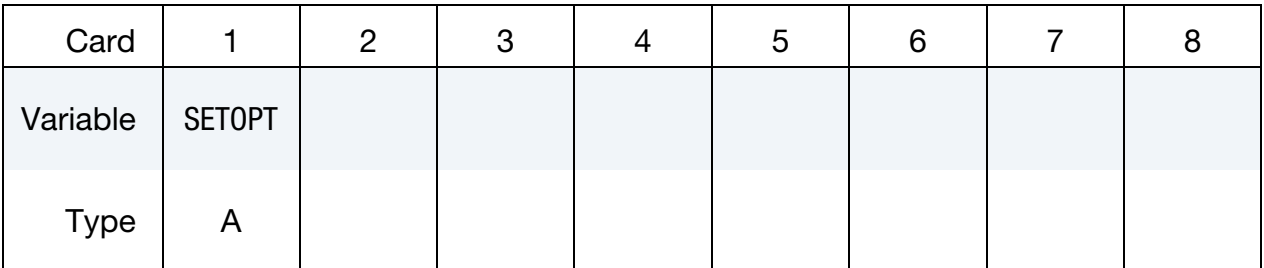

#### VARIABLE DESCRIPTION

SENSID Sensor ID.

ETYPE Element type. Available options include:

EQ.BEAM: beam element.

- EQ.SHELL: shell element
- EQ.SOLID: solid element

EQ.DISC-ELE: discrete element

- EQ.SEATBELT: seatbelt element
- EQ.TSHELL: thick shell element

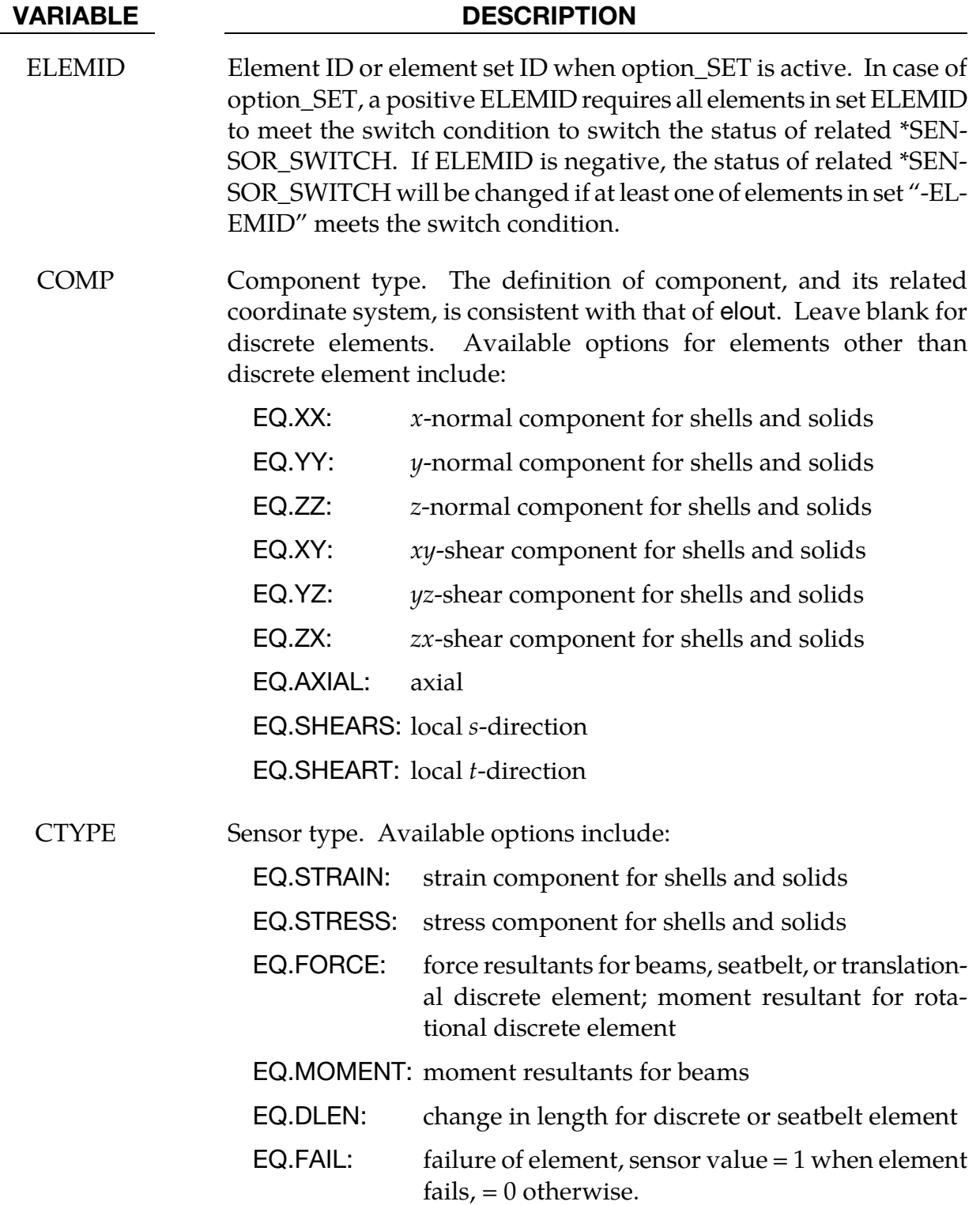

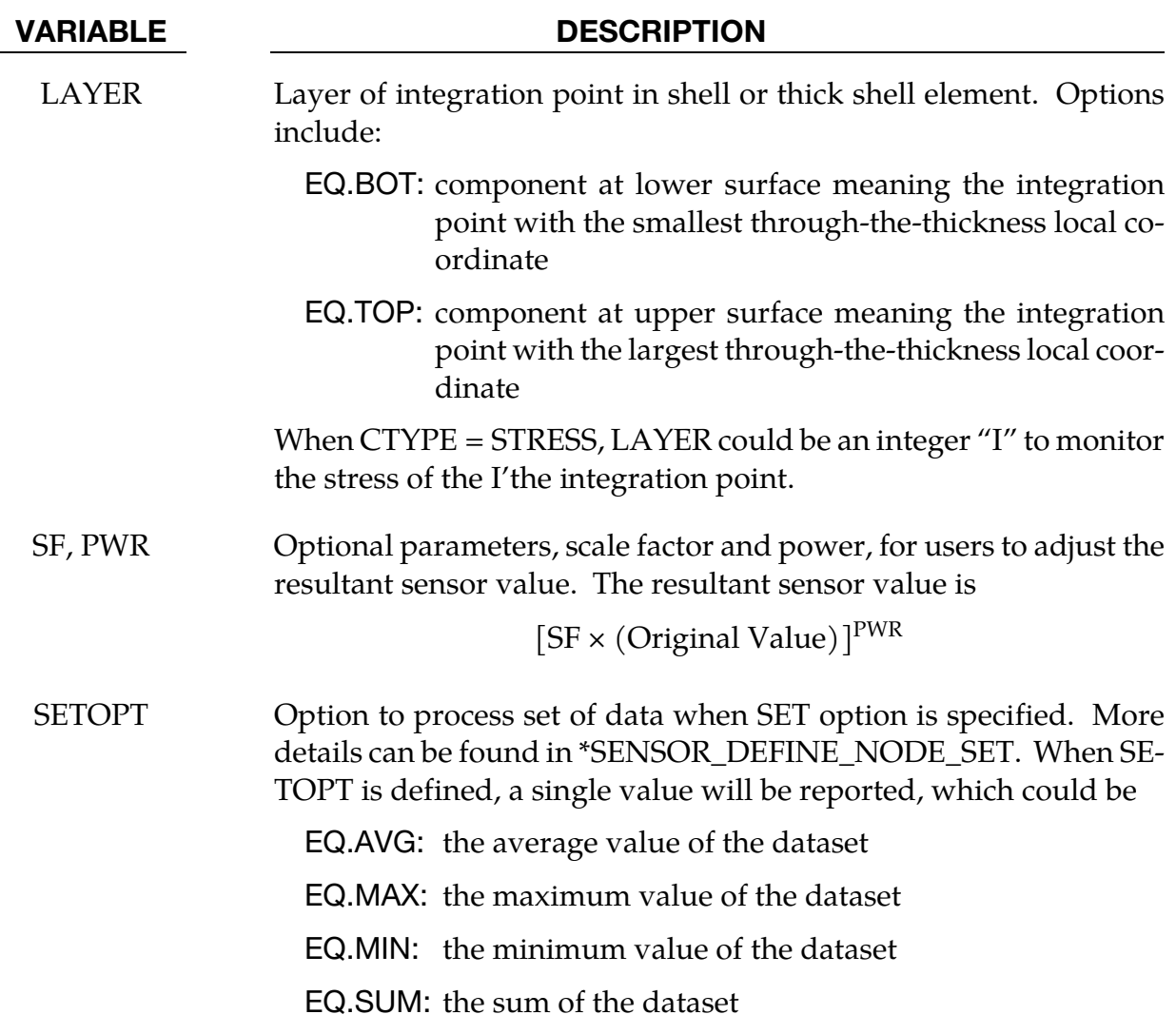

## \*SENSOR\_DEFINE\_FORCE

Purpose: Define a force transducer type sensor.

Force Sensor Cards. Include one additional card for each force sensor. This input ends at the next keyword ("\*") card.

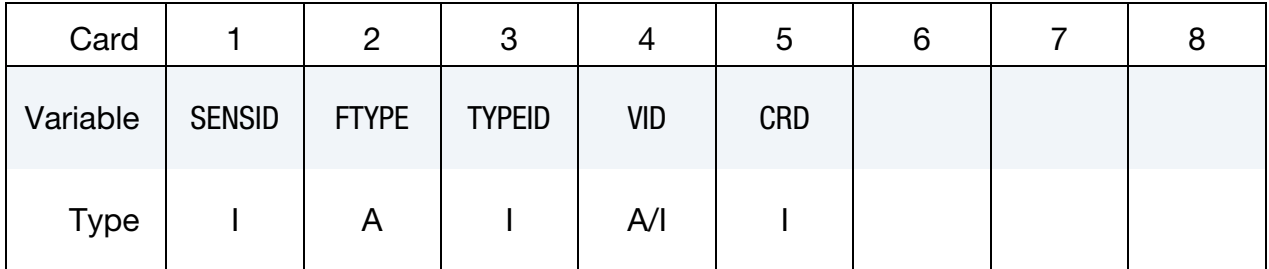

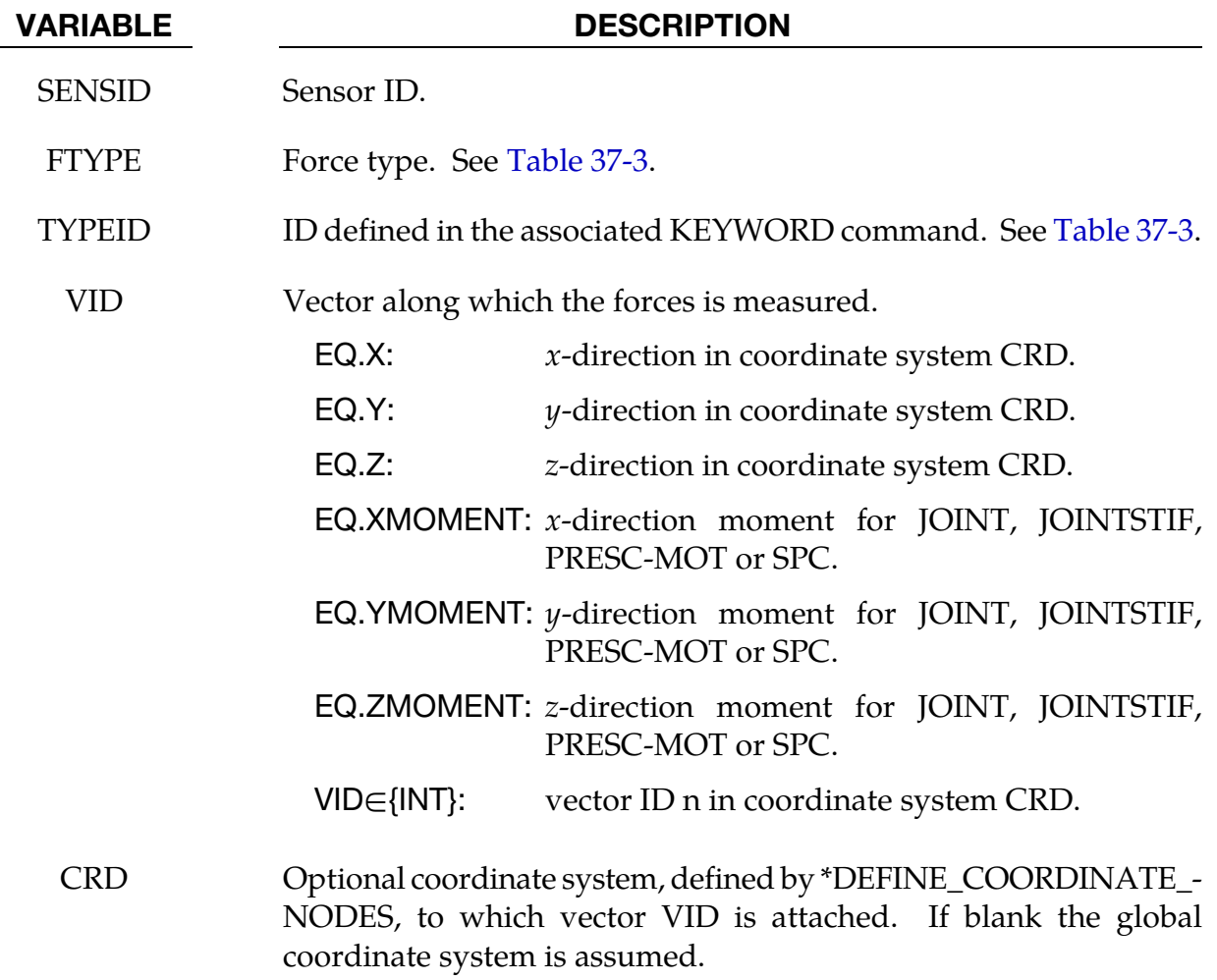

<span id="page-2549-0"></span>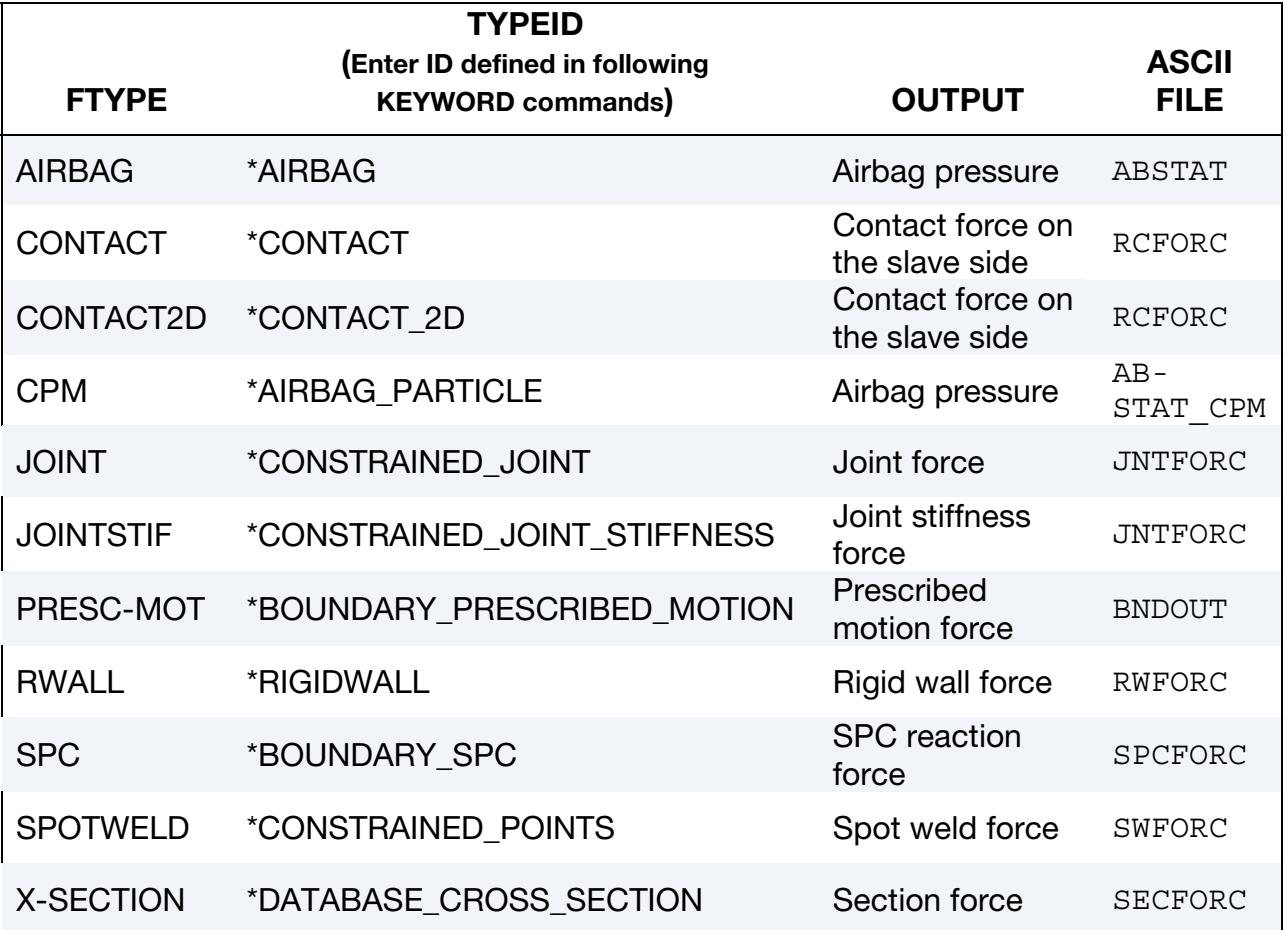

Table 37-3. Force transducer type sensor

#### \*SENSOR\_DEFINE\_FUNCTION

Purpose: Defines a new sensor with a unique ID. The value associated with this sensor is computed by performing mathematical calculations defined in \*DEFINE\_FUNCTION, with the information obtained from other sensors defined by the \*SENSOR\_DEFINE\_*OPTION*.

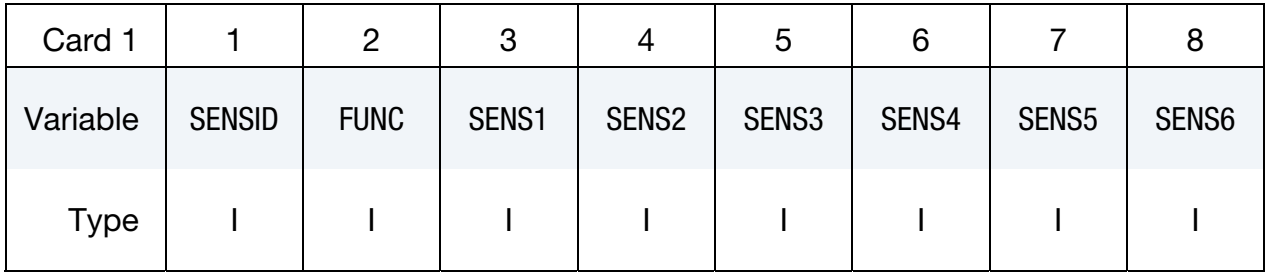

Sensor Cards. Additional Cards needed when SENS1 < -5. Include as many cards as needed to specify all |SENS1| cards.

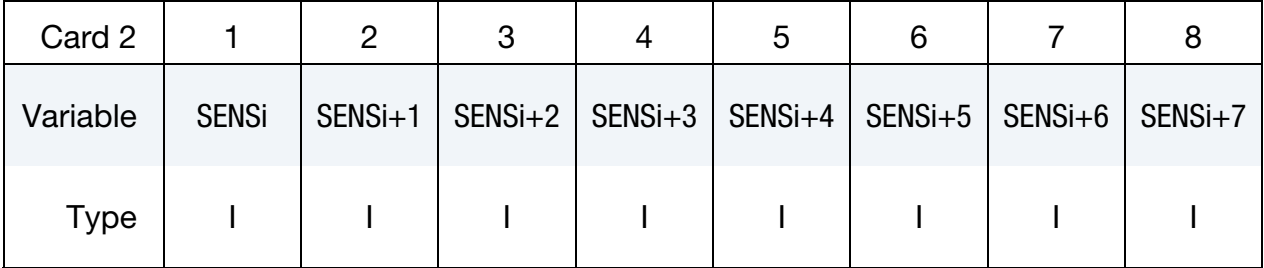

#### VARIABLE DESCRIPTION

SENSID Sensor ID

FUNC Function ID

SENS1 1st Sensor ID, the value of which will be used as the 1st argument of function FUNC. If defined as negative, the absolute value of SENS1,  $|SENS1|$ , is the number of sensors to be input. If  $|SENS1| > 5$ , additional cards will be needed to input the ID of all sensors. The number of sensor is limited to 15.

SENSi ith Sensor ID, the value of which will be used as the i<sup>th</sup> argument of function FUNC

#### \*SENSOR\_DEFINE\_MISC

Purpose: Trace the value of a miscellaneous item. This card replaces \*SENSOR\_DEFINE\_- ANGLE.

Force Sensor Cards. Include one additional card for each miscellaneous sensor. This input ends at the next keyword ("\*") card.

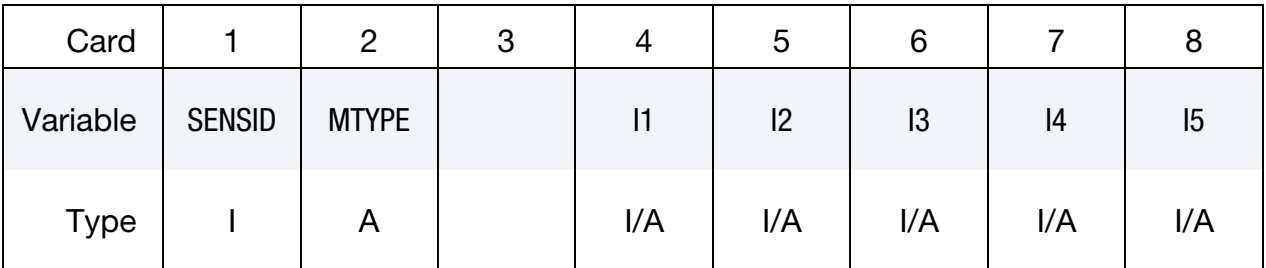

VARIABLE DESCRIPTION

SENSID Sensor ID.

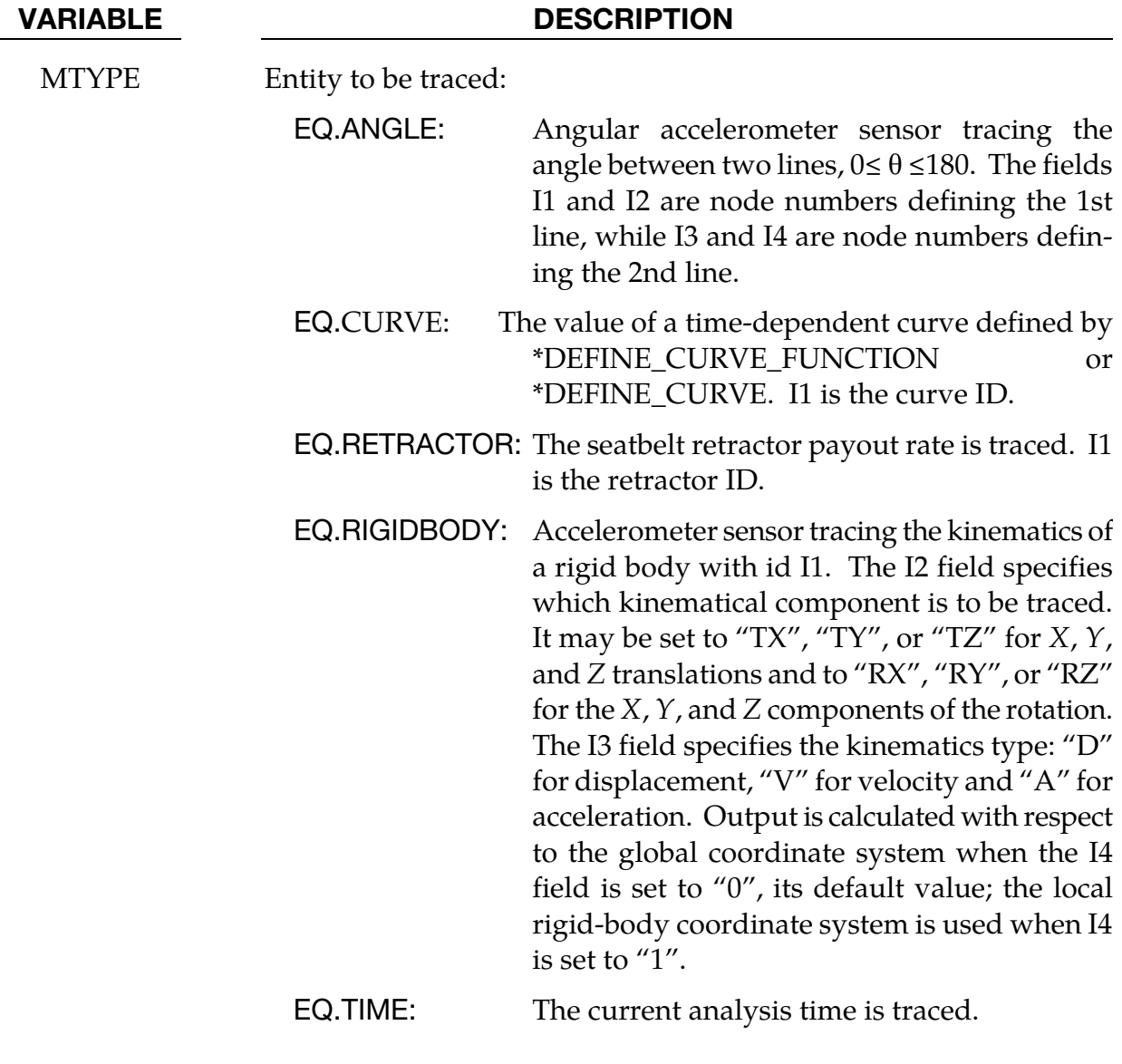

I1, …, I5 See MTYPE.

#### \*SENSOR\_DEFINE\_NODE\_{OPTION}

Available options include:

<BLANK>

SET

Purpose: Define an accelerometer type sensor. This command outputs the relative linear acceleration, velocity, or relative coordinate of node-1 with respect to node-2 along vector VID.

Node Sensor Cards. Include one additional card for each node sensor. This input ends at the next keyword ("\*") card.

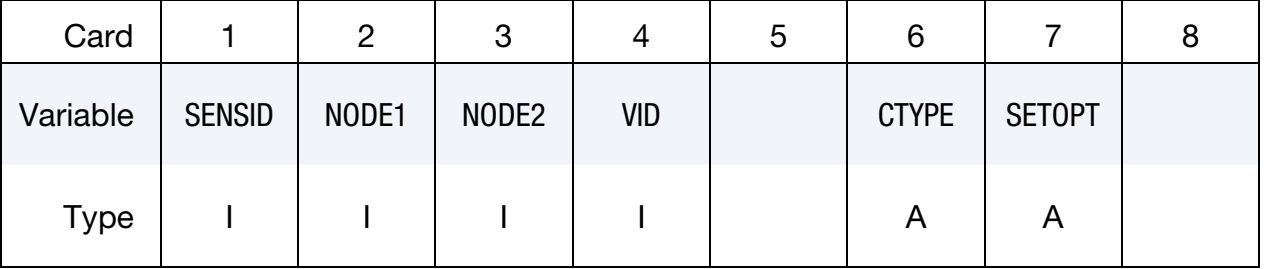

#### VARIABLE DESCRIPTION

SENSID Sensor ID.

- NODE1,2 Nodes defining the accelerometer. NODE1 is a node set ID when option\_SET is active. In case of option\_SET, and when SETOPT is not defined, a positive NODE1 requires all nodes in set NODE1 to meet the switch condition to switch the status of related \*SENSOR\_- SWITCH. If NODE1 is negative, the status of related \*SENSOR\_- SWITCH will be changed if at least one of nodes in set "-NODE1" meets the switch condition.
	- VID ID of vector along which the nodal values are measured, see \*DE-FINE\_VECTOR. The magnitude of nodal values (coordinate, velocity or acceleration) will be output if VID is 0 or undefined.

CTYPE Output component type (character string).

EQ.ACC: acceleration EQ.VEL: velocity EQ.COORD: coordinate EQ.TEMP: temperature

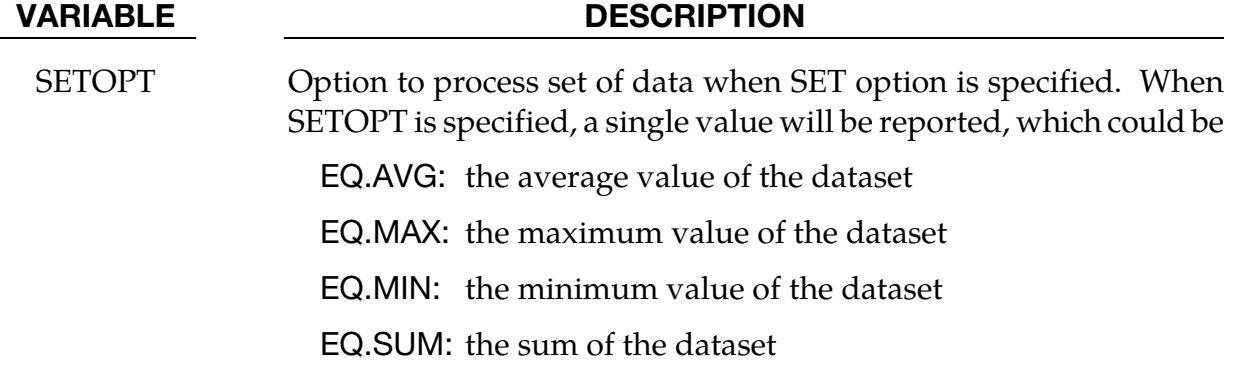

#### Remarks:

- 75. Time Evolution of Vector VID. The vector direction is determined by \*DEFINE\_-VECTOR. This vector direction is updated with time only if the coordinate system CID (see \*DEFINE\_VECTOR) is defined using \*DEFINE\_COORDINATE\_NODES and the parameter FLAG is set to 1. Otherwise, the vector direction is fixed.
- 76. **SETOPT.** When SETOPT is not defined for SET option, a list of nodal data will be reported, one for each node in the node set. These reported nodal values can be processed by \*SENSOR\_DEFINE\_FUNCTION and \*SENSOR\_DEFINE\_CALC-MATH, and then result in a list of processed values. These nodal values can be used to determine if the status of SENSOR\_SWITCH will be changed. Depending on the sign of NODE1, it can take only one single data point or the whole data sets to meet the switch condition to change the status of the related SENSOR\_SWITCH. It should be note that all sensor definitions referred to by these two processing commands must have the same number of data points. The reported nodal values cannot be accessed by commands like \*DEFINE\_CURVE\_FUNCTION, see SEN-SORD option.

When SETOPT is defined, the nodal values of all nodes in the node set will be processed, depending on the definition of SETOPT, the resulting value is reported as the single sensor value. The reported value can be processed by both \*SEN-SOR\_DEFINE\_FUNCTION and \*SENSOR\_DEFINE\_CALC-MATH as well as other regular sensors. This reported value can also be accessed by \* DEFINE\_CURVE\_- FUNCTION using SENSORD option. If the reference node, node2, is needed, NODE2 has to be a node set containing the same number of nodes as node set "- NODE1". The nodes in sets "-NODE1" and "NODE2" have to be arranged in the same sequence so that the nodal value of nodes in set "-NODE1" can be measured with respect to the correct node in set NODE2.

77. When NODE1 is a node that belongs to a rigid body and CTTYPE="ACC", the acceleration recorded by the sensor is not updated every time step but rather only when nodal output is written according to \*DATABASE commands. As an alternative, \*SENSOR\_DEFINE\_MISC with MTYPE="RIGIDBODY" updates the sensor data every time step.
### \*SENSOR\_SWITCH

Purpose: This command compares the value of a sensor, \*SENSOR\_DEFINE or SENSOR\_- CALC-MATH, to a given criterion to check if the switch condition is met. It output a logic value of TRUE or FALSE.

Sensor Switch Cards. Include one additional card for each sensor switch. This input ends at the next keyword ("\*") card.

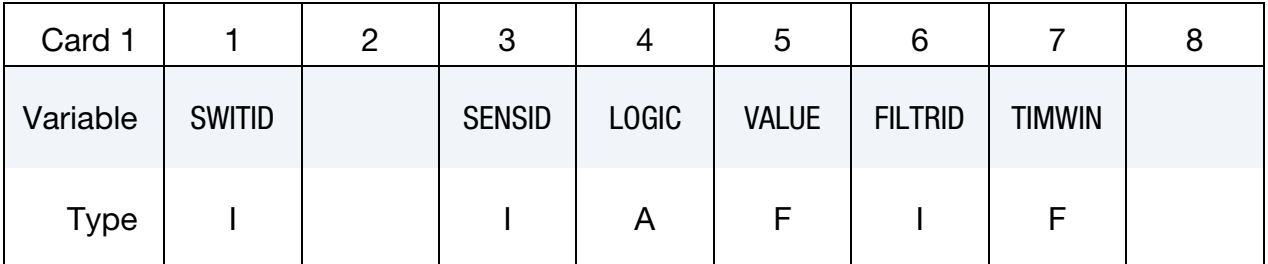

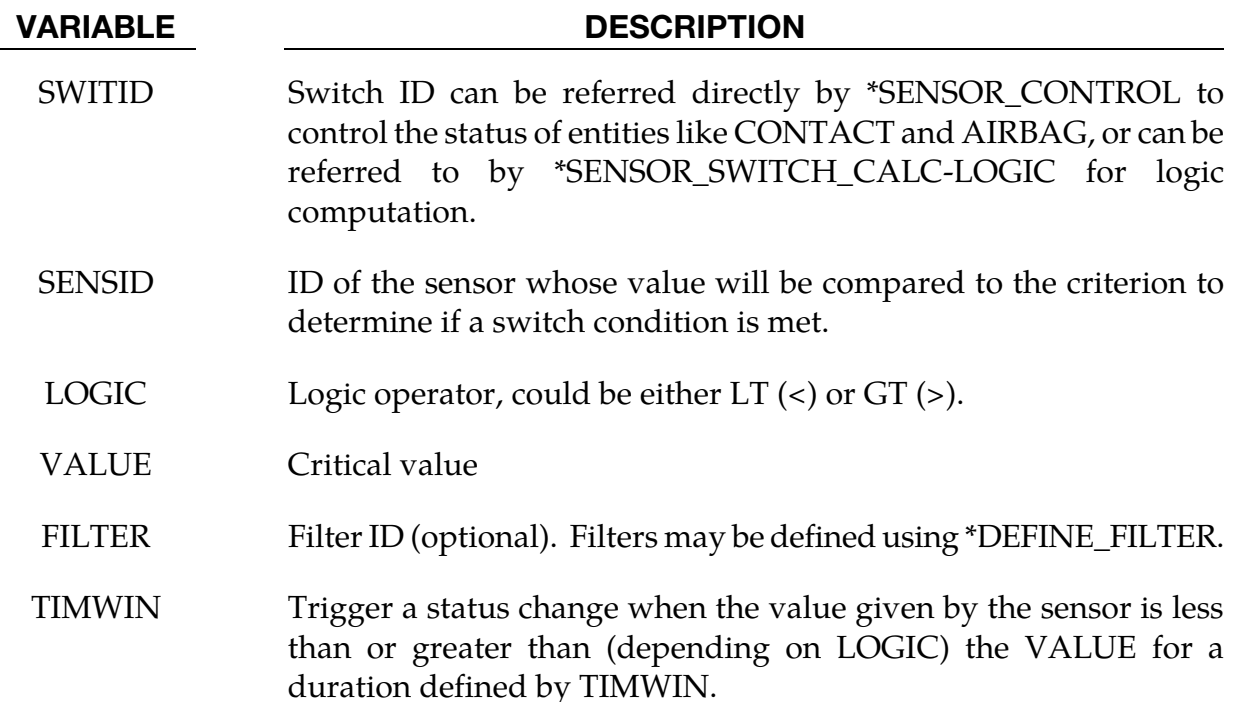

### \*SENSOR\_SWITCH\_CALC-LOGIC

Purpose: This command performs a logic calculation for the logic output of up to seven \*SENSOR\_SWITCH or \*SENSOR\_SWITCH\_CALC-LOGIC definitions. The output is a logic value of either TRUE or FALSE.

Log Cards. Include one additional card for each logic rule. This input ends at the next keyword ("\*") card.

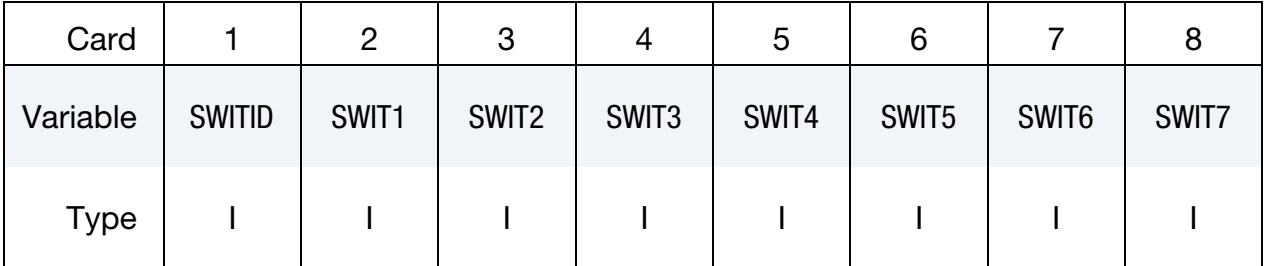

### VARIABLE DESCRIPTION

SWITID Switch ID can be referred directly by \*SENSOR\_CONTROL to control the status of entities like CONTACT and AIRBAG, or can be referred to by \*SENSOR\_SWITCH\_CALC-LOGIC for logic computation.

SWITn Input a positive sensor switch ID for "AND" and negative sensor switch ID for "OR". SWIT1 must always be positive.

This keyword implements standard Boolean logic.

true  $= 1$ , false  $= 0$ , and  $=$  multiplication,  $or = addition$ 

*An expression evaluating to 0 is false, while any expression that evaluates to greater than 0 is true, and, therefore, set to 1.*

### Example:

Consider 5 switches defined as follows:

 $switch(11) = true$  $switch(12) = false$  $switch(13) = true$  $switch(14) = true$ 

switch $(15)$  = false.

To evaluate the expression

[switch(11) or switch(12) or switch(13)] and [switch(14) or switch(15)] and assign the value to switch(103), the following would apply:

> \*SENSOR\_SWITCH\_CALC-LOGIC 101,11,-12,-13 102,14,-15 103,101,102

This translates into

switch $(101)$  = switch $(11)$  or switch $(12)$  or switch $(13)$  $= min((1 + 0 + 1), 1)$  $= 1$  (true) switch $(102)$  = switch $(14)$  or switch $(15)$  $= min((1 + 0), 1)$  $= 1$  (true) switch $(103)$  = switch $(101)$  and switch $(102)$  $= min((1 \times 1), 1)$  $= 1$  (true)

Therefore,

```
[switch(11) \text{ or switch}(12) \text{ or switch}(13)] AND [switch(14) \text{ or switch}(15)]switch(101)=true
                                                     switch(102)=true
               = switch(103)
               = true
```
### \*SENSOR\_SWITCH\_SHELL\_TO\_VENT

Purpose: This option will treat the failed shell elements as vent hole for the airbag defined by \*AIRBAG\_PARTICLE. The mass escaped from the vent will be reported in abstat\_ cpm file.

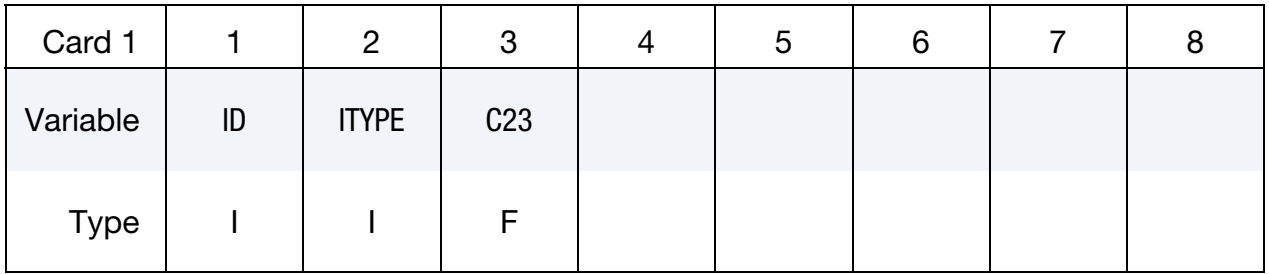

Shell Fail Time Cards. Optional Cards for setting time at which shells in a shell list (see \*SHELL\_LIST) change into vents. This card may be repeated up time 15 times. This input ends at the next keyword ("\*") cards.

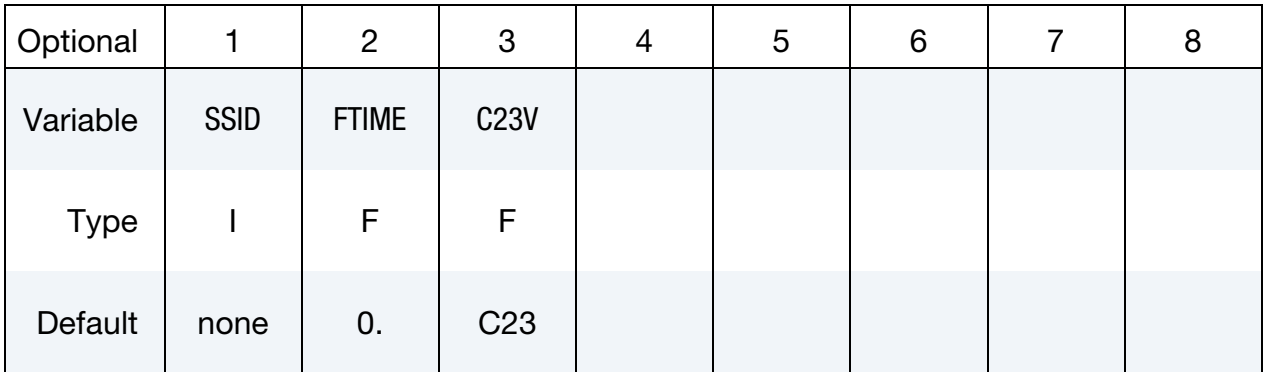

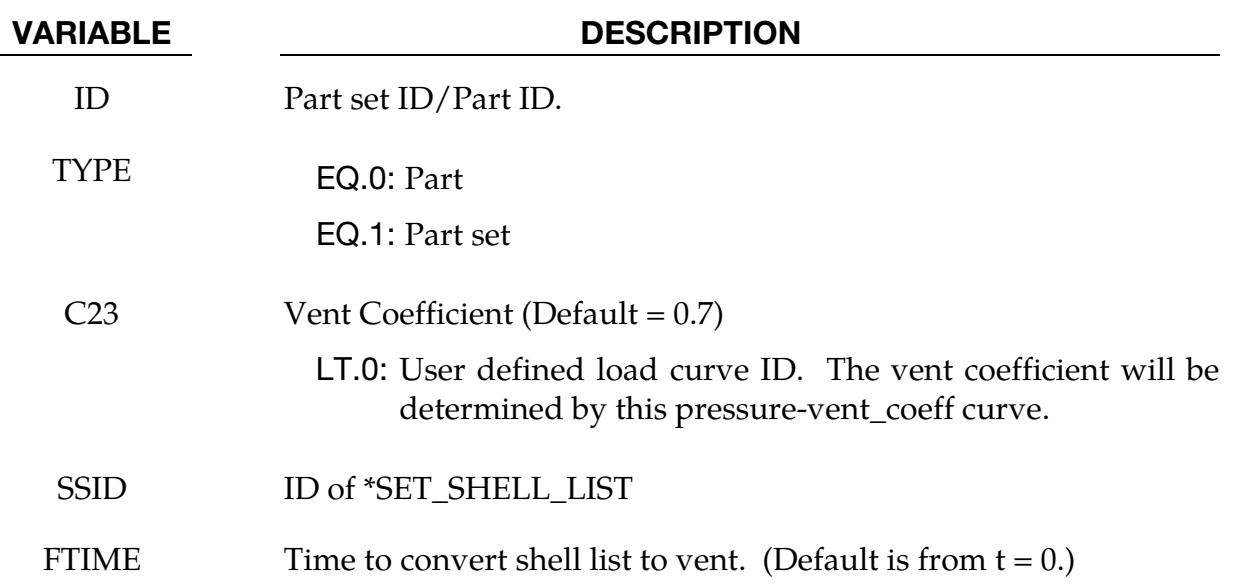

### VARIABLE DESCRIPTION

C23V Vent Coefficient (Default = C23)

LT.0: User defined load curve ID. The vent coefficient will be determined by this pressure-vent\_coeff curve.

# \*SET

The keyword \*SET provides a convenient way of defining groups of nodes, parts, elements, and segments. The sets can be used in the definitions of contact interfaces, loading conditions, boundary conditions, and other inputs. The keyword provides also a convenient way of defining groups of vibration modes to be used in frequency domain analysis. Each set type must have a unique numeric identification. The keyword control cards in this section are defined in alphabetical order:

\*SET\_BEAM\_{OPTION}\_{OPTION}

\*SET\_BEAM\_ADD

\*SET\_BEAM\_INTERSECT

\*SET\_BOX

\*SET\_DISCRETE\_{OPTION}\_{OPTION}

\*SET\_DISCRETE\_ADD

\*SET\_MODE\_{OPTION}

\*SET\_MULTIMATERIAL\_GROUP\_LIST

\*SET\_NODE\_{OPTION}\_{OPTION}

\*SET\_NODE\_ADD\_{OPTION}

\*SET\_NODE\_INTERSECT

\*SET\_PART\_{OPTION}\_{OPTION}

\*SET\_PART\_ADD

\*SET\_SEGMENT\_{OPTION}\_{OPTION}

\*SET\_SEGMENT\_ADD

\*SET\_SEGMENT\_INTERSECT

\*SET\_2D\_SEGMENT\_{OPTION}\_{OPTION}

\*SET\_SHELL\_{OPTION}\_{OPTION}

\*SET\_SHELL\_ADD

\*SET\_SHELL\_INTERSECT

<span id="page-2563-0"></span>\*SET\_SOLID\_{OPTION}\_{OPTION} \*SET\_SOLID\_ADD \*SET\_SOLIDT\_INTERSECT \*SET\_TSHELL\_{OPTION}\_{OPTION}

An additional option\_**TITLE** may be appended to all the **\*SET** keywords. If this option is used then an addition line is read for each section in 80a format which can be used to describe the set. At present LS-DYNA does make use of the title. Inclusion of titles gives greater clarity to input decks.

The **GENERAL** option is available for set definitions. In this option, the commands are executed in the order defined. For example, the delete option cannot delete a node or element unless the node or element was previously added via a command such as BOX or  $AI.L.$ 

The **COLLECT** option allows for the definition of multiple sets that share the same ID and combines them into one large set whenever this option is found. If two or more like sets definitions share the same IDs, they are combined if and only if the\_**COLLECT** option is specified in each definition. If the\_**COLLECT** option is not specified for one or more like set definitions that share identical ID's an error termination will occur. For include files using **\*INCLUDE\_TRANSFORM** where set offsets are specified, the offsets are not applied for the case where the\_**COLLECT** option is present.

### \*SET\_BEAM\_{OPTION1}\_{OPTION2}

For *OPTION1* the available options are:

<BLANK>

**GENERATE** 

GENERATE\_INCREMENT

**GENERAL** 

For *OPTION2* the available option is:

### **[COLLECT](#page-2563-0)**

The GENERATE and GENERATE\_INCREMENT options will generate block(s) of beam element ID's between a starting ID and an ending ID. An arbitrary number of blocks can be specified to define the set.

Purpose: Define a set of beam elements or a set of seat belt elements (see BSID of \*DATA-BASE\_CROSS\_SECTION\_SET).

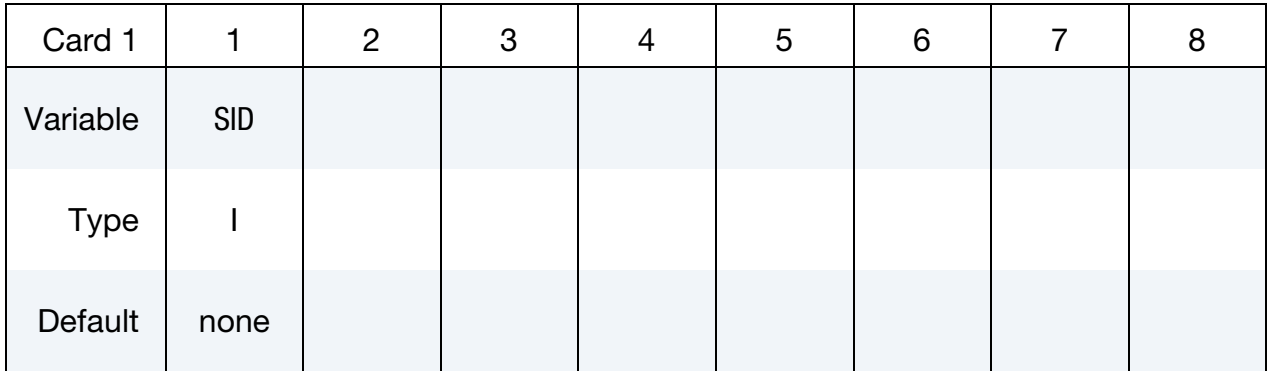

**Beam Element ID Cards.** This Card 2 format applies to the case of an unset (<BLANK>) keyword option. Set one value per element in the set. Include as many cards as needed. This input ends at the next keyword ("\*") card.

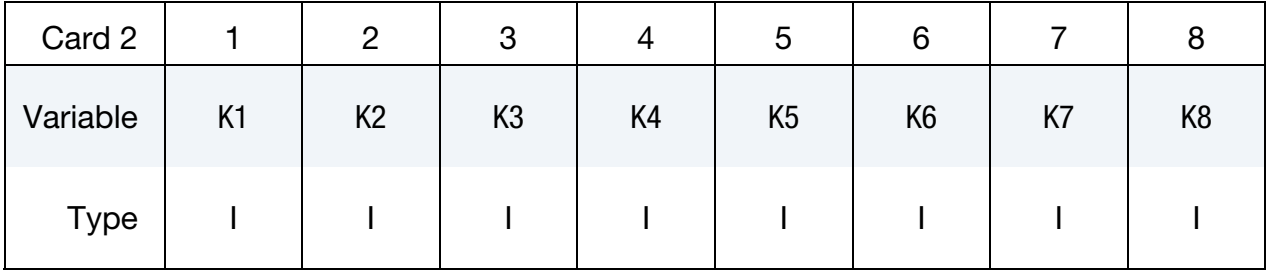

**Beam Element Range Cards.** This Card 2 format applies to the GENERATE keyword option. Set one pair of BNBEG and BNEND values per block of elements. Include as many cards as needed. This input ends at the next keyword ("\*") card.

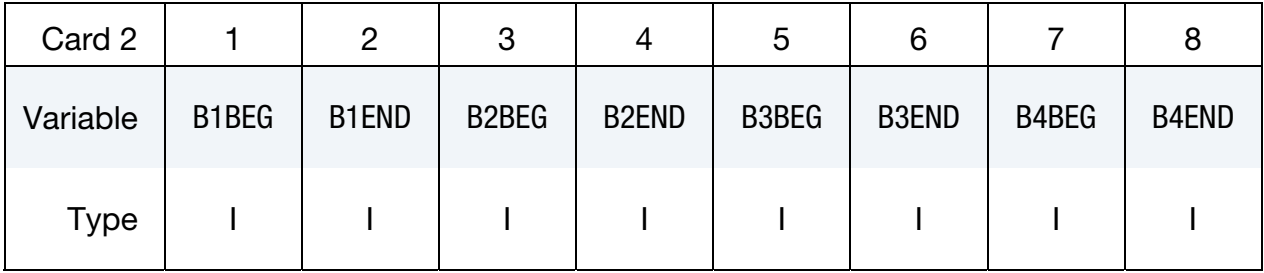

Beam Element Range with Increment Cards. This Card 2 format applies to the GENER-ATE\_INCREMENT keyword option. For each block of elements add one card to the deck. This input ends at the next keyword ("\*") card.

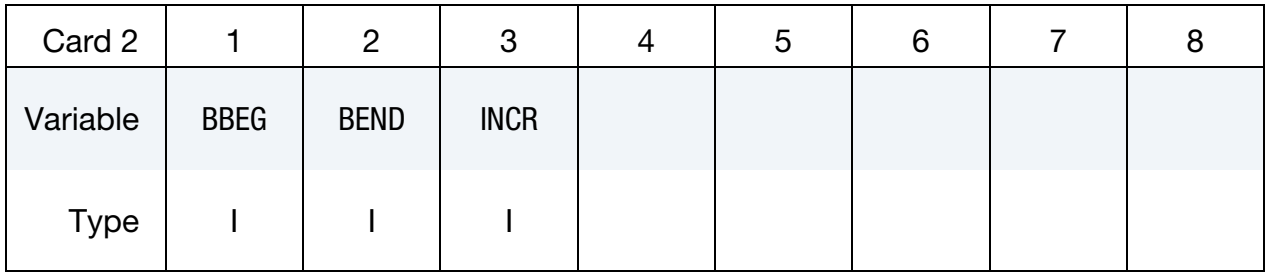

Generalized Beam Element Range Cards. This Card 2 format applies to the GENERAL keyword option. Include as many cards as needed. This input ends at the next keyword ("\*") card.

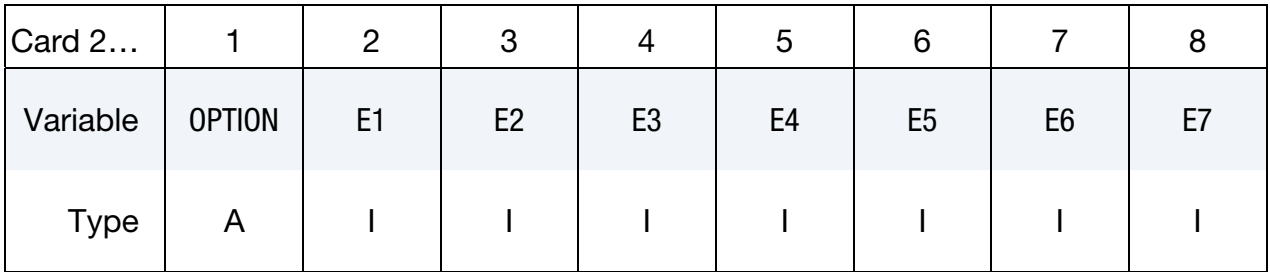

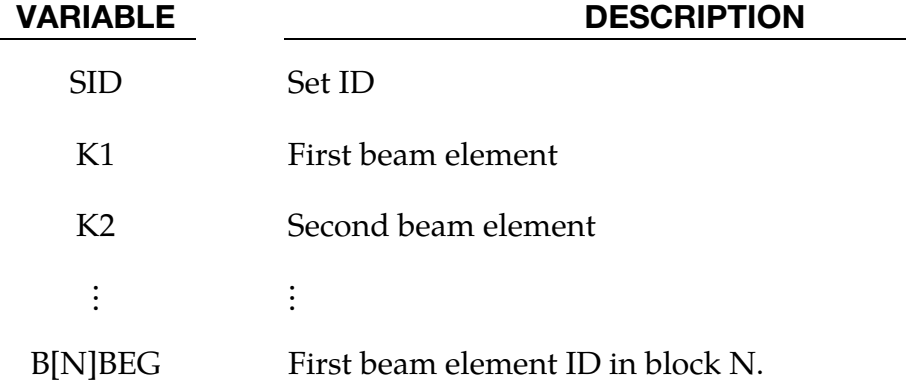

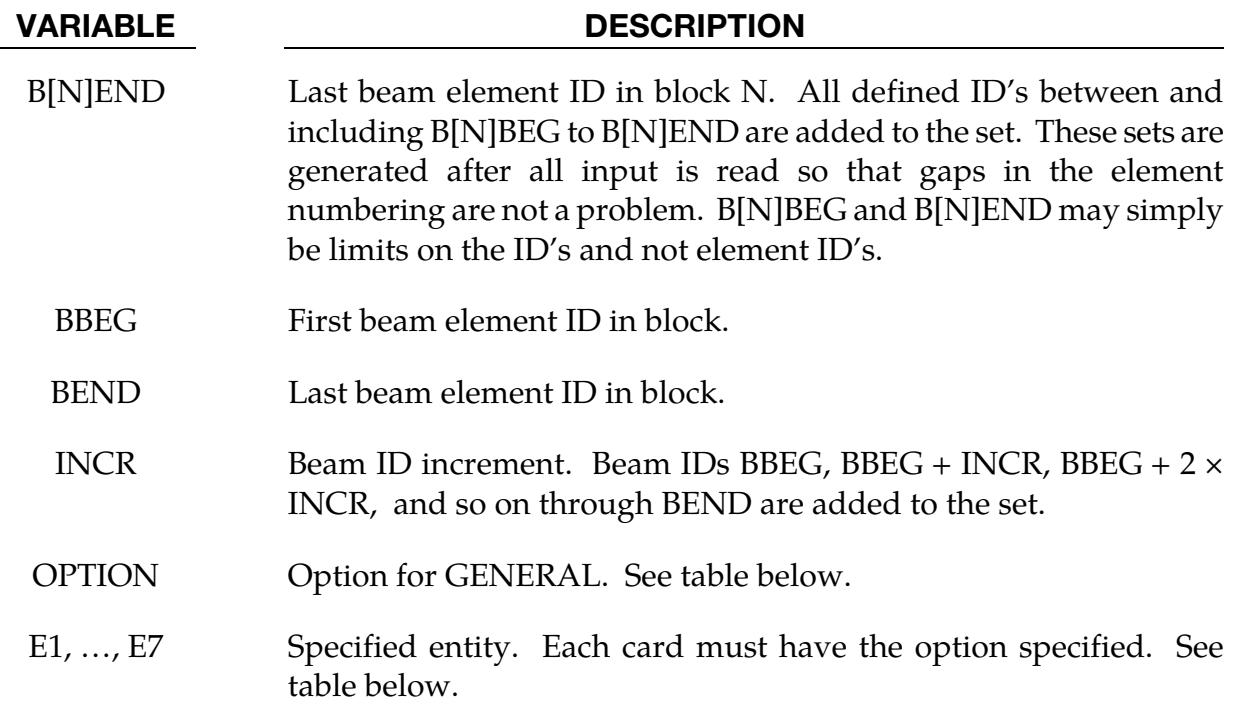

### The General Option:

The "OPTION" column in the table below enumerates the allowed values for the "OPTION" variable in Card 2 for the GENERAL option. Likewise, the variables E1, …, E7 refer to the GENERAL option Card 2.

Each of the following operations accept up to 7 arguments, but they may take fewer. Values of "En" left unspecified are ignored.

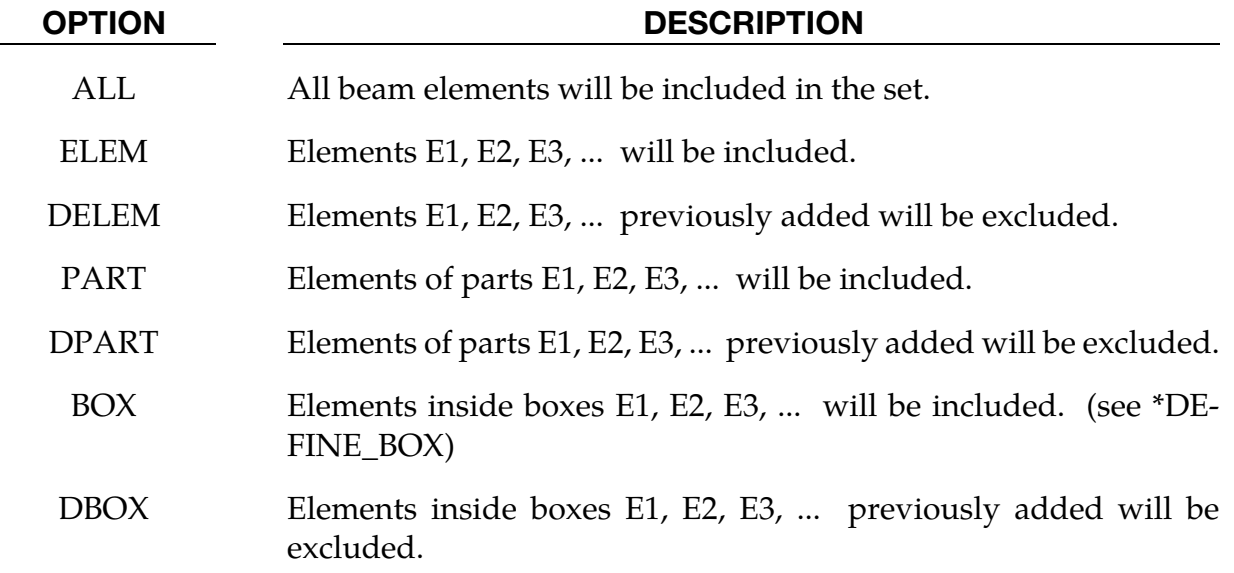

# \*SET\_BEAM\_ADD

Purpose: Define a beam set by combining beam sets.

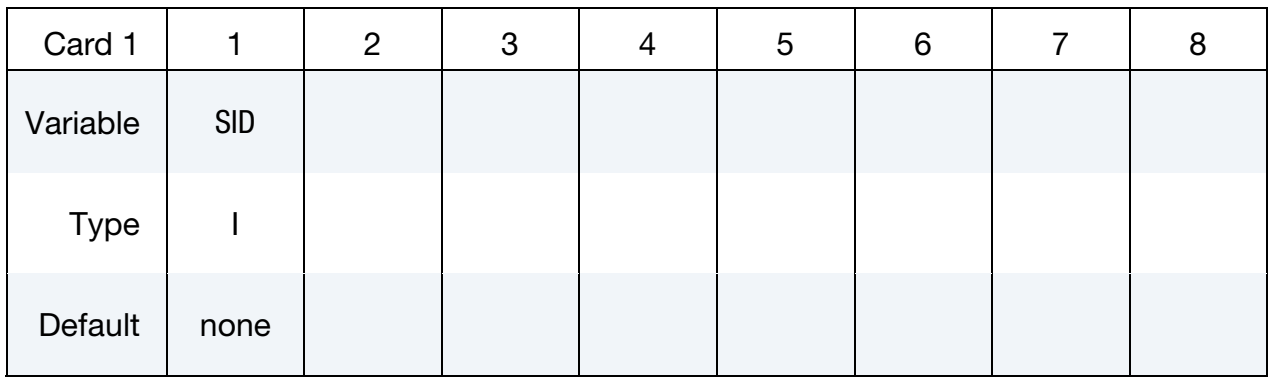

Beam Element Set Cards. Each card can be used to specify up to 8 beam element sets. Include as many cards of this kind as necessary. This input ends at the next keyword ("\*") card.

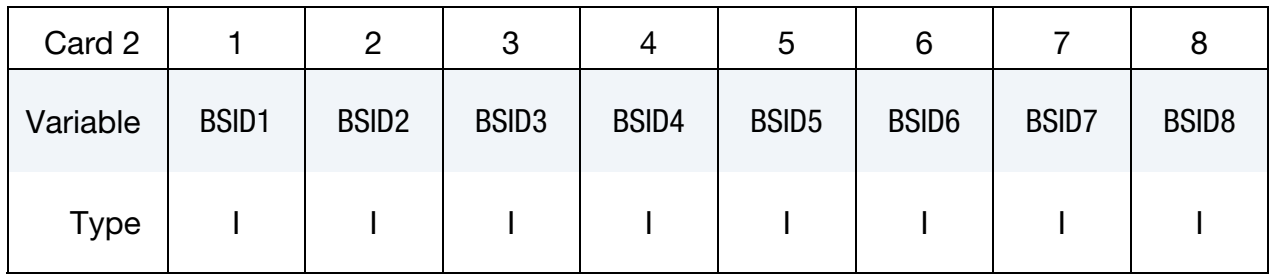

### VARIABLE DESCRIPTION

SID Set ID of new beam set. All beam sets should have a unique set ID.

 $BSID[N]$  The N<sup>th</sup> beam set ID on the card

### \*SET\_BEAM\_INTERSECT

Purpose: Define a beam set as the intersection, ∩, of a series of beam sets. The new beam set, SID, contains only the elements common to of all beam sets listed on the cards of format 2.

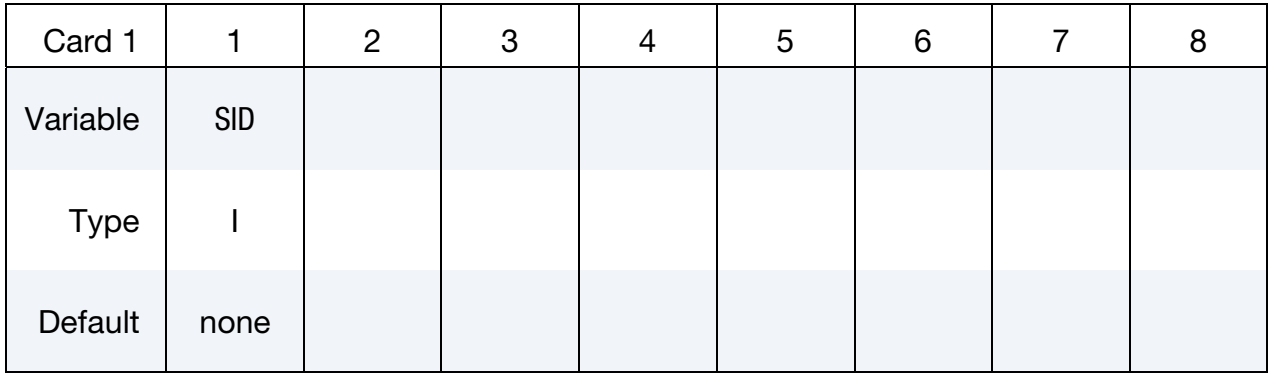

**Beam Set Cards.** Each card can be used to specify up to 8 beam sets. Include as many cards of this kind as necessary. This input ends at the next keyword ("\*") card.

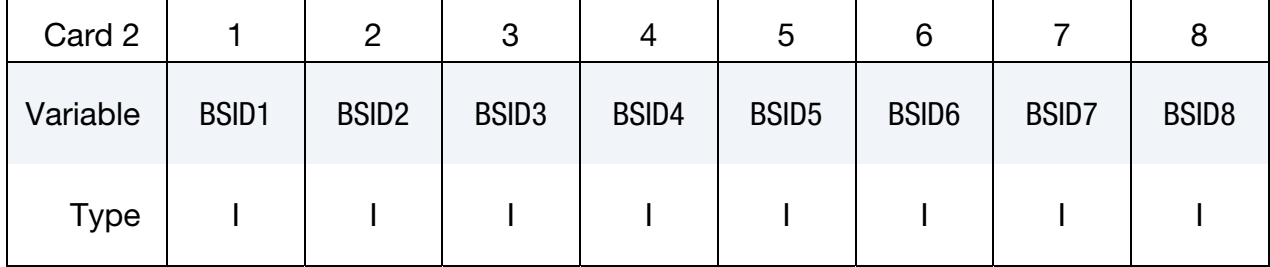

### VARIABLE DESCRIPTION

SID Set ID of new beam set. All beam sets should have a unique set ID.

 $BSID[N]$  The N<sup>th</sup> beam set ID on card2

# \*SET\_BOX

Purpose: Define a set of boxes. The new box set, SID, contains a set of box IDs listed on the cards of format 2. Refer box ID in \*DEFINE\_BOX.

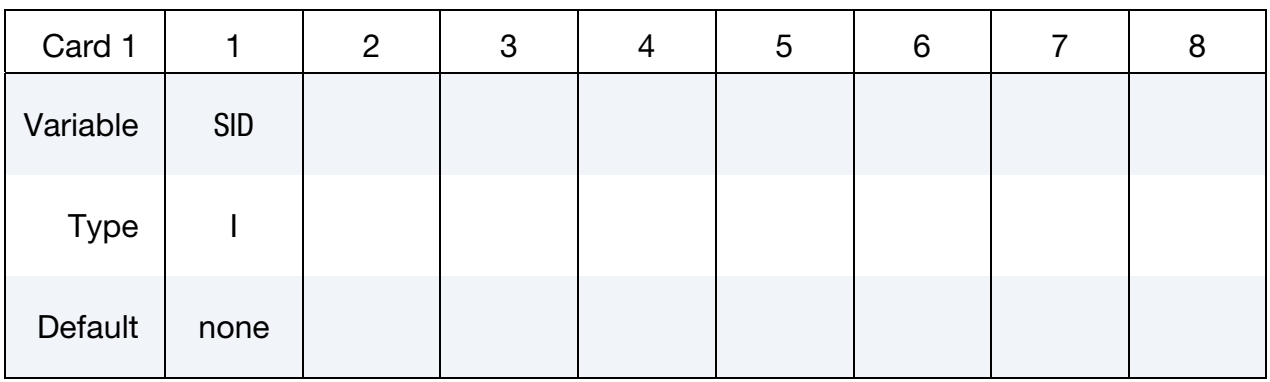

Box Set Cards. Each card can be used to specify up to 8 box IDs. Include as many cards of this kind as necessary. This input ends at the next keyword ("\*") card.

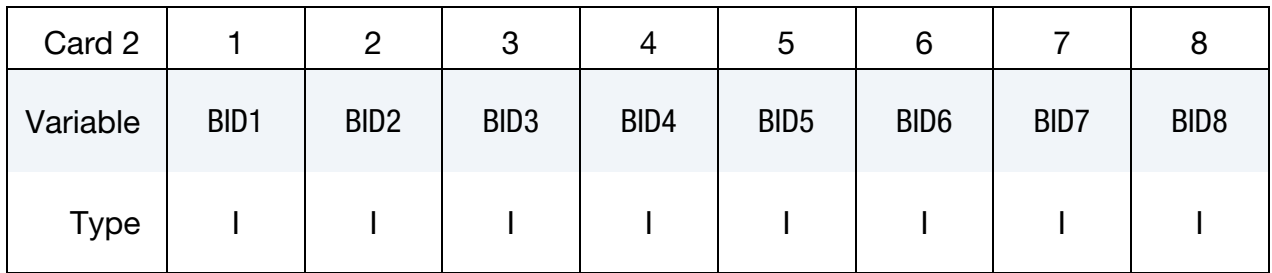

### VARIABLE DESCRIPTION

SID Set ID of new box set. All box sets should have a unique set ID.

 $BID[N]$  The N<sup>th</sup> box ID on card2

# \*SET\_DISCRETE\_{OPTION1}\_{OPTION2}

For *OPTION1* the available options are:

<BLANK>

**GENERATE** 

**GENERAL** 

For *OPTION2* the available option is:

### **COLLECT**

The option GENERATE will generate a block of discrete element ID's between a starting ID and an ending ID. An arbitrary number of blocks can be specified to define the set.

Purpose: Define a set of discrete elements.

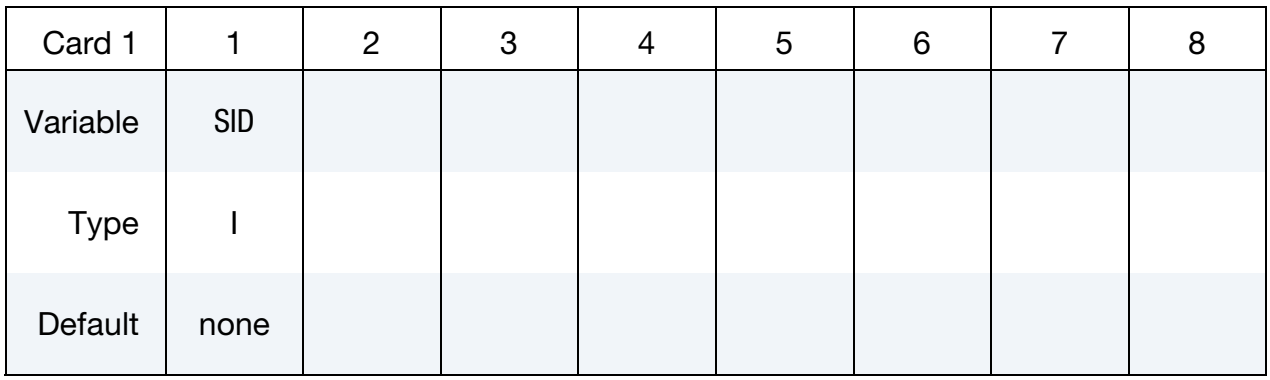

**Discrete Element ID Cards.** This Card 2 format applies to the case of an unset (<BLANK>) keyword option. Set one value per element in the set. Include as many cards as needed. This input ends at the next keyword ("\*") card.

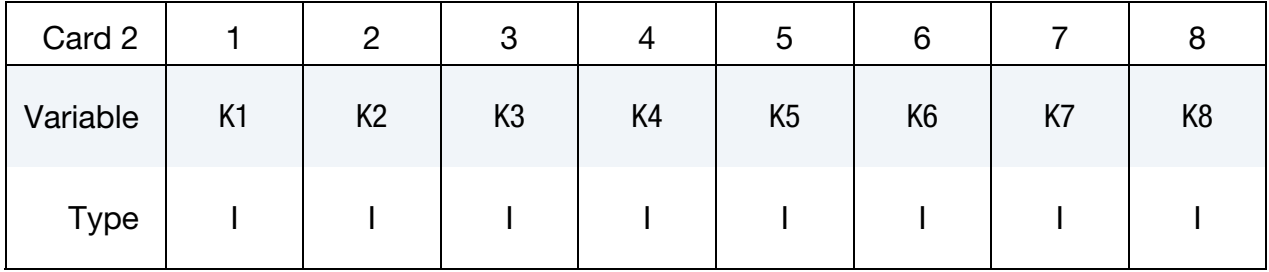

Discrete Element Range Cards. This Card 2 format applies to the GENERATE keyword option. Set one pair of BNBEG and BNEND values per block of elements. Include as many cards as needed. This input ends at the next keyword ("\*") card.

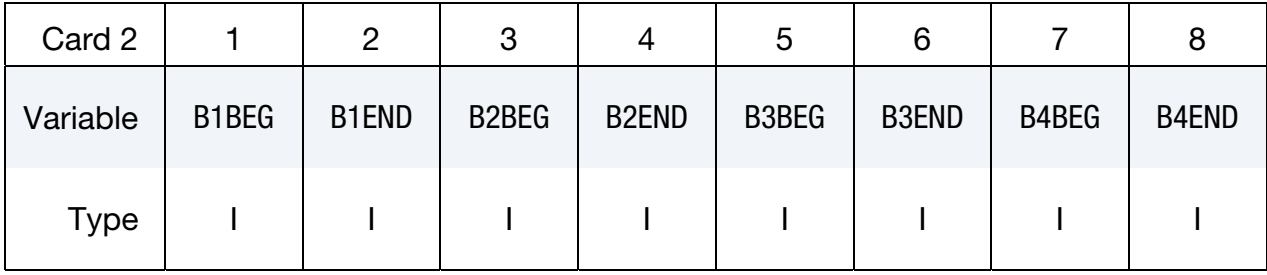

Generalized Discrete Element Range Cards. This Card 2 format applies to the GENERAL keyword option. Include as many cards as needed. This input ends at the next keyword ("\*") card.

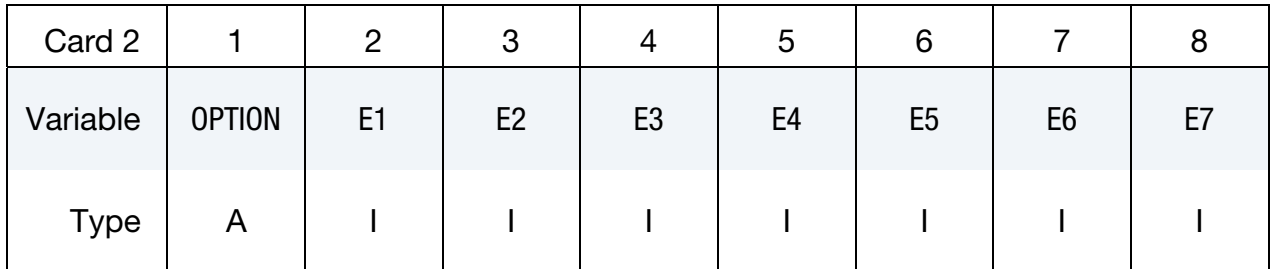

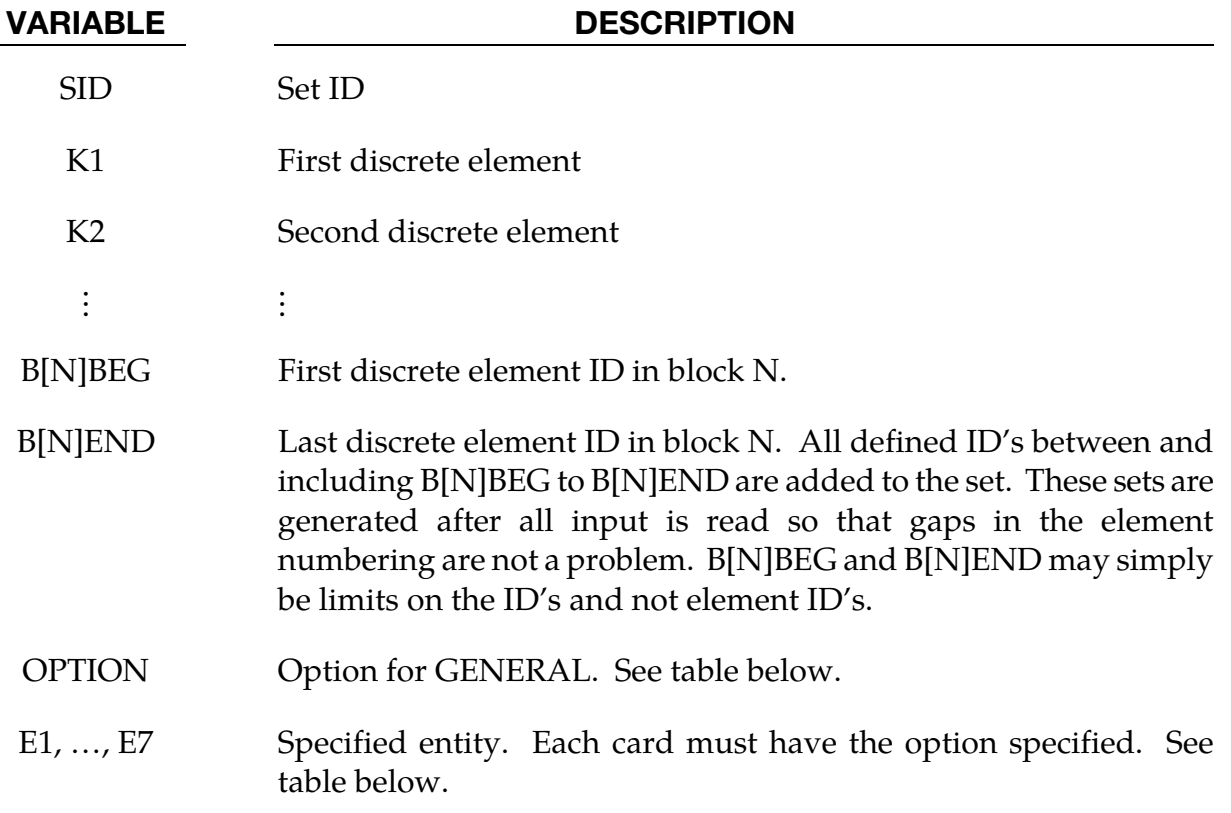

### The General Option:

The "OPTION" column in the table below enumerates the allowed values for the "OPTION" variable in Card 2 for the GENERAL option. Likewise, the variables E1, …, E7 refer to the GENERAL option Card 2.

Each of the following operations accept up to 7 arguments, but they may take fewer. Values of "En" left unspecified are ignored.

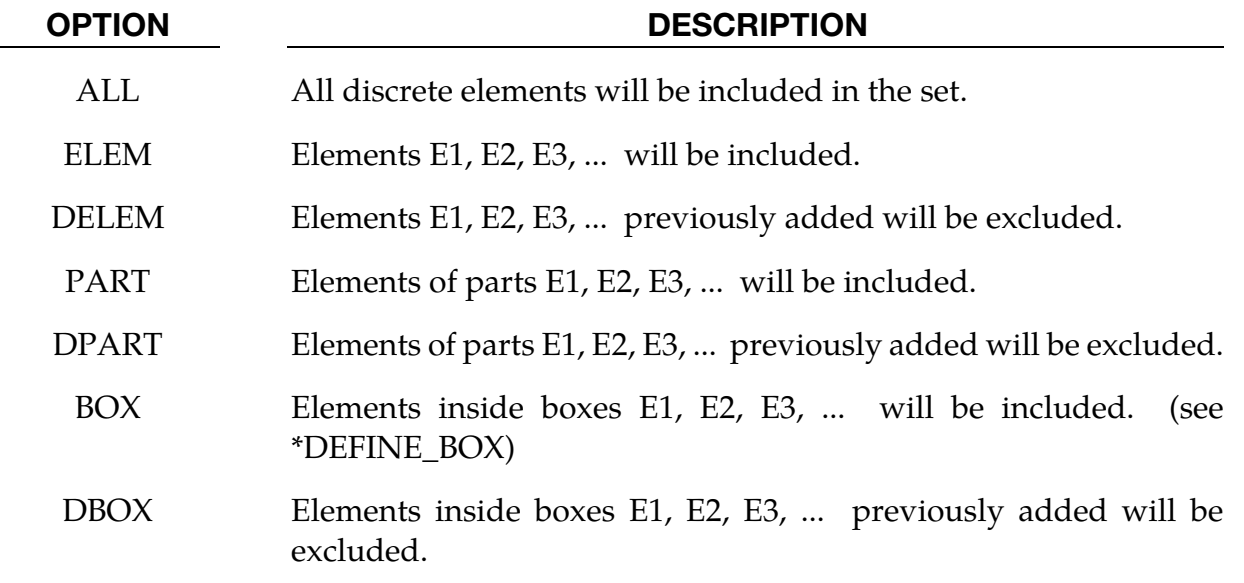

# \*SET\_DISCRETE\_ADD

Purpose: Define a discrete set by combining discrete sets.

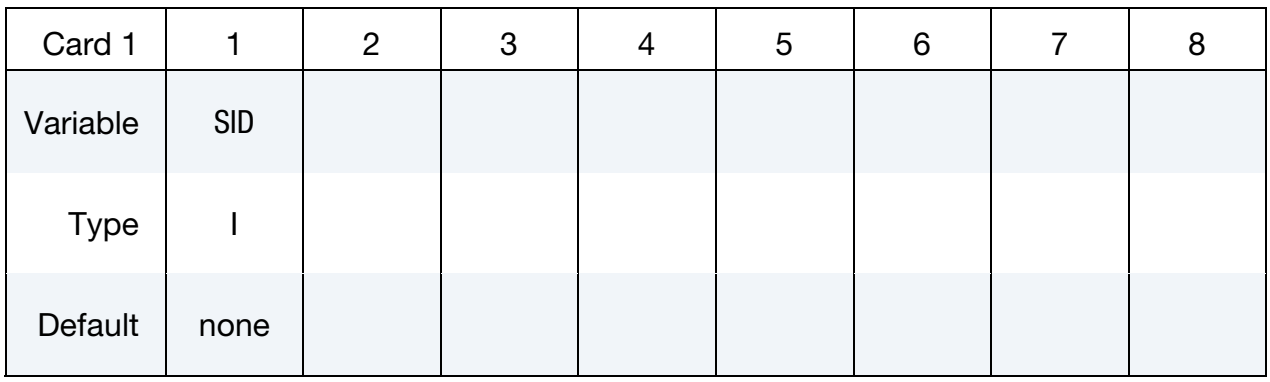

Discrete Element Set Cards. Each card can be used to specify up to 8 discrete element sets. Include as many cards of this kind as necessary. This input ends at the next keyword  $($ "\*") card.

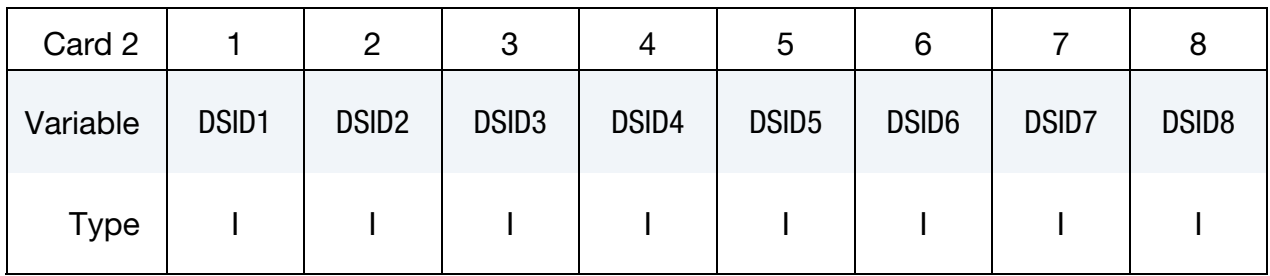

### VARIABLE DESCRIPTION

- SID Set ID of new discrete element set. All discrete element sets must have a unique ID.
- $DSID[N]$  The N<sup>th</sup> discrete set ID on card2

### \*SET\_MODE\_{OPTION}

Available options include:

<BLANK>

LIST

LIST\_GENERATE

The last option, LIST\_GENERATE, will generate a block of mode ID's between a starting ID and an ending ID. An arbitrary number of blocks can be specified to define the set.

Purpose: Define a set of modes.

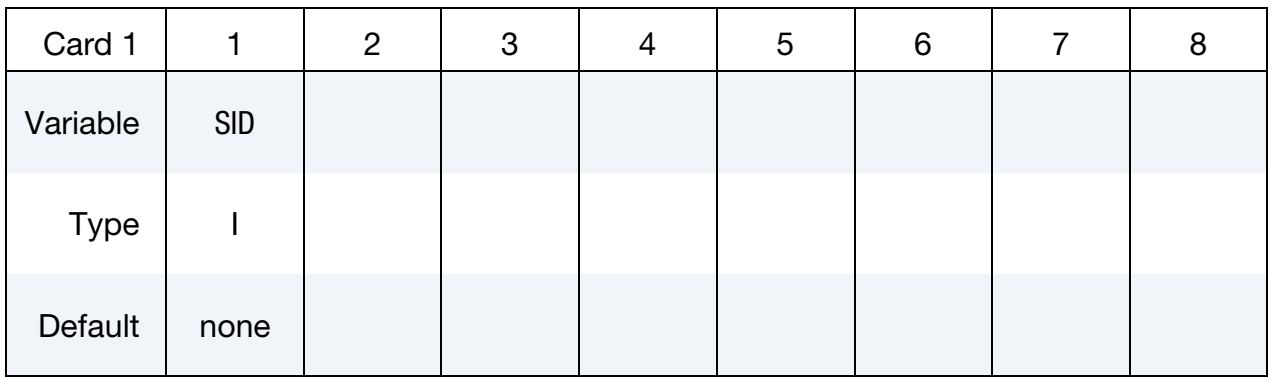

Mode ID Cards. This Card 2 format applies to the for keyword option set to LIST *or* for an unset (<BLANK>) keyword option. Set one value per mode in the set. Include as many cards as needed. This input ends at the next keyword ("\*") card.

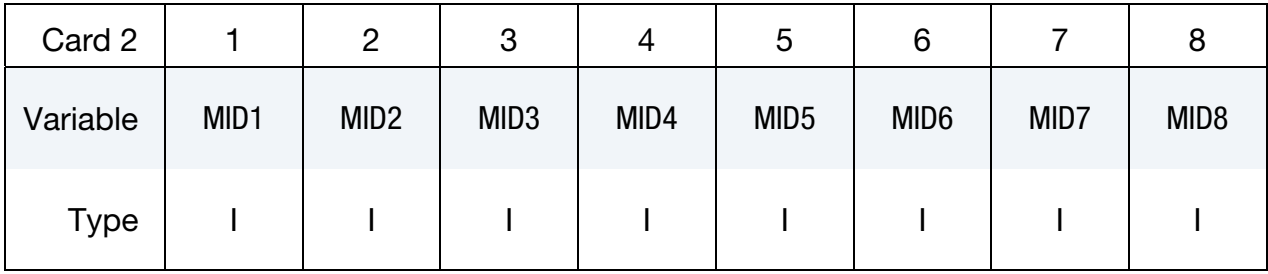

**Mode Range Cards.** This Card 2 format applies to the GENERATE keyword option. Set one pair of BNBEG and BNEND values per block of modes. Include as many cards as needed. This input ends at the next keyword ("\*") card.

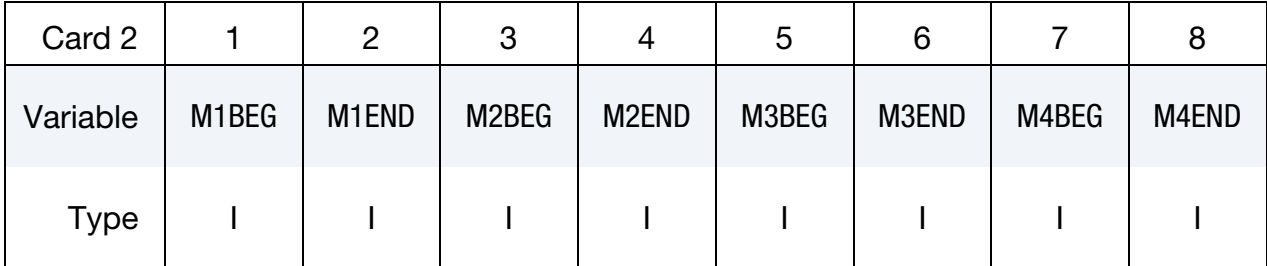

### VARIABLE DESCRIPTION

- SID Set identification. All mode sets should have a unique set ID.
- MID[N] Mode ID N.
- M[N]BEG First mode ID in block N.
- M[N]END Last mode ID in block N. All defined ID's between and including M[N]BEG and M[N]END are added to the set.

### Remarks:

78. The available mode ID's can be found in ASCII file eigout, or binary database d3eigv.

### \*SET\_MULTI

Note that this keyword's name has been shortened. Its older long form, however, is still also valid.

### \*SET\_MULTI-MATERIAL\_GROUP\_LIST

Purpose: This command defines an ALE multi-material set ID (AMMSID) which contains a collection of one or more ALE multi-material group ID(s) (AMMGID). This provides a means for selecting any specific ALE multi-material(s). Application includes, for example, a selection of any particular fluid(s) to be coupled to a fluid-structure interaction.

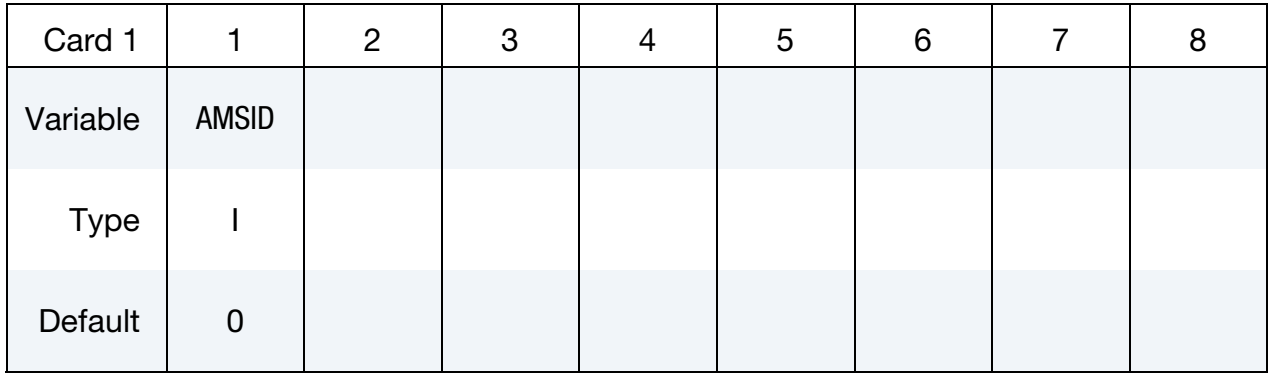

**Multi-Material Group ID Cards.** Set one value per element in the set. Include as many cards as needed. This input ends at the next keyword ("\*") card.

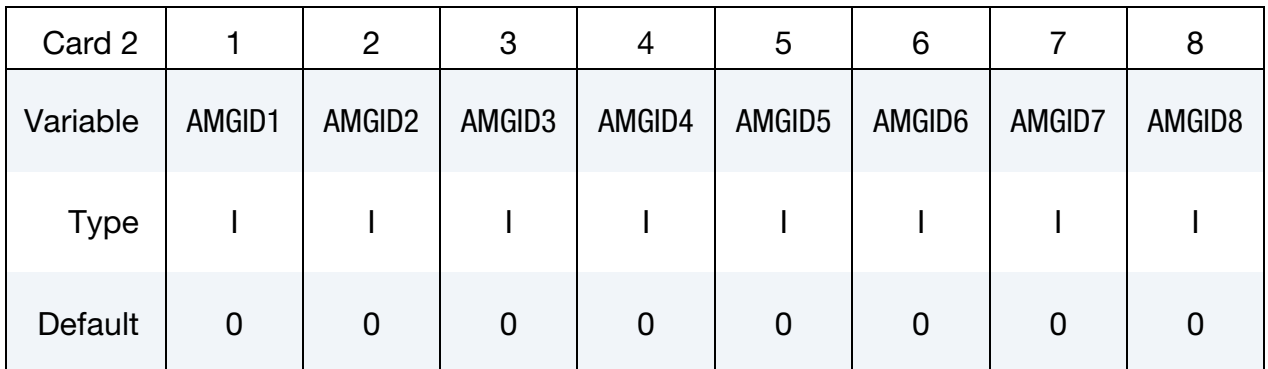

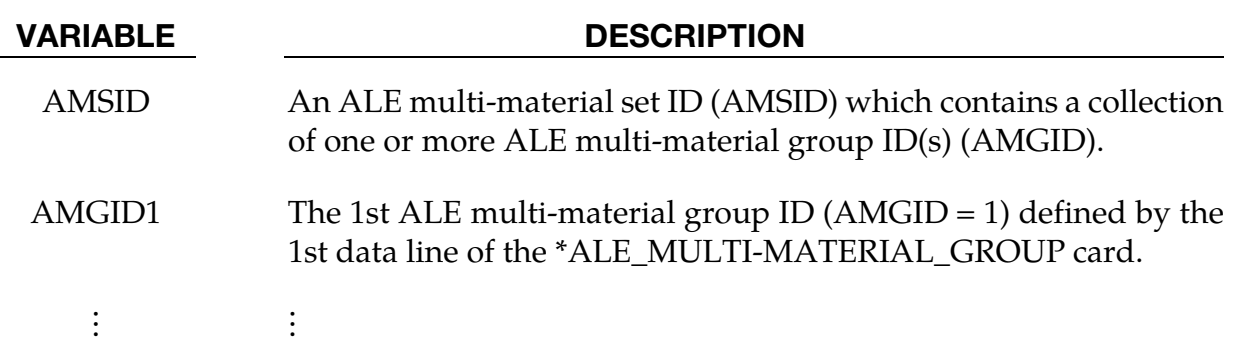

VARIABLE DESCRIPTION

AMGID8 The 8th ALE multi-material group ID (AMGID = 1) defined by the 8th data line of the \*ALE\_MULTI-MATERIAL\_GROUP card.

### Remarks:

79. Refer to an example in the \*CONSTRAINED\_LAGRANGE\_IN\_SOLID section.

### \*SET\_NODE\_{OPTION1}\_{OPTION2}

For *OPTION1* the available options are:

<BLANK>

LIST

COLUMN

LIST\_GENERATE

LIST\_GENERATE\_INCREMENT

**GENERAL** 

LIST\_SMOOTH

For *OPTION2* the available option is:

### **[COLLECT](#page-2563-0)**

The LIST option generates a set for a list of node IDs. The LIST\_GENERATE and LIST\_- GENERATE\_INCREMENT options will generate block(s) of node IDs between a starting ID and an ending ID. An arbitrary number of blocks can be specified to define the node set. The option LIST\_SMOOTH is used to define a local region on a distorted tooling mesh to be smoothed. The LIST\_SMOOTH option is documented in the Local smoothing of tooling mesh section of the [\\*INTERFACE\\_COMPENSATION\\_NEW c](#page-2150-0)ard's documentation. The COLUMN option is for setting nodal attributes, which pass data to other keyword cards, on a node-by-node basis.

Purpose: Define a nodal set with some identical or unique attributes.

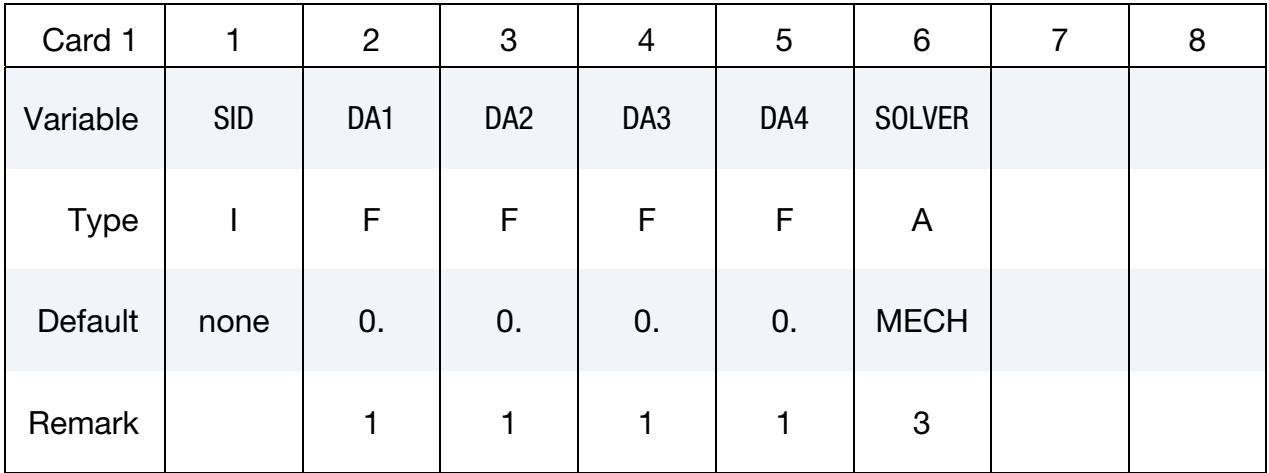

Node ID Cards. This Card 2 format applies to LIST and LIST\_SMOOTH keyword options. Additionally, it applies to the case of an unset (<BLANK>) keyword option. Set one value per node in the set. Include as many cards as needed. This input ends at the next keyword ("\*") card.

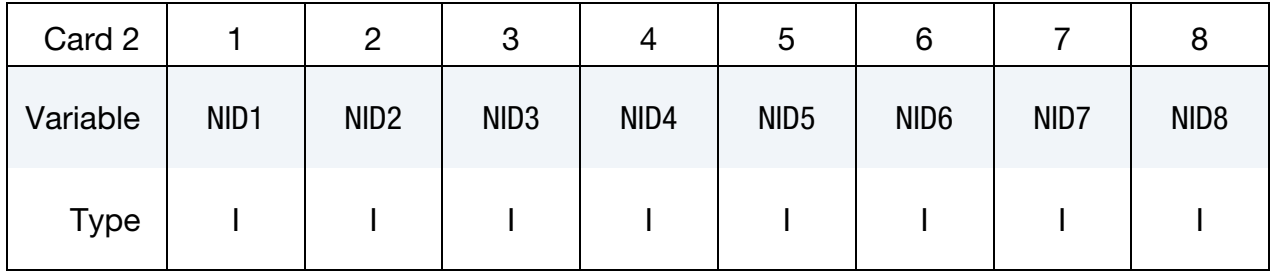

Node ID with Column Cards. This Card 2 format applies to the COLUMN keyword option. Include one card per node in the set. Include as many cards as needed. This input ends at the next keyword ("\*") card.

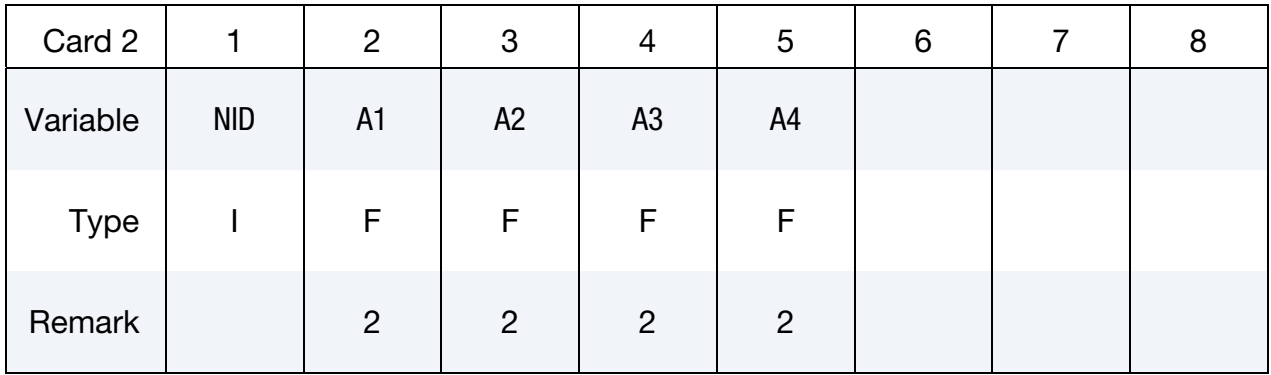

Node ID Range Cards. This Card 2 format applies to the LIST\_GENERATE keyword option. Set one pair of BNBEG and BNEND values per block of nodes. Include as many cards as needed. This input ends at the next keyword ("\*") card.

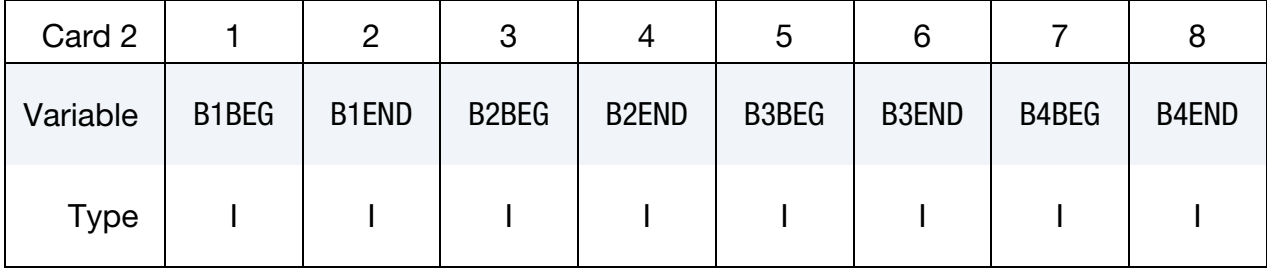

Node ID Range with Increment Cards. This Card 2 format applies to the LIST\_GENER-ATE\_INCREMENT keyword option. For each block of nodes add one card to the deck. This input ends at the next keyword ("\*") card.

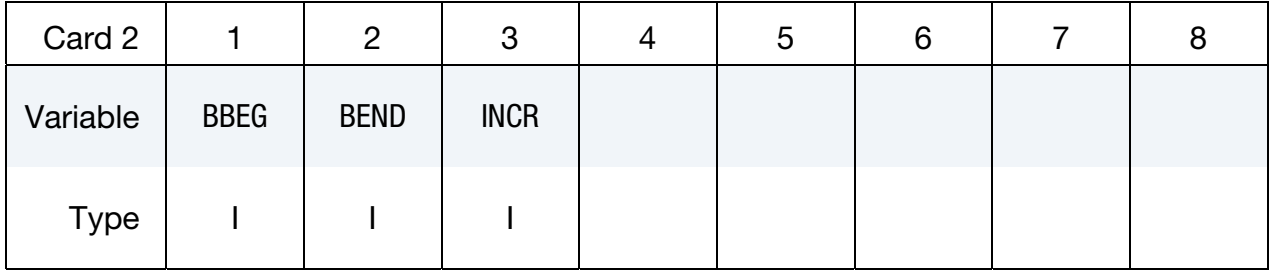

Generalized Node ID Range Cards. This Card 2 format applies to the GENERAL keyword option. Include as many cards as needed. This input ends at the next keyword  $\binom{n+n}{k}$  card.

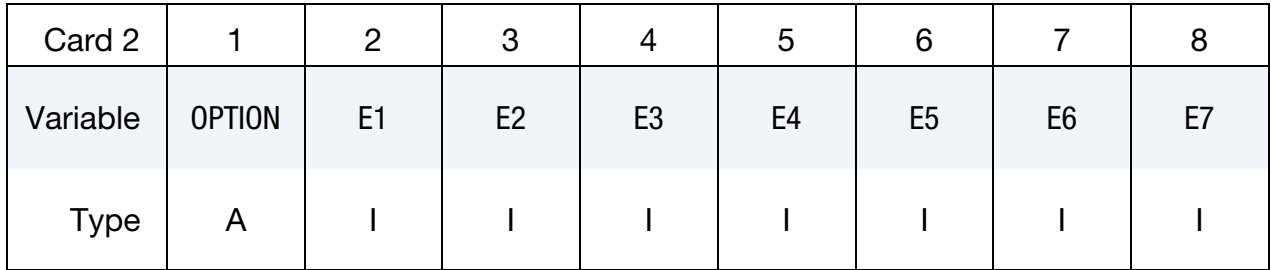

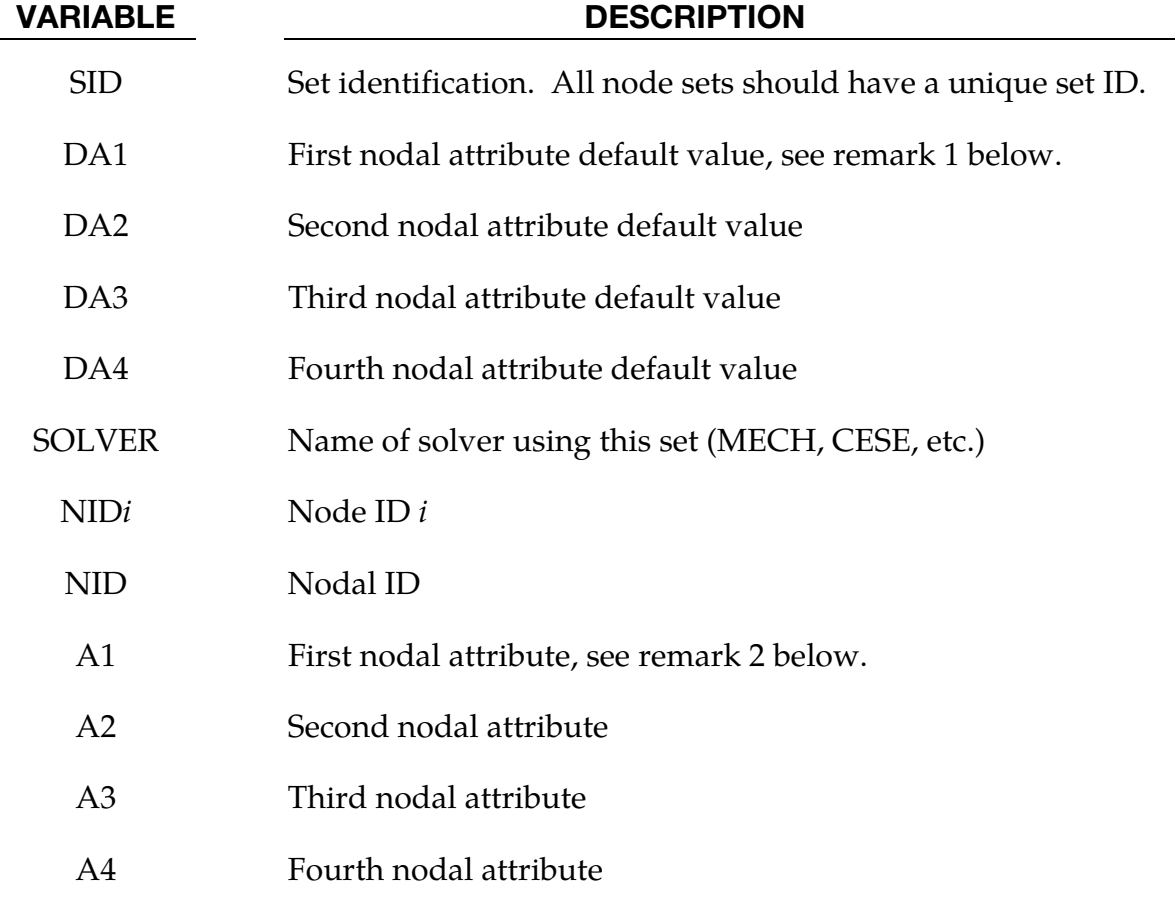

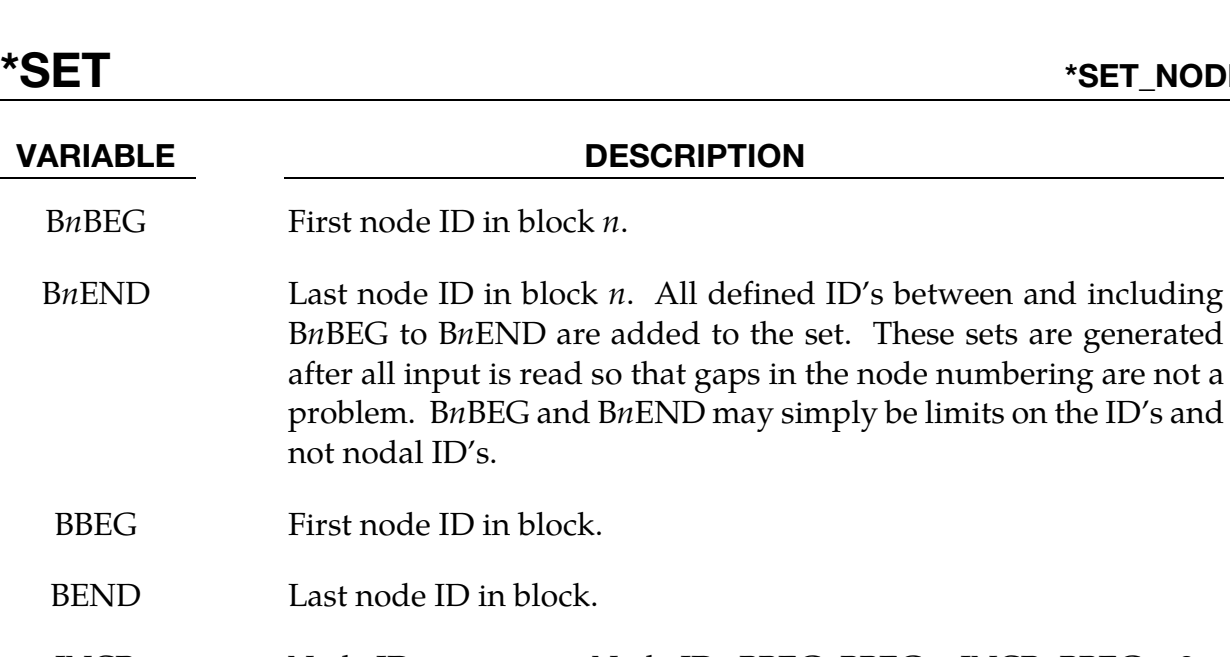

- INCR Node ID increment. Node IDs BBEG, BBEG + INCR, BBEG + 2 × INCR, and so on through BEND are added to the set.
- OPTION Option for GENERAL. See table below.
- E1, ..., E7 Specified entity. Each card must have the option specified. See table below.

### The General Option:

The "OPTION" column in the table below enumerates the allowed values for the "OPTION" variable in Card 2 for the GENERAL option. Likewise, the variables E1, …, E7 refer to the GENERAL option Card 2.

Each of the following operations accept up to 7 arguments, but they may take fewer. Values of "En" left unspecified are ignored.

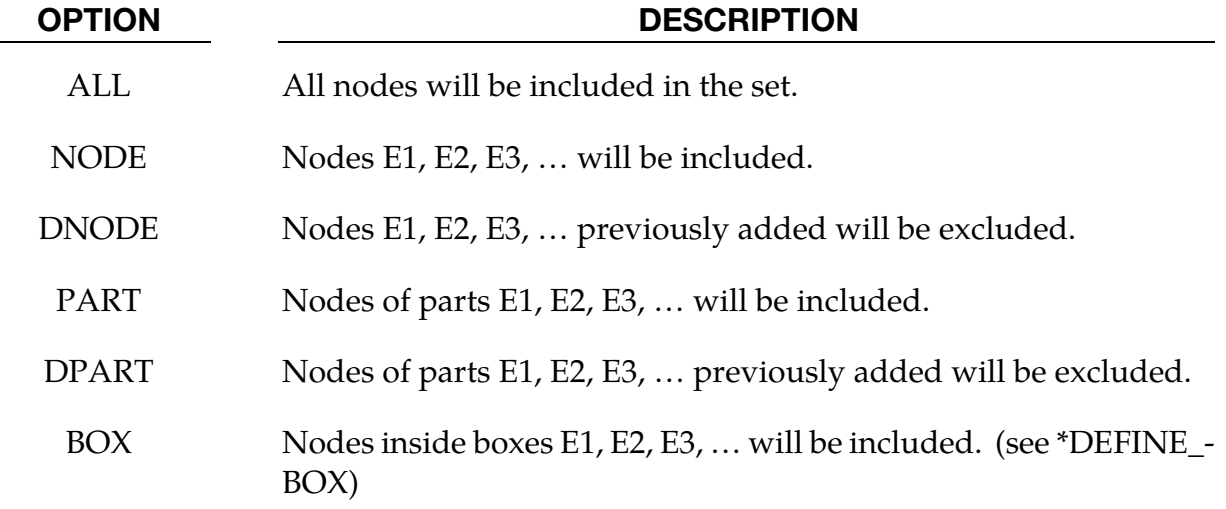

numbering are not a

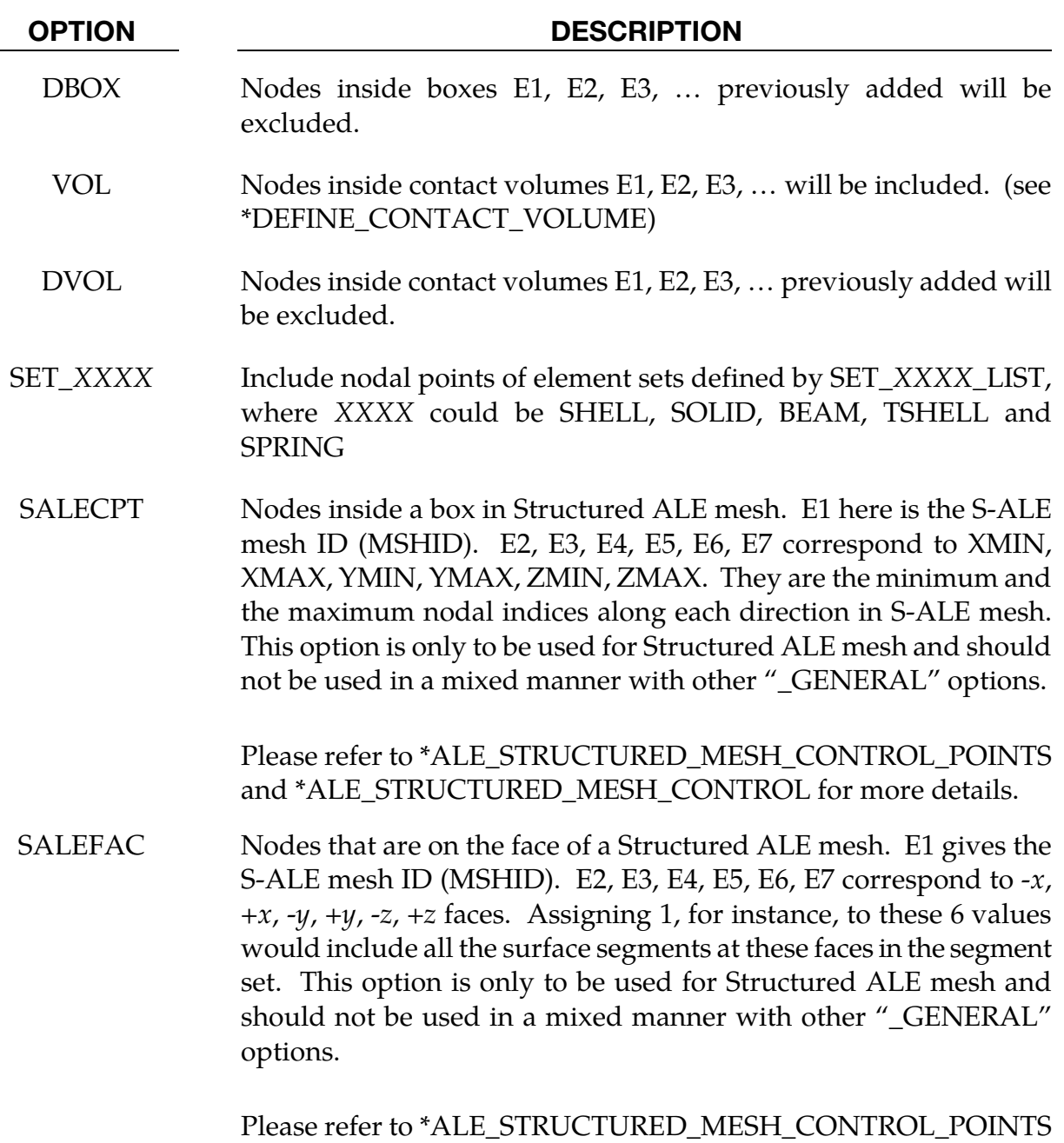

### Remarks:

80. Nodal attributes can be assigned to pass data to other keywords. For example, for contact option, \*CONTACT\_TIEBREAK\_NODES\_TO\_SURFACE the attributes are:

and \*ALE\_STRUCTURED\_MESH\_CONTROL for more details.

DA1 = NFLF  $\Rightarrow$  Normal failure force,

DA2 = NSFL  $\Rightarrow$  Shear failure force,

DA3 = NNEN  $\Rightarrow$  Exponent for normal force,

 $DA4 = NMES \Rightarrow Exponent for shear force.$ 

- 81. The default nodal attributes can be overridden on these cards; otherwise,  $A1 = DA1$ , etc.
- 82. This field is used by a non-mechanics solver to create a set defined on that solver's mesh. By default, the set refers to the mechanics mesh.
- 83. The option \*SET\_NODE\_LIST\_SMOOTH is used for localized tooling surface smoothing, and is used in conjunction with keywords \*INTERFACE\_COMPENSA-TION\_NEW\_LOCAL\_SMOOTH, \*INCLUDE\_COMPENSATION\_ORIGINAL\_- RIGID\_TOOL, and \*INCLUDE\_COMPENSATION\_NEW\_RIGID\_TOOL. This option is available in R6 Revision 73850 and later releases

### \*SET\_NODE\_ADD\_{OPTION}

Available options include:

<BLANK>

### ADVANCED

Purpose: Define a node set by combining node sets or for the ADVANCED option by combining, NODE, SHELL, SOLID, BEAM, SEGMENT, DISCRETE and THICK SHELL sets.

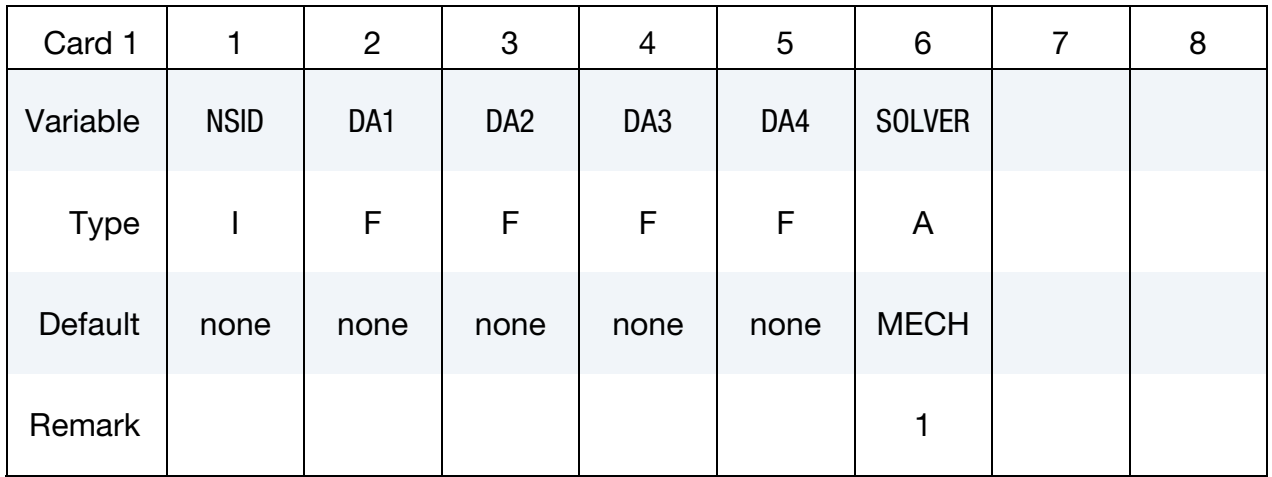

Node Set Cards. This Card 2 format is used when the keyword option is left unset (<BLANK>). Each card can be used to specify up to 8 node set IDs. Include as many cards of this kind as necessary. This input ends at the next keyword ("\*") card.

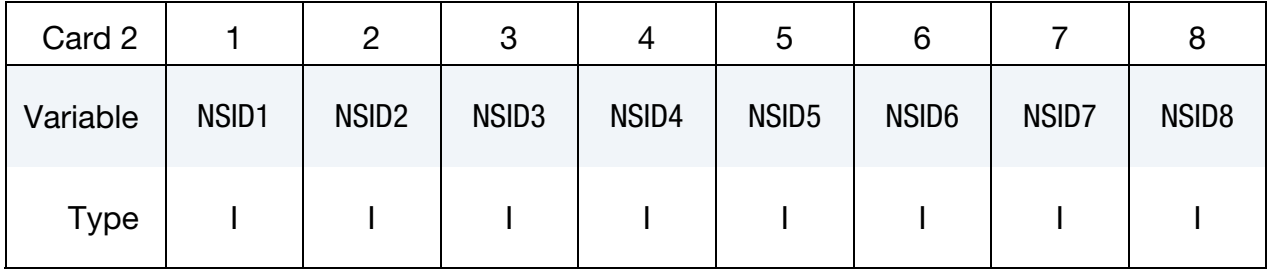

Node Set Advanced Cards. This Card 2 format is used when the keyword option is set to ADVANCED. Each card can be used to specify up to 4 set IDs (node sets, beam sets, etc…). Include as many cards of this kind as necessary. This input ends at the next keyword ("\*") card.

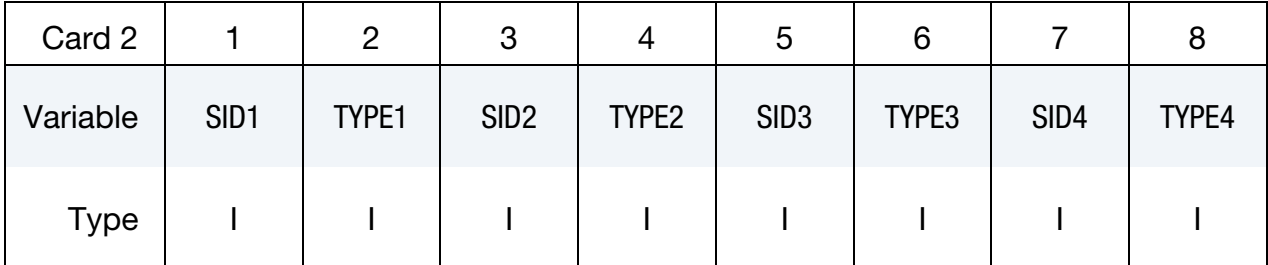

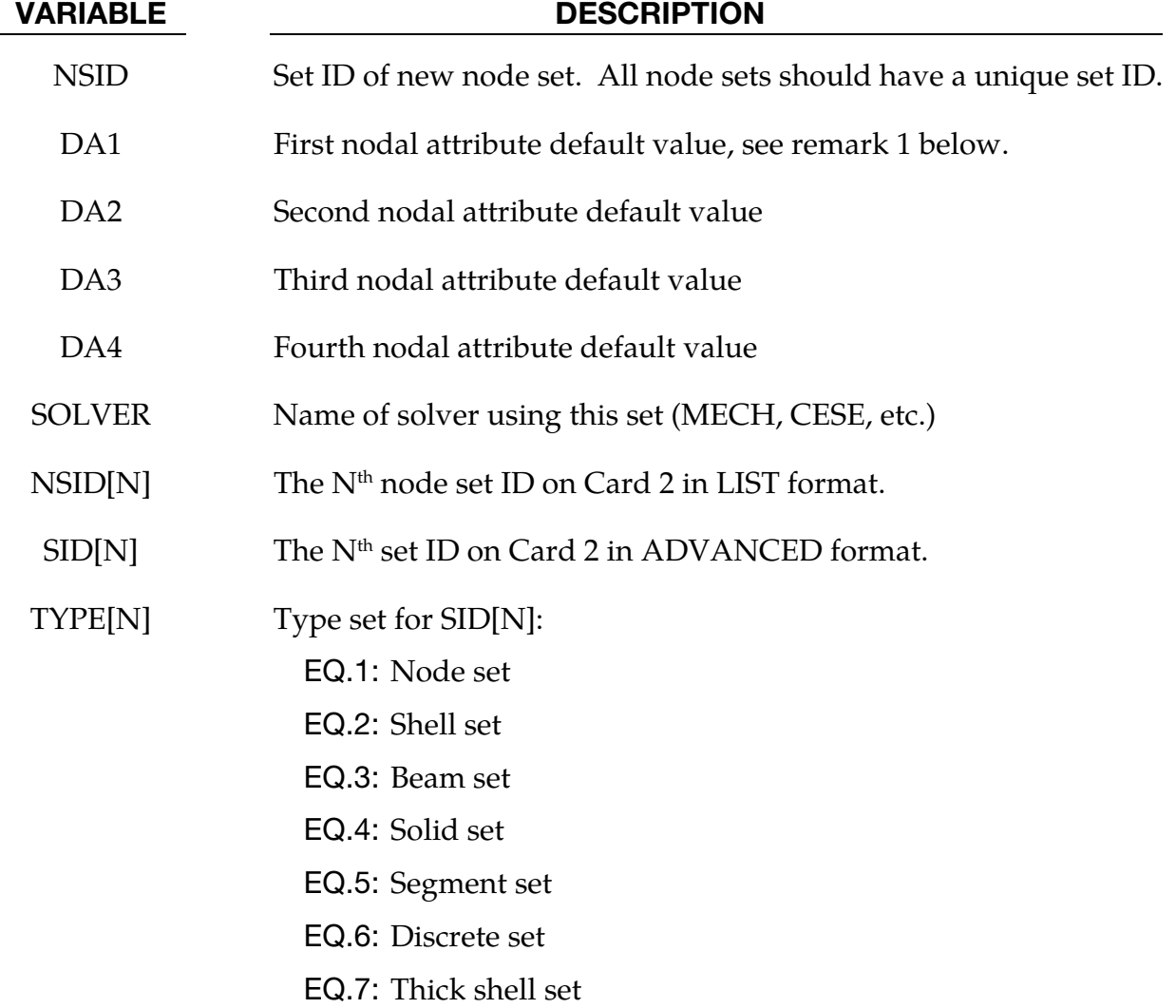

### Remarks:

84. This field is used by a non-mechanics solver to create a set defined on that solver's mesh. By default, the set refers to the mechanics mesh.

### \*SET\_NODE\_INTERSECT

Purpose: Define a node set as the intersection, ∩, of a series of node sets. The new node set, NSID, contains all common elements of all node sets listed on all cards in format 2.

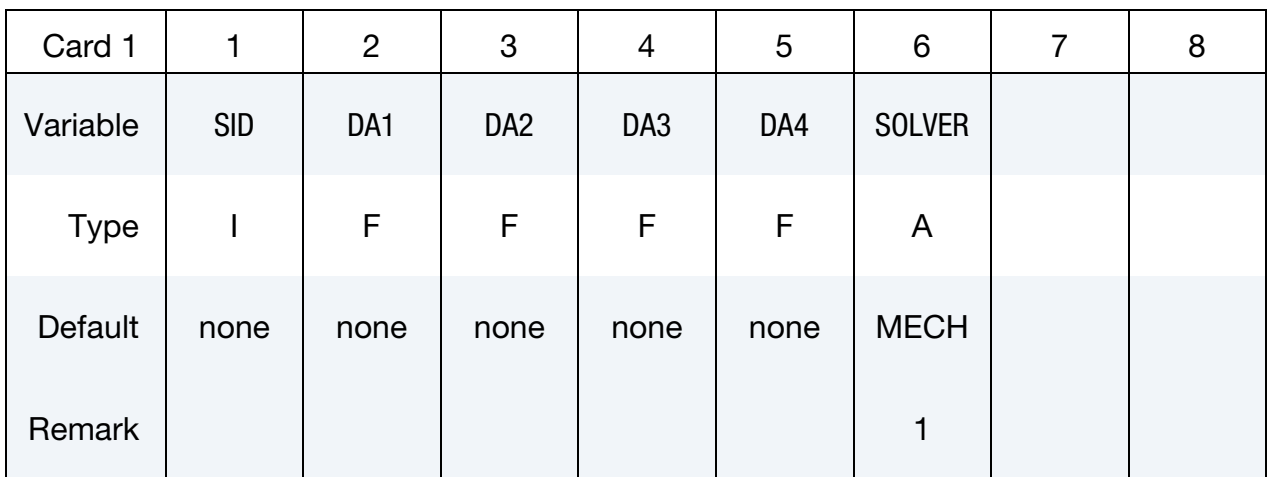

Node Set Cards. For each SID in the intersection specify one field. Include as many cards as necessary. This input ends at the next keyword  $($ "\*") card.

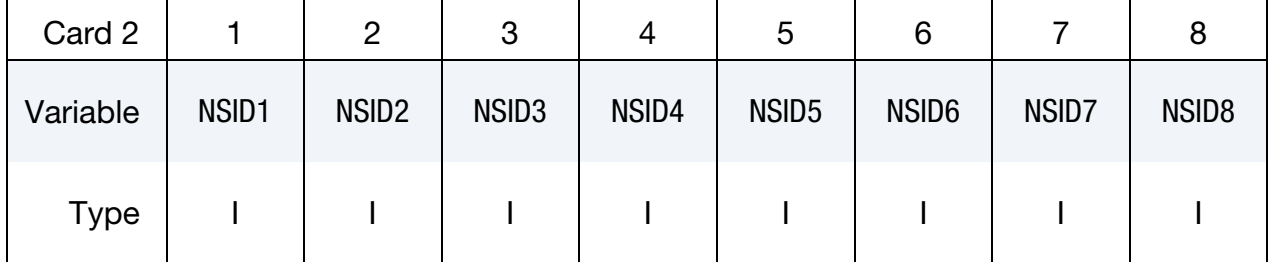

### VARIABLE DESCRIPTION

SID Set ID of new node set. All node sets should have a unique set ID. DAi Nodal attribute of the i'th node. SOLVER Name of solver using this set (MECH, CESE, etc.) NSIDn The *n*th node set ID.

### Remarks:

85. This field is used by a non-mechanics solver to create a set defined on that solver's mesh. By default, the set refers to the mechanics mesh.

# \*SET\_PART\_{OPTION1}\_{OPTION2}

For *OPTION1* available options are:

<BLANK>

**LIST** 

**COLUMN** 

LIST\_GENERATE

LIST\_GENERATE\_INCREMENT

For *OPTION2* the available option is:

### **[COLLECT](#page-2563-0)**

The LIST\_GENERATE and LIST\_GENERATE\_INCREMENT options will generate block(s) of part IDs between a starting ID and an ending ID. An arbitrary number of blocks can be specified to define the part set.

Purpose: Define a set of parts with optional attributes. For the column option, see \*AIRBAG or \*CONSTRAINED\_RIGID\_BODY\_STOPPERS.

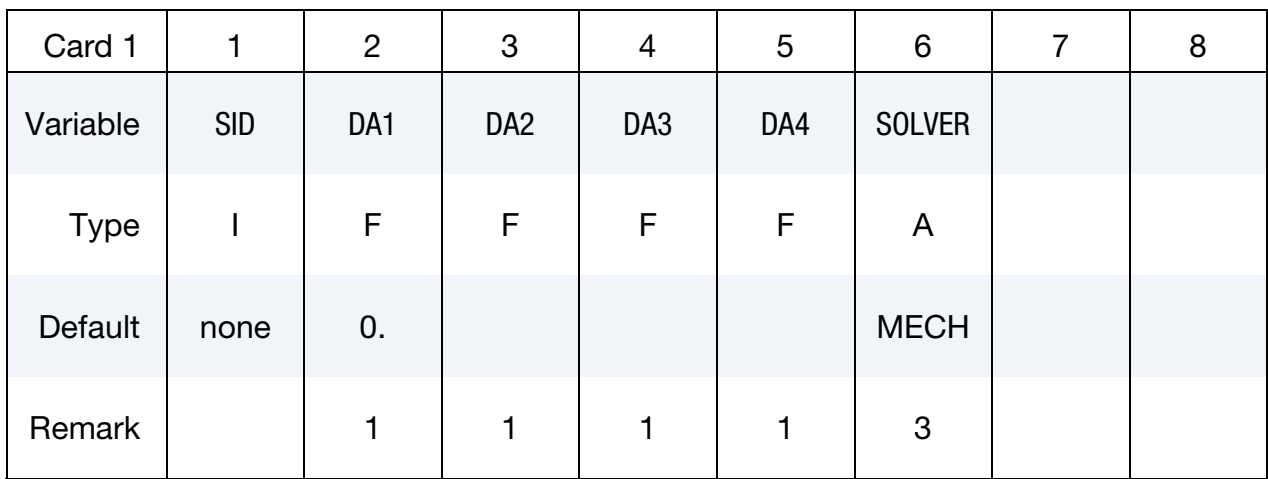

**Part ID Cards.** This Card 2 format applies to the LIST keyword option. Additionally, it applies to the case of an unset (<BLANK>) keyword option. Set one value per part in the set. Include as many cards as needed. This input ends at the next keyword ("\*") card.

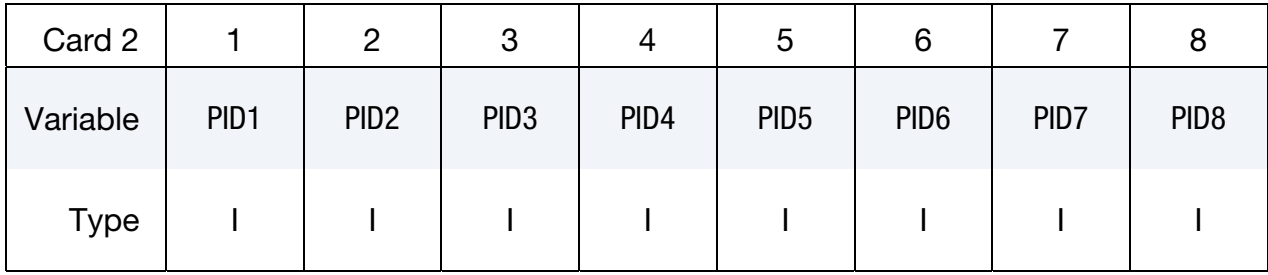

**Part ID with Column Cards.** This Card 2 format applies to the COLUMN keyword option. Include one card per part in the set. Include as many cards as needed. This input ends at the next keyword ("\*") card.

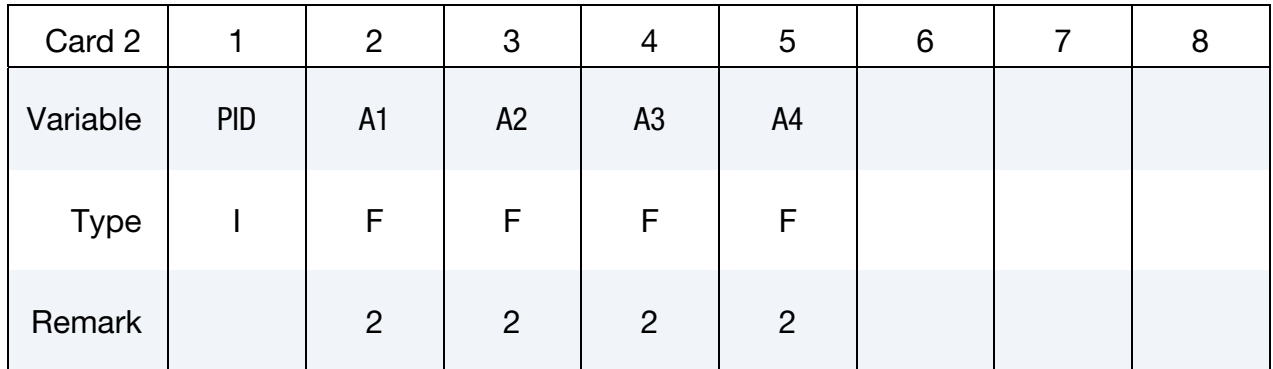

**Part ID Range Cards.** This Card 2 format applies to the GENERATE keyword option. Set one pair of BNBEG and BNEND values per block of part IDs. Include as many cards as needed. This input ends at the next keyword ("\*") card.

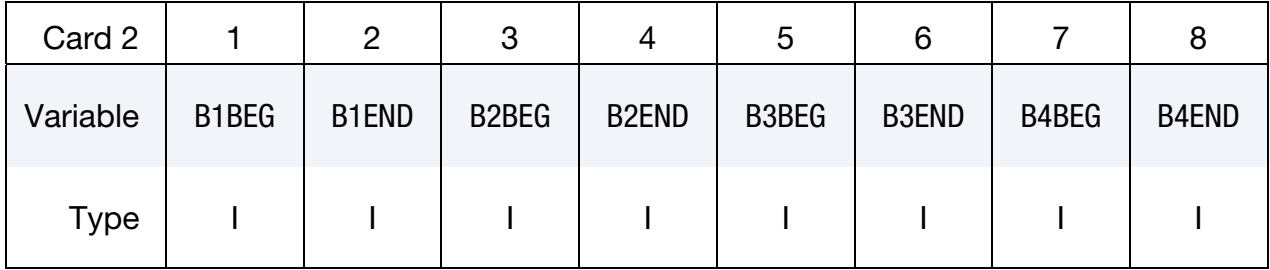

Part ID Range with Increment Cards. This Card 2 format applies to the LIST\_GENER-ATE\_INCREMENT keyword option. For each block of parts add one card to the deck. This input ends at the next keyword ("\*") card.

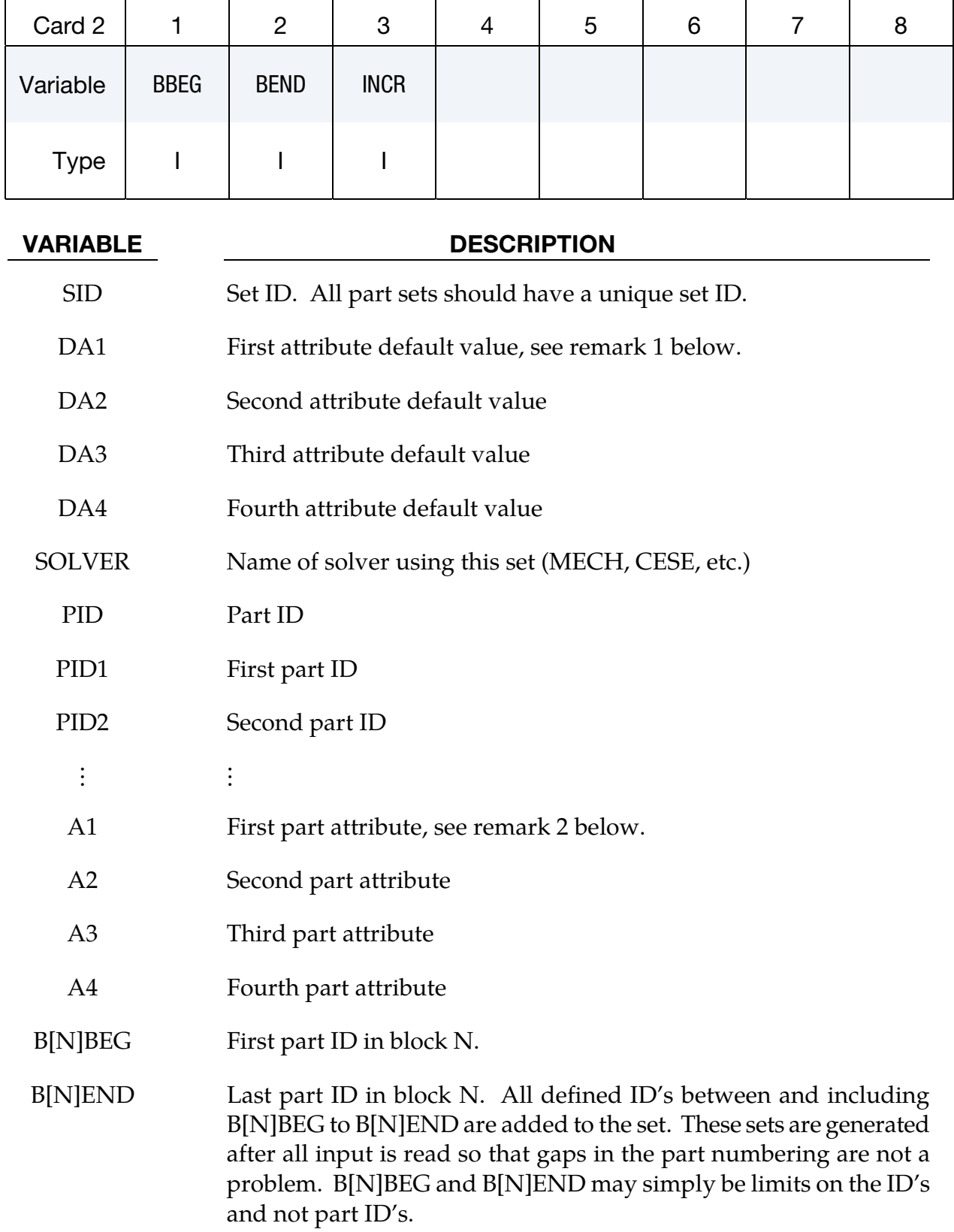

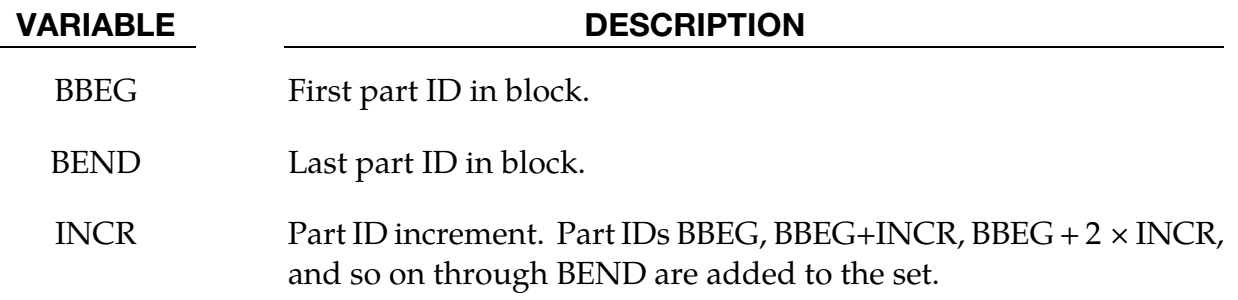

### Remarks:

- 86. Part attributes can be assigned for some input types. For example, for airbags a time delay, DA1 = T1, can be defined before pressure begins to act along with a time delay,  $DA2 = T2$ , before full pressure is applied, (default  $T2 = T1$ ), and for the constraint option, \*CONSTRAINED\_RIGID\_BODY\_STOPPERS one attribute can be defined: DA1, the closure distance which activates the stopper constraint.
- 87. The default part attributes can be overridden on the part cards; otherwise,  $A1 = DA1$ , etc.
- 88. This field is used by a non-mechanics solver to create a set defined on that solver's mesh. By default, the set refers to the mechanics mesh.

# \*SET\_PART\_ADD

Purpose: Define a part set by combining part sets.

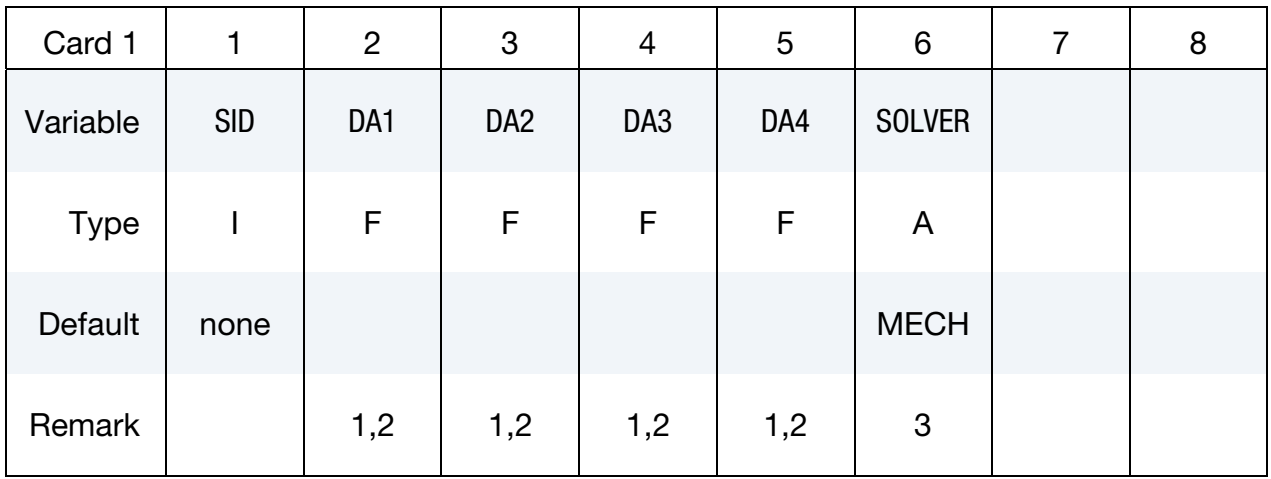

**Part Set Cards.** Each card can be used to specify up to 8 part set IDs. Include as many cards of this kind as necessary. This input ends at the next keyword ("\*") card.

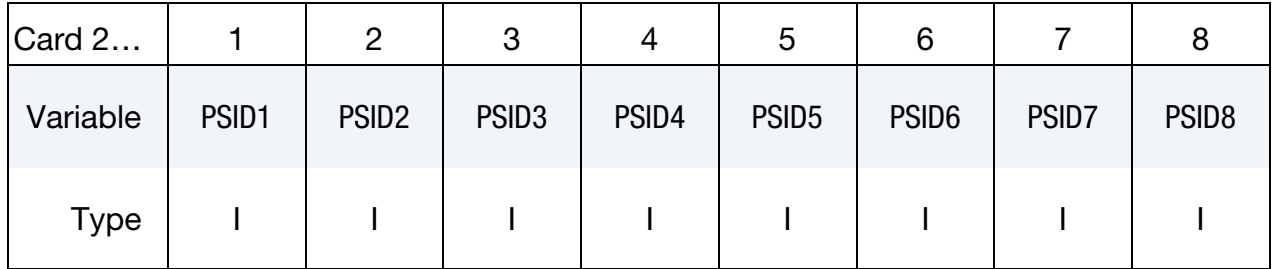

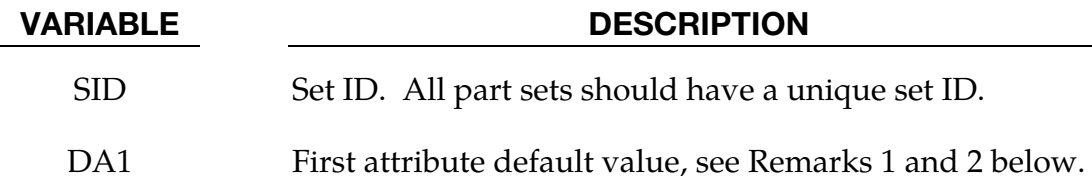

- 
- DA2 Second attribute default value
- DA3 Third attribute default value
- DA4 Fourth attribute default value
- SOLVER Name of solver using this set (MECH, CESE, etc.)
### VARIABLE DESCRIPTION

 $PSID[N]$  The N<sup>th</sup> part set ID

GT.0: PSIDn is added to SID,

**LT.0:** all part sets with ID between  $PSID(i-1)$  and  $|PSIDi|$ , including PSID(i-1) and |PSIDi|, will be added to SID.  $PSID(i-1)$  has to be  $> 0$  and has a magnitude smaller or equal to  $|PSIDi|$  when  $PSIDi < 0$ .

### Remarks:

- 89. Part attributes can be assigned for some input types. For example, for airbags a time delay, DA1 = T1, can be defined before pressure begins to act along with a time delay,  $DA2 = T2$ , before full pressure is applied, (default  $T2 = T1$ ), and for the constraint option, \*CONSTRAINED\_RIGID\_BODY\_STOPPERS one attribute can be defined: DA1, the closure distance which activates the stopper constraint.
- 90. The default values for the part attributes are given in the contributing \*SET\_- PART\_{*OPTION*} commands. Nonzero values of DA1, DA2, DA3, or DA4 in \*SET\_PART\_ADD will override the respective default values.
- 91. This field is used by a non-mechanics solver to create a set defined on that solver's mesh. By default, the set refers to the mechanics mesh.

# \*SET\_SEGMENT\_{OPTION1}\_{OPTION2}

For *OPTION1* the available options are:

<BLANK>

**GENERAL** 

For *OPTION2* the available option is

# **COLLECT**

Purpose: Define set of segments with optional identical or unique attributes. For threedimensional geometries, a segment can be triangular or quadrilateral. For two-dimensional geometries, a segment is a line defined by two nodes and the GENERAL option does not apply.

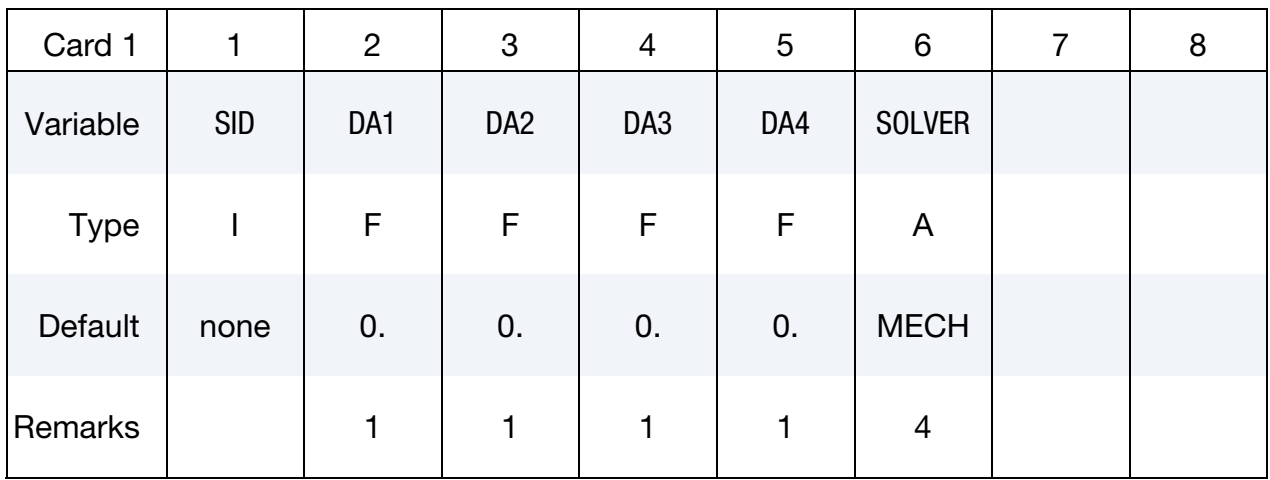

**Segment Cards.** For each segment in the set include on card of this format. Set  $N3 = N4$ for triangular segments. Include as many cards as necessary. This input ends at the next keyword ("\*") card.

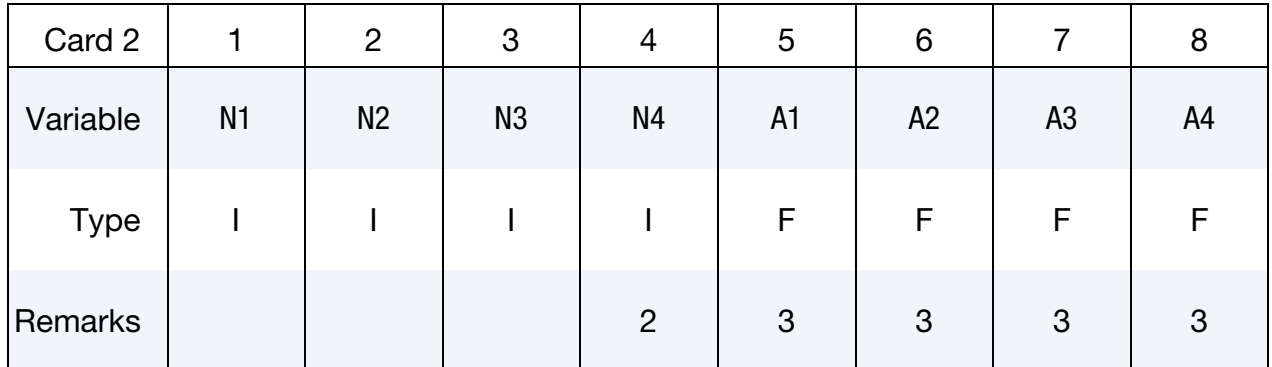

Generalized Part ID Range Cards. This Card 2 format applies to the GENERAL keyword option. Include as many cards as needed. This input ends at the next keyword ("\*") card.

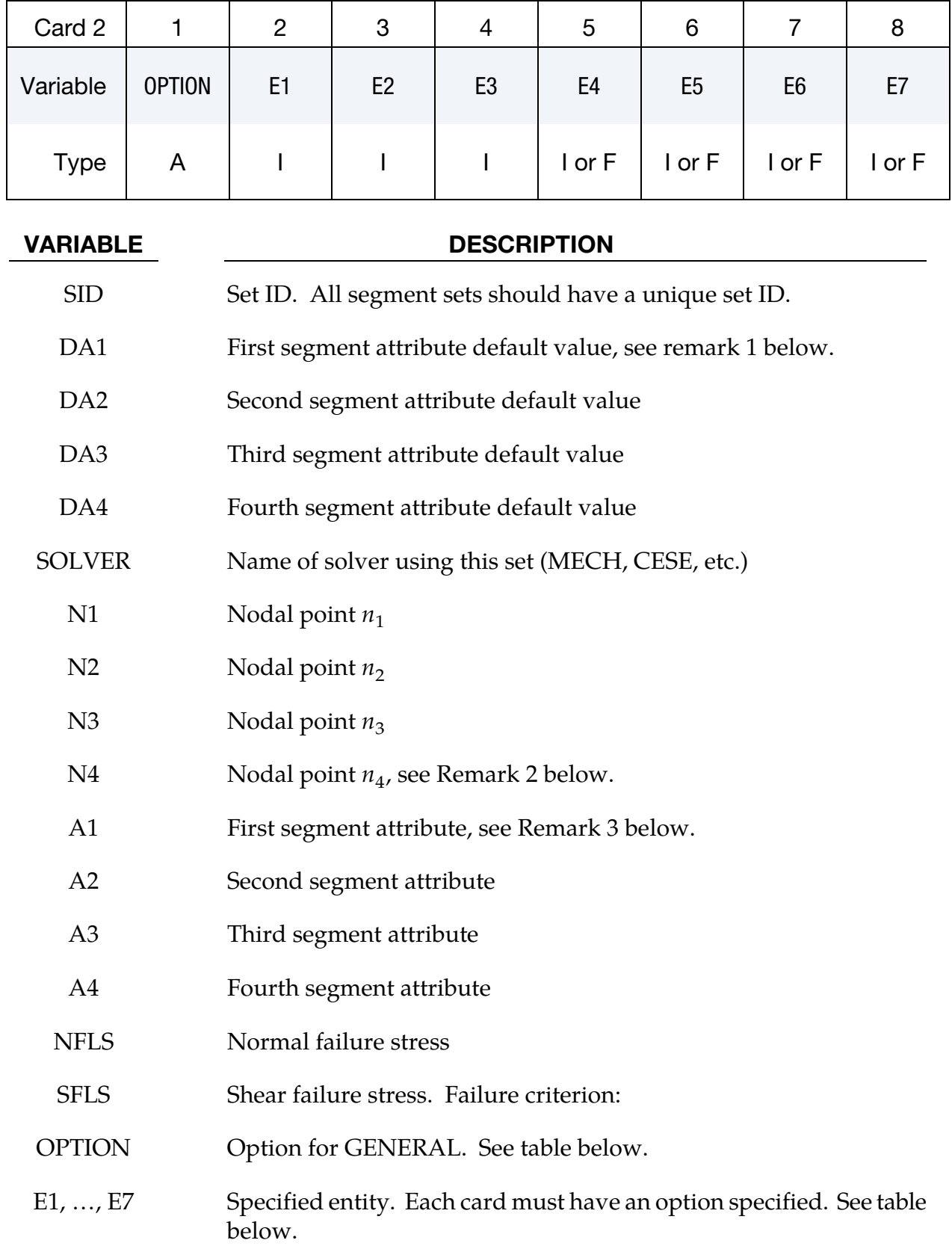

# The General Option:

The "OPTION" column in the table below enumerates the allowed values for the "OPTION" variable in Card 2 for the GENERAL option. Likewise, the variables E1, …, E7 refer to the GENERAL option Card 2.

Each of the following operations accept up to 7 arguments, but they may take fewer. Values of "En" left unspecified are ignored.

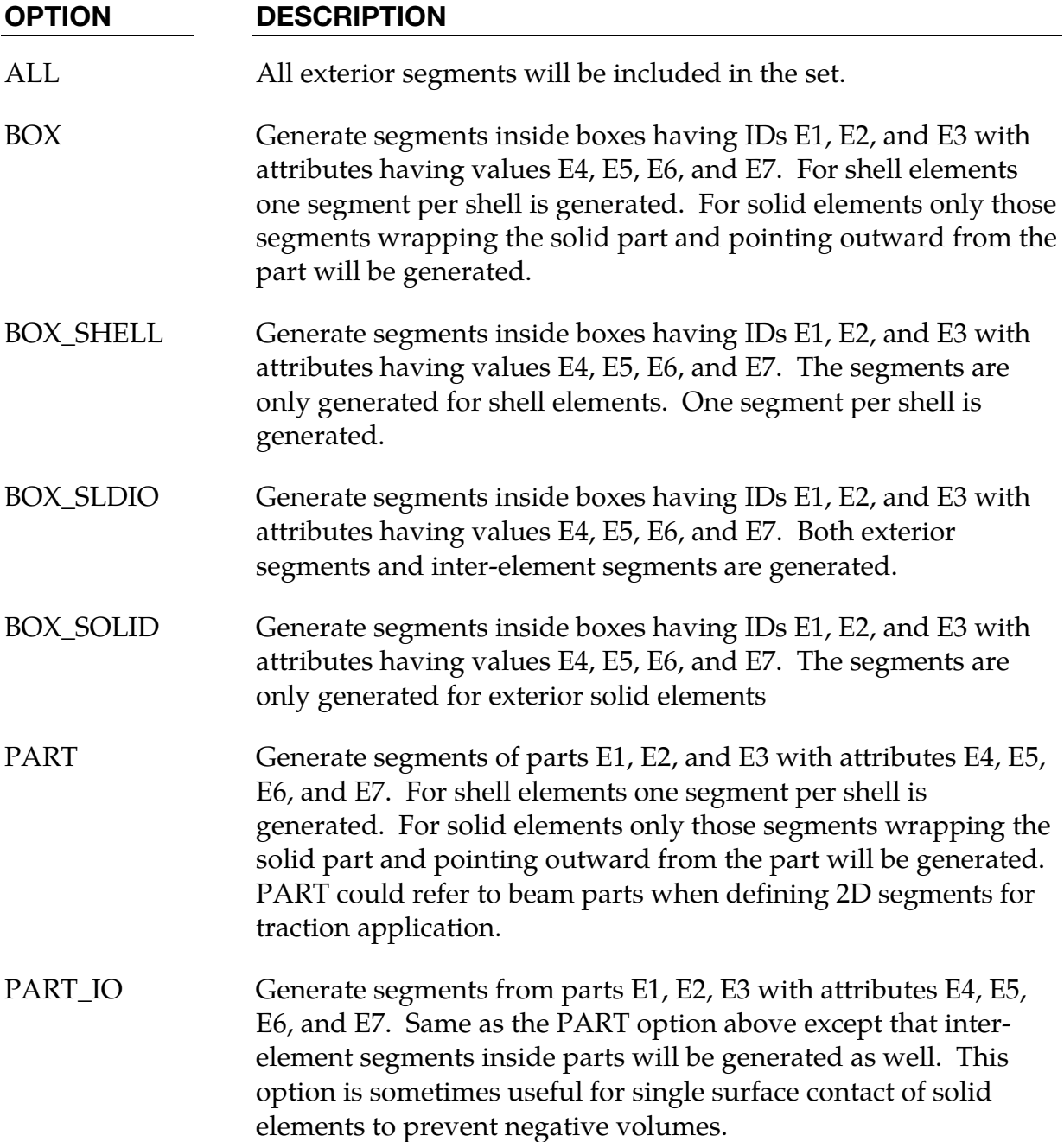

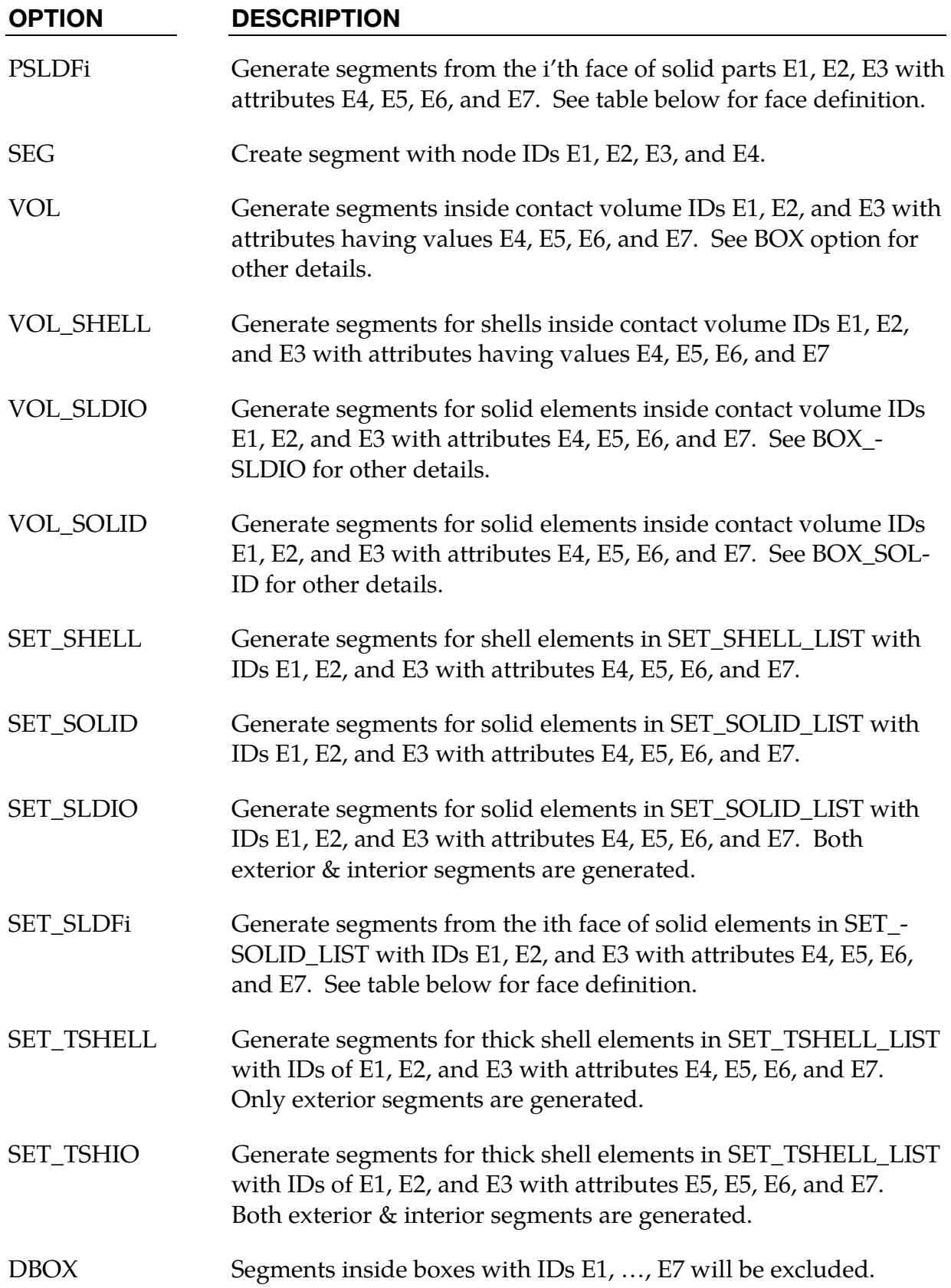

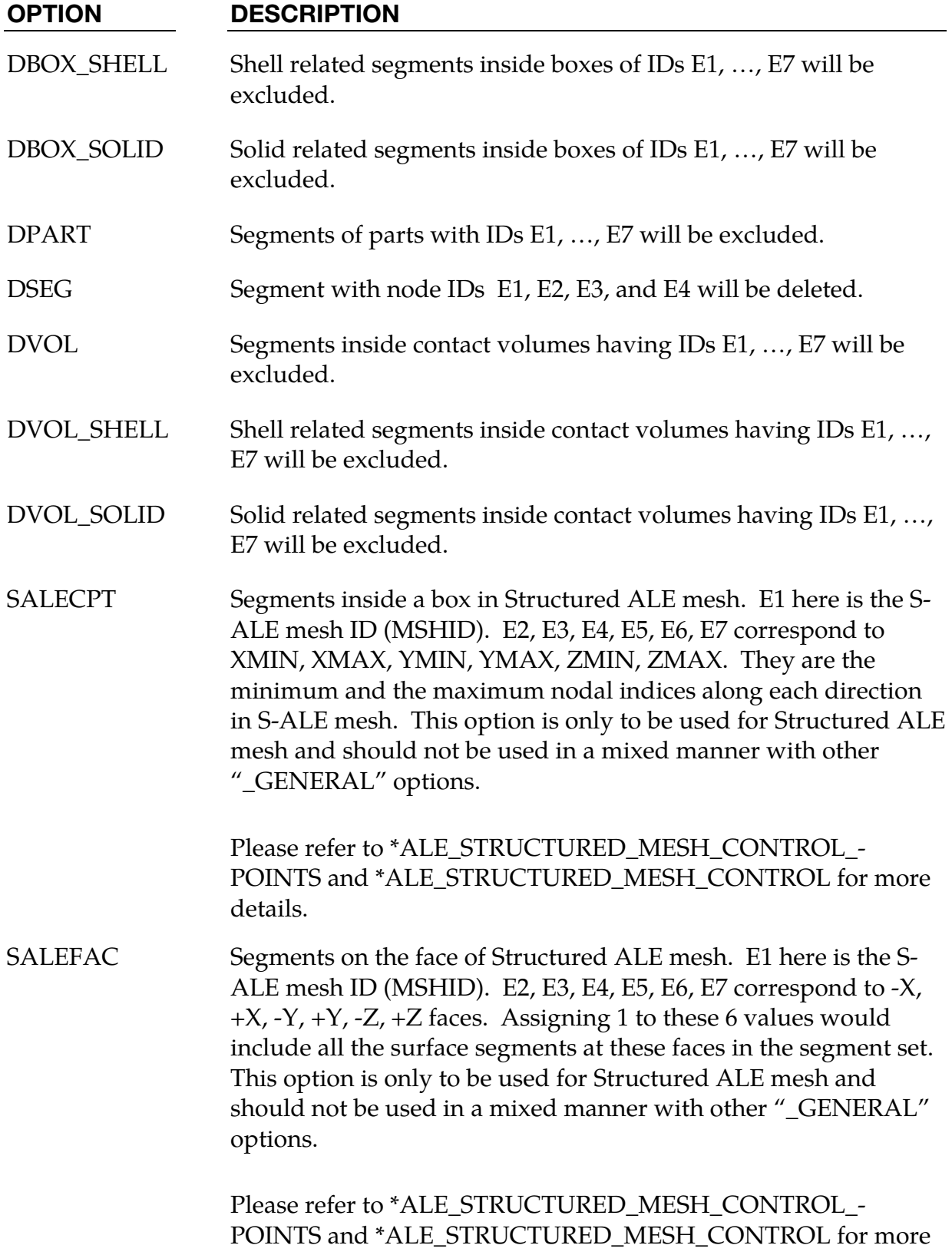

details.

# Remarks:

92. Segment attributes can be assigned for some input types. For example, for the contact options.

The attributes for the SLAVE surface are:

 DA1 (NFLS) = Normal failure stress, \*CONTACT\_TIEBREAK\_SURFACE contact only,

 DA2 (SFLS) = Shear failure stress, \*CONTACT\_TIEBREAK\_SURFACE contact only,

DA3 (FSF) = Coulomb friction scale factor,

DA4 (VSF) = Viscous friction scale factor,

and the attributes for the MASTER surface are:

DA3 (FSF) = Coulomb friction scale factor,

DA4 (VSF) = Viscous friction scale factor.

For airbags, see \*AIRBAG, a time delay, DA1 = T1, can be defined before pressure begins to act on a segment along with a time delay, DA2 = T2, before full pressure is applied to the segment, (default  $T2 = T1$ ), and for the constraint option,

- 93. To define a triangular segment make N4 equal to N3.
- 94. The default segment attributes can be overridden on these cards, otherwise,  $A1 = DA1$ ,  $A2 = DA2$ , etc.
- 95. This field is used by a non-mechanics solver to create a set defined on that solver's mesh. By default, the set refers to the mechanics mesh.

| <b>FACE</b> | Hexahedron                                                        | Pentahedron                                      | <b>Tetrahedron</b>                               |  |  |
|-------------|-------------------------------------------------------------------|--------------------------------------------------|--------------------------------------------------|--|--|
| 1           | N <sub>1</sub> , N <sub>5</sub> , N <sub>8</sub> , N <sub>4</sub> | N <sub>1</sub> , N <sub>2</sub> , N <sub>5</sub> | N1, N2, N4                                       |  |  |
| 2           | N2, N3, N7, N6                                                    | N <sub>4</sub> , N <sub>6</sub> , N <sub>3</sub> | N <sub>2</sub> , N <sub>3</sub> , N <sub>4</sub> |  |  |
| 3           | N <sub>1</sub> , N <sub>2</sub> , N <sub>6</sub> , N <sub>5</sub> | N1, N4, N3, N2                                   | N1, N3, N2                                       |  |  |
| 4           | N <sub>4</sub> , N <sub>8</sub> , N <sub>7</sub> , N <sub>3</sub> | N2, N3, N6, N5                                   | N1, N4, N3                                       |  |  |
| 5           | N1, N4, N3, N2                                                    | N1, N5, N6, N4                                   |                                                  |  |  |
| 6           | N <sub>5</sub> , N <sub>6</sub> , N <sub>7</sub> , N <sub>8</sub> |                                                  |                                                  |  |  |

Table 4.1 Face definition of solid elements

# \*SET\_SEGMENT\_ADD

Purpose: Define a segment set by combining segment sets.

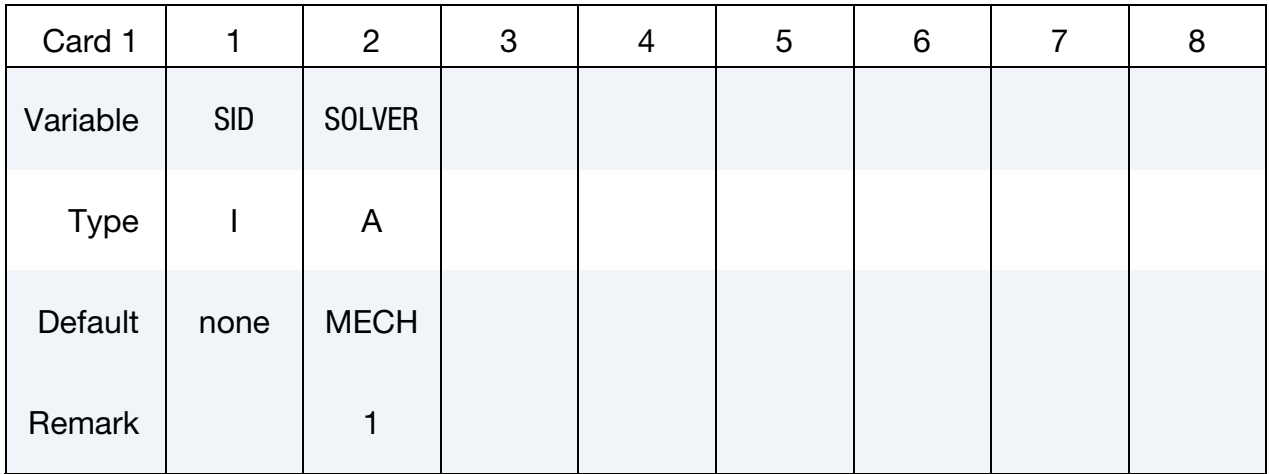

Segment Set Cards. Each card can be used to specify up to 8 segment set IDs. Include as many cards of this kind as necessary. This input ends at the next keyword ("\*") card.

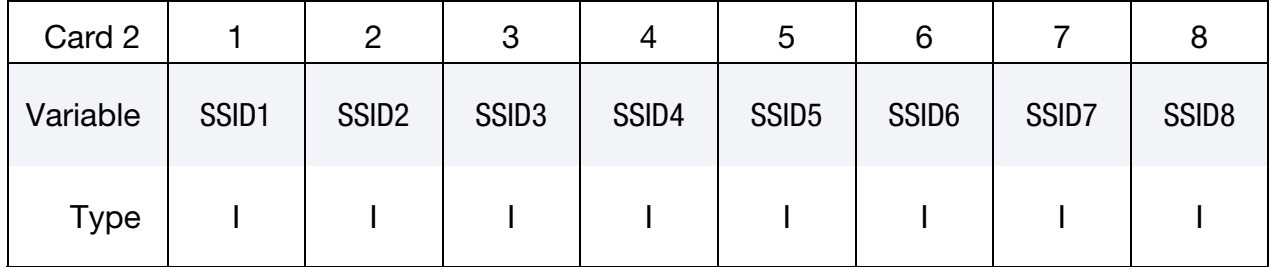

### VARIABLE DESCRIPTION

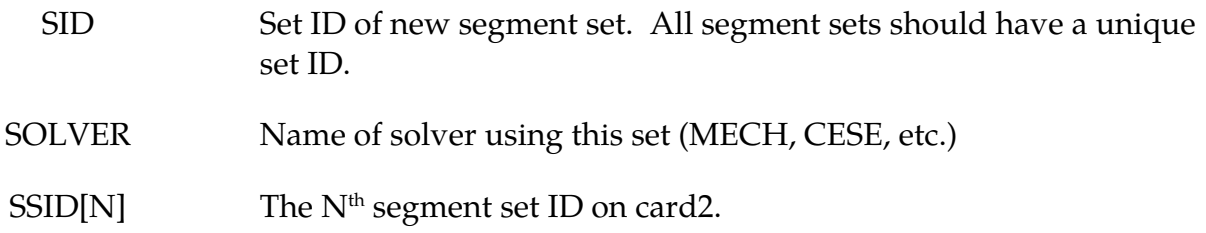

### Remarks:

# \*SET\_SEGMENT\_INTERSECT

Purpose: Define a segment set as the intersection, ∩, of a series of segment sets. The new segment set, SID, contains all segments common to the sets listed on all of the cards in format 2.

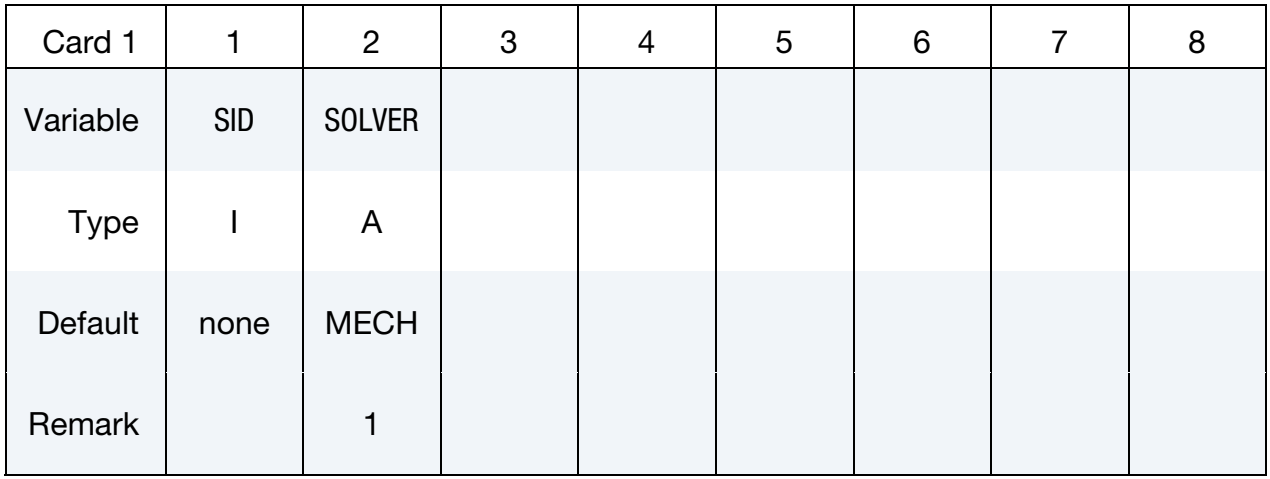

Segment Set Cards. For each SID in the intersection specify one field. Include as many cards as necessary. This input ends at the next keyword ("\*") card.

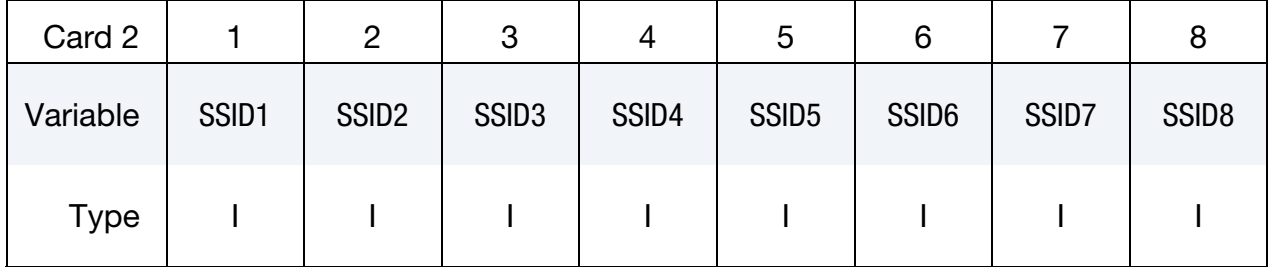

# VARIABLE DESCRIPTION

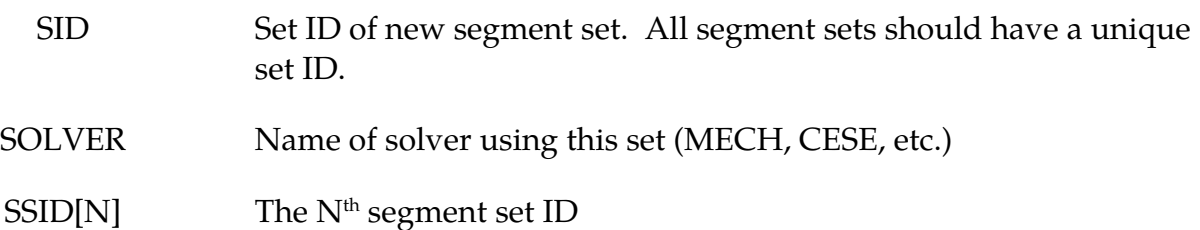

# Remarks:

# \*SET\_2D\_SEGMENT\_{OPTION1}\_{OPTION2}

For *OPTION1* the available options are:

<BLANK>

SET

For *OPTION2* the available option is:

# **[COLLECT](#page-2563-0)**

Purpose: Define a set of boundary line segments in two-dimensional axisymmetric, plane stress, and plane strain geometries with optional attributes. This command does not apply to beam formulations 7 and 8. It is sometimes convenient for two-dimensional parts which are subject to adaptivity because the segments in the set are updated as the geometry adapts.

**Card Sets.** For each set include a pair of cards 1 and 2. This input ends at the next keyword ("\*") card.

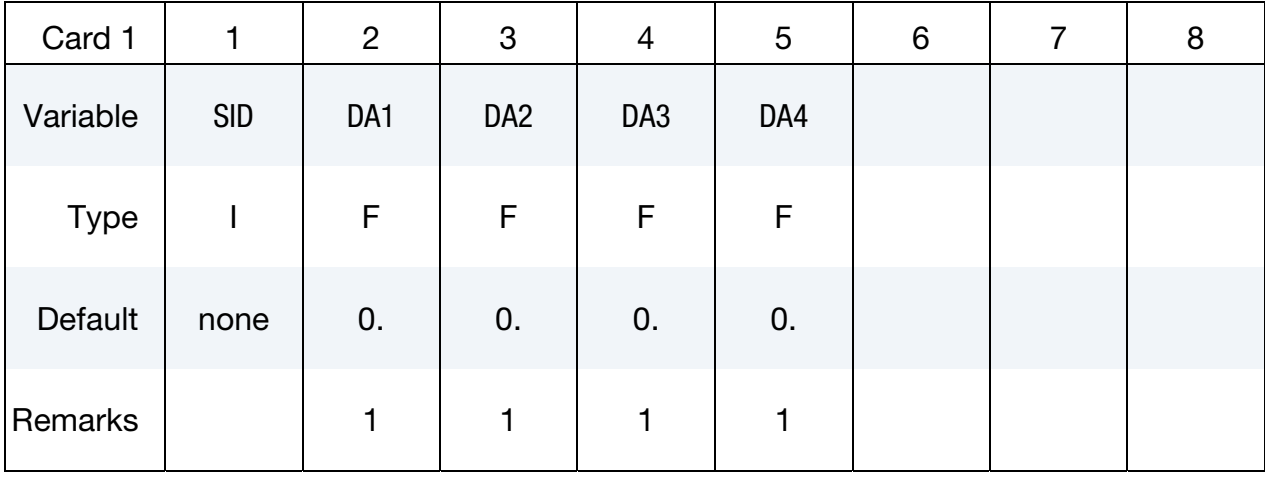

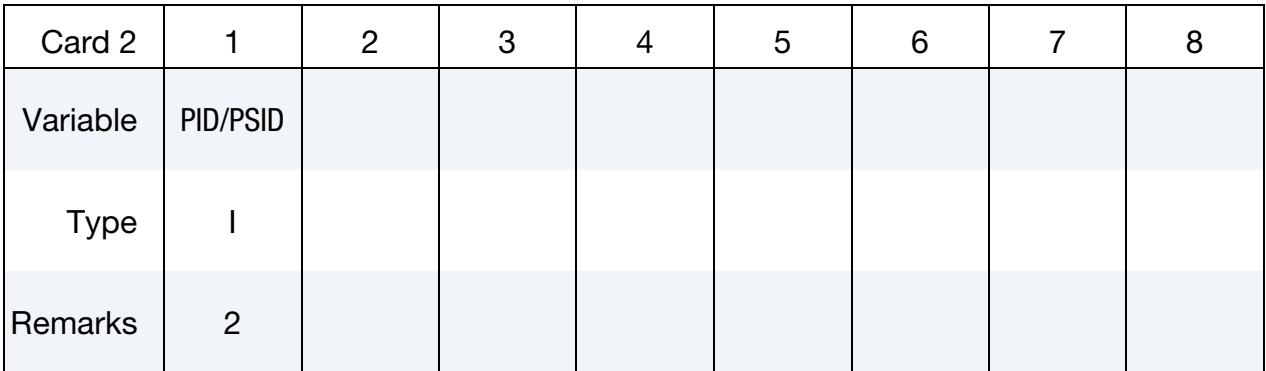

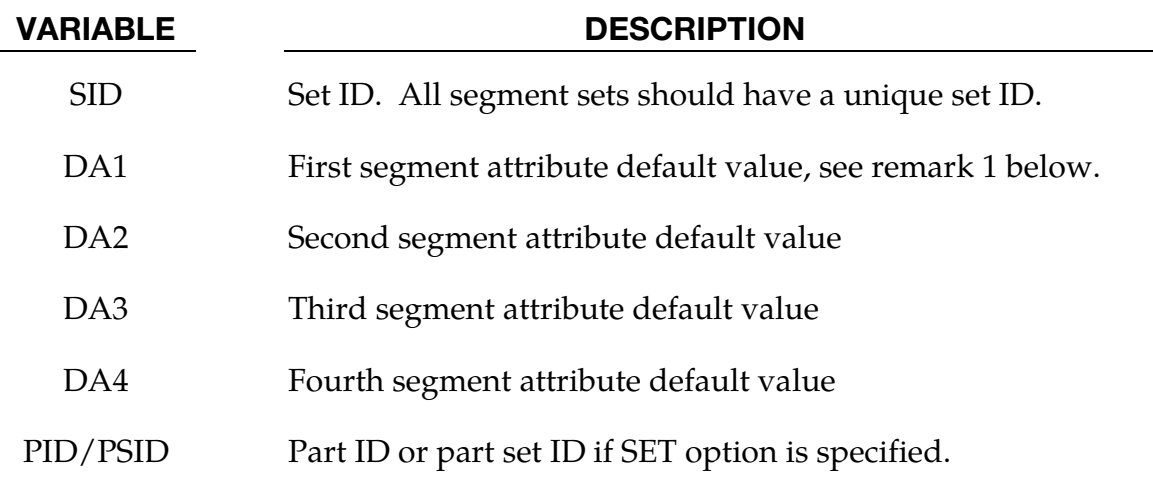

# Remarks:

- 98. The boundary along  $r = 0$  isn't included in axisymmetric problems.
- 99. The common boundary between parts in the part set PSID is not included in the boundary segments.

# \*SET\_SHELL\_{OPTION1}\_{OPTION2}

For *OPTION1* the available options are:

<BLANK>

LIST

**COLUMN** 

LIST\_GENERATE

LIST\_GENERATE\_INCREMENT

GENERAL

For *OPTION2* the available option is:

# **[COLLECT](#page-2563-0)**

The LIST\_GENERATE and LIST\_GENERATE\_INCREMENT options will generate block(s) of shell element IDs between a starting ID and an ending ID. An arbitrary number of blocks can be specified to define the shell element set.

Purpose: Define a set of shell elements with optional identical or unique attributes.

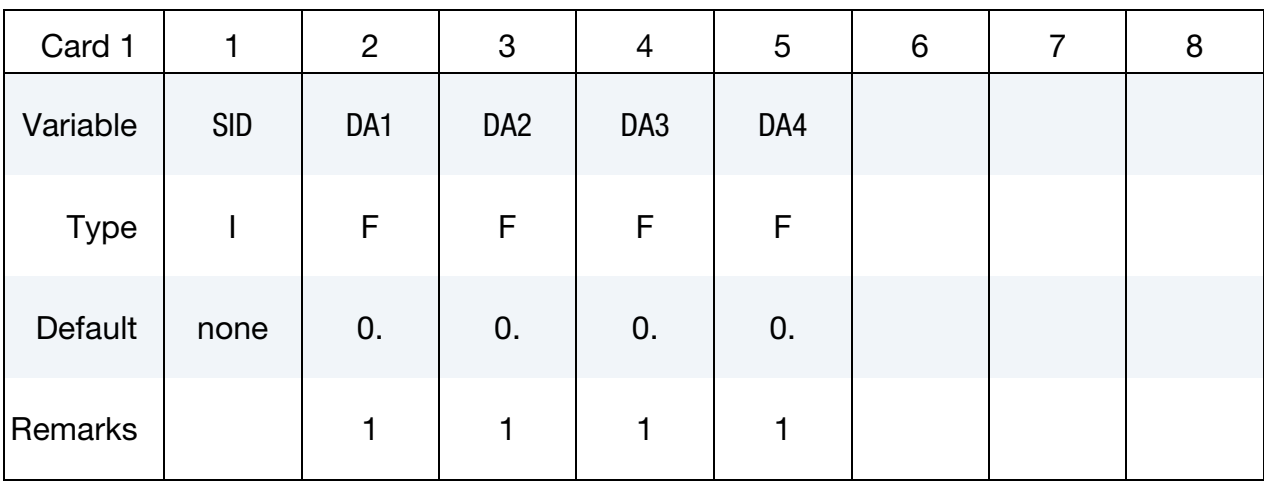

**Shell Element ID Cards.** This Card 2 format applies to LIST keyword option. Additionally, it applies to the case of an unset (<BLANK>) keyword option. Set one value per element in the set. Include as many cards as needed. This input ends at the next keyword ("\*") card.

| Card 2      |                  | $\overline{2}$   | 3                | 4              | 5                | 6                |                | 8                |
|-------------|------------------|------------------|------------------|----------------|------------------|------------------|----------------|------------------|
| Variable    | EID <sub>1</sub> | EID <sub>2</sub> | EID <sub>3</sub> | EID4           | EID <sub>5</sub> | EID <sub>6</sub> | EID7           | EID <sub>8</sub> |
| <b>Type</b> |                  |                  |                  |                |                  |                  |                |                  |
| Remarks     | 2                | 2                | 2                | $\overline{2}$ | $\overline{2}$   | $\overline{2}$   | $\overline{2}$ | 2                |

**Shell Element ID with Column Cards.** This Card 2 format applies to the COLUMN keyword option. Include one card per shell element in the set. Include as many cards as needed. This input ends at the next keyword ("\*") card.

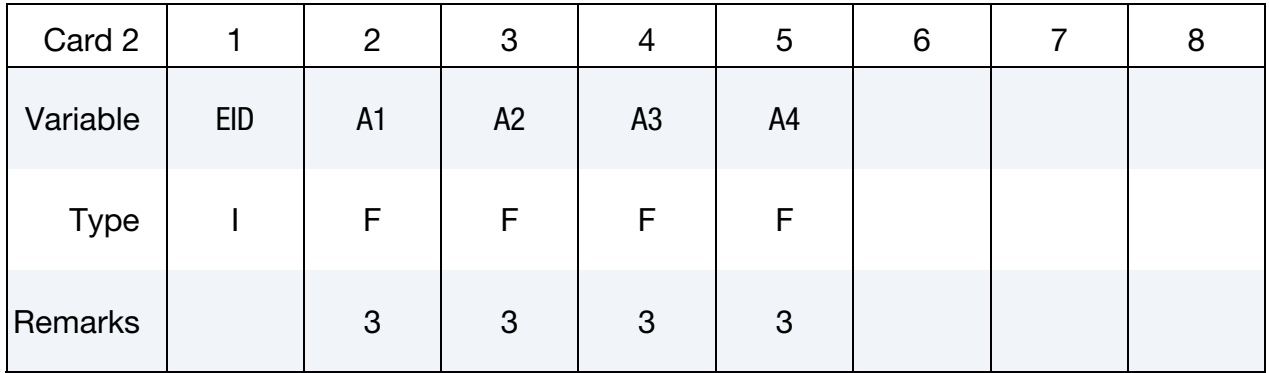

**Shell Element ID Range Cards.** This Card 2 format applies to the GENERATE keyword option. Set one pair of BNBEG and BNEND values per block of shell element IDs. Include as many cards as needed. This input ends at the next keyword ("\*") card.

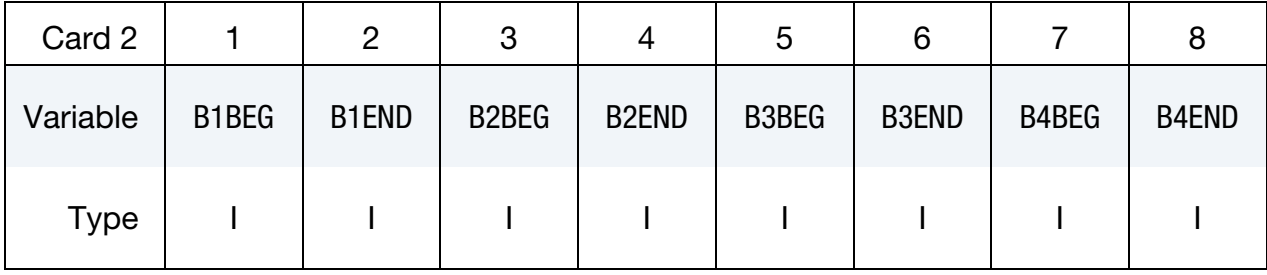

Shell Element ID Range with Increment Cards. This Card 2 format applies to the LIST\_-GENERATE\_INCREMENT keyword option. For each block of shell elements add one card to the deck. This input ends at the next keyword ("\*") card.

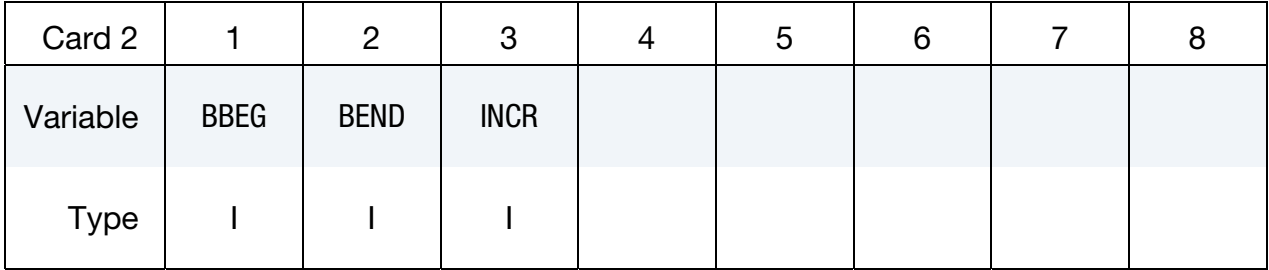

Generalized Shell Element ID Range Cards. This Card 2 format applies to the GENERAL keyword option. Include as many cards as needed. This input ends at the next keyword ("\*") card.

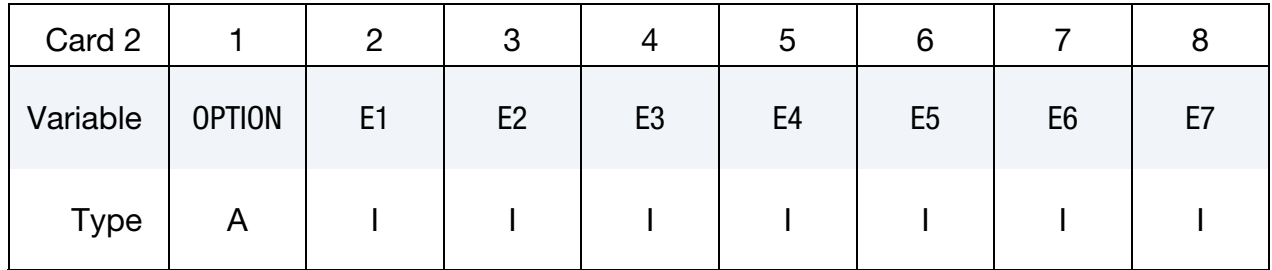

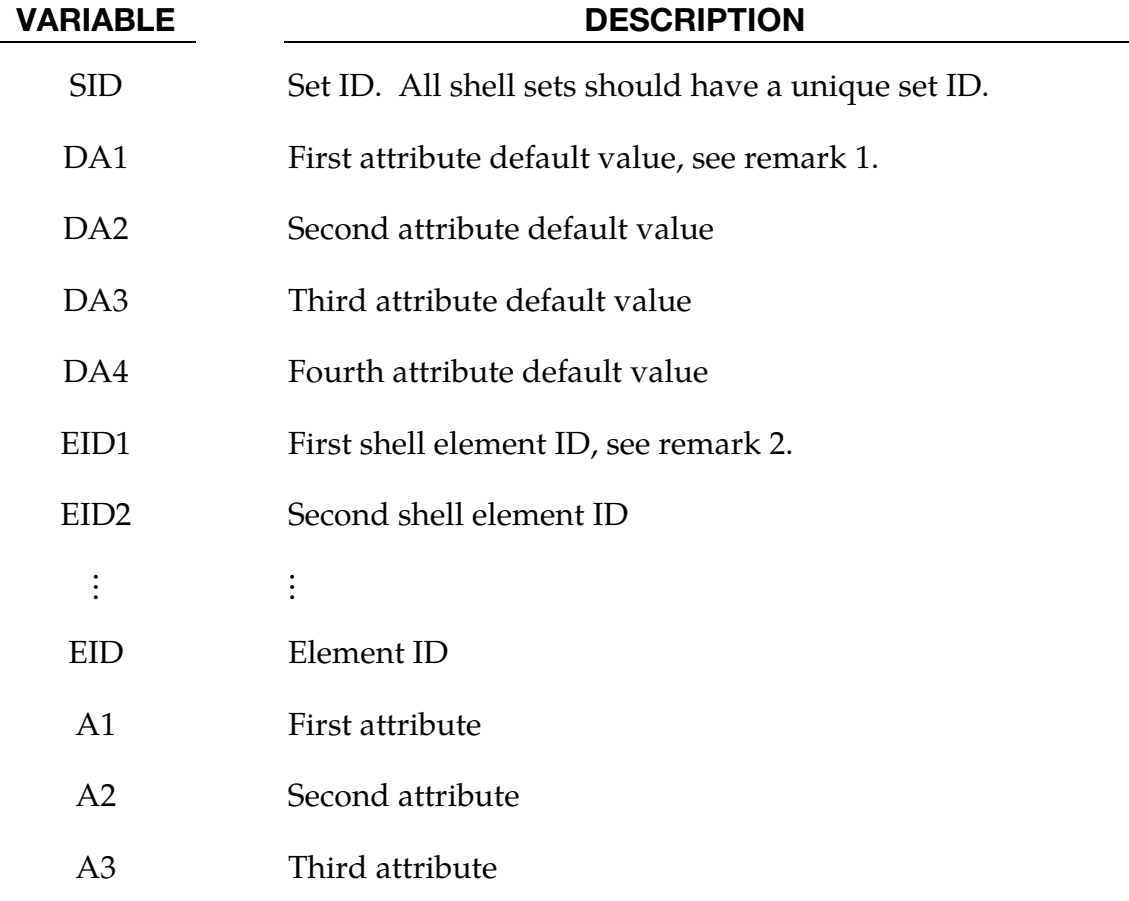

# VARIABLE DESCRIPTION A4 Fourth attribute BnBEG First shell ID in shell block *n*. BnEND Last shell ID in block *n*. All defined ID's between and including B*n*BEG to B*n*END are added to the set. These sets are generated after all input is read so that gaps in the element numbering are not a problem. B*n*BEG and B*n*END may simply be limits on the ID's and not element IDs. BBEG First shell element ID in block. BEND Last shell element ID in block. INCR Shell element ID increment. Shell element IDs BBEG, BBEG + INCR,  $BBEG + 2 \times INCR$ , and so on through BEND are added to the set. OPTION Option for GENERAL. See table below. E1, ..., E7 Specified entity. Each card must have the option specified. See table below.

# The General Option:

The "OPTION" column in the table below enumerates the allowed values for the "OPTION" variable in Card 2 for the GENERAL option. Likewise, the variables E1, …, E7 refer to the GENERAL option Card 2.

Each of the following operations accept up to 7 arguments, but they may take fewer. Values of "En" left unspecified are ignored.

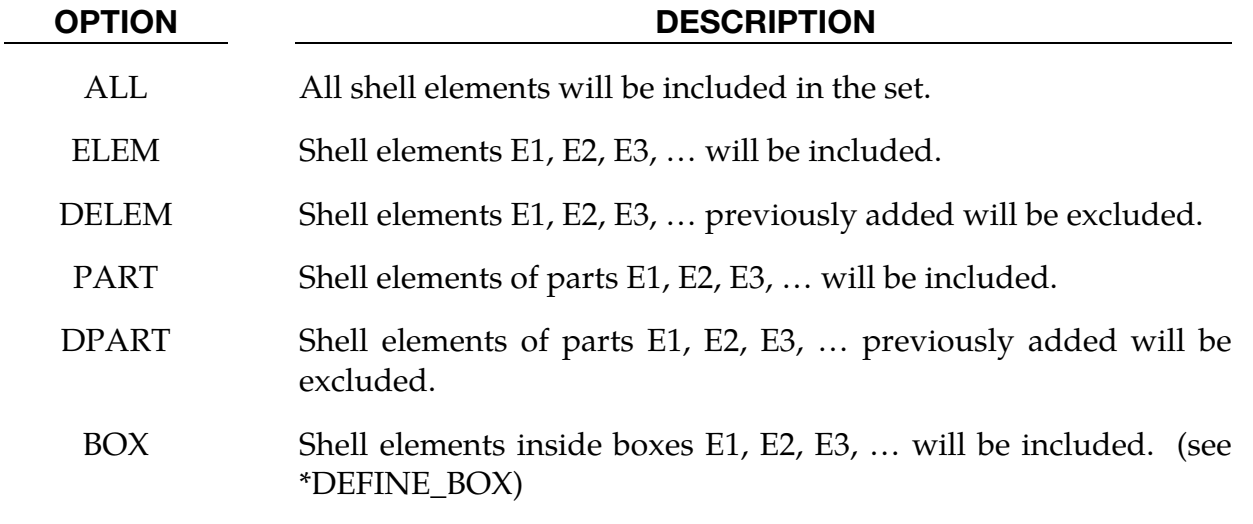

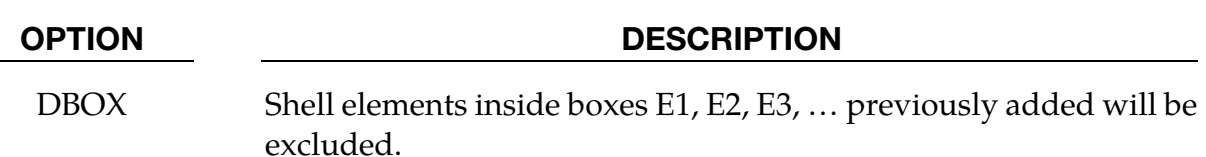

### Remarks:

100. Shell attributes can be assigned for some input types.

For example, for contact options, the attributes for the SLAVE surface are:

- DA1 (NFLS) = Normal failure stress, \*CONTACT\_TIEBREAK\_SURFACE contact only,
- DA2 (SFLS) = Shear failure stress, \*CONTACT\_TIEBREAK\_SURFACE contact only,
- DA3 (FSF) = Coulomb friction scale factor,
- DA4 (VSF) = Viscous friction scale factor,

and the attributes for the MASTER surface are:

DA1 (FSF) = Coulomb friction scale factor,

DA2 (VSF) = Viscous friction scale factor.

- 101. The default attributes are taken.
- 102. The default shell attributes can be overridden on these cards; otherwise, A1 = DA1, etc.

# \*SET\_SHELL\_ADD

Purpose: Define a shell set by combining shell sets.

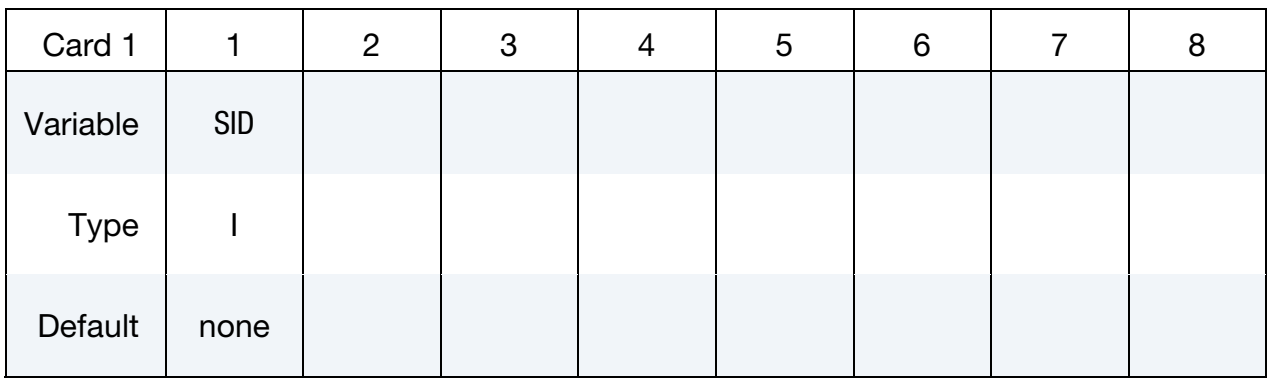

Shell Element Set Cards. Each card can be used to specify up to 8 shell element set IDs. Include as many cards as necessary. This input ends at the next keyword ("\*") card.

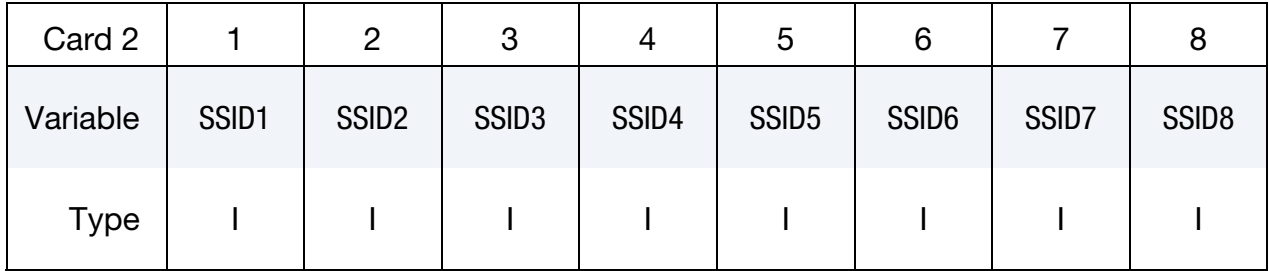

# VARIABLE DESCRIPTION

SID Set ID of new shell set. All shell sets should have a unique set ID.

 $SSID[N]$  The N<sup>th</sup> shell set ID on card2

# \*SET\_SHELL\_INTERSECT

Purpose: Define a shell set as the intersection, ∩, of a series of shell sets. The new shell set, SID, contains all shells common to all sets on the cards of format 2.

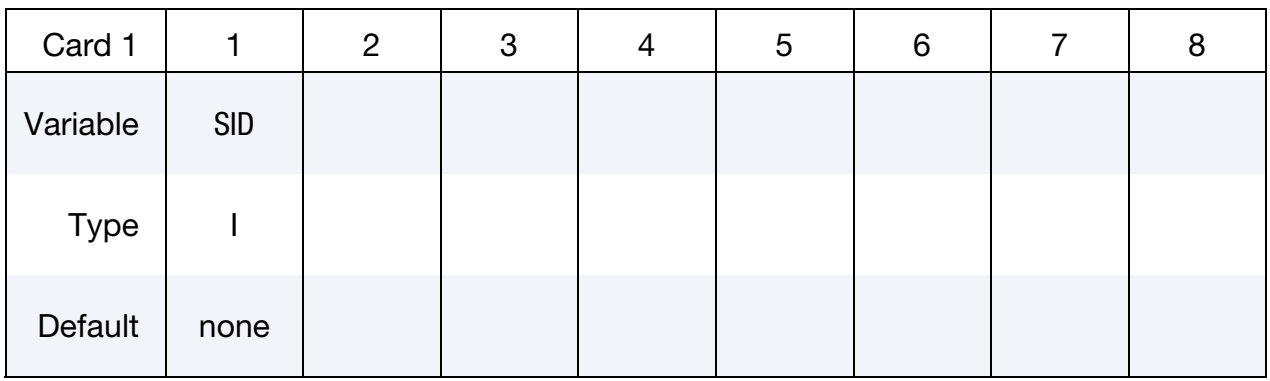

Shell Element Set Cards. For each shell element SID in the intersection input one field. Include as many cards as necessary. This input ends at the next keyword ("\*") card.

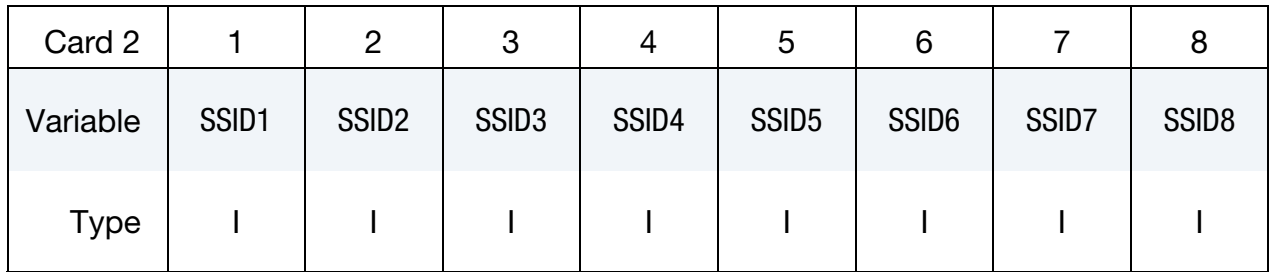

# VARIABLE DESCRIPTION

SID Set ID of new shell set. All shell sets should have a unique set ID.

 $SSID[N]$  The N<sup>th</sup> shell set ID

# \*SET\_SOLID\_{OPTION1}\_{OPTION2}

For *OPTION1* the available options are:

<BLANK>

**GENERATE** 

GENERATE\_INCREMENT

GENERAL

For *OPTION2* the available option is:

# **COLLECT**

The GENERATE and GENERATE\_INCREMENT options will generate block(s) of solid element

IDs between a starting ID and an ending ID. An arbitrary number of blocks can be specified to define the solid element set.

Purpose: Define a set of solid elements.

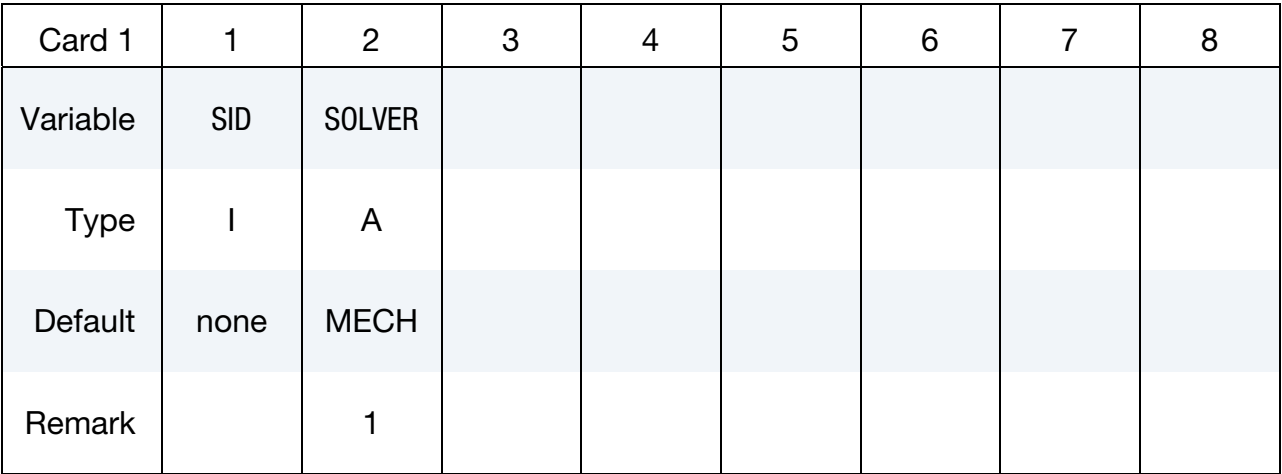

**Solid Element ID Cards.** This Card 2 format applies to the case of an unset (<BLANK>) keyword option. Set one value per solid element in the set. Include as many cards as needed. This input ends at the next keyword ("\*") card.

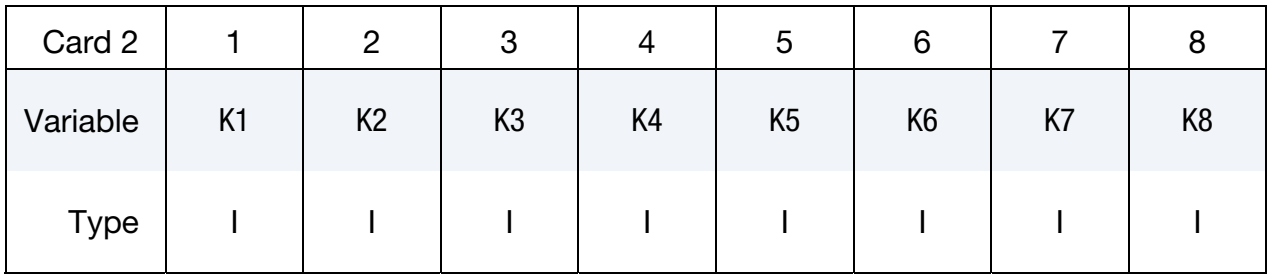

**Solid Element ID Range Cards.** This Card 2 format applies to the GENERATE keyword option. Set one pair of BNBEG and BNEND values per block of solid elements. Include as many cards as needed. This input ends at the next keyword ("\*") card.

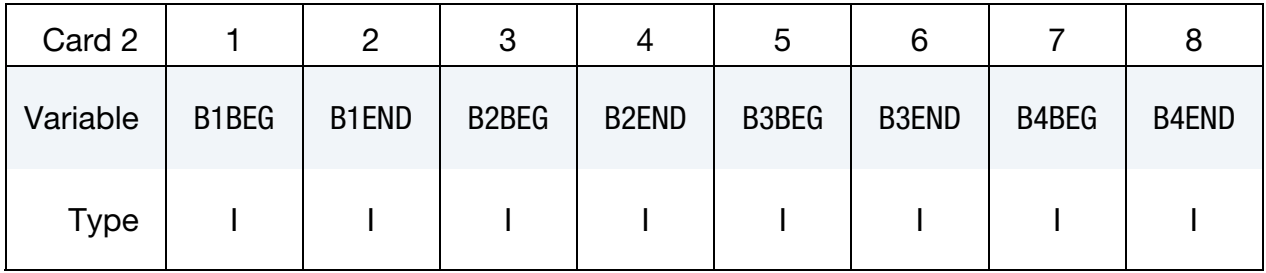

**Solid Element ID Range with Increment Cards.** This Card 2 format applies to the GEN-ERATE\_INCREMENT keyword option. For each block of solid elements add one card to the deck. This input ends at the next keyword ("\*") card.

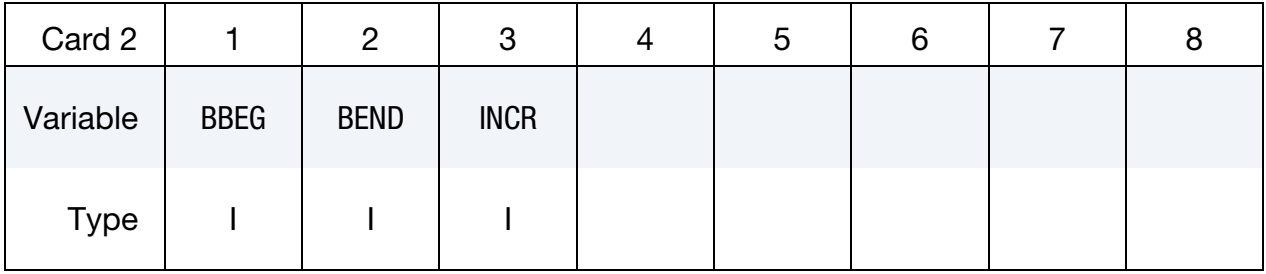

Generalized Solid Element ID Range Cards. This Card 2 format applies to the GENERAL keyword option. Include as many cards as needed. This input ends at the next keyword ("\*") card.

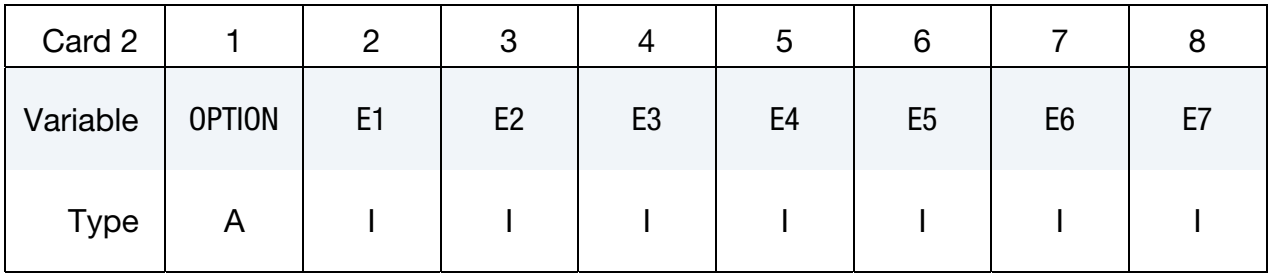

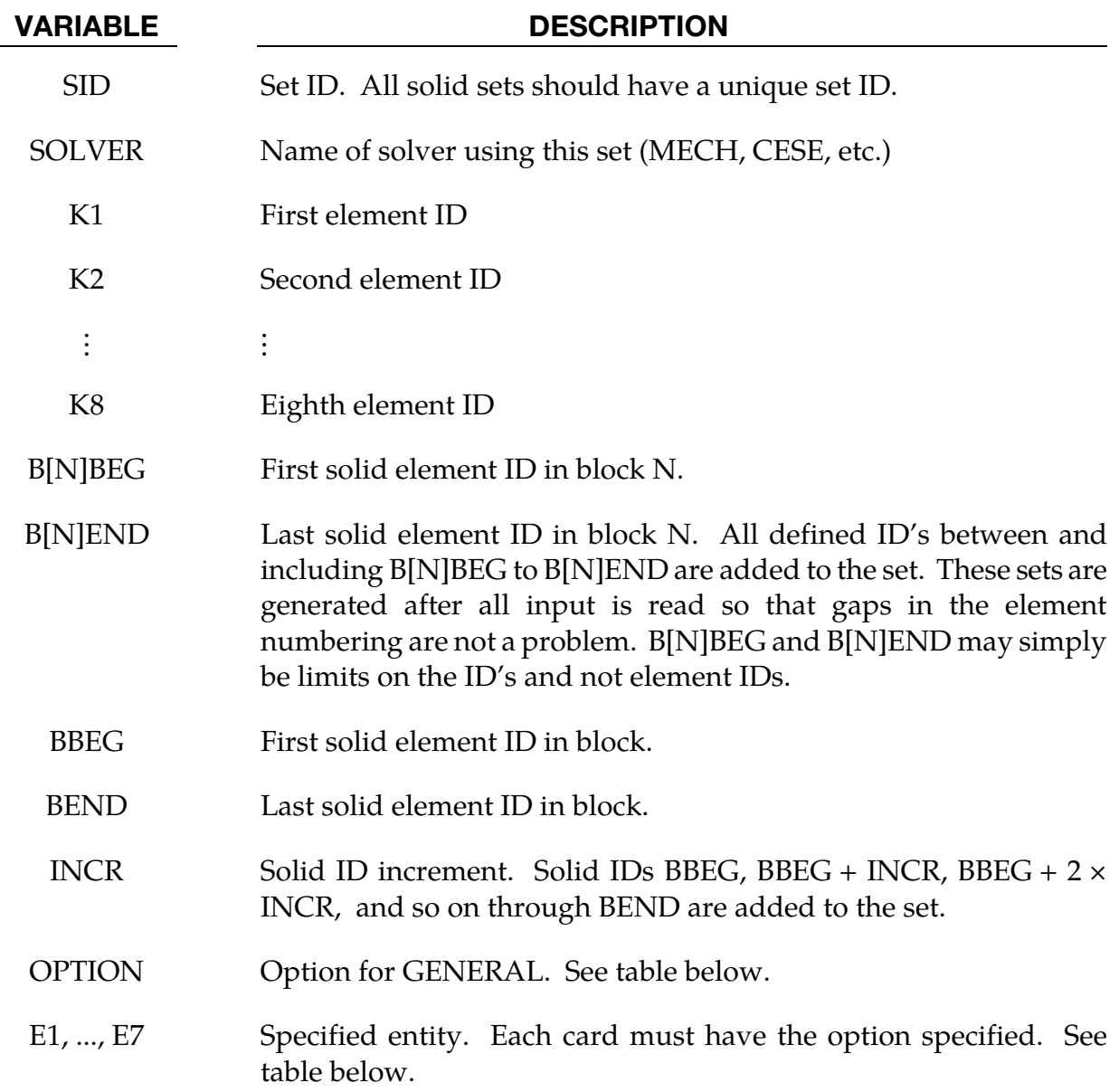

### The General Option:

The "OPTION" column in the table below enumerates the allowed values for the "OPTION" variable in Card 2 for the GENERAL option. Likewise, the variables E1, …, E7 refer to the GENERAL option Card 2.

Each of the following operations accept up to 7 arguments, but they may take fewer. Values of "En" left unspecified are ignored.

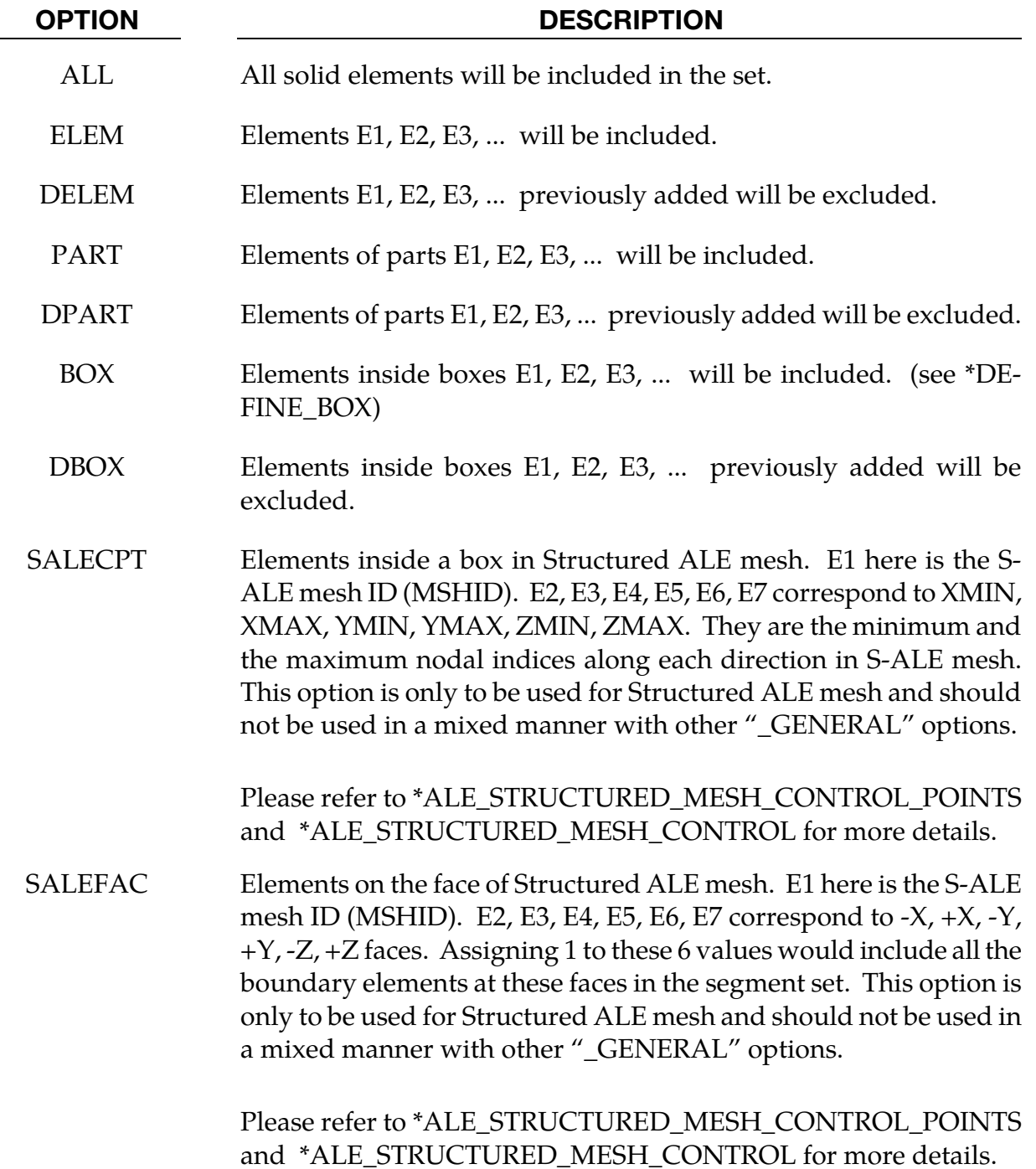

# Remarks:

# \*SET\_SOLID\_ADD

Purpose: Define a solid set by combining solid sets.

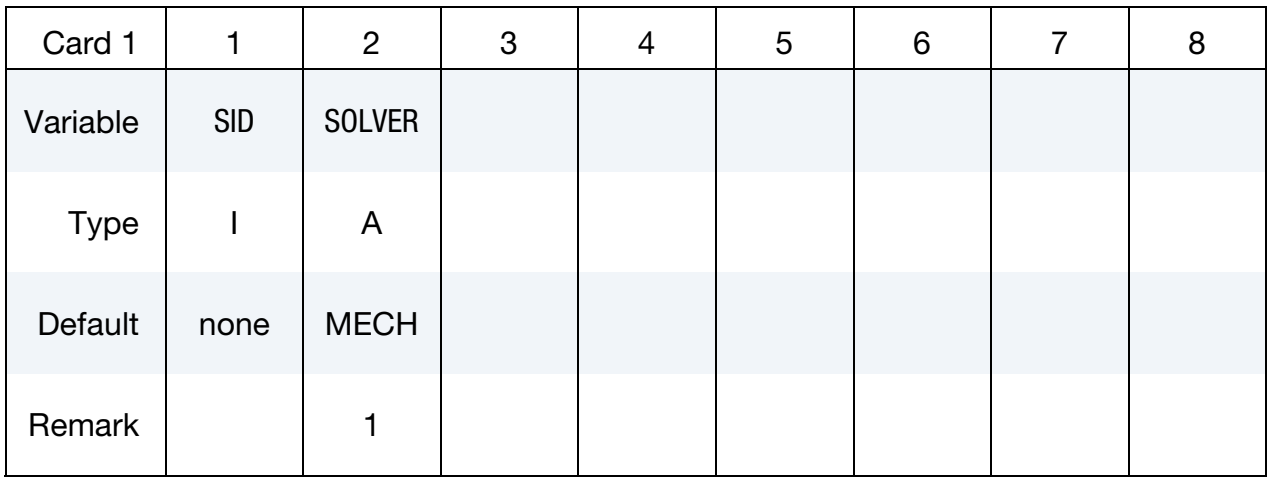

Node Set Cards. Each card can be used to specify up to 8 solid set IDs. Include as many cards as necessary. This input ends at the next keyword ("\*") card.

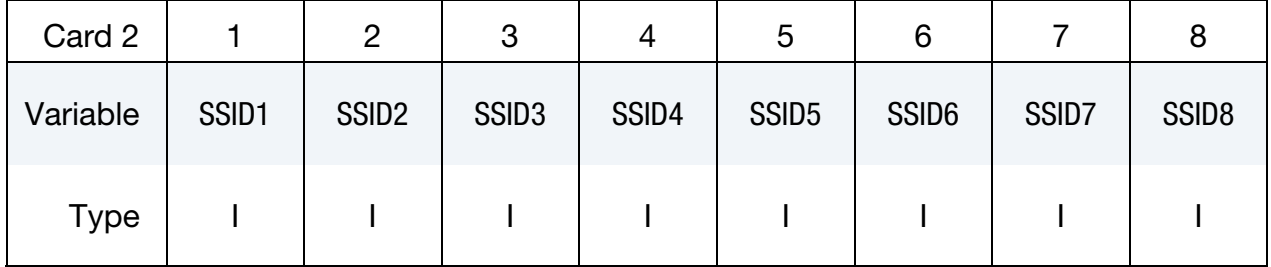

### VARIABLE DESCRIPTION

- SID Set ID of new solid set. All solid sets should have a unique set ID.
- SOLVER Name of solver using this set (MECH, CESE, etc.)
- $SSID[N]$  The N<sup>th</sup> solid set ID.

### Remarks:

# \*SET\_SOLID\_INTERSECT

Purpose: Define a solid set as the intersection, ∩, of a series of solid sets. The new solid set, SID, contains all common elements of all solid sets SSID*n*.

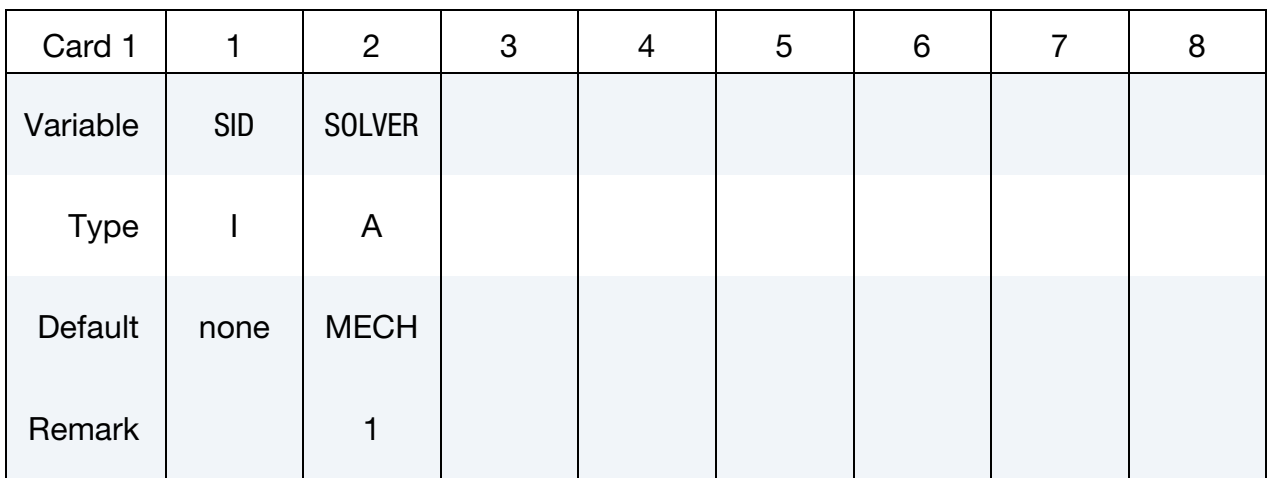

Solid Element Set Cards. For each solid element SID in the intersection input one field. Include as many cards as necessary. This input ends at the next keyword  $($ <sup>"\*"</sup>) card.

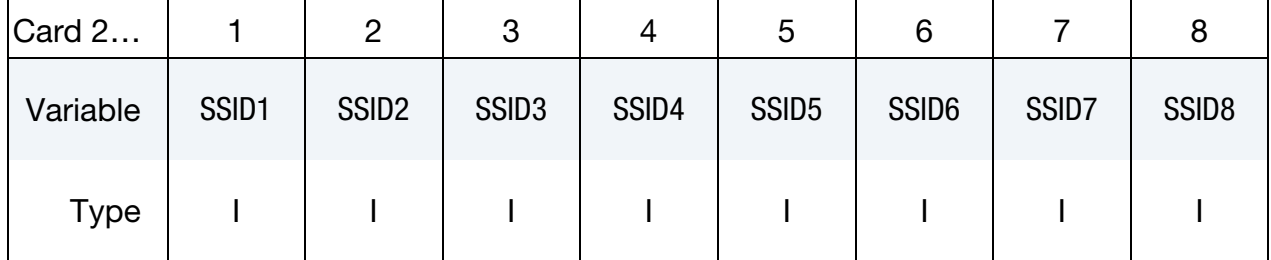

# VARIABLE DESCRIPTION

SID Set ID of new solid set. All solid sets should have a unique set ID.

- SOLVER Name of solver using this set (MECH, CESE, etc.)
- $SSIDN$  The  $N<sup>th</sup>$  solid set ID on card2

# Remarks:

# \*SET\_TSHELL\_{OPTION1}\_{OPTION2}

For *OPTION1* the available options are:

<BLANK>

**GENERATE** 

**GENERAL** 

For *OPTION2* the available option is:

# **COLLECT**

The option GENERATE will generate a block of thick shell element ID's between a starting ID and an ending ID. An arbitrary number of blocks can be specified to define the set.

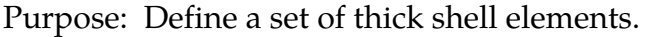

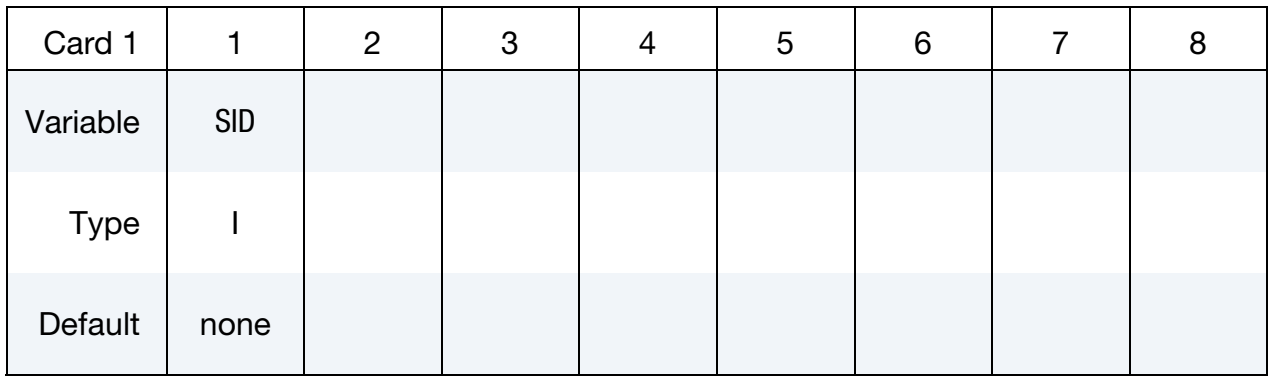

**Thick Shell Element ID Cards.** This Card 2 format applies to the case of an unset (<BLANK>) keyword option. Set one value per thick shell element in the set. Include as many cards as needed. This input ends at the next keyword ("\*") card.

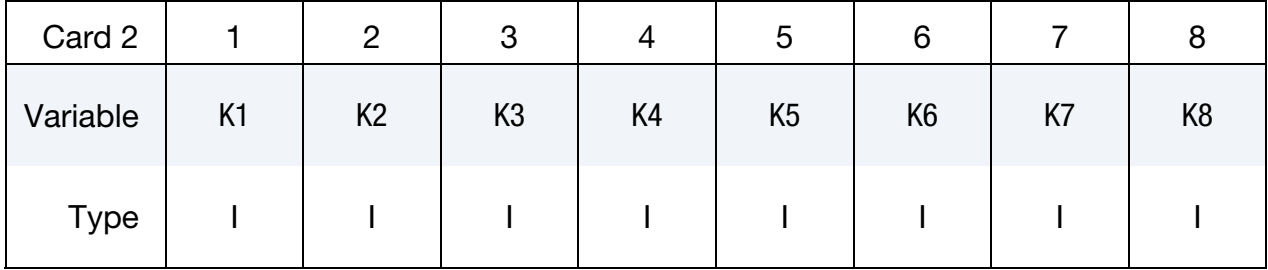

Thick Shell Element ID Range Cards. This Card 2 format applies to the GENERATE keyword option. Set one pair of BNBEG and BNEND values per block of thick shell elements. Include as many cards as needed. This input ends at the next keyword ("\*") card.

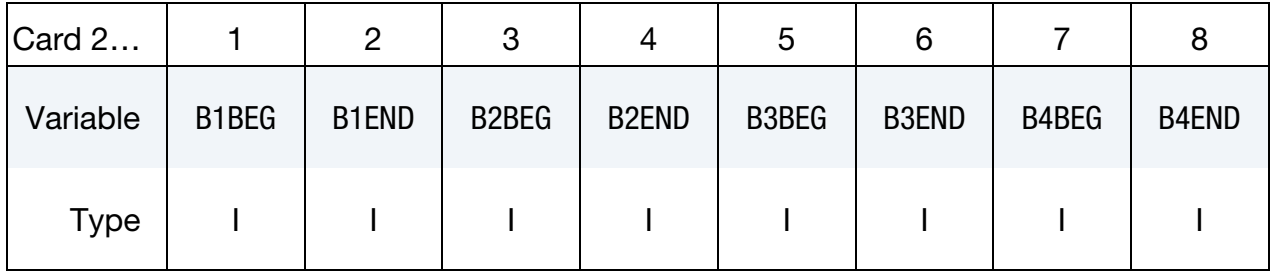

Generalized Thick Shell Element ID Range Cards. This Card 2 format applies to the GENERAL keyword option. Include as many cards as needed. This input ends at the next keyword ("\*") card.

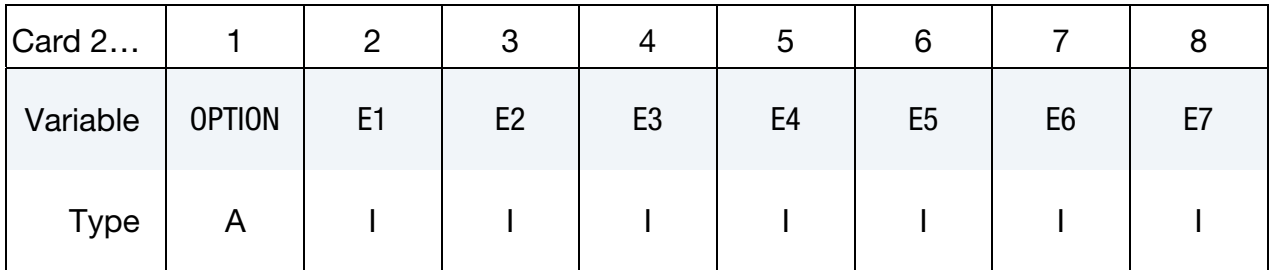

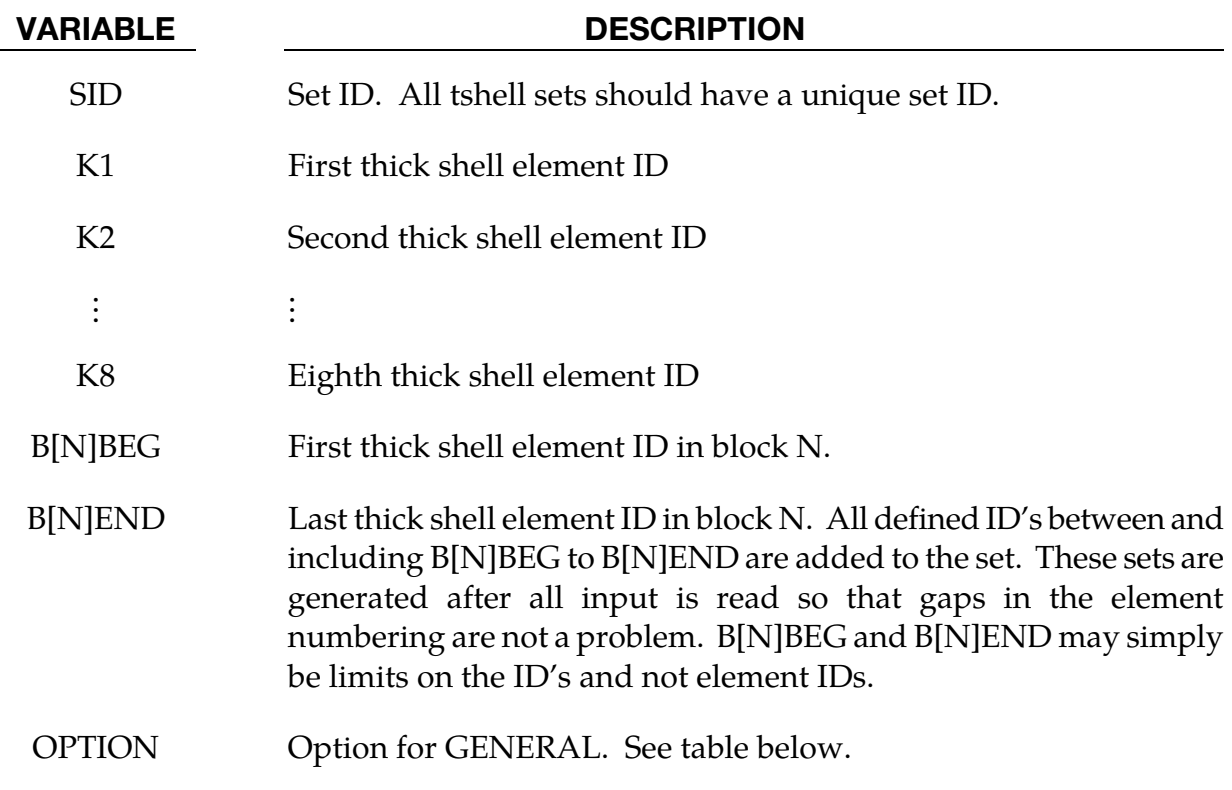

VARIABLE DESCRIPTION

E1, ..., E7 Specified entity. Each card must have the option specified. See table below.

# The General Option:

The "OPTION" column in the table below enumerates the allowed values for the "OPTION" variable in Card 2 for the GENERAL option. Likewise, the variables E1, …, E7 refer to the GENERAL option Card 2.

Each of the following operations accept up to 7 arguments, but they may take fewer. Values of "En" left unspecified are ignored.

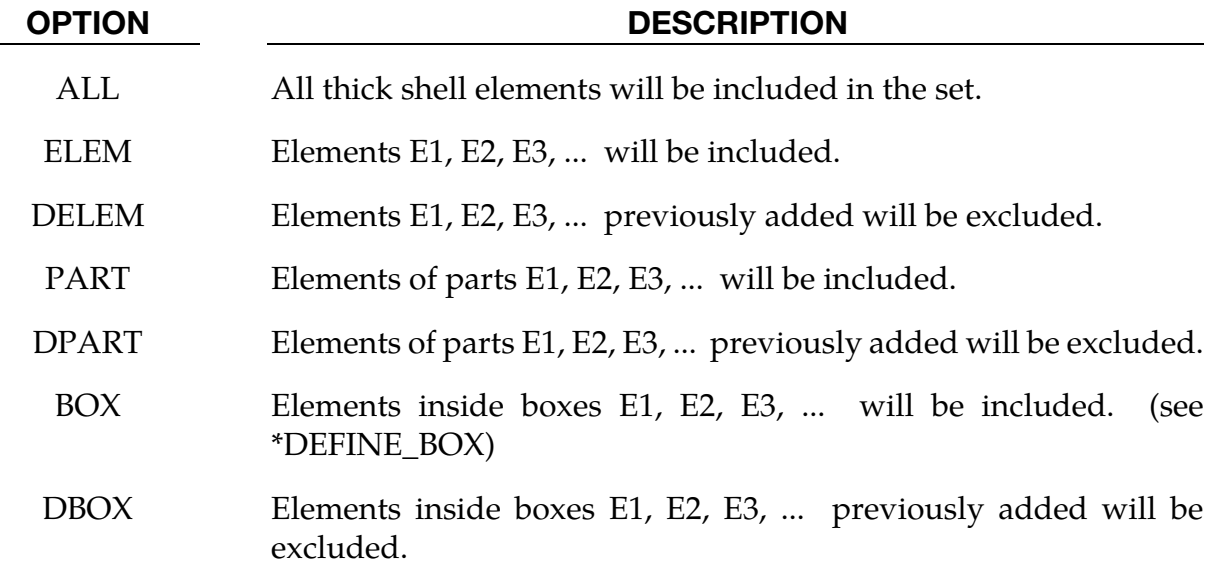

# \*TERMINATION

The keyword \*TERMINATION provides an alternative way of stopping the calculation before the termination time is reached. The termination time is specified on the \*CON-TROL\_TERMINATION input and will terminate the calculation whether or not the options available in this section are active. Different types of termination may be defined:

# \*TERMINATION\_BODY

Purpose: Terminate calculation based on rigid body displacements. For \*TERMINA-TION\_BODY the analysis terminates when the center of mass displacement of the rigid body specified reaches either the maximum or minimum value (stops 1, 2 or 3) or the displacement magnitude of the center of mass is exceeded (stop 4). If more than one condition is input, the analysis stops when any of the conditions is satisfied. Termination by other means than \*TERMINATION input is controlled by the \*CONTROL\_TERMINA-TION control card. Note that this type of termination is not active during dynamic relaxation.

Part Cards. Add one card for each part having termination criterion. Include as many cards as necessary. This input terminates at the next keyword ("\*") card.

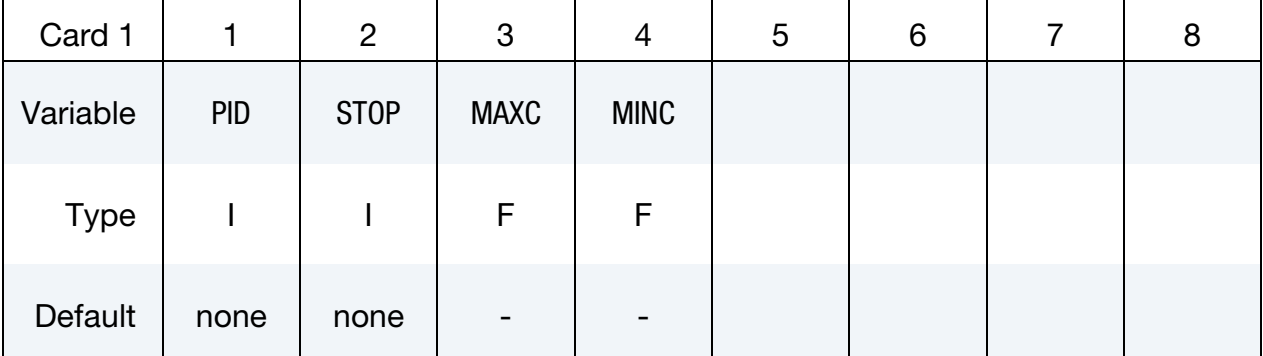

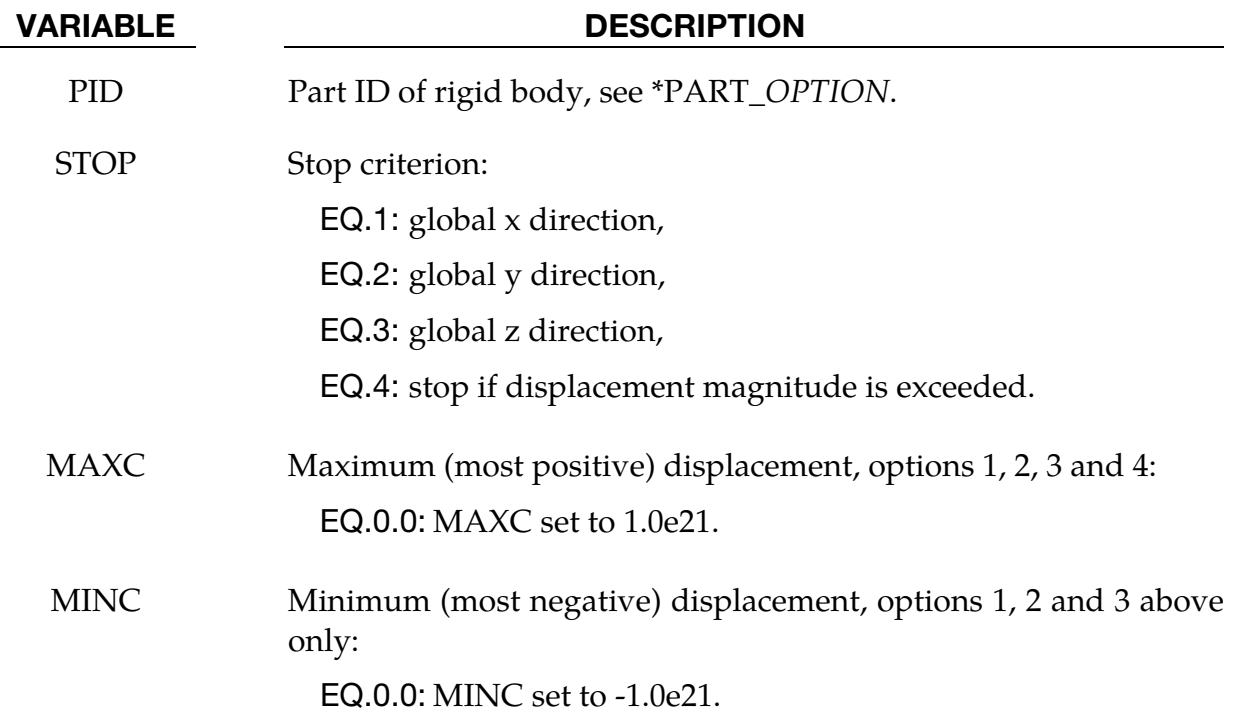

# \*TERMINATION\_CONTACT

Purpose: The analysis terminates when the magnitude of the contact interface resultant force is zero. If more than one contact condition is input, the analysis stops when any of the conditions is satisfied. Termination by other means than \*TERMINATION input is controlled by the \*CONTROL\_TERMINATION control card. Note that this type of termination is not active during dynamic relaxation and does not apply to 2D contact types.

**Contact ID Cards.** Add one card for contact ID having a termination criterion. Include as many cards as necessary. This input terminates at the next keyword ("\*") card.

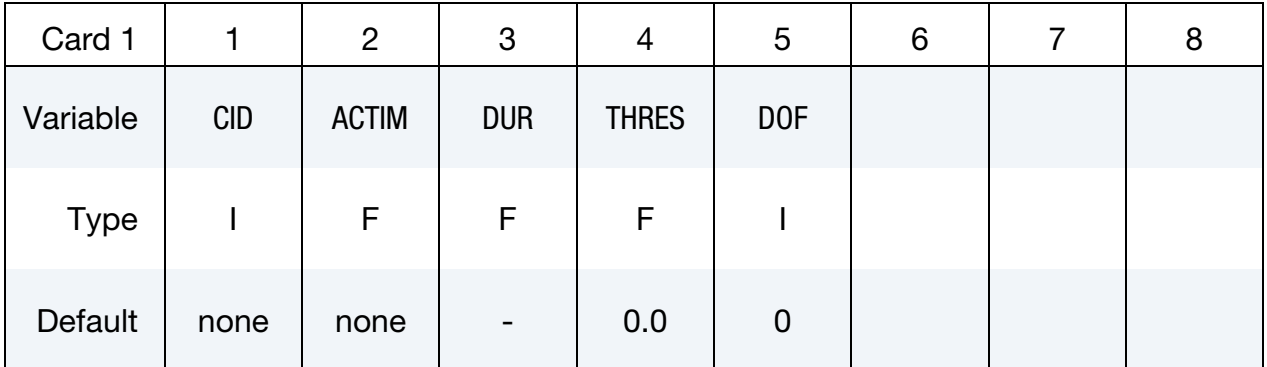

### VARIABLE DESCRIPTION

- CID Contact ID. The contact ID is defined by the ordering of the contact input unless the TITLE option which allows the CID to be defined is used in the \*CONTACT section.
- ACTIM Activation time.
	- DUR Time duration of null resultant force prior to termination. This time is tracked only after the activation time is reached and the contact resultant forces are zero.

EQ.0.0: Immediate termination after null force is detected.

- THRES Any measured force magnitude below or equal to this specified threshold is taken as a null force. Default  $= 0.0$ 
	- DOF Option to consider only the force magnitude in the x, y, or z global directions corresponding to  $DOF = 1.2$ , and 3, respectively.

# \*TERMINATION\_CURVE

Purpose: Terminate the calculation when the load curve value returns to zero. This termination can be used with the contact option \*CONTACT\_AUTO\_MOVE. In this latter option, the load curve is modified to account for the movement of the master surface.

Load Curve Card. For each load curve used as a termination criterion add a card. Include as many cards as necessary. This input ends at the next keyword ("\*") card.

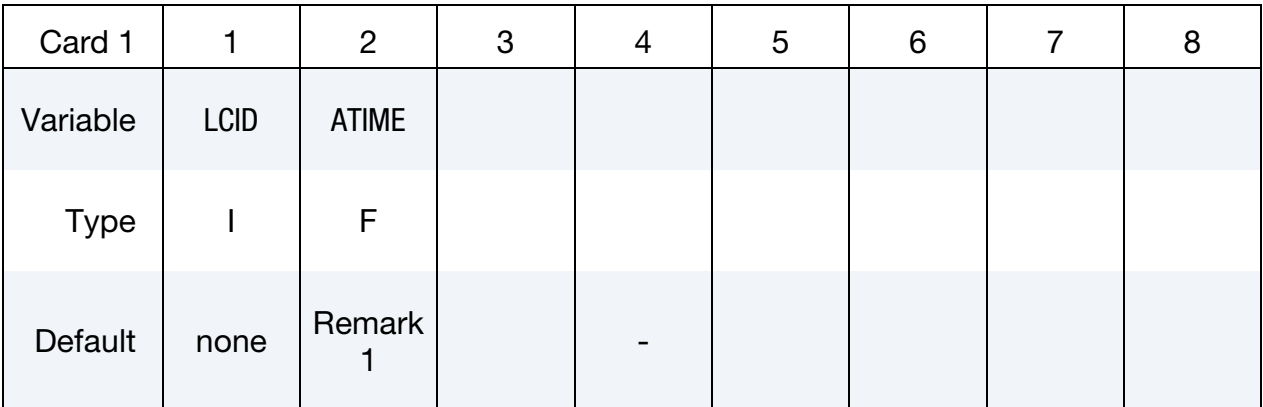

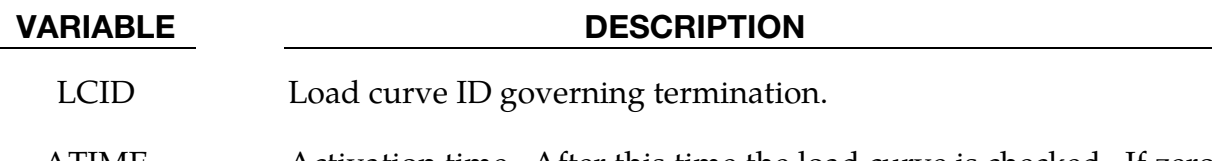

ATIME Activation time. After this time the load curve is checked. If zero, see remark 1 below.

# Remarks:

106. If ATIME = 0.0, termination will occur after the load curve value becomes nonzero and then returns to zero.

# \*TERMINATION\_DELETED\_SHELLS\_{OPTION}

Available options include:

<BLANK>

SET

Purpose: Terminate the calculation when the number of deleted shells for a specified part ID exceeds the value defined here. This input has no effect for a part ID that is left undefined. Generally, this option should be used with the NFAIL1 and NFAIL4 parameters that are defined in the \*CONTROL\_SHELL control information.

When using the SET option, termination will occur when NDS elements are deleted in any one of the parts in the part set PSID.

**Part (set) Cards.** Include one card for each part having a termination criterion based on shell deletion. Include as many cards as necessary. This input ends at the next keyword ("\*") card.

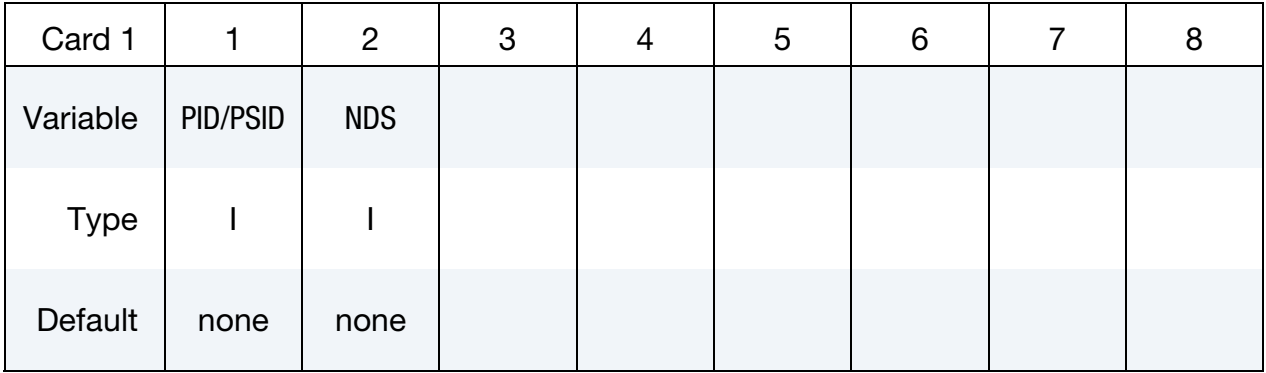

### VARIABLE DESCRIPTION

PID / PSID Part ID or if option SET is active, part set ID.

NDS Number of elements that must be deleted for the specified part ID's, before an error termination occurs.

# \*TERMINATION\_DELETED\_SOLIDS\_{OPTION}

Available options include:

<BLANK>

SET

Purpose: Terminate the calculation when the number of deleted solids for a specified part ID exceeds the value defined here. This input has no effect for a part ID that is left undefined.

When using the SET option, termination will occur when NDS elements are deleted in any one of the parts in the part set PSID.

**Part (set) Cards.** Include one card for each part having a termination criterion based on solid element deletion. Include as many cards as necessary. This input ends at the next keyword ("\*") card.

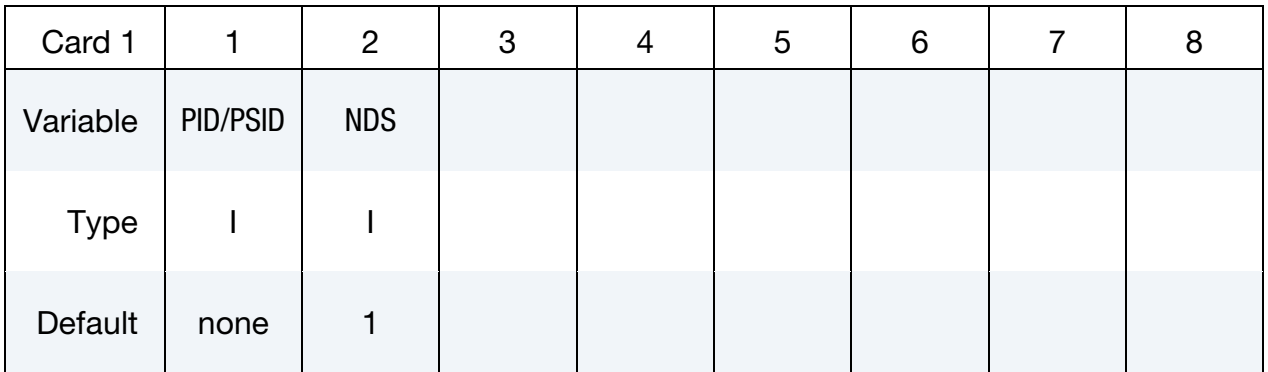

### VARIABLE DESCRIPTION

PID/PSID Part ID or if option SET is active, part set ID.

NDS Number of elements that must be deleted for the specified part ID's, before an error termination occurs.
# \*TERMINATION\_NODE

Purpose: Terminate calculation based on nodal point coordinates. The analysis terminates for \*TERMINATION\_NODE when the current position of the node specified reaches either the maximum or minimum value (stops 1, 2 or 3), or picks up force from any contact surface (stops 4). Termination by other means than \*TERMINATION is controlled by the \*CONTROL\_TERMINATION control card. Note that this type of termination is not active during dynamic relaxation.

Node Cards. Include one card for each node having a termination criterion. Include as many cards as desired. This input terminates at the next keyword ("\*") card.

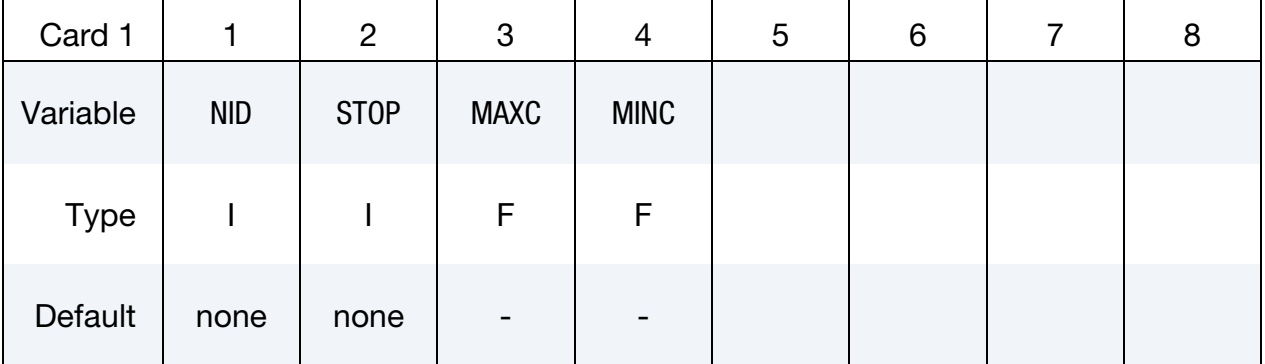

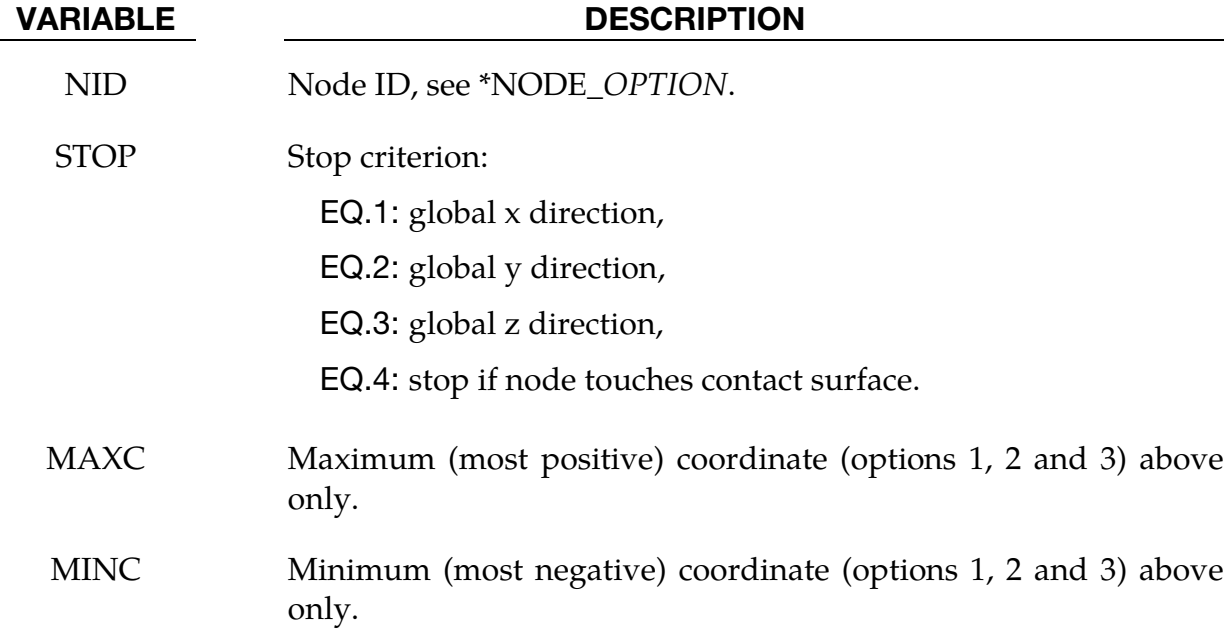

# \*TERMINATION \*TERMINATION\_SENSOR

# \*TERMINATION\_SENSOR

Purpose: Terminates the calculation when the switch condition defined in \*SENSOR\_- SWITCH is met.

**Switch ID Cards.** Include one card for each switch controlling termination. Include as many cards as desired. This input ends at the next keyword ("\*") card.

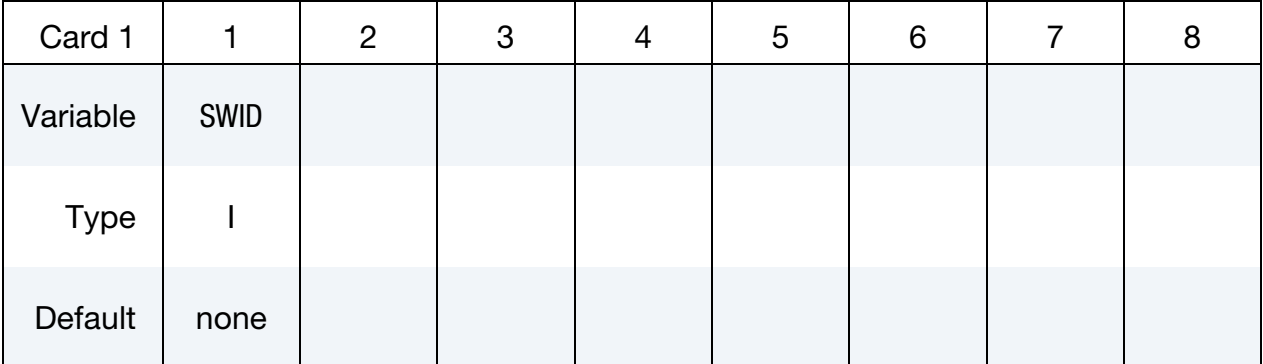

# VARIABLE DESCRIPTION

SWID ID of \*SENSOR\_SWITCH which will terminate the calculation when its condition is met. Only one \*TERMINATION\_SENSOR is allowed. If more than one \*TERMINATION\_SENSOR is defined; only the last one is effective.

# Remarks:

An example allowing more than one sensor\_switch to terminate calculation:

```
*SENSOR_DEFINE_ELEMENT 
$ Axial force of beam element 1 
44,BEAM,1,AXIAL,FORCE 
*SENSOR_DEFINE_ELEMENT 
$ Axial force of beam element 2 
55,BEAM,21,AXIAL,FORCE 
*SENSOR_SWITCH 
$a switch condition is met when the axial force of beam-1 >5.0 
11,SENSOR,44,GT,5. 
*SENSOR_SWITCH 
$a switch condition is met when the axial force of beam-2 >10.0 
22,SENSOR,55,GT,10. 
*SENSOR_SWITCH 
$ a switch condition is met when time >50. 
33,TIME, , 50 
*SENSOR_SWITCH_CALC-LOGIC 
$ a switch condition is met if both conditions 
$ of switch-11 and switch-33 are met, I.e., 
$ axial force of beam-1>5.0 and time>50 
44,11,33 
*SENSOR_SWITCH_CALC-LOGIC 
$ a switch condition is met if both conditions 
$ of switch-22 and switch-33 are met, I.e.,
```
\$ axial force of beam-2>10.0 and time>50 55,33,22 \*SENSOR\_SWITCH\_CALC-LOGIC  $$ a switch condition is met if the conditions$ \$ of switch-44 **or** switch-55 is met, I.e., \$ axial force of beam-1>5.0 and time>50 **or**  \$ axial force of beam-2>10.0 and time>50 66,44,-55 \*TERMINATION\_SENSOR \$ job will be terminated when the switch condition of switch-66 is met, I.e., \$ axial force of beam-1>5.0 and time>50 **or**  \$ axial force of beam-2>10.0 and time>50 66

# \*TITLE

# \*TITLE

Purpose: Define job title.

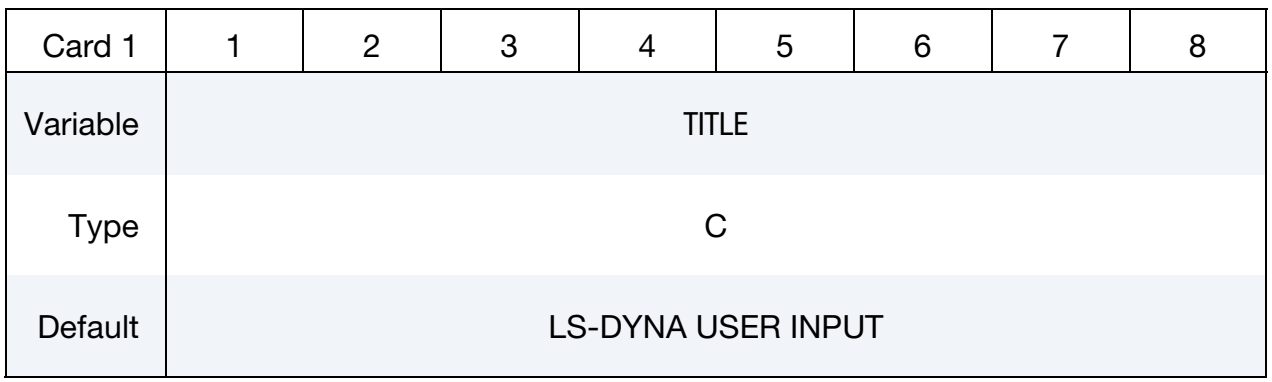

# VARIABLE DESCRIPTION

TITLE Heading to appear on output and in output files.

# \*USER

# \*USER\_INTERFACE\_OPTION

Available options include:

**CONTROL** 

**FRICTION** 

**FORCES** 

**CONDUCTIVITY** 

Purpose: Define user defined input and allocate storage for user defined subroutines for the contact algorithms. See also \*CONTROL\_CONTACT. The CONTROL option above allows the user to take information from the contact interface for further action, e.g., stopping the analysis. A sample user subroutine is provided in Appendix F.

The FRICTION option may be used to modify the Coulomb friction coefficients in contact types 3, 5, or 10 (\*CONTACT\_SURFACE\_TO\_SURFACE, \*CONTACT\_NODES\_TO\_SUR-FACE, or \*CONTACT\_ONE\_WAY\_SURFACE\_TO\_SURFACE) according to contact information or to use a friction coefficient database. A sample user-defined friction subroutine is provided in Appendix G. For the subroutine to be called, the static friction coefficient FS on Card 2 of \*CONTACT must be any nonzero value, and shell thickness offsets must be invoked in the contact by setting SHLTHK to 1 or 2 using \*CONTROL\_- CONTACT or Opt. Card B in \*CONTACT. The array length USRFRC in \*CONTROL\_- CONTACT should be set to a value no less than the sum of the number of history variables NOC and the number of user-defined input parameters in \*USER\_INTERFACE\_FRIC-TION.

The CONDUCTIVITY option is used to define heat transfer contact conductance properties for thermal contacts.

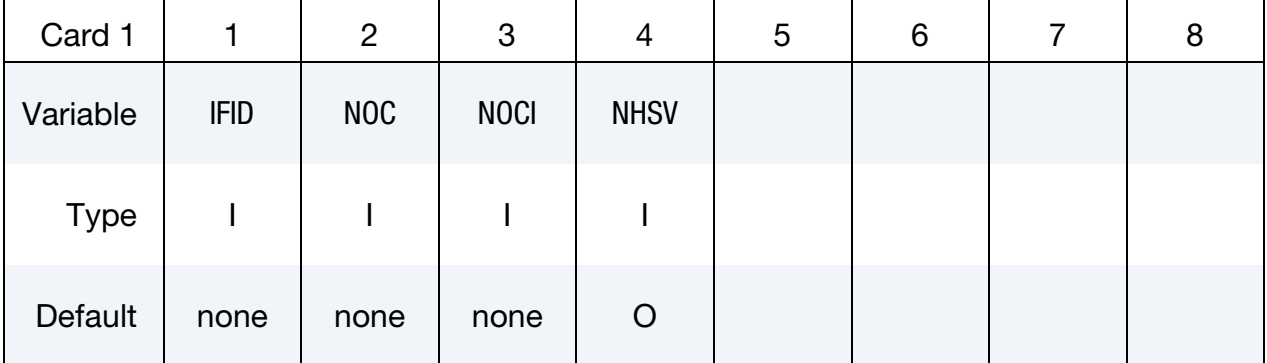

# \*USER

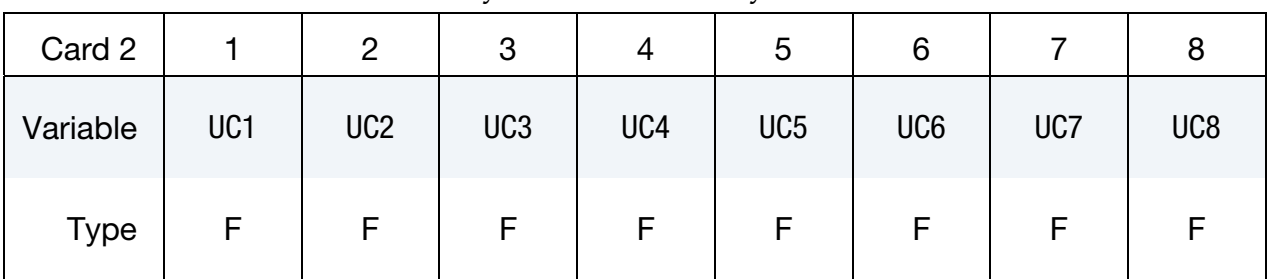

**Initialization Cards.** Use as many cards as necessary to set NOCI variables.

# VARIABLE DESCRIPTION IFID Interface number NOC Number of history variables for interface. The number should not exceed the length of the array defined on \*CONTROL\_CONTACT. See Remarks. NOCI Initialize the first NOCI history variables in the input. NOCI must be smaller or equal to NOC. NHSV Number of history variables per interface node (only for friction and conductivity interface). UC1 First user defined input parameter. UC2 Second user defined input parameter.  $\mathbf{i}$

 $UC[N]$  Last user defined input parameter, where  $N = NOCI$ .

The FORCES option is used to collect contact nodal forces from specified contact ID list for user subroutines.

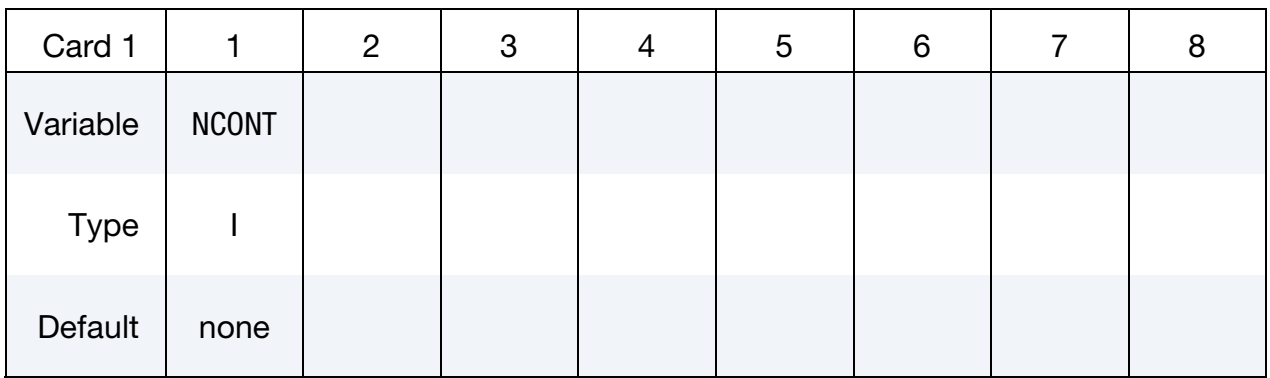

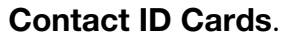

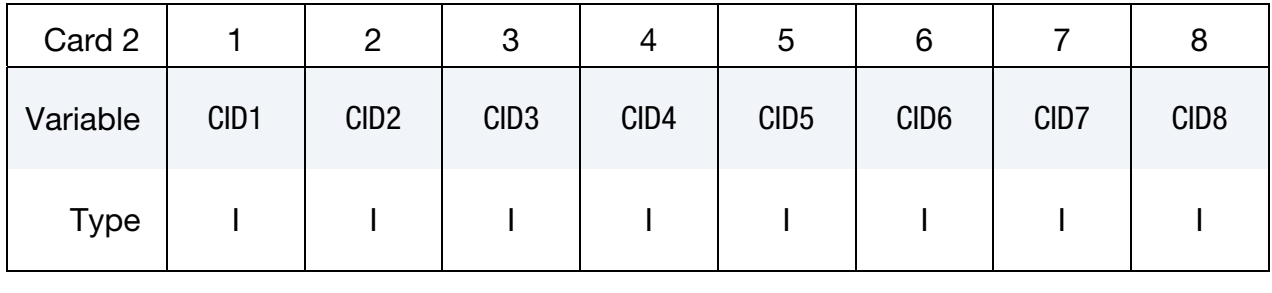

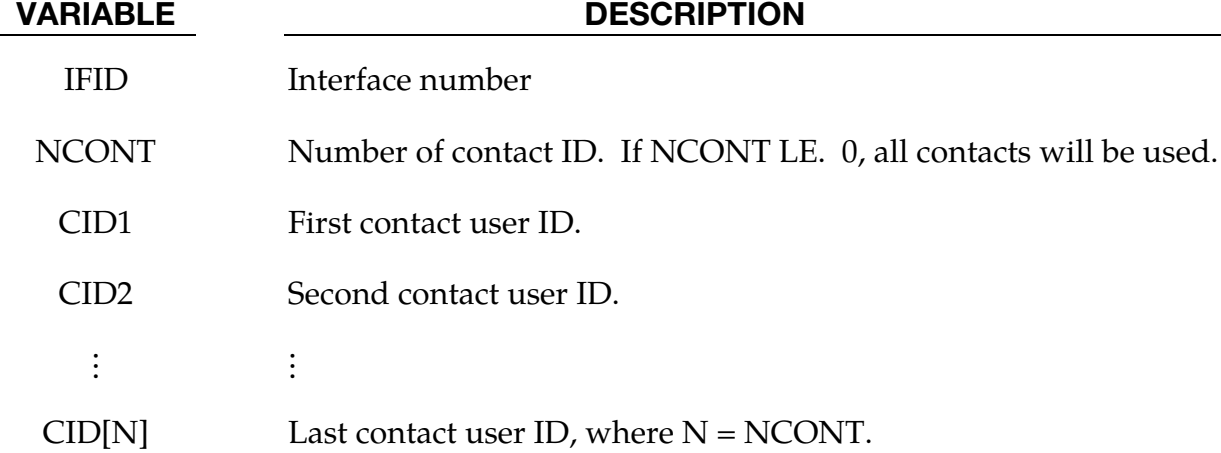

# Remarks:

The (NOC) interface variables (of which NOCI are initialized) are passed as arguments to the user defined subroutine. See Appendix G for the full list of arguments passed to the subroutine.

This keyword is not supported by segment based contact which is invoked by setting SOFT = 2 on optional card A of the \*CONTACT card.

# \*USER\_LOADING

Purpose: Provide a means of applying pressure and force boundary conditions. The keyword \*USER\_LOADING activates this option. Input here is optional with the input being read until the next "\*" keyword appears. The data read here is to be stored in a common block provided in the user subroutine, LOADUD. This data is stored and retrieved from the restart files.

**Parameter Cards.** Add one card for each input parameter. Include as many cards as needed. This input ends at the next keyword ("\*") card.

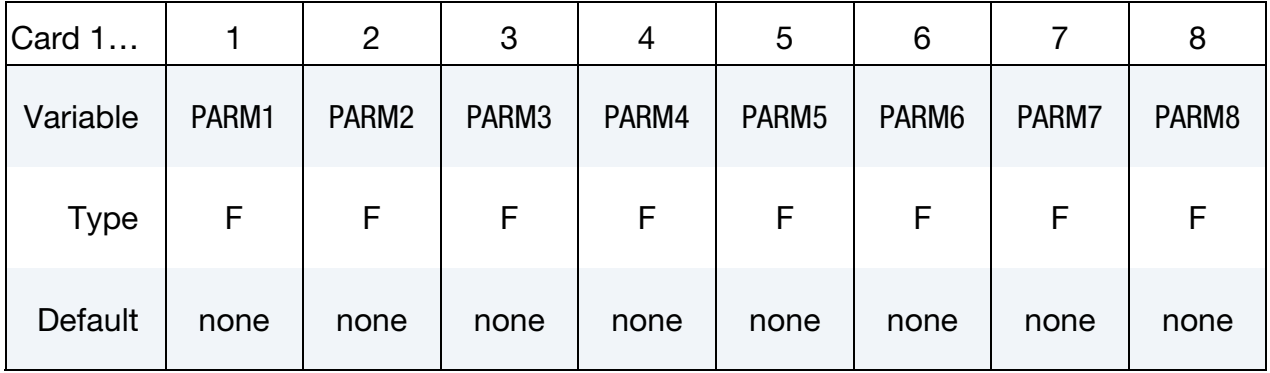

### VARIABLE DESCRIPTION

PARM[N] This is the  $N<sup>th</sup>$  user input parameter.

# \*USER\_LOADING\_SET

Purpose: Provides a means to apply user-defined loading to a set of nodes or segments. Loading could be nodal force, body force, temperature distribution, and pressure on segment or beam.

Set Cards. Add a card for each set to which a load is applied. Include as many cards as necessary. This input ends at the next keyword ("\*") card.

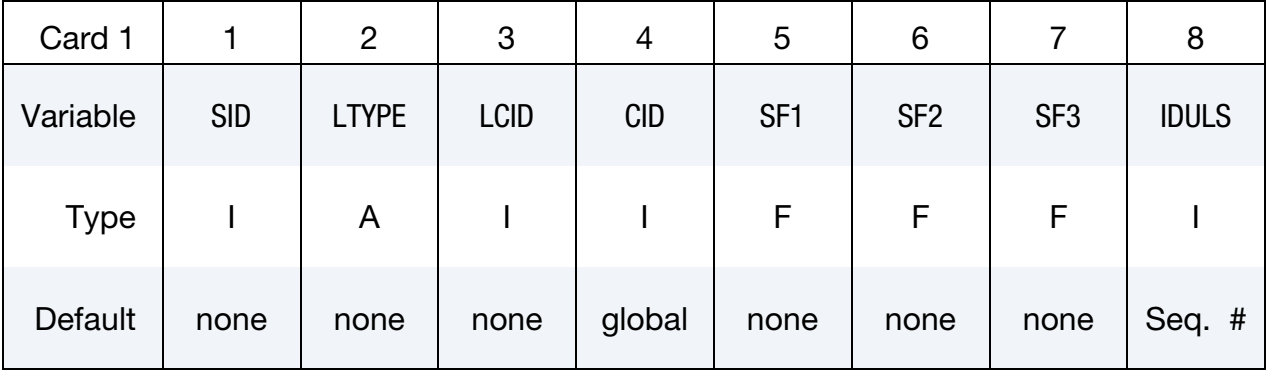

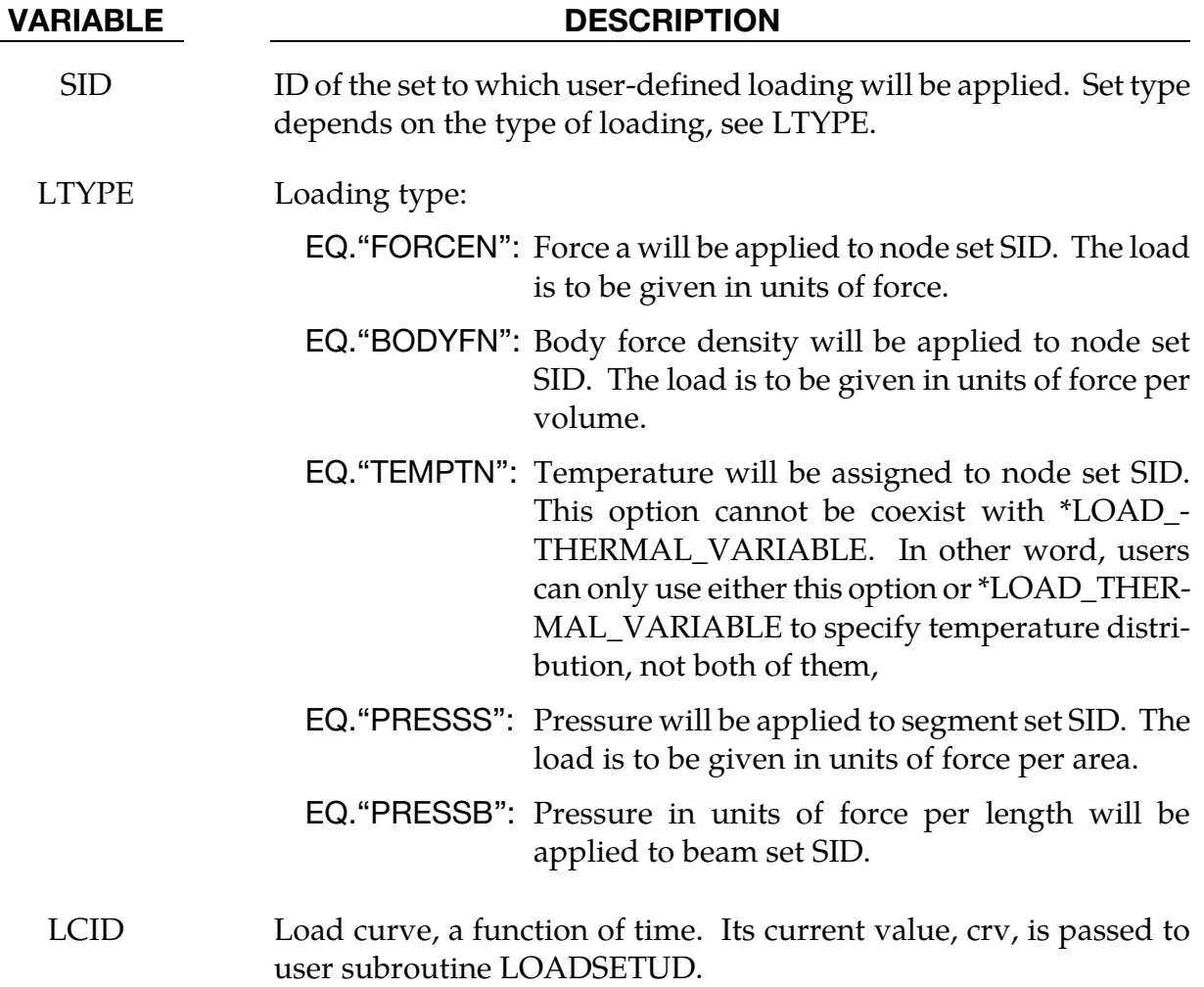

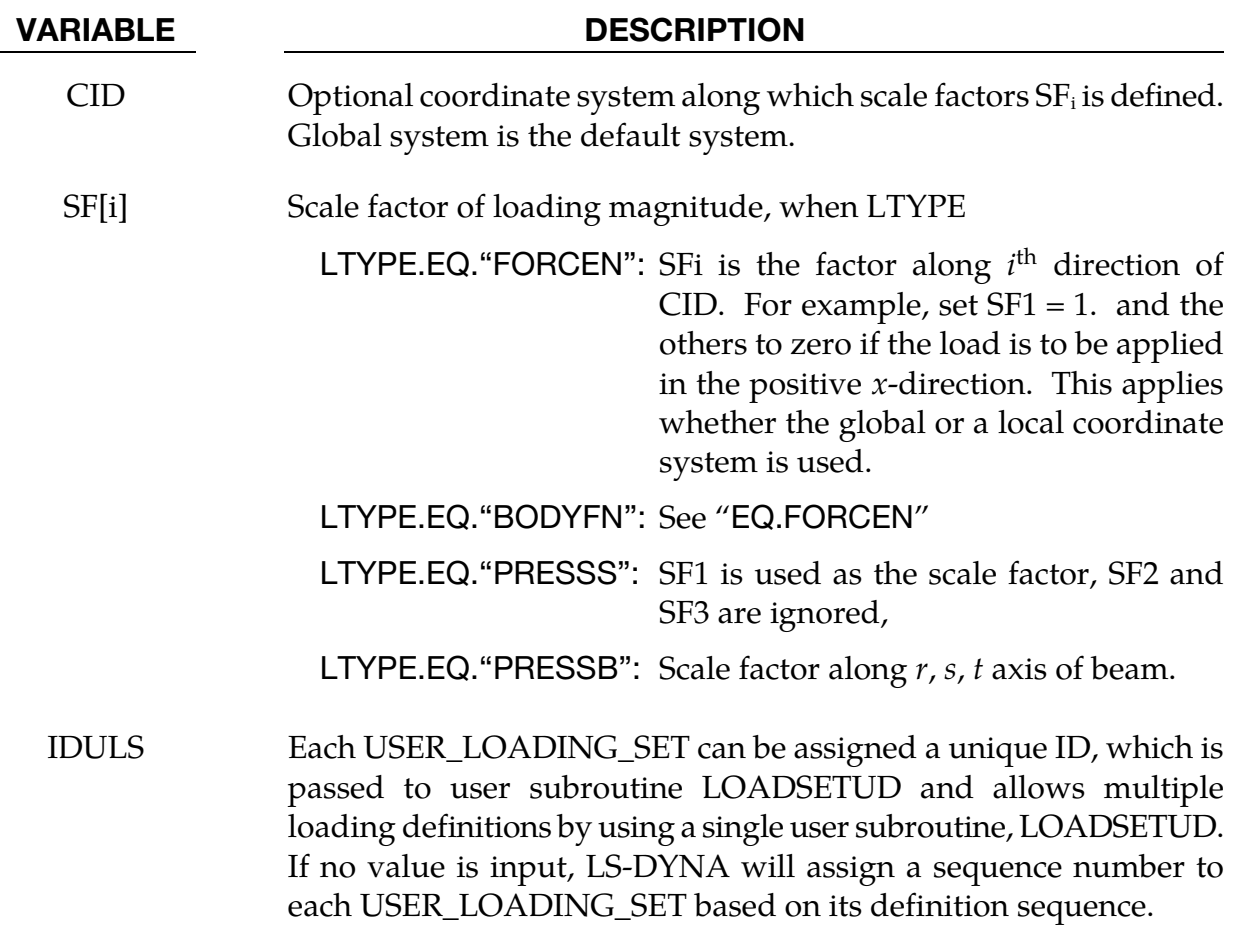

# Remarks:

\*USER\_LOADING\_SET activates the loading defined in user subroutine LOADSETUD, part of dyn21.F. When both \*USER\_LOADING\_SET and \*USER\_LOADING are defined, \*USER\_LOADING is only used to define user-defined parameters, PARM*n*; not to activate user subroutine LOADUD. Therefore only loading defined in LOADSETUD will be applied.

More than one loading definitions can be defined and assigned a unique ID, that enables multiple loading to be taken care of by a single subroutine, LOADSETUD, as shown below:

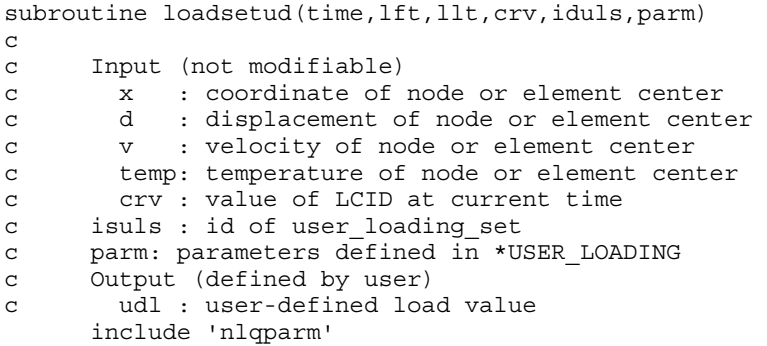

# \*USER\_LOADING\_SET \*USER

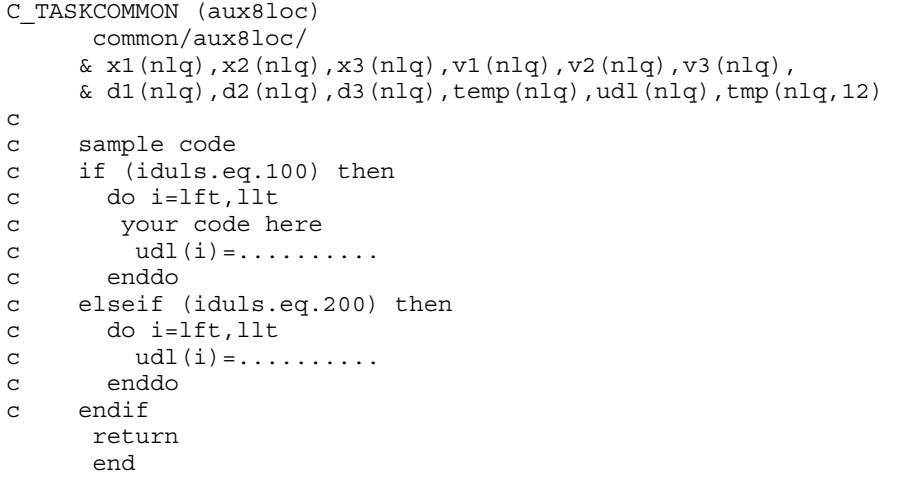

# Restart Input Data

In general three categories of restart actions are possible with LS-DYNA and are outlined in the following discussion:

- 107. A simple restart occurs when LS-DYNA was interactively stopped before reaching the termination time. Then, by specifying the R=rtf command line option on the execution line, LS-DYNA restarts the calculation from the termination point. The calculation will pick up at the specified termination time. see INTRODUCTION, Execution Syntax. No additional input deck is required.
- 108. For small modifications of the restart run LS-DYNA offer a "small restart" capability which can
	- a) reset termination time,
	- b) reset output printing interval,
	- c) reset output plotting interval,
	- d) delete contact surfaces,
	- e) delete elements and parts,
	- f) switch deformable bodies to rigid,
	- g) switch rigid bodies to deformable,
	- h) change damping options.

All modifications to the problem made with the restart input deck will be reflected in subsequent restart dumps. All the members of the file families are consecutively numbered beginning from the last member prior to termination.

For a small restart run a *small input deck* replaces the standard input deck on the execution line which must have at least the following command line arguments:

# LS-DYNA I=restartinput R=D3DUMPnn

where D3DUMP*nn* (or whatever name is chosen for the family member) is the *n*th restart file from the last run where the data is taken. LS-DYNA automatically detects that a small input deck is used since the **I=restartinput** file may contain *only* the *restart* keywords (excluding \*STRESS\_INITIALIZATION):

\*CHANGE\_OPTION

# Restart Input Data

\*CONTROL\_DYNAMIC\_RELAXATION

\*CONTROL\_SHELL

\*CONTROL\_TERMINATION

\*CONTROL\_TIMESTEP

\*DAMPING\_GLOBAL

\*DATABASE\_OPTION

\*DATABASE\_BINARY\_OPTION

\*DELETE\_OPTION

\*INTERFACE\_SPRINGBACK\_LSDYNA

\*RIGID\_DEFORMABLE\_OPTION

\*STRESS\_INITIALIZATION\_{OPTION}

\*TERMINATION\_OPTION

\*TITLE

\*KEYWORD

\*CONTROL\_CPU

\*DEFINE\_OPTION

\*SET\_OPTION

The user has to take care that nonphysical modifications to the input deck are avoided; otherwise, complete nonsense may be the result.

109. If many modifications are desired a *full restart* may be the appropriate choice. A full restart is selected by including a full model along with a \*STRESS\_INITIAL-IZATION keyword card and possibly other restart cards. As mentioned in the *Restart Analysis* subsection of the *Introduction* portion of the manual, either all parts or some subset of parts can be made for the stress initialization.

# Remarks:

a) In a full restart, only those nodes and elements defined in the full restart deck will be present in the analysis after the full restart is initiated. But as a convenience, any of those nodes or elements can be deleted using the \*DELETE command.

- b) In a small restart, velocities of nodes come from the dump file by default but those velocities can be changed using \*CHANGE\_VELOCITY\_....
- c) In a full restart, velocities of pre-existing nodes come from the dump file by default but those velocities can be changed using \*CHANGE\_VELOCITY\_.... To set the starting velocities for new nodes in a full restart, use \*INITIAL\_VE-LOCITY ....
- d) Pre-existing contacts, in general, carry forward seamlessly using data from the d3dump (or d3full if MPP) database. It is important that the contact ID(s) in the full restart input deck match the contact ID(s) in the original input deck if the intent is for the contacts to be initialized using data from the d3dump/d3full database. EXCEPTION: In the special case of MPP, a \*CON-TACT\_AUTOMATIC\_GENERAL contact in the full restart input deck is treated as a brand new contact and is not initialized using data from d3full.
- e) Only sets utilizing element IDs and node IDs are permitted in a small restart deck; part IDs are not recognized. Sets referenced by other commands in a small restart deck must be defined in the small restart deck.

# \*CHANGE\_OPTION

Purpose: Change solution options.

Available options include:

[BOUNDARY\\_CONDITION](#page-2645-0) 

[CONTACT\\_SMALL\\_PENETRATION](#page-2646-0) 

[CURVE\\_DEFINITION](#page-2646-1) 

**OUTPUT** 

[RIGIDWALL\\_GEOMETRIC](#page-2647-0) 

[RIGIDWALL\\_PLANAR](#page-2647-0) 

<span id="page-2645-0"></span>[RIGID\\_BODY\\_CONSTRAINT](#page-2647-0) 

[RIGID\\_BODY\\_INERTIA](#page-2648-0) 

[RIGID\\_BODY\\_STOPPER](#page-2649-0) 

[STATUS\\_REPORT\\_FREQUENCY](#page-2651-0) 

[THERMAL\\_PARAMETERS](#page-2652-0) 

**VELOCITY** 

[VELOCITY\\_GENERATION](#page-2654-0) 

[VELOCITY\\_NODE](#page-2654-0) 

[VELOCITY\\_RIGID\\_BODY](#page-2655-0) 

[VELOCITY\\_ZERO](#page-2656-0) 

Boundary Condition Cards. This card 1 format is for the BOUNDARY\_CONDITION keyword option. Add one card for each boundary condition. This card imposes *additional*  boundary conditions. It does not remove previously imposed conditions (for example, this option will not free a fixed node). This input ends at the next keyword ("\*") card.

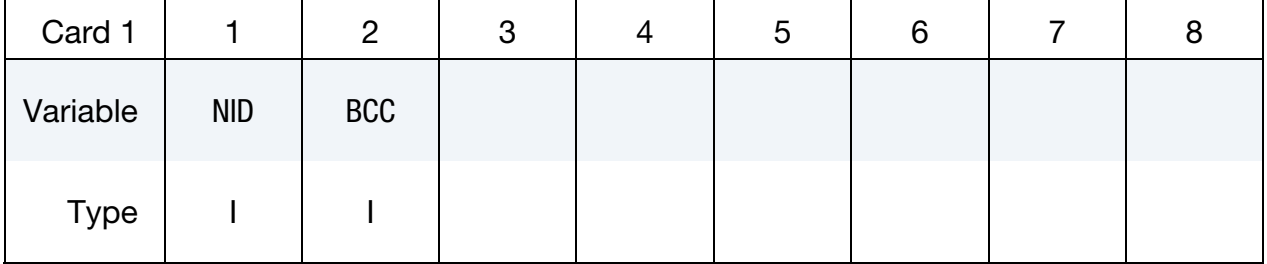

<span id="page-2646-0"></span>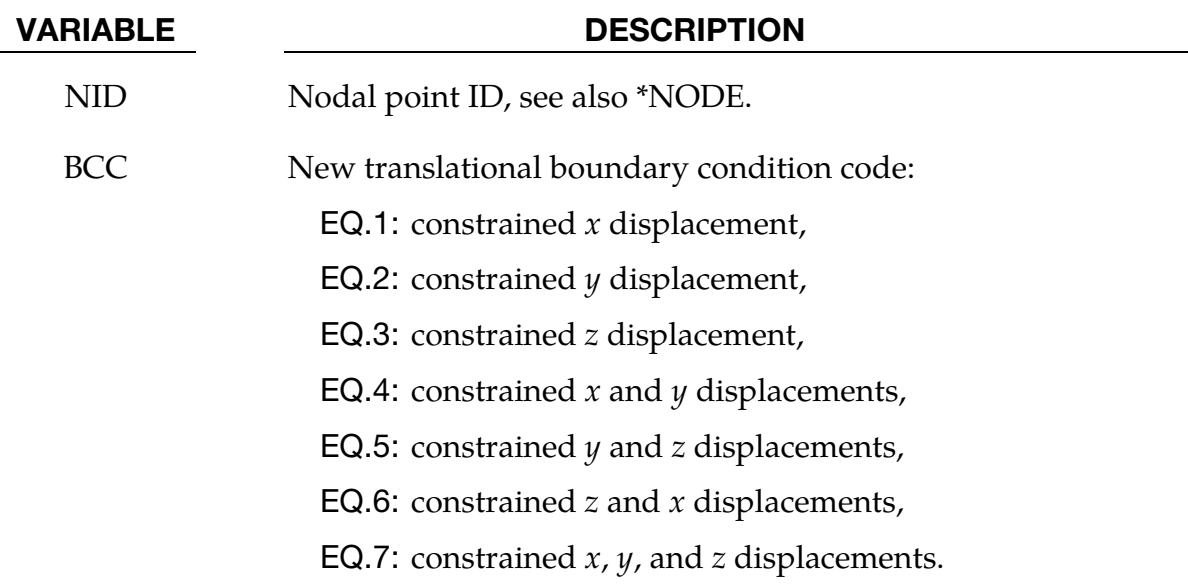

<span id="page-2646-1"></span>Small Penetration Check Cards. This Card 1 format is for the CONTACT\_SMALL\_ **PENETRATION** keyword option. Set one value for each contact surface ID where the small penetration check is to be turned on. The input terminates at the next keyword ("\*") card. See the PENCHK variable in \*CONTACT.

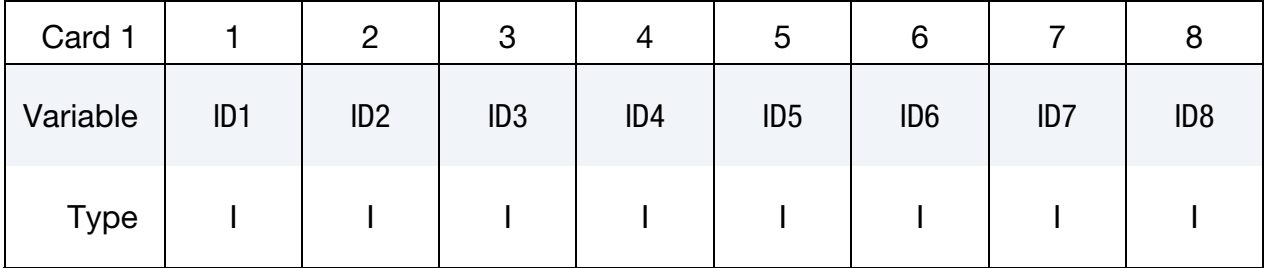

# VARIABLE DESCRIPTION

ID*n* Contact ID for surface number *n*.

Load Curve Redefinition Cards. This Card 1 format is for the CURVE\_DEFINITION keyword option. *The new load curve must contain the same number of points as the curve it replaces.* The curve should be defined according to the DEFINE\_CURVE section of the manual. This input terminates when the next "\*" card is encountered. Offsets and scale factors are ignored.

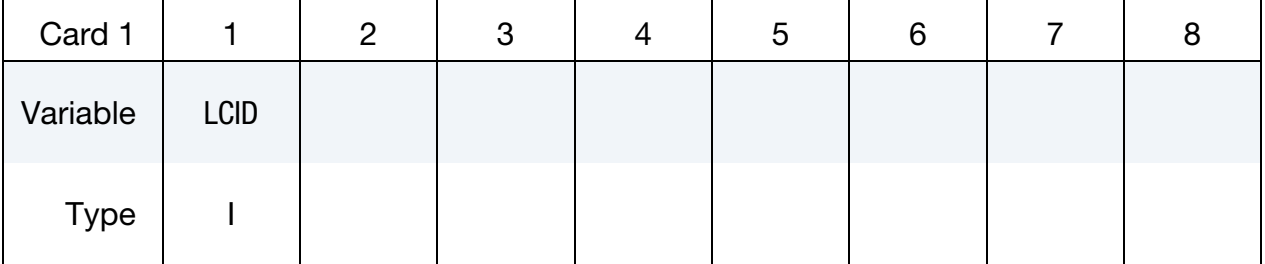

VARIABLE DESCRIPTION

<span id="page-2647-0"></span>LCID Load curve ID

**ASCII Output Overwrite Card.** This format applies to the **OUTPUT** keyword option.

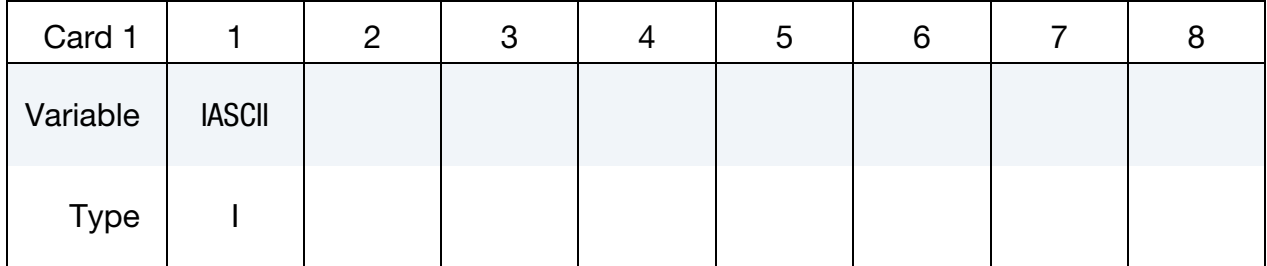

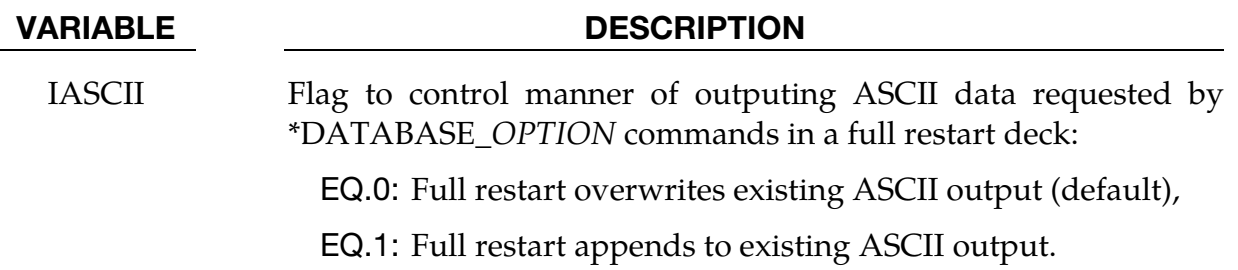

Rigidwall modification. The format for the RIGIDWALL\_GEOMETRIC and RIGIDWALL\_ **PLANAR** cards is identical to the original cards (see [\\*RIGIDWALL\\_GEOMETRIC](#page-2437-0) and [\\*RIGIDWALL\\_PLANAR\)](#page-2446-0), however there are restrictions on the entries that may be changed: only those entries that define the size and orientation of the rigid walls may be changed, but not any of the others (e.g., the type).

Rigid Body Constraint Modification Cards. This format for Card 1 applies to the RIGID **BODY CONSTRAINT** keyword option. This option can change translation and rotational boundary condition on a rigid body. This input ends at the next keyword ("\*") card. See CONSTRAINTED\_RIGID\_BODIES.

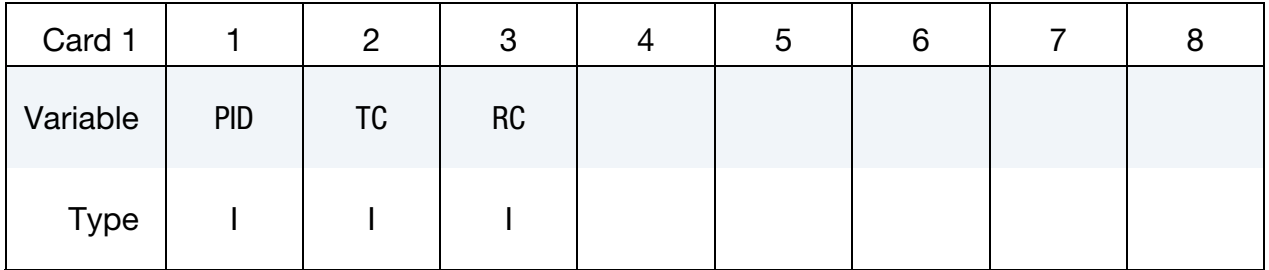

### VARIABLE DESCRIPTION

PID Part ID, see \*PART.

<span id="page-2648-0"></span>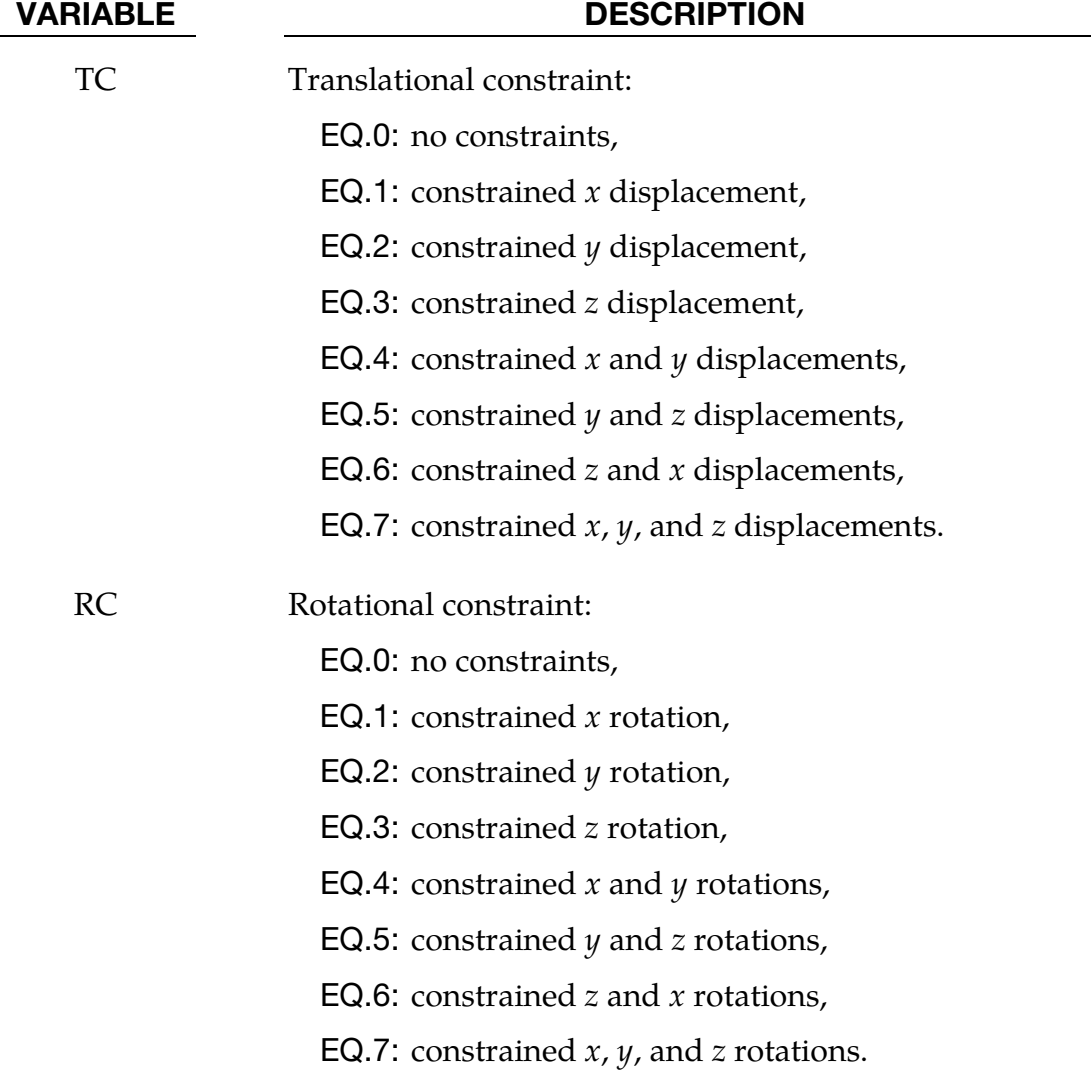

Card sets for RIGID\_BODY\_INERTIA keyword option. This option supports changing the mass and inertia properties of a rigid body. Include as many pairs of the following two cards as necessary. This input ends at the next keyword ("\*") card. The inertia tensor is specified relative to the coordinate system set in \*MAT\_RIGID at the start of the calculation, which is fixed in the rigid body and tracks the rigid body rotation.

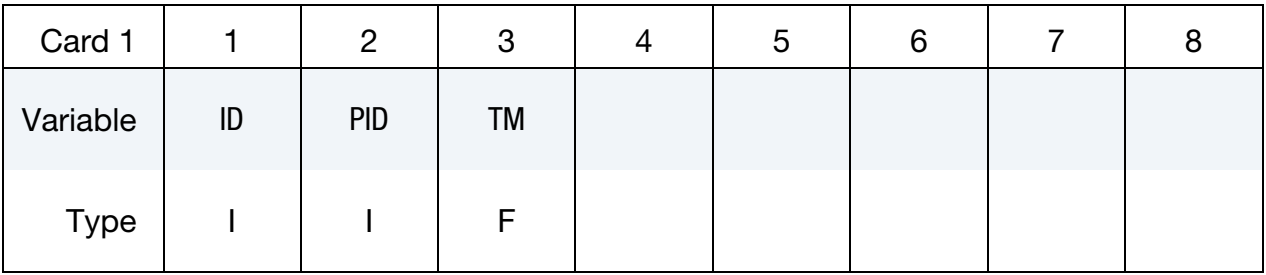

# <span id="page-2649-0"></span>\*RESTART INPUT DATA \*CHANGE

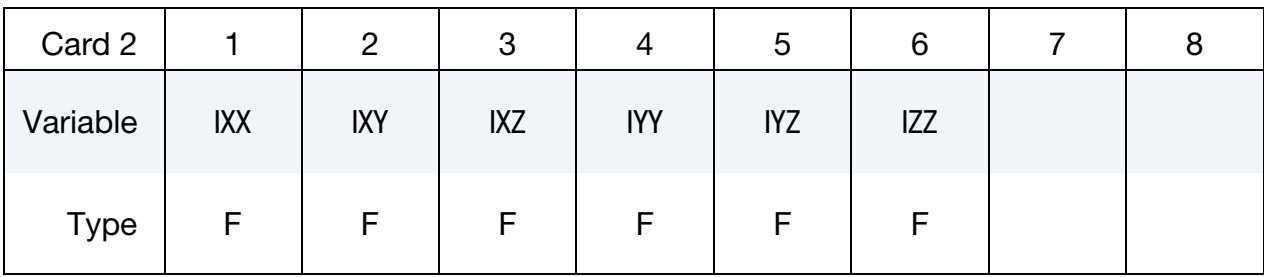

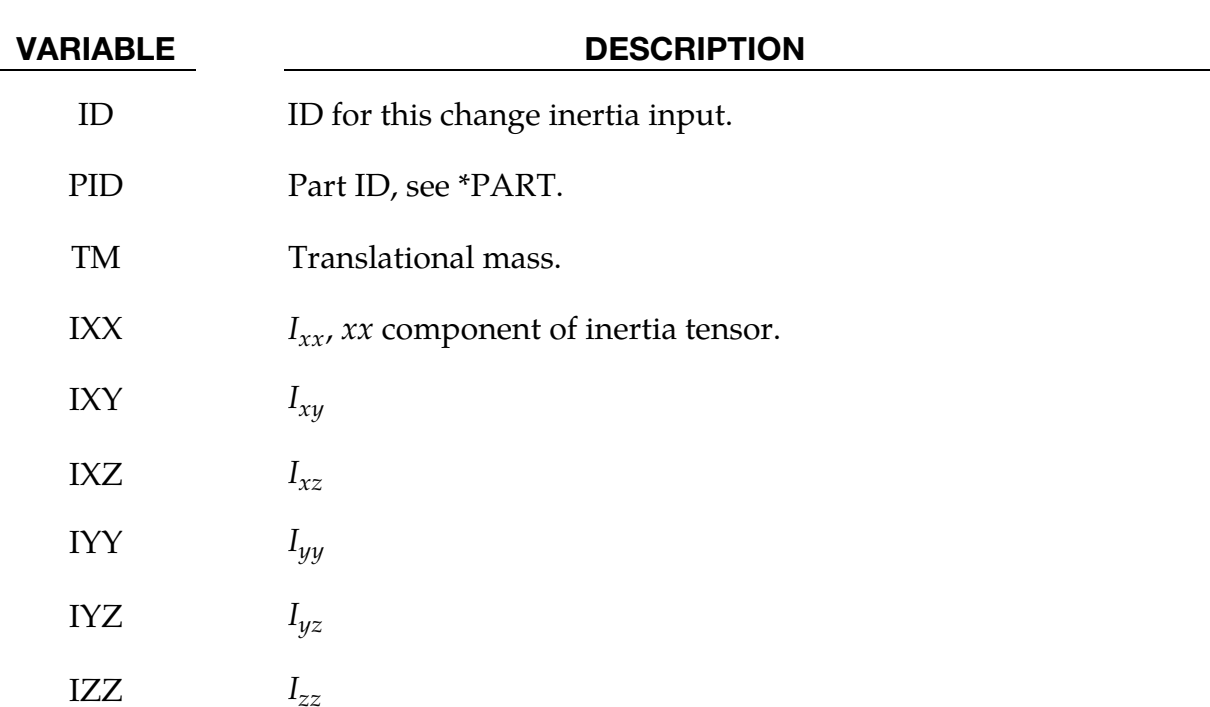

Card sets for the RIGID\_BODY\_STOPPERS keyword option. This option is for redefining existing stoppers. Include as many pairs of cards as necessary. This input terminates when the next "\*" card is encountered. See \*CONSTRAINED\_RIGID\_BODY\_- STOPPERS. Note that new stopper definitions cannot be introduced in this section. Existing stoppers can be modified.

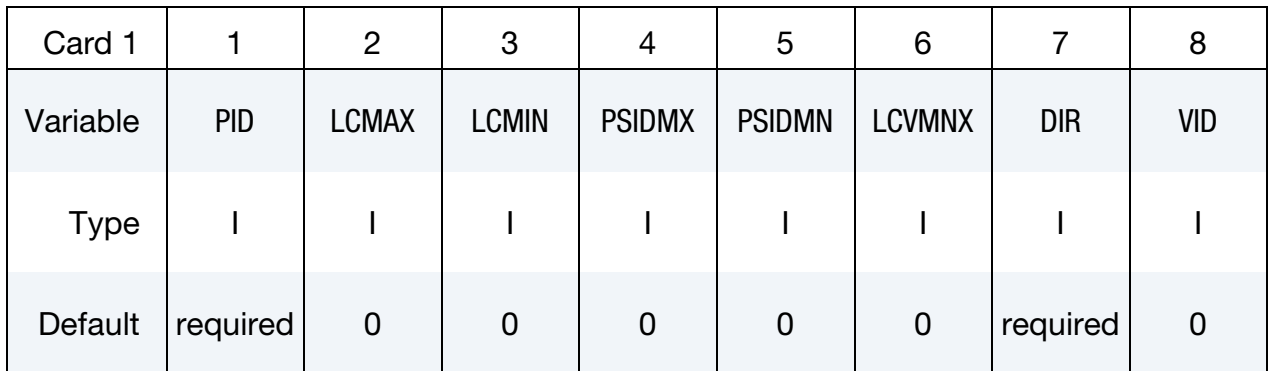

# \*CHANGE \*RESTART INPUT DATA

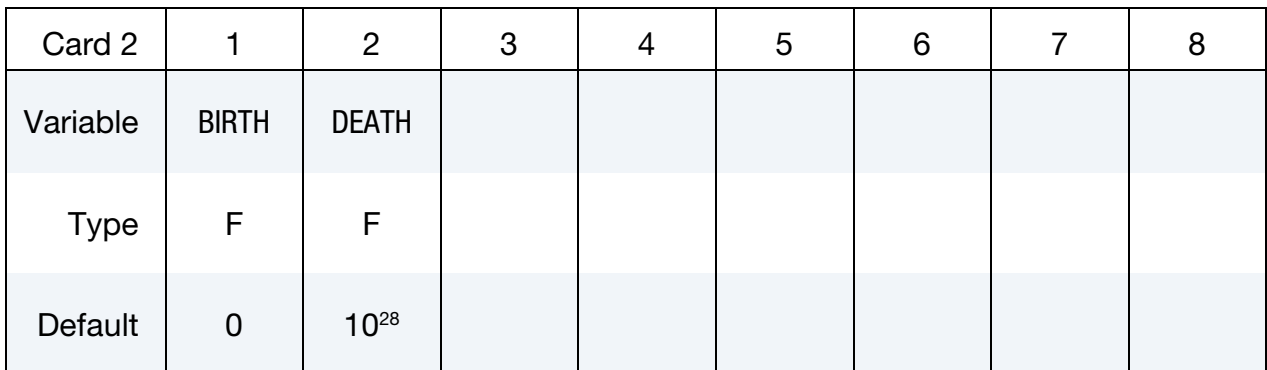

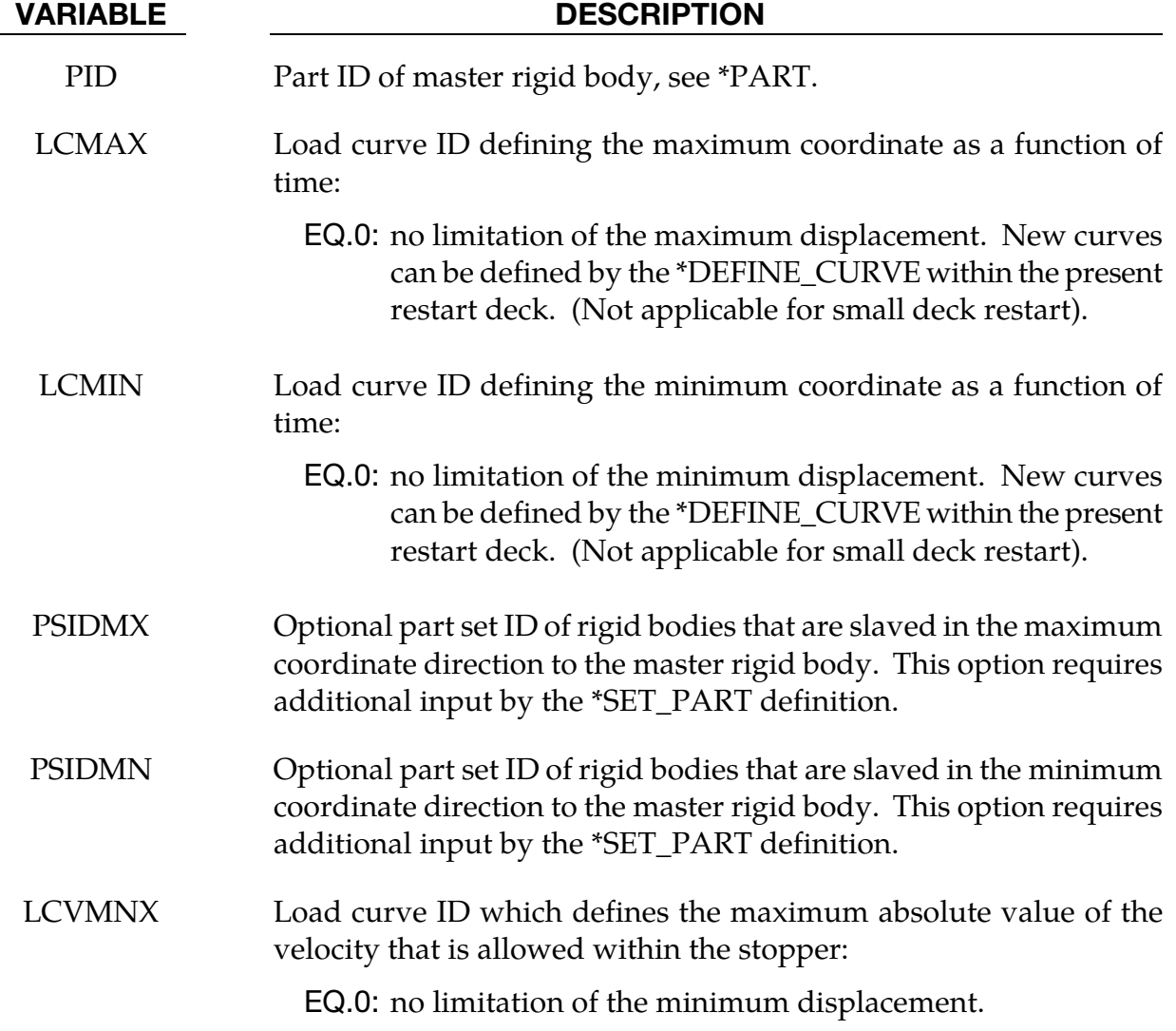

# <span id="page-2651-0"></span>\*RESTART INPUT DATA \*CHANGE

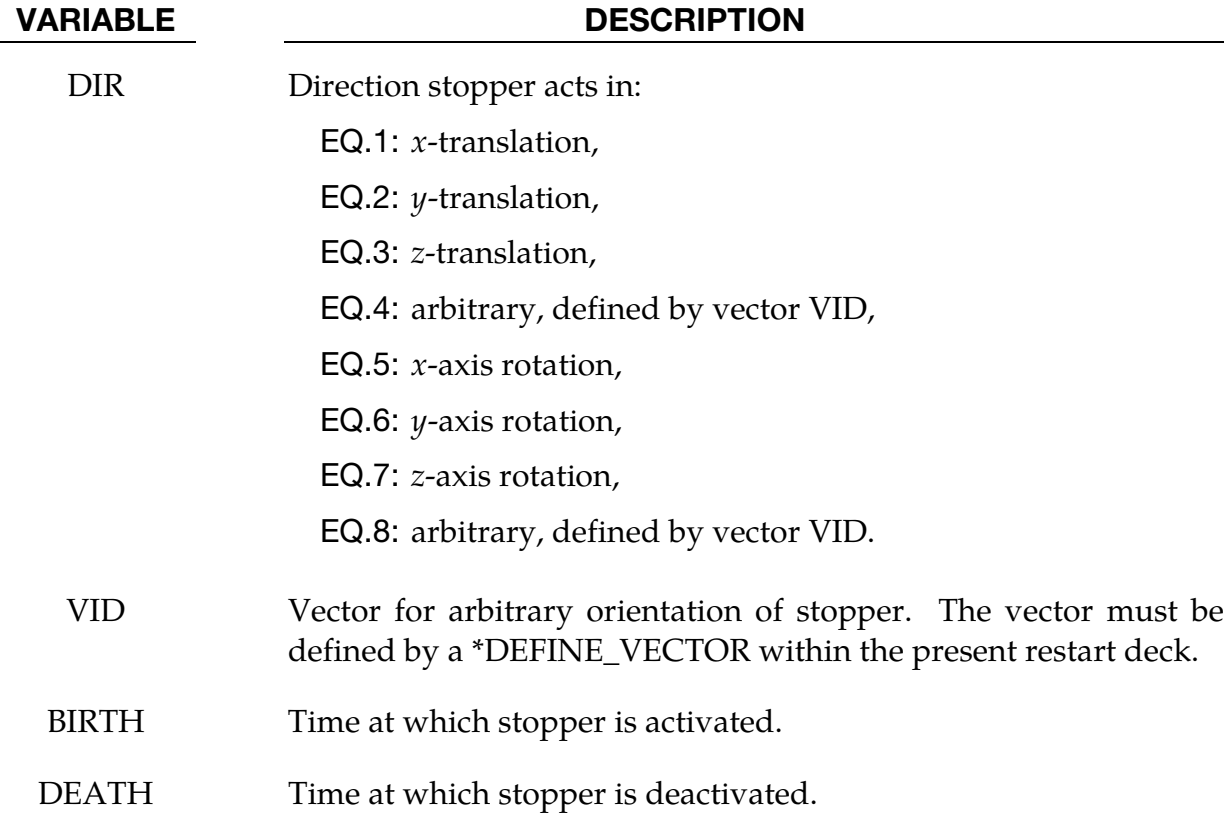

### Remarks:

The optional definition of part sets in minimum or maximum coordinate directions allows the motion to be controlled in an arbitrary direction.

D3HSP Interval Change Card. This card format applies to the STATUS\_REPORT\_ FREQUENCY keyword option.

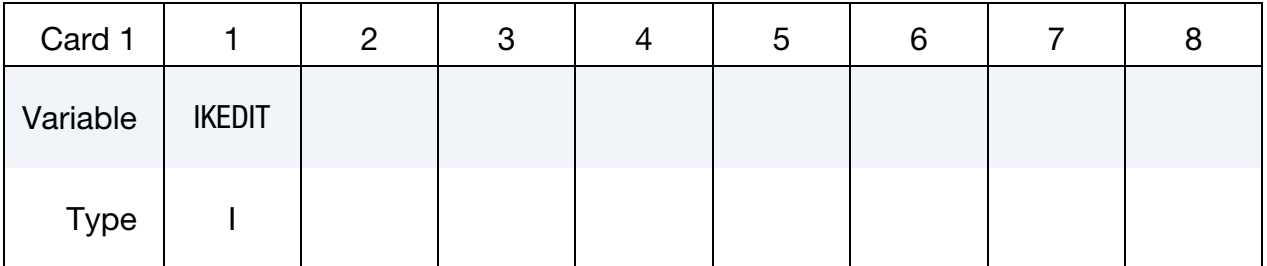

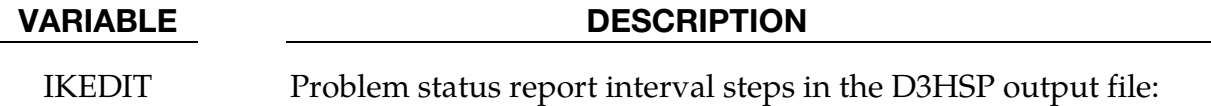

EQ.0: interval remains unchanged.

<span id="page-2652-0"></span>Card set for the THERMAL\_PARAMETERS keyword option. This option is for changing the parameters used by a thermal or coupled structural/thermal analysis. See \*CON-TROL\_THERMAL. Add the two following cards to the deck (they do not repeat).

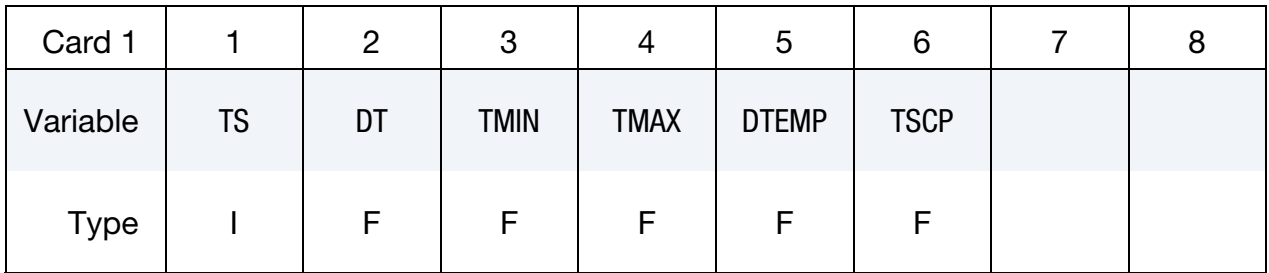

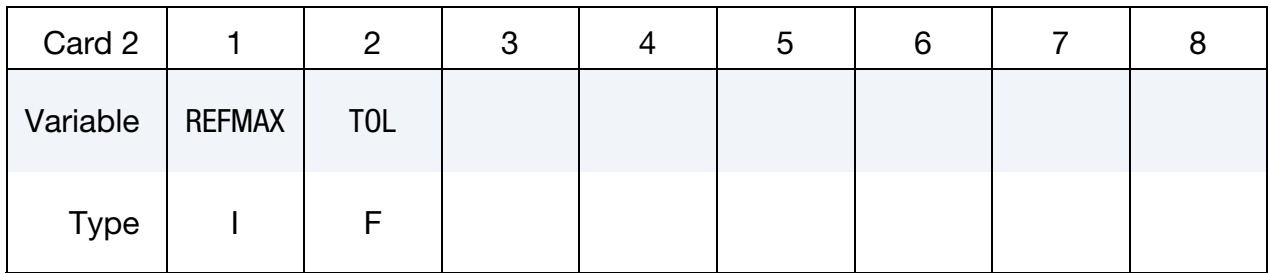

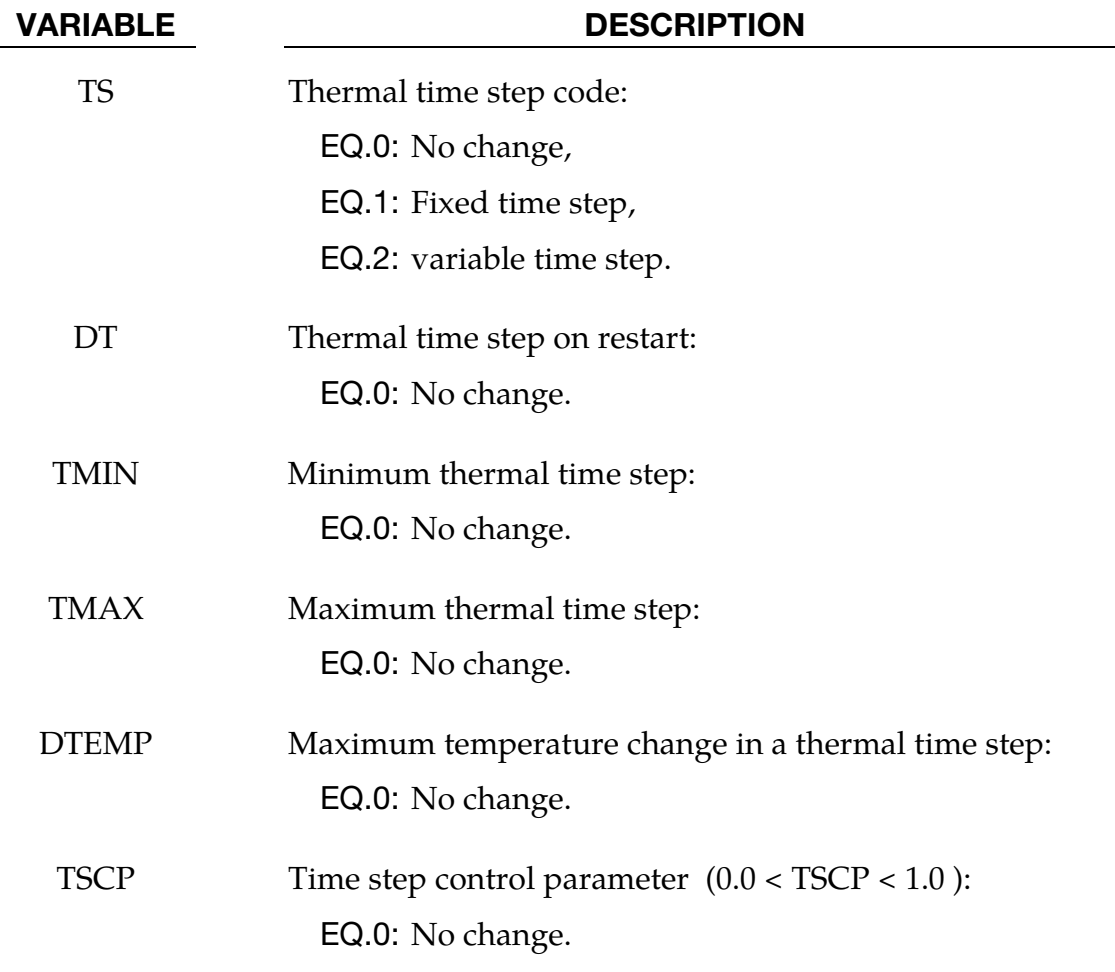

# \*RESTART INPUT DATA

<span id="page-2653-0"></span>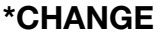

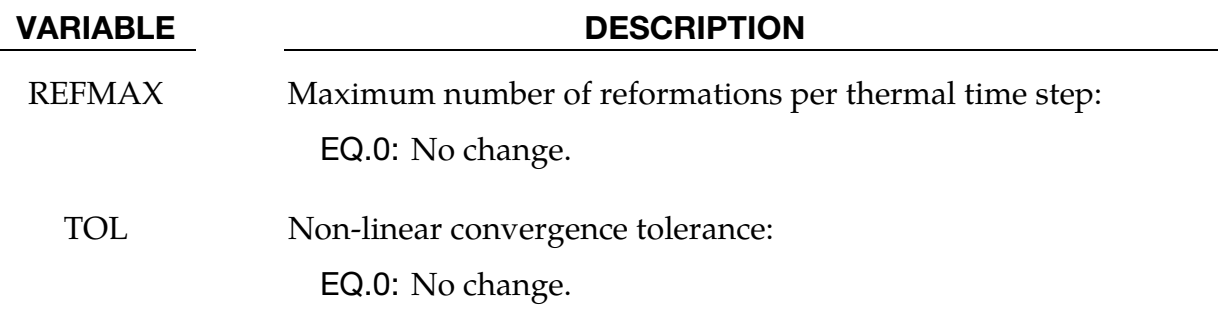

Node Set Velocity Card Sets. The formats for Cards 1 and 2 apply to the VELOCITY and VELOCITY\_ONLY keyword options. These options are for setting velocity fields on node sets at restart. For each node set add one pair of the following cards. This input ends at the next keyword ("\*") card. Undefined nodes (not listed on a set velocity card) will have their nodal velocities reset to zero if a \*CHANGE\_VELOCITY definition is encountered in the restart deck. However, if any of the \*CHANGE\_VELOCITY definitions have ONLY appended, then only the specified nodes will have their nodal velocities modified.

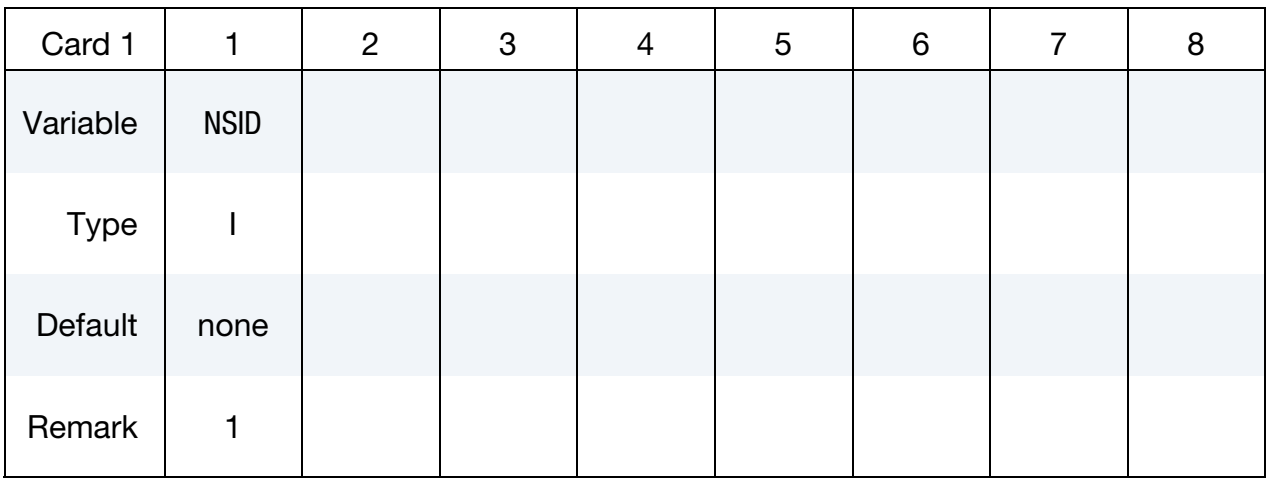

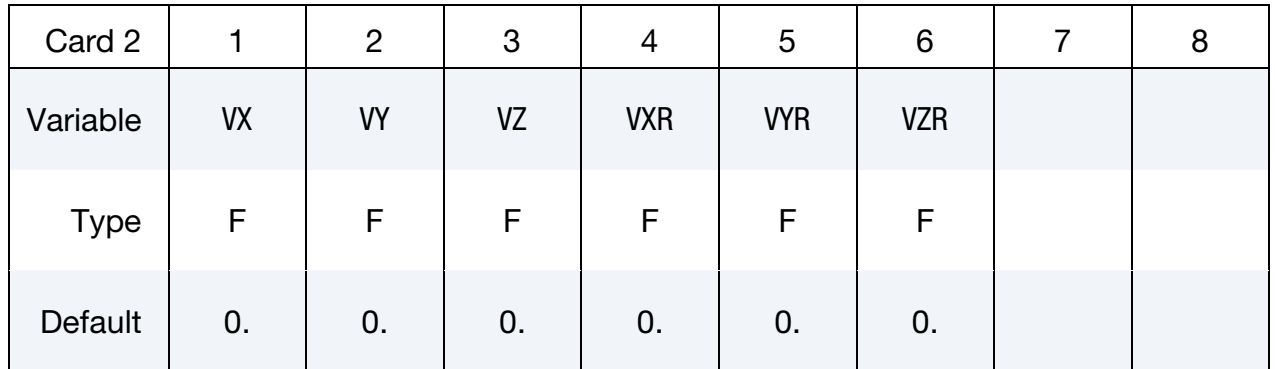

### VARIABLE DESCRIPTION

NSID Nodal set ID containing nodes for initial velocity.

# VARIABLE DESCRIPTION

<span id="page-2654-0"></span>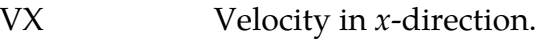

VY Velocity in *y*-direction.

VZ Velocity in z-direction.

VXR Rotational velocity about the  $x$ -axis.

 $VYR$  Rotational velocity about the *y*-axis.

VZR  $\blacksquare$  Rotational velocity about the *z*-axis.

# Remarks:

- 1. If a node is initialized on more than one input card set, then the last set input will determine its velocity, unless it is specified on a \*CHANGE\_VELOCITY\_NODE card.
- 2. Undefined nodes will have their nodal velocities set to zero if a \*CHANGE\_VE-LOCITY definition is encountered in the restart deck.
- 3. If both \*CHANGE\_VELOCITY and \*CHANGE\_VELOCITY\_ZERO cards are defined then all velocities will be reset to zero.

**Velocity generation cards.** The velocity generation cards for the **VELOCITY** GENERATION option are identical to the standard velocity generation cards (see [\\*INI-](#page-2076-0)[TIAL\\_VELOCITY\\_GENERATION\)](#page-2076-0), and all parameters may be changed.

Nodal Point Velocity Cards. This format applies to the VELOCITY\_NODE and VELOCITY\_NODE\_ONLY keyword options. These option support changing nodal velocities. This input ends at the next keyword ("\*") card.

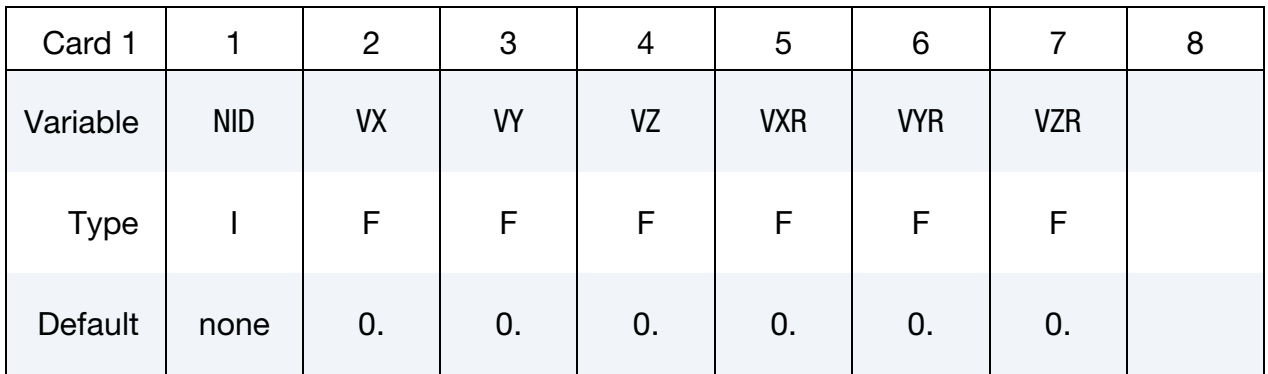

# <span id="page-2655-0"></span>\*RESTART INPUT DATA \*CHANGE

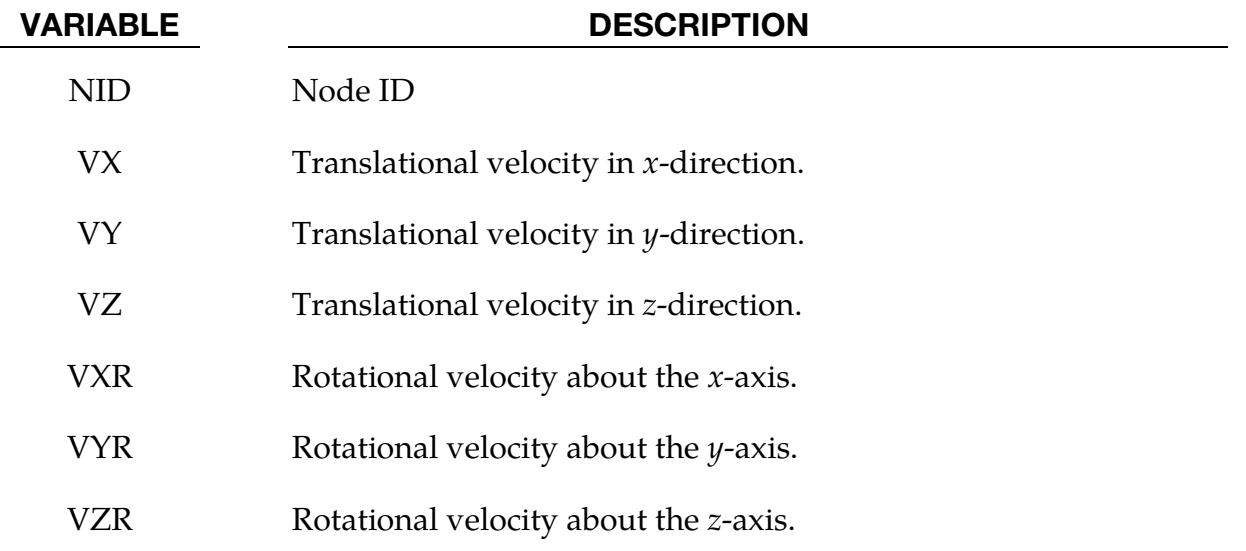

### Remarks:

- 1. Undefined nodes (not listed on a point velocity card) will have their nodal velocities reset to zero if a \*CHANGE\_VELOCITY\_NODE definition is encountered in the restart deck. However, if any of the \*CHANGE\_VELOCITY or CHANGE\_VELOCITY\_NODE definitions have\_ONLY appended, then only the specified nodes will have their nodal velocities modified.
- 2. If a node is initialized on more than one input card set, then the last set input will determine its velocity, unless it is specified on a \*CHANGE\_VELOCITY\_NODE card.
- 3. If both \*CHANGE\_VELOCITY and \*CHANGE\_VELOCITY\_ZERO cards are defined then all velocities will be reset to zero.

Rigid Body Velocity Cards. This Card 1 format applies to the VELOCITY\_RIGID\_BODY keyword option. This option allows for setting the velocity components of a rigid body at restart. Include as many of these cards as desired. This input ends at the next keyword ("\*") card.

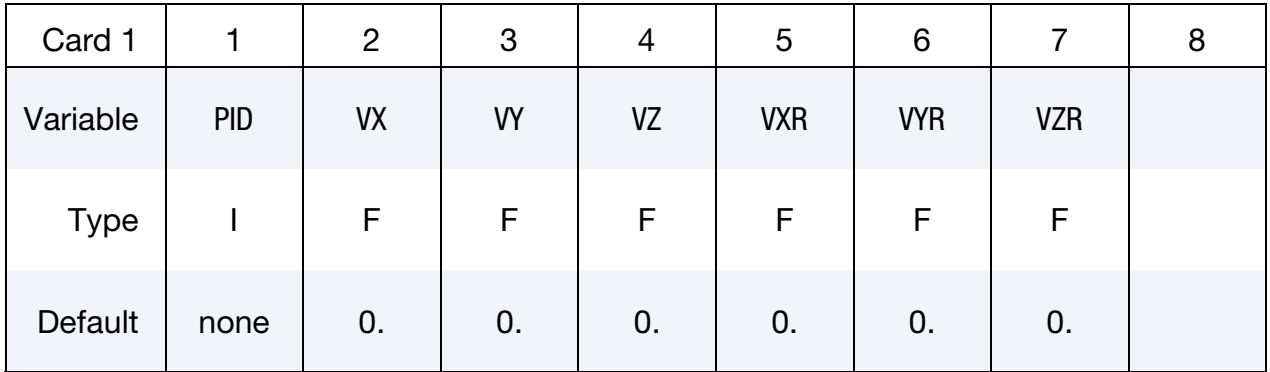

# VARIABLE DESCRIPTION

<span id="page-2656-0"></span>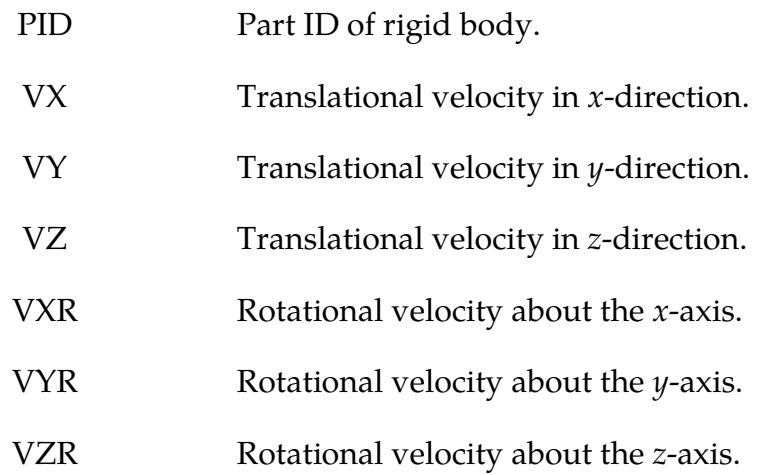

### Remarks:

- 1. Rotational velocities are defined about the center of mass of the rigid body.
- 2. Rigid bodies not defined in this section will not have their velocities modified.

Restarting the Model at Rest. The VELOCITY\_ZERO option resets the velocities to zero at the start of the restart. There are no data cards associated with \*CHANGE\_VELOCITY\_- ZERO.

# \*CONTROL\_DYNAMIC\_RELAXATION

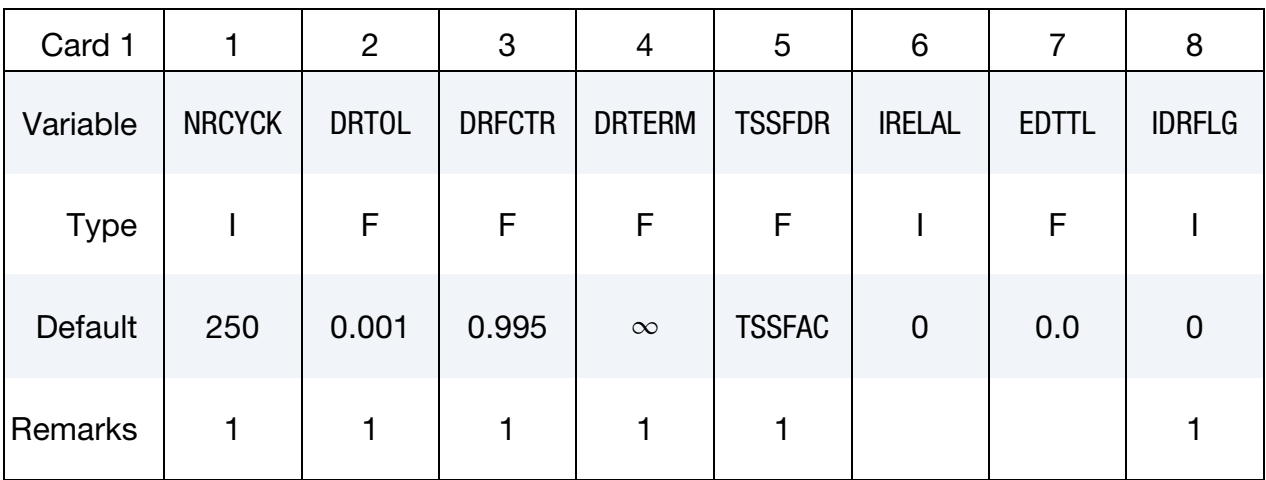

Purpose: Define controls for dynamic relaxation.

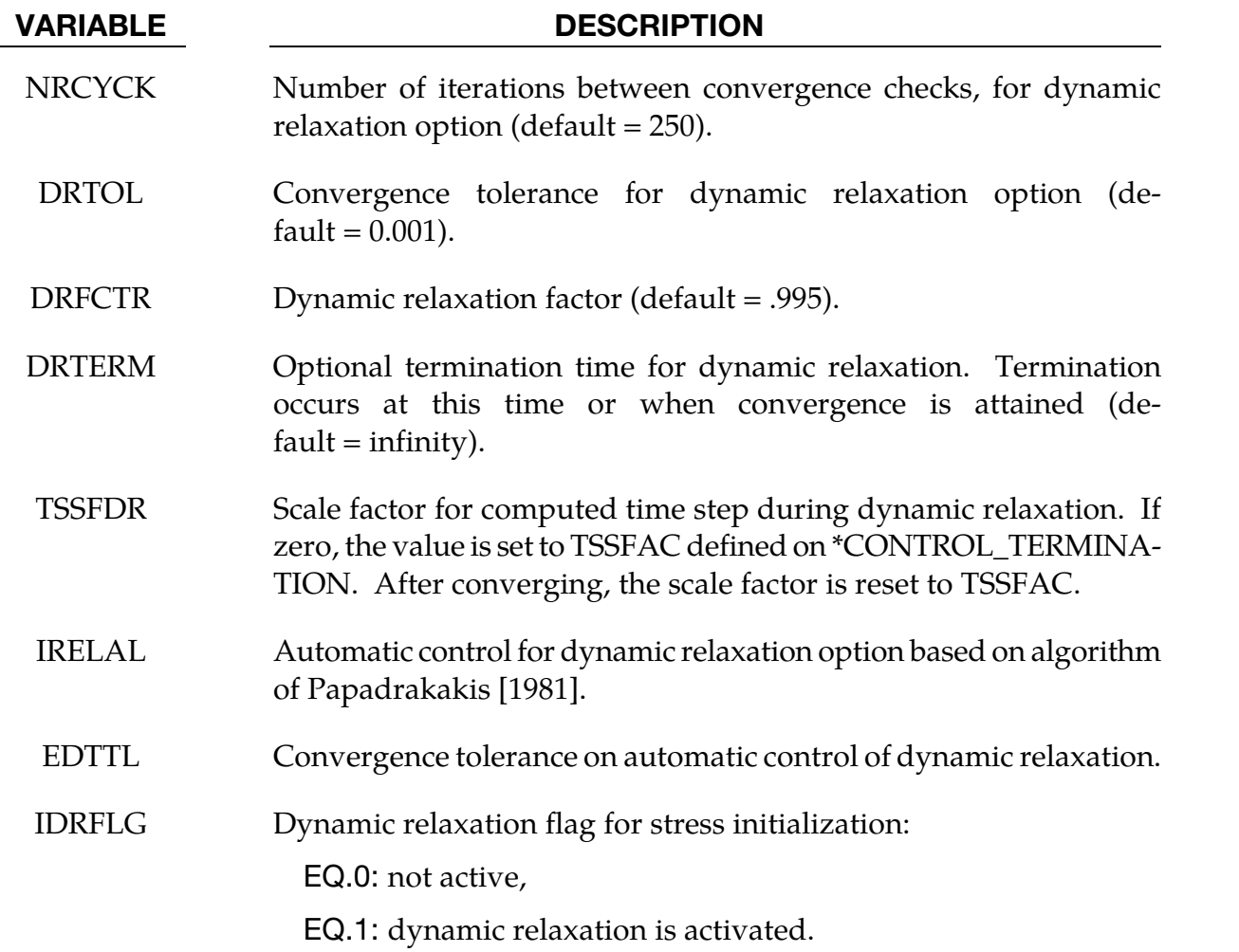

### Remarks:

- 3. If a dynamic relaxation relaxation analysis is being restarted at a point before convergence was obtained, then NRCYCK, DRTOL, DRFCTR, DRTERM and TSS-FDR will default to their previous values, and IDRFLG will be set to 1.
- 4. If dynamic relaxation is activated after a restart from a normal transient analysis LS-DYNA continues the output of data as it would without the dynamic relaxation being active. This is unlike the dynamic relaxation phase at the beginning of the calculation when a separate database is not used. Only load curves that are flagged for dynamic relaxation are applied after restarting.

# \*CONTROL\_SHELL

Purpose: Change failure parameters NFAIL1 and NFAIL4 if necessary. These parameters must be nonzero in the initial run.

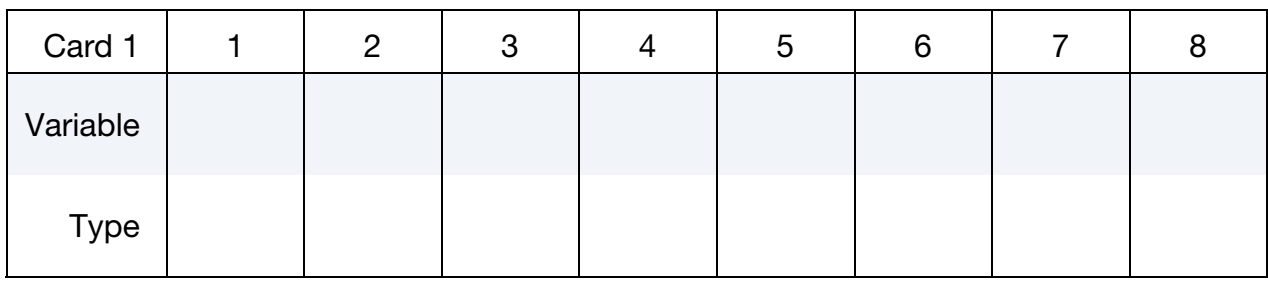

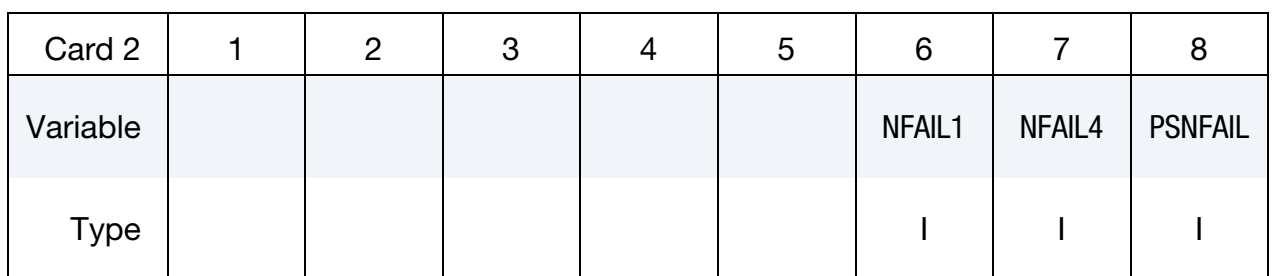

### VARIABLE DESCRIPTION

NFAIL1 Flag to check for highly distorted under-integrated shell elements, print a message, and delete the element or terminate. Generally, this flag is not needed for one point elements that do not use the warping stiffness. A distorted element is one where a negative jacobian exists within the domain of the shell, not just at integration points. The checks are made away from the integration points to enable the bad elements to be deleted before an instability leading to an error termination occurs. This test will increase CPU requirements for one point elements.

EQ.1: print message and delete element.

- EQ.2: print message, write d3dump file, and terminate
- GT.2: print message and delete element. When NFAIL1 elements are deleted then write D3dump file and terminate. These NFAIL1 failed elements also include all shell elements that failed for other reasons than distortion. Before the d3dump file is written, NFAIL1 is doubled, so the run can immediately be continued if desired.

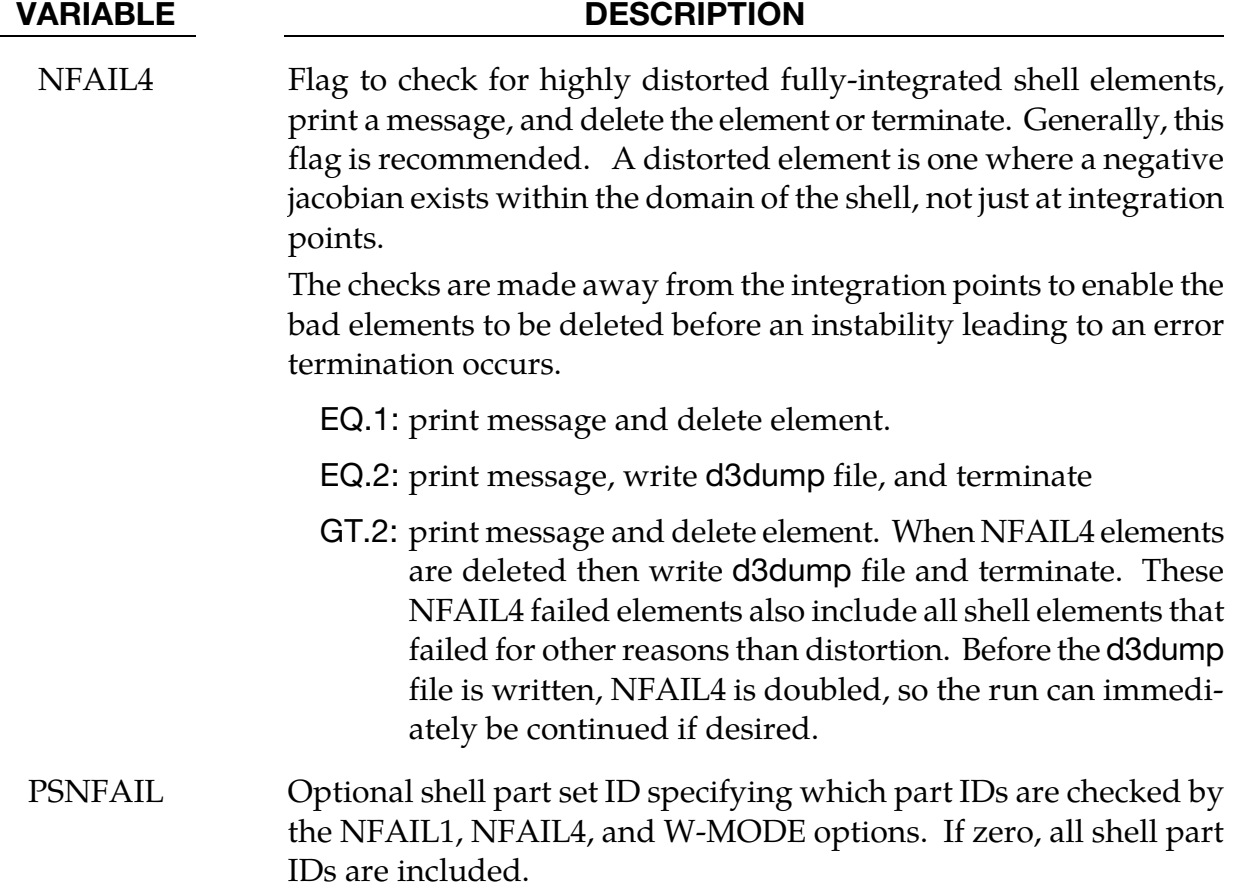

# \*CONTROL\_TERMINATION

Purpose: Stop the job.

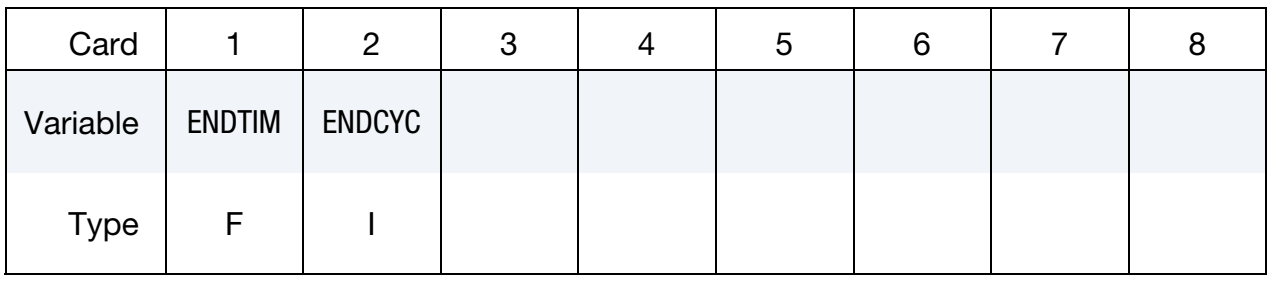

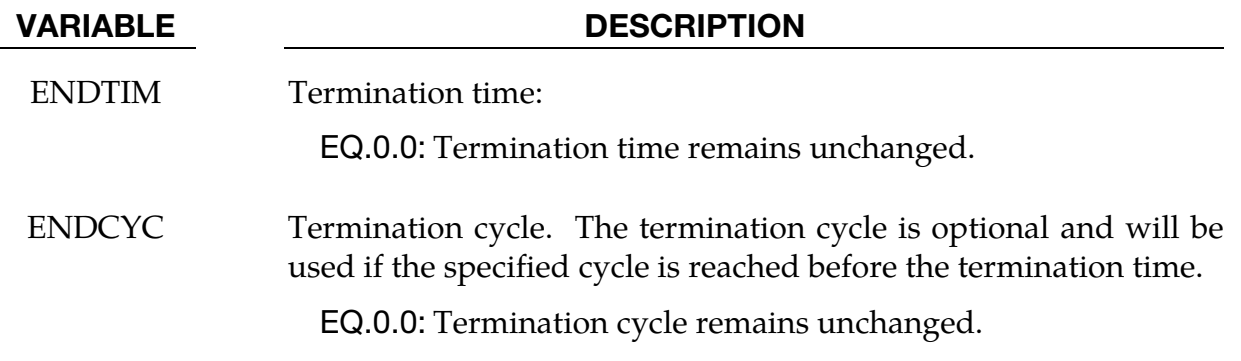

### Remarks:

This is a reduced version of the \*CONTROL\_TERMINATION card used in the initial input deck.

# \*CONTROL\_TIMESTEP

Purpose: Set time step size control using different options.

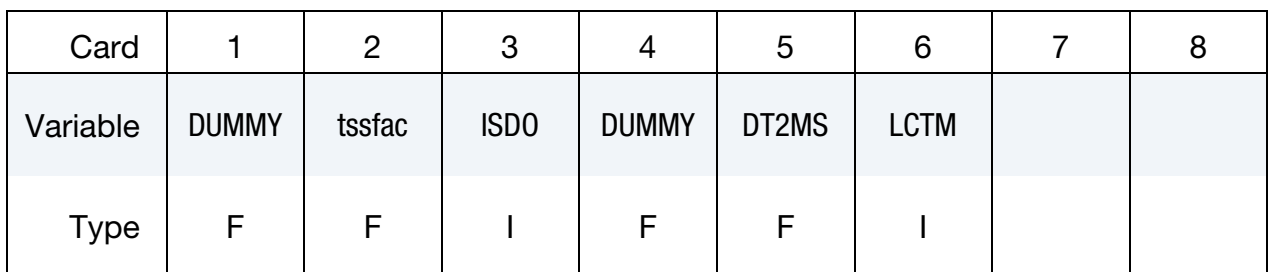

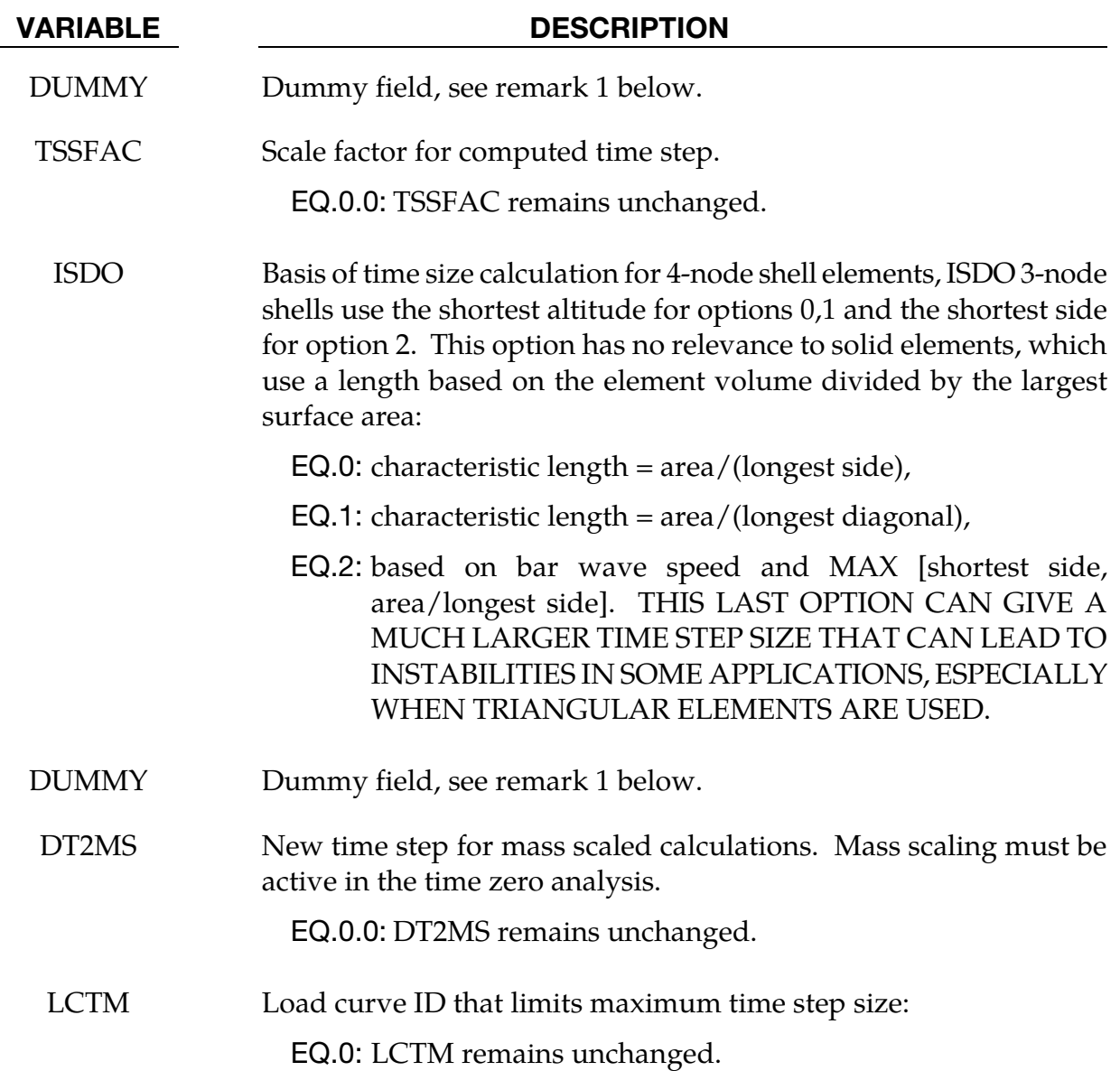

# Remarks:

5. This a reduced version of the \*CONTROL\_TIMESTEP used in the initial analysis. The dummy fields are included to maintain compatibility. If using free format input then a 0.0 should be entered for the dummy values.
### \*DAMPING\_GLOBAL

Purpose: Define mass weighted nodal damping that applies globally to the deformable nodes.

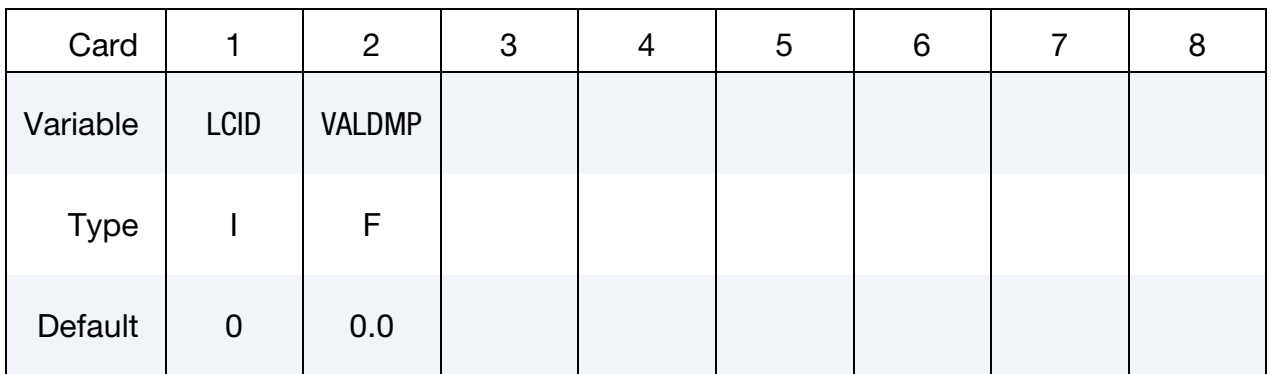

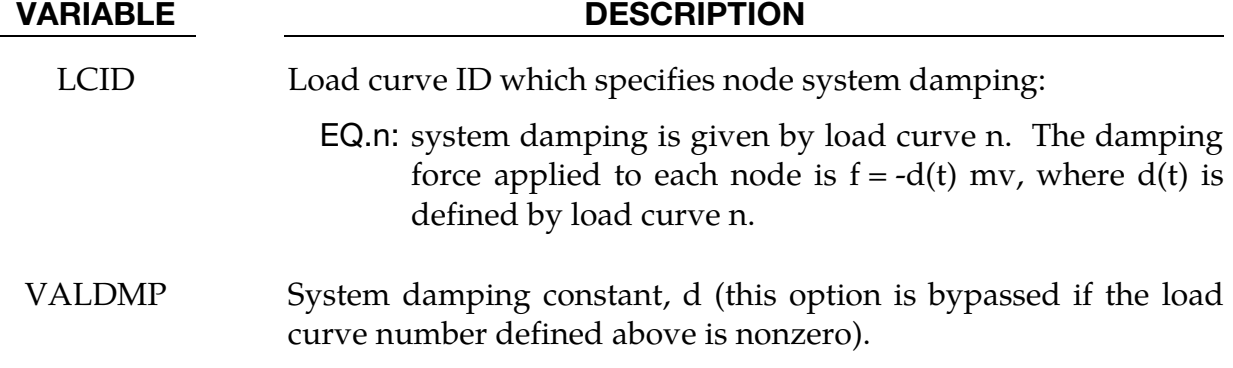

### \*DATABASE\_OPTION

Options for ASCII files include. If a file is not specified in the restart deck then the output interval for the file will remain unchanged.

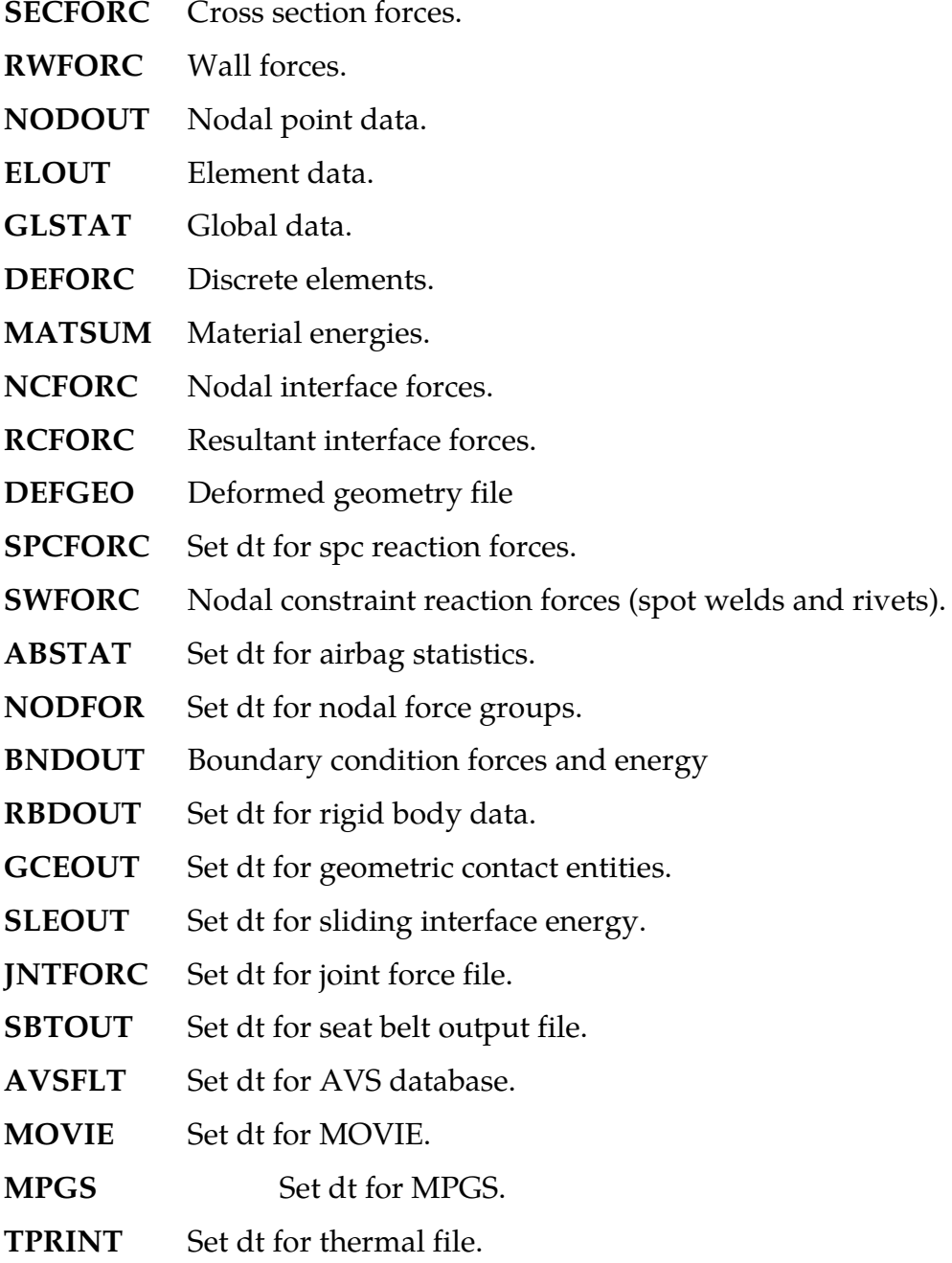

# \*DATABASE RESTART INPUT DATA

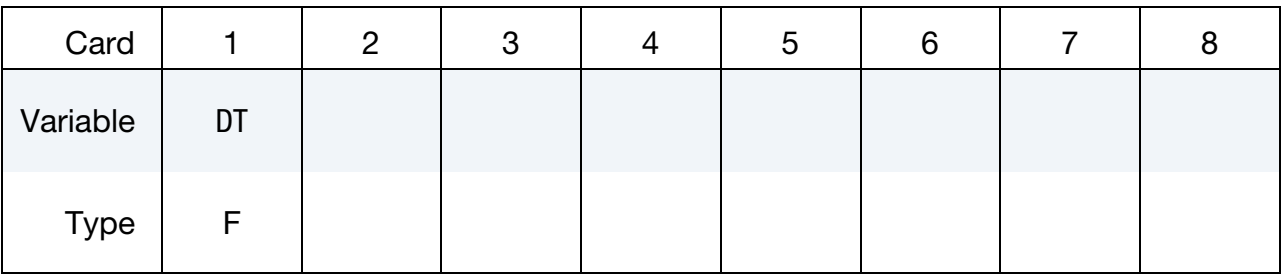

#### VARIABLE DESCRIPTION

DT Time interval between outputs: EQ.0.0: output interval is unchanged.

#### Remarks:

To terminate output to a particular file set DT to a high value.

If IACCOP = 2 was specified in \*CONTROL\_OUTPUT, the best results are obtained in the NODOUT file by keeping the same DT on restart. When DT is changed for NODOUT, oscillations may occur around the restart time. If DT is larger than initially specified in the original input file, more memory is required to store the time states for the averaging than was originally allocated. A warning message is printed, and the filtering is applied using the available memory. When DT is smaller than initially specified, more oscillations may appear in the output than earlier in the calculation because the frequency content of the averaged output increases as DT decreases.

# RESTART INPUT DATA **Example 20 YO ATABASE BINARY**

### \*DATABASE\_BINARY\_OPTION

Options for binary output files with the default names given include:

- **D3PLOT** Dt for complete output states.
- **D3THDT** Dt for time history data for element subsets.
- **D3DUMP** Binary output restart files. Define output frequency in cycles
- **RUNRSF** Binary output restart file. Define output frequency in cycles.

**INTFOR** Dt for contact surface Interface database.

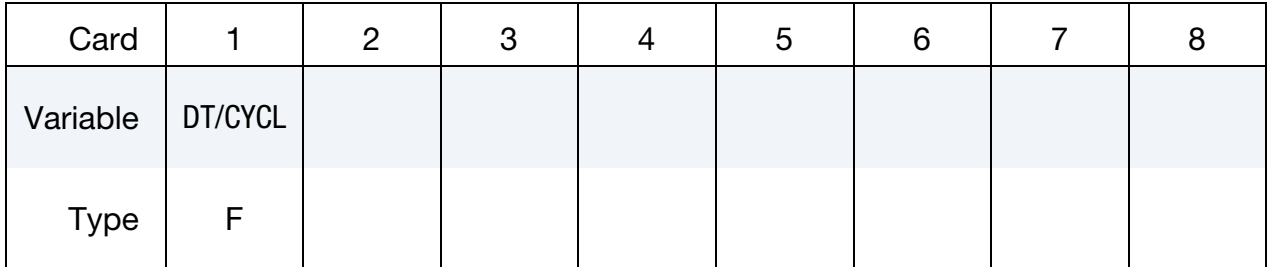

#### VARIABLE DESCRIPTION

DT Time interval between outputs.

EQ.0.0: Time interval remains unchanged.

### CYCL Output interval in time steps.

EQ.0.0: output interval remains unchanged.

#### \*DELETE\_OPTION

Available options are:

ALECPL

**CONTACT** 

CONTACT\_2DAUTO

**ENTITY** 

PART

ELEMENT\_BEAM

ELEMENT\_SHELL

ELEMENT\_SOLID

ELEMENT\_TSHELL

FSI

Purpose: Delete contact surfaces, ALE FSI couplings, parts, or elements by a list of IDs. There are two contact algorithms for two-dimensional problems: the line-to-line contact and the automatic contact defined by part ID's. Each uses their own numbering.

ID Cards. This card 1 format applies to the ALECPL, CONTACT, CONTACT\_2DAUTO, ENTITY, FSI and PART options. Include as many cards as necessary to input desired IDs. This input ends at the next keyword ("\*") card.

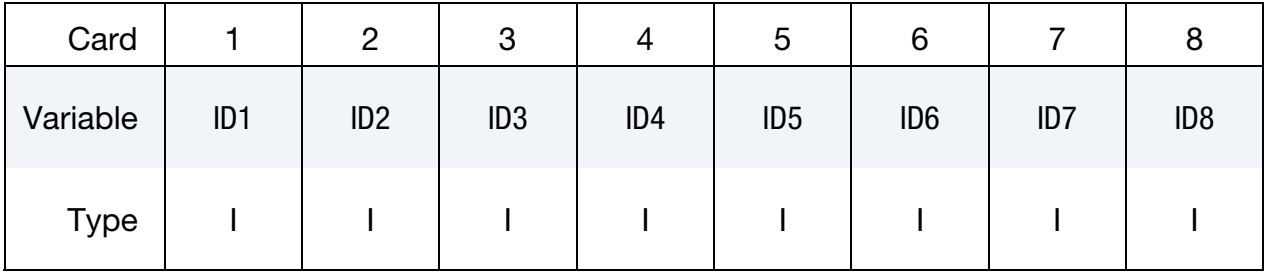

#### VARIABLE DESCRIPTION

IDn Contact ID/Coupling ID/Part ID

#### Remarks:

The FSI option corresponds to ALE couplings defined with \*CONSTRAINED\_LA-GRANGE\_IN\_SOLID. The ALECPL option corresponds to ALE couplings defined with

# RESTART INPUT DATA **EXAMPLE 19 YO FAILURE 12 YO FAILURE 12**

\*ALE\_COUPLING\_NODAL\_CONSTRAINT. For CONTACT, FSI, and ALECPL options, a negative ID implies that the absolute value gives the contact surface/FSI/ALECPL coupling which is to be activated.

Element set cards. This card 1 format applies to the four ELEMENT options. This input ends at the next keyword ("\*") card.

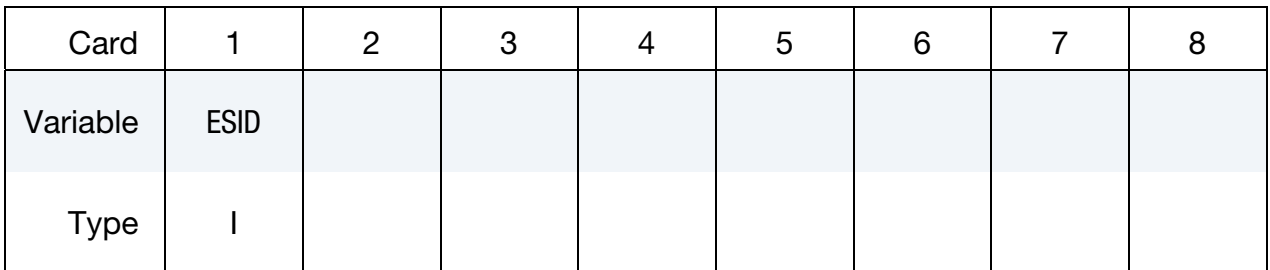

#### VARIABLE DESCRIPTION

ESID Element set ID, see \*SET\_SOLID, \*SET\_BEAM, \*SET\_SHELL, \*SET\_- TSHELL.

### \*INTERFACE\_SPRINGBACK\_LSDYNA

Purpose: Define a material subset for output to a stress initialization file "dynain". The dynain file contains keyword commands that can be included in a subsequent input deck to initialize deformation, stress, and strain in parts. This file can be used, for example, to do an implicit springback analysis after an explicit forming analysis.

#### Part Set ID Cards.

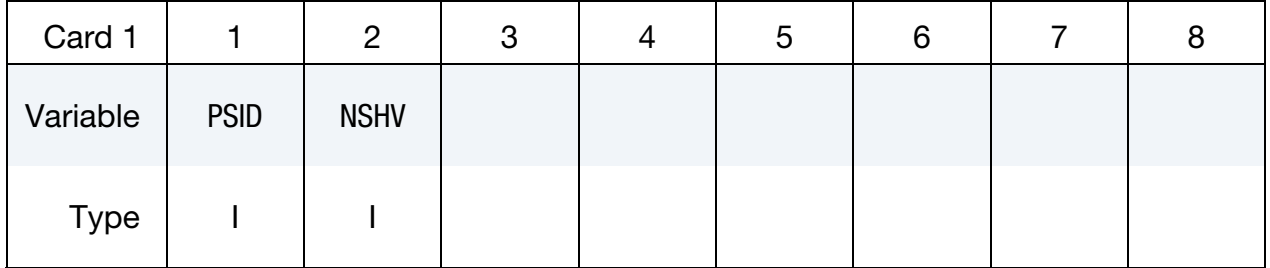

**Constraint Cards.** Optional cards that list of nodal points that are constrained in the dynain file. This input ends at the next keyword ("\*") card.

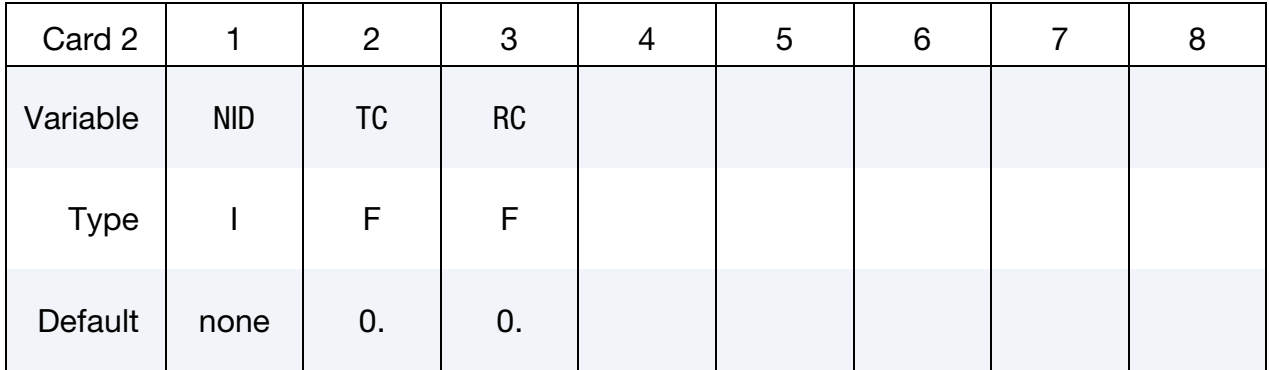

#### VARIABLE DESCRIPTION

PSID Part set ID for springback, see \*SET\_PART.

NSHV Number of shell or solid history variables (beyond the six stresses and effective plastic strain) to be initialized in the interface file. For solids, one additional state variable (initial volume) is also written. If NSHV is nonzero, the element formulations, calculational units, and constitutive models should not change between runs. If NHSV exceeds the number of integration point history variables required by the constitutive model, only the number required is written; therefore, if in doubt, set NHSV to alarge number.

NID Node ID

# RESTART INPUT DATA **\*INTERFACE\_SPRINGBACK**

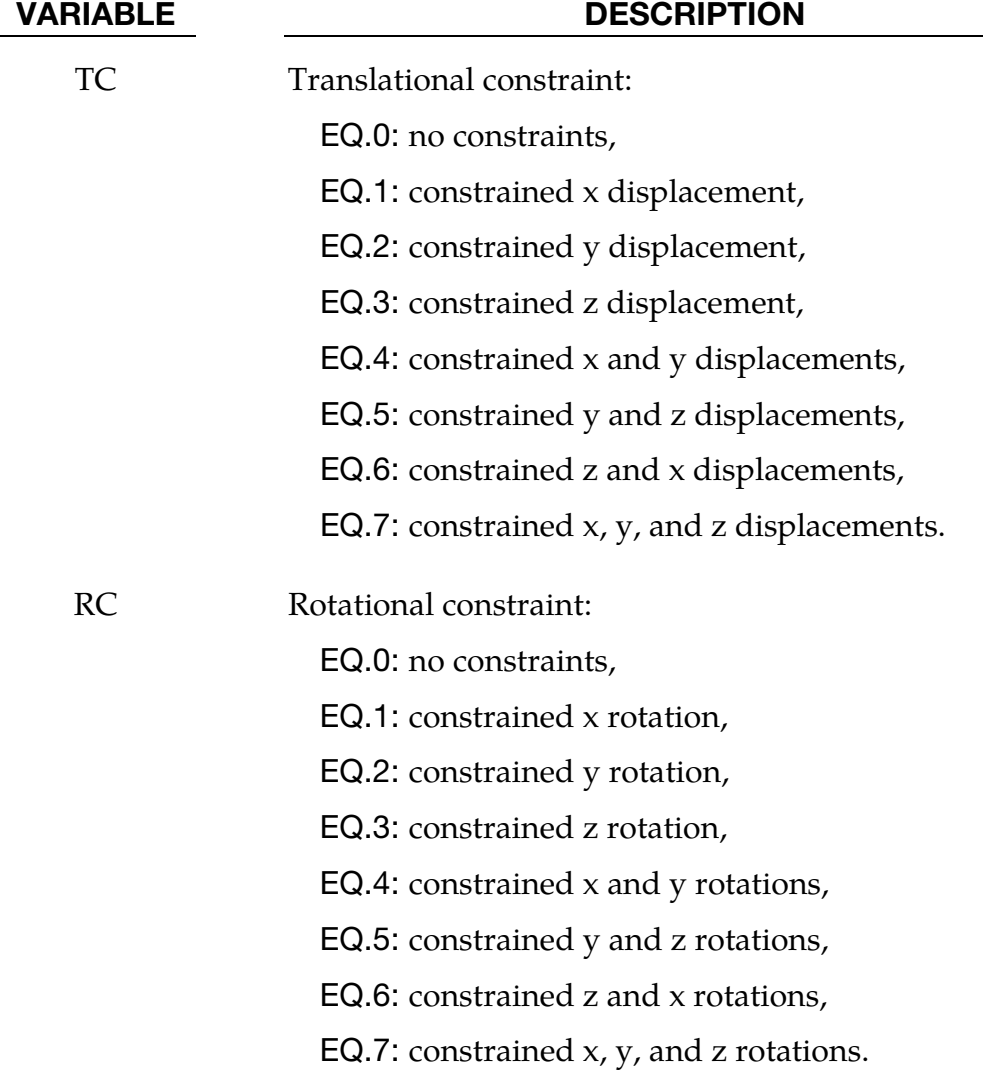

#### \*RIGID\_DEFORMABLE\_OPTION

Available options include:

**CONTROL** 

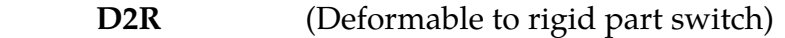

 **R2D** (Rigid to deformable part switch)

Purpose: Define parts to be switched from rigid to deformable and deformable to rigid in a restart. It is only possible to switch parts on a restart if part switching was activated in the time zero analysis. See \*DEFORMABLE\_TO\_RIGID for details of part switching.

# RESTART INPUT DATA \*RIGID DEFORMABLE CONTROL

#### \*RIGID\_DEFORMABLE\_CONTROL

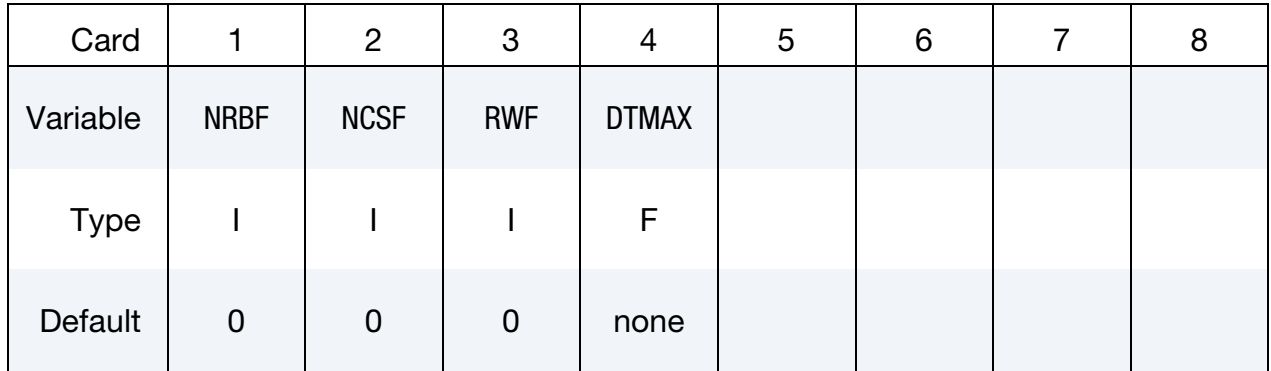

#### VARIABLE DESCRIPTION

NRBF Flag to delete or activate nodal rigid bodies. If nodal rigid bodies or generalized, weld definitions are active in the deformable bodies that are switched to rigid, then the definitions should be deleted to avoid instabilities:

EQ.0: no change,

EQ.1: delete,

EQ.2: activate.

NCSF Flag to delete or activate nodal constraint set.

If nodal constraint/spot weld definitions are active in the deformable bodies that are switched to rigid, then the definitions should be deleted to avoid instabilities:

EQ.0: no change,

EQ.1: delete,

EQ.2: activate.

RWF Flag to delete or activate rigid walls:

EQ.0: no change,

EQ.1: delete,

EQ.2: activate.

DTMAX Maximum permitted time step size after restart.

### \*RIGID\_DEFORMABLE\_D2R

Part ID Cards. Include one card for each part. This input ends at the next keyword ("\*") card.

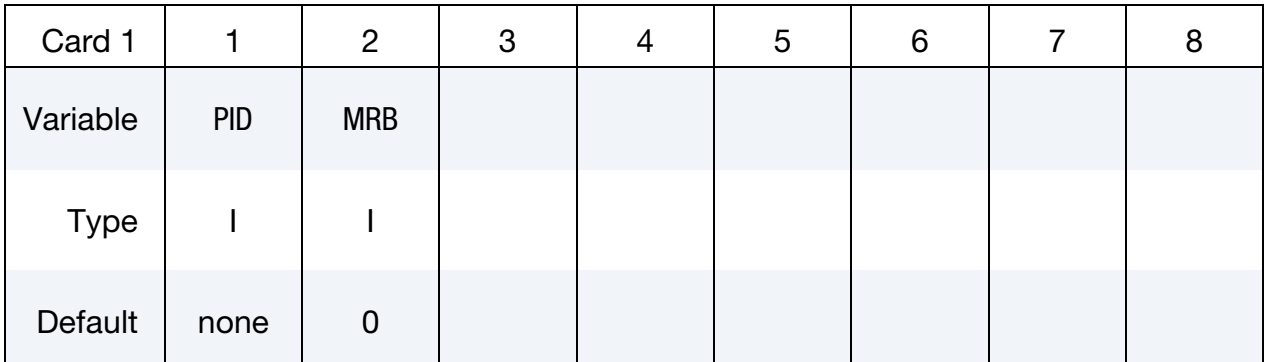

#### VARIABLE DESCRIPTION

PID Part ID of the part which is switched to a rigid material.

MRB Part ID of the master rigid body to which the part is merged. If zero, the part becomes either an independent or master rigid body.

### \*RIGID\_DEFORMABLE\_R2D

Termination of this input is when the next "\*" card is read.

Part ID Cards. Include one card for each part. This input ends at the next keyword ("\*") card.

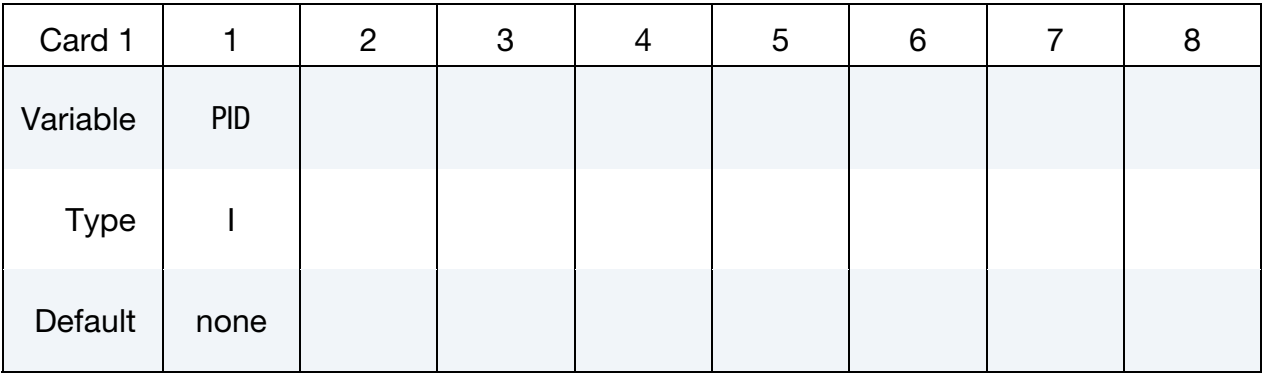

#### VARIABLE DESCRIPTION

PID Part ID of the part which is switched to a deformable material.

### \*STRESS\_INITIALIZATION\_{OPTION}

*This keyword causes a full deck restart*. For a full deck restart the input deck must contain the full model. The stress initialization feature allows all or selected parts to be initialized from the previous calculation using data from the d3dump or runrsf databases.

The options that are available with this keyword are:

 $<$ BI ANK $>$ 

**DISCRETE** 

**SEATBELT** 

**Optional Part Cards.** If no part cards are included in the deck then all parts, seatbelts and discrete parts in the new input deck that existed in the previous input deck (with or without the same part IDs) are initialized from the d3dump or runrsf database. Otherwise for each part to be initialized from the restart data include an addition card in format 1. This input terminates at the next keyword ("\*") card.

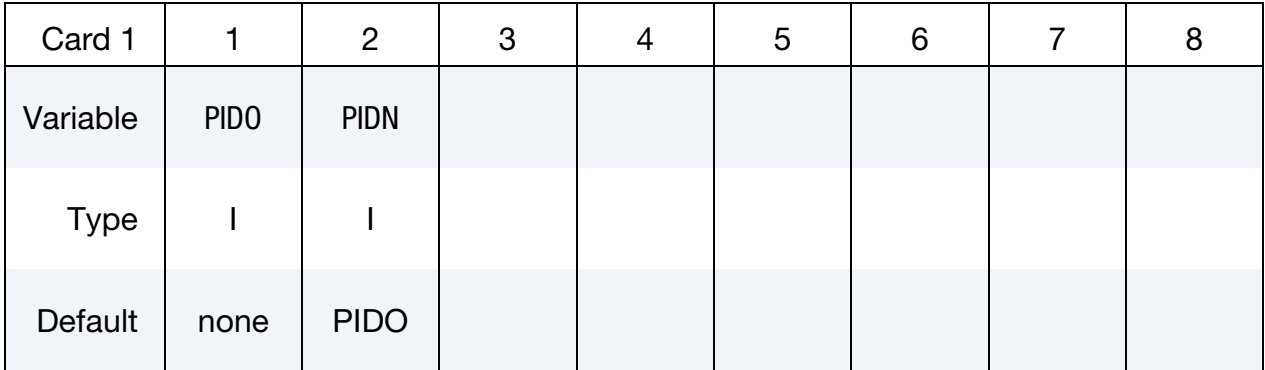

#### VARIABLE DESCRIPTION

PIDO Old part ID, see \*PART.

PIDN New part ID, see \*PART:

EQ.0: New part ID is the same as the old part ID.

#### Remarks:

If one or more of the above cards are defined then discrete and seatbelt elements will not be initialized unless the additional option cards \*STRESS\_INITIALIZATION\_DISCRETE and \*STRESS\_INITIALIZATION\_SEATBELT are defined.

\*STRESS\_INITIALIZATION\_DISCRETE

# RESTART INPUT DATA **\*STRESS\_INITIALIZATION**

Initialize all discrete parts from the old parts. No further input is required with this card. This card is not required if \*STRESS\_INITIALIZATION is specified without further input.

\*STRESS\_INITIALIZATION\_SEATBELT

Initialize all seatbelt parts from the old parts. No further input is required with this card. This card is not required if \*STRESS\_INITIALIZATION is specified without further input.

#### \*TERMINATION\_OPTION

Purpose: Stops the job depending on some displacement conditions.

Available options include:

**NODE** 

**BODY** 

**Caution:** The inputs are different for the nodal and rigid body stop conditions. The nodal stop condition works on the global coordinate position, while the body stop condition works on the relative global translation. The number of termination conditions cannot exceed the maximum of 10 or the number specified in the original analysis.

The analysis terminates for \*TERMINATION\_NODE when the current position of the node specified reaches either the maximum or minimum value (stops 1, 2 or 3), or picks up force from any contact surface (stop 4). For \*TERMINATION\_BODY the analysis terminates when the center of mass displacement of the rigid body specified reaches either the maximum or minimum value (stops 1, 2 or 3) or the displacement magnitude of the center of mass is exceeded (stop 4). If more than one condition is input, the analysis stops when any of the conditions is satisfied.

> **NOTE:** This input completely overrides the existing termination conditions defined in the time zero run.

Termination by other means is controlled by the \*CONTROL\_TERMINATION control card.

# RESTART INPUT DATA **TERMINATION**

Node/Part Cards. Include an additional card in format 1 for each node or part with a termination criterion

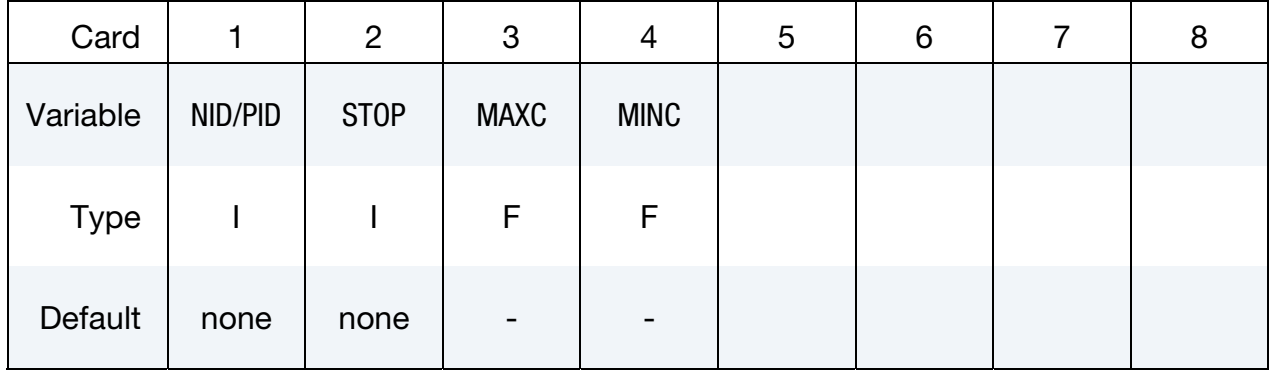

### For the NODE option:

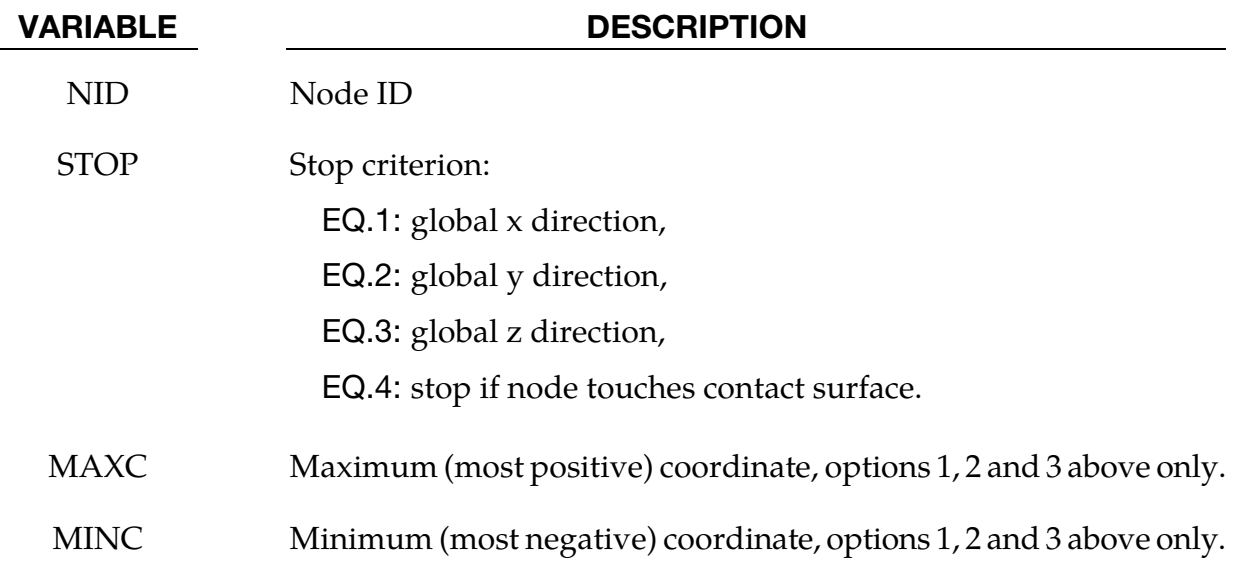

### For the BODY option:

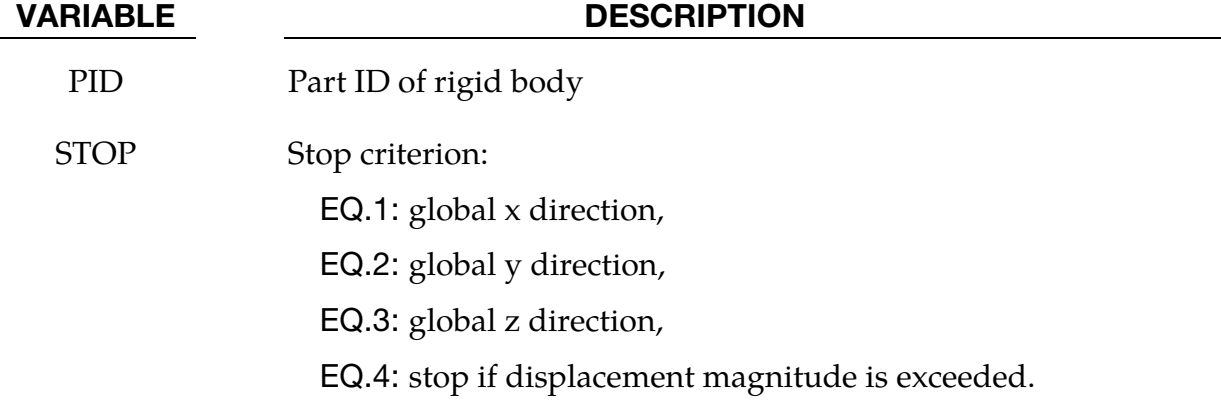

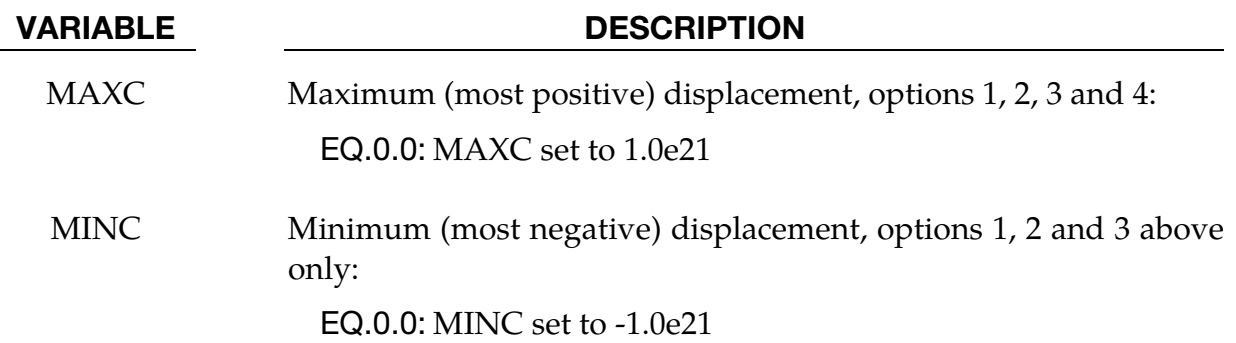

### \*TITLE

Purpose: Define job title.

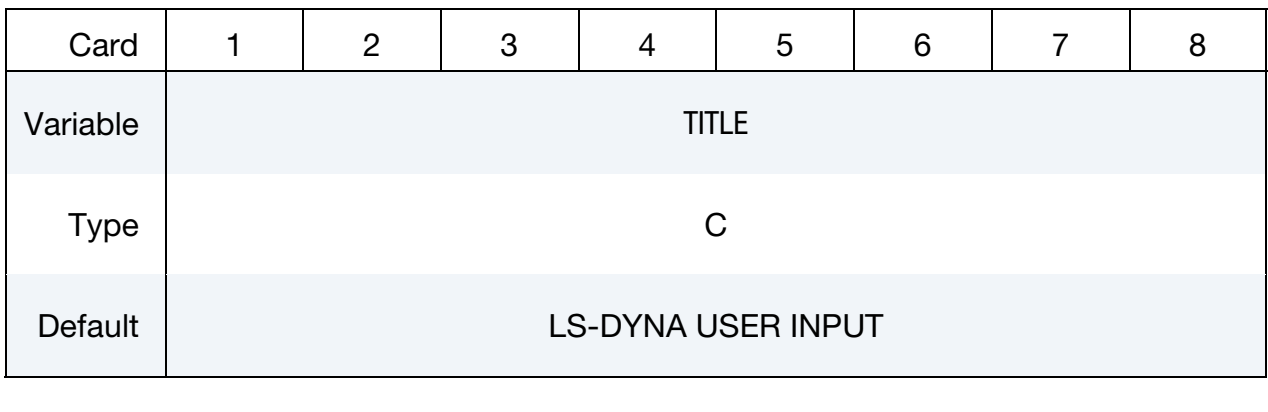

### VARIABLE DESCRIPTION

TITLE Heading to appear on output.

- Abbo, A.J., and S.W. Sloan, "A Smooth Hyperbolic Approximation to the Mohr-Coulomb Yield Criterioin," *Computers and Structures*, Vol. 54, No. 1, (1995).
- Allen, D.J., Rule, W.K., Jones, S.E., "Optimizing Material Strength Constants Numerically Extracted from Taylor Impact Data", *Experimental Mechanics*, Vol. 37, No 3, September (1997).
- Allman, D.J., "A Compatible Triangular Element Including Vertex Rotations for Plane Elasticity Analysis," *Computers and Structures*, 19, 1-8, (1984).
- Anagonye, A.U. and J.T. Wang, "A Semi-Empirical Method for Estimating the Effective Leak and Vent Areas of an Airbag", AMD-Vol. 237/BED-Vol. 45, pp. 195-217, (1999).
- Anand, L. and M.E. Gurtin, "A theory of amorphous solids undergoing large deformations, with application to polymeric glasses," *International Journal of Solids and Structures*, 40, pp. 1465-1487 (2003)
- Aretz, H. "Applications of a New Plane Stress Yield Function to Orthotropic Steel and Aluminum Sheet Metals," *Modeling and Simulation in Materials Science and Engineering*, 12, 491-509 (2004).
- Argon, AS., "A theory for the low-temperature plastic deformation of glassy polymers", *Philosophical Magazine*, 28, 839-865 (1973).
- Armstrong, P.J., and Frederick, C.O., "A Mathematical Representation of the Multiaxial Bauschinger Effect," CEGB Report, RD/B/N731, Berkeley Nuclear Laboratories (1966).
- Arruda, E. and M. Boyce, "A Three-Dimensional Constitutive Model for the Large Stretch Behavior of Rubber Elastic Materials," *Journal of the Mechanics and Physics of Solids*, Vol. 41, No. 2, pp. 389-412, (1993).
- Auricchio, F., R.L. Taylor and J. Lubliner, "Shape-memory alloys: macromodeling and numerical simulations of the superelastic behavior", *Computer Methods in Applied Mechanics and Engineering*, vol. 146, pp. 281-312, (1997).
- Auricchio, F. and R.L. Taylor, "Shape-memory alloys: modeling and numerical simulations of the finite-strain superelastic behavior", *Computer Methods in Applied Mechanics and Engineering*, vol. 143, pp. 175-194, (1997).
- Bahler AS: The series elastic element of mammalian skeletal muscle. *Am J Physiol* 213:1560-1564, (1967).

- Baker, E.L., "An Explosives Products Thermodynamic Equation of State Appropriate for Material Acceleration and Overdriven Detonation: Theoretical Background and Fourmulation," Technical Report ARAED-TR-911013, U.S. Army Armament Research, Development and Engineering Center, Picatinney Arsenal, New Jersey, 1991).
- Baker, E.L. and J. Orosz, J., "Advanced Warheads Concepts: An Advanced Equation of State for Overdriven Detonation," Technical Report ARAED-TR-911007, U.S. Army Armament Research, Development and Engineering Center, Picatinney Arsenal, New Jersey, (1991).
- Baker, E.L. and L.I. Stiel, "Improved Quantitative Explosive Performance Prediction Using Jaguar," 1997 Insensitive Munitions and Energetic Materials Technology Symposium, Tampa, FL, (1997).
- Bammann, D.J. and E.C. Aifantis, "A Model for Finite-Deformation Plasticity," *Acta Mechanica*, 70, 1-13 (1987).
- Bammann, D.J. and G. Johnson, "On the Kinematics of Finite-Deformation Plasticity," *Acta Mechanica, 69,* 97-117 (1987).
- Bammann, D.J., "Modeling the Temperature and Strain Rate Dependent Large Deformation of Metals," Proceedings of the 11th US National Congress of Applied Mechanics*,* Tuscon, AZ, (1989).
- Bammann, D.J., M.L. Chiesa, A. McDonald, W.A. Kawahara, J.J. Dike, and V.D. Revelli, "Predictions of Ductile Failure in Metal Structures," in AMD-Vol. 107, Failure Criteria and Analysis in Dynamic Response, Edited by. H.E. Lindberg, 7-12, (1990).
- Bandak, F.A., private communications, U.S. Dept. of Trans., Division of Biomechanics Research, 400 7th St., S.W. Washington, D.C. 20590 (1991).
- Bansal, S., Mobasher, B., Rajan, S., and Vintilescu, I., "Development of Fabric Constitutive Behavior for Use in Modeling Engine Fan Blade-Out Events." J. Aerosp. Eng. 22, SPECIAL ISSUE: Ballistic Impact and Crashworthiness Response of Aerospace Structures, 249–259, (2009).
- Barlat, F. and J. Lian, "Plastic Behavior and Stretchability of Sheet Metals. Part I: A Yield Function for Orthotropic Sheets Under Plane Stress Conditions," *Int. J. of Plasticity*, Vol. 5, pp. 51-66 (1989).
- Barlat, F., D.J. Lege, and J.C. Brem, "A Six-Component Yield Function for Anisotropic Materials," *Int. J. of Plasticity*, 7, 693-712, (1991).
- Barlat, F., Y. Maeda, K. Chung, M. Yanagawa, J.C. Brem, Y. Hayashida, D.J. Lege, K. Matsui, S.J. Murtha, S. Hattori, R.C. Becker, and S. Makosey, "Yield Function

Development for Aluminum Alloy Sheets", J. Mech. Phys. Solids, Vol. 45, No. 11- 12, 1727-1763, (1997).

- Barlat, F., Brem, J.C., Yoon, J.W., Chung, K., Dick, R.E., Lege, D.J., Pourboghrat, F., Choi, S.H., Chu, E., "Plane Stress Yield Function for Aluminum Alloy Sheets – Part 1: Theory, Int. J. Plast. 19, 1-23, (2003).
- Basu, U., "Explicit finite element perfectly matched layer for transient three-dimensional elastic waves," *International Journal for Numerical Methods in Engineering*, vol. 77, pp. 151–176, (2009).
- Basu, U. and Chopra, A.K., "Perfectly matched layers for time-harmonic elastodynamics of unbounded domains theory and finite-element implementation," *Computer Methods in Applied Mechanics and Engineering*, vol. 192, pp. 1337–1375, (2003).
- Basu, U. and Chopra, A.K., "Perfectly matched layers for transient elastodynamics of unbounded domains," *International Journal for Numerical Methods in Engineering*, vol. 59, pp. 1039–1074, (2004). Erratum: Ibid. vol. 61, pp. 156–157, (2004).
- Bathe, K.-J. Conserving energy and momentum in nonlinear dynamics: A simple implicit time integration scheme, *Computers and Structures*, 85, 437-445 (2007).
- Bathe, K.-J. and Dvorkin, E.N. A four node plate bending element based on Mindlin-Reissner plate theory and a mixed interpolation*, Int. J. Num. Meth. Eng.*, 21, 367- 383 (1985).
- Bathe, K-J. and Nooh, G. Insight into an implicit time integration scheme for structural dynamics, *Computers and Structures*, 98/99, 1-6 (2012).
- Batoz, J.L. and Ben Tahar, M. Evaluation of a new quadrilateral thin plate bending element, Int. *J. Num. Meth. Eng.*, 18, 1644-1677 (1982).
- Batoz, J.-L. and M. Ben Tahar, Evaluation of a new quadrilateral thin plate bending element, *International Journal for Numerical Methods in Engineering,* 18, (1982), 1655- 1677.
- Bazeley, G.P., W.K. Cheung, R.M. Irons, and O.C. Zienkiewicz, "Triangular Elements in Plate Bending-Confirming and Nonconforming Solutions in Matrix Methods and Structural Mechanics," Proc. Conf. on Matrix Methods in Structural Analysis, Rept. AFFDL-R-66-80, Wright Patterson AFB, 547-576 (1965).
- Belytschko, T. and Bindeman, L. P. "Assumed Strain Stabilization of the Eight Node Hexahedral Element," Comp. Meth. Appl. Mech. Eng. **105**, 225-260 (1993).
- Belytschko, T.B. and A.H. Marchertas, "Nonlinear Finite Element Method for Plates and its Application to the Dynamic Response of Reactor Fuel Subassemblies," *Trans, ASME J. Pressure Vessel Tech.*, 251-257 (1974).
- Belytschko, T.B. and C.S. Tsay, "Explicit Algorithms for Nonlinear Dynamics of Shells," AMD-Vol.48, ASME, 209-231 (1981).
- Belytschko, T.B. and C.S. Tsay, "Explicit Algorithms for Nonlinear Dynamics of Shells," *Comp. Meth. Appl. Mech. Eng.*, 43, 251-276, (1984).
- Belytschko, T.B. and C.S. Tsay, "A Stabilization Procedure for the Quadrilateral Plate Element with One-Point Quadrature," *Int. J. Num. Method. Eng.*, 19, 405-419 (1983).
- Belytschko, T.B., H. Stolarski, and N. Carpenter, "A C° Triangular Plate Element with One-Point Quadrature," *Int. J. Num. Meth. Eng.*, 20, 787-802 (1984).
- Belytschko, T.B., I. Yeh, "The Splitting Pinball Method for Contact-Impact Problems," *Comp. Meth. Appl. Mech. Eng.*, 105, 375-393, (1993).
- Belytschko, T.B., L. Schwer, and M.J. Klein, "Large Displacement Transient Analysis of Space Frames," *Int. J. Num. Eng.*, 11, 65-84 (1977).
- Benson, D.J. and J.O. Hallquist, "A Simple Rigid Body Algorithm for Structural Dynamics Programs," *Int. J. Numer. Meth. Eng.*, 22, (1986).
- Benson, D.J. and J.O. Hallquist, "A Single Surface Contact Algorithm for the Postbuckling Analysis of Shell Structures," Comp. Meths. Appl. Mech. Eng., 78, 141-163 (1990).
- Benzeggagh, M.L. and Kenane, M., "Measurement of Mixed-mode Delamination Fracture Toughness of Unidirectional Glass/Epoxy Composites with Mixed-mode Bending Apparatus," Composites Science and Technology, 56, 439-449 (1996).
- Berstad, T., "Material Modeling of Aluminium for Crashworthiness Analysis", Dr.Ing. Dissertation, Department of Structural Engineering, Norwegian University of Science and Technology, Trondheim, Norway, (1996).
- Berstad, T., Hopperstad, O.S., Lademo, O.-G. and Malo, K.A., "Computational Model of Ductile Damage and Fracture in Shell Analysis", Second European LS-DYNA Conference, Gothenburg, Sweden, (1999).
- Berstad, T., Lademo, O.-G., Pedersen, K.O. and Hopperstad, O.S., "*Formability modeling with LS-DYNA"*,  $8<sup>th</sup> International LS-DYNA User's Conference, Detroit, May 3-5,$ 2004.
- Berstad, T., Langseth, M. and Hopperstad, O.S., "Elasto-viscoplastic Constitutive Models in the Explicit Finite Element Code LS-DYNA3D," Second International LS-DYNA3D conference, San Francisco, (1994).
- Bergström, J.S. and M.C. Boyce, "Constitutive modeling of the large strain timedependent behavior of elastomers" *J. Mech. Phys. Solids*, 46, 931-954 (1998).
- Bielak, J. and Christiano, P., "On the effective seismic input for non-linear soil-structure interaction systems," *Earthquake Engineering and Structural Dynamics*, vol. 12, pp. 107–119, (1984).
- Bier, M., Sommer, S., "Simplified modeling of self-piercing riveted joints for crash simulation with a modified version of \*CONSTRAINED\_INTERPOLATION\_SPOTWELD". 9th European LS-DYNA Conference, Manchester, (2013).
- Bilkhu, S.S., M. Founas, and G.S. Nasholtz, "Material Modeling of Structural Foams in Finite Element Analysis Using Compressive Uniaxial and Triaxial Data," SAE (Nat. Conf.) Detroit 1993, pp. 4-34.
- Blatz, P.J., and Ko, W.L., "Application of Finite Element Theory to the Deformation of Rubbery Materials," *Trans. Soc. of Rheology*, 6, 223-251 (1962).
- Borrvall T., Bhalsod D., Hallquist J.O., and Wainscott B., "Current Status of Subcycling and Multiscale Simulations in LS-DYNA". 13<sup>th</sup> International LS-DYNA User's Conference, Dearborn MI, (2014).
- Boyce, M.C., Parks, D.M., and Argon, A.S., "Large inelastic deformation of glassy polymers. Part I: Rate dependent constitutive model". *Mechanics of Materials*, 7, 15- 33 (1988).
- Boyce, M.C., Socrate, C. and Llana, P.G., "Constitutive model for the finite deformation stress-strain behavior of poly(ethylene terephthalate) above the glass transition". *Polymer*, 41, 2183-2201 (2000).
- Brandt, J., On Constitutive Modelling of the Compaction and Sintering of Cemented Carbides, Linköping Studies in Science and Technology, Dissertations 515, 1998.
- Brekelmans, W.A.M., Scheurs,P.J.G., and de Vree, J.H.P., 1991, "Continuum damage mechanics for softening of brittle materials", *Acta Mechanica*, vol 93, pp 133-143
- Broadhouse, B.J., "The Winfrith Concrete Model in LS-DYNA3D," Report: SPD/D(95)363, Structural Performance Department, AEA Technology, Winfrith Technology Centre, U.K. (1995).
- Broadhouse, B.J. and Neilson, A.J., "Modelling Reinforced Concrete Structures in DYNA3D", Safety and Engineering Division, United Kingdom Atomic Energy Authority, Winfrith, AEEW-M 2465, 1987.
- Brode, H.L., "Height of Burst Effects at High Overpressure," RAND, RM-6301-DASA, DASA 2506, (1970).
- Brown, B.E. and J.O. Hallquist, "TAURUS: An Interactive Post-Processor for the Analysis Codes NIKE3D, DYNA3D, TACO3D, and GEMINI," University of California, Lawrence Livermore National Laboratory, Rept. UCID-19392 (1982) Rev. 1 (1984).
- Bruneau, M., Uang, C.M., Whittaker, A., Ductile Design of Steel Structures, McGraw Hill, (1998).
- Burton, D.E. et al. "Physics and Numerics of the TENSOR Code," Lawrence Livermore National Laboratory, Internal Document UCID-19428, (July 1982).
- Carney, K.S., S.A. Howard, B.A. Miller, and D.J. Benson. "New Representation of Bearings in LS-DYNA," 13<sup>th</sup> International LS-DYNA Users Conference, Dearborn, MI, June 8-10, 2014.
- CEB Code 1993, Comite euro-international du beton, *CEB-FIP Model Code 1990*, Thomas Telford, London, (1993).
- Chang, F.K. and K.Y. Chang, "A Progressive Damage Model for Laminated Composites Containing Stress Concentration," *J. of Composite Materials*, 21, 834-855 (1987a).
- Chang, F.K. and K.Y. Chang, "Post-Failure Analysis of Bolted Composite Joints in Tension or Shear-Out Mode Failure," *J. of Composite Materials*, 21 809-823 (1987b).
- Chang, F.S., "Constitutive Equation Development of Foam Materials," Ph.D. Dissertation, submitted to the Graduate School, Wayne State University, Detroit, Michigan (1995).
- Chao, Y. J., Wang, K, Miller, K. W. and Zhu, X. K. "Dynamic Separation of Resistance Spot Welded joints: Part I – Experiments", *Exp Mech*, Vol. 50, Issue 7, pp 889-900 (2010).
- Chen, W.F., and Baladi, G.Y., Soil Plasticity: Theory and Implementation, Elesvier, New York, (1985).
- Cheng, H., Obergefell, L.A., and Rizer, A., March 1994, "Generator of Body (GEBOD) Manual," Report No. AL/CF-TR-1994-0051.
- Chowdhury, S.R. and Narasimhan R., "A Cohesive Finite Element Formulation for Modeling Fracture and Delamination in Solids," *Sadhana*, 25(6), 561-587, (2000).
- Christensen, R.M. "A Nonlinear Theory of Viscoelasticity for Application to Elastomers," *Journal of Applied Mechanics,* Volume 47, American Society of Mechanical Engineers, pages 762-768, December 1980.
- Chu, C.C. and A. Needleman, "Void Nucleation Effects in Biaxially Stretched Sheets", ASME Journal of Engineering Materials and Technology, 102, 249-256 (1980).
- Chung, K. and K. Shah, "Finite Element Simulation of Sheet Metal Forming for Planar Anisotropic Metals," *Int. J. of Plasticity*, 8, 453-476, (1992).
- Cochran, S.G. and J. Chan, "Shock Initiation and Detonation Models in One and Two Dimensions," University of California, Lawrence Livermore National Laboratory, Rept. UCID-18024 (1979).
- Cook, R. D., Concepts and Applications of Finite Element Analysis, John Wiley and Sons, Inc. (1974).
- Couch, R., E. Albright, and N. Alexander, The Joy Computer Code, Lawrence Livermore National Laboratory, Internal Document Rept. UCID-19688, (January, 1983).
- Cowper, G.R. and P.S. Symonds, Strain Hardening and Strain Rate Effects in the Impact Loading of Cantilever Beams, Brown University, Applied Mathematics Report, 1958.
- CRAY-1 Computer System CFT Reference Manual, Cray Research Incorporated, Bloomington, NM., Publication No. 2240009 (1978).
- Dal, H. and M. Kaliske, "Bergström-Boyce model for nonlinear finite rubber viscoelasticity: theoretical aspects and algorithmic treatment for the FE method" *Computational Mechanics*, 44(6), 809-823, (2009).
- DeRuntz, J.A. Jr., "Reference Material for USA, The Underwater Shock Analysis Code, USA-STAGS, and USA-STAGS-CFA," Report LMSC-P032568, Computational Mechanics Laboratory, Lockheed Palo Alto Research Laboratory, Palo Alto, CA. (1993).
- Desai, C.S., and H.J. Siriwardane, Constitutive Laws for Engineering Materials with Emphasis On Geologic Materials, Prentice-Hall, Chapter 10, (1984).
- Deshpande, V.S. and N.A. Fleck, "Isotropic Models for Metallic Foams," *Journal of the Mechanics and Physics of Solids*, 48, 1253-1283, (2000).
- Dick, R.E., and W.H. Harris, "Full Automated Rezoning of Evolving Geometry Problems," Numerical Methods in Industrial Forming Processes, Chenot, Wood, and Zienkiewicz, Editors, Bulkema, Rotterdam, 243-248, (1992).
- Dilger, W.H., R. Koch, and R. Kowalczyk, "Ductility of Plain and Confined Concrete Under Different Strain Rates," *ACI Journal,* January-February, (1984).
- Dobratz, B.M., "LLNL Explosives Handbook, Properties of Chemical Explosives and Explosive Simulants," University of California, Lawrence Livermore National Laboratory, Rept. UCRL-52997 (1981).
- Du Bois, P.A., "Numerical Simulation of Strandfoam" Daimler-Chrysler AG Abt. EP/CSV, Report (2001).

- Dufailly, J., and Lemaitre, J., "Modeling very low cycle fatigue", *International Journal of damage mechanics*, 4, pp. 153-170 (1995).
- Erhart, T., Andrade, F., Du Bois, P., "Short Introductionof a New Generalized Damage Model", 11<sup>th</sup> European LS-DYNA Conference, Salzburg, Austria, May 2017.
- Erhart, T., "A New Feature to Model Shell-Like Structures with Stacked Elements", 10<sup>th</sup> European LS-DYNA Conference, Würzburg, Germany, June 2015.
- Erhart, T., "An Overview of User Defined Interfaces in LS-DYNA", LS-DYNA Forum, Bamberg, Germany, 2010.
- Englemann, B. E., R.G. Whirley, and G.L. Goudreau, "A Simple Shell Element Formulation for Large-Scale Elastoplastic Analysis," CED-Vol. 3. Analytical and Computational Models of Shells, A.K. Noor, T. Belytschko, and J.C. Simo, Editors, 1989, pp. 399-416.
- Faßnacht, W., "Simulation der Rißbildung in Aluminiumgußbauteilen," Dissertation, Technishe Universität Darmstadt, (1999).
- Feng, W.W. and Hallquist, J.O., "On Constitutive Equations for Elastomers and Elastomeric Foams", The 4<sup>th</sup> European LS-DYNA Conference, D-II-15, Ulm, Germany, May 2003.
- Feucht, M., "Ein gradientenabhängiges Gursonmodell zur Beshreibung duktiler Schädigung mit Entfestigung," Dissertation, Technishe Universität Darmstadt, (1998).
- Fiolka, M. and Matzenmiller, A., "Delaminationsberechnung von Faserverbundstrukturen", *PAMM Proc. Appl. Math. Mech.* 5, S.393-394 (2005).
- Flanagan, D.P. and T. Belytschko, "A Uniform Strain Hexahedron and Quadrilateral and Orthogonal Hourglass Control," *Int. J. Numer. Meths. Eng.*, 17, 679-706 (1981).
- Fleischer, M., Borrvall, T. and Bletzinger, K-U., "Experience from using recently implemented enhancements for Material 36 in LS-DYNA 971 performing a virtual tensile test", 6<sup>th</sup> European LS-DYNA Users Conference, Gothenburg, 2007.
- Forghani A., "A Non-Local Approach to Simulation of Damage in Composite Structures", *PhD Thesis, Department of Civil Engineering, The University of British Columbia,, Vancouver, Canada,* (2011).
- Forghani A., Zobeiry N., Vaziri R., Poursartip A., and Ellyin F., "A Non-Local Approach to Simulation of Damage in Laminated Composites." *Proc., ASC/CANCOM Conference,*  Montreal, Canada (2011b).
- Forghani A., Zobeiry N., Poursartip A., and Vaziri R., "A Structural Modeling Framework for Prediction of Damage Development and Failure of Composite Laminates". Accepted for publication in *Composites Sci. Technol*.
- Freed AD., Einstein DR. and Vesely I., "Invariant Formulation for Dispersed Transverse Isotropy in Aortic Heart Valves – An Efficient Means for Modeling Fiber Splay", *Biomechan Model Mechanobiol*, 4, 100-117 (2005)
- Fung, Y.C., Biomechanics, Springer, New York, 1993.
- Fung, Y.C., Foundations of Solid Mechanics, Prentice Hall, Inc., Englewood Cliffs, New Jersey, 1965.
- Gerlach, S., Fiolka M. and Matzenmiller, A., Modelling and analysis of adhesively bonded joints with interface elements for crash analysis, 4. LS-DYNA Forum, 20-21, (2005) Bamberg, DYNAmore GmbH, Stuttgart.
- Ginsberg, M. and J. Johnson, "Benchmarking the Performance of Physical Impact Simulation Software on Vector and Parallel Computers," Applications Track of Supercomputing, IEEE monograph, Computer Society Press, March, 1989.
- Giroux, E.D. HEMP User's Manual, University of California, Lawrence Livermore National Laboratory, Rept. UCRL-51079 (1973).
- Goldberg, R., and D. Stouffer, "High Strain Rate Dependent Modeling Polymer Matrix Composites," NASA/TM-1999-209433 (1999).
- Goudreau, G.L. and J.O. Hallquist, "Recent Developments in Large Scale Finite Element Lagrangian Hydrocode Technology," *J. Comp. Meths. Appl. Mechs. Eng.*, 30 (1982).
- Goldak, J., Chakravarti, A., and Bibby, M., "A New Finite Element Model for Welding Heat Sources," *Metallurgical Transactions B*, vol. 15B, pp. 299-305, June, 1984.
- Govindjee, S., Kay, J.G., and Simo, J.C. [1994], Anisotropic Modeling and Numerical Simulation of Brittle Damage in Concrete, Report No. UCB/SEMM-94/18, Department of Civil Engineering, University of California, Berkeley, CA 94720.
- Govindjee, S., Kay, J.G., and Simo, J.C. [1995], "Anisotropic Modeling and Numerical Simulation of Brittle Damage in Concrete," *Int. J. Numer. Meth. Engng*, **38**, 3611- 3633.
- Graefe, H., W. Krummheuer, and V. Siejak, "Computer Simulation of Static Deployment Tests for Airbags, Air Permeability of Uncoated Fabrics and Steady State Measurements of the Rate of Volume Flow Through Airbags," SAE Technical Paper Series, 901750, Passenger Car Meeting and Expositition, Dearborn, Michigan, September 17-20, 1990.
- Gran, J.K. and P.E. Senseny, "Compression Bending of Scale-Model Reinforced-Concrete Walls," *ASCE Journal of Engineering Mechanics*, Volume 122, Number 7, pages 660- 668, July (1996).
- Grassl, P., U. Nyström, R. Rempling, and K. Gylltoft, "A Damage-Plasticity Model for the Dynamic Failure of Concrete", 8th International Conference on Structural Dynamics, Leuven, Belgium, March (2011).
- Grassl, P., D. Xenos, U. Nyström, R. Rempling, and K. Gylltoft, "CDPM2: A damageplasticity approach to modelling the failure of concrete", *International Journal of Solids and Structures*, Vol. 50, Issue 24, pp. 3805-3816, (2013).
- Grassl, P. and M. Jirásek, "Damage-Plastic Model for Concrete Failure", *International Journal of Solids and Structures*, Vol. 43, Issues 22-23, pp. 7166-7196, November (2006).
- Guccione, J., A. McCulloch, and L. Waldman, "Passive Material Properties of Intact Ventricular Myocardium Determined from a Cylindrical Model", *ASME Journal of Biomechanical Engineering*, Vol. 113, pages 42-55, (1991).
- Guccione JM, Waldman LK, McCulloch AD., "Mechanics of Active Contraction in Cardiac Muscle: Part II – Cylindrical Models of the Systolic Left Ventricle", J. Bio Mech, 115, 82-90, (1993).
- Gurson, A.L., Plastic Flow and Fracture Behavior of Ductile Materials Incorporating Void Nucleation, Growth, and Interaction, Ph.D. Thesis, Brown University, (1975).
- Gurson, A.L., "Continuum Theory of Ductile Rupture by Void Nucleation and Growth: Part I - Yield Criteria and Flow Rules for Porous Ductile Media", *J. of Eng. Materials and Technology*, (1977).
- Hallquist, J.O., Preliminary User's Manuals for DYNA3D and DYNAP (Nonlinear Dynamic Analysis of Solids in Three Dimension), University of California, Lawrence Livermore National Laboratory, Rept. UCID-17268 (1976) and Rev. 1 (1979).[**a**]
- Hallquist, J.O., A Procedure for the Solution of Finite Deformation Contact-Impact Problems by the Finite Element Method, University of California, Lawrence Livermore National Laboratory, Rept. UCRL-52066 (1976).
- Hallquist, J.O., "A Numerical Procedure for Three-Dimensional Impact Problems," *American Society of Civil Engineering*, Preprint 2956 (1977).
- Hallquist, J.O., "A Numerical Treatment of Sliding Interfaces and Impact," in: K.C. Park and D.K. Gartling (eds.) *Computational Techniques for Interface Problems*, AMD Vol. 30, ASME, New York (1978).
- Hallquist, J.O., NIKE2D: An Implicit, Finite-Element Code for Analyzing the Static and Dynamic Response of Two-Dimensional Solids, University of California, Lawrence Livermore National Laboratory, Rept. UCRL-52678 (1979).[**b**]
- Hallquist, J.O., User's Manual for DYNA2D An Explicit Two-Dimensional Hydrodynamic Finite Element Code with Interactive Rezoning, University of California, Lawrence Livermore National Laboratory, Rept. UCID-18756 (1980).
- Hallquist, J.O., User's Manual for DYNA3D and DYNAP (Nonlinear Dynamic Analysis of Solids in Three Dimensions), University of California, Lawrence Livermore National Laboratory, Rept. UCID-19156 (1981).[**a**]
- Hallquist, J. O., NIKE3D: An Implicit, Finite-Deformation, Finite-Element Code for Analyzing the Static and Dynamic Response of Three-Dimensional Solids, University of California, Lawrence Livermore National Laboratory, Rept. UCID-18822 (1981).[**b**]
- Hallquist, J.O., DYNA3D User's Manual (Nonlinear Dynamic Analysis of Solids in Three Dimensions), University of California, Lawrence Livermore National Laboratory, Rept. UCID-19156 (1982; Rev. 1: 1984; Rev. 2: 1986).
- Hallquist, J.O., Theoretical Manual for DYNA3D, University of California, Lawrence Livermore National Laboratory, Rept. UCID-19501 (March, 1983).
- Hallquist, J.O., DYNA3D User's Manual (Nonlinear Dynamic Analysis of Solids in Three Dimensions), University of California, Lawrence Livermore National Laboratory, Rept. UCID-19156 (1988, Rev. 4).
- Hallquist, J.O., LS-DYNA User's Manual (Nonlinear Dynamic Analysis of Solids in Three Dimensions), Livermore Software Technology Corporation, Rept. 1007 (1990).
- Hallquist, J.O., D.J. Benson, and G.L. Goudreau, "Implementation of a Modified Hughes-Liu Shell into a Fully Vectorized Explicit Finite Element Code," Proceedings of the International Symposium on Finite Element Methods for Nonlinear Problems, University of Trondheim, Trondheim, Norway (1985).
- Hallquist, J.O. and D.J. Benson, "A Comparison of an Implicit and Explicit Implementation of the Hughes-Liu Shell," Finite Element Methods for Plate and Shell Structures, T.J.R. Hughes and E. Hinton, Editors, 394-431, Pineridge Press Int., Swanea, U.K. (1986).
- Hallquist, J.O. and D.J. Benson, *DYNA3D User's Manual (Nonlinear Dynamic Analysis of* Solids in Three Dimensions), University of California, Lawrence Livermore National Laboratory, Rept. UCID-19156 (Rev. 2: 1986; Rev. 3: 1987).
- Hallquist, J.O., D.W. Stillman, T.J.R. Hughes, C. and Tarver,"Modeling of Airbags Using MVMA/DYNA3D," LSTC Report (1990).

- Hashin, Z, "Failure Criteria for Unidirectional Fiber Composites," *Journal of Applied Mechanics*, 47, 329 (1980).
- Haßler, M., Schweizerhof, K., "On the influence of fluid-structure-interaction on the static stability of thin walled shell structures", *International Journal of Structural Stability*, Vol. 7, pp. 313–335, (2007).
- Haßler, M., Schweizerhof, K., "On the static interaction of fluid and gas loaded multichamber systems in a large deformation finite element analysis", *Computer Methods in Applied Mechanics and Engineering*, Vol. 197, pp. 1725–1749, (2008).
- Hänsel, C., P. Hora, and J. Reissner, "Model for the Kinetics of Strain-Induced Martensitic Phase Transformation at Isothermal Conditions for the Simulation of Sheet Metal Forming Processes with Metastable Austenitic Steels," Simulation of Materials Processing: Theory, Methods, and Applications, Huétink and Baaijens (eds), Balkema, Rotterdam, (1998).
- Haward, R.N., and Thackray, G., "The use of a mathematical model to describe isothermal stress-strain curves in glassy thermoplastics". *Proc Roy Soc A*, 302, 453-472 (1968).
- Herrmann, L.R. and F.E. Peterson, "A Numerical Procedure for Viscoelastic Stress Analysis," Seventh Meeting of ICRPG Mechanical Behavior Working Group, Orlando, FL, CPIA Publication No. 177, 1968.
- Hill A.V., "The heat of shortening and the dynamic constants of muscle," *Proc Roy Soc* B126:136-195, (1938).
- Hill, R., "A Theory of the Yielding and Plastic Flow of Anisotropic Metals," *Proceedings of the Royal Society of London*, Series A., Vol. 193, pp. 281-197 (1948).
- Hill, R., "Aspects of Invariance in Solid Mechanics," *Advances in Applied Mechanics*, Vol. 18, pp. 1-75 (1979).
- Hill, R., "Constitutive Modeling of Orthotropic Plasticity in Sheet Metals," *J. Mech. Phys. Solids*, Vol. 38, No. 3, 1989, pp. 405-417.
- Hippchen, P., Merklein, M., Lipp, A., Fleischer, M., Grass, H., Craighero, P., "Modelling kinetics of phase transformation for the indirect hot stamping process", *Key Engineering Materials*, Vol. 549, pages 108-116, (2013).
- Hippchen, P., "Simulative Prognose der Geometrie indirekt pressgehärteter Karosseriebauteile für die industrielle Anwendung", Dissertation, Technische Fakultät der Friedrich-Alexander Universität Erlangen-Nürnberg, Meisenbach Verlag Bamberg, Band 249, (2014).
- Hirth, A., P. Du Bois, and K. Weimar, "Improvement of LS-DYNA Material Law 83 (Fu Chang) for the Industrial Simulation of Reversible Energy-Absorbing Foams," CAD-

FEM User's Meeting, Bad Neuenahr - Ahrweiler, Germany, October 7-9, Paper 2-40, (1998).

- Hollenstein M., M. Jabareen, and M.B. Rubin, "Modelling a smooth elastic-inelastic transition with a strongly objective numerical integrator needing no iteration", Comput. Mech., Vol. 52, pp. 649-667, DOI 10.1007/s00466-013-0838-7 (2013).
- Hollenstein M., M. Jabareen, and M.B. Rubin, "Erratum to: Modelling a smooth elasticinelastic transition with a strongly objective numerical integrator needing no iteration", Comput. Mech., DOI 10.1007/s00466-014-1099-9 (2014).
- Holmquist, T.J., G.R. Johnson, and W.H. Cook, "A Computational Constitutive Model for Concrete Subjected to Large Strains, High Strain Rates, and High Pressures", Proceedings 14th International Symposium on Ballistics, Quebec, Canada, pp. 591- 600, (1993).
- Hopperstad, O.S. and Remseth, S.," A return Mapping Algorithm for a Class of Cyclic Plasticity Models", *International Journal for Numerical Methods in Engineering*, Vol. 38, pp. 549-564, (1995).
- Huang, Yuli, private communication, Livermore, (2006).
- Hughes, T.J.R. and E. Carnoy, "Nonlinear Finite Element Shell Formulation Accounting for Large Membrane strains," *AMD*-Vol.48, ASME, 193-208 (1981).
- Hughes, T.J.R. and W.K. Liu, "Nonlinear Finite Element Analysis of Shells: Part I. Three-Dimensional Shells." *Comp. Meths. Appl. Mechs.*, 27, 331-362 (1981a).
- Hughes, T.J.R. and W.K. Liu, "Nonlinear Finite Element Analysis of Shells: Part II. Two-Dimensional Shells." *Comp. Meths. Appl. Mechs.*, 27, 167-181 (1981b).
- Hughes, T.J.R., W.K. Liu, and I. Levit, "Nonlinear Dynamics Finite Element Analysis of Shells." Nonlinear Finite Element Analysis in Struct. Mech., Eds. W. Wunderlich, E. Stein, and K.J. Bathe, Springer-Verlag, Berlin, 151- 168 (1981c).
- Huh, H., Chung, K., Han, S.S., and Chung, W.J., "The NUMISHEET 2011 Benchmark Study of the 8<sup>th</sup> International Conference and Workshop on Numerical Simulation of 3D Sheet Metal Forming Processes, Part C Benchmark Problems and Results", p 171- 228, Seoul, Korea, August, 2011.
- Huh, H. and Kang, W.J., "Crash-Worthiness Assessment of Thin-Walled Structures with the High-Strength Steel Sheet", *Int. Journal of Vehicle Design*, Vol. 30, Nos. 1/2 (2002).
- Ibrahimbegovic, A. and Wilson, E.L. "A unified formulation for triangular and quadrilateral flat shell finite elements with six nodal degrees of freedom", *Comm. Applied Num. Meth*, 7, 1-9 (1991).
- Isenberg, J., Vaughan, D.K., Sandler, I.S., Nonlinear Soil-Structure Interaction, Electric Power Research Institute report EPRI NP-945, Weidlinger Associates (1978).
- Ivanov, I., and A. Tabiei, "Loosely Woven Fabric Model With Viscoelastic Crimped Fibers for Ballistic Impact Simulations", IJNME, 57, (2004).
- Jabareen, M., "Strongly objective numerical implementation and generalization of a unified large inelastic deformation model with a smooth elastic-inelastic transition", submitted to Int. J. Solids and Struct. (2015).
- Jabareen, M., and Rubin, M.B., A Generalized Cosserat Point Element (CPE) for Isotropic Nonlinear Elastic Materials including Irregular 3-D Brick and Thin Structures, J. Mech. Mat. And Struct., Vol 3-8, 1465-1498 (2008).
- Jabareen, M., Hanukah, E. and Rubin, M.B., A Ten Node Tetrahedral Cosserat Point Element (CPE) for Nonlinear Isotropic Elastic Materials, J. Comput. Mech. 52, 257- 285 (2013).
- Johnson, G.C. and D.J. Bammann, "A discussion of stress rates in finite deformation problems," *Int. J. Solids Struct*, 20, 725-737 (1984).
- Johnson, G.R. and W.H. Cook, "A Constitutive Model and Data for Metals Subjected to Large Strains, High Strain Rates and High Temperatures." Presented at the Seventh International Symposium on Ballistics, The Hague, The Netherlands, April 1983.
- Johnson, G.R. and T.J. Holmquist, "An Improved Computational Model for Brittle Materials" in High-Pressure Science and Technology - 1993 American Institute of Physics Conference Proceedings 309 (c 1994) pp.981-984 ISBN 1-56396-219-5.
- Jones, R.M., Mechanics of Composite Materials, Hemisphere Publishing Corporation, New York, (1975).
- Kenchington, G.J., "A Non-Linear Elastic Material Model for DYNA3D," Proceedings of the DYNA3D Users Group Conference, published by Boeing Computer Services (Europe) Limited (1988).
- Key, S.W. HONDO A Finite Element Computer Program for the Large Deformation Dynamic Response of Axisymmetric Solids, Sandia National Laboratories, Albuquerque, N.M., Rept. 74-0039 (1974).
- Kolling, S., Haufe, A., Feucht, M., DuBois, P. A. "SAMP-1: A Semi-Analytical Model for the Simulation of Polymers", 4. LS-DYNA Anwenderforum, October 20-21, Bamberg, Germany, (2005).
- Kolling, S., Hirth, A., Erhart, and Du Bois P.A., Private Communication, Livermore, California (2006).
- Krieg, R.D.,A Simple Constitutive Description for Cellular Concrete, Sandia National Laboratories, Albuquerque, NM, Rept. SC-DR-72-0883 (1972).
- Krieg, R.D. and S.W. Key, "Implementation of a Time Dependent Plasticity Theory into Structural Computer Programs," Vol. 20 of Constitutive Equations in Viscoplasticity: Computational and Engineering Aspects (American Society of Mechanical Engineers, New York, N.Y., pp. 125-137 (1976).
- Lademo, O.G., Berstad, T., Tryland, T., Furu, T., Hopperstad, O.S. and Langseth, M., "*A model for process-based crash simulation*", 8th International LS-DYNA User's Conference, Detroit, May 3-5, 2004.
- Lademo, O.G., Hopperstad, O.S., Berstad, T. and Langseth M., "Prediction of Plastic Instability in Extruded Aluminum Alloys Using Shell Analysis and a Coupled Model of Elasto-plasticity and Damage," Journal of Materials Processing Technology, 2002 (Article in Press).
- Lademo, O.G., Hopperstad, O.S., Malo, K.A. and Pedersen, K.O., "Modelling of Plastic Anisotropy in Heat-Treated Aluminum Extrusions", Journal of Materials Processing Technology **125-126**, pp. 84-88 (2002).
- Lee, E.L. and C.M. Tarver, "Phenomenological Model of Shock Initiation in Heterogenous Explosives," PHYS. Fluids, Vol. 23, p. 2362 (1980).
- Lee, Y. L. and S Balur of Chrysler Group LLC, "Method of predicting spot weld failure" (Attorney Docket No 708494US2), filed on December 22, 2011 and assigned US Serial No. 13/334,701.
- Lemaitre, J., <u>A Course on Damage Mechanics</u>, Springer-Verlag, (1992).
- Lemaitre, J., and Chaboche, J.L., Mechanics of Solid Materials, Cambridge University Press, (1990).
- Lemmen, P. P. M. and Meijer, G. J., "Failure Prediction Tool Theory and User Manual," TNO Report 2000-CMC-R0018, (2001).
- Lewis, B.A., "Developing and Implementing a Road Side Safety Soil Model into LS-DYNA," FHWA Research and Development Turner-Fairbank Highway Research Center, (1999).
- Li, Y.H. and Sellars, C.M., "Modeling Deformation Behavior of Oxide Scales and their Effects on Interfacial Heat Transfer and Friction during Hot Steel Rolling", Proc. Of the 2nd Int. Conf. Modeling of Metals Rolling Processes, The Insitute of Materials, Londong, UK, 192-201 (1996).
- Lindström P.R.M, "DNV Platform of Computational Welding Mechanics", Proc. of Int. Inst. Welding 66<sup>th</sup> Annual Assembly (2013).

- Lindström, P., "Improved CWM platform for modelling welding procedures and their effects on structural behaviour", PhD Thesis, Production Technology, University West, Trollhättan, Sweden (2015).
- Lian, W., personal communication: "LS-DYNA Airbag Module Improvement Request", General Motors Corporation (2000).
- Y. Luo, "An Efficient 3D Timoshenko Beam Element with Consistent Shape Functions" *Adv. Theor. Appl. Mech.,* 1(3), 95-106, (2008).
- MADYMO3D USER'S MANUAL, Version 4.3, TNO Road-Vehicles Research Institute, Department of Injury Prevention, The Hague, The Netherlands, (1990).
- Maimí, P., Camanho, P.P., Mayugo, J.A., Dávila, C.G., "A continuum damage model for composite laminates: Part I – Constitutive model", *Mechanics of Materials*, Vol. 39, pp. 897–908, (2007).
- Maimí, P., Camanho, P.P., Mayugo, J.A., Dávila, C.G., "A continuum damage model for composite laminates: Part II – Computational implementation and validation", *Mechanics of Materials*, Vol. 39, pp. 909–919, (2007).
- Maker, B.N., Private communication Lawrence Livermore National Laboratory, Dr. Maker programmed and implemented the compressible Mooney Rivlin rubber model (1987).
- Makris N. and Zhang, J., "Time-domain visco-elastic analysis of earth structures," *Earthquake Engineering and Structural Dynamics*, vol. 29, pp. 745–768, (2000).
- Malvar, L.J., Crawford, J.E., Morrill, K.B., K&C Concrete Material Model Release III Automated Generation of Material Model Input, K&C Technical Report TR-99-24- B1, 18 August 2000 (*Limited Distribution*).
- Malvar, L.J., Crawford, J.E., Wesevich, J.W., Simons, D., "A Plasticity Concrete Material Model for DYNA3D," *International Journal of Impact Engineering*, Volume 19, Numbers 9/10, pages 847-873, December 1997.
- Malvar, L.J., and Ross, C.A., "Review of Static and Dynamic Properties of Concrete in Tension," *ACI Materials Journal*, Volume 95, Number 6, pages 735-739, November-December 1998.
- Malvar, L.J., and Simons,D., "Concrete Material Modeling in Explicit Computations," Proceedings, Workshop on Recent Advances in Computational Structural Dynamics and High Performance Computing, USAE Waterways Experiment Station, Vicksburg, MS, pages 165-194, April 1996. (LSTC may provide this reference upon request.)

Malvar, H.S., Sullivan, G.S., and Wornell, G.W., "Lapped Orthogonal Vector Quantization", in Proc. Data Compression Conference, Snowbird, Utah, 1996.

Marin, E.B., unpublished paper, Sandia National Laboratory, CA (2005).

- Matzenmiller, A. and Burbulla, F., " Robustheit und Zuverlässigkeit der Berechnungsmethoden von Klebverbindungen mit hochfesten Stahlblechen unter Crashbedingungen" (2013)[, http://www.ifm.maschinenbau.uni-kassel.de/~amat/](http://www.ifm.maschinenbau.uni-kassel.de/‌~amat/‌publikationen/‌p75_p828-modellerweiterung.pdf) [publikationen/p75\\_p828-modellerweiterung.pdf](http://www.ifm.maschinenbau.uni-kassel.de/‌~amat/‌publikationen/‌p75_p828-modellerweiterung.pdf)
- Matzenmiller, A., Lubliner, J., and Taylor, R.L., "A Constitutive Model for Anisotropic Damage in Fiber-Composites," Mechanics of Materials, Vol. 20, pp. 125-152 (1995).
- Matzenmiller, A. and J. K. Schweizerhof, "Crashworthiness Considerations of Composite Structures – A First Step with Explicit Time Integration in Nonlinear Computational Mechanics–State-of-the-Art," Ed. P. Wriggers, W. Wagner, Springer Verlay, (1991).
- Mauldin, P.J., R.F. Davidson, and R.J. Henninger, "Implementation and Assessment of the Mechanical-Threshold-Stress Model Using the EPIC2 and PINON Computer Codes," Report LA-11895-MS, Los Alamos National Laboratory (1990).
- Maurer, A., Gebhardt, M., Schweizerhof, K., "Computation of fluid and/or gas filled inflatable dams", LS-Dyna Forum, Bamberg, Germany, (2010).
- McCormick, P.G., "Theory of flow localization due to dynamic strain ageing," *Acta Metallurgica*, 36, 3061-3067 (1988).
- Mi Y., Crisfield, M.A., Davies, A.O. Progressive delamination using interface elements. *J Compos Mater*, 32(14)1246-72 (1998).
- Moran, B., Ortiz, M. and Shih, C.F., "Formulation of implicit finite element methods for multiplicative finite deformation plasticity". *Int J for Num Methods in Engineering*, 29, 483-514 (1990).
- de Moura MFSF, Gonçalves, J.P., Marques, A.T., and de Castro, P.T., Elemento finito isoparamétrico de interface para problemas tridimensionais. *Revista Internacional de Métodos Numéricos Para Cálculo e Diseño en Ingeniería*, 14:447-66 (1996).
- Murray, Y.D., Users Manual for Transversely Isotropic Wood Model APTEK, Inc., Technical Report to the FHWA (to be published) (2002).
- Murray, Y.D. and Lewis, B.A., Numerical Simulation of Damage in Concrete APTEK, Inc., Technical Report DNA-TR-94-190, Contract DNA 001-91-C-0075, Defense Nuclear Agency, Alexandria VA 22310.
- Murray, Y.D., Users Manual for LS-DYNA Concrete Material Model 159, Report No. FHWA-HRT-05-062, Federal Highway Administration, (2007).
- Murray, Y.D., A. Abu-Odeh, and R. Bligh, Evaluation of Concrete Material Model 159, Report No. FHWA-HRT-05-063, Federal Highway Administration, (2007).
- Muscolini, G., Palmeri, A. and Ricciardelli, F., "Time-domain response of linear hysteretic systems to deterministic and random excitations," *Earthquake Engineering and Stuctrual Dynamics*, vol. 34, pp. 1129–1147, (2005).
- Nagararaiah, Reinhorn, & Constantinou, "Nonlinear Dynamic Analysis of 3-D Base-Isolated Structures", *Jounal of Structural Engineering* Vol 117, No 7, (1991).
- Nahshon, K. and Hutchinson, J.W., "Modification of the Gurson Model for shear failure", *European Journal of Mechanics A/Solids*, Vol. 27, 1-17, (2008).
- Naik D., Sankaran S., Mobasher D., Rajan S.D., Pereira J.M., "Development of reliable modeling methodologies for fan blade out containment analysis – Part I: Experimental studies", International Journal of Impact Engineering, Volume 36, Issue 1, Pages 1-11, (2009)
- Neal, M.O., C-H Lin, and J. T. Wang, "Aliasing Effects on Nodal Acceleration Output from Nonlinear Finite Element Simulations," ASME 2000 International Mechanical Engineering Congress and Exposition, Orlando, Florida, November 5-10, (2000).
- Neilsen, M.K., H.S. Morgan, and R.D. Krieg, "A Phenomenological Constitutive Model for Low Density Polyurethane Foams," Rept. SAND86-2927, Sandia National Laboratories, Albuquerque, N.M., (1987).
- Nusholtz, G., W. Fong, and J. Wu, "Air Bag Wind Blast Phenomena Evaluation," *Experimental Techniques*, Nov.-Dec. (1991).
- Nusholtz, G., D. Wang, and E.B. Wylie, "Air Bag Momentum Force Including Aspiration," Preprint, Chrysler Corporation, (1996).
- Nusholz, private communication, (1996).
- Nygards, M., M. Just, and J. Tryding, "Experimental and numerical studies of creasing of paperboard," *Int. J. Solids and Struct.,* 46, 2493-2505 (2009).
- Ogden, R.W., Non-Linear Elastic Deformations, Ellis Horwood Ltd., Chichester, Great Britian (1984).
- Oliver, J., "A Consistent Characteristic Length of Smeared Cracking Models," *International Journal for Numerical Methods in Engineering,* **28**, 461-474 (1989).
- Papadrakakis, M., "A Method for the Automatic Evaluation of the Dynamic Relaxation Parameters," *Comp. Meth. Appl. Mech. Eng.*, Vol. 25, pp. 35-48 (1981).
- Park, R. and Paulay, T., (1975) Reinforced Concrete Structures, J. Wiley and Sons, New York.
- Park, Y.J., Wen, Y.K, and Ang, A.H-S, "Random Vibration of Hysteretic Systems Under Bidirectional Ground Motions", *Earthquake Engineering and Structural Dynamics*, Vol. 14, pp. 543-557 (1986).
- Penelis, G.G. and Kappos, A.J., Earthquake-Resistant Concrete Structures, E&FN Spon., (1997).
- Pijaudier-Cabot, G., and Bazant, Z.P., "Nonlocal Damage Theory," *Journal of Engineering Mechanics*, ASCE, Vol. 113, No. 10, 1512-1533 (1987).
- Pinho, S.T., Iannucci, L., Robinson, R., "Physically-based failure models and criteria for laminated fibre-reinforced composites with emphasis on fibre kinking: Part I: Development", *Composties Part A*, Vol. 37, 63-73 (2006).
- Pinho, S.T., Iannucci, L., Robinson, R., "Physically-based failure models and criteria for laminated fibre-reinforced composites with emphasis on fibre kinking: Part II: FE implementation", *Composties Part A*, Vol. 37, 766-777 (2006).
- Porcaro, R., A.G. Hanssen, A. Aalberg and M. Langseth, "The behaviour of aself-piercing riveted connection under quasi-static loading conditions," *Int. J. Solids and Structures,* Vol. 43/17, pp. 5110-5131 (2006).
- Porcaro, R., A.G. Hanssen, A. Aalberg and M. Langseth, "Self-piercing riveting process, an experimental and numerical investigation," *Journal of Materials processing Technology*, Vol. 171/1, pp. 10-20 (2006).
- Porcaro, R., M. Langseth, A.G. Hanssen, H. Zhao, S. Weyer and H. Hooputra, "Crashworthiness of self-piercing riveted connections," *International Journal of Impact Engineering*, In press, Accepted manuscript (2007).
- Puck, A., Kopp, J., Knops, M., "Guidelines for the determination of the parameters in Puck's action plane strength criterion", *Composites Science and Technology*, Vol. 62, 371-378 (2002).
- Puso, M.A., "A Highly Efficient Enhanced Assumed Strain Physically Stabilized Hexahedral Element", *Int. J. Numer. Meth. Eng.*, Vol. 49, 1029-1064 (2000).
- Puso, M.A., and Laursen, T.A., "A Mortar segment-to-segment contact method for large deformation solid mechanics", *Comput. Methods Appl. Mech. Engrg*. 193 (2004) 601- 629.
- Puso, M.A., and Laursen, T.A., "A Mortar segment-to-segment frictional contact method for large deformations", *Comput. Methods Appl. Mech. Engrg*. 193 (2004) 4891-4913.
- Puso, M.A. and Weiss, J.A., "Finite Element Implementation of Anisotropic Quasilinear Viscoelasticity Using a Discrete Spectrum Approximation", *ASME J. Biomech. Engng*., 120, 62-70 (1998).
- Pelessone, D., Private communication, GA Technologies, P.O. Box 85608, San Diego, CA., Telephone No. 619-455-2501 (1986).
- Quapp, K.M. and Weiss, J.A., "Material Characterization of Human Medial Collateral Ligament", *ASME J. Biomech Engng.*, 120, 757-763 (1998).
- Reyes, A., O.S. Hopperstad, T. Berstad, and M. Langseth, Implementation of a Material Model for Aluminium Foam in LS-DYNA, Report R-01-02, Restricted, Department of Structural Engineering, Norwegian University of Science and Technology, (2002).
- Randers-Pehrson, G. and K. A. Bannister, Airblast Loading Model for DYNA2D and DYNA3D, Army Research Laboratory, Rept. ARL-TR-1310, publicly released with unlimited distribution, (1997).
- Richards, G.T., Derivation of a Generalized Von Neuman Psuedo-Viscosity with Directional Properties, University of California, Lawrence Livermore National Laboratory, Rept. UCRL-14244 (1965).
- Riedel W., Thoma K., Hiermaier S. and Schmolinske E., "Penetration of reinforced concrete by BETA-B-500", in Proc. 9. ISIEMS, Berlin Strausberg, Mai (1999).
- Riedel W., "Beton unter Dynamischen Lasten Meso- und Makromechanische Modelle" In: Ernst-Mach-Institut, editor. Freiburg: Fraunhofer IRB, ISBN 3-8167-6340-5; 2004.
- Ritto-Corrêa M. and Camotim D., "On the arc-length and other quadratic control methods: Established, less known and new implementation procedures", *Comput. Struct.*, 86, pp. 1353-1368 (2008).
- Roussis, P.C., and Constantinou, M.C., "Uplift-restraining Friction Pendulum seismic isolation system", *Earthquake Engineering and Structural Dynamics*, 35 (5), 577-593, (2006).
- Rumpel, T., Schweizerhof, K., "Volume-dependent pressure loading and its influence on the stability of structures", *International Journal for Numerical Methods in Engineering*, Vol. 56, pp. 211-238, (2003).
- Rumpel, T., Schweizerhof, K., "Hydrostatic fluid loading in non-linear finite element analysis", *International Journal for Numerical Methods in Engineering*, Vol. 59, pp. 849–870, (2004).
- Rupp, A., Grubisic, V., and Buxbaum, O., Ermittlung ertragbarer Beanspruchungen am Schweisspunkt auf Basis der ubertragbaren Schnittgrossen, FAT Schriftenreihe 111, Frankfurt (1994).
- Sala, M.O. Neal, and J.T. Wang, Private Communication, General Motors, May, 2004.
- Sackett, S.J., "Geological/Concrete Model Development," Private Communication (1987).
- Sandler, I.S. and D. Rubin, "An Algorithm and a Modular Subroutine for the Cap Model," *Int. J. Numer. Analy. Meth. Geomech.*, 3, pp. 173-186 (1979).
- Schedin, E., Prentzas, L. and Hilding D., "Finite Element Simulation of the TRIP-effect in Austenitic Stainless Steel," presented at SAE 2004, SAE Technical paper 2004-01- 0885, (2004).
- Schulte-Frankenfeld N., Deiters, T., "General Introduction to FATXML data format", https://www.vda.de/dam/vda/publications/FATXML-Format%20Version%20V1.1/1305643077\_de\_2066216985.zip, (2016).
- Schweizerhof, K. and E. Ramm, "Displacement Dependent Pressure Loads in Nonlinear Finite Element Analyses," *Comput. Struct.*, 18, pp. 1099-1114 (1984).
- Schwer, L.E., "A Viscoplastic Augmentation of the Smooth Cap Model," *Nuclear Engineering and Design*, Vol. 150, pp. 215-223, (1994).
- Schwer, L.E., "Demonstration of the Continuous Surface Cap Model with Damage: Concrete Unconfined Compression Test Calibration," LS-DYNA Geomaterial Modeling Short Course Notes, July (2001).
- Schwer, L.E., W. Cheva, and J.O. Hallquist, "A Simple Viscoelastic Model for Energy Absorbers Used in Vehicle-Barrier Impact," in Computation Aspects of Contact, Impact, and Penetration, Edited by R.F. Kulak and L.E. Schwer, Elmepress International, Lausanne, Switzerland, pp. 99-117 (1991).
- Schwer, L.E. and Y.D. Murray, "A Three-Invariant Smooth Cap Model with Mixed Hardening," *International Journal for Numerical and Analytical Methods in Geomechanics*, Volume 18, pp. 657-688, (1994).
- Seeger, F., M. Feucht, T. Frank (DaimlerChrysler AG), and A. Haufe, B. Keding (DYNAmore GmbH), "An Investigation on Spotweld Modeling for Crash Simulation with LS-DYNA", 4th LS-DYNA-Forum, Bamburg, Germany, October (2005), ISBN 3-9809901-1-7.
- Shi, M.F., and Gelisse, S., "Issues on the AHSS Forming Limit Determination", International Deep Drawing Research Group (IDDRG), Porto, Portugal, June, 2006.
- Shi, M.F., Zhu, X.H., Xia, C., and Stoughton T., "Determination of Nonlinear Isotropic/Kinematic Hardening Constitutive Parameter for AHSS using Tension and Compression Tests",  $p. 137-142$ , Proceedings of the  $7<sup>th</sup>$  International Conference and Workshop on Numerical Simulation of 3D Sheet Metal Forming Processes (NUMISHEET 2008), Interlaken, Switzerland, September, 2008.
- Sheppard, S.D., Estimations of Fatigue Propagation Life in Resistance Spot Welds, ASTM STP 1211, pp. 169-185, (1993).
- Sheppard, T. and Wright, D.S., "Determination of flow stress: Part 1 constitutive equation for aluminum alloys at elevated temperatures", *Metals Technology*, p. 215, June 1979.
- Shvets, I.T. and Dyban, E., P., "Contact Heat Transfer between Plane Metal Surfaces", *Int. Chem. Eng.*, Vol. 4, No. 4, 621 (1964).
- Simo, J.C., J.W. Ju, K.S. Pister, and R.L. Taylor, "An Assessment of the Cap Model: Consistent Return Algorithms and Rate-Dependent Extension," *J. Eng. Mech.*, Vol. 114, No. 2, 191-218 (1988a).
- Simo, J.C., J.W. Ju, K.S. Pister, and R.L. Taylor, "Softening Response, Completeness Condition, and Numerical Algorithms for the Cap Model," *Int. J. Numer. Analy. Meth. Eng.*, (in press) (1988b).
- Simo, J. C., J.W. Ju, K.S. Pister, and R.L. Taylor, "Softening Response, Completeness Condition, and Numerical Algorithms for the Cap Model," *Int. J. Numer. Analy. Meth. Eng.* (1990).
- Solberg, J.M., and C.M. Noble, "Contact Algorithm for Small-Scale Surface Features with Application to Finite Element Analysis of Concrete Arch Dams with Beveled Contraction Joints", Lawrence Livermore National Laboratory (2002).
- Spanos, P.D. and Tsavachidis, S., "Deterministic and stochastic analyses of a nonlinear system with a Biot visco-elastic element," *Earthquake Engineering and Structural Dynamics*, vol. 30, pp. 595–612, (2001).
- Steinberg, D.J. and M.W. Guinan, A High-Strain-Rate Constitutive Model for Metals, University of California, Lawrence Livermore National Laboratory, Rept. UCRL-80465 (1978).
- Steinberg, D.J. and C.M. Lund, "A Constitutive Model for Strain Rates form  $10^{-4}$  to  $10^{6}$  S<sup>-</sup> 1," *J. Appl. Phys*., 65, p. 1528 (1989).
- Stillman, D.W. and J.O. Hallquist, INGRID: A Three-Dimensional Mesh Generator for Modeling Nonlinear Systems, University of California, Lawrence Livermore National Laboratory, Rept. UCID-20506. (1985).
- Stojko, S., privated communication, NNC Limited, Engineering Development Center (1990).
- Stahlecker Z., Mobasher B., Rajan S.D., Pereira J.M., "Development of reliable modeling methodologies for engine fan blade out containment analysis. Part II: Finite element analysis", International Journal of Impact Engineering, Volume 36, Issue 3, Pages 447-459, (2009)
- Storakers, B., "On material representation and constitutive branching in finite compressible elasticity", J. Mech. Phy. Solids, 34 No. 2, 125-145 (1986).
- Stouffer and Dame, Inelastic Deformation of Metals, Wiley, (1996).
- Stout, M.G., D.E. Helling, T.L. Martin, and G.R. Canova, *Int. J. Plasticity*, Vol. 1, pp. 163- 174, (1985).
- Structural Engineers Association of California, Tentative Lateral Force Requirements, Seismology Committee, SEAOC, 1974, 1990, 1996.
- Sussman, T. and Bathe, K.J., "A Finite Element Formulation for Nonlinear Incompressible Elastic and Inelastic Analysis," *Computers & Structures*, **26**, Number 1/2, 357-409 (1987).
- Tabiei, A. and I. Ivanov, "Computational micro-mechanical Model of Flexible Woven Fabric for Finite Element Impact Simulation," IJNME, 53, (6), 1259-1276, (2002).
- Tahoe User Guide, Sandia National Laboratory, can be downloaded from: www.sandia.gov, Input version 3.4.1, (2003).
- Taylor, L.M. and D.P. Flanagan, PRONTO3D A Three-Dimensional Transient Solid Dynamics Program, Sandia Report: SAND87-1912, UC-32, (1989).
- Taylor, R.L. Finite element analysis of linear shell problems, *in Whiteman, J.R. (ed.),*  Proceedings of the Mathematics in Finite Elements and Applications*,* Academic Press, New York, 191-203, (1987).
- Taylor, R.L. and Simo, J.C. Bending and membrane elements for the analysis of thick and thin shells, *Proc. of NUMETA Conference*, Swansea (1985).
- Tsai, S.W. and E.M. Wu, "A General Theory of Strength for Anisotropic Materials," J. Composite Materials, 5, pp. 73-96 (1971).
- Tuler, F.R. and B.M. Butcher, "A Criterion for the Time Dependence of Dynamic Fracture," *The International Journal of Fracture Mechanics*, Vol. 4, No. 4, (1968).
- Tvergaard, V. and J.W. Hutchinson, "The relation between crack growth resistance and fracture process parameters in elastic-plastic solids," *J. of the Mech. And Phy. of Solids*, 40, pp1377-1397, (1992)
- Tvergaard, V. and Needleman, A., "Analysis of the cup-cone fracture in a round tensile bar", *Acta Metallurgica*, 32, 157-169 (1984).
- Vawter, D., "A Finite Element Model for Macroscopic Deformation of the Lung," published in the *Journal of Biomechanical Engineering*, Vol.102, pp. 1-7 (1980).
- VDA Richtlinier (Surface Interfaces), Version 20, Verband der Automobilindustrie e.v., Frankfurt, Main, Germany, (1987).
- Vegter, H., Horn, C.H.L.J. ten, An, Y., Atzema, E.H., Pijlman, H.H., Boogaard, A.H. van den, Huetink, H., "Characterisation and Modelling of the Plastic Material Behaviour and its Application in Sheet Metal Forming Simulation", *Proceedings of 7th International Conference on Computational Plasticity COMPLAS VII*, Barcelona (2003).
- Vegter, H., and Boogaard, A.H. van den, "A plane stress yield function for anisotropic sheet material by interpolation of biaxial stress states", *International Journal of Plasticity* 22, 557-580 (2006).
- Walker, J.C., Ratcliffe M.B., Zhang P., Wallace A.W., Fata, B., Hsu E., Saloner D., and Guccione J.M. "MRI-based finite-element analysis of left ventricular aneurysm", Am J Physiol Heart Circ Physiol 289(2): H692:700 (2005).
- Wang, J.T. and O.J. Nefske, "A New CAL3D Airbag Inflation Model," SAE paper 880654, 1988.
- Wang, J.T., "An Analytical Model for an Airbag with a Hybrid Inflator", Publication R&D 8332, General Motors Development Center, Warren, Mi. (1995).
- Wang, J.T., "An Analytical Model for an Airbag with a Hybrid Inflator", *AMD*-Vol. 210, *BED*-Vol. 30, ASME, pp 467-497, (1995).
- Wang, K., Y. J. Chao, Y. J., X. Zhu., and K.W. Miller "Dynamic Separation of Resistance Spot Welded Joints: Part II—Analysis of Test Results and a Model" *Exp Mech* Vol 50, Issue 7, pp 901-913 (2010).
- Weiss, J.A., Maker, B.N. and Govindjee, S., "Finite Element Implementation of Incompressible, Transversely Isotropic Hyperelasticity", *Comp. Meth. Appl. Mech. Eng.*, 135, 107-128 (1996).
- Wen, T.K. "Method for Random Vibration of Hysteretic Systems", *J. Engrg. Mech., ASCE*, Vol. 102, No. EM2, Proc. Paper 12073, pp.249-263 (1976).
- Whirley, R. G., and J. O. Hallquist, *DYNA3D*, *A Nonlinear*, *Explicit*, *Three-Dimensional* Finite Element Code for Solid and Structural Mechanics-Users Manual, Report No.UCRL-MA-107254 , Lawrence Livermore National Laboratory, (1991).
- Whirley, R. G., and G.A. Henshall, "Creep Deformation Structural Analysis Using An Efficient Numerical Algorithm," *IJNME*, Vol. 35, pp. 1427-1442, (1992).
- Wilkins, M.L., "Calculations of Elastic Plastic Flow," *Meth. Comp. Phys.*, **3**, (Academic Press), 211-263 (1964).
- Wilkins, M.L., Calculation of Elastic-Plastic Flow, University of California, Lawrence Livermore National Laboratory, Rept. UCRL-7322, Rev. I (1969).
- Wilkins, M.L., The Use of Artificial Viscosity in Multidimensional Fluid Dynamics Calculations, University of California, Lawrence Livermore National Laboratory, Rept. UCRL-78348 (1976)
- Wilkins, M.L., R.E. Blum, E. Cronshagen, and P. Grantham, A Method for Computer Simulation of Problems in Solid Mechanics and Gas Dynamics in Three Dimensions and Time, University of California, Lawrence Livermore National Laboratory, Rept. UCRL-51574 (1974).
- Wilkins, M.L., J.E. Reaugh, B. Moran, J.K. Scudder, D.F. Quinones, M.E. Prado, Fundamental Study of Crack Initiation and Propagation Annual Progress Report, Report UCRL-52296, Lawrence Livermore National Laboratory, Livermore, CA. (1977).
- Wilkins, M.L, Streit, R.D, and Reaugh, J.E. Cumulative-Strain-Damage Model of Ductile Fracture: Simulation and Prediction of Engineering Fracture Tests, Report UCRL-53058, Lawrence Livermore National Laboritory, Livermore, CA (1980).
- Williams K. V., Vaziri R., Poursartip A., "A Physically Based Continuum Damage Mechanics Model for Thin Laminated Composite Structures." *Int J Solids Struct,* Vol 40(9), 2267-2300
- Wilson, E.L. *Three Dimensional Static and Dynamic Analysis of Structures*, *Computers and* Structures, Inc., Berkeley CA, (2000).
- Winters, J.M., "Hill-based muscle models: A systems engineering perspective," In Multiple Muscle Systems: Biomechanics and Movement Organization, JM Winters and SL-Y Woo eds, Springer-Verlag (1990).
- Winters J.M. and Stark L., "Estimated mechanical properties of synergistic muscles involved in movements of a variety of human joints," *J Biomechanics* 21:1027-1042, (1988).
- Woodruff, J.P., KOVEC User's Manual, University of California, Lawrence Livermore National Laboratory, Report UCRL-51079, (1973).
- Worswick, M.J., and Xavier Lalbin, Private communication, Livermore, California, (1999).
- Wu Y., John E. Crawford, Shengrui Lan, and Joseph M., "Validation studies for concrete constitutive models with blast test data", 13<sup>th</sup> International LS-DYNA User's Conference, Dearborn MI, (2014).
- Xia, Q.S., M.C. Boyce, and D.M. Parks, "A constitutive model for the anisotropic elasticplastic deformation of paper and paperboard," *Int. J. Solids and Struct.*, 39, 4053-4071 (2002).
- Yamasaki, H., M. Ogura, R. Nishimura, and K. Nakamura, "Development of Material Model for Crack Propagation of Casting Aluminum", Presented at the 2006 JSAE Annual Congress, Paper Number 20065077, (2006).
- Yen, C.F., "Ballistic Impact Modeling of Composite Materials", Proceedings of the 7<sup>th</sup> International LS-DYNA Users Conference, Dearborn, MI, May 19-21, 2002, 6.15-6.25.
- Yoshida, F. and Uemori, T., "A Model of Large-Strain Cyclic Plasticity Describing the Bauschinger Effect and Work Hardening Stagnation", International Journal of Plasticity 18, 661-686 (2002).
- Yoshida, F. and Uemori, T., "A Model of Large-Strain Cyclic Plasticity and its Application to Springback Simulation", *International Journal of Mechanical Sciences*, Vol. 45, 1687- 1702, (2003).
- Zajac F.E., "Muscle and tendon: Properties, models, scaling, and application to biomechanics and motor control", *CRC Critical Reviews in Biomedical Engineering* 17(4):359-411, (1989).
- Zayas, V.A., Low, S.S. and Mahin, S.A., "A Simple Pendulum Technique for Achieving Seismic Isolation", *J. Earthquake Spectra*, Vol. 6, No. 2, pp. 317-334 (1990).
- Zhang, S., Approximate Stress Intensity Factors and Notch Stresses for Common Spot-Welded Specimens, Welding Research Supplement, pp. 173s-179s, (1999).
- Zhang, S., McCormick, P.G., Estrin, Y., "The morphology of Portevin-Le Chatelier bands: Finite element simulation for Al-Mg-Si", *Acta Materialia* 49, 1087-1094, (2001).

# APPENDIX A: User Defined Materials

### Getting Started with User Defined Features

As a way of entering the topic, we begin by giving a general introduction to User Defined Features (*UDF*) in general. This section is supposed to be valid for any UDF described in the remaining appendices and serves as a practical guide to get to the point where technical coding may commence. For a comprehensive overview of UDFs and its applications, please refer to Erhart [2010] which can be seen as a complement to the present text.

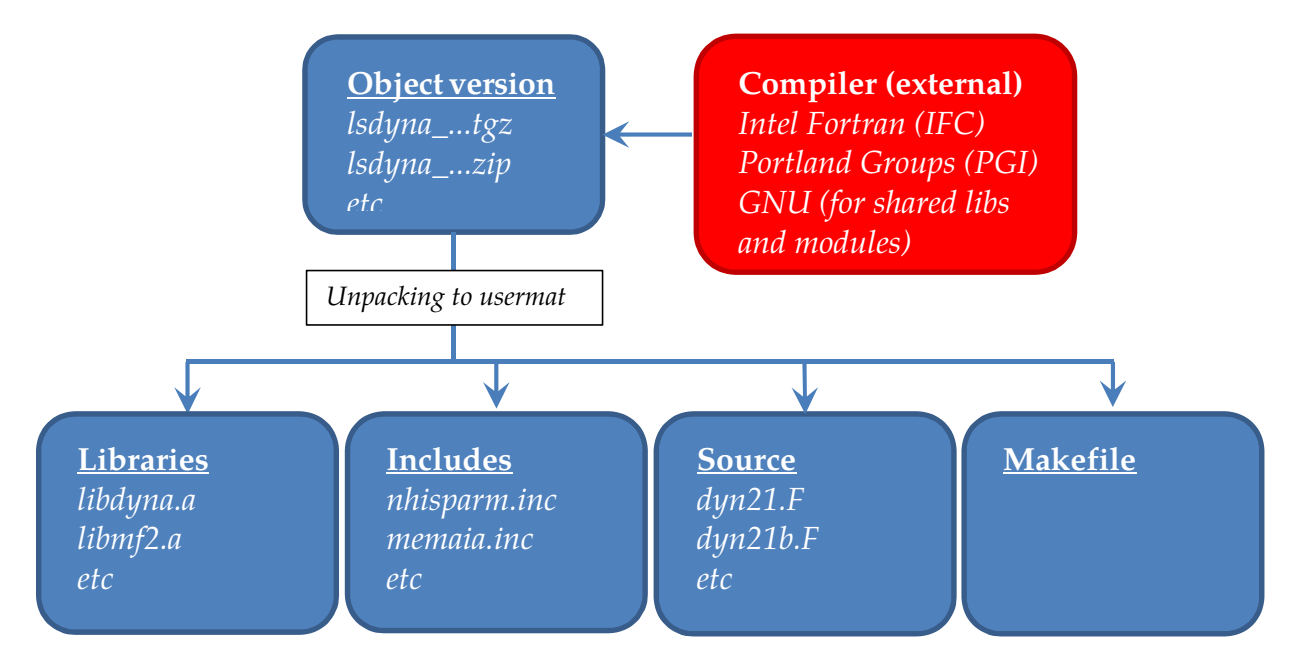

#### **Download**

The first thing to do is to download an *object version* of LS-DYNA for the computer architecture/platform of interest. This is a compressed package (.tgz,.tar.gz,.zip) provided by your local LS-DYNA distributor whose unpacked content is not only a single binary executable but a *usermat* directory possibly including

- •precompiled static object libraries (.a, .lib)
- •fortran source code files (.f, .F)
- •include files (.inc)
- •makefile

It is important to know what version to download, i.e., a version that is compatible with your computer environment in terms of architecture, operating system and possible MPI implementation in case of MPP. This may not be obvious to all users and for questions regarding this we refer to your LS-DYNA distributor. An object version does not require a special license but goes under the general LS-DYNA license agreement. The picture above gives a conceptual overview of the usermat package, and at this point we need to mention

that presence of libraries and include files are made obsolete with the advent of modules as to be explained below, but we start with the non-modular approach.

### **Static or Dynamic linking**

To get something that is actually runnable it is necessary to *compile* the source code files and link the resulting object files either to a *shared object* (.so, .dll) or with the precompiled libraries to a binary executable. The former option requires a shared object version of the usermat package while the latter assumes a statically linked version, and this is thus a choice that needs to be made before retrieving the package. Working with shared objects is more flexible in the sense that a binary executable can be installed once and for all and the (small) shared object is dynamically linked at runtime as a plugin. Upon execution, LS-DYNA will look for the shared object file in directories specified by a library path that is usually set/edited in the run command script, and when found the shared object content is linked to the execution. On Linux OS's this is for instance governed by the environment variable LD\_LIBRARY\_PATH. The shared object is easily substituted or the run command script can be edited to redirect the location of the shared object, and this facilitates portability when working on large projects. A statically linked version requires that the entire binary executable is generated at compile time and this option may be preferred if working on small projects or during the development phase.

#### **Compiler and Compiling**

The compilation is usually performed in the usermat (working) directory using a terminal window. The object version does not contain a compiler but it is assumed that the appropriate compiler is installed on your system and accessible from your working directory. To render compatibility between the precompiled libraries or binary executable and your compiled object files, the *appropriate* compiler is the (by LSTC) designated compiler with which the precompiled libraries or binary are readily compiled. As examples, on Linux this is typically either the Intel Fortran Compiler (IFC) on Red Hat or CentOS or Portland Groups Compiler (PGF) on SUSE, and on Windows it is the Intel Fortran Compiler (IFC) in combination with Microsoft Visual Studio (MSVS). For MPP you also need a wrapper for whatever MPI implementation you have installed, but again, consult your LS-DYNA distributor for detailed information.

To compile, execute 'make' in the terminal window and in most cases this will generate a shared object or binary executable depending on your type of LS-DYNA object version, and if not it comes down to interpreting error messages. A possible reason for failure is that the makefile that comes with the usermat package does not contain appropriate compiler directives and requires some editing. This could range from trivial tasks like altering the path used to actually find the compiler on your system to more complex endeavors such as adding or changing compiler flags. An even worse scenario is that your operating system is not up-to-date and may require that the library content on your computer is somehow updated. Whatever the reason might be, any case is unique and the situation is preferrably resolved by your computer administrator in collaboration with your LS-DYNA distributor.

#### **Execution**

When compiling a virgin instance of an object version, the generated executable *{xyz}dyna* in combination with a possible shared object *lib{xyz}dyna\_{t}\_{Y}.{Z}.so* makes up an exact replica of a non-object executable counterpart. It is only when the source code is modified that a customized version is generated. In the adopted binary and shared object naming convention above, *xyz* stands for *smp* or *mpp*, *t* is either *s* for single precision or *d* for double precision, *Y* is the base revision number for the LS-DYNA and *Z* is the corresponding release revision number. *Z* is always larger than *Y*. The binary and shared object may be left in the working directory, moved to some other location on your system or properly installed for execution on clusters by a queuing system. Obviously the way execution is performed is affected accordingly, and we don't claim to cover all these situations but leave this task to you and your computer administrator. While the executable may be renamed, a shared object should in general not be since this dynamic dependence is built into the executable. During the development phase it may be convenient to leave the binary in its place to facilitate debugging, but possibly move the shared object to the execution directory to not having to edit the library path for the executable to find it. Two Linux examples on how to run an input file are given in the following, one assuming an SMP static object version has been downloaded and the other an MPP shared object version. Let */path\_to\_my\_source/usermat* be the complete path to the working directory and *in.k* be the name of the LS-DYNA keyword input file. If located in the *execution* directory, i.e., the directory containing *in.k*, the problem is run as

#### */path\_to\_my\_source/usermat/lsdyna i = in.k*

in the SMP case. For the MPP shared object case, you may copy the shared object file to the execution directory which is a default directory for executables to look for dynamic object files. Assuming the MPI software is platform-MPI, the input file could be run on 2 cores as

#### */path\_to\_platform-mpi/bin/mpirun –np 2 /path\_to\_my\_source/usermat/mppdyna i = in.k*

These two examples are only intended to indicate how to treat the compiled files and changes in details thereof are to be expected.

#### **Coding**

All subroutines for the UDFs are collected in the files *dyn21.f* and *dyn21b.f* and are ready for editing using your favorite text editor. Mechanical user materials, user defined loading, user defined wear and friction are contained in dyn21.f, while user defined elements and thermal user materials are in dyn21b.f, just to give a few examples. The prevailing programming language is Fortran 77, but many compilers support Fortran 90 and it may also be possible to write C code but this requires some manipulation of the makefile and function interfaces. Each individual feature is connected to one or a few keywords to properly take advantage of innovative coding. For user materials, this keyword is \*MAT\_USER\_DEFINED\_MATERIAL\_MODELS and is described in detail below, and for user defined loads the corresponding keyword is \*USER\_LOADING. We refer to the individual keyword sections for details on their respective usage.

#### <span id="page-2711-0"></span>**Module Concept**

As of version R9 of LS-DYNA, there is yet another way of approaching user defined features, namely through the concept of *modules*. The purpose is twofold;

- 1.To facilitate working with UDFs in that the content of the usermat package is significantly reduced and instead replaced by \*MODULE keywords
- 2.To enhance flexibility when incorporating features delivered as shared objects by third parties

By way of [1,](#page-2711-0) the usermat package only consists of a makefile and a few source code files, and in principle all the user needs to do is to (*i*) implement the feature of interest in the source code files, (*ii*) compile to a shared object using the makefile, and (*iii*) use the keyword input file to access the generated object. A shared object to be used in this way is henceforth called a *module*. One of two nice side effects coming out of this approach is that the restriction on the choice of compiler is alleviated, the source code files can be compiled with any valid fortran compiler as long as the generated module is linkable as a plug-in to LS-DYNA. The other is that a *standard* LS-DYNA executable can be used to access the modules, i.e., it is not required to acquire a special "module" version to use with this approach. To explain how LS-DYNA in practice access modulus and specific routines therein, and at the same time address [2](#page-2711-0) above, the \*MODULE keyword requires some attention by means of an example.

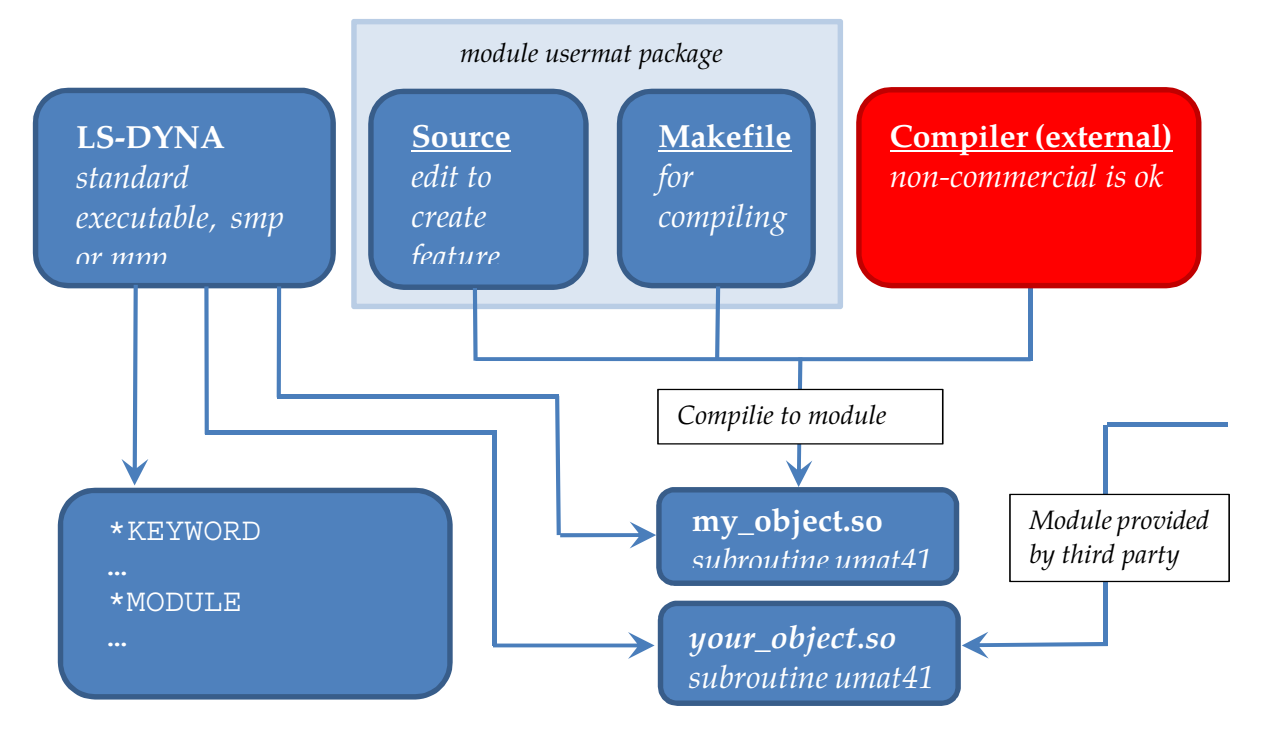

In a standard version of LS-DYNA the keywords

- \*MODULE\_PATH
- \*MODULE\_LOAD
- \*MODULE\_USE

are available, see the Section on \*MODULE for further explanations than what is provided here. With reference to the picture above, we assume that *my\_object.so* and *your\_object.so* are two independently generated modules, and both are located in directory */path\_to\_modules.* We also assume that these two objects contain the same routines names, one of them being the source code for user material 41 (*subroutine umat41*). Without the present approach, it would be at least intricate to execute both of these two source codes in the same LS-DYNA executable and same keyword input. A simple way of dealing with this here is to use the following set of keywords

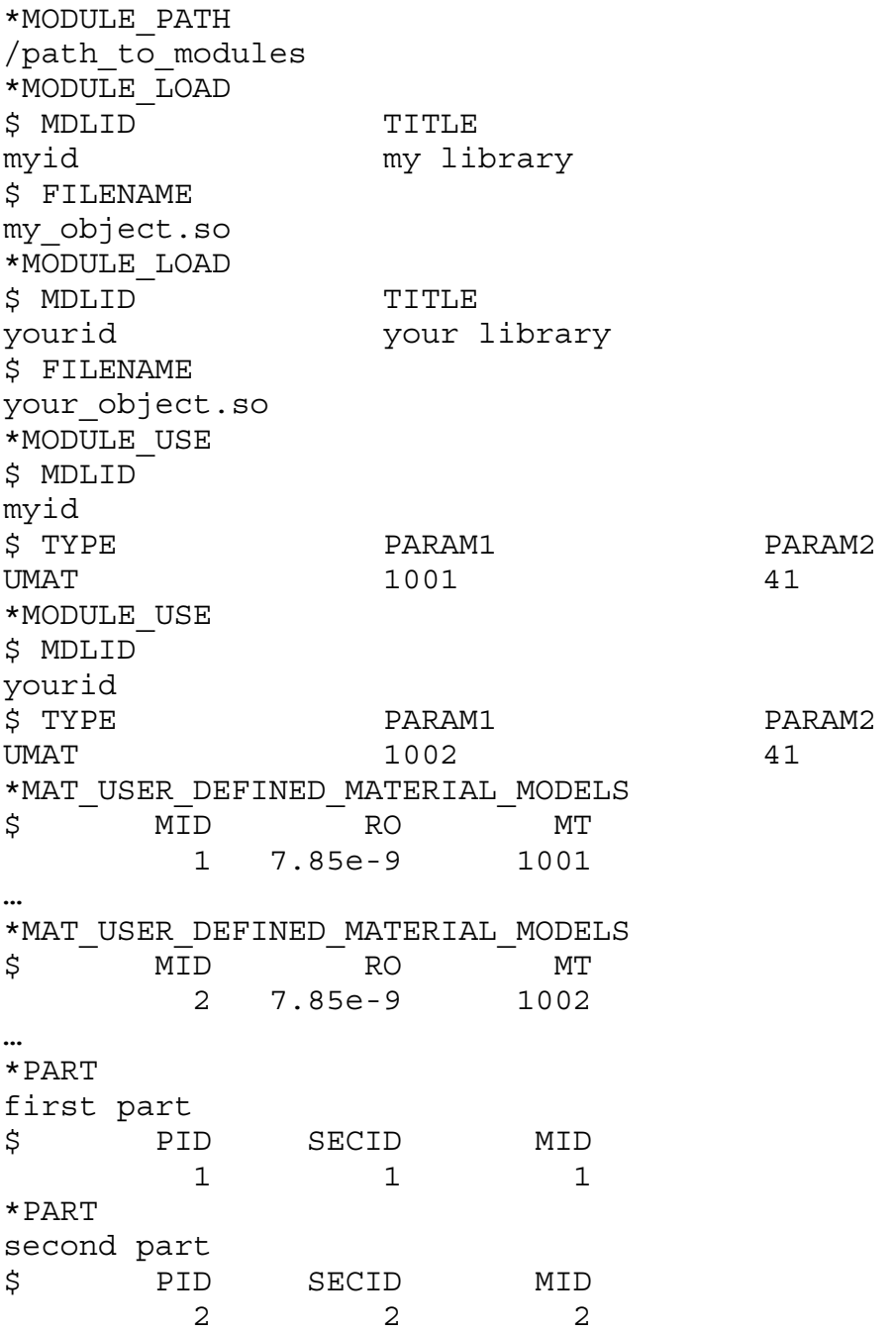

The  $*$ MODULE PATH lists the path(s) to the modules to be loaded,  $*$ MODULE LOAD actually loads the module into LS-DYNA, and \*MODULE USE tells LS-DYNA how to access routines in the module. In this particular example, the rules ( $TYPE = UMAT$ ) are that a user material \*MAT\_USER  $\ldots$  with MT set to 1001 (because PARAM1 = 1001) will execute subroutine umat41 (because PARAM2 = 41) in the module with id myid (because  $MDLID = myid)$  and in the same manner user material with MT set to 1002 will also execute subroutine umat41 but now in the module with id yourid. Hence we have made part 1 and part 2, in the same keyword input file, execute the *same* subroutine (by name) but in *different* modules. Obviously this generalizes to any number of modules by analogy, see \*MODULE USE for many more rules and yet another example.

#### General overview

We now turn to the specific documentation of user defined materials. Up to ten user subroutines can currently be implemented simultaneously to update the stresses in solids, shells, beams, discrete beams and truss beams. This text serves as an introductory guide to implement such a model. Note that names of variables and subroutines below may differ from the actual ones depending on platform and current version of LS-DYNA.

When the keyword \*MAT\_USER\_DEFINED\_MATERIAL\_MODELS is defined for a part in the keyword deck, LS-DYNA calls the subroutine usrmat with appropriate input data for the constitutive update. This routine in turn calls urmathn for 2D and 3D solid elements, urmats for 2D plane stress and 3D shell elements, urmatb for beam elements, urmatd for discrete beam elements and urmatt for truss beam elements. In these routines, which may be modified by the user if necessary, the following data structures are initialized for the purpose of being supplied to a specific *scalar* material subroutine.

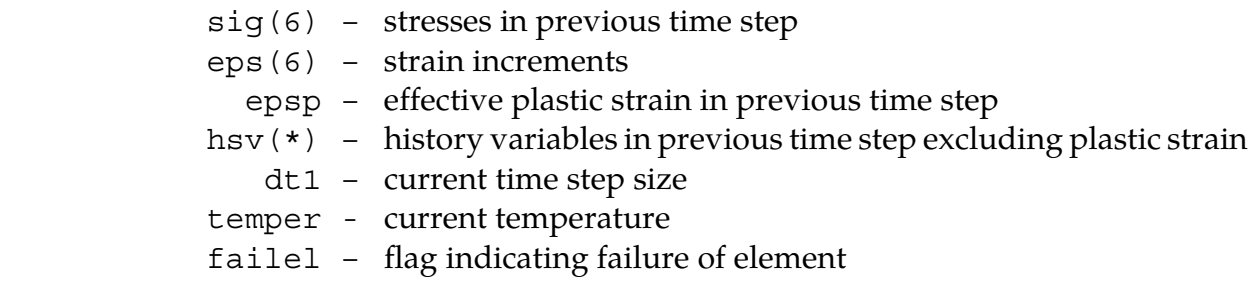

If the *vectorization* flag is active (IVECT = 1) on the material card, variables are in general stored in vector blocks of length nlq, with vector indexes ranging from lft to llt , which allows for a more efficient execution of the material routine. As an example, the data structures mentioned above are for the vectorized case exchanged for

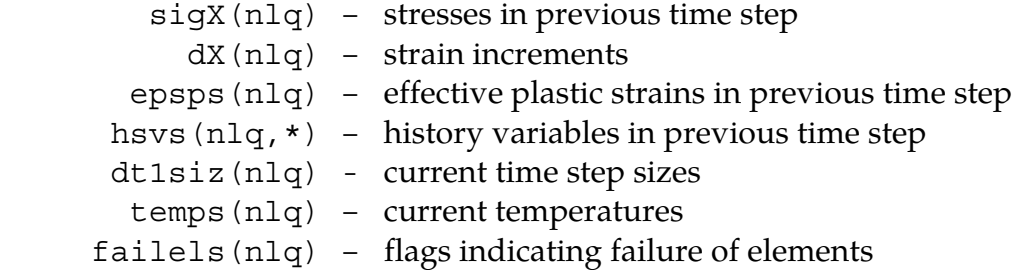

where *X* ranges from 1 to 6 for the different components. Each entry in a vector block is associated with an element in the finite element mesh for a fix integration point.

The number of entries in the history variables array (indicated by \* in the above) matches the number of history variables requested on the material card (NHV). Hence the number NHV should equal to the number of history variables excluding the effective plastic strain since this variable is given a special treatment. All history variables, including the effective plastic strain, are initially zero. Furthermore, all user-defined material models require a bulk modulus and shear modulus for transmitting boundaries, contact interfaces, rigid body constraints, and time step calculations. This generally means that the length of material constants array LMC must be increased by 2 for the storage of these parameters. In addition to the variables mentioned above, the following data can be supplied to the user material routines, regardless of whether vectorization is used or not.

 $cm(*)$  – material constants array capa – transverse shear correction factor for shell elements tt – current time  $crv(1q1,2,*)$  – array representation of curves defined in the keyword deck

A specific material routine,  $umatXX$  in the scalar case or  $umatXXv$  in the vector case, is now called with any necessary parameters of the ones above, and possibly others as well. The letters XX stands for a number between 41 and 50 and matches the number MT on the material card. This subroutine is written by the user, and should update the stresses and history variables to the current time. For shells and beams it is also necessary to determine the strain increments in the directions of constrained zero stress. To be able to write different stress updates for different elements, the following character string is passed to the user-defined subroutine

> etype – character string that equals solid, shell, beam, dbeam or tbeam

A sample user subroutine of a hypo-elastic material in the scalar case is provided below. This sample and the others below are from the dyn21.F file that is distributed with version R6.1.

#### Sample user subroutine 41

```
subroutine umat41 (cm, eps, sig, epsp, hsv, dt1, capa, etype, tt,
      1 temper,failel,crv,nnpcrv,cma,qmat,elsiz,idele,reject) 
c 
c****************************************************************** 
c| Livermore Software Technology Corporation (LSTC) | 
c| ------------------------------------------------------------ | 
c| --------------------------------<br>c| Copyright 1987-2008 Livermore Software Tech. Corp
| all rights reserved
c****************************************************************** 
c 
c isotropic elastic material (sample user subroutine) 
\Gamma
```

```
c Variables 
c 
c cm(1)=first material constant, here young's modulus 
c cm(2)=second material constant, here poisson's ratio 
\mathbf c .
\mathbf c .
\mathbf c .
c cm(n)=nth material constant 
c 
c eps(1)=local x strain increment 
c eps(2)=local y strain increment 
c eps(3)=local z strain increment 
c eps(4)=local xy strain increment 
c eps(5)=local yz strain increment 
c eps(6)=local zx strain increment 
c 
c sig(1)=local x stress 
c sig(2)=local y stress 
c sig(3)=local z stress 
c sig(4)=local xy stress 
c sig(5)=local yz stress 
c sig(6)=local zx stress 
c 
c hsv(1)=1st history variable 
c hsv(2)=2nd history variable 
\mathbf c .
\circ .
\mathbf c .
\mathbf c .
c hsv(n)=nth history variable 
c 
c dt1=current time step size 
c capa=reduction factor for transverse shear 
c etype: 
c eq."solid" for solid elements 
c eq."sld2d" for shell forms 13, 14, and 15 (2D solids) 
c eq."shl_t" for shell forms 25, 26, and 27 (shells with thickness 
c stretch) 
c eq."shell" for all other shell elements plus thick shell forms 1 
c and 2 
c eq."tshel" for thick shell forms 3 and 5 
c eq."hbeam" for beam element forms 1 and 11 
c eq."tbeam" for beam element form 3 (truss) 
c eq."dbeam" for beam element form 6 (discrete) 
c eq."beam " for all other beam elements 
c 
c tt=current problem time. 
c 
c temper=current temperature 
c 
c failel=flag for failure, set to .true. to fail an integration point, 
c if .true. on input the integration point has failed earlier 
c 
c crv=array representation of curves in keyword deck 
c 
c nnpcrv=# of discretization points per crv() 
c 
c cma=additional memory for material data defined by LMCA at 
c 6th field of 2nd crad of *DATA_USER_DEFINED 
c 
c elsiz=characteristic element size 
c 
c idele=element id 
c 
c reject (implicit only) = set to .true. if this implicit iterate is 
c to be rejected for some reason
```

```
c 
c All transformations into the element local system are 
c performed prior to entering this subroutine. Transformations 
c back to the global system are performed after exiting this 
c routine. 
c 
c All history variables are initialized to zero in the input 
c phase. Initialization of history variables to nonzero values 
c may be done during the first call to this subroutine for each 
c element. 
c 
c Energy calculations for the dyna3d energy balance are done 
c outside this subroutine. 
\mathcal{C} include 'nlqparm' 
       include 'bk06.inc' 
       include 'iounits.inc' 
       dimension cm(*),eps(*),sig(*),hsv(*),crv(lq1,2,*),cma(*) 
       integer nnpcrv(*) 
       logical failel,reject 
       character*5 etype 
\epsilon if (ncycle.eq.1) then 
         if (cm(16).ne.1234567) then 
           call usermsg('mat41') 
         endif 
       endif 
c 
c compute shear modulus, g 
c 
      g2 = abs(cm(1)) / (1. + cm(2))g = .5*g2\overline{C} if (etype.eq.'solid'.or.etype.eq.'shl_t'.or. 
      1 etype.eq.'sld2d'.or.etype.eq.'tshel') then 
         if (cm(16).eq.1234567) then 
           call mitfail3d(cm,eps,sig,epsp,hsv,dt1,capa,failel,tt,crv) 
         else 
           if (.not.failel) then 
           davg=(-eps(1)-eps(2)-eps(3))/3. 
          p=-dayq*abs(cm(1))/(1.-2.*cm(2))sig(1)=sig(1)+p+q2*(eps(1)+dayq)sig(2)=sig(2)+p+g2*(eps(2)+dayg)sig(3)=sig(3)+p+g2*(eps(3)+dayg)sig(4) = sig(4) + g*eps(4)sig(5)=sig(5)+q*eps(5)sig(6) = sig(6) + g*eps(6) if (cm(1).lt.0.) then 
             if (sig(1).gt.cm(5)) failel=.true. 
           endif 
           endif 
         end if 
\mathcal{C} else if (etype.eq.'shell') then 
         if (cm(16).eq.1234567) then 
           call mitfailure(cm,eps,sig,epsp,hsv,dt1,capa,failel,tt,crv) 
         else 
           if (.not.failel) then 
          gc =capa * qq1 =abs(cm(1))*cm(2)/((1.0+cm(2))*(1.0-2.0*cm(2)))q3 = 1./(q1+q2)eps(3)=-q1*(eps(1)+eps(2))*q3
          davg = (-eps(1)-eps(2)-eps(3))/3.
          p = -dayg * abs(cm(1)) / (1. -2.*cm(2))sig(1)=sig(1)+p+g2*(eps(1)+dayg)sig(2)=sig(2)+p+g2*(eps(2)+dayg)
```

```
sig(3)=0.0sig(4) = sig(4) + g *eps(4)sig(5)=sig(5)+gc*eps(5)sig(6) = sig(6) + gc*eps(6) if (cm(1).lt.0.) then 
             if (sig(1).gt.cm(5)) failel=.true. 
           endif 
           endif 
         end if 
       elseif (etype.eq.'beam ' ) then 
          q1 = cm(1) * cm(2) / ((1.0+cm(2)) * (1.0-2.0*cm(2)))
          q3 =q1+2.0*qgc =capa*g deti =1./(q3*q3-q1*q1) 
c22i = q3*detic23i = -q1*detifac = (c22i + c23i) * q1 eps(2)=-eps(1)*fac-sig(2)*c22i-sig(3)*c23i 
           eps(3)=-eps(1)*fac-sig(2)*c23i-sig(3)*c22i 
          davg = (-eps(1)-eps(2)-eps(3))/3.
          p = -dayg*cm(1)/(1.-2.*cm(2))sig(1)=sig(1)+p+g2*(eps(1)+dayg)sig(2)=0.0sig(3)=0.0sig(4)=sig(4)+gc*eps(4)sig(5)=0.0sig(6)=sig(6)+gc*eps(6)c 
       elseif (etype.eq.'tbeam') then 
        q1 =cm(1)*cm(2)/((1.0+cm(2))*(1.0-2.0*cm(2)))<br>q3 =q1+2.0*g
              =q1+2.0*qdeti =1./(q3*q3-q1*q1)c22i = q3*deti c23i =-q1*deti 
        fac = (c22i + c23i) * q1eps(2) = -eps(1) * faceps(3) = -eps(1) * facdavg = (-eps(1)-eps(2)-eps(3))/3.
        p = -dayg*cm(1)/(1.-2.*cm(2))sig(1)=sig(1)+p+g2*(eps(1)+dayg)sig(2)=0.0sig(3)=0.0\Gamma else 
c write(iotty,10) etype 
c write(iohsp,10) etype 
c write(iomsg,10) etype 
c call adios(TC_ERROR) 
         cerdat(1)=etype 
        call lsmsq(3, MSG SOL+1150, ioall, ierdat, rerdat, cerdat, 0)
       endif 
\mathcal{C}c10 format(/ 
c 1 ' *** Error element type ',a,' can not be',<br>c 2 ' run with the current material m
c 2 ' run with the current material model.') 
       return 
       end
```
Based on the subroutine umat41 shown above, the following material input…

\*MAT\_USER\_DEFINED\_MATERIAL\_MODELS

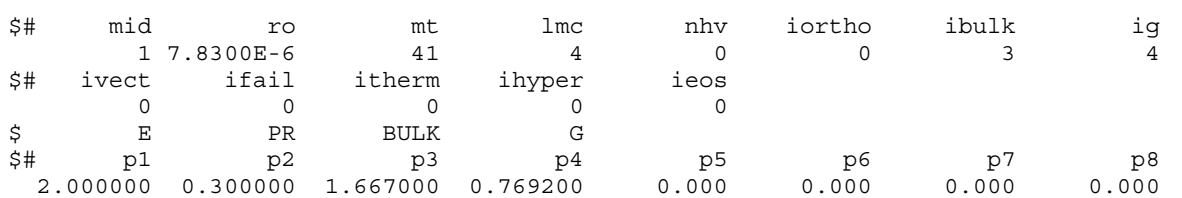

… is functionally equivalent to …

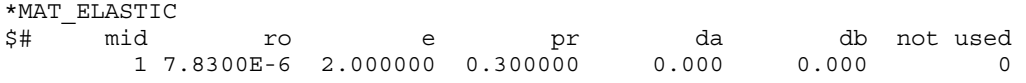

### ADDITIONAL FEATURES

#### Load curves and tables

If the material of interest should require load curves, for instance a curve defining yield stress as a function of effective plastic strain, curve and table lookup are easily obtained by predefined routines.

The routines to be called are

```
subroutine crvval (crv, nnpcrv, eid, xval, yval, slope)
```
and

```
subroutine crvval v(crv,nnpcrv,eid,xval,yval,slope,lft,llt)
```
where the former routine is used in the scalar context and the latter for vectorized umat. The arguments are the following

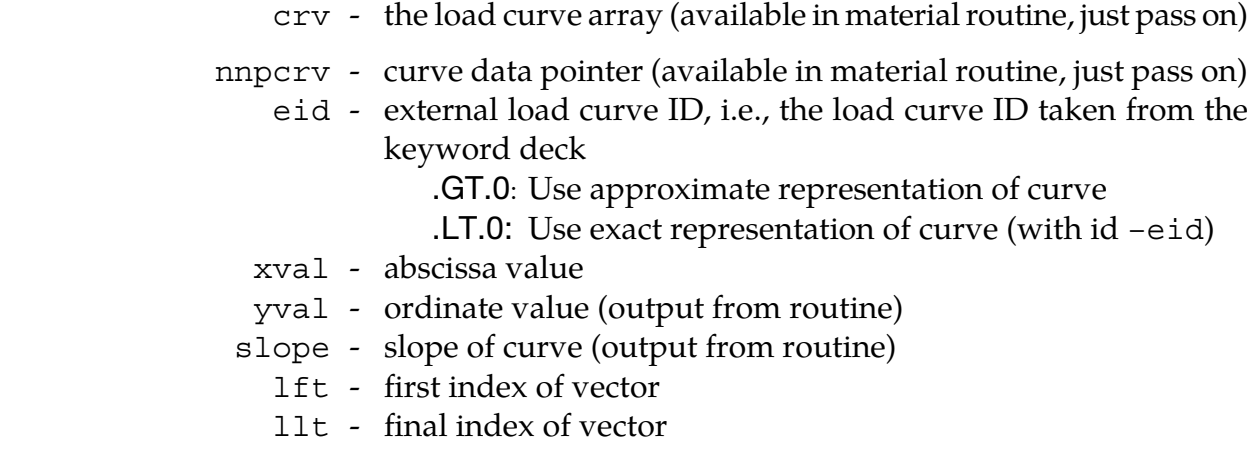

where xval, yval and slope are scalars in the scalar routine and vectors of length nlq in the vectorized routine. Note that eid should be passed as float. Using a positive number for eid will use the approximative representation of the curve, whereas if eid is a negative number the extraction will be made on the curve as it is defined in the keyword input deck.

For tables, two subroutines are available for extracting values. A scalar version is

```
subroutine tabval(crv,nnpcrv,eid,dxval,yval,dslope,xval,slope)
and a vector version is 
        subroutine 
       1 tabval_v(crv,nnpcrv,eid,dxval,yval,dslope,lft,llt,xval,slope) 
where 
                   crv - curve array (available in material routine, just pass on) 
               nnpcrv - curve pointer (available in material routine, just pass on) 
                   eid - external table id (data type real), i.e., table id taken from 
                           keyword deck 
                                GT.0: Use approximative representation of curve 
                                LT.0: Use exact representation of curve (with id –eid) 
                dxval - abscissa value (x2-axis) 
                  yval - ordinate value (y-axis, output from routine) 
               dslope - slope of curve \frac{dy}{dx^2}, output from routine)
                  xval - abscissa value (x1-axis) 
                 slope - slope of curve \frac{dy}{dx}, output from routine)
                   lft - vector index 
                   llt - vector index
```
In the scalar routine, dxval, yval, dslope, xval and slope are all scalars whereas in the vector routine they are vectors of length nlq. Also here, using a positive number for eid will use the approximative representation of the table, whereas if eid is a negative number the extraction will be made on the table as it is defined in the keyword input deck.

#### Local coordinate system

If the material model has directional properties, such as composites and anisotropic plasticity models, the local coordinate system option can be invoked. This is done by putting IORTHO equal to 1 on the material card. This also requires two additional cards with values for how the coordinate system is formed and updated. When this option is used, all data passed to the constitutive routine  $umatXX$  or  $umatXX$  is in the local system and the transformation back to the global system is done outside this user-defined routine. There is one exception however, see the section on the deformation gradient.

#### **Temperature**

For a material with thermal properties, temperatures are made available by putting the flag ITHERMAL equal to 1 on the material card. The temperatures in the elements are then available in the temper variable for a scalar and temps array for the vectorized implementation. For a coupled thermal structural analysis, the thermal problem is solved first and temperatures at the current time are available in the user-defined subroutine. Calculation of dissipated heat in the presence of plastic deformation is taken care of by LS-DYNA and needs not be considered by the user. If the time derivative of the temperature

is needed for the stress update, a history variable that contains the temperature in the previous time step should be requested. The time derivative can then be obtained by a backward finite difference estimate.

#### Failure

It is possible to include failure in the material model, resulting in the deletion of elements that fulfill a certain failure criterion. To accomplish this, the flag IFAIL must be set to 1 or a negative number on the material card. For a scalar implementation, the variable failel is set to .true. when a failure criterion is met. For a vectorized implementation, the corresponding entry in the failels array is set to .true.

#### Deformation gradient

For some materials, the stresses are not obtained from incremental strains, but are expressed in terms of the deformation gradient F. This is the case for hyper-elastic(-plastic) materials. To make the deformation gradient available for bricks and shells in the userdefined material subroutines, the variable IHYPER on the material card should be set to 1. The deformation gradient components  $F_{11}$ ,  $F_{21}$ ,  $F_{31}$ ,  $F_{12}$ ,  $F_{22}$ ,  $F_{32}$ ,  $F_{13}$ ,  $F_{23}$  and  $F_{33}$ can then be found in the history variables array in positions NHV+1 to NHV+9, i.e., the positions coming right after the requested number of history variables.

For shell elements, the components of the deformation gradient are with respect to the corotational system for the element currently used. In this case the third row of the deformation gradient, i.e., the components  $F_{31}$ ,  $F_{32}$  and  $F_{33}$ , will not be properly updated when entering the user-defined material routine. These components depend on the thickness strain increment which in turn must be determined so that the normal stress in the shell vanishes. For a given thickness strain increment d3, these three components, f31, f32 and f33, can be determined by calling the subroutine

subroutine compute f3s(f31,f32,f33,d3)

for a scalar implementation and

subroutine compute\_f3(f31,f32,f33,d3,lft,llt)

for a vector implementation. The first four arguments are arrays of length  $n \lg$  for the vector routine and scalars for the scalar routine.

For hyper-elastic materials there are push forward operations that can be called from within the user defined subroutines. These are

subroutine push\_forward\_2(sig1,sig2,sig3,sig4,sig5,sig6, f11,f21,f31,f12,f22,f32,f13,f23,f33,lft,llt)

which performs a push forward operation on the stress tensor, and the corresponding scalar routine

```
 subroutine push_forward_2s(sig1,sig2,sig3,sig4,sig5,sig6, 
       f11,f21,f31,f12,f22,f32,f13,f23,f33)
```
In the latter subroutine all arguments are scalars whereas the corresponding entries in the vectorized routine are vectors of length nlq. The sig1 to sig6 are components of the stress tensor and f11 to f33 are components of the deformation gradient.

If the local coordinate system option is invoked (IORTHO  $= 1$ ), then the deformation gradient is transformed to this local system prior to entering the user-defined material routine according to

$$
\bar{F}_{ij} = Q^s_{ki} F_{kj}
$$

where  $Q_{ij}^s$  refers to a transformation between the current global and material frames. For IORTHO equal to 1 one can choose to put IHYPER equal to –1 which results in that the deformation gradient is transformed according to

$$
\bar{F}_{ij} = F_{ik} Q_{kj}^r
$$

where  $Q_{ij}^r$  is the transformation between the reference global and material and frames. For this latter option the spatial frame remains the global one so the stresses should be expressed in this frame of reference upon exiting the user defined routines. The suitable choice of IHYPER depends on the formulation of the material model.

For shells, there is also the special option of setting  $IHYPER = 3$  which will make the deformation gradient computed from the nodal coordinates and in the global coordinate system. With this option the user must compute the stress in the local system of interest, whence a transformation matrix between the global and this local system is passed to the user material routines (qmat). The columns in this matrix correspond to local basis vectors expressed in global coordinates, and this is the system that stress needs to be computed in. The user must be aware that since the deformation gradient is calculated directly from the element deformation it may not be consistent with the theory of the element that is used for the material. To account for thickness changes due to membrane straining, there are routines

```
subroutine usrshl_updatfs(f,t,s,e) 
real f(3,3),t(4),s(4),e
```
that recompute the deformation gradient based on the thickness strain increment e, and the nodal thicknesses t. The current nodal thicknesses are stored in the history variables array immediately following the storage of the deformation gradient. This routine must be called with these four values as  $t$ . This subroutine is expected to produce a deformation  $f$  and the new thicknesses s. This routine is used to find the strain increment e giving zero thickness stress. Once zero thickness stress is obtained, the user needs to store the new thicknesses s in the history variables array, which is achieved by copying the new thicknesses s to the location for the nodal thicknesses. There is also a vectorized version of this routine called usrshl\_updatfv. Sample code is provided in the object library.

In the following, a Neo-Hookean material is used as an example of the usage of the deformation gradient in user-defined materials. With  $\lambda$  and  $\mu$  being the Lame parameters in the linearized theory, the strain energy density for this material is given by

$$
\psi = \frac{1}{2}\lambda(\ln(\text{det}\mathbf{F}))^2 - \mu \ln(\text{det}\mathbf{F}) + \frac{1}{2}\mu(\text{tr}(\mathbf{F}^T\mathbf{F}) - 3)
$$

meaning that the Cauchy stress can be expressed as

$$
\sigma = \frac{1}{\det \mathbf{F}} (\lambda \ln(\det \mathbf{F}) \mathbf{I} + \mu (\mathbf{F} \mathbf{F}^T - \mathbf{I})).
$$

#### Sample user subroutine 45

```
 subroutine umat45 (cm,eps,sig,epsp,hsv,dt1,capa, 
     . etype,time,temp,failel,crv,nnpcrv,cma,qmat,elsiz,idele,reject) 
\mathcal{C}c****************************************************************** 
c| Livermore Software Technology Corporation (LSTC) | 
c| ------------------------------------------------------------ | 
c| Copyright 1987-2008 Livermore Software Tech. Corp | 
c | All rights reserved
c****************************************************************** 
\epsilonc Neo-Hookean material (sample user subroutine) 
c 
c Variables 
\Gammac cm(1)=first material constant, here young's modulus 
c cm(2)=second material constant, here poisson's ratio 
\circ .
\mathbf c .
\mathbf c .
c cm(n)=nth material constant 
c 
c eps(1)=local x strain increment 
c eps(2)=local y strain increment 
c eps(3)=local z strain increment 
c eps(4)=local xy strain increment 
c eps(5)=local yz strain increment 
c eps(6)=local zx strain increment 
c 
c sig(1)=local x stress 
c sig(2)=local y stress 
c sig(3)=local z stress 
c sig(4)=local xy stress 
c sig(5)=local yz stress 
c sig(6)=local zx stress 
c 
c hsv(1)=1st history variable 
c hsv(2)=2nd history variable 
c . 
\mathbf c .
\circ .
\mathbf c .
c hsv(n)=nth history variable 
c 
c dt1=current time step size 
c capa=reduction factor for transverse shear 
c etype: 
c eq."solid" for solid elements
```

```
c eq."sld2d" for shell forms 13, 14, and 15 (2D solids) 
c eq."shl_t" for shell forms 25, 26, and 27 (shells with thickness 
c stretch) 
c eq."shell" for all other shell elements plus thick shell forms 1 
c and 2 
c eq."tshel" for thick shell forms 3 and 5 
c eq."hbeam" for beam element forms 1 and 11 
c eq."tbeam" for beam element form 3 (truss) 
c eq."dbeam" for beam element form 6 (discrete) 
c eq."beam " for all other beam elements 
c 
c time=current problem time. 
c 
c temp=current temperature 
c 
c failel=flag for failure, set to .true. to fail an integration point, 
c if .true. on input the integration point has failed earlier 
\mathcal{C}c crv=array representation of curves in keyword deck 
c 
c nnpcrv=# of discretization points per crv() 
\epsilonc cma=additional memory for material data defined by LMCA at 
c 6th field of 2nd crad of *DATA_USER_DEFINED 
c 
c elsiz=characteristic element size 
c 
c idele=element id 
c 
c reject (implicit only) = set to .true. if this implicit iterate is 
c to be rejected for some reason 
c 
c All transformations into the element local system are 
c performed prior to entering this subroutine. Transformations 
c back to the global system are performed after exiting this 
c routine. 
c 
c All history variables are initialized to zero in the input 
c phase. Initialization of history variables to nonzero values 
c may be done during the first call to this subroutine for each 
c element. 
c 
c Energy calculations for the dyna3d energy balance are done 
c outside this subroutine. 
c 
      include 'nlqparm' 
      include 'iounits.inc' 
      include 'bk06.inc' 
      character*5 etype 
      dimension cm(*),eps(*),sig(*),hsv(*),crv(lq1,2,*),cma(*) 
      logical failel 
c 
      if (ncycle.eq.1) then 
        call usermsg('mat45') 
      endif 
c 
c compute lame parameters 
c 
     xlambda=cm(1)*cm(2)/((1.+cm(2))*(1.-2.*cm(2)))
      xmu=.5*cm(1)/(1.+cm(2)) 
\mathcal{C} if (etype.eq.'solid'.or.etype.eq.'shl_t'.or. 
     1 etype.eq.'sld2d'.or.etype.eq.'tshel') then 
c 
c deformation gradient stored in hsv(1),...,hsv(9) 
c
```

```
c compute jacobian 
c 
        det f = hsv(1) * (hsv(5) * hsv(9) - hsv(6) * hsv(8))1 -\text{hsv}(2) * (\text{hsv}(4) * \text{hsv}(9) - \text{hsv}(6) * \text{hsv}(7))2 +hsv(3)*(hsv(4)*hsv(8)-hsv(5)*hsv(7))c 
c compute left cauchy-green tensor 
c 
        b1 = hsv(1) * hsv(1) + hsv(4) * hsv(4) + hsv(7) * hsv(7)b2 = hsv(2) * hsv(2) + hsv(5) * hsv(5) + hsv(8) * hsv(8) b3=hsv(3)*hsv(3)+hsv(6)*hsv(6)+hsv(9)*hsv(9) 
        b4 = hsv(1) * hsv(2) + hsv(4) * hsv(5) + hsv(7) * hsv(8) b5=hsv(2)*hsv(3)+hsv(5)*hsv(6)+hsv(8)*hsv(9) 
         b6=hsv(1)*hsv(3)+hsv(4)*hsv(6)+hsv(7)*hsv(9) 
c 
c compute cauchy stress 
c 
         detfinv=1./detf 
         dmu=xmu-xlambda*log(detf) 
         sig(1)=detfinv*(xmu*b1-dmu) 
         sig(2)=detfinv*(xmu*b2-dmu) 
         sig(3)=detfinv*(xmu*b3-dmu) 
         sig(4)=detfinv*xmu*b4 
         sig(5)=detfinv*xmu*b5 
         sig(6)=detfinv*xmu*b6 
c 
       else if (etype.eq.'shell') then 
c 
c deformation gradient stored in hsv(1),...,hsv(9) 
c 
c compute part of left cauchy-green tensor 
c independent of thickness strain increment 
c 
        b1 = hsv(1)*hsv(1) + hsv(4)*hsv(4) + hsv(7)*hsv(7)b2 = hsv(2) * hsv(2) + hsv(5) * hsv(5) + hsv(8) * hsv(8)b4 = hsv(1) * hsv(2) + hsv(4) * hsv(5) + hsv(7) * hsv(8)c 
c secant iterations for zero normal stress 
c 
         do iter=1,5 
c 
c first thickness strain increment initial guess 
c assuming Poisson's ratio different from zero 
\Gamma if (iter.eq.1) then 
             eps(3) = -xlambda*(eps(1) +eps(2)) / (xlambda+2.*xmu)c 
c second thickness strain increment initial guess 
\mathcal{C} else if (iter.eq.2) then 
              sigold=sig(3) 
              epsold=eps(3) 
             eps(3)=0.c 
c secant update of thickness strain increment 
c 
           else if (abs(sig(3)-sigold).gt.0.0) then 
              deps=-(eps(3)-epsold)/(sig(3)-sigold)*sig(3) 
              sigold=sig(3) 
              epsold=eps(3) 
              eps(3)=eps(3)+deps 
            endif 
c 
c compute last row of deformation gradient 
c 
           call compute_f3s(hsv(3),hsv(6),hsv(9),eps(3))
```

```
c 
c compute jacobian 
c 
         det f = hsv(1) * (hsv(5) * hsv(9) - hsv(6) * hsv(8))1 -hsv(2)*(hsv(4)*hsv(9)-hsv(6)*hsv(7))
     2 +hsv(3)*(hsv(4)*hsv(8)-hsv(5)*hsv(7))c 
c compute normal component of left cauchy-green tensor 
c 
          b3=hsv(3)*hsv(3)+hsv(6)*hsv(6)+hsv(9)*hsv(9)c 
c compute normal stress 
c 
           detfinv=1./detf 
           dmu=xmu-xlambda*log(detf) 
           sig(1)=detfinv*(xmu*b1-dmu) 
           sig(2)=detfinv*(xmu*b2-dmu) 
           sig(3)=detfinv*(xmu*b3-dmu) 
           sig(4)=detfinv*xmu*b4 
c 
c exit if normal stress is sufficiently small 
\Gamma if (abs(sig(3)).le.1.e-5* 
      1 (abs(sig(1))+abs(sig(2))+abs(sig(4)))) goto 10 
          enddo 
c 
c compute remaining components of left cauchy-green tensor 
c 
10 b5=hsv(2)*hsv(3)+hsv(5)*hsv(6)+hsv(8)*hsv(9)
        b6 = hsv(1) * hsv(3) + hsv(4) * hsv(6) + hsv(7) * hsv(9)c 
c compute remaining stress components 
c 
         sig(5)=detfinv*xmu*b5 
         sig(6)=detfinv*xmu*b6 
c 
c material model only available for solids and shells 
c 
       else 
         cerdat(1)=etype 
        call lsmsg(3, MSG_SOL+1151, ioall, ierdat, rerdat, cerdat, 0)
       endif 
       return 
       end
```
#### Implicit analysis

For brick, and shell, thick shell and Hughes-Liu beam elements, a user-defined material model can also be run with implicit analysis. When an implicit analysis is requested in the input keyword deck, LS-DYNA calls the subroutine urtanh for bricks, urtans for shells and urtanb for beams with appropriate input data for the calculation of the material tangent modulus. For a scalar implementation, this routine in turn calls utanXX with all necessary input parameters including

es(6,6) – material tangent modulus

Again, XX is the number that matches MT on the material card. For a vectorized implementation, the routine utanXXv is called, this time with the corresponding vector block

dsave $(nlq,6,6)$  – material tangent modulus

This subroutine builds the tangent modulus to be used for assembling the tangent stiffness matrix and must be provided by the user. This matrix is equal to the zero matrix when entering the user-defined routine, it must be symmetric and if the local coordinate system option is invoked for bricks, then it should be expressed in this local system. For shell elements, it should be expressed in the co-rotational system defined for the current shell element. All transformations back to the global system are made after exiting the userdefined routine.

A feature that can be made useful for improving convergence characteristics is the parameter reject, which can be set to .true. in the user material routine. The purpose of this parameter is to indicate *something* that renders the iteration unacceptable. An example of this something may be too much increase in plastic strain in one step, another is a criterion on the total strain increment. What LS-DYNA will do in this situation is to print a warning message 'Material model rejected current iterate' and retry the step with a smaller time step. If chosen carefully (by way of experimenting), this may result in a good trade-off between the number of implicit iterations per step and the step size for overall speed.

If the material is hyper-elastic, there are push forward operations of tangent modulus tensor available in

```
subroutine push forward 4(dsave,
       f11,f21,f31,f12,f22,f32,f13,f23,f33,lft,llt)
```
which performs a push forward operation on the tangent modulus tensor, and the corresponding scalar routine

```
subroutine push forward 4s(es,
       f11,f21,f31,f12,f22,f32,f13,f23,f33)
```
In the latter subroutine all arguments are scalars whereas the corresponding entries in the vectorized routine are vectors of length nlq. The f11 to f33 are components of the deformation gradient.

The following sample user subroutine illustrates how to implement the tangent stiffness modulus for the Neo-Hookean material above. The material tangent modulus is for this material given by

$$
C = \frac{1}{\det F} (\lambda I \otimes I + 2(\mu - \lambda \ln(\det F))I).
$$

#### Sample user subroutine 42, tangent modulus

```
 subroutine utan42(cm,eps,sig,epsp,hsv,dt1,capa, 
       etype,tt,temper,es,crv)
c****************************************************************** 
c| livermore software technology corporation (lstc) | 
c| ------------------------------------------------------------ | 
c| copyright 1987-1999 | 
c all rights reserved
```

```
c****************************************************************** 
c 
c Neo-Hookean material tangent modulus (sample user subroutine) 
c 
c Variables 
c 
c cm(1)=first material constant, here young's modulus 
c cm(2)=second material constant, here poisson's ratio 
\mathbf c .
\mathbf c .
\mathbf c .
c cm(n)=nth material constant 
c 
c eps(1)=local x strain increment 
c eps(2)=local y strain increment 
c eps(3)=local z strain increment 
c eps(4)=local xy strain increment 
c eps(5)=local yz strain increment 
c eps(6)=local zx strain increment 
c 
c sig(1)=local x stress 
c sig(2)=local y stress 
c sig(3)=local z stress 
c sig(4)=local xy stress 
c sig(5)=local yz stress 
c sig(6)=local zx stress 
c 
c epsp=effective plastic strain 
c 
c hsv(1)=1st history variable 
c hsv(2)=2nd history variable 
\mathbf C\mathbf c .
\mathbf c .
\mathbf c .
c hsv(n)=nth history variable 
c 
c dt1=current time step size 
c capa=reduction factor for transverse shear 
c etype: 
c eq."brick" for solid elements 
c eq."shell" for all shell elements 
c eq."beam" for all beam elements 
c eq."dbeam" for all discrete beam elements 
c 
c tt=current problem time. 
c 
c temper=current temperature 
\mathcal{C}c es=material tangent modulus 
c 
c crv=array representation of curves in keyword deck 
c 
c The material tangent modulus is set to 0 prior to entering 
c this routine. It should be expressed in the local system 
c upon exiting this routine. All transformations back to the 
c global system is made outside this routine.
      include 'nlqparm' 
      character*(*) etype 
     dimension cm(*), eps(*),sig(*),hsv(*),crv(lq1,2,*)
      dimension es(6,*) 
c 
c no history variables, NHV=0 
c deformation gradient stored in hsv(1),...,hsv(9) 
c 
c compute jacobian
```

```
c 
     det f = hsv(1) * (hsv(5) * hsv(9) - hsv(6) * hsv(8))1 -hsv(2)*(hsv(4)*hsv(9)-hsv(6)*hsv(7))
     2 +hsv(3)*(hsv(4)*hsv(8)-hsv(5)*hsv(7))
c 
c compute lame parameters 
c 
      xlambda=cm(1)*cm(2)/((1.+cm(2))*(1.-2.*cm(2)))
      xmu = .5*cm(1)/(1.+cm(2))c 
c compute tangent stiffness 
c same for both shells and bricks 
c 
       detfinv=1./detf 
       dmu=xmu-xlambda*log(detf) 
       es(1,1)=detfinv*(xlambda+2.*dmu) 
       es(2,2)=detfinv*(xlambda+2.*dmu) 
       es(3,3)=detfinv*(xlambda+2.*dmu) 
      es(4,4) = detfinv*dmu es(5,5)=detfinv*dmu 
       es(6,6)=detfinv*dmu 
       es(2,1)=detfinv*xlambda 
       es(3,2)=detfinv*xlambda 
       es(3,1)=detfinv*xlambda 
      es(1,2)=es(2,1) es(2,3)=es(3,2) 
       es(1,3)=es(3,1) 
c 
       return 
       end
```
#### User-Defined Materials with Equations of State

The following example umat44v is set up to be used with an equation of state (EOS). Unlike standard models, it updates only the deviatoric stress and it assigns a value to *PC*, the pressure cut-off. The pressure cut-off limits the amount of hydrostatic pressure that can be carried in tension (i.e., when the pressure is negative). The default value is zero, and a large negative number will allow the material to carry an unlimited pressure load in tension. It is calculated within the material model because it is typically a function of the current state of the material and varies with time. In this example, however, it is a constant value for simplicity. The pressure cut-off array is passed through the named common block eosdloc. Depending on the computing environment, compiler directives may be required (e.g., the task common directive in the example) for correct SMP execution.

In addition, the number of history variables, NHV, must be increased by 4 in the input file to allocate the extra storage required for the EOS. The storage is the first 4 variables in hsvs, and it must not be altered by the user-defined material model.

```
 subroutine umat44v(cm,d1,d2,d3,d4,d5,d6,sig1,sig2, 
      . sig3,sig4,sig5,sig6,eps,hsvs,lft,llt,dt1siz,capa, 
      . etype,tt,temps,failels,nlqa,crv) 
       parameter (third=1.0/3.0) 
      include 'nlqparm' 
c 
c*** isotropic plasticity with linear hardening 
c 
c*** updates only the deviatoric stress so that it can be used with 
c an equation of state
```

```
c 
       character*5 etype 
       logical failels 
\mathcal{C}C_TASKCOMMON (eosdloc) 
       common/eosdloc/pc(nlq) 
c 
       dimension cm(*),d1(*),d2(*),d3(*),d4(*),d5(*),d6(*), 
      & sig1(*),sig2(*),sig3(*),sig4(*),sig5(*),sig6(*), 
     \& eps(*), hsvs(nlqa,*), dt1siz(*), temps(*), crv(lq1,2,*),
      & failels(*) 
c 
c*** shear modulus, initial yield stress, hardening, and pressure cut-off 
      g = cm(1)sy0 = cm(2)h =cm(3) pcut=cm(4) 
\mathcal{C}ofac=1.0/(3.0*q+h) twog=2.0*g 
c 
       do i=lft,llt 
c 
c*** trial elastic deviatoric stress 
        dayg=third*(d1(i)+d2(i)+d3(i)) savg=third*(sig1(i)+sig2(i)+sig3(i)) 
         sig1(i)=sig1(i)-savg+twog*(d1(i)-davg) 
         sig2(i)=sig2(i)-savg+twog*(d2(i)-davg) 
        sig3(i)=sig3(i)-savg+twog*(d3(i)-dayg)sig4(i)=sig4(i)+g*dd(i)sig5(i)=sig5(i)+g*d5(i)sig6(i)=sig6(i)+g*dd(i)c 
c*** radial return 
         aj2=sqrt(1.5*(sig1(i)**2+sig2(i)**2+sig3(i)**2)+ 
     \& 3.0*(\text{sig4}(i)**2+\text{sig5}(i)**2+\text{sig6}(i)**2)) sy=sy0+h*eps(i) 
         eps(i)=eps(i)+ofac*max(0.0,aj2-sy) 
         synew=sy0+h*eps(i) 
         scale=synew/max(synew,aj2) 
C<br>C***
        scaling for radial return. note that the stress is now deviatoric.
         sig1(i)=scale*sig1(i) 
         sig2(i)=scale*sig2(i) 
         sig3(i)=scale*sig3(i) 
        sig4(i)=scale*sig4(i) sig5(i)=scale*sig5(i) 
         sig6(i)=scale*sig6(i) 
c<br>c***
        set pressure cut-off
         pc(i)=pcut 
c 
       enddo 
\epsilon return 
       end
```
#### Post-processing a user-defined material

Post-processing a user-defined material is very similar to post-processing a regular LS-DYNA material. There are however some things that are worth being stressed, all dealing with how to post-process history variables.

First, the effective plastic strain is always written to the d3plot database and thus need not be requested by the user. It is in LS-PRE/POST treated just as it is for any other LS-DYNA material.

The number of additional history variables written to the d3plot database must be requested as the parameter NEIPH (for bricks) or NEIPS (for shells) on \*DATABASE\_ EXTENT BINARY. For instance, if NEIPH (NEIPS) equals 2 the first two history variables in the history variables array are obtained as history var#1 and history var#2 in the d3plot database. By putting NEIPH (NEIPS) equal to NHV, all history variables are written to the d3plot database. Furthermore, if the material uses the deformation gradient (IHY-PER = 1) an additional 9 variables must be requested to make this available for postprocessing, i.e., put NEIPH(NEIPS) equal to NHV+9. This makes the deformation gradient available in the d3plot database as history variables NHV+1 to NHV+9, note however that for shells it is expressed in the co-rotational system. If the local coordinate system option  $(IORTHO = 1)$  is used, then the deformation gradient is expressed in this local system. To make the deformation gradient in the global system for bricks and co-rotational system for shells available and stored as history variables NHV+10 to NHV+18, NEIPH (NEIPS) is put equal to  $NHV+9+9$  (=NHV+18).

# APPENDIX B: User Defined Equation of State

The user can supply his/her own subroutines defining equation of state (EOS) models in LS-DYNA. To invoke a user-defined EOS, one must

- 6. Write a user EOS subroutine that is called by the LS-DYNA user EOS interface.
- 7. Create a custom executable which includes the EOS subroutine.
- 8. Invoke that subroutine by defining a part in the keyword input deck that uses \*EOS\_USER\_DEFINED with the appropriate input parameters.

Subroutine ueoslib and sample subroutines ueos21s and ueos21v are provided in the file dyn21b.f. This text serves as an introductory guide to implementing such a model. Note that names of variables and subroutines below may differ from the actual ones depending on platform and current version of LS-DYNA.

#### General overview

When the keyword  $*EOS$  USER DEFINED is defined for a part in the keyword deck, LS-DYNA calls the subroutine ueoslib with the appropriate input data for the EOS update. This subroutine is called twice for each integration point in each element. The first call requires the EOS to calculate the bulk modulus, and the second updates the pressure and internal energy. In these routines, which may be modified by the user if necessary, the following data structures are initialized for the purpose of being supplied to a specific *scalar* material subroutine.

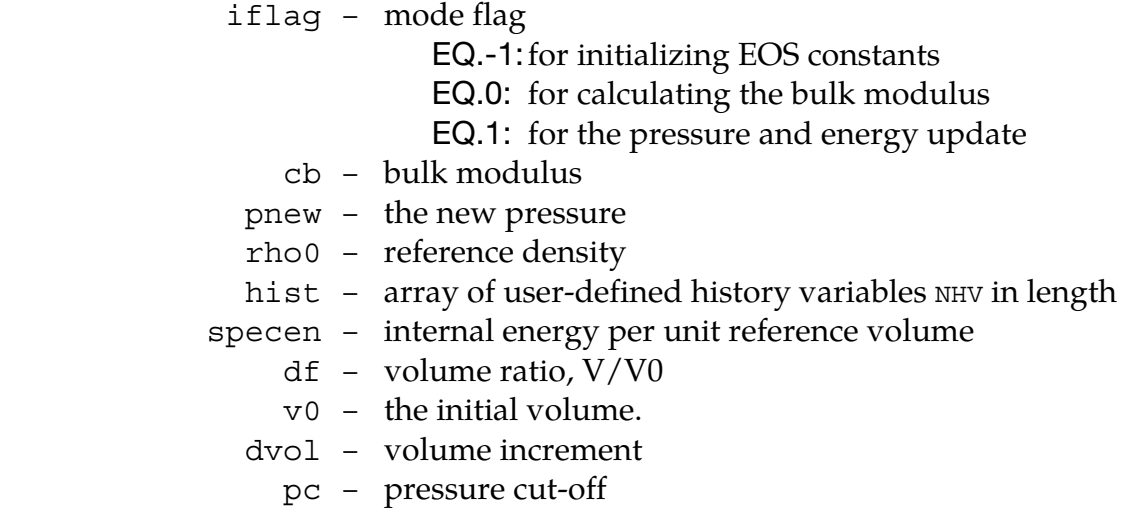

### APPENDIX B

If the *vectorization* flag is active (IVECT = 1) on the EOS card, variables are, in general, stored in vector blocks of length nlq, with vector indices ranging from 1ft to 11t, which allows for a more efficient execution of the EOS routine. As an example, the data structures mentioned above for the vectorized case are

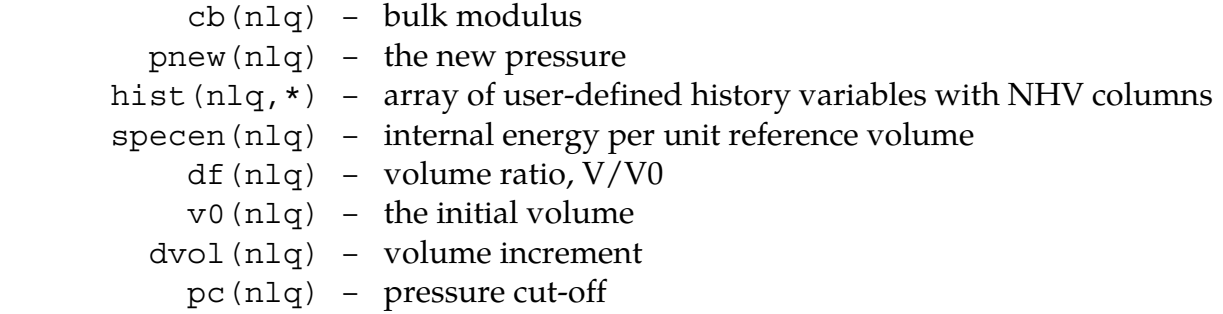

The value of nlq is set as a parameter in the include file nlqparm, included at the top of the subroutine, and varies between machines and operating systems. Each entry in a vector block is associated with an element in the finite element mesh for a fix integration point. The number of entries in the history variables array (indicated by \* in the above) matches the number of history variables requested on the material card (NHV). All history variables are initially zero and are initialized within the EOS on the first time step, when the logical variable first, passed through the argument list, is .TRUE. Furthermore, all user-defined EOS models require a bulk modulus, cb, for transmitting boundaries, contact interfaces, rigid body constraints, and time step calculations. In addition to the variables mentioned above, the following data can be supplied to the user material routines, regardless of whether vectorization is used or not.

 $\cos p(*)$  – array of material constants from the input file tt – current time  $crv(1q1,2,*)$  – array representation of curves defined in the keyword deck.

A user defined EOS subroutine, ueos*XX*s in the scalar case or ueos*XX*v in the vector case, will be called for parts that point to \*EOS\_USER\_DEFINED in the input deck. The letters *XX* stand for a number between 21 and 30 that matches the input variable EOST in the \*EOS\_USER\_DEFINED keyword. During the initialization phase, the EOS is called with iflag  $=$  -1 to permit the initialization of constants in the user EOS. Although fewer than 48 constants may be read into the array eosp during the input, the user may use all 48 within the EOS subroutines. The user defined subroutine should calculate the bulk modulus when iflag  $= 0$ , and update the pressure, internal energy and history variables when iflag  $= 1$ .

The use of curves (\*DEFINE\_CURVE) is discussed in Appendix A.

A sample scalar user subroutine for a Gruneisen EOS is provided below and it is immediately followed by its vector counterpart.

#### Sample user subroutine 21

```
subroutine ueos21s(iflag,cb,pnew,hist,rho0,eosp,specen,
      & df,dvol,v0,pc,dt,tt,crv,nnpcrv,first) 
      include 'nlqparm' 
\mathcal{C}c*** example scalar user implementation of the Gruneisen EOS 
c 
c*** variables 
c iflag ----- =0 calculate bulk modulus 
c =1 update pressure and energy
c cb -------- bulk modulus 
c pnew ------ new pressure 
c hist ------ history variables 
c rho0 ------ reference density 
c eosp ------ EOS constants 
c specen ---- energy/reference volume 
c df -------- volume ratio, v/v0 = rho0/rho 
c dvol ------ change in volume over time step 
c v0 -------- reference volume 
c pc -------- pressure cut-off 
c dt -------- time step size 
c tt -------- current time 
c crv ------- curve array 
c nnpcrv ---- number of points in each curve 
c first ----- logical .true. for tt,crv,first time step 
c (for initialization of the history variables) 
\epsilon logical first 
c 
     dimension hist(*),eosp(*),crv(lq1,2,*)
      integer nnpcrv(*) 
\mathcal{C}c = eosp(1)s1 = eosp(2)s2 = eosp(3)s3 = eosp(4)q0 = eosp(5)sa =eosp(6) s11=s1-1. 
     s22=2.*s2 s33=3.*s3 
      s32=2.*s3 
      sad2=.5*sa 
      g0d2=1.-.5*g0 
      roc2=rho0*c**2 
c 
c*** calculate the bulk modulus for the EOS contribution to the sound speed 
       if (iflag.eq.0) then 
        xmu=1.0/df-1. 
        dfmu=df*xmu 
       f_{\text{acp-}}.5*(1.+sign(1.,xmu)) facn=1.-facp 
        xnum=1.+xmu*(+g0d2-sad2*xmu) 
        xdem=1.-xmu*(s11+dfmu*(s2+s3*dfmu)) 
        tmp=facp/(xdem*xdem) 
        a=roc2*xmu*(facn+tmp*xnum) 
        b=g0+sa*xmu 
        pnum=roc2*(facn+facp*(xnum+xmu*(g0d2-sa*xmu))) 
        pden=2.*xdem*(-s11 +dfmu*(-s22+dfmu*(s2-s33+s32*dfmu))) 
        cb=pnum*(facn+tmp)-tmp*a*pden+sa*specen+ 
     & b*df**2*max(pc,(a+b*specen)) 
c<br>c***
     update the pressure and internal energy
      else 
       xmu=1.0/df-1.
```
### APPENDIX B

```
 dfmu=df*xmu 
        facp=.5*(1.+sign(1.,xmu)) 
        facn=1.-facp 
        xnum=1.+xmu*(+g0d2-sad2*xmu) 
        xdem=1.-xmu*(s11+dfmu*(s2+s3*dfmu)) 
        tmp=facp/(xdem*xdem) 
        a=roc2*xmu*(facn+tmp*xnum) 
        b=g0+sa*xmu 
        dvov0=0.5*dvol/v0 
        denom=1.+ b*dvov0 
        pnew=(a+specen*b)/max(1.e-6,denom) 
        pnew=max(pnew,pc) 
        specen=specen-pnew*dvov0 
      endif 
c 
      return 
      end 
     subroutine ueos21v(lft,llt,iflag,cb,pnew,hist,rho0,eosp,specen,
      & df,dvol,v0,pc,dt,tt,crv,nnpcrv,first) 
      include 'nlqparm' 
c<br>c***
    example vectorized user implementation of the Gruneisen EOS
c<br>c***
     variables
c lft,llt --- tt,crv,first and last indices into arrays 
c iflag ----- =0 calculate bulk modulus 
c =1 update pressure and energy
c cb -------- bulk modulus 
c pnew ------ new pressure 
c hist ------ history variables 
c rho0 ------ reference density 
c eosp ------ EOS constants 
c specen ---- energy/reference volume 
c df -------- volume ratio, v/v0 = rho0/rho 
c dvol ------ change in volume over time step 
c v0 -------- reference volume 
c pc -------- pressure cut-off 
c dt -------- time step size 
c tt -------- current time 
c crv ------- curve array 
c nnpcrv ---- number of points in each curve 
c first ----- logical .true. for tt,crv,first time step 
c (for initialization of the history variables) 
\epsilon logical first 
c 
      dimension cb(*),pnew(*),hist(nlq,*),eosp(*), 
     \& specen(*),df(*),dvol(*),pc(*),v0(*)
      dimension crv(lq1,2,*) 
      integer nnpcrv(*) 
c 
     c =eosp(1)sl = eosp(2)s2 = eosp(3)s3 = eosp(4)g0 = eosp(5) sa =eosp(6) 
     s11 = s1 - 1.
      s22=2.*s2 
      s33=3.*s3 
      s32=2.*s3 
      sad2=.5*sa 
      g0d2=1.-.5*g0 
      roc2=rho0*c**2 
c 
c*** calculate the bulk modulus for the EOS contribution to the sound speed
```
```
if (iflag.eg.0) then
        do i=lft, llt
          xmu=1.0/df(i)-1.dfmu=df(i)*xmu
          f_{\text{acp=}}.5*(1.+sign(1.,xmu))facn=1.-facp
          xnum=1.+xmu*(+g0d2-sad2*xmu)
          xdem=1.-xmu*(s11+dfmu*(s2+s3*dfmu))
          tmp=facp/(xdem*xdem)a=roc2*xmu*(facn+tmp*xnum)
          b=q0+sa*xmu
          pnum=roc2*(facn+facp*(xnum+xmu*(q0d2-sa*xmu)))
          pden=2.*xdem*(-s11 +dfmu*(-s22+dfmu*(s2-s33+s32*dfmu)))
          cb(i)=pnum*(facn+tmp)-tmp*a*pden+sa*specen(i)+
     \deltab * df(i) * * 2 * max(pc(i), (a+b * specen(i)))enddo
\mathtt{C}c*** update the pressure and internal energy
      62.59do i=lft, llt
          xmu=1.0/df(i)-1.dfmu=df(i)*xmu
          f_{\text{acp-}}.5*(1.*sign(1.,xmu))facn=1.-facp
          xnum=1.+xmu*(+q0d2-sad2*xmu)xdem=1.-xmu* (s11+dfmu* (s2+s3*dfmu))
          tmp=facp/(xdem*xdem)
          a=roc2*xmu*(facn+tmp*xnum)
          b=q0+sa*xmu
          dvov0 = 0.5 * dvo1(i)/v0(i)denom=1.+b*dvov0
          pnew(i) = (a + specen(i) * b) / max(1.e-6, denom)pnew(i) = max(pnew(i), pc(i))specen(i)=specen(i)-pnew(i)*dvovoenddo
      endif
\mathbf{C}return
      end
```
The Gruneisen EOS implemented in the example subroutines has the same form as \*EOS\_-GRUNEISEN, EOS Form 4. Its update of the pressure and the internal energy are typical for an EOS that is linear in the internal energy,

$$
P = A(\rho) + B(\rho)E
$$

where A and B correspond to the variables a and b in the example subroutines, and E is specen. Integrating the energy equation with the trapezoidal rule gives

$$
E^{n+1} = E^n + \frac{1}{2} (\sigma'^n + {\sigma'}^{n+1}) \Delta \varepsilon - \frac{1}{2} (P^n + q^n + P^{n+1} + q^{n+1}) \frac{\Delta V}{V_0}
$$

where the superscripts refer to the time step,  $\Delta V$  is the change in the volume associated with the Gauss point and  $V_0$  is the reference volume. Collecting all the energy contributions on the right hand side except for the contribution from the new pressure gives a simple linear relationship between the new internal energy and pressure,

$$
E^{n+1} = \tilde{E} - \frac{P^{n+1} \Delta V}{2V_0}.
$$

### APPENDIX B

The value of specen passed to ueosXX for the pressure and energy update corresponds tõ. Substituting this relation into the EOS and solving for the new pressure gives

$$
P^{n+1} = \frac{A\rho^{n+1} + B\rho^{n+1}\tilde{E}}{1 + \frac{B\Delta V}{2V_0}}.
$$

The final update of the new energy is calculated using the new pressure. For a more general EOS, the nonlinear equation in the new pressure,

$$
P^{n+1} = P\left(\rho^{n+1}, \tilde{E} - \frac{P^{n+1}\Delta V}{2V_0}\right)
$$

is solved iteratively using Newton iteration or successive substitution.

The pressure cut-off, pc, is used to limited the amount of pressure that can be generated by tensile loading, pnew=max(pnew,pc). Its value is usually specified in the \*MAT input, e.g., \*MAT\_JOHNSON\_COOK. It is not enforced outside of the EOS subroutines, and it is up to the user to determine whether or not to enforce the pressure cut-off in ueosXX. If the user does enforce it, the pressure cut-off should be applied before the final update to the internal energy otherwise the energy will be incorrect.

Many of the calculations performed to calculate the bulk modulus are the same as those for updating the pressure and energy. Since the bulk modulus calculation always precedes the pressure update, the values may be saved in a common block during the bulk modulus calculation to reduce the cost of the pressure update. The arrays used to store the values in the vectorized subroutines should be dimensioned by nlq.

One of the most common errors in implementing an EOS from a paper or book is the use of the wrong internal energy. There are three internal energies in common use: the energy per unit mass, $e_M$ , the energy per unit current volume,  $e_V$ , and the energy per unit reference volume, *E*. LS-DYNA always uses the energy per unit reference volume. Some useful relations for converting between EOS in the literature and the variables in LS-DYNA are

$$
e_V = E \frac{V_0}{V} = \frac{\text{specen}}{\text{df}}
$$

$$
e_M = E \frac{V_0}{M} = \frac{\text{specen}}{\text{rho0}}
$$

$$
\rho = \rho_0 \frac{V_0}{V} = \frac{\text{rho0}}{\text{df}}
$$

# APPENDIX C: User Defined Element Interface for Solids and Shells

In this appendix the user-defined element interface for solids and shells is described. The interface can accommodate either an integrated or a resultant element. For the integrated element, the user needs to supply two matrices defining the kinematical properties of the element, and choose between using standard LS-DYNA hourglass stabilization, a userdefined stabilization, or no stabilization when zero energy modes are not present. The number and location of the integration points is arbitrary, i.e., user-defined. For the resultant/discrete element formulations, the force and stiffness assembly must also be implemented. History variables can be associated with the user defined elements. If desired, the element may utilize more than the conventional 3 (for bricks) and 6 (for shells) degrees-of-freedom per node.

The user element is implemented according to how standard elements are implemented in LS-DYNA with the exception that two user routines are called for setting up the matrices of interest. In the end, the gradient-displacement matrix  $B_{ijkK}$  is constructed with the property that

$$
B_{ijkK}u_{kK} = \frac{\partial v_i}{\partial x_j}
$$

where  $u_{kk}$  is the vector of velocity nodal degrees of freedom and the right hand side is the velocity gradient. Moreover, the determinant  $J$  of the jacobian matrix determining the mapping from the isoparametric to physical domain is needed for numerical integration. From these expressions, the strains are determined as the symmetric part of the velocity gradient and the spin as the corresponding antisymmetric part. The stresses are evaluated using the constitutive models in LS-DYNA and the internal forces are obtained from

$$
f_{kK} = \int \sigma_{ij} B_{ijkK} dV
$$

where  $\sigma_{ij}$  are the stresses. Furthermore, the geometric and material tangent stiffnesses are obtained through

$$
K_{iljJ}^{\text{mat}} = \int C_{klmn} B_{kliI} B_{mnjJ} dV
$$

and

$$
K_{iljj}^{\text{geo}} = \int \sigma_{mn} B_{kmiI} B_{knjj} dV
$$

where  $C_{klmn}$  is the tangent modulus for the material. The integrals are evaluated using user-defined quadrature using the determinant *J*.

For user-defined hourglass control, the user must provide the corresponding internal force and stiffness contribution in a separate user routine. There is also the option to provide the force and stiffness matrix directly for the entire element.

To invoke a user-defined element one must do the following:

- 9. Write user element subroutine that defines the kinematics or kinetics of the element.
- 10. Create a custom executable which includes these subroutines.
- 11. Invoke the element by specifying this on the corresponding \*SECTION card.

The dummy subroutines for the user defined elements are provided to the user in a FORTRAN source file for you to modify along with the necessary object files to compile a new executable. Contact LSTC or your local distributor for information about how to obtain these files as well as what compiler/version to use for your specific platform. Up to five user elements can simultaneously be used for bricks and shells (i.e. a total of ten). This text serves as an introductory guide on how to implement such an element.

#### General overview

To activate a user-defined element, it is necessary to set ELFORM to a number between 101 and 105 on the \*SECTION definition. By doing so, the kinematics of the elements in the corresponding part will be determined from calling the subroutine

```
subroutine uXXX_bYYY(bmtrx,gmtrx,gjac,...
⋮
dimension bmtrx(nlq,3,3,*),gmtrx(nlq,3,3),gjac(*)
```
where XXX is substituted for shl for a shell-section and sld for a solid-section and YYY is the number specified in position ELFORM. Depending on the choice of ITAJ in the input, the user should set the matrices as follows.

If ITAJ = 0, then set the isoparametric gradient-displacement matrix, represented by the array bmtrx , and jacobian matrix, represented by the array gmtrx. Here, the first index corresponds to the LS-DYNA block loop index where nlq is the block size. For a more convenient notation in the following, we assign a correspondence between the arrays gmtrx and bmtrx in the subroutines to matrices/tensors as follows

```
gmtrx(*, i, j) - g_{ii}bmtrx(*, i, j, k) - b_{ijk}
```
These matrices should be determined so that at the current integration point:

$$
g_{ij} = \frac{\partial x_i}{\partial \xi_j}
$$

$$
b_{ijk} u_k = \frac{\partial v_i}{\partial \xi_j} \Delta t
$$

In the above, summation over repeated indices is assumed. We use the following notation:

- $x_i(\xi_1, \xi_2, \xi_3, t) = i^{\text{th}}$  component of the current position vector at the isoparametric coordinate  $(\xi_1, \xi_2, \xi_3)$  and time t.
- $v_i(\xi_1, \xi_2, \xi_3, t) =$  i<sup>th</sup> component of the velocity vector at the isoparemetric coordinate  $(\xi_1, \xi_2, \xi_3)$  and time t.
	- $\Delta t =$  current time step
	- $u_k = \mathbf{k}^{\text{th}}$  component of generalized local displacements
	- $\zeta_i = i^{\text{th}}$  component of the isoparametric coordinate ranging from -1.0 to 1.0

For shells, there is an option to get all variables in either the LS-DYNA local coordinate system (ILOC=0) or in the global coordinate system (ILOC=1). The matrix for the coordinate system transformation is also passed to the user routines where the columns represent the local unit base vectors. The resulting strains must always be in the local coordinate system for the constitutive evaluations. For no extra degrees of freedom (see below), the index  $k$  in the displacement expression is determined from the formula

$$
k = n(m-1) + d
$$

where  $n=3$  if only translational degrees of freedom are present (typical for solids) and  $n=6$  if rotational degrees of freedom are present (typical for shells), m is the local node number ( $m = 1,2,...$ ) and d is the degree of freedom. The translational degrees of freedom correspond to  $d \leq 3$  and the rotational degrees of freedom to  $4 \leq d \leq 6$ .

If ITAJ=1, the user should set up the physical gradient-displacement matrix, represented by the array bmtrx, and jacobian determinant, represented by the array gjac. Again, we assign a correspondence between the arrays gjac and bmtrx in the subroutines to matrices/tensors as follows

gjac $(*)$  -  $\bar{ }$ bmtrx $(*,i,j,k) - b_{ijk}$ 

These matrices should be determined so that at the current integration point:

$$
J = \det \frac{\partial x_i}{\partial \xi_j}
$$

$$
b_{ijk} u_k = \frac{\partial v_i}{\partial x_j} \Delta t
$$

To be able to set up these matrices, a set of additional auxiliary variables are passed to the user element subroutines. These include the isoparametric coordinate, the element thickness, and the shape function values, and derivatives. Again, for shells these are expressed in either the local or global coordinate system depending on the user's choice. For more information on these variables, the user is referred to the comments in the subroutines.

The integrated elements can use up to a total of 100 integration points (in the plane for shells) at arbitrary locations. These must be specified in terms of isoparametric coordinates and weights following the first of the user-defined cards in the \*SECTION ... input. The isoparametric coordinates should range from –1 to 1 and the weights should sum up to 4 for shells and 8 for solids.

It may be necessary to incorporate hourglass stabilization to suppress zero energy modes, this is done by putting IHGF.GT.0 in the input. For IHGF.EQ.1, the LS-DYNA hourglass routines are used automatically and for IHGF.EQ.2 or IHGF.EQ.3 the user must provide hourglass force and stiffness in a specific user-defined routine. If IHGF.EQ.3, physical stabilization becomes available since the resultant material tangent moduli are passed to the hourglass routine to provide the current membrane, bending and coupled membranebending stiffness of the material. With  $C_{ij}$  denoting the material tangent modulus in matrix form, the resultant tangent moduli are expressed as

$$
\bar{C}_{ij}^{0} = \int C_{ij} dV
$$
 (membrane)  
\n
$$
\bar{C}_{ij}^{1} = \int z^{1} C_{ij} dV
$$
 (membrane – bending)  
\n
$$
\bar{C}_{ij}^{2} = \int z^{2} C_{ij} dV
$$
 (bending)

where  $z$  is the thickness coordinate for shells. For solids, only the first resultant modulus is passed. In this case the array has 21 entries that correspond to the subdiagonal terms of the 6 by 6 resultant matrix. For the matrix index  $(i, j)$  in the material tangent modulus matrix, where  $i \geq j$ , the index I of the array passed to the routine is given by

$$
I = i(i-1)/2 + j
$$

i.e., the subdiagonal terms are stored row-wise in the array. For shells, all three moduli are passed in the local coordinate system where each array has 15 entries corresponding to the subdiagonal terms of the 5 by 5 resultant matrices. The through thickness direction is here eliminated from the plane stress assumption. The formula for the array indices transformation above holds. This subroutine is called

```
subroutine uXXX eYYY(force, stiff,ndtot,...
⋮
 dimension force(nlq,*),stiff(nlq,ndtot,*)
```
where again XXX and YYY should be substituted as described for the other subroutines in the above. The variables in the subroutine corresponds to the force and stiffness as

force $(*,i)$  -  $f_i$ 

stiff $(*, i, j) - K_{ij}$ 

where the indices corresponds to node and degree of freedom numbers exactly as for the displacements. For shells the force and stiffness is set up in the local element system (ILOC=0) or global system (ILOC=1). The variable ndtot is the total number of degrees of freedom for the element. Passed to this subroutine are also the property parameters and history variables associated with the element. The values of the property parameters are defined in the input of a user-defined element. No more than 40 property parameters and 100 history variables can be used for each user-defined element. The history variables must be updated in this routine by the user.

#### Resultant/discrete elements

By putting NIP(P) equal to 0 in the input, a resultant/discrete element is assumed. For this option (which is incompatible with IHGF.GT.0) the user must provide force and stiffness in the same user-defined routine as for the user-defined hourglass control. This means that no material routine is called to update stresses and history variables, rather stresses and history variables are to be updated from within the user element routine.

Nevertheless, the user should define \*MAT\_ELASTIC as the material for the corresponding part with suitable values of the Young's modulus and Poisson's ratio. These material properties are used to calculate the time step and for determining contact stiffnesses. Again, property parameters and history variables are passed to the routine, and for shells also the thicknesses of the elements. For the shell thickness update option (ISTUPD.GT.0 on  $*$  CONTROL SHELL) it is up to the user to update the thicknesses in this routine. For this option, and this option only, the stiffness matrix assembled in the element routines can be input as nonsymmetric *if* LCPACK=3 on \*CONTROL\_IMPLICIT\_SOLVER, i.e., if the nonsymmetric solver is used to update the Newton iterates.

In what follows, a short description of the additional features associated with the user elements is given.

#### Nodal fiber vectors

If a user-defined shell element formulation uses the nodal fiber vectors, this must be specified by putting IUNF=1 on the \*SECTION\_SHELL card. With this option the nodal fiber vectors are processed in the element routines and can be used as input for determining the  $b_{ijk}$ ,  $g_{ij}/J$ ,  $f_i$  and  $K_{ij}$  tensors/matrices in the user routines. If not, it is assumed that the fiber direction is normal to the plane of the shell at all times. These are expressed in either the local or global system depending on the user's choice. See comments in the subroutines for more information.

#### Extra degrees of freedom

Exotic element formulations may require extra degrees-of-freedom per node besides the translational (and rotational) degrees-of-freedom. Currently, up to 3 extra degrees of freedom per node can be used for user-defined elements. To use extra degrees of freedom, a scalar node must be defined for each node that makes up the connectivity of the user element. A scalar node is defined using the keyword \*NODE\_SCALAR\_VALUE, in which the user also prescribe initial and boundary conditions associated with the extra variables. The connectivity of the user elements must then be specified with the option \*ELEMENT\_ SOLID DOF or \*ELEMENT SHELL DOF, where an extra line is used to connect the scalar nodes to the element. As an example:

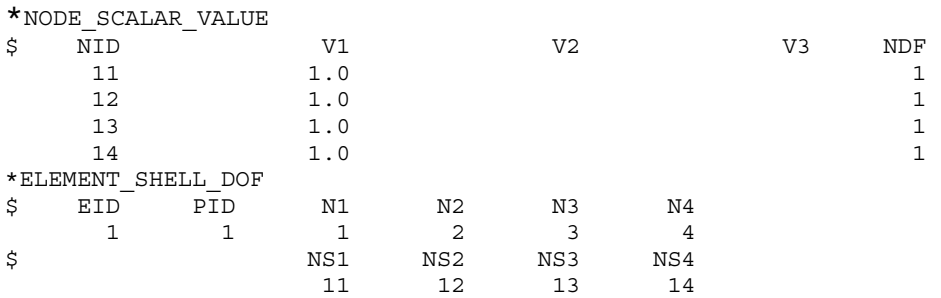

defines an element with one extra degree of freedom. The initial value of the corresponding variable is 1.0 and it is unconstrained. Finally, the user sets the parameter NXDOF on the  $*$  SECTION  $\ldots$  card to 1, 2 or 3 depending on how many extra degrees of freedom that should be used in the user-defined element. An array xdof containing the current values of these extra variables are passed to the user routines for setting up the correct kinematical properties, see comments in the routines for more information. The formula for the displacement index changes to

$$
k = (n + n_{xdof})(m - 1) + d
$$

where  $n_{xdof}$  is the number of extra degrees of freedom. The extra degrees of freedom for each node corresponds to  $n + 1 \le d \le n + n_{xdof}$ . For dynamic simulations, the mass corresponding to these extra nodes are defined using \*ELEMENT\_INERTIA or \*ELEMENT\_ MASS.

#### Related keywords:

The following is a list of keywords that apply to the user defined elements

#### The \*SECTION\_SHELL card

A third card with accompanying optional cards of the \*SECTION\_SHELL keyword must be added if the user defined element option is invoked

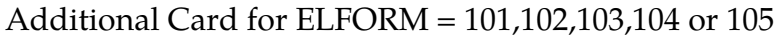

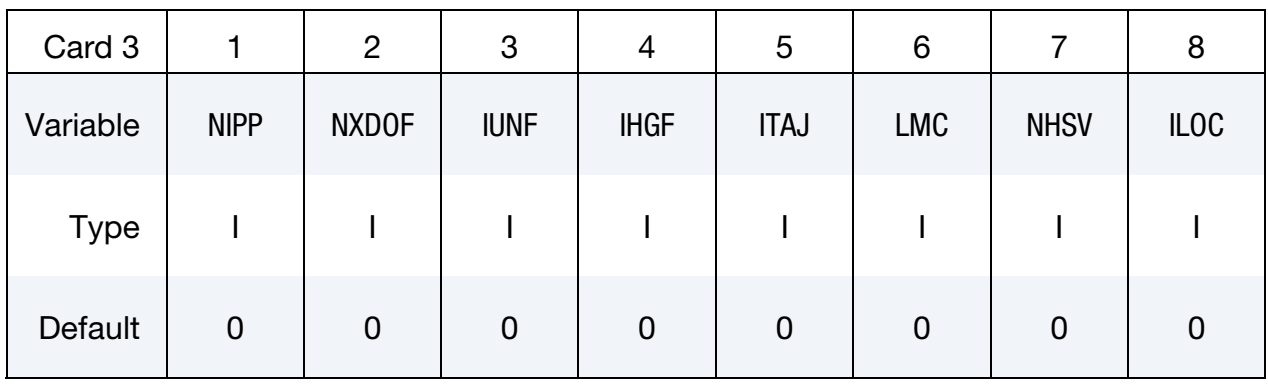

Include NIPP cards according to the following format.

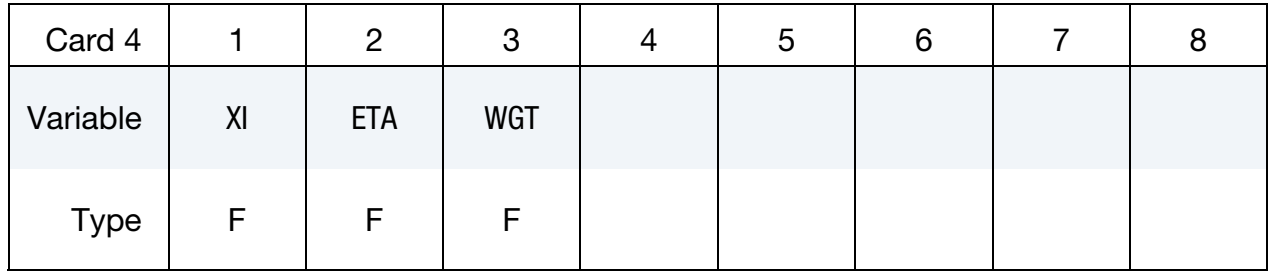

Define LMC property parameters using 8 parameters per card.

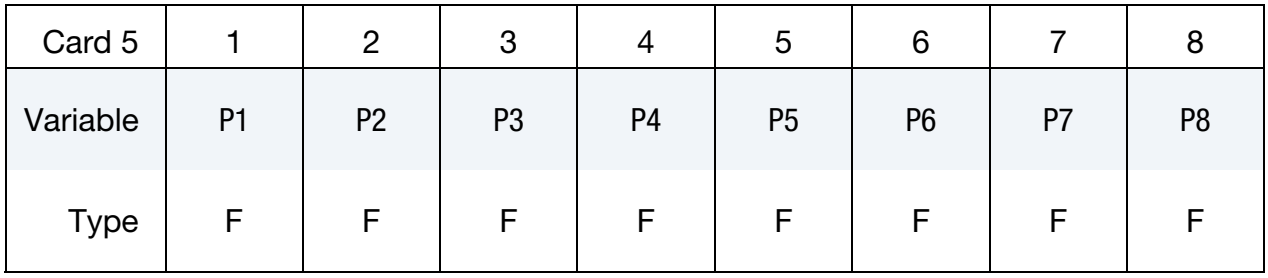

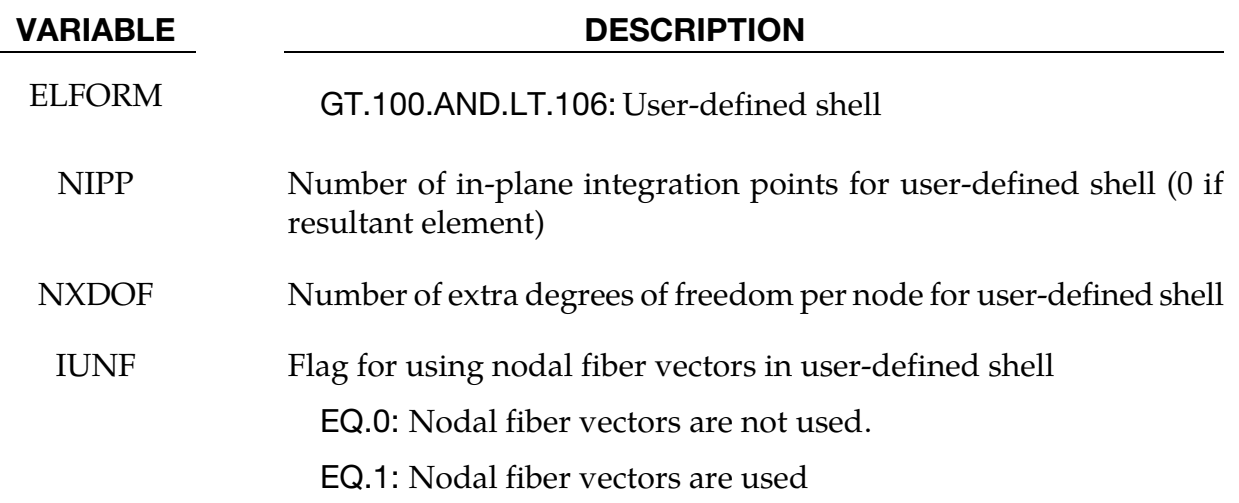

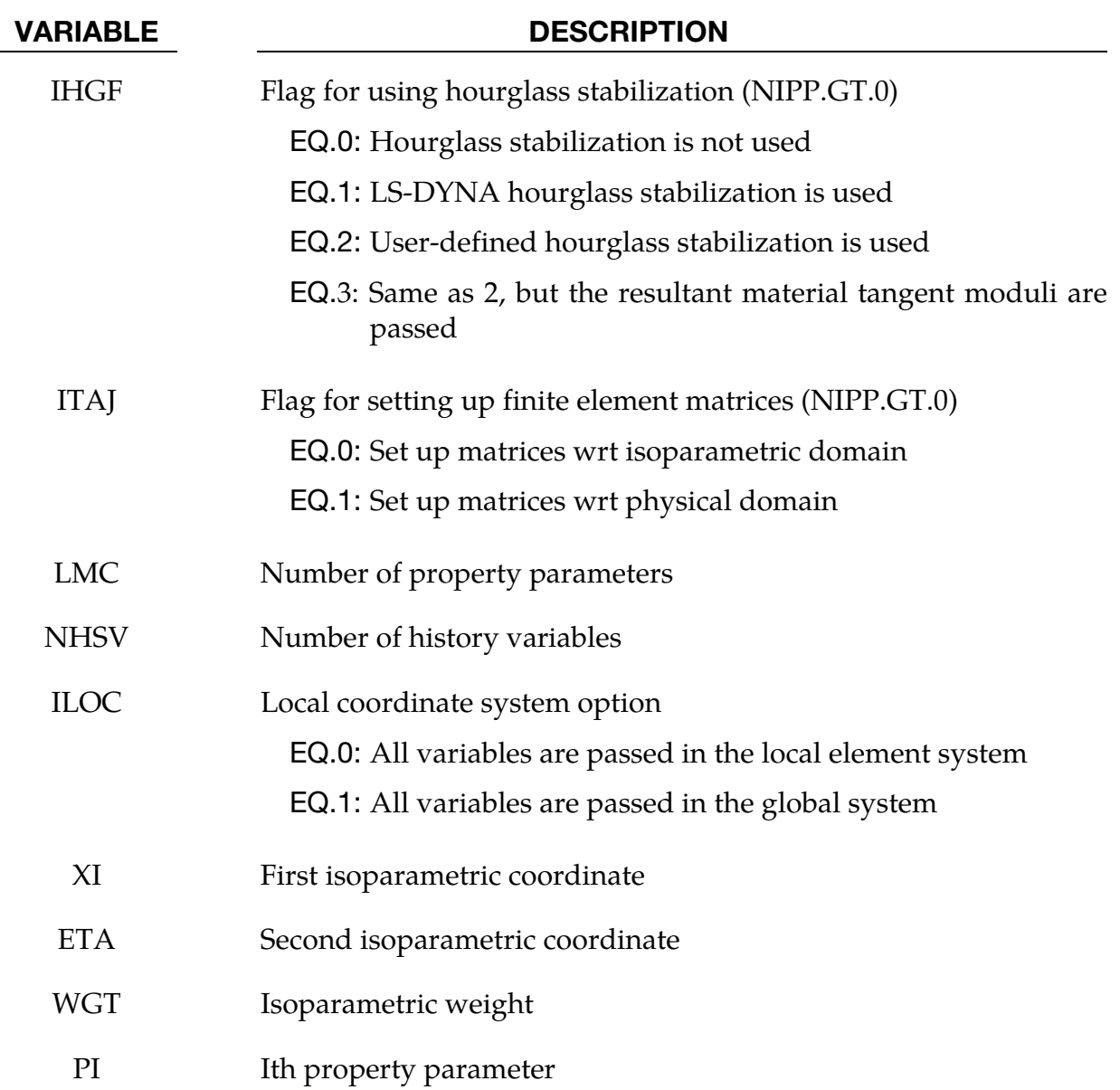

For more information on the variables the user may consult the previous sections in this appendix.

#### The \*SECTION\_SOLID card

A second card with accompanying optional cards of the \*SECTION\_SOLID keyword must be added if the user defined elements option is invoked.

#### Additional card for ELFORM = 101,102,103,104 or 105

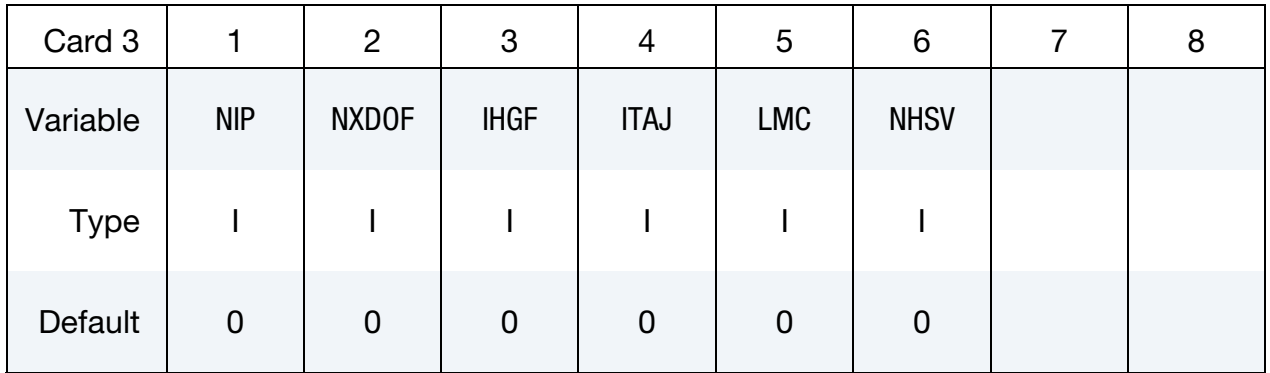

Include NIP cards according to the following format.

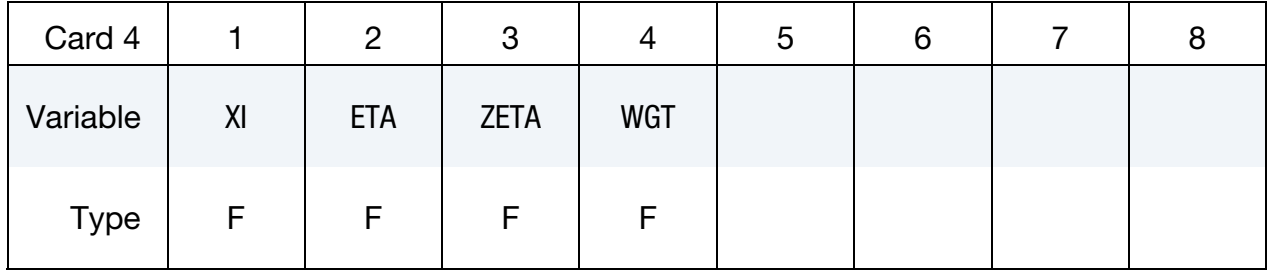

Define LMC property parameters using 8 parameters per card.

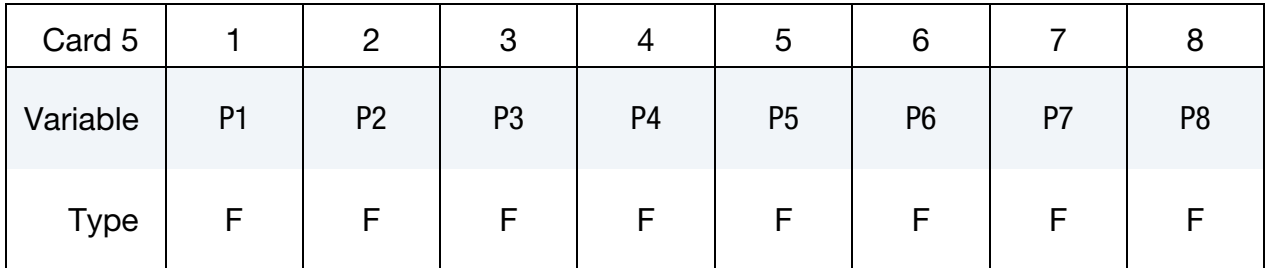

#### VARIABLE DESCRIPTION

ELFORM GT.100.AND.LT.106: User-defined solid

NIP Number of integration points for user-defined solid (0 if resultant element)

NXDOF Number of extra degrees of freedom per node for user-defined solid

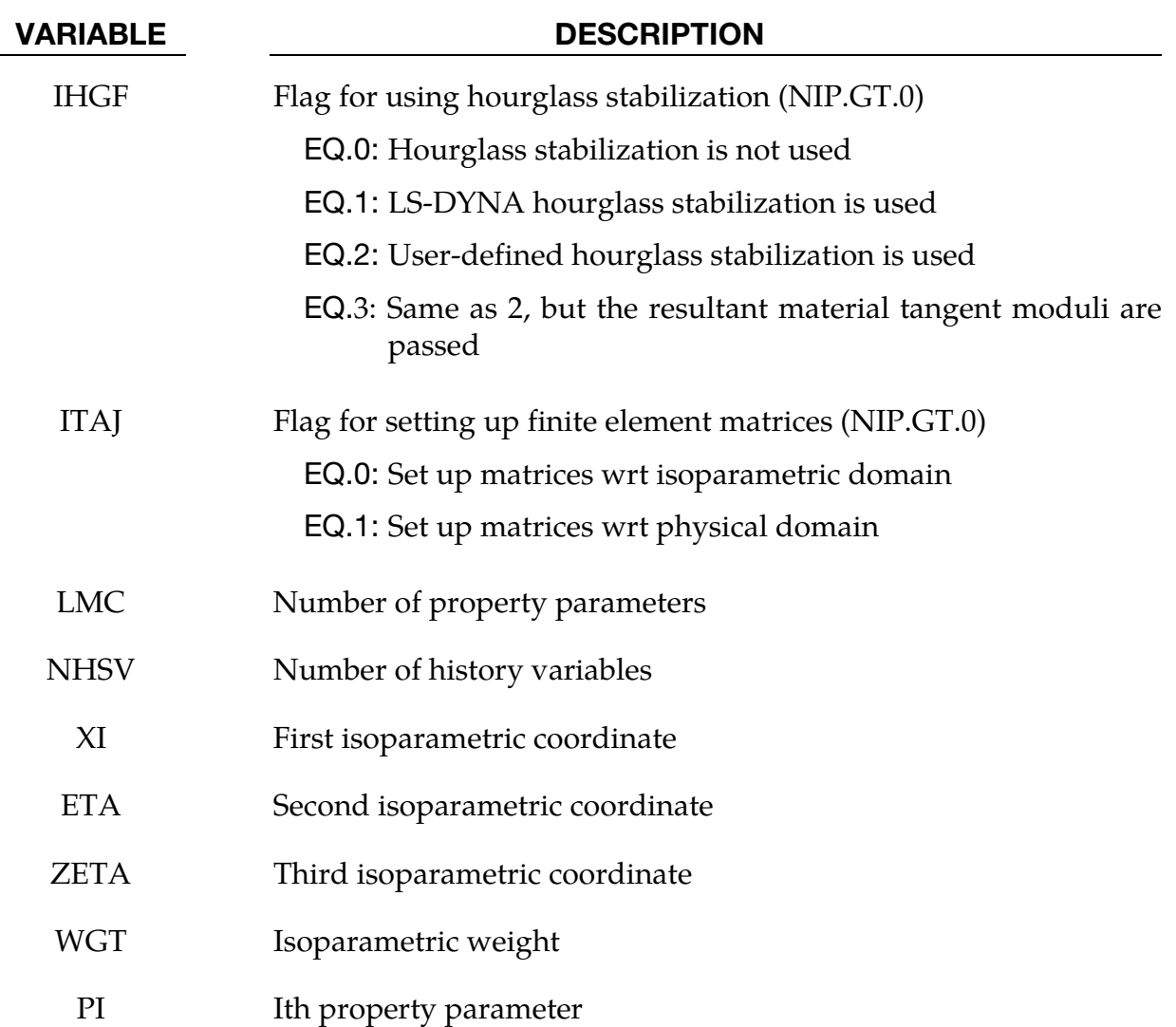

For more information on the variables the user may consult the previous sections in this appendix.

#### Sample User Shell Element 101 (Belytschko-Tsay shell)

The geometry of the Belytschko-Tsay element in local coordinates can be written

$$
x_i = (x_{iI} + \frac{t}{2}\zeta_3 \delta_{i3})N_I(\zeta_1, \zeta_2)
$$
  

$$
v_i = (v_{iI} + \frac{t}{2}\zeta_3 e_{ij3}\omega_{jI})N_I(\zeta_1, \zeta_2)
$$

Where,

 $x_{iI}$  = *i*th component of coordinate of node*I* 

 $v_{iI}$  = *i*th component of translational velocity of node *I* 

 $\omega_{iI}$  = jth component of rotational velocity of node *I* 

- $t =$  thickness of element
- $e_{ijk}$  = permutation tensor
- $N_I$  = shape function localized at node I
- $\delta_{i3}$  = Kronecker delta

Taking the derivative of these expressions with respect to the isoparametric coordinate yields

$$
\frac{\partial x_i}{\partial \xi_1} = (x_{iI} + \frac{t}{2} \xi_3 \delta_{i3}) \frac{\partial N_I}{\partial \xi_1}
$$

$$
\frac{\partial x_i}{\partial \xi_2} = (x_{iI} + \frac{t}{2} \xi_3 \delta_{i3}) \frac{\partial N_I}{\partial \xi_2}
$$

$$
\frac{\partial x_i}{\partial \xi_3} = \frac{t}{2} \delta_{i3}
$$

and

$$
\frac{\partial v_i}{\partial \xi_1} = (v_{iI} + \frac{t}{2} \xi_3 e_{ij3} \omega_{jI}) \frac{\partial N_I}{\partial \xi_1}
$$

$$
\frac{\partial v_i}{\partial \xi_2} = (v_{iI} + \frac{t}{2} \xi_3 e_{ij3} \omega_{jI}) \frac{\partial N_I}{\partial \xi_2}
$$

$$
\frac{\partial v_i}{\partial \xi_3} = \frac{t}{2} e_{ij3} \omega_{jI} N_I
$$

respectively. Using these expressions the element is implemented as a user-defined shell as follows.

```
subroutine ushl b101(bmtrx, gmtrx, gjac,
     1 xi,eta,zeta, 
     2 n1,n2,n3,n4, 
     3 dn1dxi,dn2dxi,dn3dxi,dn4dxi, 
     4 dn1deta,dn2deta,dn3deta,dn4deta, 
     5 x1,x2,x3,x4,y1,y2,y3,y4,z1,z2,z3,z4, 
     6 xdof, 
7 thick,thck1,thck2,thck3,thck4,
 8 fx1,fx2,fx3,fx4, 
 9 fy1,fy2,fy3,fy4, 
          . fz1,fz2,fz3,fz4, 
     . gl11,gl21,gl31,gl12,gl22,gl32,gl13,gl23,gl33, 
          . lft,llt) 
      include 'nlqparm' 
c 
c Compute b and g matrix for user-defined shell 101 
c 
     dimension bmtrx(nlq,3,3,*),gmtrx(nlq,3,3),gjac(nlq)
      REAL n1,n2,n3,n4 
      dimension x1(nlq),x2(nlq),x3(nlq),x4(nlq) 
      dimension y1(nlq),y2(nlq),y3(nlq),y4(nlq) 
      dimension z1(nlq),z2(nlq),z3(nlq),z4(nlq)
```

```
 dimension thick(nlq) 
      dimension thck1(nlq),thck2(nlq),thck3(nlq),thck4(nlq)
       dimension xdof(nlq,8,3) 
       dimension fx1(nlq),fx2(nlq),fx3(nlq),fx4(nlq) 
       dimension fy1(nlq),fy2(nlq),fy3(nlq),fy4(nlq) 
       dimension fz1(nlq),fz2(nlq),fz3(nlq),fz4(nlq) 
dimension gl11(nlq),gl21(nlq),gl31(nlq),
       . gl12(nlq),gl22(nlq),gl32(nlq), 
. gl13(nlq),gl23(nlq),gl33(nlq) 
c 
       do i=lft,llt 
c 
         gmtrx(i,1,1)=
     1 x1(i)*dn1dx i+x2(i)*dn2dx i+2 x3(i)*dn3dx i+x4(i)*dn4dx igmtrx(i, 2, 1)=
      1 y1(i)*dn1dxi+y2(i)*dn2dxi+ 
      2 y3(i)*dn3dxi+y4(i)*dn4dxi 
         qmtrx(i,3,1)= 1 0. 
         gmtrx(i,1,2)=
     1 x1(i)*dn1deta+x2(i)*dn2deta+
      2 x3(i)*dn3deta+x4(i)*dn4deta 
         qmtrx(i, 2, 2)=
      1 y1(i)*dn1deta+y2(i)*dn2deta+ 
      2 y3(i)*dn3deta+y4(i)*dn4deta 
         gmtrx(i,3,2)= 1 0. 
         gmtrx(i,1,3)= 1 0. 
         gmtrx(i, 2, 3)=
      1 0. 
         gmtrx(i,3,3)=
      1 .5*thick(i) 
\mathcal{C} coef=.5*thick(i)*zeta 
c 
          bmtrx(i,1,1,1) =dn1dxi 
          bmtrx(i,1,1,7) =dn2dxi 
          bmtrx(i,1,1,13)=dn3dxi 
          bmtrx(i,1,1,19)=dn4dxi 
c 
          bmtrx(i,1,1,5) =coef*dn1dxi 
         bmtrx(i,1,1,11)=coef*dn2dxi
         bmtrx(i,1,1,17)=coef*dn3dxi
         bmtrx(i,1,1,23)=coef*dn4dxi
c 
         bmtrx(i,1,2,1) = dn1deta bmtrx(i,1,2,7) =dn2deta 
          bmtrx(i,1,2,13)=dn3deta 
         bmtrx(i,1,2,19) = dn4detac 
          bmtrx(i,1,2,5) =coef*dn1deta 
         bmtrx(i,1,2,11)=coef*dn2deta
          bmtrx(i,1,2,17)=coef*dn3deta 
          bmtrx(i,1,2,23)=coef*dn4deta 
c 
         bmtrx(i,2,1,2) = dn1dx bmtrx(i,2,1,8) =dn2dxi 
          bmtrx(i,2,1,14)=dn3dxi 
          bmtrx(i,2,1,20)=dn4dxi 
c 
         bmtrx(i,2,1,4) = -\text{coeff} \star \text{d}n1\text{d}x bmtrx(i,2,1,10)=-coef*dn2dxi 
          bmtrx(i,2,1,16)=-coef*dn3dxi 
          bmtrx(i,2,1,22)=-coef*dn4dxi
```
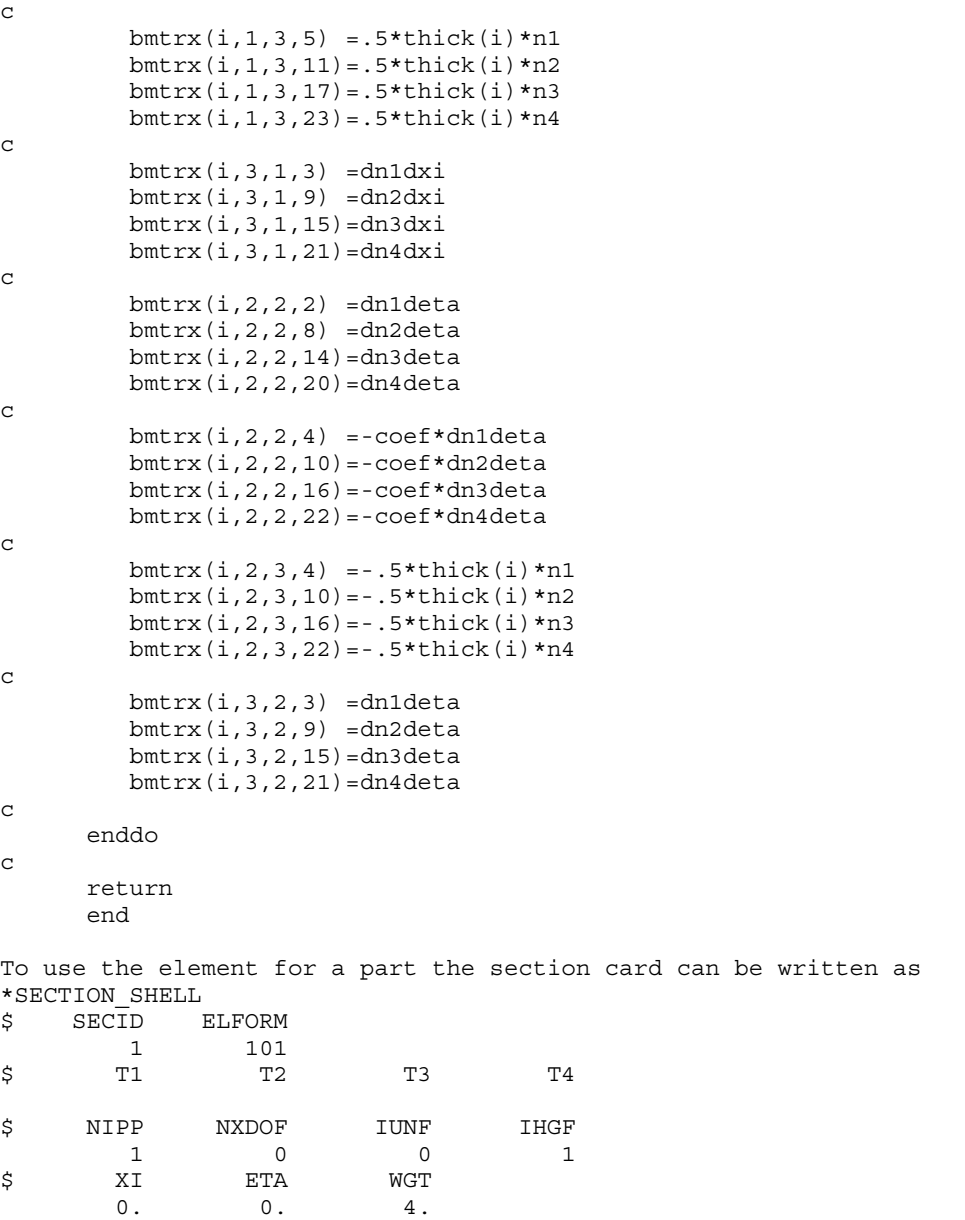

#### Sample User Solid Element 101 (constant stress solid)

The geometry for the constant stress solid is given as

$$
x_i = x_{iI} N_I(\xi_1, \xi_2)
$$
  

$$
v_i = v_{iI} N_I(\xi_1, \xi_2)
$$

where,

 $x_{iI}$  = *i*th component of coordinate of node *I*  $v_{iI}$  = *i*th component of translational velocity of node *I*  $N_I$  = shape function localized at node I

The matrices necessary for implementing this element as a user-defined solid are derived from the expressions given by

$$
\frac{\partial x_i}{\partial \xi_1} = x_{iI} \frac{\partial N_I}{\partial \xi_1}
$$

$$
\frac{\partial x_i}{\partial \xi_2} = x_{iI} \frac{\partial N_I}{\partial \xi_2}
$$

$$
\frac{\partial x_i}{\partial \xi_3} = x_{iI} \frac{\partial N_I}{\partial \xi_3}
$$

and,

$$
\frac{\partial v_i}{\partial \xi_1} = v_{il} \frac{\partial N_I}{\partial \xi_1}
$$

$$
\frac{\partial v_i}{\partial \xi_2} = v_{il} \frac{\partial N_I}{\partial \xi_2}
$$

$$
\frac{\partial v_i}{\partial \xi_3} = v_{il} \frac{\partial N_I}{\partial \xi_3}
$$

The user element implementation is given by

```
subroutine usld b101(bmtrx, qmtrx, qjac,
      1 xi,eta,zeta, 
      2 n1,n2,n3,n4,n5,n6,n7,n8, 
      3 dn1dxi,dn2dxi,dn3dxi,dn4dxi, 
      4 dn5dxi,dn6dxi,dn7dxi,dn8dxi, 
      5 dn1deta,dn2deta,dn3deta,dn4deta, 
      6 dn5deta,dn6deta,dn7deta,dn8deta, 
      7 dn1dzeta,dn2dzeta,dn3dzeta,dn4dzeta, 
      8 dn5dzeta,dn6dzeta,dn7dzeta,dn8dzeta, 
      9 x1,x2,x3,x4,x5,x6,x7,x8, 
           . y1,y2,y3,y4,y5,y6,y7,y8, 
            . z1,z2,z3,z4,z5,z6,z7,z8, 
            . xdof, 
            . lft,llt) 
      include 'nlqparm' 
c 
c Compute b and g matrix for user-defined solid 101 
c 
      dimension bmtrx(nlq,3,3,*),gmtrx(nlq,3,3),gjac(nlq)
       REAL n1,n2,n3,n4,n5,n6,n7,n8 
       dimension x1(nlq),x2(nlq),x3(nlq),x4(nlq) 
       dimension x5(nlq),x6(nlq),x7(nlq),x8(nlq) 
       dimension y1(nlq),y2(nlq),y3(nlq),y4(nlq) 
       dimension y5(nlq),y6(nlq),y7(nlq),y8(nlq) 
       dimension z1(nlq),z2(nlq),z3(nlq),z4(nlq) 
       dimension z5(nlq),z6(nlq),z7(nlq),z8(nlq) 
       dimension xdof(nlq,8,3) 
c 
       do i=lft,llt 
\mathcal{C}gmtrx(i,1,1)=x1(i)*dn1dxi+x2(i)*dn2dxi+
     1 x3(i)*dn3dx1+x4(i)*dn4dx1+
```
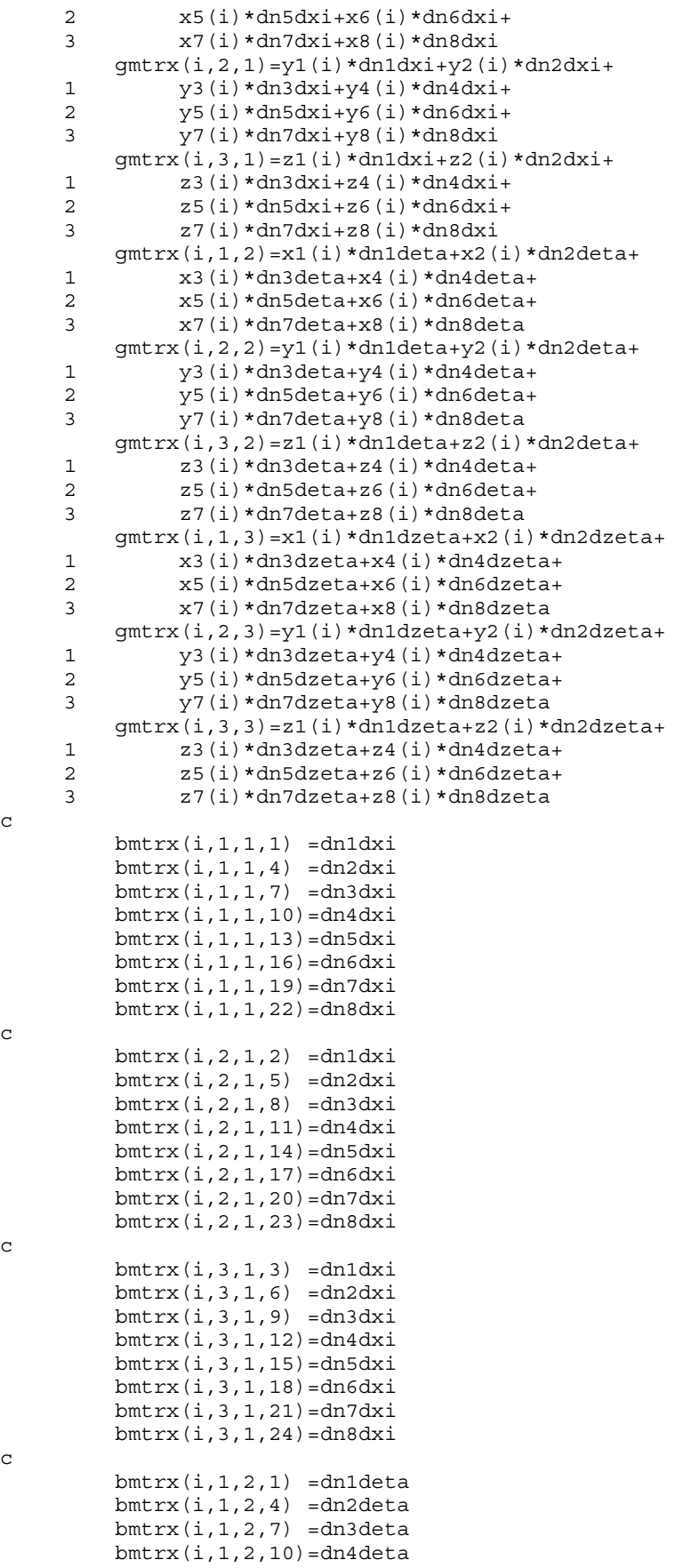

c

c

c

c

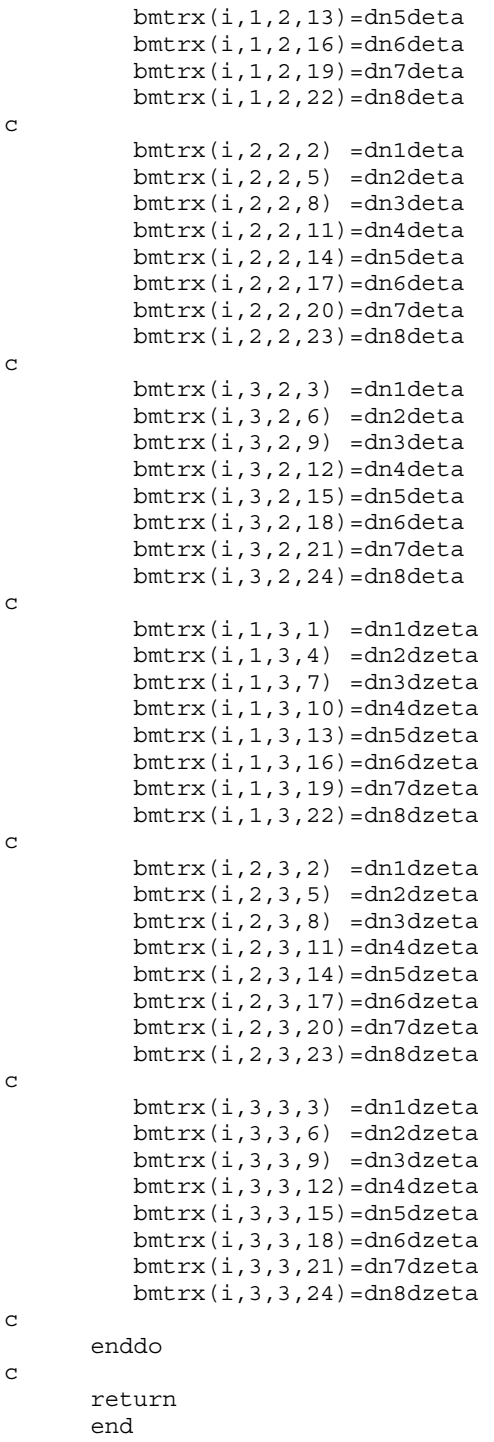

To use the element for a part the section card can be written as

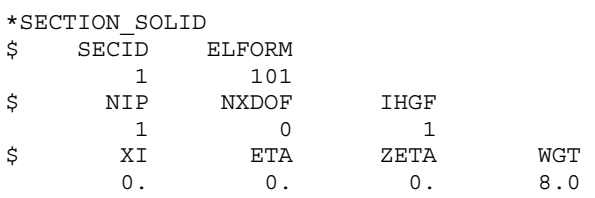

#### Examples

We present three test examples.

One example was a simple tension-compression test of a solid cylinder. The geometry is shown in [Figure 46-1.](#page-2755-0) The problem is using the sample implementations of user elements and compared the results and performance with standard LS-DYNA elements. As for the computational efficiency, we note that the performance is worse but this is expected since there is little room for optimization of the code while retaining a user friendly interface. The implicit performance compares well with the other elements in LS-DYNA.

The second example was a combined bending and stretching example with the geometry shown in [Figure 46-2.](#page-2755-1) Again we ran the problem with the user element implementations and compared the results and performance with standard LS-DYNA elements. We could see the same tendencies as for the solid elements.

The third and final example is an impact between a solid bar and shell beam. Both parts are modeled with user-defined elements. The results were very similar to the ones obtained by substituting the sections for standard LS-DYNA sections, but the simulation time was about 3-4 times longer.

<span id="page-2755-0"></span>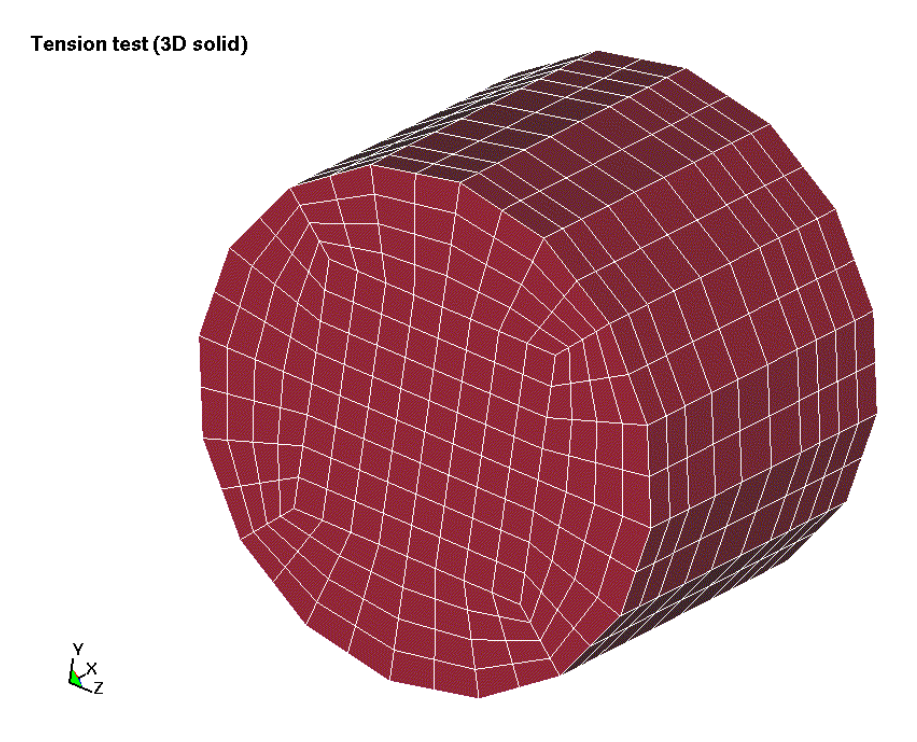

<span id="page-2755-1"></span>Figure 46-1. Solid mesh for user element test.

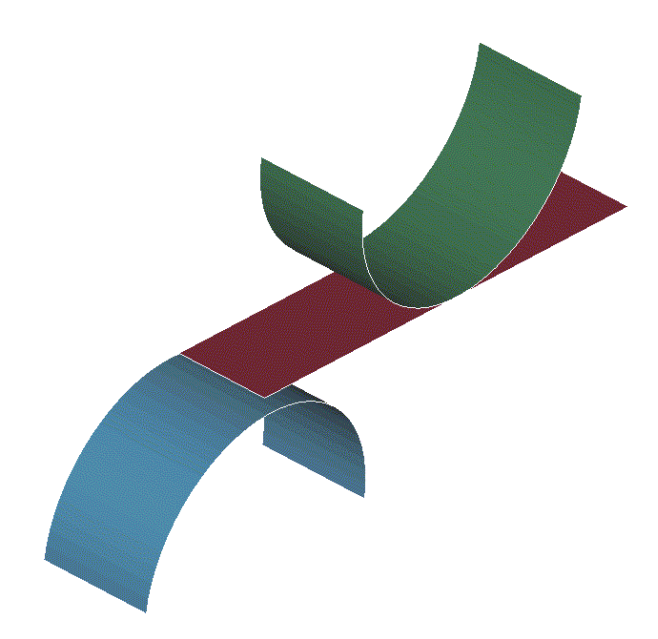

Figure 46-2. Shell mesh for the user element test.

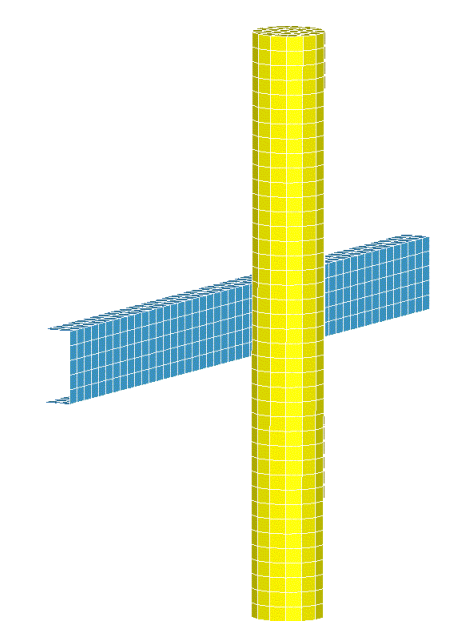

Figure 46-3. Impact between a user-defined shell and user-defined solid part.

# **APPENDIX D: User Defined Airbag Sensor**

The addition of a user sensor subroutine into LS-DYNA is relatively simple. The sensor is mounted on a rigid body which is attached to the structure. The motion of the sensor is provided in the local coordinate system defined for the rigid body in the definition of material model 20-the rigid material. When the user defined criterion is met for the deployment of the airbag, a flag is set and the deployment begins. All load curves relating to the mass flow rate versus time are then shifted by the initiation time. The user subroutine is given below with all the necessary information contained in the comment cards.

```
subroutine airusr (rbu, rbv, rba, time, dt1, dt2, param, hist, itrnon,
     . rbug, rbvg, rbag, icnv)
\mathsf{C}c | Livermore Software Technology Corporation (LSTC)
    \vert c
   Copyright 1987-2008 Livermore Software Tech. Corp
|c|c All rights reserved
\mathcal{C}\mathsf Cuser subroutine to initiate the inflation of the airbag
\simvariables
\mathsf{C}\mathsf C\mathbf{C}displacements are defined at time n+1 in local system
     velocites are defined at time n+1/2 in local system
\mathtt{C}accelerations are defined at time n in local system
\mathsf{C}\mathsf{C}rbu(1-3) total displacements in the local xyz directions
\mathsf{C}rbu(3-6) total rotations about the local xyz axes
\mathbf{C}rbv(1-3) velocities in the local xyz directions
\mathcal{C}rbv(3-6) rotational velocities about the local xyz axes
\mathbf{C}rba(1-3) accelerations in the local xyz directions
\mathtt{C}\mathsf{C}rba(3-6) rotational accelerations about the local xyz axes
         time is the current time
\mathsf{C}dt1 is time step size at n-1/2
\Gamma\mathbf{C}dt2 is time step size at n+1/2
         param is user defined input parameters
\mathsf{C}\mathsf{C}hist is user defined history variables
\mathtt{C}itrnon is a flag to turn on the airbag inflation
         rbug, rbvg, rbag, are similar to rbu, rbv, rba but are defined
\mathcal{C}\mathcal{C}qlobally.
\mathtt{C}icnv is the airbag ID
\mathtt{C}the user subroutine sets the variable itrnon to:
\mathcal{C}\mathbf C\mathbf{C}itrnon=0 bag is not inflated
            itrnon=1 bag inflation begins and this subroutine is
\mathtt{C}not called again
\mathcal{C}\epsiloninclude 'iounits.inc'
     dimension rbu(6), rbv(6), rba(6), param(25), hist(25),
     . rbug(6), rbvg(6), rbag(6)\epsilonitrnon=0
      ra=sqrt(rba(1)**2+rba(2)**2+rba(3)**2)
      if (ra.gt.param(1)) then
```
### APPENDIX D

 itrnon=1 write(iotty,100) time write(iohsp,100) time write(iomsg,100) time endif 100 format (' Airbag activated at time ',1pe10.3) c return end

# **APPENDIX E: User Defined Solution Control**

This subroutine may be provided by the user to control the I/O, monitor the energies and other solution norms of interest, and to shut down the problem whenever he pleases. The arguments are defined in the listing provided below. This subroutine is called each time step and does not need any control card to operate.

```
subroutine uctrl1 (numnp, ndof, time, dt1, dt2, prtc, pltc, frci, prto,
     . plto, frco, vt, vr, at, ar, ut, ur, xmst, xmsr, irbody, rbdyn, usrhv,
       messag, totalm, cycle, idrint, mtype, mxrb, nrba, rbcor, x, rbv, nrbn,
       nrb, xrb, yrb, zrb, axrb, ayrb, azrb, dtx, nmmat, rba, fvalnew, fvalold,
        fvalmid, fvalnxt)
\Gammac | Livermore Software Technology Corporation (LSTC)
    \vert c
  Copyright 1987-2008 Livermore Software Tech. Corp
\mathsf{c}c All rights reserved
\mathtt{C}user subroutine for solution control and is called at the
\mathbf C\mathbf Cbeginning of time step n+1.
                                     The time at n+
\mathbf C\mathsf{C}note: ls-dyna3d uses an internal numbering system to
\mathtt{C}accomodate arbitrary node numbering. to access
\mathsf{C}information for user node n, address array location m,
\mathsf{C}m = \lg f8(n, 1). to obtain user node number, n,
\mathtt{C}corresponding to array address m, set n = \text{lgfinv}(m, 1)\mathsf{C}\Gammaarquments:
\mathtt{C}numnp = number of nodal points
\mathsf Cndof = number of degrees of freedom per node
\mathsf Ctime = current solution time at n+1\mathsf{C}dt1 = time step size between time n-1 and n\mathsf{C}dt2 = time step size between time n and n+1\mathsf{C}prtc = output interval for taurus time history data
\mathtt{C}pltc = output interval for taurus state data
\mathsf{C}frci = output interval for taurus interface force data
\mathsf{C}prto = output time for time history file
\mathbf{C}plto = output time for state data
\mathtt{C}frco = output time for force data
\mathsf Cvt(3, numnp) = nodal translational velocity vector\mathsf{C}\mathsf{C}vr(3, numnp) = nodal rotational velocity vector. this
                        array is defined if and only if ndof = 6
\mathtt{C}at(3, numnp) = nodal translational acceleration vector\Gamma\mathsf{C}ar(3, numnp) = nodal rotational acceleration vector. this
\mathsf{C}array is defined if and only if ndof = 6
           ut(3, numnp) = nodal translational displacement vector\mathsf Cur(3, numnp) = nodal rotational displacement vector. this
\mathbf Carray is defined if and only if ndof = 6
\mathcal{C}xmst(numnp) = reciprocal of nodal translational masses
\mathtt{C}xmsr(numnp) = reciprocal of nodal rotational masses. this
\mathcal{C}array is defined if and only if ndof = 6\mathsf{C}
```
### APPENDIX E

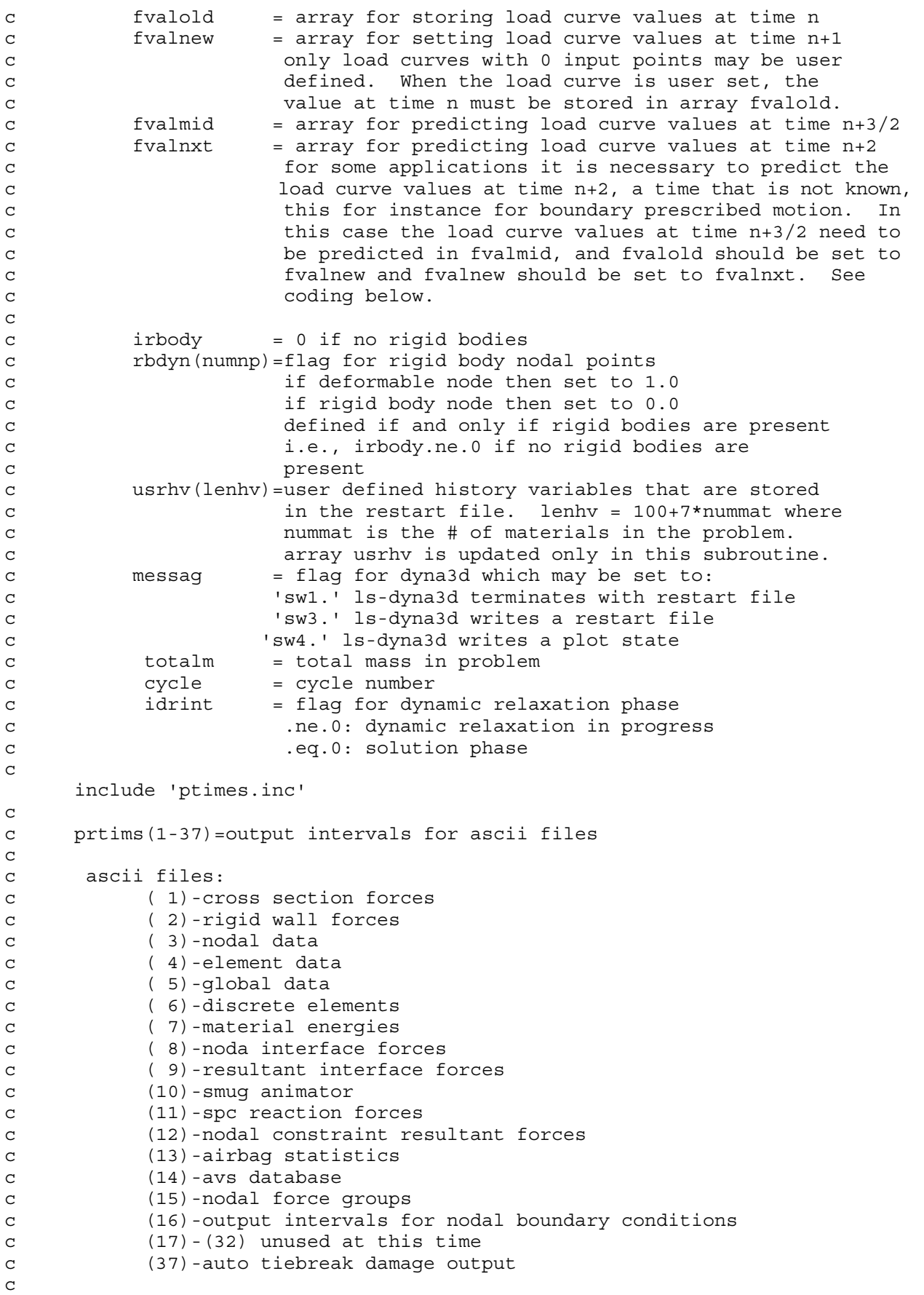

```
c prtlst(32)=output times for ascii files above. when solution time 
c exceeds the output time a print state is dumped. 
c 
       common/rbkeng/enrbdy,rbdyx,rbdyy,rbdyz 
c 
c total rigid body energies and momentums: 
c enrbdy = rigid body kinetic energy 
c rbdyx = rigid body x-momentum 
c rbdyy = rigid body y-momentum 
c rbdyz = rigid body z-momentum 
\mathcal{C} common/swmke/swxmom,swymom,swzmom,swkeng 
c 
c total stonewall energies and momentums: 
c swxmom = stonewall x-momentum 
c swymom = stonewall y-momentum 
c swzmom = stonewall z-momentum 
c swkeng = stonewall kinetic energy 
c 
      common/deengs/deeng 
c 
c deeng = total discrete element energy 
c 
      common/bk28/summss,xke,xpe,tt,xte0,erodeke,erodeie,selie,selke, 
      . erodehg 
c 
c xpe = total internal energy in the finite elements 
c 
      common/sprengs/spreng 
c 
c spreng = total spr energy 
c 
      character*(*) messag 
      integer cycle 
      real*8 x 
     dimension vt(3,*), vr(3,*), at(3,*), ar(3,*),
      . xmst(*),xmsr(*),rbdyn(*),usrhv(*),mtype(*),mxrb(*),nrba(*), 
     . rbcor(3,1),x(*), rbv(6,*), nrbn(*), nrb(*), xrb(*), yrb(*),
     . zrb(*), axrb(*), ayrb(*), azrb(*), rba(6,*), fvalnew(*),
      . fvalold(*),fvalmid(*),fvalnxt(*) 
      real*8 ut(3,*),ur(3,*) 
\Gammac sample momentum and kinetic energy calculations 
c 
c remove all comments in column 1 below to activate 
      i = 1 if (i.eq.1) return 
c return 
cc 
cc 
cc initialize kinetic energy, xke, and x,y,z momentums. 
C<sub>c</sub>c xke = 2.*swkeng+2.*enrbdy 
c xm = swxmom+rbdyx 
c ym = swymom+rbdyy 
c zm = swzmom+rbdyz 
C<sub>c</sub>c numnp2 = numnp 
c if (ndof.eq.6) then 
c numnp2 = numnp+numnp
```
### APPENDIX E

```
c endif 
c write(iotty,*)ndof 
cc 
cc 
cc no rigid bodies present 
cc 
c if (irbody.eq.0) then 
cc note in blank comment vr follows vt. this fact is used below. 
c do 10 n = 1, numnp2c xmsn = 1./xmst(n)c vnl = vt(1, n)c vn2 = vt(2, n)c vn3 = vt(3, n)c xm = xm+xmsn*vn1 
c ym = ym+xmsn*vn2 
c zm = zm+xmsn*vn3 
c xke = xke + xmsn*(vn1+vn2*vn2+vn3*vn3)c 10 continue 
cc 
cc 
cc rigid bodies present 
cc 
c else 
cc nodal accerations for rigid bodies 
cc 
c do 12 n = 1, nmmatc if (mtype(n).ne.20.or.mxrb(n).ne.n) go to 12 
c lrbn = nrba(n)c call stvlut(rbcor(1,n),x,vt,at,ar,vr,rbv(1,n),dt2,
c . nrbn(n),nrb(lrbn),xrb,yrb,zrb,axrb,ayrb,azrb,dtx) 
c 
c rigid body nodal accelerations 
c 
c if (ndof.eq.6) then 
c call rbnacc(nrbn(n),nrb(lrbn),rba(4,n),ar) 
c endif 
c 
c 12 continue 
C<sub>C</sub>c do 20 n = 1,numnp 
c xmsn = 1./xmst(n)c vnl = rbdyn(n) *vt(1, n)c vn2 = rbdyn(n) *vt(2, n)c vn3 = rbdyn(n) *vt(3,n)c xm = xm + xmsn * vn1c ym = ym+xmsn*vn2 
c zm = zm + xmsn * vn3c xke = xke + xmsn*(vn1+vn2+vn2+vn3+vn3)c 20 continue 
c if (ndof.eq.6) then 
c do 30 n = 1,numnp 
c xmsn = 1./xmsr(n)c vnl = rbdyn(n) *vr(1, n)c vn2 = rbdyn(n) *vr(2,n)c vn3 = rbdyn(n) *vr(3,n)c xm = xm+xmsn*vn1c ym = ym+xmsn*vn2 
c zm = zm+xmsn*vn3 
c xke = xke + xmsn*(vn1+vn2+vn2+vn3+vn3)c 30 continue
```
### APPENDIX E

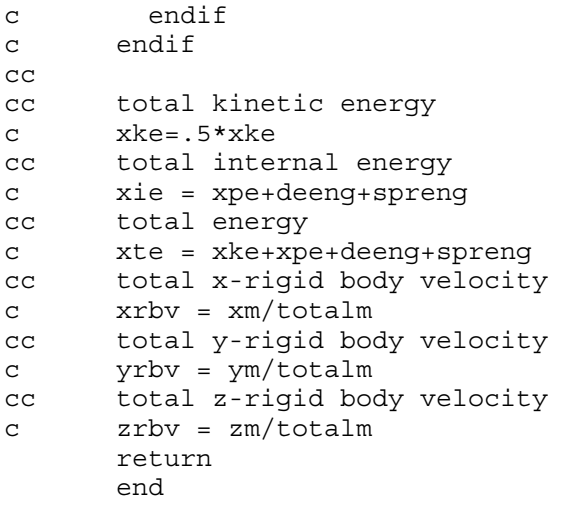

# **APPENDIX F: User Defined Interface Control**

This subroutine may be provided by the user to turn the interfaces on and off. This option is activated by the \*USER\_INTERFACE\_CONTROL keyword. The arguments are defined in the listing provided below.

```
subroutine uctrl2 (nsi, nty, time, cycle, msr, nmn, nsv, nsn,
     1 thmr, thsv, vt, xi, ut, iskip, idrint, numnp, dt2, ninput, ua,
     2 irectm, nrtm, irects, nrts)
\mathbf Cc | Livermore Software Technology Corporation (LSTC)
  \mathsf{c}c | Copyright 1987-2008 Livermore Software Tech. Corp
c All rights reserved
\Gammauser subroutine for interface control
\mathsf{C}\mathsf{C}note: ls-dyna3d uses an internal numbering system to
\mathtt{C}accomodate arbitrary node numbering. to access
\mathtt{C}information for user node n, address array location m,
\mathsf{C}m = \lg f8(n, 1). to obtain user node number, n,
\mathsf{C}corresponding to array address m, set n = \text{lgfinv}(m, 1)\mathtt{C}\mathsf{C}\mathsf{C}arquments:
                      = number of sliding interface
\mathsf{C}nsi
                      = interface type.
\mathtt{C}nty
                       .eq.4:single surface
\mathsf{C}.ne.4: surface to surface
\mathsf{C}= current solution time
           time
\mathcal{C}cycle
                      = cycle number
\mathcal{C}msr(nmn) = list of master nodes numbers in internal
\mathtt{C}numbering scheme
\mathsf Cnmn = number of master nodes
\mathcal{C}nsv(nsn) = list of slave nodes numbers in internal
\mathcal{C}numbering scheme
\mathtt{C}= number of slave nodes
          nsn
\mathbf Cthmr(nmn) = master node thickness
\mathbf Cthsv(nsn) = slave node thickness
\mathbf Cvt(3, numnp) = nodal translational velocity vector
\mathbf C\mathcal{C}xi(3, numnp) = initial coordinates at time = 0\mathcal{C}ut (3, numnp) = nodal translational displacement vector
\mathbf Cidrint = flag for dynamic relaxation phase
\mathbf C.ne.0: dynamic relaxation in progress
\mathcal{C}.eq.0: solution phase
\mathcal{C}numnp
                      = number of nodal points
           dt2= time step size at n+1/2\mathbf C= number of variables input into ua
\mathbf Cninput
           ua (*)
                       = users' array, first ninput locations
\mathbf Cdefined by user. the length of this
\mathcal{C}\mathsf{C}array is defined on control card 10.
                        this array is unique to interface nsi.
\mathbf C\text{irectm}(4,*) = list of master segments in internal
\mathbf C
```
#### APPENDIX F

```
c numbering scheme 
c nrtm = number of master segments 
c irects(4,*)=list of slave segments in internal 
c numbering scheme 
c nrts = number of master segments
\mathcal{C}c set flag for active contact 
c iskip = 0 active 
c iskip = 1 inactive 
\mathcal{C}c******************************************************************* 
c 
      integer cycle 
      real*8 ut 
      real*8 xi 
     dimension msr(*), nsv(*), thmr(*), thsv(*), vt(3,*), xi(3,*),
              ut(3,*),ua(*),irectm(4,*),irects(4,*)
c 
c the following sample of codeing is provided to illustrate how 
c this subroutine might be used. here we check to see if the 
c surfaces in the surface to surface contact are separated. if 
c so the iskip = 1 and the contact treatment is skipped. 
c 
c if (nty.eq.4) return 
c dt2h1f = dt2/2.
c x \text{mins} = 1 \cdot e + 16c xmaxs = -xmins 
c ymins = 1.e+16c ymaxs = -ymins 
c zmins = 1.e+16
c zmaxs = -zmins 
c xminm = 1.e+16
c xmaxm = -xminm 
c yminm = 1.e+16 
c ymaxm = -yminm 
c zminm = 1.e+16c zmaxm = -zminm 
c thks = 0.0c thkm = 0.0c do 10 i = 1, nsn
c dsp1 = ut(1,nsv(i)) + dt2hlf*vt(1,nsv(i))c dsp2 = ut(2,nsv(i)) + dt2hlf*vt(2,nsv(i))c dsp3 = ut(3,nsv(i)) + dt2hlf*vt(3,nsv(i))c x1 = xi(1, nsv(i)) + dsp1c x2 = xi(2,nsv(i)) + dsp2c x3 = xi(3, nsv(i)) + dsp3c thks = max(thsv(i),thks)c x \text{mins} = \text{min}(x \text{mins}, x1)c xmaxs = max(xmaxs, x1)c ymins = min(ymins, x2)c ymaxs = max(ymaxs, x2)c z mins = min(zmins, x3)c zmaxs = max(zmaxs, x3)
c 10 continue 
c do 20 i = 1, nmn
c dsp1 = ut(1, msr(i)) + dt2hlf*vt(1, msr(i))c dsp2 = ut(2,msr(i))+dt2hlf*vt(2,msr(i))c dsp3 = ut(3,msr(i))+dt2h1f*vt(3,msr(i))c x1 = xi(1, msr(i)) + dsp1c x2 = xi(2, msr(i)) + dsp2
```

```
c x3 = xi(3, msr(i)) + dsp3c thkm = max(thmr(i),thks)c xminm = min(xminm, x1)c x \text{ maxm} = \text{max}(x \text{ maxm}, x1)c yminm = min(yminm, x2)c ymaxm = max(ymaxm, x2)c zminm = min(zminm, x3)
c zmaxm = max(zmaxm,x3)
c 20 continue 
c 
c if thks or thkm equal zero set them to some reasonable value 
c 
c if (thks.eq.0.0) then 
c e1 = (xi(1, irects(1,1)) - xi(1, irects(3,1)))**2
c \cdot +(xi(2,irects(1,1))-xi(2,irects(3,1)))**2
c \cdot +(xi(3,irects(1,1))-xi(3,irects(3,1)))**2
c e^{2} = (xi(1, \text{irects}(2,1)) - xi(1, \text{irects}(4,1))) **2c . +(xi(2,irects(2,1)) -xi(2,irects(4,1)))**2
c \cdot +(xi(3,irects(2,1))-xi(3,irects(4,1)))**2
c thks=.3*sqrt(max(e1,e2))c endif 
c if (thkm.eq.0.0) then 
c el = (xi(1, i) -xi(1, 1)) - xi(1, i) rectm(3, 1)) **2
c \cdot +(xi(2,irectm(1,1))-xi(2,irectm(3,1)))**2
c + (xi(3, \text{irectm}(1,1)) -xi(3, \text{irectm}(3,1))) **2
c e2 = (xi(1, irectm(2, 1)) - xi(1, irectm(4, 1))) **2c \cdot + (xi(2, \text{irectm}(2,1)) - xi(2, \text{irectm}(4,1))) **2
c . +(xi(3, \text{irectm}(2,1)) -xi(3, \text{irectm}(4,1))) **2
c thkm = .3*sqrt(max(e1,e2))c endif 
c 
c if (xmaxs+thks.lt.xminm-thkm) go to 40 
c if (ymaxs+thks.lt.yminm-thkm) go to 40 
c if (zmaxs+thks.lt.zminm-thkm) go to 40 
c if (xmaxm+thkm.lt.xmins-thks) go to 40 
c if (ymaxm+thkm.lt.ymins-thks) go to 40 
c if (zmaxm+thkm.lt.zmins-thks) go to 40 
c iskip = 0 
\Gammac return 
c 40 iskip = 1 
\Gamma return 
       end
```
# APPENDIX G: User Defined Interface Friction and Conductivity

An easy-to-use user contact interface is provided in LS-DYNA where the user has the possibility to define the frictional coefficients (static and dynamic) as well as contact heat transfer conductance as functions of contact pressure, relative sliding velocity, separation and temperature. To be able to use this feature, an object version of the LS-DYNA code is required and the user must write his/her own Fortran (or C) code to define the contact parameters of interest.

In the text file dyn21.f that comes with the object version of LS-DYNA, the subroutines of interest are

```
subroutine usrfrc(fstt,fdyn,...)
```
for defining the frictional coefficients fstt (static) and fdyn (dynamic) and

```
 subroutine usrhcon(h,...)
```
for defining the heat transfer contact conductance h.

We emphasize at this point that the user friction interface differs between LS-DYNA (SMP) and MPP-DYNA (MPP), for reasons that have to do with how the contacts are implemented in general. In LS-DYNA (SMP) the user is required not only to define the frictional coefficients but also to assemble and store contact forces and history, whereas in MPP-DYNA (MPP) only the frictional coefficients have to be defined.

For the friction interface (SMP and MPP) the user may associate history variables with each contact node. Unfortunately, the user friction interface is currently not supported by all available contacts in LS-DYNA and MPP-DYNA, but it should cover the most interesting ones among others, \*CONTACT\_(FORMING\_)NODES\_TO\_SURFACE, \*CONTACT\_ (FORMING\_)SURFACE\_TO\_SURFACE, \*CONTACT\_(FORMING\_)ONE\_WAY\_SUR-FACE\_TO\_SURFACE. Upon request by customers additional contact types can be supported.

One of the arguments to the user contact routines is the curve array crv, also available in the user material interface. Note that when using this array, the curve identity must be converted to an internal number or the subroutine crvval may be utilized. For more information, see the appendix A on user materials.

For definition of user contact parameters the user must define the keywords

\*USER\_INTERFACE\_FRICTION

or

\*USER\_INTERFACE\_CONDUCTIVITY

### **APPENDIX G**

The card format for these two keywords are identical and can be found in other sections in this manual.

There is an alternate route to defining the conductivity parameters for a user defined thermal contact. On the \*CONTACT ... THERMAL FRICTION optional card the parameter FORMULA may be set to a negative number. This will automatically create a user defined conductivity interface and invoke reading of -FORMULA contact parameters immediately following the card including the FORMULA parameter. Note that FORMU-LA is related to NOC and NOCI in the \*USER\_INTERFACE\_CONDUCTIVITY keyword as

 $-FORMULA = NOC = NOCI.$ 

Note that the pressure is automatically computed for each user conductivity interface, i.e., the keyword \*LOAD\_SURFACE\_STRESS is not necessary.

A sample friction subroutine is provided below for SMP.

subroutine usrfrc(nosl,time,ncycle,dt2,insv,areas,xs,ys,zs, . lsv, ix1, ix2, ix3, ix4, aream, xx1, xx2, xx3, stfn, stf, fni, . dx, dy, dz, fdt2, ninput, ua, side, iisv5, niisv5, n1, n2, n3, fric1, . fric2, fric3, fric4, bignum, fdat, iseg, fxis, fyis, fzis, ss, tt, . ilbsv, stfk, frc, numnp, npc, pld, lcfst, lcfdt, temp, temp bot, . temp\_top, isurface)  $\mathsf{C}$ LIVERMORE SOFTWARE TECHNOLOGY CORPORATION (LSTC)  $|c|$  $\vert$  c  $c$ <sup> $\vert$ </sup> COPYRIGHT  $^{\circ}$  1987-2007 JOHN O. HALLQUIST, LSTC c | ALL RIGHTS RESERVED  $\mathsf{C}$ user subroutine for interface friction control  $\Gamma$  $\mathbf{C}$  $\mathsf{C}$ note: LS-DYNA uses an internal numbering system to accomodate arbitrary node numbering. to access  $\mathtt{C}$ information for user node n, address array location m,  $\mathtt{C}$  $m = l q f(n, 1)$ . to obtain user node number, n,  $\mathsf{C}$  $\mathcal{C}$ corresponding to array address m, set n=lqfinv(m,1)  $\mathtt{C}$  $\mathtt{C}$ arguments:  $\mathsf{C}$ nosl = number of sliding interface<br>time = current solution time<br>ncycle = ncycle number<br>dt2 = time step size at n+1/2<br>insv = slave node array where the nodes are stored  $\mathtt{C}$  $\mathbf{C}$  $\mathsf C$  $\mathsf{C}$  $\mathbf{C}$  $_{\rm C}$ in 1s-dyna3d internal numbering. User numbers are given by function: lqfinv(insv(ii),1)  $\mathsf{C}$  $\mathsf C$ for slave node ii. areas(ii) = slave node area (interface types 5&10 only) for  $\mathsf{C}$ slave node ii  $\mathtt{C}$ =x-coordinate slave node ii (projected) xs(ii)  $\mathsf C$  $=y$ -coordinate slave node ii (projected) ys(ii)  $\mathsf{C}$ zs(ii) =z-coordinate slave node ii (projected)<br>lsv(ii) =master segment number for slave node ii  $\mathtt{C}$  $\mathsf{C}$  $ix1(ii), ix2(ii), ix3(ii), ix4(ii)$  $\mathsf{C}$  $\mathbf{C}$ =master segment nodes in ls-dyna3d internal numbering for slave node ii  $\mathtt{C}$  $\mathcal{C}$ aream(ii) = master segment area for slave node ii.
```
c xx1(ii,4) =x-coordinates master surface (projected) for 
c slave node ii 
c xx2(ii,4) =y-coordinates master surface (projected) for 
c slave node ii 
c xx3(ii,4) =z-coordinates master surface (projected) for 
c slave node ii 
c stfn =slave node penalty stiffness 
c stf =master segment penalty stiffness<br>c fni =normal force
c fni =normal force
c dx,dy,dz =relative x,y,z-displacement between slave node and 
c master surface. Multipling by fdt2 defines the 
c relative velocity. 
c n1,n2,n3 =x,y, and z components of master segments normal 
c vector 
c 
c*********************************************************************** 
c frictional coefficients defined for the contact interface 
\mathcal{C}c fric1 =static friction coefficient 
c fric2 =dynamic friction coefficient 
c fric3 =decay constant 
c fric4 =viscous friction coefficient (setting fric4=0 
c turns this option off) 
c 
c*********************************************************************** 
c 
c bignum =0.0 for one way surface to surface and 
c for surface to surface, and 1.e+10 for nodes 
c to surface contact
c ninput =number of variables input into ua 
c ua(*) =users' array, first ninput locations 
c defined by user. the length of this 
c array is defined on control card 10. 
c this array is unique to interface nosl. 
c 
c side ='master' for first pass. the master 
c surface is the surface designated in the 
c input 
c ='slave' for second pass after slave and 
c master surfaces have be switched for 
c the type 3 symmetric interface treatment. 
c 
c iisv5 =an array giving the pointers to the active nodes 
c in the arrays.
c 
c niisv5 =number of active nodes 
c 
c fdat =contact history data array 
c iseg =contact master segment from previous step. 
c fxis =slave node force component in global x dir. 
c to be updated to include friction 
c fyis =slave node force component in global y dir. 
c to be updated to include friction 
c fzis =slave node force component in global z dir. 
c to be updated to include friction 
c ss(ii) =s contact point (-1 to 1) in parametric coordinates 
c for slave node ii.
c tt(ii) =t contact point (-1 to 1) in parametric coordinates 
c for slave node ii.
c ilbsv(ii) =pointer for node ii into global arrays. 
c stfk(ii) =penalty stiffness for slave node ii which was used 
c compute normal interface force.
c frc(1,lsv(ii))c =Coulomb friction scale factor for segment lsv(ii) 
c frc(2,lsv(ii))c =viscous friction scale factor for segment lsv(ii)
```
## APPENDIX G

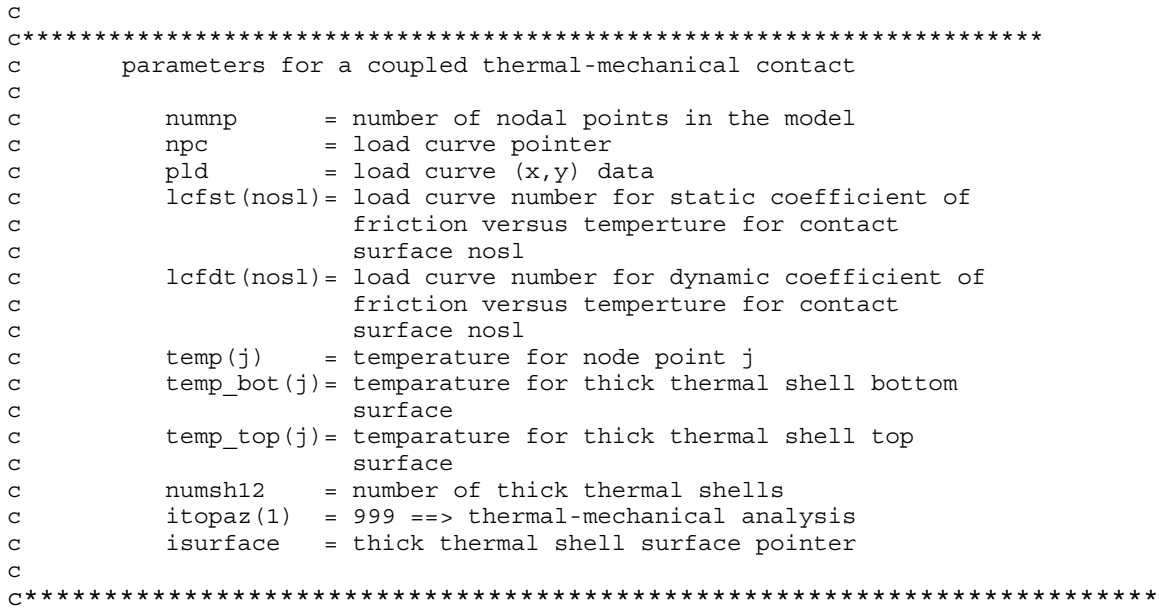

# APPENDIX H: User Defined Thermal Material Model

The addition of a thermal user material routine into LS-DYNA is fairly straightforward. The thermal user material is controlled using the keyword \*MAT\_THERMAL\_USER\_DE-FINED, which is described at the appropriate place in the manual.

The thermal user material can be used alone or in conjunction with any given mechanical material model in a coupled thermal-mechanical solution. A heat-source can be included and the specific heat updated so that it possible to model e.g. phase transformations including melt energy.

If for the same part (shell or solid elements) both a thermal and mechanical user material model is defined then the two user material models have (optionally) read access to each other's history variables. If the integration points of the thermal and mechanical elements not are coincident then interpolation or extrapolation is used when reading history variables. Linear interpolation or extrapolation using history data from the two closest integration points is used in all cases except when reading history variables from the thick thermal shell (THSHEL  $= 1$  on  $^*$ CONTROL\_SHELL). For the latter thermal shell, the shape functions of the element are used for the interpolation or extrapolation.

The thermal user materials are thermal material types 11-15. These thermal user material subroutines are defined in file dyn21.f as subroutines thumat11, … , thumat15. The latter subroutines are called from the subroutine thusrmat. The source code of subroutine thusrmat is also in file dyn21.f. Additional useful information is available in the comments of subroutines thusrmat, thumat12, and umat46 that all reside in the source file dyn21.f

### Thermal history variables

Thermal history variables can be used by setting NVH greater that 0. Thermal history variables are output to the tprint file, see \*DATABASE\_TPRINT.

### Interchange of history variables with mechanical user material

In a coupled thermo-mechanical solution there is for each mechanical shell, thick shell, or solid element a corresponding thermal element. A pair consisting of a mechanical and a corresponding thermal element both have integration points and possibly history variables. The mechanical and thermal elements do not necessarily have the same number of integration points.

By setting IHVE to 1, a thermal user material model can read, but not write, the history variables from a mechanical user material model and vice versa.

# APPENDIX H

If the locations of the points where the history variables are located differ between the mechanical and thermal element differ interpolation or extrapolation is used to calculate the history value. More information is available in the comments to the subroutines thusrmat and thumat11.

#### Limitations:

Currently there are a few limitations of the thermal user material implementation. LS-DYNA will in most cases give an appropriate warning or error message when such a limit is violated. The limitations include:

- 12. Option IHVE.EQ.1 is only supported for a limited range of mechanical elements:
	- a) Solid elements: ELFORM = 1, 2, 10, 13.
	- b) Shell elements:  $ELFORM = 2, 3, 4, 16$ . Note that user-defined integration rules are not supported.
- 13. Thermal history variables limitations:
	- a) Thermal history variables are not output to d3plot.
- 14. The thermal solver includes not only the plastically dissipated energy as a heat source but also wrongly the elastic energy. The latter however is in most cases not of practical importance.

#### Example source code:

Example source code for thermal user material models is available in thumat11 and thumat12 as well as in umat46. Note that there is space for up to 64 material parameters in r\_matp (material parameter array) but only 32 can be read in from the \*MAT\_THERMAL\_- USER\_DEFINED card. The material parameters in  $r$ \_matp(i),  $i = 41-64$ , which are initially set to 0.0, may be used by the user to store additional data.

Subroutine crvval evaluates load curves. Note that when using crvval the load curves are first re-interpolated to 100 equidistant points. See Appendix A for more information on subroutine crvval.

Following is a short thermal user material model. The card format is in this case, if enabling orthotropic conduction, and with sample input in SI-units:

\*MAT\_THERMAL\_USER\_DEFINED

| Card 1          | $\mathbf{1}$   | $\overline{2}$                                                                             | 3              | $\overline{4}$ | 5           | 6              | $\overline{7}$ | 8           |  |
|-----------------|----------------|--------------------------------------------------------------------------------------------|----------------|----------------|-------------|----------------|----------------|-------------|--|
| Variable        | <b>MID</b>     | R <sub>0</sub>                                                                             | MT             | <b>LMC</b>     | <b>NVH</b>  | <b>AOPT</b>    | <b>IORTHO</b>  | <b>IHVE</b> |  |
| <b>Type</b>     | 21             | 7800.0                                                                                     | 12.0           | 6.0            | 3.0         | 0.0            | 1.0            | 0.0         |  |
| Card 2          | 1              | $\overline{2}$                                                                             | 3              | $\overline{4}$ | 5           | 6              | $\overline{7}$ | 8           |  |
| Variable        | XP             | YP                                                                                         | ZΡ             | A <sub>1</sub> | A2          | A <sub>3</sub> |                |             |  |
| <b>Type</b>     | 0.0            | 0.0                                                                                        | 0.0            | 0.0            | 0.0         | 0.0            |                |             |  |
| Card 3          | 1              | $\overline{c}$                                                                             | 3              | $\overline{4}$ | 5           | 6              | $\overline{7}$ | 8           |  |
| Variable        | D <sub>1</sub> | D <sub>2</sub>                                                                             | D <sub>3</sub> |                |             |                |                |             |  |
| <b>Type</b>     | 0.0            | 0.0                                                                                        | 0.0            |                |             |                |                |             |  |
| Card 4          | 1              | $\overline{2}$                                                                             | 3              | $\overline{4}$ | 5           | 6              | $\overline{7}$ | 8           |  |
| Variable        | C1             | C <sub>2</sub>                                                                             | C <sub>3</sub> | HC             | <b>HSRC</b> | <b>HCFAC</b>   |                |             |  |
| <b>Type</b>     | 25.0           | 25.0                                                                                       | 20.0           | 470.0          | 11.0        | 12.0           |                |             |  |
| <b>VARIABLE</b> |                | <b>DESCRIPTION</b>                                                                         |                |                |             |                |                |             |  |
| $C1-C3$         |                | Heat conduction in 11, 22, and 33 direction of material coordinate<br>system.              |                |                |             |                |                |             |  |
| HC              |                | Heat capacity                                                                              |                |                |             |                |                |             |  |
| <b>HSRC</b>     |                | Load curve ID of load curve giving a heat source output $(W/m3)$ as<br>a function of time. |                |                |             |                |                |             |  |
| <b>HCFAC</b>    |                | Load curve ID of load curve giving a scaling of the heat capacity as<br>function of time.  |                |                |             |                |                |             |  |

# APPENDIX H

#### The source code is:

```
subroutine thumat12(c1,c2,c3,cvl,dcvdtl,hsrcl,dhsrcdtl,
     1 hsv, hsvm, nmecon, r matp, crv,
      2 nel,nep,iep,eltype,dt,atime,ihsrcl) 
       character*(*) eltype 
      dimension hsv(*), hsvm(*), r_matp(*), crv(101,2,*) include 'iounits.inc' 
c 
c Thermal user-material number 12. 
c 
c See comments at the beginning of subroutine thusrmat 
c for instructions. 
c 
c Example: isotropic/orthotropic material with k1=P1 and 
c cvl=P2 for solid and shell elements including optional 
c change of heat capacity and a heat source, both functions 
c of time input as load curves. 
c 
c Print out some info on start-up, use material parameter 64 
c as a flag. 
       if(nint(r_matp(64)).eq.0) then 
         r matp(64)=1.
         \overline{\text{write}} ( *, 1200) (r_{\text{match}} (8+i), i=1, 6)
         write(iohsp,1200) (r \text{ matp}(8+i), i=1,6)write(59, 1200) (r_matrixmax[p(8+i), i=1, 6) endif 
c 
c Calculate response 
      cl=r matp(8+1)
      c2=r_matp(8+2)c3=r_matp(8+3)cv1=r matp(8+4)dcvdt = 0.0eid=nint(r_matp(8+6))
       if(nint(eid).gt.0) then 
          call crvval(crv,eid,atime,cvlfac,tmp1) 
          cvl=cvl*cvlfac 
          dcvdtl=0.0 
       endif 
c 
c If flux or time step calculation then we are done. 
       if(eltype.eq.'soliddt'.or.eltype.eq.'flux'.or. 
             . eltype.eq.'shelldt') return 
      eid=nint(r_matp(8+5))
       if(nint(eid).gt.0) then 
          ihsrcl=1 
          call crvval(crv,eid,atime,hsrcl,tmp1) 
          dhsrcdtl=0.0 
       endif 
c 
c Update history variables 
      hsv(1)=cvl
      hsv(2)=atime
      hsv(3) = hsv(3) + 1.0c 
c Done 
       return 
  1200 format(/'This is thermal user defined material #12. '/ 
     1 \frac{1}{2} / Material parameter c1-c3 : ',3E10.3<br>2 / Material parameter hc : ',E10.3
     2 / Material parameter hc : ',E10.3<br>3 / Heat source load curve : ',F10.0
     3 / Heat source load curve : ',F10.0<br>4 / 'hc scale factor load curve : ',F10.0
     4 / hc scale factor load curve
      5 /' Thermal History variable 1 : cv' 
      6 /' Thermal History variable 2-3 : Dummy'/)
```
# APPENDIX H

 return end

# APPENDIX I: Occupant Simulation Including the Coupling to the CAL3D and MADYMO programs

## INTRODUCTION

LS-DYNA is coupled to occupant simulation codes to generate solutions in automotive crashworthiness that include occupants interacting with the automotive structure. In such applications LS-DYNA provides the simulation of the structural and deformable aspects of the model and the OSP (Occupant Simulation Program) simulates the motion of the occupant. There is some overlap between the two programs which provides flexibility in the modeling approach. For example, both the OSP and LS-DYNA have the capability of modeling seat belts and other deformable restraints. The advantage of using the OSP is related to the considerable databases and expertise that have been developed in the past for simulating dummy behavior using these programs.

The development of the interface provided LSTC a number of possible approaches. The approach selected is consistent with the LSTC philosophy of providing the most flexible and useful interface possible. This is important because the field of non-linear mechanics is evolving rapidly and techniques which are used today are frequently rendered obsolete by improved methodologies and lower cost computing which allows more rigorous techniques to be used. This does make the learning somewhat more difficult as there is not any single procedure for performing a coupling.

One characteristic of LS-DYNA is the large number of capabilities, particularly those associated with rigid bodies. This creates both an opportunity and a difficulty: LS-DYNA3D has many ways approximating different aspects of problems, but they are frequently not obvious to users without considerable experience. Therefore, in this Appendix we emphasize modeling methods rather than simply listing capabilities.

## THE LS-DYNA/OCCUPANT SIMULATION PROGRAM LINK

Coupling between the OSP and LS-DYNA is performed by combining the programs into a single executable. In the case of CAL3D, LS-DYNA calls CAL3D as a subroutine, but in the case of MADYMO, LS-DYNA is called as a subroutine. The two programs are then integrated in parallel with the results being passed between the two until a user defined termination time is reached.

The OSP and LS-DYNA have different approaches to the time integration schemes. The OSP time integrators are based on accurate implicit integrators which are valid for large time steps which are on the order of a millisecond for the particular applications of interest

# APPENDIX I

here. An iterative solution is used to insure that the problem remains in equilibrium. The implicit integrators are extremely good for smoothly varying loads, however, sharp nonlinear pulses can introduce considerable error. An automatic time step size control which decreases the time step size quickly restores the accuracy for such events. The LS-DYNA time integrator is based on an explicit central difference scheme. Stability requires that the time step size be less than the highest frequency in the system. For a coarse airbag mesh, this number is on the order of 100 microseconds while an actual car crash simulation is on the order of 1 microsecond. The smallest LS-DYNA models have at least 1,000 elements. Experience indicates that the cost of a single LS-DYNA time step for a small model is at least as great as the cost of a time step in the OSP. Therefore, in the coupling, the LS-DYNA time step is used to control the entire simulation including the OSP part. This approach has negligible cost penalties and avoids questions of stability and accuracy that would result by using a subcycling scheme between the two programs.

LS-DYNA has a highly developed rigid body capability which is used in different parts of automobile crash simulation. In particular, components such as the engine are routinely modeled with rigid bodies. These rigid bodies have been modified so that they form the basis of the coupling procedure in LS-DYNA to the OSP.

Please contact the LSTC technical support team [\(support@lstc.com\)](mailto:support@lstc.com) for instructions to download and run LS-DYNA executables coupled with Madymo.

## AIRBAG MODELING

Modeling of airbags is accomplished by use of shell or membrane elements in conjunction with a control volume (see \*AIRBAG\_*OPTION*) and possibly a single surface contact algorithm to eliminate interpenetrations during the inflation phase (see \*CON-TACT\_*OPTION*). The contact types showing an "a" in front are most suited for airbag analysis. Current recommended material types for the airbags are:

- 1. \*MAT\_ELASTIC (Type 1, Elastic)
- 2. \*MAT\_COMPOSITE\_DAMAGE (Type 22, layered orthotropic elastic for composites)
- 3. \*MAT\_FABRIC (Type 34, fabric model for folded airbags)

Model 34 is a "fabric" model which can be used for flat bags. As a user option this model may or may not support compression.

The elements which can be used are as follows:

1. Belytschko-Tsay quadrilateral with 1 point quadrature. This element behaves rather well for folded and unfolded cases with only a small tendency to hourglass.

The element tends to be a little stiff. Stiffness form hourglass control is recommended.

- 2. Belytschko-Tsay membrane. This model is softer than the normal Belytschko-Tsay element and can hourglass quite badly. Stiffness form hourglass is recommended. As a better option, the fully integrated Belytschko-Tsay membrane element can be chosen.
- 3. C0 Triangular element. The C0 triangle is very good for flat bag inflation and has no tendency to hourglass.
- 4. The best choice is a specially developed airbag membrane element with quadrilateral shape. This is an automatic choice when the fabric material is used.

As an airbag inflates, a considerable amount of energy is transferred to the surrounding air. This energy transfer decreases the kinetic energy of the bag as it inflates. In the control volume logic, this is simulated either by using either a mass weighted damping option or a back pressure on the bag based on a stagnation pressure. In both cases, the energy that is absorbed is a function of the fabric velocity relative to a rigid body velocity for the bag. For the mass weighted case, the damping force on a node is proportional to the mass times the damping factor times the velocity vector. This is quite effective in maintaining a stable system, but has little physical justification. The latter approach using the stagnation pressure method estimates the pressure needed to accelerate the surrounding air to the speed of the fabric. The formula for this is:

$$
P = \text{Area} \times \alpha \times \left[ \left( \vec{V}_i - \vec{V}_{cg} \right) \cdot \hat{n} \right]^2
$$

This formula accomplishes a similar function and has a physical justification. Values of the damping factor,  $\alpha$ , are limited to the range of 0 to 1, but a value of 0.1 or less is more likely to be a good value.

## COMMON ERRORS

### 1. **Improper airbag inflation or no inflation.**

The most common problem is inconsistency in the units used for the input constants. An inflation load curve must also be specified. The normals for the airbag segments must all be consistent and facing outwards. If a negative volume results, this can sometimes be quickly cured by using the "flip" flag on the control volume definition to force inward facing normals to face outwards.

### 2. **Excessive airbag distortions.**

Check the material constants. Triangular elements should have less distortion problems than quadrilaterals. Overlapped elements at time zero can cause locking to occur in the contact leading to excessive distortions. The considerable energy

# APPENDIX I

input to the bag will create numerical noise and some damping is recommended to avoid problems.

### 3. **The dummy passes through the airbag.**

A most likely problem is that the contacts are improperly defined. Another possibility is that the models were developed in an incompatible unit system. The extra check for penetration flag if set to 1 on the contact control cards variable PENCHK in the \*CONTACT\_... definitions may sometimes cause nodes to be prematurely released due to the softness of the penalties. In this case the flag should be turned off.

### 4. **The OSP fails to converge.**

This may occur when excessively large forces are passed to the OSP. First, check that unit systems are consistent and then look for improperly defined contacts in the LS-DYNA input.

### 5. **Time step approaches zero.**

This is almost always in the airbag. If elastic or orthotropic (\*MAT\_ELASTIC or \*MAT\_COMPOSITE material 1 or 22) is being used, then switch to fabric material \*MAT\_FABRIC which is less time step size sensitive and use the fully integrated membrane element. Increasing the damping in the control volume usually helps considerably. Also, check for "cuts" in the airbag where nodes are not merged. These can allow elements to deform freely and cut the time step to zero.

# APPENDIX J: Interactive Graphics Commands

Only the first four or less characters of command are significant. These commands are available in the interactive phase of LS-DYNA. The interactive graphics are available by using the "SW5." command after invoking the Ctrl-C interrupt. The MENU command brings up a push button menu. Only available in Unix and Linux.

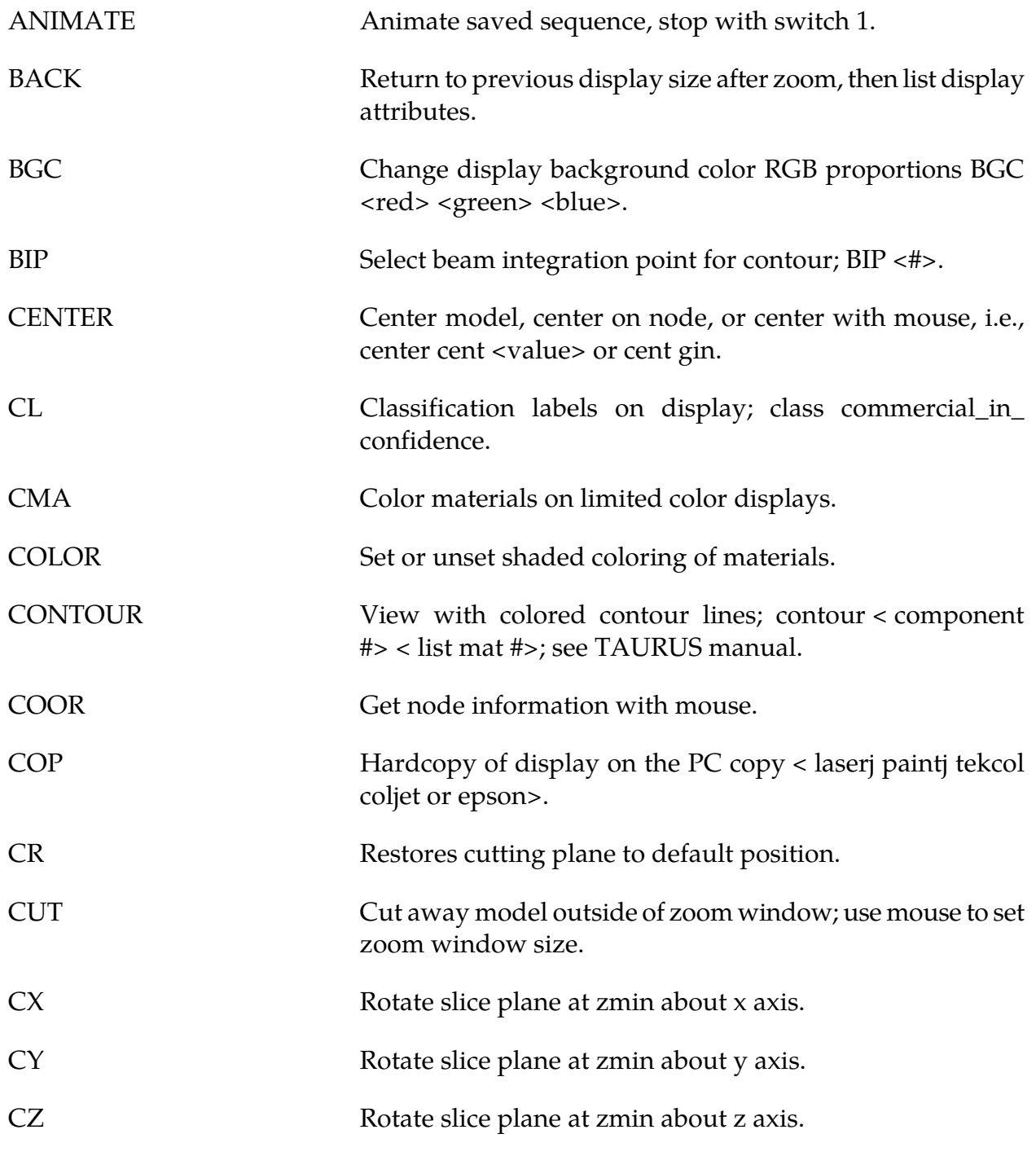

# APPENDIX J

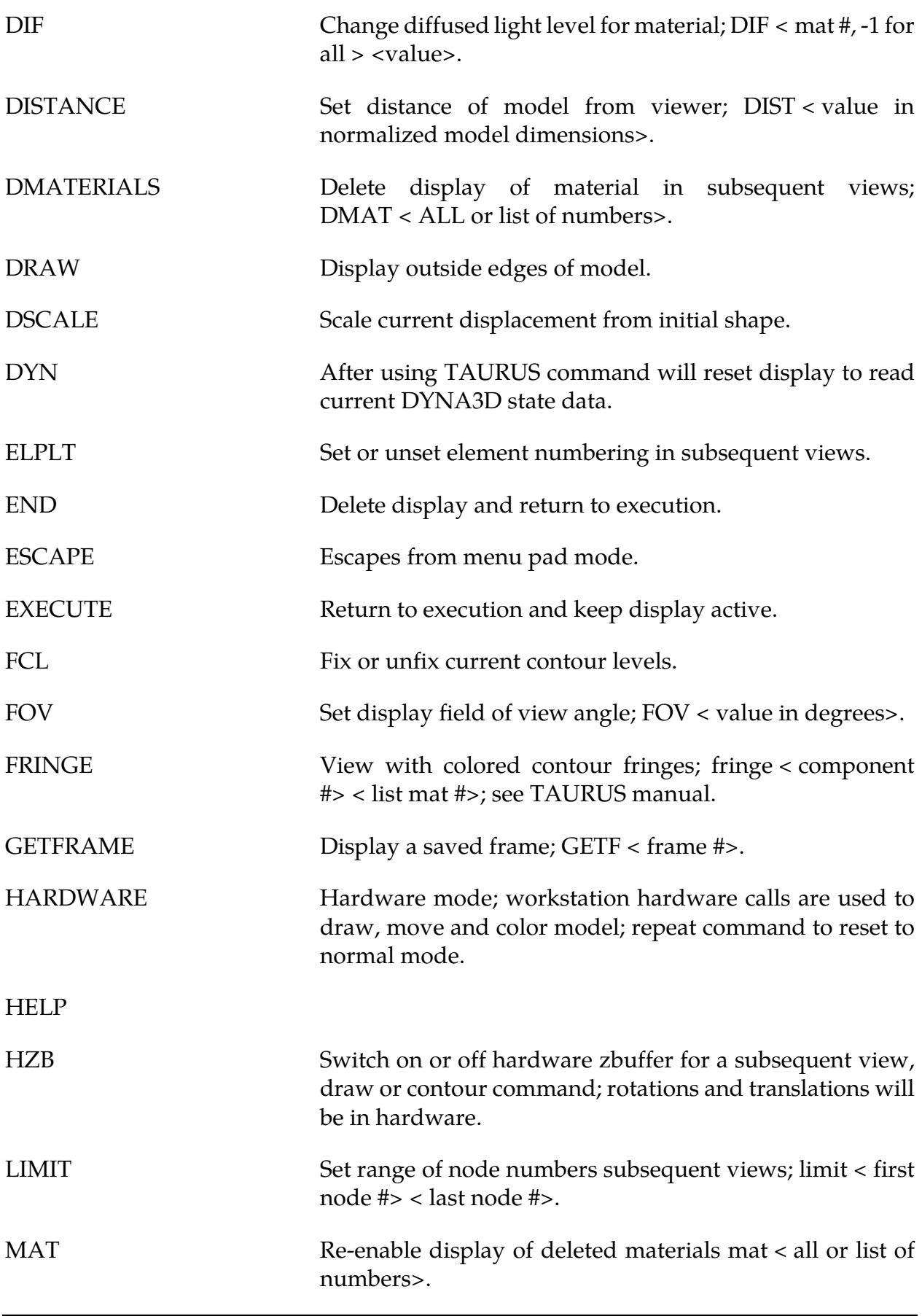

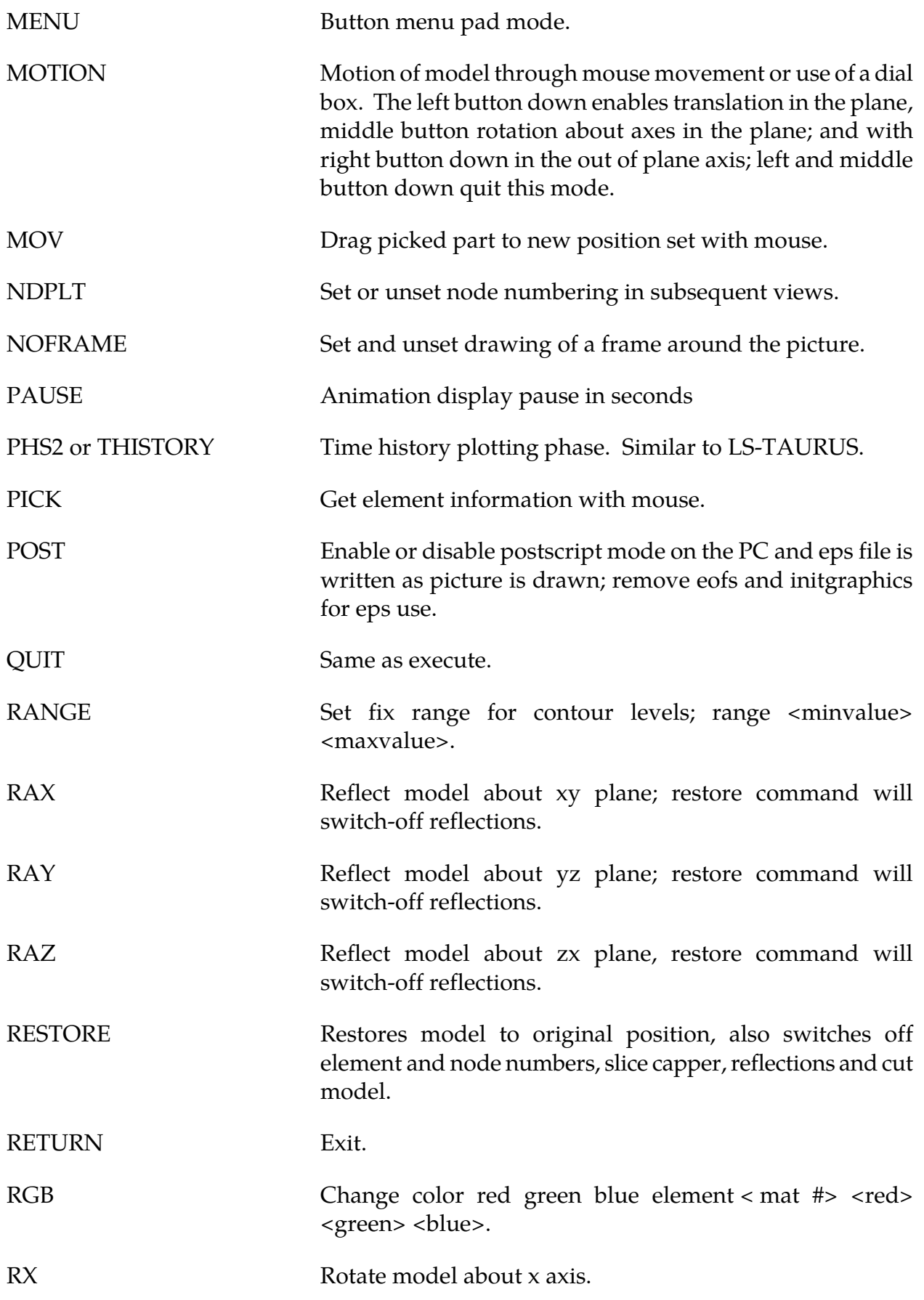

# APPENDIX J

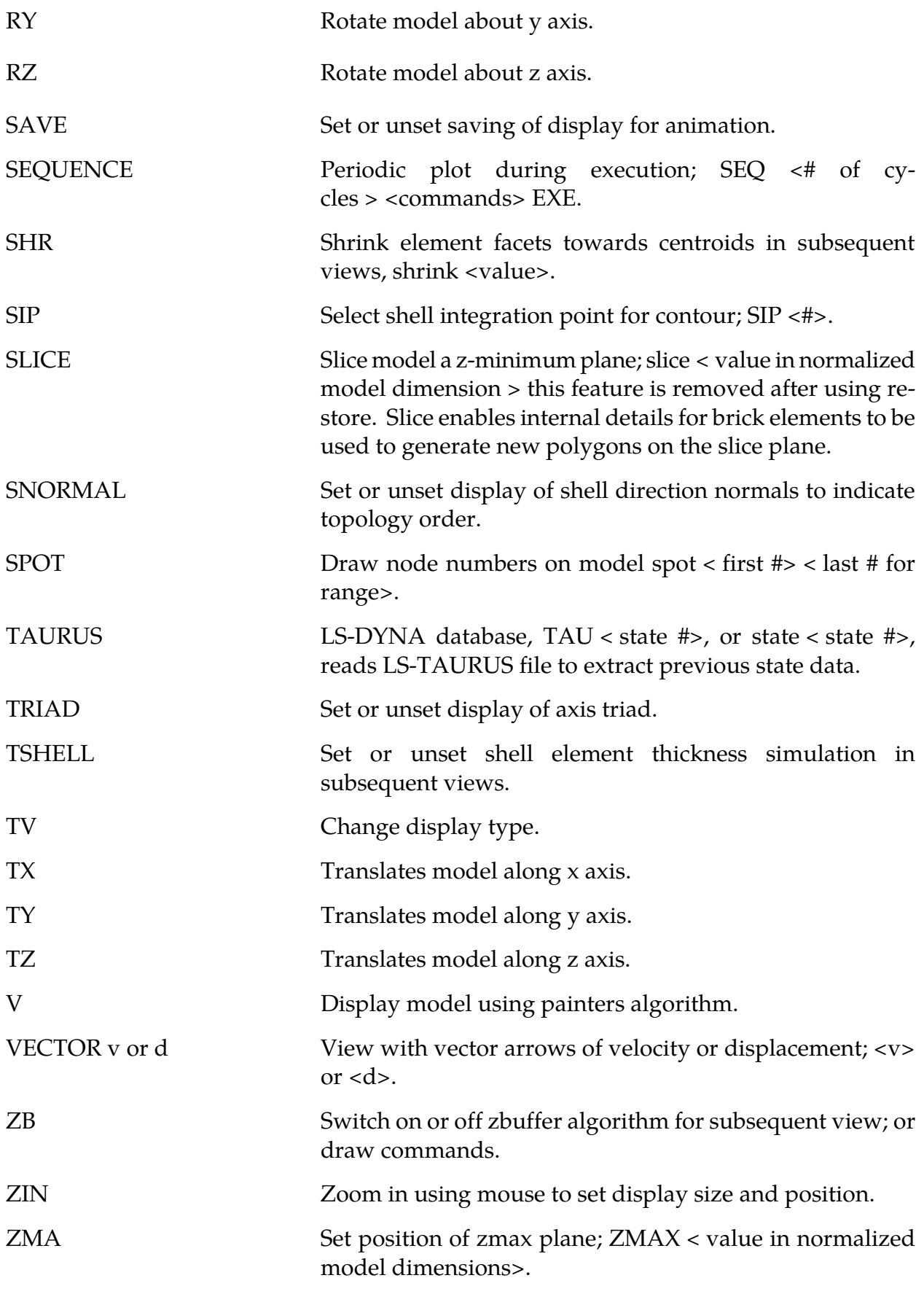

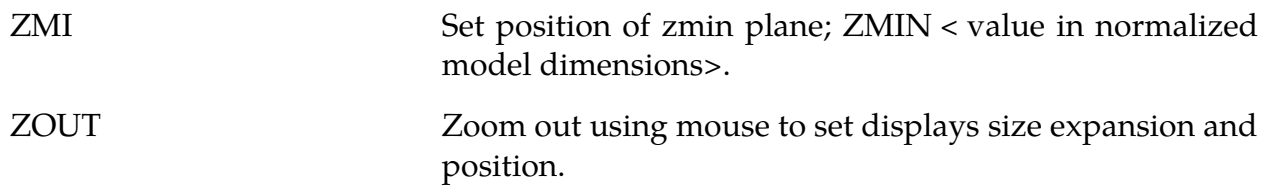

# APPENDIX K: Interactive Material Model Driver

## INTRODUCTION

The interactive material model driver in LS-DYNA allows calculation of the material constitutive response to a specified strain path. Since the constitutive model subroutines in LS-DYNA are directly called by this driver, the behavior of the constitutive model is precisely that which can be expected in actual applications. In the current implementation the constitutive subroutines for both shell elements and solid elements can be examined.

### INPUT DEFINITION

The material model driver is invoked when no \*NODE or \*ELEMENT commands are present in a standard LS-DYNA input file. The number of material model definitions should be set to one, the number of load curves should be nine, and the termination time to the desired length of the driver run. The complete state dump interval as given in \*DATA-BASE\_BINARY\_D3PLOT serves as the time step to be used in the material model driver run. Plotting information is saved in core for the interactive plotting phase.

The input deck typically consists only of \*KEYWORD, \*DATABASE\_BINARY\_D3PLOT, \*CONTROL\_TERMINATION, one each of \*PART/\*MAT/\*SECTION, and nine load curves (\*DEFINE\_CURVE) describing the strain path. These nine curves define the time history of the displacement gradient components shown in [Table 54-1.](#page-2791-0)

The velocity gradient matrix,  $L_{ij}$  is approximated by taking the time derivative of the components in [Table 54-1.](#page-2791-0) If these components are considered to form a tensor  $S_{ii}$ , then

$$
L_{ij}(t) = \frac{S_{ij}(t) - S_{ij}(t_{k-1})}{(t - t_k)}
$$

and the strain rate tensor is defined as

$$
d_{ij} = \frac{L_{ij} + L_{ij}^t}{2}
$$

and the spin tensor as

$$
\omega_{ij} = \frac{L_{ij} - L_{ij}^t}{2}
$$

## APPENDIX K

<span id="page-2791-0"></span>

| <b>Load Curve Number</b> | <b>Component Definition</b>             |
|--------------------------|-----------------------------------------|
| $\mathbf{1}$             | $\partial u$<br>$\overline{\partial x}$ |
| $\overline{2}$           | $rac{\partial v}{\partial y}$           |
| $\mathfrak{Z}$           | $\partial w$<br>$\overline{\partial z}$ |
| $\bf 4$                  | $rac{\partial u}{\partial y}$           |
| $\overline{5}$           | $\partial v$<br>$\overline{\partial x}$ |
| $\boldsymbol{6}$         | $\partial u$<br>$\overline{\eth z}$     |
| $\boldsymbol{7}$         | $\partial w$<br>$\overline{\partial x}$ |
| $8\,$                    | $rac{\partial v}{\partial z}$           |
| 9                        | $rac{\partial w}{\partial y}$           |

Table 54-1. Load Curve Definitions versus Time

### INTERACTIVE DRIVER COMMANDS

After reading the input file and completing the calculations, LS-DYNA gives a command prompt to the terminal. A summary of the available interactive commands is given below. An on-line help package is available by typing HELP. Only available in Unix and Linux.

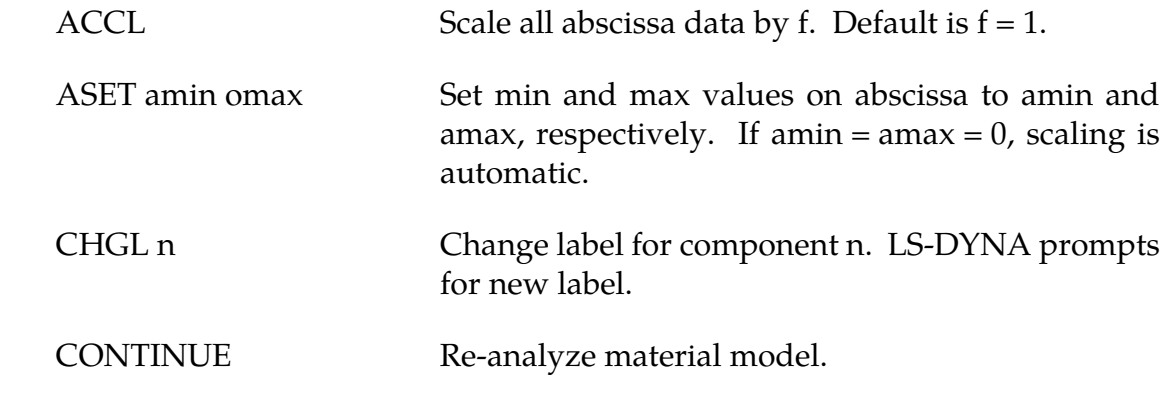

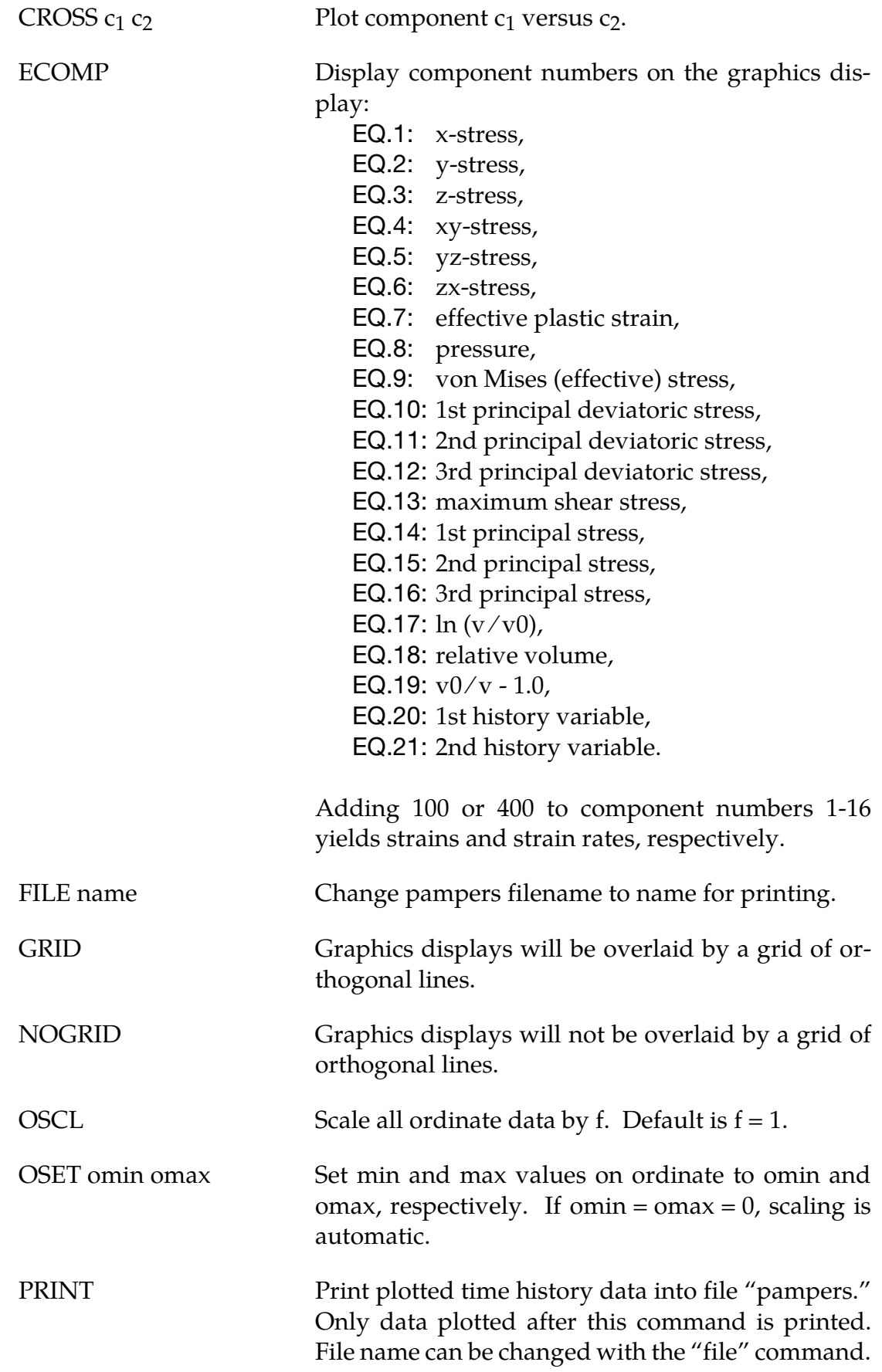

# APPENDIX K

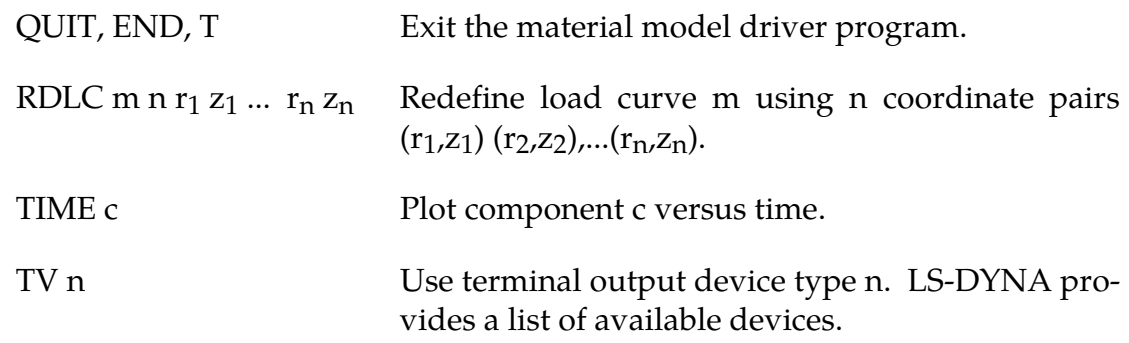

Presently, the material model drive is implemented for solid and shell element material models. The driver does not yet support material models for beam elements.

Use the keyword \*CONTROL\_MPP\_MATERIAL\_MODEL\_DRIVER and run the input deck only on one processor if a distributed memory executable (MPP) is used.

# APPENDIX L: VDA Database

VDA surfaces describe the surface of geometric entities and are useful for the simulation of sheet forming problems. The German automobile and automotive supplier industry (VDA) has defined the VDA guidelines [VDA 1987] for a proper surface definition used for the exchange of surface data information. In LS-DYNA, this format can be read and used directly. Some files have to be provided for proper linkage to the motion of the correlation parts/materials in LS-DYNA.

Linking is performed via names. To these names surfaces are attached, which in turn can be linked together from many files externally to LS-DYNA. Thus, arbitrary surfaces can be provided by a preprocessor and then can be written to various files. The so-called VDA file given on the LS-DYNA execution line via  $V = vda$  contains references to all other files. It also contains several other parameters affecting the treatment in the contact subroutines; see below.

The procedure is as follows. If VDA surfaces are to be used, the file specified by **vda** must have the following form. The file is free formatted with blanks as delimiters. Note that the characters "}" and "{" must be separated from the other input by spaces or new lines. The **vda** file may contain any number of input file specifications of the form:

```
 file afile bfile { 
        alias definitions 
 } 
 alias definitions 
 followed by optional runtime parameters and a final end statement.
```
The file, **afile,** is optional, and if given must be the name of an ASCII input file formatted in accordance with the VDA Surface Interface Definitions as defined by the German automobile and automotive supply industry. **bfile** is required, and is the name of a binary VDA file. In a first run **afile** is given and **bfile** is created. In any further run, if the definitions have not changed, **afile** can be dropped and only **bfile** is needed. The purpose of **bfile** is that it allows for much faster initialization if the same VDA surfaces are to be used in a future LS-DYNA run.

If **afile** is given, **bfile** will always be created or overwritten. The alias definitions are used for linking to LS-DYNA and between the various surface definitions in the files defined by **afile** and **bfile.**

The alias definitions are of the form

```
alias name \{ el1 el2 ... eln \}
```
where **name** is any string of up to 12 characters, and el1,...,eln are the names of VDA elements as specified in **afile**. The list of elements can be empty, in which case all the SURF and FACE VDA elements in **afile** will be used. Care should be taken to ensure that the alias **name** is unique, not only among the other aliases, but among the VDA element names

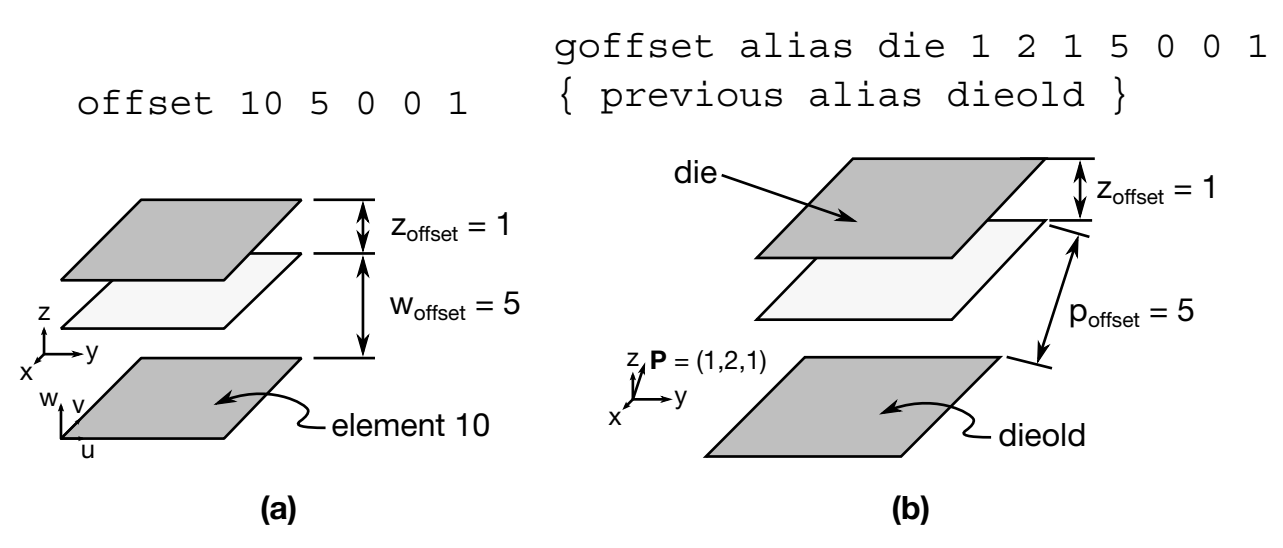

**Figure 55-1.** (a) a schematic illustration of offset version 1, and (b) is a schematic illustration of offset version 2.

in **afile**. This collection of VDA elements can later be indicated by the alias **name**. In particular, **name** may appear in later alias definitions.

Often it is required that a punch or die be created by a simple offset. This can be achieved in the **vda** files in two ways, either on VDA elements directly, or on parts defined by aliases. This feature offers great capability in generating and using surface data information.

### Offset Version 1

As an option, the keyword **offset** may appear in the alias list which allows a new surface to be created as a normal offset (plus translation) of a VDA element in the file. The keyword **offset** my be applied to VDA elements only, not aliases. The usage of **offset** follows the form

#### offset elem normal x y z

where **normal** is the amount to offset the surface along the normal direction, and **x**,**y**,**z** are the translations to be applied. The default normal direction is given by the cross product of the local u and v directions on the VDA surface, taken in that order. **normal** can be negative.

#### Offset Version 2

Frequently, it is convenient to create a new alias **name** by offsetting and translating an existing **name**. The keyword **goffset** provides this function:

goffset alias name xc yc zc normal x y z  $\{$  previous alias name  $\}$ 

where **normal**, **x**, **y**, and **z** are defined as in the offset keyword. A reference point  $x_c$ ,  $y_c$ , and **zc** defines a point in space which determines the normal direction to the VDA surface, which is a vector from the origin to  $P(x_c,y_c,z_c)$ . See example below.

Finally, several parameters affecting the VDA surface iteration routines can be reset in the file **vda**. These parameters, and their default values in square brackets [ ], are:

- **gap** [5.0] The maximum allowable surface gap to be filled in during the iterations. Points following the surface will effectively extend the edges of surfaces if necessary to keep them from falling through cracks in the surface smaller than this. This number should be set as small as possible while still allowing correct results. In particular, if your VDA surfaces are well formed (having no gaps), this parameter can be set to 0.0. The default value is 5.0.
- t**rack** [2.0] A point must be within this distance of contact to be continually tracked. When a point not being tracked comes close to a surface, a global search is performed to find the near surface point. While a point is being tracked, iterations are performed every cycle. These iterations are much faster, but if the point is far away it is faster to occasionally do the global search. The default value is 2.0.
- t**rack2** [5.0] Every VDA surface is surrounded by a bounding box. When a global search needs to be performed but the distance from a point to this box is > t**rack2**, the actual global search is not performed. This will require another global search to be performed sooner than if the actual distance to the surface were known, but also allows many global searches to be skipped. The default value is 5.0.
- **ntrack** [4] The number of VDA surfaces for which each point maintains actual distance information. A global lower bound on distance is maintained for all remaining surfaces. Whenever the point moves far enough to violate this global lower bound, all VDA surfaces must have the global search performed for them. Hence, this parameter should be set to the maximum number of surfaces that any point can be expected to be near at one time (the largest number of surfaces that come together at one point). Setting **ntrack** higher will require more memory but result in faster execution. If **ntrack** is too low, performance may be unacceptably slow. The default value is 4.0.
- **toroid** [.01] Any surface with opposing edges which are within distance [t] of each other is assumed to be cylindrical. Contacts occurring on one edge can pass to the adjacent edge. The default value is 0.01.

# APPENDIX L

- **converge** [.01] When surface iterations are performed to locate the near point, iteration is continued until convergence is detected to within this distance (all VDA coordinates are in mm). The default value is 0.01.
- **iterate** [8] Maximum number of surface iterations allowed. Since points being tracked are checked every cycle, if convergence fails it will be tried again next cycle, so setting this parameter high does not necessarily help much. On the other hand, a point converging to a crease in the VDA surface (a crease between patches with discontinuous derivative, for example) may bounce back and forth between patches up to this many times, without actually moving. Hence, this value should not be too large. The default value is 8.
- **el\_size** [t mx mn]

Controls the generation of elements where:

- t = surface tolerance for mesh generation,
- mx = maximum element size to generate,
- mn = minimum element size to generate.

The default values are [0.25 100. 1.0]

- **aspect** [s1 s2] Controls the generation of elements where:
	- s1 = maximum difference in aspect ratio between elements generated in neighboring VDA patches,
	- s2 = maximum aspect ratio for any generated element.

The default values are [1.5 4.0]

- **cp\_space** [10] Determines the spacing around the boundaries of parts at which the size of elements is controlled. In the interior of the part, the element size is a weighted function of these control points as well as additional control points in the interior of the region. If there are too few control points around the boundary, elements generated along or near straight boundaries, but between control points, may be too small. The default value is 10.
- **meshonly** The existence of this keyword causes LS-DYNA to generate a file containing the mesh for the VDA surfaces and then terminate.
- **onepatch** The existence of this keyword causes LS-DYNA to generate a single element on each VDA patch.

**somepatch [n]** Like onepatch, but generates an element for 1 out of every [n] patches.

Example for file  $V = vda$ . It contains the following data:

file vda1 vda1.bin { alias die { sur0001 sur0003 offset fce0006 1.5 0 0 120 } alias holder1 { sur008 } } file vda2 vda2.bin { alias holder2 { sur003 } } alias holder { holder1 holder2 } ntrack 6 gap 0.5 end

### Explanation:

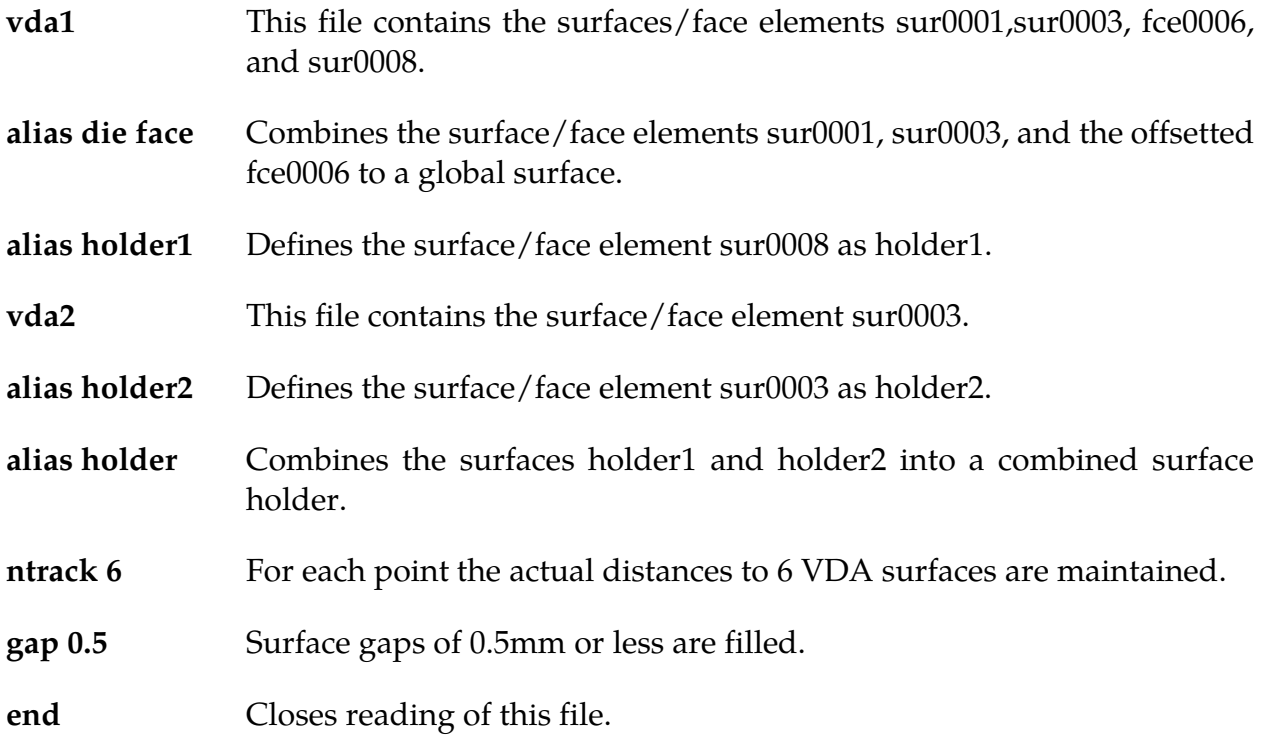

# APPENDIX M: Commands for Two-Dimensional Rezoning

The rezoner in LS-DYNA contains many commands that can be broken down into the following categories:

- •general,
- •termination of interactive rezoning,
- •redefinition of output intervals for data,
- •graphics window controls,
- •graphics window controls for x versus y plots,
- mesh display options,
- •mesh modifications,
- •boundary modifications,
- •MAZE line definitions,
- •calculation graphics display control parameters,
- •calculation graphics display,
- •cursor commands.

The use of the rezoner is quite simple. Commands for rezoning material number n can be invoked after the material is specified by the "M n" command. To view material n, the command "V" is available. The interior mesh can be smoothed with the "S" command and the boundary nodes can be adjusted after the "B" command is used to display the part side and boundary node numbers. Commands that are available for adjusting boundary nodes following the "B" command include:

ER, EZ, ES, VS, BD, ERS, EZS, ESS, VSS, BDS, SLN, SLNS

Rezoning is performed material by material. An example is shown.

Do not include the graphics display type number (see the "TV" command below) when setting up a command file for periodic noninteractive rezoning. No plotting is done when the rezoner is used in this mode.

#### REZONING COMMANDS BY FUNCTION:

#### Interactive Real Time Graphics

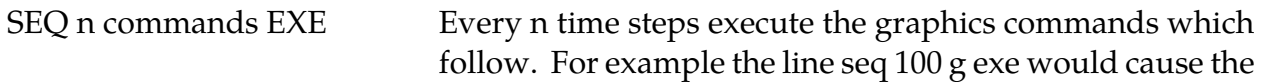

grid to be updated on the graphics display device every 100 cycles. The real time graphics can be terminated by using ctrl-c and typing "sw7."

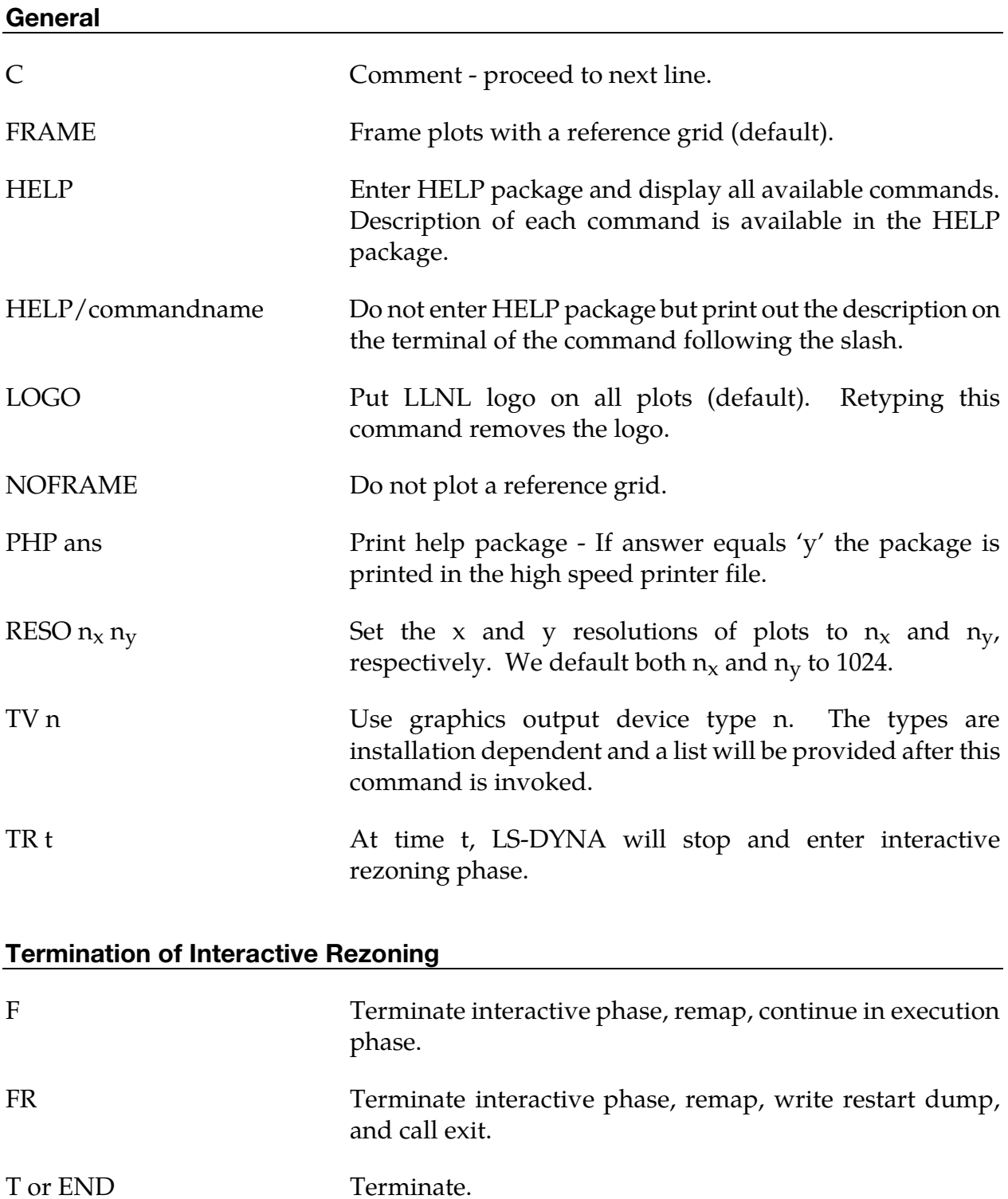

### Redefinition of Output Intervals for Data

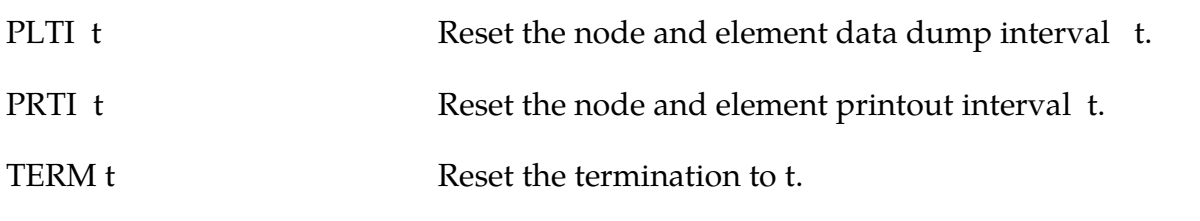

### Graphics Window Controls

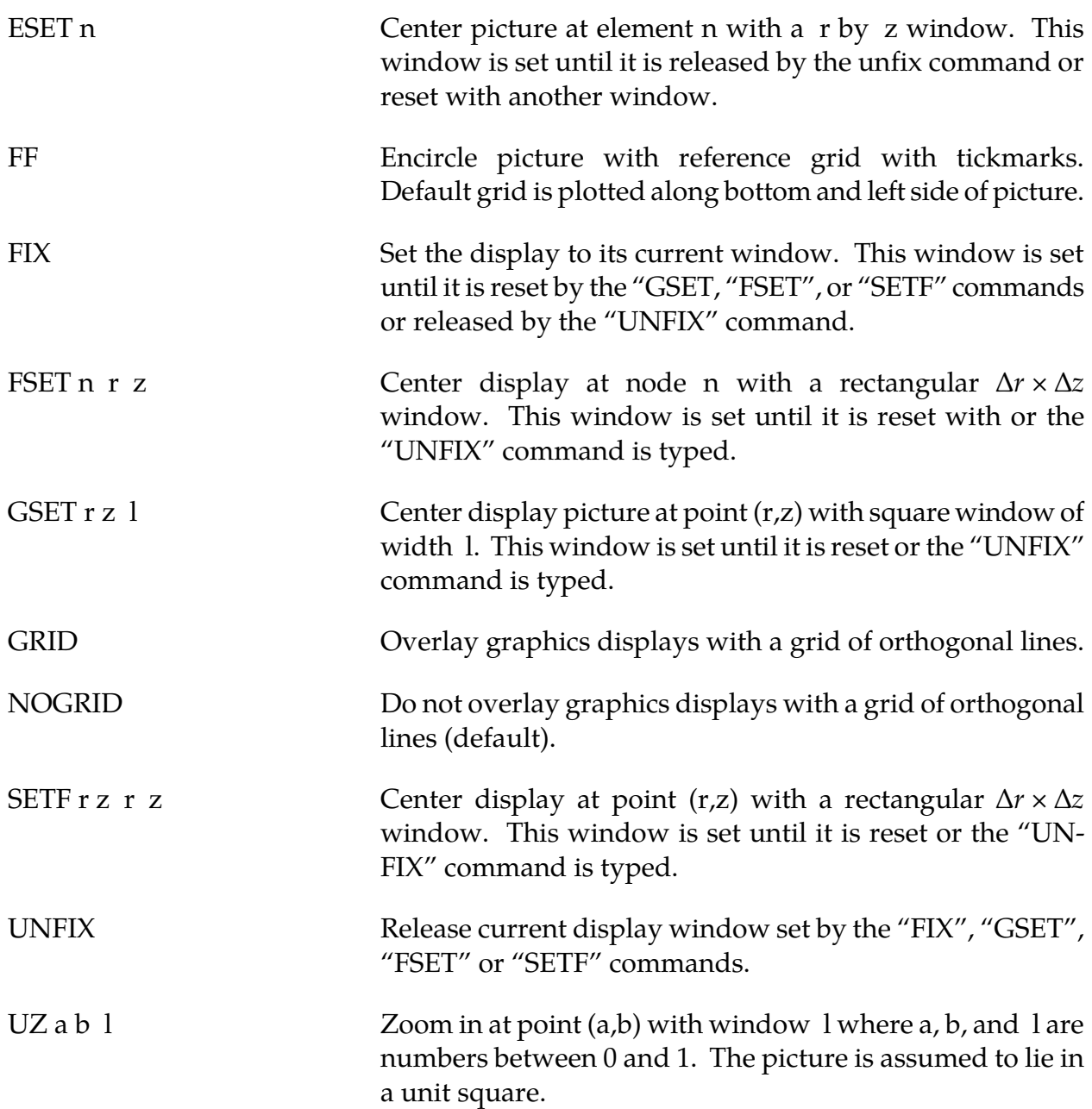

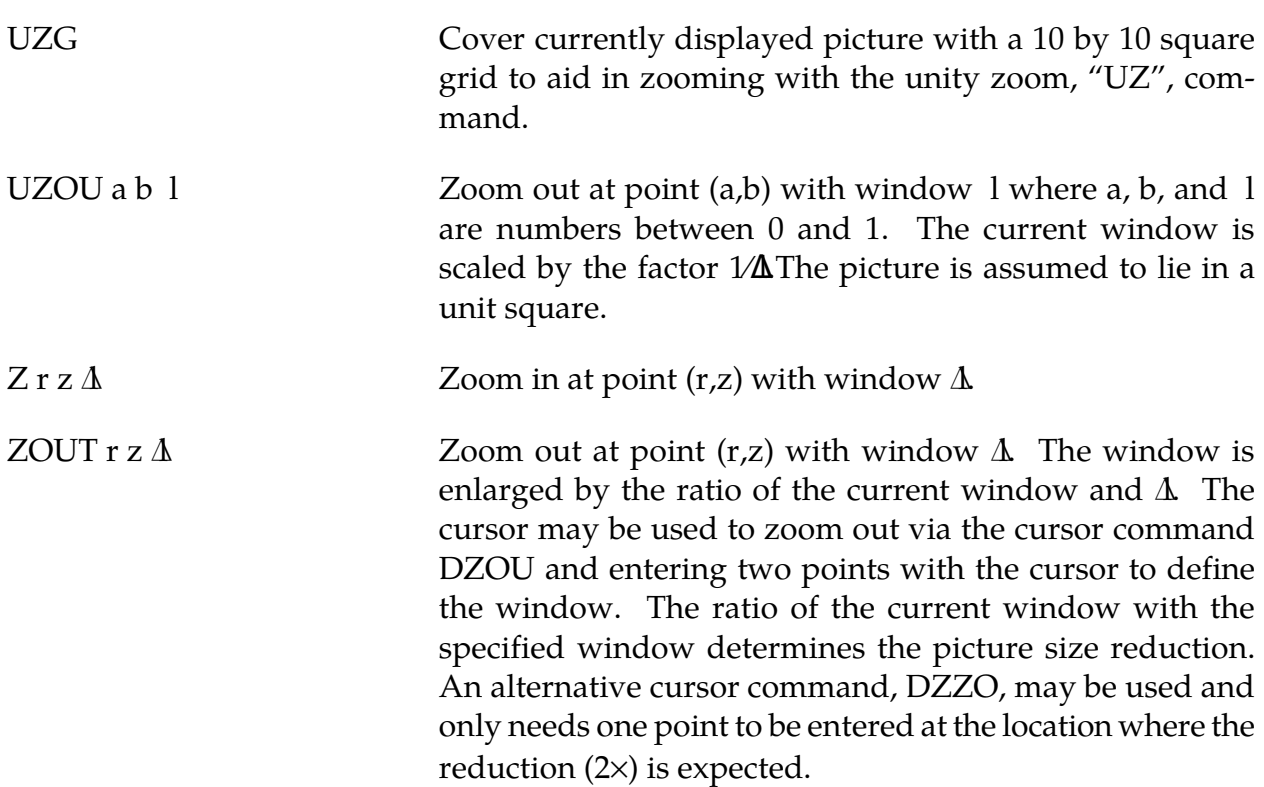

## Graphics Window Controls for x versus y plots

The following commands apply to line plots, interface plots, etc.

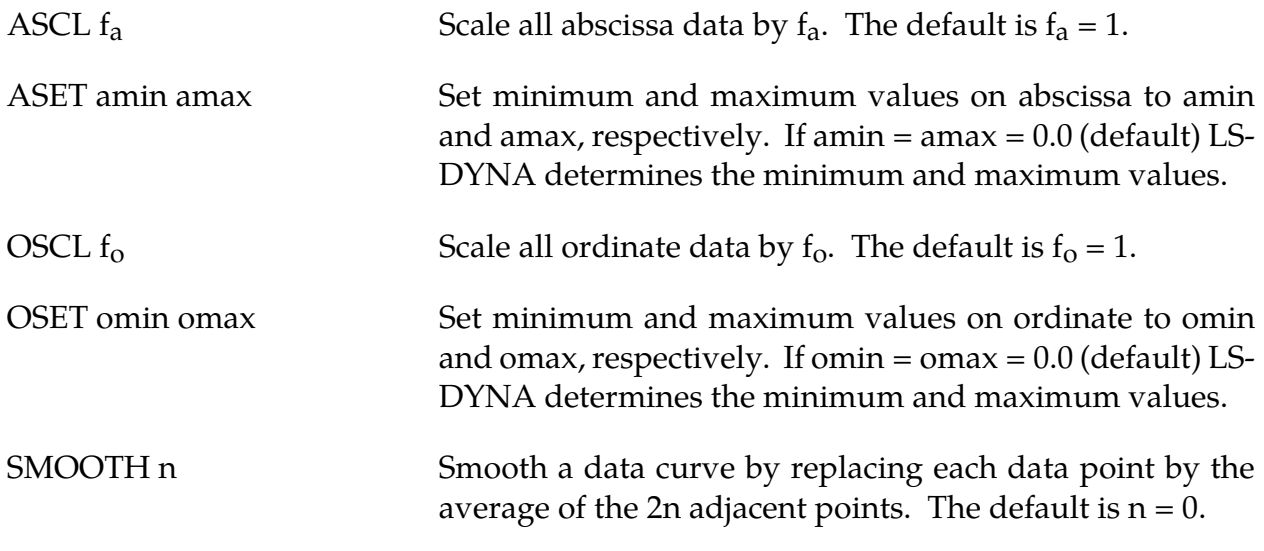

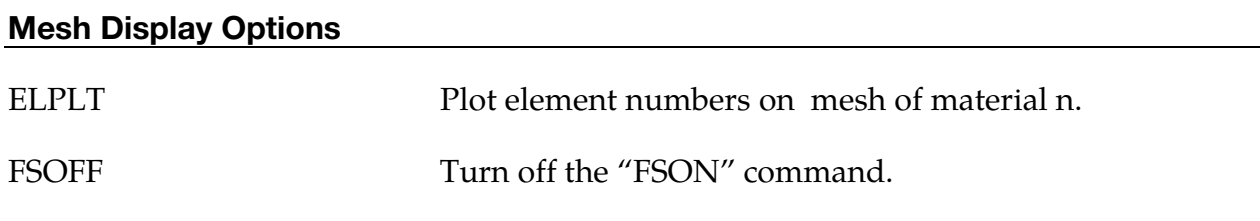

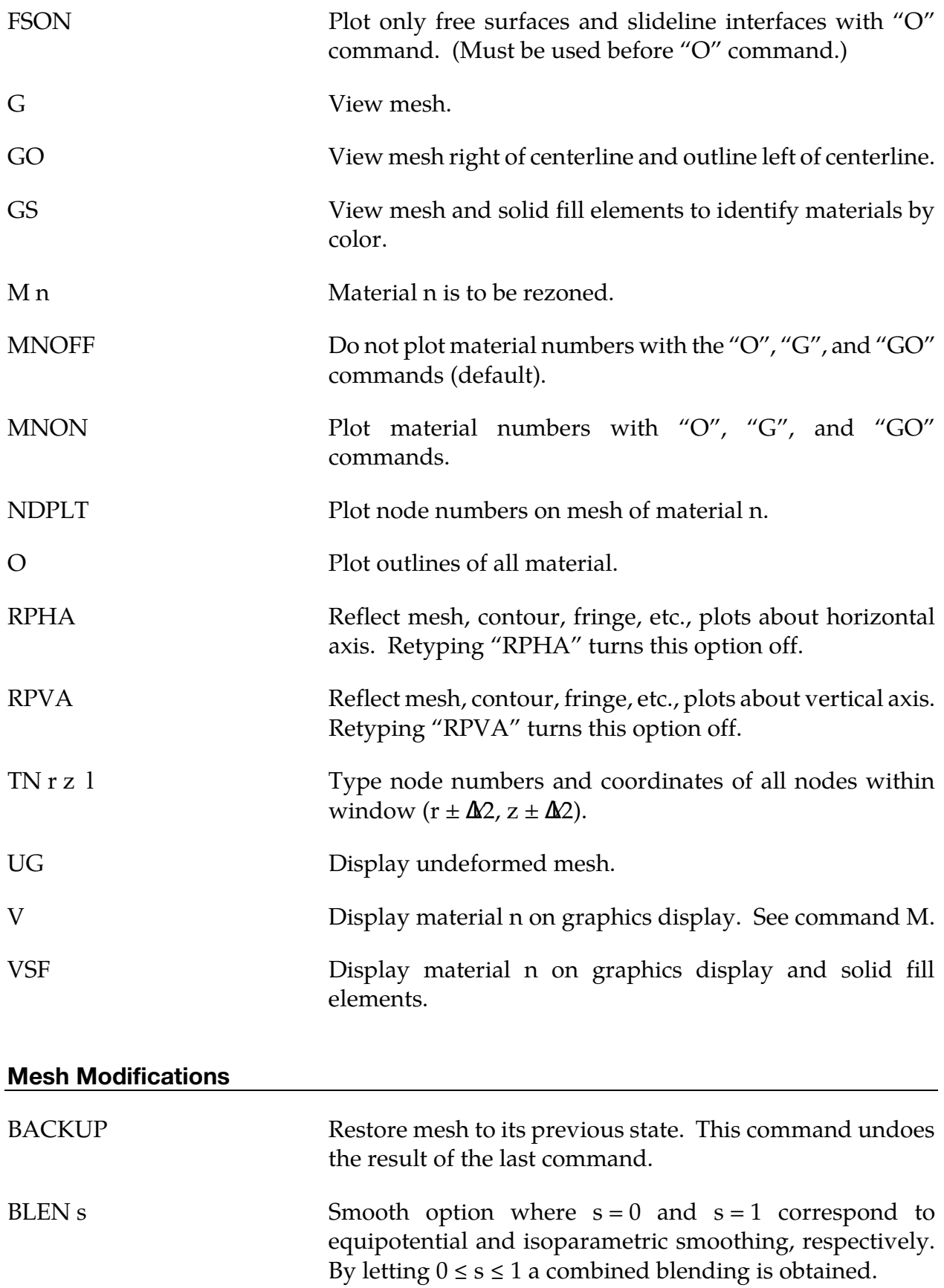

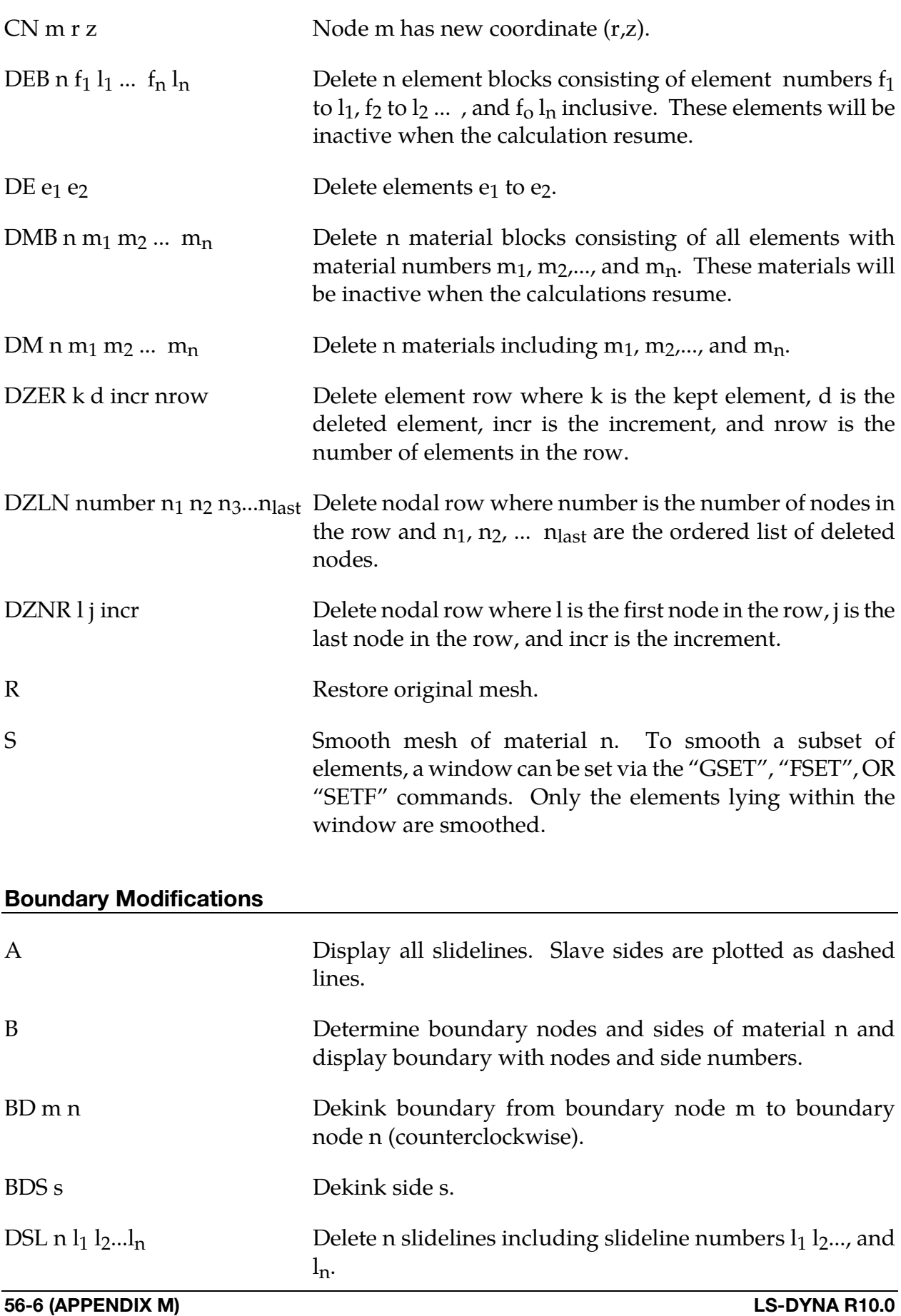

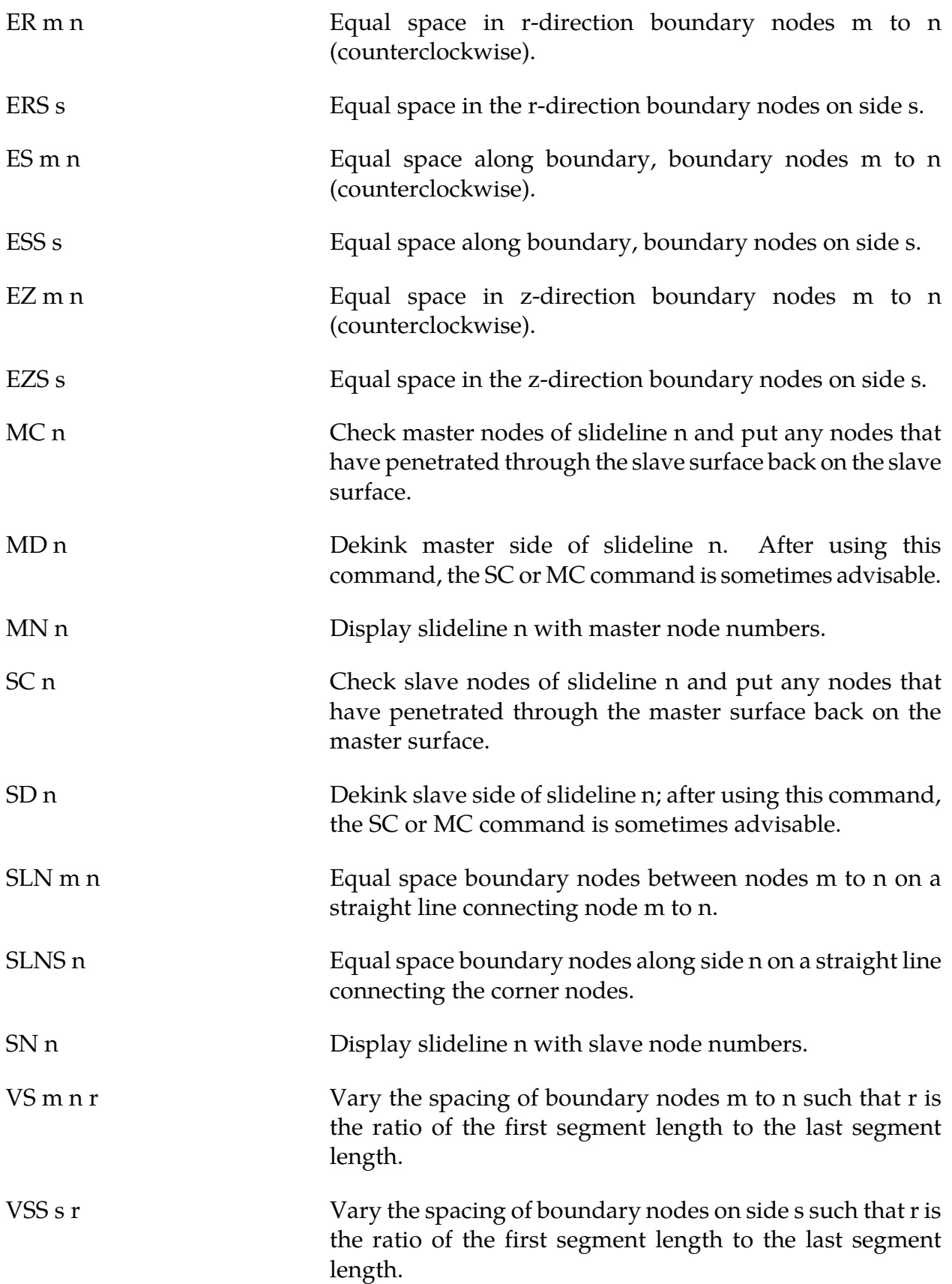

#### MAZE Line Definitions

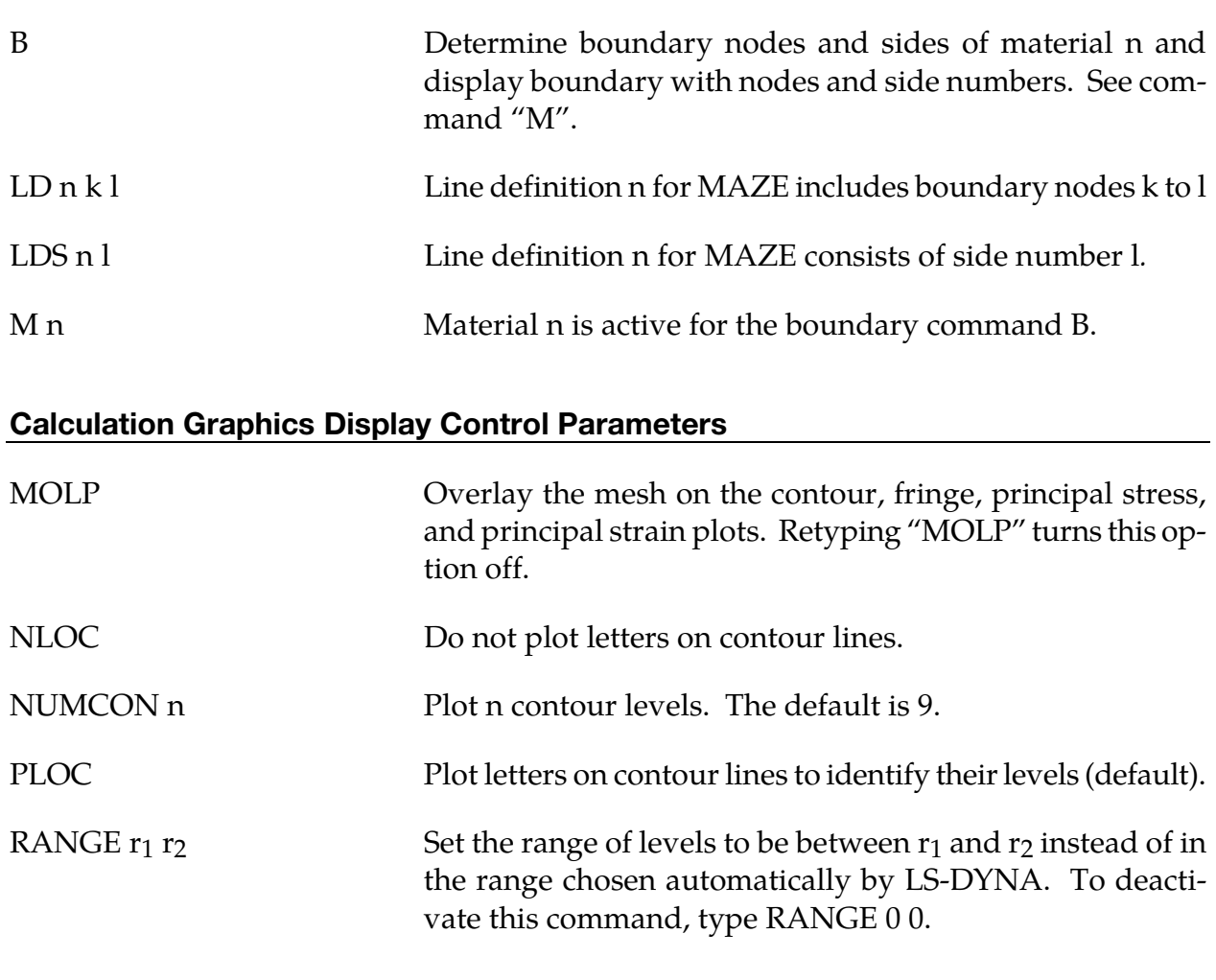

### Calculation Graphics Display **Calculation Craphics Display**

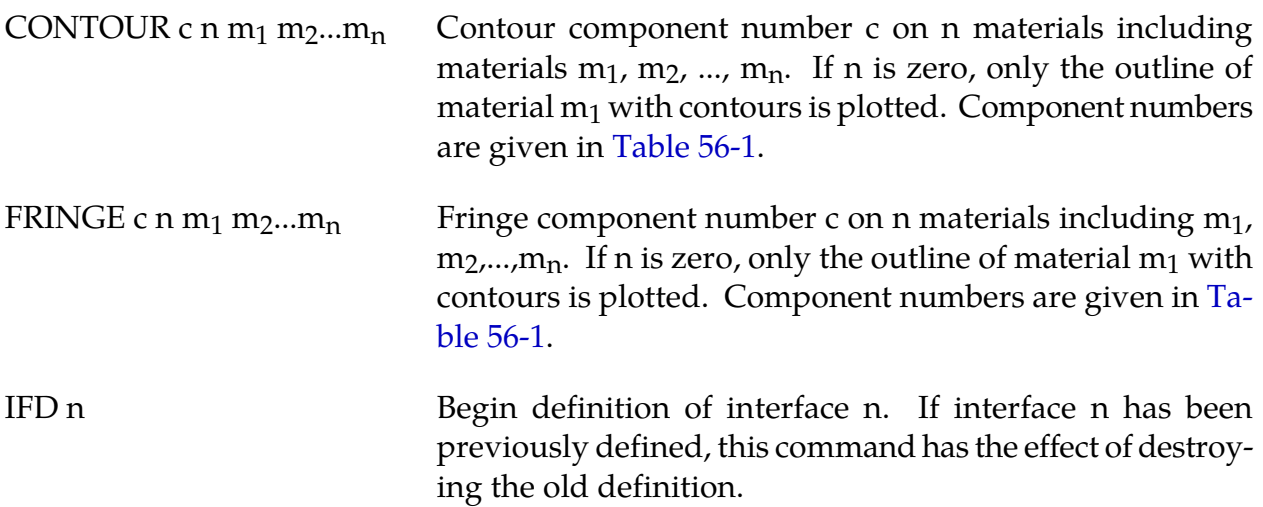
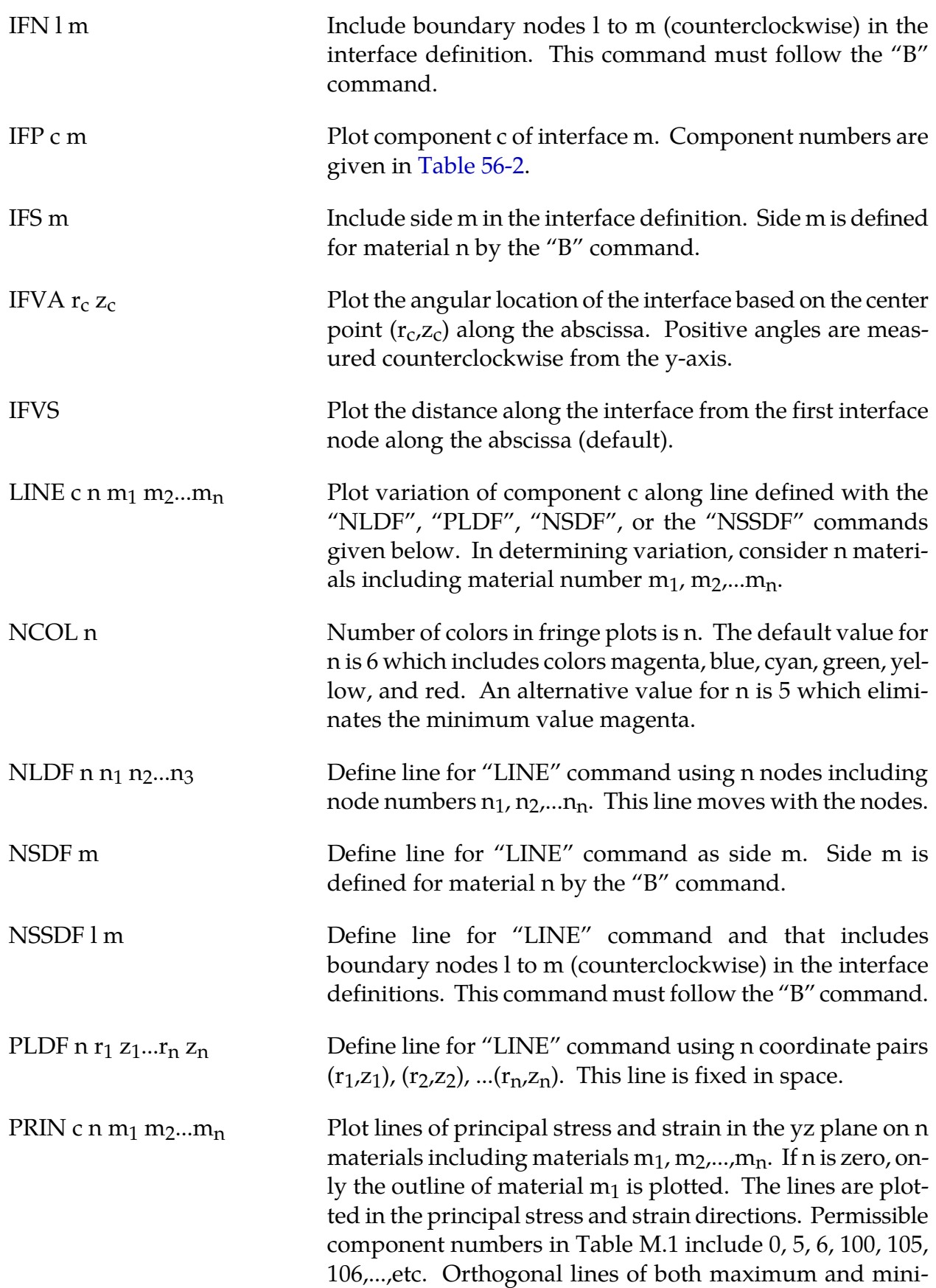

### APPENDIX M

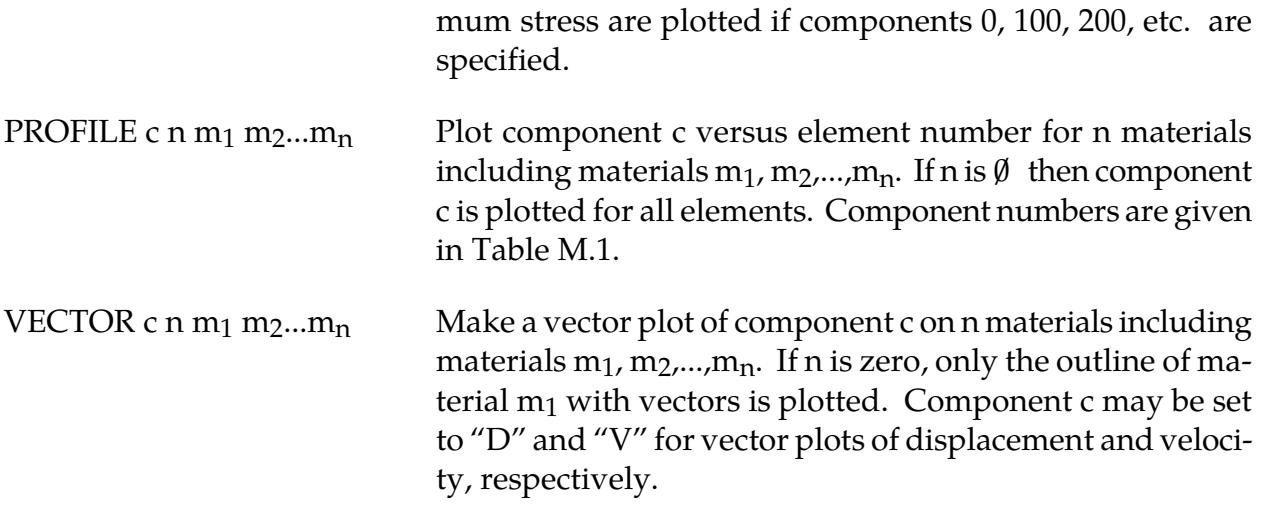

### APPENDIX M

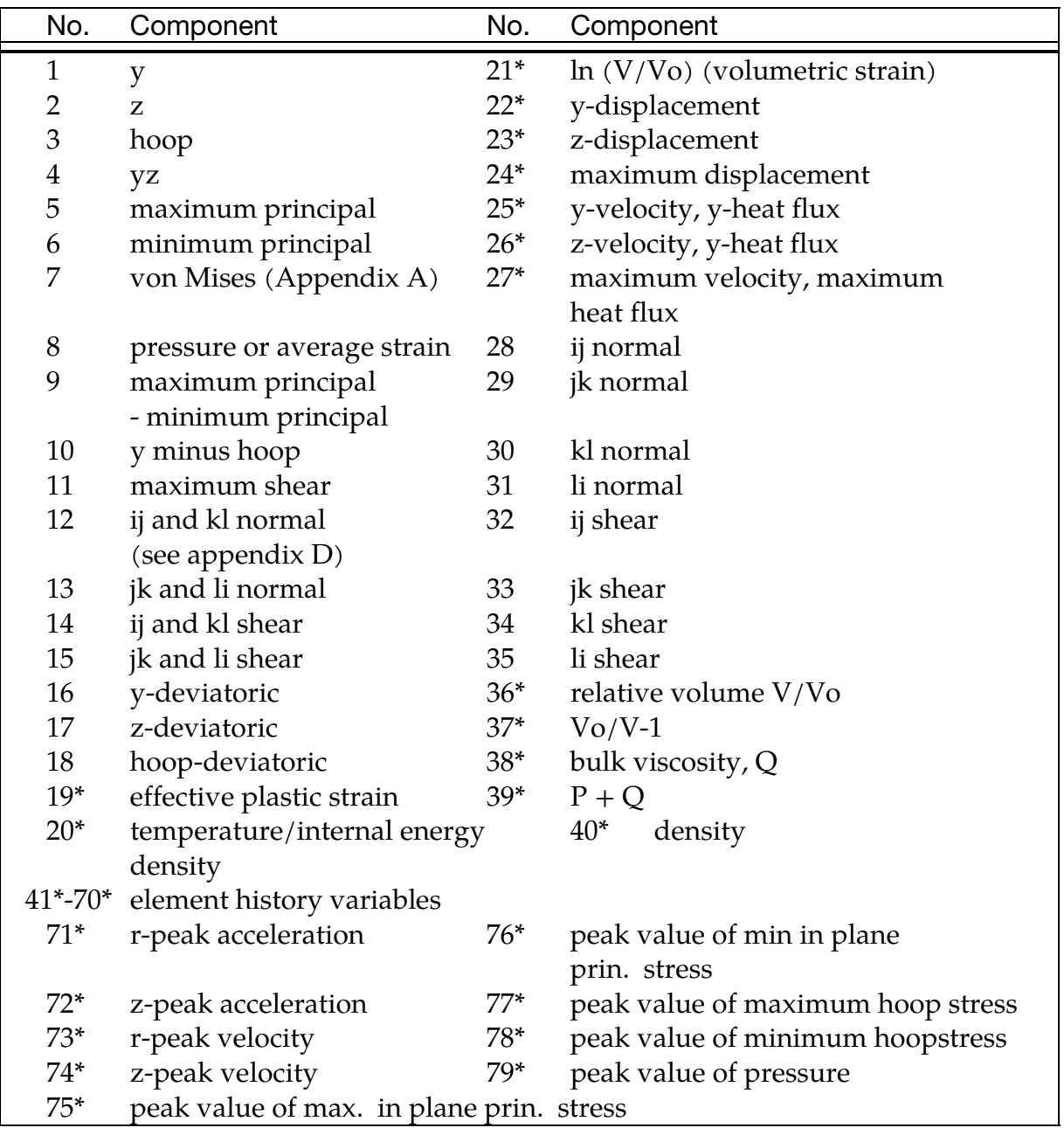

Table 56-1. Component numbers for element variables. By adding 100, 200 300, 400, 500 and 600 to the component numbers not followed by an asterisk, component numbers for infinitesimal strains, lagrange strains, almansi strains, strain rates, extensions, and residual strain are obtained. Maximum and minimum principal stresses and strains are in the rz plane. The corresponding hoop quantities must be examined to determine the overall extremum. ij, jk, etc. normal components are normal to the ij, jk, etc side. The peak value database must be flagged on Control Card 4 in columns 6-10 or components 71-79 will not be available for plotting.

### APPENDIX M

<span id="page-2811-0"></span>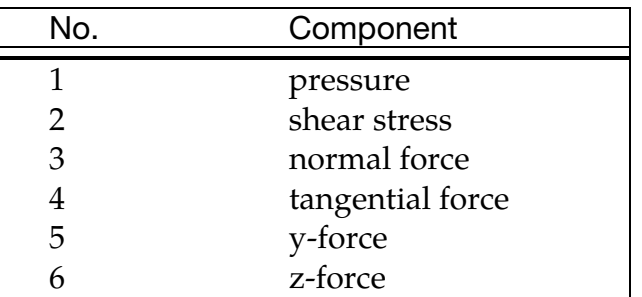

Table 56-2. Component numbers for interface variables. In axisymmetric geometries the force is per radian.

#### **Cursor Commands**

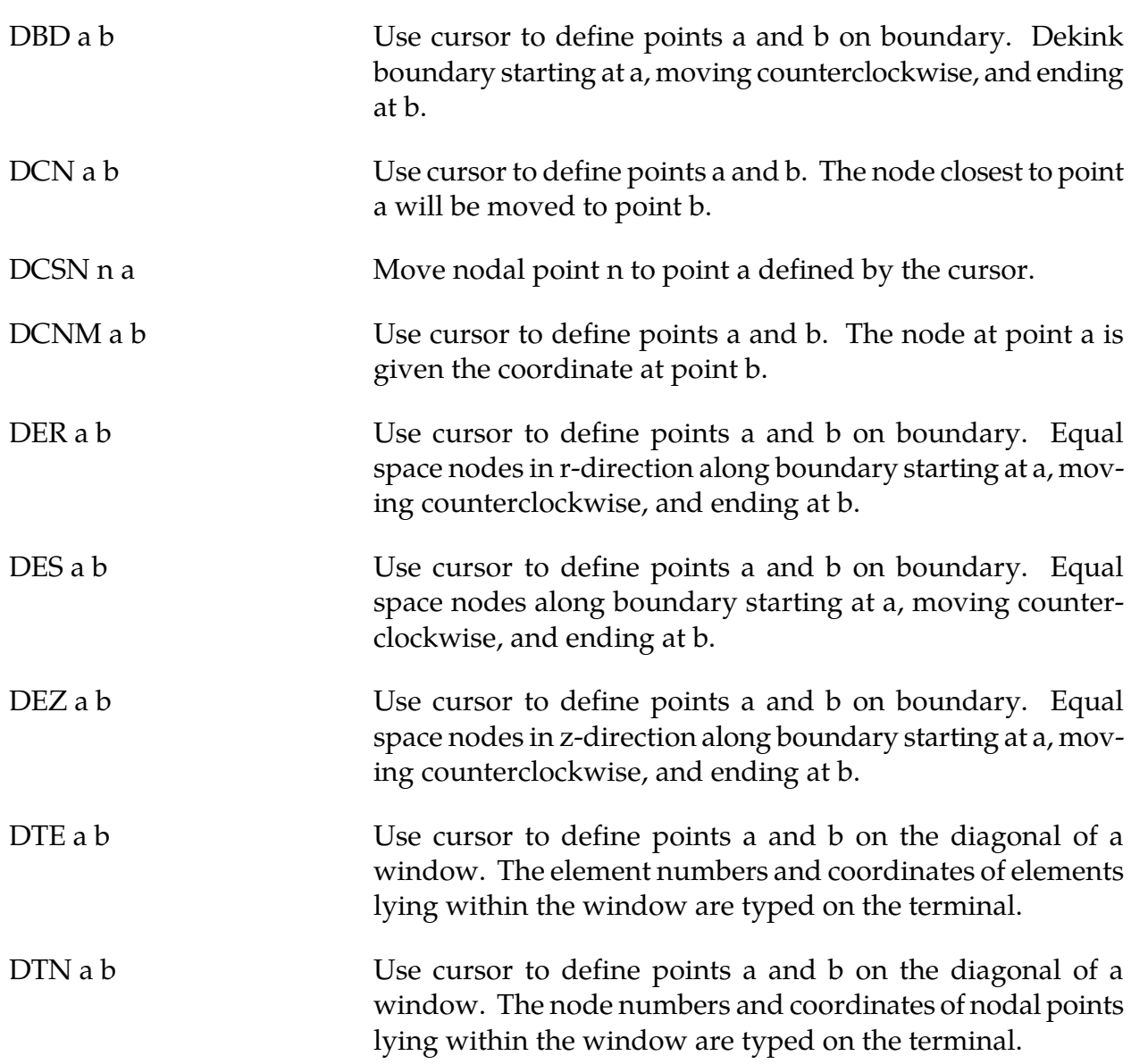

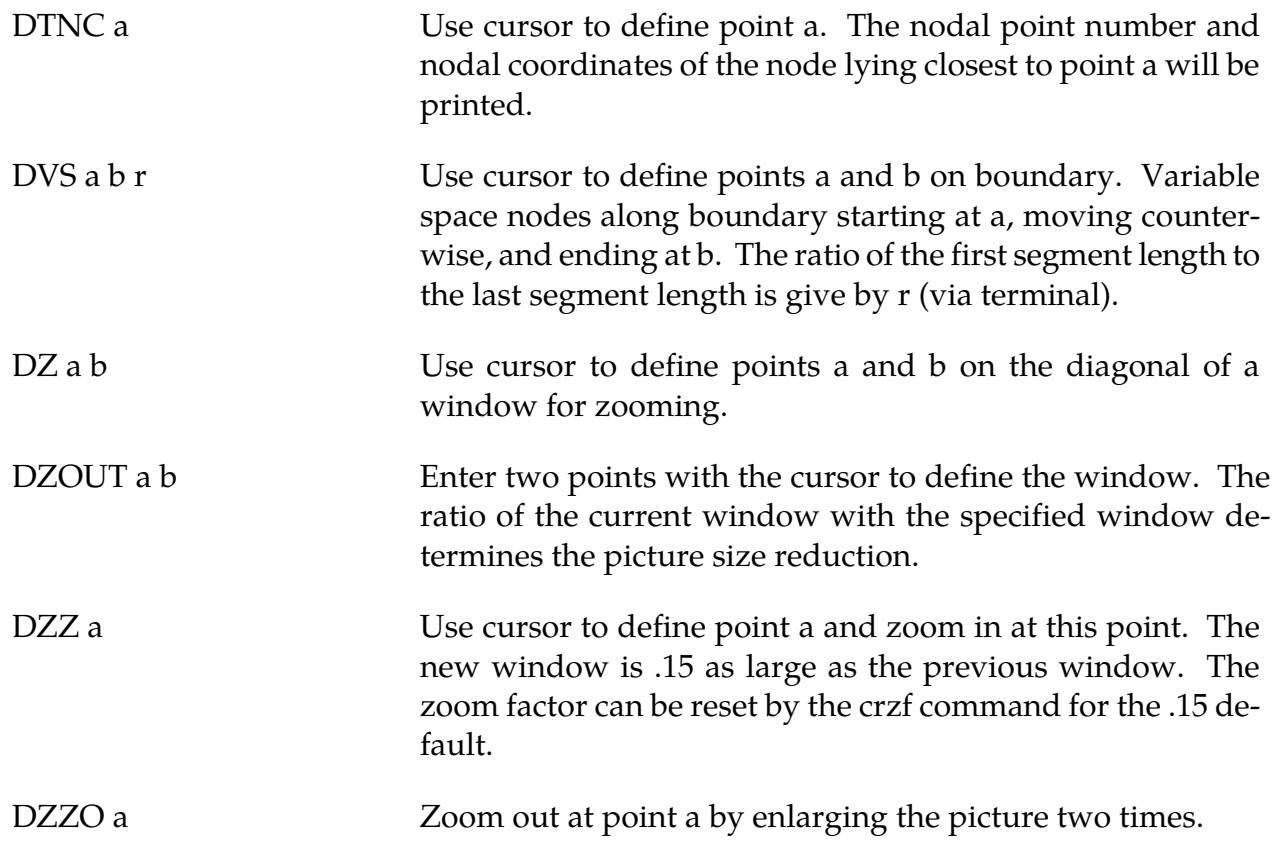

# APPENDIX N: Rigid-Body Dummies

The two varieties of rigid body dummies available in LS-DYNA are described in this appendix. These are generated internally by including the appropriate \*COMPONENT keyword. A description of the GEBOD dummies begins on this page and the HYBRID III family on page N.7.

#### GEBOD Dummies

Rigid body dummies can be generated and simulated within LS-DYNA using the keyword \*COMPONENT\_GEBOD. Physical properties of these dummies draw upon the GEBOD database [Cheng et al. 1994] which represents an extensive measurement program conducted by Wright-Patterson AFB and other agencies. The differential equations governing motion of the dummy are integrated within LS-DYNA separate from the finite element model. Interaction between the dummy and finite element structure is achieved using contact interfaces (see \*CONTACT\_GEBOD)*.*

<span id="page-2814-0"></span>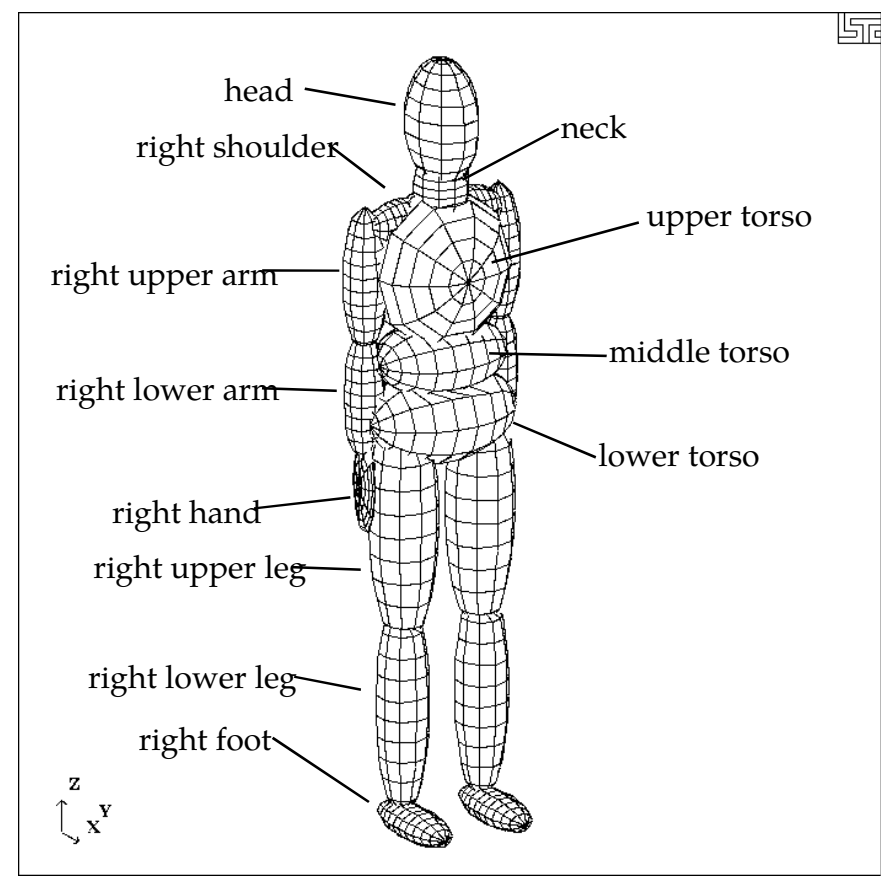

**Figure 57-1.** 50th percentile male dummy in the nominal position.

## <span id="page-2815-0"></span>APPENDIX N

The dynamical system representing a dummy is comprised of fifteen rigid bodies (segments) and include: lower torso, middle torso, upper torso, neck, head, upper arms, forearms/hands, upper legs, lower legs, and feet. Ellipsoids are used for visualization and contact purposes. Shown i[n Figure 57-1 i](#page-2814-0)s a 50th percentile male dummy generated using the keyword command \*COMPONENT\_GEBOD\_MALE. Note that the ellipsoids representing the shoulders are considered to be part of the upper torso segment and the hands are rigidly attached to the forearms.

Each of the rigid segments which make up the dummy is connected to its neighbor with a joint which permits various relative motions of the segments. Listed in the [Table 57-2](#page-2815-0) are the joints and their applicable degrees of freedom.

|               | Degree(s) of Freedom      |                                |                             |
|---------------|---------------------------|--------------------------------|-----------------------------|
| Joint<br>Name | 1 <sup>st</sup>           | 2 <sub>nd</sub>                | 3 <sup>rd</sup>             |
| pelvis        | lateral flexion $(x)$     | forward flexion $(y)$          | torsion $(z)$               |
| waist         | lateral flexion $(x)$     | forward flexion $(y)$          | torsion $(z)$               |
| lower neck    | lateral flexion $(x)$     | forward flexion $(y)$          | torsion $(z)$               |
| upper neck    | lateral flexion $(x)$     | forward flexion $(y)$          | torsion $(z)$               |
| shoulders     | abduction-adduction $(x)$ | internal-external rotation (z) | flexion-extension (y)       |
| elbows        | flexion-extension $(y)$   | n/a                            | n/a                         |
| hips          | abduction-adduction $(x)$ | medial-lateral rotation (z)    | flexion-extension $(y)$     |
| knees         | flexion-extension $(y)$   | n/a                            | n/a                         |
| ankles        | inversion-eversion $(x)$  | dorsi-plantar flexion (y)      | medial-lateral rotation (z) |

**Table 57-2.** Joints and associated degrees of freedom. Local axes are in parentheses.

Orientation of a segment is effected by performing successive right-handed rotations of that segment relative to its parent segment - each rotation corresponds to a joint degree of freedom. These rotations are performed about the local segment axes and the sequence is given in [Table 57-2.](#page-2815-0) For example, the left upper leg is connected to the lower torso by the left hip joint; the limb is first abducted relative to lower torso, it then undergoes lateral rotation, followed by extension. The remainder of the lower extremity (lower leg and foot) moves with the upper leg during this orientation process.

By default all joints are assigned stiffnesses, viscous characteristics, and stop angles which should give reasonable results in a crash simulation. One or all default values of a joint may be altered by applying the \*COMPONENT\_GEBOD\_JOINT\_*OPTION* command to the joint of interest. The default shape of the resistive torque load curve used by all joints is shown in [Figure 57-6.](#page-2819-0) A scale factor is applied to this curve to obtain the proper stiffness relationship. Listed i[n Table 57-3](#page-2816-0) are the default values of joint characteristics for dummies of all types and sizes. These values are given in the English system of units; the

appropriate units are used if a different system is specified in card 1 of \*COMPONENT\_- GEBOD\_*OPTION*.

<span id="page-2816-0"></span>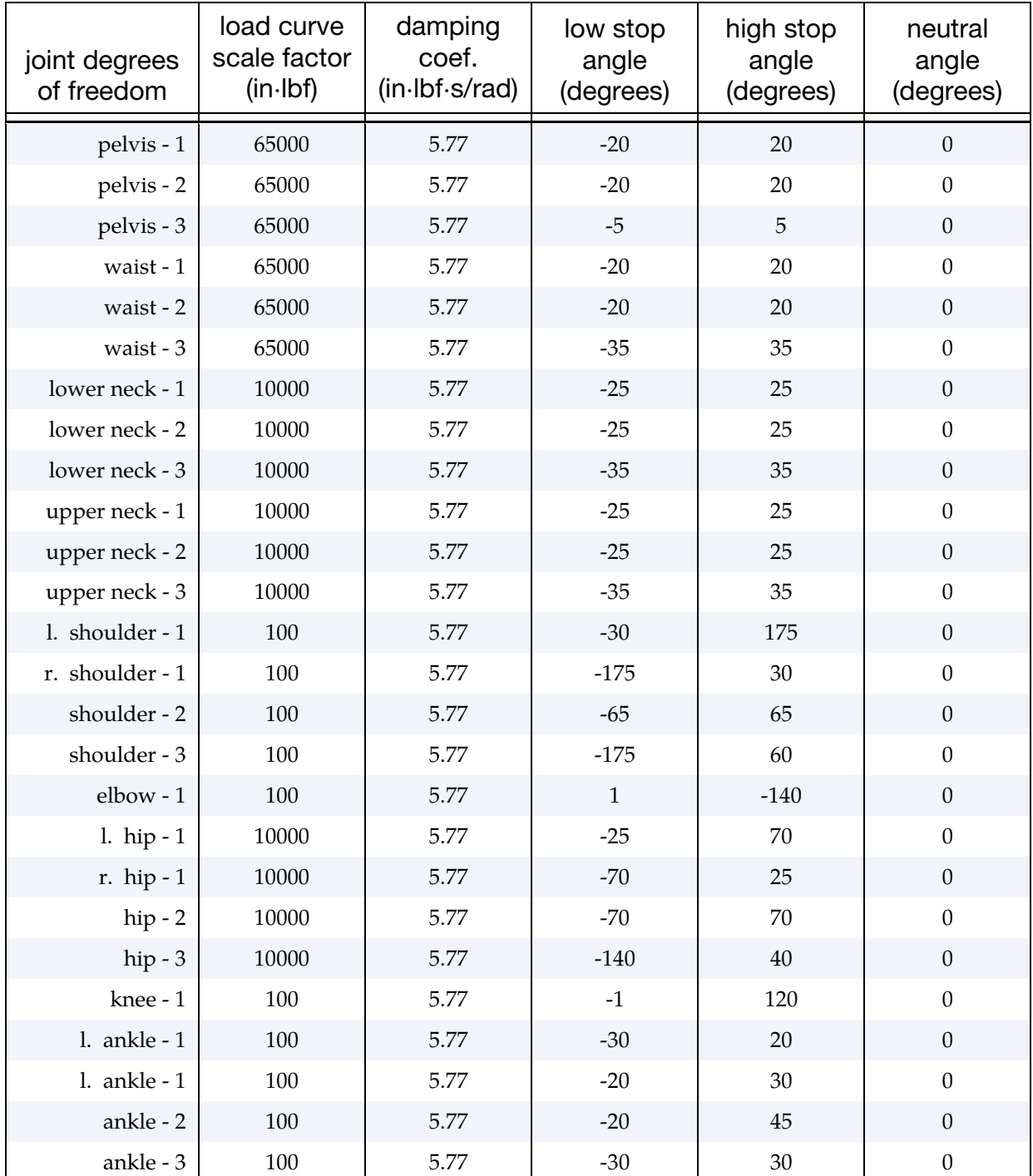

Table 57-3. Default joint characteristics for all dummies.

### APPENDIX N

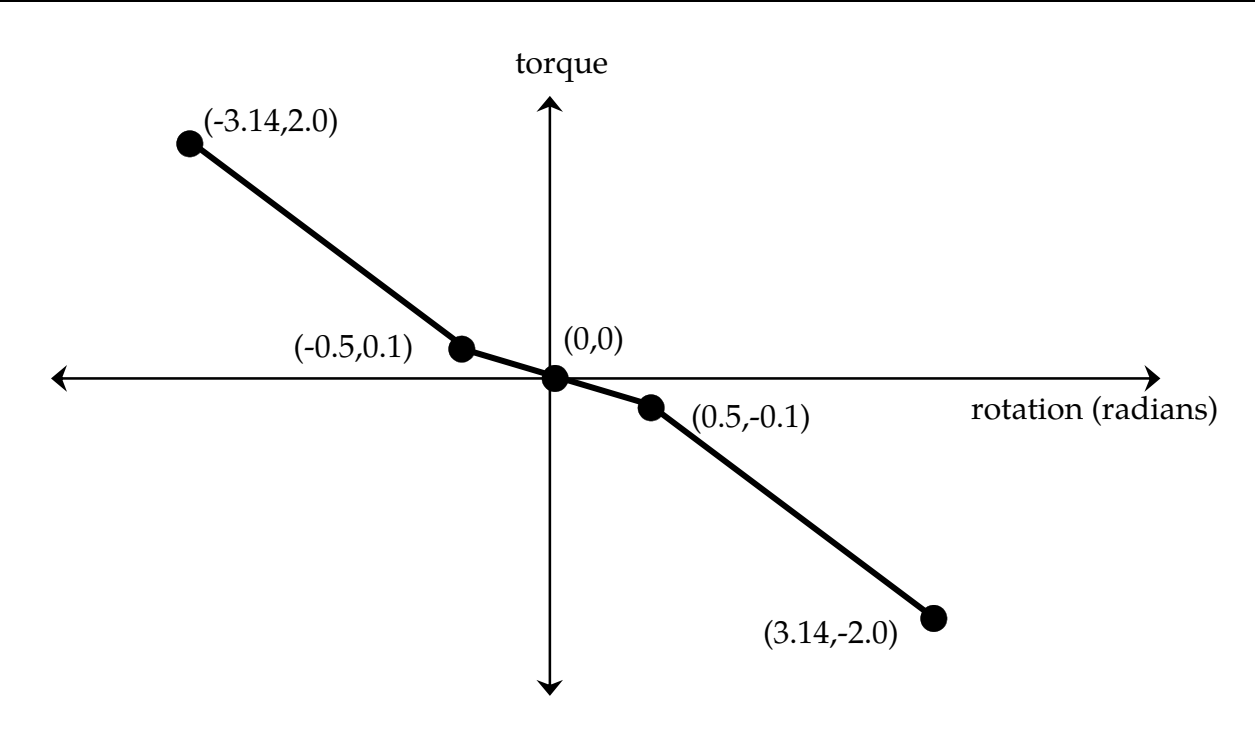

<span id="page-2817-0"></span>Figure 57-4 Characteristic torque curve shape used by all joints.

The dummy depicted i[n Figure 57-1](#page-2814-0) appears in what is referred to as its "nominal" position. In this position the dummy is standing upright facing in the positive x direction and the toe-to-head direction points in positive z. Additionally, the dummy's hands are at the sides with palms facing inward and the centroid of the lower torso is positioned at the origin of the global coordinate system. Each of the dummy's segments has a local coordinate system attached to it and in the nominal position all of the local axes are aligned with the global axes.

When performing a simulation involving a \*COMPONENT\_GEBOD dummy, a positioning file named "gebod.*did*" must reside in the directory with the LS-DYNA input file; here the extension *did* is the dummy ID number, see card 1 of \*COMPONENT\_GEBOD\_*OPTION.* The contents of a typical positioning file is shown in [Table 57-5;](#page-2817-0) it consists of 40 lines formatted as (59a1,e30.0). All of the angular measures are input as degrees, while the lower torso global positions depend on the choice of units in card 1 of \*COMPONENT\_GE-BOD\_*OPTION*. Setting all of the values in this file to zero yields the so-called "nominal" position.

| lower torso | centroid global x position | (0.0)   |
|-------------|----------------------------|---------|
| lower torso | centroid global y position | 0.0     |
| lower torso | centroid global z position | 0.0     |
| total body  | global x rotation          | 0.0     |
| total body  | global y rotation          | $-20.0$ |
| total body  | global z rotation          | 180.0   |

**Table 57-5.** Typical contents of a dummy positioning file.

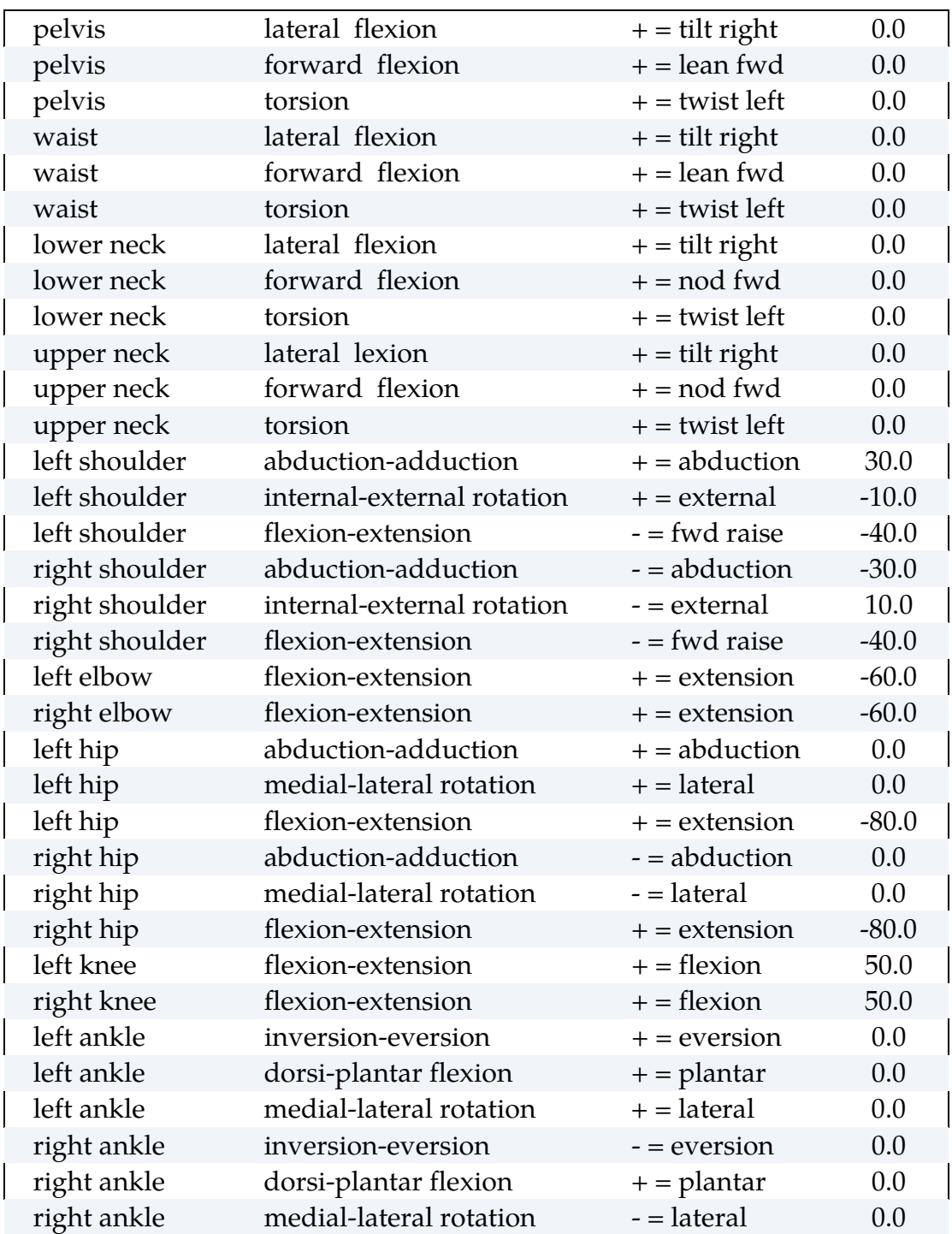

In [Figure 57-6](#page-2819-0) the 50th percentile male dummy is shown in a seated position and some of its joints are labeled. The file listed in [Table 57-5](#page-2817-0) was used to put the dummy into the position shown. Note that the dummy was first brought into general orientation by setting nonzero values for two of the lower torso local rotations. This is accomplished by performing right-handed rotations successively about local axes fixed in the lower torso, the sequence of which follows: the first about local x, next about local y, and the last about local z. The dummy in [Figure 57-6](#page-2819-0) was made to pitch backward by setting "total body

## APPENDIX N

global y rotation" equal to -20. Setting the "total body global z rotation" equal to 180 caused the dummy to rotate about the global z-axis and face in the -x direction.

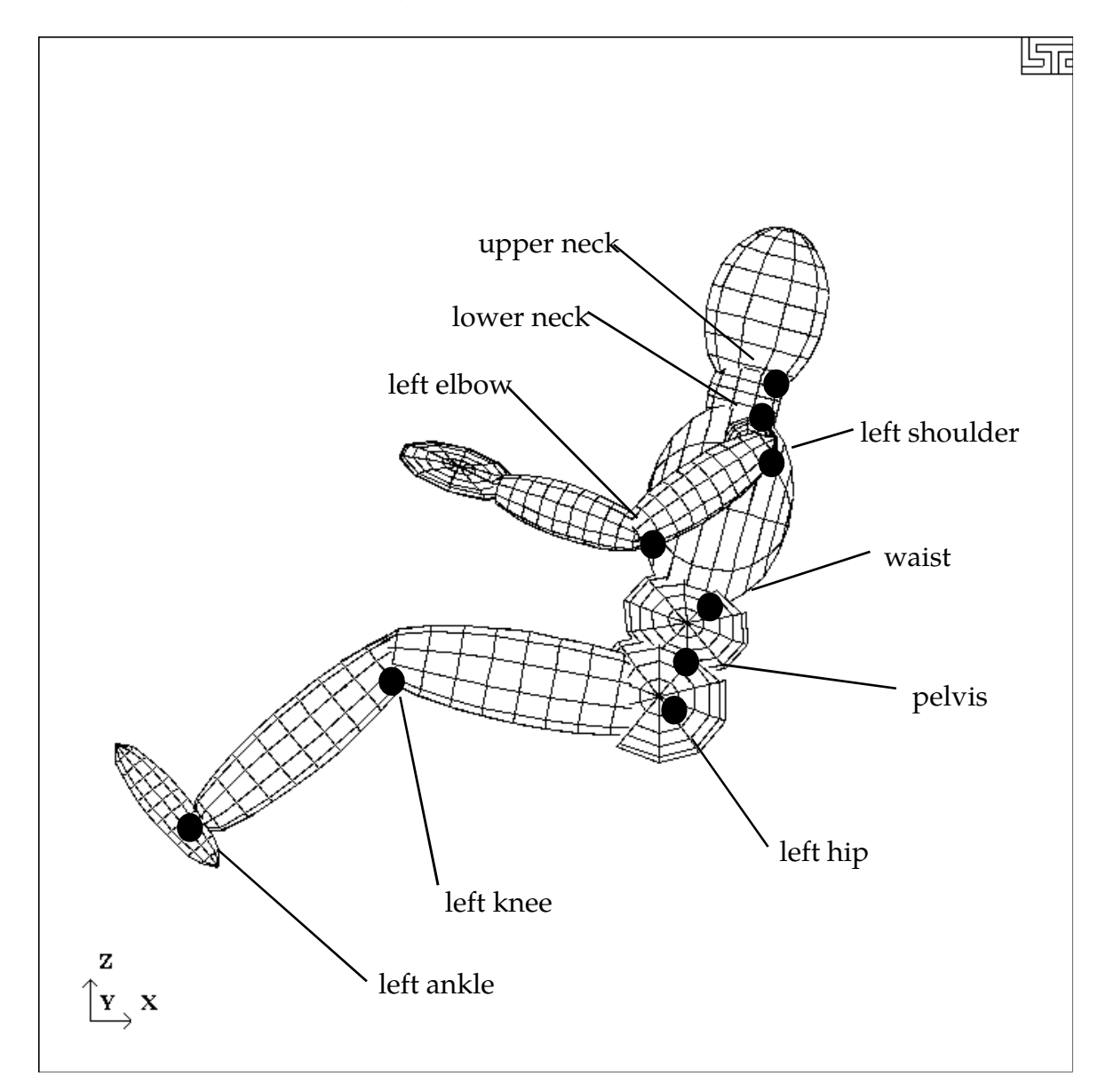

<span id="page-2819-0"></span>Figure 57-6. Dummy seated using the file listed in [Table 57-5.](#page-2817-0)

#### HYBRID III Dummies

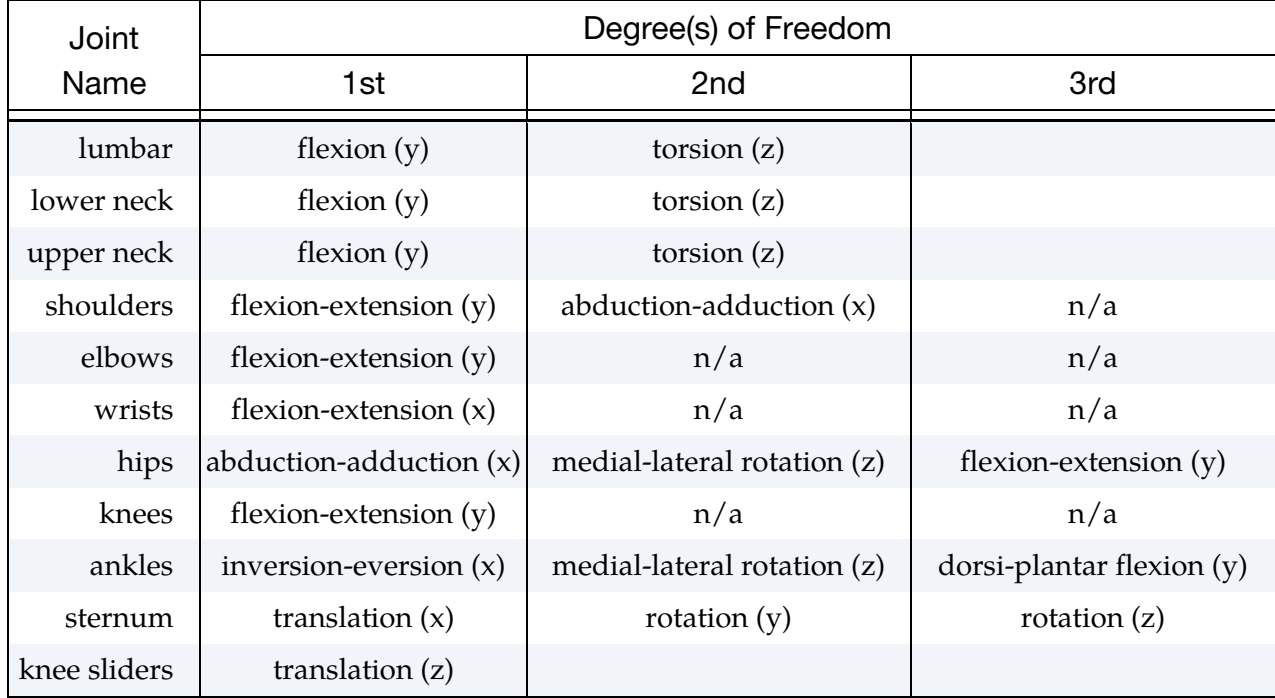

A listing of applicable joint degrees of freedom of the Hybrid III dummy is given below.

Table 57-7. Joints and associated degrees of freedom. Local axes are in parentheses.

Joint springs of the \*COMPONENT\_HYBRIDIII dummies are formulated in the following manner.

$$
T = a_{\text{lo}}(q - q_{\text{lo}}) + b_{\text{lo}}(q - q_{\text{lo}})^3, \quad q \le q_{\text{lo}}
$$
  
\n
$$
T = a_{\text{hi}}(q - q_{\text{hi}}) + b_{\text{hi}}(q - q_{\text{hi}})^3, \quad q \ge q_{\text{hi}}
$$
  
\n
$$
T = 0, \qquad q_{\text{lo}} < q < q_{\text{hi}}
$$

Where,

 *T* is the joint torque  *q* is the joint generalized coordinate  $a_{\rm lo}$  and  $b_{\rm lo}$  are the linear and cubic coefficients, respectively, for the low regime  $a<sub>hi</sub>$  and  $b<sub>hi</sub>$  are the linear and cubic coefficients, respectively, for the high regime  $q_{\text{lo}}$  and  $q_{\text{hi}}$  are the activation values for the low and high regimes, respectively

# APPENDIX O: LS-DYNA MPP User Guide

This is a short user's guide for the MPP version of LS-DYNA. For a general guide to the capabilities of LS-DYNA and a detailed description of the input, consult the LS-DYNA User's Manual. If you have questions about this guide, find errors or omissions in it, please email manual@lstc.com.

### SUPPORTED FEATURES

The only input formats currently supported are 920 and later, including keyword input. Models in any of the older formats will need to be converted to one of these input formats before they can be run with the current version of LS-DYNA for massively parallel processors, mpp.

The large majority of LS-DYNA options are available on MPP computers. Those that are not supported are being systematically added. Unless otherwise noted here, all the options of LS-DYNA version 93x are supported by MPP/LS-DYNA.

Here is the list of **unsupported** features:

\*BOUNDARY\_THERMAL\_WELD \*BOUNDARY\_USA\_SURFACE \*CONTACT\_1D \*DATABASE\_AVS \*DATABASE\_MOVIE \*DATABASE\_MPGS \*LOAD\_SUPERPLASTIC\_OPTION \*USER \*TERMINATION\_NODE

### CONTACT INTERFACES

MPP/LS-DYNA uses a completely redesigned, highly parallel contact algorithm. The contact options currently **unsupported** include:

#### \*CONTACT\_FORCE\_TRANSDUCER\_CONSTRAINT

Because these options are all supported via the new, parallel contact algorithms, slight differences in results may be observed as compared to the serial and SMP versions of LS-DYNA. Work has been done to minimize these differences, but they may still be evident in some models.

For each of the supported CONTACT\_control cards, there is an optional string\_MPP which can be appended to the end. Adding these characters triggers the reading of a new control card immediately following (but after the TITLE card, if any). See the section on \*CON-TACT for details of the parameters and their meanings.

### OUTPUT FILES AND POST-PROCESSING

For performance reasons, many of the ASCII output files normally created by LS-DYNA have been combined into a new binary format used by MPP/LS-DYNA. There is a postprocessing program l2a, which reads this binary database of files and produces as output the corresponding ASCII files. The new binary files will be created in the directory specified as the global directory in the pfile (See section pfile). The files (up to one per processor) are named binoutnnnn, where *nnnn* is replaced by the four-digit processor number. To convert these files to ASCII simply feed them to the l2a program like this:

#### l2a binout\*

LS-PREPOST is able to read the binout files directly, so conversion is not required, it is provided for backward compatibility.

The **supported** ASCII files are:

\*DATABASE\_SECFORC \*DATABASE\_RWFORC \*DATABASE\_NODOUT \*DATABASE\_NODOUTHF \*DATABASE\_ELOUT \*DATABASE\_GLSTAT \*DATABASE\_DEFORC \*DATABASE\_MATSUM \*DATABASE\_NCFORC

\*DATABASE\_RCFORC

\*DATABASE\_SPCFORC

\*DATABASE\_SWFORC

\*DATABASE\_DEFGEO

\*DATABASE\_ABSTAT

\*DATABASE\_NODOFR

\*DATABASE\_BNDOUT

\*DATABASE\_GCEOUT

\*DATABASE\_RBDOUT

\*DATABASE\_SLEOUT

\*DATABASE\_JNTFORC

\*DATABASE\_SBTOUT

\*DATABASE\_SPHOUT

\*DATABASE\_TPRINT

Some of the normal LS-DYNA files will have corresponding collections of files produced by MPP/LS-DYNA, with one per processor. These include the d3dump files (new names = d3dump.nnnn), the messag files (now mesnnnn) and others. Most of these will be found in the local directory specified in the pfile.

The format of the d3plot file has not been changed. It will be created in the global directory, and can be directly handled with your current graphics post-processor.

#### PARALLEL SPECIFIC OPTIONS

There are a few new command line options that are specific to the MPP version of LS-DYNA.

In the serial and SMP versions of LS-DYNA, the amount of memory required to run the problem can be specified on the command line by adding "memory=XXX", where *XXX* is the number of words of memory to be allocated. For the MPP code, this will result in each processor allocating *XXX* words of memory. If pre-decomposition has not been performed, one processor must perform the decomposition of the problem. This can require substantially more memory than will be required once execution has started. For this reason, there is a second memory command line option, "memory2=YYY". If used together

## APPENDIX O

with adding "memory=XXX", the decomposing processor will allocate *XXX* words of memory, and all other processors will allocate *YYY* words of memory.

For example, in order to run a 250,000 element crash problem on 4 processors, you might need memory=80m and memory2=20m. To run the same problem on 16 processors, you still need memory=80m, but can set memory2=6m. The value for *memory2* drops nearly linearly with the number of processors used to run the program, which works well for shared-memory systems.

Execution of the implicit solver in MPP requires a balance of memory across all of the processes. The user should not use memory2= specification for runs involving the implicit solver. If the model decomposition cannot be performed for the given memory= specification, one can try a pre-decomposition but the user would be advised to use a compute cluster with more real memory. It is suggested that the memory= specification be such to use no more than 75% of the real memory available to that process. On a compute cluster with each compute node having 48 Gbytes of memory and using 8 MPI processes, there is only 6 Gbytes of real memory per process. Converting to 8 byte words and using only the suggested 75% would have memory=560M as the maximum specification.

The full deck restart capability is supported by the MPP version of LS-DYNA, but in a manner slightly different than the SMP code. Each time a restart dump file is written, a separate restart file is also written with the base name D3FULL. For example, when the third restart file d3dump03 is written (one for each processor, d3dump03.0000, d3dump03.0001, etc), there is also a single file written named d3full03. This file is required in order to do a full deck restart and the d3dump files are not used in this case by the MPP code. In order to perform a full deck restart with the MPP code, you first must prepare a full deck restart input file as for the serial/SMP version. Then, instead of giving the command line option r=d3dump03 you would use the special option n=d3full03. The presence of this command line option tells the MPP code that this is a restart, not a new problem, and that the file d3full03 contains the geometry and stress data carried over from the previous run.

### PFILE

There is a new command line option:  $p =$  pfile. pfile contains MPP specific parameters that affect the execution of the program. The file is split into sections, with several options in each section. Currently, these sections: **directory**, **decomposition**, **contact**, and **general** are available. First, here is a sample pfile:

directory { global rundir local /tmp/rundir } contact { inititer 3

}

The file is case insensitive and free format input. The sections and options currently supported are:

directory: Holds directory specific options

#### transfer\_files

If this option is given, then processor 0 will write all output and restart files to the **global** directory (see "global" below), and scratch files to the **local** directory. All other processors will write all data to their **local** directory. At normal termination, all restart and output files will be copied from the processor specific **local** directories to the **global** directory. Also, if this is a restart from a dump file, the dump files will be distributed to the processors from the **global** directory. With this option enabled, there is no need for the processors to have shared access to a single disk for output – all files will be transferred as needed to and from the **global** directory. **Default = disabled.** 

#### global path

Path to a directory where program output should be written. If **transfer\_files** is not given, this directory needs to be accessible to all processors – otherwise it is only accessed by processor 0. This directory will be created if necessary.

#### **Default = current working directory**

#### global\_message\_files

If this option appears, the message files are written in the global directory rather than the local directory

**Default = disabled (message files go in the local directory)** 

#### local path

Path to a processor specific local directory for scratch files. This directory will be created if necessary. This should be a local disk on each processor, for performance reasons.

#### **Default = global path**

#### rmlocal

If this option is given and **transfer\_files** is active, the program attempts to clean up the **local** directories on each processor. In particular, it deletes files that are successfully transferred back to the **global** directory, and removes the **local** directory if it was created. It will not delete any files if there is a failure during file copying, nor will it delete directories it did not create.

#### **Default = disabled**

#### repository path

Path to a safe directory accessible from processor 0. This directory will be created if necessary. This is intended to be used as a safekeeping/backup of files during

## APPENDIX O

execution and should only be used if **transfer\_files** is also given. If this directory is specified then the following actions occur:

- At program start up, any required files (d3dump, binout, etc) that cannot be located in the **global** directory are looked for in the **repository** for copying to the **local** processor directories.
- Important output files (d3dump, runrsf, d3plot, binout and others) are synchronized to the repository regularly. That is, every time one of these files is updated on the node local or the global directories, a synchronized copy is updated in the repository.

The intention is that the repository be on a redundant disk, such as NAS, to allow restarting the problem if a hardware failure should occur on the machine running the problem. It must be noted that some performance penalty must be paid for the extra communication and I/O. Effort has been made to minimize this overhead, but this option is not recommended for general use.

**Default = unspecified** 

decomposition: Holds decomposition specific options

#### file filename

The name of the file that holds the decomposition information. This file will be created in the current working directory if it does not exist. If this option is not specified, MPP/LS-DYNA will perform the decomposition. **Default = None** 

#### numproc n

The problem will be decomposed for n processors. If *n* > 1 and you are running on 1 processor, or if the number of processors you are running on does not evenly divide *n*, then execution terminates immediately after decomposition. Otherwise, the decomposition file is written and execution continues. For a decomposition only run, both **numproc** and **file** should be specified.

**Default = the number of processors you are running on.** 

#### method name

Currently, there are two decomposition methods supported, namely *rcb* and *greedy*. Method *rcb* is Recursive Coordinate Bisection. Method *greedy* is a simple neighborhood expansion algorithm. The impact on overall runtime is problem dependent, but rcb generally gives the best performance. **Default = rcb** 

#### region rx ry rz sx sy sz c2r s2r 3vec mat

See the section below on Special Decompositions for details about these decomposition options.

#### show

If this option appears in the decomposition section, the d3plot file is doctored so that the decomposition can be viewed with the post processor. Displaying material 1 will show that portion of the problem assigned to processor 0, and so on. The problem will not actually be run, but the code will terminate once the initial d3plot state has been written.

#### rcblog filename

This option is ignored unless the decomposition method is RCB. A record is written to the indicated file recording the steps taken during decomposition. This is an ascii file giving each decomposition **region** (see the section on Special Decompositions) and the location of each subdivision for that **region**. Except for the addition of this decomposition information, the file is otherwise equivalent to the current pfile. Thus it can be used directly as the pfile for a subsequent problem, which will result in a decomposition as similar as possible between the two runs. For example, suppose a simulation is run twice, but the second time with a slightly different mesh. Because of the different meshes the problems will be distributed differently between the processors, resulting in slightly different answers due to roundoff errors. If an rcblog is used, then the resulting decompositions would be as similar as possible.

#### vspeed

If this option is specified a brief measurement is taken of the performance of each processor by timing a short floating point calculation. The resulting information is used during the decomposition to distribute the problem according to the relative speed of the processors. This might be of some use if the cluster has machines of significantly different speed.

#### automatic

If this option is given, an attempt is made to automatically determine a reasonable decomposition, primarily based on the initial velocity of nodes in the model. Use of the **show** option is recommended to verify a reasonable decomposition.

#### aledist

Distribute ALE elements to all processors.

#### dcmem n

It may be in some cases that the memory requirements during the first phase of decomposition are too high. If that is found to be the case (if you get out of memory errors during decomposition phase 1), then this may provide a work around. Specifying a value n here will cause some routines to process the model in blocks of n items, when normal processing would read the whole set (of nodes, elements, whatever) all at once. This will reduce memory requirements at the cost of greater communication overhead. Most users will not need this option. Values in the range of 10,000 to 50,000 would be reasonable.

### APPENDIX O

#### dunreflc

Time dependent load curves are usually applied to the following boundary or loading conditions on each node. By default, those curves are copied to all MPP subdomain without checking for the presence of that node in the domain or not. The curves are evaluated every cycle and may consume substantial CPU time. This command will remove curves which are not referenced in the MPP subdomain for the following keywords.

\*BOUNDARY\_PRESCRIBED\_MOTION\_NODE

\*LOAD\_NODE

\*LOAD\_SHELL\_ELEMENT

\*LOAD\_THERMAL\_VARIABLE\_NODE

#### timing\_start n

Begin timing of element calculations on cycle n. The appearance of this option will trigger the generation of a file named DECOMP\_TIMINGS.OUT during normal termination. This file will contain information about the actual time spent doing element calculations, broken down by part.

#### timing\_end n

End timing of element calculations on cycle n. A reasonable value is probably timing\_start  $+50$  or 100.

#### timing file *filename*

The file filename is assumed to be the output file DECOMP\_TIMINGS.OUT from a previous run of this or a similar model. The computational cost of each part that appears in this file is then used during the decomposition instead of the built in internal value for that part. Matching is based strictly on the user part ID. The first two lines of the file are skipped, and only the first two entries on each of the remaining lines are relevant (the part ID and the cost per element).

#### contact:

This section has been largely replaced by the\_MPP option on the normal contact card. The only remaining useful option here is:

#### alebkt n

Sets the bucket sort frequency for FSI (fluid structure interaction) to once every **n** cycles. **default = 50** 

general:Holds general options

#### lstc\_reduce

If this option appears, LSTC's own reduce routine is used to get consistent summation of floating point data among processors. See also, \*CONTROL\_MPP\_IO\_LSTC\_RE-DUCE which has the same effect..

#### nodump

If this option appears, all restart dump file writing will be suppressed: d3dump, runrsf, and d3full files will not be written

#### nofull

If this option appears, writing of d3full (full deck restart) files will be suppressed.

#### nod3dump

If this option appears, writing of d3dump and runrsf files will be suppressed.

#### runrsfonly

If this option appears, writing of d3dump files will not occur – runrsf files will be witten instead. Any time a d3dump OR runrsf file would normally be written, a runrsf file will be written.

#### nofail

If this option appears, the check for failed elements in the contact routines will be skipped. This can improve efficiency if you do not have element failure in the model.

#### swapbytes

If this option appears, the d3plot and interface component analysis files are written in swapped byte ordering.

#### nobeamout

Generally, whenever a beam, shell, or solid element fails, and element failure report is written to the d3hsp and message files. This can generate a lot of output. If this option appears, the element failure report is suppressed.

#### Special Decompositions:

These options appear in the "decomposition" section of the pfile and are only valid if the decomposition method is **rcb**. The rcb decomposition method works by recursively dividing the model in half, each time slicing the current piece of the model perpendicularly to one of the three coordinate axes. It chooses the axis along which the current piece of the model is longest. The result is that it tends to generate cube shaped domains aligned along the coordinate axes. This is inherent in the algorithm, but is often not the behavior desired.

This situation is addressed by providing a set of coordinate transformation functions which are applied to the model before it is decomposed. The resulting deformed geometry is then

## APPENDIX O

passed to the decomposition algorithm, and the resulting domains are mapped back to the undeformed model. As a simple example, suppose you wanted rectangular domains aligned along a line in the xy plane, 30 degrees from the x axis, and twice as long along this line as in the other two dimensions. If you applied these transformations:

sx 0.5 rz -30

then you would achieve the desired effect.

Furthermore, it may be desirable for different portions of the model to be decomposed differently. It is now possible to specify different regions of the model to be decomposed with different transformations. The general form for a special decomposition would look like this:

```
decomposition { 
        region { <region specifiers> <transformation> <grouping> } 
       region { <region specifiers> <transformation> <grouping> } 
        <transformation>
```
}

Where the region specifiers are logical combinations of **box, sphere, clinder, parts,** and **silist**.

The transformation is a series of **sx, sy, sz, rx, ry, rz, c2r, s2r, 3vec,** and **mat**. The grouping is either **lumped** or empty. The portion of the model falling in the first region will be decomposed according to the given transformation. Any remaining part of the model in the second region will then be treated, and finally anything left over will be decomposed according to the final transformation. Any number of regions may be given, including 0. Any number of transformations may be specified. They are applied to the region in the order given.

The region specifiers are:

#### box xmin xmax ymin ymax zmin zmax

A box with the given extents.

#### sphere xc yc zc r

The sphere centered at (**xc,yc,zc**) and having radius **r**. If **r** is negative it is treated as infinite.

#### cylinder xc yc zc ax ay az r d

A cylinder with center at (**xc,yc,zc**) and radius **r**, extending out in the direction of (**ax,ay,az**) for a distance of **d**. If **d** is 0, the cylinder is infinte in both directions.

#### parts n1 n2 n3 n4….

All parts whose user id matches one of the given values are included in the region. Any number of values may be given.

#### partsets n1 n2 n3 n4….

All partsets whose user id matches one of the given values will have all of their parts included in the region. Any number of values may be given.

#### silist n1 n2 n3 n4….

All elements involved in a contact interface whose user id matches one of the given values are included in the region.

The transformations available are:

#### local

This is only useful in conjunction with the \*CONTROL\_MPP\_PFILE keyword option, when used inside a file included via \*INCLUDE\_TRANSFORM. At this point in the region processing, a transformation is inserted to invert the transformation used by \*INCLUDE\_TRANSFORM. The effect is that if this option appears before any other transformation options, all those options (and the subsequent decomposition) are performed in the coordinate system of the include file itself, not the global coordinate system.*.* 

#### sx t

scale the current *x* coordinates by *t*.

#### sy t

scale the current *y* coordinates by *t*.

#### sz t

scale the current *z* coordinates by *t*.

#### rx t

rotate around the current *x* axis by *t* degrees*.* 

#### ry t

rotate around the current *y* axis by *t* degrees*.* 

#### rz t

rotate around the current *z* axis by *t* degrees*.* 

#### txyz x y z

translate by (x,y,z)*.* 

#### mat m11 m12 m13 m21 m22 m23 m31 m32 m33

transform the coordinates by matrix multiplication:

Transformed Coordinates = ⎣  $\parallel$  $\chi'$  $y'$  $z'$  $\vert$  = ⎣  $\parallel$  $m_{11}$   $m_{12}$   $m_{13}$  $m_{21}$   $m_{22}$   $m_{23}$  $m_{31}$   $m_{32}$   $m_{33}$  $\prod$  $\mathcal{X}$ y Z ]

#### 3vec v11 v12 v13 v21 v22 v23 v31 v32 v33

Transform the coordinates by the inverse of the transpose matrix:

$$
\begin{bmatrix} x \ y \ z \end{bmatrix} = \begin{bmatrix} v_{11} & v_{21} & v_{31} \ v_{12} & v_{22} & v_{32} \ v_{13} & v_{23} & v_{33} \end{bmatrix} \begin{bmatrix} x' \ y' \ z' \end{bmatrix}
$$

 $=$   $V<sup>T</sup>$  x transformed coordinates

This appears complicated, but in practice is very intuitive: instead of decomposing into cubes aligned along the coordinate axes, rcb will decompose into parallelipipeds whose edges are aligned with the three vectors  $(v11, v12, v13)$ ,  $(v21, v22, v23)$ , and (v31, v32, v33). Furthermore, the relative lengths of the edges of the decomposition domains will correspond to the relative lengths of these vectors.

#### C2R x0 y0 z0 vx1 vy1 vz1 vx2 vy2 vz2

The part is converted into a cylindrical coordinate system with origin at (x0, y0, z0), cylinder axis (vx1, vy1, vz1) and theta = 0 along the vector (vx2, vy2, vz2). You can think of this as tearing the model along the (vx2, vy2, vz2) vector and unwrapping it around the (vx1, vy1, vz1) axis. The effect is to create decomposition domains that are "cubes" in cylindrical coordinates: they are portions of cylindrical shells. The actual transformation is:

 $new(x, y, z) = cylindrical coordinates(r, \theta, z)$ 

Knowing the order of the coordinates is important if combining transformations, as in the example below.

#### S2R x0 y0 z0 vx1 vy1 vz1 vx2 vy2 vz2

Just like the above, but for spherical coordinates. The  $(vx1, vy1, vz1)$  vector is the  $phi = 0$  axis.

 $new(x, y, z) = spherical coordinates(\rho, \theta, \phi)$ 

The grouping qualifier is:

#### lumped

Group all elements in the region on a single processor. If this qualifier is not given, the elements in the region are distributed across all processors.

#### Examples:

#### rz 45

will generate domains rotated -45 degrees around the z axis.

#### C2R 0 0 0 0 0 1 1 0 0

will generate cylindrical shells of domains. They will have their axis along the vector  $(0,0,1)$ , and will start at the vector  $(1,0,0)$  Note that the part will be cut at (1,0,0), so no domains will cross this boundary. If there is a natural boundary or opening in your part, the "theta  $= 0$ " vector should point through this opening. Note also that if the part is, say, a cylinder 100 units tall and 50 units in radius, after the C2R transformation the part will fit inside the box  $x=[0,50]$ ,  $y=[0,2P1]$ ,  $z=[0,100]$ . In particular, the new y coordinates (theta) will be very small compared to the other coordinate directions. It is therefore likely that every decomposition domain will extend through the complete transformed y direction. This means that each domain will be a shell completely around the original cylinder. If you want to split the domains along radial lines, try this pair of transformations:

C2R 0 0 0 0 0 1 1 0 0

SY 5000

This will do the above C2R, but then scale y by 5000. This will result in the part appearing to be about 30,000 long in the y direction -- long enough that every decomposition domain will divide the part in this (transformed) y direction. The result will be decomposition domains that are radial "wedges" in the original part.

General combinations of transformations can be specified, and they are applied in order:

SX 5 SY .2 RZ 30 will scale x, then y, then rotate.

A more general decomposition might look like:

```
decomposition { rx 45 sz 10 
   region \{ parts 1 2 3 4 5 and sphere 0 0 0 200 lumped \} region { box 0 100 –1.e+8 1.e+8 0 500 or sphere 100 0 200 200 rx 20 } 
}
```
This would take elements that have user ID 1, 2, 3, 4, or 5 for their part, AND that lie in the sphere of radius 200 centered at (0,0,0), and place them all on one processor.

Then, any remaining elements that lie in the given box OR the sphere of radius 200 centered at (100,0,200) would be rotated 20 degress in x then decomposed across all processors. Finally, anything remaining would be rotated 45 degrees in x, scaled 10 in z, and distributed to all processors. In general, region qualifiers can be combined using the logical operations **and**, **or**, and **not**. Grouping using parentheses is also supported.

### EXECUTION OF MPP/LS-DYNA

MPP/LS-DYNA runs under a parallel environment which provided by the hardware vendor. The execution of the program therefore varies from machine to machine. On some

## APPENDIX O

platforms, command line parameters can be passed directly on the command line. For others, the use of the names file is required. The names file is supported on all systems.

The serial/SMP code supports the use of the SIGINT signal (usually Ctrl-C) to interrupt the execution and prompt for user input, generally referred to as "sense switches." The MPP code also supports this capability. However, on many systems a shell script or front end program (generally "mpirun") is required to start MPI applications. Pressing Ctrl-C on some systems will kill this process, and thus kill the running MPP-DYNA executable. As a workaround, when the MPP code begins execution it creates a file "bg\_switch" in the current working directory. This file contains the following single line:

rsh <machine name> kill -INT <PID>

where < machine name > is the hostname of the machine on which the root MPP-DYNA process is running, and <PID> is its process id. (on HP systems, "rsh" is replaced by "remsh"). Thus, simply executing this file will send the appropriate signal.

Here is a simple table to show how to run the program on various platforms. Of course, scripts are often written to mask these differences.

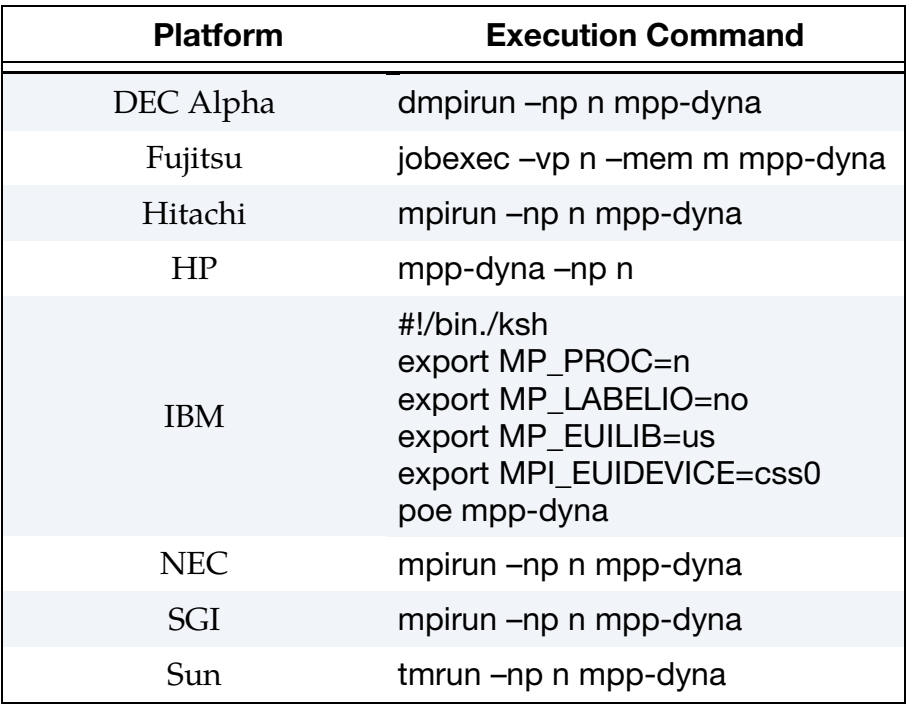

Where *n* is the number of processors, *mpp-dyna* is the name of the MPP/LS-DYNA executable, and *m* is the MB of real memory.

# APPENDIX P: Implicit Solver

### INTRODUCTION

The terms implicit and explicit refer to time integration algorithms. In the explicit approach, internal and external forces are summed at each node point, and a nodal acceleration is computed by dividing by nodal mass. The solution is advanced by integrating this acceleration in time. The maximum time step size is limited by the Courant condition, producing an algorithm which typically requires many relatively inexpensive time steps.

While explicit analysis is well suited to dynamic simulations such as impact and crash, it can become prohibitively expensive to conduct long duration or static analyses. Static problems such as sheet metal springback after forming are one application area for implicit methods. In the implicit method, a global stiffness matrix is computed, inverted, and applied to the nodal out-of-balance force to obtain a displacement increment. The advantage of this approach is that time step size may be selected by the user. The disadvantage is the large numerical effort required to form, store, and factorize the stiffness matrix. Implicit simulations therefore typically involve a relatively small number of expensive time steps.

In a dynamic implicit simulation these steps are termed *time steps*, and in a static simulation they are *load steps*. Multiple steps are used to divide the nonlinear behavior into manageable pieces, to obtain results at intermediate stages during the simulation, or perhaps to resolve a particular frequency of motion in dynamic simulations. In each step, an equilibrium geometry is sought which balances dynamic, internal and external forces in the model. The *nonlinear equation solver* performs an iterative search using one of several Newton based methods. *Convergence* of this iterative process is obtained when norms of displacement and/or energy fall below user-prescribed tolerances. Within each implicit iteration there is a *line search* performed for enhancing robustness of the procedure.

The implicit analysis capability was first released in Version 950. Initially targeted at metal forming springback simulation, this new capability allowed static stress analysis. Version 970 added many additional implicit features, including new element formulations for linear and modal analysis. A milestone in implicit was the advent of Version 971 in which implicit analysis was carried over to MPP and thus allowed much larger problems to be solved, and from there it has evolved extensively to presently contend well among competitive softwares. Still, it can be a gruesome task to set up an implicit input problem that runs all the way to completion with acceptable results, especially when contacts are involved. The purpose of this text is to explain keywords of interest and suggest values of important parameters in order to give users tools for developing own solution strategies to these kinds of problems.

A prerequisite for running implicit is to use a double precision version of LS-DYNA, and a machine with a significant amount of memory. A theoretical overview of implicit can be found in the LS-DYNA Theory Manual implicittheorychapter.

### NONLINEAR IMPLICIT ANALYSIS

#### Activating Implicit Analysis

The keyword \*CONTROL\_IMPLICIT\_GENERAL is used to activate the implicit method, and in principle it is sufficient to set

 $IMFLAG = 1$ DT0 = some reasonable initial time step.

The initial time step should be chosen small enough to resolve the frequency spectrum of interest and/or provide decent convergence properties, but large enough to benefit from an implicit analysis. With no other implicit options, this converts an explicit input deck to a static implicit input deck with a constant time step throughout the simulation and the problem will terminate upon convergence failure. Time stepping strategies to prevent this are discussed [Time Stepping Strategies](#page-2842-0) 

#### Singularities and Eigenvalue Analysis

The first concern in implicit analysis is to prevent singularities in the stiffness matrix, otherwise the chance of succeeding is close to none. The major source to a singular stiffness matrix is the presence of rigid body modes in a static problem, and these can be revealed in an eigenvalue analysis. This is done by using \*CONTROL\_IMPLICIT\_EIGENVALUE and putting

 $NEIG = number of modes to extract.$ 

Run an eigenvalue analysis and extract (if practically possible) enough modes to see all the rigid body modes just to get an impression of the properties of the model. The frequencies are in the output text file "eigout" and the mode shapes can be animated in the binary output file "d3eigv" using LS-PrePost. Some rigid body modes may come as a surprise and should be constrained, a typical example of this are beams that are free to rotate around its own axis. Other rigid body modes are a consequence of the nature of the problem and cannot be constrained without destroying the connection to reality, an example of this could be components that are to be constrained with contacts but are initially free to move. There are several strategies to deal with these latter rigid body modes, some are discussed in the context of contacts but here dynamics is used.

#### Dynamics and Intermittent Eigenvalue Analysis

Dynamics alleviates singular rigid body modes and is activated on \*CONTROL\_IMPLICIT\_DYNAMICS by putting

IMASS = 1 or a negative number.

If the purpose is to solve a dynamic problem in the first place, then just use IMASS = 1 and don't bother about the other parameters, otherwise some other strategy is necessary. The idea is to get off to a start using dynamic analysis, and as the simulation gets to a point where rigid modes have been constrained by contacts, dynamics is turned off. The simplest way of doing this is to put

 $TDYBIR = 0$ TDYDTH = time when contacts have been established and rigid body modes are constrained TDYBUR = time after TDYDTH for fading out dynamics between TDYDTH and TDYBUR.

If the dynamic results are of no interest but just a way to proceed to the static solution, then it is recommended to use numerical damping to prevent unnecessary oscillations, i.e., put

 $GAMMA = 0.6$  $BETA = 0.38$ .

This should be enough to start up most problems of interest. A restriction with this is that when dynamics has been turned off it cannot be turned on again. If this is necessary for some reason, then a negative number of IMASS should be used to control dynamics through a load curve.

If it is hard to deduce how to choose the time when to turn off dynamics, the use of intermittent eigenvalues may be of great help. By putting

NEIG = a negative number

on \*CONTROL\_IMPLICIT\_EIGENVALUE the user may extract eigenvalues at given time points during a nonlinear simulation and deduce from that if all rigid body modes have been eliminated.

#### The Geometric Stiffness Contribution

Stiffness singularities may also occur during simulation due to a complex global phenomenon involving the stress state and geometry. For instance could slender components with compressive stresses give rise to zero eigenvalues, commonly known as buckling. The mathematical explanation to these kinds of singularities is that the material and geometric stiffness contributions cancel out, and for this reason the geometric contribution to the stiffness matrix is in LS-DYNA optional. It is activated by putting

 $IGS = 1$ 

## APPENDIX P

on \*CONTROL\_IMPLICIT\_GENERAL. Most often singularities due to this contribution have a negative effect on convergence although it sometimes helps. It is recommended to leave this as default and turn it on if other strategies fail. A controlled way of getting past singular points of this type is to use so called arc length methods for which the geometric stiffness should be turned on, this way of dealing with the problem is discussed in the Theory Manual arclengthchapter.

#### BFGS or Full Newton

The nonlinear solver parameters are set on \*CONTROL\_IMPLICIT\_SOLUTION where the solver type is specified as

NSOLVR = nonlinear or linear implicit analysis option

By default, a nonlinear BFGS solution strategy is used where the stiffness matrix is reformed every 11th iteration and a maximum of 15 reformations is allowed (for a linear solution set  $NSOLVR = 1$ . These parameters are set by

ILIMIT = iterations between reforming stiffness matrix MAXREF = maximum number of stiffness reformations

on \*CONTROL\_IMPLICIT\_SOLUTION. Reforming the stiffness matrix is computationally expensive but stabilizes the solution procedure, and the best strategy in this context is very much problem dependent. The recommendation is to start with the default strategy and if necessary change them. For hard problems decrease ILIMIT and for problems that converge well increase ILIMIT. For really bad problems switch to full Newton (the safe bet) by for instance putting

 $ILIMIT = 1$  $MAXREF = 30.$ 

Keep the maximum number of reformations reasonably low or otherwise it may take an unnecessary amount of time just to reach convergence failure.

#### **Convergence**

#### *Tolerances*

Convergence is based on changes in displacements, energies and optionally residual forces, and the tolerance levels are set by

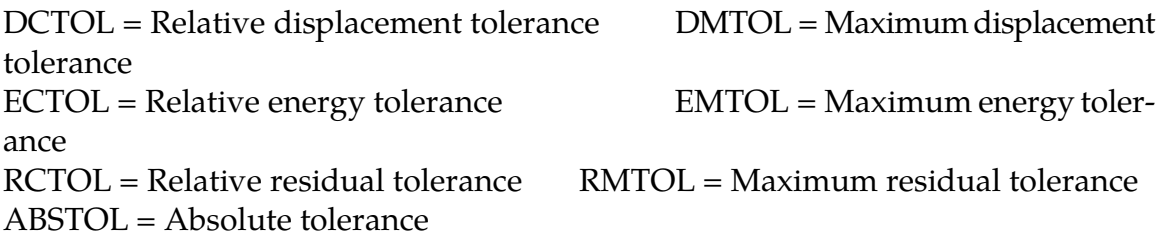

on \*CONTROL\_IMPLICIT\_SOLUTION. The tolerances on the left are based on Euclidian norms of the involved vectors, whereas the ones on the right are based on maximum norms. The maximum norm tolerances are optional and should be activated if increased accuracy is desired at the price of more implicit iterations. To keep things simple, the discussion that follows pertains only to the Euclidian norm tolerances.

By default, the progress of the equilibrium search is not shown to the screen but can be activated using

NLPRINT = nonlinear output diagnostics

input parameter. The box below shows a typical iteration sequence, where the norms of displacement and energy are displayed. When these norms are reduced below user prescribed tolerances (default 0.001 and 0.01, respectively), the iteration process is said to have *converged*, and the solution proceeds to the next time step. The message files, messag in SMP and mesXXXX in MPP, typically contain a whole lot more information that will be dealt with further in [Output](#page-2843-0) and [Stretching for Convergence.](#page-2858-0)

```
BEGIN static time step 3
 ============================================================ 
          time = 1.50000E-01 
 current step size = 5.00000E-02Iteration: 1 \star|du|/|u| = 3.4483847E-01 \starEi/E0 = 1.0000000E+00
Iteration: 2 \star |du| / |u| = 1.7706435E-01 \starEi/E0 = 2.9395439E-01
Iteration: 3 *|du|/|u| = 1.6631174E-03 *Ei/E0 = 3.7030904E-02Iteration: 4 \times |du|/|u| = 9.7088516E-05 \times Ei/E0 = 9.6749731E-08
```
#### *Premature Convergence*

The last of these parameters (ABSTOL) overrides the other three (DCTOL, ECTOL, RCTOL) in the sense that if the residual force is small enough, convergence is detected regardless if the other three criteria are fulfilled or not. It has been seen that this sometimes give rise to so called *premature convergence*, converged states are not *really* converged in the sense that the residual norm is small enough. This gives bad results and it is usually recommended to tighten this tolerance to  $10^{-20}$  to prevent this. On the other hand, if the problem is very hard this may prevent convergence to the extent that going back to the default is more or less necessary. It is difficult to give a general recommendation that holds for every problem.

As for the other three parameters, the one that usually comes into practice is the displacement criterion DCTOL. The energy criterion ECTOL is often easy to fulfill and the residual criterion is disabled by default and there may be no reason to activate this (that is unless a completely [Using Residual Tolerance](#page-2841-0) is used, or if [Stretching for Convergence](#page-2858-0) arise). Using the default values on all three is usually good enough to give acceptable results in decent time. For problems with poor convergence, the question of tightening or relaxing these parameters (that is the displacement convergence criterion) is up for debate. It is tempting to believe that relaxing the constraints will give better convergence which may or may not be true. Sloppy convergence criteria may once again result in premature

## <span id="page-2841-0"></span>APPENDIX P

convergence, and this will have a negative effect on the subsequent steps. The general recommendation would have to be to leave these unchanged, and be aware that relaxing them may not result in getting further in the implicit simulation.

#### *Using Residual Tolerance*

A novel strategy that seems to make sense and works well for some problems is to only use tolerances on residual forces RCTOL. This relies much on that the degree of nonlinearity of the simulation model is moderate, but it could be well worth trying. The first thing to do would be to put DCTOL and ECTOL to large numbers to disable them and put RCTOL to a relatively small number, start with 0.01 and see how that works out. This must be complemented with an absolute tolerance on the residual forces to get past the initial stages where the residual forces are small enough to not fulfill the relative tolerance. This is done by putting ABSTOL to a negative number, which is a different absolute criterion compared to putting it to a positive number. Now, this number is very problem dependent as this says that convergence is attained as soon as the Euclidian norm of the residual force vector is smaller than the absolute value of ABSTOL. It goes without saying that this require running the problem for a few steps to monitor the residual norm in the message files as described below, this should give an indication on how to determine the ABSTOL value.

#### *Convergence Norms*

The degrees of freedom encountered in an LS-DYNA simulation are either *translational* or *rotational,* where the latter comes from the presence of beams and shells. Historically, convergence check is on norms of the translational degrees of freedom only, which is unsettling from the fact that rotational residual forces (moments) are equally important in an implicit simulation. It is therefore recommended to use

NLNORM = choice of convergence norms

on \*CONTROL\_IMPLICIT\_SOLUTION to change this default (which is = 2). While NLNORM = 3 will incorporate residual degrees of freedom separately and is a more satisfying approach, the recommended option is to use NLNORM = 4 or NLNORM a negative number. NLNORM = 4 will treat the entire force and displacement vector, respectively, as one complete mathematical vector and the convergence norms and scalar products used for checks are simply the Euclidian norms of these vectors. This will make the energy norm unit consistent since each term in the scalar product is an energy quantity, either through force times displacement or moment times angular increment. The displacement norm and residual norm, however, contains a mix of translational and rotational quantities which means that displacements are summed to angular increments and forces are summed to moments. This is of course not pretty, but it can be interpreted as using a length scale of 1 for the rotational degrees of freedom, meaning that displacements are summed to 1 length unit times angular increments, and moments are summed to 1 length unit times forces. If the model is in length units of  $mm$ , and the element sizes are in the order of 1  $mm$ , this seems to be a reasonable length scale. But if the length unit is something else, it is convenient to use NLNORM = -(length scale) to scale

<span id="page-2842-0"></span>with the number that corresponds to  $1 \, \text{mm}$ . If for instance the length unit is  $m$ , then NLNORM = -0.001 is presumably a reasonable choice.

#### Time Stepping Strategies

By default, LS-DYNA will terminate when a step fails to converge. This is unfortunate since it may just be that the step is too large to achieve convergence and taking smaller steps would solve this problem. Instead of starting all over with a smaller step size, set

 $IAUTO = 1$  to activate automatic time stepping

on \*CONTROL\_IMPLICIT\_AUTO. When the problem fails to converge LS-DYNA will with this option go back to the previously converged state and retry with a smaller step size. If the problem converges well, the step size is increased for subsequent steps. This process of backing up and retrying difficult steps lends much persistence to the analysis, and is often the only procedure for solving highly nonlinear problems short of adjusting the step size manually and the recommendation is to always turn automatic time stepping on.

Another parameter worth mentioning in this context is

DTMAX = Max time step allowed, or a negative number

on the same card. This is the maximum step size possible and should be chosen so as to not loose necessary information in the results, i.e., be sure to resolve frequencies, contacts and nonlinear material response to a satisfactory degree. A negative value of this parameter will give the maximum step size as a function of the simulation time and also allows for hitting key points that are of interest. The user may for instance look for the peak stress for a certain external load and hitting the point in time when this happens is crucial. It also allows for taking smaller steps during critical stages in the simulation without wasting resources away from these stages.

#### Line Search

A good line search strategy is crucial in solving nonlinear implicit problems, without it only simple problems would be solvable. There are a few line search options available and these are activated by

LSMTD = Line search method

on \*CONTROL\_IMPLICIT\_SOLUTION. The default method is based on minimizing a potential energy along the search direction and at the same time keeping track of the residual force magnitude. It also detects when a BFGS step results in negative initial energy and the stiffness matrix is reformed for robustness (this can only happen when the stiffness matrix has negative eigenvalues), and even suppresses the occurrence of negative volumes. Line search type 2 is based on residual forces and is more robust than the others, the drawback is that it typically results in too small steps and is not practically useful. Line

## <span id="page-2843-0"></span>APPENDIX P

search type 3 is very similar to type 4, but is not tracking the residual force or avoids negative volumes to the same extent, and in sum there is no practical reason for choosing methods 1 through 3. Worth mentioning is however line search type 5 which combines the energy and residual method in a stricter sense. That is, it minimizes the potential energy just like type 4 but it only allows the residual norm to double at each implicit iteration. This has shown to be robust but on the other hand slow in convergence and is to be used for problems that have difficulties to converge with the default line search strategy. This has had a huge impact on the treatment of rubber models for instance. An interesting combination is to use line search method 5 together with the strategy of converging based o[nUsing Residual Tolerance.](#page-2841-0)

Finally, the line search tolerance

LSTOL = Line search tolerance

on \*CONTROL\_IMPLICIT\_SOLUTION is fine as it is, don't change it.

#### **Output**

As previously mentioned, the output to the message file is more extensive than that to the screen/stdout. To novice or average implicit users this information may be more than can be digested at first and this section may be [LINEAR EQUATION SOLVER,](#page-2847-0) but with experience the output can become really useful when running into convergence issues. For this discussion it is important to distinguish between different *types* of iterations, and we use the term *time/load step* to mean the actual advance in simulation time, *implicit iteration* to indicate points in the iterative solution procedure where a new search direction is obtained (corresponding to either Newton or BFGS) and *line search iteration* to indicate the search for an optimal step size along a given search direction. We begin by showing a typical iteration output for when NLPRINT = 3 following by a bulletin list explaining the content.

```
1BEGIN implicit dynamics step 2 t = 2.5849E-01 ============================================================ 
       time = 2.58489E-01 
   current step size = 1.58489E-01 
. 
. 
. 
2Newton step computed 
 Initial translational energy = 1.4031740E-01 
3Initial total energy = 1.4031740E-01Initial residual norm = 7.5755334E-014Translational nodes norm = 7.1314670E-01 
 Translational nodes max = 1.9159278E-01 at node 440788 
 Translational rigid body norm = 3.5324028E-03 
Translational rigid body max = 2.3897586E-03 at body 4000024 Rotational rigid body norm = 2.5553155E-01 
Rotational rigid body max = 1.7834357E-01 at body 40000245Evaluated residual for full step 
 Current translational energy = 9.0141343E-02
```
### APPENDIX P

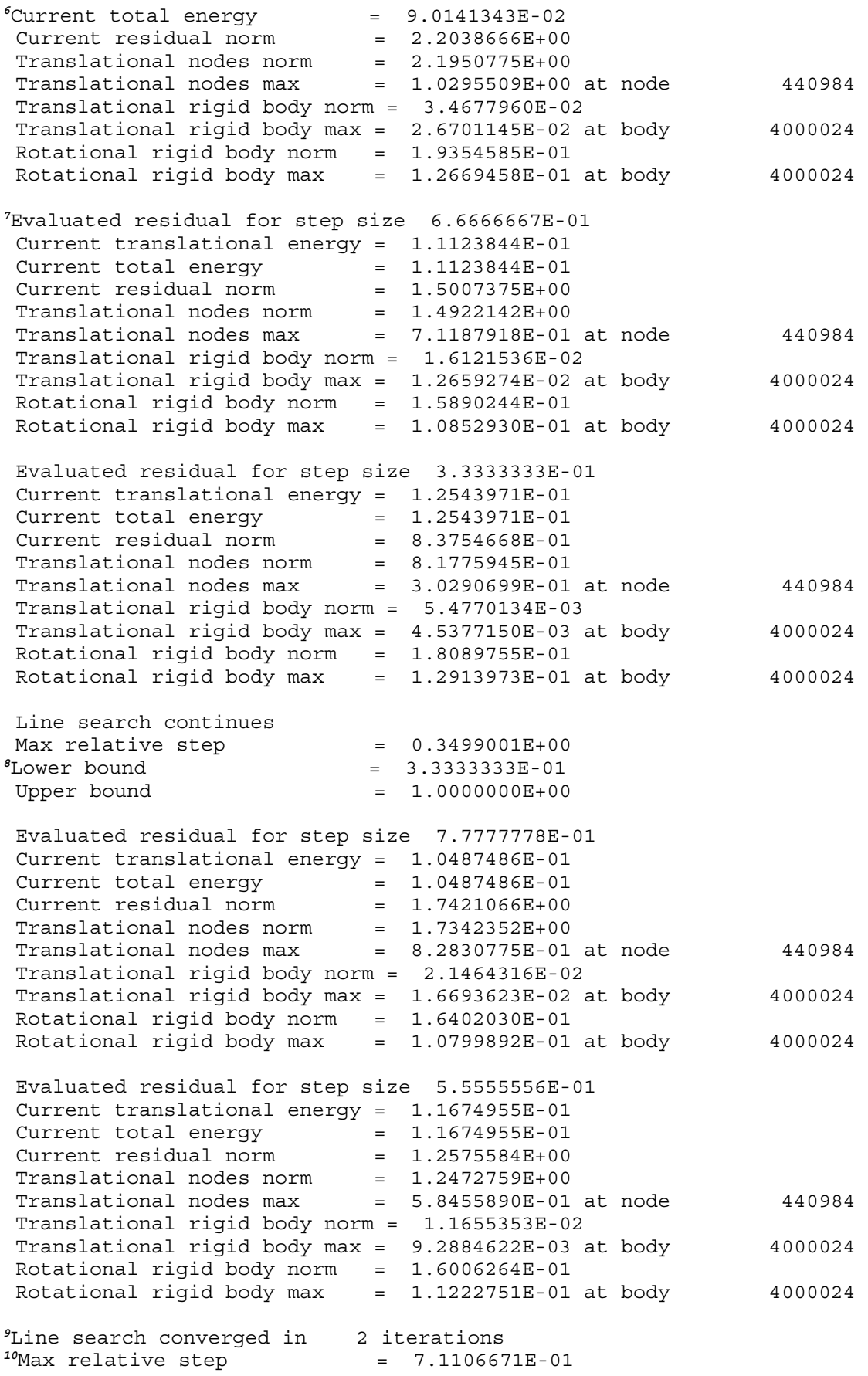

<span id="page-2845-1"></span>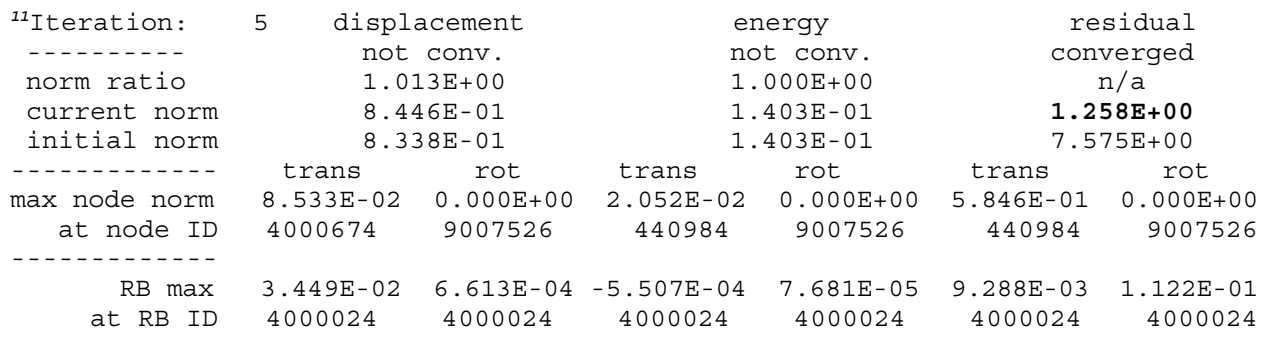

Referring to the superscripts at the beginning of the lines in the excerpt above, and taking them in order of appearance, we have at

- 1.Beginning a *dynamic* implicit time/load step, the goal is to get to a given time point (in this case 2.5849E-01 using a step size of 1.58489E-01). Implicit time/load steps are either dynamic, *static* or *semidnmc*, where the last one indicates a transition phase between dynamics and statics.
- <span id="page-2845-0"></span>2.A *Newton* implicit iteration is performed, meaning that a full reformation of the stiffness matrix has just been made. Other implicit iterations can be either a *linear* if at the first iteration of a time/load step, or *BFGS* if the implicit iteration corresponds to a quasi-Newton step.
- 3.Initial norms are displayed at the beginning of each implicit iteration, these numbers are used as reference for the line search algorithm when checking line search convergence.
- 4.Detailed initial norms are displayed, separating out translational/rotational as well as nodal/rigid body Euclidian/max norms. The node number and rigid body attaining the global maximum norms are displayed and can be used to spot critical points in the model, in this particular case node 440984 and part 4000024 would be the likely candidates to trouble.
- 5.A full step along the search direction is taken, as a candidate for the next implicit iteration.
- 6.Norms for the full step is displayed, the line search algorithm compares these with the ones from 3 to deduce if line search convergence criterion is fulfilled.
- 7.Line search is in this case needed, and information for further iterates along the search direction is displayed in analogy to previous line search iterates. If no line search had been needed, the string *Line search is skipped* would have been displayed.
- 8.The way line search is performed, each line search iteration narrows in on the optimal step and the bounds within which the optimal step is sought is continuously displayed. The size of this interval becomes smaller and smaller with increasing number of line search iterations, but convergence should preferably be attained before it tends to zero.
- 9.Line search converged here in 2 iterations; as a rule of thumb the number of iterations for line search should be about 10 or less. For critical steps one might accept 20 iterations but that should be among the exceptions. If the string *Line search did not converge* is displayed, that is an indication of something being terribly wrong.
- <span id="page-2846-0"></span>10.After each implicit iteration, *Max relative step* indicates how large steps have been taken during line search so far. It also indicates how well prescribed motion is approximated where a value of 1 is perfect. For values below 1 and in the presence of non-zero prescribed motion, convergence will not be accepted even though all norms are within prescribed tolerances. This will instead issue the warning *Convergence prevented due to unfulfilled boundary conditions* and iterations continue.
- 11.Diagnostics for iteration 5 is displayed, similar numbers as shown during line search but in another format. Furthermore, the initial norms here refer to the initial norms from the beginning of the implicit time/load step and not from the beginning of the implicit iteration. This table can be used to deduce how close the implicit time/load step is at converging. The single important number for comfortably assessing the accuracy of an implicit iterate is the residual norm, currently displayed as 1.258E+00 (bold-faced in the table), since this should be small for good results.

At equilibrium, the output ends with a summary on how convergence was achieved. It may look like

```
Convergence detected as a combination of 
      1.Ratio of euclidian displacement 
        Value = 2.3417E-03 vs Tolerance = 2.5000E-3 
      2.Ratio of euclidian energy 
        Value = 3.2269E-08 vs Tolerance = 1.0000E-2
```
which tells us that the ratio of displacement was below DCTOL = 2.5E-3 and the ratio of energy was below  $ECTOL = 1E-2$ . If other criteria are satisfied, these will be listed too.

So, with NLPRINT = 3 information from every force evaluation is given, including type of step taken, the line search step size, the potential energy value used in line search and the magnitude of the residual force. A point is made here, already [Premature Convergence](#page-2840-0) and will be repeated, and it is the following. The nonlinear implicit solver is solving for zero residual force, so basically the number observed for the magnitude of the residual force should be small upon convergence (bold-faced in the table). If it is not, then the convergence is premature and the results may not be correct and subsequent steps are in danger. What "small" means in this context is hard to say since this depends on units as well as loads and geometry of the problem, but a good sign is that the residual force does not grow by more than the external loads in the problem do. Another thing to observe is how the [Line Search](#page-2842-0) is doing, if the line search starts needing many iterations and very large variations in the residual force along the search direction is observed, then it is likely that something in the model is causing this behavior. A safe bet is that contact states are changed along the line search direction causing discontinuities in the residual force and indicates that some remodeling has to be done.

We will come back to this section when discussio[n Taking Advantage of ASCII Information](#page-2857-0) and strategies to prevent them.

### <span id="page-2847-0"></span>LINEAR EQUATION SOLVER

#### General

Within each equilibrium iteration, a linear system of equations of the form  $K\Delta u = R$  must be solved. To do this, the stiffness matrix  $K$  is factorized and applied to the out-of-balance load or residual R, yielding a displacement increment  $\Delta u$ . Storing and solving this linear system represents a large portion of the memory and CPU costs of an implicit analysis. LS-DYNA uses a multi-frontal sparse direct solver and nested dissection, and for a problem with  $N$  number of nodes, the number of operations and memory storage is asymptotically proportional to  $N^{3/2}$  and  $N \log N$ , respectively. This should give a ballpark indication on the growth when increasing the size of a given model. It must be stressed however that it is *a priori* difficult to predict the actual value of these numbers as they are highly dependent on the problem solved, in particular on the nodal connectivity through elements and contacts. In the end we are left at qualitative guessing how to set memory flags or determining model size in order to push the limits for a given computer architecture.

We here focus on the memory, and the purpose is twofold. First it is a documentation of the memory diagnostics that is written to the output message files (messag in SMP and mesXXXX in MPP) of LS-DYNA for the linear solvers. The level of information is regulated by the

LPRINT = Linear solver diagnostics level

input parameter on \*CONTROL\_IMPLICIT\_SOLVER, and this text will cover LPRINT = 2 as the information for higher values is of no particular interest to others than developers. Second it should help understanding the interrelationship between the size of a model and the memory required to obtain a solution. We emphasize however that different classes of problems most likely require different guidelines (shell and solid structures typically result in different matrix topologies for instance) and to this end the user is left at earning this experience on his own.

#### **Memory**

The memory is specified and reported in terms of *words*, where 1 word is equivalent to 4 bytes in single precision and 8 bytes in double precision arithmetic. To simplify things, a word can in this context be seen as the equivalent of a real number or an integer. For implicit calculations the executable used is typically double precision, so to convert from words to bytes one needs to multiply by 8.

In starting a simulation the user typically specifies the *static* memory, for instance in SMP

ls-dyna i = in.k memory = 200m

meaning that LS-DYNA tries to allocate 200 Mwords for storing most of the data. In MPP, the physical memory is distributed among processes and this option applies to each individual process. In MPP there is also an option to add a second memory flag, for instance

mpp-dyna i = in.k memory = 1000m memory2 = 200m and this means that 200 Mwords are allocated for each process while 1000 Mwords is allocated on the first process to handle everything up to the point when the model data has been distributed among all the involved processes. The memory size may also be specified on \*KEYWORD. *For implicit it is recommended to avoid memory2 in order to keep the memory balance between processors.* 

When a certain feature requires a slot in the memory, this is reported in the output text files, for instance as

contracting memory to 2306940 implicit friction expanding memory to 2306955 joints

In the example above, the memory pointer after having allocated for implicit friction is at 2306940 and joints reserves 15 words and increment the memory pointer accordingly. So the memory used up to this point is roughly 2.3 Mwords for this particular process. At the end of the initialization a memory report is written and can look like

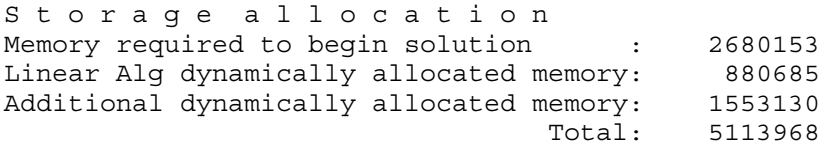

The total amount of memory used up to this point is roughly 5.1 Mwords, which is partitioned in the static memory specified and *dynamic* memory that is allocated on the fly so to speak, typically if a certain amount of memory needed cannot be estimated in due time to adequately include it in the static chunk of memory. Whenever a memory violation occurs, for instance when trying to allocate more memory than physically available or if more memory needs to be specified, LS-DYNA terminates with appropriate error information. The static memory for the linear solver is allocated thereafter, which is the topic for the next section.

#### Linear Solver Memory Consumption

For LPRINT  $= 2$ , some memory information is given in the output files, and this is here presented in order of execution, thus as they appear in the files. We repeat that this is the information obtained in the message files and is thus referring to the memory consumption for this particular process if MPP is considered. For the sake of completeness we also cover the diagnostics related to the CPU time for the involved stages in the linear solution.

First the memory required for handling constraints is reserved and is reported as

expanding memory to 2893375 implicit lsolvr allocation 1

# APPENDIX P

After this memory is reserved for symbolic factorization, which is performed prior to the actual solve to predict the storage requirement for the factorized system matrix. This allocation is reported as

expanding memory to 7639758 implicit matrix storage

Also, some memory is reserved for the sparse matrix, including index pointers to non-zero elements, and is reported as

expanding memory to 15077248 linear eqn. solver allocation 2d

Here the last information (2d) is referring to the solver used and may change depending on user options.

Before the symbolic factorization takes place, current information on the system matrix and workspace reserved for implicit is reported

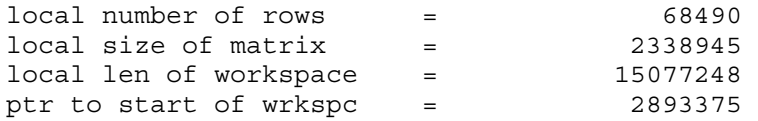

The first number refers to the number of independent degrees of freedom in the model, i.e., the number of rows in the system matrix, and the second to the number of nonzero entries before factorization takes place, i.e., after assembly. The third row of information is somewhat misleading as this is actually the total amount of memory reserved and not the size of the workspace itself. The workspace here means the memory reserved for the linear solution, and its size is obtained by subtracting the pointer to start of workspace and the local length of workspace.

The symbolic factorization is now performed and information on the CPU time for doing this together with the estimated size of the factorized matrix is reported

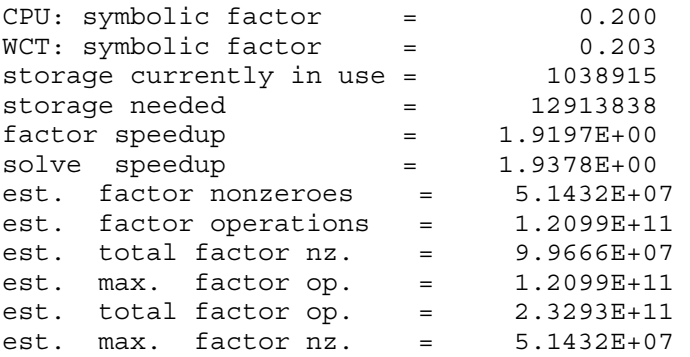

The first two rows reports the CPU and wall clock time for doing the symbolic factorization in terms of seconds. The next two are storage requirements for the symbolic factorization, of which the latter is the memory reserved for this. After this we have estimations of the speedup in the factorization and subsequent solve of the linear system of equations, this is

a report from an MPP run on 2 processors. The last lines refer to the estimated requirement for storing and factorizing the system matrix, and distinguish between the local, total and maximum number of each of these two entries. This allows for determining the memory scaling in the case of an MPP run.

Now LS-DYNA is in the position of reserving space for the factorization of the system matrix, and a report on the storage needed for this is given.

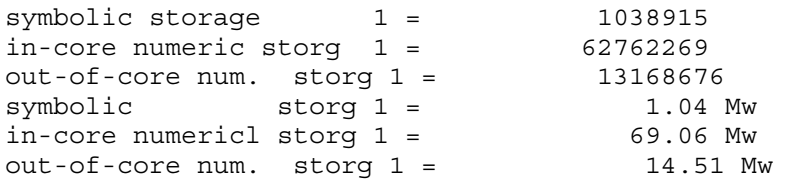

Here basically the same information is repeated, except for a slight increment in order to account for potential penalty when doing the actual factorization. The first is again the memory reserved for the symbolic factorization and the other two are the memory required to perform an in-core and out-of-core factorization, respectively. If the memory available is not sufficient for doing an in-core factorization, LS-DYNA warns about this and attempts to do an out-of-core factorization, which means that the hard disk is used to store information during factorization. If this warning appears it is recommended to restart the simulation and using more memory since out-of-core significantly (writing to disk is more expensive than accessing memory) adds to the wall clock time for solving the problem. If the memory for doing an out-of-core factorization is insufficient, LS-DYNA will terminate with an error message. Otherwise, memory is reserved and reported

expanding memory to 77737167 linear eqn. solver numerical phase 1

meaning that the total amount of memory reserved at this point is roughly 78 Mwords. At this point a redistribution of the system matrix is performed and a short report is given on this

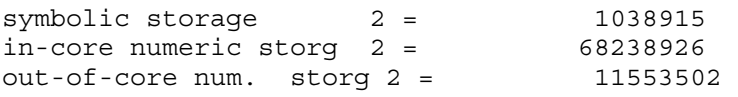

Now the actual factorization takes place and a report from this is given where the information of interest is

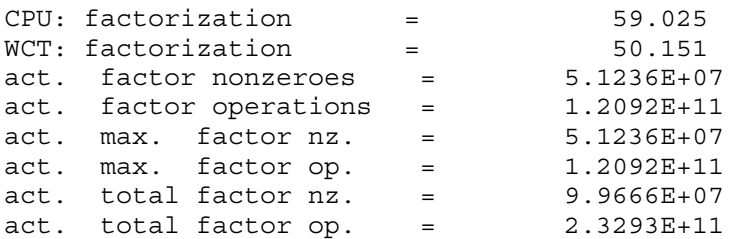

<span id="page-2851-0"></span>which basically is the same information as from the symbolic factorization except that now it is the actual instead of the estimated values that is reported.

Finally, the forward and backward substitutions are allocated for and performed. The information given is

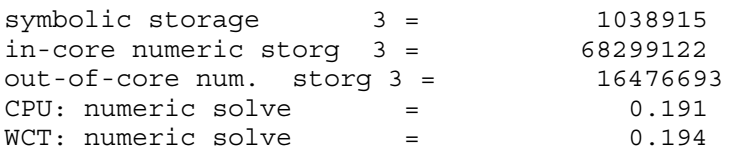

Concluding, the wall clock time for solving the system of linear equations is reported

 $WCT: total imfslv_mf2 = 75.079$ 

### ELEMENTS AND MATERIALS

#### Implicit Accuracy

Implicit and explicit analysis differ in many respects, an important one is that the deformation during a single step is much larger in implicit than a typical one in explicit. In the context of elements and materials, the demand for stronger objectivity and higher accuracy in implicit is obvious. The notion of implicit executing the same algorithms as a corresponding explicit analysis is whence not adopted in general. This can optionally be further extended, using

 $IACC = 1$  to increase implicit accuracy

on \*CONTROL\_ACCURACY will make selected elements strongly objective and enhance the accuracy for selected materials. For instance will finite rotations be represented exactly and fully iterative plasticity adopted. In addition, the flag applies to tied contacts as will be elaborated on below. Currently the following elements are supported for this option

*Solid elements -2,-1,1,2 Shell elements 4,-16,16,23,24 Beam elements 1,2,9* 

and materials 24 and 123 use fully iterative plasticity.

### CONTACTS

Contacts are probably among the hardest features to treat in a nonlinear implicit simulation. They are divided into the categories *tied* (bilateral) and *sliding* (unilateral) contact, and the characteristics of the two are quite different. Tied contacts are most often applied as constraints, only sometimes using a penalty formulation, and are fairly easy to deal with as they are only moderately nonlinear. In contrast, sliding contacts are exclusively implemented as penalty contacts and hard to deal with because of the unilateral condition. While the number of contacts, see \*CONTACT, in LS-DYNA is abundant, we will here only present the few contacts that make most sense to use in implicit.

#### Tied Contacts

Tied contacts in implicit analysis should be accompanied with the [Implicit Accuracy](#page-2851-0) option, as this essentially reduces the number of relevant contacts to use to only six. These six contacts are

> \*CONTACT\_TIED\_NODES\_TO\_SURFACE \*CONTACT\_TIED\_NODES\_TO\_SURFACE\_CONSTRAINED\_OFFSET \*CONTACT\_TIED\_NODES\_TO\_SURFACE\_OFFSET \*CONTACT\_TIED\_SHELL\_EDGE\_TO\_SURFACE \*CONTACT\_TIED\_SHELL\_EDGE\_TO\_SURFACE\_CONSTRAINED\_OFFSET \*CONTACT\_TIED\_SHELL\_EDGE\_TO\_SURFACE\_BEAM\_OFFSET

The first and fourth of these project the nodes on the slave side to the master surface, while the rest are offset contacts for which nodes will remain in place. The fourth, fifth and sixth constrain rotations while the others do not. The third and sixth are penalty based, while the others are constraint based. In sum, these six contacts cover most reasonable scenarios.

The implicit accuracy option will in this context make these six tied contact strongly objective, and built-in intelligence will detect whether nodes contain rotations to constrain or not. A nice feature with the latter is that torsion is automatically applied with physical consistency, so it is for instance no problem to use single beams to model spotwelds between solid elements, and when using the same connection technique between shells the beam axial rotational degrees of freedom will be constrained to the translational degrees of the shells and thus avoiding the relatively weak (and non-physical) drilling degree of freedom. This situation is depicted below.

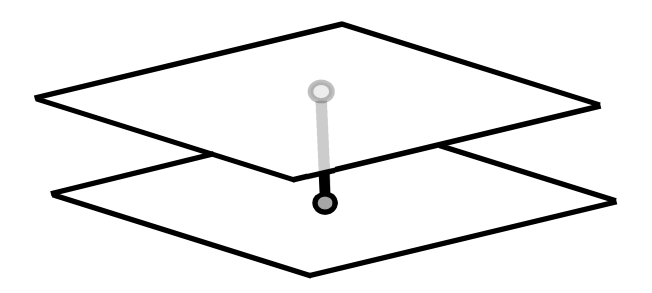

The choice of contact depends on the situation, but from a conceptual point of view it should be be  $\alpha$  ok to use \*CONSTRAINED\_TIED\_SHELL\_EDGE\_TO\_SURFACE\_CONSTRAINED\_OFFSET for most cases. The only problem then would be if complicated geometry results in termination due to overconstraining, for which a switch to the corresponding penalty

# APPENDIX P

version \*CONSTRAINED\_TIED\_SHELL\_EDGE\_TO\_SURFACE\_BEAM\_OFFSET is motivated. See [remarks](#page-744-0) in the LS-DYNA keyword manual for more information.

#### Sliding Contact

The choice of contact in this section is the Mortar contact as this seems to be best implicit contact algorithm when considering a combination of speed, accuracy and robustness. The Mortar contact features smoothness and continuity that is highly appreciated in implicit analysis, but is on the other hand expensive enough to not be recommended for explicit analysis. Many other contact algorithms are supported for implicit analysis and execute faster than the Mortar contact, but this is often seen when the infamous IGAP flag is set to default. This flag manipulates the stiffness matrix to the extent that accuracy may be deteriorated, and if used the results should be thoroughly checked. For Mortar contact IGAP has a different meaning as will be described [IGAP.](#page-2854-0) See [remarks](#page-832-0) in the LS-DYNA keyword manual for more information.

#### *Basics*

The Mortar contact is activated by typically appending the suffix MORTAR to the automatic single surface, automatic surface to surface or forming surface to surface keywords. It can also be run as tied and tiebreak contacts. All Mortar contacts are segment to segment and penalty based and the tied and tiebreak contacts are always offset, i.e., the tie occurs on the outer surfaces of shells and not on the mid surfaces. For automatic contacts, edge contact with flat edges is always active. At this point, it possesses features that are of particular interest to implicit and that are not available for other contacts. It is supported in both SMP and MPP but the option MPP does not apply, and the SMP ignore flag applies. The SOFT flag does not apply, to summarize it is a contact algorithm especially intended for implicit analysis.

#### *Recommendations*

For the forming contact the rigid tools must be meshed so that the normals are directed towards the blank, and contacts from above and below must be separated into two or more interfaces because contact can only occur from one side of the blank for a given contact interface. For the forming contact, rigid shells on the master side have no contact thickness. This is not the case for automatic contacts, here there are no restrictions on the mesh and even rigid shells have contact thickness. For all Mortar contacts, part or part set based slave and master sides are recommended although not mandatory. If the two sides in the contact interface have different stiffness, use the weak part as slave in order to get the best possible implicit convergence behavior. This is automatically taken care of in a single surface contact.

#### *Characteristics*

The contact pressure in the Mortar contact is a parabolic function of the penetration in combination with a cubic stiffening phase. In short, the contact stiffness depends on the slave side material and a characteristic length of the slave side segment. The characteristic length is for shells the shell thickness and for solids it is a median of the edges in the slave side of the contact interface, and the maximum penetration allowed is given as 95% of the

<span id="page-2854-0"></span>average characteristic lengths on master and slave sides. For solids the definition of the characteristic length may have the consequence that the stiffness becomes unnecessarily high if some elements are much smaller than most, and stiffness adjustments may be necessary. Furthermore, the characteristic length also determines the maximum penetration as well as the search radius for finding contact pairs, for this reason the characteristic length can optionally be increased by assigning it on PENMAX on optional card B. In most cases it is expected that default value (=0.0) for this parameter will suffice.

<span id="page-2854-1"></span>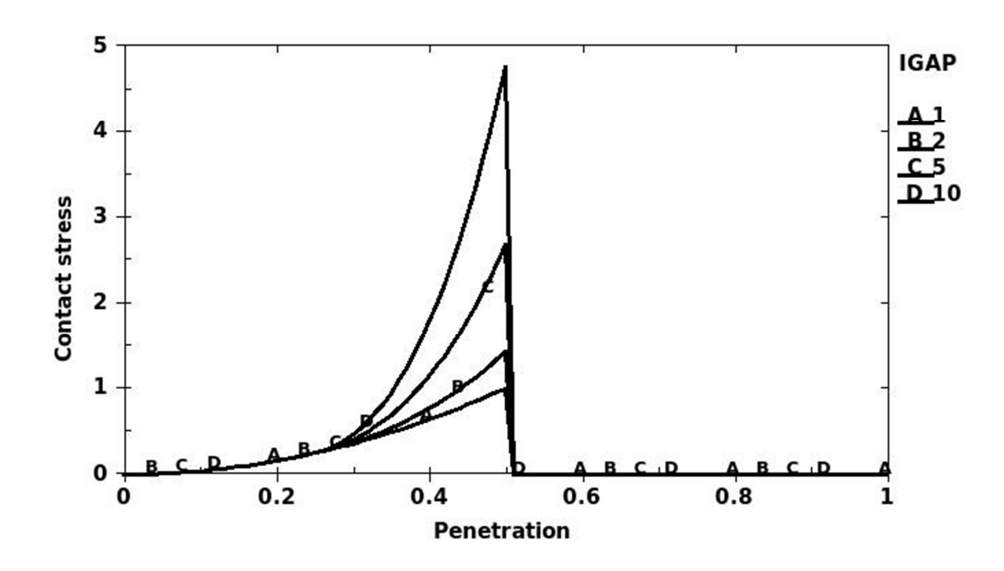

#### *IGAP*

The contact stiffness is parabolic with respect to penetration up to a penetration depth corresponding to half of the maximum penetration. For  $IGAP = 1$  it will remain parabolic for even larger penetrations but the user may increase IGAP which means that the contact will stiffen for larger penetrations, in fact it will become cubic according to the picture above. The purpose of increasing IGAP could be to prevent the penetration from becoming larger than the maximum allowed penetration, because if convergence is attained with penetrations larger than this value this contact will be released in subsequent steps and the simulation is likely destroyed. Penetrations of this depth are likely to cause discontinuities along line searches and other discouraging phenomena. The user may of course scale the stiffness by increasing SFS but this also scales the stiffness for small penetrations and probably has a negative effect on convergence.

#### *Output for debugging*

Just as for implicit in general, [Output](#page-2843-0) is always a good thing to have when convergence starts deteriorating and considering the release of contact in the previous section, it would be interesting to know if penetrations are large enough for this to be a potential danger. First, initial penetrations are always reported in the message file(s), including the maximum penetration and how initial penetrations are to be handled. The latter depends on the value of the IGNORE flag and this is dealt with [Initial Penetrations.](#page-2855-0) In addition, by putting

<span id="page-2855-0"></span> $MINFO = 1$ 

on \*CONTROL\_OUTPUT, LS-DYNA will report the absolute maximum penetration as well as the maximum penetration in percentage after each equilibrium. If the relative maximum penetration reaches above 99% a warning message is printed as this particular contact is close to being released. The output is exemplified in the following.

Contact sliding interface 1 Number of contact pairs 627 Maximum penetration is 0.2447797E+00 between elements 306774 and 306672 Maximum relative penetration is 0.2266694E+02 % between elements 306742 and 306733 Contact sliding interface 2 Number of contact pairs 16209 Maximum penetration is 0.5027643E+00 between elements 219492 and 94935 Maximum relative penetration is 1.0366694E+02 % between elements 219492 and 94935 \*\*\* Warning Penetration is close to maximum before release

This percentage value should ideally be kept below some 90 % to have some sort of comfort margin. There are three ways to reduce maximum relative penetrations, and these are *(i)* to increas[e IGAP,](#page-2854-0) *(ii)* to increase SST for solids or *(iii)* to increase SFS. Note that by increasing SST for solids the contact stiffness will automatically be decreased, and this should be accompanied by increasing SFS by the square of the fraction increase of SST. That is, if SST is doubled then SFS should be increased four times, and if SST is tripled then SFS should be increased nine times, and so on. In this case even IGAP may have to be increased by some amount if being larger than unity in the first place.

#### *Initial Penetrations*

As mentioned above, initial penetrations are always reported in the message file(s), including the maximum penetration and how initial penetrations are to be handled. The IGNORE flag governs the latter and the options are

- IGNORE < 0 Same functionality as the corresponding absolute value, but contact between segments belonging to the same part is ignored completely
- $IGNORE = 0$  Initial penetrations will give rise to initial contact stresses, i.e., the slave contact surface is not modified
- $IGNORE = 1$  Initial penetrations will be tracked, i.e., the slave contact surface is translated to the level of the initial penetrations and subsequently follow the master contact surface on separation until the unmodified level is reached
- $IGNORE = 2$  Initial penetrations will be ignored, i.e., the slave contact surface is

translated to the level of the initial penetrations, optionally with an initial contact stress governed by MPAR1

- $IGNORE = 3$  Initial penetrations will be removed over time, i.e., the slave contact surface is translated to the level of the initial penetrations and pushed back to its unmodified level over a time determined by MPAR1
- $IGNORE = 4$  Same as  $IGNORE = 3$  but it allows for large penetrations by also setting MPAR2 to at least the maximum initial penetration

The use of IGNORE depends on the problem, if no initial penetrations are present there is no need to use this parameter at all. If penetrations are relatively small in relation to the maximum allowed penetration, then  $IGNORE = 1$  or  $IGNORE = 2$  seems to be the appropriate choice. For  $IGNORE = 2$  the user may specify an initial contact stress small enough to not significantly affect the physics but large enough to eliminate rigid body modes and thus singularities in the stiffness matrix. The intention with this is to constrain loose parts that are initially close but not in contact by pushing out the contact surface using SFST and applying the  $IGNORE = 2$  option. It is at least good for debugging problems with many singular rigid body modes. IGNORE = 3 is the Mortar interference counterpart, used for instance if there is a desire to fit a rubber component in a structure. With this option the contact surfaces are restored linearly in time from the beginning of the simulation to the time specified by MPAR1. A drawback with IGNORE = 3 is that initial penetration must be smaller than half the characteristic length of the contact or otherwise they will not be detected in the first place. For this reason  $IGNORE = 4$  was introduced where initial penetrations may be of arbitrary size, but it requires that the user provides crude information on the level of penetration of the contact interface. This is done in MPAR2 which must be larger than the maximum penetration or otherwise and error termination will occur. IGNORE = 4 only applies to solid elements at the moment.

When eliminating penetrations by simulation for models with many parts, some parts may contain thin members that cause spurious self-contacts. These may be difficult to work around by only adjusting contact parameters, but fortunately there is rarely any loss of generality in ignoring contact within parts completely since those are usually not of interest in such a context. The option IGNORE < 0 was implemented for this purpose and is a way to approach this problem.

#### *Damping*

Damping can be activated in dynamic implicit analysis using VDC. A problem with contact damping in implicit is that the time step is usually large enough to not resolve the time in contact to get the desired damping effect. Often the situation becomes even worse, it is therefore not recommended to use damping.

### TROUBLESHOOTING CONVERGENCE PROBLEMS

# APPENDIX P

Convergence of the nonlinear equilibrium iteration process presents one of the greatest challenges to using the implicit mode of LS-DYNA. At risk of repeating what has already been mentioned, below are some useful troubleshooting approaches.

#### Eigenvalue Analysis

Many convergence problems in static implicit analysis are caused by unconstrained rigid body modes. These are created when an insufficient number of constraints are applied to the model, or when individual model parts are left disconnected. Eigenvalue analysis is an excellent diagnostic tool to check for these problems, both initially and at critical points in the simulation. The procedure for performing an eigenvalue analysis was discussed [Singularities and Eigenvalue Analysis.](#page-2837-0)

#### D3Iter Plot Database

To diagnose convergence trouble which develops in the middle of a simulation, get a picture of the deformed mesh. Adjust the d3plot output interval to produce an output state after every step leading up to the problematic time. An additional binary plot database named "d3iter" is available which shows the deformed mesh during each equilibrium iteration. This output is activated by

<span id="page-2857-0"></span> $D3ITCTL = 1$  to activate d3iter plot database

on \*CONTROL\_IMPLICIT\_SOLUTION. View this database using LS-PrePost to detect abnormal displacements. The problem may become obvious, especially as deformation is magnified. If not, there is yet another flag to activate to get the residual forces into both this database as well as d3plot for fringing. Setting

 $RESPLT = 1$  to get residual data to binary databases

on \*DATABASE\_EXTENT\_BINARY will do just that. With this option the residual forces are output to the d3plot and d3iter databases for fringing under the "NdV" menu. This is a great tool for locating areas in the model where the residual forces are not being reduced to a satisfactory level and take appropriate actions.

#### Taking Advantage of ASCII Information

If requested through [Output](#page-2843-0) on \*CONTROL\_IMPLICIT\_SOLUTION and [Output for](#page-2854-1)  [debugging](#page-2854-1) on \*CONTROL\_OUTPUT, a lot can be drawn from the information in the message file(s). This may be considered as a piece of advanced topic but may become useful in due time.

#### *Residual Norm*

Starting with the nonlinear output diagnostics, the following basic principle should be held in mind; *if the residual norm is zero, the problem is solved*. So it all comes down to make this number [\(11\)](#page-2846-0) small enough to trust the results. Therefore we suggest to monitor the residual norm and interpret it as an indicator of whether the convergence characteristics is good. Hopefully you would see this number decrease with implicit iterations and finally reach a relatively small number at convergence. Although it may (and will) increase on occasion, the trend should be a decreasing one. If this is a problem from the get-go, and you checked the model integrity through [Singularities and Eigenvalue Analysis](#page-2837-0) and common practice, it may be that a feature is not properly supported in implicit.

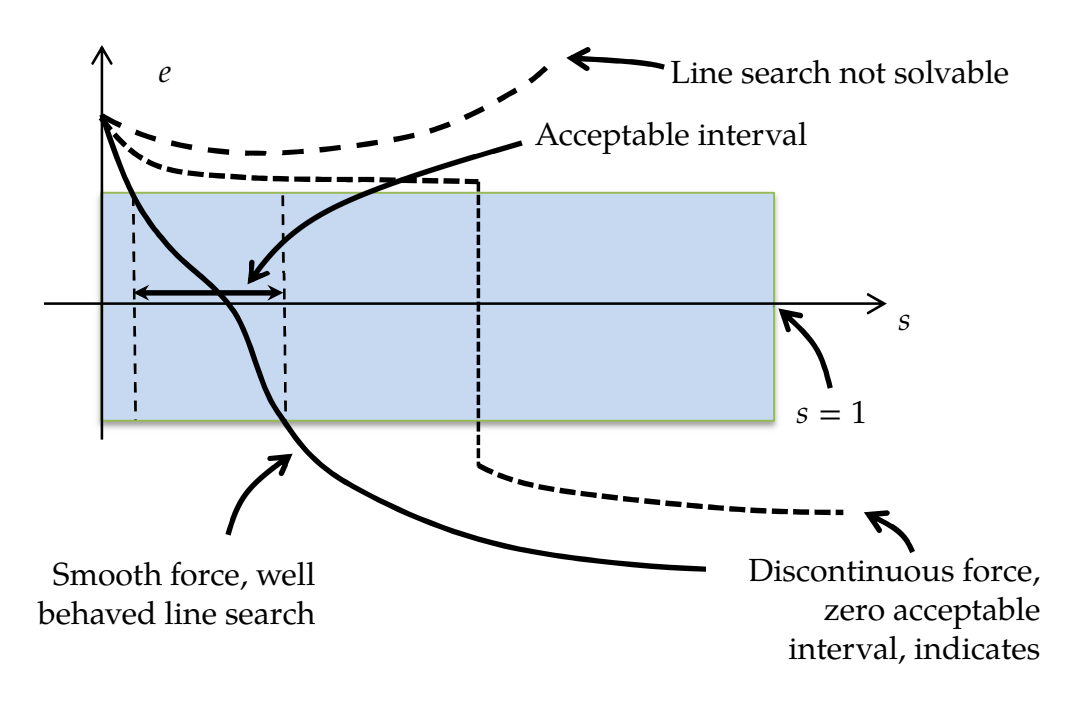

#### *Line Search*

Another thing to look at is the line search convergence [\(9](#page-2845-0)), as the relatively loose line search convergence tolerance should render a reasonably small number of line search iterations. A rule of thumb would be less than 10, at most 20. If more is used, or if the line search does not converge, there may be something in the model causing a jump in the residual forces. This is not supposed to happen in implicit, and may suggest a bug. Either of the two following scenarios for a feature discontinuity (and many line search iterations) is possible

- •The line search step size becomes ridiculously small, and the current residual norm [\(7\)](#page-2845-0) is not approaching the initial one [\(3\)](#page-2845-1).
- •The interval in which the optimal step is to be found [\(8\)](#page-2845-0) becomes ridiculously small, and the residual norm on the left and right interval points are not approaching eachother. This situation is depicted in the figure above (dashed line).

Many line search iterations can of course be due to high nonlinearities but if the above is observed it should probably be investigated, for instance by trying to identify model features that may be causing the bad behavior. If it is obvious that a discontinuity exist, like if the step size goes down to  $~1^{-100}$  or the interval size becomes zero, and it is not due to a model error, please send a bug report.

*Stretching for Convergence* 

# APPENDIX P

If the problem runs fine for a significant number of load/time steps with subsequent convergence issues, then the information received up to this point may be used intelligently and suggest a different (unorthodox) implicit strategy. To justify the approach, we begin by recalling that the convergence is detected by the following numbers becoming small;  $d = \|\Delta u\|$  (displacement norm),  $r = \|R\|$  (residual norm) and  $e = |R^T \Delta u|$ (energy norm). But all these numbers are linked through the [General,](#page-2847-0)  $K\Delta u = R$ , so if K reasonably "nice" at all times it doesn't matter which numbers we use for detecting convergence. A mathematical way to state this is; if the condition number of  $K$  is "good", then all the norms are equivalent throughout the solution process. An intuitive statement would be to say that the problem is only moderately nonlinear, and convergence is usually never a problem. *But*, what happens if the properties of  $K$  are not that nice, or if  $K$  shifts character every time it is reformed? This is sort of saying that the problem is highly nonlinear, for instance due to frequent change of contact state or onsets/offsets of plasticity. In those cases the equivalence between  $d$  and  $r$  is lost, and typically an oscillatory behavior of the displacement norm is observed *even though the residual norm is reducing*, which in turn may lead to potential convergence problems just because the displacement criterion cannot be satisfied. Or equally bad, it could lead to [Premature](#page-2840-0)  [Convergence](#page-2840-0) just by the coincidence that the displacement norm happens to become small. In those cases we essentially want to come up with a strategy where the displacement criterion is taken out of the convergence check and instead detect convergence based on residual only.

So assume we have say 10 converged states, after which the convergence problems begin. Then we can look at what the residual norm is for each of these converged states [\(11\)](#page-2846-0), for instance we may see the sequence

Step 1, residual norm 2859 Step 2, residual norm 1581 Step 3, residual norm 2119 Step 4, residual norm 2511 Step 5, residual norm 11570 Step 6, residual norm 4904 Step 7, residual norm 3586 Step 8, residual norm 3157 Step 9, residual norm 3315 Step 10, residual norm 2825.

For each of these steps we may validate the results, by post-processing contact force curves, checking force/moment balance etc., in LS-PrePost, and usually there is a correlation between "good results" and small residual norms. Step 5 above is for instance an outlier and may be associated with a prematurely converged step, something that can be confirmed or rejected from looking at the result. The goal with these observations is to establish a reasonable residual norm for which we can safely say that the results are good, and the numbers above indicates that 3000 may be a good candidate. The strategy is then to simply put DCTOL = 1.e-16 to ignore the displacement and set ABSTOL = -3000, which means we can be assured that convergence will not be detected until the residual norm is below 3000, and we "know" from having learned about the problem that this will yield good results. It should be mentioned that this may not work if the character (force level) changes significantly later on in the simulation, as 3000 then may not be the number we would trust.

#### *Contacts*

Continuing with the [Output for debugging,](#page-2854-1) a general rule is that there should be *no* warnings of large penetrations and preferably the maximum relative penetration should be below 90%. These numbers can be monitored after each load/time step. If large penetrations occur, either increas[e IGAP](#page-2854-0) or contact stiffness, whatever makes most sense, but first make sure that the converged step is *really* converged (n[o Premature Convergence\)](#page-2840-0) by monitoring the residual forces and checking results as indicated above.

### **CHECKLIST**

So, to summarize

- $\checkmark$ Activate implicit by setting IMFLAG = 1 on  $\checkmark$ CONTROL\_IMPLICIT\_GENERAL
	- •Set DT0 to a reasonable initial time step
- Check possible singularities in an eigenvalue analysis by requesting NEIG eigenvalues on \*CONTROL\_IMPLICIT\_EIGENVALUE

•Find a way to constrain spurious modes

 $\checkmark$ Initially use dynamic analysis if rigid body modes are present in a static problem by setting IMASS = 1 on \*CONTROL\_IMPLICIT\_DYNAMICS

•Use TDYBIR, TDYDTH and TDYBUR

- •Use numerical damping by putting  $GAMMA = 0.6$  and  $BETA = 0.38$
- $\checkmark$ Only activate geometric stiffness contribution as a last resort, except for arc length methods
- Use default BFGS parameters ILIMIT and MAXREF on

\*CONTROL\_IMPLICIT\_SOLUTION

- •Increase or decrease ILIMIT based on convergence characteristics
- •Use full Newton (ILIMIT = 1) for hard problems
- •Keep MAXREF to a reasonably low number
- Use default convergence tolerances DCTOL, ECTOL and RCTOL on
	- \*CONTROL\_IMPLICIT\_SOLUTION
		- •ABSTOL may be set to 1.e-20 to prevent premature convergence
		- •Relaxing DCTOL may not necessarily result in better convergence
		- •Future strategy may be to focus on residual

Activate automatic time stepping on \*CONTROL\_IMPLICIT\_AUTO

•Set DTMAX to a number that resolves features of interest

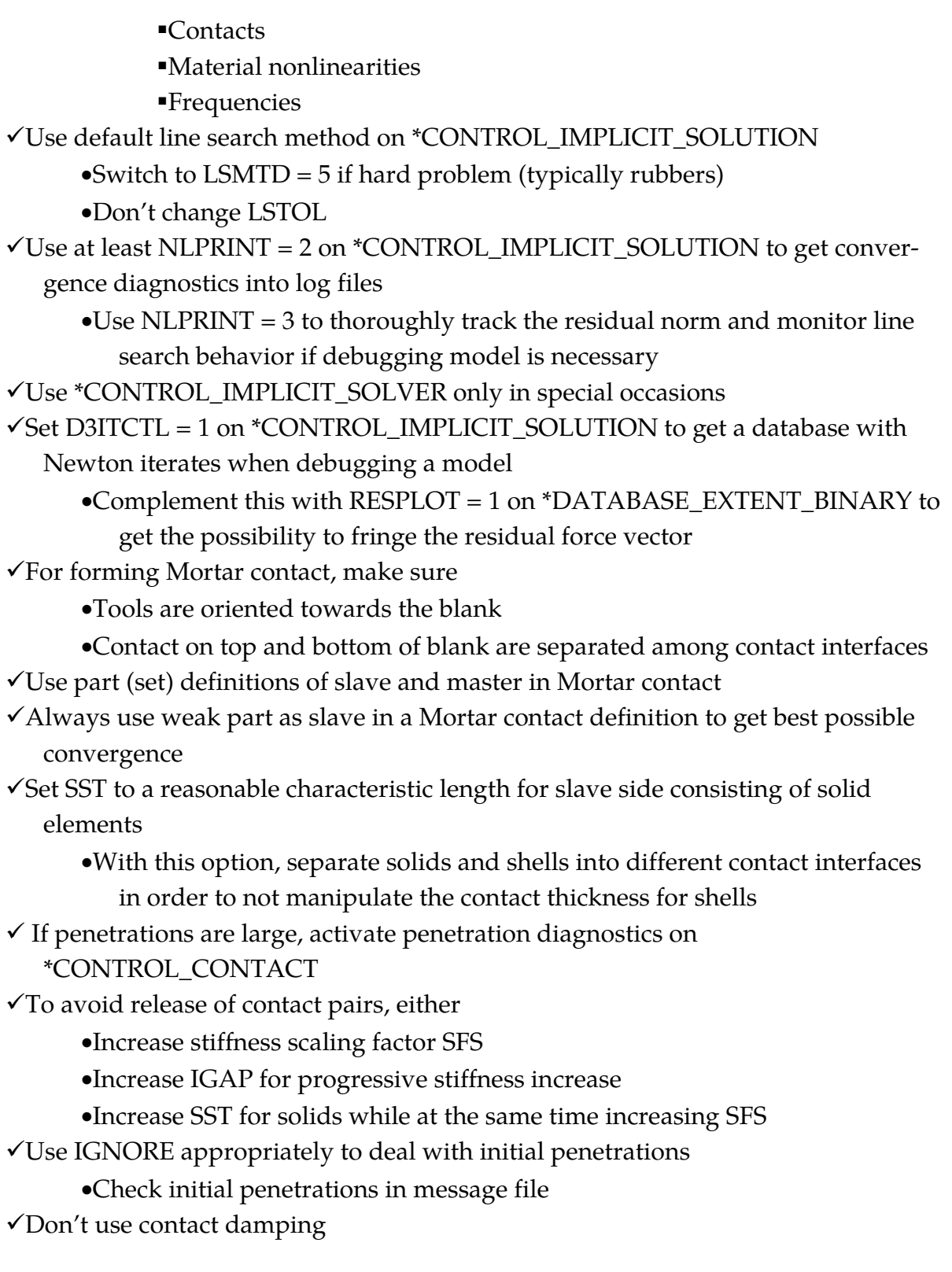

# APPENDIX Q: User Defined Weld Failure

The addition of a user weld failure subroutine into LS-DYNA is relatively simple. The UWELDFAIL subroutine is called every time step when OPT = 2 is specified in MAT\_- SPOTWELD**.** As data, the identification number for the spotweld material, six constants specified in the input by thfe locations NRR through MTT, the radius of the cross section of the spotwelds, the current time, and the current values of the resultants for the spotwelds, which are stored in array STRR, are passed to the subroutine. The subroutine loops over the welds from LFT through LLT, and sets the values of the failure flag array FLAG.

```
 SUBROUTINE UWELDFAIL(IDWELD,STRR,FAIL,FIBL,CM,TT,LFT,LLT) 
C****************************************************************** 
C| LIVERMORE SOFTWARE TECHNOLOGY CORPORATION (LSTC) | 
C| ------------------------------------------------------------ | 
C| COPYRIGHT 2002 JOHN O. HALLQUIST, LSTC | 
C| ALL RIGHTS RESERVED | 
C****************************************************************** 
C 
C*** SPOTWELD FAILURE ROUTINE 
C 
C*** LOCAL COORDINATES: X IS TANGENT TO BEAM, Y & Z ARE NORMAL 
C 
C*** VARIABLES 
C IDWELD ---- WELD ID NUMBER 
C STRR ------ STRESS RESULTANTS 
C (1) AXIAL (X DIRECTION) FORCE 
C (2) Y SHEAR FORCE
C (3) Z SHEAR FORCE
C (4) MOMENT ABOUT Z 
C (5) MOMENT ABOUT Y 
C (6) TORSIONAL RESULTANT
C FAIL ------ FAILURE FLAG
C = 0 NOT FAILED
C = 1 FAIL ELEMENT
C FIBL ------ LOCATION (1,*) GIVES THE SPOTWELD DIAMETER 
C CM -------- 6 CONSTANTS SUPPLIED BY USER 
C TT ------- CURRENT SIMULATION TIME
C LFT,LLT --- DO-LOOP RANGE FOR STRR 
C 
      DIMENSION IDWELD(*),STRR(6,*),FAIL(*),CM(*),FIBL(5,*) 
\mathsf C\mathcal{C} RETURN 
      END
```
# APPENDIX R: User Defined Cohesive Model

The addition of a user cohesive material subroutine into LS-DYNA is relatively simple. The UMATiC subroutine is called every time step where i ranges from 41 to 50**.** Input for the material model follows the \*MAT\_USER\_DEFINED\_MATERIAL definition. The user has the option of providing either a scalar or vectorized subroutine. As discussed in the Remarks for the user-defined material, the first two material parameters are reserved to specify how the density is treated and the number of integration points required for the failure of the element.

The cohesive model calculates the tractions on the mid-surface of the element as a function of the differences of the displacements and velocities of the upper (defined by nodes 5-6-7- 8) and lower surfaces (defined by nodes 1-2-3-4). The displacements, velocities, and the calculated tractions are in the local coordinate system of the element, where the first two components of the vectors are in the plane of the mid-surface and the third component is normal to the mid-surface.

A stiffness must also be calculated by the user for the explicit time step calculation in LS-DYNA. This stiffness must provide an upper bound on the stiffness in all three directions.

The material fails at an integration point when ifail=.true. For an element to be deleted from the calculation, the number of integration points specified by the second material parameter must fail. If the second parameter is zero, elements cannot fail regardless of the specification of IFAIL in the user-defined material input. For example, the user may choose to reject an implicit step is the displacement increment is too

For implicit analysis, the subroutine is called with maketan=.true. and the user must provide the elastic moduli in the three local directions in the respective diagonal terms of the dsave array. The parameter reject, if set to .true. by the user, will signal to LS-DYNA that the current implicit iteration is unacceptable. For example, the user may choose to reject an implicit step if the traction changes too much from the last time step. In this situation, LS-DYNA will print a warning message `Material model rejected current iterate' and retry the step with a smaller time step. If chosen carefully (by way of experimenting), this may result in a good trade-off between the number of implicit iterations per step and the step size for overall speed.

The following example is a vectorized model with two elastic constants and failure:

```
subroutine umat41c(idpart,cm,lft,llt,fc,dx,dxdt,aux,ek,
      & ifail,dt1siz,crv,nnpcrv,nhxbwp,cma,maketan,dsave,ctmp,elsiz, 
      & reject,ip,nip) 
      include 'nlqparm' 
c 
c*** vector cohesive material user model example 
\mathcal{C}
```

```
c*** variables 
c idpart ---- Part ID 
c cm -------- material constants 
c lft,llt --- start and end of block 
c fc -------- components of the cohesive force 
c dx -------- components of the displacement 
c dxdt ------ components of the velocity 
c aux ------- history storage 
c ek -------- max. stiffness/area for time step calculation 
c ifail ----- =.false. not failed 
c = .true. failed
c dt1siz ---- time step size 
c crv ------- curve array
c nnpcrv ---- # points per curve for crv array 
c nhxbwp ---- internal element id array, lqfinv(nhxbwp(i),2) 
c gives external element id 
c cma ------- additional memory for material data defined by 
c LMCA in 2nd card, 6th field of *MAT_USER_DEFINED 
c maketan --- true for implicit 
c dsave ----- material stiffness array, define for implicit 
c ctmp ------ current temperature 
c elsiz ----- characteristic element size (=sqrt(area)) 
c reject ---- set to .true. if this implicit iterate is 
c to be rejected for some reason (implicit only) 
c ip -------- integration point number 
c nip ------- total number of integration points 
C<br>C***
     dx, dxdt, and fc are in the local coordinate system:
c components 1 and 2 are in the plane of the cohesive surface 
c component 3 is normal to the plane 
\mathcal{C}c*** cm storage convention 
c (1) =0 density is per area 
c =1 density is per volume 
c (2) number of integration points for element deletion 
c =0 no deletion 
c (3:48) material model constants 
c 
     logical ifail, maketan, reject
     dimension cm(*),fc(nlq,*),dx(nlq,*),dxdt(nlq,*),
    \& \quad \text{aux}(\text{nlq},\star),\text{ek}(\star),\text{ifail}(\star),\text{dtlsiz}(\star),\text{crv}(101,2,\star),nhxbwp(*), cma(*), dsave(nlq,6,*), ctmp(*), elsiz(*) integer nnpcrv(*) 
\epsilonc 
     et=cm(3)en=cm(4) eki=max(et,en) 
      fcfail=cm(5) 
\mathcal{C} do i=lft,llt 
       fc(i,1)=et*dx(i,1)fc(i,2)=et*dx(i,2)fc(i,3)=en*dx(i,3) ek(i)=eki 
        ifail(i)=fc(i,3).gt.fcfail 
      enddo 
c 
      if(maketan) then 
        do i=lft,llt 
         dsave(i,1,1)=etdsave(i, 2, 1) = 0.
         dsave(i,3,1)=0.dsave(i, 1, 2) = 0.
         dsave(i, 2, 2)=et
         dsave(i,3,2)=0.
```

```
dsave(i, 1, 3) = 0.
     dsave(i, 2, 3) = 0.
     dsave(i,3,3)=en
   enddo 
 endif 
 return 
 end
```
The second example implements the Tveergard-Hutchinson cohesive model with failure in both the vectorized (UMAT42C) and scalar (UMAT43C) forms. Note the LFT and LLT are passed to the scalar version, however their value is zero.

```
subroutine umat42c(idpart,params,lft,llt,fTraction,jump u,dxdt,
      & aux,ek,ifail,dt1siz,crv,nnpcrv,nhxbwp,cma,maketan,dsave,ctmp,elsiz, 
      & reject,ip,nip) 
      include 'nlqparm' 
c 
c*** vector cohesive material user model example 
c 
c Tveergard-Hutchinson model based on: 
c tahoe/src/elements/cohesive_surface/cohesive_models/TvergHutch3DT.cpp 
c 
c the declaration below is processed by the C preprocessor and 
c is real*4 or real*8 depending on whether LS-DYNA is single or double 
c precision 
c 
       REAL L,jump_u 
      logical ifail, maketan, reject
      dimension params(*),fTraction(nlq,*),jump u(nlq,*),dxdt(nlq,*),
     & aux(nlq,*), ek(*), ifail(*), dtlsis(x), crv(101,2,*),
                nhxbwp(*), cma(*), dsave(nlq,6,*), ctmp(*), elsiz(*) integer nnpcrv(*) 
c 
       fsigma_max=params(3) 
       fd_c_n=params(4) 
       fd_c_t=params(5) 
      fL_1=params(6)fL 2=params(7) fpenalty=params(8) 
c 
       fK=fpenalty*fsigma_max/(fL_1*fd_c_n) 
\mathcal{C}fac=min(fd c n/fd c t**2,1./fd c n)
\mathcal{C} do i=lft,llt 
      u_t = jump_u(i,1)u_t^2 = \text{jump}_u(i, 2)u_n = jump_u(i,3)\mathcal{C}r_t = u_t / f d_cr_t^2 = u_t^2/fd_c^-r_n = u_n/fd_cL = sqrt(r t1*r t1 + r t2*r t2 + r n*r n)
c 
       if (L .lt. fL_1) then 
          sigbyL=fsigma_max/fL_1 
      else if (L.lt. fL 2) then
          sigbyL = fsigma_max/L
```

```
 else if (L .lt. 1.) then 
         sigbyL = fsigma\_max*(1. - L)/(1. - fL_2)/L else 
         siqbyL = 0.0ifail(i)=.true. endif 
c 
      fTraction(i,1) = sigbyL*r t1*(fd c n/fd c t)
      fTraction(i,2) = sigbyL*rt2*(fd c n/fd c t)
      fTraction(i,3) = sigbyL*rn
c 
c penetration 
      if (u_n.lt. 0) fTraction(i,3)=fTraction(i,3)+fK*u_n
\mathcal{C}c approximate stiffness for time step 
       if (u_n .lt. 0) then 
         ek(i)=fac*sigbyL+fK 
       else 
        ek(i)=fac*siqbyL endif 
c 
       if (maketan) then 
        dsave(i,1,1)=sigbyL/fd_c_t* (fd_c_n/fd_c_t)dsave(i, 2, 1) = 0.dsave(i, 3, 1) = 0.
        dsave(i, 1, 2) = 0.
        dsave(i,2,2)=sigbyL/fd_c_t* (fd_c_n/fd_c_t)dsave(i, 3, 2) = 0.
        dsave(i,1,3)=0.dsave(i, 2, 3) = 0.
        dsave(i,3,3)=sigbyL/fd c nif (u_n.l.t.0) dsave(i,3,3)=dsave(i,3,3)+fk
       endif 
       enddo 
\mathcal{C} return 
       end 
c 
c 
\epsilonsubroutine umat43c(idpart,params,lft,llt,fTraction,jump_u,dxdt,
      & aux,ek,ifail,dt1siz,crv,nnpcrv,nhxbwp,cma,maketan,dsave,ctmp,elsiz, 
      & reject,ip,nip) 
\epsilonc*** scalar cohesive material user model example 
c 
c Tveergard-Hutchinson model based on: 
c tahoe/src/elements/cohesive_surface/cohesive_models/TvergHutch3DT.cpp 
\mathcal{C}c the declaration below is processed by the C preprocessor and 
c is real*4 or real*8 depending on whether LS-DYNA is single or double 
c precision 
\mathcal{C} REAL L,jump_u 
      logical ifail, maketan, reject
       dimension params(*),fTraction(nlq,*),jump_u(nlq,*),dxdt(nlq,*), 
     & aux(nlq,*), ek(*), ifail(*), dt1sis(*), crv(101,2,*),
     \& nhxbwp(*), cma(*), dsave(nlq, 6, *), ctmp(*), elsiz(*)
       integer nnpcrv(*) 
c 
       fsigma_max=params(3) 
       fd_c_n=params(4) 
      fd c t=params(5)
       fL_1=params(6) 
       fL_2=params(7) 
       fpenalty=params(8)
```

```
c 
       fK=fpenalty*fsigma_max/(fL_1*fd_c_n) 
c 
      fac=min(fd c n/fd c t**2,1./fd c n)
c 
      u_t = jump_u(1)u_t^2 = jump_u(2)u_n = jump_u(3)c 
      r t1 = u t1/fd c t
      r t2 = u t2/fd c t
      r_n = u_n/fd_c_n
      L = sqrt(r_t1*r_t1 + r_t2*r_t2 + r_n*r_n)\mathcal{C} if (L .lt. fL_1) then 
           sigbyL=fsigma_max/fL_1 
      else if (L 1L. It. FL2) then
         sigbyL = fsigma max/L
       else if (L .lt. 1.) then 
         sigbyL = fsigma\_max*(1. - L)/(1. - fL_2)/L else 
         sigbyL = 0.0 ifail=.true. 
       endif 
\epsilonf\text{Traction}(1) = \text{sigbyL*r_t1*}(fd_c_n/fd_c_t)fTraction(2) = sigbyL*r_t2*(fd_c_n/fd_c_t)f\text{Traction}(3) = \text{sigbyL*r}n
\mathbf Cc penetration 
      if (u_n .lt. 0) fTraction(3)=fTraction(3)+fK*u_n
c 
c approximate stiffness for time step 
       if (u_n .lt. 0) then 
         ek=fac*sigbyL+fK 
       else 
         ek=fac*sigbyL 
       endif 
\Gamma if (maketan) then 
        dsave(1,1)=sigbyL/fd c t*(fd c n/fd c t)
        dsave(2, 1) = 0.
        dsave(3, 1) = 0.
        dsave(1, 2) = 0.
        dsave(2,2)=sigbyL/fd c t*(fd c n/fd c t)
        dsave(3, 2) = 0.
        dsave(1,3)=0.
        dsave(2,3)=0.
         dsave(3,3)=sigbyL/fd_c_n 
        if (u n.lt.0) dsave(3,3)=dsave(3,3)+fk
       endif 
       return 
       end
```
# APPENDIX S: User Defined Boundary Flux

A user defined boundary flux interface is provided in LS-DYNA where it is possible to define the thermal heat flux (power per surface area) in or out of a surface segment as an arbitrary function of temperature and history. The user may associate history variables with each individual flux interface and also use load curves.

The user flux interface is invoked using the keyword \*BOUNDARY\_FLUX\_*OPTION.* This is accomplished with the parameter NHISV. When it is defined with a value greater than 0, the user subroutine

subroutine usrflux(fl,flp,...)

is called to compute the flux  $(f1)$  defined as heat (energy) per time and per surface area.

Other parameters that are passed to the user flux subroutine include the segment nodal temperatures at the previous  $(T_0)$  and current time  $(T_1)$ , the segment nodal coordinates and the time integration parameter  $\alpha$ . Also, the current thermal simulation time t, the time step  $\Delta t$  and average segment temperature (T<sub>α</sub>) at time t+α $\Delta t$  is provided together with the curve array for accessing defined load curves in the keyword input file. For computing load curve values, note that load curve IDs need to be transformed to internal numbers or the subroutine crvval should be used, see the appendix on user defined materials for details.

The segment coordinates available in the subroutine are such that the outward normal vector follows the well-known right-hand rule, thus segments corresponding to the lower surface of thick thermal shells are reversed before passed to the subroutine. For shells in general, the segment connectivity should follow the connectivity of the actual shell element to avoid problems.

Optionally, the user may define the derivative of the flux fl with respect to the average segment temperature ( $T_{\alpha}$ ) at time t+ $\alpha\Delta t$ , flp. This value is used in the nonlinear thermal solver for assembling the correct stiffness matrix and must be set by the user. If possible, it is recommended to use a value that reflects the nonlinearity of the flux model, otherwise the value 0 should be used.

An array of history variables, identical with the input parameters defined in the keyword input file, are passed to the subroutine that can be updated with time or kept constant throughout the simulation. An example of usage would be to integrate the flux with time to keep track of the dissipated energy per surface area in order to simulate the effects of spray cooling in hot-stamping.

```
subroutine usrflux(fl,flp,x,tnpl,tnl,nodes,
     alpha, atime, atemp, d\bar{t}, time, fhsv, nfhsv, crv)
```
### APPENDIX S

```
C****************************************************************** 
C| LIVERMORE SOFTWARE TECHNOLOGY CORPORATION (LSTC) | 
C| ------------------------------------------------------------ | 
C| COPYRIGHT © 2007 JOHN O. HALLQUIST, LSTC | 
C| ALL RIGHTS RESERVED | 
C****************************************************************** 
\mathcal{C}c User subroutine for boundary thermal flux 
c 
c Purpose: To define thermal flux parameter (heat per surface area and 
c time) 
c 
c Variables: 
c 
c f1 = flux intensity (output)
c flp = flux intensity derivative wrt atemp (output) 
c x(3,nodes) = global segment coordinates (input) 
c tnpl(nodes) = temperatures at time time (input) 
c tnl(nodes) = temperatures at time time-dt (input) 
c nodes = number of nodes in segment (3,4 or 6) (input) 
c alpha = time integration parameter (input) 
c atime = time+(alpha-1) *dtc atemp = average segment temperature at time atime<br>c dt = time step size (input)
c dt = time step size (input)<br>c time = time at which the new +<br>c fhsv(nfhsv) = flux history variables
c time = time at which the new temperature is sought (input) 
c fhsv(nfhsv) = flux history variables (input/output) 
c nfhsv = number of flux history variables for this segment 
c (input) 
c crv = curve array (input)
\epsilon include 'nlqparm' 
     dimension x(3,*), tnpl(*), tnl(*) dimension fhsv(*),crv(lq1,2,*) 
c 
c Define flux by linear convection 
c that optionally decays (in an ad-hoc way) as power 
c dissipates from surface 
c 
c fhsv(1) = convection coefficient
c fhsv(2) = ambient temperature
c fhsv(3) = total amount of energy per surface area available 
c fhsv(4) = dissipated energy per surface area at current 
\mathcal{C} hcon=fhsv(1) 
      tinf=fhsv(2) 
      flin=hcon*(tinf-atemp) 
      if (nfhsv.gt.2) then 
        q=(1.-fhsv(4)/fhsv(3))(1.+.5*dt*film/fhsv(3)) flp=-q*hcon 
         if (q.gt.1.) then 
            q=1. 
            flp=-hcon 
         elseif (q.lt.0.) then 
           q=0.
            flp=0. 
         endif 
         fl=q*flin 
        fhsv(4)=fhsv(4)+dt*.5*fl
        fhsv(4)=min(fhsv(3), fhsv(4))
       else 
         fl=flin 
         flp=-hcon 
       endif 
c 
      return
```
end

# APPENDIX T: Metal Forming Glossary

### A TYPICAL DRAW DIE ENGINEERING PROCESS

Clay models of a new vehicle are scanned and the outer shell surfaces are created in a design studio. Body-in-white engineers and designers are responsible to create all the inner parts and various structure and underbody parts. Flanges are created on outer surface parts to be joined with the inner panels. These parts are typically created in the car axis; with global X-axis runs from the front to the back along the car's center line, global Yaxis from the driver side to the passenger side and Z-axis going straight up.

During the clay design and shaping, simultaneous and multidisciplinary engineering may be practiced involving divisions/departments from design, engineering and manufacturing. Material suppliers may also be involved in this stage for consultation if advanced materials are to be applied. Multidisciplinary involvement in this early stage of a vehicle development allows manufacturing engineers to capture any part designs with "no make" conditions that would be costly if they were allowed to proceed to a later stage; while design envelopes can be pushed to their maximum potential within the state-of-art manufacturing capabilities.

During the advance feasibility phase, parts from the design studio are processed quickly to go through an engineering process involving mainly the process engineer and FEA simulation engineer. Addendum and binder are roughly built in order to conduct a reliable draw die simulation. The exact process eventually would be used to build the die may not yet be established, therefore similar processes from knowledge base are used as references. Rarely are secondary dies (all dies except draw die) simulated. The main task here is to provide some quick assessment of the part's manufacturability through fast design/engineering iterations.

During the hard die design and construction phase, stamping manufacturing processes (some in three dimensional) are established, by referring to existing knowledge base, with necessary modifications needed for the current part design, and with the limits of manufacturing equipment such as press type, shut height, maximum tonnage and automation, etc. The stamping process includes the number of dies (to make a complete part of the final shape), part tipping, draw height, trimming (direct or aerial), flanging, springback compensation requirements, etc. Not all areas of the part may be formed to its final shape in one draw die. Some involve redraw die if one area of the part is especially deep compared to the rest of the part, which may otherwise cause uncontrollable wrinkles, splits, or exceed the draw height limit without the redrawing. Some areas of the part (which may have "undercut" or "die locked" conditions) may be unfolded to the addendum, then trimmed and flanged in a flanging die later. A typical example of such can be found along the hood line of a fender outer. There may be multiple trimming and

# APPENDIX T

flanging dies, since not all areas of the drawn panel may be feasible for trimming or flanging all in one trim or flanging die.

Referring to [Figure 63-1,](#page-2876-0) a typical draw die development process flow for an outer part is illustrated. The part is tipped from the global car axis to a 'draw die' axis, which takes into account of balancing the internal draw angles over the entire part, and minimizing the overall draw height, etc. Hem flanges are unfolded off the part breakline [\(Figure 63-1\)](#page-2876-0) in one of the following ways:

- 1)Tangent extension of the part surface,
- 2)Horizontal surface,
- 3)Vertical down-standing surface,
- 4)Any angled surface between horizontal and vertical surface,
- 5)To the addendum surfaces to be designed; in this case, the unfolding will happen after the addendum design is complete.

Flange unfold must take into account the trimming condition later in the trim dies. Direct trim represents the trim steel going down in a draw direction (vertical); while aerial (cam) trim steel covers all other directions, driven by a 'cam driver' driven further by the vertical downward motion of the trim die. There are specific trim angle requirements for direct and aerial trim operations. Next, the part boundary is smoothed, filling up any gaps, holes and sharp features. The boundary will likely be modified later during the addendum build. Binder is created, based on the unfolded part boundary and overall part curvature. A developable binder surface, which consists of planes, cylindrical surfaces or a combination of both, is preferred; however, in some cases a doubly curved binder surface (undevelopable surface) must be designed for the purpose of reducing the draw depth at critical locations for material utilization, alleviating thinning, or both. Theoretical punch opening line (P.O. line, Detail  $#2$  in Figure  $63-1$ ) can be offset from the smoothed part boundary in the plane normal to the draw axis, projected to the binder surface in the draw direction; some smoothing of the P.O. lines may be required. Generally, the finished P.O. lines should be consisted of mostly straight lines and radii, with generous transition among corners. P.O. lines do not follow tight corners, avoiding formation of wrinkles during the draw. In addition, design of P.O. lines must take into consideration the material utilization issue, especially in the blank sizing critical locations. Once P.O. lines design is complete, binder surfaces inside of the P.O. are trimmed and the remaining binder surface design is sent for binder closing simulation. Given a blank initial shape, simulation of the binder closing action can determine the quality of the binder design. Typically, for exterior outer panels, no buckles or wrinkles are allowed during the closing; for inner panels, some wrinkles are acceptable, or even desirable, depending on the part shape. Lower punch/post support may be introduced to reduce the draw height, alleviate thinning, or remove the initial blank drape into the binder cavity. Based on the binder closing simulation results, unacceptable binder design is sent back for rework, and the satisfactory binder design proceeds into the next step of addendum build, which is used to fill the space between the part boundary and binder surface. It is noted that the P.O. lines may need to be adjusted during the addendum design. The trimming condition may also

be affected and modified during the addendum design. Next, draw simulation ensues, assessing the overall formablity of the draw design. If quality targets are not achieved in the simulation, the process may go all the way back to the tipping for redesign/reprocess; otherwise successful simulation will direct the draw surface design to the next stage of draw die structure design.

### TYPES OF DRAW DIES

There are many different types of draw dies used to punch the part to their intended shape, as shown in [Figure 63-2.](#page-2877-0) They basically can be divided into either single action or double action dies. Specifically (names may vary among different companies),

- 1) Air draw Single action. It is a 3-piece die system with 1 piece upper (cavity) and 2piece (binder and punch/post) lowers. The upper cavity (driven by press ram) moves down in one action to close with the lower binder, and then closes with the lower punch to draw the part to the home position. The lower binder is either sitting on an air cushion through pins that go through the press bed, or directly on nitrogen cylinders arranged uniformly between the bottom of the binder structure and the press bed; the punch is fixed onto the press bed. This is the most popular draw type, mainly because of its speed and efficiency. Its limitation includes a maximum draw height of 10".
- 2)Toggle draw ― Double action. It is a 3-piece die system with 2-piece upper (binder and punch) and 1 piece (cavity) lower. Upper binder, driven by the outer ram of the press, moves down to clamp the blank with the lower cavity; then the upper punch, driven down by the inner ram, closes with the lower cavity to complete the draw. Since this adds another action, it is slower than the air draw; however, this type of draw die is well suited to control the wrinkles created during the forming of difficult part, such as liftgate and door inner. Furthermore, this type of draw has a relatively large draw height, which is limited only by the press.
- 3)Air draw with pressure pad Single action. This is very similar to 1), except an additional pressure pad, driven by nitrogen cylinders mounted on the upper die structure, closes first with the lower punch, then the entire upper comes down to finish the draw. This is similar to 1) in efficiency.
- 4)Stretch Draw (four piece) ― Double action. It is a 4-piece die system with 2-piece uppers (upper binder and punch) and 2-piece lowers (lower binder and cavity). Upper binder moves down to close with lower binder, moving together for a certain distance (up to 2"), then upper punch comes down to completely close with lower cavity. Finally the binders move down together to their home position. This process is not used as often as 1), 2) and 3), however, it is very capable in forming difficult inner parts, especially those prone for wrinkles, such as liftgate inner, door inner and floor pan. Since there is a 'pre-stretch' action with the binders clamping the blank and moving down together, strain path change in the part during the forming is expected. This is the slowest draw type.

5)Crash Form Die Single action. It is a 2-piece die system with no upper or binders. Upper and lower tool takes the same shape, with upper moving down to close with the lower tool. This is obviously a very simple die, which can handle simple parts, with not too much draw depth variation (near constant draw depth all around).

### TYPES OF FLANGING DIES

There are three types of flanging dies, as shown i[n Figure 63-3](#page-2877-1). All three types have a fixed lower (trim) post upon which the drawn (or partially trimmed part) is sitting, and a pressure pad (or multiple pads) which holds the part (which is loaded onto the post in a vertical direction) in place against the post. In a direct flanging process, the flanging steel [\(Figure 63-3\)](#page-2877-1) moves vertically down to 'wipe' or 'bend' the part to its flanged position. In an aerial flanging process, the flanging steel moves to form the flanges in an angle rather than the vertical direction. The steel is held by the cam slide, driven by a cam driver which in turn is driven by the trim die's downward movement. Since the finished flange forms a 'die lock' condition, meaning the flanged part will not be able to be lifted (retract) out of the trim die into the next die (or station), the filler cam (Figure ) is moved horizontally out of the way so the part can be lifted up and out. Once the part is removed, the filler cam moves back into its home position ready for the next drawn panel to be loaded. In the rotary cam flanging process, the filler cam is called a 'rotor', which rotates out of the way for the flanged part to be lifted up and out. Some parts of the rotary cam flanging design are a patented process. In comparison to the conventional cam flanging, rotary flanging has the advantage of being very compact.

### TYPES OF HEMMING DIES

There are two types of hemming dies, as shown i[n Figure 63-4.](#page-2878-0) Both processes have a fixed hemming bed, on which the flanged outer part is loaded; the inner panel is then loaded onto the outer panel; proper clamps are applied to hold tight the panels together and in place. In press (or table top) hemming, a pre-hemming tool is moved to form the flange into a halfway position, followed by the final hemming tool pressing down on the flange against the inner and outer panels to its final position. Many different shapes of hem tips can be achieved, as shown in the figure. In roller hemming, a pre-roller moves in a three dimensional curvilinear path following the hem tip, to form the flange partially. This is followed by a final roller, moving in another three dimensional path, to finish the hem shape. In the hemming of complex or high-end parts, many passes (rollers) are needed to achieve high quality hem surfaces. Similarly, with the design of different roller shapes, many shapes of hem tips can be achieved.

# <span id="page-2876-0"></span>APPENDIX T

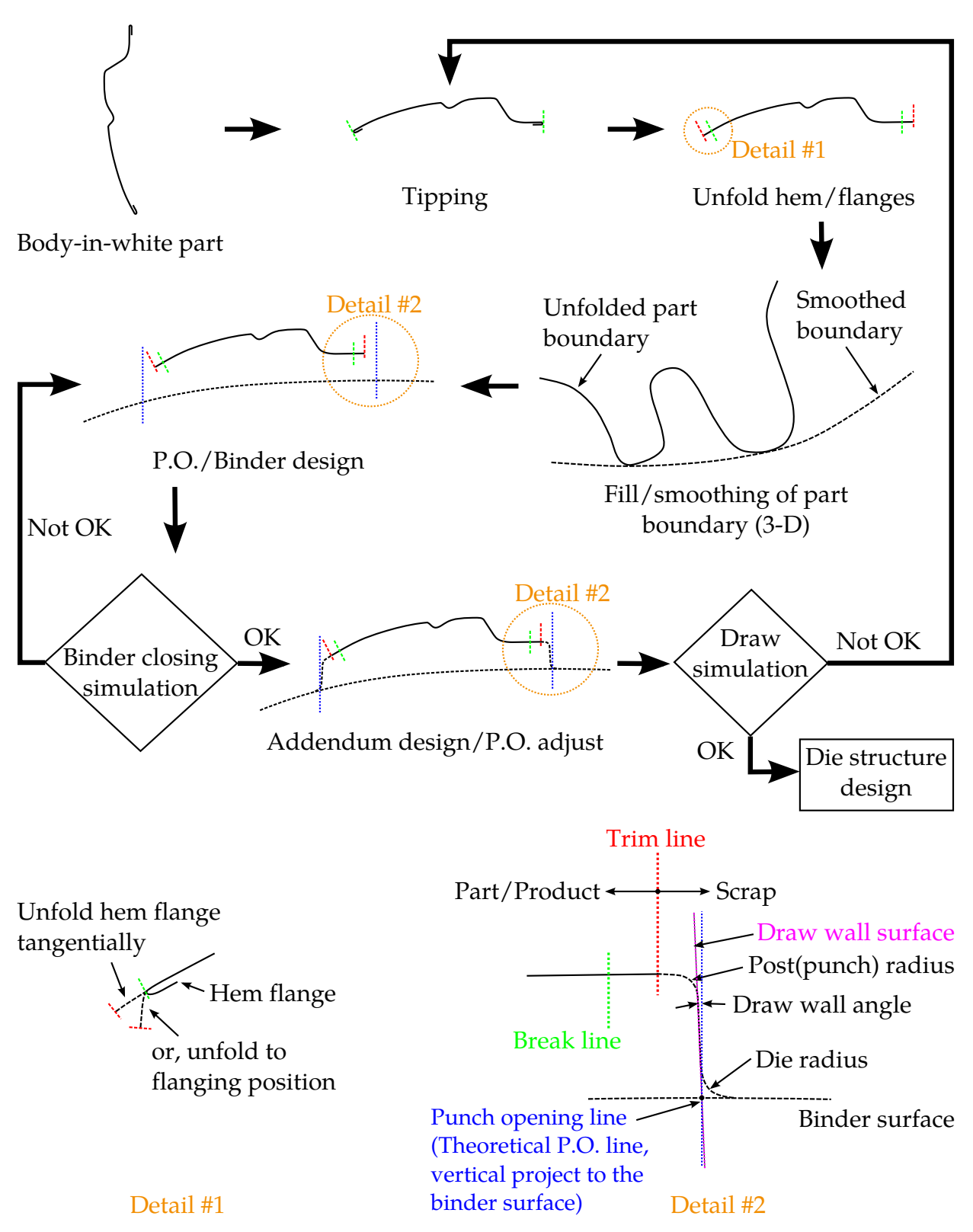

Figure 63-1. A typical draw die engineering process

## <span id="page-2877-0"></span>APPENDIX T

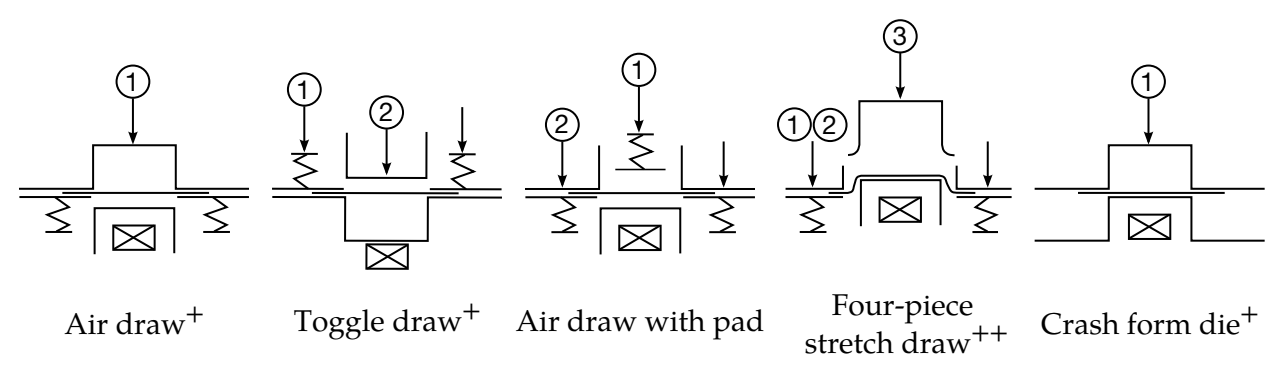

- +: single action
- ++ : double action

<span id="page-2877-1"></span>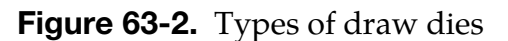

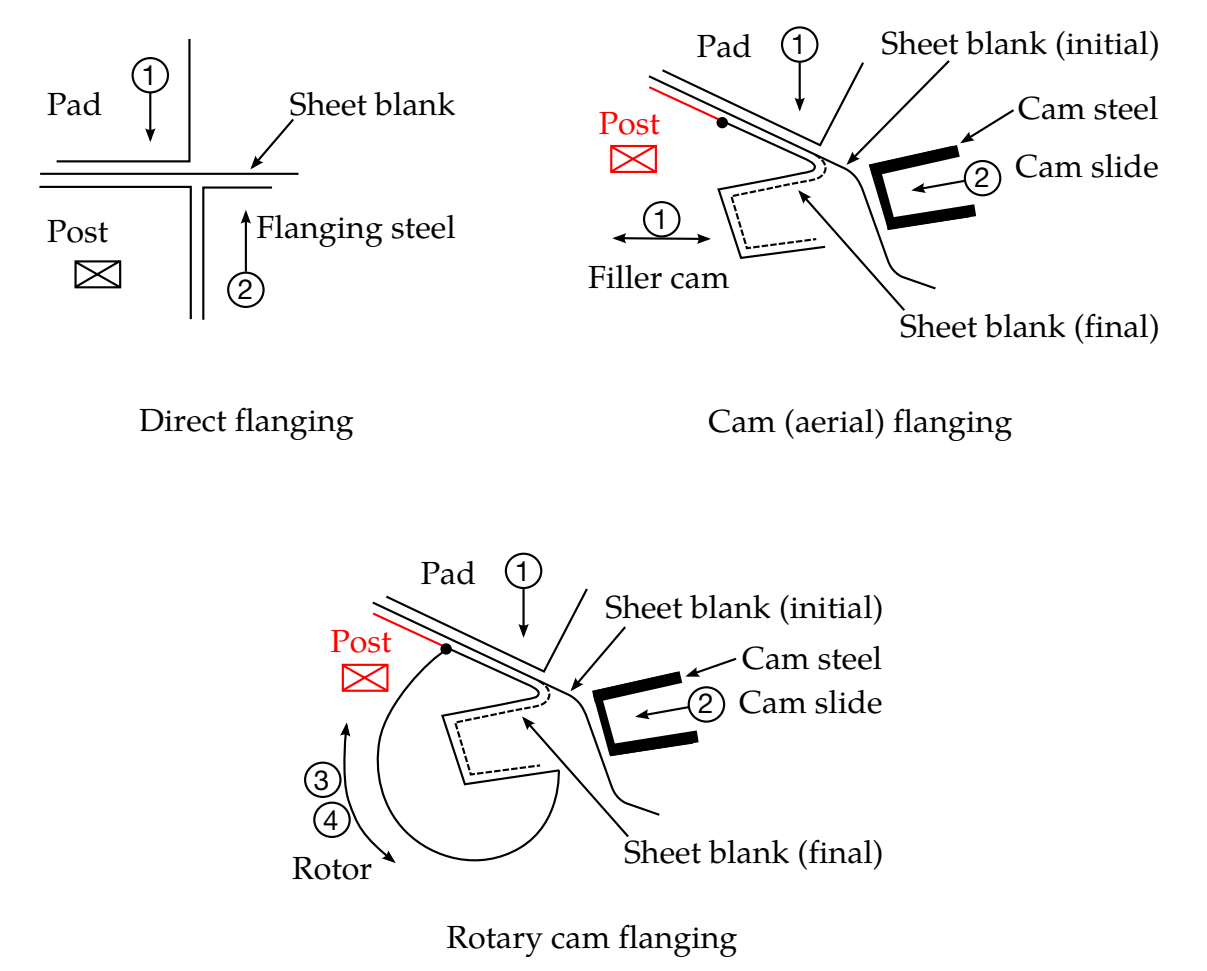

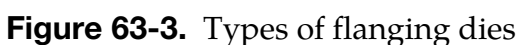

<span id="page-2878-0"></span>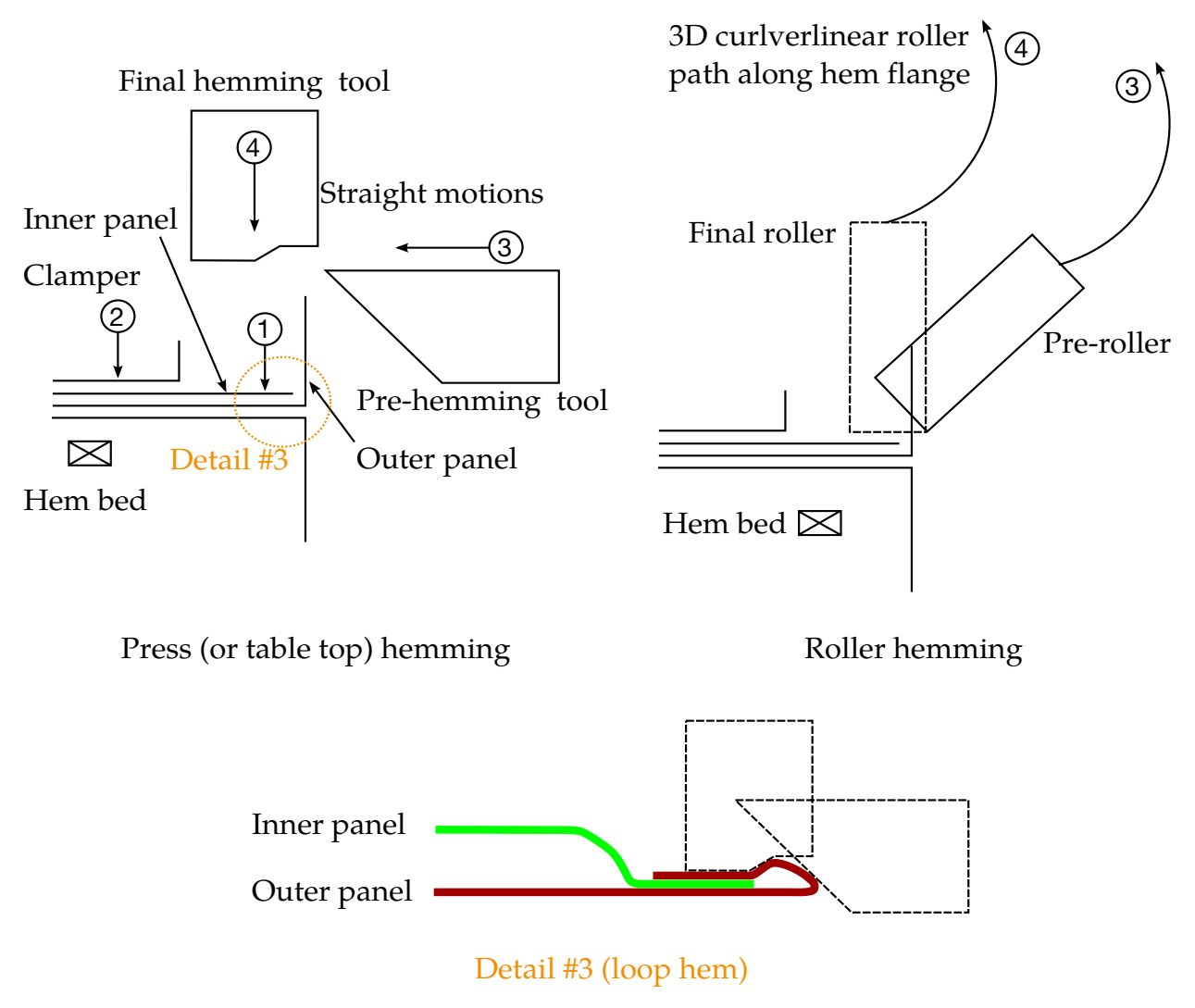

Figure 63-4. Types of hemming dies